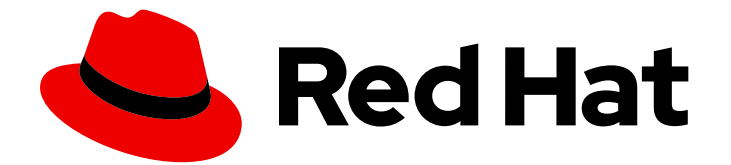

# Red Hat Fuse 7.1

## Apache Camel Component Reference

Camel コンポーネントの設定リファレンス

Last Updated: 2023-10-09

#### Camel コンポーネントの設定リファレンス

Enter your first name here. Enter your surname here. Enter your organisation's name here. Enter your organisational division here. Enter your email address here.

#### 法律上の通知

Copyright © 2022 | You need to change the HOLDER entity in the en-US/Apache\_Camel\_Component\_Reference.ent file |.

The text of and illustrations in this document are licensed by Red Hat under a Creative Commons Attribution–Share Alike 3.0 Unported license ("CC-BY-SA"). An explanation of CC-BY-SA is available at

http://creativecommons.org/licenses/by-sa/3.0/

. In accordance with CC-BY-SA, if you distribute this document or an adaptation of it, you must provide the URL for the original version.

Red Hat, as the licensor of this document, waives the right to enforce, and agrees not to assert, Section 4d of CC-BY-SA to the fullest extent permitted by applicable law.

Red Hat, Red Hat Enterprise Linux, the Shadowman logo, the Red Hat logo, JBoss, OpenShift, Fedora, the Infinity logo, and RHCE are trademarks of Red Hat, Inc., registered in the United States and other countries.

Linux ® is the registered trademark of Linus Torvalds in the United States and other countries.

Java ® is a registered trademark of Oracle and/or its affiliates.

XFS ® is a trademark of Silicon Graphics International Corp. or its subsidiaries in the United States and/or other countries.

MySQL<sup>®</sup> is a registered trademark of MySQL AB in the United States, the European Union and other countries.

Node.js ® is an official trademark of Joyent. Red Hat is not formally related to or endorsed by the official Joyent Node.js open source or commercial project.

The OpenStack ® Word Mark and OpenStack logo are either registered trademarks/service marks or trademarks/service marks of the OpenStack Foundation, in the United States and other countries and are used with the OpenStack Foundation's permission. We are not affiliated with, endorsed or sponsored by the OpenStack Foundation, or the OpenStack community.

All other trademarks are the property of their respective owners.

#### 概要

Apache Camel には 100 を超えるコンポーネントがあり、各コンポーネントは高度な設定が可能で す。本ガイドでは、各コンポーネントの設定について説明します。

### 目次

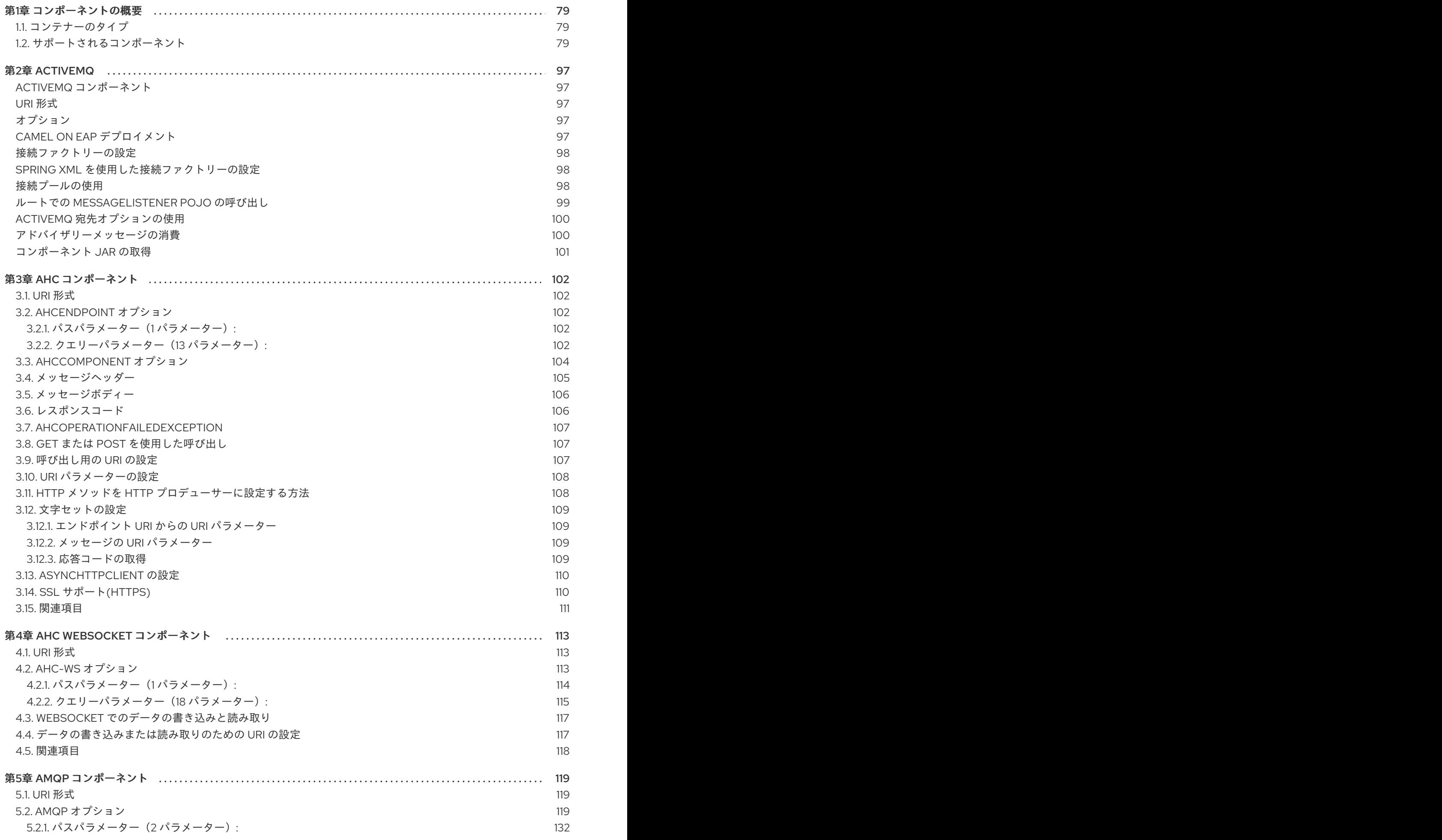

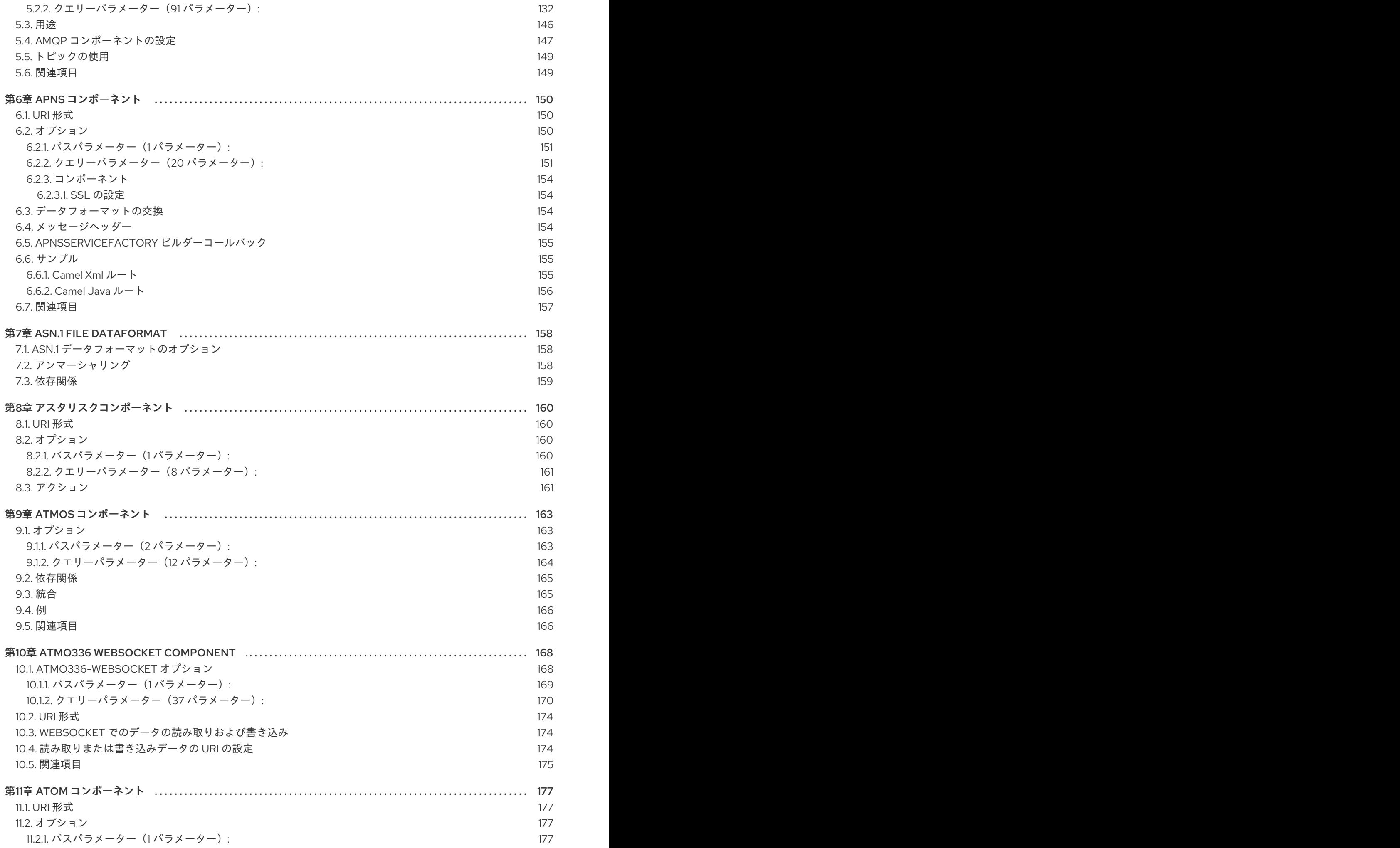

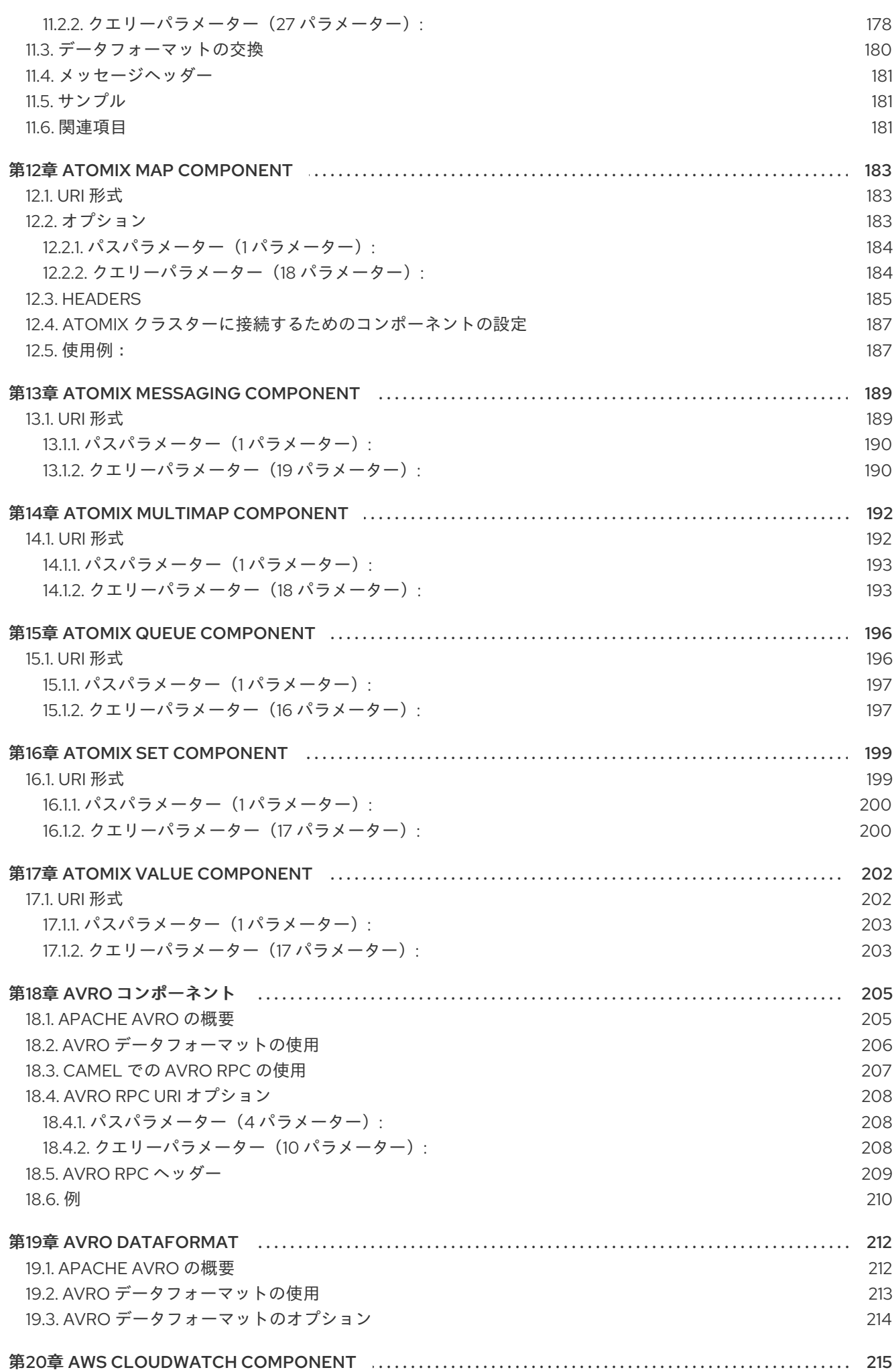

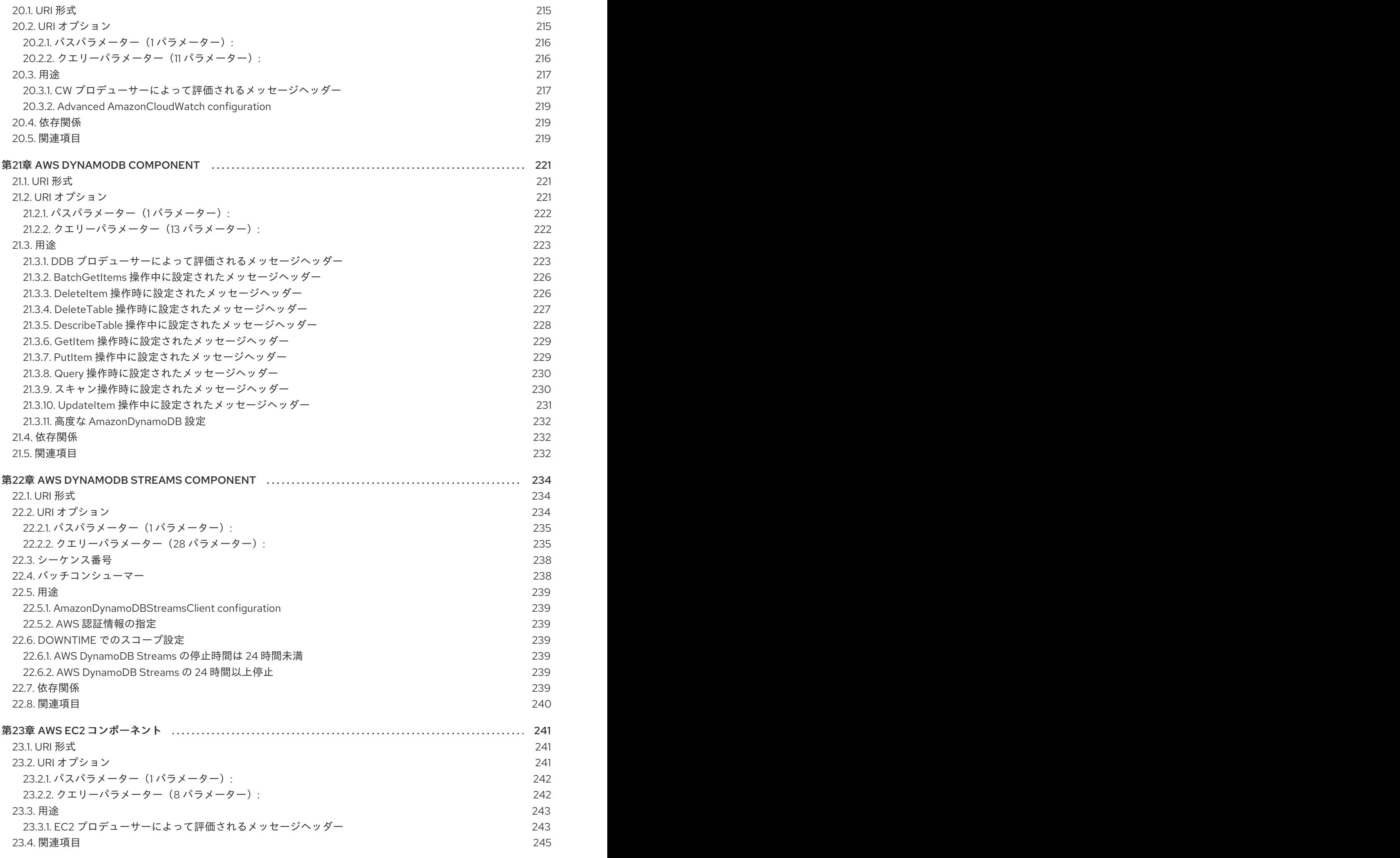

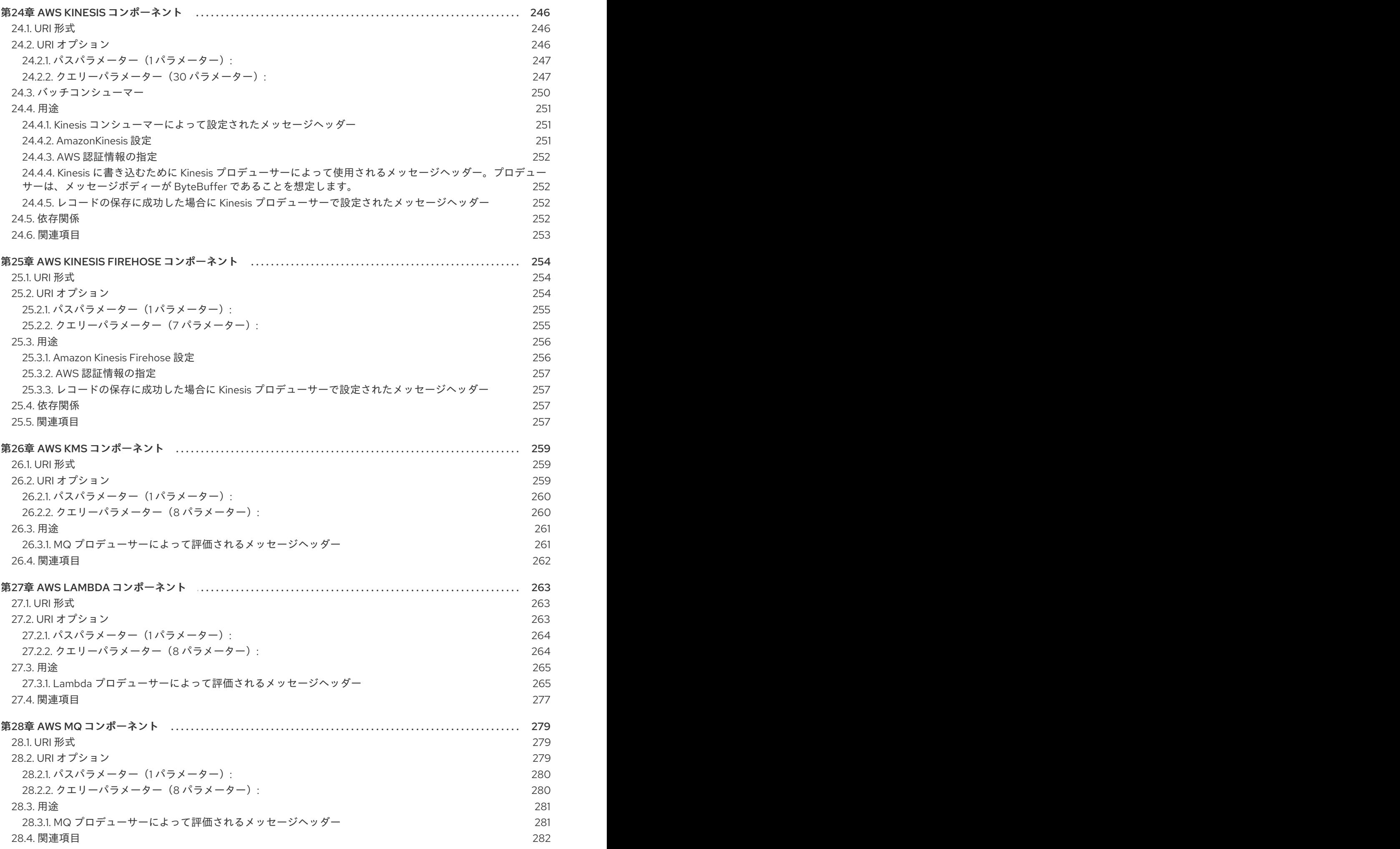

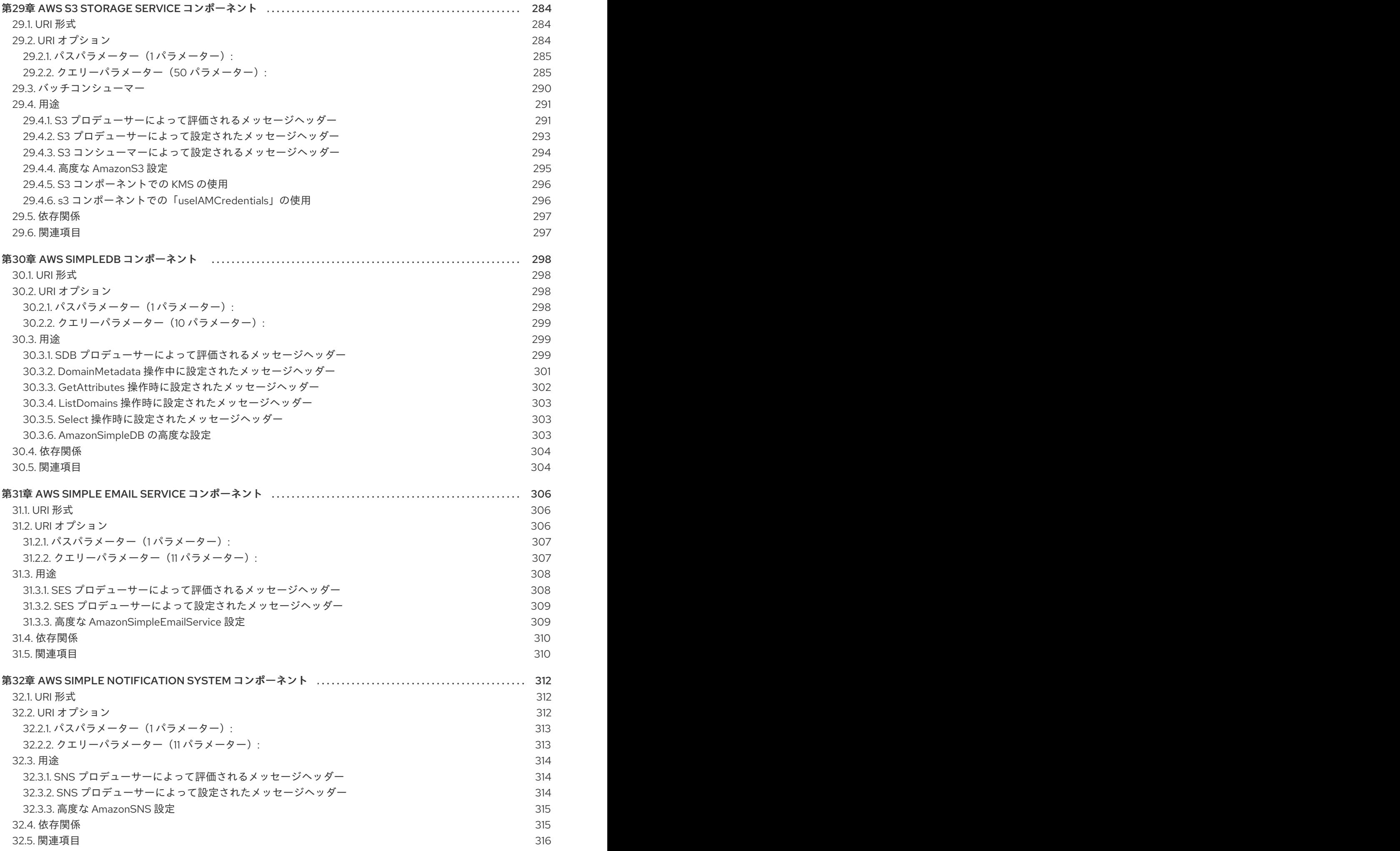

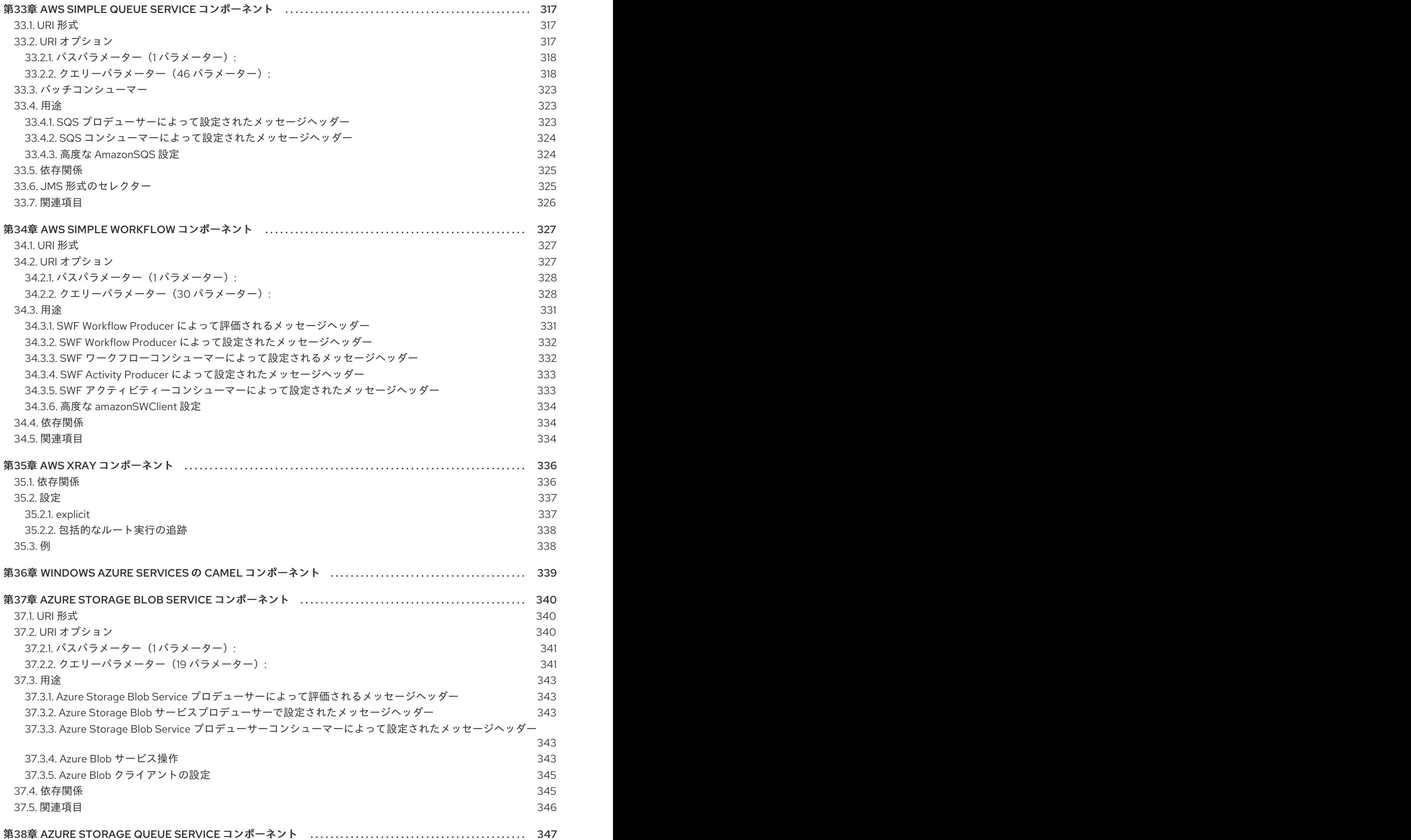

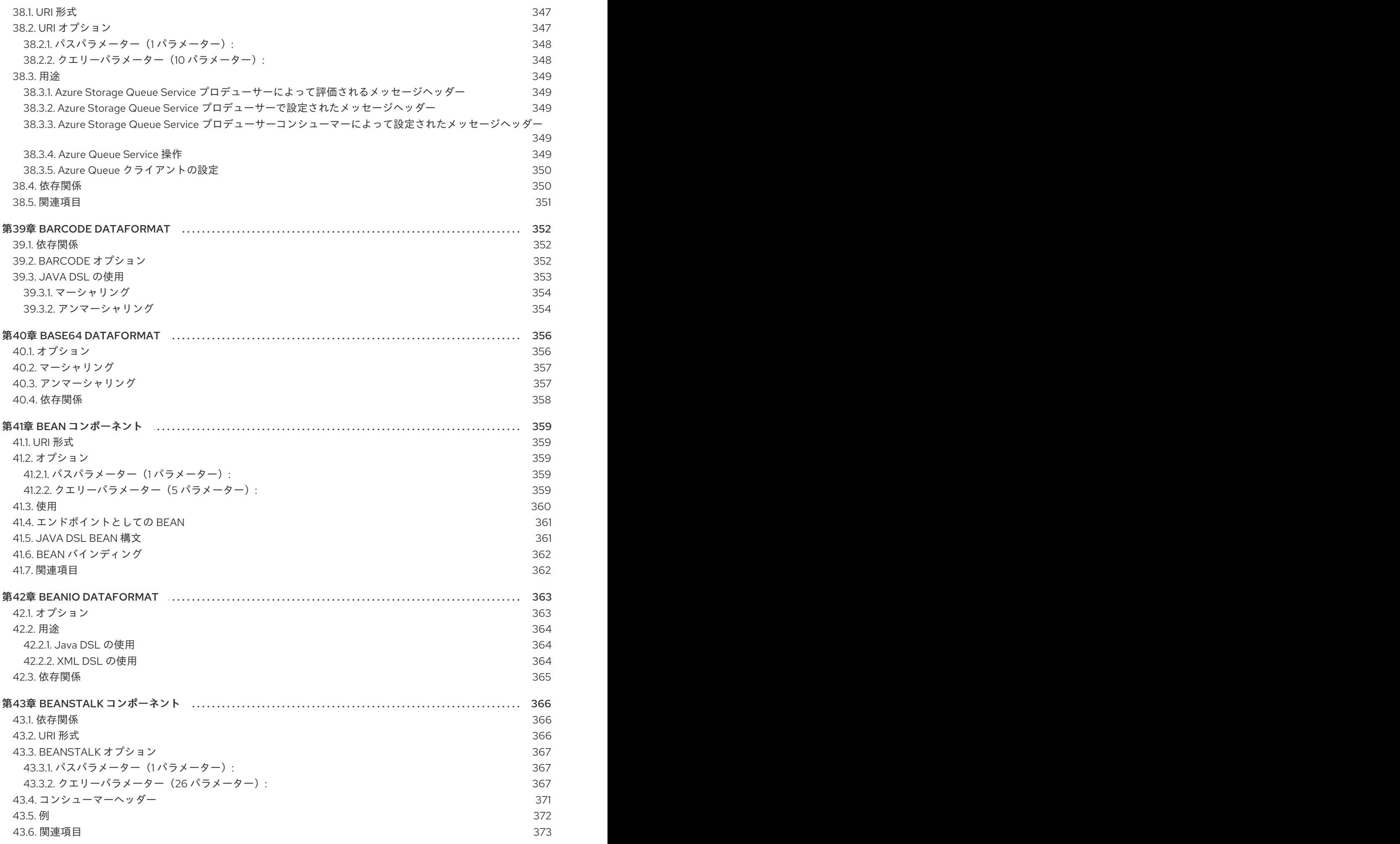

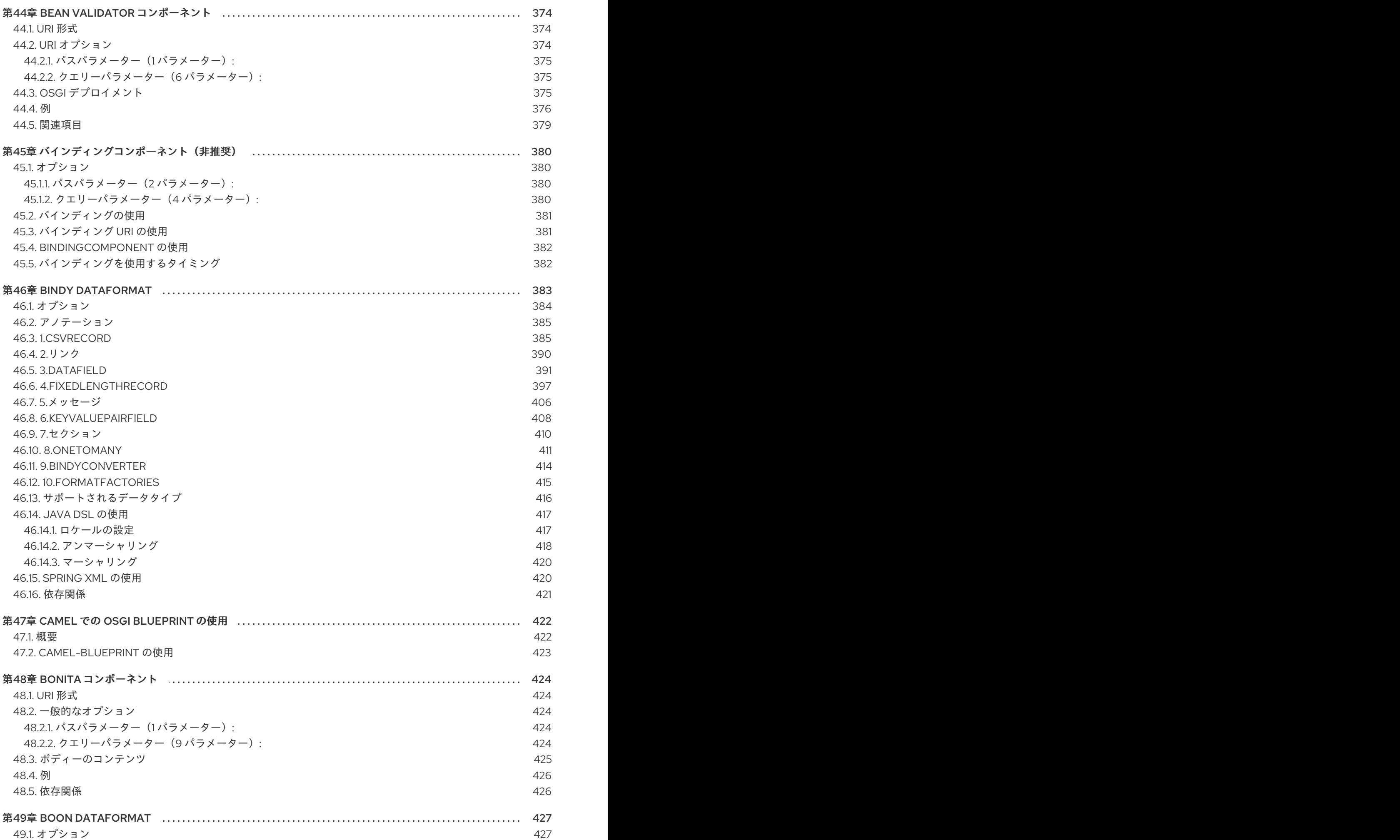

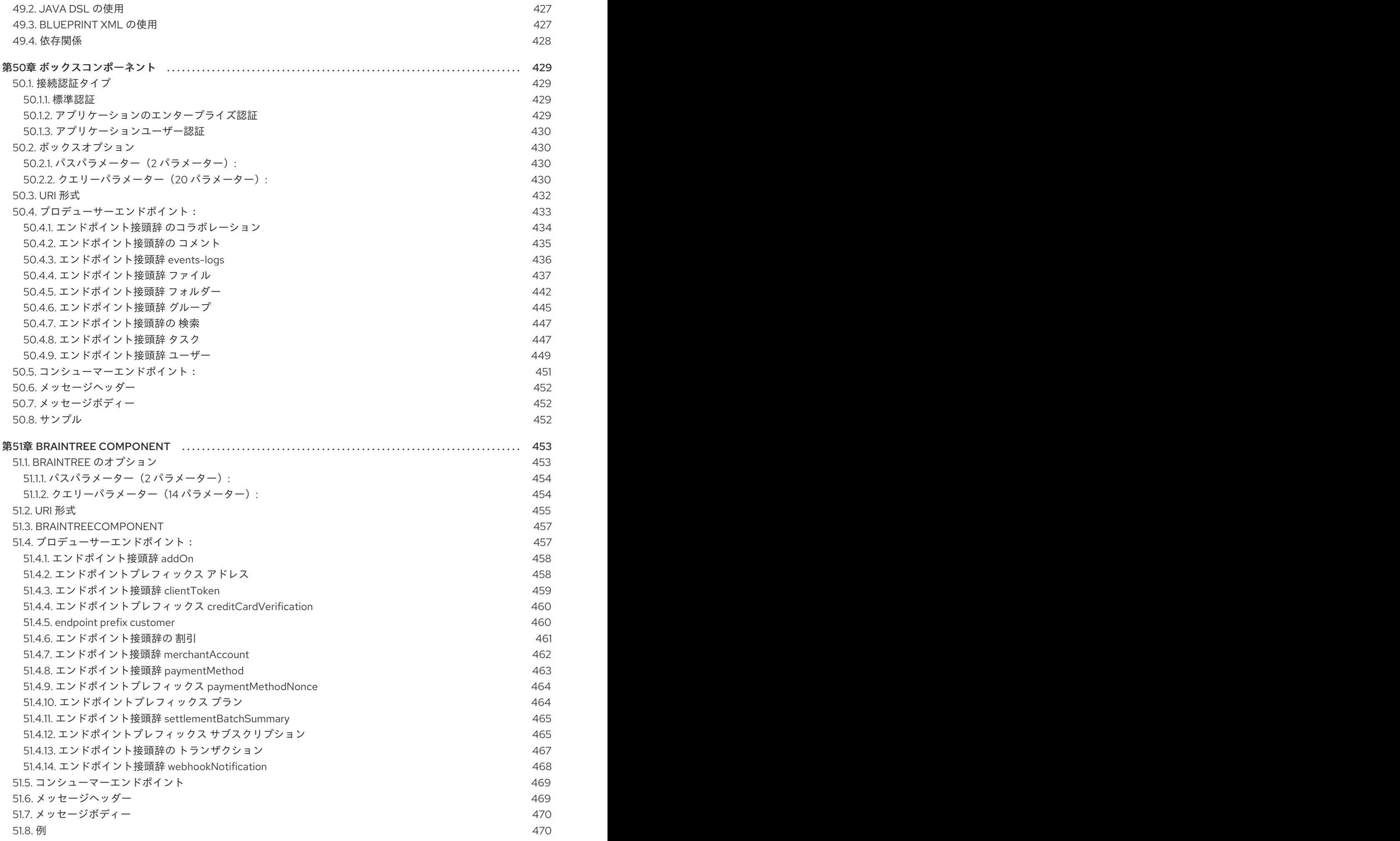

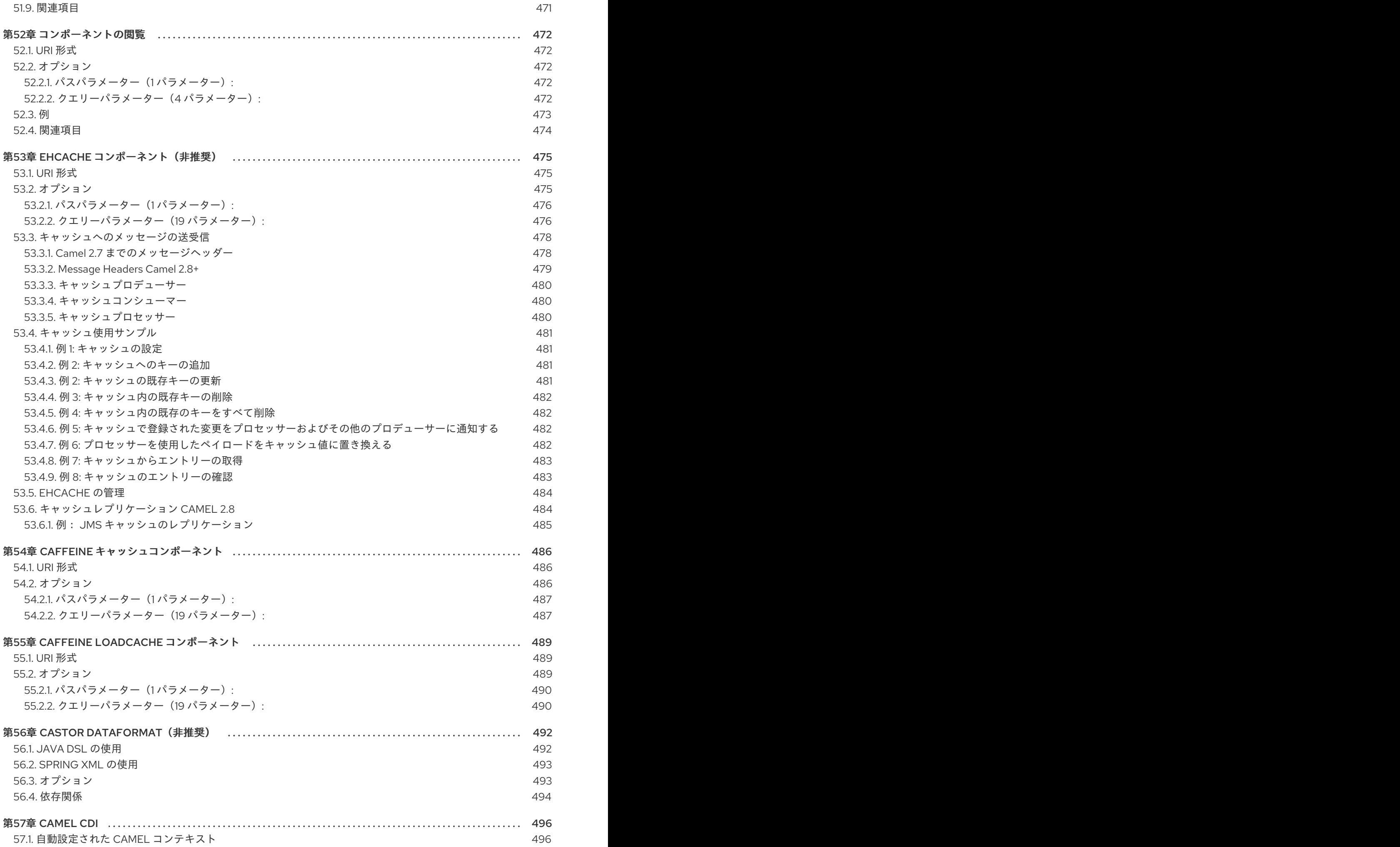

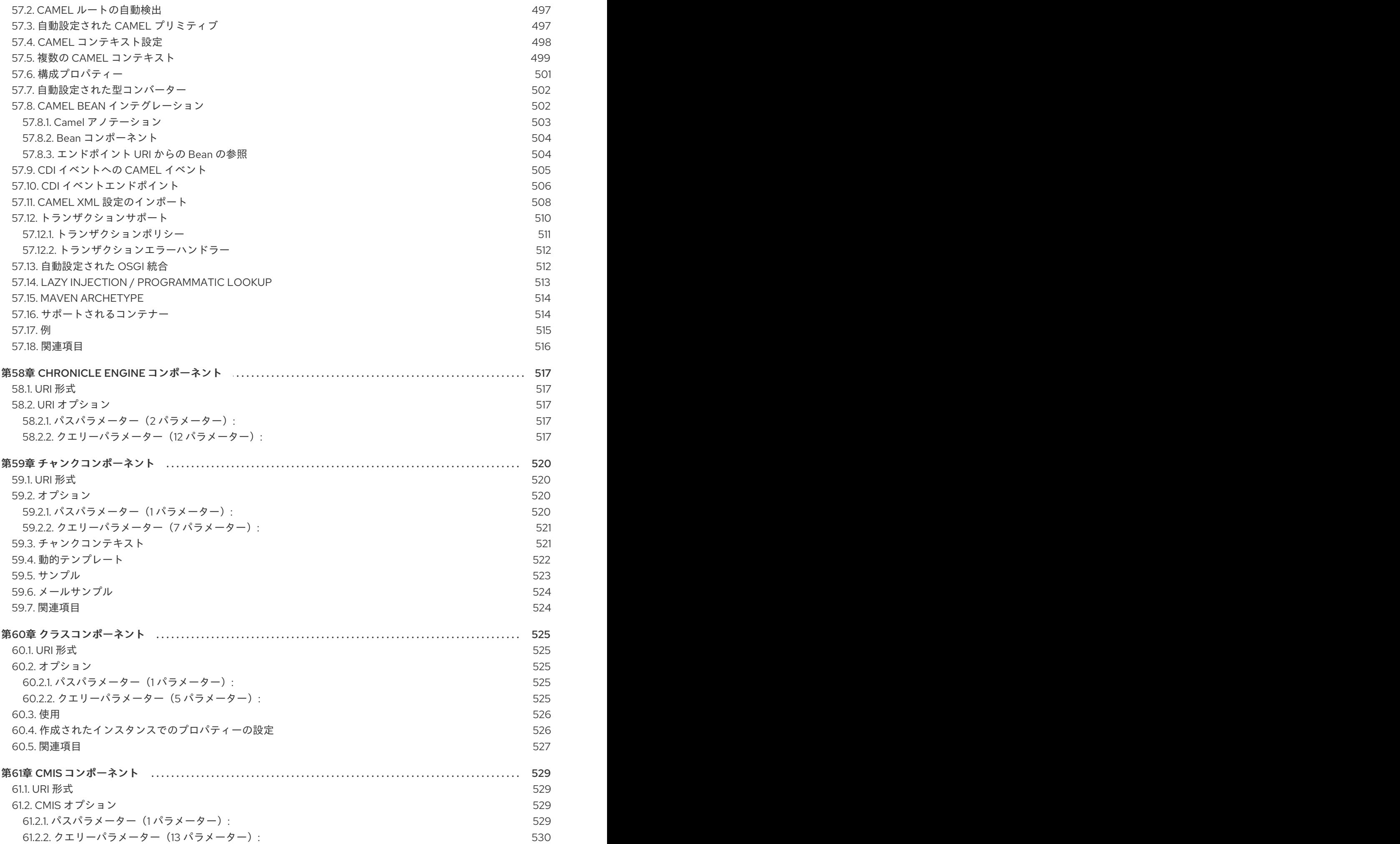

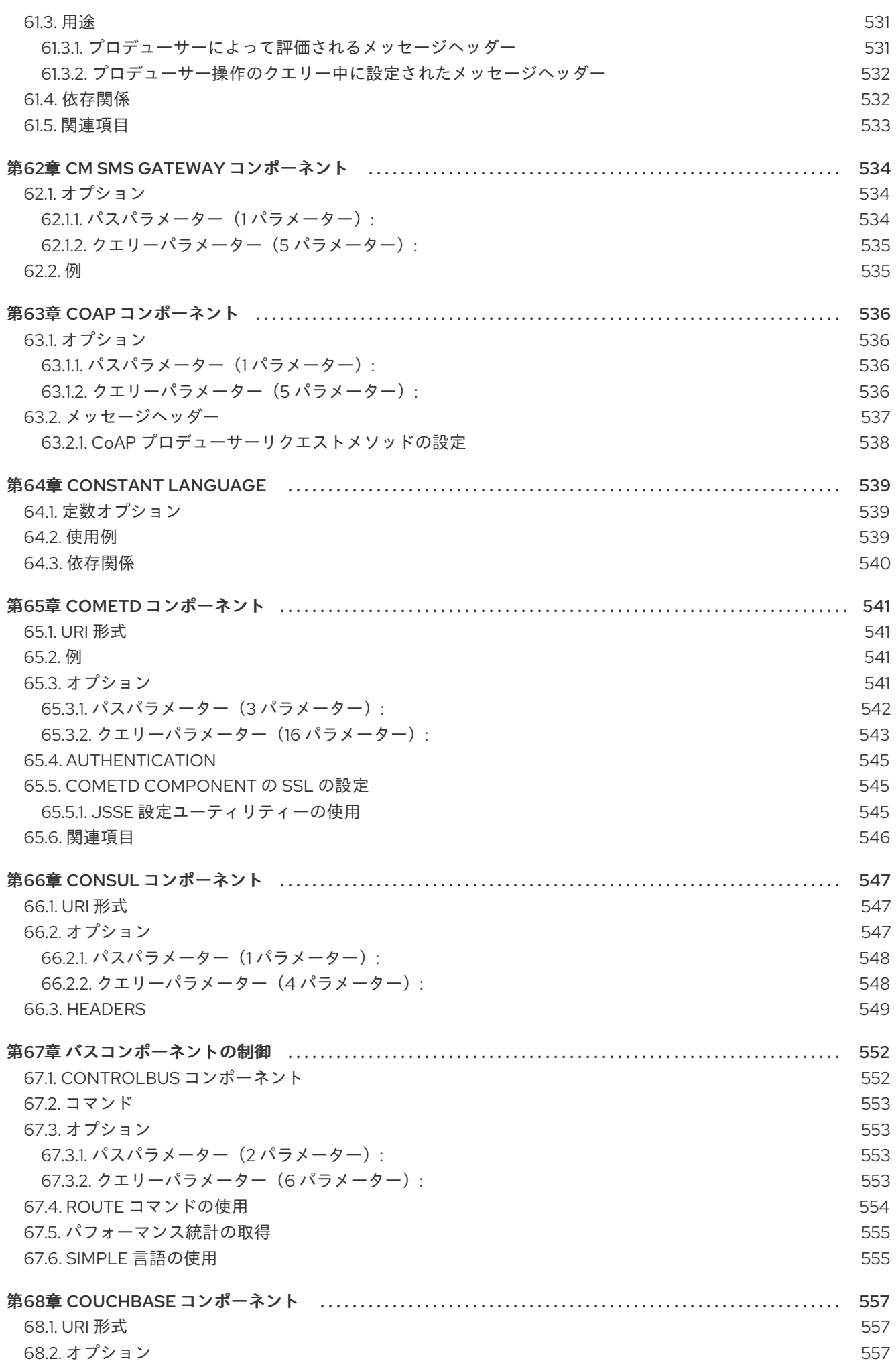

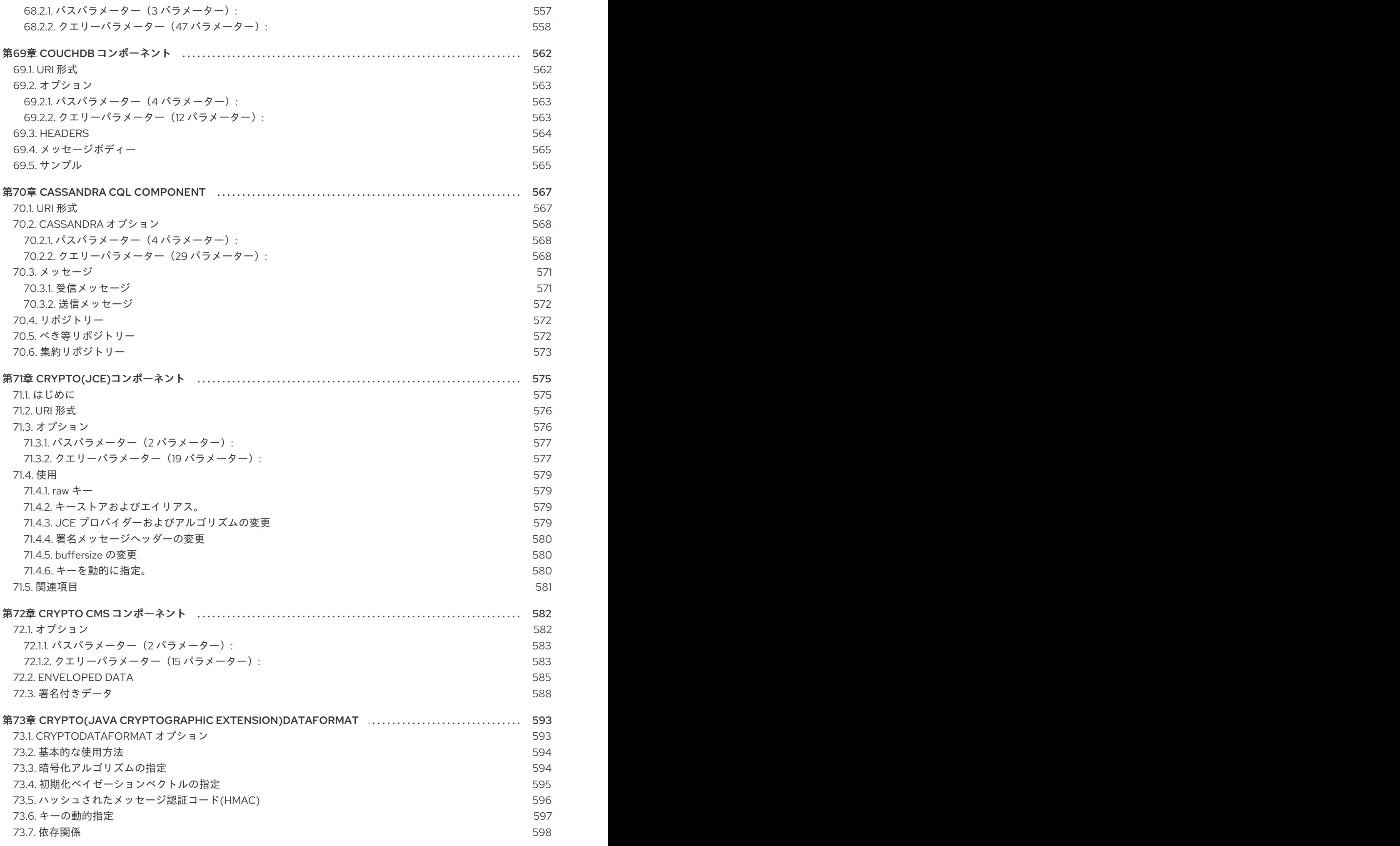

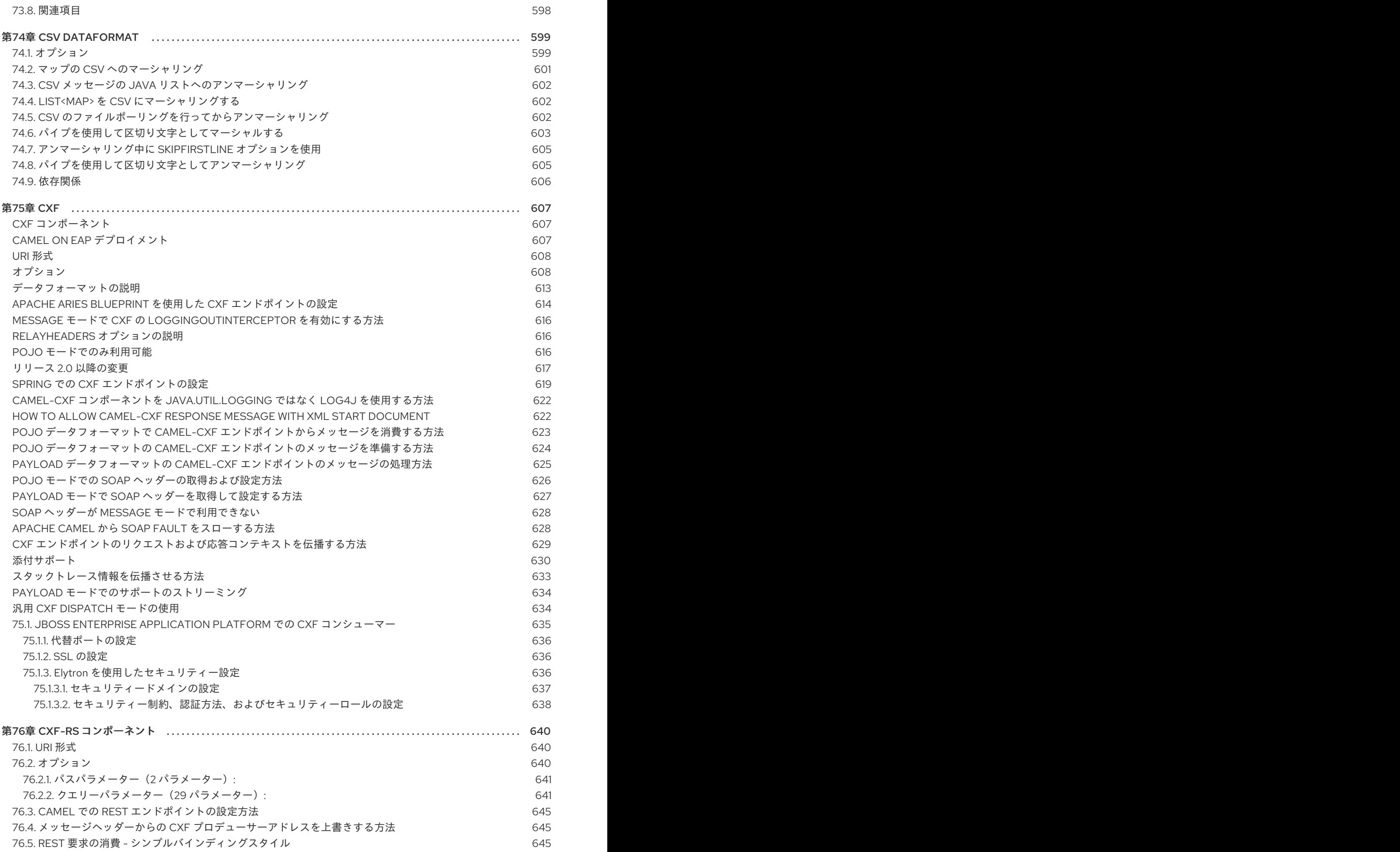

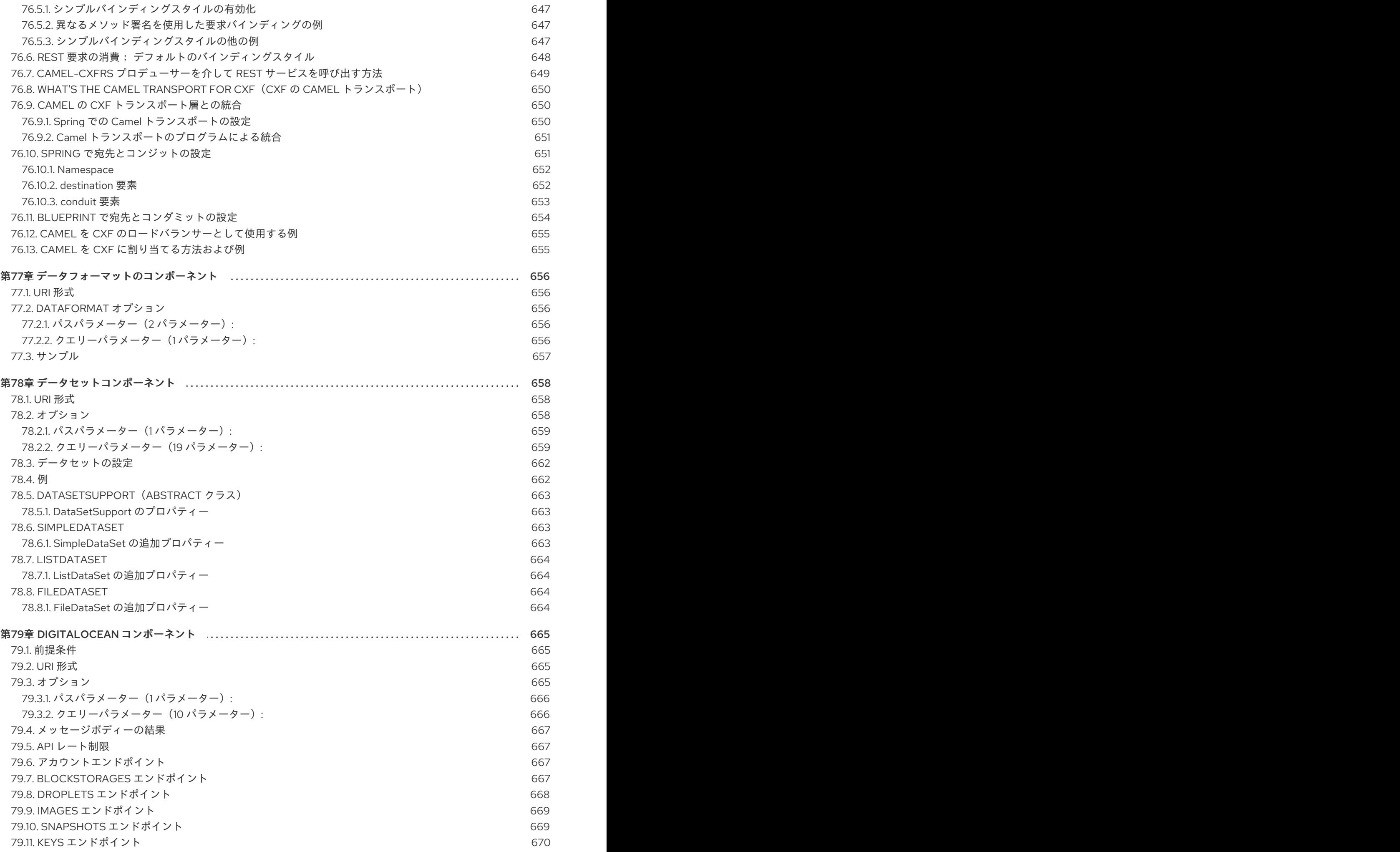

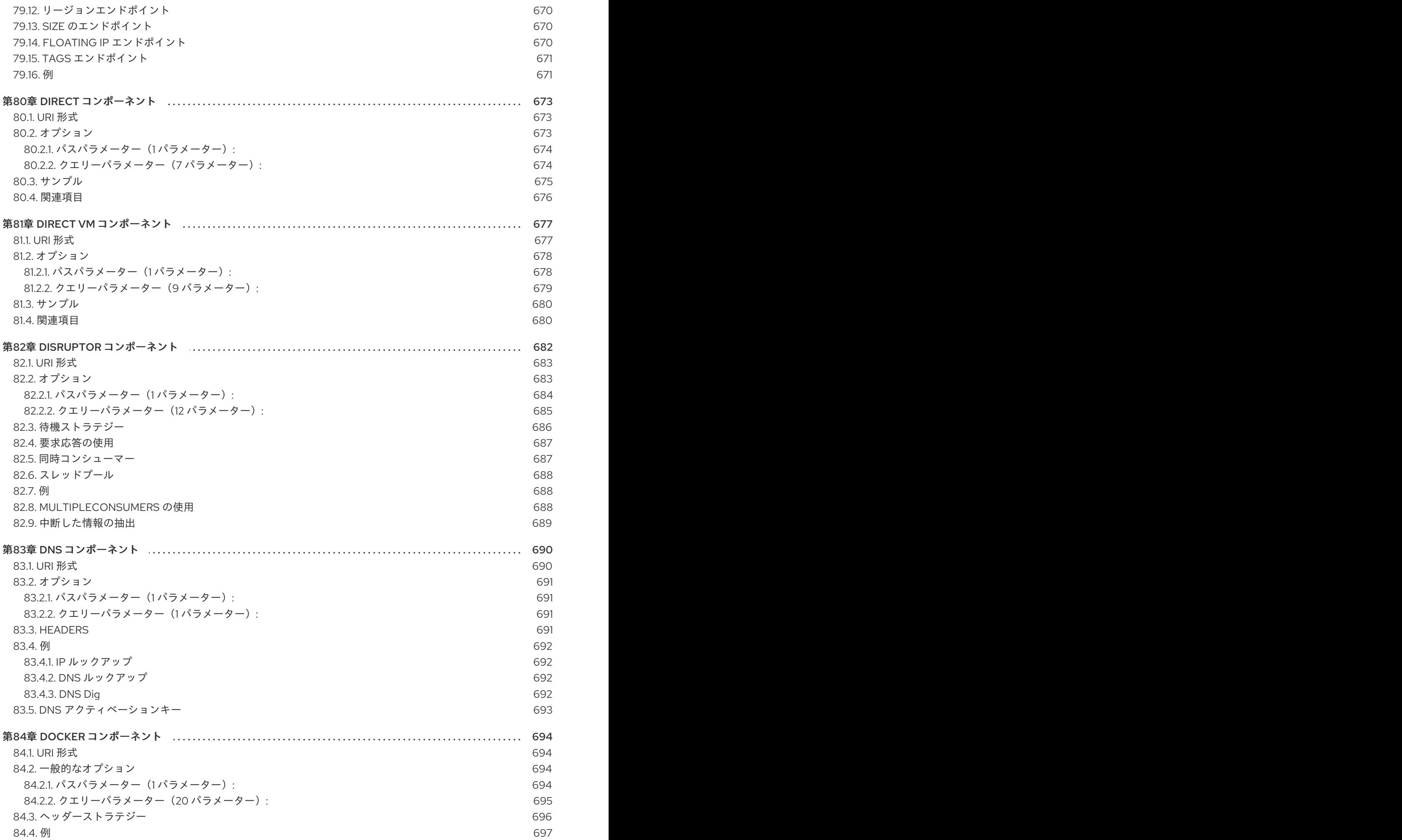

目次

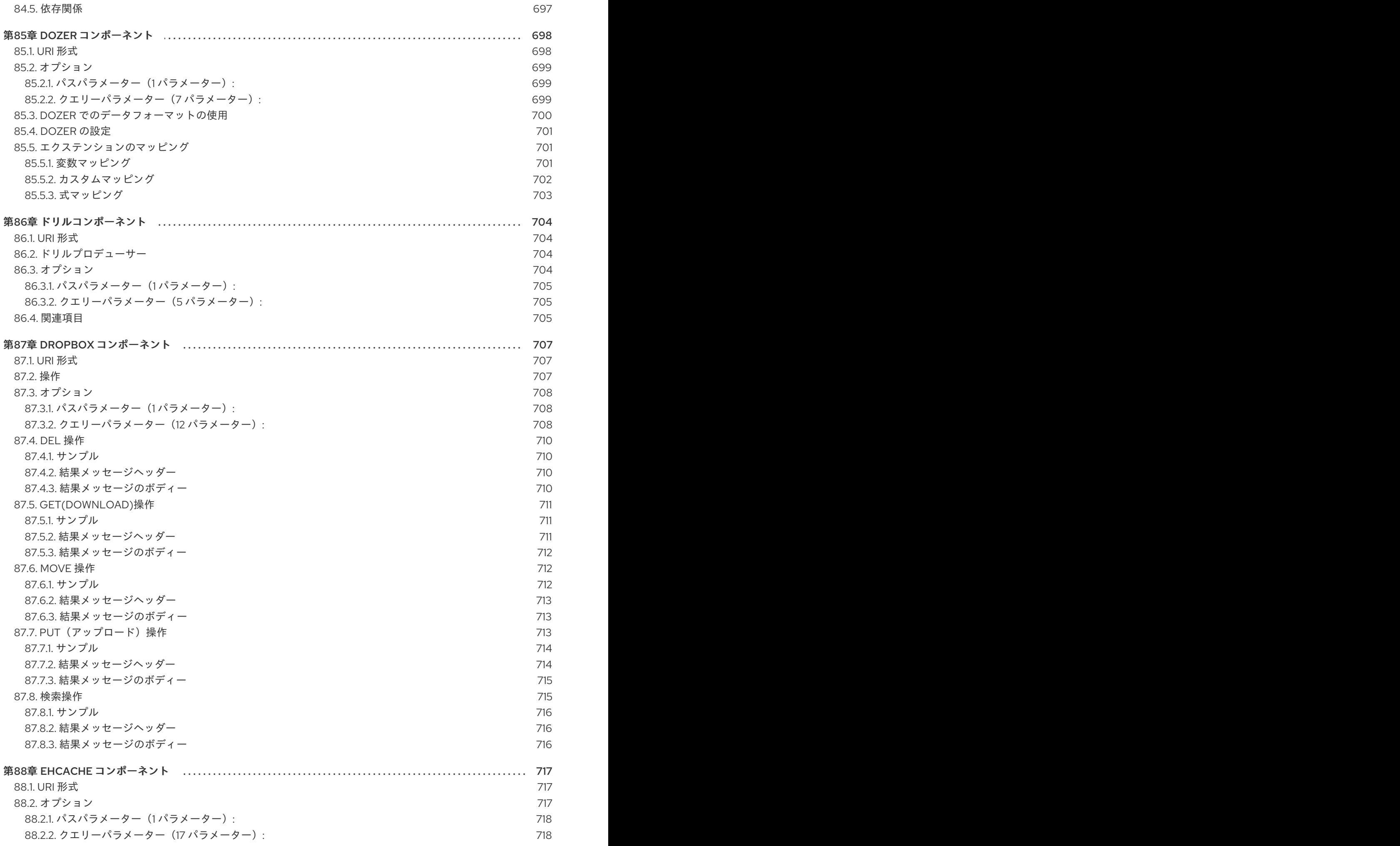

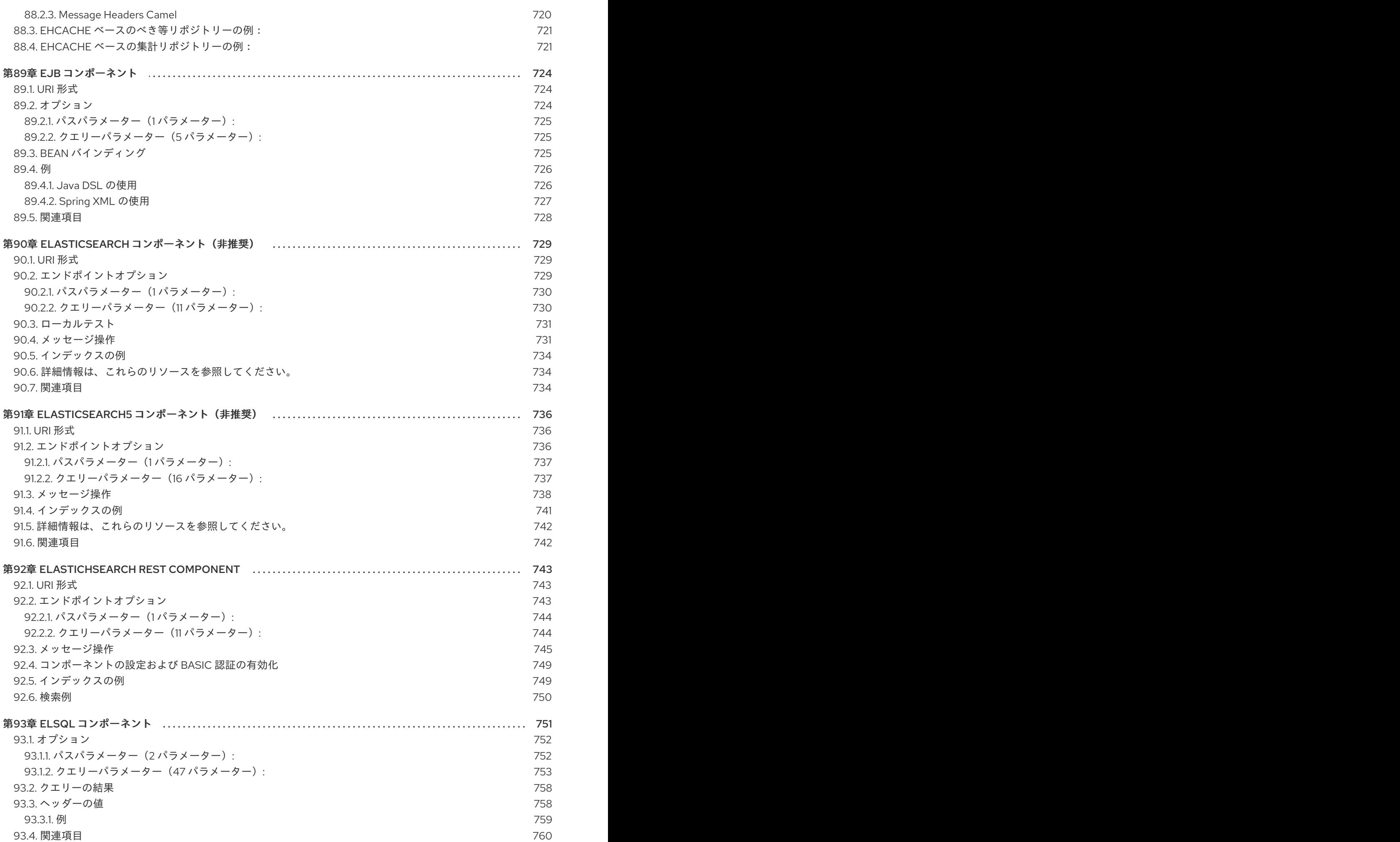

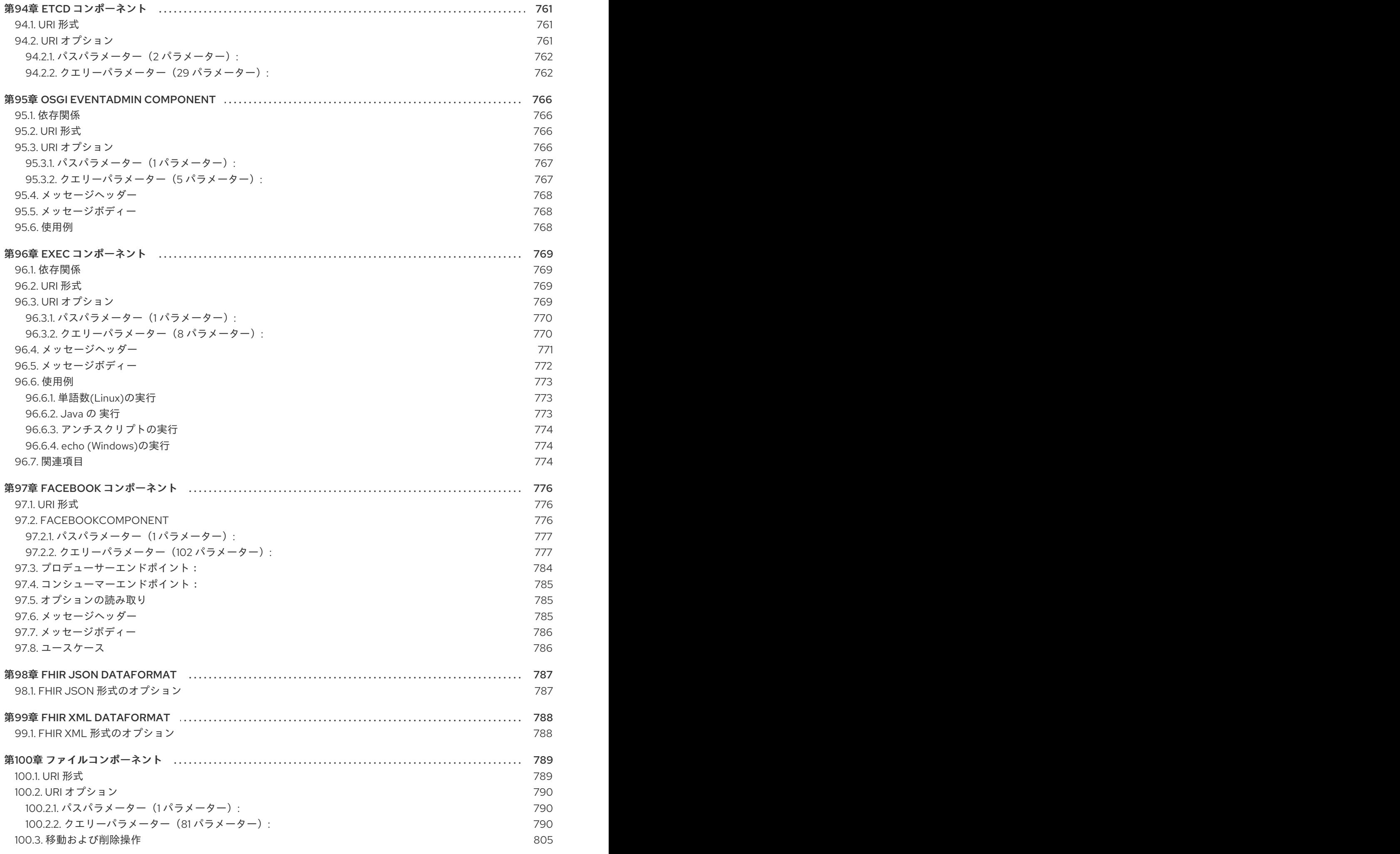

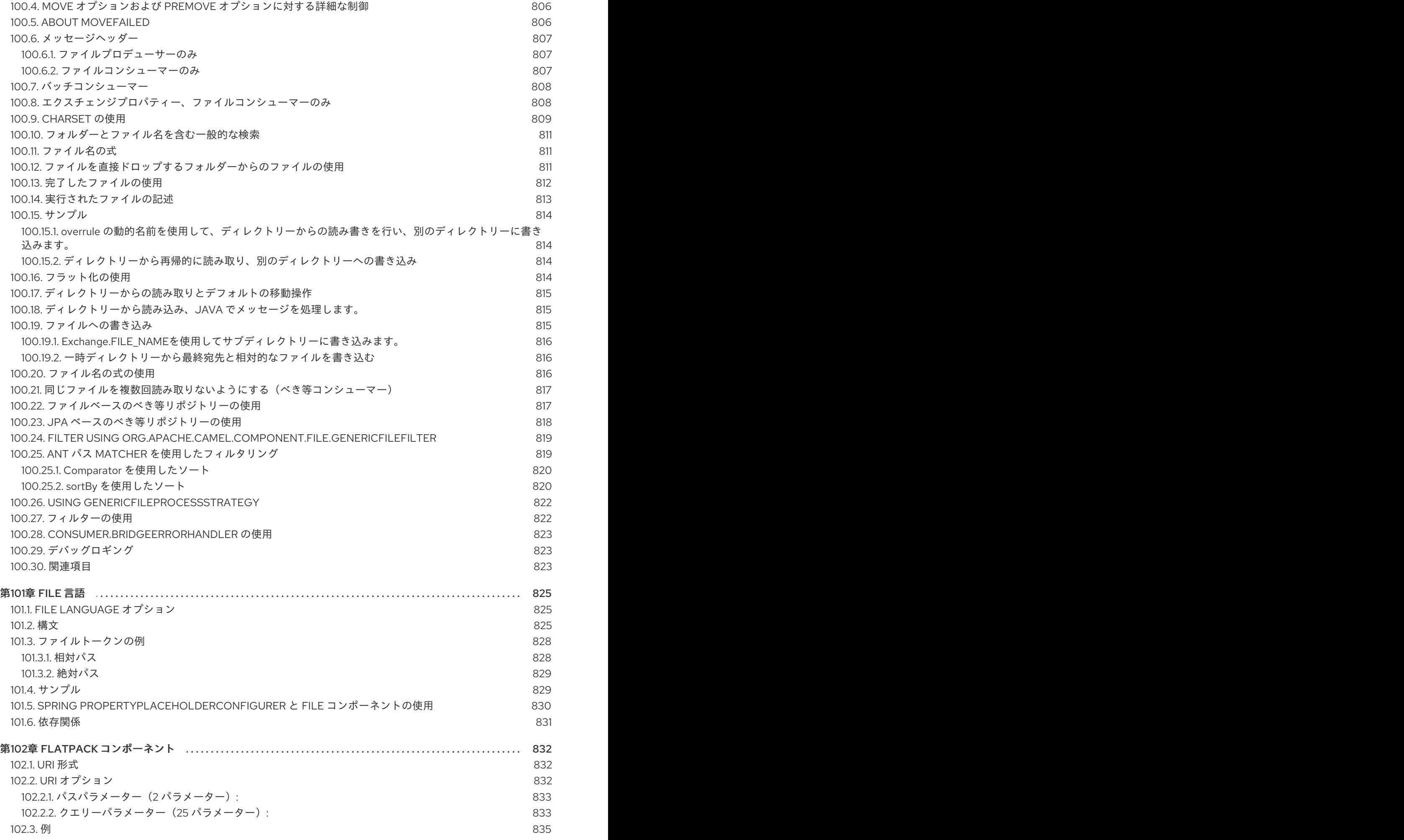

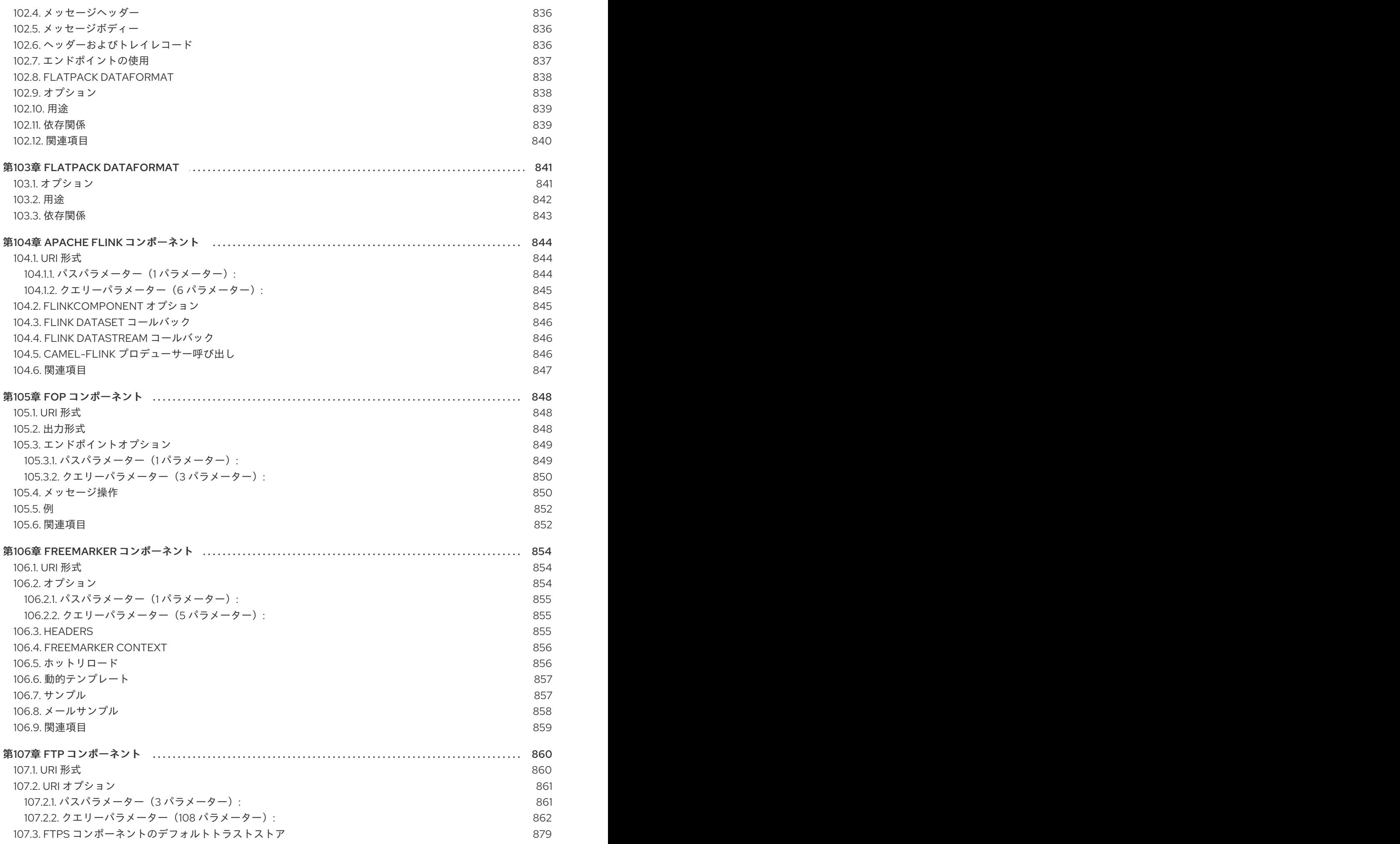

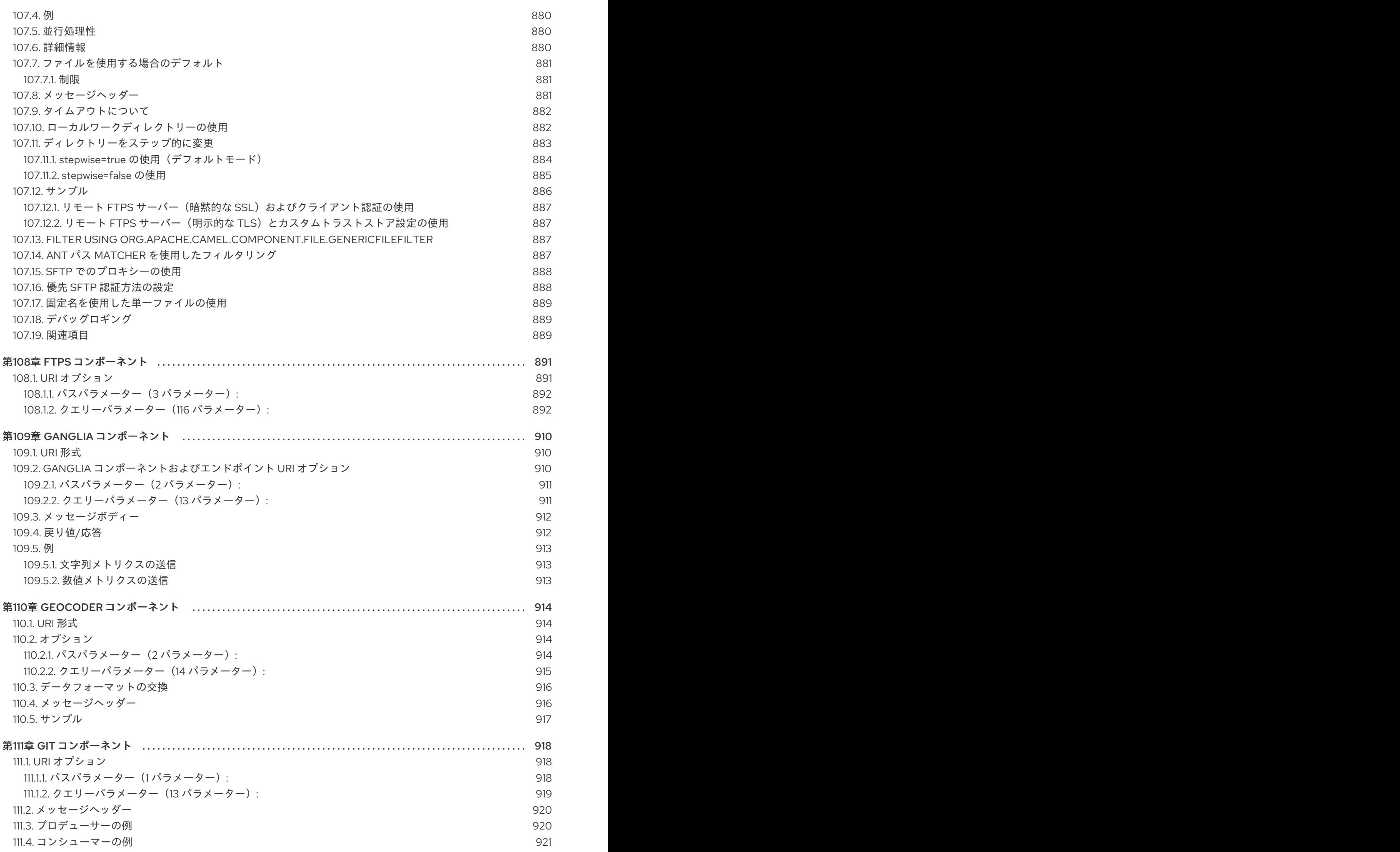

23

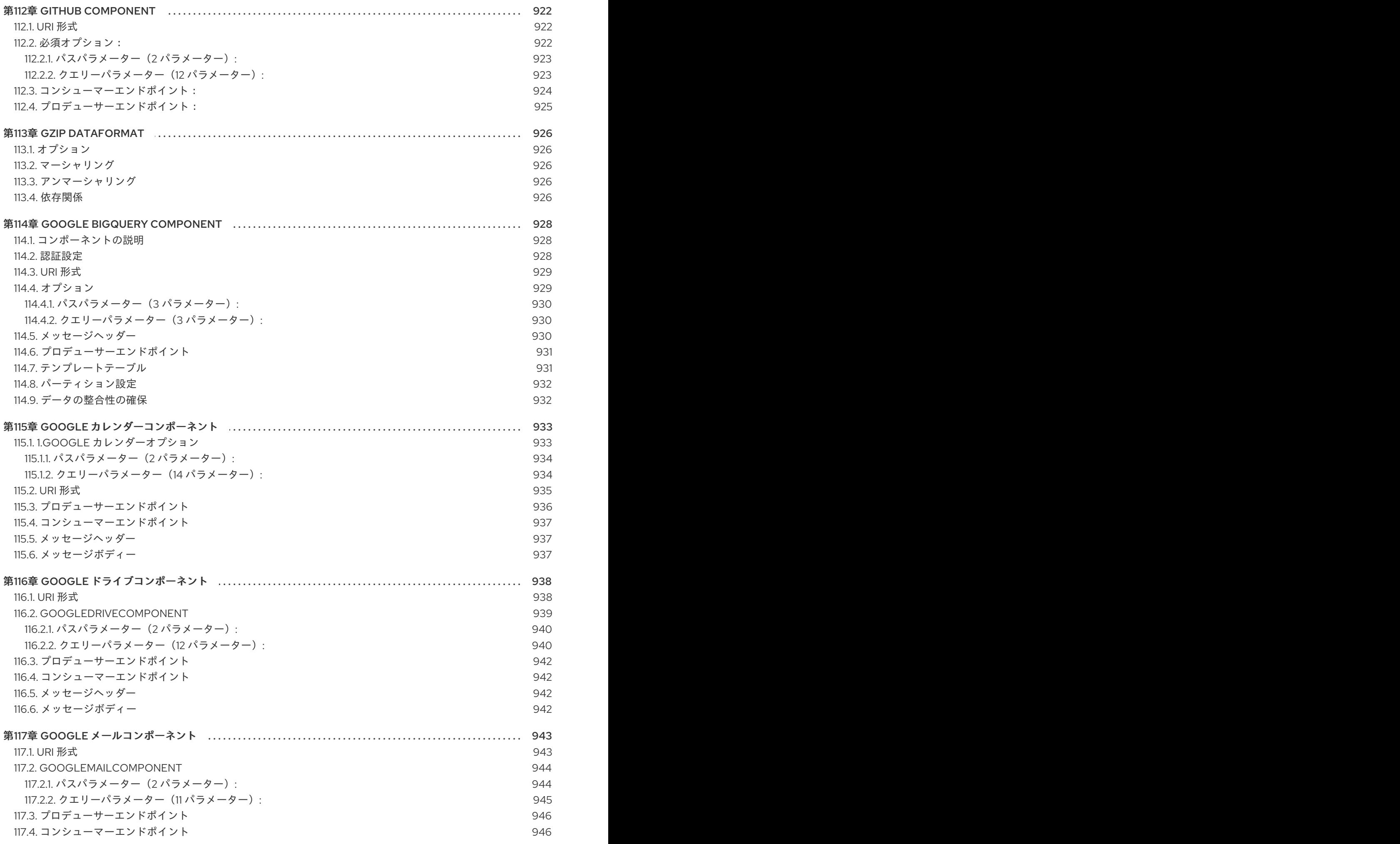

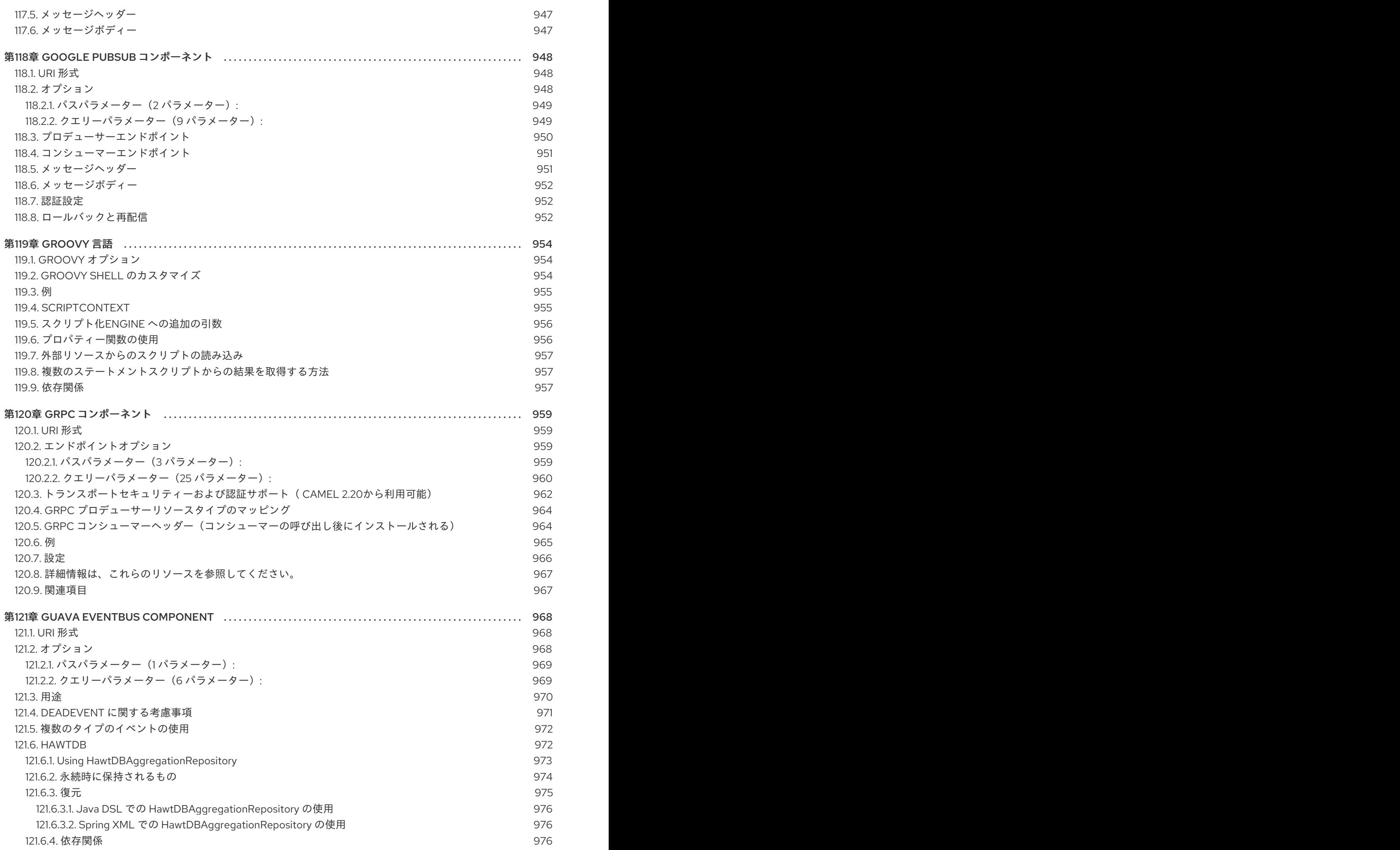

25

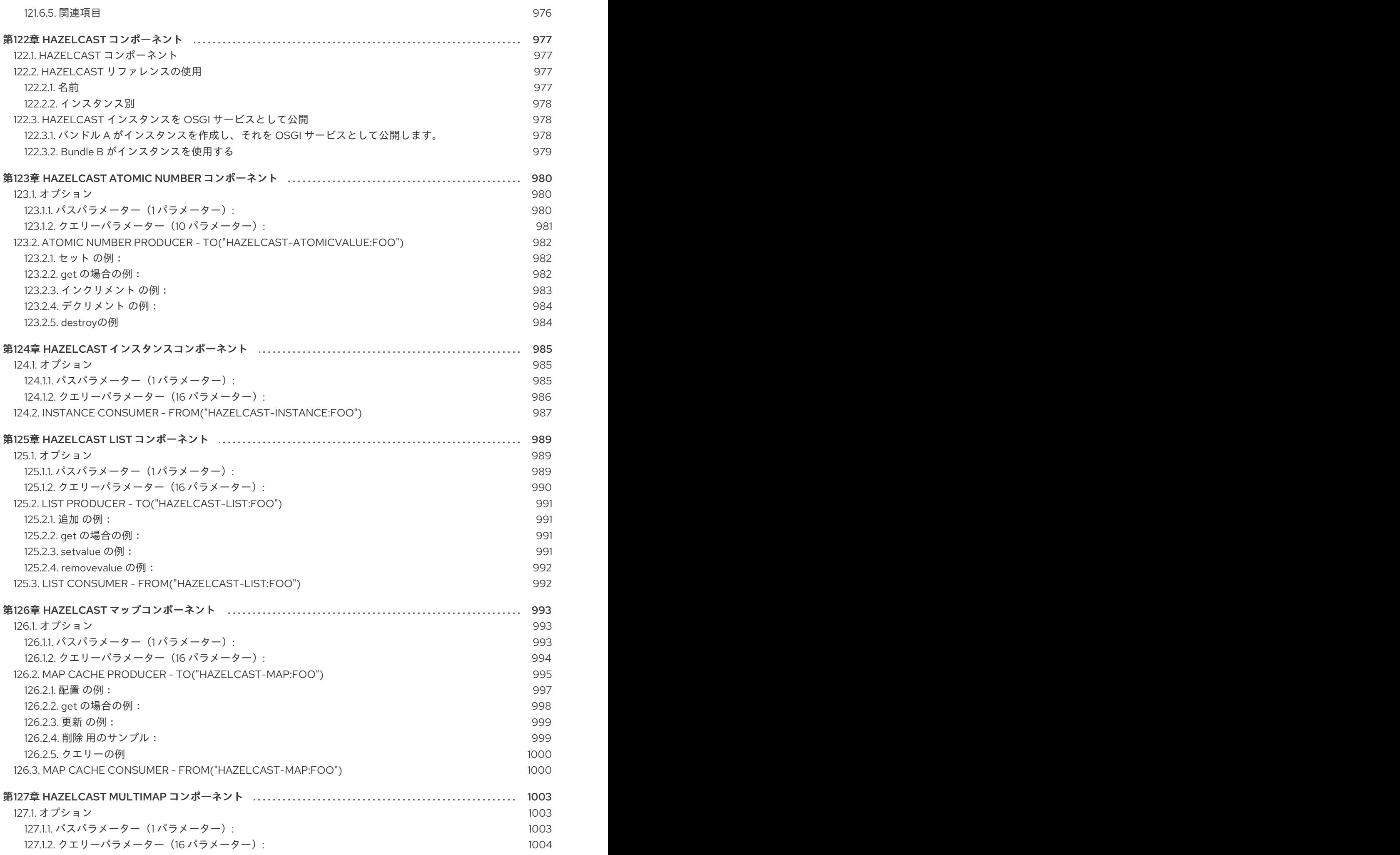

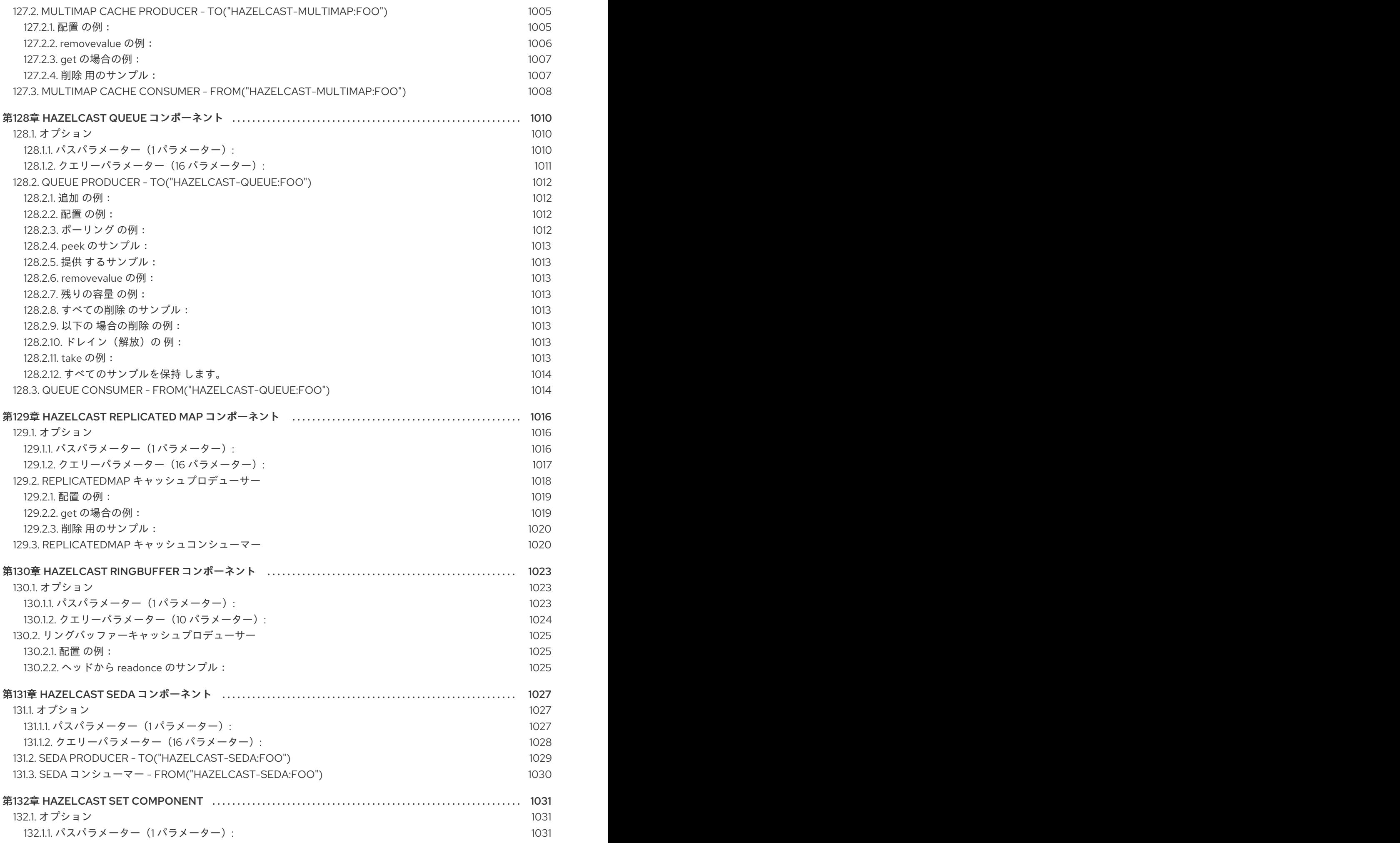

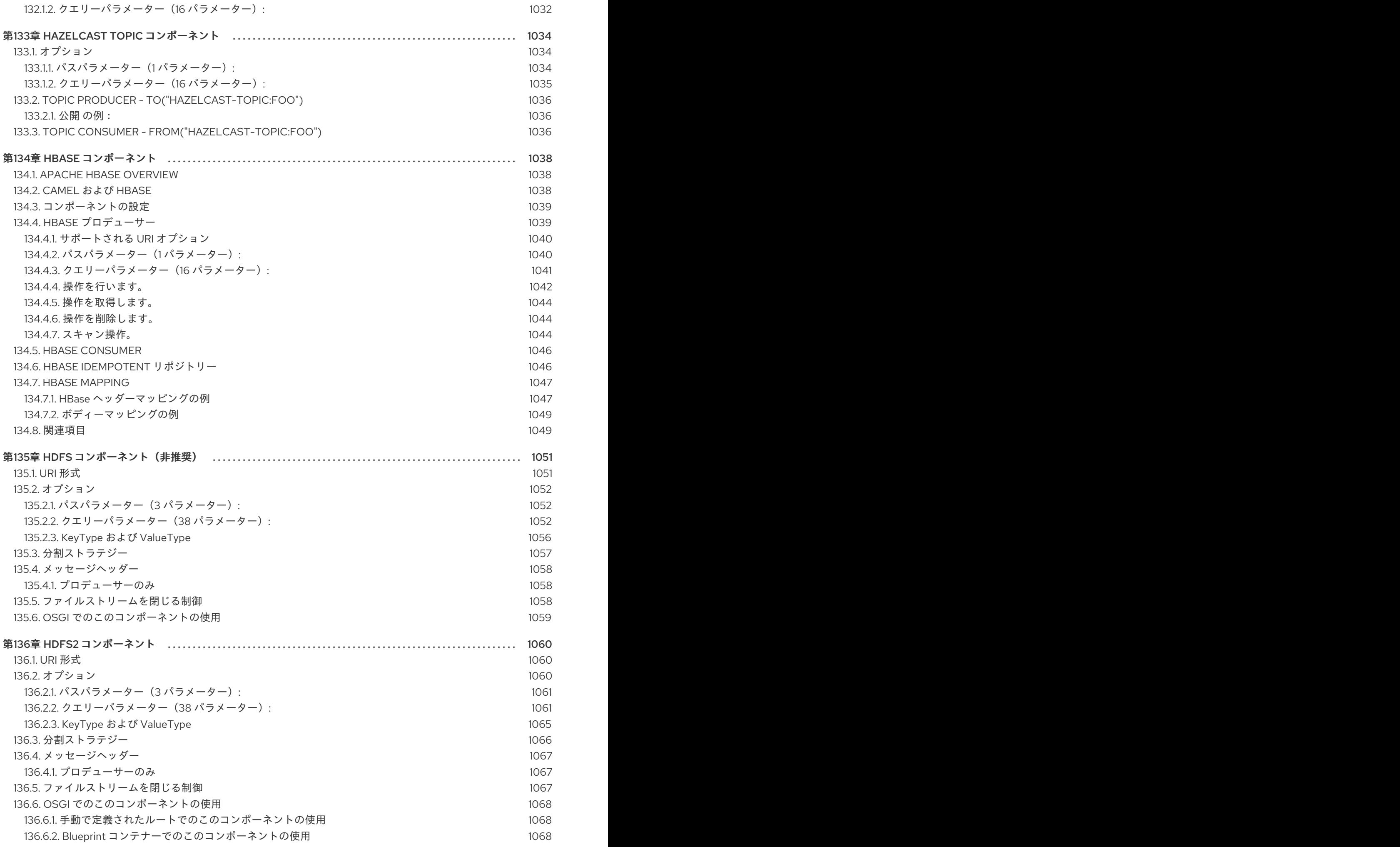

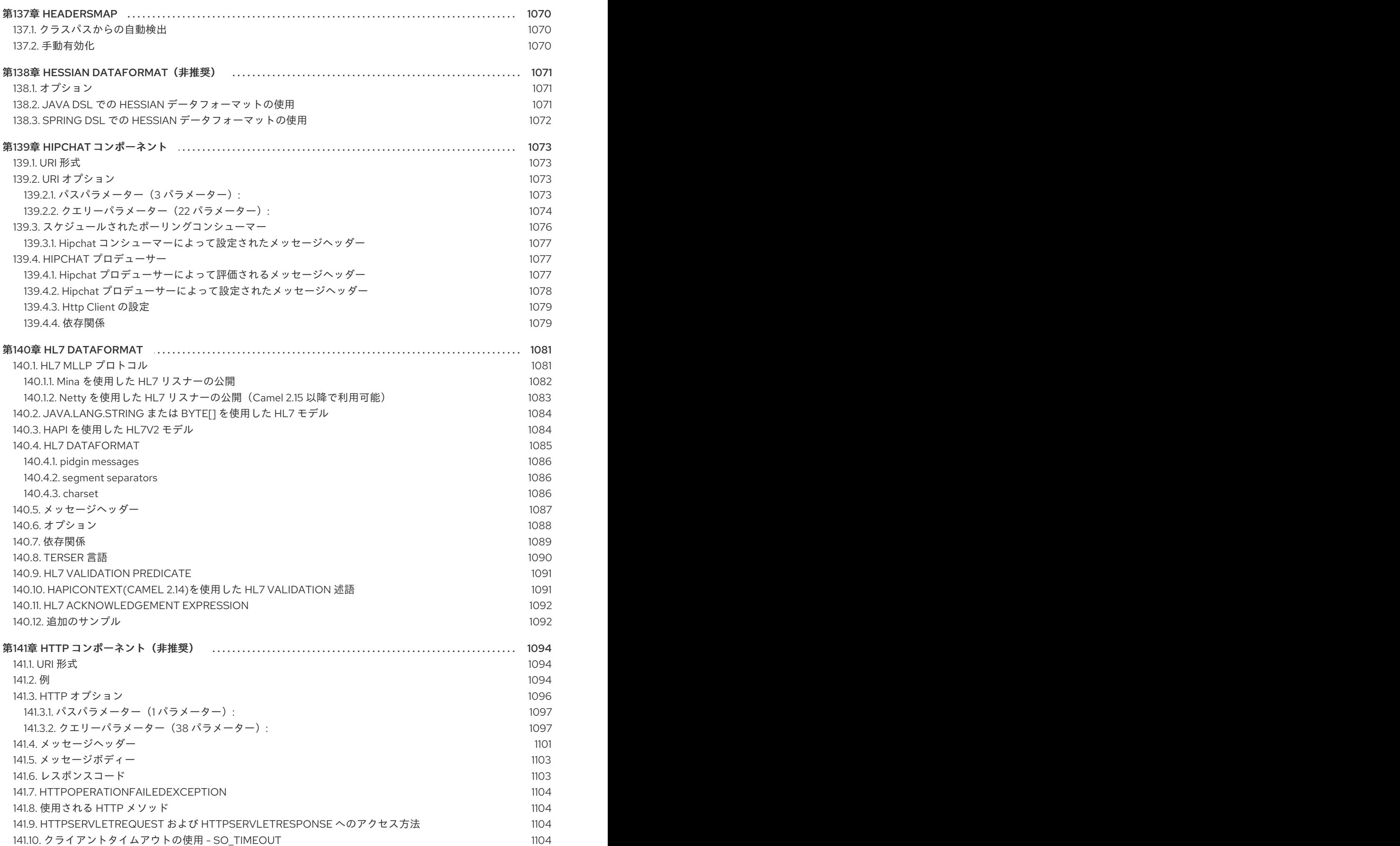

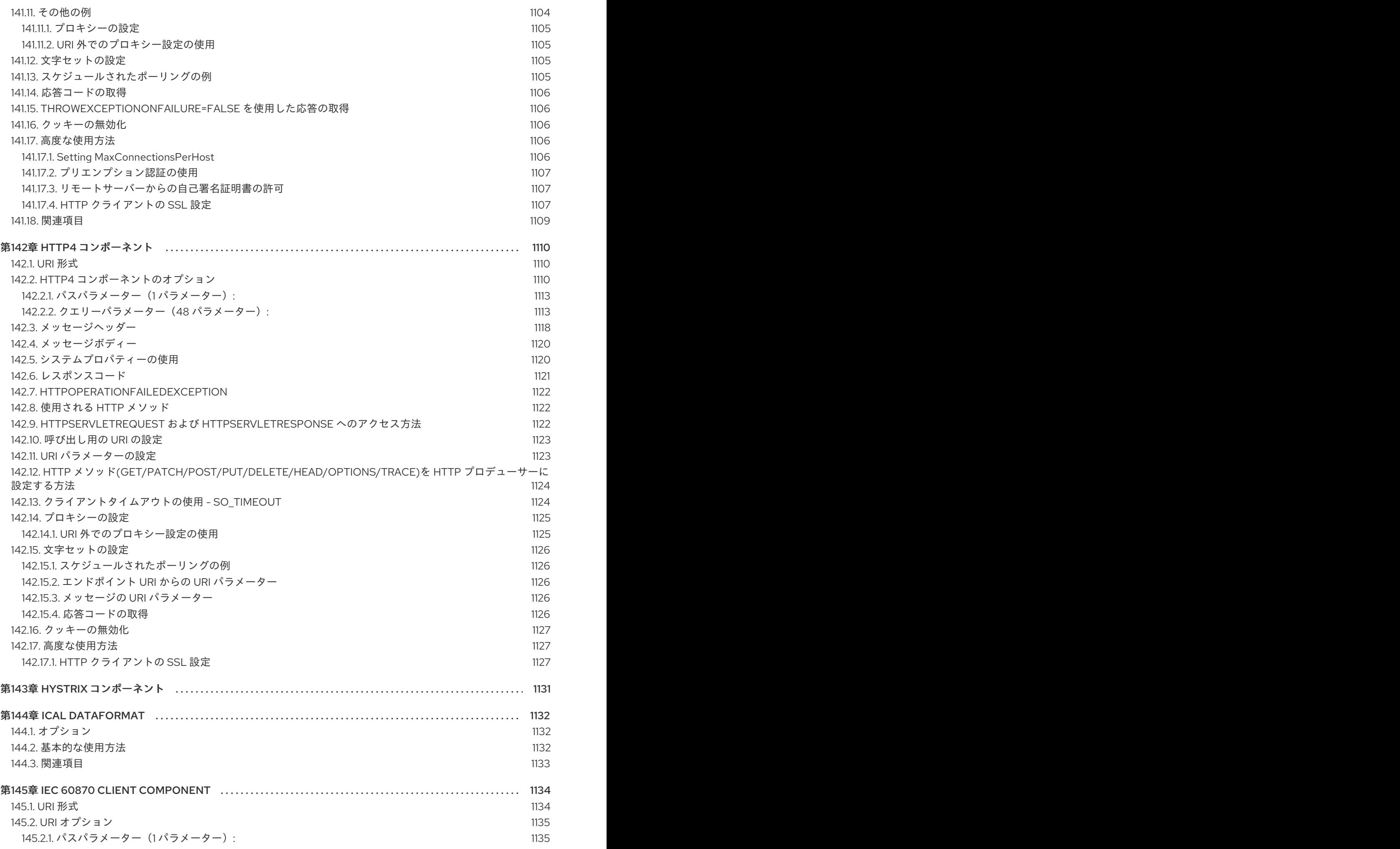

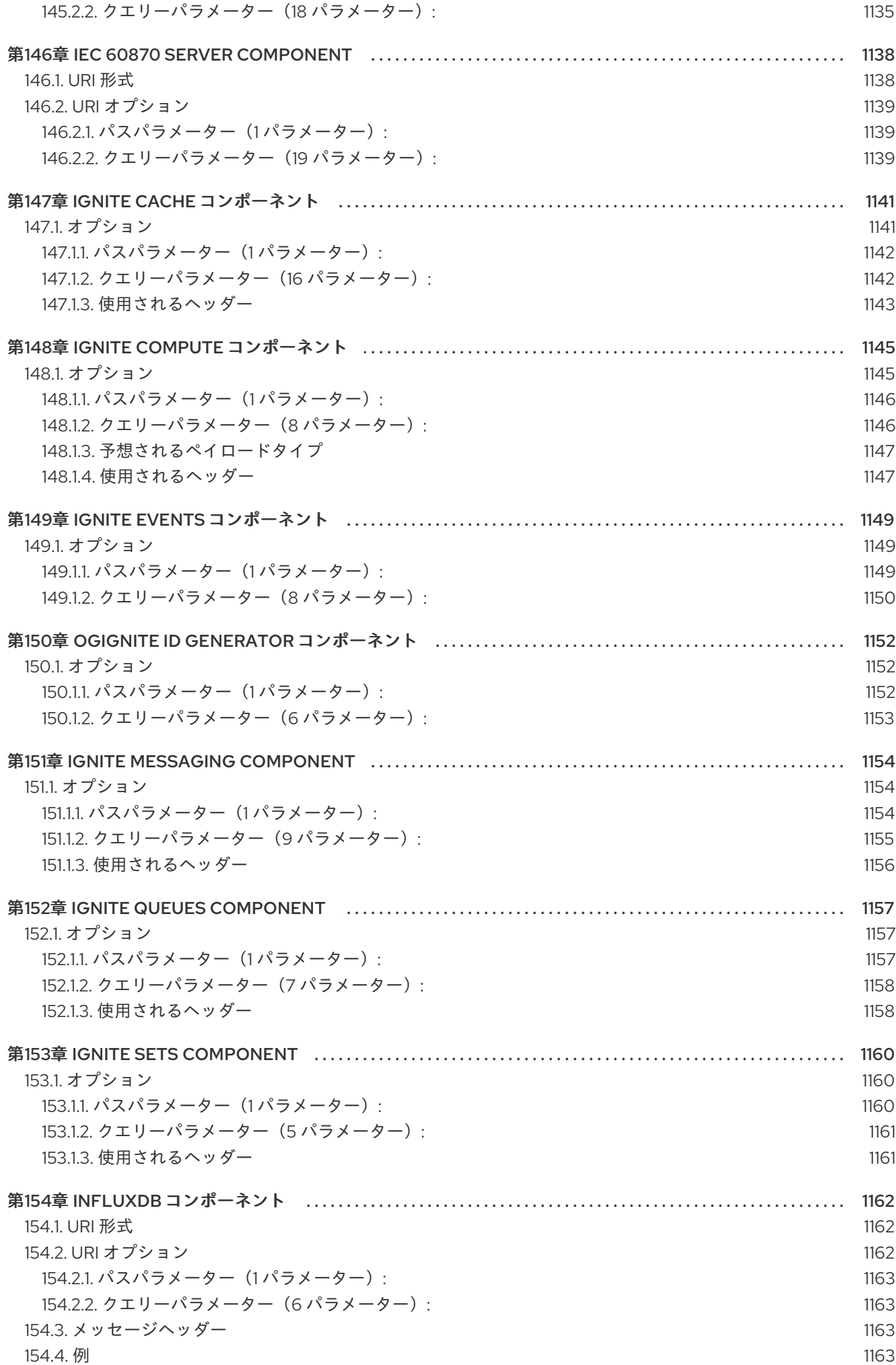

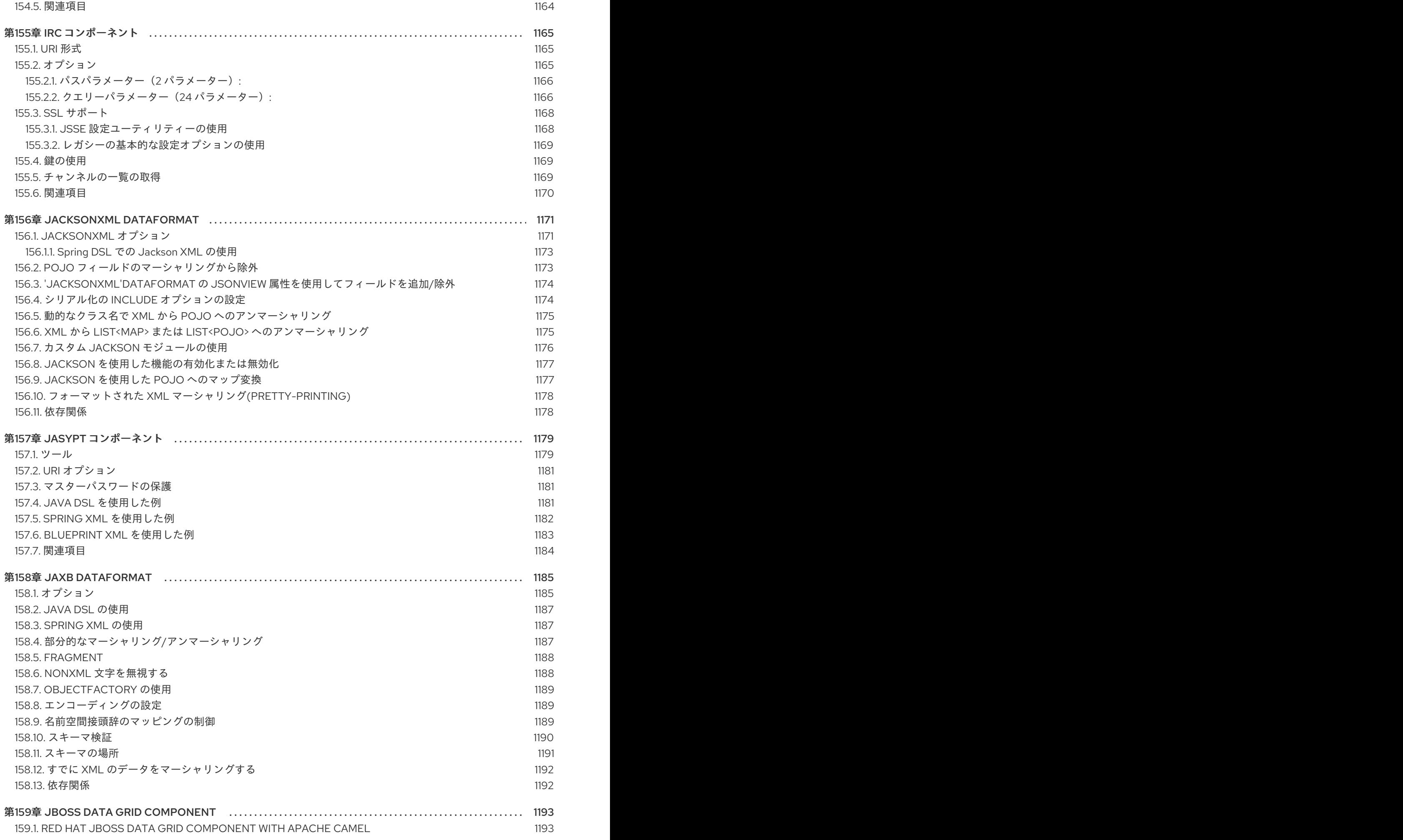
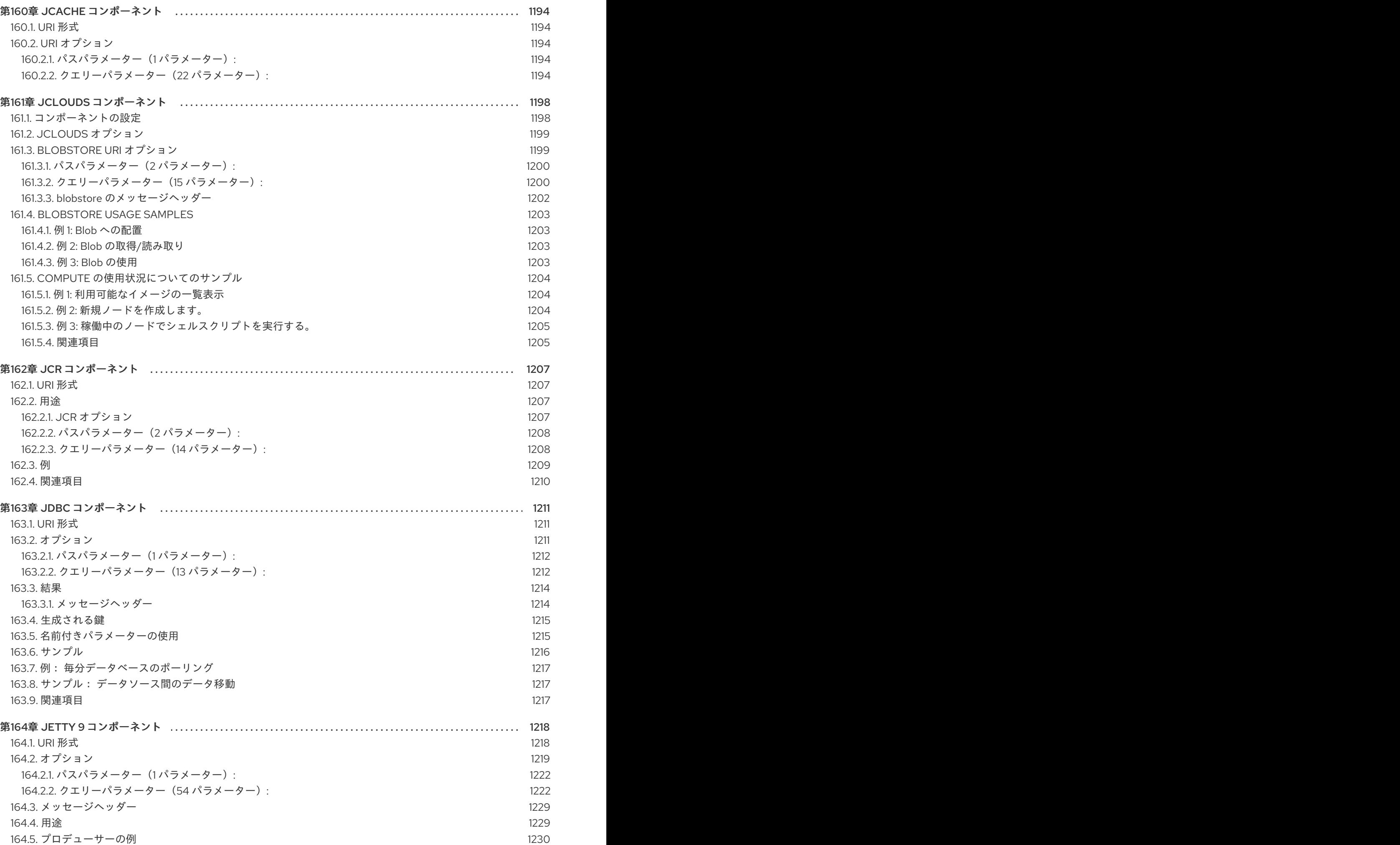

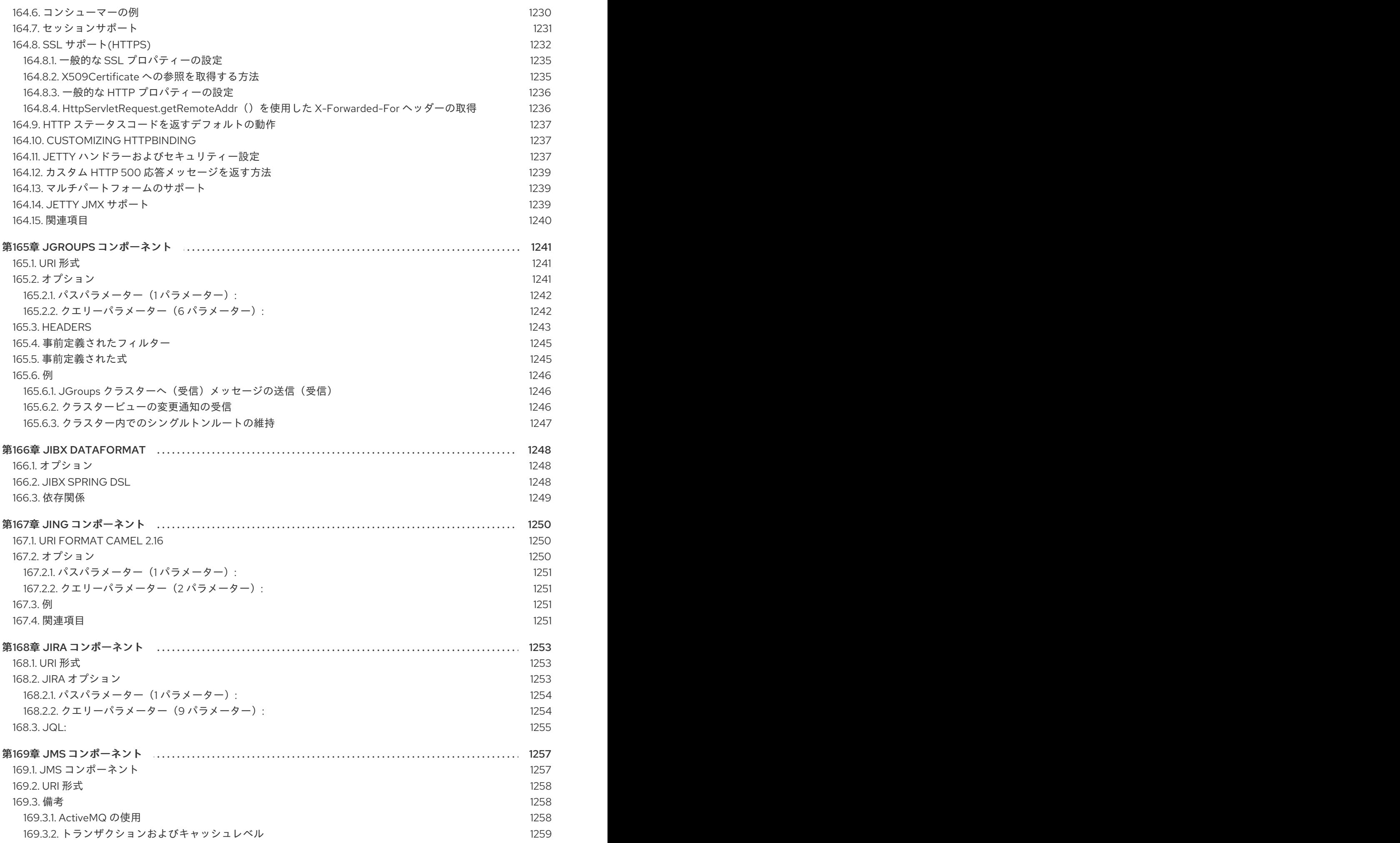

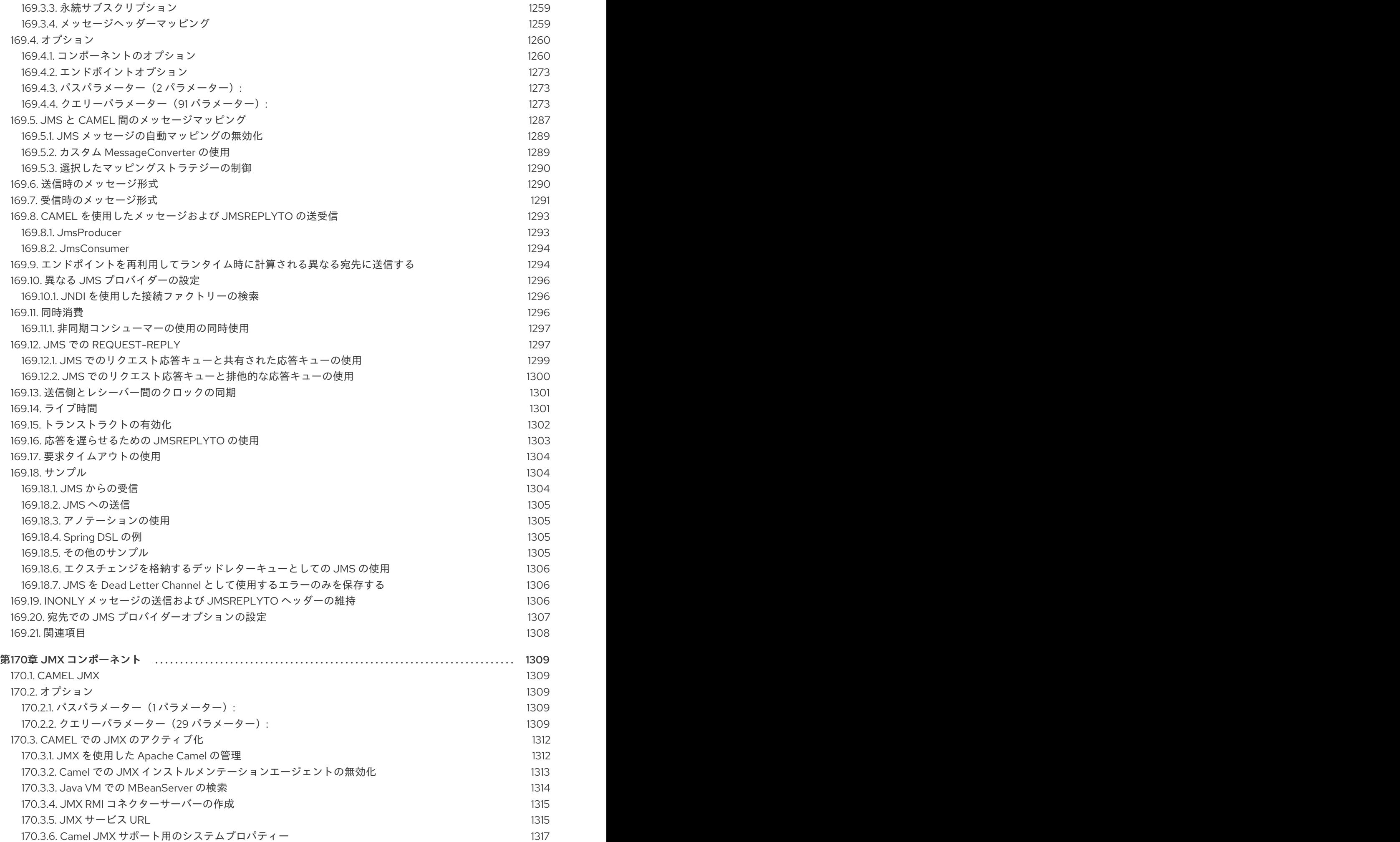

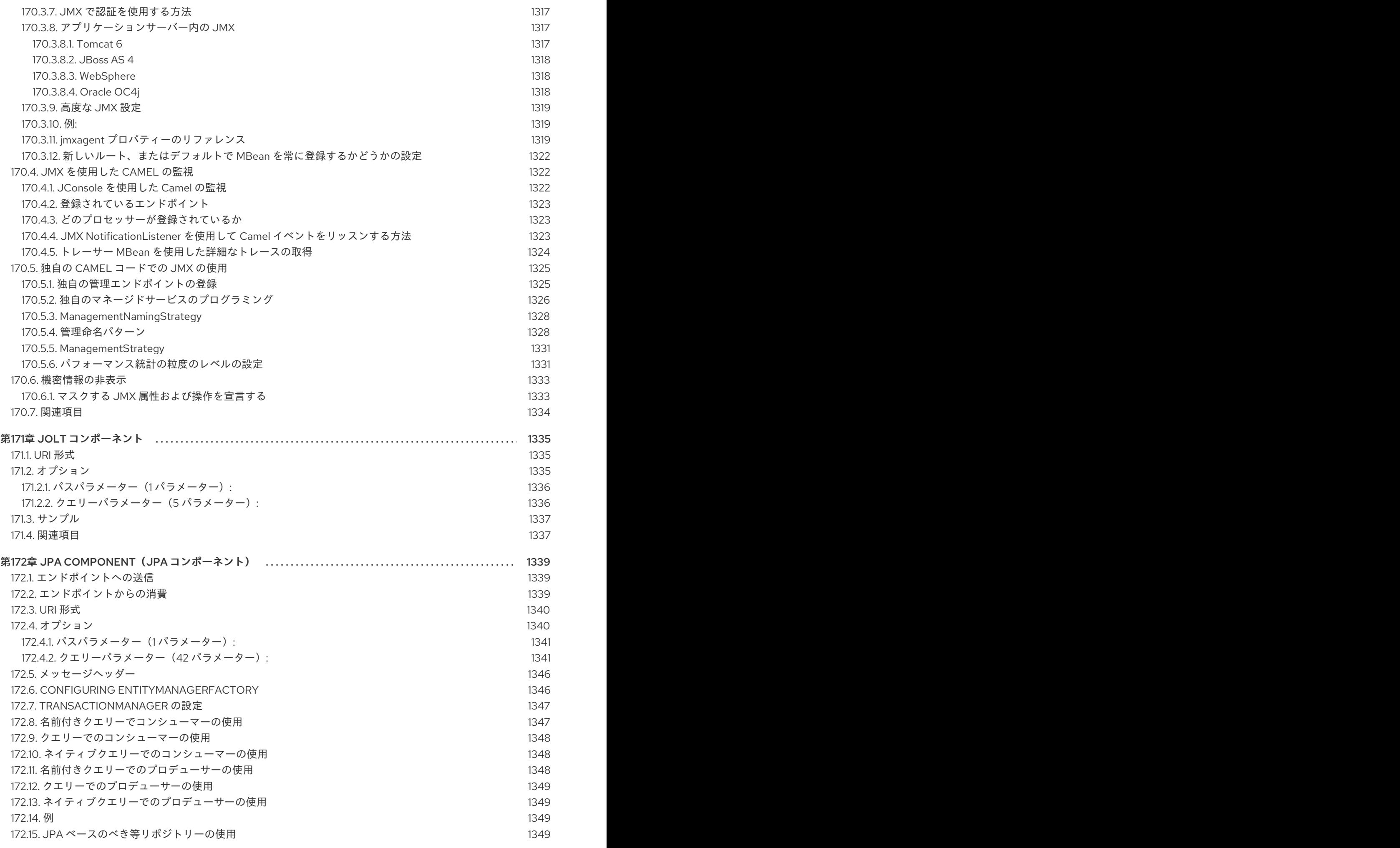

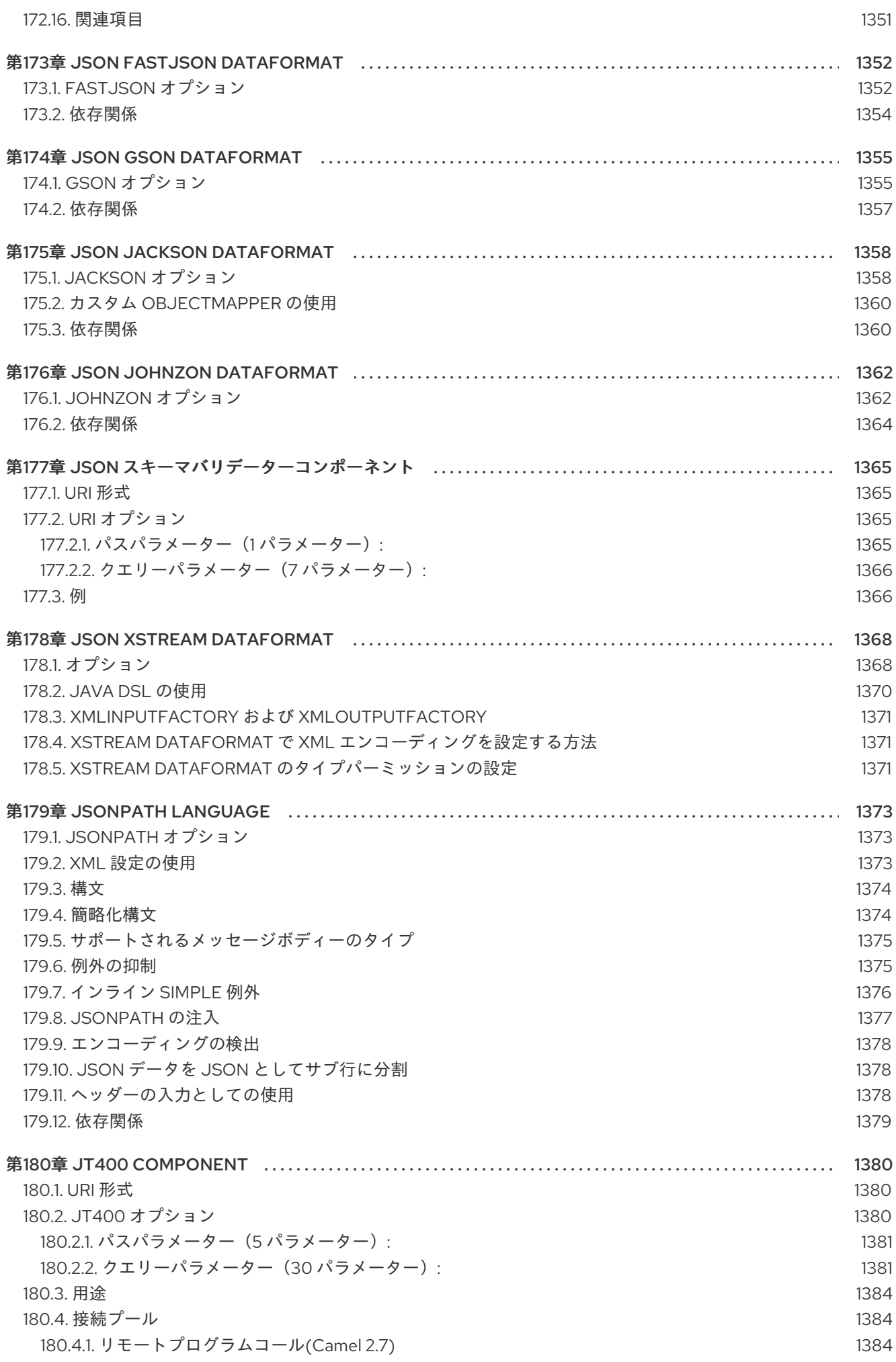

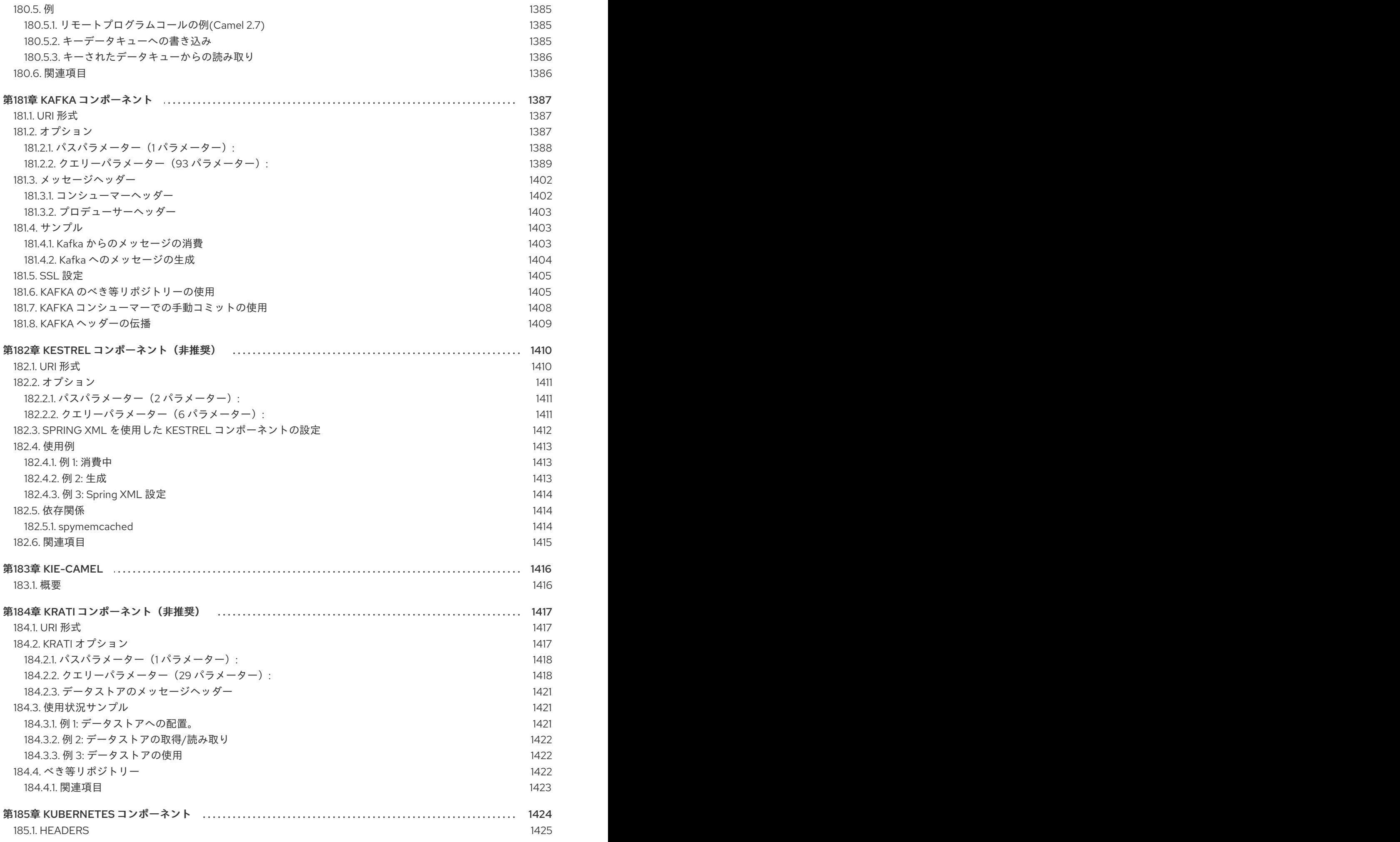

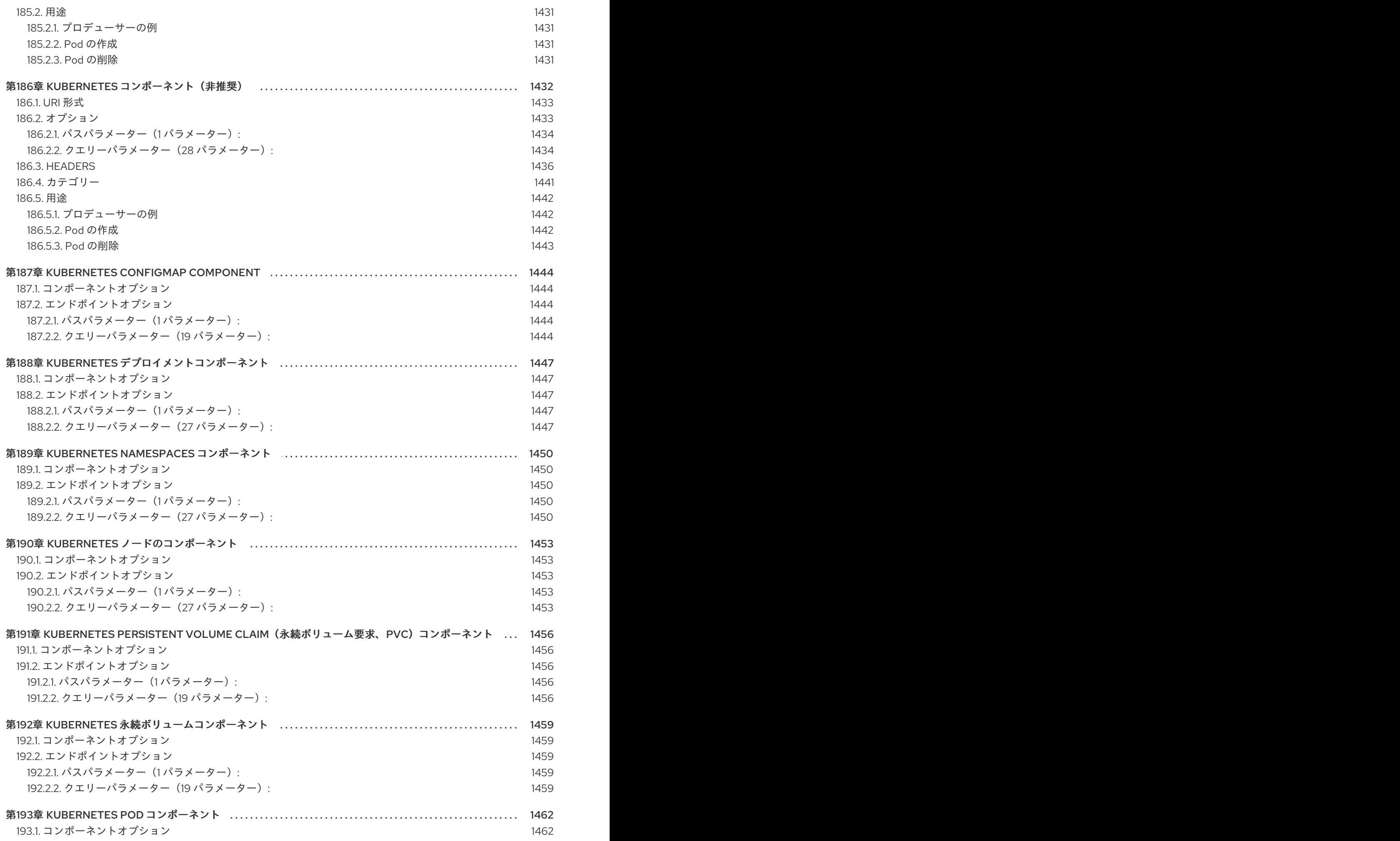

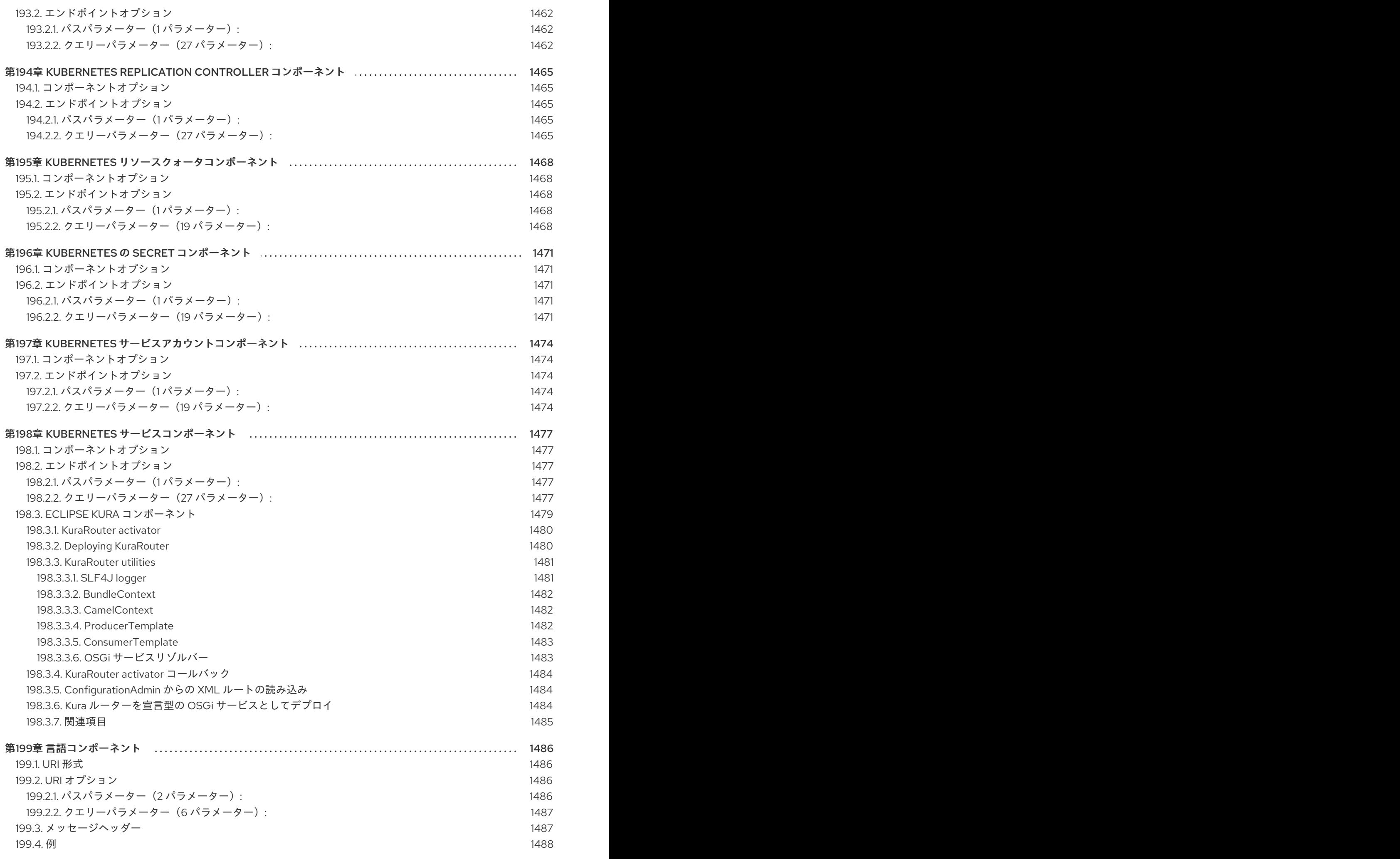

1488

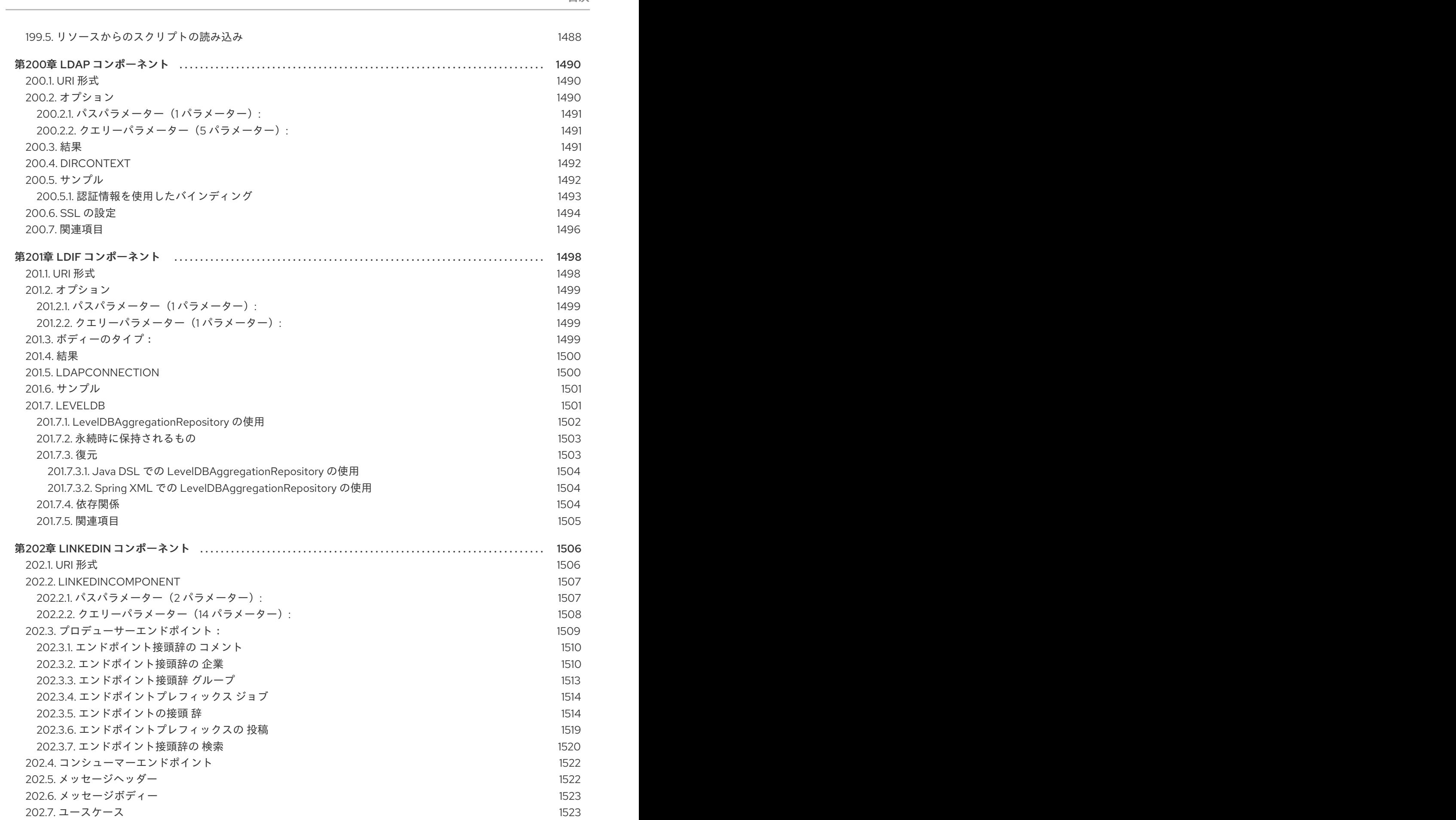

. . 第203章 [ログコンポーネント](#page-1527-0) [203.1.](#page-1527-1) URI 形式 203.2. [オプション](#page-1528-0) 203.2.1. [パスパラメーター\(](#page-1528-1)1 パラメーター): 1524 1524 1525 1525

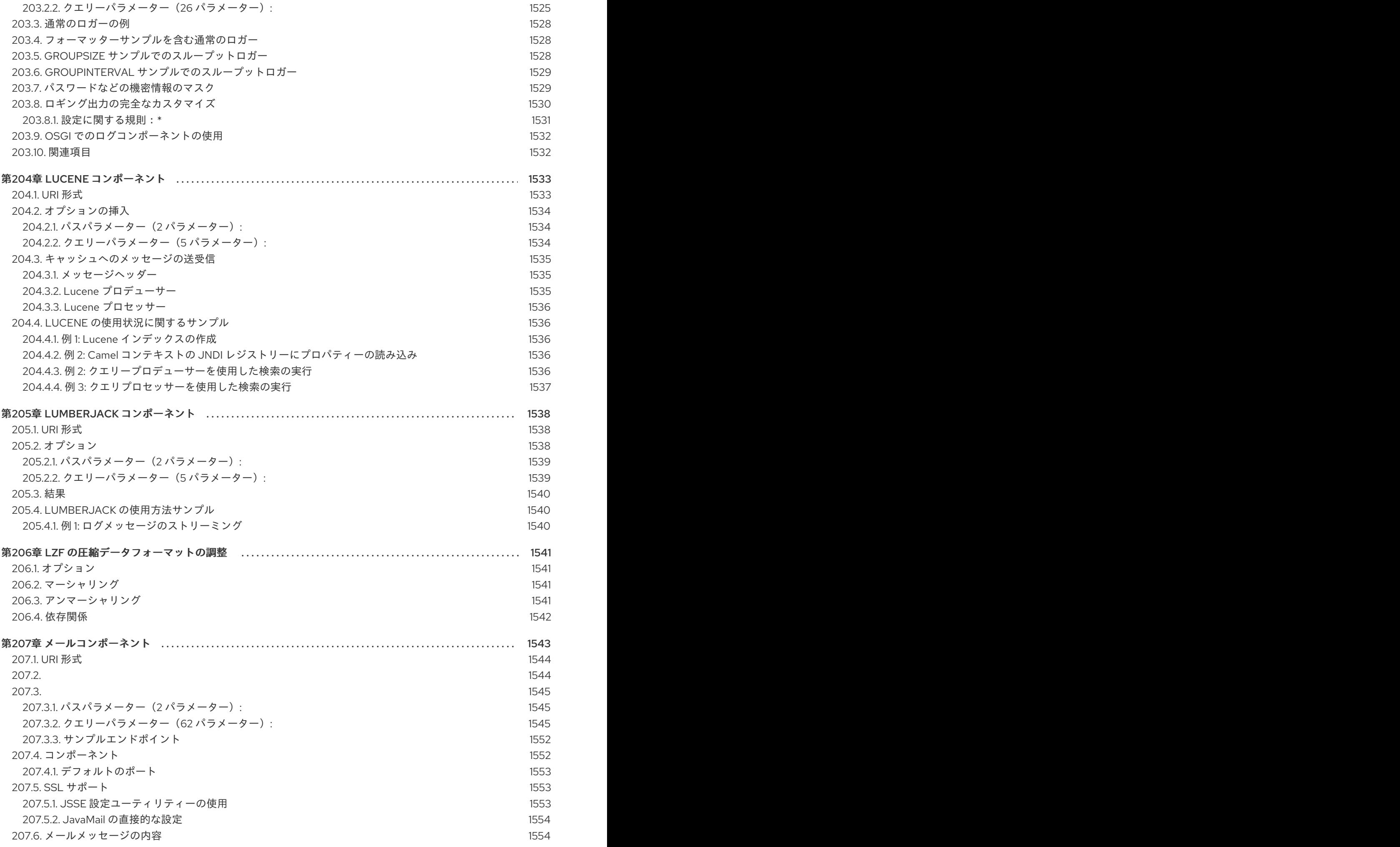

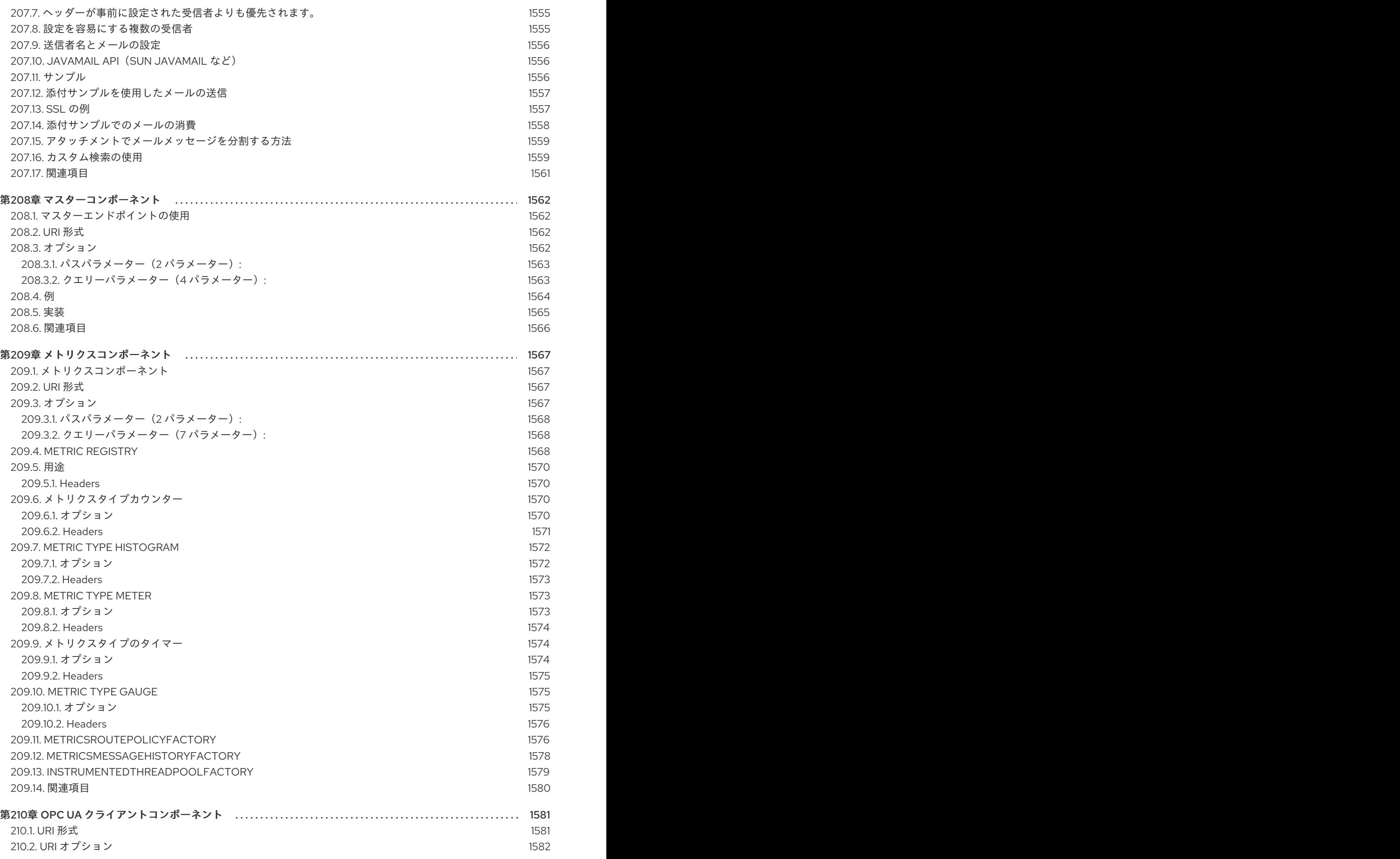

## 目次

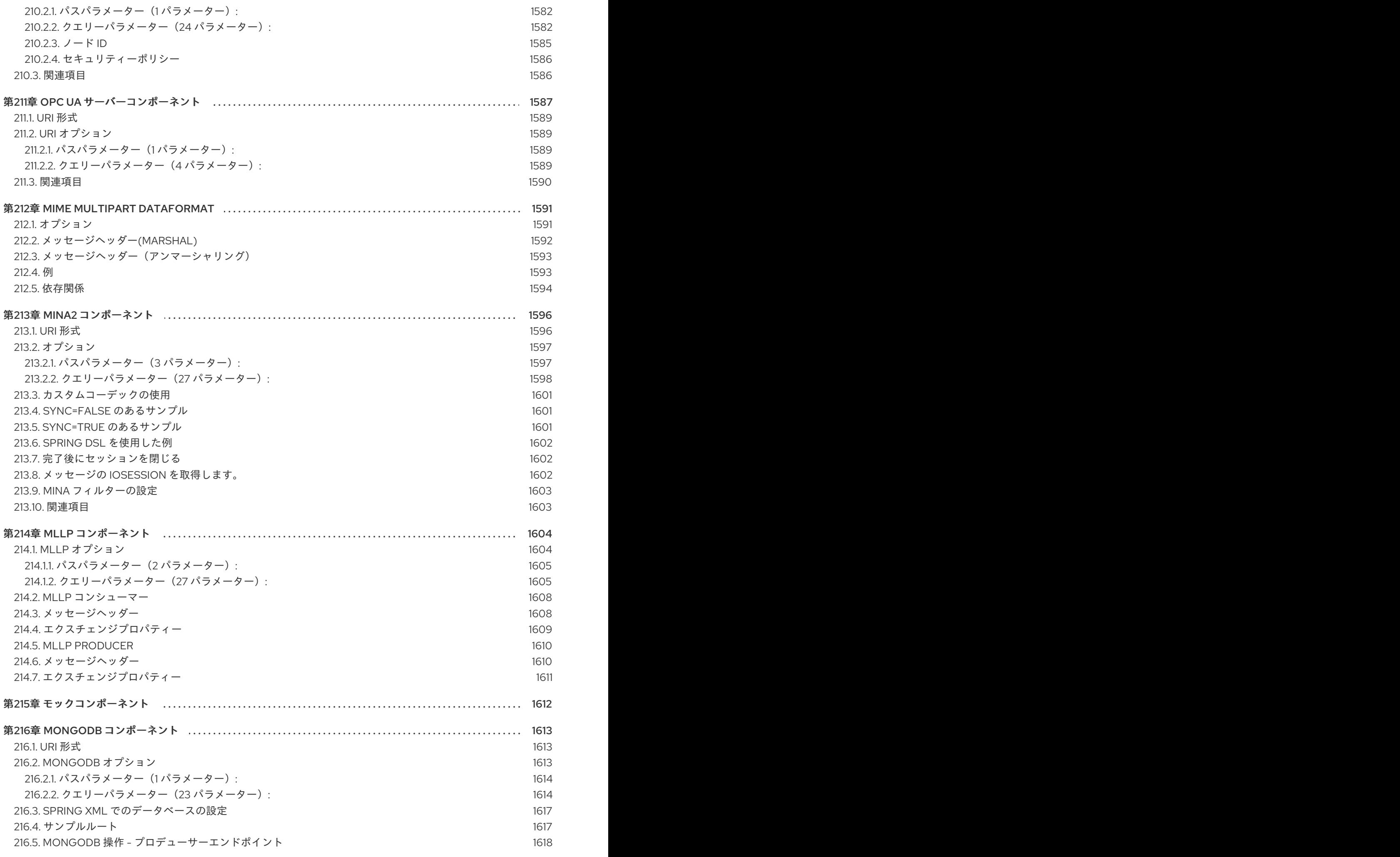

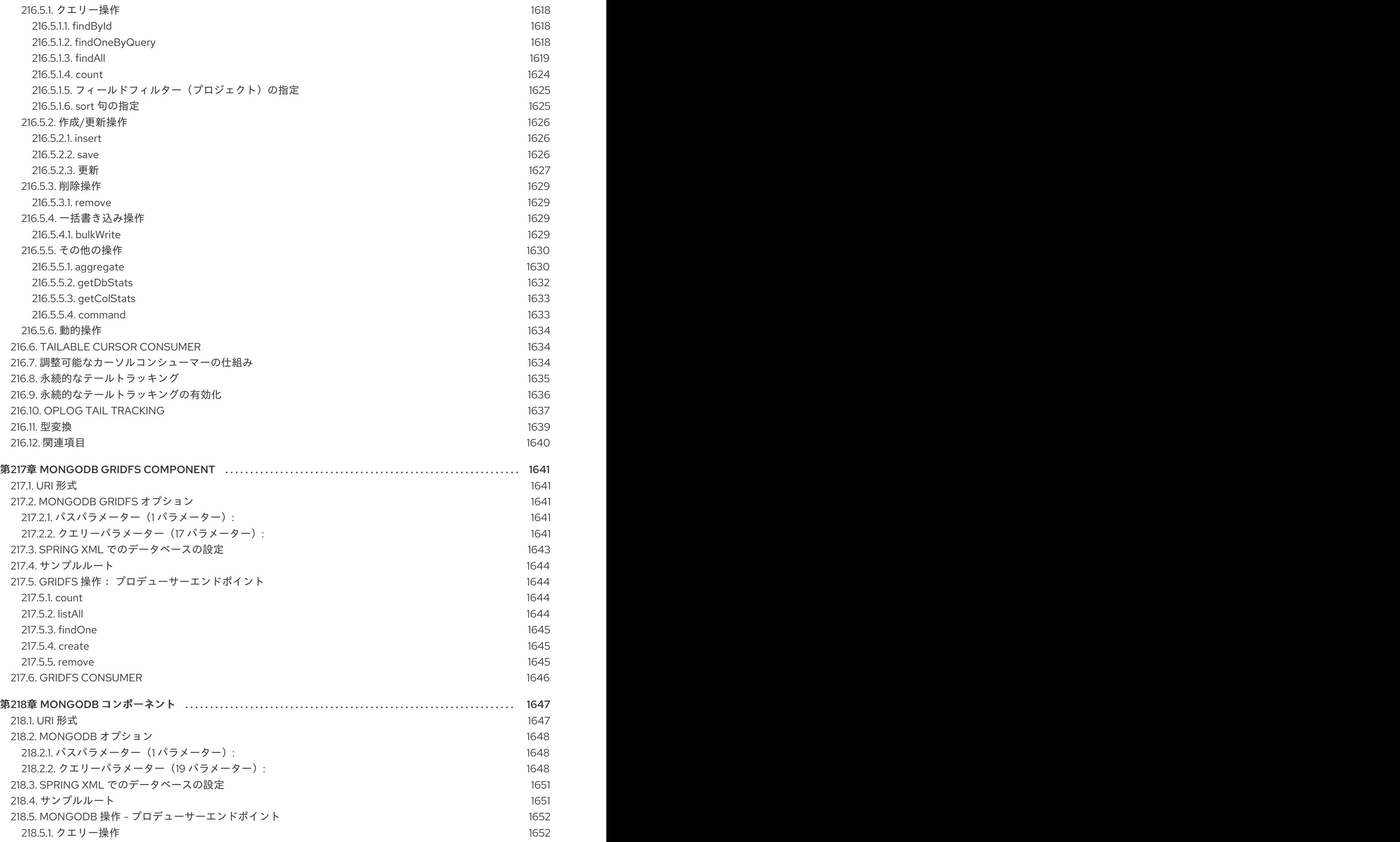

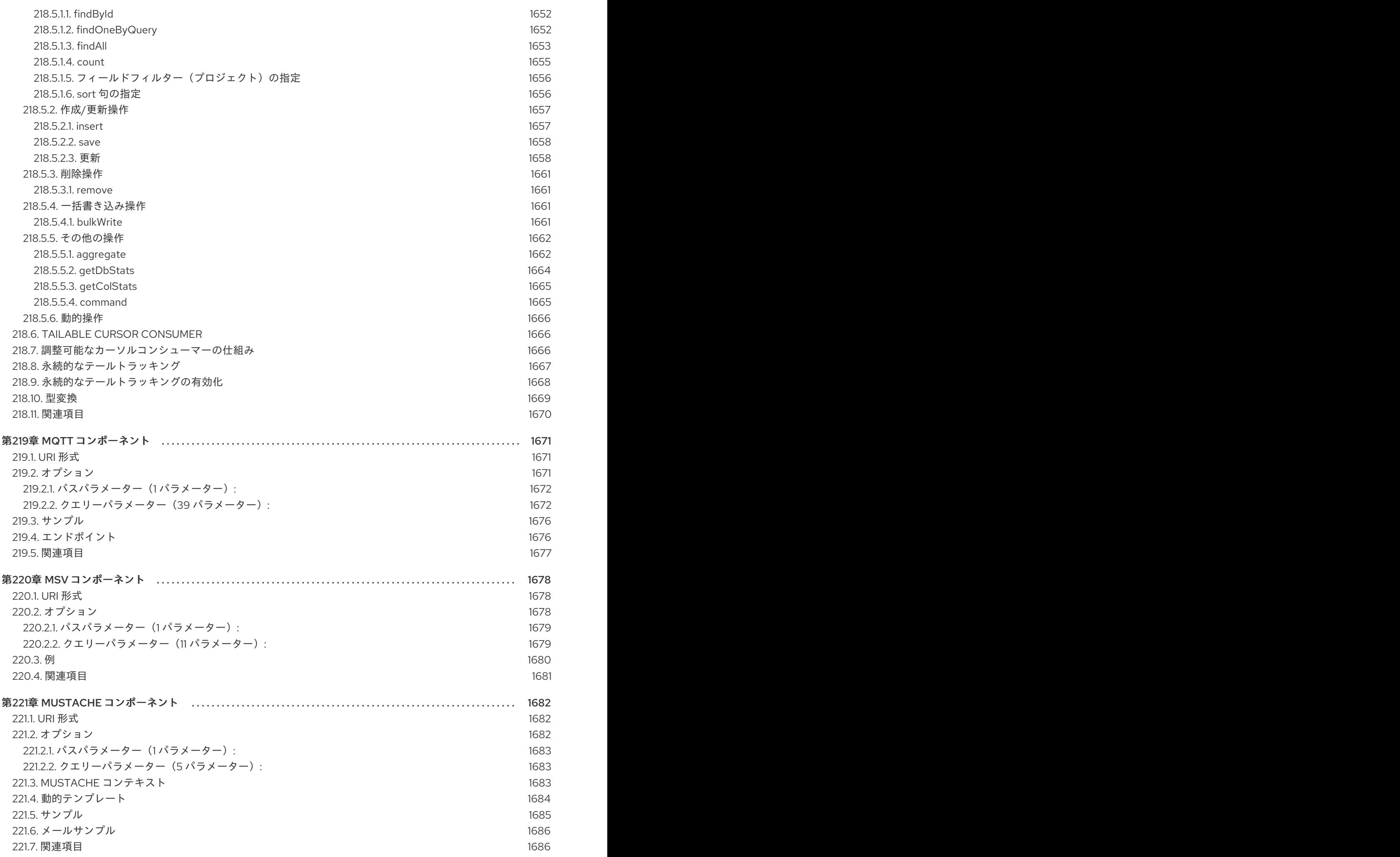

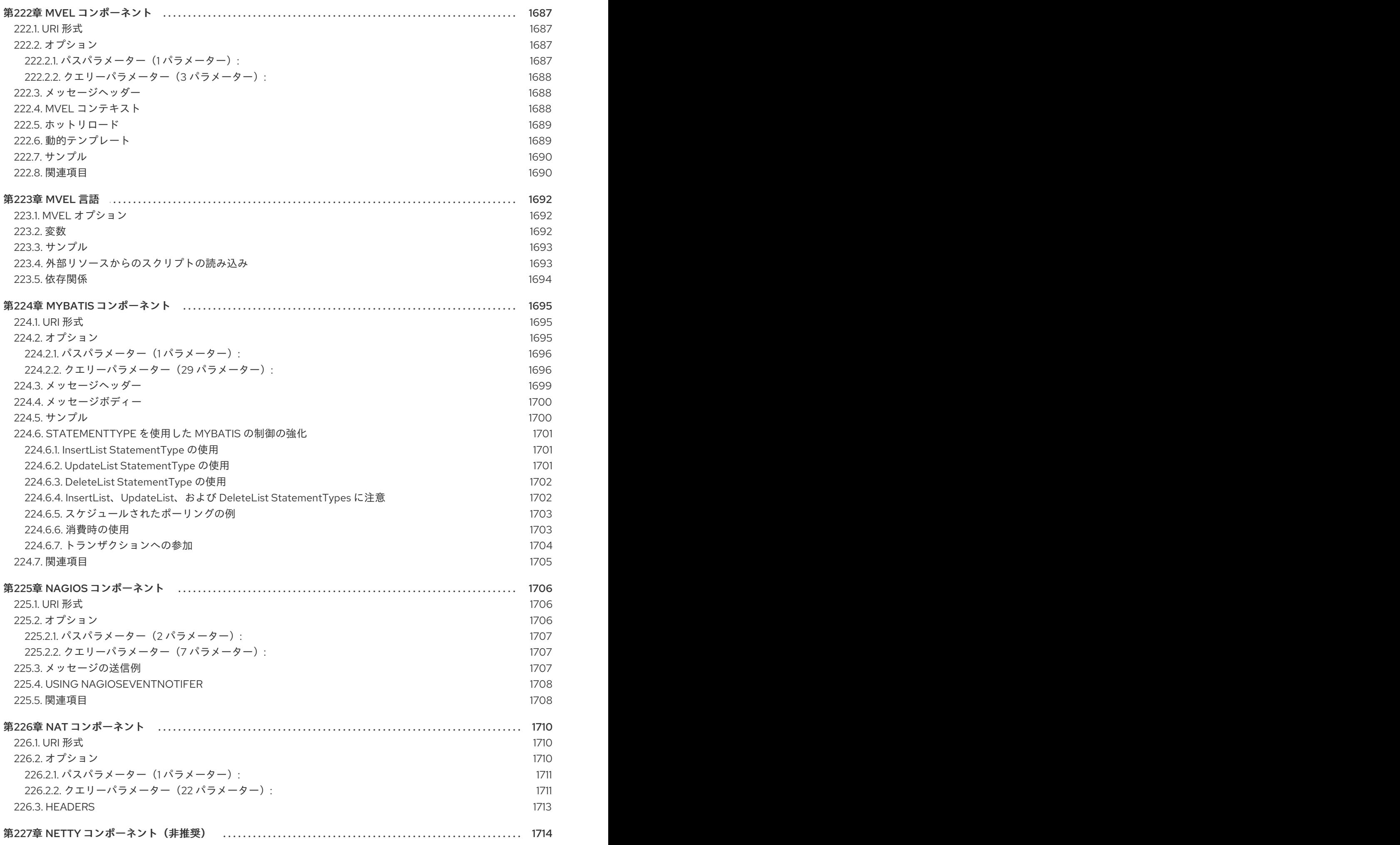

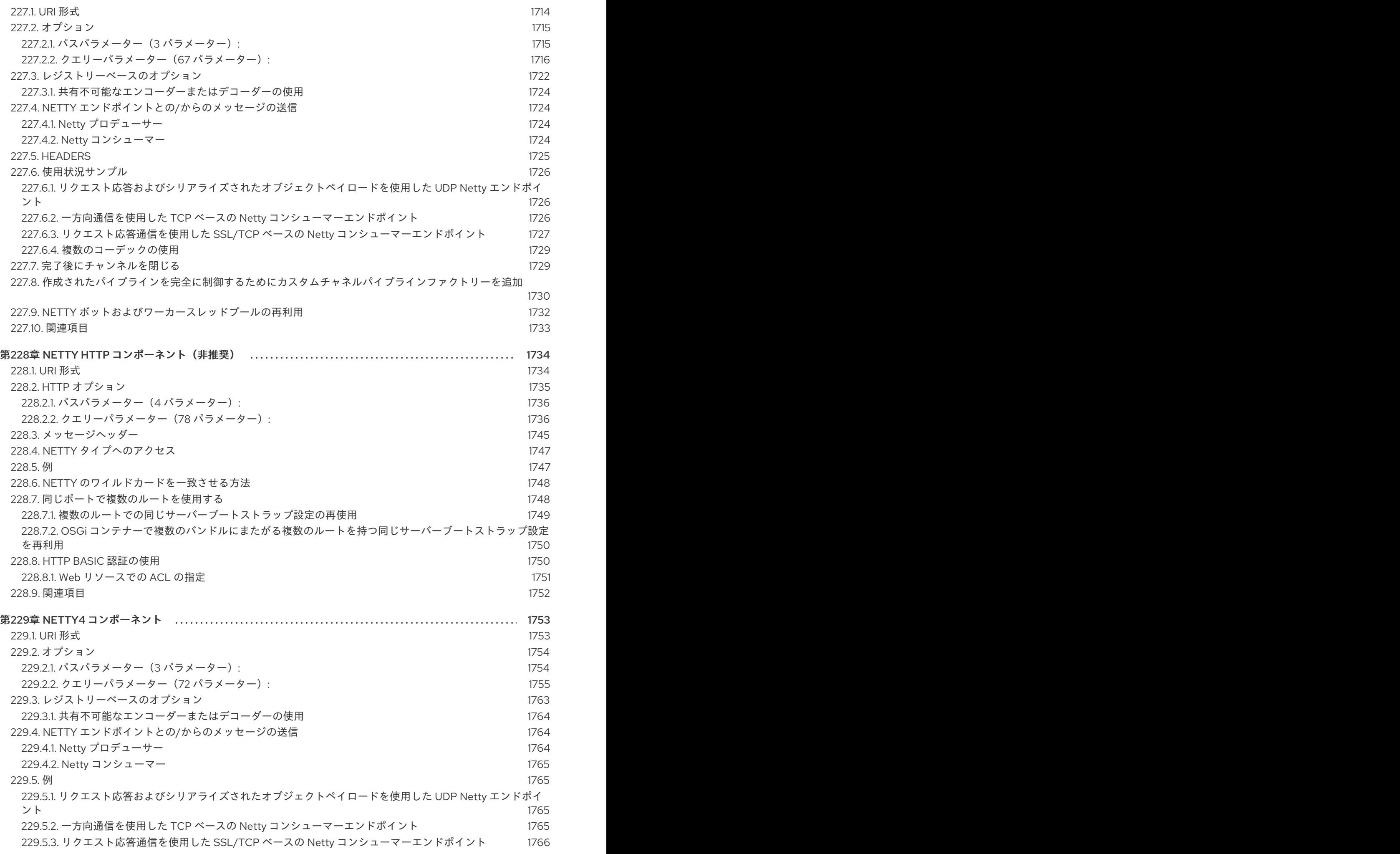

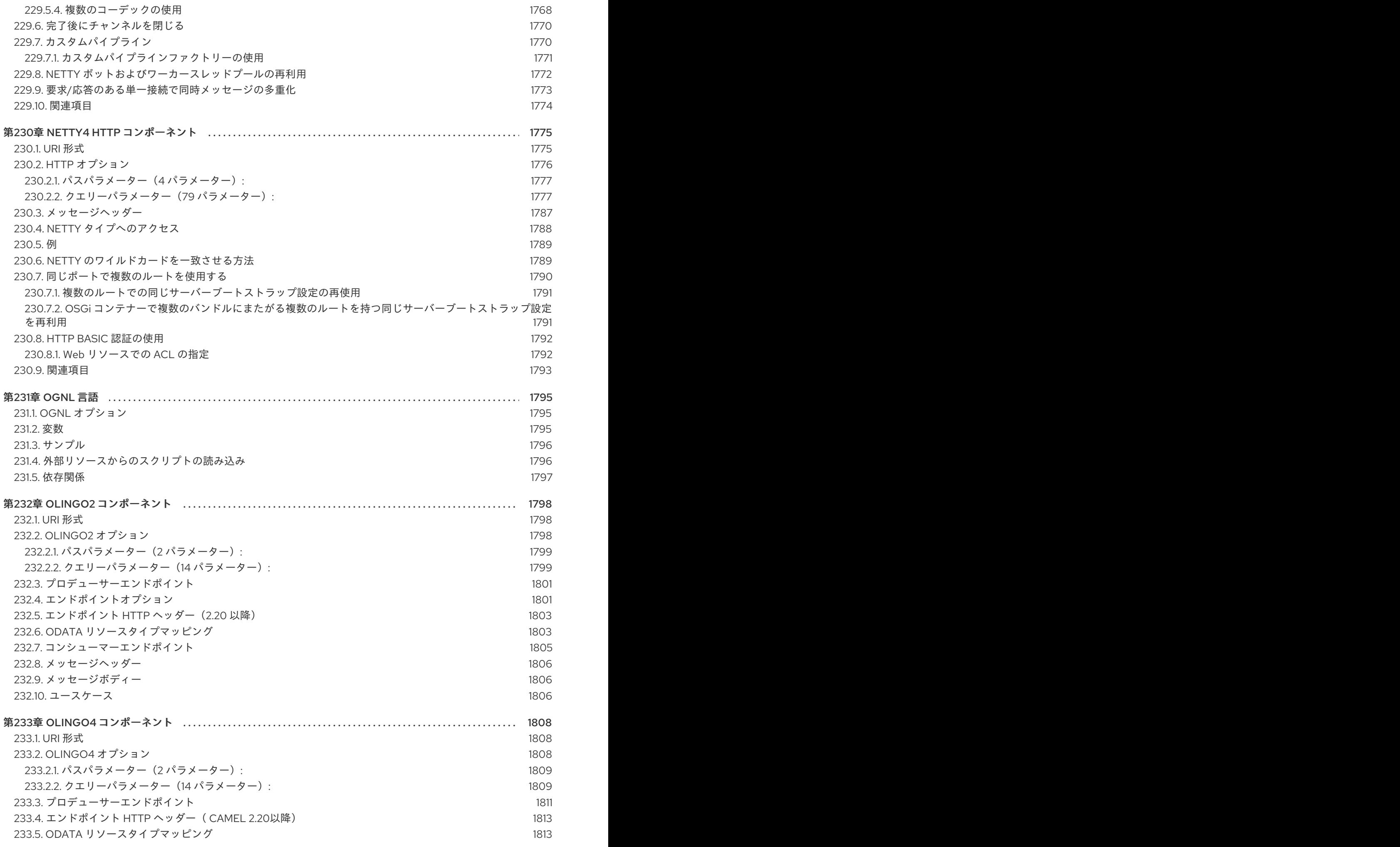

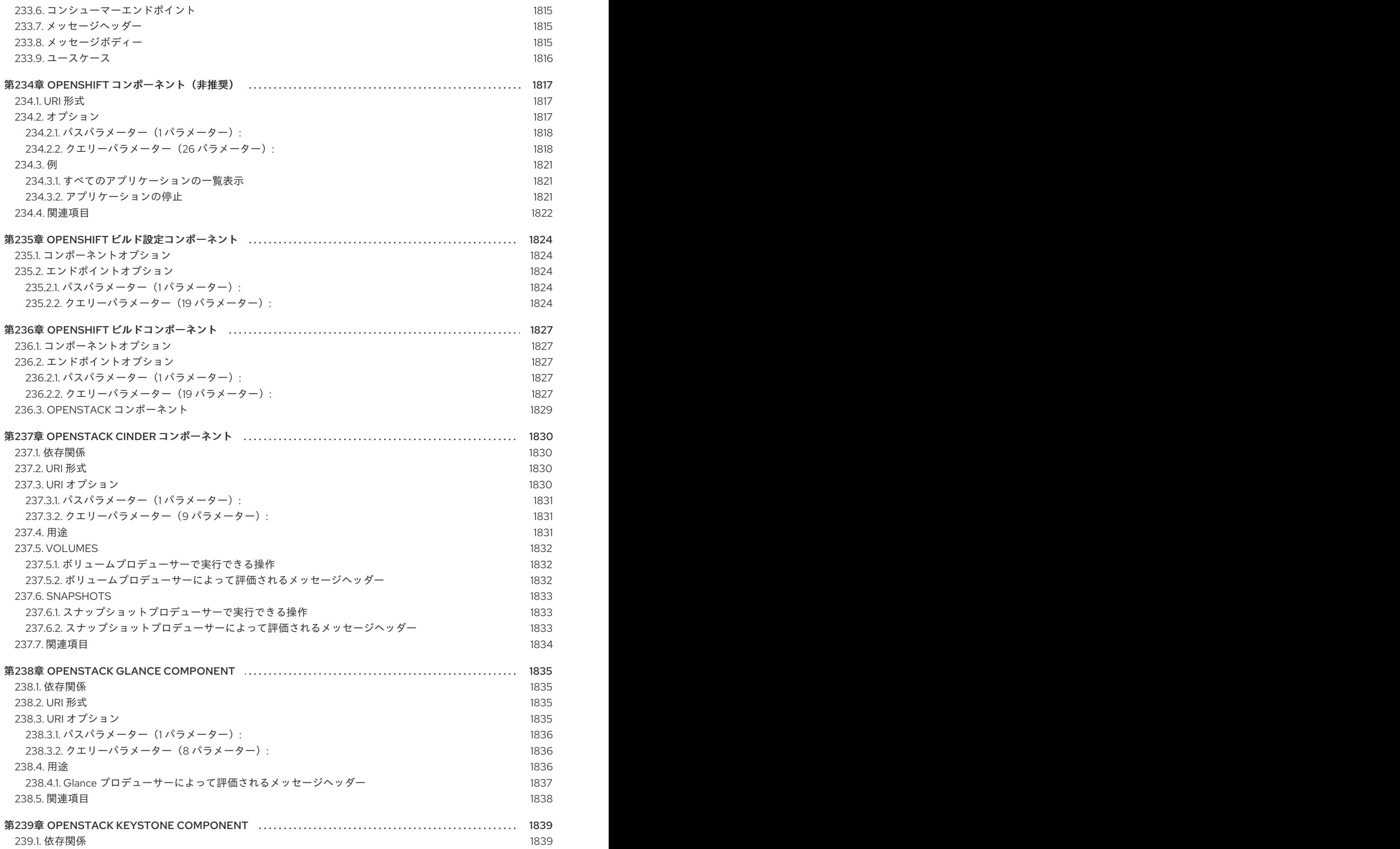

. . 第240章 OPENSTACK NEUTRON [コンポーネント](#page-1849-0) . . 第241章 [OPENSTACKNOVA](#page-1856-0) コンポーネント [239.2.](#page-1842-2) URI 形式 239.3. URI [オプション](#page-1842-3) 239.3.1. パスパラメーター (1パラメーター): 239.3.2. [クエリーパラメーター\(](#page-1843-1)8 パラメーター): [239.4.](#page-1843-2) 用途 239.5. [ドメイン](#page-1844-0) 239.5.1. [ドメインプロデューサーで実行できる操作](#page-1844-1) 239.5.2. [ドメインプロデューサーによって評価されるメッセージヘッダー](#page-1844-2) 239.6. [GROUPS](#page-1844-3) 239.6.1. [グループプロデューサーで実行できる操作](#page-1844-4) 239.6.2. [グループプロデューサーによって評価されるメッセージヘッダー](#page-1845-0) 239.7. [PROJECTS](#page-1845-1) 239.7.1. [プロジェクトプロデューサーで実行できる操作](#page-1845-2) 239.7.2. [プロジェクトプロデューサーによって評価されるメッセージヘッダー](#page-1846-0) 239.8. [リージョン](#page-1846-1) 239.8.1. Region [プロデューサーで実行できる操作](#page-1846-2) 239.8.2. Region [プロデューサーによって評価されるメッセージヘッダー](#page-1847-0) 239.9. [USERS](#page-1847-1) 239.9.1. [ユーザープロデューサーで実行できる操作](#page-1847-2) 239.9.2. [ユーザープロデューサーによって評価されるメッセージヘッダー](#page-1847-3) 239.10. [関連項目](#page-1848-0) 240.1. [依存関係](#page-1849-1) [240.2.](#page-1849-2) URI 形式 240.3. URI [オプション](#page-1849-3) 240.3.1. [パスパラメーター\(](#page-1850-0)1 パラメーター): 240.3.2. [クエリーパラメーター\(](#page-1850-1)9 パラメーター): [240.4.](#page-1850-2) 用途 240.5. [NETWORKS](#page-1851-0) 240.5.1. [ネットワークプロデューサーで実行できる操作](#page-1851-1) 240.5.2. [ネットワークプロデューサーによって評価されるメッセージヘッダー](#page-1851-2) 240.6. [SUBNETS](#page-1852-0) 240.6.1. [サブネットプロデューサーで実行できる操作](#page-1852-1) 240.6.2. [サブネットプロデューサーによって評価されるメッセージヘッダー](#page-1852-2) 240.7. [ポート](#page-1853-0) 240.7.1. [ポートプロデューサーで実行できる操作](#page-1853-1) 240.7.2. [ポートプロデューサーによって評価されるメッセージヘッダー](#page-1853-2) 240.8. [ルーター](#page-1854-0) 240.8.1. [ルータープロデューサーで実行できる操作](#page-1854-1) 240.8.2. [ポートプロデューサーによって評価されるメッセージヘッダー](#page-1854-2) 240.9. [関連項目](#page-1855-0) 241.1. [依存関係](#page-1856-1) [241.2.](#page-1856-2) URI 形式 241.3. URI [オプション](#page-1856-3) 241.3.1. パスパラメーター (1 パラメーター): 241.3.2. [クエリーパラメーター\(](#page-1857-1)9 パラメーター): [241.4.](#page-1857-2) 用途 241.5. [フレーバー](#page-1858-0) 241.5.1. [フレーバープロデューサーで実行できる操作](#page-1858-1) 241.5.2. [フレーバープロデューサーによって評価されるメッセージヘッダー](#page-1858-2) 1839 1839 1840 1840 1840 1841 1841 1841 1841 1841 1842 1842 1842 1843 1843 1843 1844 1844 1844 1844 1845 1846 1846 1846 1846 1847 1847 1847 1848 1848 1848 1849 1849 1849 1850 1850 1850 1851 1851 1851 1852 1853 1853 1853 1853 1854 1854 1854 1855 1855 1855

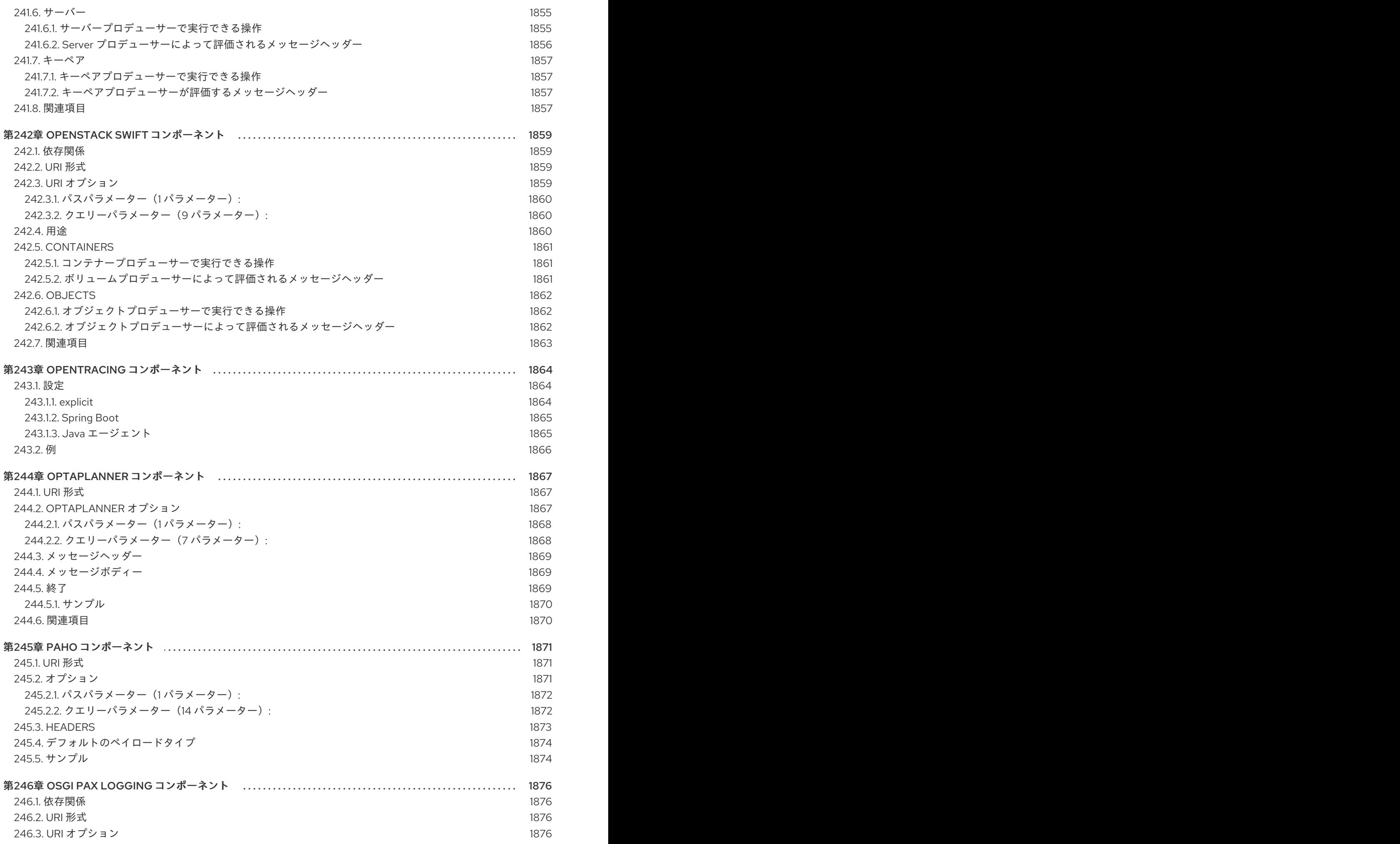

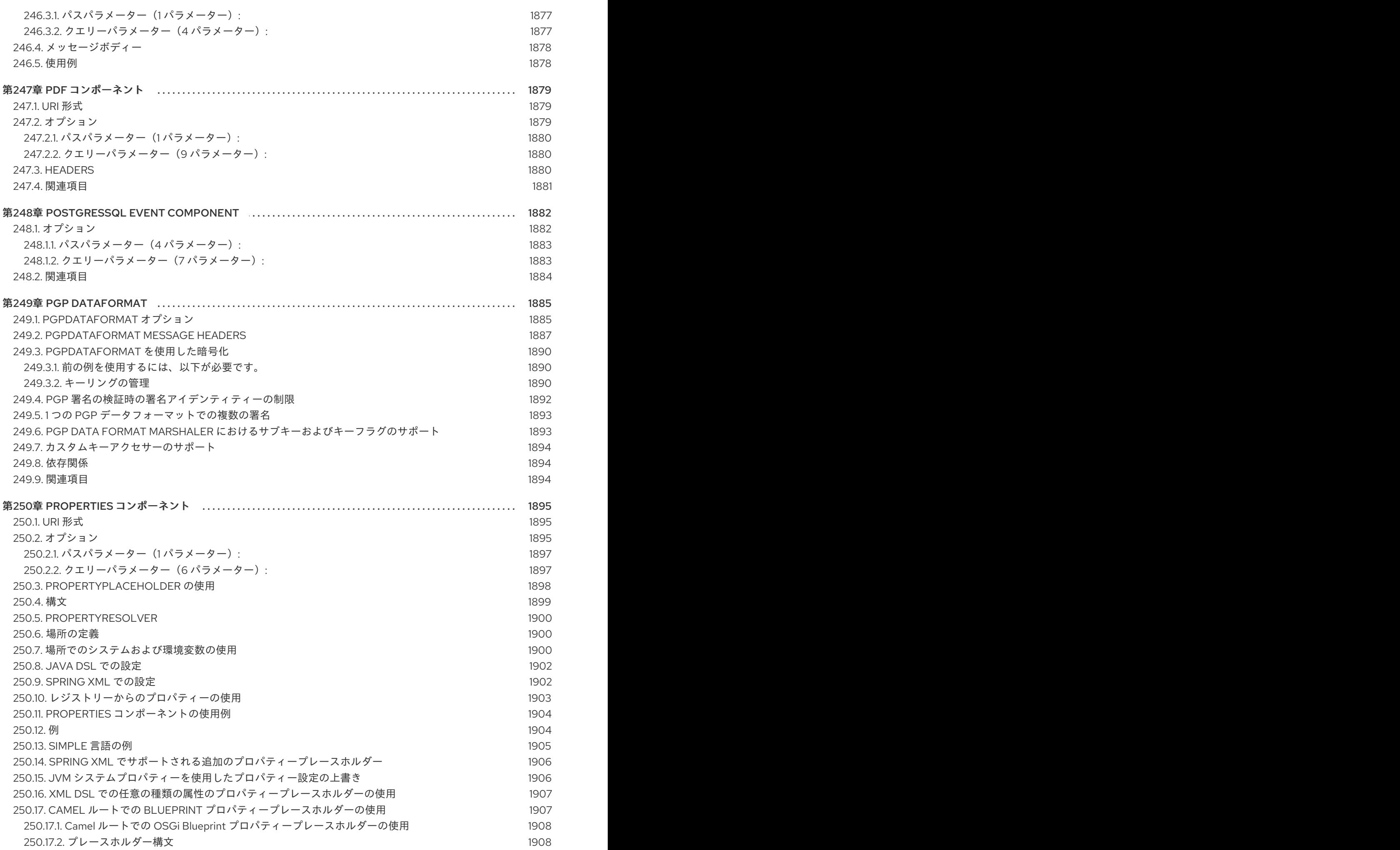

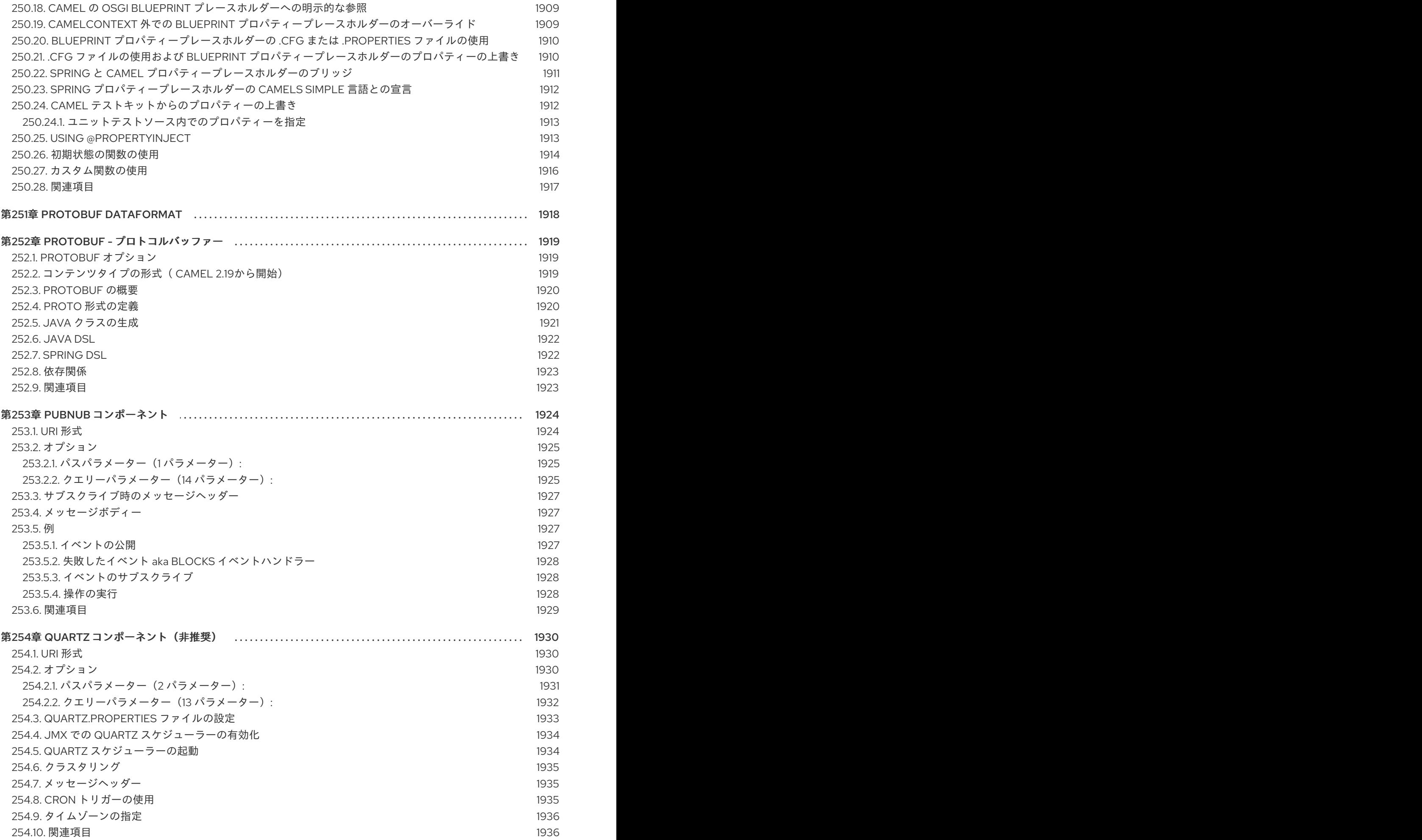

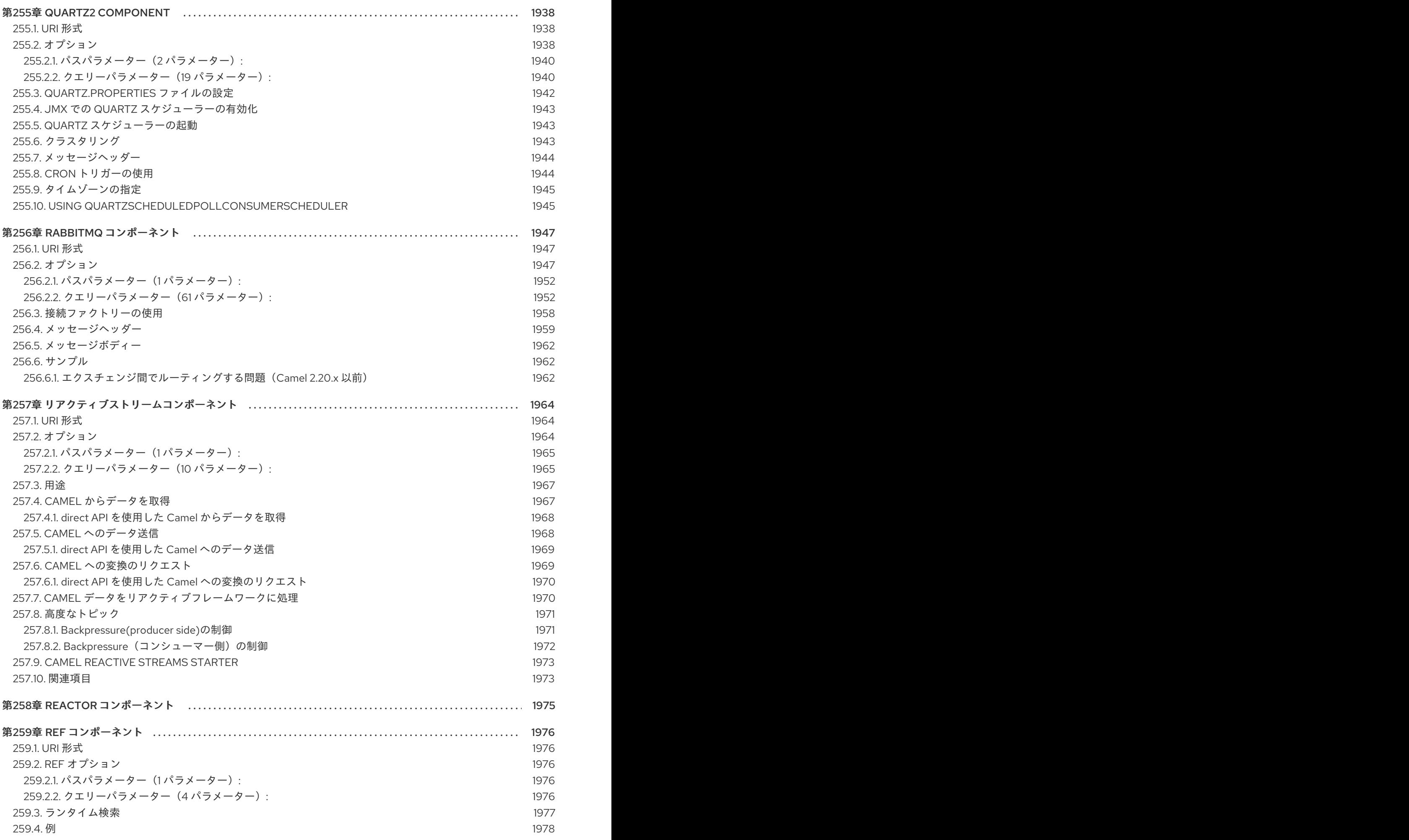

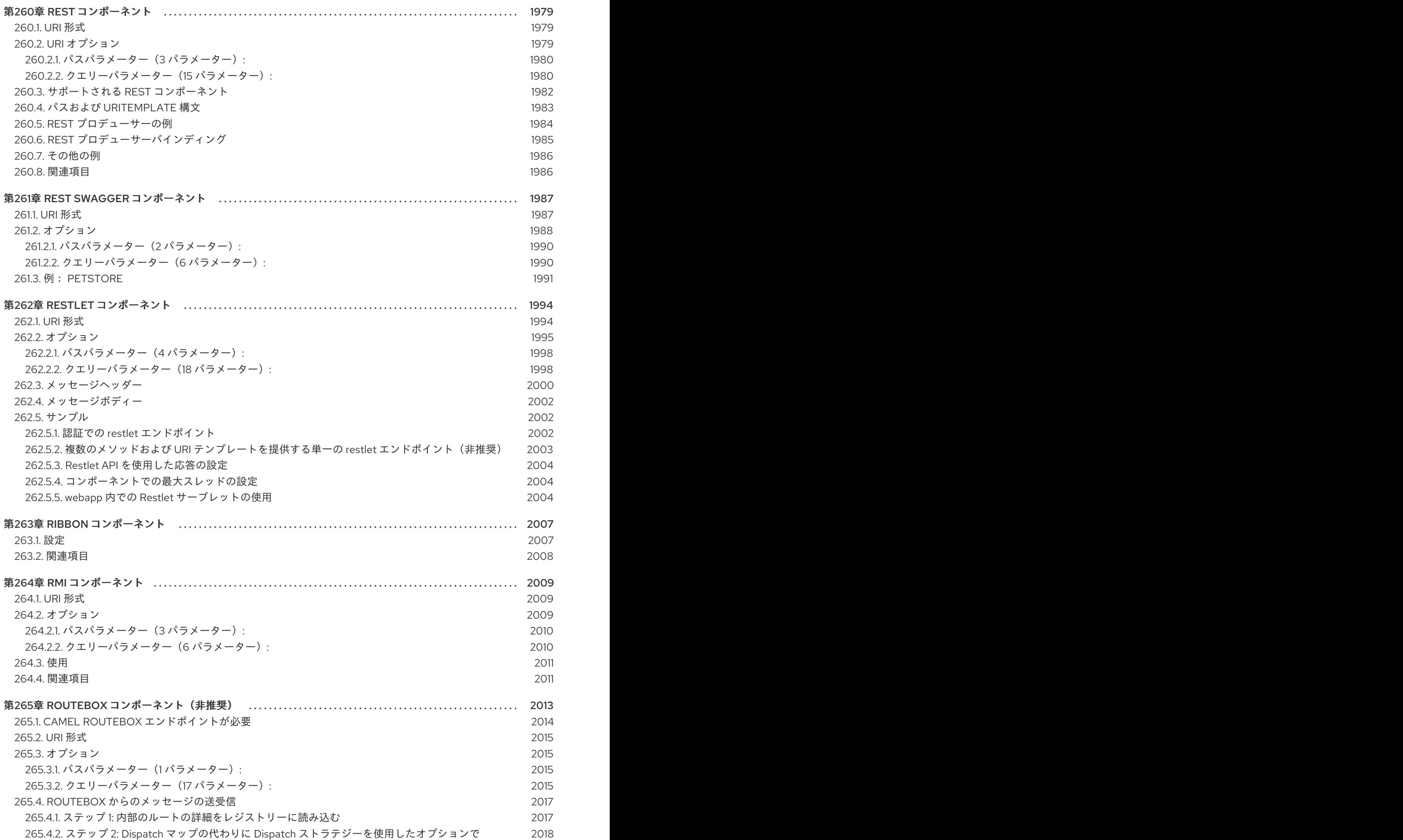

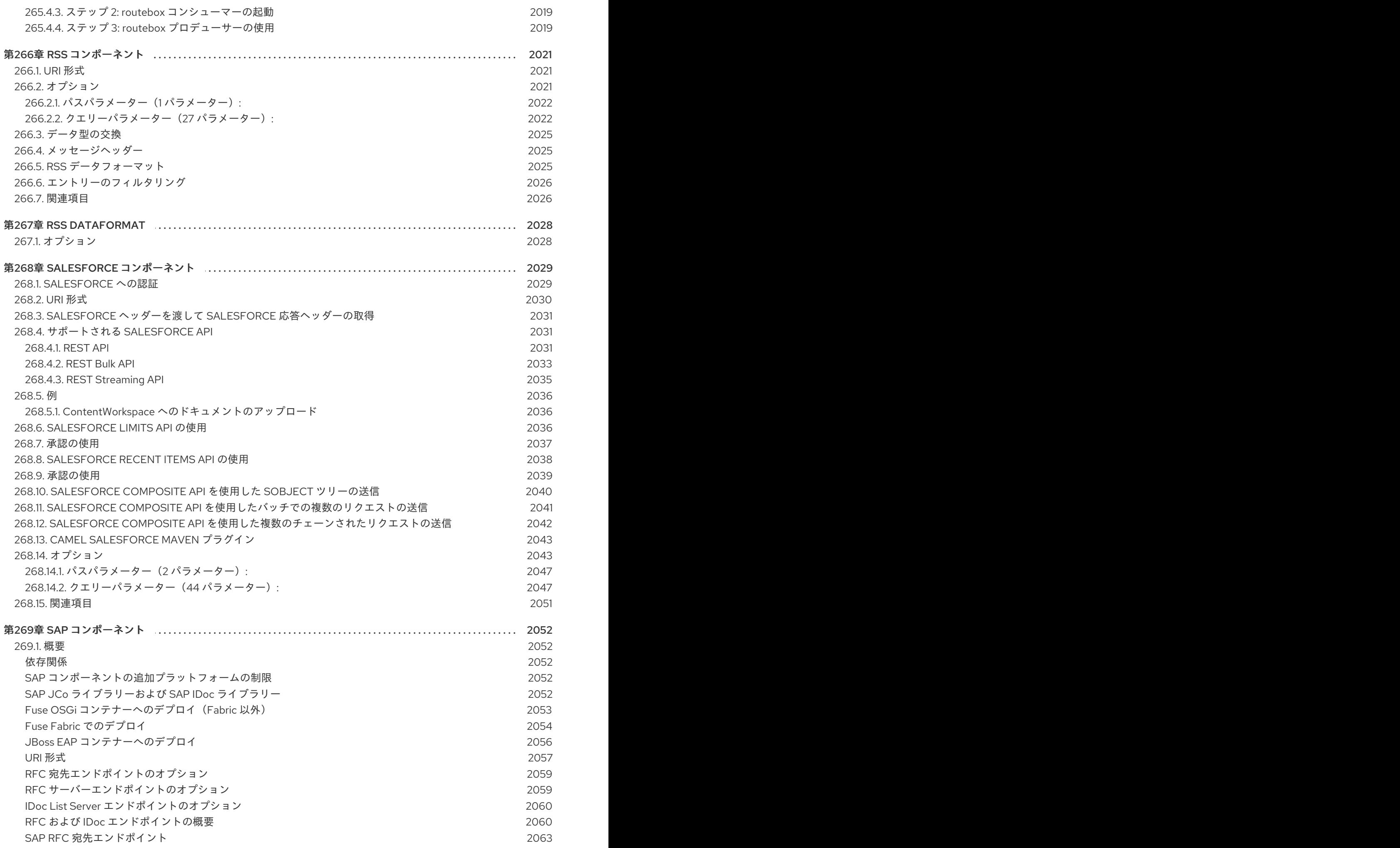

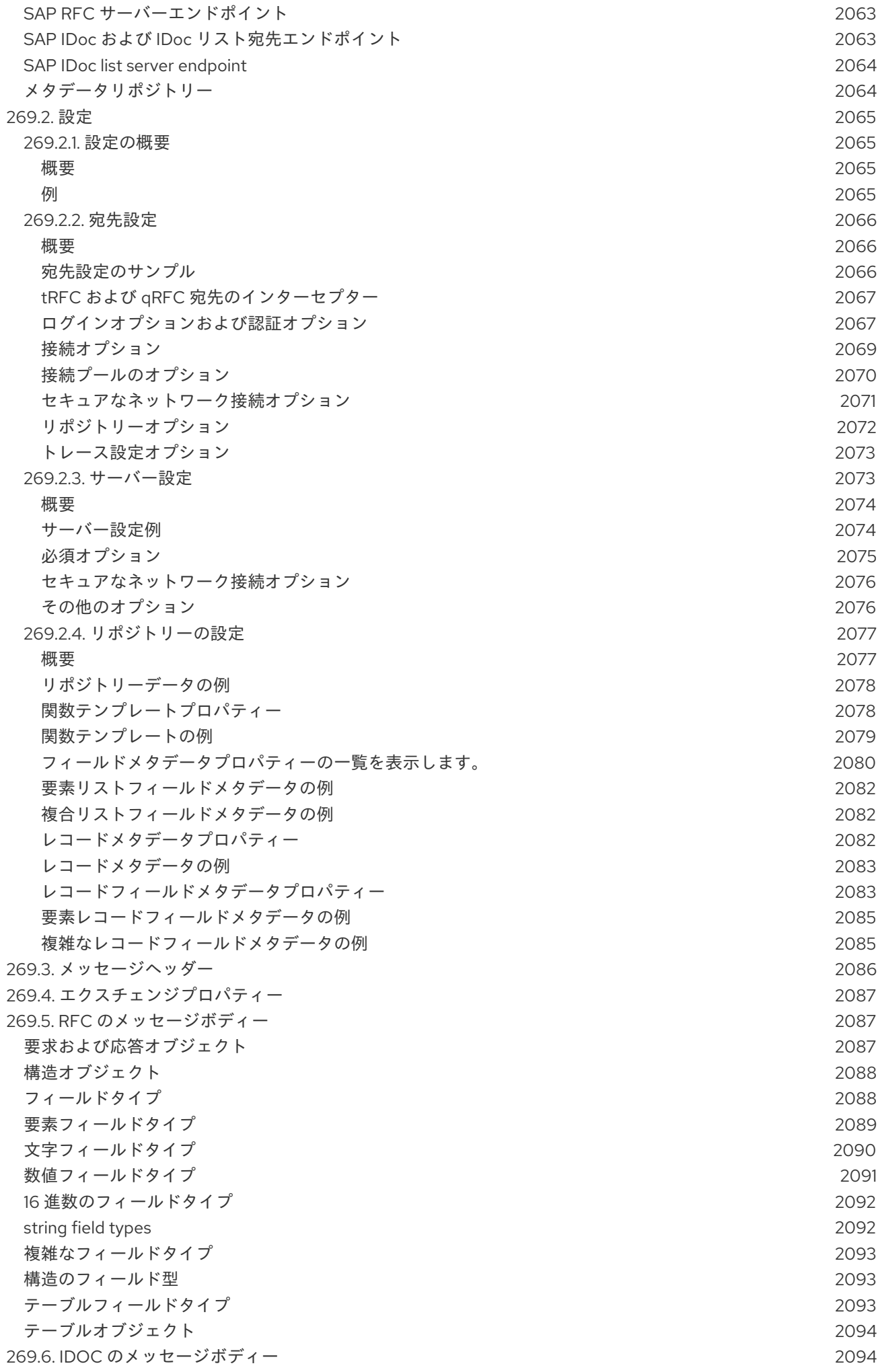

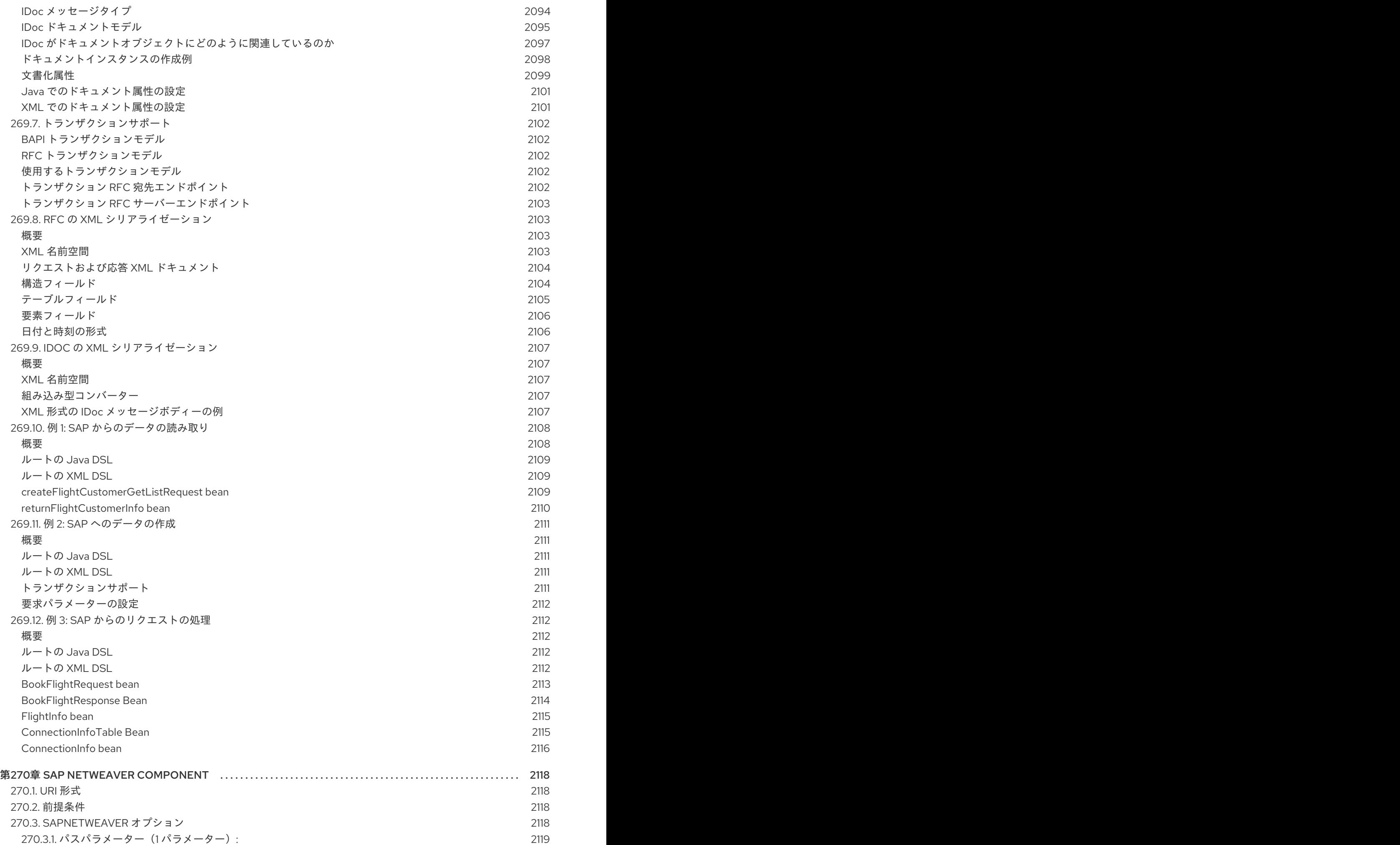

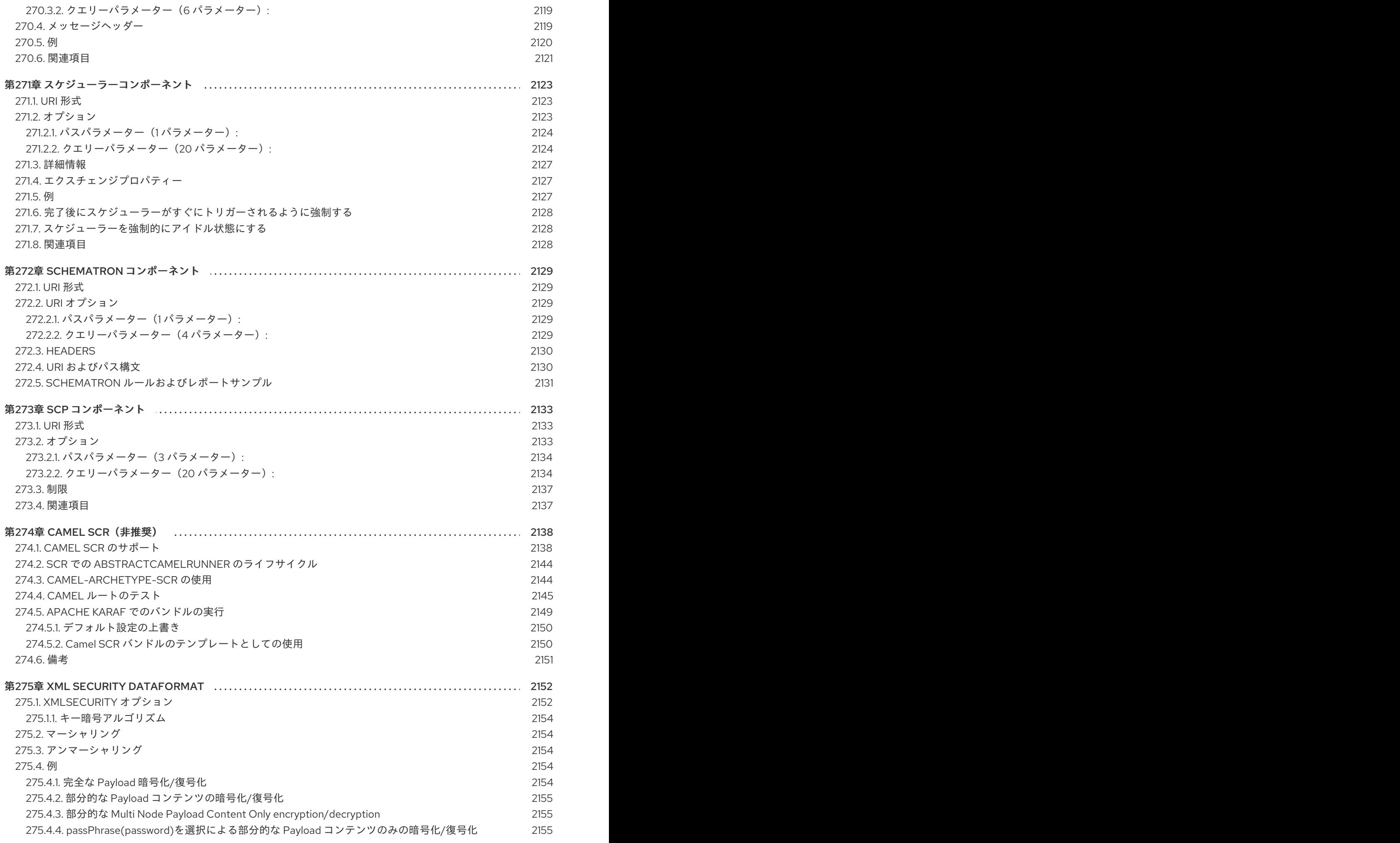

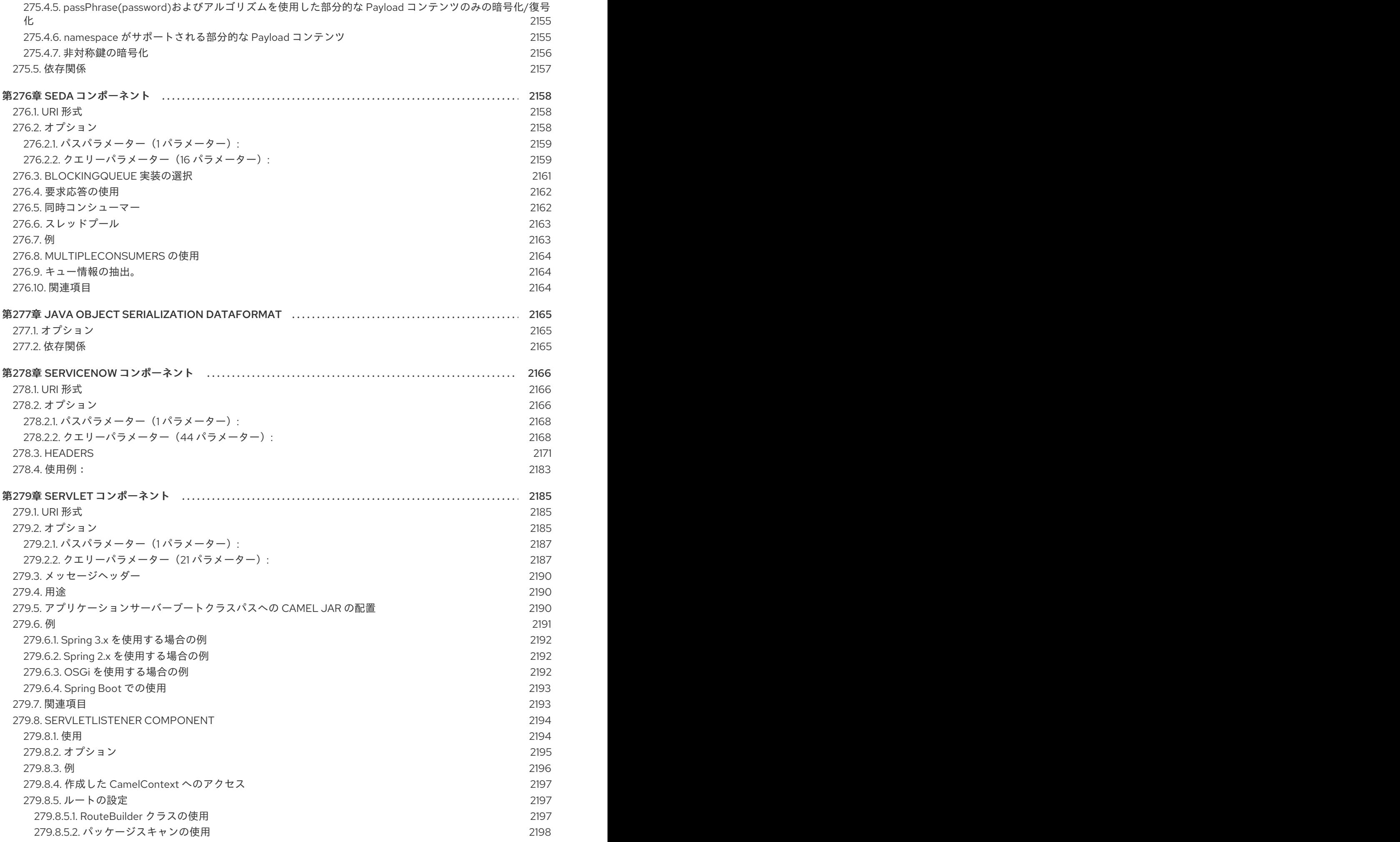

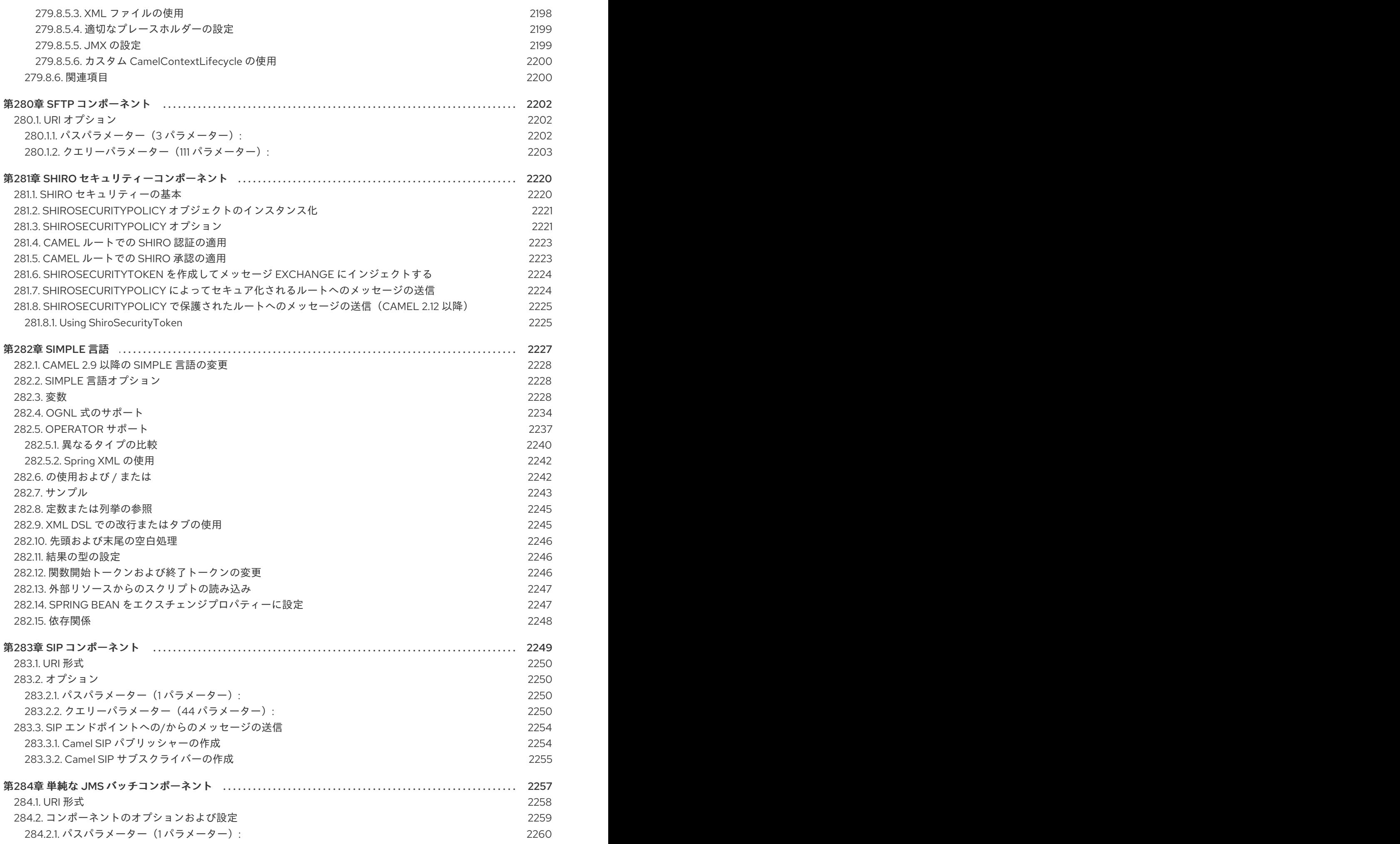

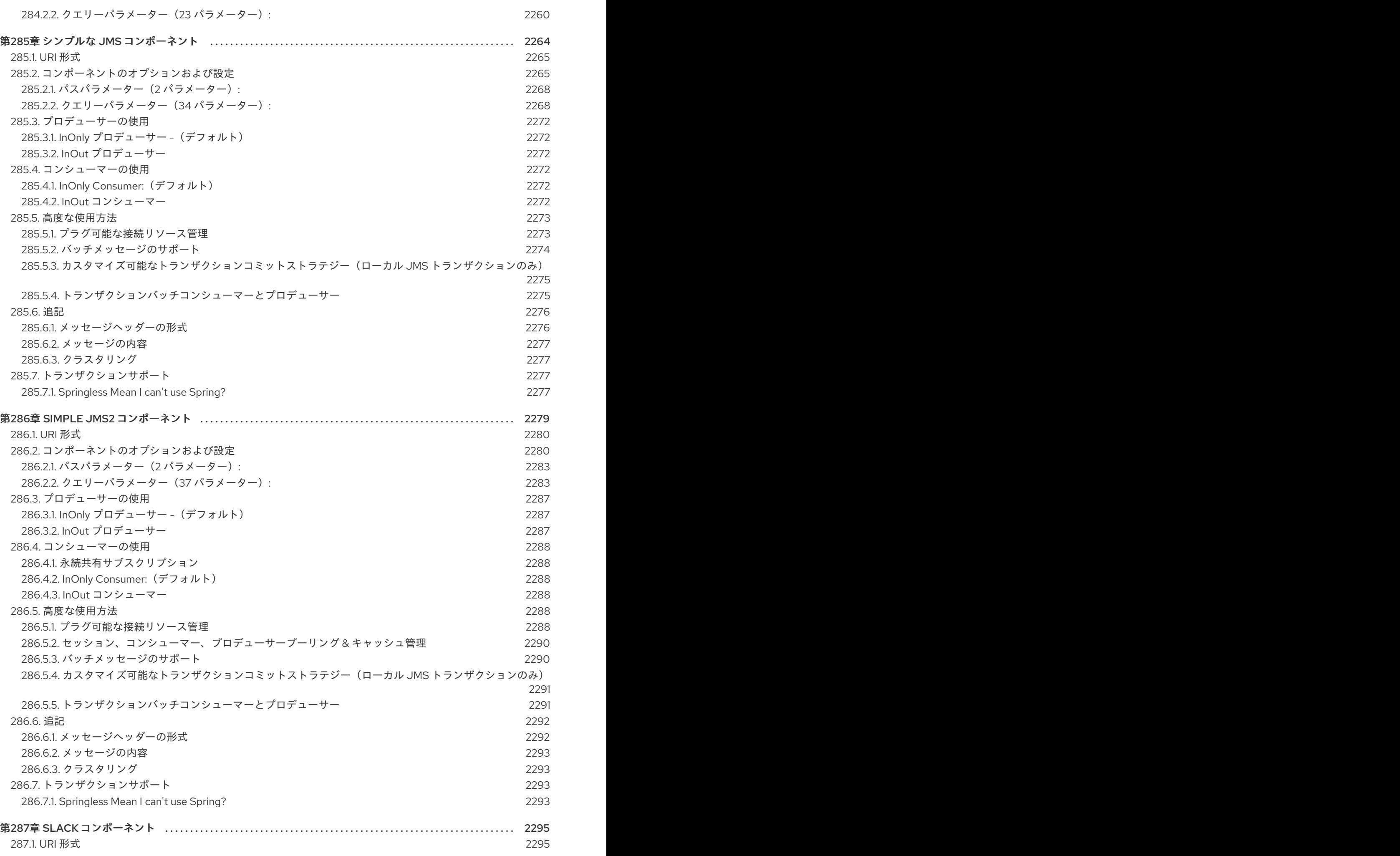

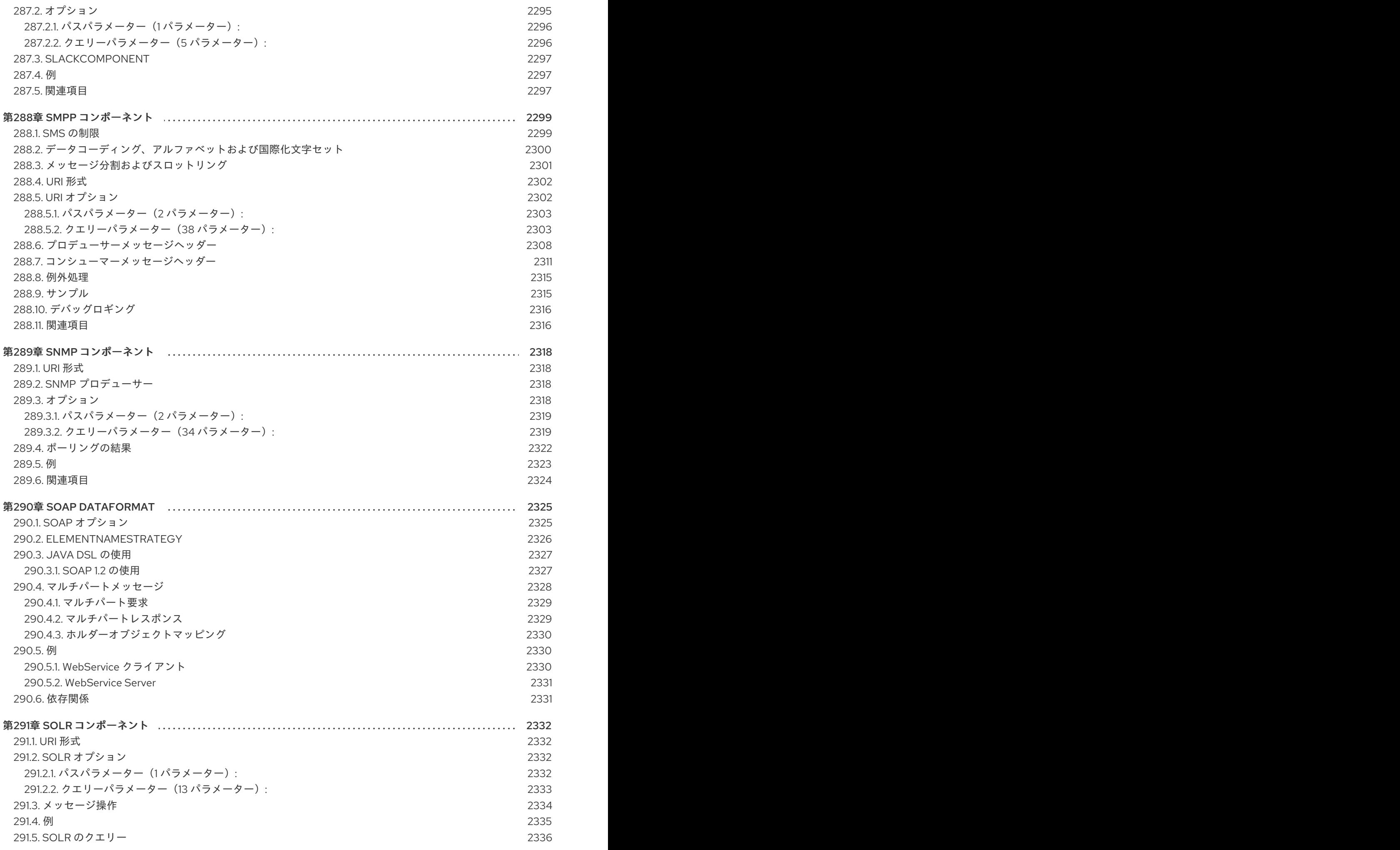

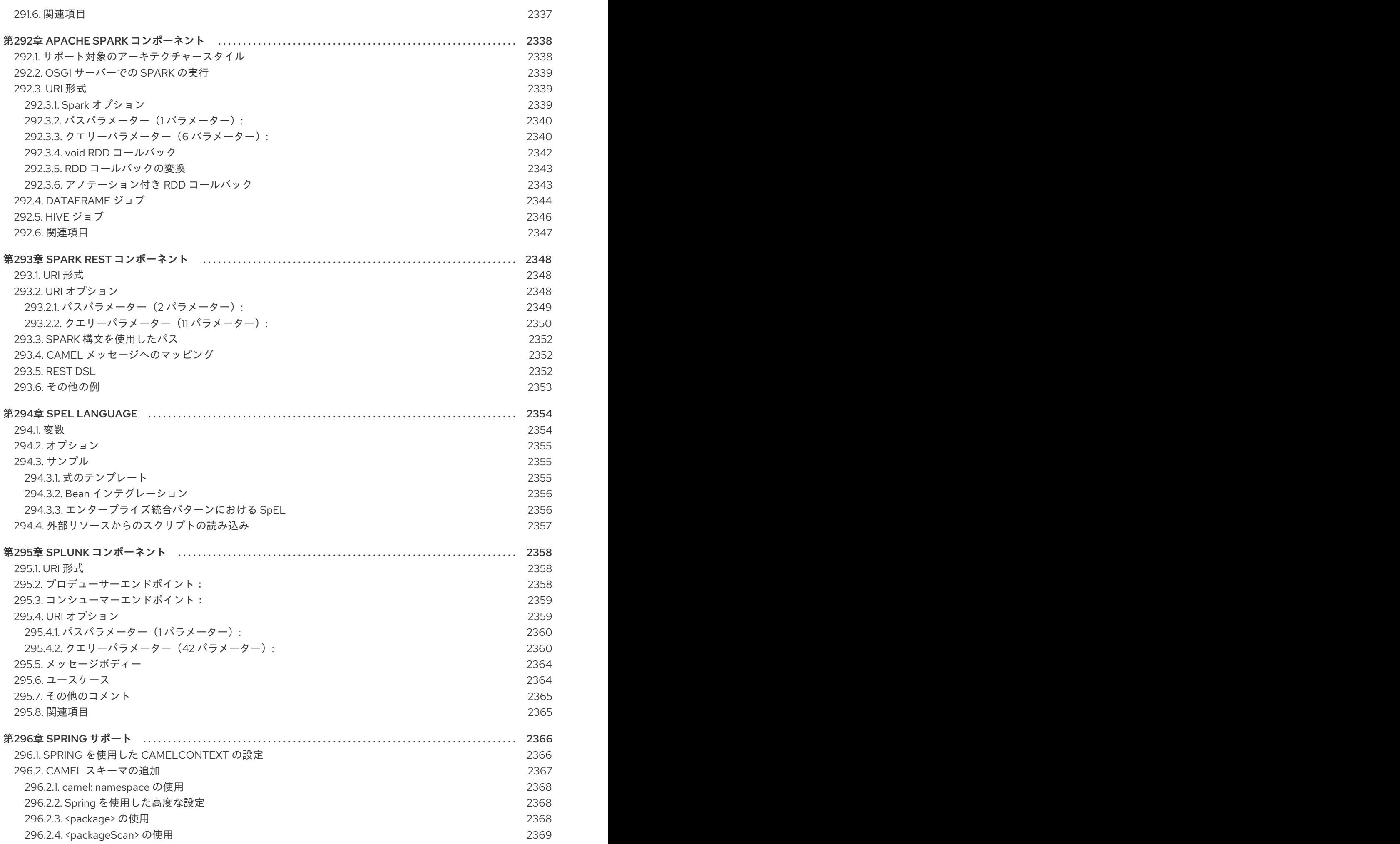

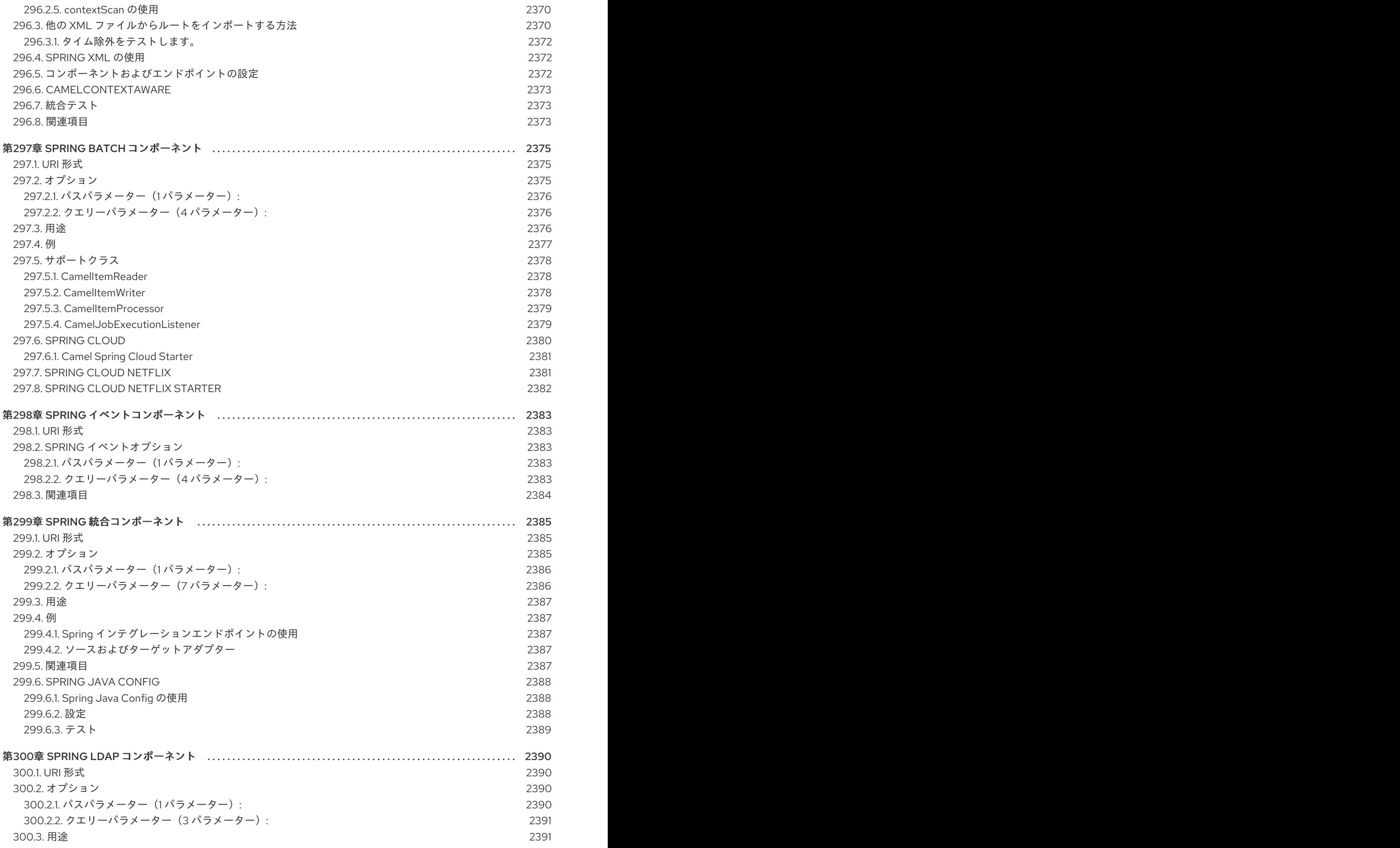

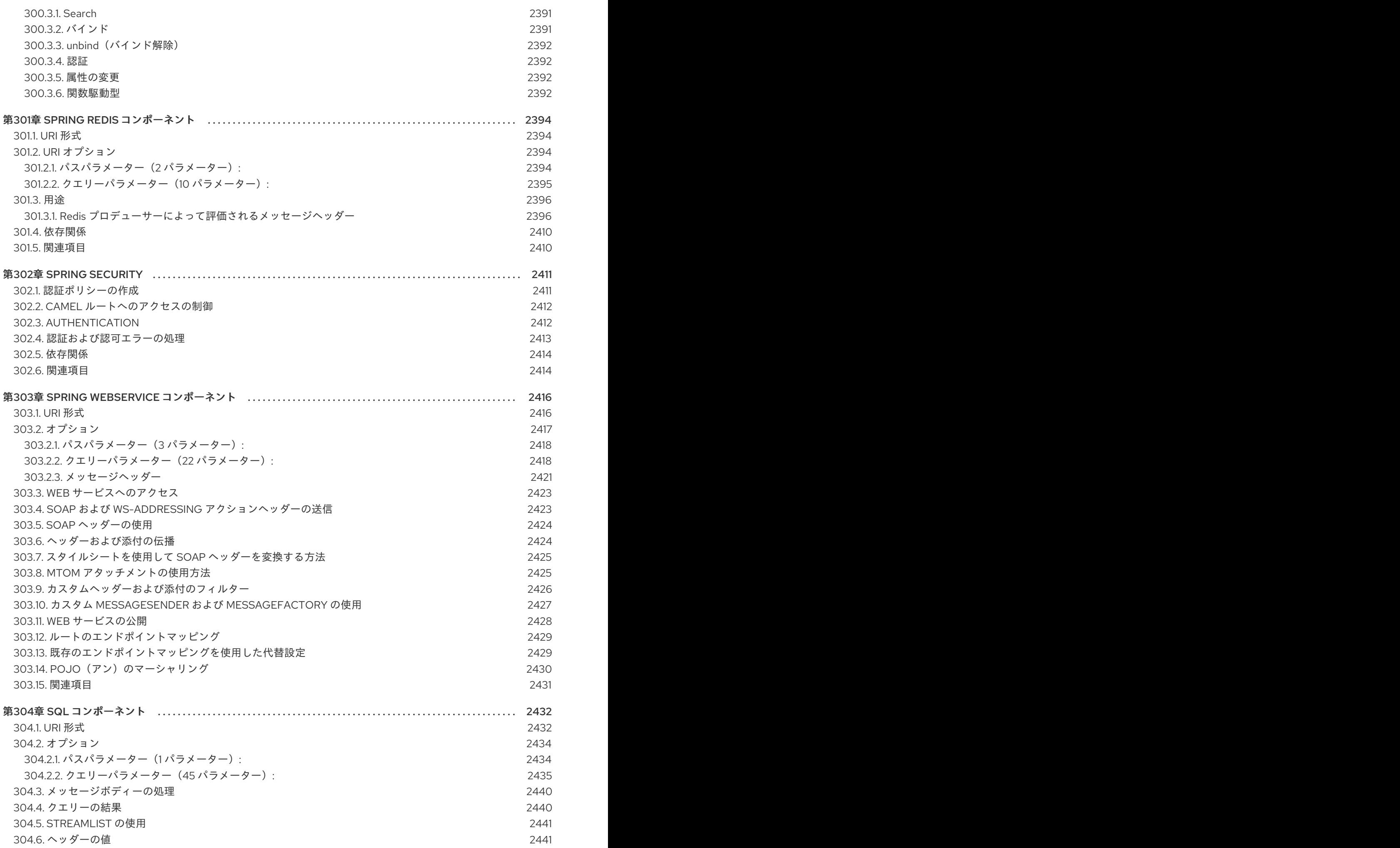

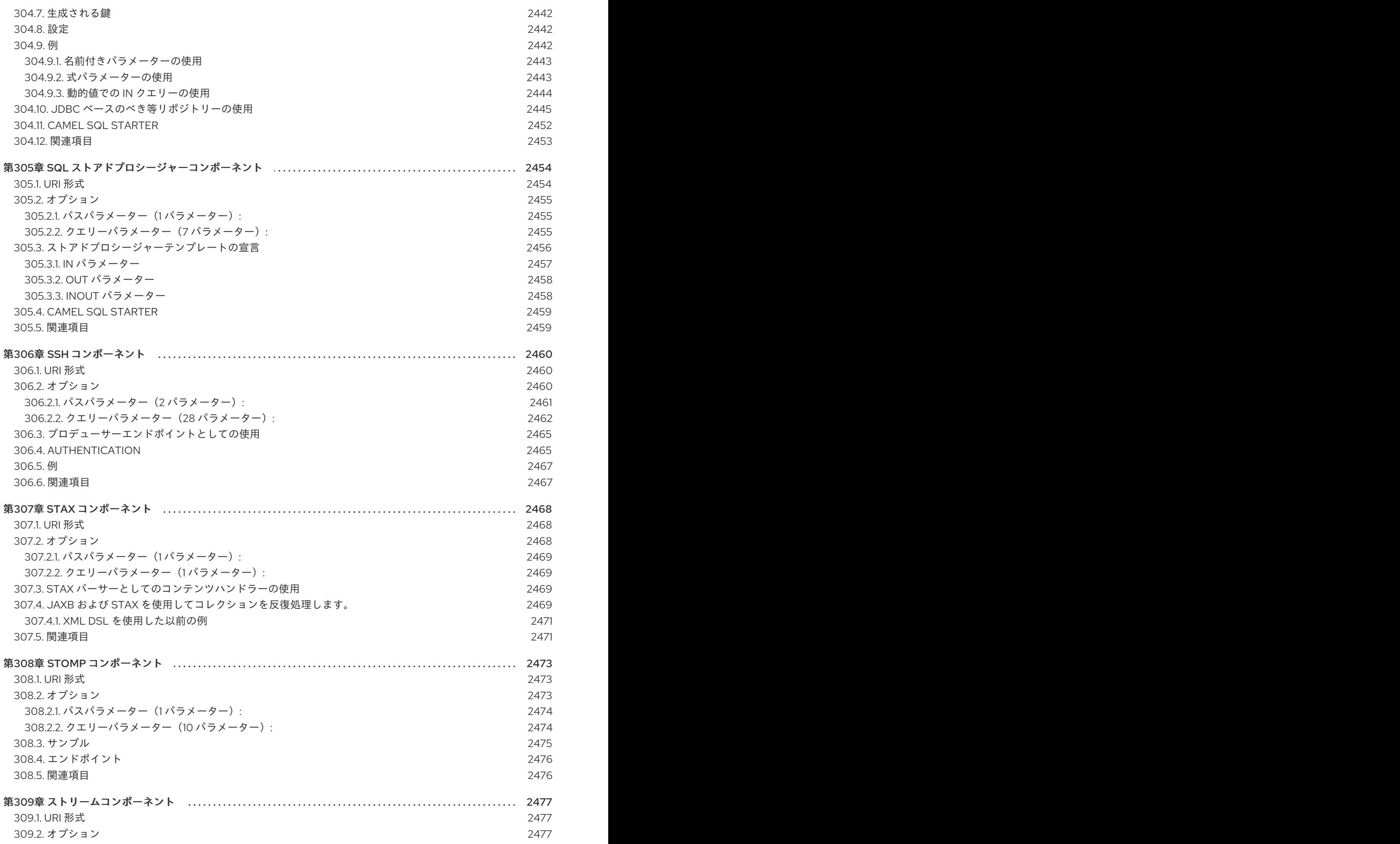
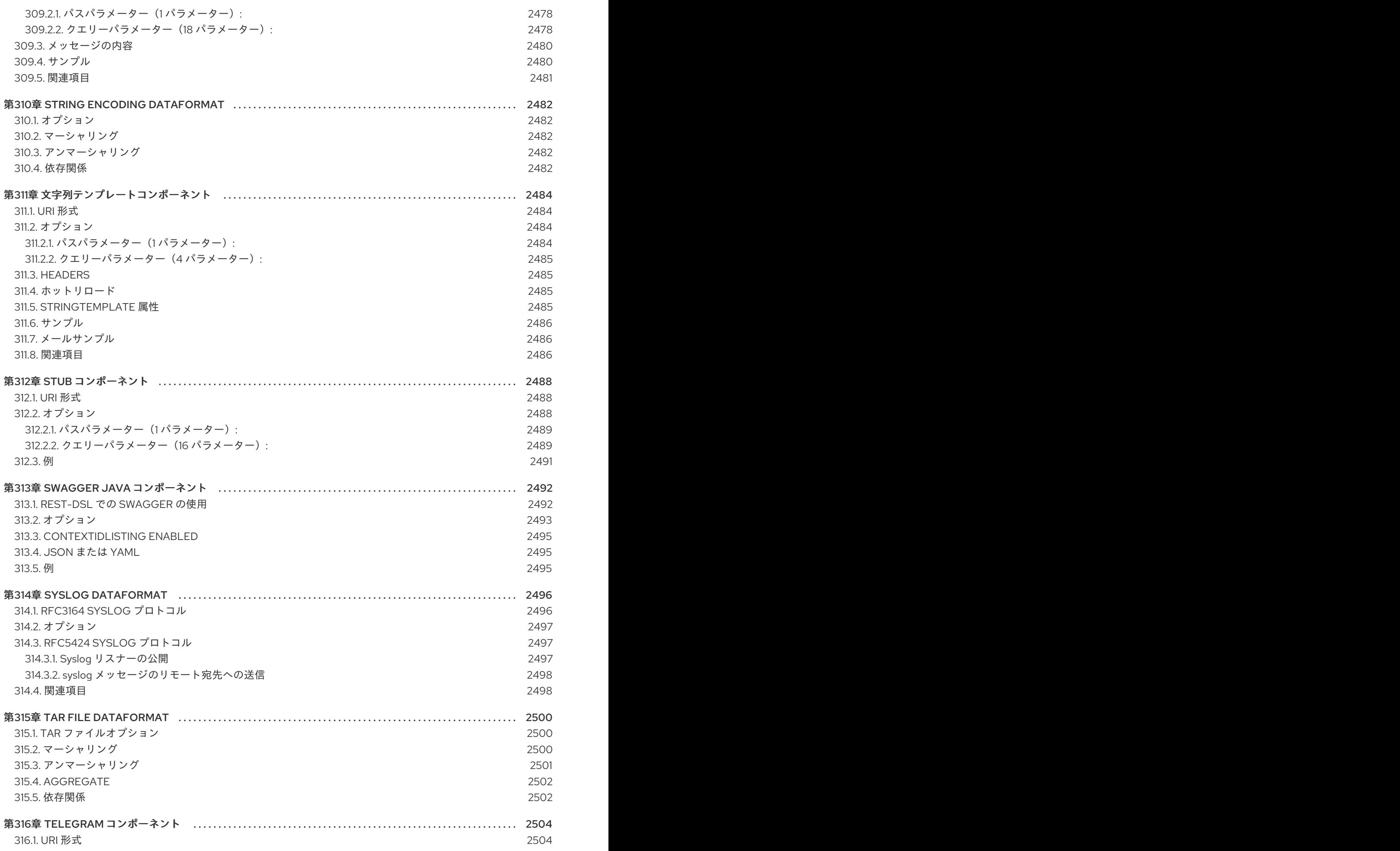

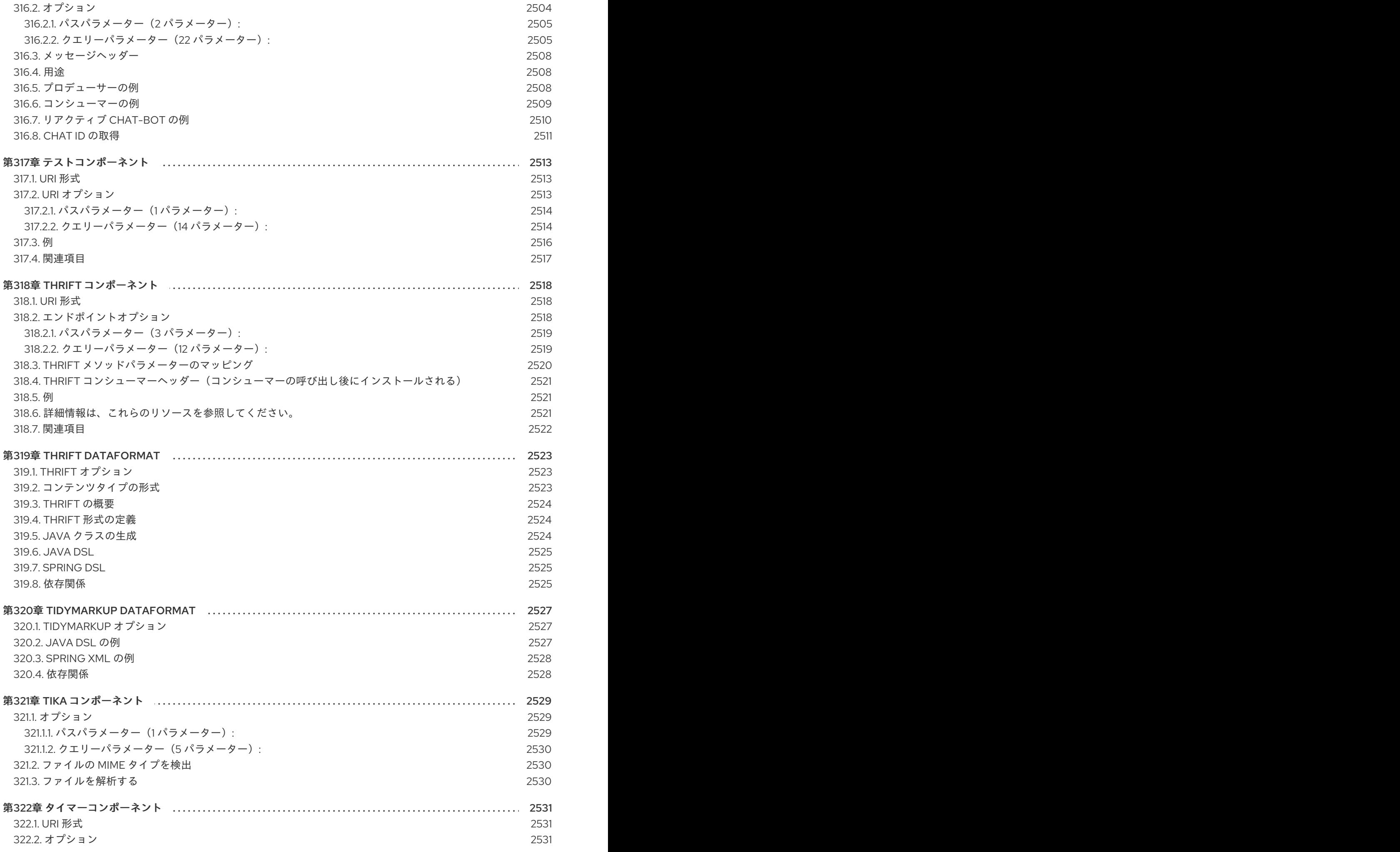

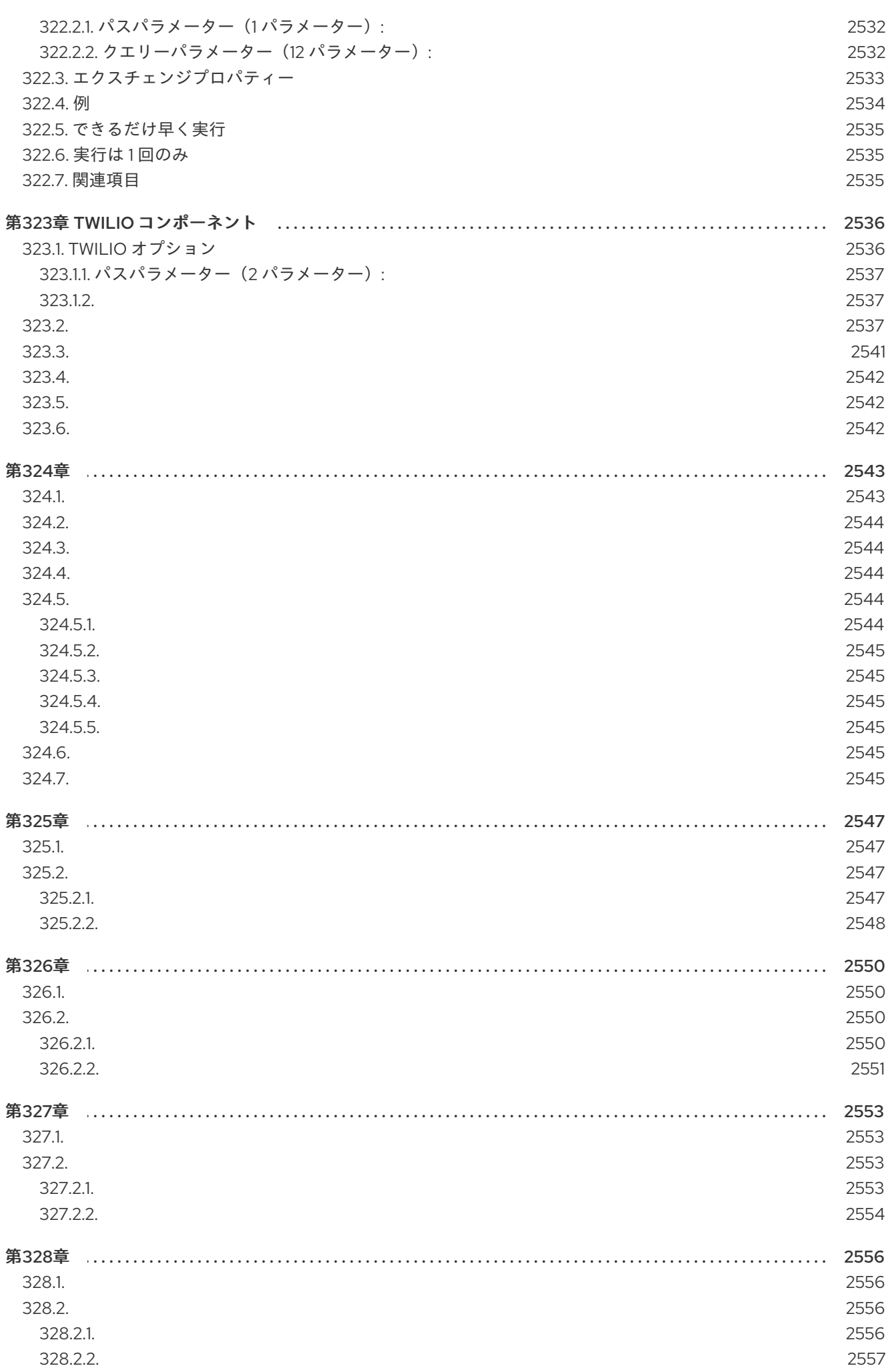

 $\overline{71}$ 

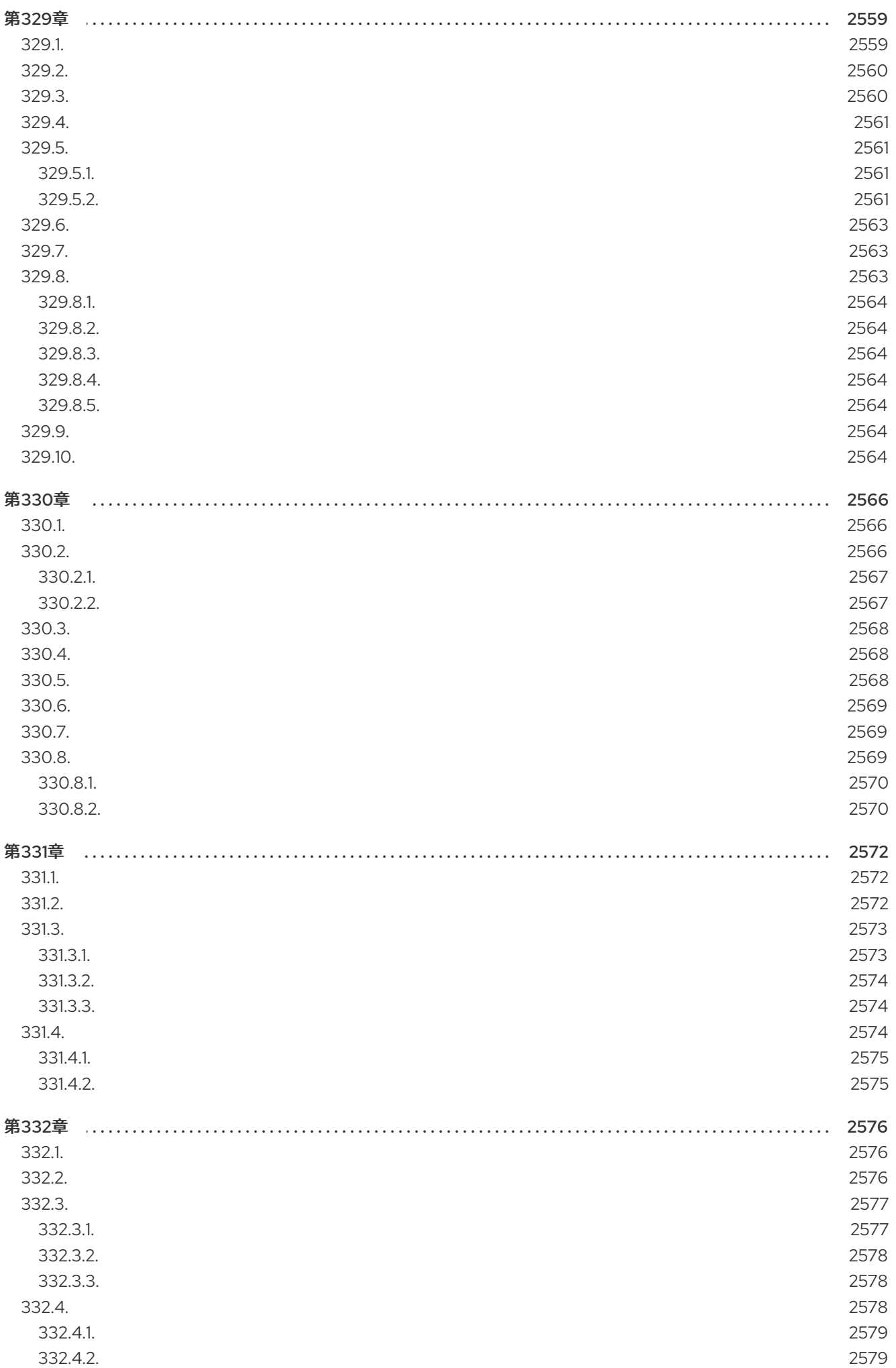

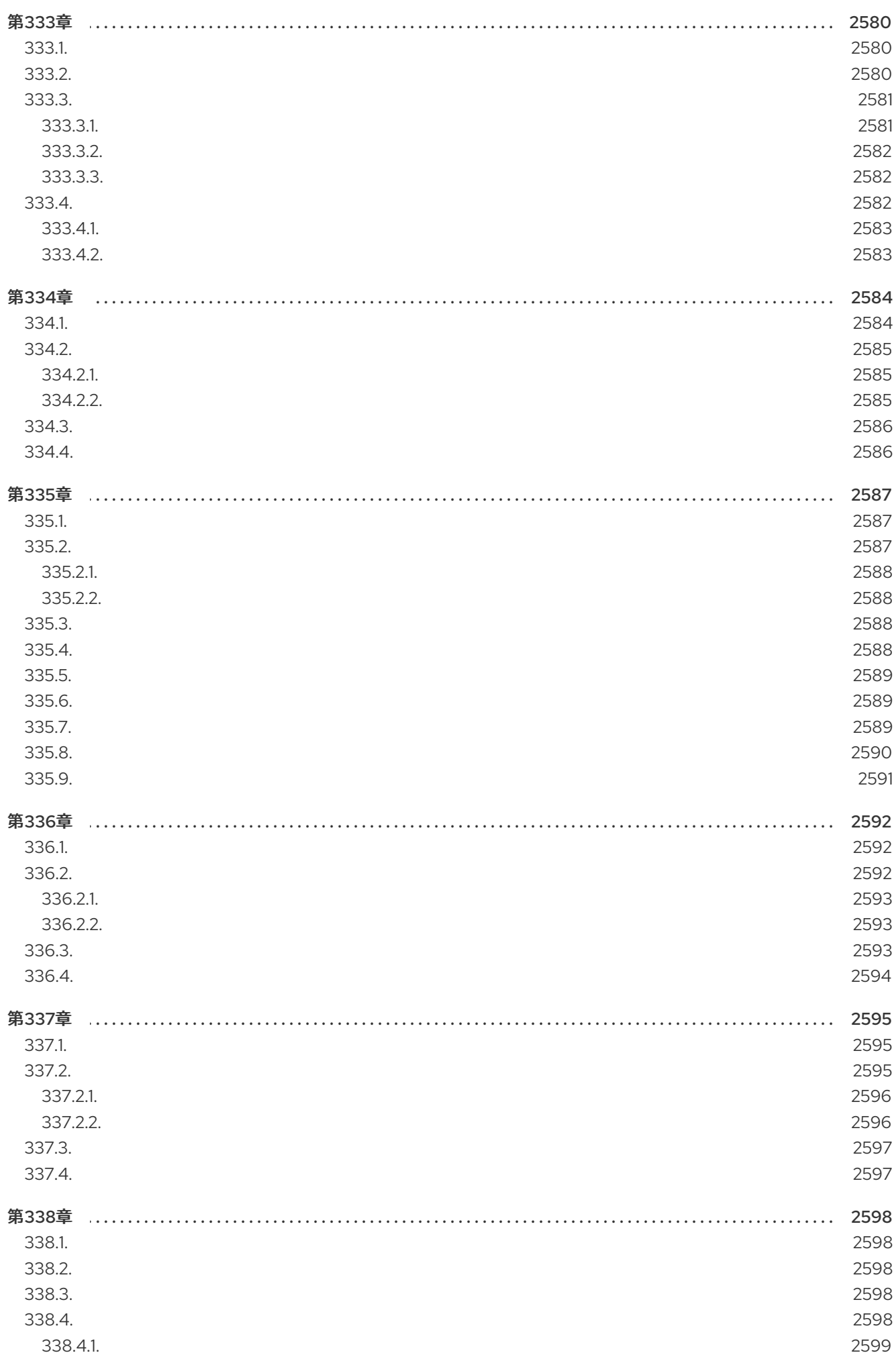

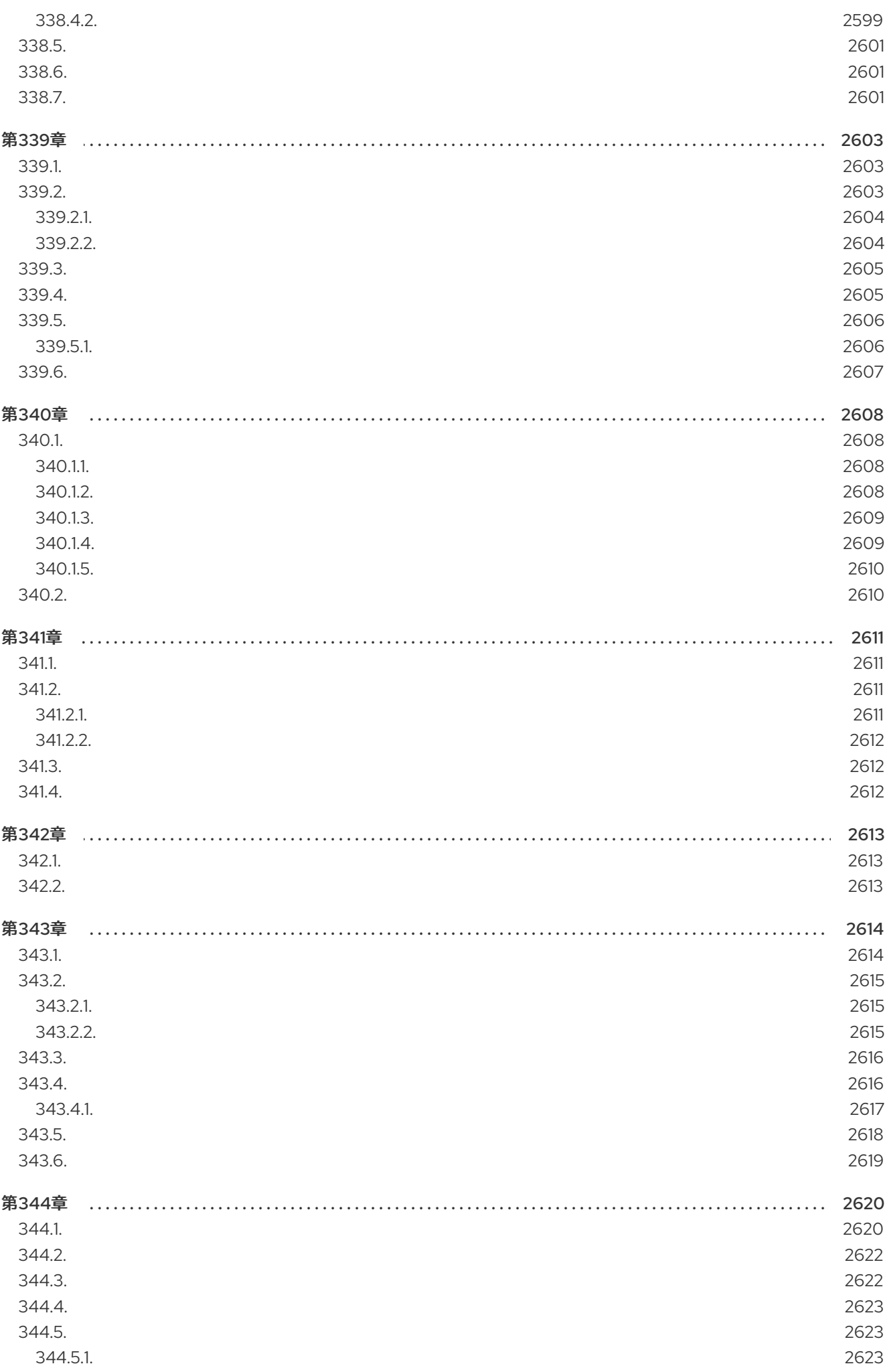

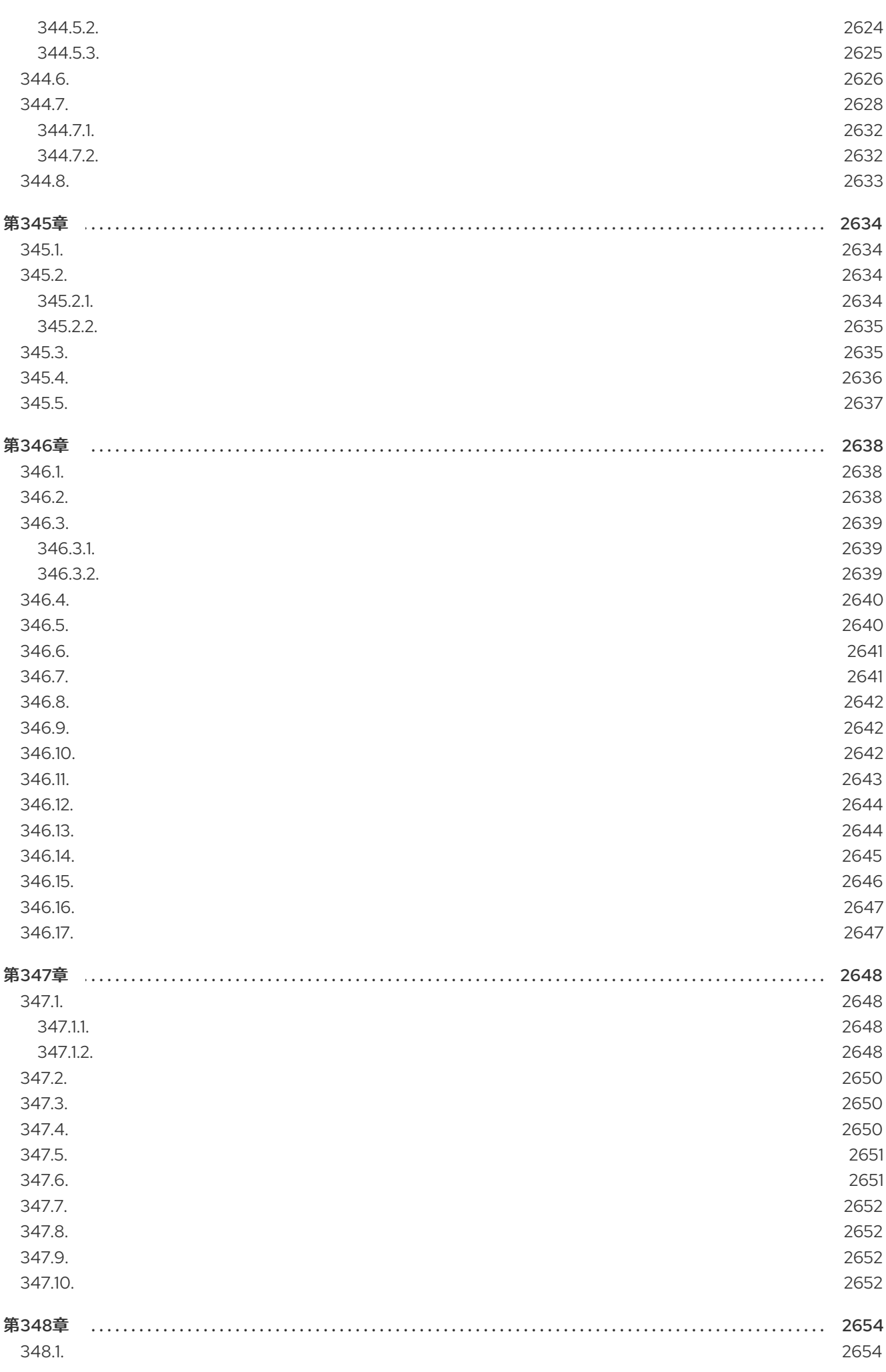

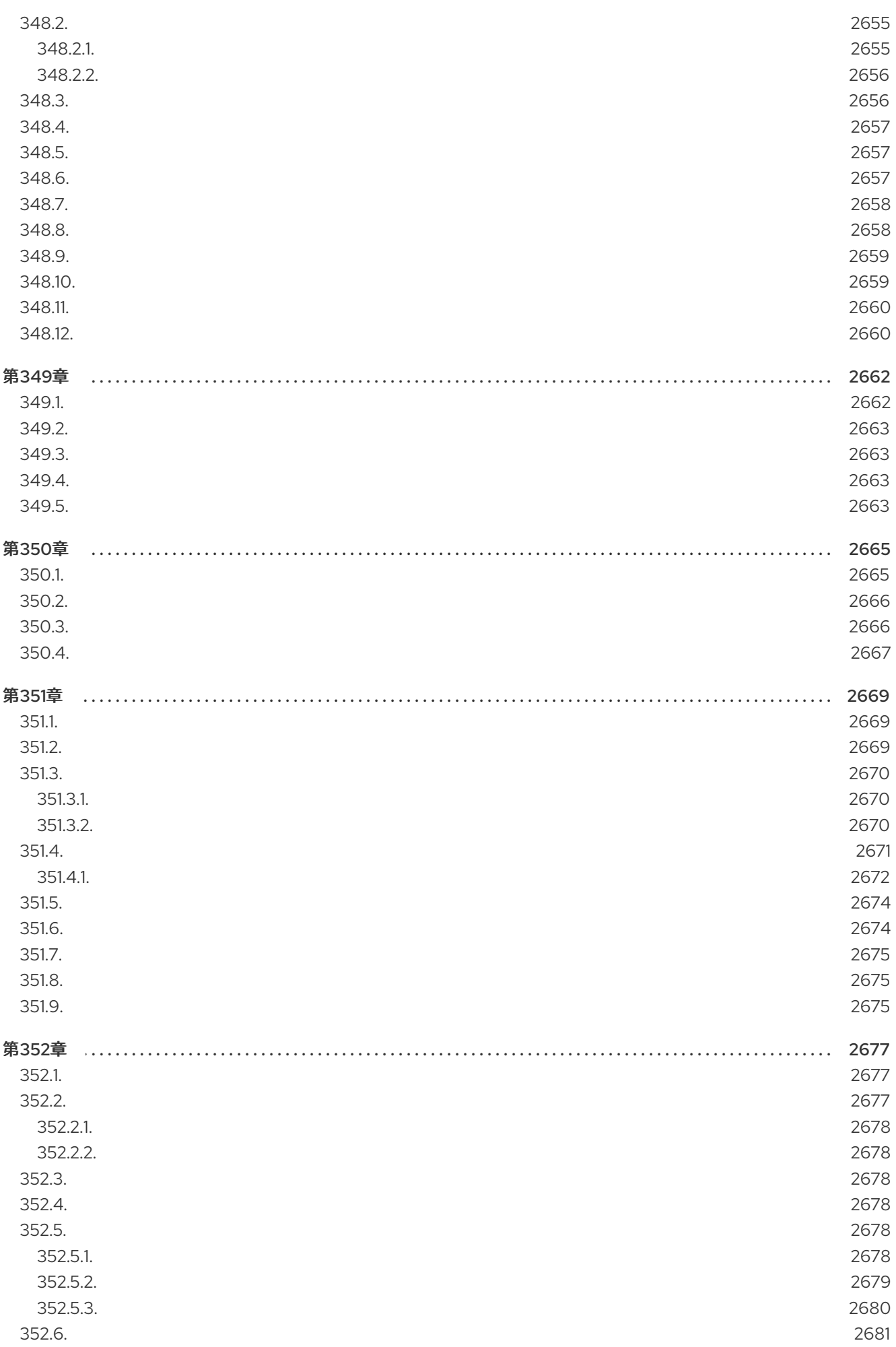

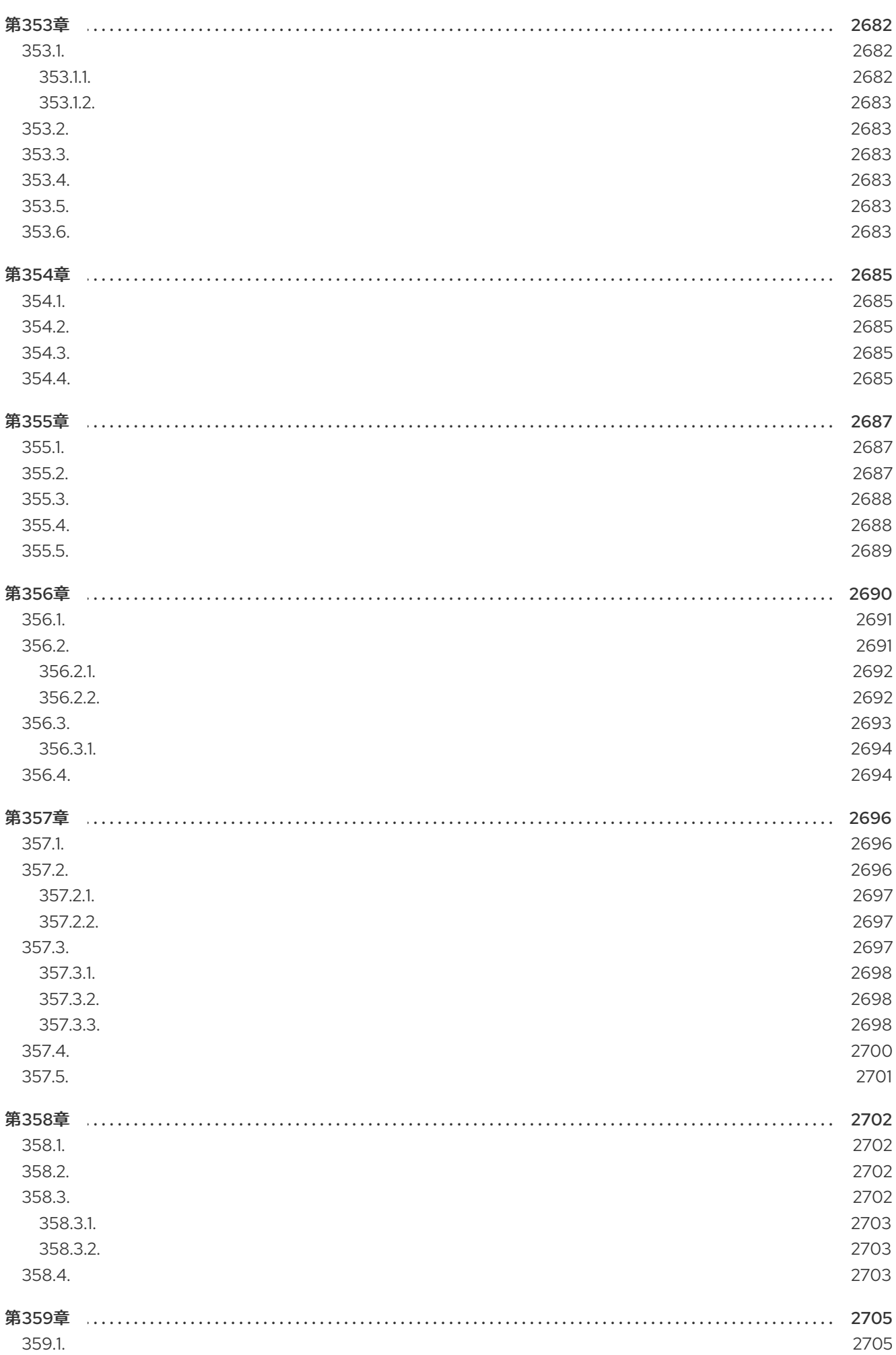

## 第1章 コンポーネントの概要

本章では、Apache Camel で利用可能なすべてのコンポーネントの概要を説明します。

### 1.1. コンテナーのタイプ

Red Hat Fuse は、Camel アプリケーションをデプロイするためのさまざまなコンテナータイプを提供 します。

- **•** Spring Boot
- Apache Karaf
- JBoss Enterprise Application Platform (JBoss EAP)

さらに、Camel アプリケーションは コンテナーレス として実行できます。つまり、Camel アプリケー ションは特別なコンテナーを使用せずに JVM で直接実行されます。

場合によっては、Fuse が 1 つのコンテナーで Camel コンポーネントをサポートする可能性があります が、それ以外はサポートされない場合があります。これにはさまざまな理由がありますが、あるコン ポーネントがすべてのコンテナータイプに適しているとは限りません。たとえば、**camel-ejb** コンポー ネントは Java EE(JBoss EAP)向けに厳密に設計されており、他のコンテナータイプではサポートでき ません。

## 1.2. サポートされるコンポーネント

以下のキーに注意してください。

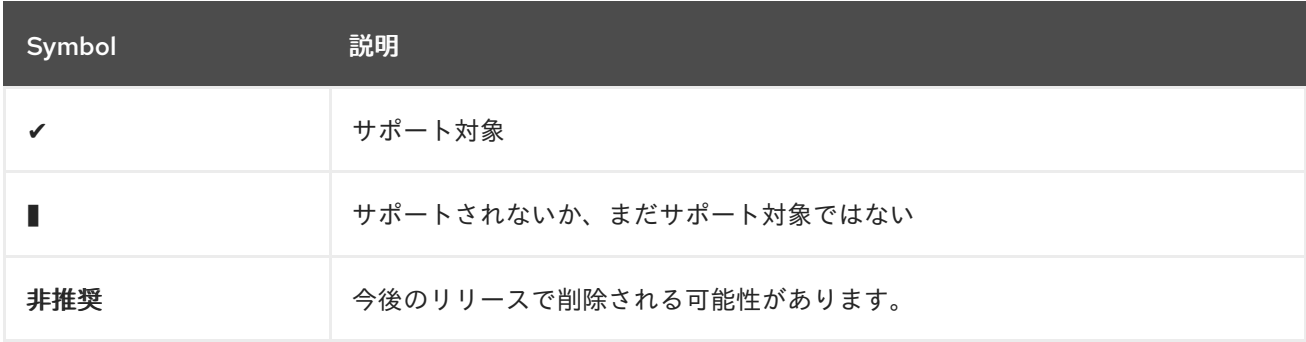

表1.1「Apache Camel [Component](#page-91-0) Support Matrix」 コンテナーでサポートされる Camel コンポーネン トについての包括的な情報を提供します。

#### 表1.1 Apache Camel Component Support Matrix

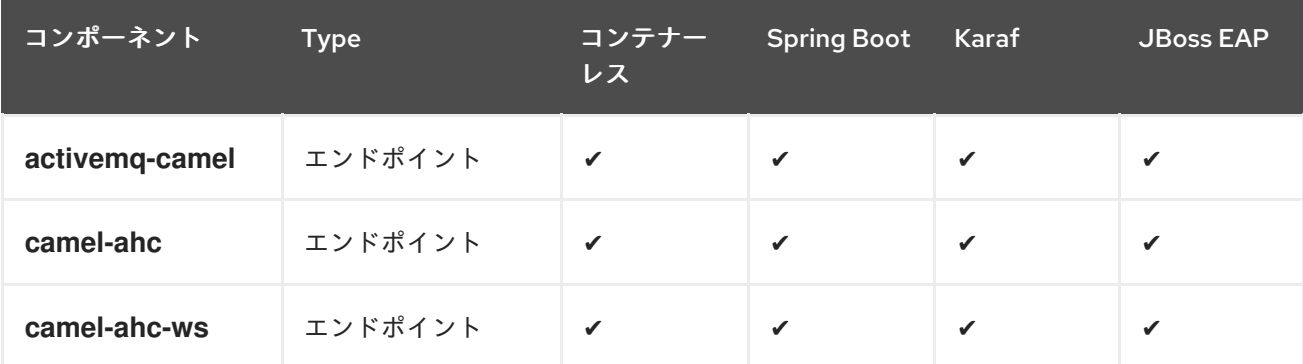

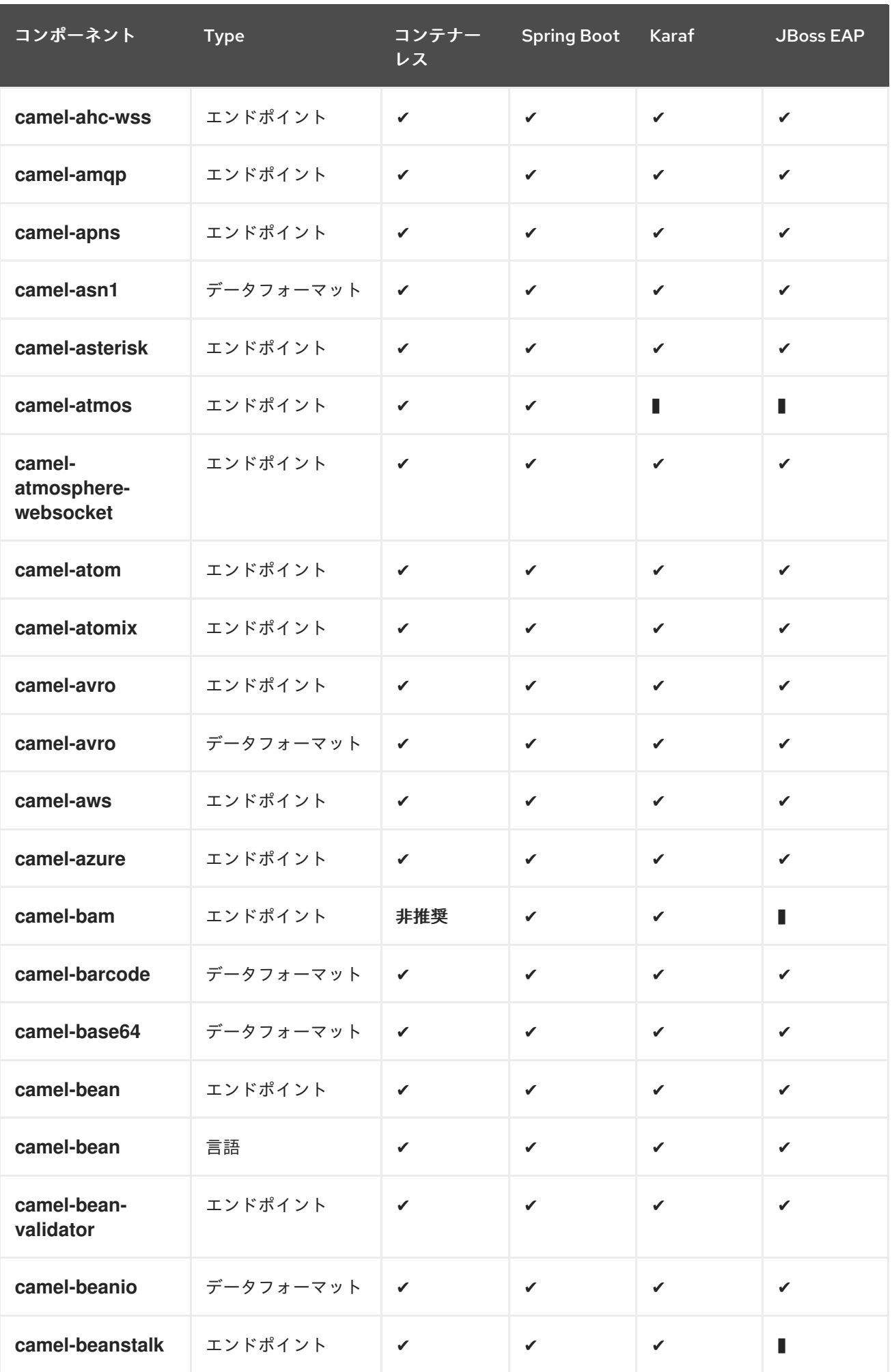

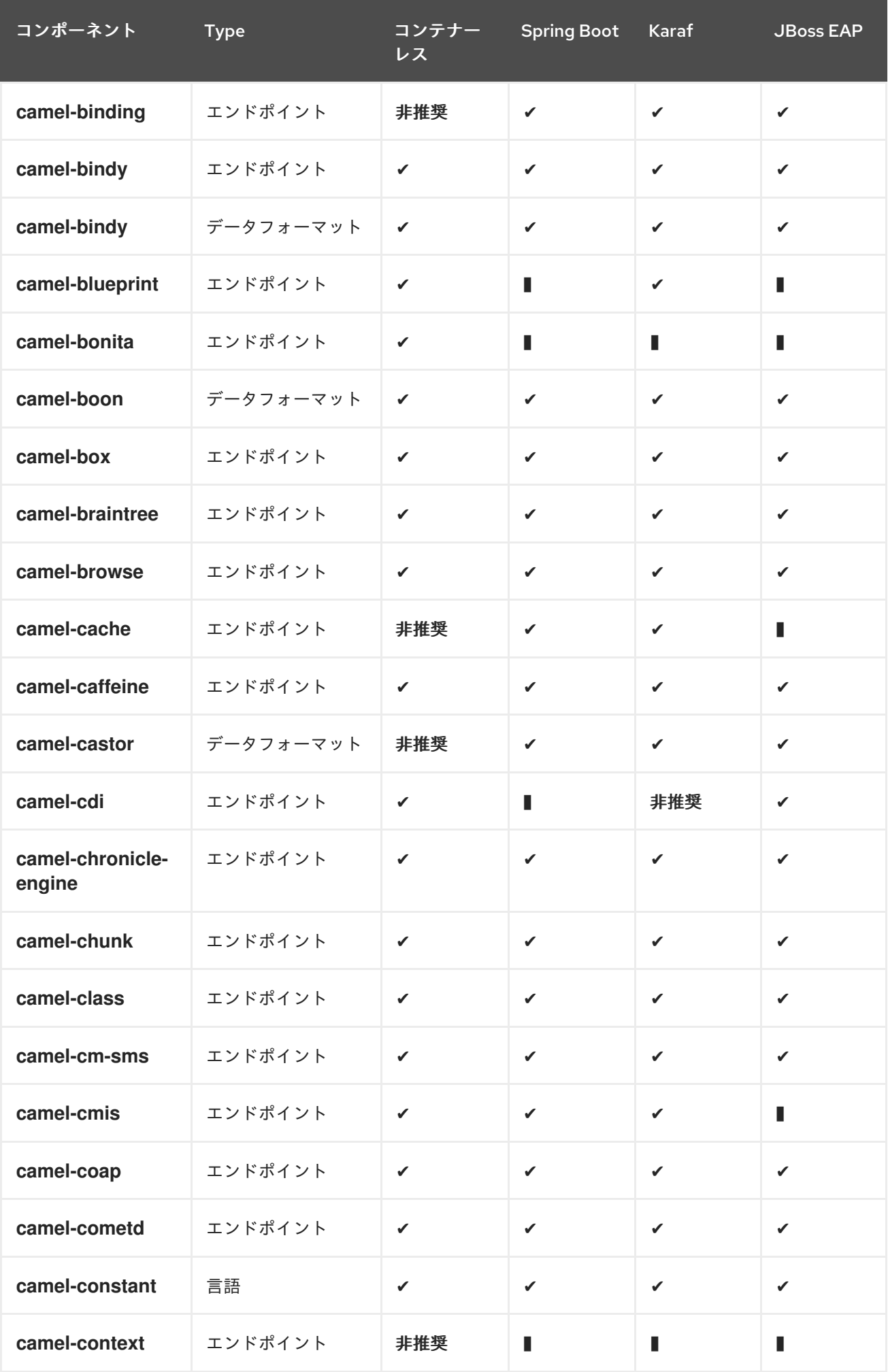

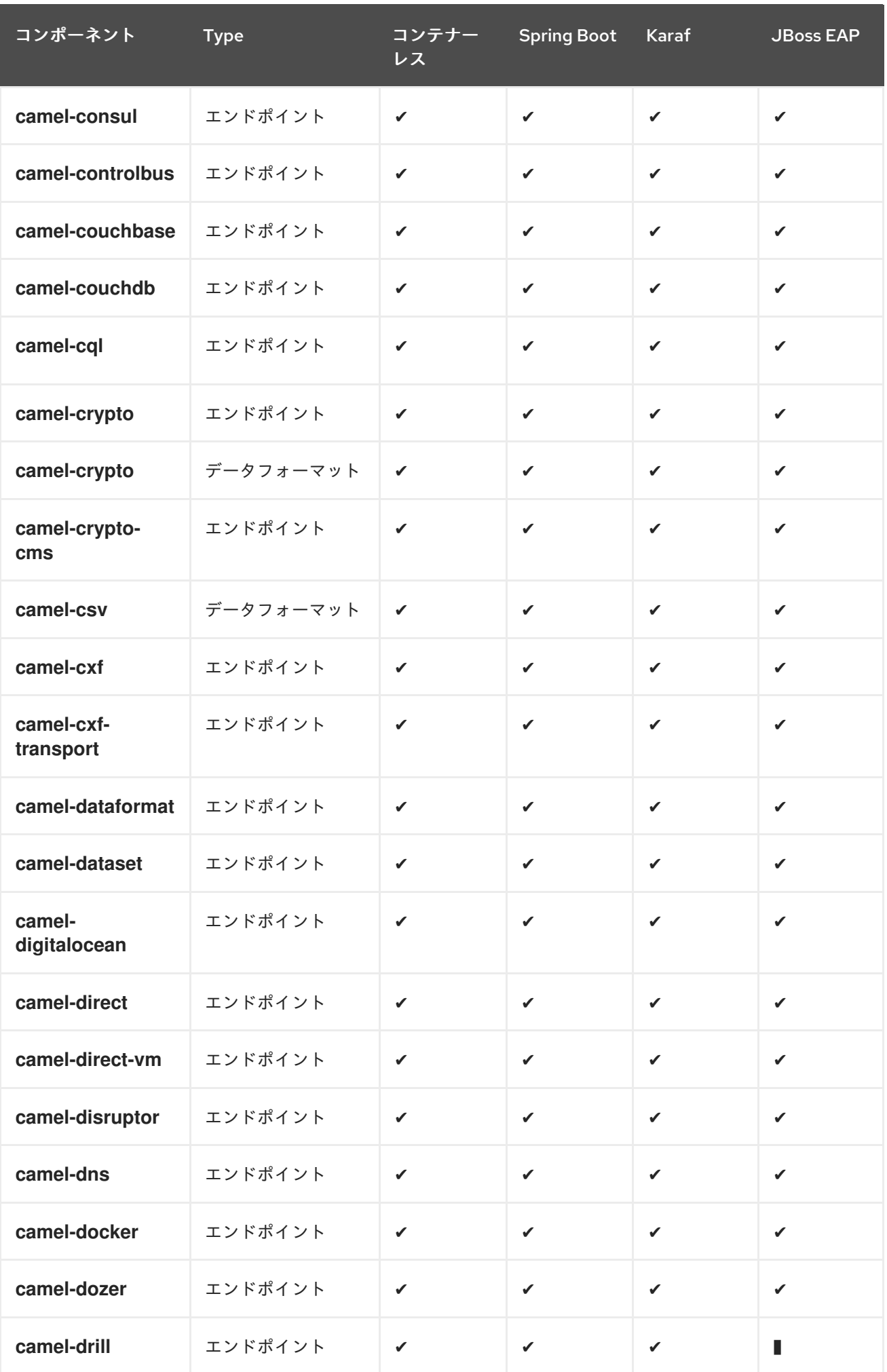

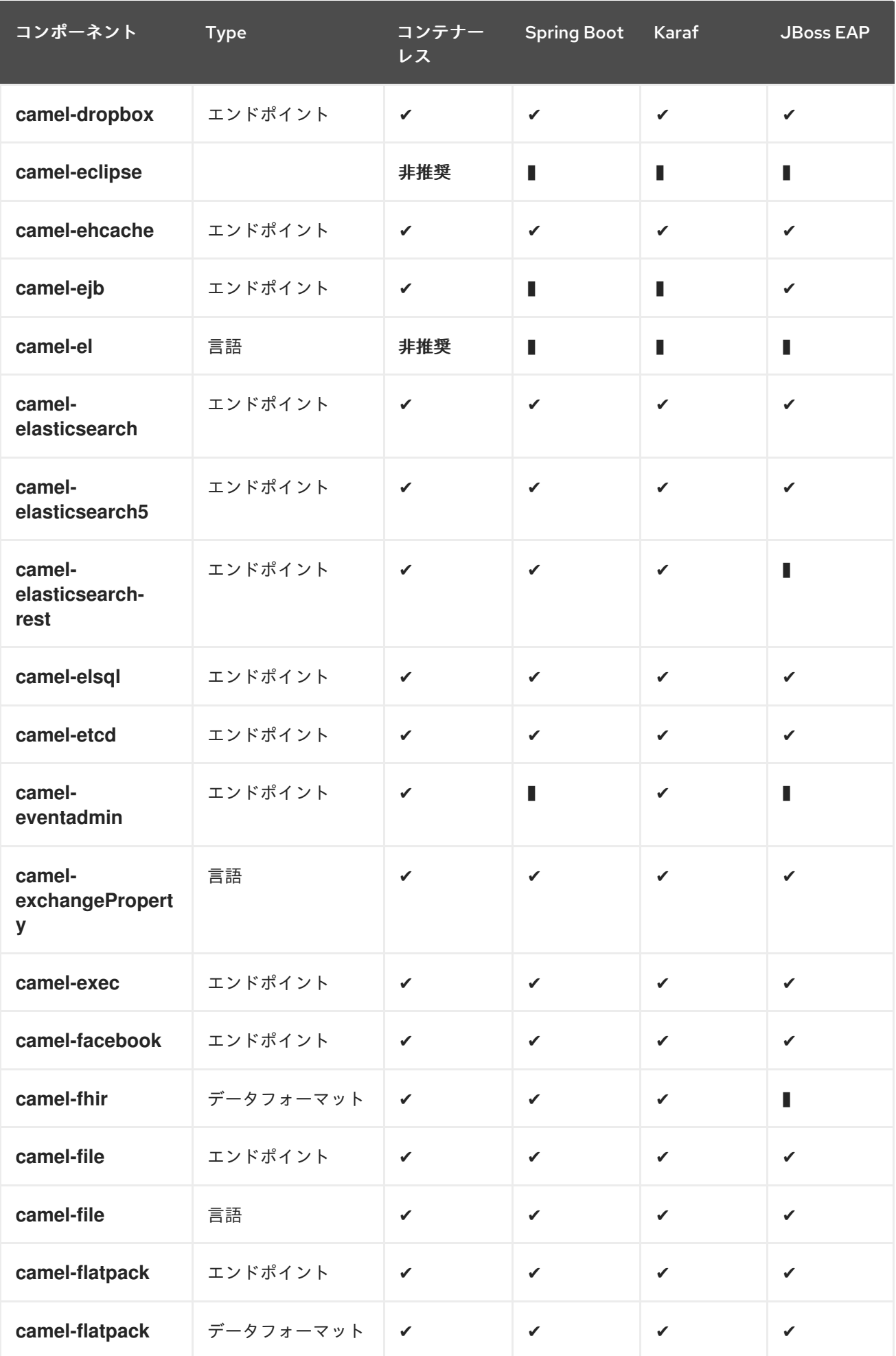

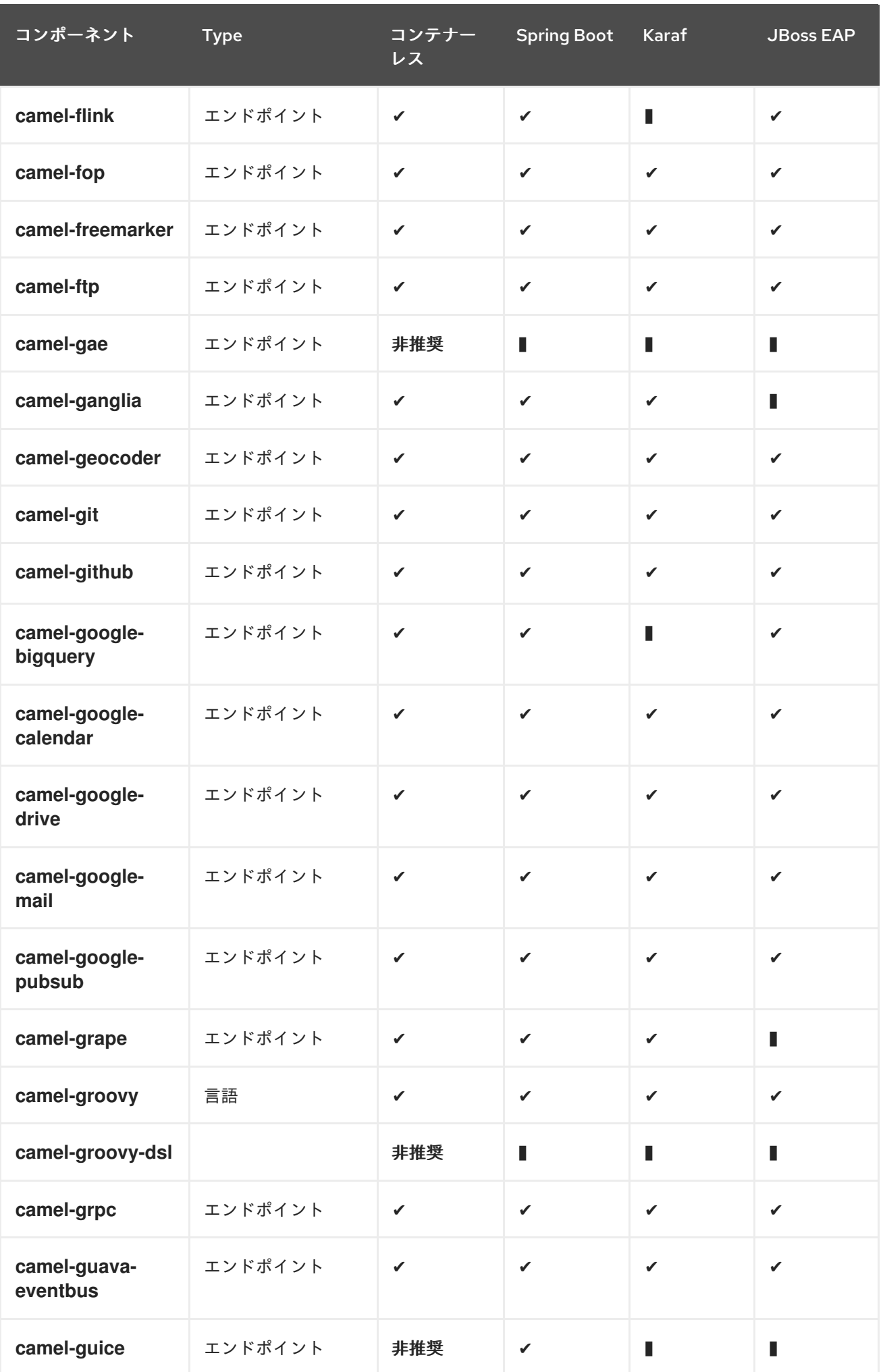

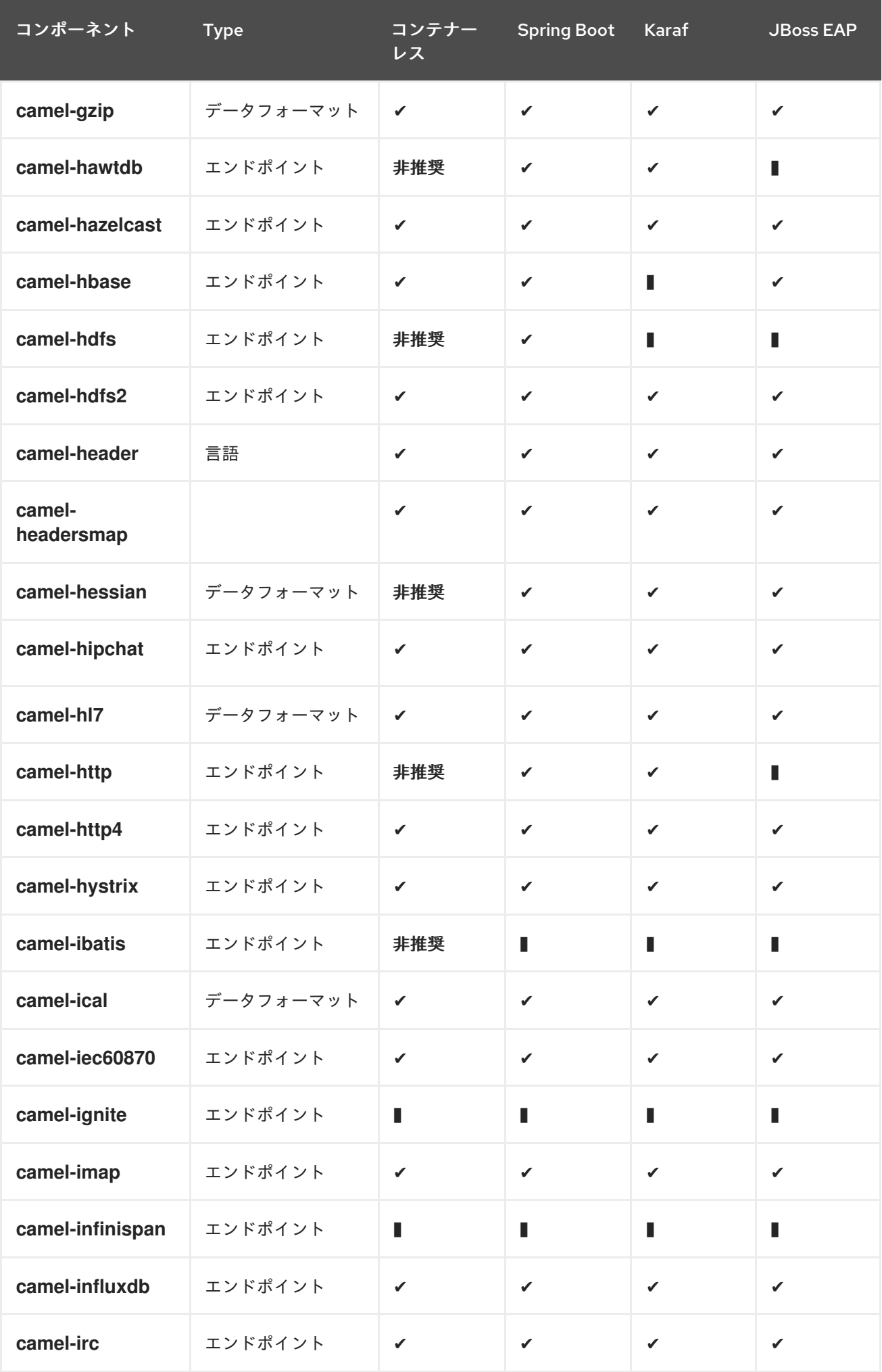

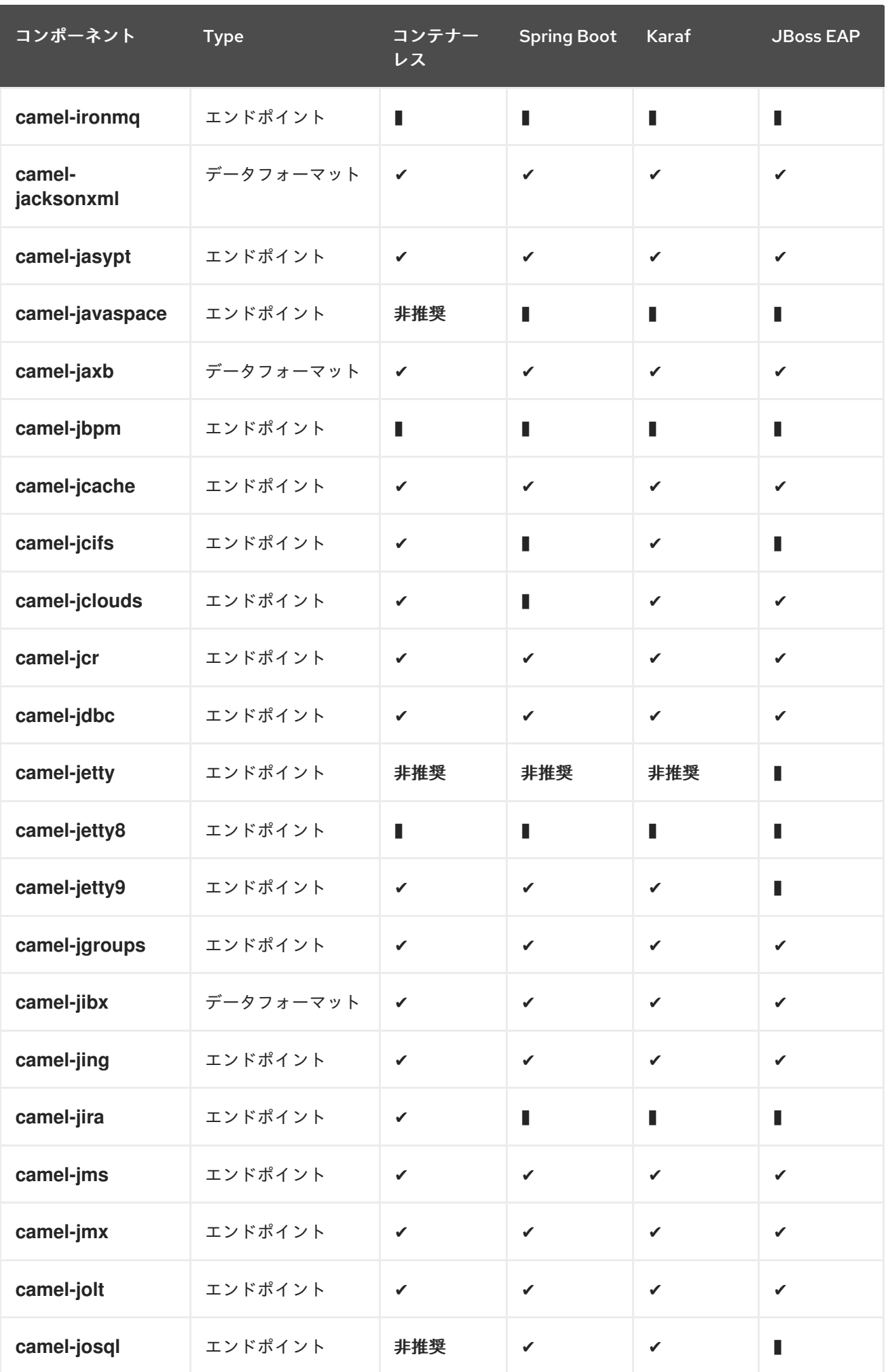

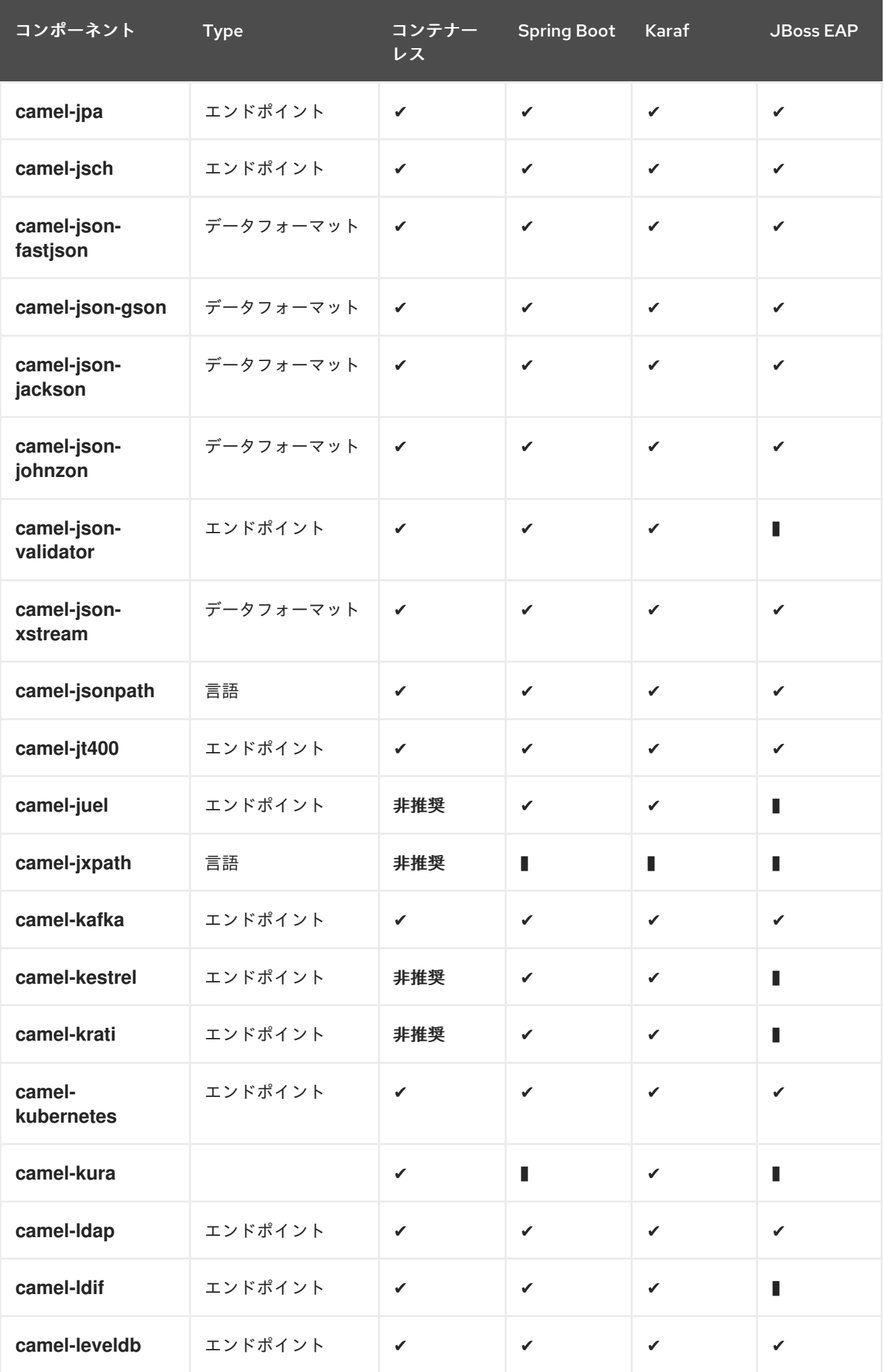

<span id="page-91-0"></span>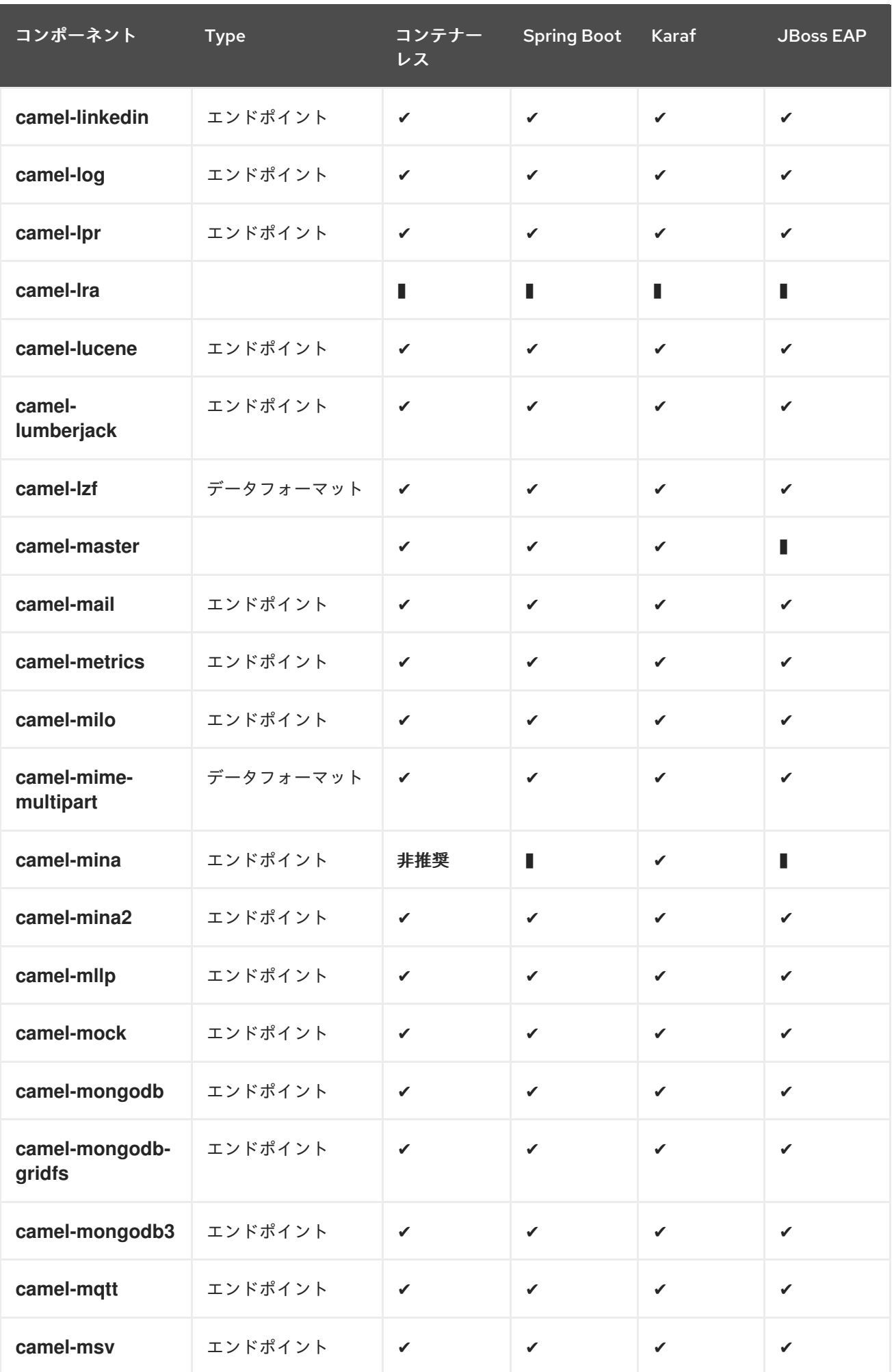

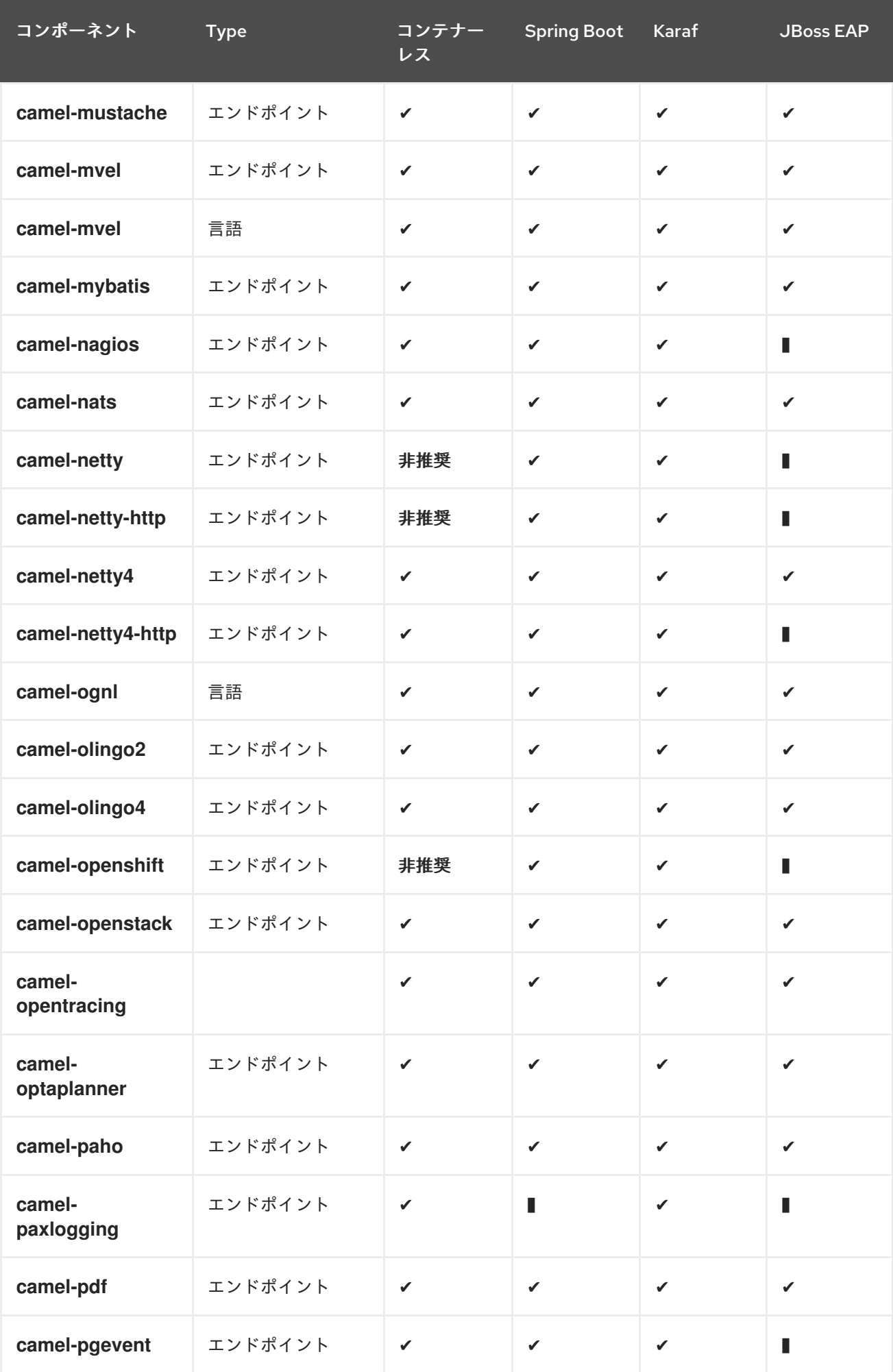

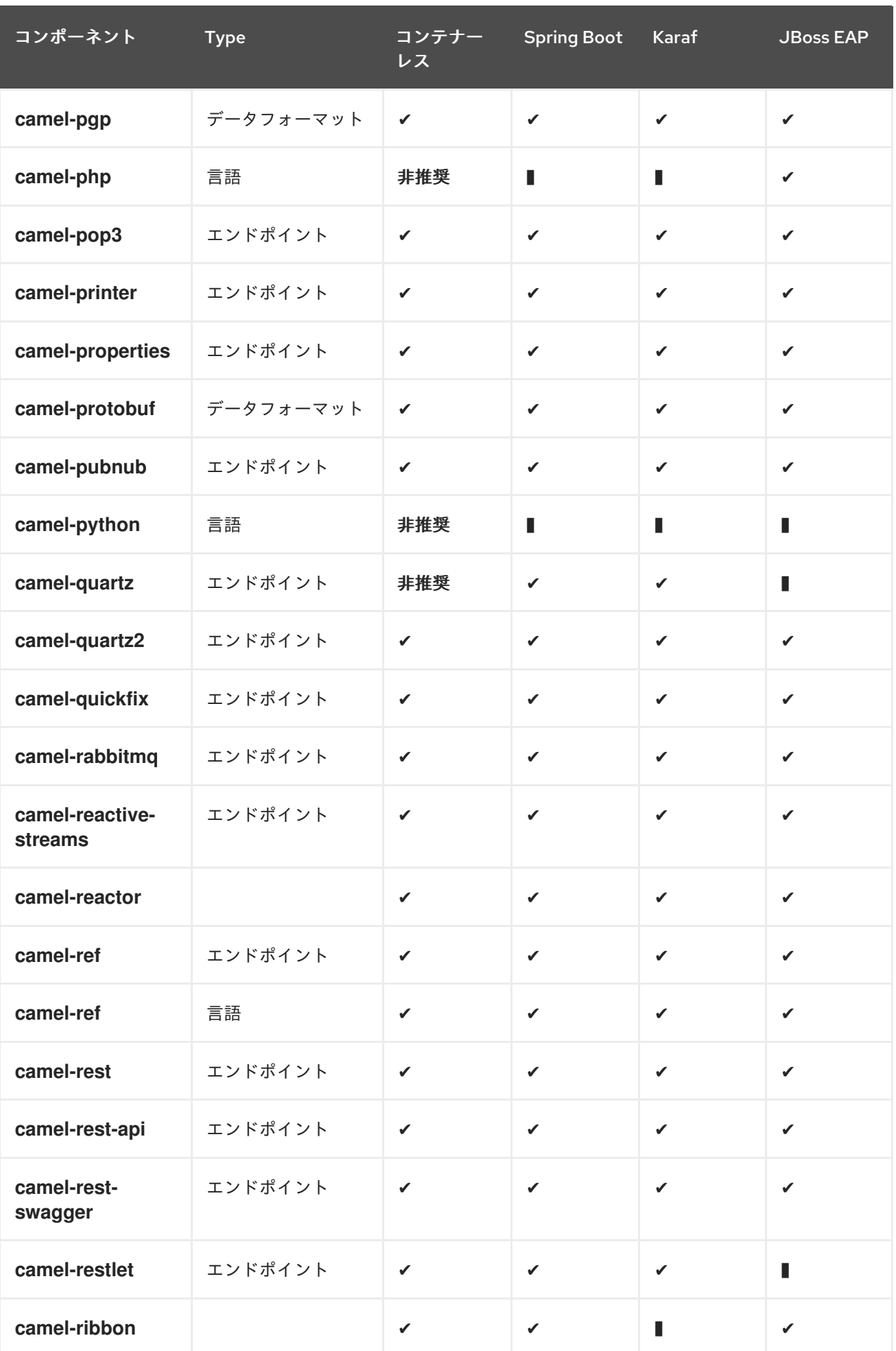

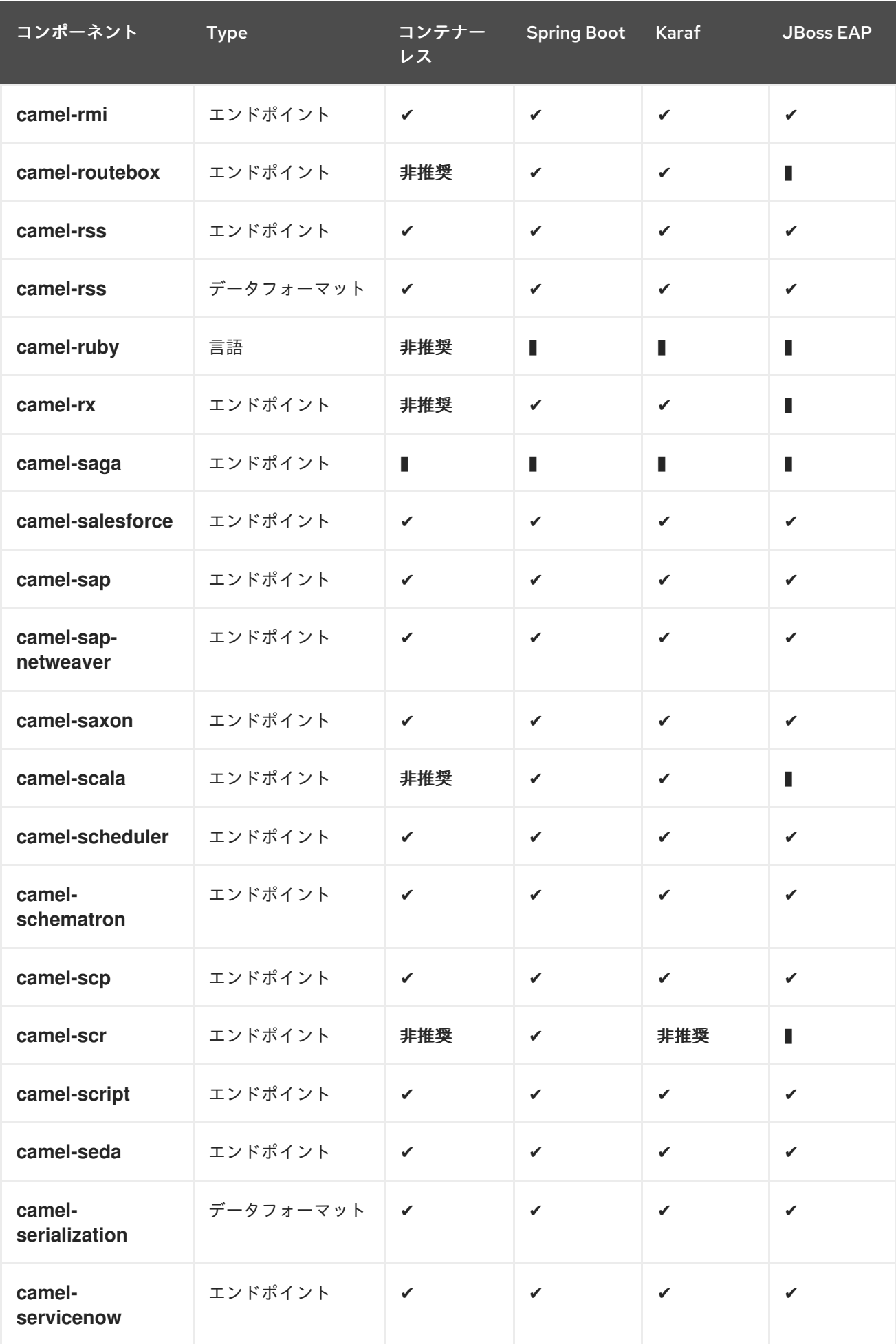

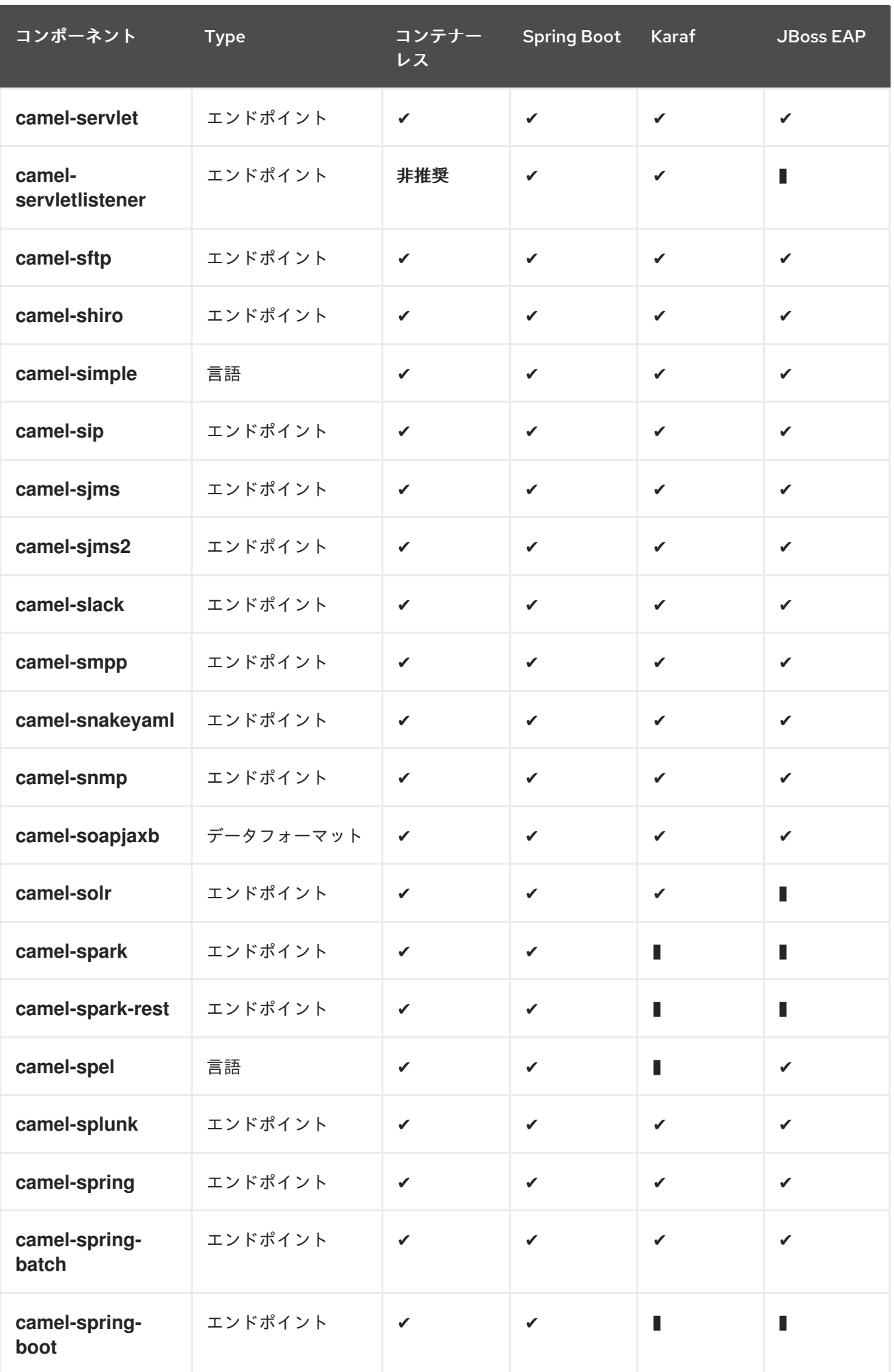

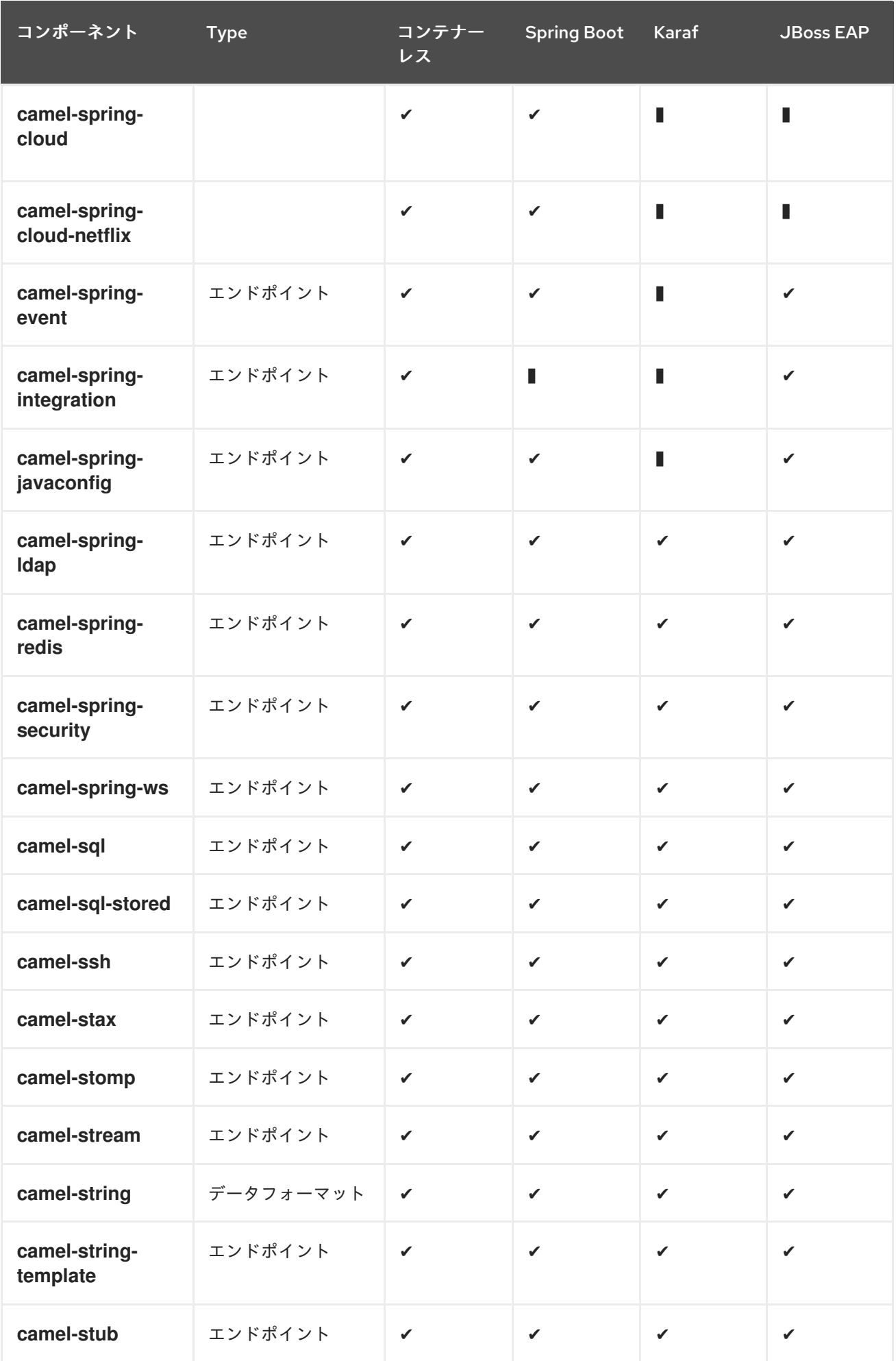

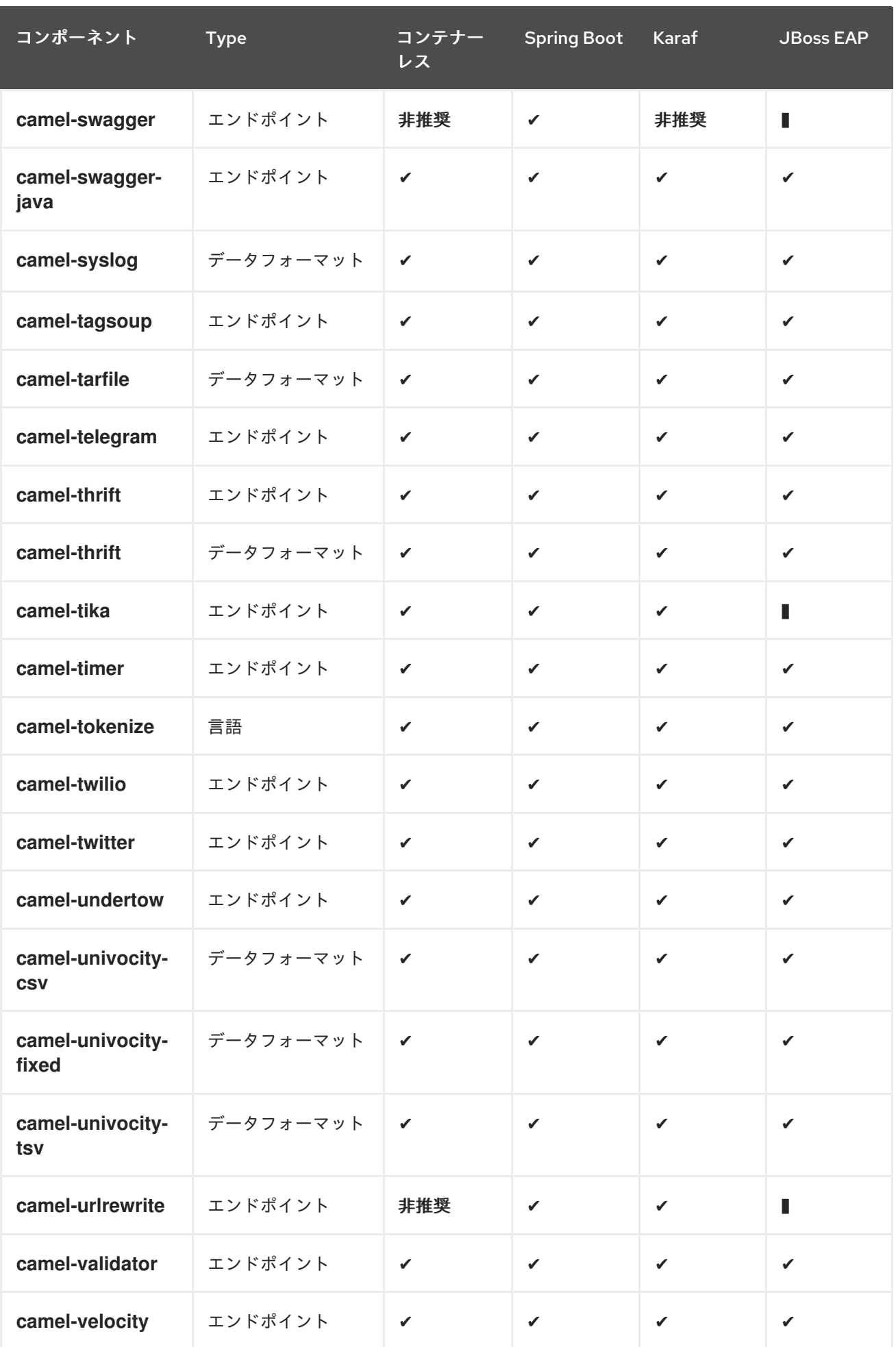

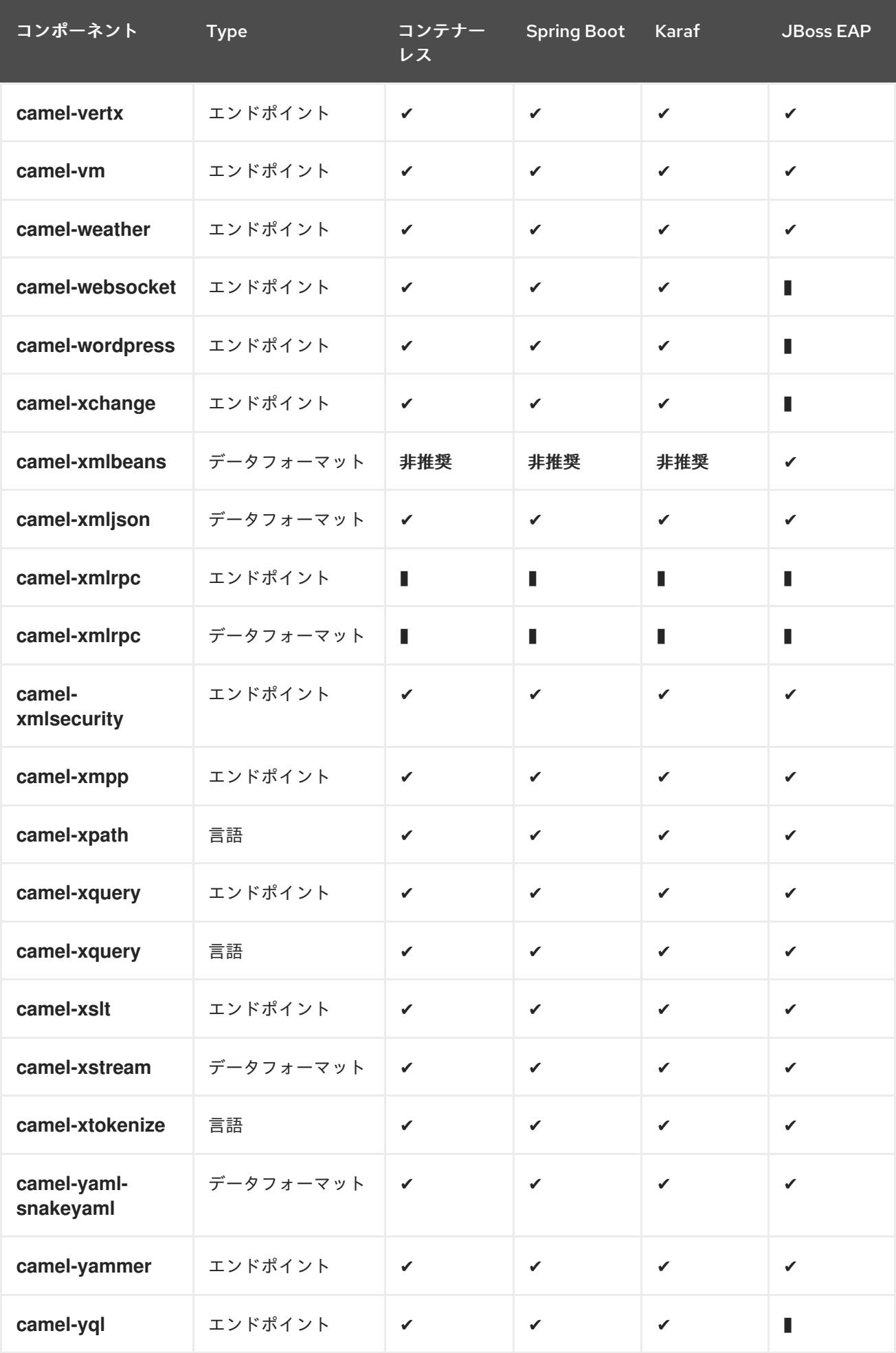

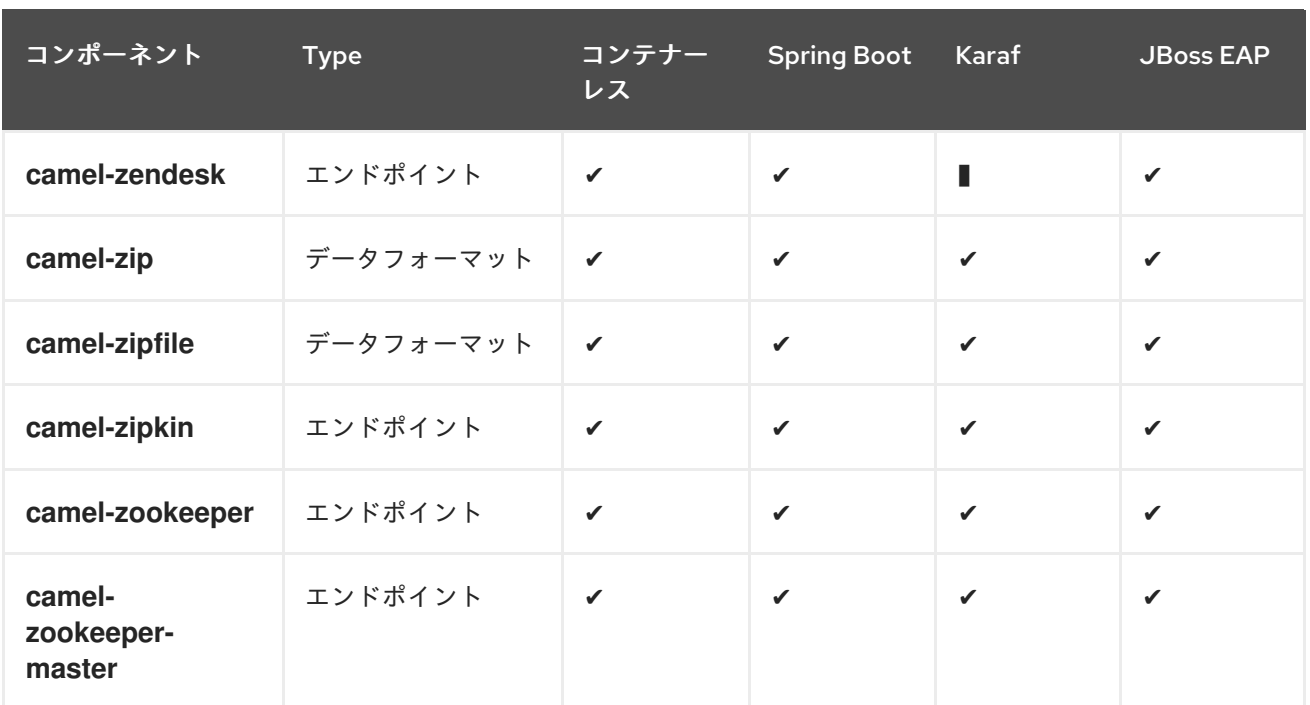

## 第2章 ACTIVEMQ

## ACTIVEMQ コンポーネント

ActiveMQ コンポーネントを使用すると、メッセージを [JMS](http://java.sun.com/products/jms/) Queue または Topic に送信できます。ま たは Apache [ActiveMQ](http://activemq.apache.org/) を使用して JMS Queue またはトピックからメッセージを消費できます。

このコンポーネントは 169章*JMS* [コンポーネント](#page-1285-0) をベースとしており、送信に Spring の **JmsTemplate** を使用し、消費するために **MessageListenerContainer** を使用して宣言型トランザク ションに Spring の JMS サポートを使用します。169章*JMS* [コンポーネント](#page-1285-0) コンポーネントのすべての オプションは、このコンポーネントにも適用されます。

このコンポーネントを使用するには、クラスパスに **activemq.jar** または **activemq-core.jar** と **camelcore.jar**、**camel-spring.jar**、**camel-jms.jar** などの Apache Camel 依存関係が含まれるようにします。

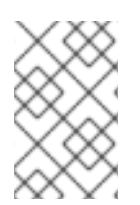

トランザクションおよびキャッシュ

パフォーマンスに影響を与える可能 性があるため、JMS でトランザクションを使用して いる場合は、JMS ページのトランザクションとキャッシュレベル のセクション を参照 してください。

## URI 形式

activemq:[queue:|topic:]destinationName

destinationName は ActiveMQ のキューまたはトピック名です。デフォルトでは、destinationName はキュー名として解釈されます。たとえば、キュー **FOO.BAR** に接続するには、以下を使用します。

activemq:FOO.BAR

必要に応じて、オプションの **queue:** プレフィックスを含めることができます。

activemq:queue:FOO.BAR

トピックに接続するには、**topic:** プレフィックスを含める必要があります。たとえば、トピック **Stocks.Prices** に接続するには、以下を使用します。

activemq:topic:Stocks.Prices

## オプション

これらのオプションはすべてこのコンポーネントに適用されるため、169章*JMS* [コンポーネント](#page-1285-0) コン ポーネントのオプションを参照してください。

## CAMEL ON EAP デプロイメント

このコンポーネントは、Red Hat JBoss Enterprise Application Platform (JBoss EAP) コンテナー上で簡 素化されたデプロイメントモデルを提供する Camel on EAP (Wildfly Camel) フレームワークによってサ ポートされます。

ActiveMQ Camel コンポーネントを設定して、埋め込みブローカーまたは外部ブローカーのいずれかと

連携できます。JBoss EAP コンテナーにブローカーを組み込むには、「ActiveMQ Resource Adapter の 設定」を参照してください。[https://wildflyext.gitbooks.io/wildfly-camel/content/components/camel](https://wildflyext.gitbooks.io/wildfly-camel/content/components/camel-activemq.html)activemq.html

## 接続ファクトリーの設定

以下の [テストケース](https://github.com/apache/activemq/blob/master/activemq-camel/src/test/java/org/apache/activemq/camel/component/ActiveMQRouteTest.java) は、ActiveMQ への接続に使用される [brokerURL](http://activemq.apache.org/configuring-transports.html) を指定しながら **[activeMQComponent](http://activemq.apache.org/maven/apidocs/org/apache/activemq/camel/component/ActiveMQComponent.html)**() メソッド を使用して <CamelContext> に ActiveMQComponent を追加する方 法を説明します。

camelContext.addComponent("activemq", activeMQComponent("vm://localhost? broker.persistent=false"));

## SPRING XML を使用した接続ファクトリーの設定

```
ActiveMQComponent で ActiveMQ ブローカー URL を以下のように設定できます。
```
<beans xmlns="http://www.springframework.org/schema/beans" xmlns:xsi="http://www.w3.org/2001/XMLSchema-instance" xsi:schemaLocation=" http://www.springframework.org/schema/beans http://www.springframework.org/schema/beans/spring-beans-2.0.xsd http://camel.apache.org/schema/spring http://camel.apache.org/schema/spring/camelspring.xsd"> <camelContext xmlns="http://camel.apache.org/schema/spring"> </camelContext>

```
<bean id="activemq" class="org.apache.activemq.camel.component.ActiveMQComponent">
 <property name="brokerURL" value="tcp://somehost:61616"/>
</bean>
```
</beans>

## 接続プールの使用

Camel を使用して ActiveMQ ブローカーに送信する場合は、プールされた接続ファクトリーを使用し て、JMS 接続、セッション、およびプロデューサーの効率的なプールを処理することが推奨されま す。これは、[ActiveMQ](http://activemq.apache.org/spring-support.html) Spring Support ページに記載されています。

Maven を使用して AMQ プールを取得できます。

```
<dependency>
 <groupId>org.apache.activemq</groupId>
 <artifactId>activemq-pool</artifactId>
 <version>5.3.2</version>
</dependency>
```
そして、以下のように activemq コンポーネントを設定します。

<bean id="jmsConnectionFactory" class="org.apache.activemq.ActiveMQConnectionFactory"> <property name="brokerURL" value="tcp://localhost:61616" />

```
</bean>
  <bean id="pooledConnectionFactory"
class="org.apache.activemq.pool.PooledConnectionFactory" init-method="start" destroy-
method="stop">
    <property name="maxConnections" value="8" />
    <property name="connectionFactory" ref="jmsConnectionFactory" />
  </bean>
  <bean id="jmsConfig" class="org.apache.camel.component.jms.JmsConfiguration">
    <property name="connectionFactory" ref="pooledConnectionFactory"/>
    <property name="concurrentConsumers" value="10"/>
  </bean>
  <bean id="activemq" class="org.apache.activemq.camel.component.ActiveMQComponent">
    <property name="configuration" ref="jmsConfig"/>
  </bean>
```
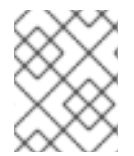

#### 注記

プールされた接続ファクトリーの init メソッドおよび destroy メソッドに注意してくだ さい。これは、接続プールが適切に開始し、シャットダウンする上で重要です。

その後、**PooledConnectionFactory** は、同時に使用される最大 8 つの接続を持つ接続プールを作成し ます。各接続は、多くのセッションで共有できます。**maxActive** という名前のオプションを使用して、 接続ごとのセッションの最大数を設定できます。デフォルト値は **500** です。ActiveMQ 5.7 以降では、 オプションの名前が **maxActiveSessionPerConnection** と命名されるように名前が変更されたため、 目的を反映しました。**concurrentConsumers** が **maxConnections** よりも高い値に設定されているこ とに注意してください。これは、各コンシューマーがセッションを使用しているため、セッションが同 じ接続を共有できるため、安全です。この例では、8 \* 500 = 4000 アクティブなセッションを同時に指 定できます。

## ルートでの MESSAGELISTENER POJO の呼び出し

ActiveMQ コンポーネントは、JMS MessageListener から [プロセッサー](Processor) へのヘルパー [型コンバーター](Type Converter) も提供します。つまり、41章*Bean* [コンポーネント](#page-363-0) コンポーネントはルート内で JMS MessageListener Bean を直接呼び出すことができます。

たとえば、以下のように JMS で MessageListener を作成できます。

```
public class MyListener implements MessageListener {
  public void onMessage(Message jmsMessage) {
    // ...
  }
}
```
次に、以下のようにルートで使用します。

```
from("file://foo/bar").
 bean(MyListener.class);
```
つまり、Apache Camel コンポーネントを再利用し、それらを JMS **MessageListener** POJO\ に簡単に 統合できます。

## ACTIVEMQ 宛先オプションの使用

### ActiveMQ 5.6 から利用可能

"destination." プレフィックスを使用して、エンドポイント URI で [Destination](http://activemq.apache.org/destination-options.html) Options を設定できま す。たとえば、コンシューマーを排他的としてマークし、その事前にフェッチサイズを 50 に設定する には、以下のように実行できます。

```
<camelContext xmlns="http://camel.apache.org/schema/spring">
 <route>
  <from uri="file://src/test/data?noop=true"/>
  <to uri="activemq:queue:foo"/>
 </route>
 <route>
  <!-- use consumer.exclusive ActiveMQ destination option, notice we have to prefix with destination.
-->
  <from uri="activemq:foo?
destination.consumer.exclusive=true&destination.consumer.prefetchSize=50"/>
  <to uri="mock:results"/>
 </route>
</camelContext>
```
## アドバイザリーメッセージの消費

ActiveMQ は、消費可能なトピックに配置される [アドバイザリーメッセージ](http://activemq.apache.org/advisory-message.html) を生成できます。このよう なメッセージは、低速なコンシューマーを検出したり、統計をビルドしたりする場合にアラートを送信 するのに役立ちます(1 日あたりのメッセージ/生成の数など)。 以下の Spring DSL の例は、トピック からメッセージを読み取る方法を示しています。

<route> <from uri="activemq:topic:ActiveMQ.Advisory.Connection?mapJmsMessage=false" /> <convertBodyTo type="java.lang.String"/> <transform> <simple>\${in.body}&#13;</simple> </transform> <to uri="file://data/activemq/?fileExist=Append&ileName=advisoryConnection- \${date:now:yyyyMMdd}.txt" /> </route>

キューでメッセージを使用する場合は、data/activemq フォルダーに以下のファイルが表示されるはず です。

advisoryConnection-20100312.txt advisoryProducer-20100312.txt

```
かつ、文字列が含まれる:
```
ActiveMQMessage {commandId = 0, responseRequired = false, messageId = ID:dell-charles-3258-1268399815140

-1:0:0:0:221, originalDestination = null, originalTransactionId = null, producerId = ID:dell-charles-3258-1268399815140-1:0:0:0, destination = topic://ActiveMQ.Advisory.Connection, transactionId

```
= null,
```

```
expiration = 0, timestamp = 0, arrival = 0, brokerInTime = 1268403383468, brokerOutTime =
1268403383468,
```
correlationId = null, replyTo = null, persistent = false, type = Advisory, priority = 0, groupID = null,

 $groupSequence = 0$ ,  $targetConsumed = null$ ,  $complexed = false$ ,  $userID = null$ ,  $content = null$ , marshalledProperties = org.apache.activemq.util.ByteSequence@17e2705, dataStructure = **ConnectionInfo**  ${commandId} = 1$ , responseRequired = true, connectionId = ID:dell-charles-3258-1268399815140-2:50, clientId = ID:dell-charles-3258-1268399815140-14:0, userName = , password = \*\*\*\*\*, brokerPath = null, brokerMasterConnector = false, manageable = true, clientMaster = true}, redeliveryCounter = 0, size = 0, properties = {originBrokerName=master, originBrokerId=ID:dellcharles-3258-1268399815140-0:0, originBrokerURL=vm://master}, readOnlyProperties = true, readOnlyBody = true, droppable = false}

## コンポーネント JAR の取得

この依存関係が必要です。

#### **activemq-camel**

ActiveMQ は、ActiveMQ [プロジェクト](http://activemq.apache.org) でリリースされた 169章*JMS* [コンポーネント](#page-1285-0) コンポーネントの 拡張機能です。

<dependency>

- <groupId>org.apache.activemq</groupId>
- <artifactId>activemq-camel</artifactId>
- <version>5.6.0</version>

</dependency>

# 第3章 AHC コンポーネント

### Camel バージョン 2.8 から利用可能

ahc: component は、外部 HTTP リソース(HTTP を使用して外部サーバーを呼び出すためのクライア ントとして)を使用するために HTTP ベースのエンドポイントを提供します。 コンポーネントは [Async](https://github.com/AsyncHttpClient/async-http-client) Http Client ライブラリーを使用します。

Maven ユーザーは、このコンポーネントの **pom.xml** に以下の依存関係を追加する必要があります。

```
<dependency>
  <groupId>org.apache.camel</groupId>
  <artifactId>camel-ahc</artifactId>
  <version>x.x.x</version>
  <!-- use the same version as your Camel core version -->
</dependency>
```
## 3.1. URI 形式

ahc:http:*//hostname[:port][/resourceUri][?options]* ahc:https:*//hostname[:port][/resourceUri][?options]*

デフォルトでは、HTTP にはポート 80 を使用し、HTTPS には 443 を使用します。

URI にクエリーオプションを追加するには、**?option=value&option=value&…**

## 3.2. AHCENDPOINT オプション

AHC エンドポイントは、URI 構文を使用して設定します。

ahc:httpUri

以下の path パラメーターおよびクエリーパラメーターを使用します。

### 3.2.1. パスパラメーター (1 パラメーター):

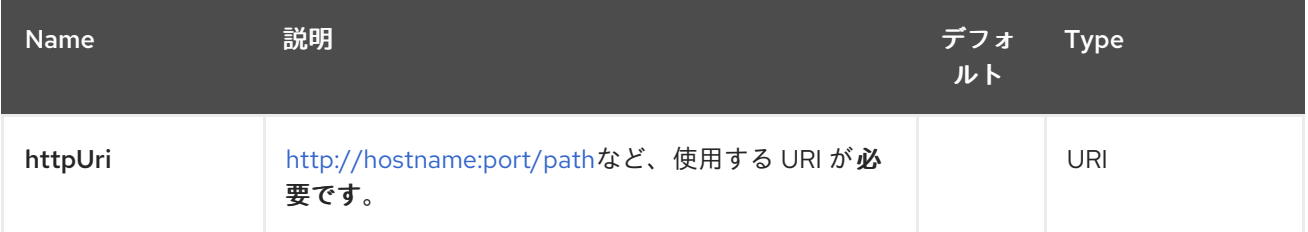

### 3.2.2. クエリーパラメーター(13 パラメーター):

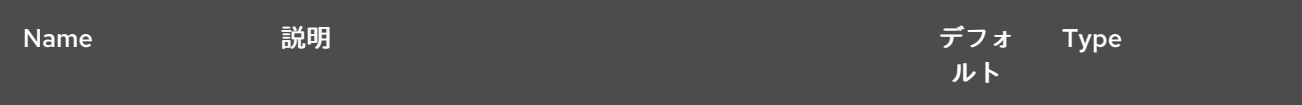

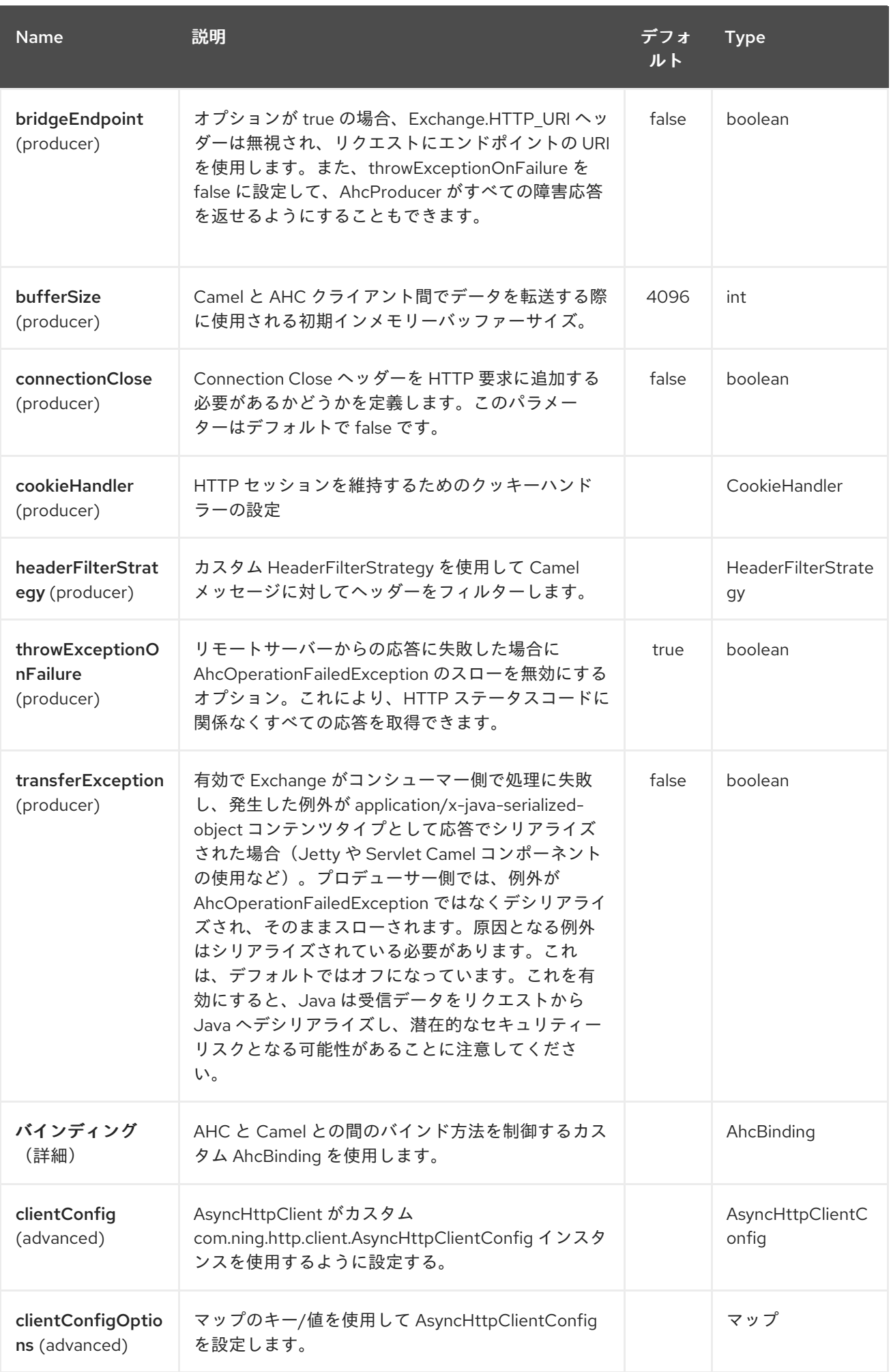

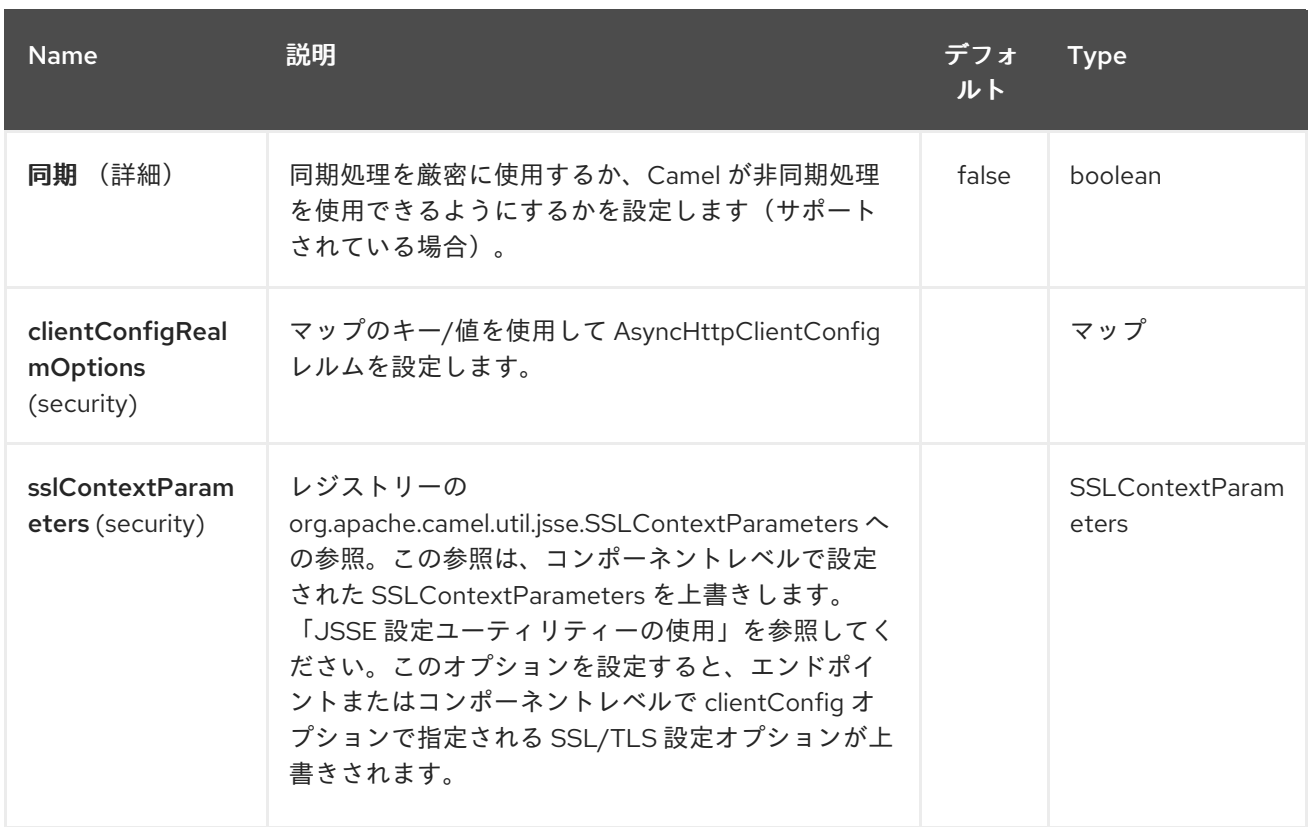

# 3.3. AHCCOMPONENT オプション

AHC コンポーネントは、以下に挙げる 8 つのオプションをサポートします。

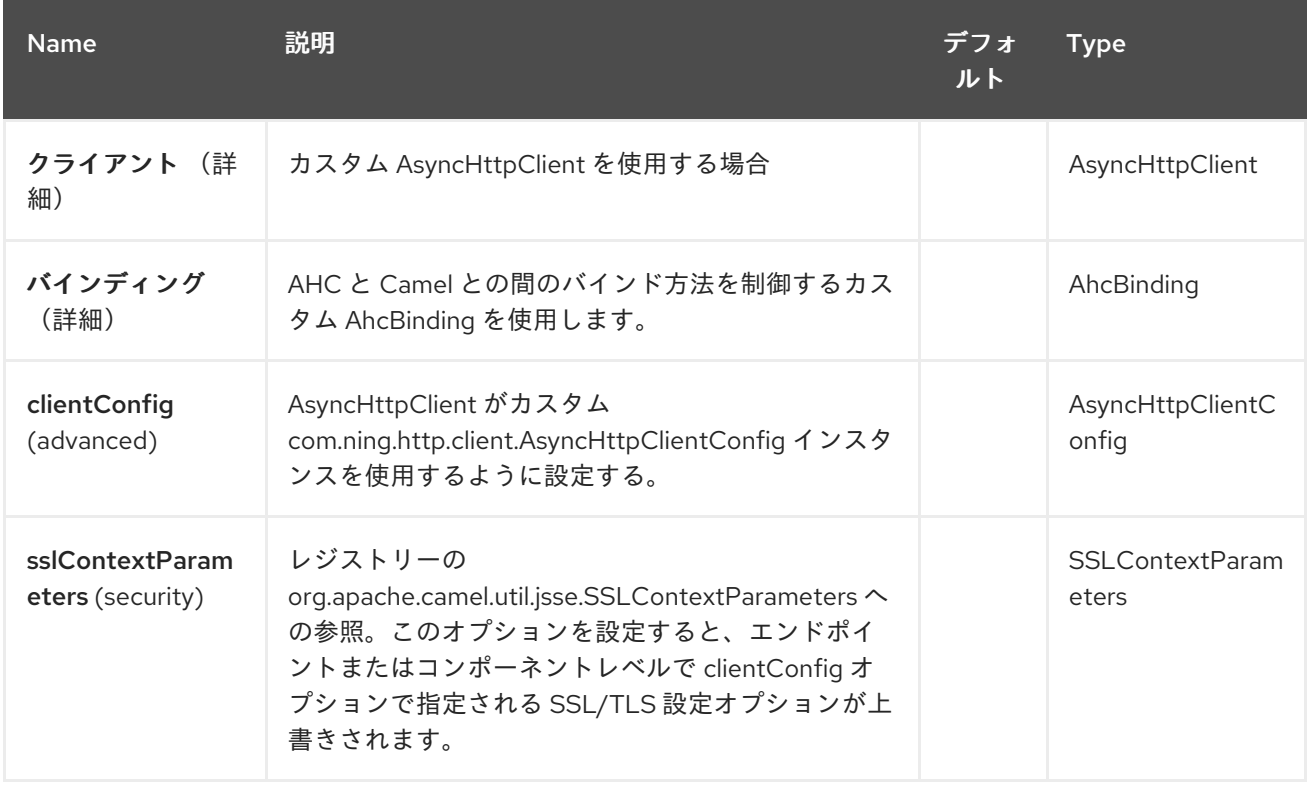
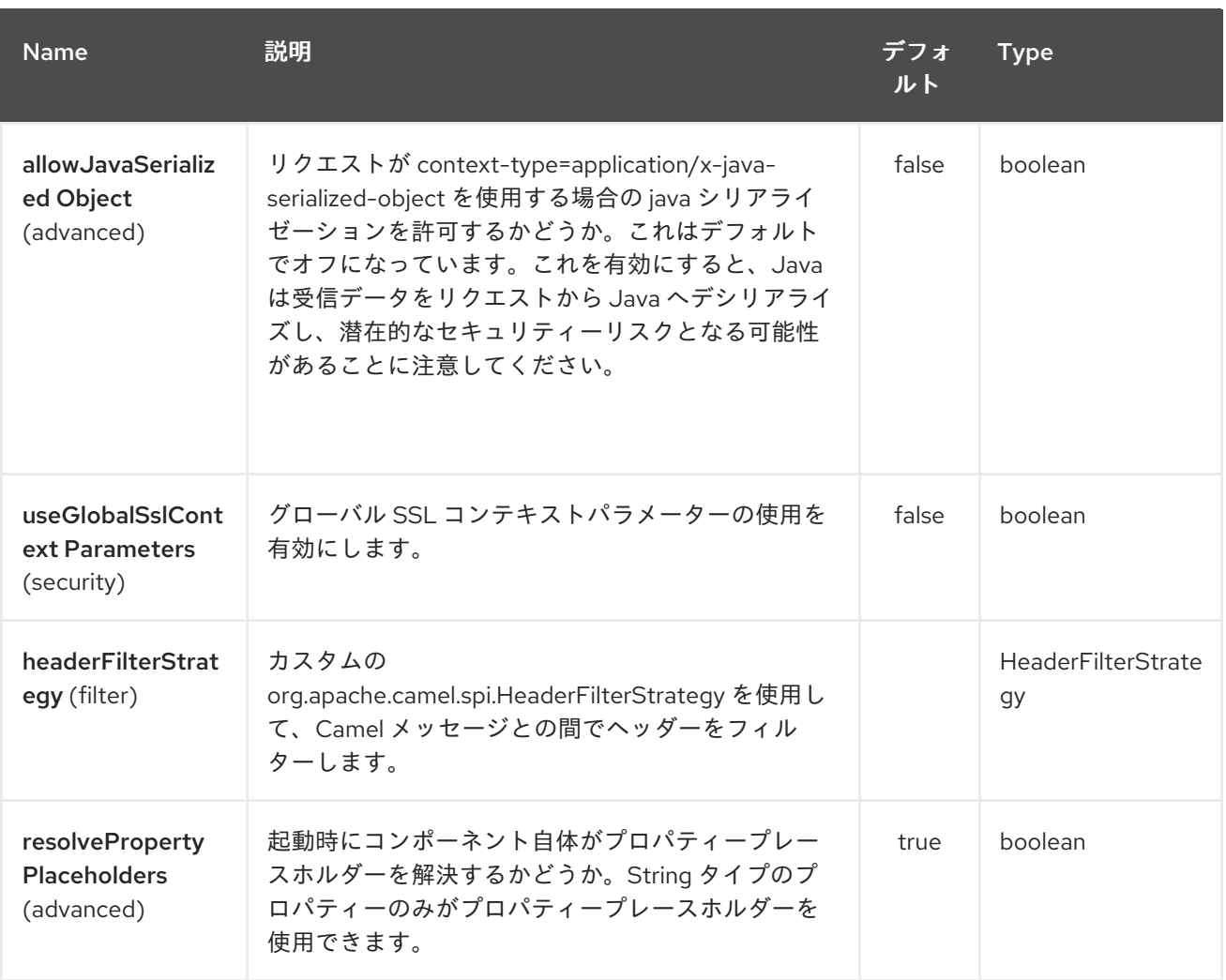

**AhcComponent** にオプションのいずれかを設定すると、これらのオプションが作成されている **AhcEndpoints** に伝播されます。ただし、**AhcEndpoint** はカスタムオプションを設定/上書きすること もできます。エンドポイントに設定されたオプションは、常に **AhcComponent** のオプションよりも優 先されます。

# 3.4. メッセージヘッダー

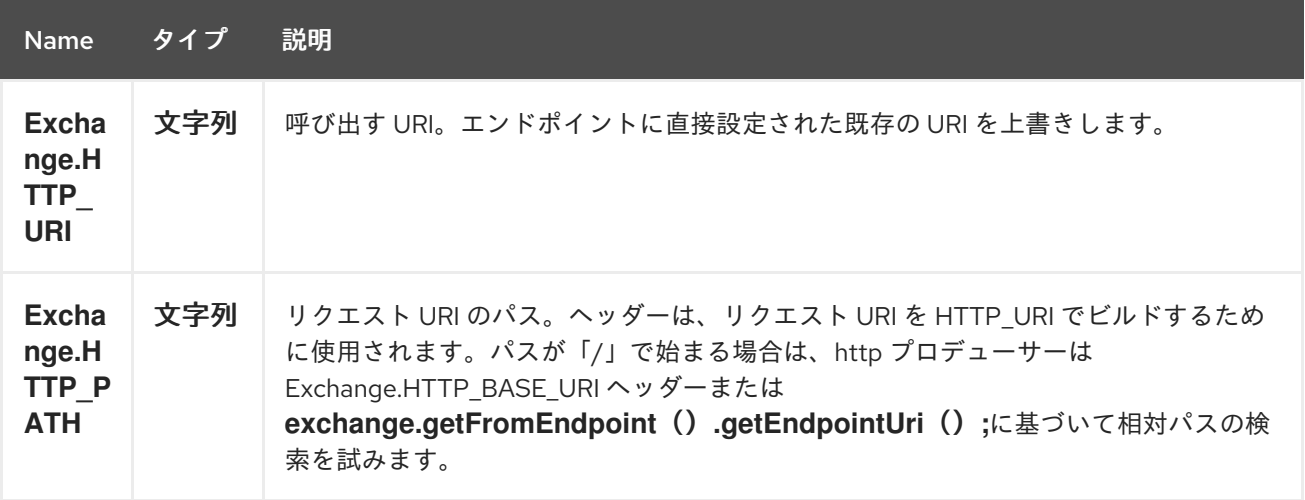

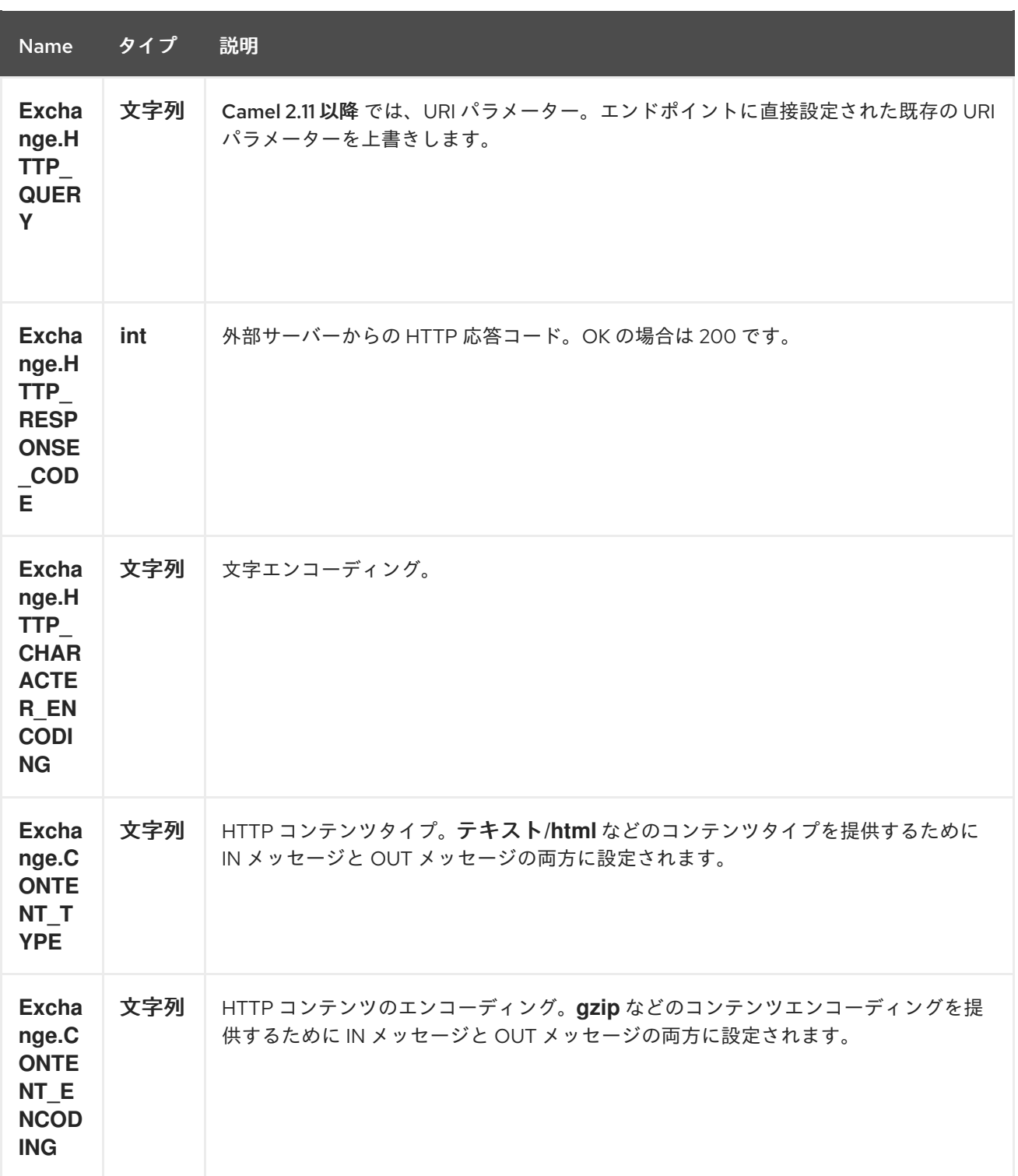

# 3.5. メッセージボディー

Camel は外部サーバーからの HTTP 応答を OUT ボディーに保存します。IN メッセージからのヘッダー はすべて OUT メッセージにコピーされるため、ヘッダーはルーティング時に保持されます。さらに Camel は HTTP 応答ヘッダーと OUT メッセージヘッダーを追加します。

# 3.6. レスポンスコード

Camel は HTTP レスポンスコードに従って処理されます。

● 応答コードは 100..299 の範囲にあり、Camel は成功レスポンスとして認識します。

- <span id="page-110-0"></span>● 応答コードは 300..399 の範囲にあり、Camel はこれをリダイレクト応答として認識し、情報 と共に **AhcOperationFailedException** を発生させます。
- 応答コードは 400 以上で、Camel はこれを外部サーバーの失敗として認識し、情報と共に **AhcOperationFailedException** を発生させます。 throwExceptionOnFailure

オプション **throwExceptionOnFailure** を **false** に設定して、**AhcOperationFailedException** が失敗した応答コードに対してスローされないようにします。これにより、リモートサーバー から応答を取得できます。

# 3.7. AHCOPERATIONFAILEDEXCEPTION

この例外には、以下の情報が含まれます。

- HTTP ステータスコード
- HTTP ステータス行(ステータスコードのテキスト)
- リダイレクトを返した場合のリダイレクト場所のリダイレクト
- サーバーがボディーを応答として提供した場合、応答本体は **java.lang.String** として応答しま す。

### 3.8. GET または POST を使用した呼び出し

以下のアルゴリズムを使用して、**GET** または **POST** HTTP メソッドのいずれかを使用する必要がある かどうかを判断します。 1ヘッダーで提供されるメソッドを使用します。 2.クエリー文字列がヘッダーで提供される場合の **GET**。 3.エンドポイントがクエリー文字列で設定されている場合の **GET**。 4.送信するデータがある場合(ボディーは null ではありません)。 **5.**そうでない場合は **GET**。

**3.9.** 呼び出し用の **URI** の設定

**HTTP** プロデューサーの **URI** はエンドポイント **URI** を直接形成できます。以下のルートでは、 **Camel** は **HTTP** を使用して外部サーバー( 古いホスト )に呼び出します。

**from("direct:start") .to("ahc:http://oldhost");**

同等の **Spring** サンプルは次のとおりです。

<camelContext xmlns="http://activemq.apache.org/camel/schema/spring"> <route> <from uri="direct:start"/>

<to uri="ahc:http://oldhost"/> </route> </camelContext>

**HTTP** エンドポイント **URI** を上書きするには、キー **Exchange.HTTP\_URI** でヘッダーをメッセージ に追加します。

**from("direct:start") .setHeader(Exchange.HTTP\_URI, constant("http://newhost")) .to("ahc:http://oldhost");**

**3.10. URI** パラメーターの設定

**ahc** プロデューサーは、**HTTP** サーバーに送信される **URI** パラメーターをサポートします。**URI** パラ メーターはエンドポイント **URI** に直接設定することも、メッセージの **Exchange.HTTP\_QUERY** キー のあるヘッダーとして設定できます。

**from("direct:start") .to("ahc:http://oldhost?order=123&detail=short");**

ヘッダーで提供されるオプション:

**from("direct:start") .setHeader(Exchange.HTTP\_QUERY, constant("order=123&detail=short")) .to("ahc:http://oldhost");**

**3.11. HTTP** メソッドを **HTTP** プロデューサーに設定する方法

**HTTP** コンポーネントは、メッセージヘッダーを設定して **HTTP** リクエストメソッドを設定する方法 を提供します。以下に例を示します。

**from("direct:start") .setHeader(Exchange.HTTP\_METHOD, constant("POST")) .to("ahc:http://www.google.com") .to("mock:results");**

同等の **Spring** サンプルは次のとおりです。

<camelContext xmlns="http://activemq.apache.org/camel/schema/spring"> <route> <from uri="direct:start"/> <setHeader headerName="CamelHttpMethod">

<constant>**POST**</constant> </setHeader> <to uri="ahc:http://www.google.com"/> <to uri="mock:results"/> </route> </camelContext>

**3.12.** 文字セットの設定

**POST** を使用してデータを送信する場合は、**Exchange** プロパティーを使用し て文字セット を設定 できます。

**exchange.setProperty(Exchange.CHARSET\_NAME, "iso-8859-1");**

**3.12.1.** エンドポイント **URI** からの **URI** パラメーター

この例では、**Web** ブラウザーに入力した内容のみの完全な **URI** エンドポイントがあります。**Web** ブラウザーの場合と同様に、複数の **URI** パラメーターをセパレーターとして使用し、区切り文字として 使用できます。**Camel** はここでは複雑ではありません。

*// we query for Camel at the Google page* **template.sendBody("ahc:http://www.google.com/search?q=Camel", null);**

**3.12.2.** メッセージの **URI** パラメーター

**Map headers = new HashMap(); headers.put(Exchange.HTTP\_QUERY, "q=Camel&lr=lang\_en");** *// we query for Camel and English language at Google* **template.sendBody("ahc:http://www.google.com/search", null, headers);**

上記のヘッダー値では、先頭に **?** を付け ず、パラメーターは通常 **&amp ; char** で区切ることができ ることに注意してください。

**3.12.3.** 応答コードの取得

**AHC** コンポーネントから **HTTP** 応答コードを取得するには、**Exchange.HTTP\_RESPONSE\_CODE** の **Out** メッセージヘッダーから値を取得します。

```
Exchange exchange = template.send("ahc:http://www.google.com/search", new Processor() {
      public void process(Exchange exchange) throws Exception {
        exchange.getIn().setHeader(Exchange.HTTP_QUERY,
constant("hl=en&q=activemq"));
      }
```
**}); Message out = exchange.getOut(); int responseCode = out.getHeader(Exchange.HTTP\_RESPONSE\_CODE, Integer.class);**

#### **3.13. ASYNCHTTPCLIENT** の設定

**AsyncHttpClient** クライアントは **AsyncHttpClientConfig** を使用してクライアントを設定します。 詳細は、

**[Async](http://github.com/sonatype/async-http-client) Http Client** のドキュメントを参照してください。

**Camel 2.8** では、設定は **AsyncHttpClientConfig.Builder** によって提供されるビルダーパターンの使 用に制限されます。**Camel 2.8** では、**AsyncHttpClientConfig** は **getter/setter** をサポートしません。 そのため、**Spring Bean** スタイルを使用した作成**/**設定(**XML** ファイルの **<bean>** タグなど)はサポー トされません。

以下の例は、ビルダーを使用して **AhcComponent** で設定した **AsyncHttpClientConfig** を作成する 方法を示しています。

**Camel 2.9** では、**AHC** コンポーネントは **Async HTTP** ライブラリー **1.6.4** を使用します。この新し いバージョンは、プレーンな **Bean** スタイルの設定のサポートを追加していま す。**AsyncHttpClientConfigBean** クラスは、**AsyncHttpClientConfig** で利用可能な設定オプションの **getter** および **setter** を提供します。**AsyncHttpClientConfigBean** のインスタンスは **AHC** コンポーネ ントに直接渡すか、**clientConfig URI** パラメーターを使用してエンドポイント **URI** で参照することがで きます。

**Camel 2.9** では、設定オプションを **URI** に直接設定する機能があります。「**clientConfig.**」で始ま る **URI** パラメーターを使用して、**AsyncHttpClientConfig** の設定可能なさまざまなプロパティーを設 定します。エンドポイント **URI** で指定されるプロパティーは、「**clientConfig**」 **URI** パラメーターに よって参照される設定に指定されたもので、**"clientConfig."** パラメーターを使用して優先順位が付けら れたプロパティーが設定されます。参照した **AsyncHttpClientConfig** インスタンスは、以前に作成さ れたエンドポイントの設定に関係なく、エンドポイントごとに常にコピーされます。以下の例は、 「**clientConfig.**」タイプの **URI** パラメーターを使用して **AHC** コンポーネントを設定する方法を示して います。

**from("direct:start") .to("ahc:http://localhost:8080/foo? clientConfig.maxRequestRetry=3&clientConfig.followRedirects=true")**

**3.14. SSL** サポート**(HTTPS)**

**JSSE** 設定ユーティリティーの使用

**Camel 2.9** の時点で、**AHC** コンポーネントは **Camel JSSE** 設定ユーティリティーを介して **SSL/TLS** 設定をサポートします。 [このユーティリティーは、エンドポイントおよびコンポーネントレベルで記](camel-configuration-utilities.html) 述し、設定する必要のあるコンポーネント固有のコードの量を大幅に削減します。 以下の例は、**AHC** コンポーネントでユーティリティーを使用する方法を示しています。

コンポーネントのプログラムによる設定

**KeyStoreParameters ksp = new KeyStoreParameters(); ksp.setResource("/users/home/server/keystore.jks"); ksp.setPassword("keystorePassword");**

**KeyManagersParameters kmp = new KeyManagersParameters(); kmp.setKeyStore(ksp); kmp.setKeyPassword("keyPassword");**

**SSLContextParameters scp = new SSLContextParameters(); scp.setKeyManagers(kmp);**

**AhcComponent component = context.getComponent("ahc", AhcComponent.class); component.setSslContextParameters(scp));**

エンドポイントの **Spring DSL** ベースの設定

**...** <camel:sslContextParameters id="sslContextParameters"> <camel:keyManagers keyPassword="keyPassword"> <camel:keyStore resource="/users/home/server/keystore.jks" password="keystorePassword"/> </camel:keyManagers> </camel:sslContextParameters>**... ...** <to uri="ahc:https://localhost/foo?sslContextParameters=#sslContextParameters"/> **...**

#### **3.15.** 関連項目

**Configuring Camel (Camel** の設定**)**

コンポーネント

- $\bullet$ エンドポイント
	- はじめに

 $\bullet$ 

- **[Jetty](#page-1232-0)**
- $\bullet$ **[HTTP](#page-1104-0)**
- $\bullet$ **[HTTP4](#page-1123-0)**

第**4**章 **AHC WEBSOCKET** コンポーネント

**Camel** バージョン **2.14** から利用可能

**ahc-ws** コンポーネントは、**Websocket** 経由で外部サーバーと通信するクライアント向けの **Websocket** ベースのエンドポイントを提供します(クライアントは外部サーバーへの **Websocket** 接 続を開きます)。 コンポーネントは、 **[Async](https://github.com/AsyncHttpClient/async-http-client) Http Client** ライブラリーを使用する **[AHC](#page-110-0)** コンポーネントを使用します。

**Maven** ユーザーは、このコンポーネントの **pom.xml** に以下の依存関係を追加する必要があります。

<dependency> <groupId>**org.apache.camel**</groupId> <artifactId>**camel-ahc-ws**</artifactId> <version>**x.x.x**</version> *<!-- use the same version as your Camel core version -->* </dependency>

#### **4.1. URI** 形式

**ahc-ws:***//hostname[:port][/resourceUri][?options]* **ahc-wss:***//hostname[:port][/resourceUri][?options]*

**ahc-wss** にはポート **80** を使用し、**ahc-wss** には **443** を使用します。

**4.2. AHC-WS** オプション

**AHC-WS** コンポーネントは **AHC** コンポーネントをベースとしているため、**AHC** コンポーネントの さまざまな設定オプションを使用できます。

**AHC Websocket** コンポーネントは、以下に示す **8** 個のオプションをサポートします。

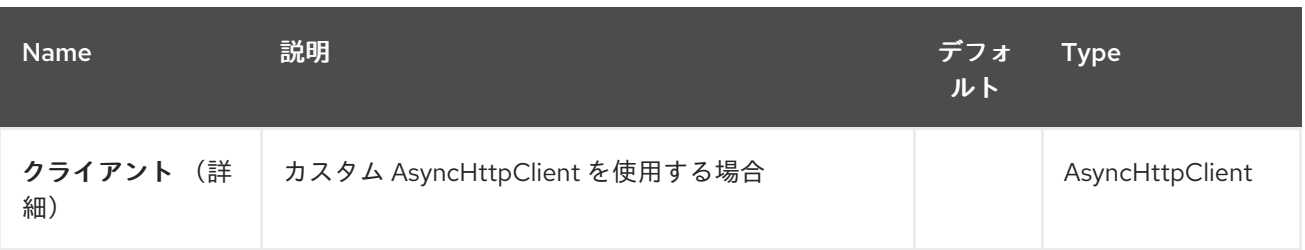

#### Red Hat Fuse 7.1 Apache Camel Component Reference

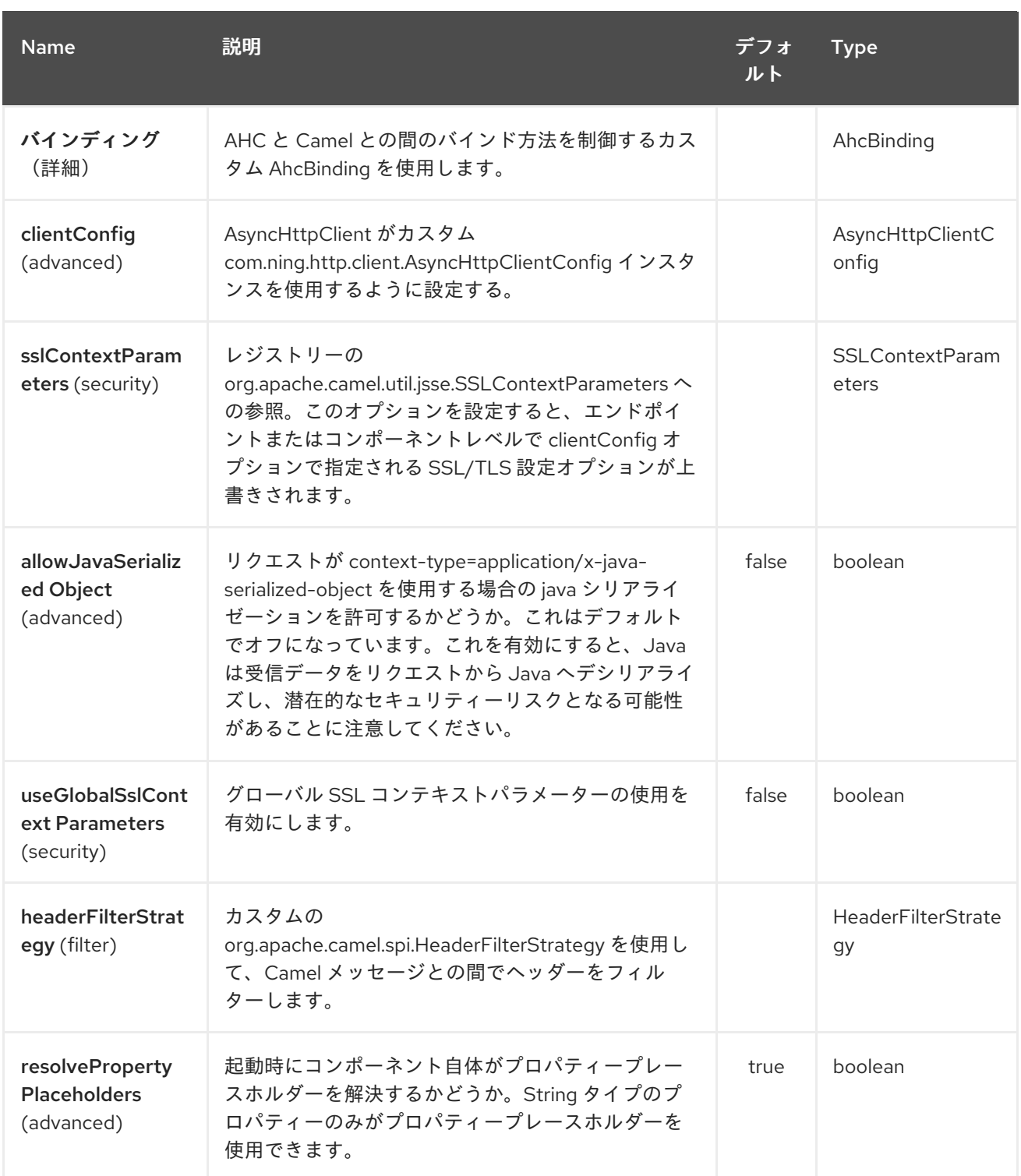

**AHC Websocket** エンドポイントは、**URI** 構文を使用して設定します。

ahc-ws:httpUri

以下の **path** パラメーターおよびクエリーパラメーターを使用します。

**4.2.1.** パスパラメーター(**1** パラメーター)**:**

I

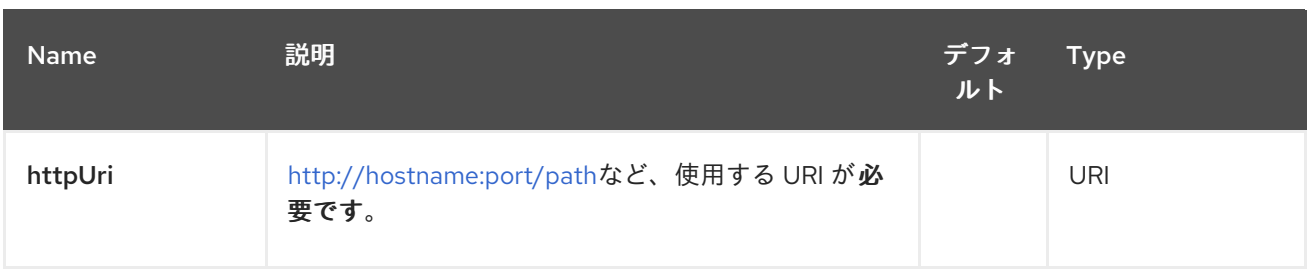

# **4.2.2.** クエリーパラメーター(**18** パラメーター)**:**

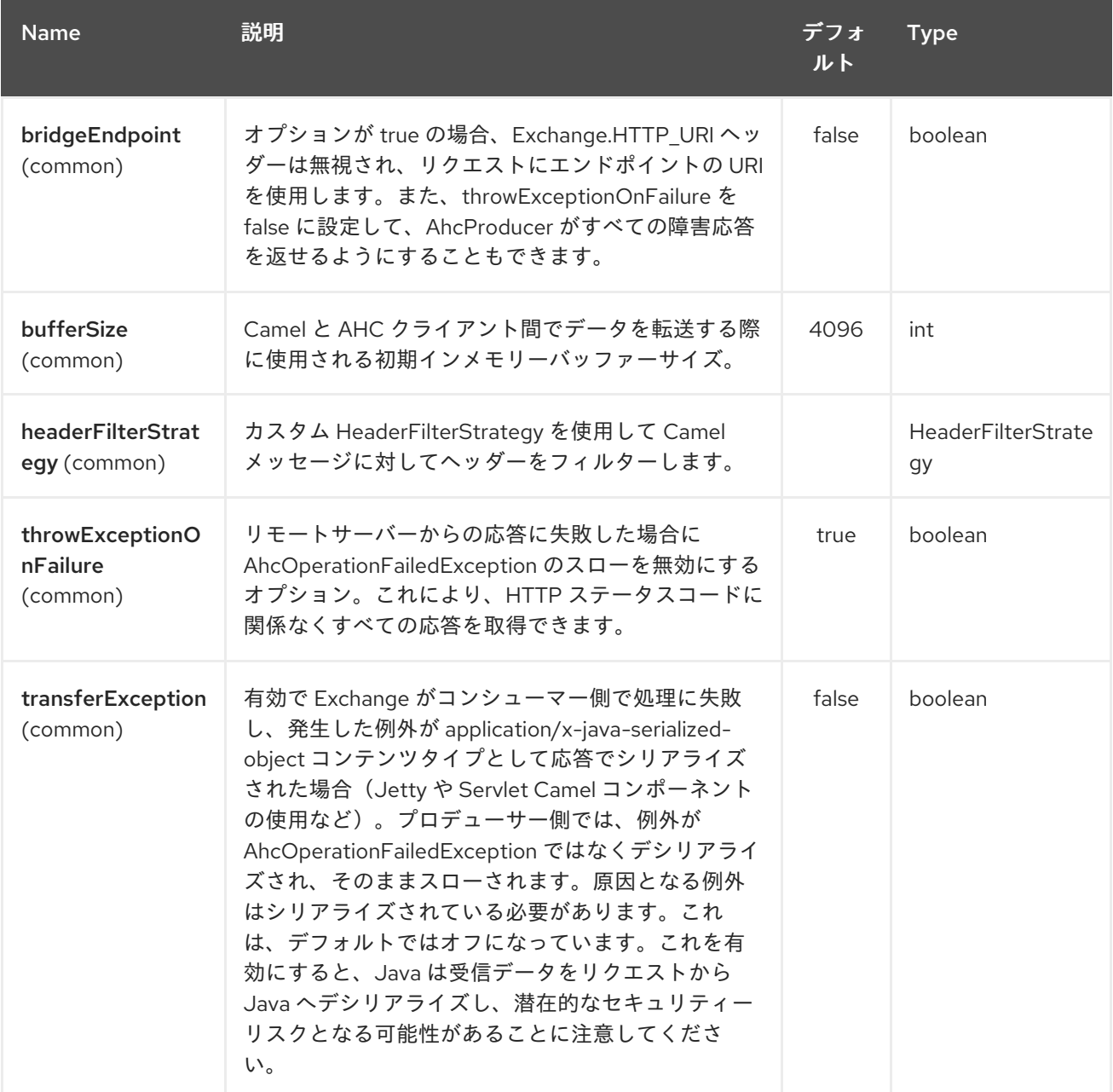

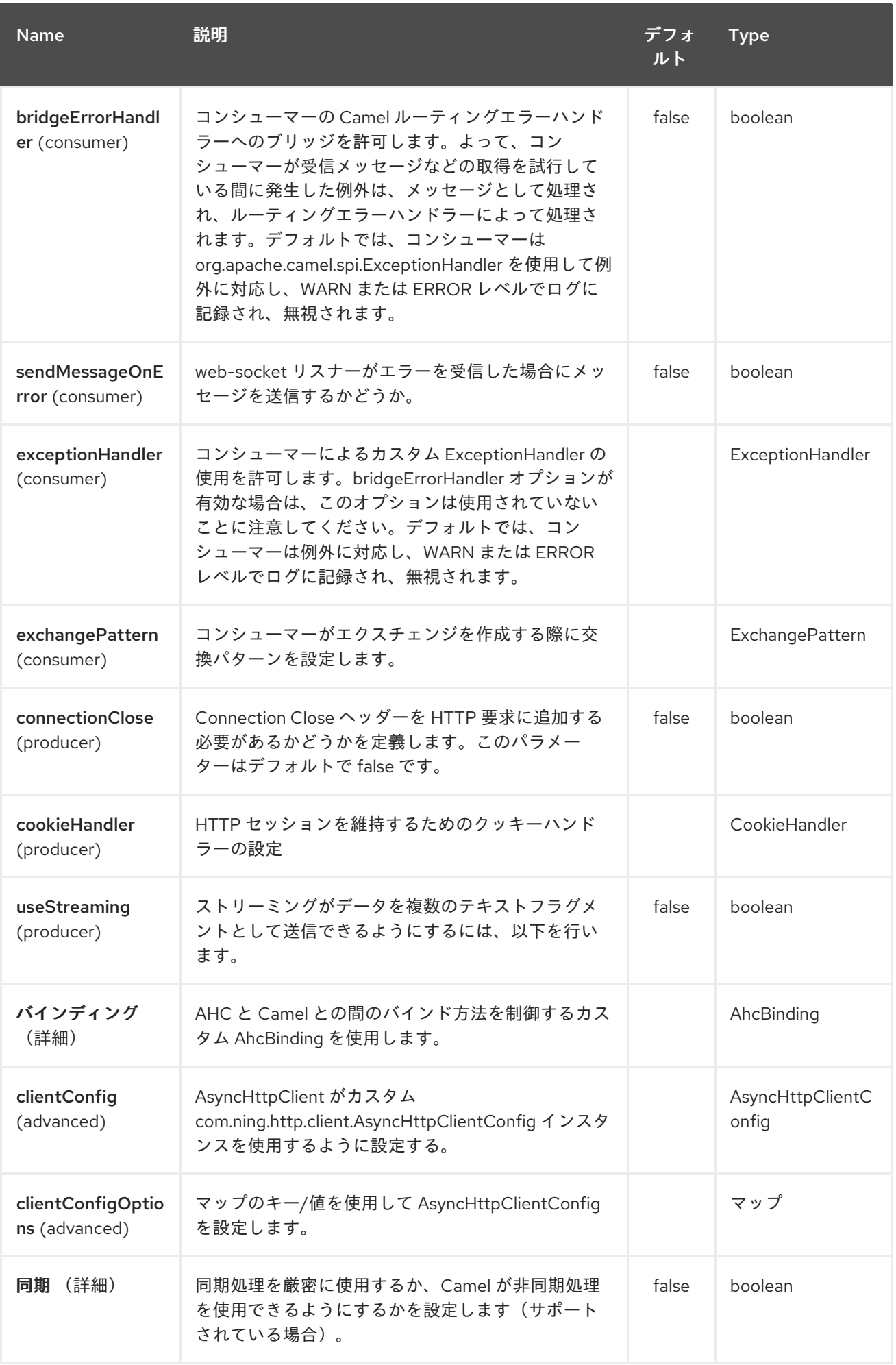

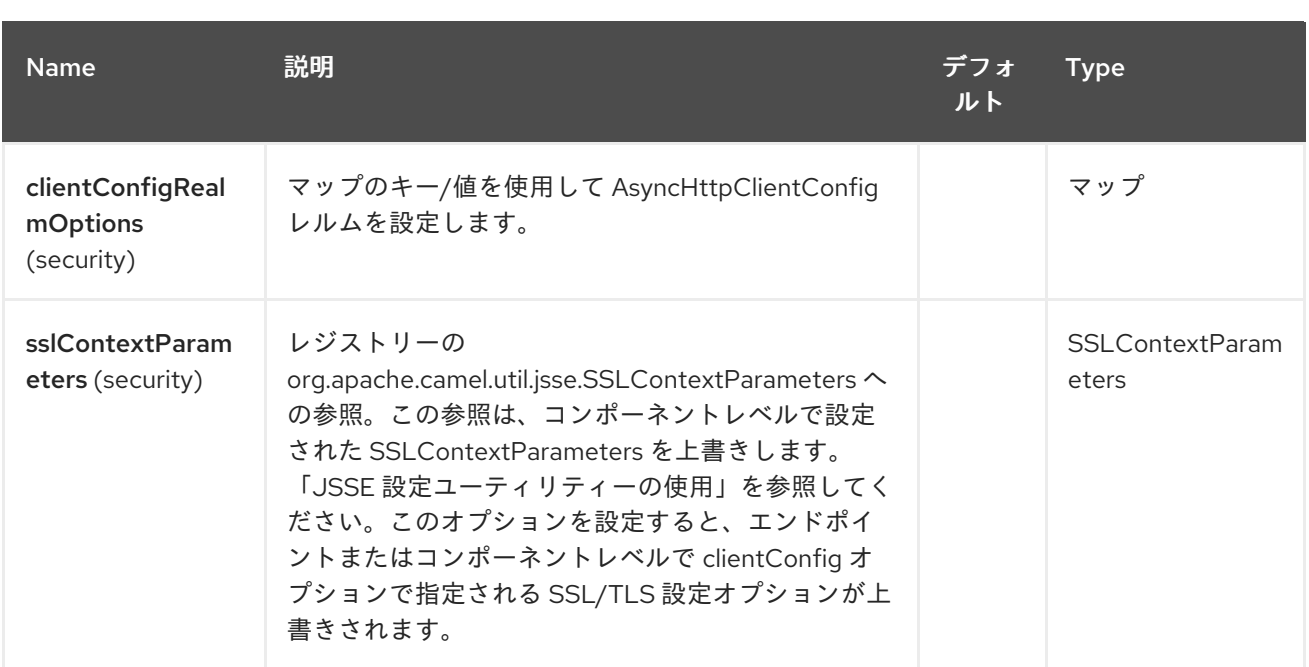

#### **4.3. WEBSOCKET** でのデータの書き込みと読み取り

**ahc-ws** エンドポイントは、エンドポイントがプロデューサーまたはコンシューマーとして設定され るかによって、ソケットからデータを書き込みできます。

**4.4.** データの書き込みまたは読み取りのための **URI** の設定

以下のルートでは、**Camel** は指定された **Websocket** 接続に書き込みます。

**from("direct:start") .to("ahc-ws://targethost");**

同等の **Spring** サンプルは次のとおりです。

```
<camelContext xmlns="http://camel.apache.org/schema/spring">
 <route>
  <from uri="direct:start"/>
  <to uri="ahc-ws://targethost"/>
 </route>
</camelContext>
```
以下のルートでは、**Camel** は指定された **Websocket** 接続から読み取られます。

```
from("ahc-ws://targethost")
    .to("direct:next");
```
# 同等の **Spring** サンプルは次のとおりです。

<camelContext xmlns="http://camel.apache.org/schema/spring"> <route> <from uri="ahc-ws://targethost"/> <to uri="direct:next"/> </route> </camelContext>

## **4.5.** 関連項目

- $\bullet$ **Configuring Camel (Camel** の設定**)**
- $\bullet$ コンポーネント
- エンドポイント
- はじめに
- $\bullet$ **[AHC](../../../../camel-ahc/src/main/docs/readme.html)**
- **[Atmosphere-Websocket](#page-175-0)**

第**5**章 **AMQP** コンポーネント

**Camel** バージョン **1.2** で利用可能

**amqp:** コンポーネントは、**[Qpid](http://qpid.apache.org/)** プロジェクトの **JMS Client API** を使用して **AMQP 1.0** [プロトコル](http://www.amqp.org/) をサポートします。**AMQP 0.9**(特に **RabbitMQ**)を使用する場合は、**Camel [RabbitMQ](#page-1958-0)** コンポーネン トにも関心がある可能性があります。**Camel 2.17.0 AMQP** コンポーネントは **AMQP 0.9** 以上をサポー トしていましたが、**Camel 2.17.0** 以降は **AMQP 1.0** のみをサポートすることに注意してください。

**Maven** ユーザーは、このコンポーネントの **pom.xml** に以下の依存関係を追加する必要があります。

<dependency> <groupId>**org.apache.camel**</groupId> <artifactId>**camel-amqp**</artifactId> <version>**\${camel.version}**</version> *<!-- use the same version as your Camel core version -- >* </dependency>

#### **5.1. URI** 形式

**amqp:[queue:|topic:]destinationName[?options]**

#### **5.2. AMQP** オプション

宛先名の後に、**[JMS](../../../../camel-jms/src/main/docs/readme.html)** コンポーネントのさまざまな設定オプションをすべて指定できます。

**AMQP** コンポーネントは、以下に示す **80** 個のオプションをサポートします。

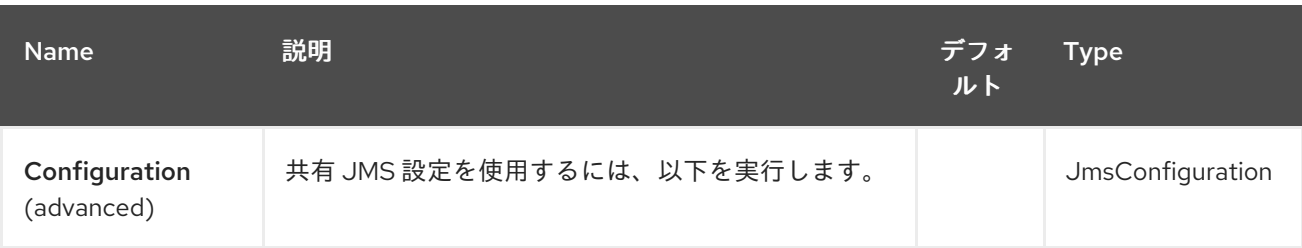

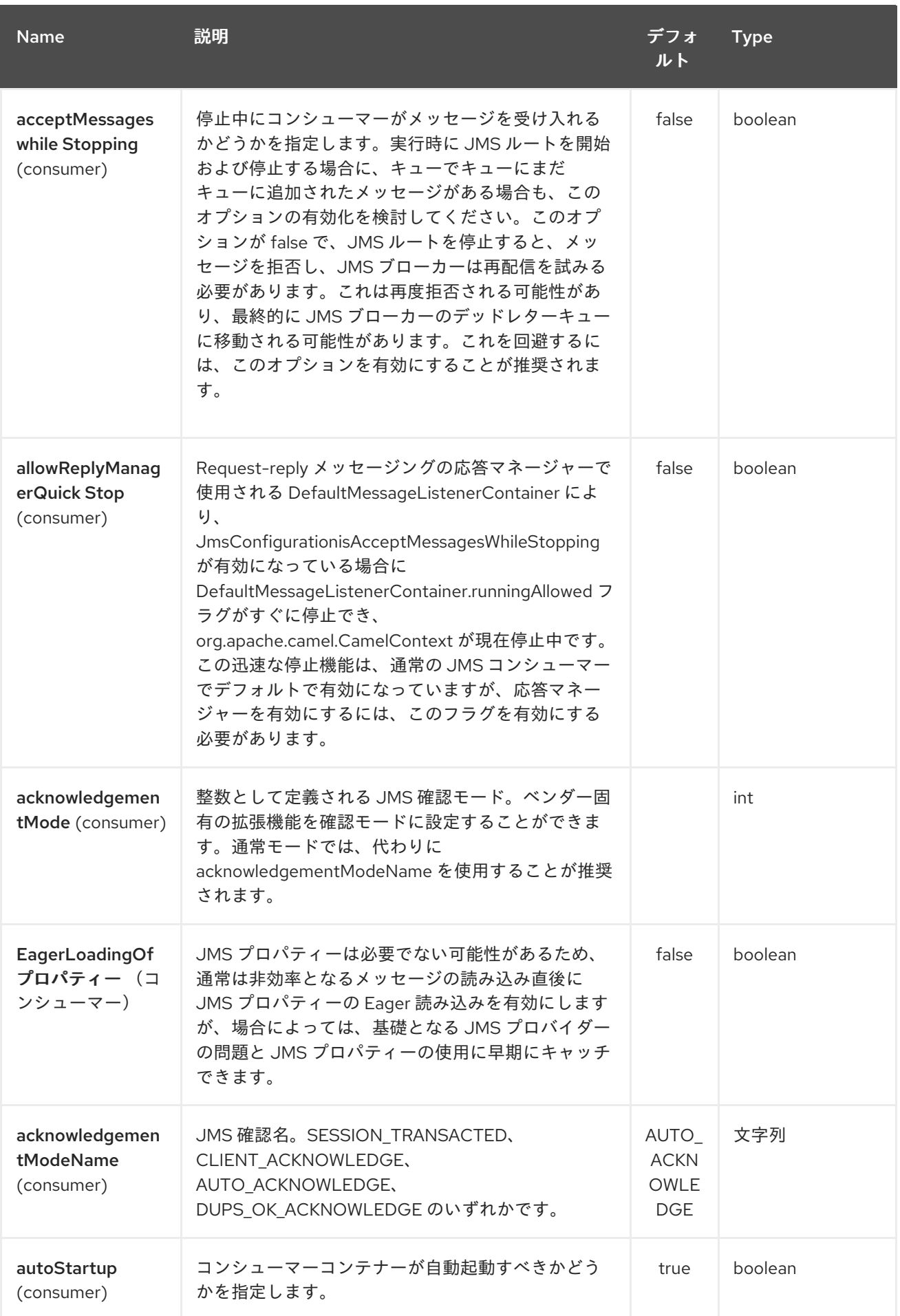

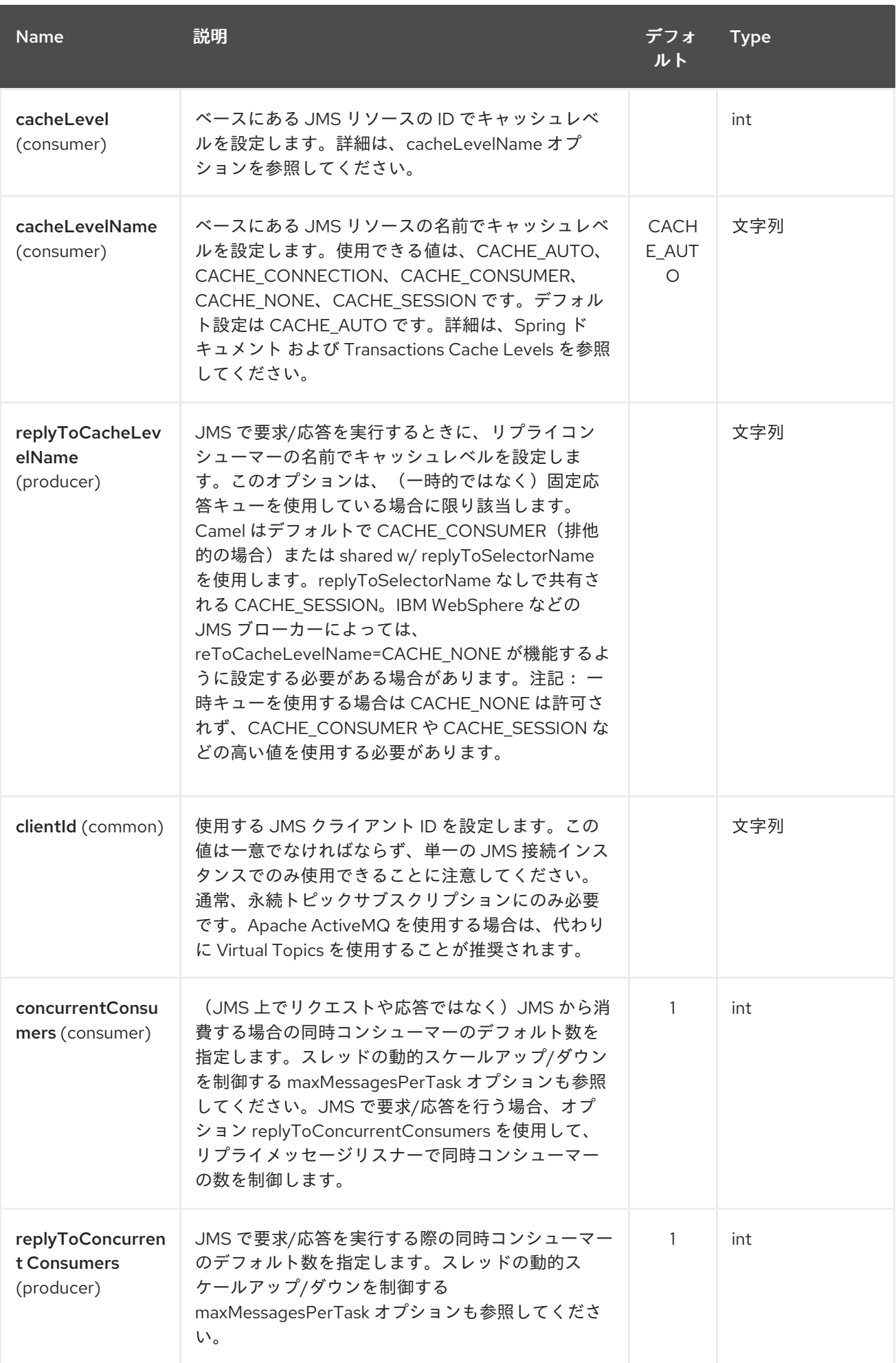

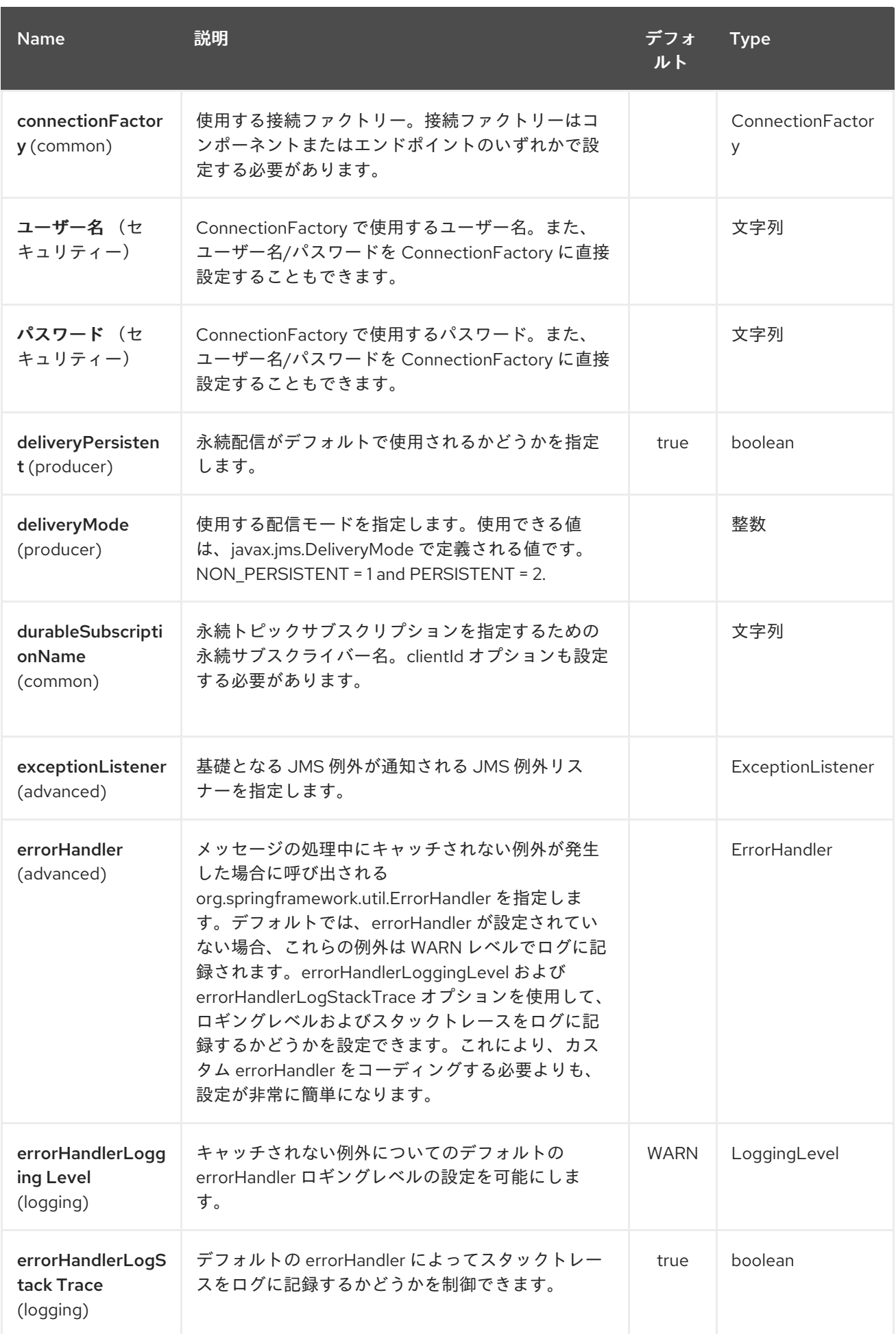

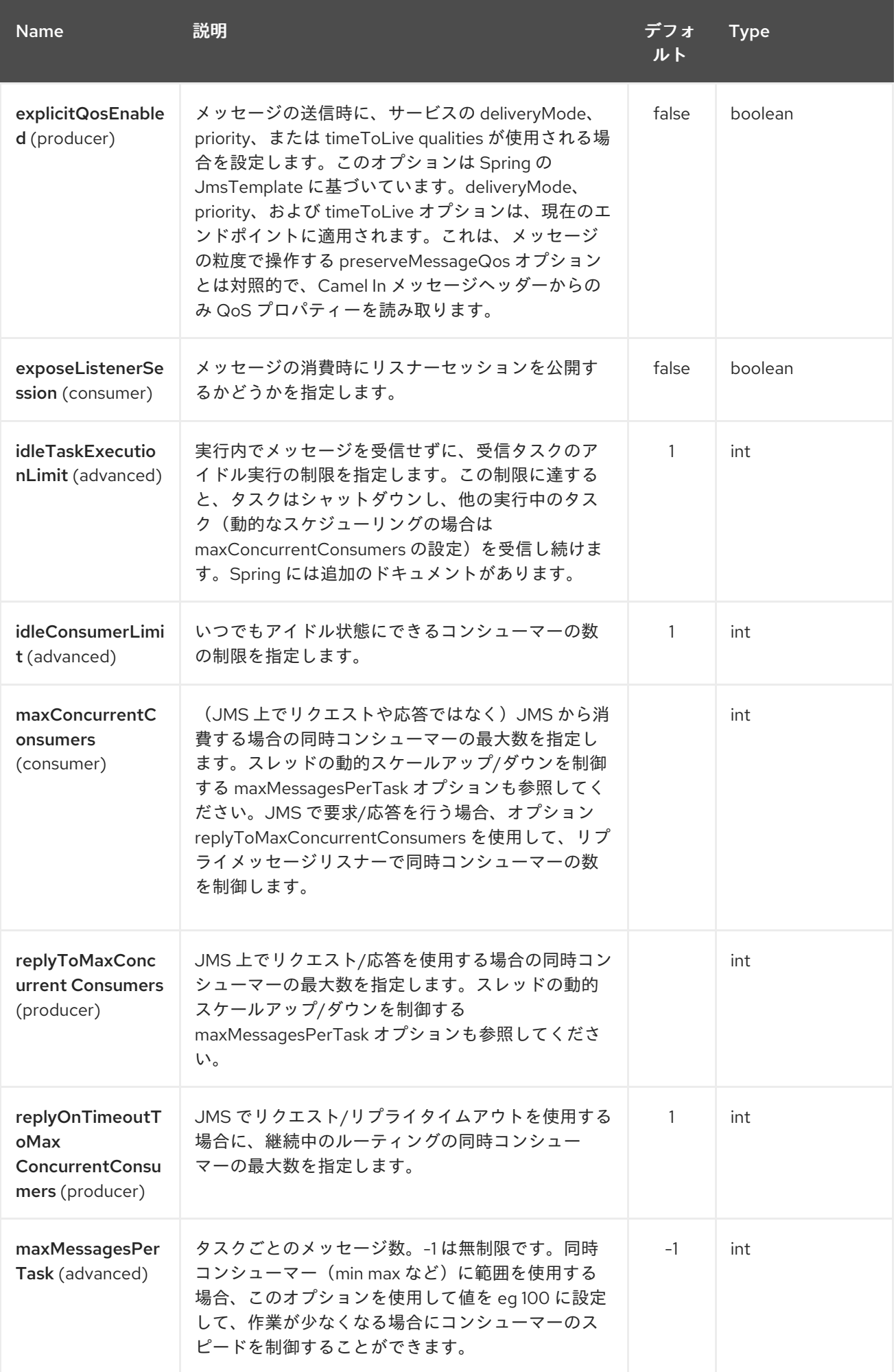

## Red Hat Fuse 7.1 Apache Camel Component Reference

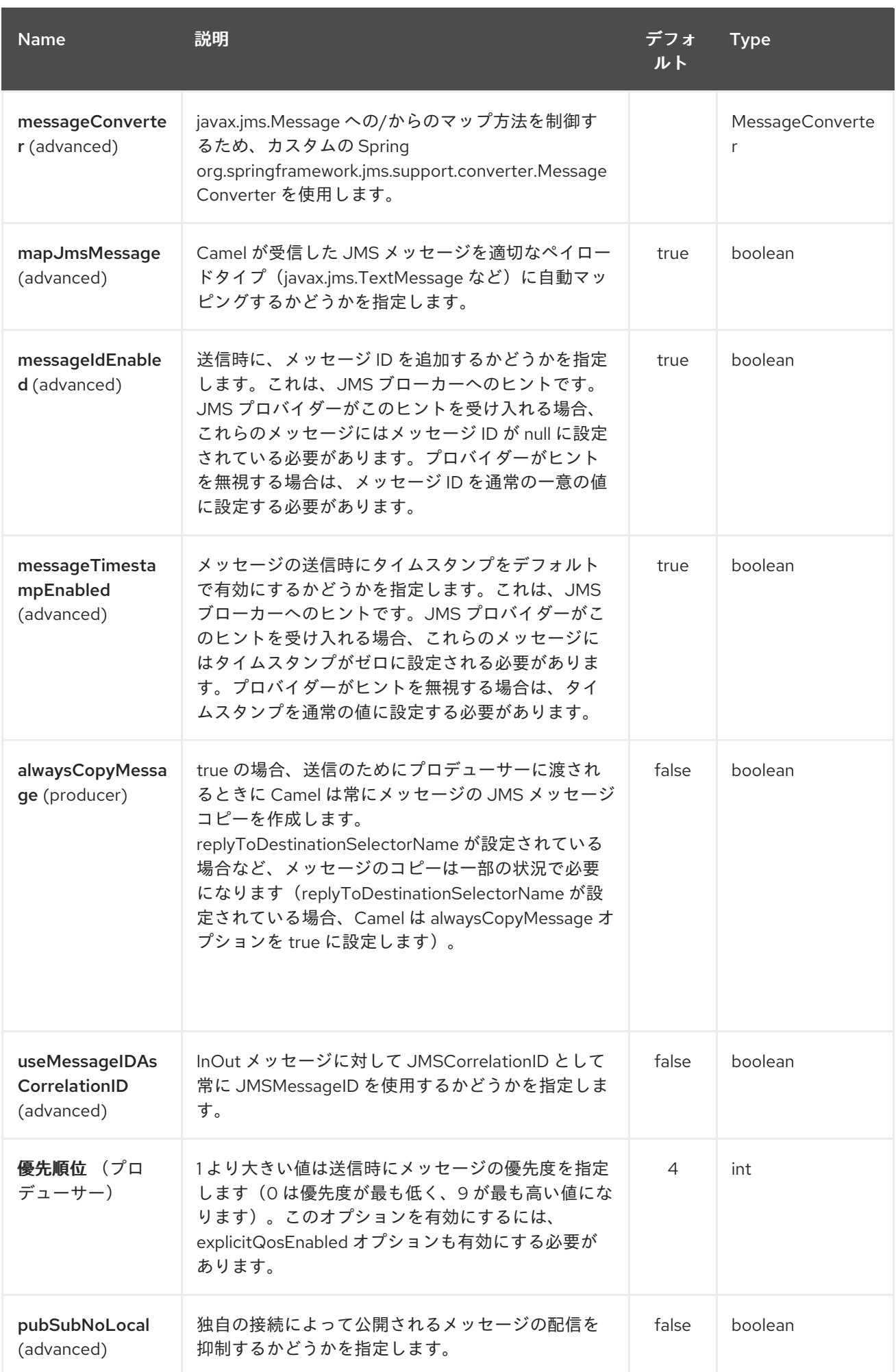

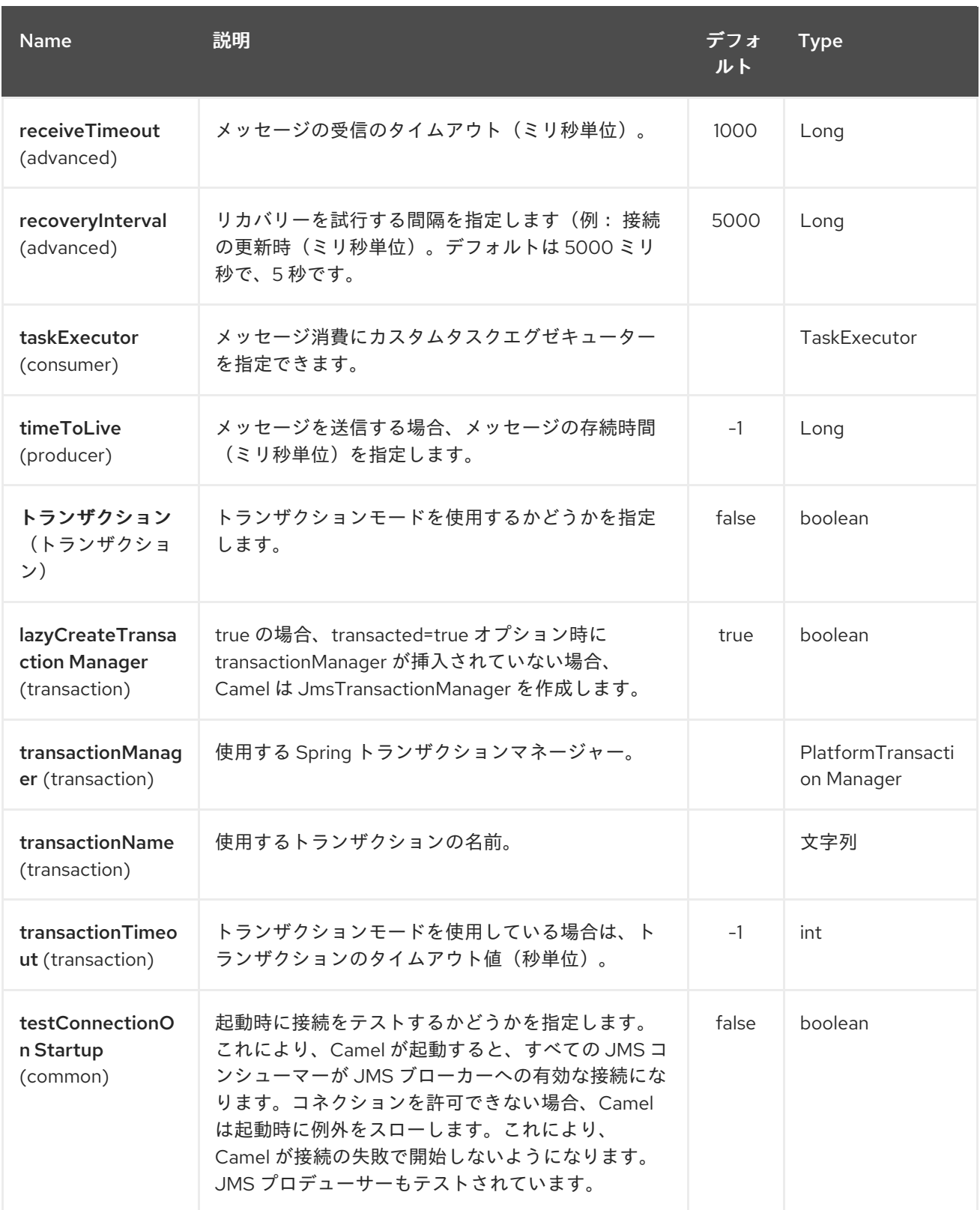

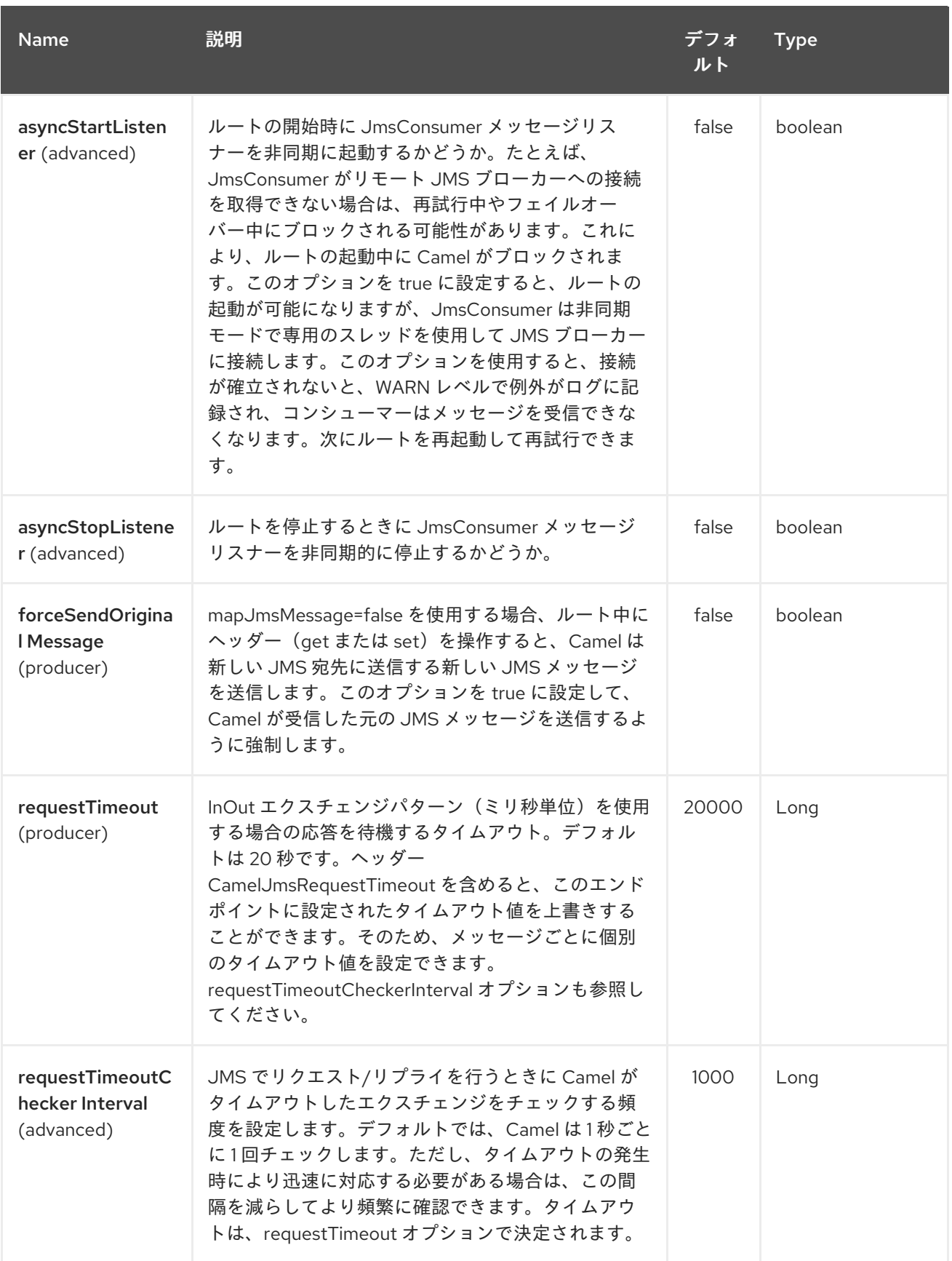

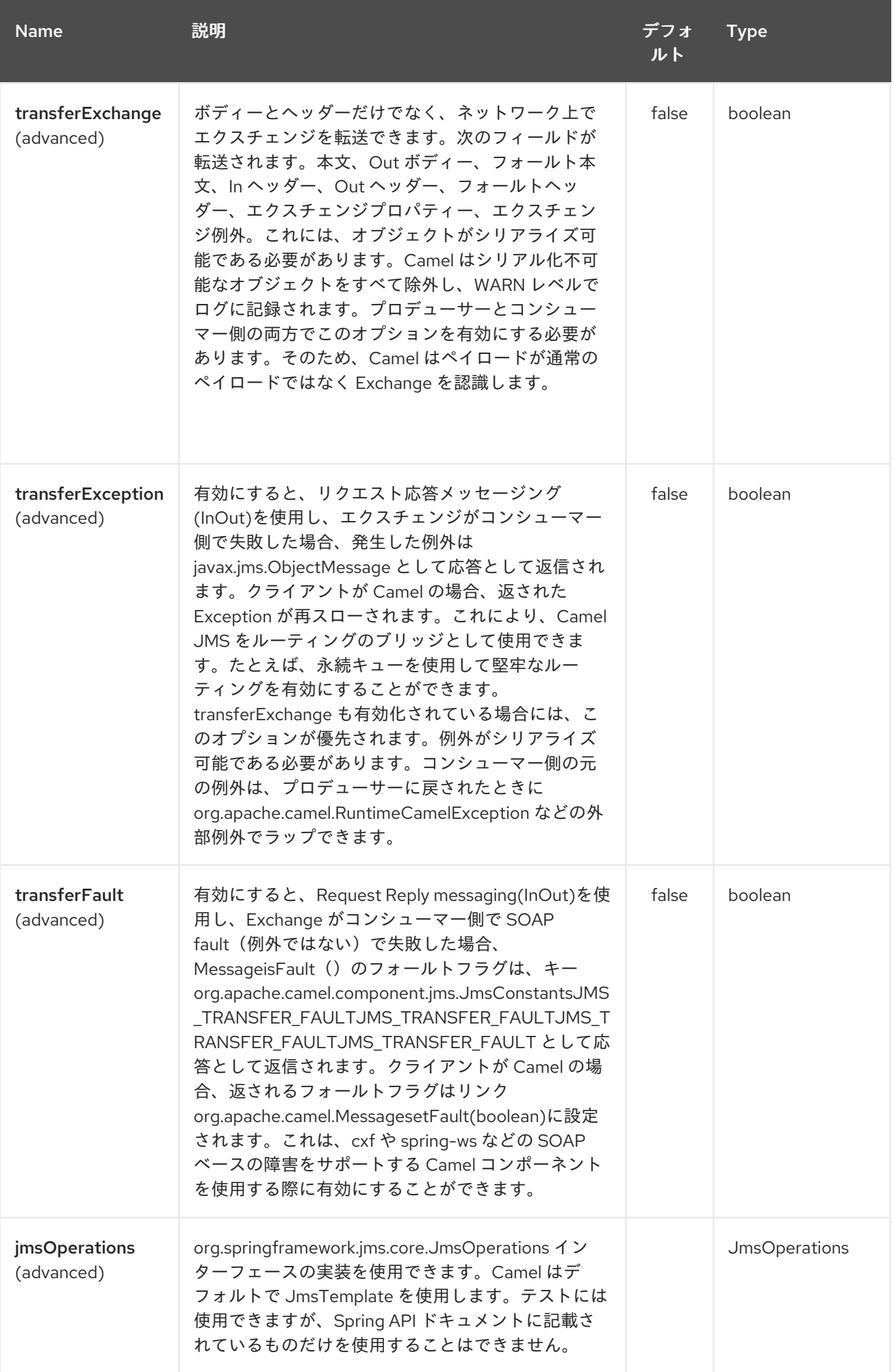

## Red Hat Fuse 7.1 Apache Camel Component Reference

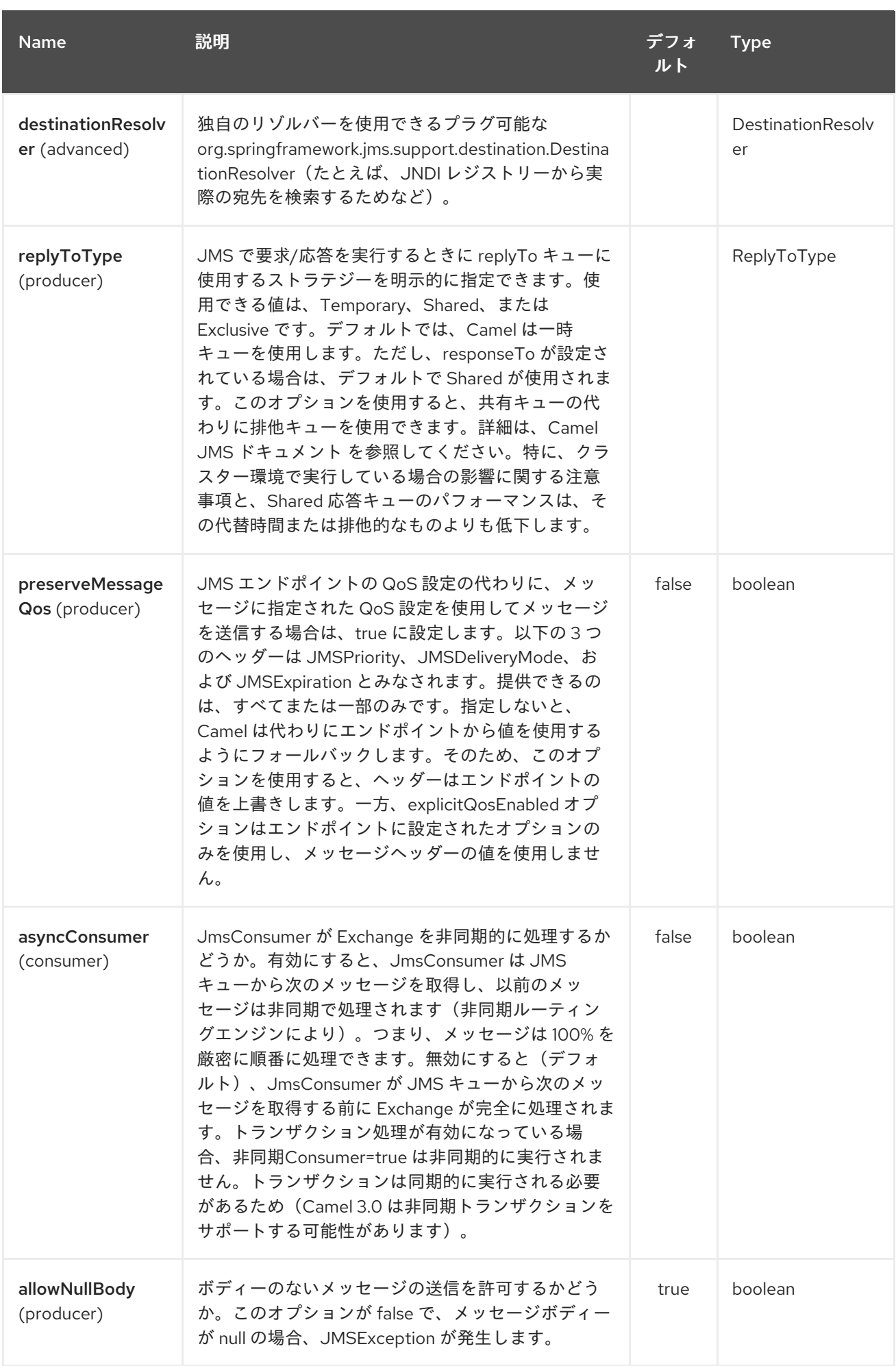

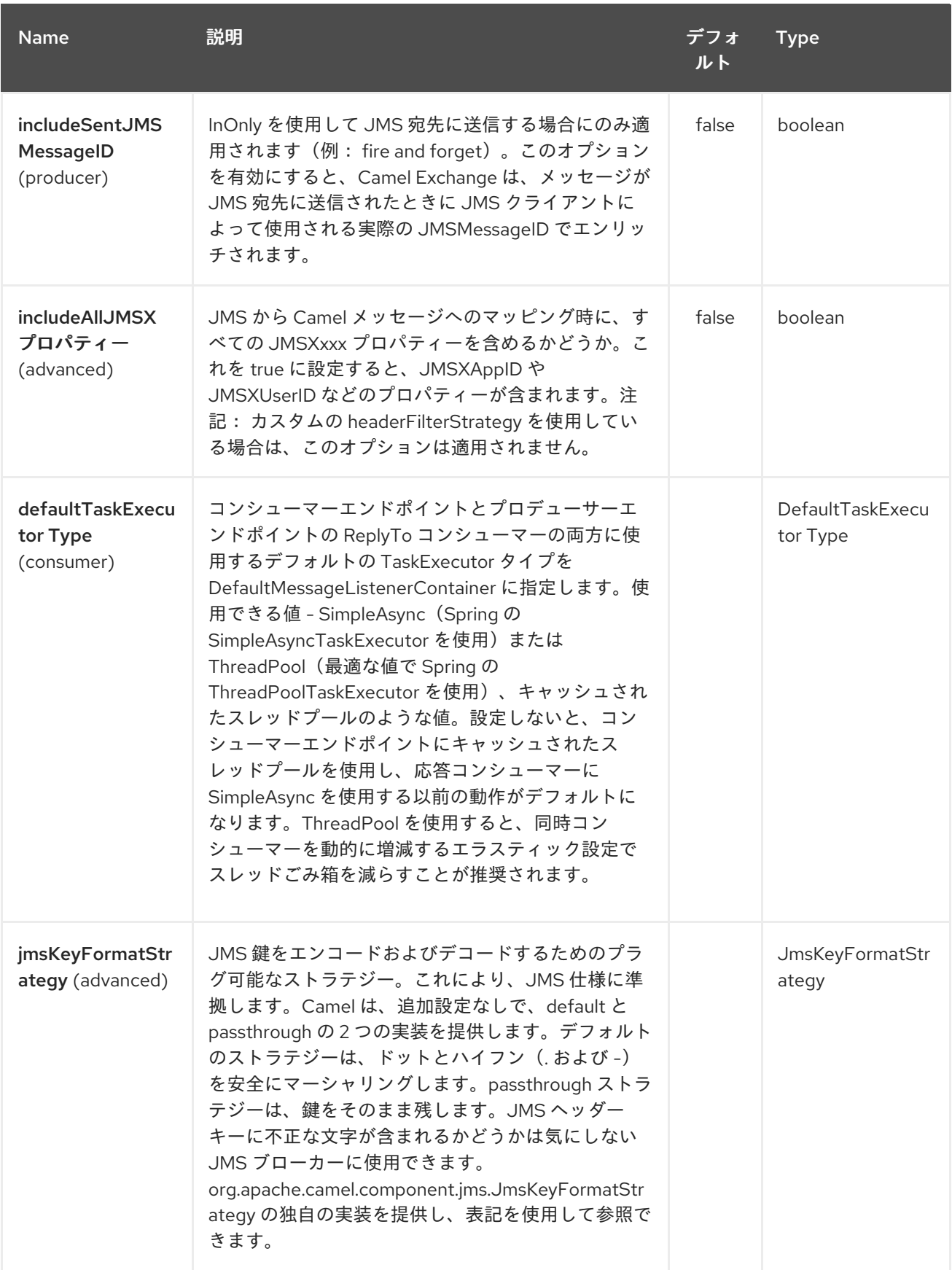

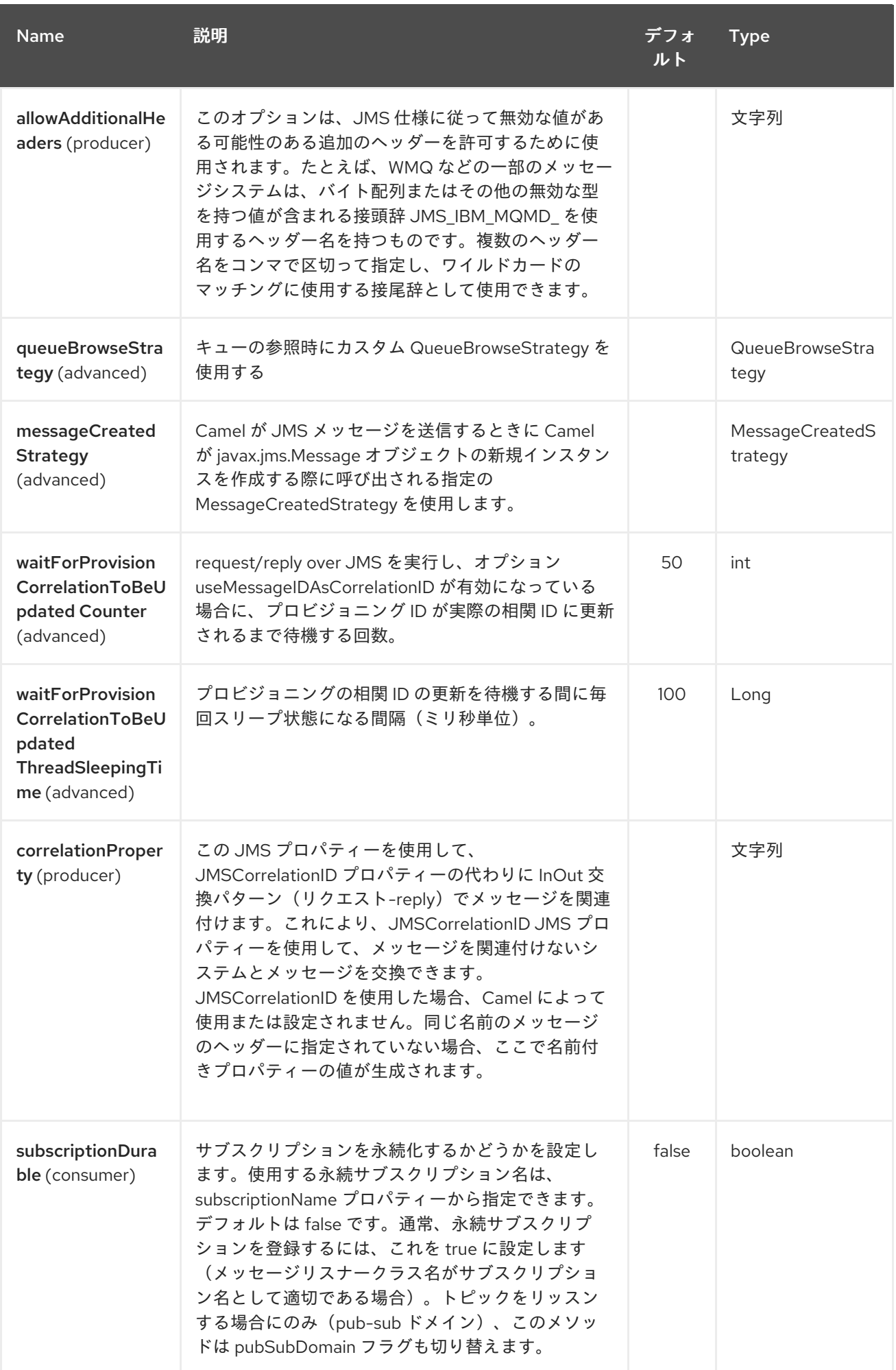

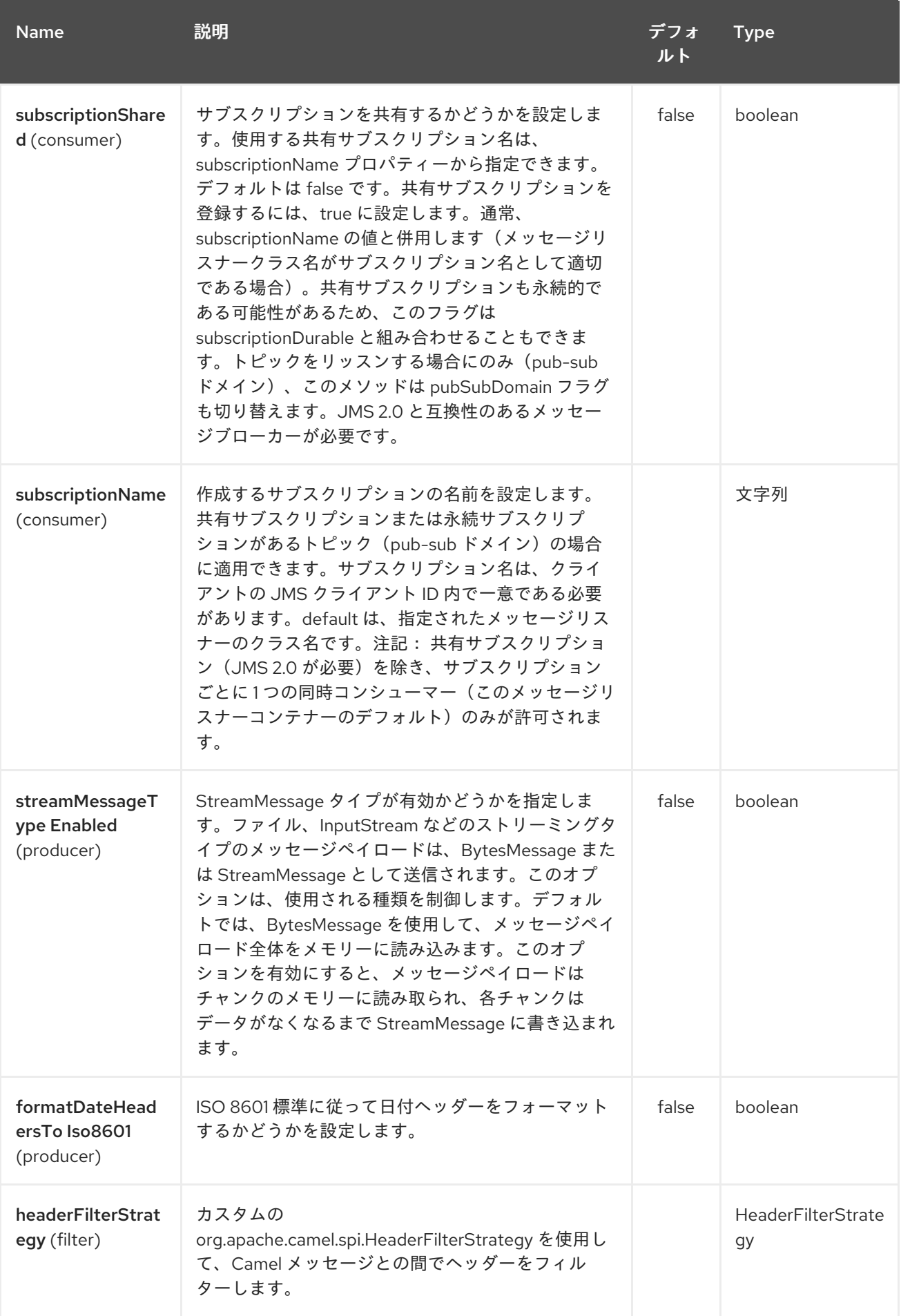

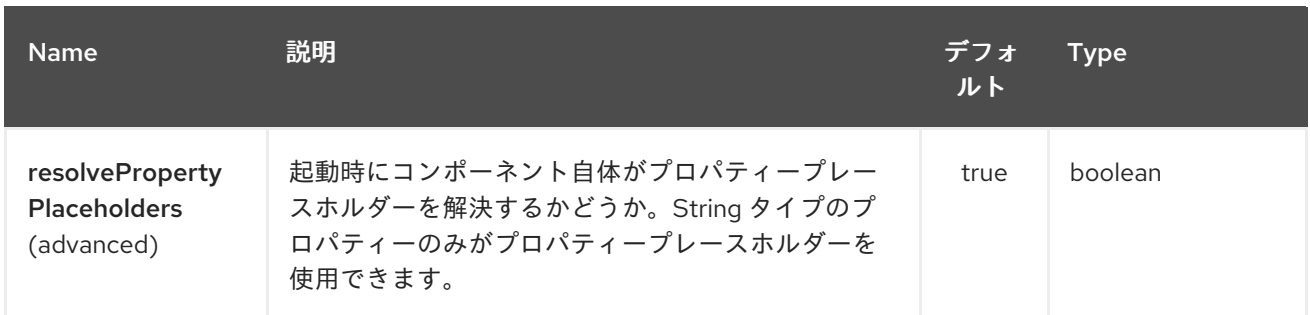

**AMQP** エンドポイントは、**URI** 構文を使用して設定されます。

amqp:destinationType:destinationName

ı

以下の **path** パラメーターおよびクエリーパラメーターを使用します。

### **5.2.1.** パスパラメーター(**2** パラメーター)**:**

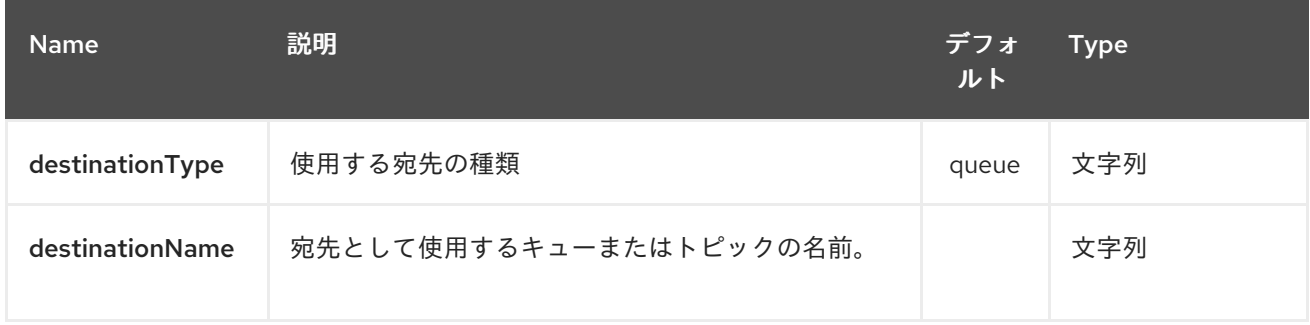

### **5.2.2.** クエリーパラメーター(**91** パラメーター)**:**

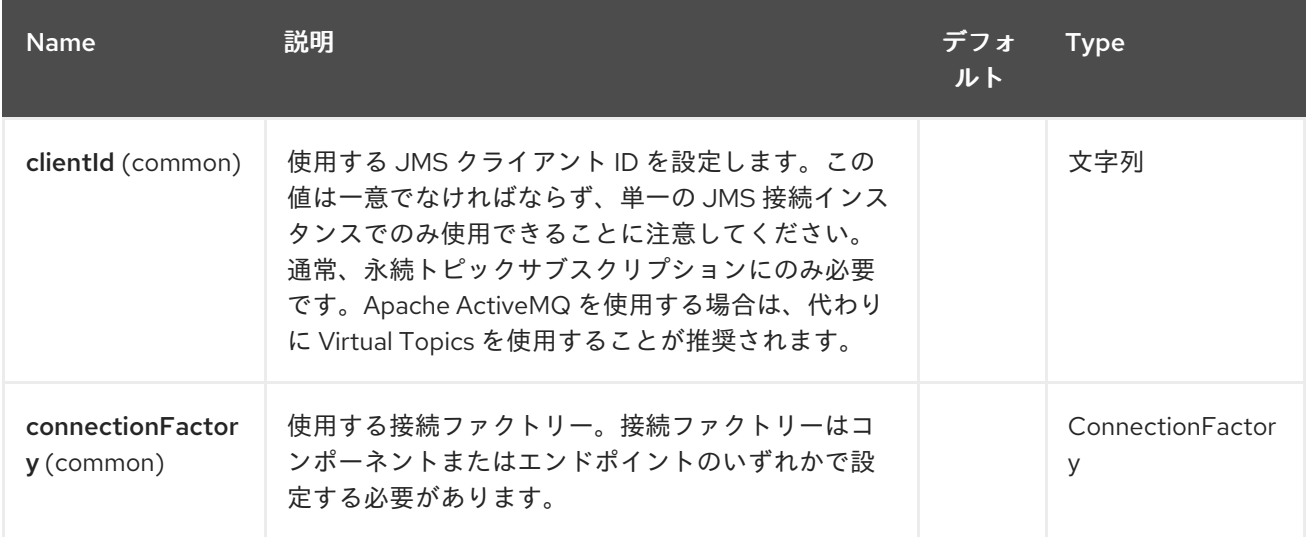

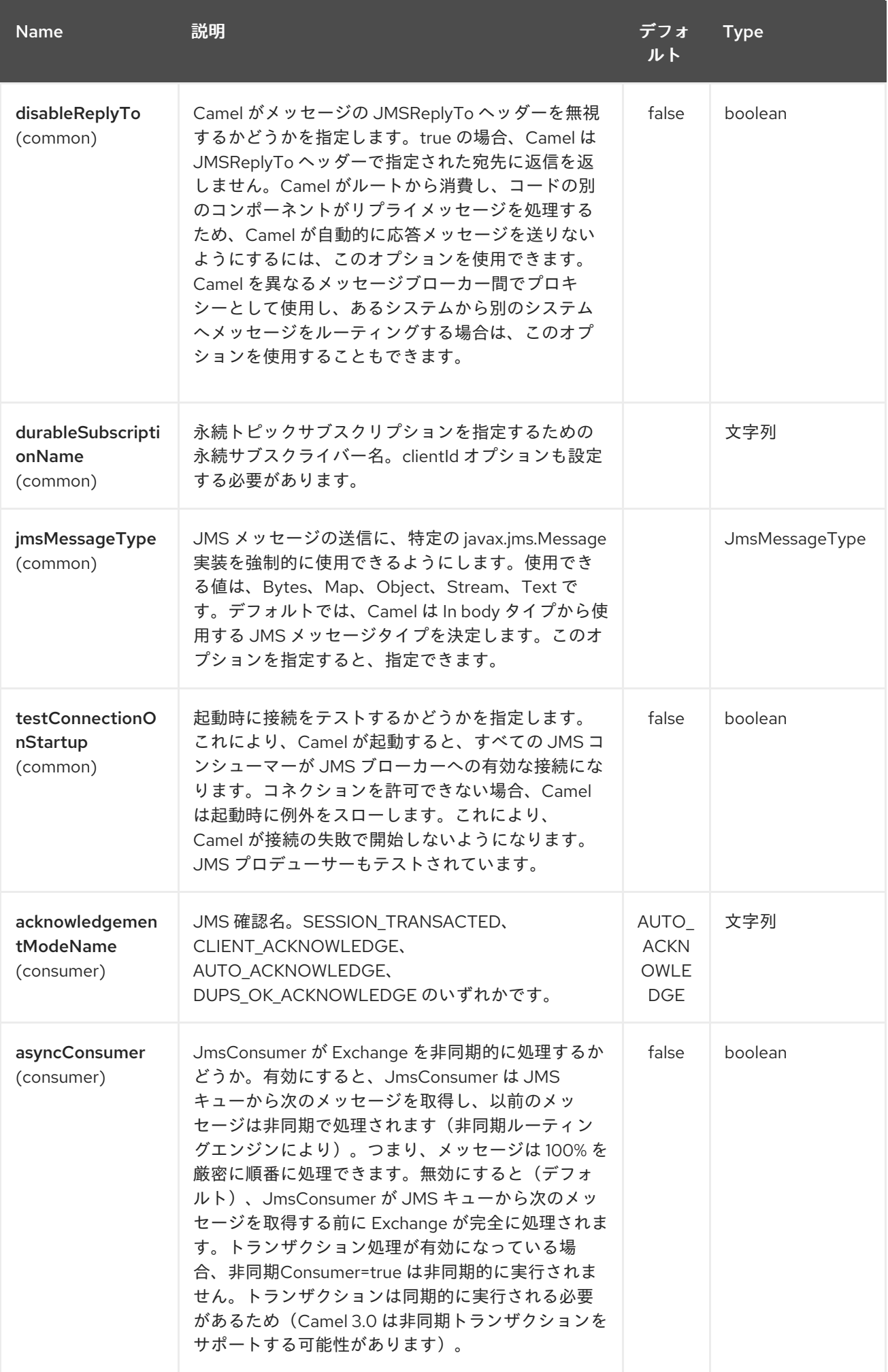

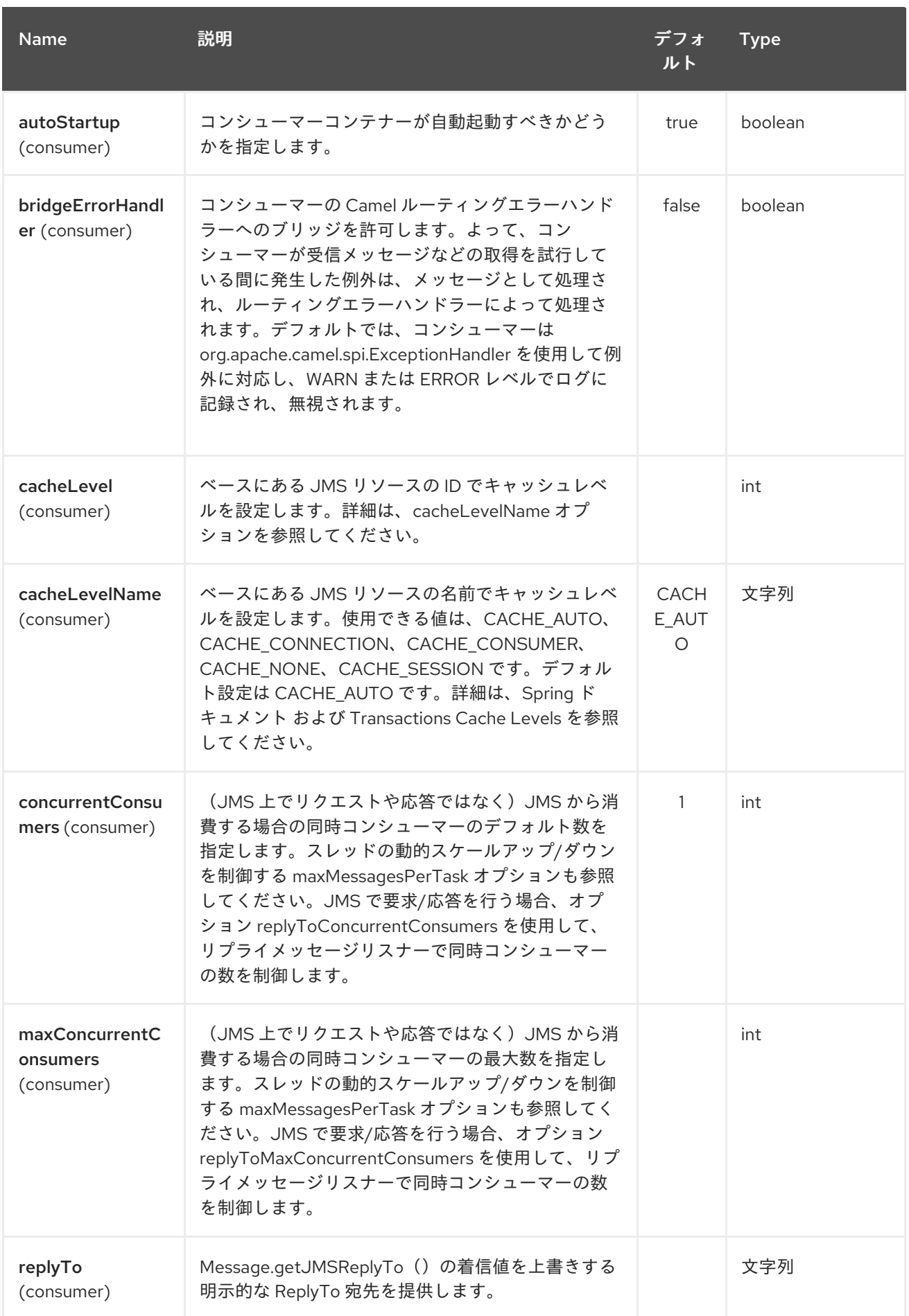

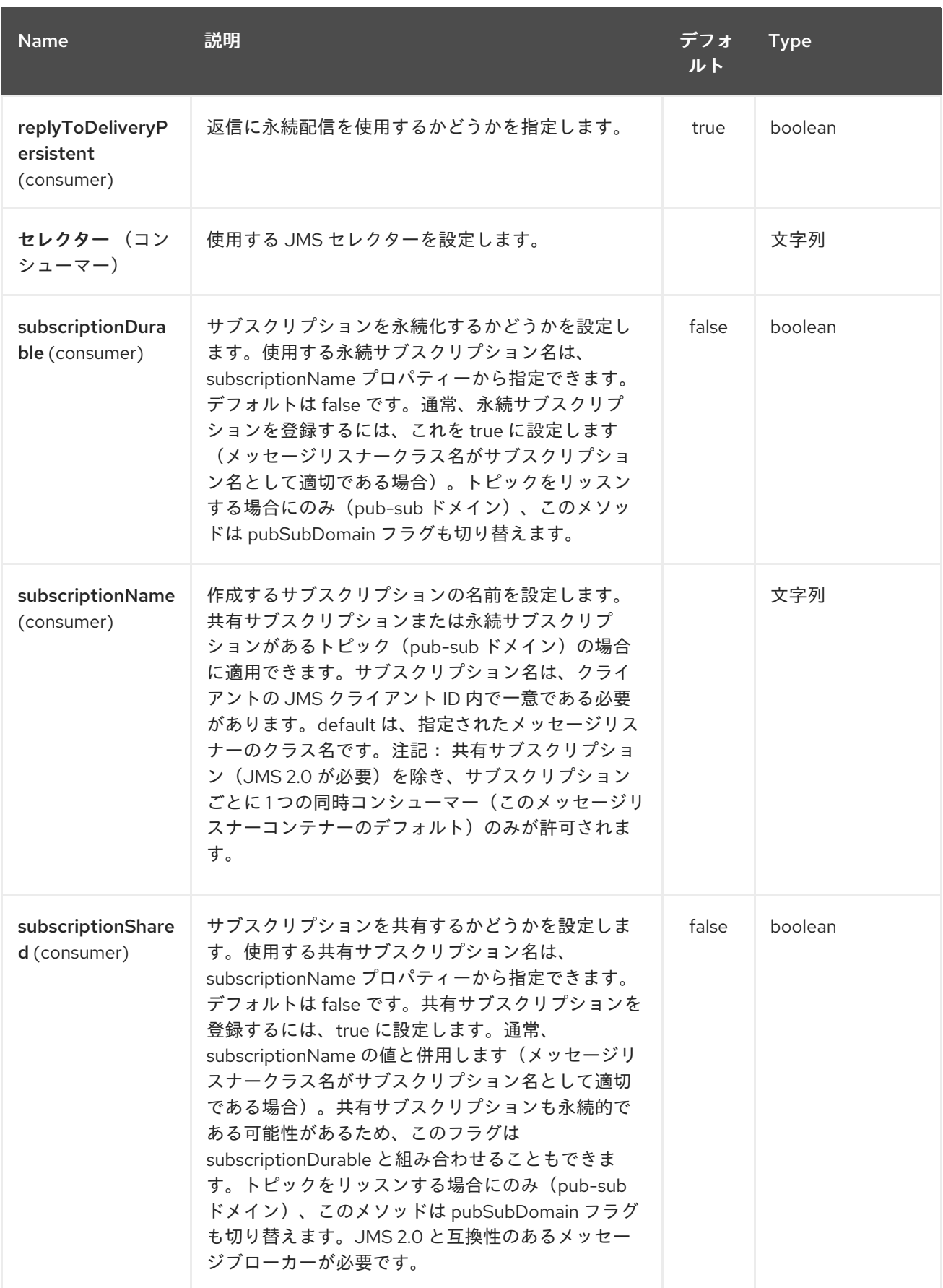

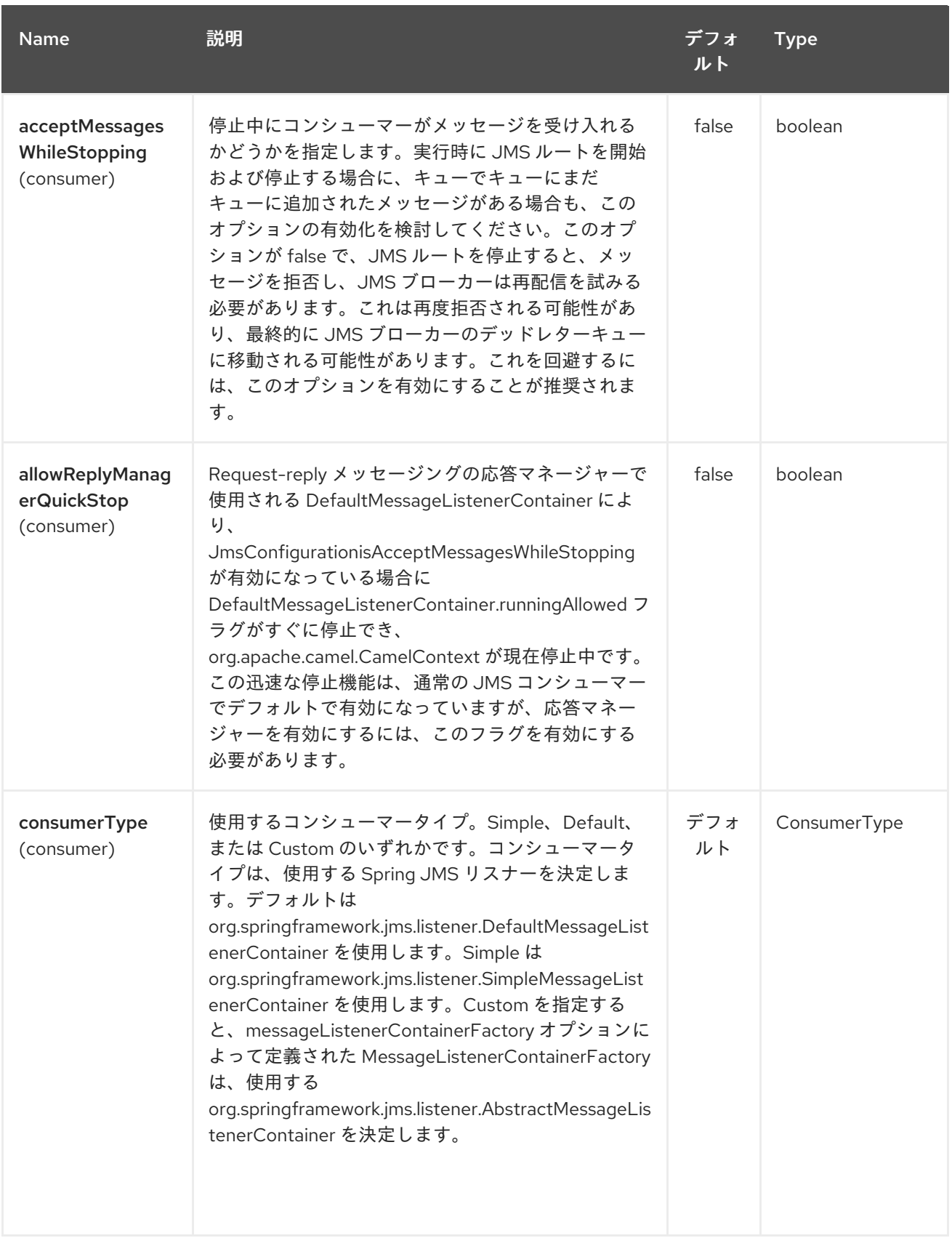

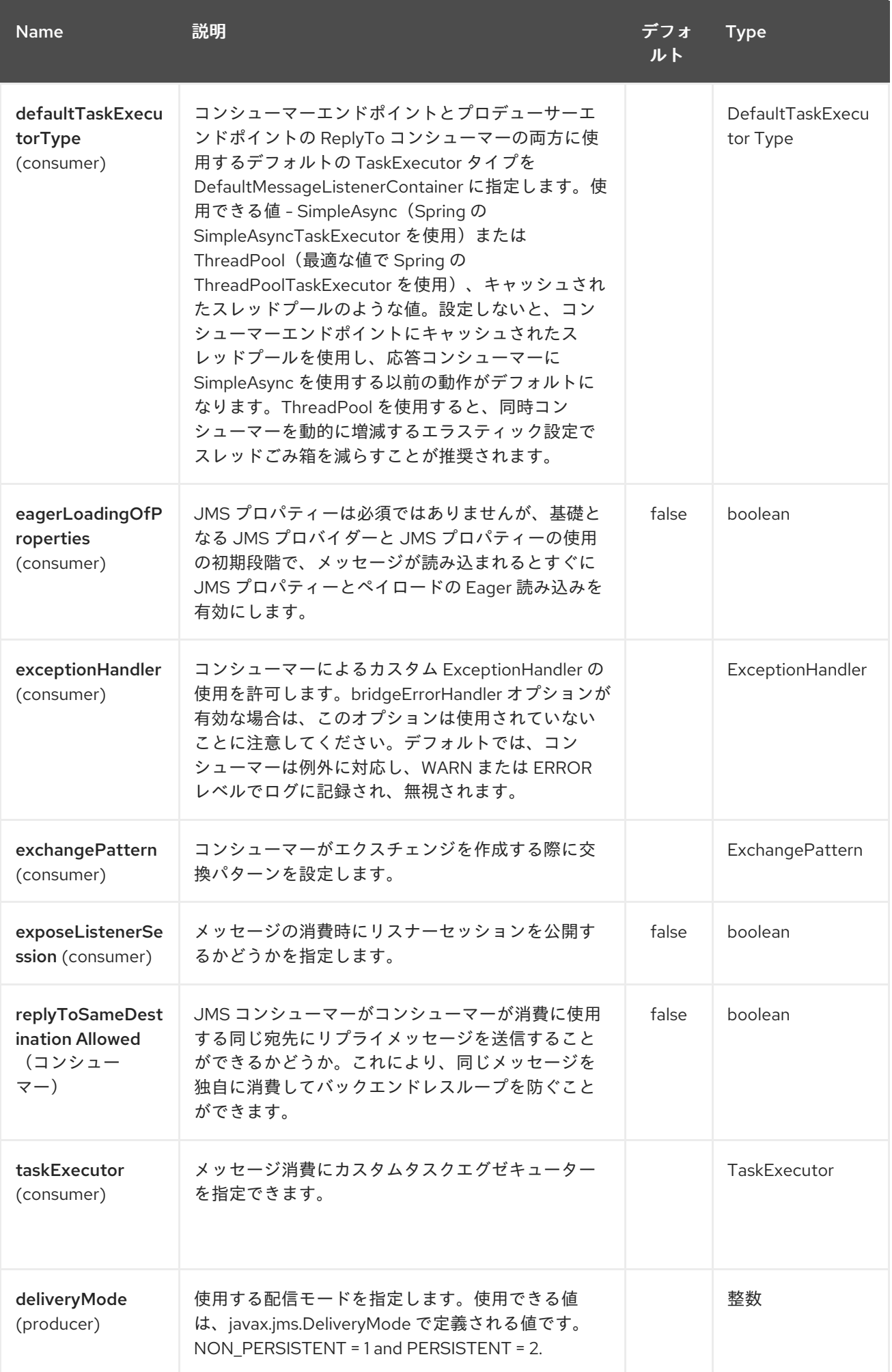

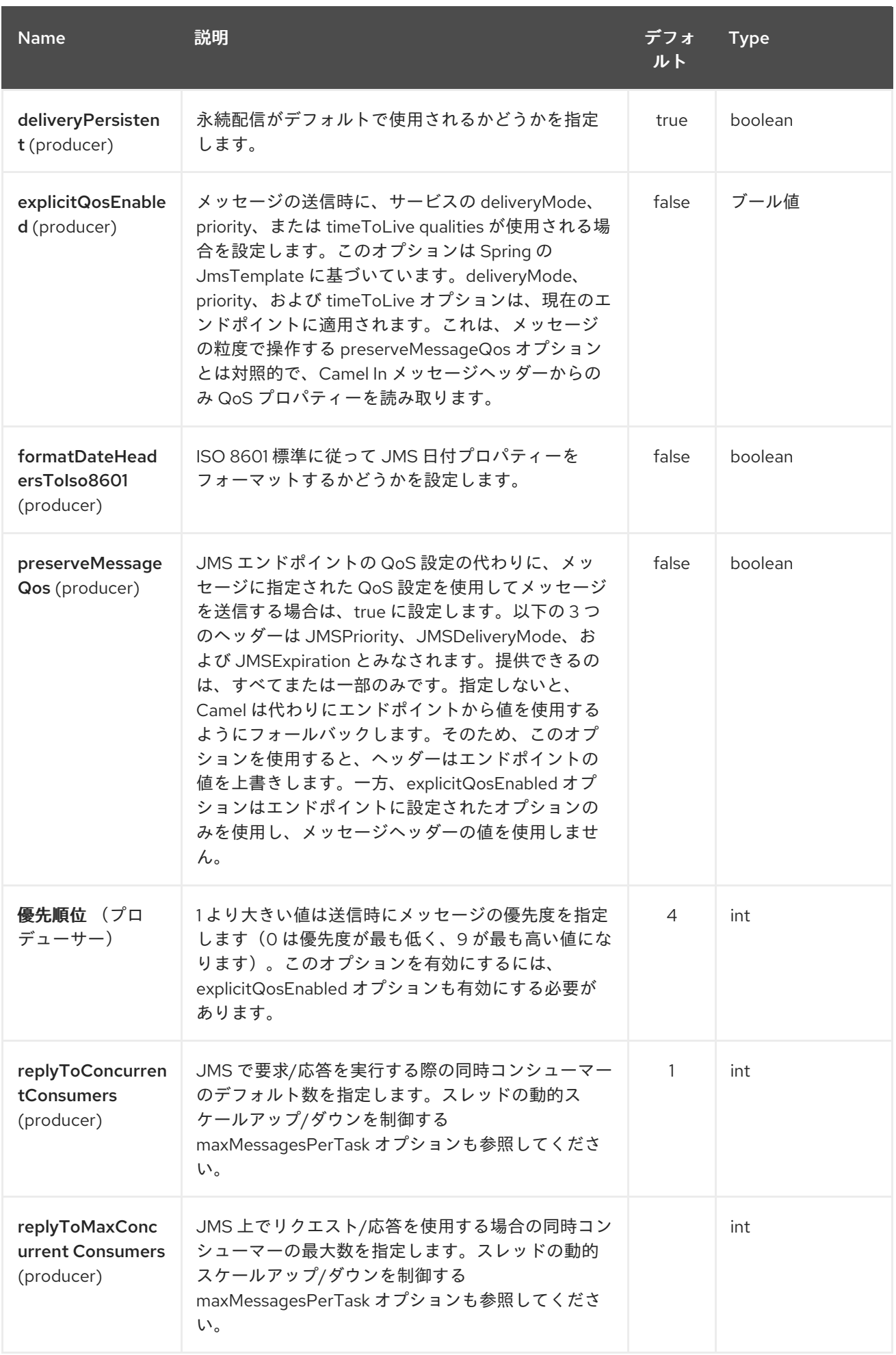

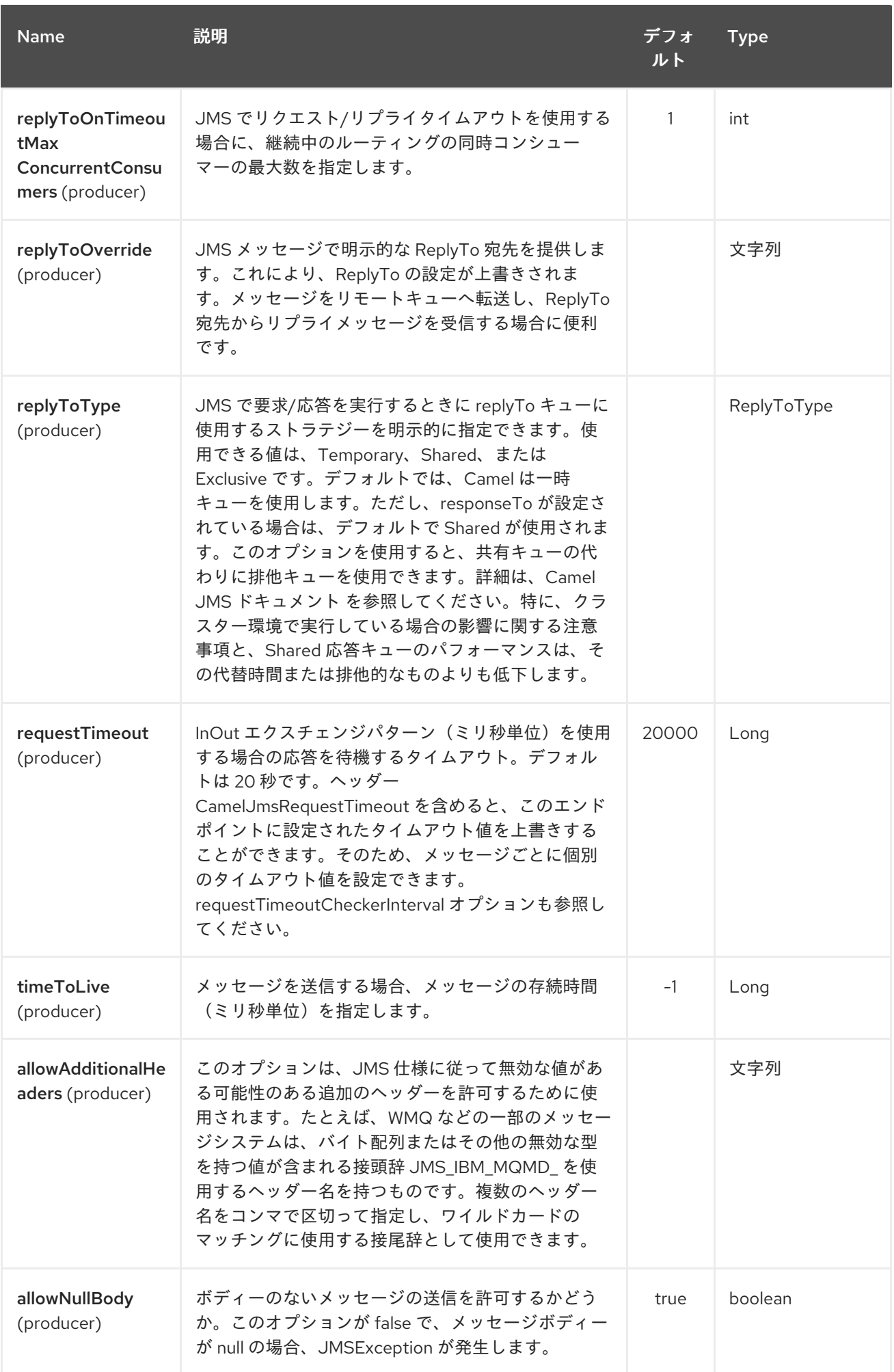

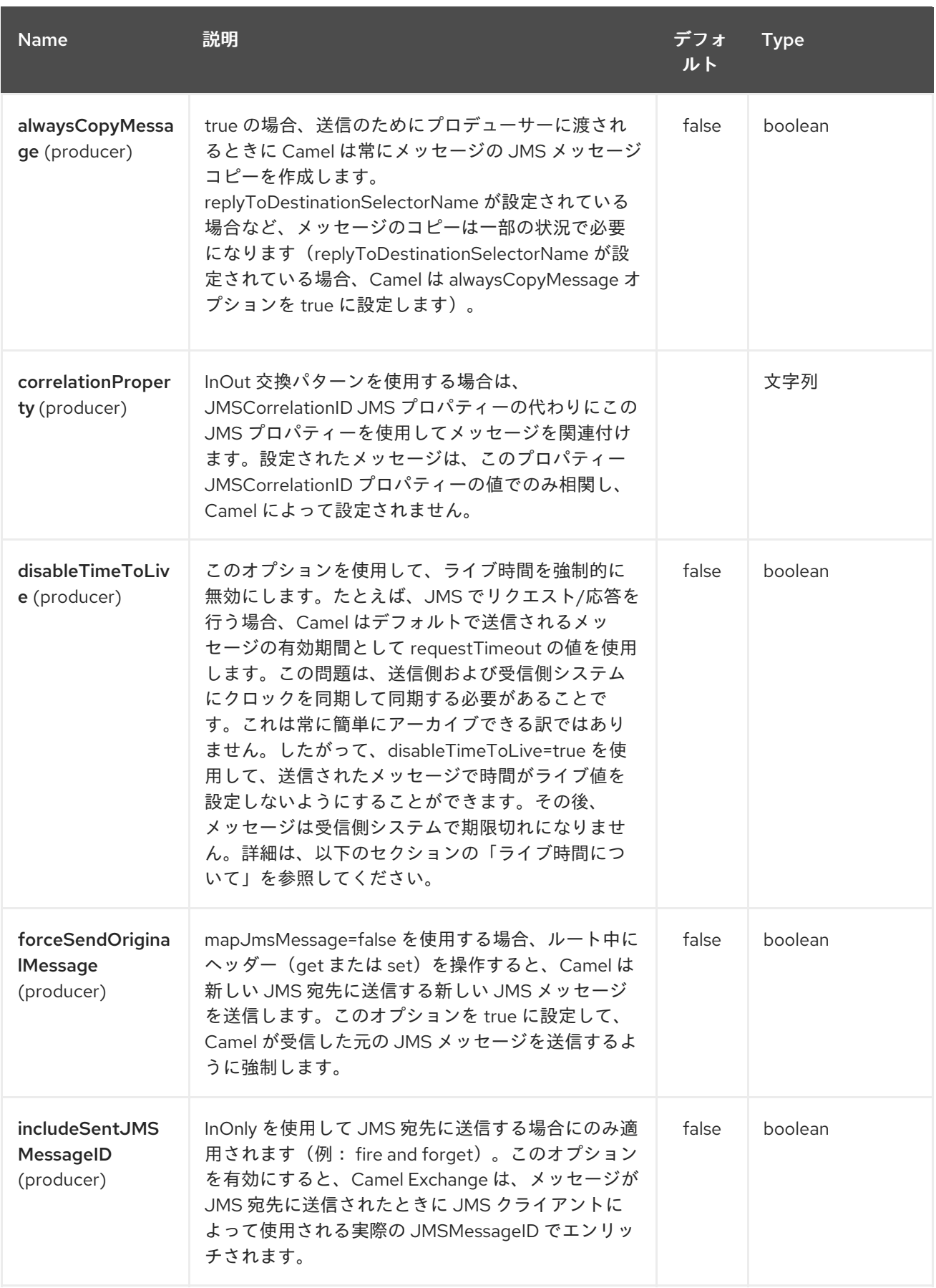
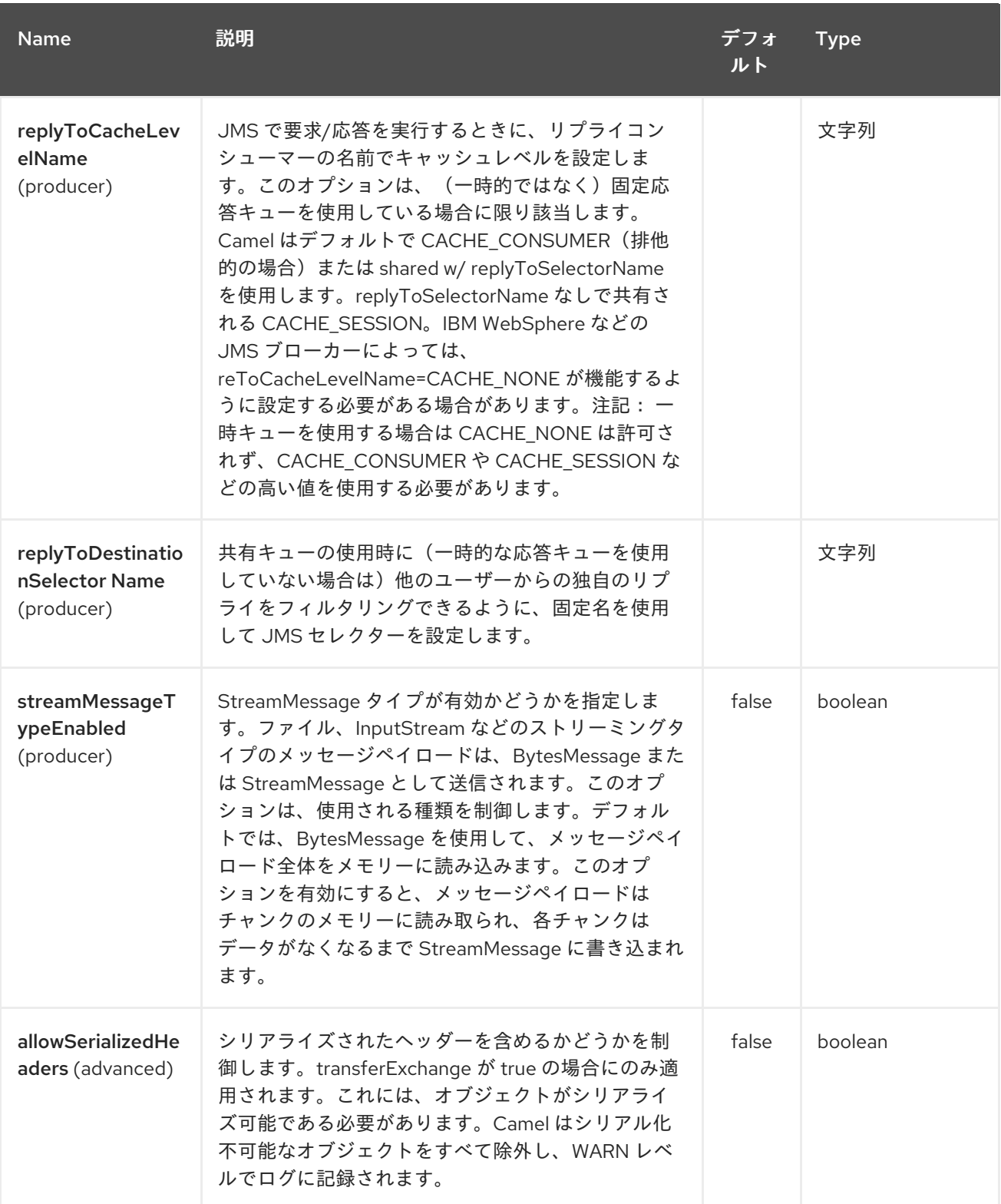

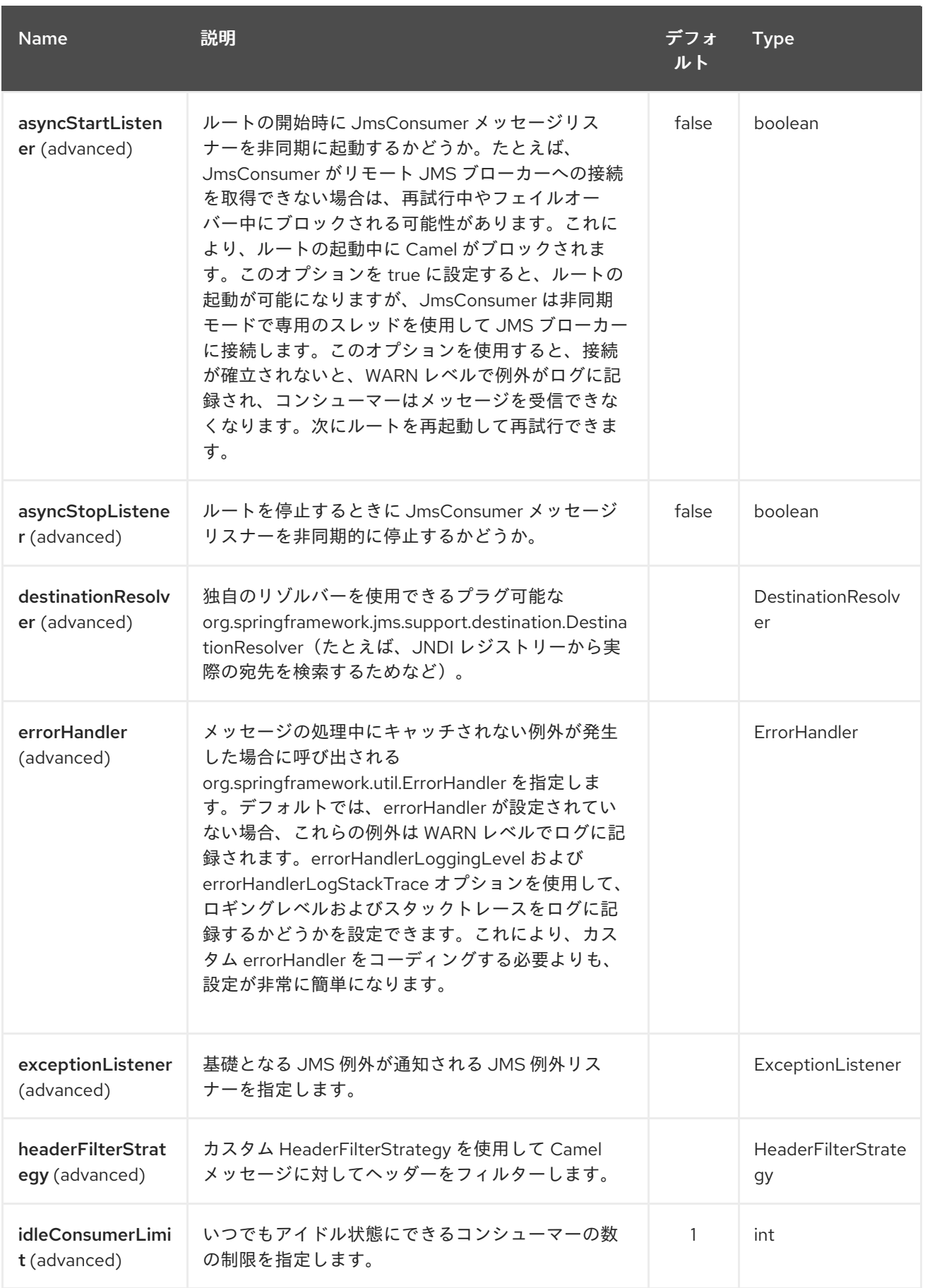

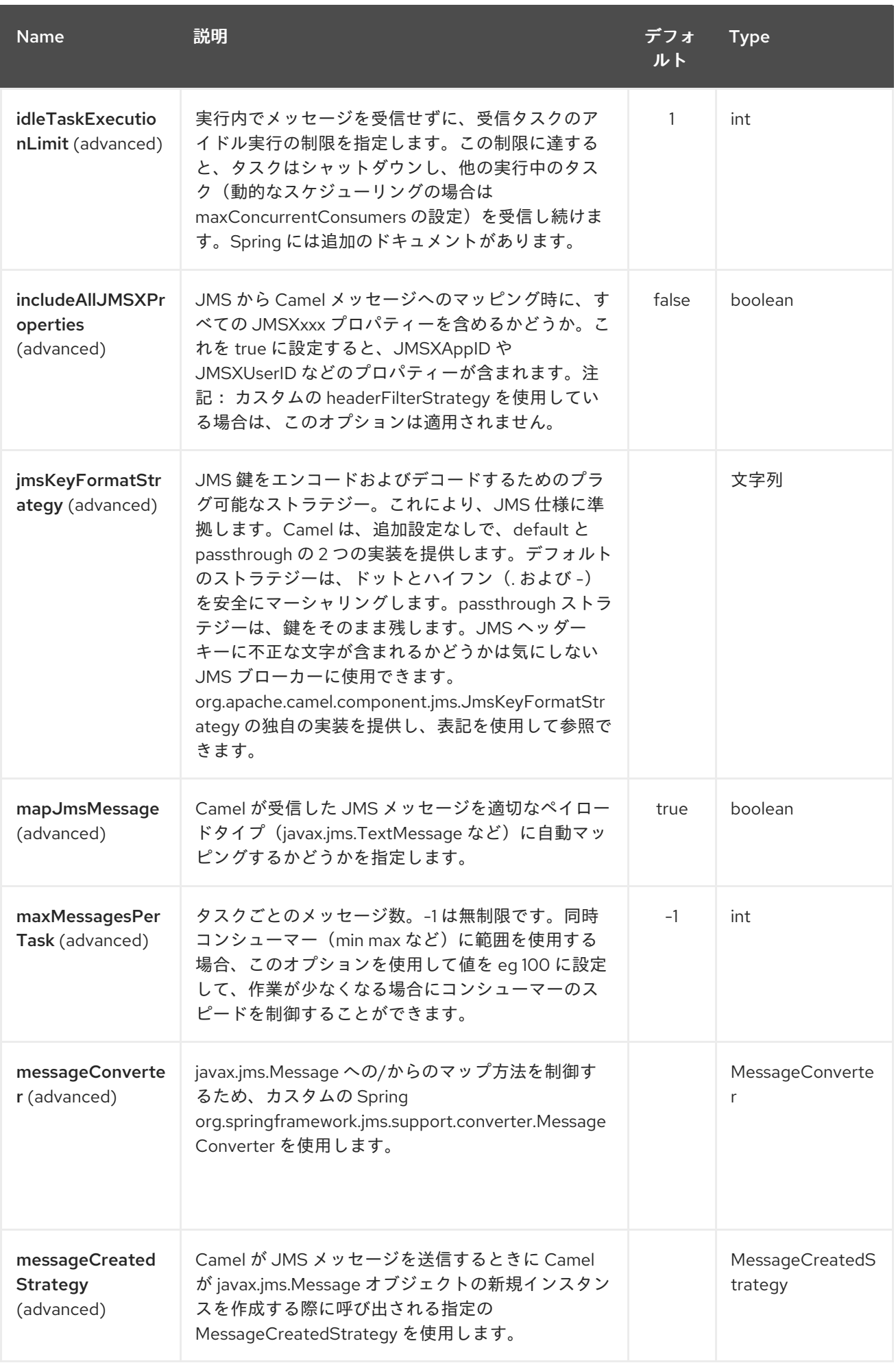

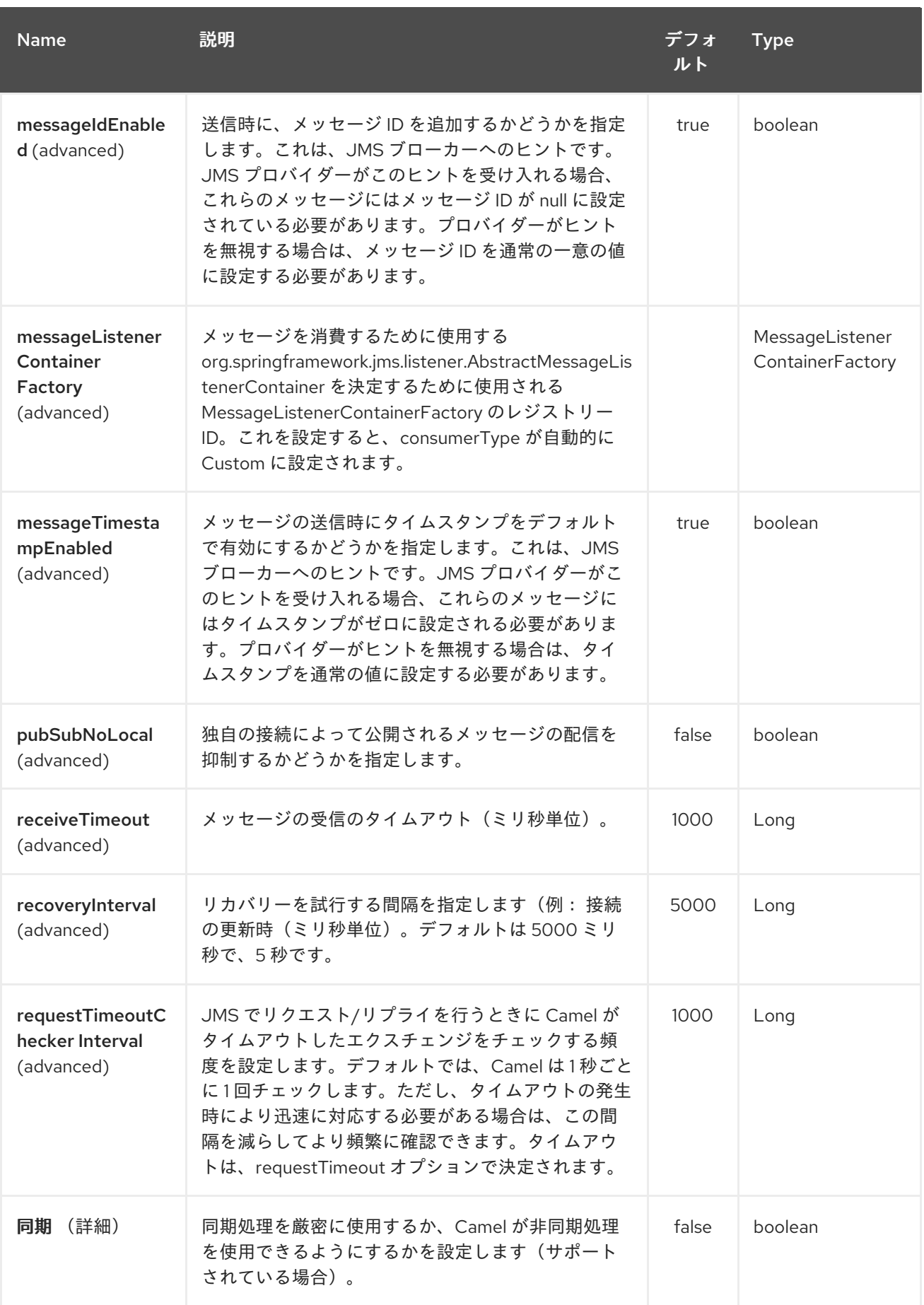

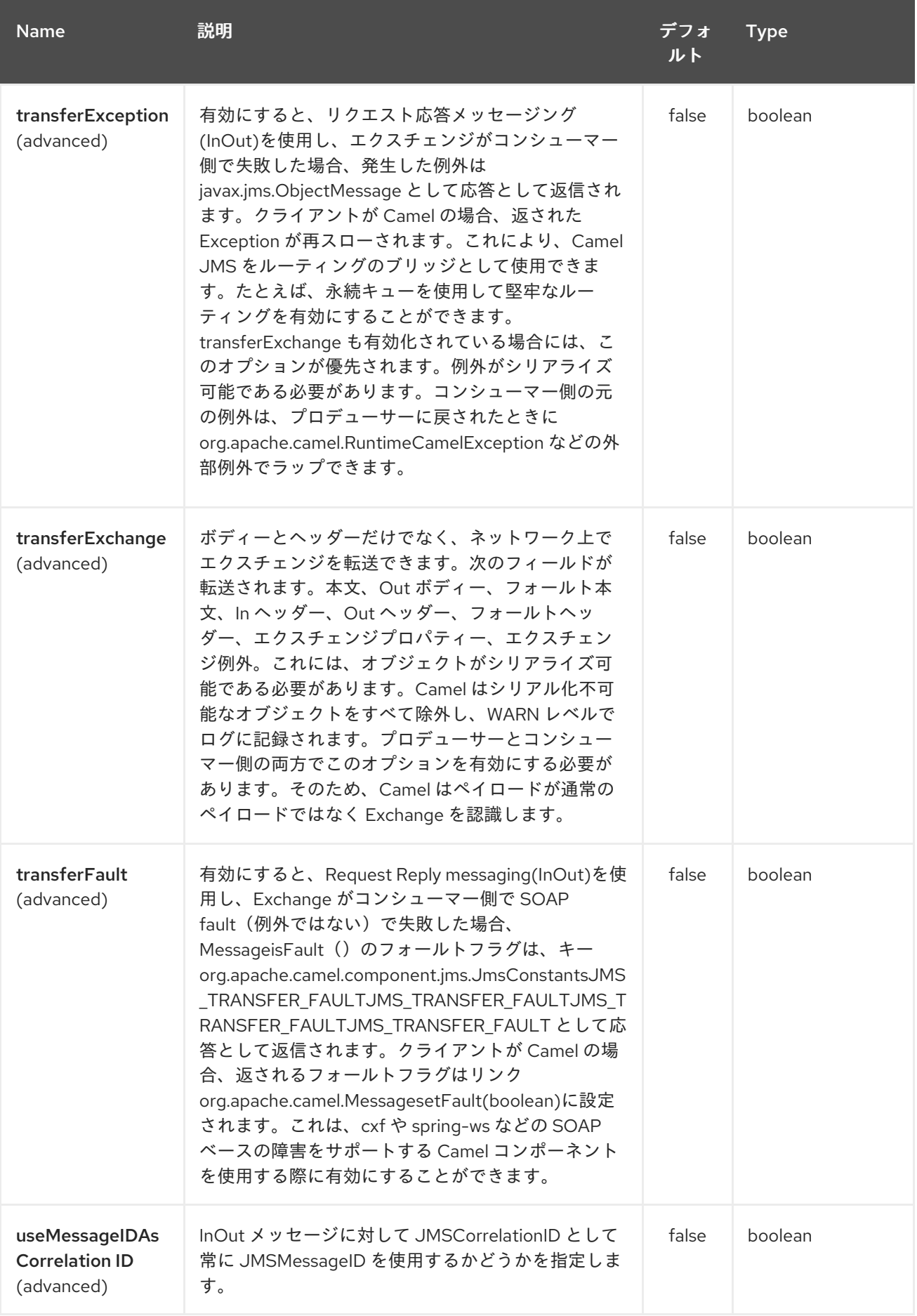

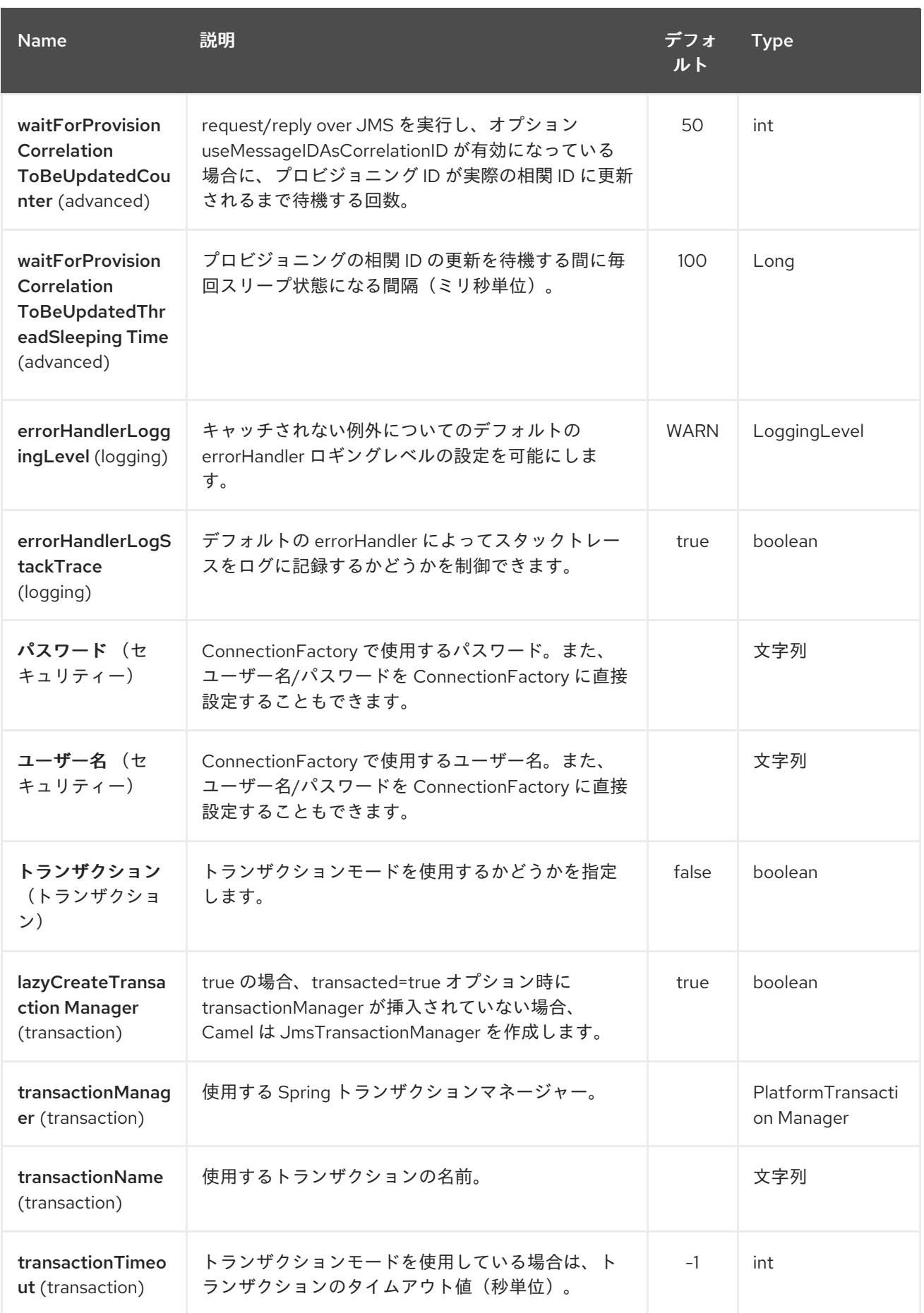

## **5.3.** 用途

**AMQP** コンポーネントは **JMS** コンポーネントから継承されるため、前者の使用は後者とほぼ同じで す。

**AMQP** コンポーネントの使用

*// Consuming from AMQP queue* **from("amqp:queue:incoming"). to(...);**

*// Sending message to the AMQP topic* **from(...). to("amqp:topic:notify");**

**5.4. AMQP** コンポーネントの設定

**Camel 2.16.1** 以降、**AMQPComponent#amqp10Component(String connectionURI)** ファクトリー メソッドを使用して、事前設定されたトピック接頭辞を持つ **AMQP 1.0** コンポーネントを返すこともで きます。

**AMQP 1.0** コンポーネントの作成

**AMQPComponent amqp = AMQPComponent.amqp10Component("amqp://guest:guest@localhost:5672");**

**Camel 2.17** 以降、 **AMQPComponent#amqp10Component(String connectionURI)** ファクトリー メソッドが **AMQPComponent#amqpComponent(String connectionURI)** の代わりに非推奨になって いることに注意してください。

**AMQP 1.0** コンポーネントの作成

**AMQPComponent amqp = AMQPComponent.amqpComponent("amqp://localhost:5672");**

**AMQPComponent authorizedAmqp = AMQPComponent.amqpComponent("amqp://localhost:5672", "user", "password");**

**Camel 2.17** 以降では、**AMQP** コンポーネントを自動的に設定するために、 **org.apache.camel.component.amqp.AMQPConnectionDetails** のインスタンスをレジストリーに追 加することもできます。たとえば、**Spring Boot** の場合は **Bean** を定義するだけです。

### **AMQP** コネクションの詳細自動設定

```
@Bean
AMQPConnectionDetails amqpConnection() {
 return new AMQPConnectionDetails("amqp://localhost:5672");
}
@Bean
AMQPConnectionDetails securedAmqpConnection() {
 return new AMQPConnectionDetails("amqp://lcoalhost:5672", "username", "password");
}
```
同様に、**Camel-CDI** を使用する際に **CDI** プロデューサーメソッドを使用することもできます。

**CDI** の **AMQP** コネクションの詳細自動設定

```
@Produces
AMQPConnectionDetails amqpConnection() {
 return new AMQPConnectionDetails("amqp://localhost:5672");
}
```

```
Camel プロパティー に依存して AMQP コネクションの詳細を読み取ることもできます。Factory メ
ソッド AMQPConnectionDetails.discoverAMQP()は 、以下のスニペットに示すように
Kubernetes のような規則の Camel プロパティーの読み取りを試みます。
```
**AMQP** コネクションの詳細自動設定

```
export AMQP_SERVICE_HOST = "mybroker.com"
export AMQP_SERVICE_PORT = "6666"
export AMQP_SERVICE_USERNAME = "username"
export AMQP_SERVICE_PASSWORD = "password"
...
@Bean
AMQPConnectionDetails amqpConnection() {
 return AMQPConnectionDetails.discoverAMQP();
}
```
**AMQP** 固有のオプションの有効化

たとえば、**amqp.traceFrames** を有効にする必要がある場合は、以下の例のように **URI** にオプショ

ンを追加して実行できます。

**AMQPComponent amqp = AMQPComponent.amqpComponent("amqp://localhost:5672? amqp.traceFrames=true");**

リファレンスは、**QPS ID JMS** [クライアント設定を参](https://qpid.apache.org/releases/qpid-jms-0.29.0/docs/index.html)照してください。

**5.5.** トピックの使用

**camel-amqp** で機能するトピックを使用するには、以下のように **topic: //** をトピック プレフィック スとして使用するようにコンポーネントを設定する必要があります。

**<bean id="amqp" class="org.apache.camel.component.amqp.AmqpComponent"> <property name="connectionFactory"> <bean class="org.apache.qpid.jms.JmsConnectionFactory" factorymethod="createFromURL"> <property name="remoteURI" value="amqp://localhost:5672" /> <property name="topicPrefix" value="topic://" /> <!-- only necessary when connecting to ActiveMQ over AMQP 1.0 --> </bean> </property> </bean>**

**AMQPComponent#amqpComponent**()メソッドおよび **AMQP ConnectionDetails** の両方は、ト ピック接頭辞でコンポーネントを事前設定するため、明示的に設定する必要がないことに注意してくだ さい。

**5.6.** 関連項目

**Configuring Camel (Camel** の設定**)**

コンポーネント

エンドポイント

はじめに

第**6**章 **APNS** コンポーネント

**Camel** バージョン **2.8** から利用可能

**apns** コンポーネントは、**iOS** デバイスに通知を送信するために使用されます。**apns** コンポーネント は **[javapns](https://github.com/notnoop/java-apns)** ライブラリーを使用します。 コンポーネントは、**Apple Push Notification Servers(APNS)**への通知の送信や、サーバーからの

フィードバックの消費をサポートします。

コンシューマーには、デフォルトでポーリング用に **3600** 秒が設定されます。これは、**Apple Push Notification** サーバーからのフィードバックストリームを時間から時間にだけ使用するのがベストプラ クティスであるためです。たとえば、サーバーがあふれるのを避けるために **1** 時間ごとです。

フィードバックストリームは、アクティブでないデバイスに関する情報を提供します。モバイルアプ リケーションが頻繁に使用されていない場合にのみ、この情報を取得する必要があるのは **1** 時間ごとの みです。

**Maven** ユーザーは、このコンポーネントの **pom.xml** に以下の依存関係を追加する必要があります。

<dependency> <groupId>**org.apache.camel**</groupId> <artifactId>**camel-apns**</artifactId> <version>**x.x.x**</version> *<!-- use the same version as your Camel core version -->* </dependency>

**6.1. URI** 形式

通知を送信するには、以下の手順を実施します。

**apns:notify[?options]**

フィードバックをお寄せいただくには、以下の手順を実施します。

**apns:consumer[?options]**

**6.2.** オプション

**APNS** コンポーネントは、以下に示す **2** つのオプションをサポートします。

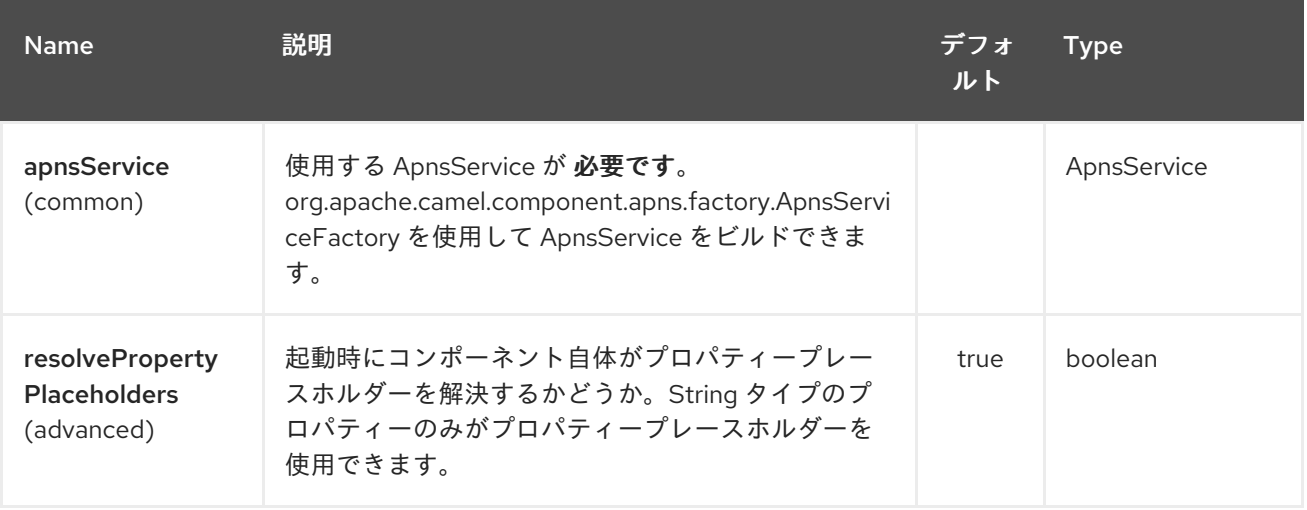

**APNS** エンドポイントは、**URI** 構文を使用して設定します。

apns:name

以下の **path** パラメーターおよびクエリーパラメーターを使用します。

**6.2.1.** パスパラメーター(**1** パラメーター)**:**

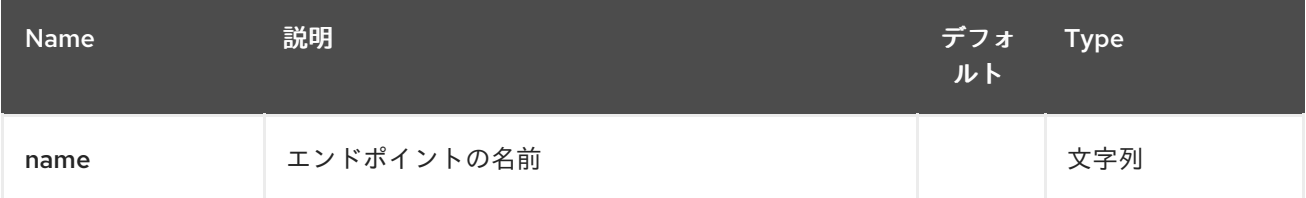

### **6.2.2.** クエリーパラメーター(**20** パラメーター)**:**

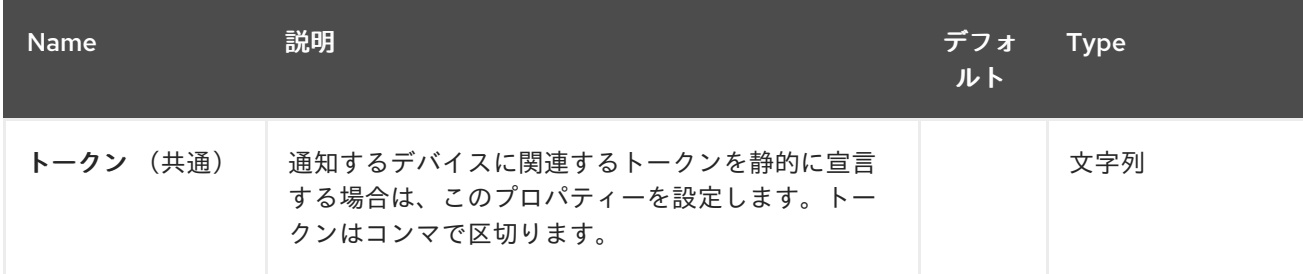

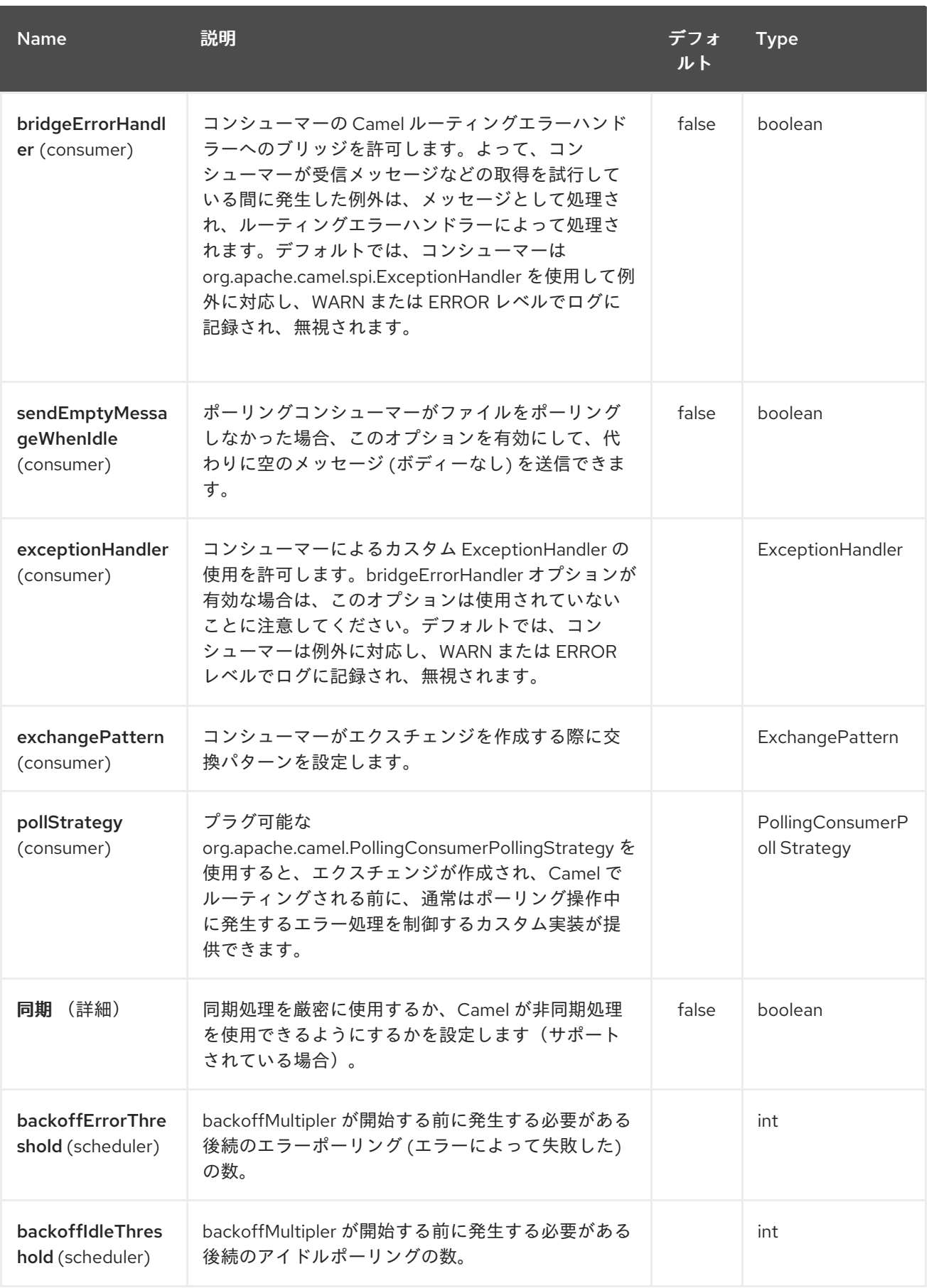

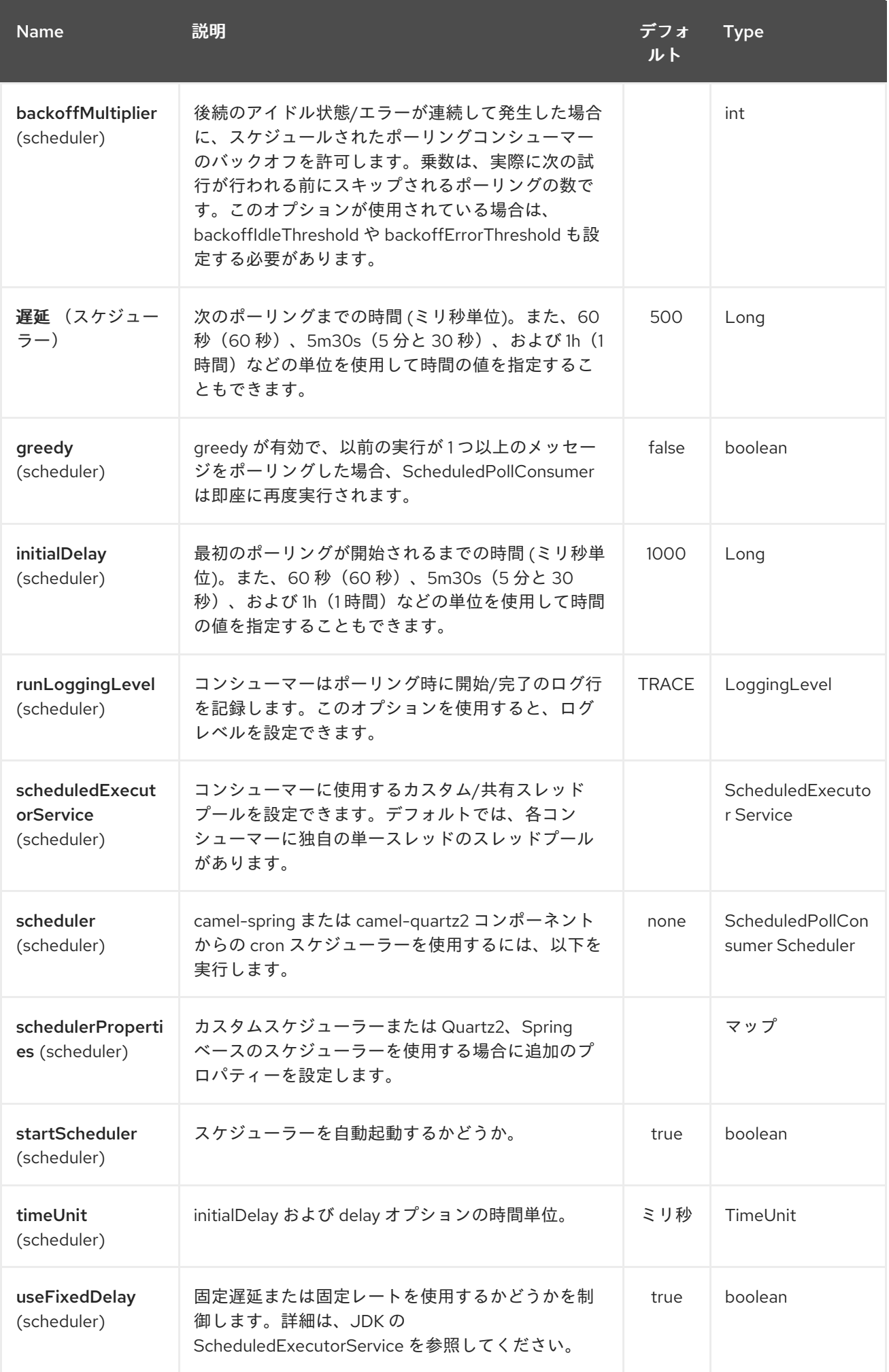

**URI** にクエリーオプションを追加するには、**?option=value&option=value&…**

**6.2.3.** コンポーネント

**ApnsComponent** は、**com.notnoop.apns.ApnsService** で設定する必要があります。サービス は、**org.apache.camel.component.apns.factory.ApnsServiceFactory** を使用して作成および設定で きます。例については、こちらを参照してください。[テストソースコード](https://github.com/apache/camel/tree/master/components/camel-apns) にも、さらに必要です。

**6.2.3.1. SSL** の設定

セキュアな接続を使用するには、コンポーネントの設定に使用される **org.apache.camel.util.jsse.SSLContextParameters** のインスタンスを **org.apache.camel.component.apns.factory.ApnsServiceFactory** にインジェクトする必要がありま す。サンプルのテストリソースを参照してください。**SSL** [の例](https://github.com/apache/camel/blob/master/components/camel-apns/src/test/resources/org/apache/camel/component/apns/spring/SpringApnsConsumerTest-context.xml)

**6.3.** データフォーマットの交換

**Camel** が非アクティブなデバイスに対応するフィードバックデータを取得すると、**List of InactiveDevice** オブジェクトが取得されます。取得される一覧の各 **InactiveDevice** オブジェクトは **In** ボディーとして設定され、コンシューマーエンドポイントによって処理されます。

**6.4.** メッセージヘッダー

**Camel Apns** はこれらのヘッダーを使用します。

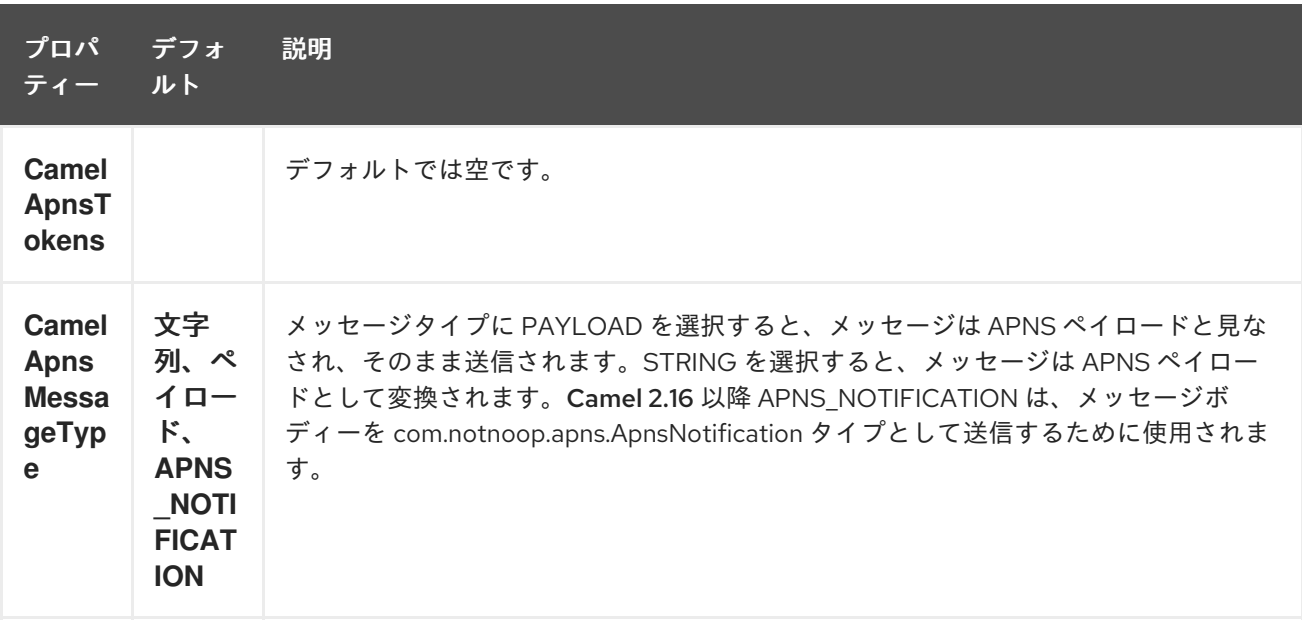

```
6.5. APNSSERVICEFACTORY ビルダーコールバック
```
**ApnsServiceFactory** には、デフォルトの **ApnsServiceBuilder** インスタンスの設定(または置き換 え)に使用できる空のコールバックメソッドが同梱されます。メソッドの署名は以下のようになりま す。

**protected ApnsServiceBuilder configureServiceBuilder(ApnsServiceBuilder serviceBuilder);**

また、以下のように使用できます。

```
ApnsServiceFactory proxiedApnsServiceFactory = new ApnsServiceFactory(){
@Override
 protected ApnsServiceBuilder configureServiceBuilder(ApnsServiceBuilder serviceBuilder) {
  return serviceBuilder.withSocksProxy("my.proxy.com", 6666);
 }
};
```

```
6.6. サンプル
```
### **6.6.1. Camel Xml** ルート

<beans xmlns="http://www.springframework.org/schema/beans" xmlns:xsi="http://www.w3.org/2001/XMLSchema-instance" xmlns:camel="http://camel.apache.org/schema/spring" xsi:schemaLocation=" http://www.springframework.org/schema/beans http://www.springframework.org/schema/beans/spring-beans-2.5.xsd http://camel.apache.org/schema/spring http://camel.apache.org/schema/spring/camelspring.xsd"> *<!-- Replace by desired values -->* <bean id="apnsServiceFactory" class="org.apache.camel.component.apns.factory.ApnsServiceFactory"> *<!-- Optional configuration of feedback host and port --> <!-- <property name="feedbackHost" value="localhost" /> --> <!-- <property name="feedbackPort" value="7843" /> --> <!-- Optional configuration of gateway host and port --> <!-- <property name="gatewayHost" value="localhost" /> --> <!-- <property name="gatewayPort" value="7654" /> --> <!-- Declaration of certificate used --> <!-- from Camel 2.11 onwards you can use prefix: classpath:, file: to refer to load the certificate from classpath or file. Default it classpath -->* <property name="certificatePath" value="certificate.p12" /> <property name="certificatePassword" value="MyCertPassword" />

```
<!-- Optional connection strategy - By Default: No need to configure -->
    <!-- Possible options: NON_BLOCKING, QUEUE, POOL or Nothing -->
    <!-- <property name="connectionStrategy" value="POOL" /> -->
    <!-- Optional pool size -->
    <!-- <property name="poolSize" value="15" /> -->
    <!-- Optional connection strategy - By Default: No need to configure -->
    <!-- Possible options: EVERY_HALF_HOUR, EVERY_NOTIFICATION or Nothing
(Corresponds to NEVER javapns option) -->
    <!-- <property name="reconnectionPolicy" value="EVERY_HALF_HOUR" /> -->
  </bean>
  <bean id="apnsService" factory-bean="apnsServiceFactory" factory-method="getApnsService" />
  <!-- Replace this declaration by wanted configuration -->
  <bean id="apns" class="org.apache.camel.component.apns.ApnsComponent">
    <property name="apnsService" ref="apnsService" />
  </bean>
  <camelContext id="camel-apns-test" xmlns="http://camel.apache.org/schema/spring">
       <route id="apns-test">
           <from uri="apns:consumer?initialDelay=10&amp;delay=3600&amp;timeUnit=SECONDS"
/>
           <to uri="log:org.apache.camel.component.apns?showAll=true&amp;multiline=true" />
           <to uri="mock:result" />
       </route>
  </camelContext>
</beans>
```

```
6.6.2. Camel Java ルート
```
**camel** コンテキストの作成およびプログラムによる **apns** コンポーネントの宣言

```
protected CamelContext createCamelContext() throws Exception {
  CamelContext camelContext = super.createCamelContext();
  ApnsServiceFactory apnsServiceFactory = new ApnsServiceFactory();
  apnsServiceFactory.setCertificatePath("classpath:/certificate.p12");
  apnsServiceFactory.setCertificatePassword("MyCertPassword");
  ApnsService apnsService = apnsServiceFactory.getApnsService(camelContext);
  ApnsComponent apnsComponent = new ApnsComponent(apnsService);
  camelContext.addComponent("apns", apnsComponent);
  return camelContext;
}
```

```
[[APNS-ApnsProducer-
```
**iOStargetdevicedynamicallyconfiguredviaheader:"CamelApnsTokens"]] ApnsProducer - iOS**

### **target device dynamically configured via header: "CamelApnsTokens"**

```
protected RouteBuilder createRouteBuilder() throws Exception {
  return new RouteBuilder() {
    public void configure() throws Exception {
      from("direct:test")
         .setHeader(ApnsConstants.HEADER_TOKENS, constant(IOS_DEVICE_TOKEN))
         .to("apns:notify");
      }
  }
}
```
**ApnsProducer: iOS** ターゲットデバイスが **uri** 経由で静的に設定される

```
protected RouteBuilder createRouteBuilder() throws Exception {
  return new RouteBuilder() {
    public void configure() throws Exception {
      from("direct:test").
      to("apns:notify?tokens=" + IOS_DEVICE_TOKEN);
    }
  };
}
```
**ApnsConsumer**

```
from("apns:consumer?initialDelay=10&delay=3600&timeUnit=SECONDS")
  .to("log:com.apache.camel.component.apns?showAll=true&multiline=true")
  .to("mock:result");
```
### **6.7.** 関連項目

 $\bullet$ 

```
コンポーネント
```
**[Endpoint](http://camel.apache.org/endpoint.html) \* APNS** [の使用に関するブログ](http://blog.xebia.fr/2010/09/30/creer-un-composant-apache-camel-de-connexion-a-lapns-1-sur-3/)**(french)**

#### 第**7**章 **ASN.1 FILE DATAFORMAT**

### **Camel** バージョン **2.20** で利用可能

**ASN.1 Data Format Data Format [Intoduction to ASN.1](https://www.itu.int/en/ITU-T/asn1/Pages/introduction.aspx)**[は、複雑または非常にシンプルかに関係なく、アプリケ](https://www.itu.int/en/ITU-T/asn1/Pages/introduction.aspx)ーションの **Bouncy Castle** の **bcprov-jdk15on** ライブラリーと **jASN.1** の **java** コンパイラーに基づいた **Camel Framework** のデータフォーマットの実装です。メッセージは、プレーンな **Java POJO** にアンマー シャリング(単純な **Java POJO** に結合)できます。**Camel** のルーティングエンジンやデータ変換の助 けにより、**POJO** と協調してカスタマイズしたフォーマットを適用し、他の **Camel** コンポーネントを 呼び出して、アップストリームシステムにメッセージを変換および送信することができます。

**7.1. ASN.1** データフォーマットのオプション

**ASN.1** ファイルデータ形式は、以下に示す **3** つのオプションをサポートします。

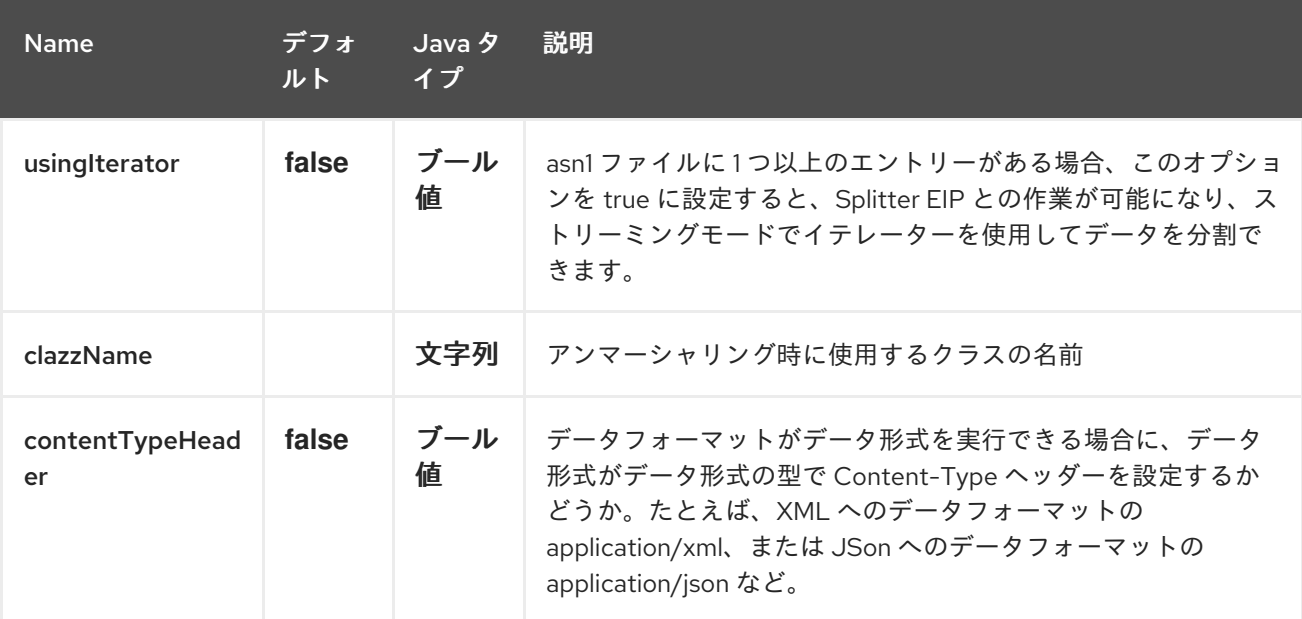

**7.2.** アンマーシャリング

**ASN.1** の構造化メッセージをアンマーシャリングする方法は **3** つあります。(通常はバイナリー ファイル)

この最初の例では、**BER** ファイルペイロードを **OutputStream** にアンマーシャリングし、モックエ ンドポイントに送信します。

**from("direct:unmarshal").unmarshal(asn1).to("mock:unmarshal");**

**2** つ目の例では、**Split EIP** を使用して **BER** ファイルペイロードをバイトアレイにアンマーシャリン グします。**Split EIP** を適用する理由は、通常は各 **BER** ファイルまたは(**ASN.1** 構造化ファイル)に は、処理する複数のレコードが含まれ、**Split EIP** は実際に **ASN1Primitive's** インスタンス(**Bouncy Castle** の **ASN.1** の使用による)バイトアレイとしてファイルに各レコードを取得するのに役立ちま す。 **bcprov-jdk15on** ライブラリーのサポート)**Byte** 配列は、**ASN1Primitive** のパブリック静的メ ソッド**(ASN1Primitive.fromByteArray)**を利用して **ASN1Primitive** に変換できます。 **usingIterator=true**を設定する必要があることに注意してください。

**from("direct:unmarshal").unmarshal(asn1).split(body(Iterator.class)).streaming().to("mock:un marshal");**

最後の例では、**Split EIP** を使用して、**BER** ファイルペイロードをプレーンな古い **Java** オブジェク トにアンマーシャリングします。**Split EIP** を適用する理由は、すでに前述の例で紹介されています。 そのような理由を念頭に置いてください。この例では、クラスの完全修飾名またはデータフォーマット で **<YourObject>.class** 参照を設定する必要もあります。ここで注意すべき重要なことは、**jasn1** コン パイラーでオブジェクトを生成する必要があることです。このコンパイラーは、**ASN.1** 構造の **Java** オ ブジェクト表現を生成する優れたツールです。**jasn1** コンパイラーのリファレンスの使用方法は、 **[JASN.1** プロジェクトページ**][\(https://www.openmuc.org/asn1/](https://www.openmuc.org/asn1/))**を参照してください。また、**maven** の **exec** プラグインを利用してコンパイラーがどのように呼び出されるかも確認してください。たとえ ば、このデータ形式のユニットテストでは、**ASN.1** 構造**(TestSMSBerCdr.asn1)**の例は **src/test/resources/asn1\_structure** に追加されます。**jasn1** コンパイラーが呼び出され、**java** オブジェ クトの表現が **\${basedir}/target/generated/src/test/java** で生成 されます。この例では、モックエンド ポイントまたはエンドポイントのどれでも **POJO** インスタンスを取得します。

**from("direct:unmarshaldsl") .unmarshal() .asn1("org.apache.camel.dataformat.asn1.model.testsmscbercdr.SmsCdr") .split(body(Iterator.class)).streaming() .to("mock:unmarshaldsl");**

**7.3.** 依存関係

**camel** ルートで **ASN.1** データ形式を使用するには、このデータ形式を実装する **camel-asn1** の依存 関係を追加する必要があります。

**Maven** を使用する場合は、以下を **pom.xml** に追加できます。バージョン番号は最新の最新のリリー スに置き換えてください(最新バージョンのダウンロードページを参照)。

<dependency> <groupId>**org.apache.camel**</groupId> <artifactId>**camel-asn1**</artifactId> <version>**x.x.x**</version> *<!-- use the same version as your Camel core version -->* </dependency>

第**8**章 アスタリスクコンポーネント

**Camel** バージョン **2.18** から利用可能

アスタリスク: コンポーネントを使用すると、**[asterisk-java](https://asterisk-java.org/)**を使用して **Asterisk PBX Server <http://www.asterisk.org/>** で簡単に動作できます。

このコンポーネントは 、**Asterisk Manager** [インターフェースとのインターフェースに役立ちます。](http://www.voip-info.org/wiki-Asterisk+manager+API)

**Maven** ユーザーは、このコンポーネントの **pom.xml** に以下の依存関係を追加する必要があります。

<dependency> <groupId>**org.apache.camel**</groupId> <artifactId>**camel-asterisk**</artifactId> <version>**x.x.x**</version> *<!-- use the same version as your Camel core version -->* </dependency>

**8.1. URI** 形式

**asterisk:name[?options]**

**8.2.** オプション

**Asterisk** コンポーネントにはオプションがありません。

**Asterisk** エンドポイントは、**URI** 構文を使用して設定します。

asterisk:name

以下の **path** パラメーターおよびクエリーパラメーターを使用します。

**8.2.1.** パスパラメーター(**1** パラメーター)**:**

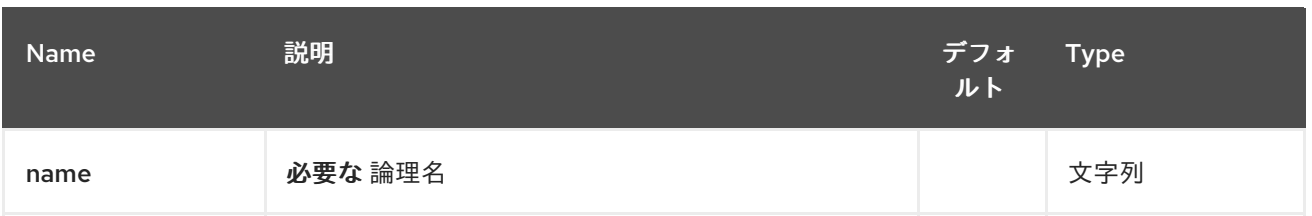

## **8.2.2.** クエリーパラメーター(**8** パラメーター)**:**

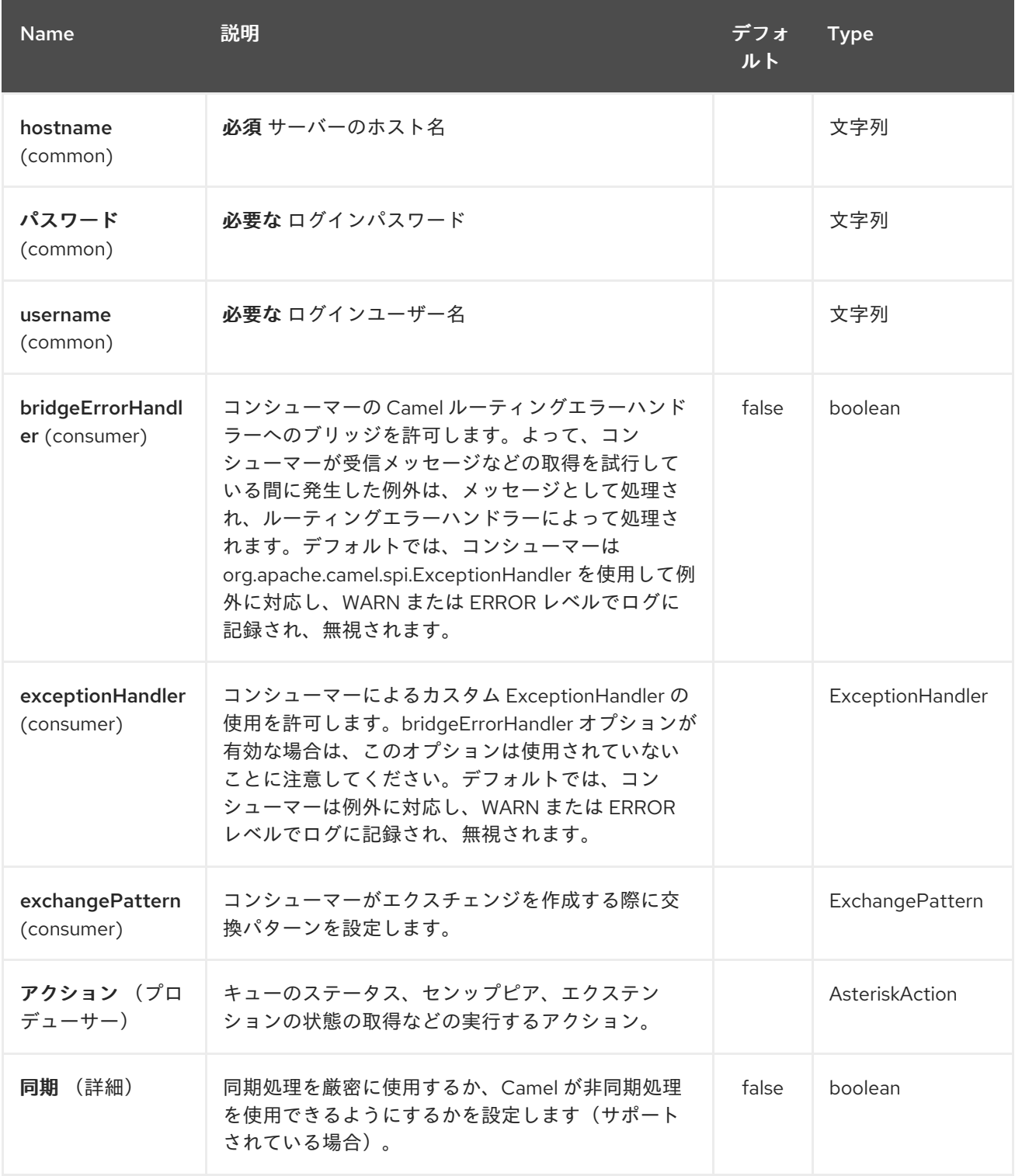

## **8.3.** アクション

サポートされるアクションは以下のとおりです。

- $\bullet$ **QUEUE\_STATUS**、**Queue** ステータス
- **SIP\_PEERS**、**SIP** ピアの一覧表示
- $\bullet$ **EXTENSION\_STATE**、拡張ステータスの確認

第**9**章 **ATMOS** コンポーネント

**Camel** バージョン **2.15** から利用可能

**Camel-Atmos** は、**Atmos** クライアントを使用して **ViPR** [オブジェクトデータサービスと連携できる](https://github.com/emcvipr/dataservices-sdk-java) **Apache Camel** のコンポーネントです。

**from("atmos:foo/get?remotePath=/path").to("mock:test");**

**9.1.** オプション

**Atmos** コンポーネントは、以下に示す **5** つのオプションをサポートします。

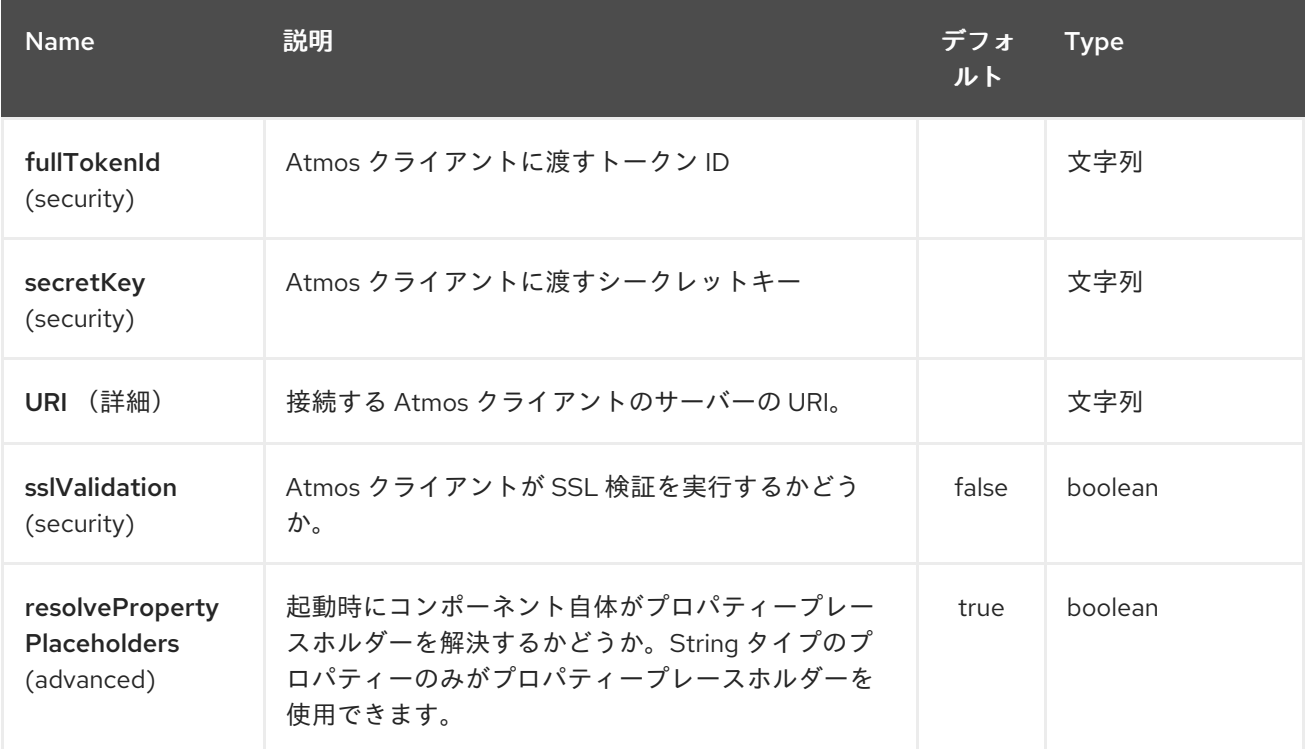

**Atmos** エンドポイントは **URI** 構文を使用します。

atmos:name/operation

以下の **path** パラメーターおよびクエリーパラメーターを使用します。

**9.1.1.** パスパラメーター(**2** パラメーター)**:**

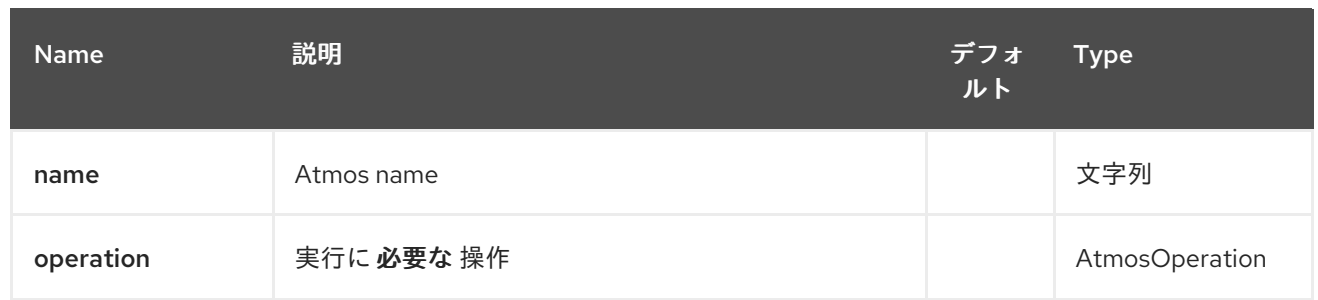

# **9.1.2.** クエリーパラメーター(**12** パラメーター)**:**

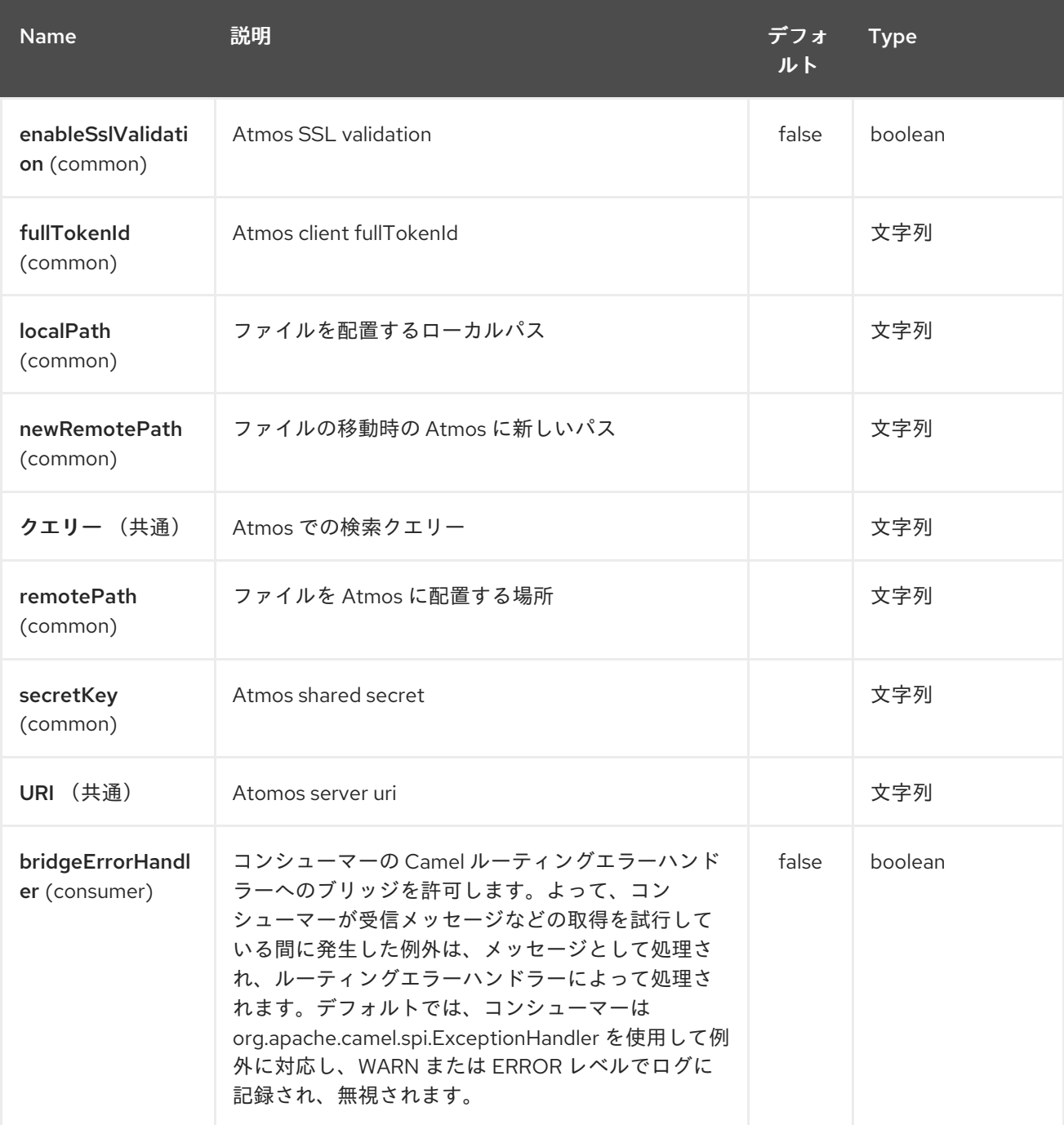

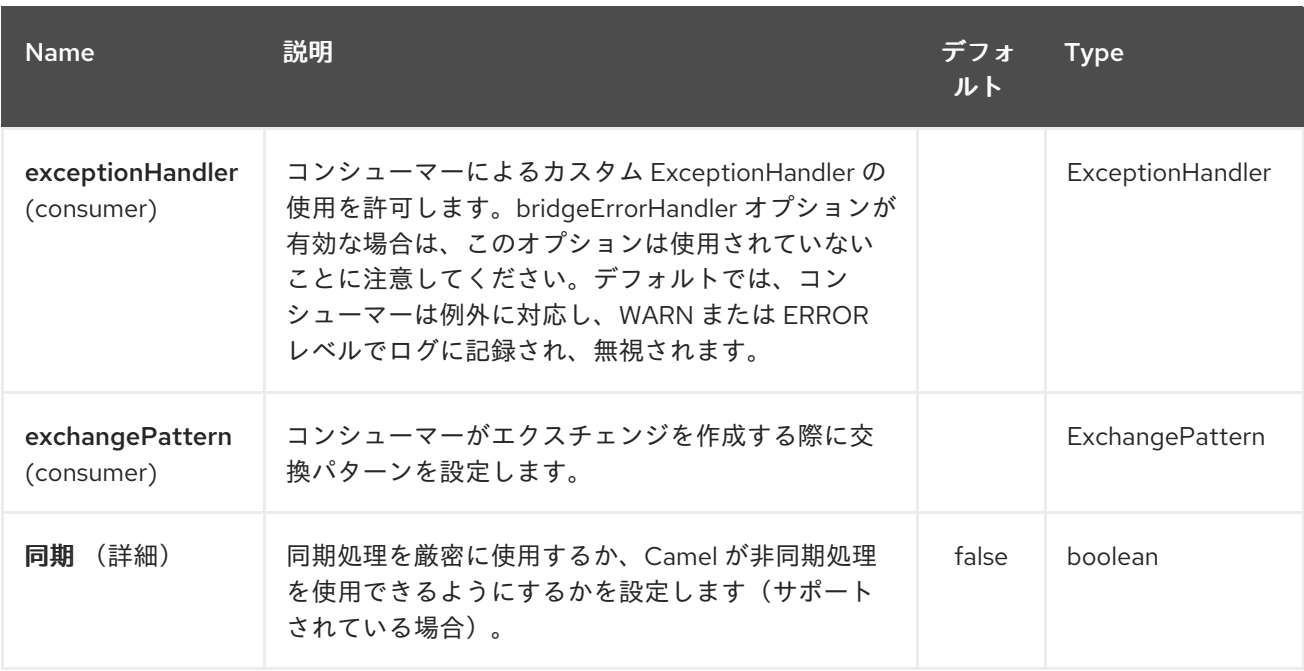

#### **9.2.** 依存関係

**camel** ルートで **Atmos** を使用するには、このデータ形式を実装する **camel-atmos** に依存関係を追 加する必要があります。

**Maven** を使用する場合は、以下を **pom.xml** に追加するだけで、最新かつ最大のリリースのバージョ ン番号を置き換えます(最新バージョンのダウンロードページを参照)。

<dependency> <groupId>**org.apache.camel**</groupId> <artifactId>**camel-atmos**</artifactId> <version>**x.x.x**</version> *<!-- use the same version as your Camel core version -->* </dependency>

**9.3.** 統合

**atmos** インテグレーションを確認すると、コンシューマー **GetConsumer**(**ScheduledPollConsumer** のタイプ)があります。

**Get**

 $\bullet$ 

プロデューサーには **4** つのタイプがあり、

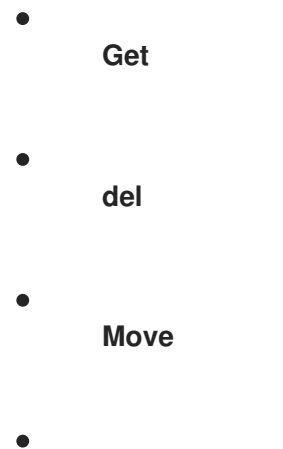

**put**

**9.4.** 例

以下の例はテストから取得されます。

**from("atmos:foo/get?remotePath=/path").to("mock:test");**

ここでは、コンシューマーの例です。**remotePath** は、データを読み取り、**Camel** エクスチェンジを プロデューサーアンダートに関するパスを表します。このコンポーネントは、これと他の操作すべてに **atmos** クライアント **API** を使用します。

**from("direct:start") .to("atmos://get?remotePath=/dummy/dummy.txt") .to("mock:result");**

ここでは、プロデューサーのサンプルです。**remotePath** は、**Bevis** オブジェクトデータサービスで 操作が実行されるパスを表します。プロデューサーでは、**Operation(Get,Del,Move,Put)**を **ViPR** オブ ジェクトデータサービスで実行し、結果は **camel** エクスチェンジのヘッダーに設定されます。

操作に関して、以下のヘッダーが **camel exhange** に設定されます。

**DOWNLOADED\_FILE, DOWNLOADED\_FILES, UPLOADED\_FILE, UPLOADED\_FILES, FOUND\_FILES, DELETED\_PATH, MOVED\_PATH;**

**9.5.** 関連項目

**Configuring Camel (Camel** の設定**)**

コンポーネント

- $\bullet$ エンドポイント
- はじめに

 $\bullet$ 

### 第**10**章 **ATMO336 WEBSOCKET COMPONENT**

**Camel** バージョン **2.14** から利用可能

**atmo336-websocket:** コンポーネントは、(外部クライアントから **websocket** 接続を受け入れる サーブレットとして)**Websocket** 経由で外部クライアントと通信するサーブレットに **Websocket** ベースのエンドポイントを提供します。 コンポーネントは **[SERVLET](#page-2196-0)** コンポーネントを使用し、 **Atmo336** [ライブラリーを](https://github.com/Atmosphere/atmosphere) 使用してさまざまな

サーブレットコンテナーで **Websocket** トランスポートをサポートします(例: **Jetty**、**Tomcat**、 **…**)。

埋め込み **Jetty** サーバーを起動する **[Websocket](https://cwiki.apache.org/confluence/pages/viewpage.action?pageId=39621544)** コンポーネントとは異なり、このコンポーネントは コンテナーのサーブレットプロバイダーを使用します。

**Maven** ユーザーは、このコンポーネントの **pom.xml** に以下の依存関係を追加する必要があります。

<dependency> <groupId>**org.apache.camel**</groupId> <artifactId>**camel-atmosphere-websocket**</artifactId> <version>**x.x.x**</version> *<!-- use the same version as your Camel core version -->* </dependency>

### **10.1. ATMO336-WEBSOCKET** オプション

**Atmo336 Websocket** コンポーネントは、以下に示す **8** 個のオプションをサポートします。

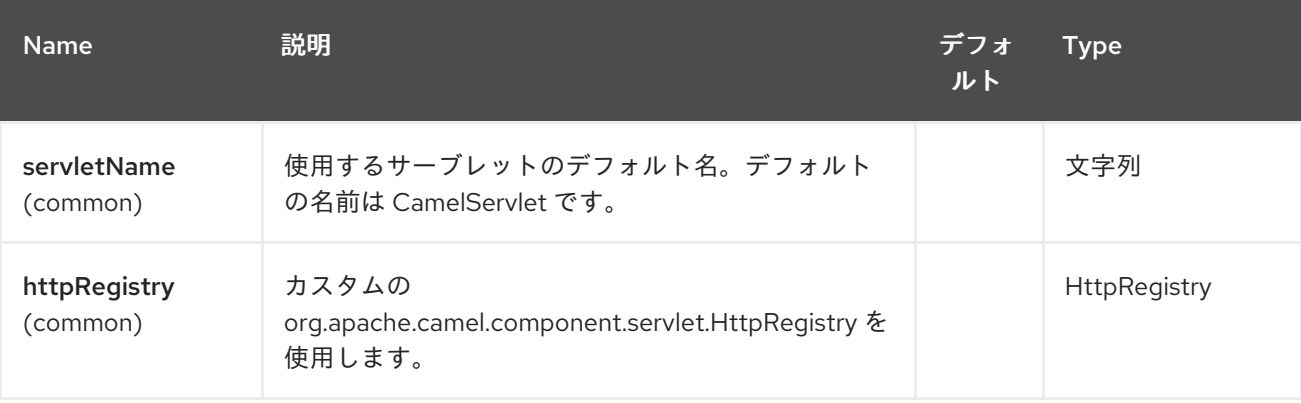

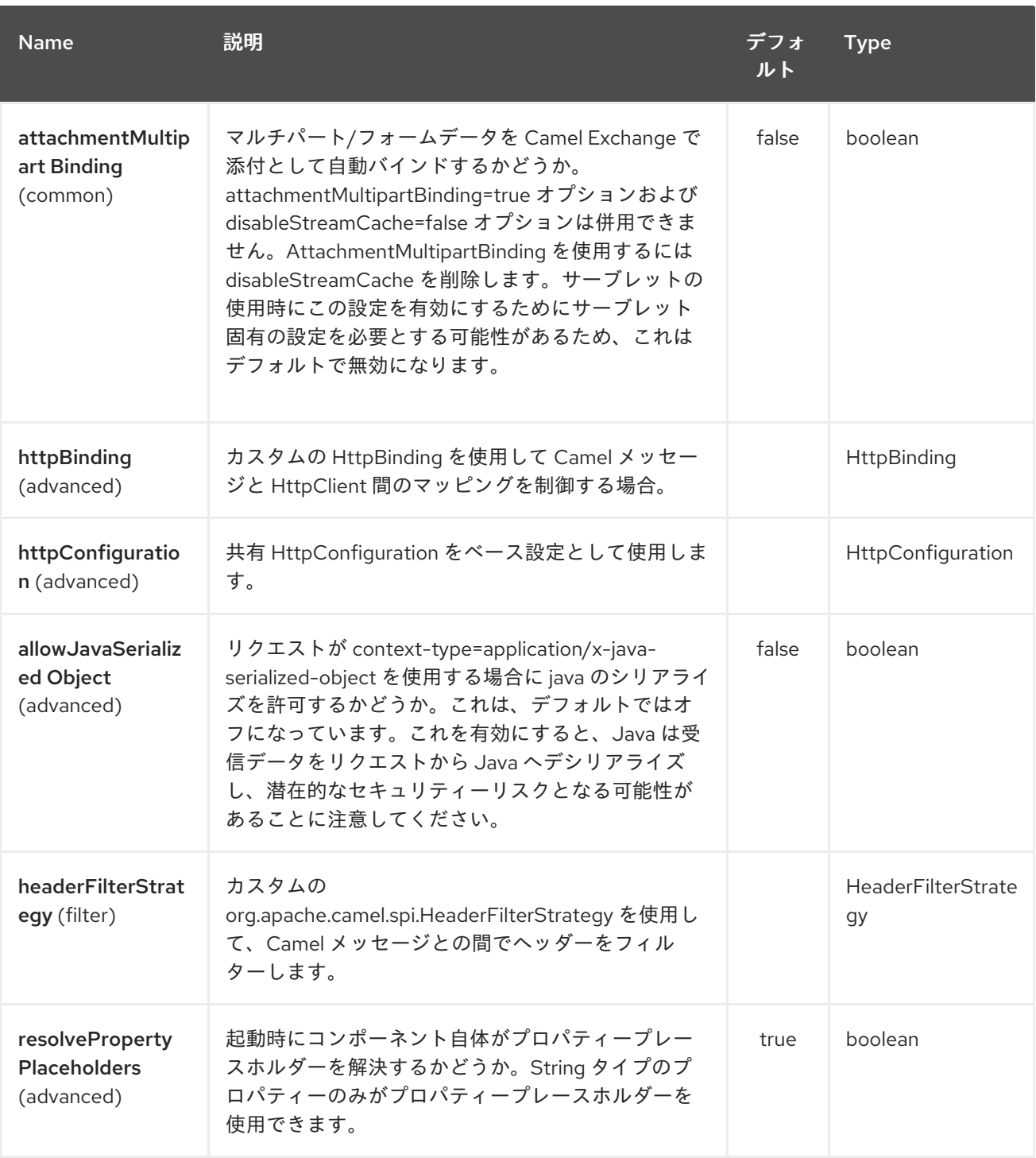

**Atmo336 Websocket** エンドポイントは、**URI** 構文を使用して設定します。

atmosphere-websocket:servicePath

ı

以下の **path** パラメーターおよびクエリーパラメーターを使用します。

**10.1.1.** パスパラメーター(**1** パラメーター)**:**

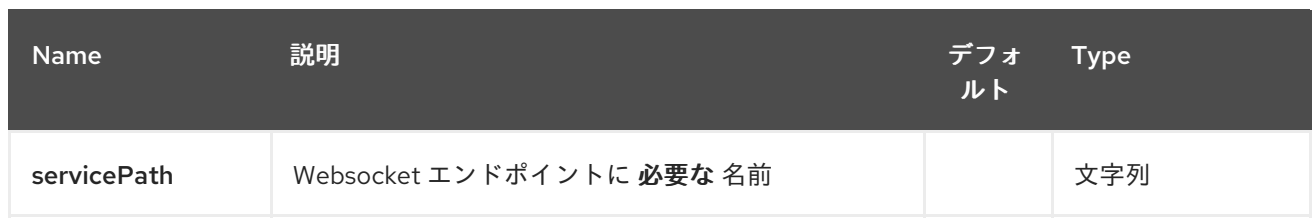

# **10.1.2.** クエリーパラメーター(**37** パラメーター)**:**

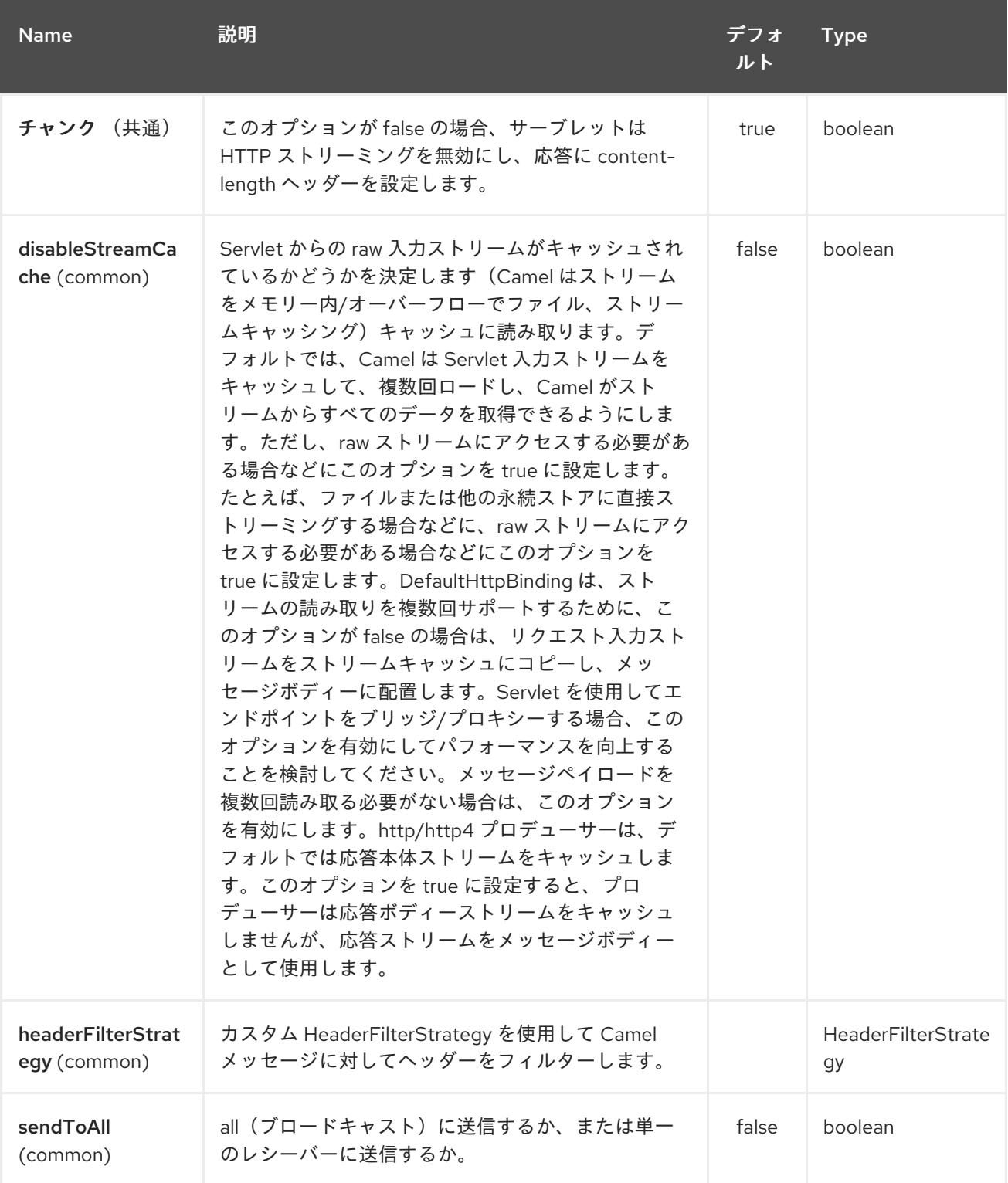

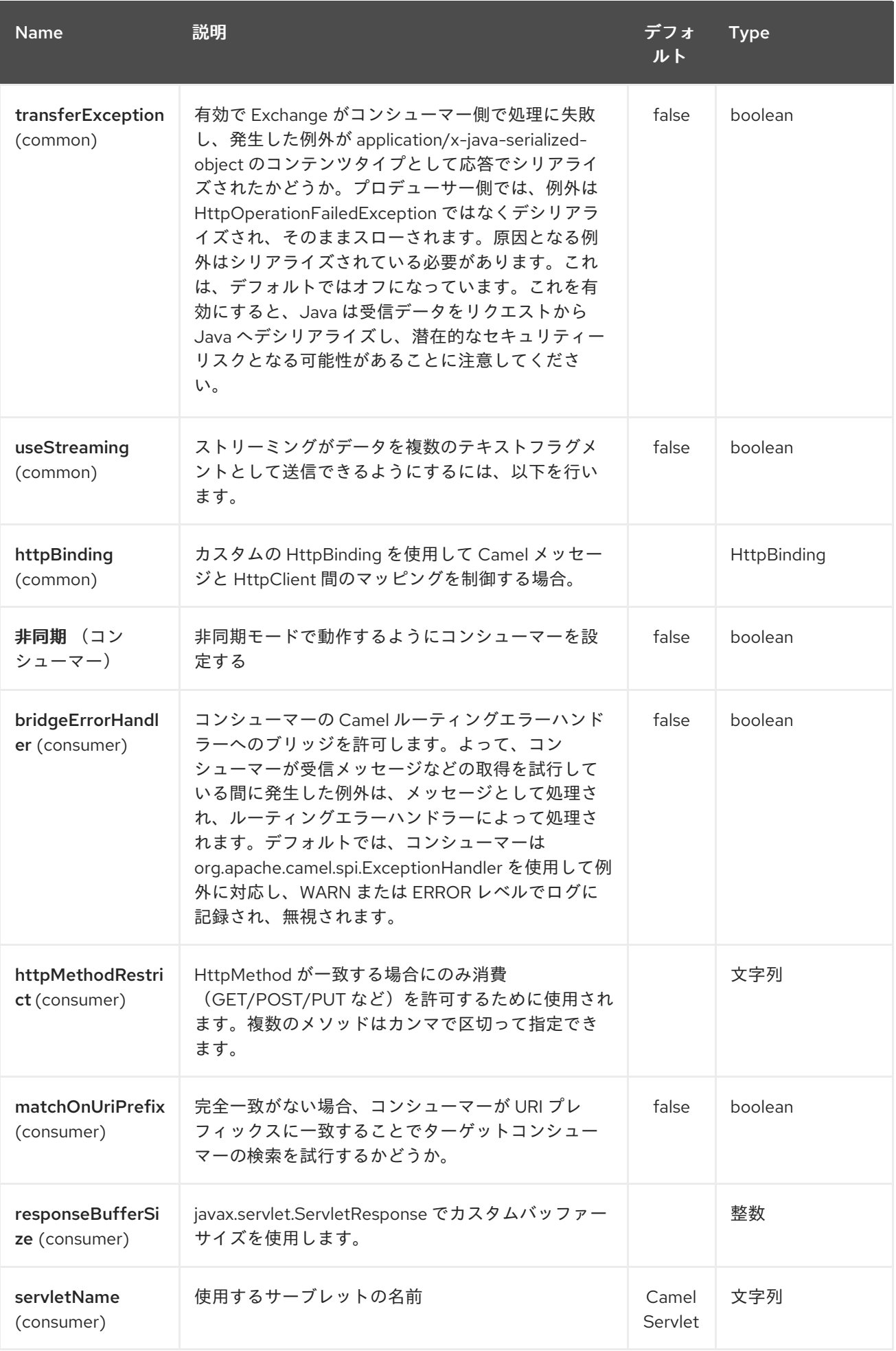

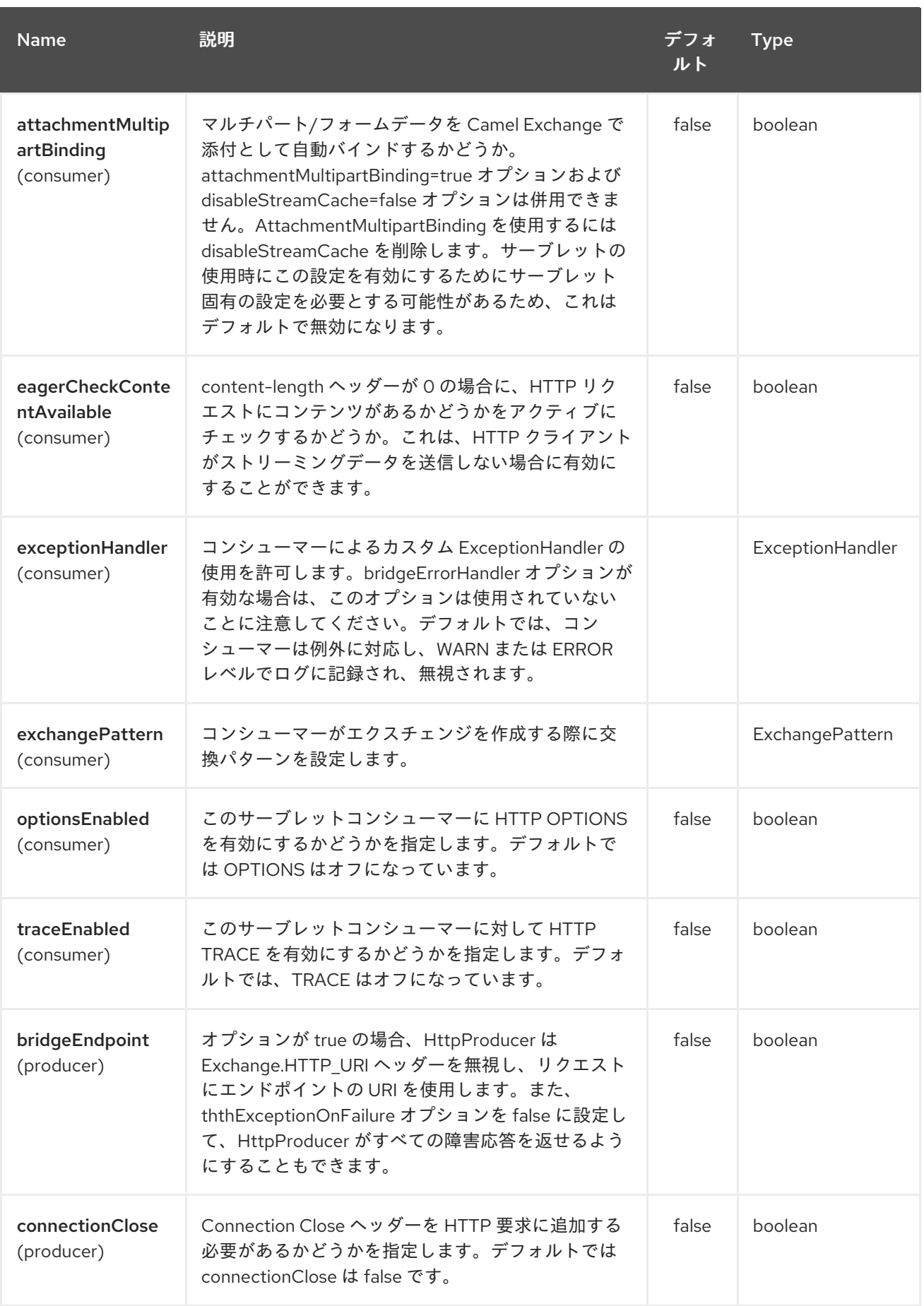

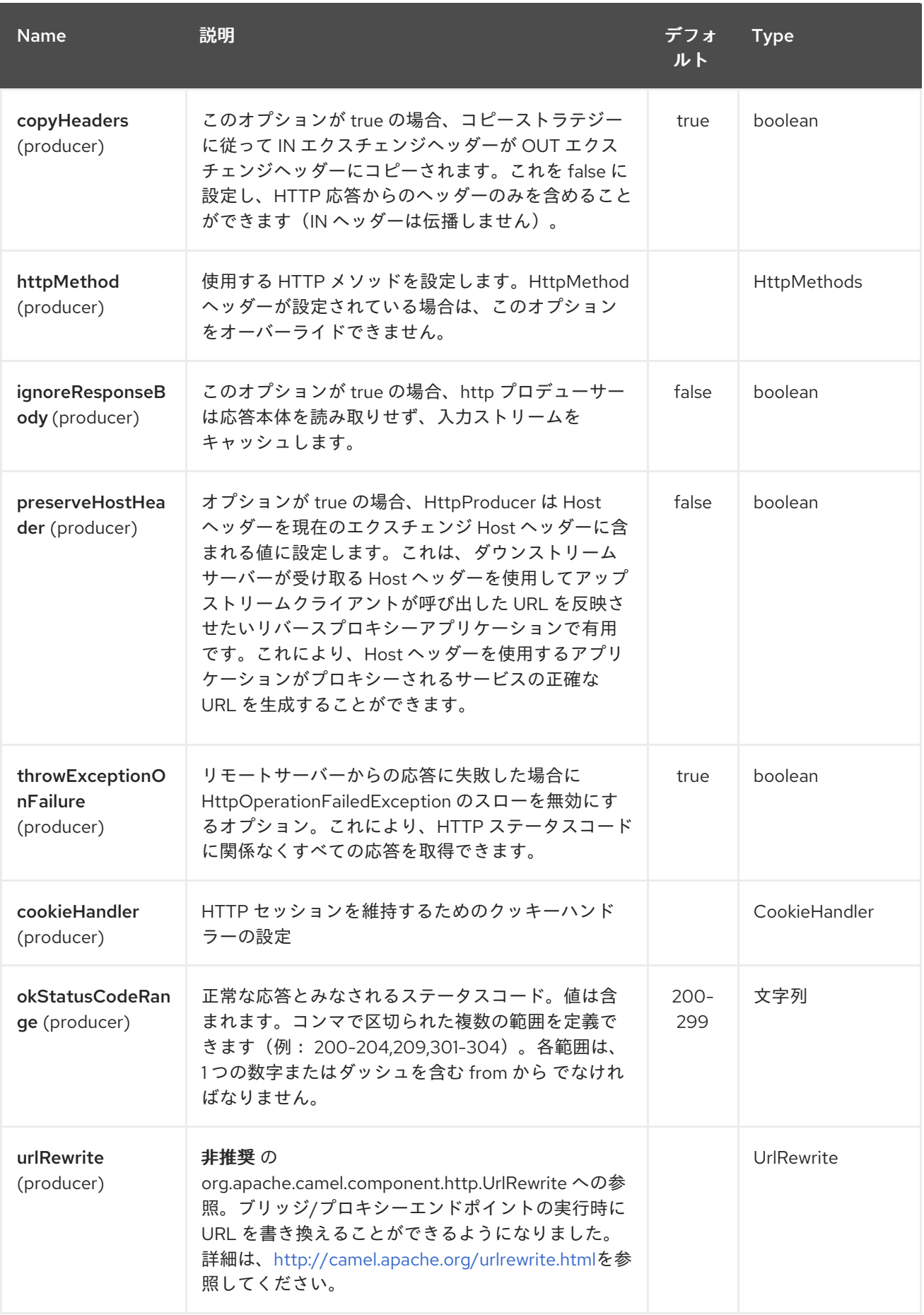

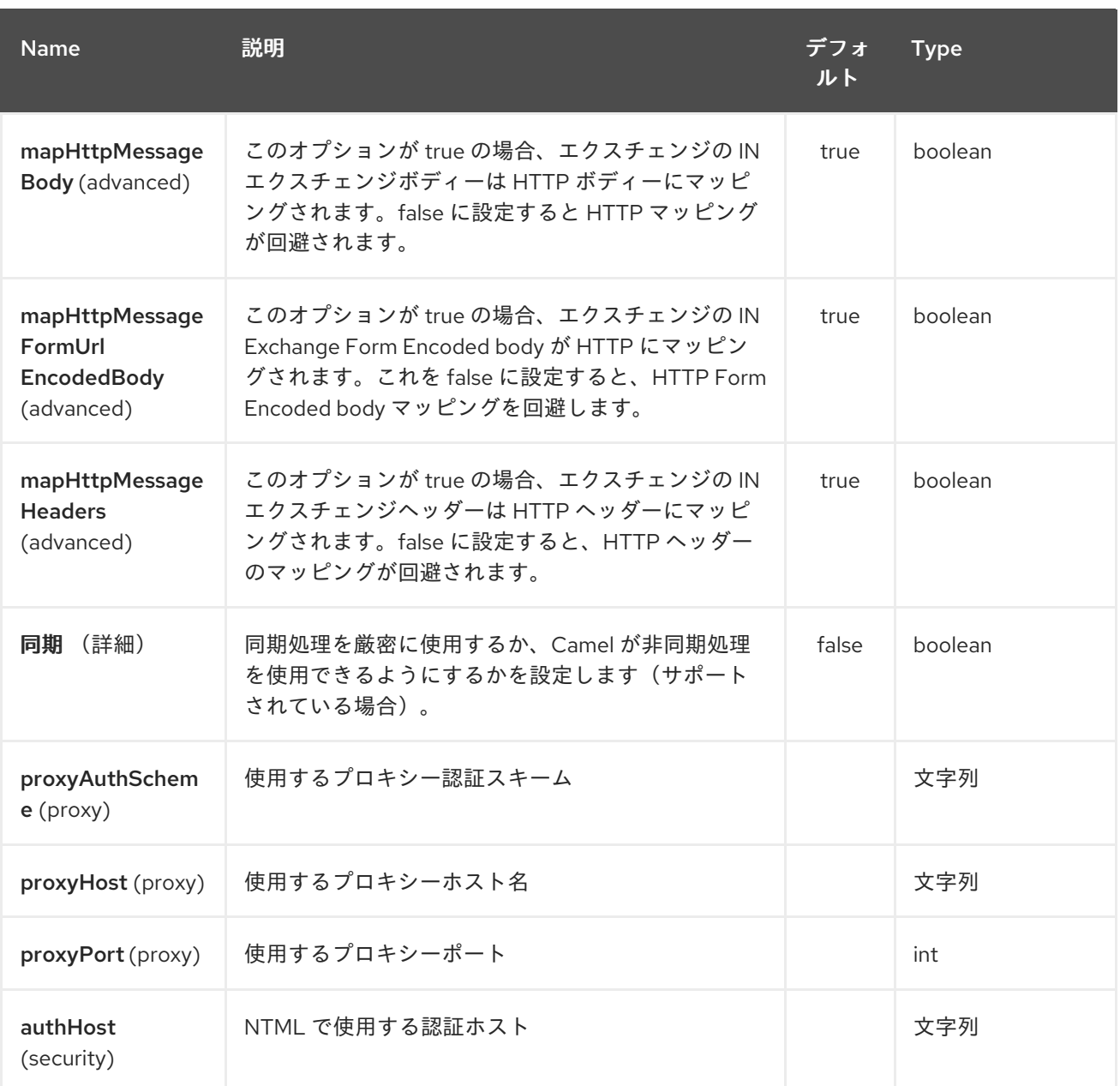

## **10.2. URI** 形式

**atmosphere-websocket:***///relative path[?options]*

**10.3. WEBSOCKET** でのデータの読み取りおよび書き込み

**atmopshere-websocket** エンドポイントは、エンドポイントがプロデューサーまたはコンシュー マーとして設定されるかどうかに応じて、データをソケットから書き込むか、またはソケットから読み 取ることができます。

**10.4.** 読み取りまたは書き込みデータの **URI** の設定

以下のルートでは、**Camel** は指定された **Websocket** 接続から読み取られます。

## **from("atmosphere-websocket:///servicepath") .to("direct:next");**

### 同等の **Spring** サンプルは次のとおりです。

```
<camelContext xmlns="http://camel.apache.org/schema/spring">
 <route>
  <from uri="atmosphere-websocket:///servicepath"/>
  <to uri="direct:next"/>
 </route>
</camelContext>
```
以下のルートでは、**Camel** は指定された **Websocket** 接続から読み取られます。

```
from("direct:next")
    .to("atmosphere-websocket:///servicepath");
```
同等の **Spring** サンプルは次のとおりです。

```
<camelContext xmlns="http://camel.apache.org/schema/spring">
 <route>
  <from uri="direct:next"/>
  <to uri="atmosphere-websocket:///servicepath"/>
 </route>
</camelContext>
```
### **10.5.** 関連項目

 $\bullet$ 

```
Configuring Camel (Camel の設定)
```
- コンポーネント
- エンドポイント
- はじめに

**[SERVLET](#page-2196-0)**

 $\bullet$ 

 $\bullet$ 

**[AHC-WS](#page-118-0) \* [Websocket](https://cwiki.apache.org/confluence/pages/viewpage.action?pageId=39621544)**
第**11**章 **ATOM** コンポーネント

**Camel** バージョン **1.2** で利用可能

**atom:** コンポーネントは、ポーリング **Atom** フィードに使用されます。

**Camel** はデフォルトで **60** 秒ごとにフィードをポーリングします。 注記: コンポーネントは現在、ポーリング(時間がかかる)フィードのみをサポートしています。

**Maven** ユーザーは、このコンポーネントの **pom.xml** に以下の依存関係を追加する必要があります。

<dependency> <groupId>**org.apache.camel**</groupId> <artifactId>**camel-atom**</artifactId> <version>**x.x.x**</version> *<!-- use the same version as your Camel core version -->* </dependency>

**11.1. URI** 形式

**atom:***//atomUri[?options]*

**atomUri** は、ポーリングする **Atom** フィードの **URI** です。

**11.2.** オプション

**Atom** コンポーネントにはオプションがありません。

**Atom** エンドポイントは、**URI** 構文を使用して設定します。

atom:feedUri

以下の **path** パラメーターおよびクエリーパラメーターを使用します。

**11.2.1.** パスパラメーター(**1** パラメーター)**:**

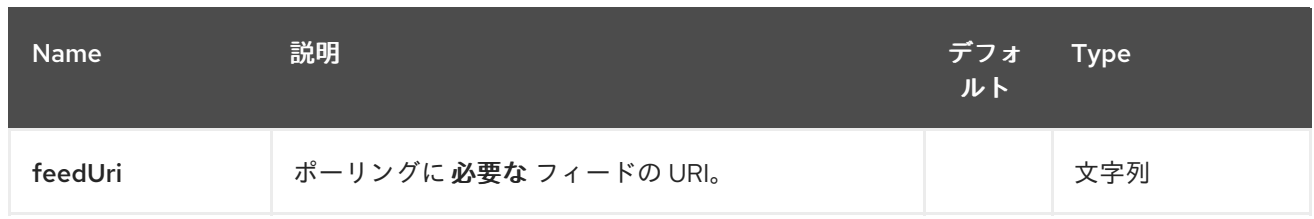

# **11.2.2.** クエリーパラメーター(**27** パラメーター)**:**

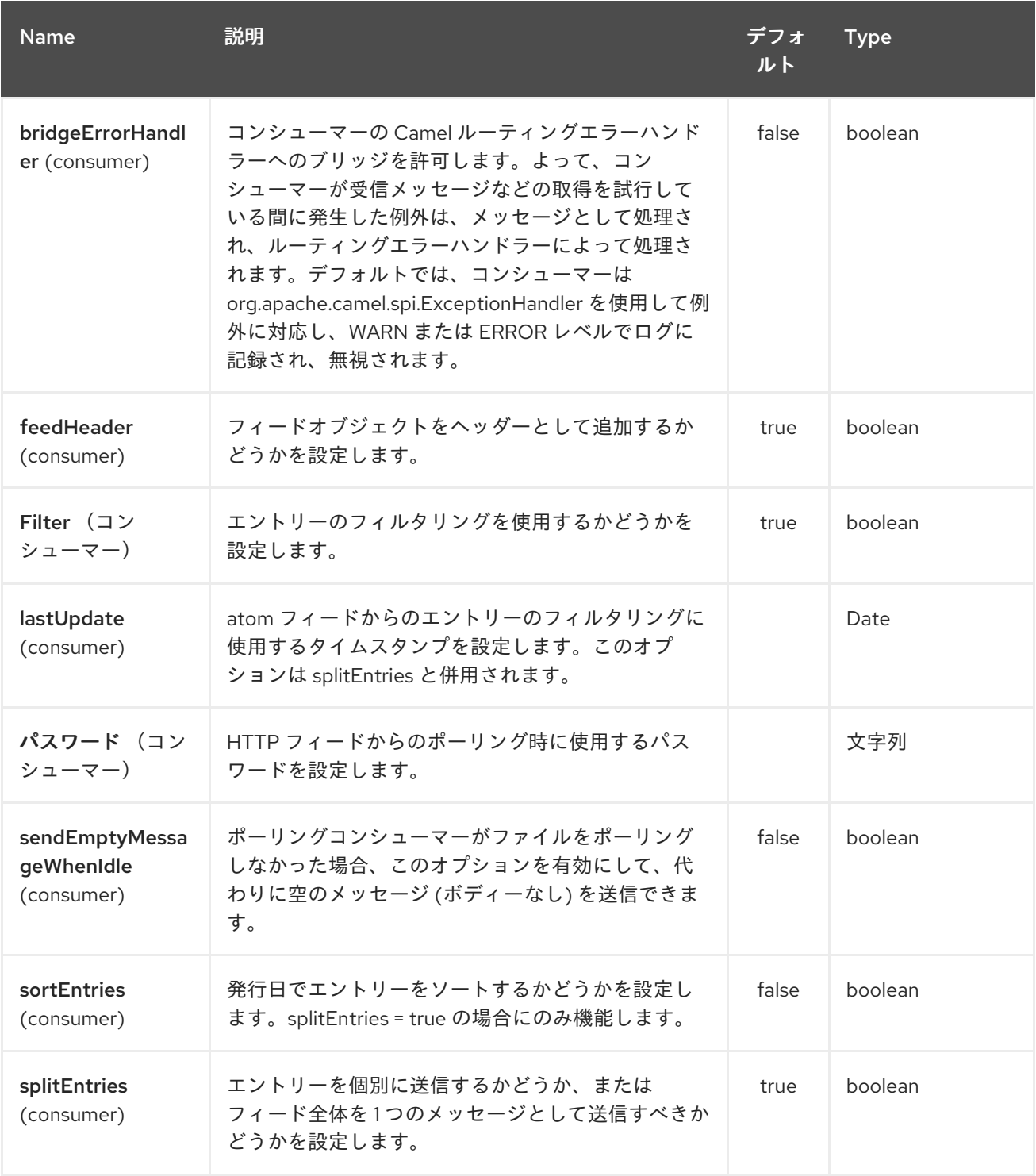

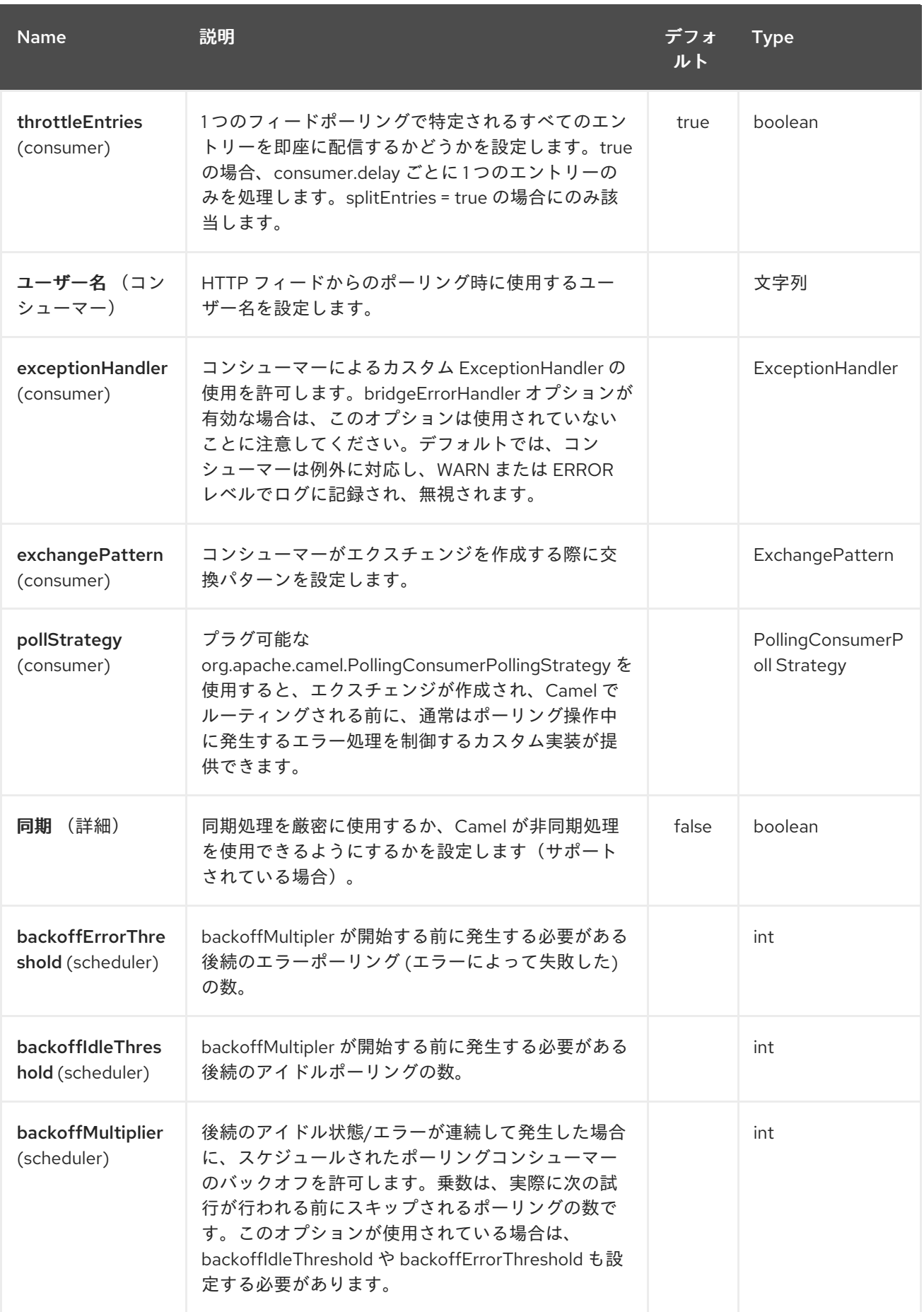

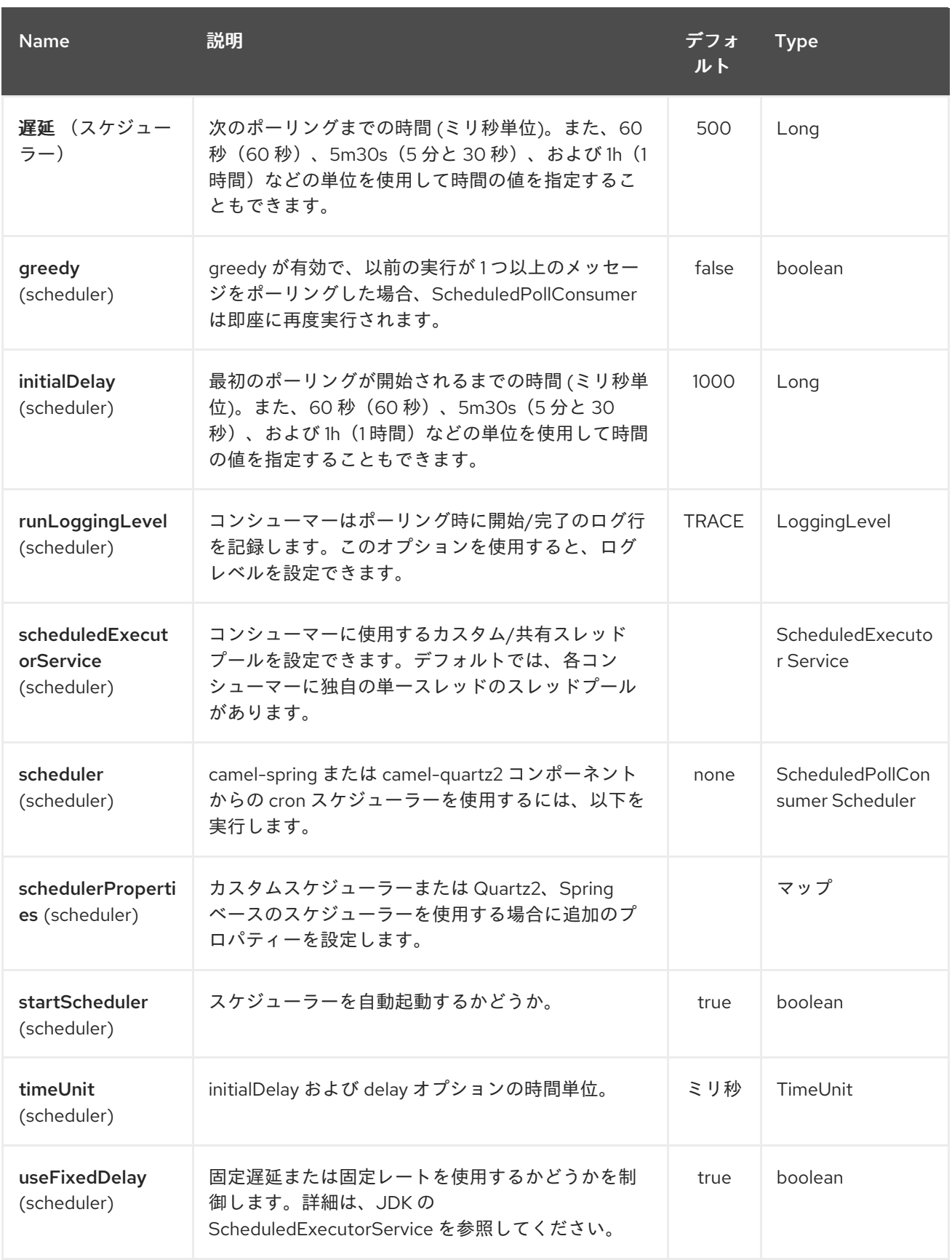

**URI** にクエリーオプションを追加するには、**?option=value&option=value&…**

# **11.3.** データフォーマットの交換

**Camel** は、エントリーが含まれる返されたエクスチェンジに **In** ボディーを設定します。**Split Entries** フラグに応じて、 **Camel** は **1** つのエントリーまたは **List< Entry >** を返します。

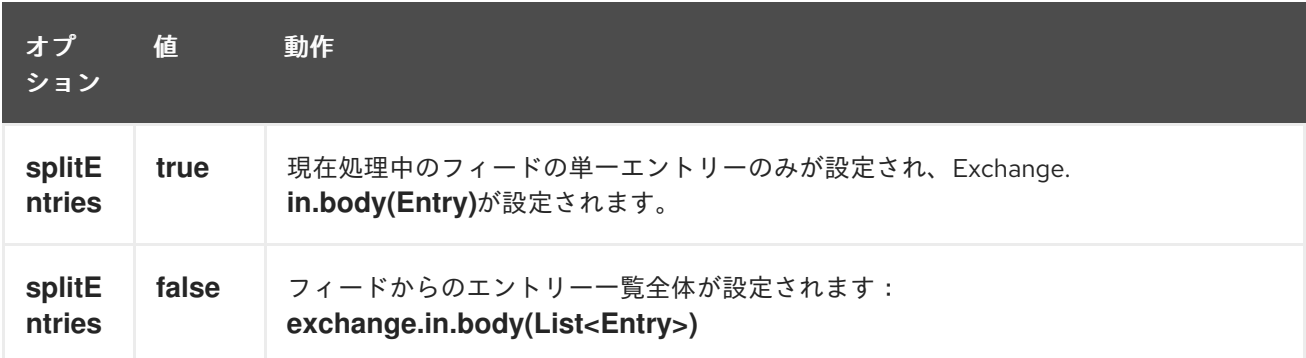

**Camel** は **In** ヘッダーに **Feed** オブジェクト を設定できます(**f feedHeader** オプションを参照)、 これを無効にします。

**11.4.** メッセージヘッダー

**Camel atom** はこれらのヘッダーを使用します。

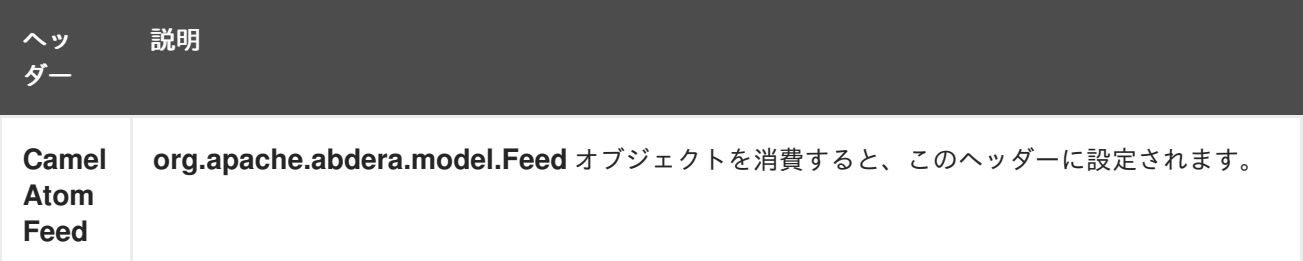

**11.5.** サンプル

この例では、**James Strachan** のブログをポーリングしています。

**from("atom://http://macstrac.blogspot.com/feeds/posts/default").to("seda:feeds");**

この例では、**SEDA** キューのような優れたブログだけにフィルターをかけたいとします。サンプル は、コンテナーで実行されない、または **Spring** を使用しない **Camel** スタンドアロンの設定方法も示し ています。

**11.6.** 関連項目

- $\bullet$ **Configuring Camel (Camel** の設定**)**  $\bullet$ コンポーネント エンドポイント  $\bullet$ はじめに
	- **[RSS](#page-2027-0)**

 $\bullet$ 

#### 第**12**章 **ATOMIX MAP COMPONENT**

**Camel** バージョン **2.20** で利用可能

**camel atomix-map** コンポーネントを使用すると、**[Atomix](http://atomix.io/atomix/)** の **[Distributed](http://atomix.io/atomix/docs/collections/#distributedmap) Map** コレクションと連携 できます。

**Maven** ユーザーは、このコンポーネントの **pom.xml** に以下の依存関係を追加する必要があります。

```
<dependency>
  <groupId>org.apache.camel</groupId>
  <artifactId>camel-atomix</artifactId>
  <version>${camel-version}</version>
</dependency>
```

```
12.1. URI 形式
```
**atomix-map:mapName**

#### **12.2.** オプション

**Atomix Map** コンポーネントは、以下に示す **5** つのオプションをサポートします。

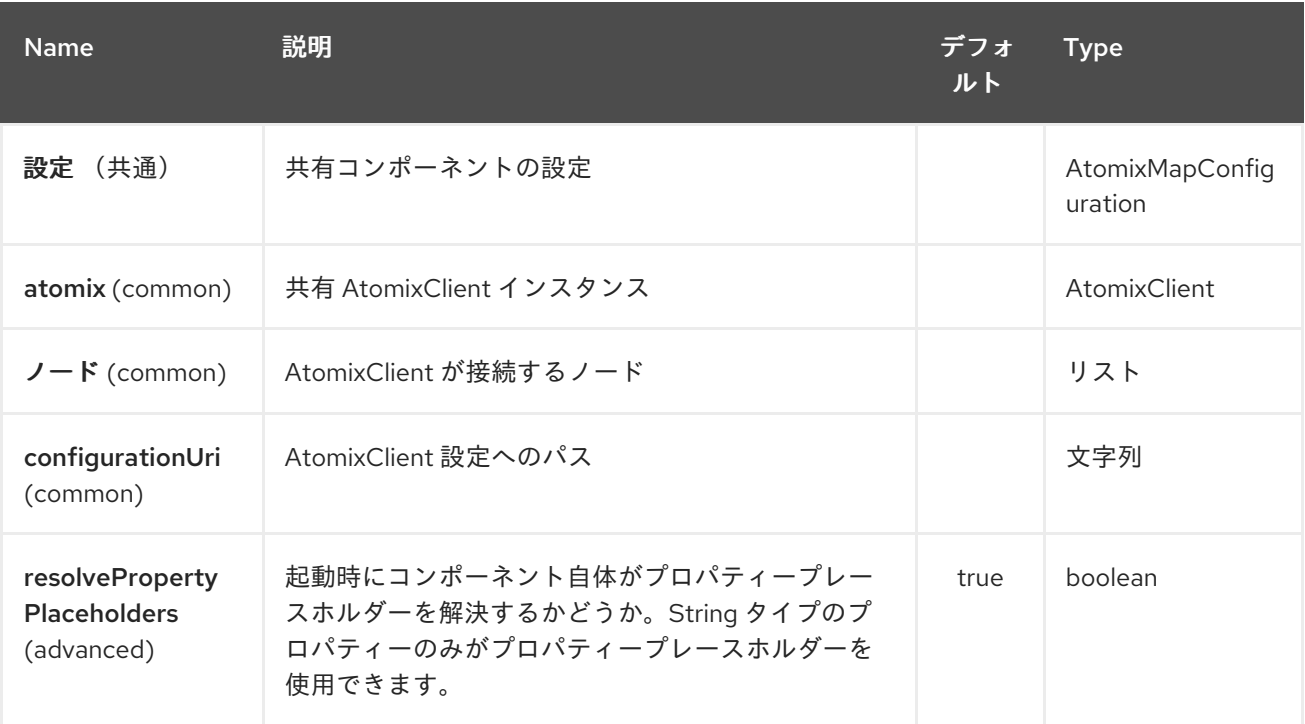

**Atomix Map** エンドポイントは、**URI** 構文を使用して設定します。

atomix-map:resourceName

I

以下の **path** パラメーターおよびクエリーパラメーターを使用します。

## **12.2.1.** パスパラメーター(**1** パラメーター)**:**

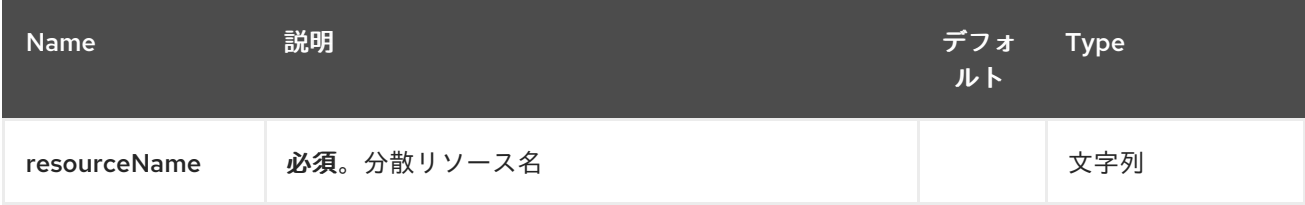

# **12.2.2.** クエリーパラメーター(**18** パラメーター)**:**

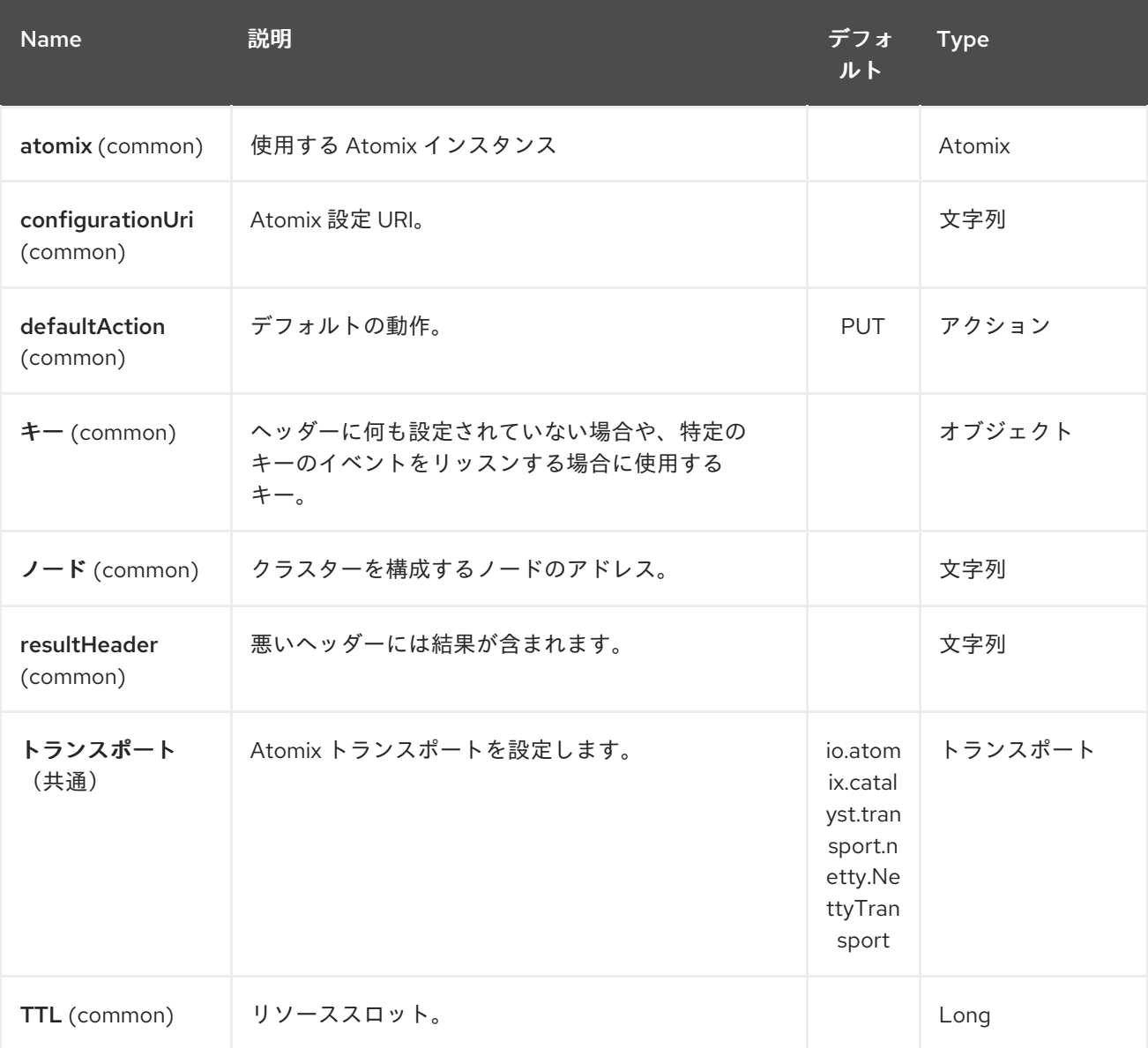

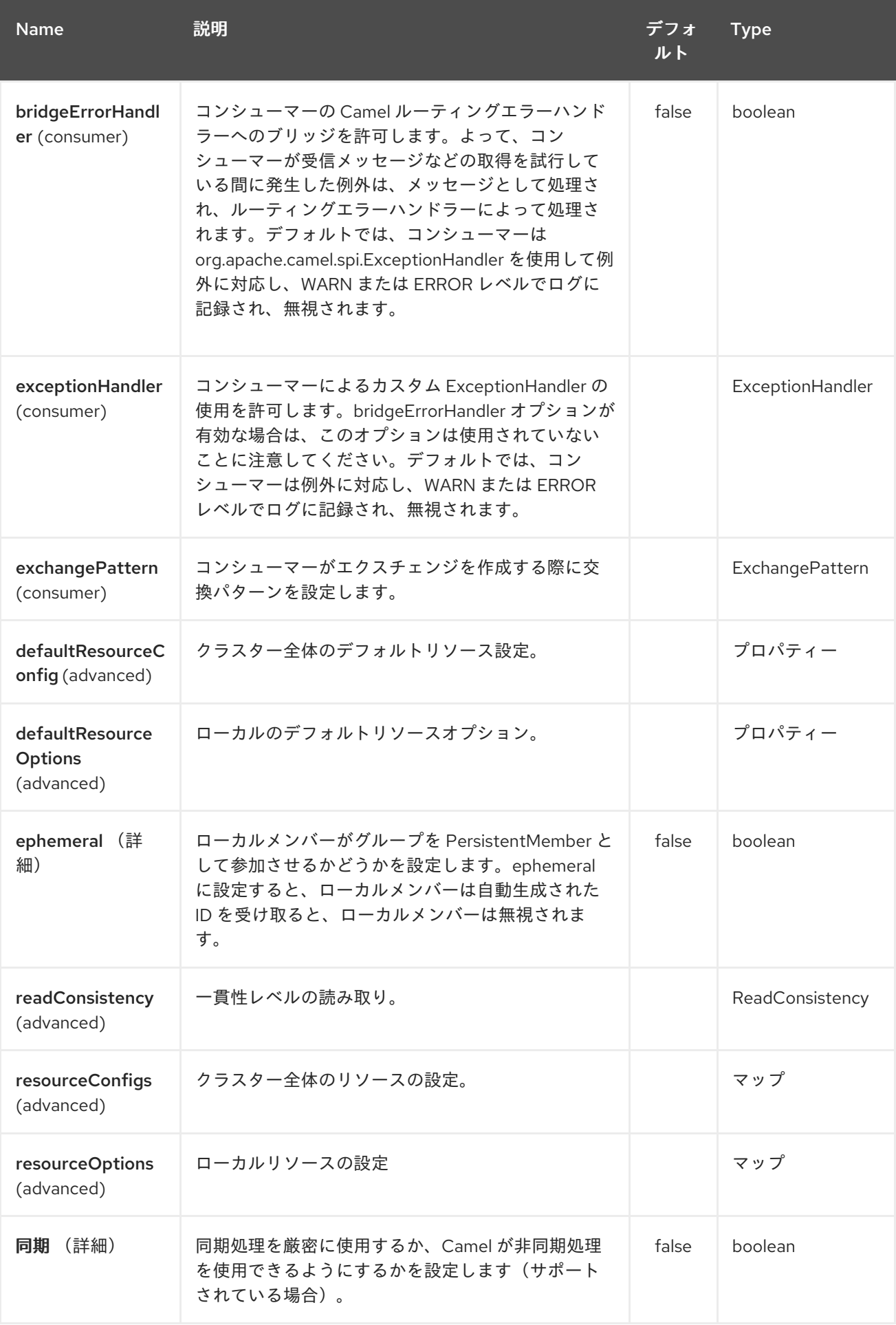

#### **12.3. HEADERS**

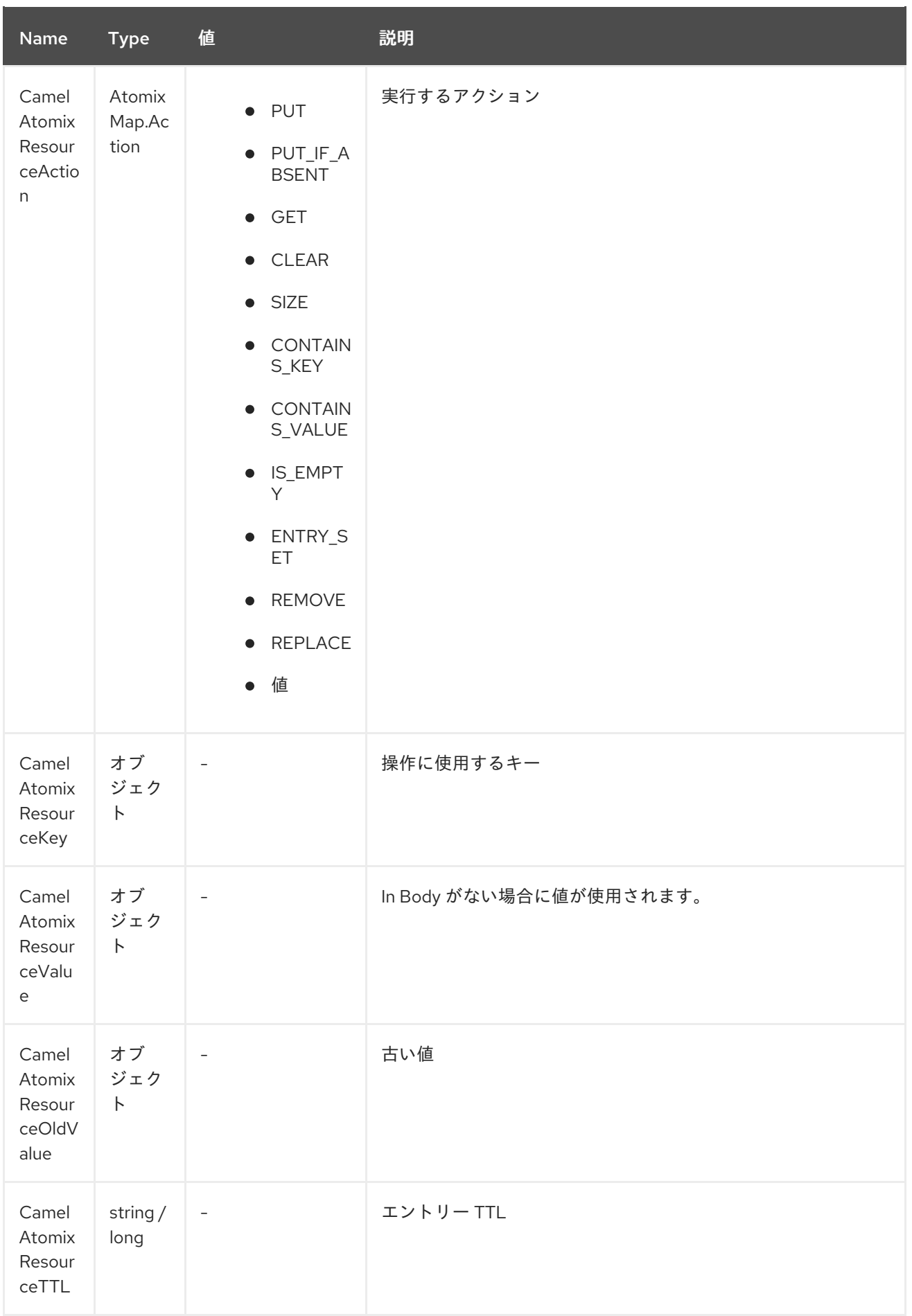

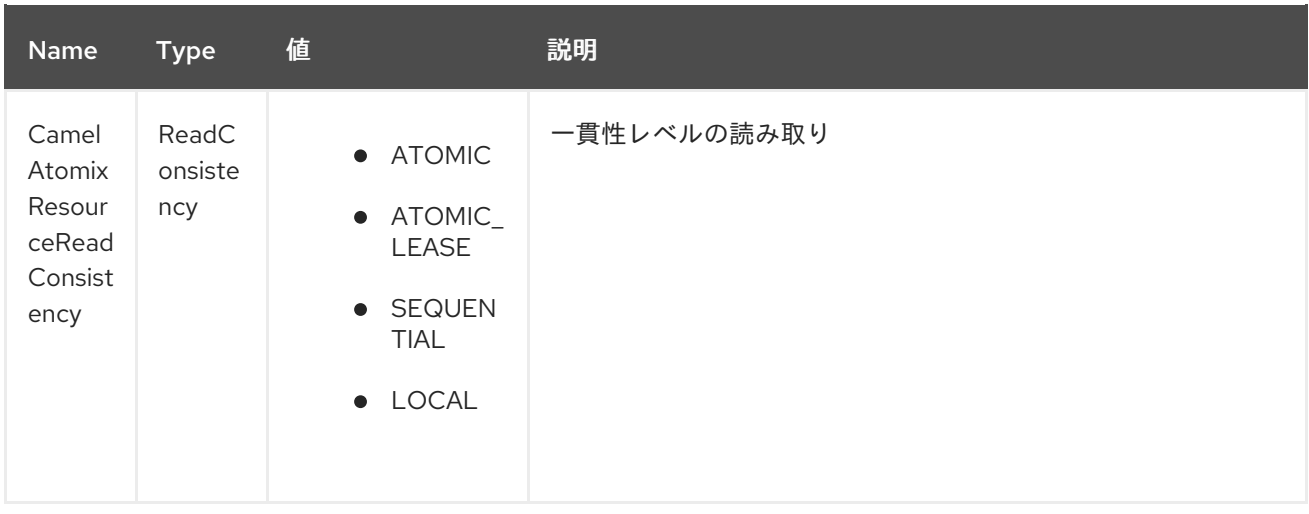

**12.4. ATOMIX** クラスターに接続するためのコンポーネントの設定

参加する **Atomix** クラスターのノードは、エンドポイントまたはコンポーネントレベル(推奨)で区 切ります(推奨)。以下に例を示します。

```
エンドポイント:
```

```
<beans xmlns="...">
  <camelContext xmlns="http://camel.apache.org/schema/spring">
    <from uri="direct:start"/>
       <to uri="atomix-map:myMap?nodes=node-1.atomix.cluster:8700,node-
2.atomix.cluster:8700"/>
    </route>
  </camelContext>
</beans>
```

```
コンポーネント:
```

```
<beans xmlns="...">
  <bean id="atomix-map"
class="org.apache.camel.component.atomix.client.map.AtomixMapComponent">
    <property name="nodes" value="nodes=node-1.atomix.cluster:8700,node-
2.atomix.cluster:8700"/>
  </bean>
  <camelContext xmlns="http://camel.apache.org/schema/spring">
    <from uri="direct:start"/>
       <to uri="atomix-map:myMap"/>
    </route>
  </camelContext>
</beans>
```
 $\bullet$ 

要素に **1** 秒の **TTL** を設定します。

**FluentProducerTemplate.on(context) .withHeader(AtomixClientConstants.RESOURCE\_ACTION, AtomixMap.Action.PUT) .withHeader(AtomixClientConstants.RESOURCE\_KEY, key) .withHeader(AtomixClientConstants.RESOURCE\_TTL, "1s") .withBody(val) .to("direct:start") .send();**

### 第**13**章 **ATOMIX MESSAGING COMPONENT**

**Camel** バージョン **2.20** で利用可能

**camel atomix-messaging** コンポーネントを使用すると、**[Atomix](http://atomix.io/atomix/)** の **Group [Messaging](http://atomix.io/atomix/docs/groups/#messaging)** で作業でき ます。

**Maven** ユーザーは、このコンポーネントの **pom.xml** に以下の依存関係を追加する必要があります。

```
<dependency>
  <groupId>org.apache.camel</groupId>
  <artifactId>camel-atomix</artifactId>
  <version>${camel-version}</version>
</dependency>
```
### **13.1. URI** 形式

**atomix-messaging:group**

**Atomix Messaging** コンポーネントは、以下に示す **5** つのオプションをサポートします。

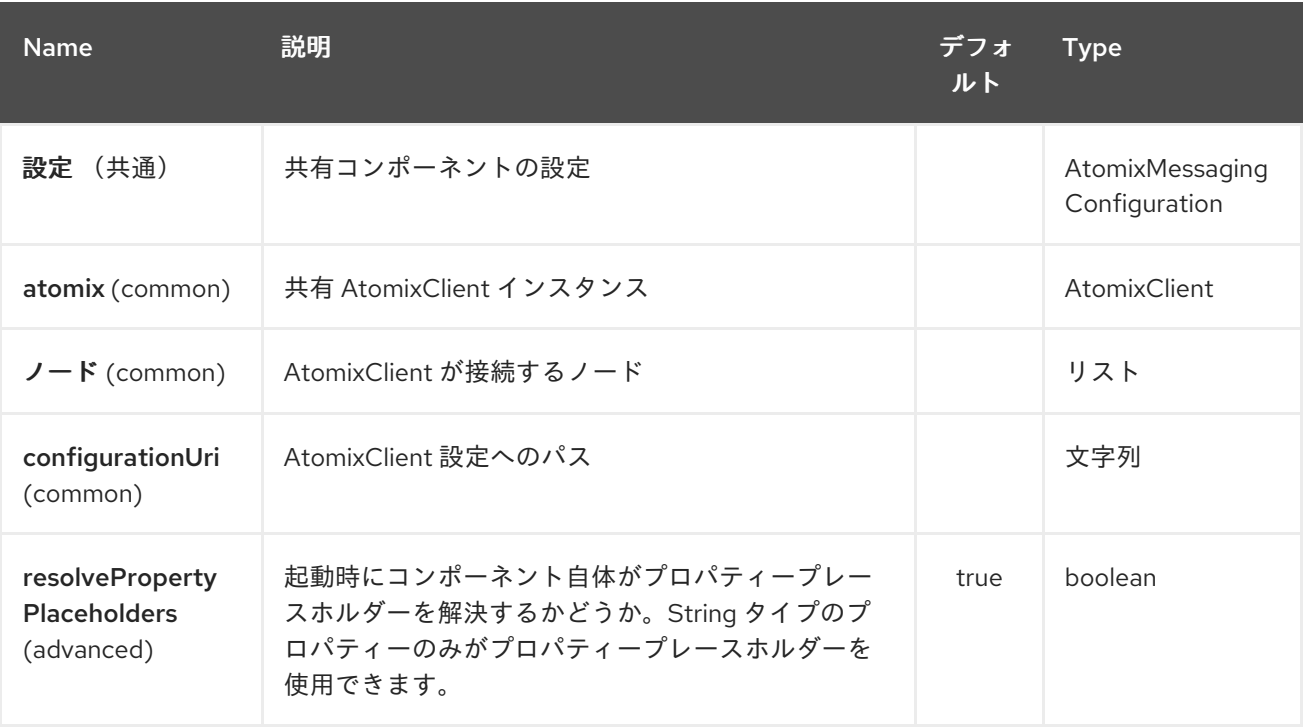

**Atomix Messaging** エンドポイントは、**URI** 構文を使用して設定します。

atomix-messaging:resourceName

I

以下の **path** パラメーターおよびクエリーパラメーターを使用します。

# **13.1.1.** パスパラメーター(**1** パラメーター)**:**

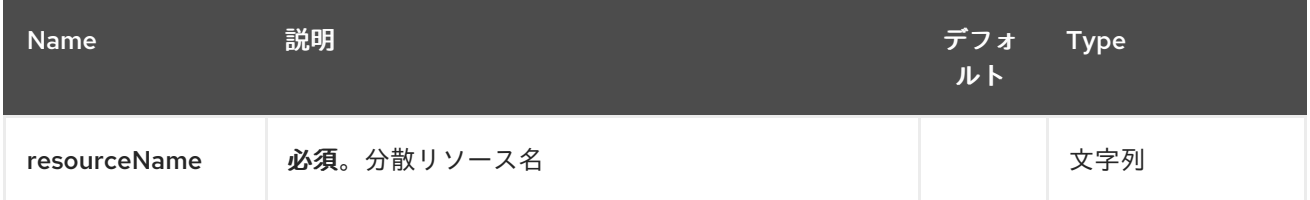

## **13.1.2.** クエリーパラメーター(**19** パラメーター)**:**

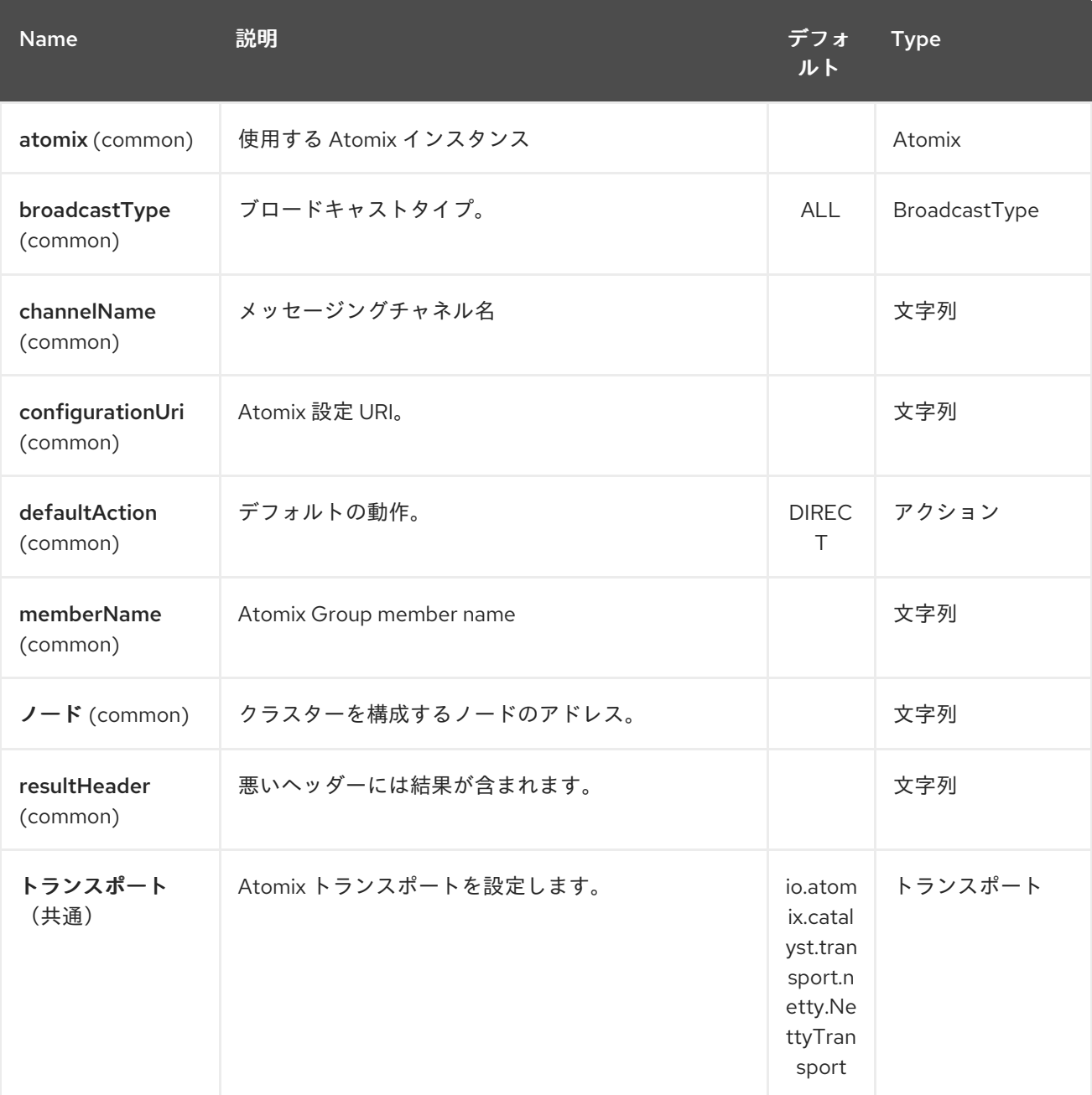

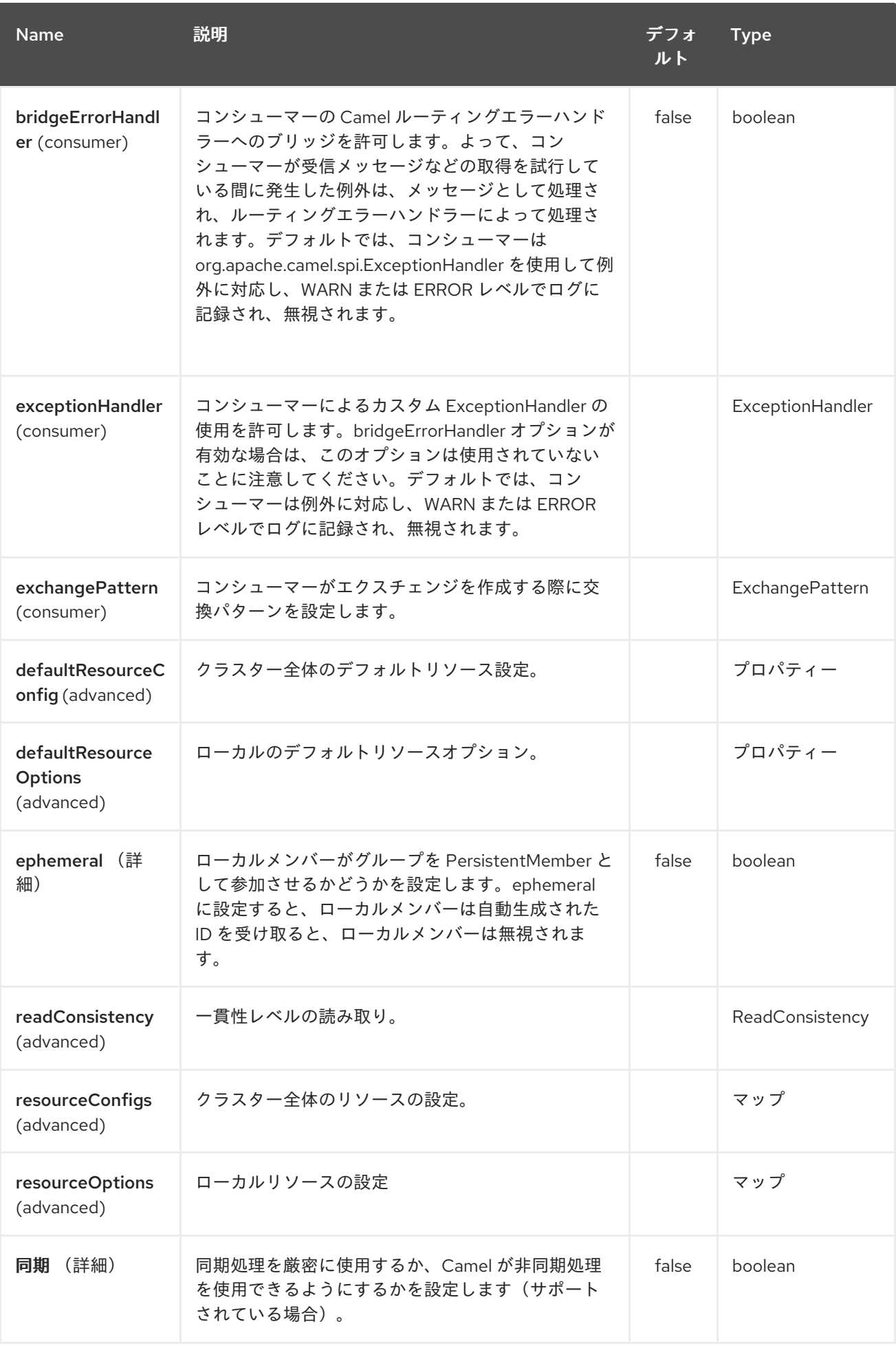

第**14**章 **ATOMIX MULTIMAP COMPONENT**

**Camel** バージョン **2.20** で利用可能

**camel atomix-multimap** コンポーネントを使用すると、**[Atomix](http://atomix.io/atomix/)** の **[Distributed](http://atomix.io/atomix/docs/collections/#distributedmultimap) MultiMap** コレクショ ンと連携できます。

**Maven** ユーザーは、このコンポーネントの **pom.xml** に以下の依存関係を追加する必要があります。

```
<dependency>
  <groupId>org.apache.camel</groupId>
  <artifactId>camel-atomix</artifactId>
  <version>${camel-version}</version>
</dependency>
```
### **14.1. URI** 形式

**atomix-multimap:multiMapName**

**Atomix MultiMap** コンポーネントは、以下に示す **5** つのオプションをサポートします。

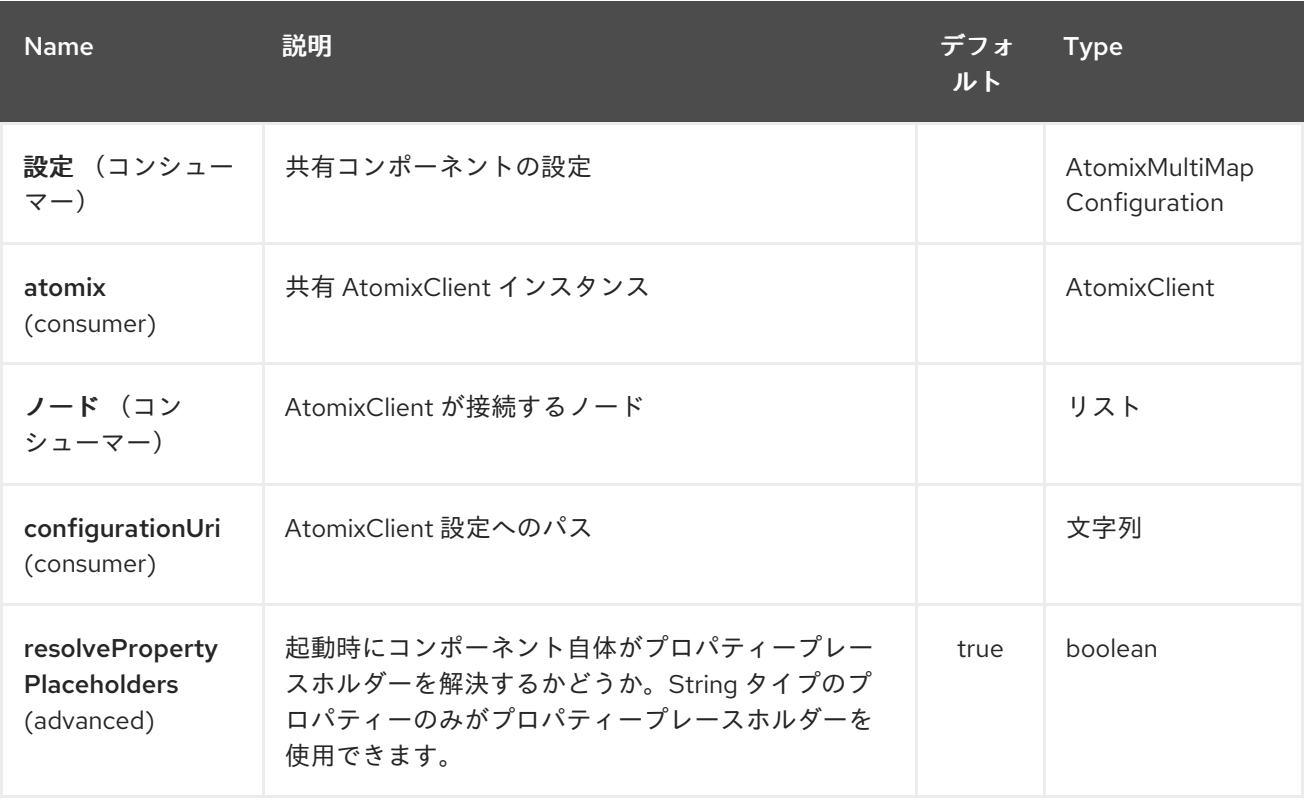

### **Atomix MultiMap** エンドポイントは、**URI** 構文を使用して設定します。

atomix-multimap:resourceName

ı

以下の **path** パラメーターおよびクエリーパラメーターを使用します。

### **14.1.1.** パスパラメーター(**1** パラメーター)**:**

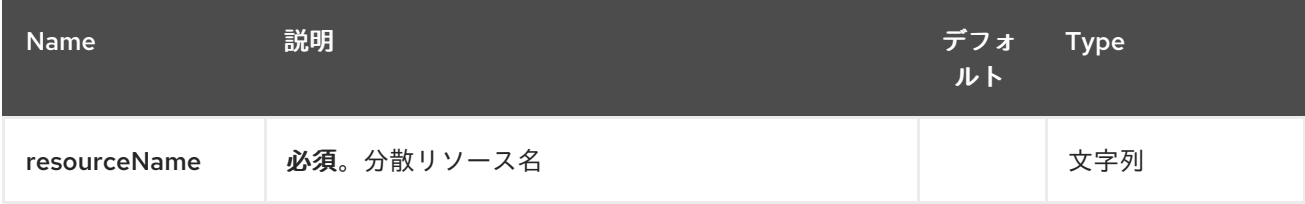

# **14.1.2.** クエリーパラメーター(**18** パラメーター)**:**

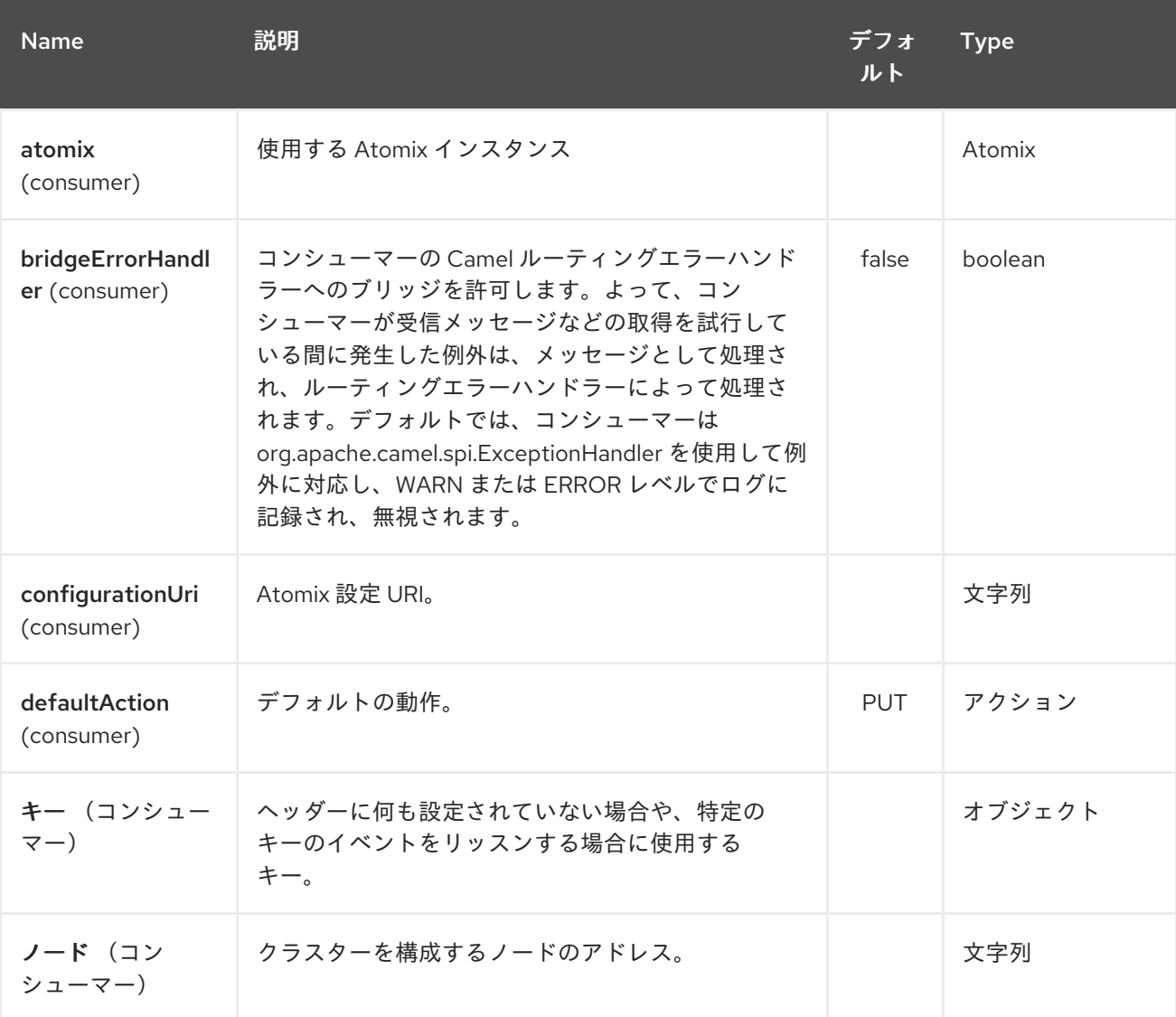

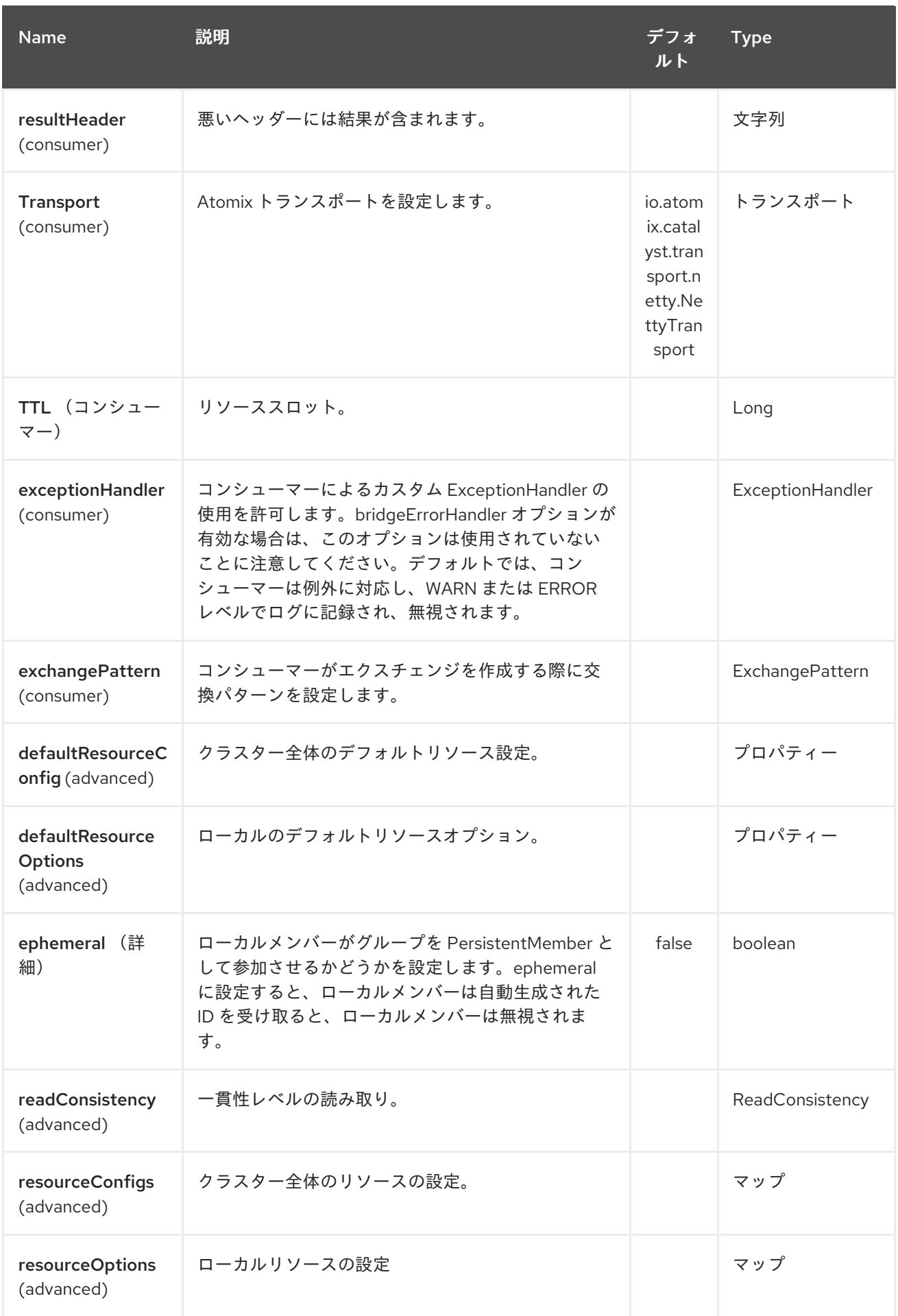

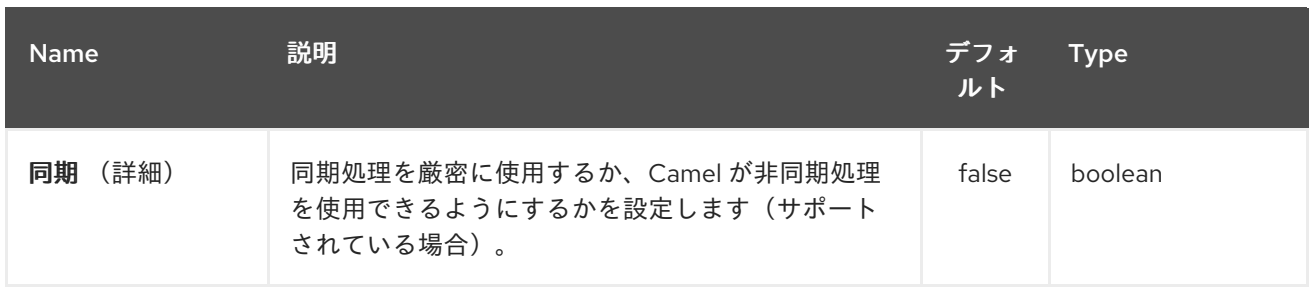

第**15**章 **ATOMIX QUEUE COMPONENT**

**Camel** バージョン **2.20** で利用可能

**camel atomix-queue** コンポーネントを使用すると、**[Atomix](http://atomix.io/atomix/)** の **[Distributed](http://atomix.io/atomix/docs/collections/#distributedqueue) Queue** コレクションと 連携できます。

**Maven** ユーザーは、このコンポーネントの **pom.xml** に以下の依存関係を追加する必要があります。

```
<dependency>
  <groupId>org.apache.camel</groupId>
  <artifactId>camel-atomix</artifactId>
  <version>${camel-version}</version>
</dependency>
```
### **15.1. URI** 形式

**atomix-queue:queueName**

**Atomix Queue** コンポーネントは、以下に示す **5** つのオプションをサポートします。

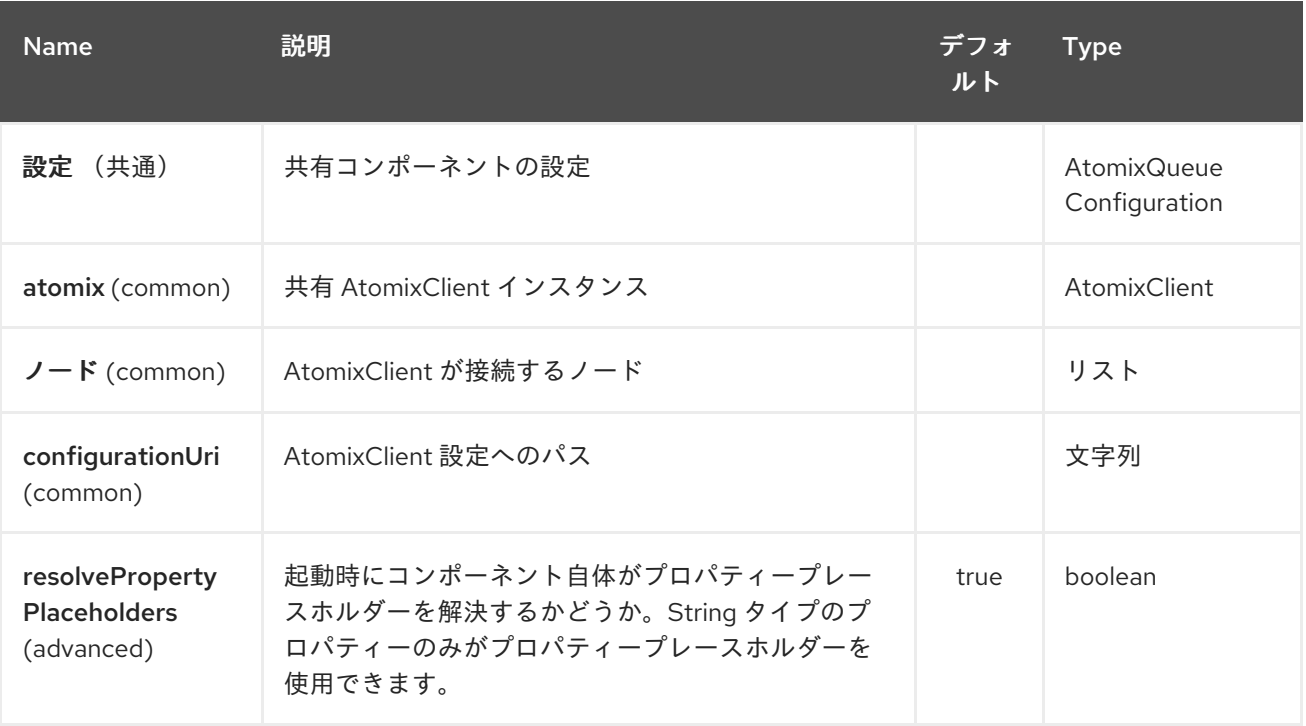

### **Atomix Queue** エンドポイントは、**URI** 構文を使用して設定します。

atomix-queue:resourceName

ı

以下の **path** パラメーターおよびクエリーパラメーターを使用します。

# **15.1.1.** パスパラメーター(**1** パラメーター)**:**

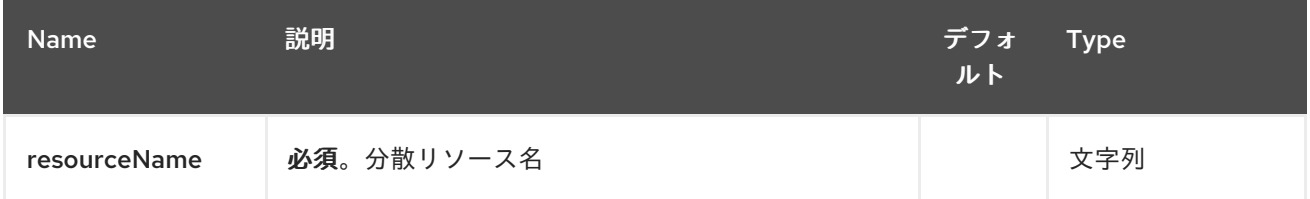

# **15.1.2.** クエリーパラメーター(**16** パラメーター)**:**

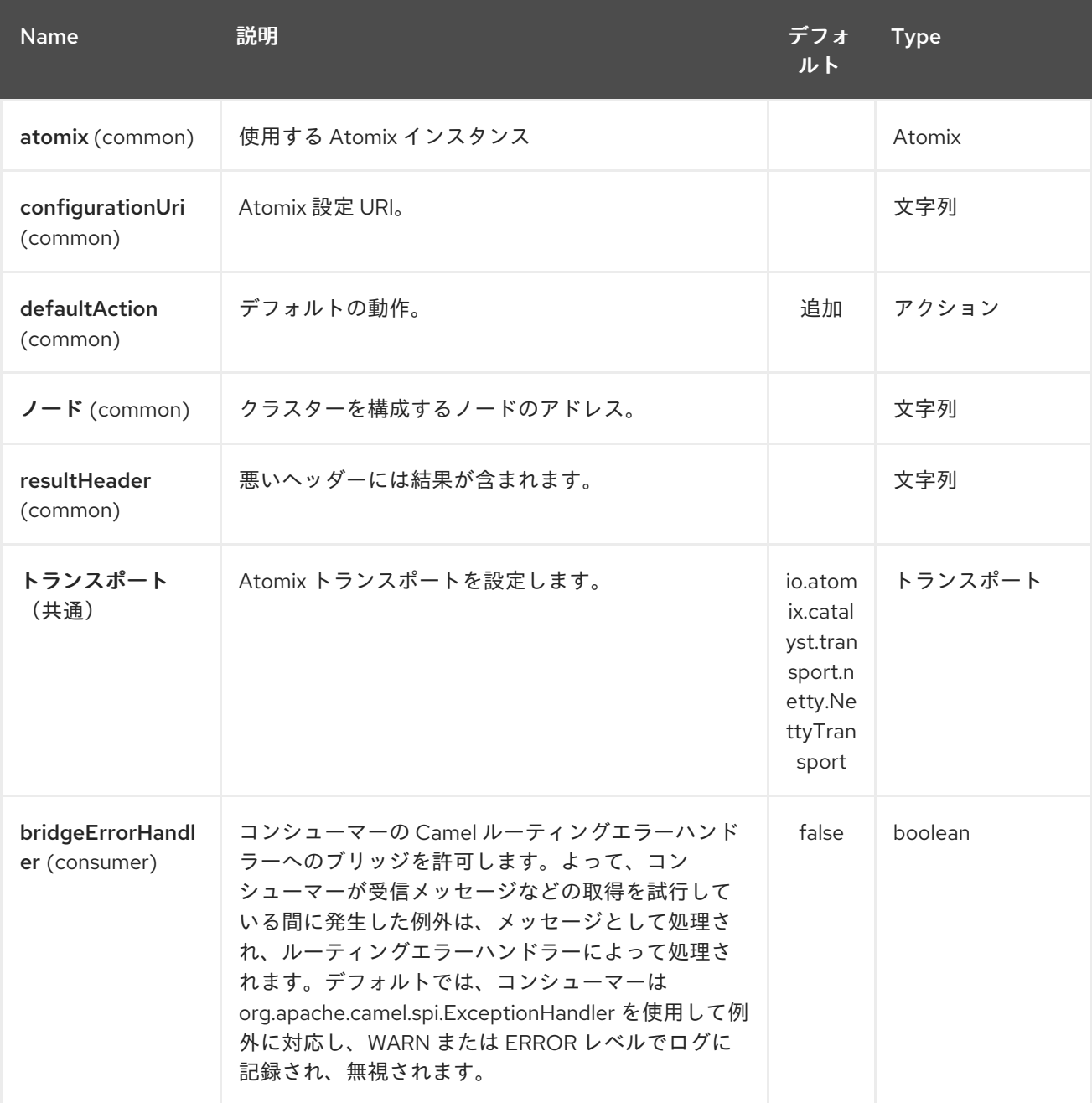

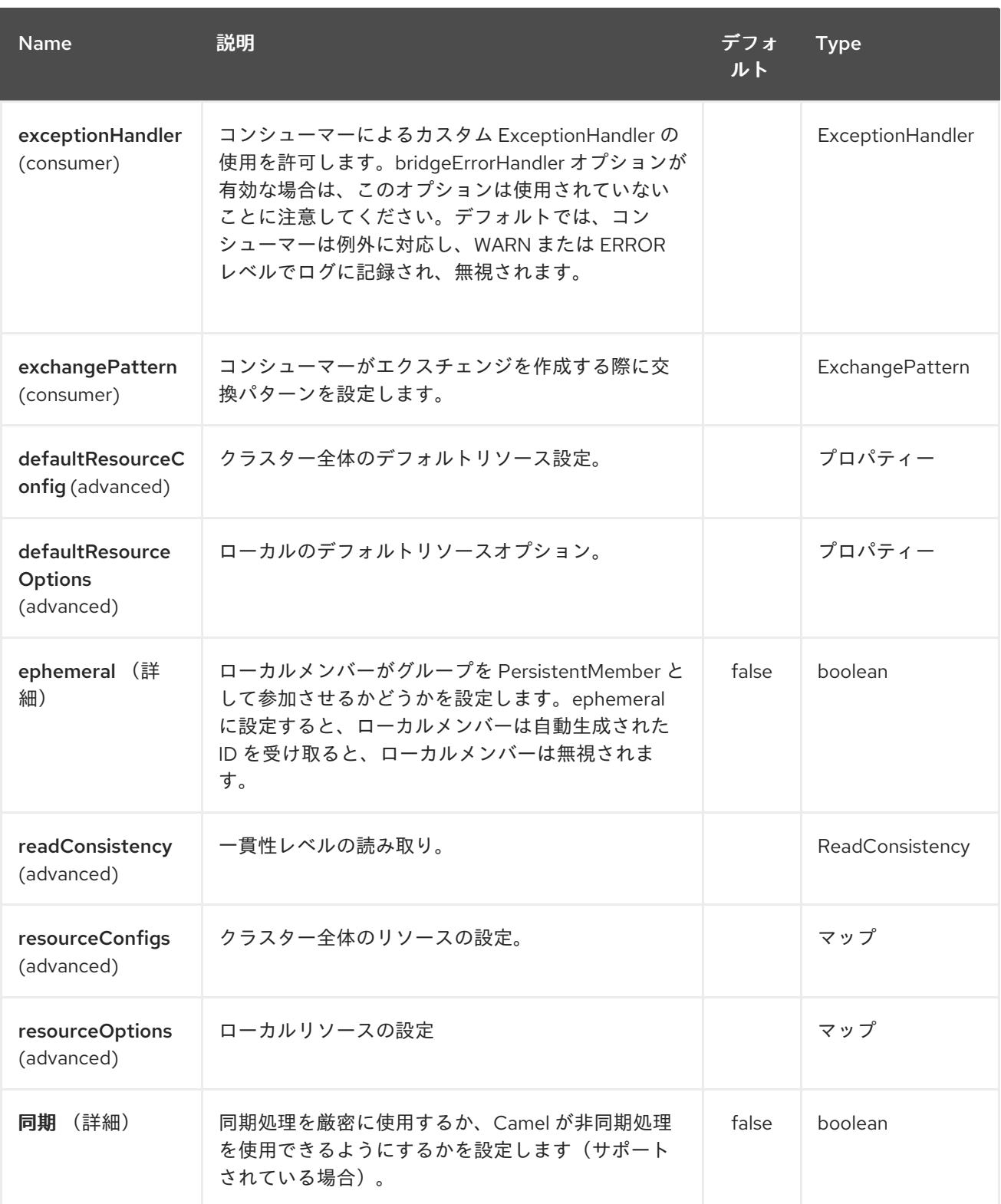

#### 第**16**章 **ATOMIX SET COMPONENT**

**Camel** バージョン **2.20** で利用可能

**camel atomix-set** コンポーネントを使用すると、**[Atomix](http://atomix.io/atomix/)** の **[Distributed](http://atomix.io/atomix/docs/collections/#distributedset) Set** コレクションと連携で きます。

**Maven** ユーザーは、このコンポーネントの **pom.xml** に以下の依存関係を追加する必要があります。

```
<dependency>
  <groupId>org.apache.camel</groupId>
  <artifactId>camel-atomix</artifactId>
  <version>${camel-version}</version>
</dependency>
```
#### **16.1. URI** 形式

**atomix-set:setName**

**Atomix Set** コンポーネントは、以下に示す **5** つのオプションをサポートします。

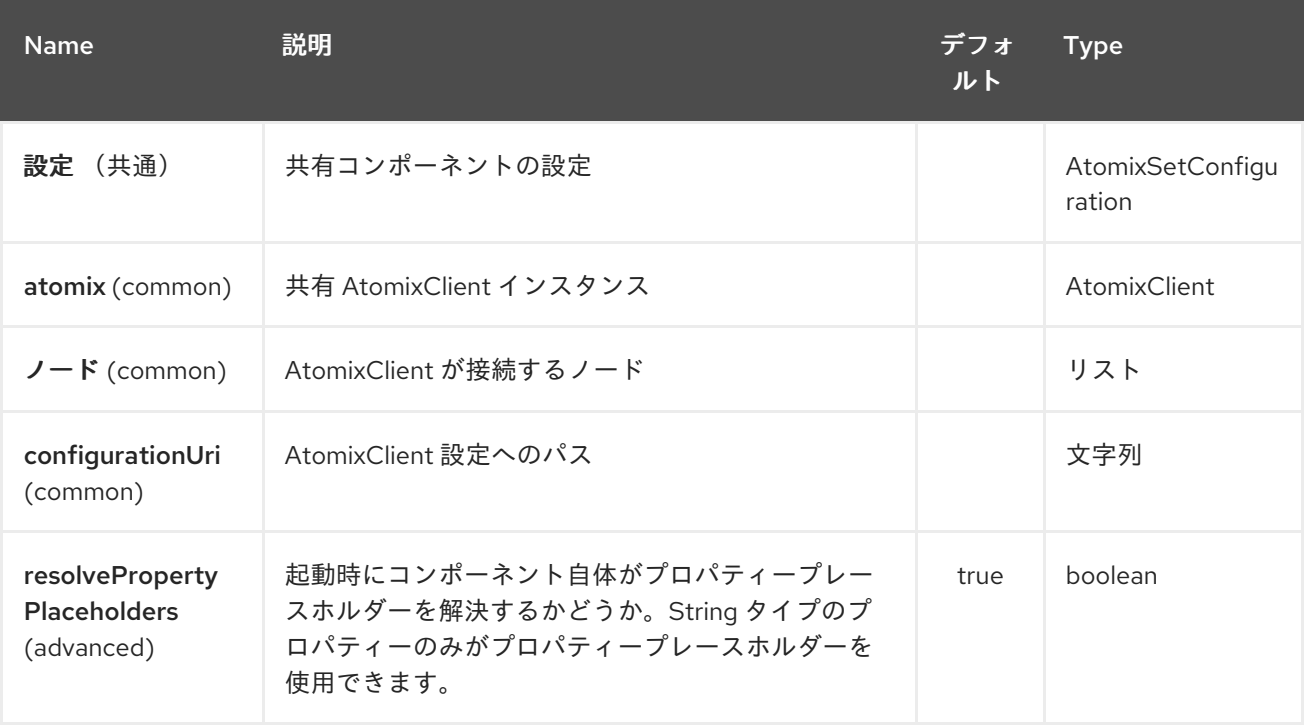

**Atomix Set** エンドポイントは、**URI** 構文を使用して設定します。

atomix-set:resourceName

I

以下の **path** パラメーターおよびクエリーパラメーターを使用します。

# **16.1.1.** パスパラメーター(**1** パラメーター)**:**

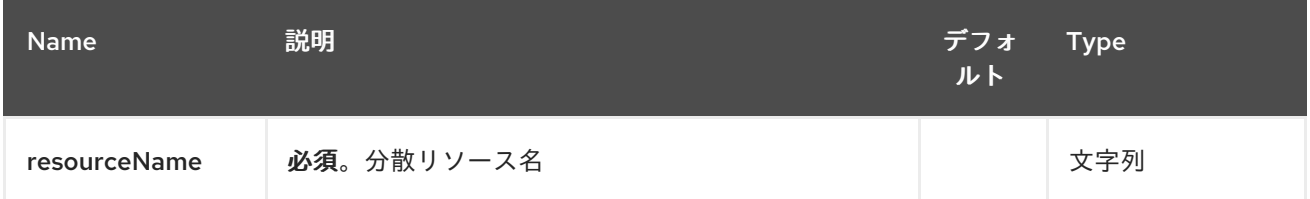

## **16.1.2.** クエリーパラメーター(**17** パラメーター)**:**

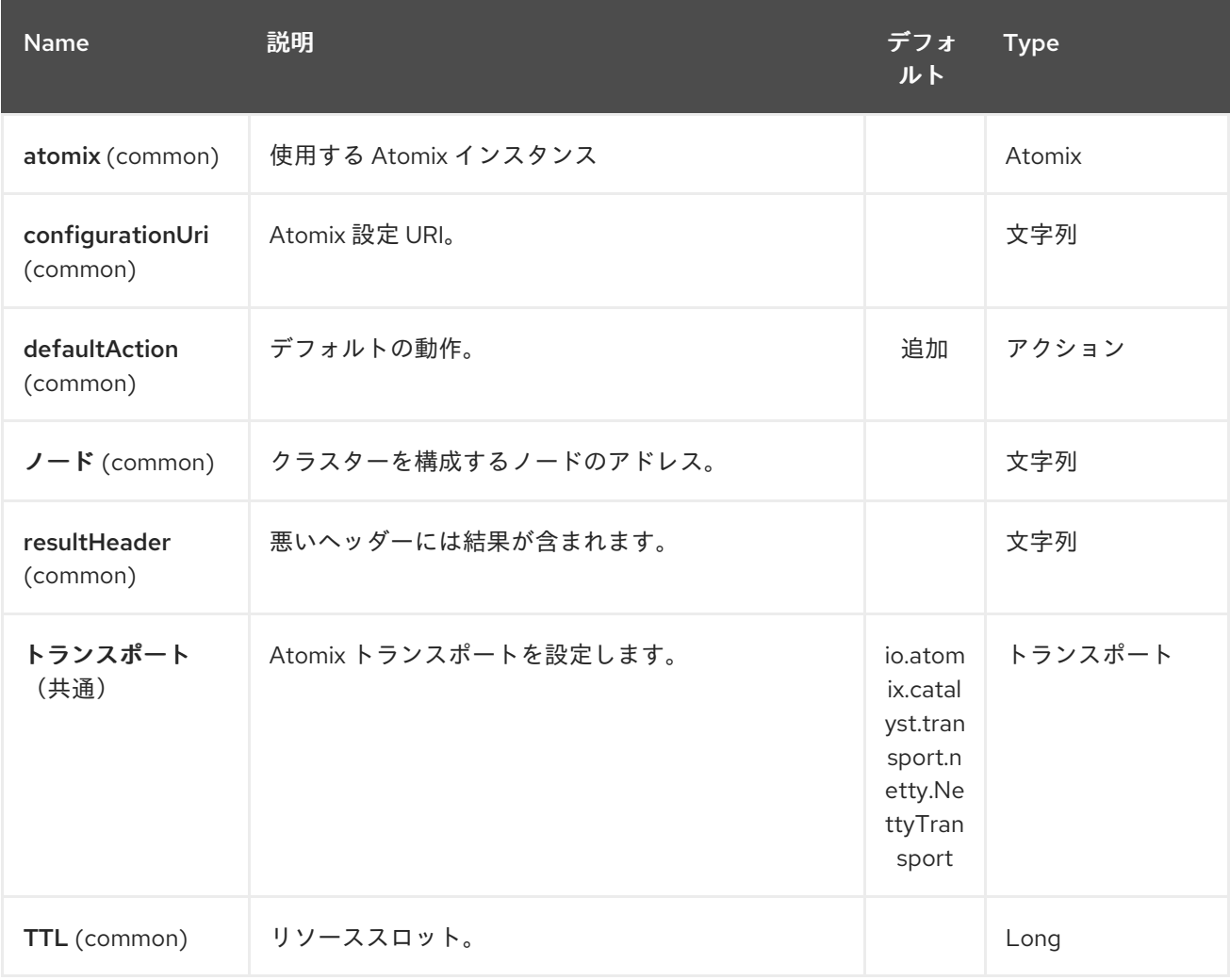

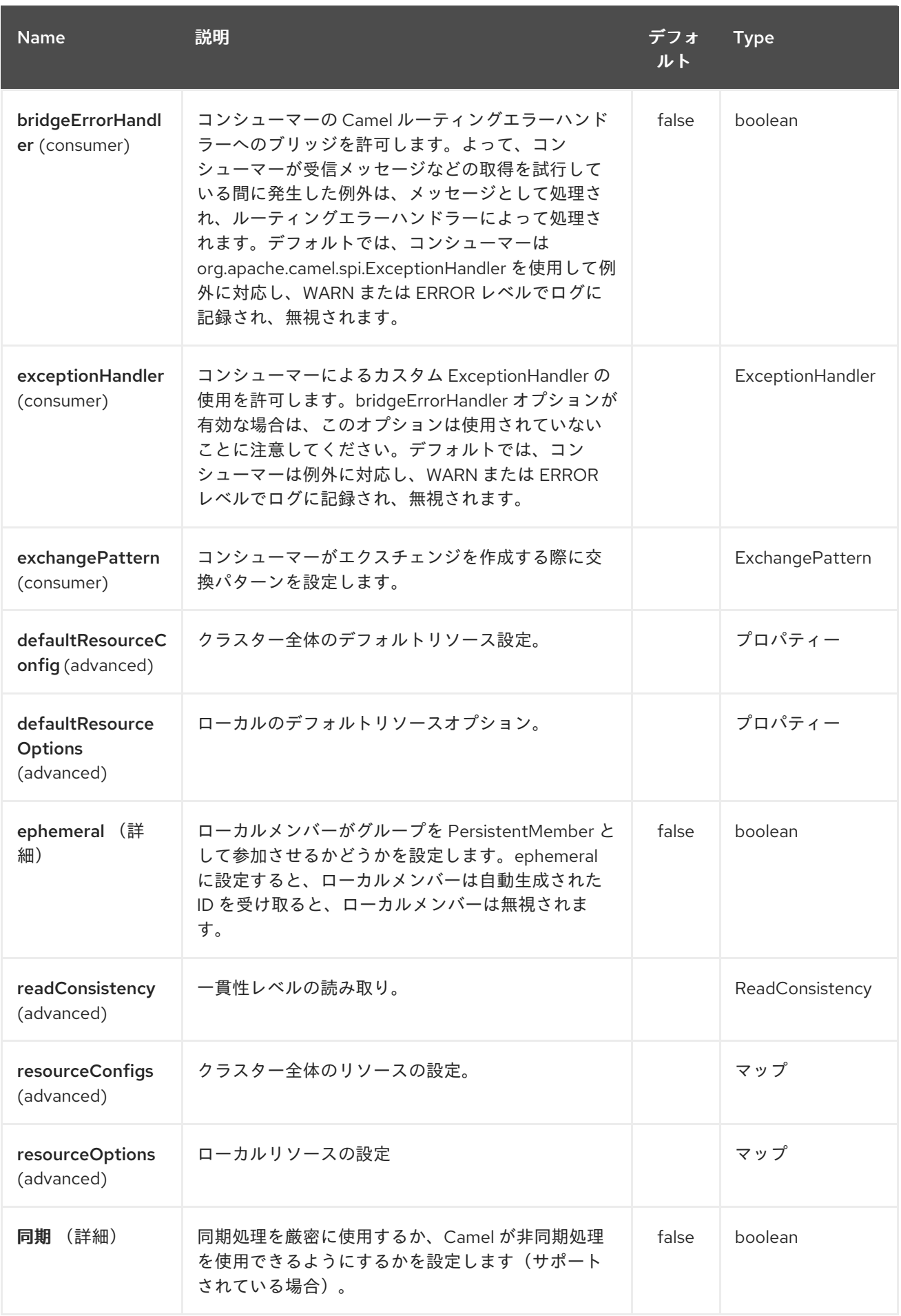

### 第**17**章 **ATOMIX VALUE COMPONENT**

**Camel** バージョン **2.20** で利用可能

**camel atomix-value** コンポーネントを使用すると、**[Atomix](http://atomix.io/atomix/)** の **[Distributed](http://atomix.io/atomix/docs/variables/#distributedvalue) Value** と連携できます。

**Maven** ユーザーは、このコンポーネントの **pom.xml** に以下の依存関係を追加する必要があります。

**<dependency> <groupId>org.apache.camel</groupId> <artifactId>camel-atomix</artifactId> <version>\${camel-version}</version> </dependency>**

**17.1. URI** 形式

**atomix-value:valueName**

**Atomix Value** コンポーネントは、以下に示す **5** つのオプションをサポートします。

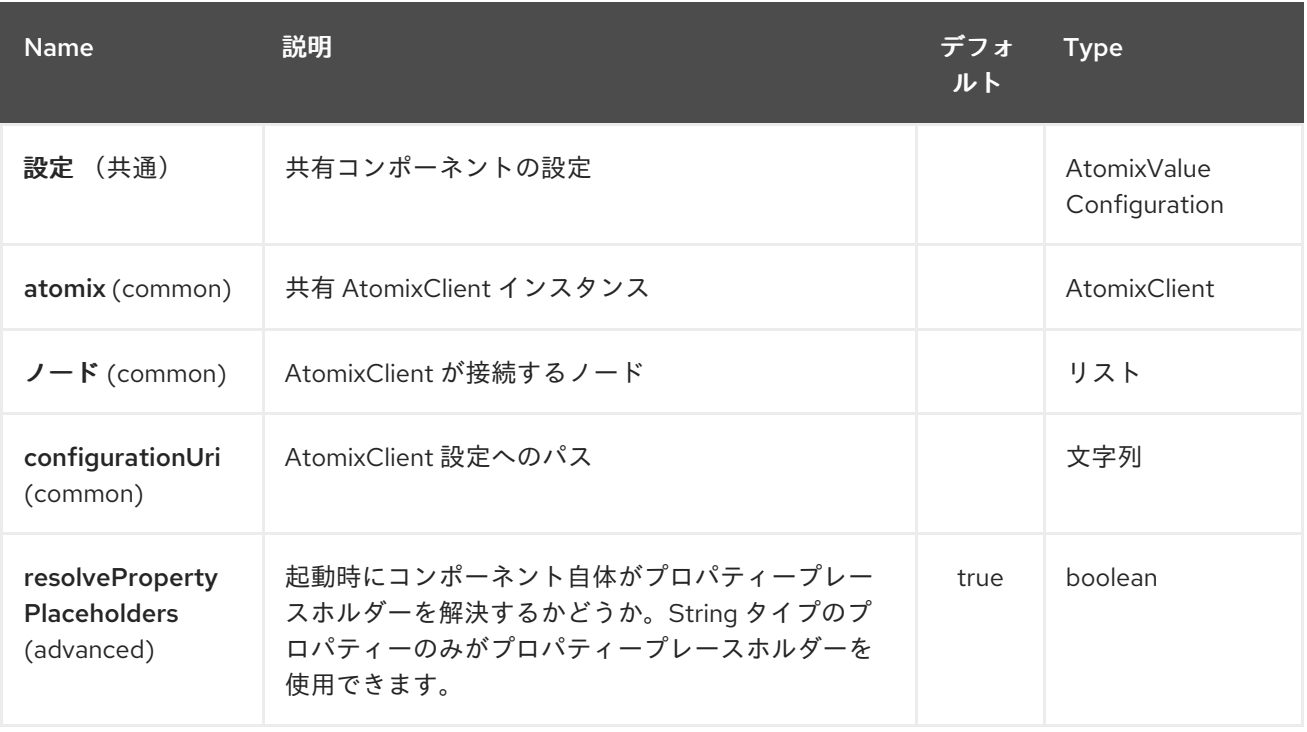

**Atomix Value** エンドポイントは、**URI** 構文を使用して設定します。

atomix-value:resourceName

ı

以下の **path** パラメーターおよびクエリーパラメーターを使用します。

## **17.1.1.** パスパラメーター(**1** パラメーター)**:**

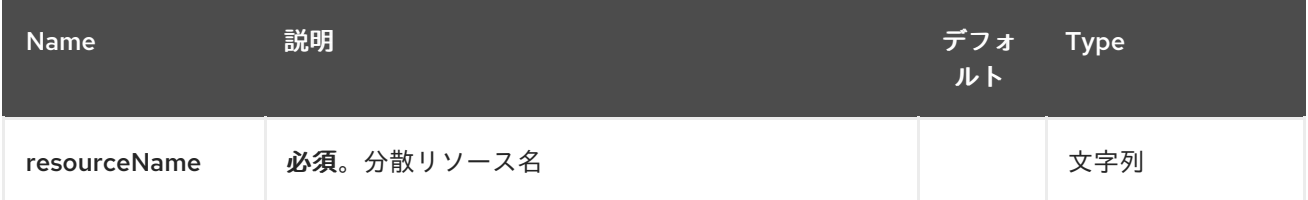

# **17.1.2.** クエリーパラメーター(**17** パラメーター)**:**

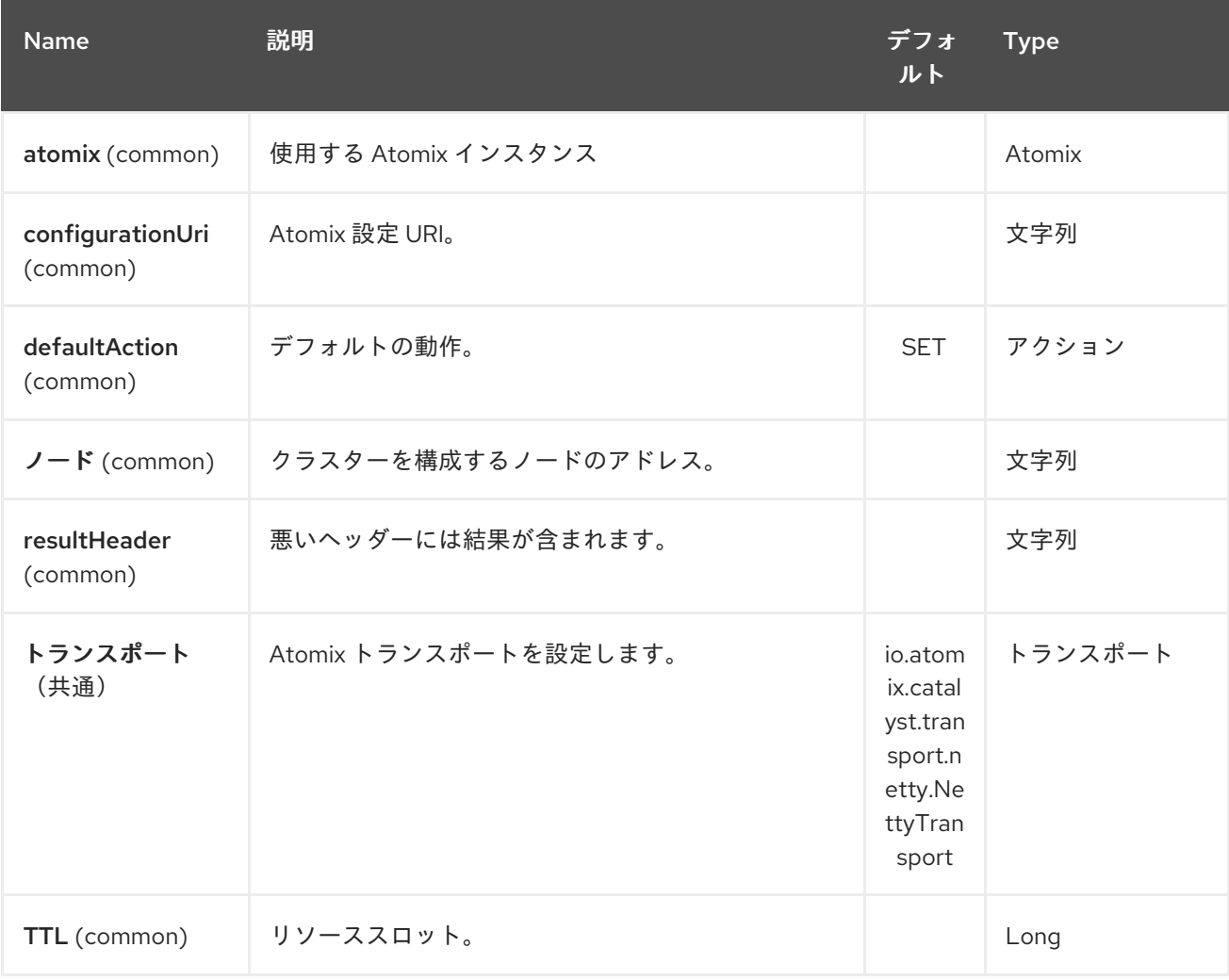

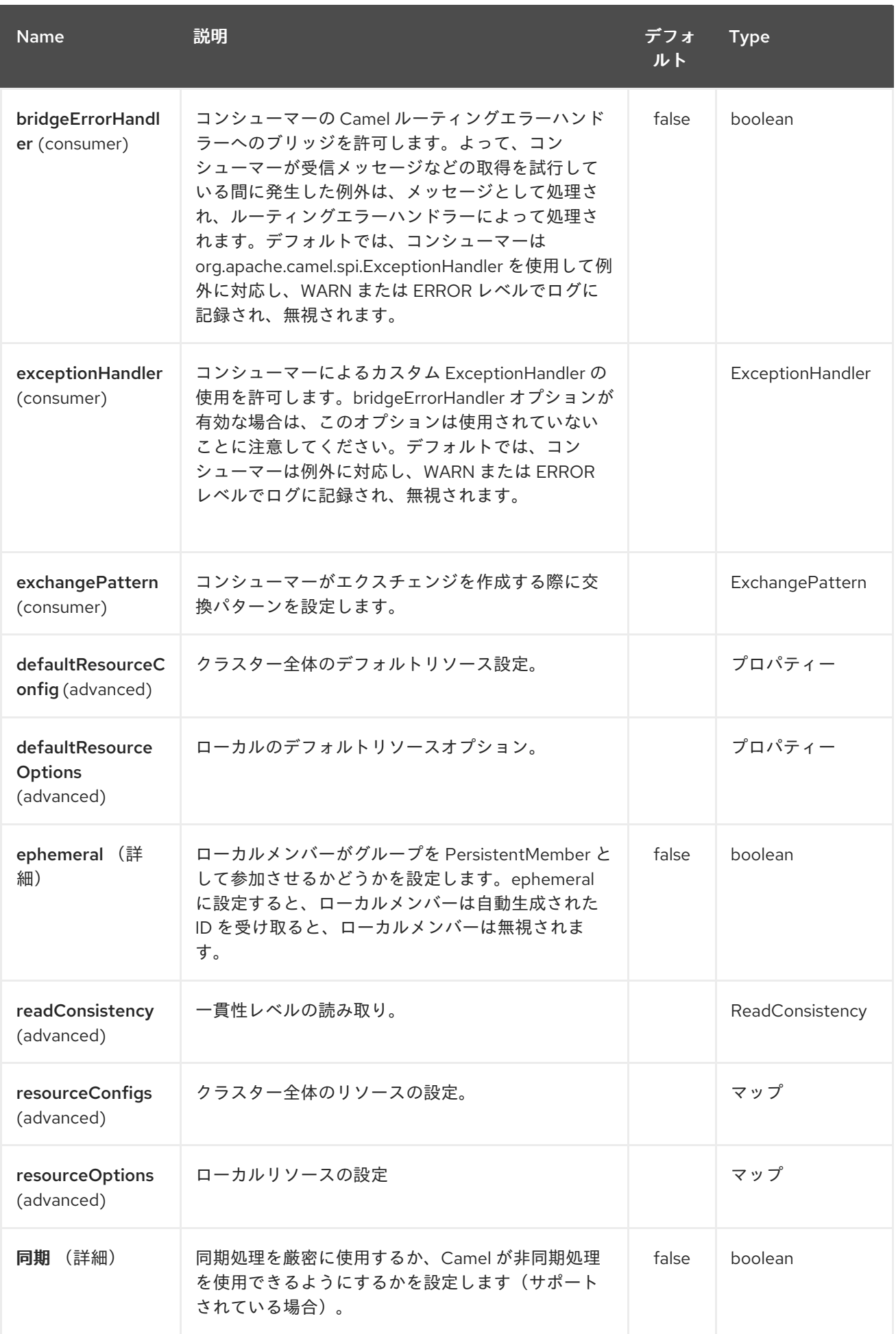

第**18**章 **AVRO** コンポーネント

**Camel** バージョン **2.10** で利用可能

このコンポーネントは、**avro** のデータ形式を提供します。これにより、**Apache Avro** のバイナリー データ形式を使用してメッセージのシリアライズおよびデシリアライズが可能になります。さらに、 **netty** または **http** を介して **avro** を使用するためのプロデューサーおよびコンシューマーエンドポイン トを提供することで、**Apache Avro** の **rpc** に対応します。

**Maven** ユーザーは、このコンポーネントの **pom.xml** に以下の依存関係を追加する必要があります。

<dependency> <groupId>**org.apache.camel**</groupId> <artifactId>**camel-avro**</artifactId> <version>**x.x.x**</version> *<!-- use the same version as your Camel core version -->* </dependency>

#### **18.1. APACHE AVRO** の概要

**Avro** では、フォーマットなどの **json** を使用してメッセージタイプとプロトコルを定義し、指定され た型およびメッセージの **java** コードを生成します。スキーマの挙動の例を以下に示します。

```
{"namespace": "org.apache.camel.avro.generated",
"protocol": "KeyValueProtocol",
"types": [
   {"name": "Key", "type": "record",
   "fields": [
      {"name": "key", "type": "string"}
   ]
  },
   {"name": "Value", "type": "record",
   "fields": [
      {"name": "value", "type": "string"}
   ]
  }
],
"messages": {
  "put": {
     "request": [{"name": "key", "type": "Key"}, {"name": "value", "type": "Value"} ],
     "response": "null"
   },
   "get": {
     "request": [{"name": "key", "type": "Key"}],
```
**"response": "Value" } } }**

**Maven** や**ant** [などを使用して、スキーマからクラスを簡単に生成できます。詳細は](http://avro.apache.org/docs/current/) **Apache Avro** の ドキュメント を参照してください。

ただし、スキーマの最初のアプローチは実施せず、既存のクラスのスキーマを作成できます。**2.12** 以 降、既存のプロトコルインターフェースを使用して **RCP** 呼び出しを行うことができます。パラメー ターおよび結果タイプには、プロトコル自体と **POJO Bean** またはプリミティブ**/**文字列クラスにイン ターフェースを使用する必要があります。以下は、上記のスキーマに対応するクラスの例です。

```
package org.apache.camel.avro.reflection;
public interface KeyValueProtocol {
  void put(String key, Value value);
  Value get(String key);
}
class Value {
  private String value;
  public String getValue() { return value; }
  public void setValue(String value) { this.value = value; }
}
```
注記: 既存のクラスは **RPC**(以下を参照)にのみ使用でき、データ形式では使用できません。

**18.2. AVRO** データフォーマットの使用

**avro** データフォーマットを使用することは、ルートでマーシャリングまたはアンマーシャリングす るクラスを指定するのと同じくらい簡単です。

```
<camelContext id="camel" xmlns="http://camel.apache.org/schema/spring">
  <route>
    <from uri="direct:in"/>
    <marshal>
       <avro instanceClass="org.apache.camel.dataformat.avro.Message"/>
    </marshal>
    <to uri="log:out"/>
  </route>
</camelContext>
```
または、コンテキスト内でデータ形式を指定し、ルートから参照することもできます。

```
<camelContext id="camel" xmlns="http://camel.apache.org/schema/spring">
  <dataFormats>
    <avro id="avro" instanceClass="org.apache.camel.dataformat.avro.Message"/>
  </dataFormats>
  <route>
    <from uri="direct:in"/>
    <marshal ref="avro"/>
    <to uri="log:out"/>
  </route>
</camelContext>
```
同様に、**avro** データフォーマットを使用してマージできます。

**18.3. CAMEL** での **AVRO RPC** の使用

前述のように、**Avro** は、**http** や **netty** などの複数のトランスポートで **RPC** サポートを提供しま す。**Camel** は、これらの **2** つのトランスポートにコンシューマーとプロデューサーを提供します。

**avro:[transport]:[host]:[port][?options]**

現在、サポートされるトランスポートの値は **http** または **netty** です。

**2.12** 以降、**URI** でメッセージ名を右側に指定できます。

**avro:[transport]:[host]:[port][/messageName][?options]**

コンシューマーの場合、複数のルートを同じソケットに割り当てることができます。適切なルートへ のディスパッチは、自動的に **avro** コンポーネントにより行われます。**messageName** の指定のない ルート(ある場合)がデフォルトとして使用されます。

**avro ipc** に **camel** プロデューサーを使用する場合、「**in**」メッセージボディーには **avro** プロトコル で指定された操作のパラメーターが含まれている必要があります。応答は「**out**」メッセージのボ ディーに追加されます。

**camel avro** コンシューマーを **avro ipc** に使用する場合と同様に、リクエストパラメーターは作成さ れたエクスチェンジの「**in**」メッセージボディー内に配置され、エクスチェンジの処理後、**"out"** メッ セージのボディーが応答として送信されます。

注記: デフォルトでは、コンシューマーパラメーターは配列にラップされます。パラメーターが **1** つしかない場合は、**2.12** 以降、**singleParameter URI** オプションを使用して、配列ラッピングなしで

「**in**」メッセージボディーでこれを受け取ることができます。

### **18.4. AVRO RPC URI** オプション

#### **Avro** コンポーネントは、以下に示す **2** つのオプションをサポートします。

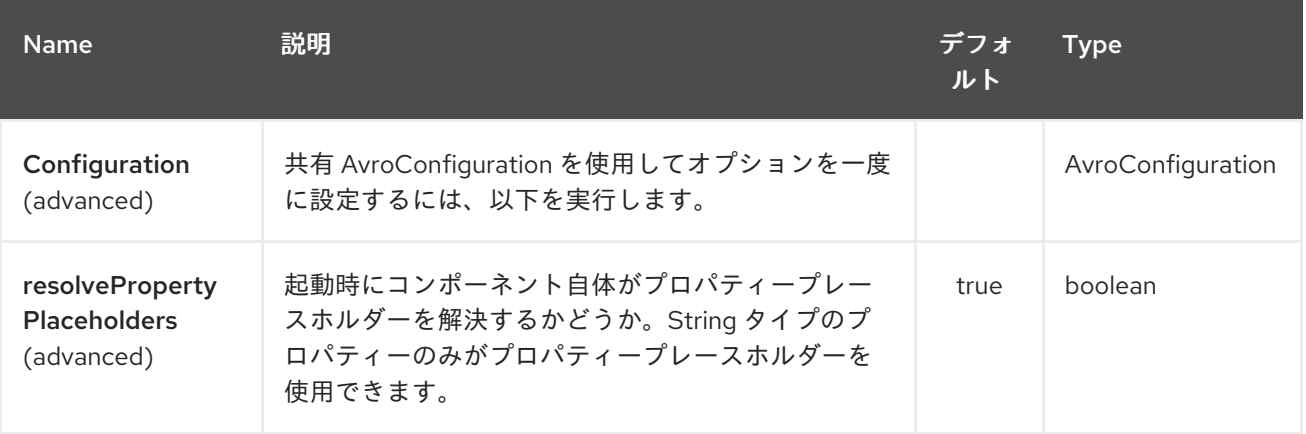

### **Avro** エンドポイントは **URI** 構文を使用して設定します。

avro:transport:host:port/messageName

#### 以下の **path** パラメーターおよびクエリーパラメーターを使用します。

### **18.4.1.** パスパラメーター(**4** パラメーター)**:**

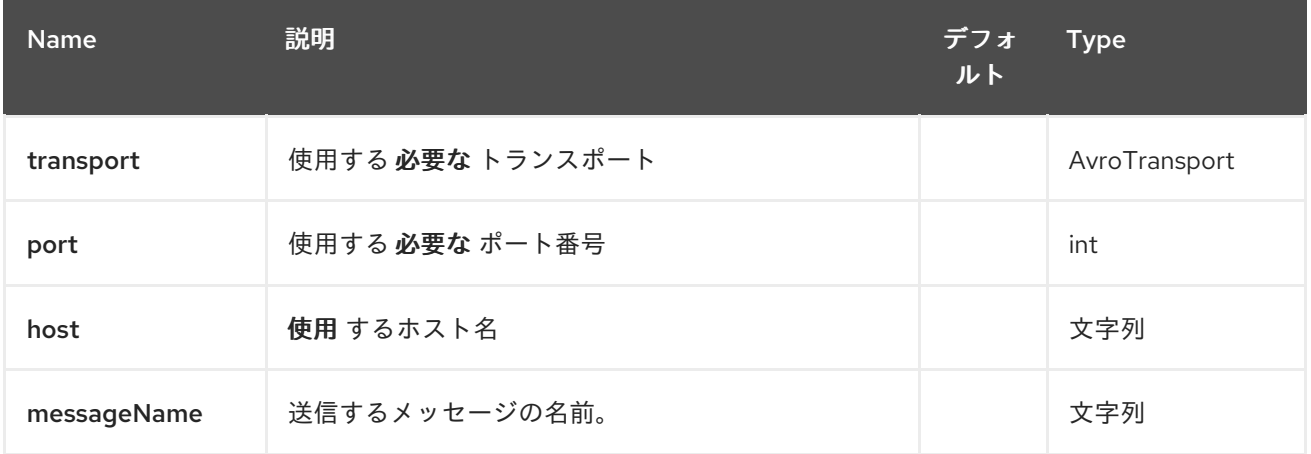

**18.4.2.** クエリーパラメーター(**10** パラメーター)**:**

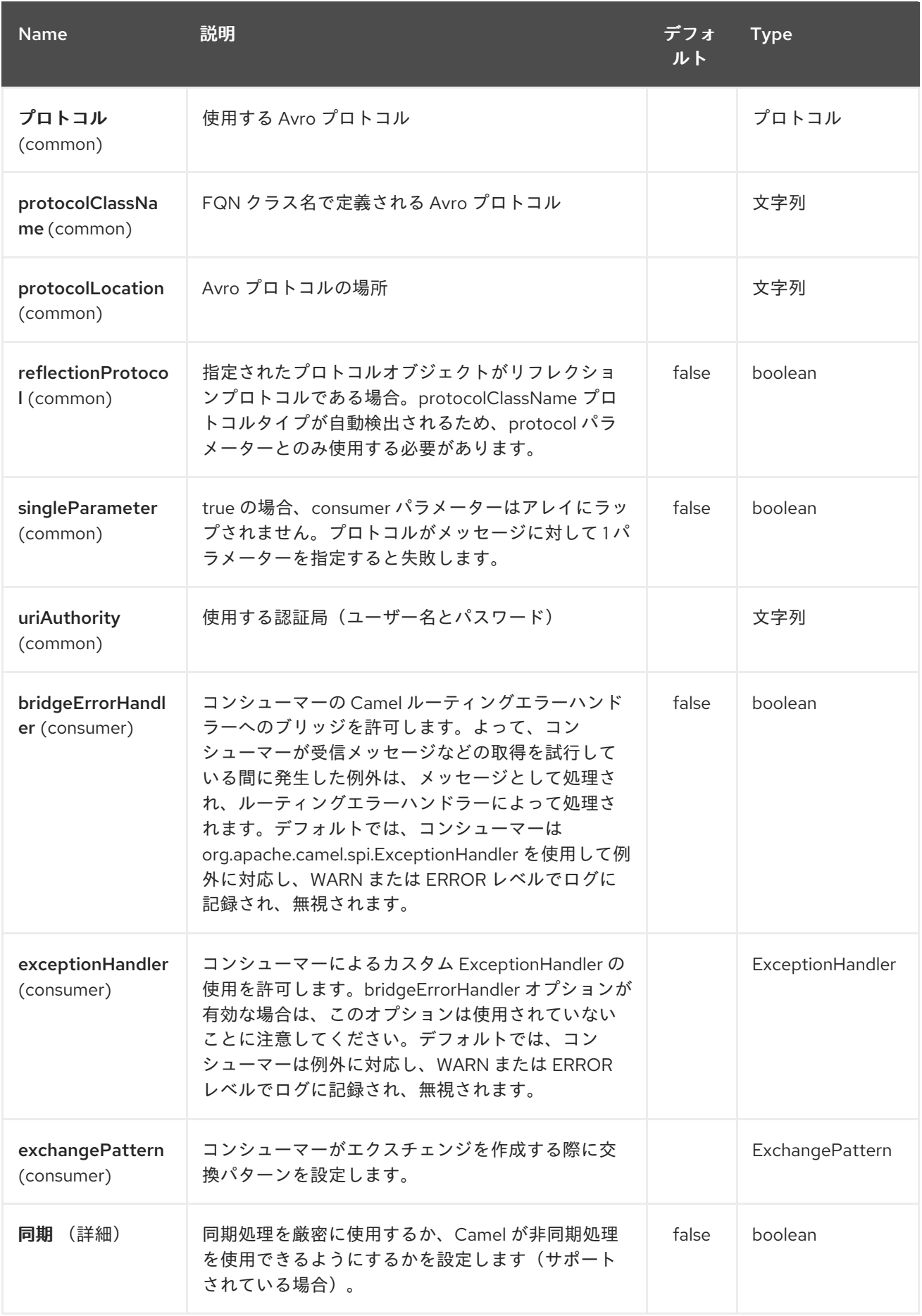

# **18.5. AVRO RPC** ヘッダー

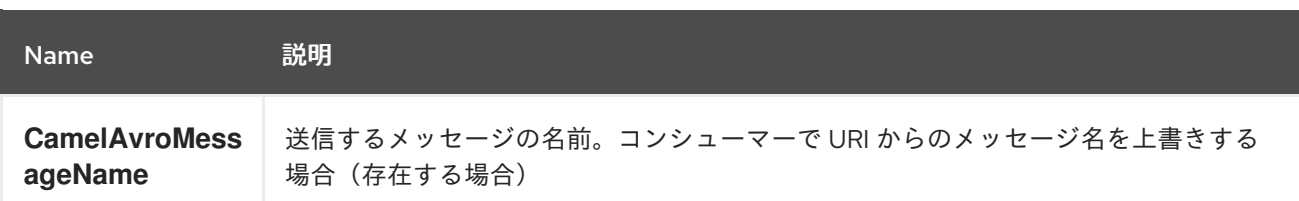

### **18.6.** 例

**http** で **camel avro** プロデューサーを使用する例:

<route> <from uri="direct:start"/> <to uri="avro:http:localhost:{{avroport}}? protocolClassName=org.apache.camel.avro.generated.KeyValueProtocol"/> <to uri="log:avro"/> </route>

上記の例では、**CamelAvroMessageName** ヘッダーを入力する必要があります。**2.12** 以降、以下の 構文を使用して定数メッセージを呼び出すことができます。

<route> <from uri="direct:start"/> <to uri="avro:http:localhost:{{avroport}}/put? protocolClassName=org.apache.camel.avro.generated.KeyValueProtocol"/> <to uri="log:avro"/> </route>

**netty** 経由で **camel avro** コンシューマーを使用してメッセージを使用する例:

```
<route>
       <from uri="avro:netty:localhost:{{avroport}}?
protocolClassName=org.apache.camel.avro.generated.KeyValueProtocol"/>
      <choice>
         <when>
           <el>${in.headers.CamelAvroMessageName == 'put'}</el>
           <process ref="putProcessor"/>
         </when>
         <when>
           <el>${in.headers.CamelAvroMessageName == 'get'}</el>
           <process ref="getProcessor"/>
         </when>
      </choice>
    </route>
```
**2 .12** 以降、同じタスクを実行するため、**2** つの異なるルートを設定できます。

```
<route>
       <from uri="avro:netty:localhost:{{avroport}}/put?
protocolClassName=org.apache.camel.avro.generated.KeyValueProtocol">
       <process ref="putProcessor"/>
    </route>
    <route>
       <from uri="avro:netty:localhost:{{avroport}}/get?
protocolClassName=org.apache.camel.avro.generated.KeyValueProtocol&singleParameter=true"/>
       <process ref="getProcessor"/>
    </route>
```

```
上記の例では、get は 1 つのパラメーターのみを取り、single Processor は Value クラスをボ
ディーで直接受信します。一方、putProcessor は、String キーと Value 値が配列コンテンツとして設
定されるサイズ 2 の配列を受け取ります。
```
### 第**19**章 **AVRO DATAFORMAT**

**Camel** バージョン **2.14** から利用可能

このコンポーネントは、**avro** のデータ形式を提供します。これにより、**Apache Avro** のバイナリー データ形式を使用してメッセージのシリアライズおよびデシリアライズが可能になります。さらに、 **netty** または **http** を介して **avro** を使用するためのプロデューサーおよびコンシューマーエンドポイン トを提供することで、**Apache Avro** の **rpc** に対応します。

**Maven** ユーザーは、このコンポーネントの **pom.xml** に以下の依存関係を追加する必要があります。

<dependency> <groupId>**org.apache.camel**</groupId> <artifactId>**camel-avro**</artifactId> <version>**x.x.x**</version> *<!-- use the same version as your Camel core version -->* </dependency>

### **19.1. APACHE AVRO** の概要

**Avro** では、フォーマットなどの **json** を使用してメッセージタイプとプロトコルを定義し、指定され た型およびメッセージの **java** コードを生成します。スキーマの挙動の例を以下に示します。

```
{"namespace": "org.apache.camel.avro.generated",
"protocol": "KeyValueProtocol",
"types": [
   {"name": "Key", "type": "record",
   "fields": [
      {"name": "key", "type": "string"}
   ]
  },
   {"name": "Value", "type": "record",
   "fields": [
      {"name": "value", "type": "string"}
   ]
  }
],
"messages": {
  "put": {
     "request": [{"name": "key", "type": "Key"}, {"name": "value", "type": "Value"} ],
     "response": "null"
   },
   "get": {
     "request": [{"name": "key", "type": "Key"}],
```
**"response": "Value" } }**

**}**

**Maven** や**ant** [などを使用して、スキーマからクラスを簡単に生成できます。詳細は](http://avro.apache.org/docs/current/) **Apache Avro** の ドキュメント を参照してください。

ただし、スキーマの最初のアプローチは実施せず、既存のクラスのスキーマを作成できます。**2.12** 以 降、既存のプロトコルインターフェースを使用して **RCP** 呼び出しを行うことができます。パラメー ターおよび結果タイプには、プロトコル自体と **POJO Bean** またはプリミティブ**/**文字列クラスにイン ターフェースを使用する必要があります。以下は、上記のスキーマに対応するクラスの例です。

```
package org.apache.camel.avro.reflection;
public interface KeyValueProtocol {
  void put(String key, Value value);
  Value get(String key);
}
class Value {
  private String value;
  public String getValue() { return value; }
  public void setValue(String value) { this.value = value; }
}
```
注記: 既存のクラスは **RPC**(以下を参照)にのみ使用でき、データ形式では使用できません。

**19.2. AVRO** データフォーマットの使用

**avro** データフォーマットを使用することは、ルートでマーシャリングまたはアンマーシャリングす るクラスを指定するのと同じくらい簡単です。

<camelContext id="camel" xmlns="http://camel.apache.org/schema/spring"> <route> <from uri="direct:in"/> <marshal> <avro instanceClass="org.apache.camel.dataformat.avro.Message"/> </marshal> <to uri="log:out"/> </route> </camelContext>

または、コンテキスト内でデータ形式を指定し、ルートから参照することもできます。

```
<camelContext id="camel" xmlns="http://camel.apache.org/schema/spring">
  <dataFormats>
    <avro id="avro" instanceClass="org.apache.camel.dataformat.avro.Message"/>
  </dataFormats>
  <route>
    <from uri="direct:in"/>
    <marshal ref="avro"/>
    <to uri="log:out"/>
  </route>
</camelContext>
```
同様に、**avro** データフォーマットを使用してマージできます。

#### **19.3. AVRO** データフォーマットのオプション

**Avro** データフォーマットは、以下に示す **2** つのオプションをサポートします。

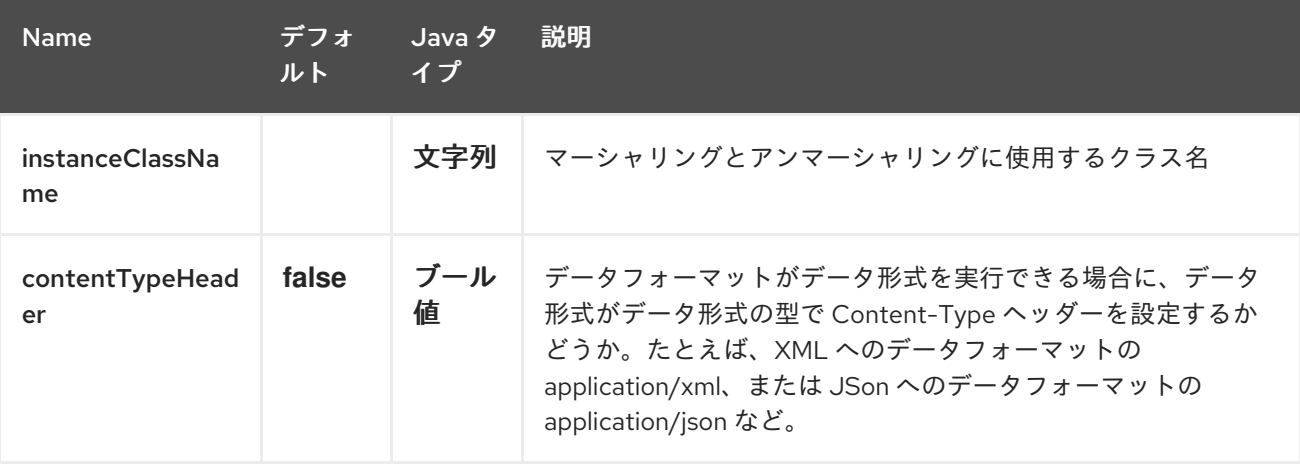

#### 第**20**章 **AWS CLOUDWATCH COMPONENT**

**Camel** バージョン **2.11** で利用可能

**CW** コンポーネントを使用すると、メッセージを **Amazon [CloudWatch](http://aws.amazon.com/cloudwatch/)** メトリクスに送信できます。 **Amazon API** の実装は **[AWS](http://aws.amazon.com/sdkforjava/) SDK** によって提供されます。

前提条件

**Amazon CloudWatch** を使用するように有効な **Amazon Web Services** 開発者アカウントが必要で、 サインアップする必要があります。詳細は、**Amazon [CloudWatch](http://aws.amazon.com/cloudwatch/)** を参照してください。

**20.1. URI** 形式

**aws-cw:***//namespace[?options]*

メトリクスが存在しない場合は作成されます。 **URI** には、**?options=value&option2=value&…** という形式でクエリーオプションを追加できます。

**20.2. URI** オプション

**AWS CloudWatch** コンポーネントは、以下に示す **5** つのオプションをサポートします。

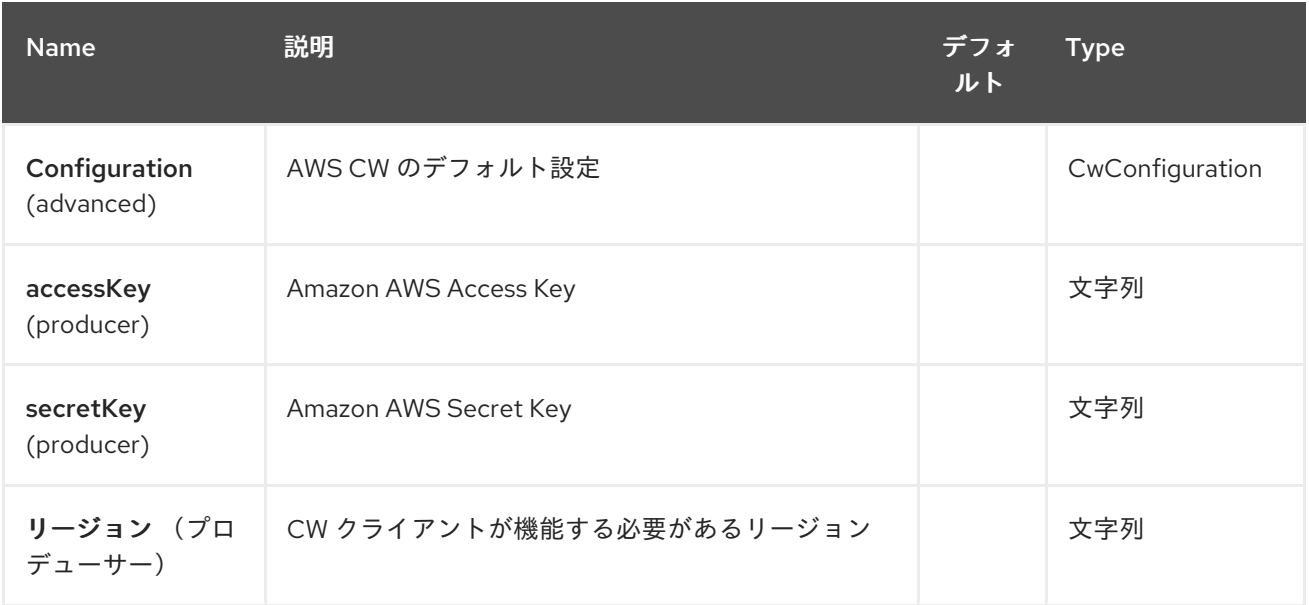

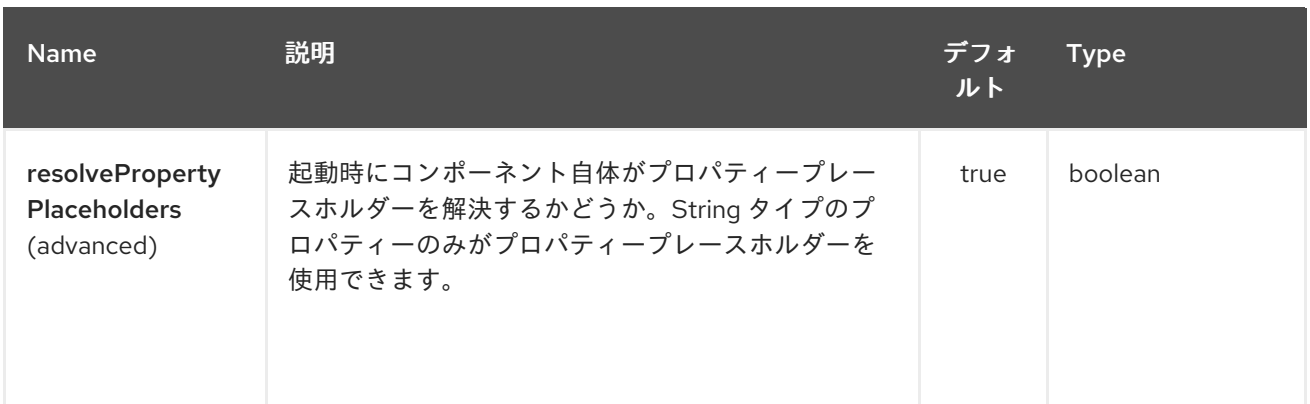

**AWS CloudWatch** エンドポイントは、**URI** 構文を使用して設定します。

aws-cw:namespace

以下の **path** パラメーターおよびクエリーパラメーターを使用します。

## **20.2.1.** パスパラメーター(**1** パラメーター)**:**

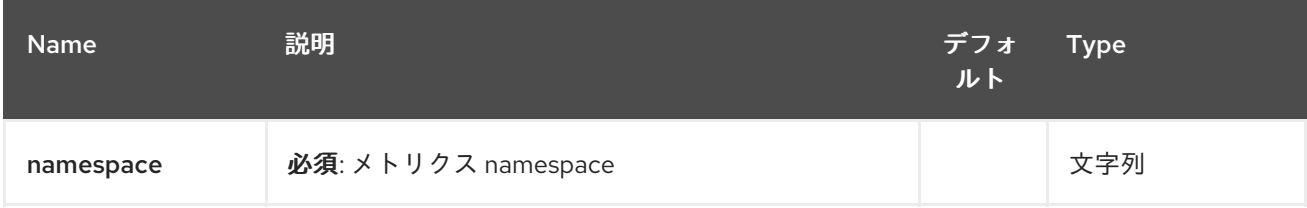

#### **20.2.2.** クエリーパラメーター(**11** パラメーター)**:**

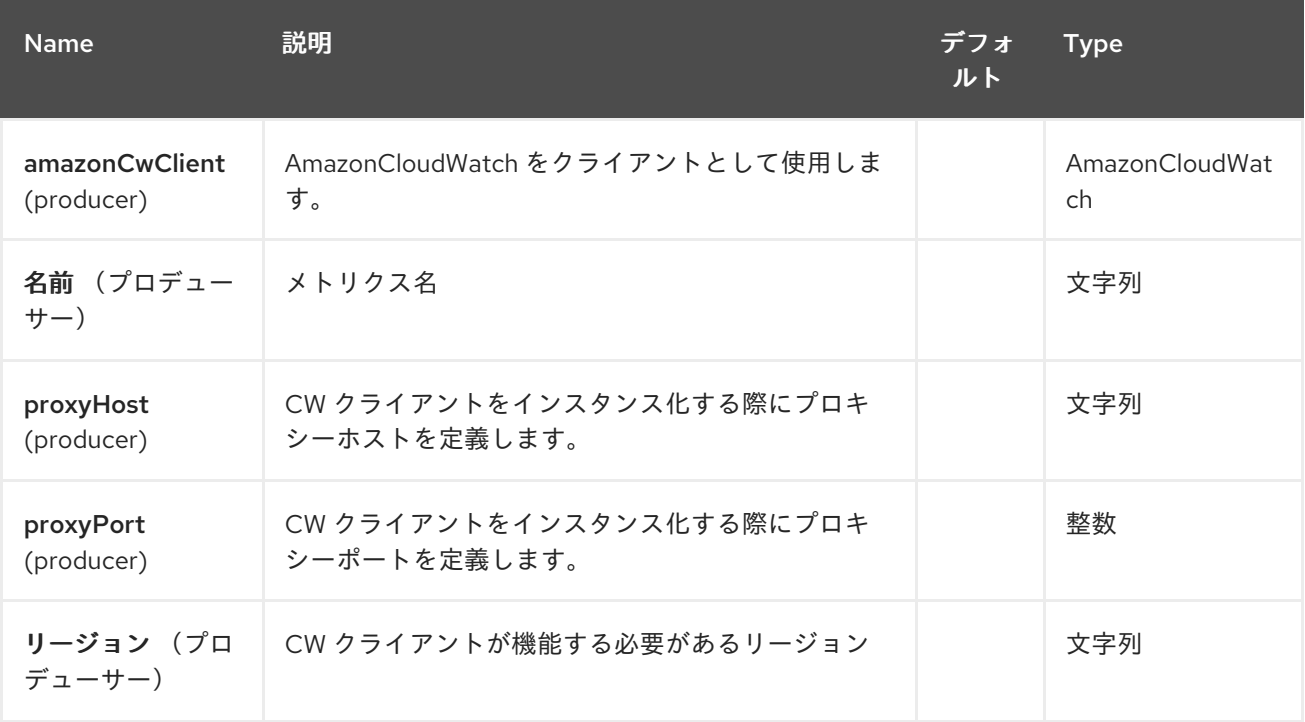

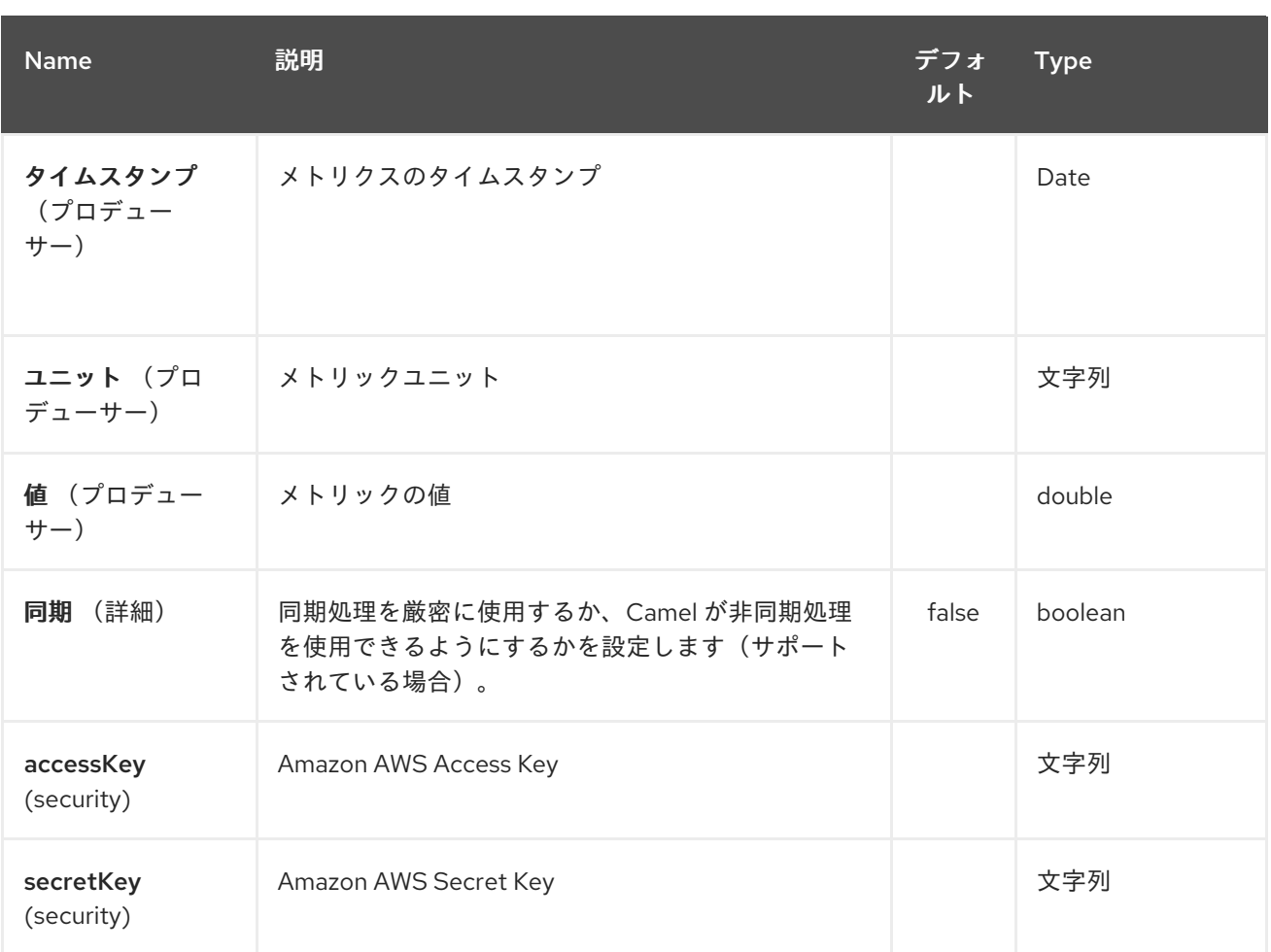

## 必要な **CW** コンポーネントオプション

### **Amazon** の **CloudWatch** [にアクセスするためにレジストリーまたは](http://aws.amazon.com/cloudwatch/) **accessKey** および **secretKey** で **amazonCwClient** を提供する必要が あります。

### **20.3.** 用途

**20.3.1. CW** プロデューサーによって評価されるメッセージヘッダー

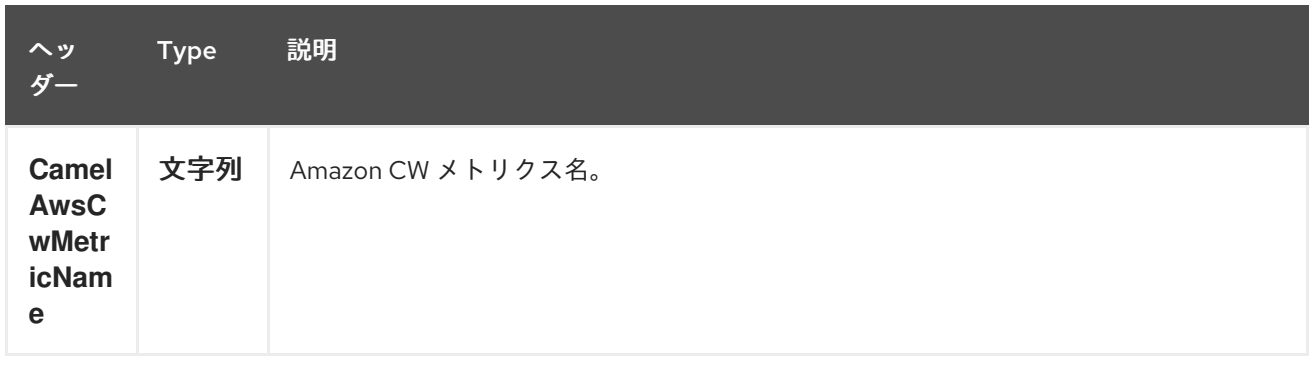

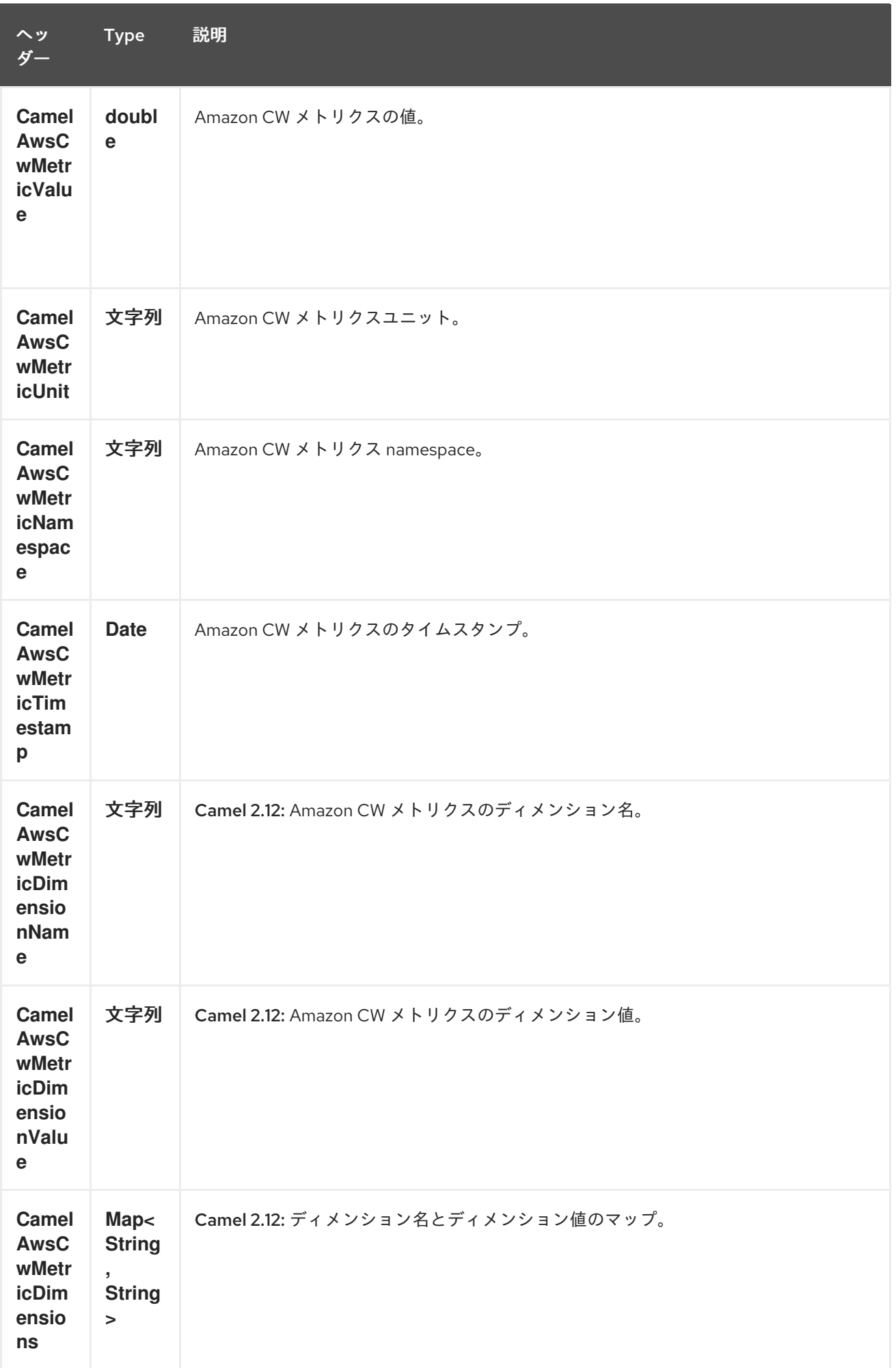

#### **20.3.2. Advanced AmazonCloudWatch configuration**

**AmazonCloudWatch** インスタンス設定に対する制御を強化する必要がある場合は、独自のインス タンスを作成して **URI** から参照することができます。

**from("direct:start") .to("aws-cw://namepsace?amazonCwClient=#client");**

**#client** はレジストリーの **AmazonCloudWatch** を参照します。

たとえば、**Camel** アプリケーションがファイアウォールの内側で実行されている場合は、以下のよ うになります。

**AWSCredentials awsCredentials = new BasicAWSCredentials("myAccessKey", "mySecretKey"); ClientConfiguration clientConfiguration = new ClientConfiguration(); clientConfiguration.setProxyHost("http://myProxyHost"); clientConfiguration.setProxyPort(8080);**

**AmazonCloudWatch client = new AmazonCloudWatchClient(awsCredentials, clientConfiguration);**

**registry.bind("client", client);**

**20.4.** 依存関係

**Maven** ユーザーは、以下の依存関係を **pom.xml** に追加する必要があります。

**pom.xml**

<dependency> <groupId>**org.apache.camel**</groupId> <artifactId>**camel-aws**</artifactId> <version>**\${camel-version}**</version> </dependency>

ここで 、**\${camel-version}** は **Camel** の実際のバージョン(**2.10** 以降)に置き換える必要がありま す。

**20.5.** 関連項目

- $\bullet$ **Configuring Camel (Camel** の設定**)**  $\bullet$ コンポーネント エンドポイント  $\bullet$ はじめに
- $\bullet$ **AWS** コンポーネント

#### 第**21**章 **AWS DYNAMODB COMPONENT**

**Camel** バージョン **2.10** で利用可能

**DynamoDB** コンポーネントは、**Amazon** の **[DynamoDB](http://aws.amazon.com/dynamodb)** サービスからのデータの保存および取得を サポートします。

前提条件

有効な **Amazon Web Services** 開発者アカウントが必要で、**Amazon DynamoDB** を使用するために サインアップする必要があります。詳細は、**Amazon [DynamoDB](http://aws.amazon.com/dynamodb)** を参照してください。

**21.1. URI** 形式

**aws-ddb:***//domainName[?options]*

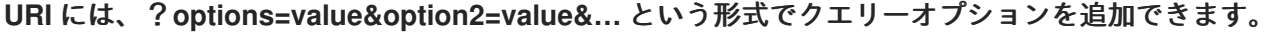

#### **21.2. URI** オプション

**AWS DynamoDB** コンポーネントは、以下に示す **5** つのオプションをサポートします。

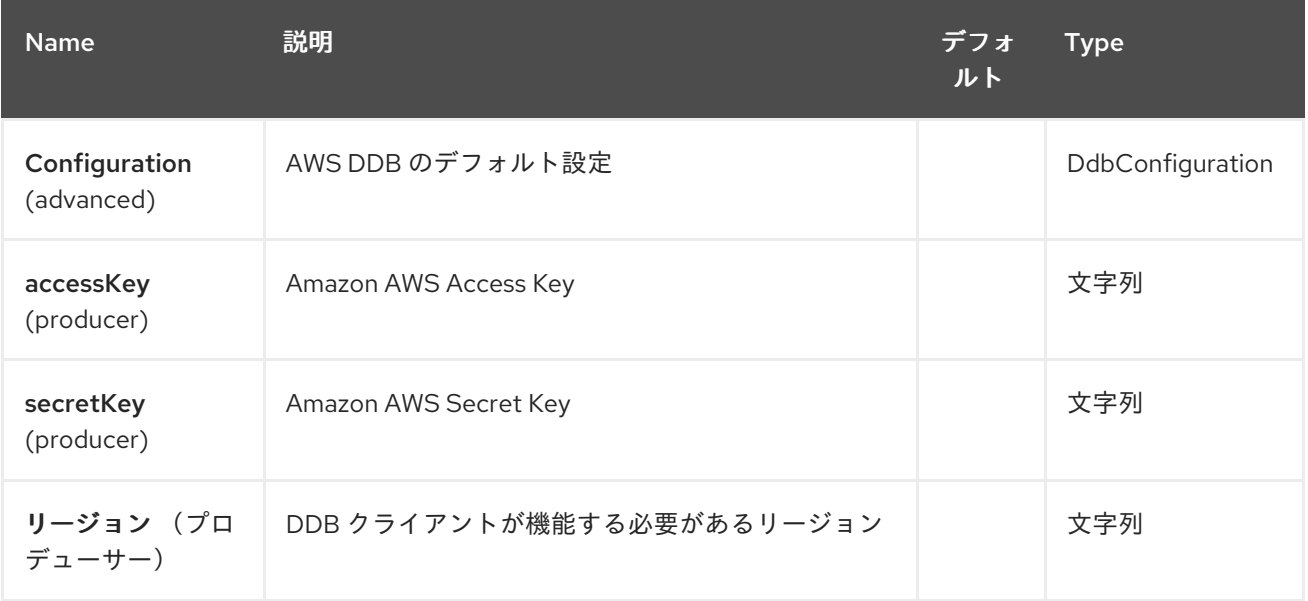

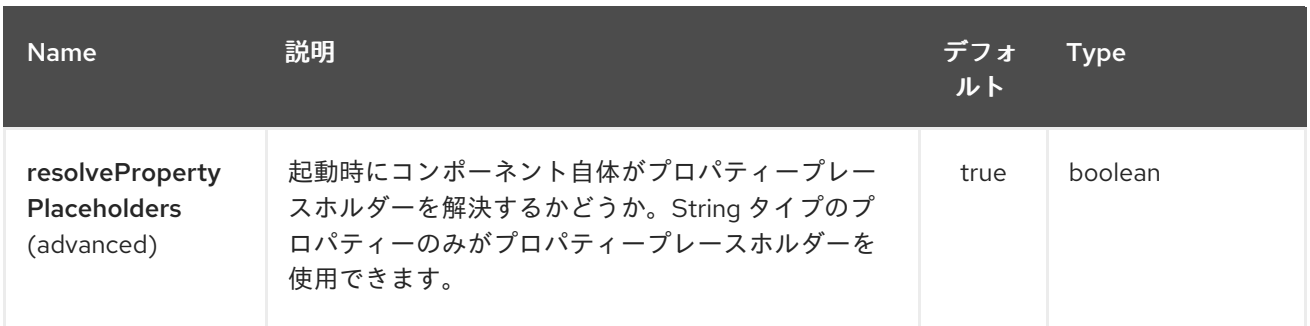

**AWS DynamoDB** エンドポイントは、**URI** 構文を使用して設定します。

aws-ddb:tableName

以下の **path** パラメーターおよびクエリーパラメーターを使用します。

## **21.2.1.** パスパラメーター(**1** パラメーター)**:**

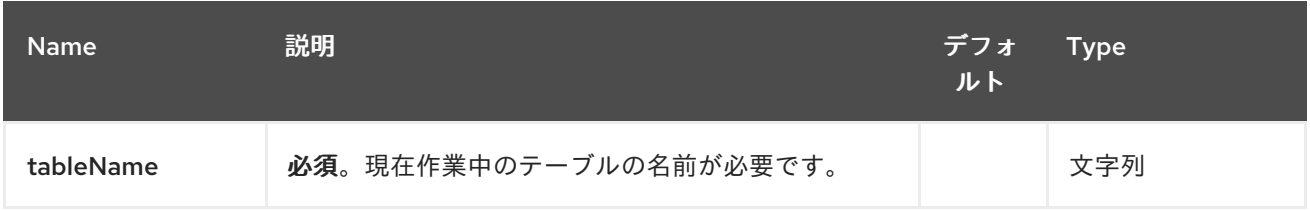

## **21.2.2.** クエリーパラメーター(**13** パラメーター)**:**

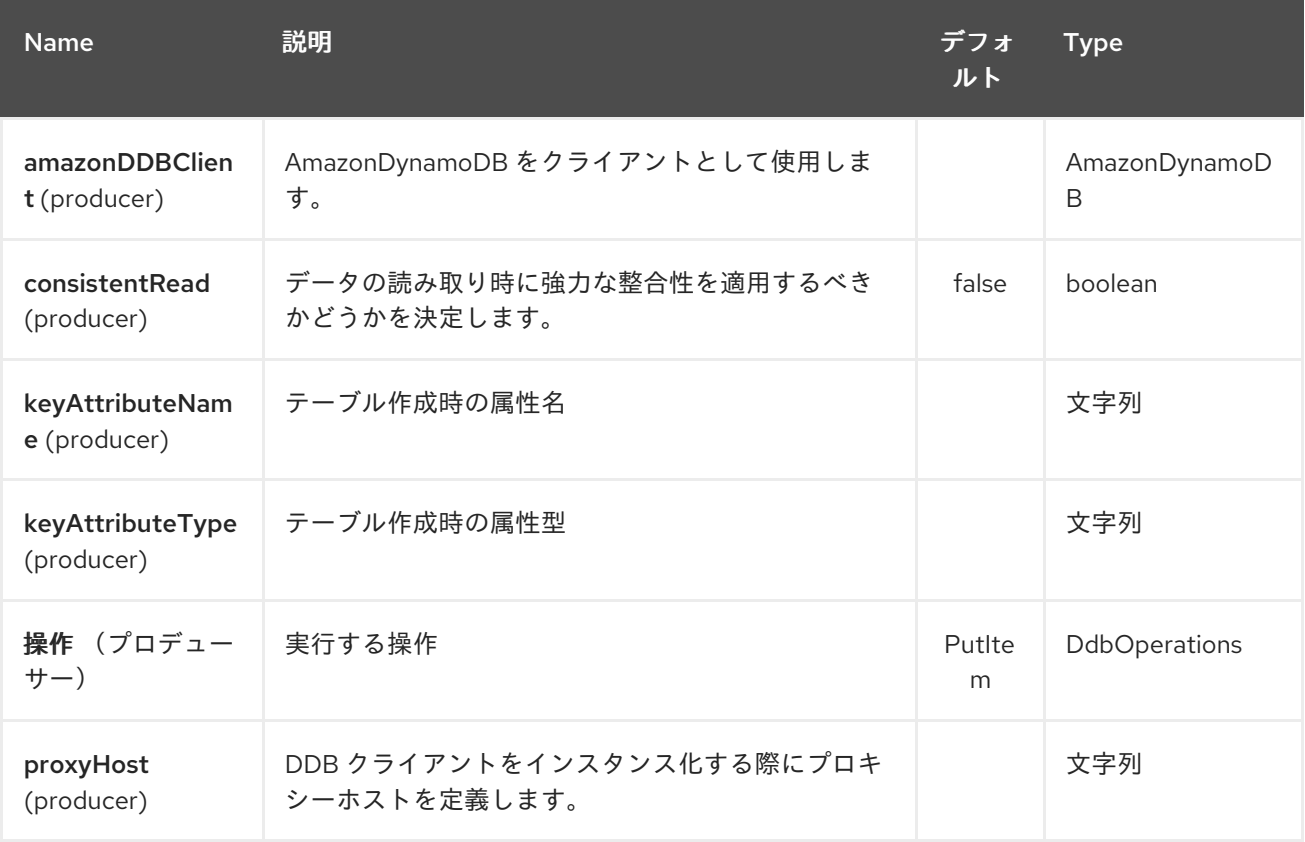

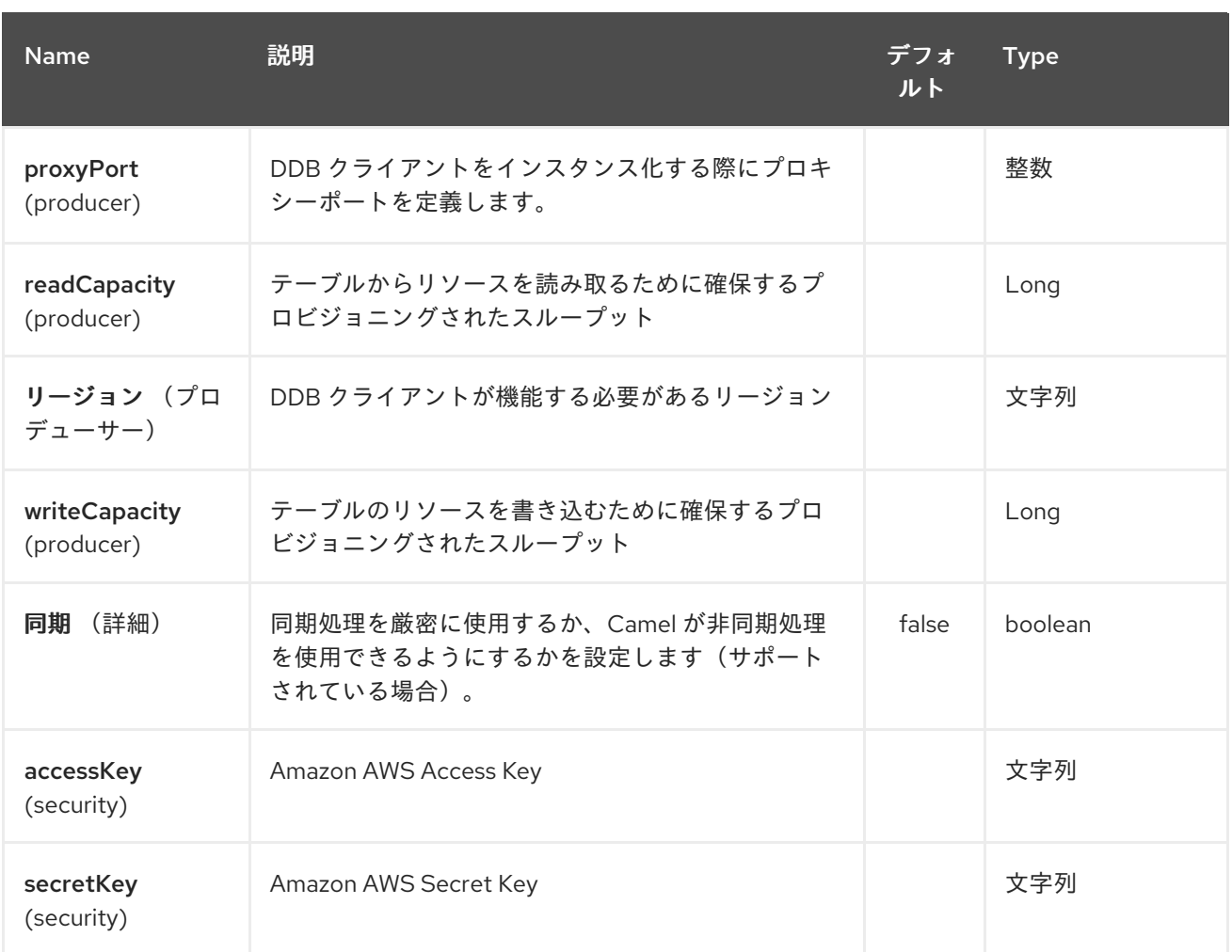

必要な **DDB** コンポーネントオプション

**Amazon** の **DynamoDB** [にアクセスするために、レジストリーまたは](http://aws.amazon.com/dynamodb) **accessKey** および **secretKey** で **amazonDDBClient** を提供する必要が あります。

**21.3.** 用途

**21.3.1. DDB** プロデューサーによって評価されるメッセージヘッダー

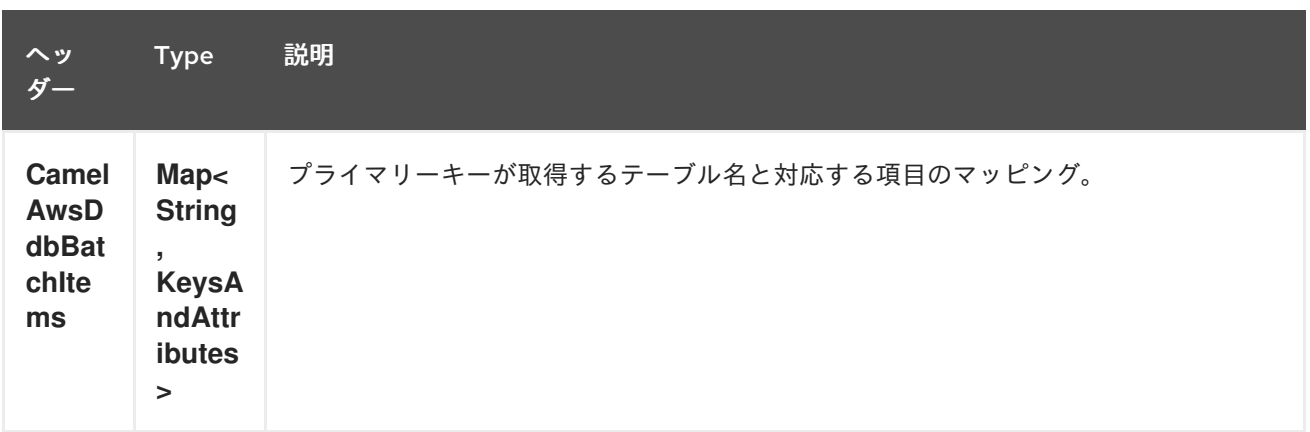

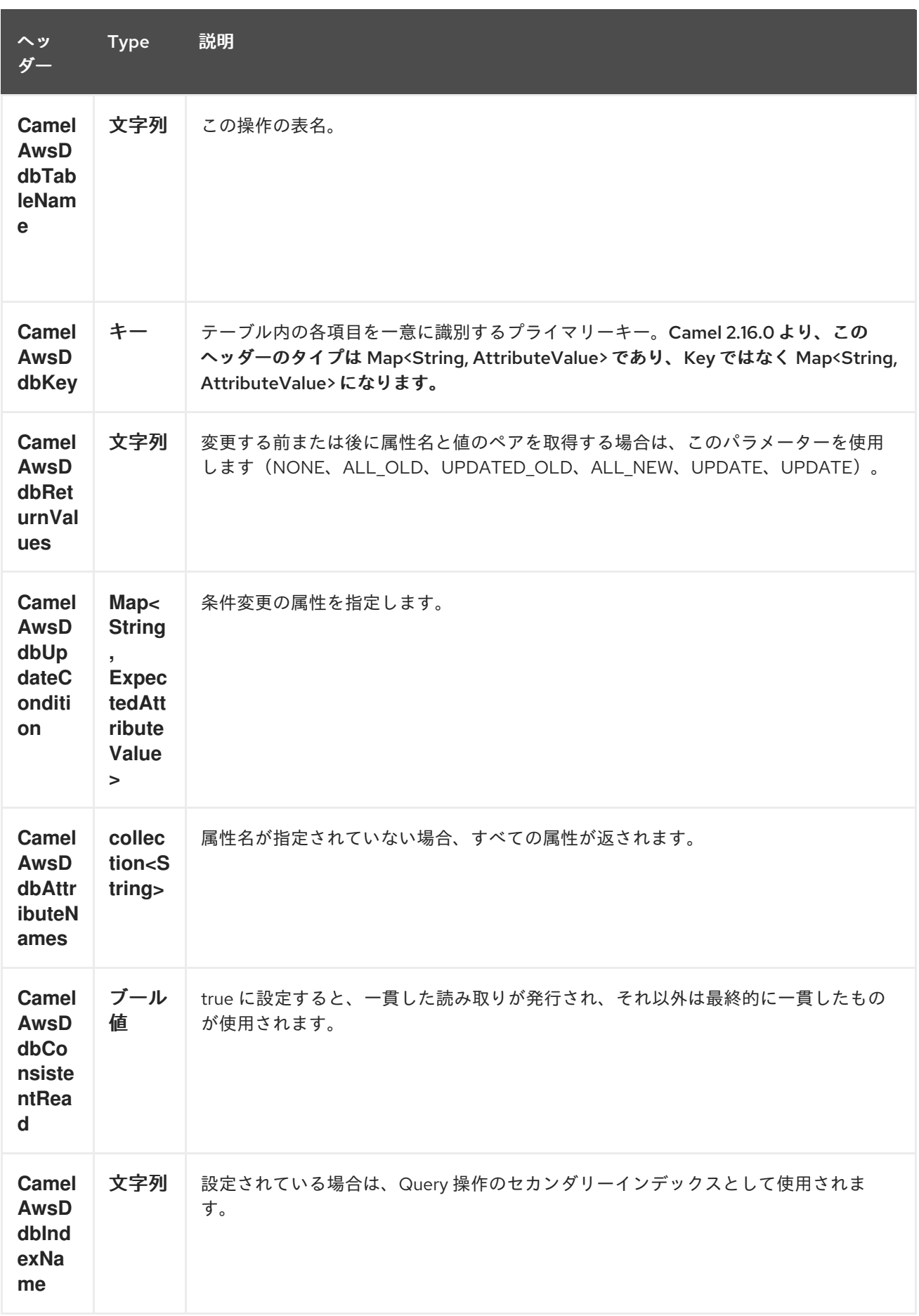

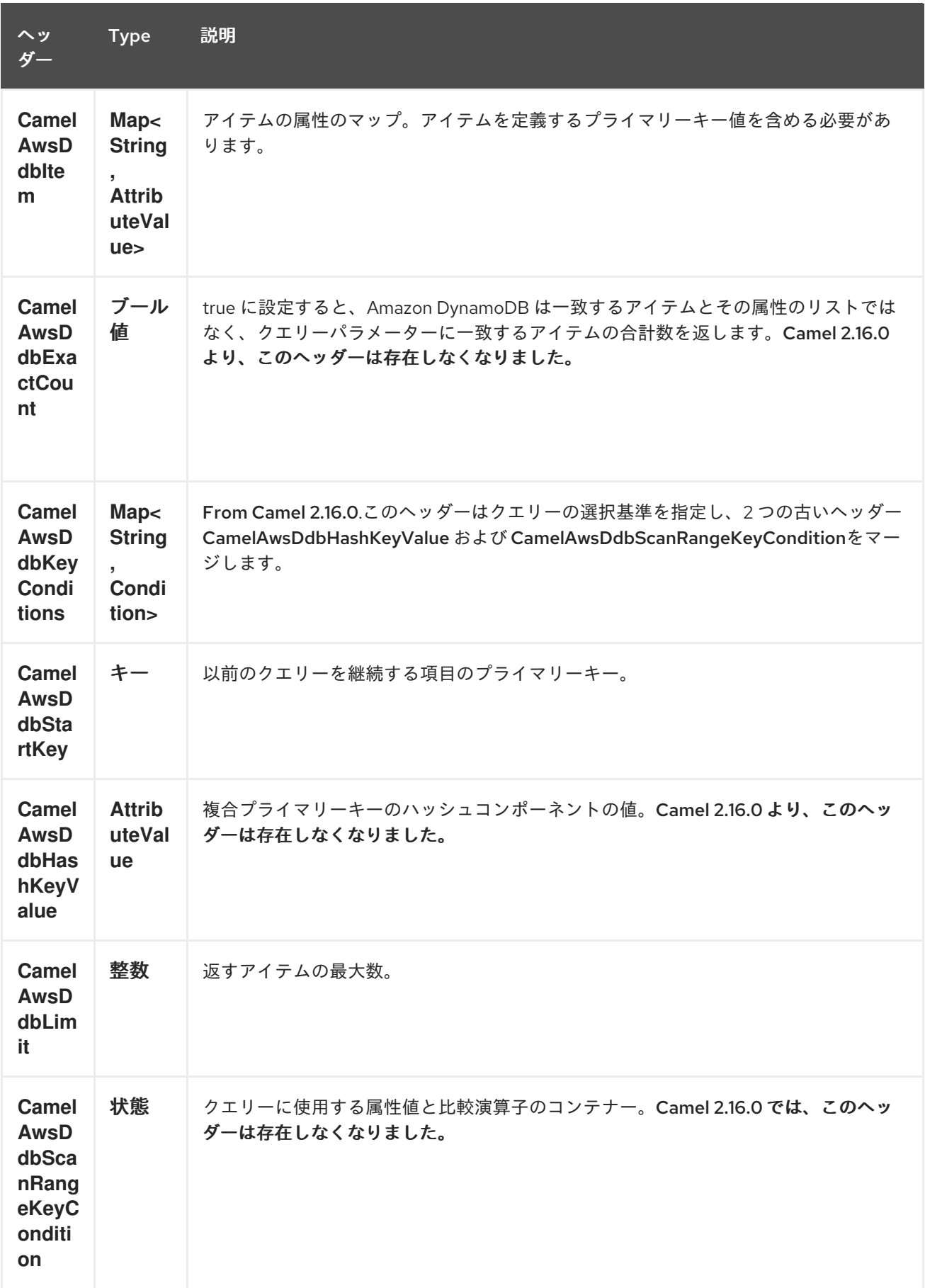

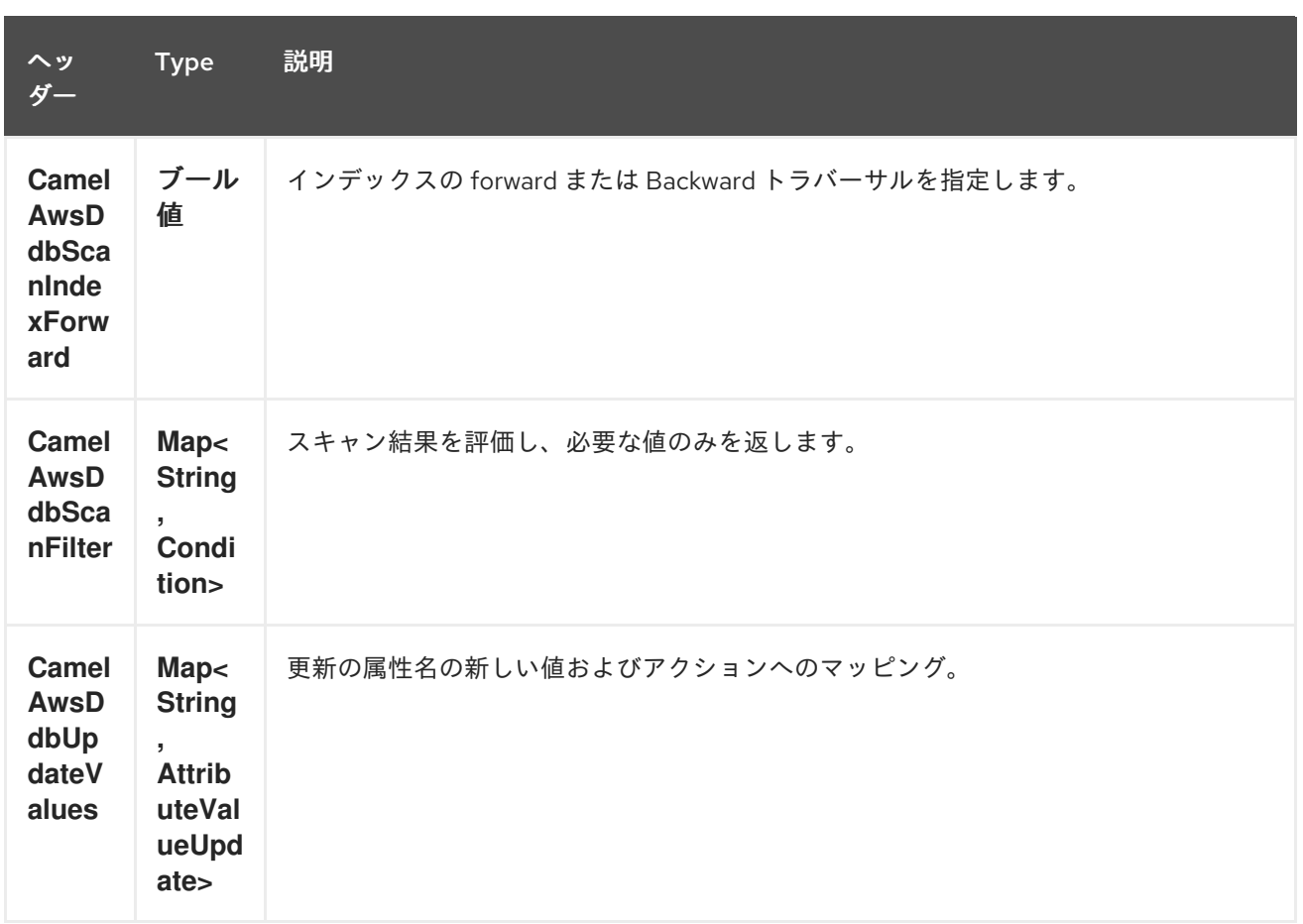

## **21.3.2. BatchGetItems** 操作中に設定されたメッセージヘッダー

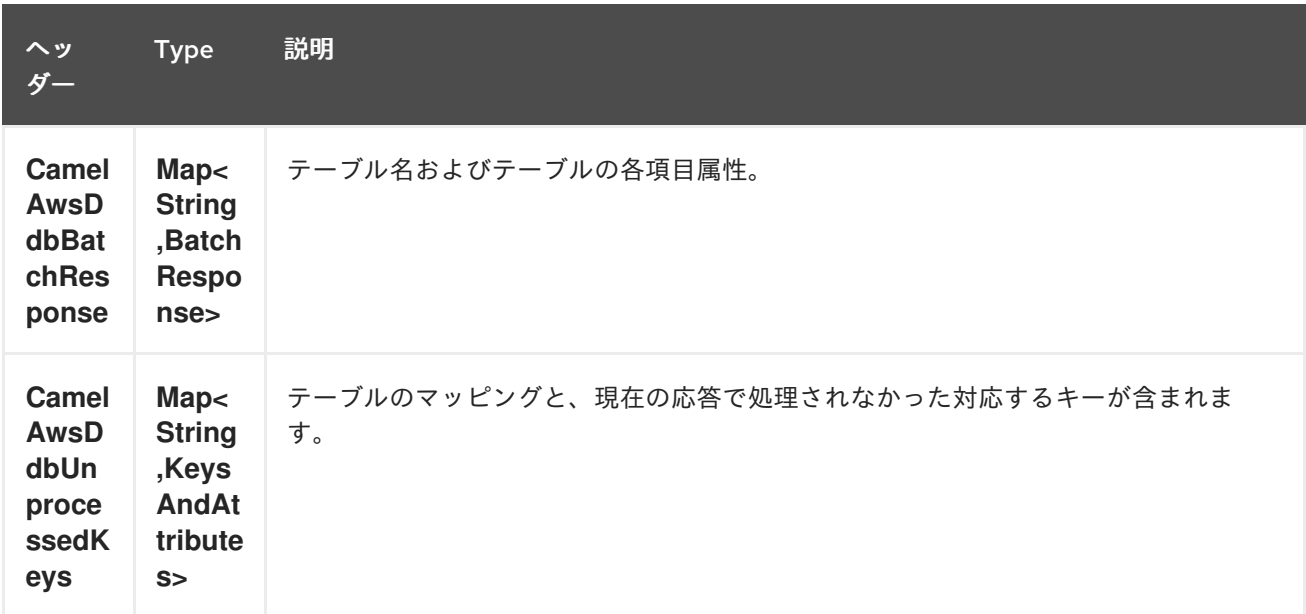

**21.3.3. DeleteItem** 操作時に設定されたメッセージヘッダー

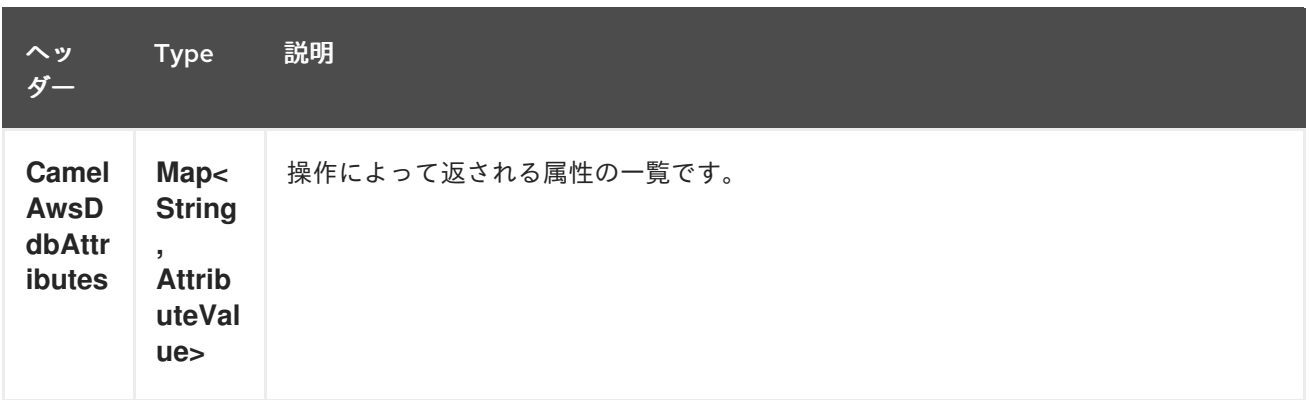

## **21.3.4. DeleteTable** 操作時に設定されたメッセージヘッダー

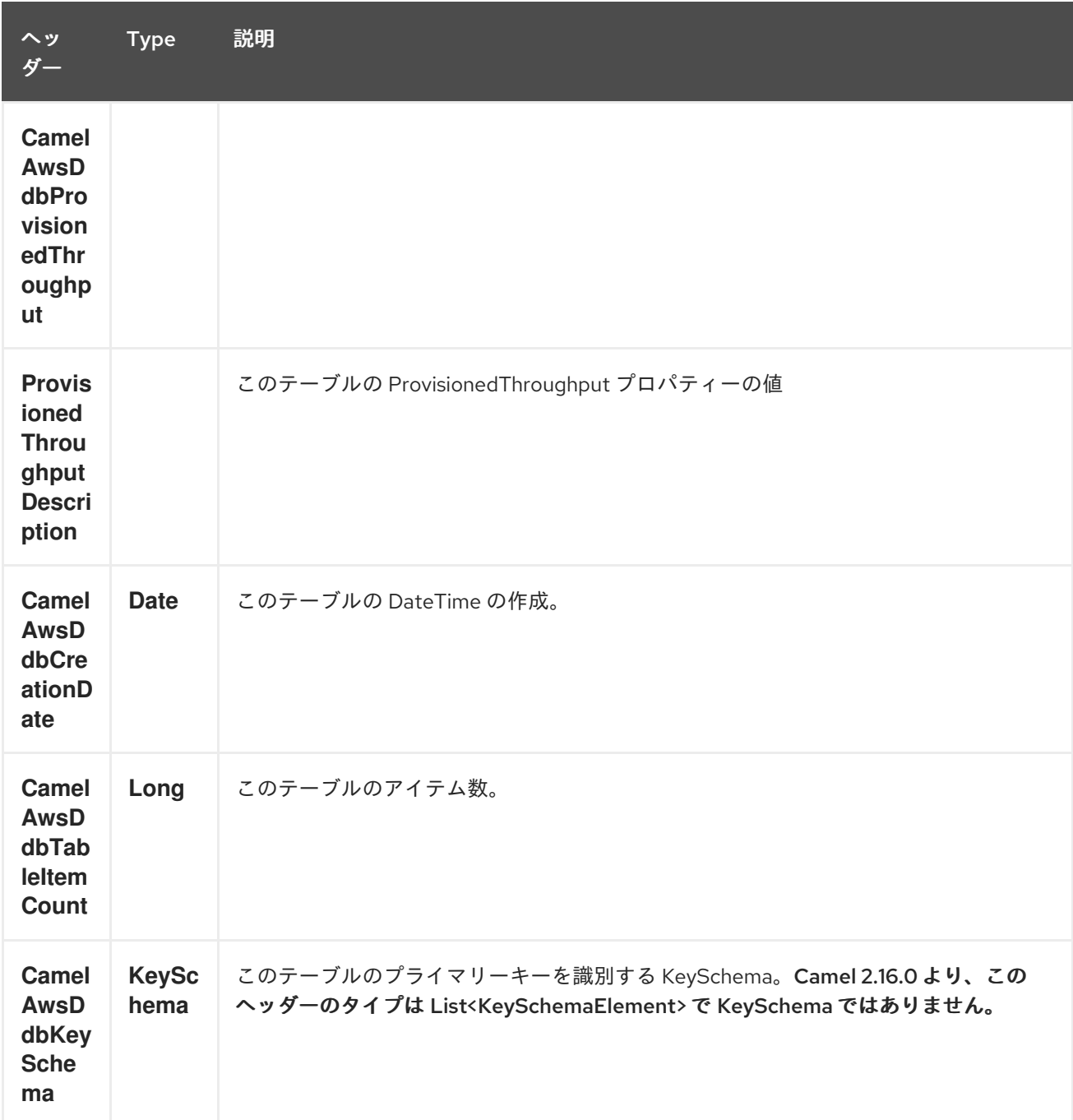

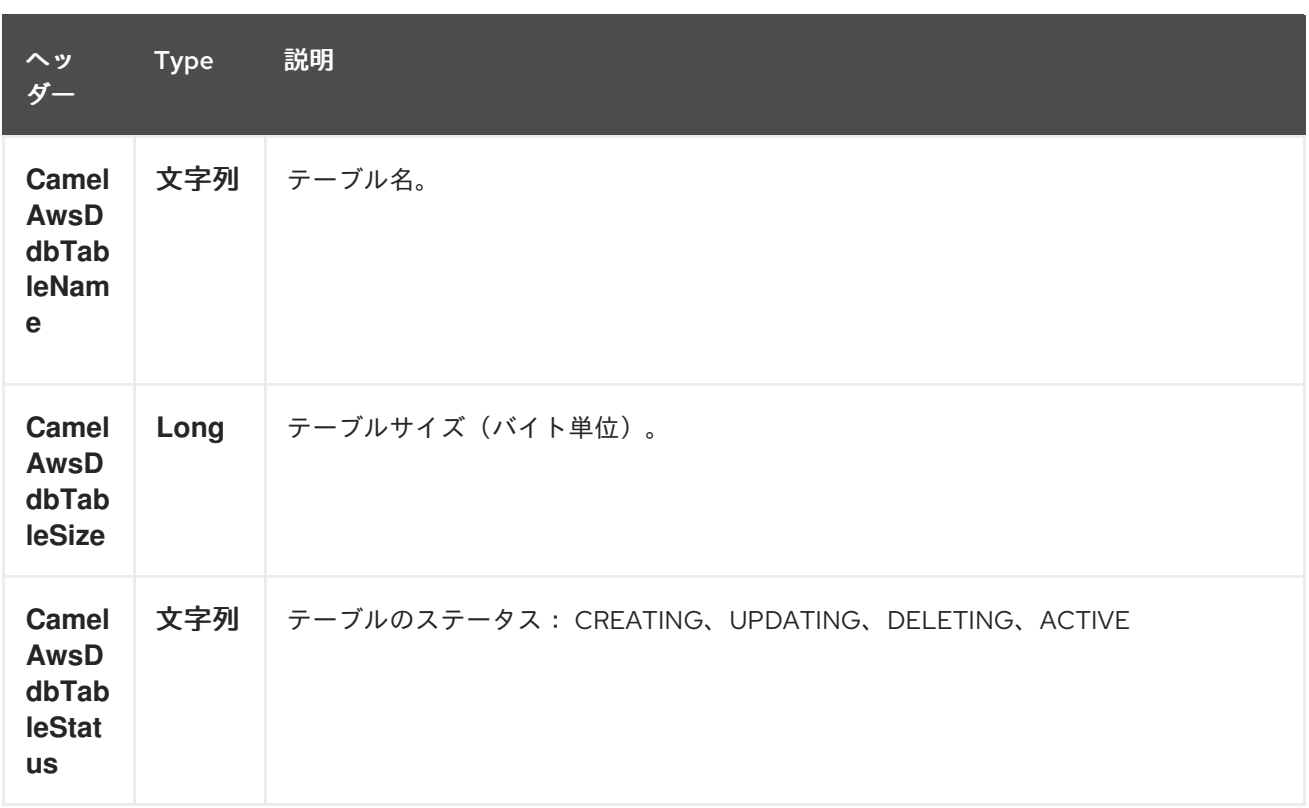

## **21.3.5. DescribeTable** 操作中に設定されたメッセージヘッダー

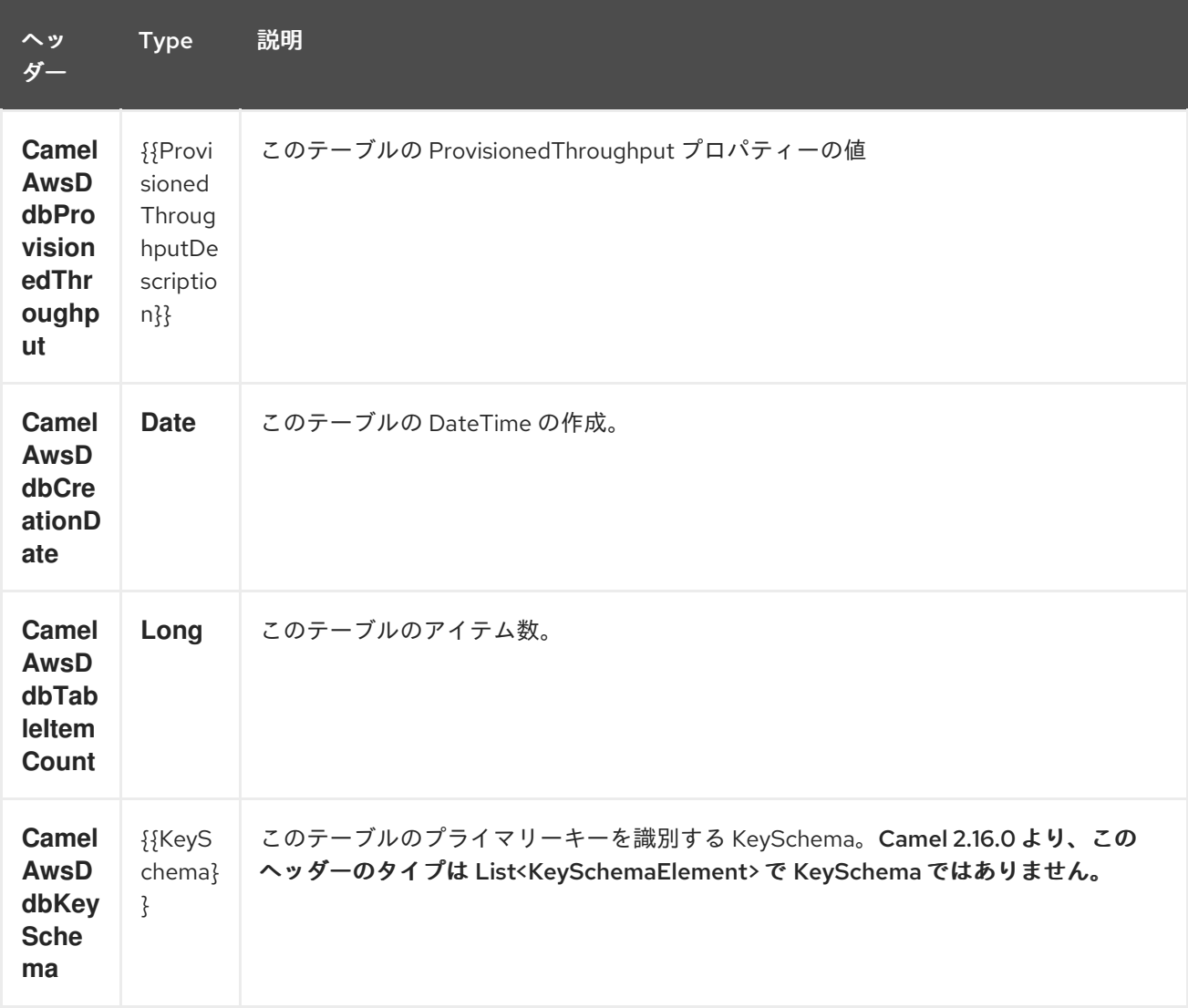

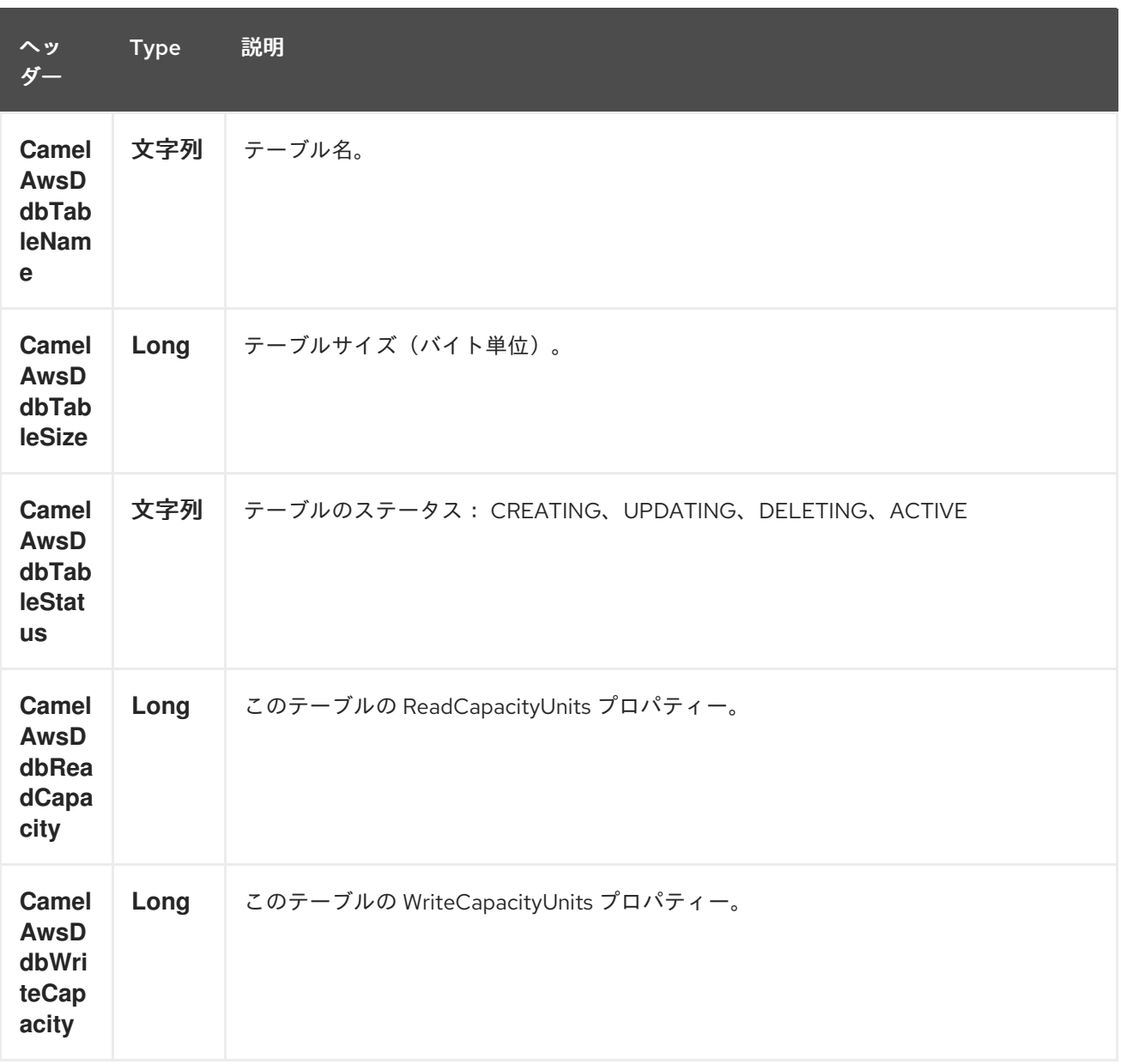

## **21.3.6. GetItem** 操作時に設定されたメッセージヘッダー

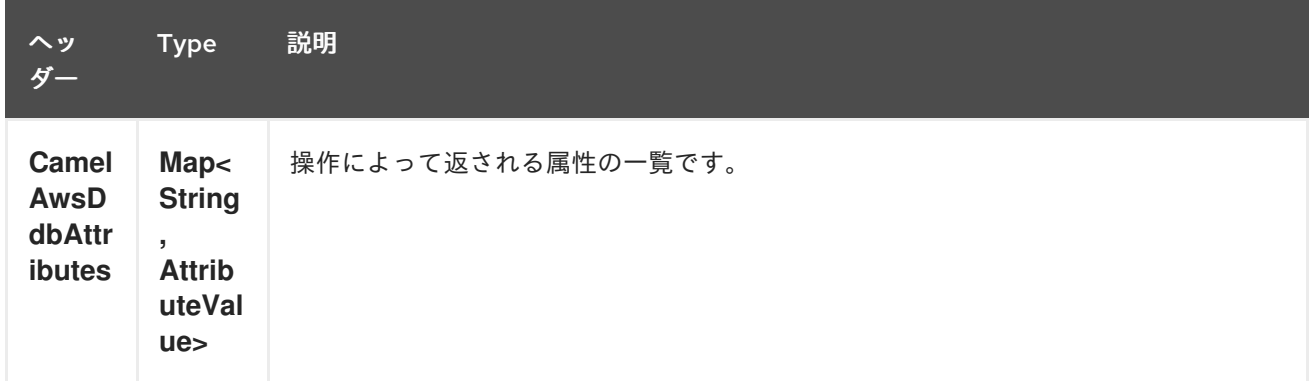

## **21.3.7. PutItem** 操作中に設定されたメッセージヘッダー

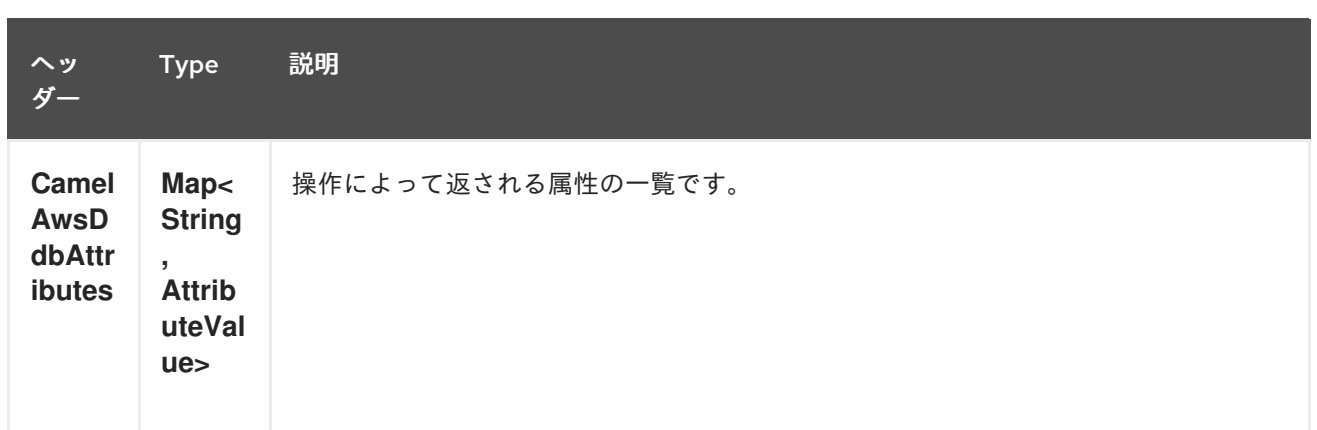

## **21.3.8. Query** 操作時に設定されたメッセージヘッダー

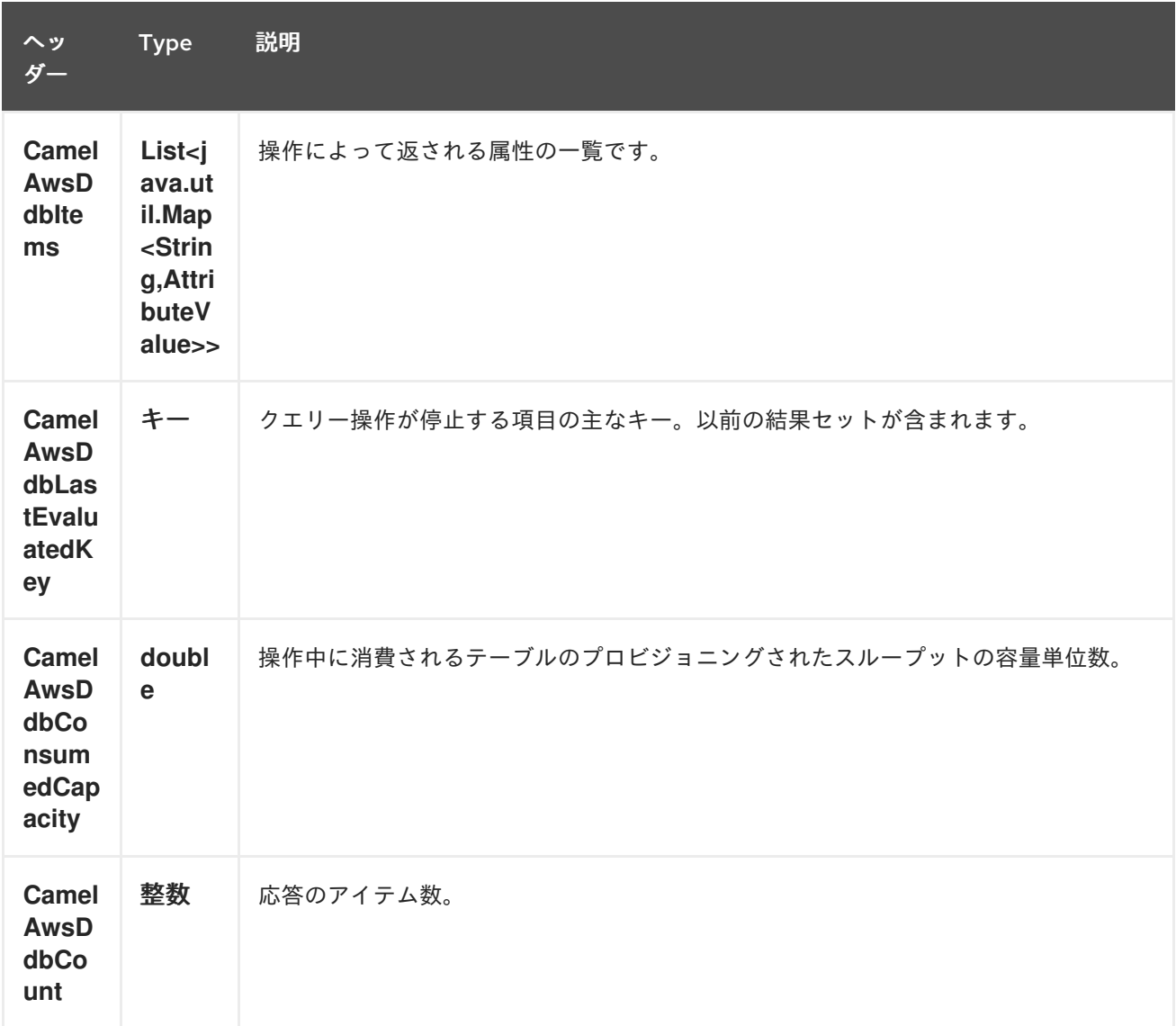

**21.3.9.** スキャン操作時に設定されたメッセージヘッダー

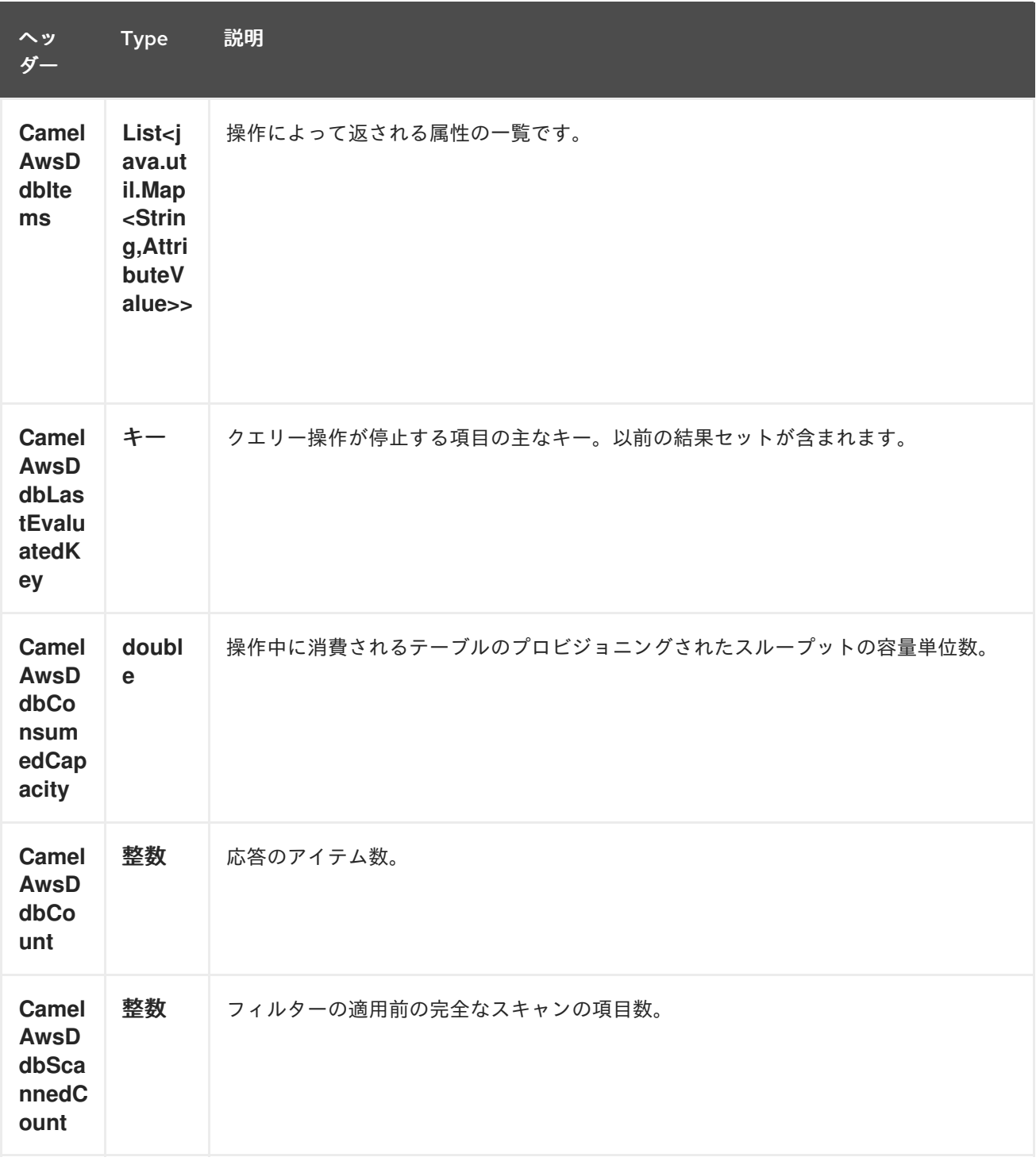

# **21.3.10. UpdateItem** 操作中に設定されたメッセージヘッダー

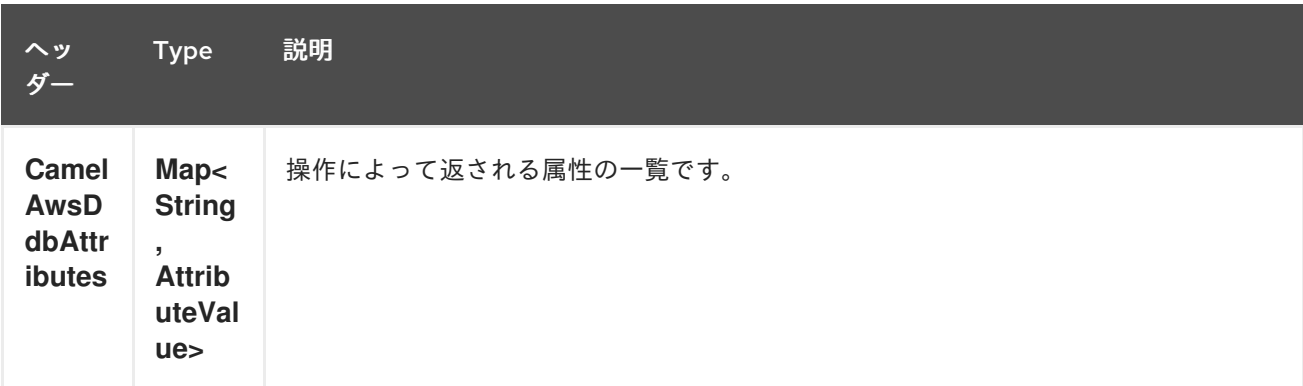

#### **21.3.11.** 高度な **AmazonDynamoDB** 設定

**AmazonDynamoDB** インスタンス設定に対する制御を強化する必要がある場合は、独自のインスタ ンスを作成して **URI** から参照することができます。

**from("direct:start") .to("aws-ddb://domainName?amazonDDBClient=#client");**

**#client** はレジストリーの **AmazonDynamoDB** を参照します。

たとえば、**Camel** アプリケーションがファイアウォールの内側で実行されている場合は、以下のよ うになります。

**AWSCredentials awsCredentials = new BasicAWSCredentials("myAccessKey", "mySecretKey"); ClientConfiguration clientConfiguration = new ClientConfiguration(); clientConfiguration.setProxyHost("http://myProxyHost"); clientConfiguration.setProxyPort(8080);**

**AmazonDynamoDB client = new AmazonDynamoDBClient(awsCredentials, clientConfiguration);**

**registry.bind("client", client);**

**21.4.** 依存関係

**Maven** ユーザーは、以下の依存関係を **pom.xml** に追加する必要があります。

**pom.xml**

<dependency> <groupId>**org.apache.camel**</groupId> <artifactId>**camel-aws**</artifactId> <version>**\${camel-version}**</version> </dependency>

ここで 、**\${camel-version}** は **Camel** の実際のバージョン(**2.10** 以降)に置き換える必要がありま す。

#### **21.5.** 関連項目

- **Configuring Camel (Camel** の設定**)**
- $\bullet$ コンポーネント

 $\bullet$ 

- エンドポイント
- $\bullet$ はじめに
- $\bullet$ **AWS** コンポーネント

#### 第**22**章 **AWS DYNAMODB STREAMS COMPONENT**

**Camel** バージョン **2.17** から利用可能

**DynamoDB Stream** コンポーネントは、**Amazon DynamoDB Stream** サービスからのメッセージの 受信をサポートします。

前提条件

有効な **Amazon Web Services** 開発者アカウントが必要で、**Amazon DynamoDB Streams** を使用す るためにサインアップする必要があります。詳細は、 **AWS [DynamoDB](http://aws.amazon.com/dynamodb/)**を参照してください。

**22.1. URI** 形式

**aws-ddbstream:***//table-name[?options]*

ストリームの使用前にストリームを作成する必要があります。 **URI** には、?**options=value&option2=value&…** という形式でクエリーオプションを追加できます。

**22.2. URI** オプション

**AWS DynamoDB Streams** コンポーネントは、以下に示す **5** つのオプションをサポートします。

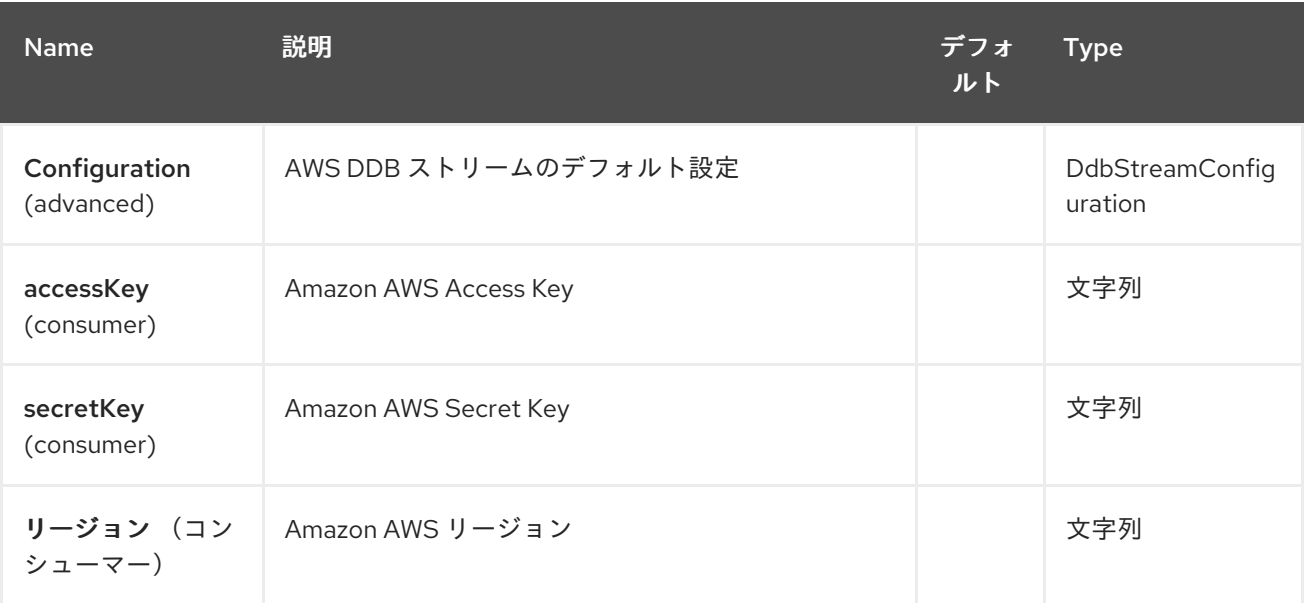

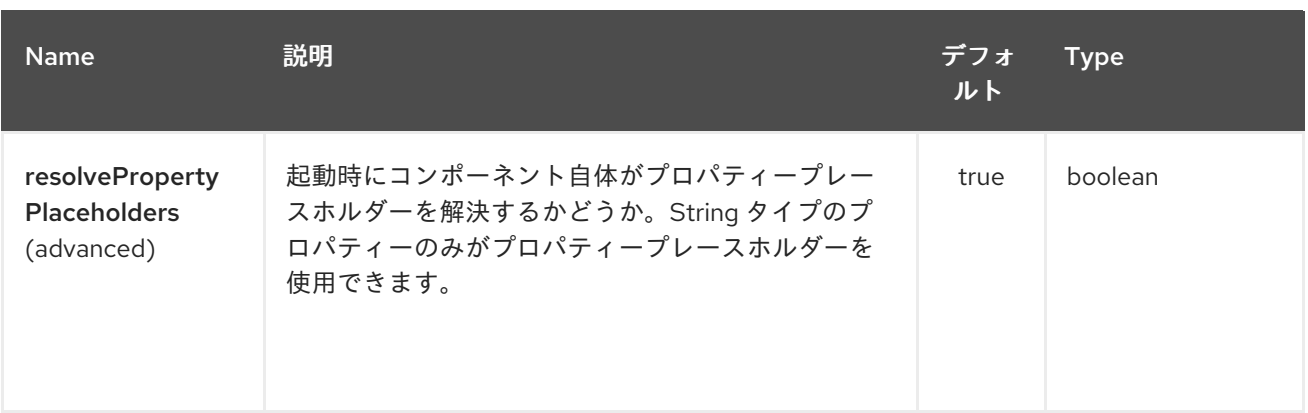

**AWS DynamoDB Streams** エンドポイントは、**URI** 構文を使用して設定されます。

aws-ddbstream:tableName

以下の **path** パラメーターおよびクエリーパラメーターを使用します。

## **22.2.1.** パスパラメーター(**1** パラメーター)**:**

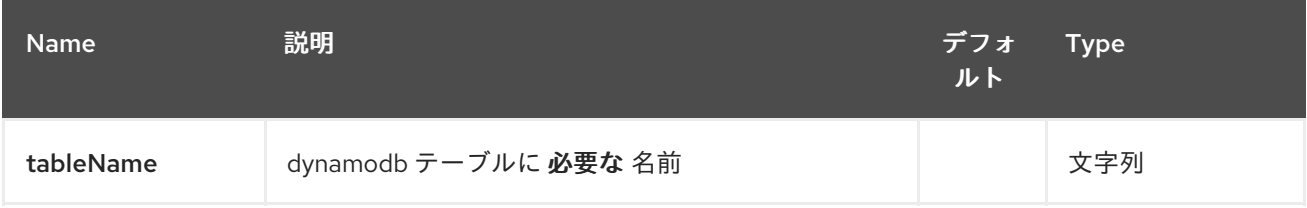

#### **22.2.2.** クエリーパラメーター(**28** パラメーター)**:**

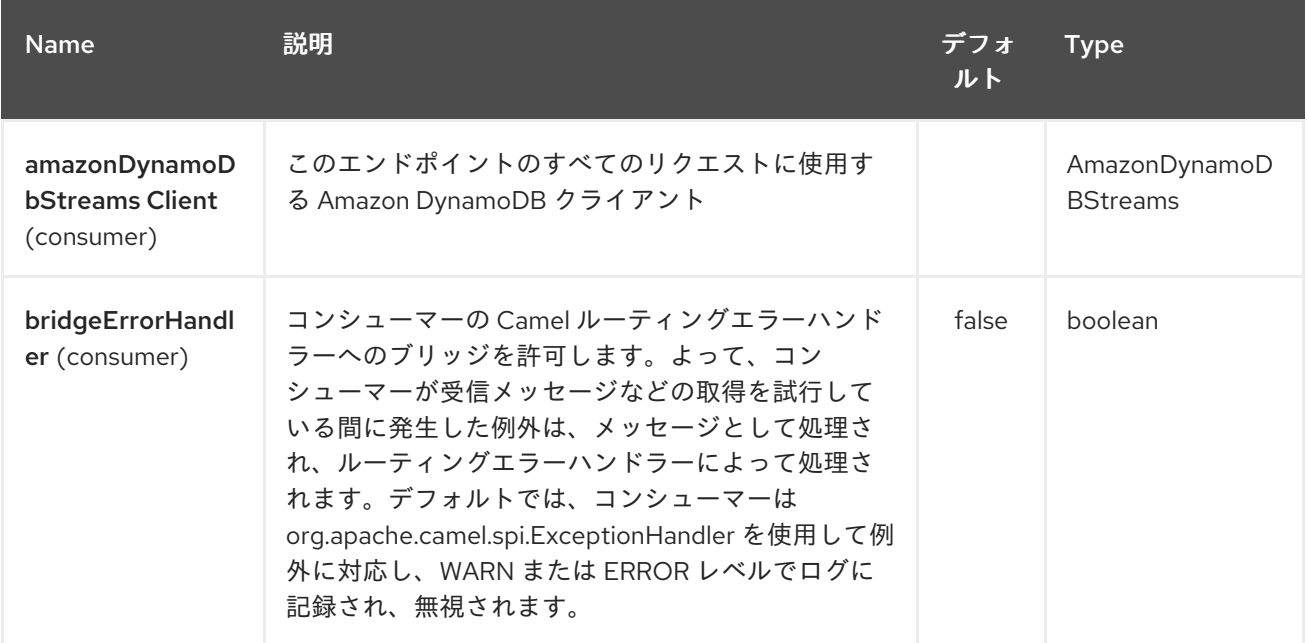

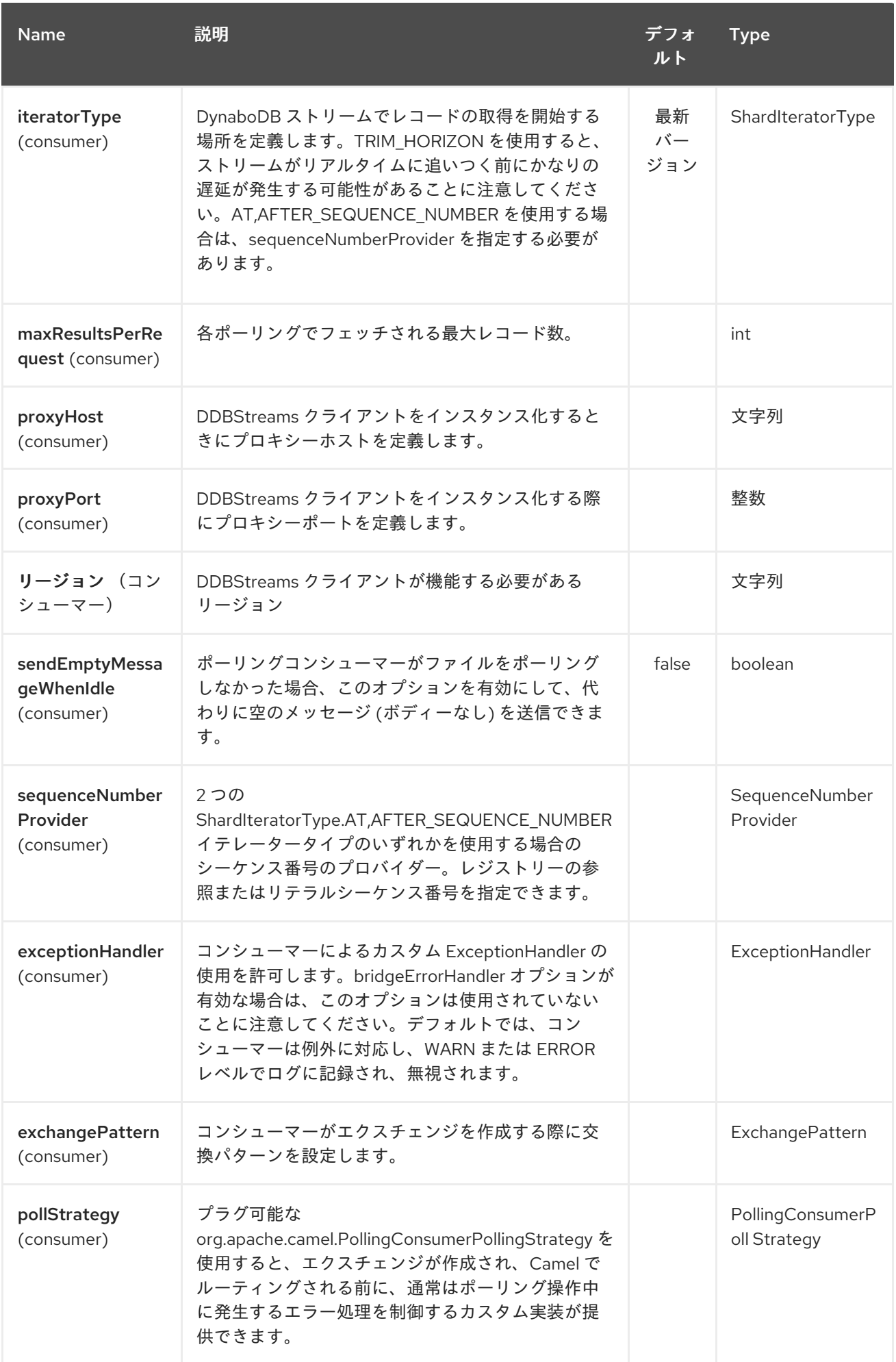

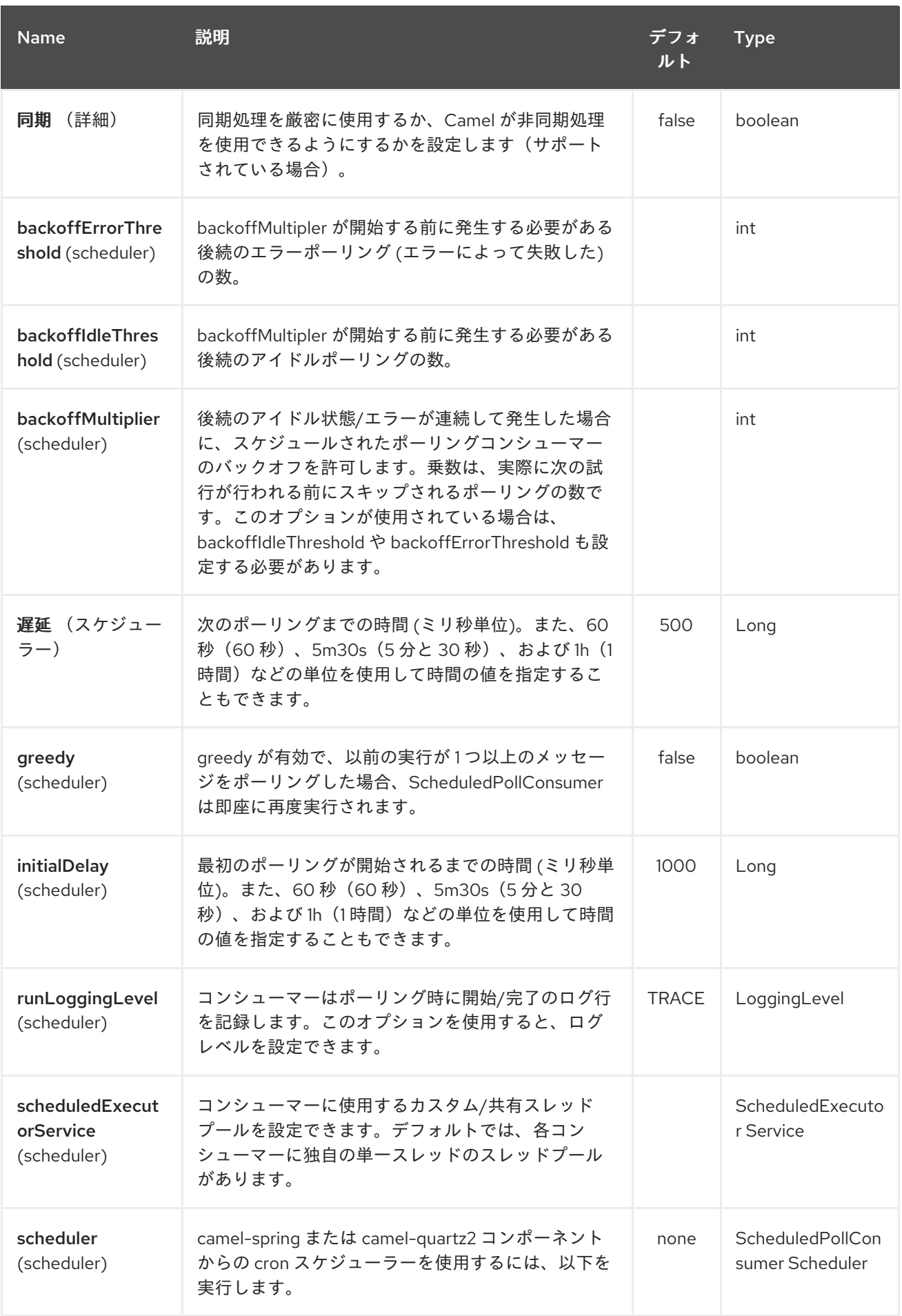

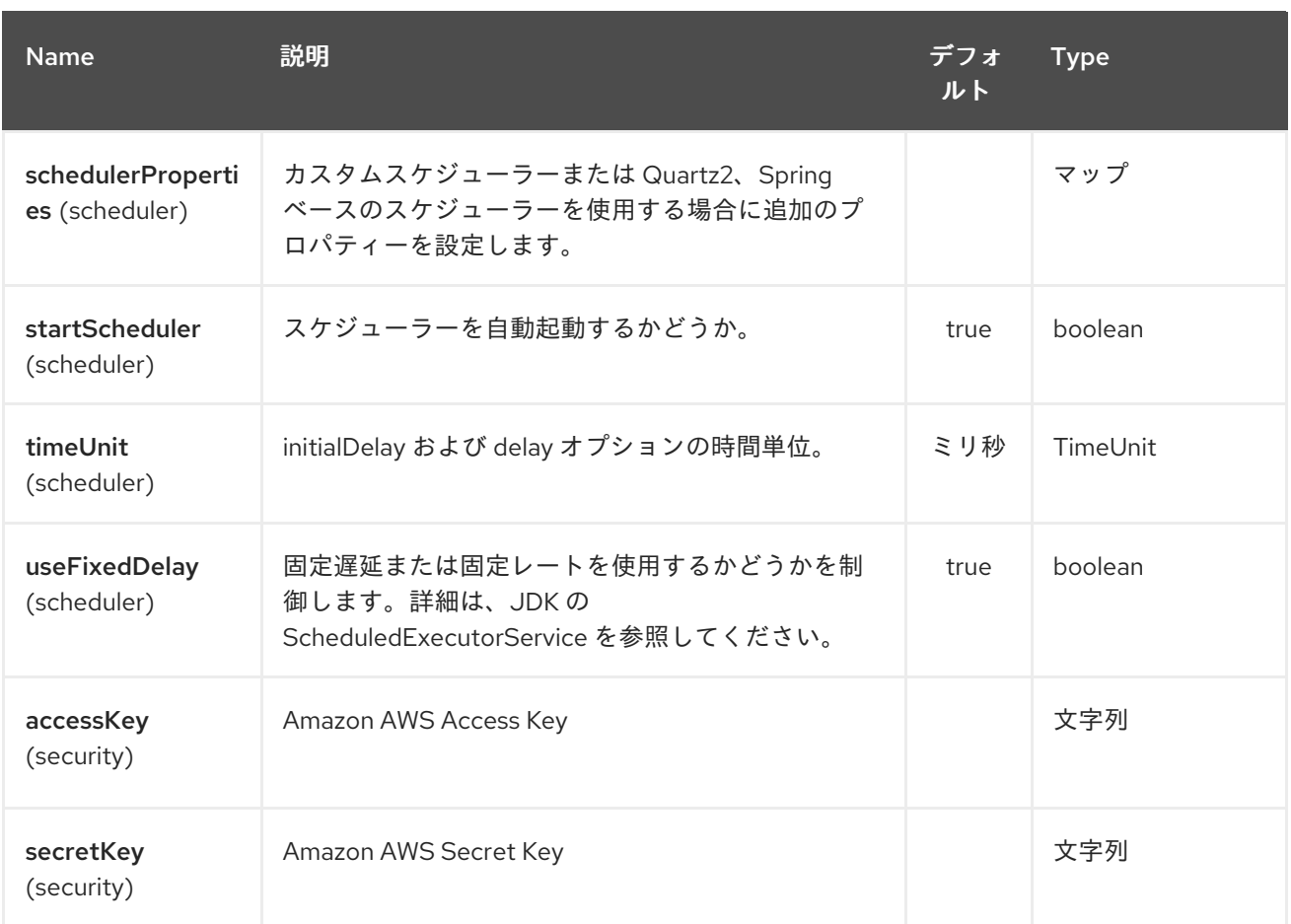

必要な **DynampDBStream** コンポーネントオプション

### プロキシーおよび関連するクレデンシャルが設定されたレジストリーに **amazonDynamoDbStreamsClient** を提供する必要があります。

**22.3.** シーケンス番号

リテラル文字列をシーケンス番号として提供したり、レジストリーに **Bean** を提供できます。**Bean** の使用例は、変更フィードに現在の場所を保存し、**Camel** の起動時に復元することです。

これは、**AWS** 呼び出しが **HTTP 400** を返すため、**describe-streams** の結果の最大シーケンス番号 よりも大きいシーケンス番号を提供するのはエラーです。

**22.4.** バッチコンシューマー

このコンポーネントは **Batch Consumer** を実装します。

これにより、たとえば、このバッチに存在するメッセージ数を把握し、**Aggregator** にこの数のメッ セージを集約することもできます。

#### **22.5.** 用途

#### **22.5.1. AmazonDynamoDBStreamsClient configuration**

**AmazonDynamoDBStreamsClient** のインスタンスを作成して、レジストリーにバインドする必要 があります。

**ClientConfiguration clientConfiguration = new ClientConfiguration(); clientConfiguration.setProxyHost("http://myProxyHost"); clientConfiguration.setProxyPort(8080);**

**Region region = Region.getRegion(Regions.fromName(region)); region.createClient(AmazonDynamoDBStreamsClient.class, null, clientConfiguration);** *// the 'null' here is the AWSCredentialsProvider which defaults to an instance of DefaultAWSCredentialsProviderChain*

**registry.bind("kinesisClient", client);**

#### **22.5.2. AWS** 認証情報の指定

新しい **ClientConfiguration** インスタンスの作成時にデフォルトである **[DefaultAWSCredentialsProviderChain](http://docs.aws.amazon.com/AWSJavaSDK/latest/javadoc/com/amazonaws/auth/DefaultAWSCredentialsProviderChain.html)** を使用して認証情報を取得することが推奨されますが、 **createClient(…)**を呼び出す際に異なる **[AWSCredentialsProvider](http://docs.aws.amazon.com/AWSJavaSDK/latest/javadoc/com/amazonaws/auth/AWSCredentialsProvider.html)** を指定することもできます。

**22.6. DOWNTIME** でのスコープ設定

**22.6.1. AWS DynamoDB Streams** の停止時間は **24** 時間未満

コンシューマーは最後に確認されたシーケンス番号( **[CAMEL-9515](https://issues.apache.org/jira/browse/CAMEL-9515)**に実装されたもの)から再開し ます。したがって、停止にも **DynamoDB** 自体が含まれていない限り、迅速にイベントを受け取る必要 があります。

**22.6.2. AWS DynamoDB Streams** の **24** 時間以上停止

**AWS** が **24** 時間以上変更を保持することを前提とすると、どのような軽減策が発生しても変更イベ ントが見逃されます。

#### **22.7.** 依存関係

**Maven** ユーザーは、以下の依存関係を **pom.xml** に追加する必要があります。

**pom.xml**

<dependency> <groupId>**org.apache.camel**</groupId> <artifactId>**camel-aws**</artifactId> <version>**\${camel-version}**</version> </dependency>

ここで 、**\${camel-version}** は **Camel** の実際のバージョン(**2.7** 以降)に置き換える必要がありま す。

**22.8.** 関連項目

**+**

 $\bullet$ **Configuring Camel (Camel** の設定**)** コンポーネント エンドポイント はじめに **AWS Component**

第**23**章 **AWS EC2** コンポーネント

**Camel** バージョン **2.16** から利用可能

**EC2** コンポーネントは、**[AWS](https://aws.amazon.com/it/ec2/) EC2** インスタンスの作成、実行、起動、停止、および終了をサポート します。

前提条件

有効な **Amazon Web Services** 開発者アカウントが必要で、**Amazon EC2** を使用するにはサイン アップする必要があります。詳細は、**[Amazon](https://aws.amazon.com/it/ec2/) EC2** を参照してください。

**23.1. URI** 形式

**aws-ec2:***//label[?options]*

**URI** には、?**options=value&option2=value&…** という形式でクエリーオプションを追加できます。

**23.2. URI** オプション

**AWS EC2** コンポーネントは、以下に示す **5** つのオプションをサポートします。

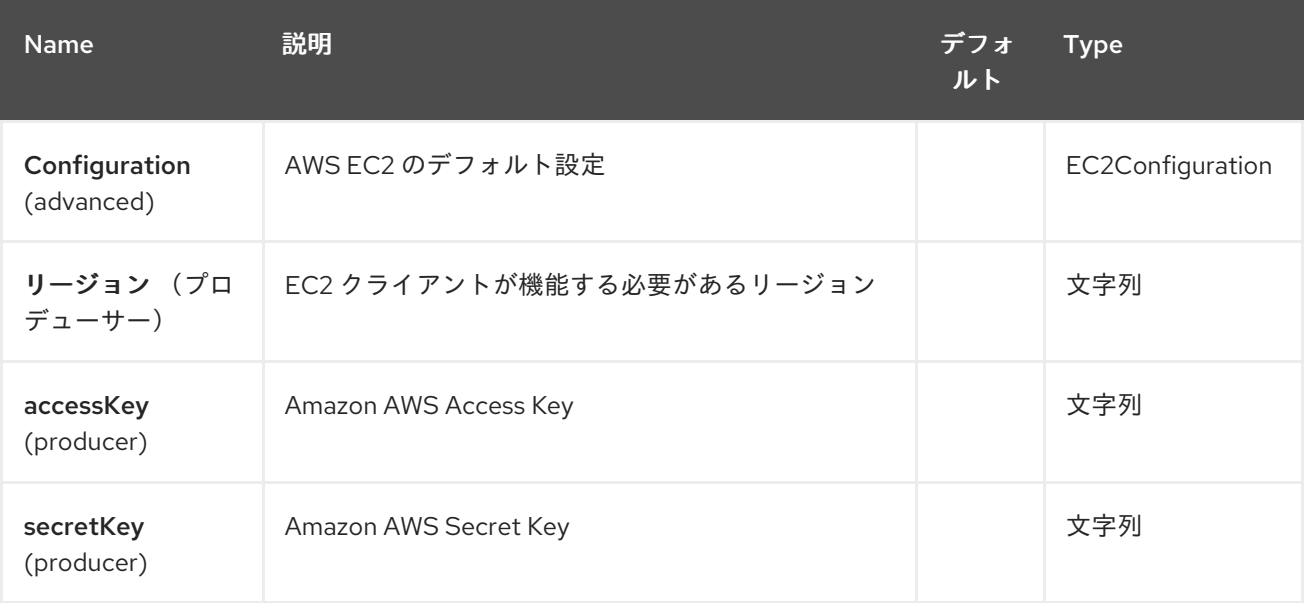

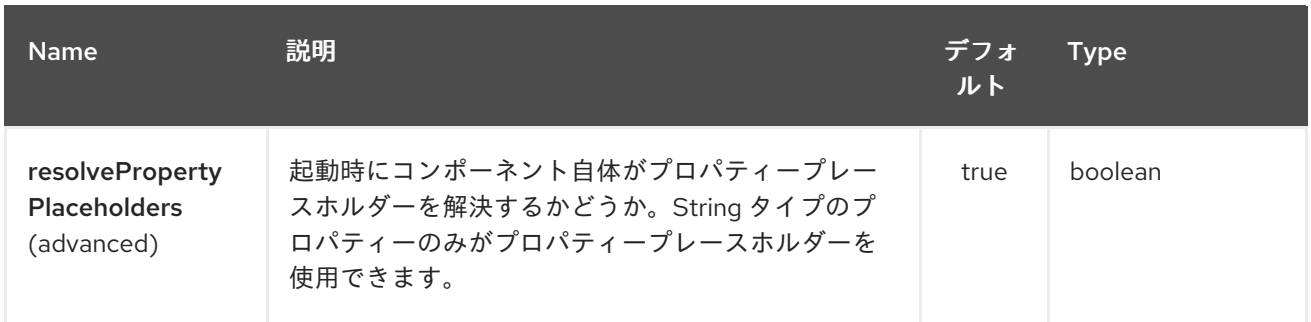

### **AWS EC2** エンドポイントは **URI** 構文を使用して設定されます。

#### aws-ec2:label

以下の **path** パラメーターおよびクエリーパラメーターを使用します。

## **23.2.1.** パスパラメーター(**1** パラメーター)**:**

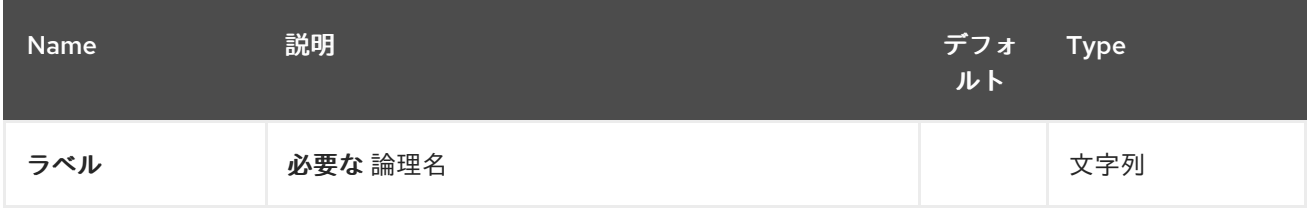

### **23.2.2.** クエリーパラメーター(**8** パラメーター)**:**

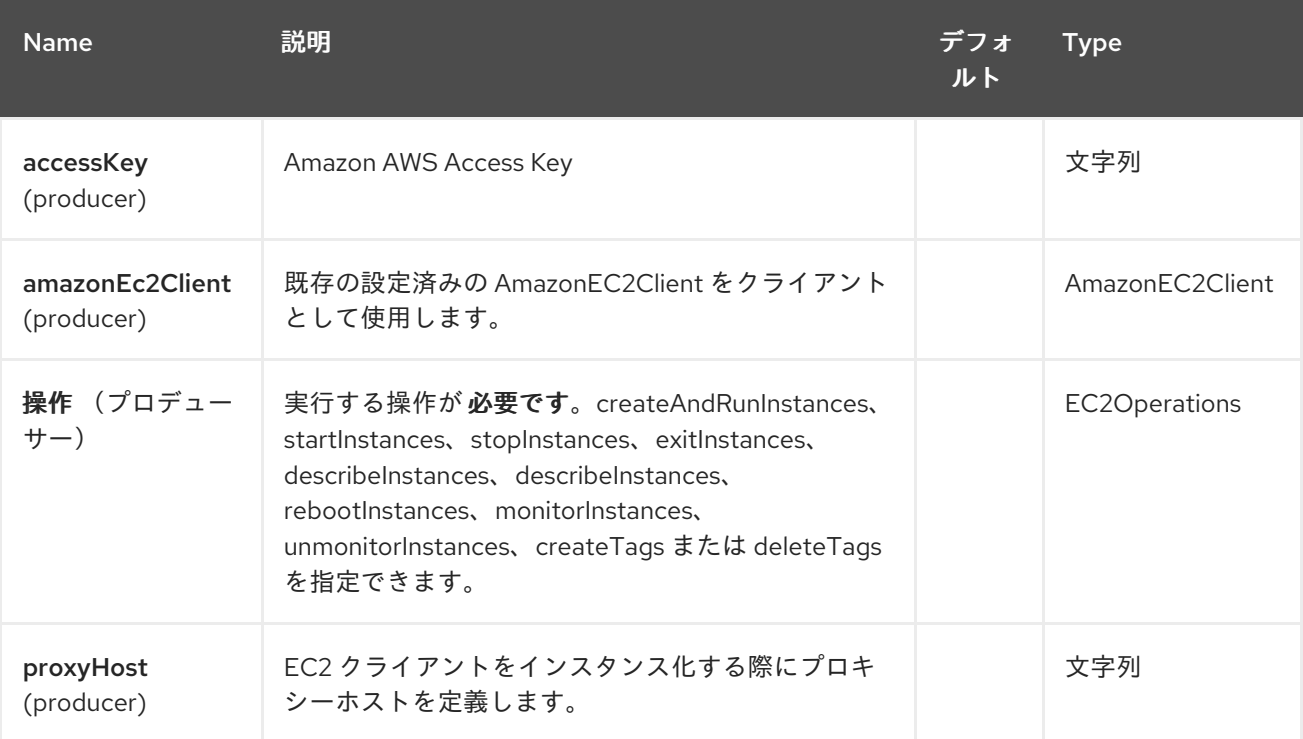

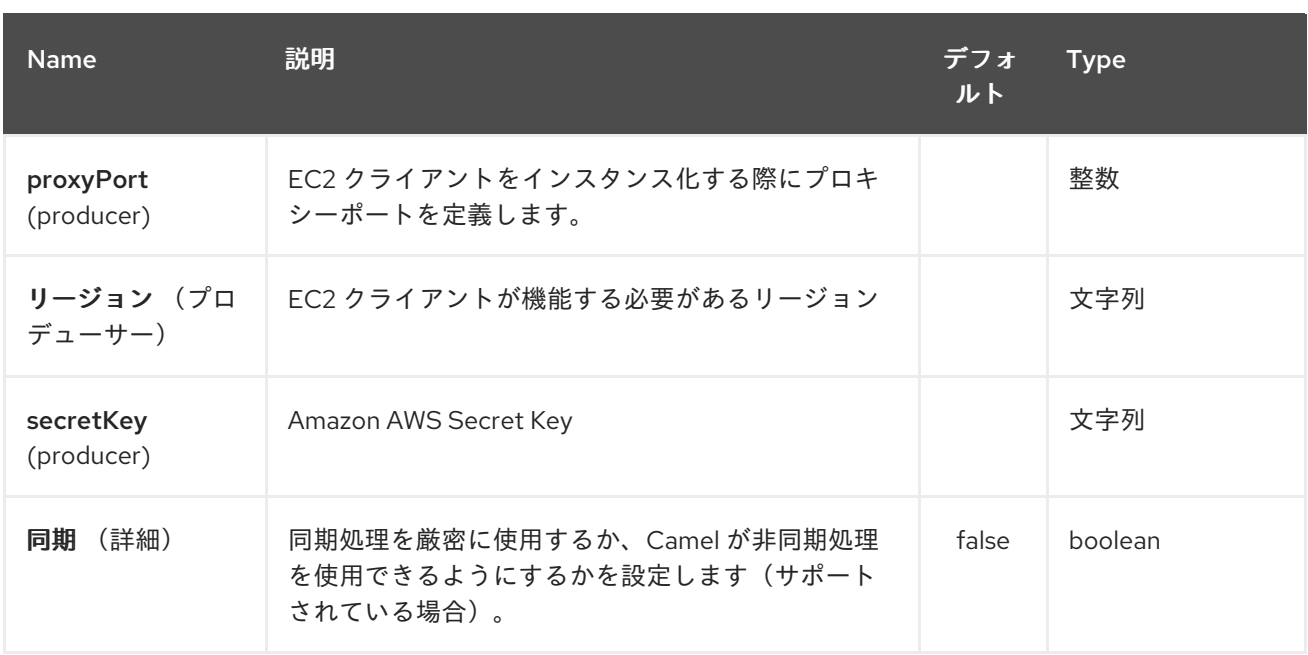

### 必要な **EC2** コンポーネントオプション

## **[Amazon](https://aws.amazon.com/it/ec2/) EC2** サービスにアクセスするためにレジストリーまたは **accessKey** および **secretKey** に **amazonEc2Client** を指定する必要があります。

#### **23.3.** 用途

#### **23.3.1. EC2** プロデューサーによって評価されるメッセージヘッダー

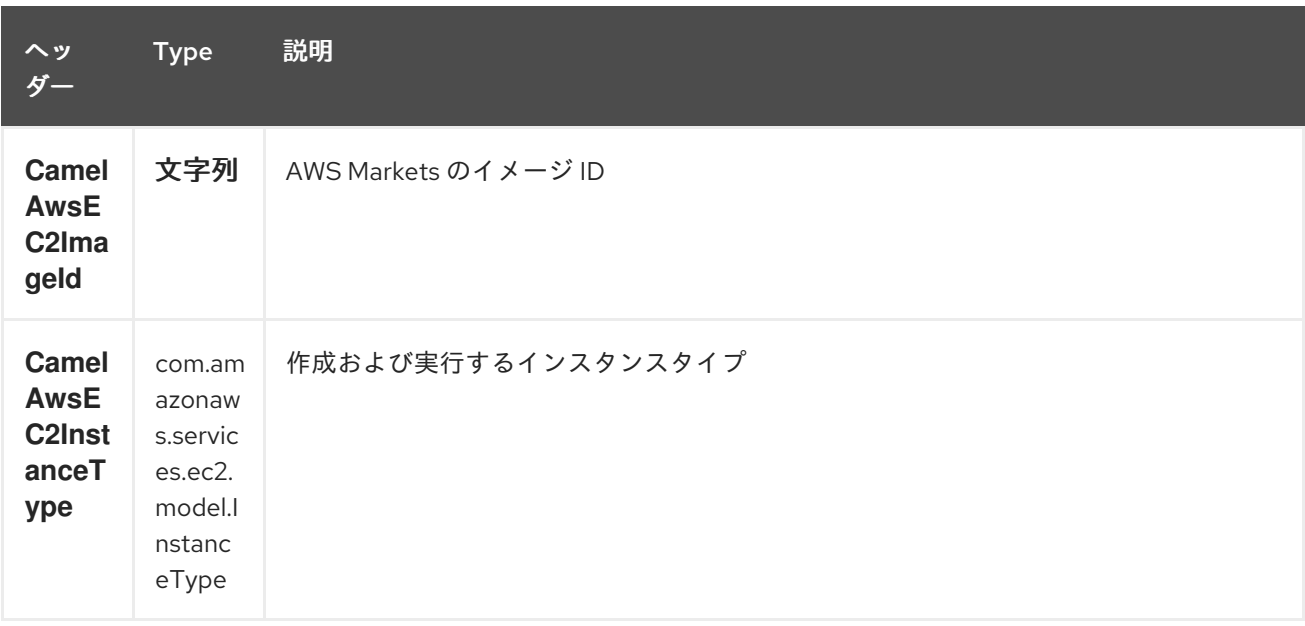

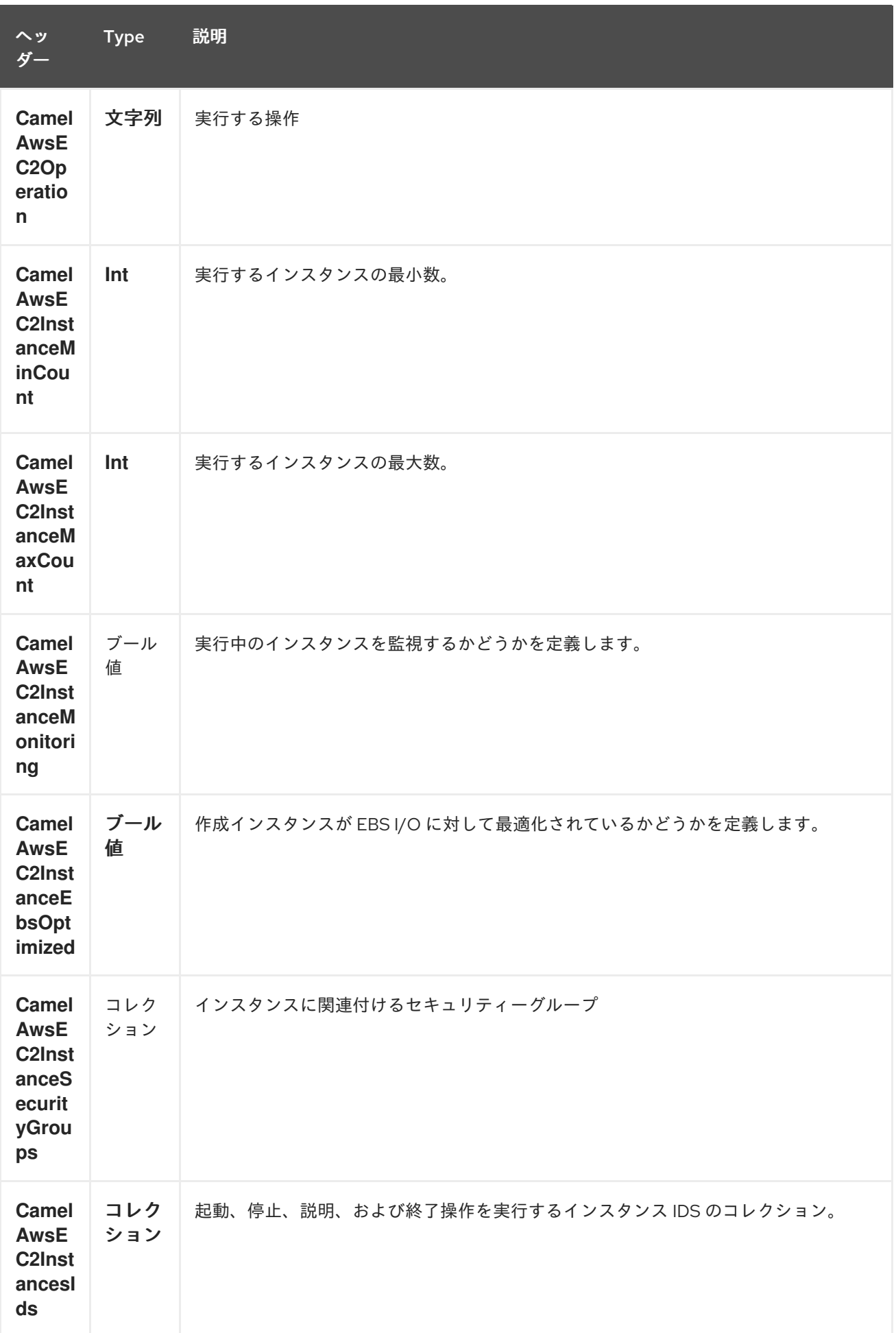

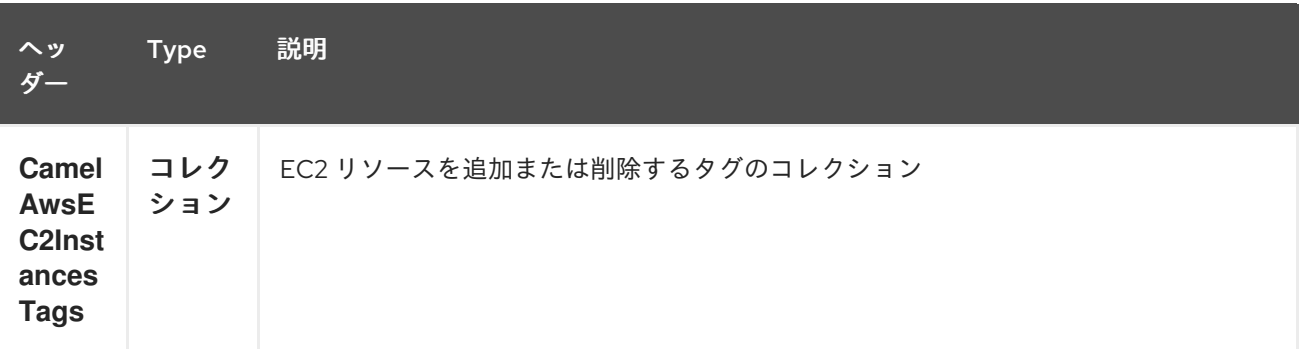

依存関係

**Maven** ユーザーは、以下の依存関係を **pom.xml** に追加する必要があります。

**pom.xml**

```
<dependency>
  <groupId>org.apache.camel</groupId>
  <artifactId>camel-aws</artifactId>
  <version>${camel-version}</version>
</dependency>
```
ここで 、**\${camel-version}** は **Camel** の実際のバージョン(**2.16** 以降)に置き換える必要がありま す。

**23.4.** 関連項目

 $\bullet$ **Configuring Camel (Camel** の設定**)**

コンポーネント

エンドポイント

はじめに

**AWS** コンポーネント

第**24**章 **AWS KINESIS** コンポーネント

**Camel** バージョン **2.17** から利用可能

**Kinesis** コンポーネントは、**Amazon Kinesis** サービスからのメッセージの受信および送信をサポー トします。

前提条件

有効な **Amazon Web Services** 開発者アカウントが必要で、**Amazon Kinesis** を使用するためにサイ ンアップする必要があります。詳細は、「 **AWS [Kinesis](http://aws.amazon.com/kinesis/)**」を参照してください。

**24.1. URI** 形式

**aws-kinesis:***//stream-name[?options]*

ストリームの使用前にストリームを作成する必要があります。 **URI** には、?**options=value&option2=value&…** という形式でクエリーオプションを追加できます。

**24.2. URI** オプション

**AWS Kinesis** コンポーネントは、以下に示す **5** つのオプションをサポートします。

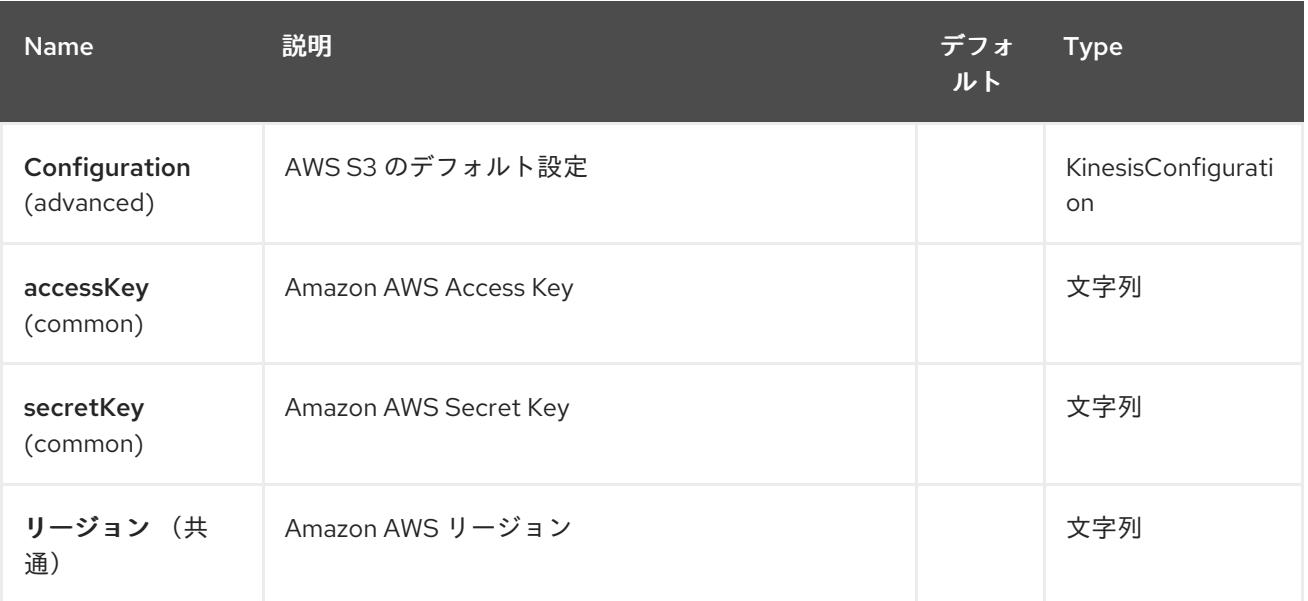

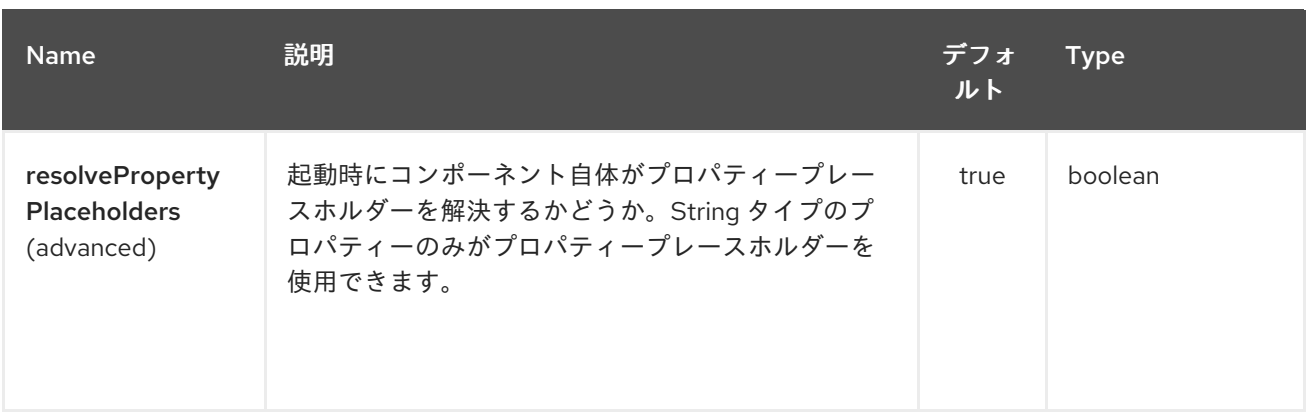

**AWS Kinesis** エンドポイントは **URI** 構文を使用して設定されます。

aws-kinesis:streamName

以下の **path** パラメーターおよびクエリーパラメーターを使用します。

## **24.2.1.** パスパラメーター(**1** パラメーター)**:**

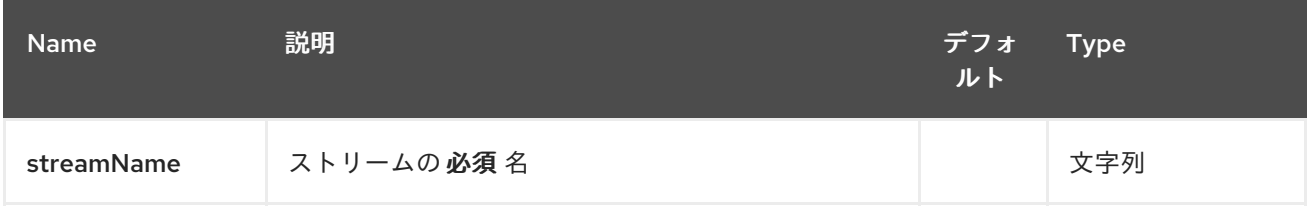

#### **24.2.2.** クエリーパラメーター(**30** パラメーター)**:**

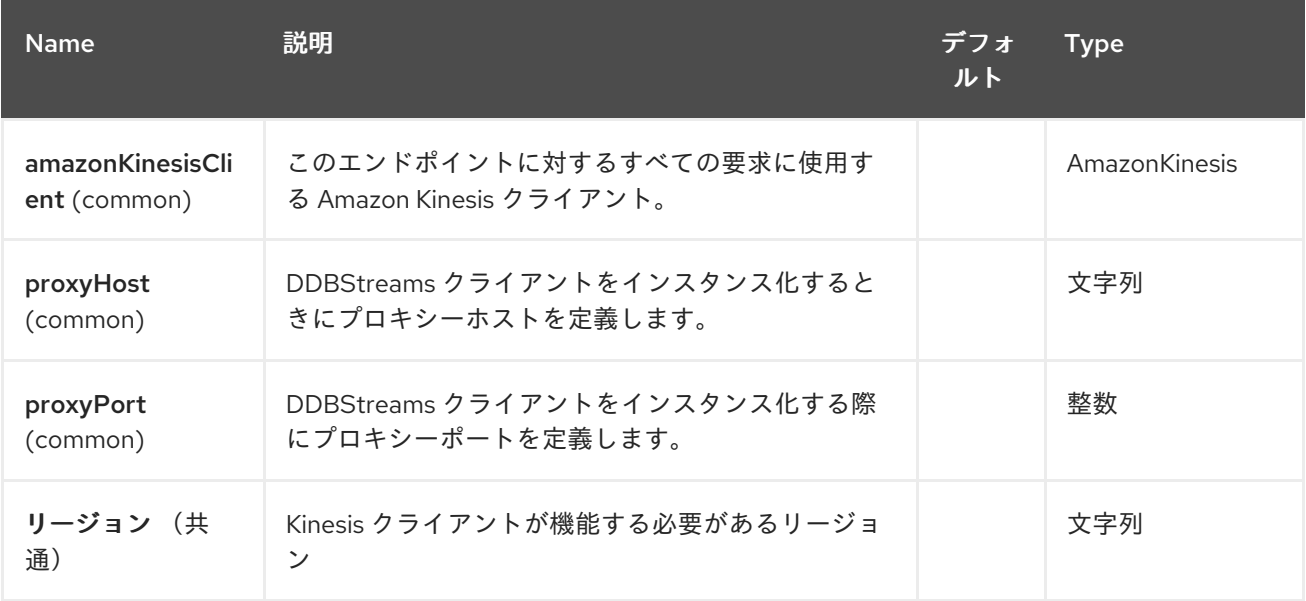

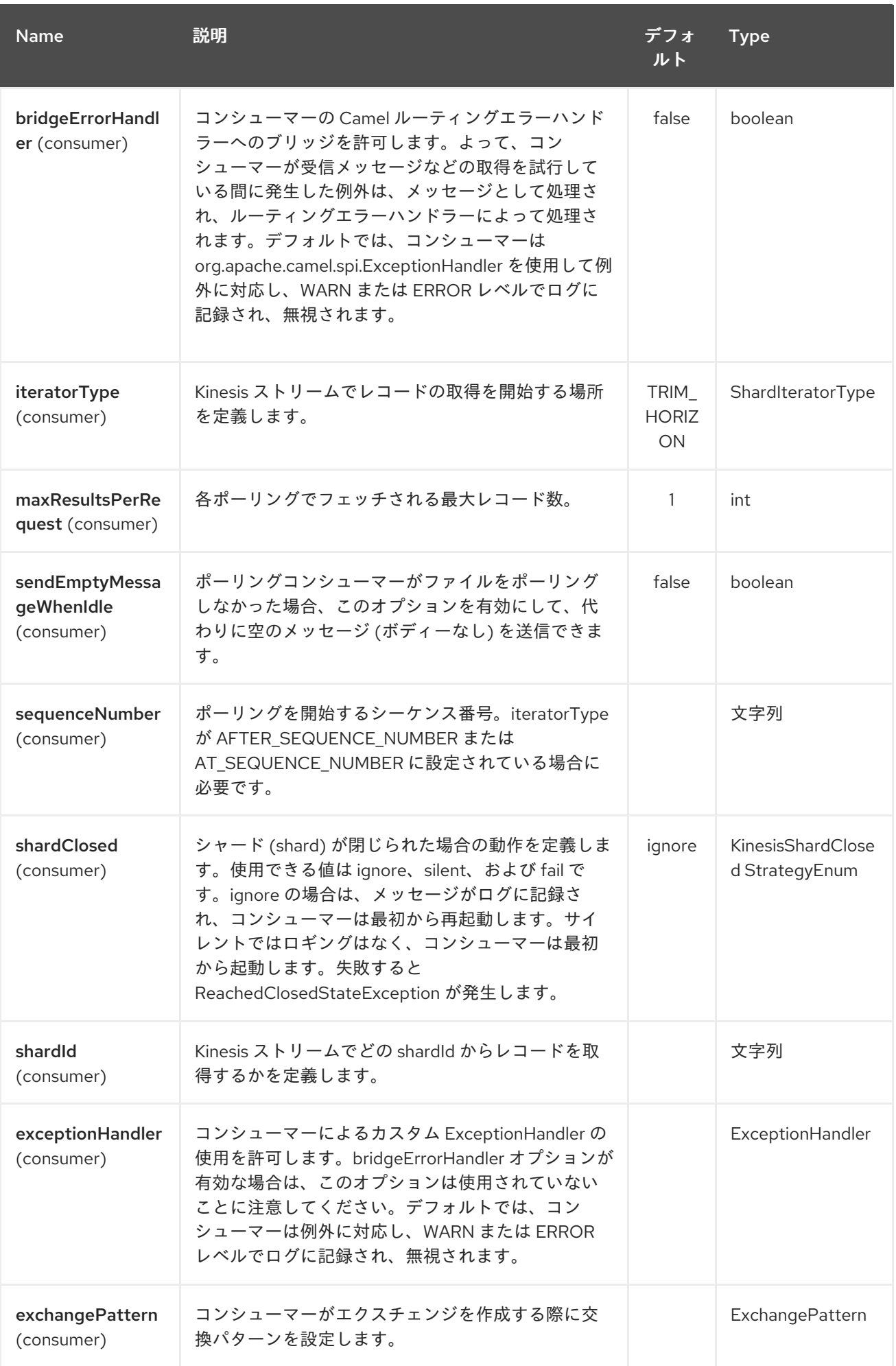
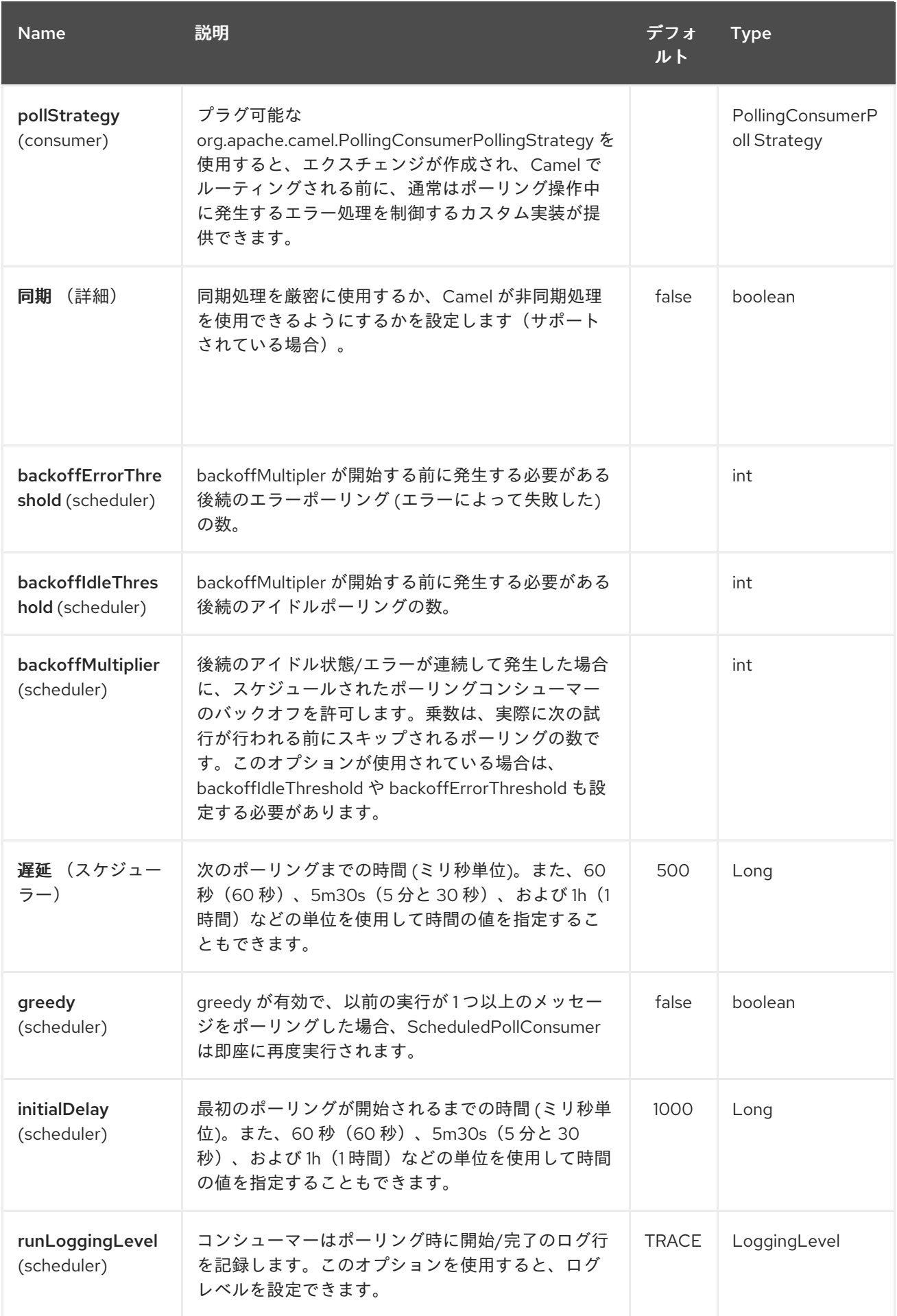

#### Red Hat Fuse 7.1 Apache Camel Component Reference

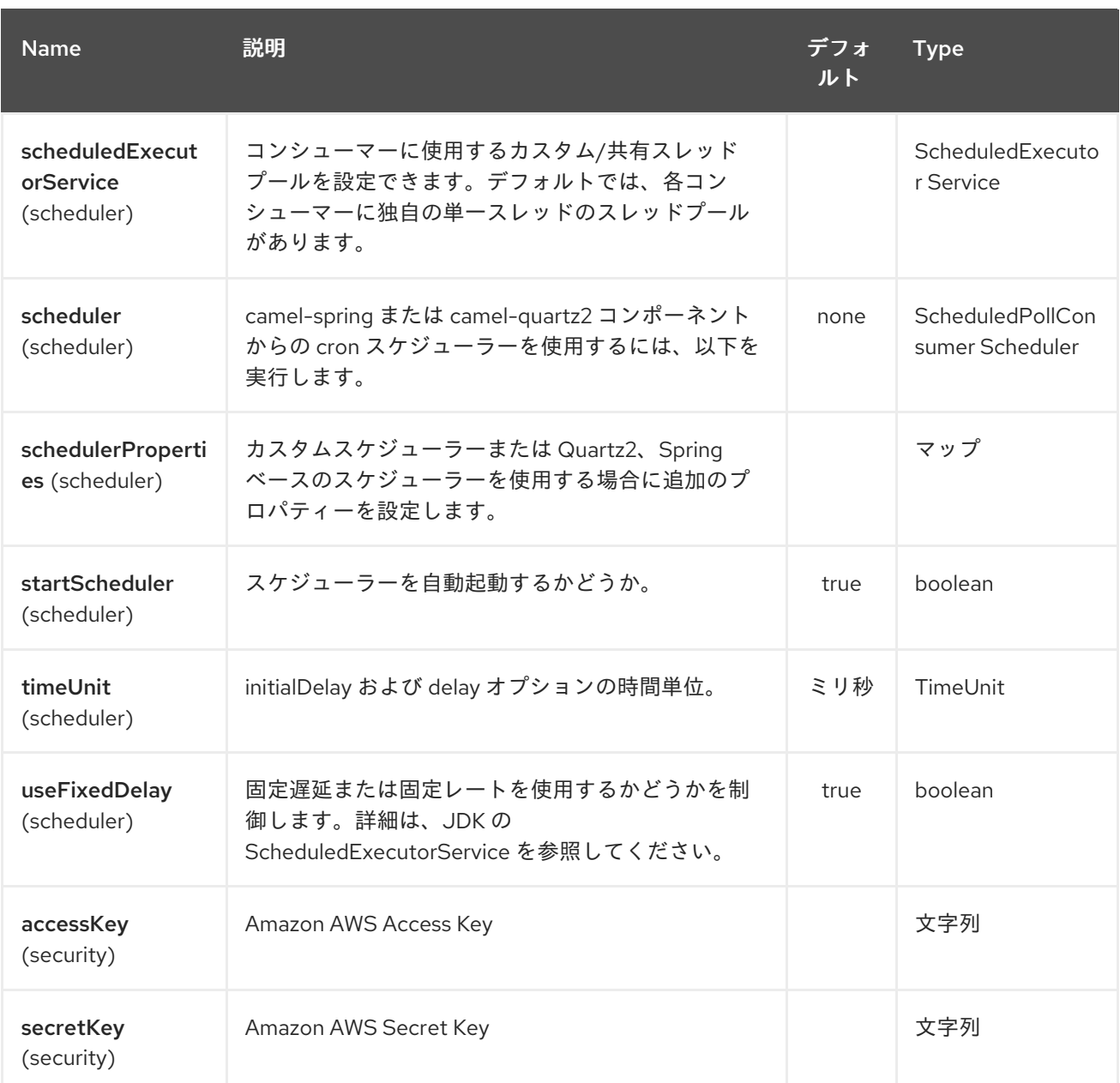

必要な **Kinesis** コンポーネントオプション

プロキシーおよび関連するクレデンシャルを使用して、レジストリーに **amazonKinesisClient** を提 供する必要があります。

**24.3.** バッチコンシューマー

このコンポーネントは **Batch Consumer** を実装します。

これにより、たとえば、このバッチに存在するメッセージ数を把握し、**Aggregator** にこの数のメッ セージを集約することもできます。

# **24.4.** 用途

**24.4.1. Kinesis** コンシューマーによって設定されたメッセージヘッダー

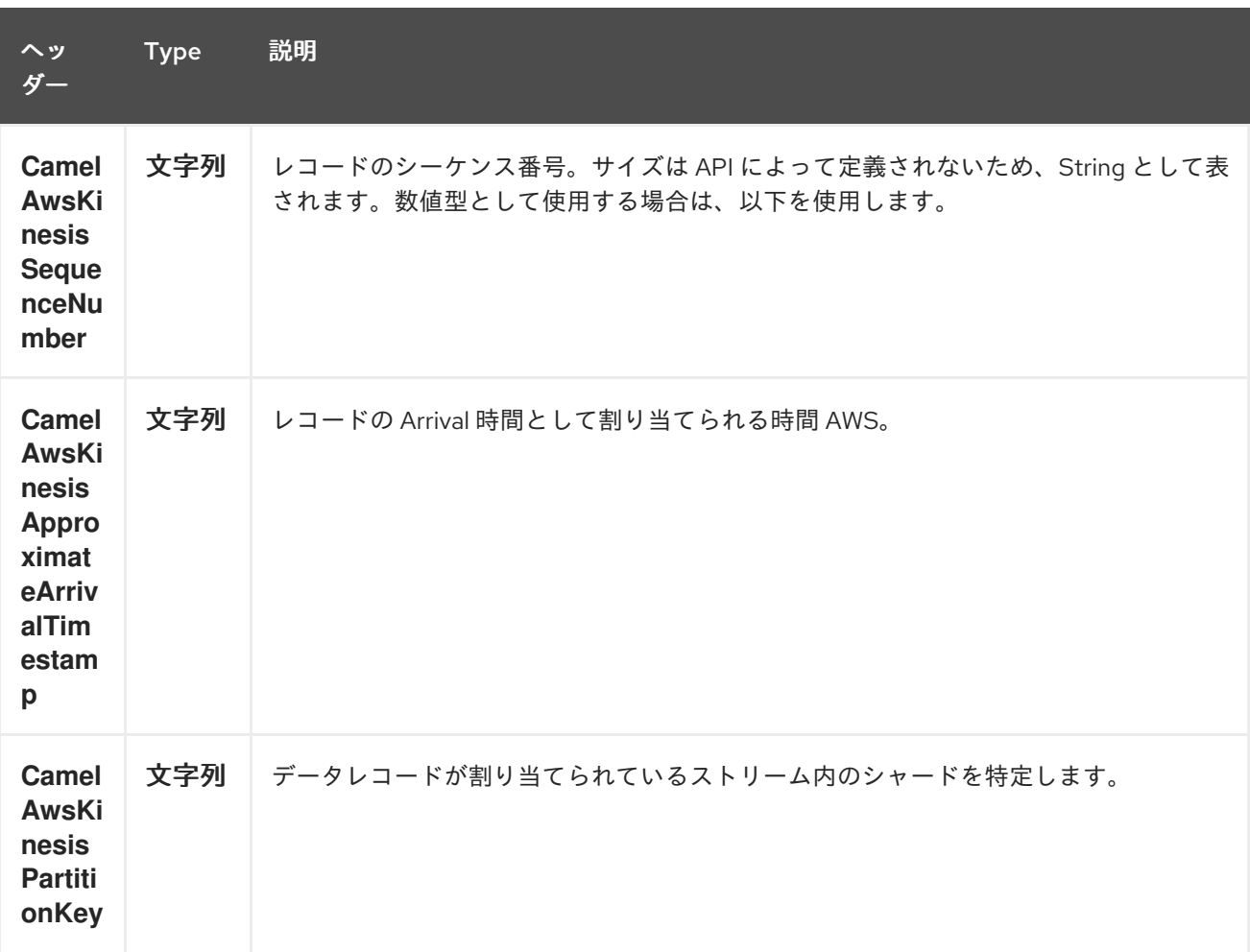

# **24.4.2. AmazonKinesis** 設定

**AmazonKinesisClient** のインスタンスを作成して、レジストリーにバインドする必要があります。

**ClientConfiguration clientConfiguration = new ClientConfiguration(); clientConfiguration.setProxyHost("http://myProxyHost"); clientConfiguration.setProxyPort(8080);**

**Region region = Region.getRegion(Regions.fromName(region)); region.createClient(AmazonKinesisClient.class, null, clientConfiguration);** *// the 'null' here is the AWSCredentialsProvider which defaults to an instance of DefaultAWSCredentialsProviderChain*

**registry.bind("kinesisClient", client);**

次に、**amazonKinesisClient URI** オプションで **AmazonKinesisClient** を参照する必要がありま す。

**from("aws-kinesis://mykinesisstream?amazonKinesisClient=#kinesisClient") .to("log:out?showAll=true");**

#### **24.4.3. AWS** 認証情報の指定

### 新しい **ClientConfiguration** インスタンスの作成時にデフォルトである **[DefaultAWSCredentialsProviderChain](http://docs.aws.amazon.com/AWSJavaSDK/latest/javadoc/com/amazonaws/auth/DefaultAWSCredentialsProviderChain.html)** を使用して認証情報を取得することが推奨されますが、 **createClient(…)**を呼び出す際に異なる **[AWSCredentialsProvider](http://docs.aws.amazon.com/AWSJavaSDK/latest/javadoc/com/amazonaws/auth/AWSCredentialsProvider.html)** を指定することもできます。

**24.4.4. Kinesis** に書き込むために **Kinesis** プロデューサーによって使用されるメッセージヘッダー。プ ロデューサーは、メッセージボディーが **ByteBuffer** であることを想定します。

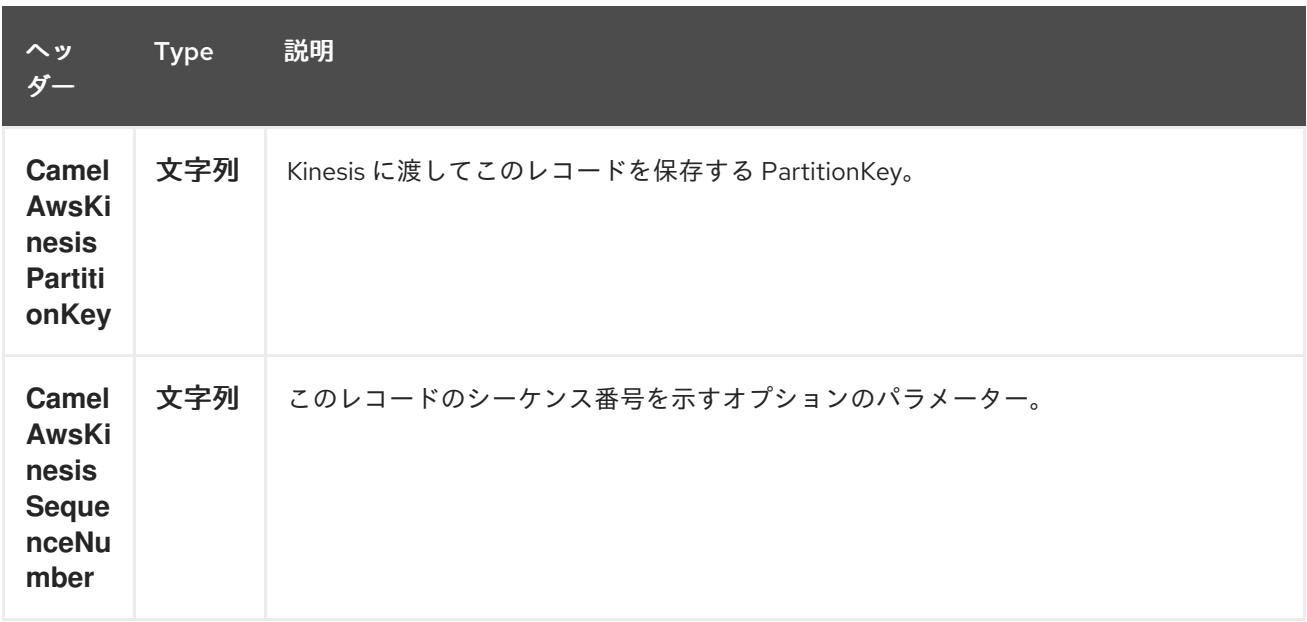

### **24.4.5.** レコードの保存に成功した場合に **Kinesis** プロデューサーで設定されたメッセージヘッダー

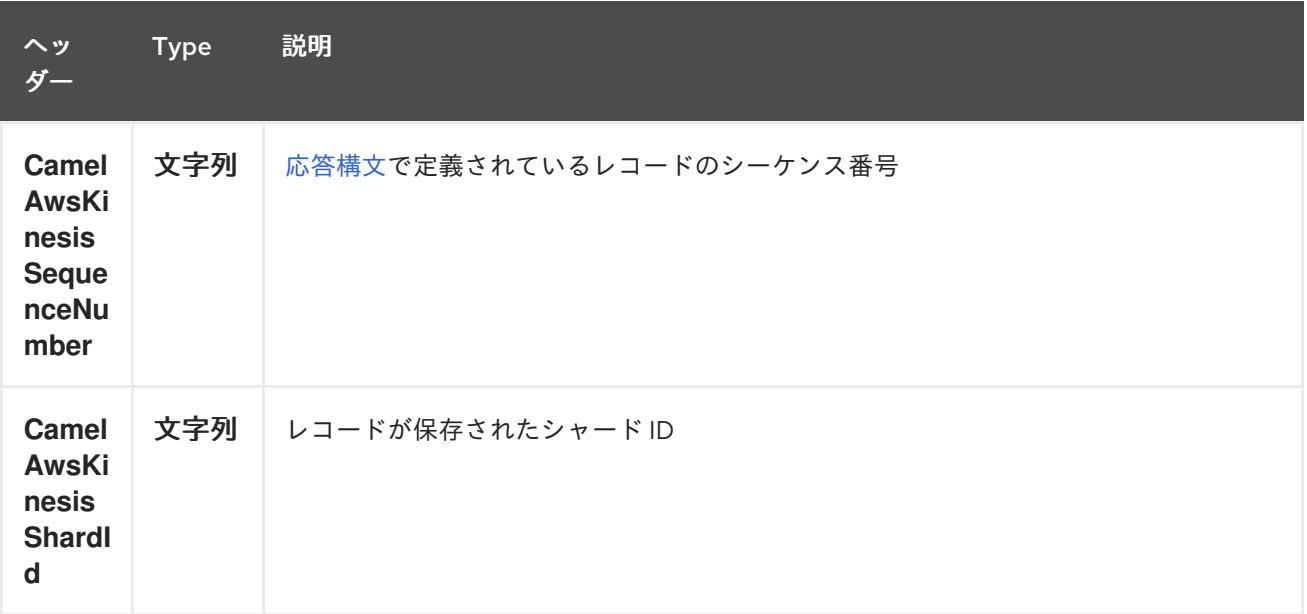

#### **24.5.** 依存関係

**Maven** ユーザーは、以下の依存関係を **pom.xml** に追加する必要があります。

**pom.xml**

<dependency> <groupId>**org.apache.camel**</groupId> <artifactId>**camel-aws**</artifactId> <version>**\${camel-version}**</version> </dependency>

ここで 、**\${camel-version}** は **Camel** の実際のバージョン(**2.17** 以降)に置き換える必要がありま す。

**24.6.** 関連項目

 $\bullet$ **Configuring Camel (Camel** の設定**)**

- コンポーネント
- エンドポイント
	- はじめに
- **AWS** コンポーネント

第**25**章 **AWS KINESIS FIREHOSE** コンポーネント

**Camel** バージョン **2.19** から利用可能

**Kinesis Firehose** コンポーネントは、**Amazon Kinesis Firehose** サービスへのメッセージの送信を サポートします。

前提条件

有効な **Amazon Web Services** 開発者アカウントが必要で、**Amazon Kinesis Firehose** を使用する ようにサインアップする必要があります。詳細は、「 **AWS Kinesis [Firehose](https://aws.amazon.com/kinesis/firehose/)**」を参照してください。

**25.1. URI** 形式

**aws-kinesis-firehose:***//delivery-stream-name[?options]*

ストリームの使用前にストリームを作成する必要があります。 **URI** には、?**options=value&option2=value&…** という形式でクエリーオプションを追加できます。

**25.2. URI** オプション

**AWS Kinesis Firehose** コンポーネントは、以下に示す **5** つのオプションをサポートします。

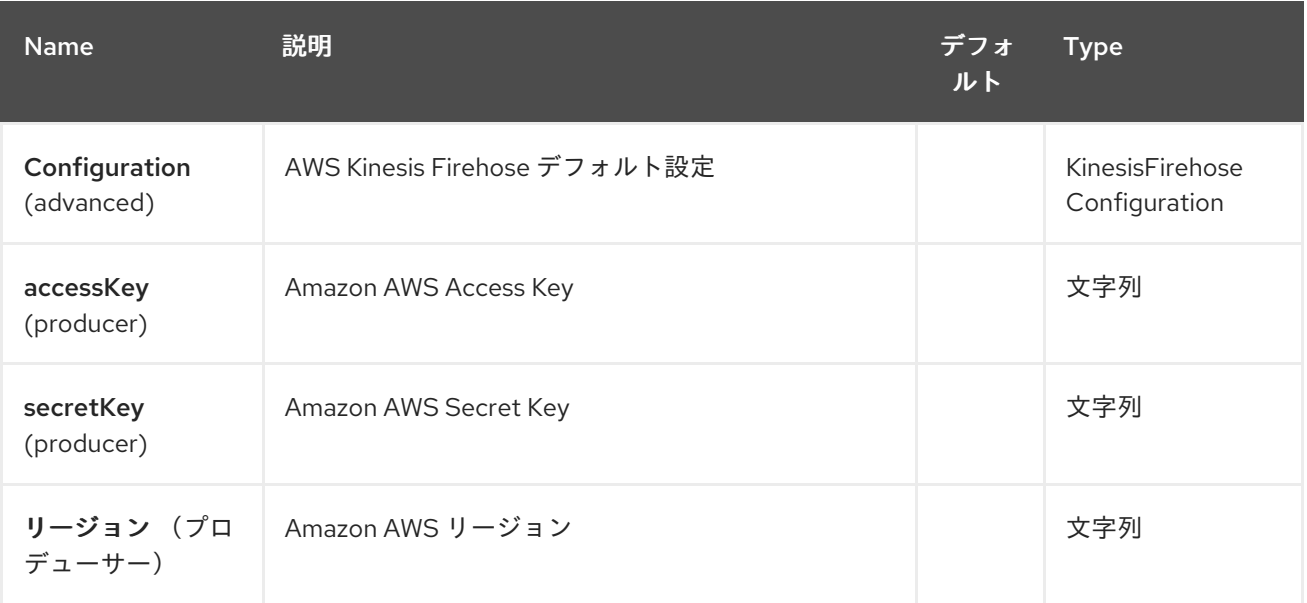

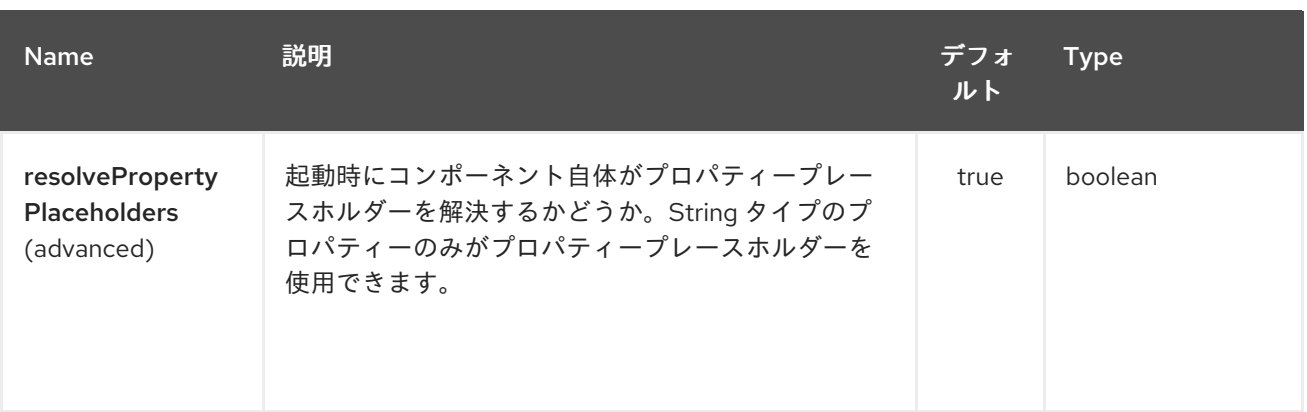

**AWS Kinesis Firehose** エンドポイントは、**URI** 構文を使用して設定します。

aws-kinesis-firehose:streamName

以下の **path** パラメーターおよびクエリーパラメーターを使用します。

# **25.2.1.** パスパラメーター(**1** パラメーター)**:**

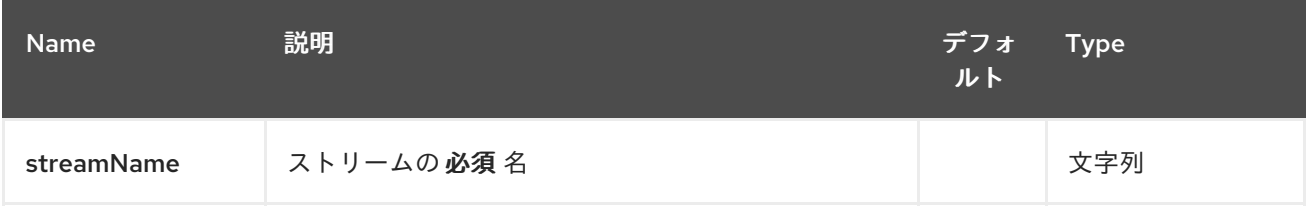

### **25.2.2.** クエリーパラメーター(**7** パラメーター)**:**

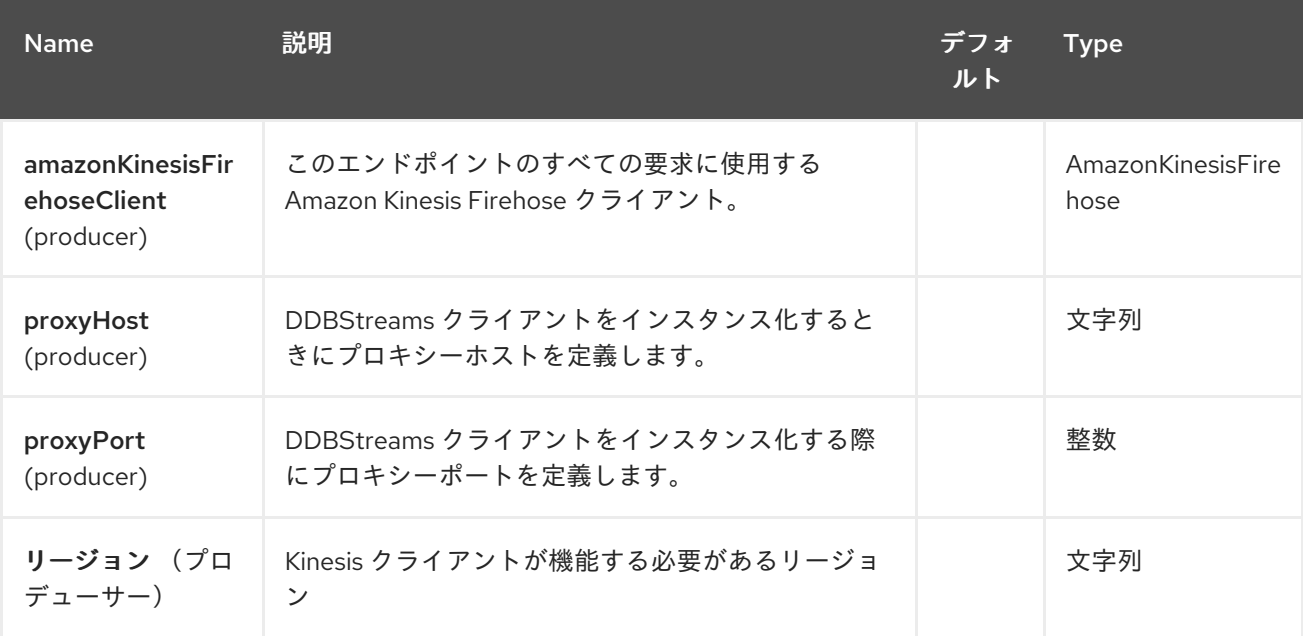

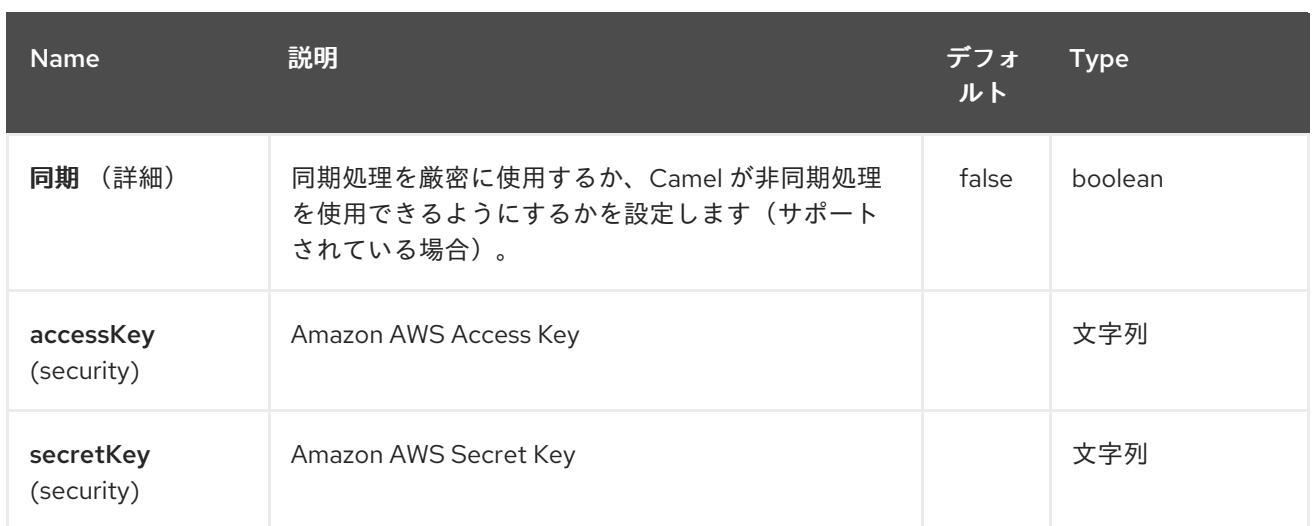

## 必要な **Kinesis Firehose** コンポーネントオプション

プロキシーおよび関連するクレデンシャルを使用して、レジストリーに **amazonKinesisClient** を提 供する必要があります。

### **25.3.** 用途

### **25.3.1. Amazon Kinesis Firehose** 設定

**AmazonKinesisClient** のインスタンスを作成して、レジストリーにバインドする必要があります。

**ClientConfiguration clientConfiguration = new ClientConfiguration(); clientConfiguration.setProxyHost("http://myProxyHost"); clientConfiguration.setProxyPort(8080);**

**Region region = Region.getRegion(Regions.fromName(region)); region.createClient(AmazonKinesisClient.class, null, clientConfiguration);** *// the 'null' here is the AWSCredentialsProvider which defaults to an instance of DefaultAWSCredentialsProviderChain*

**registry.bind("kinesisFirehoseClient", client);**

次に、**amazonKinesisFirehoseClient URI** オプションで **AmazonKinesisFirehoseClient** を参照す る必要があります。

**from("aws-kinesis-firehose://mykinesisdeliverystream? amazonKinesisFirehoseClient=#kinesisClient") .to("log:out?showAll=true");**

#### **25.3.2. AWS** 認証情報の指定

新しい **ClientConfiguration** インスタンスの作成時にデフォルトである **[DefaultAWSCredentialsProviderChain](http://docs.aws.amazon.com/AWSJavaSDK/latest/javadoc/com/amazonaws/auth/DefaultAWSCredentialsProviderChain.html)** を使用して認証情報を取得することが推奨されますが、 **createClient(…)**を呼び出す際に異なる **[AWSCredentialsProvider](http://docs.aws.amazon.com/AWSJavaSDK/latest/javadoc/com/amazonaws/auth/AWSCredentialsProvider.html)** を指定することもできます。

**25.3.3.** レコードの保存に成功した場合に **Kinesis** プロデューサーで設定されたメッセージヘッダー

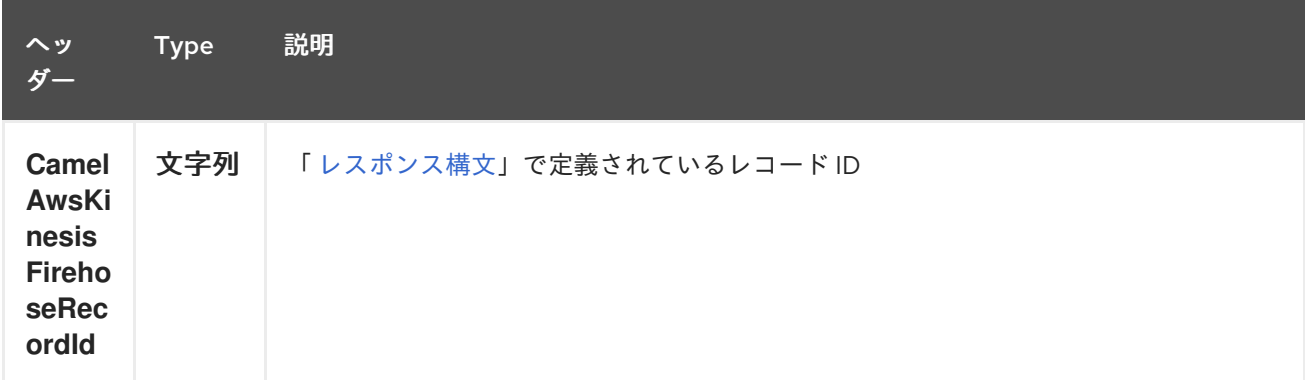

#### **25.4.** 依存関係

**Maven** ユーザーは、以下の依存関係を **pom.xml** に追加する必要があります。

**pom.xml**

```
<dependency>
  <groupId>org.apache.camel</groupId>
  <artifactId>camel-aws</artifactId>
  <version>${camel-version}</version>
</dependency>
```
ここで 、**\${camel-version}** は **Camel**(**2.19** 以降)の実際のバージョンに置き換える必要がありま す。

**25.5.** 関連項目

- **Configuring Camel (Camel** の設定**)**
- 
- コンポーネント
- エンドポイント
- はじめに

 $\bullet$ 

 $\bullet$ 

**AWS** コンポーネント

第**26**章 **AWS KMS** コンポーネント

**Camel** バージョン **2.21** で利用可能

**KMS** コンポーネントは、**[AWS](https://aws.amazon.com/it/kms/) KMS** インスタンスの作成、実行、起動、停止、および終了をサポー トします。

前提条件

有効な **Amazon Web Services** 開発者アカウントが必要で、**Amazon KMS** を使用するようにサイン アップする必要があります。詳細は、**[Amazon](https://aws.amazon.com/it/mq/) KMS** を参照してください。

**26.1. URI** 形式

**aws-kms:***//label[?options]*

**URI** には、?**options=value&option2=value&…** という形式でクエリーオプションを追加できます。

**26.2. URI** オプション

**AWS KMS** コンポーネントは、以下に示す **5** つのオプションをサポートします。

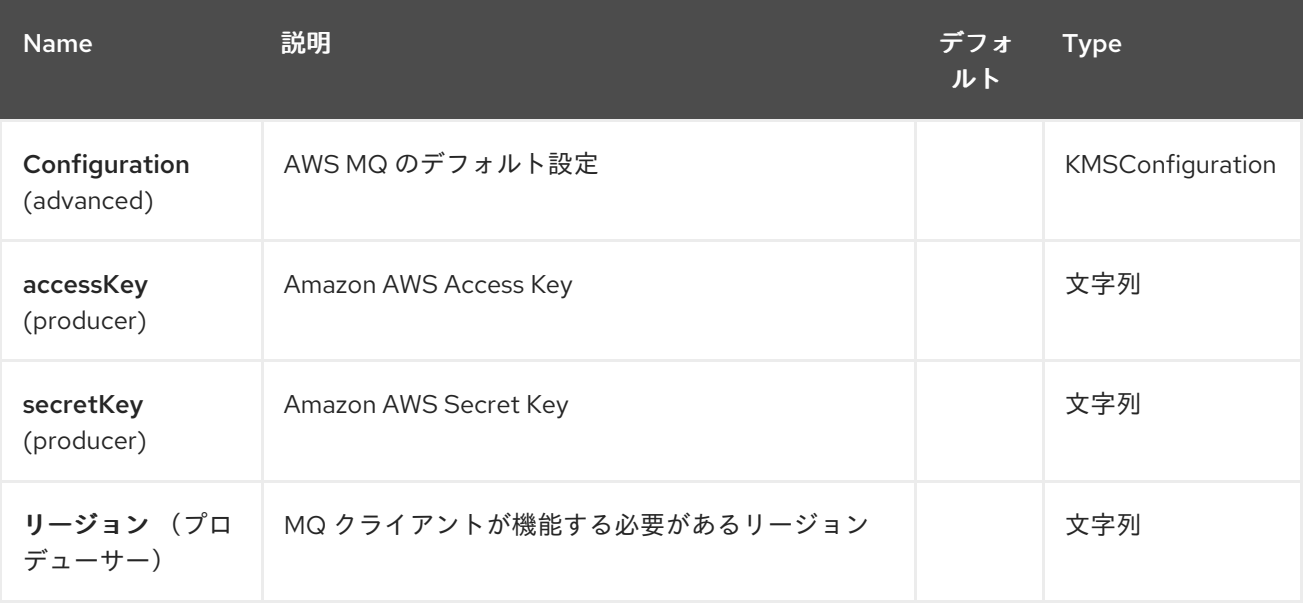

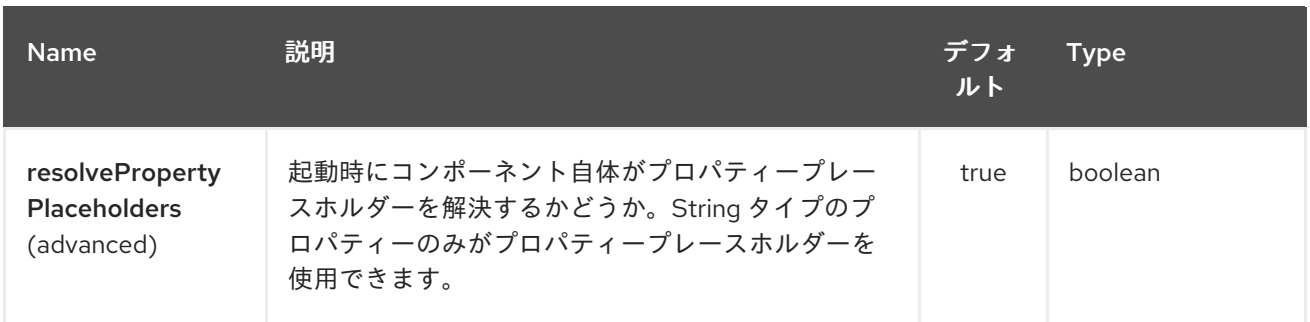

## **AWS KMS** エンドポイントは **URI** 構文を使用します。

# aws-kms:label

以下の **path** パラメーターおよびクエリーパラメーターを使用します。

# **26.2.1.** パスパラメーター(**1** パラメーター)**:**

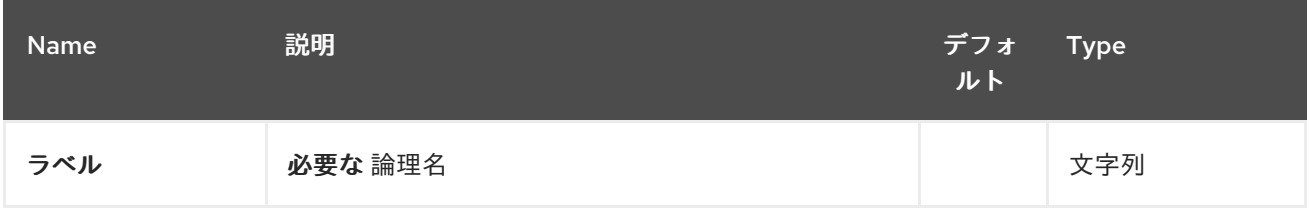

## **26.2.2.** クエリーパラメーター(**8** パラメーター)**:**

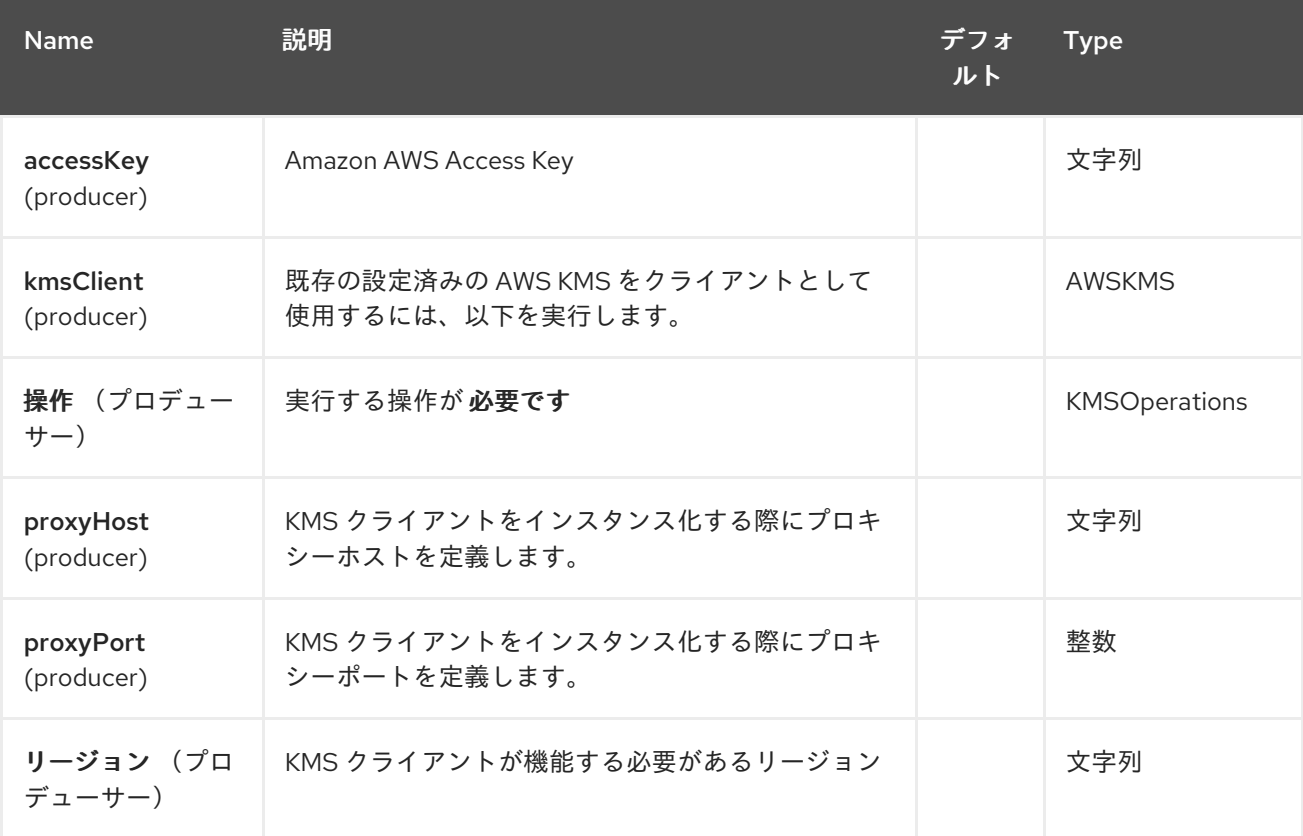

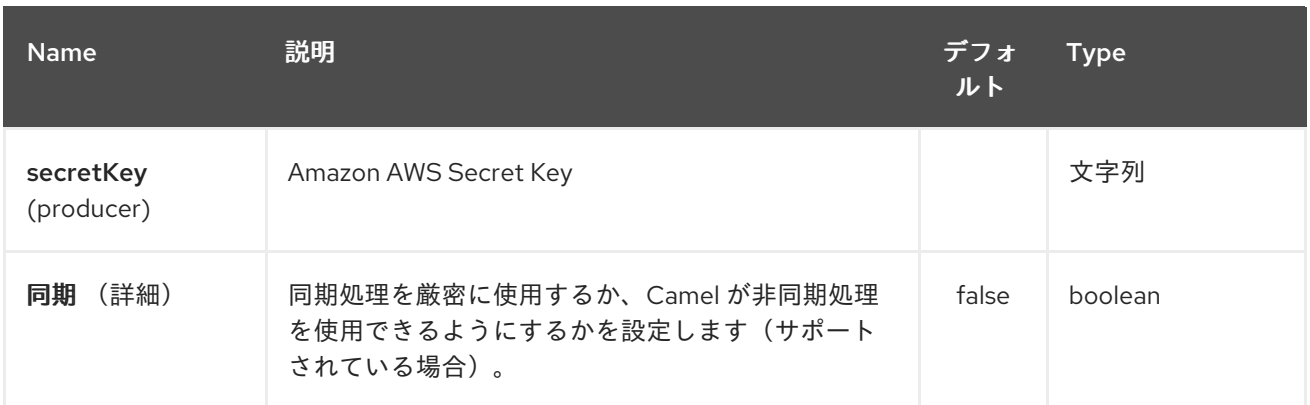

必要な **KMS** コンポーネントオプション

**[Amazon](https://aws.amazon.com/it/kms/) KMS** サービスにアクセスするために、レジストリーまたは **accessKey** および **secretKey** で **amazonKmsClient** を指定する必要があります。

**26.3.** 用途

#### **26.3.1. MQ** プロデューサーによって評価されるメッセージヘッダー

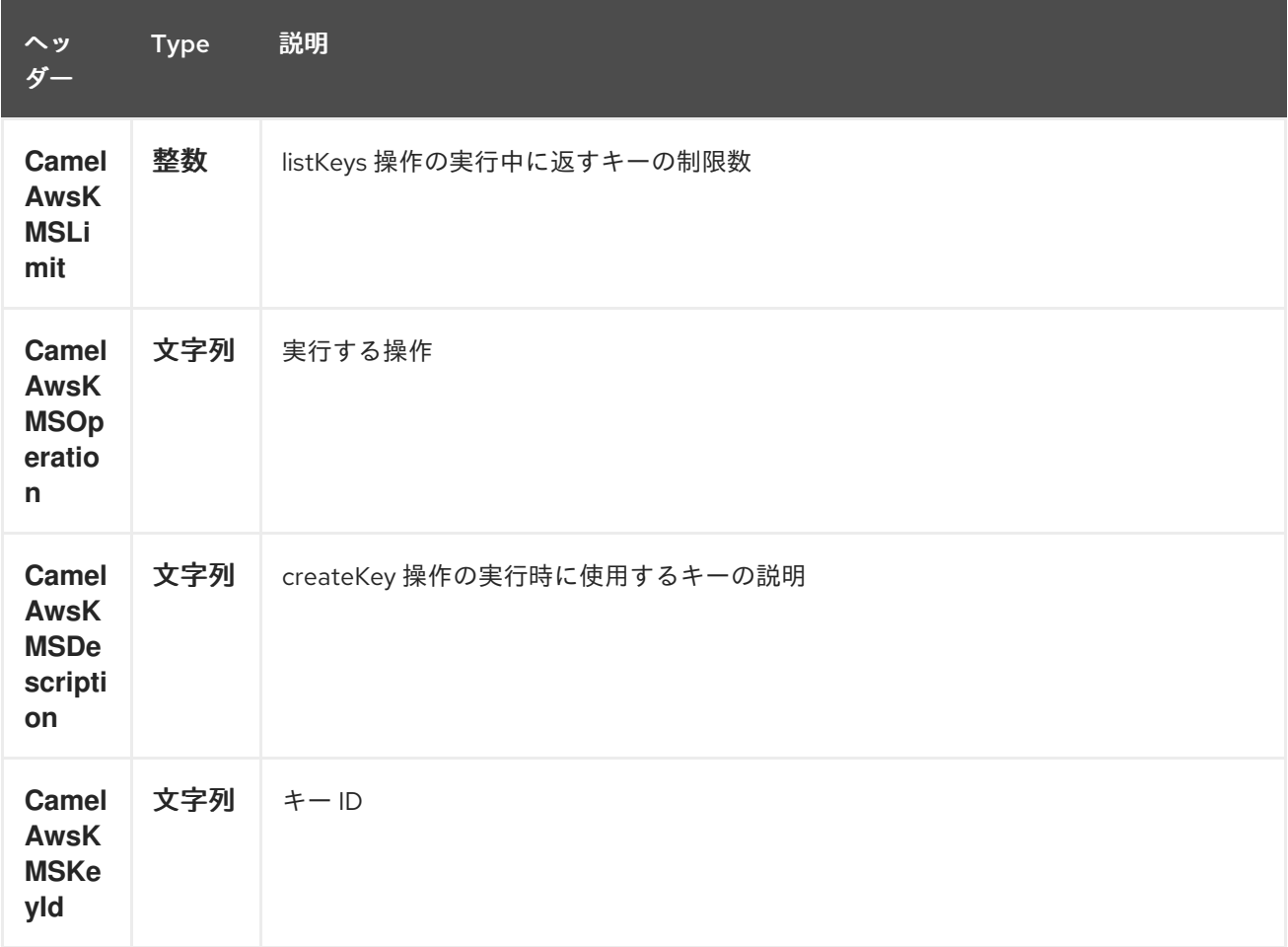

### 依存関係

**Maven** ユーザーは、以下の依存関係を **pom.xml** に追加する必要があります。

#### **pom.xml**

<dependency> <groupId>**org.apache.camel**</groupId> <artifactId>**camel-aws**</artifactId> <version>**\${camel-version}**</version> </dependency>

ここで 、**\${camel-version}** は **Camel** の実際のバージョン(**2.16** 以降)に置き換える必要がありま す。

#### **26.4.** 関連項目

ò

- $\bullet$ **Configuring Camel (Camel** の設定**)**
- コンポーネント
	- エンドポイント
- はじめに
	- **AWS** コンポーネント

第**27**章 **AWS LAMBDA** コンポーネント

**Camel** バージョン **2.20** で利用可能

**Lambda** コンポーネントは、**AWS [Lambda](https://aws.amazon.com/lambda/)** 機能の作成、取得、一覧表示、削除、および起動をサ ポートします。

前提条件

有効な **Amazon Web Services** 開発者アカウントが必要で、**Amazon Lambda** を使用するにはサイン アップする必要があります。詳細は、**[Amazon](https://aws.amazon.com/lambda/) Lambda** を参照してください。

**Lambda** 関数を作成するときは、少なくとも **AWSLambdaBasicExecuteRole** ポリシーが割り当てら れた **IAM** ロールを指定する必要があります。

#### **Warning**

**lambda** は地域サービスです。**S3** バケットとは異なり、指定のリージョンで作成された **Lambda** 機 能は、他のリージョンでは使用できません。

**27.1. URI** 形式

**aws-lambda:***//functionName[?options]*

**URI** には、?**options=value&option2=value&…** という形式でクエリーオプションを追加できます。

**27.2. URI** オプション

**AWS Lambda** コンポーネントは、以下に挙げる **5** つのオプションをサポートします。

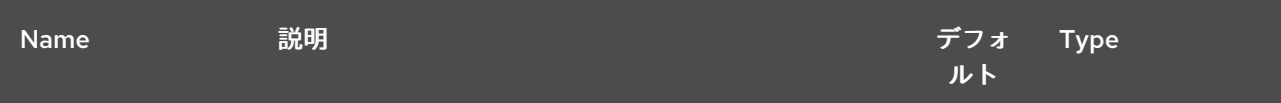

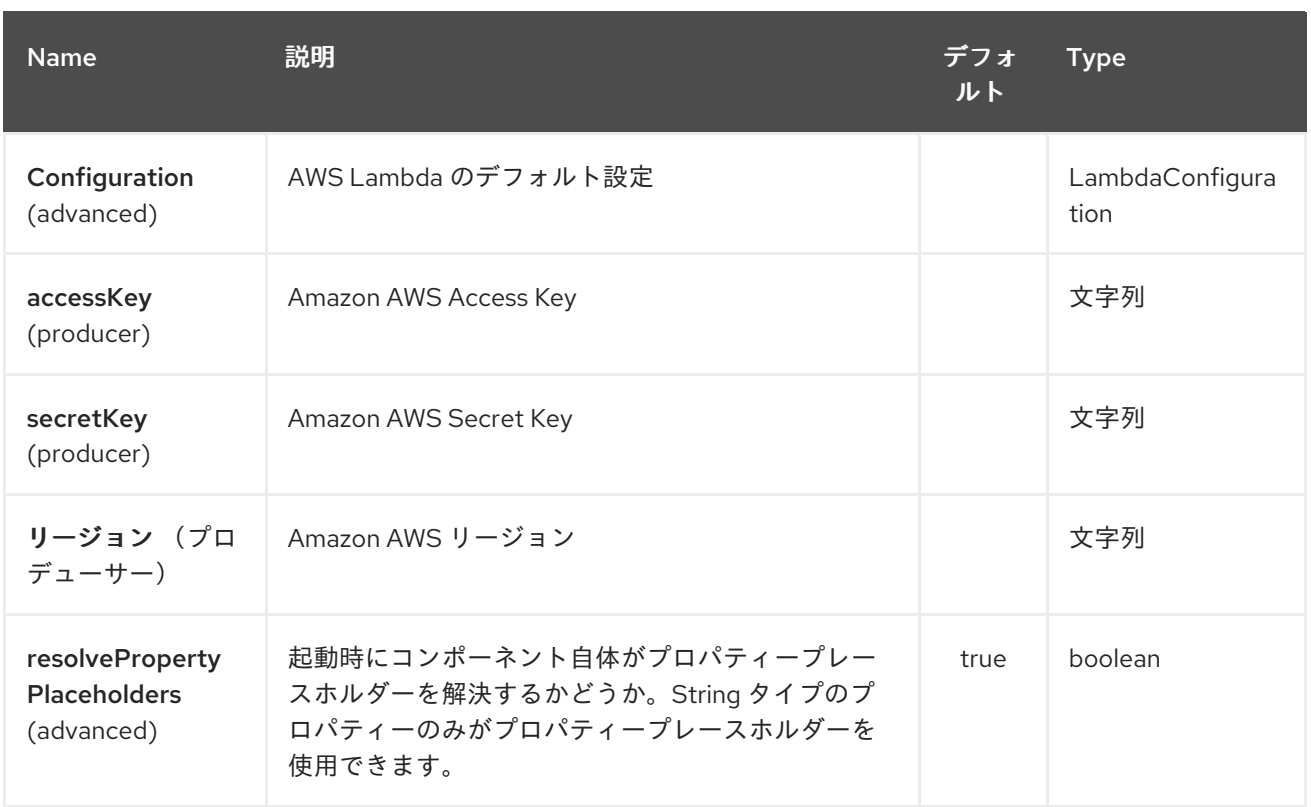

**AWS Lambda** エンドポイントは、**URI** 構文を使用して設定します。

aws-lambda:function

以下の **path** パラメーターおよびクエリーパラメーターを使用します。

# **27.2.1.** パスパラメーター(**1** パラメーター)**:**

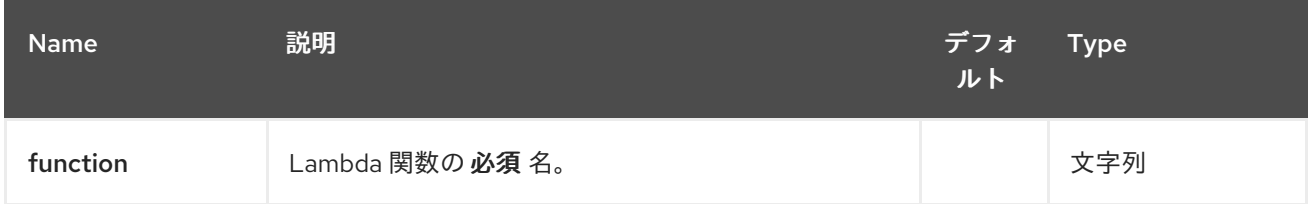

# **27.2.2.** クエリーパラメーター(**8** パラメーター)**:**

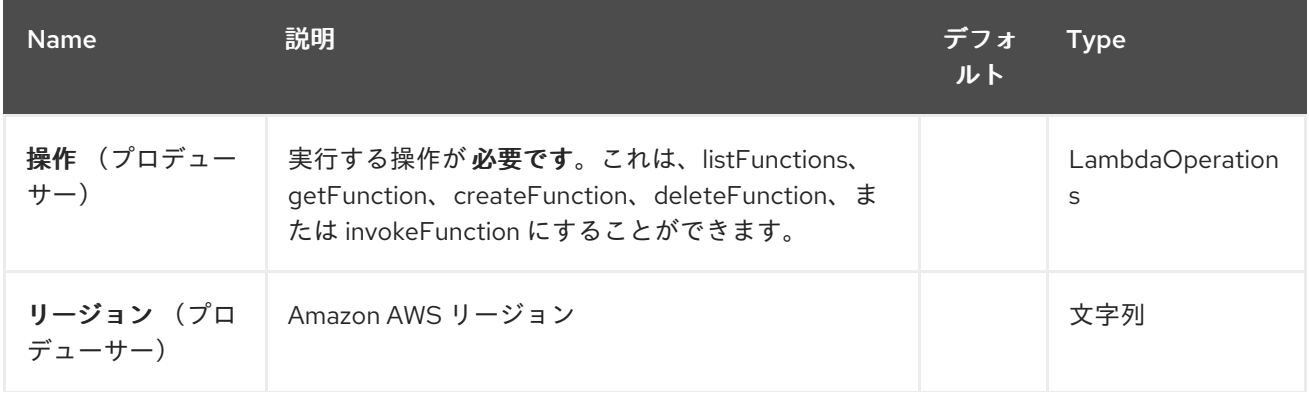

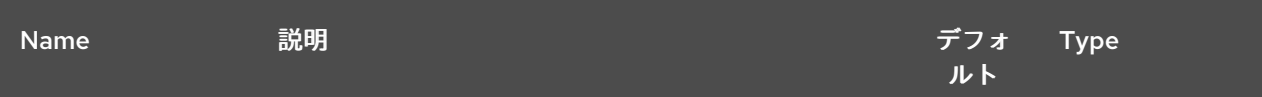

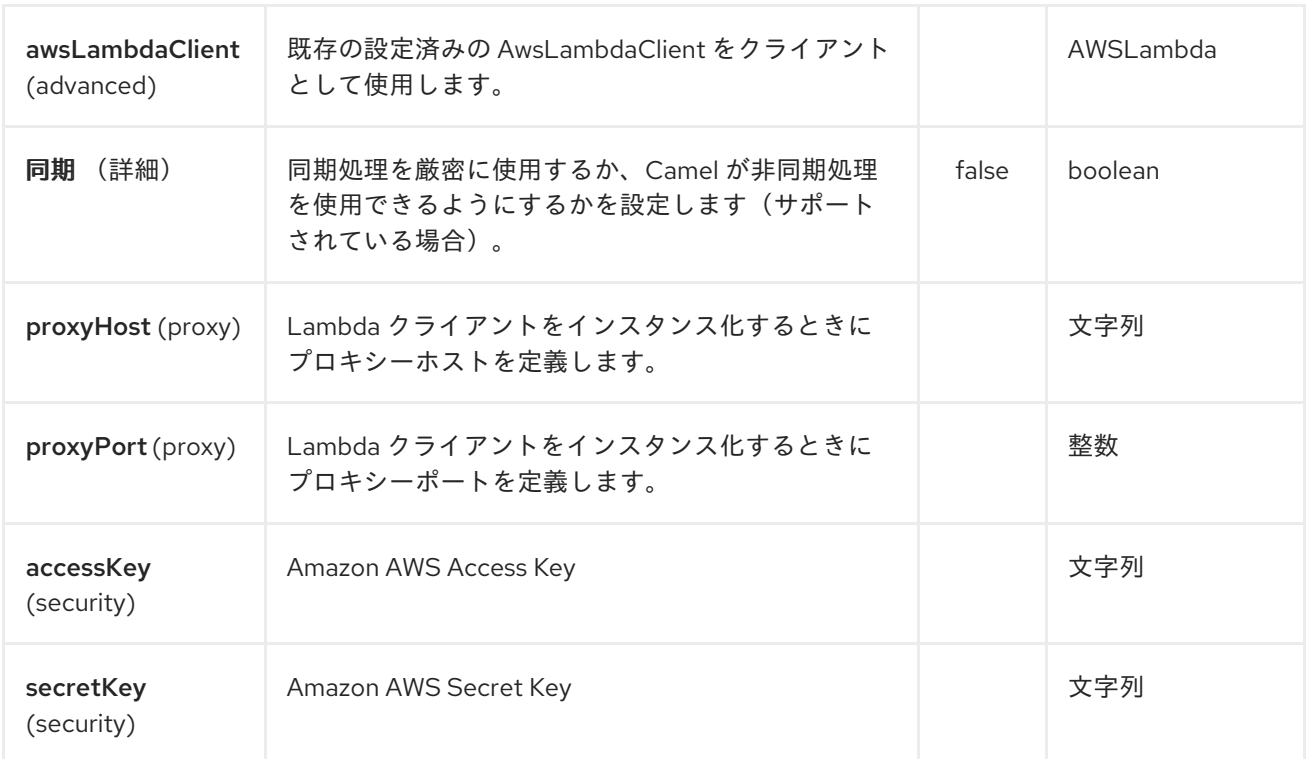

必要な **Lambda** コンポーネントオプション

**[Amazon](https://aws.amazon.com/lambda/) Lambda** サービスにアクセスするには、レジストリーで **awsLambdaClient** または **accessKey** および **secretKey** を提供する必要があります。

**27.3.** 用途

**27.3.1. Lambda** プロデューサーによって評価されるメッセージヘッダー

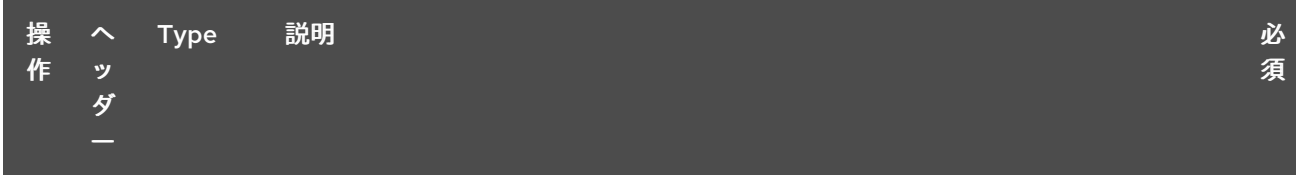

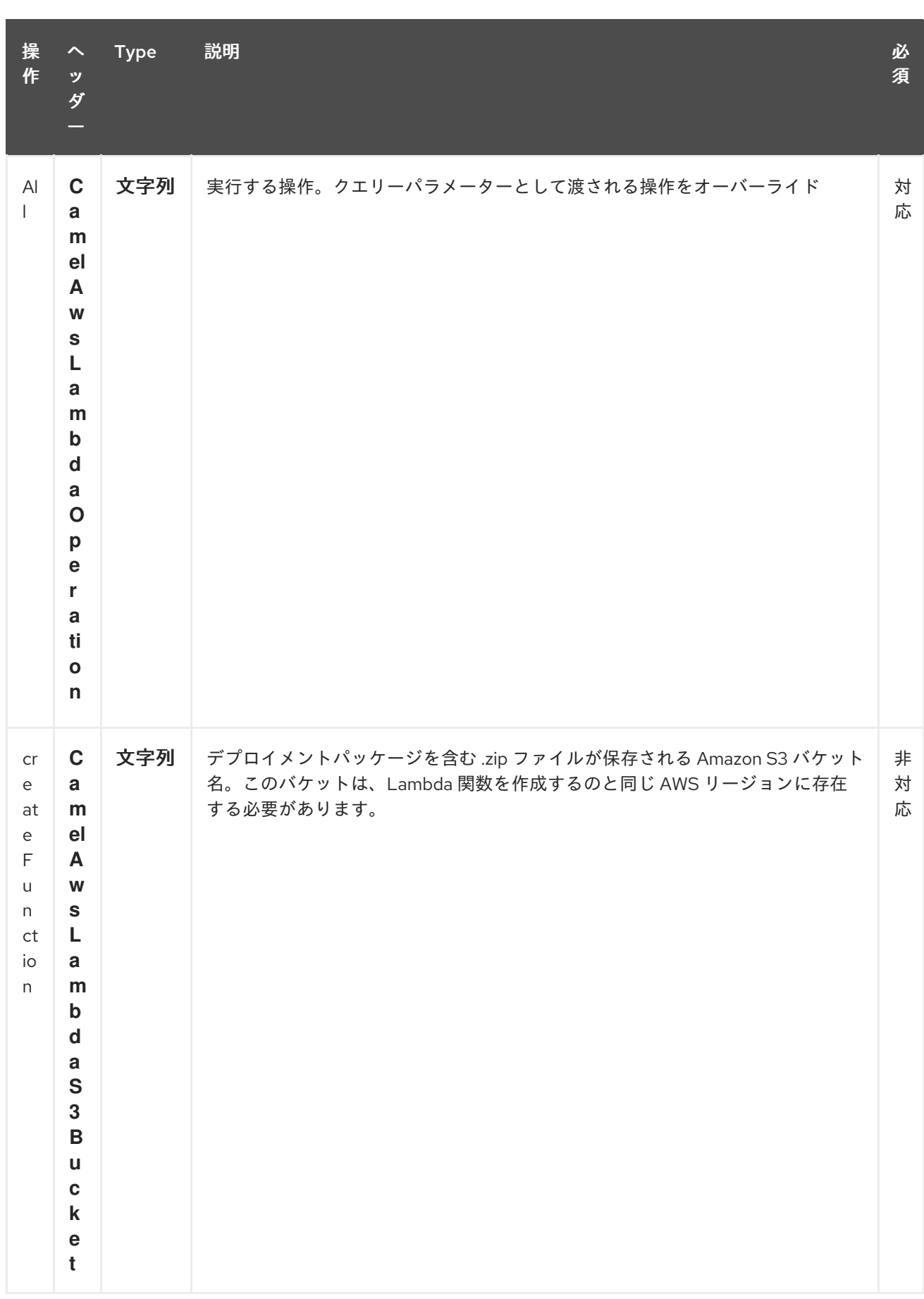

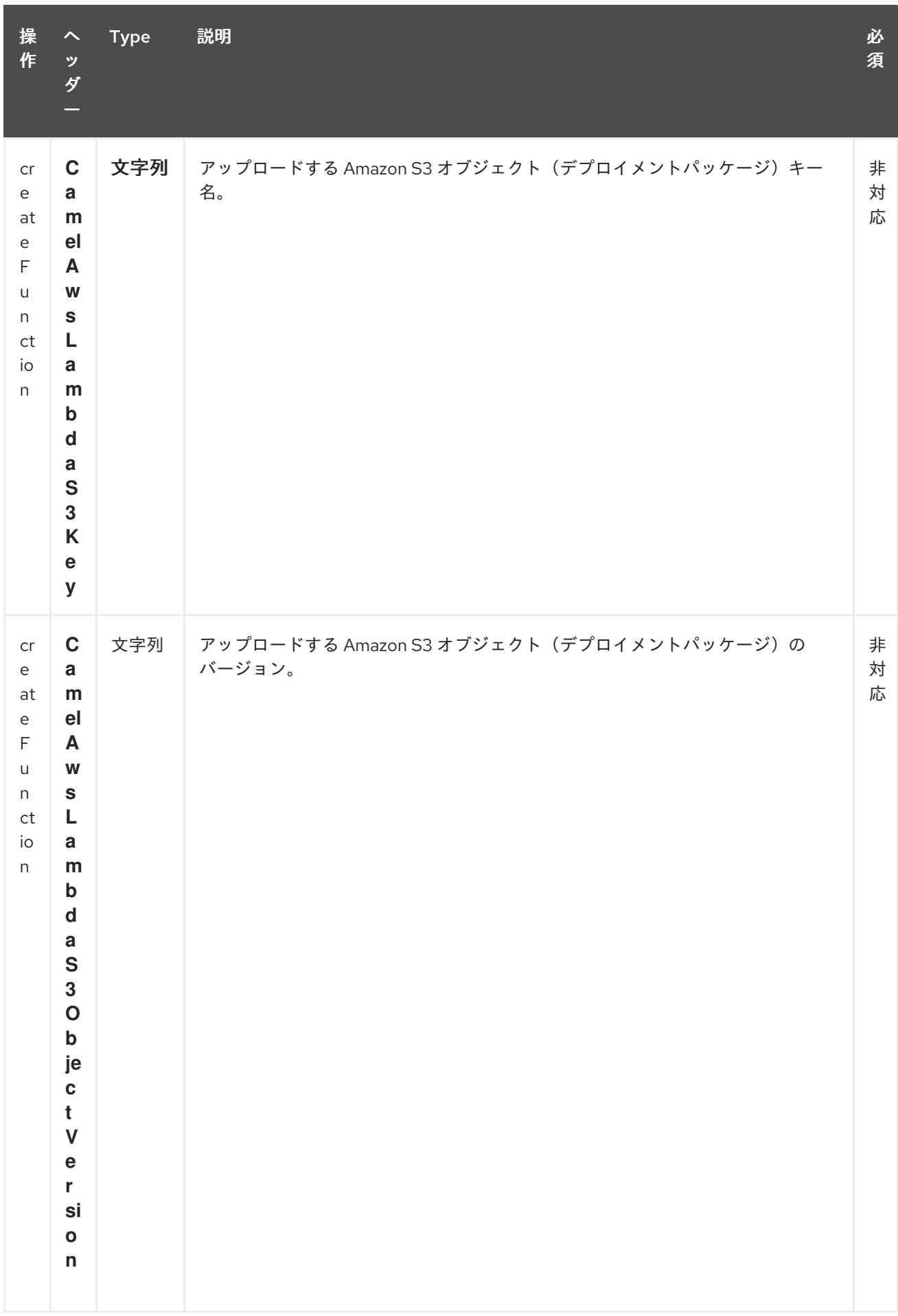

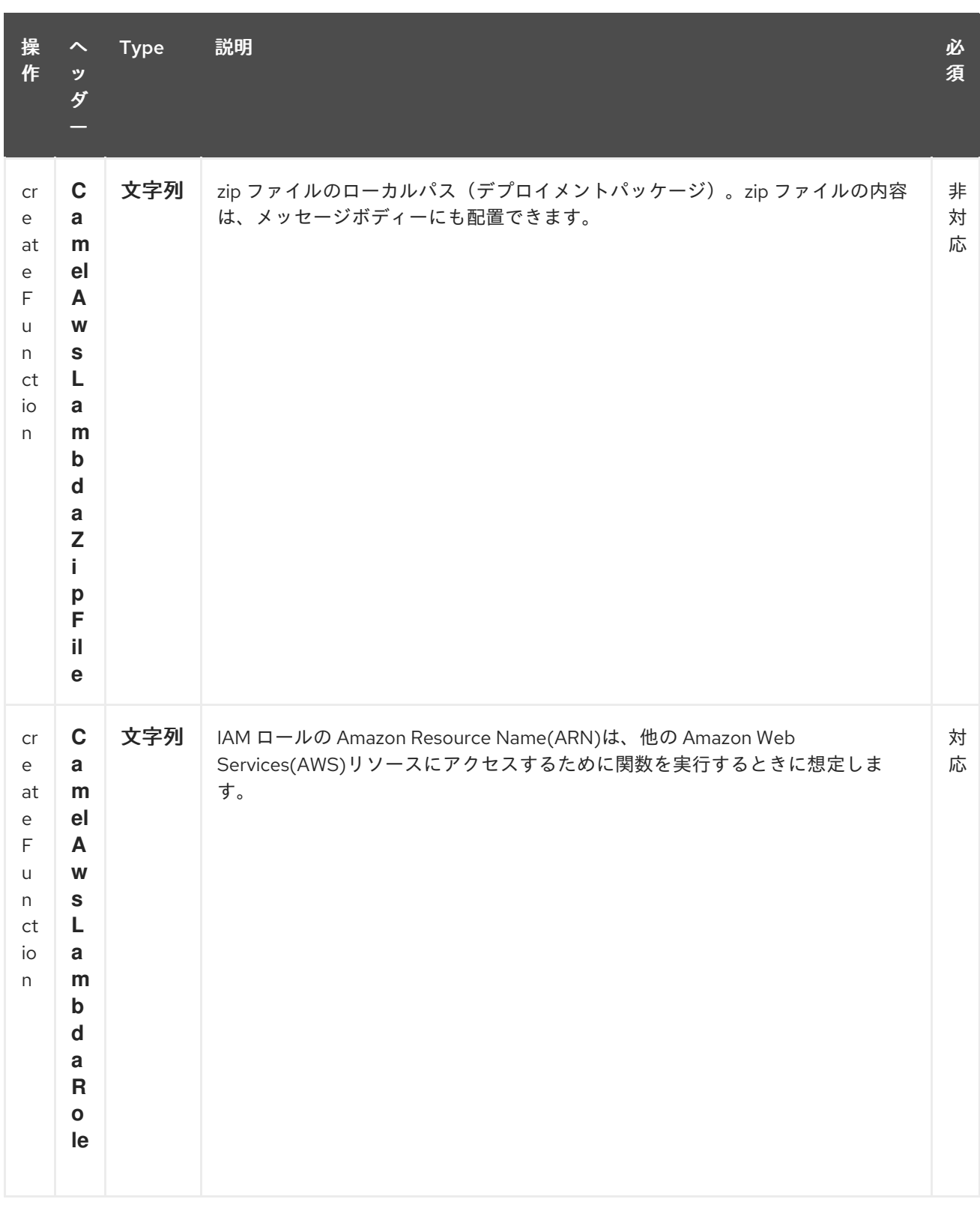

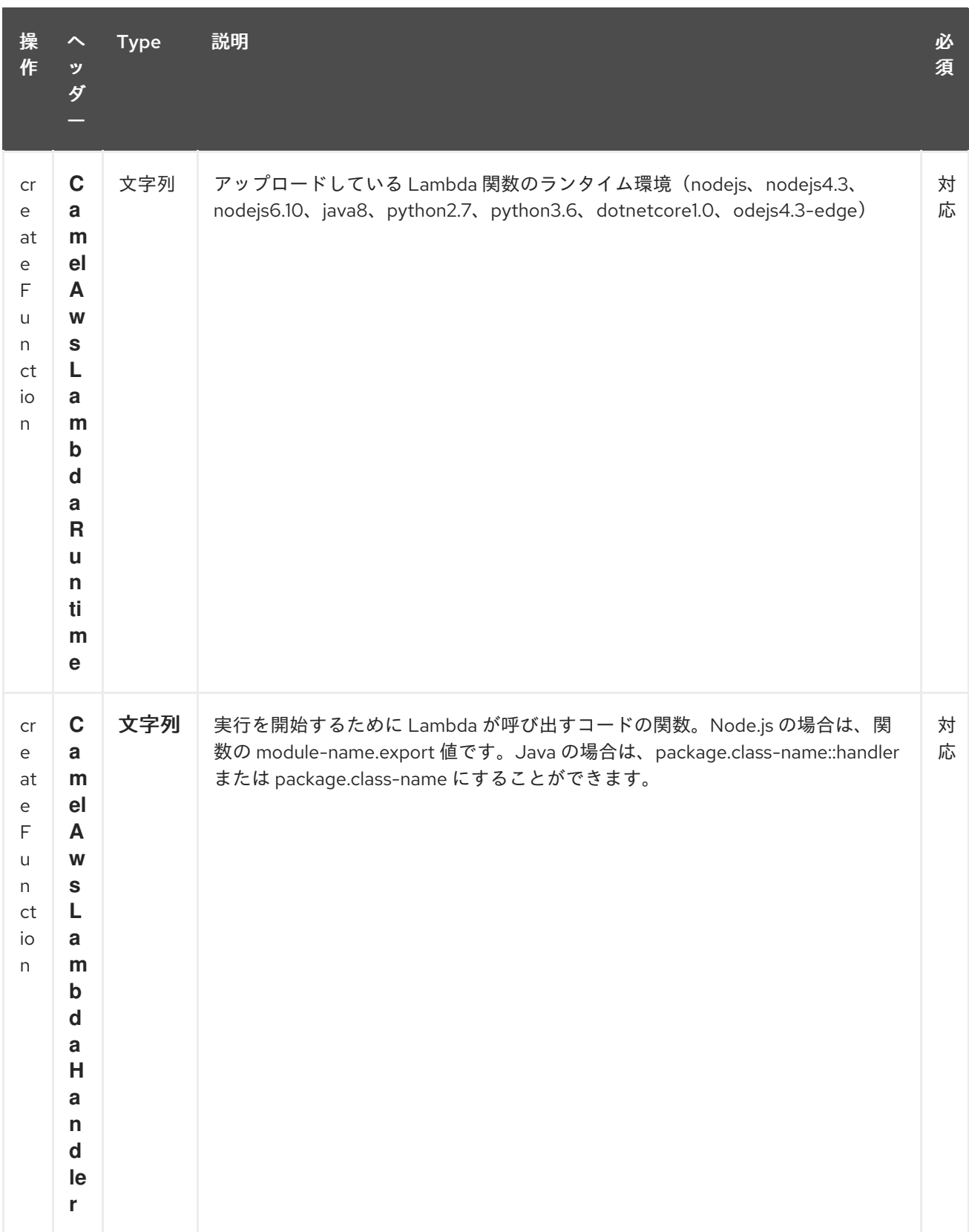

# Red Hat Fuse 7.1 Apache Camel Component Reference

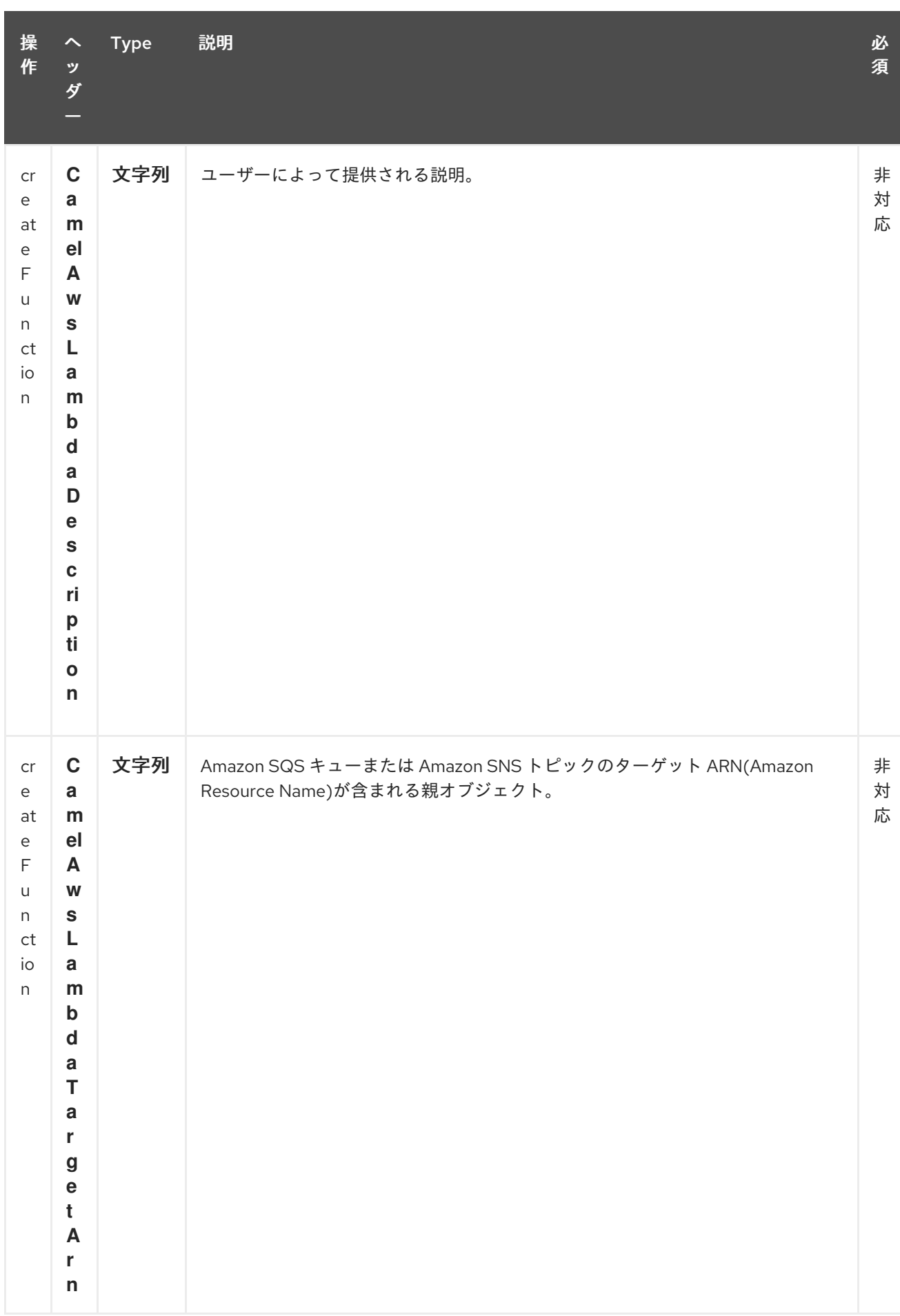

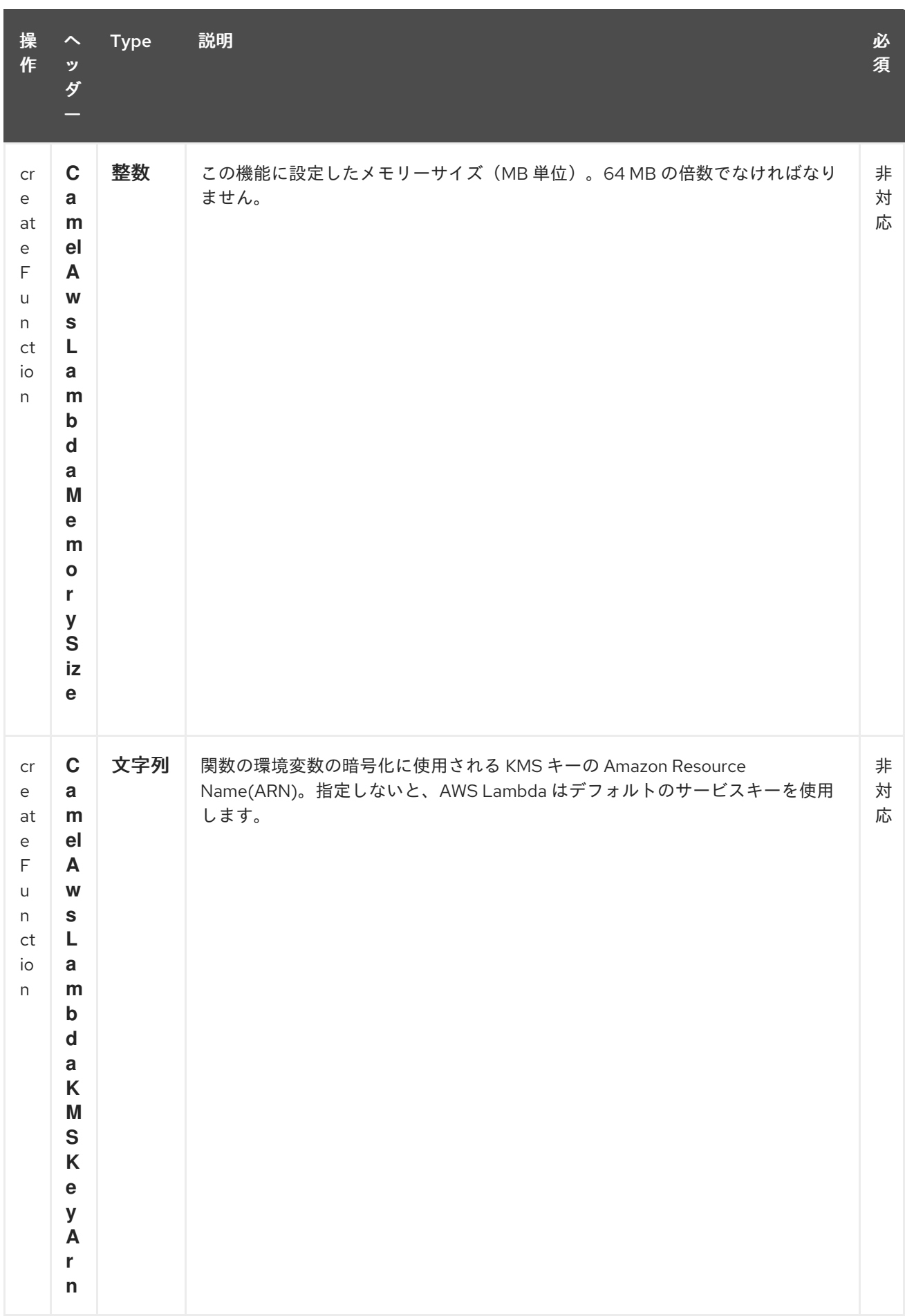

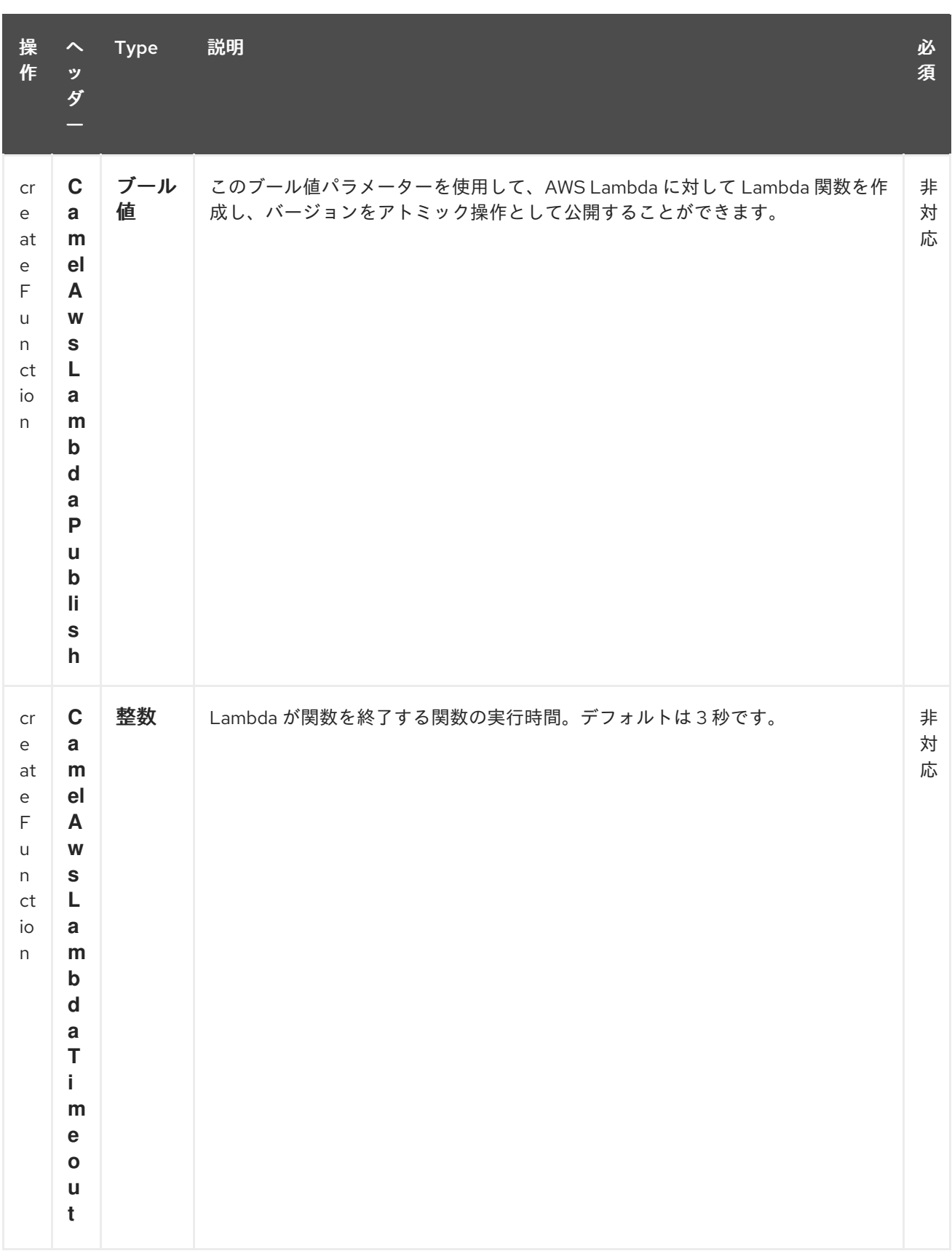

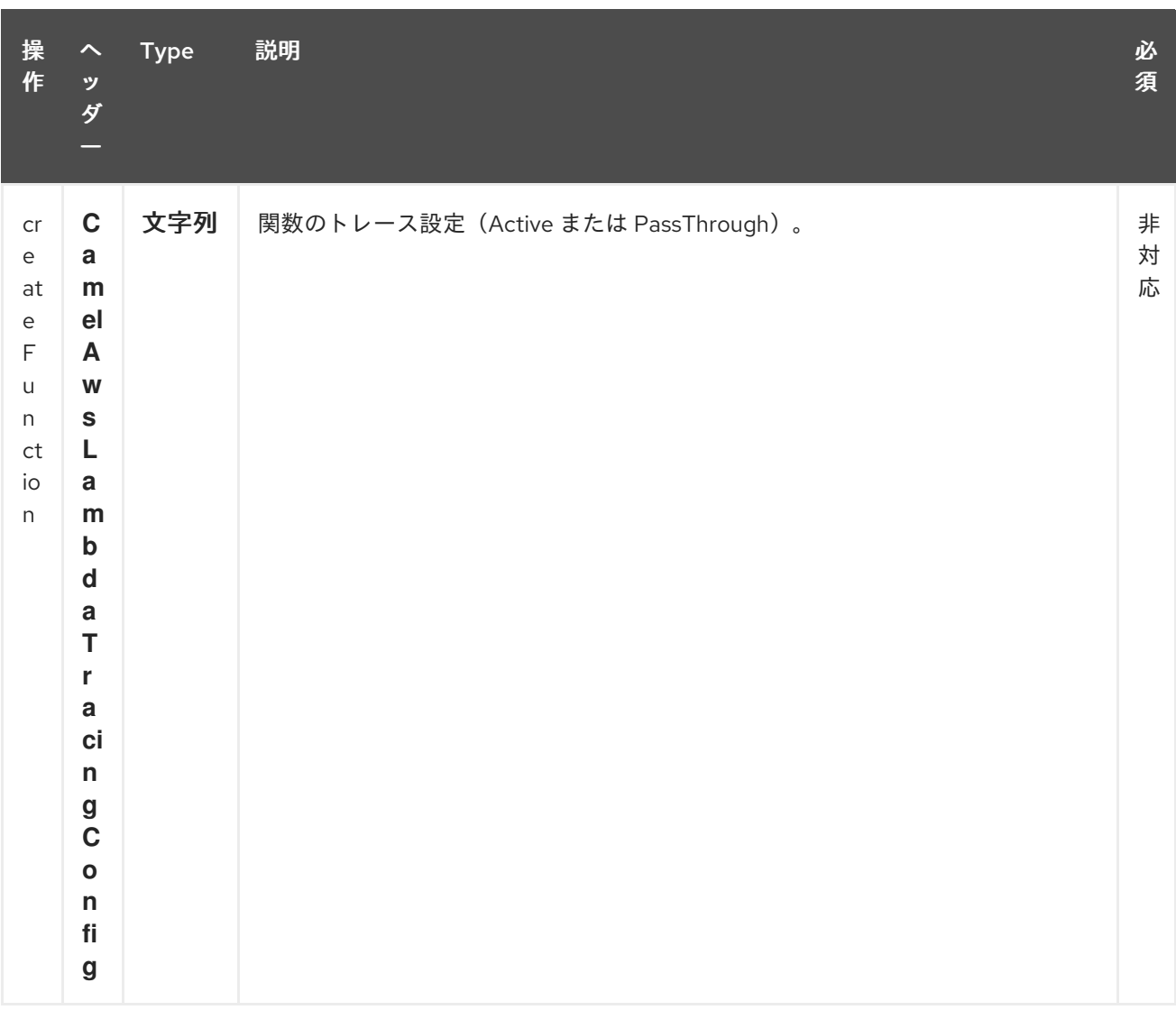

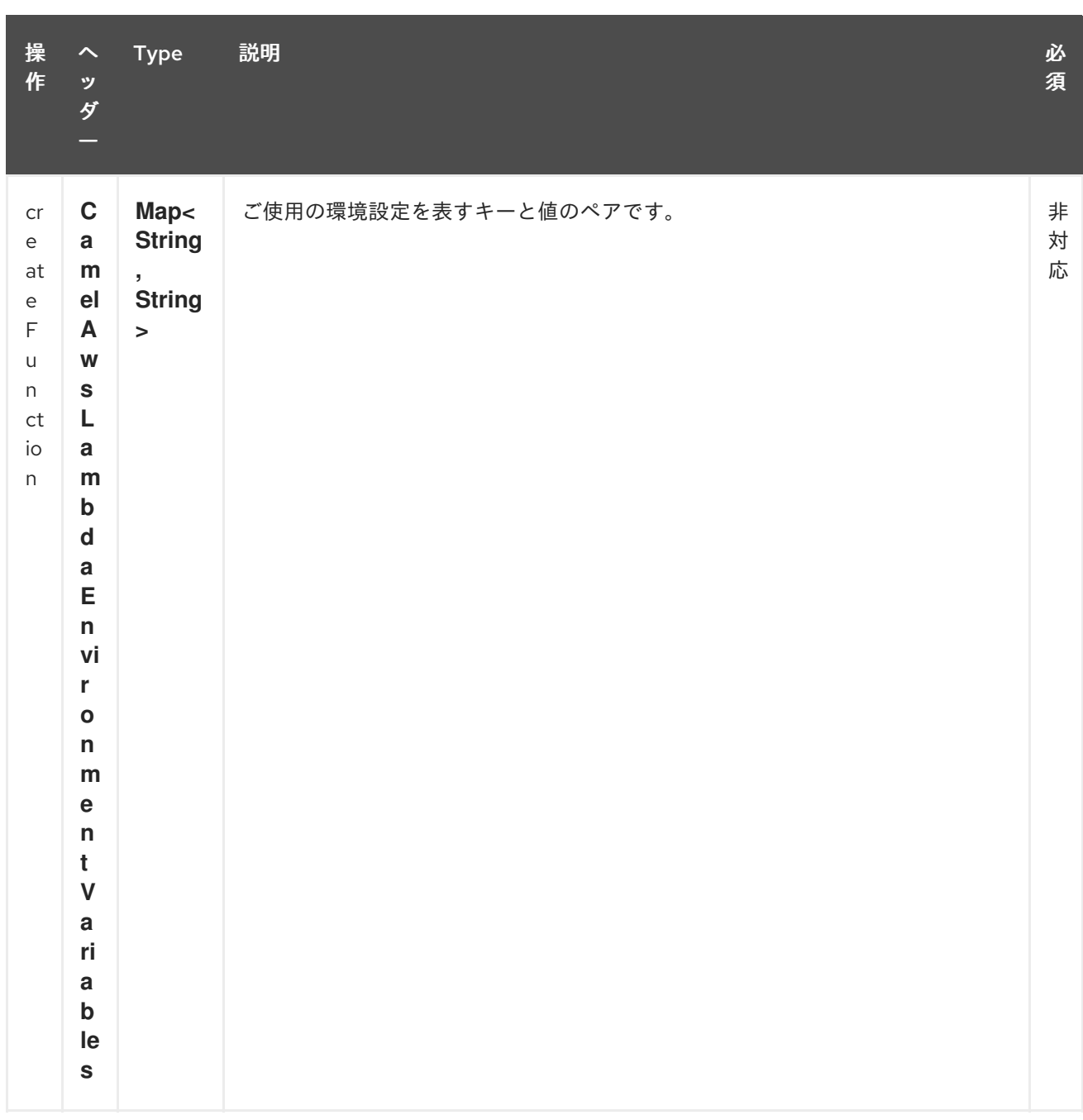

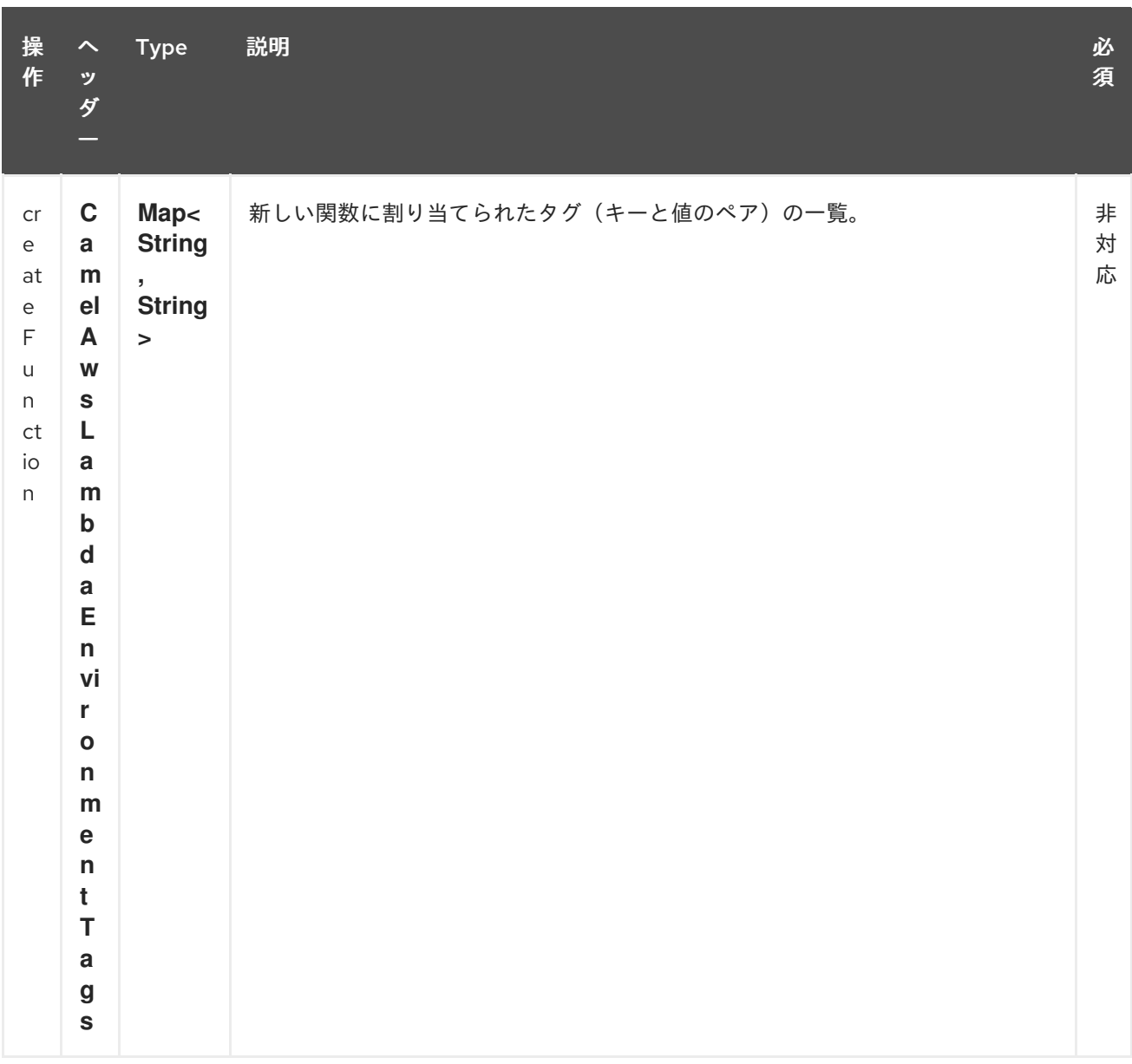

# Red Hat Fuse 7.1 Apache Camel Component Reference

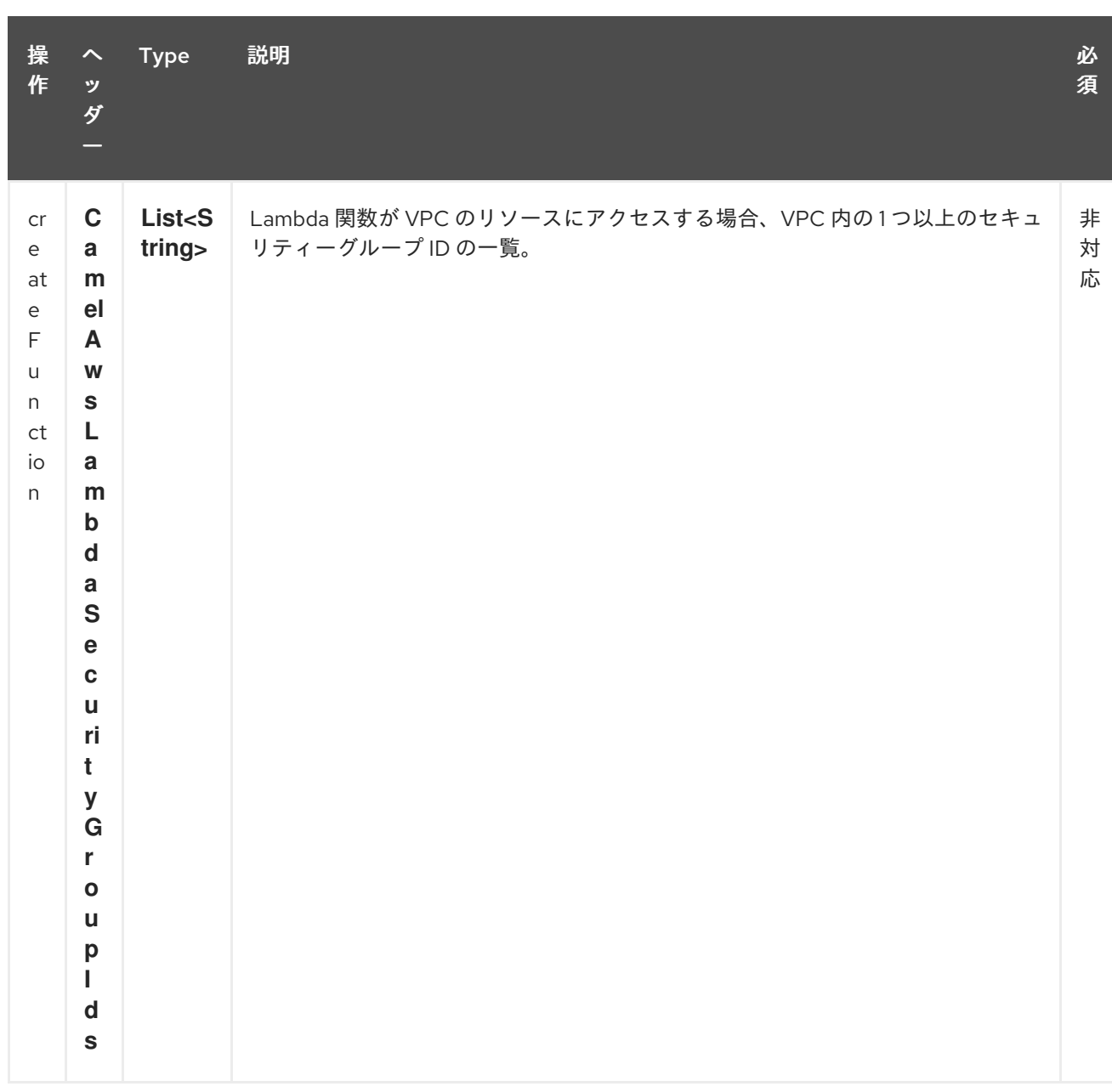

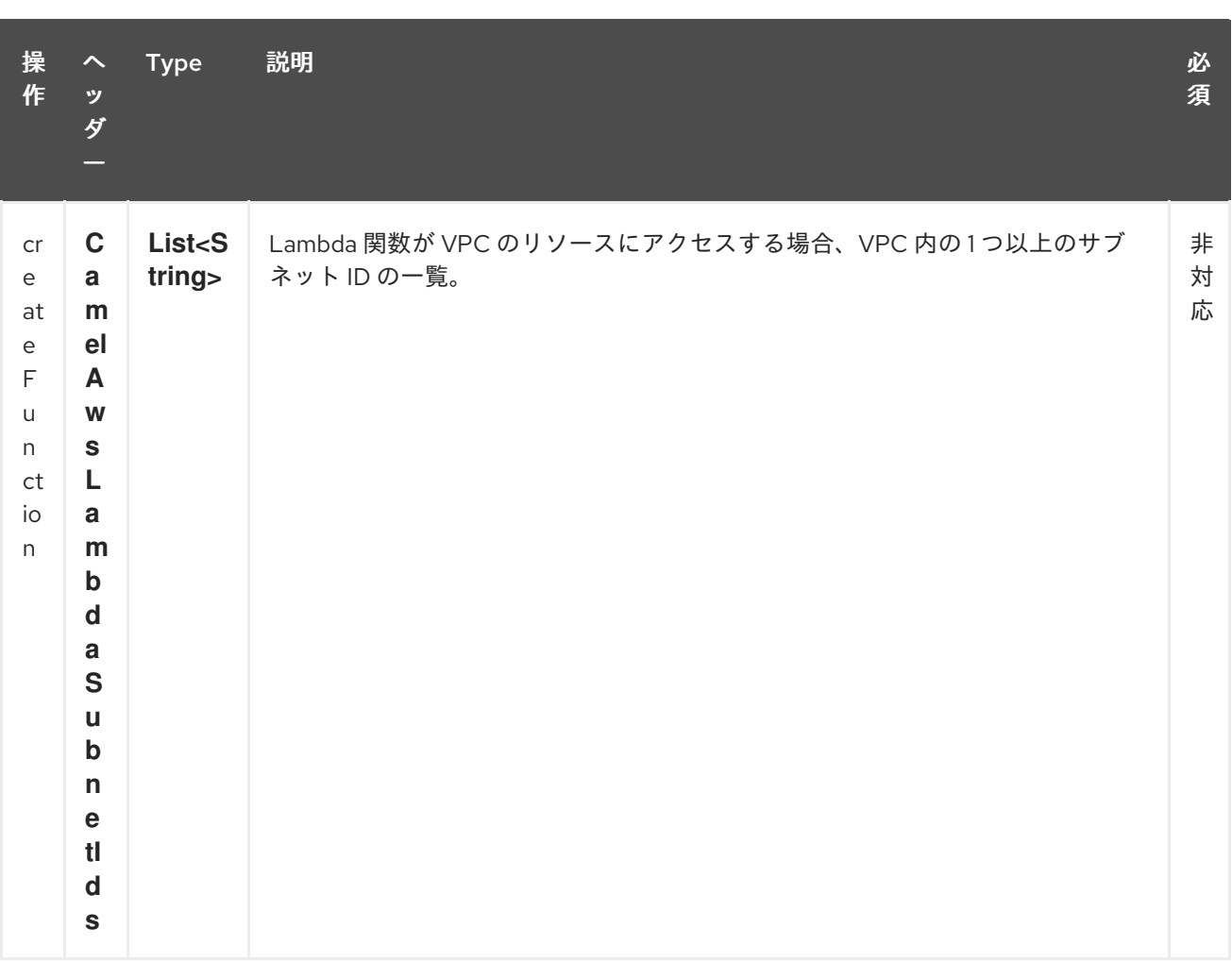

#### 依存関係

**Maven** ユーザーは、以下の依存関係を **pom.xml** に追加する必要があります。

**pom.xml**

<dependency> <groupId>**org.apache.camel**</groupId> <artifactId>**camel-aws**</artifactId> <version>**\${camel-version}**</version> </dependency>

ここで 、**\${camel-version}** は **Camel** の実際のバージョン(**2.16** 以降)に置き換える必要がありま す。

**27.4.** 関連項目

- $\bullet$ **Configuring Camel (Camel** の設定**)**  $\bullet$ コンポーネント エンドポイント はじめに
- $\bullet$ **AWS** コンポーネント

第**28**章 **AWS MQ** コンポーネント

**Camel** バージョン **2.21** で利用可能

**EC2** コンポーネントは、**[AWS](https://aws.amazon.com/it/mq/) MQ** インスタンスの作成、実行、起動、停止、および終了をサポート します。

前提条件

有効な **Amazon Web Services** 開発者アカウントが必要で、**Amazon MQ** を使用するにはサインアッ プする必要があります。詳細は、**[Amazon](https://aws.amazon.com/it/mq/) MQ** を参照してください。

**28.1. URI** 形式

**aws-mq:***//label[?options]*

**URI** には、?**options=value&option2=value&…** という形式でクエリーオプションを追加できます。

**28.2. URI** オプション

**AWS MQ** コンポーネントは、以下に示す **5** つのオプションをサポートします。

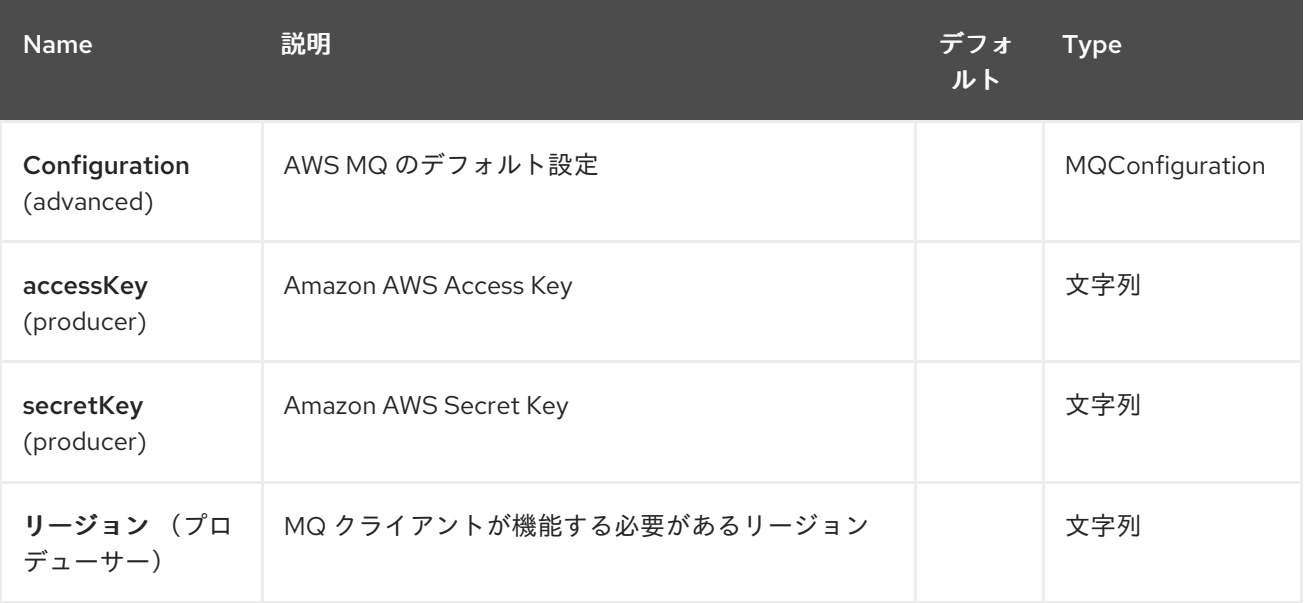

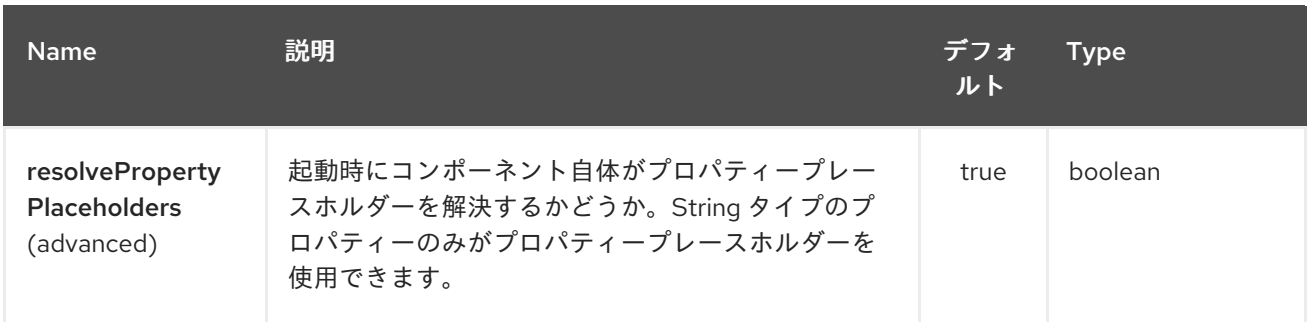

## **AWS MQ** エンドポイントは、**URI** 構文を使用して設定します。

# aws-mq:label

以下の **path** パラメーターおよびクエリーパラメーターを使用します。

# **28.2.1.** パスパラメーター(**1** パラメーター)**:**

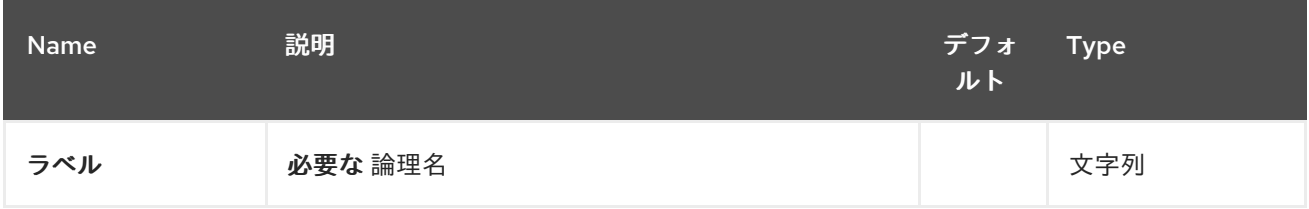

## **28.2.2.** クエリーパラメーター(**8** パラメーター)**:**

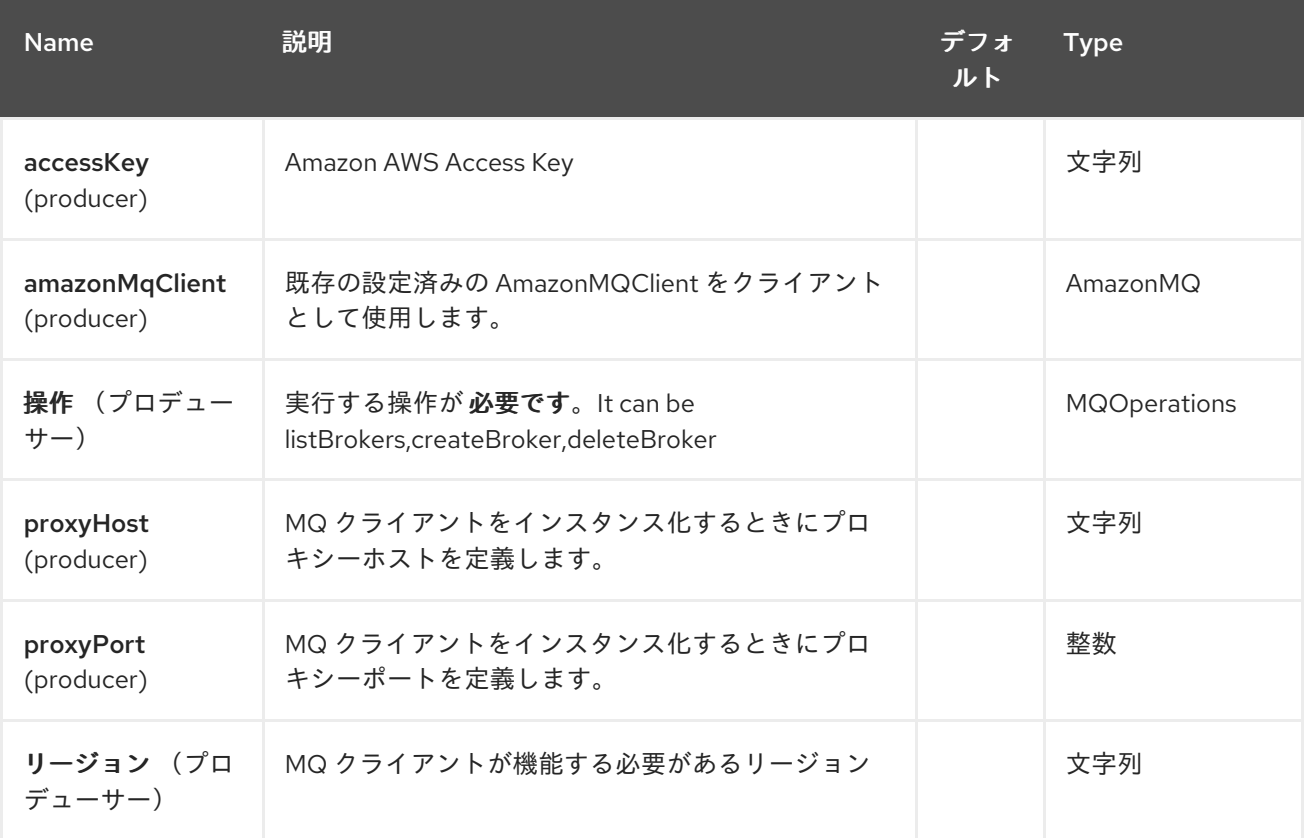

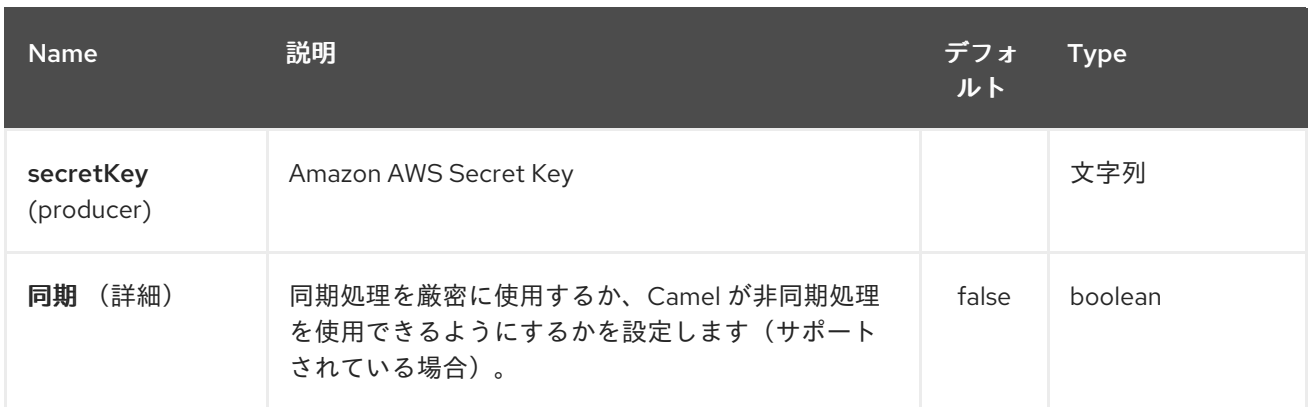

必要な **EC2** コンポーネントオプション

**[Amazon](https://aws.amazon.com/it/ec2/) EC2** サービスにアクセスするためにレジストリーまたは **accessKey** および **secretKey** に **amazonEc2Client** を指定する必要があります。

**28.3.** 用途

### **28.3.1. MQ** プロデューサーによって評価されるメッセージヘッダー

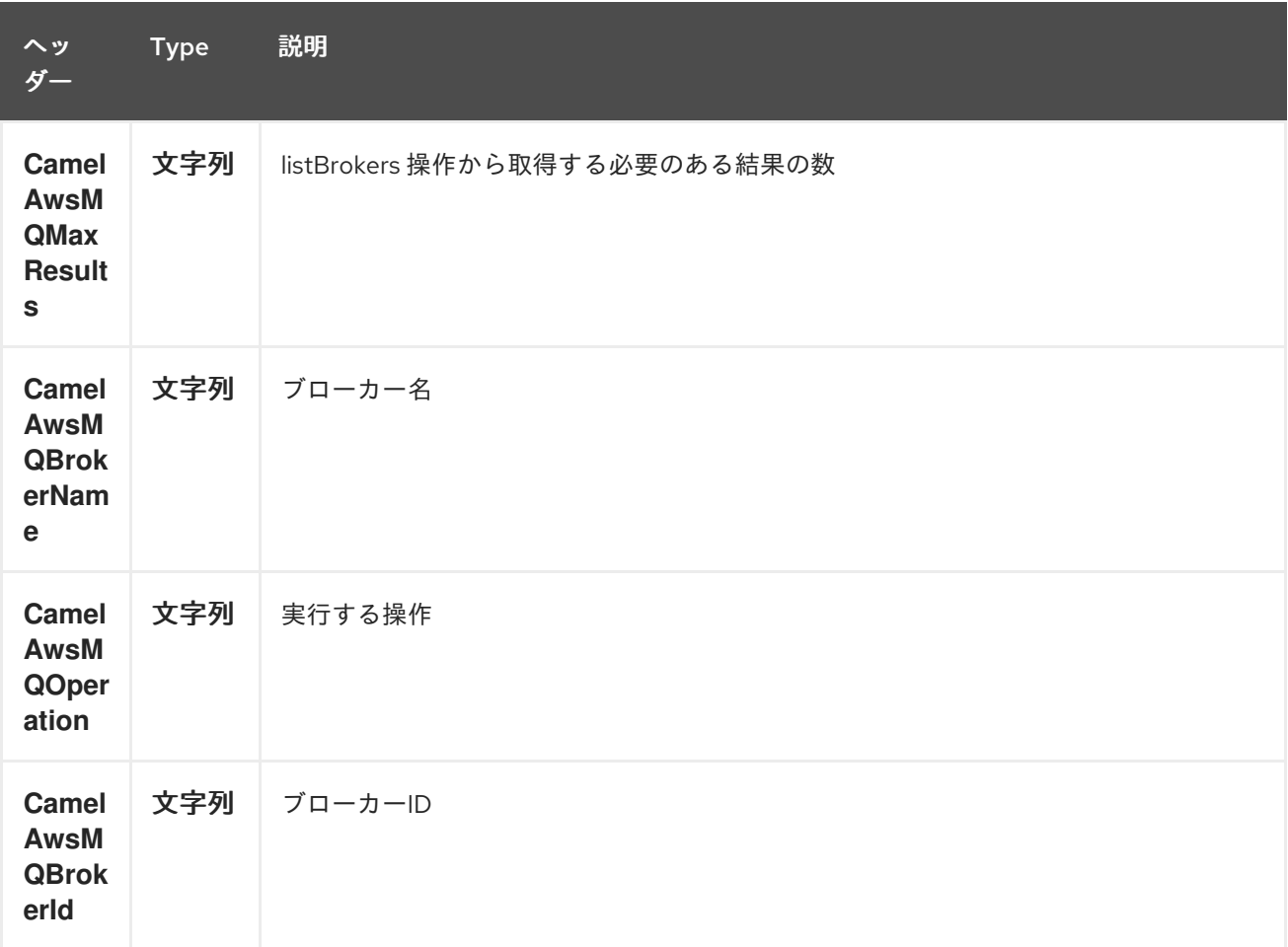

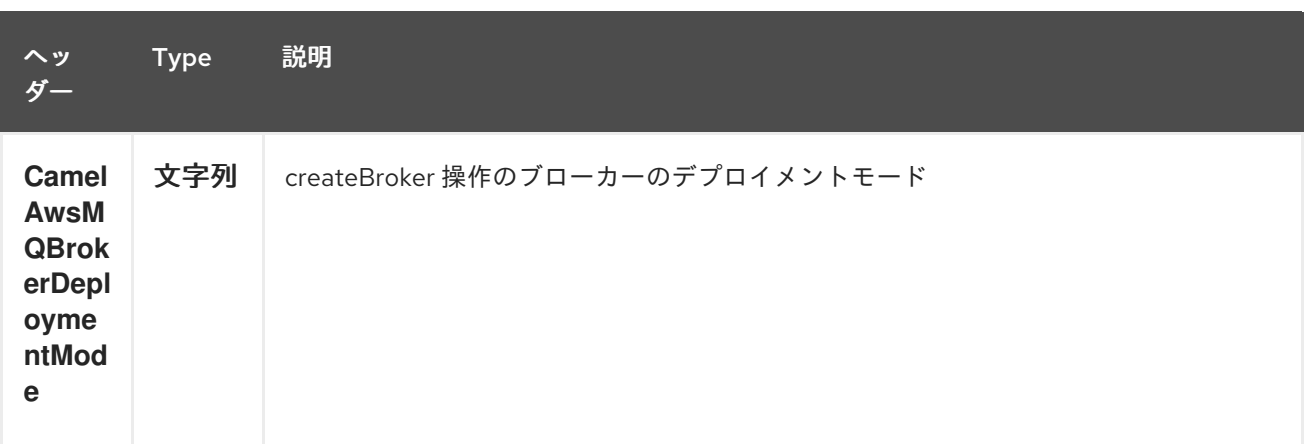

### 依存関係

**Maven** ユーザーは、以下の依存関係を **pom.xml** に追加する必要があります。

**pom.xml**

```
<dependency>
  <groupId>org.apache.camel</groupId>
  <artifactId>camel-aws</artifactId>
  <version>${camel-version}</version>
</dependency>
```
ここで 、**\${camel-version}** は **Camel** の実際のバージョン(**2.16** 以降)に置き換える必要がありま す。

### **28.4.** 関連項目

**Configuring Camel (Camel** の設定**)**

```
コンポーネント
```
エンドポイント

はじめに

**AWS** コンポーネント

 $\bullet$ 

第**29**章 **AWS S3 STORAGE SERVICE** コンポーネント

**Camel** バージョン **2.8** から利用可能

**S3** コンポーネントは、**[Amazon](http://aws.amazon.com/s3)** の **S3** サービスから **objetc** の保存および取得をサポートします。

前提条件

有効な **Amazon Web Services** 開発者アカウントが必要で、**Amazon S3** を使用するにはサインアッ プする必要があります。詳細は、**[Amazon](http://aws.amazon.com/s3) S3** を参照してください。

**29.1. URI** 形式

**aws-s3:***//bucketNameOrArn[?options]*

バケットが存在しない場合は作成されます。 **URI** には、?**options=value&option2=value&…** という形式でクエリーオプションを追加できます。

たとえば、バケット **helloBucket** から **hello.txt** ファイルを読み取るには、以下のスニペットを使用 します。

**from("aws-s3:helloBucket? accessKey=yourAccessKey&secretKey=yourSecretKey&prefix=hello.txt") .to("file:/var/downloaded");**

**29.2. URI** オプション

**AWS S3 Storage Service** コンポーネントは、以下に示す **5** つのオプションをサポートします。

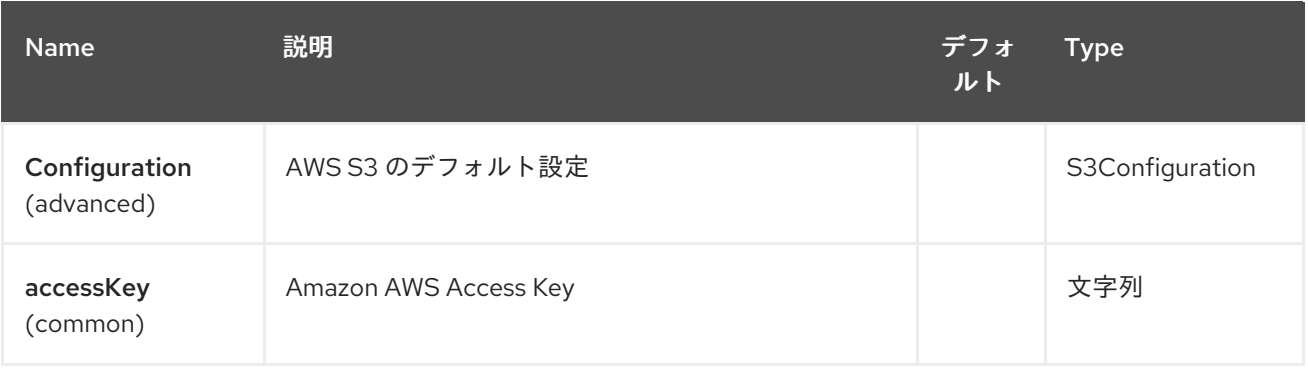
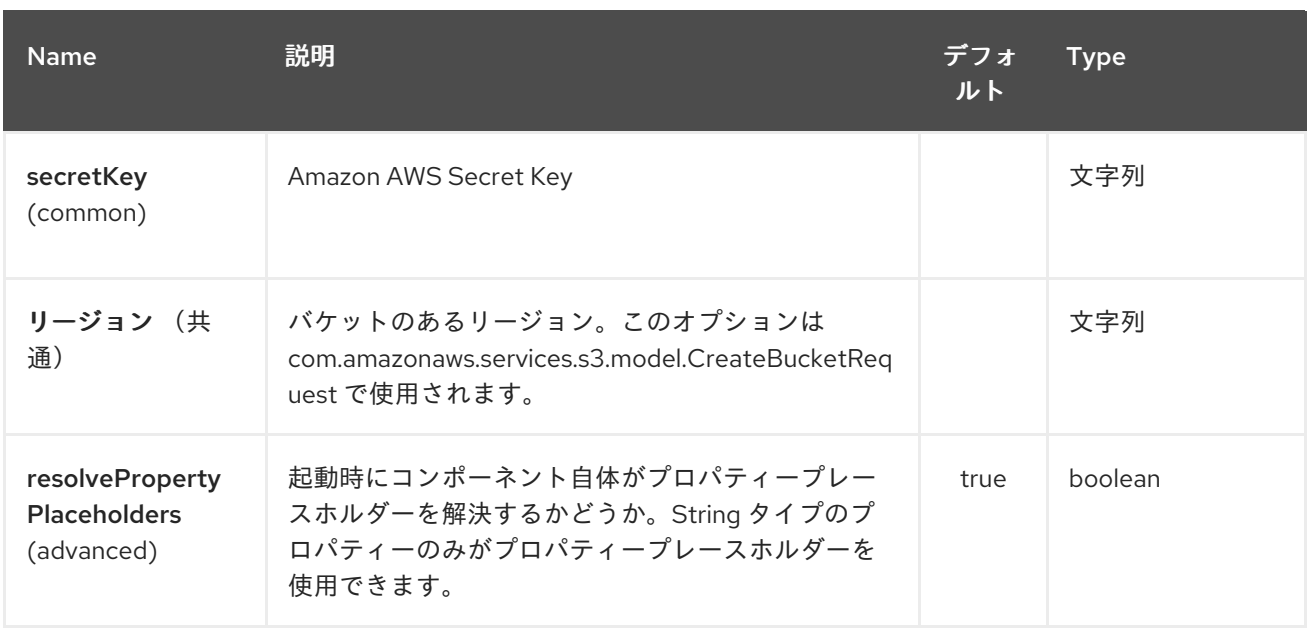

**AWS S3 Storage Service** エンドポイントは **URI** 構文を使用します。

aws-s3:bucketNameOrArn

以下の **path** パラメーターおよびクエリーパラメーターを使用します。

# **29.2.1.** パスパラメーター(**1** パラメーター)**:**

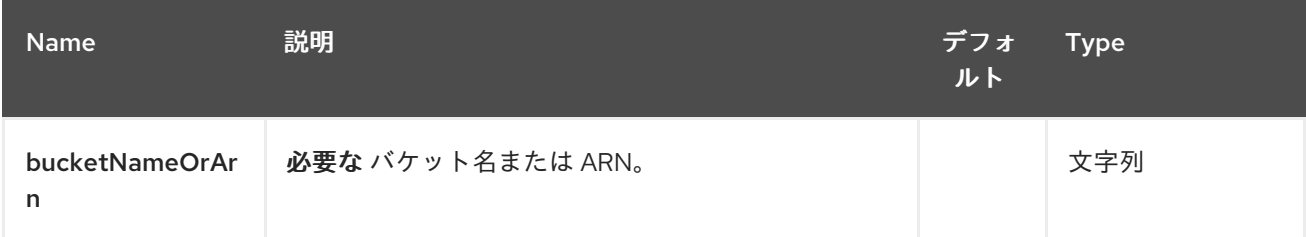

# **29.2.2.** クエリーパラメーター(**50** パラメーター)**:**

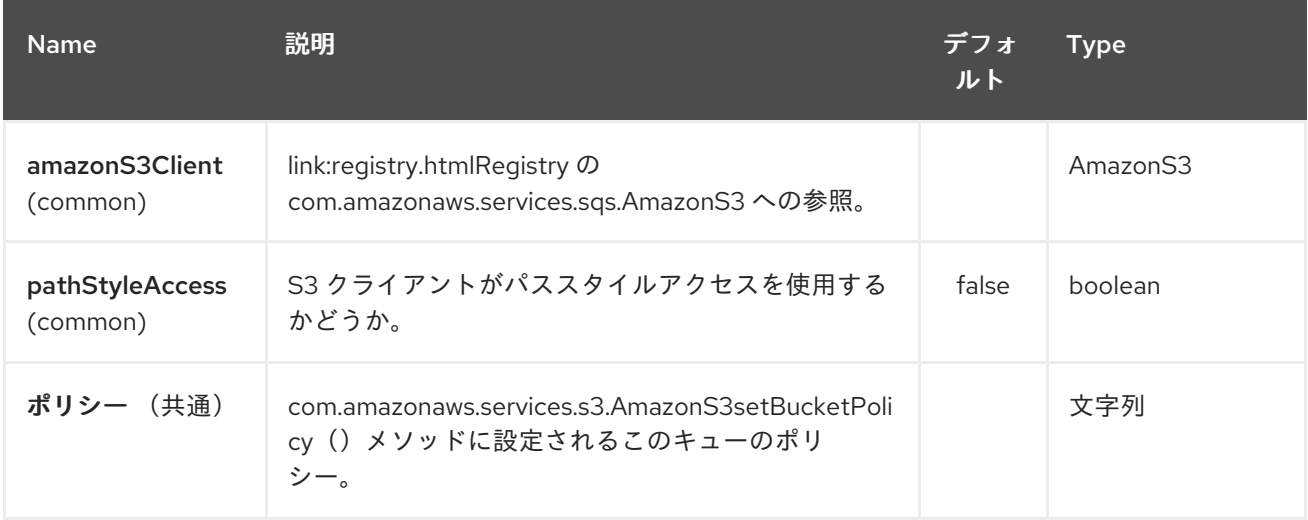

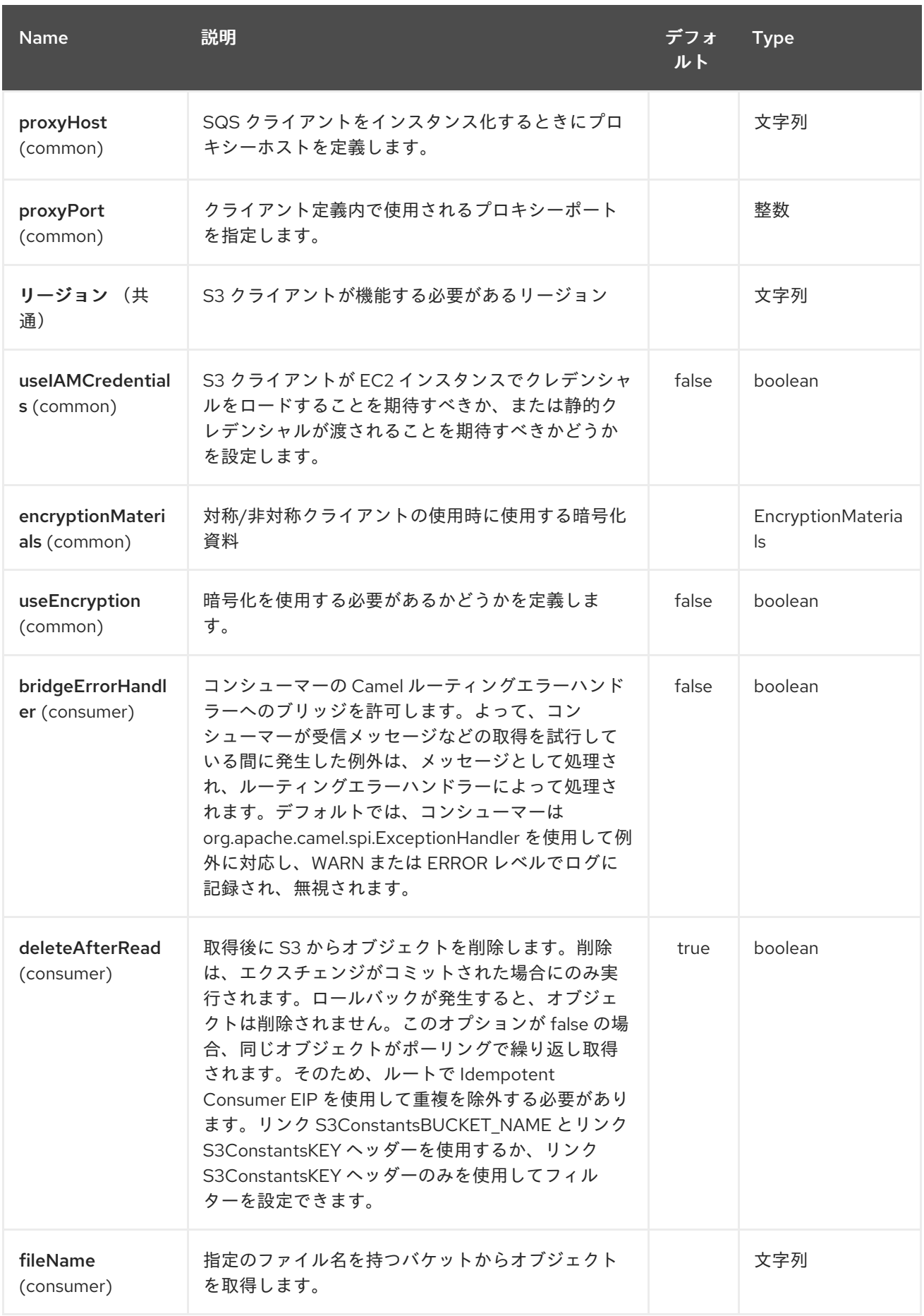

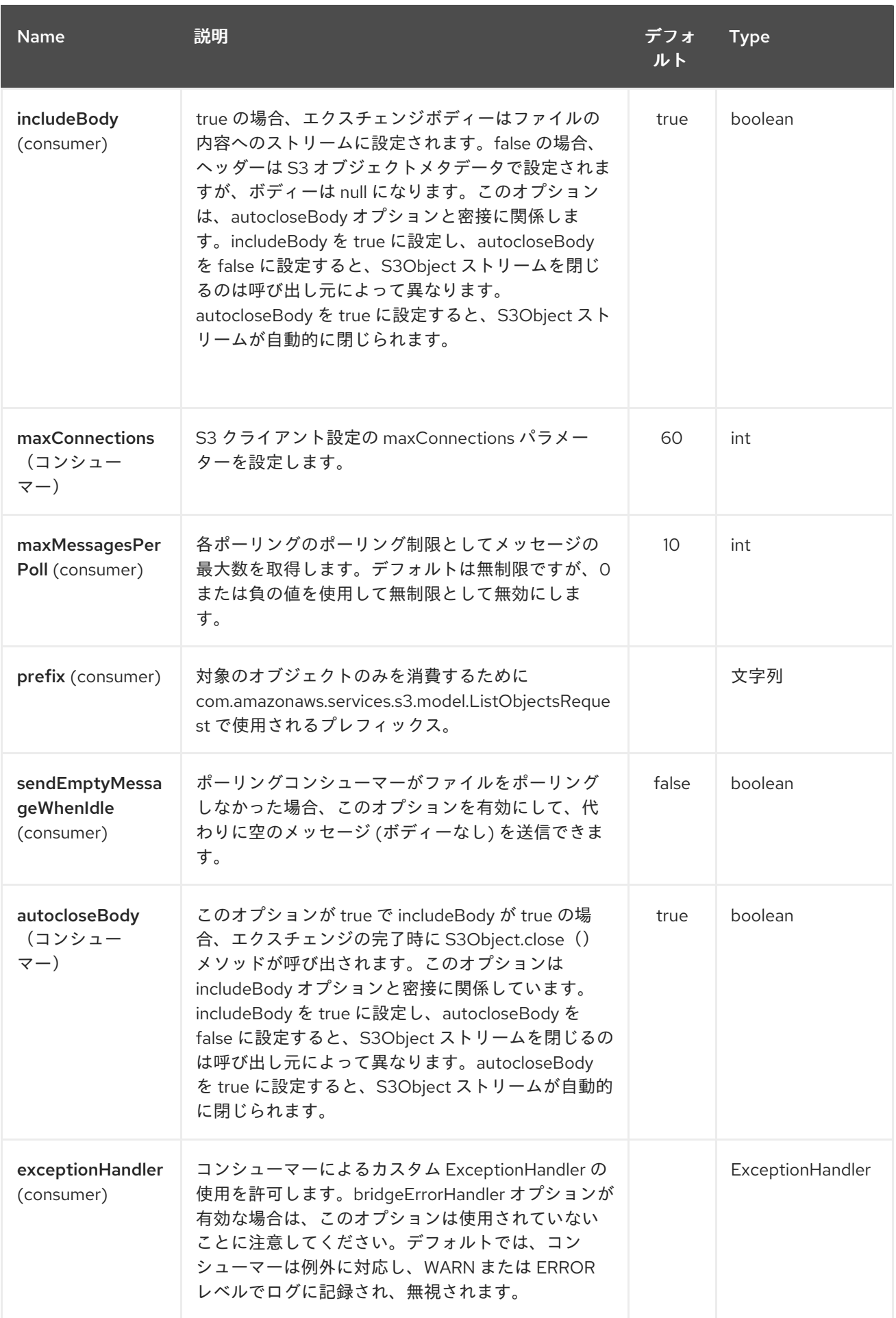

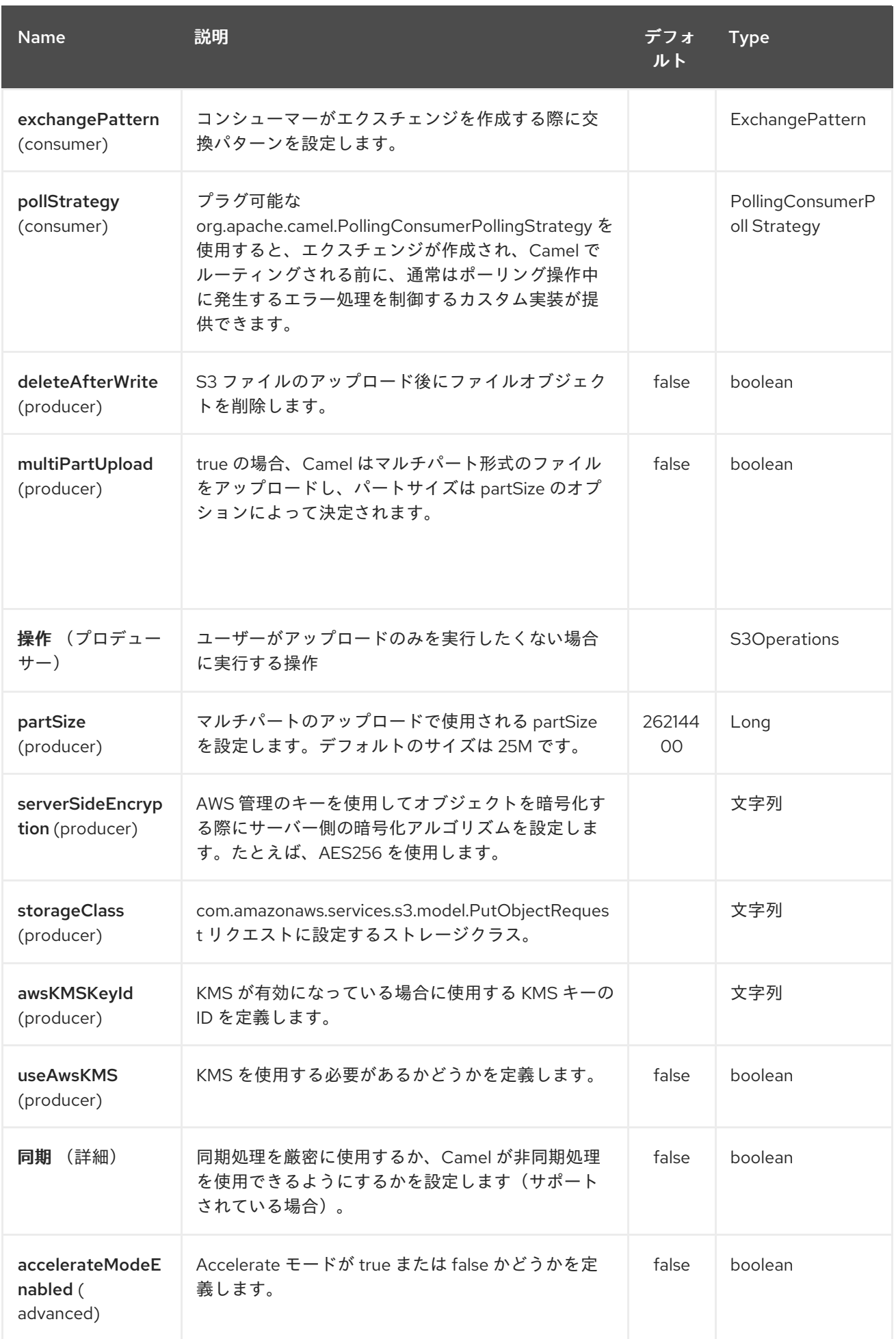

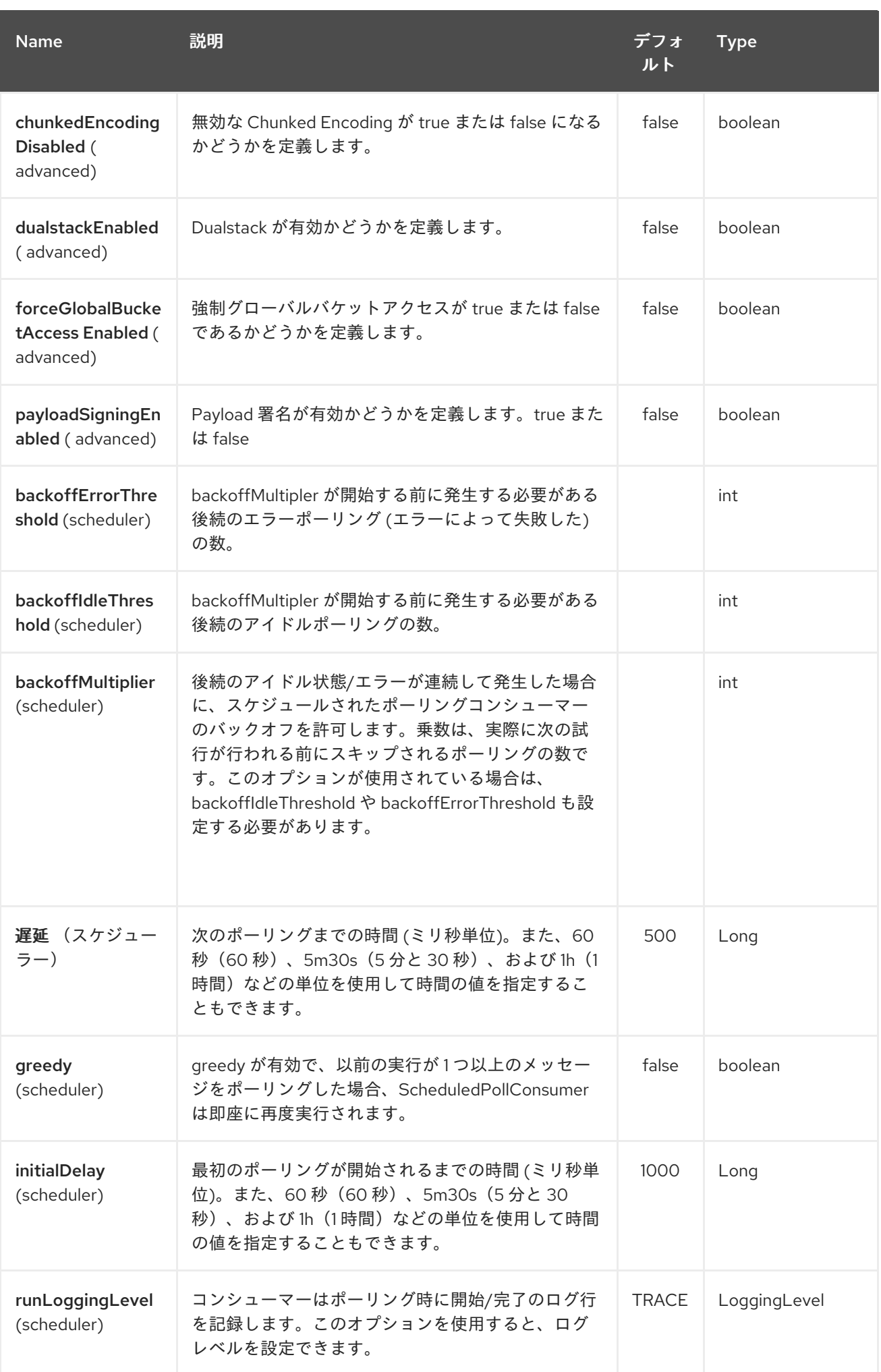

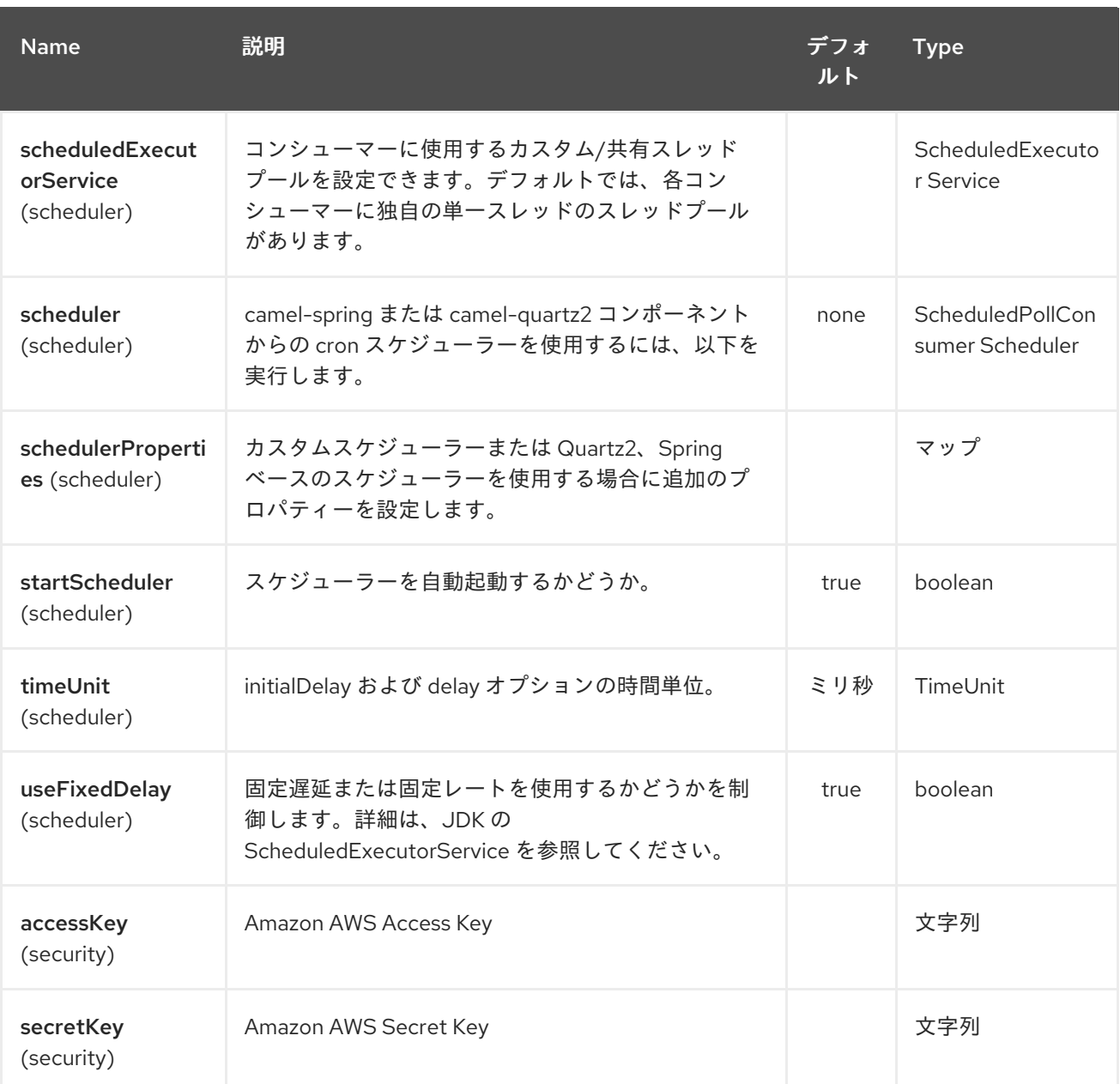

必要な **S3** コンポーネントオプション

**Amazon** の **S3Client** [にアクセスするためにレジストリーまたは](http://aws.amazon.com/s3) **accessKey** および **secretKey** で **amazonS3Client** を提供する必要が あります。

**29.3.** バッチコンシューマー

このコンポーネントは **Batch Consumer** を実装します。

これにより、たとえば、このバッチに存在するメッセージ数を把握し、**Aggregator** にこの数のメッ セージを集約することもできます。

# **29.4.** 用途

# **29.4.1. S3** プロデューサーによって評価されるメッセージヘッダー

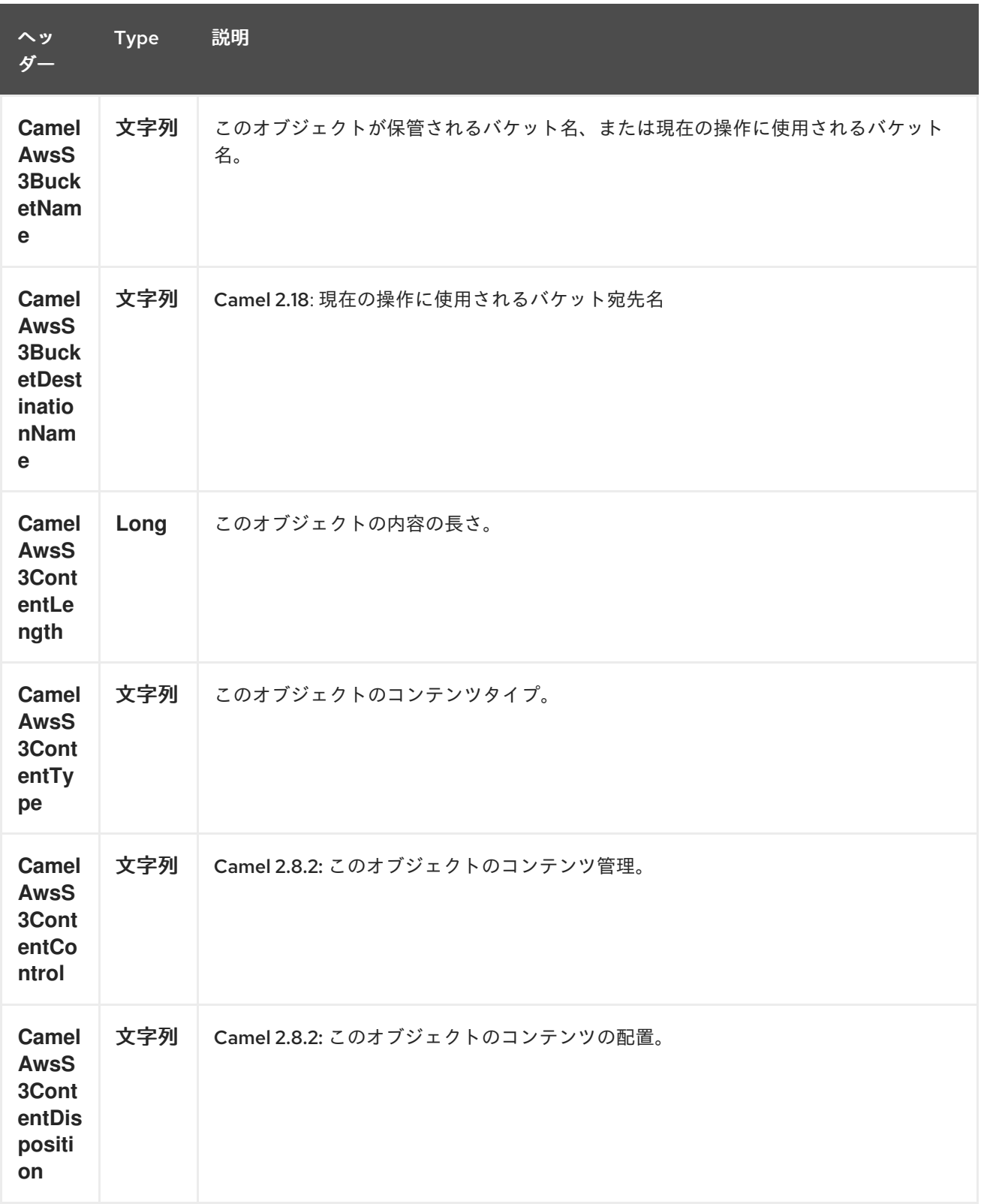

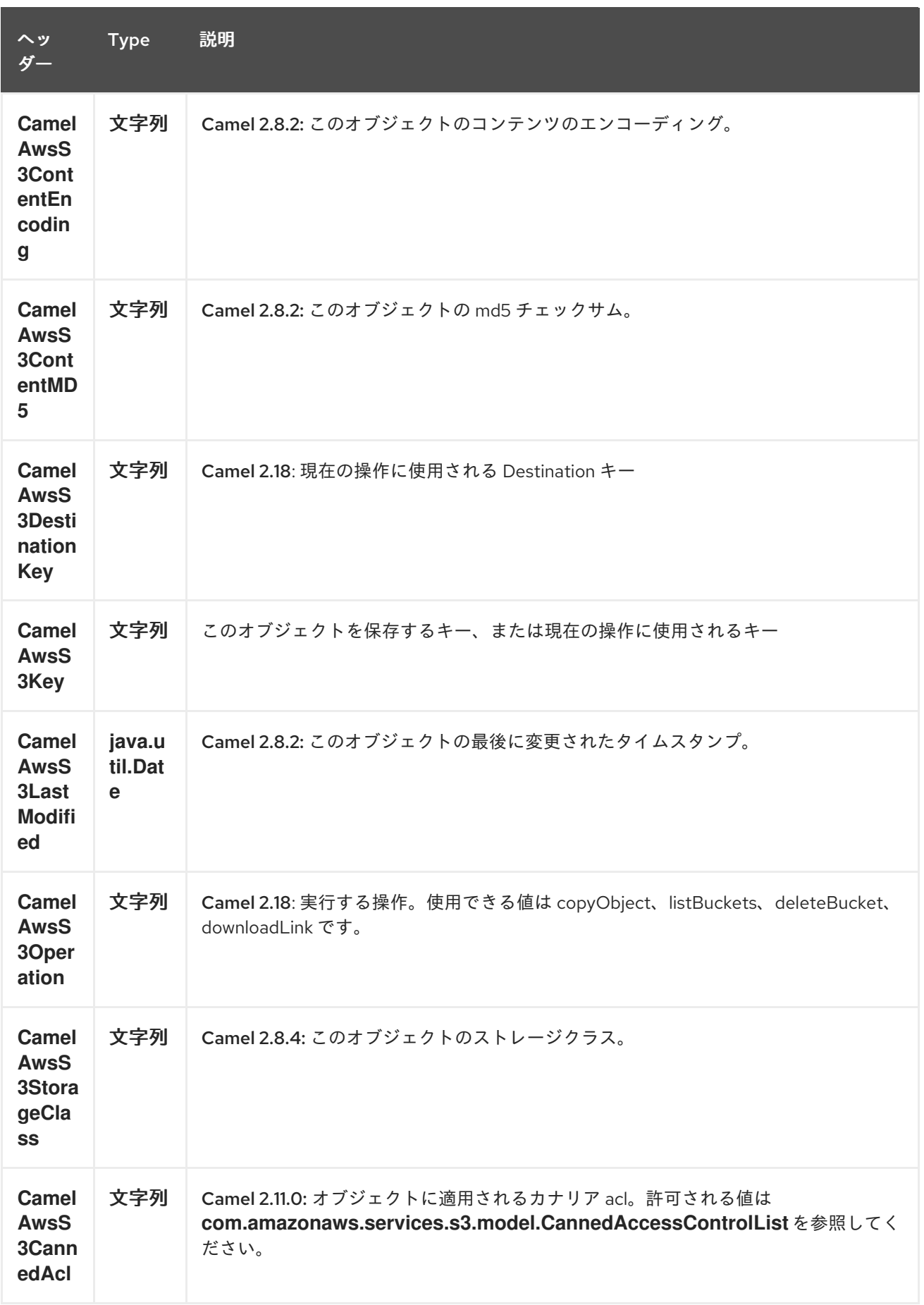

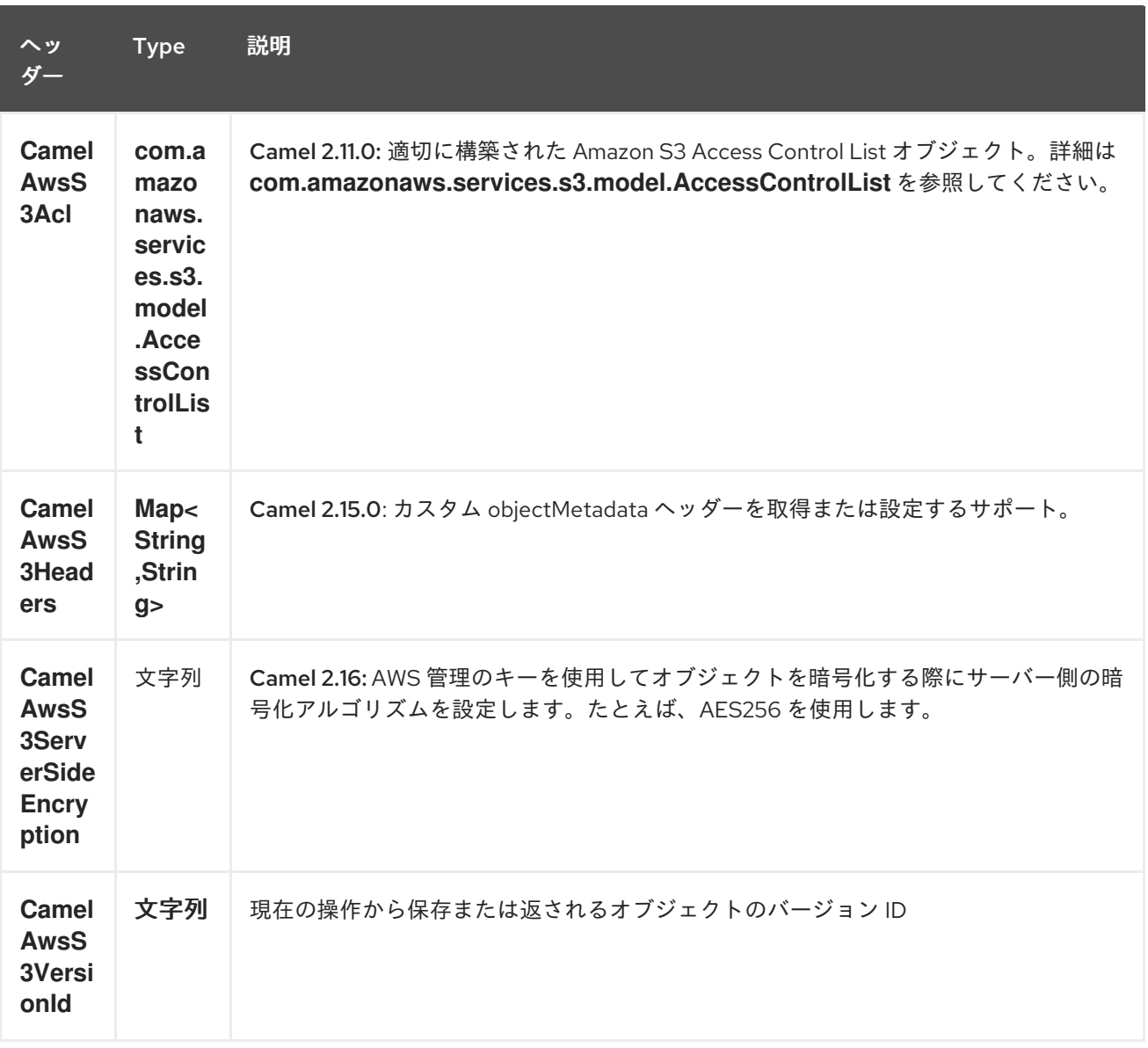

# **29.4.2. S3** プロデューサーによって設定されたメッセージヘッダー

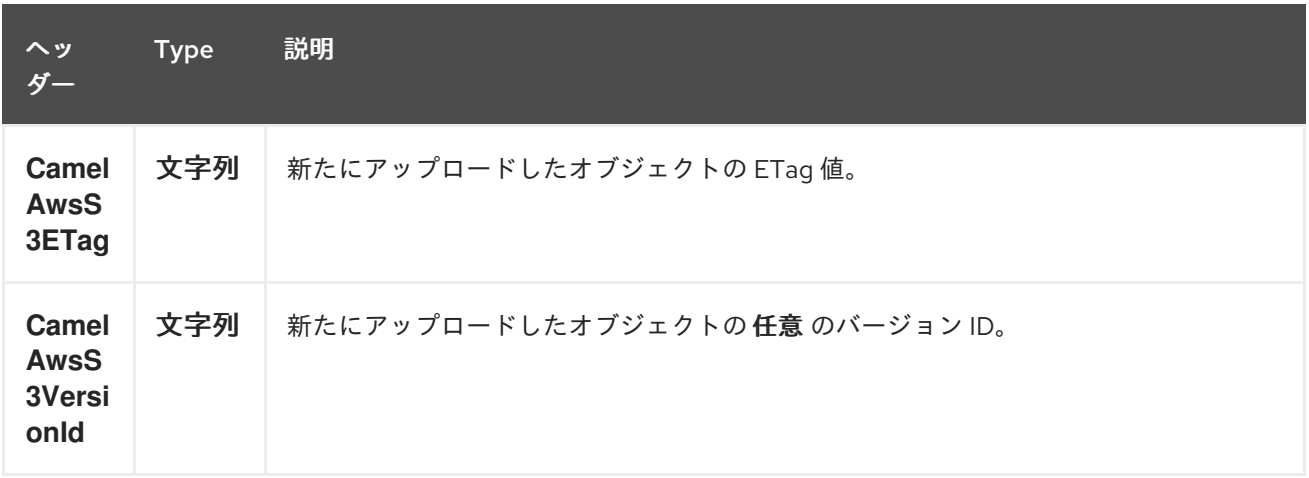

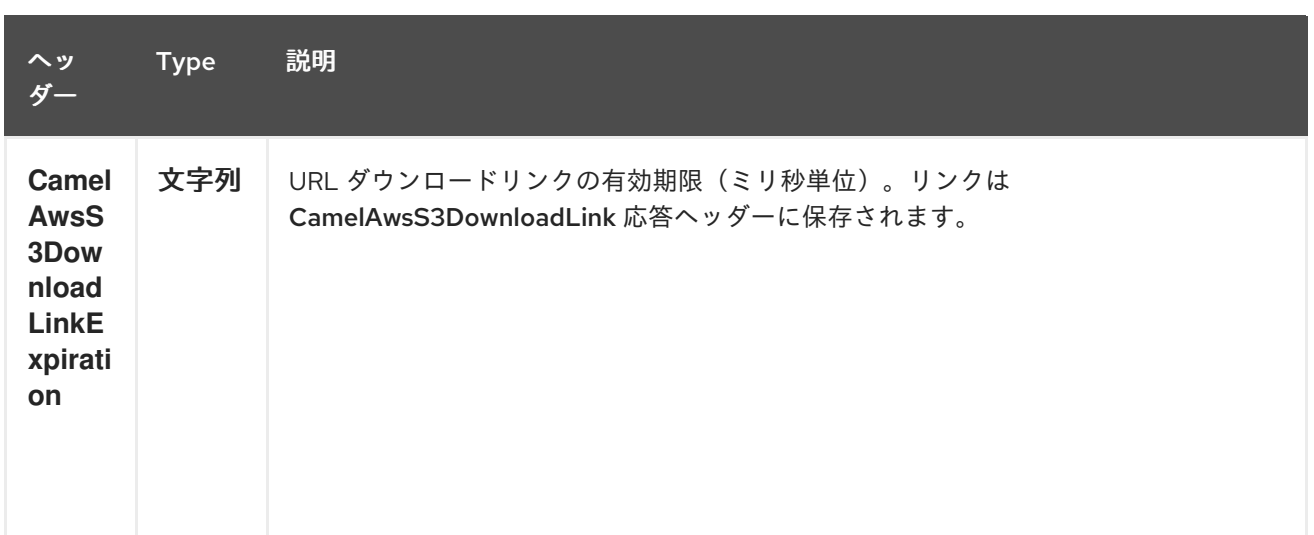

# **29.4.3. S3** コンシューマーによって設定されるメッセージヘッダー

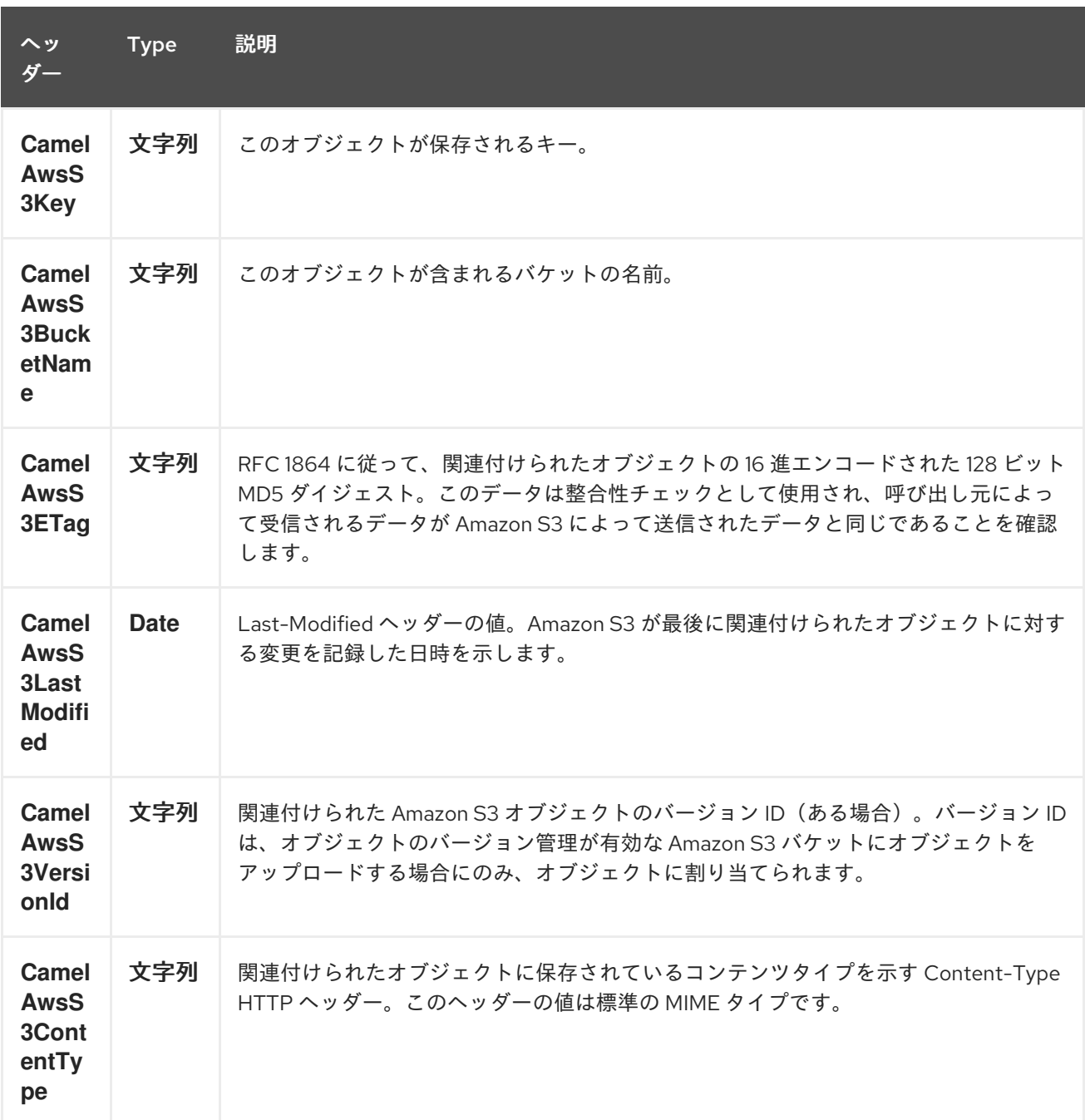

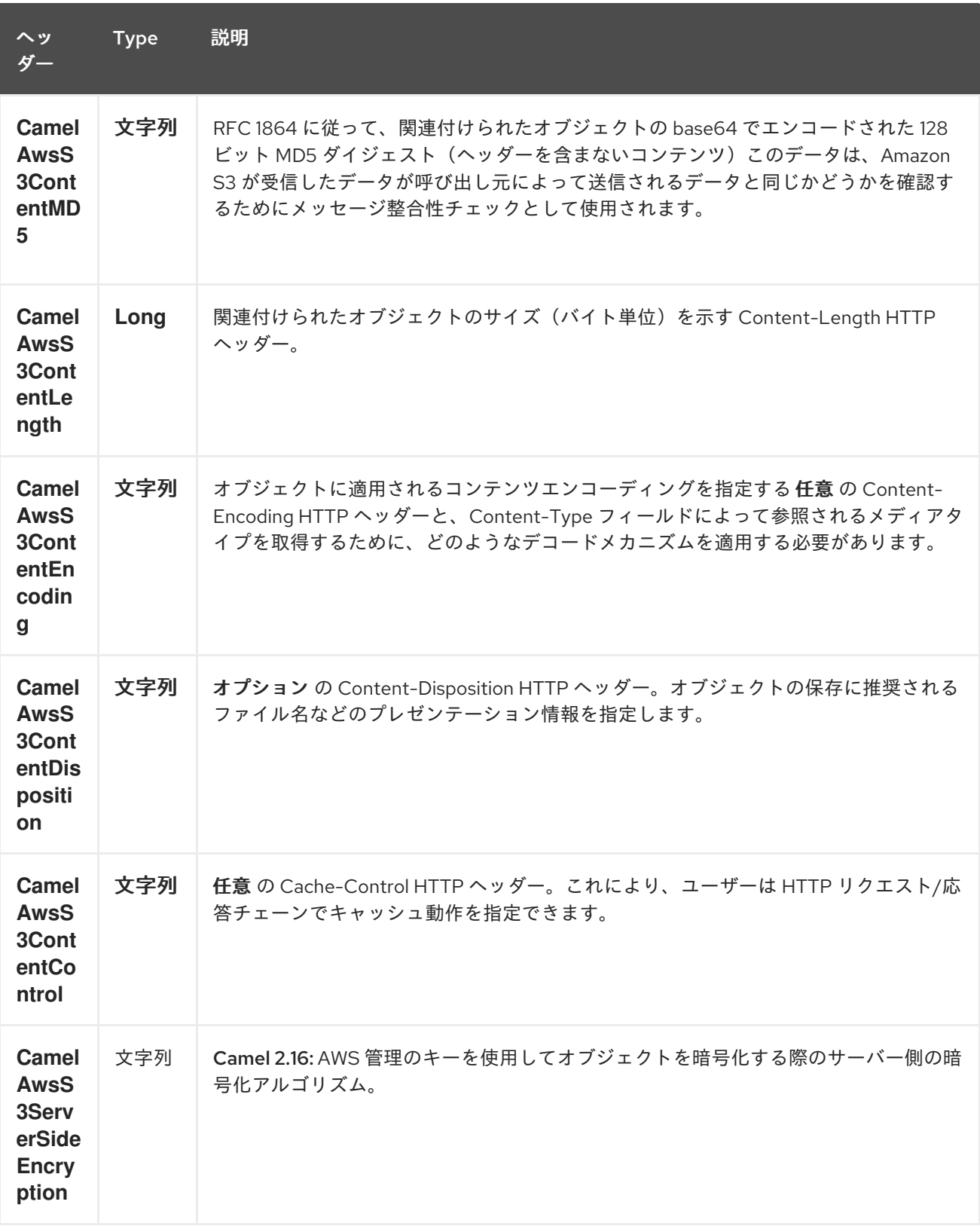

## **29.4.4.** 高度な **AmazonS3** 設定

**Camel** アプリケーションがファイアウォールの内側で実行されている場合や、**AmazonS3** インスタ ンス設定をより詳細に制御する必要がある場合は、独自のインスタンスを作成できます。

**AWSCredentials awsCredentials = new BasicAWSCredentials("myAccessKey", "mySecretKey");**

**ClientConfiguration clientConfiguration = new ClientConfiguration(); clientConfiguration.setProxyHost("http://myProxyHost"); clientConfiguration.setProxyPort(8080);**

**AmazonS3 client = new AmazonS3Client(awsCredentials, clientConfiguration);**

**registry.bind("client", client);**

そして、**Camel aws-s3** コンポーネント設定で参照します。

**from("aws-s3://MyBucket?amazonS3Client=#client&delay=5000&maxMessagesPerPoll=5") .to("mock:result");**

**29.4.5. S3** コンポーネントでの **KMS** の使用

**AWS** インフラストラクチャーを使用して **AWS KMS** を使用してデータを暗号化**/**復号化するには、 以下の例のように **2.21.x** で導入されたオプションを使用できます。

**from("file:tmp/test?fileName=test.txt") .setHeader(S3Constants.KEY, constant("testFile")) .to("aws-s3://mybucket? amazonS3Client=#client&useAwsKMS=true&awsKMSKeyId=3f0637ad-296a-3dfe-a796 e60654fb128c");**

このようにして、**S3** に依頼されます。**KMS** キー **3f0637ad-296a-3dfe-a796-e60654fb128c** を使用 してファイル **test.txt** を暗号化します。このファイルをダウンロードするように依頼すると、ダウン ロード前に復号が直接行われます。

**29.4.6. s3** コンポーネントでの「**useIAMCredentials**」の使用

**AWS IAM** 認証情報を使用するには、最初に **Camel** アプリケーションを起動する **EC2** に、効果的に 実行するために適切なポリシーが含まれる **IAM** ロールが割り当てられていることを確認する必要があ ります。この機能は、リモートインスタンスでのみ「**true**」に設定する必要があります。さらに明確に するために、**IAM** は **AWS** 固有のコンポーネントであるため、静的認証情報をローカルで使用する必要 があります。ただし、**AWS** 環境は管理しやすくなるはずです。これを実装して理解した後に、**AWS** 環 境についてクエリーパラメーター「**useIAMCredentials**」を「**true**」に設定できます。ローカル環境お よびリモート環境に基づいてこれをオンまたはオフにするには、システム環境変数を使用してこのクエ リーパラメーターを有効にすることを検討してください。たとえば、「**isRemote**」と呼ばれるシステ ム環境変数が **true** に設定されている場合、コードは「**useIAMCredentials**」クエリーパラメーターを 「**true**」に設定する可能性があります(これを実行するための他の多くの方法があり、これは簡単な例 として機能する必要があります)。静的認証情報の完全な必要はなくなるわけではありませんが、 **AWS** 環境で **IAM** 認証情報を使用すると、リモート環境での **IAM** 認証情報の更新が不要になり、主要 なセキュリティーブートストラップが追加されます(**IAM** 認証情報は **6** 時間ごとに自動的に更新され、 ポリシーが更新されると更新されます)。これは **AWS** で認証情報を管理する方法として推奨されるた め、できるだけ多く使用する必要があります。

**29.5.** 依存関係

**Maven** ユーザーは、以下の依存関係を **pom.xml** に追加する必要があります。

**pom.xml**

<dependency> <groupId>**org.apache.camel**</groupId> <artifactId>**camel-aws**</artifactId> <version>**\${camel-version}**</version> </dependency>

ここで 、**\${camel-version}** は **Camel** の実際のバージョン(**2.8** 以降)に置き換える必要がありま す。

#### **29.6.** 関連項目

- **Configuring Camel (Camel** の設定**)**
- $\bullet$ コンポーネント
- エンドポイント
- はじめに
- **AWS** コンポーネント

第**30**章 **AWS SIMPLEDB** コンポーネント

**Camel** バージョン **2.9** で利用可能

**sdb** コンポーネントは、**Amazon** の **SDB** [サービスからのデータの保存および取得を](http://aws.amazon.com/sdb) サポートしま す。

前提条件

有効な **Amazon Web Services** 開発者アカウントが必要で、**Amazon SDB** を使用するにはサイン アップする必要があります。詳細は、**[Amazon](http://aws.amazon.com/sdb) SDB** を参照してください。

**30.1. URI** 形式

**aws-sdb:***//domainName[?options]*

```
URI には、?options=value&option2=value&… という形式でクエリーオプションを追加できます。
```
**30.2. URI** オプション

**AWS SimpleDB** コンポーネントにはオプションがありません。

**AWS SimpleDB** エンドポイントは **URI** 構文を使用して設定します。

aws-sdb:domainName

以下の **path** パラメーターおよびクエリーパラメーターを使用します。

**30.2.1.** パスパラメーター(**1** パラメーター)**:**

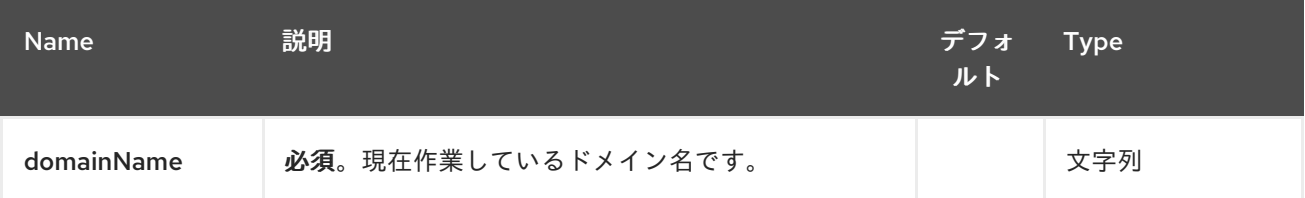

#### **30.2.2.** クエリーパラメーター(**10** パラメーター)**:**

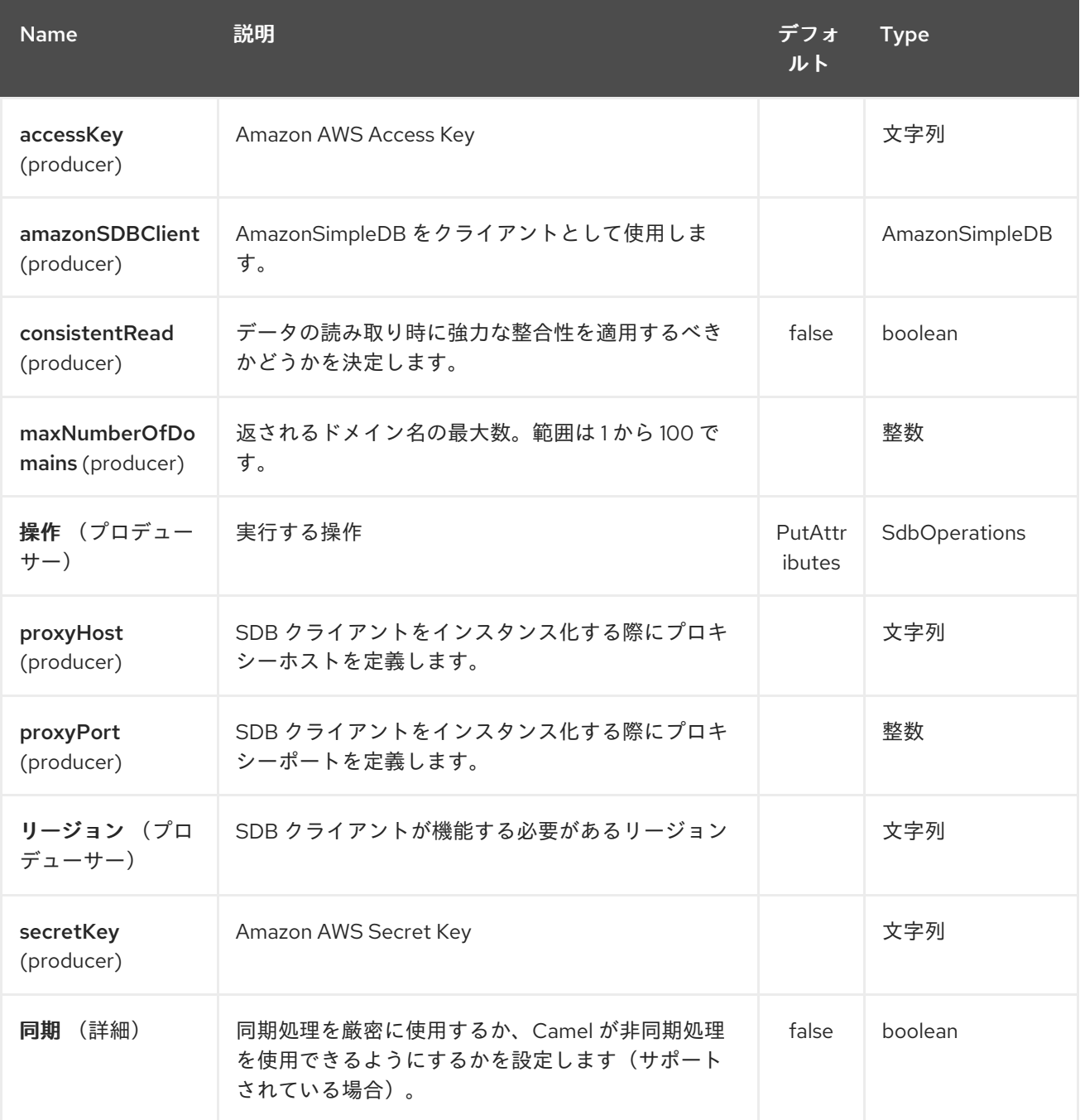

必要な **SDB** コンポーネントオプション

レジストリーで **amazonSDBClient** を指定するか、または **[Amazon](http://aws.amazon.com/sdb)** の **SDB** にアクセスするために **accessKey** および **secretKey** を提供する必要があります。

**30.3.** 用途

**30.3.1. SDB** プロデューサーによって評価されるメッセージヘッダー

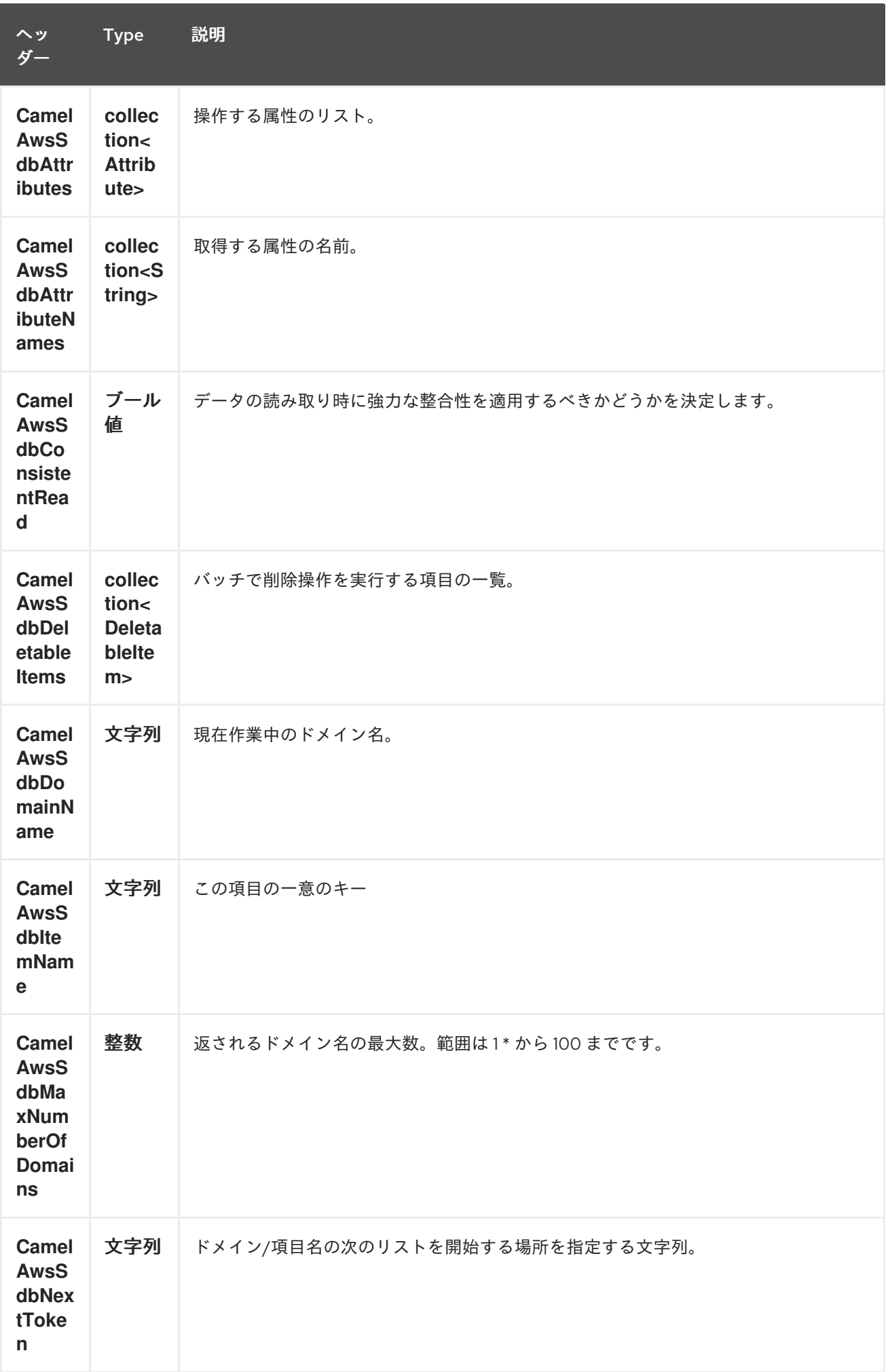

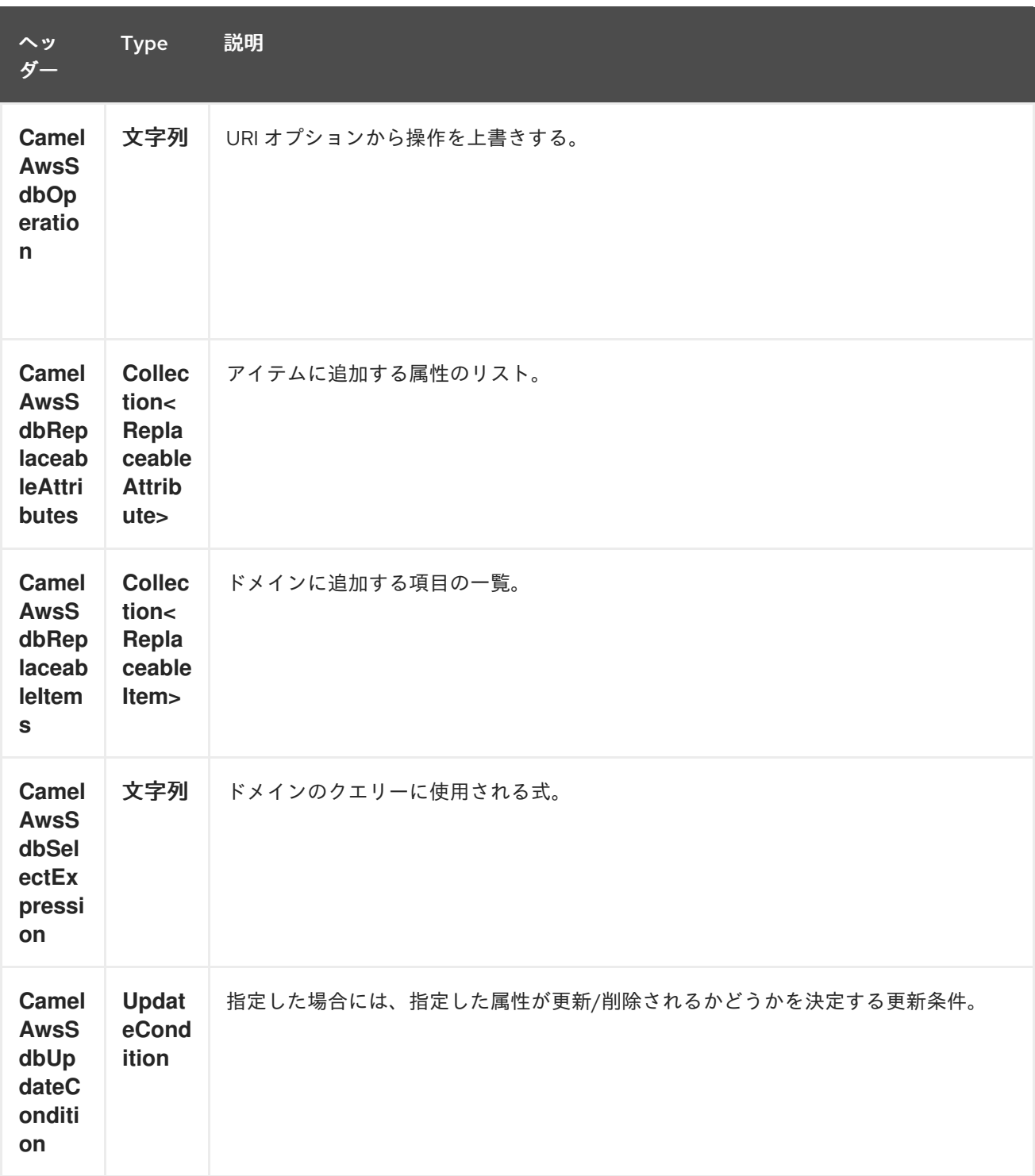

# **30.3.2. DomainMetadata** 操作中に設定されたメッセージヘッダー

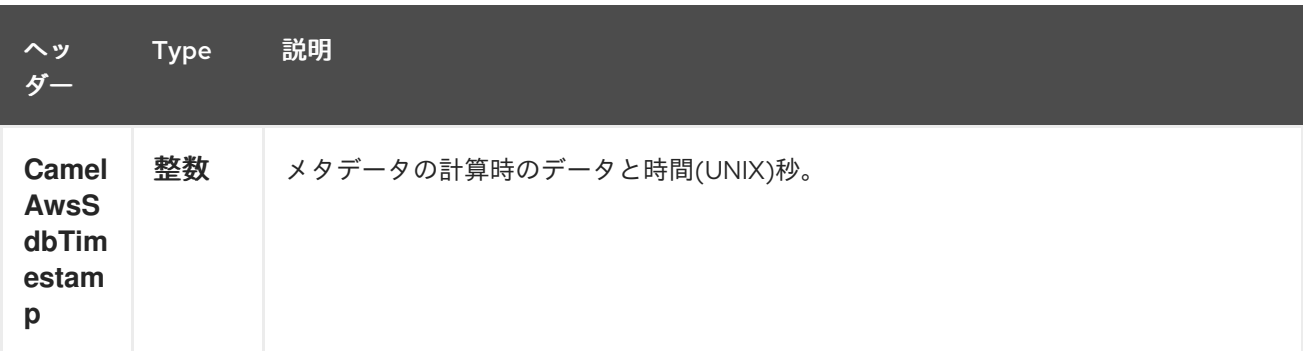

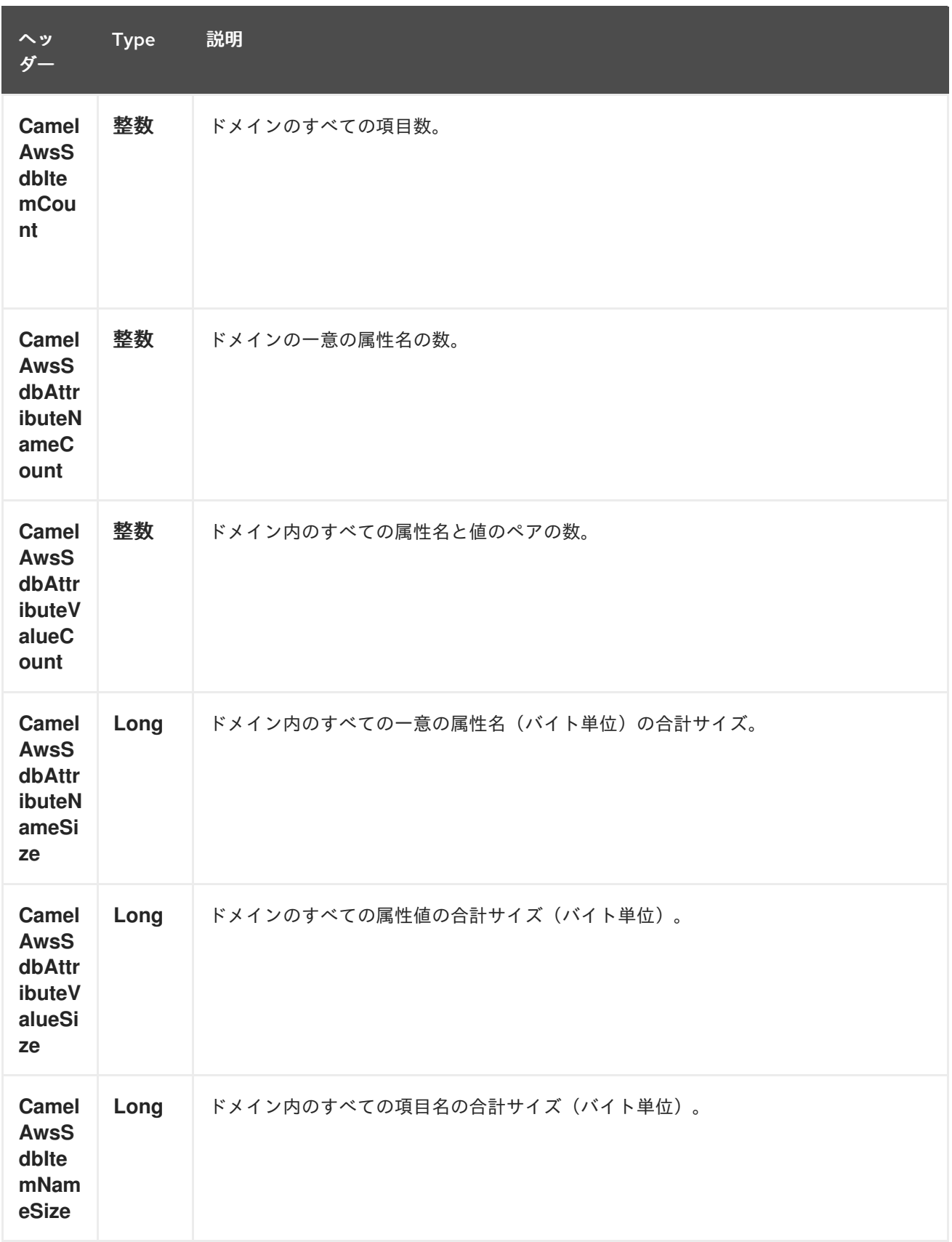

# **30.3.3. GetAttributes** 操作時に設定されたメッセージヘッダー

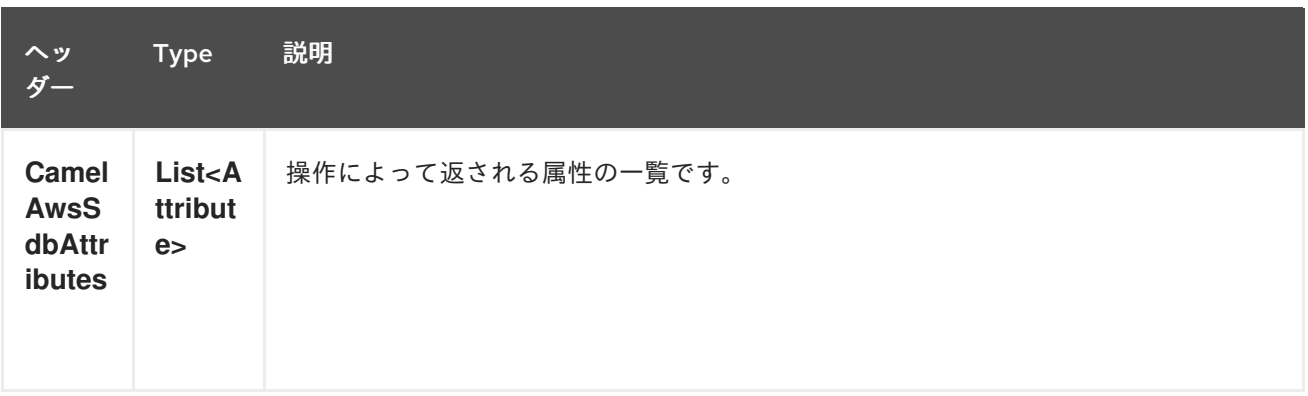

#### **30.3.4. ListDomains** 操作時に設定されたメッセージヘッダー

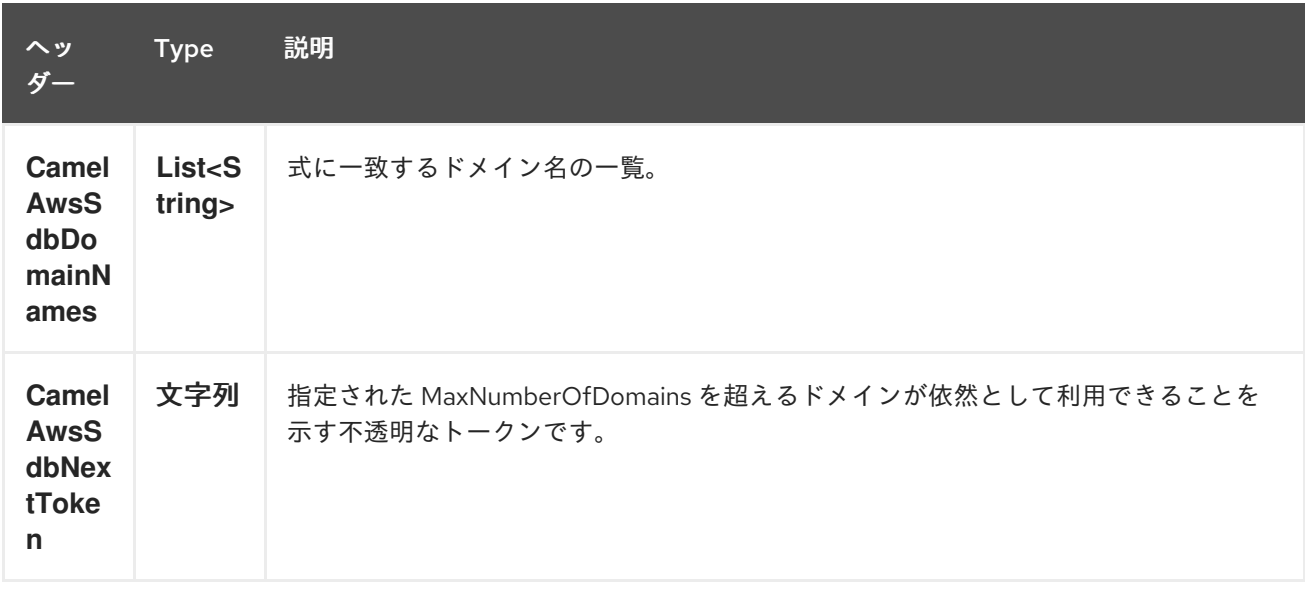

## **30.3.5. Select** 操作時に設定されたメッセージヘッダー

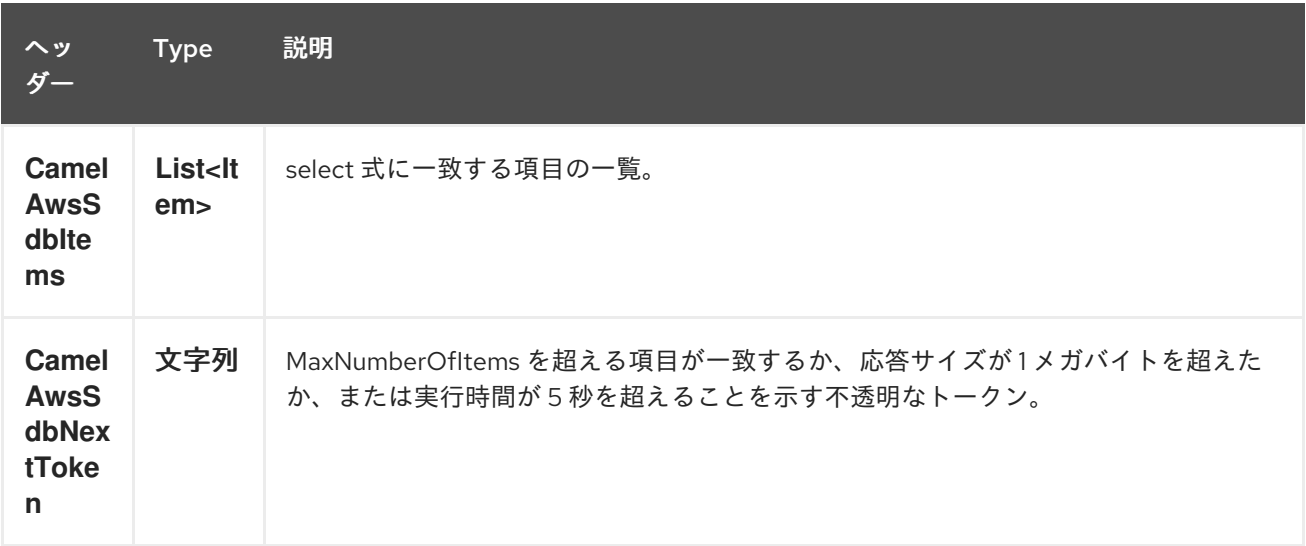

**30.3.6. AmazonSimpleDB** の高度な設定

**AmazonSimpleDB** インスタンス設定に対する制御を強化する必要がある場合は、独自のインスタン スを作成して **URI** から参照することができます。

**from("direct:start") .to("aws-sdb://domainName?amazonSDBClient=#client");**

**#client** はレジストリーの **AmazonSimpleDB** を参照します。

たとえば、**Camel** アプリケーションがファイアウォールの内側で実行されている場合は、以下のよ うになります。

**AWSCredentials awsCredentials = new BasicAWSCredentials("myAccessKey", "mySecretKey"); ClientConfiguration clientConfiguration = new ClientConfiguration(); clientConfiguration.setProxyHost("http://myProxyHost"); clientConfiguration.setProxyPort(8080);**

**AmazonSimpleDB client = new AmazonSimpleDBClient(awsCredentials, clientConfiguration);**

**registry.bind("client", client);**

**30.4.** 依存関係

**Maven** ユーザーは、以下の依存関係を **pom.xml** に追加する必要があります。

**pom.xml**

```
<dependency>
  <groupId>org.apache.camel</groupId>
  <artifactId>camel-aws</artifactId>
  <version>${camel-version}</version>
</dependency>
```
ここで 、**\${camel-version}** は **Camel** の実際のバージョン(**2.8.4** 以降)に置き換える必要がありま す。

**30.5.** 関連項目

 $\blacksquare$ 

**Configuring Camel (Camel** の設定**)**

コンポーネント

- エンドポイント
- $\bullet$ はじめに

 $\bullet$ 

**AWS** コンポーネント

第**31**章 **AWS SIMPLE EMAIL SERVICE** コンポーネント

**Camel** バージョン **2.9** で利用可能

**ses** コンポーネントは、**Amazon** の **SES** [サービスでの](http://aws.amazon.com/ses) メール送信をサポートします。

前提条件

有効な **Amazon Web Services** 開発者アカウントが必要で、**Amazon SES** を使用できるようにサイ ンアップする必要があります。詳細は、**[Amazon](http://aws.amazon.com/ses) SES** を参照してください。

**31.1. URI** 形式

**aws-ses:***//from[?options]*

**URI** には、?**options=value&option2=value&…** という形式でクエリーオプションを追加できます。

## **31.2. URI** オプション

**AWS Simple Email Service** コンポーネントは、以下に示す **5** つのオプションをサポートします。

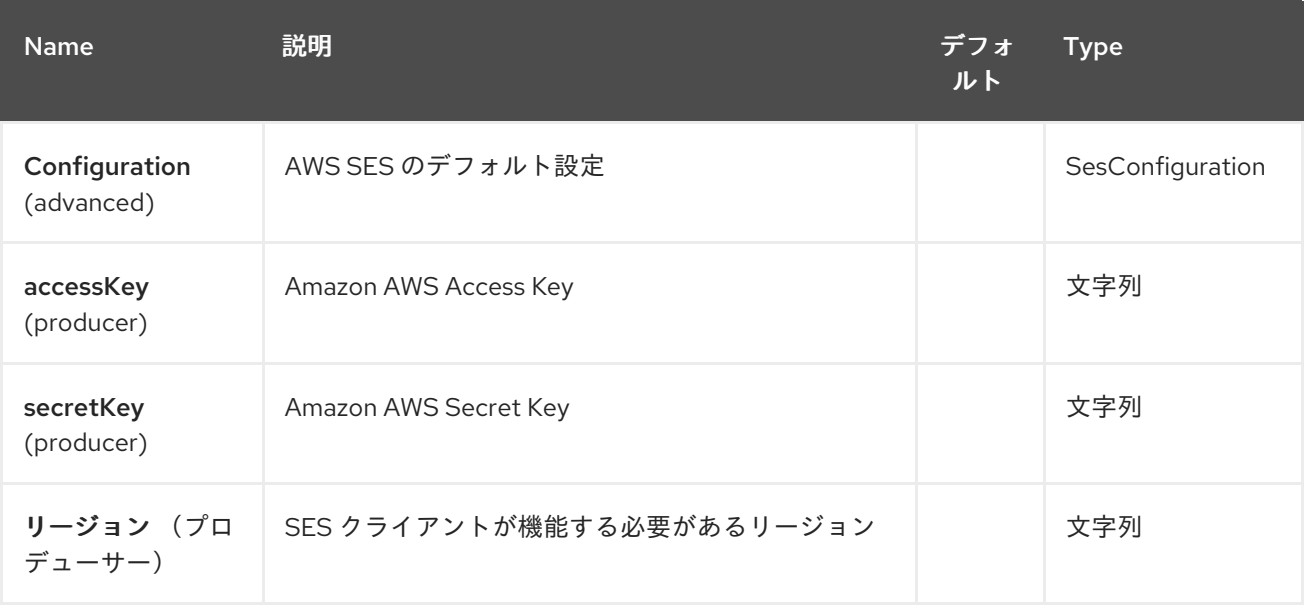

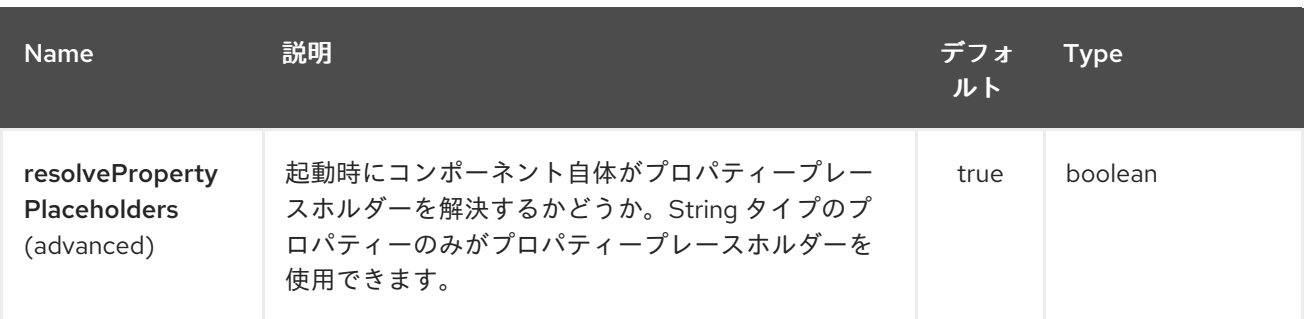

**AWS Simple Email Service** エンドポイントは、**URI** 構文を使用して設定します。

aws-ses:from

I

以下の **path** パラメーターおよびクエリーパラメーターを使用します。

# **31.2.1.** パスパラメーター(**1** パラメーター)**:**

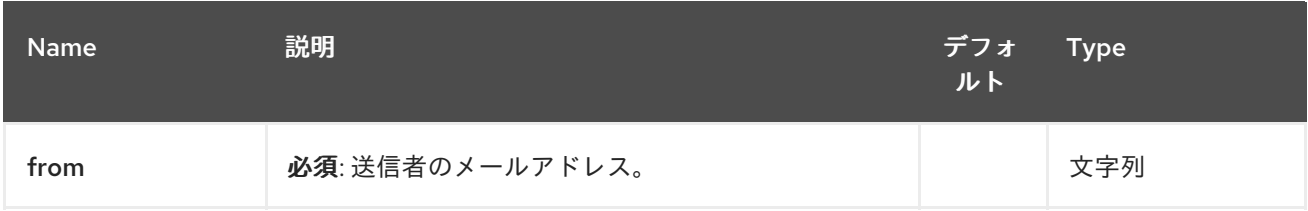

## **31.2.2.** クエリーパラメーター(**11** パラメーター)**:**

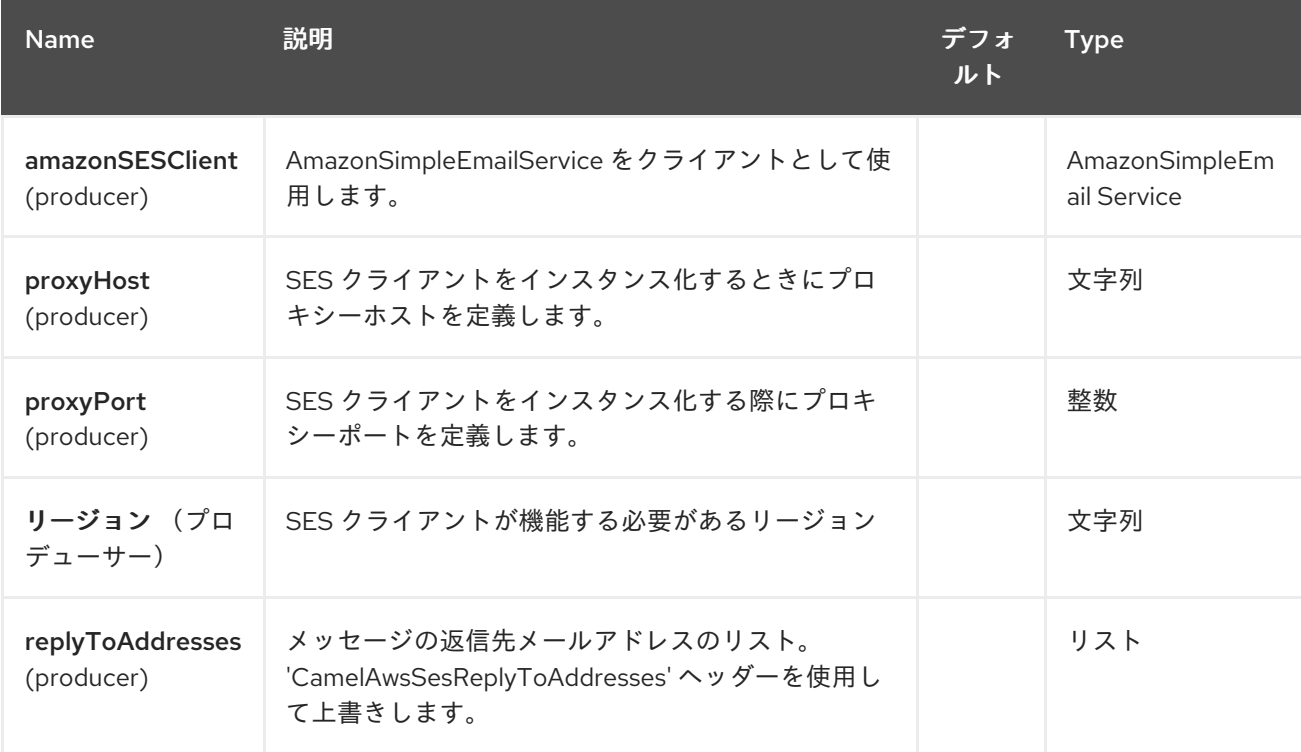

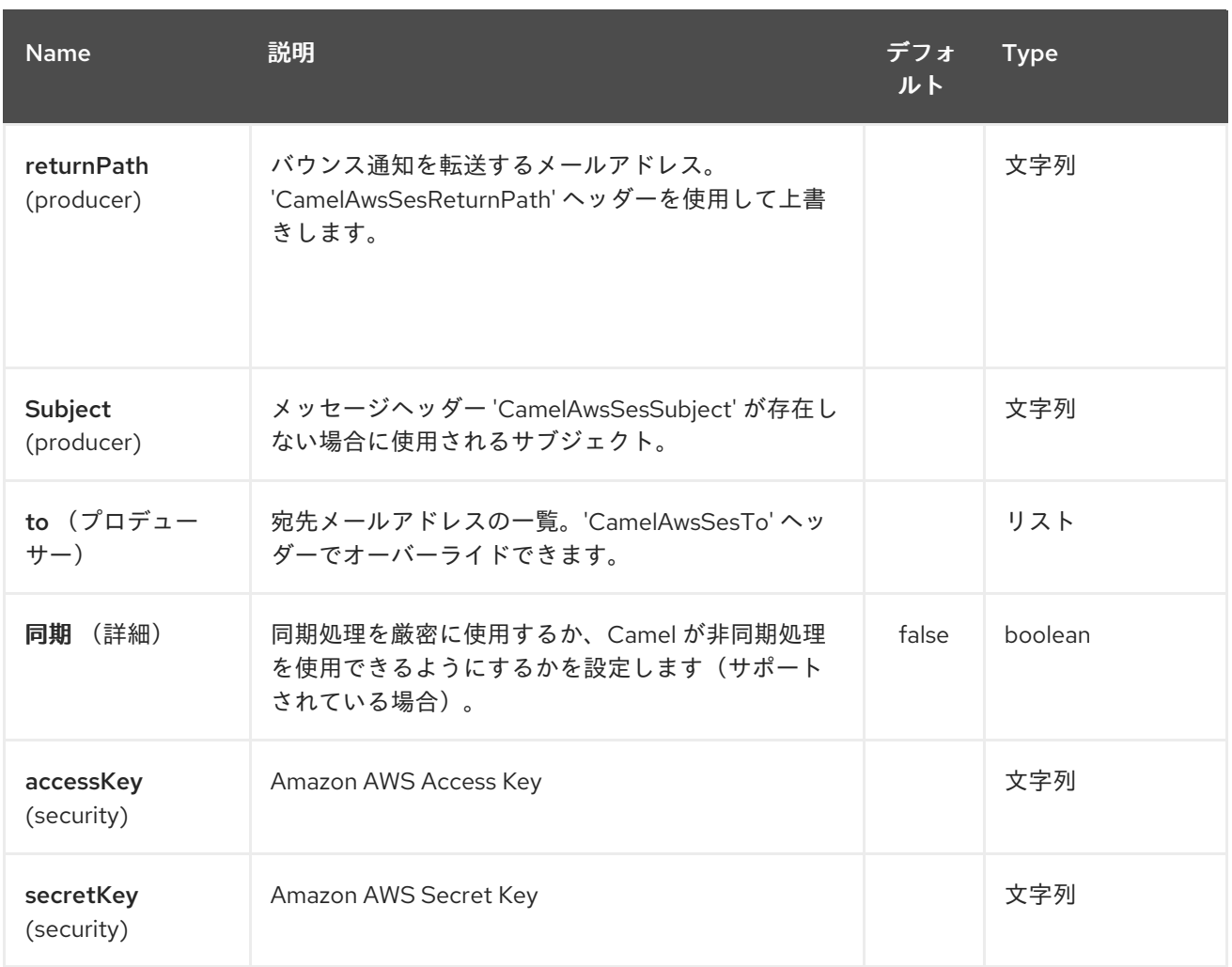

# 必要な **SES** コンポーネントオプション

# **Amazon** の **SES** [にアクセスするためにレジストリーまたは](http://aws.amazon.com/ses) **accessKey** および **secretKey** で **amazonSESClient** を提供する必要が あります。

## **31.3.** 用途

# **31.3.1. SES** プロデューサーによって評価されるメッセージヘッダー

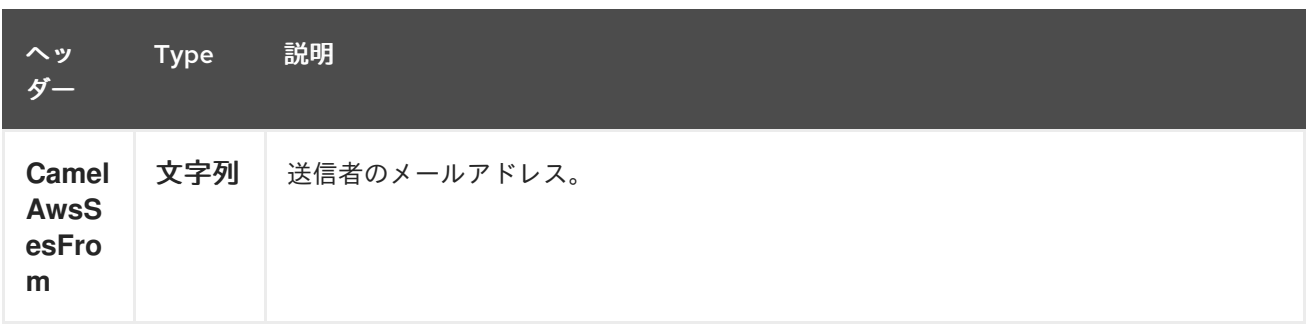

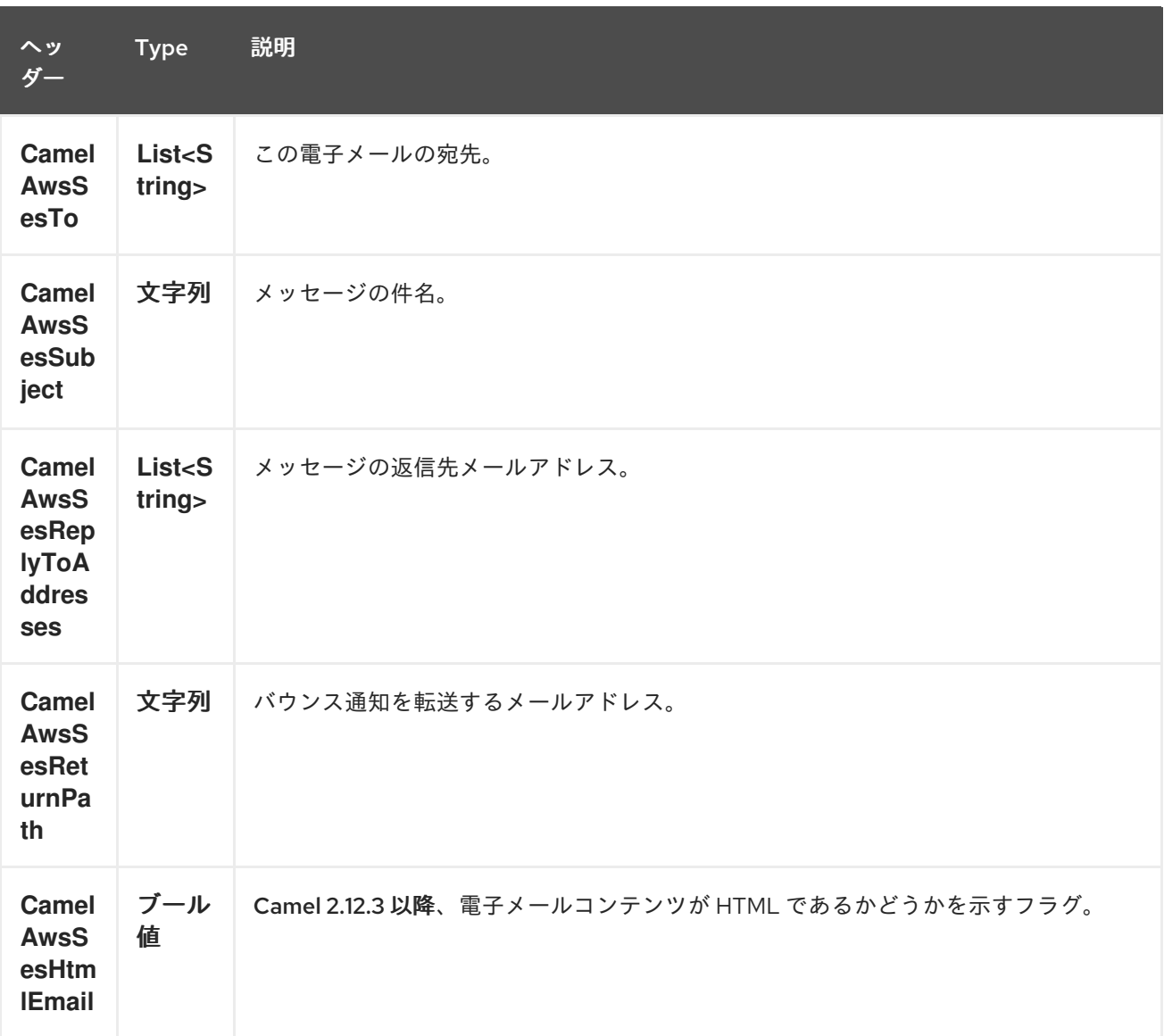

## **31.3.2. SES** プロデューサーによって設定されたメッセージヘッダー

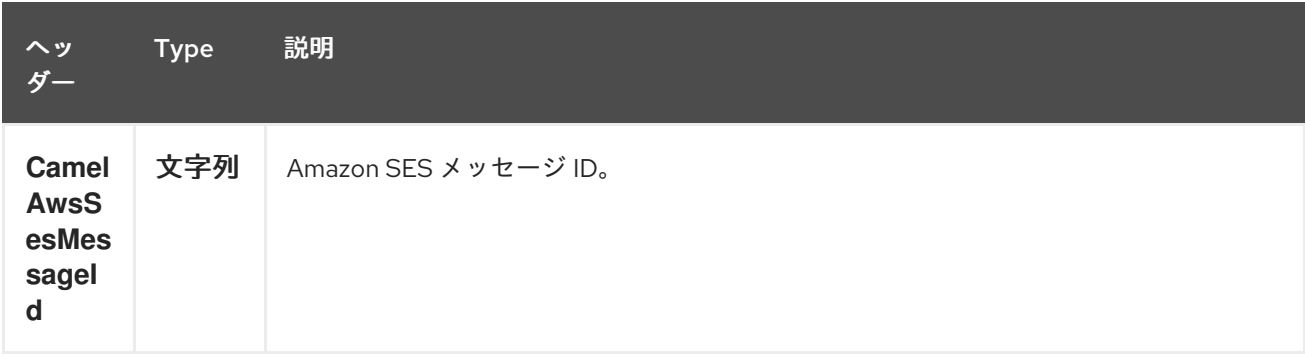

## **31.3.3.** 高度な **AmazonSimpleEmailService** 設定

**AmazonSimpleEmailService** インスタンス設定に対する制御を強化する必要がある場合は、独自の インスタンスを作成して **URI** から参照することができます。

**from("direct:start") .to("aws-ses://example@example.com?amazonSESClient=#client");** **#client** はレジストリーの **AmazonSimpleEmailService** を参照します。

たとえば、**Camel** アプリケーションがファイアウォールの内側で実行されている場合は、以下のよ うになります。

**AWSCredentials awsCredentials = new BasicAWSCredentials("myAccessKey", "mySecretKey"); ClientConfiguration clientConfiguration = new ClientConfiguration(); clientConfiguration.setProxyHost("http://myProxyHost"); clientConfiguration.setProxyPort(8080); AmazonSimpleEmailService client = new AmazonSimpleEmailServiceClient(awsCredentials, clientConfiguration);**

**registry.bind("client", client);**

**31.4.** 依存関係

**Maven** ユーザーは、以下の依存関係を **pom.xml** に追加する必要があります。

**pom.xml**

<dependency> <groupId>**org.apache.camel**</groupId> <artifactId>**camel-aws**</artifactId> <version>\${camel-version}</version> </dependency>

ここで 、**\${camel-version}** は **Camel** の実際のバージョン(**2.8.4** 以降)に置き換える必要がありま す。

#### **31.5.** 関連項目

**Configuring Camel (Camel** の設定**)**

コンポーネント

エンドポイント

はじめに

 $\bullet$ 

 $\bullet$ **AWS** コンポーネント 第**32**章 **AWS SIMPLE NOTIFICATION SYSTEM** コンポーネント

**Camel** バージョン **2.8** から利用可能

**SNS** コンポーネントを使用すると、メッセージを **Amazon Simple [Notification](http://aws.amazon.com/sns) Topic** に送信できま す。**Amazon API** の実装は **[AWS](http://aws.amazon.com/sdkforjava/) SDK** によって提供されます。

前提条件

有効な **Amazon Web Services** 開発者アカウントが必要で、**Amazon SNS** を使用するにはサイン アップする必要があります。詳細は、**[Amazon](http://aws.amazon.com/sns) SNS** を参照してください。

**32.1. URI** 形式

**aws-sns:***//topicNameOrArn[?options]*

トピックが存在しない場合は作成されます。 **URI** には、**?options=value&option2=value&…** という形式でクエリーオプションを追加できます。

**32.2. URI** オプション

**AWS Simple Notification System** コンポーネントは、以下に示す **5** つのオプションをサポートしま す。

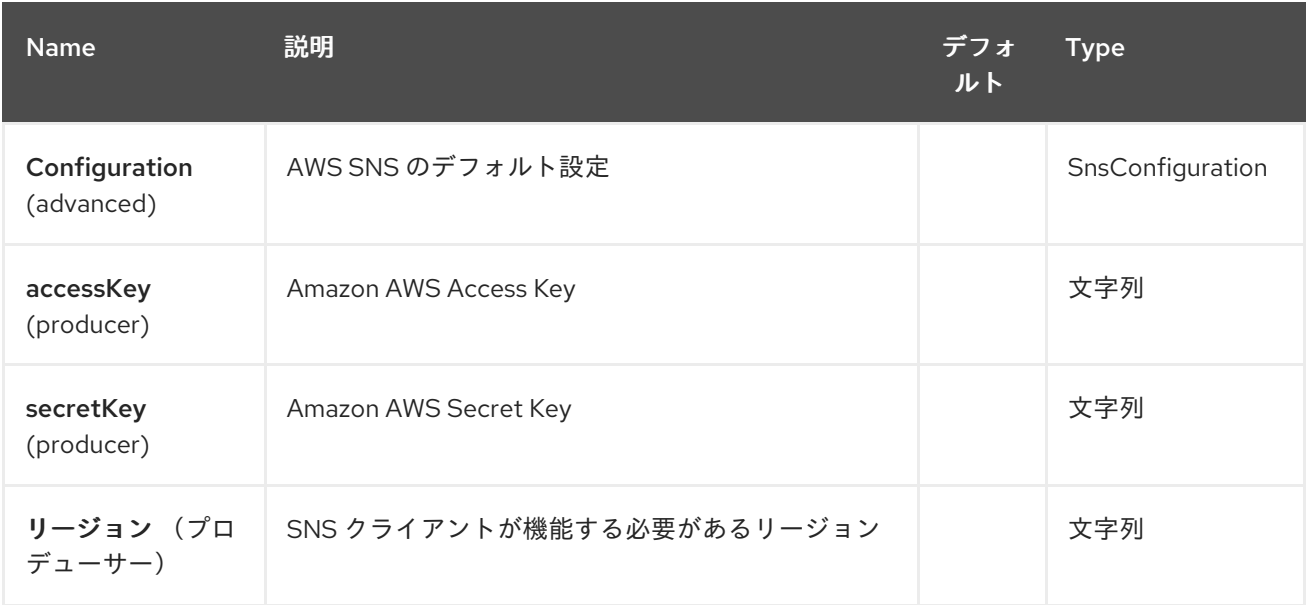

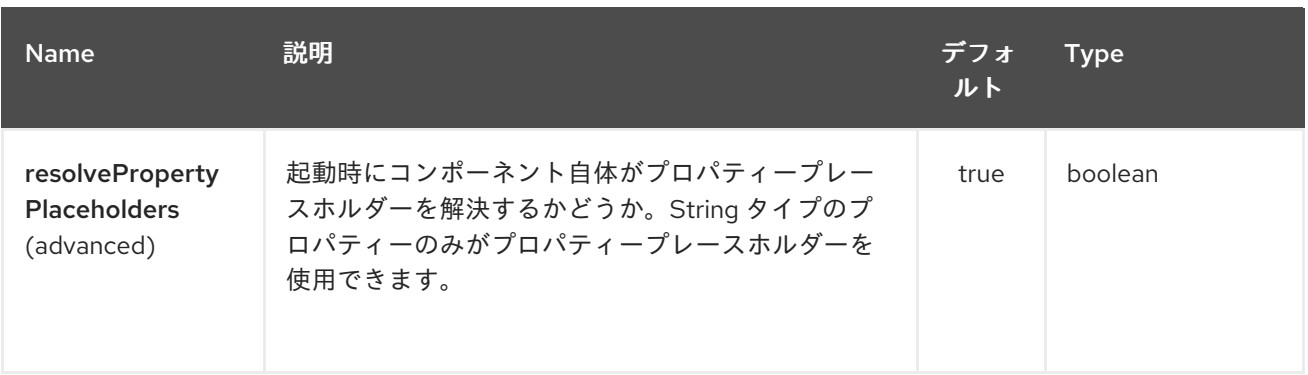

**AWS Simple Notification System** エンドポイントは、**URI** 構文を使用して設定します。

aws-sns:topicNameOrArn

以下の **path** パラメーターおよびクエリーパラメーターを使用します。

## **32.2.1.** パスパラメーター(**1** パラメーター)**:**

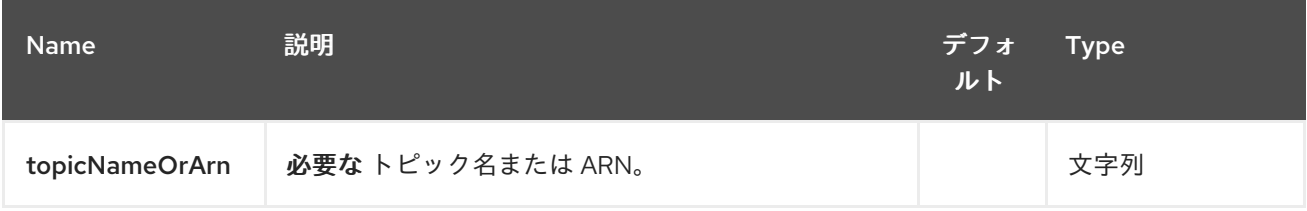

# **32.2.2.** クエリーパラメーター(**11** パラメーター)**:**

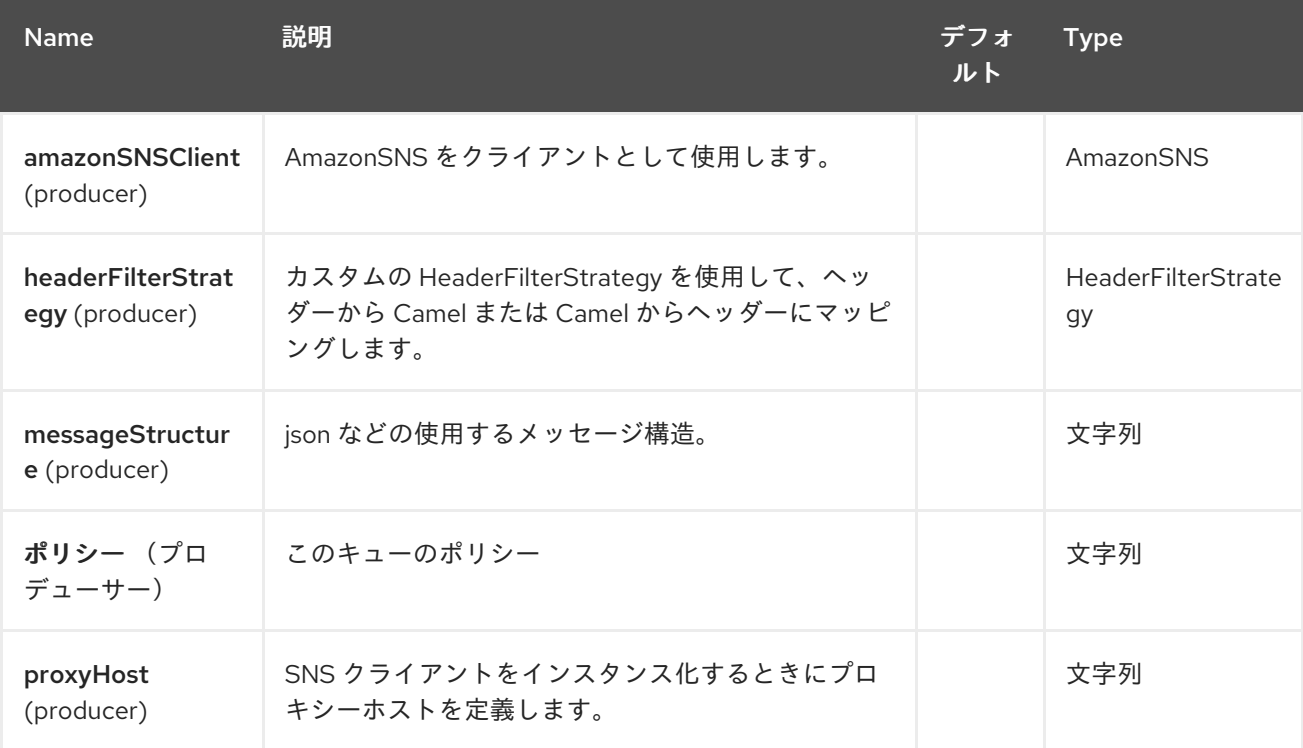

#### Red Hat Fuse 7.1 Apache Camel Component Reference

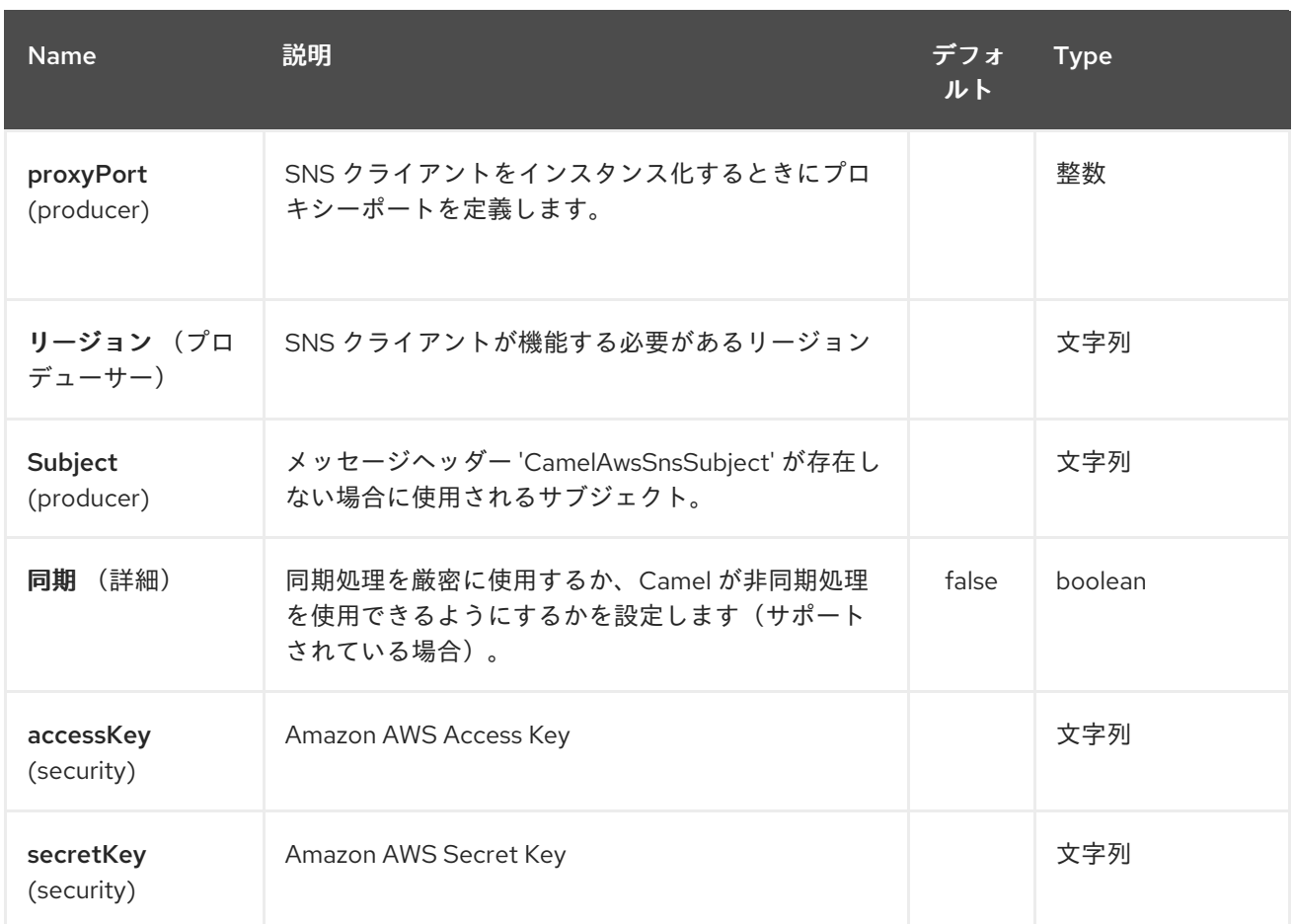

必要な **SNS** コンポーネントオプション

レジストリーで **amazonSNSClient** を指定するか、または **[Amazon](http://aws.amazon.com/sns)** の **SNS** にアクセスするために **accessKey** および **secretKey** を提供する必要があります。

**32.3.** 用途

**32.3.1. SNS** プロデューサーによって評価されるメッセージヘッダー

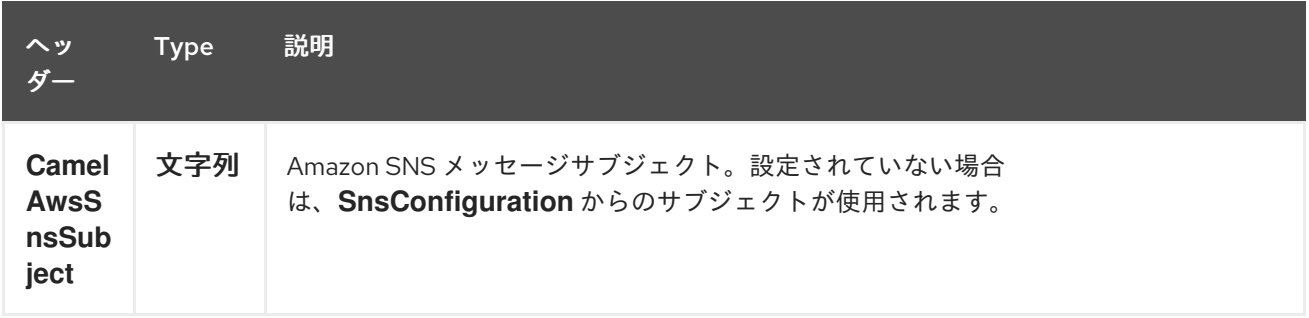

**32.3.2. SNS** プロデューサーによって設定されたメッセージヘッダー

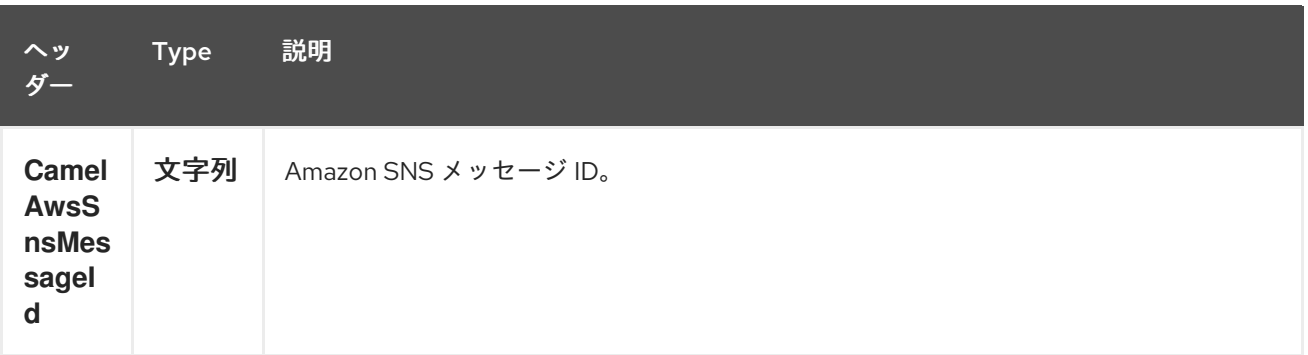

**32.3.3.** 高度な **AmazonSNS** 設定

**AmazonSNS** インスタンス設定をより制御する必要がある場合は、独自のインスタンスを作成して **URI** から参照することができます。

**from("direct:start") .to("aws-sns://MyTopic?amazonSNSClient=#client");**

**#client** はレジストリーの **AmazonSNS** を参照します。

たとえば、**Camel** アプリケーションがファイアウォールの内側で実行されている場合は、以下のよ うになります。

**AWSCredentials awsCredentials = new BasicAWSCredentials("myAccessKey", "mySecretKey"); ClientConfiguration clientConfiguration = new ClientConfiguration(); clientConfiguration.setProxyHost("http://myProxyHost"); clientConfiguration.setProxyPort(8080); AmazonSNS client = new AmazonSNSClient(awsCredentials, clientConfiguration);**

**registry.bind("client", client);**

**32.4.** 依存関係

**Maven** ユーザーは、以下の依存関係を **pom.xml** に追加する必要があります。

**pom.xml**

<dependency> <groupId>**org.apache.camel**</groupId> <artifactId>**camel-aws**</artifactId> <version>**\${camel-version}**</version> </dependency>

ここで 、**\${camel-version}** は **Camel** の実際のバージョン(**2.8** 以降)に置き換える必要がありま す。

## **32.5.** 関連項目

- $\bullet$ **Configuring Camel (Camel** の設定**)**
- $\bullet$ コンポーネント
- $\bullet$ エンドポイント
- はじめに
- **AWS** コンポーネント

#### 第**33**章 **AWS SIMPLE QUEUE SERVICE** コンポーネント

**Camel** バージョン **2.6** で利用可能

**sqs** コンポーネントは、**Amazon** の **SQS** [サービスへのメッセージの](http://aws.amazon.com/sqs) 送受信をサポートします。

前提条件

有効な **Amazon Web Services** 開発者アカウントが必要で、**Amazon SQS** を使用するにはサイン アップする必要があります。詳細は、**[Amazon](http://aws.amazon.com/sqs) SQS** を参照してください。

**33.1. URI** 形式

**aws-sqs:***//queueNameOrArn[?options]*

キューが存在しない場合は作成されます。 **URI** には、?**options=value&option2=value&…** という形式でクエリーオプションを追加できます。

**33.2. URI** オプション

**AWS Simple Queue Service** コンポーネントは、以下に示す **5** つのオプションをサポートします。

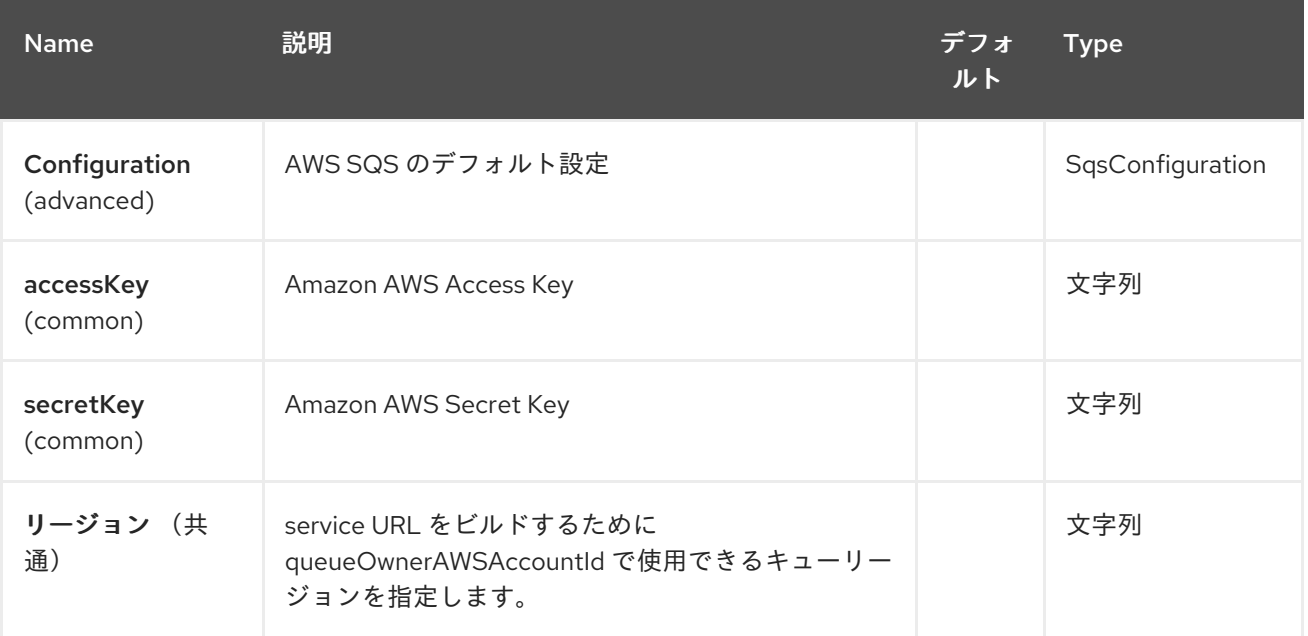

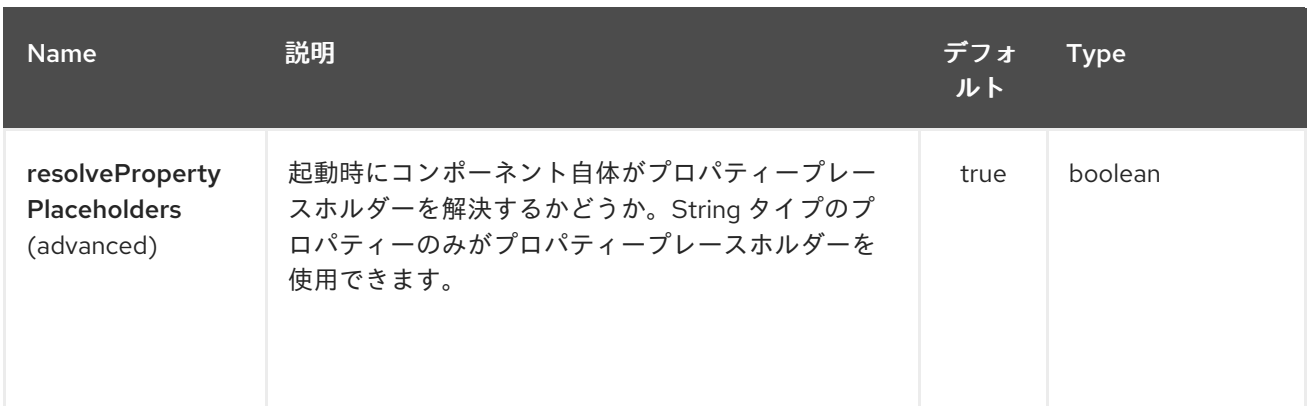

**AWS Simple Queue Service** エンドポイントは、**URI** 構文を使用して設定します。

aws-sqs:queueNameOrArn

以下の **path** パラメーターおよびクエリーパラメーターを使用します。

# **33.2.1.** パスパラメーター(**1** パラメーター)**:**

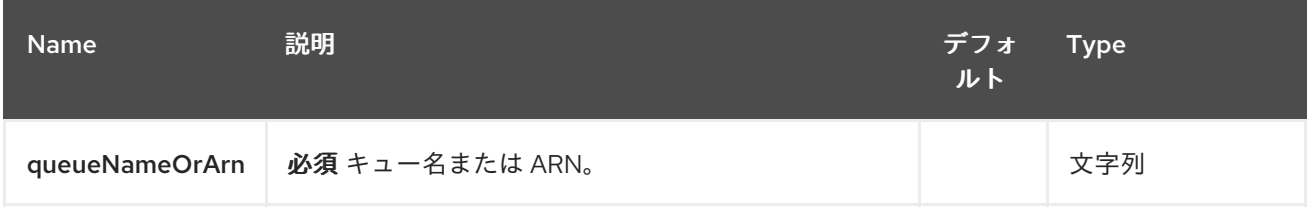

## **33.2.2.** クエリーパラメーター(**46** パラメーター)**:**

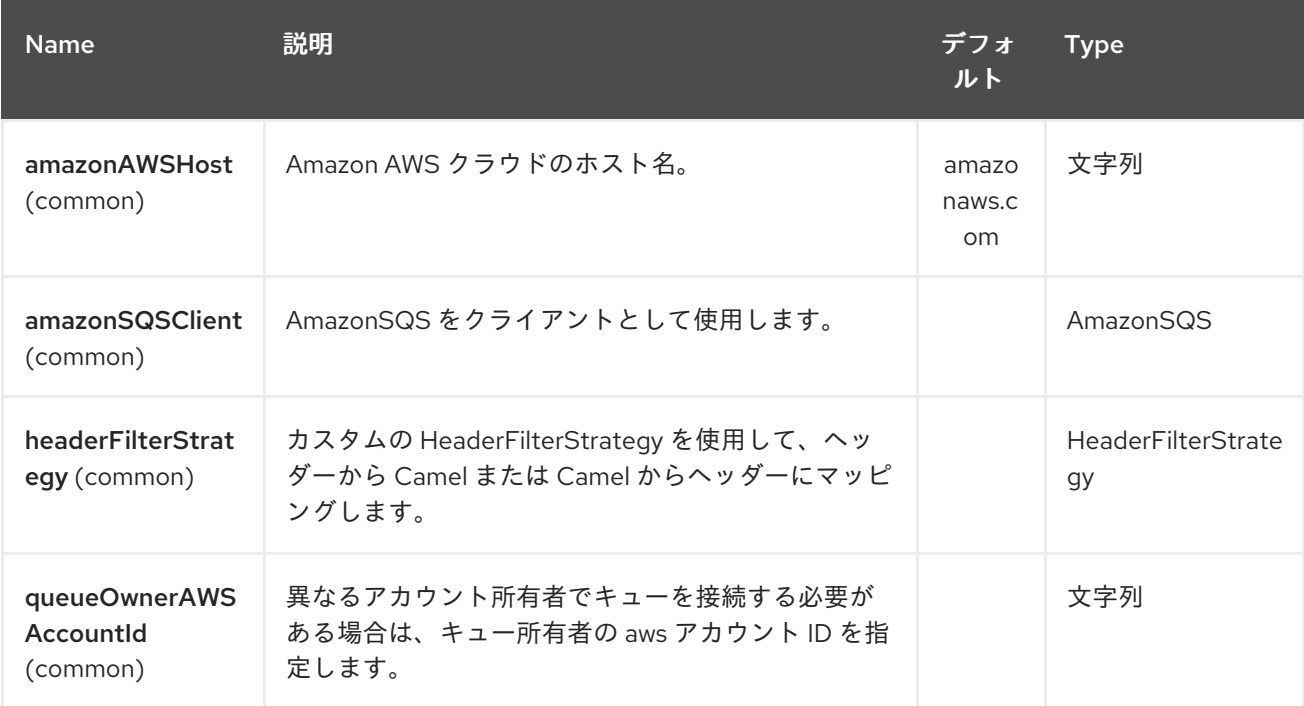

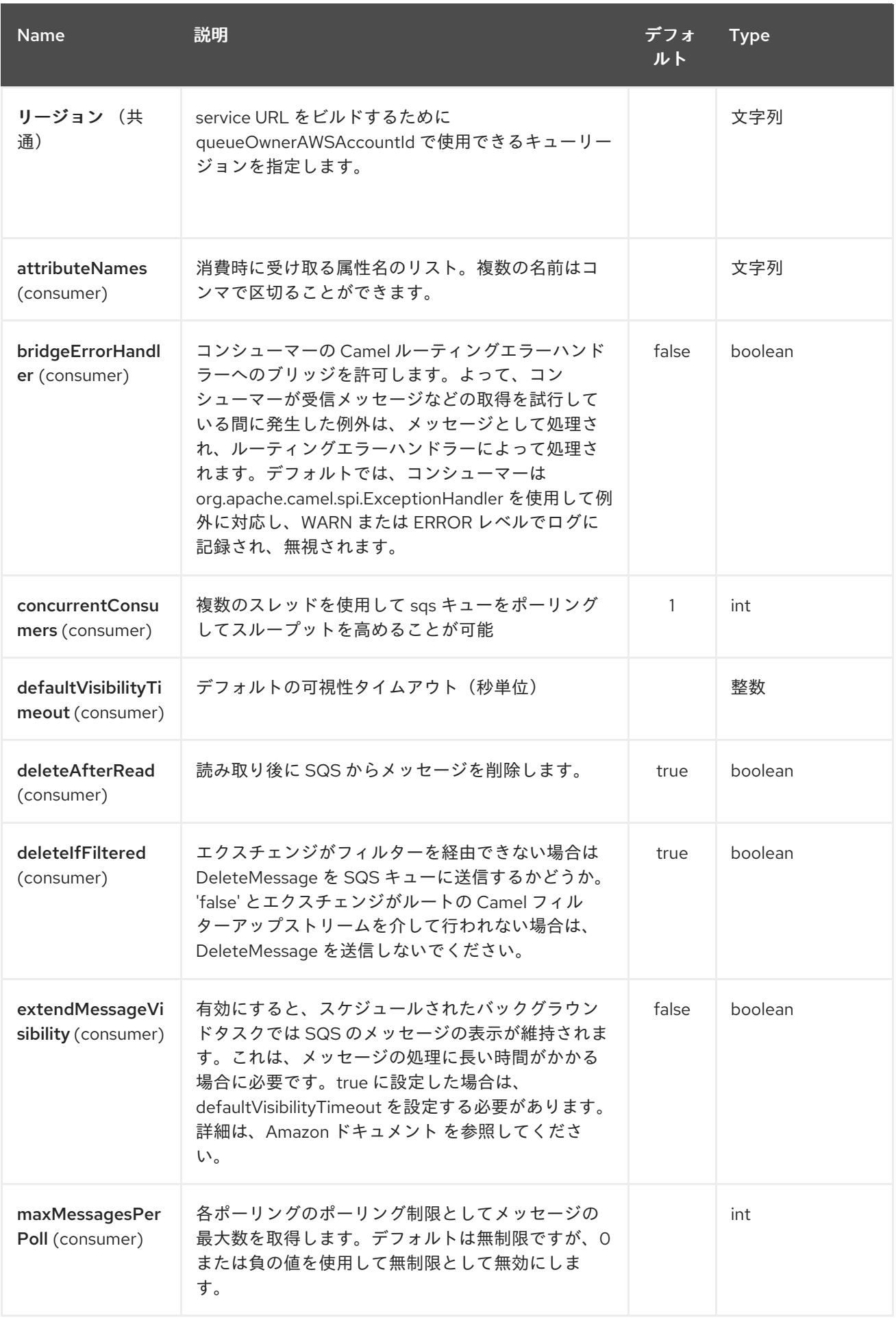

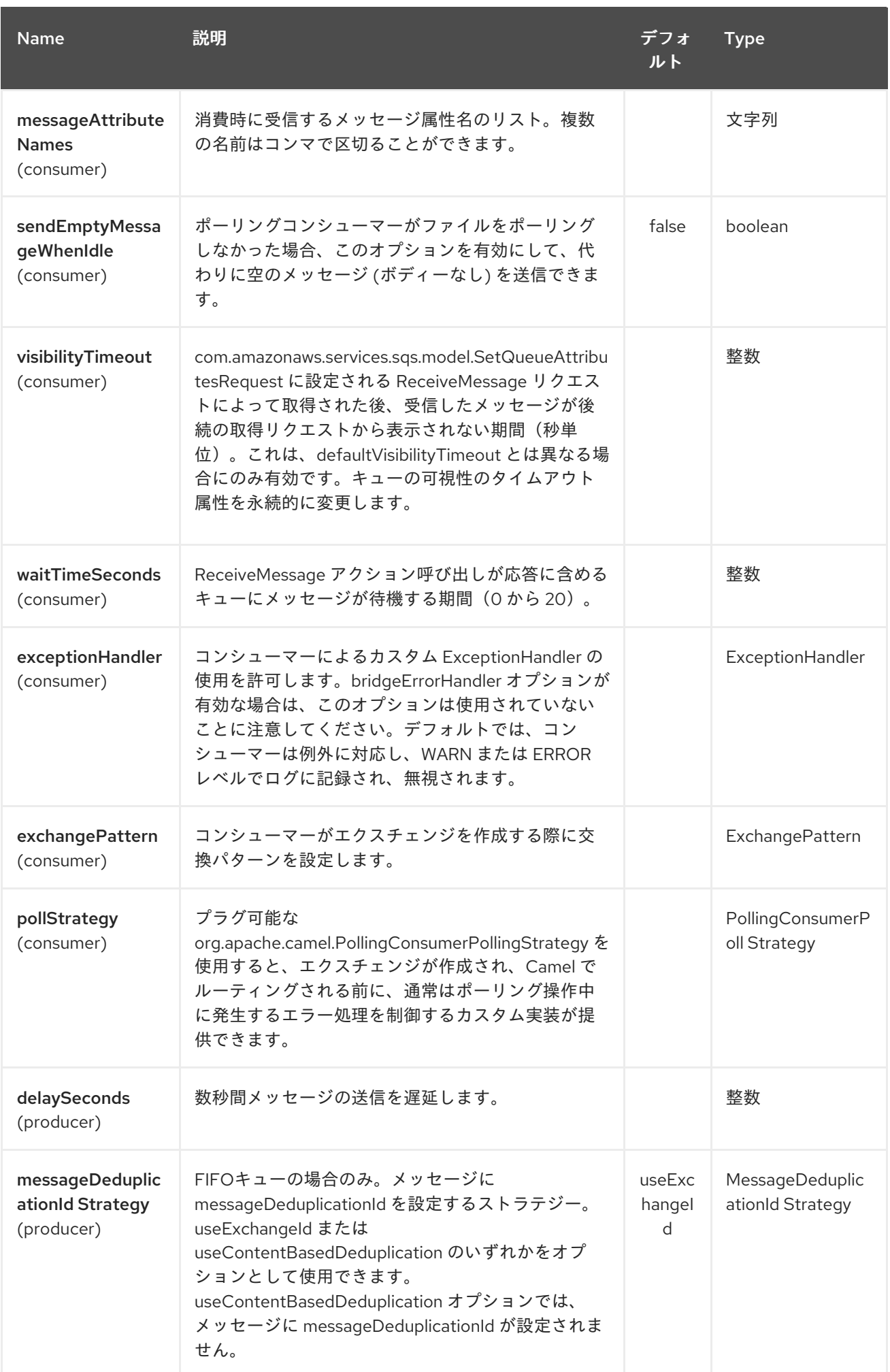
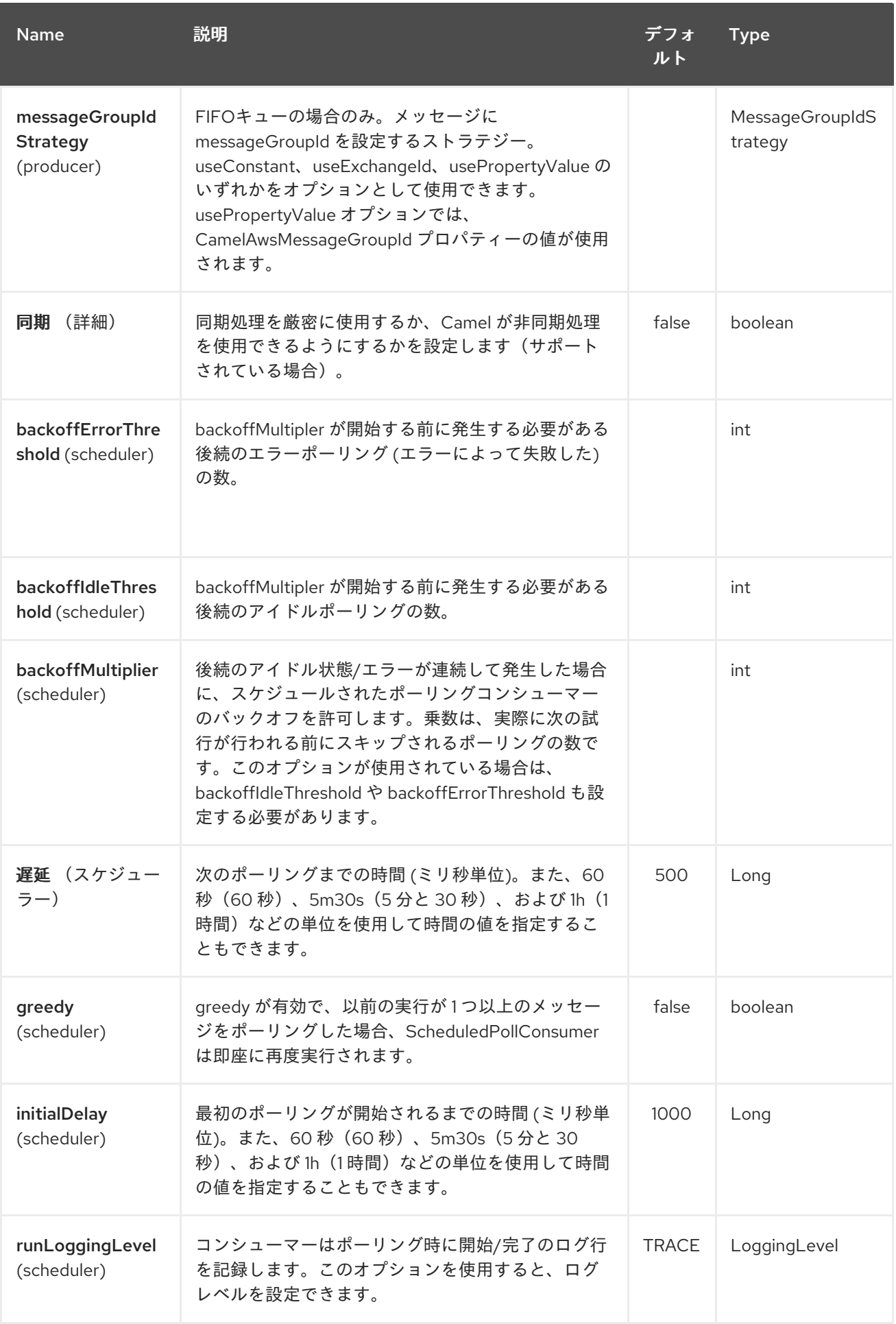

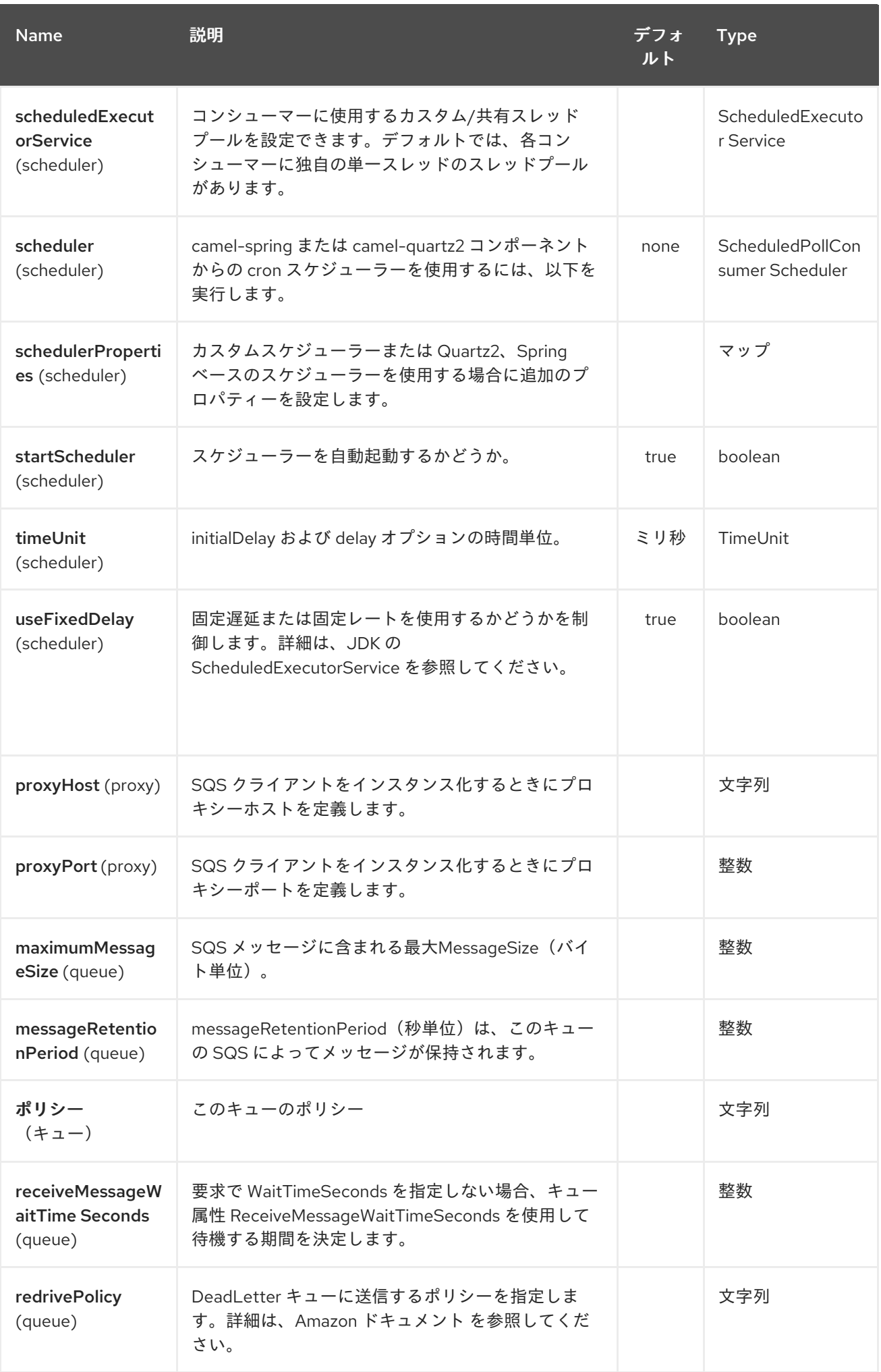

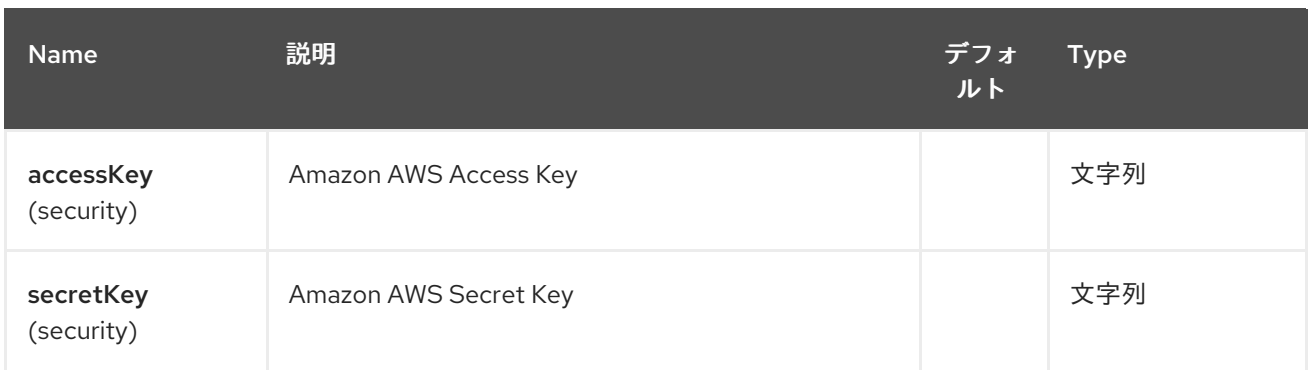

必要な **SQS** コンポーネントオプション

レジストリーで **amazonSQSClient** を指定するか、または **[Amazon](http://aws.amazon.com/sqs)** の **SQS** にアクセスするために **accessKey** および **secretKey** を提供する必要があります。

**33.3.** バッチコンシューマー

このコンポーネントは **Batch Consumer** を実装します。

これにより、たとえば、このバッチに存在するメッセージ数を把握し、**Aggregator** にこの数のメッ セージを集約することもできます。

**33.4.** 用途

**33.4.1. SQS** プロデューサーによって設定されたメッセージヘッダー

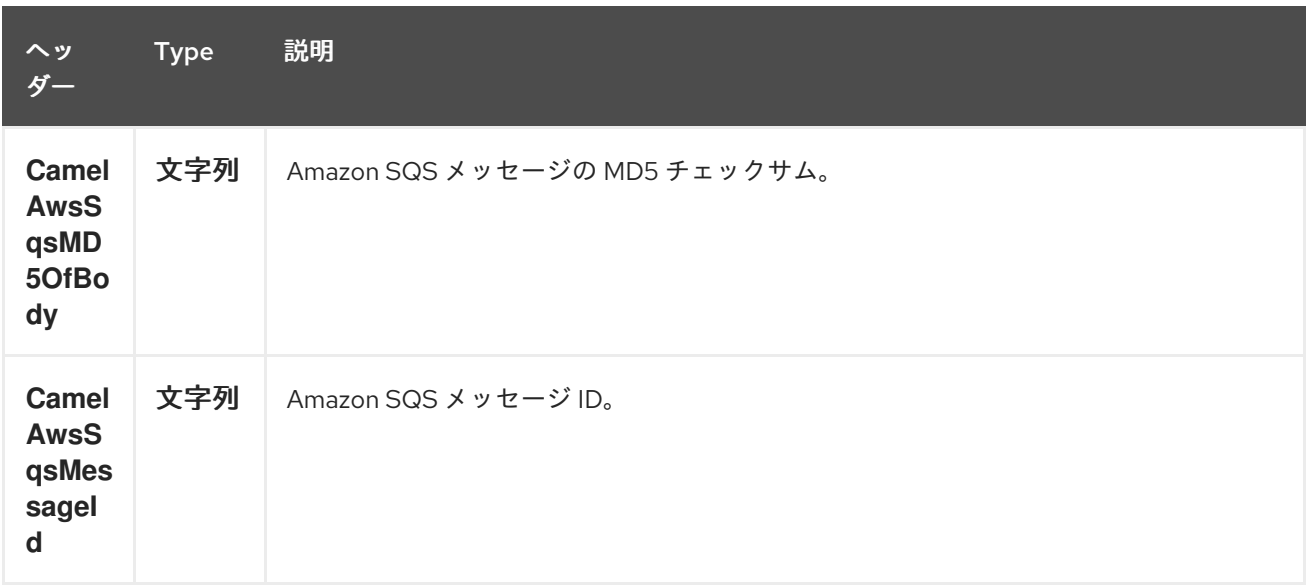

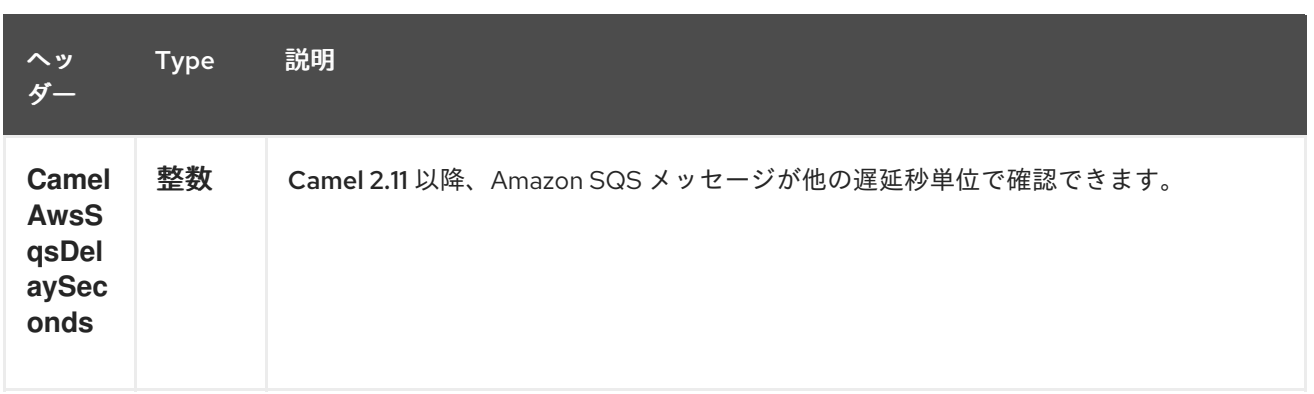

### **33.4.2. SQS** コンシューマーによって設定されたメッセージヘッダー

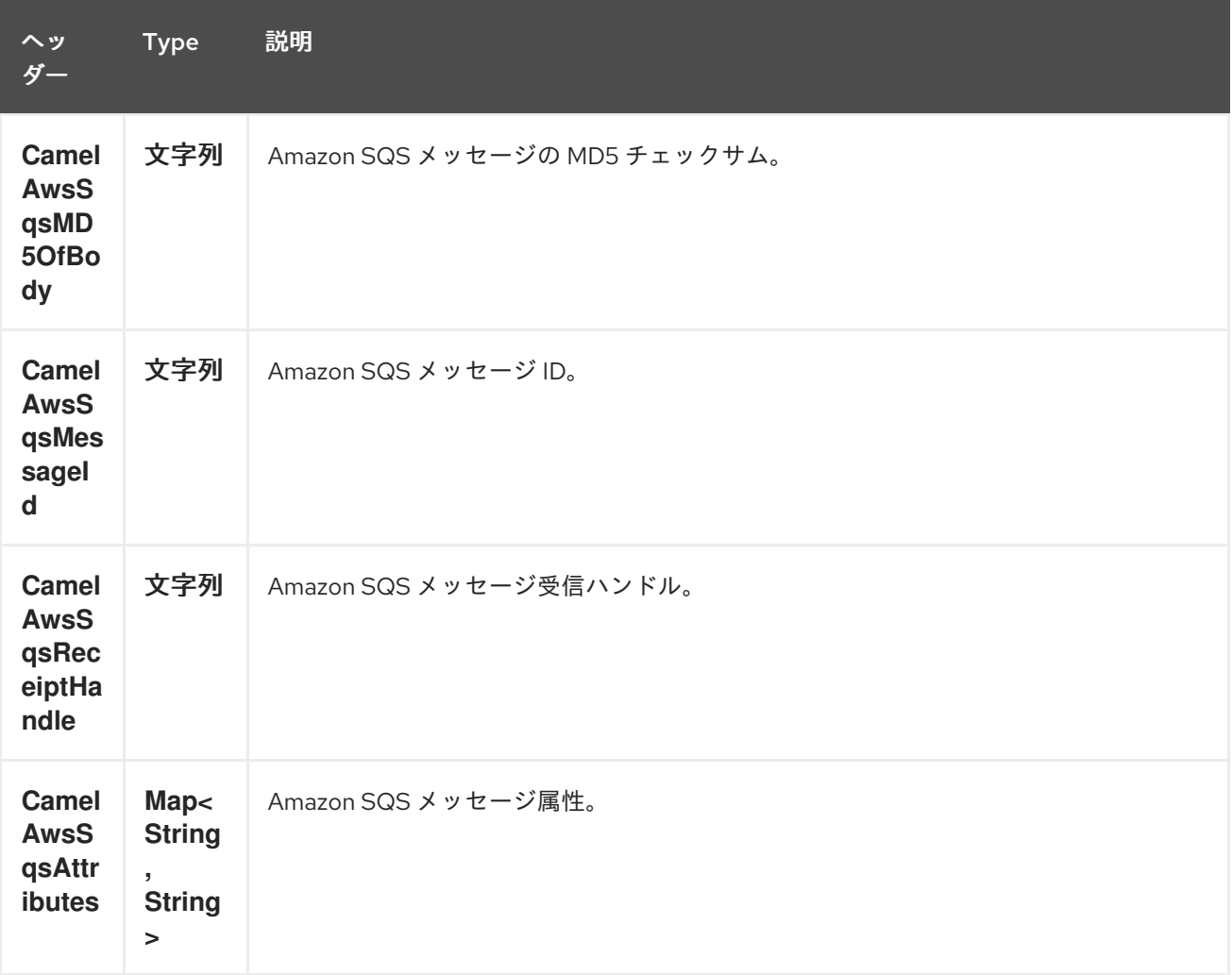

### **33.4.3.** 高度な **AmazonSQS** 設定

**Camel** アプリケーションがファイアウォールの内側で実行されている場合や、**AmazonSQS** インス タンス設定をより詳細に制御する必要がある場合は、独自のインスタンスを作成できます。

**AWSCredentials awsCredentials = new BasicAWSCredentials("myAccessKey", "mySecretKey");**

**ClientConfiguration clientConfiguration = new ClientConfiguration(); clientConfiguration.setProxyHost("http://myProxyHost");**

**clientConfiguration.setProxyPort(8080);**

**AmazonSQS client = new AmazonSQSClient(awsCredentials, clientConfiguration);**

**registry.bind("client", client);**

そして、**Camel aws-sqs** コンポーネント設定で参照します。

**from("aws-sqs://MyQueue?amazonSQSClient=#client&delay=5000&maxMessagesPerPoll=5") .to("mock:result");**

**33.5.** 依存関係

**Maven** ユーザーは、以下の依存関係を **pom.xml** に追加する必要があります。

**pom.xml**

<dependency> <groupId>**org.apache.camel**</groupId> <artifactId>**camel-aws**</artifactId> <version>**\${camel-version}**</version> </dependency>

ここで 、**\${camel-version}** は **Camel** の実際のバージョン(**2.6** 以上)に置き換える必要がありま す。

**33.6. JMS** 形式のセレクター

**SQS** はセレクターを許可しませんが、**Camel Filter EIP** を使用して適切な **visibilityTimeout** を設定 するとこれを効果的に実行できます。**SQS** がメッセージをディスパッチすると、表示タイムアウトま で待機し、**DeleteMessage** が受信されない限り、メッセージを別のコンシューマーにディスパッチし ます。デフォルトでは、ルートが失敗で終了していない限り、**Camel** は常にルートの末尾で **DeleteMessage** を送信します。適切なフィルターを実行し、ルートが正常に完了した場合でも **DeleteMessage** を送信しないようにするには、**Filter** を使用します。

**from("aws-sqs://MyQueue? amazonSQSClient=#client&defaultVisibilityTimeout=5000&deleteIfFiltered=false") .filter("\${header.login} == true") .to("mock:result");**

上記のコードでは、エクスチェンジに適切なヘッダーがない場合は、フィルター **AND** 経由でも **SQS** キューから削除されません。**5000** ミリ秒後、メッセージは他のコンシューマーに表示されます。

# **33.7.** 関連項目

- $\bullet$ **Configuring Camel (Camel** の設定**)**
- $\bullet$ コンポーネント
	- エンドポイント
- $\bullet$ はじめに

 $\bullet$ 

**AWS** コンポーネント

#### 第**34**章 **AWS SIMPLE WORKFLOW** コンポーネント

**Camel** バージョン **2.13** から利用可能

**Simple Workflow** コンポーネントは、**Amazon** の **Simple Workflow** [サービスからのワークフローの](http://aws.amazon.com/swf/) 管理をサポートします。

前提条件

有効な **Amazon Web Services** 開発者アカウントが必要で、**Amazon Simple Workflow** を使用する にはサインアップする必要があります。詳細は、「 **Amazon Simple [Workflow](http://aws.amazon.com/swf/)** 」を参照してくださ い。

**34.1. URI** 形式

**aws-swf:***//<workflow|activity>[?options]*

**URI** には、?**options=value&option2=value&…** という形式でクエリーオプションを追加できます。

**34.2. URI** オプション

**AWS Simple Workflow** コンポーネントは、以下に示す **5** つのオプションをサポートします。

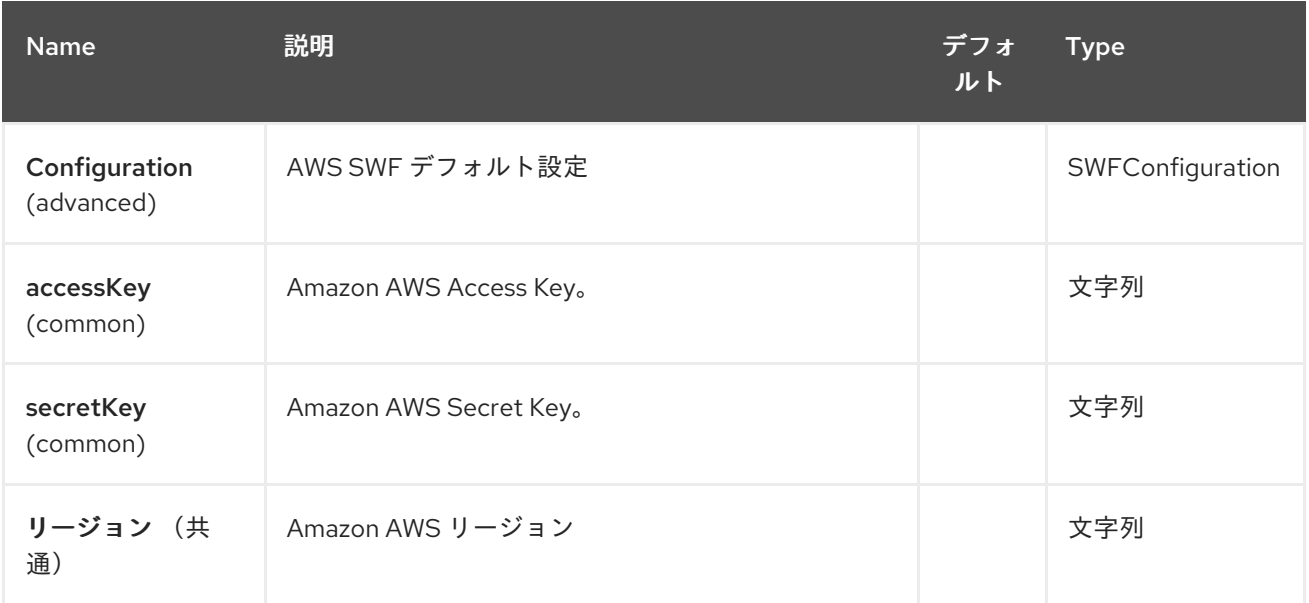

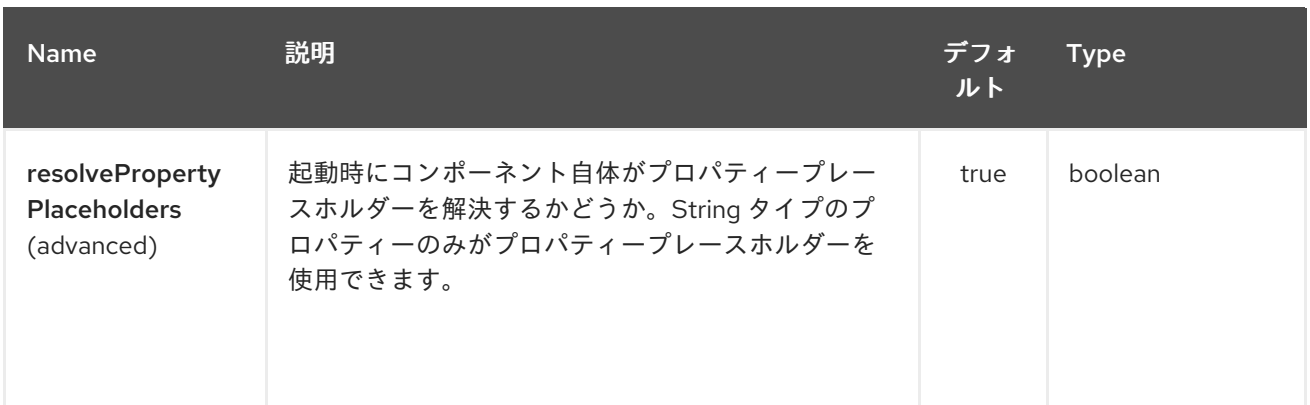

**AWS Simple Workflow** エンドポイントは、**URI** 構文を使用して設定します。

aws-swf:type

I

以下の **path** パラメーターおよびクエリーパラメーターを使用します。

### **34.2.1.** パスパラメーター(**1** パラメーター)**:**

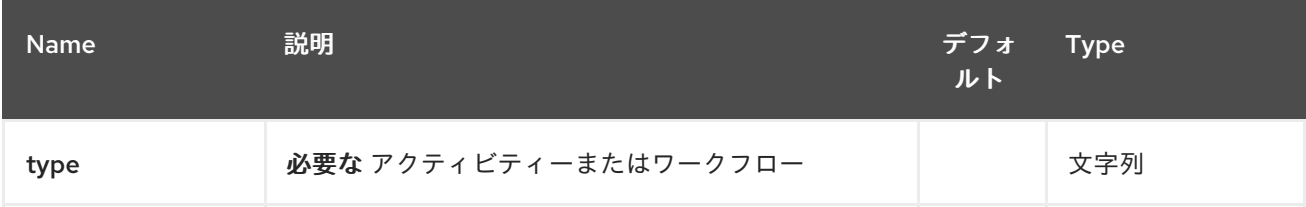

# **34.2.2.** クエリーパラメーター(**30** パラメーター)**:**

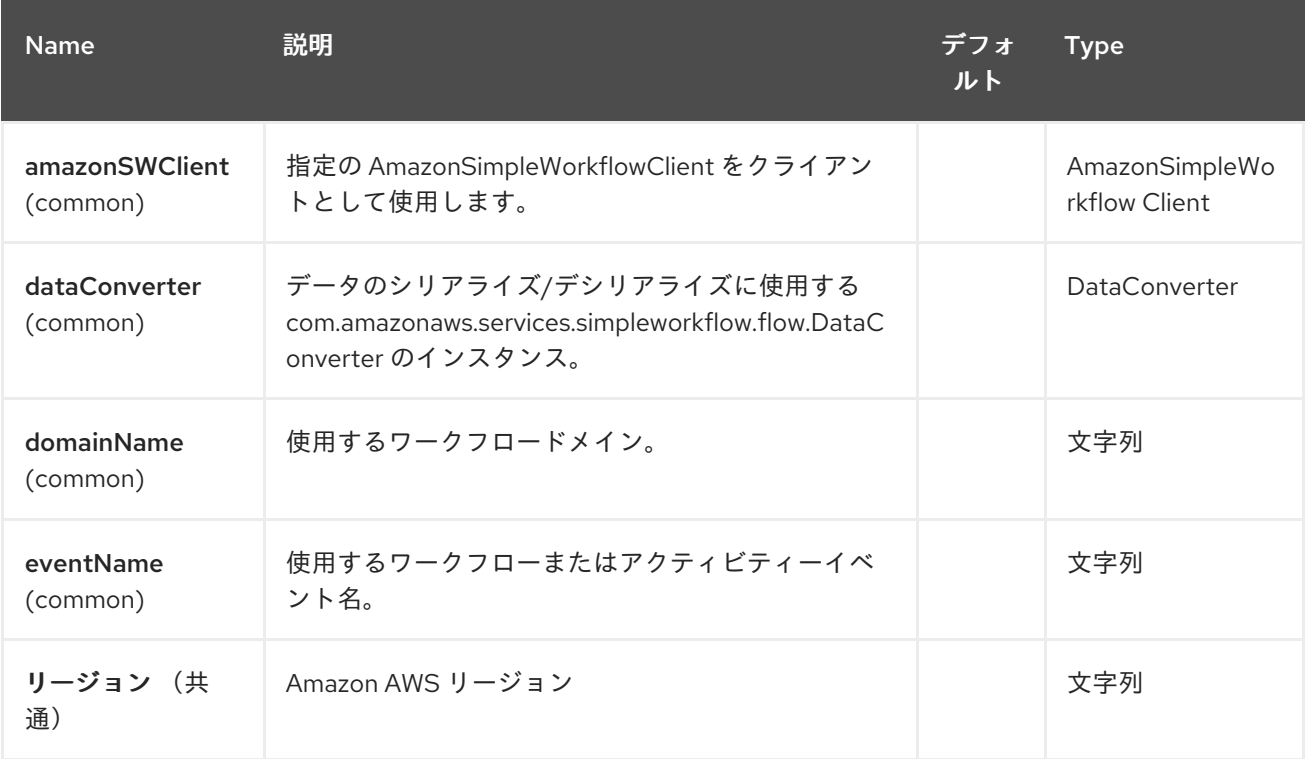

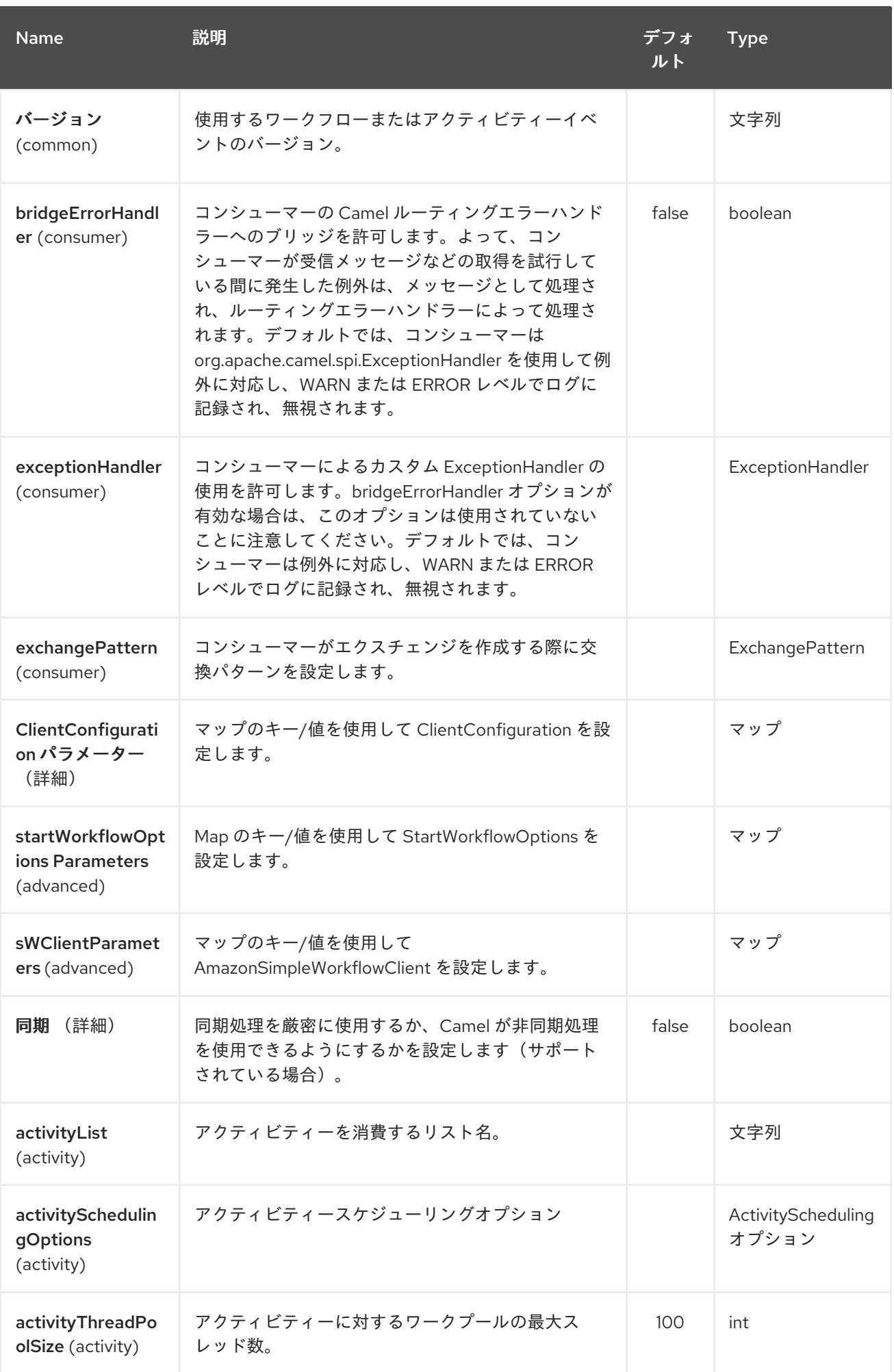

## Red Hat Fuse 7.1 Apache Camel Component Reference

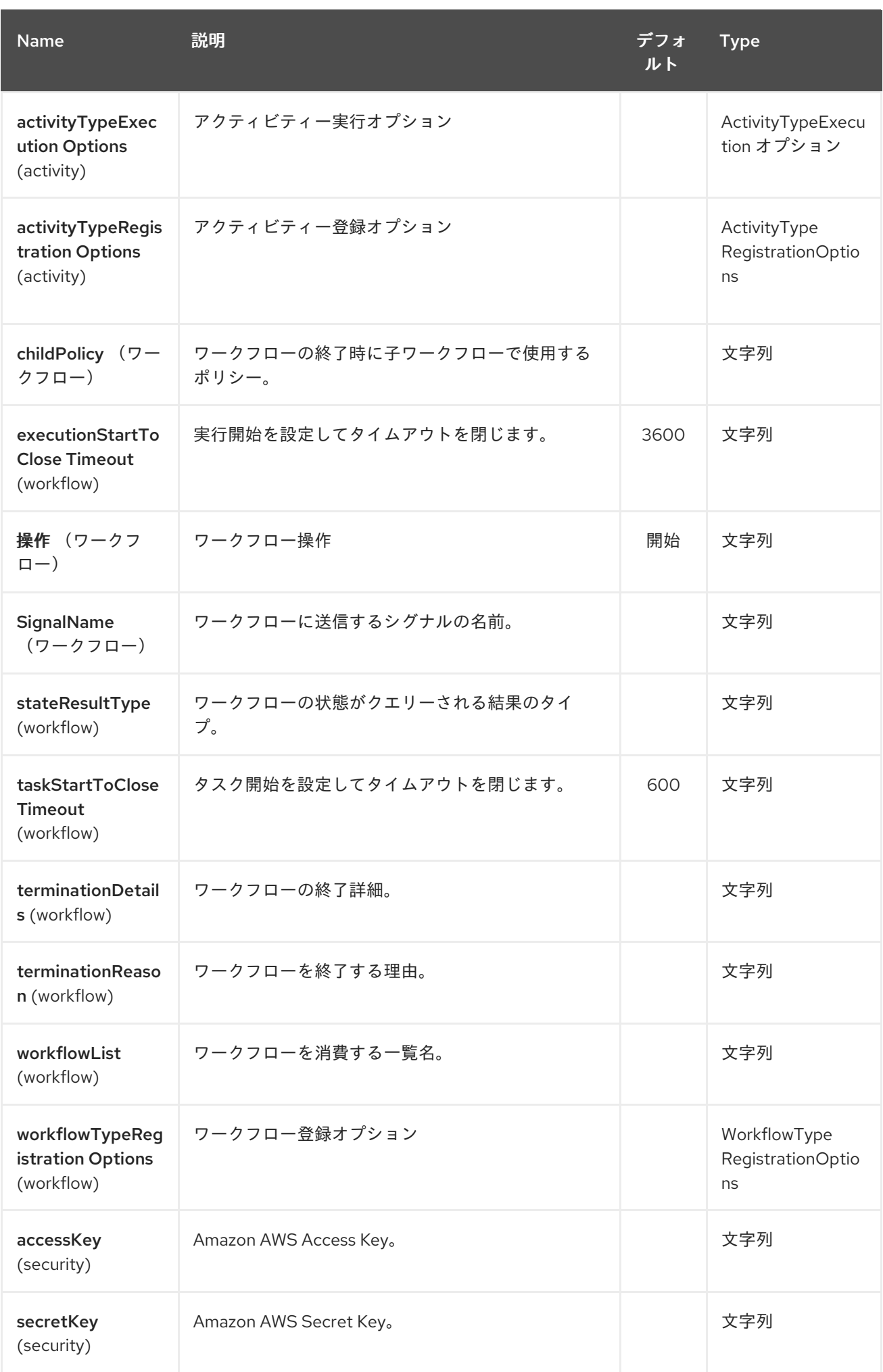

必要な **SWF** コンポーネントオプション

**Amazon** の **Simple [Workflow](http://aws.amazon.com/swf) Service** にアクセスするには、レジストリーまたは **accessKey** で **amazonSWClient** を提供する必要があります。

**34.3.** 用途

**34.3.1. SWF Workflow Producer** によって評価されるメッセージヘッダー

ワークフロープロデューサーを使用すると、ワークフローと対話できます。新しいワークフロー実 行の開始、その状態のクエリー、実行中のワークフローへのシグナルの送信、または終了(終了)して キャンセルすることができます。

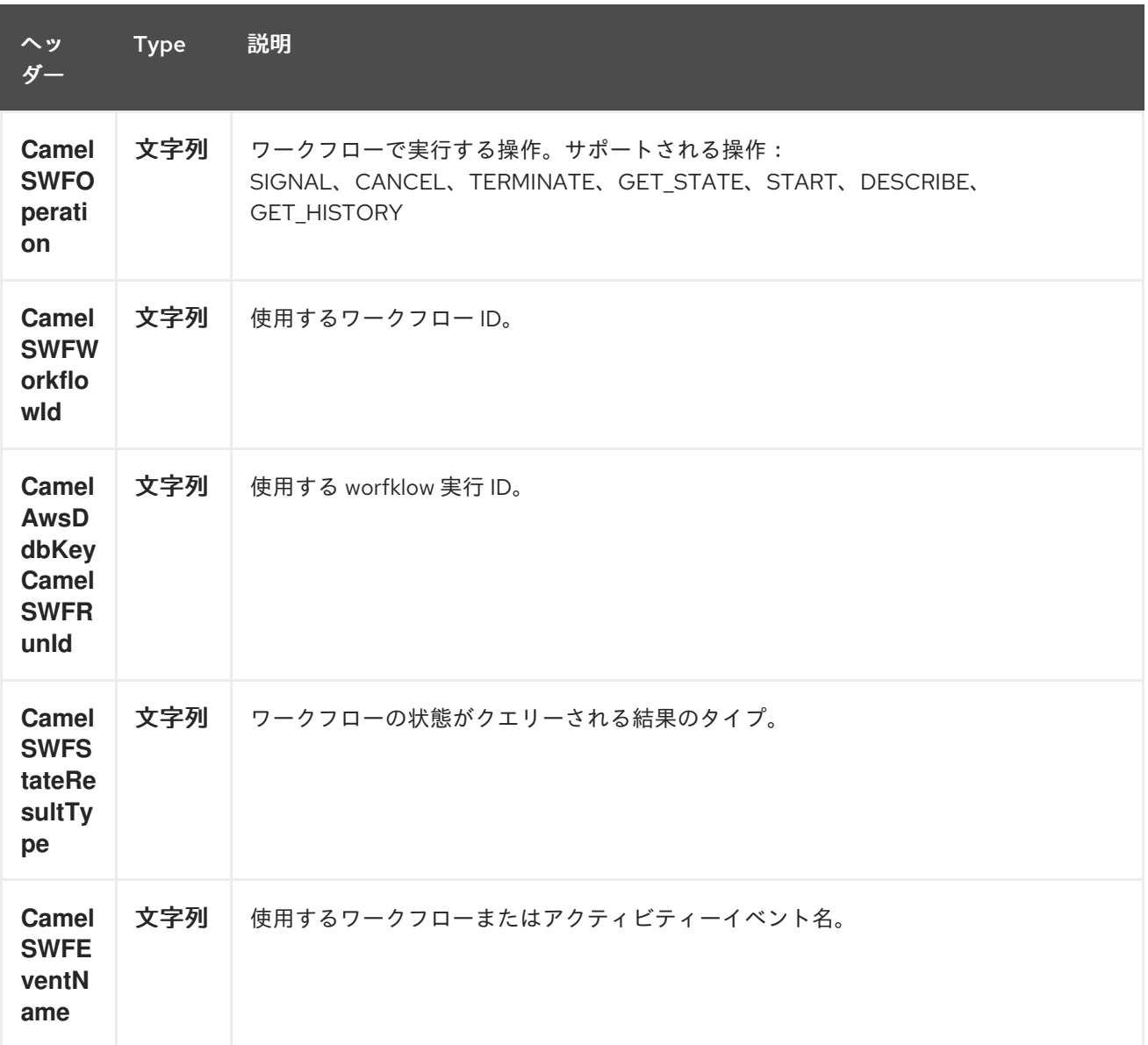

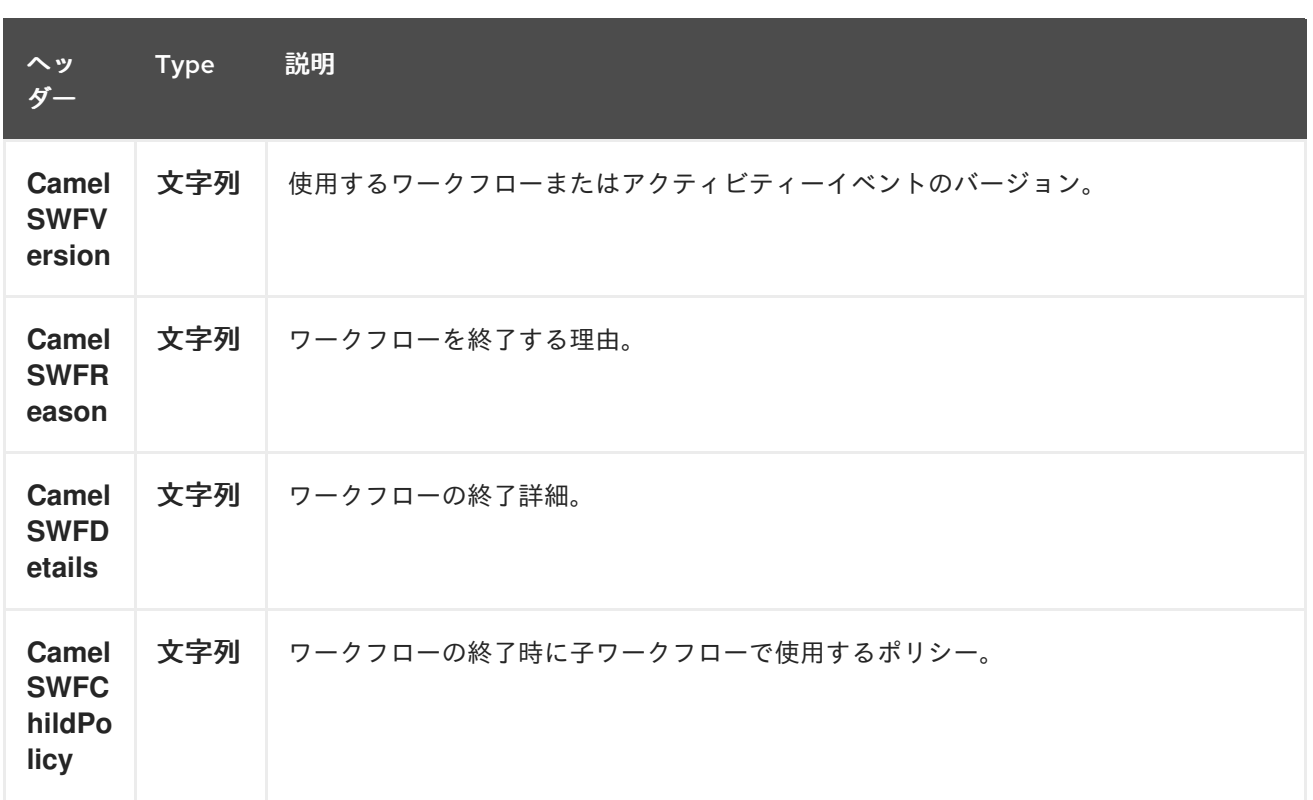

#### **34.3.2. SWF Workflow Producer** によって設定されたメッセージヘッダー

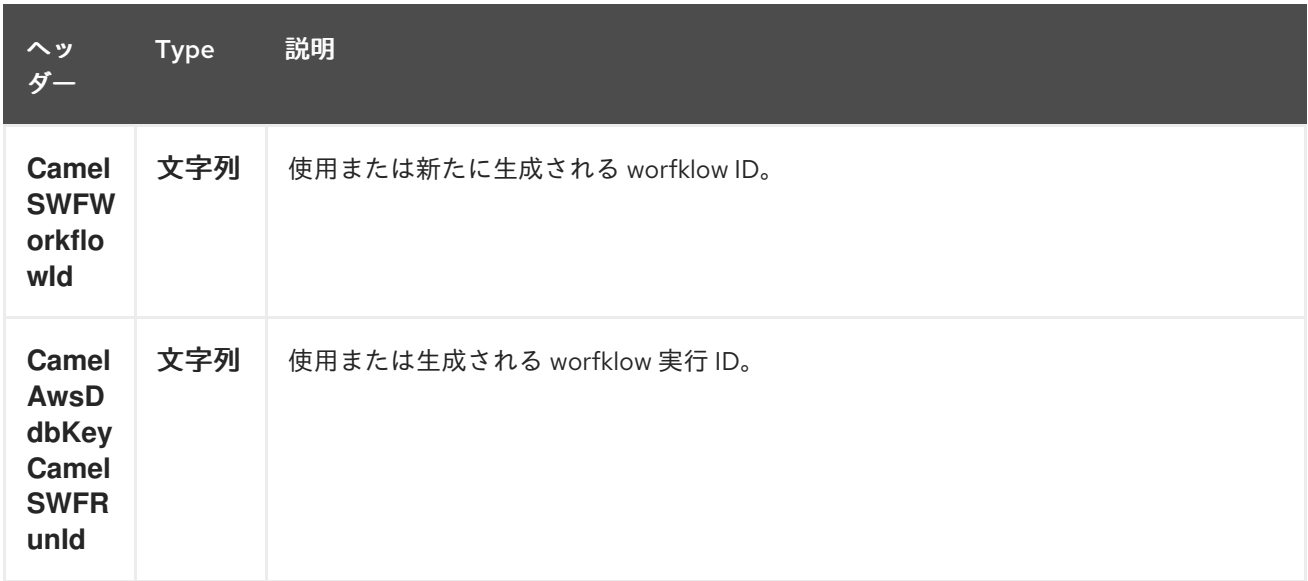

**34.3.3. SWF** ワークフローコンシューマーによって設定されるメッセージヘッダー

ワークフローコンシューマーは、ワークフローロジックを表します。開始時に、ワークフローのデ シジョンタスクのポーリングを開始して処理します。デシジョンタスクを処理する他に、ワークフロー コンシューマールートもシグナル(ワークフロープロデューサーから送信)または状態クエリーを受信 します。ワークフローコンシューマーの主な目的は、アクティビティープロデューサーを使用して実行 するアクティビティータスクをスケジュールすることです。実際のアクティビティータスクは、ワーク フローコンシューマーによって開始したスレッドからのみスケジュールできます。

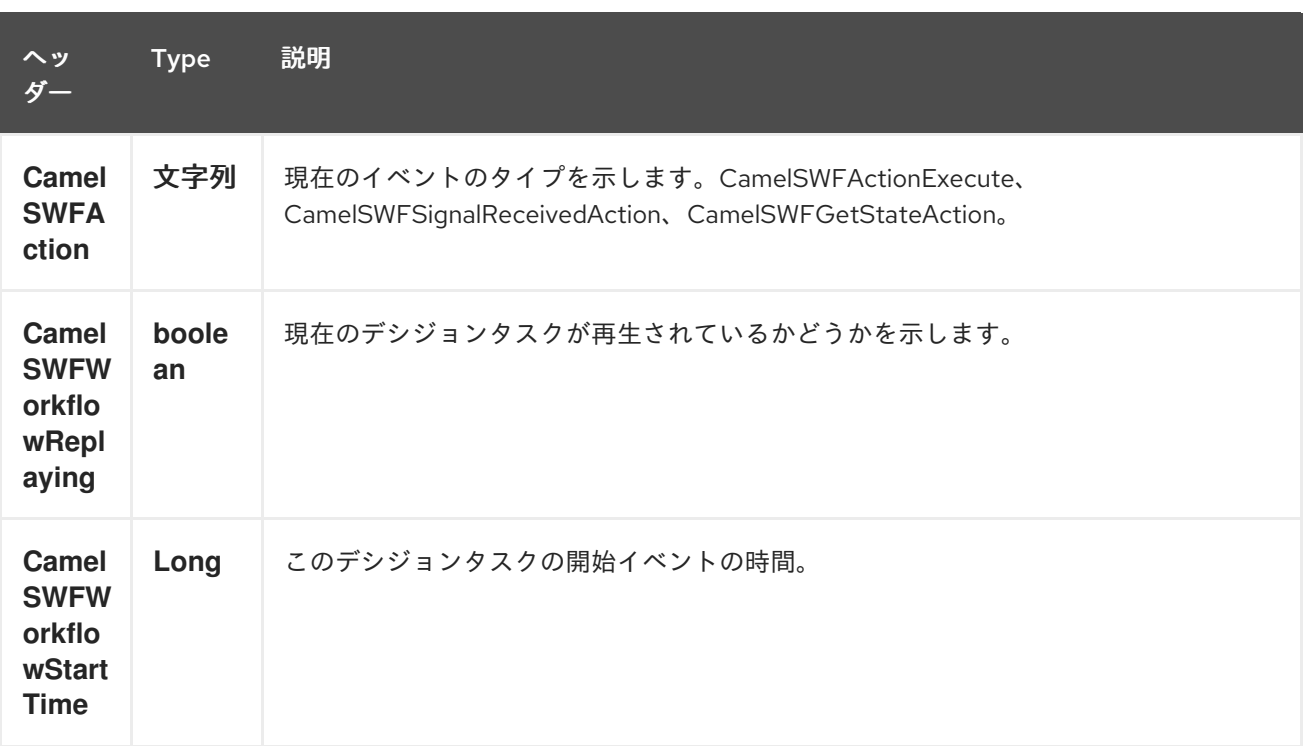

**34.3.4. SWF Activity Producer** によって設定されたメッセージヘッダー

アクティビティープロデューサーは、アクティビティータスクのスケジューリングを可能にしま す。アクティビティープロデューサーは、ワークフローコンシューマーによって開始したスレッドから のみ使用でき、ワークフローコンシューマーによって開始する同期エクスチェンジを処理できます。

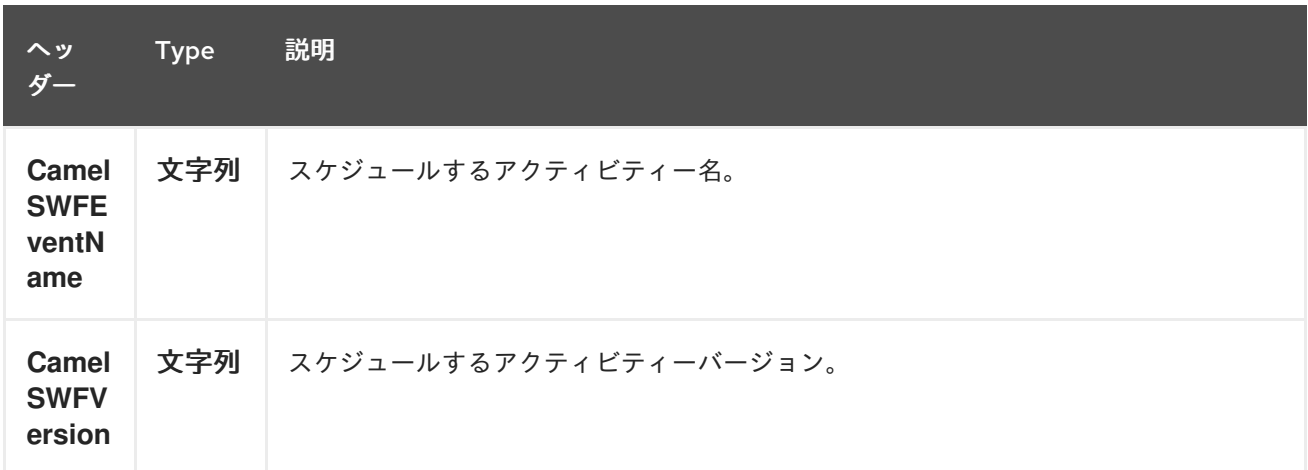

#### **34.3.5. SWF** アクティビティーコンシューマーによって設定されたメッセージヘッダー

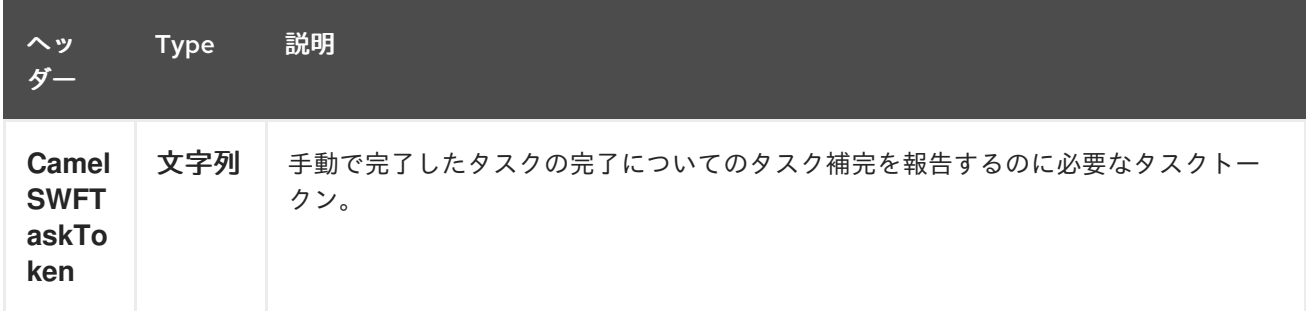

### **34.3.6.** 高度な **amazonSWClient** 設定

**AmazonSimpleWorkflowClient** インスタンス設定に対する制御を強化する必要がある場合は、独自 のインスタンスを作成して **URI** から参照することができます。

**#client** はレジストリーの **AmazonSimpleWorkflowClient** を参照します。

たとえば、**Camel** アプリケーションがファイアウォールの内側で実行されている場合は、以下のよ うになります。

**AWSCredentials awsCredentials = new BasicAWSCredentials("myAccessKey", "mySecretKey"); ClientConfiguration clientConfiguration = new ClientConfiguration(); clientConfiguration.setProxyHost("http://myProxyHost"); clientConfiguration.setProxyPort(8080);**

**AmazonSimpleWorkflowClient client = new AmazonSimpleWorkflowClient(awsCredentials, clientConfiguration);**

**registry.bind("client", client);**

**34.4.** 依存関係

**Maven** ユーザーは、以下の依存関係を **pom.xml** に追加する必要があります。

#### **pom.xml**

<dependency> <groupId>**org.apache.camel**</groupId> <artifactId>**camel-aws**</artifactId> <version>**\${camel-version}**</version> </dependency>

ここで 、**\${camel-version}** は **Camel** の実際のバージョン(**2.13** 以降)に置き換える必要がありま す。

**34.5.** 関連項目

**Configuring Camel (Camel** の設定**)**

コンポーネント

 $\bullet$ 

- $\bullet$ エンドポイント
- はじめに

**AWS** コンポーネント

第**35**章 **AWS XRAY** コンポーネント

**Camel 2.21** で利用可能

**camel-aws-xray** コンポーネントは、**AWS [XRay](https://aws.amazon.com/de/xray/)** を使用した **Camel** メッセージのトレースとタイミ ングに使用されます。

イベント(サブセグメント)は、**Camel** に送信される受信および送信メッセージに対してキャプ チャーされます。

**35.1.** 依存関係

**AWS XRay** サポートを **Camel** に含めるには、**Camel** 関連の **AWS XRay** 関連のクラスが含まれる アーカイブをプロジェクトに追加する必要があります。さらに、**AWS XRay** ライブラリーも利用でき るようにする必要があります。

**AWS XRay** と **Camel** の両方を含めるには、依存関係に以下の **Maven** インポートを使用します。

```
<dependencyManagement>
 <dependencies>
  <dependency>
   <groupId>com.amazonaws</groupId>
   <artifactId>aws-xray-recorder-sdk-bom</artifactId>
   <version>1.3.1</version>
   <type>pom</type>
   <scope>import</scope>
  </dependency>
 </dependencies>
</dependencyManagement>
<dependencies>
  <dependency>
   <groupId>org.apache.camel</groupId>
   <artifactId>camel-aws-xray</artifactId>
  </dependency>
  <dependency>
   <groupId>com.amazonaws</groupId>
   <artifactId>aws-xray-recorder-sdk-core</artifactId>
  </dependency>
  <dependency>
   <groupId>com.amazonaws</groupId>
   <artifactId>aws-xray-recorder-sdk-aws-sdk</artifactId>
  </dependency>
<dependencies>
```
**35.2.** 設定

**AWS XRay** トレーサーの設定プロパティーは次のとおりです。

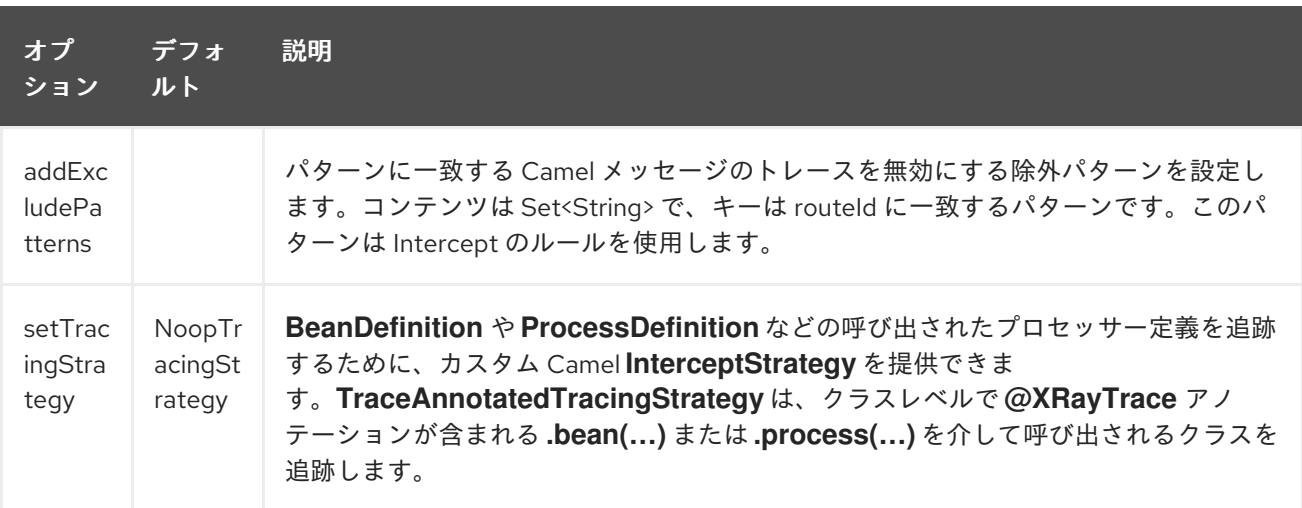

現在、**AWS XRay** トレーサーを **Camel** アプリケーション用に分散トレーシングを提供するために設 定できる方法は **1** つだけです。

**35.2.1. explicit**

**camel-aws-xray** コンポーネントと、**AWS XRay** トレーサーに関連付けられた特定の依存関係が含 まれます。

**AWS XRay** サポートを明示的に設定するには、**XRayTracer** をインスタンス化し、**Camel** コンテキ ストを初期化します。オプションで トレーサー を指定したり、レジストリー または **ServiceLoader** を 使用して暗黙的に検出することもできます。

**XRayTracer xrayTracer = new XRayTracer();** *// By default it uses a NoopTracingStrategy, but you can override it with a specific InterceptStrategy implementation.* **xrayTracer.setTracingStrategy(...);** *// And then initialize the context* **xrayTracer.init(camelContext);**

**XML** で **XRayTracer** を使用するには、**AWS XRay** トレーサー **Bean** を定義するだけです。**Camel** は自動的に検出して使用します。

<bean id="tracingStrategy" class="..."/> <bean id="aws-xray-tracer" class="org.apache.camel.component.aws.xray.XRayTracer" />

<property name="tracer" ref="tracingStrategy"/> </bean>

デフォルトの **NoopTracingStrategy** の場合、エクスチェンジの作成および削除のみが追跡されます が、特定の **Bean** または **EIP** パターンの呼び出しは追跡されません。

**35.2.2.** 包括的なルート実行の追跡

複数のルート間でのエクスチェンジの実行を追跡するために、エクスチェンジの作成時に一意のト レース **ID** が生成され、対応する値がまだ利用できない場合にはヘッダーに保存されます。処理された エクスチェンジの一貫性ビューを維持するために、このトレース **ID** は新しいエクスチェンジにコピー されます。

**AWS XRay** トレースはスレッドベースで動作するため、現在のサブセグメントは新しいスレッドに コピーされ、**AWS XRay** [ドキュメント](https://docs.aws.amazon.com/xray/latest/devguide/xray-sdk-java-multithreading.html) で説明されているように設定する必要があります。そのため、 **Camel AWS XRay** コンポーネントは、渡された **AWS XRay Entity** を新しいスレッドに設定し、実行 されたルートとは関係のない新しいセグメントを公開するのではなく、コンポーネントが使用する追加 のヘッダーフィールドを提供します。

コンポーネントは、エクスチェンジのヘッダーにある以下の定数を使用します。

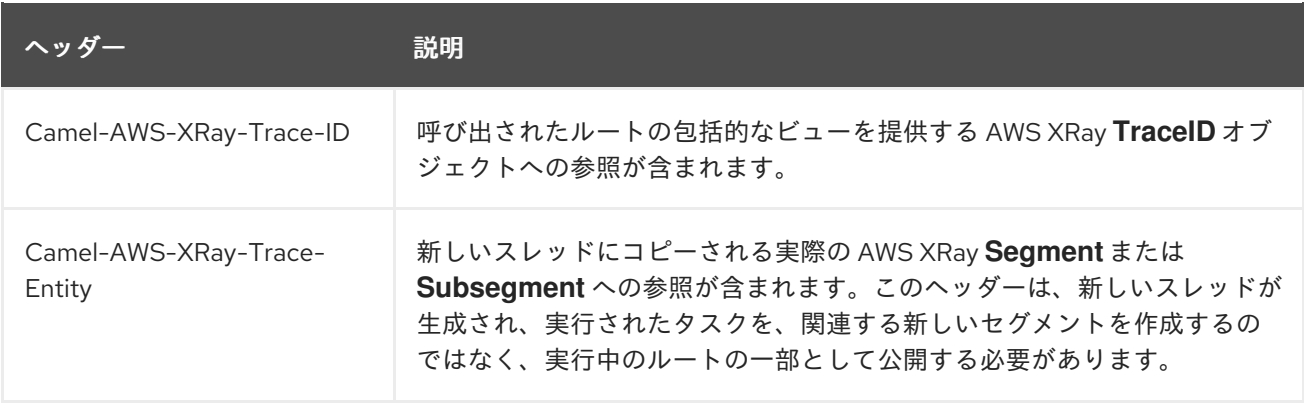

**AWS XRay Entity** (例: **Segment** および **Subsegment**)はシリアライズできないので、他の **JVM** プロセスに渡さないことに注意してください。

**35.3.** 例

このプロジェクトで付随するテスト内で **AWS XRay** トレースを設定する方法を実証する例がありま す。

## 第**36**章 **WINDOWS AZURE SERVICES** の **CAMEL** コンポーネント

**[Windows](https://azure.microsoft.com/) Azure Services** の **Camel** コンポーネントは、**Camel** から **Azure** サービスへの接続を提供 します。

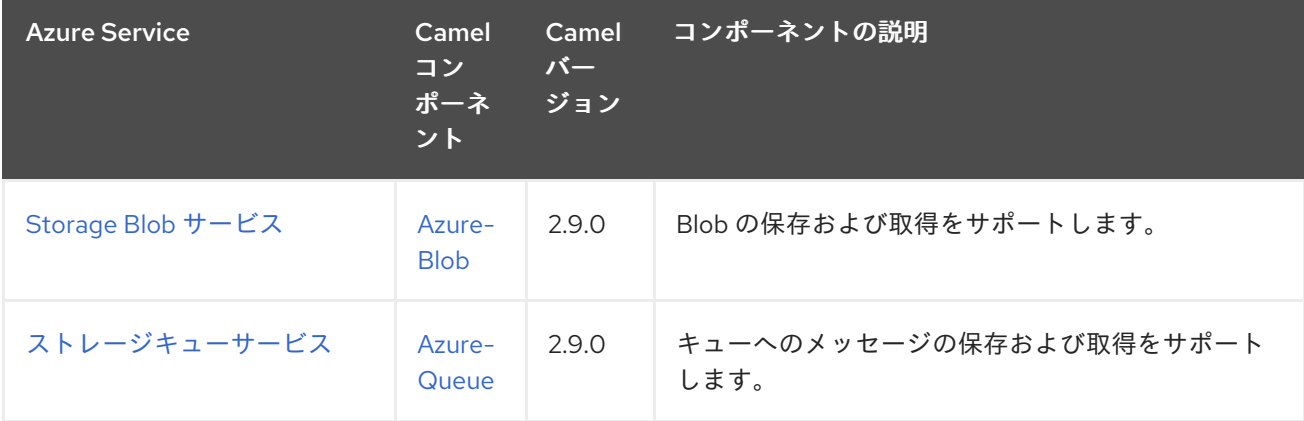

第**37**章 **AZURE STORAGE BLOB SERVICE** コンポーネント

**Camel** バージョン **2.19** から利用可能

**Azure Blob** コンポーネントは、**Azure [Storage](https://azure.microsoft.com/services/storage/blobs/) Blob** サービス**/**サービスへの **Blob** の保存および取得 をサポートします。

前提条件

有効な **Windows Azure Storage** アカウントが必要です。詳細は、**Azure** [ドキュメントポータル](https://docs.microsoft.com/azure/) を参 照してください。

**37.1. URI** 形式

**azure-blob:***//accountName/containerName[/blobName][?options]*

ほとんどの場合、**BlobName** が存在しない場合には **Blob** が作成されます。 **URI** には、?**options=value&option2=value&…** という形式でクエリーオプションを追加できます。

たとえば、**camelazure** ストレージアカウントの **container1** にあるパブリックブロック **Blob** ブロッ クから **Blob** コンテンツをダウンロードするには、以下のスニペットを使用します。

**from("azure-blob:/camelazure/container1/blockBlob"). to("file://blobdirectory");**

**37.2. URI** オプション

**Azure Storage Blob Service** コンポーネントにはオプションがありません。

**Azure Storage Blob Service** エンドポイントは **URI** 構文を使用して設定されます。

azure-blob:containerOrBlobUri

以下の **path** パラメーターおよびクエリーパラメーターを使用します。

## **37.2.1.** パスパラメーター(**1** パラメーター)**:**

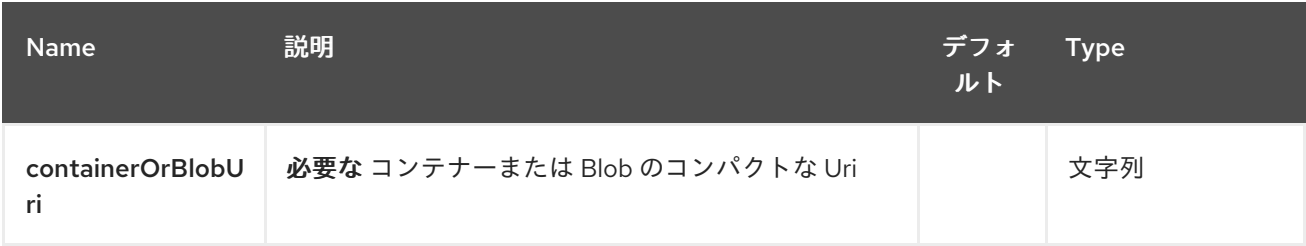

# **37.2.2.** クエリーパラメーター(**19** パラメーター)**:**

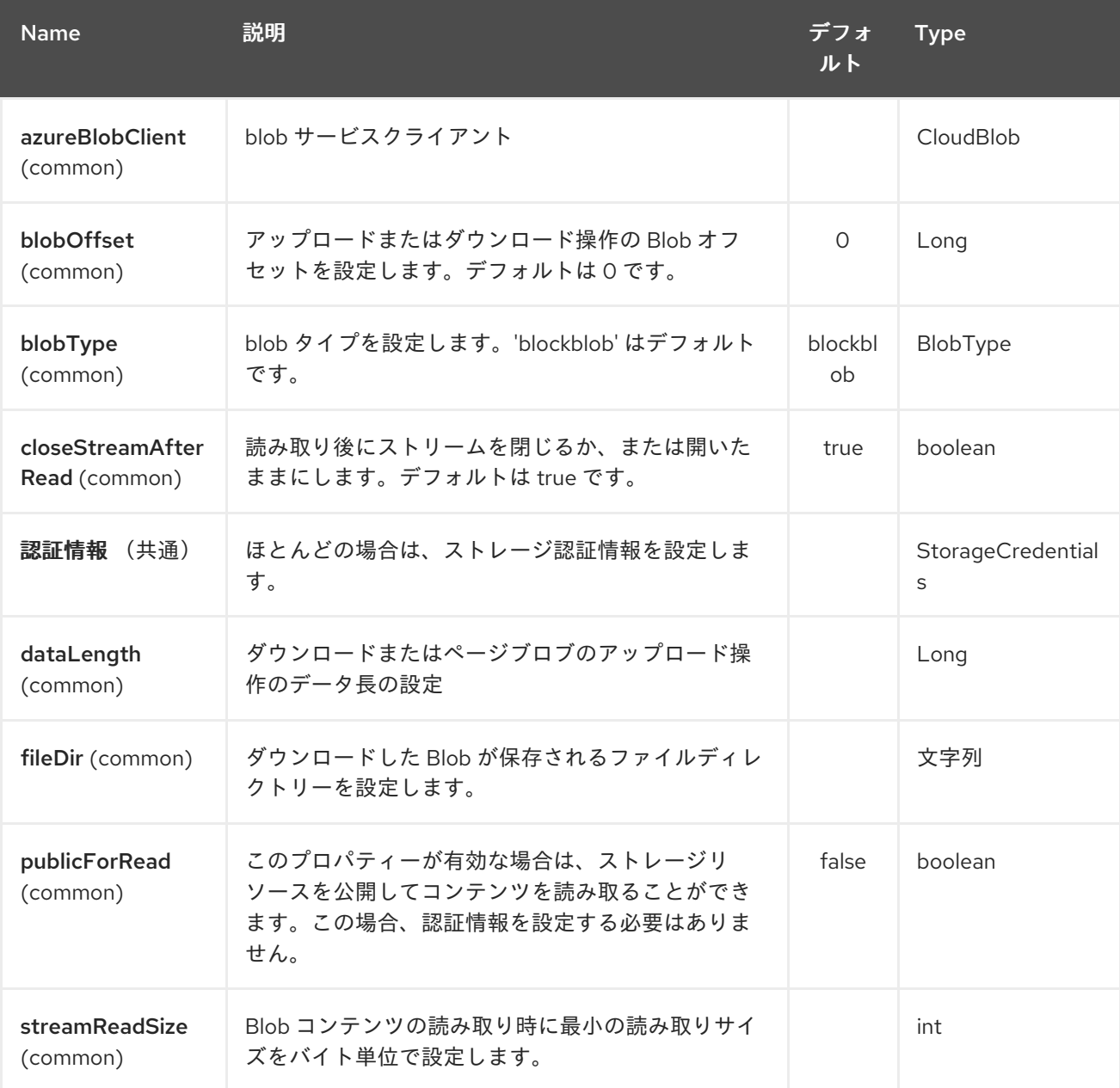

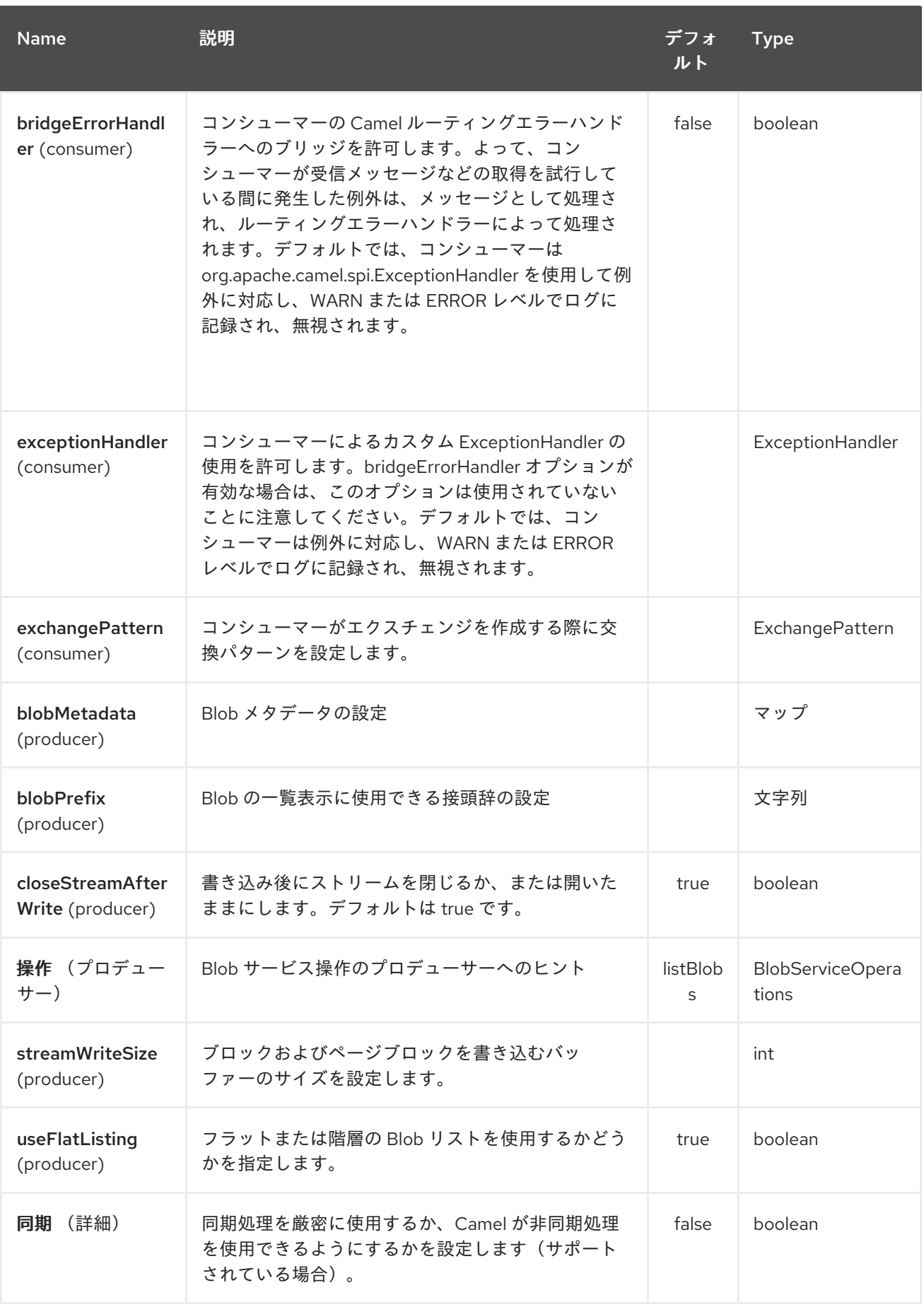

必要な **Azure Storage Blob Service** コンポーネントのオプション

<span id="page-346-0"></span>プライベート **Blob** にアクセスする必要がある場合は、**containerOrBlob** 名および認証情報を提供す る必要があります。

### **37.3.** 用途

**37.3.1. Azure Storage Blob Service** プロデューサーによって評価されるメッセージヘッダー

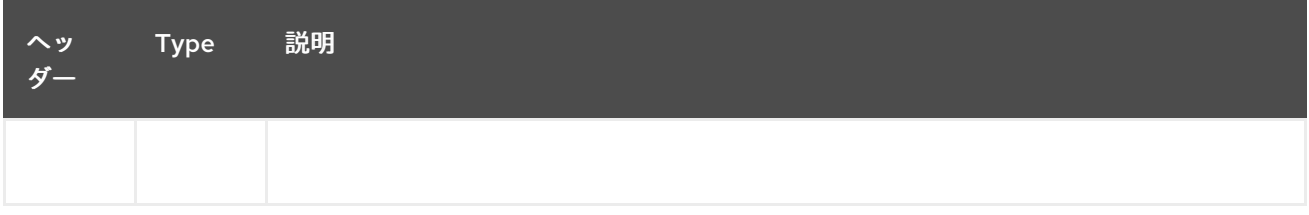

**37.3.2. Azure Storage Blob** サービスプロデューサーで設定されたメッセージヘッダー

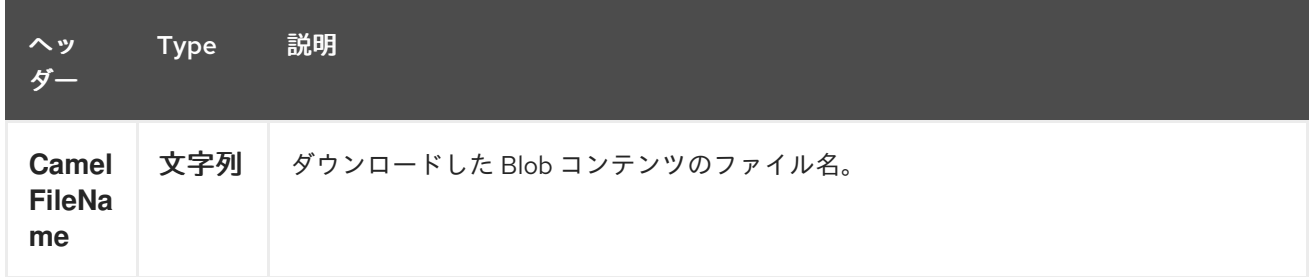

**37.3.3. Azure Storage Blob Service** プロデューサーコンシューマーによって設定されたメッセージ ヘッダー

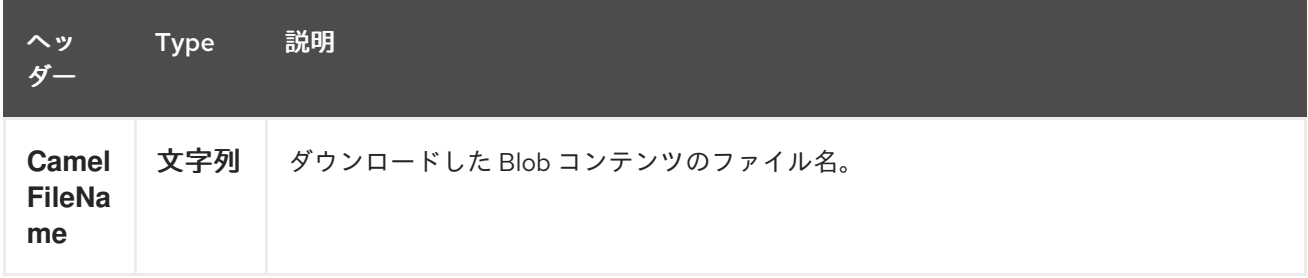

### **37.3.4. Azure Blob** サービス操作

すべてのブロックタイプに共通する操作

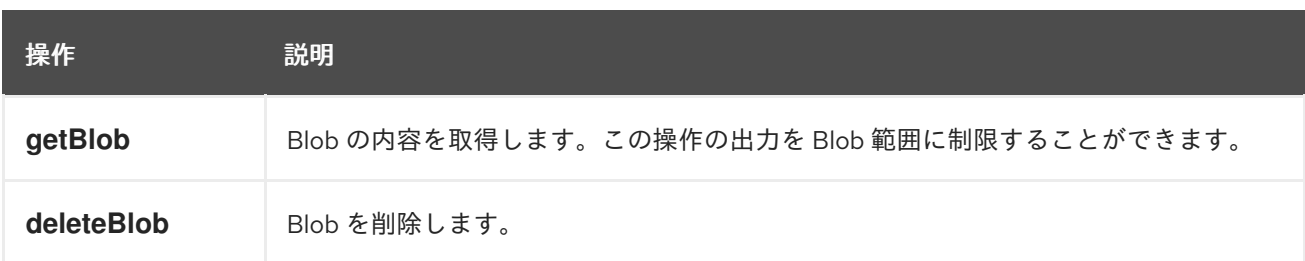

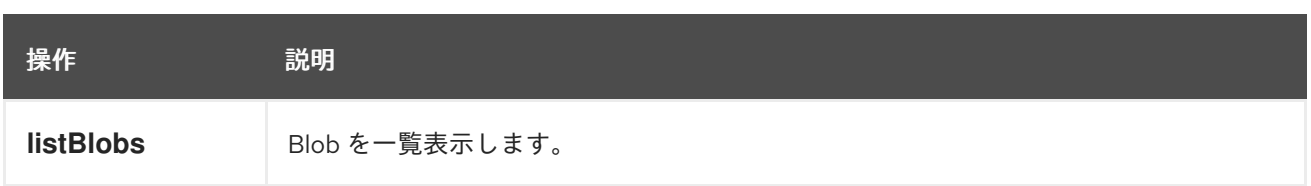

# ブロック **Blob** 操作

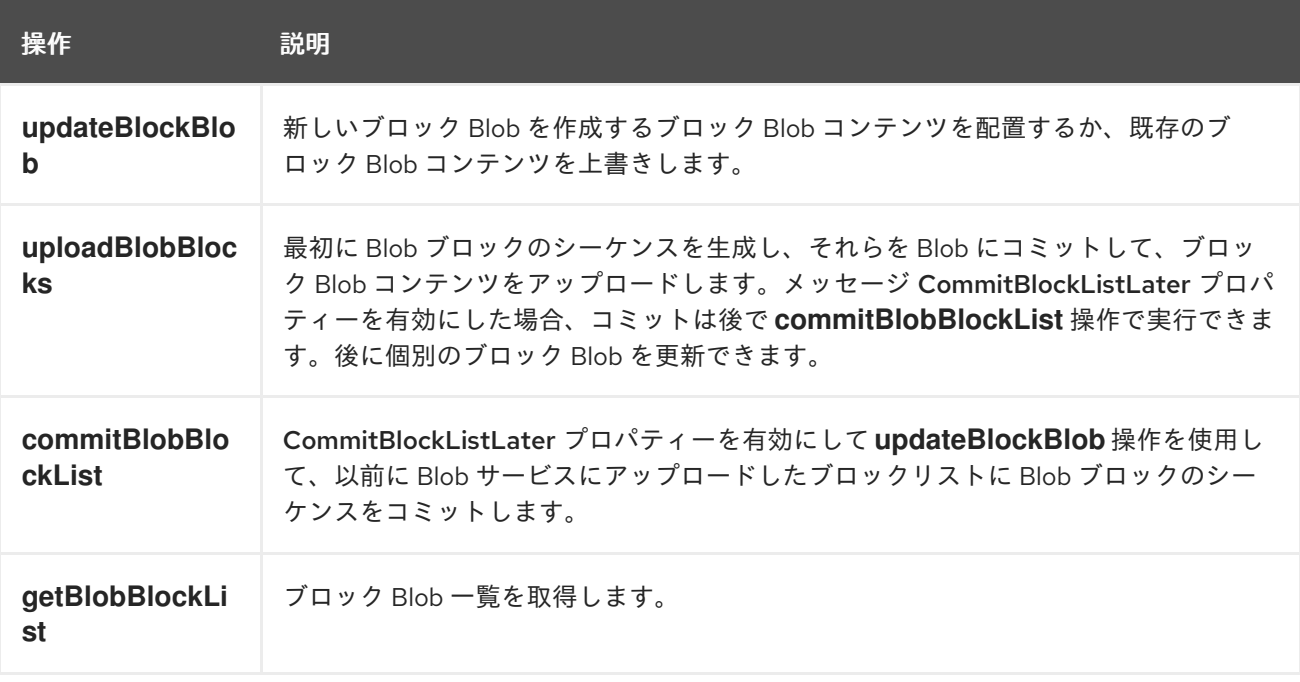

# **Blob** 操作の追加

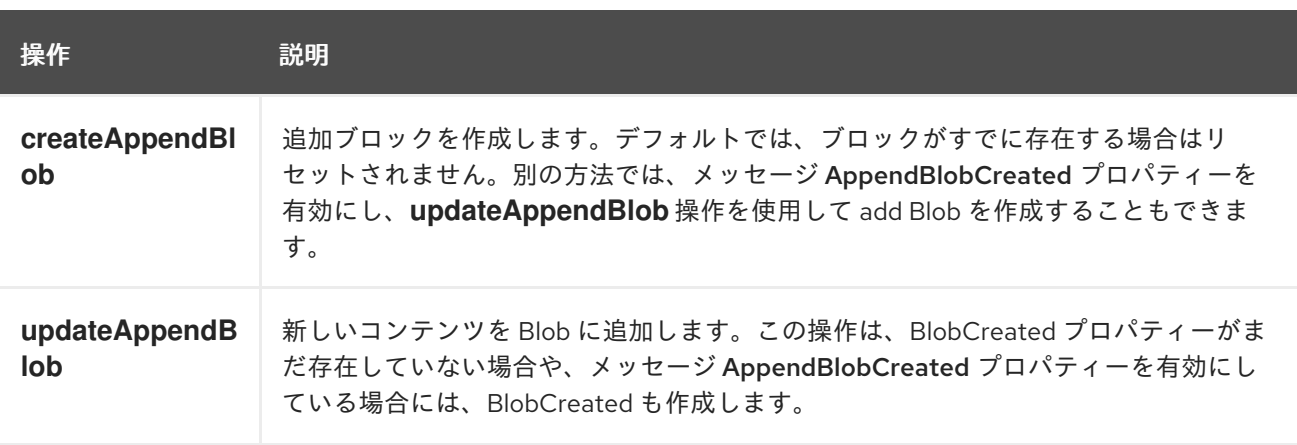

# ページブロック操作

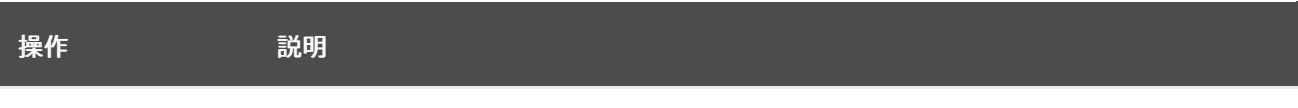

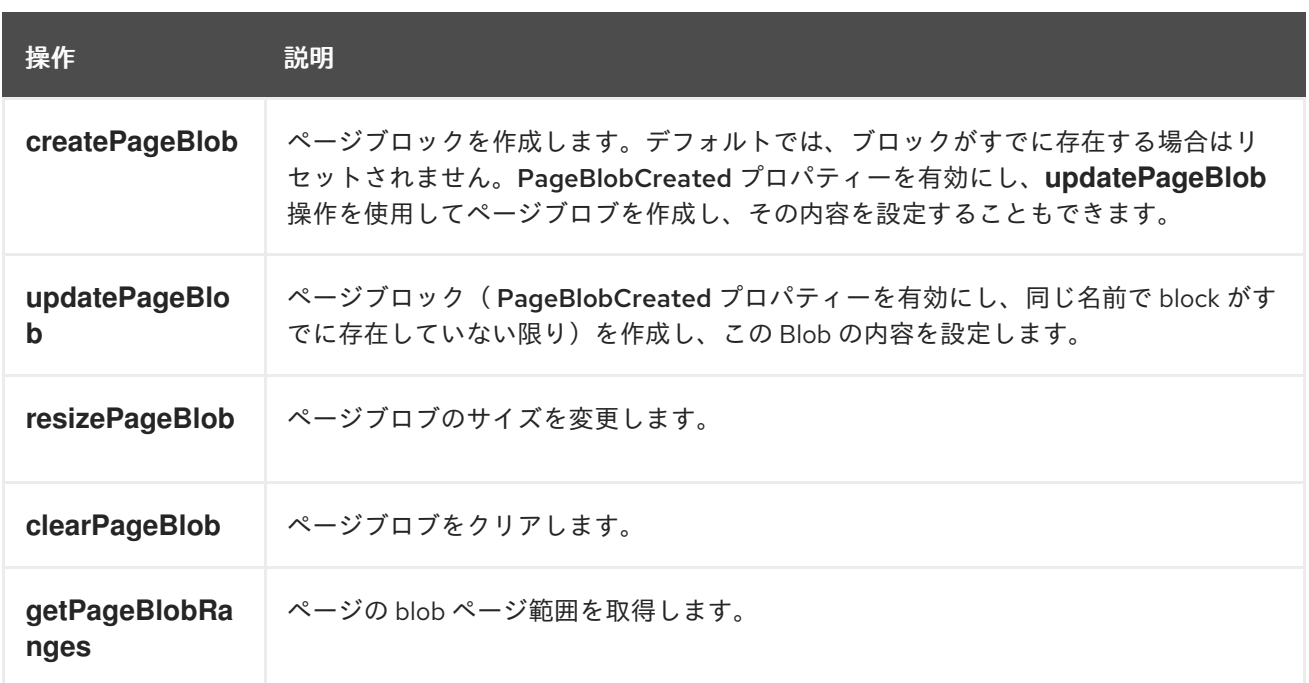

**37.3.5. Azure Blob** クライアントの設定

**Camel** アプリケーションがファイアウォールの背後で実行されている場合や、**Azure Blob** クライア ント設定をさらに制御する必要がある場合は、独自のインスタンスを作成できます。

**StorageCredentials credentials = new StorageCredentialsAccountAndKey("camelazure", "thekey");**

**CloudBlob client = new CloudBlob("camelazure", credentials);**

**registry.bind("azureBlobClient", client);**

そして、**Camel azure-blob** コンポーネント設定でこれを参照します。

**from("azure-blob:/camelazure/container1/blockBlob?azureBlobClient=#client") .to("mock:result");**

**37.4.** 依存関係

**Maven** ユーザーは、以下の依存関係を **pom.xml** に追加する必要があります。

**pom.xml**

<dependency> <groupId>**org.apache.camel**</groupId> <artifactId>**camel-azure**</artifactId>

<version>**\${camel-version}**</version> </dependency>

ここで 、**\${camel-version}** は **Camel**(**2.19.0** 以降)の実際のバージョンに置き換える必要がありま す。

### **37.5.** 関連項目

- $\bullet$ **Configuring Camel (Camel** の設定**)**
- $\bullet$ コンポーネント
- $\bullet$ エンドポイント
- はじめに
- $\bullet$ **Azure** コンポーネント

#### 第**38**章 **AZURE STORAGE QUEUE SERVICE** コンポーネント

**Camel** バージョン **2.19** から利用可能

**Azure Queue** コンポーネントは、**Azure [Storage](https://azure.microsoft.com/services/storage/queues/) Queue** サービスとの間でメッセージの保存および 取得をサポートします。

前提条件

有効な **Windows Azure Storage** アカウントが必要です。詳細は、**Azure** [ドキュメントポータル](https://docs.microsoft.com/azure/) を参 照してください。

**38.1. URI** 形式

**azure-queue:***//accountName/queueName[?options]*

キューが存在しない場合は作成されます。 **URI** には、?**options=value&option2=value&…** という形式でクエリーオプションを追加できます。

たとえば、**camelazure** ストレージアカウントのキュー **messageQueue** からメッセージコンテンツ を取得し、以下のスニペットを使用します。

**from("azure-queue:/camelazure/messageQueue"). to("file://queuedirectory");**

**38.2. URI** オプション

**Azure Storage Queue Service** コンポーネントにはオプションがありません。

**Azure Storage Queue Service** エンドポイントは **URI** 構文を使用します。

azure-queue:containerAndQueueUri

以下の **path** パラメーターおよびクエリーパラメーターを使用します。

# **38.2.1.** パスパラメーター(**1** パラメーター)**:**

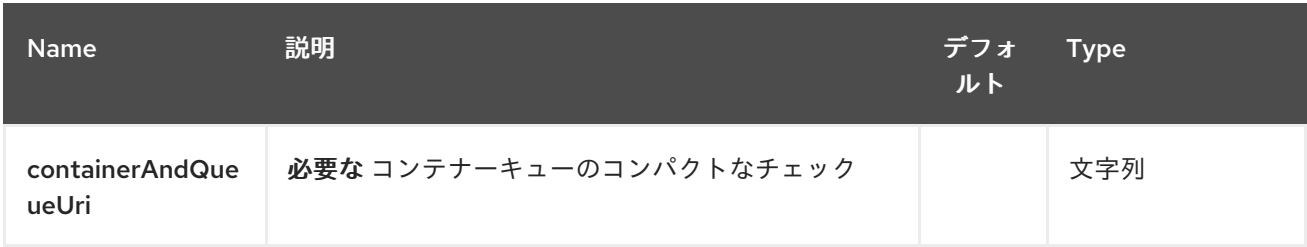

# **38.2.2.** クエリーパラメーター(**10** パラメーター)**:**

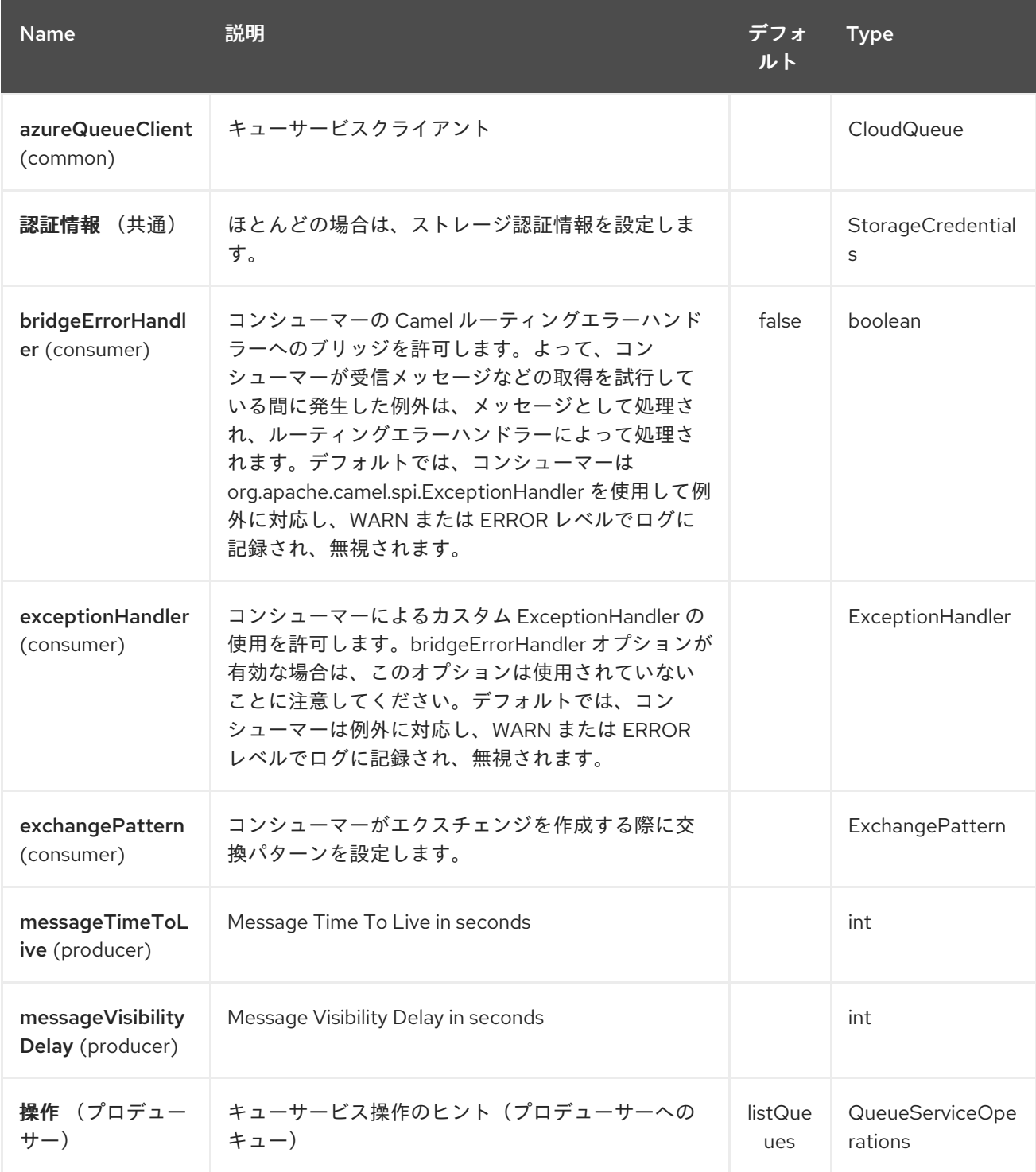

<span id="page-352-0"></span>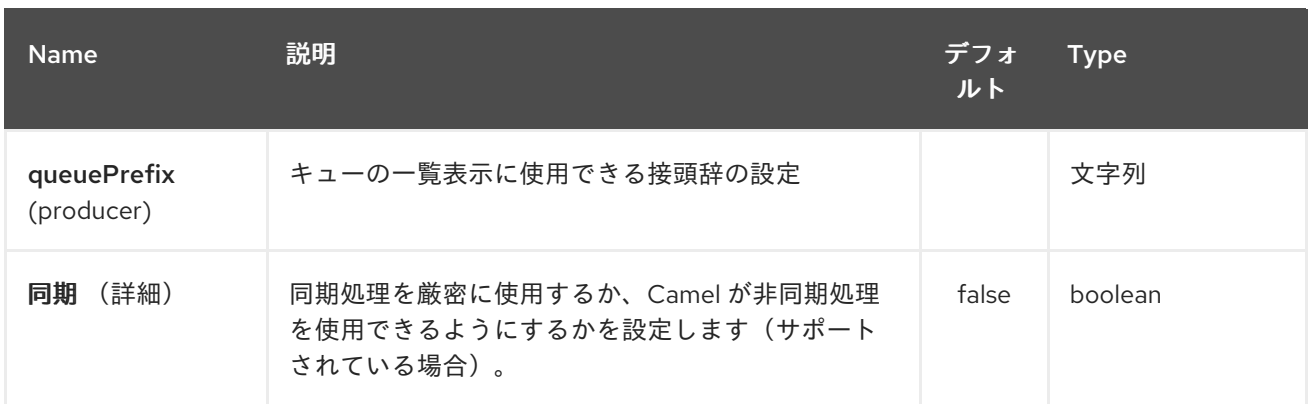

必要な **Azure Storage Queue Service** コンポーネントのオプション

**containerAndQueue URI** および認証情報を指定する必要があります。

### **38.3.** 用途

**38.3.1. Azure Storage Queue Service** プロデューサーによって評価されるメッセージヘッダー

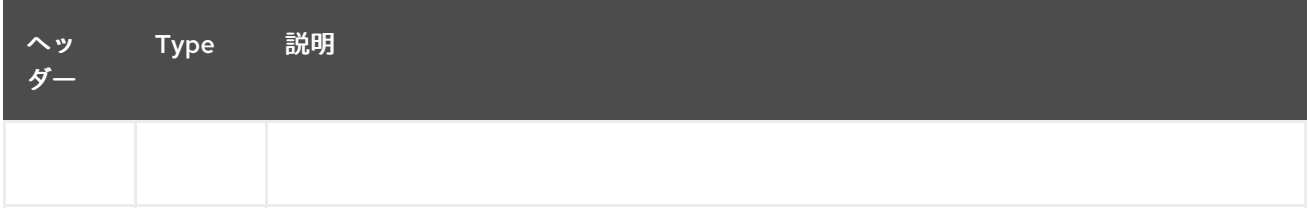

**38.3.2. Azure Storage Queue Service** プロデューサーで設定されたメッセージヘッダー

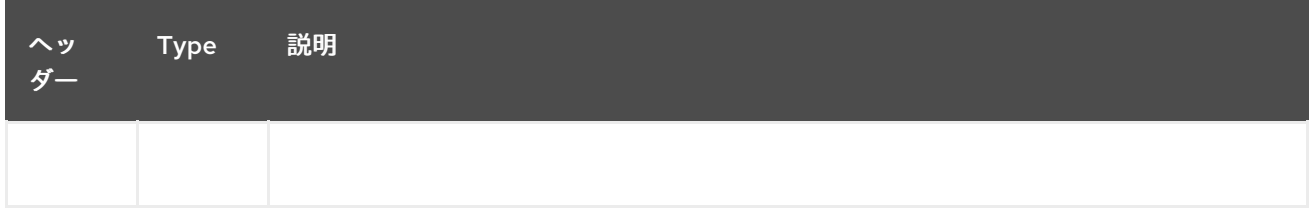

**38.3.3. Azure Storage Queue Service** プロデューサーコンシューマーによって設定されたメッセージ ヘッダー

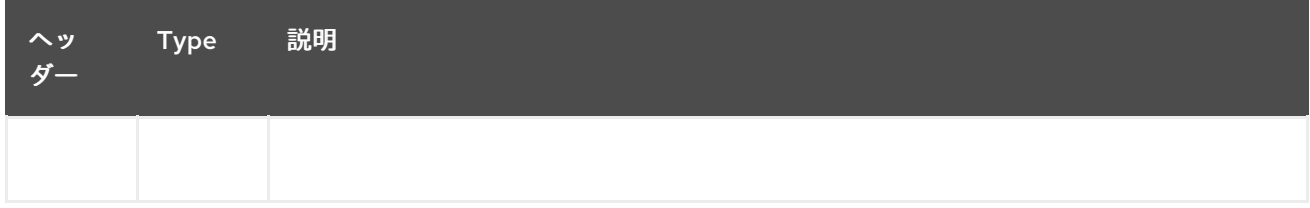

**38.3.4. Azure Queue Service** 操作

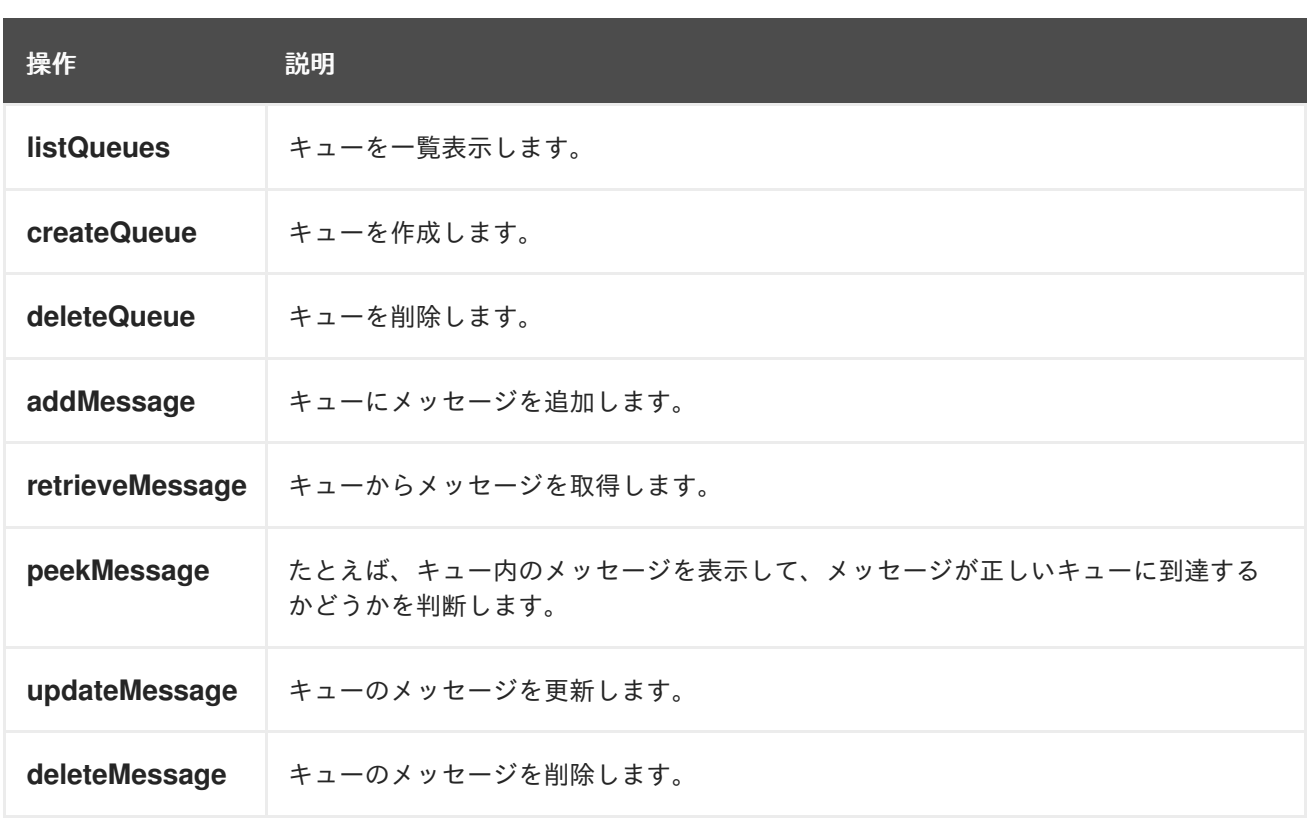

**38.3.5. Azure Queue** クライアントの設定

**Camel** アプリケーションがファイアウォールの内側で実行されている場合や、**Azure Queue Client** 設定をより詳細に制御する必要がある場合は、独自のインスタンスを作成できます。

**StorageCredentials credentials = new StorageCredentialsAccountAndKey("camelazure", "thekey");**

**CloudQueue client = new CloudQueue("camelazure", credentials);**

**registry.bind("azureQueueClient", client);**

そして、**Camel azure-queue** コンポーネントの設定でこれを参照します。

**from("azure-queue:/camelazure/messageQueue?azureQueueClient=#client") .to("mock:result");**

**38.4.** 依存関係

**Maven** ユーザーは、以下の依存関係を **pom.xml** に追加する必要があります。

**pom.xml**

```
<dependency>
  <groupId>org.apache.camel</groupId>
  <artifactId>camel-azure</artifactId>
  <version>${camel-version}</version>
</dependency>
```
ここで 、**\${camel-version}** は **Camel**(**2.19.0** 以降)の実際のバージョンに置き換える必要がありま す。

**38.5.** 関連項目

- $\bullet$ **Configuring Camel (Camel** の設定**)**
- コンポーネント
- エンドポイント
- $\bullet$ はじめに
- **Azure** コンポーネント

#### 第**39**章 **BARCODE DATAFORMAT**

**Camel** バージョン **2.14** から利用可能

バーコードデータ形式は、**zxing** [ライブラリー](https://github.com/zxing/zxing) に基づいています。このコンポーネントの目的は、 **String(marshal)**からバーコードイメージと、バーコードイメージ(アンマーシャリング)から **String** を作成することです。**zxing** が提供するすべての機能を自由に使用できます。

**39.1.** 依存関係

**camel** ルートでバーコードデータ形式を使用するには、このデータ形式を実装する **camel-barcode** の依存関係を追加する必要があります。

**Maven** を使用する場合は、以下を **pom.xml** に追加するだけで、最新かつ最大のリリースのバージョ ン番号を置き換えます(最新バージョンのダウンロードページを参照)。

**<dependency> <groupId>org.apache.camel</groupId> <artifactId>camel-barcode</artifactId> <version>x.x.x</version> </dependency>**

**39.2. BARCODE** オプション

**Barcode** データフォーマットは、以下に示す **5** つのオプションをサポートします。

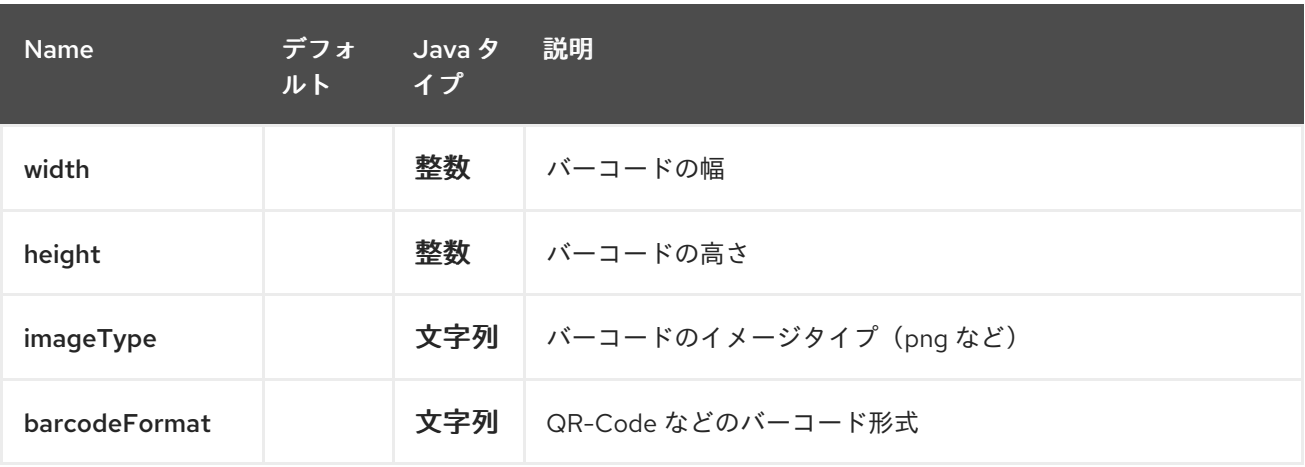

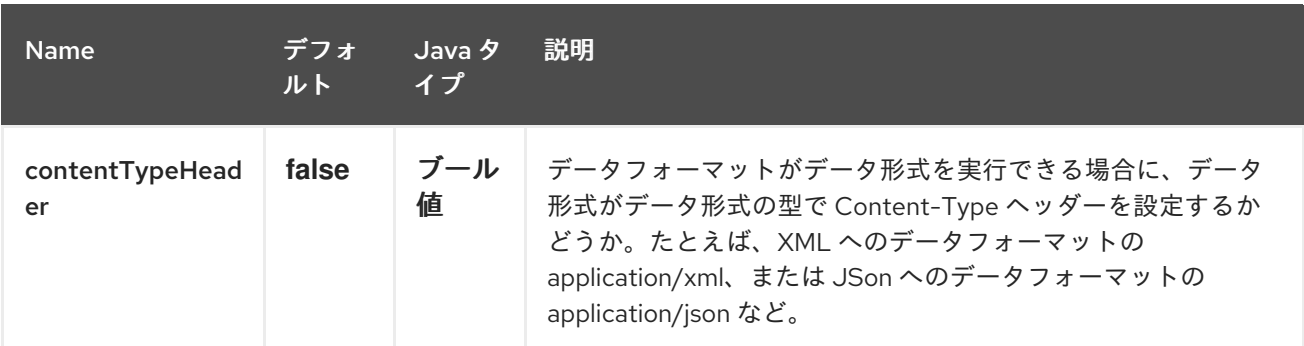

### **39.3. JAVA DSL** の使用

最初に、バーコードデータ **fomat** クラスを初期化する必要があります。デフォルトのコンストラク ターまたはパラメーター化のいずれかを使用できます(**JavaDoc** を参照)。デフォルト値は以下の通 りです。

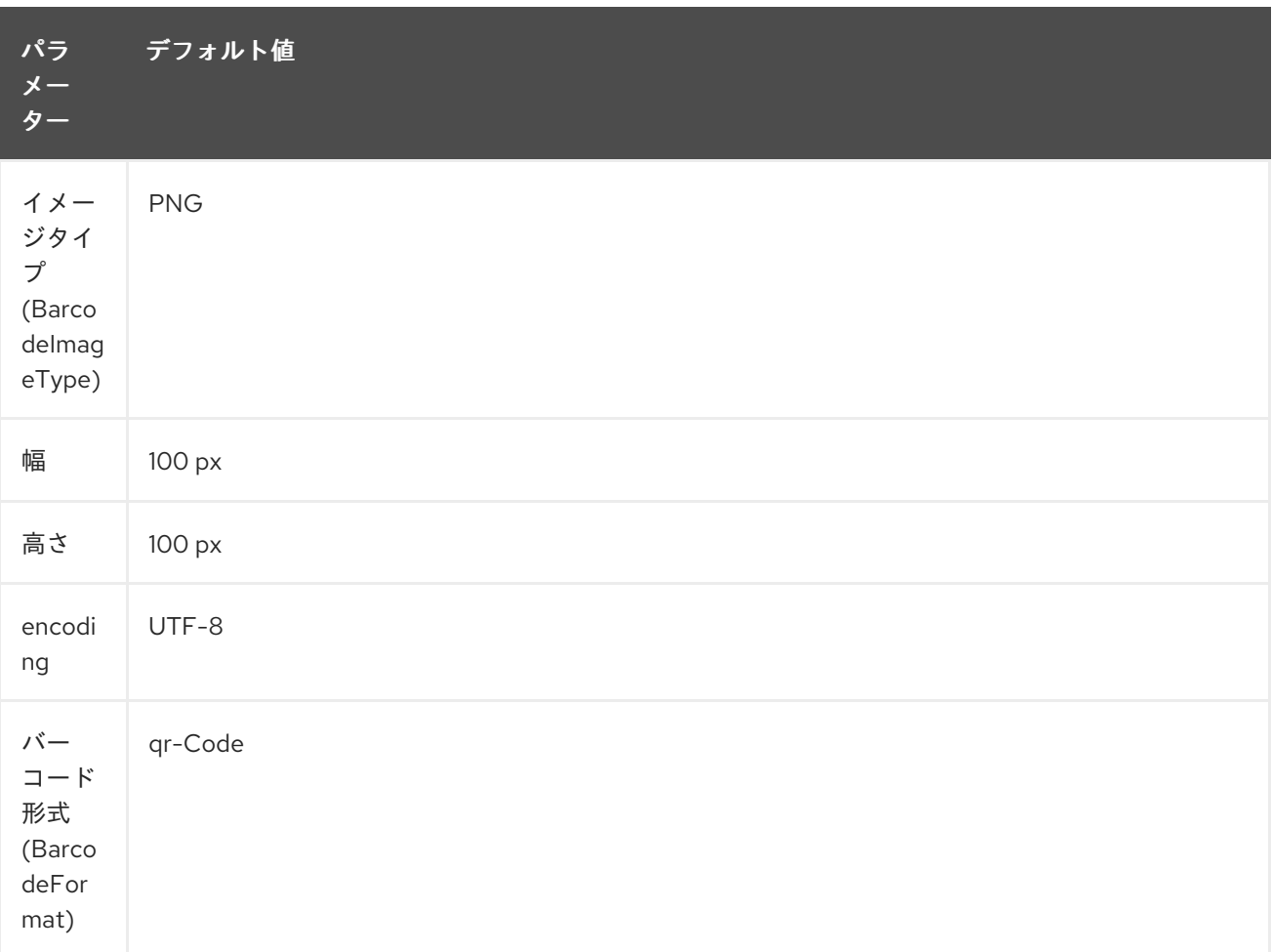

*// QR-Code default* **DataFormat code = new BarcodeDataFormat();**

**zxing** ヒントを使用する場合は、**BarcodeDataFormat** インスタンスの **'addToHintMap'** メソッドを 使用できます。

**code.addToHintMap(DecodeHintType.TRY\_HARDER, Boolean.true);**

可能なヒントについては、**xzing documentation** を参照してください。

**39.3.1.** マーシャリング

**from("direct://code") .marshal(code) .to("file://barcode\_out");**

以下を使用して、テストクラスからルートを呼び出すことができます。

**template.sendBody("direct://code", "This is a testmessage!");**

このイメージは、「**barcode\_out**」フォルダーの中に見つかるはずです。

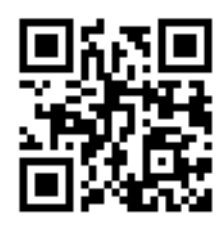

**39.3.2.** アンマーシャリング

アンチラーは汎用的です。アンマーシャリングには、**BarcodeDataFormat** インスタンスを使用でき ます。**2** つのインスタンス(生成)**QR-Code** と **PDF417** 用インスタンスの **1** つがある場合は、どのイ ンスタンスを使用するかは重要ではありません。

**from("file://barcode\_in?noop=true") .unmarshal(code)** *// for unmarshalling, the instance doesn't matter* **.to("mock:out");**

上記の **QR-Code** イメージを **'barcode\_in'** フォルダーに貼り付ける場合 「は、モック内のテスト メッセージ」 です。バーコードデータ形式はヘッダー変数として見つけることができます。

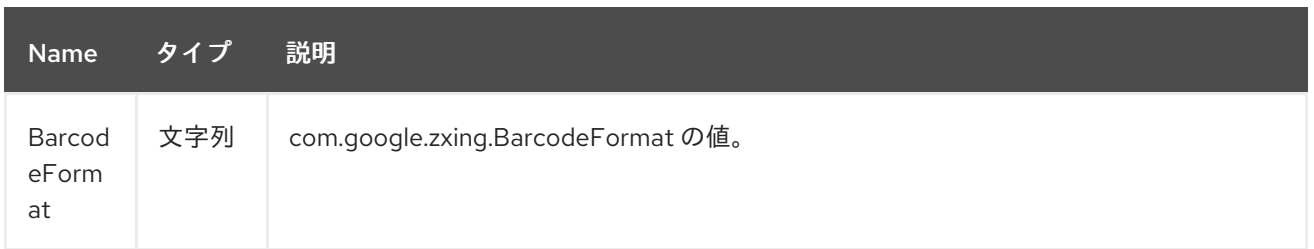

第**40**章 **BASE64 DATAFORMAT**

**Camel** バージョン **2.11** で利用可能

**Base64** データフォーマットは **base64** エンコーディングおよびデコードに使用されます。

**40.1.** オプション

**Base64 dataformat** は、以下に示す **4** つのオプションをサポートします。

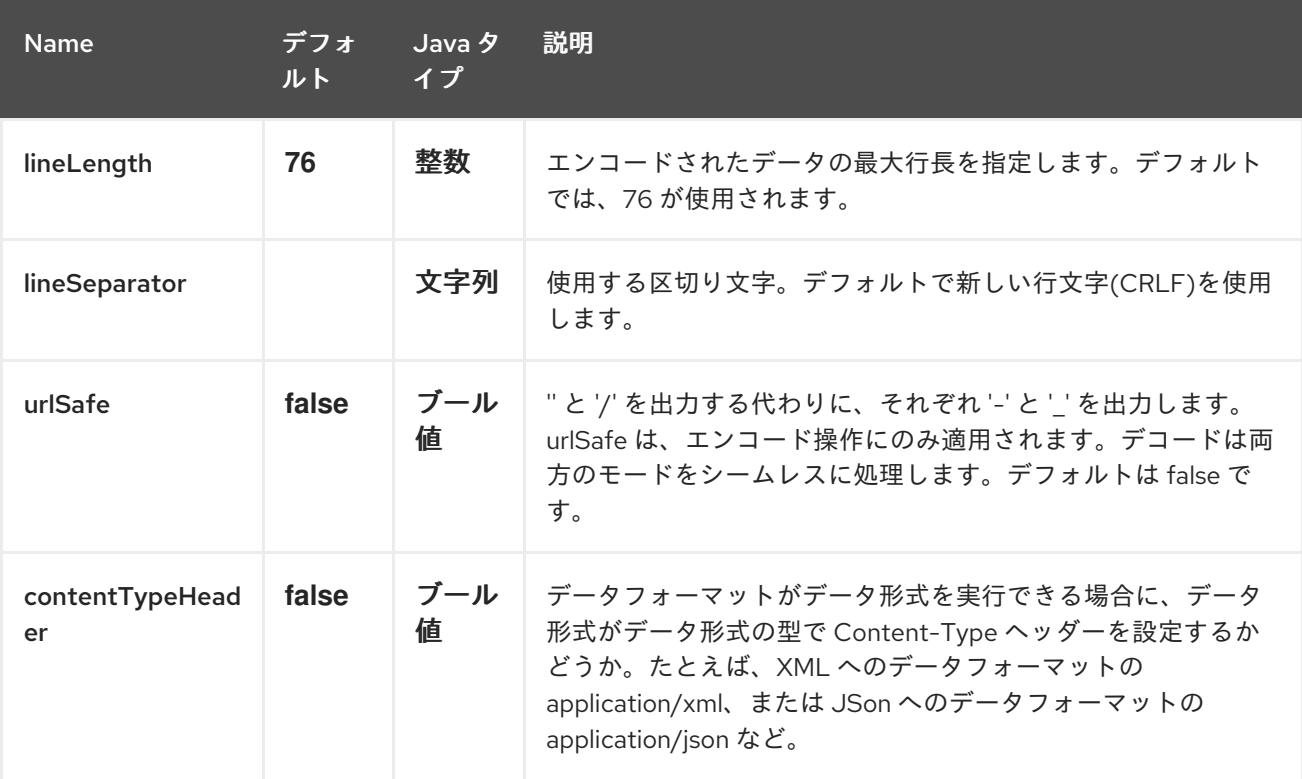

**Spring DSL** では、以下のタグを使用してデータ形式を設定します。

```
<camelContext>
  <dataFormats>
    <!-- for a newline character (\n), use the HTML entity notation coupled with the ASCII
code. -->
    <br />base64 lineSeparator="&#10;" id="base64withNewLine" />
    <base64 lineLength="64" id="base64withLineLength64" />
  </dataFormats>
  ...
</camelContext>
```
その後、後で参照情報を使用できます。

<route> <from uri="direct:startEncode" /> <marshal ref="base64withLineLength64" /> <to uri="mock:result" /> </route>

多くの場合、デフォルトのオプションを使用する場合、データ形式を宣言する必要はありません。こ の場合、以下のようにデータフォーマットをインラインで宣言できます。

**40.2.** マーシャリング

この例では、ファイルの内容を **base64** オブジェクトにマーシャルします。

**from("file://data.bin") .marshal().base64() .to("jms://myqueue");**

**Spring DSL** の場合:

<from uri="file://data.bin"> <marshal>  $<$ base64/ $>$ </marshal> <to uri="jms://myqueue"/>

**40.3.** アンマーシャリング

この例では、**newOrder** プロセッサーによって処理される前に、**JMS** キューから **byte[]** オブジェク トにペイロードをアンマーシャリングします。

```
from("jms://queue/order")
  .unmarshal().base64()
  .process("newOrder");
```
**Spring DSL** の場合:

<from uri="jms://queue/order"> <marshal> <base64/>

</marshal> <to uri="bean:newOrder"/>

**40.4.** 依存関係

**Camel** ルートで **Base64** を使用するには、このデータ形式を実装する **camel-base64** の依存関係を 追加する必要があります。

**Maven** を使用する場合は、以下を **pom.xml** に追加できます。

<dependency> <groupId>**org.apache.camel**</groupId> <artifactId>**camel-base64**</artifactId> <version>**x.x.x**</version> *<!-- use the same version as your Camel core version -->* </dependency>

第**41**章 **BEAN** コンポーネント

**Camel** バージョン **1.0** で利用可能

**bean:** コンポーネントは **Bean** を **Camel** メッセージエクスチェンジにバインドします。

**41.1. URI** 形式

bean:beanName[?options]

**beanID** は、レジストリーで **Bean** を検索するために使用される任意の文字列になります。

**41.2.** オプション

**Bean** コンポーネントにはオプションがありません。

**Bean** エンドポイントは **URI** 構文を使用します。

bean:beanName

以下の **path** パラメーターおよびクエリーパラメーターを使用します。

**41.2.1.** パスパラメーター(**1** パラメーター)**:**

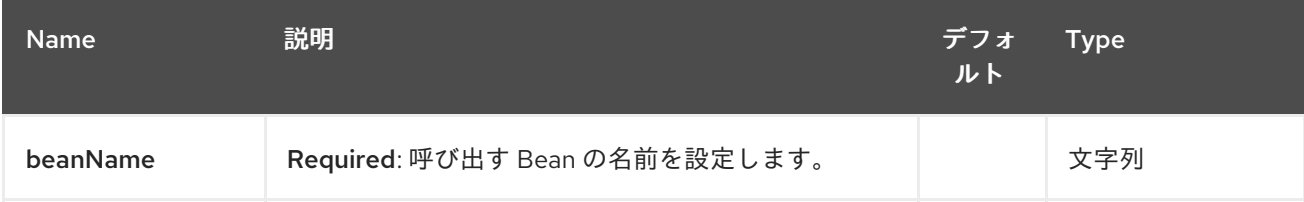

### **41.2.2.** クエリーパラメーター(**5** パラメーター)**:**

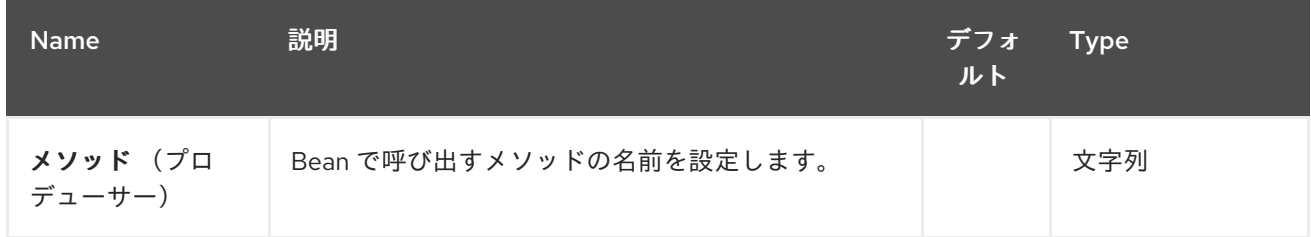

<span id="page-363-0"></span>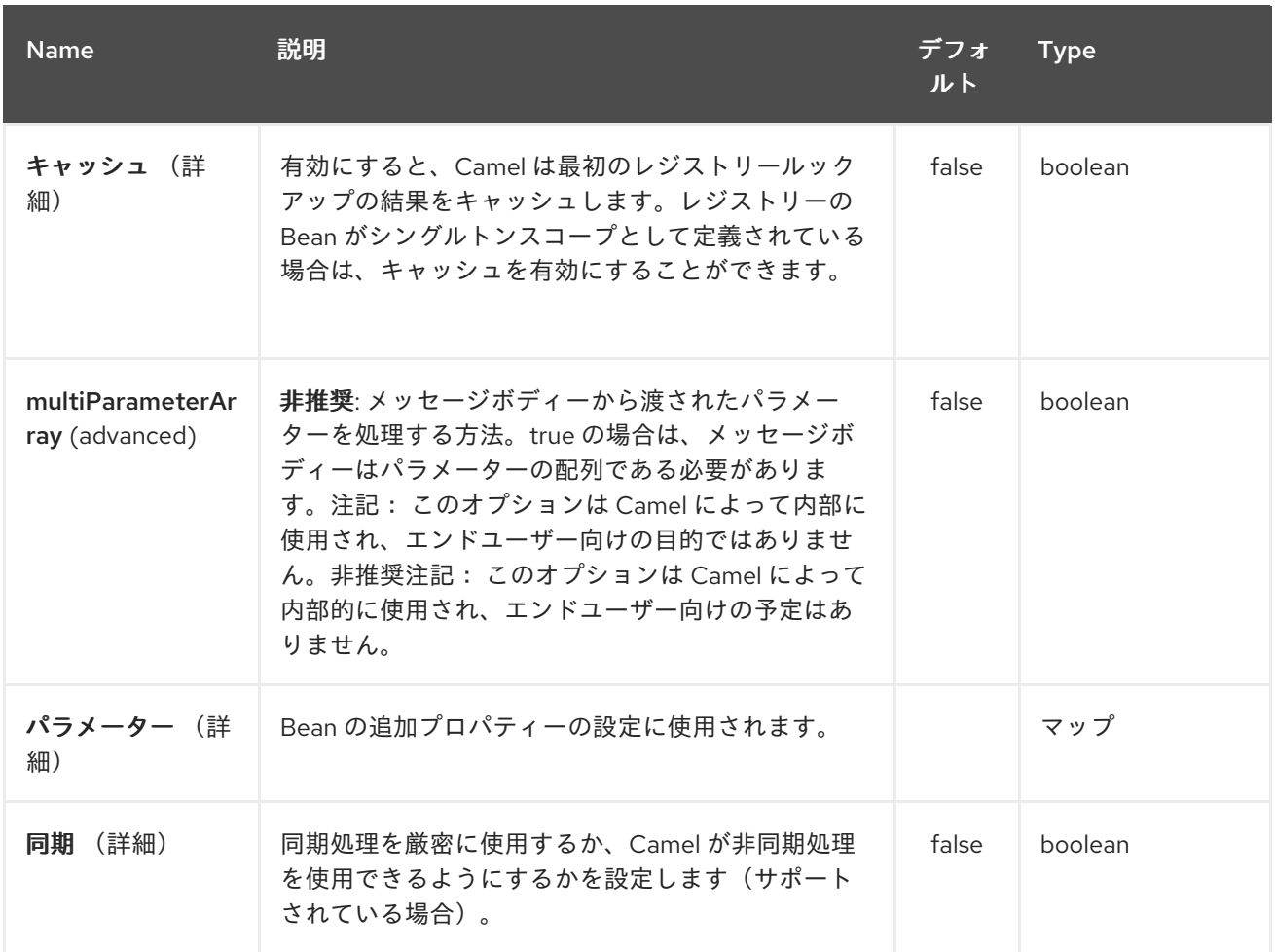

**URI** にクエリーオプションを追加するには、**?option=value&option=value&…**

### **41.3.** 使用

メッセージの消費に使用されるオブジェクトインスタンスは、明示的にレジストリーに登録されてい る必要があります。たとえば、**Spring** を使用している場合は、**Spring** 設定 **spring.xml** で **Bean** を定 義する必要があります。または **Spring** を使用しない場合は、**JNDI** で **Bean** を登録する必要がありま す。

**Error formatting macro: snippet: java.lang.IndexOutOfBoundsException: Index: 20, Size: 20**

エンドポイントが登録されたら、エクスチェンジの処理に使用する **Camel** ルートを構築できます。

**Bean:** エンドポイントは、ルートへの入力として定義できません。つまり、消費できません。つま り、一部のインバウンドメッセージエンドポイントから **Bean** エンドポイントへ、出力としてのみルー ティングできます。したがって、**direct:** または **queue:** エンドポイントを入力として使用することを検 討してください。

**[ProxyHelper](http://camel.apache.org/maven/current/camel-core/apidocs/org/apache/camel/component/bean/ProxyHelper.html)** で **createProxy**() メソッドを使用して、**BeanExchange** を生成し、エンドポイント に送信するプロキシーを作成できます。

**Spring DSL** を使用した同じルートの場合:

<route> <from uri="direct:hello"> <to uri="bean:bye"/> </route>

**41.4.** エンドポイントとしての **BEAN**

**Camel** は、エンドポイントとしての **[Bean](#page-363-0)** の呼び出しもサポートします。ルートは以下のとおりで す。

エクスチェンジが **myBean Camel** にルーティングされると、**Bean** バインディングが **Bean** を呼び 出すことです。 **Bean**のソースはプレーンな **POJO** のみです。

**Camel** は **Bean** バインディングを使用し て、**Exchange** の **In** ボディーを **String** 型に変換し、 **Exchange Out** ボディーにメソッドの出力を保存します。

**41.5. JAVA DSL BEAN** 構文

**Java DSL** には **[Bean](#page-363-0)** コンポーネントの構文が含まれています。エンドポイント(例: **("bean:beanName")**)として **Bean** を明示的に指定する代わりに、以下の構文を使用できます。

*// Send message to the bean endpoint // and invoke method resolved using Bean Binding.* **from("direct:start").beanRef("beanName");**

*// Send message to the bean endpoint // and invoke given method.* **from("direct:start").beanRef("beanName", "methodName");**

参照名を **Bean** に渡す代わりに(**Camel** がレジストリーで検索するように)、**Bean** 自体を指定でき ます。

*// Send message to the given bean instance.* **from("direct:start").bean(new ExampleBean());** *// Explicit selection of bean method to be invoked.* **from("direct:start").bean(new ExampleBean(), "methodName");**

*// Camel will create the instance of bean and cache it for you.* **from("direct:start").bean(ExampleBean.class);**

**41.6. BEAN** バインディング

呼び出される **Bean** メソッドを選択する方法( メソッド パラメーターで明示的に指定されていない 場合)と、メッセージからパラメーター値が、**Camel** のさまざまな **Bean** 統合メカニズムすべてで使用 される **Bean** バインディングメカニズムによって定義される方法。

**41.7.** 関連項目

- **Configuring Camel (Camel** の設定**)**
- コンポーネント
- エンドポイント
- $\bullet$ はじめに
- **[Class](#page-529-0)** コンポーネント
- **Bean** バインディング
- $\bullet$ **Bean** インテグレーション

#### 第**42**章 **BEANIO DATAFORMAT**

**Camel** バージョン **2.10** で利用可能

**BeanIO Data Format** は **[BeanIO](http://beanio.org/)** を使用してフラットなペイロード(**XML**、**CSV**、コンマ区切り、固 定長形式など)を処理します。

**BeanIO** は、フラットフォーマットから **Objects(POJO)**への [マッピングを定義するマッピング](http://beanio.org/2.0/docs/reference/index.html#TheMappingFile) **XML** ファイルを使用して設定されます。このマッピングファイルは使用することが必須です。

**42.1.** オプション

**BeanIO** データフォーマットは、以下に示す **9** 個のオプションをサポートします。

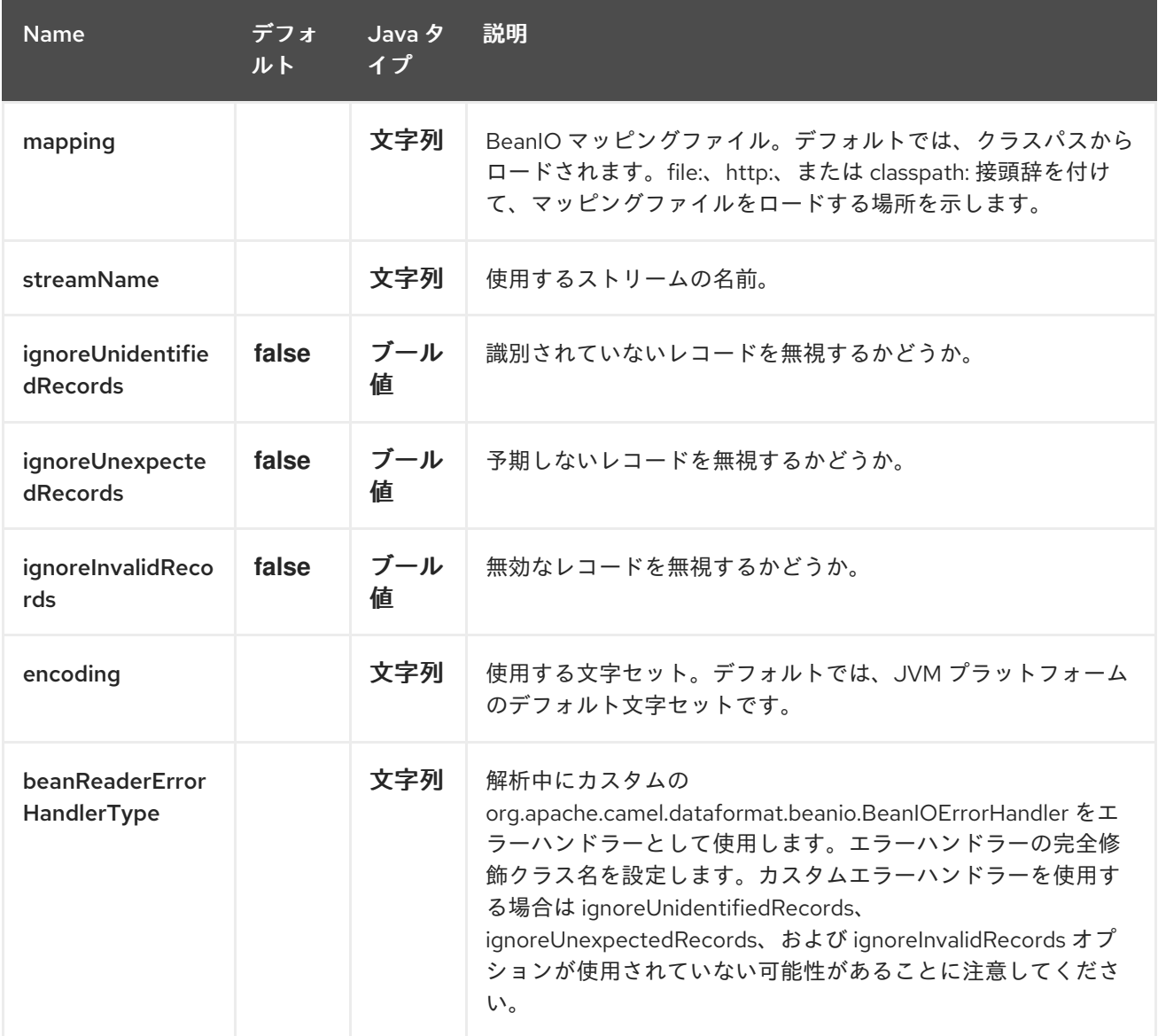

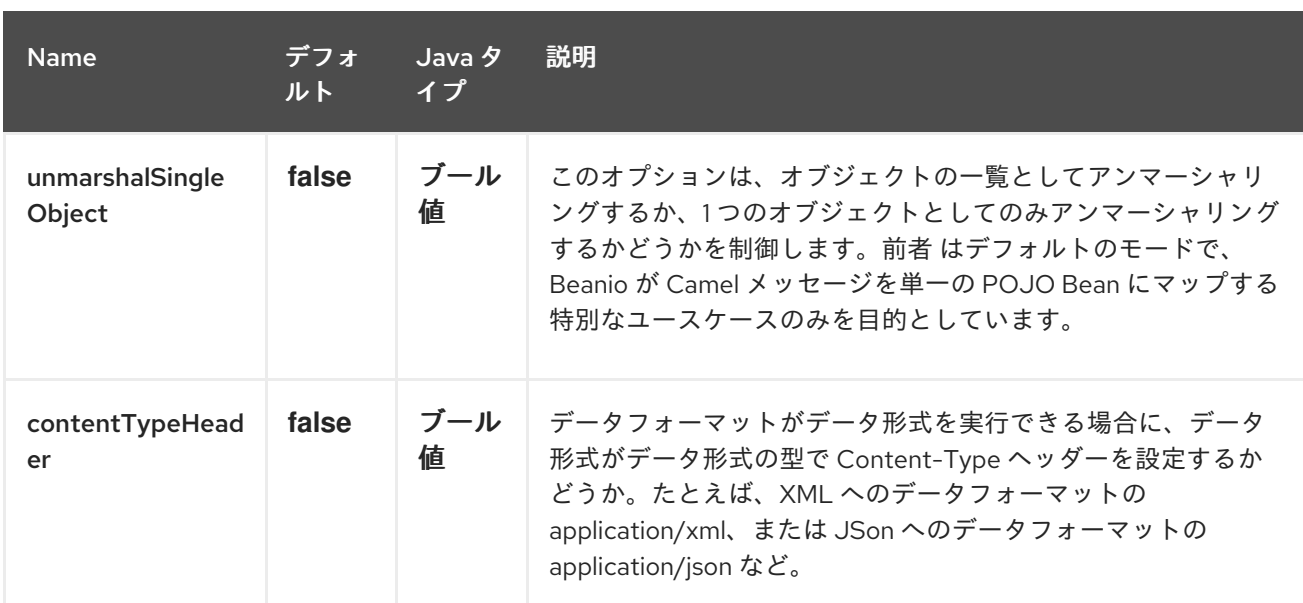

#### **42.2.** 用途

[マッピングファイルの例は次のとおりです](https://svn.apache.org/repos/asf/camel/trunk/components/camel-beanio/src/test/resources/org/apache/camel/dataformat/beanio/mappings.xml)。

#### **42.2.1. Java DSL** の使用

**BeanIODataFormat** を使用するには、マッピングファイルでデータ形式とストリームの名前を設定 する必要があります。 **Java DSL** では、これは以下のように実行できます。**streamName** は「**employeeFile**」です。

その後、**2** つのルートがあります。最初のルートは、**CSV** データを **List<Employee> Java** オブジェ クトに変換することです。分割したので、モックエンドポイント は各行のメッセージを受信します。

**2** 番目のルートは、**List<Employee>** を **CSV** データのストリームに変換するためのリバース操作用 です。

**CSV** データの例を以下に示します。

**42.2.2. XML DSL** の使用

**XML** で **BeanIO** データフォーマットを使用するには、以下のように **<beanio> XML** タグを使用して 設定する必要があります。ルートは上記の例と同様です。

### **42.3.** 依存関係

**Camel** ルートで **BeanIO** を使用するには、このデータ形式を実装する **camel-beanio** に依存関係を 追加する必要があります。

**Maven** を使用する場合は、以下を **pom.xml** に追加できます。バージョン番号は最新の最新のリリー スに置き換えてください(最新バージョンのダウンロードページを参照)。

<dependency> <groupId>**org.apache.camel**</groupId> <artifactId>**camel-beanio**</artifactId> <version>**2.10.0**</version> </dependency>

第**43**章 **BEANSTALK** コンポーネント

**Camel** バージョン **2.15** から利用可能

**Camel-beanstalk** プロジェクトは、**Beantalk** ジョブのジョブの取得および後処理を行う **Camel** コン ポーネントを提供します。

**Beantalk** ジョブのライフサイクルの詳細は、**bean talk** [プロトコル](http://github.com/kr/beanstalkd/blob/v1.3/doc/protocol.txt) を参照してください。

**43.1.** 依存関係

**Maven** ユーザーは以下の依存関係を **pom.xml**に追加する必要があります。

<dependency> <groupId>**org.apache.camel**</groupId> <artifactId>**camel-beanstalk**</artifactId> <version>**\${camel-version}**</version> </dependency>

ここで 、**\${camel-version}** は **Camel**(**2.15.0** 以降)の実際のバージョンに置き換える必要がありま す。

**43.2. URI** 形式

**beanstalk://[host[:port]][/tube][?options]**

ポートまたは ホスト と ポート の両方を省略できます。**Beantalk** のデフォルト値(「**localhost**」お よび **11300**)に使用されます。**tube** を省略した場合、**beantalk** コンポーネントは「**default**」という名 前に置き換えられます。

リッスンしている場合には、複数のツラブからジョブを監視する必要がある場合があります。単にプ ラス記号で区切ります。以下に例を示します。

**beanstalk:***//localhost:11300/tube1+tube2*

**Tube** 名は **URL** をデコードします。そのため、置き換え名に **+** や **?** などの特殊文字が含まれている 場合は、**URL** でエンコードするか、または **RAW** 構文を使用する必要があります。[詳細](how-do-i-configure-endpoints.html) は、こちらを

参照してください。

この方法では、ジョブを **Beantalk** に書き込むときに複数のツラブを指定することはできません。

### **43.3. BEANSTALK** オプション

### **Beanstalk** コンポーネントは、以下に示す **2** つのオプションをサポートします。

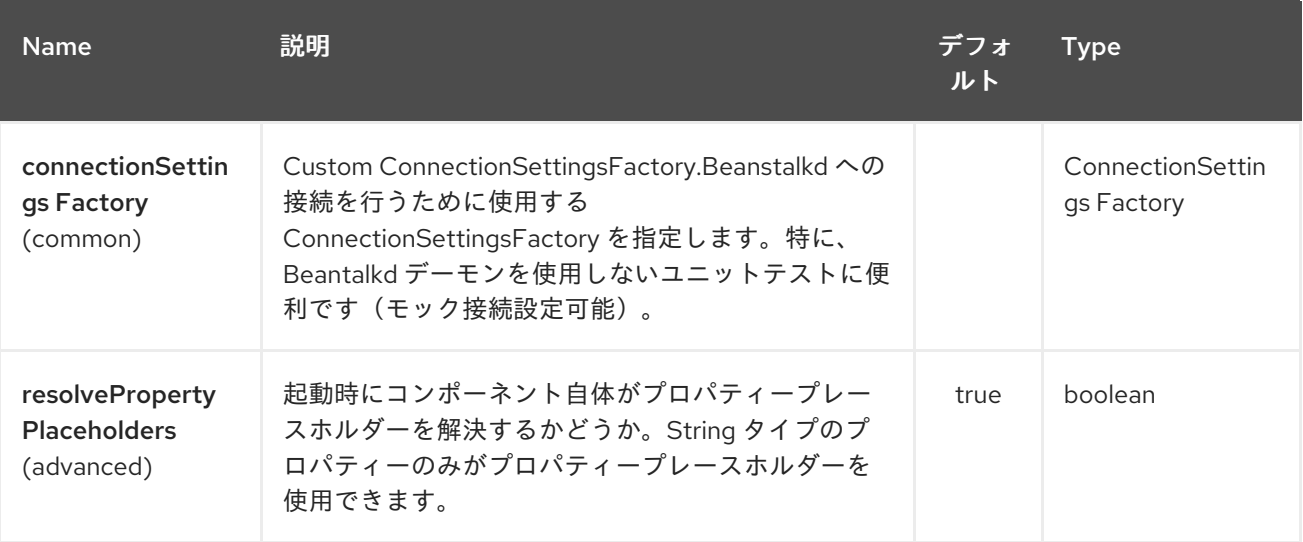

**Beanstalk** エンドポイントは **URI** 構文を使用して設定されます。

beanstalk:connectionSettings

以下の **path** パラメーターおよびクエリーパラメーターを使用します。

### **43.3.1.** パスパラメーター(**1** パラメーター)**:**

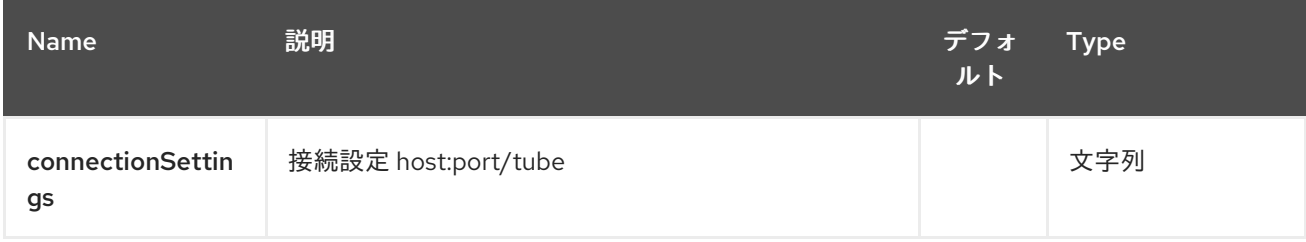

**43.3.2.** クエリーパラメーター(**26** パラメーター)**:**

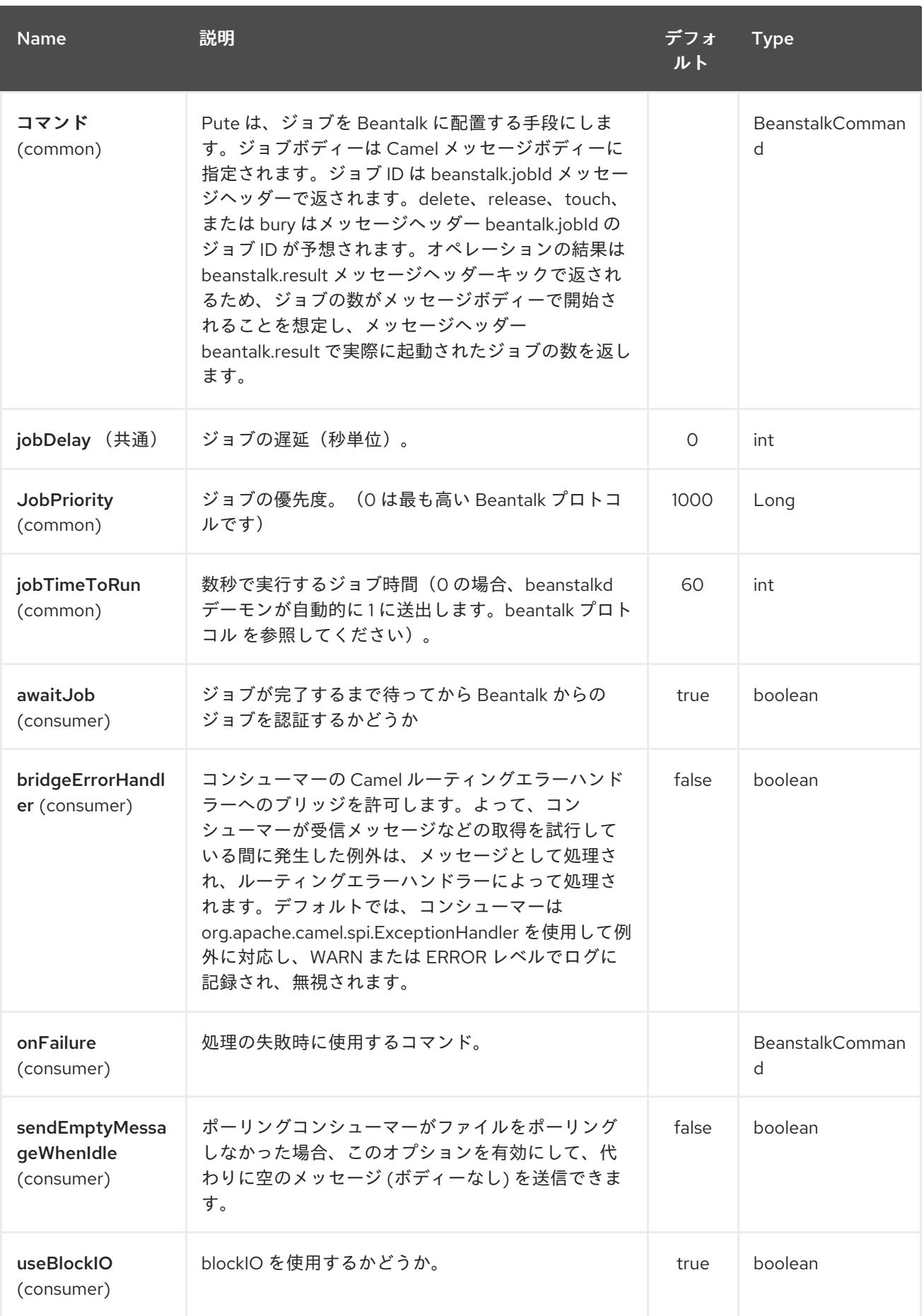

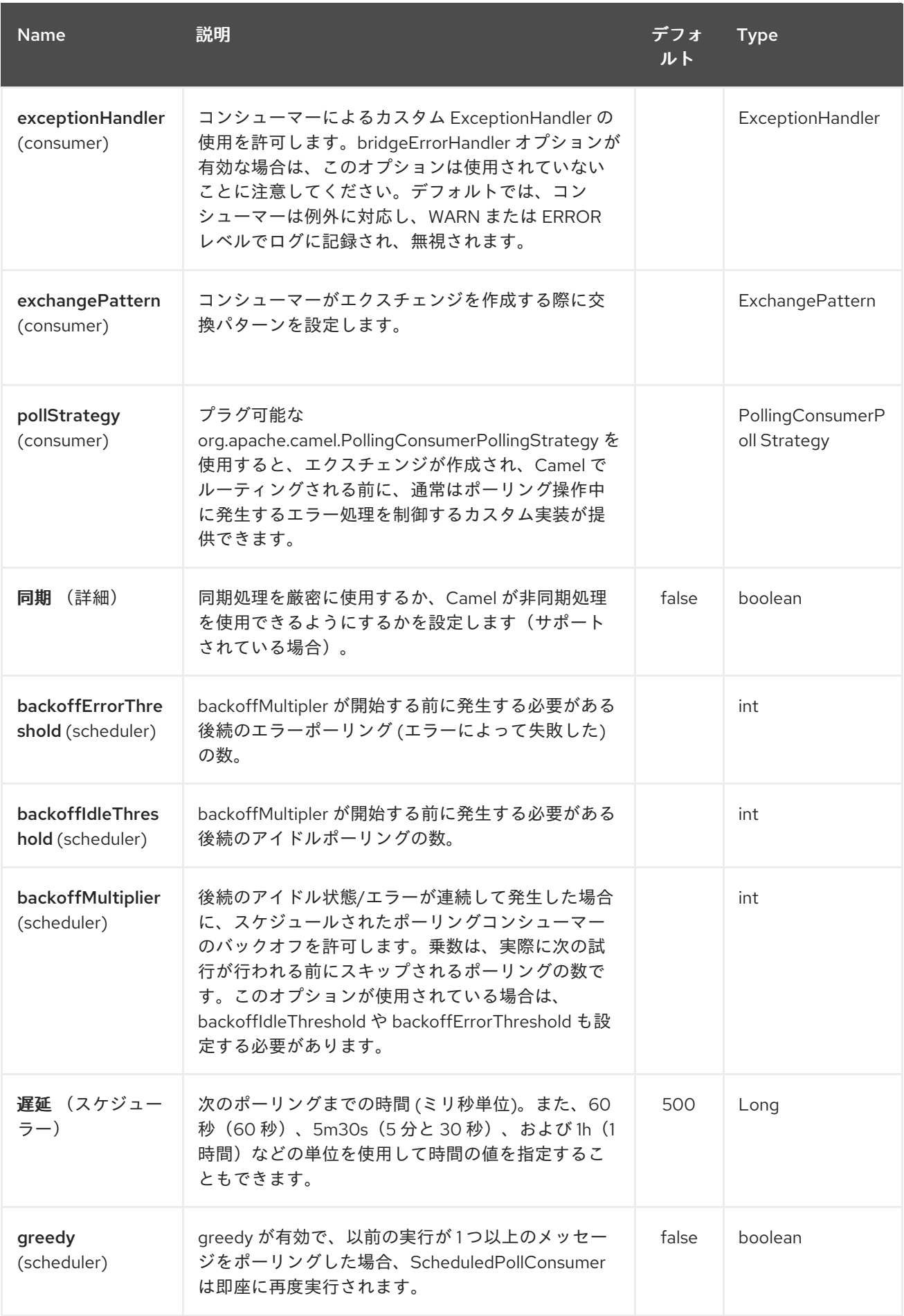

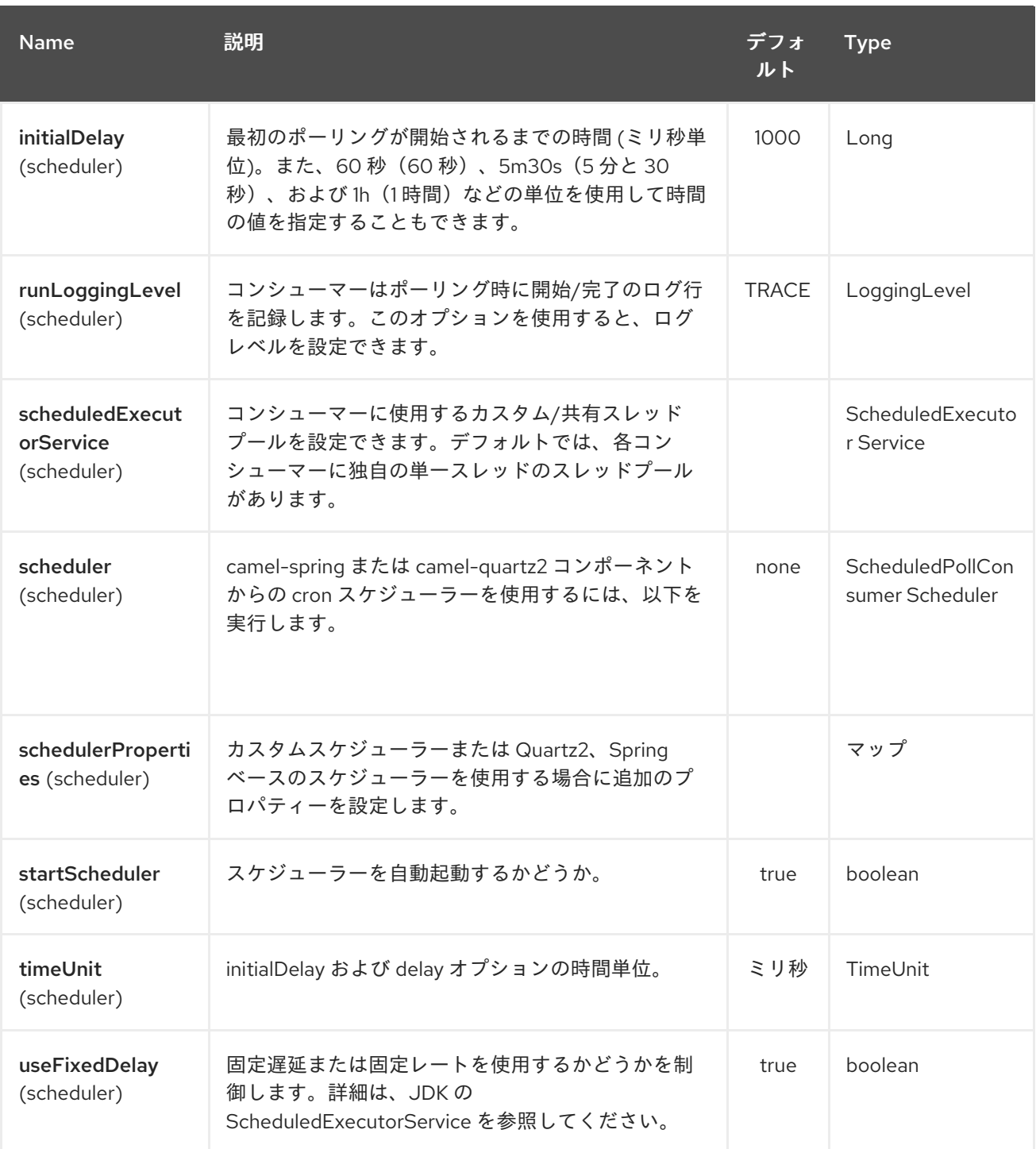

プロデューサーの動作は、ジョブの処理方法を示す **command** パラメーターの影響を受けます。

コンシューマーは、予約後すぐにジョブを削除するか、**Camel** ルートがジョブを処理するまで待機 します。最初のシナリオは「メッセージキュー」のようになりますが、**2** つ目は「ジョブキュー」に似 ています。この動作は、デフォルトで **true** と等しい **consumer.awaitJob** パラメーターにより制御さ れます(**Beanstalkd** の性質に従う)。

同期すると、コンシューマーは正常なジョブの完了時に 削除 され、失敗時に **bury** を呼び出しま す。**URI** に **consumer.onFailure** パラメーターを指定すると、どのコマンドが失敗した場合に実行する コマンドを選択できます。**bury**、 **delete** 、または **release** の値を取ることができます。

**JavaBeanstalkClient** ライブラリーの同じパラメーターに対応するブール値パラメー ター **consumer.useBlockIO** があります。デフォルトでは **true** です。

リリース を指定する場合は注意してください。失敗したジョブが同じ場所ですぐに利用可能にな り、コンシューマーはこれを再度取得しようとするので注意が必要です。ただし、 **jobDelay** を リリー ス し、指定できます。

**beanstalk** コンシューマーは **Scheduled Polling [Consumer](polling-consumer.html)** であり、コンシューマーがポーリング する頻度など、設定可能なオプションがあります。詳細は「コンシューマーのポーリング」を参照して ください。

**43.4.** コンシューマーヘッダー

#### コンシューマーは多くのジョブヘッダーをエクスチェンジメッセージに保存します。

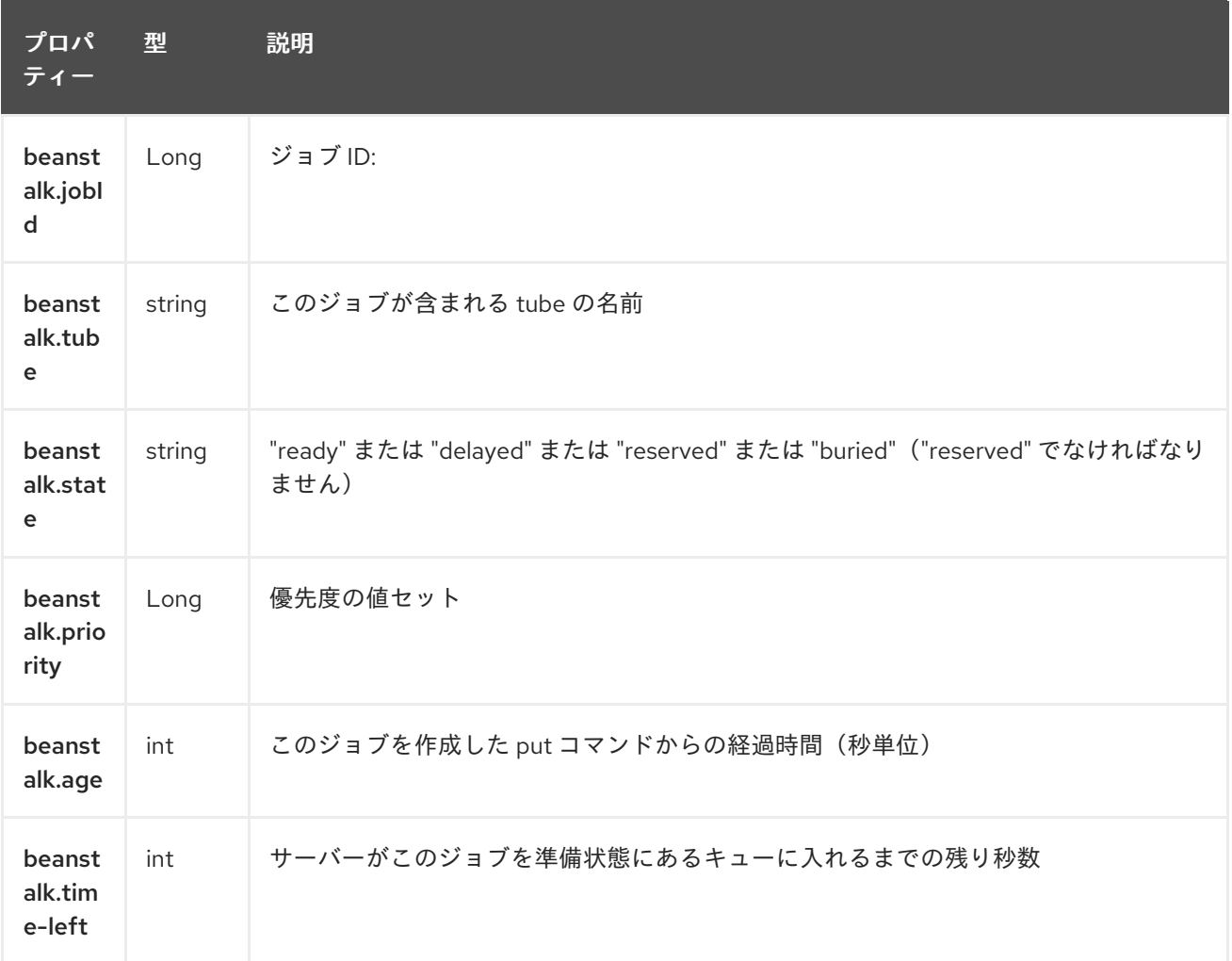

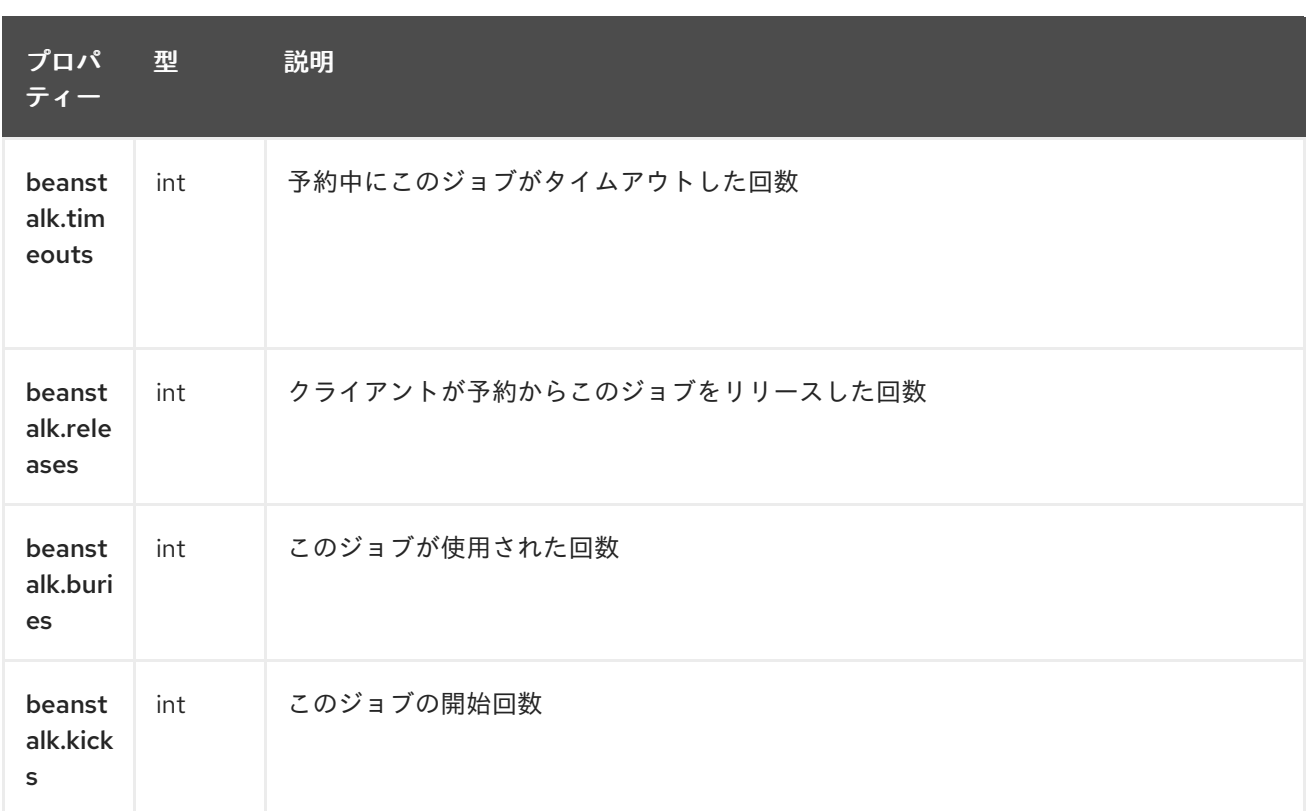

### **43.5.** 例

この **Camel** コンポーネントを使用すると、ジョブをリクエストして **Beantalkd** デーモンに提供する ことができます。シンプルなデモルートは次のようになります。

```
from("beanstalk:testTube").
 log("Processing job #${property.beanstalk.jobId} with body ${in.body}").
 process(new Processor() {
  @Override
  public void process(Exchange exchange) {
   // try to make integer value out of body
    exchange.getIn().setBody( Integer.valueOf(exchange.getIn().getBody(classOf[String])) );
  }
 }).
 log("Parsed job #${property.beanstalk.jobId} to body ${in.body}");
```

```
from("timer:dig?period=30seconds").
 setBody(constant(10)).log("Kick ${in.body} buried/delayed tasks").
 to("beanstalk:testTube?command=kick");
```
最初のルートでは、「**testTube**」で新規ジョブをリッスンしています。これらが到着すると、メッ セージボディーから整数値を解析しようとしています。正常に実行された場合、これをログに記録しま す。これにより、エクスチェンジの完了時に **Camel** コンポーネントにより、このジョブが自動的に **Beantalk** から 削除 されます。ただし、ジョブデータを解析できない場合、エクスチェンジが失敗し、 **Camel** コンポーネントがデフォルトで検出され、後で処理するか、失敗したジョブを手動で検査するこ とができます。

*2* つ目のルートは、定期的に *Beantalk* を 要求 して *10* 個のジョブを開始し、または遅延状態を通常 のキューに入れます。

## *43.6.* 関連項目

- $\bullet$ *Configuring Camel (Camel* の設定*)*
- $\bullet$ コンポーネント
- エンドポイント
- $\bullet$ はじめに

第*44*章 *BEAN VALIDATOR* コンポーネント

*Camel* バージョン *2.3* の時点で利用可能

*Validator* コンポーネントは、*Java Bean Validation API[\(JSR](http://jcp.org/en/jsr/detail?id=303) 303)*を使用してメッセージボディーの *Bean* 検証を実行します。*Camel* は *[Hibernate](http://docs.jboss.org/hibernate/validator/4.3/reference/en-US/html_single/) Validator* のリファレンス実装を使用します。

*Maven* ユーザーは、このコンポーネントの *pom.xml* に以下の依存関係を追加する必要があります。

*<dependency> <groupId>org.apache.camel</groupId> <artifactId>camel-bean-validator</artifactId> <version>x.y.z</version> <!-- use the same version as your Camel core version --> </dependency>*

*44.1. URI* 形式

*bean-validator:label[?options]*

または

*bean-validator://label[?options]*

ここで、*label* はエンドポイントを記述する任意のテキスト値になります。 *URI* にクエリーオプションを追加するには、?*option=value&option=value&…*

*44.2. URI* オプション

*Bean Validator* コンポーネントにはオプションがありません。

*Bean Validator* エンドポイントは *URI* 構文を使用します。

*bean-validator:label*

以下の *path* パラメーターおよびクエリーパラメーターを使用します。

# *44.2.1.* パスパラメーター(*1* パラメーター)*:*

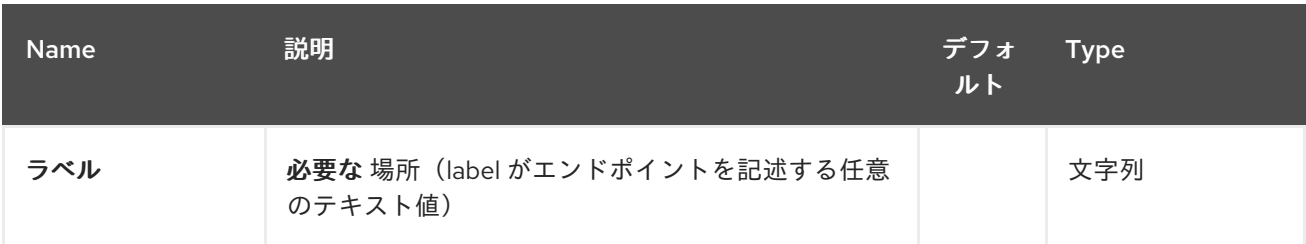

## *44.2.2.* クエリーパラメーター(*6* パラメーター)*:*

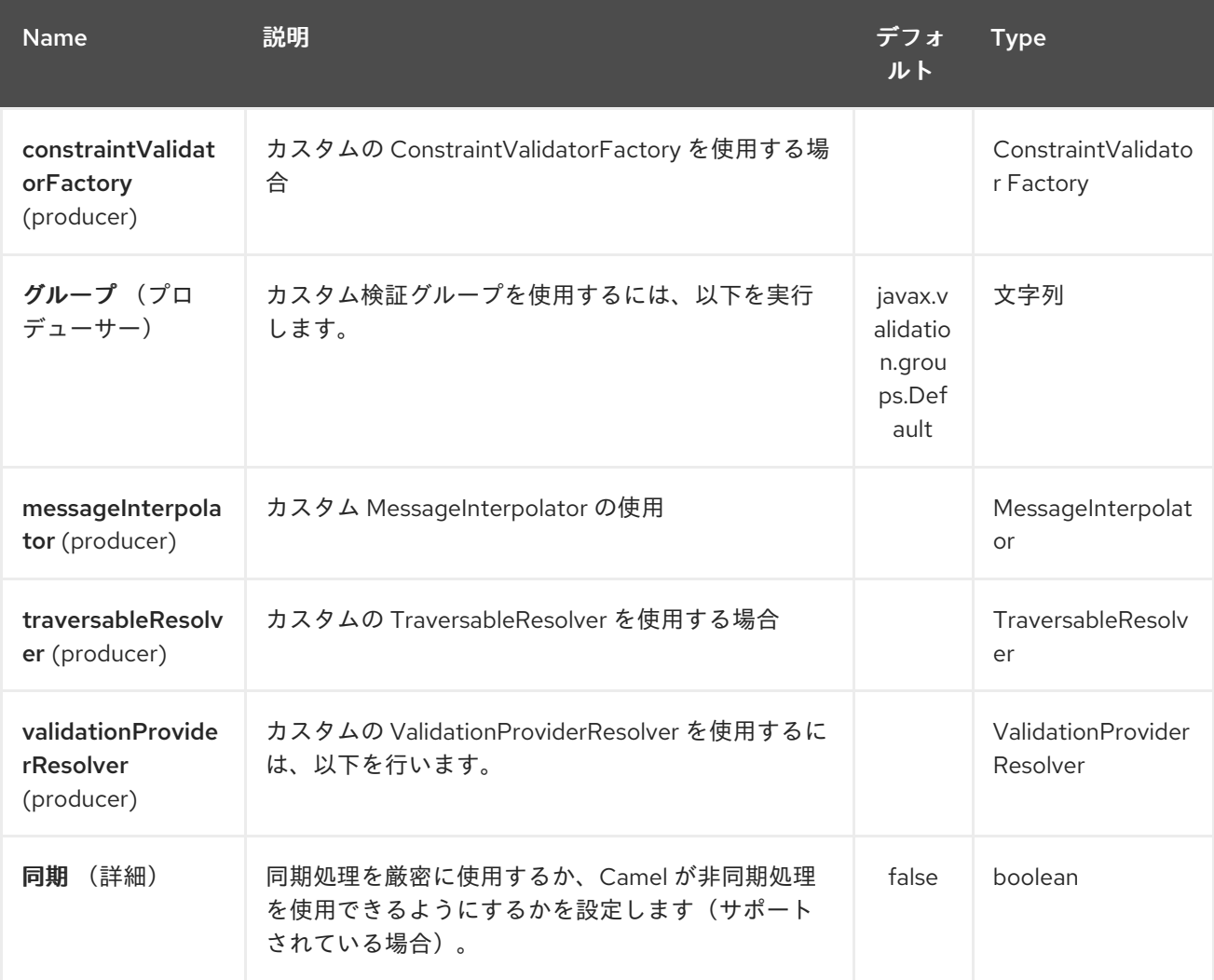

## *44.3. OSGI* デプロイメント

*OSGi* 環境で *Hibernate Validator* を使用するに

は、*org.apache.camel.component.bean.validator.Hibernate ValidationProviderResolver* と同様に 専用の *ValidationProviderResolver* 実装を使用します。以下のスニペットは、このアプローチを示し ています。*Camel 2.13.0* 以降の *HibernateValidationProviderResolver* を使用することができること に注意してください。

*Using HibernateValidationProviderResolver*

*from("direct:test"). to("bean-validator://ValidationProviderResolverTest? validationProviderResolver=#myValidationProviderResolver");*

*...*

*<bean id="myValidationProviderResolver" class="org.apache.camel.component.bean.validator.HibernateValidationProviderResolver"/>*

カスタム *ValidationProviderResolver* が定義されておらず、バリデーターコンポーネントが *OSGi* 環境にデプロイされている場合、 *HibernateValidationProviderResolver* は自動的に使用されます。

## *44.4.* 例

以下のアノテーションを持つ *java Bean* があると仮定します。

*Car.java*

```
public class Car {
```
*@NotNull private String manufacturer;*

```
@NotNull
@Size(min = 5, max = 14, groups = OptionalChecks.class)
private String licensePlate;
```

```
// getter and setter
```
*}*

カスタム検証グループのインターフェース定義

*OptionalChecks.java*

*public interface OptionalChecks { }*

以下の *Camel* ルートでは、属性製造元および *licensePlate* 属性の *@NotNull* 制約のみが検証されま す(*Camel* はデフォルトのグループ *javax.validation.groups.Default*を使用します)。

*from("direct:start") .to("bean-validator://x") .to("mock:end")*

*OptionalChecks* グループから制約を確認する場合は、以下のようなルートを定義する必要がありま す。

*from("direct:start") .to("bean-validator://x?group=OptionalChecks") .to("mock:end")*

両方のグループから制約を確認する場合は、最初に新しいインターフェースを定義する必要がありま す。

*AllChecks.java*

*@GroupSequence({Default.class, OptionalChecks.class}) public interface AllChecks { }*

ルート定義は以下のようになります。

*from("direct:start") .to("bean-validator://x?group=AllChecks") .to("mock:end")*

また、独自のメッセージインターミネーター、トラバーサルなリゾルバー、および制約バリデーター ファクトリーを提供する必要がある場合は、以下のようなルートを作成する必要があります。

*<bean id="myMessageInterpolator" class="my.ConstraintValidatorFactory" /> <bean id="myTraversableResolver" class="my.TraversableResolver" /> <bean id="myConstraintValidatorFactory" class="my.ConstraintValidatorFactory" />*

*from("direct:start") .to("bean-validator://x?group=AllChecks&messageInterpolator=#myMessageInterpolator &traversableResolver=#myTraversableResolver&constraintValidatorFactory=#myConstraintVa lidatorFactory") .to("mock:end")*

また、制約を *XML* として記述し、*Java* アノテーションとして記述することもできます。この場合 は、以下のような *META-INF/validation.xml* ファイルを指定する必要があります。

## *validation.xml*

```
<?xml version="1.0" encoding="UTF-8"?>
<validation-config
  xmlns="http://jboss.org/xml/ns/javax/validation/configuration"
  xmlns:xsi="http://www.w3.org/2001/XMLSchema-instance"
  xsi:schemaLocation="http://jboss.org/xml/ns/javax/validation/configuration">
  <default-provider>org.hibernate.validator.HibernateValidator</default-provider>
  <message-
interpolator>org.hibernate.validator.engine.ResourceBundleMessageInterpolator</message-
interpolator>
  <traversable-
resolver>org.hibernate.validator.engine.resolver.DefaultTraversableResolver</traversable-
resolver>
  <constraint-validator-
factory>org.hibernate.validator.engine.ConstraintValidatorFactoryImpl</constraint-validator-
factory>
```
*<constraint-mapping>/constraints-car.xml</constraint-mapping> </validation-config>*

```
constraints-car.xml ファイル
```
*constraints-car.xml*

```
<?xml version="1.0" encoding="UTF-8"?>
<constraint-mappings xmlns:xsi="http://www.w3.org/2001/XMLSchema-instance"
  xsi:schemaLocation="http://jboss.org/xml/ns/javax/validation/mapping validation-mapping-
1.0.xsd"
  xmlns="http://jboss.org/xml/ns/javax/validation/mapping">
  <default-package>org.apache.camel.component.bean.validator</default-package>
  <bean class="CarWithoutAnnotations" ignore-annotations="true">
    <field name="manufacturer">
      <constraint annotation="javax.validation.constraints.NotNull" />
    </field>
    <field name="licensePlate">
      <constraint annotation="javax.validation.constraints.NotNull" />
      <constraint annotation="javax.validation.constraints.Size">
        <groups>
           <value>org.apache.camel.component.bean.validator.OptionalChecks</value>
        </groups>
        <element name="min">5</element>
         <element name="max">14</element>
      </constraint>
```
*</field> </bean> </constraint-mappings>*

以下は、*OrderedChecks* を *https://github.com/apache/camel/blob/master/components/camel[bean-validator/src/test/java/org/apache/camel/component/bean/validator/OrderedChecks.java](https://github.com/apache/camel/blob/master/components/camel-bean-validator/src/test/java/org/apache/camel/component/bean/validator/OrderedChecks.java)*でき るルート定義の *XML* 構文です。

ボディーには検証するクラスのインスタンスが含まれる必要があることに注意してください。

```
<beans xmlns="http://www.springframework.org/schema/beans"
   xmlns:xsi="http://www.w3.org/2001/XMLSchema-instance"
   xsi:schemaLocation="
  http://www.springframework.org/schema/beans
http://www.springframework.org/schema/beans/spring-beans.xsd
  http://camel.apache.org/schema/spring http://camel.apache.org/schema/spring/camel-
spring.xsd">
  <camelContext id="camel" xmlns="http://camel.apache.org/schema/spring">
    <route>
      <from uri="direct:start"/>
      <to uri="bean-validator://x?
group=org.apache.camel.component.bean.validator.OrderedChecks"/>
    </route>
  </camelContext>
```
*</beans>*

*44.5.* 関連項目

*Configuring Camel (Camel* の設定*)*

コンポーネント

エンドポイント

はじめに

第*45*章 バインディングコンポーネント(非推奨)

*Camel* バージョン *2.11* で利用可能

*Camel* では、バインディング は、*Data Format*、*Content [Enricher](content-enricher.html)*、または検証ステップなどのコ ントラクトでエンドポイントをラップする方法です。バインディングは完全に任意で、任意の *Camel* エンドポイントで使用することができます。

バインディングは、*[SwitchYard](http://www.jboss.org/switchyard)* プロジェクト の作業により、*Camel* などのさまざまなテクノロジー にサービス契約を追加します。しかし、*Camel* を *SCA* でラップする *SwitchYard* アプローチではな く、**Camel** バインディング <sup>は</sup> *Camel* フレームワーク自体内のコントラクトでラップする方法を提供し ます。そのため、*Camel* ルート内で簡単に使用できます。

*45.1.* オプション

*Binding* コンポーネントにはオプションがありません。

*Binding* エンドポイントは *URI* 構文を使用して設定します。

*binding:bindingName:delegateUri*

以下の *path* パラメーターおよびクエリーパラメーターを使用します。

*45.1.1.* パスパラメーター(*2* パラメーター)*:*

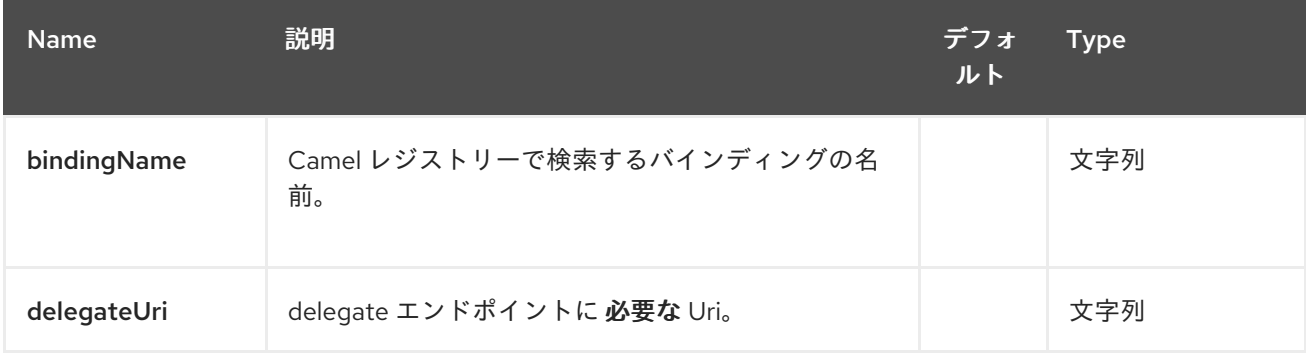

*45.1.2.* クエリーパラメーター(*4* パラメーター)*:*

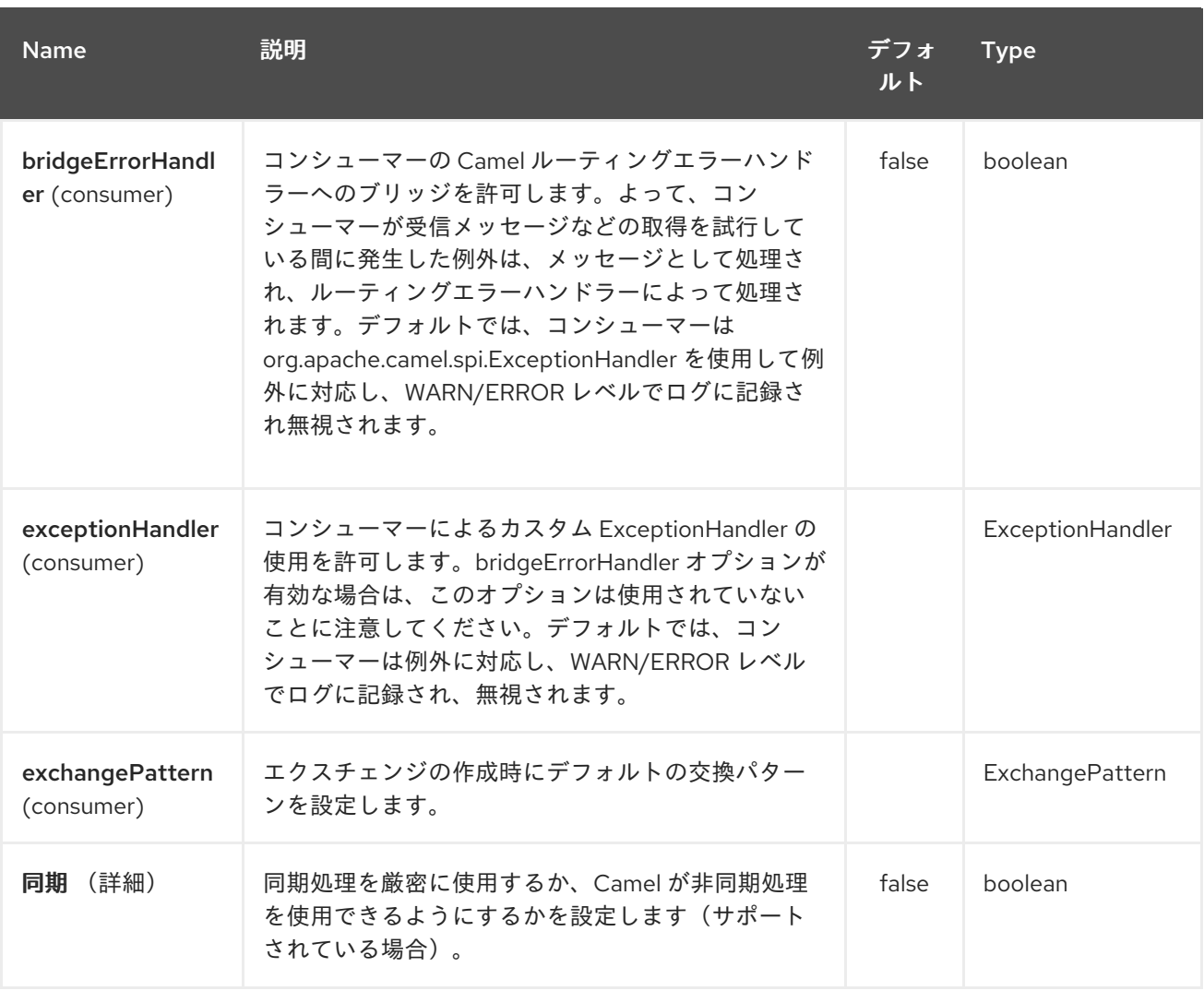

*45.2.* バインディングの使用

バインディングは現在、コントラクトを定義する *Bean* です(*Camel DSL* にバインディングを追加 することを期待しています)。

バインドされたエンドポイントを定義する方法はいくつかあります(バインディングでバインドされ たエンドポイントなど)。

*45.3.* バインディング *URI* の使用

*binding:nameOfBinding:* を使用してエンドポイント *URI* のプレフィックスを付けることができま す。**nameOfBinding** はレジストリーの *Binding Bean* の名前です。

*from("binding:jaxb:activemq:myQueue").to("binding:jaxb:activemq:anotherQueue")*

ここでは、「*jaxb*」バインディングを使用します。たとえば、*JAXB Data Format* を使用してメッ セージをマーシャリングおよびアンマーシャリングします。

*45.4. BINDINGCOMPONENT* の使用

ディペンデンシーインジェクション(依存性の注入)によってレジストリーに設定できるコンポーネ ントがあり、すでに一部のバインディングにバインドされているエンドポイントを作成できます。

たとえば、以下のようなコードを使用して、レジストリーに「*jsonmq*」という新しいコンポーネン トを登録しているとします。

*JacksonDataFormat format = new JacksonDataFormat(MyBean.class); context.bind("jsonmq", new BindingComponent(new DataFormatBinding(format), "activemq:foo."));*

エンドポイントは他のエンドポイントであるかのように使用できます。

*from("jsonmq:myQueue").to("jsonmq:anotherQueue")*

これは、キューの「*foo.myQueue*」と「*foo.anotherQueue*」を使用し、指定の *Jackson Data Format* を使用してキューのオンとオフを使用します。

*45.5.* バインディングを使用するタイミング

*1* つのルートでエンドポイントを *1* 度だけ使用すると、バインディングは *'raw'* エンドポイントを直 接使用して、通常通りに *camel* ルートで明示的なマーシャリングおよび検証を使用するよりも複雑 で、複数の作業になることがあります。

ただし、バインディングは、多くのルートを *1* つにまとめる場合や、入出力エンドポイントを設定す る「テンプレート」として単一のルートを使用する場合に役に立ちます。その後、バインディングはコ ントラクトとエンドポイントをラッピングする優れた方法を提供します。

バインディングには、同じバインディングを使用するエンドポイントが多数使用する場合が挙げられ ます。ただし、常に特定のデータ形式または検証ルールを示すのではなく、*BindingComponent* を使 用してエンドポイントを任意のバインディングでラップすることができます。

そのため、バインディングは実際には構成ツールであり、意味のある場合にのみ使用します。ルート やエンドポイントが多数ない限り、さらに複雑ではない可能性があります。

#### 第*46*章 *BINDY DATAFORMAT*

*Camel* バージョン *2.0* で利用可能

このコンポーネントの目的は、非構造化データ(またはより正確な非 *XML* データである) アノテーションで定義されたバインディングマッピングを持つ *Java Bean* の解析*/*バインディングを許 可することです。*Bindy* を使用すると、以下のようなソースからデータをバインドできます。

- $\bullet$ *CSV* レコード
- 固定長レコード
	- *Reseller* メッセージ
		- またはほぼすべての構造化されていないデータ

*1* つまたは多数の*Plain Old Java Object(POJO)*。バインドは、*java* プロパティーのタイプに従って データを変換します。*POJO* は、場合によっては利用可能な *1* 対多の関係とリンクすることができま す。さらに、*Date*、*Double*、*Float*、*Integer*、*Short*、*Long*、および *BigDecimal* などのデータ型の 場合、プロパティーのフォーマット時に適用するパターンを指定できます。

*BigDecimal* 番号では、精度と小数点またはグループ化セパレーターを定義することもできます。

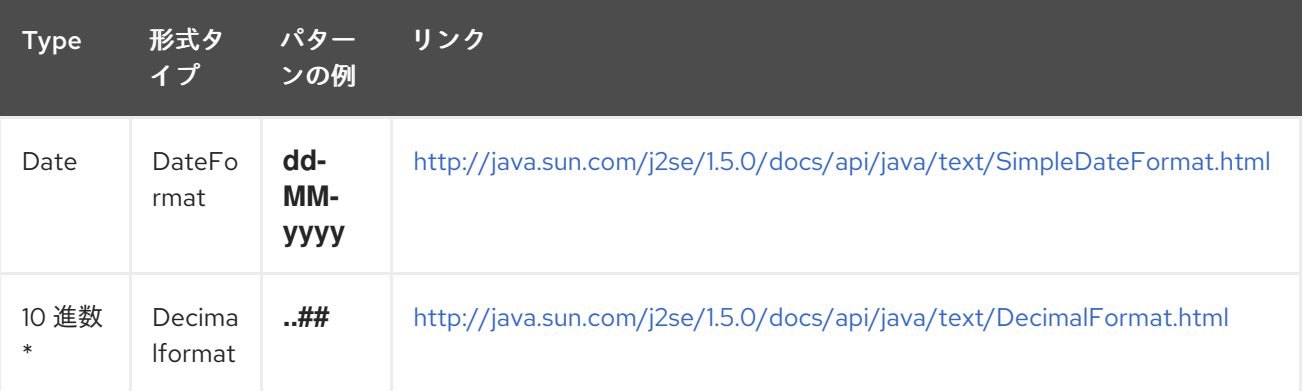

*10* 進数*\* = Double*、*Integer*、*Float*、*Short*、*Long*

*\*Format supported\**

この最初のリリースでは、コンマ区切りの値フィールドとキーと値のペアのフィールドのみをサポー トしています(例: *FIX messages*)。

*camel-bindy* と連携するには、まずパッケージにモデルを定義する必要があります(例: *com.acme.model*)。また、各モデルクラス(*order*、*Client*、*Instrument*、*…* など)で、必要なアノ テーション(ここで説明)を *Class* またはフィールドに追加します。

*\*Multiple models\**

複数のモデルを使用する場合は、予測不可能な結果を防ぐために、各モデルを独自のパッケージに配 置する必要があります。

*Camel 2.16* 以降では、パッケージ名ではなくクラス名を使用してバインドを設定するため、同じパッ ケージに複数のモデルを安全に設定できるため、これは当てはまりなくなりました。

*46.1.* オプション

*Bindy* データフォーマットは、以下に示す *5* つのオプションをサポートします。

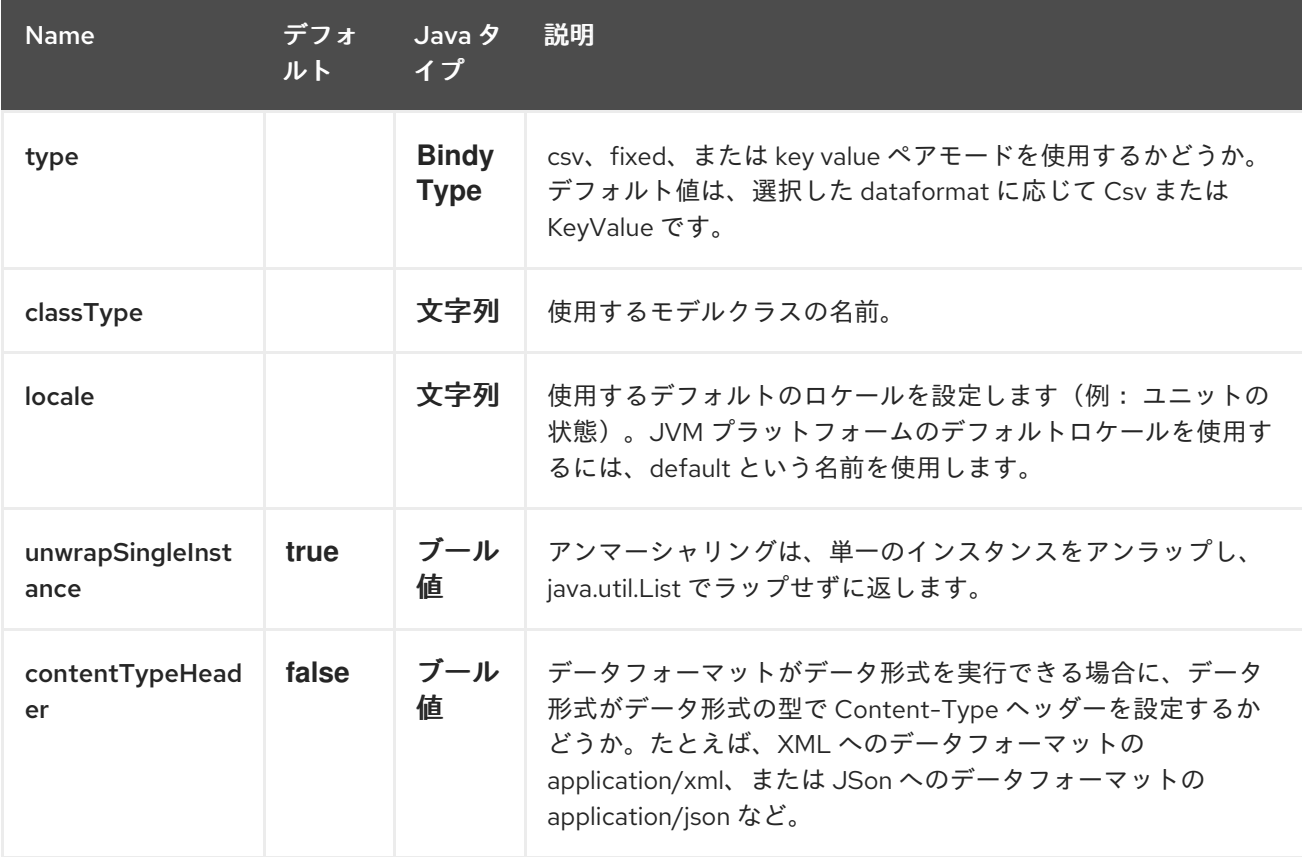

### *46.2.* アノテーション

 $\bullet$ 

 $\bullet$ 

作成されたアノテーションにより、モデルの異なる概念を *POJO* に以下のようにマッピングできま す。

レコードのタイプ(*csv*、*key value pair*(例: *FIX message*)、固定長*…*)

- リンク(別のオブジェクトのリンクオブジェクト)
- *DataField* とそのプロパティー(*int*、*type*、*…*)
- *KeyValuePairField(key = value format like we have in FIX personal messages)*)
- セクション(ヘッダー、ボディー、およびフッターのセクションを特定するため)
- *OneToMany,*
- *BindyConverter (since 2.18.0),*
- *FormatFactories*(*2.18.0* 以降)

本セクションでは、これらを説明します。

### *46.3. 1.CSVRECORD*

*CsvRecord* アノテーションは、モデルのルートクラスを特定するために使用されます。これは *CSV* ファイルのレコード *=* 行を表し、複数の子モデルクラスにリンクできます。

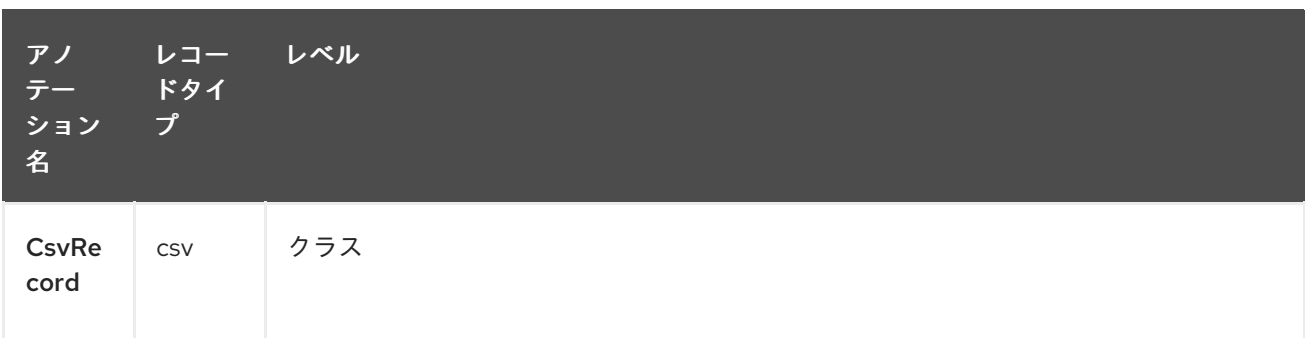

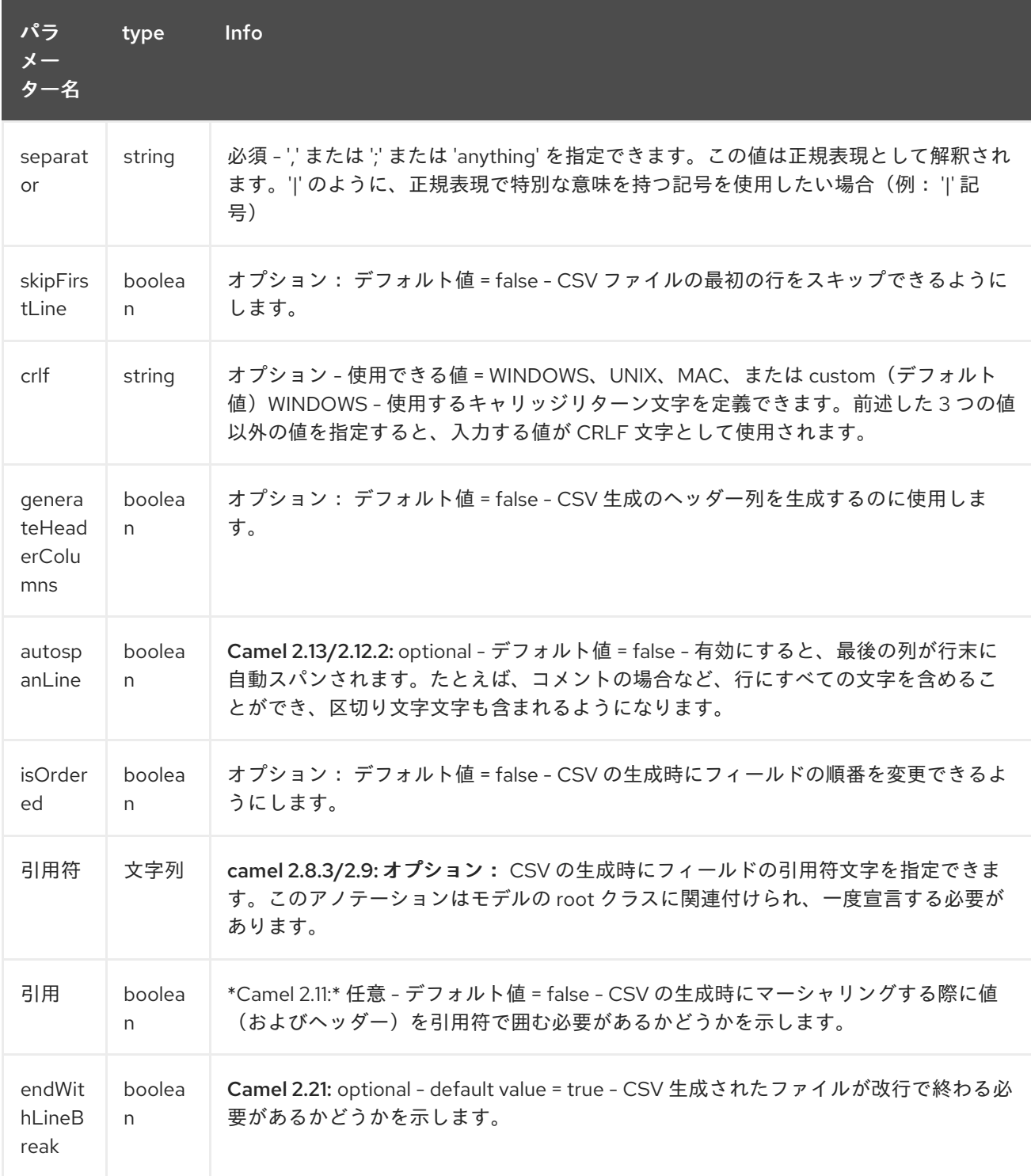

# *case 1 : separator = ','*

*CSV* レコードのフィールドを分離するために使用される区切り文字は *','* です。

*10, J, Pauline, M, XD12345678, Fortis Dynamic 15/15, 2500, USD,08-01-2009*

```
@CsvRecord( separator = "," )
public Class Order {
```
*}*

```
case 2 : separator = ';'
```
前のケースと比較すると、ここでのセパレーターは *','* ではなく *';'* になります。

*10; J; Pauline; M; XD12345678; Fortis Dynamic 15/15; 2500; USD; 08-01-2009*

```
@CsvRecord( separator = ";" )
public Class Order {
```
*}*

*case 3 : separator = '|'*

前のケースと比較すると、ここでの区切り文字は *';'* ではなく *'|'* です。

*10| J| Pauline| M| XD12345678| Fortis Dynamic 15/15| 2500| USD| 08-01-2009*

```
@CsvRecord( separator = "\\|" )
public Class Order {
```

```
}
```

```
case 4 : separator = '\",\"'
```
*Camel 2.8.2* 以前に適用されます。

*CSV* レコードの解析されるフィールドに *','* または *';'* が含まれ、これはセパレーターとしても使用さ れます。

は、このケースの処理方法を *camel* バインド*y* に伝えるために別のストラテジーを見つけました。コ ンマで区切られたデータを含むフィールドを定義するには、区切り文字として *simple* または *double quotes*

を使用します(例: *'10'*、*'Street 10*、*NY'*、*'USA'*、*"Street 10*、*NY", "USA"*)。 *Remark :* この場合、単純または二重引用符である行の最初の文字と最後の文字がバインドによって削 除されます。

*"10","J","Pauline"," M","XD12345678","Fortis Dynamic 15,15" 2500","USD","08-01-2009"*

```
@CsvRecord( separator = "\",\"" )
public Class Order {
```

```
}
```
*Camel 2.8.3/2.9* 以降、またはバインド*y* は、レコードが一 重引用符または二重引用符で囲まれてい るかどうかを自動的に検出し、*CSV* からオブジェクトへのアンマーシャリング時にこれらの引用符を 自動的に削除します。したがって、区切り文字には引用符を含め ない でくださいが、以下のように簡 単に実行できます。

```
"10","J","Pauline"," M","XD12345678","Fortis Dynamic 15,15"
2500","USD","08-01-2009"
```

```
@CsvRecord( separator = "," )
public Class Order {
```

```
}
```
オブジェクトから *CSV* にマーシャリングし、引用符を使用する場合は、以下のように *@CsvRecord* の引用符属性を使用して、使用する 引用 符を指定する必要があります。

*@CsvRecord( separator = ",", quote = "\"" ) public Class Order {*

```
}
```
ケース*5:* セパレーターおよびスキップライン

この機能は、クライアントがデータフィールドの名前であるファイルの最初の行に合わせる場合に適 しています。

*order id*、クライアント *ID*、名、姓、コードのインストルメント化名、数値、通貨、日付

解析プロセス中にこの最初の行をスキップする必要があることをバインドするには、属性を使用しま す。

*@CsvRecord(separator = ",", skipFirstLine = true) public Class Order {*

*case 6 : generateHeaderColumns*

生成された *CSV* の最初の行で追加するには、以下のようにアノテーションで *generateHeaderColumns* 属性を *true* に設定する必要があります。

*@CsvRecord( generateHeaderColumns = true ) public Class Order {*

*}*

*}*

その結果、アンマーシャリングプロセス中にバインドすると、以下のような *CSV* が生成されます。

*order id*、クライアント *ID*、名、姓、コードのインストルメント化名、数値、通貨、日付

*10, J, Pauline, M, XD12345678, Fortis Dynamic 15/15, 2500, USD,08-01-2009*

*case 7 : carriage return*

*camel-bindy* が実行されるプラットフォームが *Windows* ではなく、*Macintosh* または *Unix* の場合 は、以下のように *crlf* プロパティーを変更できます。使用できる値は、*WINDOWS*、*UNIX*、または *MAC* です。

```
@CsvRecord(separator = ",", crlf="MAC")
public Class Order {
```

```
}
```
さらに、何らかの理由で別の行末文字を追加する必要がある場合は、*clf* パラメーターを使用してそ れを指定することもできます。以下の例では、行末には改行文字を続きます。

```
@CsvRecord(separator = ",", crlf=",\n")
public Class Order {
```
*}*

*case 8 : isOrdered*

モデルからの *CSV* レコードの作成時に発生する順序は、解析中に使用される順序と異なる場合があ ります。次に、この属性 *isOrdered = true* を使用して、*DataField* アノテーションの属性 *'position'* と 組み合わせて使用できます。

```
@CsvRecord(isOrdered = true)
public Class Order {
 @DataField(pos = 1, position = 11)
 private int orderNr;
 @DataField(pos = 2, position = 10)
 private String clientNr;
}
```
*Remark :* ファイルの解析に使用され、*CSV* の生成に位置が使用されます。

*46.4. 2.*リンク

リンクアノテーションを使用すると、オブジェクトをリンクできます。

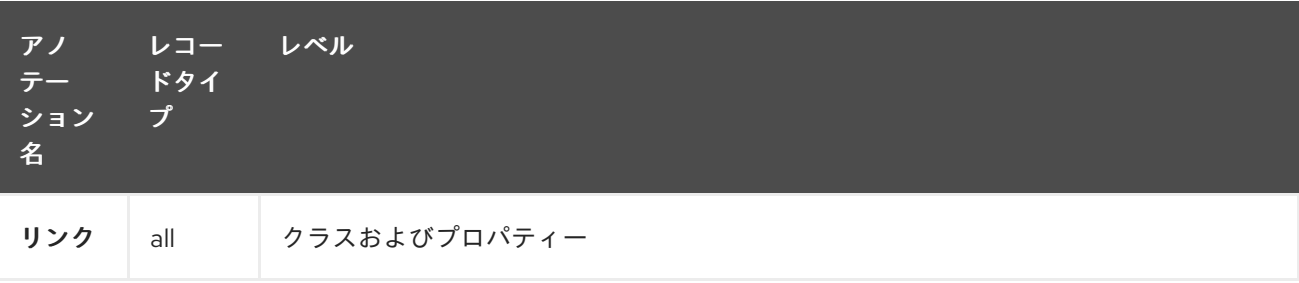

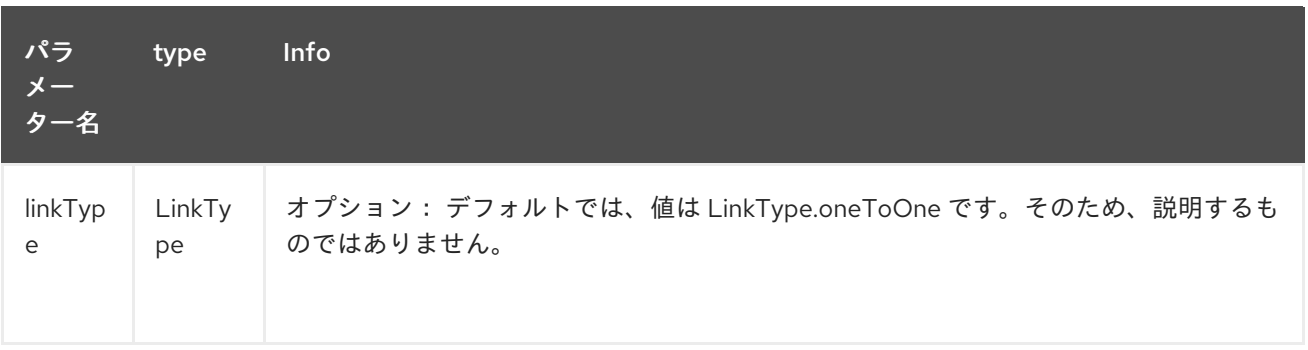

*1* 対 *1* の関係のみが許可されます。

例: モデル *Class Client* が *Order* クラスにリンクされている場合は、以下のような *Order* クラスの アノテーション *Link* を使用します。

プロパティーリンク

```
@CsvRecord(separator = ",")
public class Order {
```
*@DataField(pos = 1) private int orderNr;*

```
@Link
  private Client client;
}
```

```
Client クラスの AND:
```
クラスリンク

*@Link public class Client { }*

*46.5. 3.DATAFIELD*

*DataField* アノテーションは、フィールドのプロパティーを定義します。各データフィールドは、レ コードの位置、タイプ(文字列、整数、日付、および任意でパターン)で識別されます。

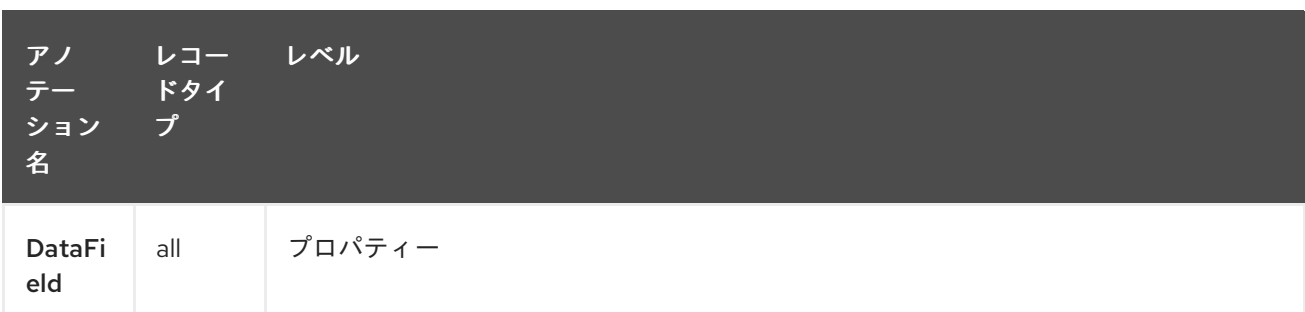

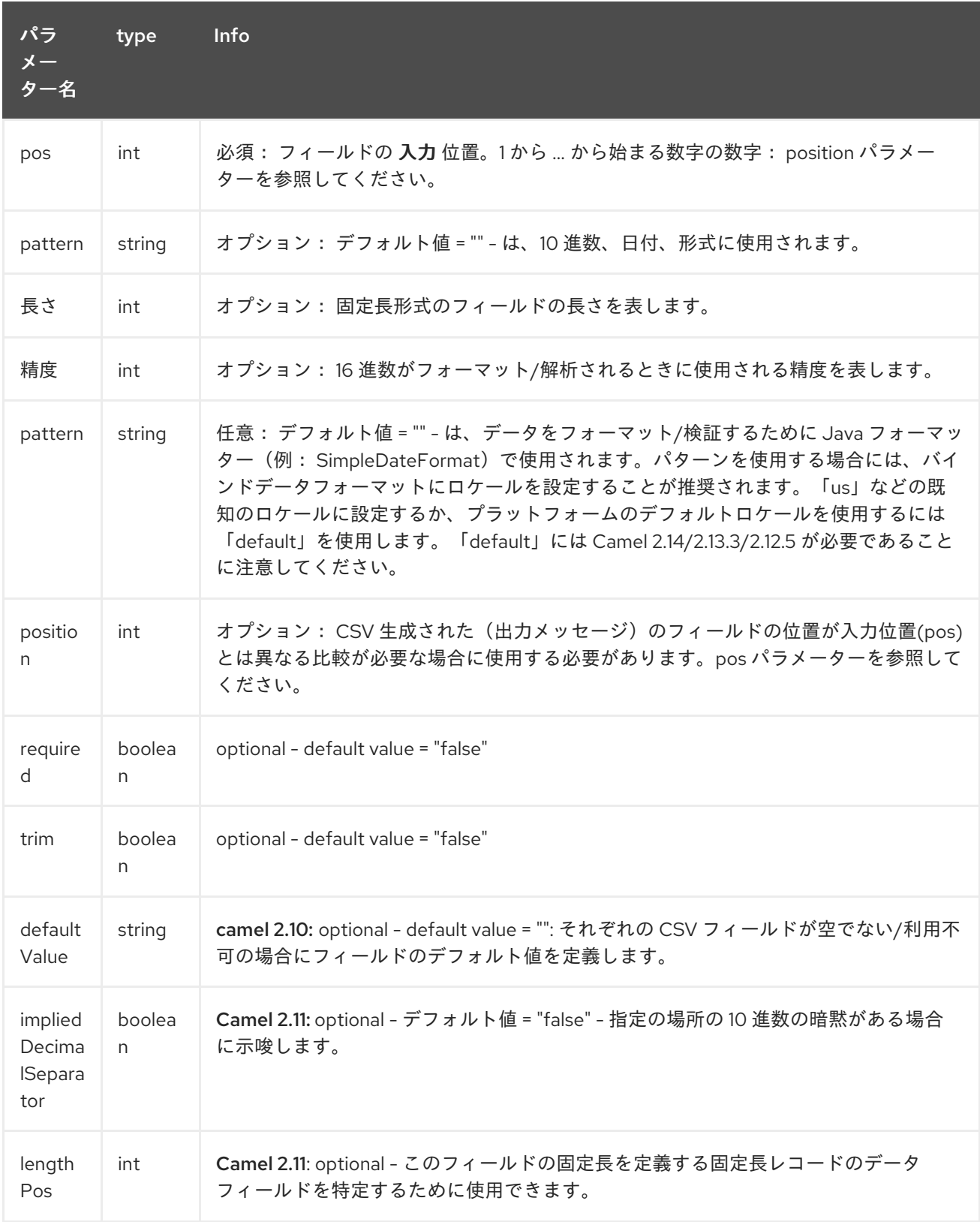
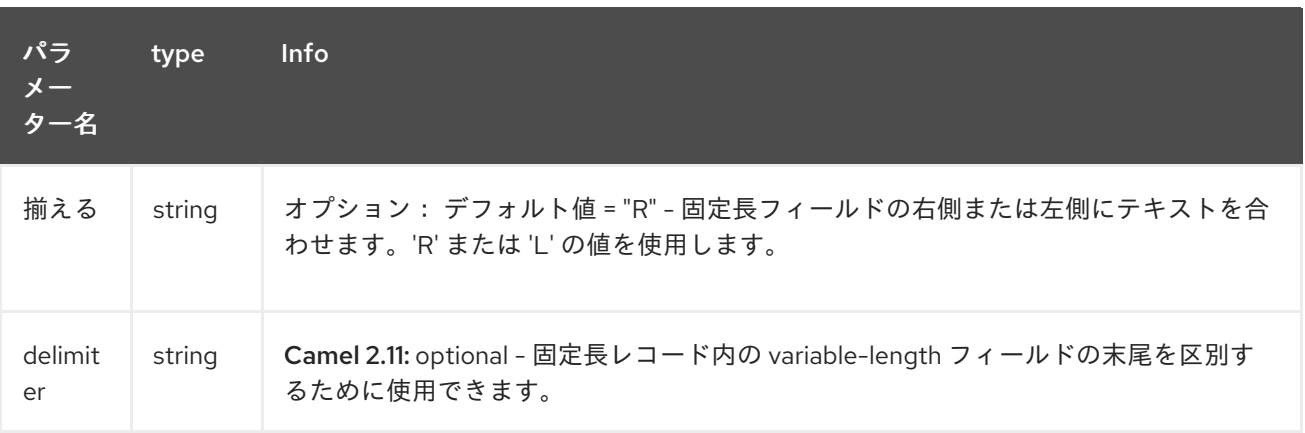

ケース *1:* 指定可能

このパラメーター*/*属性は *csv* レコードのフィールドの位置を表します。

*Position*

*@CsvRecord(separator = ",") public class Order {*

*@DataField(pos = 1) private int orderNr;*

*@DataField(pos = 5) private String isinCode;*

*}*

この例で分かるように、位置は *'1'* から始まりますが、クラスの順序にある *'5'* に続きます。*'2'* から *'4'* までの数字は、クラスクライアントで定義されます(こちらを参照)。

別のモデルクラスで位置が継続される

```
public class Client {
```
*@DataField(pos = 2) private String clientNr;*

*@DataField(pos = 3) private String firstName;*

*@DataField(pos = 4) private String lastName;*

*}*

 $\blacksquare$ 

```
case 2 : pattern
```

```
パターンにより、データの形式を補完したり、検証したりすることができます。
```
パターン

```
@CsvRecord(separator = ",")
public class Order {
```
*@DataField(pos = 1) private int orderNr;*

*@DataField(pos = 5) private String isinCode;*

*@DataField(name = "Name", pos = 6) private String instrumentName;*

*@DataField(pos = 7, precision = 2) private BigDecimal amount;*

*@DataField(pos = 8) private String currency;*

```
// pattern used during parsing or when the date is created
@DataField(pos = 9, pattern = "dd-MM-yyyy")
private Date orderDate;
```
*}*

ケース *3:* 精度

数値の *10* 進数部分を定義する場合に精度が便利です。

### 精度

```
@CsvRecord(separator = ",")
public class Order {
```

```
@DataField(pos = 1)
private int orderNr;
```
*@Link private Client client;*

```
@DataField(pos = 5)
  private String isinCode;
  @DataField(name = "Name", pos = 6)
  private String instrumentName;
  @DataField(pos = 7, precision = 2)
  private BigDecimal amount;
  @DataField(pos = 8)
  private String currency;
  @DataField(pos = 9, pattern = "dd-MM-yyyy")
  private Date orderDate;
}
```
ケース*4:* 出力での位置が異なります。

*position* 属性は、フィールドの配置方法を *CSV* レコードに通知します。デフォルトでは、使用され る位置は属性「*pos*」で定義された位置に対応します。位置が異なる場合(つまり、アンマーシャリン グからマーキングからマーシャリングしていることを意味します)、*'position'* を使用してそれを示す ことができます。

以下に例を示します。

出力の内容は異なります。

*@CsvRecord(separator = ",", isOrdered = true) public class Order {*

*// Positions of the fields start from 1 and not from 0*

*@DataField(pos = 1, position = 11) private int orderNr;*

*@DataField(pos = 2, position = 10) private String clientNr;*

*@DataField(pos = 3, position = 9) private String firstName;*

*@DataField(pos = 4, position = 8) private String lastName;*

*@DataField(pos = 5, position = 7) private String instrumentCode;*

*@DataField(pos = 6, position = 6) private String instrumentNumber;*

*@DataField* アノテーションのこの属性は、*@CsvRecord* のアノテーションの *isOrdered = true* 属 性と併用する必要があります。

ケース *5:* 必須

フィールドが必須の場合は、単に *true* に設定された属性「*required*」を使用します。

必須

*}*

```
@CsvRecord(separator = ",")
public class Order {
  @DataField(pos = 1)
  private int orderNr;
  @DataField(pos = 2, required = true)
  private String clientNr;
  @DataField(pos = 3, required = true)
  private String firstName;
  @DataField(pos = 4, required = true)
  private String lastName;
```
*}*

このフィールドがレコードに存在しない場合は、パーサーにより以下の情報のエラーが発生します。

一部のフィールドが欠落(オプションまたは必須)の行になります。

*case 6 : trim*

フィールドに、処理される前に削除する必要のある先頭および*/*または末尾の空白がある場合は、*true* に設定した属性「*trim*」を使用します。

*Trim*

```
@CsvRecord(separator = ",")
public class Order {
  @DataField(pos = 1, trim = true)
  private int orderNr;
  @DataField(pos = 2, trim = true)
  private Integer clientNr;
  @DataField(pos = 3, required = true)
  private String firstName;
  @DataField(pos = 4)
  private String lastName;
}
```

```
case 7 : defaultValue
```
フィールドが定義されていない場合、*defaultValue* 属性で指定された値を使用します。

デフォルト値

```
@CsvRecord(separator = ",")
public class Order {
  @DataField(pos = 1)
  private int orderNr;
  @DataField(pos = 2)
  private Integer clientNr;
  @DataField(pos = 3, required = true)
  private String firstName;
  @DataField(pos = 4, defaultValue = "Barin")
  private String lastName;
}
```
この属性は、オプションのフィールドにのみ適用されます。

# *46.6. 4.FIXEDLENGTHRECORD*

*FixedLengthRecord* アノテーションは、モデルのルートクラスを特定するために使用されます。こ れは、フォーマットされたデータが含まれるファイル*/*メッセージの記録 *=* 行を表し、複数の子モデル クラスにリンクできます。この形式は、フィールドのビット固有データで、右側または左側に合わせる ことができます。 データのサイズがフィールドの長さが完全に一杯でない場合は、「*padd*」文字を追加することができ ます。

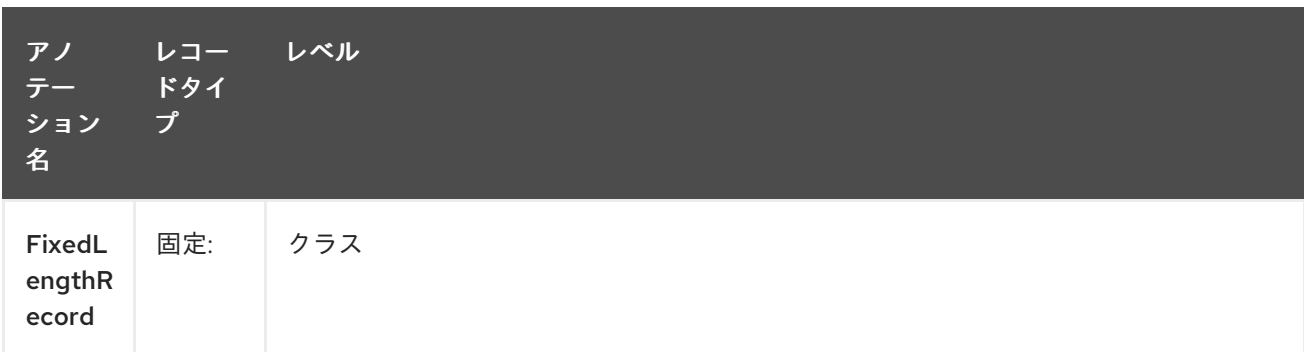

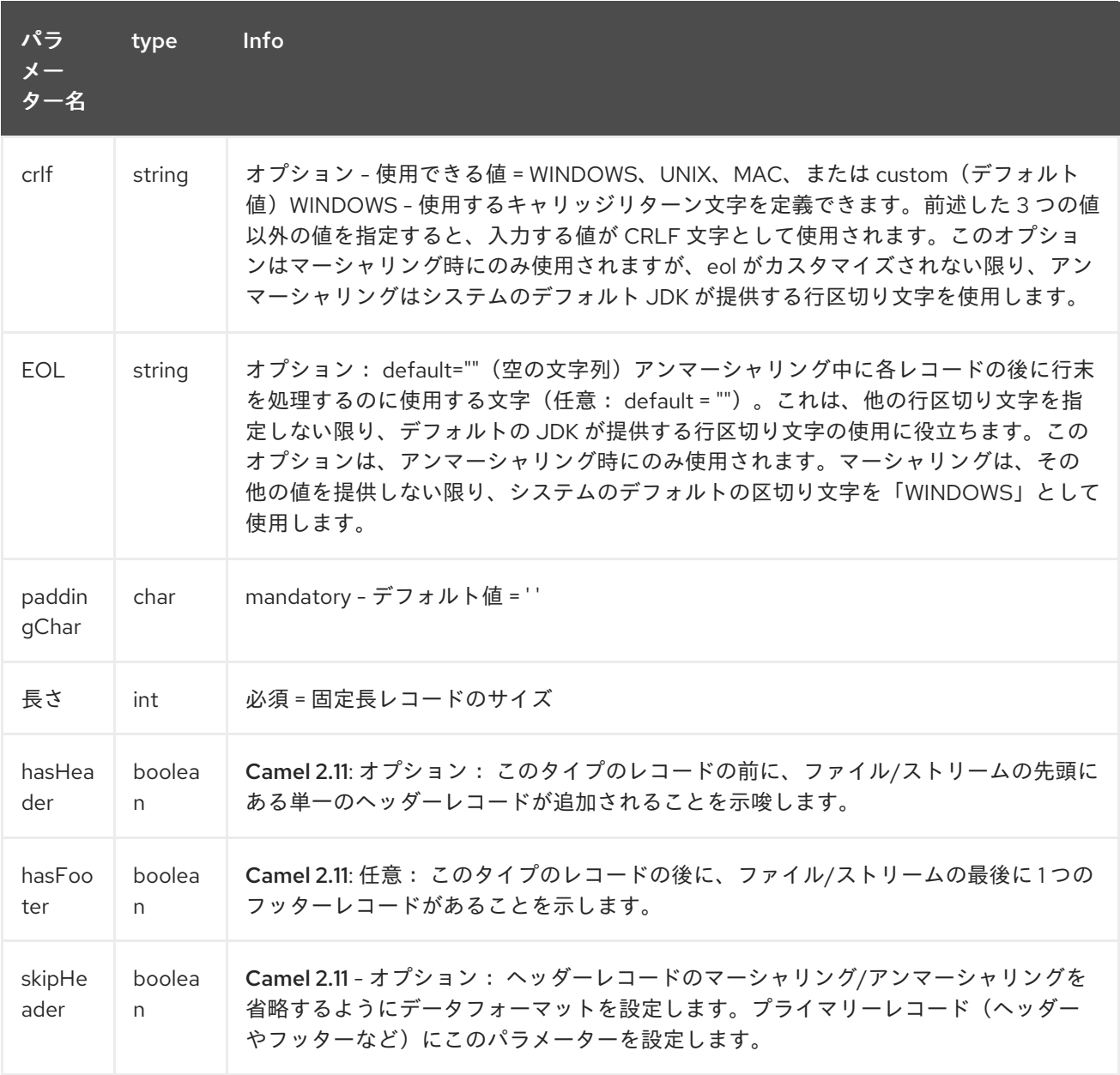

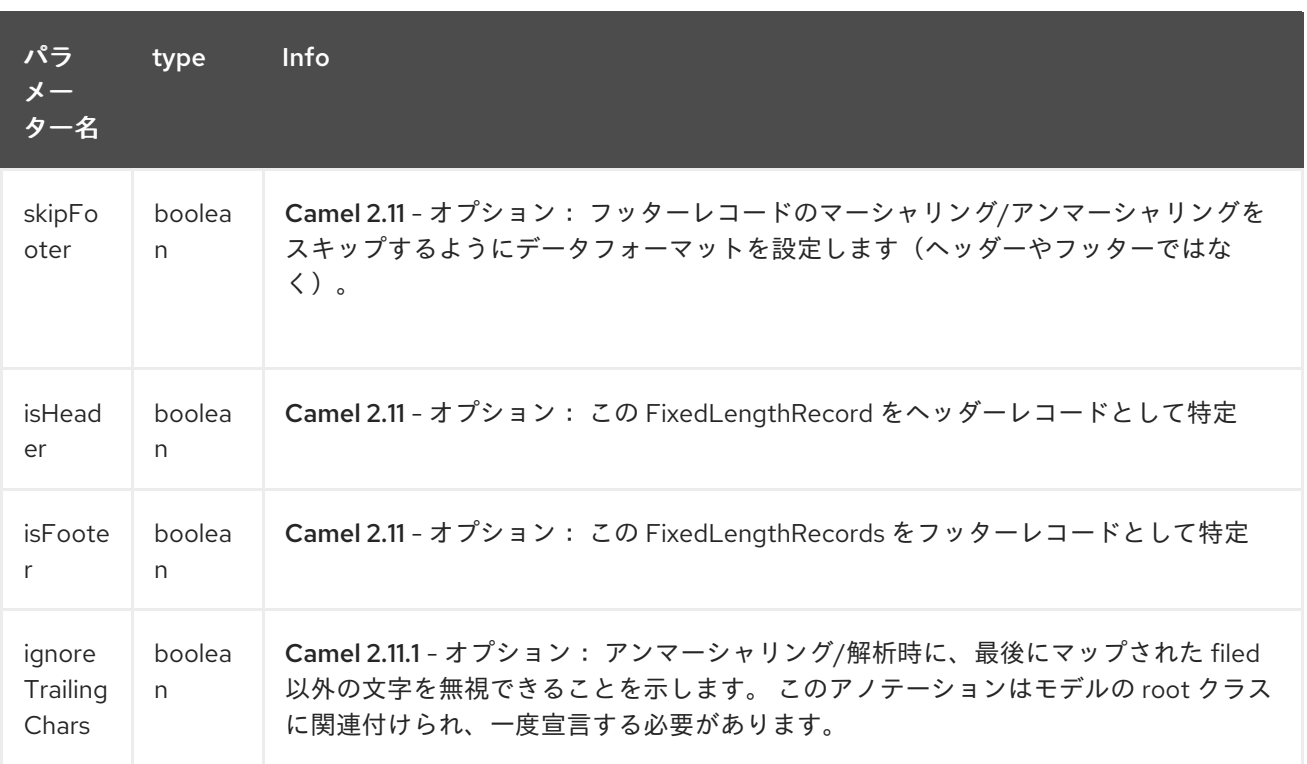

*hasHeader/hasFooter* パラメーターは *isHeader/isFooter* と相互に排他的です。レコードはヘッ ダー*/*フッターとプライマリー固定長レコードの両方にない場合があります。

ケース*1:* 簡単な固定長レコード

この簡単な例は、固定メッセージを解析*/*フォーマットするモデルを設計する方法を示しています。

*10A9PaulineMISINXD12345678BUYShare2500.45USD01-08-2009*

*fixed-simple*

*@FixedLengthRecord(length=54, paddingChar=' ') public static class Order {*

*@DataField(pos = 1, length=2) private int orderNr;*

*@DataField(pos = 3, length=2) private String clientNr;*

*@DataField(pos = 5, length=7) private String firstName;*

*@DataField(pos = 12, length=1, align="L") private String lastName;*

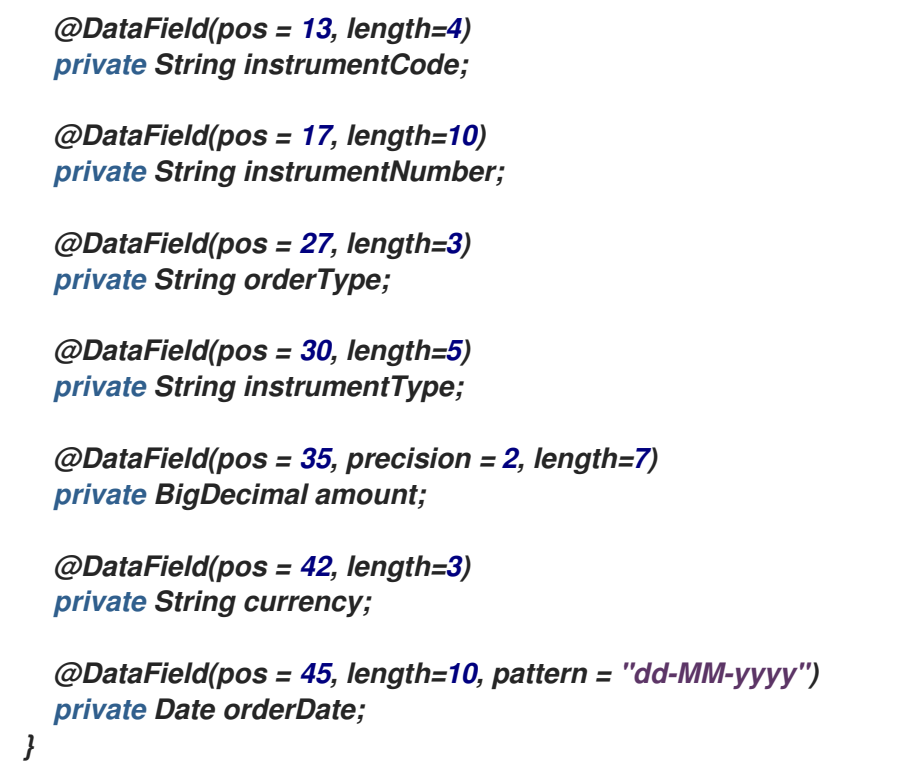

ケース*2 -* 調整とパディングを使用した長さレコードの修正

この例は、フィールドの調整を定義する方法と、パディング文字(「ここ」)を定義する方法を示し ています。

*10A9 PaulineM ISINXD12345678BUYShare2500.45USD01-08-2009*

### *fixed-padding-align*

*@FixedLengthRecord(length=60, paddingChar=' ') public static class Order {*

*@DataField(pos = 1, length=2) private int orderNr;*

*@DataField(pos = 3, length=2) private String clientNr;*

*@DataField(pos = 5, length=9) private String firstName;*

*@DataField(pos = 14, length=5, align="L") // align text to the LEFT zone of the block private String lastName;*

```
@DataField(pos = 19, length=4)
private String instrumentCode;
```

```
@DataField(pos = 23, length=10)
  private String instrumentNumber;
  @DataField(pos = 33, length=3)
  private String orderType;
  @DataField(pos = 36, length=5)
  private String instrumentType;
  @DataField(pos = 41, precision = 2, length=7)
  private BigDecimal amount;
  @DataField(pos = 48, length=3)
  private String currency;
  @DataField(pos = 51, length=10, pattern = "dd-MM-yyyy")
  private Date orderDate;
}
```

```
ケース 3: フィールドパディング
```
レコードに定義されたデフォルトのパディングはフィールドに適用することができない場合がありま す。*'* の代わりに *'0'* でパディングする場合は、数字の形式があるためです。この場合は、モデルで *paddingField* 属性を使用してこの値を設定できます。

*10A9 PaulineM ISINXD12345678BUYShare000002500.45USD01-08-2009*

*Fixed-padding-field*

```
@FixedLengthRecord(length = 65, paddingChar = ' ')
public static class Order {
```
*@DataField(pos = 1, length = 2) private int orderNr;*

*@DataField(pos = 3, length = 2) private String clientNr;*

*@DataField(pos = 5, length = 9) private String firstName;*

*@DataField(pos = 14, length = 5, align = "L") private String lastName;*

*@DataField(pos = 19, length = 4) private String instrumentCode;*

*@DataField(pos = 23, length = 10)*

```
private String instrumentNumber;
  @DataField(pos = 33, length = 3)
  private String orderType;
  @DataField(pos = 36, length = 5)
  private String instrumentType;
  @DataField(pos = 41, precision = 2, length = 12, paddingChar = '0')
  private BigDecimal amount;
  @DataField(pos = 53, length = 3)
  private String currency;
  @DataField(pos = 56, length = 10, pattern = "dd-MM-yyyy")
  private Date orderDate;
}
```
ケース *4:* 区切り文字を使用した長さのレコードの修正

固定長レコードでは、レコード内の内容が区切られることがあります。*firstName* と *lastName* フィールドは、以下の例のように *'^'* 文字で区切られています。

*10A9Pauline^M^ISINXD12345678BUYShare000002500.45USD01-08-2009*

*fixed-delimited*

```
@FixedLengthRecord()
public static class Order {
  @DataField(pos = 1, length = 2)
  private int orderNr;
  @DataField(pos = 2, length = 2)
  private String clientNr;
  @DataField(pos = 3, delimiter = "^")
  private String firstName;
  @DataField(pos = 4, delimiter = "^")
  private String lastName;
  @DataField(pos = 5, length = 4)
  private String instrumentCode;
  @DataField(pos = 6, length = 10)
  private String instrumentNumber;
  @DataField(pos = 7, length = 3)
```
*private String orderType; @DataField(pos = 8, length = 5) private String instrumentType; @DataField(pos = 9, precision = 2, length = 12, paddingChar = '0') private BigDecimal amount; @DataField(pos = 10, length = 3) private String currency; @DataField(pos = 11, length = 10, pattern = "dd-MM-yyyy") private Date orderDate; }*

*Camel 2.11* の時点では、固定長レコードの「*pos*」値は、正確な列番号ではなく、*ordinal* の連続値 を使用して定義することができます。

ケース*5:* レコード定義フィールド長のレコードレコードの修正

固定長レコードには、同じレコード内の別のフィールドの想定される長さを定義するフィールドが含 まれる場合があります。以下の例では、*instrumentNumber* フィールド値の長さはレコードの *instrumentNumberLen* フィールドの値によって定義されます。

*10A9Pauline^M^ISIN10XD12345678BUYShare000002500.45USD01-08-2009*

*fixed-delimited*

*@FixedLengthRecord() public static class Order { @DataField(pos = 1, length = 2) private int orderNr; @DataField(pos = 2, length = 2) private String clientNr; @DataField(pos = 3, delimiter = "^") private String firstName; @DataField(pos = 4, delimiter = "^") private String lastName; @DataField(pos = 5, length = 4) private String instrumentCode; @DataField(pos = 6, length = 2, align = "R", paddingChar = '0')*

```
private int instrumentNumberLen;
  @DataField(pos = 7, lengthPos=6)
  private String instrumentNumber;
  @DataField(pos = 8, length = 3)
  private String orderType;
  @DataField(pos = 9, length = 5)
  private String instrumentType;
  @DataField(pos = 10, precision = 2, length = 12, paddingChar = '0')
  private BigDecimal amount;
  @DataField(pos = 11, length = 3)
  private String currency;
  @DataField(pos = 12, length = 10, pattern = "dd-MM-yyyy")
  private Date orderDate;
}
```
ケース*6 -* ヘッダーおよびフッターのある長さのレコードの修正

*Bindy* は、モデルの一部として設定された固定長ヘッダーとフッターレコードを検出します。アノ テーションされたクラスがプライマリー *@FixedLengthRecord* クラスと同じパッケージ内または設定 されたスキャンパッケージのいずれかに存在する場合です。以下のテキストは、ヘッダーレコードと フッターレコードで *2* つの固定長のレコードを示しています。

```
101-08-2009
10A9 PaulineM ISINXD12345678BUYShare000002500.45USD01-08-2009
10A9 RichN ISINXD12345678BUYShare000002700.45USD01-08-2009
9000000002
```
*Fixed-header-and-footer-main-class*

*@FixedLengthRecord(hasHeader = true, hasFooter = true) public class Order {*

*@DataField(pos = 1, length = 2) private int orderNr;*

*@DataField(pos = 2, length = 2) private String clientNr;*

*@DataField(pos = 3, length = 9) private String firstName;*

*@DataField(pos = 4, length = 5, align = "L") private String lastName;*

```
@DataField(pos = 5, length = 4)
  private String instrumentCode;
  @DataField(pos = 6, length = 10)
  private String instrumentNumber;
  @DataField(pos = 7, length = 3)
  private String orderType;
  @DataField(pos = 8, length = 5)
  private String instrumentType;
  @DataField(pos = 9, precision = 2, length = 12, paddingChar = '0')
  private BigDecimal amount;
  @DataField(pos = 10, length = 3)
  private String currency;
  @DataField(pos = 11, length = 10, pattern = "dd-MM-yyyy")
  private Date orderDate;
}
@FixedLengthRecord(isHeader = true)
public class OrderHeader {
  @DataField(pos = 1, length = 1)
  private int recordType = 1;
  @DataField(pos = 2, length = 10, pattern = "dd-MM-yyyy")
  private Date recordDate;
}
@FixedLengthRecord(isFooter = true)
public class OrderFooter {
  @DataField(pos = 1, length = 1)
  private int recordType = 9;
  @DataField(pos = 2, length = 9, align = "R", paddingChar = '0')
  private int numberOfRecordsInTheFile;
}
```
*Case 7:* 固定長レコードを解析するときにコンテンツをスキップします。*(Camel 2.11.1)*

ターゲットのユースケースに必要な以上の情報が含まれる固定長レコードを提供するシステムを統合 することが一般的です。この状況は、必要のないこれらのフィールドの宣言をスキップして解析する場 合に役立ちます。これを許容するために、次の宣言されたフィールドの「*pos*」値が最後に解析された フィールドのカーソル位置を超えても、*Bindy* はレコード内の次のマップされたフィールドへ進むよう スキップします。(*ordinal* 値の代わりに)対象のフィールドに「*pos*」ロケーションを使用すると、 *Bindy* <sup>は</sup> *2* つのフィールド間でコンテンツをスキップします。

同様に、フィールド以外のコンテンツは重要ではありません。この場合、*@FixedLengthRecord* 宣 言に *ignoreTrailingChars* プロパティーを設定することで、*Bindy* に最後にマップされたフィールド以 外のすべての解析をスキップするように指示できます。

*@FixedLengthRecord(ignoreTrailingChars = true) public static class Order {*

*@DataField(pos = 1, length = 2) private int orderNr;*

*@DataField(pos = 3, length = 2) private String clientNr;*

*// any characters that appear beyond the last mapped field will be ignored*

*}*

*46.7. 5.*メッセージ

*Message* アノテーションは、キーと値のペアフィールドが含まれるモデルのクラスを特定するため に使用されます。このようなフォーマットは、主にサーバー交換プロトコルメッセージ*(FIX)*で使用され ます。ただし、このアノテーションは、データがキーで識別される他の形式に使用できます。キーペア の値は、タブデリミット(ユニコード表現 *: \u0009*)や見出しの開始(*unicode* 表現 *: \u0001*)などの 特殊文字で区切られます。

*\*"FIX information"\**

*FIX* の詳細は、この *Web* サイト *<http://www.fixprotocol.org/>* を参照してください。*FIX* メッセージ を使用するには、モデルに *Order* クラスであるルートメッセージクラスにリンクされた *Header* および *Trailer* クラスが含まれている必要があります。これは必須ではありませんが、*fastFix* プロジェクト *<http://www.quickfixj.org/>* に基づく *Fix* ゲートウェイである *camel-fix* と組み合わせて *camel-bindy* を 使用する場合は非常に便利です。

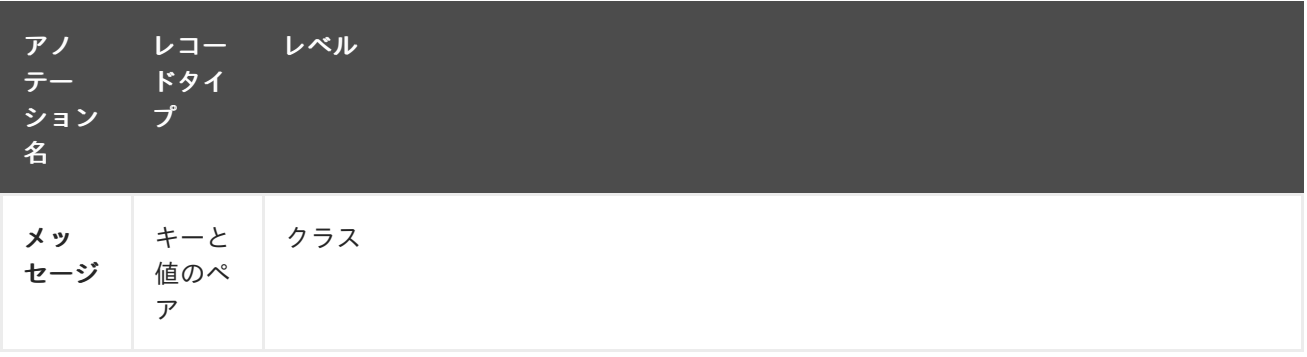

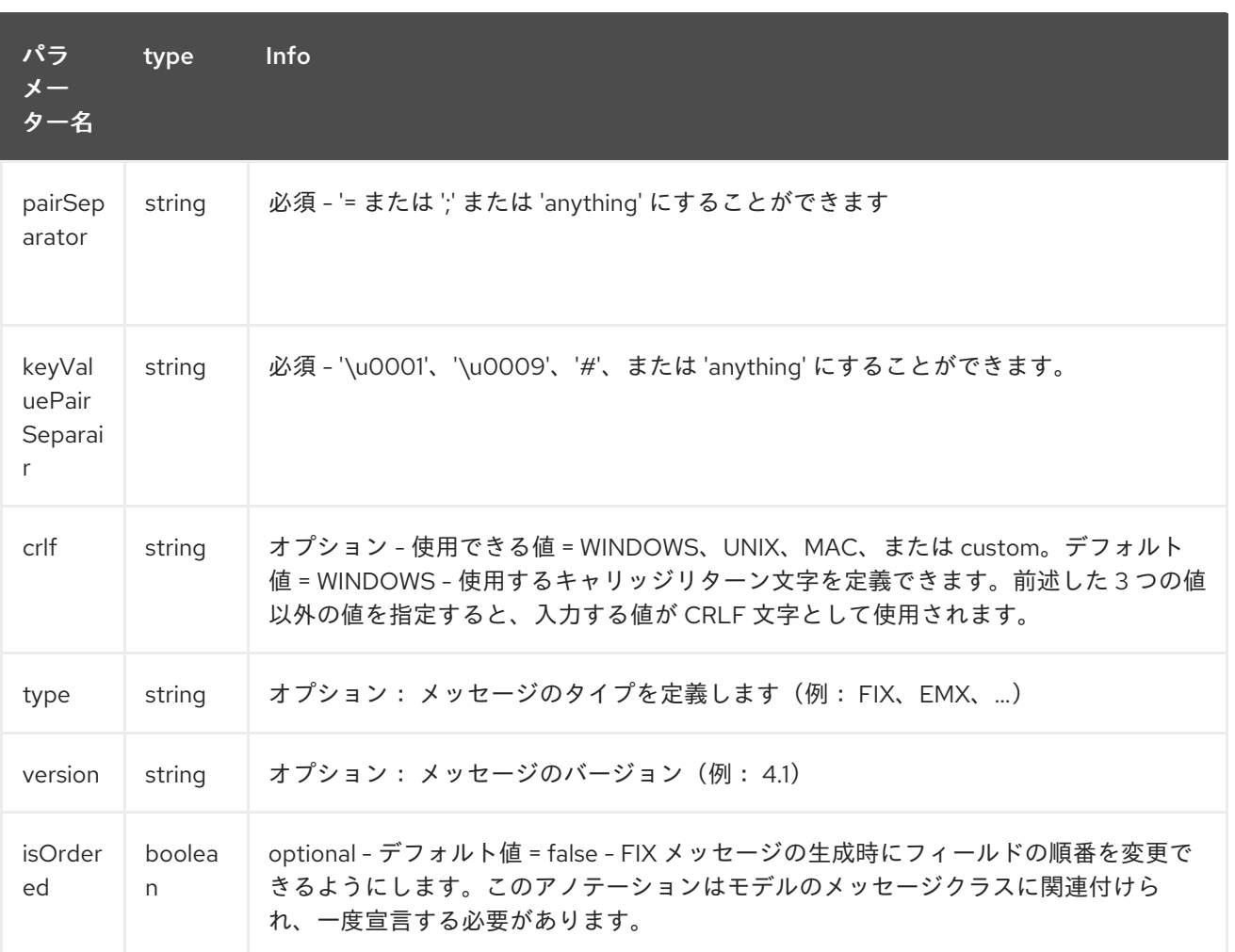

*case 1 : separator = 'u0001'*

*FIX* メッセージ内のキーと値のペアフィールドを分離するために使用される区切り文字は *ASCII '01'* 文字または *unicode* 形式の *'\u0001'* です。この文字は、*java* ランタイムエラーを回避するために *2* 回 エスケープする必要があります。以下に例を示します。

*8=FIX.4.1 9=20 34=1 35=0 49=INVMGR 56=BRKR 1=BE.CHM.001 11=CHM0001-01 22=4 ...*

アノテーションの使用方法

*FIX - message*

*@Message(keyValuePairSeparator = "=", pairSeparator = "\u0001", type="FIX", version="4.1") public class Order {*

*}*

*\*Look at test cases\**

I

タブなどの *ASCII* 文字は *WIKI* ページには表示されません。そのため、*camel-bindy* のテストケース を確認し、*FIX* メッセージがどのように見えるか*(src\test\data\fix.txt)*と *Order*、*Trailer*、*Header* クラ <sup>ス</sup>*(src\test\java\org\apache\camel\dataformat\bindy\model\fix\simple\Order.java)*がどのように見え るかを確認します。

#### *46.8. 6.KEYVALUEPAIRFIELD*

*KeyValuePairField* アノテーションは、キーと値のペアフィールドのプロパティーを定義します。各 *KeyValuePairField* はタグ(*=* キー)とその関連付けられた値(タイプ(*string*、*int*、*date*、*…*)、任 意パターン、およびフィールドが必要な場合で識別されます。

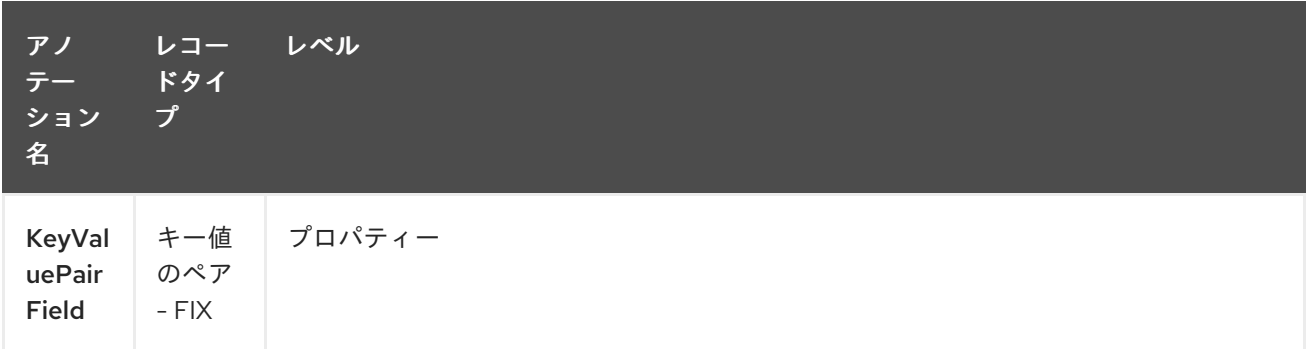

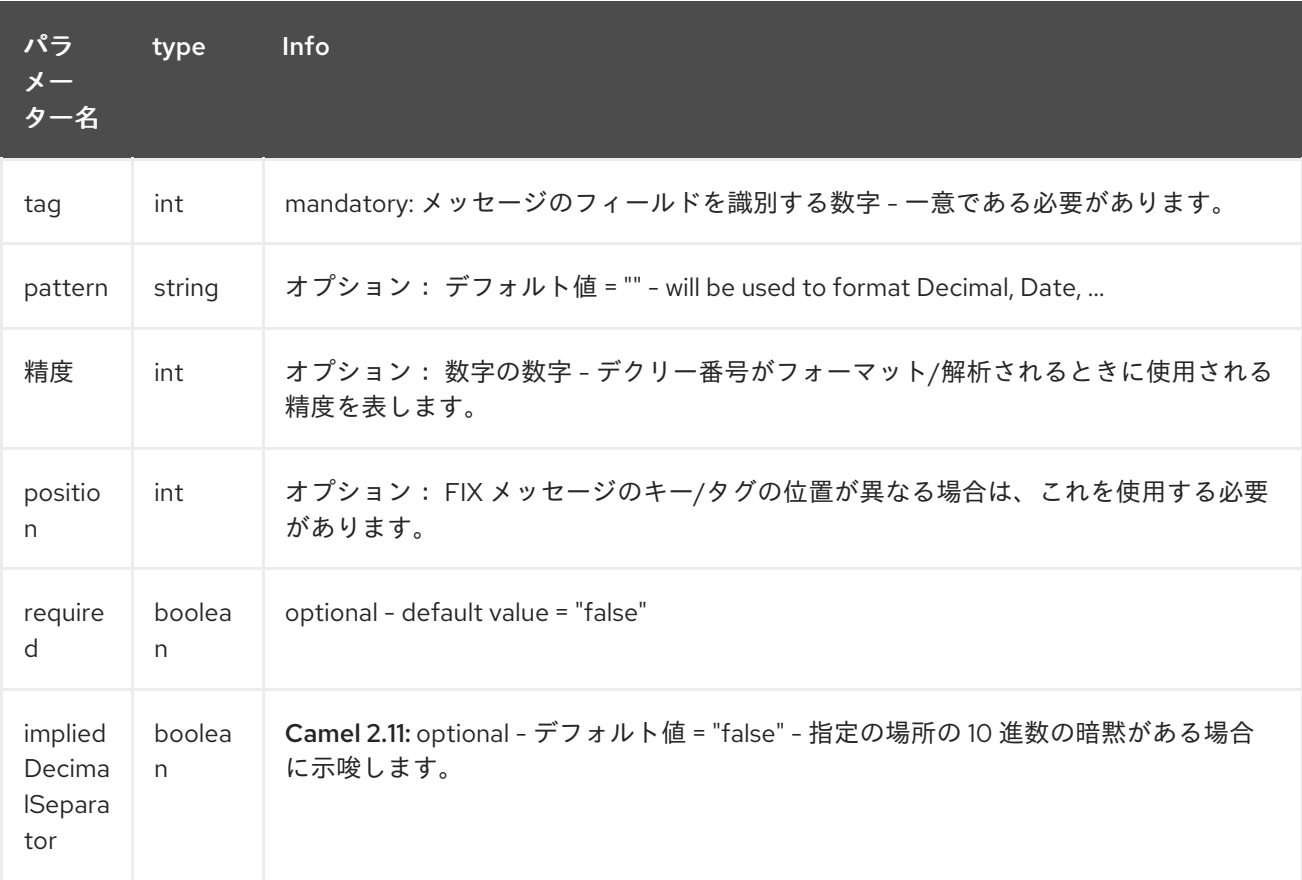

*case 1 : tag*

このパラメーターは、メッセージのフィールドのキーを表します。

#### *FIX message: Tag*

```
@Message(keyValuePairSeparator = "=", pairSeparator = "\u0001", type="FIX", version="4.1")
public class Order {
  @Link Header header;
  @Link Trailer trailer;
  @KeyValuePairField(tag = 1) // Client reference
  private String Account;
  @KeyValuePairField(tag = 11) // Order reference
  private String ClOrdId;
  @KeyValuePairField(tag = 22) // Fund ID type (Sedol, ISIN, ...)
  private String IDSource;
  @KeyValuePairField(tag = 48) // Fund code
  private String SecurityId;
  @KeyValuePairField(tag = 54) // Movement type ( 1 = Buy, 2 = sell)
  private String Side;
  @KeyValuePairField(tag = 58) // Free text
  private String Text;
}
```
ケース *2:* 出力の異なる位置

*FIX* メッセージに配置されるタグ*/*キーが事前に定義順に並べ替える必要がある場合、 *@KeyValuePairField* のアノテーション *'position'* 属性を使用します。

*FIX message: Tag - sort*

```
@Message(keyValuePairSeparator = "=", pairSeparator = "\\u0001", type = "FIX", version =
"4.1", isOrdered = true)
public class Order {
```
*@Link Header header;*

*@Link Trailer trailer;*

*@KeyValuePairField(tag = 1, position = 1) // Client reference private String account;*

*@KeyValuePairField(tag = 11, position = 3) // Order reference private String clOrdId;*

*46.9. 7.*セクション

*}*

固定長レコードの *FIX* メッセージでは、一般的には *:* ヘッダー、ボディー、およびセクションの情報 を表すセクションが異なります。*@Section* アノテーションの目的は、モデルのどのクラスがヘッダー (*=* セクション *1*)、本文(*=* セクション *2*)、フッター(*=* セクション *3*)を表すことにあります。

このアノテーションには *1* つの属性*/*パラメーターのみが存在します。

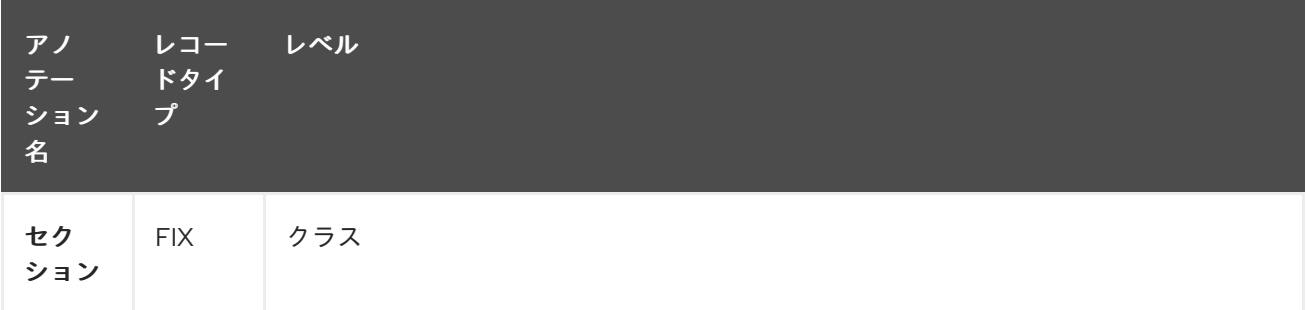

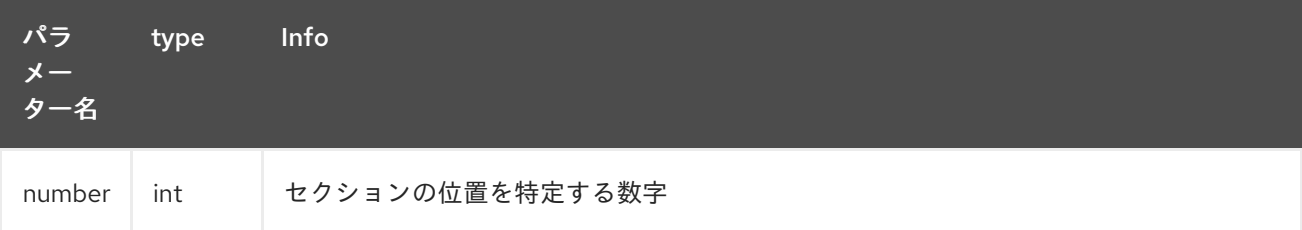

ケース *1:* セクション

ヘッダーセクションの定義

*FIX message - Section - Header*

```
@Section(number = 1)
public class Header {
```

```
body セクションの定義
FIX message - Section - Body
footer セクションの定義
FIX message - Section - Footer
   @KeyValuePairField(tag = 8, position = 1) // Message Header
   private String beginString;
   @KeyValuePairField(tag = 9, position = 2) // Checksum
   private int bodyLength;
}
@Section(number = 2)
@Message(keyValuePairSeparator = "=", pairSeparator = "\\u0001", type = "FIX", version =
 "4.1", isOrdered = true)
public class Order {
   @Link Header header;
   @Link Trailer trailer;
   @KeyValuePairField(tag = 1, position = 1) // Client reference
   private String account;
   @KeyValuePairField(tag = 11, position = 3) // Order reference
   private String clOrdId;
```

```
@Section(number = 3)
public class Trailer {
```

```
@KeyValuePairField(tag = 10, position = 1)
// CheckSum
private int checkSum;
```

```
public int getCheckSum() {
  return checkSum;
}
```

```
46.10. 8.ONETOMANY
```
*@OneToMany* アノテーションの目的は、*List<?>* フィールドが *POJO* クラスを定義するか、反復グ ループが含まれるレコードから作業できるようにすることです。

*\*Restrictions OneToMany\**

多くのバインドでは、階層の複数のレベルで定義されている繰り返しを処理することができないこと に注意してください。

以下の場合に *1ToMany ONLY WORKS* の関係:

繰り返しグループを含む *FIX* メッセージの読み取り(*tags/keys* のグループ)

反復データでの *CSV* の生成

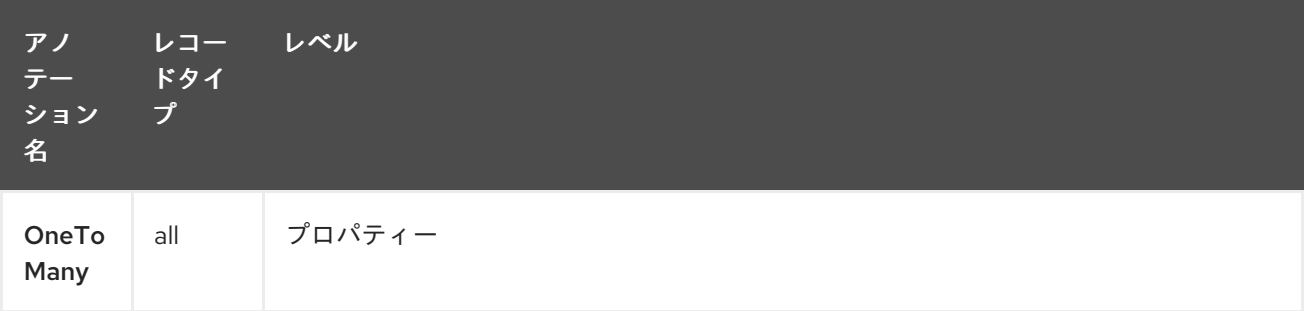

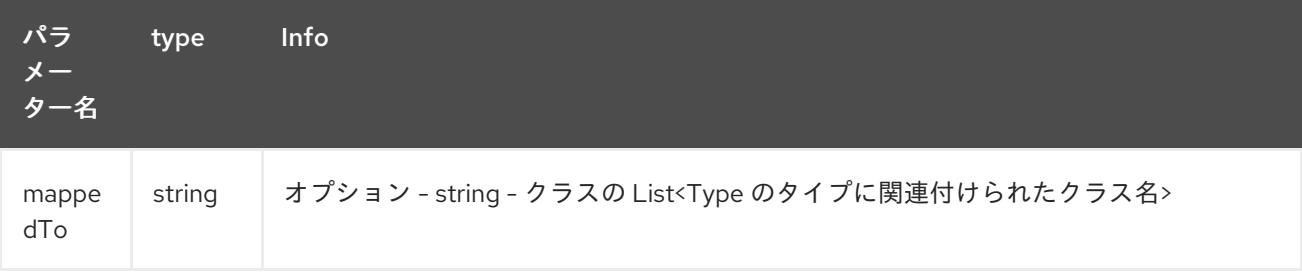

ケース *1:* 反復データを使用した *CSV* の生成

以下は、必要な *CSV* 出力です。

*Claus,Ibsen,Camel in Action 1,2010,35 Claus,Ibsen,Camel in Action 2,2012,35 Claus,Ibsen,Camel in Action 3,2013,35 Claus,Ibsen,Camel in Action 4,2014,35*

*Remark :* 反復データで、書籍のタイトルおよびその公開日に、姓と年齢が一般的です。

そして、モデル化に使用されるクラス。*Author* クラスには、*Book* のリストが含まれています。

```
反復データを含む CSV の生成
```

```
@CsvRecord(separator=",")
public class Author {
```
*@DataField(pos = 1) private String firstName;*

*@DataField(pos = 2) private String lastName;*

*@OneToMany private List<Book> books;*

*@DataField(pos = 5) private String Age;*

```
}
```
*}*

*public class Book {*

*@DataField(pos = 3) private String title;*

*@DataField(pos = 4) private String year;*

```
非常にシンプルではありません!!
```
ケース *2: tags/keys* グループが含まれる *FIX* メッセージの読み取り

以下は、モデルで処理したいメッセージです。

```
8=FIX 4.19=2034=135=049=INVMGR56=BRKR
1=BE.CHM.00111=CHM0001-0158=this is a camel - bindy test
22=448=BE000124567854=1
22=548=BE000987654354=2
22=648=BE000999999954=3
10=220
```
タグ *22*、*48*、および *54* が繰り返し使用されます。

# そしてコード

```
タグ/キーのグループが含まれる FIX メッセージの読み取り
```

```
public class Order {
  @Link Header header;
  @Link Trailer trailer;
  @KeyValuePairField(tag = 1) // Client reference
  private String account;
  @KeyValuePairField(tag = 11) // Order reference
  private String clOrdId;
  @KeyValuePairField(tag = 58) // Free text
  private String text;
  @OneToMany(mappedTo =
"org.apache.camel.dataformat.bindy.model.fix.complex.onetomany.Security")
  List<Security> securities;
}
public class Security {
  @KeyValuePairField(tag = 22) // Fund ID type (Sedol, ISIN, ...)
  private String idSource;
  @KeyValuePairField(tag = 48) // Fund code
  private String securityCode;
  @KeyValuePairField(tag = 54) // Movement type ( 1 = Buy, 2 = sell)
  private String side;
}
```
### *46.11. 9.BINDYCONVERTER*

*@BindyConverter* アノテーションの目的は、フィールドレベルで使用されるコンバーターを定義し ます。提供されたクラスは *Format* インターフェースを実装する必要があります。

```
@FixedLengthRecord(length = 10, paddingChar = ' ')
public static class DataModel {
  @DataField(pos = 1, length = 10, trim = true)
  @BindyConverter(CustomConverter.class)
  public String field1;
}
```
*public static class CustomConverter implements Format<String> {*

```
@Override
  public String format(String object) throws Exception {
    return (new StringBuilder(object)).reverse().toString();
  }
  @Override
  public String parse(String string) throws Exception {
    return (new StringBuilder(string)).reverse().toString();
  }
}
```
*46.12. 10.FORMATFACTORIES*

*@FormatFactories* アノテーションの目的は、レコードレベルでコンバーターのセットを定義するこ とです。指定されたクラスは *FormatFactoryInterface* インターフェースを実装する必要があります。

```
@CsvRecord(separator = ",")
@FormatFactories({OrderNumberFormatFactory.class})
public static class Order {
  @DataField(pos = 1)
  private OrderNumber orderNr;
  @DataField(pos = 2)
  private String firstName;
}
public static class OrderNumber {
  private int orderNr;
  public static OrderNumber ofString(String orderNumber) {
    OrderNumber result = new OrderNumber();
    result.orderNr = Integer.valueOf(orderNumber);
    return result;
  }
}
public static class OrderNumberFormatFactory extends AbstractFormatFactory {
  {
    supportedClasses.add(OrderNumber.class);
  }
  @Override
  public Format<?> build(FormattingOptions formattingOptions) {
    return new Format<OrderNumber>() {
       @Override
      public String format(OrderNumber object) throws Exception {
         return String.valueOf(object.orderNr);
      }
      @Override
      public OrderNumber parse(String string) throws Exception {
```
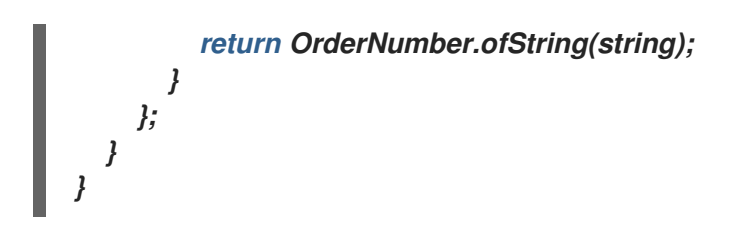

# *46.13.* サポートされるデータタイプ

*DefaultFormatFactory* は、提供される *FormattingOptions* に基づいてインターフェース *FormatFactoryInterface* のインスタンスを返すことで、以下のデータタイプのフォーマットを提供し ます。

- *BigDecimal*
- $\bullet$ *BigInteger*
- ブール値
- *Byte*
- $\bullet$ *Character*
- *Date*
- *double*
- *Enum*
- *Float*
- 整数

*LocalDate (java 8 以降の 2.18.0) LocalDateTime (java 8, since 2.18.0) LocalTime (java 8, since 2.18.0) Long Short* 文字列

*DefaultFormatFactory* は、使用中のレジストリーに *FactoryRegistry* のインスタンス(例: *spring* または *JNDI*)を指定して上書きできます。

*46.14. JAVA DSL* の使用

次の手順では、このレコードタイプに関連する **DataFormat** バインドクラスをインスタンス化し、 *Java* パッケージ名をパラメーターとして提供します。

たとえば、以下は、*com.acme.model* パッケージ名で設定された *BindyCsvDataFormat* クラス (*CSV* レコードタイプに関連付けられたクラスに対応します)クラスを使用して、このパッケージで 設定したモデルオブジェクトを初期化します。

*// Camel 2.15 or older (configure by package name) DataFormat bindy = new BindyCsvDataFormat("com.acme.model");*

*// Camel 2.16 onwards (configure by class name) DataFormat bindy = new BindyCsvDataFormat(com.acme.model.MyModel.class);*

*46.14.1.* ロケールの設定

*bindy* は、以下のようにデータフォーマットでロケールの設定をサポートします。

*// Camel 2.15 or older (configure by package name) BindyCsvDataFormat bindy = new BindyCsvDataFormat("com.acme.model"); // Camel 2.16 onwards (configure by class name) BindyCsvDataFormat bindy = new BindyCsvDataFormat(com.acme.model.MyModel.class);*

*bindy.setLocale("us");*

プラットフォームのデフォルトロケールを使用するには、ロケール名として「*default*」を使用しま す。これには *Camel 2.14/2.13.3/2.12.5* が必要です。

*// Camel 2.15 or older (configure by package name) BindyCsvDataFormat bindy = new BindyCsvDataFormat("com.acme.model"); // Camel 2.16 onwards (configure by class name) BindyCsvDataFormat bindy = new BindyCsvDataFormat(com.acme.model.MyModel.class);*

*bindy.setLocale("default");*

以前のリリースでは、以下のように *Java* コードを使用して設定できます。

*// Camel 2.15 or older (configure by package name) BindyCsvDataFormat bindy = new BindyCsvDataFormat("com.acme.model"); // Camel 2.16 onwards (configure by class name) BindyCsvDataFormat bindy = new BindyCsvDataFormat(com.acme.model.MyModel.class);*

*bindy.setLocale(Locale.getDefault().getISO3Country());*

*46.14.2.* アンマーシャリング

*from("file://inbox") .unmarshal(bindy) .to("direct:handleOrders");*

または、*Spring XML* ファイルなどのレジストリーで定義できるデータ形式への名前付き参照を使用 することもできます。

*from("file://inbox") .unmarshal("myBindyDataFormat") .to("direct:handleOrders");*

*Camel* ルートは *inbox* ディレクトリーのファイルを取得して、*CSV* レコードをモデルオブジェクト のコレクションにアンマーシャリングし、コレクションを *'handleOrders'* で参照されるルートに送信 します。

返されるコレクションは *Map* オブジェクトの一覧 です。一覧内の各マップには、*CSV* の各行から マーシャリングされたモデルオブジェクトが含まれます。これは、各行が複数のオブジェクトに対応す る可能性 がある理由です。これは、*1* 行ごとに *1* つのオブジェクトが返されることが予想される場合に 混乱を生じさせる可能性があります。

各オブジェクトは、クラス名を使用して取得できます。

```
List<Map<String, Object>> unmarshaledModels = (List<Map<String, Object>>)
exchange.getIn().getBody();
int modelCount = 0;
```

```
for (Map<String, Object> model : unmarshaledModels) {
 for (String className : model.keySet()) {
   Object obj = model.get(className);
  LOG.info("Count : " + modelCount + ", " + obj.toString());
 }
modelCount++;
}
```
*LOG.info("Total CSV records received by the csv bean : " + modelCount);*

ルートの処理のためにこのマップから単一の *Order* オブジェクトを抽出する場合、以下のように *Splitter* と *Processor* の組み合わせを使用できます。

```
from("file://inbox")
  .unmarshal(bindy)
  .split(body())
    .process(new Processor() {
      public void process(Exchange exchange) throws Exception {
         Message in = exchange.getIn();
         Map<String, Object> modelMap = (Map<String, Object>) in.getBody();
         in.setBody(modelMap.get(Order.class.getCanonicalName()));
      }
    })
    .to("direct:handleSingleOrder")
  .end();
```

```
Bindy は、Exchange インターフェースで CHARSET_NAME プロパティーまたは
CHARSET_NAME ヘッダーを使用して、アンマーシャリング用に受信された入力ストリームの文字
セット変換を行うことに注意してください。プロデューサーによっては(例: file-endpoint)、文字
セットを定義できます。文字セット変換は、このプロデューサーによりすでに実行されています。エク
スチェンジからこのプロパティーまたはヘッダーを削除してから、アンマーシャリングに送信する必要
があります。これを削除しないと、変換が 2 回実行される可能性があり、不要な結果が発生する可能性
があります。
```

```
from("file://inbox?charset=Cp922")
.removeProperty(Exchange.CHARSET_NAME)
.unmarshal("myBindyDataFormat")
```
*.to("direct:handleOrders");*

*46.14.3.* マーシャリング

モデルオブジェクトのコレクションから *CSV* レコードを生成するには、以下のルートを作成しま す。

*from("direct:handleOrders") .marshal(bindy) .to("file://outbox")*

*46.15. SPRING XML* の使用

これは、*camel-bindy* に使用されるルートを宣言するためにお気に入りの *DSL* 言語として *Spring* を使用するのが非常に簡単です。以下の例は、最初のレコードをファイルから取得し、コンテンツをア ンマーシャリングしてモデルにバインドする *2* つのルートを示しています。結果は *pojo*(特別なもの を実行)に送信され、キューに配置されます。

*2* つ目のルートはキューから *pojos* を抽出し、コンテンツをマーシャリングして *csv* レコードを含む ファイルを生成します。上記の例は *Camel 2.16* 以降を使用している場合です。

*spring dsl*

```
<?xml version="1.0" encoding="UTF-8"?>
<beans xmlns="http://www.springframework.org/schema/beans"
  xmlns:xsi="http://www.w3.org/2001/XMLSchema-instance"
  xsi:schemaLocation="
    http://www.springframework.org/schema/beans
    http://www.springframework.org/schema/beans/spring-beans.xsd
    http://camel.apache.org/schema/spring
    http://camel.apache.org/schema/spring/camel-spring.xsd">
  <!-- Queuing engine - ActiveMq - work locally in mode virtual memory -->
  <bean id="activemq" class="org.apache.activemq.camel.component.ActiveMQComponent">
    <property name="brokerURL" value="vm://localhost:61616"/>
  </bean>
  <camelContext xmlns="http://camel.apache.org/schema/spring">
    <dataFormats>
     <bindy id="bindyDataformat" type="Csv" classType="org.apache.camel.bindy.model.Order"/>
    </dataFormats>
    <route>
```
*<from uri="file://src/data/csv/?noop=true" /> <unmarshal ref="bindyDataformat" />*

*<to uri="bean:csv" /> <to uri="activemq:queue:in" /> </route> <route> <from uri="activemq:queue:in" /> <marshal ref="bindyDataformat" /> <to uri="file://src/data/csv/out/" /> </route> </camelContext> </beans>*

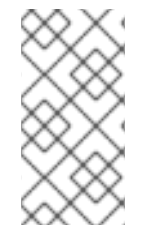

注記

モデルクラスがシリアライズ可能であることを確認すると、キューマネージャーがエ ラーが発生します。

*46.16.* 依存関係

*camel* ルートで *Bindy* を使用するには、このデータ形式を実装する *camel-bindy* の依存関係を追加 する必要があります。

*Maven* を使用する場合は、以下を *pom.xml* に追加するだけで、最新かつ最大のリリースのバージョ ン番号を置き換えます(最新バージョンのダウンロードページを参照)。

*<dependency> <groupId>org.apache.camel</groupId> <artifactId>camel-bindy</artifactId> <version>x.x.x</version> </dependency>*

### 第*47*章 *CAMEL* での *OSGI BLUEPRINT* の使用

*Blueprint* のカスタム *XML* 名前空間が作成され、優れた *XML* 方言を活用できるようになります。 *Blueprint* カスタム名前空間はまだ標準化されていません。この名前空間は、*Apache Karaf* によって 使用される *Blueprint* 実装の *Apache Aries Blueprint* 実装でのみ使用できます。

*47.1.* 概要

*XML* スキーマは *Spring* のスキーマとほとんど同じであるため、*Spring XML* を参照するドキュメン ト全体のすべての *xml* スニペットも *Blueprint* ルートに適用されます。

以下は、*Blueprint* を使用した非常に単純なルート定義です。

```
<blueprint xmlns="http://www.osgi.org/xmlns/blueprint/v1.0.0">
  <camelContext xmlns="http://camel.apache.org/schema/blueprint">
    <route>
       <from uri="timer:test" />
       <to uri="log:test" />
    </route>
  </camelContext>
```
*</blueprint>*

この時点では、サポートされる *xml* 要素(*Spring xml* 構文と比較)にはいくつかの制限がありま す。

*beanPostProcessor* は *Spring* 固有のもので、許可されない

ただし、*OSGi* 環境内にアプリケーションをデプロイする場合、*Blueprint* を使用する利点は複数あ ります。

新しい *Camel* バージョンにアップグレードする場合は、バンドルによってインポートされ る *camel* パッケージに基づいて正しいバージョンが選択されるため、*namespace* を変更する 必要はありません。

カスタム *namespace* およびバンドルに関して起動順序の問題はありません。

*Blueprint* プロパティープレースホルダーを使用できます。

*47.2. CAMEL-BLUEPRINT* の使用

 $\bullet$ 

*camel-blueprint* を *OSGi* で活用するには、*camel-core* とその依存関係に加えて *Aries Blueprint* <sup>バ</sup> ンドルと *camel-blueprint* バンドルのみが必要になります。

*Karaf* を使用する場合は、必要なバンドルをすべてインストールする *camel-blueprint* という名前の 機能を使用できます。

第*48*章 *BONITA* コンポーネント

*Camel* バージョン *2.19* から利用可能

リモート *Bonita BPM* プロセスエンジンとの通信に使用されます。

*48.1. URI* 形式

*bonita://[operation]?[options]*

ここでの *operation* は、*Bonita* で実行する固有のアクションになります。

*48.2.* 一般的なオプション

*Bonita* コンポーネントにはオプションがありません。

*Bonita* エンドポイントは *URI* 構文を使用して設定します。

*bonita:operation*

以下の *path* パラメーターおよびクエリーパラメーターを使用します。

*48.2.1.* パスパラメーター(*1* パラメーター)*:*

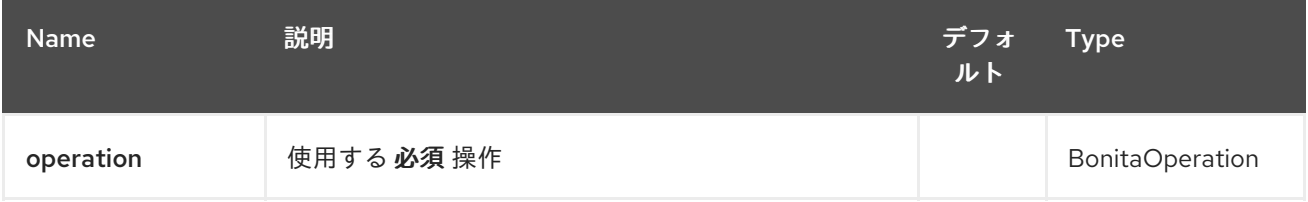

### *48.2.2.* クエリーパラメーター(*9* パラメーター)*:*

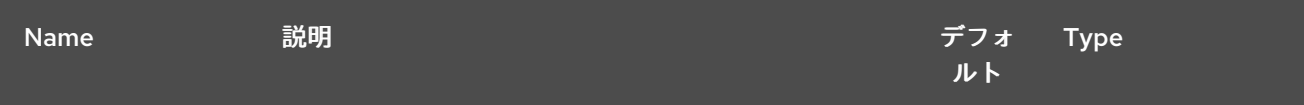

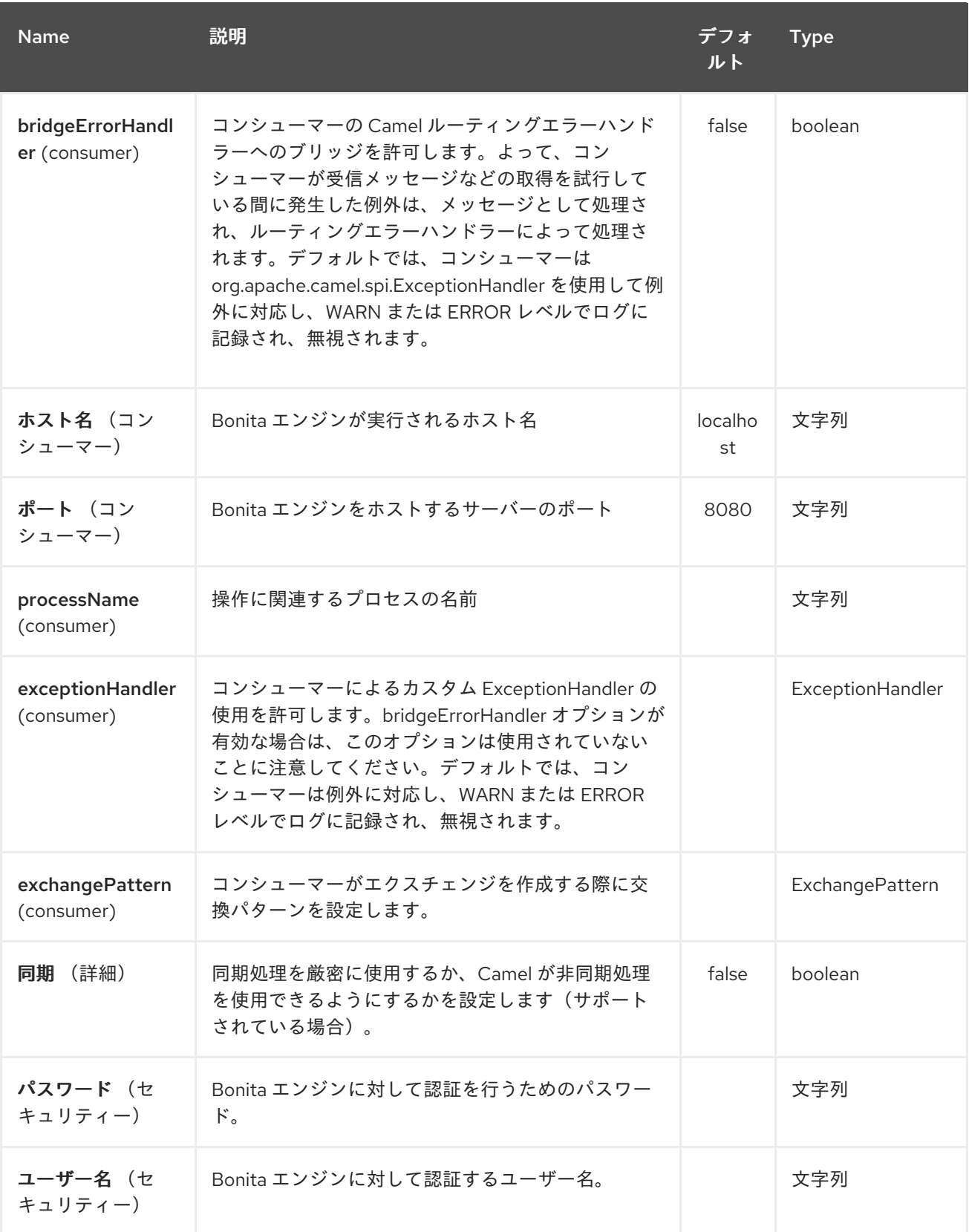

*48.3.* ボディーのコンテンツ

*startCase* 操作の場合、入力変数はボディーメッセージから取得されます。これには *Map<String,336>* を含める必要があります。

## *48.4.* 例

以下の例は、*Bonita* で新しいケースを開始します。

*from("direct:start").to("bonita:startCase? hostname=localhost&port=8080&processName=TestProcess&username=instal l&password=install")*

*48.5.* 依存関係

*Camel* ルートで *Bonita* を使用するには、コンポーネントを実装する *camel-bonita* の依存関係を追 加する必要があります。

*Maven* を使用する場合は、以下を *pom.xml* に追加できます。バージョン番号は最新の最新のリリー スに置き換えてください(最新バージョンのダウンロードページを参照)。

*<dependency> <groupId>org.apache.camel</groupId> <artifactId>camel-bonita</artifactId> <version>x.x.x</version> </dependency>*

#### 第*49*章 *BOON DATAFORMAT*

*Camel* バージョン *2.16* から利用可能

*boon* は、*Boon [JSON](http://richardhightower.github.io/site/Boon/Welcome.html)* マーシャリングライブラリーを使用して *JSON* ペイロードを *Java* オブジェ クトにアンマーシャリングしたり、*Java* オブジェクトを *JSON* ペイロードにマーシャリングしたりす るデータ形式です。*boon* は、現在使用されている他の共通 [パーサーよりも単純かつ高速パーサー](https://github.com/RichardHightower/json-parsers-benchmark) とな ることを目的としています。

*49.1.* オプション

*Boon* データフォーマットは、以下に示す *3* つのオプションをサポートします。

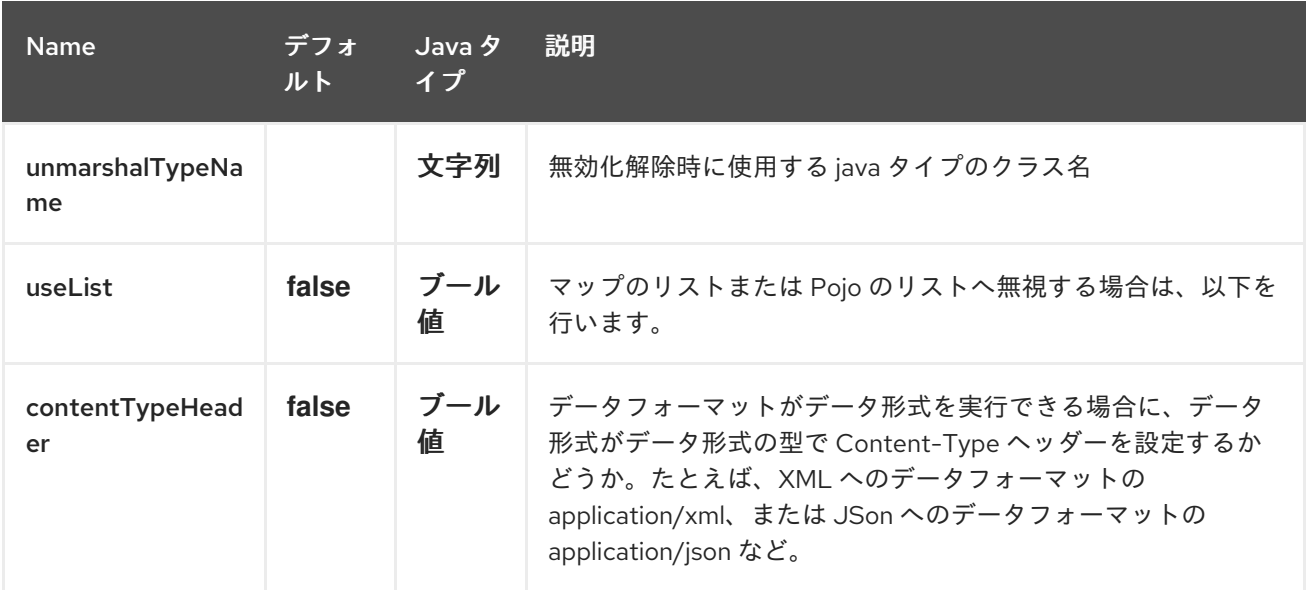

### *49.2. JAVA DSL* の使用

*DataFormat boonDataFormat = new BoonDataFormat("com.acme.model.Person");*

*from("activemq:My.Queue") .unmarshal(boonDataFormat) .to("mqseries:Another.Queue");*

#### *49.3. BLUEPRINT XML* の使用

*<bean id="boonDataFormat" class="org.apache.camel.component.boon.BoonDataFormat"> <argument value="com.acme.model.Person"/> </bean>*

*<camelContext id="camel" xmlns="http://camel.apache.org/schema/blueprint"> <route>*

*<from uri="activemq:My.Queue"/> <unmarshal ref="boonDataFormat"/> <to uri="mqseries:Another.Queue"/> </route> </camelContext>*

*49.4.* 依存関係

*<dependency> <groupId>org.apache.camel</groupId> <artifactId>camel-boon</artifactId> <version>x.x.x</version> </dependency>*
第*50*章 ボックスコンポーネント

*Camel* バージョン *2.14* から利用可能

*Box* コンポーネントは、*[https://github.com/box/box-java-sdk](https://github.com/box/box-java-sdk/)* でアクセス可能なすべての *Box.com API* へのアクセスを提供します。これにより、メッセージの生成により、ファイルのアップロードやダ ウンロード、フォルダーの作成、編集、および管理が可能になります。また、ユーザーアカウントの更 新やエンタープライズアカウントの変更などをポーリングできる *API* もサポートしています。

*box.com* では、すべてのクライアントアプリケーション認証で *OAuth2.0* を使用する必要がありま す。アカウントで *camel-box* を使用するには、*[https://developer.box.com](https://developer.box.com/)* <sup>の</sup> *Box.com* 内に新しいア プリケーションを作成する必要があります。*Box* アプリケーションのクライアント *ID* およびシーク レットは、現行ユーザーを必要とする *Box API* へのアクセスを許可します。ユーザーのアクセストー クンは、エンドユーザーの *API* によって生成および管理されます。

*Maven* ユーザーは、このコンポーネントの *pom.xml* に以下の依存関係を追加する必要があります。

*<dependency> <groupId>org.apache.camel</groupId> <artifactId>camel-box</artifactId> <version>\${camel-version}</version> </dependency>*

*50.1.* 接続認証タイプ

*Box* コンポーネントは *3* 種類の認証接続をサポートします。

*50.1.1.* 標準認証

標準の認証 では、*OAuth 2.0* <sup>の</sup> *3legged* 認証プロセス を使用して *Box.com* で接続を認証します。 このタイプの認証により、*Box* 管理のユーザー と 外部ユーザー <sup>は</sup> *Box* コンポーネント経由で *Box* <sup>コ</sup> ンテンツにアクセスし、編集し、保存できます。

*50.1.2.* アプリケーションのエンタープライズ認証

アプリケーションエンタープライズ認証 は、*JSON Web Tokens(JWT)*と *OAuth 2.0* を使用し て、*Box* アプリケーションの サービスアカウントと して接続を認証します。このタイプの認証によ り、サービスアカウントは *Box* コンポーネントを介して *Box* アプリケーション <sup>の</sup> *Box* コンテンツに アクセスし、編集し、保存することができます。

*50.1.3.* アプリケーションユーザー認証

アプリケーション ユーザー認証 は、*JSON Web Tokens(JWT)*と *OAuth 2.0* を使用して、*Box* アプ リケーションの *App User* として接続を認証します。このタイプの認証により、アプリケーション ユー ザーは *Box* コンポーネントを介して *Box* コンテンツにアクセスし、編集し、保存することができま す。

*50.2.* ボックスオプション

### *Box* コンポーネントは、以下に示す *2* つのオプションをサポートします。

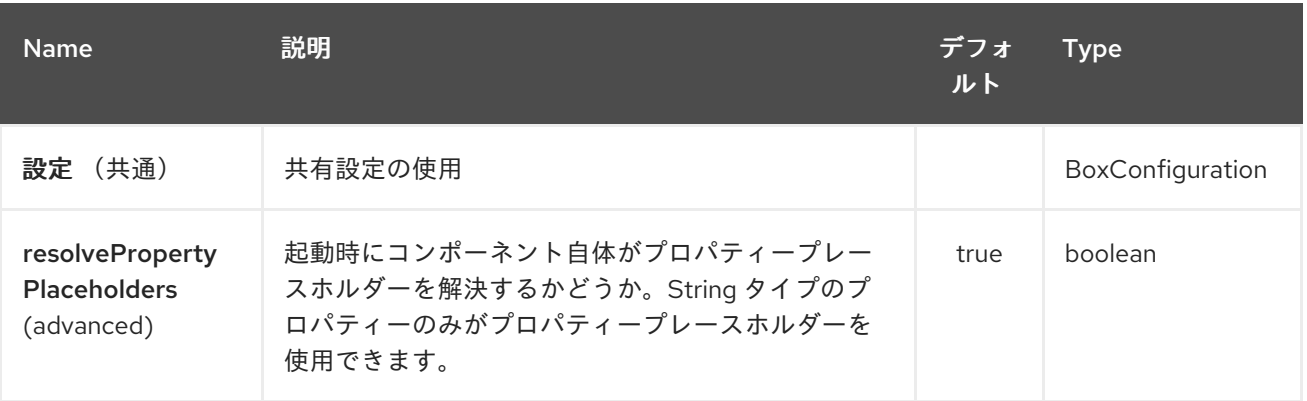

*Box* エンドポイントは *URI* 構文を使用して設定します。

*box:apiName/methodName*

以下の *path* パラメーターおよびクエリーパラメーターを使用します。

### *50.2.1.* パスパラメーター(*2* パラメーター)*:*

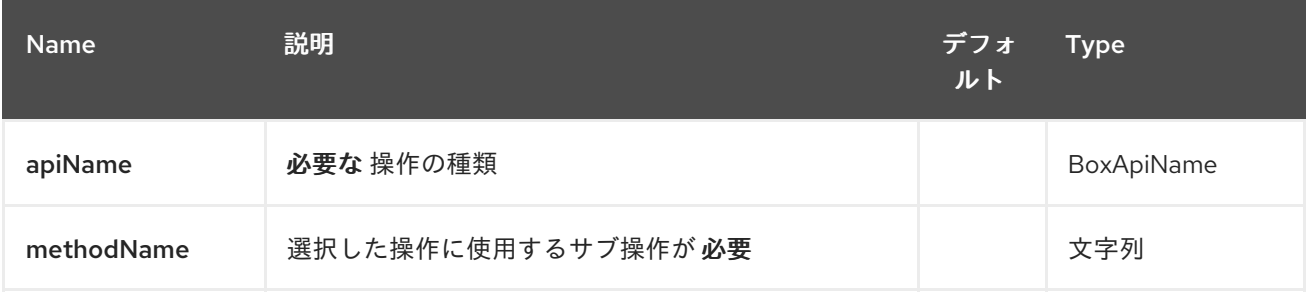

*50.2.2.* クエリーパラメーター(*20* パラメーター)*:*

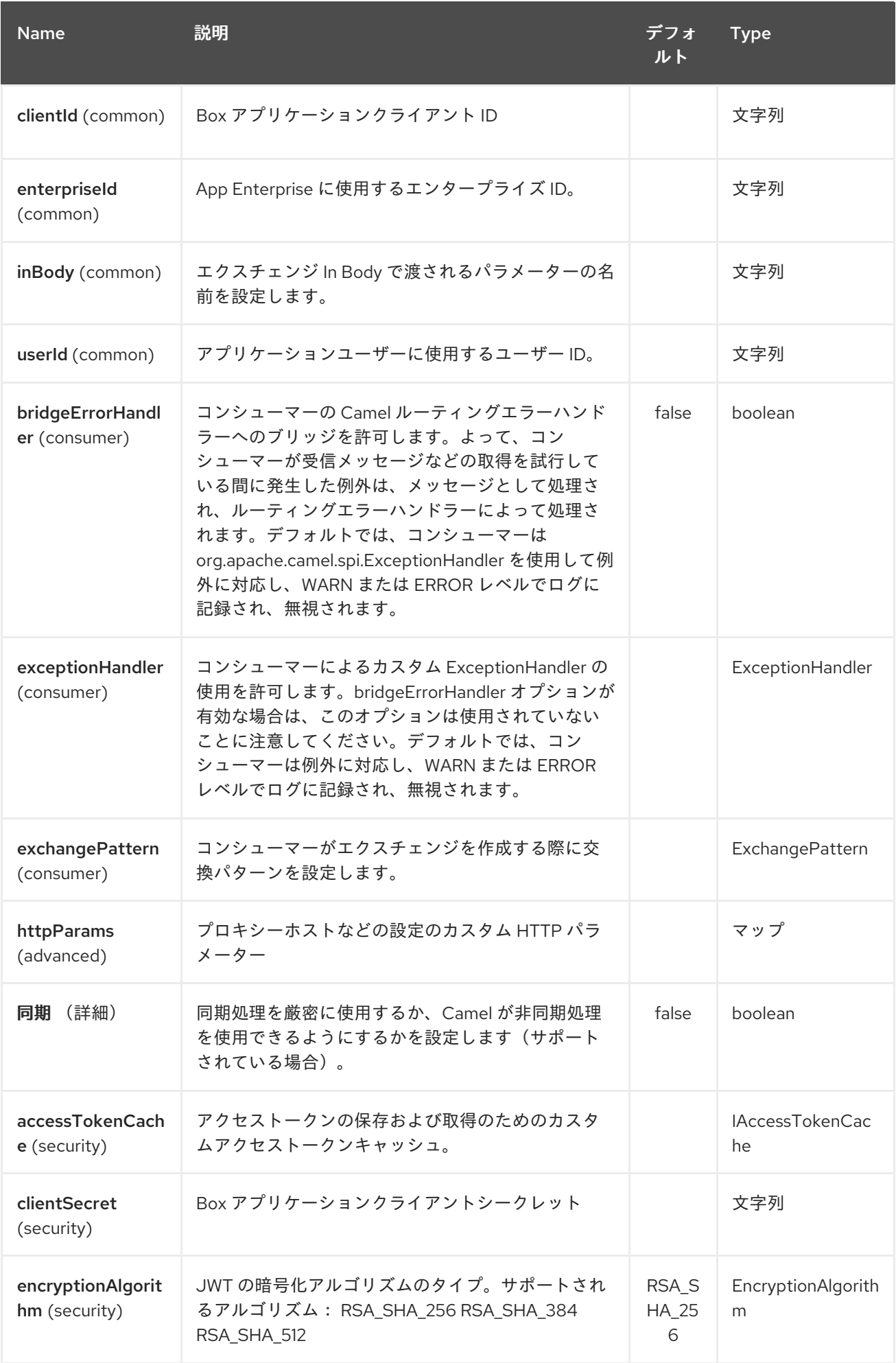

#### Red Hat Fuse 7.1 Apache Camel Component Reference

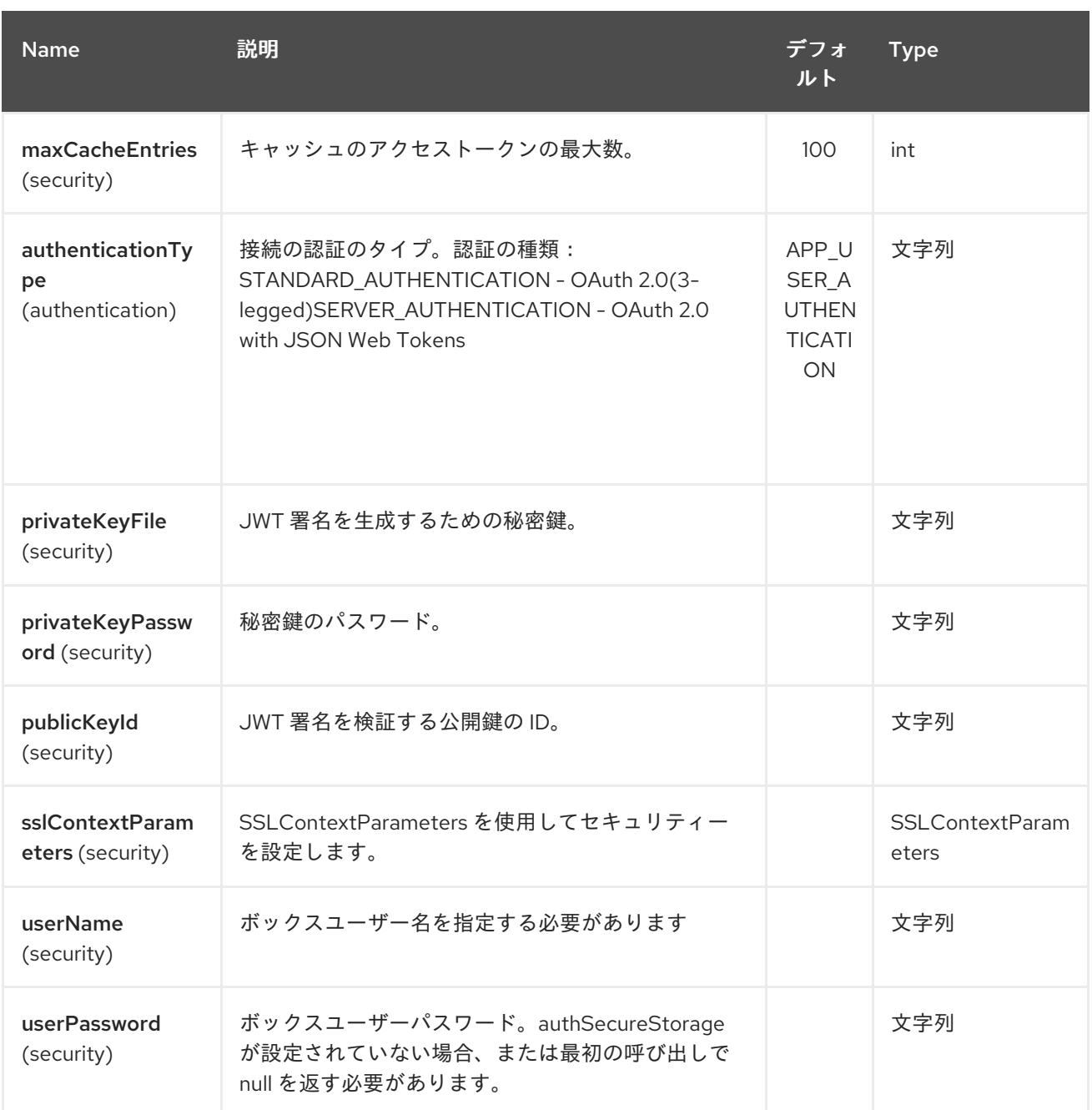

## *50.3. URI* 形式

*box:apiName/methodName*

*apiName* は以下のいずれかになります。

- $\bullet$ コラボレーション
- コメント

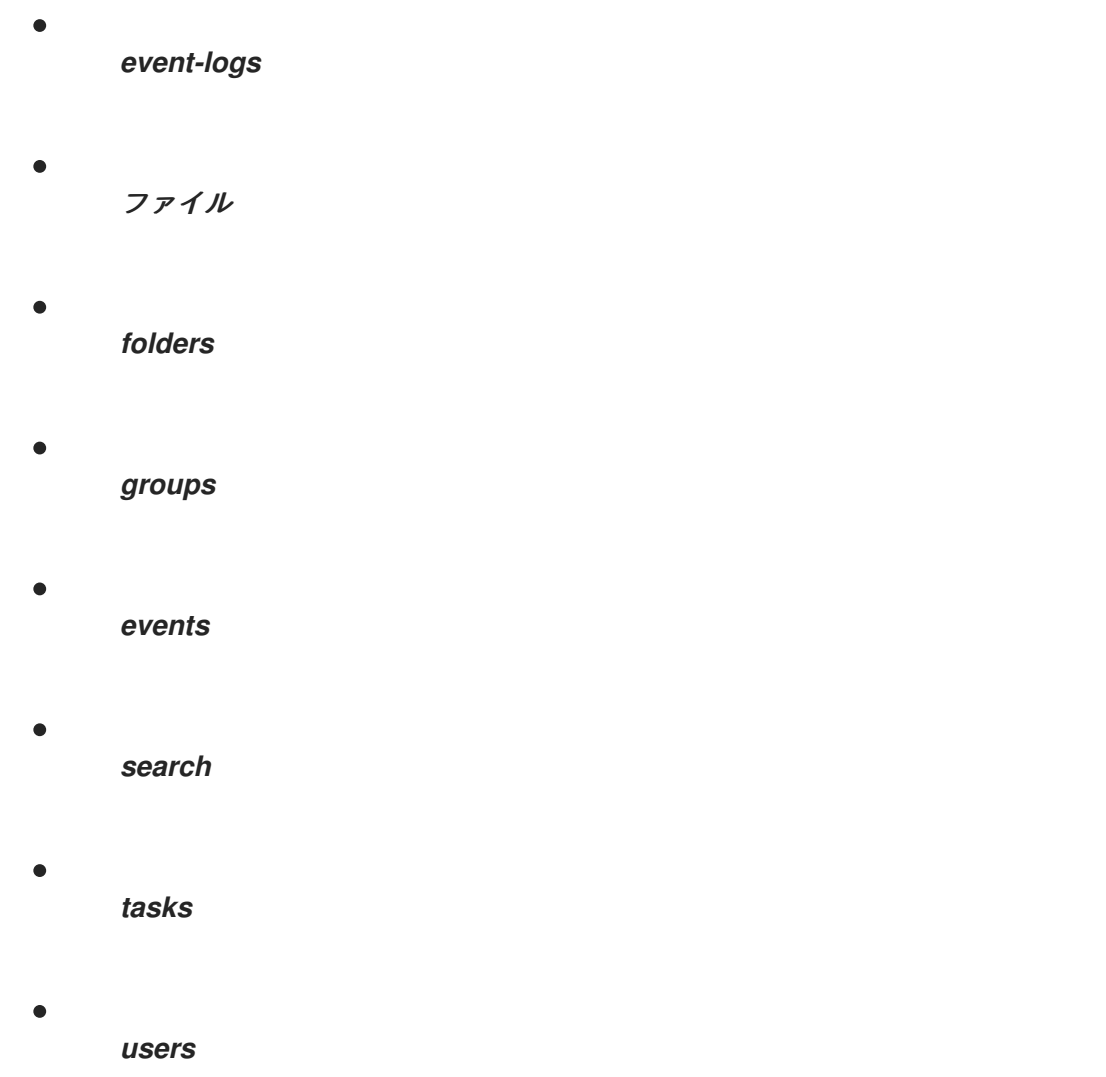

*50.4.* プロデューサーエンドポイント:

プロデューサーエンドポイントは、エンドポイント接頭辞の後にエンドポイント名および関連するオ プションを使用できます。省略形のエイリアスは、一部のエンドポイントに使用できます。エンドポイ ント *URI* には接頭辞が含まれている必要があります。

必須ではないエンドポイントオプションは *[]* で表されます。エンドポイントに必須オプションがない 場合は、*[]* オプションのセットの *1* つを指定する必要があります。プロデューサーエンドポイントは、 特別なオプション *inBody* を使用することもできます。そのオプションには、値が *Camel Exchange In* メッセージに含まれる *endpoint* オプションの名前が含まれる必要があります。

エンドポイントオプションは、エンドポイント *URI* またはメッセージヘッダーで動的に指定できま す。メッセージヘッダー名は *CamelBox.<option>* 形式である必要があります。*inBody* オプションは メッセージヘッダー(例: *body = option*)が *CamelBox.option* ヘッダーを上書きすることに注意し てください。

エンドポイント *URI* またはメッセージヘッダーのいずれかで、オプション *defaultRequest* に対して

値が指定されていない場合、 *null* と見なされます。*null* 値は、他のオプションが一致するエンドポイ ントを満たさない場合にのみ使用されることに注意してください。

*Box API* エラーがある場合、エンドポイントは *com.box.sdk.BoxAPIException* の派生例外原因で *RuntimeCamelException* をスローします。

*50.4.1.* エンドポイント接頭辞 のコラボレーション

*Box* のコラボレーションに関する詳細は、*[https://developer.box.com/reference#collaboration](https://developer.box.com/reference#collaboration-object)object* を参照してください。 以下のエンドポイントは、以下のように接頭辞 のコラボレーション で呼 び出すことができます。

*box:collaborations/endpoint?[options]*

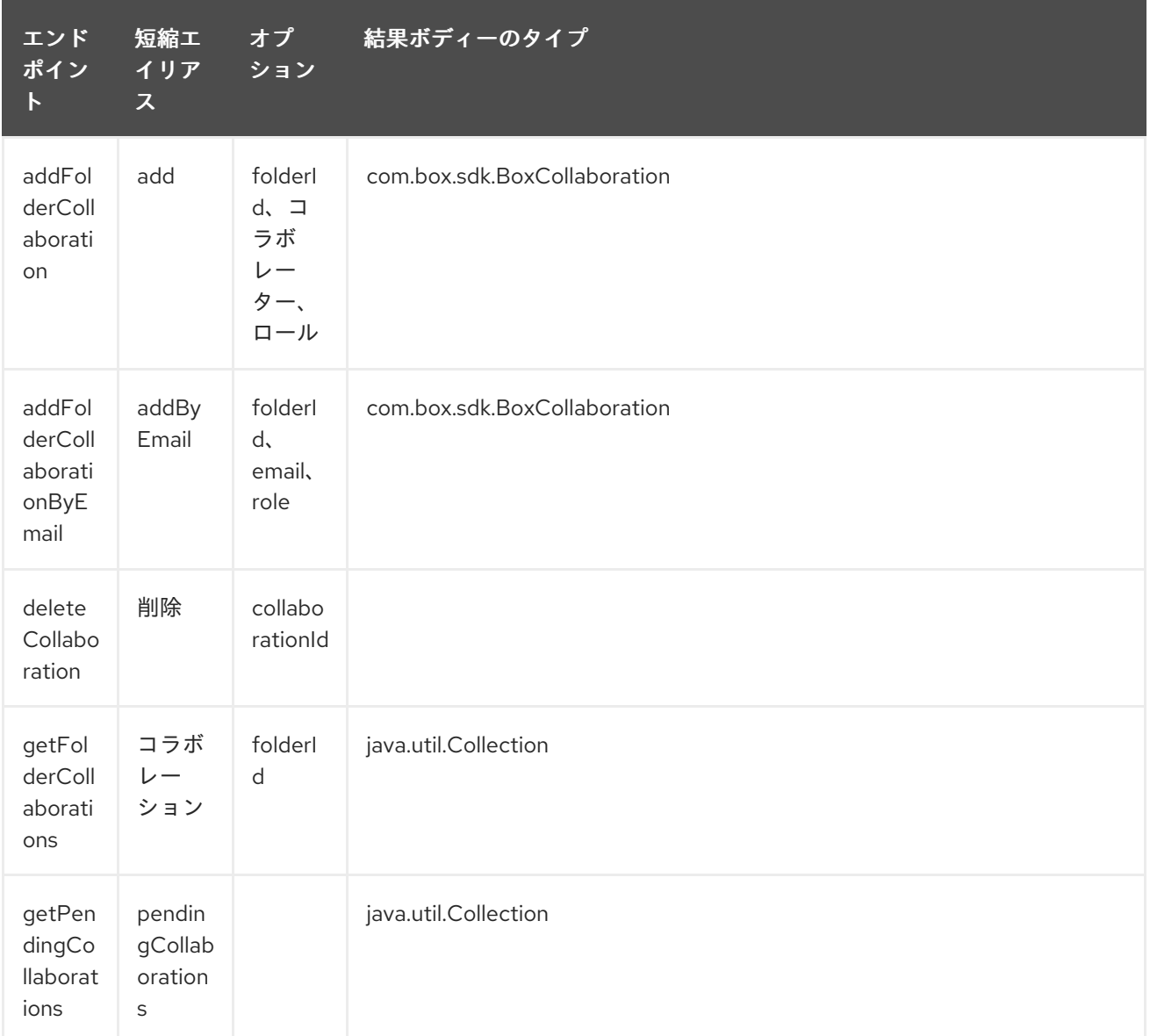

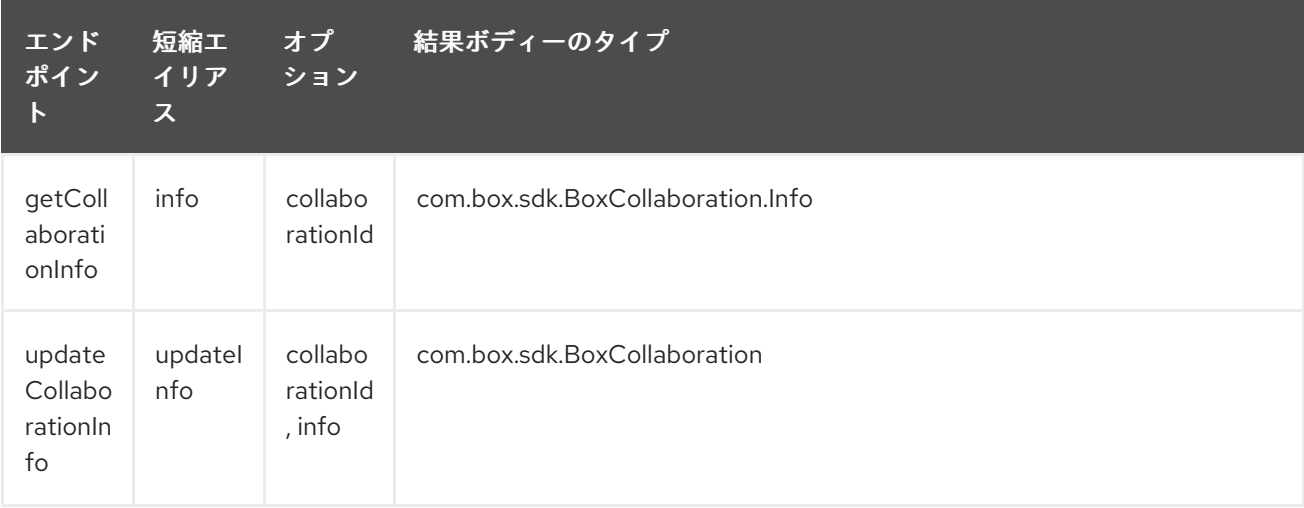

## コラボレーション用の *URI* オプション

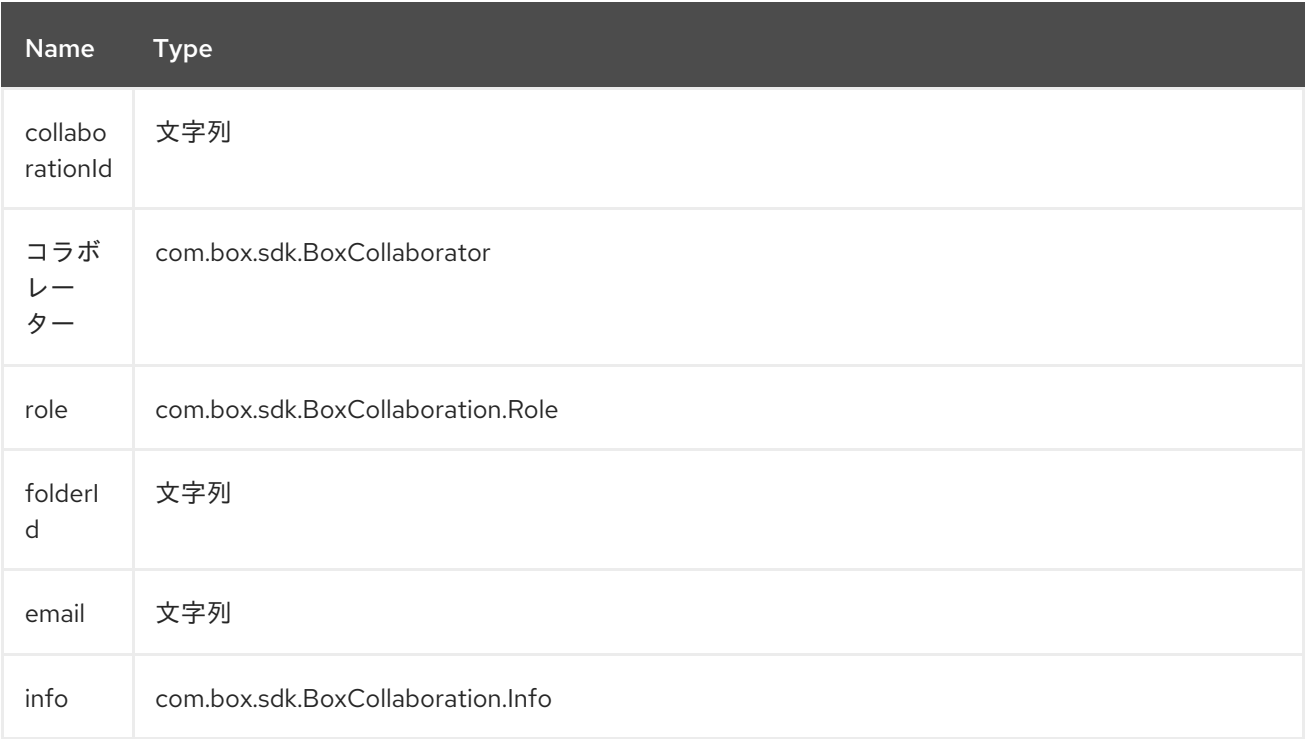

## *50.4.2.* エンドポイント接頭辞の コメント

*Box* のコメントに関する詳細は、*<https://developer.box.com/reference#comment-object>* を参照し てください。 以下のエンドポイントは、以下のように接頭辞の コメント を使用して呼び出すことがで きます。

*box:comments/endpoint?[options]*

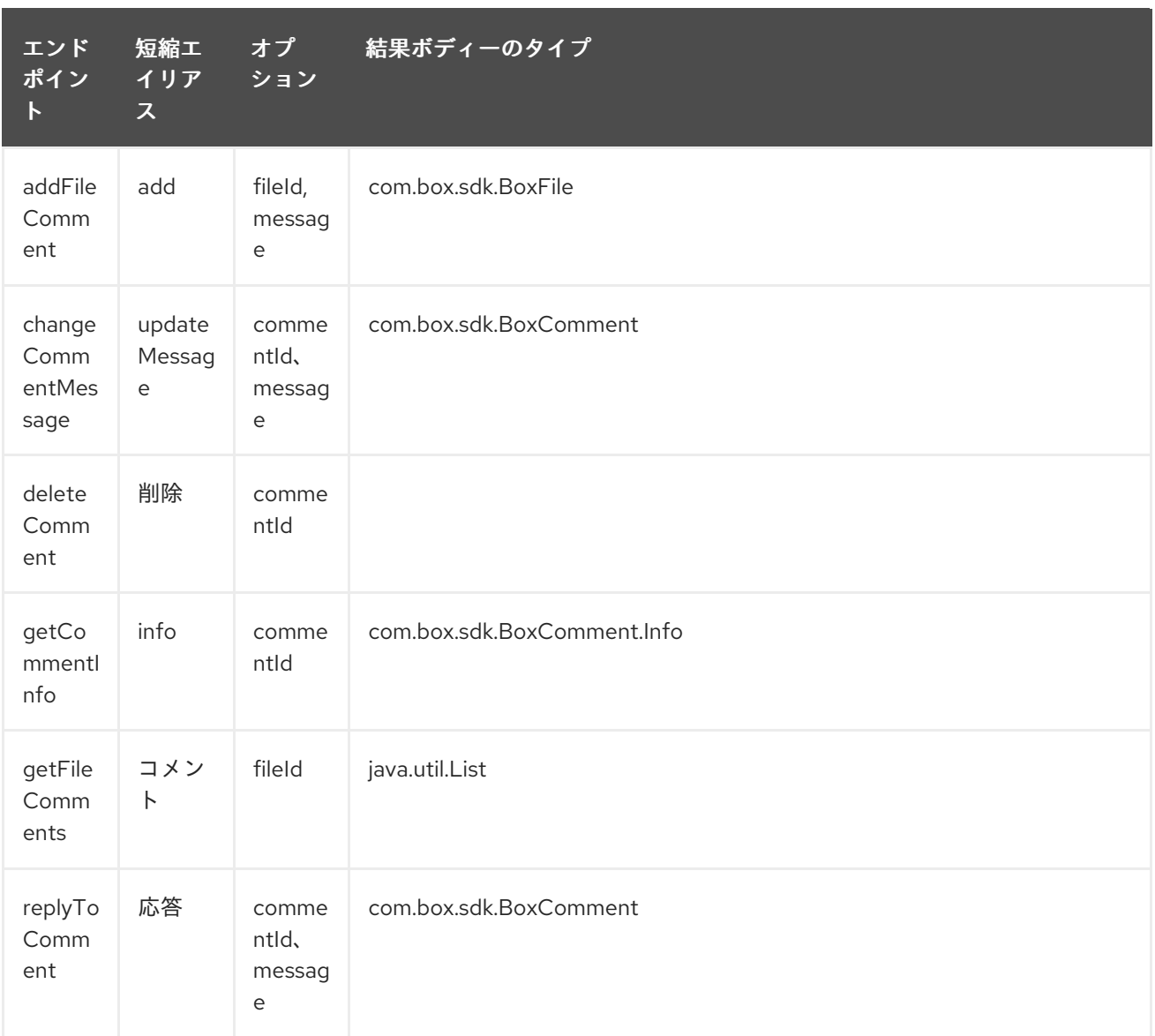

## コラボレーション用の *URI* オプション

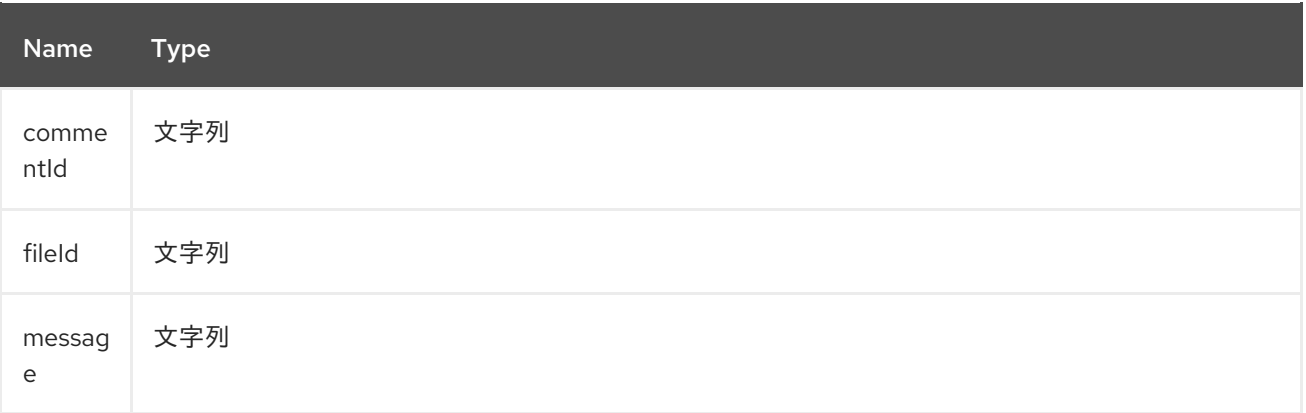

## *50.4.3.* エンドポイント接頭辞 **events-logs**

*Box* イベントログの詳細は、*<https://developer.box.com/reference#events>* を参照してください。 以下のエンドポイントは、以下のようにプレフィックス イベント で呼び出すことができます。

*box:event-logs/endpoint?[options]*

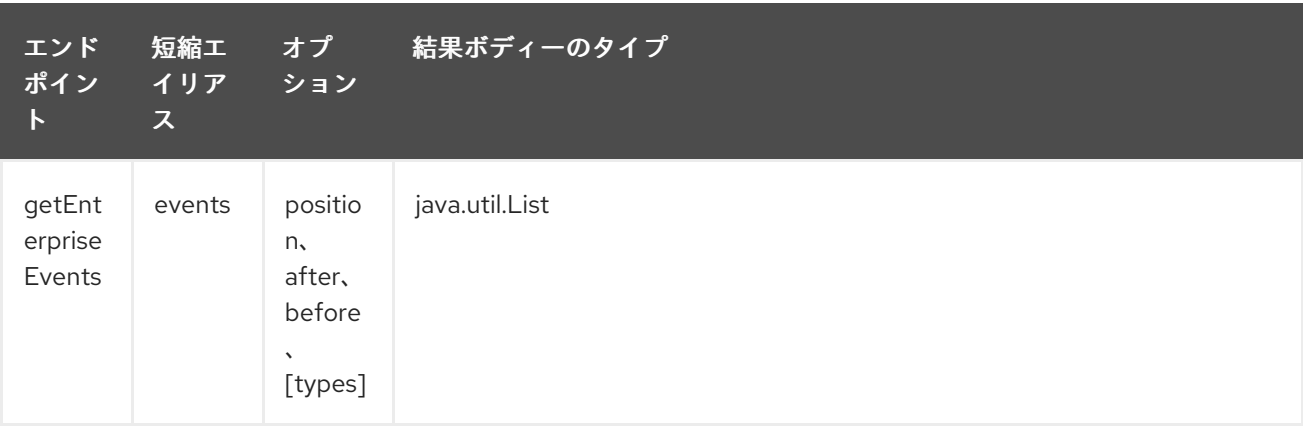

**event-logs**<sup>の</sup> *URI* オプション

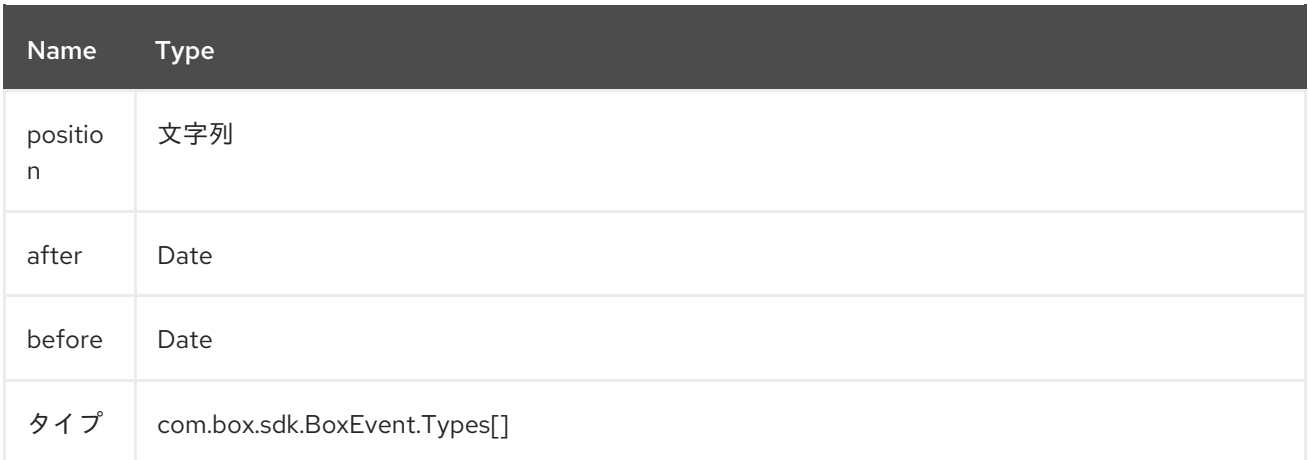

### *50.4.4.* エンドポイント接頭辞 ファイル

*Box* ファイルの詳細は、*<https://developer.box.com/reference#file-object>* を参照してください。以 下のエンドポイントは、以下のように接頭辞 ファイル を使用して呼び出すことができます。

*box:files/endpoint?[options]*

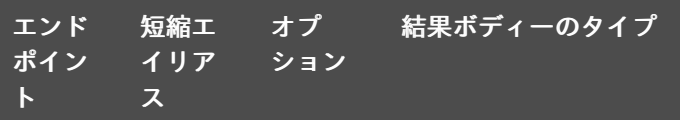

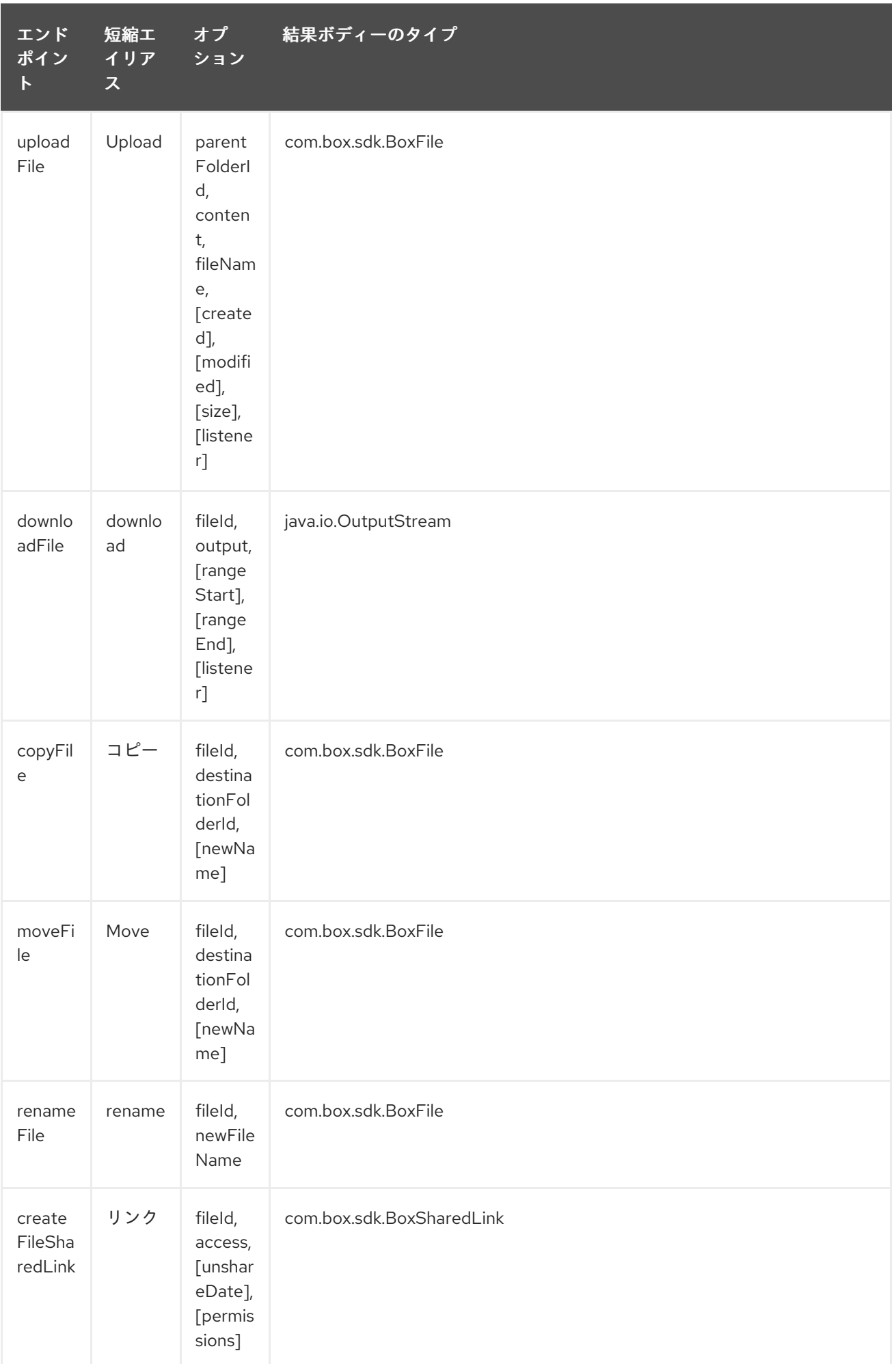

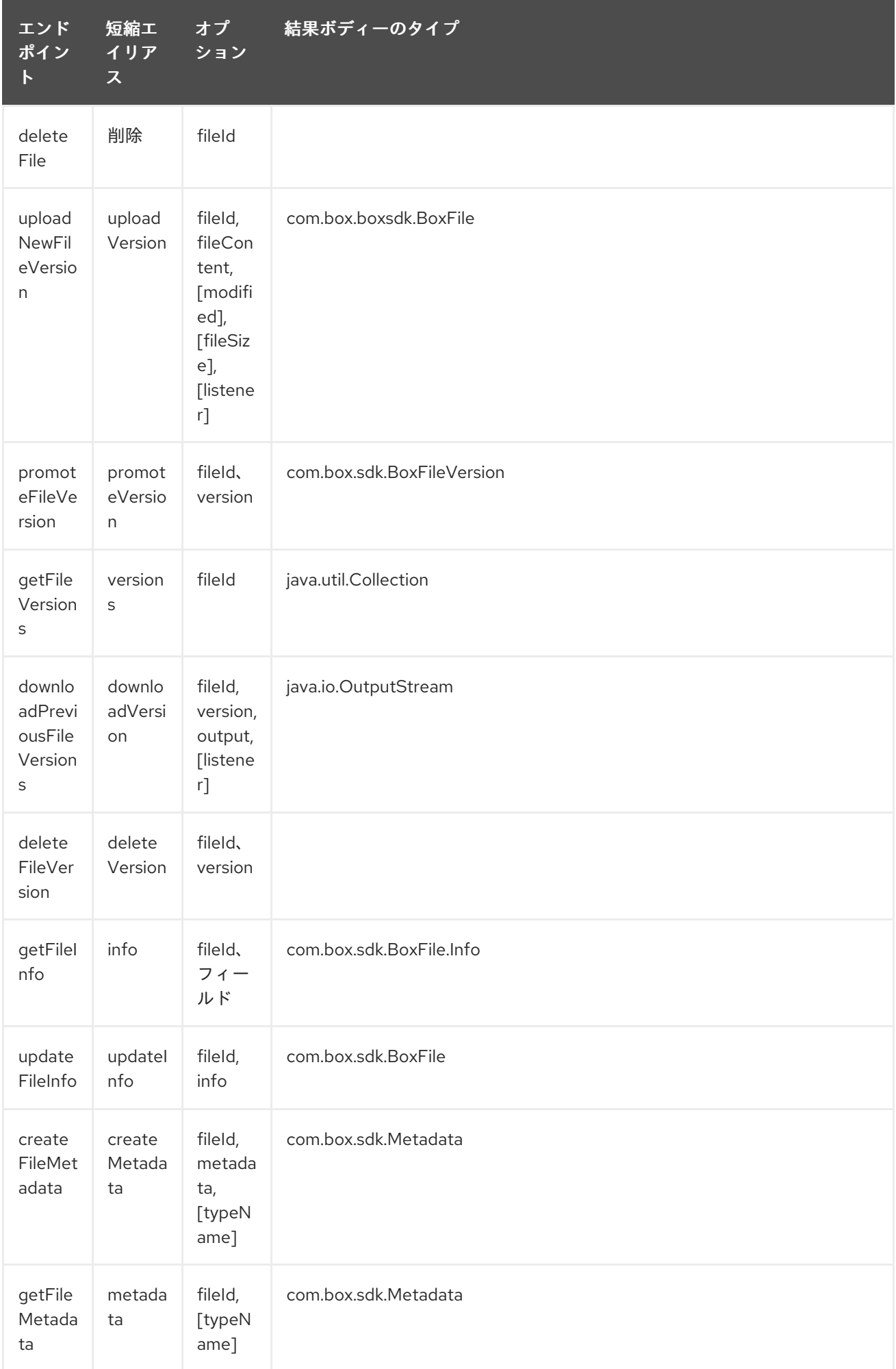

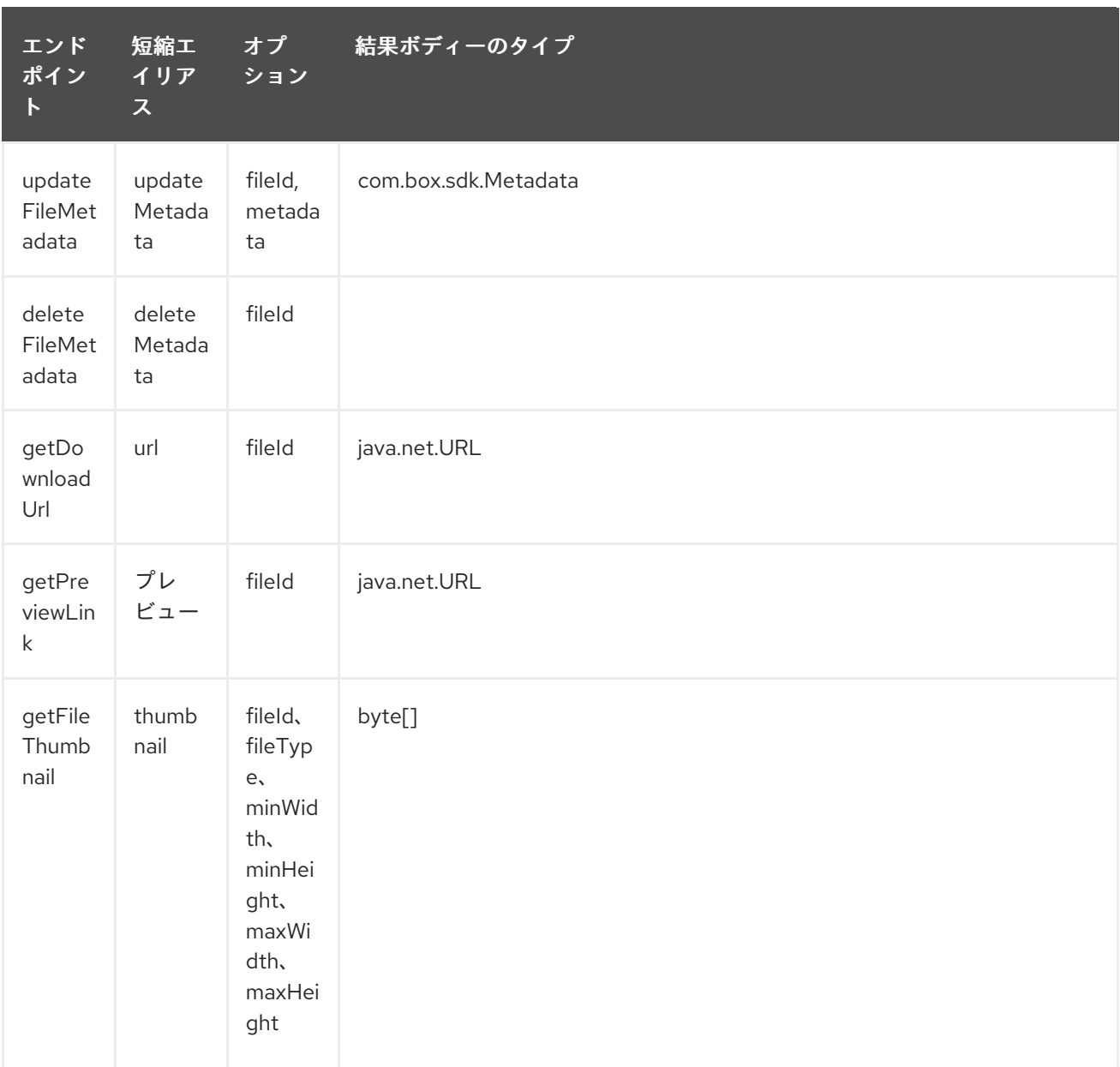

# ファイル<sup>の</sup> *URI* オプション

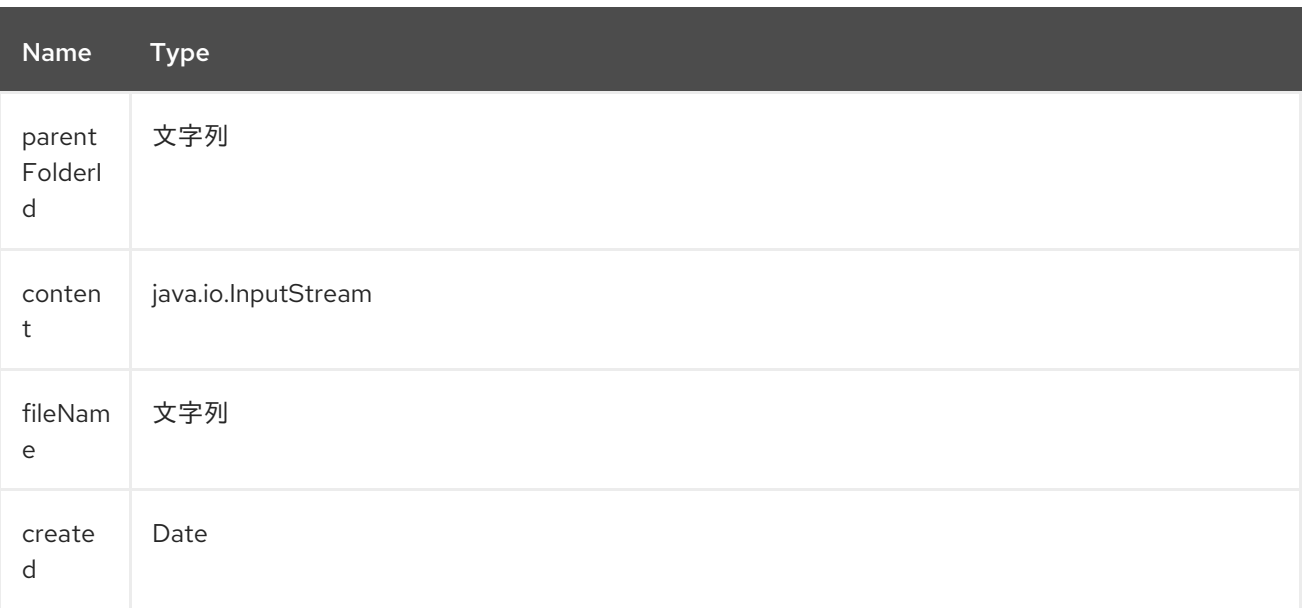

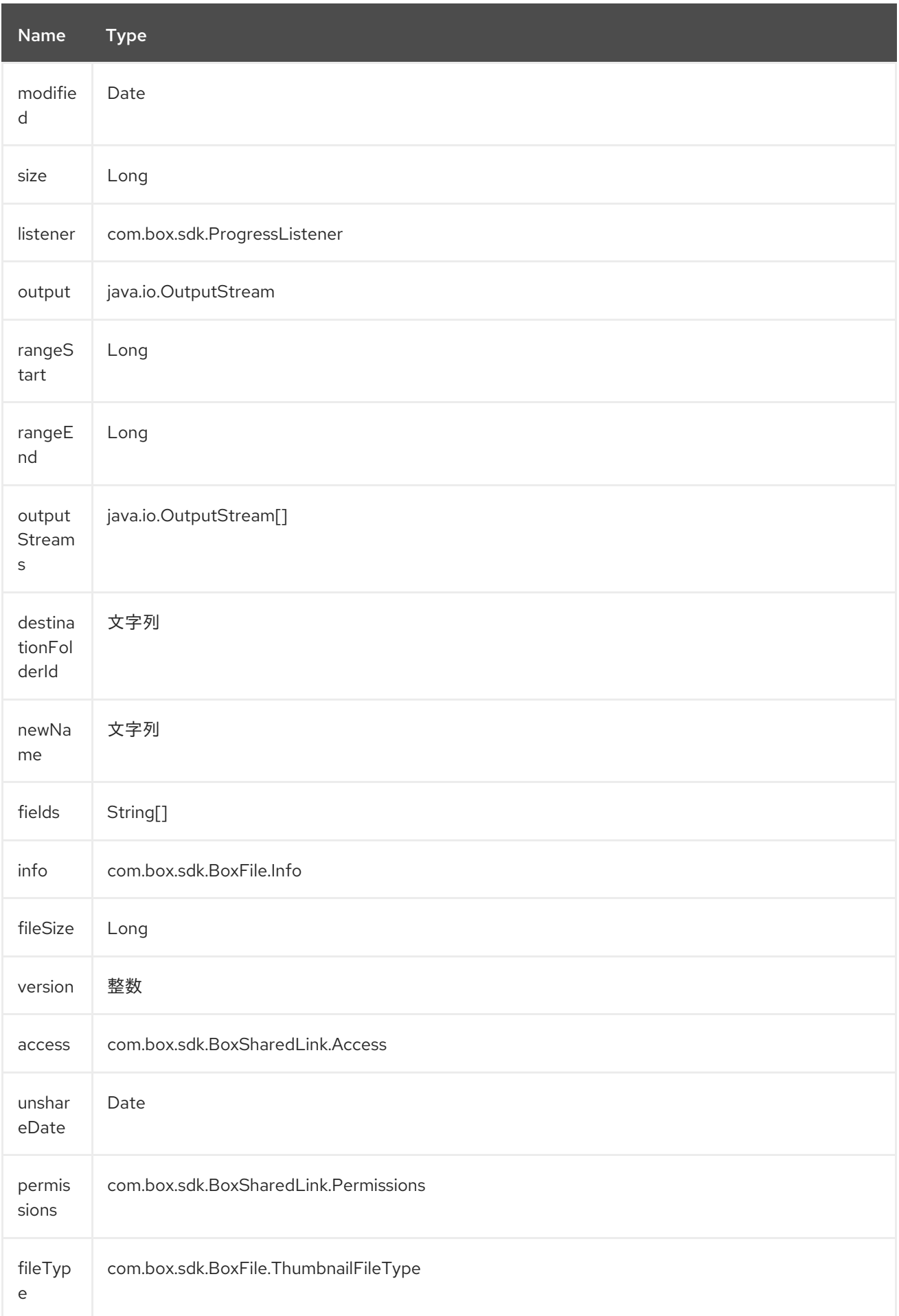

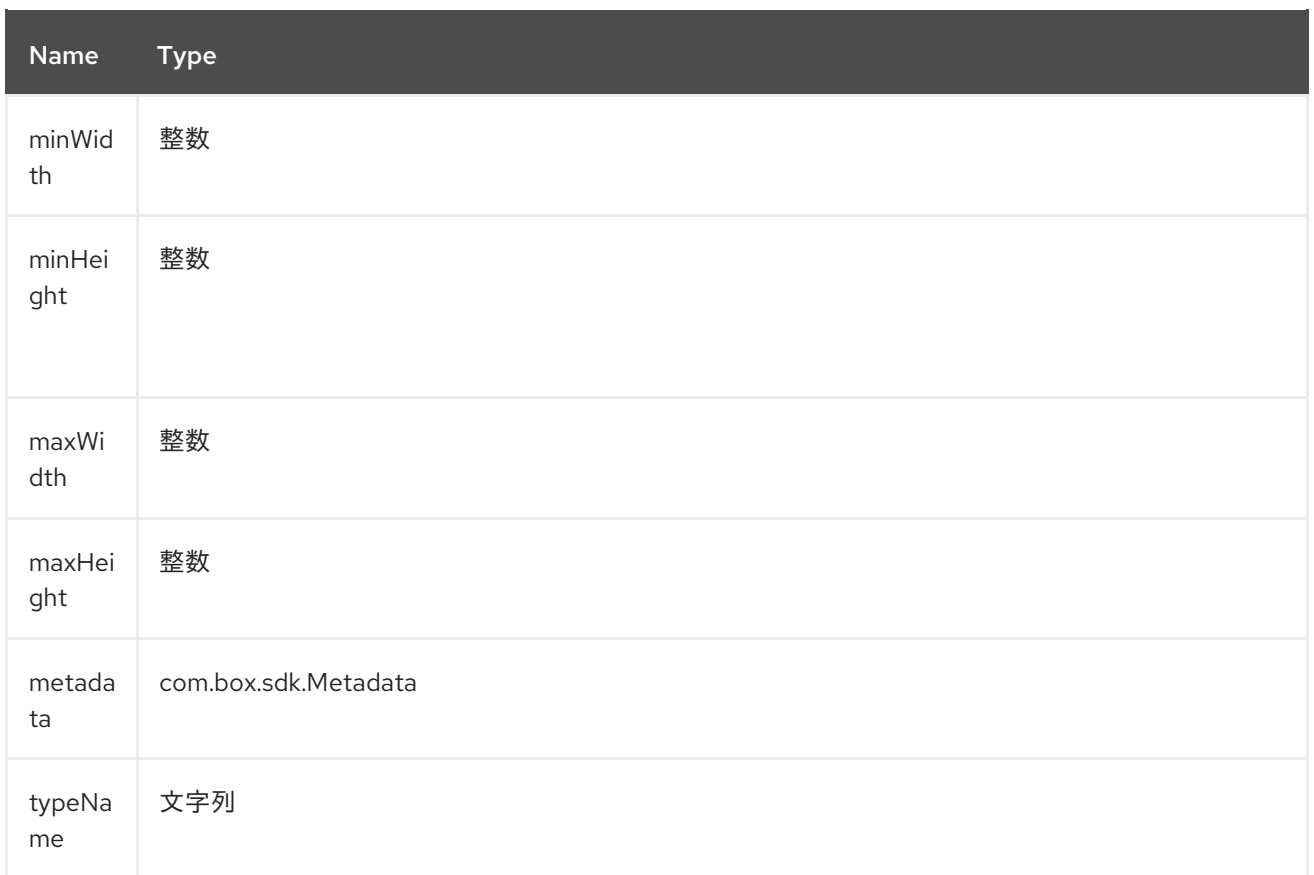

*50.4.5.* エンドポイント接頭辞 フォルダー

*Box* フォルダーの詳細は、*<https://developer.box.com/reference#folder-object>* を参照してくださ い。以下のエンドポイントは、以下のようにプレフィックス フォルダー を使用して呼び出すことがで きます。

*box:folders/endpoint?[options]*

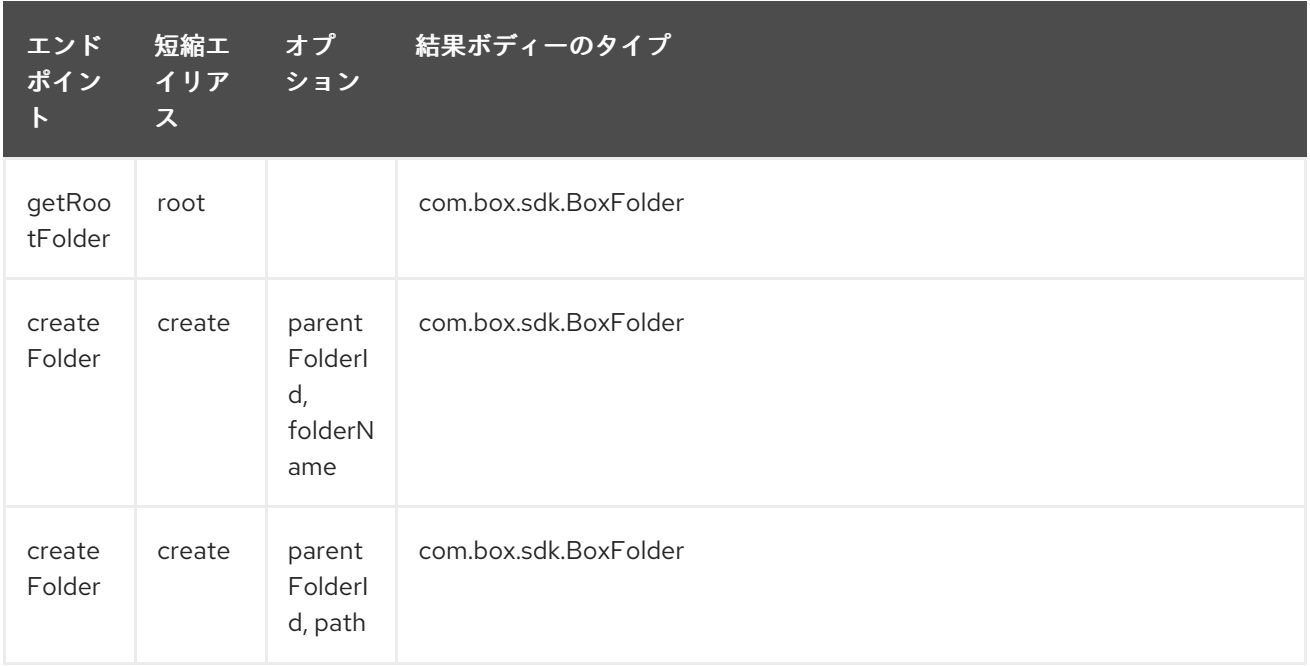

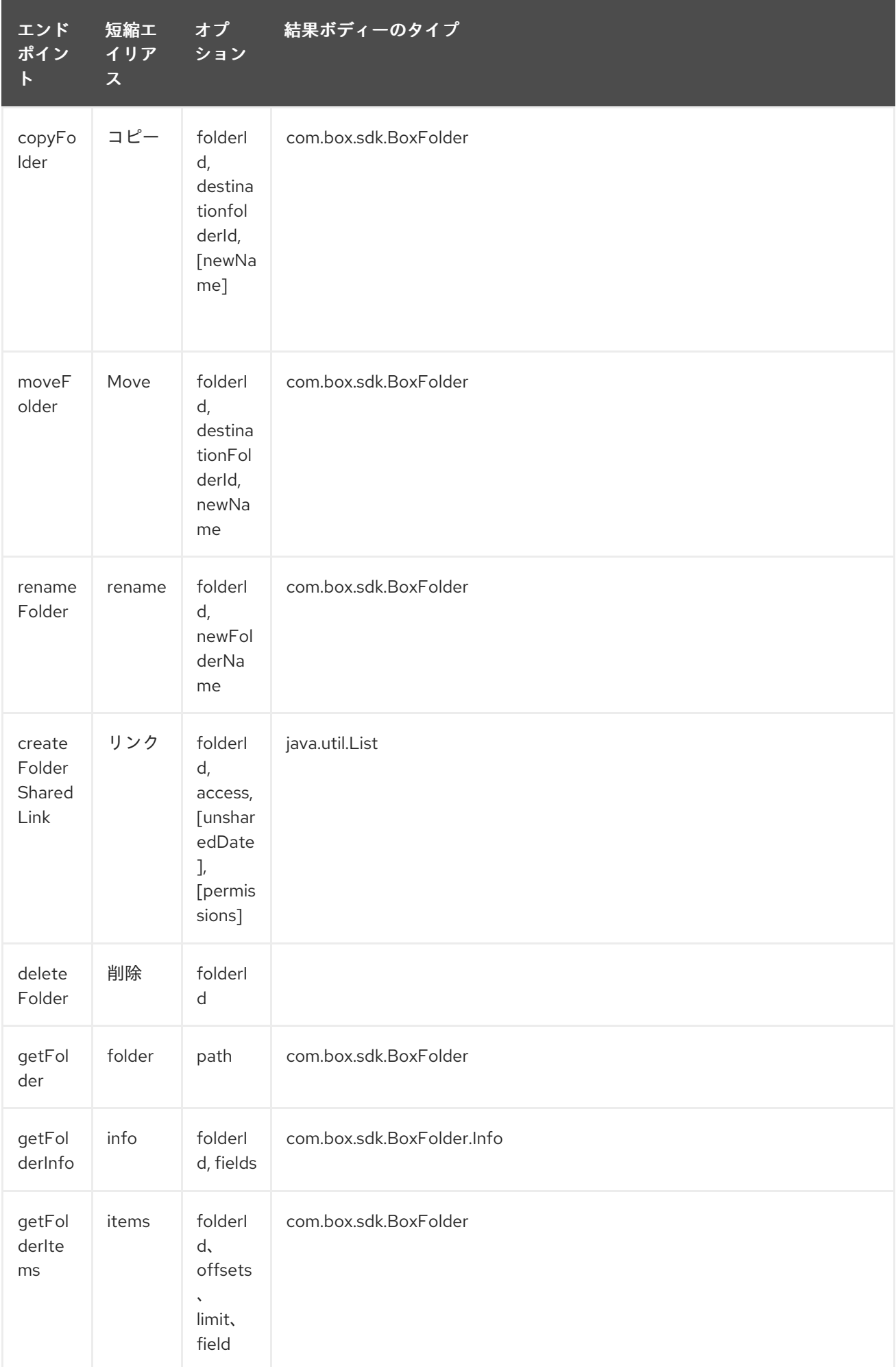

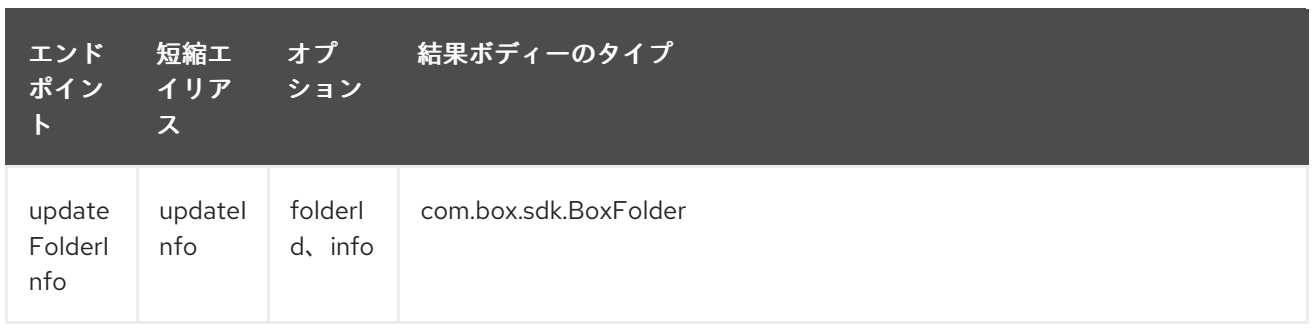

# フォルダー<sup>の</sup> *URI* オプション

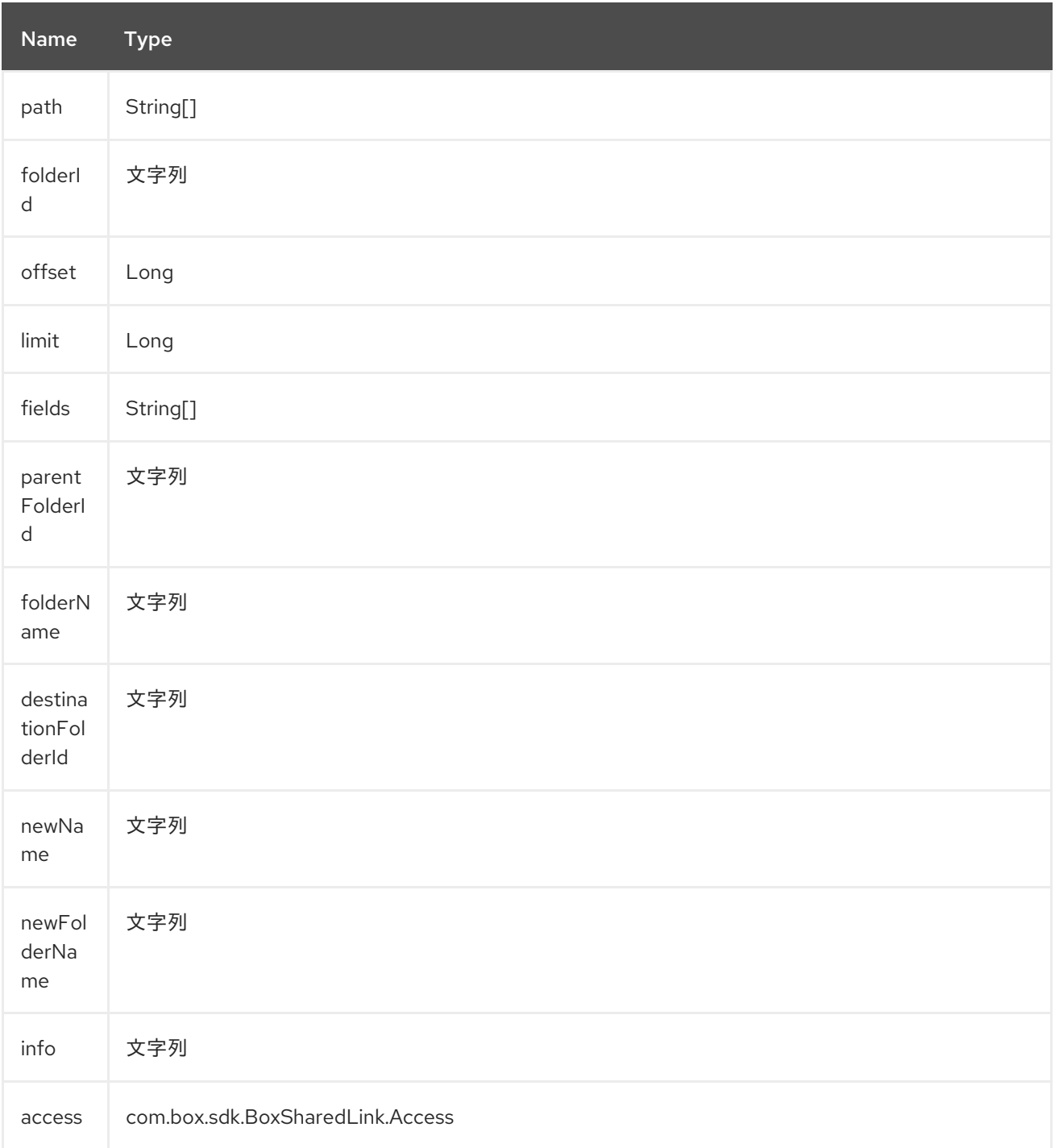

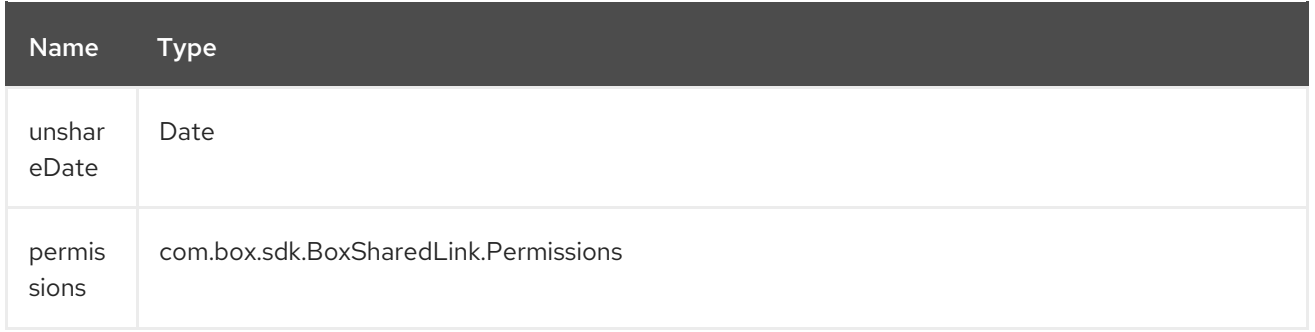

## *50.4.6.* エンドポイント接頭辞 グループ

### *Box* グループの詳細は、*<https://developer.box.com/reference#group-object>* を参照してくださ い。以下のエンドポイントは、以下のようにプレフィックス グループ で呼び出すことができます。

*box:groups/endpoint?[options]*

I

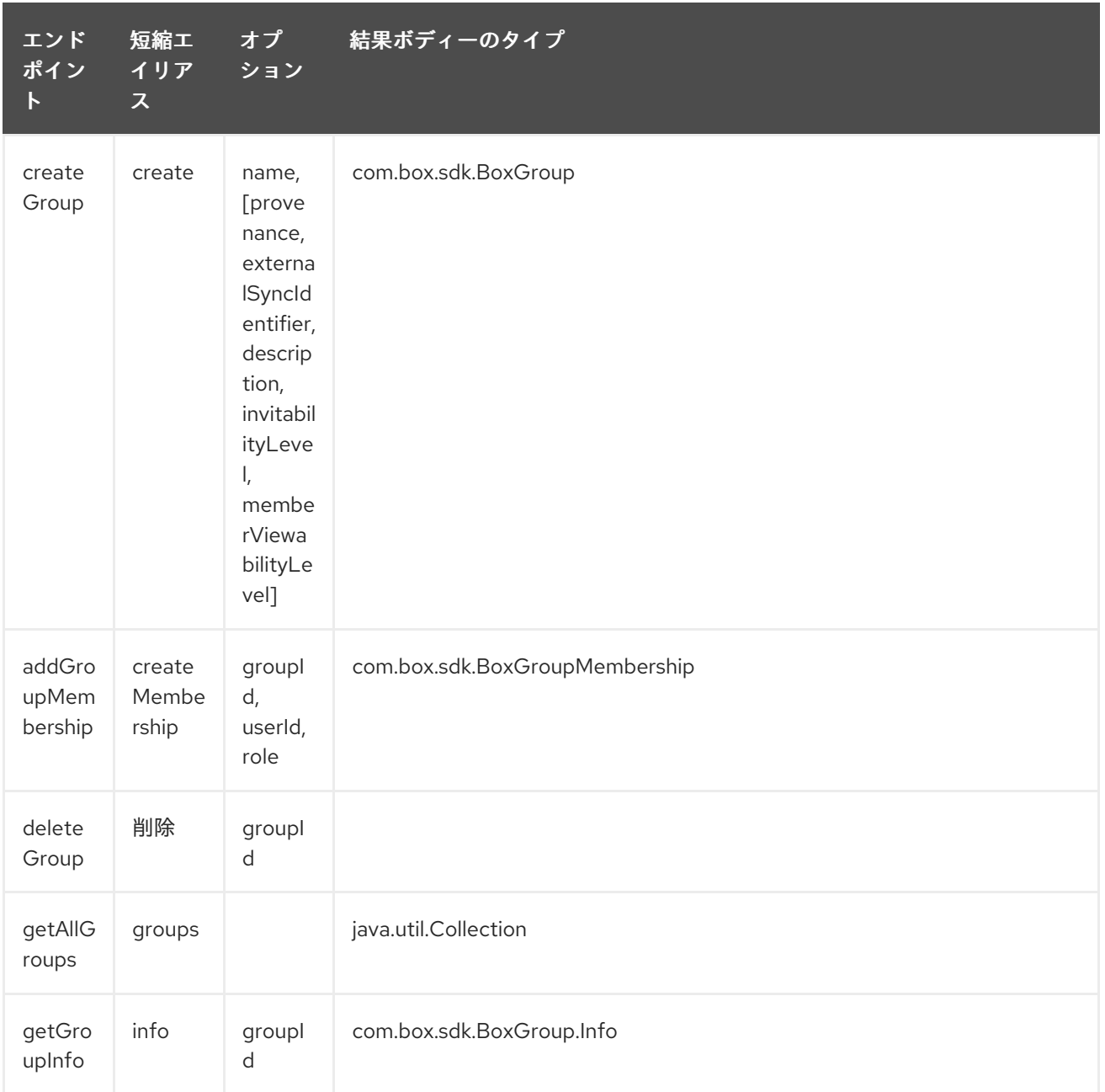

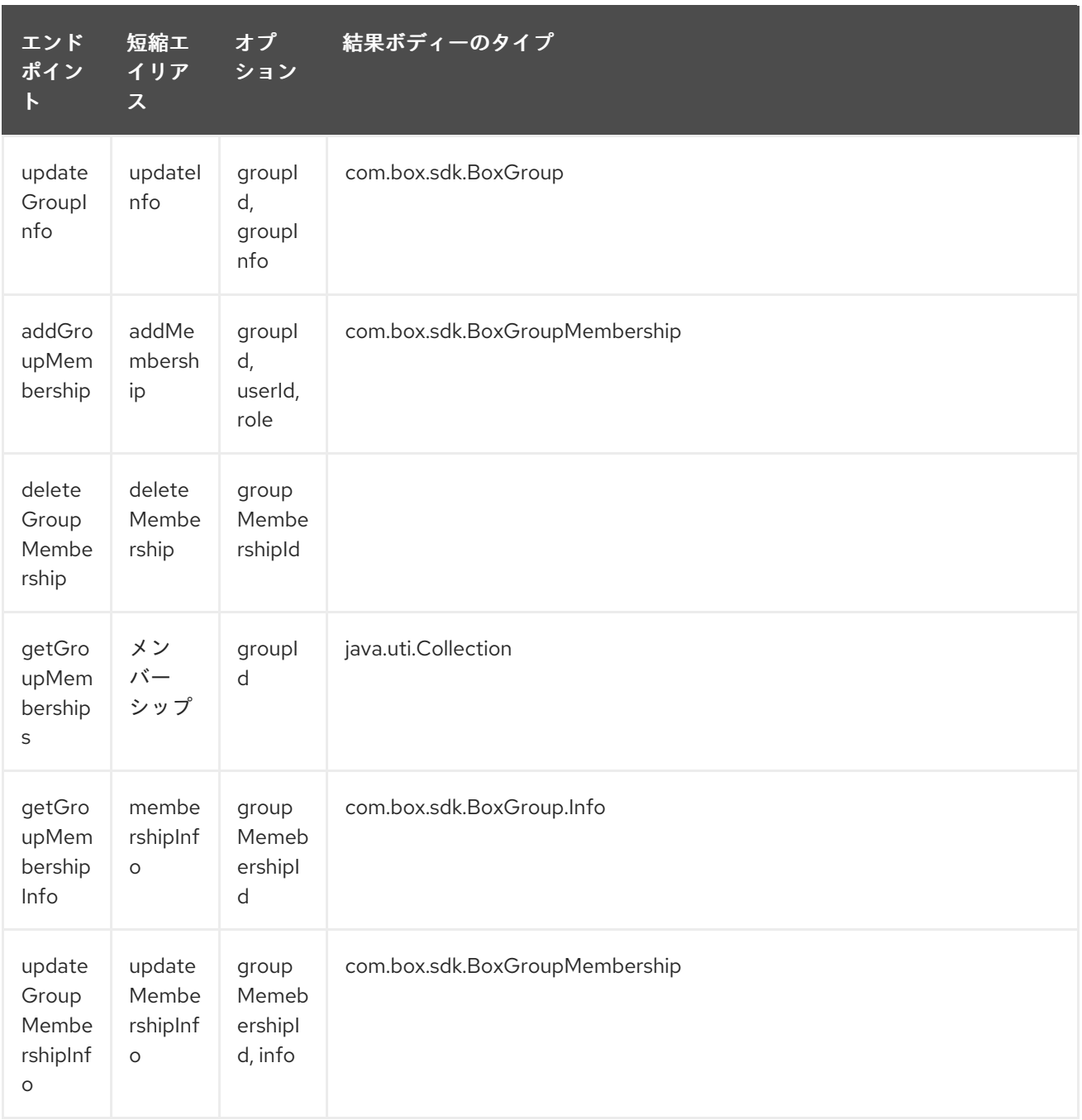

# グループ<sup>の</sup> *URI* オプション

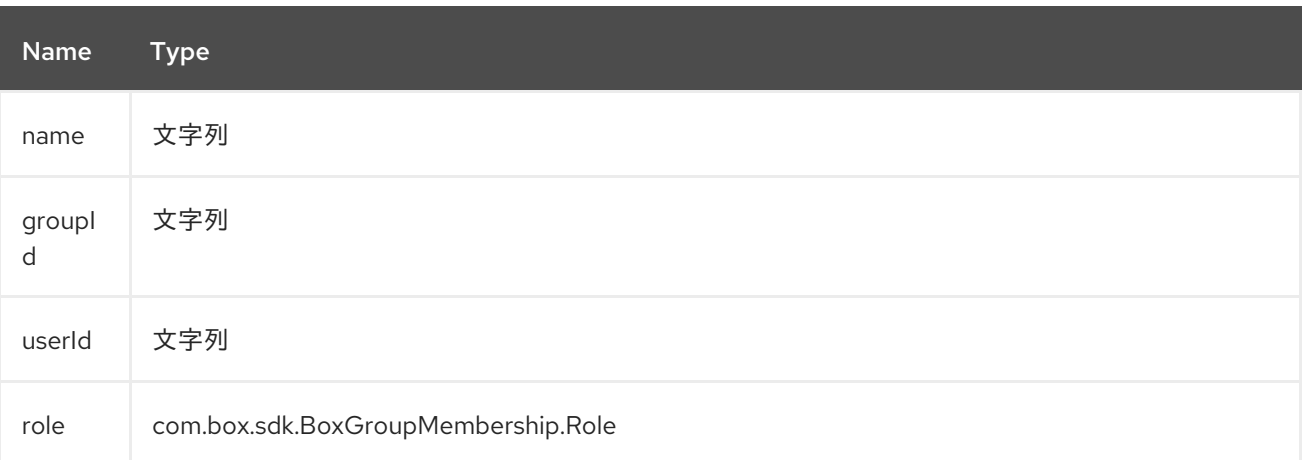

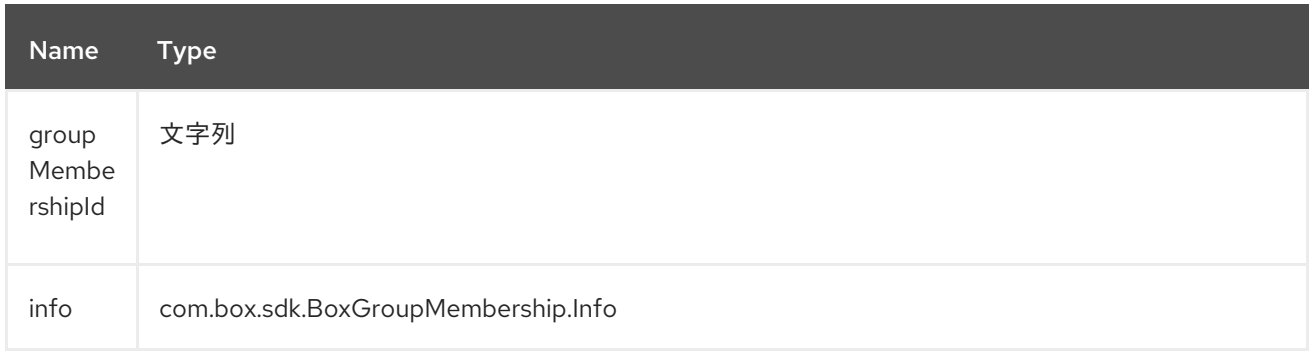

## *50.4.7.* エンドポイント接頭辞の 検索

### *Box* 検索 *API* の詳細は、*<https://developer.box.com/reference#searching-for-content>* を参照して ください。 以下のエンドポイントは、以下のように接頭辞 *search* で呼び出すことができます。

*box:search/endpoint?[options]*

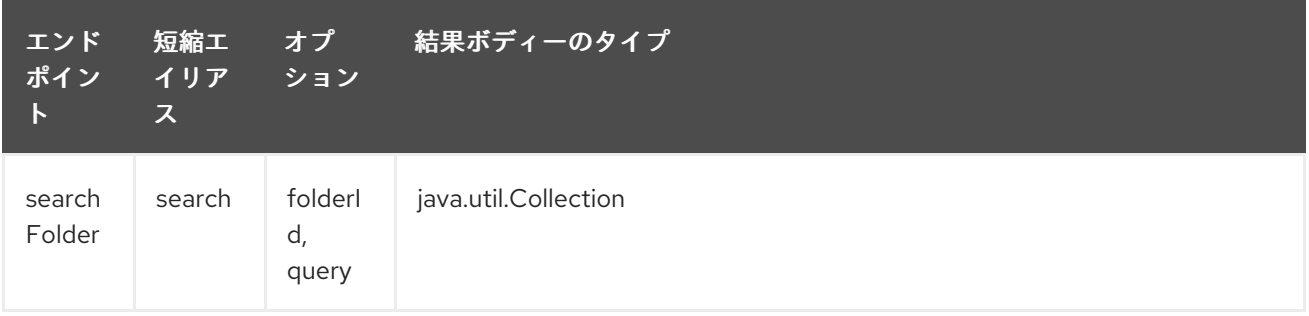

### 検索<sup>の</sup> *URI* オプション

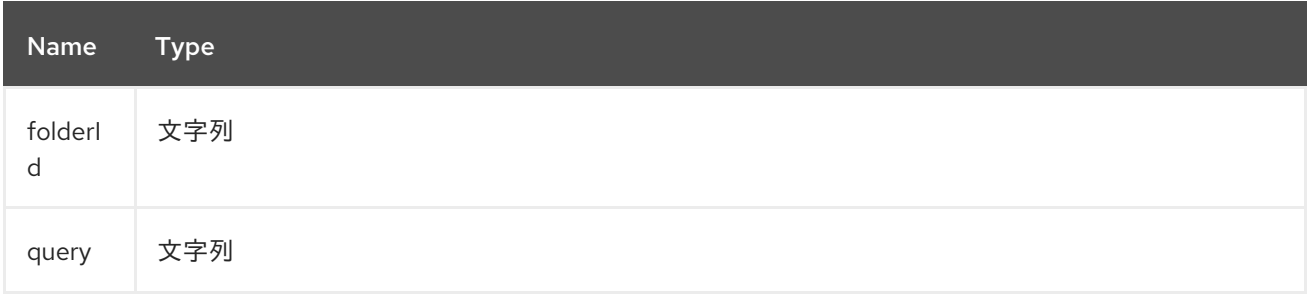

*50.4.8.* エンドポイント接頭辞 タスク

*Box* タスクの詳細は、*<https://developer.box.com/reference#task-object-1>* を参照してください。 以下のエンドポイントは、以下のように接頭辞の タスク を使用して呼び出すことができます。

*box:tasks/endpoint?[options]*

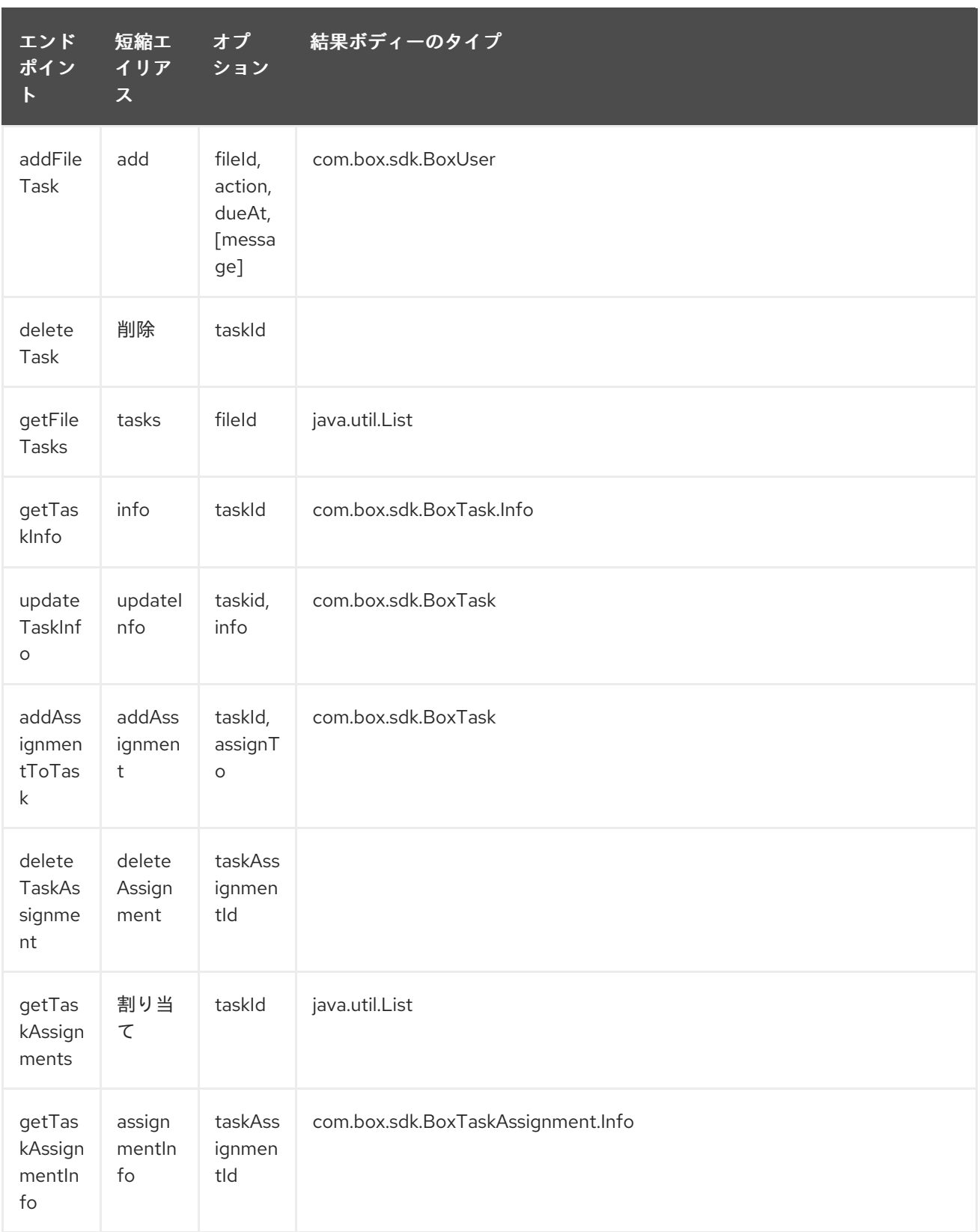

# タスク<sup>の</sup> *URI* オプション

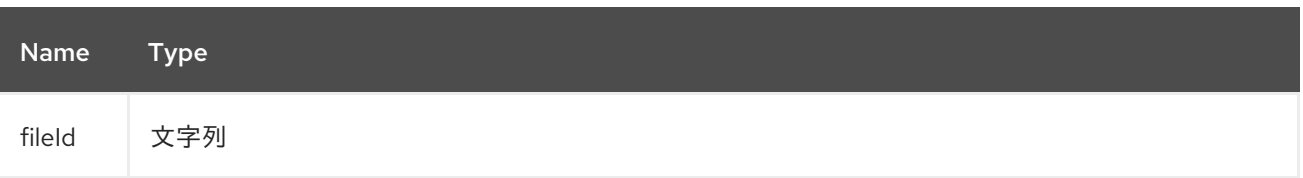

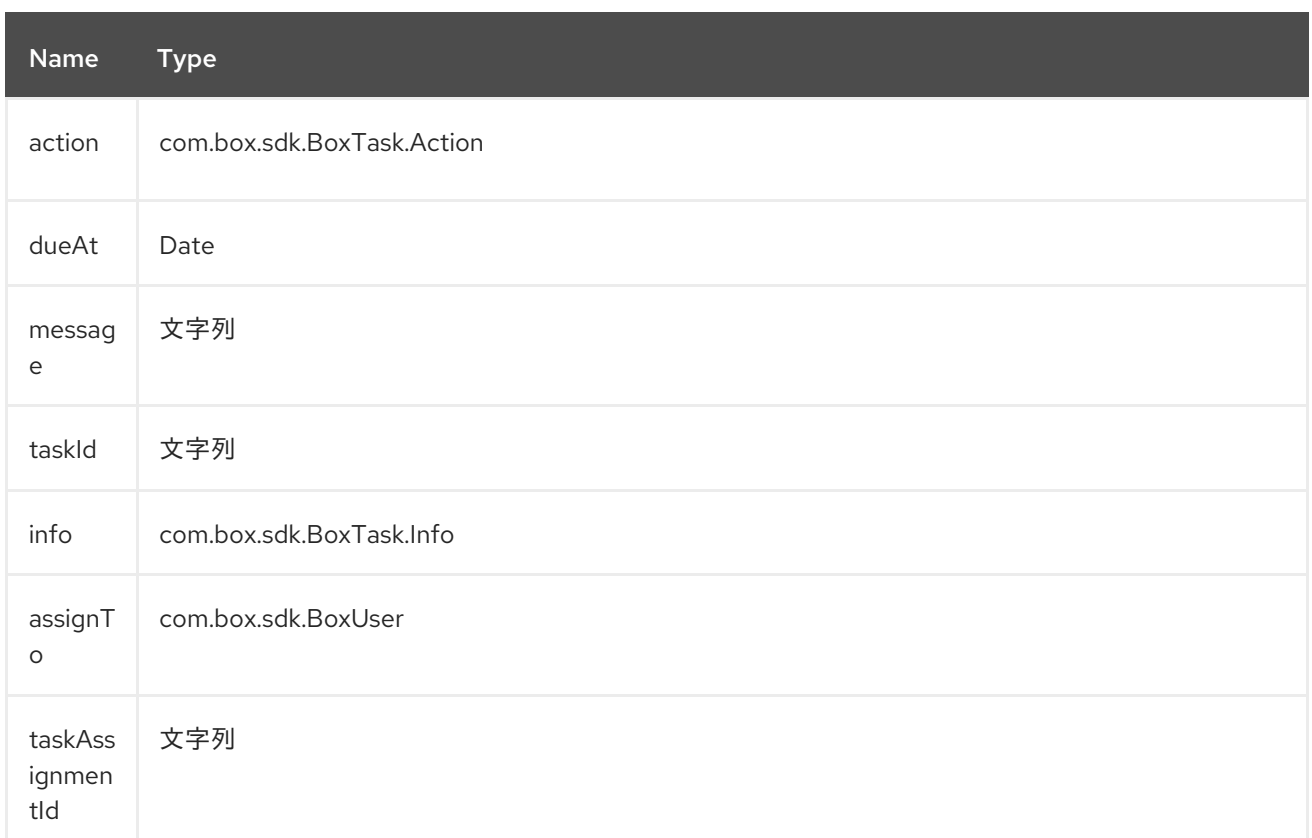

*50.4.9.* エンドポイント接頭辞 ユーザー

*Box* ユーザーの詳細は、*<https://developer.box.com/reference#user-object>* を参照してください。 以下のエンドポイントは、以下のように接頭辞 *user* を使用して呼び出すことが でき ます。

*box:users/endpoint?[options]*

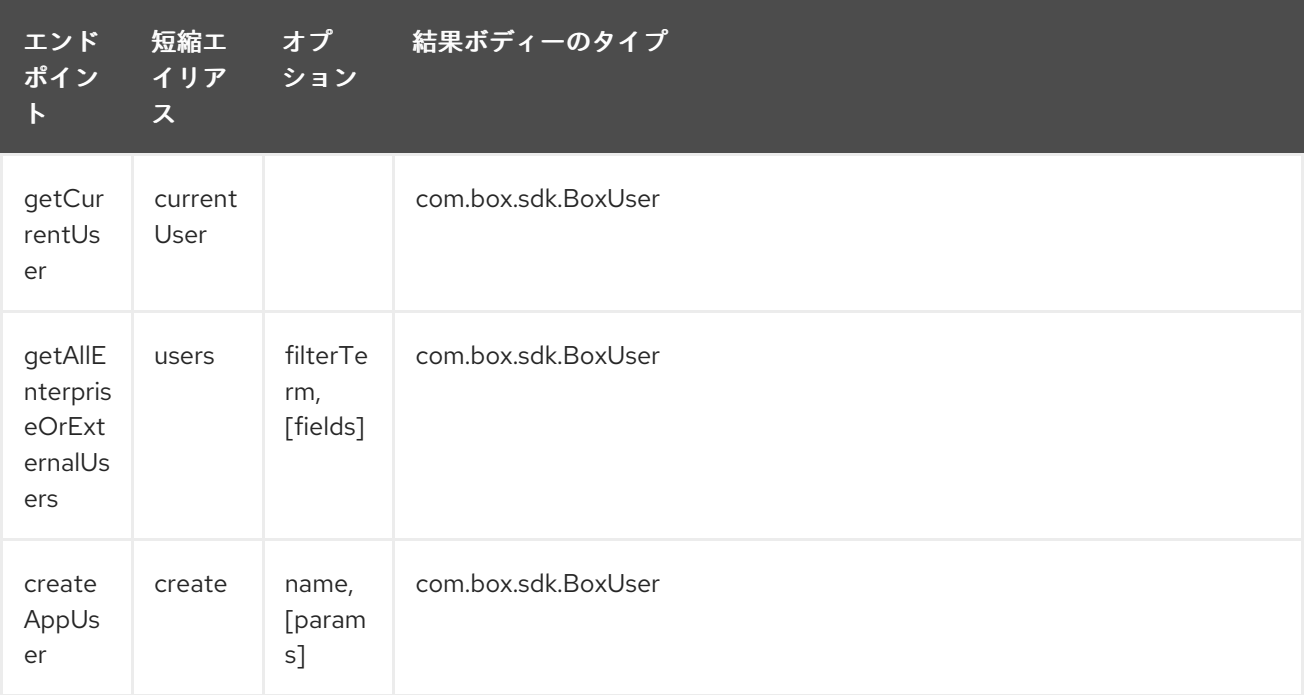

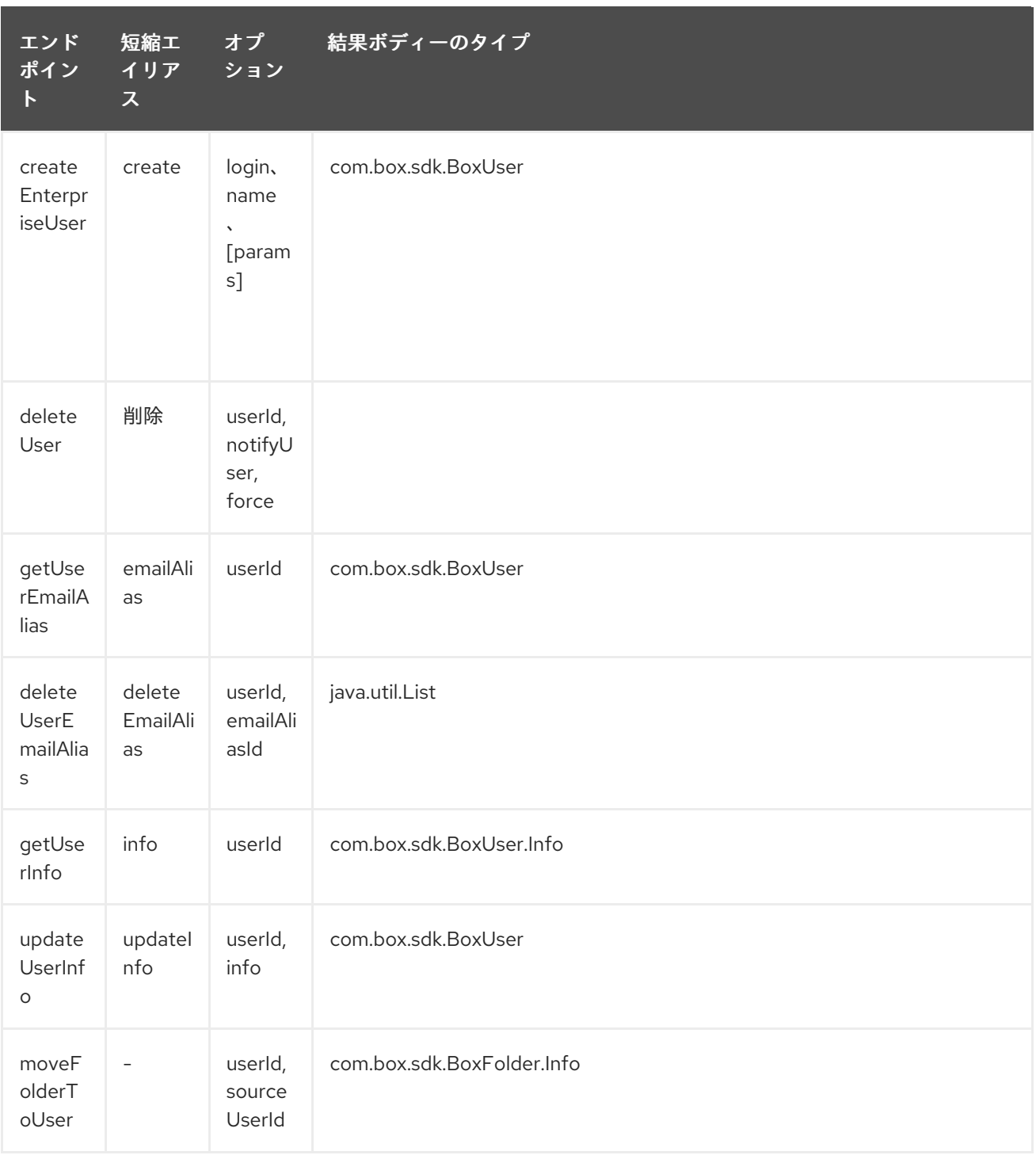

## ユーザー<sup>の</sup> *URI* オプション

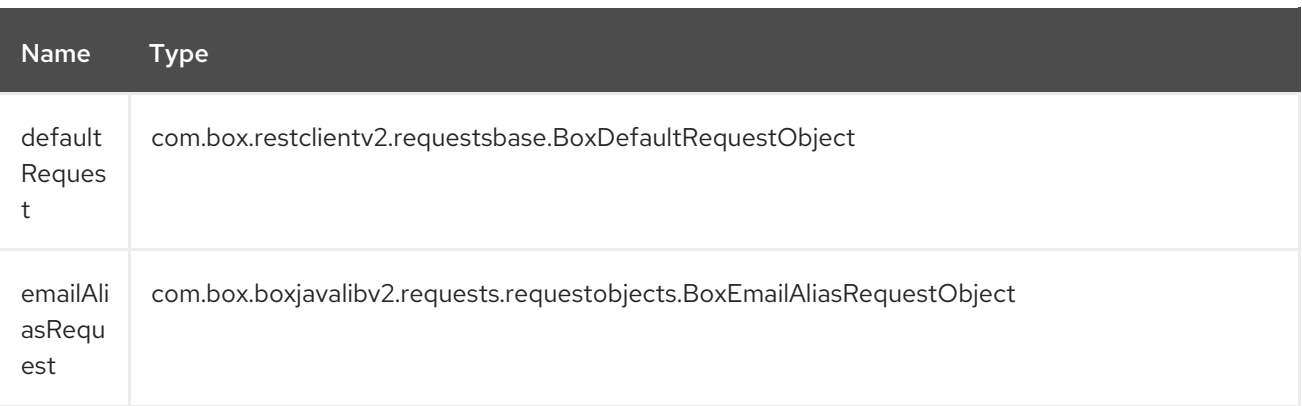

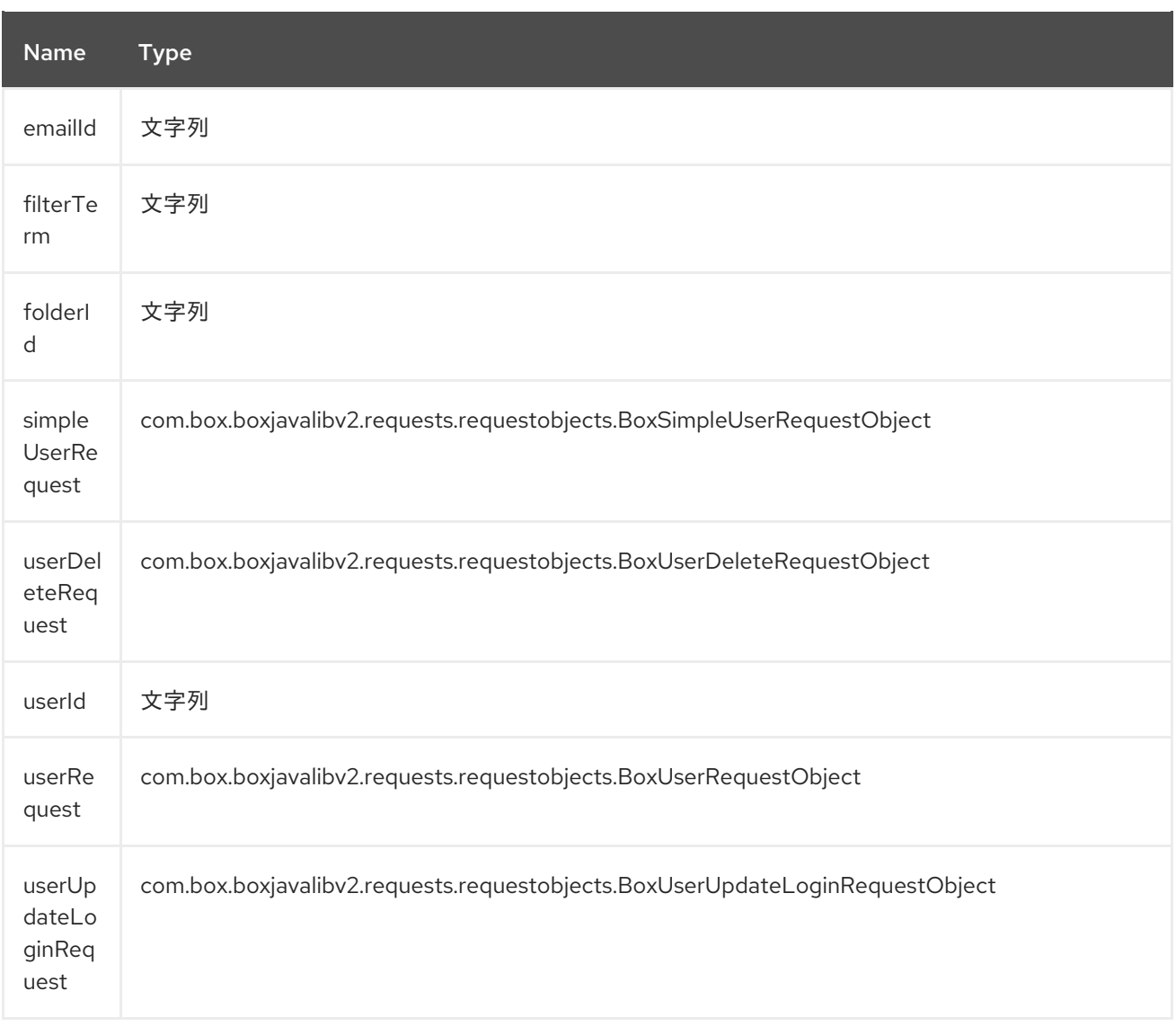

### *50.5.* コンシューマーエンドポイント:

*Box* イベントの詳細は、*<https://developer.box.com/reference#events>* を参照してください。コン シューマーエンドポイントは、次の例のようにエンドポイントプレフィックス イベント のみを使用で きます。

*box:events/endpoint?[options]*

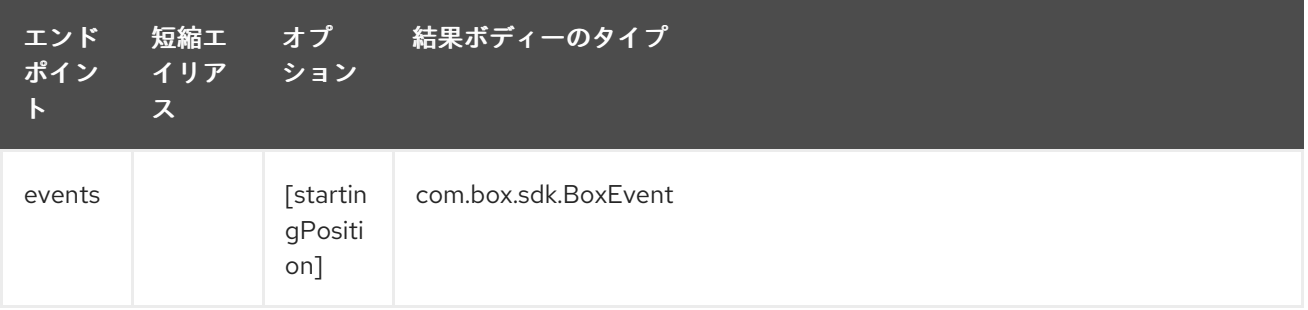

イベント<sup>の</sup> *URI* オプション

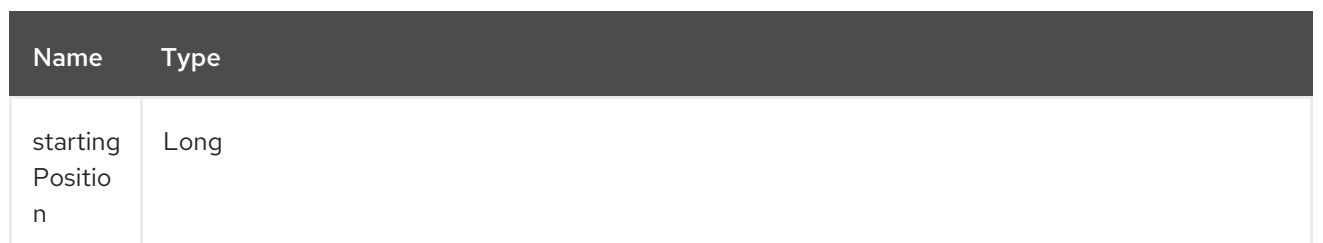

*50.6.* メッセージヘッダー

任意のオプションは、*CamelBox* 接頭辞を持つプロデューサーエンドポイントのメッセージヘッダー に提供できます。

*50.7.* メッセージボディー

すべての結果メッセージ本文は、*Box Java SDK* によって提供されるオブジェクトを使用します。プ ロデューサーエンドポイントは、*inBody* エンドポイントパラメーターに受信メッセージボディーのオ プション名を指定できます。

*50.8.* サンプル

以下のルートは、新しいファイルをユーザーの *root* フォルダーにアップロードします。

*from("file:...") .to("box://files/upload/inBody=fileUploadRequest");*

以下のルートは、ユーザーのアカウントをポーリングして更新を行います。

*from("box://events/listen?startingPosition=-1") .to("bean:blah");*

以下のルートは、動的ヘッダーオプションでプロデューサーを使用します。 *fileId* プロパティーには *Box* ファイル *ID* があり、*output* プロパティーにはファイルの内容の出力ストリームがあるため、以下 のように *CamelBox.fileId* ヘッダーおよび *CamelBox.output* ヘッダーにそれぞれ割り当てられます。

```
from("direct:foo")
.setHeader("CamelBox.fileId", header("fileId"))
.setHeader("CamelBox.output", header("output"))
.to("box://files/download")
.to("file://...");
```
#### 第*51*章 *BRAINTREE COMPONENT*

*Camel* バージョン *2.17* から利用可能

*Braintree* コンポーネントは、*[Java](https://developers.braintreepayments.com/start/hello-server/java) SDK* 経由で *Braintree [Payments](https://www.braintreepayments.com/) trough* へのアクセスを提供し ます。

すべてのクライアントアプリケーションには、支払いの処理に *API* 認証情報が必要です。アカウント <sup>で</sup> *camel-braintree* を使用するには、新しい *[Sandbox](https://www.braintreepayments.com/get-started)* または *[Production](https://www.braintreepayments.com/signup)* アカウントを作成する必要 があります。

*Maven* ユーザーは、このコンポーネントの *pom.xml* に以下の依存関係を追加する必要があります。

*<dependency> <groupId>org.apache.camel</groupId> <artifactId>camel-braintree</artifactId> <version>\${camel-version}</version> </dependency>*

#### *51.1. BRAINTREE* のオプション

*Braintree* コンポーネントは、以下に示す *2* つのオプションをサポートします。

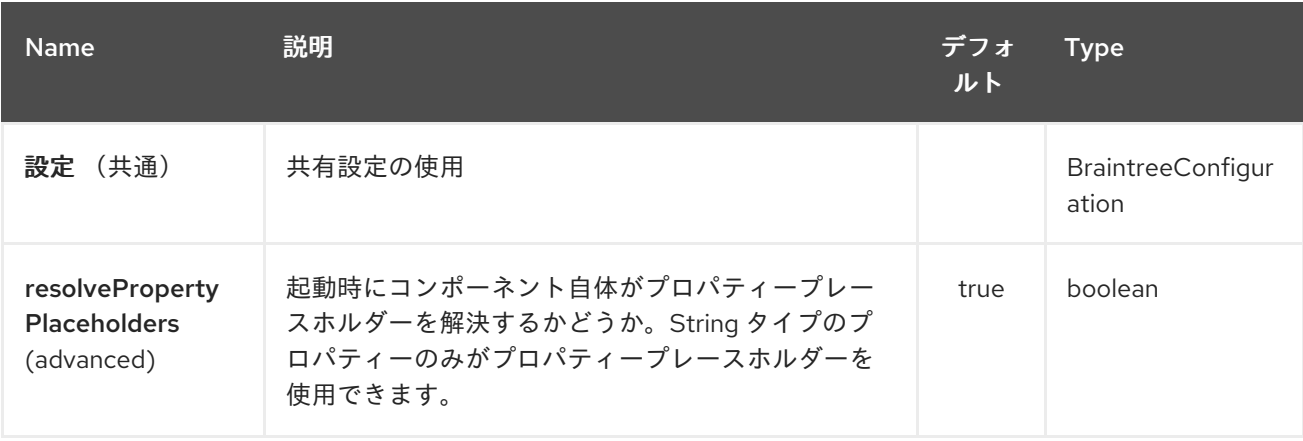

*Braintree* エンドポイントは *URI* 構文を使用して設定します。

*braintree:apiName/methodName*

ı

以下の *path* パラメーターおよびクエリーパラメーターを使用します。

## *51.1.1.* パスパラメーター(*2* パラメーター)*:*

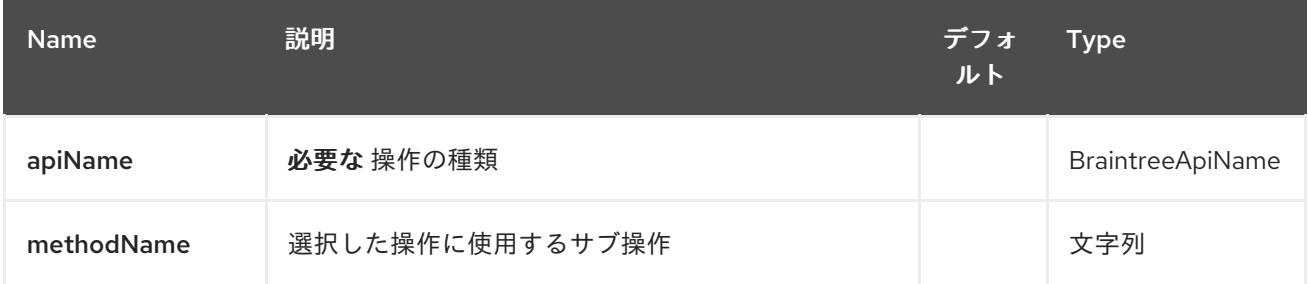

## *51.1.2.* クエリーパラメーター(*14* パラメーター)*:*

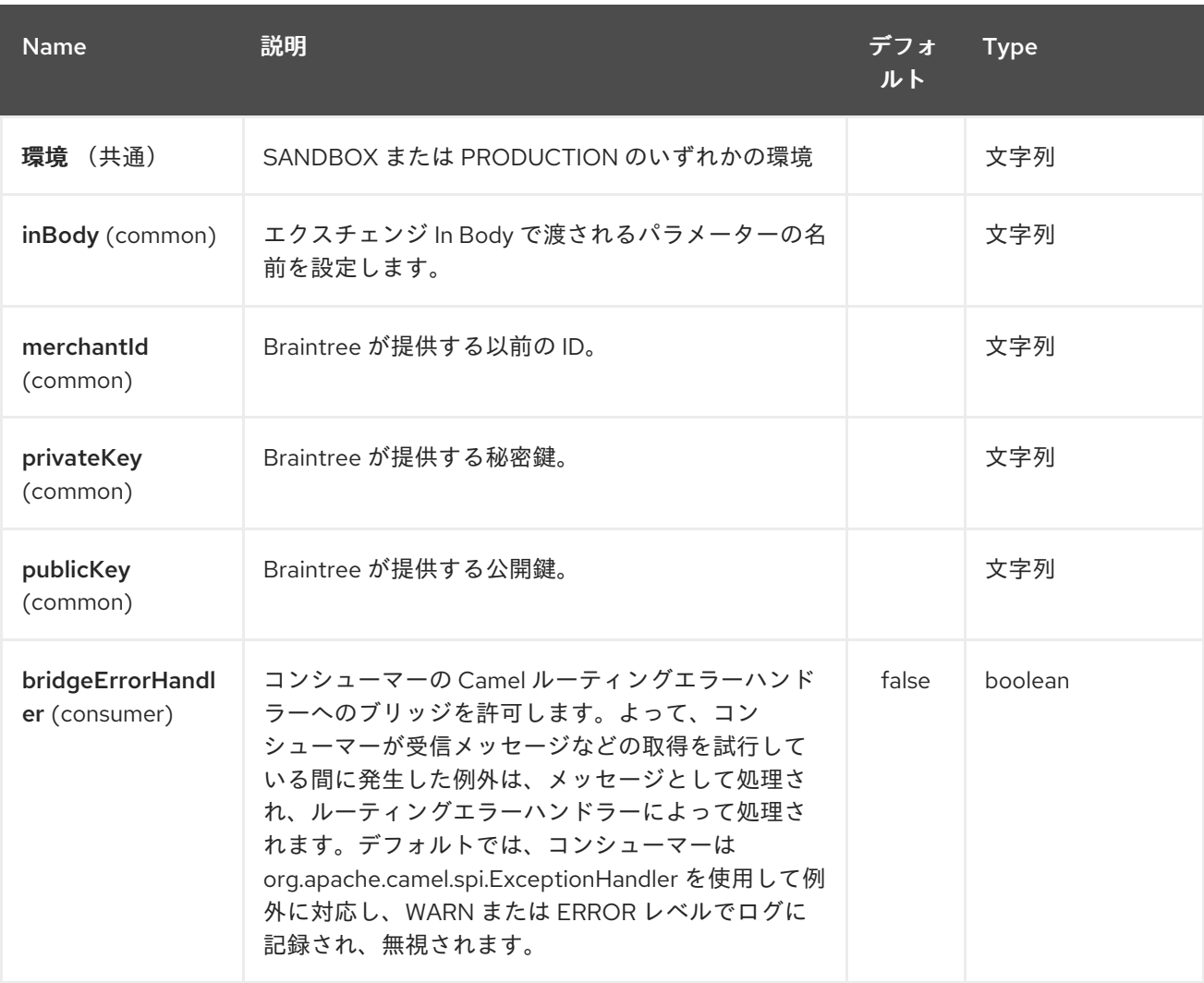

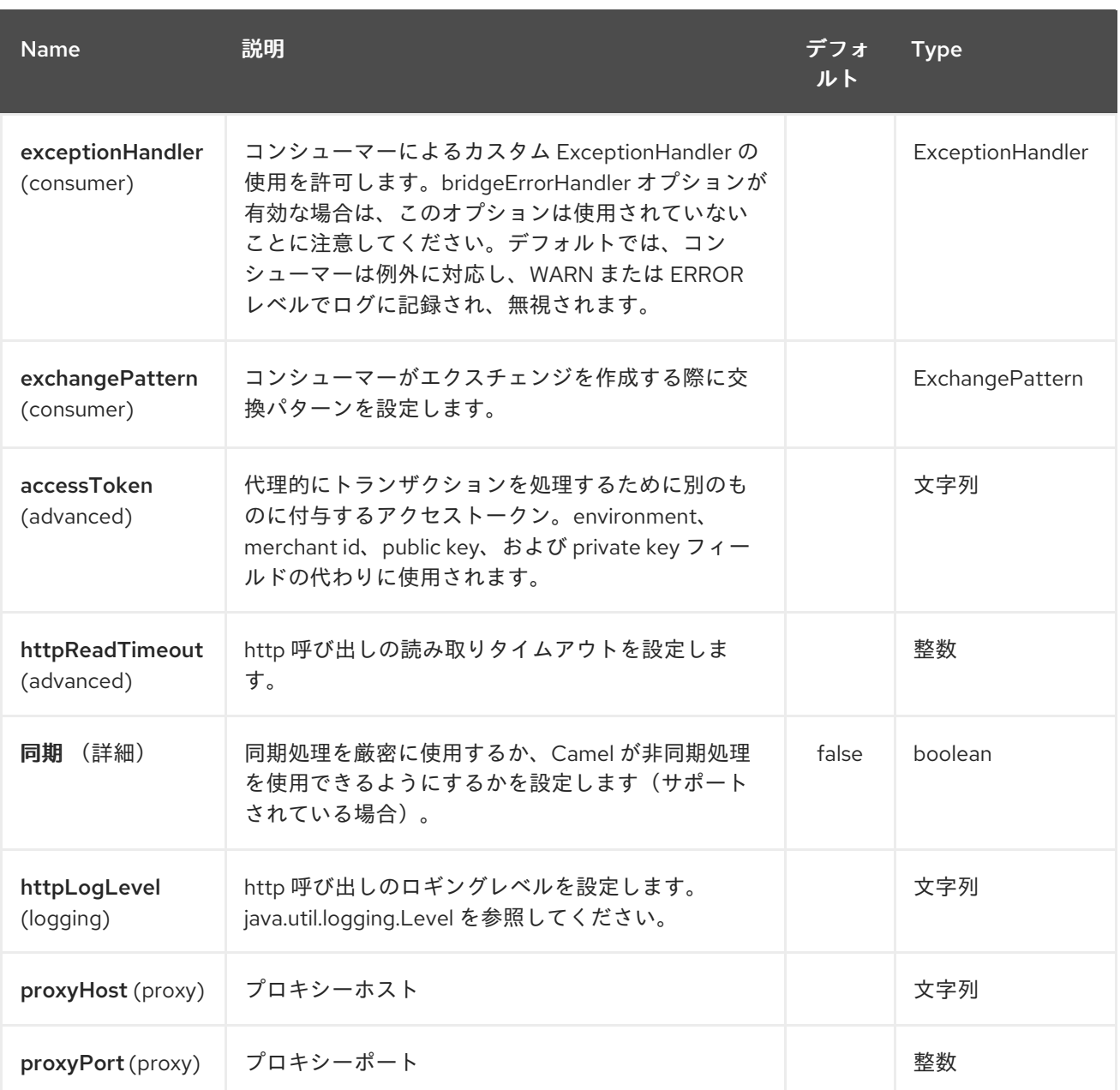

### *51.2. URI* 形式

ı

*braintree://endpoint-prefix/endpoint?[options]*

エンドポイントプレフィックスは以下のいずれかになります。

*addOn*

- $\bullet$ *address*  $\bullet$ *clientToken*
- *creditCardverification*
- *customer*
- $\bullet$ *discount*
- *merchantAccount*
- $\bullet$ *paymentmethod*
- $\bullet$ *paymentmethodNonce*
- *plan*
- $\bullet$ *settlementBatchSummary*
- *subscription*
- *transaction*
- $\bullet$ *webhookNotification*

#### *51.3. BRAINTREECOMPONENT*

### *Braintree* コンポーネントは、以下のオプションで設定できます。これらのオプションは、 *org.apache.camel.component.braintree.BraintreeConfiguration* タイプのコンポーネントの *bean* プ ロパティー 設定 を使用して指定できます。

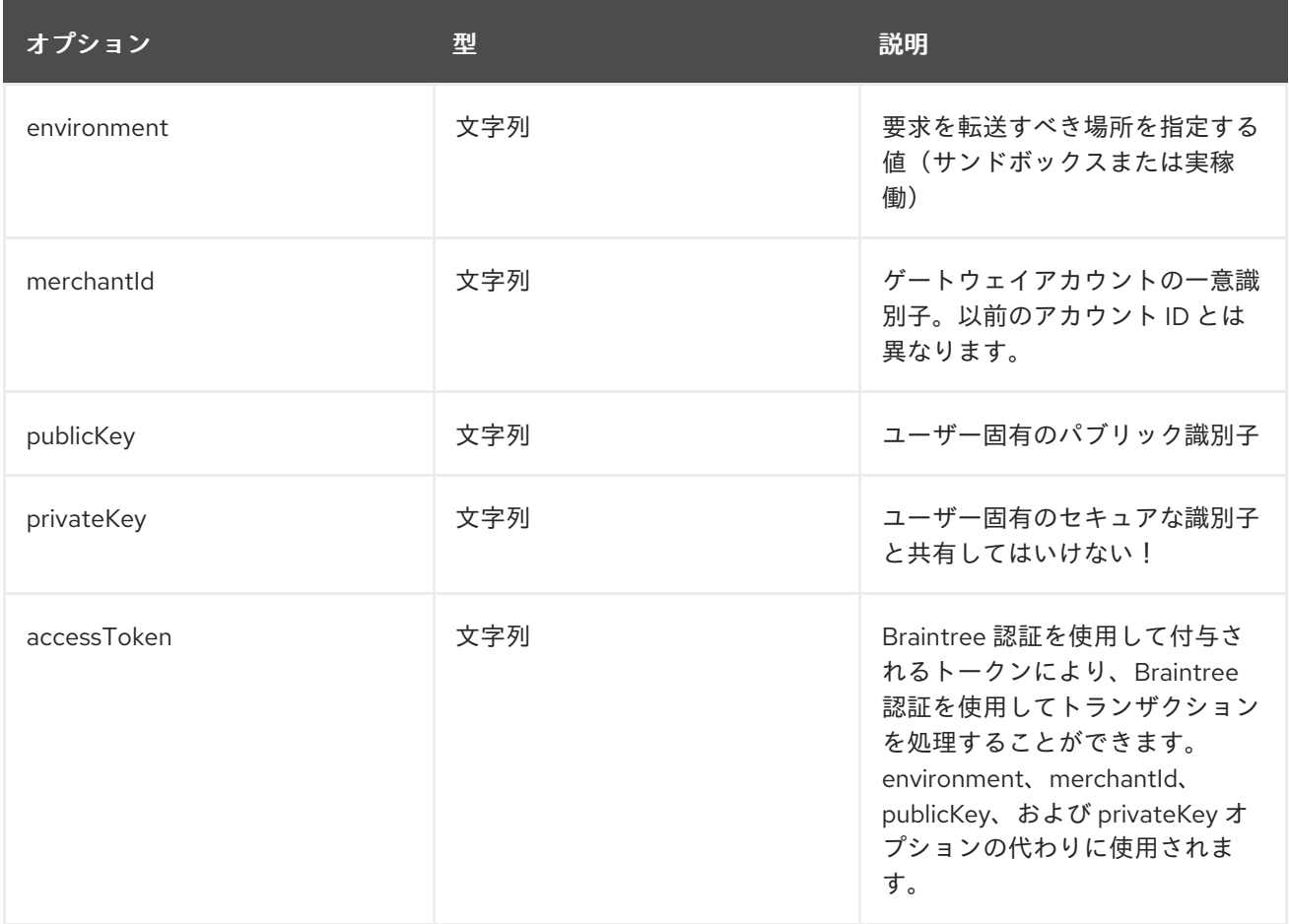

上記のオプションはすべて *Braintree Payments* で提供されます。

*51.4.* プロデューサーエンドポイント:

プロデューサーエンドポイントは、エンドポイント接頭辞の後にエンドポイント名および関連するオ プションを使用できます。省略形のエイリアスは、一部のエンドポイントに使用できます。エンドポイ ント *URI* には接頭辞が含まれている必要があります。

必須ではないエンドポイントオプションは *[]* で表されます。エンドポイントに必須オプションがない 場合は、*[]* オプションのセットの *1* つを指定する必要があります。プロデューサーエンドポイントは、 特別なオプション *inBody* を使用することもできます。そのオプションには、値が *Camel Exchange In* メッセージに含まれる *endpoint* オプションの名前が含まれる必要があります。

エンドポイントオプションは、エンドポイント *URI* またはメッセージヘッダーで動的に指定できま す。メッセージヘッダー名は *CamelBraintree.<option>* 形式である必要があります。*inBody* オプショ ンはメッセージヘッダーを上書きすることに注意してください。つまり、*endpoint* オプショ ン *inBody=option* は *CamelBraintree.option* ヘッダーを上書きすることに注意してください。

エンドポイントおよびオプションについての詳細は、 *<https://developers.braintreepayments.com/reference/overview>*<sup>の</sup> *Braintree references* を参照して ください。

#### *51.4.1.* エンドポイント接頭辞 **addOn**

以下のようにプレフィックス *addOn* を使用して以下のエンドポイントを起動できます。

*braintree://addOn/endpoint*

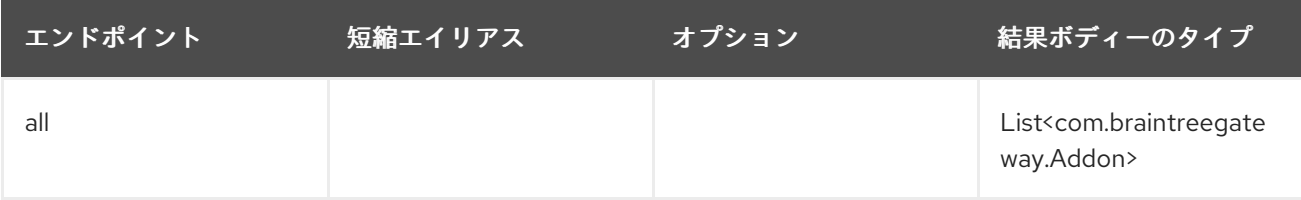

*51.4.2.* エンドポイントプレフィックス アドレス

以下のエンドポイントは、以下のようにプレフィックス アドレス を使用して呼び出すことができま す。

### *braintree://address/endpoint?[options]*

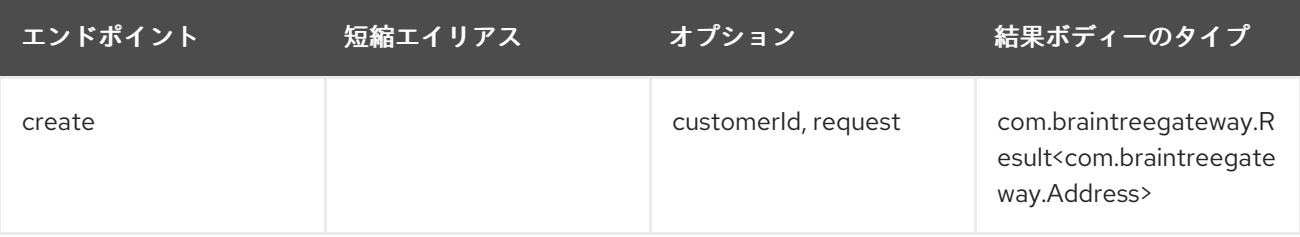

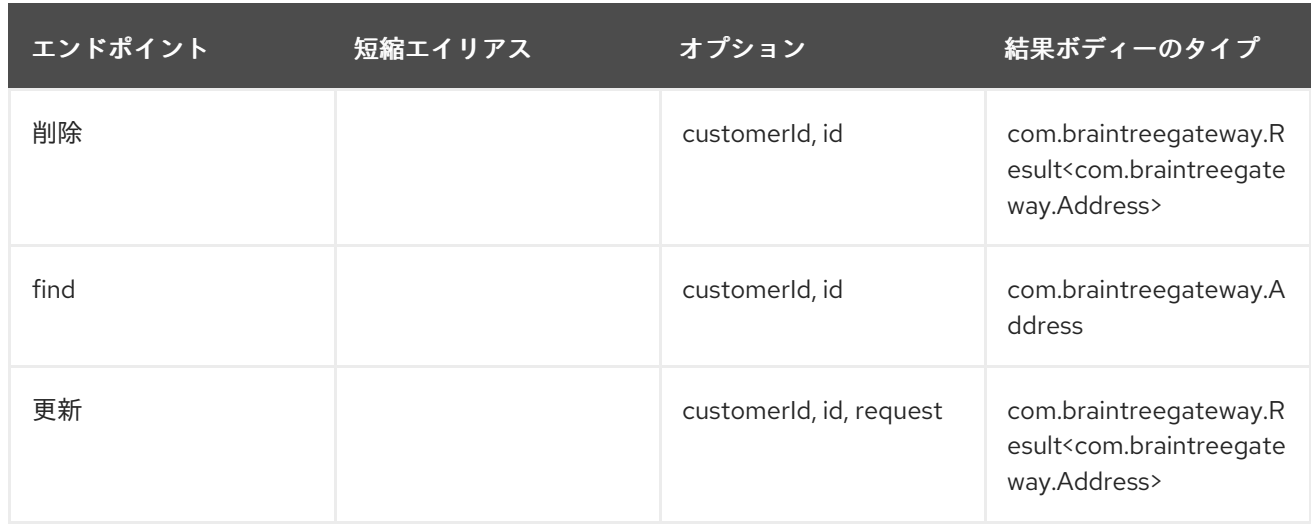

## アドレス<sup>の</sup> *URI* オプション

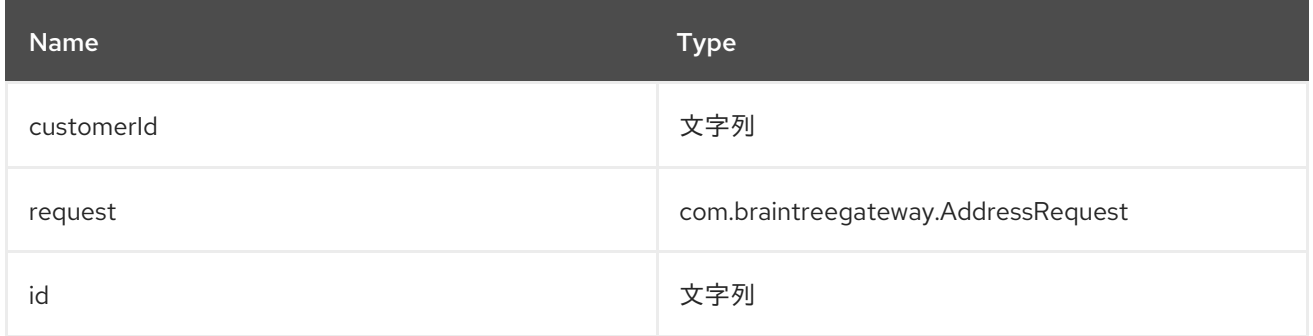

## *51.4.3.* エンドポイント接頭辞 **clientToken**

以下のエンドポイントは、以下のようにプレフィックス *clientToken* を使用して呼び出すことがで きます。

## *braintree://clientToken/endpoint?[options]*

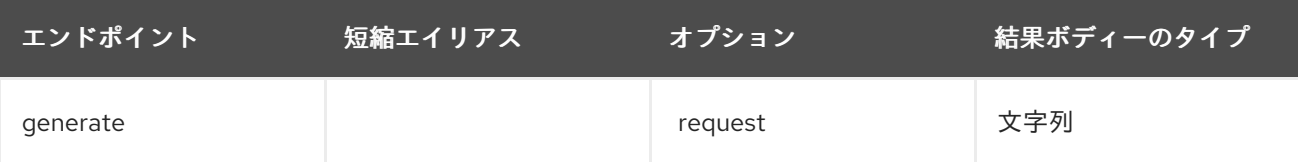

**clientToken**<sup>の</sup> *URI* オプション

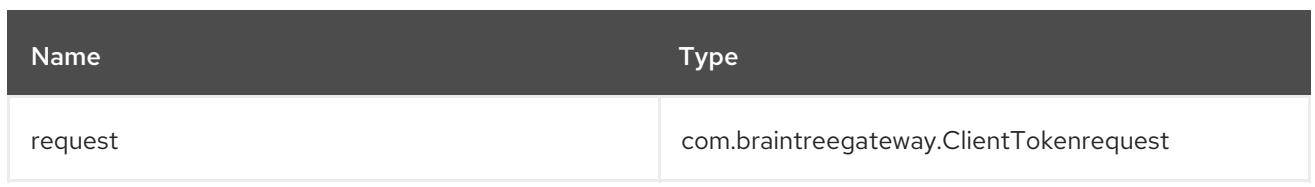

## *51.4.4.* エンドポイントプレフィックス **creditCardVerification**

以下のエンドポイントは、以下のようにプレフィックス *creditCardverification* で呼び出すことがで きます。

## *braintree://creditCardVerification/endpoint?[options]*

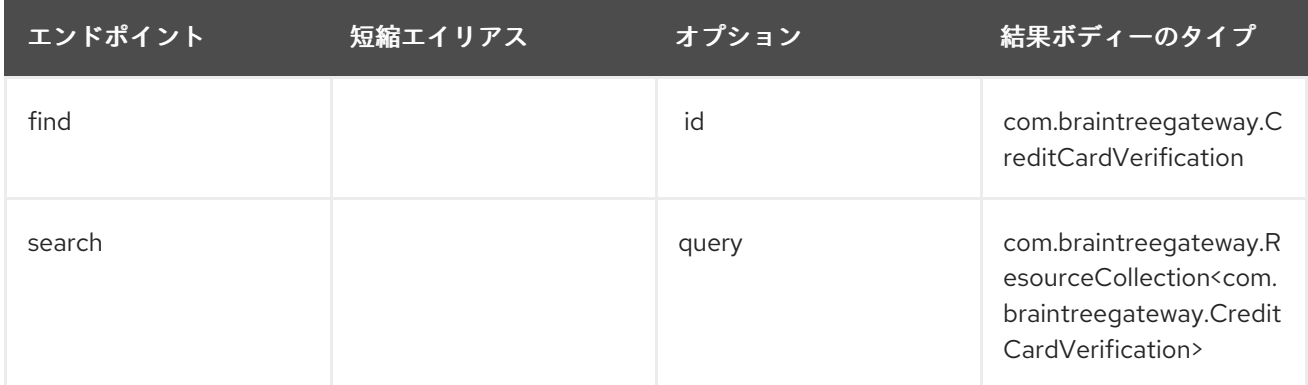

## **creditCardVerification**<sup>の</sup> *URI* オプション

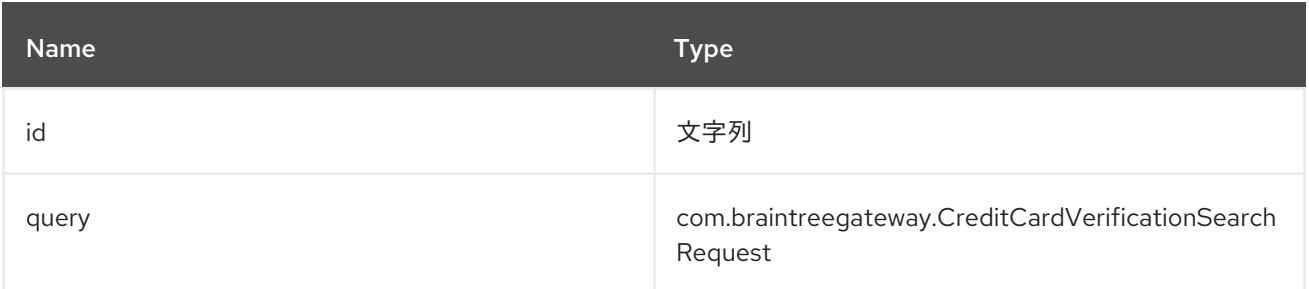

## *51.4.5. endpoint prefix* **customer**

以下のように、プレフィックス *customer* を使用して以下のエンドポイントを呼び出します。

## *braintree://customer/endpoint?[options]*

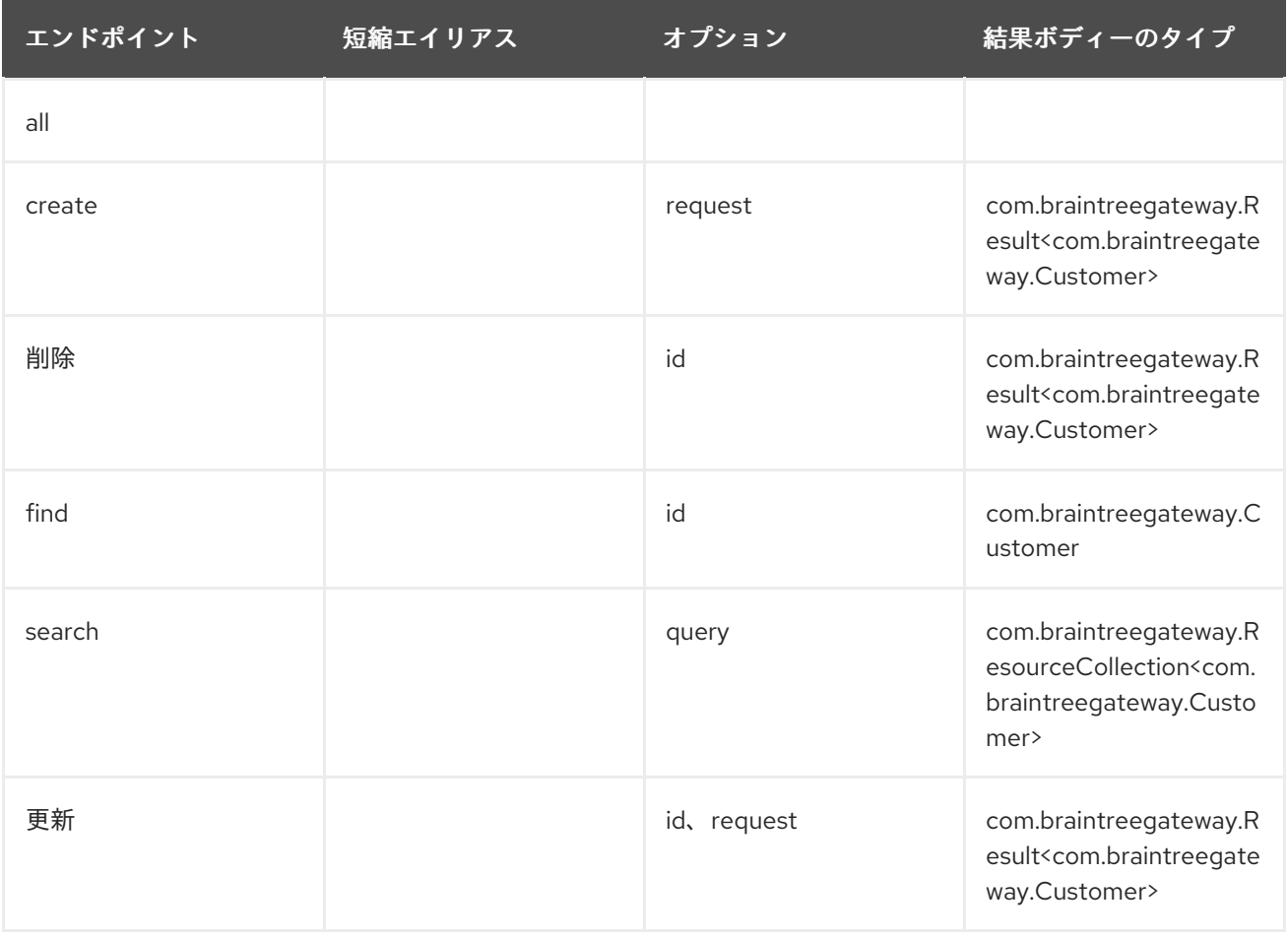

## 顧客<sup>の</sup> *URI* オプション

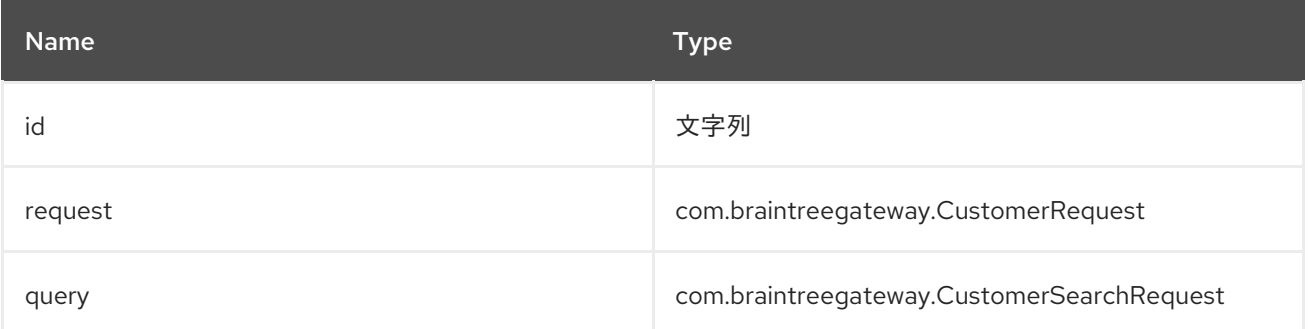

*51.4.6.* エンドポイント接頭辞の 割引

以下のエンドポイントは、以下のように接頭辞の *discount* を使用して呼び出すことができます。

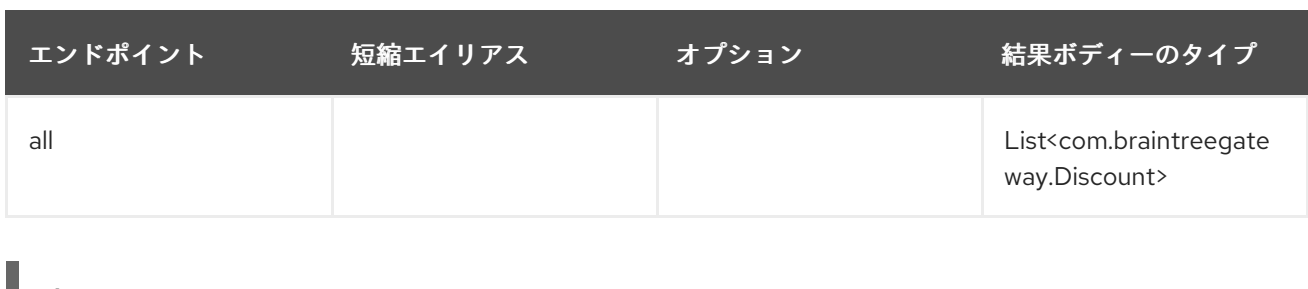

*+* П *+*

 $\overline{a}$ 

### *51.4.7.* エンドポイント接頭辞 **merchantAccount**

以下のエンドポイントは、以下のように接頭辞 *merchantAccount* で呼び出すことができます。

## *braintree://merchantAccount/endpoint?[options]*

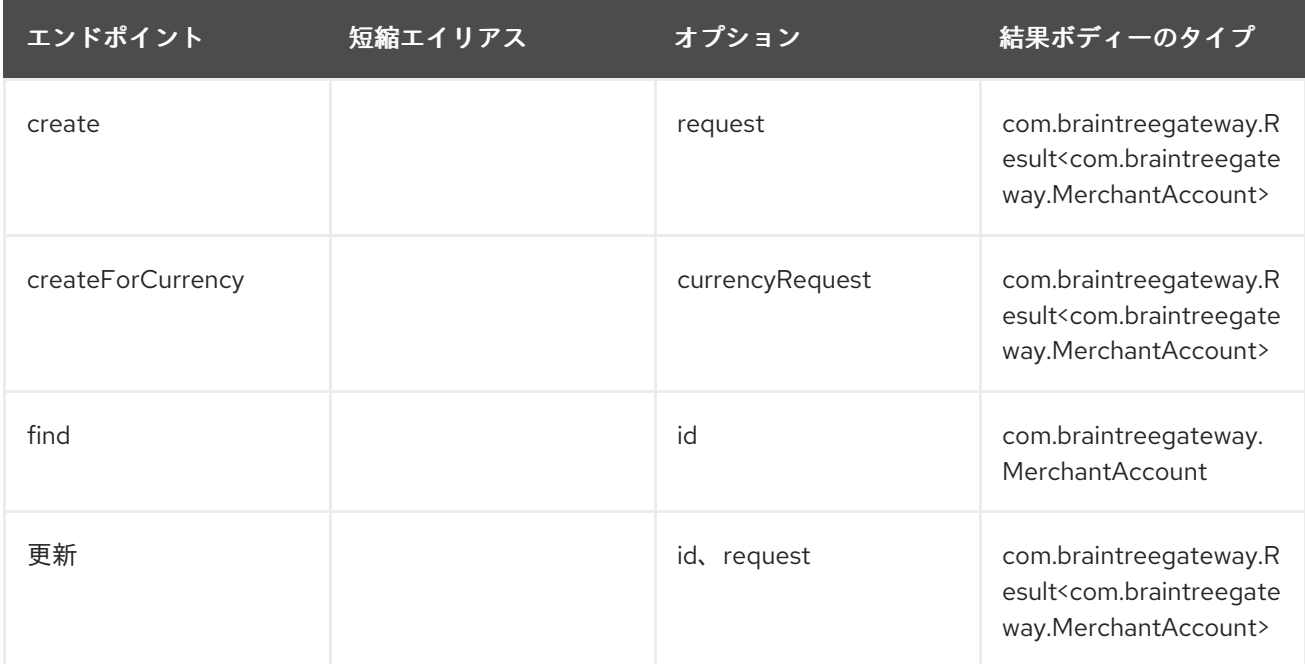

## **merchantAccount**<sup>の</sup> *URI* オプション

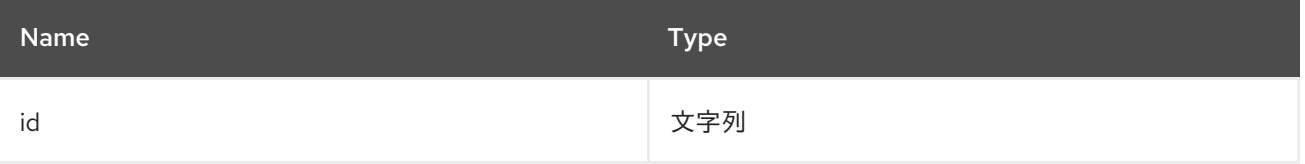

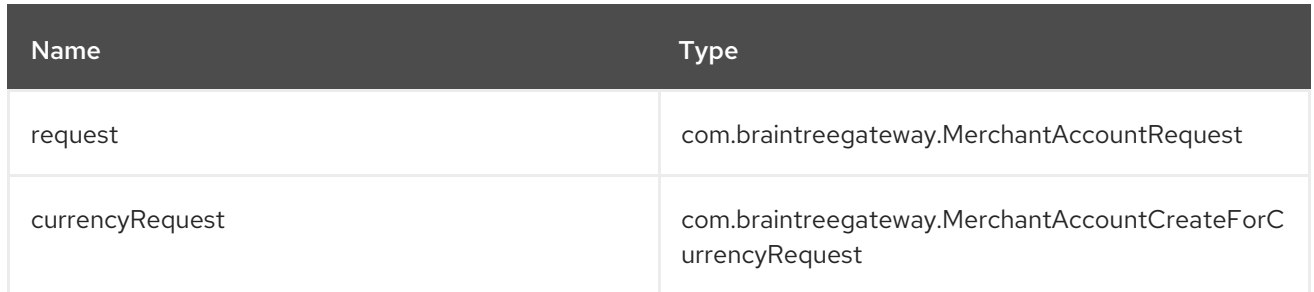

*51.4.8.* エンドポイント接頭辞 **paymentMethod**

以下のエンドポイントは、以下のようにプレフィックス *paymentMethod* を使用して呼び出すこと ができます。

# *braintree://paymentMethod/endpoint?[options]*

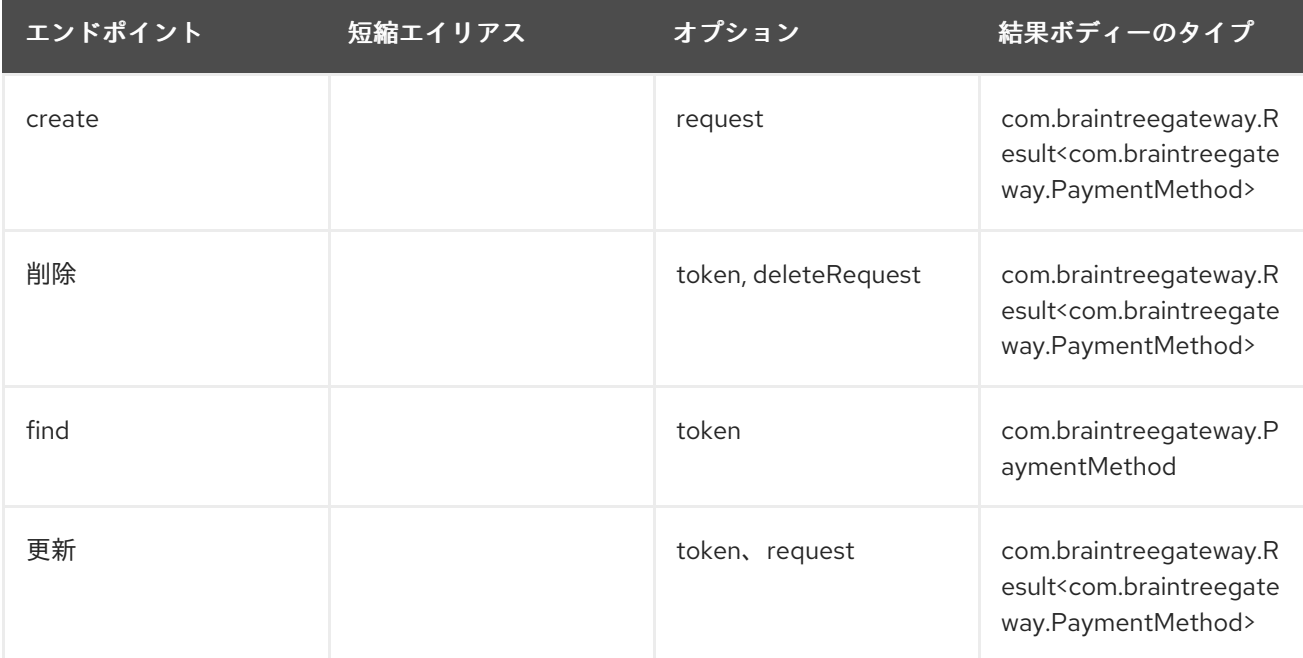

## **paymentMethod**<sup>の</sup> *URI* オプション

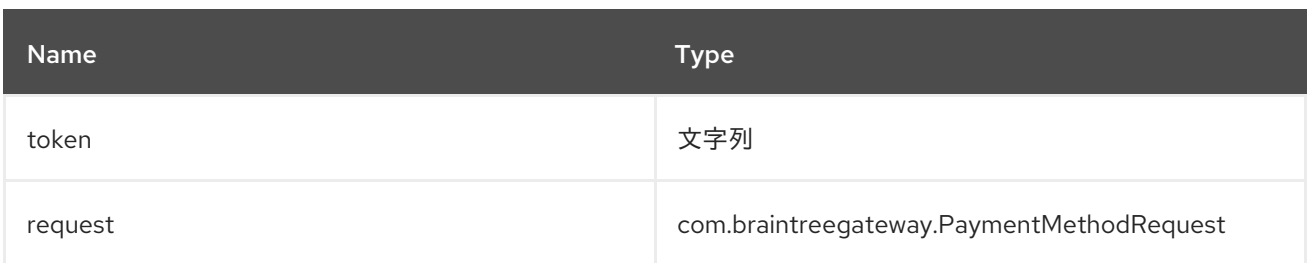

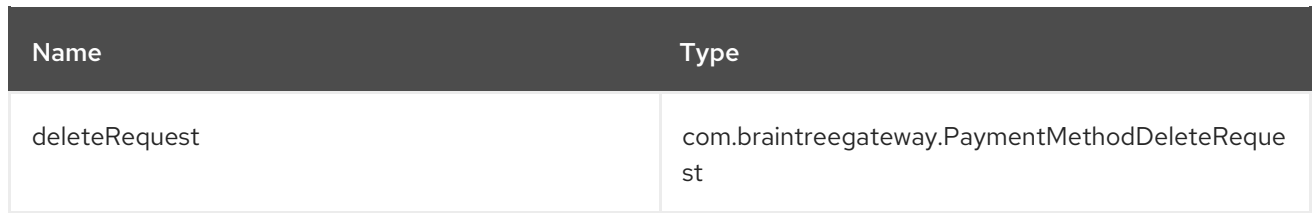

## *51.4.9.* エンドポイントプレフィックス **paymentMethodNonce**

以下のエンドポイントは、以下のようにプレフィックス *paymentMethodNonce* で呼び出すことが できます。

### *braintree://paymentMethodNonce/endpoint?[options]*

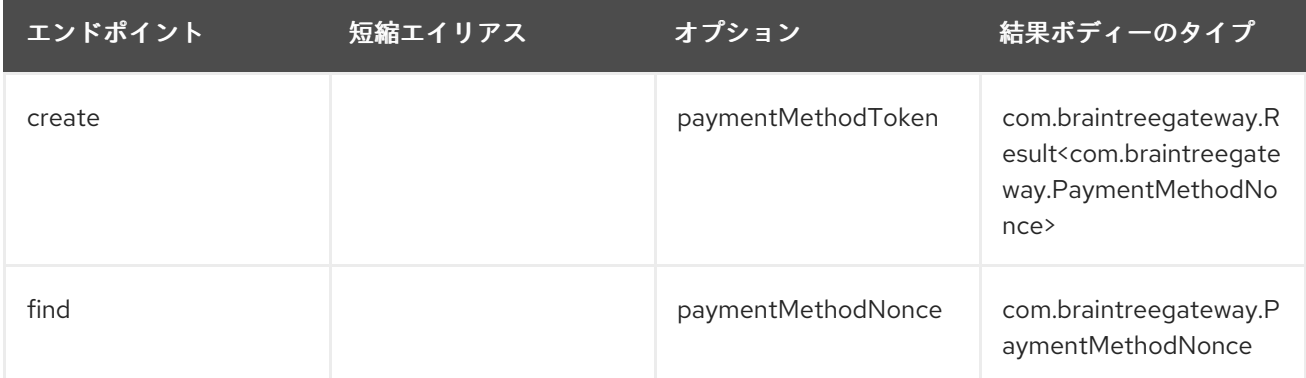

## *URI Options for* **paymentMethodNonce**

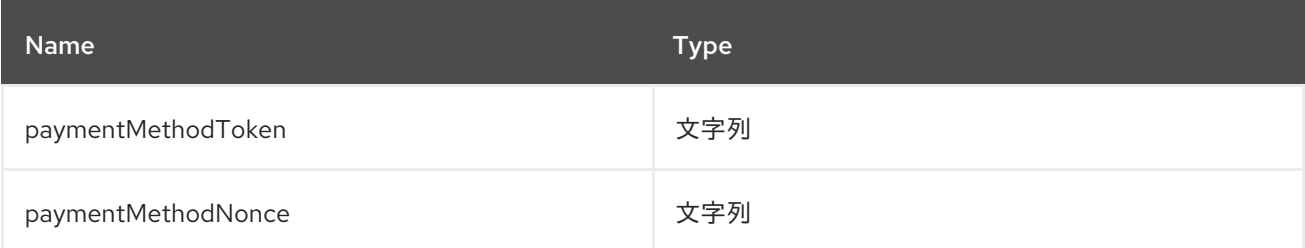

*51.4.10.* エンドポイントプレフィックス プラン

以下のエンドポイントは、以下のようにプレフィックス プラン を使用して呼び出すことができま す。
# *braintree://plan/endpoint*

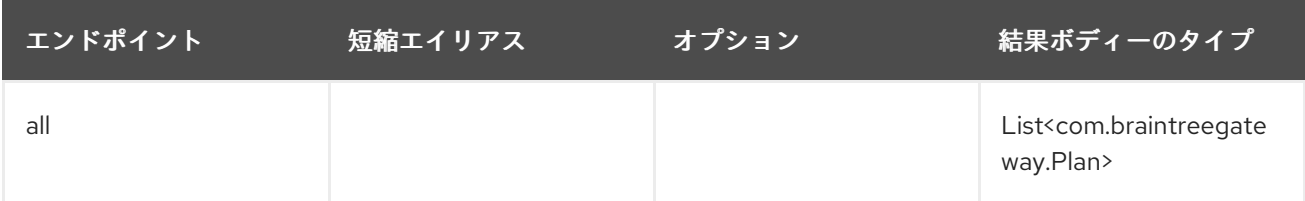

## *51.4.11.* エンドポイント接頭辞 **settlementBatchSummary**

以下のエンドポイントは、以下のようにプレフィックス *settlementBatchSummary* を使用して呼び 出すことができます。

## *braintree://settlementBatchSummary/endpoint?[options]*

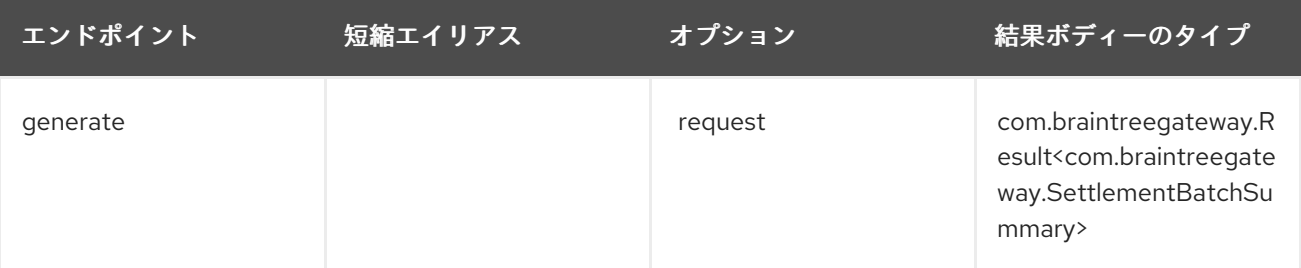

# *settlement* **BatchSummary** の*URI* オプション

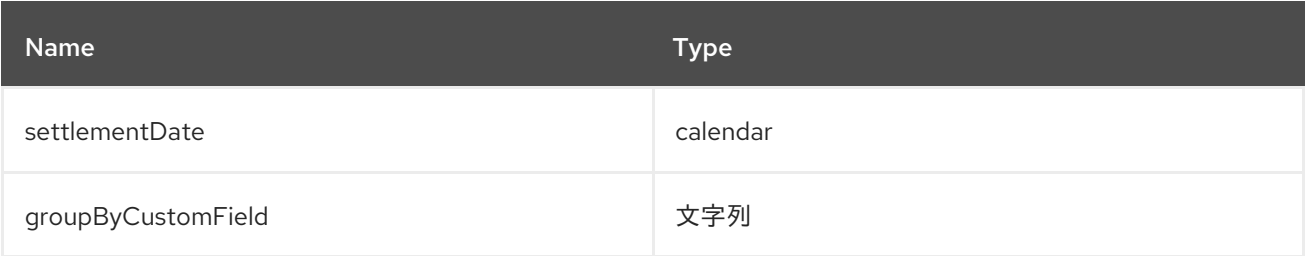

# *51.4.12.* エンドポイントプレフィックス サブスクリプション

以下のエンドポイントは、以下のようにプレフィックス *subscription* を使用して呼び出すことがで きます。

# *braintree://subscription/endpoint?[options]*

I

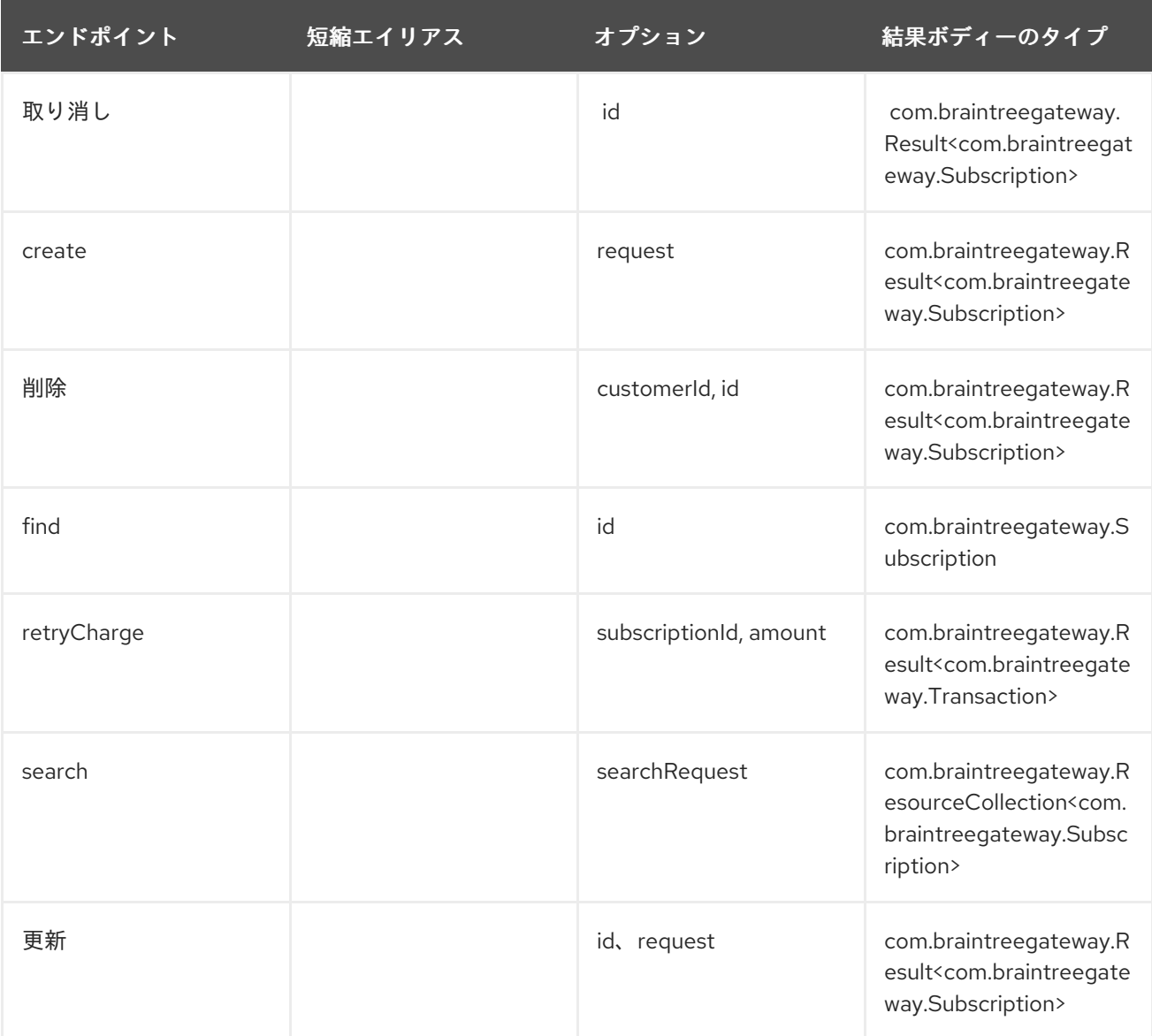

# サブスクリプション<sup>の</sup> *URI* オプション

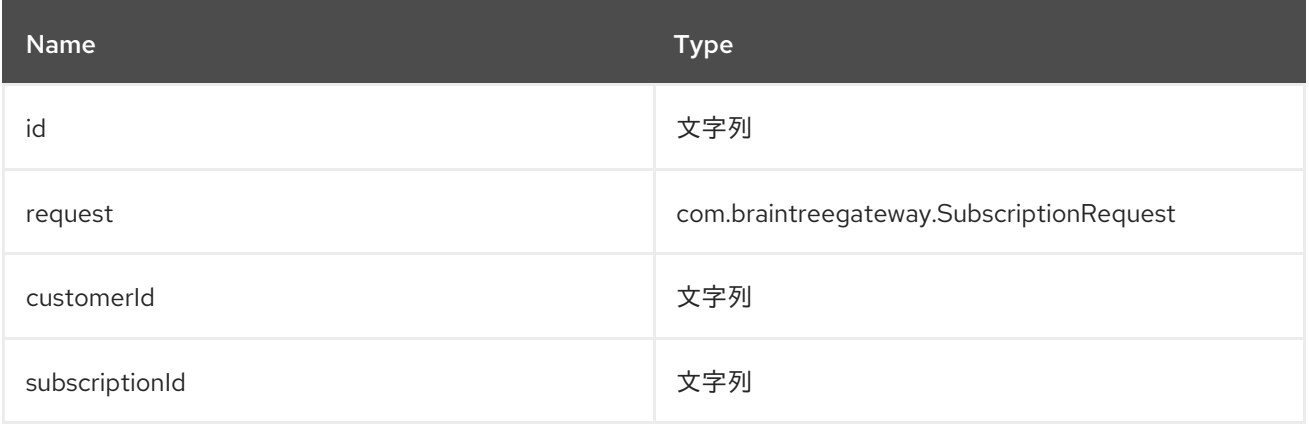

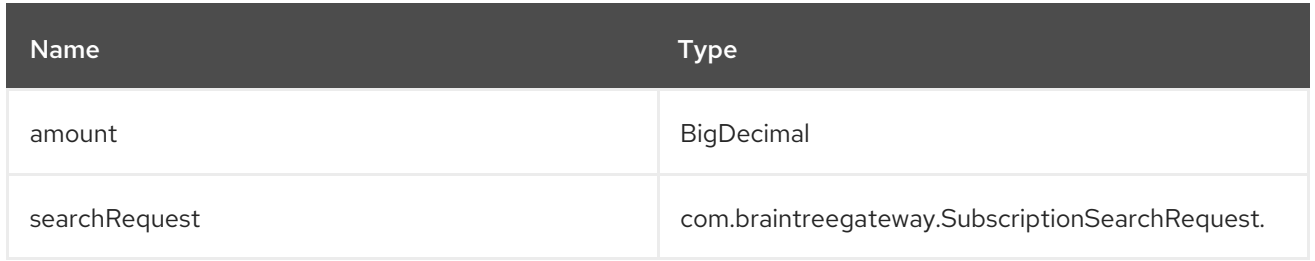

# *51.4.13.* エンドポイント接頭辞の トランザクション

以下のエンドポイントは、以下のように接頭辞 トランザクション を使用して呼び出すことができま す。

# *braintree://transaction/endpoint?[options]*

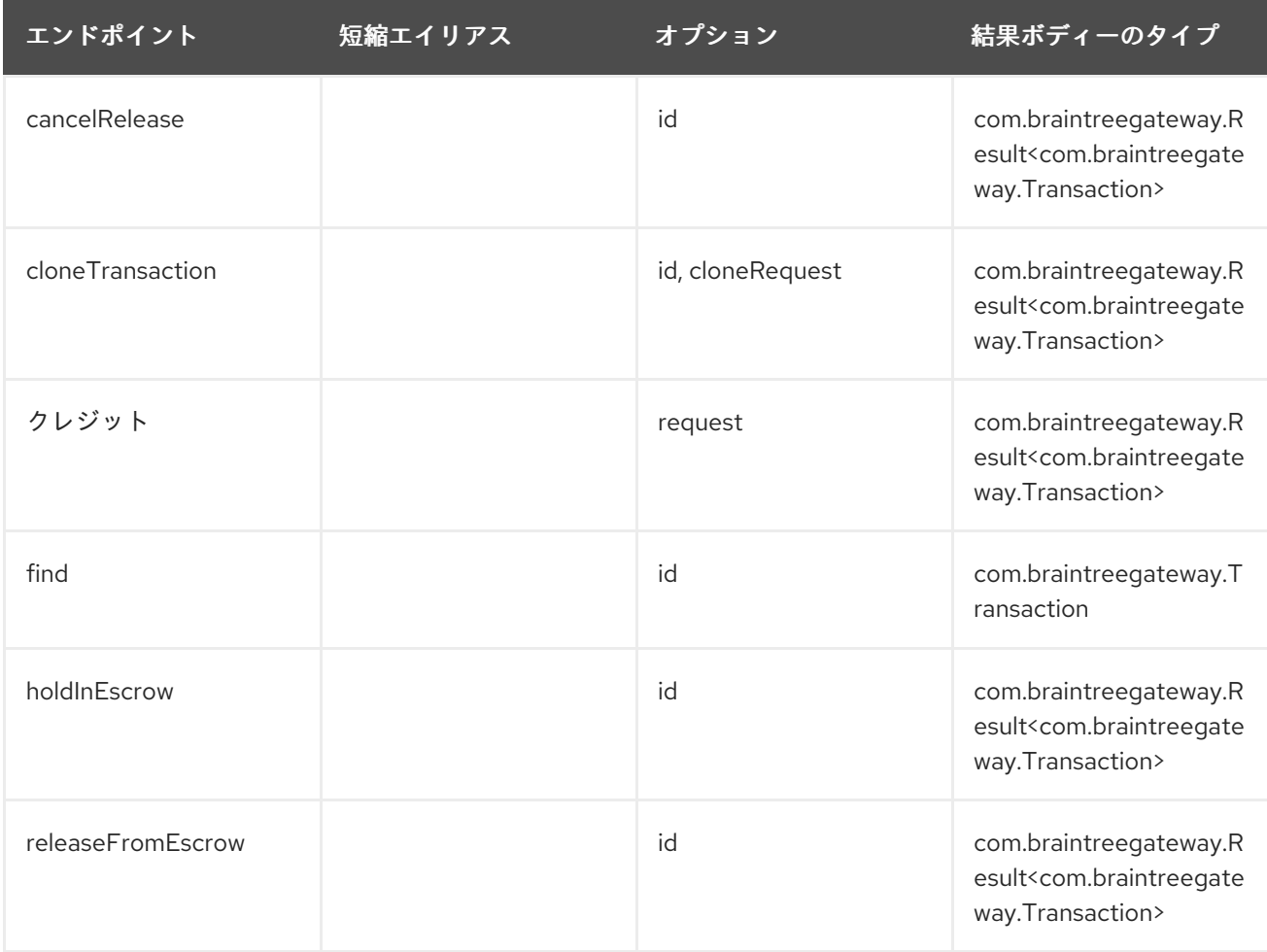

| エンドポイント                        | 短縮エイリアス | オプション                        | 結果ボディーのタイプ                                                                                            |
|--------------------------------|---------|------------------------------|----------------------------------------------------------------------------------------------------|
| 払い戻し                           |         | id, amount,<br>refundRequest | com.braintreegateway.R<br>esult <com.braintreegate<br>way.Transaction&gt;</com.braintreegate<br>      |
| sale                           |         | request                      | com.braintreegateway.R<br>esult <com.braintreegate<br>way.Transaction&gt;</com.braintreegate<br>      |
| search                         |         | query                        | com.braintreegateway.R<br>esourceCollection <com.<br>braintreegateway. Trans<br/>action&gt;</com.<br> |
| submitForPartialSettlem<br>ent |         | id, Amount                   | com.braintreegateway.R<br>esult <com.braintreegate<br>way.Transaction&gt;</com.braintreegate<br>      |
| submitForSettlement            |         | id, amount, request          | com.braintreegateway.R<br>esult <com.braintreegate<br>way.Transaction&gt;</com.braintreegate<br>      |
| voidTransaction                |         | id                           | com.braintreegateway.R<br>esult <com.braintreegate<br>way. Transaction&gt;</com.braintreegate<br>     |

トランザクション<sup>の</sup> *URI* オプション

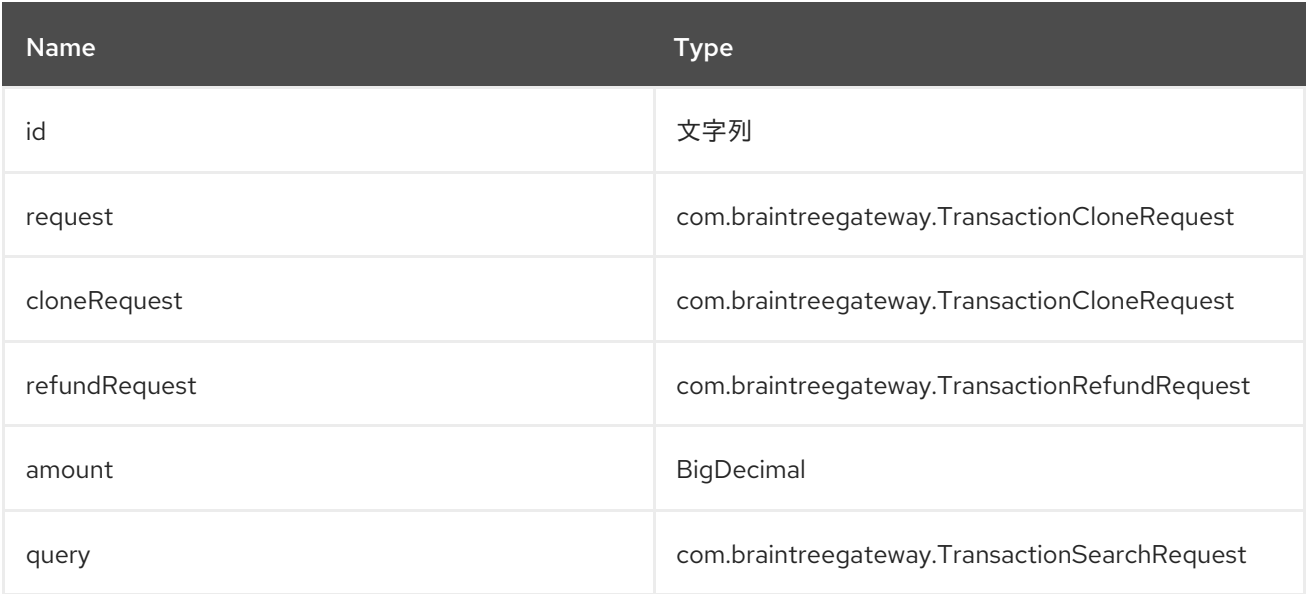

# *51.4.14.* エンドポイント接頭辞 **webhookNotification**

以下のエンドポイントは、以下のように *webhookNotification* の接頭辞で呼び出すことができま す。

## *braintree://webhookNotification/endpoint?[options]*

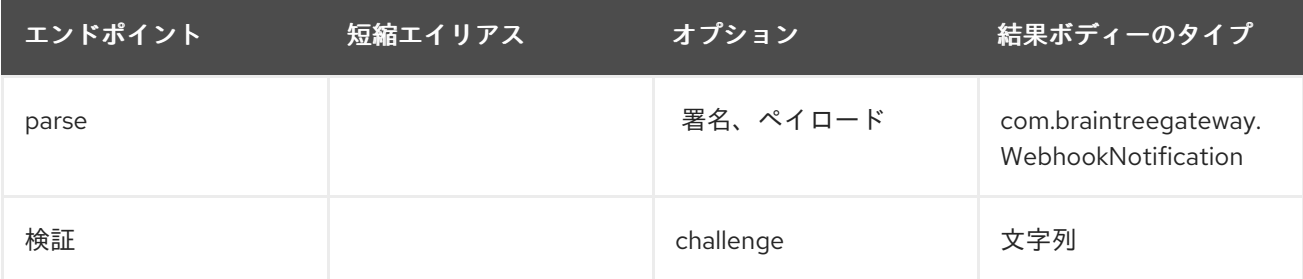

## **webhookNotification**<sup>の</sup> *URI* オプション

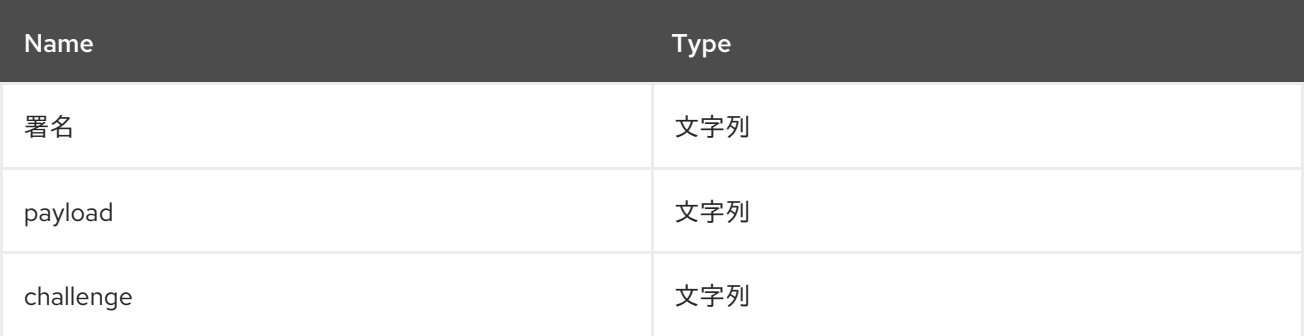

*51.5.* コンシューマーエンドポイント

プロデューサーエンドポイントはいずれもコンシューマーエンドポイントとして使用できます。コン シューマーエンドポイントは、 *consumer.* プレフィックスと共に *Scheduled Poll Consumer* オプ ション [を使用してエンドポイント呼び出しをスケジュールできます。デフォルトでは、配列またはコ](http://camel.apache.org/polling-consumer.html#PollingConsumer-ScheduledPollConsumerOptions)レ クションを返すコンシューマーエンドポイントは要素ごとに *1* つのエクスチェンジを生成し、それらの ルートはエクスチェンジごとに *1* 度実行されます。この動作を変更するには、 *consumer.splitResults=true* プロパティーを使用してリストまたはアレイ全体の単一のエクスチェン ジを返します。

*51.6.* メッセージヘッダー

プロデューサーエンドポイントのメッセージヘッダーには、任意の *URI* オプション <sup>に</sup> *CamelBraintree.* プレフィックスを指定することができます。

*51.7.* メッセージボディー

結果メッセージ本文はすべて、*Braintree Java SDK* によって提供されるオブジェクトを使用しま す。プロデューサーエンドポイントは、 *inBody* エンドポイントパラメーターに受信メッセージボ ディーのオプション名を指定できます。

*51.8.* 例

*Blueprint*

```
<?xml version="1.0"?>
<blueprint xmlns="http://www.osgi.org/xmlns/blueprint/v1.0.0"
xmlns:xsi="http://www.w3.org/2001/XMLSchema-instance"
       xmlns:cm="http://aries.apache.org/blueprint/xmlns/blueprint-cm/v1.0.0"
      xsi:schemaLocation="
       http://aries.apache.org/blueprint/xmlns/blueprint-cm/v1.0.0
http://aries.apache.org/schemas/blueprint-cm/blueprint-cm-1.0.0.xsd
       http://www.osgi.org/xmlns/blueprint/v1.0.0
https://www.osgi.org/xmlns/blueprint/v1.0.0/blueprint.xsd
       http://camel.apache.org/schema/blueprint http://camel.apache.org/schema/blueprint/camel-
blueprint.xsd">
  <cm:property-placeholder id="placeholder" persistent-id="camel.braintree">
  </cm:property-placeholder>
  <bean id="braintree" class="org.apache.camel.component.braintree.BraintreeComponent">
    <property name="configuration">
       <bean class="org.apache.camel.component.braintree.BraintreeConfiguration">
         <property name="environment" value="${environment}"/>
         <property name="merchantId" value="${merchantId}"/>
         <property name="publicKey" value="${publicKey}"/>
         <property name="privateKey" value="${privateKey}"/>
       </bean>
    </property>
  </bean>
  <camelContext trace="true" xmlns="http://camel.apache.org/schema/blueprint" id="braintree-
```
*example-context"> <route id="braintree-example-route"> <from uri="direct:generateClientToken"/> <to uri="braintree://clientToken/generate"/> <to uri="stream:out"/> </route> </camelContext>*

*</blueprint>*

*51.9.* 関連項目

*\* [Configuring](https://cwiki.apache.org/confluence/display/CAMEL/Configuring+Camel) Camel \* [Component](https://cwiki.apache.org/confluence/display/CAMEL/Component) \* [Endpoint](https://cwiki.apache.org/confluence/display/CAMEL/Endpoint) \* [Getting](https://cwiki.apache.org/confluence/display/CAMEL/Getting+Started) Started*(*Camel \** コンポーネント *\** エンド ポイント *\** スタートガイド)

第*52*章 コンポーネントの閲覧

*Camel* バージョン *1.3* で利用可能

*Browse* コンポーネントは、テスト、可視化ツール、またはデバッグに役立つ簡単な *BrowsableEndpoint* を提供します。エンドポイントに送信されたエクスチェンジはすべて参照できま す。

*52.1. URI* 形式

*browse:someName[?options]*

*someName* には、エンドポイントを一意に識別する文字列を使用できます。

*52.2.* オプション

*Browse* コンポーネントにはオプションがありません。

*Browse* エンドポイントは、*URI* 構文を使用して設定します。

*browse:name*

以下の *path* パラメーターおよびクエリーパラメーターを使用します。

*52.2.1.* パスパラメーター(*1* パラメーター)*:*

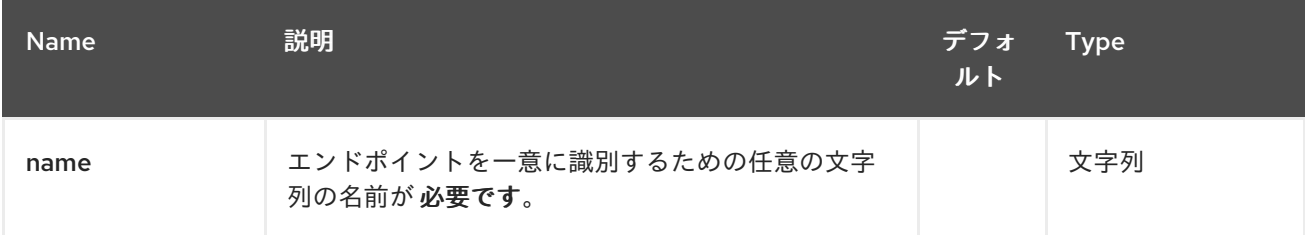

*52.2.2.* クエリーパラメーター(*4* パラメーター)*:*

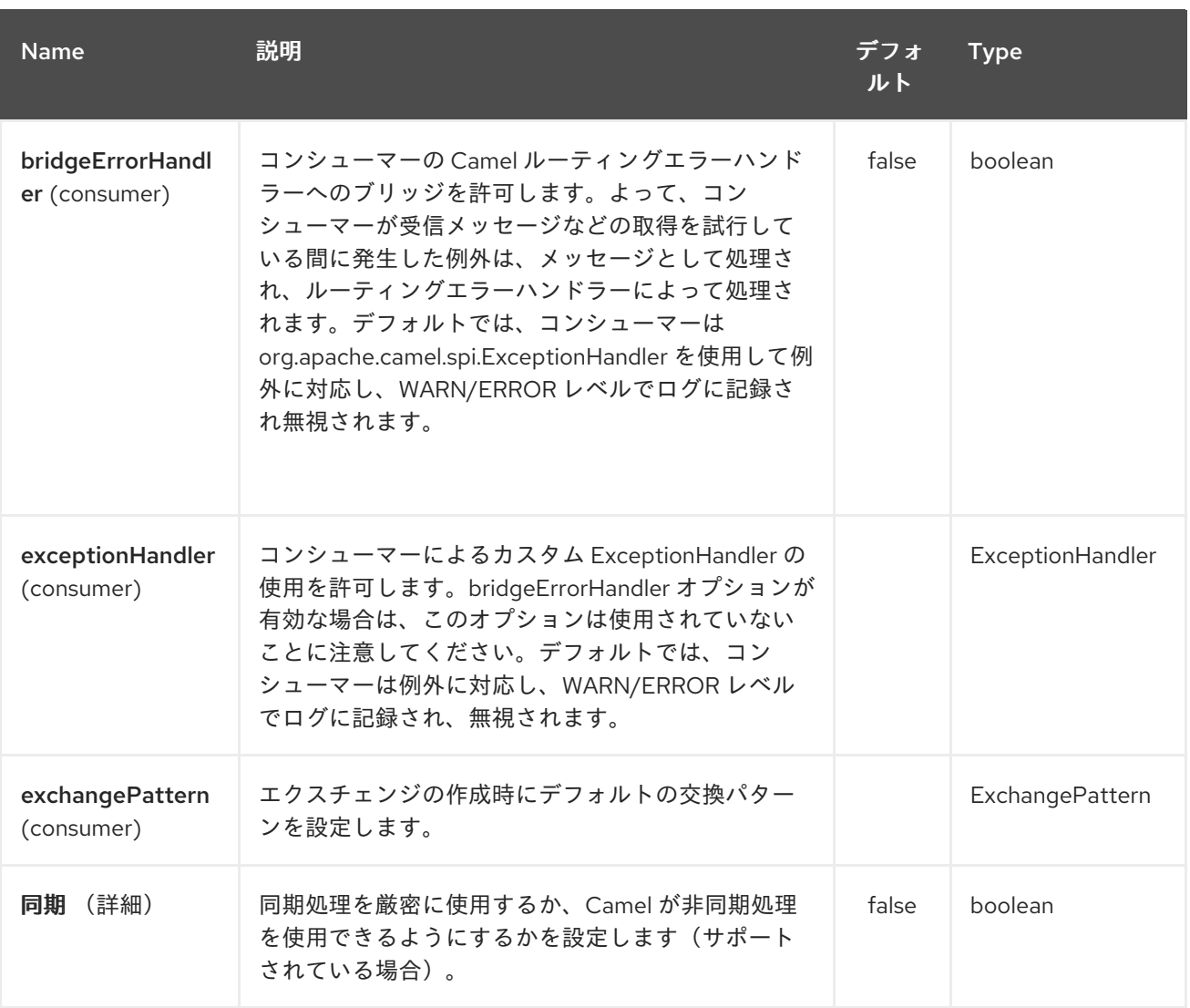

### *52.3.* 例

以下のルートで *browse:* コンポーネントを挿入して、渡されたエクスチェンジを閲覧できるように します。

*from("activemq:order.in").to("browse:orderReceived").to("bean:processOrder");*

これで、受信したエクスチェンジを *Java* コード内から検査することができます。

*private CamelContext context;*

*public void inspectRecievedOrders() { BrowsableEndpoint browse = context.getEndpoint("browse:orderReceived", BrowsableEndpoint.class); List<Exchange> exchanges = browse.getExchanges();*

*// then we can inspect the list of received exchanges from Java for (Exchange exchange : exchanges) { String payload = exchange.getIn().getBody();*

*// do something with payload } }*

# *52.4.* 関連項目

- $\bullet$ *Configuring Camel (Camel* の設定*)*
- コンポーネント
- エンドポイント
- $\bullet$ はじめに

第*53*章 *EHCACHE* コンポーネント(非推奨)

*Camel* バージョン *2.1* で利用可能

キャッシュ コンポーネントを使用すると、*EHCache* をキャッシュ実装として使用してキャッシュ操 作を実行できます。キャッシュ自体はオンデマンドで作成されるか、その名前のキャッシュがすでに存 在する場合、元の設定で使用されます。

このコンポーネントは、プロデューサーおよびイベントベースのコンシューマーエンドポイントをサ ポートします。

キャッシュコンシューマーはイベントベースのコンシューマーで、特定のキャッシュアクティビ ティーをリッスンして応答するために使用できます。既存のキャッシュからの選択を実行する必要があ る場合は、キャッシュコンポーネントに定義されたプロセッサーを使用します。

*Maven* ユーザーは、このコンポーネントの *pom.xml* に以下の依存関係を追加する必要があります。

*<dependency> <groupId>org.apache.camel</groupId> <artifactId>camel-cache</artifactId> <version>x.x.x</version> <!-- use the same version as your Camel core version --> </dependency>*

*53.1. URI* 形式

*cache://cacheName[?options]*

*URI* には、*?option=value&option=#beanRef&…* という形式でクエリーオプションを追加できま す。

*53.2.* オプション

*EHCache* コンポーネントは、以下に示す *4* つのオプションをサポートします。

#### Red Hat Fuse 7.1 Apache Camel Component Reference

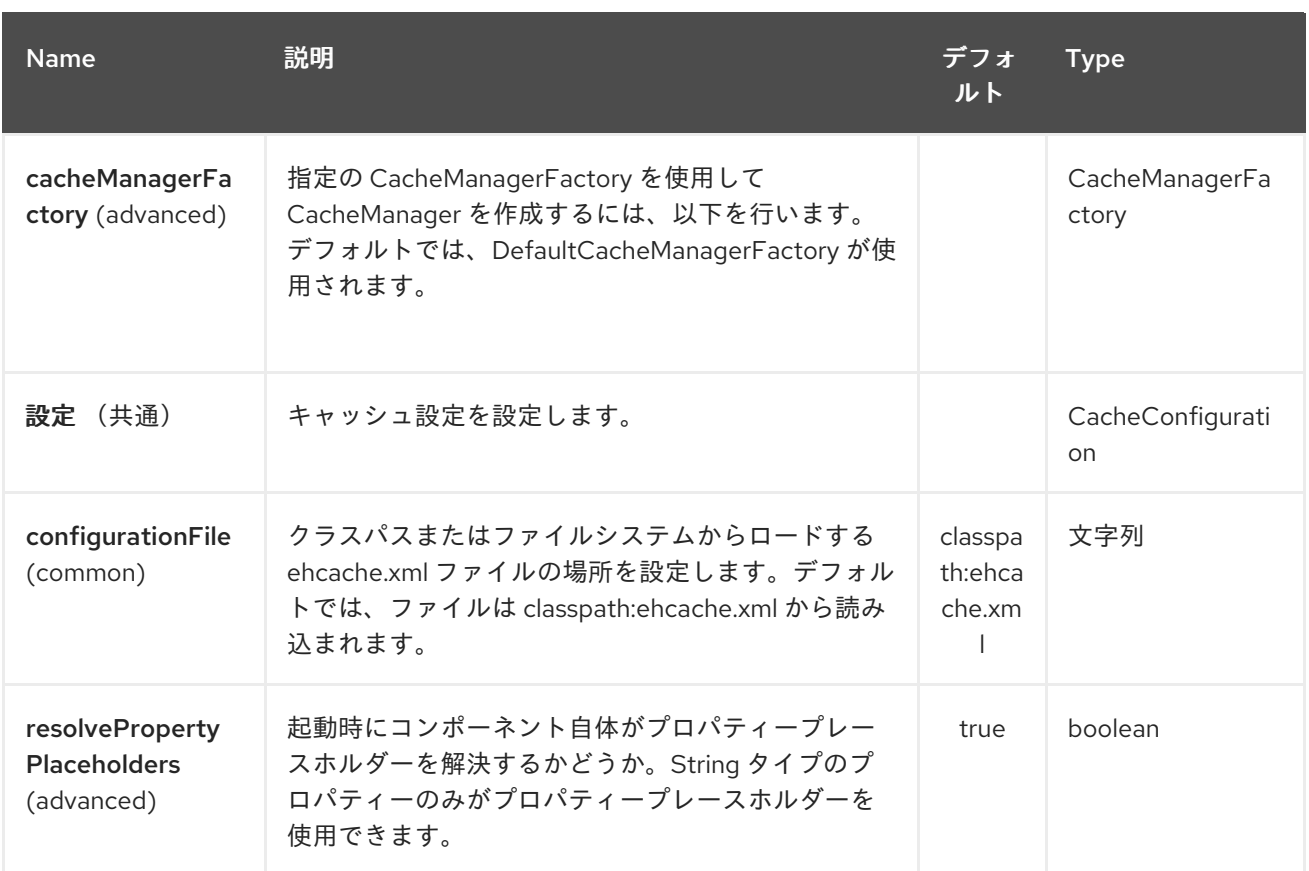

*EHCache* エンドポイントは、*URI* 構文を使用して設定します。

*cache:cacheName*

ı

以下の *path* パラメーターおよびクエリーパラメーターを使用します。

# *53.2.1.* パスパラメーター(*1* パラメーター)*:*

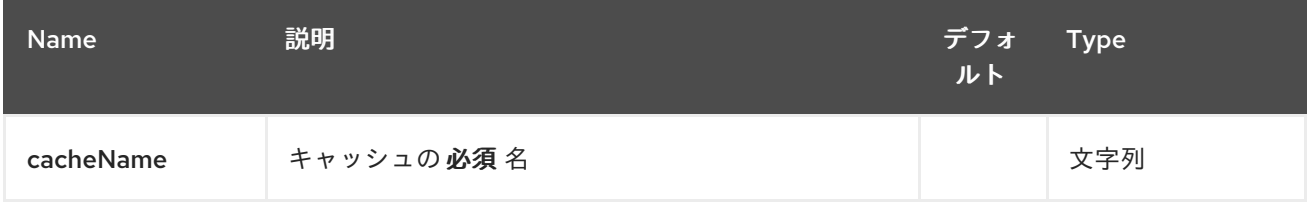

# *53.2.2.* クエリーパラメーター(*19* パラメーター)*:*

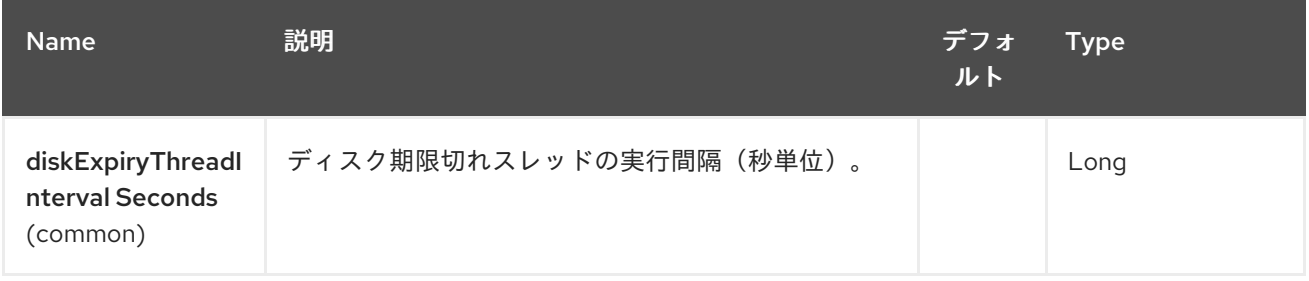

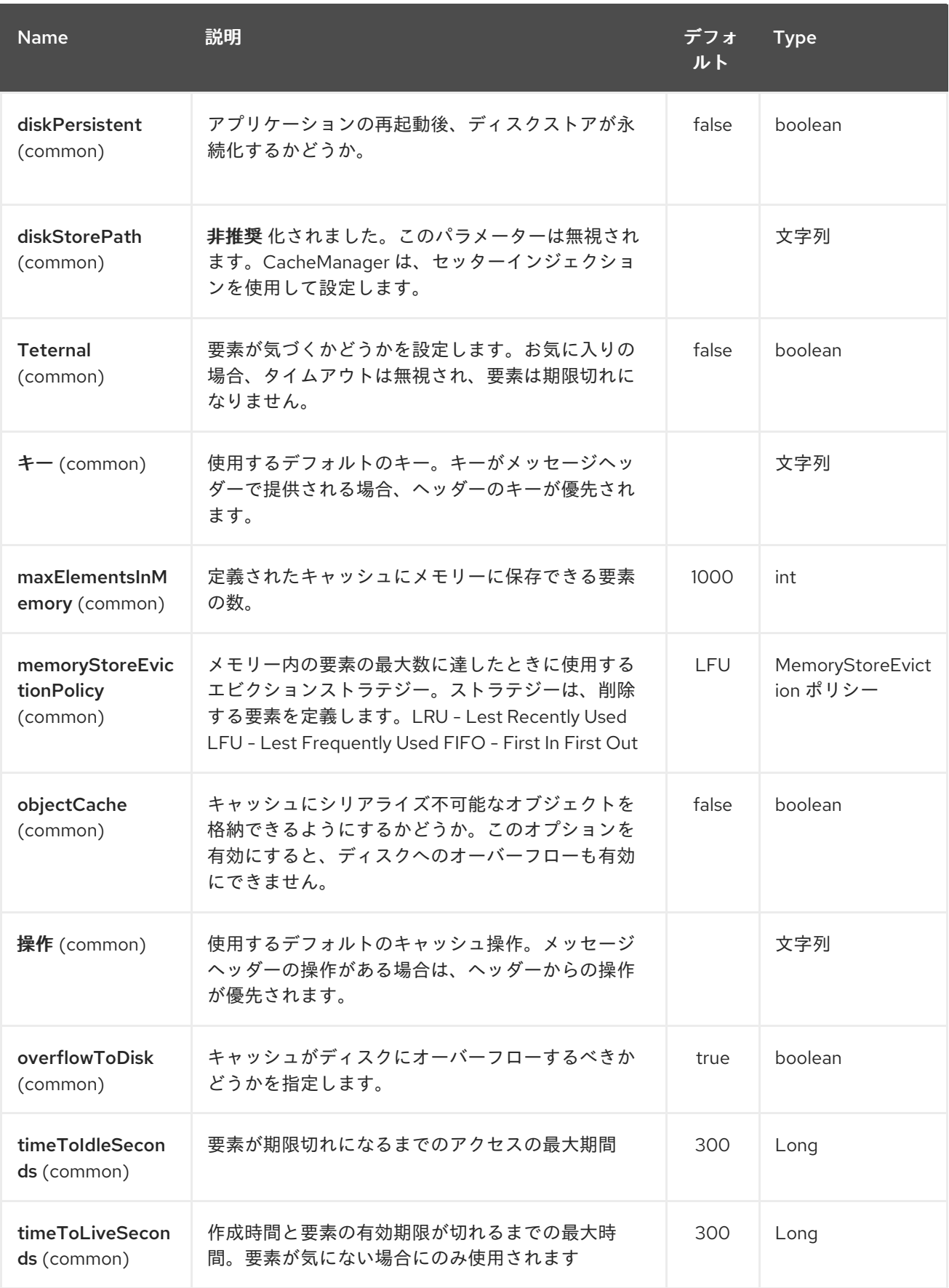

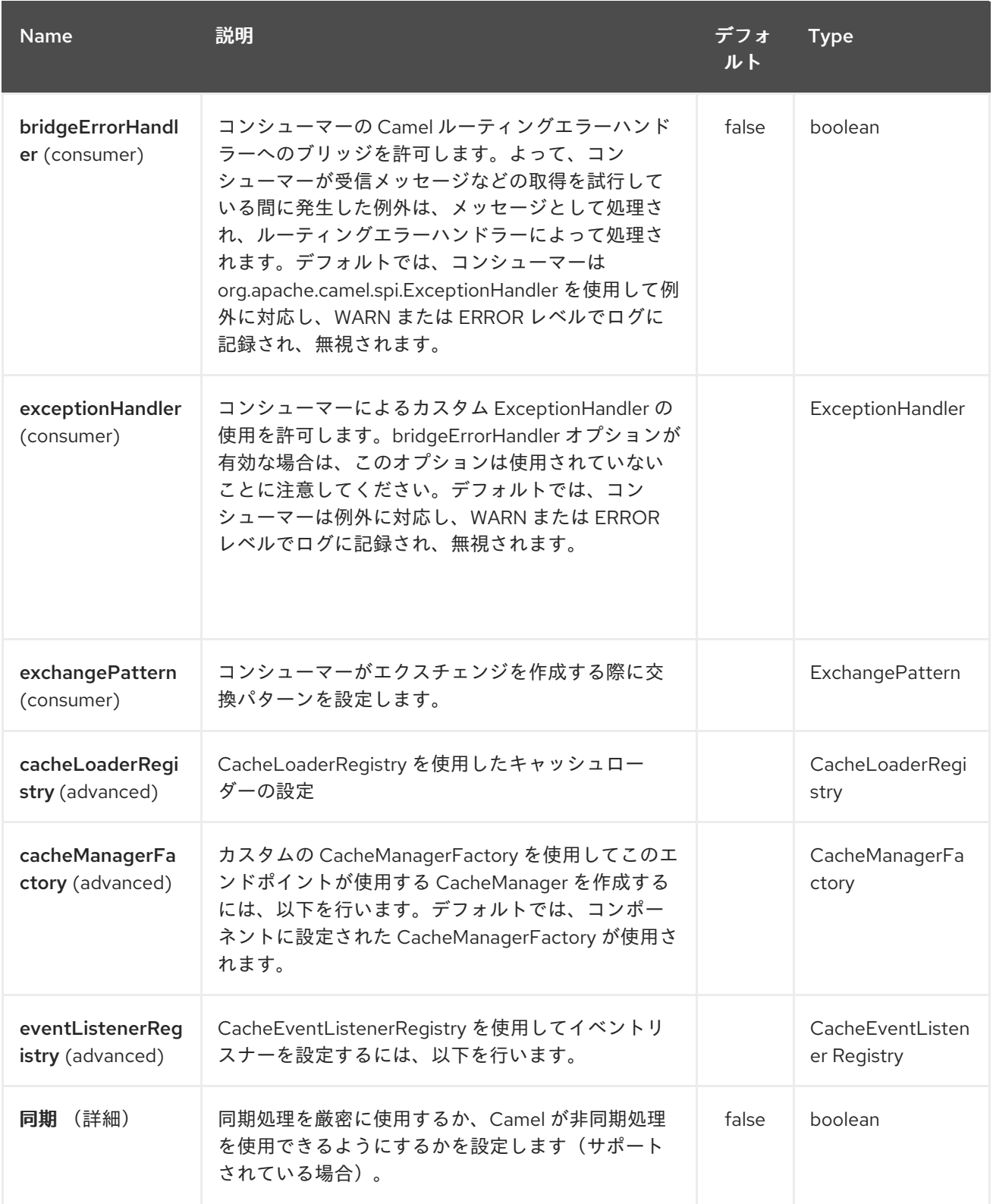

# *53.3.* キャッシュへのメッセージの送受信

# *53.3.1. Camel 2.7* までのメッセージヘッダー

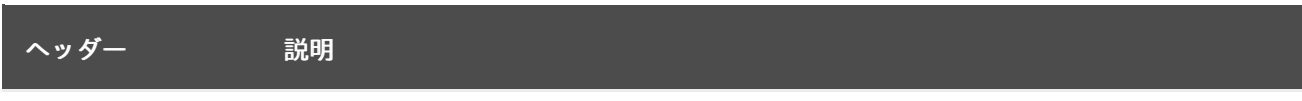

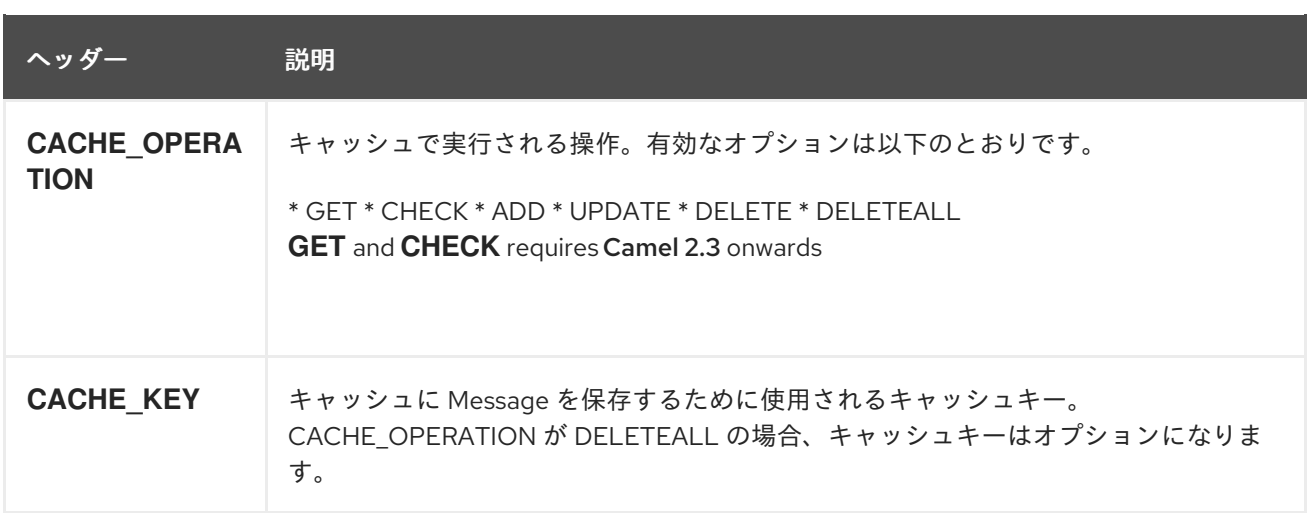

*53.3.2. Message Headers Camel 2.8+*

*Camel 2.8* でのヘッダー変更

ヘッダー名とサポートされる値は *'CamelCache'* で始まり、混合ケースを使用します。これによ り、他のヘッダーからの特定と分離が容易になります。*CacheConstants* 変数名は変更されませんが、 値が変更されただけです。また、キャッシュ操作の実行後に、これらのヘッダーがエクスチェンジから 削除されるようになりました。

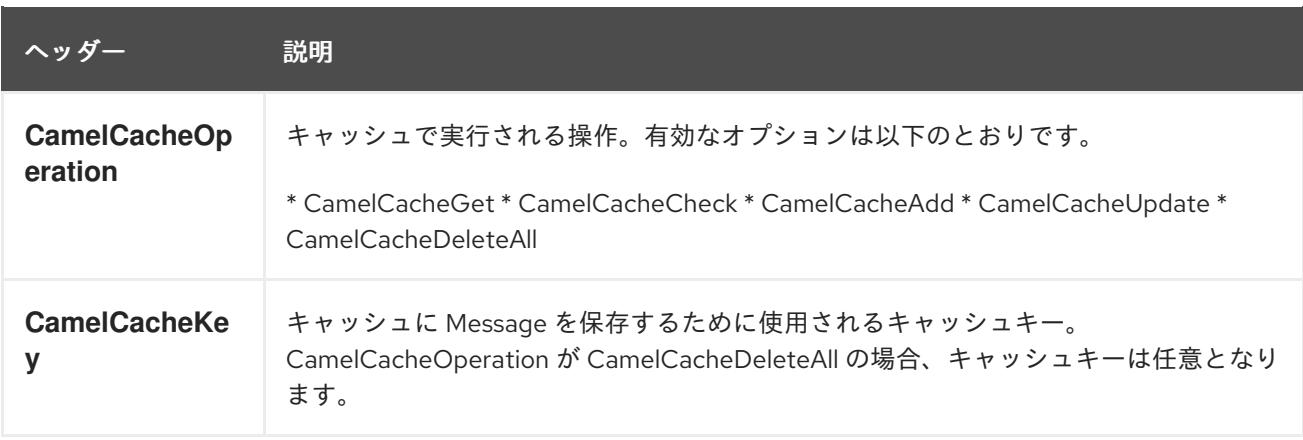

*CamelCacheAdd* および *CamelCacheUpdate* 操作は追加のヘッダーをサポートします。

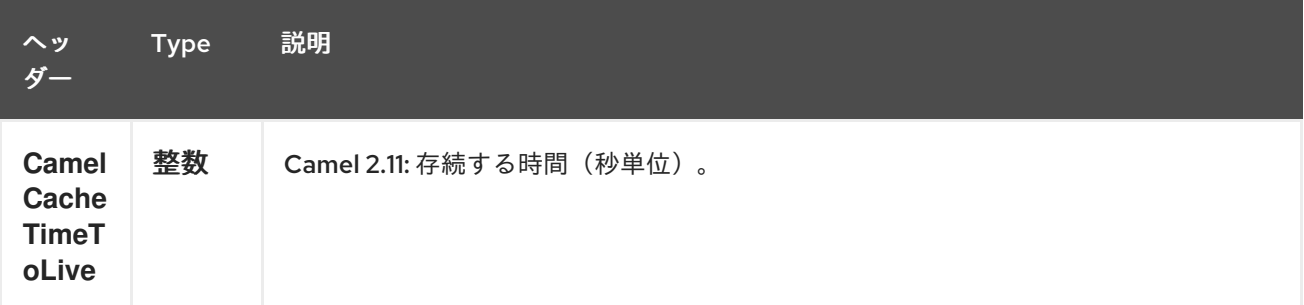

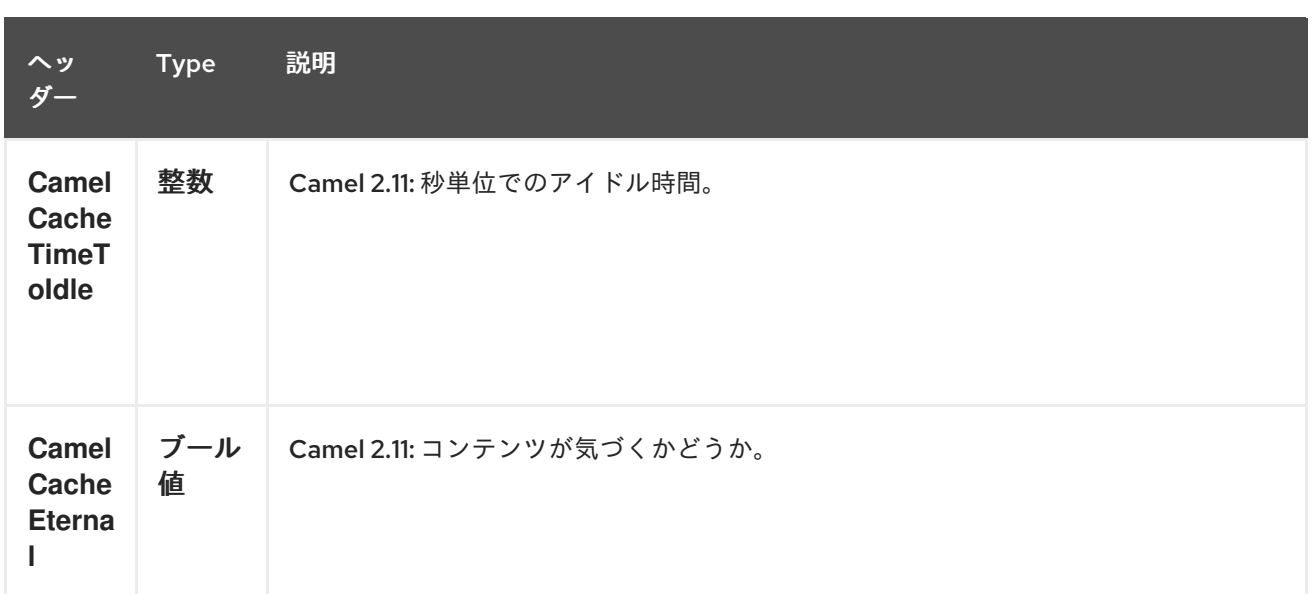

*53.3.3.* キャッシュプロデューサー

データをキャッシュに送信するには、エクスチェンジにペイロードを直接送信して、既存のキャッ シュまたは作成済みのオンデマンドキャッシュに保存する必要があります。これを行う仕組み

上記のメッセージエクスチェンジヘッダーの設定。

メッセージエクスチェンジボディーにキャッシュにダイレクトされたメッセージが含まれ るようにする

*53.3.4.* キャッシュコンシューマー

キャッシュからデータを受信するには、*Event* リスナーを使用して既存または作成済みのオンデマ ンドキャッシュをリッスンし、キャッシュアクティビティーの発生時に自動通知を受け取る必要があり ます*(CamelCacheGet/CamelCacheUpdate/CamelCacheDelete/CamelCacheDelete)*。このようなア クティビティーの発生時

*Message Exchange Headers* と、追加したばかりのペイロードを含む *Message Exchange Body* が含まれるエクスチェンジが配置され、送信されます。

*CamelCacheDeleteAll* 操作の場合、*Message Exchange Header CamelCacheKey* と *Message Exchange Body* は入力されません。

*53.3.5.* キャッシュプロセッサー

キャッシュルックアップを実行し、ペイロードコンテンツを選択的に置き換える機能を持つ優れた プロセッサーのセットがあります。

```
\bulletボディー
```
*token*

```
XPath レベル
```
*53.4.* キャッシュ使用サンプル

## *53.4.1.* 例 *1:* キャッシュの設定

```
from("cache://MyApplicationCache" +
     "?maxElementsInMemory=1000" +
     "&memoryStoreEvictionPolicy=" +
       "MemoryStoreEvictionPolicy.LFU" +
     "&overflowToDisk=true" +
     "&eternal=true" +
     "&timeToLiveSeconds=300" +
     "&timeToIdleSeconds=true" +
     "&diskPersistent=true" +
     "&diskExpiryThreadIntervalSeconds=300")
```

```
53.4.2. 例 2: キャッシュへのキーの追加
```

```
RouteBuilder builder = new RouteBuilder() {
  public void configure() {
  from("direct:start")
  .setHeader(CacheConstants.CACHE_OPERATION,
constant(CacheConstants.CACHE_OPERATION_ADD))
  .setHeader(CacheConstants.CACHE_KEY, constant("Ralph_Waldo_Emerson"))
  .to("cache://TestCache1")
 }
};
```
### *53.4.3.* 例 *2:* キャッシュの既存キーの更新

```
RouteBuilder builder = new RouteBuilder() {
  public void configure() {
  from("direct:start")
  .setHeader(CacheConstants.CACHE_OPERATION,
constant(CacheConstants.CACHE_OPERATION_UPDATE))
  .setHeader(CacheConstants.CACHE_KEY, constant("Ralph_Waldo_Emerson"))
```

```
.to("cache://TestCache1")
 }
};
```

```
53.4.4. 例 3: キャッシュ内の既存キーの削除
```

```
RouteBuilder builder = new RouteBuilder() {
  public void configure() {
  from("direct:start")
  .setHeader(CacheConstants.CACHE_OPERATION,
constant(CacheConstants.CACHE_DELETE))
  .setHeader(CacheConstants.CACHE_KEY", constant("Ralph_Waldo_Emerson"))
  .to("cache://TestCache1")
 }
};
```
*53.4.5.* 例 *4:* キャッシュ内の既存のキーをすべて削除

```
RouteBuilder builder = new RouteBuilder() {
  public void configure() {
  from("direct:start")
  .setHeader(CacheConstants.CACHE_OPERATION,
constant(CacheConstants.CACHE_DELETEALL))
  .to("cache://TestCache1");
  }
};
```
*53.4.6.* 例 *5:* キャッシュで登録された変更をプロセッサーおよびその他のプロデューサーに通知する

```
RouteBuilder builder = new RouteBuilder() {
  public void configure() {
  from("cache://TestCache1")
  .process(new Processor() {
    public void process(Exchange exchange)
        throws Exception {
      String operation = (String)
exchange.getIn().getHeader(CacheConstants.CACHE_OPERATION);
      String key = (String) exchange.getIn().getHeader(CacheConstants.CACHE_KEY);
      Object body = exchange.getIn().getBody();
      // Do something
    }
  })
 }
};
```

```
53.4.7. 例 6: プロセッサーを使用したペイロードをキャッシュ値に置き換える
```

```
RouteBuilder builder = new RouteBuilder() {
 public void configure() {
  //Message Body Replacer
  from("cache://TestCache1")
```

```
.filter(header(CacheConstants.CACHE_KEY).isEqualTo("greeting"))
  .process(new CacheBasedMessageBodyReplacer("cache://TestCache1","farewell"))
  .to("direct:next");
  //Message Token replacer
  from("cache://TestCache1")
  .filter(header(CacheConstants.CACHE_KEY).isEqualTo("quote"))
  .process(new CacheBasedTokenReplacer("cache://TestCache1","novel","#novel#"))
  .process(new CacheBasedTokenReplacer("cache://TestCache1","author","#author#"))
  .process(new CacheBasedTokenReplacer("cache://TestCache1","number","#number#"))
  .to("direct:next");
  //Message XPath replacer
  from("cache://TestCache1").
  .filter(header(CacheConstants.CACHE_KEY).isEqualTo("XML_FRAGMENT"))
  .process(new CacheBasedXPathReplacer("cache://TestCache1","book1","/books/book1"))
  .process (new CacheBasedXPathReplacer("cache://TestCache1","book2","/books/book2"))
  .to("direct:next");
 }
};
```
*53.4.8.* 例 *7:* キャッシュからエントリーの取得

```
from("direct:start")
  // Prepare headers
  .setHeader(CacheConstants.CACHE_OPERATION,
constant(CacheConstants.CACHE_OPERATION_GET))
  .setHeader(CacheConstants.CACHE_KEY, constant("Ralph_Waldo_Emerson")).
  .to("cache://TestCache1").
  // Check if entry was not found
  .choice().when(header(CacheConstants.CACHE_ELEMENT_WAS_FOUND).isNull()).
    // If not found, get the payload and put it to cache
    .to("cxf:bean:someHeavyweightOperation").
    .setHeader(CacheConstants.CACHE_OPERATION,
constant(CacheConstants.CACHE_OPERATION_ADD))
    .setHeader(CacheConstants.CACHE_KEY, constant("Ralph_Waldo_Emerson"))
    .to("cache://TestCache1")
  .end()
  .to("direct:nextPhase");
```
*53.4.9.* 例 *8:* キャッシュのエントリーの確認

注記: *CHECK* コマンドはキャッシュにエントリーが存在するかどうかをテストしますが、ボ ディーにはメッセージを配置しません。

```
from("direct:start")
  // Prepare headers
  .setHeader(CacheConstants.CACHE_OPERATION,
constant(CacheConstants.CACHE_OPERATION_CHECK))
  .setHeader(CacheConstants.CACHE_KEY, constant("Ralph_Waldo_Emerson")).
  .to("cache://TestCache1").
  // Check if entry was not found
```
*.choice().when(header(CacheConstants.CACHE\_ELEMENT\_WAS\_FOUND).isNull()). // If not found, get the payload and put it to cache .to("cxf:bean:someHeavyweightOperation"). .setHeader(CacheConstants.CACHE\_OPERATION, constant(CacheConstants.CACHE\_OPERATION\_ADD)) .setHeader(CacheConstants.CACHE\_KEY, constant("Ralph\_Waldo\_Emerson")) .to("cache://TestCache1") .end();*

*53.5. EHCACHE* の管理

*[ehcache](http://ehcache.org/)* <sup>に</sup> は、*JMX* からの独自の統計および管理があります。

以下は、*Spring* アプリケーションコンテキストで *JMX* 経由で公開するスニペットです。

```
<bean id="ehCacheManagementService" class="net.sf.ehcache.management.ManagementService"
init-method="init" lazy-init="false">
 <constructor-arg>
  <bean class="net.sf.ehcache.CacheManager" factory-method="getInstance"/>
 </constructor-arg>
 <constructor-arg>
  <bean class="org.springframework.jmx.support.JmxUtils" factory-method="locateMBeanServer"/>
 </constructor-arg>
 <constructor-arg value="true"/>
 <constructor-arg value="true"/>
 <constructor-arg value="true"/>
 <constructor-arg value="true"/>
</bean>
```
当然ながら、*Java* で直接実行できます。

*ManagementService.registerMBeans(CacheManager.getInstance(), mbeanServer, true, true, true, true);*

このようにキャッシュヒット、ミス、メモリー内ヒット、ディスクヒット、サイズ統計を受け取るこ とができます。すぐに *CacheConfiguration* パラメーターを変更することもできます。

```
53.6. キャッシュレプリケーション CAMEL 2.8
```
*Camel Cache* コンポーネントは、*RMI*、*JGroups*、*JMS*、および *Cache Server* などの複数の異な るレプリケーションメカニズムを使用して、キャッシュをサーバーノードに分散できます。

これを機能させる方法は *2* つあります。

*1.ehcache.xml* は手動で設定できます。

あるいは

*2.*以下の *3* つのオプションを設定できます。

*cacheManagerFactory*

- *eventListenerRegistry*
- *cacheLoaderRegistry*

*1* つ目のオプションを使用した *Camel Cache* レプリケーションの設定は、すべてのキャッシュを個 別に設定する必要があるため、少しのハード作業になります。そのため、キャッシュの名前がすべて不 明な場合は、*ehcache.xml* を使用することが適切ではありません。

キャッシュごとにオプションを定義する必要がないため、*2* 番目のオプションは、多くの異なる キャッシュを使用したい方がはるかに適しています。これは、レプリケーションオプションが *CacheManager* ごとに設定され、*CacheEndpoint* ごとに設定されるためです。また、キャッシュ名が 開発フェーズで不明な唯一の方法です。

注記*: Camel Cache* レプリケーションメカニズムをよりよく理解するには、*[EHCache](http://ehcache.org/documentation)* マニュアル を 読むと便利です。

*53.6.1.* 例: *JMS* キャッシュのレプリケーション

*JMS* レプリケーションは、最も強力でセキュアなレプリケーションメソッドです。*Camel Cache* <sup>レ</sup> プリケーションとともに使用されると、シンプルになります。サンプルは [別のページで](cachereplicationjmsexample.html) 利用できま す。

第*54*章 *CAFFEINE* キャッシュコンポーネント

*Camel* バージョン *2.20* で利用可能

*caffeine-cache* コンポーネントを使用すると、*Caffeine* からの単純なキャッシュを使用してキャッ シュ操作を実行できます。

*Maven* ユーザーは、このコンポーネントの *pom.xml* に以下の依存関係を追加する必要があります。

*<dependency> <groupId>org.apache.camel</groupId> <artifactId>camel-caffeine</artifactId> <version>x.x.x</version> <!-- use the same version as your Camel core version --> </dependency>*

*54.1. URI* 形式

*caffeine-cache://cacheName[?options]*

*URI* には、 *?option=value&option=#beanRef&…* という形式でクエリーオプションを追加できま す。

*54.2.* オプション

*Caffeine Cache* コンポーネントは、以下に示す *2* つのオプションをサポートします。

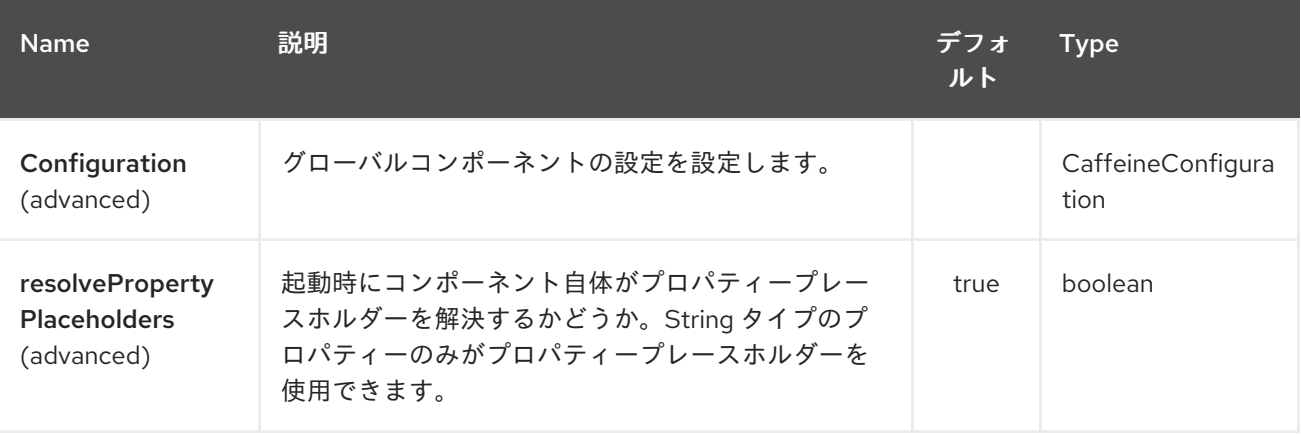

*Caffeine Cache* エンドポイントは、*URI* 構文を使用して設定します。

*caffeine-cache:cacheName*

ı

以下の *path* パラメーターおよびクエリーパラメーターを使用します。

# *54.2.1.* パスパラメーター(*1* パラメーター)*:*

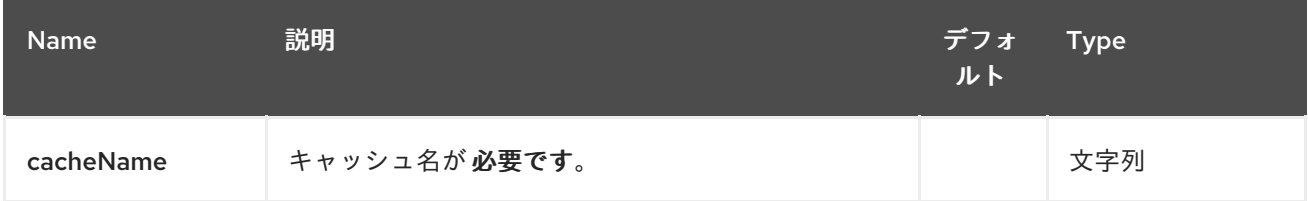

## *54.2.2.* クエリーパラメーター(*19* パラメーター)*:*

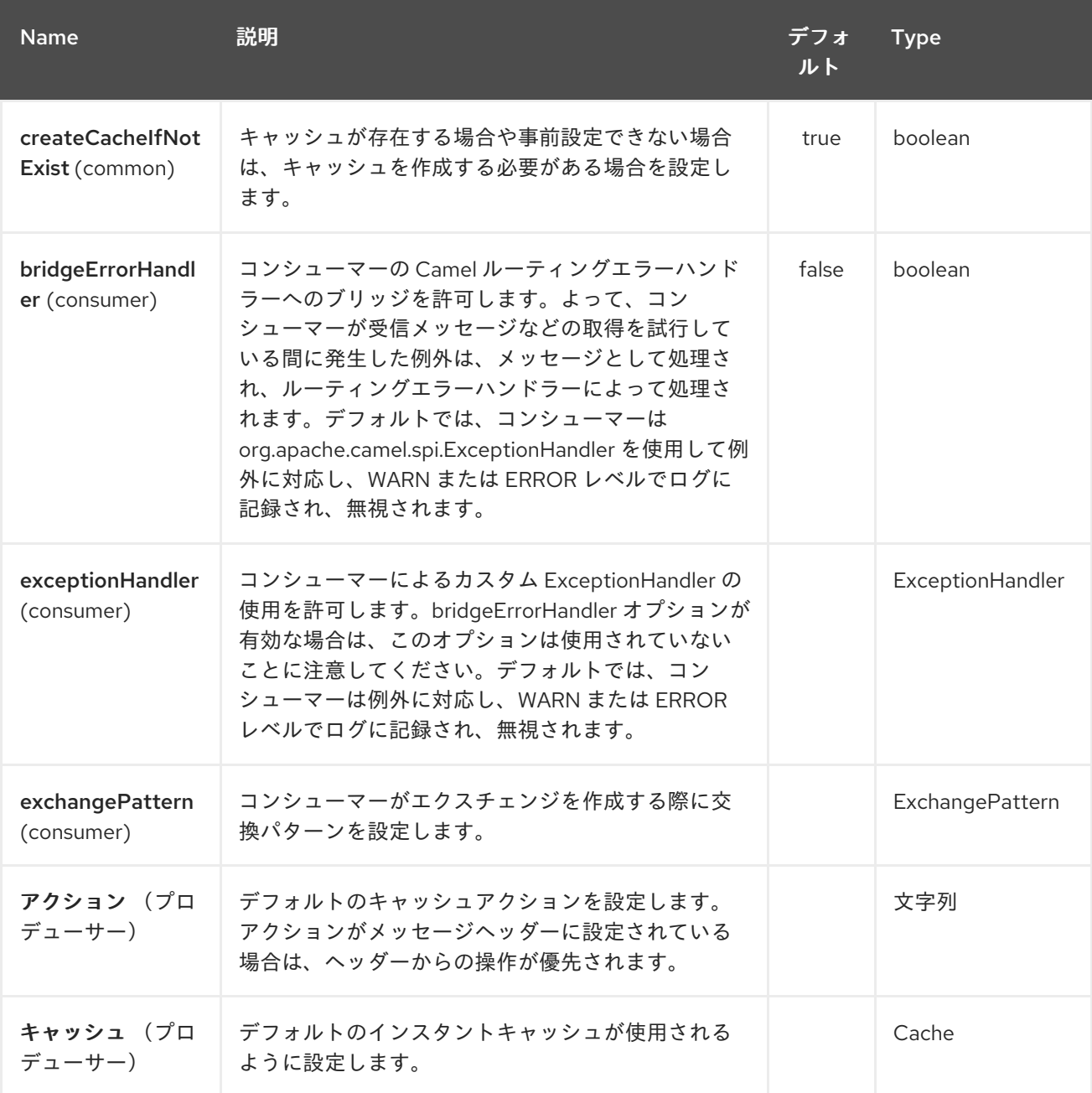

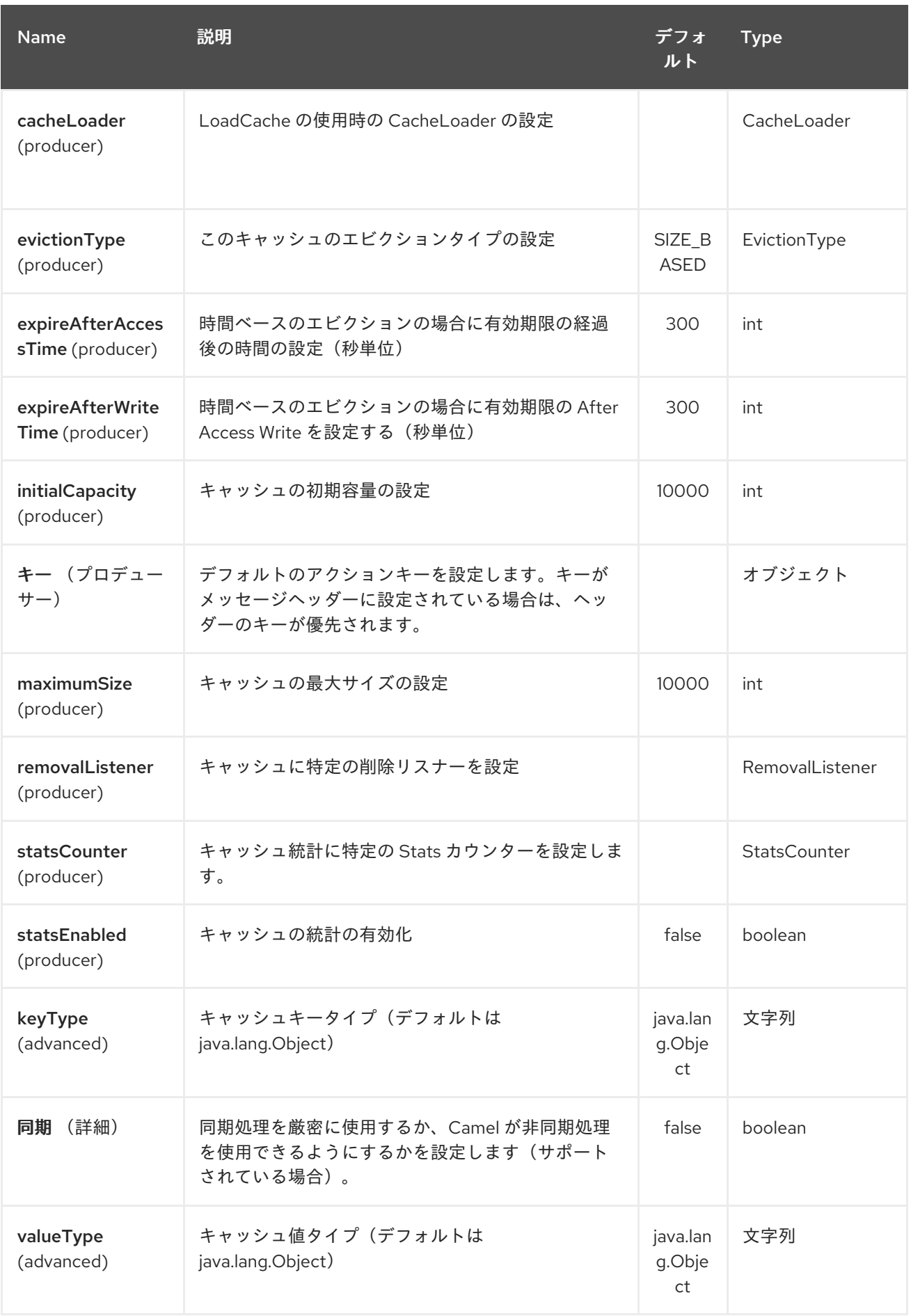

第*55*章 *CAFFEINE LOADCACHE* コンポーネント

*Camel* バージョン *2.20* で利用可能

*caffeine-loadcache* コンポーネントを使用すると、*Caffeine* からの *Load* キャッシュを使用して キャッシュ操作を実行できます。

*Maven* ユーザーは、このコンポーネントの *pom.xml* に以下の依存関係を追加する必要があります。

*<dependency> <groupId>org.apache.camel</groupId> <artifactId>camel-caffeine</artifactId> <version>x.x.x</version> <!-- use the same version as your Camel core version --> </dependency>*

*55.1. URI* 形式

*caffeine-loadcache://cacheName[?options]*

*URI* には、 *?option=value&option=#beanRef&…* という形式でクエリーオプションを追加できま す。

*55.2.* オプション

*Caffeine LoadCache* コンポーネントは、以下に示す *2* つのオプションをサポートします。

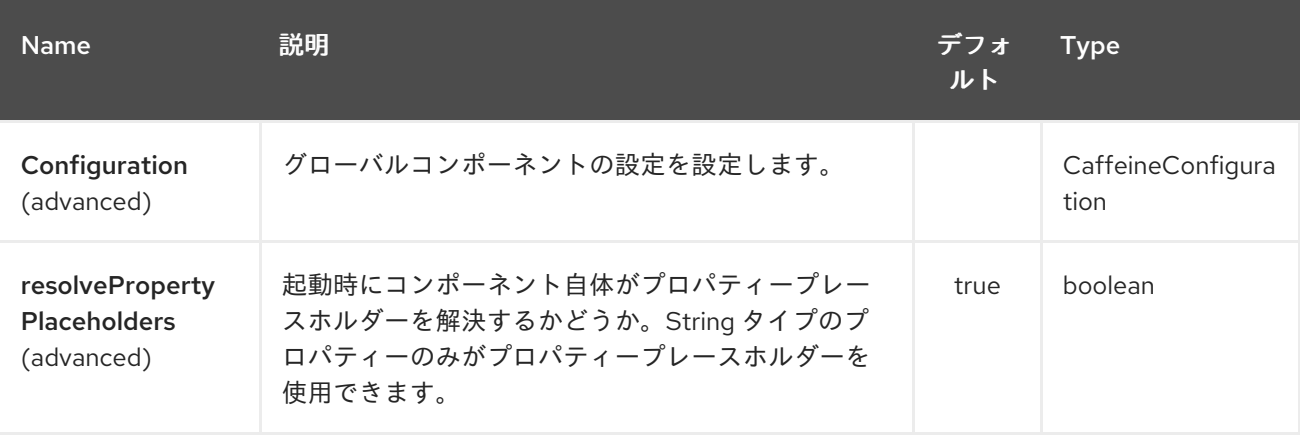

*Caffeine LoadCache* エンドポイントは、*URI* 構文を使用して設定します。

*caffeine-loadcache:cacheName*

I

以下の *path* パラメーターおよびクエリーパラメーターを使用します。

# *55.2.1.* パスパラメーター(*1* パラメーター)*:*

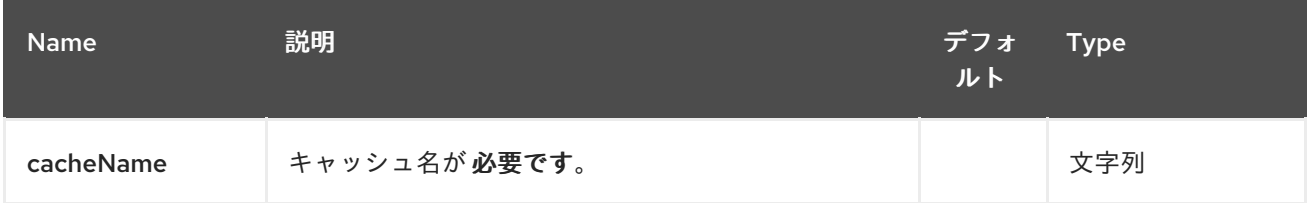

## *55.2.2.* クエリーパラメーター(*19* パラメーター)*:*

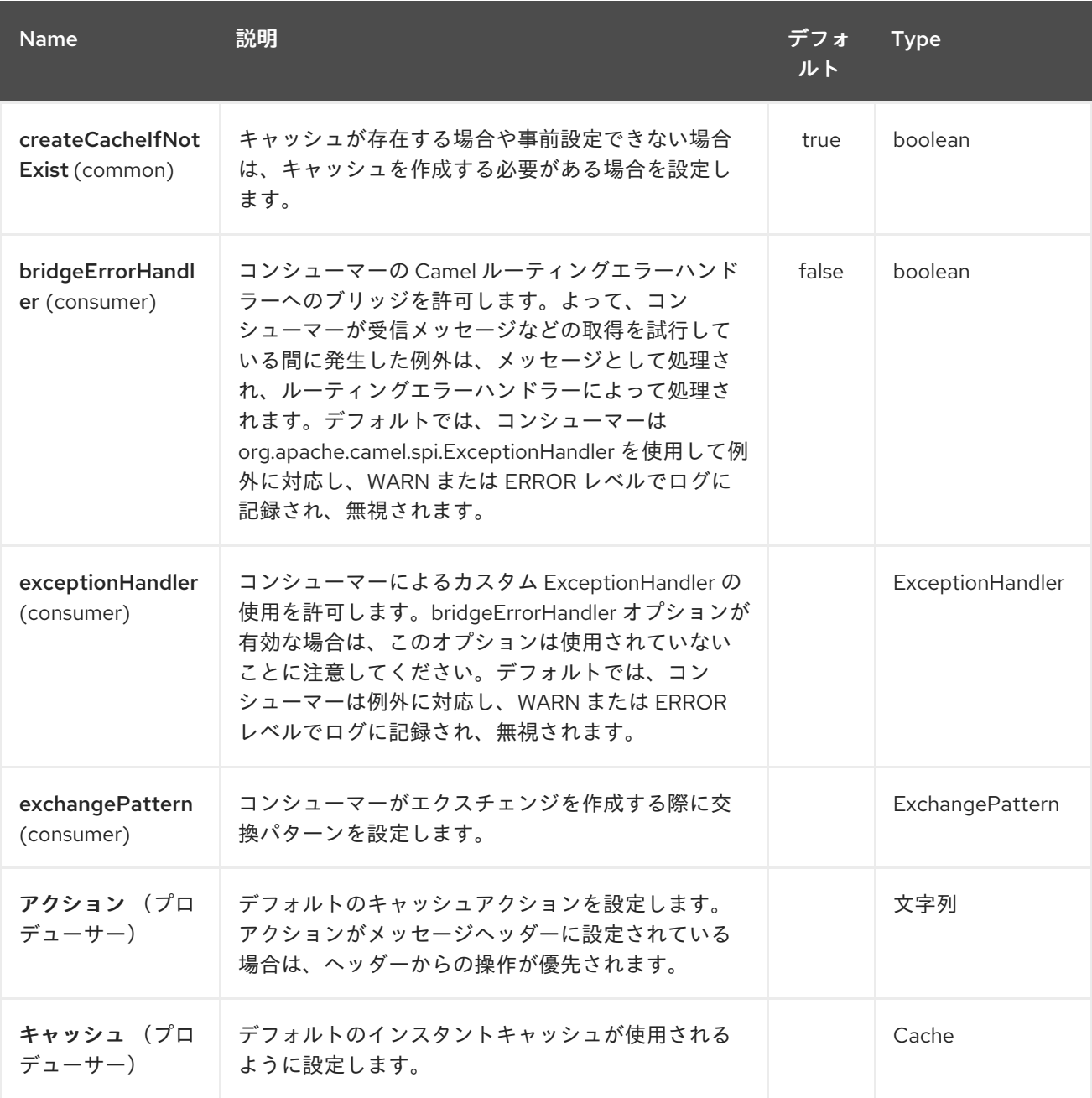

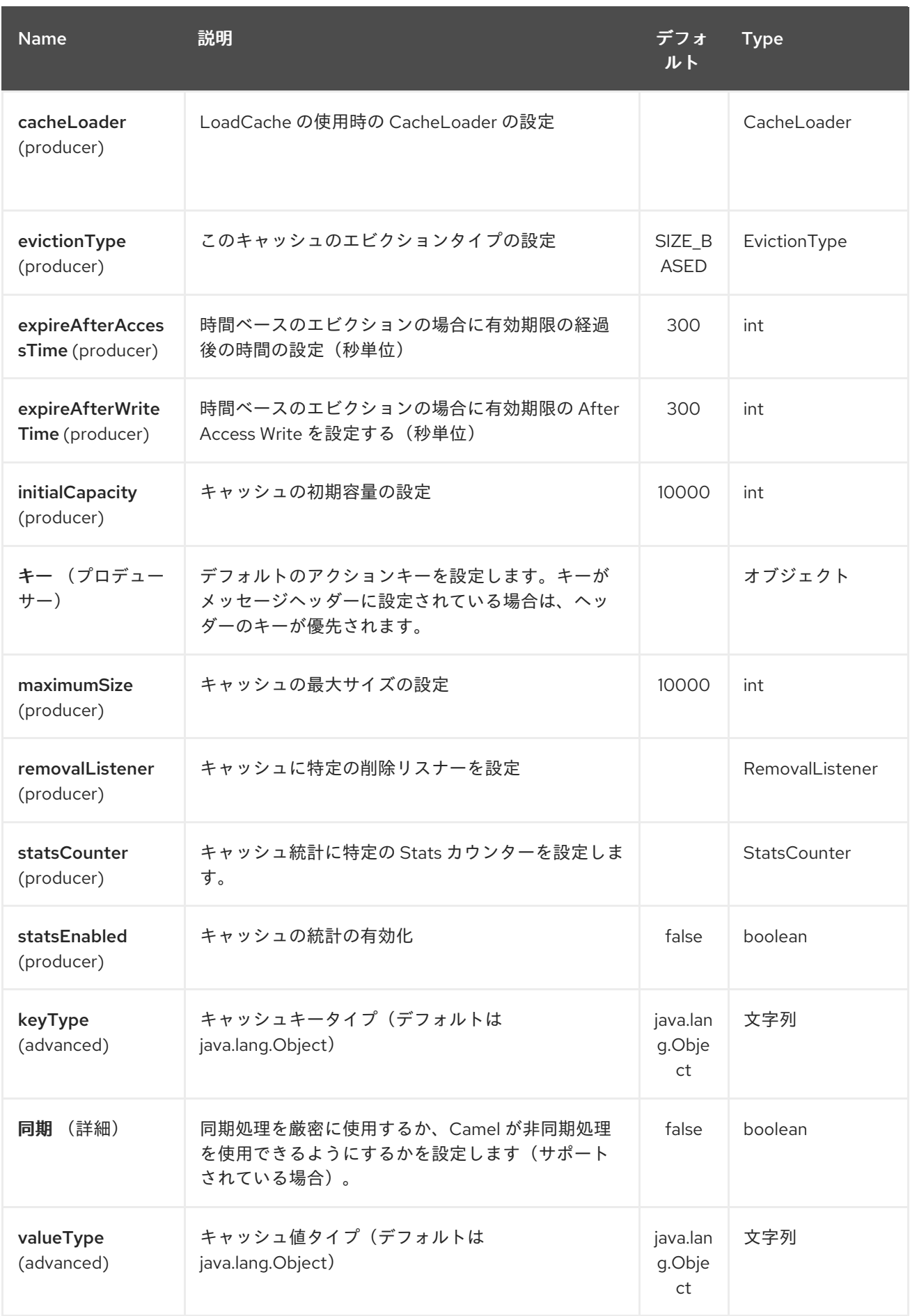

第*56*章 *CASTOR DATAFORMAT*(非推奨)

*Camel* バージョン *2.1* で利用可能

*Castor* は *Data Format* で、*Cast or XML* [ライブラリーを使用して](http://www.castor.org/) *XML* ペイロードを *Java* オブジェ クトにアンマーシャリングするか、*Java* オブジェクトを *XML* ペイロードにマーシャリングします。

通常、*Java DSL* または *Spring XML* を使用して *Castor Data Format* と連携できます。

*56.1. JAVA DSL* の使用

*from("direct:order"). marshal().castor(). to("activemq:queue:order");*

たとえば、以下は、デフォルトの *Castor* データバインディング機能を使用する *Castor* の名前付き *DataFormat* を使用します。

*CastorDataFormat castor = new CastorDataFormat ();*

*from("activemq:My.Queue"). unmarshal(castor). to("mqseries:Another.Queue");*

データフォーマットへの名前付き参照を使用したい場合は、*Spring XML* ファイルなどを介してレジ ストリーで定義できます。

*from("activemq:My.Queue"). unmarshal("mycastorType"). to("mqseries:Another.Queue");*

マッピングファイルを指定してデフォルトのマッピングスキーマをオーバーライドする場合は、以下 のように設定できます。

*CastorDataFormat castor = new CastorDataFormat (); castor.setMappingFile("mapping.xml");*

また、*Castor Marshaller* および *Unmarshaller* でさらに制御したい場合は、以下のようにそれらに アクセスできます。

*castor.getMarshaller(); castor.getUnmarshaller();*

*56.2. SPRING XML* の使用

以下の例は、キャストデータタイプの設定で *Castor* を使用してアンマーシャリングする方法を示し ています。

*<camelContext id="camel" xmlns="http://camel.apache.org/schema/spring"> <route> <from uri="direct:start"/> <unmarshal> <castor validation="true" /> </unmarshal> <to uri="mock:result"/> </route> </camelContext>*

この例は、データ型を一度だけ設定し、複数のルートに再利用する方法を示しています。*<castor>* 要素を *<camelContext>* に直接設定する必要があります。

```
<camelContext>
<camelContext id="camel" xmlns="http://camel.apache.org/schema/spring">
<dataFormats>
  <castor id="myCastor"/>
</dataFormats>
```
*<route> <from uri="direct:start"/> <marshal ref="myCastor"/> <to uri="direct:marshalled"/> </route> <route> <from uri="direct:marshalled"/> <unmarshal ref="myCastor"/> <to uri="mock:result"/> </route>*

*</camelContext>*

*56.3.* オプション

*Castor* データフォーマットは、以下に示す *9* 個のオプションをサポートします。

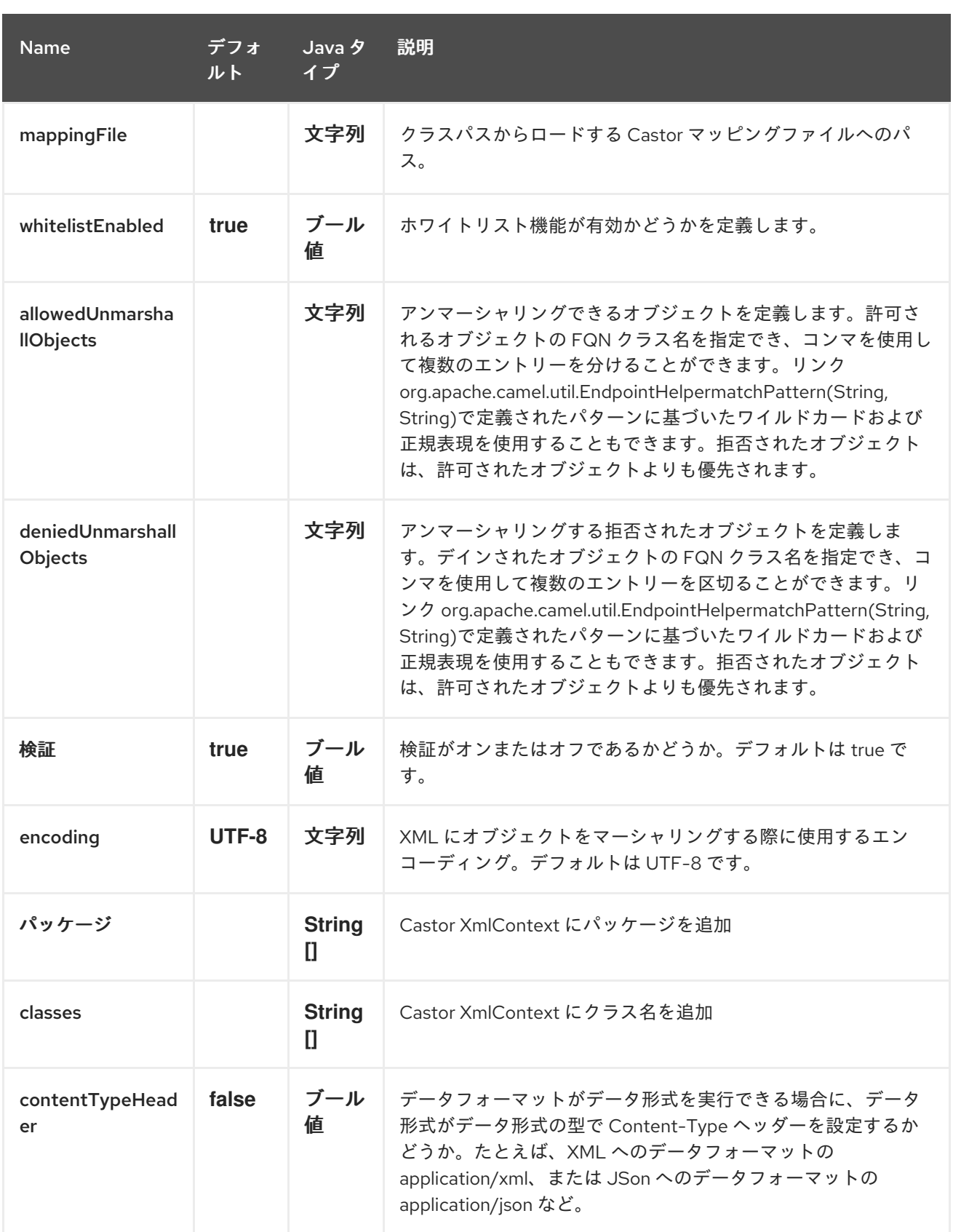

# *56.4.* 依存関係

*camel* ルートで *Castor* を使用するには、このデータ形式を実装する *camel-castor* の依存関係を追 加する必要があります。

*Maven* を使用する場合は、以下を *pom.xml* に追加するだけで、最新かつ最大のリリースのバージョ ン番号を置き換えます(最新バージョンのダウンロードページを参照)。

*<dependency> <groupId>org.apache.camel</groupId> <artifactId>camel-castor</artifactId> <version>x.x.x</version> </dependency>*

### 第*57*章 *CAMEL CDI*

*Camel CDI* コンポーネントは、*CDI* を **convention-over-configuration** をベースとした依存性注入フ レームワークとして使用して *Apache Camel* の自動設定を提供します。これは、アプリケーションで 利用可能な *Camel* ルートを自動検出し、*Endpoint*、

*FluentProducerTemplate*、*ProducerTemplate*、 *TypeConverter* などの共通の *Camel* プリミティブ の *Bean* を提供します。*CDI Bean* <sup>で</sup> *@Consume*、 *@Produce*、 *@PropertyInject* などの *Camel* <sup>ア</sup> ノテーションをシームレスに使用できるように、標準の *Camel Bean* インテグレーションを実装しま す。さらに、*Camel* イベント( *RouteAddedEvent*、*CamelContextStartedEvent*、

*ExchangeCompletedEvent* など)を *CDI* イベントとしてブリッジし、*/* から *Camel* ルートに *CDI* イ ベントを消費*/*生成するのに使用できる *CDI* イベントエンドポイントを提供します。

*Camel CDI* コンポーネントは *Camel 2.10* の時点で利用できますが、*CDI* プログラミングモデルによ り適するように *Camel 2.17* で書き換えられました。そのため、*Camel* イベントなどの機能の一部を *CDI* イベントブリッジと *CDI events* エンドポイントが起動する *Camel 2.17* にのみ適用されます。

*Camel CDI* アプリケーションをテストする方法の詳細は、「*Camel CDI testing*」を参照してくださ  $L_{\lambda}$ 

注意

*camel-cdi* は *OSGi* で非推奨となり、サポートされていません。*Camel* を *OSGi* と併用する場合は、 *OSGi Blueprint* を使用します。

*57.1.* 自動設定された *CAMEL* コンテキスト

*Camel CDI* <sup>は</sup> *CamelContext Bean* を自動的にデプロイし、設定します。*CDI* コンテナーの初期化 (シャットダウン)時に、*CamelContext Bean* は自動的にインスタンス化され、設定され、起動(停 止)されます。以下のように、アプリケーションに注入することができます。

*@Inject CamelContext context;*

デフォルトの *CamelContext Bean* は組み込みの *@Default* 修飾子で修飾され、スコープ <sup>は</sup> *@ApplicationScoped* で、タイプは *DefaultCamelContext* です。

この *Bean* は、プログラムを用いてカスタマイズでき、他の *Camel* コンテキスト *Bean* もアプリ ケーションにデプロイできます。

*57.2. CAMEL* ルートの自動検出

*Camel CDI* は、アプリケーション内のすべての *RoutesBuilder Bean* を自動的に収集し、*CDI* コン テナーの初期化時に *CamelContext Bean* インスタンスにインスタンス化し、追加します。たとえば、 *Camel* ルートを追加するのは、以下のようにクラスを宣言するのと同じくらい簡単です。

```
class MyRouteBean extends RouteBuilder {
  @Override
  public void configure() {
    from("jms:invoices").to("file:/invoices");
  }
}
```
*RoutesBuilder Bean* は必要なだけ宣言できることに注意してください。さらに、 *RouteContainer Bean* も自動的に収集され、インスタンス化され、コンテナーの初期化時に *Camel CDI* によって管理さ れる *CamelContext Bean* インスタンスに追加されます。

*Camel 2.19* から利用可能

場合によっては、*RouteBuilder Bean* および *RouteContainer Bean* の自動設定を無効にする必要が ある場合があります。これは、*CdiCamelConfiguration* イベントで確認できます。以下に例を示しま す。

*static void configuration(@Observes CdiCamelConfiguration configuration) { configuration.autoConfigureRoutes(false); }*

同様に、設定された *CamelContext Bean* の自動開始を非アクティブにできます。以下に例を示しま す。

*static void configuration(@Observes CdiCamelConfiguration configuration) { configuration.autoStartContexts(false); }*

*57.3.* 自動設定された *CAMEL* プリミティブ

*Camel CDI* は、*CDI Bean* にインジェクトできる共通の *Camel* プリミティブに *Bean* を提供しま す。以下に例を示します。

*@Inject*

*@Uri("direct:inbound") ProducerTemplate producerTemplate;*

*@Inject @Uri("direct:inbound") FluentProducerTemplate fluentProducerTemplate;*

*@Inject MockEndpoint outbound; // URI defaults to the member name, i.e. mock:outbound*

*@Inject @Uri("direct:inbound") Endpoint endpoint;*

*@Inject TypeConverter converter;*

*57.4. CAMEL* コンテキスト設定

デフォルトの *CamelContext Bean* の名前を変更する場合は、*Camel CDI* によって提供される *@ContextName* 修飾子を使用できます。以下に例を示します。

```
@ContextName("camel-context")
class MyRouteBean extends RouteBuilder {
```

```
@Override
public void configure() {
  from("jms:invoices").to("file:/invoices");
}
```
それ以外は、カスタマイズが必要な場合は、すべての *CamelContext* クラスを使用してカスタムの *Camel* コンテキスト *Bean* を宣言することができます。次に、カスタマイズを行うため に *@PostConstruct* および *@PreDestroy* ライフサイクルコールバックを実行できます。以下に例を示 します。

```
@ApplicationScoped
class CustomCamelContext extends DefaultCamelContext {
```

```
@PostConstruct
void customize() {
  // Set the Camel context name
  setName("custom");
  // Disable JMX
  disableJMX();
}
```
*@PreDestroy void cleanUp() {*

*}*

*// ... } }*

[プロデューサー](http://docs.jboss.org/cdi/spec/1.2/cdi-spec.html#producer_method) メソッドや [破棄メソッド](http://docs.jboss.org/cdi/spec/1.2/cdi-spec.html#disposer_method) を使用して、*Camel* コンテキスト *Bean* をカスタマイズす ることもできます。以下に例を示します。

```
class CamelContextFactory {
 @Produces
 @ApplicationScoped
 CamelContext customize() {
    DefaultCamelContext context = new DefaultCamelContext();
    context.setName("custom");
    return context;
 }
 void cleanUp(@Disposes CamelContext context) {
   // ...
 }
}
```
同様に、 [プロデューサーフィールド](http://docs.jboss.org/cdi/spec/1.2/cdi-spec.html#producer_field) を使用できます。以下に例を示します。

```
@Produces
@ApplicationScoped
CamelContext context = new CustomCamelContext();
```
*class CustomCamelContext extends DefaultCamelContext {*

```
CustomCamelContext() {
  setName("custom");
}
```
*}*

このパターンを使用すると、 *setAutoStartup* メソッドを呼び出すことで、コンテナーの初期化時に *Camel* コンテキストルートが自動的に起動されないようにすることができます。以下に例を示します。

```
@ApplicationScoped
class ManualStartupCamelContext extends DefaultCamelContext {
  @PostConstruct
  void manual() {
    setAutoStartup(false);
  }
}
```
上記で文書化されているように、任意の数の *CamelContext Bean* を実際にアプリケーションで宣言 できます。この場合、これらの *CamelContext Bean* で宣言された *CDI* 修飾子は *Camel* ルートおよび その他の *Camel* プリミティブを対応する *Camel* コンテキストにバインドするために使用されます。こ の例では、以下の *Bean* が宣言されます。

```
@ApplicationScoped
@ContextName("foo")
class FooCamelContext extends DefaultCamelContext {
}
@ApplicationScoped
@BarContextQualifier
class BarCamelContext extends DefaultCamelContext {
}
@ContextName("foo")
class RouteAddedToFooCamelContext extends RouteBuilder {
  @Override
  public void configure() {
    // ...
  }
}
@BarContextQualifier
class RouteAddedToBarCamelContext extends RouteBuilder {
  @Override
  public void configure() {
    // ...
  }
}
@ContextName("baz")
class RouteAddedToBazCamelContext extends RouteBuilder {
  @Override
  public void configure() {
    // ...
  }
}
@MyOtherQualifier
class RouteNotAddedToAnyCamelContext extends RouteBuilder {
  @Override
  public void configure() {
    // ...
  }
}
```
*@ContextName* で修飾された *RoutesBuilder Bean* は、*Camel CDI* によって対応する *CamelContext Bean* に自動的に追加されます。該当する *CamelContext Bean* が存在しない場合
は、*RouteAddedToBazCamelContext Bean* のように自動的に作成されます。これは、*Camel CDI* に よって提供される *@ContextName* 修飾子でのみ発生することに注意してください。そのため、ユー ザー定義の *@MyOtherQualifier* 修飾子で修飾された *RouteNotAddedToAnyCamelContext Bean* は *Camel* コンテキストに追加されません。これは、たとえば、アプリケーションの実行中に後で追加する 必要がある *Camel* ルートなどに役立ちます。

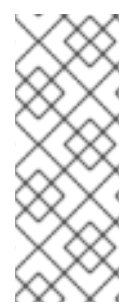

## 注記

*Camel* バージョン *2.17.0* 以降、*Camel CDI* はあらゆる種類の *CamelContext Bean*(デフォルト*CamelContext* など)を管理 できます。以前のバージョンで は、*CdiCamelContext* タイプの *Bean* のみを管理することができるため、拡張する必要 がありました。

*CamelContext Bean* で宣言された *CDI* 修飾子は、対応する *Camel* プリミティブをバインドするた めに使用されます。以下に例を示します。

*@Inject @ContextName("foo") @Uri("direct:inbound") ProducerTemplate producerTemplate;*

*@Inject @ContextName("foo") @Uri("direct:inbound") FluentProducerTemplate fluentProducerTemplate;*

*@Inject @BarContextQualifier MockEndpoint outbound; // URI defaults to the member name, i.e. mock:outbound*

*@Inject @ContextName("baz") @Uri("direct:inbound") Endpoint endpoint;*

*57.6.* 構成プロパティー

*Camel* がプロパティープレースホルダーを解決するために使用する設定プロパティーのソースを設 定するには、*@Named("properties")* で修飾された *PropertiesComponent Bean* を宣言します。以下 に例を示します。

*@Produces @ApplicationScoped @Named("properties") PropertiesComponent propertiesComponent() { Properties properties = new Properties(); properties.put("property", "value");*

*}*

*PropertiesComponent component = new PropertiesComponent(); component.setInitialProperties(properties); component.setLocation("classpath:placeholder.properties"); return component;*

*DeltaSpike* [設定メカニズム](http://deltaspike.apache.org/documentation/configuration.html) を使用する場合は、以下の *PropertiesComponent Bean* を宣言できま す。

```
@Produces
@ApplicationScoped
@Named("properties")
PropertiesComponent properties(PropertiesParser parser) {
  PropertiesComponent component = new PropertiesComponent();
  component.setPropertiesParser(parser);
  return component;
}
// PropertiesParser bean that uses DeltaSpike to resolve properties
static class DeltaSpikeParser extends DefaultPropertiesParser {
  @Override
  public String parseProperty(String key, String value, Properties properties) {
    return ConfigResolver.getPropertyValue(key);
  }
}
```
*DeltaSpike* 設定メカニズムを使用すると、*Camel CDI* アプリケーションの作業例は *camelexample-cdi-properties* の例で確認できます。

*57.7.* 自動設定された型コンバーター

*@Converter* アノテーションが付けられた *CDI Bean* は、以下のように、デプロイされた *Camel* <sup>コ</sup> ンテキストに自動的に登録されます。

```
@Converter
public class MyTypeConverter {
  @Converter
  public Output convert(Input input) {
    //...
  }
}
```
*CDI* インジェクションは型コンバーター内でサポートされることに注意してください。

*57.8. CAMEL BEAN* インテグレーション

*Camel Bean* [インテグレーション](http://camel.apache.org/bean-integration.html) の一部として、*Camel CDI* によってシームレスにサポートされ る [アノテーション](http://camel.apache.org/bean-integration.html#BeanIntegration-Annotations) のセットが *Camel CDI* で提供されます。そのため、*CDI Bean* でこれらのアノテー ションのいずれかを使用できます。以下に例を示します。

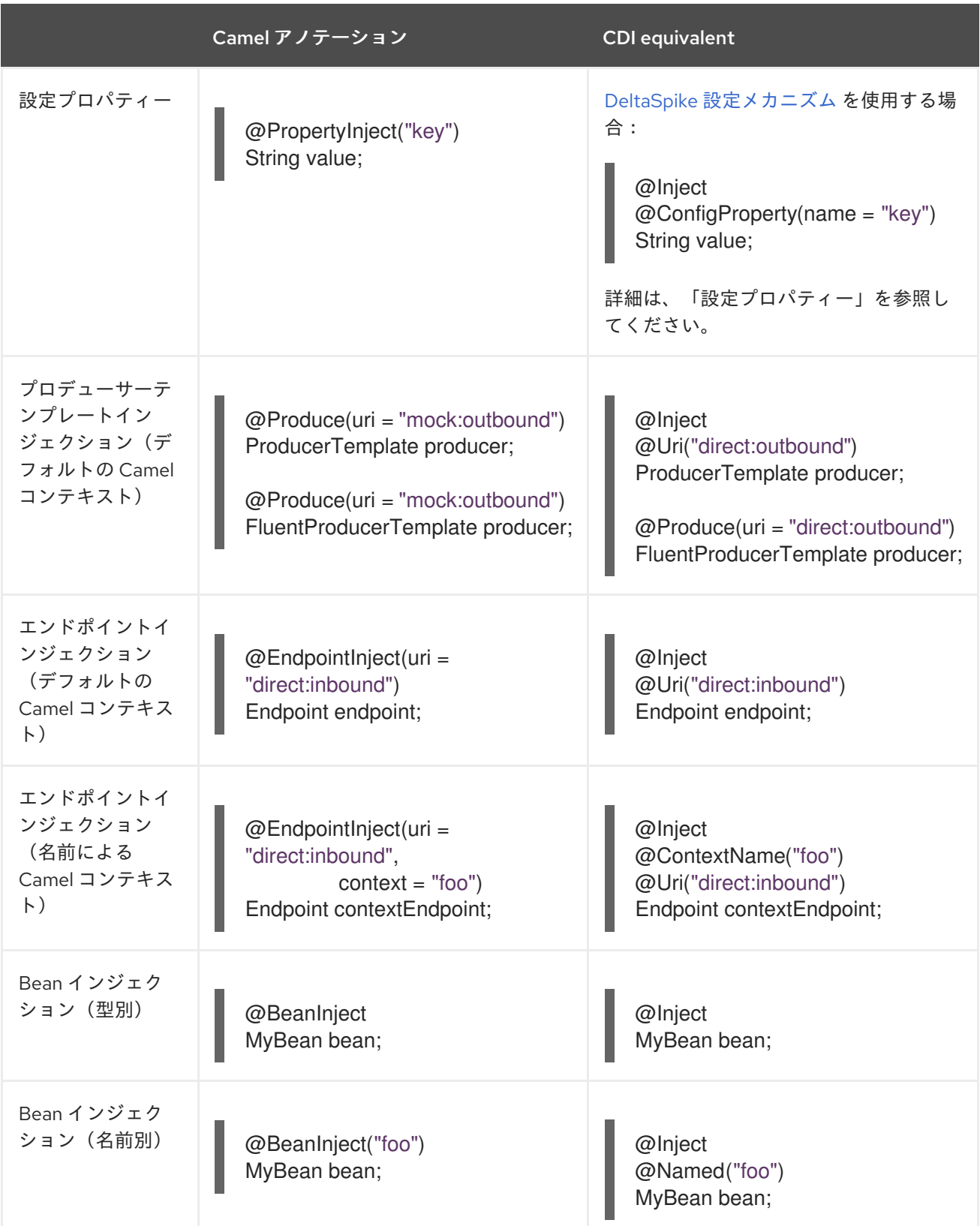

|          | Camel アノテーション                                                                           | <b>CDI</b> equivalent |
|----------|-----------------------------------------------------------------------------------------|-----------------------|
| POJO の消費 | @Consume(uri = "seda:inbound")<br>void consume(@Body String<br>body) {<br>$\frac{1}{2}$ |                       |

*57.8.2. Bean* コンポーネント

*Java Camel DSL* のように、型または名前のいずれかで、*Camel DSL* から *CDI Bean* を参照できま す。

```
class MyBean {
  //...
}
```
*from("direct:inbound").bean(MyBean.class);*

または、*Java DSL* から *CDI Bean* を名前で検索するには、以下を実行します。

```
@Named("foo")
class MyNamedBean {
  //...
}
from("direct:inbound").bean("foo");
```
*57.8.3.* エンドポイント *URI* からの *Bean* の参照

*URI* 構文を使用してエンドポイントを設定する場合、*#* 表記を使用してレジストリーの *Bean* を参照 できます。 *URI* パラメーターの値が *#* 記号で始まる場合、*Camel CDI* は名前で指定されたタイプの *Bean* を検索します。以下に例を示します。

*from("jms:queue:{{destination}}? transacted=true&transactionManager=#jtaTransactionManager").to("...");*

*@Named("jtaTransactionManager")* で修飾された *CDI Bean* があるとします。

*@Produces @Named("jtaTransactionManager")*

*PlatformTransactionManager createTransactionManager(TransactionManager transactionManager, UserTransaction userTransaction) { JtaTransactionManager jtaTransactionManager = new JtaTransactionManager(); jtaTransactionManager.setUserTransaction(userTransaction); jtaTransactionManager.setTransactionManager(transactionManager); jtaTransactionManager.afterPropertiesSet(); return jtaTransactionManager; }*

*57.9. CDI* イベントへの *CAMEL* イベント

*Camel 2.17* から利用可能

*Camel* は、*Camel* [コンテキスト、サービス、ルート、および交換](http://camel.apache.org/maven/current/camel-core/apidocs/org/apache/camel/management/event/package-summary.html) イベントをリッスンするためにサ ブスクライブできる管理 イベントのセットを提供します。*Camel CDI* は、*CDI* [オブザーバーメソッド](http://docs.jboss.org/cdi/spec/1.2/cdi-spec.html#observer_methods) を使用して確認できる *CDI* イベントにこれらの *Camel* イベントをシームレスに変換します。以下に例 を示します。

*void onContextStarting(@Observes CamelContextStartingEvent event) { // Called before the default Camel context is about to start }*

*Camel 2.18* の時点で、特定のルート (*RouteAddedEvent*、*RouteStartedEvent*、*RouteStoppedEvent* および *RouteRemovedEvent*)の イベントを明示的に定義しているはずです。以下に例を示します。

*from("...").routeId("foo").to("...");*

*void onRouteStarted(@Observes @Named("foo") RouteStartedEvent event) { // Called after the route "foo" has started }*

*CDI* コンテナーに複数の *Camel* コンテキストが存在する場合、 *@ContextName* などの *Camel* コン テキスト *Bean* 修飾子を使用して、オブザーバー解決で指定された特定の *Camel* コンテキストにオブ ザーバーメソッドの [解決](http://docs.jboss.org/cdi/spec/1.2/cdi-spec.html#observer_resolution) を改良できます。以下に例を示します。

*void onRouteStarted(@Observes @ContextName("foo") RouteStartedEvent event) { // Called after the route 'event.getRoute()' for the Camel context 'foo' has started }*

*void onContextStarted(@Observes @Manual CamelContextStartedEvent event) { // Called after the the Camel context qualified with '@Manual' has started }*

同様に、 *@Default* 修飾子は、複数のコンテキストが存在する場合に デフォルト <sup>の</sup> *Camel* コンテキ

ストの *Camel* イベントを監視するために使用できます。以下に例を示します。

*void onExchangeCompleted(@Observes @Default ExchangeCompletedEvent event) { // Called after the exchange 'event.getExchange()' processing has completed }*

この例では、修飾子が指定されていない場合、 *@Any* 修飾子は暗黙的に考慮され、すべての *Camel* コンテキストの対応するイベントが受信されます。

*CDI* イベントへの *Camel* イベント変換のサポートは、*Camel* イベントをリッスンするオブザーバー メソッドがデプロイメントで検出され、*Camel* コンテキストごとに検出される場合にのみアクティベー トされることに注意してください。

*57.10. CDI* イベントエンドポイント

*Camel 2.17* から利用可能

*CDI* イベントエンドポイントは、 *CDI* [イベント](http://docs.jboss.org/cdi/spec/1.2/cdi-spec.html#events) を *Camel* ルートとブリッジします。これにより、 *CDI* イベントが *Camel* コンシューマー(*Camel* プロデューサーにより)*Camel* コンシューマーから シームレスに監視および消費(生成*/*実行される)が可能になります。

*Camel CDI* によって提供される *CdiEventEndpoint<T > Bean* は、イベント タイプ が *T* である *CDI* イベントを監視し、消費するために使用できます。以下に例を示します。

*@Inject CdiEventEndpoint<String> cdiEventEndpoint;*

*from(cdiEventEndpoint).log("CDI event received: \${body}");*

これは以下を記述するのと同じです。

```
@Inject
@Uri("direct:event")
ProducerTemplate producer;
```

```
void observeCdiEvents(@Observes String event) {
 producer.sendBody(event);
```
*}*

*from("direct:event").log("CDI event received: \${body}");*

逆に、 *CdiEventEndpoint<T > Bean* を使用して、イベント タイプ が *T* である *CDI* イベントを生成*/* 実行することができます。以下に例を示します。

*@Inject CdiEventEndpoint<String> cdiEventEndpoint;*

*from("direct:event").to(cdiEventEndpoint).log("CDI event sent: \${body}");*

これは以下を記述するのと同じです。

*@Inject Event<String> event;*

*from("direct:event").process(new Processor() { @Override public void process(Exchange exchange) { event.fire(exchange.getBody(String.class)); } }).log("CDI event sent: \${body}");*

または、*Java 8 lambda* 式を使用します。

*@Inject Event<String> event;*

*from("direct:event") .process(exchange -> event.fire(exchange.getIn().getBody(String.class))) .log("CDI event sent: \${body}");*

特定の *CdiEventEndpoint< T >* インジェクションポイントの *type* 変数 *T* (修飾子)は、以下のよ うにパラメーター化された イベントタイプ *(resp.)*に自動変換されます。

*@Inject @FooQualifier CdiEventEndpoint<List<String>> cdiEventEndpoint;*

*from("direct:event").to(cdiEventEndpoint);*

*void observeCdiEvents(@Observes @FooQualifier List<String> event) { logger.info("CDI event: {}", event); }*

*CDI* コンテナーに複数の *Camel* コンテキストが存在する場合、 *@ContextName* などの *Camel* コン テキスト *Bean* 修飾子は、 *CdiEventEndpoint<T >* インジェクションポイントの認定に使用できます。

以下に例を示します。

*@Inject @ContextName("foo") CdiEventEndpoint<List<String>> cdiEventEndpoint; // Only observes / consumes events having the @ContextName("foo") qualifier from(cdiEventEndpoint).log("Camel context (foo) > CDI event received: \${body}"); // Produces / fires events with the @ContextName("foo") qualifier from("...").to(cdiEventEndpoint);*

*void observeCdiEvents(@Observes @ContextName("foo") List<String> event) { logger.info("Camel context (foo) > CDI event: {}", event); }*

*CDI* イベント *Camel* エンドポイントは、イベント型と イベント 修飾 子の一意の組み合わせごと に [オブザーバーメソッド](http://docs.jboss.org/cdi/spec/1.2/cdi-spec.html#observer_methods) を動的に追加し、コンテナータイプ セーフ [オブザーバー解決](http://docs.jboss.org/cdi/spec/1.2/cdi-spec.html#observer_resolution) のみに依存す ることに注意してください。これにより、実装ができるだけ効率的になります。

さらに、*CDI* <sup>の</sup> 型セーフ 性質と *Camel* [コンポーネント](http://camel.apache.org/component.html) モデルの 動的 な性質間の移動は非常に高い ため、 *[URI](http://camel.apache.org/uris.html)* 経由で *CDI* イベント *Camel* エンドポイントのインスタンスを作成することはできません。 実際、*CDI* イベントコンポーネントの *URI* 形式は次のとおりです。

*cdi-event://PayloadType<T1,...,Tn>[?qualifiers=QualifierType1[,...[,QualifierTypeN]...]]*

*authority PayloadType (resp. QualifierType)*は、ペイロード*(resp. qualifier)*<sup>の</sup> *raw* タイプで、その 後にペイロードパラメーター化された値の括弧で区切られた *type parameters* セクションです。これに より、以下のように、 分かりやすい **URI** が発生 します。

*cdi-event://org.apache.camel.cdi.example.EventPayload%3Cjava.lang.Integer%3E? qualifiers=org.apache.camel.cdi.example.FooQualifier%2Corg.apache.camel.cdi.example.Bar Qualifier*

しかし、基本的には、*CDI* コンテナーにはデプロイメントフェーズ中に *Camel* コンテキストモデル を検出する方法がないため、エンドポイントインスタンスとオブザーバーメソッドとの間の効率的なバ インディングを防ぐことができます。

*57.11. CAMEL XML* 設定のインポート

*Camel 2.18* から利用可能

*CDI* は型安全なディペンデンシーインジェクションメカニズムを優先しますが、既存の *Camel XML* 設定ファイルを *Camel CDI* アプリケーションに再利用することが役に立つ場合があります。 その他の ユースケースでは、*Camel XML DSL* を使用して *Camel* コンテキストを設定すると便利です。

*CDI Bean* <sup>で</sup> *Camel CDI* によって提供される *@ImportResource* アノテーションを使用でき、 *Camel CDI* は指定された場所で *Camel XML* 設定を自動的にロードします。以下に例を示します。

*@ImportResource("camel-context.xml") class MyBean { }*

*Camel CDI* は、指定の場所でクラスパスからリソースをロードします(他のプロトコルは今後追加 される可能性があります)。

インポートされたリソースからの *CamelContext* 要素およびその他の *Camel* プリミティブ はすべ て、コンテナーブートストラップ中に *CDI Bean* として自動的にデプロイされ、*Camel CDI* が提供する 自動設定から利点を受け、ランタイム時にインジェクションに利用できるようになります。このような 要素に明示的な *id* 属性が設定されている場合、対応する *CDI Bean* は *@Named* 修飾子で修飾されます (例: 以下の *Camel XML* 設定)。

*<camelContext id="foo"> <endpoint id="bar" uri="seda:inbound"> <property key="queue" value="#queue"/> <property key="concurrentConsumers" value="10"/> </endpoint> <camelContext/>*

対応する *CDI Bean* は自動的にデプロイされ、注入することができます。以下に例を示します。

*@Inject @ContextName("foo") CamelContext context;*

*@Inject @Named("bar") Endpoint endpoint;*

*CamelContext Bean* は *@Named* 修飾子と *@ContextName* 修飾子の両方で自動的に修飾されるこ とに注意してください。インポートされた *CamelContext* 要素に *id* 属性がない場合、対応する *Bean* は組み込みの *@Default* 修飾子でデプロイされます。

逆に、アプリケーションにデプロイされた *CDI Bean* <sup>は</sup> *Camel XML* 設定から参照できます。通常、 以下の *Bean* が宣言されている場合は *ref* 属性を使用します。

*@Produces @Named("baz") Processor processor = exchange -> exchange.getIn().setHeader("qux", "quux");*

*Bean* への参照は、インポートされた *Camel XML* 設定で宣言できます。以下に例を示します。

*<camelContext id="foo"> <route> <from uri="..."/> <process ref="baz"/> </route> <camelContext/>*

*57.12.* トランザクションサポート

*Camel 2.19* から利用可能

*Camel CDI* は、*JTA* を使用した *Camel* トランザクションクライアントをサポートします。

このサポートはオプションであるため、*Maven* を使用する際に *JTA* を依存関係として明示的に追加 することで、アプリケーションクラスパスに *JTA* が必要になります。

*<dependency> <groupId>javax.transaction</groupId> <artifactId>javax.transaction-api</artifactId> <scope>runtime</scope> </dependency>*

アプリケーションを *JTA* 対応コンテナーにデプロイしたり、スタンドアロンの *JTA* 実装を提供する 必要があります。

#### 注意

その間、トランザクションマネージャーは *java:/TransactionManager* キーを使用して *JNDI* リソー スとしてルックアップされることに注意してください。

各種のデプロイメントシナリオをサポートするために、より柔軟なストラテジーが今後追加されま す。

*57.12.1.* トランザクションポリシー

*Camel CDI* は、*CDI Bean* としてサポートされる *Camel TransactedPolicy* の実装を提供します。 これらのポリシーをトランザクション *EIP* を使用して名前で検索できます。以下に例を示します。

```
class MyRouteBean extends RouteBuilder {
  @Override
  public void configure() {
    from("activemq:queue:foo")
      .transacted("PROPAGATION_REQUIRED")
      .bean("transformer")
      .to("jpa:my.application.entity.Bar")
      .log("${body.id} inserted");
  }
}
```

```
これは以下に相当します。
```
*}*

```
class MyRouteBean extends RouteBuilder {
```

```
@Inject
@Named("PROPAGATION_REQUIRED")
Policy required;
```

```
@Override
public void configure() {
  from("activemq:queue:foo")
    .policy(required)
    .bean("transformer")
    .to("jpa:my.application.entity.Bar")
    .log("${body.id} inserted");
}
```
サポートされるトランザクションポリシー名の一覧は、以下のとおりです。

```
PROPAGATION_NEVER,
```
- *PROPAGATION\_NOT\_SUPPORTED,*
- *PROPAGATION\_SUPPORTS,*
- *PROPAGATION\_REQUIRED,*
- *PROPAGATION\_REQUIRES\_NEW,*
- *PROPAGATION\_NESTED,*
- *PROPAGATION\_MANDATORY.*

*57.12.2.* トランザクションエラーハンドラー

*Camel CDI* は再配信エラーハンドラーを拡張するトランザクションエラーハンドラーを提供し、例 外が発生し、再配信ごとに新しいトランザクションを作成します。

*Camel CDI* は、*transactionErrorHandler* ヘルパーメソッドを公開して、設定への迅速なアクセス を可能にする *CdiRouteBuilder* クラスを提供します。以下に例を示します。

```
class MyRouteBean extends CdiRouteBuilder {
  @Override
  public void configure() {
    errorHandler(transactionErrorHandler()
      .setTransactionPolicy("PROPAGATION_SUPPORTS")
      .maximumRedeliveries(5)
      .maximumRedeliveryDelay(5000)
      .collisionAvoidancePercent(10)
      .backOffMultiplier(1.5));
  }
}
```
*57.13.* 自動設定された *OSGI* 統合

*Camel 2.17* から利用可能

*Camel* コンテキスト *Bean* は *Camel CDI* によって自動的に適応され、*OSGi* サービスとして登録さ れ、各種リゾルバー( *ComponentResolver* や *DataFormatResolver*など)が *OSGi* レジストリーと 統合されます。つまり、*Karaf Camel* コマンドを使用して、*Camel CDI* によって自動設定された *Camel* コンテキストを操作できます。以下に例を示します。

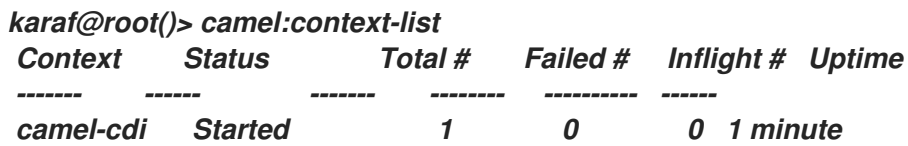

*Camel CDI OSGi* インテグレーションの作業例は、 *camel-example-cdi-osgi* の例を参照してくださ い。

*57.14. LAZY INJECTION / PROGRAMMATIC LOOKUP*

*CDI* プログラムによるモデルはアプリケーションの初期化時に発生する [タイプセーフ解決](http://docs.jboss.org/cdi/spec/1.2/cdi-spec.html#typesafe_resolution) メカニズ ムを優先しますが、後でプログラムに [よるルックアップ](http://docs.jboss.org/cdi/spec/1.2/cdi-spec.html#programmatic_lookup) メカニズムを使用してアプリケーションの実 行時に動的な*/*レイジーインジェクションを実行できます。

*Camel CDI* は、*Camel* プリミティブの標準インジェクションに使用できる *CDI* 修飾子に対応するア ノテーションリテラルを提供します。これらのアノテーションリテラルは、レイジーインジェクション*/* プログラムによるルックアップを実行する *CDI* エントリーポイントである *javax.enterprise.inject.Instance* インターフェースと組み合わせて使用できます。

たとえば、*@Uri* 修飾子に提供されたアノテーションリテラルを使用して、*ProducerTemplate Bean* などの *Camel* プリミティブの遅延検索を行うことができます。

*@Any @Inject Instance<ProducerTemplate> producers;*

*ProducerTemplate inbound = producers .select(Uri.Literal.of("direct:inbound")) .get();*

または、エンドポイント *Bean* 用です。以下に例を示します。

*@Any @Inject Instance<Endpoint> endpoints;*

*MockEndpoint outbound = endpoints .select(MockEndpoint.class, Uri.Literal.of("mock:outbound")) .get();*

同様に、*@ContextName* 修飾子に提供されたアノテーションリテラルを使用して、*CamelContext Bean* の遅延検索を行うことができます。以下に例を示します。

*@Any @Inject Instance<CamelContext> contexts;*

*CamelContext context = contexts .select(ContextName.Literal.of("foo")) .get();*

*Camel* コンテキストタイプに基づいて選択を調整することもできます。以下に例を示します。

*@Any @Inject Instance<CamelContext> contexts;*

*// Refine the selection by type Instance<DefaultCamelContext> context = contexts.select(DefaultCamelContext.class);*

*// Check if such a bean exists then retrieve a reference if (!context.isUnsatisfied()) context.get();*

または、以下のような *Camel* コンテキストの選択を繰り返し処理することもできます。

*@Any @Inject Instance<CamelContext> contexts;*

*for (CamelContext context : contexts) context.setUseBreadcrumb(true);*

*57.15. MAVEN ARCHETYPE*

利用可能な *Camel Maven [archetype](camel-maven-archetypes.html)* の中で、提供される *camel-archetype-cdi* を使用して *Camel CDI Maven* プロジェクトを生成できます。以下に例を示します。

*mvn archetype:generate -DarchetypeGroupId=org.apache.camel.archetypes - DarchetypeArtifactId=camel-archetype-cdi*

*57.16.* サポートされるコンテナー

*Camel CDI* コンポーネントは、*CDI 1.0*、*CDI 1.1*、および *CDI 1.2* 準拠のランタイムと互換性があり ます。以下のランタイムに対して正常にテストされています。

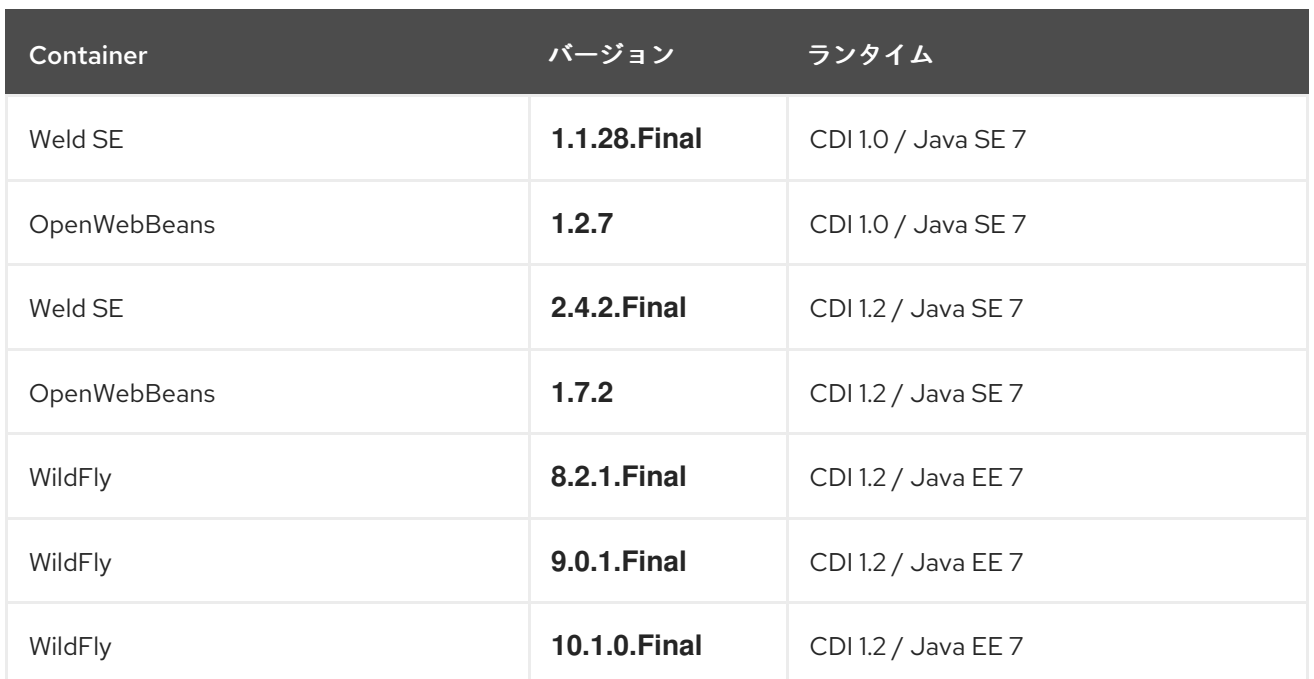

## *57.17.* 例

# 以下の例は、*Camel* プロジェクトの サンプル ディレクトリーにあります。

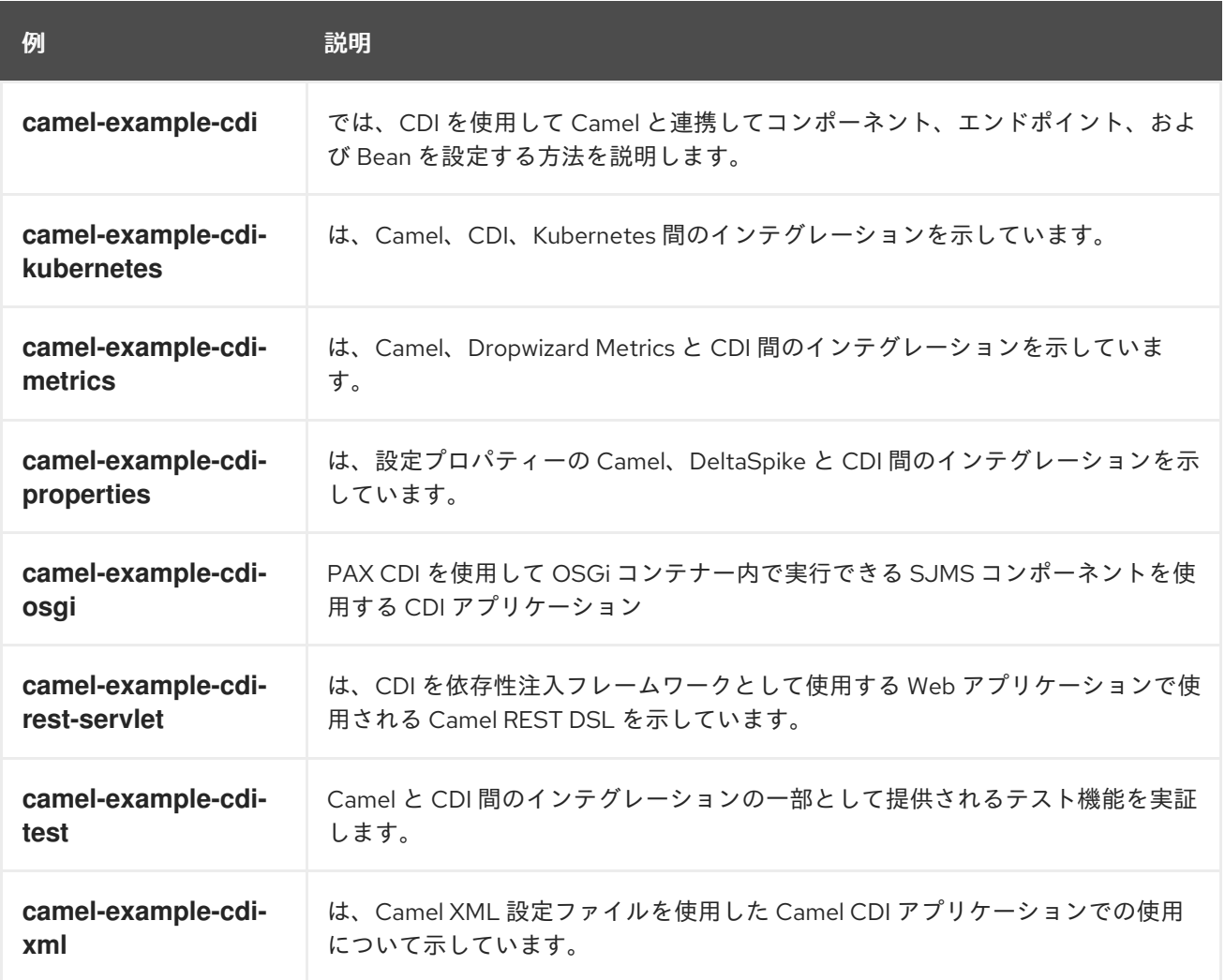

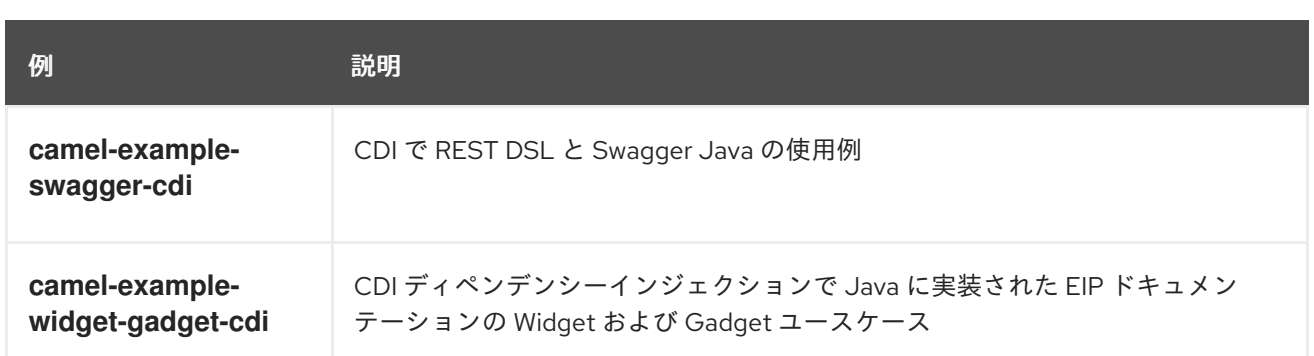

## *57.18.* 関連項目

- $\bullet$ *Camel CDI* テスト
- $\bullet$ *CDI* [仕様の](http://www.cdi-spec.org) *Web* サイト
- *CDI* [エコシステム](http://www.cdi-spec.org/ecosystem/)
- *Weld* [ホームページ](http://weld.cdi-spec.org)
- $\blacksquare$ *[OpenWebBeans](http://openwebbeans.apache.org)* ホームページ
	- *CDI* および *Camel* [を使用する方法\(](https://github.com/astefanutti/further-cdi)*Camel CDI* セクションを参照)

#### 第*58*章 *CHRONICLE ENGINE* コンポーネント

*Camel* バージョン *2.18* から利用可能

*camel chronicle-engine* コンポーネントを使用すると、*OpenHFT* <sup>の</sup> *Chronicle-Engine* の機能を活 用できます。

*58.1. URI* 形式

*chronicle-engine:addresses/path[?options]*

*58.2. URI* オプション

*Chronicle Engine* コンポーネントにはオプションがありません。

*Chronicle Engine* エンドポイントは、*URI* 構文を使用して設定します。

*chronicle-engine:addresses/path*

以下の *path* パラメーターおよびクエリーパラメーターを使用します。

#### *58.2.1.* パスパラメーター(*2* パラメーター)*:*

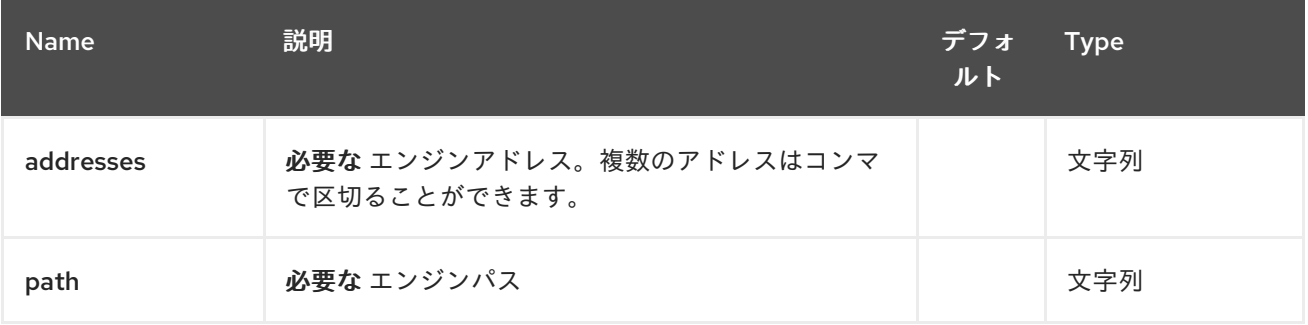

#### *58.2.2.* クエリーパラメーター(*12* パラメーター)*:*

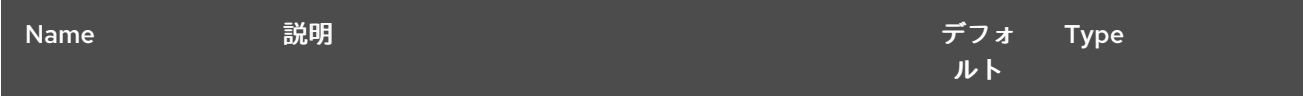

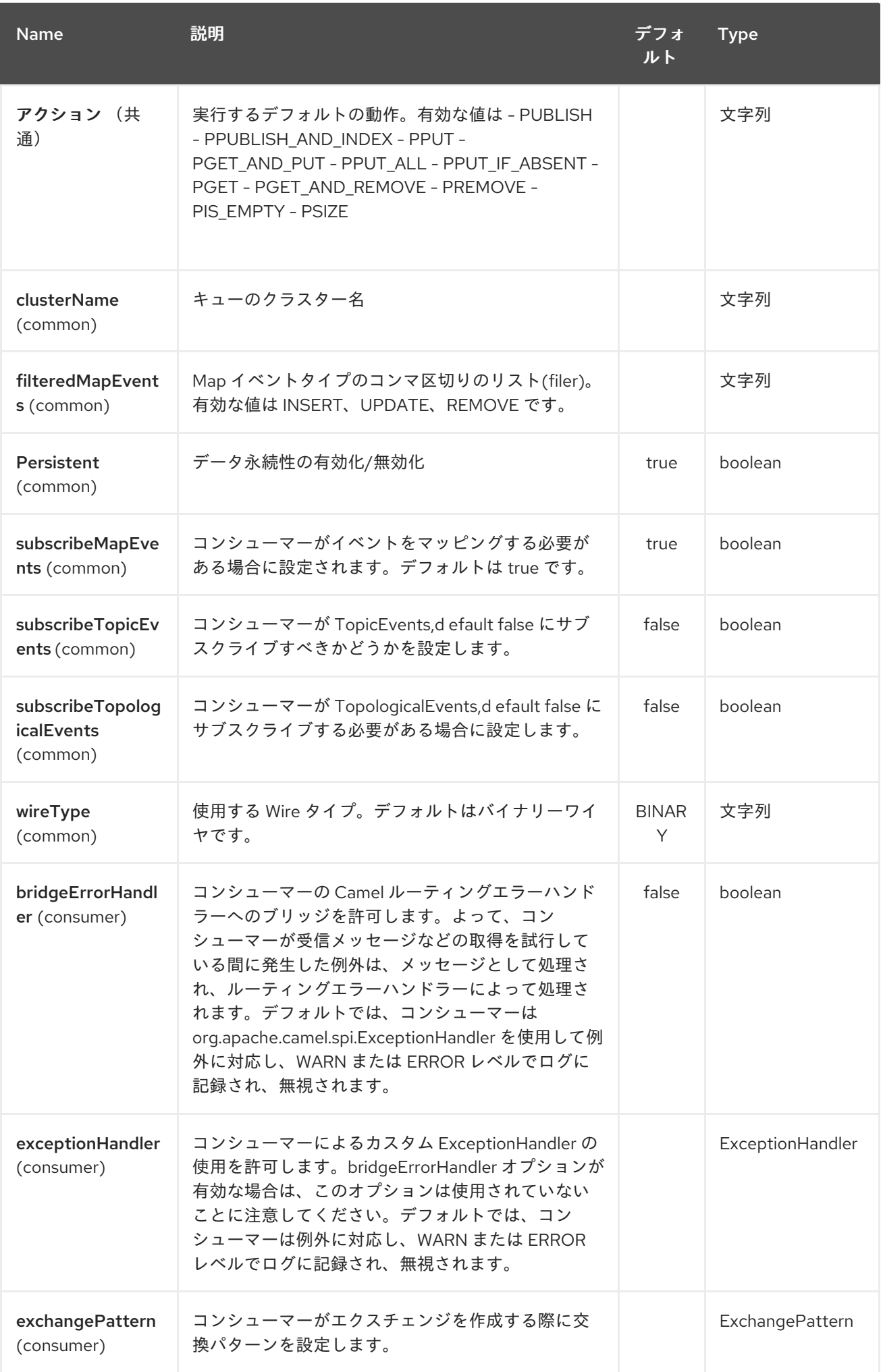

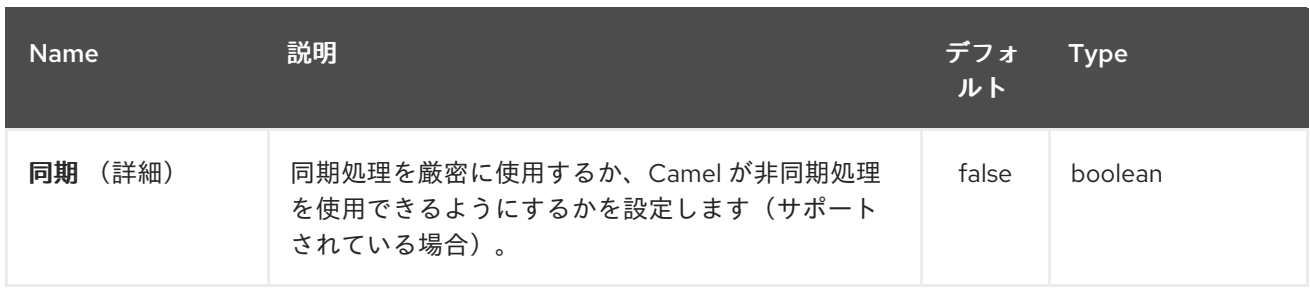

第*59*章 チャンクコンポーネント

*Camel* バージョン *2.15* から利用可能

*chunk:* コンポーネントは、チャンクテンプレートを使用してメッセージを処理できるようにしま す。*[http://www.x5software.com/chunk/examples/ChunkExample?loc=en\\_US](http://www.x5software.com/chunk/examples/ChunkExample?loc=en_US)*これは、*Templating* を使用してリクエストの応答を生成する場合に便利です。

*Maven* ユーザーは、このコンポーネントの *pom.xml* に以下の依存関係を追加する必要があります。

*<dependency> <groupId>org.apache.camel</groupId> <artifactId>camel-chunk</artifactId> <version>x.x.x</version> <!-- use the same version as your Camel core version --> </dependency>*

#### *59.1. URI* 形式

*chunk:templateName[?options]*

*templateName* は、呼び出すテンプレートのクラスパスローカル *URI* です。

*URI* にクエリーオプションを追加するには、 *?option=value&option=value&…*

*59.2.* オプション

*Chunk* コンポーネントにはオプションがありません。

チャンクエンドポイントは、*URI* 構文を使用して設定します。

*chunk:resourceUri*

以下の *path* パラメーターおよびクエリーパラメーターを使用します。

*59.2.1.* パスパラメーター(*1* パラメーター)*:*

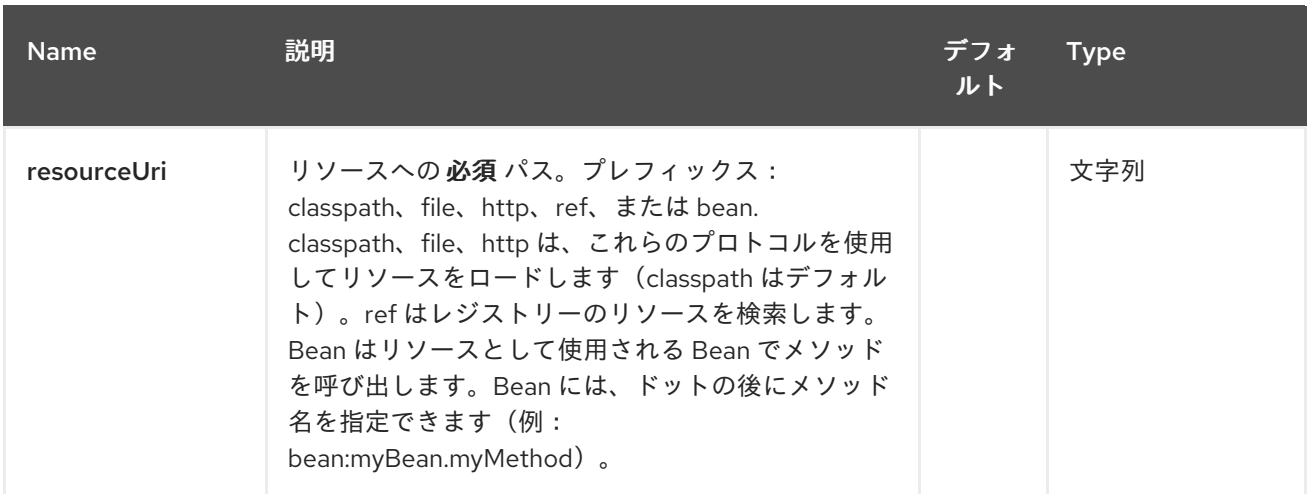

## *59.2.2.* クエリーパラメーター(*7* パラメーター)*:*

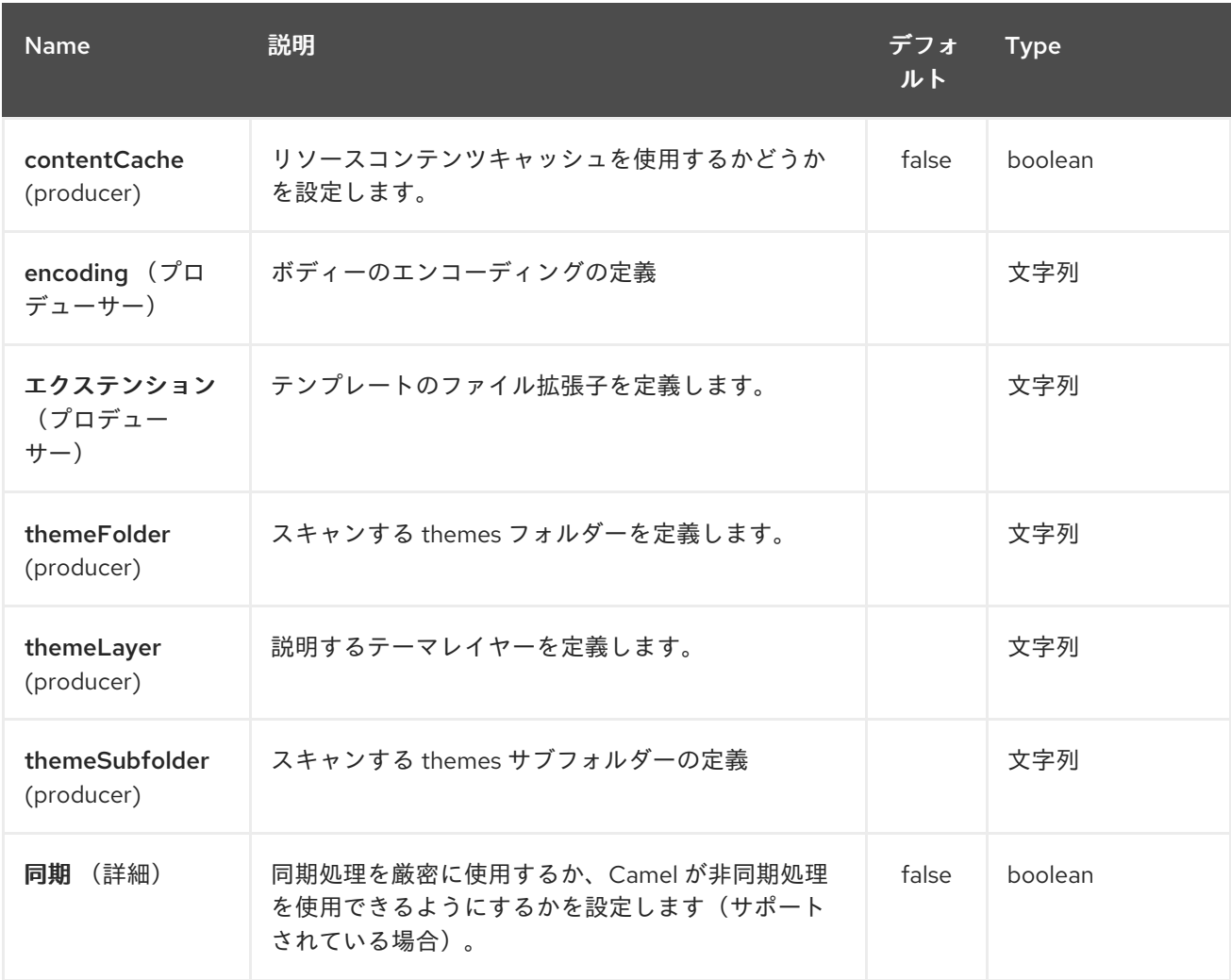

チャンクコンポーネントは、拡張子 **.chtml** または *\_.cxml* <sup>で</sup> **themes** フォルダーで特定のテンプ レートを検索します。別のフォルダーまたは拡張を指定する必要がある場合には、上記の特定のオプ ションを使用する必要があります。

*59.3.* チャンクコンテキスト

*Camel* <sup>は</sup> *Chunk* コンテキスト(マップのみ)で交換情報を提供し ます。エクスチェンジは以 下 の ように転送されます。

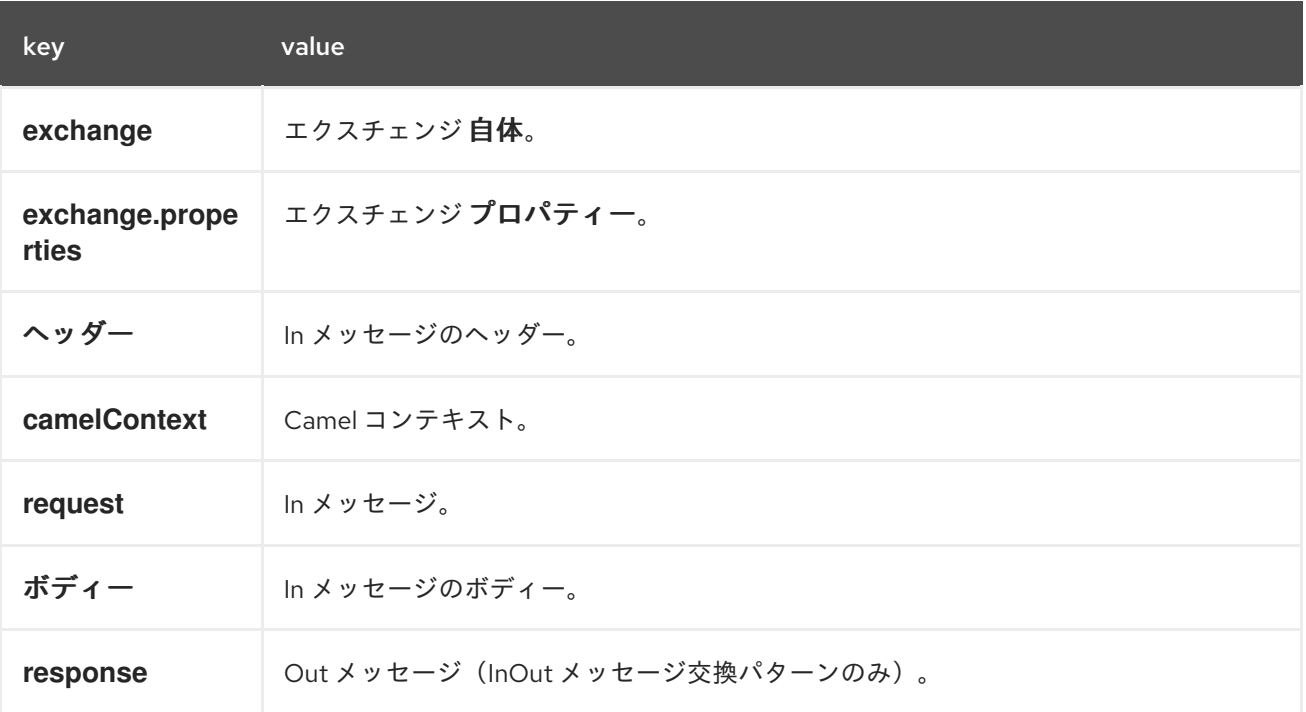

### *59.4.* 動的テンプレート

*Camel* <sup>は</sup> *2* つのヘッダーを提供し、テンプレートまたはテンプレートコンテンツ自体に異なるリ ソースの場所を定義できます。これらのヘッダーのいずれかが設定されている場合、*Camel* はこれを設 定されたエンドポイントで使用します。これにより、ランタイム時に動的テンプレートを提供できま す。

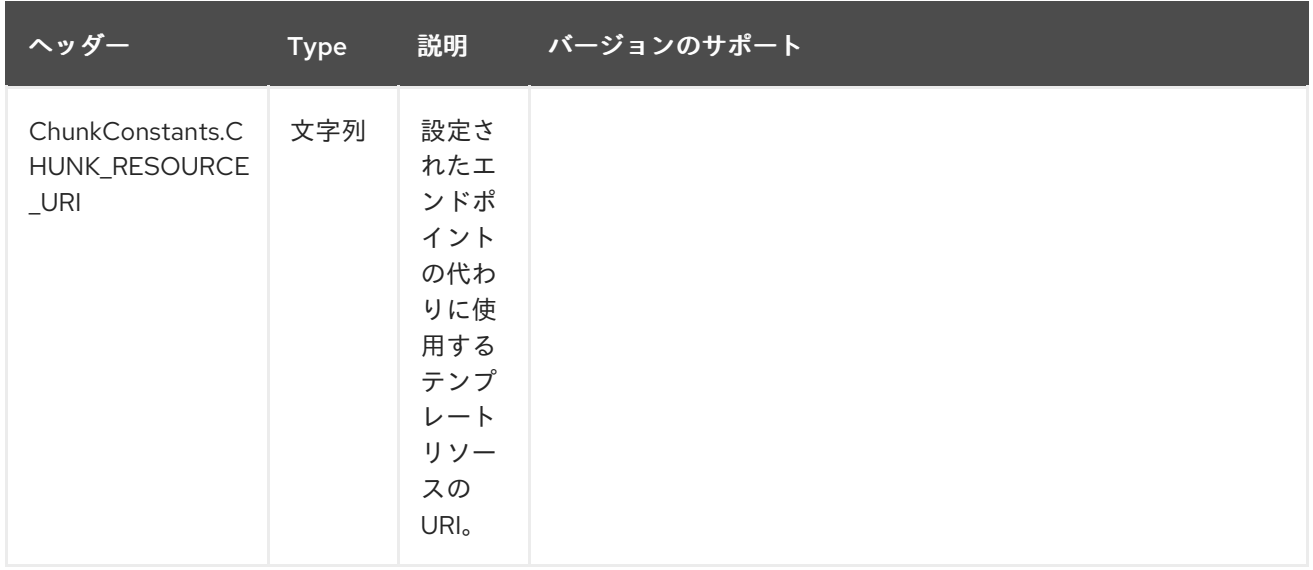

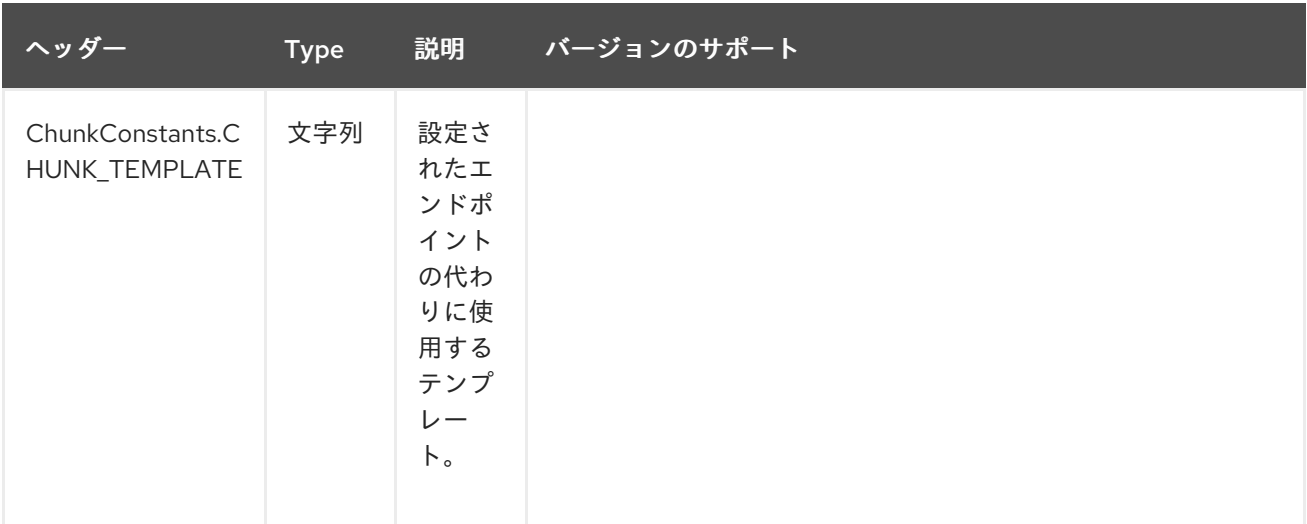

*59.5.* サンプル

たとえば、以下のようなものを使用できます。

*from("activemq:My.Queue"). to("chunk:template");*

*Chunk* テンプレートを使用して *InOut* メッセージエクスチェンジのメッセージの応答 ( *JMSReplyTo* ヘッダーがある)を作成するには、以下を行います。

*InOnly* を使用してメッセージを消費し、別の宛先に送信する場合は、以下を使用できます。

*from("activemq:My.Queue"). to("chunk:template"). to("activemq:Another.Queue");*

コンポーネントがヘッダーで動的に使用する必要のあるテンプレートを指定できます。以下に例を示 します。

*from("direct:in"). setHeader(ChunkConstants.CHUNK\_RESOURCE\_URI).constant("template"). to("chunk:dummy");*

*Chunk* コンポーネントオプションの例:

*from("direct:in"). to("chunk:file\_example? themeFolder=template&themeSubfolder=subfolder&extension=chunk");*

この例では、*Chunk* コンポーネントはフォルダーの **template/subfolder** で **file\_example.chunk** ファイルを検索します。

*59.6.* メールサンプル

この例では、順序の確認メールに *Chunk template* を使用します。メールテンプレートは以下のよう に *Chunk* でレイアウトされます。

*Dear {\$headers.lastName}, {\$headers.firstName}*

*Thanks for the order of {\$headers.item}.*

*Regards Camel Riders Bookstore {\$body}*

*59.7.* 関連項目

 $\bullet$ 

*Configuring Camel (Camel* の設定*)*

コンポーネント

エンドポイント

はじめに

第*60*章 クラスコンポーネント

*Camel* バージョン *2.4* で利用可能

クラス: コンポーネントは *Bean* を *Camel* メッセージエクスチェンジにバインドします。これは *[Bean](#page-363-0)* コンポーネントと同じように動作しますが、レジストリーから *Bean* を検索する代わりに、クラ ス名を基に *Bean* を作成します。

*60.1. URI* 形式

*class:className[?options]*

*className* は、*Bean* として作成して使用する完全修飾クラス名です。

*60.2.* オプション

*Class* コンポーネントにはオプションがありません。

*Class* エンドポイントは、*URI* 構文を使用して設定します。

*class:beanName*

以下の *path* パラメーターおよびクエリーパラメーターを使用します。

*60.2.1.* パスパラメーター(*1* パラメーター)*:*

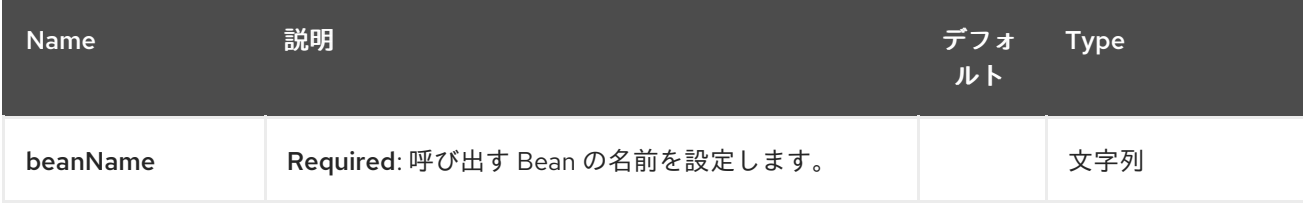

*60.2.2.* クエリーパラメーター(*5* パラメーター)*:*

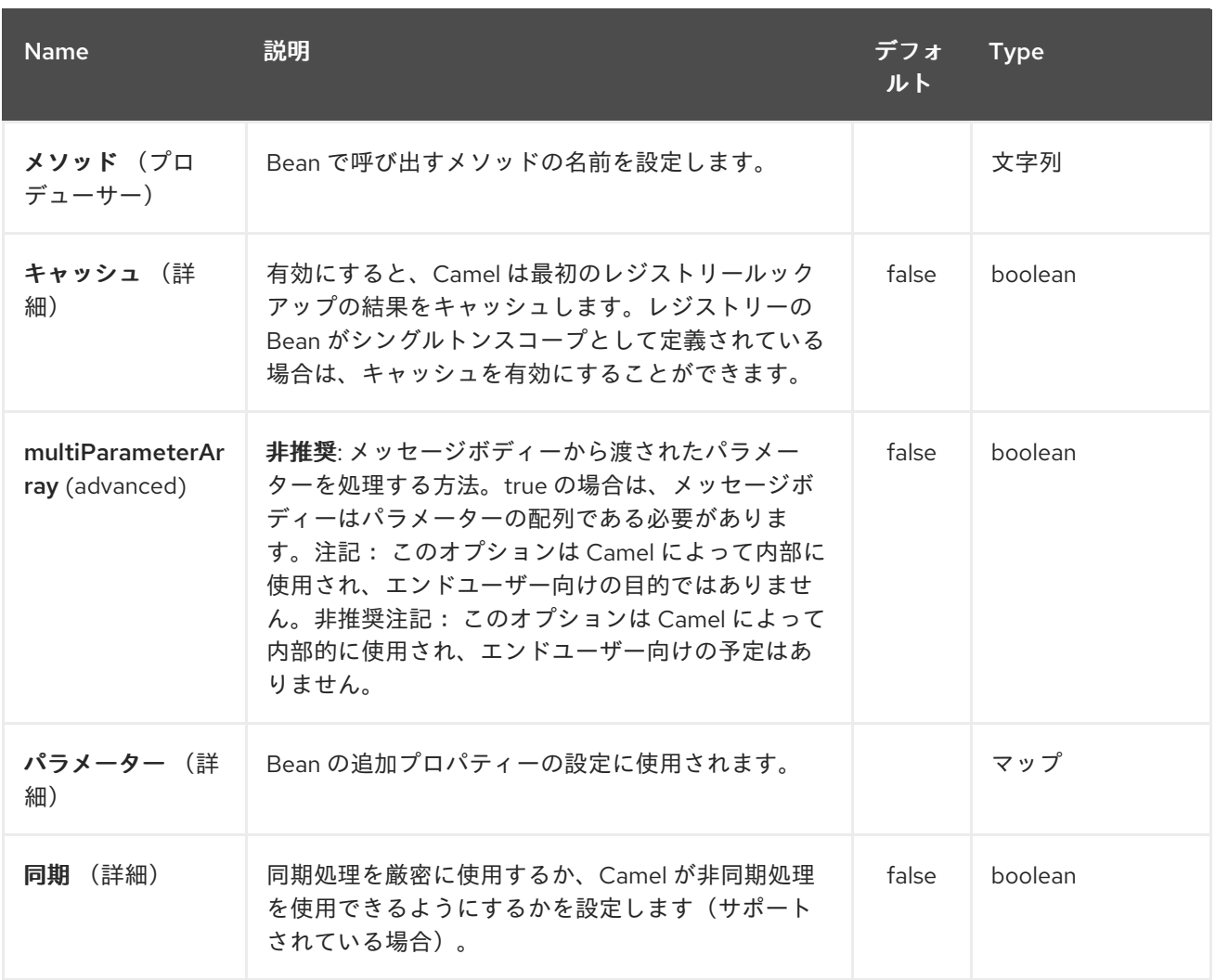

### *60.3.* 使用

クラス コンポーネントを *[Bean](#page-363-0)* コンポーネントとして使用するだけで、完全修飾クラス名を指定し ます。 たとえば *MyFooBean* を使用するには、以下のようにする必要があります。

*from("direct:start").to("class:org.apache.camel.component.bean.MyFooBean").to("mock:resul t");*

*MyFooBean* で呼び出すメソッド(例: *hello* )を指定することもできます。

*from("direct:start").to("class:org.apache.camel.component.bean.MyFooBean? method=hello").to("mock:result");*

*60.4.* 作成されたインスタンスでのプロパティーの設定

エンドポイント *URI* で、たとえば *setPrefix* メソッドがある場合など、作成されたインスタンスに設

定するプロパティーを指定できます。

*// Camel 2.17 onwards from("direct:start") .to("class:org.apache.camel.component.bean.MyPrefixBean?bean.prefix=Bye") .to("mock:result");*

*// Camel 2.16 and older from("direct:start") .to("class:org.apache.camel.component.bean.MyPrefixBean?prefix=Bye") .to("mock:result");*

また、*#* 構文を使用してレジストリーで検索するプロパティーを参照することもできます。

*// Camel 2.17 onwards from("direct:start") .to("class:org.apache.camel.component.bean.MyPrefixBean?bean.cool=#foo") .to("mock:result");*

*// Camel 2.16 and older from("direct:start") .to("class:org.apache.camel.component.bean.MyPrefixBean?cool=#foo") .to("mock:result");*

*id foo* <sup>で</sup> *Registry* から *Bean* を検索し、*MyPrefixBean* クラスの作成されたインスタンスで *setCool* メソッドを呼び出します。

*TIP:* クラス コンポーネントがほぼ同じ方法で機能するため、*[Bean](#page-363-0)* コンポーネントで詳細を確認して ください。

*60.5.* 関連項目

*Configuring Camel (Camel* の設定*)*

コンポーネント

エンドポイント

はじめに

*[Bean](#page-363-0)*

 $\bullet$ 

- $\bullet$ *Bean* バインディング
- *Bean* インテグレーション

第*61*章 *CMIS* コンポーネント

*Camel* バージョン *2.11* で利用可能

*cmis* コンポーネントは *Apache Chemistry* [クライアント](http://chemistry.apache.org/java/opencmis.html) *API* を使用し、*CMIS* 対応のコンテンツリ ポジトリーに*/*からノードを追加*/*読み取りできるようにします。

*61.1. URI* 形式

*cmis://cmisServerUrl[?options]*

```
URI には、?options=value&option2=value&… という形式でクエリーオプションを追加できます。
```
*61.2. CMIS* オプション

*CMIS* コンポーネントは、以下に示す *2* つのオプションをサポートします。

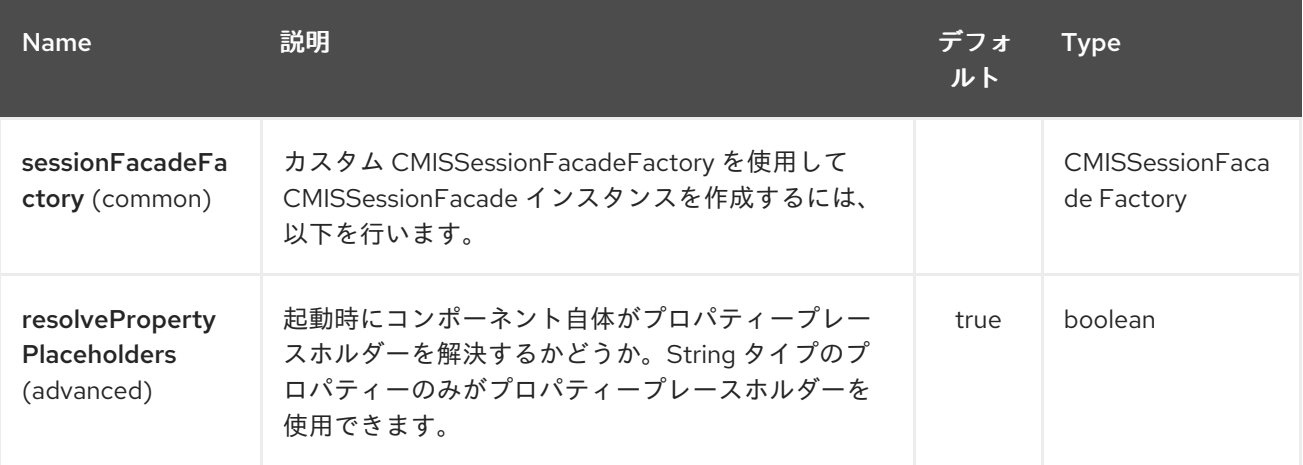

*CMIS* エンドポイントは、*URI* 構文を使用して設定します。

*cmis:cmsUrl*

以下の *path* パラメーターおよびクエリーパラメーターを使用します。

*61.2.1.* パスパラメーター(*1* パラメーター)*:*

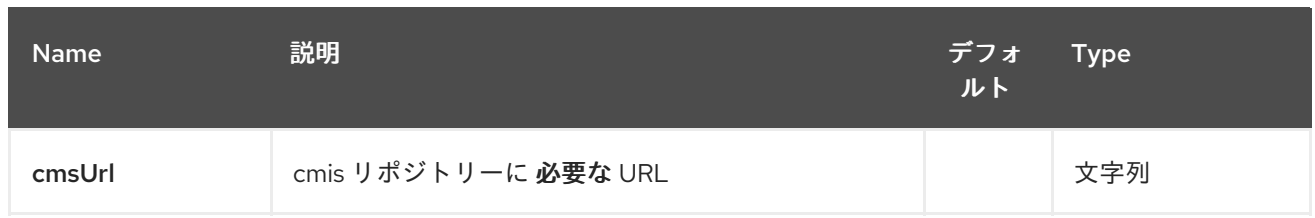

# *61.2.2.* クエリーパラメーター(*13* パラメーター)*:*

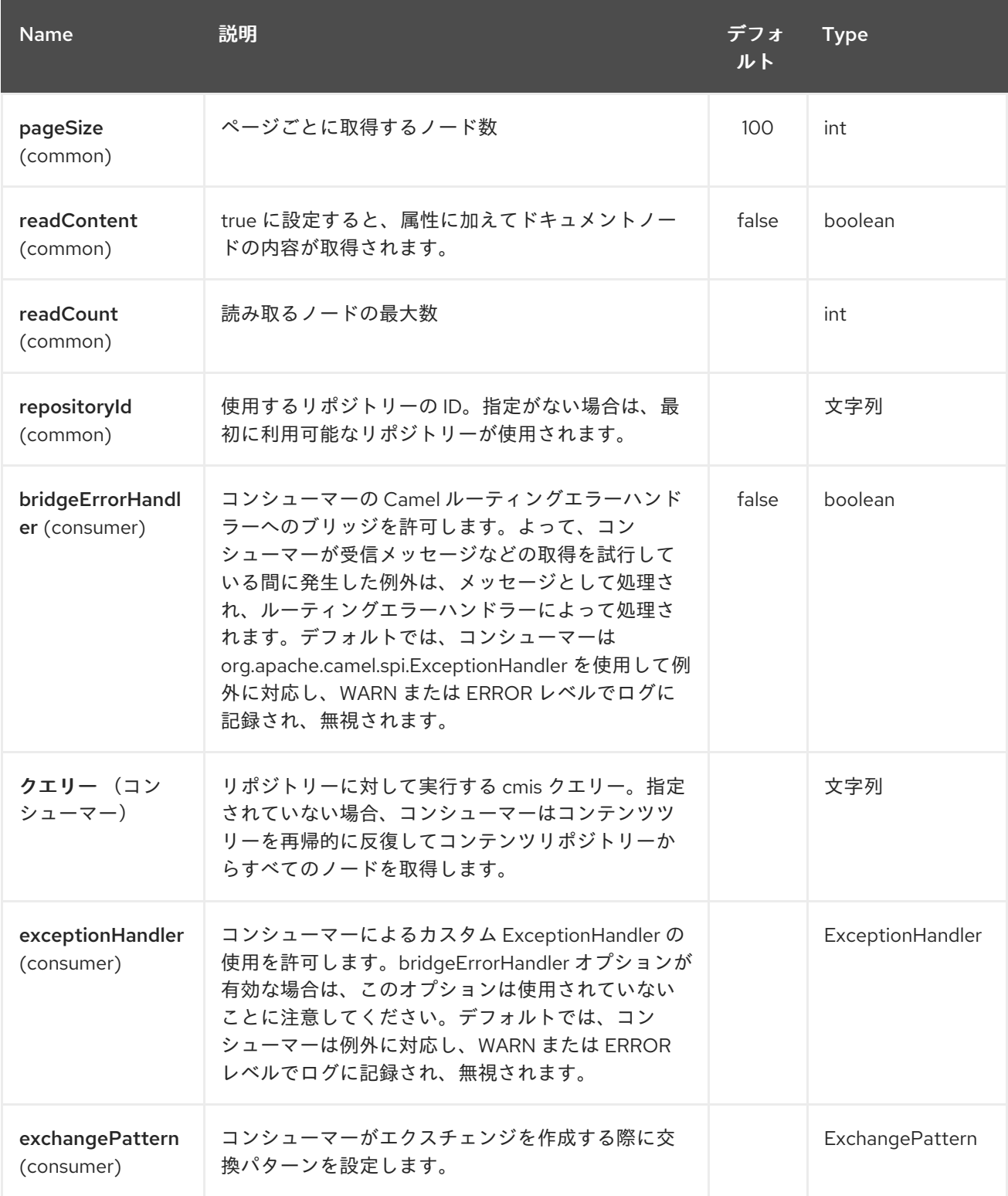

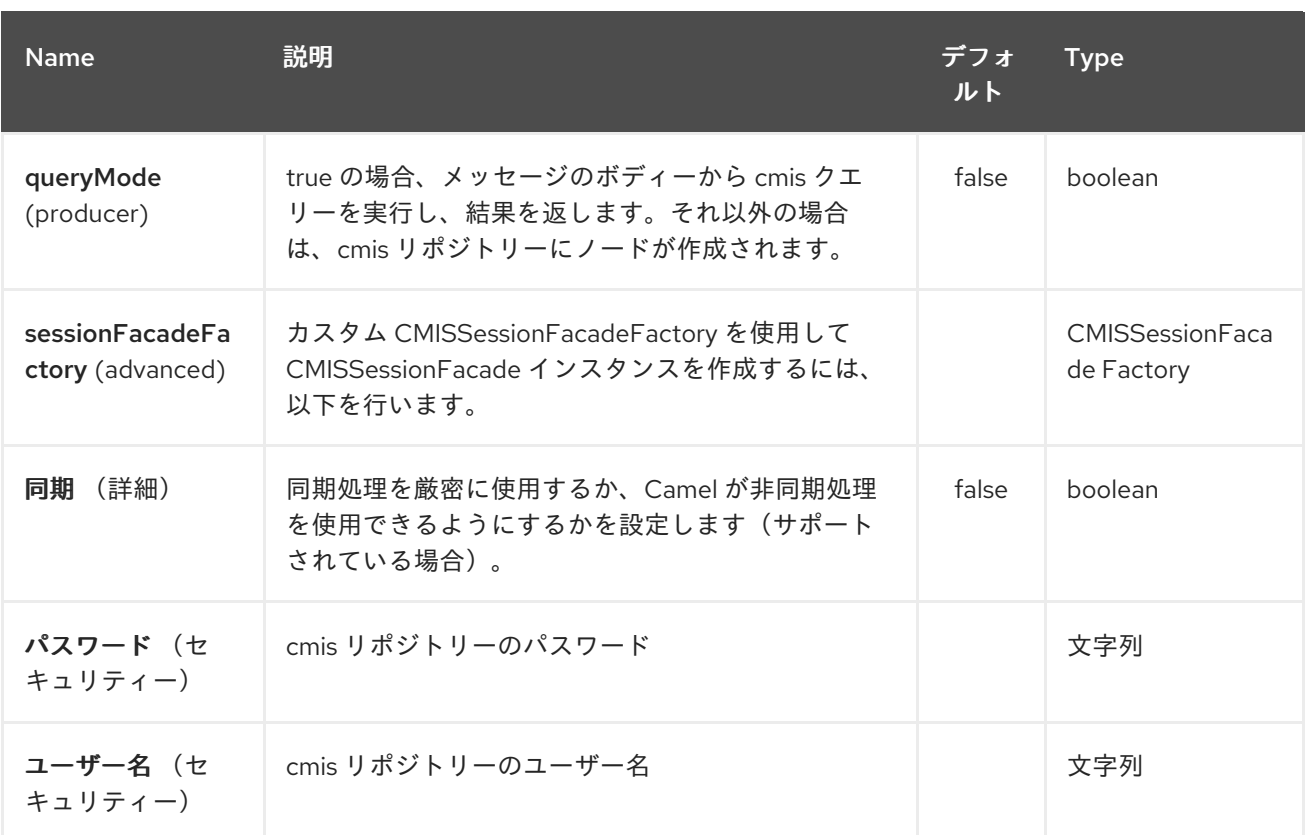

# *61.3.* 用途

# *61.3.1.* プロデューサーによって評価されるメッセージヘッダー

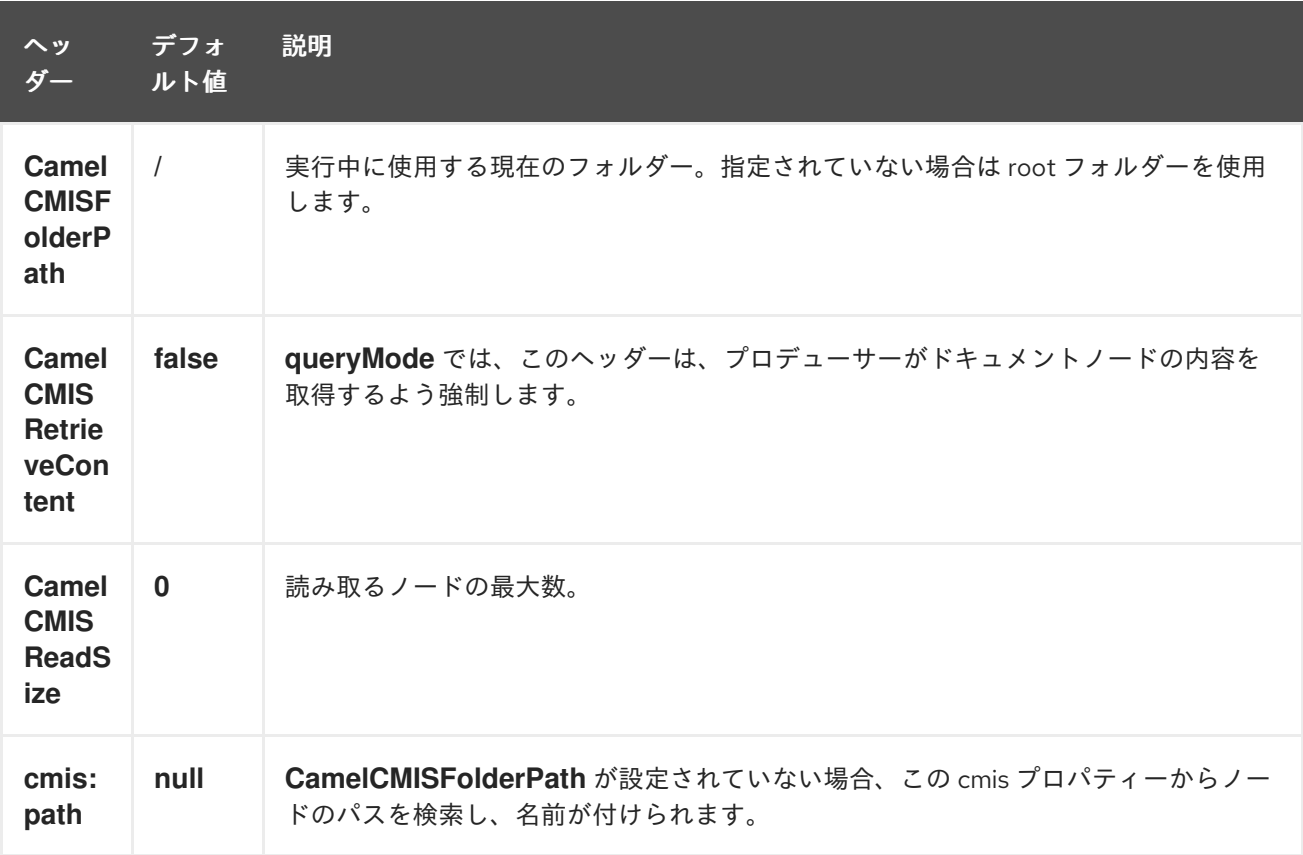

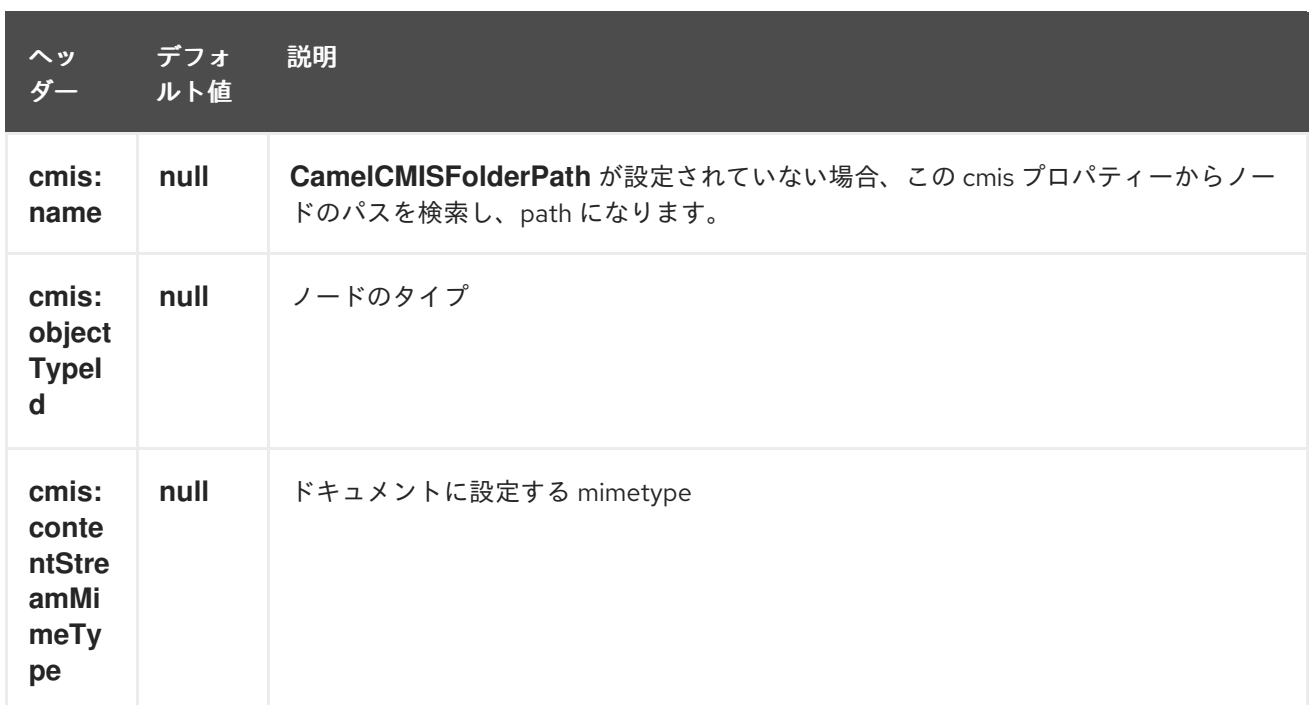

## *61.3.2.* プロデューサー操作のクエリー中に設定されたメッセージヘッダー

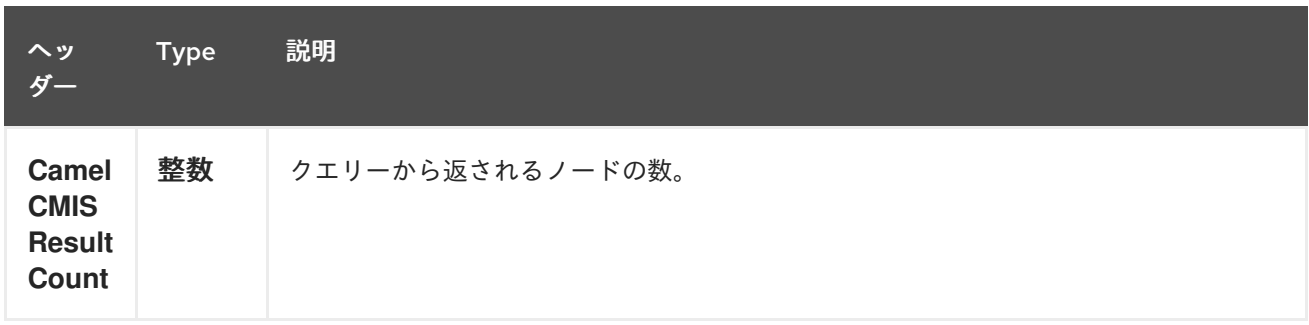

メッセージボディーにはマップのリストが含まれ、マップの各エントリーは *cmis* プロパティーとそ の値になります。*CamelCMISRetrieveContent* ヘッダーが *true* に設定されている場 合、*CamelCMISContent* キーのあるマップの追加エントリーには、ノードのドキュメントタイプの *InputStream* が含まれます。

*61.4.* 依存関係

*Maven* ユーザーは、以下の依存関係を *pom.xml* に追加する必要があります。

*pom.xml*

*<dependency> <groupId>org.apache.camel</groupId> <artifactId>camel-cmis</artifactId> <version>\${camel-version}</version> </dependency>*

ここで 、*\${camel-version}* は *Camel* の実際のバージョン(*2.11* 以降)に置き換える必要がありま す。

*61.5.* 関連項目

 $\bullet$ *Configuring Camel (Camel* の設定*)*

- $\bullet$ コンポーネント
- $\bullet$ エンドポイント
- はじめに

第*62*章 *CM SMS GATEWAY* コンポーネント

*Camel* バージョン *2.18* から利用可能

*Camel-Cm-Sms* は *[CM SMS Gateway]([https://www.cmtelecom.com\)](https://www.cmtelecom.com)*<sup>の</sup> *[Apache](http://camel.apache.org/) Camel* コンポー ネントです。

これにより、*CM [SMS](https://dashboard.onlinesmsgateway.com/docs) API*をアプリケーション内で *camel* コンポーネントとして統合できます。

有効なアカウントが必要です。詳細は、*CM [Telecom](https://www.cmtelecom.com/support)* を参照してください。

*cm-sms://sgw01.cm.nl/gateway.ashx? defaultFrom=DefaultSender&defaultMaxNumberOfParts=8&productToken=xxxxx*

*Maven* ユーザーは、このコンポーネントの *pom.xml* に以下の依存関係を追加する必要があります。

*<dependency> <groupId>org.apache.camel</groupId> <artifactId>camel-cm-sms</artifactId> <version>x.x.x</version> <!-- use the same version as your Camel core version --> </dependency>*

*62.1.* オプション

*CM SMS Gateway* コンポーネントにはオプションがありません。

*CM SMS Gateway* エンドポイントは、*URI* 構文を使用して設定します。

*cm-sms:host*

以下の *path* パラメーターおよびクエリーパラメーターを使用します。

*62.1.1.* パスパラメーター(*1* パラメーター)*:*

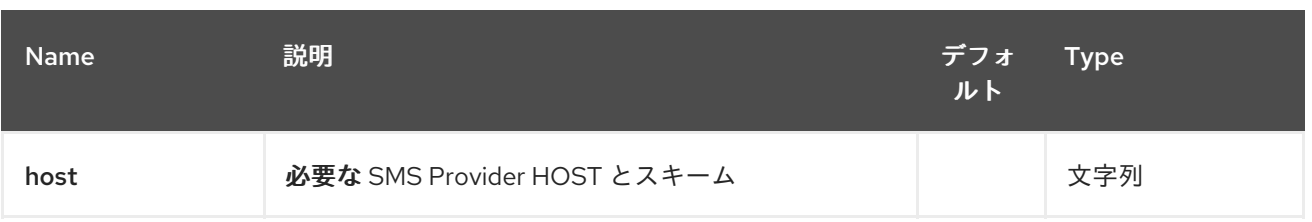

## *62.1.2.* クエリーパラメーター(*5* パラメーター)*:*

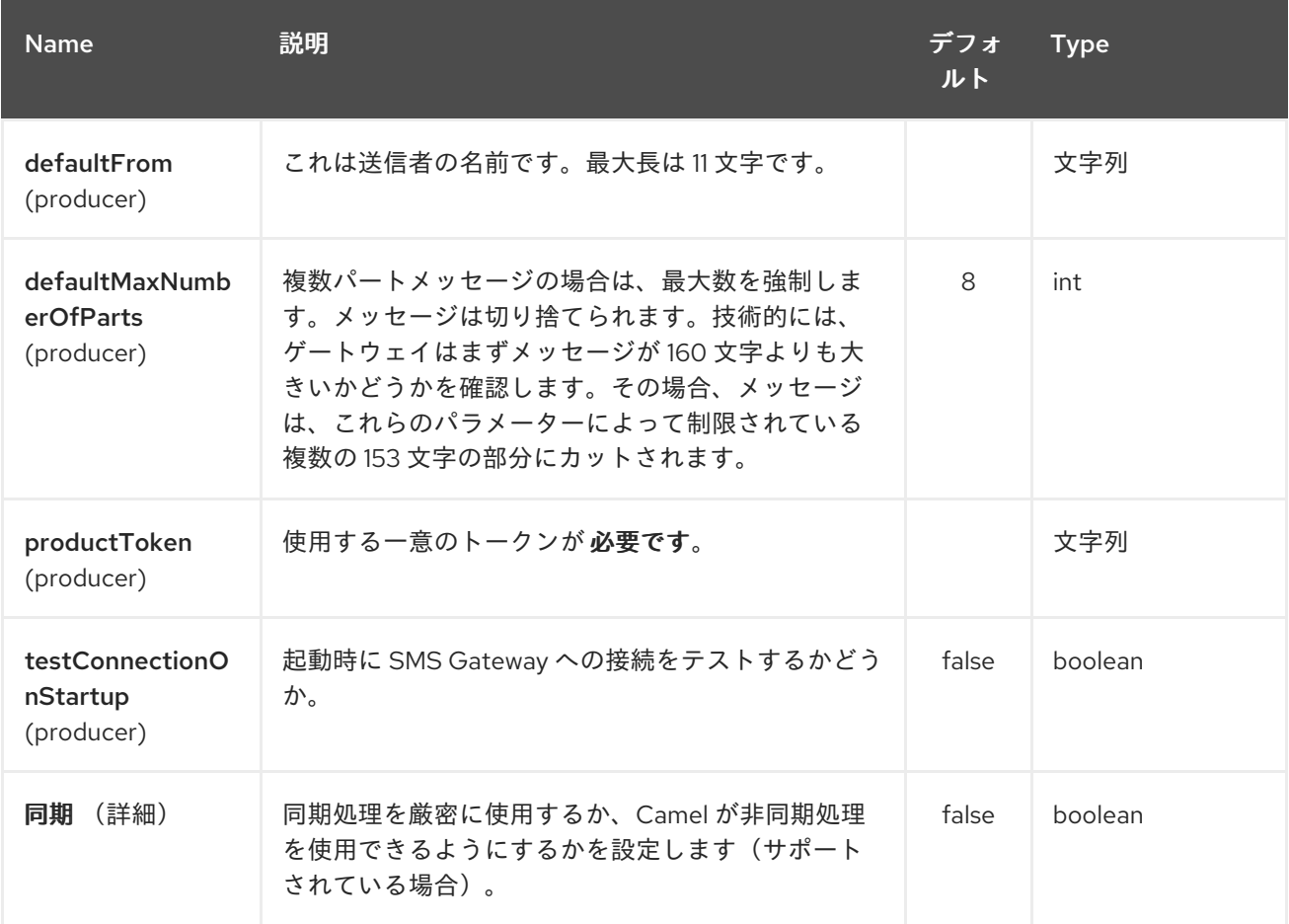

## *62.2.* 例

[このプロジェクト](https://github.com/oalles/camel-cm-sample) を試すと、*camel-cm-sms* が *Camel* ルートに統合されるかを確認できます。

第*63*章 *COAP* コンポーネント

*Camel* バージョン *2.16* から利用可能

*Camel-CoAP* <sup>は</sup> *[Apache](http://camel.apache.org/) Camel* コンポーネントで、マシン間の操作の軽量 *REST* タイププロトコル である *CoAP* と連携できます。*[CoAP,](http://coap.technology/) Constrained Application Protocol(Constrained Application Protocol)*は、制限されたノードで使用するための特殊な *Web* 転送プロトコルであり、ネットワークに 制約があり、*RFC 7252* をベースにしています。

*Maven* ユーザーは、このコンポーネントの *pom.xml* に以下の依存関係を追加する必要があります。

*<dependency> <groupId>org.apache.camel</groupId> <artifactId>camel-coap</artifactId> <version>x.x.x</version> <!-- use the same version as your Camel core version --> </dependency>*

*63.1.* オプション

*CoAP* コンポーネントにはオプションがありません。

*CoAP* エンドポイントは、*URI* 構文を使用して設定します。

*coap:uri*

以下の *path* パラメーターおよびクエリーパラメーターを使用します。

*63.1.1.* パスパラメーター(*1* パラメーター)*:*

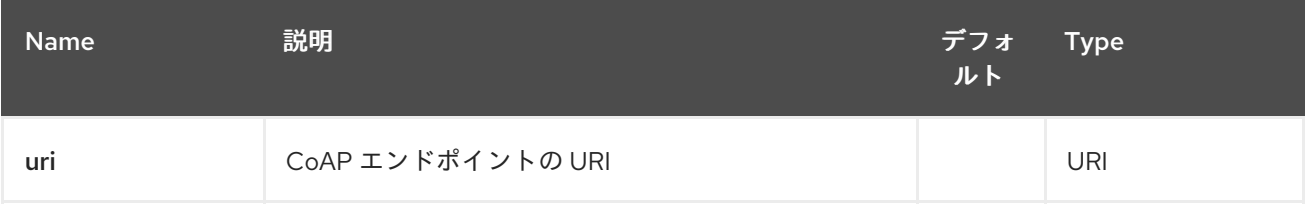

*63.1.2.* クエリーパラメーター(*5* パラメーター)*:*
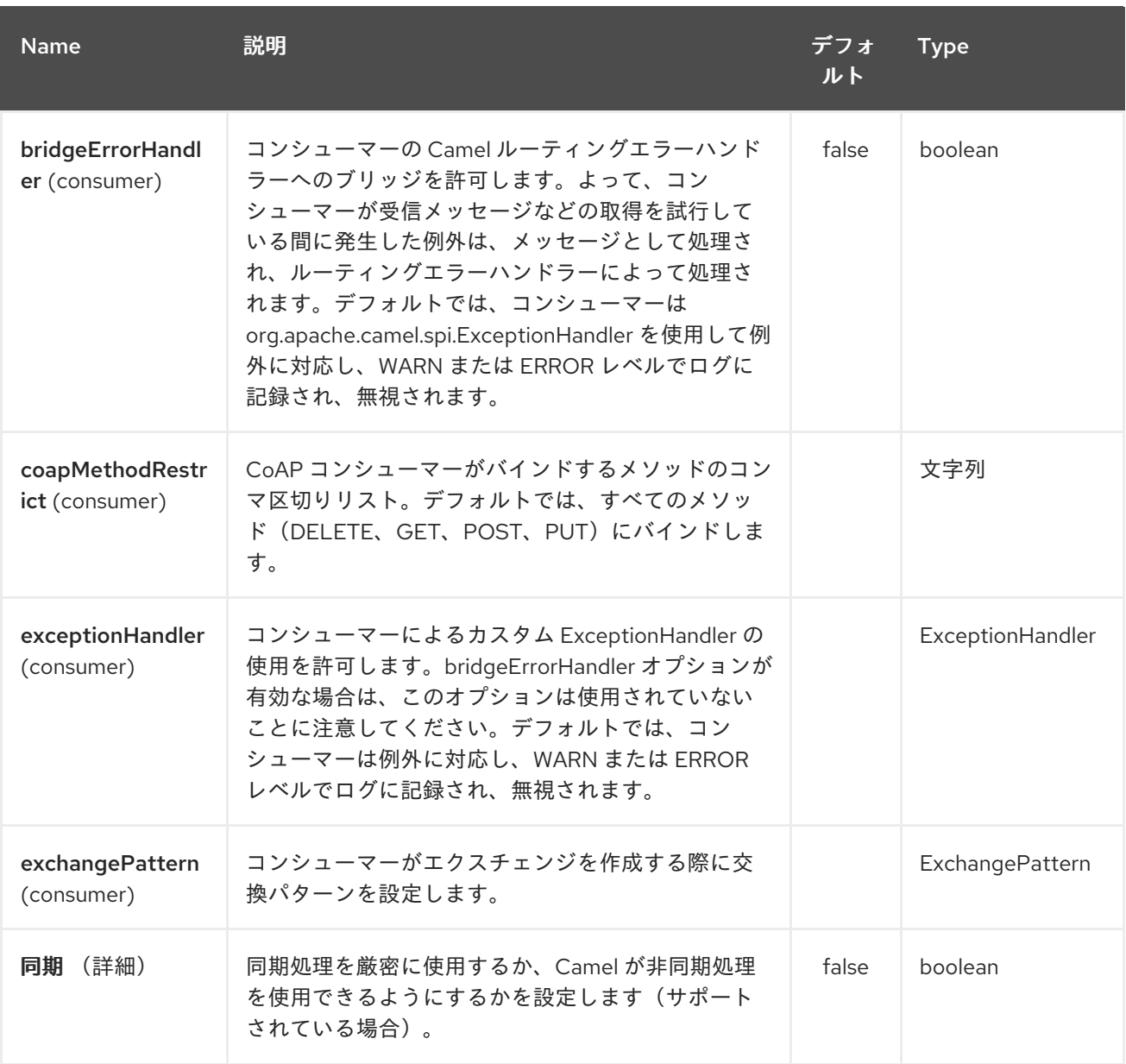

# *63.2.* メッセージヘッダー

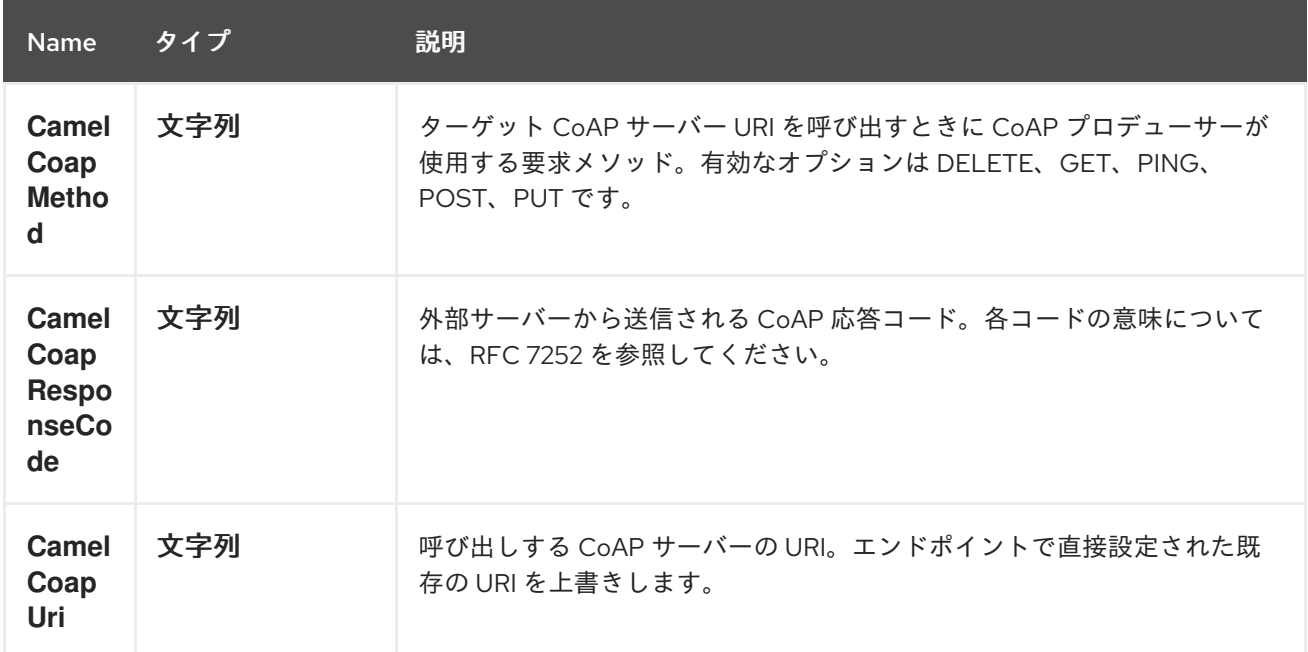

*63.2.1. CoAP* プロデューサーリクエストメソッドの設定

以下のルールは、*CoAP* プロデューサーがターゲット *URI* を呼び出すために使用するリクエストメ ソッドを決定します。

*CamelCoapMethod* ヘッダーの値

- 2. クエリー文字列がターゲット *CoAP* サーバー *URI* にある場合は *GET*。
- 3. メッセージエクスチェンジボディーが *null* でない場合 *POST*。
- 4.

1.

そうでない場合は *GET*。

#### 第*64*章 *CONSTANT LANGUAGE*

*Camel* バージョン *1.5* で利用可能

注記

*Constant Expression Language* は、定数文字列を式のタイプとして指定する方法です。

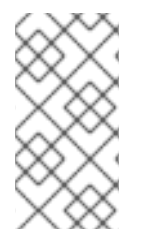

これは、ルートの起動時に一度だけ設定される固定定数値で、ルーティング中に動的 な値が必要な場合には使用しないでください。

*64.1.* 定数オプション

*Constant* 言語は、以下に示す *1* つのオプションをサポートします。

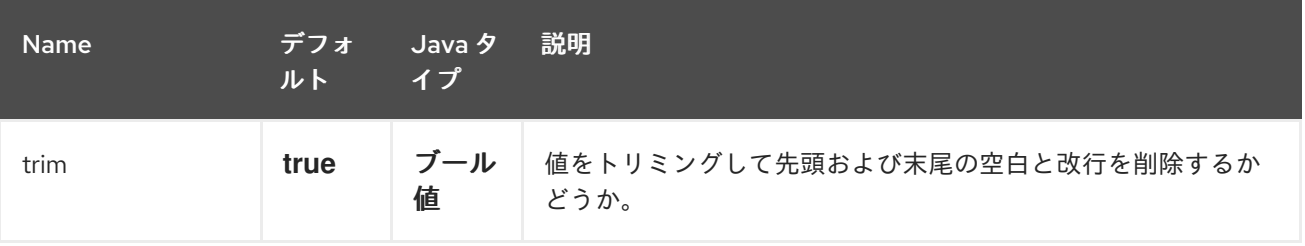

*64.2.* 使用例

*Spring DSL* <sup>の</sup> *setHeader* 要素は、以下のように定数式を使用できます。

*<route> <from uri="seda:a"/> <setHeader headerName="theHeader"> <constant>the value</constant> </setHeader> <to uri="mock:b"/> </route>*

この場合、*seda:a Endpoint* からのメッセージでは、*'theHeader'* ヘッダーが定数値 *'the value'* に設 定されます。

*Java DSL* を使用した場合の同じ例:

*from("seda:a") .setHeader("theHeader", constant("the value")) .to("mock:b");*

*64.3.* 依存関係

*Constant* 言語は *camel-core* の一部です。

第*65*章 *COMETD* コンポーネント

*Camel* バージョン *2.0* で利用可能

*cometd: component* は、*[cometd/bayeux](http://docs.codehaus.org/display/JETTY/Cometd+%28aka+Bayeux%29)* プロトコル <sup>の</sup> *[jetty](http://www.mortbay.org/jetty)* 実装と連携するトランスポートです。 このコンポーネントを *dojo* ツールキットライブラリーと組み合わせて使用すると、*AJAX* ベースのメ カニズムを使用して *Camel* メッセージをブラウザーに直接プッシュできます。

*Maven* ユーザーは、このコンポーネントの *pom.xml* に以下の依存関係を追加する必要があります。

*<dependency> <groupId>org.apache.camel</groupId> <artifactId>camel-cometd</artifactId> <version>x.x.x</version> <!-- use the same version as your Camel core version --> </dependency>*

#### *65.1. URI* 形式

*cometd://host:port/channelName[?options]*

*channelName* は、*Camel* エンドポイントがサブスクライブできるトピックを表します。

#### *65.2.* 例

*cometd://localhost:8080/service/mychannel cometds://localhost:8443/service/mychannel*

ここでの *cometds: SSL* が設定されたエンドポイントを表します。

### *65.3.* オプション

*CometD* コンポーネントは、以下に示す *8* 個のオプションをサポートします。

#### Red Hat Fuse 7.1 Apache Camel Component Reference

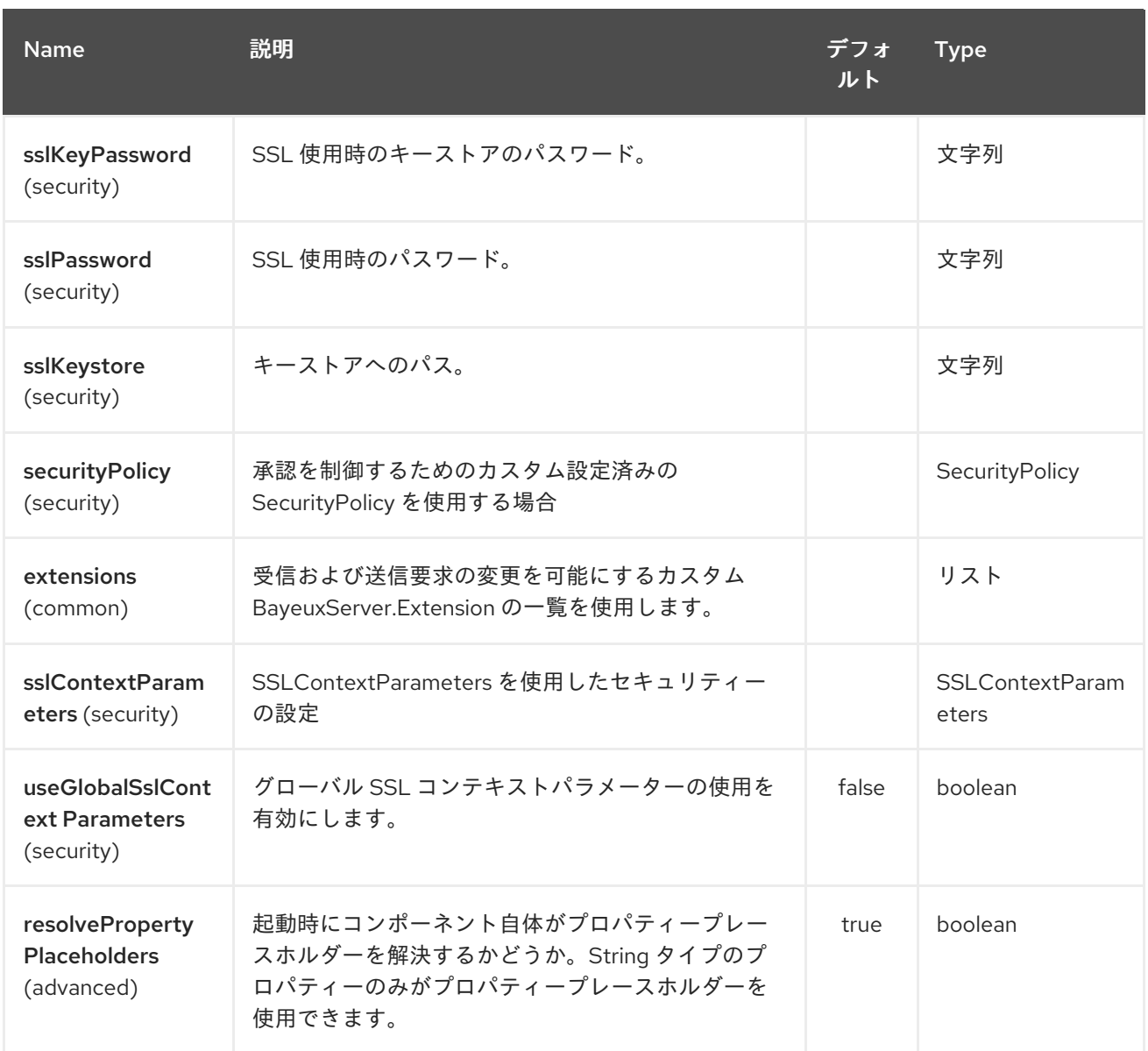

*CometD* エンドポイントは、*URI* 構文を使用して設定します。

*cometd:host:port/channelName*

以下の *path* パラメーターおよびクエリーパラメーターを使用します。

# *65.3.1.* パスパラメーター(*3* パラメーター)*:*

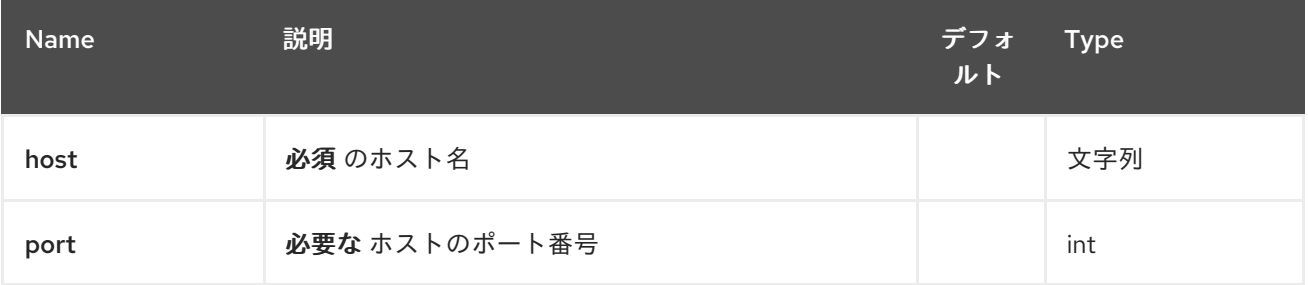

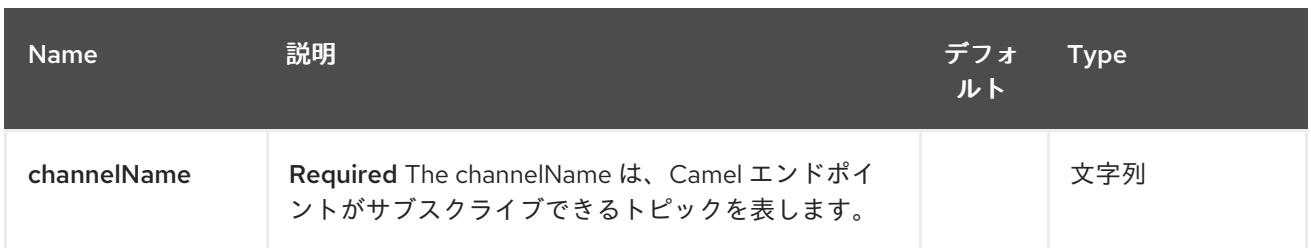

# *65.3.2.* クエリーパラメーター(*16* パラメーター)*:*

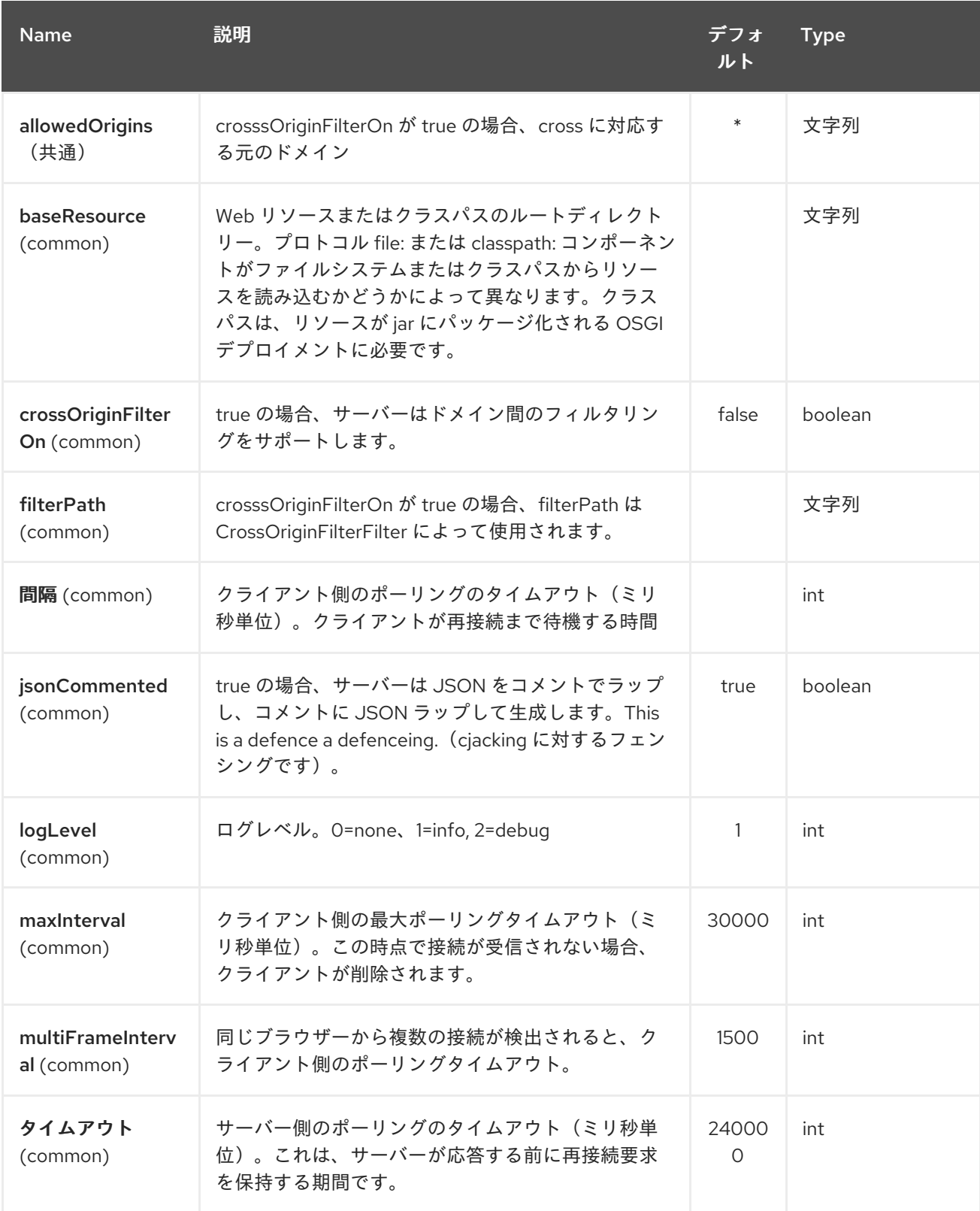

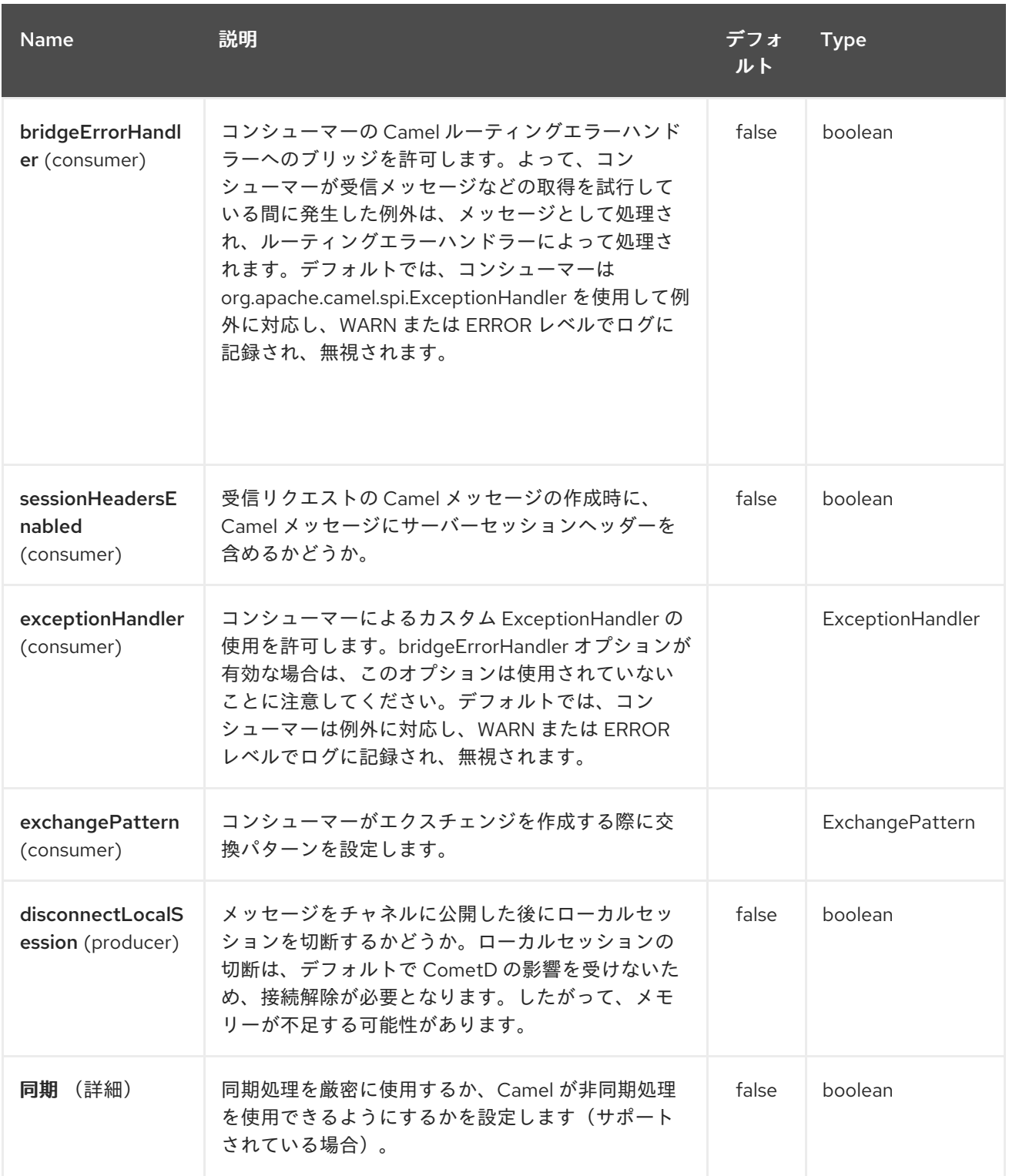

*URI* にクエリーオプションを追加するには、*?option=value&option=value&…*

パラメーターを渡す方法の例を、以下に示します。

ファイルの場合(*Web* アプリケーションディレクトリー *-→ cometd://localhost:8080? resourceBase=file./webapp Web* アプリケーションディレクトリーにある *webapp* リソースの場合には)クラスパスの場合(たと えば、*Web* リソースは *webapp* フォルダー *-→ cometd://localhost:8080?* resourceBase=classpath:webapp) 内にパッケージ化されます。

*65.4. AUTHENTICATION*

*Camel 2.8* から利用可能

カスタム *SecurityPolicy* および *Extension* を *'CometdComponent* に 設定できます。これによ り、[ここで説明](http://cometd.org/documentation/howtos/authentication)する認証を使用できます。

*65.5. COMETD COMPONENT* <sup>の</sup> *SSL* の設定

*65.5.1. JSSE* 設定ユーティリティーの使用

*Camel 2.9* の時点で、*Competd* コンポーネントは *Camel JSSE* 設定ユーティリティーを介して *SSL/TLS* 設定をサポートします。 [このユーティリティーは、エンドポイントおよびコンポーネント](camel-configuration-utilities.html)レ ベルで記述し、設定する必要のあるコンポーネント固有のコードの量を大幅に削減します。 以下の例 は、*Competd* コンポーネントでユーティリティーを使用する方法を示しています。 *CometdComponent* <sup>で</sup> *SSL* を設定する必要があります。

コンポーネントのプログラムによる設定

*KeyStoreParameters ksp = new KeyStoreParameters(); ksp.setResource("/users/home/server/keystore.jks"); ksp.setPassword("keystorePassword");*

*KeyManagersParameters kmp = new KeyManagersParameters(); kmp.setKeyStore(ksp); kmp.setKeyPassword("keyPassword");*

*TrustManagersParameters tmp = new TrustManagersParameters(); tmp.setKeyStore(ksp);*

*SSLContextParameters scp = new SSLContextParameters(); scp.setKeyManagers(kmp); scp.setTrustManagers(tmp);*

*CometdComponent commetdComponent = getContext().getComponent("cometds", CometdComponent.class); commetdComponent.setSslContextParameters(scp);*

エンドポイントの *Spring DSL* ベースの設定

```
...
 <camel:sslContextParameters
   id="sslContextParameters">
  <camel:keyManagers
    keyPassword="keyPassword">
   <camel:keyStore
     resource="/users/home/server/keystore.jks"
     password="keystorePassword"/>
  </camel:keyManagers>
  <camel:trustManagers>
   <camel:keyStore
     resource="/users/home/server/keystore.jks"
     password="keystorePassword"/>
  </camel:keyManagers>
 </camel:sslContextParameters>...
```

```
<bean id="cometd" class="org.apache.camel.component.cometd.CometdComponent">
 <property name="sslContextParameters" ref="sslContextParameters"/>
</bean>
```
*<to uri="cometds://127.0.0.1:443/service/test?baseResource=file:./target/testclasses/webapp&timeout=240000&interval=0&maxInterval=30000&multiFrameInterval=1500&jsonCom mented=true&logLevel=2"/>...*

### *65.6.* 関連項目

*...*

```
Configuring Camel (Camel の設定)
```
- コンポーネント
	- エンドポイント

```
はじめに
```
第*66*章 *CONSUL* コンポーネント

*Camel* バージョン *2.18* から利用可能

*Consul* コンポーネントは、アプリケーションと *Consul* を統合するコンポーネントです。

*Maven* ユーザーは、このコンポーネントの *pom.xml* に以下の依存関係を追加する必要があります。

*<dependency> <groupId>org.apache.camel</groupId> <artifactId>camel-consul</artifactId> <version>\${camel-version}</version> </dependency>*

*66.1. URI* 形式

*consul://domain?[options]*

以下の形式で *URI* にクエリーオプションを追加できます。

*?option=value&option=value&...*

*66.2.* オプション

### *Consul* コンポーネントは、以下に示す *9* 個のオプションをサポートします。

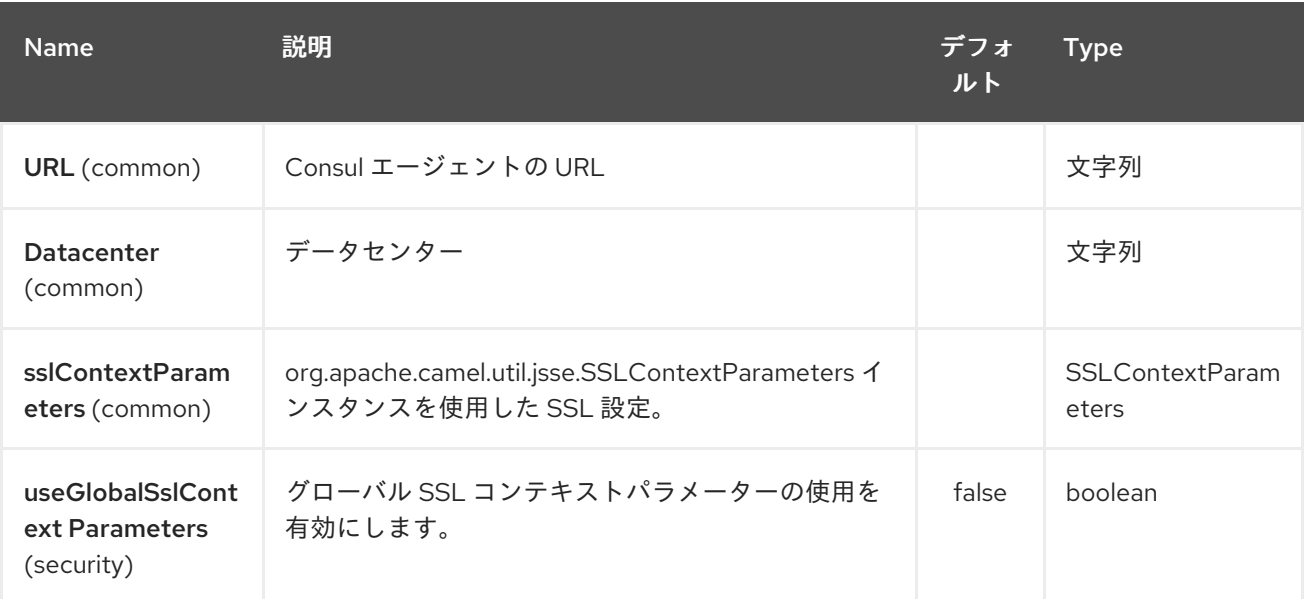

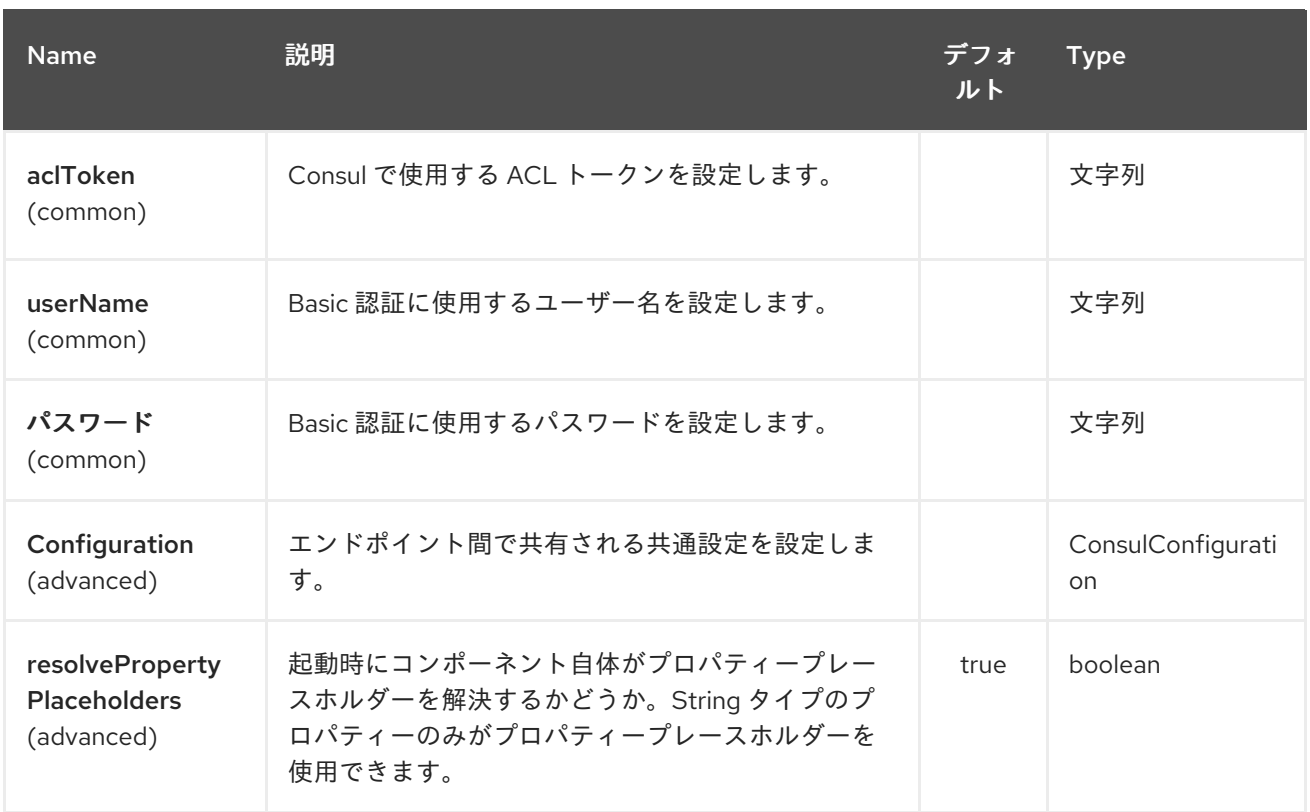

*Consul* エンドポイントは、*URI* 構文を使用して設定します。

*consul:apiEndpoint*

ı

以下の *path* パラメーターおよびクエリーパラメーターを使用します。

## *66.2.1.* パスパラメーター(*1* パラメーター)*:*

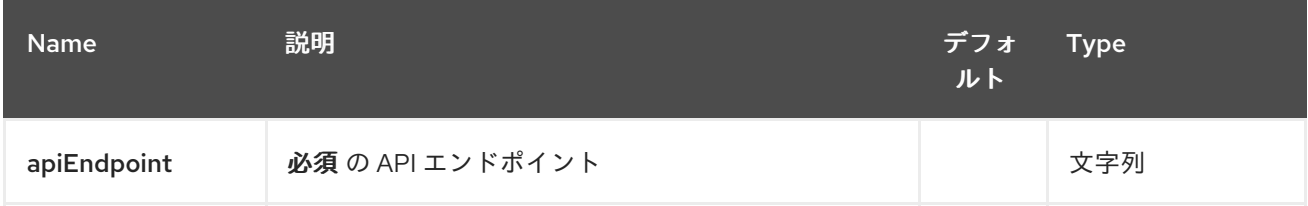

## *66.2.2.* クエリーパラメーター(*4* パラメーター)*:*

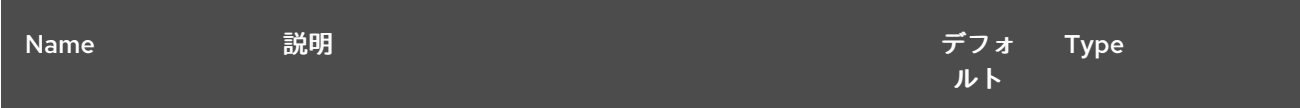

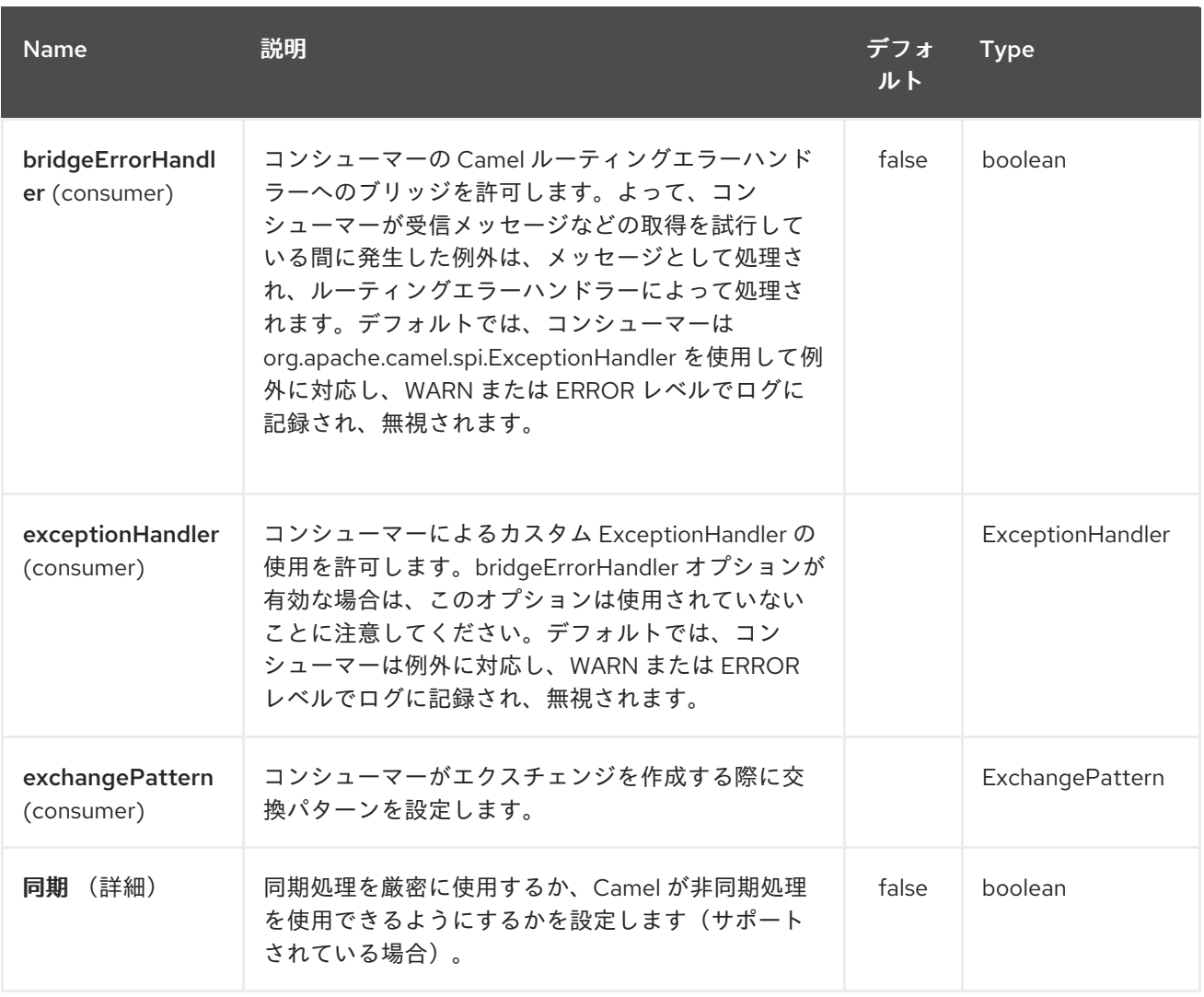

## *66.3. HEADERS*

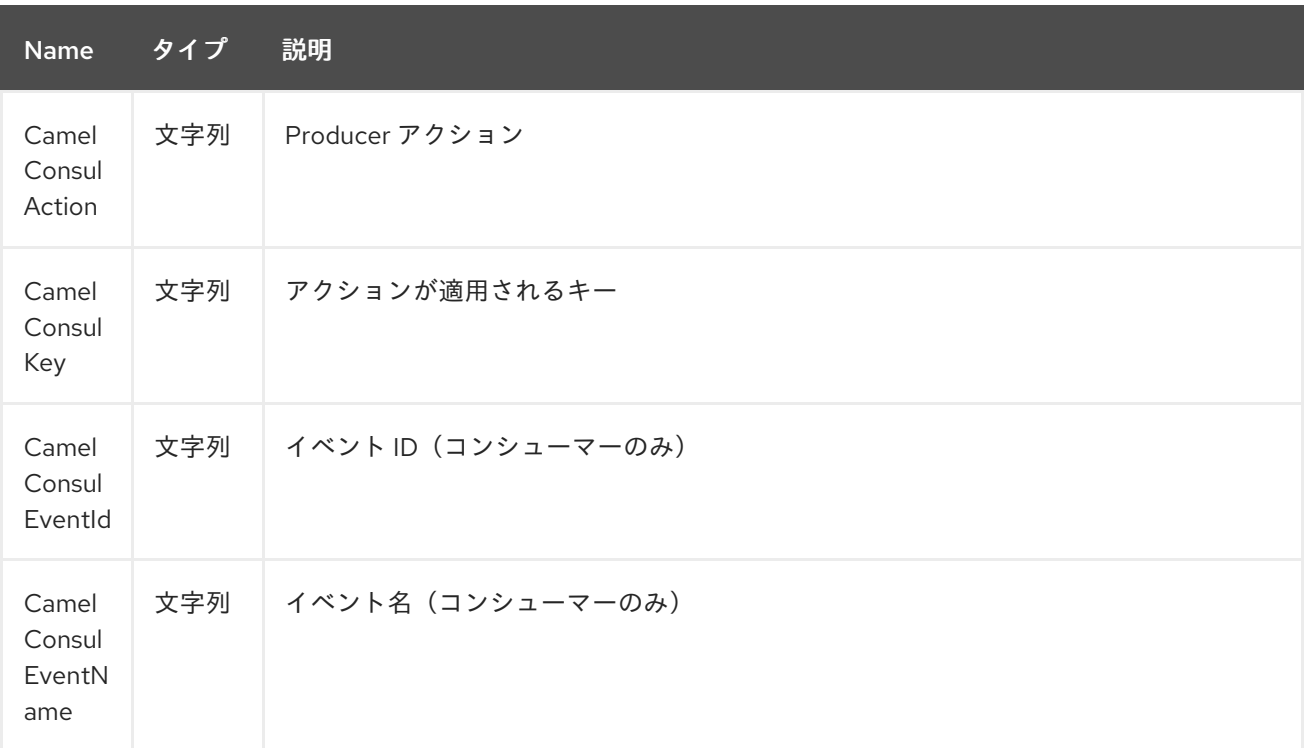

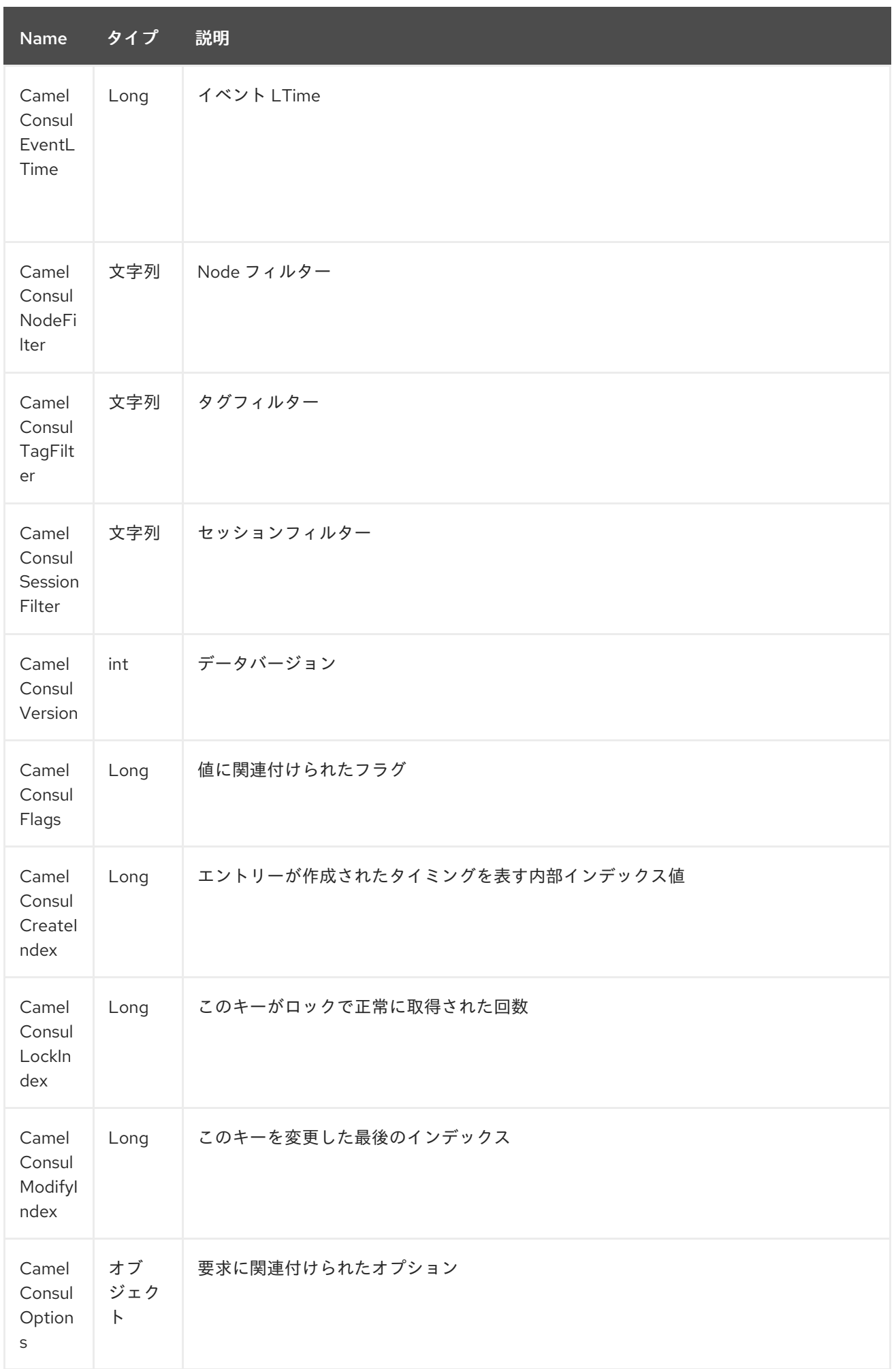

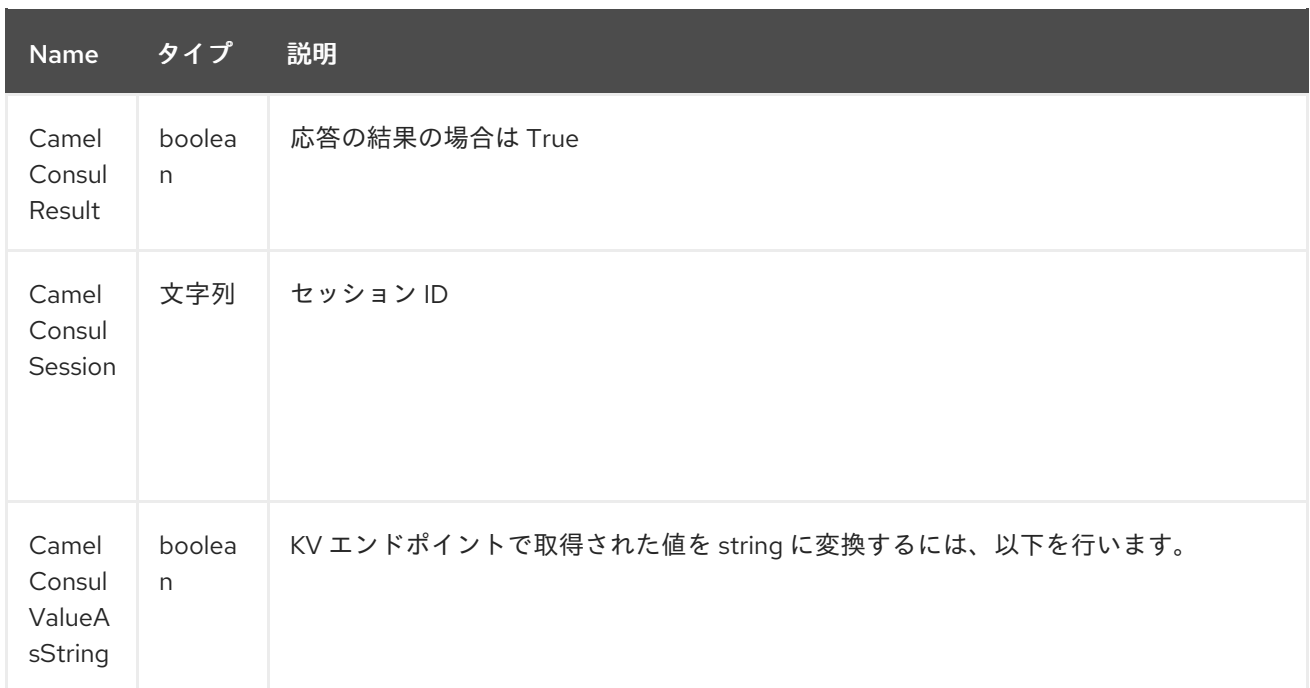

第*67*章 バスコンポーネントの制御

*Camel* バージョン *2.11* で利用可能

*EIP* パターンの *[Control](http://www.eaipatterns.com/ControlBus.html) Bus* を使用すると、統合システムをフレームワーク内から監視および管理で きます。

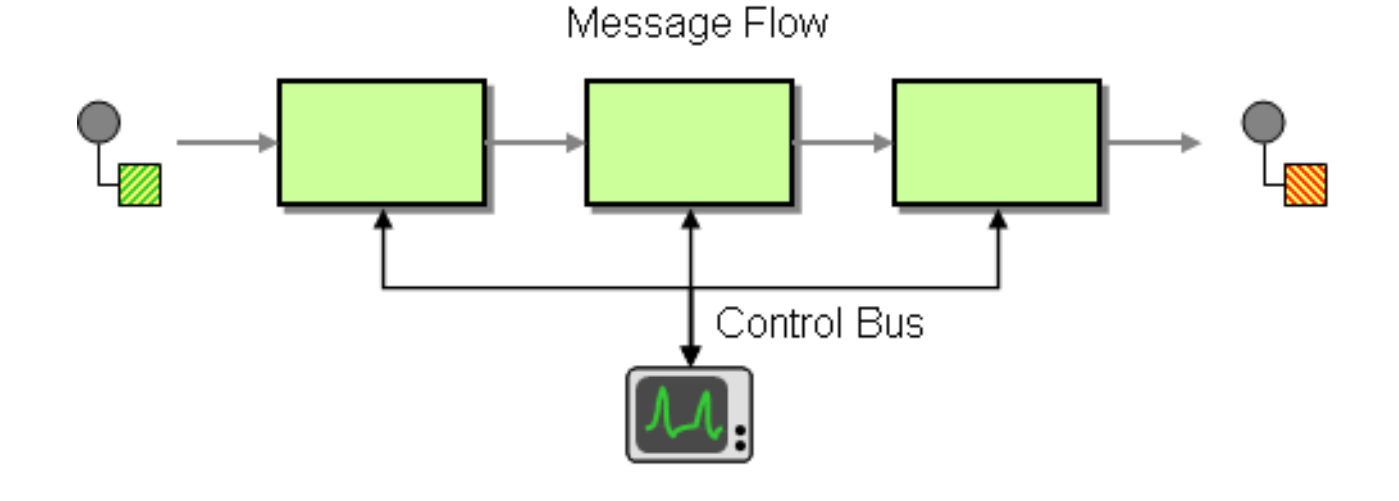

*Control Bus* を使用してエンタープライズ統合システムを管理します。*Control Bus* はアプリケー ションデータで使用されるメッセージングメカニズムを使用しますが、個別のチャネルを使用して、 メッセージフローに関連するコンポーネントの管理に関連するデータを送信します。

*Camel* では、*JMX* を使用するか、*CamelContext* からの *Java API* を使用する か、*org.apache.camel.api.management* パッケージから *Java API* を使用するか、ここに例があるイ ベント通知機能を使用することができます。

*Camel 2.11* 以降では、新しい *ControlBus* [コンポーネント](#page-557-0) を導入し、それに応じて反応するコント ロールバスエンドポイントへメッセージを送信できるようになりました。

*67.1. CONTROLBUS* コンポーネント

*Camel 2.11* から利用可能

*controlbus:* コンポーネントは *[Control](#page-557-0) Bus EIP* パターンに基づいて *Camel* アプリケーションを簡 単に管理できます。たとえば、メッセージをエンドポイントに送信することで、ルートのライフサイク ルを制御したり、パフォーマンス統計を収集したりできます。

*controlbus:command[?options]*

ここでの *command* には、使用するコマンドのタイプを特定するための文字列を指定できます。

#### *67.2.* コマンド

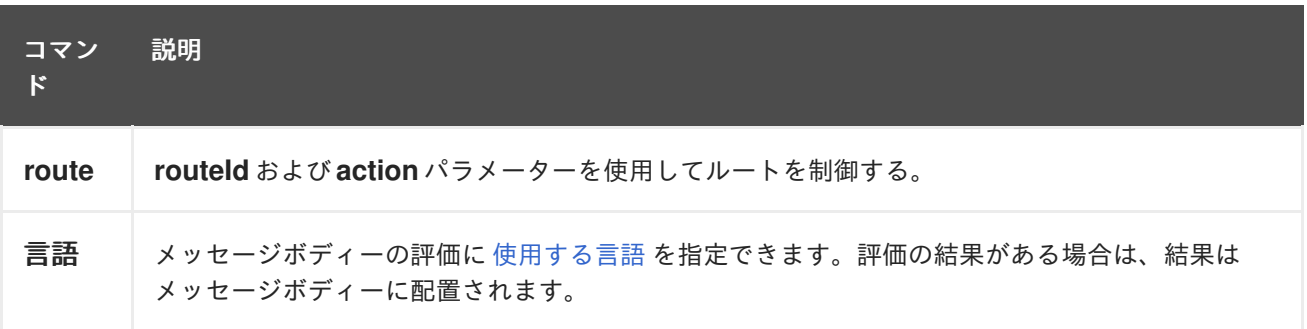

#### *67.3.* オプション

*Control Bus* コンポーネントにはオプションがありません。

*Control Bus* エンドポイントは、*URI* 構文を使用して設定します。

*controlbus:command:language*

以下の *path* パラメーターおよびクエリーパラメーターを使用します。

#### *67.3.1.* パスパラメーター(*2* パラメーター)*:*

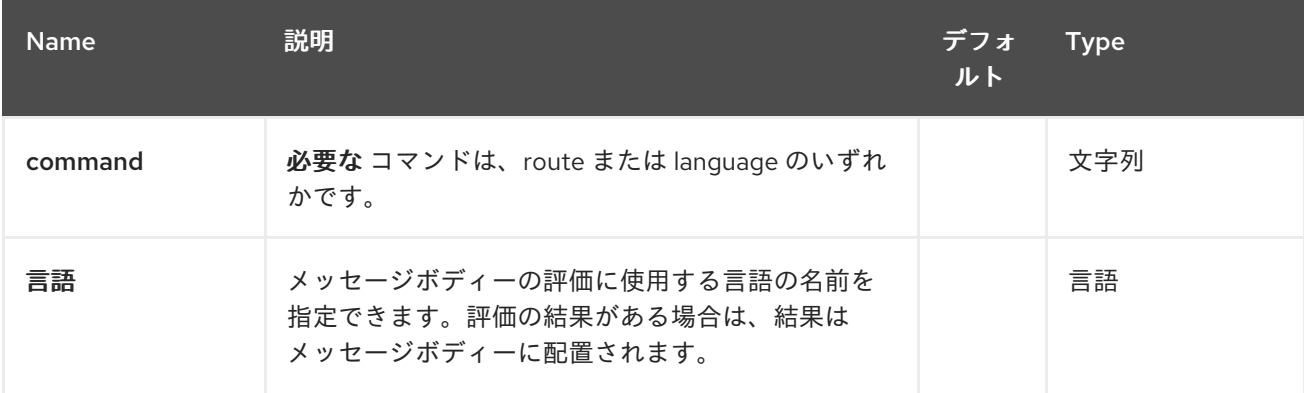

*67.3.2.* クエリーパラメーター(*6* パラメーター)*:*

<span id="page-557-0"></span>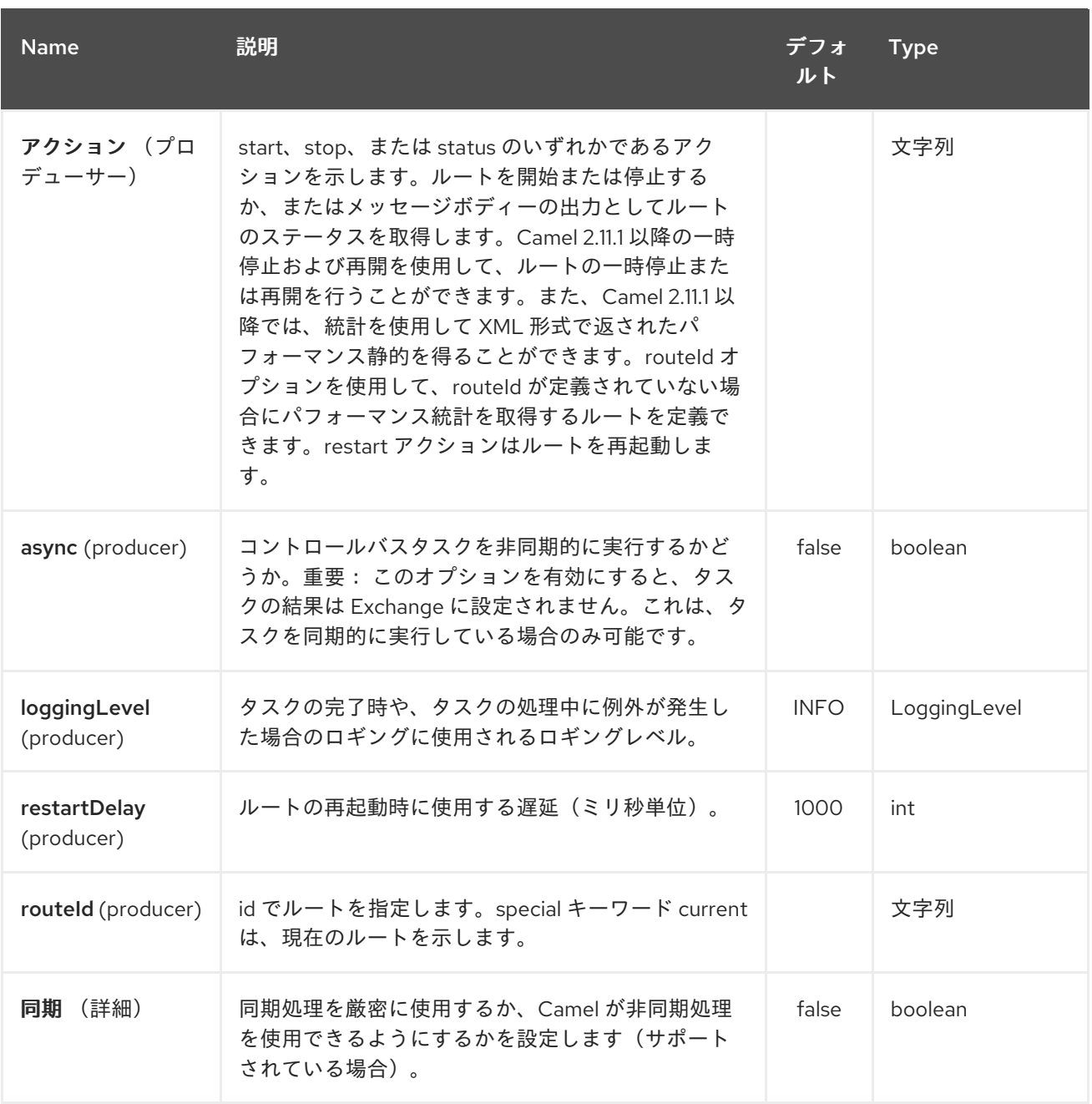

*URI* にクエリーオプションを追加するには、*?option=value&option=value&…*

*67.4. ROUTE* コマンドの使用

*route* コマンドを使用すると、ルートの開始など、指定のルートで共通のタスクを簡単に実行できま す。たとえば、空のメッセージをこのエンドポイントに送信できます。

*template.sendBody("controlbus:route?routeId=foo&action=start", null);*

ルートのステータスを取得するには、以下を実行できます。

*String status = template.requestBody("controlbus:route?routeId=foo&action=status", null, String.class);*

*67.5.* パフォーマンス統計の取得

*Camel 2.11.1* から利用可能

これには *JMX* を有効にする必要があります(デフォルトでは)、ルートごとまたは *CamelContext* のパフォーマンス静的な情報を取得できます。たとえば、*foo* という名前のルートの静的を取得するに は、以下を行うことができます。

*String xml = template.requestBody("controlbus:route?routeId=foo&action=stats", null, String.class);*

返される静的は *XML* 形式になります。*ManagedRouteMBean* <sup>で</sup> *dumpRouteStatsAsXml* 操作を使 用して *JMX* から取得できるデータ。

*CamelContext* 全体の静的を取得するには、以下のように *routeId* パラメーターを省略します。

*String xml = template.requestBody("controlbus:route?action=stats", null, String.class);*

*67.6. SIMPLE* 言語の使用

*[Simple](#page-2240-0)* 言語をコントロールバスと共に使用して、特定のルートを停止するなどして、以下のメッ セージを含む 「*controlbus:language:simple*」 エンドポイントにメッセージを送信できます。

*template.sendBody("controlbus:language:simple", "\${camelContext.stopRoute('myRoute')}");*

これは *void* 操作であるため、結果が返されません。ただし、ルートのステータスが必要な場合は、 以下を行うことができます。

*String status = template.requestBody("controlbus:language:simple", "\${camelContext.getRouteStatus('myRoute')}", String.class);*

*route* コマンドを使用してルートのライフサイクルを制御するのが容易になります。*language* コマ ンドを使用すると、*[Groovy](#page-959-0)* などの強力な電源を持つ言語スクリプトを実行するか、*[Simple](#page-2240-0)* 言語を拡張 することができます。

たとえば、*Camel* 自体をシャットダウンするには、以下を行うことができます。

*template.sendBody("controlbus:language:simple?async=true", "\${camelContext.stop()}");*

*async=true* を使用して *Camel* を非同期的に停止します。それ以外の場合は、制御バスコンポーネン トに送信されたメッセージをインフライト処理中に *Camel* を停止しようとします。

ヒント

I

*[Groovy](#page-959-0)* などの他の言語を使用することもできます。

第*68*章 *COUCHBASE* コンポーネント

*Camel* バージョン *2.19* から利用可能

*couchbase:* コンポーネントを使用すると、*[CouchBase](https://www.couchbase.com/)* インスタンスをメッセージのプロデュー サーまたはコンシューマーとして処理できます。

*Maven* ユーザーは、このコンポーネントの *pom.xml* に以下の依存関係を追加する必要があります。

*<dependency> <groupId>org.apache.camel</groupId> <artifactId>camel-couchbase</artifactId> <version>x.x.x</version> <!-- use the same version as your Camel core version --> </dependency>*

*68.1. URI* 形式

*couchbase:url*

### *68.2.* オプション

*Couchbase* コンポーネントにはオプションがありません。

*Couchbase* エンドポイントは *URI* 構文を使用して設定されます。

*couchbase:protocol:hostname:port*

以下の *path* パラメーターおよびクエリーパラメーターを使用します。

### *68.2.1.* パスパラメーター(*3* パラメーター)*:*

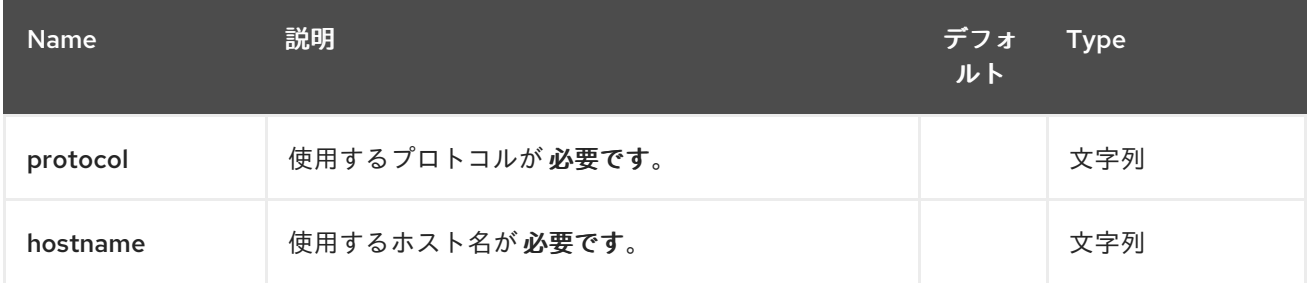

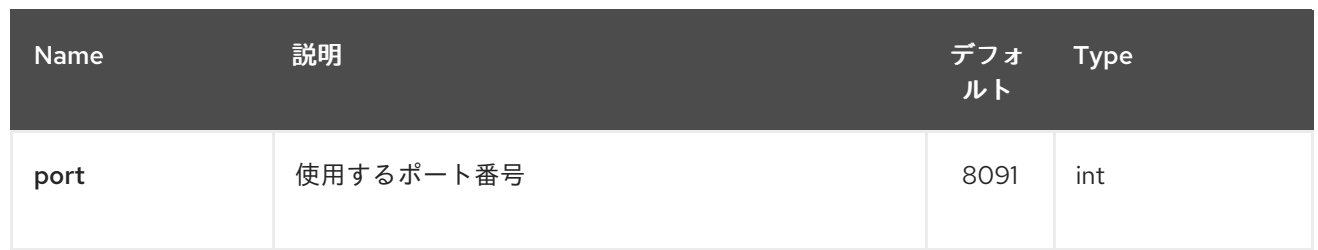

# *68.2.2.* クエリーパラメーター(*47* パラメーター)*:*

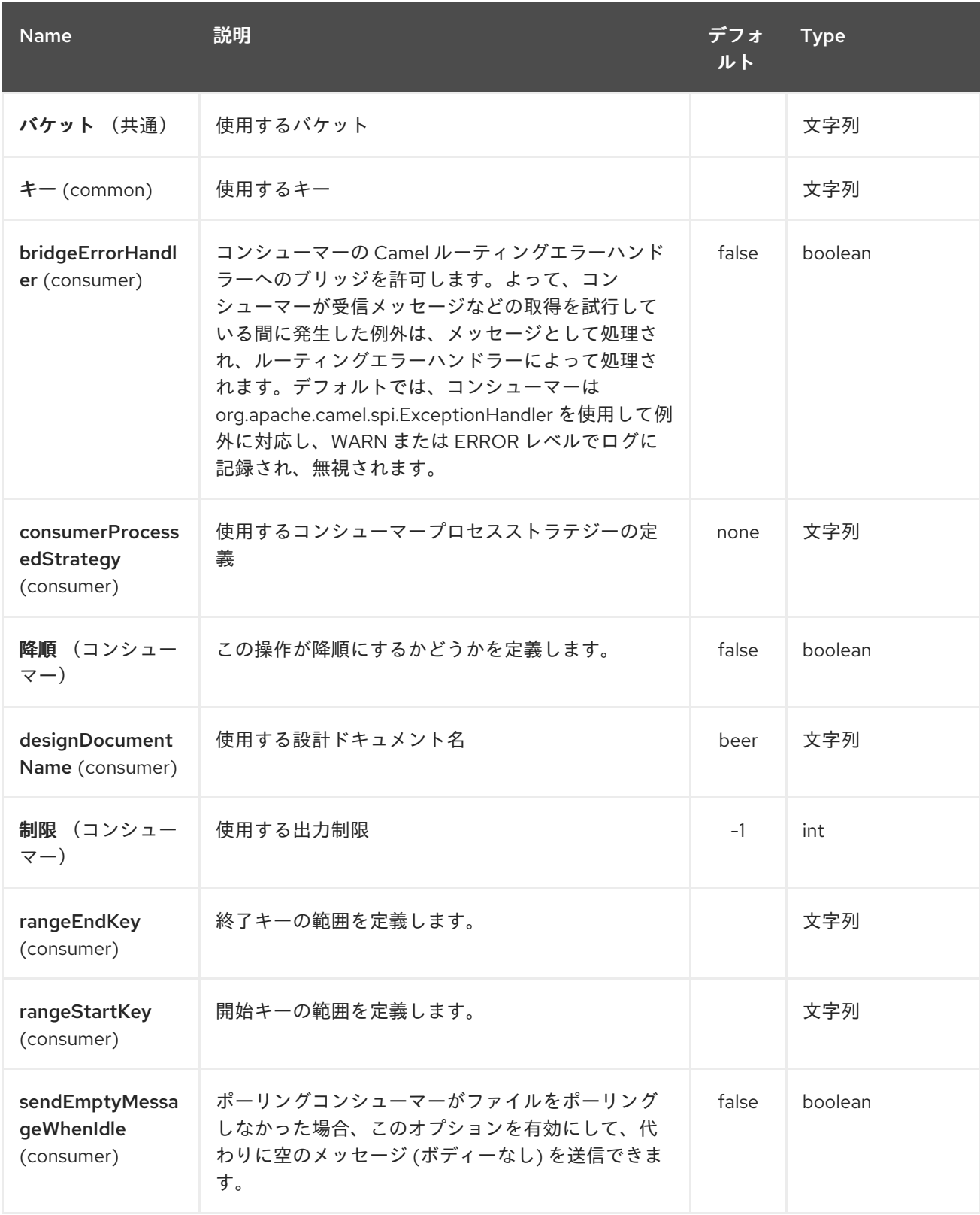

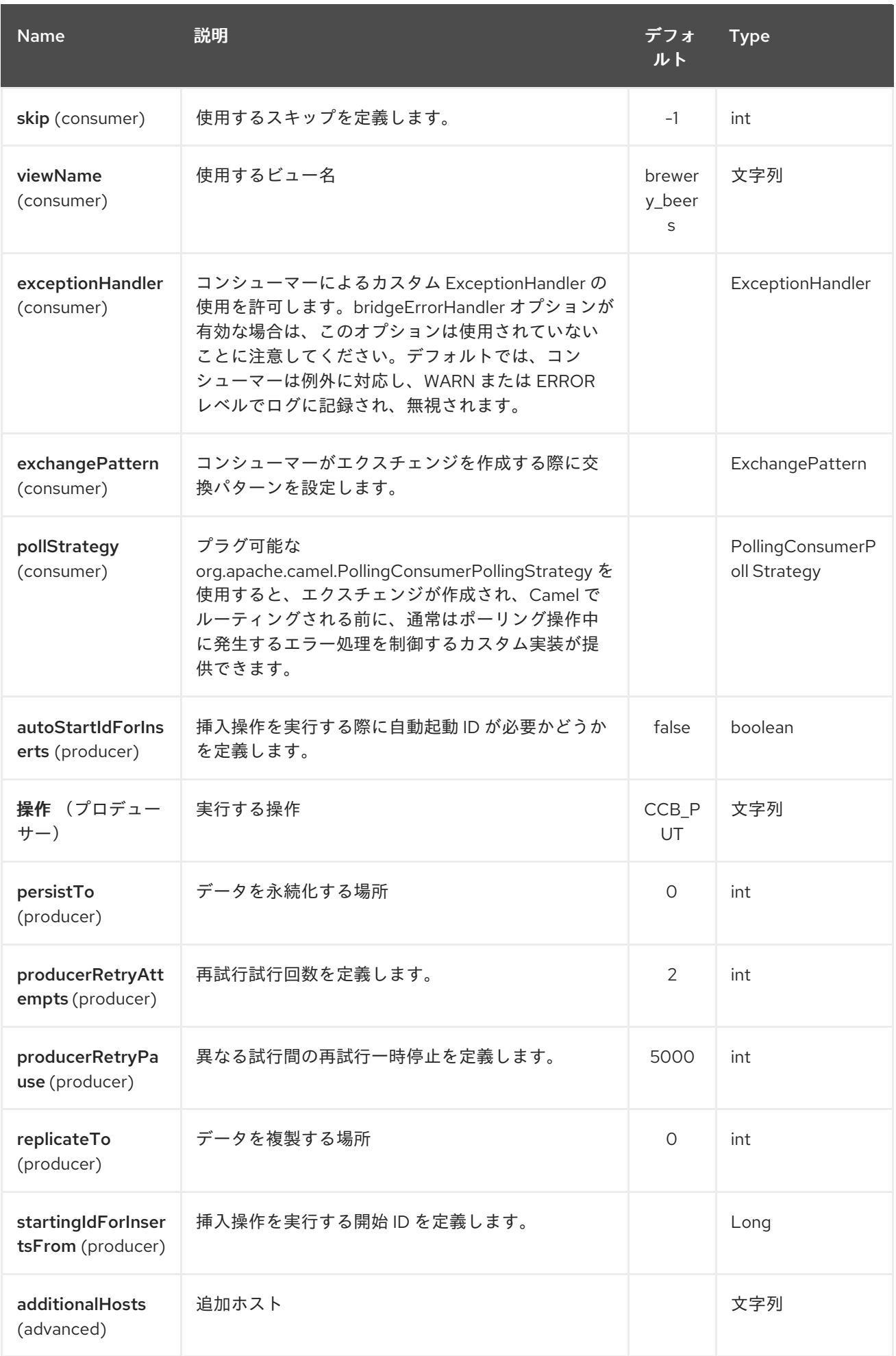

## Red Hat Fuse 7.1 Apache Camel Component Reference

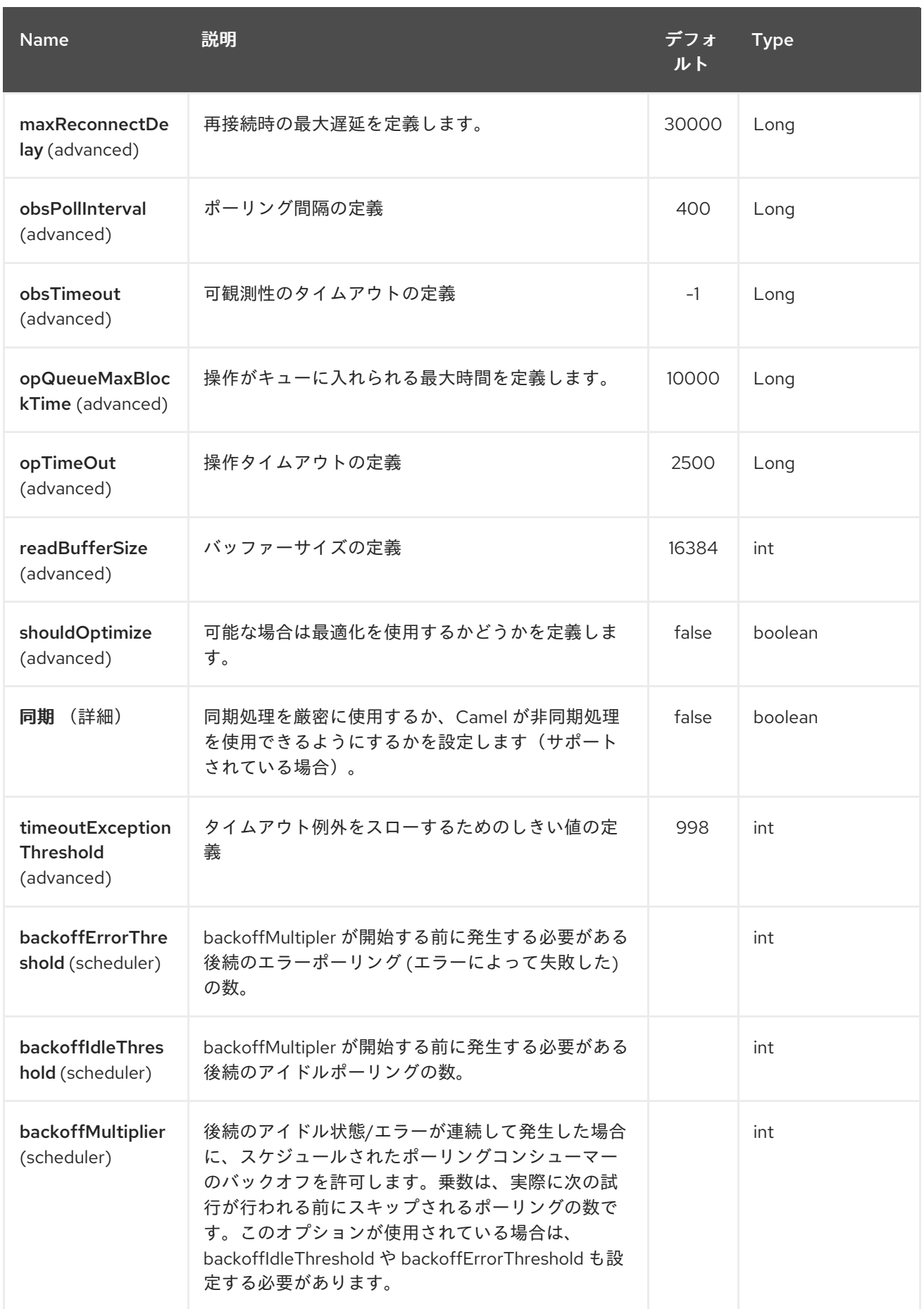

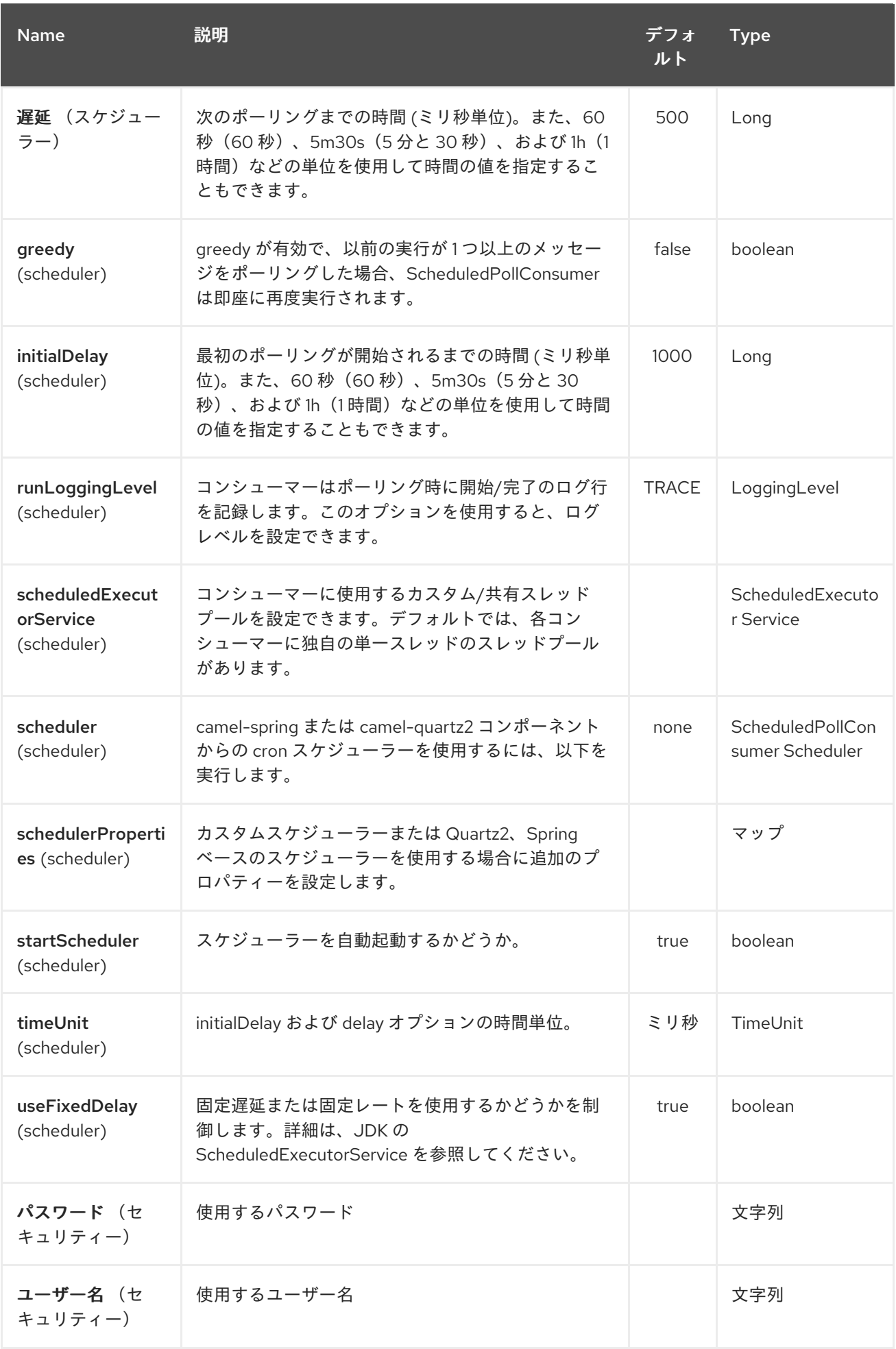

第*69*章 *COUCHDB* コンポーネント

*Camel* バージョン *2.11* で利用可能

*couchdb:* コンポーネントを使用すると、*[CouchDB](http://couchdb.apache.org/)* インスタンスをメッセージのプロデューサーま たはコンシューマーとして処理できます。軽量 *LightCouch API* を使用すると、この *Camel* コンポー ネントには以下の機能があります。

- コンシューマーとして、これらはメッセージとしてメッセージとして挿入、更新、および削 除、およびパブリッシュするために、コモック変更セットを監視します。
- プロデューサーとして、(*CouchDbMethod* を *DELETE* 値で使用して)*Camel 2.18 delete* を保存し、更新し、そこから *couch* にドキュメントを保存したり、更新したりできます。
- 複数のインスタンスにわたる複数データベースなど、必要な数だけエンドポイントをサポー トすることができます。
- イベントトリガーは削除に対してのみ行われ、挿入*/*更新のみ(デフォルト)できます。
- *sequenceId*、ドキュメントリビジョン、ドキュメント *ID*、および *HTTP* メソッドタイプに 設定されたヘッダー。

*Maven* ユーザーは、このコンポーネントの *pom.xml* に以下の依存関係を追加する必要があります。

*<dependency> <groupId>org.apache.camel</groupId> <artifactId>camel-couchdb</artifactId> <version>x.x.x</version> <!-- use the same version as your Camel core version --> </dependency>*

*69.1. URI* 形式

*couchdb:http://hostname[:port]/database?[options]*

*hostname* は、実行中の *couchdb* インスタンスのホスト名です。*port* はオプションで、指定されて いない場合はデフォルトの *5984* に設定されます。

*69.2.* オプション

*CouchDB* コンポーネントにはオプションがありません。

*CouchDB* エンドポイントは *URI* 構文を使用して設定されます。

*couchdb:protocol:hostname:port/database*

以下の *path* パラメーターおよびクエリーパラメーターを使用します。

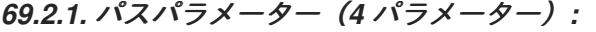

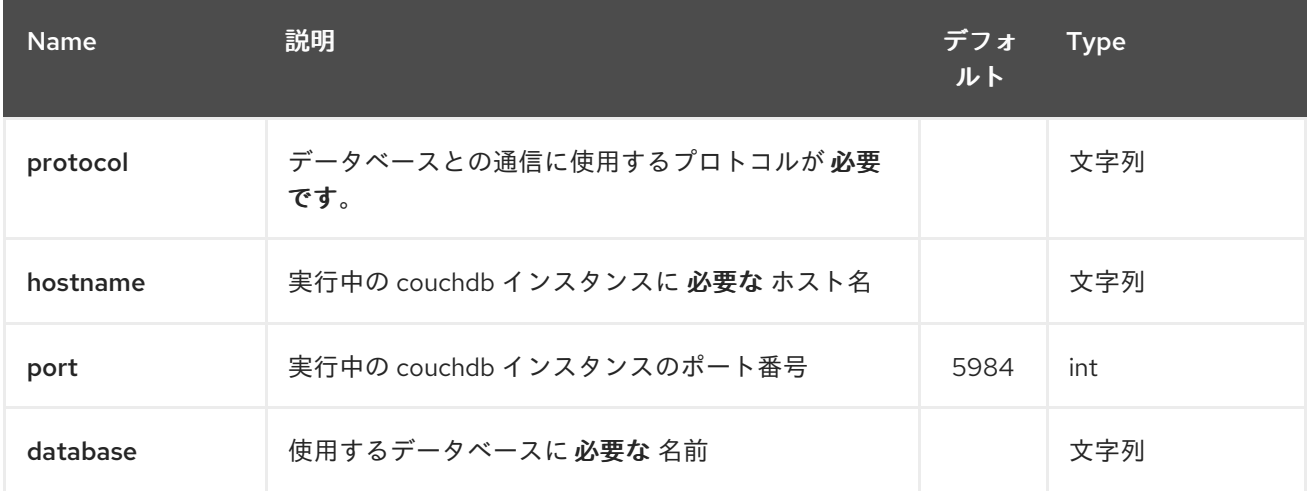

### *69.2.2.* クエリーパラメーター(*12* パラメーター)*:*

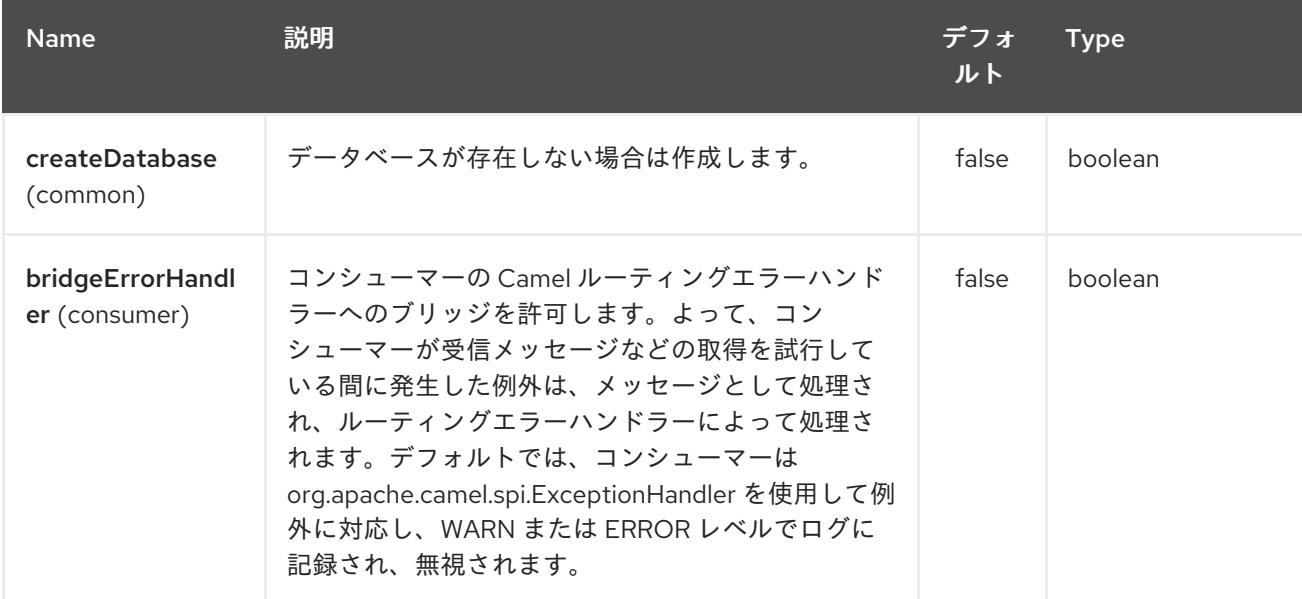

#### Red Hat Fuse 7.1 Apache Camel Component Reference

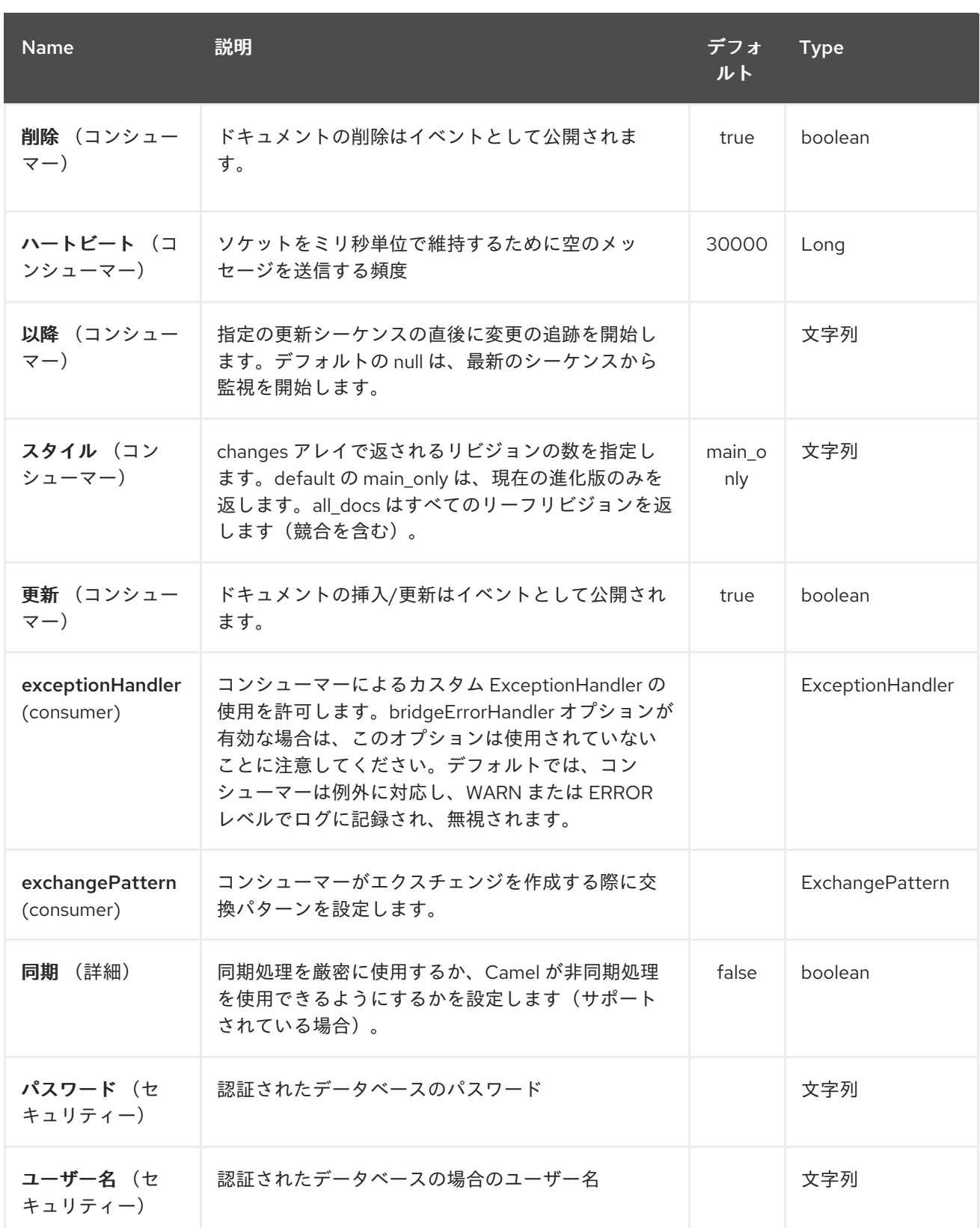

### *69.3. HEADERS*

以下のヘッダーは、メッセージトランスポート中にエクスチェンジに設定されます。

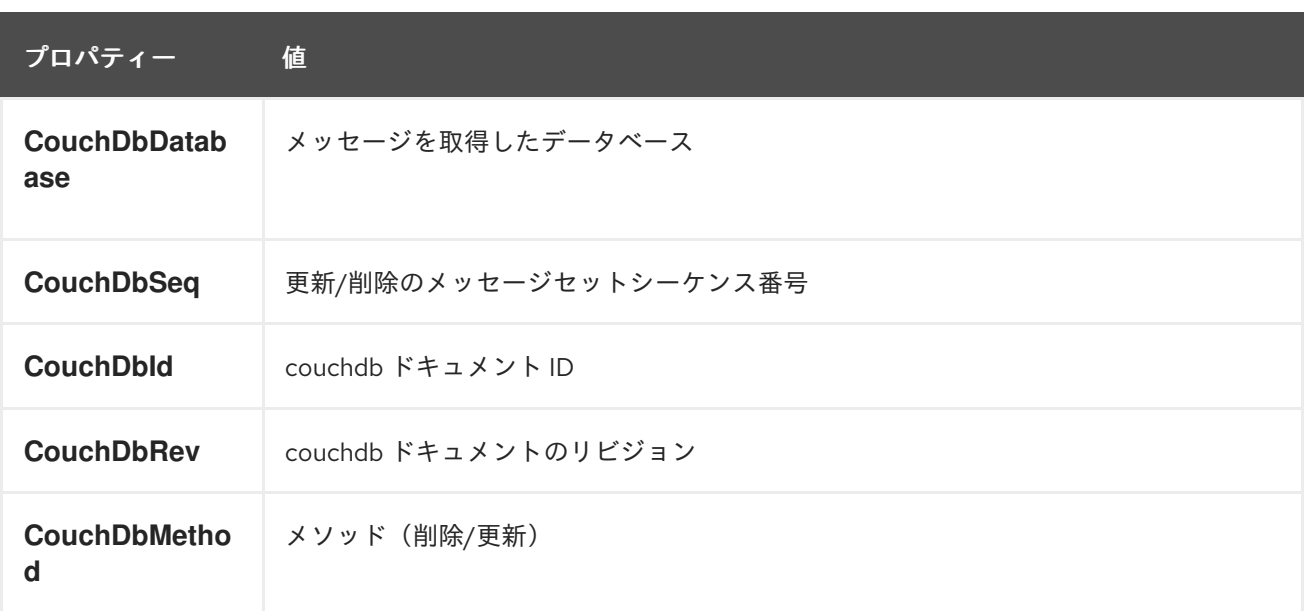

メッセージが受信されると、ヘッダーはコンシューマーによって設定されます。また、プロデュー サーは、挿入*/*更新が完了したらダウンストリームプロセッサーのヘッダーも設定します。プロデュー サーの前に設定されたヘッダーは無視されます。たとえば、*CouchDbId* をヘッダーとして設定する と、これは挿入の *ID* としては使用されません。

*69.4.* メッセージボディー

コンポーネントは、メッセージボディーを、挿入するドキュメントとして使用します。ボディーが *String* のインスタンスである場合、挿入前に *GSON* オブジェクトにマーシャルされます。つまり、文 字列が有効である *JSON* であるか、挿入*/*更新は失敗します。ボディーが *com.google.gson.JsonElement* のインスタンスである場合、そのまま挿入されます。それ以外の場合 は、プロデューサーは、サポート対象外のボディータイプの例外をスローします。

*69.5.* サンプル

たとえば、ローカルで実行している *CouchDB* インスタンスからすべての挿入、更新、および削除を ポート *9999* で使用する場合、以下を使用できます。

*from("couchdb:http://localhost:9999").process(someProcessor);*

削除のみに興味がある場合は、以下を使用できます。

*from("couchdb:http://localhost:9999?updates=false").process(someProcessor);*

メッセージをドキュメントとして挿入したい場合は、エクスチェンジの本文が使用されます。

*)*

ı

*from("someProducingEndpoint").process(someProcessor).to("couchdb:http://localhost:9999"*

#### 第*70*章 *CASSANDRA CQL COMPONENT*

*Camel* バージョン *2.15* から利用可能

*Apache [Cassandra](http://cassandra.apache.org)* はオープンソースの*NoSQL*データベースで、企業のハードウェア上で大量の データを処理するように設計されています。*Amazon*の*DynamoDB*と同様に、*Cassandra*にはピア ツーピアとマスターレスアーキテクチャがあり、単一障害点や高可用性を回避します。*Google* <sup>の</sup> *BigTable* と同様に、*Cassandra* データは *Thrift RPC API* または *CQL* と呼ばれる *SQL* のような *API* 経由でアクセスできる列ファミリーを使用して構成されています。

このコンポーネントは、*CQL3 API*(*Trift API* ではない)を使用して *Cassandra 2.0* 以降を統合する ことを目指しています。*DataStax* が提供する *[Cassandra](https://github.com/datastax/java-driver) Java Driver* をベースにしています。

*Maven* ユーザーは、以下の依存関係を *pom.xml* に追加する必要があります。

#### *pom.xml*

*<dependency> <groupId>org.apache.camel</groupId> <artifactId>camel-cassandraql</artifactId> <version>x.y.z</version> <!-- use the same version as your Camel core version --> </dependency>*

*70.1. URI* 形式

エンドポイントは *Cassandra* 接続を開始したり、既存の接続を使用したりできます。

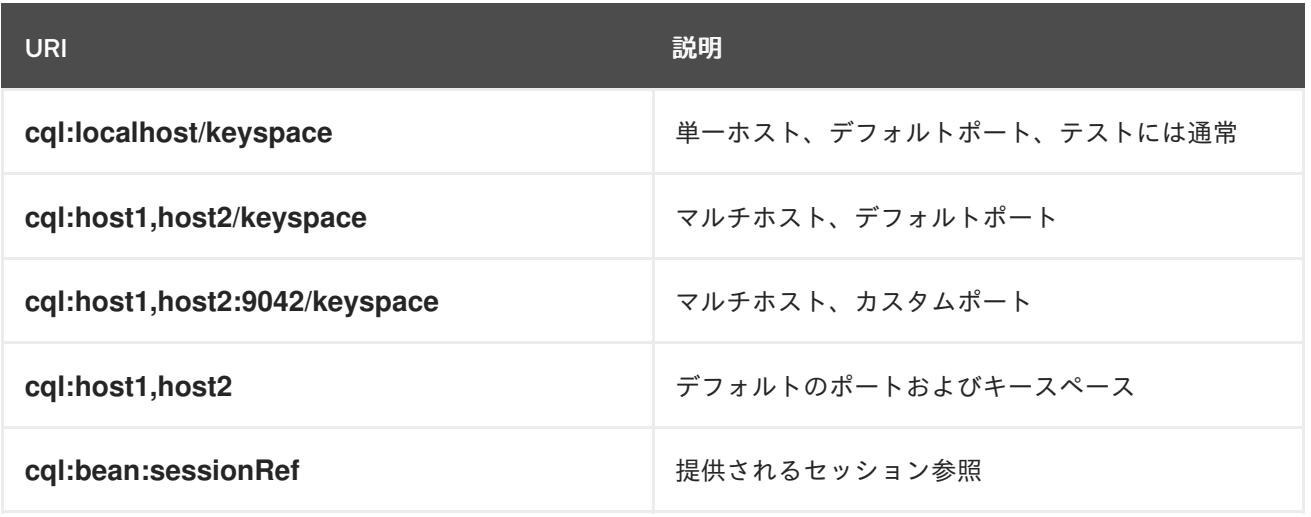

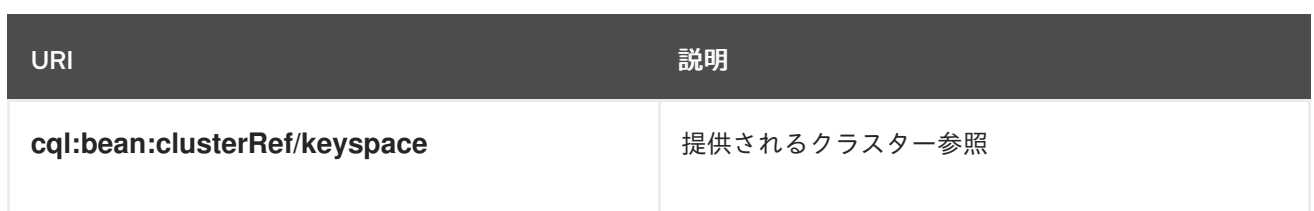

*Cassandra* 接続(*SSL* オプション、プーリングオプション、負荷分散ポリシー、再試行ポリシーな ど)を調整するには、独自の *Cluster* インスタンスを作成し、*Camel* エンドポイントに付与します。

*70.2. CASSANDRA* オプション

*Cassandra CQL* コンポーネントにはオプションがありません。

*Cassandra CQL* エンドポイントは、*URI* 構文を使用して設定します。

*cql:beanRef:hosts:port/keyspace*

以下の *path* パラメーターおよびクエリーパラメーターを使用します。

*70.2.1.* パスパラメーター(*4* パラメーター)*:*

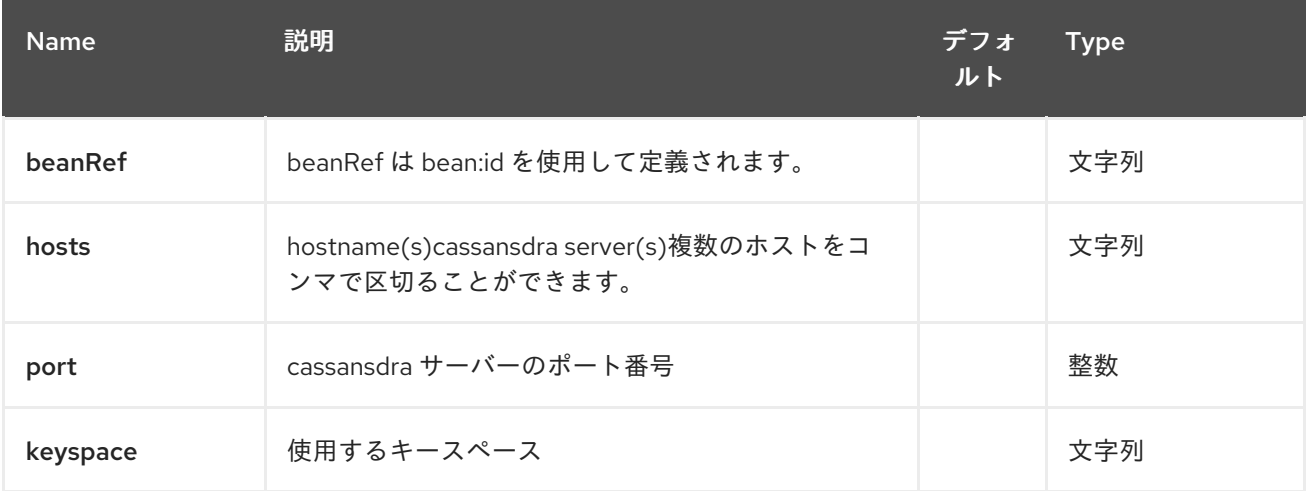

## *70.2.2.* クエリーパラメーター(*29* パラメーター)*:*

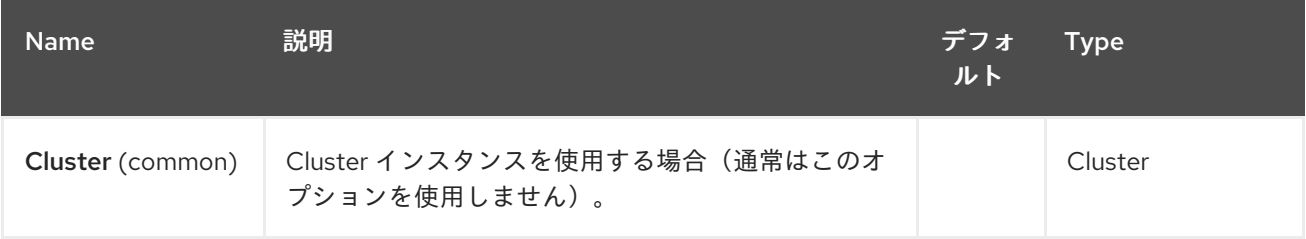

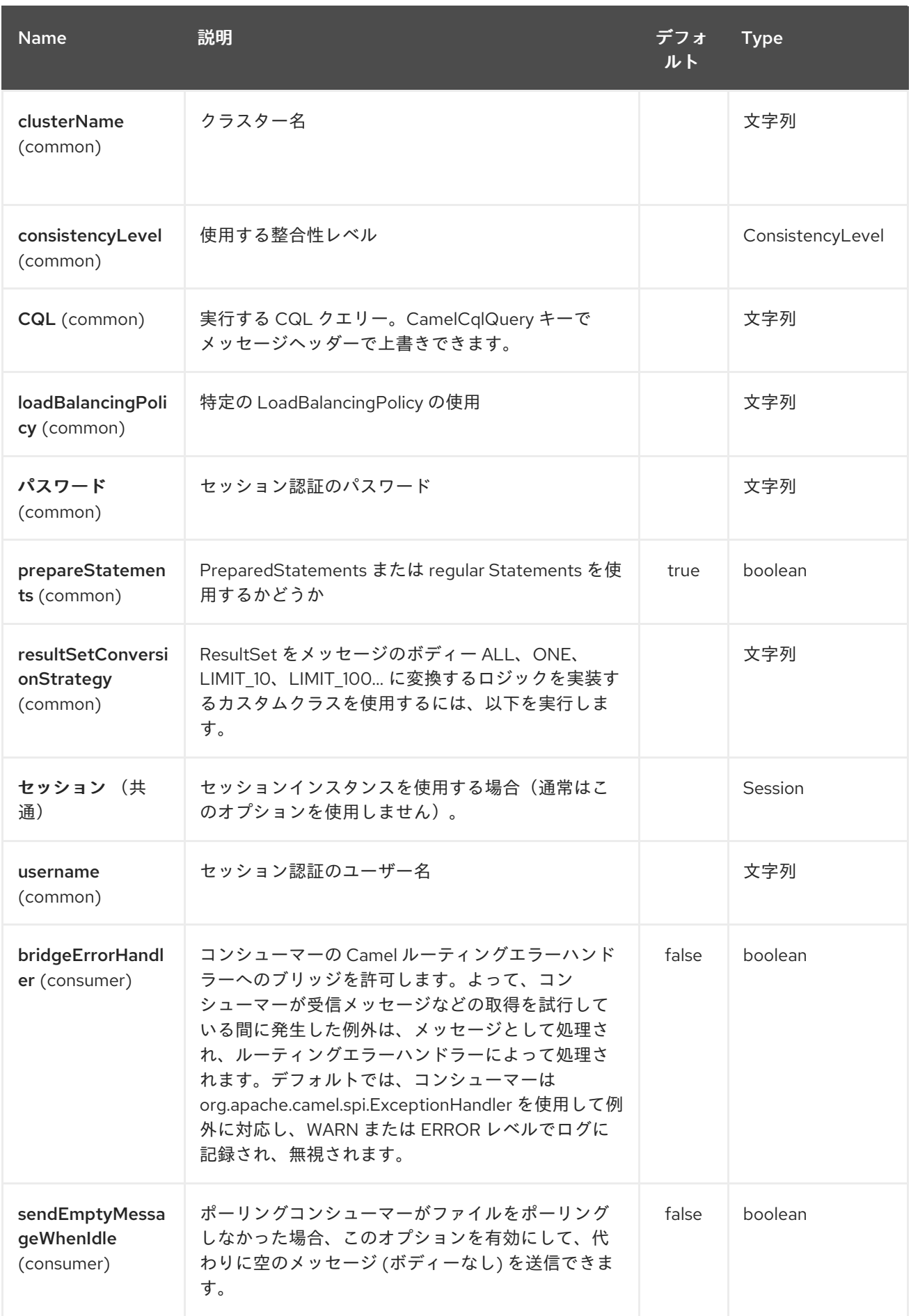

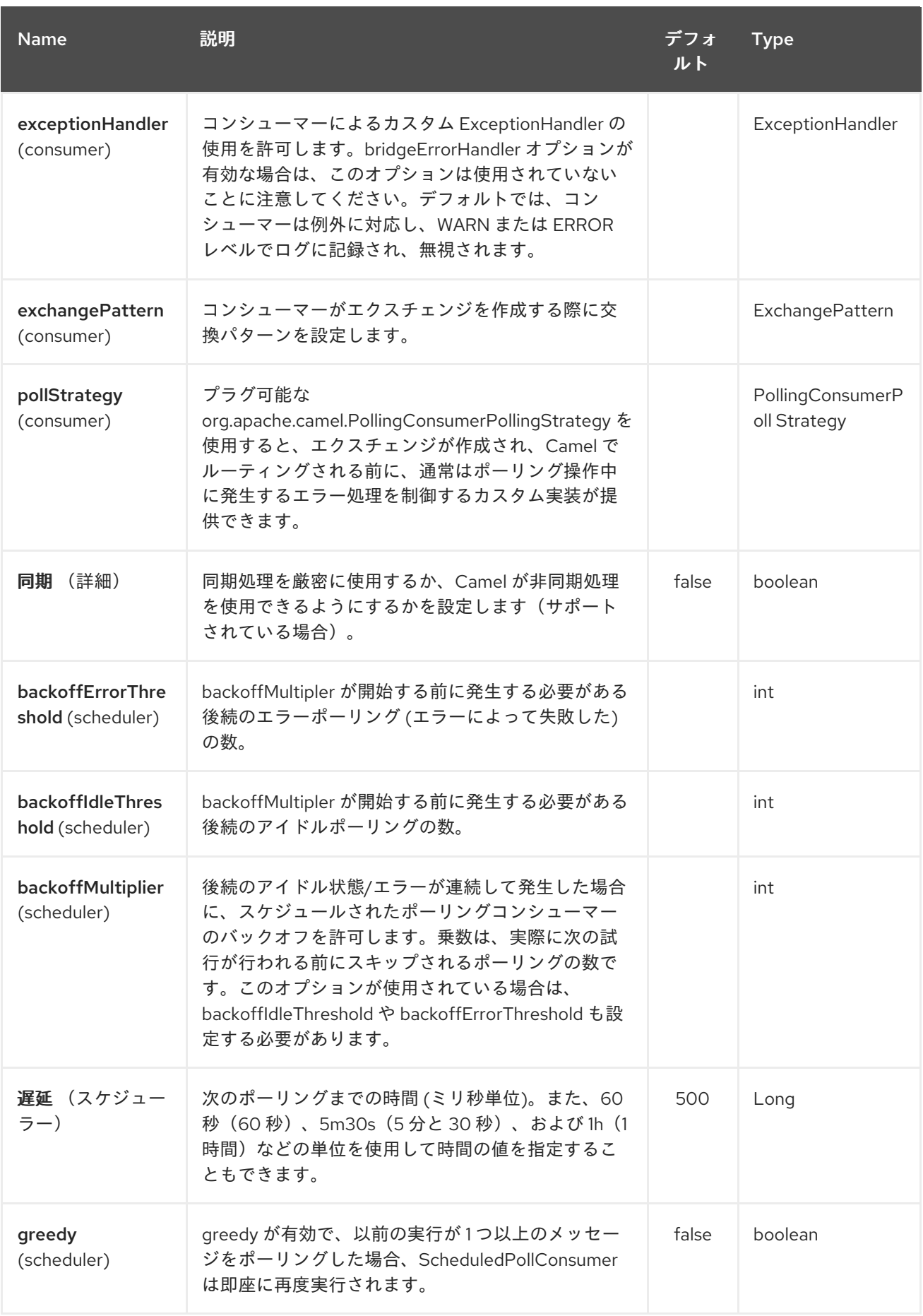

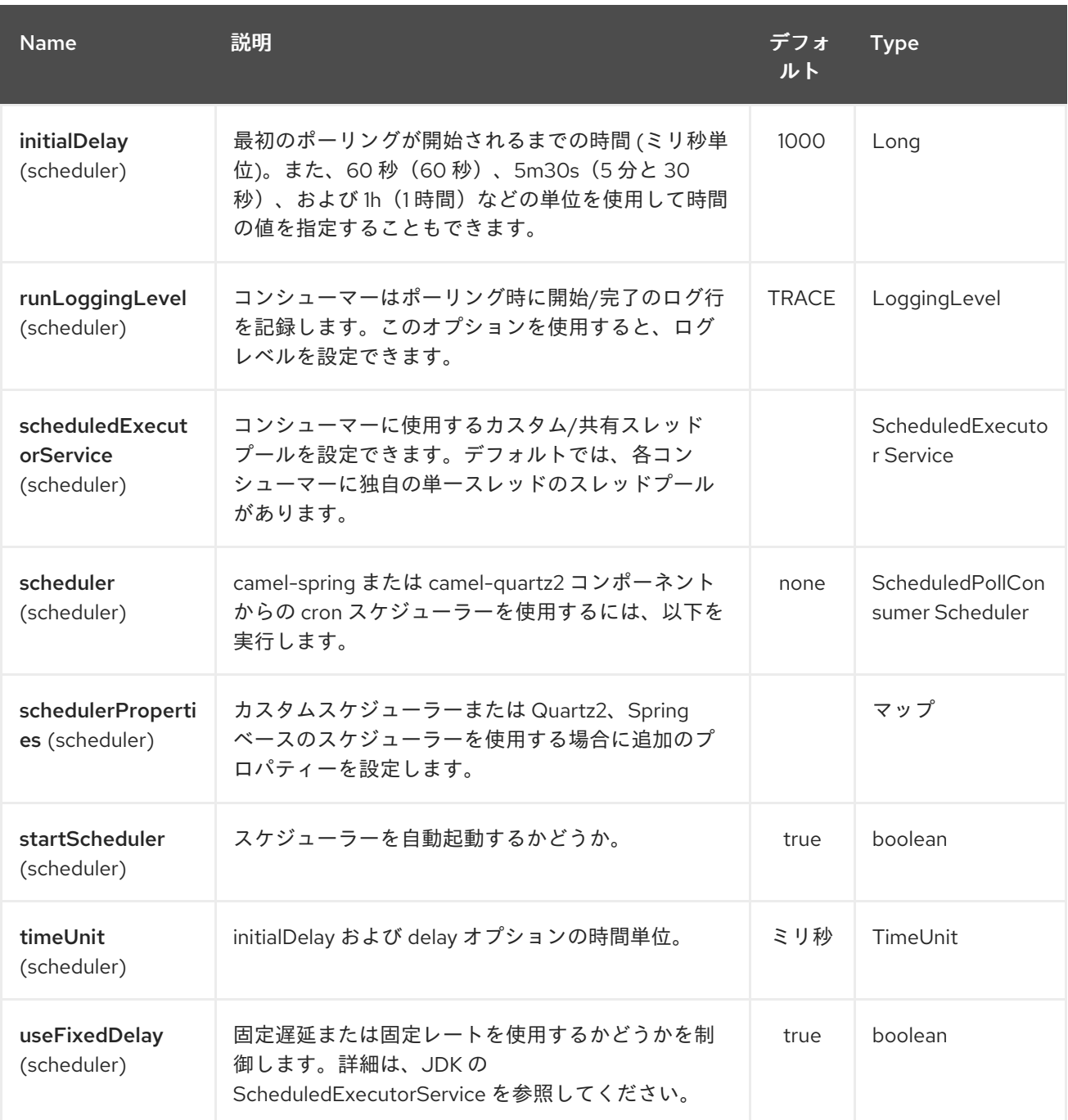

*70.3.* メッセージ

*70.3.1.* 受信メッセージ

*Camel Cassandra* エンドポイントは、クエリーパラメーターとして *CQL* ステートメントにバイン ドされる単純なオブジェクト(*Object* または *Object[]* または *Collection<Object>*)を想定します。 メッセージボディーが *null* または空の場合、*CQL* クエリーはバインディングパラメーターなしで実行 されます。

ヘッダー:

*CamelCqlQuery* (任意、*String* または *RegularStatement*)*: CQL* はプレーンな *String* としてクエリーするか、*QueryBuilder* を使用してビルドします。

*70.3.2.* 送信メッセージ

*Camel Cassandra* エンドポイントは、 *resultSetConversionStrategy* に応じて *1* つまたは複数の *Cassandra Row* オブジェクトを生成します。

- *List<Row& gt; if resultSetConversionStrategy* が *ALL* または *LIMIT\_[0-9]+*
- *resultSetConversionStrategy* が *ONE*の場合、単一の *Row'*
- *resultSetConversionStrategy* が *ResultSetConversionStrategy* のカスタム実装である場 合、それ以外のものはすべて *ResultSetConversionStrategy*のカスタム実装です。

*70.4.* リポジトリー

*Cassandra* は、べき等および集約 *EIP* のメッセージキーまたはメッセージを保存するために使用で きます。

*Cassandra* は、ユースケースをキューに入れるのに最適なツールではない可能性があります が、*Cassandra* [のアンチパターンキューやデータセットなどのキューの読み取りが最適ではない可能](http://www.datastax.com/dev/blog/cassandra-anti-patterns-queues-and-queue-like-datasets) 性があり ます。これらのテーブルには、*LeveledCompaction* および *small GC grace* 設定を使用し て、*tombstoned* 行を迅速に削除することが推奨されます。

*70.5.* べき等リポジトリー

*NamedCassandraIdempotentRepository* は、以下のように *Cassandra* テーブルにメッセージキー を保存します。

*CAMEL\_IDEMPOTENT.cql*

*CREATE TABLE CAMEL\_IDEMPOTENT (*
*NAME varchar, -- Repository name KEY varchar, -- Message key PRIMARY KEY (NAME, KEY) ) WITH compaction = {'class':'LeveledCompactionStrategy'} AND gc\_grace\_seconds = 86400;*

このリポジトリー実装は、軽量トランザクション(*Compare* および *Set* とも呼ばれます)を使用 し、*Cassandra 2.0.7* 以降が必要になります。

または、*CassandraIdempotentRepository* には *NAME* 列がなく、別のデータモデルを使用するよ うに拡張できます。

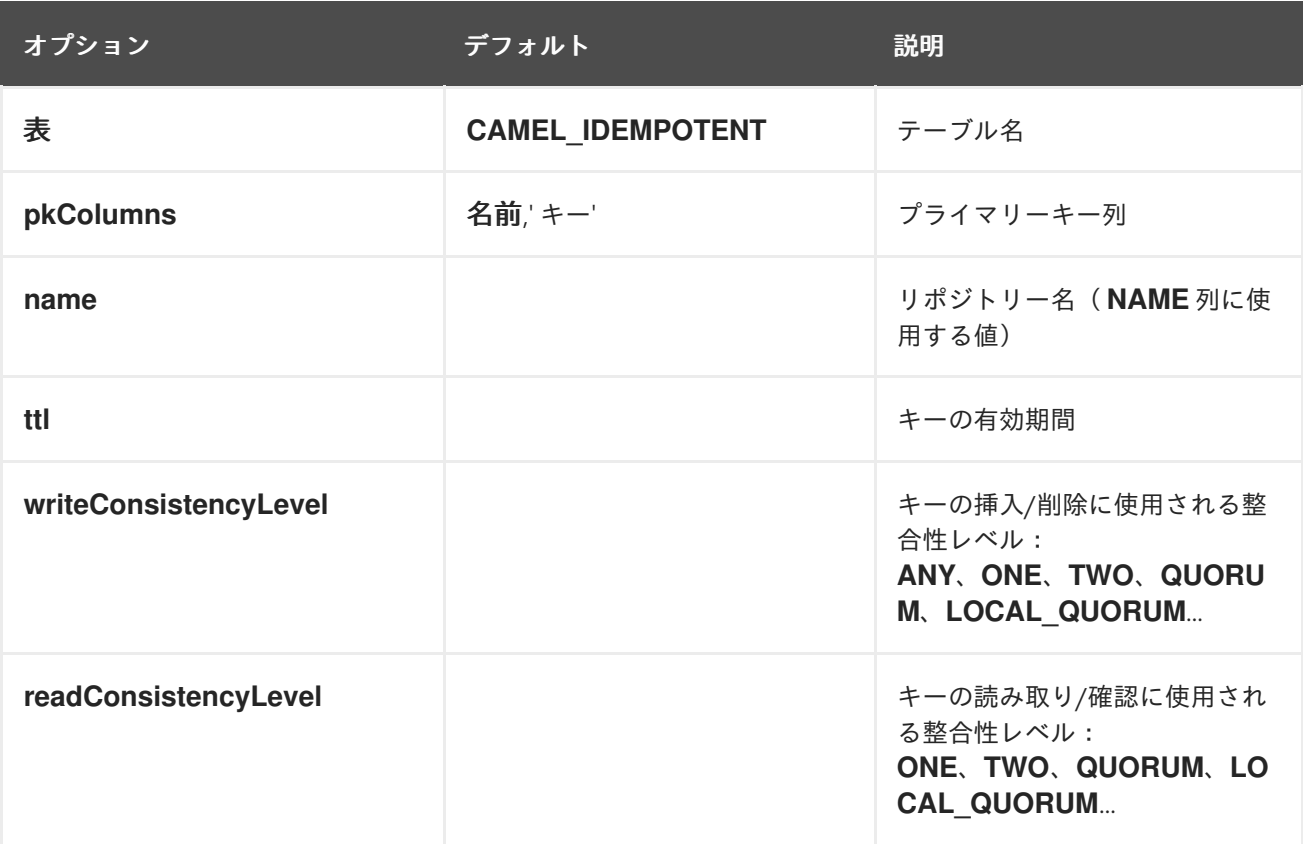

*70.6.* 集約リポジトリー

*NamedCassandraAggregationRepository* は、以下のような *Cassandra* テーブルに相関キーに よってエクスチェンジを保存します。

*CAMEL\_AGGREGATION.cql*

*CREATE TABLE CAMEL\_AGGREGATION ( NAME varchar, -- Repository name KEY varchar, -- Correlation id EXCHANGE\_ID varchar, -- Exchange id*

*EXCHANGE blob, -- Serialized exchange PRIMARY KEY (NAME, KEY) ) WITH compaction = {'class':'LeveledCompactionStrategy'} AND gc\_grace\_seconds = 86400;*

または、*CassandraAggregationRepository* には *NAME* 列がなく、別のデータモデルを使用するよ うに拡張できます。

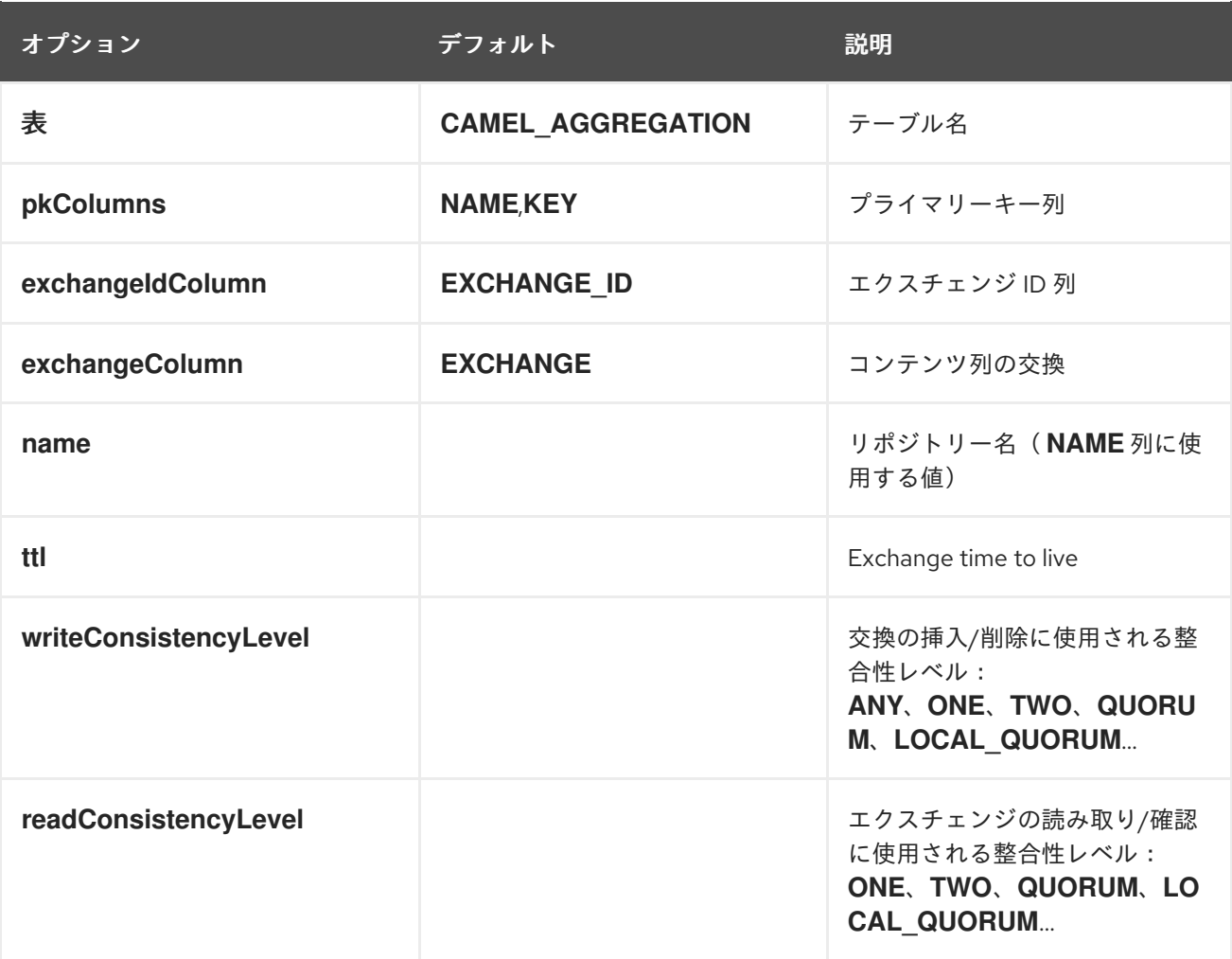

第*71*章 *CRYPTO(JCE)*コンポーネント

*Camel* バージョン *2.3* の時点で利用可能

*Camel* 暗号化エンドポイントと *Java* <sup>の</sup> *Cryptographic* エクステンションを使用すると、*Exchange* 用のデジタル署名を簡単に作成できます。*Camel* は、エクスチェンジのワークフローの *1* つの部分で エクスチェンジの署名を作成するために使用する柔軟なエンドポイントのペアを提供し、後続のワーク フローで署名を検証します。

*Maven* ユーザーは、このコンポーネントの *pom.xml* に以下の依存関係を追加する必要があります。

*<dependency> <groupId>org.apache.camel</groupId> <artifactId>camel-crypto</artifactId> <version>x.x.x</version> <!-- use the same version as your Camel core version --> </dependency>*

*71.1.* はじめに

デジタル署名は、非対称暗号方式を使用してメッセージの署名を行います。(未検証)高レベルか ら、アルゴリズムは、*1* つの鍵で暗号化した特別なプロパティーと必須の鍵のペアを使用します。これ は、一方の鍵で暗号化したデータを他の鍵とのみ復号できます。*1* つは秘密鍵だけで、メッセージが 「署名」するために使用されます。一方、もう一方の公開鍵は、署名されたメッセージを検証すること を検討している人に共有されます。メッセージは秘密鍵を使用してメッセージのダイジェストを暗号化 することで署名されます。この暗号化されたダイジェストはメッセージと共に送信されます。反対に、 検証子はメッセージダイジェストを再計算し、パブリックキーを使用して署名のダイジェストを復号化 します。両方のダイジェストが検証者と一致する場合は、秘密鍵のホルダーのみが署名を作成できま す。

*Camel* は *Java Cryptographic Extension* <sup>の</sup> *Signature* サービスを使用して、交換署名の作成に必 要なすべての大きな暗号化状態を実行します。以下は、暗号、メッセージダイジェスト、デジタル署 名、および *JCE* で活用する方法を説明するための優れたリソースです。

*Bruce Schneier* の *Applied Cryptography*

*Welcomed Hook* による *Java* による暗号化の開始

発見された *Wikipedia [Digital\\_signatures](http://en.wikipedia.org/wiki/Digital_signature)*

### *71.2. URI* 形式

説明したように、*Camel* は署名を作成および検証するための暗号エンドポイントのペアを提供しま す。

*crypto:sign:name[?options] crypto:verify:name[?options]*

*crypto:sign* は署名を作成し、定数 *org.apache.camel.component.crypto.DigitalSignatureConstants.SIGNATURE* で指定され た *Header* キーに保存します。*"CamelDigitalSignature".*

*crypto:verify* はこのヘッダーの内容に読み込まれ、検証の計算を行います。

適切に機能させるには、署名と検証のプロセスで共有する鍵のペアが必要で、*PrivateKey* を要求 し、*PublicKey* (または *1* つが含まれる 証明書 )を検証する必要があります。*JCE* を使用すると、こ れらのキーペアを生成することは非常に簡単ですが、通常は *KeyStore* を使用してキーを保管して共有 することが最も安全です。*DSL* はキーの指定方法に非常に柔軟で、多くのメカニズムを提供します。

*crypto:sign* エンドポイントは通常 *1* つのルートで定義され、複雑なエンドポイントを別のルートで 定義します。ただし、このエンドポイントはもう一方のルートの後に表示されます。これは、署名と検 証の両方で同じ設定が必要であることを示唆せずに行われます。

### *71.3.* オプション

*Crypto(JCE)*コンポーネントは、以下に示す *2* つのオプションをサポートします。

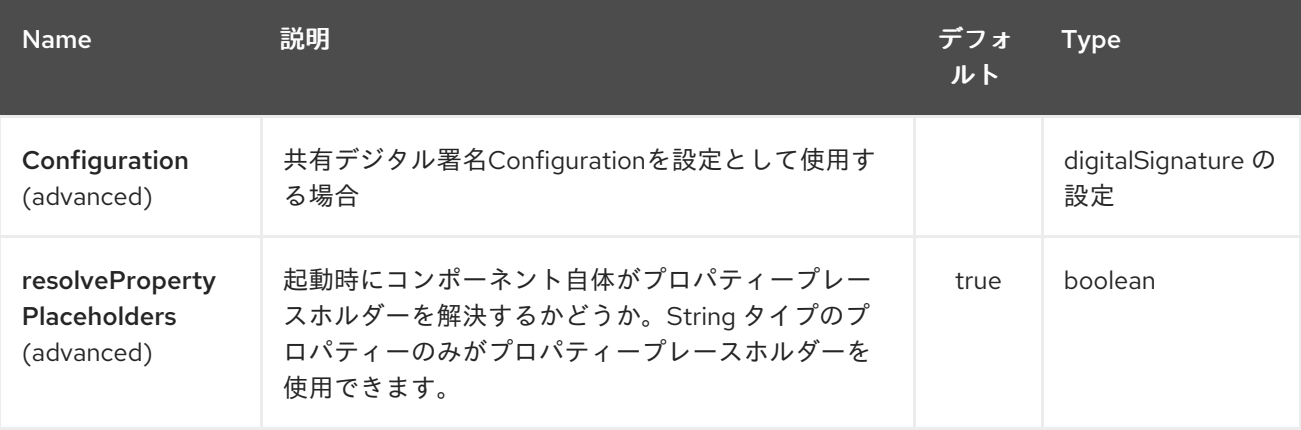

*Crypto(JCE)*エンドポイントは、*URI* 構文を使用して設定します。

*crypto:cryptoOperation:name*

I

以下の *path* パラメーターおよびクエリーパラメーターを使用します。

## *71.3.1.* パスパラメーター(*2* パラメーター)*:*

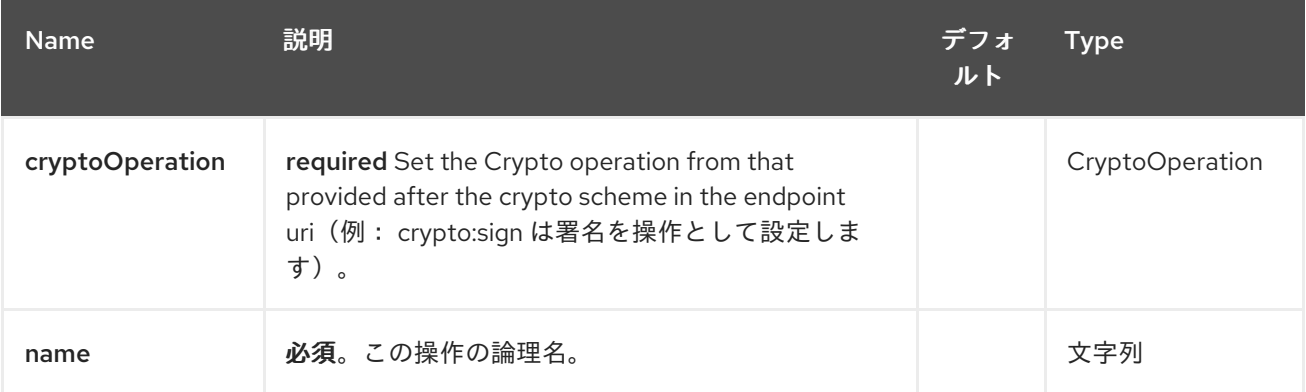

# *71.3.2.* クエリーパラメーター(*19* パラメーター)*:*

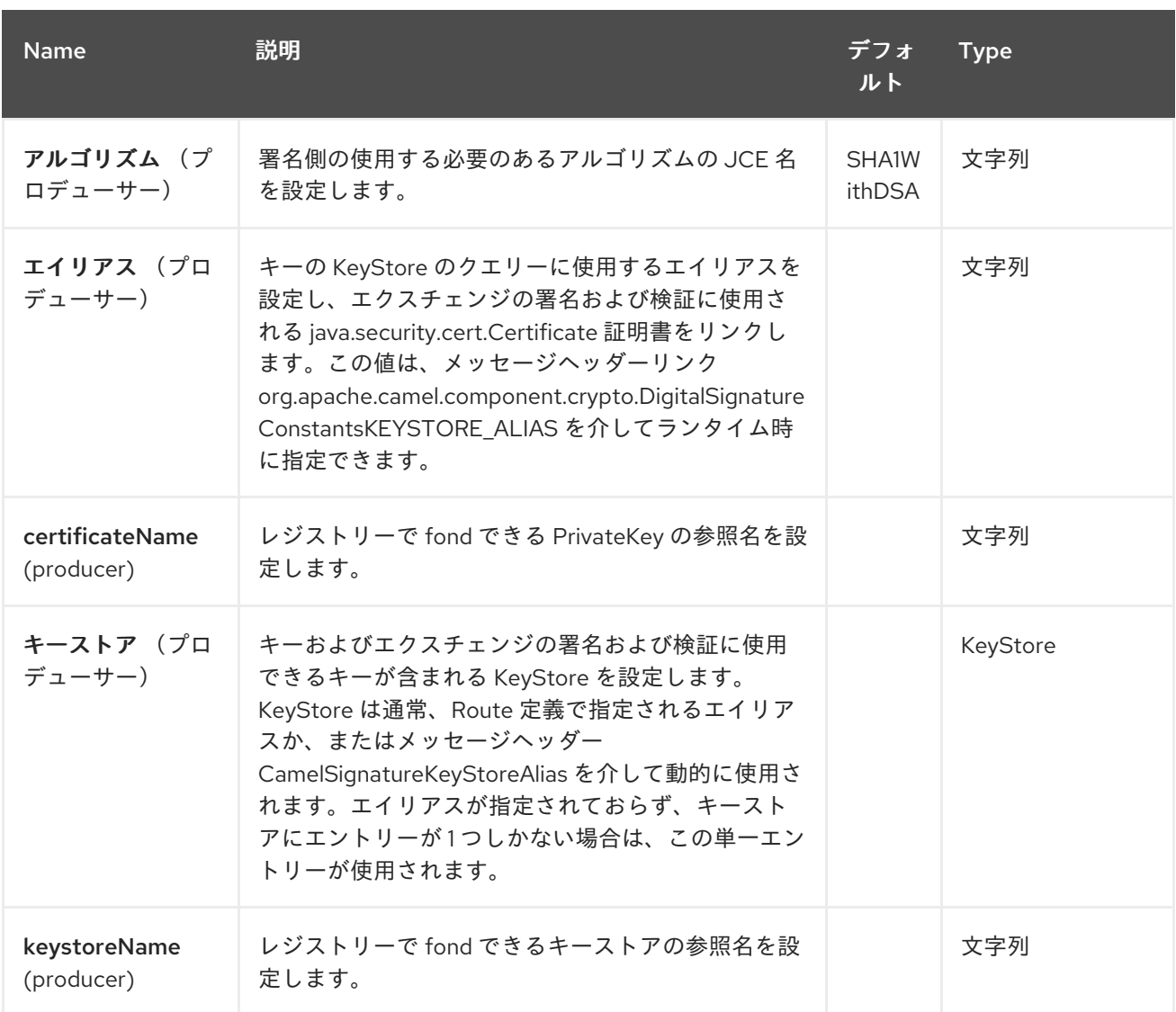

<span id="page-581-0"></span>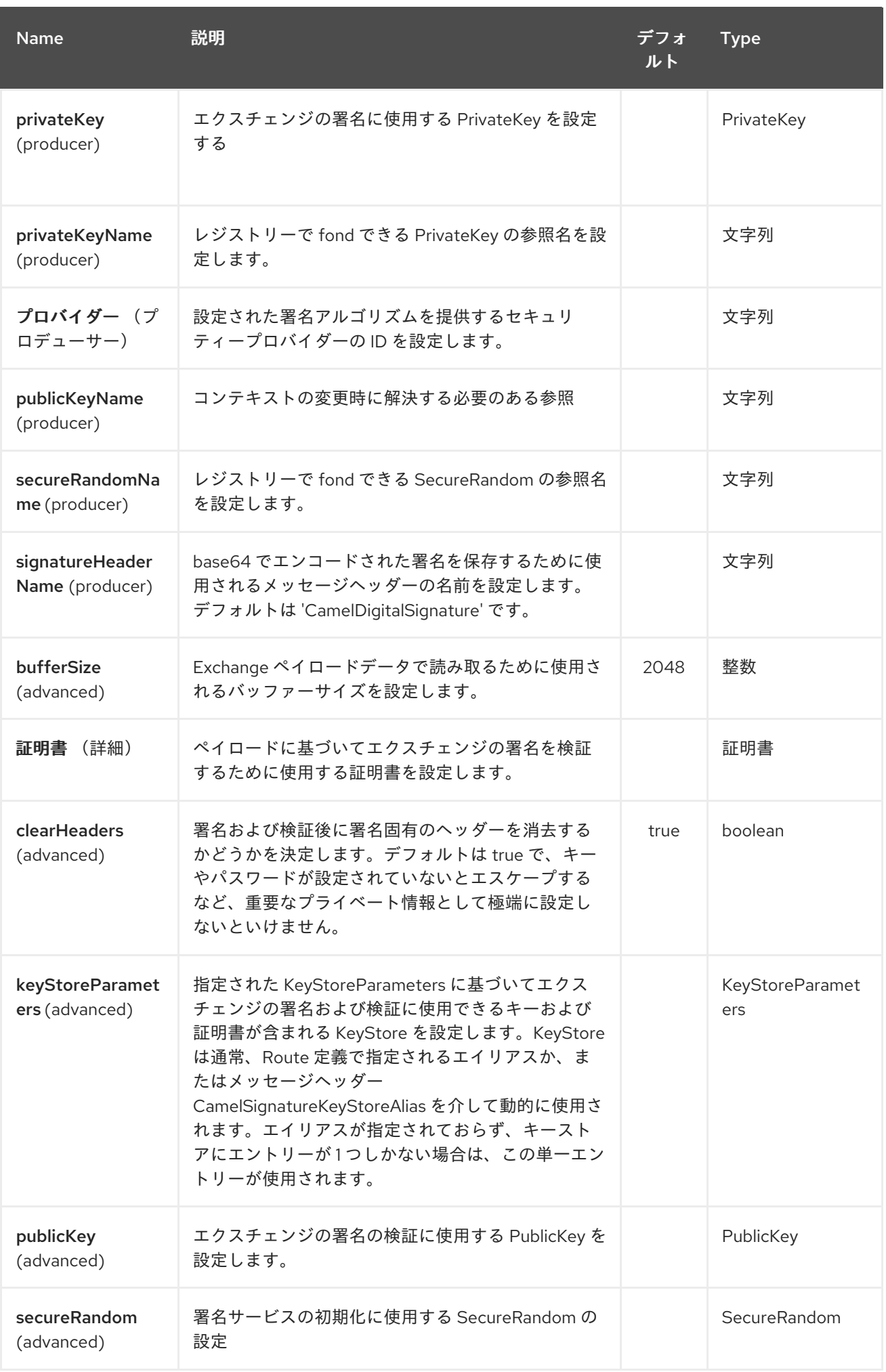

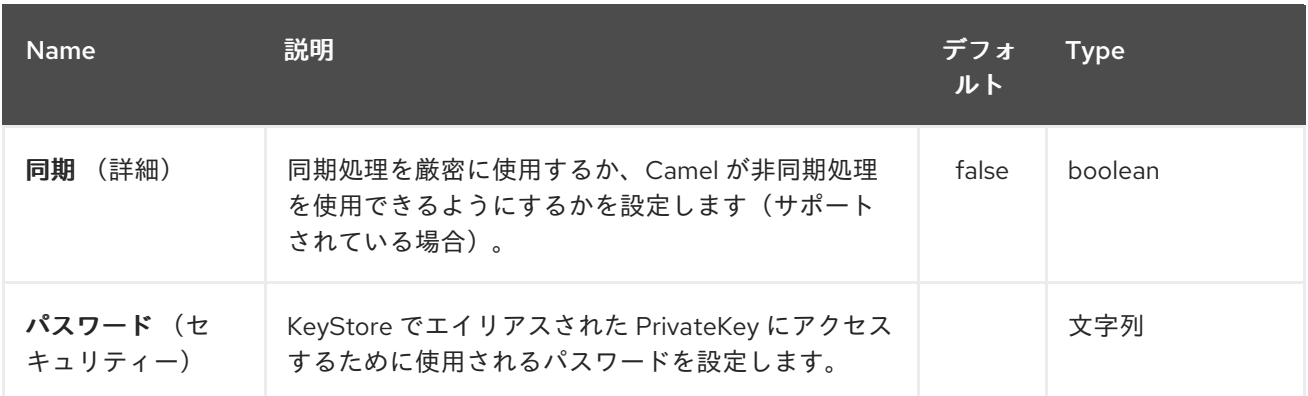

*71.4.* 使用

*71.4.1. raw* キー

エクスチェンジに署名および検証する最も基本的な方法は、以下のように *KeyPair* を使用すること です。

キーへの参照を使用して *Spring XML* [エクステンション](spring-xml-extensions.html) を使用して、同じことを実現できます。

*71.4.2.* キーストアおよびエイリアス。

*JCE* は、秘密鍵と証明書のペアを格納するための非常に多目的なキーストアの概念を提供し、暗号 化とパスワードを保護します。これらは、エイリアスを取得 *API* に適用して取得できます。キーストア に鍵と証明書を取得する方法は複数あります。ほとんどの場合、これは外部の「*keytool*」アプリケー ションで行います。[これ](http://www.exampledepot.com/egs/java.security.cert/CreateCert.html) は、*keytool* を使用して自己署名証明書と秘密鍵を持つ *KeyStore* を作成する のに適した例です。

この例では、「*bob*」がキーおよび証明書エイリアスが設定されたキーストアを使用します。キース トアとキーのパスワードは「*letmein*」です。

以下は、*Fluent* ビルダーでキーストアを使用する方法を示しています。また、キーストアのロード および初期化方法も示しています。

*Spring* でも、実際のキーストアインスタンスを検索するのに *ref* が使用されます。

*71.4.3. JCE* プロバイダーおよびアルゴリズムの変更

署名アルゴリズムまたはセキュリティープロバイダーの変更は、名前を指定するだけで簡単です。 また、選択したアルゴリズムと互換性のあるキーを使用する必要があります。

または

*71.4.4.* 署名メッセージヘッダーの変更

署名の保存に使用されるメッセージヘッダーを変更することが望ましい場合があります。以下のよ うに、ルート定義で異なるヘッダー名を指定できます。

または

*71.4.5. buffersize* の変更

バッファーのサイズを更新する必要があります。

または

*71.4.6.* キーを動的に指定。

*Recipient list* または同様の *EIP* を使用する場合、エクスチェンジの受信者は動的に異なる可能性が あります。すべての受信者で同じキーを使用することは、現実的でも望ましくないこともあります。署 名鍵は、交換ごとに動的に指定できるので便利です。その後、署名前にそのターゲット受信者のキーで エクスチェンジを動的に強化できます。この署名メカニズムを容易にするために、以下のメッセージ ヘッダーを使用してキーを動的に指定できます。

*Exchange.SIGNATURE\_PRIVATE\_KEY, "CamelSignaturePrivateKey"*

*Exchange.SIGNATURE\_PUBLIC\_KEY\_OR\_CERT, "CamelSignaturePublicKeyOrCert"*

または

キーストアエイリアスを動的に指定することは適切です。この場合もエイリアスをメッセージヘッ ダーに指定できます。

*Exchange.KEYSTORE\_ALIAS, "CamelSignatureKeyStoreAlias"*

または

ヘッダーは以下のように設定されます。

*Exchange unsigned = getMandatoryEndpoint("direct:alias-sign").createExchange(); unsigned.getIn().setBody(payload); unsigned.getIn().setHeader(DigitalSignatureConstants.KEYSTORE\_ALIAS, "bob"); unsigned.getIn().setHeader(DigitalSignatureConstants.KEYSTORE\_PASSWORD, "letmein".toCharArray()); template.send("direct:alias-sign", unsigned); Exchange signed = getMandatoryEndpoint("direct:alias-sign").createExchange(); signed.getIn().copyFrom(unsigned.getOut()); signed.getIn().setHeader(KEYSTORE\_ALIAS, "bob"); template.send("direct:alias-verify", signed);*

*71.5.* 関連項目

*Configuring Camel (Camel* の設定*)*

- コンポーネント
	- エンドポイント
- はじめに

第*72*章 *CRYPTO CMS* コンポーネント

*Camel* バージョン *2.20* で利用可能

[暗号化メッセージ構文](http://tools.ietf.org/html/rfc5652)*(CMS)* は、メッセージの署名および暗号化に適切に確立された標準です。 *Apache Crypto CMS* コンポーネントは、この規格の以下の部分をサポートします。*\* Content Type "Enveloped Data" with Key Transport(asymmetric key)*、*\* Content Type "Signed Data"CMS Enveloped Data* インスタンスを作成し、*CMS Enveloped Data* インスタンスを復号化し、*CMS* 署名 データインスタンスを作成して、*CMS* 署名データインスタンスを検証できます。

コンポーネントは *[Bouncy](https://www.bouncycastle.org/java.html) Castle* ライブラリー *bcprov-jdk15on* および *bcpkix-jdk15on* を使用しま す。

*Maven* ユーザーは、このコンポーネントの *pom.xml* に以下の依存関係を追加する必要があります。

*<dependency> <groupId>org.apache.camel</groupId> <artifactId>camel-crypto-cms</artifactId> <version>x.x.x</version> <!-- use the same version as your Camel core version --> </dependency>*

このコンポーネントのエンドポイントを呼び出す前に、アプリケーションに *Bouncy Castle* セキュリ ティープロバイダーを登録することが推奨されます。

*Security.addProvider(new BouncyCastleProvider());*

*Bouncy Castle* セキュリティープロバイダーが登録されていない場合は、*Crypto CMS* コンポーネン トはプロバイダーを登録します。

*72.1.* オプション

*Crypto CMS* コンポーネントは、以下に示す *3* つのオプションをサポートします。

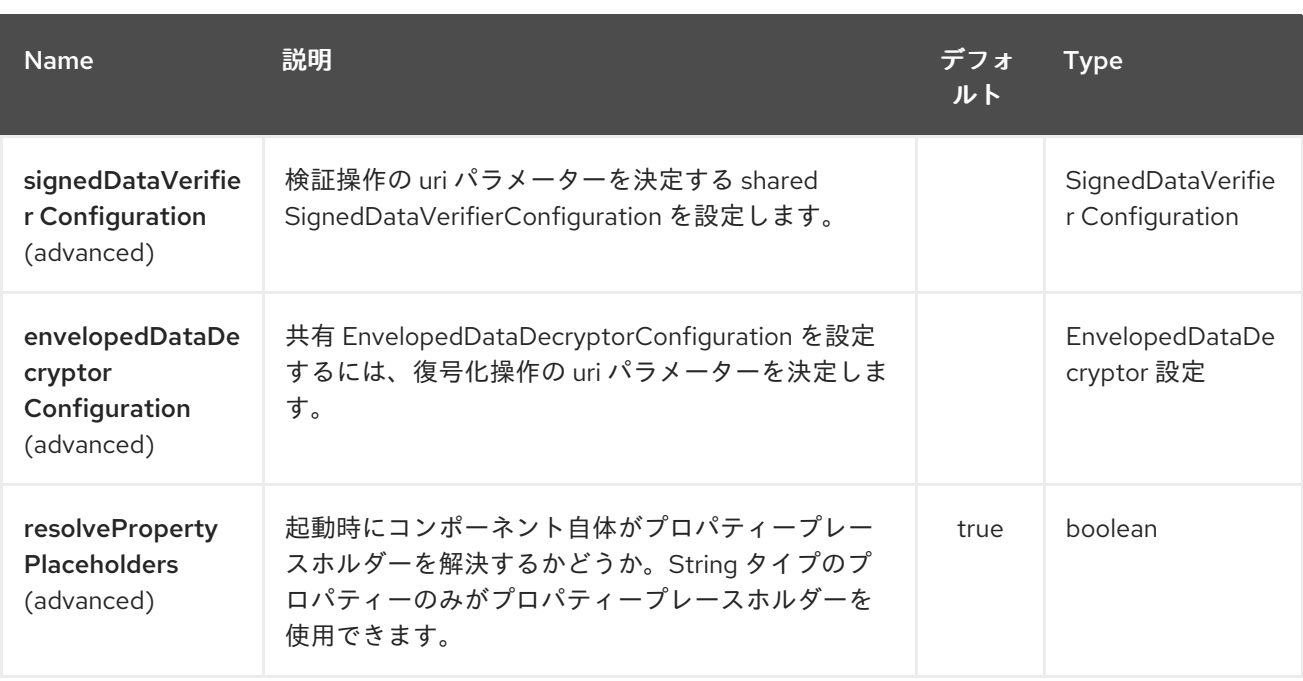

*Crypto CMS* エンドポイントは、*URI* 構文を使用して設定します。

*crypto-cms:cryptoOperation:name*

以下の *path* パラメーターおよびクエリーパラメーターを使用します。

### *72.1.1.* パスパラメーター(*2* パラメーター)*:*

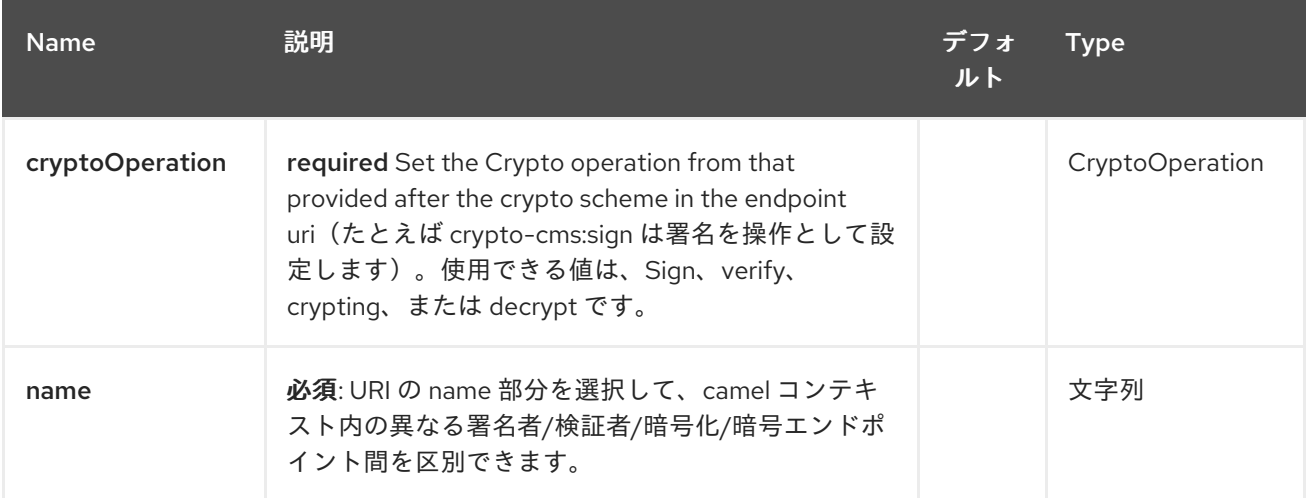

*72.1.2.* クエリーパラメーター(*15* パラメーター)*:*

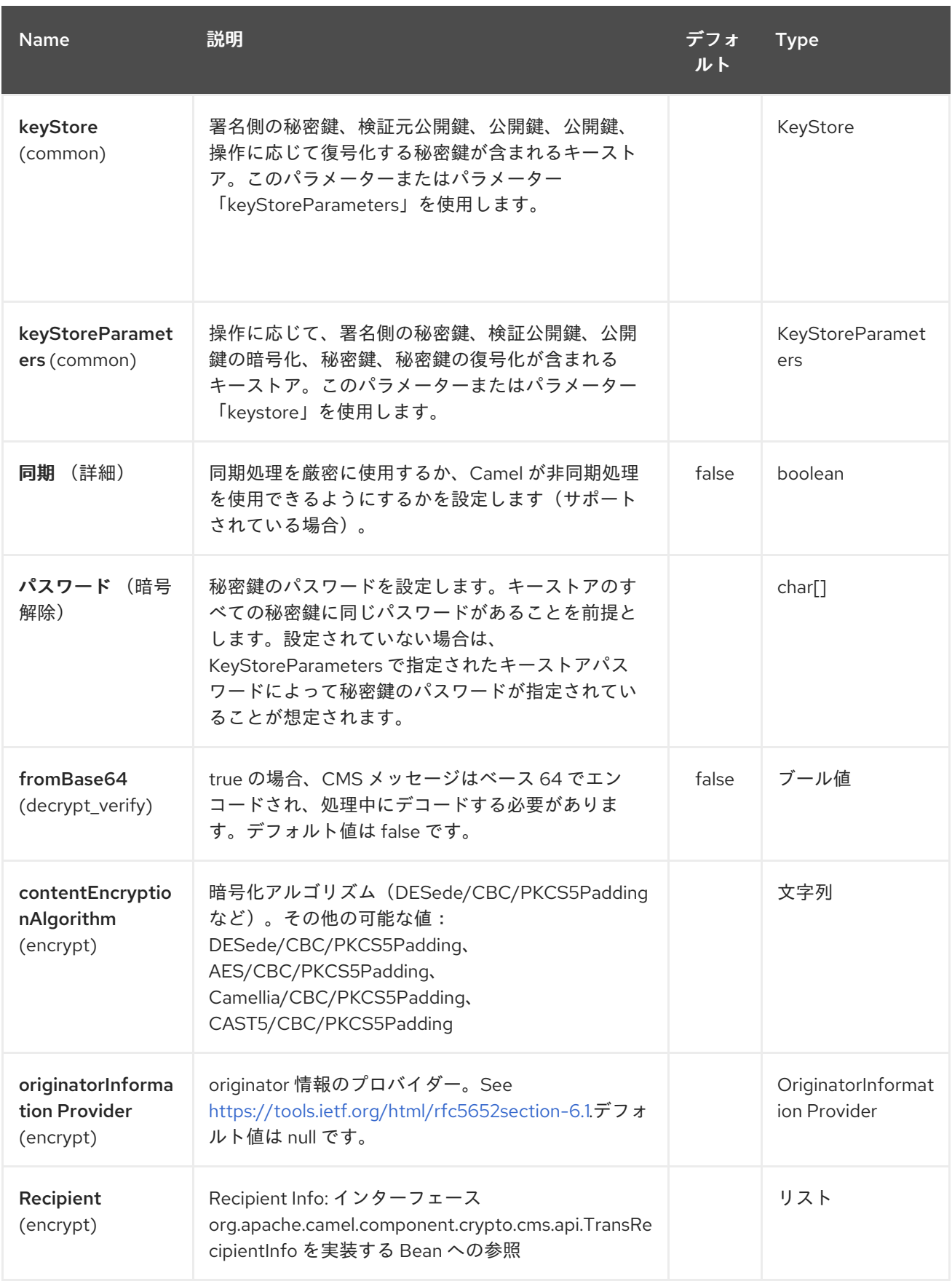

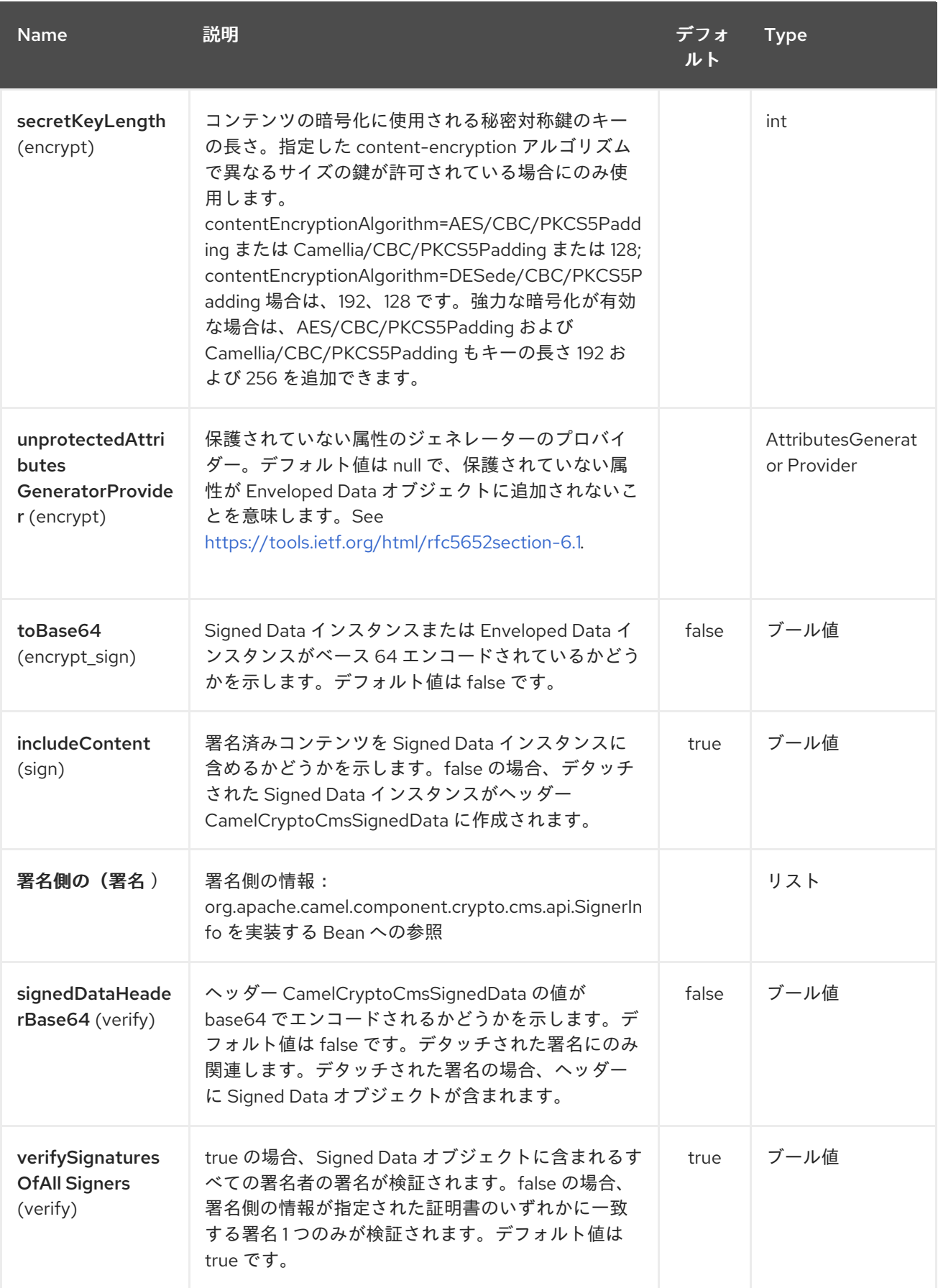

# *72.2. ENVELOPED DATA*

*crypto-cms:encypt* エンドポイントは、通常 *1* つのルートで定義され、別のルートでは

*complimentary crypto-cms:decrypt* で定義されます。ただし、これは他のエンドポイントの後に表示 される例を簡単にするためです。

以下の例は、*Enveloped Data* メッセージを作成する方法と、*Enveloped Data* メッセージを復号化 する方法を示しています。

*Java DSL* の基本例

```
import org.apache.camel.util.jsse.KeyStoreParameters;
import org.apache.camel.component.crypto.cms.crypt.DefaultKeyTransRecipientInfo;
...
KeyStoreParameters keystore = new KeyStoreParameters();
keystore.setType("JCEKS");
keystore.setResource("keystore/keystore.jceks);
keystore.setPassword("some_password"); // this password will also be used for accessing
the private key if not specified in the crypto-cms:decrypt endpoint
DefaultKeyTransRecipientInfo recipient1 = new DefaultKeyTransRecipientInfo();
recipient1.setCertificateAlias("rsa"); // alias of the public key used for the encryption
recipient1.setKeyStoreParameters(keystore);
simpleReg.put("keyStoreParameters", keystore); // register keystore in the registry
simpleReg.put("recipient1", recipient1); // register recipient info in the registry
from("direct:start")
  .to("crypto-cms:encrypt://testencrpyt?
toBase64=true&recipient=#recipient1&contentEncryptionAlgorithm=DESede/CBC/PKCS5Padd
ing&secretKeyLength=128")
  .to("crypto-cms:decrypt://testdecrypt?
fromBase64=true&keyStoreParameters=#keyStoreParameters")
```

```
.to("mock:result");
```
### *Spring XML* の基本例

```
<keyStoreParameters xmlns="http://camel.apache.org/schema/spring"
    id="keyStoreParameters1" resource="./keystore/keystore.jceks"
    password="some_password" type="JCEKS" />
  <bean id="recipient1"
    class="org.apache.camel.component.crypto.cms.crypt.DefaultKeyTransRecipientInfo">
    <property name="keyStoreParameters" ref="keyStoreParameters1" />
    <property name="certificateAlias" value="rsa" />
  </bean>
...
  <route>
    <from uri="direct:start" />
    <to uri="crypto-cms:encrypt://testencrpyt?
toBase64=true&recipient=#recipient1&contentEncryptionAlgorithm=DESede/CBC/PKCS5Pad
ding&secretKeyLength=128" />
    <to uri="crypto-cms:decrypt://testdecrypt?
```

```
fromBase64=true&keyStoreParameters=#keyStoreParameters1" />
     <to uri="mock:result" />
  </route>
```
*Java DSL* <sup>の</sup> *2* つの推奨事項

```
import org.apache.camel.util.jsse.KeyStoreParameters;
import org.apache.camel.component.crypto.cms.crypt.DefaultKeyTransRecipientInfo;
...
KeyStoreParameters keystore = new KeyStoreParameters();
keystore.setType("JCEKS");
keystore.setResource("keystore/keystore.jceks);
keystore.setPassword("some_password"); // this password will also be used for accessing
the private key if not specified in the crypto-cms:decrypt endpoint
DefaultKeyTransRecipientInfo recipient1 = new DefaultKeyTransRecipientInfo();
recipient1.setCertificateAlias("rsa"); // alias of the public key used for the encryption
recipient1.setKeyStoreParameters(keystore);
DefaultKeyTransRecipientInfo recipient2 = new DefaultKeyTransRecipientInfo();
recipient2.setCertificateAlias("dsa");
recipient2.setKeyStoreParameters(keystore);
simpleReg.put("keyStoreParameters", keystore); // register keystore in the registry
simpleReg.put("recipient1", recipient1); // register recipient info in the registry
from("direct:start")
  .to("crypto-cms:encrypt://testencrpyt?
toBase64=true&recipient=#recipient1&recipient=#recipient2&contentEncryptionAlgorithm=DE
Sede/CBC/PKCS5Padding&secretKeyLength=128")
  //the decryptor will automatically choose one of the two private keys depending which one
is in the decryptor keystore
  .to("crypto-cms:decrypt://testdecrypt?
fromBase64=true&keyStoreParameters=#keyStoreParameters")
  .to("mock:result");
```
### *Spring XML* での *2* つの推奨事項

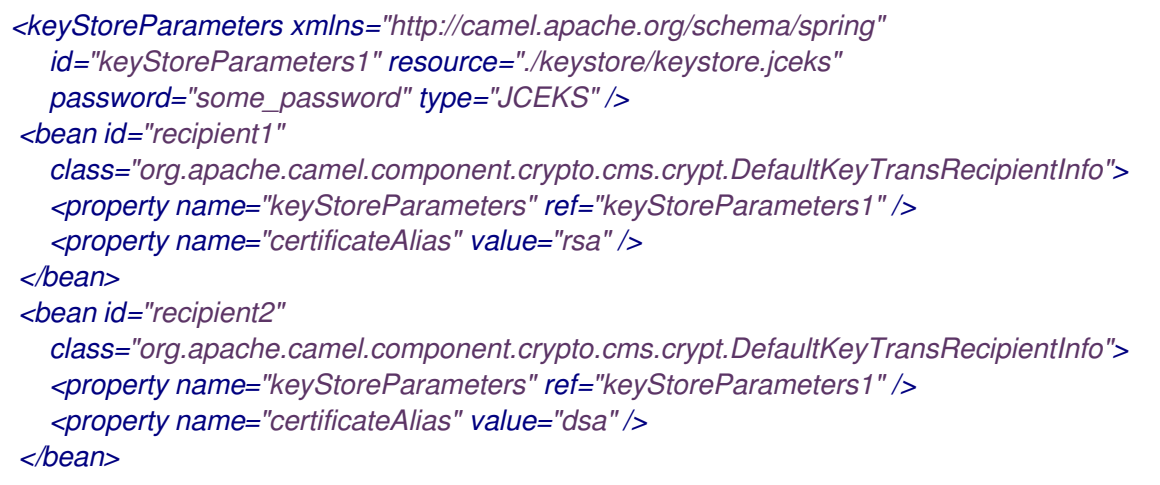

*... <route> <from uri="direct:start" /> <to uri="crypto-cms:encrypt://testencrpyt?* toBase64=true&recipient=#recipient1&recipient=#recipient2&contentEncryptionAlgorithm *=DESede/CBC/PKCS5Padding&secretKeyLength=128" /> <!-- the decryptor will automatically choose one of the two private keys depending which one is in the decryptor keystore --> <to uri="crypto-cms:decrypt://testdecrypt? fromBase64=true&keyStoreParameters=#keyStoreParameters1" /> <to uri="mock:result" /> </route>*

*72.3.* 署名付きデータ

*crypto-cms:sign* エンドポイントは、通常 *1* つのルートで定義され、別のルートでは *complimentary crypto-cms:verify* で定義されますが、このエンドポイントはもう一方のルートの後に 表示されます。

以下の例は、*Signed Data* メッセージを作成する方法と、*Signed Data* メッセージを検証する方法を 示しています。

*Java DSL* の基本例

*import org.apache.camel.util.jsse.KeyStoreParameters; import org.apache.camel.component.crypto.cms.sig.DefaultSignerInfo; ... KeyStoreParameters keystore = new KeyStoreParameters(); keystore.setType("JCEKS"); keystore.setResource("keystore/keystore.jceks); keystore.setPassword("some\_password"); // this password will also be used for accessing the private key if not specified in the signerInfo1 bean //Signer Information, by default the following signed attributes are included: contentType, signingTime, messageDigest, and cmsAlgorithmProtect; by default no unsigned attribute is included. // If you want to add your own signed attributes or unsigned attributes, see methods DefaultSignerInfo.setSignedAttributeGenerator and DefaultSignerInfo.setUnsignedAttributeGenerator. DefaultSignerInfo signerInfo1 = new DefaultSignerInfo(); signerInfo1.setIncludeCertificates(true); // if set to true then the certificate chain of the private key will be added to the Signed Data object signerInfo1.setSignatureAlgorithm("SHA256withRSA"); // signature algorithm; attention, the signature algorithm must fit to the signer private key. signerInfo1.setPrivateKeyAlias("rsa"); // alias of the private key used for the signing signerInfo1.setPassword("private\_key\_pw".toCharArray()); // optional parameter, if not set then the password of the KeyStoreParameters will be used for accessing the private key signerInfo1.setKeyStoreParameters(keystore);*

#### *simpleReg.put("keyStoreParameters", keystore); //register keystore in the registry simpleReg.put("signer1", signerInfo1); //register signer info in the registry*

*from("direct:start") .to("crypto-cms:sign://testsign?signer=#signer1&includeContent=true&toBase64=true") .to("crypto-cms:verify://testverify? keyStoreParameters=#keyStoreParameters&fromBase64=true"") .to("mock:result");*

#### *Spring XML* の基本例

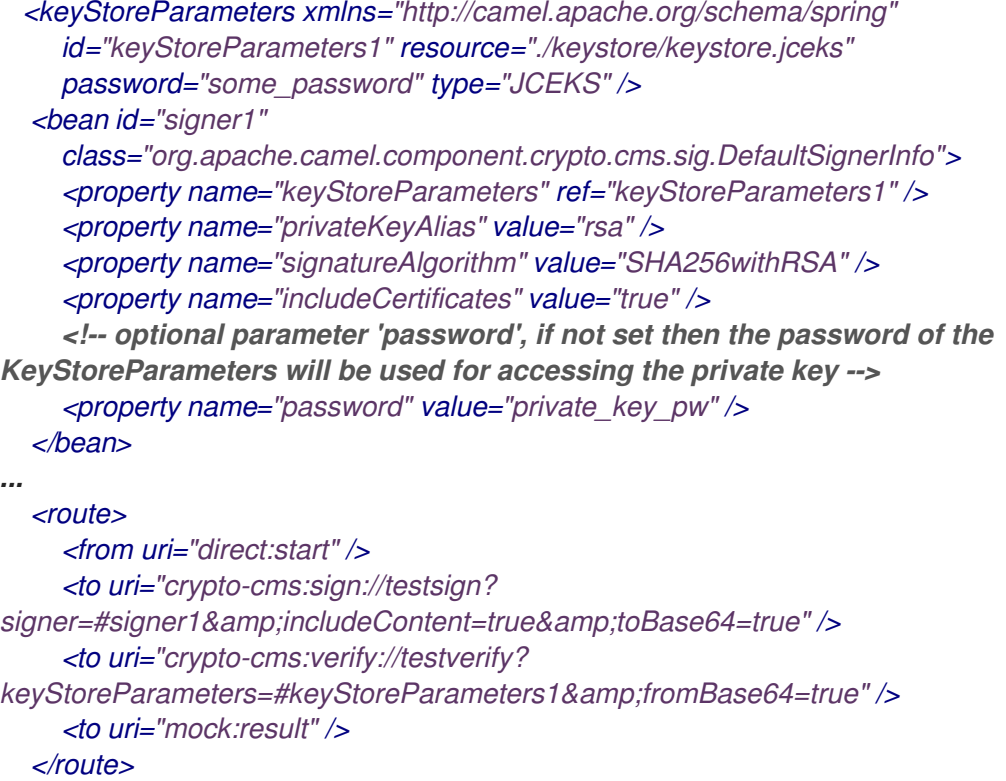

*Java DSL* <sup>の</sup> *2* つの署名者の例

*import org.apache.camel.util.jsse.KeyStoreParameters; import org.apache.camel.component.crypto.cms.sig.DefaultSignerInfo; ... KeyStoreParameters keystore = new KeyStoreParameters(); keystore.setType("JCEKS"); keystore.setResource("keystore/keystore.jceks); keystore.setPassword("some\_password"); // this password will also be used for accessing the private key if not specified in the signerInfo1 bean //Signer Information, by default the following signed attributes are included: contentType, signingTime, messageDigest, and cmsAlgorithmProtect; by default no unsigned attribute is included.*

*// If you want to add your own signed attributes or unsigned attributes, see methods DefaultSignerInfo.setSignedAttributeGenerator and DefaultSignerInfo.setUnsignedAttributeGenerator.*

*DefaultSignerInfo signerInfo1 = new DefaultSignerInfo(); signerInfo1.setIncludeCertificates(true); // if set to true then the certificate chain of the private key will be added to the Signed Data object signerInfo1.setSignatureAlgorithm("SHA256withRSA"); // signature algorithm; attention, the signature algorithm must fit to the signer private key. signerInfo1.setPrivateKeyAlias("rsa"); // alias of the private key used for the signing signerInfo1.setPassword("private\_key\_pw".toCharArray()); // optional parameter, if not set then the password of the KeyStoreParameters will be used for accessing the private key signerInfo1.setKeyStoreParameters(keystore);*

*DefaultSignerInfo signerInfo2 = new DefaultSignerInfo(); signerInfo2.setIncludeCertificates(true); signerInfo2.setSignatureAlgorithm("SHA256withDSA"); signerInfo2.setPrivateKeyAlias("dsa"); signerInfo2.setKeyStoreParameters(keystore);*

*simpleReg.put("keyStoreParameters", keystore); //register keystore in the registry simpleReg.put("signer1", signerInfo1); //register signer info in the registry simpleReg.put("signer2", signerInfo2); //register signer info in the registry*

#### *from("direct:start")*

*.to("crypto-cms:sign://testsign?signer=#signer1&signer=#signer2&includeContent=true") .to("crypto-cms:verify://testverify?keyStoreParameters=#keyStoreParameters") .to("mock:result");*

### *Spring XML* <sup>の</sup> *2* つの署名者の例

```
<keyStoreParameters xmlns="http://camel.apache.org/schema/spring"
    id="keyStoreParameters1" resource="./keystore/keystore.jceks"
    password="some_password" type="JCEKS" />
  <bean id="signer1"
    class="org.apache.camel.component.crypto.cms.sig.DefaultSignerInfo">
    <property name="keyStoreParameters" ref="keyStoreParameters1" />
    <property name="privateKeyAlias" value="rsa" />
    <property name="signatureAlgorithm" value="SHA256withRSA" />
    <property name="includeCertificates" value="true" />
    <!-- optional parameter 'password', if not set then the password of the
KeyStoreParameters will be used for accessing the private key -->
     <property name="password" value="private_key_pw" />
  </bean>
  <bean id="signer2"
    class="org.apache.camel.component.crypto.cms.sig.DefaultSignerInfo">
    <property name="keyStoreParameters" ref="keyStoreParameters1" />
    <property name="privateKeyAlias" value="dsa" />
    <property name="signatureAlgorithm" value="SHA256withDSA" />
    <!-- optional parameter 'password', if not set then the password of the
KeyStoreParameters will be used for accessing the private key -->
     <property name="password" value="private_key_pw2" />
  </bean>
...
  <route>
    <from uri="direct:start" />
    <to uri="crypto-cms:sign://testsign?
```
*signer=#signer1&signer=#signer2&includeContent=true" /> <to uri="crypto-cms:verify://testverify?keyStoreParameters=#keyStoreParameters1" /> <to uri="mock:result" /> </route>*

*Java DSL* での接続解除署名の例

*import org.apache.camel.util.jsse.KeyStoreParameters; import org.apache.camel.component.crypto.cms.sig.DefaultSignerInfo;*

*... KeyStoreParameters keystore = new KeyStoreParameters(); keystore.setType("JCEKS"); keystore.setResource("keystore/keystore.jceks); keystore.setPassword("some\_password"); // this password will also be used for accessing the private key if not specified in the signerInfo1 bean*

*//Signer Information, by default the following signed attributes are included: contentType, signingTime, messageDigest, and cmsAlgorithmProtect; by default no unsigned attribute is included.*

*// If you want to add your own signed attributes or unsigned attributes, see methods DefaultSignerInfo.setSignedAttributeGenerator and*

*DefaultSignerInfo.setUnsignedAttributeGenerator.*

*DefaultSignerInfo signerInfo1 = new DefaultSignerInfo();*

*signerInfo1.setIncludeCertificates(true); // if set to true then the certificate chain of the private key will be added to the Signed Data object*

*signerInfo1.setSignatureAlgorithm("SHA256withRSA"); // signature algorithm; attention, the signature algorithm must fit to the signer private key.*

*signerInfo1.setPrivateKeyAlias("rsa"); // alias of the private key used for the signing signerInfo1.setPassword("private\_key\_pw".toCharArray()); // optional parameter, if not set then the password of the KeyStoreParameters will be used for accessing the private key signerInfo1.setKeyStoreParameters(keystore);*

*simpleReg.put("keyStoreParameters", keystore); //register keystore in the registry simpleReg.put("signer1", signerInfo1); //register signer info in the registry*

*from("direct:start")*

*//with the option includeContent=false the SignedData object without the signed text will be written into the header "CamelCryptoCmsSignedData"*

*.to("crypto-cms:sign://testsign?signer=#signer1&includeContent=false&toBase64=true") //the verifier reads the Signed Data object form the header CamelCryptoCmsSignedData and assumes that the signed content is in the message body*

*.to("crypto-cms:verify://testverify?*

*keyStoreParameters=#keyStoreParameters&signedDataHeaderBase64=true") .to("mock:result");*

*Spring XML* でデタッチされた署名の例

*<keyStoreParameters xmlns="http://camel.apache.org/schema/spring" id="keyStoreParameters1" resource="./keystore/keystore.jceks" password="some\_password" type="JCEKS" /> <bean id="signer1"*

*class="org.apache.camel.component.crypto.cms.sig.DefaultSignerInfo"> <property name="keyStoreParameters" ref="keyStoreParameters1" /> <property name="privateKeyAlias" value="rsa" /> <property name="signatureAlgorithm" value="SHA256withRSA" /> <property name="includeCertificates" value="true" /> <!-- optional parameter 'password', if not set then the password of the KeyStoreParameters will be used for accessing the private key --> <property name="password" value="private\_key\_pw" /> </bean> ... <route> <from uri="direct:start" /> <!-- with the option includeContent=false the SignedData object without the signed text will be written into the header "CamelCryptoCmsSignedData" --> <to uri="crypto-cms:sign://testsign?* signer=#signer1&includeContent=false&toBase64=true" /> *<!-- the verifier reads the Signed Data object form the header CamelCryptoCmsSignedData and assumes that the signed content is in the message body --> <to uri="crypto-cms:verify://testverify? keyStoreParameters=#keyStoreParameters1&signedDataHeaderBase64=true" /> <to uri="mock:result" /> </route>*

#### 第*73*章 *CRYPTO(JAVA CRYPTOGRAPHIC EXTENSION)DATAFORMAT*

*Camel* バージョン *2.3* の時点で利用可能

*Crypto Data Format* は、*Java Cryptographic Extension* を *Camel* に統合し、*Camel* の一般的な マーシャルおよびアンマーシャリングフォーマットメカニズムを使用して、メッセージのシンプルで柔 軟な暗号化と復号を可能にします。元の平文に復号化するために、*cyphertext* および *unmarshalling* の暗号化を意味するマーシャリングを想定しています。このデータ形式は、対称(共有キー)暗号化と デイジションのみを実装します。

### *73.1. CRYPTODATAFORMAT* オプション

*Crypto(Java Cryptographic Extension)*のデータ形式は、以下に示す *10* 個のオプションをサポート します。

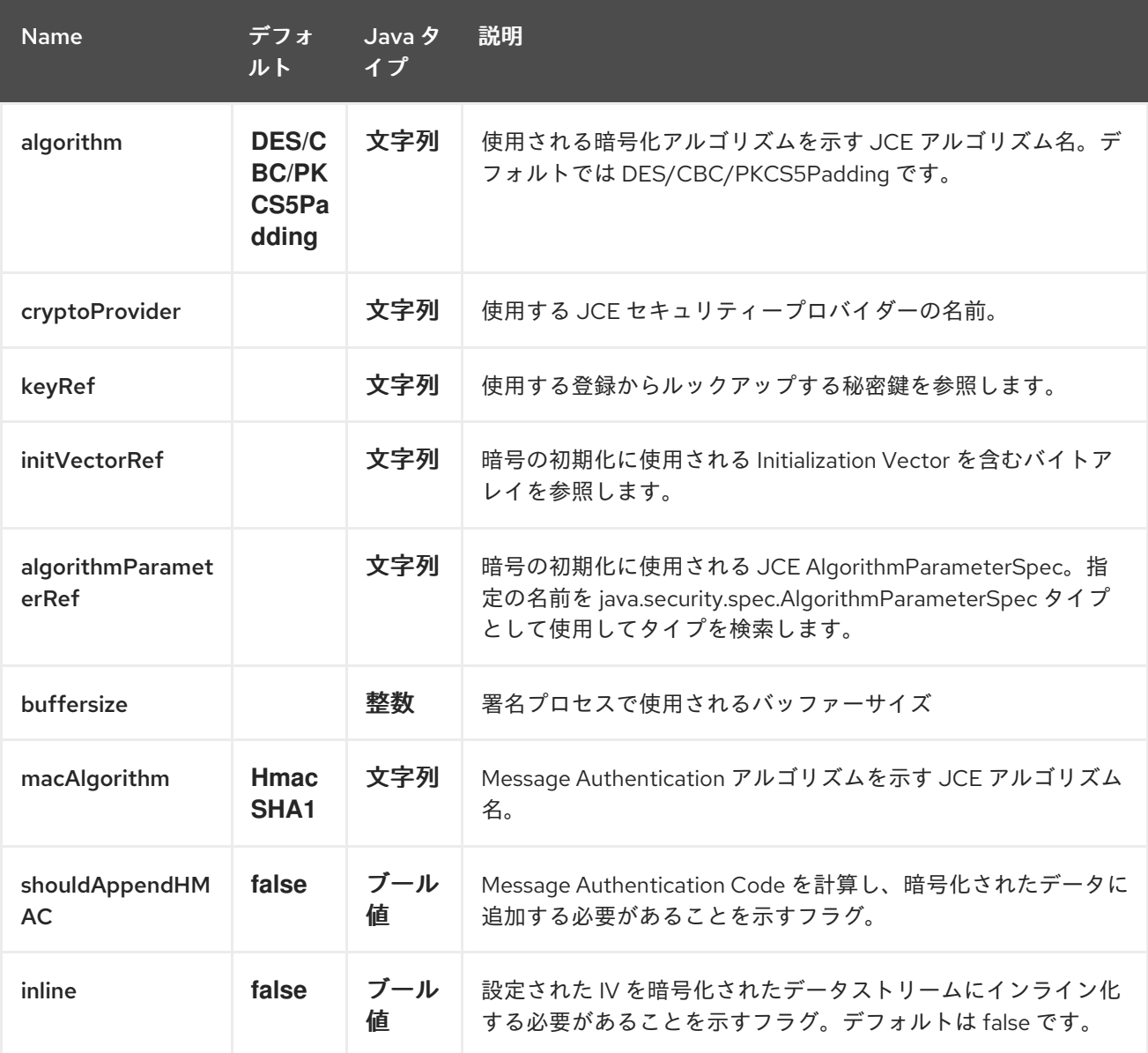

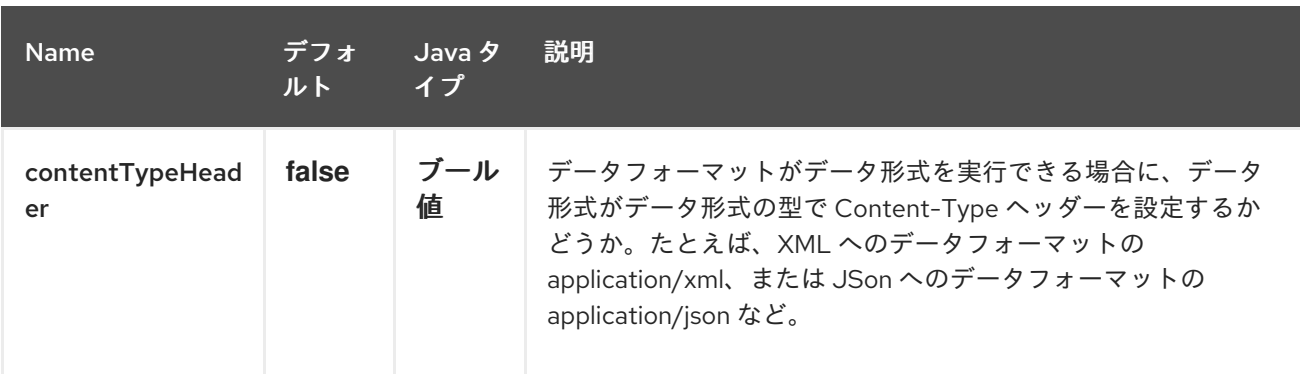

#### *73.2.* 基本的な使用方法

交換の暗号化*/*復号化に必要となる最も基本的なものはすべて、共有秘密キーです。*Crypto* データ フォーマットの *1* つ以上のインスタンスがこのキーで設定されている場合、フォーマットを使用してあ るルート(または一部)でペイロードを暗号化し、別のルートで復号化できます。たとえば、以下のよ うに *Java DSL* を使用します。

*KeyGenerator generator = KeyGenerator.getInstance("DES");*

*CryptoDataFormat cryptoFormat = new CryptoDataFormat("DES", generator.generateKey());*

```
from("direct:basic-encryption")
  .marshal(cryptoFormat)
  .to("mock:encrypted")
  .unmarshal(cryptoFormat)
  .to("mock:unencrypted");
```

```
Spring では、最初に dataformat を設定し、ルートで使用されます。
```

```
<camelContext id="camel" xmlns="http://camel.apache.org/schema/spring">
 <dataFormats>
  <crypto id="basic" algorithm="DES" keyRef="desKey" />
 </dataFormats>
  ...
 <route>
  <from uri="direct:basic-encryption" />
  <marshal ref="basic" />
  <to uri="mock:encrypted" />
  <unmarshal ref="basic" />
  <to uri="mock:unencrypted" />
 </route>
</camelContext>
```
### *73.3.* 暗号化アルゴリズムの指定

アルゴリズムの変更は、*JCE* アルゴリズム名を提供することです。アルゴリズムを変更する場合は、 互換性のあるキーを使用する必要があります。

*KeyGenerator generator = KeyGenerator.getInstance("DES");*

*CryptoDataFormat cryptoFormat = new CryptoDataFormat("DES", generator.generateKey()); cryptoFormat.setShouldAppendHMAC(true); cryptoFormat.setMacAlgorithm("HmacMD5");*

*from("direct:hmac-algorithm") .marshal(cryptoFormat) .to("mock:encrypted") .unmarshal(cryptoFormat) .to("mock:unencrypted");*

### *Java 7* で利用可能なアルゴリズムの一覧は、『*Java Cryptography Architecture Standard Algorithm Name Documentation*』で確認できます。

*73.4.* 初期化ベイゼーションベクトルの指定

暗号アルゴリズム(特にブロックアルゴリズム)によっては、初期ブロックが *Initialization Vector* として知られるデータの初期ブロックの設定を必要とするものもあります。*JCE* では、これは *Cipher* が初期化されたときに *AlgorithmParameterSpec* として渡されます。このようなベクトルを *CryptoDataFormat* と併用するには、必要なデータが含まれる *byte[]* で設定できます。

*KeyGenerator generator = KeyGenerator.getInstance("DES"); byte[] initializationVector = new byte[] {0x00, 0x01, 0x02, 0x03, 0x04, 0x05, 0x06, 0x07};*

*CryptoDataFormat cryptoFormat = new CryptoDataFormat("DES/CBC/PKCS5Padding", generator.generateKey()); cryptoFormat.setInitializationVector(initializationVector);*

*from("direct:init-vector") .marshal(cryptoFormat) .to("mock:encrypted") .unmarshal(cryptoFormat) .to("mock:unencrypted");*

または、*spring* の場合は、*byte[]* への参照を一時停止します。

*<crypto id="initvector" algorithm="DES/CBC/PKCS5Padding" keyRef="desKey" initVectorRef="initializationVector" />*

暗号化フェーズと復号化の両方のフェーズでは、同じベクトルが必要です。*IV* はシークレットを保持 する必要がないため、*DataFormat* は暗号化されたデータにインライン化し、その後の復号化フェーズ で読み取り、暗号の初期化を可能にします。*IV* をインラインにするには、*/oinline* フラグを設定しま す。

*KeyGenerator generator = KeyGenerator.getInstance("DES"); byte[] initializationVector = new byte[] {0x00, 0x01, 0x02, 0x03, 0x04, 0x05, 0x06, 0x07}; SecretKey key = generator.generateKey();*

*CryptoDataFormat cryptoFormat = new CryptoDataFormat("DES/CBC/PKCS5Padding", key); cryptoFormat.setInitializationVector(initializationVector); cryptoFormat.setShouldInlineInitializationVector(true); CryptoDataFormat decryptFormat = new CryptoDataFormat("DES/CBC/PKCS5Padding", key); decryptFormat.setShouldInlineInitializationVector(true);*

*from("direct:inline") .marshal(cryptoFormat) .to("mock:encrypted") .unmarshal(decryptFormat) .to("mock:unencrypted");*

または *spring* で行います。

```
<crypto id="inline" algorithm="DES/CBC/PKCS5Padding" keyRef="desKey"
initVectorRef="initializationVector"
 inline="true" />
<crypto id="inline-decrypt" algorithm="DES/CBC/PKCS5Padding" keyRef="desKey" inline="true" />
```
初期化ベクトルの使用の詳細については、を参照してください。

*[http://en.wikipedia.org/wiki/Initialization\\_vector](http://en.wikipedia.org/wiki/Initialization_vector)*

*<http://www.herongyang.com/Cryptography/>*

*[http://en.wikipedia.org/wiki/Block\\_cipher\\_modes\\_of\\_operation](http://en.wikipedia.org/wiki/Block_cipher_modes_of_operation)*

*73.5.* ハッシュされたメッセージ認証コード*(HMAC)*

*CryptoDataFormat* の移動中に暗号化されたデータに対する攻撃を回避するために、設定可能な *MAC* アルゴリズムに基づいて、暗号化されたエクスチェンジコンテンツ用の *Message Authentication Code* を算出することもできます。計算された *HMAC* が、暗号化後にストリームに追加されます。これ は復号化フェーズでストリームから分離されます。*MAC* は再計算され、送信済みのバージョンに対し て検証され、送信済みバージョンに対して転送中に改ざんされませんでした。メッセージ認証コードの 詳細は、*<http://en.wikipedia.org/wiki/HMAC>*を参照してください。

*KeyGenerator generator = KeyGenerator.getInstance("DES");*

*CryptoDataFormat cryptoFormat = new CryptoDataFormat("DES", generator.generateKey()); cryptoFormat.setShouldAppendHMAC(true);*

*from("direct:hmac") .marshal(cryptoFormat) .to("mock:encrypted") .unmarshal(cryptoFormat) .to("mock:unencrypted");*

または *spring* で行います。

*<crypto id="hmac" algorithm="DES" keyRef="desKey" shouldAppendHMAC="true" />*

デフォルトでは、*HmacSHA1 mac* アルゴリズムを使用して *HMAC* が計算されますが、別のアルゴ リズム名を指定することで簡単に変更できます。設定したセキュリティープロバイダーから利用可能な アルゴリズムを確認する方法については、こちらを参照してください。

*KeyGenerator generator = KeyGenerator.getInstance("DES");*

*CryptoDataFormat cryptoFormat = new CryptoDataFormat("DES", generator.generateKey()); cryptoFormat.setShouldAppendHMAC(true); cryptoFormat.setMacAlgorithm("HmacMD5");*

*from("direct:hmac-algorithm") .marshal(cryptoFormat) .to("mock:encrypted") .unmarshal(cryptoFormat) .to("mock:unencrypted");*

または *spring* で行います。

*<crypto id="hmac-algorithm" algorithm="DES" keyRef="desKey" macAlgorithm="HmacMD5" shouldAppendHMAC="true" />*

*73.6.* キーの動的指定

*Recipient list* または同様の *EIP* を使用する場合、エクスチェンジの受信者は動的に異なる可能性が あります。すべての受信者で同じキーを使用すると、現実的でも望ましくない場合もあります。エクス チェンジごとにキーを動的に指定できるのは便利です。その後、交換は、データ形式で処理される前 に、ターゲット受信者のキーで動的に強化できます。この *DataFormat* を容易にするために、以下の メッセージヘッダーを使用してキーを動的に指定できます。

*CryptoDataFormat.KEY "CamelCryptoKey"*

*CryptoDataFormat cryptoFormat = new CryptoDataFormat("DES", null); /\*\* \* Note: the header containing the key should be cleared after \* marshalling to stop it from leaking by accident and \* potentially being compromised. The processor version below is \* arguably better as the key is left in the header when you use \* the DSL leaks the fact that camel encryption was used. \*/ from("direct:key-in-header-encrypt") .marshal(cryptoFormat) .removeHeader(CryptoDataFormat.KEY) .to("mock:encrypted"); from("direct:key-in-header-decrypt").unmarshal(cryptoFormat).process(new Processor() { public void process(Exchange exchange) throws Exception { exchange.getIn().getHeaders().remove(CryptoDataFormat.KEY); exchange.getOut().copyFrom(exchange.getIn()); } }).to("mock:unencrypted");*

または *spring* で行います。

*<crypto id="nokey" algorithm="DES" />*

```
73.7. 依存関係
```
*camel* ルートで *[Crypto](#page-581-0) dataformat* を使用するには、以下の依存関係を *pom* に追加する必要があり ます。

```
<dependency>
<groupId>org.apache.camel</groupId>
<artifactId>camel-crypto</artifactId>
<version>x.x.x</version>
 <!-- use the same version as your Camel core version -->
</dependency>
```
### *73.8.* 関連項目

```
データフォーマット
```
*crypto(Digital Signatures)*

*<http://www.bouncycastle.org/java.html>*

#### 第*74*章 *CSV DATAFORMAT*

*Camel* バージョン *1.3* で利用可能

*CSV* データフォーマットは *Apache [Commons](http://commons.apache.org/proper/commons-csv/) CSV* を使用して、*Hof Excel* によってエクスポート*/* インポートされる値などの *CSV* ペイロード*(Comma Separated Values)*を処理します。

*74.1.* オプション

## *CSV* データフォーマットは、以下に示す *28* オプションをサポートします。

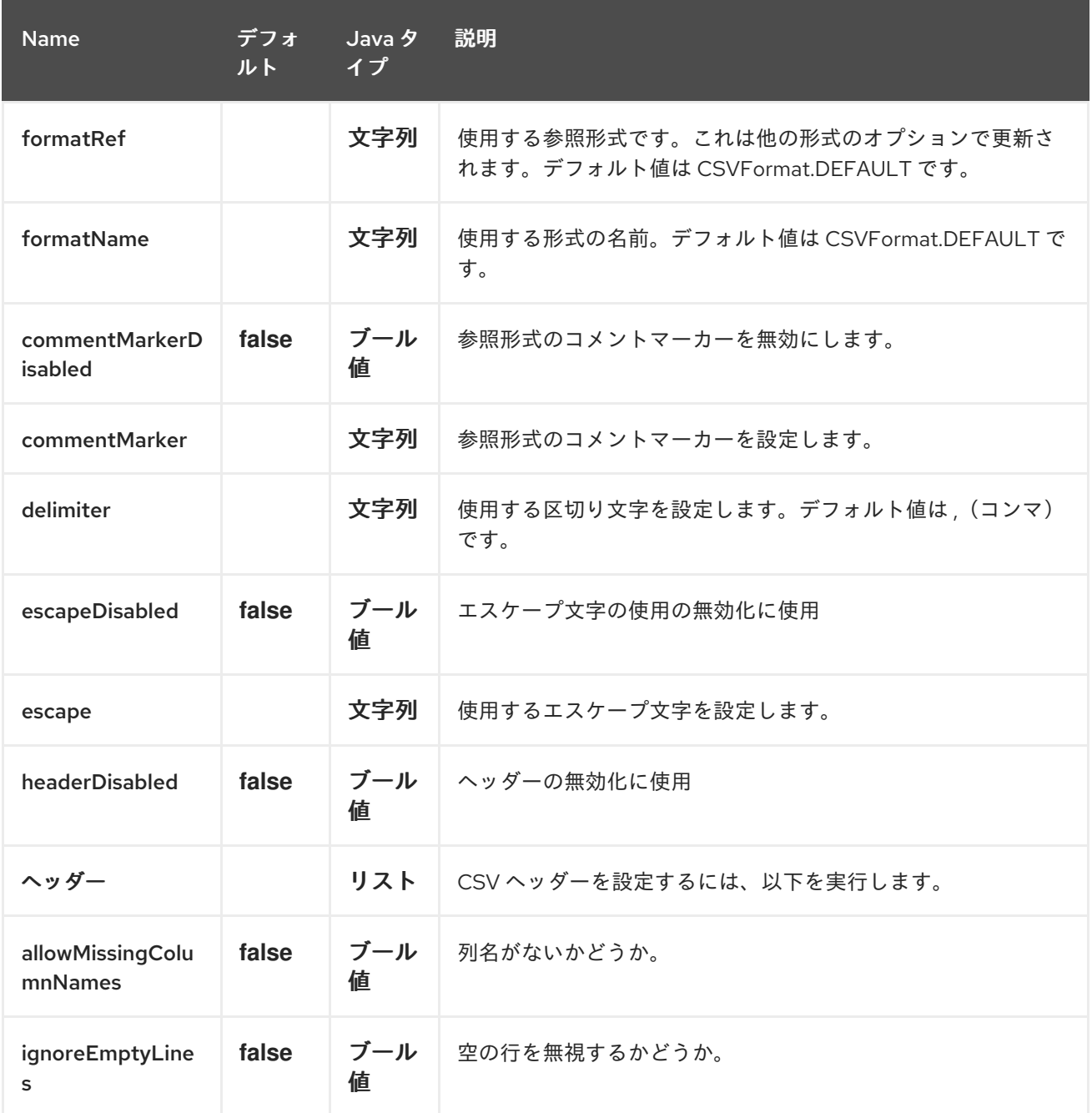

## Red Hat Fuse 7.1 Apache Camel Component Reference

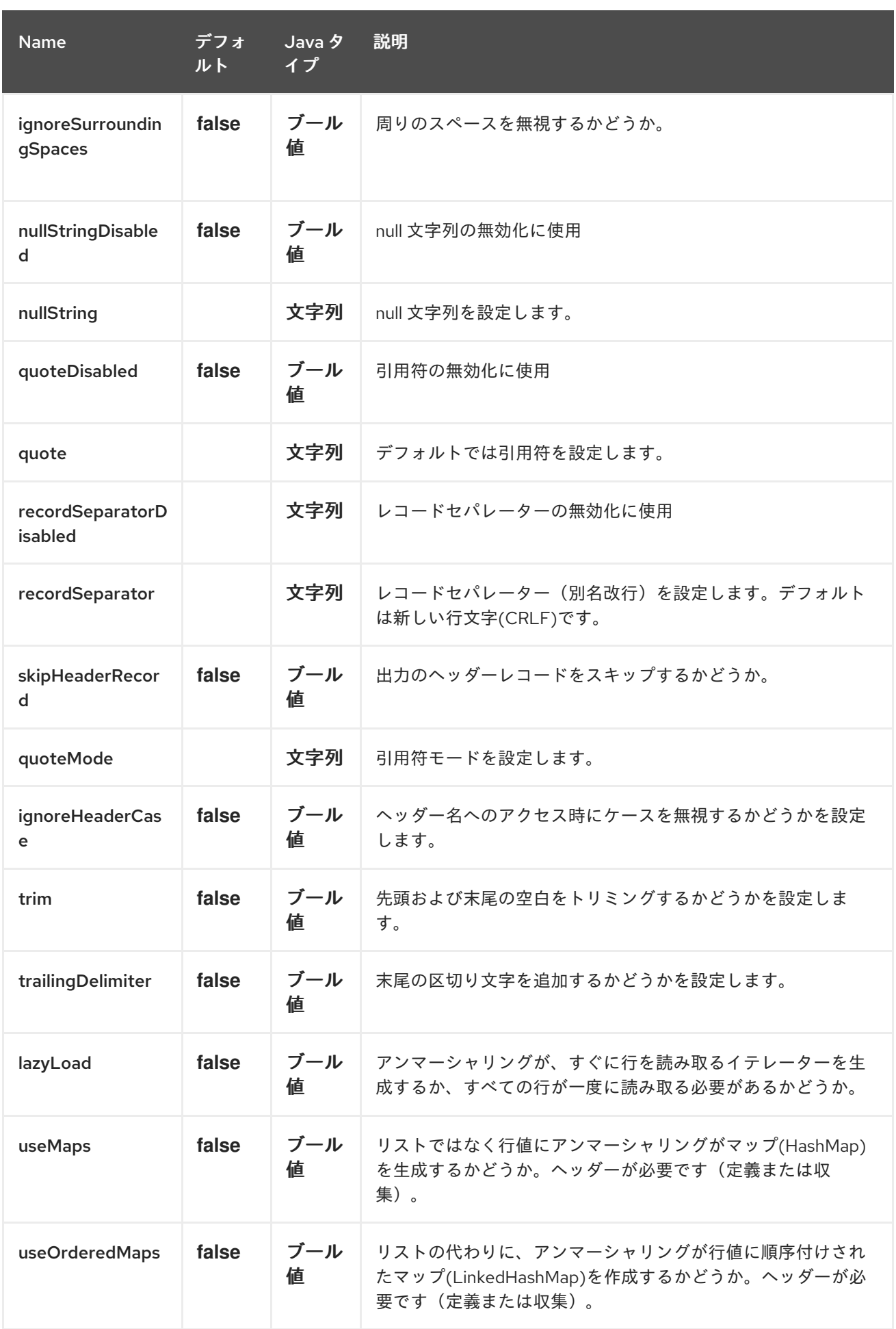

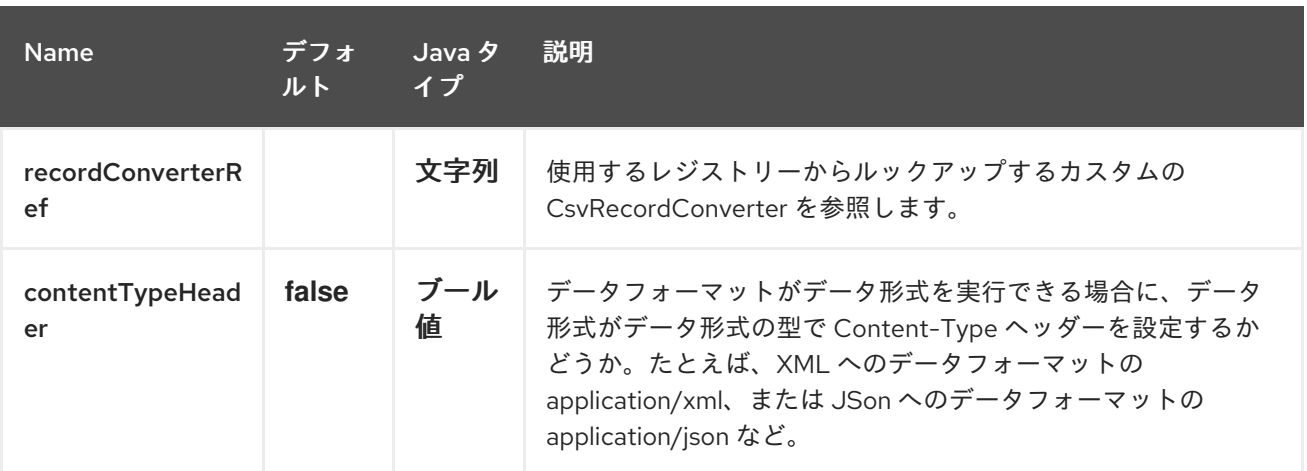

*74.2.* マップの *CSV* へのマーシャリング

コンポーネントを使用すると、*Java* マップ(またはマップで変換できる他のメッセージタイプ)を *CSV* ペイロードにマーシャリングすることができます。

以下のボディーを考慮する

*Map<String, Object> body = new LinkedHashMap<>(); body.put("foo", "abc"); body.put("bar", 123);*

そして、この *Java* ルート定義です。

*from("direct:start") .marshal().csv() .to("mock:result");*

または、この *XML* ルート定義

*<route> <from uri="direct:start" /> <marshal> <csv /> </marshal> <to uri="mock:result" /> </route>*

生成される

*abc,123*

*74.3. CSV* メッセージの *JAVA* リストへのアンマーシャリング

アンマーシャリングは、*CSV* ファイル行が含まれる *CSV* コンテナーが *Java List* に変換されます (フィールド値すべてが含まれる別の *List* も含まれます)。

例: *CSV* ファイルに *persons* の名前、その *IQ*、および現在のアクティビティーがあります。

*Jack Dalton, 115, mad at Averell Joe Dalton, 105, calming Joe William Dalton, 105, keeping Joe from killing Averell Averell Dalton, 80, playing with Rantanplan Lucky Luke, 120, capturing the Daltons*

*CSV* コンポーネントを使用して、このファイルをアンマーシャリングできるようになりました。

*from("file:src/test/resources/?fileName=daltons.csv&noop=true") .unmarshal().csv() .to("mock:daltons");*

作成されるメッセージには、*List< List<String>> like…*

```
List<List<String>> data = (List<List<String>>) exchange.getIn().getBody();
for (List<String> line : data) {
  LOG.debug(String.format("%s has an IQ of %s and is currently %s", line.get(0), line.get(1),
line.get(2)));
}
```
*74.4. LIST<MAP>* を *CSV* にマーシャリングする

*Camel 2.1* から利用可能

*CSV* 形式にマーシャリングするデータ行が複数ある場合に、メッセージペイロードを *List<Map<String, Object>* オブジェクトとして保存し、 リストに各行の *Map* が含まれるようになりま した。

*74.5. CSV* のファイルポーリングを行ってからアンマーシャリング

受信データを処理できる *Bean* の指定*...*

# *MyCsvHandler.java*

i. ルートは以下のようになります。 *// Some comments here public void doHandleCsvData(List<List<String>> csvData) { // do magic here } <route> <!-- poll every 10 seconds --> <from uri="file:///some/path/to/pickup/csvfiles?delete=true&consumer.delay=10000" /> <unmarshal><csv /></unmarshal> <to uri="bean:myCsvHandler?method=doHandleCsvData" /> </route>*

*74.6.* パイプを使用して区切り文字としてマーシャルする

```
以下のボディーを考慮する
```
*Map<String, Object> body = new LinkedHashMap<>(); body.put("foo", "abc"); body.put("bar", 123);*

そして、この *Java* ルート定義です。

```
// Camel version < 2.15
CsvDataFormat oldCSV = new CsvDataFormat();
oldCSV.setDelimiter("|");
from("direct:start")
  .marshal(oldCSV)
  .to("mock:result")
```

```
// Camel version >= 2.15
from("direct:start")
  .marshal(new CsvDataFormat().setDelimiter('|'))
  .to("mock:result")
```
### または、この *XML* ルート定義

*<route> <from uri="direct:start" />*

```
<marshal>
  <csv delimiter="|" />
</marshal>
<to uri="mock:result" />
</route>
```
生成される

*abc|123*

*XML # DSL* 内で *autogenColumns*、*configRef*、および *strategyRef* 属性を使用

*Camel 2.9.2 / 2.10* で利用可能で、*Camel 2.15* で削除されました。

*CSV* データ形式をカスタマイズして、独自の *CSVConfig* および*/*または *CSVStrategy* を使用できま す。また、*autogenColumns* オプションのデフォルト値は *true* であることに注意してください。以下 の例は、このカスタマイズを示しています。

```
<route>
 <from uri="direct:start" />
 <marshal>
  <!-- make use of a strategy other than the default one which is
'org.apache.commons.csv.CSVStrategy.DEFAULT_STRATEGY' -->
  <csv autogenColumns="false" delimiter="|" configRef="csvConfig" strategyRef="excelStrategy" />
 </marshal>
 <convertBodyTo type="java.lang.String" />
 <to uri="mock:result" />
</route>
<bean id="csvConfig" class="org.apache.commons.csv.writer.CSVConfig">
 <property name="fields">
  <list>
   <bean class="org.apache.commons.csv.writer.CSVField">
    <property name="name" value="orderId" />
   </bean>
   <bean class="org.apache.commons.csv.writer.CSVField">
    <property name="name" value="amount" />
   </bean>
  </list>
 </property>
</bean>
<bean id="excelStrategy"
class="org.springframework.beans.factory.config.FieldRetrievingFactoryBean">
 <property name="staticField" value="org.apache.commons.csv.CSVStrategy.EXCEL_STRATEGY"
/>
</bean>
```
*74.7.* アンマーシャリング中に *SKIPFIRSTLINE* オプションを使用

*Camel 2.10* で利用可能で、*Camel 2.15* で削除されました。

*CSV* データフォーマットに、*CSV* ヘッダーを含む最初の行を省略するように指示できます。 *Spring/XML DSL* の使用:

*<route> <from uri="direct:start" /> <unmarshal> <csv skipFirstLine="true" /> </unmarshal> <to uri="bean:myCsvHandler?method=doHandleCsv" /> </route>*

または *Java DSL* の場合:

*CsvDataFormat csv = new CsvDataFormat(); csv.setSkipFirstLine(true);*

*from("direct:start") .unmarshal(csv) .to("bean:myCsvHandler?method=doHandleCsv");*

*74.8.* パイプを使用して区切り文字としてアンマーシャリング

*Spring/XML DSL* の使用:

*<route> <from uri="direct:start" /> <unmarshal> <csv delimiter="|" /> </unmarshal> <to uri="bean:myCsvHandler?method=doHandleCsv" /> </route>*

または *Java DSL* の場合:

```
CsvDataFormat csv = new CsvDataFormat();
CSVStrategy strategy = CSVStrategy.DEFAULT_STRATEGY;
strategy.setDelimiter('|');
csv.setStrategy(strategy);
```
*from("direct:start") .unmarshal(csv) .to("bean:myCsvHandler?method=doHandleCsv");*

*CsvDataFormat csv = new CsvDataFormat(); csv.setDelimiter("|");*

*from("direct:start") .unmarshal(csv) .to("bean:myCsvHandler?method=doHandleCsv");*

*CsvDataFormat csv = new CsvDataFormat(); CSVConfig csvConfig = new CSVConfig(); csvConfig.setDelimiter(";"); csv.setConfig(csvConfig);*

*from("direct:start") .unmarshal(csv) .to("bean:myCsvHandler?method=doHandleCsv");*

*CSVConfig* の問題

以下のようになります。

*CSVConfig csvConfig = new CSVConfig(); csvConfig.setDelimiter(';');*

動作しません。区切り文字を *String* として設定する必要があります。

*74.9.* 依存関係

*Camel* ルートで *CSV* を使用するには、このデータ形式を実装する *camel-csv* の依存関係を追加す る必要があります。

*Maven* を使用する場合は、以下を *pom.xml* に追加できます。バージョン番号は最新の最新のリリー スに置き換えてください(最新バージョンのダウンロードページを参照)。

*<dependency> <groupId>org.apache.camel</groupId> <artifactId>camel-csv</artifactId> <version>x.x.x</version> </dependency>*

#### 第*75*章 *CXF*

*CXF* コンポーネント

*cxf:* コンポーネントは、*CXF* でホストされる *JAX-WS* サービスに接続するための *[Apache](http://incubator.apache.org/cxf/) CXF* との 統合を提供します。

*Maven* ユーザーは、このコンポーネントの *pom.xml* に以下の依存関係を追加する必要があります。

*<dependency> <groupId>org.apache.camel</groupId> <artifactId>camel-cxf</artifactId> <version>x.x.x</version> <!-- use the same version as your Camel core version --> </dependency>*

注記

*CXF* の依存関係については、*[WHICH-JARS](http://svn.apache.org/repos/asf/cxf/trunk/distribution/src/main/release/lib/WHICH_JARS)* テキストファイルを参照してください。

注記

ストリーミングモードで *CXF* を使用する場合(*DataFormat* オプションを参 照)、*Stream [caching](http://camel.apache.org/stream-caching.html)* も読み取ります。

*CAMEL ON EAP* デプロイメント

このコンポーネントは、*Red Hat JBoss Enterprise Application Platform (JBoss EAP)* コンテナー 上で簡素化されたデプロイメントモデルを提供する *Camel on EAP (Wildfly Camel)* フレームワークに よってサポートされます。

*CXF* コンポーネントは、*Apache CXF* も使用する *JBoss EAP webservices* <sup>の</sup> *susbsystem* と統合 します。詳細は「 *[JAX-WS](https://wildflyext.gitbooks.io/wildfly-camel/content/javaee/jaxws.html)* 」を参照してください。

# 注記

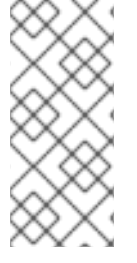

現在、*Camel on EAP* サブシステムでは *CXF* または *Restlet* コンシューマー はサ ポートさ れません。ただし、*CamelProxy* を使用すると、*CXF* コンシューマーの動作を 模倣することができます。

### *URI* 形式

*cxf:bean:cxfEndpoint[?options]*

### *cxfEndpoint* は *Spring Bean* レジストリーの *Bean* を参照する *Bean ID* を表します。この *URI* 形式 では、ほとんどのエンドポイント詳細が *Bean* 定義で指定されます。

*cxf://someAddress[?options]*

*someAddress* は、*CXF* エンドポイントのアドレスを指定します。この *URI* 形式では、ほとんどのエ ンドポイント詳細がオプションを使用して指定されます。

上記のいずれかのスタイルで、以下のように *URI* にオプションを追加できます。

*cxf:bean:cxfEndpoint?wsdlURL=wsdl/hello\_world.wsdl&dataFormat=PAYLOAD*

## オプション

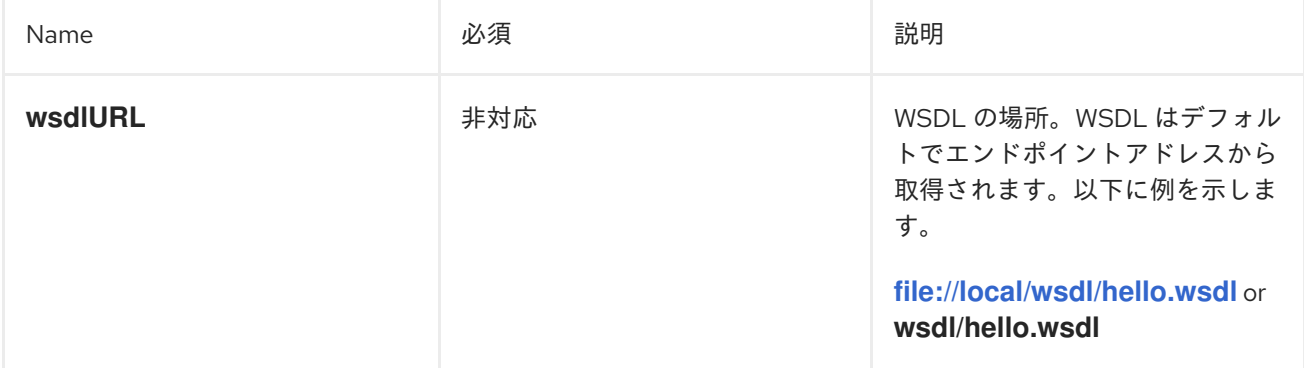
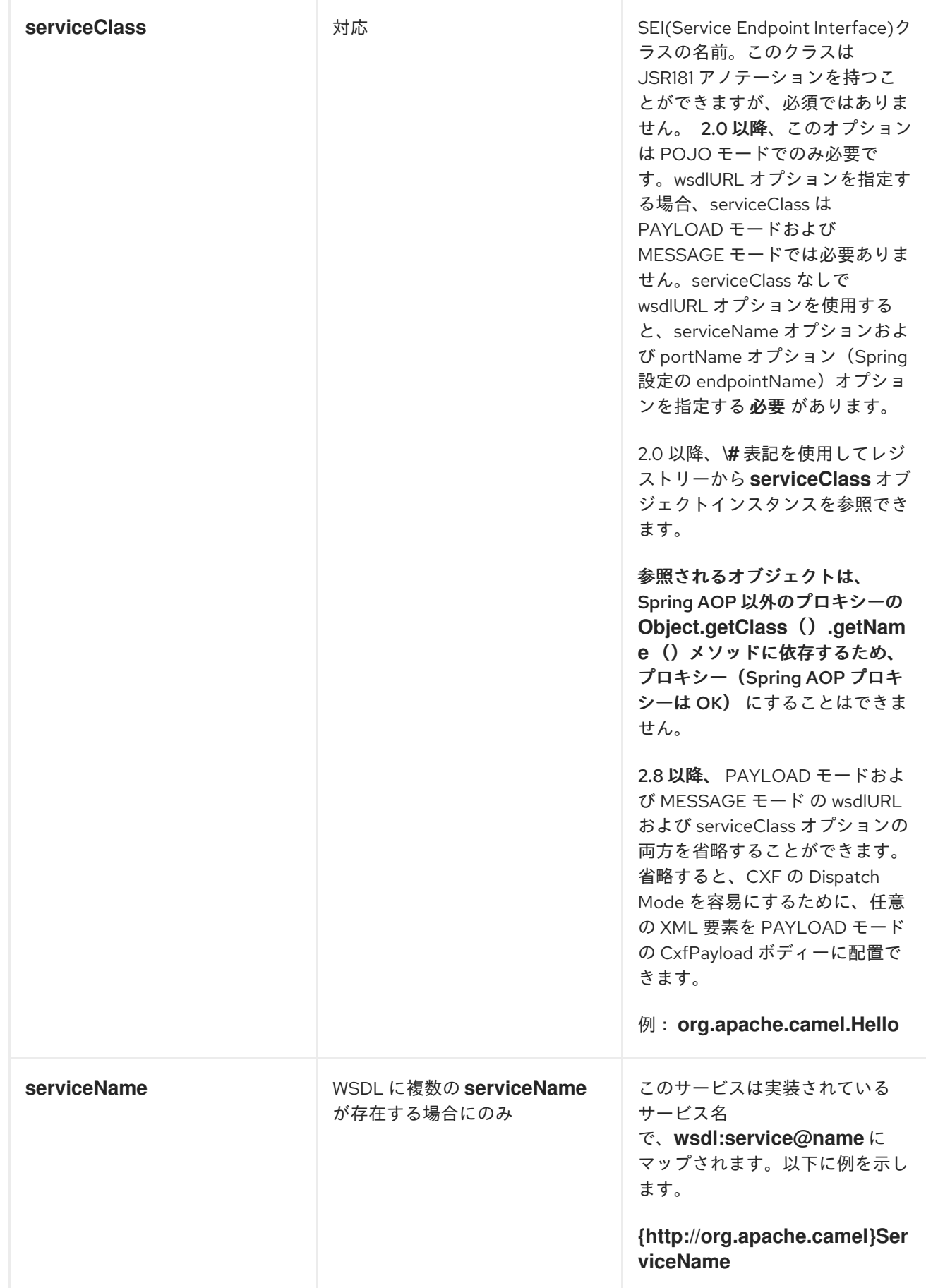

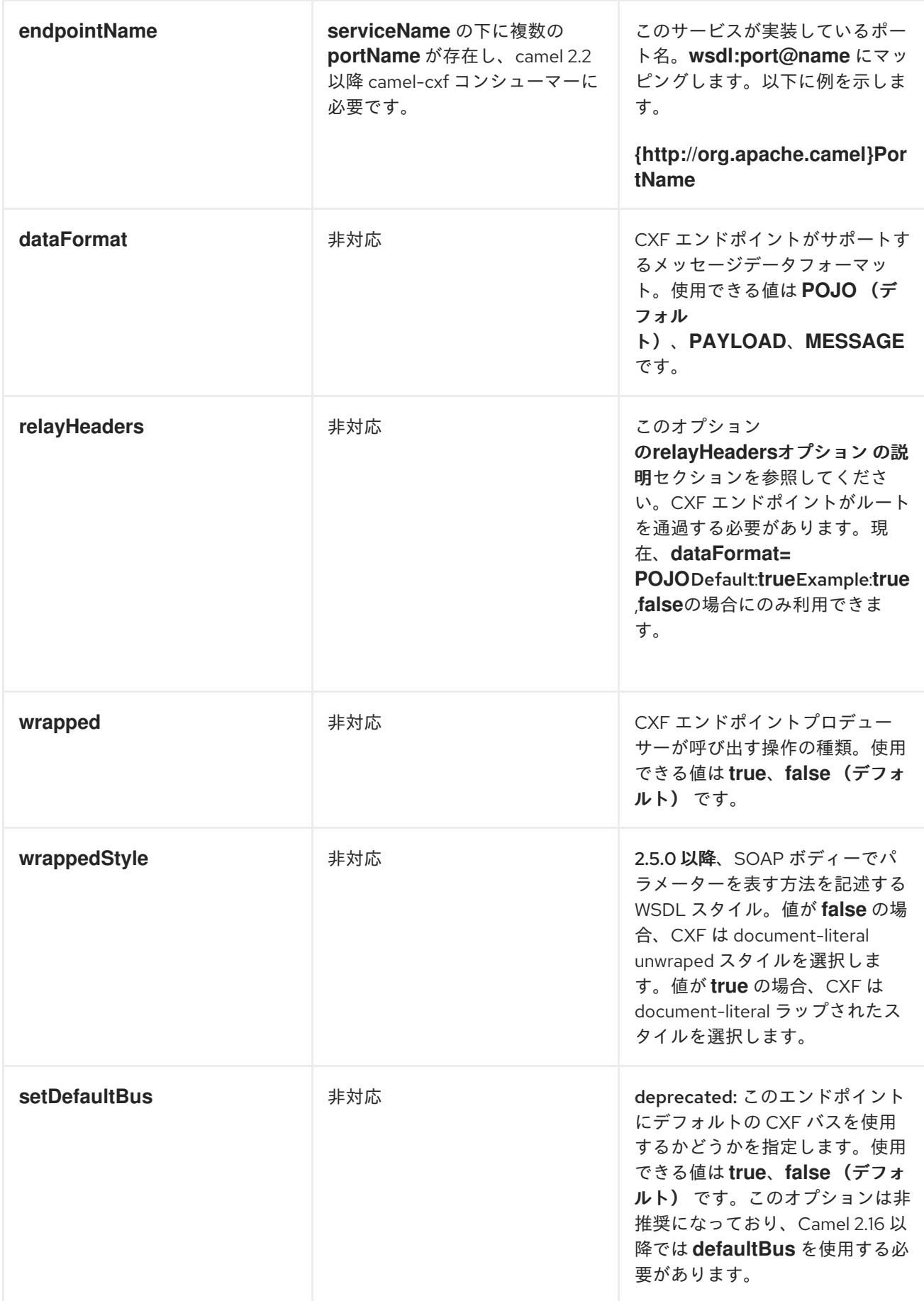

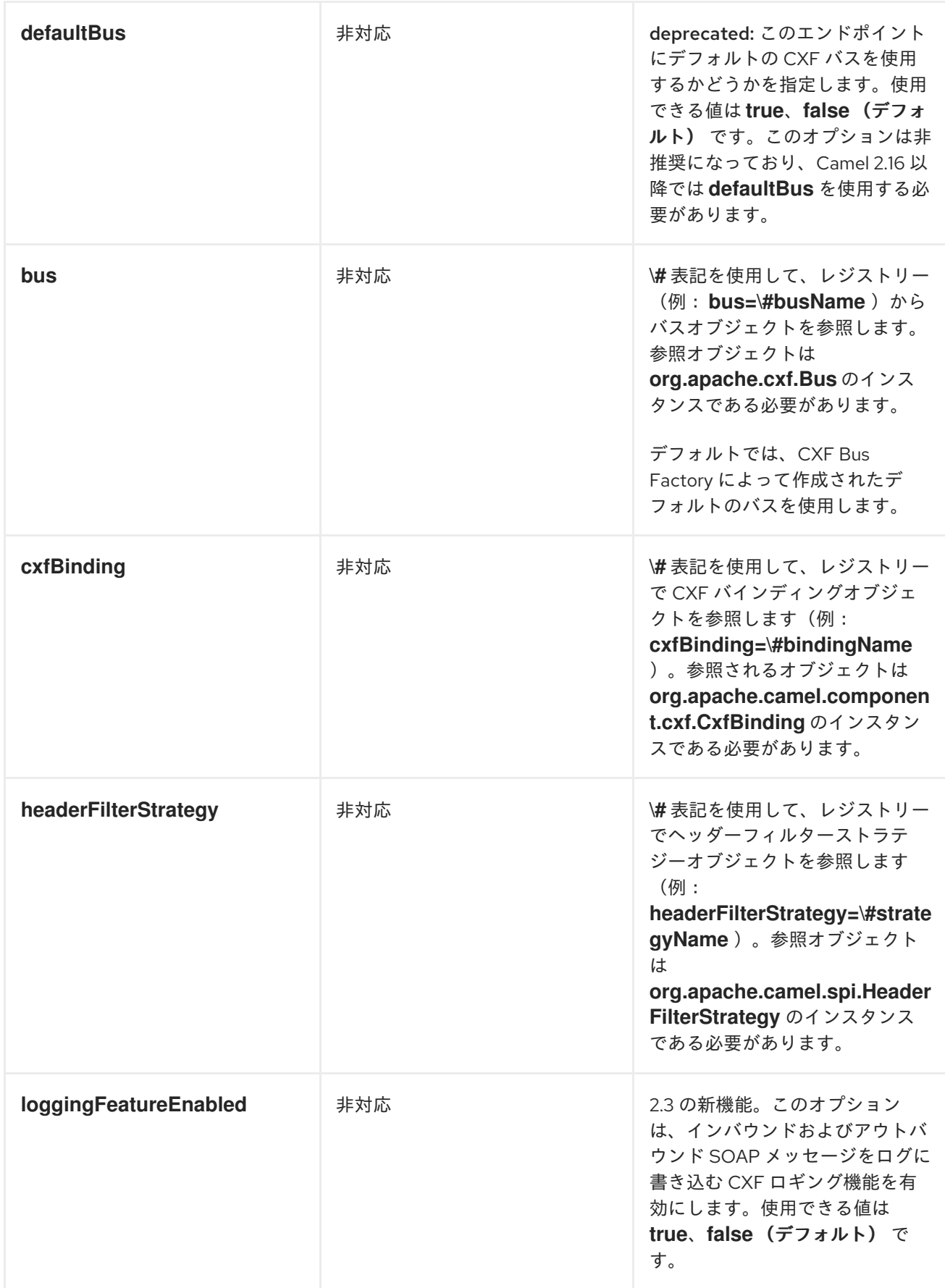

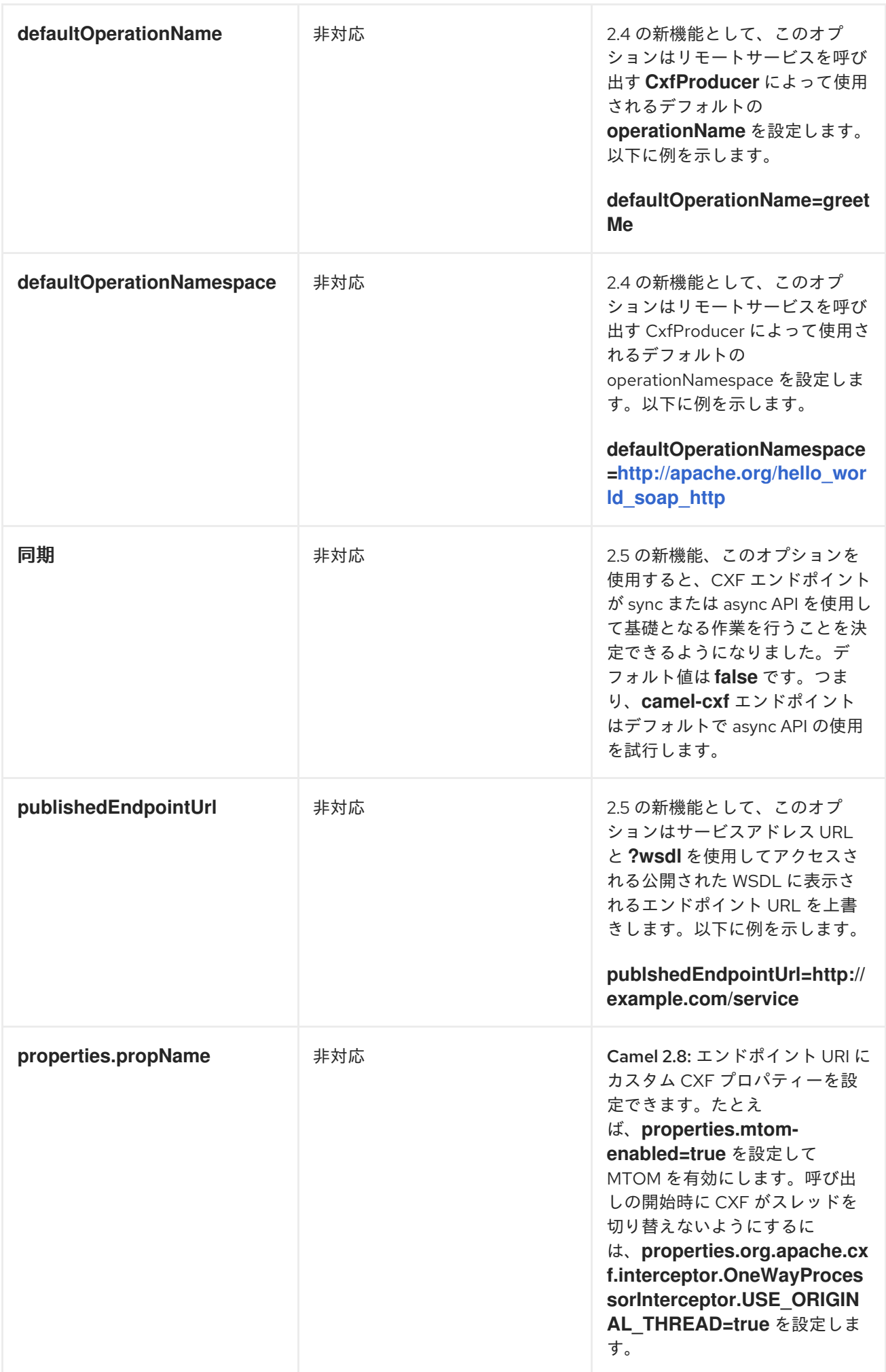

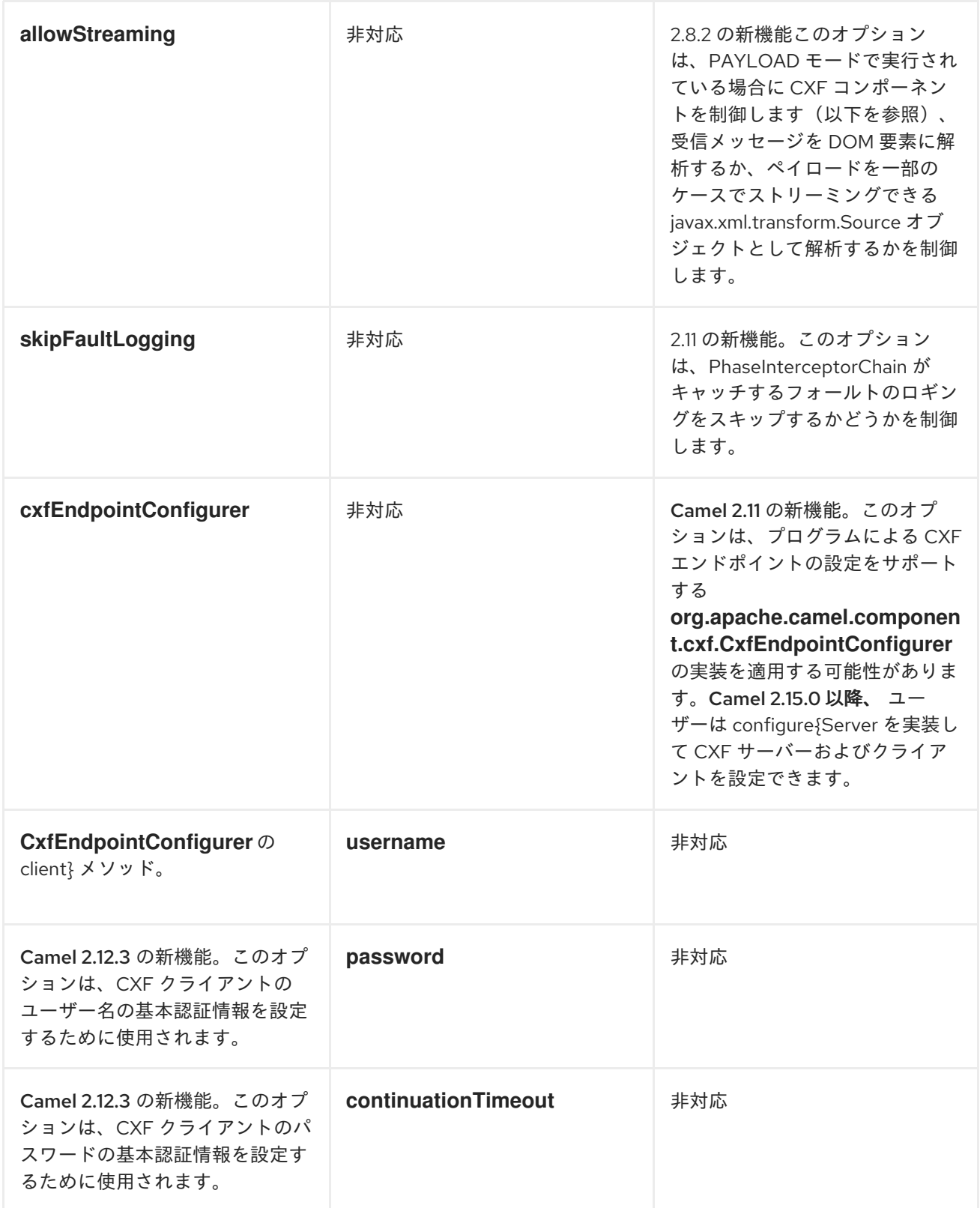

*serviceName* および *portName* は *[QNames](http://en.wikipedia.org/wiki/QName)* であるため、上記の例に示すように、それらを指定する 際に *{namespace}* のプレフィックスが付けられるようにしてください。

データフォーマットの説明

DataFormat 説明

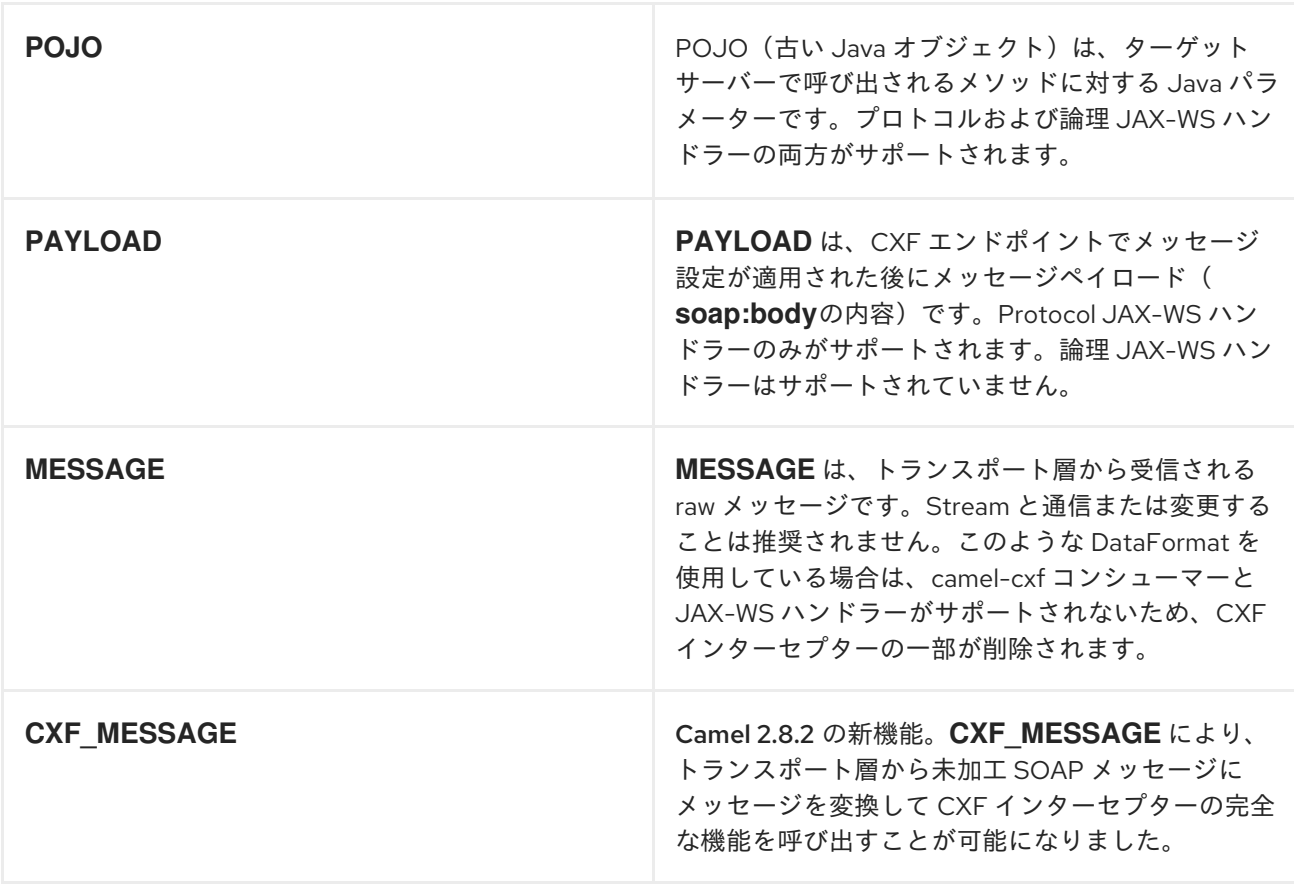

エクスチェンジプロパティー *CamelCXFDataFormat* を取得すると、エクスチェンジのデータ形式 モードを判別できます。交換キー定数は *org.apache.camel.component.cxf.CxfConstants.DATA\_FORMAT\_PROPERTY* で定義されます。

*APACHE ARIES BLUEPRINT* を使用した *CXF* エンドポイントの設定

*Camel 2.8* 以降、*CXF* エンドポイントの *Aries Blueprint* 依存関係インジェクションの使用はサポー トされません。スキーマは *Spring* スキーマと非常に似ているため、移行はかなり透過的です。

以下に例を示します。

```
<blueprint xmlns="http://www.osgi.org/xmlns/blueprint/v1.0.0"
       xmlns:xsi="http://www.w3.org/2001/XMLSchema-instance"
       xmlns:cm="http://aries.apache.org/blueprint/xmlns/blueprint-cm/v1.0.0"
       xmlns:camel-cxf="http://camel.apache.org/schema/blueprint/cxf"
   xmlns:cxfcore="http://cxf.apache.org/blueprint/core"
       xsi:schemaLocation="http://www.osgi.org/xmlns/blueprint/v1.0.0
https://www.osgi.org/xmlns/blueprint/v1.0.0/blueprint.xsd">
```
*<camel-cxf:cxfEndpoint id="routerEndpoint" address="http://localhost:9001/router" serviceClass="org.apache.servicemix.examples.cxf.HelloWorld"> <camel-cxf:properties>*

```
<entry key="dataFormat" value="MESSAGE"/>
     </camel-cxf:properties>
   </camel-cxf:cxfEndpoint>
   <camel-cxf:cxfEndpoint id="serviceEndpoint"
 address="http://localhost:9000/SoapContext/SoapPort"
            serviceClass="org.apache.servicemix.examples.cxf.HelloWorld">
  </camel-cxf:cxfEndpoint>
  <camelContext xmlns="http://camel.apache.org/schema/blueprint">
    <route>
      <from uri="routerEndpoint"/>
      <to uri="log:request"/>
    </route>
  </camelContext>
</blueprint>
```

```
現在、endpoint 要素は最初にサポートされている CXF namespacehandler です。
```
# *Spring* と同様に *Bean* 参照を使用することもできます。

```
<blueprint xmlns="http://www.osgi.org/xmlns/blueprint/v1.0.0"
      xmlns:xsi="http://www.w3.org/2001/XMLSchema-instance"
      xmlns:cm="http://aries.apache.org/blueprint/xmlns/blueprint-cm/v1.0.0"
      xmlns:jaxws="http://cxf.apache.org/blueprint/jaxws"
      xmlns:cxf="http://cxf.apache.org/blueprint/core"
      xmlns:camel="http://camel.apache.org/schema/blueprint"
      xmlns:camelcxf="http://camel.apache.org/schema/blueprint/cxf"
      xsi:schemaLocation="
        http://www.osgi.org/xmlns/blueprint/v1.0.0
https://www.osgi.org/xmlns/blueprint/v1.0.0/blueprint.xsd
       http://cxf.apache.org/blueprint/jaxws http://cxf.apache.org/schemas/blueprint/jaxws.xsd
        http://cxf.apache.org/blueprint/core http://cxf.apache.org/schemas/blueprint/core.xsd
        ">
```

```
<camelcxf:cxfEndpoint id="reportIncident"
          address="/camel-example-cxf-blueprint/webservices/incident"
          wsdlURL="META-INF/wsdl/report_incident.wsdl"
          serviceClass="org.apache.camel.example.reportincident.ReportIncidentEndpoint">
</camelcxf:cxfEndpoint>
```

```
<bean id="reportIncidentRoutes"
class="org.apache.camel.example.reportincident.ReportIncidentRoutes" />
```

```
<camelContext xmlns="http://camel.apache.org/schema/blueprint">
  <routeBuilder ref="reportIncidentRoutes"/>
</camelContext>
```
*</blueprint>*

# *MESSAGE* モードで *CXF* <sup>の</sup> *LOGGINGOUTINTERCEPTOR* を有効にする方法

*CXF* <sup>の</sup> *LoggingOutInterceptor* は、回線上にあるアウトバウンドメッセージをロギングシステム *(java.util.logging)*に出力します。*LoggingOutInterceptor* は *PRE\_STREAM* フェーズであるため( *PRE\_STREAM* フェーズは *MESSAGE* モードで削除されています)、*LoggingOutInterceptor* が *WRITE* フェーズ中に実行されるように設定する必要があります。以下に例を示します。

*<bean id="loggingOutInterceptor" class="org.apache.cxf.interceptor.LoggingOutInterceptor"> <!-- it really should have been user-prestream but CXF does have such phase! --> <constructor-arg value="target/write"/> </bean> <cxf:cxfEndpoint id="serviceEndpoint" address="http://localhost:9002/helloworld" serviceClass="org.apache.camel.component.cxf.HelloService"> <cxf:outInterceptors> <ref bean="loggingOutInterceptor"/> </cxf:outInterceptors> <cxf:properties> <entry key="dataFormat" value="MESSAGE"/> </cxf:properties> </cxf:cxfEndpoint>*

*RELAYHEADERS* オプションの説明

*JAXWS WSDL -first* 開発者 の観点からは、帯域外 および帯域外ヘッダーがあります。

アウト バウンド ヘッダーは、*SOAP* ヘッダーなどのエンドポイントの *WSDL* バインディングコント ラクトの一部として明示的に定義されるヘッダーです。

アウトバウンド ヘッダーは、ネットワークを介してシリアライズされるヘッダーですが、*WSDL* バイ ンディングコントラクトの一部ではありません。

ヘッダーのリレー*/*フィルタリングは双方向です。

ルートに *CXF* エンドポイントがあり、開発者が *SOAP* ヘッダーなどの有線ヘッダーを持つ必要があ る場合、別の *JAXWS* エンドポイントによって消費されるルートと一緒にリレーされる必要がある場合 は、*relayHeaders* がデフォルト値の *true* に設定する必要があります。

*POJO* モードでのみ利用可能

*relayHeaders=true* 設定は、ヘッダーをリレーする意図を表します。特定のヘッダーがリレーされる

かどうかの実際の決定は、*MessageHeadersRelay* インターフェースを実装するプラグ可能なインスタ ンスに委譲されます。*MessageHeadersRelay* の具体的な実装を参照し、ヘッダーをリレーする必要が あるかどうかを判断します。すでに *SoapMessageHeadersRelay* の実装があり、これはそれ自体をよ く知られた *SOAP* ネームスペースにバインドします。現在、*out ofband* ヘッダーのみがフィルターさ れ、*relayHeaders=true* の場合、*Oband* ヘッダーは常にリレーされます。ネットワーク上にヘッダー があり、その名前空間がランタイムに不明な場合は、フォールバックする *DefaultMessageHeadersRelay* が使用され、すべてのヘッダーをリレーできます。

*relayHeaders=false* 設定は、すべてのヘッダー、帯域外および帯域外*(out ofband)*がドロップされる ことをアサートします。

独自の *MessageHeadersRelay* 実装をオーバーライドしたり、リレーのリストに追加したりできま す。事前に読み込んだリレーインスタンスをオーバーライドするには、*MessageHeadersRelay* 実装 サービスが上書きするものと同じ名前空間になるようにしてください。また、オーバーライドされるリ レーは上書きする名前と同じスペースをすべて処理する必要があります。そうでない場合には、ルート の起動時にランタイム例外がスローされます。これは、インスタンスマッピングをリレーする名前空間 に曖昧さが発生するためです。

*<cxf:cxfEndpoint ...> <cxf:properties> <entry key="org.apache.camel.cxf.message.headers.relays"> <list> <ref bean="customHeadersRelay"/> </list> </entry> </cxf:properties> </cxf:cxfEndpoint> <bean id="customHeadersRelay" class="org.apache.camel.component.cxf.soap.headers.CustomHeadersRelay"/>*

ヘッダーをリレー*/*ドロップする方法を示すテストをご覧ください。

*link:https://svn.apache.org/repos/asf/camel/branches/camel-1.x/components/camel[cxf/src/test/java/org/apache/camel/component/cxf/soap/headers/CxfMessageHeadersRelayTest.ja](https://svn.apache.org/repos/asf/camel/branches/camel-1.x/components/camel-cxf/src/test/java/org/apache/camel/component/cxf/soap/headers/CxfMessageHeadersRelayTest.java) va[https://svn.apache.org/repos/asf/camel/branches/camel-1.x/components/camelcxf/src/test/java/org/apache/camel/component/cxf/soap/headers/CxfMessageHeadersRelayTest.ja va ]*

リリース *2.0* 以降の変更

*POJO* および *PAYLOAD* モードがサポートされます。*POJO* モードでは、帯域外ヘッダー のみが処理され、*CXF* のヘッダーリストから削除されたため、フィルタリングにだけ利用でき ます。アウトバウンドヘッダーは、*POJO* モードの *MessageContentList* に組み込まれていま す。*camel-cxf* コンポーネントは、*MessageContentList* から *In-band* ヘッダーのフィルター

が必要な場合に、*PAYLOAD* モードまたはプラグインを *CXF* インターセプター*/JAXWS Handler* で使用してみてください。

```
Message Header Relay メカニズムは CxfHeaderFilterStrategy に統合されまし
た。relayHeaders オプション、そのセマンティクス、およびデフォルト値は同じです
が、CxfHeaderFilterStrategy のプロパティーになります。以下は、設定例です。
```
*<bean id="dropAllMessageHeadersStrategy" class="org.apache.camel.component.cxf.common.header.CxfHeaderFilterStrategy">*

*<!-- Set relayHeaders to false to drop all SOAP headers --> <property name="relayHeaders" value="false"/>*

*</bean>*

# 次に、エンドポイントは *CxfHeaderFilterStrategy* を参照できます。

*<route> <from uri="cxf:bean:routerNoRelayEndpoint? headerFilterStrategy=#dropAllMessageHeadersStrategy"/> <to uri="cxf:bean:serviceNoRelayEndpoint? headerFilterStrategy=#dropAllMessageHeadersStrategy"/> </route>*

*MessageHeadersRelay* インターフェースが若干変更され、*MessageHeaderFilter* に変更 されました。これは *CxfHeaderFilterStrategy* のプロパティーです。以下は、ユーザー定義の *Message Header* フィルターを設定する例です。

```
<bean id="customMessageFilterStrategy"
class="org.apache.camel.component.cxf.common.header.CxfHeaderFilterStrategy">
  <property name="messageHeaderFilters">
    <list>
       <!-- SoapMessageHeaderFilter is the built in filter. It can be removed by omitting it. -
->
       <bean
class="org.apache.camel.component.cxf.common.header.SoapMessageHeaderFilter"/>
       <!-- Add custom filter here -->
       <bean class="org.apache.camel.component.cxf.soap.headers.CustomHeaderFilter"/>
    </list>
  </property>
</bean>
```
*relayHeaders* 以外の新しいプロパティーは、*CxfHeaderFilterStrategy* で設定できます。

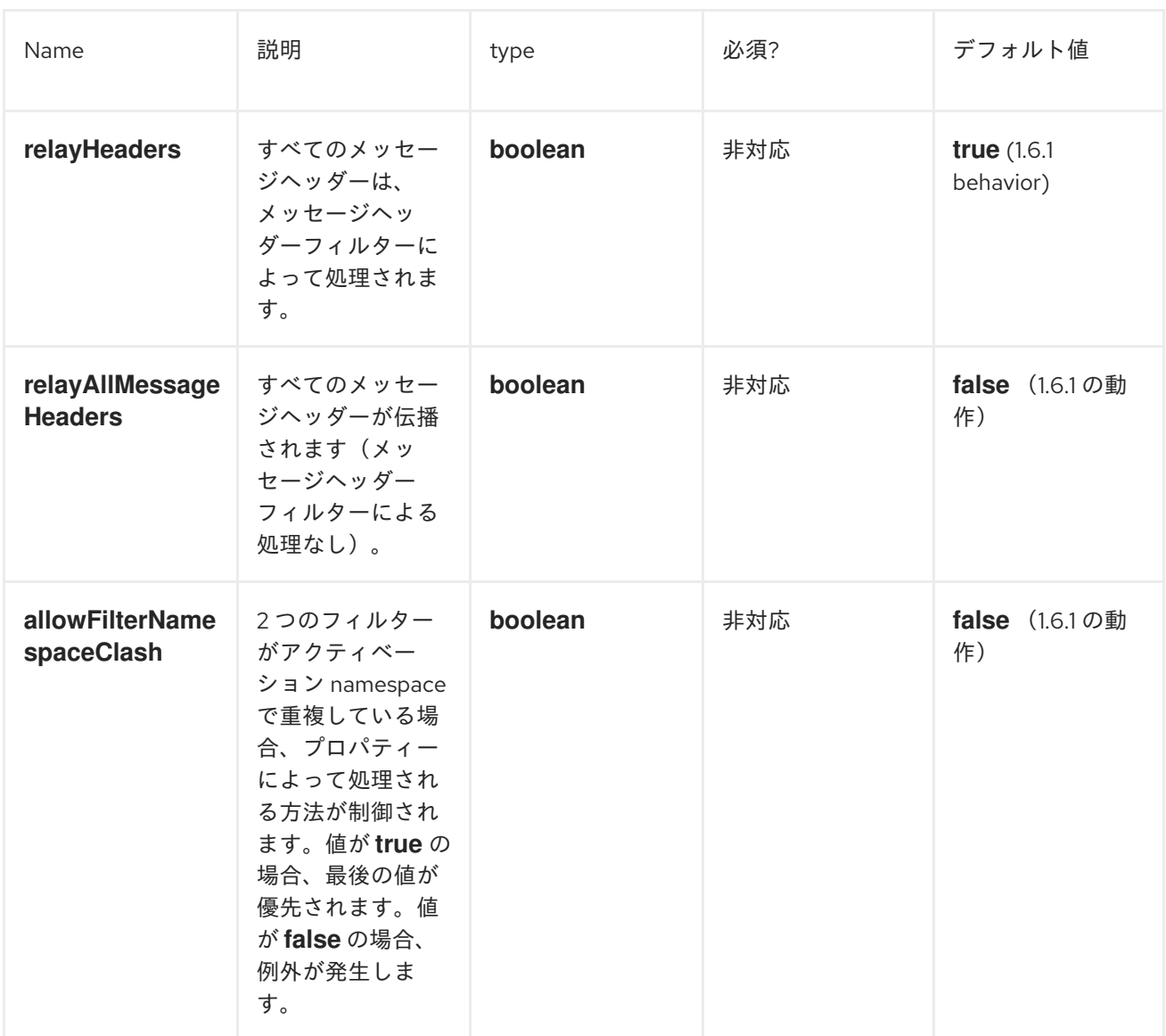

#### *SPRING* での *CXF* エンドポイントの設定

以下に示した *Spring* 設定ファイルを使用して *CXF* エンドポイントを設定できます。また、エンドポ イントを *camelContext* タグに埋め込むこともできます。サービスエンドポイントを呼び出す場合 は、*operationName* および *operationNamespace* ヘッダーを、呼び出す操作を明示的に設定できま す。

*Camel 2.x* で、*CXF* エンドポイントのターゲット名前空間として *<http://camel.apache.org/schema/cxf>* を使用するように変更しました。

*<beans xmlns="http://www.springframework.org/schema/beans" xmlns:xsi="http://www.w3.org/2001/XMLSchema-instance" xmlns:cxf=["http://camel.apache.org/schema/cxf](http://camel.apache.org/schema/cxf)" xsi:schemaLocation=" <http://www.springframework.org/schema/beans> <http://www.springframework.org/schema/beans/spring-beans-2.0.xsd>*

*<http://camel.apache.org/schema/cxf> <http://camel.apache.org/schema/cxf/camel-cxf.xsd>*

*<http://camel.apache.org/schema/spring> <http://camel.apache.org/schema/spring/camel-spring.xsd> "> ...*

注記

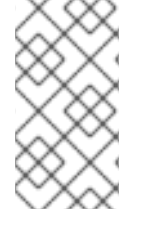

*Apache Camel 2.x* では、*<http://activemq.apache.org/camel/schema/cxfEndpoint>* 名前空間が *<http://camel.apache.org/schema/cxf>* に変更されました。

ルート *beans* 要素に指定された *JAX-WS schemaLocation* 属性が含まれるようにしてください。こ れにより、*CXF* はファイルを検証でき、必須です。また、*< cxf:cxfEndpoint/ >* タグの最後にある *namespace* 宣言にも注意してください。組み合わせた *{namespace}localName* 構文が存在すると、 このタグの属性値に対してはサポートされないためです。

*cxf:cxfEndpoint* 要素は、多くの追加属性をサポートします。

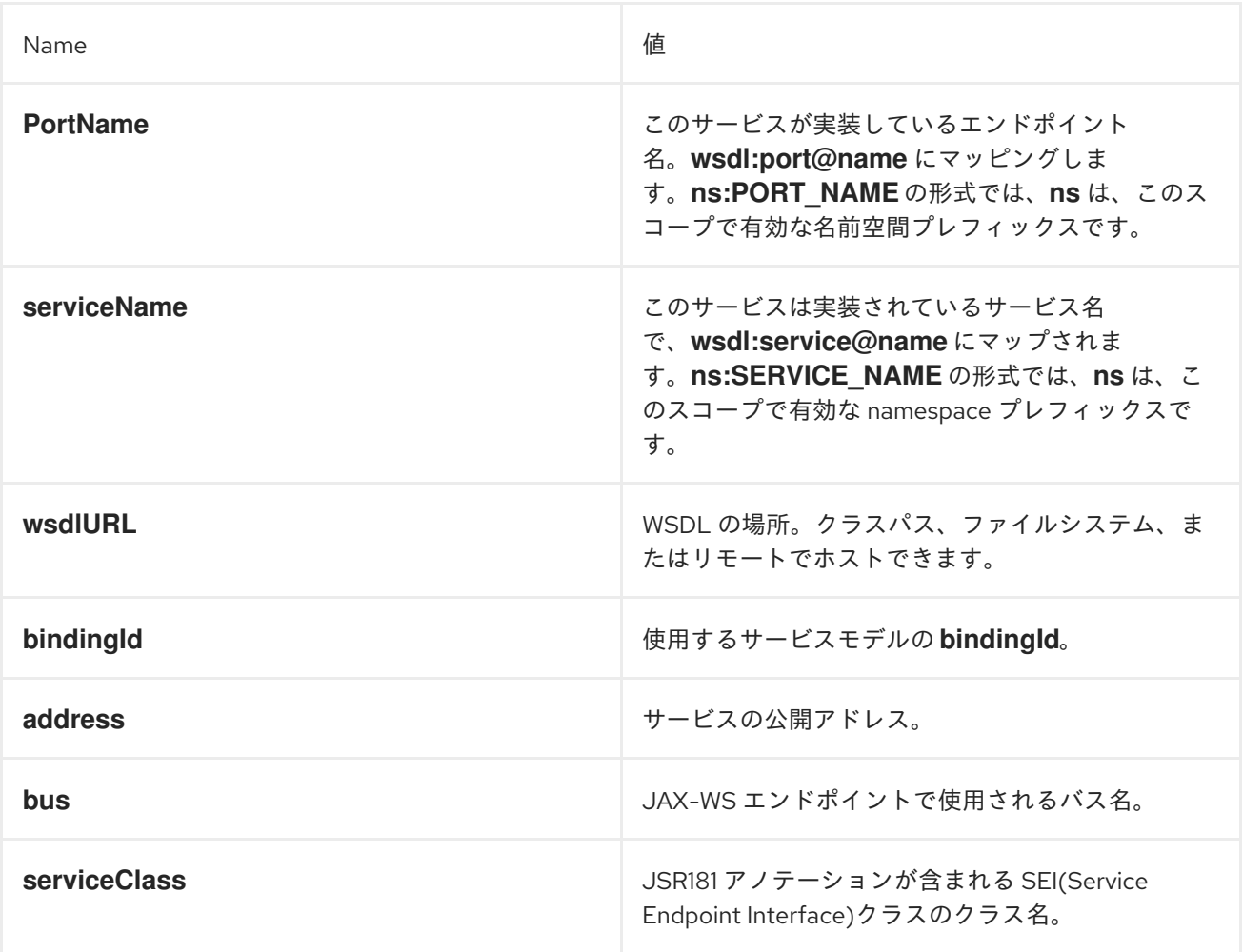

また、多くの子要素もサポートします。

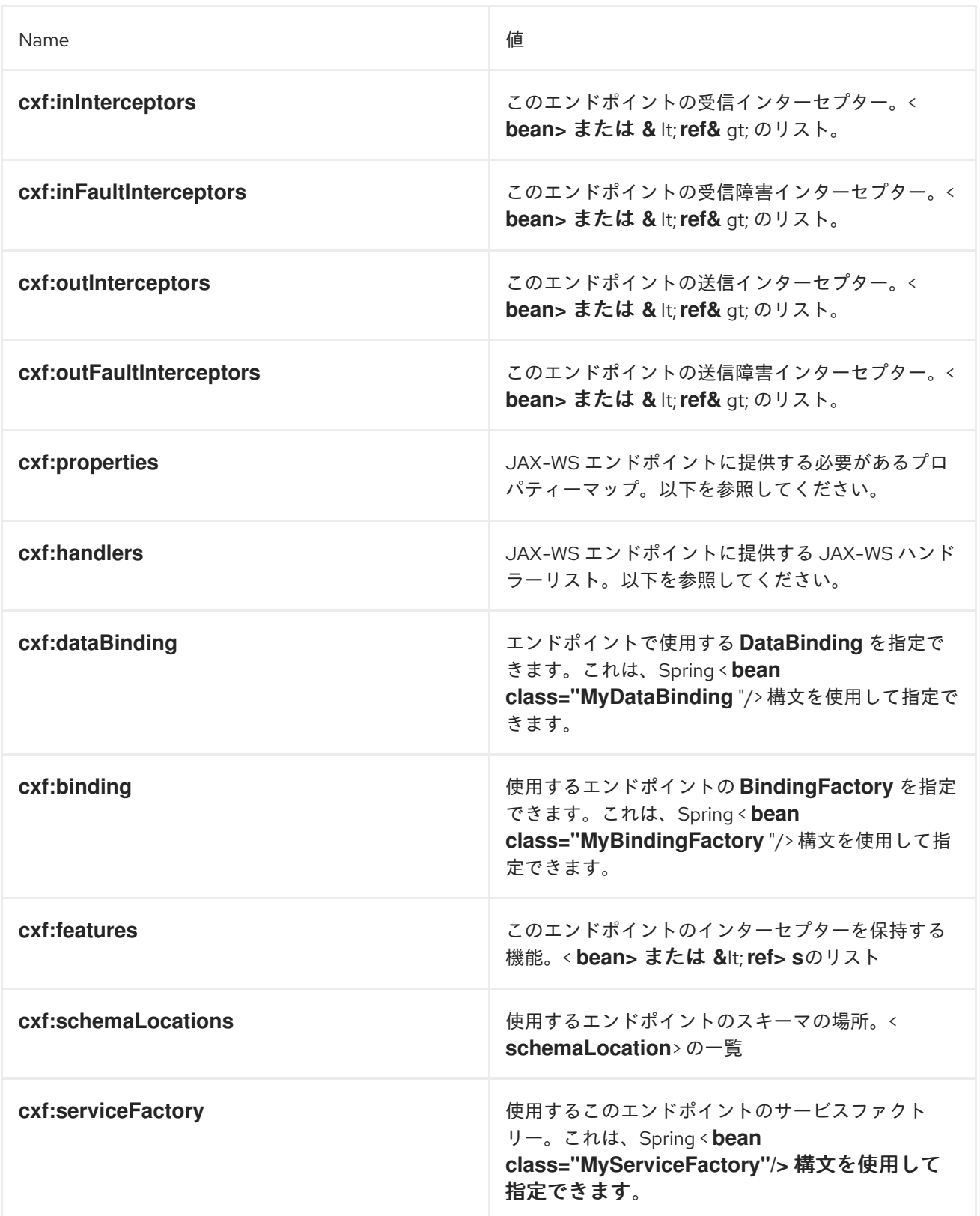

インターセプター、プロパティー、およびハンドラーを提供する方法を示すより高度な例 は、*<http://cwiki.apache.org/CXF20DOC/jax-ws-configuration.html>*を参照してください。

注記

*CXF:properties* を使用して *CXF* エンドポイントの *dataFormat*、および *Spring* 設定 ファイルから *setDefaultBus* プロパティーを以下のように設定できます。

*<cxf:cxfEndpoint id="testEndpoint" address="http://localhost:9000/router" serviceClass="org.apache.camel.component.cxf.HelloService" endpointName="s:PortName" serviceName="s:ServiceName" xmlns:s="http://www.example.com/test"> <cxf:properties> <entry key="dataFormat" value="MESSAGE"/> <entry key="setDefaultBus" value="true"/> </cxf:properties> </cxf:cxfEndpoint>*

*CAMEL-CXF* コンポーネントを *JAVA.UTIL.LOGGING* ではなく *LOG4J* を使用する方法

*CXF* のデフォルトのロガーは *java.util.logging* です。これを *log4j* に変更する場合は、以下の手順を 実行します。*META-INF/cxf/org.apache.cxf.logger* という名前のクラスパスにファイルを作成しま す。このファイルには、*1* 行にコメントがない *org.apache.cxf.common.logging.Log4jLogger* クラス の完全修飾名を含める必要があります。

*HOW TO ALLOW CAMEL-CXF RESPONSE MESSAGE WITH XML START DOCUMENT*

*PHP* などの一部の *SOAP* クライアントを使用している場合、*CXF* は *XML* 開始ドキュメント *< ?xml version="1.0" encoding="utf-8"?>* を追加しないため、この種のエラーが発生します。

*Error:sendSms: SoapFault exception: [Client] looks like we got no XML document in [...]*

この問題を解決するには、*XML* 開始ドキュメントを書くように *StaxOutInterceptor* に指示する必要 があります。

```
public class WriteXmlDeclarationInterceptor extends AbstractPhaseInterceptor<SoapMessage> {
  public WriteXmlDeclarationInterceptor() {
    super(Phase.PRE_STREAM);
    addBefore(StaxOutInterceptor.class.getName());
  }
  public void handleMessage(SoapMessage message) throws Fault {
    message.put("org.apache.cxf.stax.force-start-document", Boolean.TRUE);
  }
}
```
このようなカスタマーインターセプターを追加し、*camel-cxf* 終了ポンジーに設定することができま す。

```
<cxf:cxfEndpoint id="routerEndpoint"
address="http://localhost:${CXFTestSupport.port2}/CXFGreeterRouterTest/CamelContext/RouterPort"
 serviceClass="org.apache.hello_world_soap_http.GreeterImpl"
 skipFaultLogging="true">
  <cxf:outInterceptors>
     <!-- This interceptor will force the CXF server send the XML start document to client -->
     <bean class="org.apache.camel.component.cxf.WriteXmlDeclarationInterceptor"/>
   </cxf:outInterceptors>
   <cxf:properties>
     <!-- Set the publishedEndpointUrl which could override the service address from generated
WSDL as you want -->
     <entry key="publishedEndpointUrl" value="http://www.simple.com/services/test" />
   </cxf:properties>
</cxf:cxfEndpoint>
```
# または、*Camel 2.4* を使用している場合は、このメッセージヘッダーを追加します。

*// set up the response context which force start document Map<String, Object> map = new HashMap<String, Object>(); map.put("org.apache.cxf.stax.force-start-document", Boolean.TRUE); exchange.getOut().setHeader(Client.RESPONSE\_CONTEXT, map);*

# *POJO* データフォーマットで *CAMEL-CXF* エンドポイントからメッセージを消費する方法

*camel-cxf* エンドポイントコンシューマー *POJO* データ形式は *cxf [invoker](http://cxf.apache.org/docs/invokers.html)* をベースとしているた め、メッセージヘッダーには *CxfConstants.OPERATION\_NAME* という名前のプロパティーがあり、 メッセージボディーは *SEI* メソッドパラメーターのリストです。

*public class PersonProcessor implements Processor {*

*private static final transient Logger LOG = LoggerFactory.getLogger(PersonProcessor.class);*

*@SuppressWarnings("unchecked") public void process(Exchange exchange) throws Exception { LOG.info("processing exchange in camel");*

```
BindingOperationInfo boi =
(BindingOperationInfo)exchange.getProperty(BindingOperationInfo.class.toString());
    if (boi != null) {
       LOG.info("boi.isUnwrapped" + boi.isUnwrapped());
     }
    // Get the parameters list which element is the holder.
    MessageContentsList msgList = (MessageContentsList)exchange.getIn().getBody();
    Holder<String> personId = (Holder<String>)msgList.get(0);
```
623

```
Holder<String> ssn = (Holder<String>)msgList.get(1);
     Holder<String> name = (Holder<String>)msgList.get(2);
     if (personId.value == null || personId.value.length() == 0) {
       LOG.info("person id 123, so throwing exception");
       // Try to throw out the soap fault message
       org.apache.camel.wsdl_first.types.UnknownPersonFault personFault =
          new org.apache.camel.wsdl_first.types.UnknownPersonFault();
       personFault.setPersonId("");
       org.apache.camel.wsdl_first.UnknownPersonFault fault =
          new org.apache.camel.wsdl_first.UnknownPersonFault("Get the null value of person name",
personFault);
       // Since camel has its own exception handler framework, we can't throw the exception to
trigger it
       // We just set the fault message in the exchange for camel-cxf component handling and return
       exchange.getOut().setFault(true);
       exchange.getOut().setBody(fault);
       return;
     }
     name.value = "Bonjour";
     ssn.value = "123";
     LOG.info("setting Bonjour as the response");
    // Set the response message, first element is the return value of the operation,
     // the others are the holders of method parameters
     exchange.getOut().setBody(new Object[] {null, personId, ssn, name});
  }
}
```
*POJO* データフォーマットの *CAMEL-CXF* エンドポイントのメッセージを準備する方法

*camel-cxf* エンドポイントプロデューサーは *cxf* [クライアント](https://cxf.apache.org/javadoc/latest/org/apache/cxf/endpoint/ClientImpl.html) *API* をベースにしています。最初に メッセージヘッダーで操作名を指定し、続いてメソッドパラメーターを一覧に追加し、このパラメー ター一覧でメッセージを初期化する必要があります。応答メッセージのボディーは *messageContentsList* で、そのリストから結果を取得できます。

メッセージヘッダーで操作名を指定しない場合、*CxfProducer* は *CxfEndpoint* から *defaultOperationName* の使用を試行します。*CxfEndpoint* <sup>に</sup> *defaultOperationName* が設定されて いない場合、これは操作一覧から最初の操作名を選択します。

メッセージボディーからオブジェクトアレイを取得する場合は、以下のように *message.getbody(Object[].class)* を使用してボディーを取得できます。

*Exchange senderExchange = new DefaultExchange(context, ExchangePattern.InOut); final List<String> params = new ArrayList<String>(); // Prepare the request message for the camel-cxf procedure params.add(TEST\_MESSAGE); senderExchange.getIn().setBody(params);*

*senderExchange.getIn().setHeader(CxfConstants.OPERATION\_NAME, ECHO\_OPERATION); Exchange exchange = template.send("direct:EndpointA", senderExchange); org.apache.camel.Message out = exchange.getOut(); // The response message's body is an MessageContentsList which first element is the return value of the operation, // If there are some holder parameters, the holder parameter will be filled in the reset of List. // The result will be extract from the MessageContentsList with the String class type MessageContentsList result = (MessageContentsList)out.getBody(); LOG.info("Received output text: " + result.get(0)); Map<String, Object> responseContext = CastUtils.cast((Map<?, ? >)out.getHeader(Client.RESPONSE\_CONTEXT)); assertNotNull(responseContext); assertEquals("We should get the response context here", "UTF-8", responseContext.get(org.apache.cxf.message.Message.ENCODING)); assertEquals("Reply body on Camel is wrong", "echo " + TEST\_MESSAGE, result.get(0));*

#### <span id="page-628-0"></span>*PAYLOAD* データフォーマットの *CAMEL-CXF* エンドポイントのメッセージの処理方法

*Apache Camel 2.0: CxfMessage.getBody*() は、*SOAP* メッセージヘッダーおよびボディー要素 の *getter* がある *org.apache.camel.component.cxf.CxfPayload* オブジェクトを返します。この変更 により、*Apache Camel* メッセージからネイティブ *CXF* メッセージを分離できます。

```
protected RouteBuilder createRouteBuilder() {
  return new RouteBuilder() {
    public void configure() {
      from(SIMPLE_ENDPOINT_URI + "&dataFormat=PAYLOAD").to("log:info").process(new
Processor() {
         @SuppressWarnings("unchecked")
         public void process(final Exchange exchange) throws Exception {
           CxfPayload<SoapHeader> requestPayload =
exchange.getIn().getBody(CxfPayload.class);
           List<Source> inElements = requestPayload.getBodySources();
           List<Source> outElements = new ArrayList<Source>();
           // You can use a customer toStringConverter to turn a CxfPayLoad message into String
as you want
           String request = exchange.getIn().getBody(String.class);
           XmlConverter converter = new XmlConverter();
           String documentString = ECHO_RESPONSE;
           Element in = new XmlConverter().toDOMElement(inElements.get(0));
           // Just check the element namespace
           if (!in.getNamespaceURI().equals(ELEMENT_NAMESPACE)) {
             throw new IllegalArgumentException("Wrong element namespace");
           }
           if (in.getLocalName().equals("echoBoolean")) {
             documentString = ECHO_BOOLEAN_RESPONSE;
             checkRequest("ECHO_BOOLEAN_REQUEST", request);
           } else {
             documentString = ECHO_RESPONSE;
             checkRequest("ECHO_REQUEST", request);
           }
```
*Document outDocument = converter.toDOMDocument(documentString); outElements.add(new DOMSource(outDocument.getDocumentElement())); // set the payload header with null CxfPayload<SoapHeader> responsePayload = new CxfPayload<SoapHeader>(null, outElements, null); exchange.getOut().setBody(responsePayload); } }); } }; }*

<span id="page-629-0"></span>*POJO* モードでの *SOAP* ヘッダーの取得および設定方法

*POJO* は、*CXF* エンドポイントが *Camel* エクスチェンジを生成または消費するときにデータ形式が *Java* オブジェクトのリスト であることを意味します。*Apache Camel* はメッセージボディーをこの モードで *POJO* として公開しますが、*CXF* コンポーネントは引き続き *SOAP* ヘッダーの読み書きへの アクセスを提供します。ただし、*CXF* インターセプターは処理後にヘッダーリストから *In-band SOAP* ヘッダーを削除するため、*POJO* モードで使用できるのは帯域外な *SOAP* ヘッダーのみです。

以下の例は、*SOAP* ヘッダーの取得*/*設定方法を示しています。*CXF* エンドポイントから別のエンド ポイントに転送するルートがあるとします。つまり、*SOAP Client → Apache Camel → CXF* サービス です。リクエストが *CXF* サービスに移動し、応答が *SOAP* クライアントに戻る前に *2* つのプロセッ サーを添付して *SOAP* ヘッダーを取得*/*挿入できます。この例のプロセッサー*(1)*および*(2)*<sup>は</sup> *InsertRequestOutHeaderProcessor* および *InsertResponseOutHeaderProcessor* です。ルートは以 下のようになります。

*<route>*

*<from uri="cxf:bean:routerRelayEndpointWithInsertion"/> <process ref="InsertRequestOutHeaderProcessor" /> <to uri="cxf:bean:serviceRelayEndpointWithInsertion"/> <process ref="InsertResponseOutHeaderProcessor" /> </route>*

*2.x SOAP* ヘッダーは、 *Apache Camel Message* ヘッダーとの間で伝播されます。*Apache Camel* メッセージヘッダー名は *org.apache.cxf.headers.Header.list* で、*CXF* で定義された定数 *(org.apache.cxf.headers.Header.HEADER\_LIST)*です。ヘッダーの値は、*CXF SoapHeader* オブジェ クト*(org.apache.cxf.binding.soap.SoapHeader)*<sup>の</sup> *List <>* です。以下のスニペットは *InsertResponseOutHeaderProcessor* です(レスポンスメッセージに新しい *SOAP* ヘッダーを挿入し ます)。*InsertResponseOutHeaderProcessor* と *InsertRequestOutHeaderProcessor* の両方で *SOAP* ヘッダーにアクセスする方法は実際に同じです。*2* つのプロセッサーの唯一の違いは、挿入され た *SOAP* ヘッダーの方向の設定です。

*public static class InsertResponseOutHeaderProcessor implements Processor {*

*@SuppressWarnings("unchecked") public void process(Exchange exchange) throws Exception { // You should be able to get the header if exchange is routed from camel-cxf endpoint*

```
List<SoapHeader> soapHeaders = CastUtils.cast((List<?
>)exchange.getIn().getHeader(Header.HEADER_LIST));
    if (soapHeaders == null) {
       // we just create a new soap headers in case the header is null
       soapHeaders = new ArrayList<SoapHeader>();
    }
    // Insert a new header
    String xml = "<?xml version=\"1.0\" encoding=\"utf-8\"?><outofbandHeader "
       + "xmlns=\"http://cxf.apache.org/outofband/Header\" hdrAttribute=\"testHdrAttribute\" "
       + "xmlns:soap=\"http://schemas.xmlsoap.org/soap/envelope/\" soap:mustUnderstand=\"1\">"
       + "<name>New_testOobHeader</name><value>New_testOobHeaderValue</value>
</outofbandHeader>";
    SoapHeader newHeader = new SoapHeader(soapHeaders.get(0).getName(),
             DOMUtils.readXml(new StringReader(xml)).getDocumentElement());
    // make sure direction is OUT since it is a response message.
    newHeader.setDirection(Direction.DIRECTION_OUT);
    //newHeader.setMustUnderstand(false);
    soapHeaders.add(newHeader);
  }
}
```
#### *PAYLOAD* モードで *SOAP* ヘッダーを取得して設定する方法

#### *PAYLOAD* モードで *SOAP* メッセージにアクセスする方法を すでに紹介しています( 「*PAYLOAD* データフォーマットの *camel-cxf* [エンドポイントのメッセージの処理方法」を参照\)。](#page-628-0)

#### *CxfPayload* オブジェクトを取得したら、*DOM* 要素(*SOAP* ヘッダー)の *List* を返す *CxfPayload.getHeaders*() メソッドを呼び出すことができます。

```
from(getRouterEndpointURI()).process(new Processor() {
  @SuppressWarnings("unchecked")
  public void process(Exchange exchange) throws Exception {
    CxfPayload<SoapHeader> payload = exchange.getIn().getBody(CxfPayload.class);
    List<Source> elements = payload.getBodySources();
    assertNotNull("We should get the elements here", elements);
    assertEquals("Get the wrong elements size", 1, elements.size());
    Element el = new XmlConverter().toDOMElement(elements.get(0));
    elements.set(0, new DOMSource(el));
    assertEquals("Get the wrong namespace URI", "http://camel.apache.org/pizza/types",
         el.getNamespaceURI());
    List<SoapHeader> headers = payload.getHeaders();
    assertNotNull("We should get the headers here", headers);
    assertEquals("Get the wrong headers size", headers.size(), 1);
    assertEquals("Get the wrong namespace URI",
         ((Element)(headers.get(0).getObject())).getNamespaceURI(),
         "http://camel.apache.org/pizza/types");
```
*} }) .to(getServiceEndpointURI());*

*Camel 2.16.0* 以降、「*POJO* モードでの *SOAP* [ヘッダーの取得および設定方法」](#page-629-0) で説明されている 手法を使用して *SOAP* ヘッダーを設定または取得することができま す。*org.apache.cxf.headers.Header.list* ヘッダーを使用して *SOAP* ヘッダーの一覧を取得および設定 できるようになりました。つまり、*Camel CXF* エンドポイントから別のエンドポイントに転送する ルートがある場合(*SOAP Client → Camel → CXF* サービス)、*SOAP* クライアントによって送信さ れる *SOAP* ヘッダーも *CXF* サービスに転送されます。ヘッダーの転送を希望しない場合 は、*org.apache.cxf.headers.Header.list Camel* ヘッダーから削除します。

*SOAP* ヘッダーが *MESSAGE* モードで利用できない

*SOAP* 処理はスキップされるため、*SOAP* ヘッダーは *MESSAGE* モードでは使用できません。

*APACHE CAMEL* から *SOAP FAULT* をスローする方法

*CXF* エンドポイントを使用して *SOAP* リクエストを消費する場合は、*Camel* コンテキストから *SOAP Fault* をスローする必要がある場合があります。基本的に、*throwFault DSL* を使用してこれを 行うことができます。*POJO*、*PAYLOAD*、および *MESSAGE* データフォーマットで機能します。以下 のような *soap* 障害を定義できます。

*SOAP\_FAULT = new SoapFault(EXCEPTION\_MESSAGE, SoapFault.FAULT\_CODE\_CLIENT); Element detail = SOAP\_FAULT.getOrCreateDetail(); Document doc = detail.getOwnerDocument(); Text tn = doc.createTextNode(DETAIL\_TEXT); detail.appendChild(tn);*

次に、以下のようにスローします。

*from(routerEndpointURI).setFaultBody(constant(SOAP\_FAULT));*

# *CXF* エンドポイントが *MESSAGE* データ形式で動作している場合、メッセージボディーに *SOAP Fault* メッセージを設定し、メッセージヘッダーにレスポンスコードを設定できます。

*from(routerEndpointURI).process(new Processor() {*

```
public void process(Exchange exchange) throws Exception {
  Message out = exchange.getOut();
  // Set the message body with the
  out.setBody(this.getClass().getResourceAsStream("SoapFaultMessage.xml"));
```

```
// Set the response code here
    out.setHeader(org.apache.cxf.message.Message.RESPONSE_CODE, new Integer(500));
  }
});
```
# *POJO* データフォーマットでも同じです。*Out* ボディーに *SOAP Fault* を設定し、以下のように *Message.setFault(true)* を呼び出すことで障害を示すこともできます。

```
from("direct:start").onException(SoapFault.class).maximumRedeliveries(0).handled(true)
  .process(new Processor() {
    public void process(Exchange exchange) throws Exception {
       SoapFault fault = exchange
         .getProperty(Exchange.EXCEPTION_CAUGHT, SoapFault.class);
      exchange.getOut().setFault(true);
      exchange.getOut().setBody(fault);
    }
```
*}).end().to(serviceURI);*

# *CXF* エンドポイントのリクエストおよび応答コンテキストを伝播する方法

#### *CXF* [クライアント](https://cxf.apache.org/javadoc/latest/org/apache/cxf/endpoint/ClientImpl.html) *API* は、リクエストおよび応答コンテキストで操作を呼び出す方法を提供します。 *CXF* エンドポイントプロデューサーを使用して外部 *Web* サービスを呼び出す場合は、リクエストコン テキストを設定し、以下のコードで応答コンテキストを取得できます。

```
CxfExchange exchange = (CxfExchange)template.send(getJaxwsEndpointUri(), new
Processor() {
       public void process(final Exchange exchange) {
          final List<String> params = new ArrayList<String>();
          params.add(TEST_MESSAGE);
          // Set the request context to the inMessage
          Map<String, Object> requestContext = new HashMap<String, Object>();
          requestContext.put(BindingProvider.ENDPOINT_ADDRESS_PROPERTY,
JAXWS_SERVER_ADDRESS);
          exchange.getIn().setBody(params);
          exchange.getIn().setHeader(Client.REQUEST_CONTEXT , requestContext);
          exchange.getIn().setHeader(CxfConstants.OPERATION_NAME,
GREET_ME_OPERATION);
       }
     });
     org.apache.camel.Message out = exchange.getOut();
     // The output is an object array, the first element of the array is the return value
     Object\[\] output = out.getBody(Object\[\].class);
     LOG.info("Received output text: " + output\[0\]);
     // Get the response context form outMessage
     Map<String, Object> responseContext =
CastUtils.cast((Map)out.getHeader(Client.RESPONSE_CONTEXT));
     assertNotNull(responseContext);
```
*assertEquals("Get the wrong wsdl opertion name", " {http://apache.org/hello\_world\_soap\_http}greetMe", responseContext.get("javax.xml.ws.wsdl.operation").toString());*

添付サポート

*.*

*POJO* モード: *SOAP with Attachment and MTOM* の両方がサポートされます(*MTOM* を有効にす るための *Payload Mode* の例を参照してください)。 ただし、*SOAP with Attachment* はテストされ ていません。 アタッチメントはマーシャリングされ、*POJO* にアンマーシャリングされるため、ユー ザーは通常添付ファイルを扱う必要はありません。 アタッチメントは *2.1* 以降、*Camel* メッセージの 添付ファイルに伝播されます。 そのため、*Camel Message API* による再試行添付が可能です。

*DataHandler Message.getAttachment(String id)*

ペイロードモード: *MTOM* は *2.1* 以降サポートされます。アタッチメントは、上記の *Camel Message API* によって取得できます。このモードでは *SOAP* 処理がないため、*SOAP with Attachment* はサポートされません。

*MTOM* を有効にするには、*CXF* エンドポイントプロパティー「*mtom\_enabled*」を *true* に設定しま す。(*Spring* でのみ実行できると考えられます。)

*<cxf:cxfEndpoint id="routerEndpoint" address="http://localhost:\${CXFTestSupport.port1}/CxfMtomRouterPayloadModeTest/jaxwsmtom/hello" wsdlURL="mtom.wsdl" serviceName="ns:HelloService" endpointName="ns:HelloPort" xmlns:ns="http://apache.org/camel/cxf/mtom\_feature">*

*<cxf:properties> <!-- enable mtom by setting this property to true --> <entry key="mtom-enabled" value="true"/>*

*<!-- set the camel-cxf endpoint data fromat to PAYLOAD mode --> <entry key="dataFormat" value="PAYLOAD"/> </cxf:properties>*

*Payload* モードの *CXF* エンドポイントに送信する *attachment* のある *Camel* メッセージを生成でき ます。

*Exchange exchange = context.createProducerTemplate().send("direct:testEndpoint", new Processor() {*

```
public void process(Exchange exchange) throws Exception {
    exchange.setPattern(ExchangePattern.InOut);
    List<Source> elements = new ArrayList<Source>();
    elements.add(new DOMSource(DOMUtils.readXml(new
StringReader(MtomTestHelper.REQ_MESSAGE)).getDocumentElement()));
    CxfPayload<SoapHeader> body = new CxfPayload<SoapHeader>(new ArrayList<SoapHeader>
(),
       elements, null);
    exchange.getIn().setBody(body);
    exchange.getIn().addAttachment(MtomTestHelper.REQ_PHOTO_CID,
       new DataHandler(new ByteArrayDataSource(MtomTestHelper.REQ_PHOTO_DATA,
"application/octet-stream")));
    exchange.getIn().addAttachment(MtomTestHelper.REQ_IMAGE_CID,
       new DataHandler(new ByteArrayDataSource(MtomTestHelper.requestJpeg, "image/jpeg")));
  }
});
// process response
CxfPayload<SoapHeader> out = exchange.getOut().getBody(CxfPayload.class);
Assert.assertEquals(1, out.getBody().size());
Map<String, String> ns = new HashMap<String, String>();
ns.put("ns", MtomTestHelper.SERVICE_TYPES_NS);
ns.put("xop", MtomTestHelper.XOP_NS);
XPathUtils xu = new XPathUtils(ns);
Element oute = new XmlConverter().toDOMElement(out.getBody().get(0));
Element ele = (Element)xu.getValue("//ns:DetailResponse/ns:photo/xop:Include", oute,
                    XPathConstants.NODE);
String photoId = ele.getAttribute("href").substring(4); // skip "cid:"
ele = (Element)xu.getValue("//ns:DetailResponse/ns:image/xop:Include", oute,
                    XPathConstants.NODE);
String imageId = ele.getAttribute("href").substring(4); // skip "cid:"
DataHandler dr = exchange.getOut().getAttachment(photoId);
Assert.assertEquals("application/octet-stream", dr.getContentType());
MtomTestHelper.assertEquals(MtomTestHelper.RESP_PHOTO_DATA,
IOUtils.readBytesFromStream(dr.getInputStream()));
dr = exchange.getOut().getAttachment(imageId);
Assert.assertEquals("image/jpeg", dr.getContentType());
BufferedImage image = ImageIO.read(dr.getInputStream());
Assert.assertEquals(560, image.getWidth());
Assert.assertEquals(300, image.getHeight());
```
*Payload* モードの *CXF* エンドポイントから受信した *Camel* メッセージを消費することもできます。

*public static class MyProcessor implements Processor {*

*@SuppressWarnings("unchecked") public void process(Exchange exchange) throws Exception { CxfPayload<SoapHeader> in = exchange.getIn().getBody(CxfPayload.class);*

*// verify request assertEquals(1, in.getBody().size());*

*Map<String, String> ns = new HashMap<String, String>(); ns.put("ns", MtomTestHelper.SERVICE\_TYPES\_NS); ns.put("xop", MtomTestHelper.XOP\_NS);*

*XPathUtils xu = new XPathUtils(ns); Element body = new XmlConverter().toDOMElement(in.getBody().get(0)); Element ele = (Element)xu.getValue("//ns:Detail/ns:photo/xop:Include", body, XPathConstants.NODE); String photoId = ele.getAttribute("href").substring(4); // skip "cid:" assertEquals(MtomTestHelper.REQ\_PHOTO\_CID, photoId);*

*ele = (Element)xu.getValue("//ns:Detail/ns:image/xop:Include", body, XPathConstants.NODE); String imageId = ele.getAttribute("href").substring(4); // skip "cid:" assertEquals(MtomTestHelper.REQ\_IMAGE\_CID, imageId);*

```
DataHandler dr = exchange.getIn().getAttachment(photoId);
    assertEquals("application/octet-stream", dr.getContentType());
    MtomTestHelper.assertEquals(MtomTestHelper.REQ_PHOTO_DATA,
IOUtils.readBytesFromStream(dr.getInputStream()));
```
*dr = exchange.getIn().getAttachment(imageId); assertEquals("image/jpeg", dr.getContentType()); MtomTestHelper.assertEquals(MtomTestHelper.requestJpeg, IOUtils.readBytesFromStream(dr.getInputStream()));*

```
// create response
```

```
List<Source> elements = new ArrayList<Source>();
    elements.add(new DOMSource(DOMUtils.readXml(new
StringReader(MtomTestHelper.RESP_MESSAGE)).getDocumentElement()));
    CxfPayload<SoapHeader> sbody = new CxfPayload<SoapHeader>(new
ArrayList<SoapHeader>(),
      elements, null);
    exchange.getOut().setBody(sbody);
    exchange.getOut().addAttachment(MtomTestHelper.RESP_PHOTO_CID,
      new DataHandler(new ByteArrayDataSource(MtomTestHelper.RESP_PHOTO_DATA,
"application/octet-stream")));
    exchange.getOut().addAttachment(MtomTestHelper.RESP_IMAGE_CID,
```

```
new DataHandler(new ByteArrayDataSource(MtomTestHelper.responseJpeg, "image/jpeg")));
```

```
}
```
*}*

*Message Mode:* 接続は、メッセージをまったく処理しないため、サポートされていません。

*CXF\_MESSAGE Mode: MTOM* はサポートされ、上記の *Camel Message API* によって接続を取得で きます。マルチパート*(MTOM)*メッセージを受信すると、デフォルトの *SOAPMessage to String* コン バーターはボディーに完全なマルチパートペイロードを提供することに注意してください。*SOAP XML* を *String* としてのみ必要な場合は、メッセージボディーを *message.getSOAPPart*() で設定でき、 *Camel convert* は残りの作業を行うことができます。

スタックトレース情報を伝播させる方法

*Java* の例外がサーバー側で発生したときに、例外のスタックトレースがフォールトメッセージにマー シャリングされてクライアントに返されるように、*CXF* エンドポイントを設定することができます。こ の機能を有効にするには、以下のように *cxfEndpoint* 要素で、*dataFormat* を *PAYLOAD* に設定 し、*faultStackTraceEnabled* プロパティーを *true* に設定します。

```
<cxf:cxfEndpoint id="router" address="http://localhost:9002/TestMessage"
  wsdlURL="ship.wsdl"
  endpointName="s:TestSoapEndpoint"
  serviceName="s:TestService"
  xmlns:s="http://test">
 <cxf:properties>
  <!-- enable sending the stack trace back to client; the default value is false-->
  <entry key="faultStackTraceEnabled" value="true" /> <entry key="dataFormat" value="PAYLOAD"
/>
 </cxf:properties>
</cxf:cxfEndpoint>
```
セキュリティー上の理由から、スタックトレースには原因となる例外 *(*つまりスタックトレースの *Caused by* 以降の部分*)* は含まれません。スタックトレースに原因となる例外を含めたい場合は、以下 のように *cxfEndpoint* 要素の *exceptionMessageCauseEnabled* プロパティーを *true* に設定します。

```
<cxf:cxfEndpoint id="router" address="http://localhost:9002/TestMessage"
  wsdlURL="ship.wsdl"
  endpointName="s:TestSoapEndpoint"
  serviceName="s:TestService"
  xmlns:s="http://test">
 <cxf:properties>
  <!-- enable to show the cause exception message and the default value is false -->
  <entry key="exceptionMessageCauseEnabled" value="true" />
  <!-- enable to send the stack trace back to client, the default value is false-->
  <entry key="faultStackTraceEnabled" value="true" />
  <entry key="dataFormat" value="PAYLOAD" />
 </cxf:properties>
</cxf:cxfEndpoint>
```
警告

*exceptionMessageCauseEnabled* フラグは、テストおよび診断目的でのみ有効 にしてください。サーバにおいて例外の元の原因を隠すことで、敵対的なユーザー がサーバーを調査しにくくするのが、通常の実践的なやり方です。

*PAYLOAD* モードでのサポートのストリーミング

*2.8.2* では、*camel-cxf* コンポーネントは *PAYLOAD* モードを使用する場合に受信メッセージのスト リーミングをサポートするようになりました。以前のバージョンでは、受信メッセージは完全に *DOM* 解析されました。メッセージが大きい場合は、時間がかかるため、大量のメモリーが使用されます。 *2.8.2* 以降では、受信メッセージはルーティング中に *javax.xml.transform.Source* として残ることがで きます。ペイロードが変更されていない場合は、ターゲットの宛先に直接ストリーミングすることがで きます。一般的な「*simple proxy*」のユースケース(例: *from("cxf:…").to("cxf:…")*については、パ フォーマンスが大幅に向上し、メモリーの要件が大幅に低下する可能性があります。

ただし、ストリーミングが適切でない場合もあります。ストリーミングの性質上、無効な受信 *XML* が処理チェーンの後半までキャッチされないことがあります。また、特定のアクションでは、メッセー ジを *DOM* に解析(*WS-Security* やメッセージトレースなど)する必要があります。この場合、スト リーミングの利点は制限されます。この時点で、ストリーミングを制御する *2* つの方法があります。

エンドポイントプロパティー: *"allowStreaming=false"* をエンドポイントプロパティーと して追加し、ストリーミングのオン*/*オフをオン*/*オフにできます。

コンポーネントプロパティー: *CxfComponent* オブジェクトには、コンポーネントから作 成されるエンドポイントのデフォルトを設定できる *allowStreaming* プロパティーもありま す。

グローバルシステムプロパティー: オフの場合は、 *"org.apache.camel.component.cxf.streaming"* のシステムプロパティーを *"false"* に追加し て有効にすることができます。これはグローバルデフォルトを設定しますが、上記のエンドポ イントプロパティーを設定すると、そのエンドポイントのこの値が上書きされます。

汎用 *CXF DISPATCH* モードの使用

*2.8.0* 以降、*camel-cxf* [コンポーネントは、任意の構造のメッセージを転送できる汎用](https://cxf.apache.org/docs/jax-ws-dispatch-api.html) *CXF* ディス パッチモード をサポートします(つまり、特定の *XML* スキーマにバインドされません)。このモード を使用するには、*CXF* エンドポイントの *wsdlURL* および *serviceClass* 属性を指定するだけです。

*<cxf:cxfEndpoint id="testEndpoint" address="http://localhost:9000/SoapContext/SoapAnyPort"> <cxf:properties> <entry key="dataFormat" value="PAYLOAD"/> </cxf:properties> </cxf:cxfEndpoint>*

デフォルトの *CXF* ディスパッチクライアントは特定の *SOAPAction* ヘッダーを送信しないことに注 意してください。したがって、ターゲットサービスに特定の *SOAPAction* 値が必要な場合は、 *SOAPAction(case-insensitive)*キーを使用して *Camel* ヘッダーに提供されます。

*75.1. JBOSS ENTERPRISE APPLICATION PLATFORM* での *CXF* コンシューマー

*JBoss Enterprise Application Platform* での *camel-cxf* コンシューマーの設定は、スタンドアロン *Camel* とは異なります。プロデューサーエンドポイントは通常どおり機能します。

*JBoss Enterprise Application Platform* では、*camel-cxf* コンシューマーはコンテナーによって提 供されるデフォルトの *Undertow HTTP* サーバーを使用します。サーバーは *undertow* サブシステム設 定内に定義されます。以下は、*standalone.xml* のデフォルト設定の抜粋です。

*<subsystem xmlns="urn:jboss:domain:undertow:4.0"> <buffer-cache name="default" /> <server name="default-server"> <http-listener name="default" socket-binding="http" redirect-socket="https" enable-http2="true" /> <https-listener name="https" socket-binding="https" security-realm="ApplicationRealm" enablehttp2="true" /> <host name="default-host" alias="localhost"> <location name="/" handler="welcome-content" /> <filter-ref name="server-header" /> <filter-ref name="x-powered-by-header" /> <http-invoker security-realm="ApplicationRealm" /> </host> </server> </subsystem>*

この場合、*Undertow* は *http* および *https socket-binding* によって指定されたインターフェース*/* ポートをリッスンするように設定されます。デフォルトでは、これは *http* のポート *8080*、*https* の場 合は *8443* です。

たとえば、異なるホストまたはポートの組み合わせを使用してエンドポイントコンシューマーを設定 すると、警告がサーバーログファイルに表示されます。たとえば、以下のホストおよびポート設定は無 視されます。

*<cxf:rsServer id="cxfRsConsumer" address="http://somehost:1234/path/to/resource" serviceClass="org.example.ServiceClass" />*

*<cxf:cxfEndpoint id="cxfWsConsumer" address="http://somehost:1234/path/to/resource" serviceClass="org.example.ServiceClass" />*

*[org.wildfly.extension.camel] (pool-2-thread-1) Ignoring configured host: http://somehost:1234/path/to/resource*

ただし、コンシューマーはデフォルトのホストおよびポート *localhost:8080* または *localhost:8443* で引き続き利用できます。

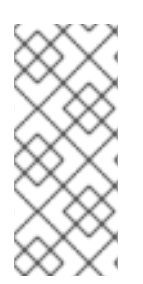

# 注記

*camel-cxf* コンシューマーを使用するアプリケーションは *WAR* としてパッケージ化 する 必要があり ます。以前の *Fuse on JBoss EAP* リリースでは、*JAR* などの他のタ イプのアーカイブの使用は許可されますが、サポート対象外になりました。

*75.1.1.* 代替ポートの設定

代替ポートが許可される場合は、*JBoss Enterprise Application Platform* サブシステム設定を使用 して設定する必要があります。詳細は、サーバーのドキュメントで説明されています。

*https://access.redhat.com/documentation/ja[jp/red\\_hat\\_jboss\\_enterprise\\_application\\_platform/7.1/html/configuration\\_guide/configuring\\_the\\_](https://access.redhat.com/documentation/ja-jp/red_hat_jboss_enterprise_application_platform/7.1/html/configuration_guide/configuring_the_web_server_undertow) web\_server\_undertow*

*75.1.2. SSL* の設定

*SSL* を設定するには、*JBoss Enterprise Application Platform* の『*SSL* 設定ガイド』を参照してく ださい。

*https://access.redhat.com/documentation/jajp/red\_hat\_iboss\_enterprise\_application\_platform/7.1/html[single/how\\_to\\_configure\\_server\\_security/#configure\\_one\\_way\\_and\\_two\\_way\\_ssl\\_tls\\_for\\_applic](https://access.redhat.com/documentation/ja-jp/red_hat_jboss_enterprise_application_platform/7.1/html-single/how_to_configure_server_security/#configure_one_way_and_two_way_ssl_tls_for_application) ation*

*75.1.3. Elytron* を使用したセキュリティー設定

*Fuse on JBoss EAP* は、*[Elytron](https://access.redhat.com/documentation/ja-jp/red_hat_jboss_enterprise_application_platform/7.1/html/how_to_configure_identity_management/elytron_secure_apps)* セキュリティーフレームワークでの *camel-cxf* コンシューマーエ ンドポイントのセキュア化をサポートします。

*75.1.3.1.* セキュリティードメインの設定

*Elytron* <sup>で</sup> *Fuse on JBoss EAP* アプリケーションをセキュアにするには、*WAR* デプロイメントの *WEB-INF/jboss-web.xml* 内でアプリケーションセキュリティードメインを参照する必要があります。

*<jboss-web> <security-domain>my-application-security-domain</security-domain> </jboss-web>*

*&lt ;security-domain>* 設定は、*Undertow* サブシステムによって定義される *< applicationsecurity-domain& gt;* の名前を参照します。たとえば、*Undertow* サブシステム *< applicationsecurity-domain >* は、以下のように *JBoss Enterprise Application Platform* サーバーの *standalone.xml* 設定ファイル内に設定されます。

```
<subsystem xmlns="urn:jboss:domain:undertow:6.0">
  ...
  <application-security-domains>
     <application-security-domain name="my-application-security-domain" http-authentication-
factory="application-http-authentication"/>
  </application-security-domains>
</subsystem>
```
*&lt ;http-authentication-factory> application-http-authentication* は *Elytron* サブシステム内に定 義されます。*application-http-authentication* は、*standalone.xml* および *standalone-full.xml* サー バー設定ファイルの両方でデフォルトで利用できます。以下に例を示します。

```
<subsystem xmlns="urn:wildfly:elytron:1.2">
  ...
  <http>
    ...
    <http-authentication-factory name="application-http-authentication" http-server-mechanism-
factory="global" security-domain="ApplicationDomain">
       <mechanism-configuration>
         <mechanism mechanism-name="BASIC">
           <mechanism-realm realm-name="Application Realm" />
         </mechanism>
         <mechanism mechanism-name="FORM" />
       </mechanism-configuration>
    </http-authentication-factory>
    <provider-http-server-mechanism-factory name="global" />
  </http>
  ...
</subsystem>
```
*application -http-authentication* という名前の *<http-authentication-factory >* は、*ApplicationDomain* という *Elytron* セキュリティードメインへの参照を保持します。

*Elytron* サブシステムの設定方法の詳細は、*Elytron* <sup>の</sup> [ドキュメントを参照してください](https://access.redhat.com/documentation/ja-jp/red_hat_jboss_enterprise_application_platform/7.1/html/how_to_configure_identity_management/elytron_secure_apps)。

*75.1.3.2.* セキュリティー制約、認証方法、およびセキュリティーロールの設定

*camel-cxf* コンシューマーエンドポイントのセキュリティー制約、認証方法、およびセキュリ ティーロールは、*WAR* デプロイメント *WEB-INF/web.xml* 内で設定できます。たとえば、*BASIC* 認証 を設定するには、次のコマンドを実行します。

*<web-app> <security-constraint> <web-resource-collection> <web-resource-name>secure</web-resource-name> <url-pattern>/webservices/\*</url-pattern> </web-resource-collection> <auth-constraint> <role-name>my-role</role-name> </auth-constraint> </security-constraint> <security-role> <description>The role that is required to log in to /webservices/\*</description> <role-name>my-role</role-name> </security-role> <login-config> <auth-method>BASIC</auth-method> <realm-name>my-realm</realm-name> </login-config> </web-app>*

*Servlet Specification* で定義された *< url-pattern >* <sup>は</sup> *Web* アプリケーションのコンテキストパス に相対することに注意してください。アプリケーションが *my-app.war* としてパッケージされている場 合、*JBoss Enterprise Application Platform* はコンテキストパス */my-app* でアクセスできるようにな り、*< url-patternpattern > /webservices/\** は */my-app* への相対パスに適用されます。

たとえば、*<http://my-server/my-app/webservices/my-endpoint>* に対するリクエストは */webservices/\** パターンと一致しますが、*<http://my-server/webservices/my-endpoint>* は一致しませ ん。

これは、*Fuse on JBoss EAP* ではベースパスがホスト *Web* アプリケーションコンテキストパス外 にある *camel-cxf* エンドポイントコンシューマーを作成することができるため重要です。たとえ ば、*my-app.war* 内に *<http://my-server/webservices/my-endpoint>* <sup>の</sup> *camel-cxf* コンシューマーを作 成できます。

このようなコンテキストエンドポイントのセキュリティー制約を定義するために、*Fuse on JBoss EAP* はカスタム 標準以外 <sup>の</sup> *<url-pattern & gt;* 規則をサポートします。たとえば、*my-app.war* 内で *<http://my-server/webservices/my-endpoint>* をセキュアにするには、以下の設定を *web.xml* に追加し ます。

*<web-app> <security-constraint> <web-resource-collection> <web-resource-name>secure</web-resource-name> <url-pattern>///webservices/\*</url-pattern> </web-resource-collection> <auth-constraint> <role-name>my-role</role-name> </auth-constraint> </security-constraint> <security-role> <description>The role that is required to log in to /webservices/\*</description> <role-name>my-role</role-name> </security-role> <login-config> <auth-method>BASIC</auth-method> <realm-name>my-realm</realm-name> </login-config> </web-app>*

第*76*章 *CXF-RS* コンポーネント

*Camel* バージョン *2.0* で利用可能

*cxfrs:* コンポーネントは、*CXF* でホストされる *JAX-RS 1.1* および *2.0* サービスに接続するための *[Apache](http://cxf.apache.org) CXF* との統合を提供します。

*CXF* をコンシューマーとして使用する場合、*CXF Bean* [コンポーネントを](cxf-bean-component.html) 使用すると、処理から メッセージペイロードを *RESTful* または *SOAP Web* サービスとして受信する方法をファクトアウトで きます。これは、多数トランスポートを使用して *Web* サービスを消費する可能性があります。*Bean* コンポーネントの設定はシンプルで、*Camel* および *CXF* を使用して *Web* サービスを実装する最も高 速な方法を提供します。

*Maven* ユーザーは、このコンポーネントの *pom.xml* に以下の依存関係を追加する必要があります。

*<dependency> <groupId>org.apache.camel</groupId> <artifactId>camel-cxf</artifactId> <version>x.x.x</version> <!-- use the same version as your Camel core version --> </dependency>*

*76.1. URI* 形式

*cxfrs://address?options*

ここでの *address* は *CXF* エンドポイントのアドレスを表します。

*cxfrs:bean:rsEndpoint*

*rsEndpoint* は、*CXFRS* クライアントまたはサーバーを提供する *Spring Bean* の名前を表します。

上記のいずれかのスタイルで、以下のように *URI* にオプションを追加できます。

*cxfrs:bean:cxfEndpoint?resourceClasses=org.apache.camel.rs.Example*

*76.2.* オプション

#### *CXF-RS* コンポーネントは以下の *3* つのオプションをサポートします。

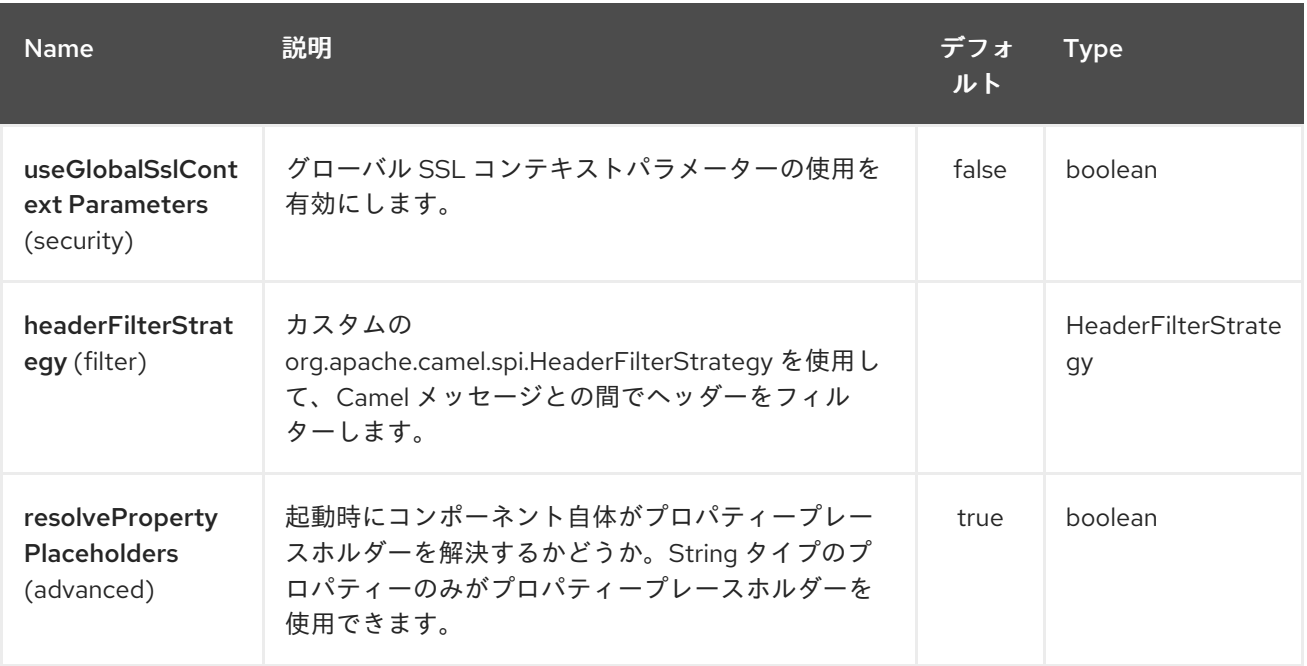

#### *CXF-RS* エンドポイントは *URI* 構文を使用します。

*cxfrs:beanId:address*

# 以下の *path* パラメーターおよびクエリーパラメーターを使用します。

# *76.2.1.* パスパラメーター(*2* パラメーター)*:*

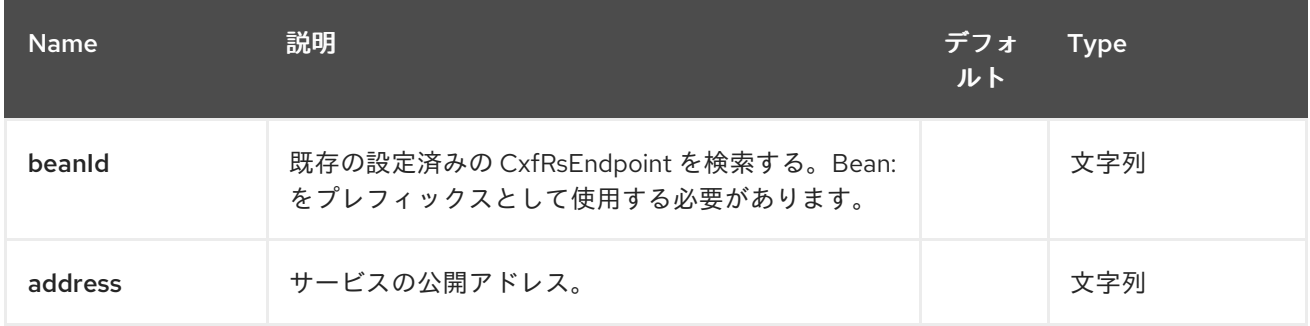

#### *76.2.2.* クエリーパラメーター(*29* パラメーター)*:*

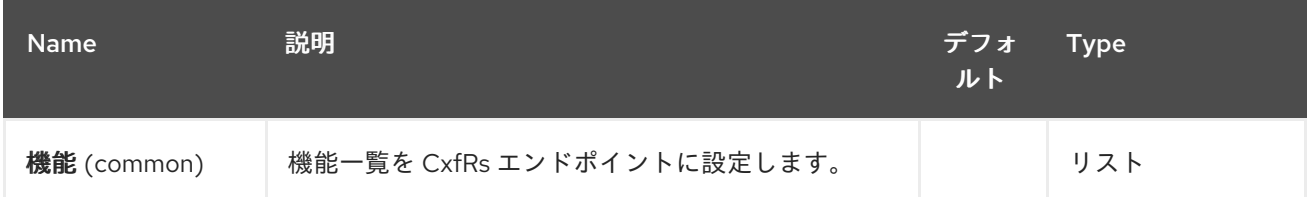

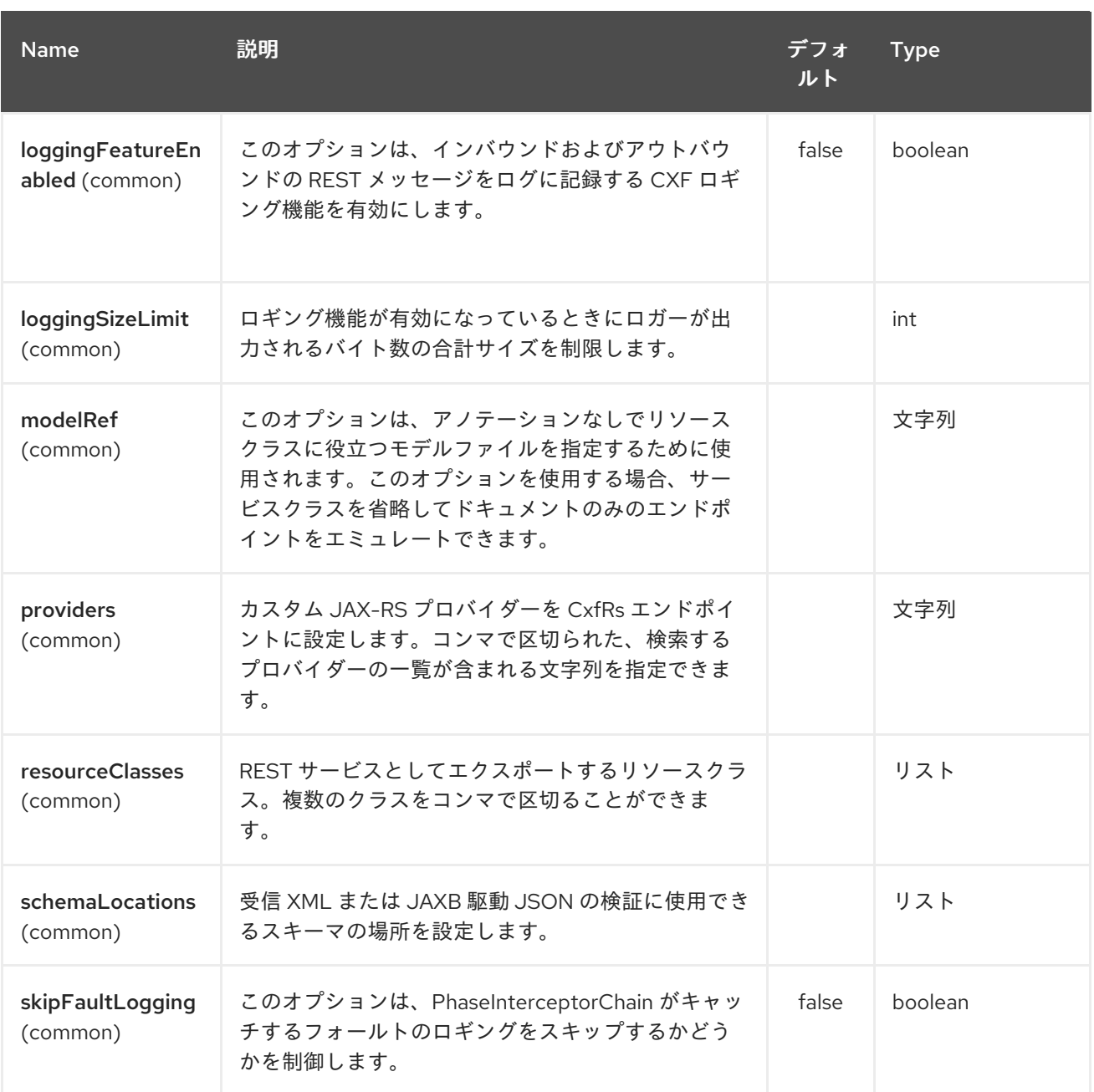

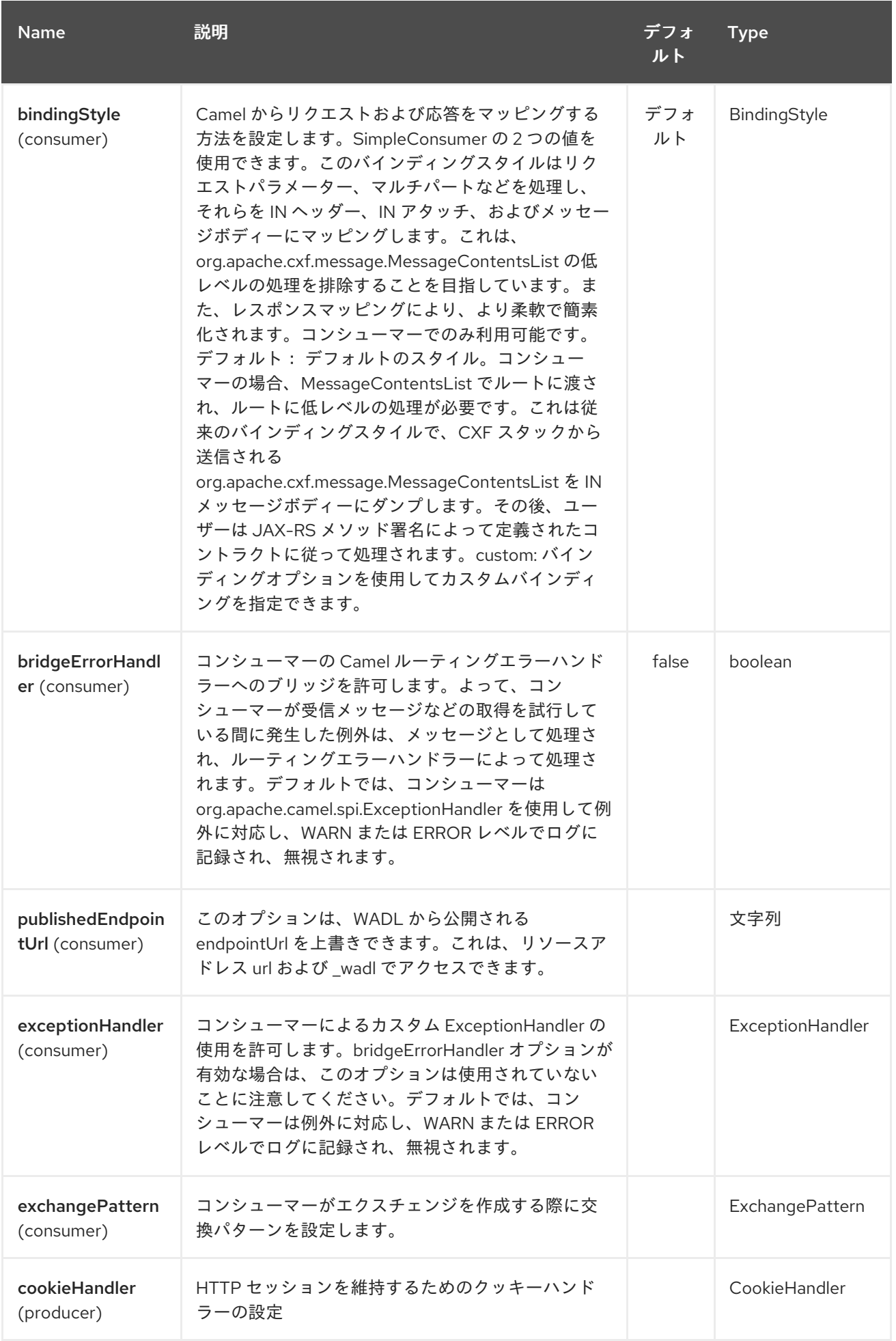

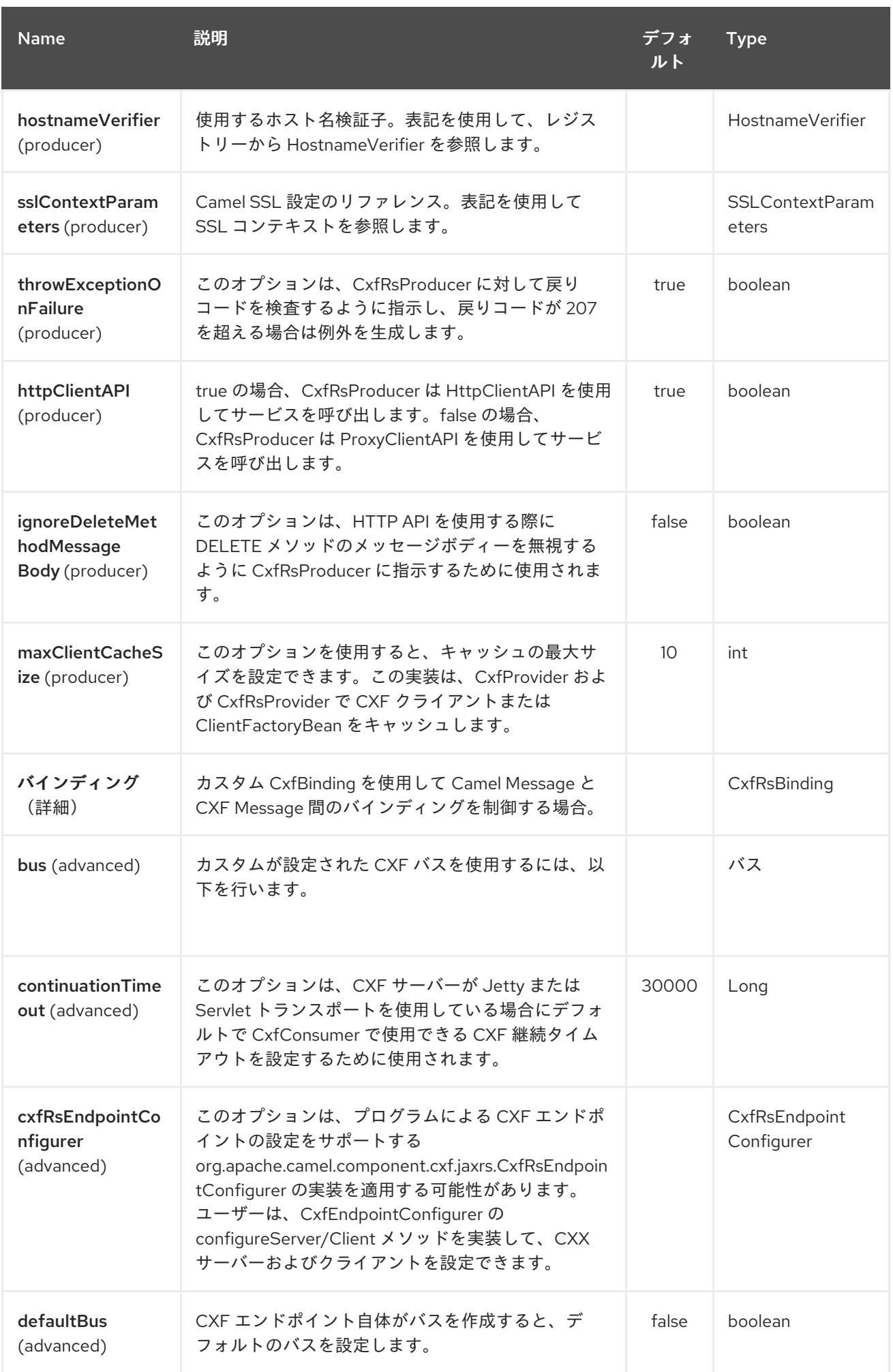
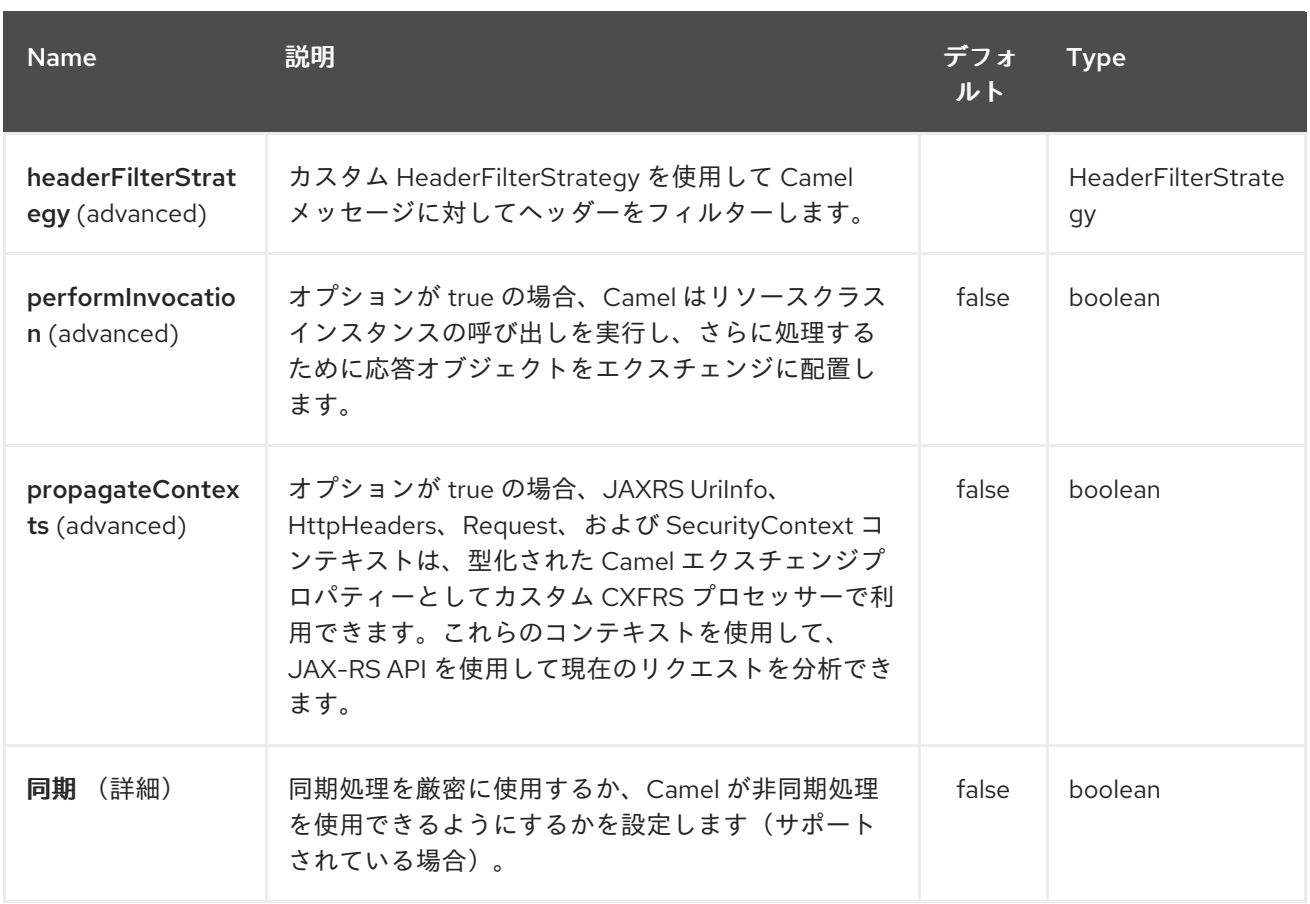

*spring* 設定を介して *CXF REST* エンドポイントを設定することもできます。*CXF REST* クライア ントと *CXF REST Server* [には多くの違いがあるため、それらに異なる設定を提供します。詳細は、ス](https://github.com/apache/camel/blob/master/components/camel-cxf/src/main/resources/schema/cxfEndpoint.xsd) キーマファイル と *CXF JAX-RS* [ドキュメント](http://cxf.apache.org/docs/jax-rs.html) を参照してください。

#### *76.3. CAMEL* での *REST* エンドポイントの設定方法

*camel-cxf* [スキーマファイル](https://github.com/apache/camel/blob/master/components/camel-cxf/src/main/resources/schema/cxfEndpoint.xsd) では、*REST* エンドポイント定義に *2* つの要素があります。*CXF :rsServer for REST consumer, cxf:rsClient for REST producer.* ここでは、*Camel REST* サービスルート設定の例 があります。

*76.4.* メッセージヘッダーからの *CXF* プロデューサーアドレスを上書きする方法

*camel-cxfrs* プロデューサーは、「*CamelDestinationOverrideUrl*」のキーでメッセージを設定する ことにより、サービスアドレスをオーバーライドすることをサポートします。

*// set up the service address from the message header to override the setting of CXF endpoint exchange.getIn().setHeader(Exchange.DESTINATION\_OVERRIDE\_URL, constant(getServiceAddress()));*

*76.5. REST* 要求の消費 *-* シンプルバインディングスタイル

*Camel 2.11* から利用可能

*Default* バインディングスタイルは低レベルではなく、ユーザーはルートに送信される *MessageContentsList* オブジェクトを手動で処理する必要があります。そのため、ルートロジックを メソッド *signature* および *JAX-RS* 操作のパラメーターインデックスと密接にまとめます。さまざま で、困難なエラーとエラーの妥当性があります。

一方、*SimpleConsumer* バインディングスタイルは、*Camel Message* 内で リクエストデータがよ りアクセスできるように するために、以下のマッピングを実行します。

*JAX-RS* パラメーター(*@HeaderParam*、*@QueryParam* など)は *IN* メッセージヘッ ダーとしてインジェクトされます。ヘッダー名はアノテーションの値に一致します。

リクエストエンティティー (POJO またはその他のタイプ) は IN メッセージボディーにな ります。単一のエンティティーを *JAX-RS* メソッド署名で特定できない場合、元の *MessageContentsList* にフォールバックします。

バイナリー *@Multipart* ボディーの一部は *IN* メッセージの添 付、*DataHandler*、*InputStream*、*DataSource*、および *CXF* <sup>の</sup> *Attachment* クラスをサポー トします。

バイナリー以外の *@Multipart* ボディーの部分は *IN* メッセージヘッダーとしてマッピング されます。ヘッダー名は *Body Part* 名と一致します。

また、レスポンスマッピング には、以下のルールが適用されます。

メッセージボディータイプが *javax.ws.rs.core.Response* (ユーザービルド応答)と異な る場合は、新しい *Response* が作成され、メッセージボディーがエンティティーとして設定さ れます(つまり、*null* でない場合)。応答ステータスコードは *Exchange.HTTP\_RESPONSE\_CODE* ヘッダーから取得されます。

メッセージボディータイプが *javax.ws.rs.core.Response* と等しい場合は、ユーザーがカ スタム応答を構築しているため、最終応答になります。

いずれの場合も、カスタムまたはデフォルトの *HeaderFilterStrategy* によって許可される *Camel* ヘッダーが *HTTP* 応答に追加されます。

*76.5.1.* シンプルバインディングスタイルの有効化

このバインディングスタイルは、コンシューマーエンドポイントの *bindingStyle* パラメーターを *SimpleConsumer* の値に設定することでアクティベートできます。

*from("cxfrs:bean:rsServer?bindingStyle=SimpleConsumer") .to("log:TEST?showAll=true");*

*76.5.2.* 異なるメソッド署名を使用した要求バインディングの例

以下は、*Simple* バインディングからの予想される結果と共にメソッドシグネチャーの一覧です。

*public Response doAction(BusinessObject request); Request payload is placed in IN message body, replace the original MessageContentsList.*

*public Response doAction*(*BusinessObject request, @HeaderParam("abcd")String abcd, @QueryParam("defg")String defg*)*; Request payload placed in IN message body, replace the original MessageContentsList.*両方のリクエストパラメーターが *IN* メッセージヘッダーとしてマッピ ングされ、名前が *abcd* および *defg* になります。

*public Response doAction*(*@HeaderParam("abcd")String abcd, @QueryParam("defg")String defg*)*; Both request params mapped as IN message headers with names abcd and defg.*元の *MessageContentsList* には *2* つのパラメーターのみが含まれている場合でも保持されます。

*public Response doAction*(*@Multipart(value="body1")BusinessObject request, @Multipart(value="body2")BusinessObject request2*)*;* 最初のパラメーターは、*body1* という名前 のヘッダーとして転送され、*2* つ目のパラメーターはヘッダー本文 *2* としてマッピングされます。元の *MessageContentsList* は *IN* メッセージのボディーとして保持されます。

*public Response doAction(InputStream abcd); The InputStream is unwrapped from the MessageContentsList and preserved as the IN message body.*

*public Response doAction(DataHandler abcd); DataHandler* は *MessageContentsList* からラッ プされず、*IN* メッセージボディーとして保持されます。

*76.5.3.* シンプルバインディングスタイルの他の例

*JAX-RS* リソースクラスにこのメソッドがある場合:

*@POST @Path("/customers/{type}") public Response newCustomer(Customer customer, @PathParam("type") String type, @QueryParam("active") @DefaultValue("true") boolean active) { return null; }*

以下のルートで提供されます。

*from("cxfrs:bean:rsServer?bindingStyle=SimpleConsumer") .recipientList(simple("direct:\${header.operationName}"));*

*from("direct:newCustomer") .log("Request: type=\${header.type}, active=\${header.active}, customerData=\${body}");*

*XML* ペイロードを使用する以下の *HTTP* リクエスト(カスタマー *DTO* が *JAXB* にアノテーション が付けられていることを前提とします)。

*POST /customers/gold?active=true*

*Payload: <Customer> <fullName>Raul Kripalani</fullName> <country>Spain</country> <project>Apache Camel</project> </Customer>*

メッセージを出力します。

*Request: type=gold, active=true, customerData=<Customer.toString() representation>*

リクエストおよび書き込み応答の処理方法の例は、を参照して [ください](https://svn.apache.org/repos/asf/camel/trunk/components/camel-cxf/src/test/java/org/apache/camel/component/cxf/jaxrs/simplebinding/)。

*76.6. REST* 要求の消費: デフォルトのバインディングスタイル

*CXF JAXRS* [フロントエンド](http://cxf.apache.org/docs/jax-rs.html) は *[JAX-RS\(JSR-311\)API](https://javaee.github.io/jsr311/)* を実装するため、リソースクラスを *REST* サービスとしてエクスポートできます。そして、*CXF [Invoker](http://cxf.apache.org/docs/invokers.html) API* を利用し <sup>て</sup> *REST* リクエストを通 常の *Java* オブジェクトメソッド呼び出しに変換します。 *Camel [Restlet](#page-2003-0)* コンポーネントとは異なり、エンドポイント内で *URI* テンプレートを指定する必要はあ りません。*CXF* は *JSR-311* 仕様に従って *REST* リクエスト *URI* をリソースクラスメソッドへのマッピ ングに扱います。*Camel* で必要となるのは、このメソッドリクエストを正しいプロセッサーまたはエン ドポイントへ委譲することです。

*CXFRS route...*

エンドポイントの設定に使用される対応するリソースクラス

*INFO:\*Note about resource classes\**

デフォルトでは、*JAX-RS* リソースクラスは *JAX-RS* プロパティーを設定するために のみ*\** 使用され ます。メッセージをエンドポイントにルーティングする際に、メソッドが *\**実行 されません。代わり に、ルートが全処理を行う役割を担います。

*Camel 2.15* 以降では、デフォルトモードの *no-op* サービス実装クラスではなく、インターフェース のみを提供するだけで十分です。

*Camel 2.15* 以降、*performInvocation* オプションが有効になっていると、サービス実装が最初に呼 び出されると、レスポンスが *Camel* エクスチェンジに設定され、ルートの実行は通常通り続行されま す。これは、既存の *JAX-RS* 実装を *Camel* ルートに統合したり、カスタムプロセッサーの *JAX-RS* 応 答を処理する場合に便利です。

*76.7. CAMEL-CXFRS* プロデューサーを介して *REST* サービスを呼び出す方法

*CXF JAXRS* [フロントエンド](http://cxf.apache.org/docs/jax-rs.html) <sup>は</sup> [プロキシーベースのクライアント](http://cxf.apache.org/docs/jax-rs-client-api.html#JAX-RSClientAPI-Proxy-basedAPI) *API* を実装し、この *API* を使用し てリモート *REST* サービスをプロキシー経由で呼び出すことができます。*camel-cxfrs* プロデューサー はこの [プロキシー](http://cxf.apache.org/docs/jax-rs-client-api.html#JAX-RSClientAPI-Proxy-basedAPI) *API* をベースにしています。 メッセージヘッダーで操作名を指定し、メッセージボディーでパラメーターを準備するだけで、*camel-*

*cxfrs* プロデューサーは適切な *REST* リクエストを生成します。

以下は例です。

*CXF JAXRS* [フロントエンド](http://cxf.apache.org/docs/jax-rs.html) は、*http* [中心クライアント](http://cxf.apache.org/docs/jax-rs-client-api.html#JAX-RSClientAPI-CXFWebClientAPI) *API* も提供し ます。 この *API* を *camelcxfrs* プロデューサーから呼び出すこともできます。*[HTTP\\_PATH](http://camel.apache.org/maven/current/camel-core/apidocs/org/apache/camel/Exchange.html#HTTP_PATH)* と *[HTTP\\_METHOD](http://camel.apache.org/maven/current/camel-core/apidocs/org/apache/camel/Exchange.html#HTTP_METHOD)* を指定し、*URI* オプション *httpClientAPI* を使用するか、メッセージヘッダー *[CxfConstants.CAMEL\\_CXF\\_RS\\_USING\\_HTTP\\_API](http://camel.apache.org/maven/current/camel-cxf/apidocs/org/apache/camel/component/cxf/CxfConstants.html#CAMEL_CXF_RS_USING_HTTP_API)* を設定して、プロデューサーが *http* 中心のクラ イアント *API* を使用できるようにします。応答オブジェクトを、メッセージヘッ

ダー *[CxfConstants.CAMEL\\_CXF\\_RS\\_RESPONSE\\_CLASS](http://camel.apache.org/maven/current/camel-cxf/apidocs/org/apache/camel/component/cxf/CxfConstants.html#CAMEL_CXF_RS_RESPONSE_CLASS)* で指定されたタイプクラスに変換できま す。

*Camel 2.1* 以降では、*CXFRS http* 中心クライアントの *cxfrs URI* からクエリーパラメーターを指定 するサポートもサポートしています。

*Error formatting macro: snippet: java.lang.IndexOutOfBoundsException: Index: 20, Size: 20*

*Dynamical* ルーティングをサポートするには、*[CxfConstants.CAMEL\\_CXF\\_RS\\_QUERY\\_MAP](http://camel.apache.org/maven/current/camel-cxf/apidocs/org/apache/camel/component/cxf/CxfConstants.html#CAMEL_CXF_RS_QUERY_MAP)* ヘッダーを使用して *URI* のクエリーパラメーターを上書きして、そのパラメーターマップを設定できま す。

*76.8. WHAT'S THE CAMEL TRANSPORT FOR CXF*(*CXF* <sup>の</sup> *CAMEL* トランスポート)

*CXF* では、アドレスを定義して *Web* サービスを提供または消費します。アドレスの最初の部分は、 使用するプロトコルを指定します。エンドポイント設定の *address="http://localhost:9000"* は、ロー カルホストのポート *9000* <sup>で</sup> *http* プロトコルを使用してサービスを提供することを意味します。*Camel Tranport* を *CXF* に統合すると、新しいトランスポート「*camel*」が取得されます。そのため、 *address="camel://direct:MyEndpointName"* を指定して *CXF* サービスアドレスを *camel* ダイレクト エンドポイントにバインドできます。

技術的には、*CXF* トランスポートの *Camel* [トランスポート](http://cwiki.apache.org/CXF20DOC/cxf-architecture.html#CXFArchitecture-Transports) を *Camel* コアライブラリーと実装する コンポーネントです。これにより、*Camel* のルーティングエンジンや統合パターンのサポートと *CXF* サービスを簡単に使用できます。

*76.9. CAMEL* <sup>の</sup> *CXF* トランスポート層との統合

*Camel Tranport* を *CXF* バスに含めるには、*CamelTransportFactory* を使用します。これは、*Java* および *Spring* で実行できます。

*76.9.1. Spring* での *Camel* トランスポートの設定

特別な設定を行う場合は、*applicationcontext* で以下のスニペットを使用できます。*camel* トラン スポートのみをアクティベートする場合は、アプリケーションコンテキストで何もする必要はありませ ん。アプリに *camel-cxf-transport jar*(または *camel* バージョンが *2.7.x* 未満の場合は *camelcxf.jar*)が含まれる場合すぐに、*cxf* は *jar* をスキャンし、*CamelTransportFactory* を読み込みます。

*<!-- you don't need to specify the CamelTransportFactory configuration as it is auto load by CXF bus -->*

*<bean class="org.apache.camel.component.cxf.transport.CamelTransportFactory"> <property name="bus" ref="cxf" /> <property name="camelContext" ref="camelContext" /> <!-- checkException new added in Camel 2.1 and Camel 1.6.2 --> <!-- If checkException is true , CamelDestination will check the outMessage's exception and set it into camel exchange. You can also override this value in CamelDestination's configuration. The default value is false. This option should be set true when you want to leverage the camel's error handler to deal with fault message --> <property name="checkException" value="true" /> <property name="transportIds"> <list> <value>http://cxf.apache.org/transports/camel</value> </list> </property> </bean>*

*76.9.2. Camel* トランスポートのプログラムによる統合

*Camel* トランスポートは、*Camel* コンテキストをトランスポートファクトリーに設定するのに使用 できる *setContext* メソッドを提供します。このファクトリーを有効にしたい場合は、ファクトリーを *CXF* バスに登録する必要があります。以下は、完全な例です。

*import org.apache.cxf.Bus; import org.apache.cxf.BusFactory; import org.apache.cxf.transport.ConduitInitiatorManager; import org.apache.cxf.transport.DestinationFactoryManager; ...*

*BusFactory bf = BusFactory.newInstance(); Bus bus = bf.createBus(); CamelTransportFactory camelTransportFactory = new CamelTransportFactory(); // set up the CamelContext which will be use by the CamelTransportFactory camelTransportFactory.setCamelContext(context) // if you are using CXF higher then 2.4.x the camelTransportFactory.setBus(bus);*

*// if you are lower CXF, you need to register the ConduitInitiatorManager and DestinationFactoryManager like below // register the conduit initiator ConduitInitiatorManager cim = bus.getExtension(ConduitInitiatorManager.class); cim.registerConduitInitiator(CamelTransportFactory.TRANSPORT\_ID, camelTransportFactory); // register the destination factory DestinationFactoryManager dfm = bus.getExtension(DestinationFactoryManager.class); dfm.registerDestinationFactory(CamelTransportFactory.TRANSPORT\_ID, camelTransportFactory); // set or bus as the default bus for cxf BusFactory.setDefaultBus(bus);*

*76.10. SPRING* で宛先とコンジットの設定

#### *76.10.1. Namespace*

*Camel* トランスポートエンドポイントを設定するために使用される要素は、名前空間 *<http://cxf.apache.org/transports/camel>* で定義されます。通常、接頭辞 *camel* の使用が参照されま す。*Camel* トランスポート設定要素を使用するには、以下を示す行をエンドポイントの設定ファイルの *beans* 要素に追加する必要があります。さらに、設定要素の *namespace* を *xsi:schemaLocation* 属 性に追加する必要があります。

設定名前空間の追加

*<beans ... xmlns:camel="http://cxf.apache.org/transports/camel ... xsi:schemaLocation="... http://cxf.apache.org/transports/camel http://cxf.apache.org/transports/camel.xsd ...>*

*76.10.2. destination* 要素

*camel:destination* 要素およびその子を使用して *Camel* トランスポートサーバーのエンドポイント を設定します。*camel:destination* 要素は、エンドポイントに対応する *WSDL port* 要素を指定する単 一の属性 名 を取ります。*name* 属性の値は **portQName***'.camel-destination'* の形式を取ります。以下 の例は、*WSDL* フラグメント *< port binding="widgetSOAPBinding" name="widgetSOAPPort ">* が *<http://widgets.widgetvendor.net>* の場合のエンドポイントの設定を追加するために使用される *camel:destination* 要素を示しています。

*camel:destination* 要素

```
...
 <camel:destination name="{http://widgets/widgetvendor.net}widgetSOAPPort.http-
destination>
  <camelContext id="context" xmlns="http://activemq.apache.org/camel/schema/spring">
     <route>
      <from uri="direct:EndpointC" />
      <to uri="direct:EndpointD" />
     </route>
  </camelContext>
 </camel:destination>
 <!-- new added feature since Camel 2.11.x
 <camel:destination name="{http://widgets/widgetvendor.net}widgetSOAPPort.camel-
destination" camelContextId="context" />
```
*...*

*Spring* <sup>の</sup> *camel:destination* 要素には、設定情報を指定する子要素が多数あります。これらは以下 で説明します。

要素

説明

*camel-spring:camelContext*

*camel* 宛先で *Camel* コンテキストを指定できます。

*camel:camelContextRef*

*Camel* 宛先に注入する *Camel* コンテキスト *ID*

*76.10.3. conduit* 要素

*camel:conduit* 要素とその子を使用して *Camel* トランスポートクライアントを設定しま す。*camel:conduit* 要素は、エンドポイントに対応する *WSDL port* 要素を指定する単一の属性 名 を取 ります。*name* 属性の値は **portQName***'.camel-conduit'* の形式を取ります。たとえば、以下のコード は、*WSDL* フラグメント *< port binding="widget SOAPBinding" name="widgetSOAPPort ">* が *<http://widgets.widgetvendor.net>* の場合のエンドポイントの設定を追加するために使用される *camel:conduit* 要素を示しています。

*http-conf:conduit Element*

```
...
 <camelContext id="conduit_context" xmlns="http://activemq.apache.org/camel/schema/spring">
   <route>
      <from uri="direct:EndpointA" />
      <to uri="direct:EndpointB" />
   </route>
 </camelContext>
 <camel:conduit name="{http://widgets/widgetvendor.net}widgetSOAPPort.camel-conduit">
  <camel:camelContextRef>conduit_context</camel:camelContextRef>
 </camel:conduit>
```
*<!-- new added feature since Camel 2.11.x*

```
<camel:conduit name="{http://widgets/widgetvendor.net}widgetSOAPPort.camel-conduit"
camelContextId="conduit_context" />
 <camel:conduit name="*.camel-conduit">
 <!-- you can also using the wild card to specify the camel-conduit that you want to configure
-->
  ...
 </camel:conduit>
...
```
*camel:conduit* 要素には、設定情報を指定する子要素が多数あります。これらは以下で説明しま す。

要素

説明

*camel-spring:camelContext*

*camel* コンジットで *camel* コンテキストを指定できます。

*camel:camelContextRef*

*camel* コンダクトにインジェクトする *Camel* コンテキスト *ID*

*76.11. BLUEPRINT* で宛先とコンダミットの設定

*Camel 2.11.x* 以降、*Camel Transport* は *Blueprint* での設定をサポートします。

*Blueprint* を使用している場合は、名前空間 *<http://cxf.apache.org/transports/camel/blueprint>* を使 用して、*blow* などのスキーマをインポートする必要があります。

*Blueprint* の設定名前空間の追加

*<beans ...*

*xmlns:camel="http://cxf.apache.org/transports/camel/blueprint" ... xsi:schemaLocation="... http://cxf.apache.org/transports/camel/blueprint http://cxf.apache.org/schmemas/blueprint/camel.xsd ...>*

*Blueprint camel:conduit camel:destination* には *camelContextId* 属性が *1* つだけあり、*Camel* 宛 先で *camel* コンテキストを指定することはサポートされません。

*<camel:conduit id="\*.camel-conduit" camelContextId="camel1" /> <camel:destination id="\*.camel-destination" camelContextId="camel1" />*

*76.12. CAMEL* を *CXF* のロードバランサーとして使用する例

この例は、*CXF* <sup>で</sup> *camel* 負荷分散機能を使用する方法を示しています。*CXF* で設定ファイルを読み 込み、*"camel://direct:EndpointA"* および *"camel://direct:EndpointB"* アドレスでエンドポイントを公 開する必要があります。

*76.13. CAMEL* を *CXF* に割り当てる方法および例

*Apache Camel* を使用した *CXF Web* [サービスの改善](better-jms-transport-for-cxf-webservice-using-apache-camel.html) *JMS* トランスポート

第*77*章 データフォーマットのコンポーネント

*Camel* バージョン *2.12* から利用可能

*dataformat:* コンポーネントは *Data [Format](data-format.html)* を *Camel* コンポーネントとして使用できます。

*77.1. URI* 形式

*dataformat:name:(marshal|unmarshal)[?options]*

*name* は、*Data Format* の名前です。その後、次に マーシャリング または アンマーシャリング 操作 が必要です。このオプションは、使用中の [データフォーマット](data-format.html) の設定に使用されます。サポートされ るオプションについては、*Data Format* のドキュメント を参照してください。

*77.2. DATAFORMAT* オプション

*Data Format* コンポーネントにはオプションがありません。

*Data Format* エンドポイントは、*URI* 構文を使用して設定します。

*dataformat:name:operation*

以下の *path* パラメーターおよびクエリーパラメーターを使用します。

*77.2.1.* パスパラメーター(*2* パラメーター)*:*

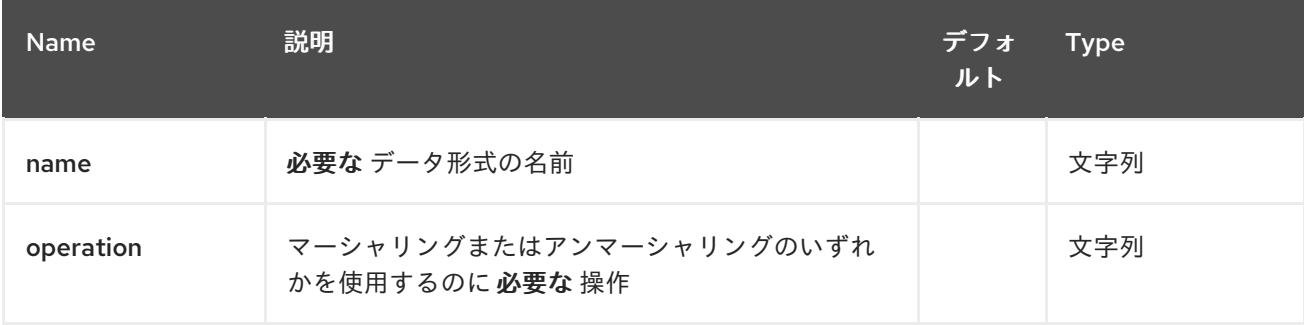

*77.2.2.* クエリーパラメーター(*1* パラメーター)*:*

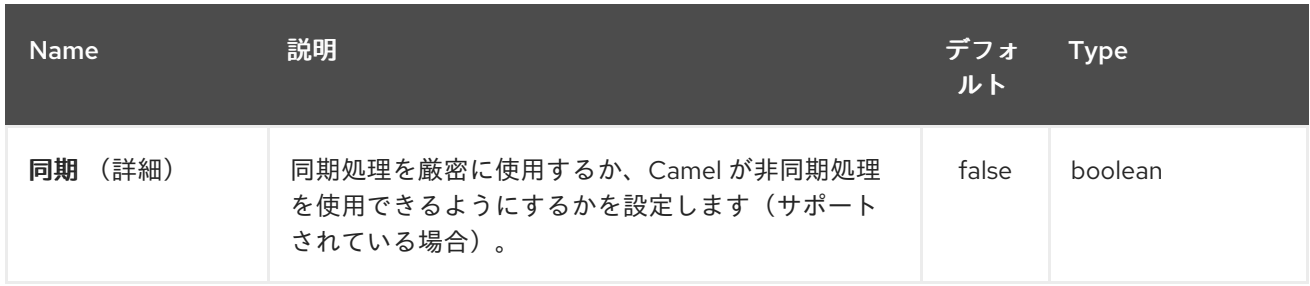

*77.3.* サンプル

# たとえば、*[JAXB](#page-1191-0) Data [Format](data-format.html)* を使用するには、以下のように実行できます。

*from("activemq:My.Queue"). to("dataformat:jaxb:unmarshal?contextPath=com.acme.model"). to("mqseries:Another.Queue");*

### *XML DSL* では、以下を行います。

*<camelContext id="camel" xmlns="http://camel.apache.org/schema/spring"> <route> <from uri="activemq:My.Queue"/> <to uri="dataformat:jaxb:unmarshal?contextPath=com.acme.model"/> <to uri="mqseries:Another.Queue"/> </route> </camelContext>*

第*78*章 データセットコンポーネント

*Camel* バージョン *1.3* で利用可能

分散および非同期処理のテストは非常に困難です。*[Mock](#page-1615-0)*、*[Test](#page-1615-0)*、*[DataSet](#page-664-0)* エンドポイントは、 *Camel* [テストフレームワークにより優れた機能を提供し、エンタープライズ統合パターンと](enterprise-integration-patterns.html) *Camel* <sup>の</sup> 多くのコンポーネントと強力な *Bean* 統合 とのさまざまなコンポーネントを使用して、ユニットテスト と統合テストを簡素化します。

*DataSet* コンポーネントは、システムの負荷およびウェイクテストを簡単に実行するメカニズムを提 供します。これは、*DataSet* [インスタンス](http://camel.apache.org/maven/current/camel-core/apidocs/org/apache/camel/component/dataset/DataSet.html) をメッセージのソースとして作成できるようにし、データ セットを受け取ることをアサートすることで機能します。

*Camel* は、データセットを送信するときに [スループットロガー](#page-1531-0) を使用します。

*78.1. URI* 形式

*dataset:name[?options]*

ここでの *name* は、レジストリーで *DataSet* [インスタンス](http://camel.apache.org/maven/current/camel-core/apidocs/org/apache/camel/component/dataset/DataSet.html) の検索に使用されます。

*Camel* には、独自の *DataSet* を実装するためのベースとして使用する *org.apache.camel.component.dataset.DataSet* クラスである *org.apache.camel.component.dataset.DataSetSupport* クラスのサポート実装が含まれています。 *Camel* には、テストに使用できる実装( *org.apache.camel.component.dataset.SimpleDataSet*、 *org.apache.camel.component.dataset.ListDataSet* およ び *org.apache.camel.component.dataset.FileDataSet*、すべて *DataSetSupport* を拡張する)も同梱 されます。

*78.2.* オプション

*Dataset* コンポーネントにはオプションがありません。

*Dataset* エンドポイントは、*URI* 構文を使用して設定します。

*dataset:name*

以下の *path* パラメーターおよびクエリーパラメーターを使用します。

# *78.2.1.* パスパラメーター(*1* パラメーター)*:*

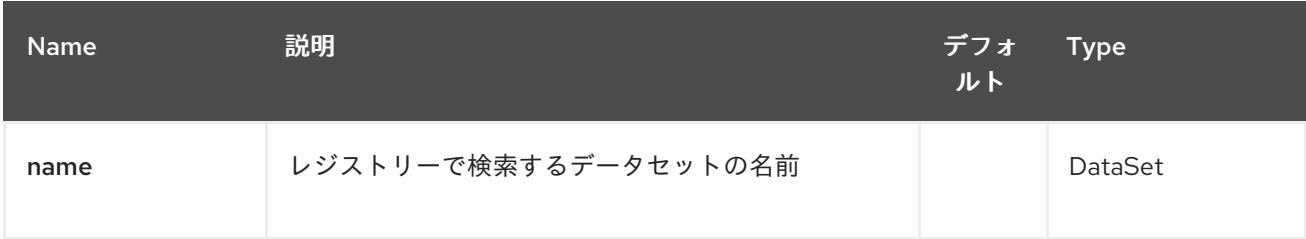

# *78.2.2.* クエリーパラメーター(*19* パラメーター)*:*

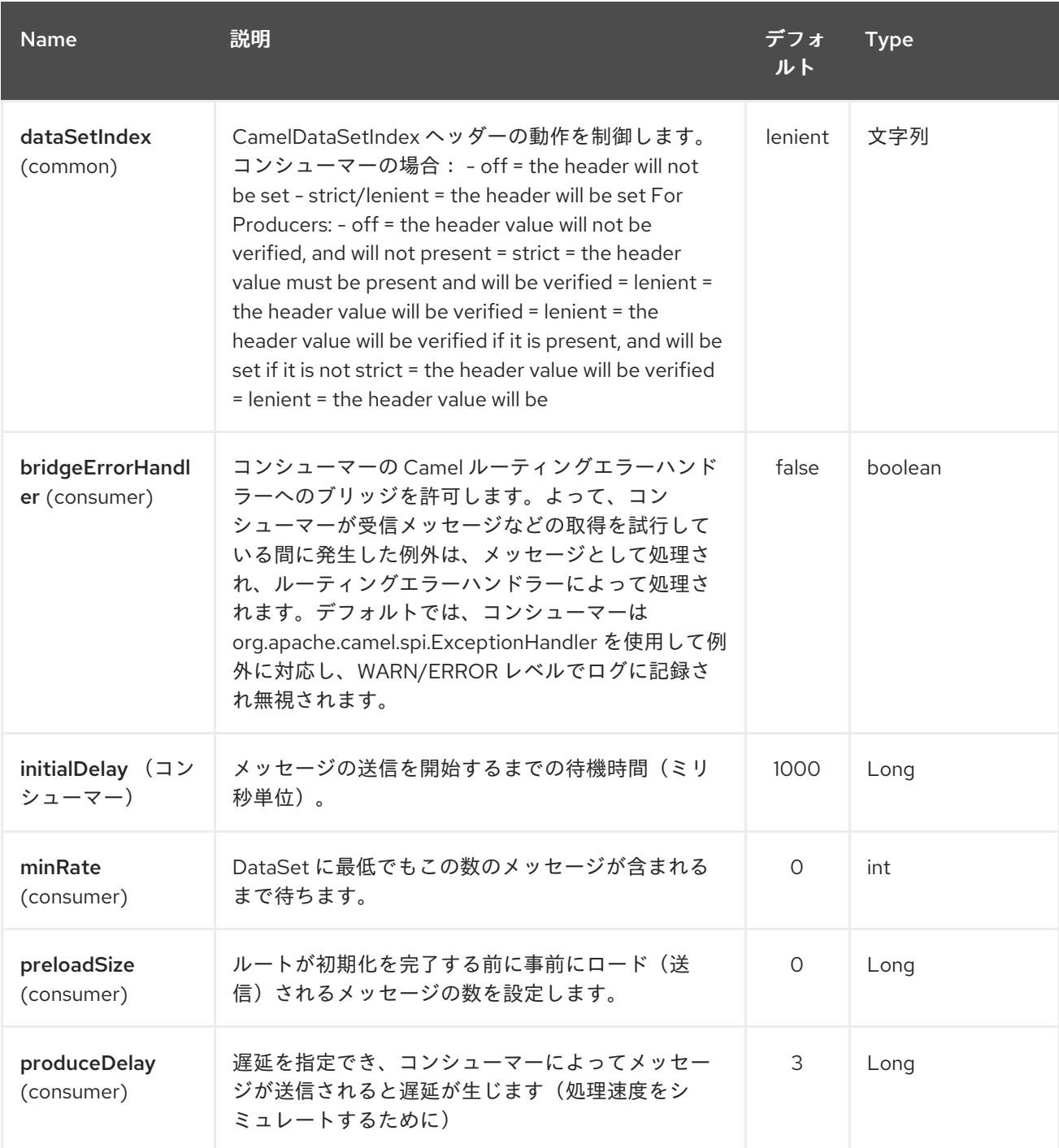

# Red Hat Fuse 7.1 Apache Camel Component Reference

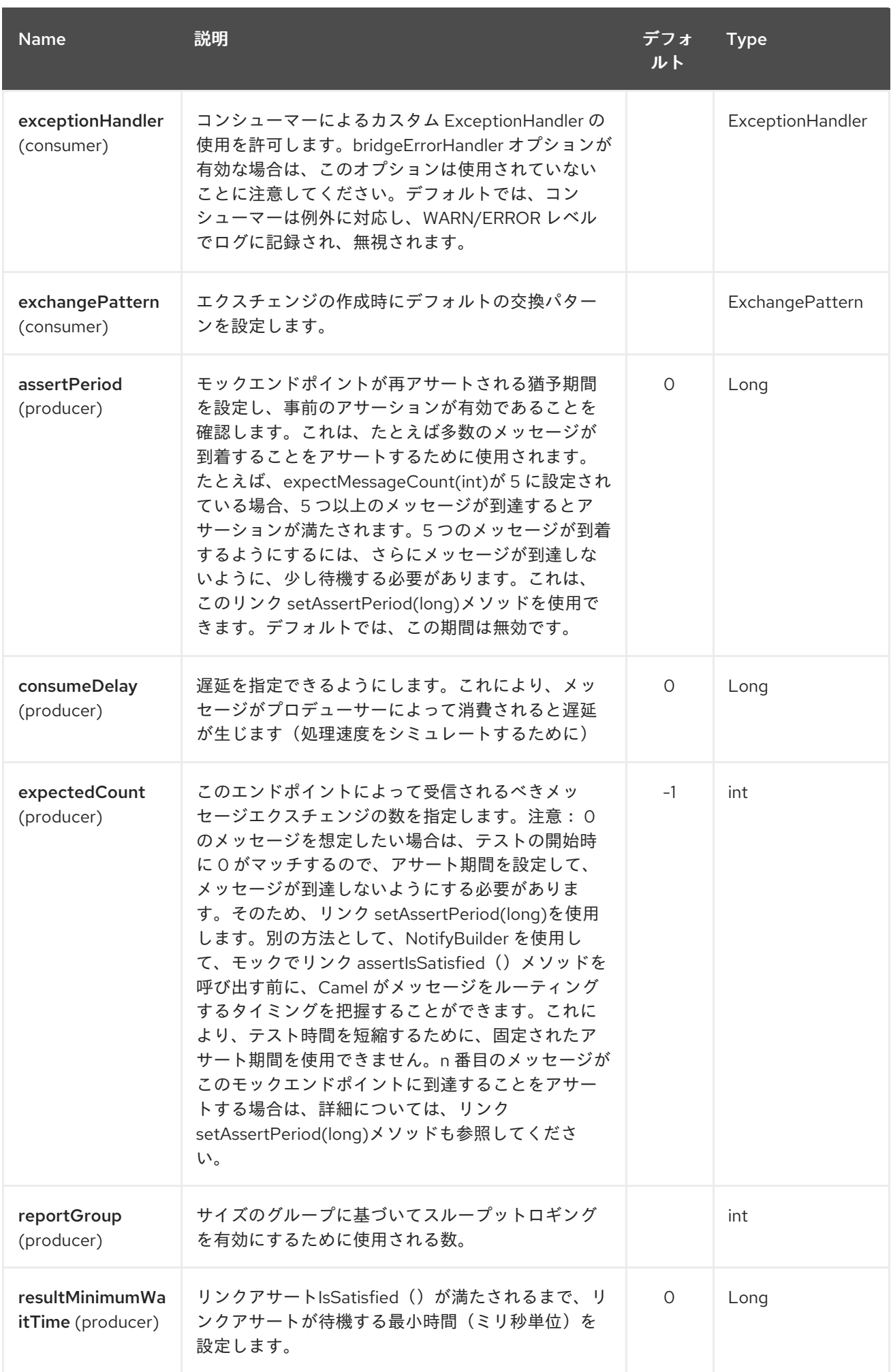

<span id="page-664-0"></span>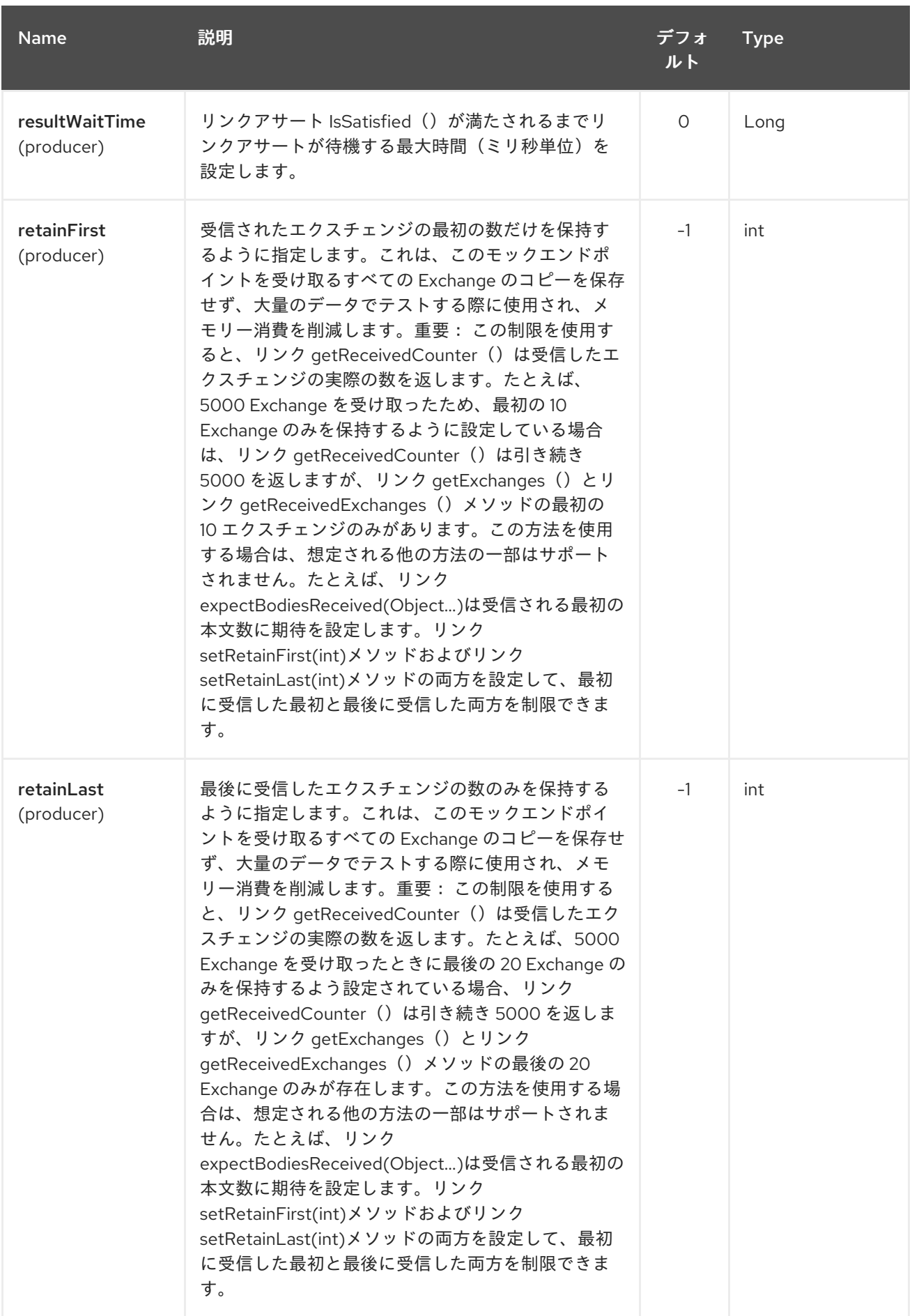

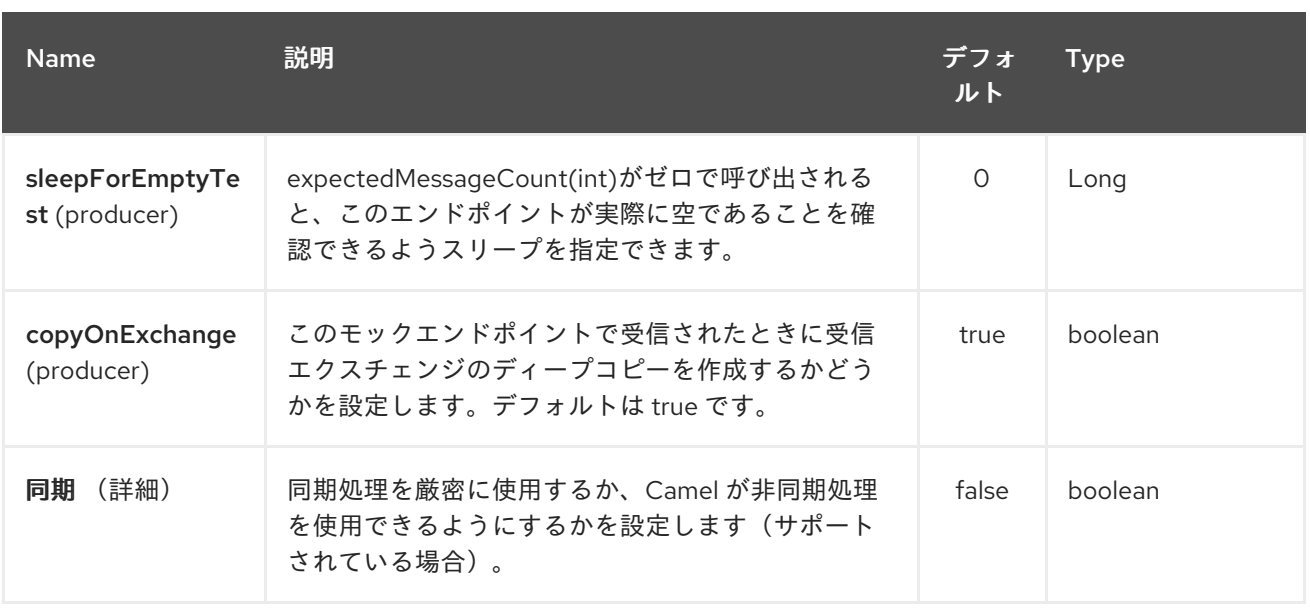

*URI* にクエリーオプションを追加するには、*?option=value&option=value&…*

*78.3.* データセットの設定

*Camel* <sup>は</sup> *DataSet* インターフェースを実装する *Bean* のレジストリーでルックアップします。その ため、独自の *DataSet* を以下のように登録できます。

*<bean id="myDataSet" class="com.mycompany.MyDataSet"> <property name="size" value="100"/> </bean>*

*78.4.* 例

たとえば、一連のメッセージがキューに送信され、メッセージを失うことなくキューから消費される ことをテストするには、以下を実行します。

*// send the dataset to a queue from("dataset:foo").to("activemq:SomeQueue");*

*// now lets test that the messages are consumed correctly from("activemq:SomeQueue").to("dataset:foo");*

上記は レジストリー を参照して、メッセージの作成に使用される *foo DataSet* インスタンスを検索 します。

次に、以下のように *SimpleDataSet* を使用するなど、*DataSet* 実装を作成し、データセットの大き さや、メッセージの内容などを設定します。

*78.5. DATASETSUPPORT*(*ABSTRACT* クラス)

*DataSetSupport* の抽象クラスは、新しい *DataSets* のスタート地点であり、派生クラスに便利な機 能を提供します。

#### *78.5.1. DataSetSupport* のプロパティー

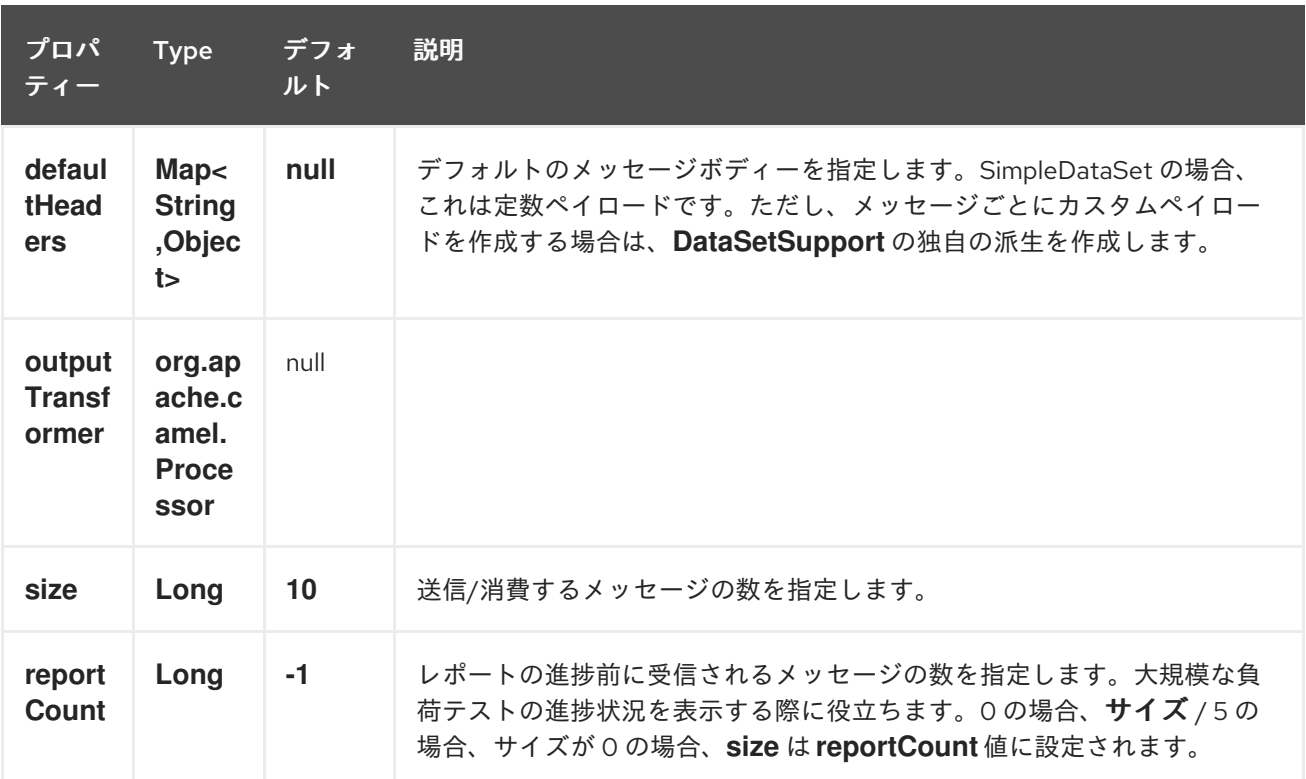

#### *78.6. SIMPLEDATASET*

*SimpleDataSet* は *DataSetSupport* を拡張し、デフォルトの本文を追加します。

#### *78.6.1. SimpleDataSet* の追加プロパティー

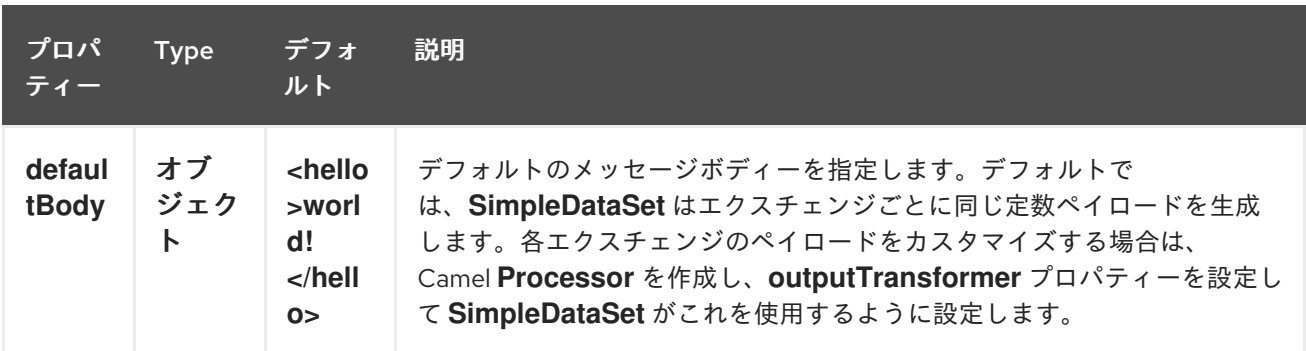

### *78.7. LISTDATASET*

*Camel 2.17* 以降利用可能

*List'DataSet' extends DataSetSupport* は、デフォルトの本文のリストを追加します。

#### *78.7.1. ListDataSet* の追加プロパティー

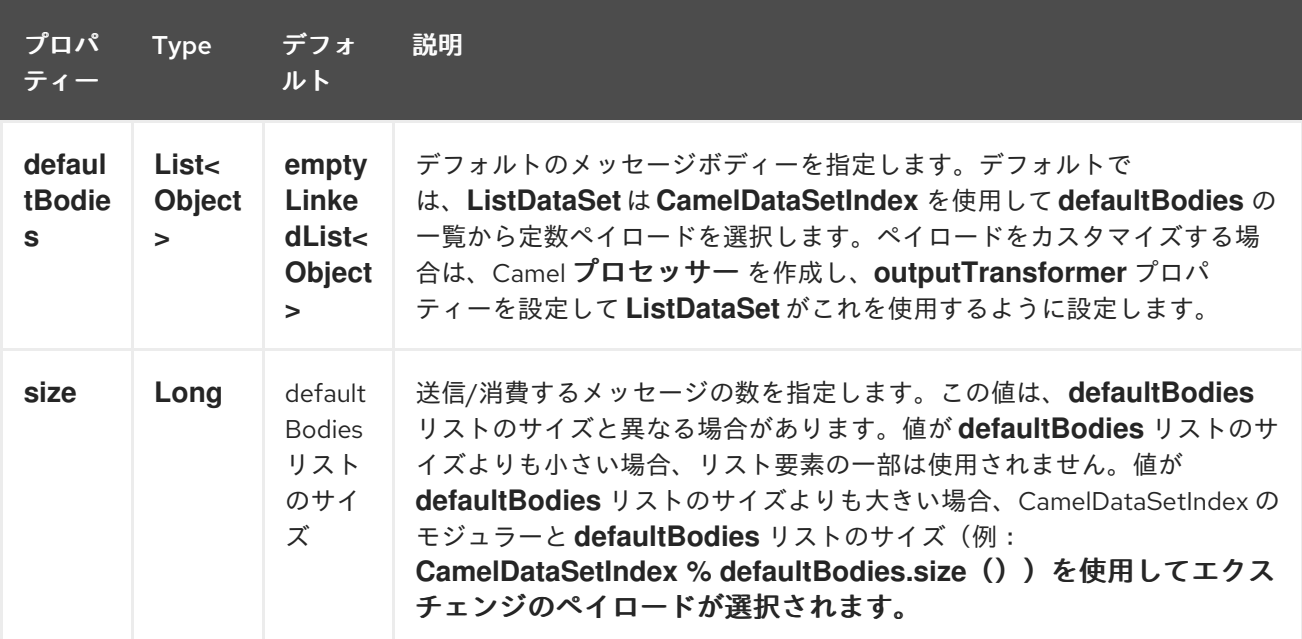

### *78.8. FILEDATASET*

*Camel 2.17* 以降利用可能

*FileDataSet* は *ListDataSet* を拡張し、ファイルから本文をロードするサポートを追加します。

#### *78.8.1. FileDataSet* の追加プロパティー

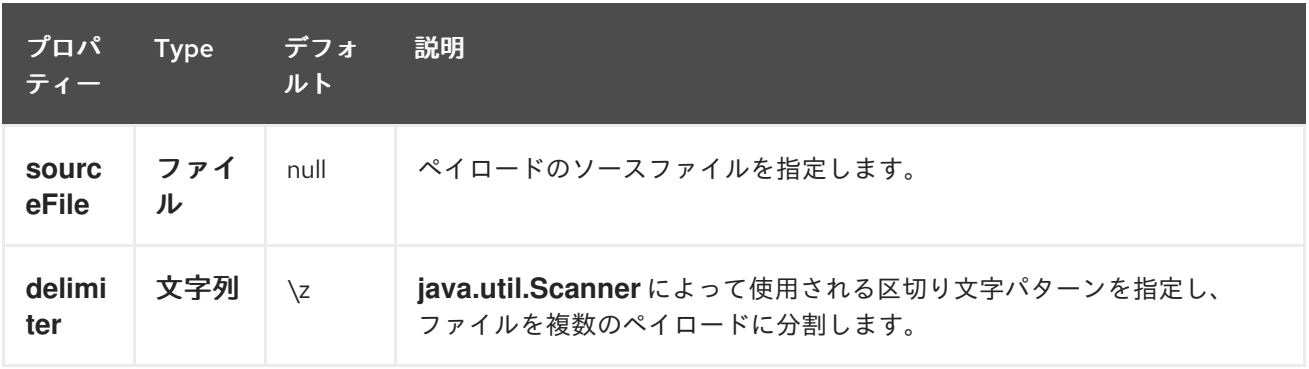

第*79*章 *DIGITALOCEAN* コンポーネント

*Camel* バージョン *2.19* から利用可能

*DigitalOcean* コンポーネントを使用すると、*[digitalocean-api-java] ([https://www.digitalocean.com/community/projects/api-client-in-java\)](https://www.digitalocean.com/community/projects/api-client-in-java)*をカプセル化すること で、*Camel* <sup>で</sup> *DigitalOcean* クラウド内の *Droplets* とリソースを管理できます。*DigitalOcean* コント ロールパネルに精通している機能はすべて、この *Camel* コンポーネントで利用できます。

*79.1.* 前提条件

有効な *DigitalOcean* アカウントと有効な *OAuth* トークンが必要です。アカウントの *DigitalOcean* コントロールパネルの *[Apps & API]([https://cloud.digitalocean.com/settings/applications\)](https://cloud.digitalocean.com/settings/applications)*セクショ ンに移動すると、*OAuth* トークンを生成できます。

*79.2. URI* 形式

*DigitalOcean* コンポーネント は以下の *URI* 形式を使用します。

*digitalocean://endpoint?[options]*

ここで、*endpoint* <sup>は</sup> *DigitalOcean* リソースタイプです。

例: ドロップダウンを一覧表示するには、以下を実行します。

*digitalocean://droplets?operation=list&oAuthToken=XXXXXX&page=1&perPage=10*

*DigitalOcean* コンポーネントはプロデューサーエンドポイントのみをサポートするため、ルートの 開始時にこのコンポーネントを使用してチャネル内のメッセージをリッスンできません。

*79.3.* オプション

*DigitalOcean* コンポーネントにはオプションがありません。

*DigitalOcean* エンドポイントは、*URI* 構文を使用して設定します。

*digitalocean:operation*

I

以下の *path* パラメーターおよびクエリーパラメーターを使用します。

# *79.3.1.* パスパラメーター(*1* パラメーター)*:*

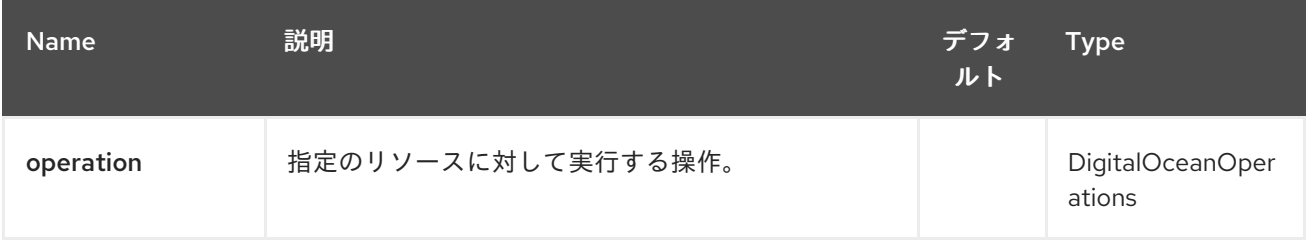

### *79.3.2.* クエリーパラメーター(*10* パラメーター)*:*

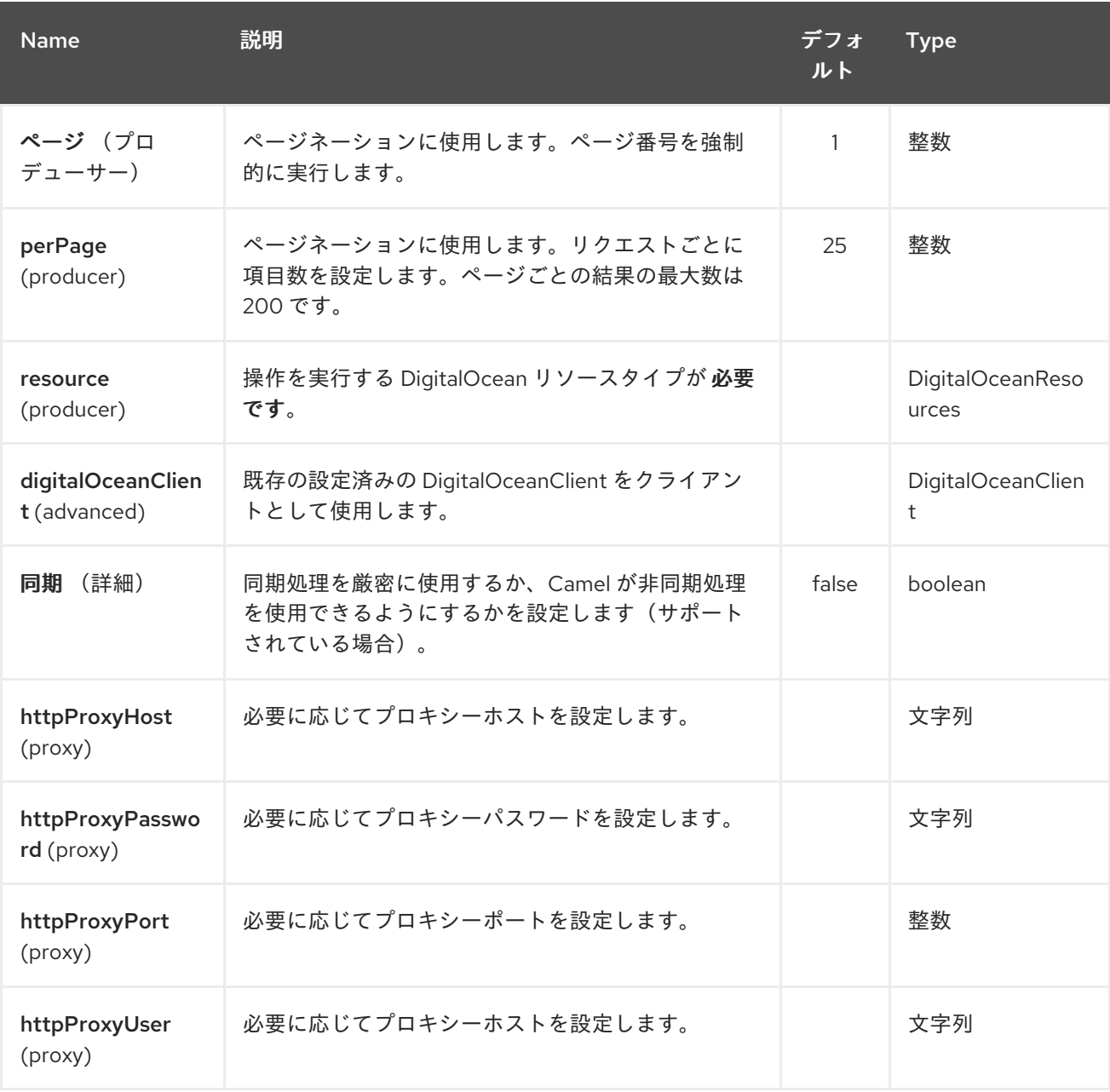

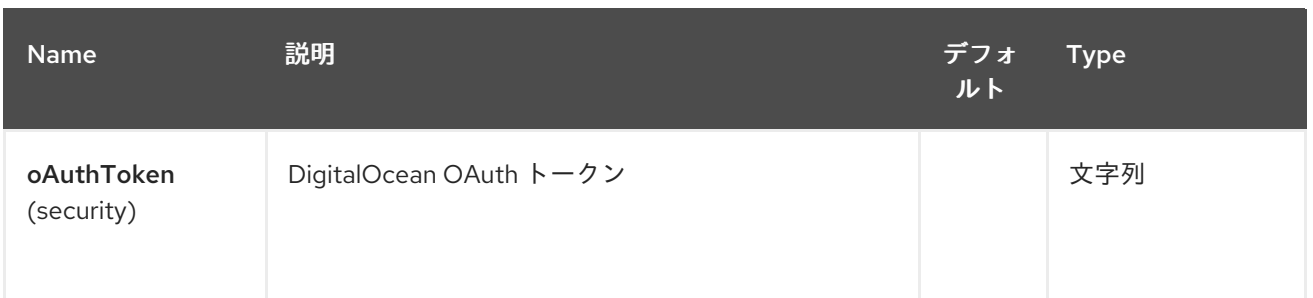

オペレーション *URI* オプションまたは *CamelDigitalOceanOperation* メッセージヘッダーを使用し て、各エンドポイントに 操作 値を提供する必要があります。

操作 値はすべて *DigitalOceanOperations* 列挙で定義されます。

コンポーネントが使用する ヘッダー 名はすべて *DigitalOceanHeaders* 列挙で定義されます。

*79.4.* メッセージボディーの結果

返されるすべてのメッセージ本文は、*digitalocean-api-java* ライブラリーによって提供されるオブ ジェクトを使用します。

*79.5. API* レート制限

*camel-digitalocean* コンポーネントでカプセル化された *DigitalOcean REST API* は、*API Rate Limiting* の対象となります。メソッドごとの制限の詳細は、*[API Rate Limits documentation] (<https://developers.digitalocean.com/documentation/v2/#rate-limit>)*を参照してください。

*79.6.* アカウントエンドポイント

| operation | Description | Headers | Result | | ------ | ----- | 00:00:0- | | get | get account info *| | com.myjeeva.digitalocean.pojo.Account |*

*79.7. BLOCKSTORAGES* エンドポイント

| operation | Description | Headers | Result | | ------ | ---- | ------ | 00:00:0- | | list | list all of the *Block Storage volumes available on your account | | List<com.myjeeva.digitalocean.pojo.Volume > | | get | show information about a Block Storage volume| CamelDigitalOceanId* **Integer***| com.myjeeva.digitalocean.pojo.Volume | | get | show information by name| CamelDigitalOceanName* **String** *<br>'CamelDigitalOceanRegion'* **string***| com.myjeeva.digitalocean.pojo.Volume | | listSnapshots | volume* から作成されたスナップショット

*| CamelDigitalOceanId* **Integer***| List<com.myjeeva.digitalocean. POJO.Snapshot > | | create | create a new volume | CamelDigitalOceanVolumeSizeGigabytes* **Integer***<br>'CamelDigitalOceanName'* **String***<br>'CamelDigitalOceanDescription'\** **String***<br>' camelDigitalOceanRegion'\** **String***| com.myjeeva.digitalocean.pojo.Volume | | delete | delete a Block Storage volume,* すべてのデータを破棄し、アカウントからデータを削除します*| CamelDigitalOceanId* **Integer***| com.myjeeva.digitalocean.pojo.Delete| | delete | delete a Block Storage volume by name| CamelDigitalOceanName* **String <br>'CamelDigitalOceanRegion' String| com.myjeeva.digitalocean.pojo.Delete | attach | attach a Block Storage volume to a Droplet| CamelDigitalOceanId Integer <br>'CamelDigitalOceanRegion' String | com.myjeeva.digitalocean.pojo.Delete | attach | attach a Block Storage volume to a Droplet|** *CamelDigitalOcean DigitalOceanDropletId'* **Integer***<br>'CamelDigitalOceanDropletRegion'* **String***| com.myjeeva.digitalocean.pojo.Action | attach | attach a Block Storage volume to a Droplet by name| Camel DigitalOceanName* **String***<br>'CamelDigitalOceanDropletId'* **Integer***<br>'CamelDigitalOceanDropletRegion'* **String***| com.myjeeva.digitalocean.pojo.Action | detach | Block Storage* ボリュームを *Droplet| CamelDigitalOceanId* **Integer** *<br>'CamelDigitalOceanDropletId'* **Integer***<br>'CamelDigitalOceanDropletRegion'* **String***| com.myjeeva.digital ocean.pojo.Action | attach | detach a Block Storage volume from a Droplet by name| CamelDigitalOceanName* **String***<br>'CamelDigitalOceanDropletId'* **Integer***<br>'CamelDigitalOceanDropletRegion ' string | com.myjeeva.digitalocean.pojo.Action | resize | resize a Block Storage volume | CamelDigitalOceanVolumeSizeGigabytes* **Integer***<br>'CamelDigitalOceanRegion'* **String***| com.myjeeva.digitalocean.pojo.Action | | listActions | retrieve all actions that been executed on a volume | CamelDigitalOceanId* **Integer***|* List<com.myjeeva.digitalocean.pojo. action&gt; |

*79.8. DROPLETS* エンドポイント

| operation | Description | Headers | Result | | ------ | ---- | ------ | 00:00:0- | | list | list all Droplets *in your account | | List<com.myjeeva.digitalocean.pojo.Droplet > | | get | show an individual droplet | CamelDigital OceanId* **Integer***| com.myjeeva.digitalocean.pojo.Droplet | | create | create a new Droplet | CamelDigitalOceanName* **String** *<br>'CamelDigitalOceanDropletImage'* **String** *<br >'CamelDigitalOceanRegion'* **String** *<br>'CamelDigitalOceanDropletSize'* **String** *<br>'CamelDigitalOceanDropletSSHKeys'\** **List\<String\** *> <br>'CamelDigitalOceanDropletEnableBackups '\* boolean <br>'CamelDigitalOceanDropletEnableIpv6'\** **Boolean** *<br>'CamelDigitalOceanDropletEnablePrivateNetworking'\** **Boolean** *<br>'CamelDigitalOceanDropletUser Data'\** **String** *<br>'CamelDigitalOceanDropletVolumes'\** **List\ <String\** *> <br>'CamelDigitalOceanDropletTags'* **List\<String\***> | com.myjeeva.digitalocean.pojo. Droplet | | create | create multiple Droplets | CamelDigitalOceanNames* **List\<String\** *> <br>'CamelDigitalOceanDropletImage' String <br>'CamelDigitalOceanRegion'* **String** *<br>'CamelDigitalOceanRegion'* **String** *<br>'Camel DigitalOceanDropletSize'* **String** *<br>'CamelDigitalOceanDropletSSHKeys'\** **List\<String\** *> <br>'CamelDigitalOceanDropletEnableBackups'\** **Boolean** *<br>'CamelDigitalOce anDropletEnableIpv6'\** **Boolean** *<br>'CamelDigitalOceanDropletEnablePrivateNetworking'\** **Boolean** *<br>'CamelDigitalOceanDropletUserData'\** **String** *<br>'CamelDigitalOceanDroplet volumes'\** **List\<String\** *> <br>'CamelDigitalOceanDropletTags'* **List\<String\***> | com.myjeeva.digitalocean.pojo.Droplet | | delete | delete a Droplet, | CamelDigitalOceanId* **Integer***| com.myjeeva.digitalocean.pojo.Delete | | enableBackups | enable backups on an existing Droplet | CamelDigitalOceanId* **Integer***| com.my jeeva.digitalocean.pojo.Action | | disableBackups | disable backups on an existing Droplet | CamelDigitalOceanId* **Integer***| com.myjeeva.digitalocean.pojo.Action | | enableI pv6 | enable IPv6 networking on an existing Droplet | CamelDigitalOceanId* **Integer***| com.myjeeva.digitalocean.pojo.Action | | enablePrivateNetworking | enable private networking on an existing Droplet | CamelDigital OceanId* **Integer***| com.myjeeva.digitalocean.pojo.Action | | reboot | reboot a Droplet |*

*CamelDigitalOceanId* **Integer***| com.myjeeva.digitalocean.poj O.Action | | powerCycle | power cycle a Droplet | CamelDigitalOceanId* **Integer***| com.myjeeva.digitalocean.pojo.Action | | shutdown | shutdown a Droplet | CamelDigitalOce anId* **Integer***| com.myjeeva.digitalocean.pojo.Action | | powerOff | power off a Droplet | CamelDigitalOceanId* **Integer***| com.myjeeva.digitalocean.poj O.Action | | powerOn | power on a Droplet | CamelDigitalOceanId* **Integer***| com.myjeeva.digitalocean.pojo.Action | | restore | shutdown a Droplet | CamelDigitalOce anId* **Integer** *<br>'CamelDigitalOceanImageId'* **Integer***| com.myjeeva.digitalocean.pojo.Action | | passwordReset | reset the password for a Droplet | CamelDigitalOceanId* **Integer***| com.myjeeva.digitalocean.pojo.Action | | resize | resize a Droplet | CamelDigitalOceanId* **Integer** *<br>'CamelDigitalOceanDropletSize'* **String***| com .myjeeva.digitalocean.pojo.Action | | rebuild | rebuild a Droplet | CamelDigitalOceanId* **Integer** *<br>'CamelDigitalOceanImageId'* **Integer***| com.myjeeva.digital ocean.pojo.Action | | rename | rename a Droplet | CamelDigitalOceanId* **Integer** *<br>'CamelDigitalOceanName'* **String***| com.myjeeva.digitalocean.pojo.Action | | changeKernel | change the kernel of a Droplet | CamelDigitalOceanId* **Integer** *<br>'CamelDigitalOceanKernelId'* **Integer***| com.myjeeva.digitalocean.pojo.Action | | takeSnapshot | snapshot a Droplet | CamelDigitalOceanId* **Integer** *<br>'CamelDigitalOceanName'\** **String***| com.myjeeva.digitalocean.pojo.Action | | tag | tag a Droplet | CamelDigitalOceanId* **Integer** *<br>'CamelDigitalOceanName'* **String***| com.myjeeva.digitalocean.pojo.Response | | untag | untag a Droplet | CamelDigitalO ceanId* **Integer** *<br>'CamelDigitalOceanName'* **String***| com.myjeeva.digitalocean.pojo.Response | | listKernels | retrieve a listKernels | Droplet | CamelDigitalO ceanId* **Integer** *| List<com.myjeeva.digitalocean.pojo.Kernel > | | listSnapshots | Droplet | CamelDigitalOceanId* **Integer** *| List<com. myjeeva.digitalocean.pojo.Snapshot > | | listBackups | retrieve any backup associated with a Droplet | CamelDigitalOceanId* **Integer** *| List<com.myjeeva.digitalocean.pojo.Backup> | | listActions | retrieve all actions that are executed on a Droplet | CamelDigitalOceanId* **Integer** *| List<com.myjeeva.digitalocean.pojo.Action > | | listNeighbors | retrieve a listNeighbors | retrieve a list of droplets that* 同じ物理サーバー *| CamelDigitalOceanId* **Integer** *| List<com.myjeeva.digitalocean.pojo.Droplet > | | listAllNeighbors | | listAllNeighbors | | list<com.myjeeva.digitalocean.pojo.Droplet> |*

*79.9. IMAGES* エンドポイント

| operation | Description | Headers | Result | | ------ | ---- | ------ | 00:00:0- | | list | list images *available on your account | CamelDigitalOceanType\** **DigitalOceanImageTypes** *| List<com.myjeeva.digitalocean.pojo.Image & gt; | | ownList | retrieve the private images of a user | | List<com.myjeeva.digitalocean.pojo.Image > | | listActions | retrieve all actions that have been executed on a Image | CamelDigitalOceanId* **Integer** *| List <com.myjeeva.digitalocean.pojo.Action > | | get | retrieve information about an image(public or private)by id| CamelDigitalOceanId* **Integer***| com.myjeeva.digitalocean.pojo.Image | | get | retrieve information about an public image by slug| CamelDigitalOceanDropletImage* **String***| com.myjeeva.digitalocean.pojo.Image | | update | update an image| CamelDigitalOcean id* **Integer** *<br>'CamelDigitalOceanName'* **String***| com.myjeeva.digitalocean.pojo.Image | | delete | delete an image| CamelDigitalOceanId* **Integer** *| com.my jeeva.digitalocean.pojo.Delete | | transfer | transfer an image to another region| CamelDigitalOceanId* **Integer** *<br>'CamelDigitalOceanRegion'* **String***| com.myjeeva.digitalocean . POJO.Action | | convert | convert an image,* たとえば、スナップショットへのバックアップ*| CamelDigitalOceanId* **Integer** *| com.myjeeva.digitalocean.pojo.Action |*

*79.10. SNAPSHOTS* エンドポイント

| operation | Description | Headers | Result | | ------ | ---- | ------ | 00:00:0- | | list | list all of the *snapshots available on your account | CamelDigitalOceanType\** **DigitalOceanSnapshotTypes** *|* *List<com.myjeeva.digitalocean.poj O.Snapshot& gt; | | get | retrieve | retrieve information about a snapshot| CamelDigitalOceanId* **Integer***| com.myjeeva.digitalocean.pojo.Snapshot | | delete | delete an snapshot| CamelDigitalOceanId* **Integer** *| com.myjeeva.digitalocean.pojo.Delete |*

*79.11. KEYS* エンドポイント

| operation | Description | Headers | Result | | ------ | ----- | ------- | 00:00:0- | | list | list all of the *keys in your account | | List<com.myjeeva.digitalocean.pojo.Key > | | get | retrieve information about a key by id| CamelDigit alOceanId* **Integer***| com.myjeeva.digitalocean.pojo.Key | | get | retrieve information about a key by fingerprint| CamelDigitalOceanKeyFingerprint* **String***| com.myjeeva.digitaloceanan . POJO.Key | | update | update a key by id| CamelDigitalOceanId* **Integer** *<br>'CamelDigitalOceanName'* **String***| com.myjeeva.digitalocean.pojo.Key | | Update | update a key by fingerprint| CamelDigitalOceanKeyFingerprint* **String** *<br>'CamelDigitalOceanName'* **String***| com.myjeeva.digitalocean.pojo.Key | | delete | delete A key by id| CamelDigitalOceanId* **Integer** *| com.myjeeva.digitalocean.pojo.Delete | | delete | delete a key by fingerprint| CamelDigitalOceanKeyFingerprint* **String** *| com.myjeeva.digitalocean.pojo.Delete |*

*79.12.* リージョンエンドポイント

| operation | Description | Headers | Result | | ------ | ----- | ------ | 00:00:0- | | list | list all of the *regions that are available | | List<com.myjeeva.digitalocean.pojo.Region> |*

*79.13. SIZE* のエンドポイント

| operation | Description | Headers | Result | | ------ | ----- | ------- | 00:00:0- | | list | list all of the *size that are available | | List<com.myjeeva.digitalocean.pojo.Size> |*

*79.14. FLOATING IP* エンドポイント

| operation | Description | Headers | Result | | ------ | ---- | ------ | 00:00:0- | | list | list all of the *floating IPs available on your account | | List<com.myjeeva.digitalocean.pojo.FloatingIP > | | create | create a new Floating IP assigned to a Droplet | CamelDigitalOceanId* **Integer** *| List<com.myjeeva.digitalocean.pojo.FloatingIP > | | create | create a new Floating IP assigned to a Region | CamelDigitalOceanRegion* **String** *| List<com. myjeeva.digitalocean.pojo.FloatingIP > | | get | retrieve information about a floating IP| CamelDigitalOceanFloatingIPAddress* **String***| com.myjeeva.digitalocean.pojo.Key | | delete | Floating IP* を削除して、アカウントからその *IP* を削 除します。*CamelDigitalOceanFloatingIPAddress* **String***| com.myjeeva.digitalocean.pojo.Delete | | assign | assign a floating IP to a Droplet| CamelDigitalOce anFloatingIPAddress* **String** *<br>'CamelDigitalOceanDropletId'* **Integer***| com.myjeeva.digitalocean.pojo.Action | | unassign | unassign a Floating IP | CamelDigitalOceanFloatingIPAddress string | com.myjeeva.digitalocean.pojo.Action | | listActions | retrieve all actions that been executed on a floating IP | CamelDigitalOceanFloatingIPAddress* **String** *| List<com.myjeeva.digital ocean.pojo.Action> |*

*79.15. TAGS* エンドポイント

| operation | Description | Headers | Result | | ------ | ---- | ------ | 00:00:0- | | list | list all of your *tags | | List<com.myjeeva.digitalocean.pojo.Tag > | | create | create a Tag | CamelDigitalOceanName* **string | com.myjeeva.digitalocean.pojo.Tag | | get | retrieve an individual tag | CamelDigitalOceanName String | com.myjeeva.digitalocean.pojo.Tag | | delete | delete** タグ *| CamelDigitalOceanName* **String** *| com.myjeeva.digitalocean.pojo.Delete | | update | update a tag | CamelDigitalOceanName* **String** *<br>'CamelDigitalOcean newname'* **String***| com.myjeeva.digitalocean.pojo.Tag |*

*79.16.* 例

アカウント情報の取得

*from("direct:getAccountInfo") .setHeader(DigitalOceanConstants.OPERATION, constant(DigitalOceanOperations.get)) .to("digitalocean:account?oAuthToken=XXXXXX")*

ドロップレットの作成

*from("direct:createDroplet") .setHeader(DigitalOceanConstants.OPERATION, constant("create")) .setHeader(DigitalOceanHeaders.NAME, constant("myDroplet")) .setHeader(DigitalOceanHeaders.REGION, constant("fra1")) .setHeader(DigitalOceanHeaders.DROPLET\_IMAGE, constant("ubuntu-14-04-x64")) .setHeader(DigitalOceanHeaders.DROPLET\_SIZE, constant("512mb")) .to("digitalocean:droplet?oAuthToken=XXXXXX")*

ドロップレットの一覧を表示します。

*from("direct:getDroplets") .setHeader(DigitalOceanConstants.OPERATION, constant("list")) .to("digitalocean:droplets?oAuthToken=XXXXXX")*

#### *Droplet* に関する情報を取得します*(dropletId = 34772987)*。

*from("direct:getDroplet") .setHeader(DigitalOceanConstants.OPERATION, constant("get")) .setHeader(DigitalOceanConstants.ID, 34772987) .to("digitalocean:droplet?oAuthToken=XXXXXX")*

# *Droplet* のシャットダウン情報*(dropletId = 34772987)*

*from("direct:shutdown") .setHeader(DigitalOceanConstants.ID, 34772987) .to("digitalocean:droplet?operation=shutdown&oAuthToken=XXXXXX")* 第*80*章 *DIRECT* コンポーネント

*Camel* バージョン *1.0* で利用可能

*direct:* コンポーネントは、プロデューサーがメッセージエクスチェンジを送信するときに、コン シューマーの直接同期呼び出しを提供します。 このエンドポイントは、同じ *Camel* コンテキストの既存のルートを接続するために使用できます。

ヒント

非同期 *The [SEDA](#page-2164-0)* コンポーネントは、プロデューサーがメッセージエクスチェンジを送信するときに コンシューマーの非同期呼び出しを提供します。

ヒント

他の *Camel* コンテキストへ の接続。*[VM](#page-2599-0)* コンポーネントは、同じ *JVM* で実行される限り *Camel* <sup>コ</sup> ンテキスト間の接続を提供します。

*80.1. URI* 形式

*direct:someName[?options]*

*someName* には、エンドポイントを一意に識別する文字列を使用できます。

*80.2.* オプション

*Direct* コンポーネントは、以下に示す *3* つのオプションをサポートします。

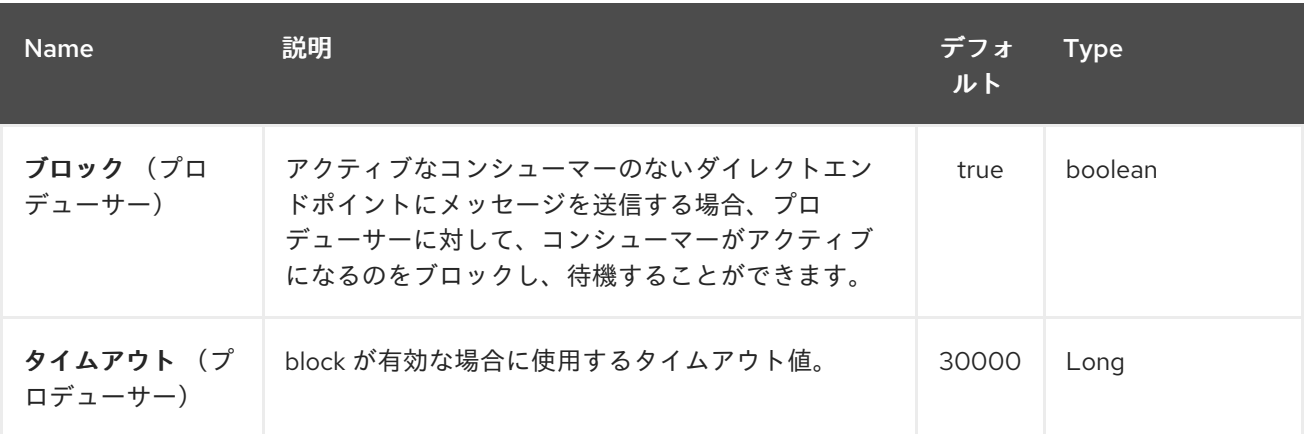

<span id="page-677-0"></span>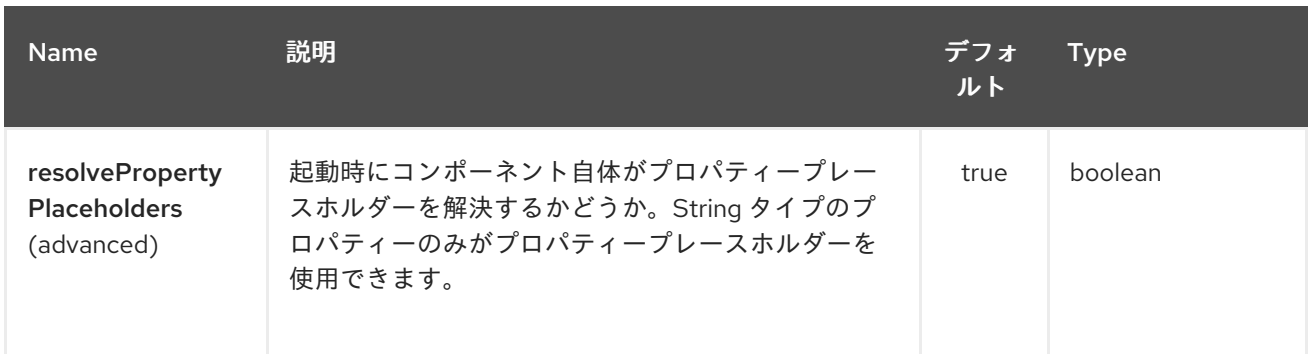

### *Direct* エンドポイントは、*URI* 構文を使用して設定されます。

*direct:name*

ı

以下の *path* パラメーターおよびクエリーパラメーターを使用します。

# *80.2.1.* パスパラメーター(*1* パラメーター)*:*

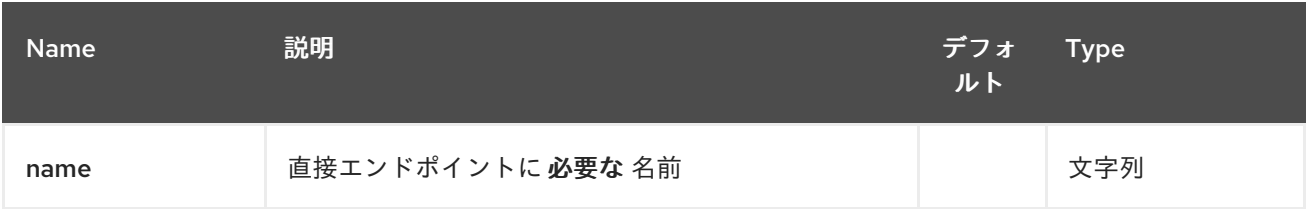

# *80.2.2.* クエリーパラメーター(*7* パラメーター)*:*

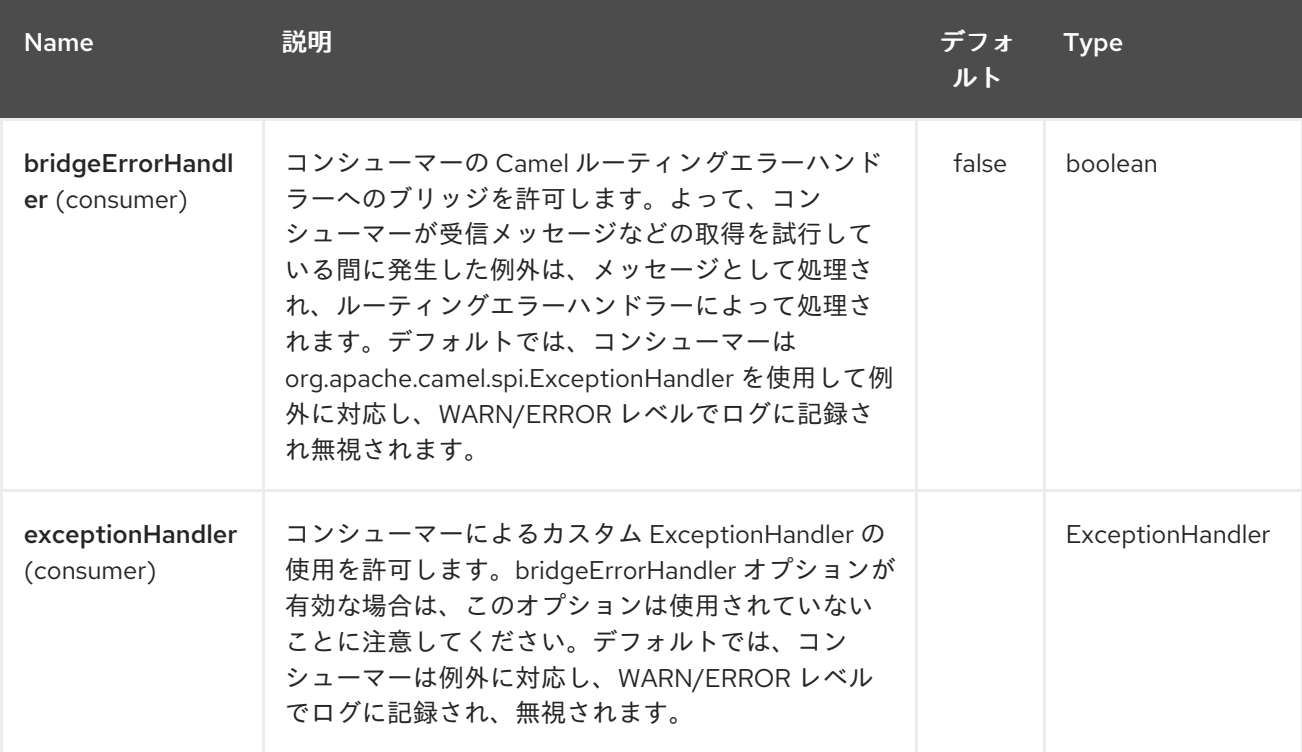

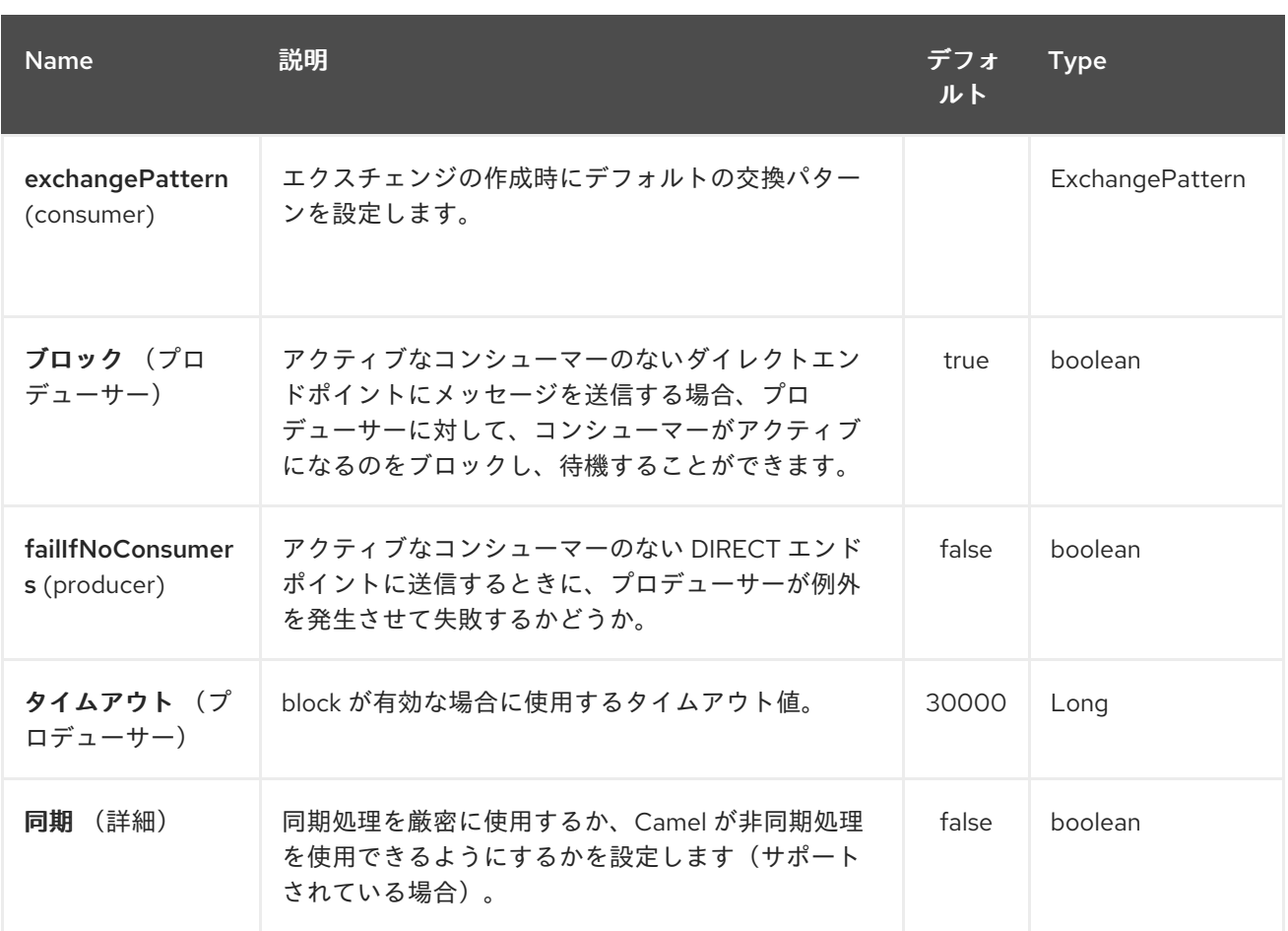

*80.3.* サンプル

以下のルートでは *direct* コンポーネントを使用して、*2* つのルートをリンクします。

*from("activemq:queue:order.in") .to("bean:orderServer?method=validate") .to("direct:processOrder");*

*from("direct:processOrder") .to("bean:orderService?method=process") .to("activemq:queue:order.out");*

*Spring DSL* を使用した例を以下に示します。

*<route> <from uri="activemq:queue:order.in"/> <to uri="bean:orderService?method=validate"/> <to uri="direct:processOrder"/> </route>*

*<route> <from uri="direct:processOrder"/>*

*<to uri="bean:orderService?method=process"/> <to uri="activemq:queue:order.out"/> </route>*

*[SEDA](#page-2164-0)* コンポーネントの例も併せて参照してください。

# *80.4.* 関連項目

- $\bullet$ *[SEDA](#page-2164-0)*
- $\bullet$ *[VM](#page-2599-0)*

第*81*章 *DIRECT VM* コンポーネント

*Camel* バージョン *2.10* で利用可能

*direct-vm:* コンポーネントは、プロデューサーがメッセージエクスチェンジを送信する際に、*JVM* 内のコンシューマーの直接同期呼び出しを提供します。

このエンドポイントは、同じ *Camel* コンテキストの既存のルートや、同じ *JVM* にある他の *Camel* <sup>コ</sup> ンテキストから接続するために使用できます。

このコンポーネントは、 *[Direct](#page-682-0) -VM* が *CamelContext* インスタンス全体の通信をサポートするとい う点で *Direct* コンポーネントとは異なり、このメカニズムを使用して *Web* アプリケーション全体で通 信できます(*camel-core.jar* はシステム*/*起動クラスパス上にある場合)。

実行時に、既存のコンシューマーを停止して新しいコンシューマーを開始することで、新しいコン シューマーをスワップできます。 ただし、任意の時点では、指定のエンドポイントに対して最大でアクティブなコンシューマーを *1* つだ け指定できます。

このコンポーネントでは、後に確認できるように、異なる *OSGI Bundles* にデプロイされたルートを 接続することもできます。異なるバンドルで動作している場合でも、*Camel* ルートは同じスレッドを使 用します。

これは、トランザクション *- Tx* を使用してアプリケーションの開発を自動的に行います。

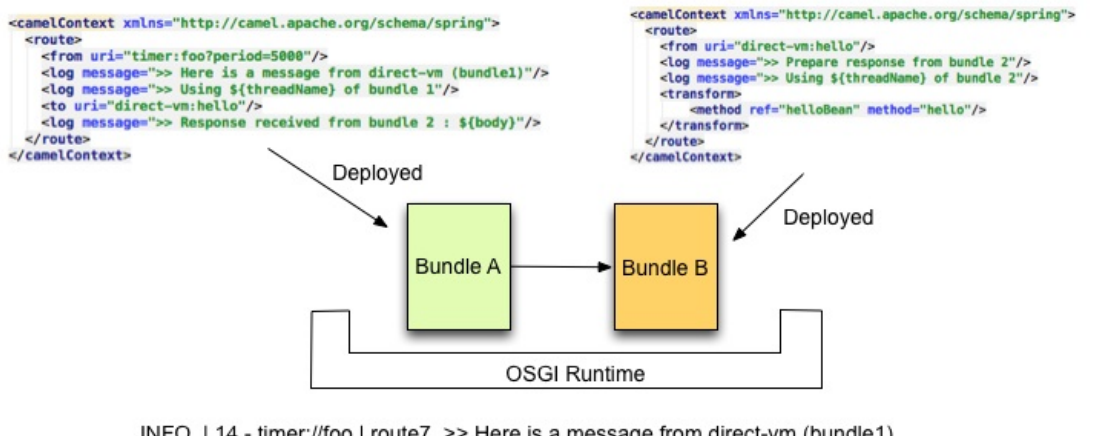

INFO | 14 - timer://foo | route7 >> Here is a message from direct-vm (bundle1)

- INFO | 14 timer://foo | route7 >> Using Camel (89-camel-23) thread #14 timer://foo of bundle 1
- INFO | 14 timer://foo | route8 >> Prepare response from bundle 2
- INFO | 14 timer://foo | route8 >> Using Camel (89-camel-23) thread #14 timer://foo of bundle 2
- INFO | 14 timer://foo | route7 >> Response received from bundle 2 : Hi from Camel direct-vm at 2012-06-21 15:21:22

*direct-vm:someName*

*someName* には、エンドポイントを一意に識別する文字列を使用できます。

# *81.2.* オプション

I

#### *Direct VM* コンポーネントは、以下に示す *5* つのオプションをサポートします。

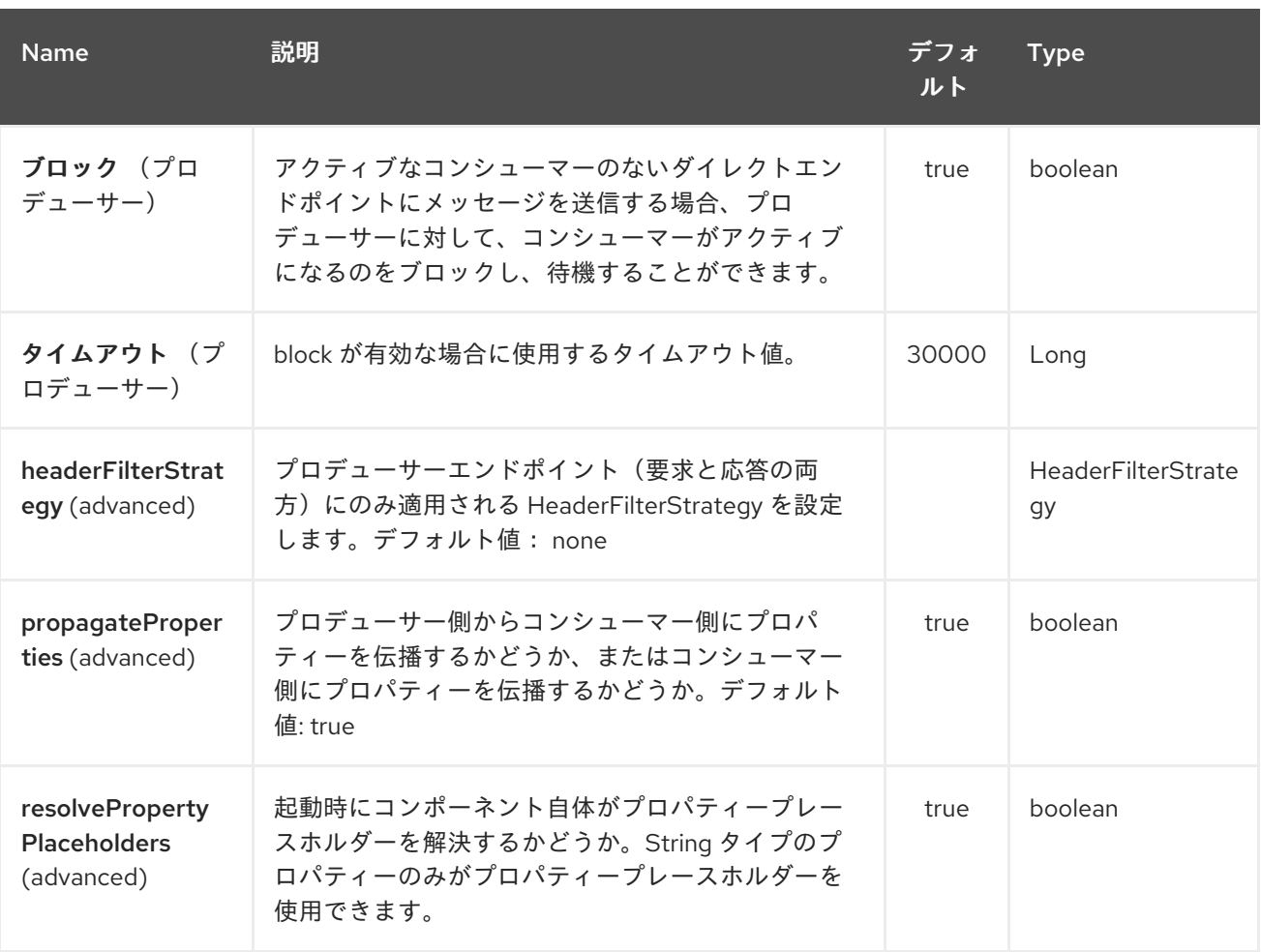

*Direct VM* エンドポイントは、*URI* 構文を使用して設定します。

*direct-vm:name*

以下の *path* パラメーターおよびクエリーパラメーターを使用します。

*81.2.1.* パスパラメーター(*1* パラメーター)*:*

<span id="page-682-0"></span>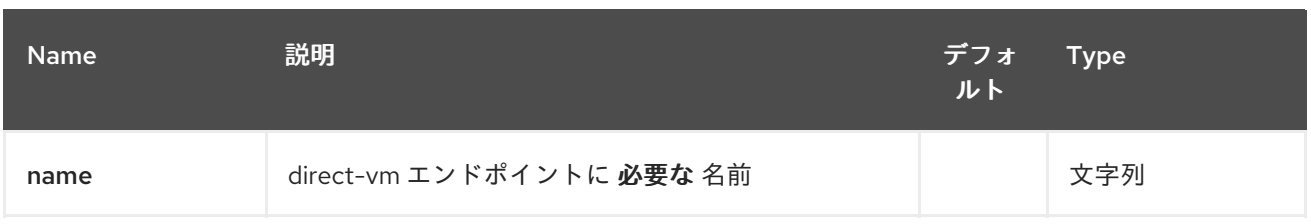

# *81.2.2.* クエリーパラメーター(*9* パラメーター)*:*

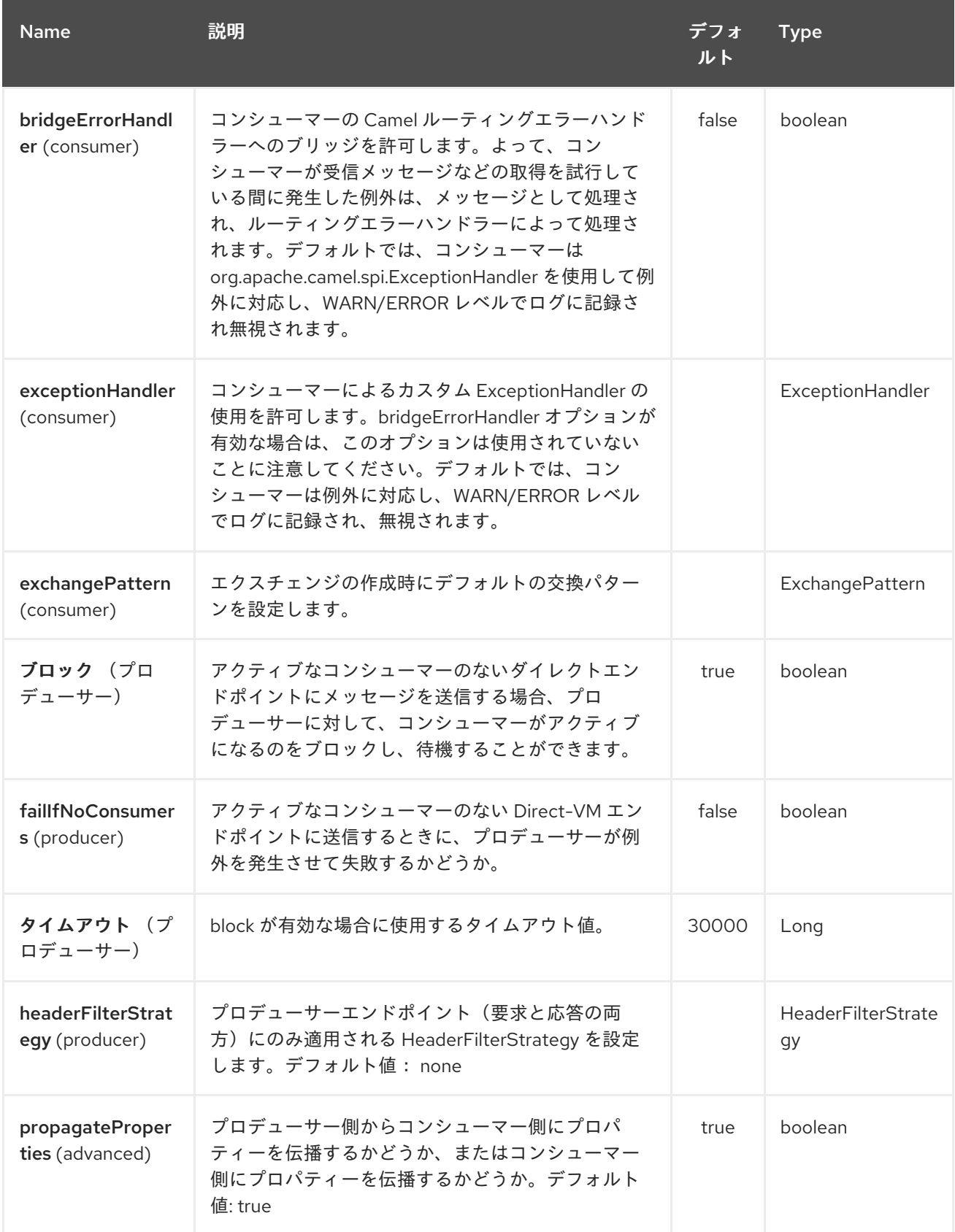

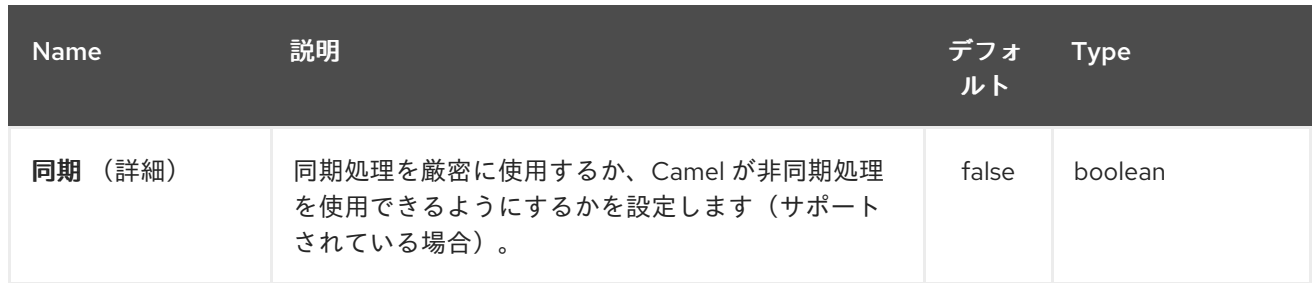

*81.3.* サンプル

# 以下のルートでは *direct* コンポーネントを使用して、*2* つのルートをリンクします。

*from("activemq:queue:order.in") .to("bean:orderServer?method=validate") .to("direct-vm:processOrder");*

別の *OSGi* バンドルなど、別の *CamelContext* に

*from("direct-vm:processOrder") .to("bean:orderService?method=process") .to("activemq:queue:order.out");*

*Spring DSL* を使用した例を以下に示します。

*<route> <from uri="activemq:queue:order.in"/> <to uri="bean:orderService?method=validate"/> <to uri="direct-vm:processOrder"/> </route>*

*<route> <from uri="direct-vm:processOrder"/> <to uri="bean:orderService?method=process"/> <to uri="activemq:queue:order.out"/> </route>*

# *81.4.* 関連項目

*[Direct](#page-677-0)*

*[SEDA](#page-2164-0)*
*[VM](#page-2599-0)*

 $\bullet$ 

第*82*章 *DISRUPTOR* コンポーネント

*Camel* バージョン *2.12* から利用可能

中断者: コンポーネントは標準の *[SEDA](http://www.eecs.harvard.edu/~mdw/proj/seda/)* コンポーネントよりもはるかに非同期 *SEDA* の動作を提供 しますが、標準の *[SEDA](#page-2164-0)* で使用される [ブロッキングキュー](http://docs.oracle.com/javase/1.5.0/docs/api/java/util/concurrent/BlockingQueue.html) の代わりに *[Disruptor](https://github.com/LMAX-Exchange/disruptor)* を使用します。また は、以下を実行します。

*Disruptor-vm:* エンドポイントは、このコンポーネントによってサポートされ、標準の [仮想マシン](#page-2599-0) <sup>の</sup> 代替を提供します。*SEDA* コンポーネントと同様に、中断 者 のバッファーです。エンドポイントは 単 一 <sup>の</sup> *CamelContext* 内でのみ表示され、永続性やリカバリーにはサポートは提供されません。*break or-vm:* エンドポイントのバッファーは *CamelContext* インスタンス全体の通信もサポートします。そ のため、このメカニズムを使用して *Web* アプリケーション全体で通信できます( *camel-disruptor.jar* は *system/boot* クラスパスにあります)。

*SEDA* または *VM* コンポーネントで *Disruptor* コンポーネントを使用することを選択する主な利点 は、プロデューサーとマルチキャストされたコンシューマー間またはマルチキャストされたコンシュー マー間または同時コンシューマーの間で競合が高いユースケースのパフォーマンスです。このような場 合、スループットが大幅に増大し、レイテンシーが削減されました。競合のないシナリオでのパフォー マンスは、*SEDA* および仮想マシンのコンポーネントと類似しています。

*Disruptor* は、可能な限り *SEDA* および仮想マシンコンポーネントの動作とオプションを模倣する意 図と共に実装されます。それらの主な相違点は以下のとおりです。

- 使用されるバッファーは常にサイズでバインドされます(デフォルトは *1024* エクスチェン ジ)。
- バッファーは常に書き込みされるため、*Diruptor* のデフォルト動作は例外をスローする代わ りにバッファーが満杯になっている間ブロックされます。このデフォルトの動作はコンポーネ ントに設定できます(オプションを参照)。
- 

*Disruptor enpoints* は *BrowsableEndpoint* インターフェースを実装しません。そのため、 現在 *Disruptor* のエクスチェンジを取得できず、エクスチェンジの量のみを取得することはで きません。

*Disruptor* では、コンシューマー(マルチキャストその他)を静的に設定する必要がありま す。コンシューマーの追加または削除には、*Diruptor* のすべての保留中のエクスチェンジを完 全にフラッシュする必要があります。

再設定の結果として、*Disruptor* を介して送信されたデータは直接処理され、コンシュー マーが *1* つ以上ある場合は *'gone'* になり、結合後に公開される新しいエクスチェンジのみを取 得するようになりました。

*pollTimeout* オプションは *Disruptor* コンポーネントではサポートされません。

プロデューサーが完全な *Disruptor* でブロックされると、スレッド割り込みに応答しませ ん。

*Maven* ユーザーは、このコンポーネントの *pom.xml* に以下の依存関係を追加する必要があります。

*<dependency> <groupId>org.apache.camel</groupId> <artifactId>camel-disruptor</artifactId> <version>x.x.x</version> <!-- use the same version as your Camel core version --> </dependency>*

*82.1. URI* 形式

*disruptor:someName[?options]*

または

*disruptor-vm:someName[?options]*

*someName* には、現在の *CamelContext* 内のエンドポイントを一意に識別する文字列を指定できま す(または *disruptor-vm:*の場合のコンテキスト全体で)。 以下の形式で *URI* にクエリーオプションを追加できます。

*?option=value&option=value&…*

*82.2.* オプション

以下のオプションは、中断者: および *disruptor-vm:* コンポーネントの両方に対して有効です。

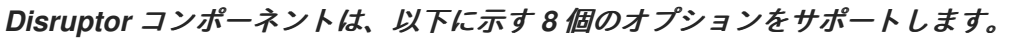

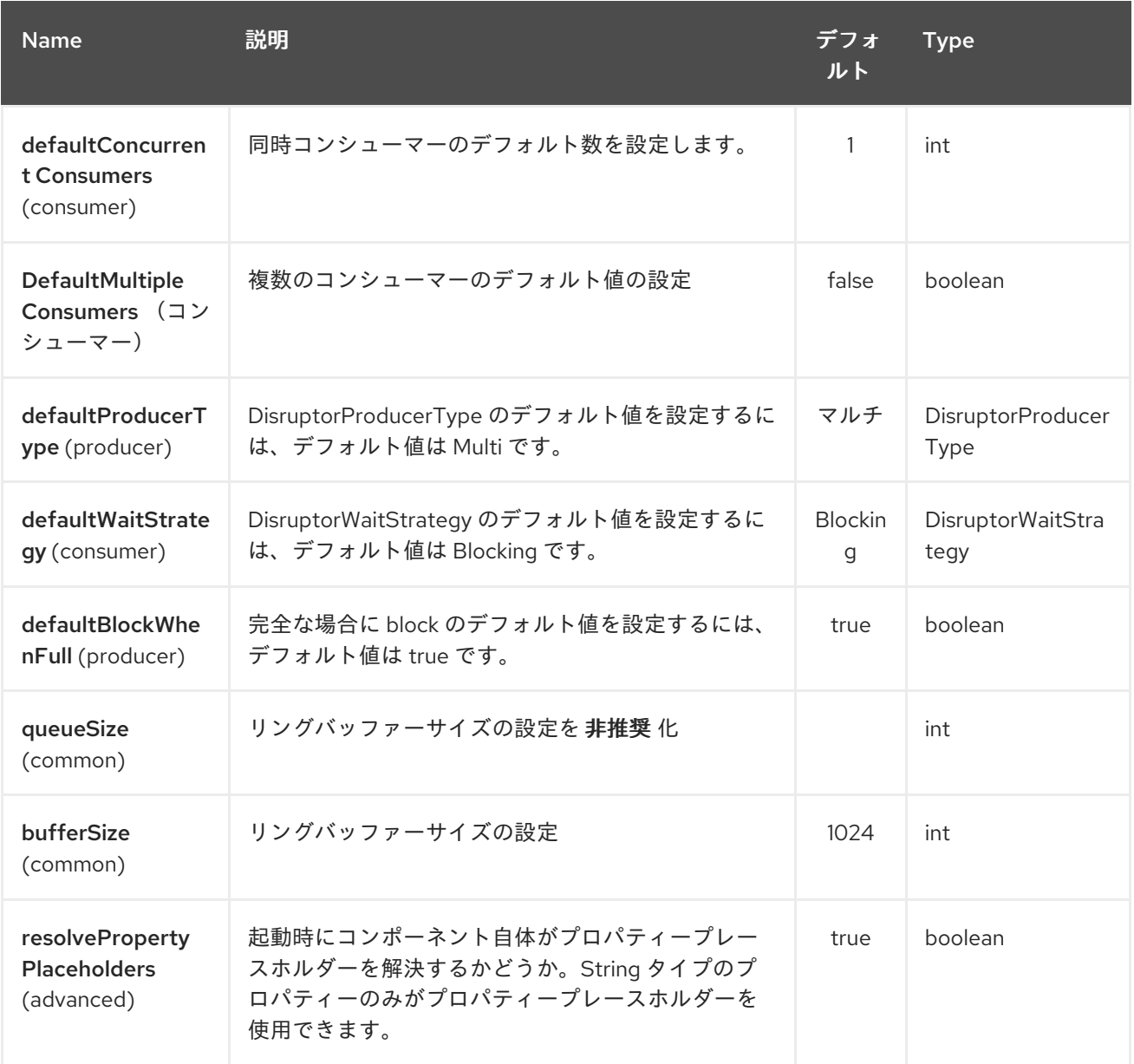

*Disruptor* エンドポイントは *URI* 構文を使用して設定されます。

*disruptor:name*

以下の *path* パラメーターおよびクエリーパラメーターを使用します。

*82.2.1.* パスパラメーター(*1* パラメーター)*:*

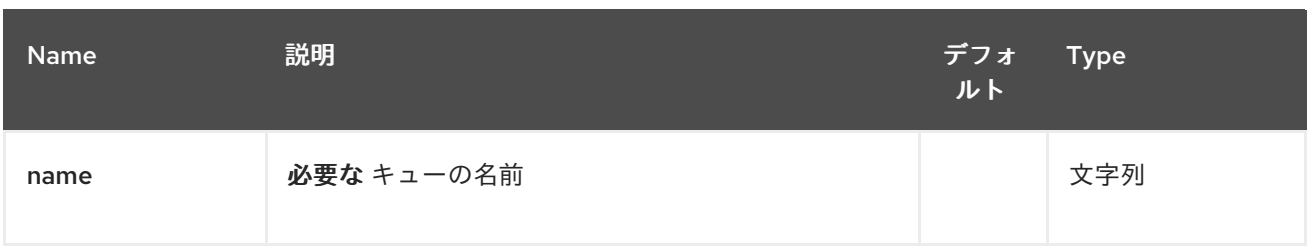

# *82.2.2.* クエリーパラメーター(*12* パラメーター)*:*

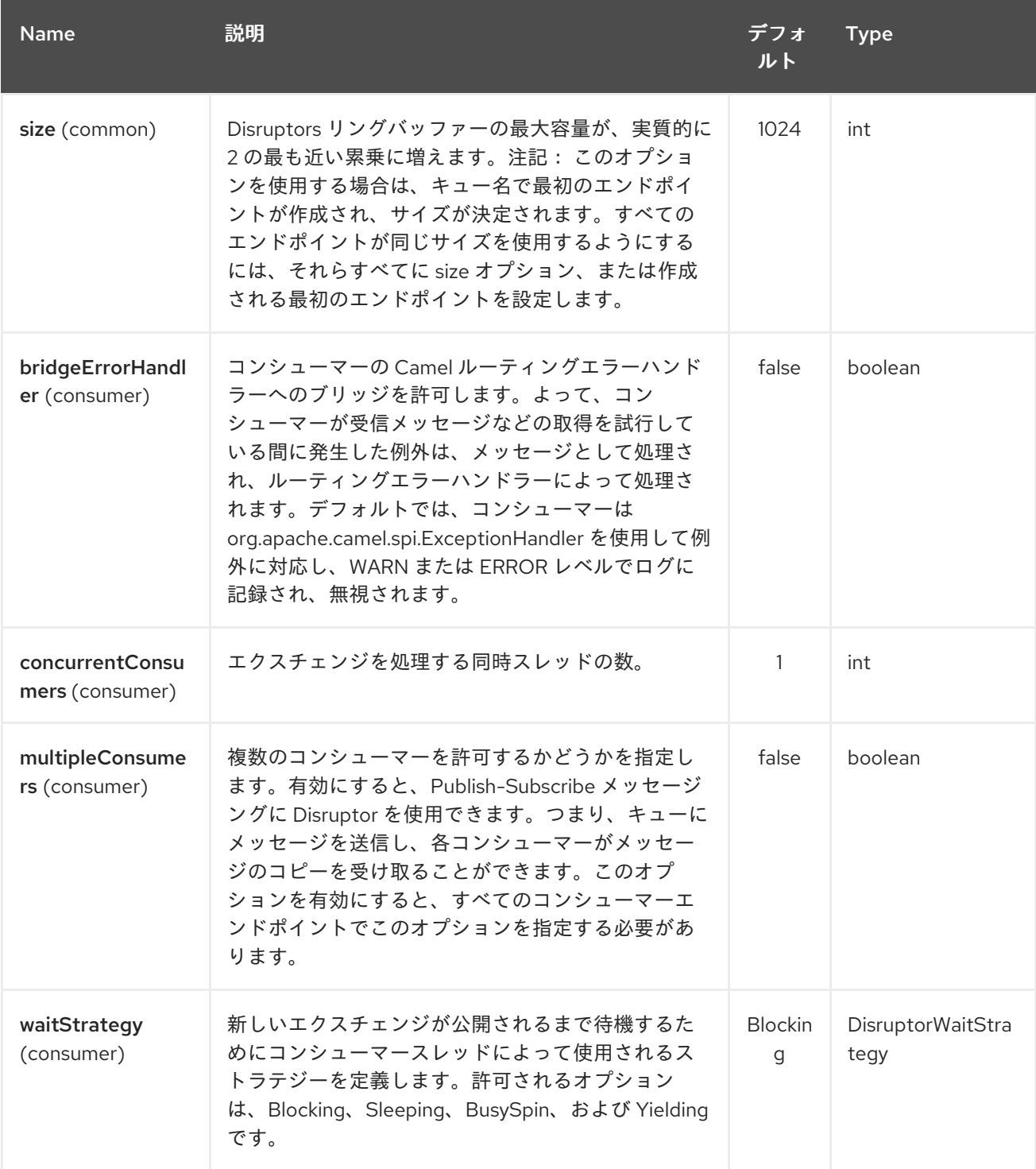

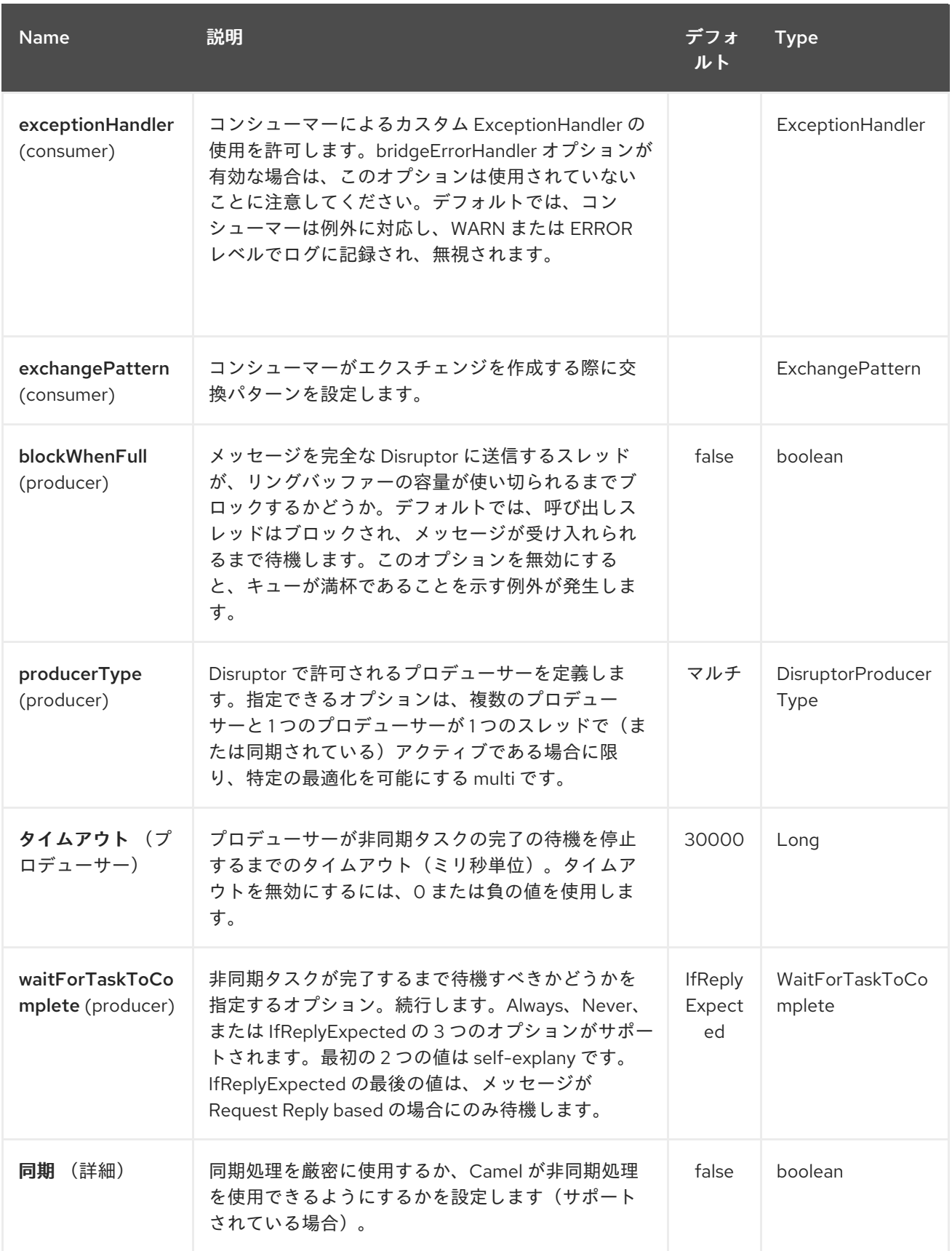

# *82.3.* 待機ストラテジー

*wait* ストラテジーは、現在次のエクスチェンジの公開を待機しているコンシューマースレッドによっ て実行される待機タイプに影響します。以下のストラテジーを選択できます。

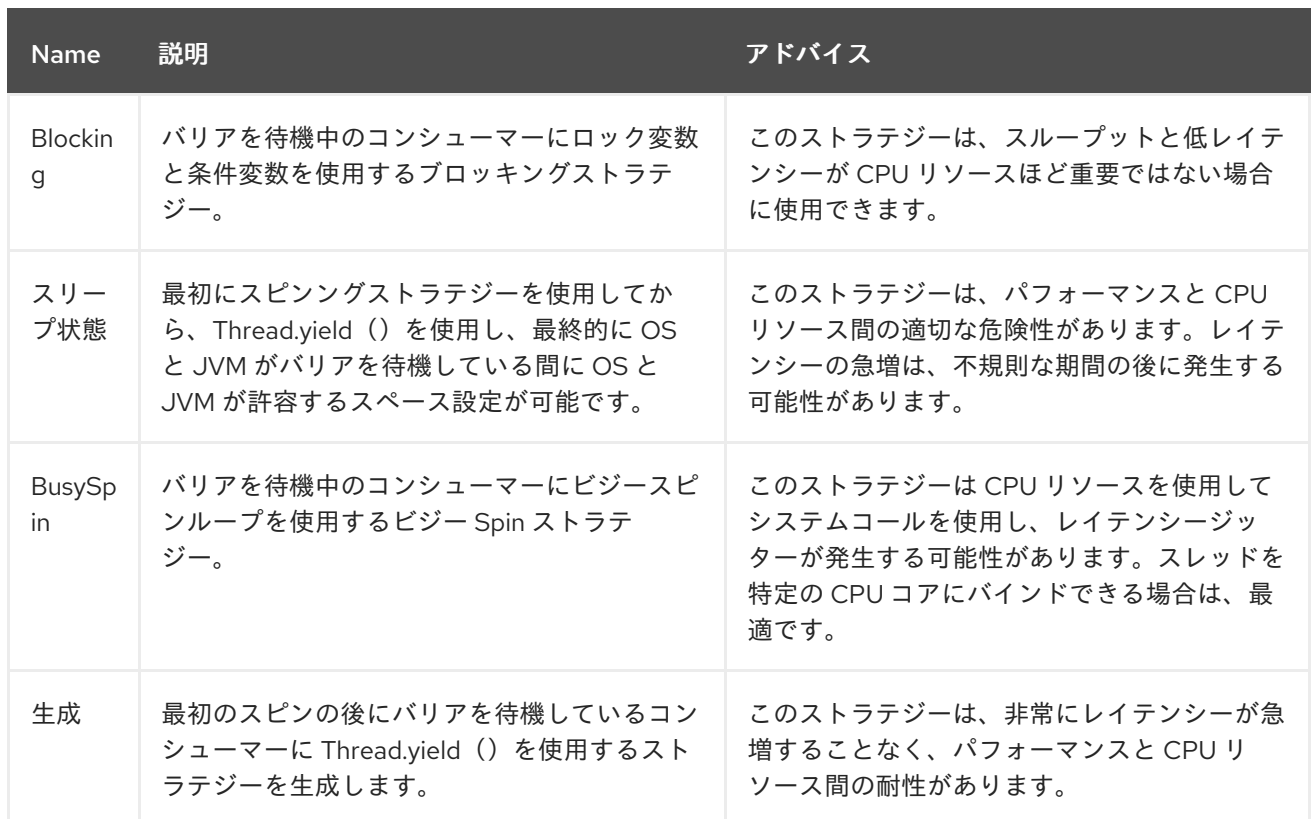

#### *82.4.* 要求応答の使用

*Disruptor* コンポーネントは *[Request](request-reply.html) Reply* の使用をサポートします。この場合、呼び出し元は *Async* ルートが完了するまで待機します。たとえば、以下のようになります。

*from("mina:tcp://0.0.0.0:9876?textline=true&sync=true").to("disruptor:input"); from("disruptor:input").to("bean:processInput").to("bean:createResponse");*

上記のルートには、受信要求を許可するポート *9876* <sup>に</sup> *TCP* リスナーがあります。リクエストは **disruptor:input** バッファーにルーティングされます。*Request Reply* メッセージであるため、レスポ ンスを待機します。**disruptor:input** バッファー上のコンシューマーが完了すると、応答を元のメッ セージの応答にコピーします。

*82.5.* 同時コンシューマー

デフォルトでは、*Disruptor* エンドポイントは単一のコンシューマースレッドを使用しますが、同時 実行コンシューマースレッドを使用するように設定できます。したがって、スレッドプールの代わりに 以下を使用できます。

*from("disruptor:stageName?concurrentConsumers=5").process(...)*

この *2* つの差に応じて、スレッドプールは起動時に動的に増減する可能性があることに注意してくだ さい。ただし、同時にコンシューマーの数は常に、*Diruptor* が内部で固定、サポートされています。そ のため、パフォーマンスが向上します。

*82.6.* スレッドプール

以下のように *Disruptor* エンドポイントへスレッドプールを追加することに注意してください。

*from("disruptor:stageName").thread(5).process(...)*

*Disruptor* と併用するために通常の *[BlockingQueue](http://docs.oracle.com/javase/1.5.0/docs/api/java/util/concurrent/BlockingQueue.html)* を追加することができ、*Disruptor* を使用して パフォーマンスが大幅に低下します。代わりに、*concurrentConsumers* オプションを使用して *Disruptor* エンドポイントでメッセージを処理するスレッドの数を直接設定するアドバイスがありま す。

*82.7.* 例

*}*

以下のルートでは *Disruptor* を使用してリクエストをこの非同期キューに送信し、別のスレッドでさ らに処理するために *fire-and-forget* メッセージを送信し、このスレッド内の定数応答を元の呼び出し 元に返します。

*public void configure() throws Exception { from("direct:start") // send it to the disruptor that is async .to("disruptor:next") // return a constant response .transform(constant("OK"));*

*from("disruptor:next").to("mock:result");*

ここでは *Hello World* のメッセージを送信し、応答が *OK* であることを想定します。

*Object out = template.requestBody("direct:start", "Hello World"); assertEquals("OK", out);*

「*Hello World*」メッセージは、さらなる処理のために、別のスレッドの *Disruptor* から消費されま す。これはユニットテストからのものであるため、ユニットテストでアサーションを実行できるモック エンドポイントに送信されます。

*82.8. MULTIPLECONSUMERS* の使用

```
この例では、2 つのコンシューマーを定義し、それらを Spring Bean として登録しました。
```

```
<!-- define the consumers as spring beans -->
<bean id="consumer1" class="org.apache.camel.spring.example.FooEventConsumer"/>
<bean id="consumer2"
class="org.apache.camel.spring.example.AnotherFooEventConsumer"/>
<camelContext xmlns="http://camel.apache.org/schema/spring">
  <!-- define a shared endpoint which the consumers can refer to instead of using url -->
  <endpoint id="foo" uri="disruptor:foo?multipleConsumers=true"/>
</camelContext>
```
*Disruptor foo* エンドポイントで *multipleConsumers=true* を指定しているため、これらの *2* つ以上 のコンシューマーが *pub-sub* スタイルのメッセージングの種類としてメッセージの独自のコピーを受 け取ることができます。*Bean* はユニットテストの一部として、メッセージをモックエンドポイントに 送信しますが、*@Consume* を使用して *Disruptor* から消費する方法に注目してください。

```
public class FooEventConsumer {
  @EndpointInject(uri = "mock:result")
  private ProducerTemplate destination;
  @Consume(ref = "foo")
  public void doSomething(String body) {
    destination.sendBody("foo" + body);
  }
}
```
*82.9.* 中断した情報の抽出

必要な場合は、この方法では *JMX* を使用せずにバッファーサイズなどの情報を取得できます。

*DisruptorEndpoint disruptor = context.getEndpoint("disruptor:xxxx"); int size = disruptor.getBufferSize();*

第*83*章 *DNS* コンポーネント

*Camel* バージョン *2.7* で利用可能

これは、*DNSJava* を使用して *DNS* クエリーを実行するための *Camel* の追加コンポーネントです。 コンポーネントは *[DNSJava](http://www.xbill.org/dnsjava/)* 上のシン層です。 コンポーネントは、以下の操作を提供します。

*ip - IP* でドメインを解決する

 $\bullet$ 

- ルックアップ(ドメインに関する情報を検索する)
- *dig - DNS* クエリーを実行します。

*INFO:\*Requires SUN JVM\* DNSJava* ライブラリーでは、*SUN JVM* で実行する必要があります。 *Apache ServiceMix* または *Apache Karaf* を使用する場合は、*etc/jre.properties* ファイルを調整して *sun.net.spi.nameservice* をエクスポートされた *Java* プラットフォームパッケージの一覧に追加する 必要があります。この変更を有効にするには、サーバーを再起動する必要があります。

*Maven* ユーザーは、このコンポーネントの *pom.xml* に以下の依存関係を追加する必要があります。

*<dependency> <groupId>org.apache.camel</groupId> <artifactId>camel-dns</artifactId> <version>x.x.x</version> <!-- use the same version as your Camel core version --> </dependency>*

*83.1. URI* 形式

*DNS* コンポーネントの *URI* スキームは以下のとおりです。

*dns://operation[?options]*

このコンポーネントはプロデューサーのみをサポートします。

*83.2.* オプション

*DNS* コンポーネントにはオプションがありません。

*DNS* エンドポイントは、*URI* 構文を使用して設定します。

*dns:dnsType*

I

以下の *path* パラメーターおよびクエリーパラメーターを使用します。

*83.2.1.* パスパラメーター(*1* パラメーター)*:*

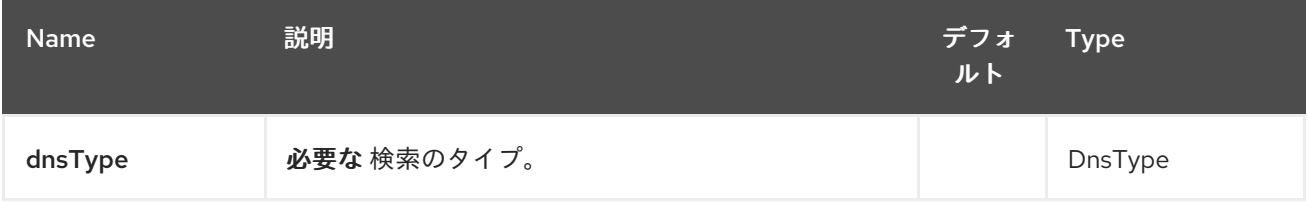

*83.2.2.* クエリーパラメーター(*1* パラメーター)*:*

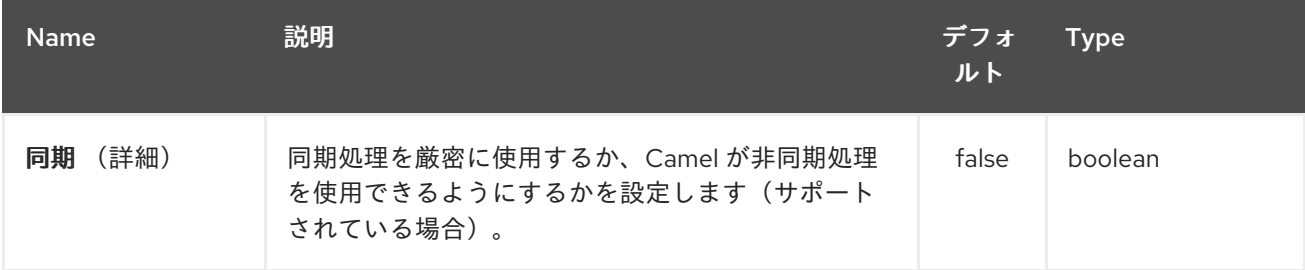

## *83.3. HEADERS*

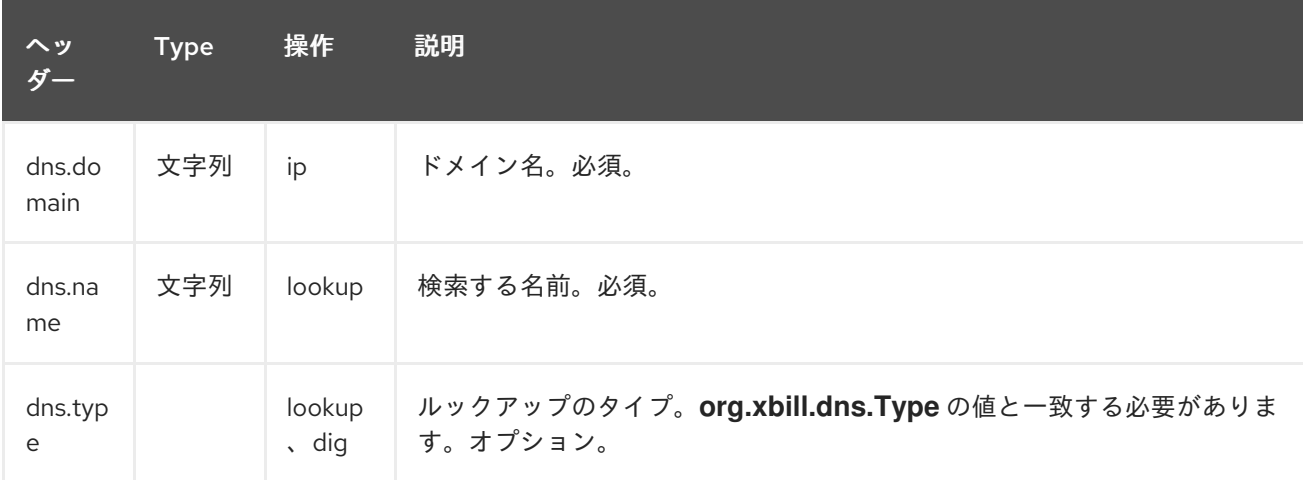

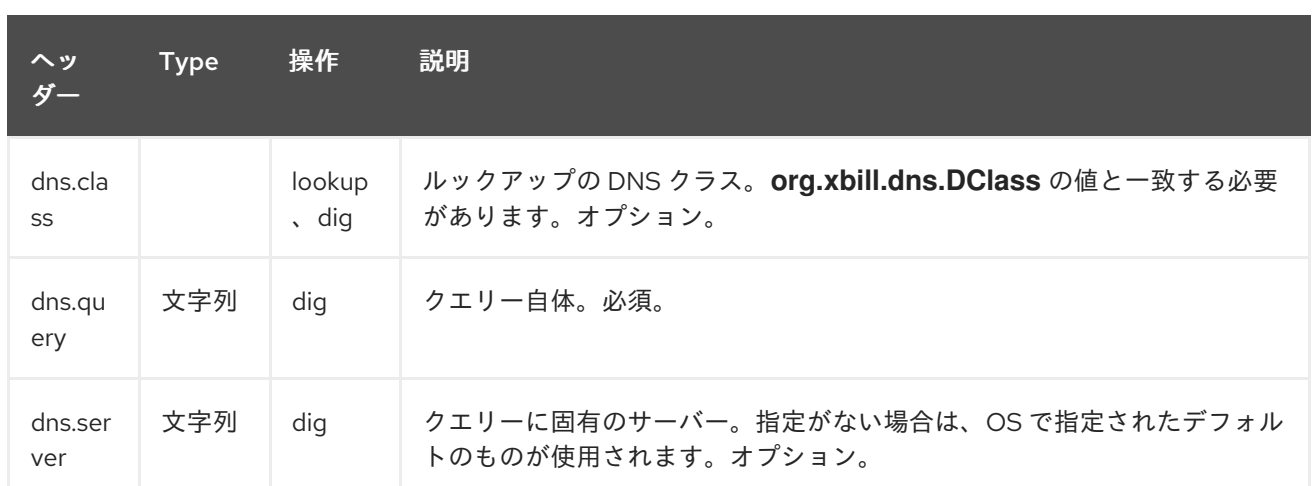

#### *83.4.* 例

### *83.4.1. IP* ルックアップ

*<route id="IPCheck"> <from uri="direct:start"/> <to uri="dns:ip"/> </route>*

これは、ドメインの *IP* を検索します。たとえば、*www.example.com* は *192.0.32.10* に解決されま す。 ルックアップする *IP* アドレスは、「*dns.domain*」 キーのあるヘッダーで指定する必要があります。

### *83.4.2. DNS* ルックアップ

*<route id="IPCheck"> <from uri="direct:start"/> <to uri="dns:lookup"/> </route>*

ドメインに関連付けられた *DNS* レコードのセットを返します。 ルックアップする名前は、キーが 「*dns.name*」 のヘッダーで指定する必要があります。

*83.4.3. DNS Dig*

*dig* は、*DNS* クエリーを実行するための *Unix* コマンドラインユーティリティーです。

*<route id="IPCheck"> <from uri="direct:start"/> <to uri="dns:dig"/> </route>*

クエリーはキー *"dns.query"* のヘッダーに指定する必要があります。

*83.5. DNS* アクティベーションキー

*DnsActivationPolicy* は、*dns* 状態に基づいてルートを動的に起動および停止するために使用できま す。

同じコンポーネントのインスタンスが異なるリージョンで実行されている場合は、*dns* がリージョン を参照している場合にのみ、各リージョンにルートを設定してアクティブにすることができます。

つまり、*NYC* にインスタンスがあり、*SFO* にインスタンスがある可能性もあります。サービス *CNAME service.example.com* が *nyc-service.example.com* を参照するように設定し、*NYC* インス タンスを起動し、*SFO* インスタンスを停止します。*CNAME service.example.com* を変更して *sfoservice.example.com autoMember-gitopsnyc* インスタンスを参照すると、そのルートが停止し、*sfo* によりルートが起動します。これにより、実際のコンポーネントを再起動せずにリージョンを切り換え ることができます。

*<bean id="dnsActivationPolicy" class="org.apache.camel.component.dns.policy.DnsActivationPolicy"> <property name="hostname" value="service.example.com" /> <property name="resolvesTo" value="nyc-service.example.com" /> <property name="ttl" value="60000" /> </bean>*

*<route id="routeId" autoStartup="false" routePolicyRef="dnsActivationPolicy"> </route>*

第*84*章 *DOCKER* コンポーネント

*Camel* バージョン *2.15* から利用可能

*Docker* と通信するための *Camel* コンポーネント。

*Docker Camel* コンポーネントは、*Docker [Remote](https://docs.docker.com/reference/api/docker_remote_api) API* 経由で *[docker-java](https://github.com/docker-java/docker-java)* を使用します。

*84.1. URI* 形式

*docker://[operation]?[options]*

ここでの *operation* は *Docker* で実行する固有のアクションになります。

*84.2.* 一般的なオプション

*Docker* コンポーネントは、以下に示す *2* つのオプションをサポートします。

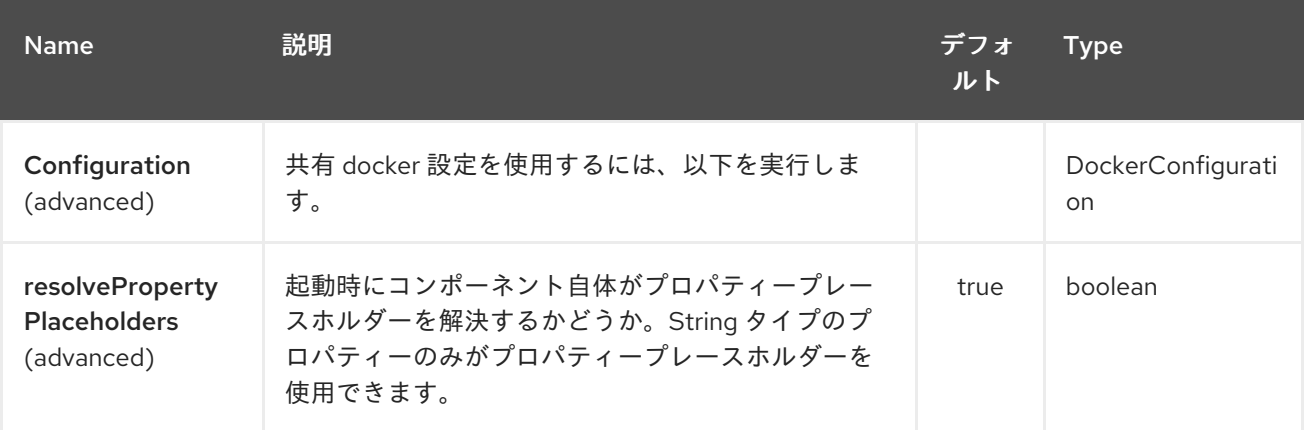

*Docker* エンドポイントは *URI* 構文を使用して設定します。

*docker:operation*

以下の *path* パラメーターおよびクエリーパラメーターを使用します。

*84.2.1.* パスパラメーター(*1* パラメーター)*:*

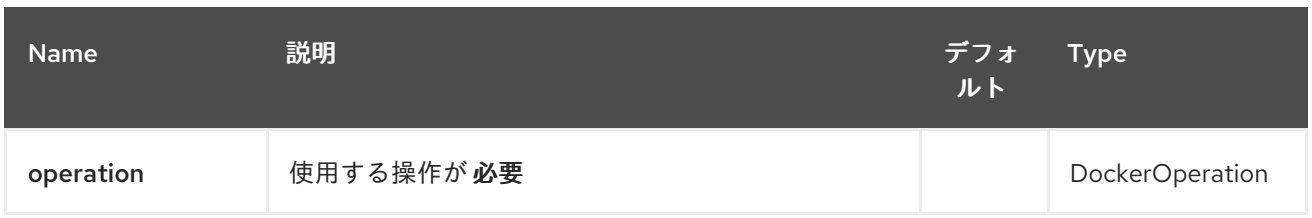

# *84.2.2.* クエリーパラメーター(*20* パラメーター)*:*

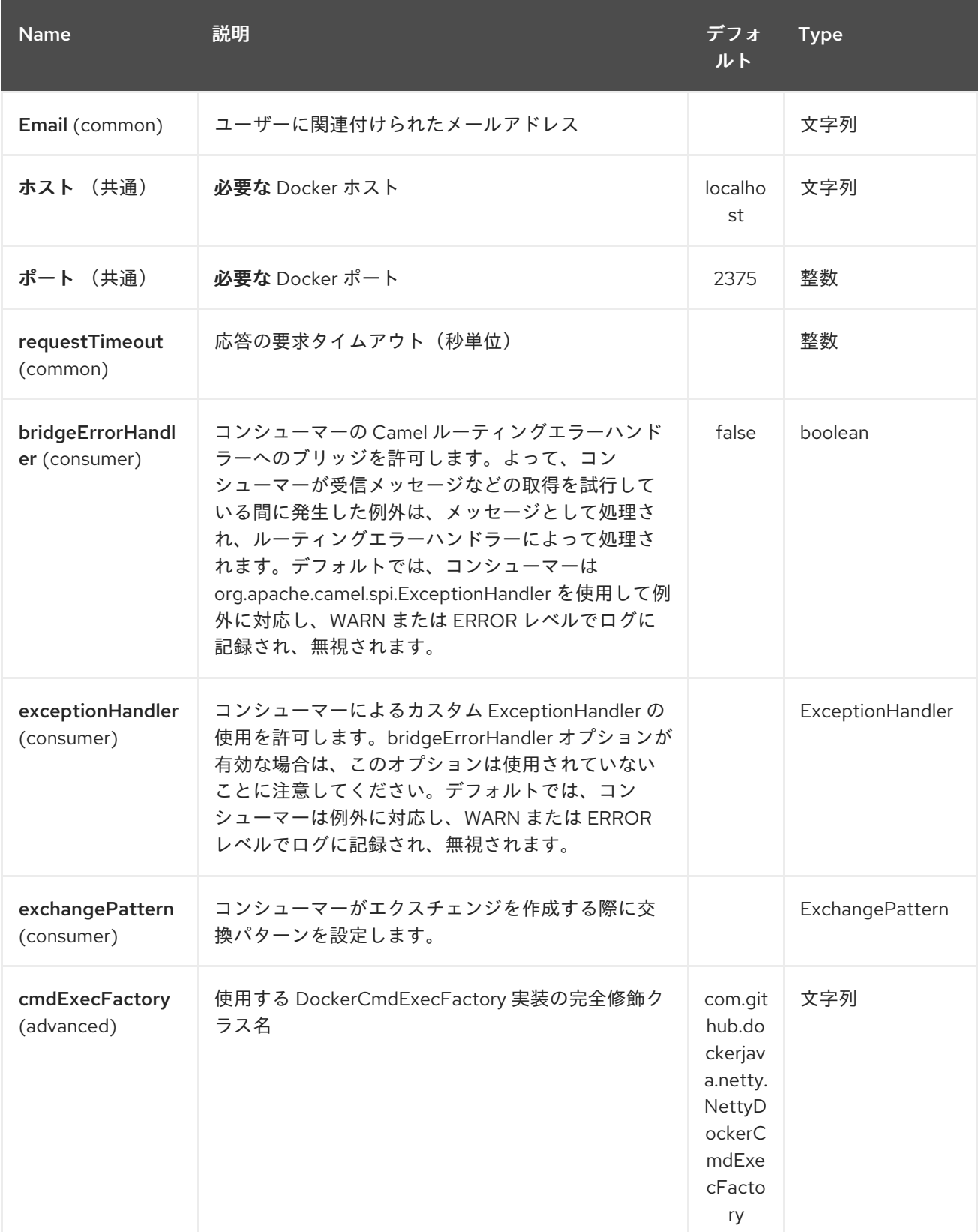

#### Red Hat Fuse 7.1 Apache Camel Component Reference

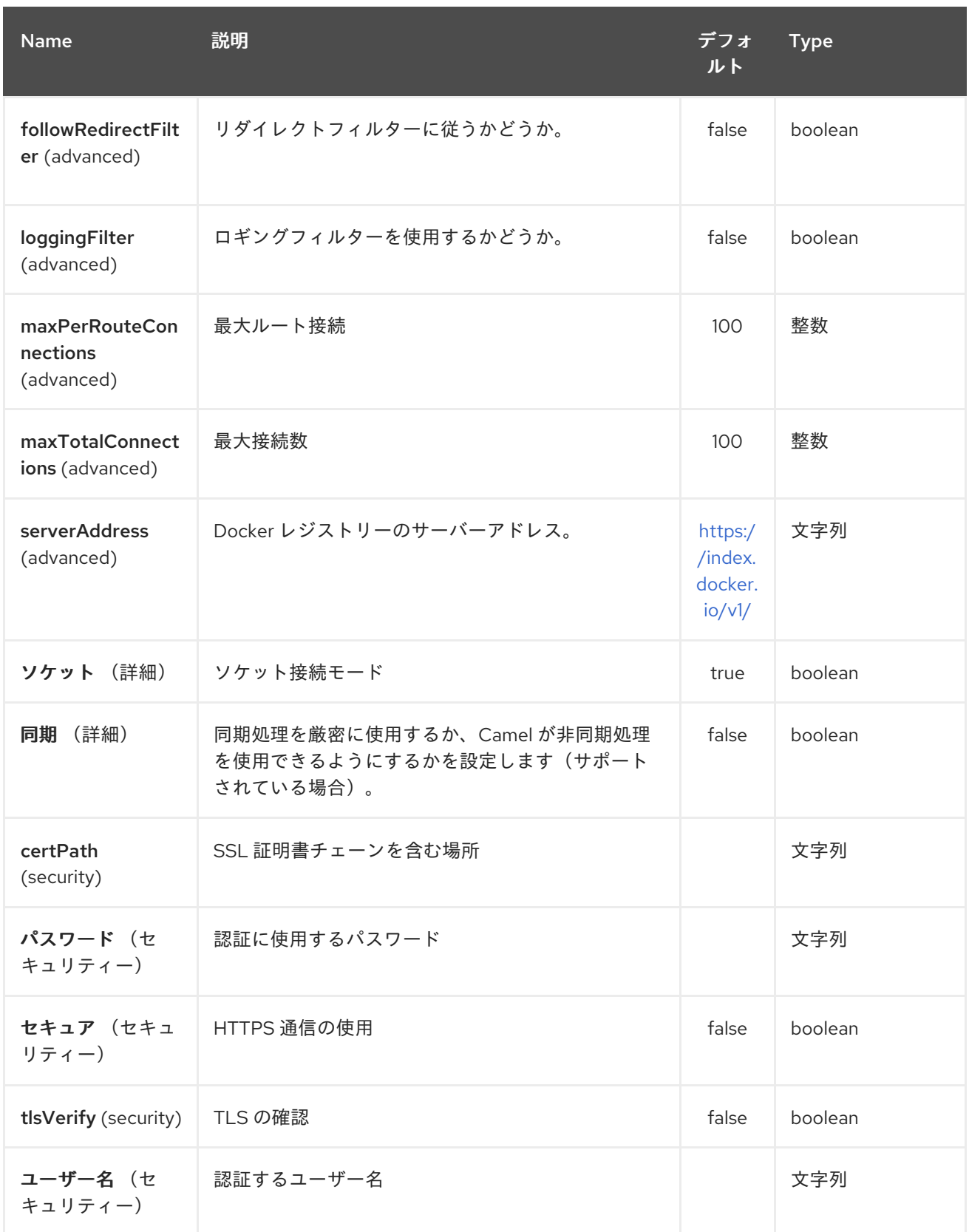

*84.3.* ヘッダーストラテジー

すべての *URI* オプションは *Header* プロパティーとして渡すことができます。メッセージヘッダーに ある値は、*URI* パラメーターよりも優先されます。ヘッダープロパティーは、以下のように *CamelDocker* で始まる *URI* オプションの形式を取ります。

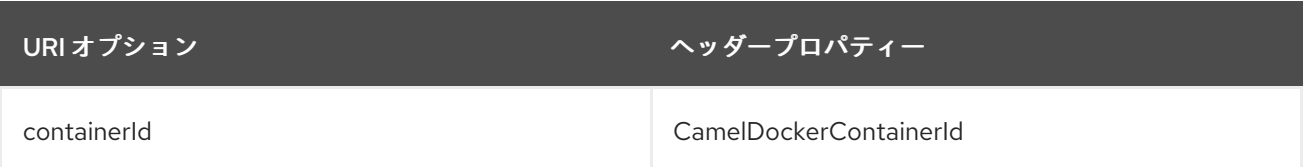

#### *84.4.* 例

以下の例では、*Docker* からのイベントを使用します。

*from("docker://events?host=192.168.59.103&port=2375").to("log:event");*

以下の例は、システム全体の情報について *Docker* をクエリーします。

*from("docker://info?host=192.168.59.103&port=2375").to("log:info");*

*84.5.* 依存関係

*Camel* ルートで *Docker* を使用するには、コンポーネントを実装する *camel-docker* の依存関係を追 加する必要があります。

*Maven* を使用する場合は、以下を *pom.xml* に追加できます。バージョン番号は最新の最新のリリー スに置き換えてください(最新バージョンのダウンロードページを参照)。

*<dependency> <groupId>org.apache.camel</groupId> <artifactId>camel-docker</artifactId> <version>x.x.x</version> </dependency>*

第*85*章 *DOZER* コンポーネント

*Camel* バージョン *2.15* から利用可能

*dozer:* コンポーネントは、*Camel 2.15.0* 以降の *[Dozer](http://camel.apache.org/dozer-type-conversion.html)* マッピングフレームワークを使用して *Java Bean* 間でマッピングする機能を提供します。 *Camel* は、[型コンバーターと](http://camel.apache.org/dozer-type-conversion.html) して *Dozer* マッピングを トリガーする機能もサポートします。 *Dozer* エンドポイントと *Dozer* コンバーターの使用の主な相違 点は以下のとおりです。

コンバーターレジストリーを介して、エンドポイントごとの *Dozer* マッピング設定を管理 する機能。

*Dozer* エンドポイントを設定して、*Camel* データフォーマットを使用して入出力をマー シャリング*/*アンマーシャリングし、単一の任意の変換エンドポイントをサポートするように設 定できます。

*Dozer* コンポーネントを使用すると、*Dzer* の粒度の細かい統合や拡張により、追加機能を サポートできます(例: マッピングリテラル値のマッピング、マッピングの式の使用など)。

*Dozer* コンポーネントを使用するには、*Maven* ユーザーは以下の依存関係を *pom.xml* に追加する必 要があります。

*<dependency> <groupId>org.apache.camel</groupId> <artifactId>camel-dozer</artifactId> <version>x.x.x</version> <!-- use the same version as your Camel core version --> </dependency>*

*85.1. URI* 形式

*Dozer* コンポーネントはプロデューサーエンドポイントのみをサポートします。

*dozer:endpointId[?options]*

ここで、 *endpointId* は *Dozer* エンドポイント設定を一意に識別するために使用される名前です。

*Dozer* エンドポイント *URI* の例:

*from("direct:orderInput"). to("dozer:transformOrder? mappingFile=orderMapping.xml&targetModel=example.XYZOrder"). to("direct:orderOutput");*

*85.2.* オプション

*Dozer* コンポーネントにはオプションがありません。

*Dozer* エンドポイントは *URI* 構文を使用して設定します。

*dozer:name*

以下の *path* パラメーターおよびクエリーパラメーターを使用します。

*85.2.1.* パスパラメーター(*1* パラメーター)*:*

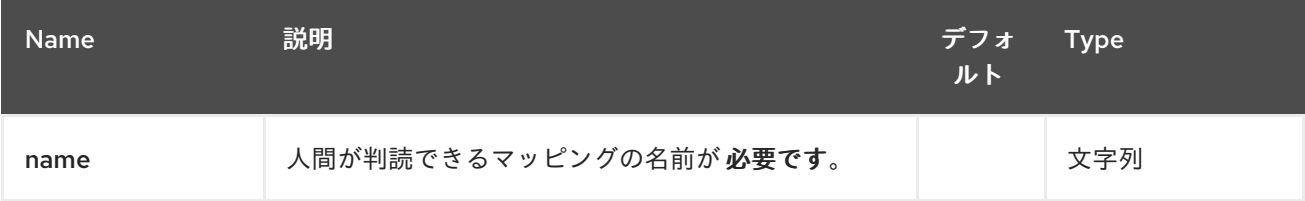

### *85.2.2.* クエリーパラメーター(*7* パラメーター)*:*

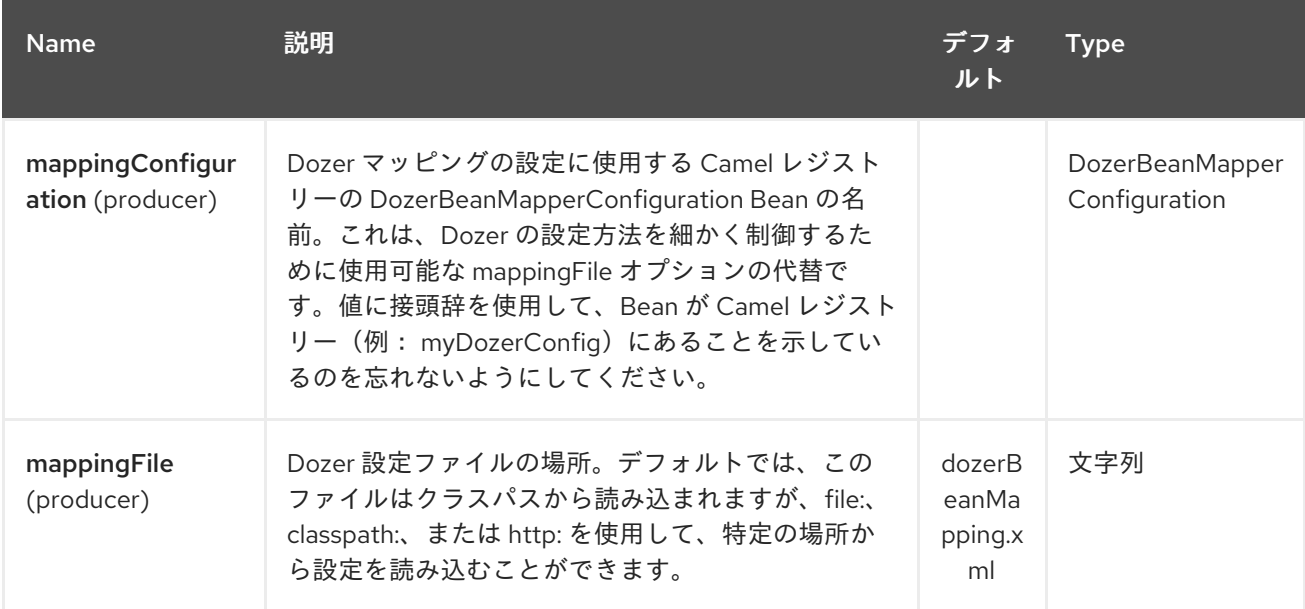

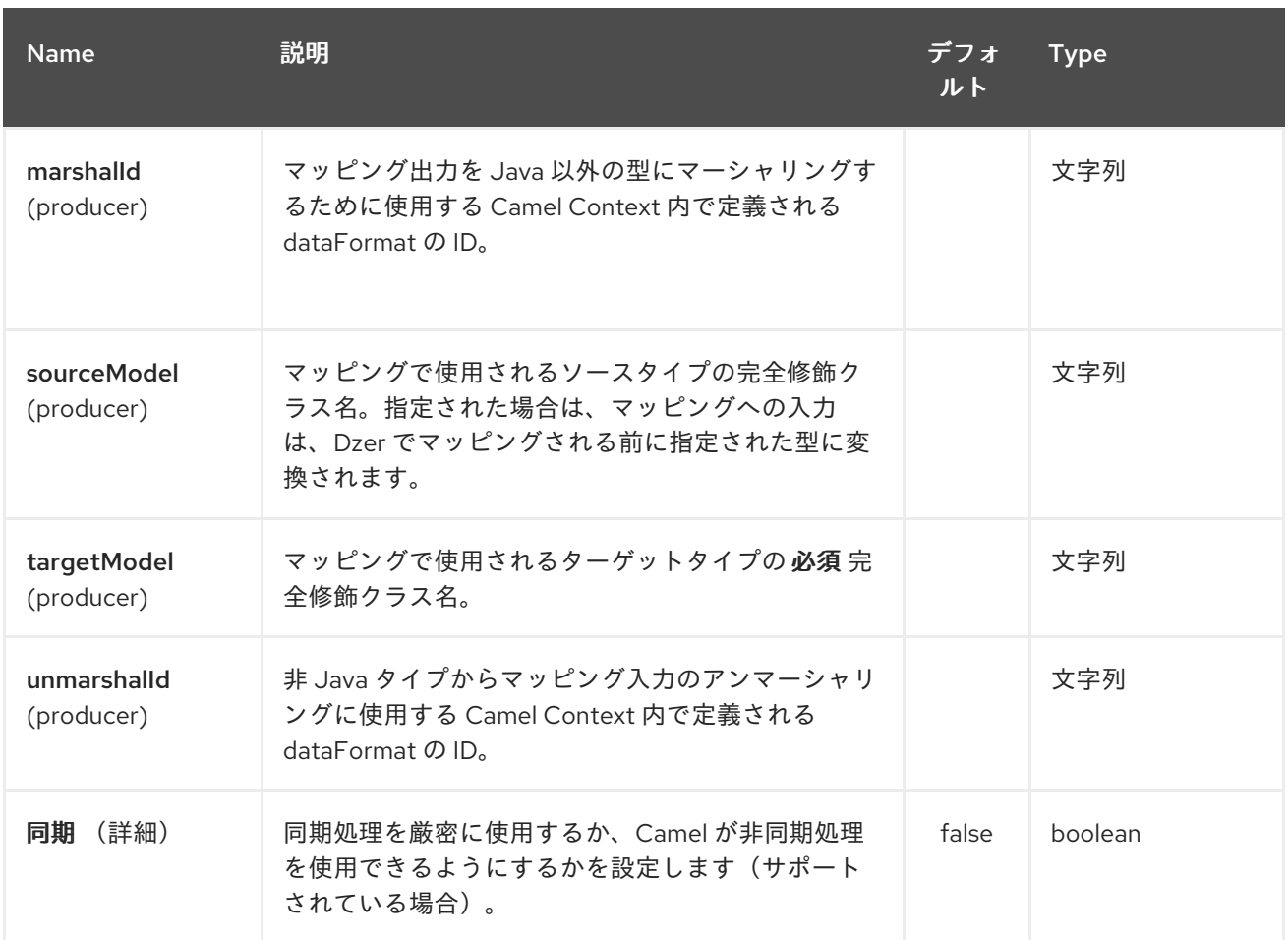

*85.3. DOZER* でのデータフォーマットの使用

*Dozer* は、マッピング用の *Java* 以外のソースおよびターゲットをサポートしないため、*XML* ドキュ メントを独自の *Java* オブジェクトにマッピングすることはできません。 *Camel* は主に、データ形式を 使用して *Java* [とさまざまな種類の形式のマーシャリングを幅広くサポートします。](http://camel.apache.org/data-format.html) *Dozer* コンポーネ ントは、*Dzer* で処理する前に入力データおよび出力データをデータ形式で渡すように指定すること で、このサポートを活用します。 *Dozer* への呼び出し外でこれを常に行うことができますが、*Dozer* コンポーネントで直接サポートすることで、*1* つのエンドポイントを使用して *Camel* 内の任意の変換 を設定できます。

たとえば、*Dzer* コンポーネントを使用して *XML* データ構造と *JSON* データ構造をマッピングした いとします。 *Camel Context* に以下のデータ形式が定義されている場合:

*<dataFormats> <json library="Jackson" id="myjson"/> <jaxb contextPath="org.example" id="myjaxb"/> </dataFormats>*

その後、*JAXB* データフォーマットを使用して入力 *XML* をアンマーシャリングし、*Jackson* を使用 してマッピング出力をマーシャリングするように *Dozer* エンドポイントを設定できます。

*<endpoint uri="dozer:xml2json? marshalId=myjson&unmarshalId=myjaxb&targetModel=org.example.Order"/>*

*85.4. DOZER* の設定

すべての *Dozer* エンドポイントには、ソースオブジェクトとターゲットオブジェクト間のマッピン グを定義する *Dozer* マッピング設定ファイルが必要です。 *mappingFile* または *mappingConfiguration* オプションがエンドポイントで指定されていない場合、コンポーネントはデ フォルトで *META-INF/dozerBeanMapping.xml* の場所に設定されます。 *1* つのエンドポイントに複数 のマッピング設定ファイルを指定する必要がある場合や、追加の設定オプション(イベントリスナーや カスタムコンバーターなど)を指定する場合、

*org.apache.camel.converter.dozer.DozerBeanMapperConfiguration* のインスタンスを使用できま す。

*<bean id="mapper" class="org.apache.camel.converter.dozer.DozerBeanMapperConfiguration"> <property name="mappingFiles"> <list> <value>mapping1.xml</value> <value>mapping2.xml</value> </list> </property> </bean>*

*85.5.* エクステンションのマッピング

*Dozer* コンポーネントは、多数のエクステンションを *Dozer* マッピングフレームワークにカスタム コンバーターとして実装します。 これらのコンバーターは、*Dozer* 自体で直接サポートされないマッ ピング機能を実装します。

*85.5.1.* 変数マッピング

変数マッピングを使用すると、*Dozer* 設定内の変数定義の値を、ソースフィールドの値を使用する 代わりにターゲットフィールドにマップできます。 これは、他のマッピングフレームワークの定数マッ ピングと同等で、リテラル値をターゲットフィールドに割り当てることができます。 変数マッピングを 使用するには、マッピング設定内で変数を定義してから、*VariableMapper* クラスから任意のターゲッ トフィールドにマップするだけです。

*<mappings xmlns="http://dozermapper.github.io/schema/bean-mapping" xmlns:xsi="http://www.w3.org/2001/XMLSchema-instance" xsi:schemaLocation="http://dozermapper.github.io/schema/bean-mapping http://dozermapper.github.io/schema/bean-mapping.xsd"> <configuration> <variables> <variable name="CUST\_ID">ACME-SALES</variable> </variables> </configuration> <mapping>*

*<class-a>org.apache.camel.component.dozer.VariableMapper</class-a> <class-b>org.example.Order</class-b> <field custom-converter-id="\_variableMapping" custom-converter-param="\${CUST\_ID}"> <a>literal</a> <b>custId</b> </field> </mapping> </mappings>*

*85.5.2.* カスタムマッピング

カスタムマッピングにより、ソースフィールドをターゲットフィールドにマップするために独自の ロジックを定義できます。 これらは *Dozer* の顧客コンバーターと機能的に似ており、以下の *2* つの大 きな違いがあります。

カスタムマッピングを使用すると、*1* つのクラスに複数のコンバーターメソッドを含める ことができます。

カスタムマッピングを持つ *Dozer* 固有のインターフェースを実装する必要はありません。

カスタムマッピングは、マッピング設定で組み込みの *'\_customMapping'* コンバーターを使用して 宣言されます。 このコンバーターのパラメーターの構文は以下のとおりです。

*[class-name][,method-name]*

メソッド名はオプションです。*Dozer* コンポーネントは、マッピングに必要な入出力タイプに一致 するメソッドを検索します。 カスタムマッピングと設定の例を以下に示します。

```
public class CustomMapper {
  // All customer ids must be wrapped in "[ ]"
  public Object mapCustomer(String customerId) {
    return "[" + customerId + "]";
  }
}
<mappings xmlns="http://dozermapper.github.io/schema/bean-mapping"
     xmlns:xsi="http://www.w3.org/2001/XMLSchema-instance"
     xsi:schemaLocation="http://dozermapper.github.io/schema/bean-mapping
http://dozermapper.github.io/schema/bean-mapping.xsd">
 <mapping>
  <class-a>org.example.A</class-a>
  <class-b>org.example.B</class-b>
  <field custom-converter-id="_customMapping"
    custom-converter-param="org.example.CustomMapper,mapCustomer">
```
*<a>header.customerNum</a> <b>custId</b> </field> </mapping> </mappings>*

*85.5.3.* 式マッピング

式マッピングを使用すると、*Camel* の強力な [言語](http://camel.apache.org/languages.html) 機能を使用して式を評価し、結果をマッピングの ターゲットフィールドに割り当てることができます。 *Camel* がサポートする言語は、式マッピングで 使用できます。 式の基本的な例には、*Camel* メッセージヘッダーまたはエクスチェンジプロパティー をターゲットフィールドにマップする機能、または複数のソースフィールドをターゲットフィールドに 連結する機能が含まれます。 マッピング式の構文は以下のとおりです。

*[language]:[expression]*

メッセージヘッダーをターゲットフィールドにマップする例:

*<mappings xmlns="http://dozermapper.github.io/schema/bean-mapping" xmlns:xsi="http://www.w3.org/2001/XMLSchema-instance" xsi:schemaLocation="http://dozermapper.github.io/schema/bean-mapping http://dozermapper.github.io/schema/bean-mapping.xsd"> <mapping> <class-a>org.apache.camel.component.dozer.ExpressionMapper</class-a> <class-b>org.example.B</class-b> <field custom-converter-id="\_expressionMapping" custom-converterparam="simple:\\${header.customerNumber}"> <a>expression</a> <b>custId</b> </field> </mapping> </mappings>*

*Dozer* が *EL* を使用して定義された変数値の解決を試行する際にエラーを防ぐために、式内のプロパ ティーは *"\"* でエスケープする必要があります。

第*86*章 ドリルコンポーネント

*Camel* バージョン *2.19* から利用可能

*drill :* コンポーネント を使用すると、*[Apache](https://drill.apache.org/) Drill Cluster*へのクエリーが可能になります。

*Drill* は、*Big Data exploration* <sup>の</sup> *Apache* オープンソース *SQL* クエリーエンジンです。ドリルは、 最新の *Big Data* アプリケーションから来る半構造化および迅速な進化データ上で高性能な分析をサ ポートするために開発され、業界標準のクエリー言語である *ANSI SQL* の知識とエコシステムを引き続 き提供します。

*Maven* ユーザーは、このコンポーネントの *pom.xml* に以下の依存関係を追加する必要があります。

*<dependency> <groupId>org.apache.camel</groupId> <artifactId>camel-drill</artifactId> <version>x.x.x</version> <!-- use the same version as your Camel core version --> </dependency>*

*86.1. URI* 形式

*drill://host[?options]*

*URI* にクエリーオプションを追加するには、*?option=value&option=value&…*

*86.2.* ドリルプロデューサー

プロデューサーは *CamelDrillQuery* ヘッダーを使用してクエリーを実行し、結果をボディーに配置 します。

*86.3.* オプション

*Drill* コンポーネントにはオプションがありません。

*Drill* エンドポイントは *URI* 構文を使用して設定します。

*drill:host*

以下の *path* パラメーターおよびクエリーパラメーターを使用します。

# *86.3.1.* パスパラメーター(*1* パラメーター)*:*

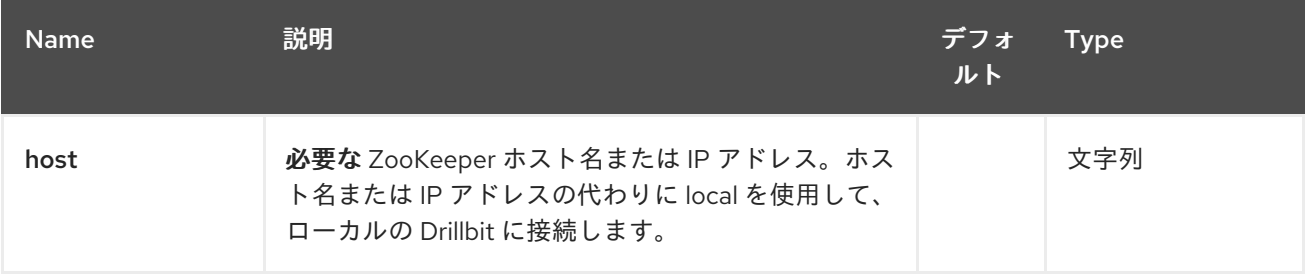

# *86.3.2.* クエリーパラメーター(*5* パラメーター)*:*

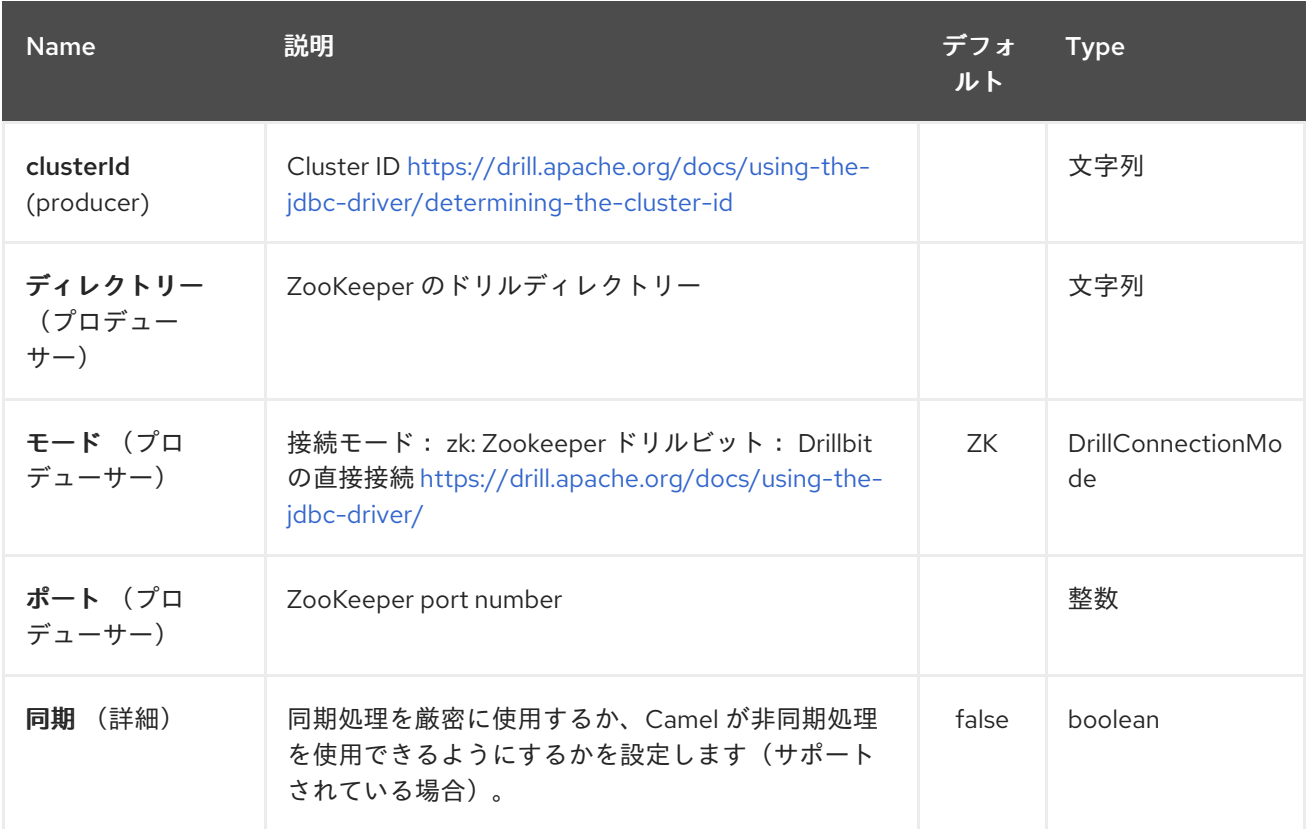

## *86.4.* 関連項目

- $\bullet$ *Configuring Camel (Camel* の設定*)*
- 
- コンポーネント
- エンドポイント
- はじめに

 $\bullet$ 

 $\bullet$ 

第*87*章 *DROPBOX* コンポーネント

*Camel* バージョン *2.14* から利用可能

*dropbox:* コンポーネントを使用すると、*[Dropbox](https://www.dropbox.com)* リモートフォルダーをメッセージのプロデュー サーまたはコンシューマーとして処理できます。*[Dropbox](http://dropbox.github.io/dropbox-sdk-java/api-docs/v1.7.x/) Java Core API* (このコンポーネントのリ ファレンスバージョンは *1.7.x*)を使用すると、この *Camel* コンポーネントには以下の機能がありま す。

コンシューマーとして、クエリー別にファイルをダウンロードし、ファイルを検索します。

プロデューサーとしてファイルをダウンロード、リモートディレクトリー間でファイルを移 動、ファイル*/*ディレクトリーの削除、ファイル*/*ディレクトリーの削除、ファイルのアップロー ド、クエリーによるファイルの検索

*Maven* ユーザーは、このコンポーネントの *pom.xml* に以下の依存関係を追加する必要があります。

```
<dependency>
  <groupId>org.apache.camel</groupId>
  <artifactId>camel-dropbox</artifactId>
  <version>x.x.x</version>
  <!-- use the same version as your Camel core version -->
</dependency>
```
#### *87.1. URI* 形式

*dropbox://[operation]?[options]*

ここでの *operation* は *Dropbox* リモートフォルダーで実行する特定のアクション(通常は *CRUD* <sup>ア</sup> クション)です。

#### *87.2.* 操作

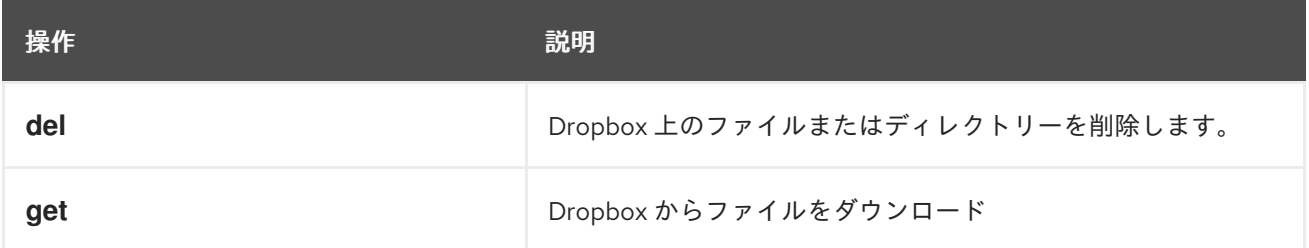

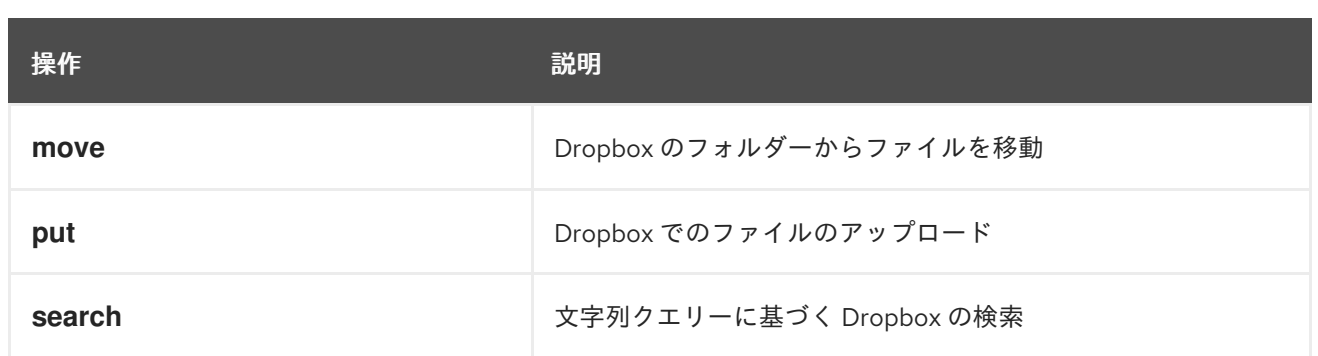

操作 が機能するには追加のオプションが必要です。特定の操作にはいくつかの必須となります。

*87.3.* オプション

*Dropbox API* と連携するには、 *accessToken* および *clientIdentifier* を取得する必要があります。 取得方法を説明する *Dropbox* [ドキュメント](https://www.dropbox.com/developers/core/start/java) を参照してください。

*Dropbox* コンポーネントにはオプションがありません。

*Dropbox* エンドポイントは *URI* 構文を使用して設定します。

*dropbox:operation*

以下の *path* パラメーターおよびクエリーパラメーターを使用します。

*87.3.1.* パスパラメーター(*1* パラメーター)*:*

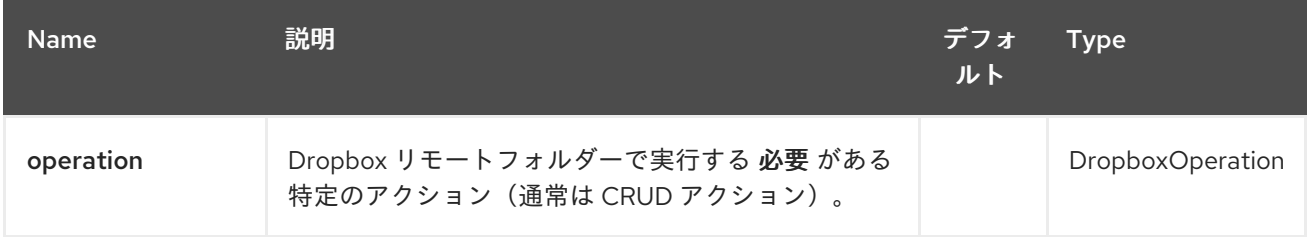

# *87.3.2.* クエリーパラメーター(*12* パラメーター)*:*

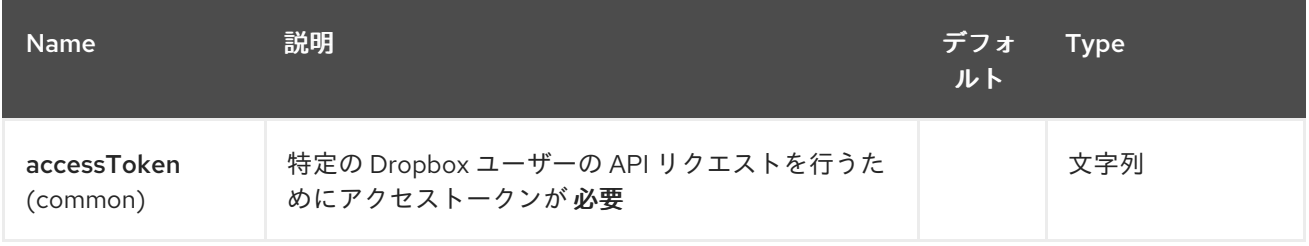

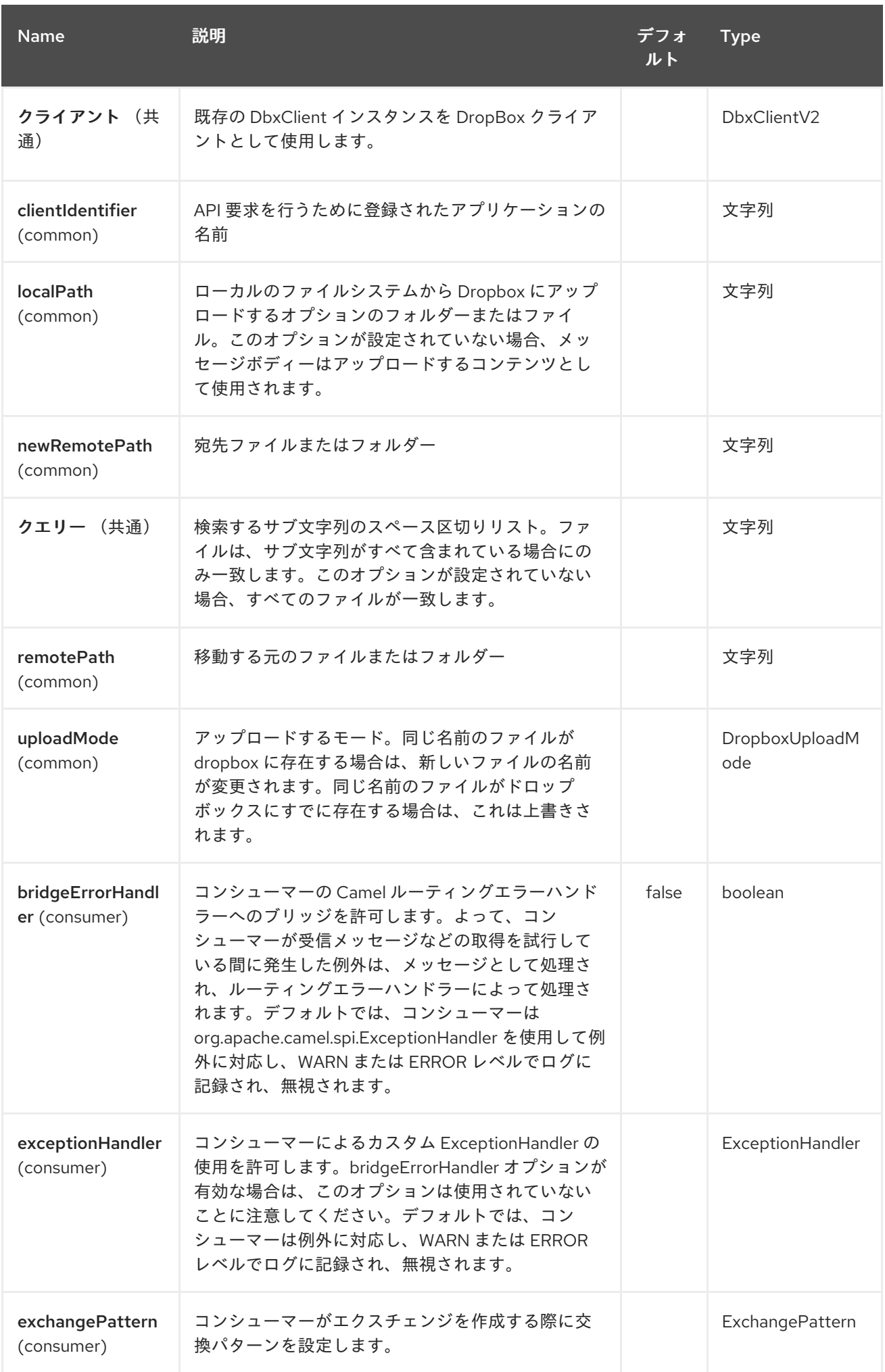

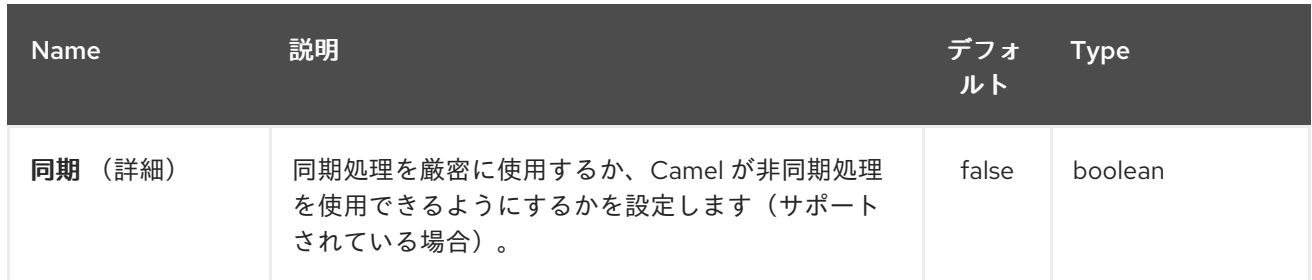

*87.4. DEL* 操作

*Dropbox* 上のファイルを削除します。

*Camel* プロデューサーとしてのみ動作します。

この操作のオプションを以下に示します。

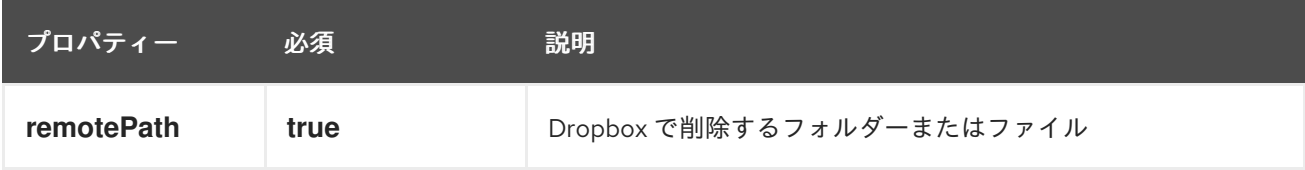

*87.4.1.* サンプル

```
from("direct:start")
 .to("dropbox://del?accessToken=XXX&clientIdentifier=XXX&remotePath=/root/folder1")
 .to("mock:result");
```

```
from("direct:start")
 .to("dropbox://del?
accessToken=XXX&clientIdentifier=XXX&remotePath=/root/folder1/file1.tar.gz")
 .to("mock:result");
```
*87.4.2.* 結果メッセージヘッダー

メッセージの結果には、以下のヘッダーが設定されます。

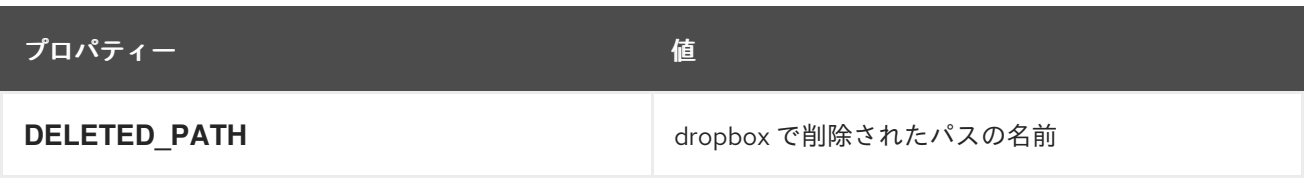

*87.4.3.* 結果メッセージのボディー

以下のオブジェクトはメッセージボディーの結果に設定されます。

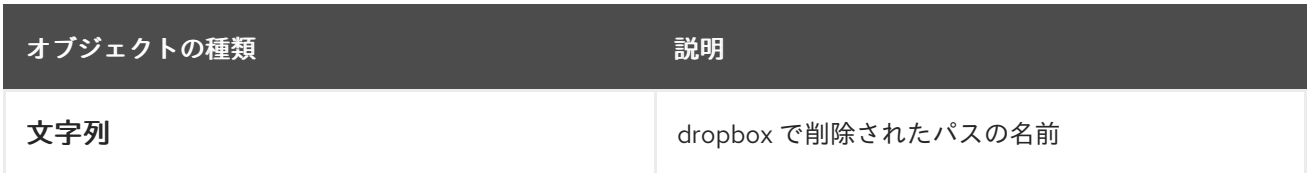

*87.5. GET(DOWNLOAD)*操作

*Dropbox* からファイルをダウンロードします。

*Camel* プロデューサーまたは *Camel* コンシューマーとして機能します。

この操作のオプションを以下に示します。

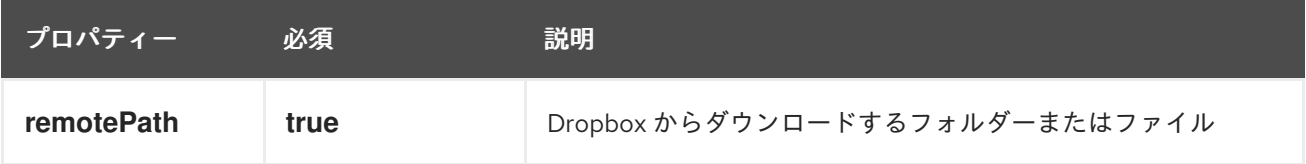

*87.5.1.* サンプル

```
from("direct:start")
.to("dropbox://get?
accessToken=XXX&clientIdentifier=XXX&remotePath=/root/folder1/file1.tar.gz")
 .to("file:///home/kermit/?fileName=file1.tar.gz");
from("direct:start")
 .to("dropbox://get?accessToken=XXX&clientIdentifier=XXX&remotePath=/root/folder1")
 .to("mock:result");
from("dropbox://get?accessToken=XXX&clientIdentifier=XXX&remotePath=/root/folder1")
 .to("file:///home/kermit/");
```
*87.5.2.* 結果メッセージヘッダー

メッセージの結果には、以下のヘッダーが設定されます。

プロパティー 値

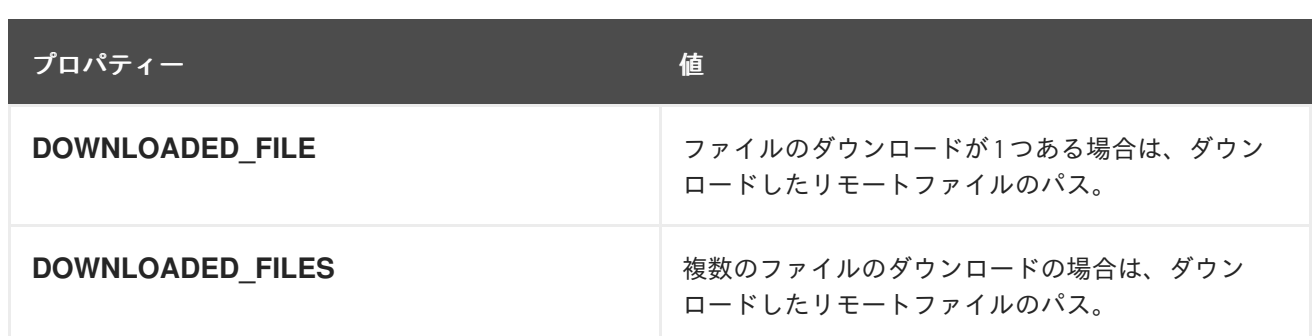

*87.5.3.* 結果メッセージのボディー

以下のオブジェクトはメッセージボディーの結果に設定されます。

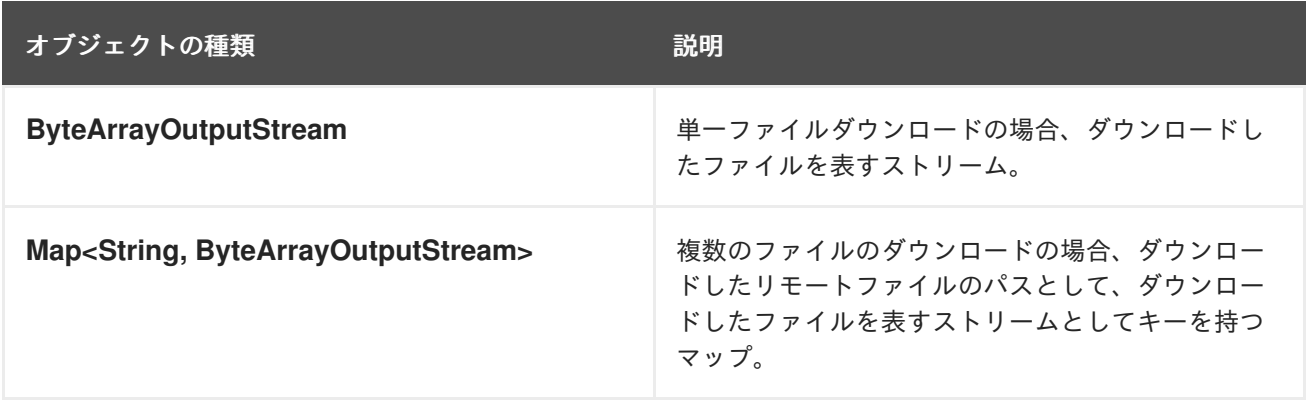

*87.6. MOVE* 操作

*Dropbox* 上のファイルをあるフォルダーから別のフォルダーに移動します。

*Camel* プロデューサーとしてのみ動作します。

この操作のオプションを以下に示します。

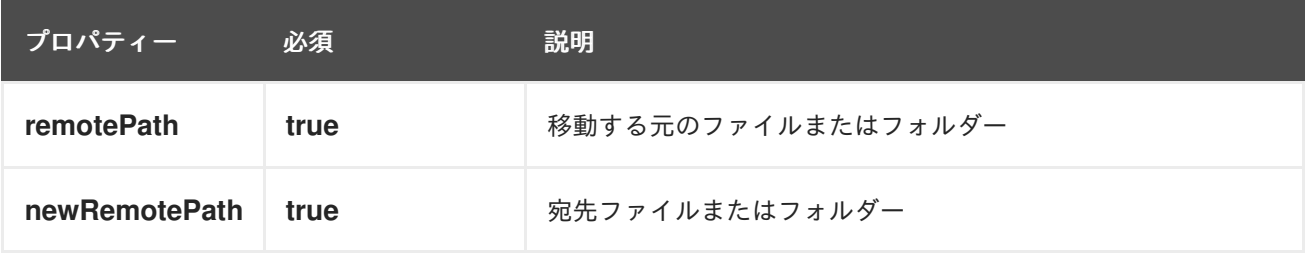

*87.6.1.* サンプル

*from("direct:start") .to("dropbox://move?* *accessToken=XXX&clientIdentifier=XXX&remotePath=/root/folder1&newRemotePath=/root/fol der2") .to("mock:result");*

*87.6.2.* 結果メッセージヘッダー

メッセージの結果には、以下のヘッダーが設定されます。

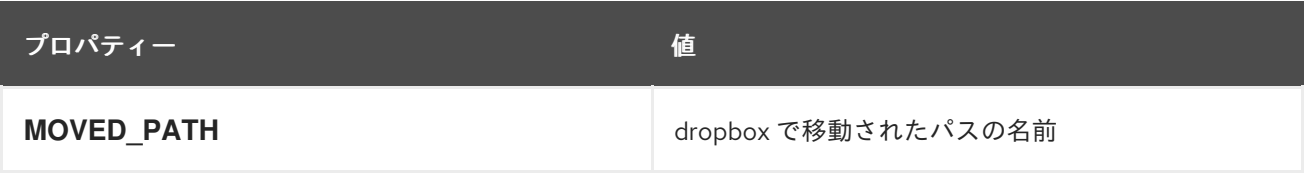

*87.6.3.* 結果メッセージのボディー

以下のオブジェクトはメッセージボディーの結果に設定されます。

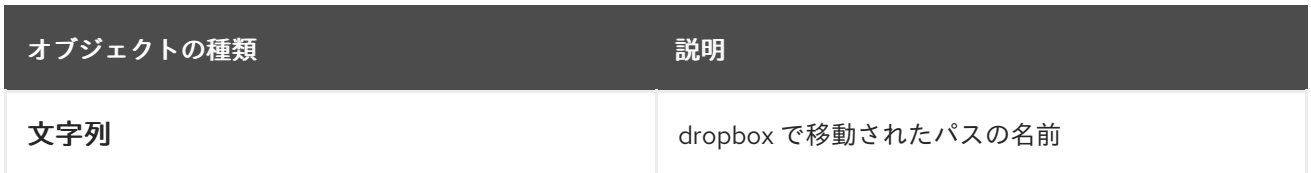

*87.7. PUT*(アップロード)操作

*Dropbox* でファイルをアップロードします。

*Camel* プロデューサーとして動作します。

この操作のオプションを以下に示します。

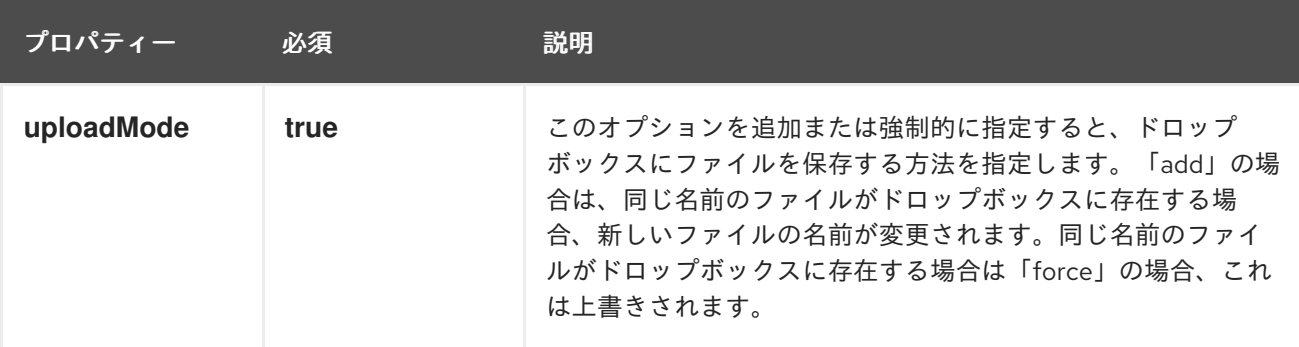

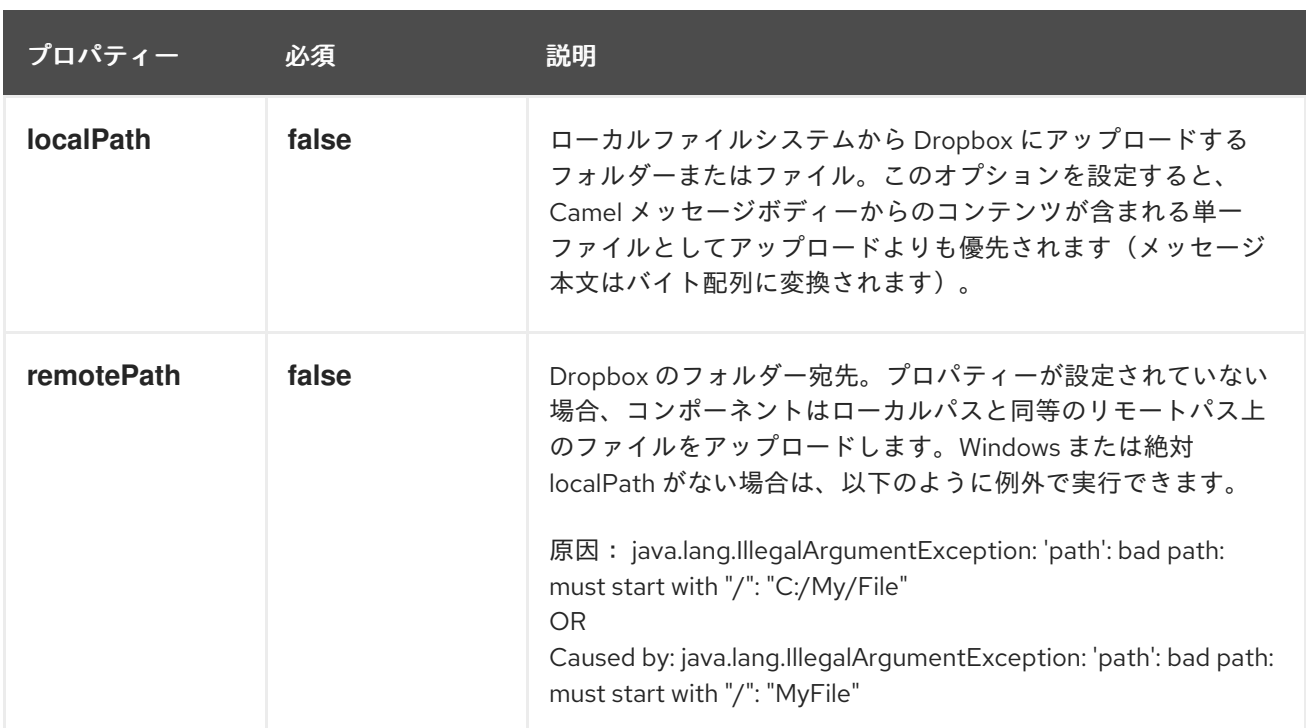

# *87.7.1.* サンプル

*from("direct:start").to("dropbox://put? accessToken=XXX&clientIdentifier=XXX&uploadMode=add&localPath=/root/folder1") .to("mock:result"); from("direct:start").to("dropbox://put?*

*accessToken=XXX&clientIdentifier=XXX&uploadMode=add&localPath=/root/folder1&remotePa th=/root/folder2") .to("mock:result");*

# そして、メッセージボディーからコンテンツを含む単一のファイルをアップロードする場合

*from("direct:start") .setHeader(DropboxConstants.HEADER\_PUT\_FILE\_NAME, constant("myfile.txt")) .to("dropbox://put? accessToken=XXX&clientIdentifier=XXX&uploadMode=add&remotePath=/root/folder2") .to("mock:result");*

ファイルの名前は、その順序で *DropboxConstants.HEADER\_PUT\_FILE\_NAME* または *Exchange.FILE\_NAME* ヘッダーで指定できます。ヘッダーが指定されていない場合、ファイル名とし てメッセージ *ID(uuid)*が使用されます。

*87.7.2.* 結果メッセージヘッダー

メッセージの結果には、以下のヘッダーが設定されます。

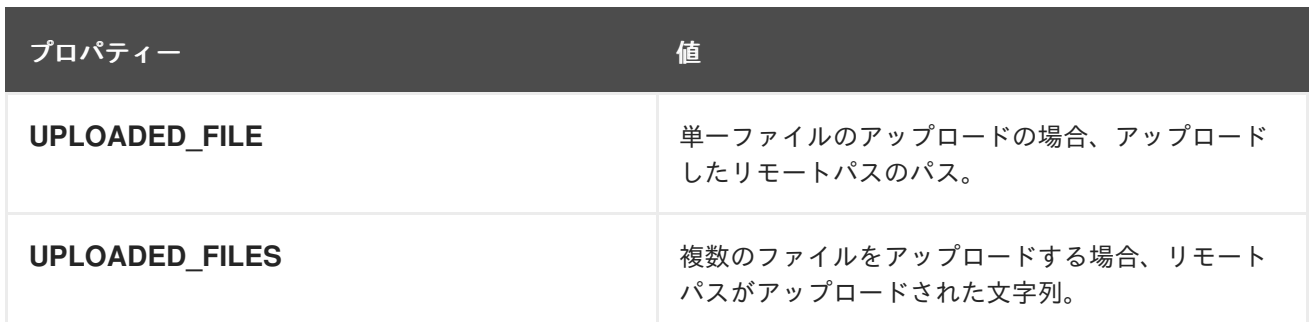

*87.7.3.* 結果メッセージのボディー

以下のオブジェクトはメッセージボディーの結果に設定されます。

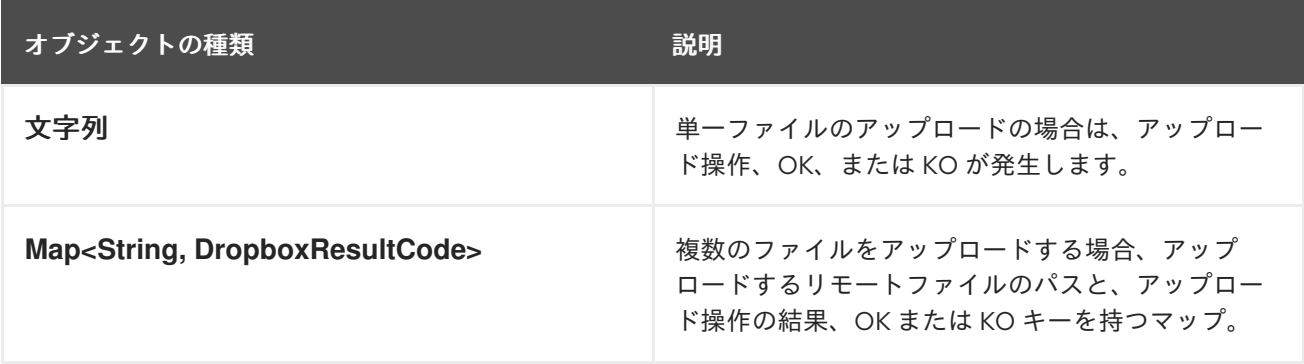

*87.8.* 検索操作

サブディレクトリーを含むリモート *Dropbox* フォルダー内で検索します。

*Camel* プロデューサーおよび *Camel* コンシューマーとして機能します。

この操作のオプションを以下に示します。

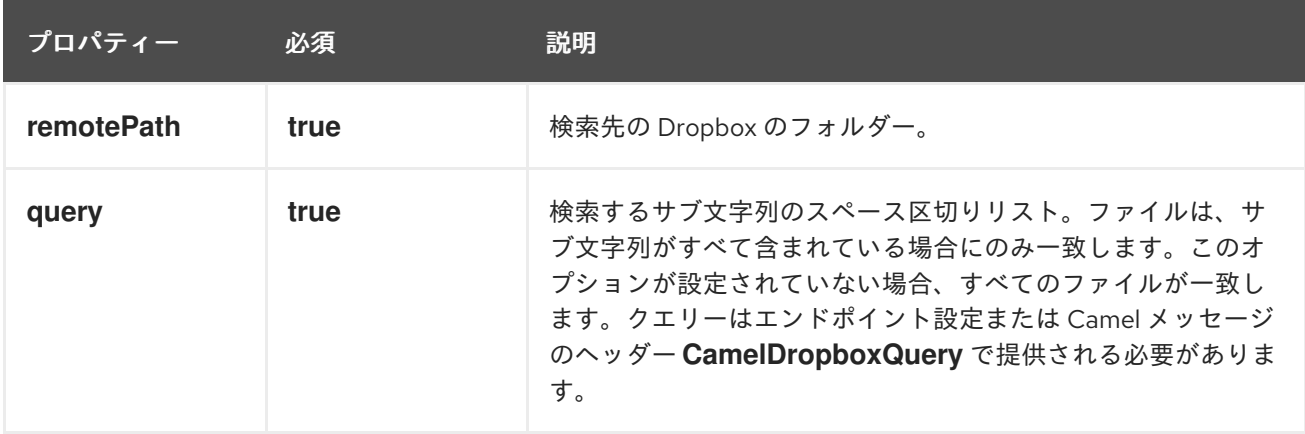

*87.8.1.* サンプル

*from("dropbox://search? accessToken=XXX&clientIdentifier=XXX&remotePath=/XXX&query=XXX") .to("mock:result"); from("direct:start")*

*.setHeader("CamelDropboxQuery", constant("XXX")) .to("dropbox://search?accessToken=XXX&clientIdentifier=XXX&remotePath=/XXX") .to("mock:result");*

*87.8.2.* 結果メッセージヘッダー

メッセージの結果には、以下のヘッダーが設定されます。

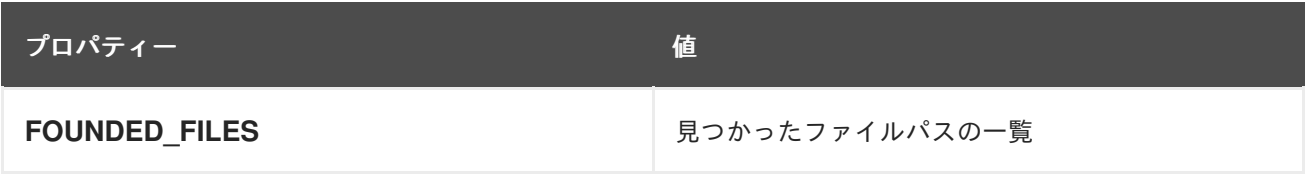

*87.8.3.* 結果メッセージのボディー

以下のオブジェクトはメッセージボディーの結果に設定されます。

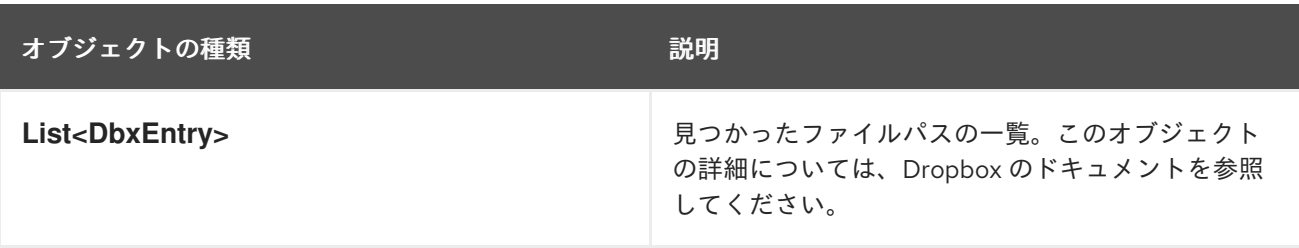
第*88*章 *EHCACHE* コンポーネント

*Camel* バージョン *2.18* から利用可能

*ehcache* コンポーネントを使用すると、キャッシュ実装として *Ehcache 3* を使用してキャッシュ操 作を実行できます。

このコンポーネントは、プロデューサーおよびイベントベースのコンシューマーエンドポイントをサ ポートします。

キャッシュコンシューマーはイベントベースのコンシューマーで、特定のキャッシュアクティビ ティーをリッスンして応答するために使用できます。

*Maven* ユーザーは、このコンポーネントの *pom.xml* に以下の依存関係を追加する必要があります。

*<dependency> <groupId>org.apache.camel</groupId> <artifactId>camel-ehcache</artifactId> <version>x.x.x</version> <!-- use the same version as your Camel core version --> </dependency>*

*88.1. URI* 形式

*ehcache://cacheName[?options]*

*URI* には、 *?option=value&option=#beanRef&…* という形式でクエリーオプションを追加できま す。

*88.2.* オプション

*Ehcache* コンポーネントは、以下に示す *7* つのオプションをサポートします。

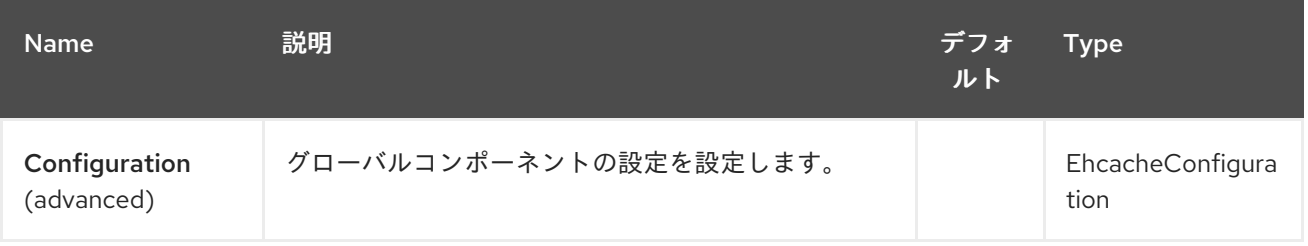

#### Red Hat Fuse 7.1 Apache Camel Component Reference

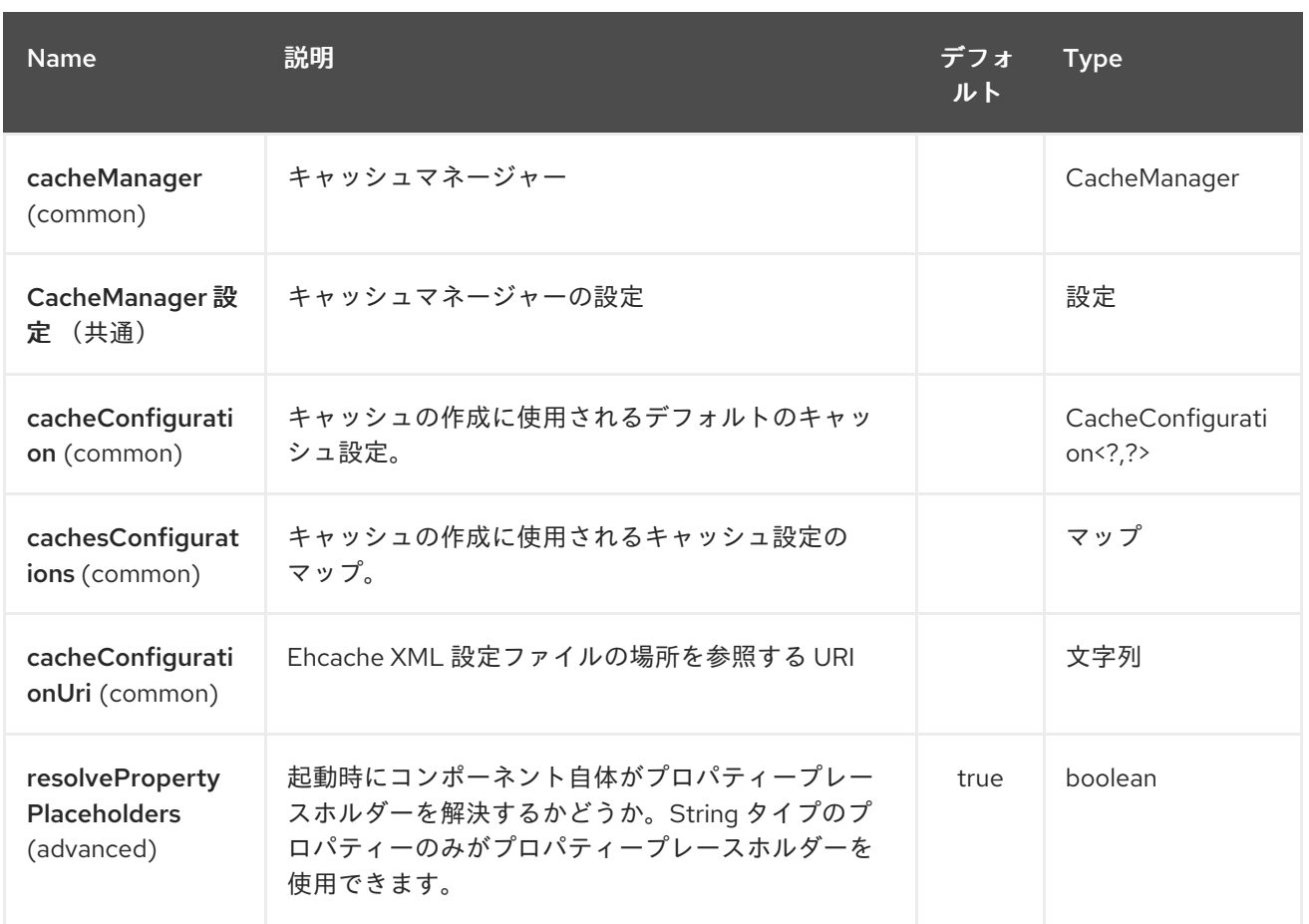

*Ehcache* エンドポイントは *URI* 構文を使用します。

*ehcache:cacheName*

以下の *path* パラメーターおよびクエリーパラメーターを使用します。

### *88.2.1.* パスパラメーター(*1* パラメーター)*:*

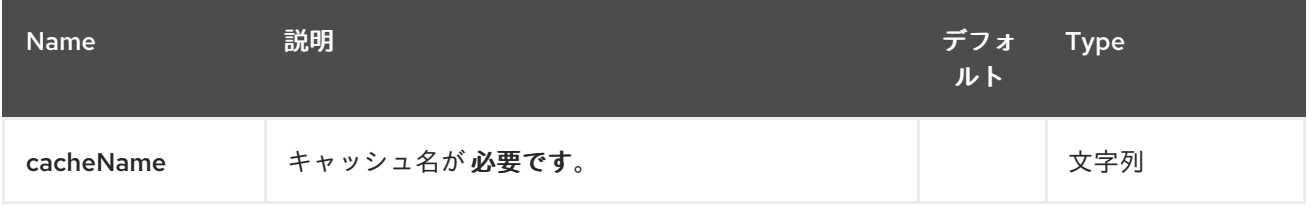

# *88.2.2.* クエリーパラメーター(*17* パラメーター)*:*

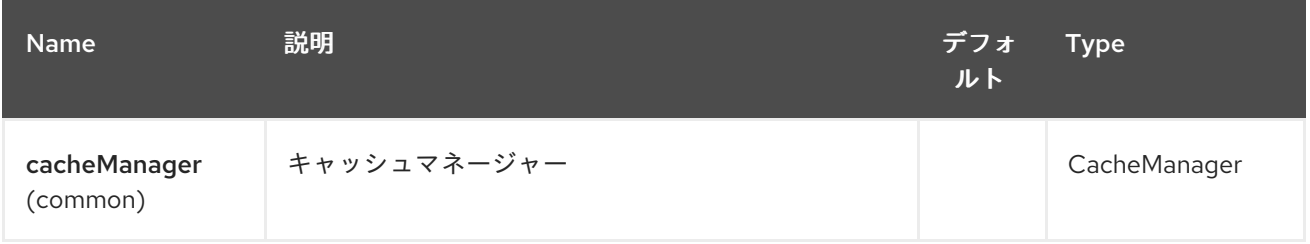

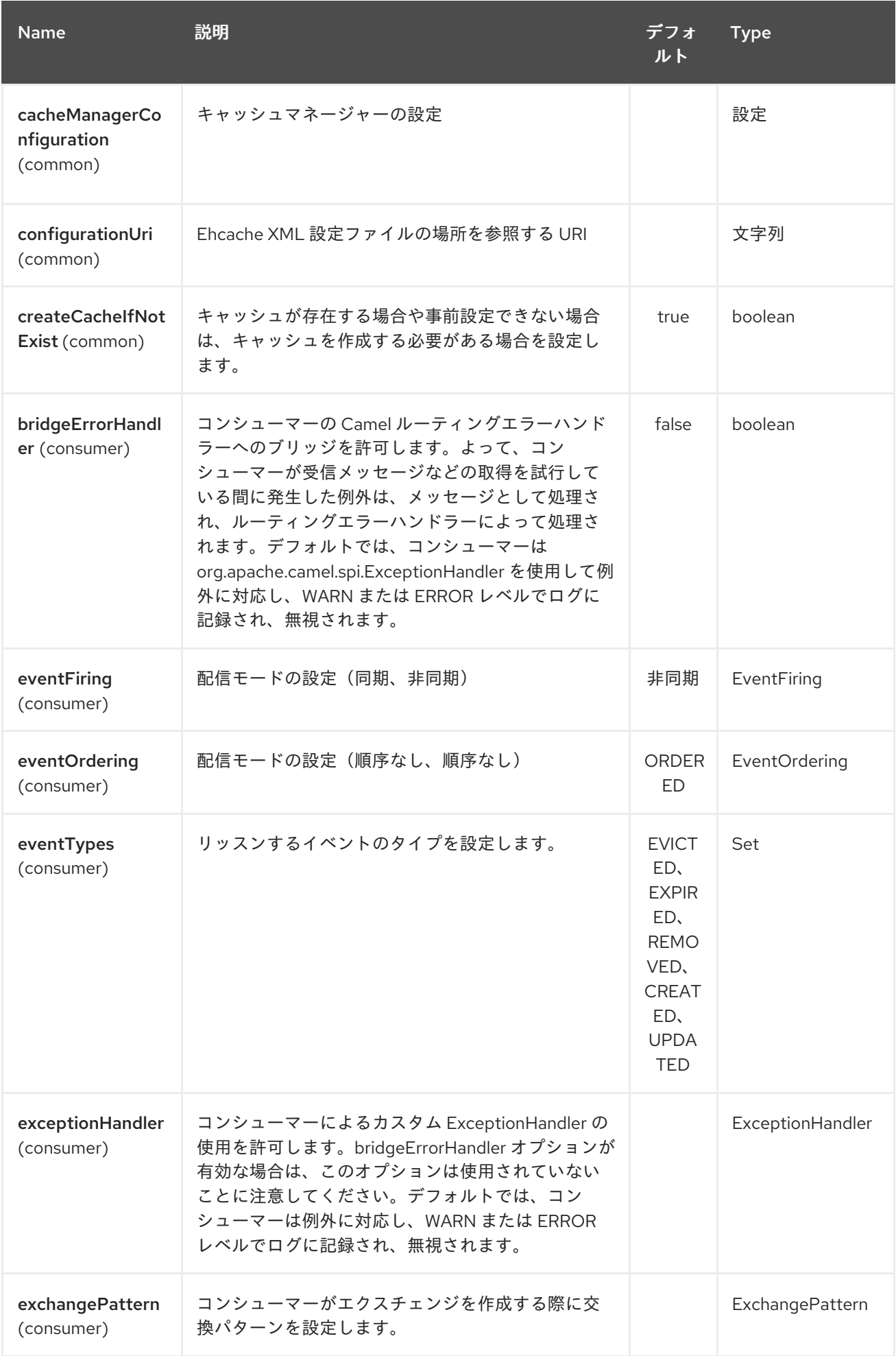

### Red Hat Fuse 7.1 Apache Camel Component Reference

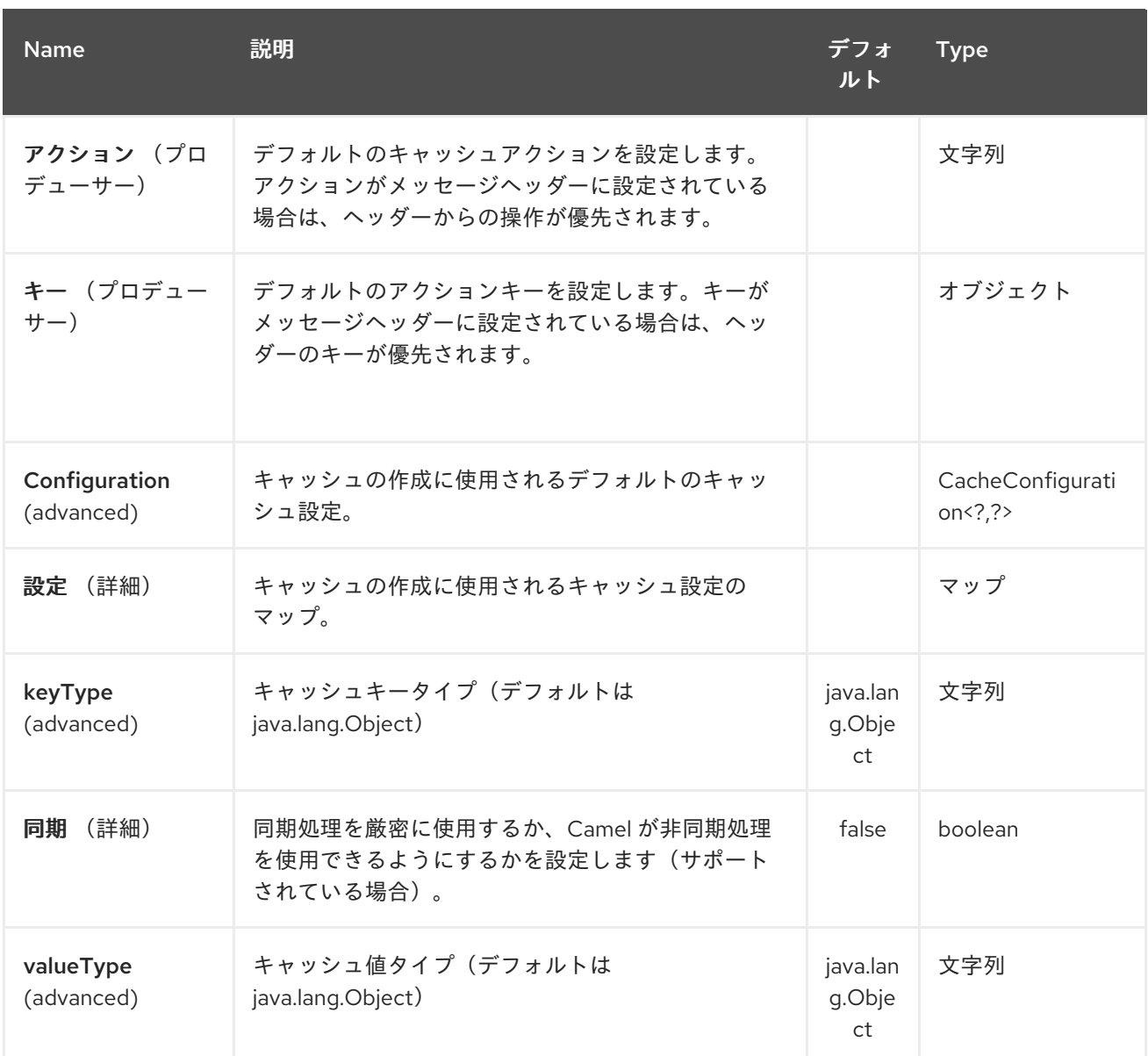

### *88.2.3. Message Headers Camel*

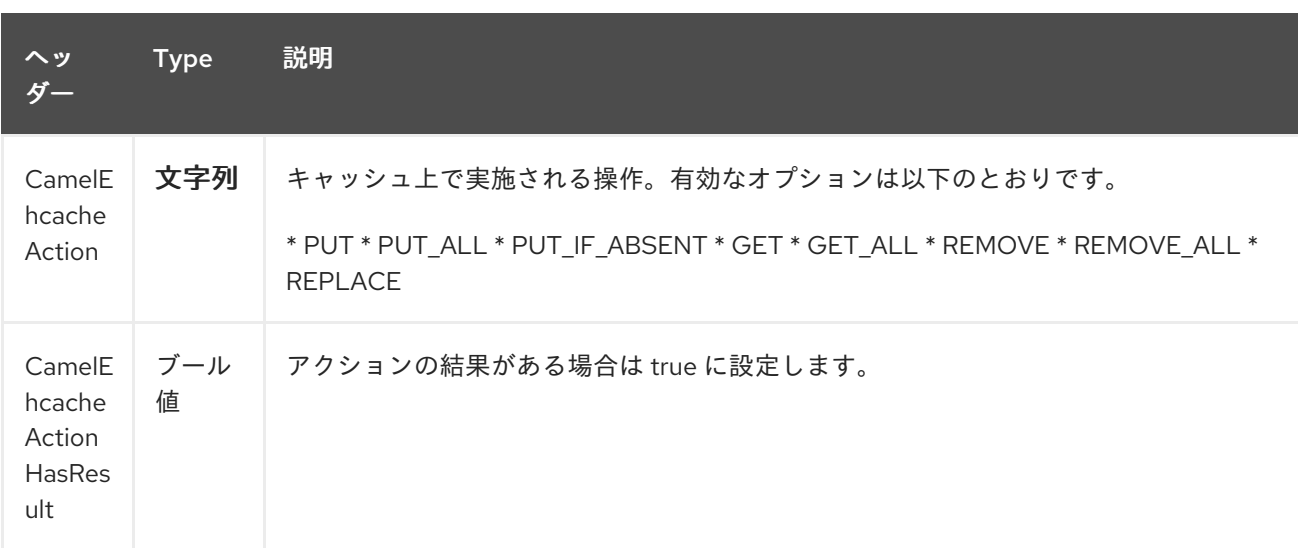

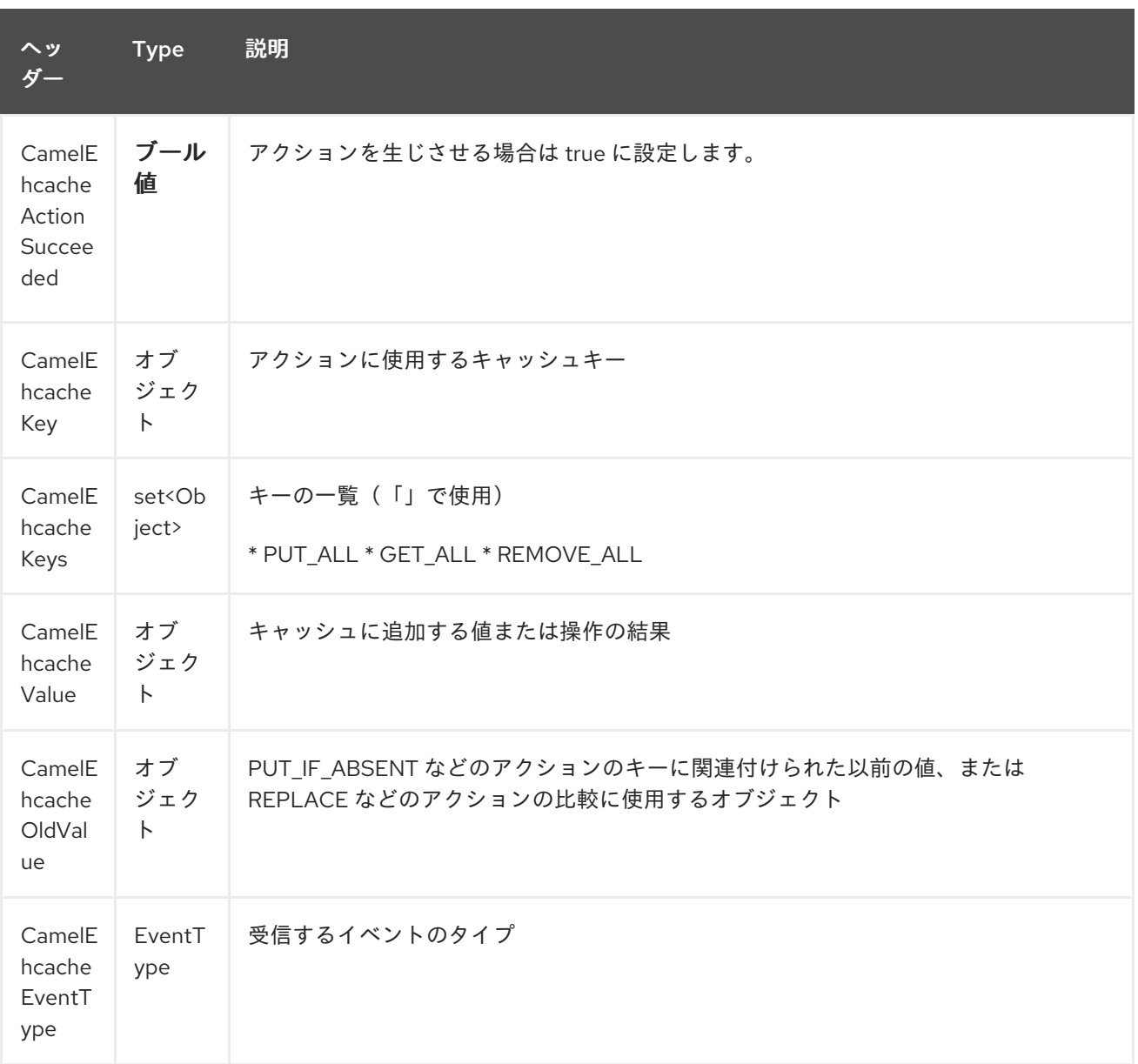

#### *88.3. EHCACHE* ベースのべき等リポジトリーの例:

*CacheManager manager = CacheManagerBuilder.newCacheManager(new XmlConfiguration("ehcache.xml")); EhcacheIdempotentRepository repo = new EhcacheIdempotentRepository(manager, "idempotent-cache");*

*from("direct:in") .idempotentConsumer(header("messageId"), idempotentRepo) .to("mock:out");*

*88.4. EHCACHE* ベースの集計リポジトリーの例:

*public class EhcacheAggregationRepositoryRoutesTest extends CamelTestSupport { private static final String ENDPOINT\_MOCK = "mock:result";*

```
private static final String ENDPOINT_DIRECT = "direct:one";
  private static final int[] VALUES = generateRandomArrayOfInt(10, 0, 30);
  private static final int SUM = IntStream.of(VALUES).reduce(0, (a, b) -> a + b);
  private static final String CORRELATOR = "CORRELATOR";
  @EndpointInject(uri = ENDPOINT_MOCK)
  private MockEndpoint mock;
  @Produce(uri = ENDPOINT_DIRECT)
  private ProducerTemplate producer;
  @Test
  public void checkAggregationFromOneRoute() throws Exception {
    mock.expectedMessageCount(VALUES.length);
    mock.expectedBodiesReceived(SUM);
    IntStream.of(VALUES).forEach(
      i -> producer.sendBodyAndHeader(i, CORRELATOR, CORRELATOR)
    );
    mock.assertIsSatisfied();
  }
  private Exchange aggregate(Exchange oldExchange, Exchange newExchange) {
    if (oldExchange == null) {
      return newExchange;
    } else {
      Integer n = newExchange.getIn().getBody(Integer.class);
      Integer o = oldExchange.getIn().getBody(Integer.class);
      Integer v = (o == null ? 0 : o) + (n == null ? 0 : n);
      oldExchange.getIn().setBody(v, Integer.class);
      return oldExchange;
    }
  }
  @Override
  protected RoutesBuilder createRouteBuilder() throws Exception {
    return new RouteBuilder() {
      @Override
      public void configure() throws Exception {
        from(ENDPOINT_DIRECT)
           .routeId("AggregatingRouteOne")
           .aggregate(header(CORRELATOR))
           .aggregationRepository(createAggregateRepository())
           .aggregationStrategy(EhcacheAggregationRepositoryRoutesTest.this::aggregate)
           .completionSize(VALUES.length)
.to("log:org.apache.camel.component.ehcache.processor.aggregate.level=INFO&showAll=tru
e&mulltiline=true")
             .to(ENDPOINT_MOCK);
      }
    };
  }
```

```
protected EhcacheAggregationRepository createAggregateRepository() throws Exception {
    CacheManager cacheManager = CacheManagerBuilder.newCacheManager(new
XmlConfiguration("ehcache.xml"));
```
*cacheManager.init();*

*EhcacheAggregationRepository repository = new EhcacheAggregationRepository(); repository.setCacheManager(cacheManager); repository.setCacheName("aggregate");*

*return repository;*

*}*

*}*

第*89*章 *EJB* コンポーネント

*Camel* バージョン *2.4* で利用可能

*ejb:* コンポーネントは *EJB* を *Camel* メッセージエクスチェンジにバインドします。

*Maven* ユーザーは、このコンポーネントの *pom.xml* に以下の依存関係を追加する必要があります。

```
<dependency>
  <groupId>org.apache.camel</groupId>
  <artifactId>camel-ejb</artifactId>
  <version>x.x.x</version>
  <!-- use the same version as your Camel core version -->
</dependency>
```
*89.1. URI* 形式

*ejb:ejbName[?options]*

*ejbName* は、アプリケーションサーバーの *JNDI* レジストリーで *EJB* を検索するために使用される 任意の文字列になります。

*89.2.* オプション

*EJB* コンポーネントは、以下に示す *3* つのオプションをサポートします。

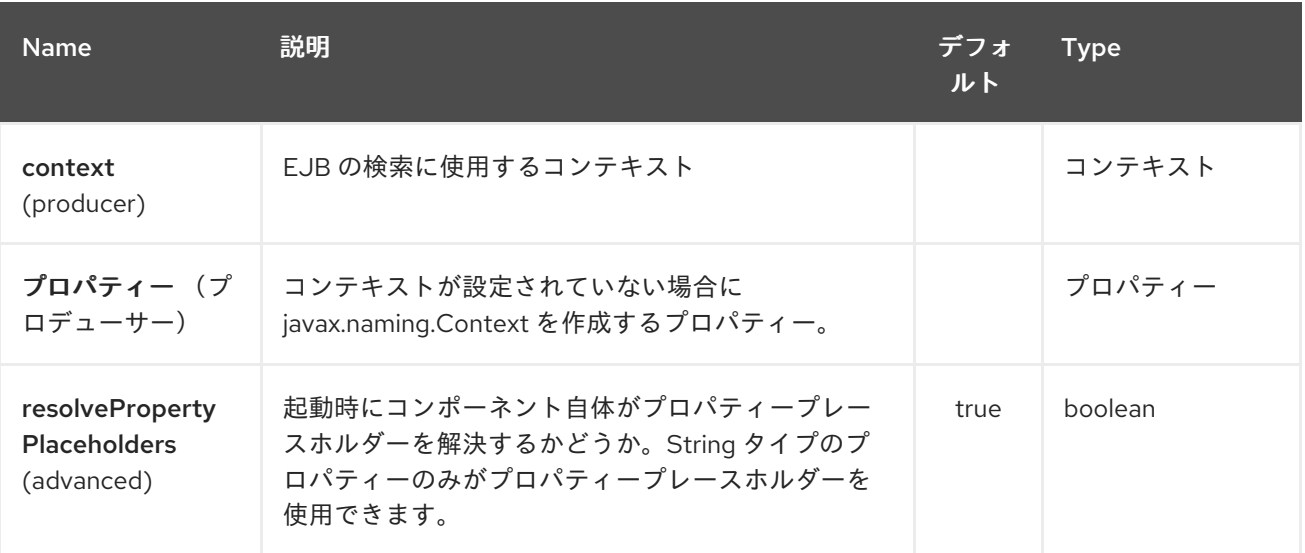

*EJB* エンドポイントは、*URI* 構文を使用して設定します。

*ejb:beanName*

I

以下の *path* パラメーターおよびクエリーパラメーターを使用します。

*89.2.1.* パスパラメーター(*1* パラメーター)*:*

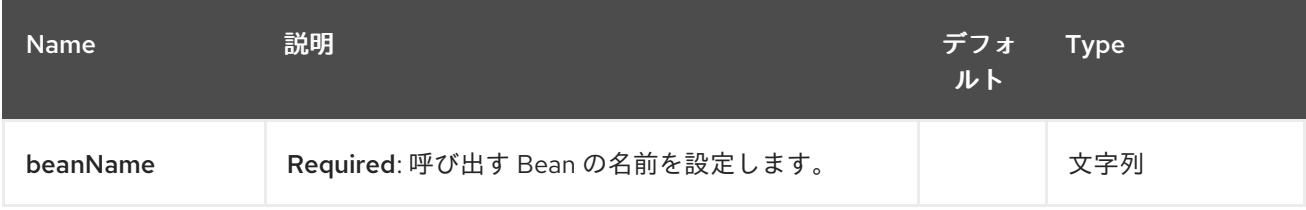

*89.2.2.* クエリーパラメーター(*5* パラメーター)*:*

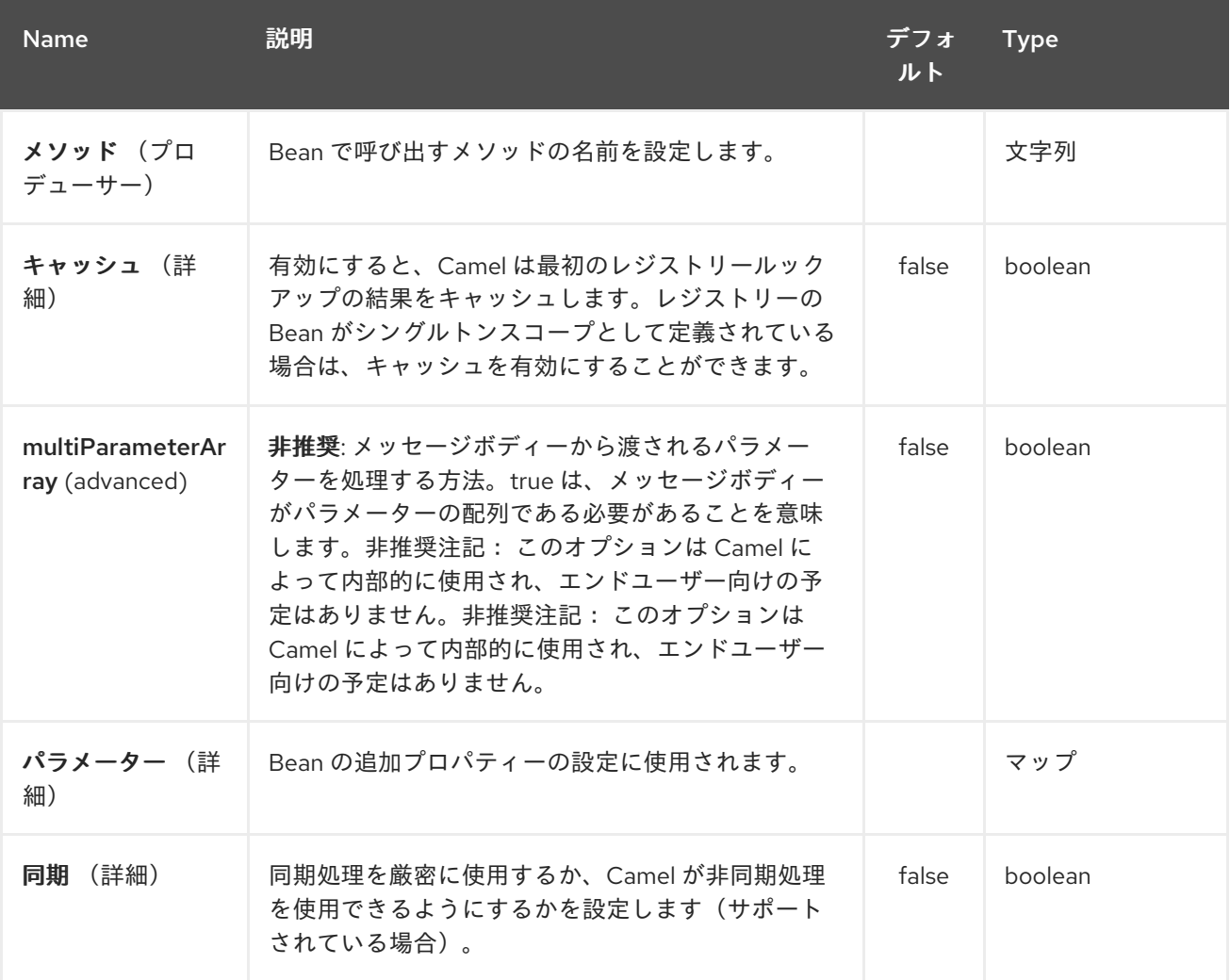

*89.3. BEAN* バインディング

<span id="page-729-0"></span>呼び出される *Bean* メソッドを選択する方法( メソッド パラメーターで明示的に指定されていない 場合)と、メッセージからパラメーター値が、*Camel* のさまざまな *Bean* 統合メカニズムすべてで使用 される *Bean* バインディングメカニズムによって定義される方法。

*89.4.* 例

以下の例では、以下のように定義される *Greater EJB* を使用します。

#### *GreaterLocal.java*

```
public interface GreaterLocal {
```
*String hello(String name);*

*String bye(String name);*

*}*

実装方法

*GreaterImpl.java*

```
@Stateless
public class GreaterImpl implements GreaterLocal {
  public String hello(String name) {
    return "Hello " + name;
  }
  public String bye(String name) {
    return "Bye " + name;
  }
}
```
*89.4.1. Java DSL* の使用

この例では、*EJB* <sup>で</sup> *hello* メソッドを呼び出します。この例は *Apache OpenEJB* を使用したユ ニットテストを使用するため、*OpenEJB* 設定で *[EJB](#page-729-0)* コンポーネントに *JndiContext* を設定する必要 があります。

*@Override protected CamelContext createCamelContext() throws Exception {*

```
CamelContext answer = new DefaultCamelContext();
  // enlist EJB component using the JndiContext
  EjbComponent ejb = answer.getComponent("ejb", EjbComponent.class);
  ejb.setContext(createEjbContext());
  return answer;
}
private static Context createEjbContext() throws NamingException {
  // here we need to define our context factory to use OpenEJB for our testing
  Properties properties = new Properties();
  properties.setProperty(Context.INITIAL_CONTEXT_FACTORY,
"org.apache.openejb.client.LocalInitialContextFactory");
  return new InitialContext(properties);
```
*}*

その後、*Camel* ルートで *EJB* を使用する準備が整いました。

*from("direct:start") // invoke the greeter EJB using the local interface and invoke the hello method .to("ejb:GreaterImplLocal?method=hello") .to("mock:result");*

実際のアプリケーションサーバー

実際のアプリケーションサーバーでは、*[EJB](#page-729-0)* コンポーネントで *JndiContext* を設定する必要はあり ません。これはアプリケーションサーバーと同じ *JVM* でデフォルトの *JndiContext* を作成するため、 通常は *JNDI* レジストリーにアクセスして *[EJB](#page-729-0)*をルックアップできるためです。ただし、リモート *JVM* またはこのような方法でアプリケーションサーバーにアクセスする必要がある場合は、事前にプ ロパティーを準備する必要があります。

*89.4.2. Spring XML* の使用

これは、代わりに *Spring XML* を使用した例と同じです。

これはユニットテストに基づくため、*[EJB](#page-729-0)* コンポーネントを設定する必要があります。

*<!-- setup Camel EJB component --> <bean id="ejb" class="org.apache.camel.component.ejb.EjbComponent"> <property name="properties" ref="jndiProperties"/> </bean>*

*<!-- use OpenEJB context factory -->*

```
<p:properties id="jndiProperties">
  <prop
key="java.naming.factory.initial">org.apache.openejb.client.LocalInitialContextFactory</prop>
</p:properties>
```
*Camel* ルートで *[EJB](#page-729-0)* を使用する準備ができる前に、以下を行います。

```
<camelContext xmlns="http://camel.apache.org/schema/spring">
  <route>
    <from uri="direct:start"/>
    <to uri="ejb:GreaterImplLocal?method=hello"/>
    <to uri="mock:result"/>
  </route>
</camelContext>
```
### *89.5.* 関連項目

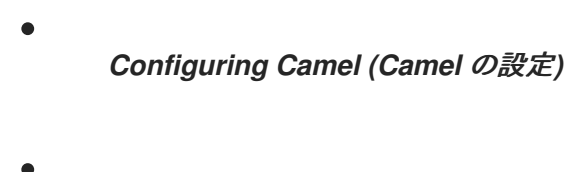

- コンポーネント
- エンドポイント
- はじめに
- *[Bean](#page-363-0)*
- *Bean* バインディング
- $\bullet$ *Bean* インテグレーション

第*90*章 *ELASTICSEARCH* コンポーネント(非推奨)

*Camel* バージョン *2.11* で利用可能

*ElasticSearch* コンポーネントを使用すると、*[ElasticSearch](http://elasticsearch.org)* サーバーとのインターフェースを実行 できます。

*Maven* ユーザーは、このコンポーネントの *pom.xml* に以下の依存関係を追加する必要があります。

*<dependency> <groupId>org.apache.camel</groupId> <artifactId>camel-elasticsearch</artifactId> <version>x.x.x</version> <!-- use the same version as your Camel core version --> </dependency>*

*90.1. URI* 形式

*elasticsearch://clusterName[?options]*

*90.2.* エンドポイントオプション

#### *Elasticsearch* コンポーネントは、以下に示す *2* つのオプションをサポートします。

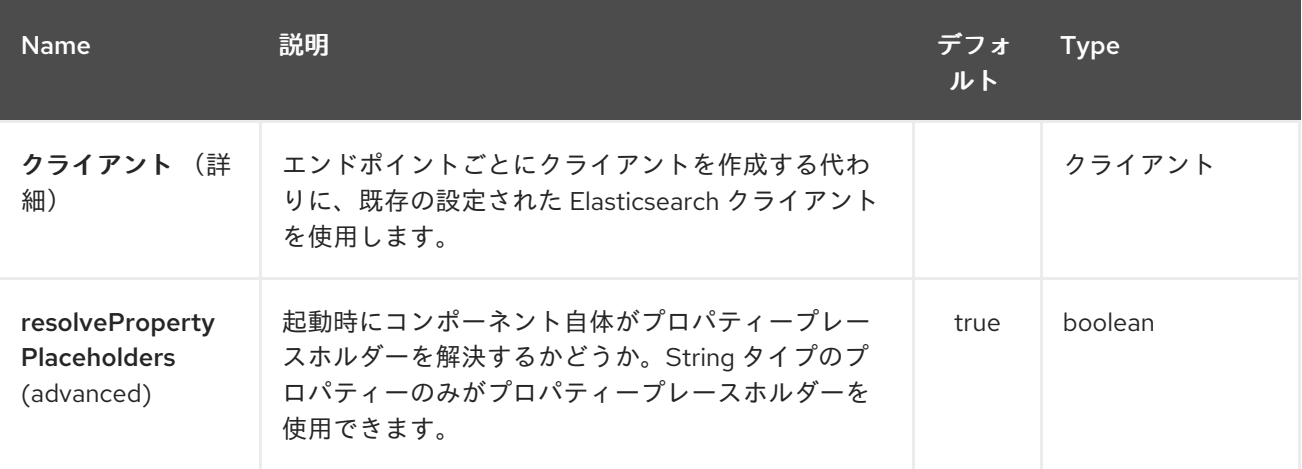

*Elasticsearch* エンドポイントは *URI* 構文を使用して設定します。

*elasticsearch:clusterName*

以下の *path* パラメーターおよびクエリーパラメーターを使用します。

## *90.2.1.* パスパラメーター(*1* パラメーター)*:*

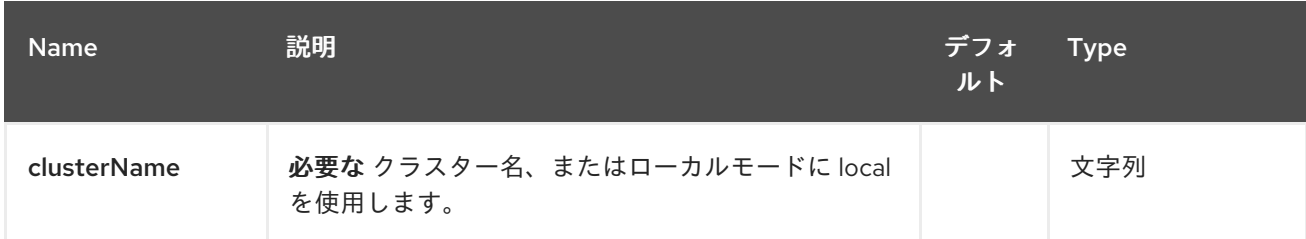

### *90.2.2.* クエリーパラメーター(*11* パラメーター)*:*

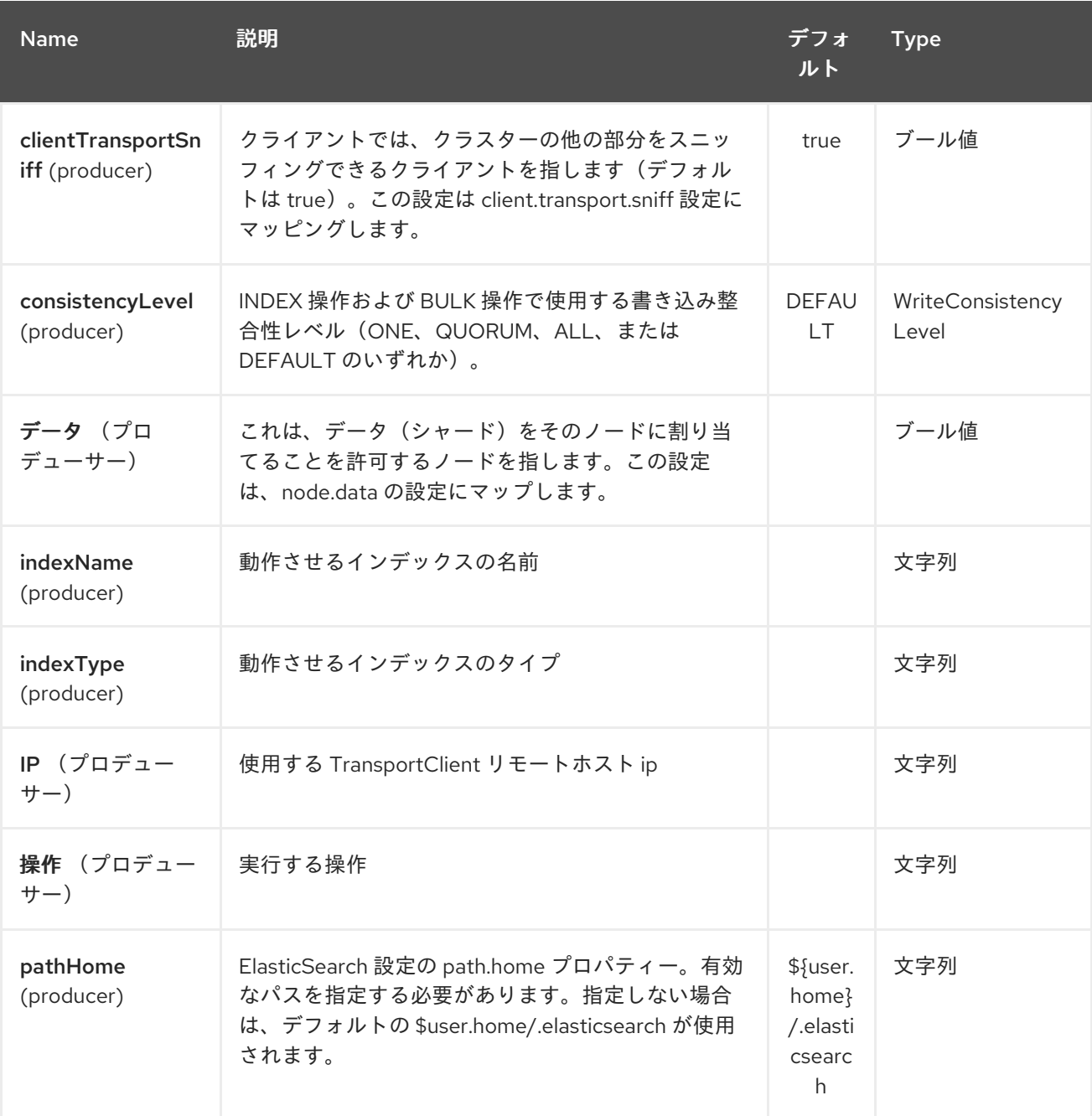

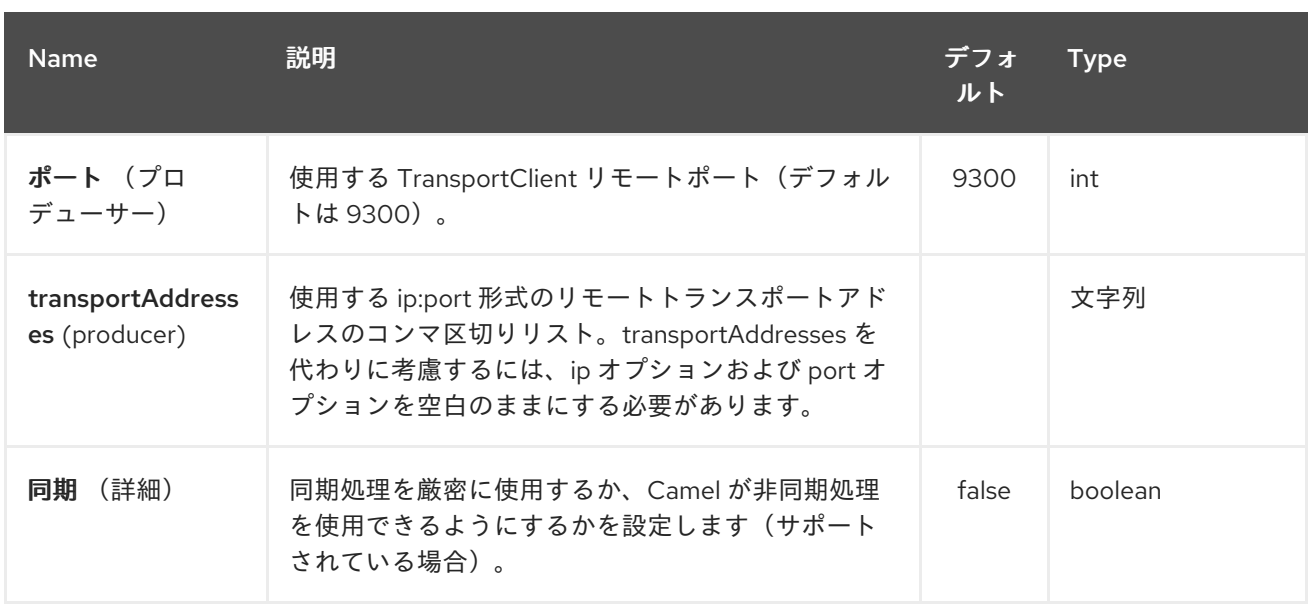

#### *90.3.* ローカルテスト

ローカル*(JVM/classloader)ElasticSearch* サーバーに対して実行する場合は、*clusterName* の値を *URI* の「*local*」に設定するだけです。詳細は、[『クライアントガイド』](http://www.elasticsearch.org/guide/reference/java-api/client.html) を参照してください。

#### *90.4.* メッセージ操作

現在、以下の *ElasticSearch* 操作がサポートされています。エンドポイント *URI* オプションまたは エクスチェンジヘッダーを「*operation*」のキーと、以下の値のいずれかに設定されるだけです。一部 の操作では、他のパラメーターやメッセージボディーも設定する必要があります。

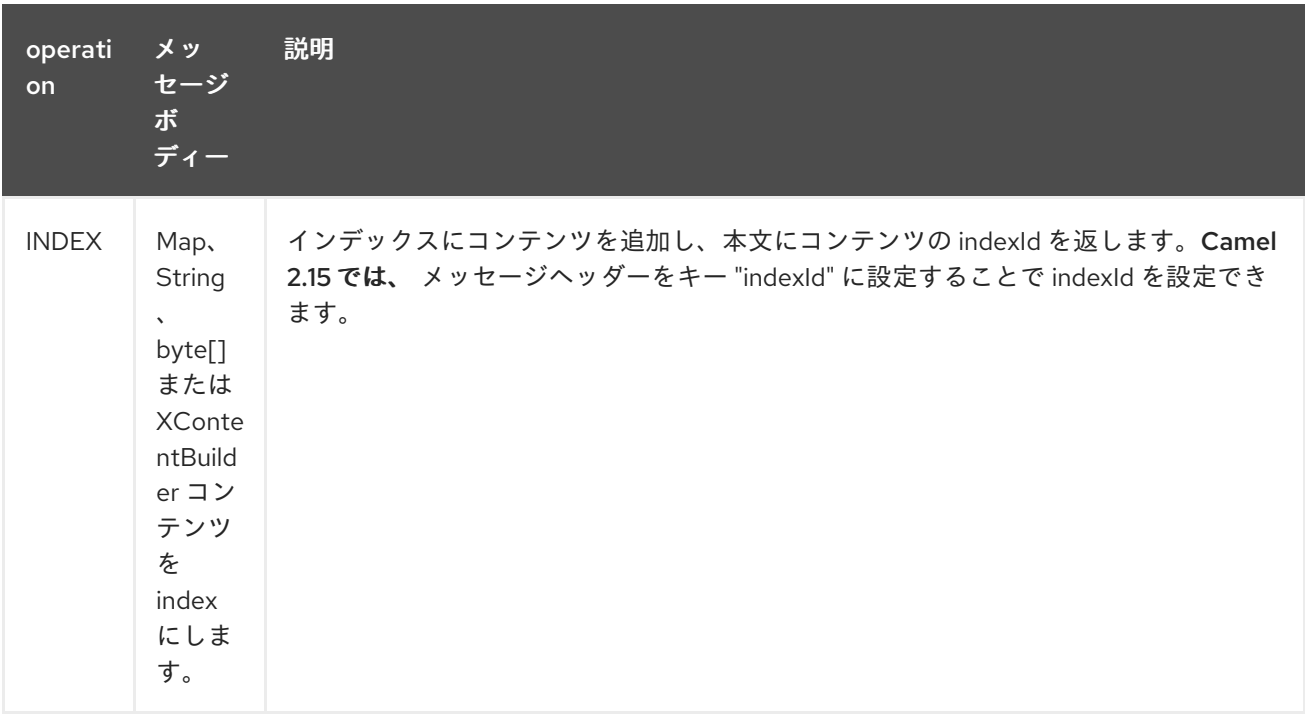

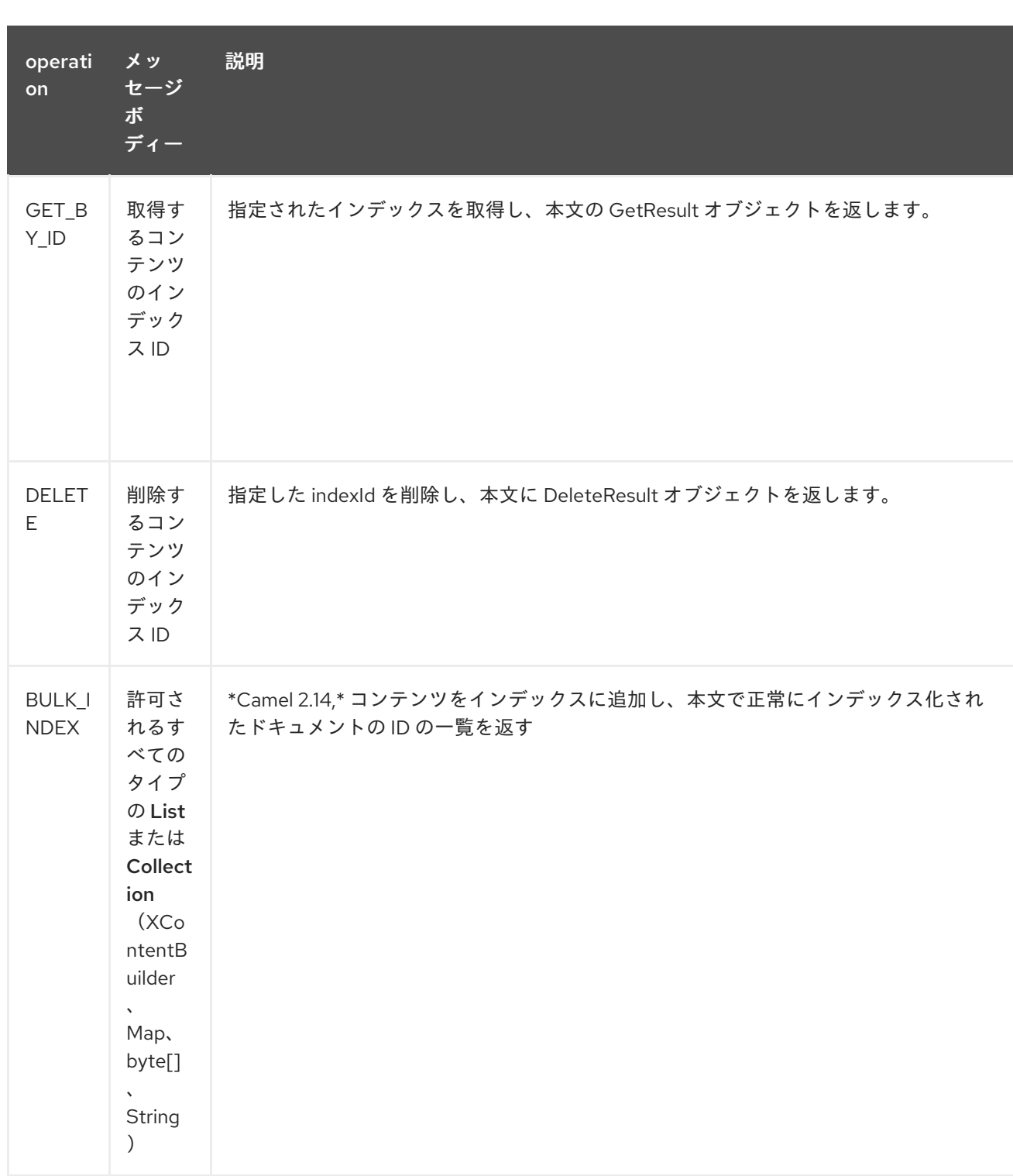

### Red Hat Fuse 7.1 Apache Camel Component Reference

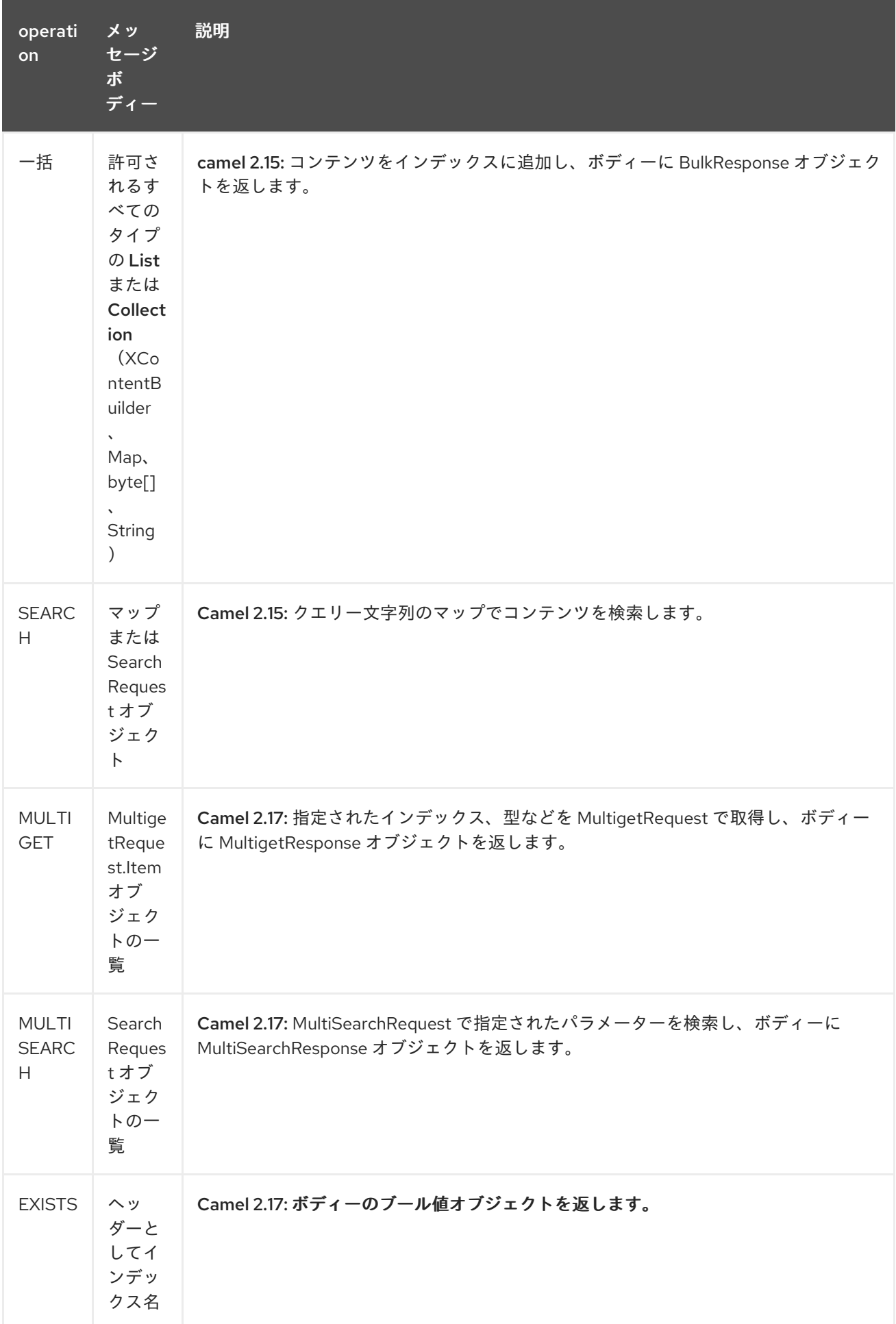

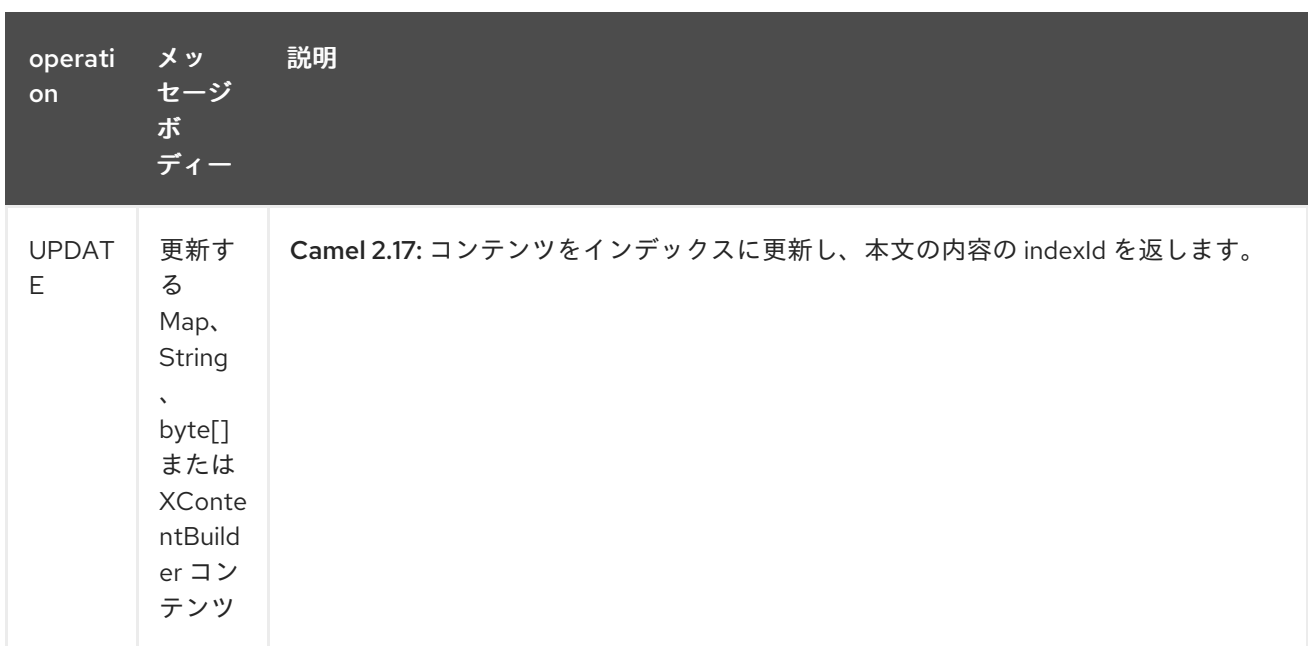

### *90.5.* インデックスの例

#### 以下は簡単な *INDEX* の例です。

### *from("direct:index") .to("elasticsearch://local?operation=INDEX&indexName=twitter&indexType=tweet");*

*<route>*

*<from uri="direct:index" /> <to uri="elasticsearch://local?operation=INDEX&indexName=twitter&indexType=tweet"/> </route>*

クライアントは、マップを含むボディーメッセージをルートに渡すだけです。結果のボディーには、 作成された *indexId* が含まれます。

*Map<String, String> map = new HashMap<String, String>(); map.put("content", "test"); String indexId = template.requestBody("direct:index", map, String.class);*

*90.6.* 詳細情報は、これらのリソースを参照してください。

*[Elasticsearch](http://elasticsearch.org) Main Site*

#### *[ElasticSearch](http://www.elasticsearch.org/guide/reference/java-api/) Java API*

*90.7.* 関連項目

- *Configuring Camel (Camel* の設定*)*
- $\bullet$ コンポーネント

 $\bullet$ 

- エンドポイント
- $\bullet$ はじめに

第*91*章 *ELASTICSEARCH5* コンポーネント(非推奨)

*Camel* バージョン *2.19* から利用可能

*ElasticSearch* コンポーネントを使用すると、*[ElasticSearch](https://www.elastic.co/products/elasticsearch) 5.x API* とのインターフェースを実行で きます。

*Maven* ユーザーは、このコンポーネントの *pom.xml* に以下の依存関係を追加する必要があります。

*<dependency> <groupId>org.apache.camel</groupId> <artifactId>camel-elasticsearch5</artifactId> <version>x.x.x</version> <!-- use the same version as your Camel core version --> </dependency>*

*91.1. URI* 形式

*elasticsearch5://clusterName[?options]*

*91.2.* エンドポイントオプション

#### *Elasticsearch5* コンポーネントは、以下に示す *2* つのオプションをサポートします。

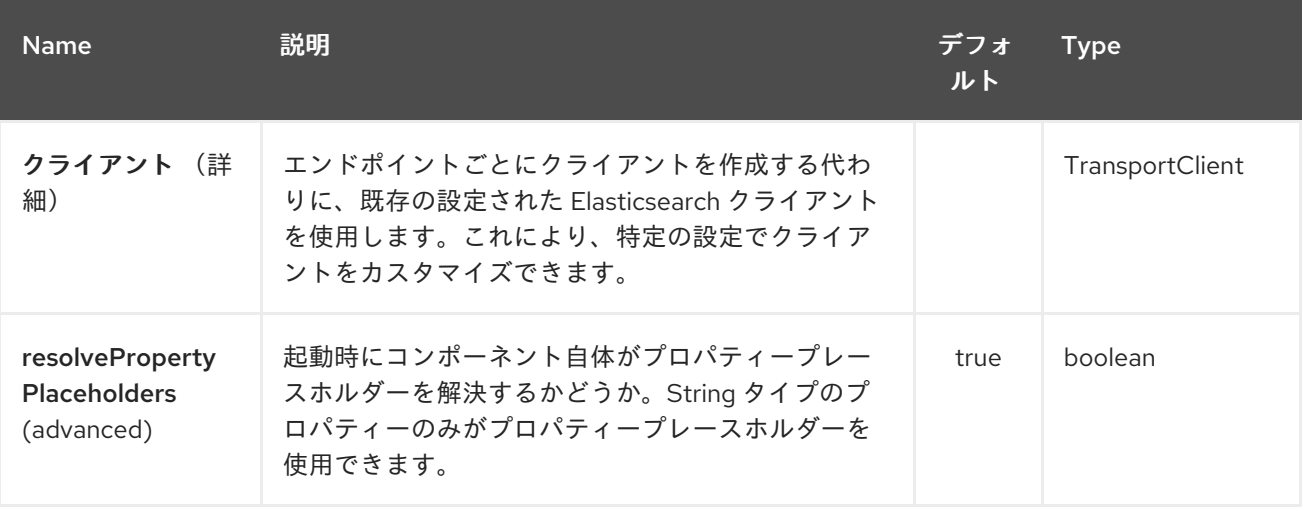

*Elasticsearch5* エンドポイントは *URI* 構文を使用して設定されます。

*elasticsearch5:clusterName*

以下の *path* パラメーターおよびクエリーパラメーターを使用します。

## *91.2.1.* パスパラメーター(*1* パラメーター)*:*

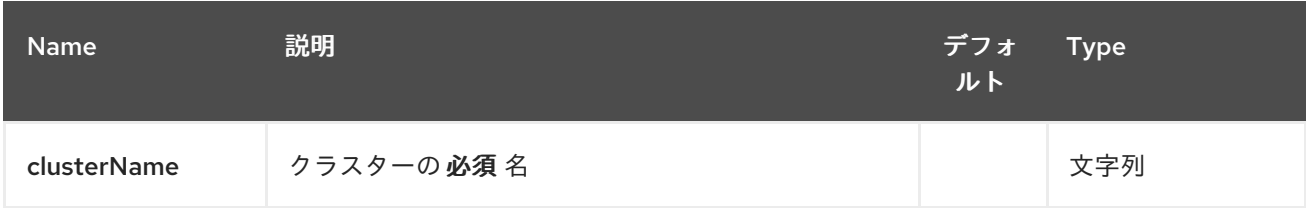

### *91.2.2.* クエリーパラメーター(*16* パラメーター)*:*

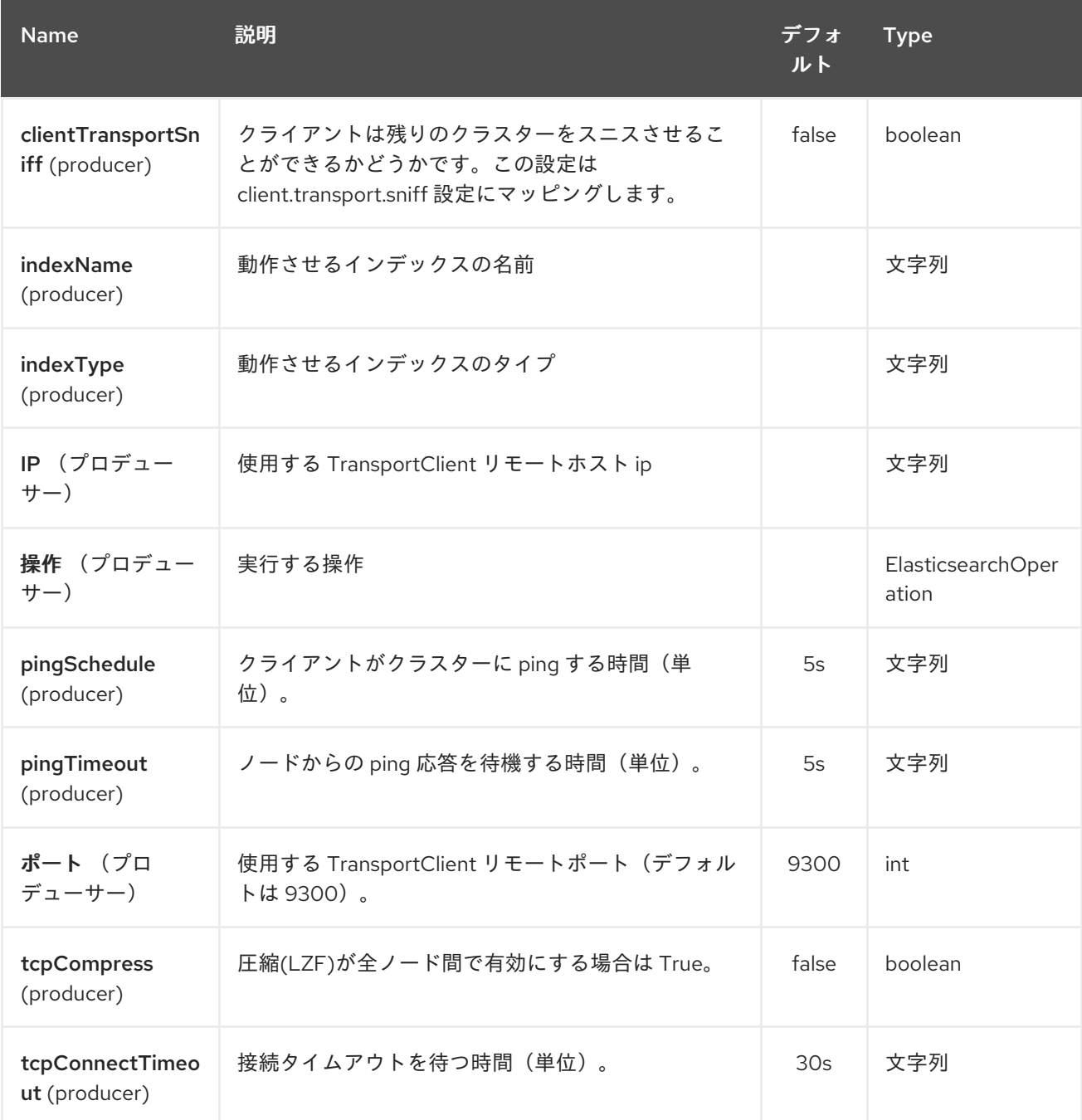

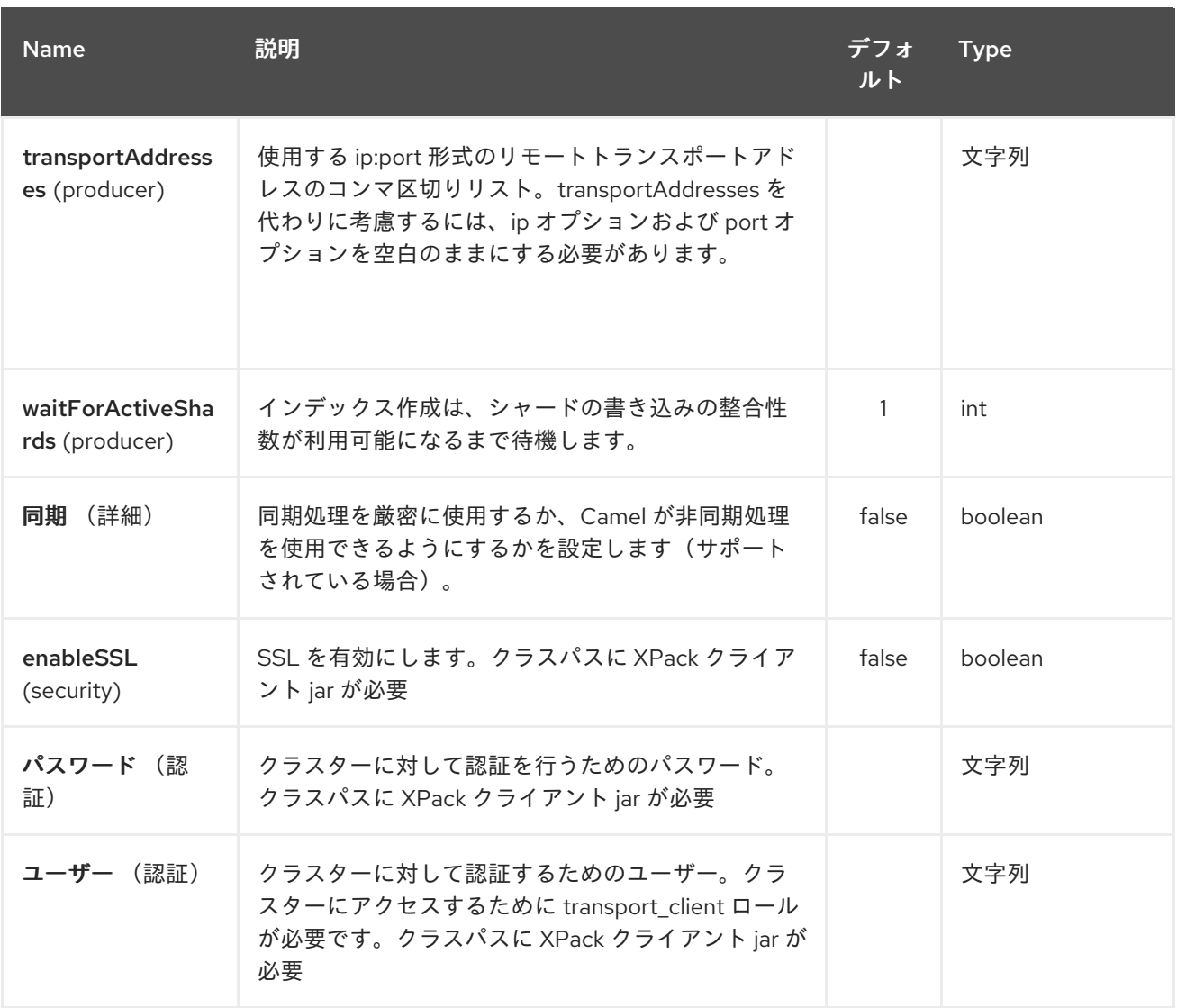

*91.3.* メッセージ操作

現在、以下の *ElasticSearch* 操作がサポートされています。エンドポイント *URI* オプションまたは エクスチェンジヘッダーを「*operation*」のキーと、以下の値のいずれかに設定されるだけです。一部 の操作では、他のパラメーターやメッセージボディーも設定する必要があります。

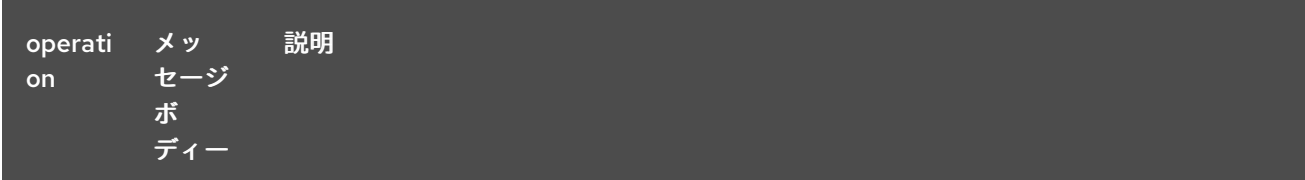

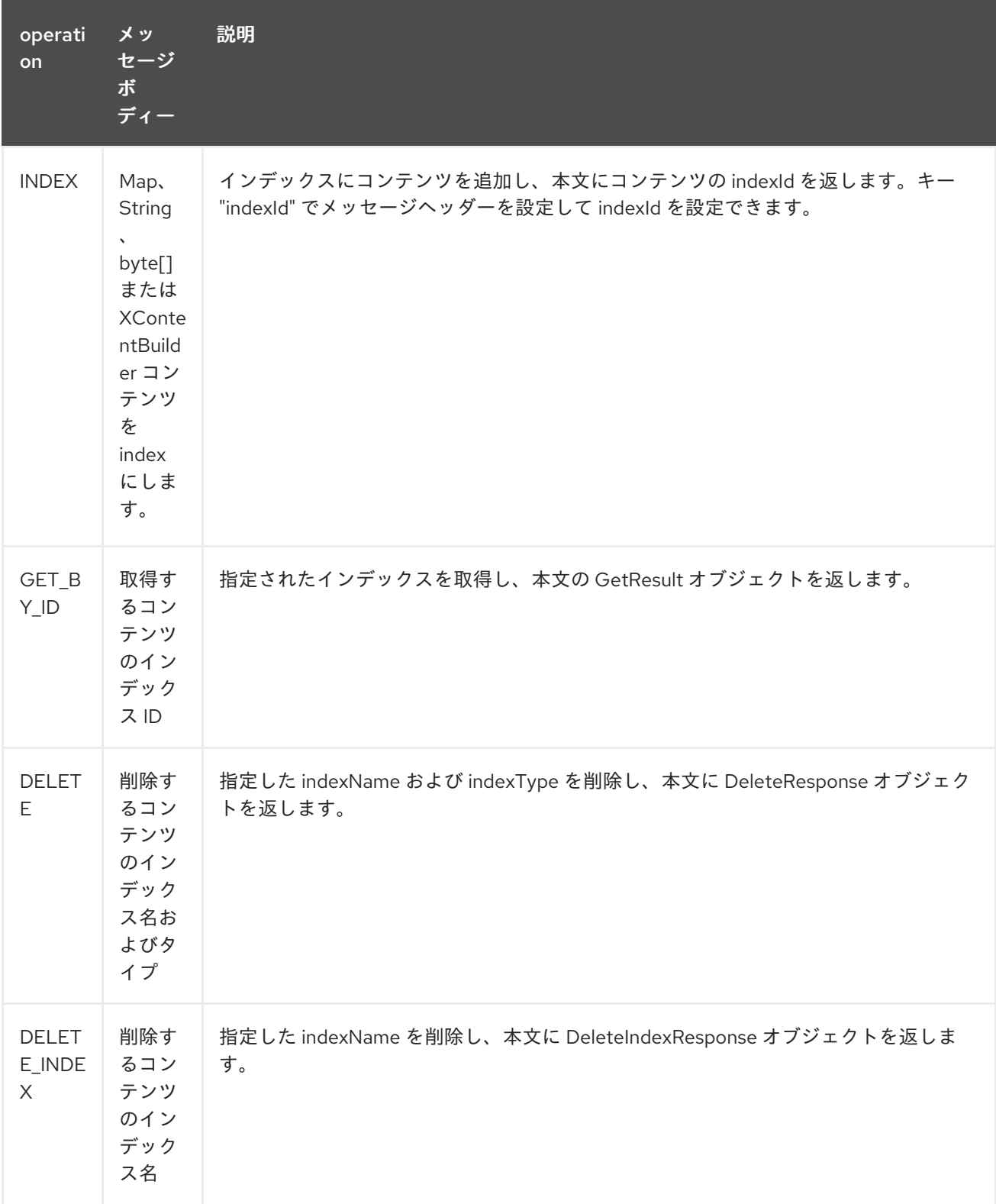

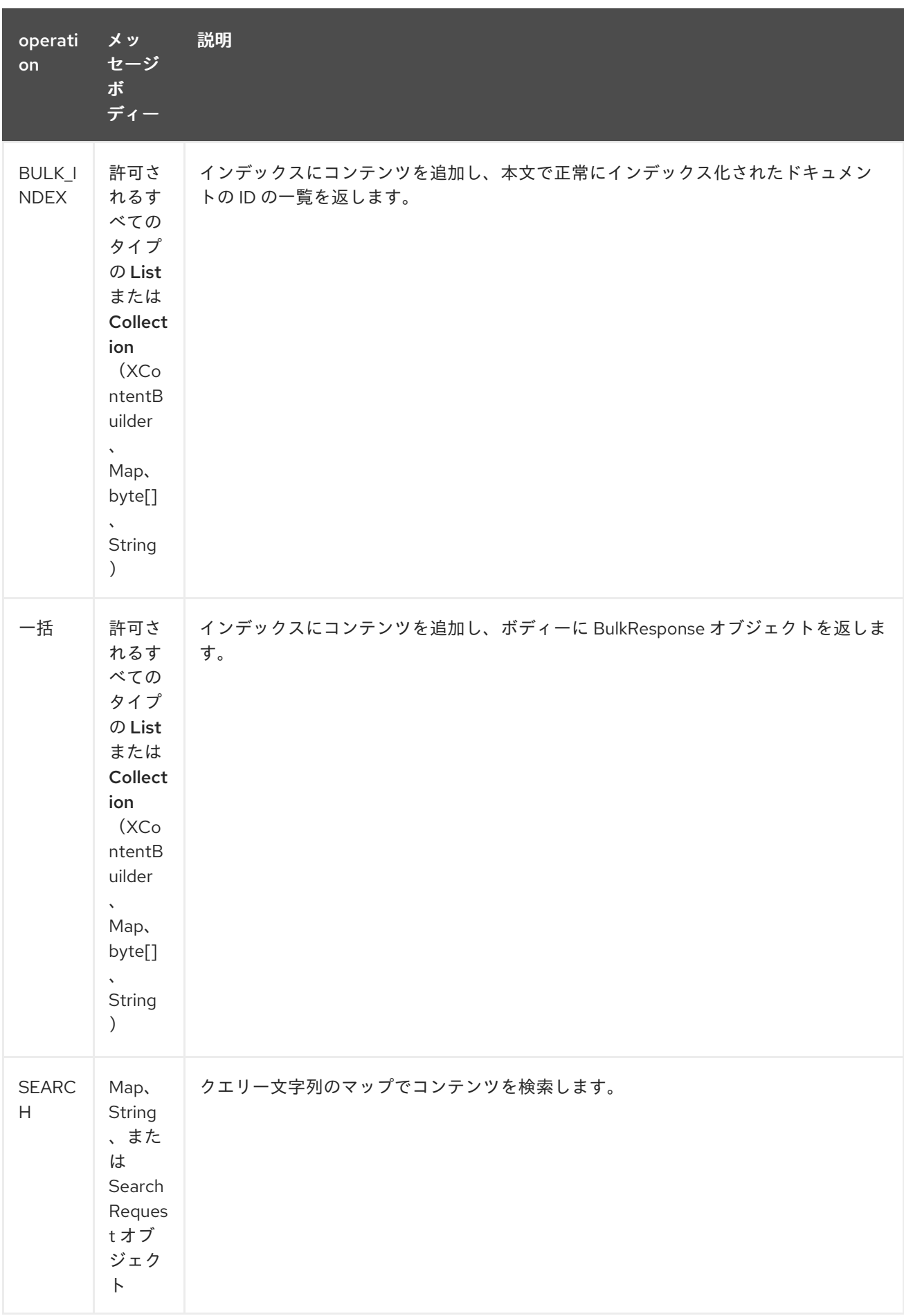

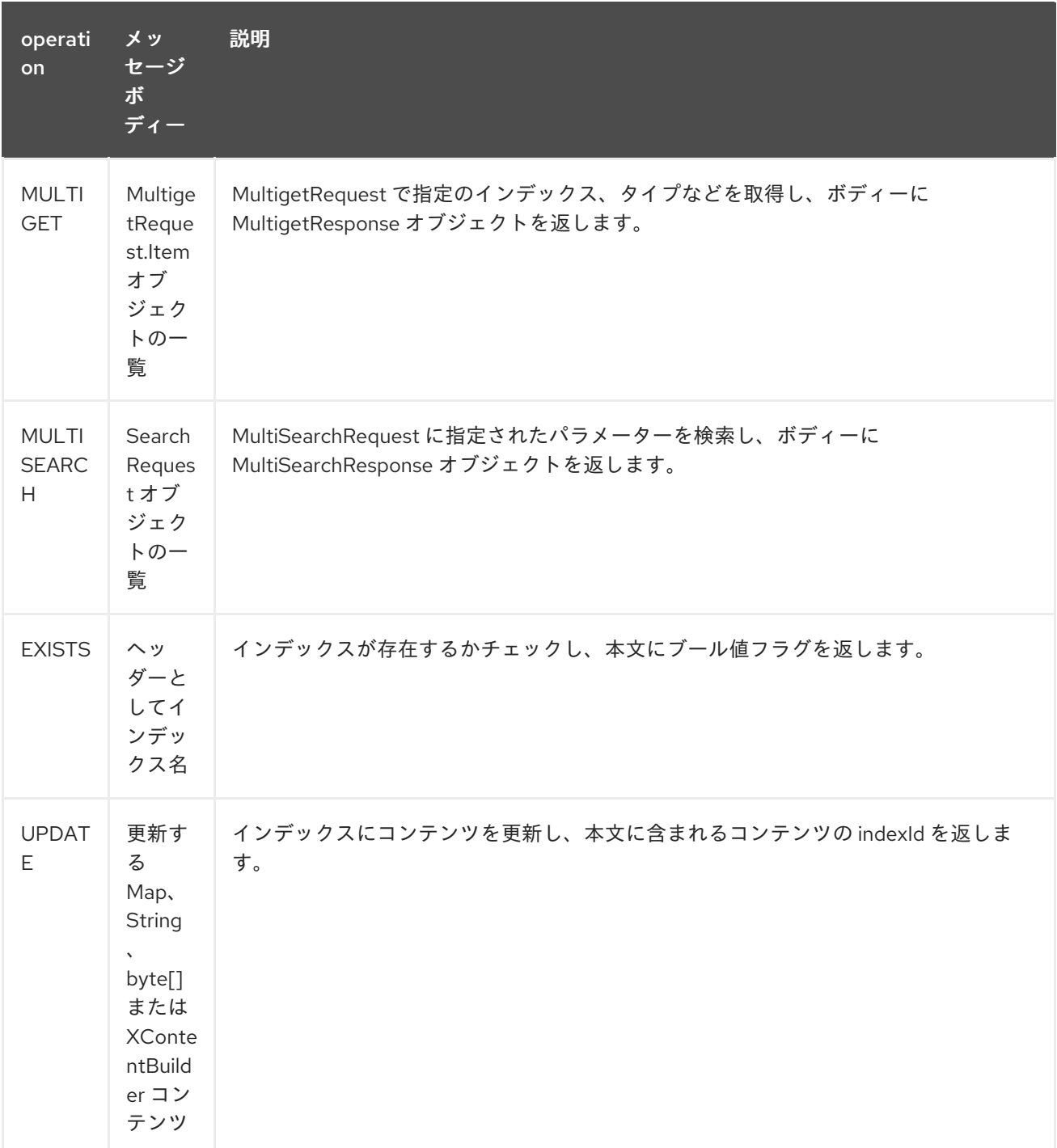

#### *91.4.* インデックスの例

以下は簡単な *INDEX* の例です。

```
from("direct:index")
```
*.to("elasticsearch5://elasticsearch?operation=INDEX&indexName=twitter&indexType=tweet");*

```
<route>
```

```
<from uri="direct:index" />
  <to uri="elasticsearch5://elasticsearch?operation=INDEX&indexName=twitter&indexType=tweet"/>
</route>
```
クライアントは、マップを含むボディーメッセージをルートに渡すだけです。結果のボディーには、 作成された *indexId* が含まれます。

*Map<String, String> map = new HashMap<String, String>(); map.put("content", "test"); String indexId = template.requestBody("direct:index", map, String.class);*

*91.5.* 詳細情報は、これらのリソースを参照してください。

*Elastic Main Site*(*Elastic* [メインサイト\)](http://www.elastic.co)

*[ElasticSearch](https://www.elastic.co/guide/en/elasticsearch/client/java-api/current/java-api.html) Java API*

### *91.6.* 関連項目

- *Configuring Camel (Camel* の設定*)*
- コンポーネント
- エンドポイント
- はじめに

#### 第*92*章 *ELASTICHSEARCH REST COMPONENT*

*Camel* バージョン *2.21* で利用可能

*ElasticSearch* コンポーネントを使用すると、*REST* クライアントライブラリーを使用して *[ElasticSearch](https://www.elastic.co/products/elasticsearch) 6.x API* をインターフェースできます。

*Maven* ユーザーは、このコンポーネントの *pom.xml* に以下の依存関係を追加する必要があります。

*<dependency> <groupId>org.apache.camel</groupId> <artifactId>camel-elasticsearch-rest</artifactId> <version>x.x.x</version> <!-- use the same version as your Camel core version --> </dependency>*

#### *92.1. URI* 形式

*elasticsearch-rest://clusterName[?options]*

#### *92.2.* エンドポイントオプション

#### *Elastichsearch Rest* コンポーネントは *12* 個のオプションをサポートします。

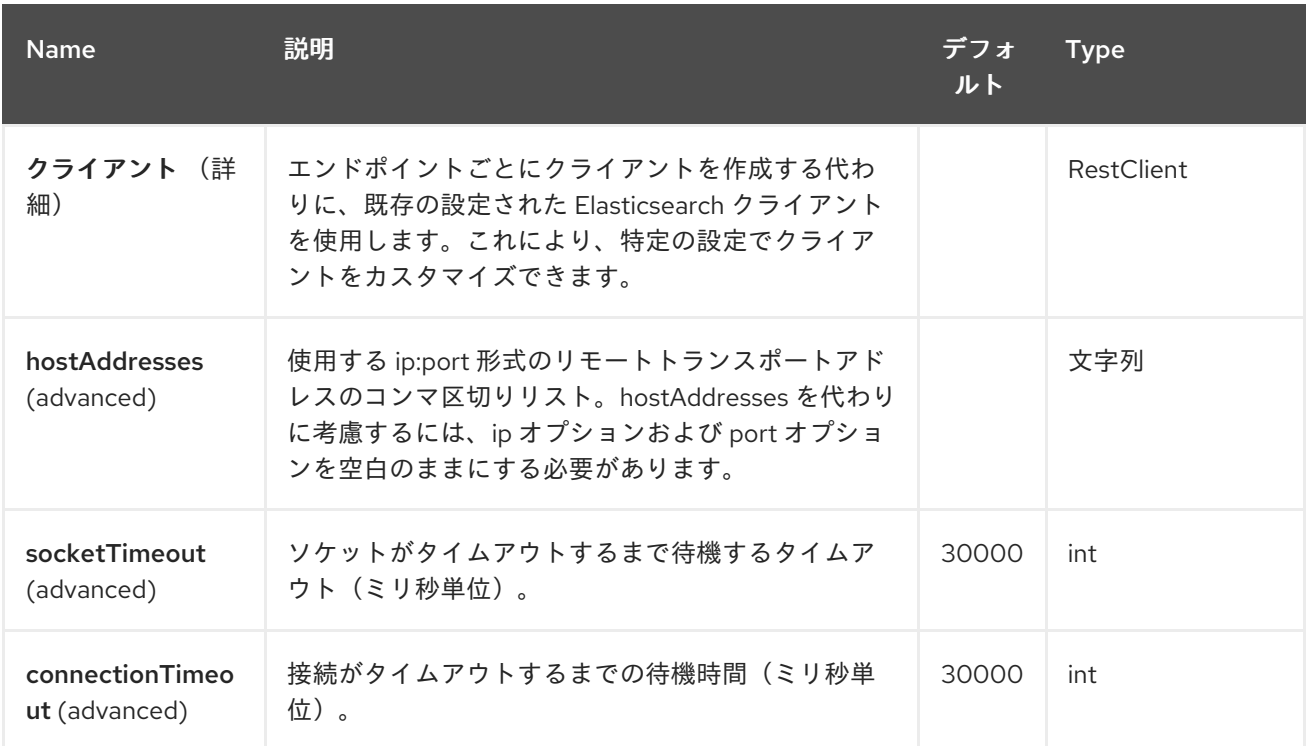

#### Red Hat Fuse 7.1 Apache Camel Component Reference

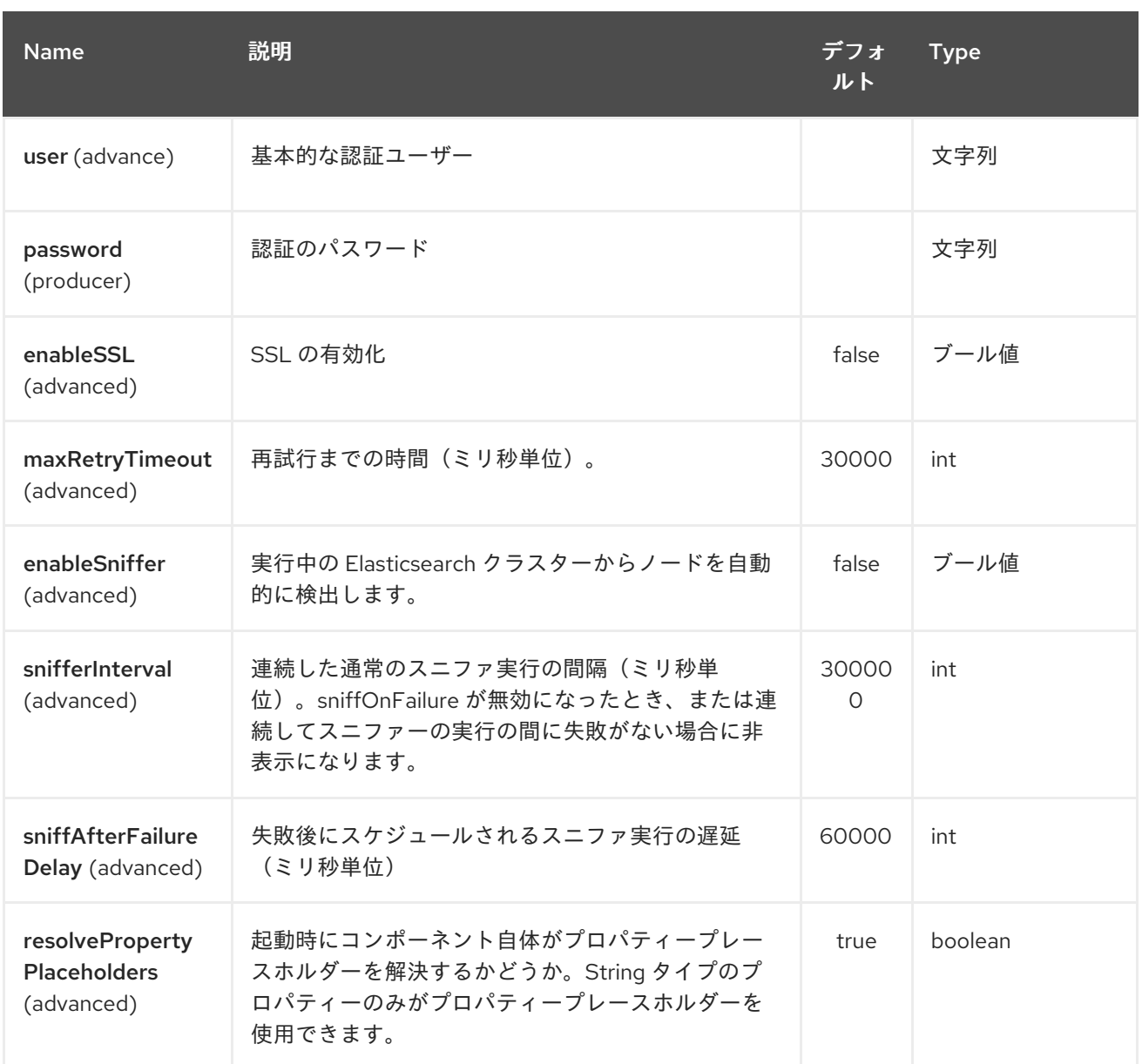

*Elastichsearch Rest* エンドポイントは、*URI* 構文を使用して設定します。

*elasticsearch-rest:clusterName*

以下の *path* パラメーターおよびクエリーパラメーターを使用します。

### *92.2.1.* パスパラメーター(*1* パラメーター)*:*

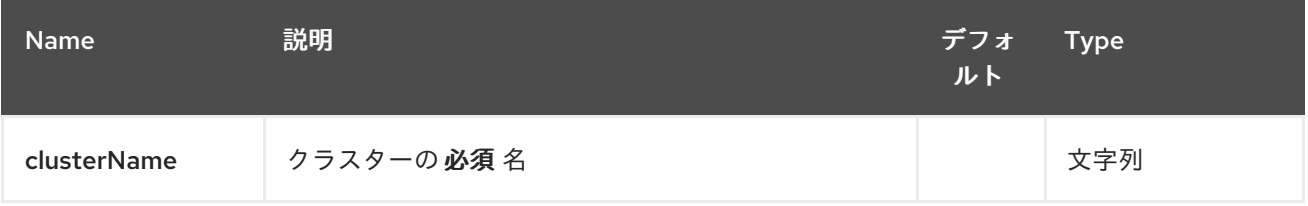

*92.2.2.* クエリーパラメーター(*11* パラメーター)*:*

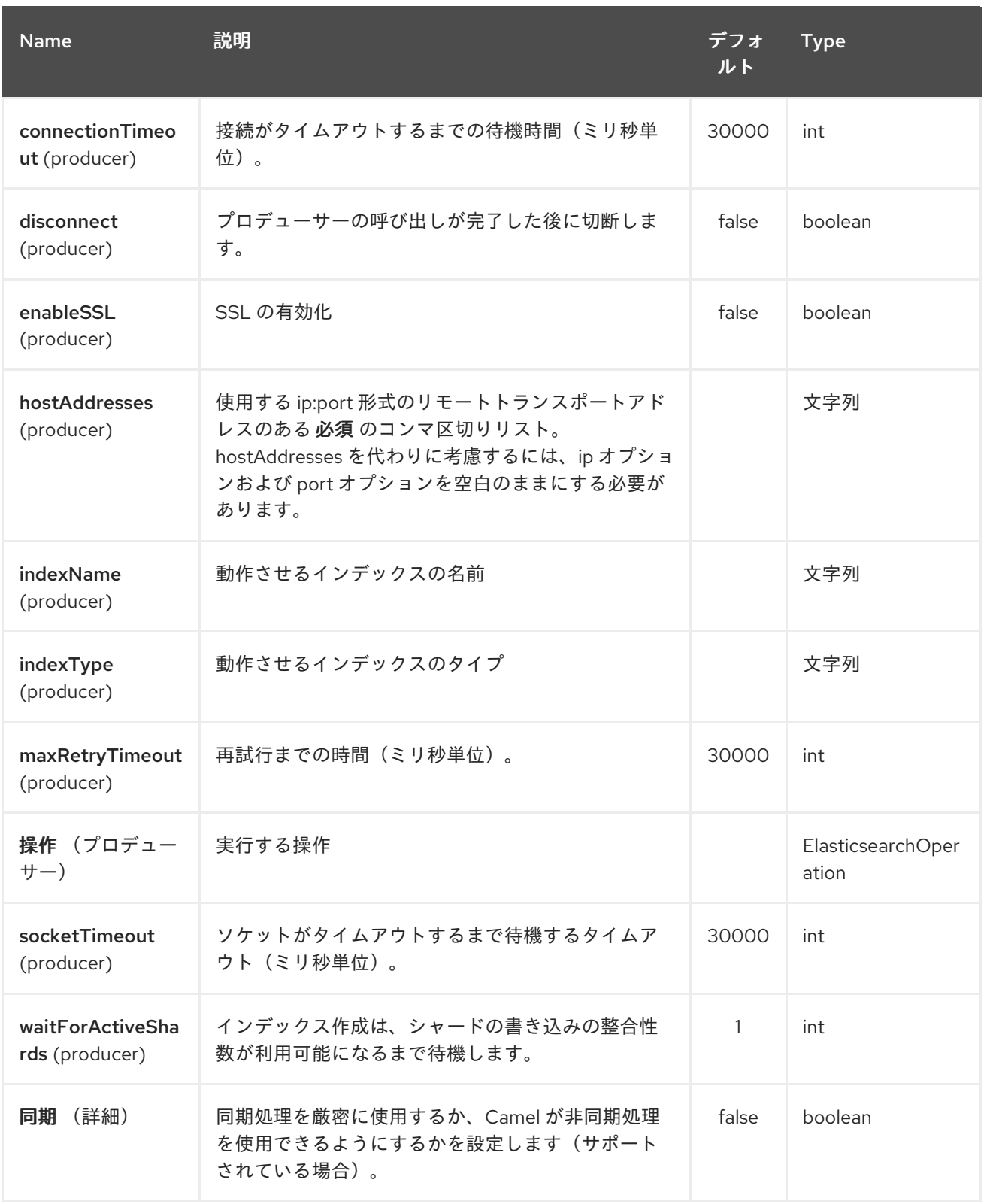

#### *92.3.* メッセージ操作

現在、以下の *ElasticSearch* 操作がサポートされています。エンドポイント *URI* オプションまたは エクスチェンジヘッダーを「*operation*」のキーと、以下の値のいずれかに設定されるだけです。一部 の操作では、他のパラメーターやメッセージボディーも設定する必要があります。

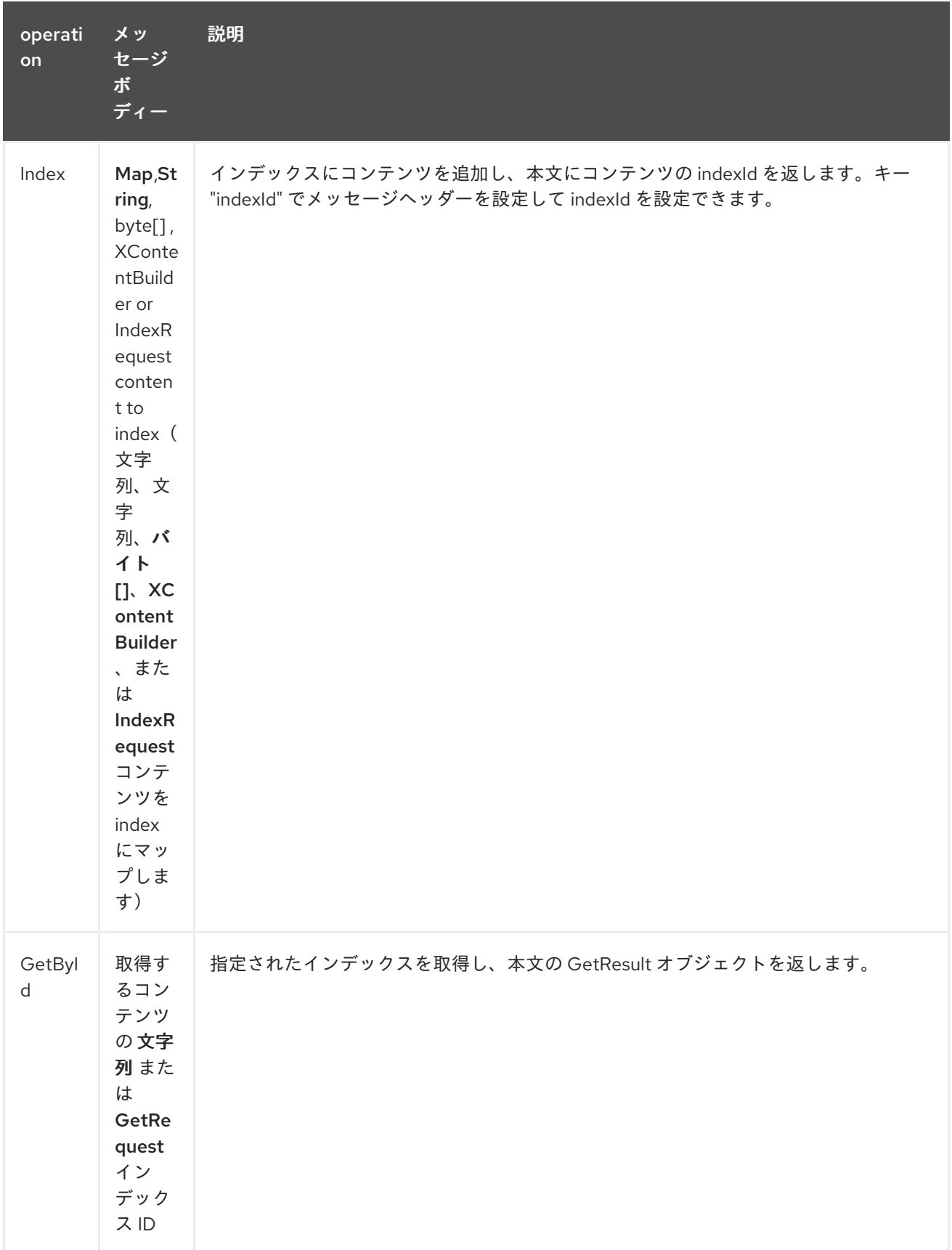

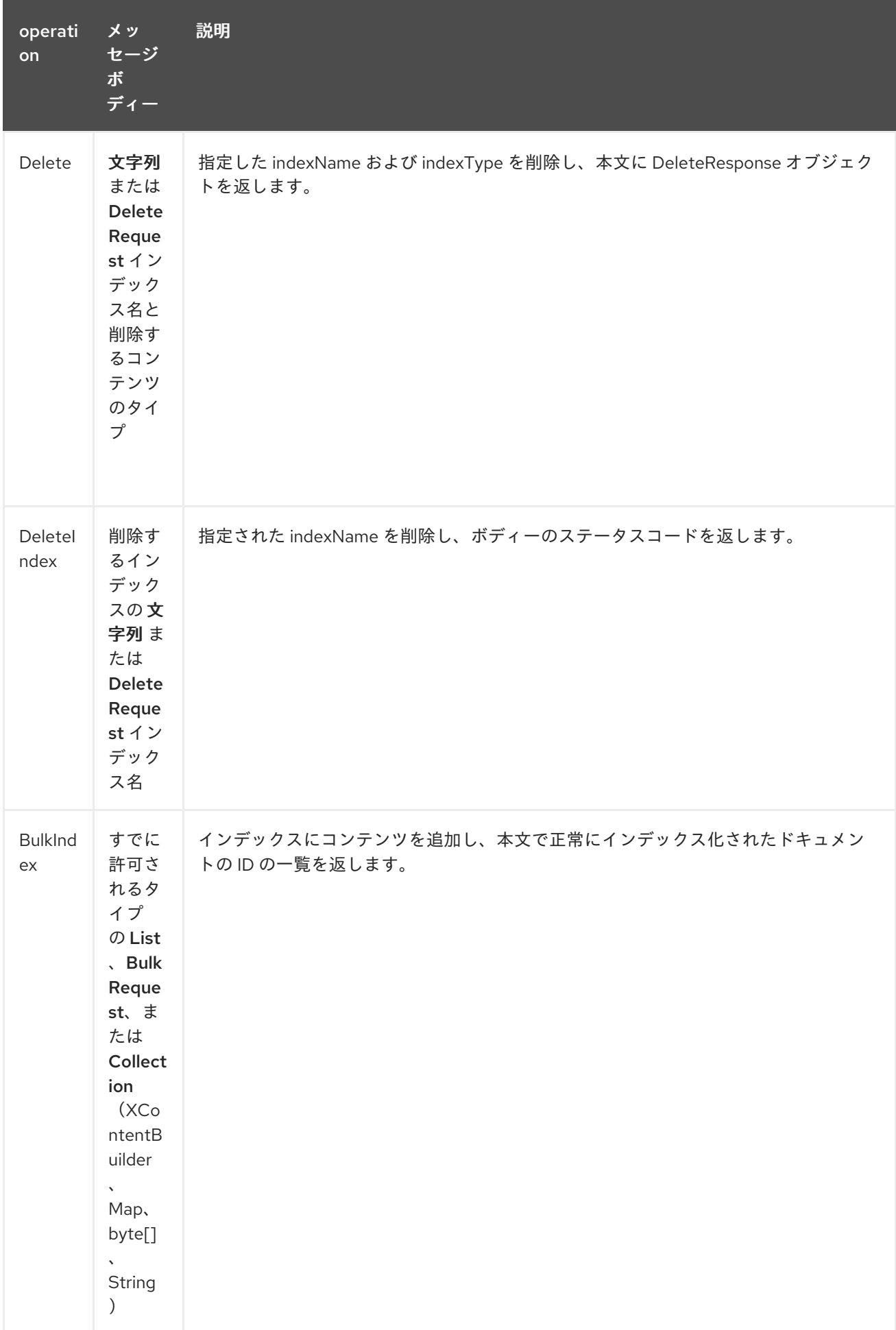

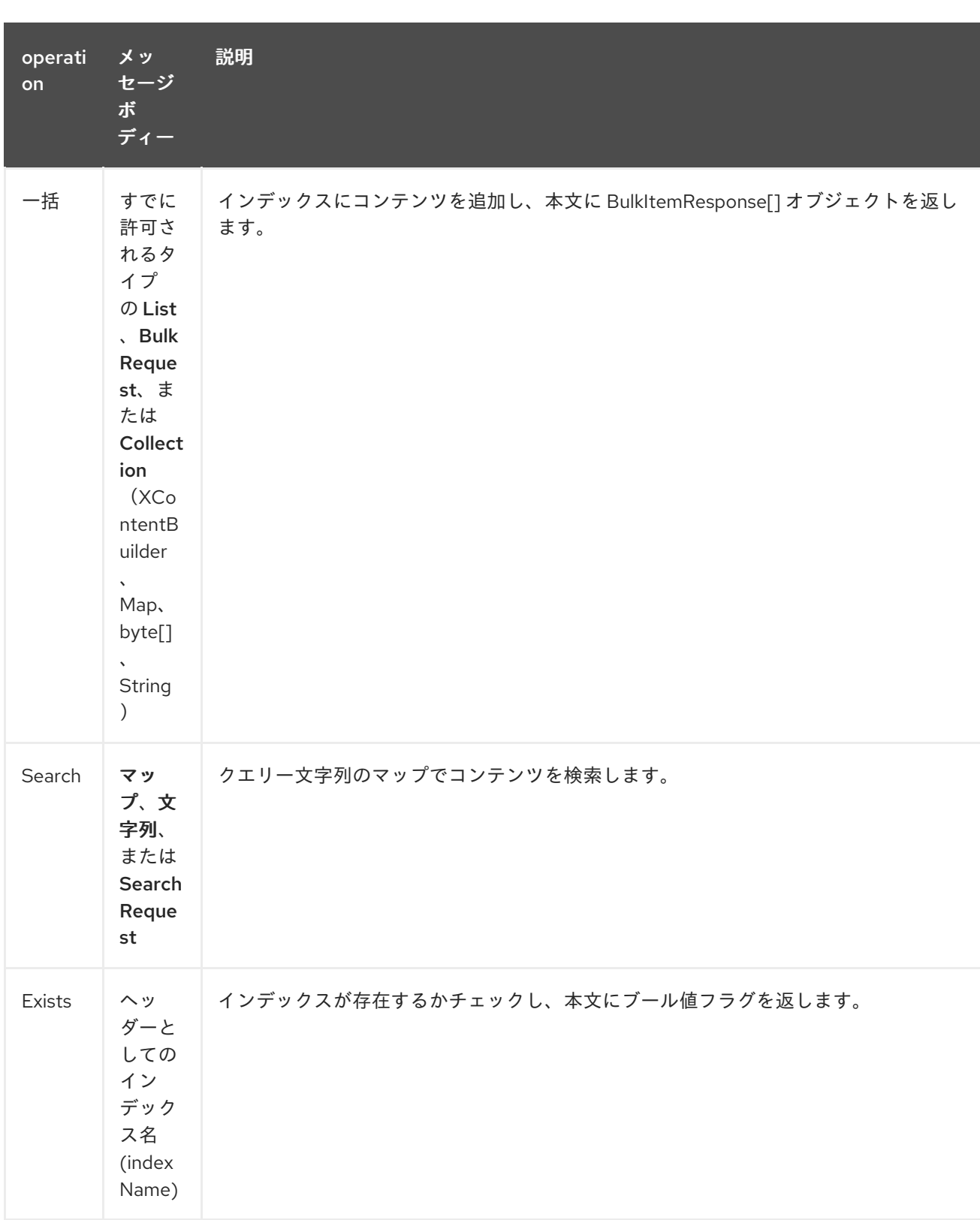

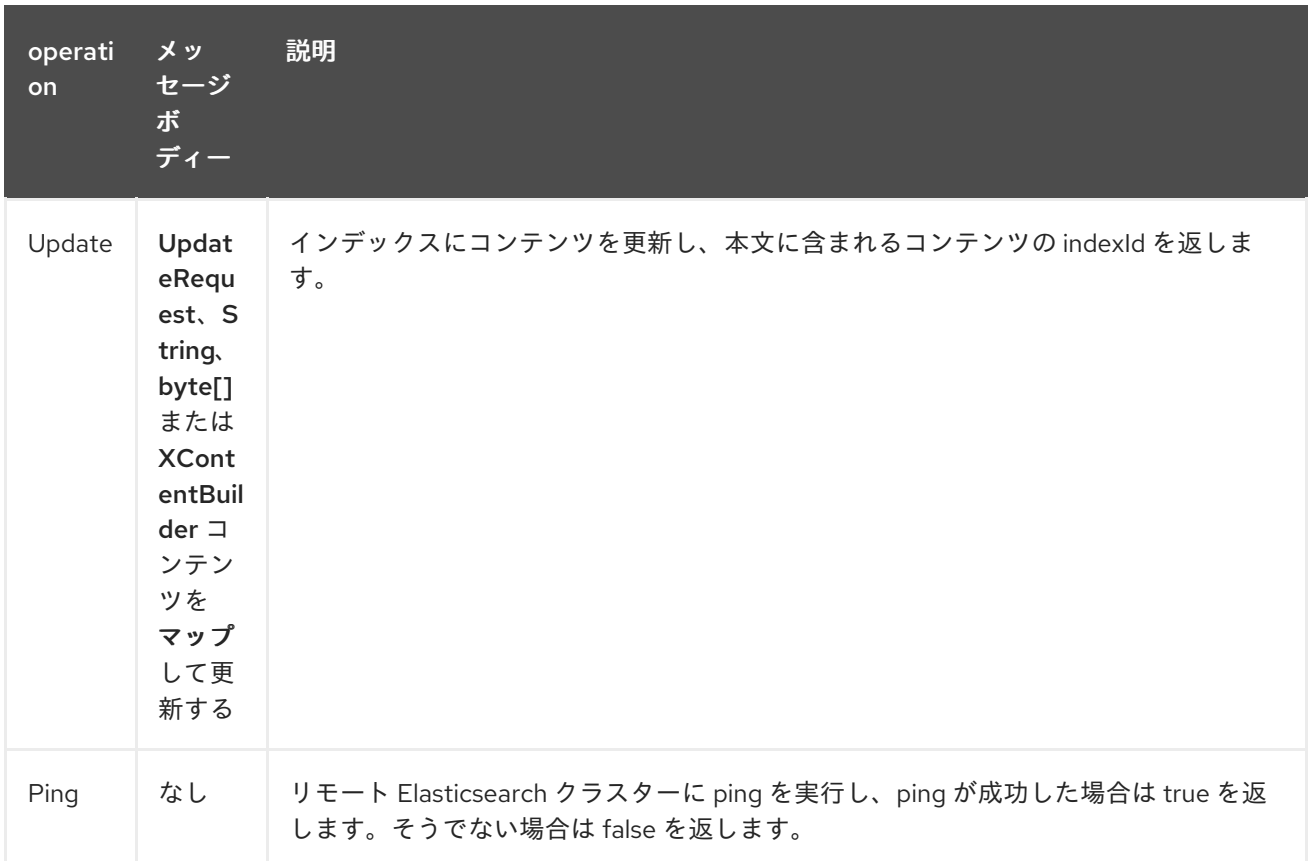

*92.4.* コンポーネントの設定および *BASIC* 認証の有効化

*Elasticsearch* コンポーネントを使用するには、最低限の設定で設定する必要があります。

*ElasticsearchComponent elasticsearchComponent = new ElasticsearchComponent(); elasticsearchComponent.setHostAddresses("myelkhost:9200"); camelContext.addComponent("elasticsearch-rest", elasticsearchComponent);*

*elasticsearch* による *Basic* 認証、または *elasticsearch* クラスターの前にリバース *http* プロキシー を使用する場合、以下の例のようなコンポーネントで *Basic* 認証および *SSL* を設定するだけです。

*ElasticsearchComponent elasticsearchComponent = new ElasticsearchComponent(); elasticsearchComponent.setHostAddresses("myelkhost:9200"); elasticsearchComponent.setUser("elkuser"); elasticsearchComponent.setPassword("secure!!"); elasticsearchComponent.setEnableSSL(true);*

*camelContext.addComponent("elasticsearch-rest", elasticsearchComponent);*

*92.5.* インデックスの例

以下は簡単な *INDEX* の例です。

*from("direct:index") .to("elasticsearch-rest://elasticsearch? operation=Index&indexName=twitter&indexType=tweet");*

*<route> <from uri="direct:index" /> <to uri="elasticsearch-rest://elasticsearch? operation=Index&indexName=twitter&indexType=tweet"/> </route>*

クライアントは、マップを含むボディーメッセージをルートに渡すだけです。結果のボディーには、 作成された *indexId* が含まれます。

*Map<String, String> map = new HashMap<String, String>(); map.put("content", "test"); String indexId = template.requestBody("direct:index", map, String.class);*

*92.6.* 検索例

特定のフィールドを検索し、値は *Operation 'Search'* を使用します。クエリー *JSON* 文字列または マップを渡す

*from("direct:search") .to("elasticsearch-rest://elasticsearch? operation=Search&indexName=twitter&indexType=tweet");*

*<route> <from uri="direct:search" /> <to uri="eelasticsearch-rest://elasticsearch? operation=Search&indexName=twitter&indexType=tweet"/> </route>*

*String query = "{\"query\":{\"match\":{\"content\":\"new release of ApacheCamel\"}}}"; SearchHits response = template.requestBody("direct:search", query, SearchHits.class);*

*Map* を使用して特定のフィールドを検索します。

*Map<String, Object> actualQuery = new HashMap<>(); actualQuery.put("content", "new release of ApacheCamel");*

*Map<String, Object> match = new HashMap<>(); match.put("match", actualQuery);*

*Map<String, Object> query = new HashMap<>(); query.put("query", match); SearchHits response = template.requestBody("direct:search", query, SearchHits.class);* 第*93*章 *ELSQL* コンポーネント

*Camel* バージョン *2.16* から利用可能

*elsql:* コンポーネントは、*[ElSql](https://github.com/OpenGamma/ElSql)* を使用して *[SQL](#page-2445-0)* クエリーを定義する既存の *SQL* コンポーネントの 拡張です。

このコンポーネントは、実際の *SQL* 処理に背後で *spring-jdbc* を使用します。

このコンポーネントは、*[Transactional](http://camel.apache.org/transactional-client.html) Client* として使用できます。

*Maven* ユーザーは、このコンポーネントの *pom.xml* に以下の依存関係を追加する必要があります。

*<dependency> <groupId>org.apache.camel</groupId> <artifactId>camel-elsql</artifactId> <version>x.x.x</version> <!-- use the same version as your Camel core version --> </dependency>*

*SQL* コンポーネントは、以下のエンドポイント *URI* 表記を使用します。

*sql:elSqlName:resourceUri[?options]*

*URI* にクエリーオプションを追加するには、 *?option=value&option=value&…*

*SQL* クエリーのパラメーターは、*elsql* マッピングファイルのパラメーターの名前が付けられ、特定 の優先順位で *Camel* メッセージからの対応するキーにマップされます。

1. *Camel 2.16.1: [Simple](#page-2240-0)* 式の場合のメッセージボディーから。

2.

メッセージヘッダーから *'java.util.Map'3* の場合、メッセージボディーから

名前付きパラメーターを解決できない場合、例外が発生します。

### *93.1.* オプション

#### *ElSQL* コンポーネントは、以下に示す *5* つのオプションをサポートします。

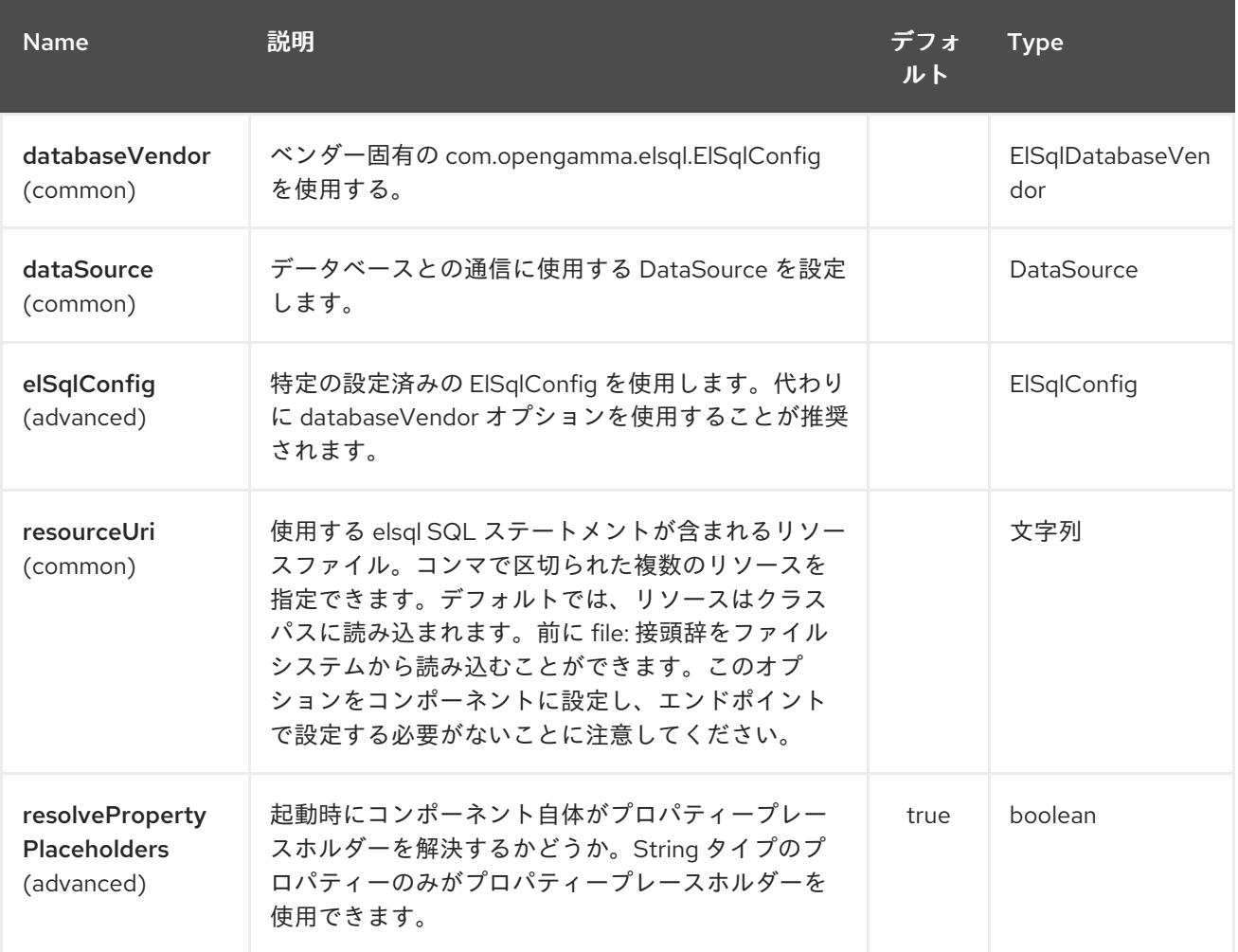

*ElSQL* エンドポイントは、*URI* 構文を使用して設定します。

*elsql:elsqlName:resourceUri*

以下の *path* パラメーターおよびクエリーパラメーターを使用します。

*93.1.1.* パスパラメーター(*2* パラメーター)*:*

ı
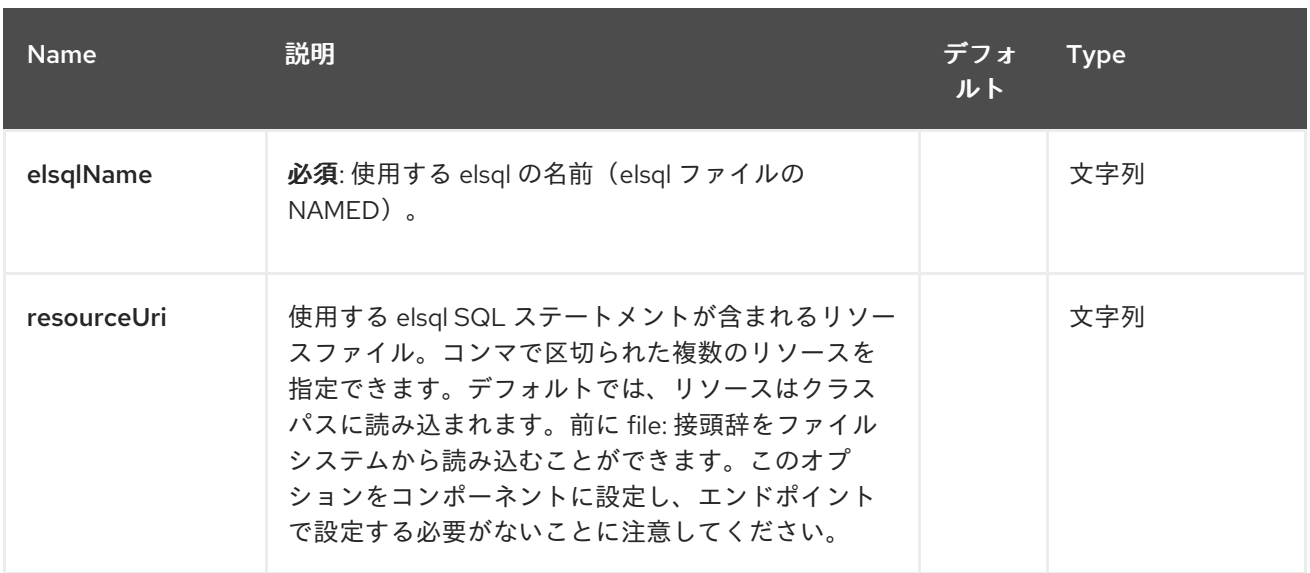

## *93.1.2.* クエリーパラメーター(*47* パラメーター)*:*

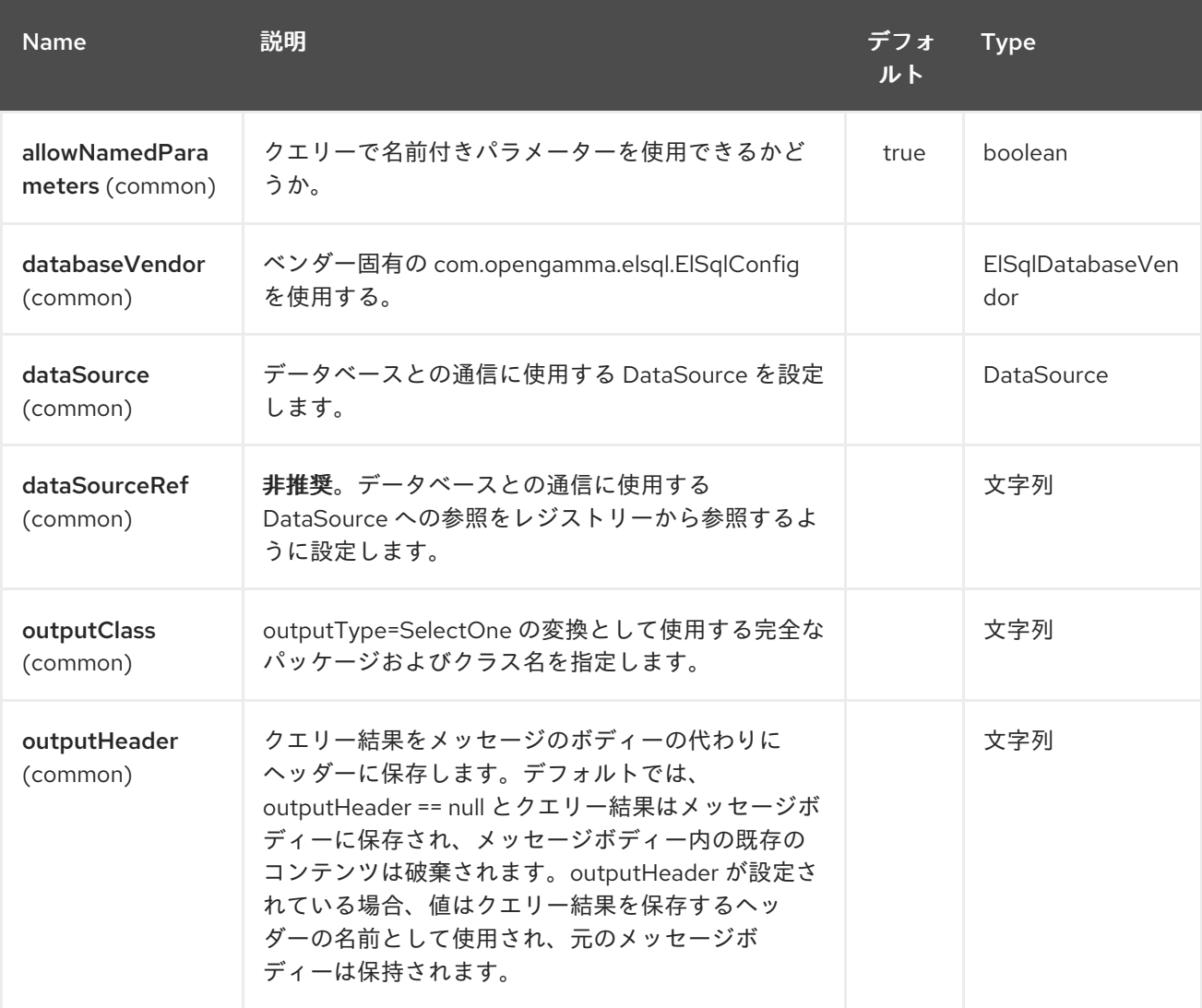

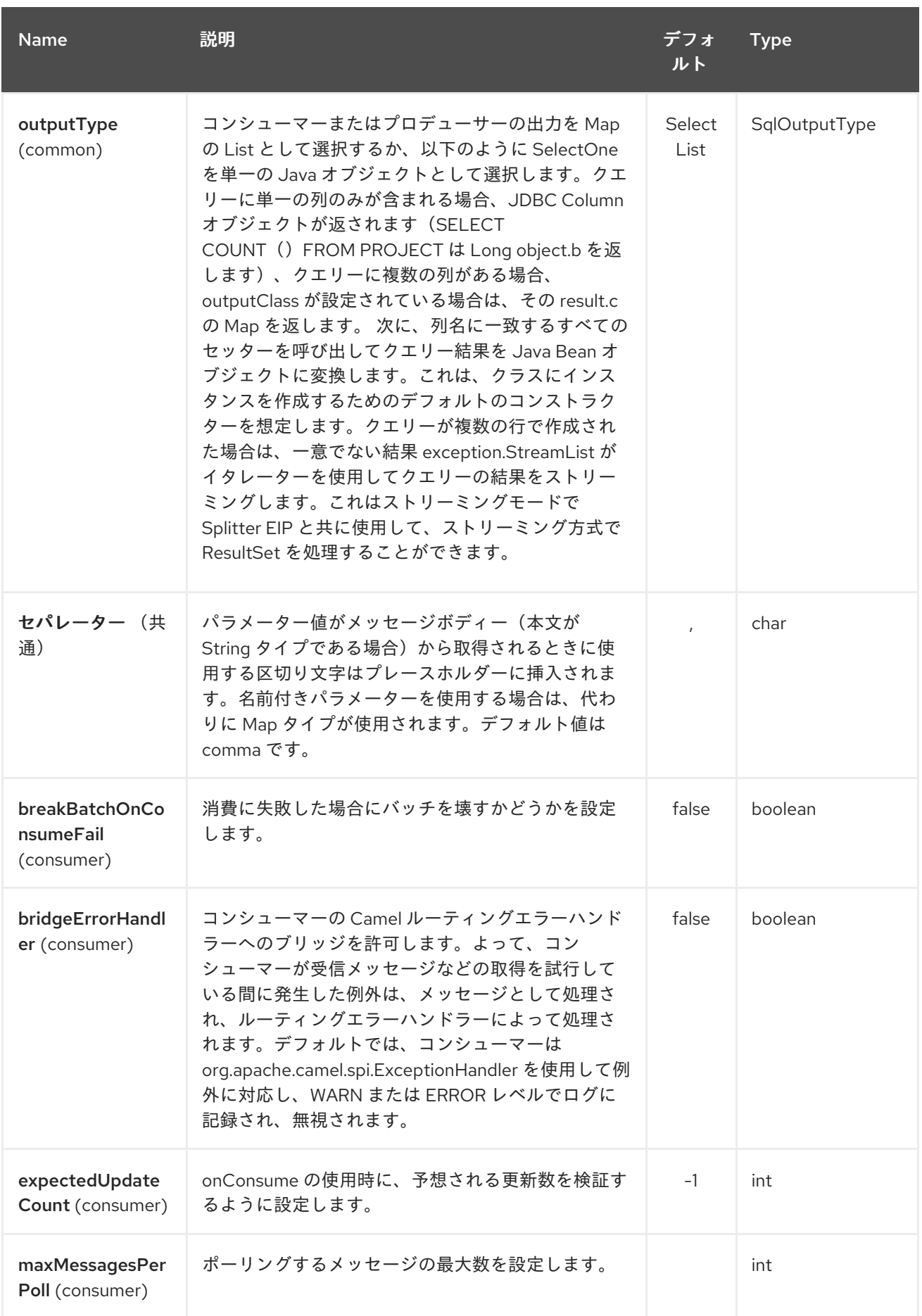

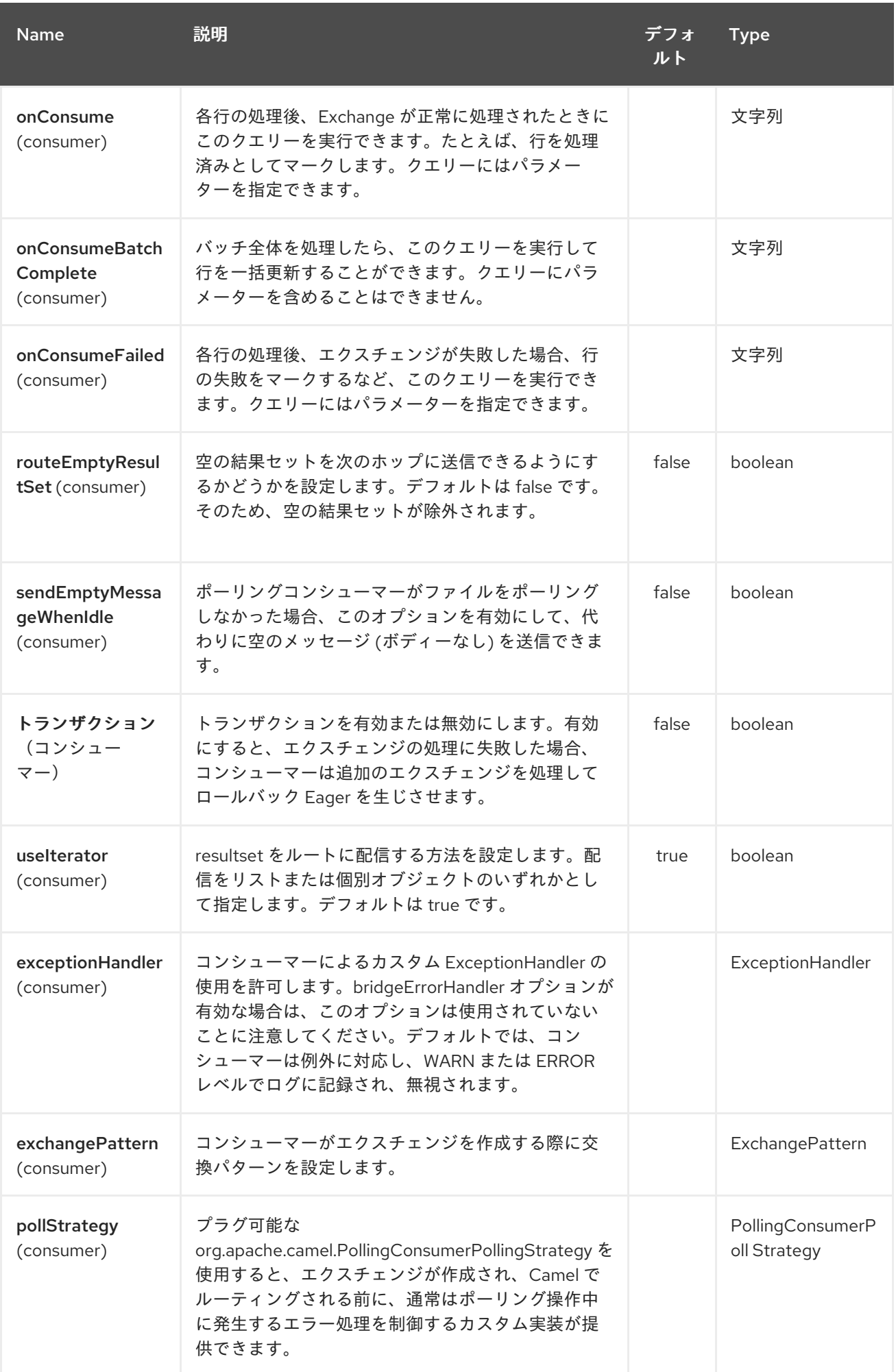

## Red Hat Fuse 7.1 Apache Camel Component Reference

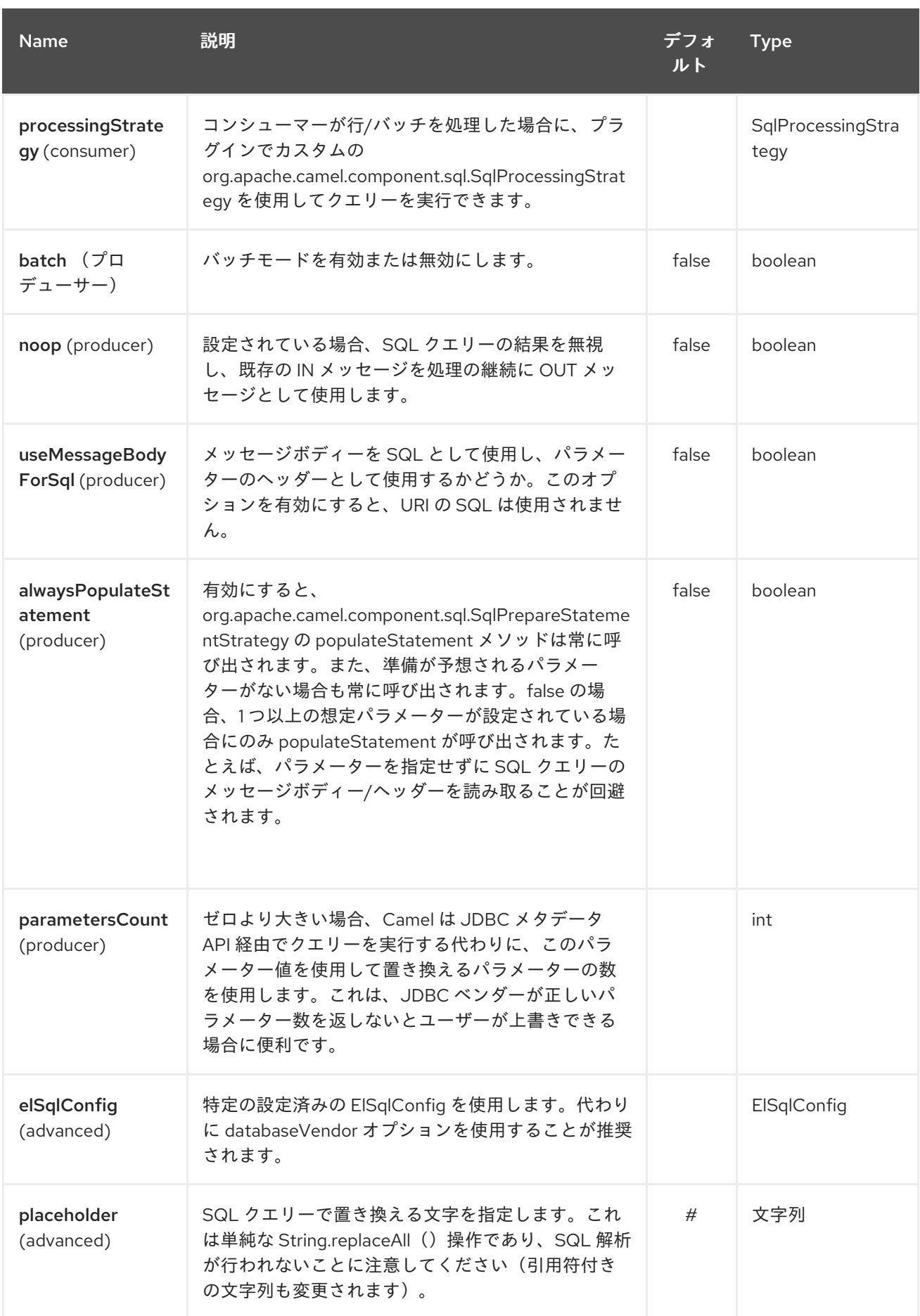

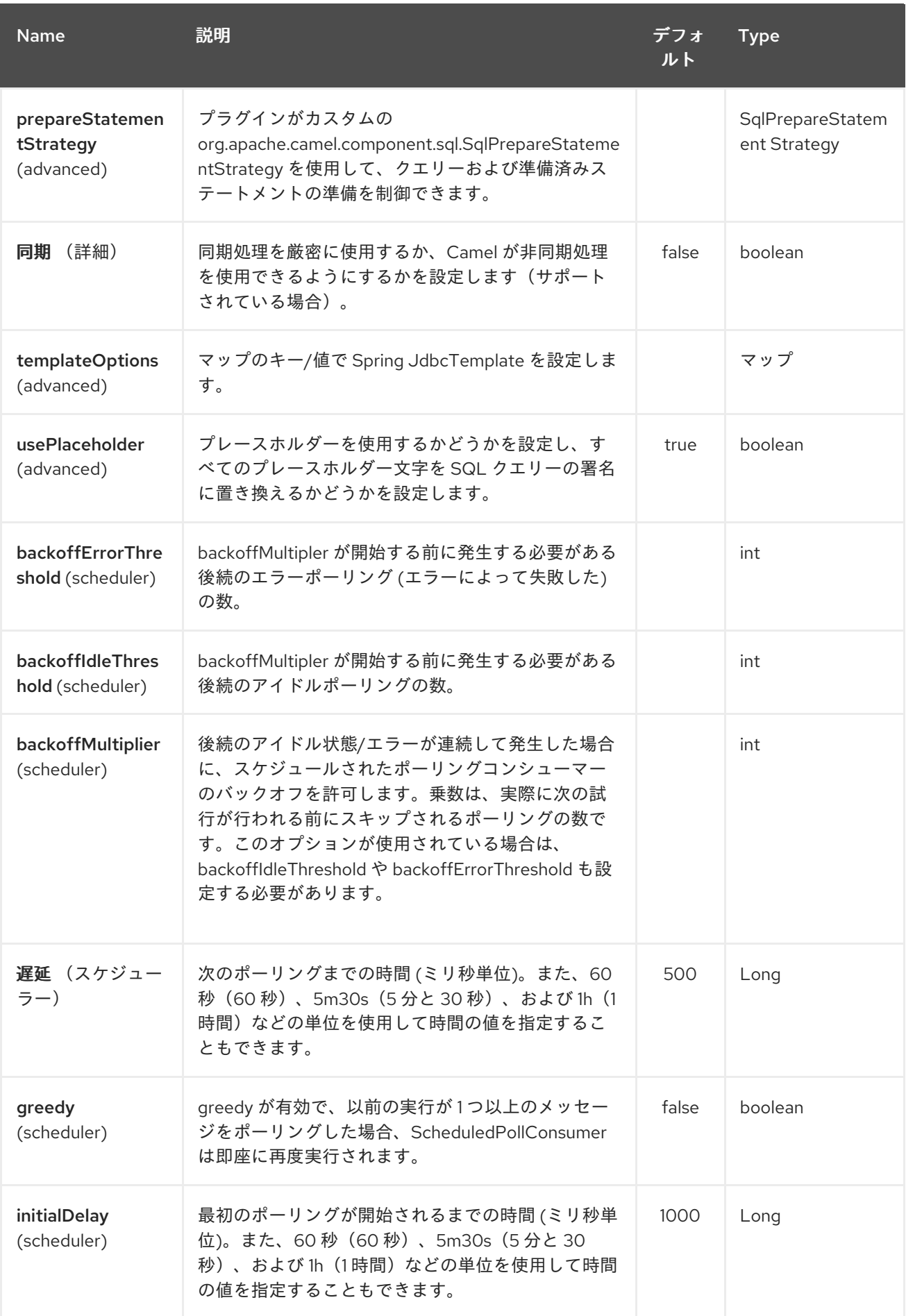

#### Red Hat Fuse 7.1 Apache Camel Component Reference

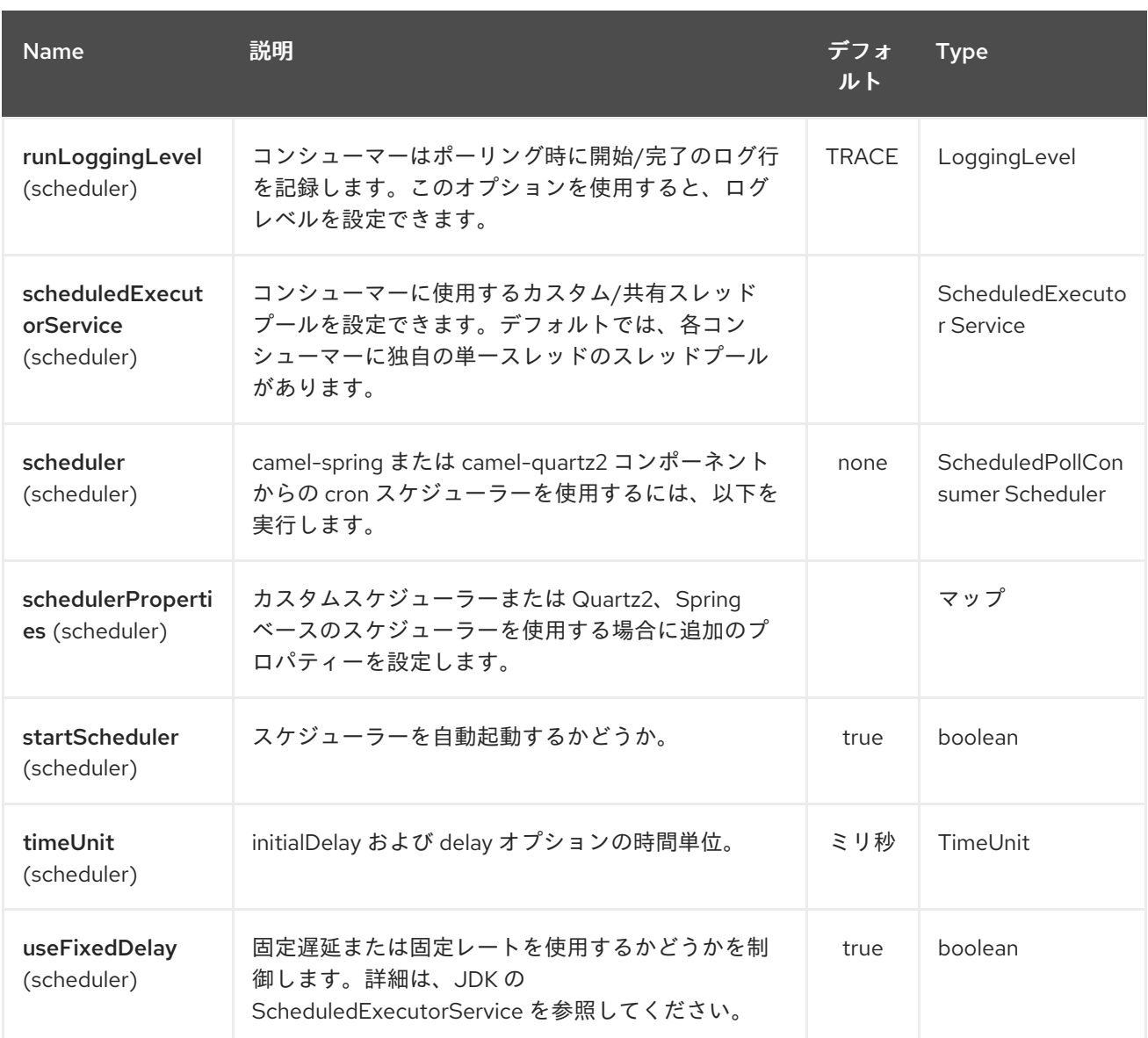

#### *93.2.* クエリーの結果

選択 する操作の場合、結果は *JdbcTemplate.queryFor List*()メソッドによって返される *List<Map<String, Object >>* タイプのインスタンスになります。更新 操作の場合、結果は更新された 行数で、整数として返され ます。

デフォルトでは、結果はメッセージボディーに配置されます。 *outputHeader* パラメーターを設定 すると、結果はヘッダーに配置されます。 これは、完全なメッセージ補完パターンを使用してヘッ ダーを追加する代わりに、シーケンスや他の小さな値をヘッダーにクエリーするための簡潔な構文を提 供します。 *outputHeader* と *outputType* を一緒に使用すると便利です。

*93.3.* ヘッダーの値

更新 操作の実行時に、*SQL* コンポーネントは更新数を以下のメッセージヘッダーに保存します。

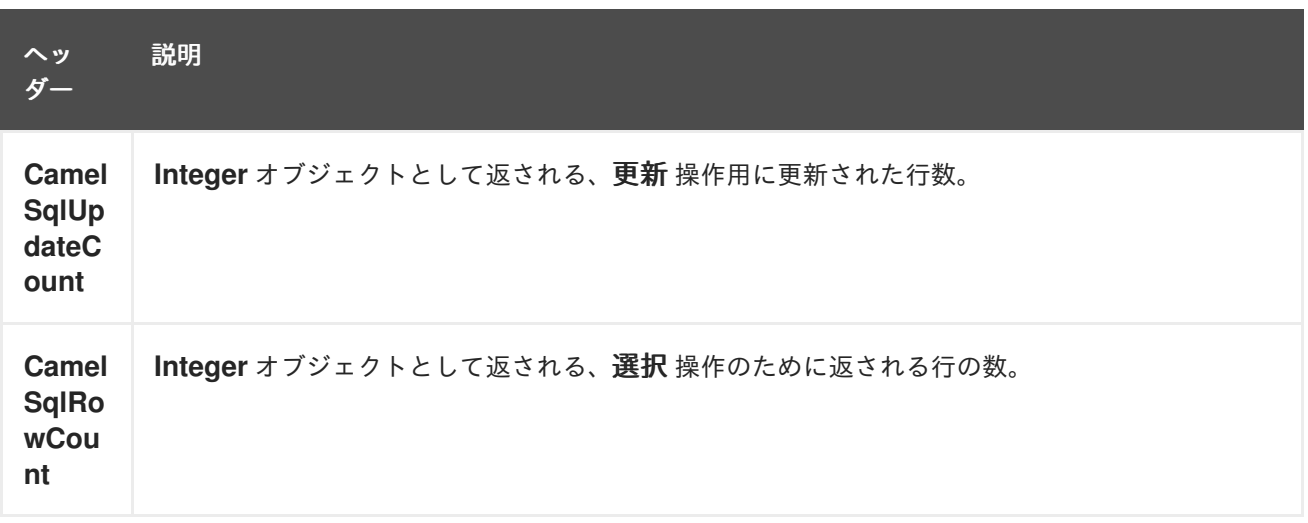

*93.3.1.* 例

以下の指定のルートでは、プロジェクトテーブルからすべてのプロジェクトを取得します。*SQL* ク エリーにはパラメーター *:#lic* と *:#min* <sup>の</sup> *2* つの名前があることに留意してください。

その後、*Camel* はメッセージボディーまたはメッセージヘッダーからこれらのパラメーターを検索 します。上記の例では、名前付きパラメーターに定数値 を使用して *2* つのヘッダーを設定しています。

*from("direct:projects") .setHeader("lic", constant("ASF")) .setHeader("min", constant(123)) .to("elsql:projects:com/foo/orders.elsql")*

*[elsql](https://github.com/OpenGamma/ElSql)* マッピングファイル

*@NAME(projects) SELECT \* FROM projects WHERE license = :lic AND id > :min ORDER BY id*

メッセージボディーが *java.util.Map* の場合、名前付きパラメーターはボディーから取得されます。

*from("direct:projects") .to("elsql:projects:com/foo/orders.elsql")*

*Camel 2.16.1* 以降では、*Simple* 式も使用できます。これにより、メッセージボディーの *OGNL* <sup>の</sup> ような表記を使用できます。ここでは、 *getLicense* および *getMinimum* メソッドがあることを前提と

# しています。

*@NAME(projects) SELECT \* FROM projects WHERE license = :\${body.license} AND id > :\${body.minimum} ORDER BY id*

#### *93.4.* 関連項目

- $\bullet$ *Configuring Camel (Camel* の設定*)*
- コンポーネント
- $\bullet$ エンドポイント
- はじめに
- *SQL* [コンポーネント](#page-2445-0)
- *[MyBatis](#page-1703-0)*
- *[JDBC](#page-1217-0)*

第*94*章 *ETCD* コンポーネント

*Camel* バージョン *2.18* から利用可能

*Camel etcd* コンポーネントを使用すると、分散型の信頼できるキーと値ストアである *Etcd* と連携で きます。

*94.1. URI* 形式

*etcd:namespace/path[?options]*

*94.2. URI* オプション

*etcd* コンポーネントは、以下に示す *7* つのオプションをサポートします。

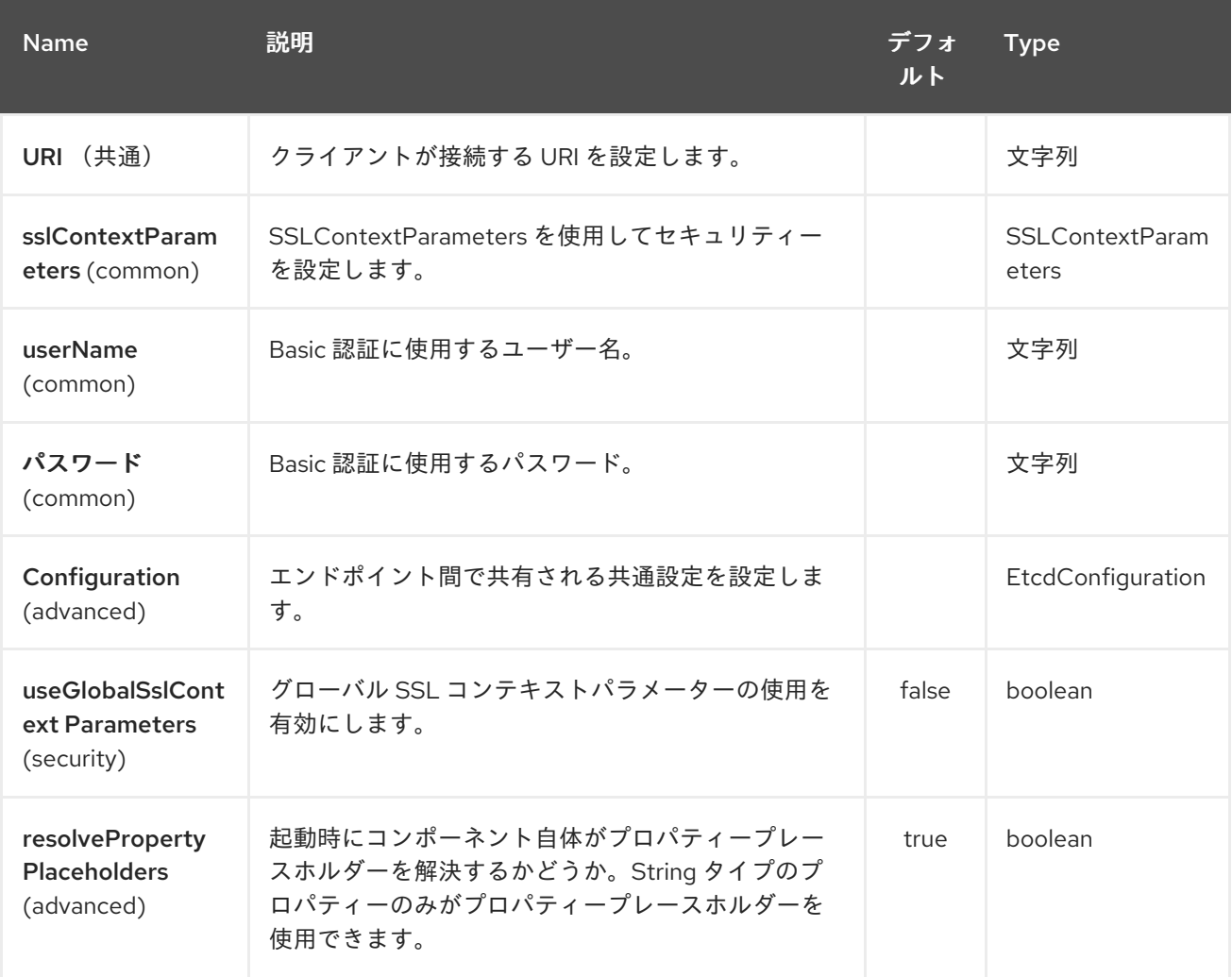

*etcd* エンドポイントは *URI* 構文を使用します。

*etcd:namespace/path*

I

以下の *path* パラメーターおよびクエリーパラメーターを使用します。

## *94.2.1.* パスパラメーター(*2* パラメーター)*:*

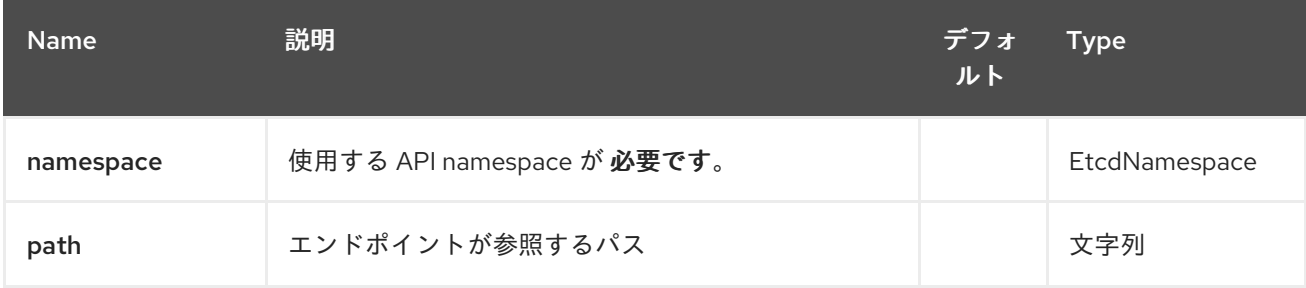

## *94.2.2.* クエリーパラメーター(*29* パラメーター)*:*

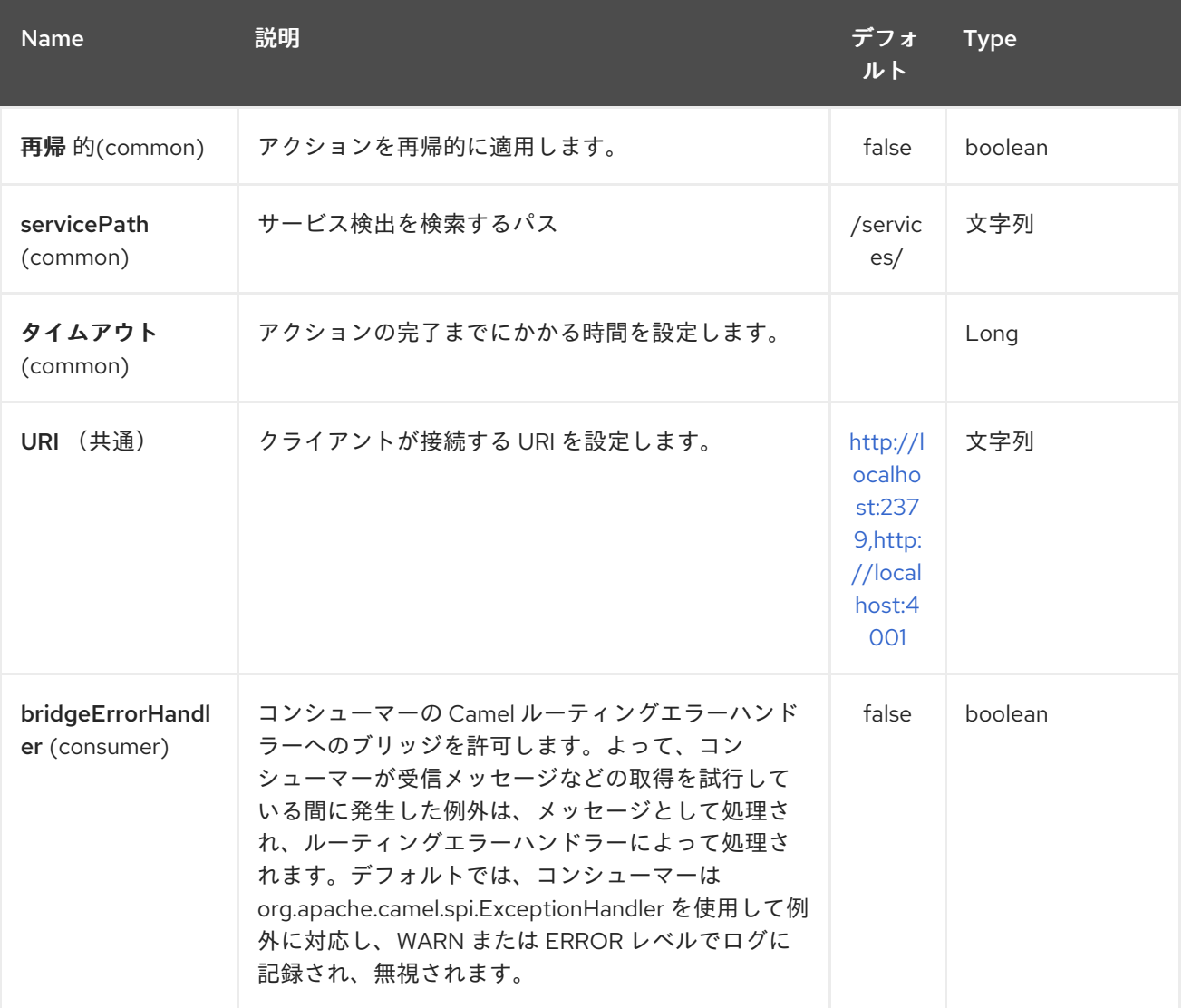

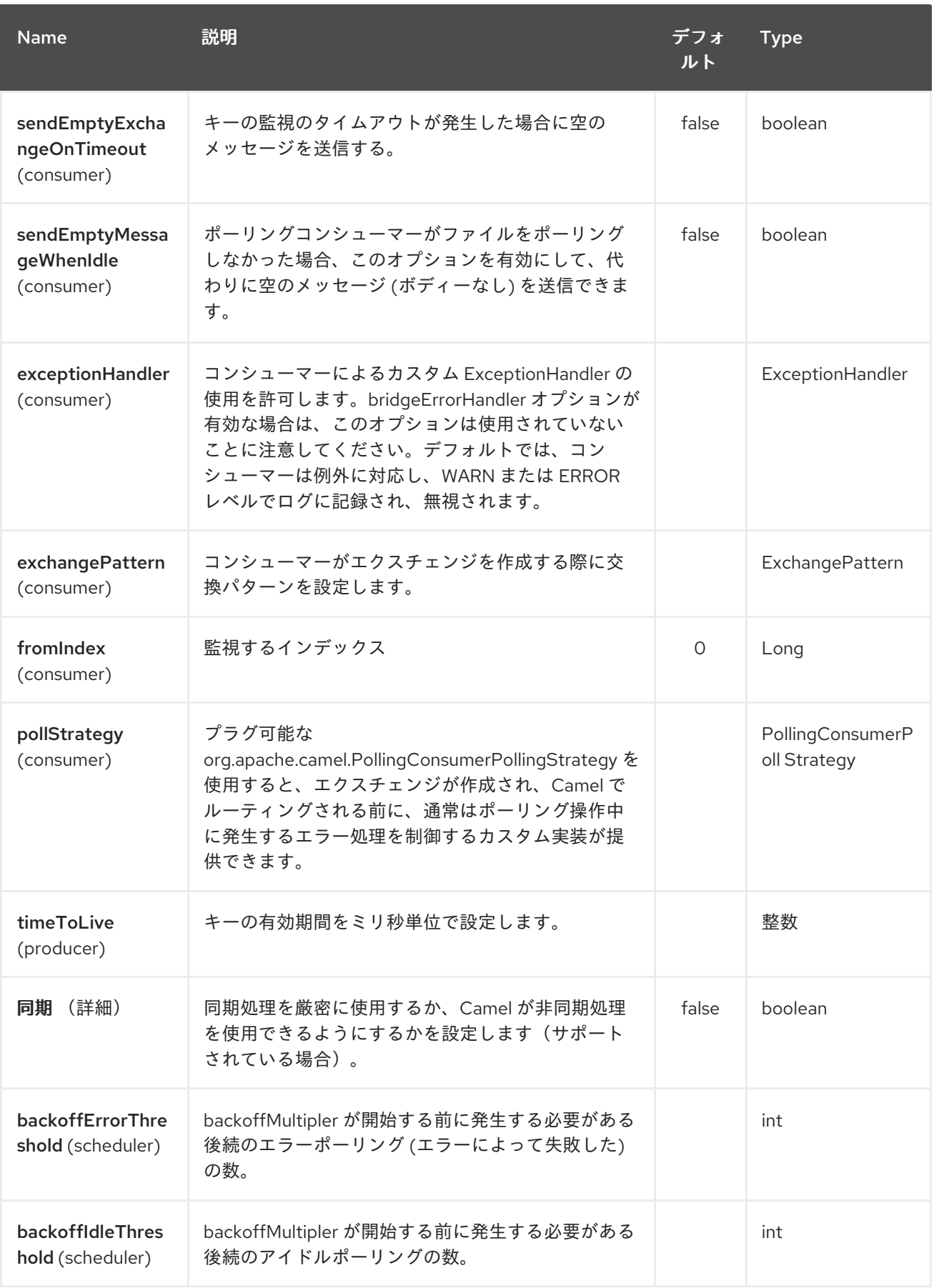

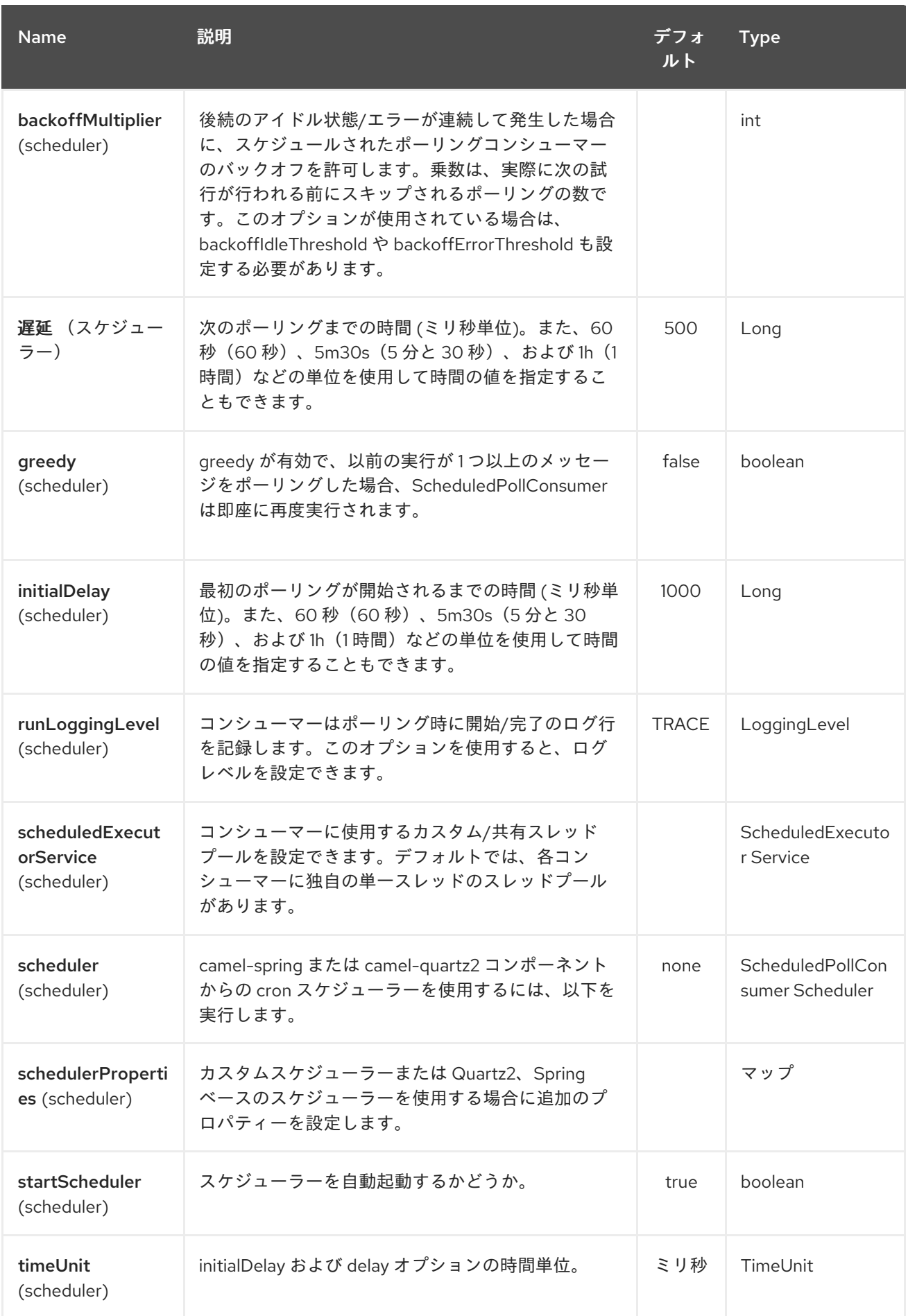

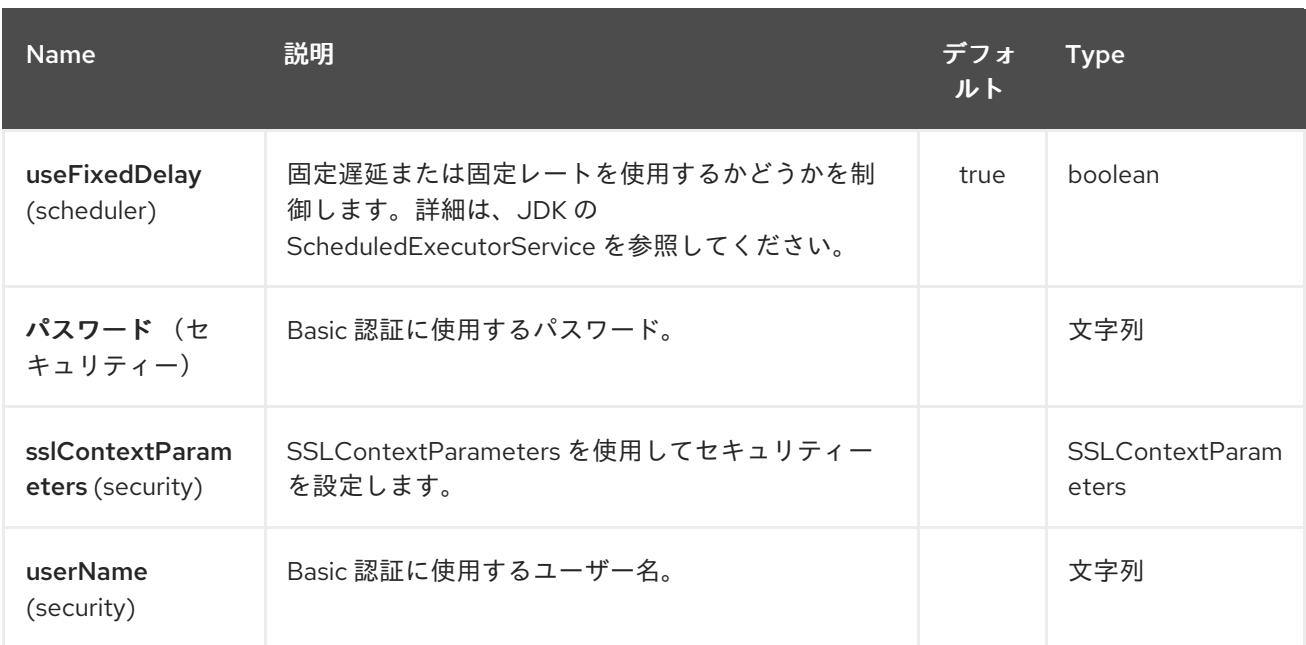

第*95*章 *OSGI EVENTADMIN COMPONENT*

*Camel* バージョン *2.6* で利用可能

*eventadmin* コンポーネントは、*OSGi* 環境で使用することで、*OSGi EventAdmin* イベントを受信し て処理できます。

*95.1.* 依存関係

*Maven* ユーザーは以下の依存関係を *pom.xml*に追加する必要があります。

*<dependency> <groupId>org.apache.camel</groupId> <artifactId>camel-eventadmin</artifactId> <version>\${camel-version}</version> </dependency>*

ここで 、*\${camel-version}* は *Camel*(*2.6.0* 以降)の実際のバージョンに置き換える必要がありま す。

#### *95.2. URI* 形式

*eventadmin:topic[?options]*

*topic* はリッスンするトピックの名前です。

*95.3. URI* オプション

*OSGi EventAdmin* コンポーネントは、以下に示す *2* つのオプションをサポートします。

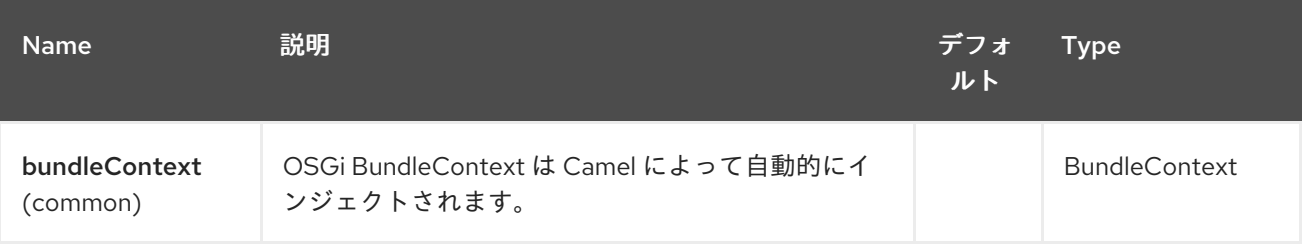

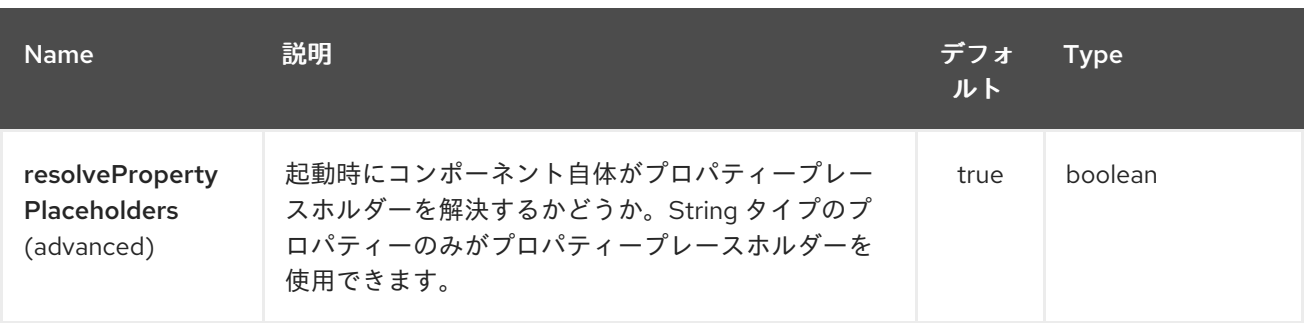

*OSGi EventAdmin* エンドポイントは、*URI* 構文を使用して設定します。

*eventadmin:topic*

ı

以下の *path* パラメーターおよびクエリーパラメーターを使用します。

#### *95.3.1.* パスパラメーター(*1* パラメーター)*:*

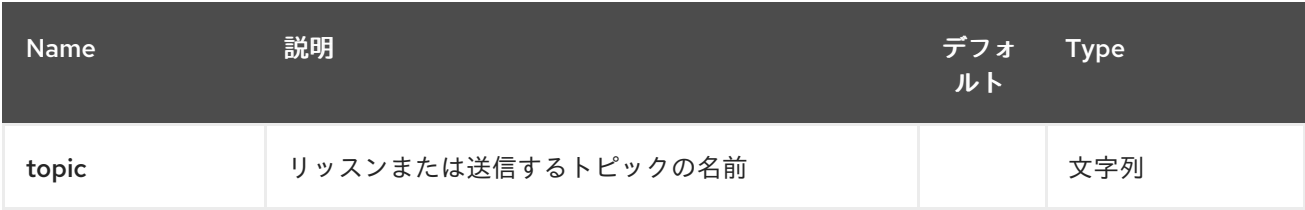

#### *95.3.2.* クエリーパラメーター(*5* パラメーター)*:*

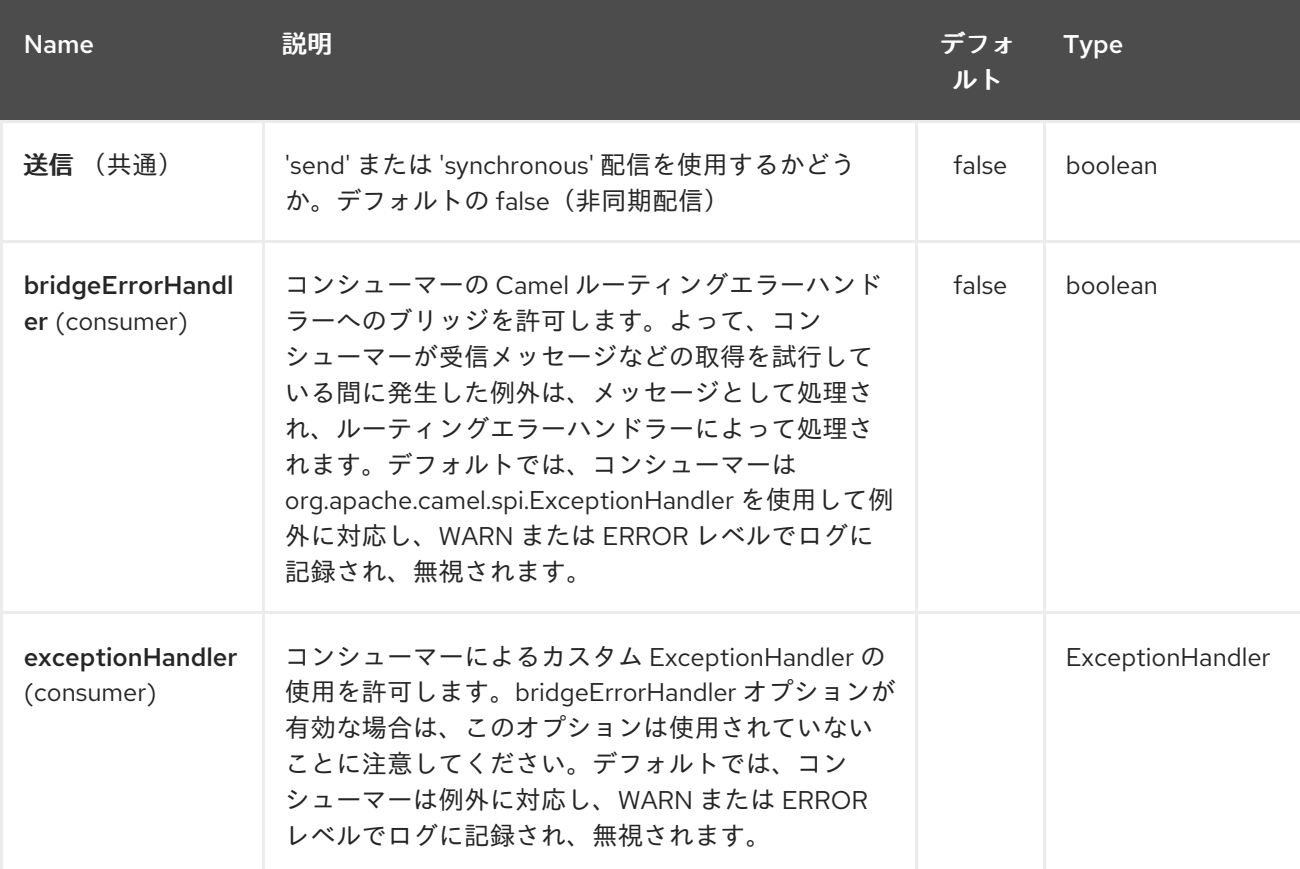

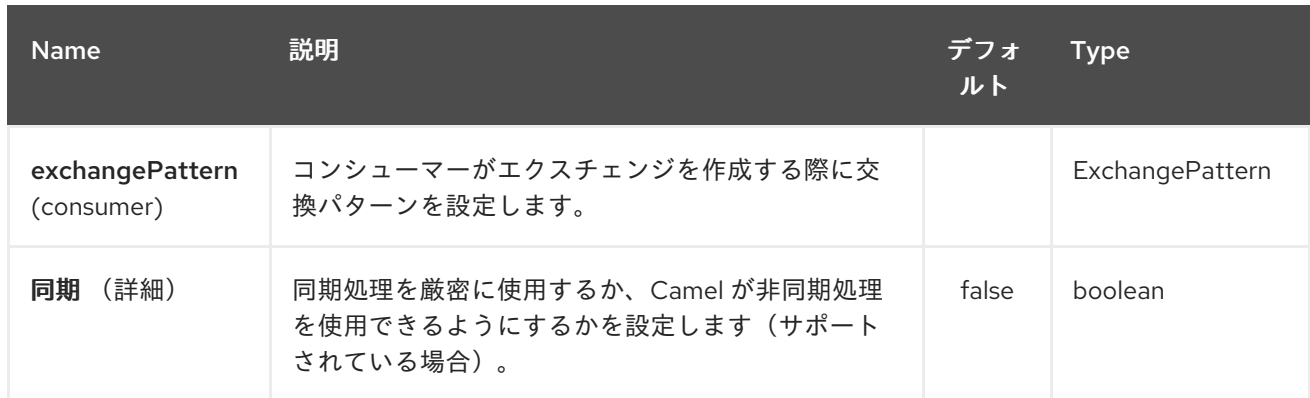

## *95.4.* メッセージヘッダー

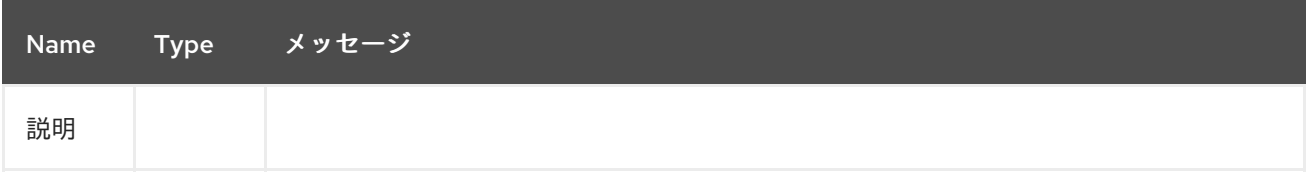

*95.5.* メッセージボディー

*in* メッセージボディーは受信したイベントに設定されます。

*95.6.* 使用例

*<route> <from uri="eventadmin:\*"/> <to uri="stream:out"/> </route>*

第*96*章 *EXEC* コンポーネント

*Camel* バージョン *2.3* の時点で利用可能

*exec* コンポーネントはシステムコマンドを実行するために使用できます。

*96.1.* 依存関係

*Maven* ユーザーは以下の依存関係を *pom.xml*に追加する必要があります。

*<dependency> <groupId>org.apache.camel</groupId> <artifactId>camel-exec</artifactId> <version>\${camel-version}</version> </dependency>*

ここで 、*\${camel-version}* は *Camel* の実際のバージョン(*2.3.0* 以降)に置き換える必要がありま す。

*96.2. URI* 形式

*exec://executable[?options]*

*executable* は、実行されるシステムコマンドの名前またはファイルパスに置き換えます。実行可能 ファイル名が使用されている場合(例: *exec:java*)、実行ファイルはシステムパス内で実行する必要 があります。

*96.3. URI* オプション

*Exec* コンポーネントにはオプションがありません。

*Exec* エンドポイントは、*URI* 構文を使用して設定します。

*exec:executable*

以下の *path* パラメーターおよびクエリーパラメーターを使用します。

# *96.3.1.* パスパラメーター(*1* パラメーター)*:*

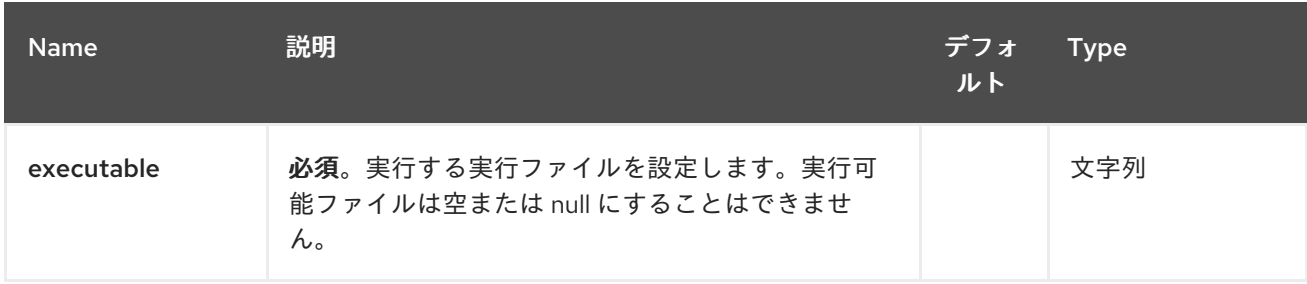

# *96.3.2.* クエリーパラメーター(*8* パラメーター)*:*

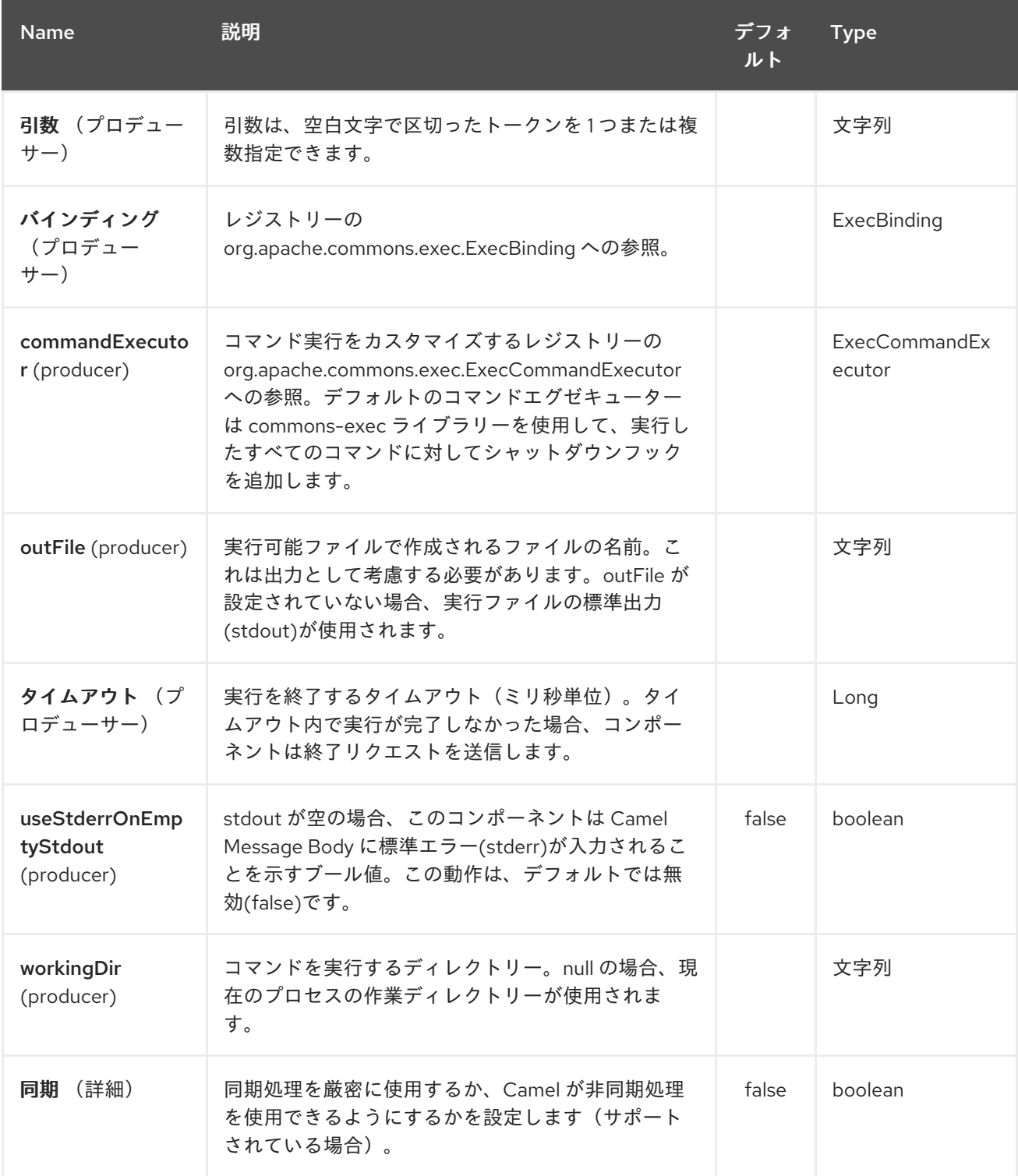

*96.4.* メッセージヘッダー

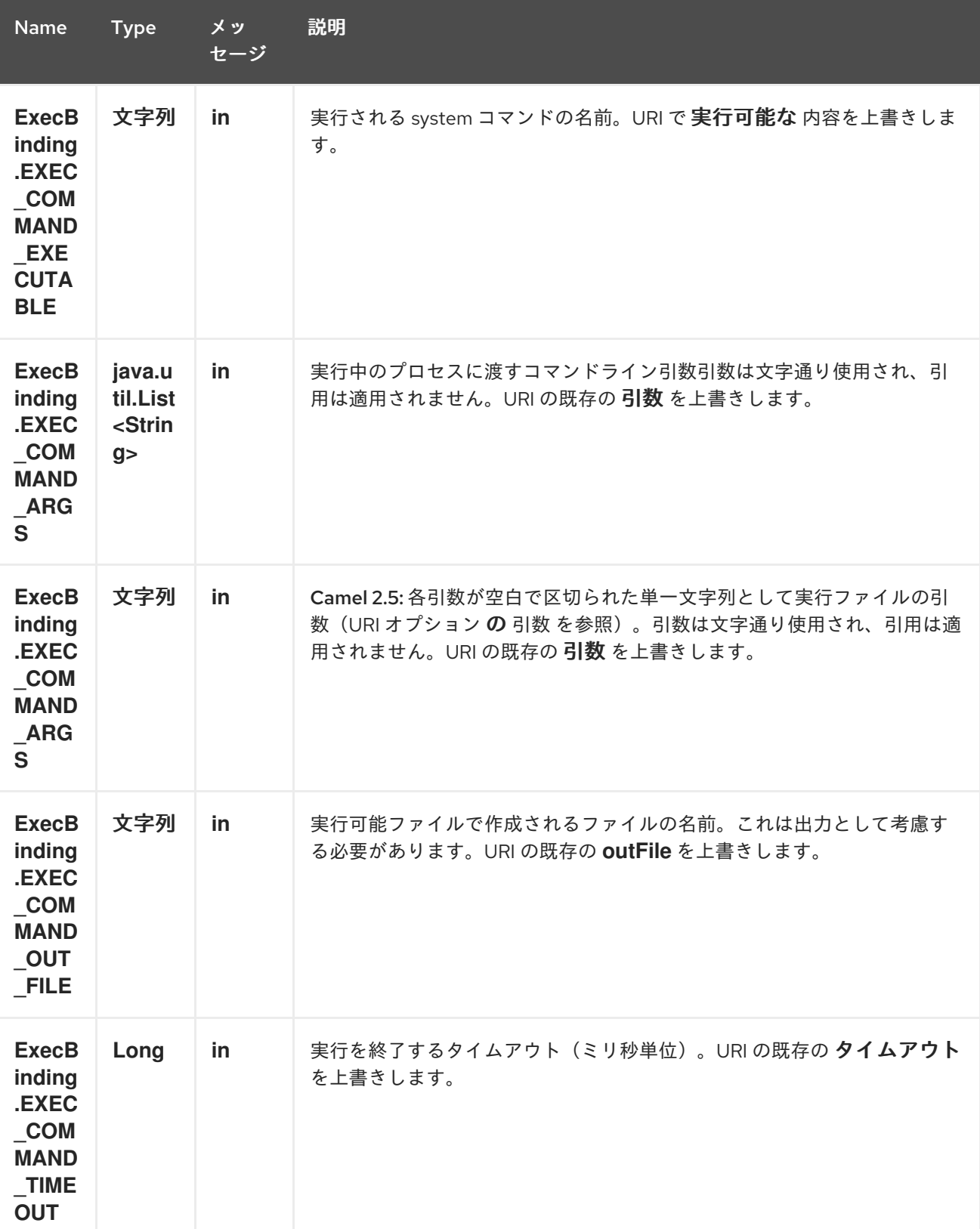

# サポートされるヘッダーは *org.apache.camel.component.exec.ExecBinding* で定義されます。

<span id="page-775-0"></span>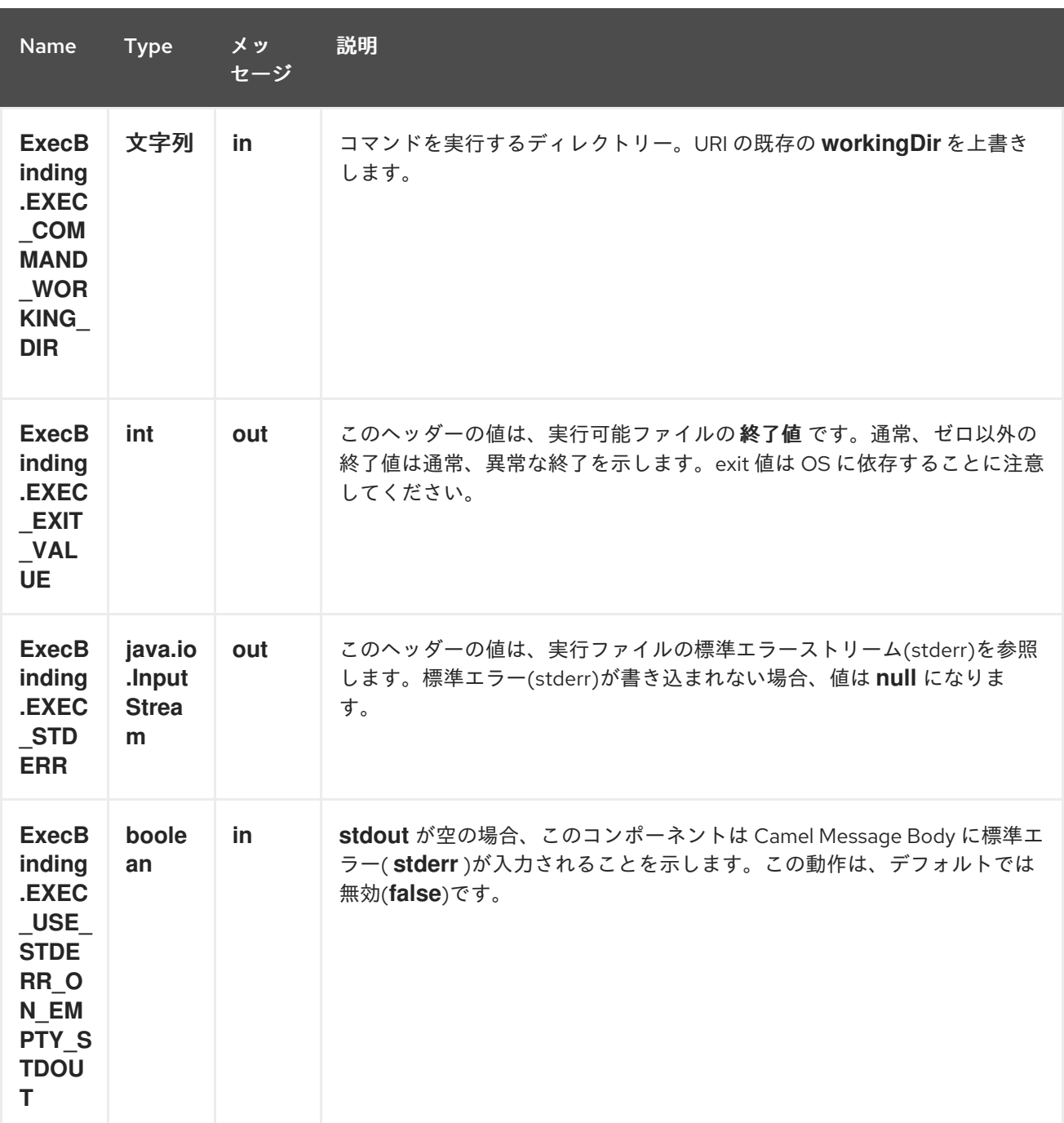

*96.5.* メッセージボディー

*Exec* コンポーネントが、*java.io.InputStream* に変換するメッセージボディー <sup>で</sup> 受信された場合、 *stdin* を介して実行ファイルに入力をフィードするために使用されます。実行後、[メッセージボディー](http://camel.apache.org/exchange.html) は実行結果になります。つまり、*stdout*、*stderr*、終了値、および *out* ファイルが含まれる *org.apache.camel.components.exec.ExecResult* インスタンスになります。このコンポーネントは、 便宜上、以下の *ExecResult* [型コンバーター](http://camel.apache.org/type-converter.html) をサポートします。

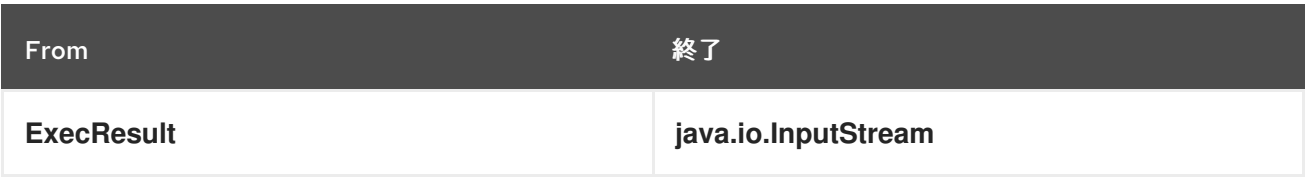

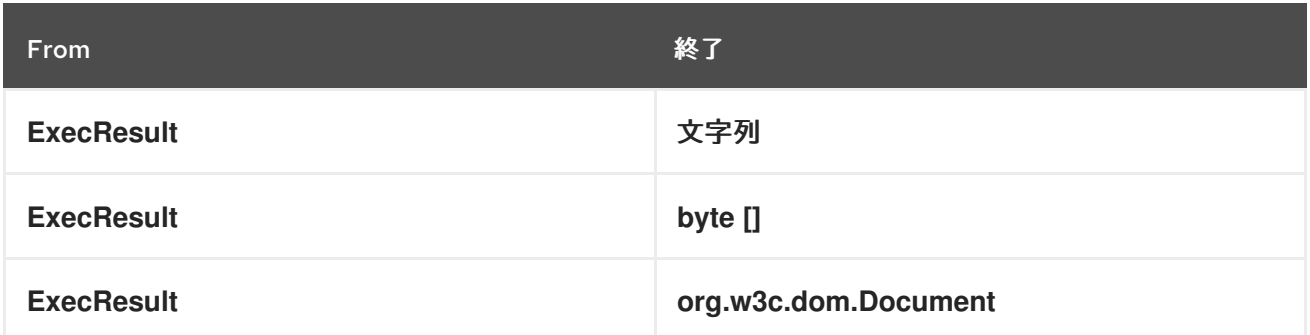

*out* ファイル( *outFile* 経由のエンドポイントまたは *ExecBinding.EXEC\_COMMAND\_OUT\_FILE*経 由のメッセージヘッダー)が指定されている場合、コンバーターは *out* ファイルの内容を返します。 ファイルが使用されていない場合、このコンポーネントはプロセスの標準出力をターゲットタイプに変 換します。詳細は、以下の使用例を参照 [して](#page-775-0) ください。

*96.6.* 使用例

*96.6.1.* 単語数*(Linux)*の実行

```
以下の例では、wc (キーワード数、Linux)を実行して、/usr/share/dict/words ファイルの単語を
カウントします。単語 count(出力)は、wc の標準出力ストリームに書き込まれます。
```

```
from("direct:exec")
.to("exec:wc?args=--words /usr/share/dict/words")
.process(new Processor() {
  public void process(Exchange exchange) throws Exception {
   // By default, the body is ExecResult instance
    assertIsInstanceOf(ExecResult.class, exchange.getIn().getBody());
   // Use the Camel Exec String type converter to convert the ExecResult to String
   // In this case, the stdout is considered as output
    String wordCountOutput = exchange.getIn().getBody(String.class);
   // do something with the word count
  }
});
```
*96.6.2. Java* <sup>の</sup> 実行

以下の例は、*java* がシステムパスにある場合に、*2* つの引数 *-server* および *-version* を使用して *java* を実行します。

```
from("direct:exec")
.to("exec:java?args=-server -version")
```
以下の例は、引数 *-server*、*-version*、*sytem* プロパティー *user.name* で、*c:\temp* <sup>で</sup> *java* を実行 します。

*from("direct:exec") .to("exec:c:/program files/jdk/bin/java?args=-server -version - Duser.name=Camel&workingDir=c:/temp")*

*96.6.3.* アンチスクリプトの実行

以下の例は、*ant.bat* がシステムパスにあり、*CamelExecBuildFile.xml* が現在のディレクトリーに ある場合に、ビルドファイル *CamelExecBuildFile.xml* <sup>で</sup> *[Apache](http://ant.apache.org/) Ant* (*Windows* のみ)を実行しま す。

*from("direct:exec") .to("exec:ant.bat?args=-f CamelExecBuildFile.xml")*

以下の例では、*ant.bat* コマンドは出力を *-l* <sup>で</sup> *CamelExecOutFile.txt* にリダイレクトしま す。*CamelExecOutFile.txt* ファイルは *out* ファイルとして使用され ます。この例では、*ant.bat* がシ ステムパスにあり、*CamelExecBuildFile.xml* が現在のディレクトリーにあることを前提としていま す。

```
from("direct:exec")
.to("exec:ant.bat?args=-f CamelExecBuildFile.xml -l
CamelExecOutFile.txt&outFile=CamelExecOutFile.txt")
.process(new Processor() {
  public void process(Exchange exchange) throws Exception {
    InputStream outFile = exchange.getIn().getBody(InputStream.class);
    assertIsInstanceOf(InputStream.class, outFile);
    // do something with the out file here
  }
 });
```
*96.6.4. echo (Windows)*の実行

*echo* や *dir* などのコマンドは、オペレーティングシステムのコマンドインタープリターからしか実 行できません。この例は、*Windows* でこのようなコマンド *echo -* の実行方法を示しています。

*from("direct:exec").to("exec:cmd?args=/C echo echoString")*

*96.7.* 関連項目

*Configuring Camel (Camel* の設定*)*

コンポーネント

 $\bullet$ 

- $\bullet$ エンドポイント
- はじめに

第*97*章 *FACEBOOK* コンポーネント

*Camel* バージョン *2.14* から利用可能

*Facebook* コンポーネントは、*[Facebook4J](http://facebook4j.org/en/index.html)* でアクセス可能なすべての *Facebook API* へのアクセス を提供します。これにより、メッセージを生成して、コメント、写真、アルバム、ビデオ、写真、 チェック、場所、リンクなどの投稿を取得、追加、削除することができます。また、投稿、ユーザー、 チェック、グループ、場所などのポーリングを可能にする *API* もサポートしています。

*Facebook* には、すべてのクライアントアプリケーション認証で *OAuth* を使用する必要がありま す。アカウントで *camel-facebook* を使用するには、*Facebook* <sup>で</sup> *<https://developers.facebook.com/apps>* で新しいアプリケーションを作成し、アプリケーションがア カウントにアクセスできるようにする必要があります。*Facebook* アプリケーションの *ID* およびシー クレットは、現行ユーザーを必要としない *Facebook API* へのアクセスを許可します。ログインユー ザーを必要とする *API* には、ユーザーアクセストークンが必要です。ユーザーのアクセストークンの取 得に関する詳細は、*<https://developers.facebook.com/docs/facebook-login/access-tokens/>* を参照し てください。

*Maven* ユーザーは、このコンポーネントの *pom.xml* に以下の依存関係を追加する必要があります。

*<dependency> <groupId>org.apache.camel</groupId> <artifactId>camel-facebook</artifactId> <version>\${camel-version}</version> </dependency>*

*97.1. URI* 形式

*facebook://[endpoint]?[options]*

#### *97.2. FACEBOOKCOMPONENT*

*facebook* コンポーネントは、以下の *Facebook* アカウント設定で設定できます。これは必須です。 値は、*org.apache.camel.component.facebook.config.FacebookConfiguration* タイプの *bean* プロ パティー 設定 を使用してコンポーネントに指定できます。*oAuthAccessToken* オプションは省略でき ますが、アプリケーション *API* へのアクセスのみを許可します。

*Facebook* コンポーネントは、以下に示す *2* つのオプションをサポートします。

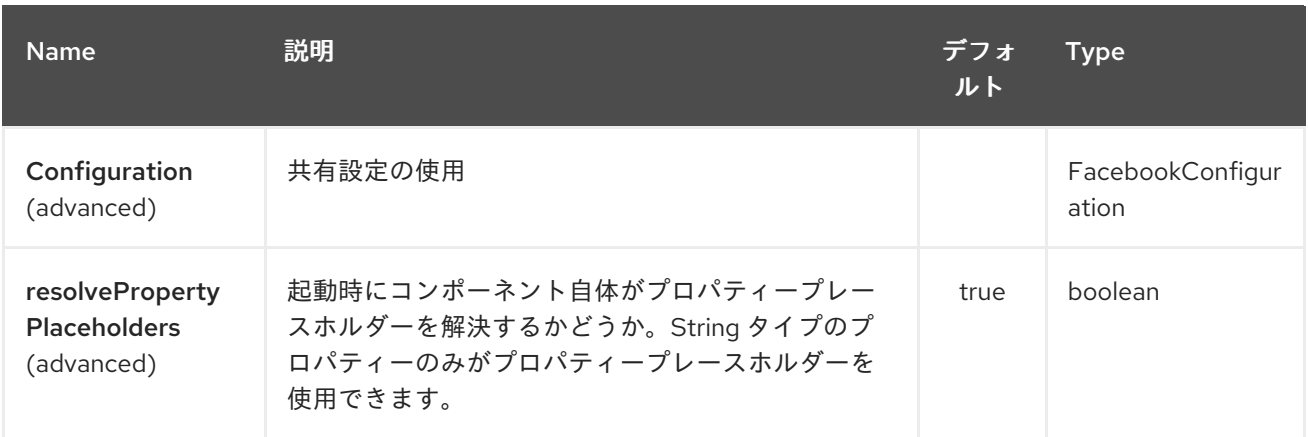

*Facebook* エンドポイントは *URI* 構文を使用して設定します。

*facebook:methodName*

以下の *path* パラメーターおよびクエリーパラメーターを使用します。

#### *97.2.1.* パスパラメーター(*1* パラメーター)*:*

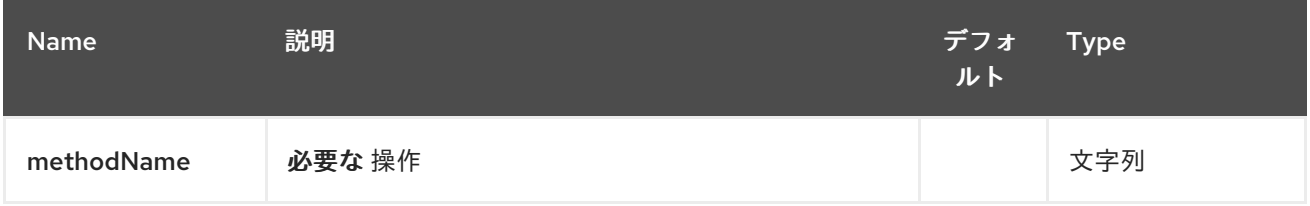

#### *97.2.2.* クエリーパラメーター(*102* パラメーター)*:*

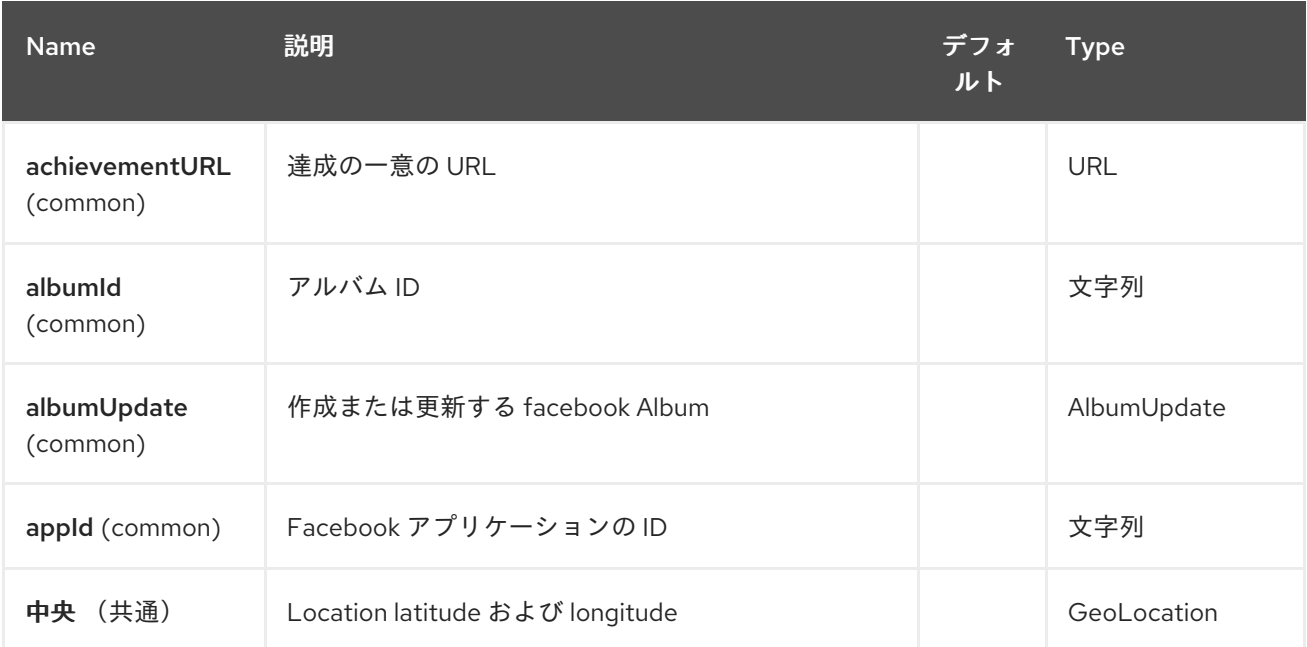

## Red Hat Fuse 7.1 Apache Camel Component Reference

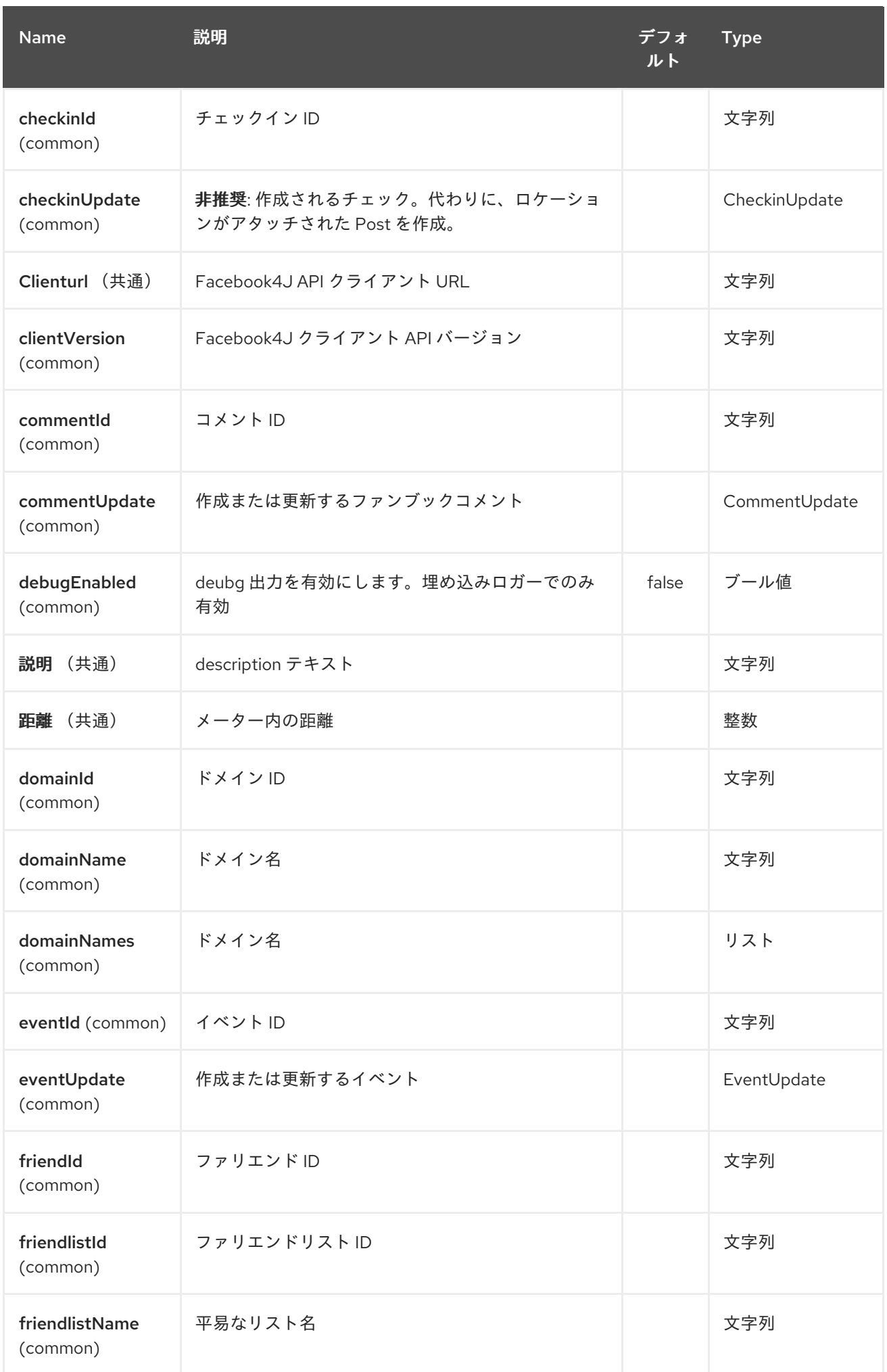

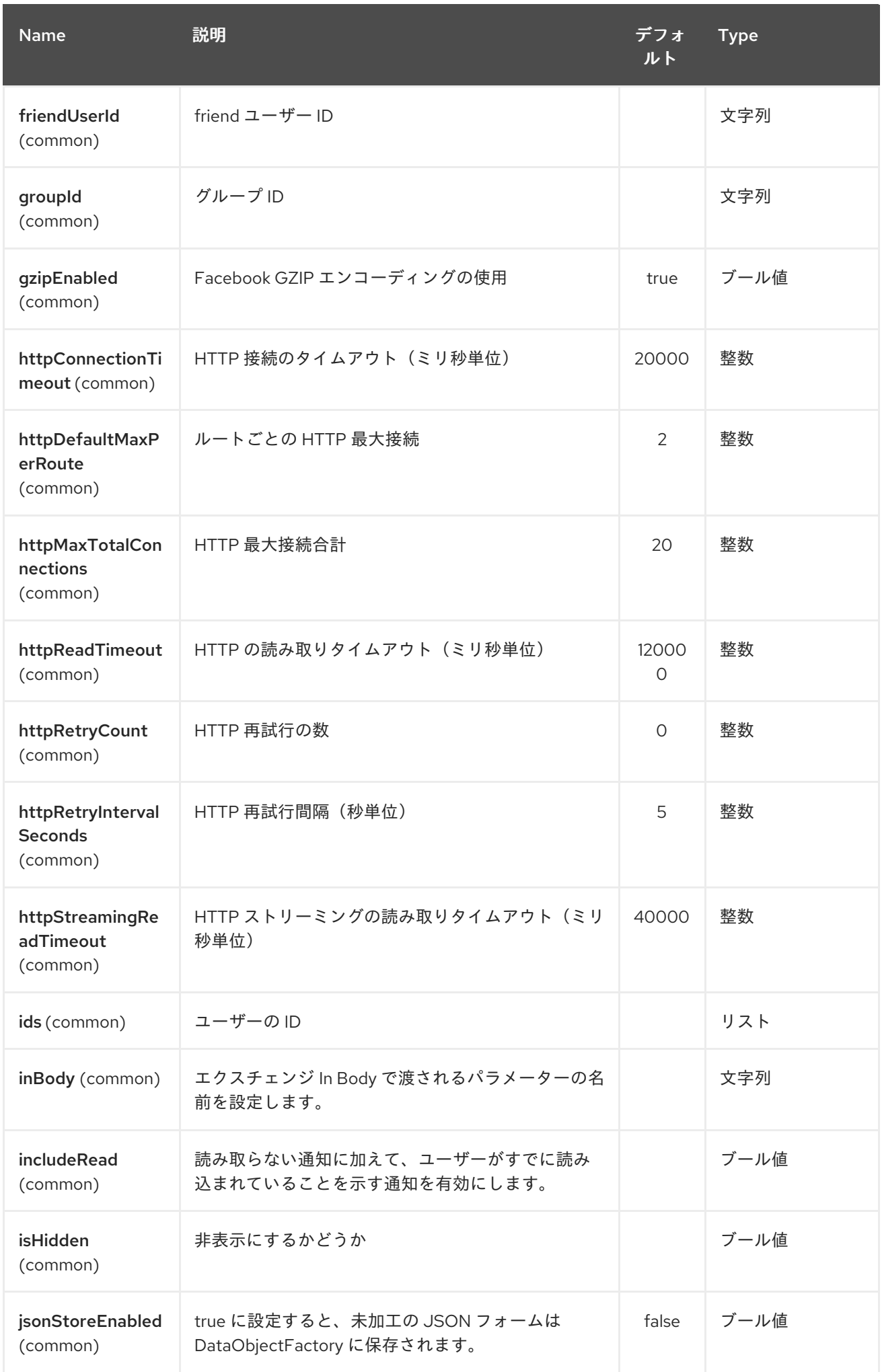

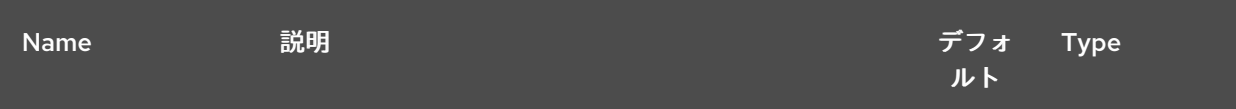

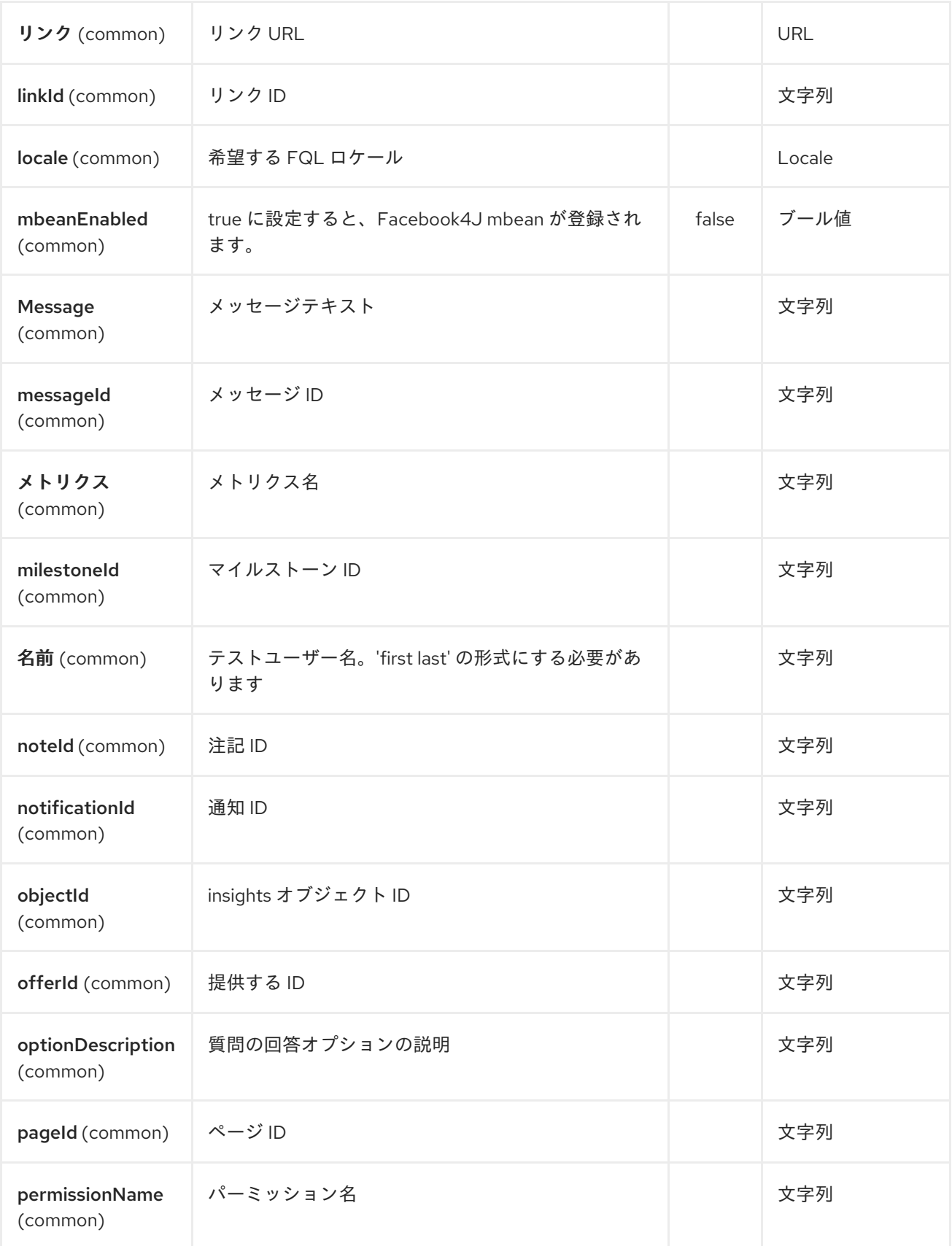

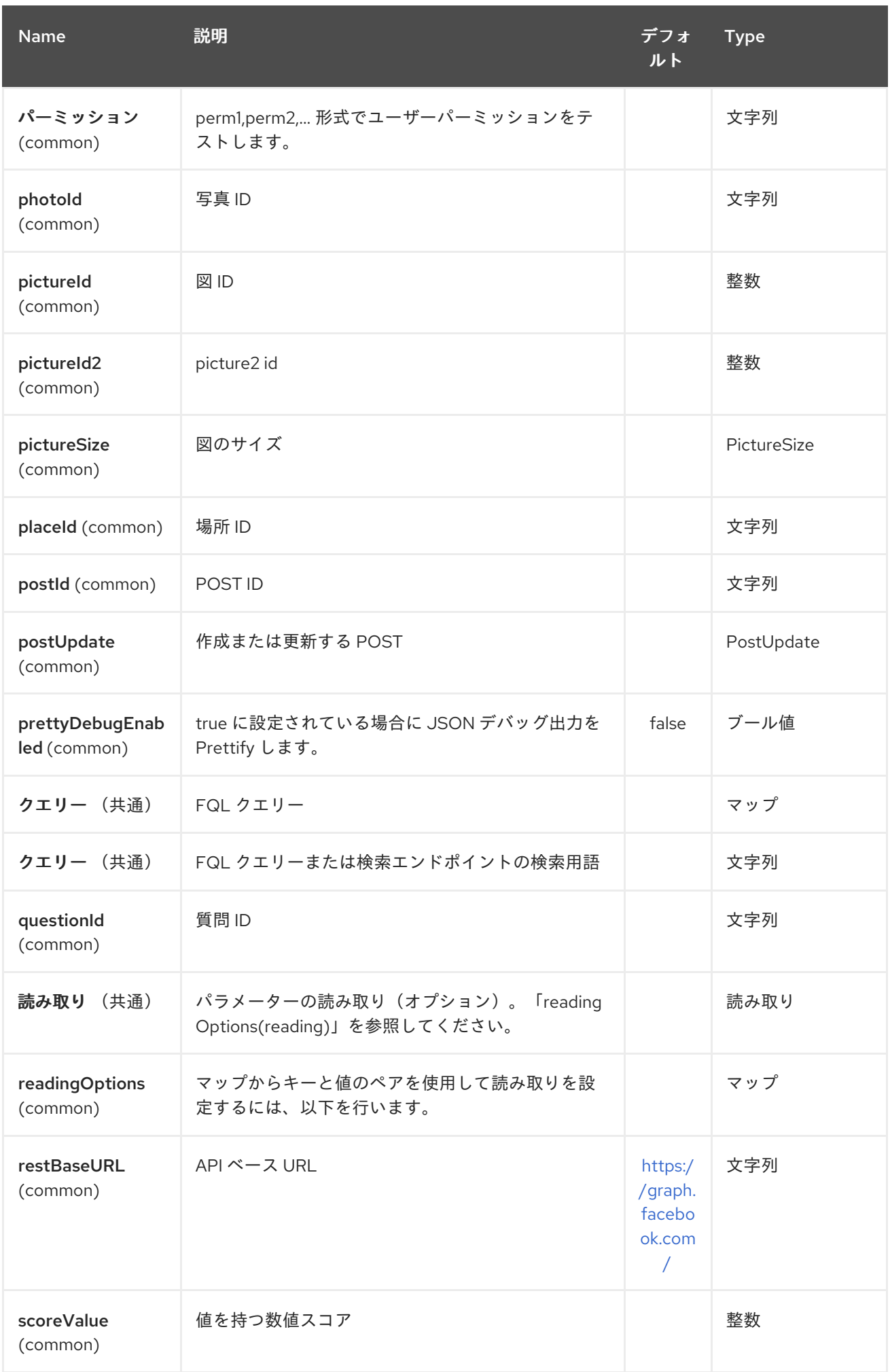

## Red Hat Fuse 7.1 Apache Camel Component Reference

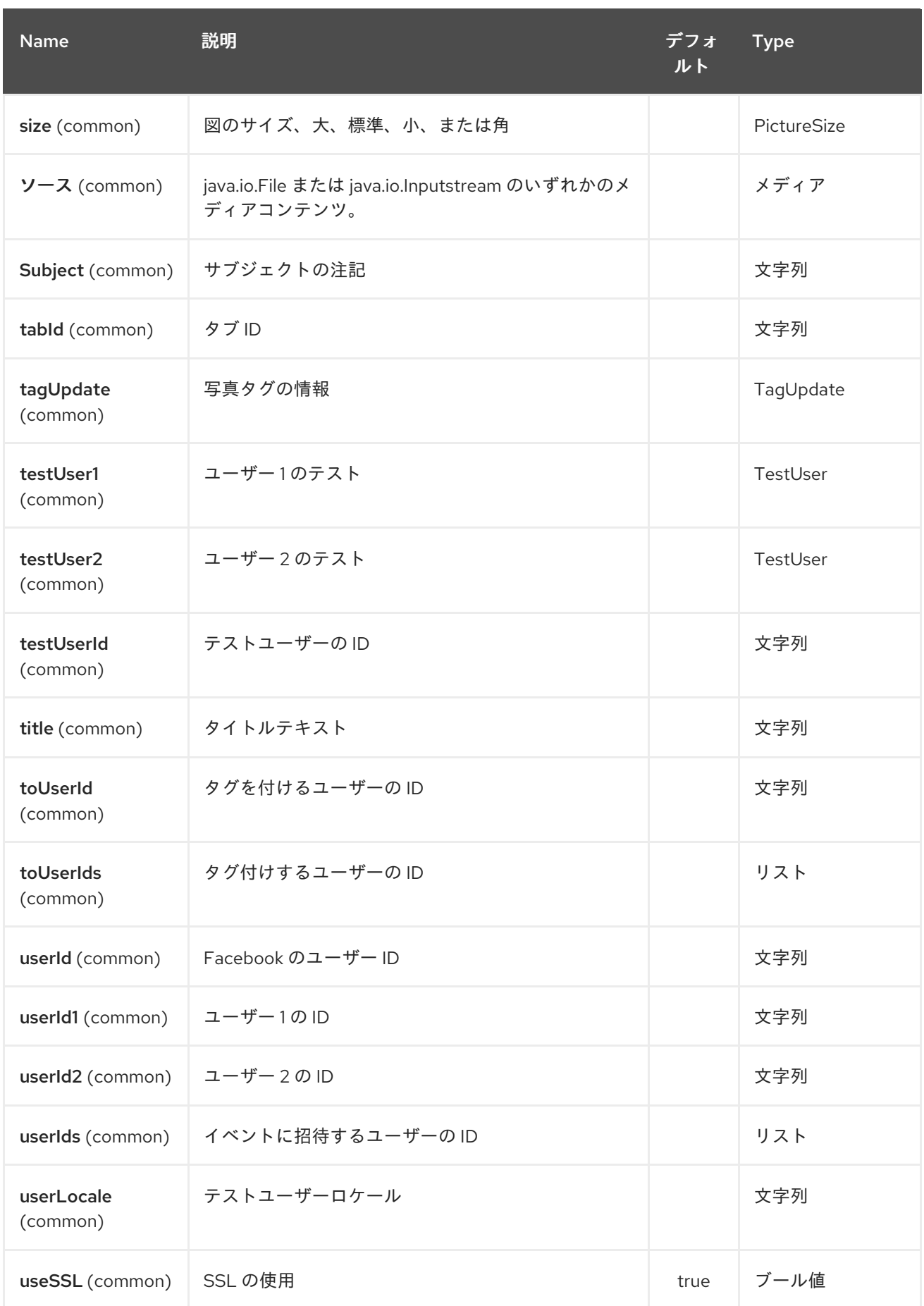

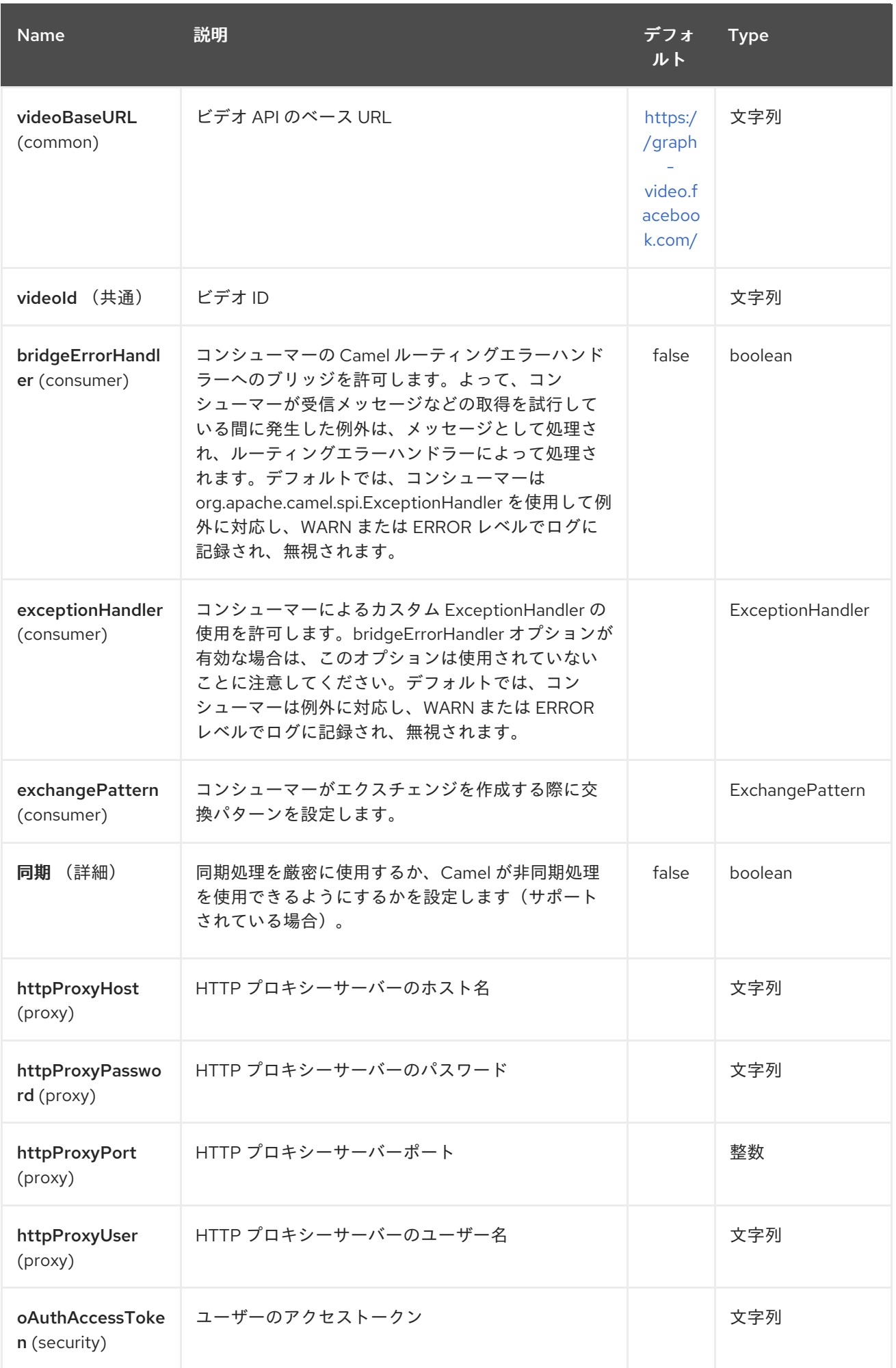

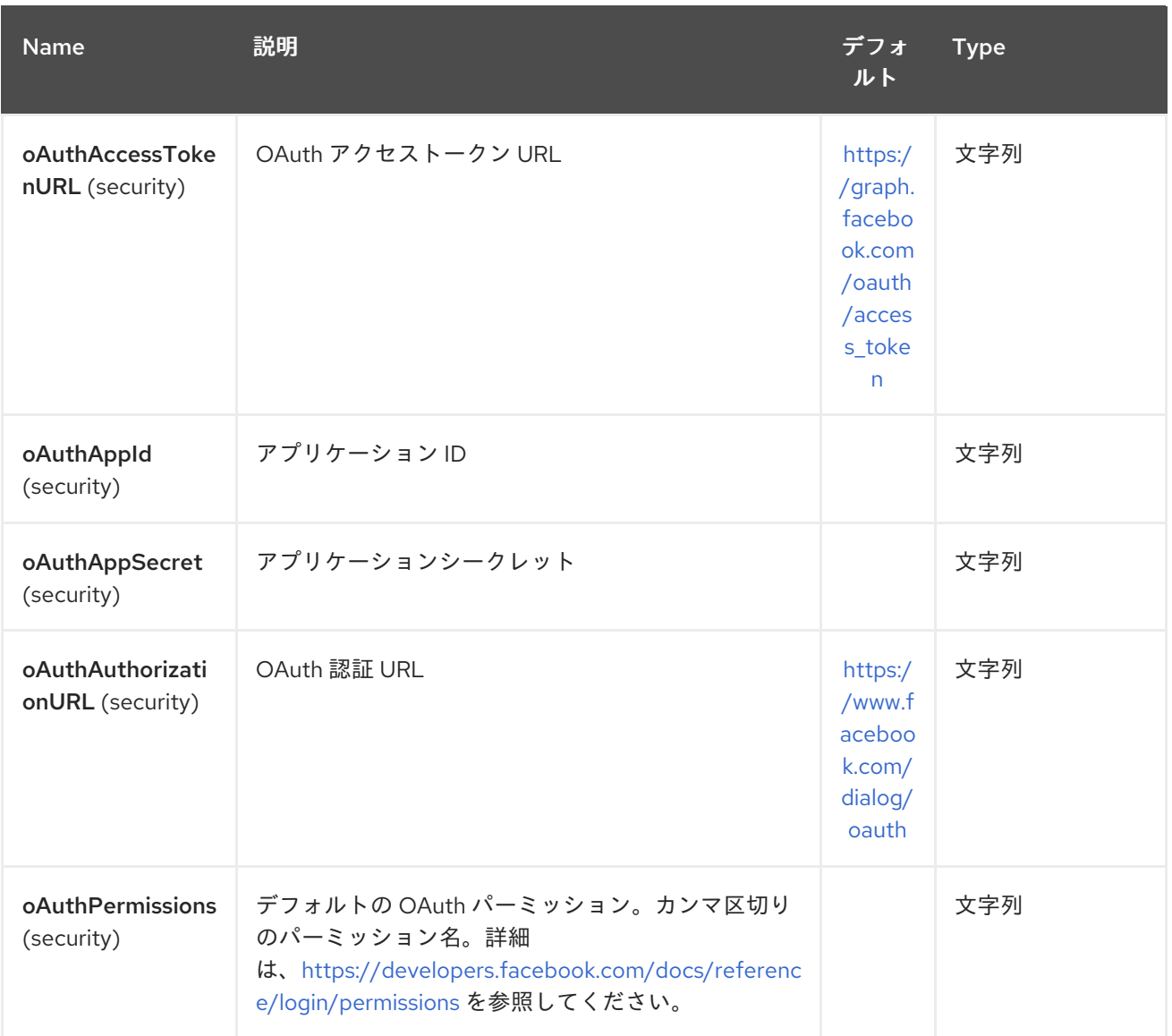

*97.3.* プロデューサーエンドポイント:

プロデューサーエンドポイントは、以下の表のエンドポイント名とオプションを使用できます。エン ドポイントは、*getCheckin* と *searchCheckin* 間の曖昧さによる チェックを除き、*get* または *search prefix* なしで 短縮名を使用することもできます。必須ではないエンドポイントオプションは *[]* で表さ れます。

プロデューサーエンドポイントは、特別なオプション *inBody* を使用することもできます。そのオプ ションには、値が *Camel Exchange In* メッセージに含まれる *endpoint* オプションの名前が含まれる 必要があります。たとえば、以下のルートの *facebook* エンドポイントは、受信メッセージのボディー でユーザー *ID* の値のアクティビティーを取得します。

*from("direct:test").to("facebook://activities?inBody=userId")...*

```
エンドポイントオプションは、エンドポイント URI またはメッセージヘッダーで動的に指定できま
す。メッセージヘッダー名は CamelFacebook の形式である必要があります。
https://cwiki.apache.org/confluence/pages/createpage.action?
```
*spaceKey=CAMEL&title=option&linkCreation=true&fromPageId=34020899[option].*たとえば、前の ルートの *userId* オプションの値は、メッセージヘッダー *CamelFacebook.userId* で提供することもで きます。*inBody* オプションはメッセージヘッダーを上書きすることに注意してください。たとえ ば、*Body=user* のエンドポイントオプションは *CamelFacebook.userId* ヘッダーを上書きすることに 注意してください。

*String* を返すエンドポイントは、作成または変更したエンティティーの *ID* を返します。たとえ ば、*addAlbumPhoto* は新しい *album Id* を返します。ブール値を返すエンドポイント。成功の場合は *true*、それ以外の場合は *false* を返します。*Facebook API* エラーが出ると、エンドポイントは *facebook4j.FacebookException* 原因で *RuntimeCamelException* を発生させます。

*97.4.* コンシューマーエンドポイント:

*read [#reading](https://cwiki.apache.org/confluence/pages/createpage.action?spaceKey=CAMEL&title=reading&linkCreation=true&fromPageId=34020899)* パラメーターを取るプロデューサーエンドポイントのいずれかは、コンシューマーエ ンドポイントとして使用できます。ポーリングコンシューマーは *since* および *until* フィールドを使用 してポーリング間隔内の応答を取得します。他の読み取りフィールドの他に、最初の ポーリング 値も 最初のポーリングのエンドポイントに指定できます。

単一のルートエクスチェンジを介して *List*(または *facebook4j.ResponseList*)を返すエンドポイ ントではなく、*camel-facebook* は返されたオブジェクトごとにルートエクスチェンジを *1* つ作成しま す。たとえば、*"facebook://home"* が *5* 回すると、ルートは *5* 回実行されます(*Post* ごとに *1* 回)。

*97.5.* オプションの読み取り

タイプが *facebook4j.Reading* <sup>の</sup> 読み取り オプションは、パラメーターの読み取りサポートを追加 します。これにより、特定のフィールドを選択でき、結果の数を制限することができます。詳細 は、*Graph [API#reading](https://cwiki.apache.org/confluence/pages/createpage.action?spaceKey=CAMEL&title=Graph+API&linkCreation=true&fromPageId=34020899) - Facebook [Developers](https://developers.facebook.com/docs/reference/api/#reading)* を参照してください。

また、ポーリング間で重複メッセージを送信しないように、*Facebook* データをポーリングするため にコンシューマーエンドポイントでも使用されます。

読み取りオプションは、*Facebook 4j.Reading* 型の参照または値か、エンドポイント *URI* または *CamelFacebook* のあるエクスチェンジヘッダーのいずれかで以下の読み取りオプションを使用して指 定できます。

*97.6.* メッセージヘッダー

*URI [options#urioptions](https://cwiki.apache.org/confluence/pages/createpage.action?spaceKey=CAMEL&title=URI+options&linkCreation=true&fromPageId=34020899)* は、プロデューサーエンドポイントのメッセージヘッダーに *CamelFacebook.* プレフィックスを付けて指定できます。

*97.7.* メッセージボディー

すべての結果メッセージ本文は、*Facebook4J API* によって提供されるオブジェクトを使用します。 プロデューサーエンドポイントは、*inBody* エンドポイントパラメーターに受信メッセージボディーの オプション名を指定できます。

アレイまたは *facebook4j.ResponseList* または *java.util.List* を返すエンドポイントの場合、コン シューマーエンドポイントはリスト内のすべての要素を異なるメッセージにマッピングします。

*97.8.* ユースケース

*Facebook* プロファイル内に *POST* を作成するには、このプロデューサーを *facebook4j.PostUpdate* ボディーに送信します。

*from("direct:foo") .to("facebook://postFeed/inBody=postUpdate);*

ポーリングするには *5* つのすべてのセクション( [ポーリングコンシューマー](polling-consumer.html) のオプションを設定す るには、接頭辞「*consumer*」)と、ホームフィードのすべてのステータスを設定できます。

*from("facebook://home?consumer.delay=5000") .to("bean:blah");*

ヘッダーの動的オプションでプロデューサーを使用した検索。

バーヘッダーには、公開投稿で実行する *Facebook* 検索文字列があるため、この値を *CamelFacebook.query* ヘッダーに割り当てる必要があります。

*from("direct:foo") .setHeader("CamelFacebook.query", header("bar")) .to("facebook://posts");*

#### 第*98*章 *FHIR JSON DATAFORMAT*

*Camel* バージョン *2.21 available as of Camel version 2.21 Available as of Camel version 2.21*(*Camel* バージョン *2.21* <sup>の</sup> *Camel* バージョン *2.21* から利用可能)

*FHIR-JSON Data Format* は *[HAPI-FHIR](https://github.com/jamesagnew/hapi-fhir/blob/master/hapi-fhir-base/src/main/java/ca/uhn/fhir/parser/JsonParser.java)* <sup>の</sup> *JSON* パーサーを活用し、*HAPI-FHIR* <sup>の</sup> *IBaseResource* <sup>へ</sup>*/*から解析します。

*98.1. FHIR JSON* 形式のオプション

*FHIR JSon* データフォーマットは、以下に示す *2* つのオプションをサポートします。

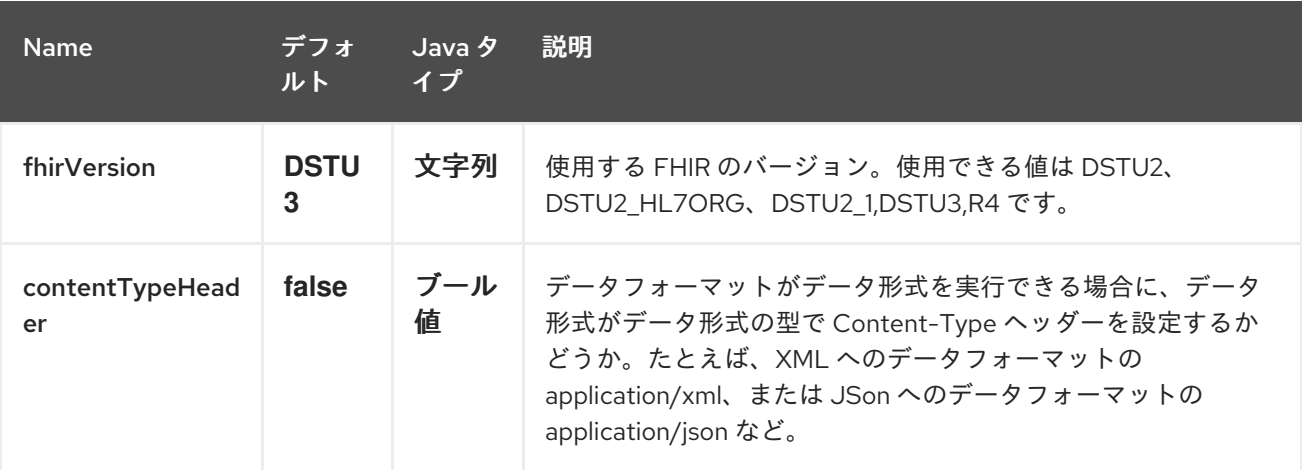

第*99*章 *FHIR XML DATAFORMAT*

*Camel* バージョン *2.21* で利用 可能: *Camel* バージョン *2.21*

*FHIR-XML Data Format* は *[HAPI-FHIR](https://github.com/jamesagnew/hapi-fhir/blob/master/hapi-fhir-base/src/main/java/ca/uhn/fhir/parser/XmlParser.java)* <sup>の</sup> *XML* パーサーを活用して、*HAPI-FHIR* <sup>の</sup> *IBaseResource* <sup>へ</sup>*/*から *XML* 形式から解析します。

*99.1. FHIR XML* 形式のオプション

*FHIR XML* データフォーマットは、以下に示す *2* つのオプションをサポートします。

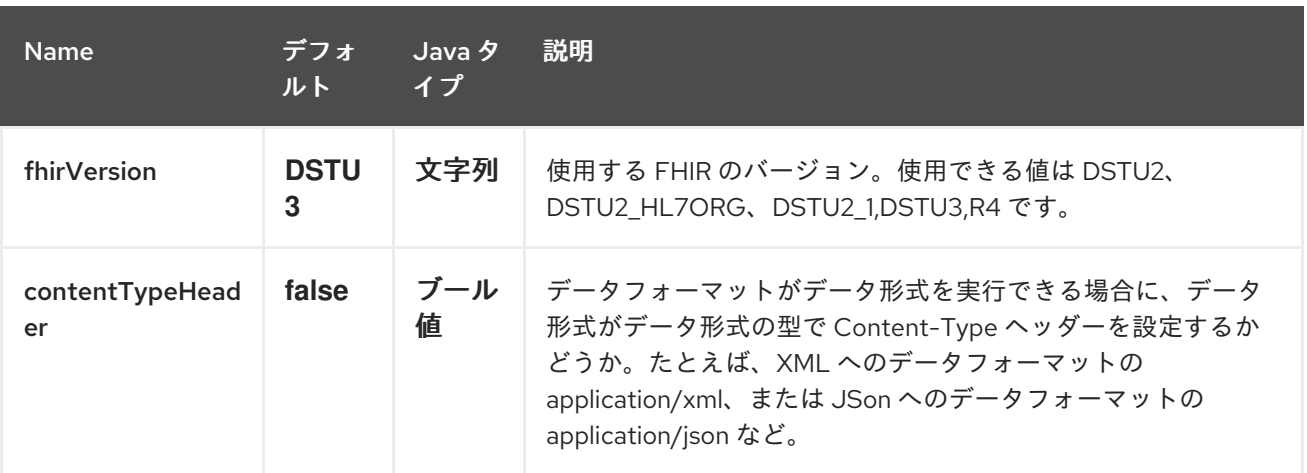
第*100*章 ファイルコンポーネント

*Camel* バージョン *1.0* で利用可能

*File* コンポーネントはファイルシステムへのアクセスを提供し、他の *Camel* コンポーネントからの メッセージや、他のコンポーネントからのメッセージをディスクに処理できるようにします。

*100.1. URI* 形式

*file:directoryName[?options]*

または

*file://directoryName[?options]*

*directoryName* は基礎となるファイルディレクトリーを表します。

*URI* にクエリーオプションを追加するには、*?option=value&option=value&…*

ディレクトリーのみ

*Camel* は、開始ディレクトリーで設定されたエンドポイントのみをサポートします。そのた め、*directoryName* はディレクトリーである必要があります。 単一ファイルのみを使用する場合は、*fileName* オプションを使用できます(例: *fileName=thefilename* )。

また、開始ディレクトリーには *\$\{ }* プレースホルダーを持つ動的式を含めることはできません。ここ でも、*fileName* オプションを使用してファイル名の動的部分を指定します。

警告

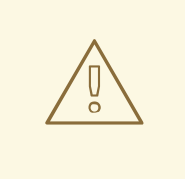

別の アプリケーションで現在書き込まれているファイルを読み込まないよう に、別のアプリケーション が現在ファイルを書き込み*/*コピーしているかどうかを 検出する場合には、*JDK* ファイル *IO API* が少し制限されています。実装は、*OS* プラットフォームによっても異なる場合があります。これにより、*Camel* が別のプ ロセスでロックされていないと判断し、消費を開始できる可能性があります。した がって、お使いの環境スイートを詳しく調べる必要があります。この *Camel* <sup>で</sup> は、使用できるさまざまな *readLock* オプションと *doneFileName* オプションを 利用できます。「 他のファイルが直接ドロップされるフォルダーからのファイルの 使用 」セクションを参照してください。

*100.2. URI* オプション

*File* コンポーネントにはオプションがありません。

*File* エンドポイントは、*URI* 構文を使用して設定します。

*file:directoryName*

以下の *path* パラメーターおよびクエリーパラメーターを使用します。

*100.2.1.* パスパラメーター(*1* パラメーター)*:*

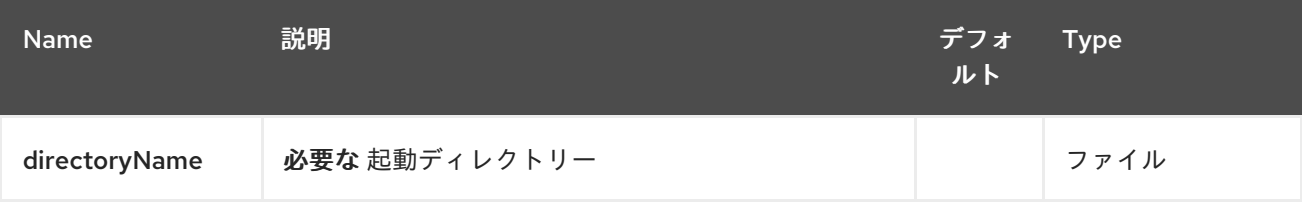

*100.2.2.* クエリーパラメーター(*81* パラメーター)*:*

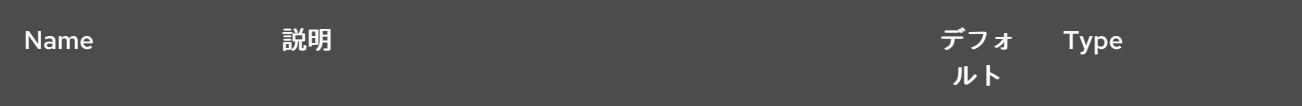

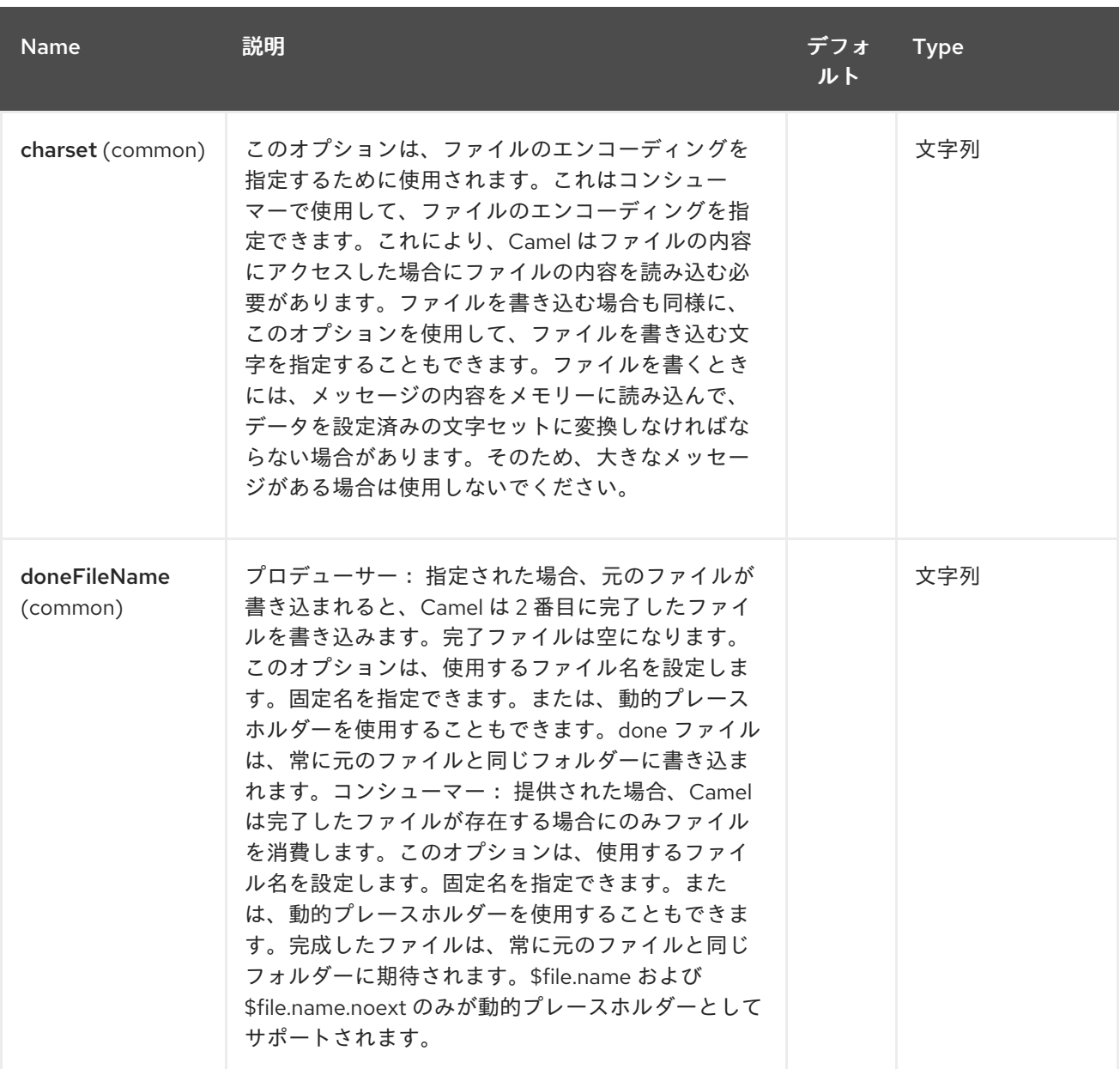

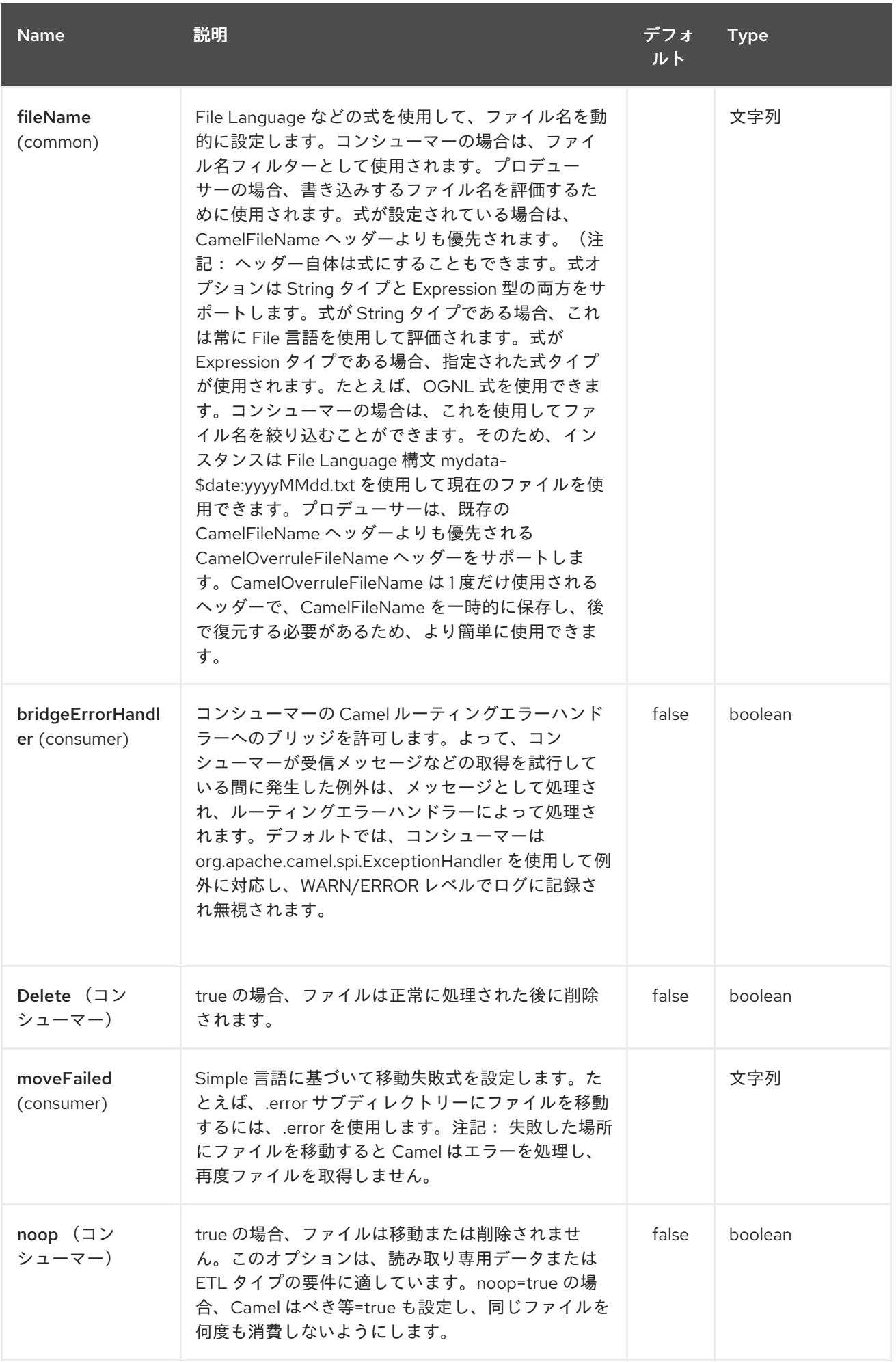

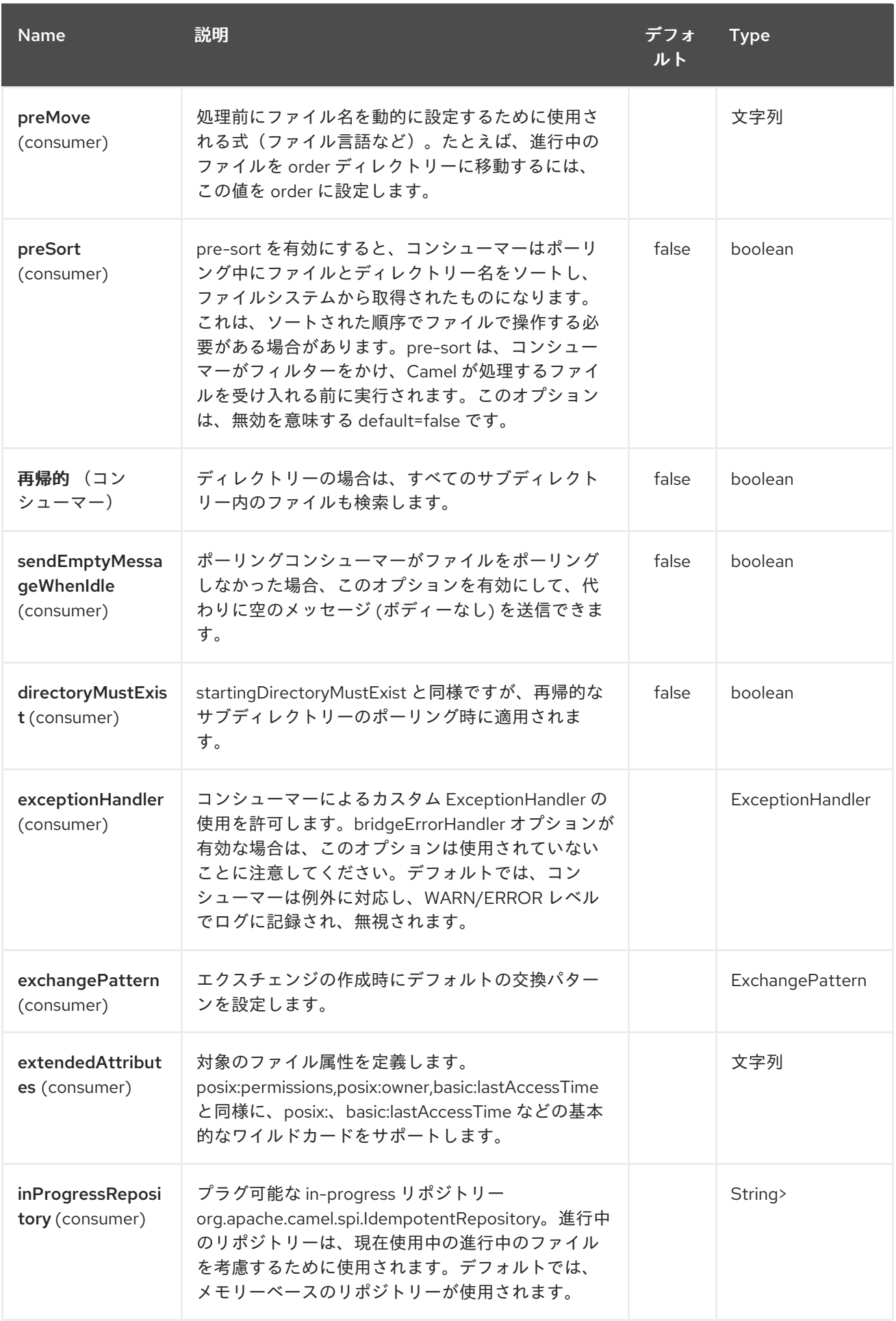

# Red Hat Fuse 7.1 Apache Camel Component Reference

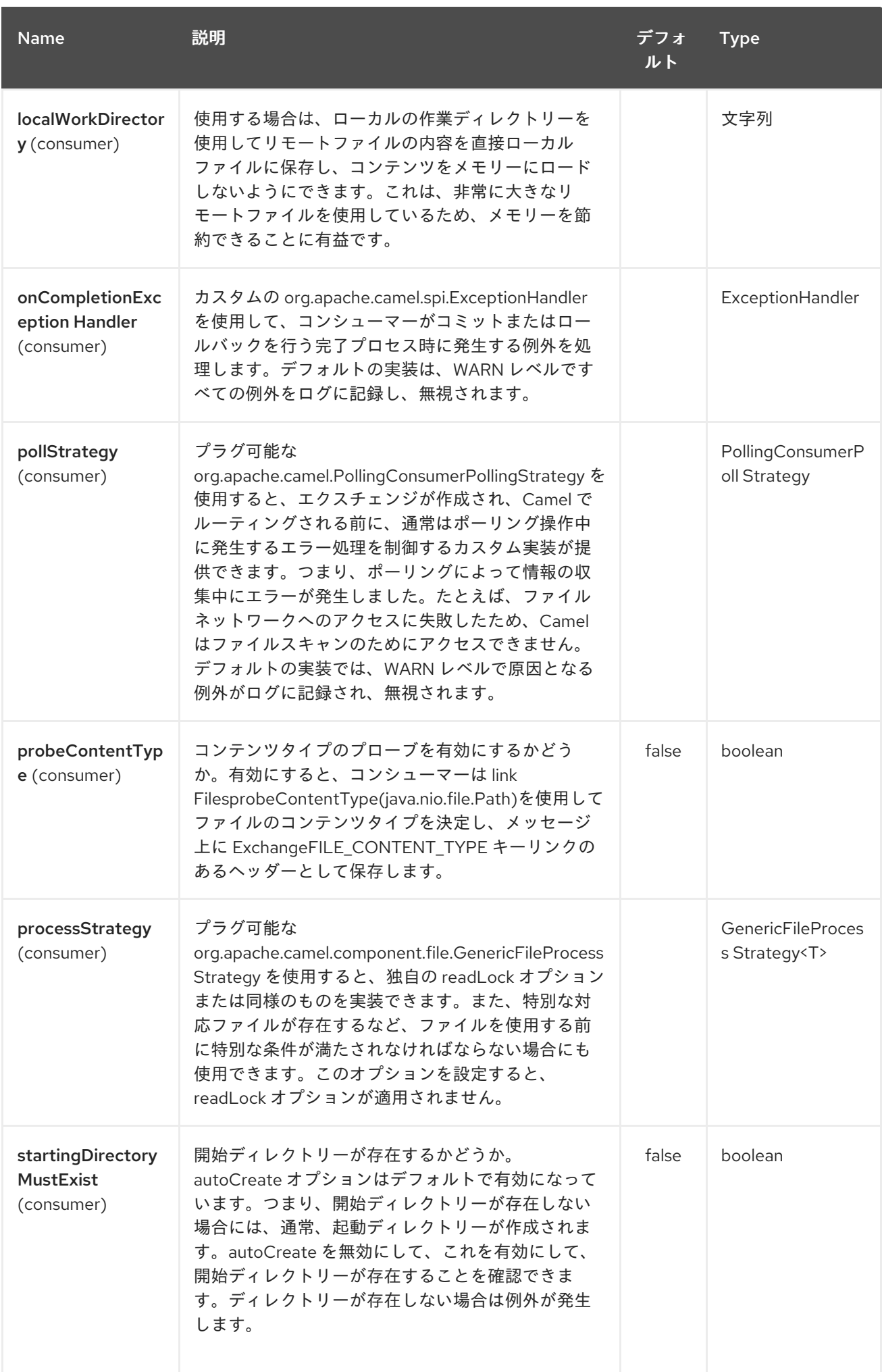

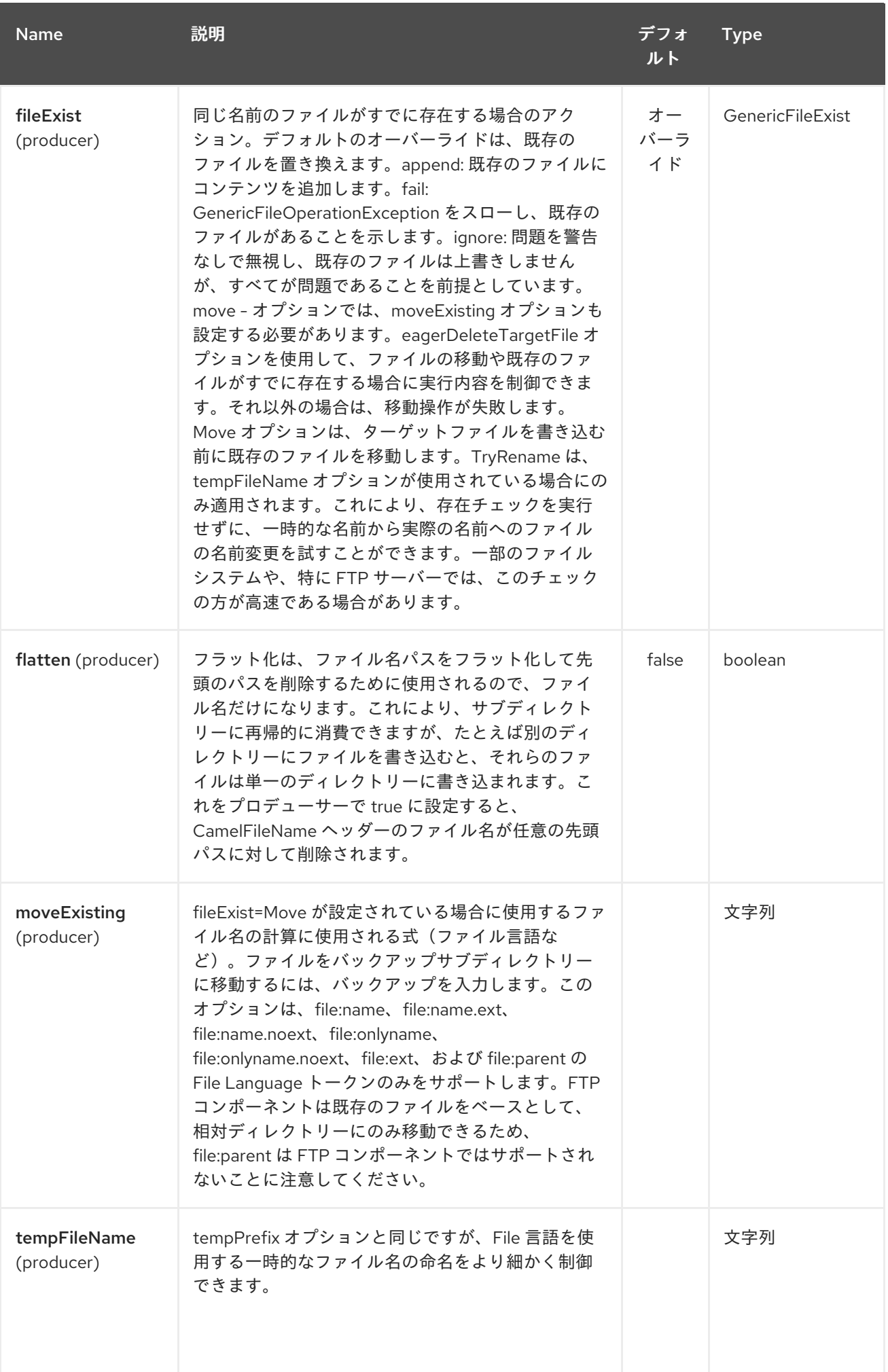

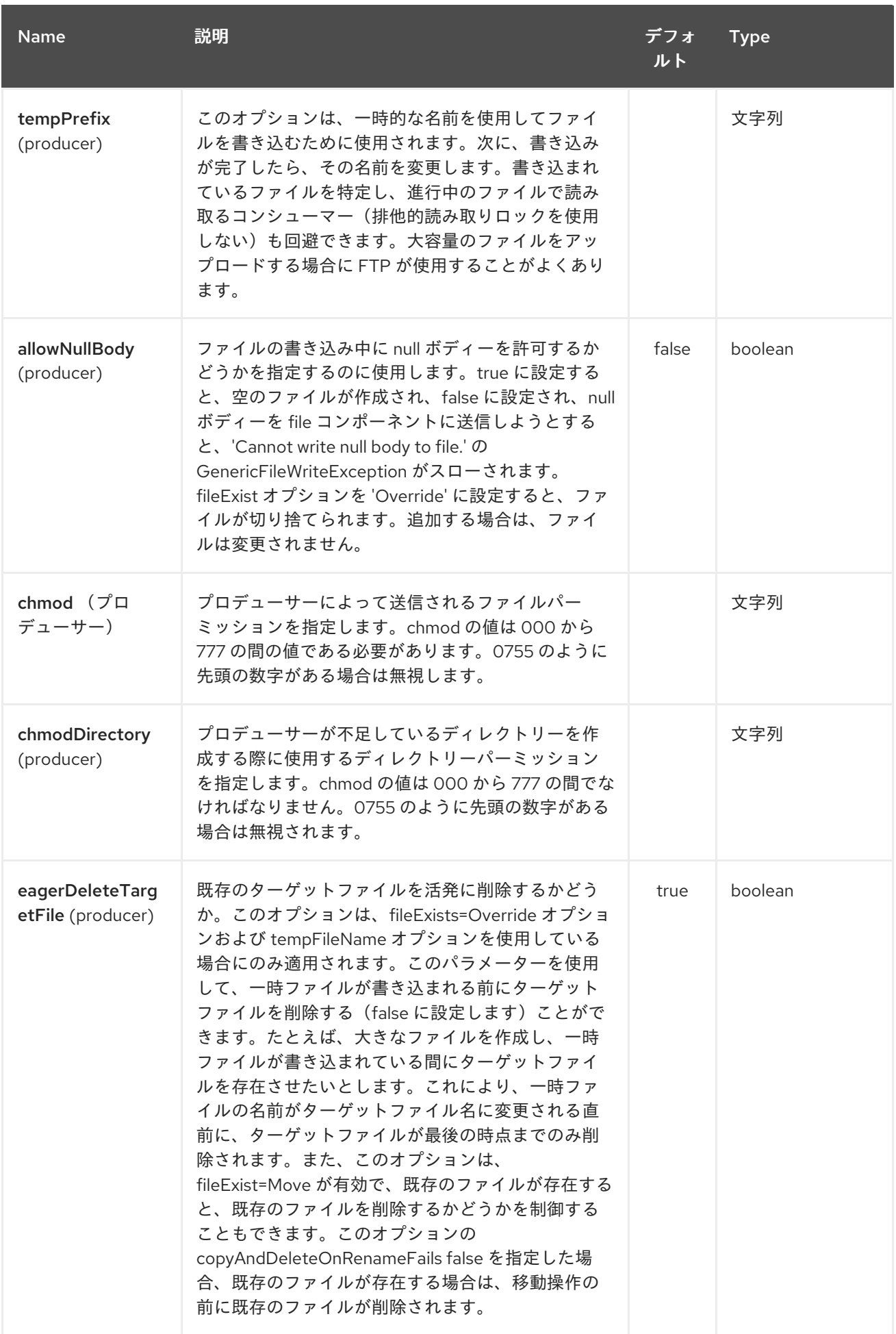

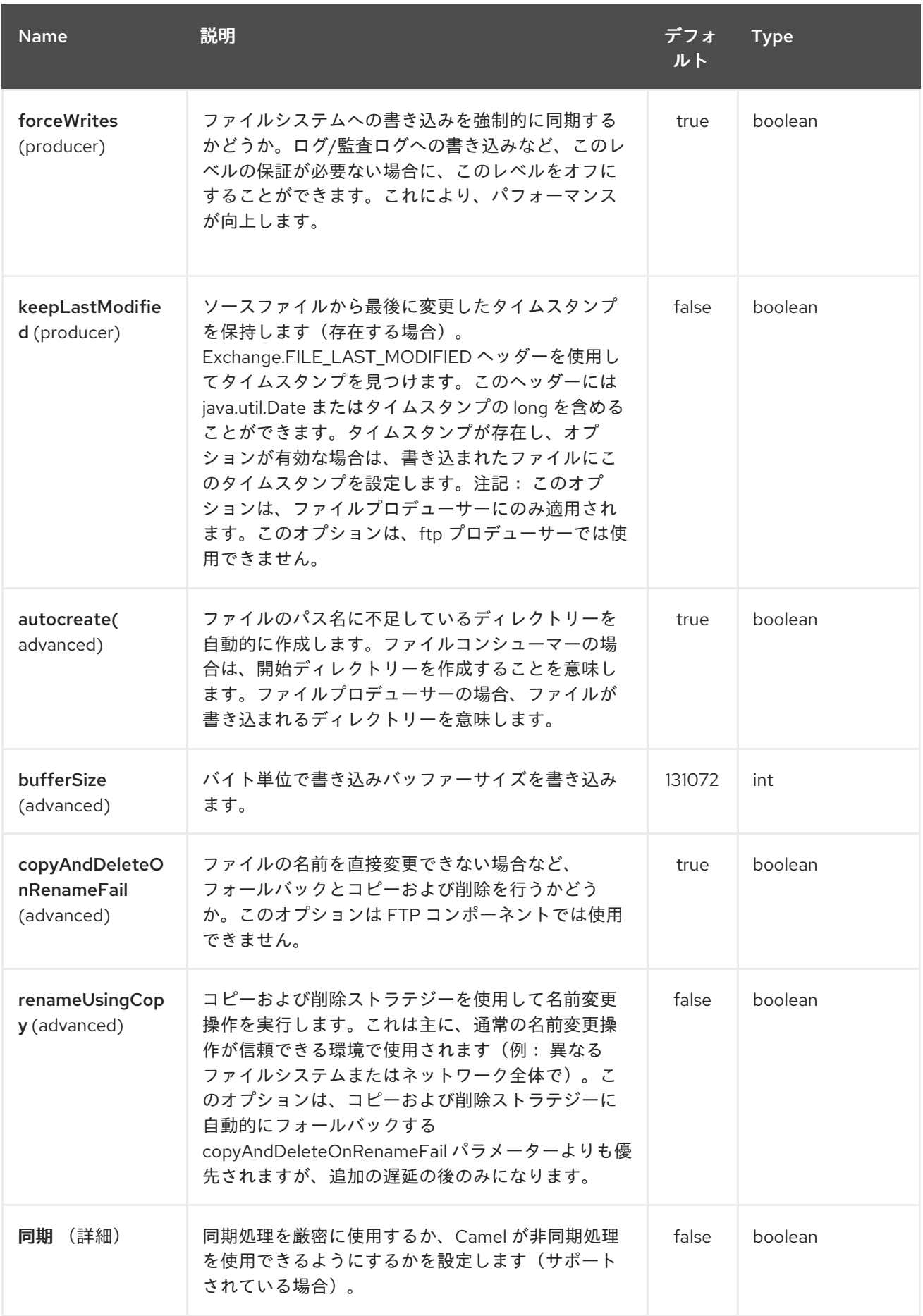

# Red Hat Fuse 7.1 Apache Camel Component Reference

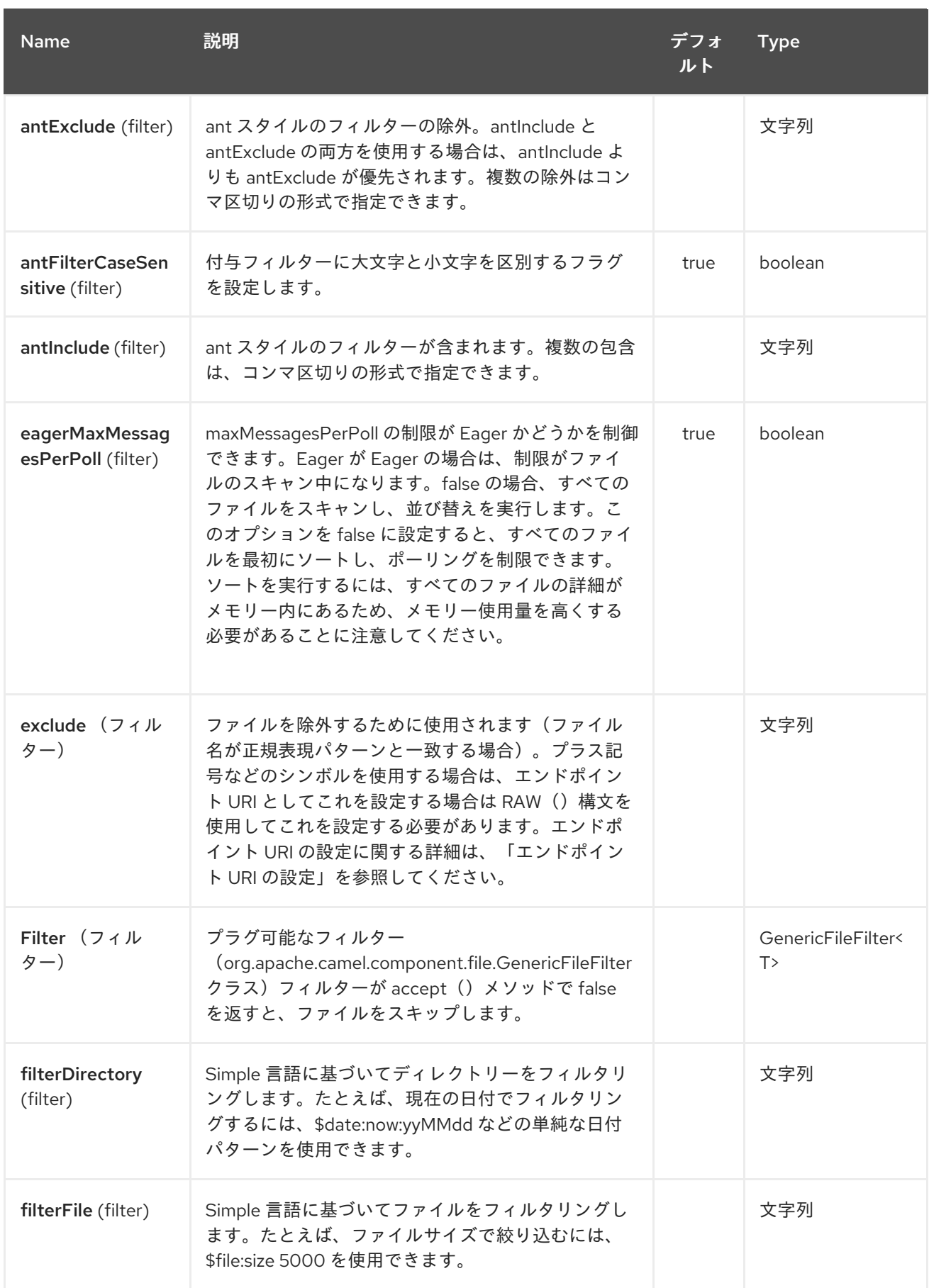

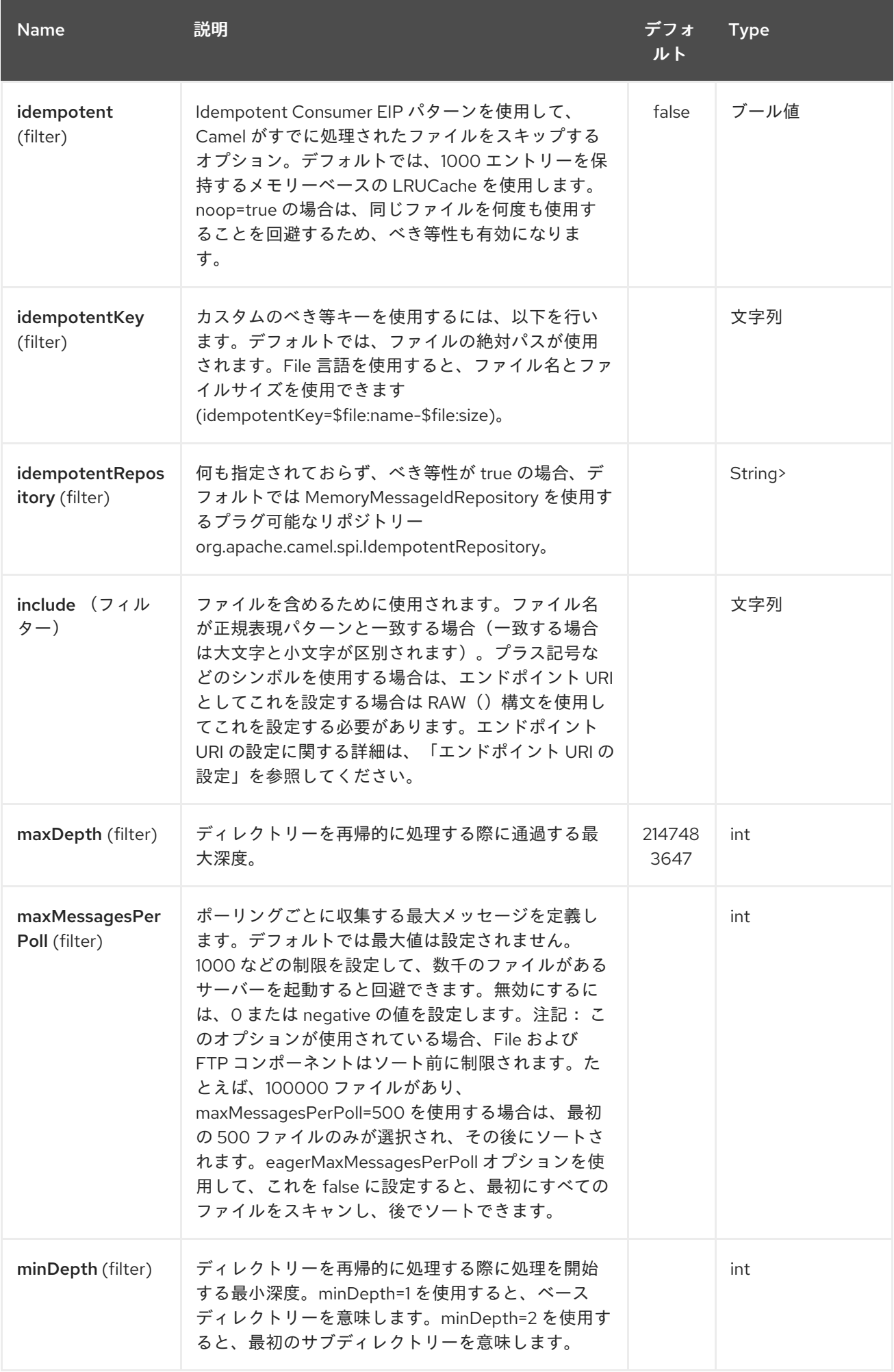

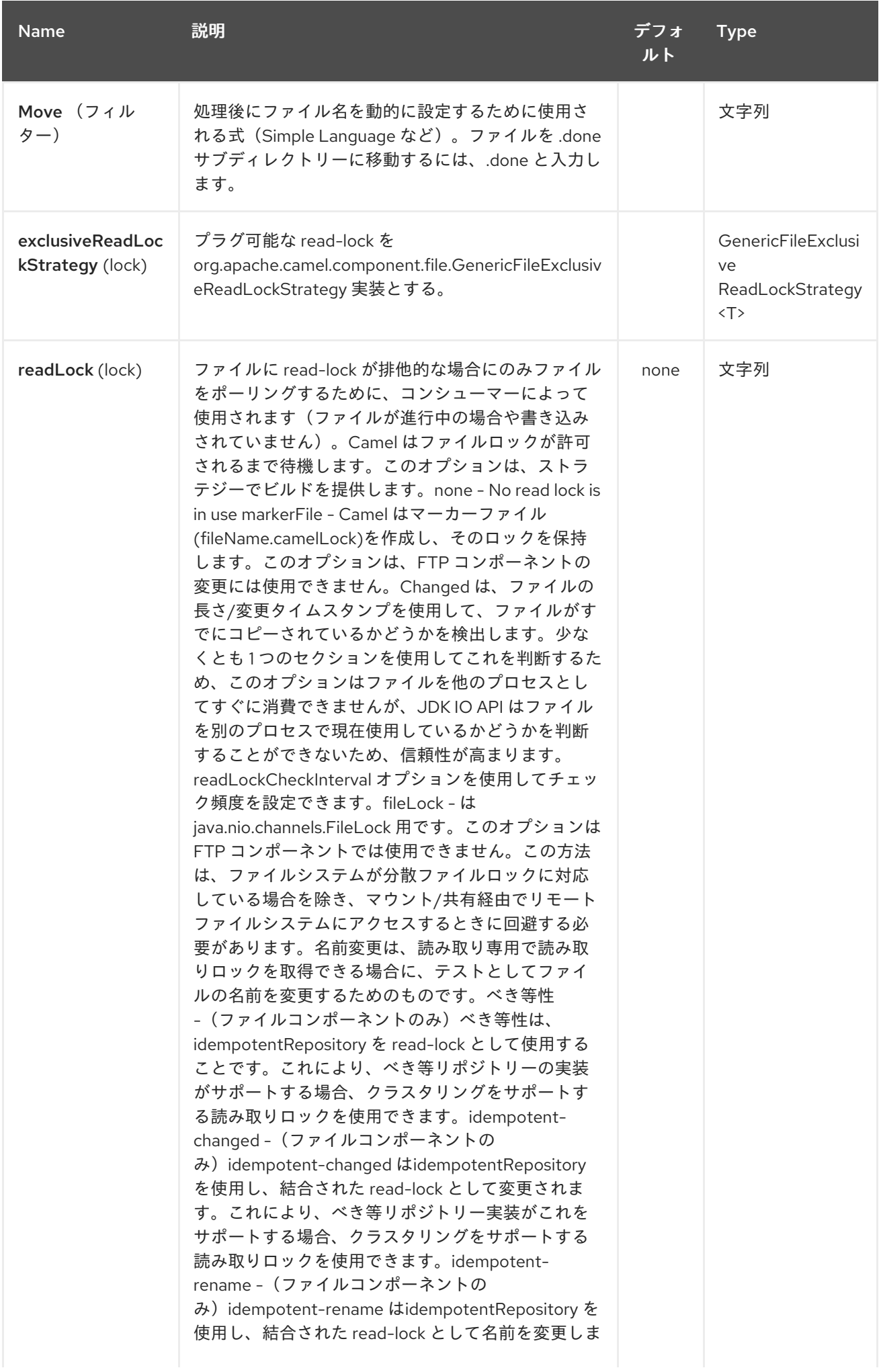

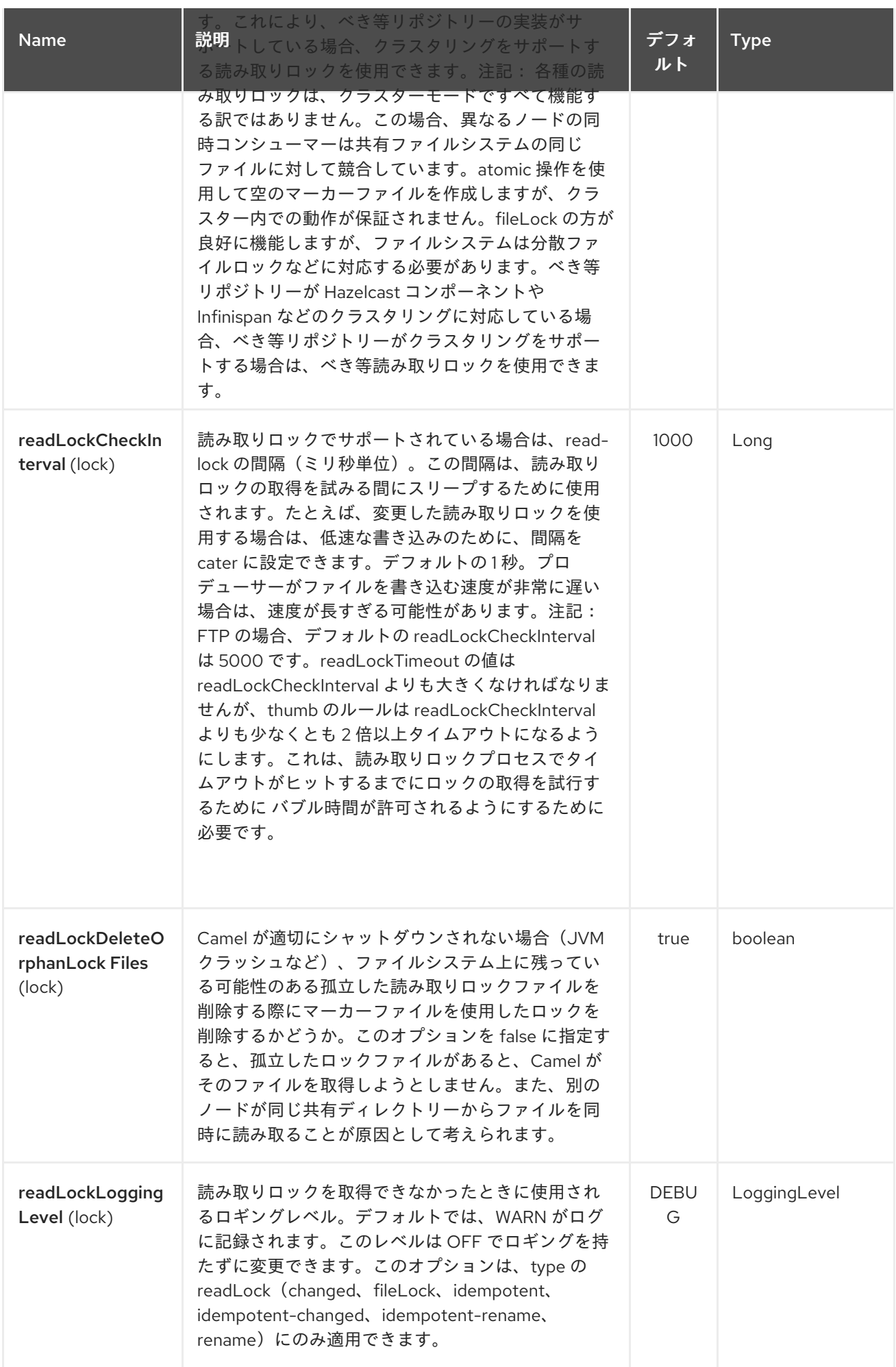

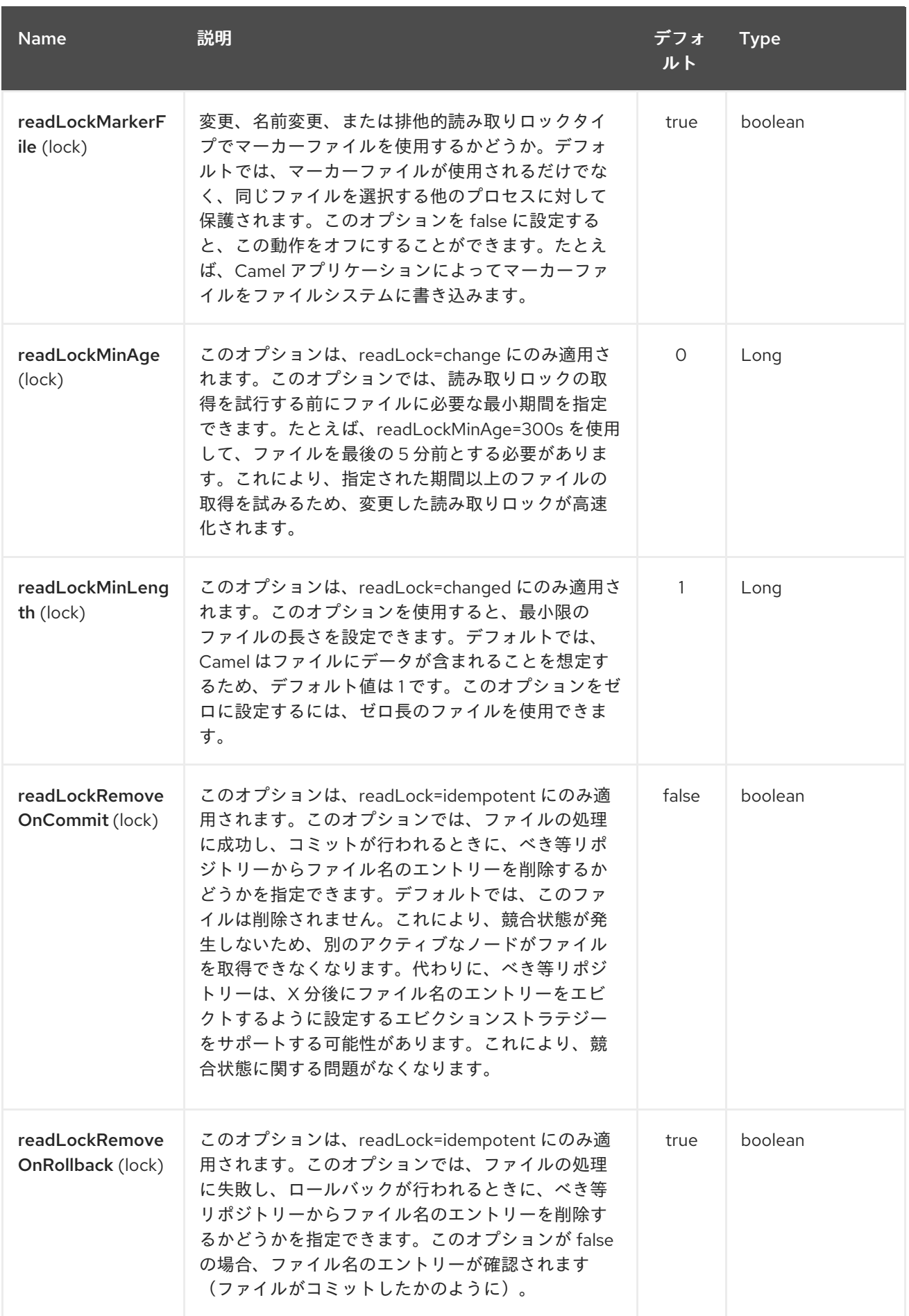

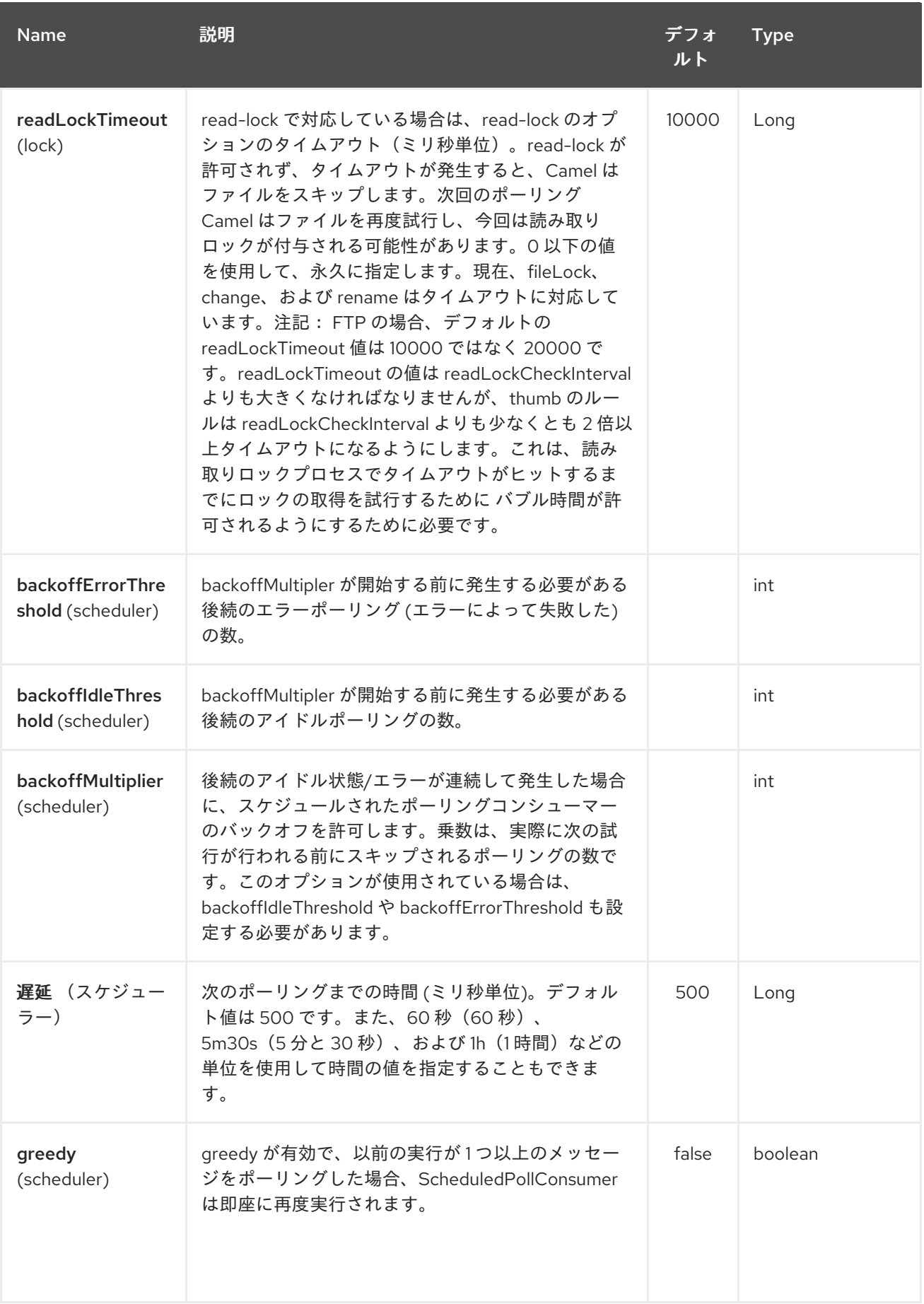

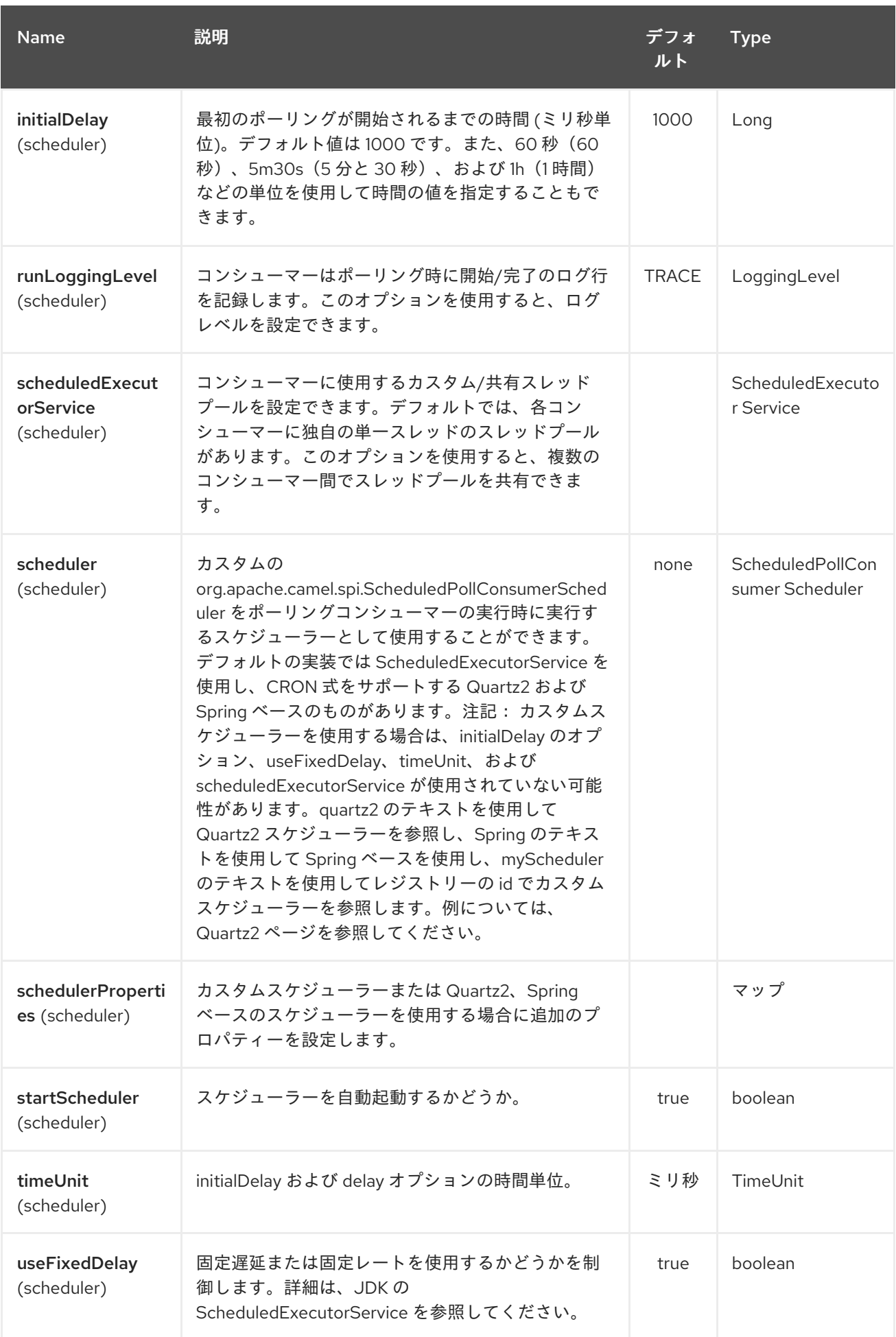

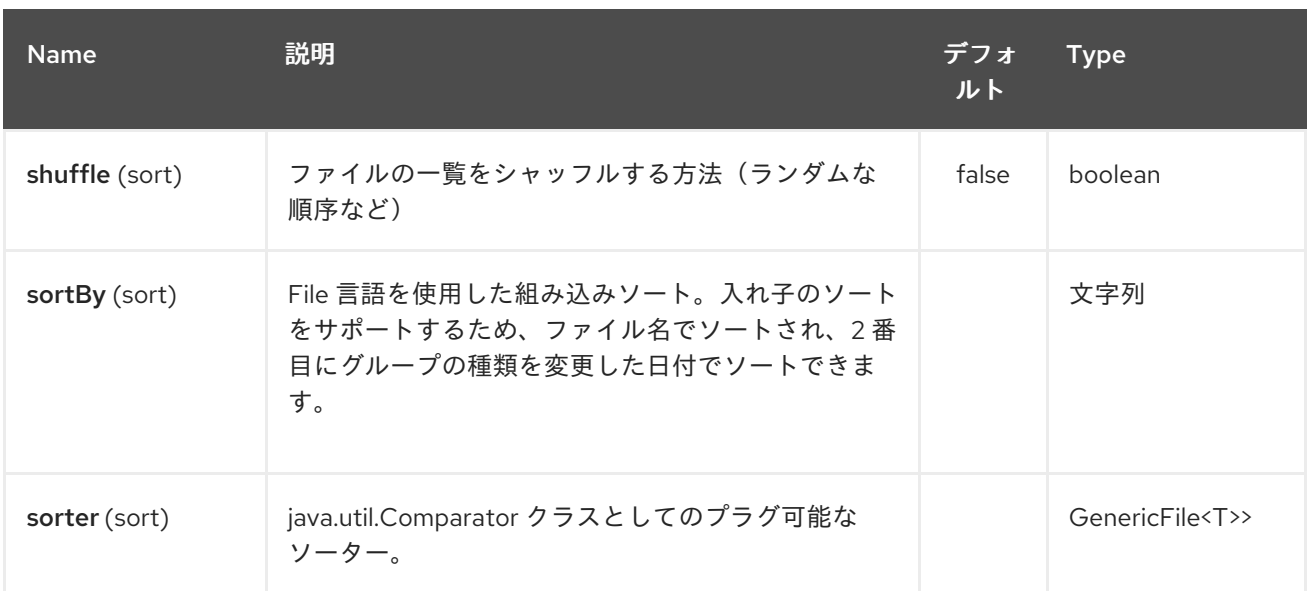

### ヒント

デフォルトでは、ファイルプロデューサーのデフォルト動作 は、同じ名前の既存のファイルが存在 する場合は、既存のファイルを上書きします。

### *100.3.* 移動および削除操作

移動または削除操作は、ルーティングが完了した後(コマンド後)に実行されます。そのた め、*Exchange* の処理中には、ファイルが受信トレイフォルダーに配置されます。

例として以下を説明します。

*from("file://inbox?move=.done").to("bean:handleOrder");*

*inbox* フォルダーでファイルが削除されると、ファイルコンシューマーはこれを認識 し、*handleOrder Bean* にルーティングされる新しい *FileExchange* を作成します。その後、*Bean* は *File* オブジェクトを処理します。この時点で、ファイルは 受信トレイ フォルダーにあります。*Bean* <sup>の</sup> 完了後にルートが完了すると、ファイルコンシューマーは *move* 操作を実行し、そのファイルを *.done* サブフォルダーに移動します。

*move* オプションと *preMove* オプションはディレクトリー名とみなされます( *File [Language](#page-831-0)* など の式を使用する場合、*[Simple](#page-2240-0)* の場合は、式評価の結果は使用するファイル名になります)*-* 設定する と、たとえば式評価の結果が使用されます。

*move=../backup/copy-of-\${file:name}*

次に、使用する *File* [言語](#page-831-0) を使用して、使用されるファイル名を返します。これは、相対または絶対 のいずれかになります。相対すると、ディレクトリーは、ファイルが使用されたフォルダーからサブ フォルダーとして作成されます。

デフォルトでは、*Camel* は消費されたディレクトリーと相対的に、コンシュームされたファイルを *.camel* サブフォルダーに移動します。

処理後にファイルを削除する場合は、ルートは以下のようになります。

*from("file://inobox?delete=true").to("bean:handleOrder");*

ファイルの処理 前 に、ファイルを移動するための 事前 移動操作を導入しました。これにより、ス キャンされたファイルが処理される前にこのサブフォルダーに移動されたときにマークできます。

*from("file://inbox?preMove=inprogress").to("bean:handleOrder");*

前移動と通常の 移動 を組み合わせることができます。

*from("file://inbox?preMove=inprogress&move=.done").to("bean:handleOrder");*

そのため、このファイルは処理時と処理後に 進行中 のフォルダーに置かれ、*.done* フォルダーに移 動します。

*100.4. MOVE* オプションおよび *PREMOVE* オプションに対する詳細な制御

*move* オプションおよび *preMove* オプションは *Expression* ベースで、ディレクトリーおよび名前 パターンの詳細設定を [行う](#page-831-0) *File* 言語 の完全な機能を持ちます。

*Camel* は実際には、入力したディレクトリー名を *[File](#page-831-0)* 言語 式に変換します。そのため、*move=.done Camel* はこれを *\${file:parent}/.done/\${''file:onlyname}* に変換します。これは、オプション値に *\$\{ }* が提供していないことを *Camel* が検出した場合にのみ行われます。そのため、*\$\{ } Camel* を入力して も変換され ない ため、フル電源があります。

そのため、現在の日付のパターンでファイルをバックアップフォルダーに移動する場合は、以下を行 うことができます。

*move=backup/\${date:now:yyyyMMdd}/\${file:name}*

#### *100.5. ABOUT MOVEFAILED*

*moveFailed* オプションを使用すると、選択したエラーフォルダーなど、別の場所に 適切に処理でき ない ファイルを移動できます。たとえば、タイムスタンプのあるエラーフォルダー内のファイルを移動 するには、*moveFailed=/error/\${file:name.noext}-\${date:now:yyyyMMddHHmmssSSS}.\${''file:ext }*を使用できます。

その他の例は、「 *File [Language](#page-831-0)*」を参照してください。

*100.6.* メッセージヘッダー

このコンポーネントでは、以下のヘッダーがサポートされます。

### *100.6.1.* ファイルプロデューサーのみ

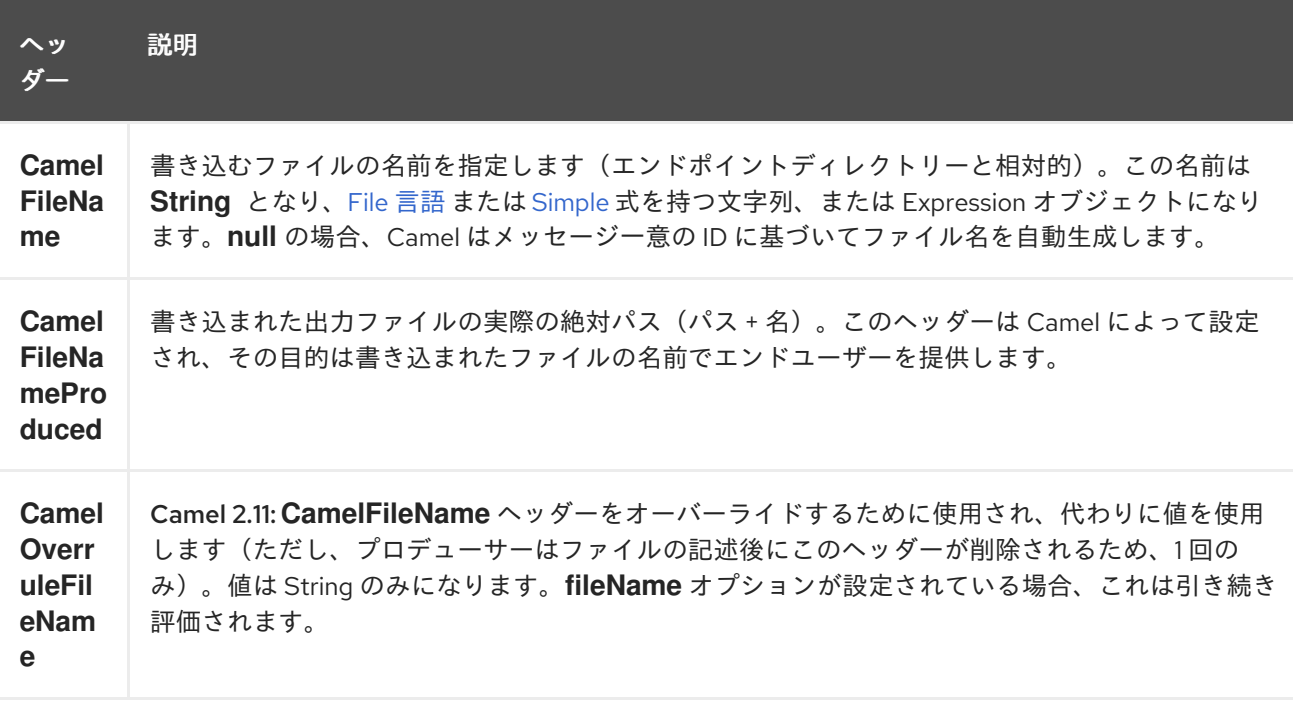

## *100.6.2.* ファイルコンシューマーのみ

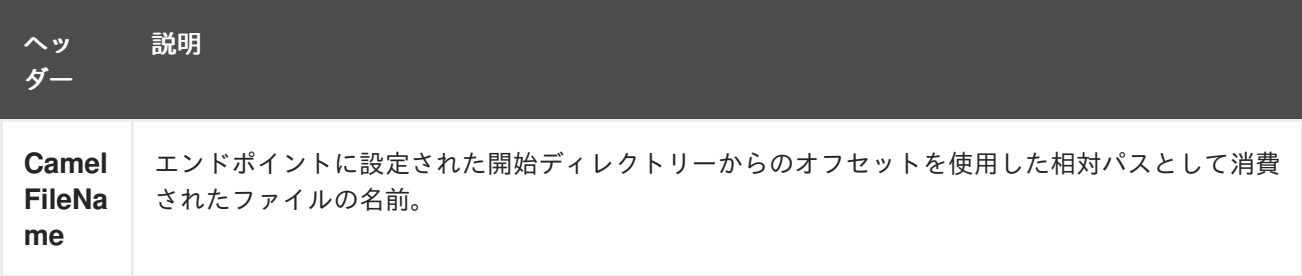

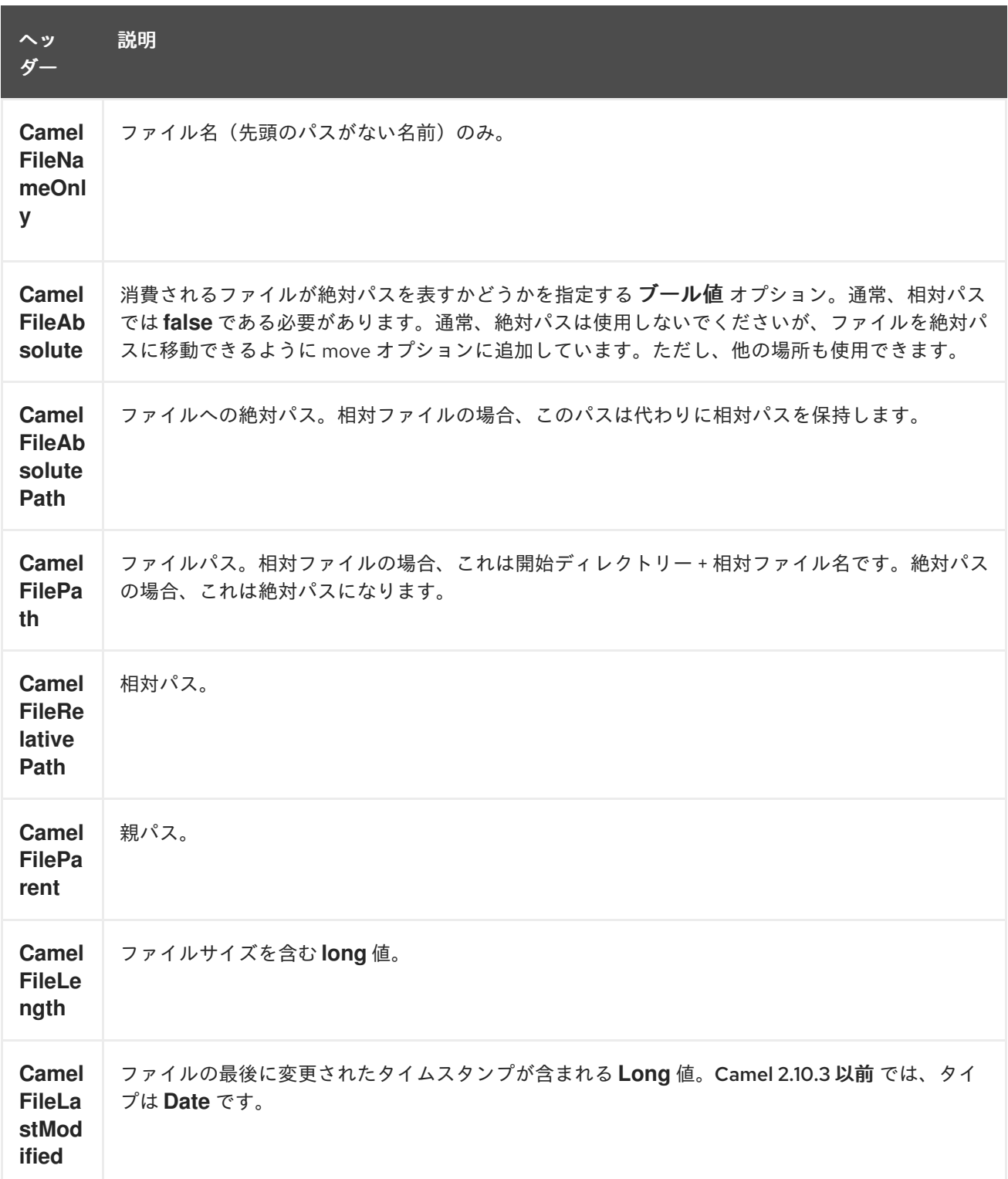

*100.7.* バッチコンシューマー

このコンポーネントは *Batch Consumer* を実装します。

*100.8.* エクスチェンジプロパティー、ファイルコンシューマーのみ

ファイルコンシューマーは *BatchConsumer* を実装するため、ポーリングするファイルのバッチを サポートします。バッチ処理によって、*Camel* は以下のプロパティーが *Exchange* に追加されること を意味します。したがって、ポーリングされたファイルの数、現在のインデックス、バッチがすでに完 了しているかどうかを知ることができます。

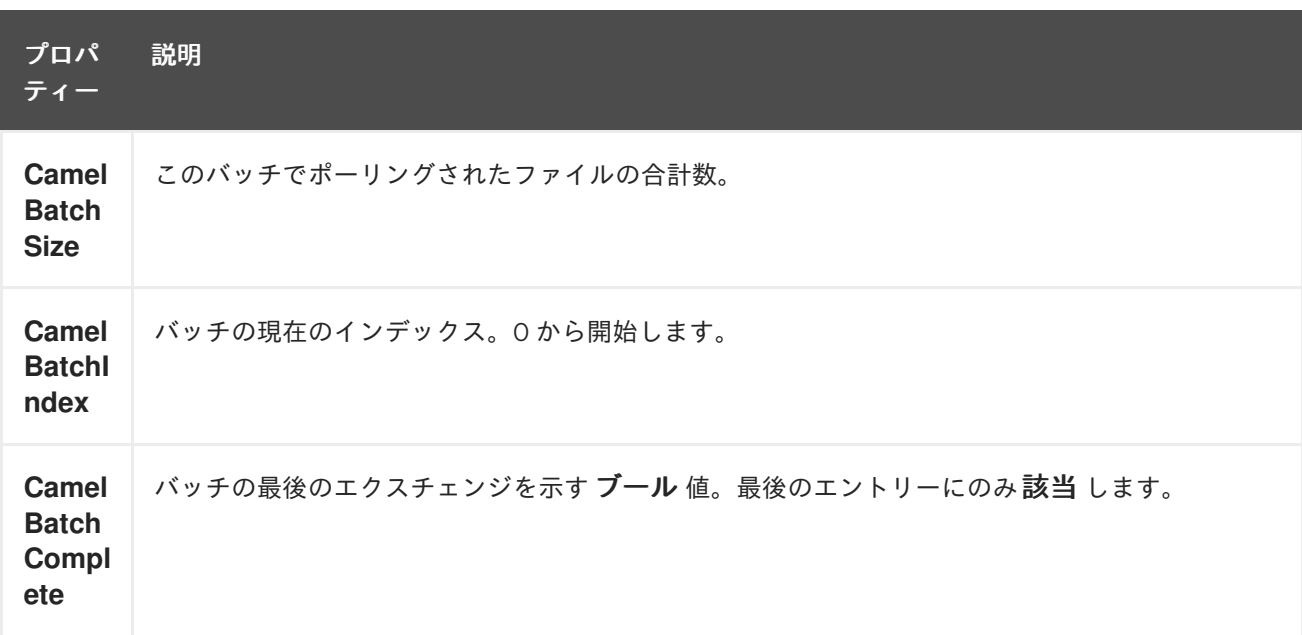

これにより、たとえば、このバッチに存在するファイル数を把握し、*Aggregator2* でこの数のファイ ルを集約することもできます。

*100.9. CHARSET* の使用

*Camel 2.9.3*

で利用可能。*charset* オプションを使用すると、コンシューマーおよびプロデューサーエンドポイント の両方でファイルのエンコーディングを設定できます。たとえば、*utf-8* ファイルを読み取り、ファイ ルを *iso-8859-1* に変換する場合は、以下を行うことができます。

*from("file:inbox?charset=utf-8") .to("file:outbox?charset=iso-8859-1")*

ルートで *convertBodyTo* を使用することもできます。以下の例では、*utf-8* 形式のファイルを引き 続き入力していますが、ファイルコンテンツを *iso-8859-1* 形式のバイトアレイに変換したいとしま す。そして、*Bean*にデータを処理させます。現在の文字セットを使用して、送信トレイフォルダーに コンテンツを書き込む前に、コンテンツを送信します。

*from("file:inbox?charset=utf-8") .convertBodyTo(byte[].class, "iso-8859-1") .to("bean:myBean") .to("file:outbox");*

コンシューマーエンドポイントで文字セットを省略すると、*Camel* はファイルの文字セットを認識 せず、デフォルトでは「*UTF-8*」を使用します。ただし、*JVM* システムプロパティーを設定して、キー *org.apache.camel.default.charset* で別のデフォルトエンコーディングを上書きして使用できます。

以下の例では、ファイルが *UTF-8* エンコーディングにない場合(ファイルを読み取るデフォルトの エンコーディング)が問題になる可能性があります。 この例では、ファイルを書き込む際に、コンテンツがすでにバイトアレイに変換されているため、コン テンツをそのまま直接書き込みします(追加のエンコーディングは必要ありません)。

*from("file:inbox") .convertBodyTo(byte[].class, "iso-8859-1") .to("bean:myBean") .to("file:outbox");*

ファイルの書き込み時にエンコーディングを動的に上書きおよび制御することもできます。そのため には、エクスチェンジにエクスチェンジのプロパティーを設定することで、キー *Exchange.CHARSET\_NAME* を使用します。たとえば、以下のルートでは、メッセージヘッダーから の値でプロパティーを設定します。

*from("file:inbox") .convertBodyTo(byte[].class, "iso-8859-1") .to("bean:myBean") .setProperty(Exchange.CHARSET\_NAME, header("someCharsetHeader")) .to("file:outbox");*

ここでは簡単にするため、同じエンコーディングでファイルを取得して特定のエンコーディングで ファイルを書きたい場合は、エンドポイントで *charset* オプションを使用してください。

エンドポイントに *charset* オプションを明示的に設定している場合 は、*Exchange.CHARSET\_NAME* プロパティーに関係なく設定が使用されます。

問題がある場合には、*org.apache.camel.component.file* <sup>で</sup> *DEBUG* ロギングを有効にし、特定の 文字セットを使用してファイルの読み取り*/*書き込み時に *Camel* ログを有効にできます。 たとえば、以下のルートは以下をログに記録します。

*from("file:inbox?charset=utf-8") .to("file:outbox?charset=iso-8859-1")*

ログは以下のようになります。

*DEBUG GenericFileConverter - Read file /Users/davsclaus/workspace/camel/camelcore/target/charset/input/input.txt with charset utf-8 DEBUG FileOperations - Using Reader to write file: target/charset/output.txt with charset: iso-8859-1*

*100.10.* フォルダーとファイル名を含む一般的な検索

*Camel* がファイル(書き込みファイル)を生成する際に、必要なファイル名の設定方法に影響しま す。デフォルトでは、*Camel* はメッセージ *ID* をファイル名として使用します。メッセージ *ID* は通常 一意の生成された *ID* であるため、*ID-MACHINENAME-2443-1211718892437-1-0* などのファイル名で 終わります。このようなファイル名が望ましくない場合は、*CamelFileName* メッセージヘッダーに ファイル名を指定する必要があります。定数 *Exchange.FILE\_NAME* も使用できます。

以下のサンプルコードは、メッセージ *ID* をファイル名として使用してファイルを作成します。

*from("direct:report").to("file:target/reports");*

*report.txt* を必要なファイル名として使用するには、以下を実行します。

*from("direct:report").setHeader(Exchange.FILE\_NAME, constant("report.txt")).to( "file:target/reports");*

i.

上記と同じですが、*CamelFileName* と同じです。

*from("direct:report").setHeader("CamelFileName", constant("report.txt")).to( "file:target/reports");*

また、*fileName URI* オプションを使用してエンドポイントにファイル名を設定する構文。

*from("direct:report").to("file:target/reports/?fileName=report.txt");*

*100.11.* ファイル名の式

ファイル名を設定するには、式 オプションを使用するか、*CamelFileName* ヘッダーの文字列ベース の *File [Language](#page-831-0)* 式として使用できます。構文およびサンプルは、「 *File [Language](#page-831-0)* 」を参照してく ださい。

*100.12.* ファイルを直接ドロップするフォルダーからのファイルの使用

他のアプリケーションが直接ファイルを書き込むフォルダーからファイルを使用する場合は注意して ください。ユースケースに適した *readLock* オプションを確認してください。ただし、別のフォルダー に書き込みを行い、書き込みが *drop* フォルダー内のファイルを移動した後に、最善の方法です。ただ し、ドロップフォルダーに直接ファイルを書き込むと、ファイルが変更されたアルゴリズムを使用して

一定期間ファイルのサイズや修正の変更の有無を確認するため、オプションが変更されたかどうかを簡 単に検出できます。他の *readLock* オプションは、*Java File API* に依存しますが、これは常に検出す るのに非常に適切ではありません。また、*doneFileName* オプションを確認することもできます。これ は、マーカーファイル(完了ファイル)を使用して、ファイルが完了したときに使用でき、使用できる 状態にすることができます。

*100.13.* 完了したファイルの使用

*Camel 2.6* で利用可能

以下の「実行された ファイルの記述」 も参照してください。

完了したファイルが存在するときにのみファイルを消費する場合は、エンドポイントで *doneFileName* オプションを使用できます。

*from("file:bar?doneFileName=done");*

実行しているファイルがターゲットファイルと同じディレクトリーに存在する場合にのみ *bar* フォル ダーからファイルを使用します。*Camel* は、ファイルを使用しているときに、完了ファイル を自動的 に削除します。*Camel 2.9.3* 以降では、*noop=true* が設定されている場合、*Camel* <sup>は</sup> 完了ファイル を 自動的に削除しません。

ただし、ターゲット ファイルごとに **1** つの **done** ファイル があると一般的です。これは、*1:1* の相 関があることを意味します。これを行うには、*doneFileName* オプションで動的プレースホルダーを使 用する必要があります。現在 *Camel* は、*\$\{ }* で囲む必要がある *file:name* および *file:name.noext* <sup>の</sup> *2* つの動的トークンをサポートします。コンシューマーは、実行されたファイル 名の静的部分のみを接頭 辞または接尾辞(両方ではない)としてサポートします。

*from("file:bar?doneFileName=\${file:name}.done");*

この例では、ファイル名が *.done* のファイルが存在する場合にのみポーリングされます。たとえば、 以下のようになります。

*hello.txt:* 消費されるファイルです。

*hello.txt.done -* 関連付けられた完了ファイルです。

完了ファイルには、以下のような接頭辞を使用することもできます。

*from("file:bar?doneFileName=ready-\${file:name}");*

*hello.txt:* 消費されるファイルです。

*ready-hello.txt:* 関連する完了ファイルです。

*100.14.* 実行されたファイルの記述

*Camel 2.6* で利用可能

ファイルを作成したら、追加の **done** ファイルをマーカーとして記述して、ファイル が終了し、書き 込まれた他のファイルを示すことができます。これを行うには、ファイルプロデューサーエンドポイン トで *doneFileName* オプションを使用します。

*.to("file:bar?doneFileName=done");*

ターゲットファイルと同じディレクトリーに 実行 されたファイルを作成します。

ただし、ターゲットファイルごとに *1* つの *done* ファイルがあると一般的です。これは、*1:1* の相関 があることを意味します。これを行うには、*doneFileName* オプションで動的プレースホルダーを使用 する必要があります。現在 *Camel* は、*\$\{ }* で囲む必要がある *file:name* および *file:name.noext* <sup>の</sup> *2* つの動的トークンをサポートします。

*.to("file:bar?doneFileName=done-\${file:name}");*

たとえば、ターゲットファイルがターゲットファイルと同じディレクトリーに *foo.txt* の場 合、*done-foo.txt* という名前のファイルを作成します。

*.to("file:bar?doneFileName=\${file:name}.done");*

たとえば、ターゲットファイルがターゲットファイルと同じディレクトリーに *foo.txt. done* という 名前のファイルを作成します。

*.to("file:bar?doneFileName=\${file:name.noext}.done");*

たとえば、ターゲットファイルがターゲットファイルと同じディレクトリーに *foo.txt* であった場合 は、*foo.done* という名前のファイルを作成します。

*100.15.* サンプル

*#=== read from a directory and write to another directory*

*from("file://inputdir/?delete=true").to("file://outputdir")*

*100.15.1. overrule* の動的名前を使用して、ディレクトリーからの読み書きを行い、別のディレクト リーに書き込みます。

*from("file://inputdir/?delete=true").to("file://outputdir?overruleFile=copy-of-\${file:name}")*

ディレクトリーをリッスンし、そこで破棄された各ファイルのメッセージを作成します。*outputdir* にコンテンツをコピーし、*inputdir* のファイルを削除します。

*100.15.2.* ディレクトリーから再帰的に読み取り、別のディレクトリーへの書き込み

*from("file://inputdir/?recursive=true&delete=true").to("file://outputdir")*

ディレクトリーをリッスンし、そこで破棄された各ファイルのメッセージを作成します。*outputdir* にコンテンツをコピーし、*inputdir* のファイルを削除します。サブディレクトリーに再帰的にスキャン します。は、任意のサブディレクトリーを含む、*input dir* と同じディレクトリー構造にファイルを配 置します。

*inputdir/foo.txt inputdir/sub/bar.txt*

出力レイアウトは以下のようになります。

*outputdir/foo.txt outputdir/sub/bar.txt*

*100.16.* フラット化の使用

ファイルを *outputdir* ディレクトリーに格納する場合は、ソースディレクトリーのレイアウト(例: パスをフラット化する場合など)を破棄する場合、ファイルプロデューサー側に *flatten=true* オプショ ンを追加します。

*from("file://inputdir/?recursive=true&delete=true").to("file://outputdir?flatten=true")*

出力レイアウトは以下のようになります。

*outputdir/foo.txt outputdir/bar.txt*

*100.17.* ディレクトリーからの読み取りとデフォルトの移動操作

*Camel* はデフォルトで、処理されたファイルを、ファイルが使用されたディレクトリーの *.camel* サ ブディレクトリーに移動します。

*from("file://inputdir/?recursive=true&delete=true").to("file://outputdir")*

レイアウトには、以下の 前に のレイアウトに影響します。

*inputdir/foo.txt inputdir/sub/bar.txt*

*after*

*inputdir/.camel/foo.txt inputdir/sub/.camel/bar.txt outputdir/foo.txt outputdir/sub/bar.txt*

*100.18.* ディレクトリーから読み込み、*JAVA* でメッセージを処理します。

*from("file://inputdir/").process(new Processor() { public void process(Exchange exchange) throws Exception { Object body = exchange.getIn().getBody(); // do some business logic with the input body } });*

ボディーは、*inputdir* ディレクトリーにドロップされたファイルを参照する *File* オブジェクトで す。

*100.19.* ファイルへの書き込み

*Camel* は当然、ファイル(つまりファイルの生成)も記述できます。以下の例では、ディレクト リーに書き込まれる前に、処理する *SEDA* キューに関するレポートの一部を受信します。

*100.19.1. Exchange.FILE\_NAME*を使用してサブディレクトリーに書き込みます。

単一ルートを使用すると、ファイルを任意の数のサブディレクトリーに書き込むことができます。 以下のようなルートが設定されている場合:

*<route> <from uri="bean:myBean"/> <to uri="file:/rootDirectory"/> </route>*

## *myBean* で、ヘッダー *Exchange.FILE\_NAME* を以下のような値に設定できます。

*Exchange.FILE\_NAME = hello.txt => /rootDirectory/hello.txt Exchange.FILE\_NAME = foo/bye.txt => /rootDirectory/foo/bye.txt*

これにより、複数の宛先にファイルを書き込む単一のルートを作成できます。

*100.19.2.* 一時ディレクトリーから最終宛先と相対的なファイルを書き込む

一部のディレクトリーに、ファイルを宛先ディレクトリーと相対的に一時的に書き込む必要がある 場合もあります。通常、このような状況は、フィルター機能に制限のある外部プロセスが書き込み先の ディレクトリーから読み取る場合に発生します。以下の例では、ファイルは */var/myapp/filesInProgress* ディレクトリーに書き込まれ、データ転送が完了すると、 */var/myapp/finalDirectory* <sup>の</sup> *'directory'* にアトミックに移動します。

*from("direct:start"). to("file:///var/myapp/finalDirectory?tempPrefix=/../filesInProgress/");*

*100.20.* ファイル名の式の使用

この例では、現在の日付をサブフォルダー名として使用して、使用されたファイルをバックアップ フォルダーディレクトリーに移動します。

*from("file://inbox?move=backup/\${date:now:yyyyMMdd}/\${file:name}").to("...");*

その他のサンプルは、「 *File [Language](#page-831-0)* 」を参照してください。

*100.21.* 同じファイルを複数回読み取りないようにする(べき等コンシューマー)

*Camel* はコンポーネント内でべき等コンシューマーを直接サポートし、すでに処理されたファイル をスキップします。この機能は、*idempotent=true* オプションを設定して有効にできます。

*from("file://inbox?idempotent=true").to("...");*

*Camel* は絶対ファイル名をべき等キーとして使用し、重複ファイルを検出します。*Camel 2.11* 以降 では、*idempotentKey* オプションの式を使用してこのキーをカスタマイズできます。たとえば、*name* と *file* の両方をキーとして使用する場合

*<route>*

*<from uri="file://inbox?idempotent=true&idempotentKey=\${file:name}-\${file:size}"/> <to uri="bean:processInbox"/> </route>*

デフォルトでは、*Camel* は消費されたファイルの追跡にメモリーベースのストアを使用し、最大 *1000* エントリーを保持する、最も最近使用されたキャッシュを使用します。値に *#* 記号を使用して、 指定の *ID* を持つレジストリー内の *Bean* を参照することを示すことで、このストアの独自の実装をプ ラグインでき ます。

*<!-- define our store as a plain spring bean --> <bean id="myStore" class="com.mycompany.MyIdempotentStore"/>*

*<route>*

*<from uri="file://inbox?idempotent=true&idempotentRepository=#myStore"/> <to uri="bean:processInbox"/> </route>*

*Camel* は、以前使用されたためファイルを省略した場合、*DEBUG* レベルでログに記録されます。

*DEBUG FileConsumer is idempotent and the file has been consumed before. Will skip this file: target\idempotent\report.txt*

*100.22.* ファイルベースのべき等リポジトリーの使用

このセクションでは、デフォルトとして使用されるインメモリーベースではなく、ファイルベースの べき等リポジトリー *org.apache.camel.processor.idempotent.FileIdempotentRepository* を使用し ます。 このリポジトリーは、ファイルリポジトリーの読み取りを回避するために *1* ストレベルキャッシュを使 用します。ここでは、*files* リポジトリーのみを使用して *1* ストレベルキャッシュのコンテンツを保存 します。これにより、リポジトリーはサーバーの再起動後も維持されます。起動時に、ファイルの内容 が *1* ストレベルキャッシュに読み込まれます。ファイル構造は非常に簡単です。キーをファイルに別々 の行に保存します。デフォルトでは、ファイルストアのサイズ制限は *1mb* です。サイズの大きい *Camel* がファイルストアを切り捨てると、*1* ストレベルキャッシュを新規の空のファイルにフラッシュ してコンテンツを再ビルドします。

*Spring XML* を使用してリポジトリーのべき等リポジトリーを作成し、*#* 記号を使用してレジスト リールックアップを示す *idempotentRepository* でリポジトリーを使用するようにファイルコンシュー マーを定義します。

*100.23. JPA* ベースのべき等リポジトリーの使用

このセクションでは、デフォルトとして使用されるインメモリーベースの代わりに *JPA* ベースのべ き等リポジトリーを使用します。

まず *META-INF/persistence.xml* <sup>に</sup> *persistence-unit* が必要です。ここ で、*org.apache.camel.processor.idempotent.jpa.MessageProcessed* クラスをモデルとして使用す る必要があります。

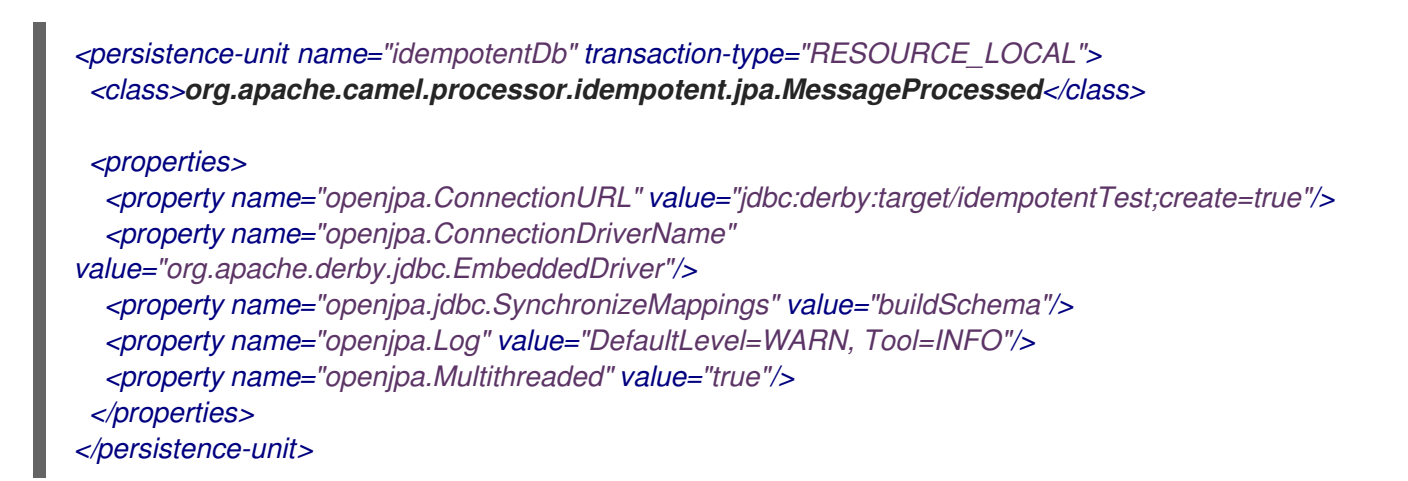

次に、*Spring XML* ファイルに *JPA* べき等リポジトリーを作成することもできます。

*<!-- we define our jpa based idempotent repository we want to use in the file consumer --> <bean id="jpaStore" class="org.apache.camel.processor.idempotent.jpa.JpaMessageIdRepository"> <!-- Here we refer to the entityManagerFactory --> <constructor-arg index="0" ref="entityManagerFactory"/> <!-- This 2nd parameter is the name (= a category name). You can have different repositories with different names --> <constructor-arg index="1" value="FileConsumer"/> </bean>*

はい、*# syntax* オプションを使用して *idempotentRepository* を使用して、ファイルコンシュー

### マーエンドポイントの *jpaStore Bean* を参照する必要があります。

*<route>*

*<from uri="file://inbox?idempotent=true&idempotentRepository=#jpaStore"/> <to uri="bean:processInbox"/> </route>*

*100.24. FILTER USING ORG.APACHE.CAMEL.COMPONENT.FILE.GENERICFILEFILTER*

*Camel* はプラグ可能なフィルタリングストラテジーをサポートします。その後、このようなフィル ターでエンドポイントを設定し、処理された特定のファイルをスキップできます。

この例では、ファイル名の *skip* で始まるファイルを省略する独自のフィルターを構築します。

そして、*filter* 属性を使用して *Spring XML* ファイルで定義したフィルターを参照する( *#* 表記を使 用)、ルートを設定することができます。

*<!-- define our filter as a plain spring bean --> <bean id="myFilter" class="com.mycompany.MyFileFilter"/>*

*<route> <from uri="file://inbox?filter=#myFilter"/> <to uri="bean:processInbox"/> </route>*

*100.25. ANT* パス *MATCHER* を使用したフィルタリング

*ANT* パス *matcher* は *camel-spring jar* の追加設定なしで提供されます。そのため、*Maven* を使用 している場合は *camel-spring* に依存する必要があります。 実際の照合を行うために *Spring* <sup>の</sup> *[AntPathMatcher](http://static.springframework.org/spring/docs/2.5.x/api/org/springframework/util/AntPathMatcher.html)* を利用することが理由です。

ファイルパスは、以下のルールと一致します。

*? 1* 文字に一致します。

*\* 0* 以上の文字に一致します。

*\*\** パスの *0* 個以上のディレクトリーと一致します。

### ヒント

*Camel 2.10* 以降で は、フィルターを定義せずに *ANT* スタイルの *include/exclude* を簡単に指定で きるように *antInclude* オプションおよび *antExclude* オプションが追加されました。詳細は、上記の *URI* オプションを参照してください。

以下の例は、その使用方法を示しています。

*100.25.1. Comparator* を使用したソート

*Camel* はプラグ可能なソートストラテジーをサポートします。このストラテジーでは、*Java* <sup>の</sup> *java.util.Comparator* でビルドを使用します。その後、このようなコンパレーターでエンドポイントを 設定し、*Camel* が処理前にファイルを並べ替えることができます。

この例では、ファイル名でソートする独自のコンパレーターを構築します。

そして、*Spring XML* ファイルで定義した ソー ター*(mySorter)*を参照する *sorter* オプションを使用 してルートを設定することができます。

*<!-- define our sorter as a plain spring bean --> <bean id="mySorter" class="com.mycompany.MyFileSorter"/>*

*<route> <from uri="file://inbox?sorter=#mySorter"/> <to uri="bean:processInbox"/> </route>*

#### ヒント

*URI* オプションは、*#* 構文を使用して *Bean* を参照でき ます。上記の *Spring DSL* ルートの *#* は、 *ID* <sup>に</sup> *#* をプレフィックスしてレジストリー内の *Bean* を参照することに注意してください。そのた め、*sorter=#mySorter* を記述すると、*Camel* に対して *ID( mySorter )*を持つ *Bean* のレジストリーを 検索するように指示します。

*100.25.2. sortBy* を使用したソート

*Camel* はプラグ可能なソートストラテジーをサポートします。このストラテジーでは、*[File](#page-831-0)* 言語 を

使用してソートを設定します。*sortBy* オプションは、以下のように設定されます。

*sortBy=group 1;group 2;group 3;...*

各グループはセミコロンで区切られます。簡単な状況では、簡単な例としては *1* つのグループのみ を使用できます。

*sortBy=file:name*

これはファイル名でソートされ、逆方向に 逆 順をやり直すことができるため、ソートは *Z.A* になり ます。

*sortBy=reverse:file:name*

*File* [言語](#page-831-0) のフルパワーがあるため、他のパラメーターの一部を使用することができます。そのた め、ファイルサイズでソートする場合は、以下を行います。

*sortBy=file:length*

文字列比較に *ignoreCase:* を使用してケースを無視するように設定できます。そのため、ファイル 名のソートを使用し、ケースを無視する場合は、以下を行います。

*sortBy=ignoreCase:file:name*

*ignore* 大文字と小文字を組み合わせることができますが、最初に逆に指定する必要があります。

*sortBy=reverse:ignoreCase:file:name*

以下の例では、最後に変更したファイルで並べ替えたいので、以下を行います。

*sortBy=file:modified*

次に、*2* 番目のオプションとして名前でグループ化し、同じ変更を持つファイルは名前で並べ替えま す。

*sortBy=file:modified;file:name*

これで問題がありましたが、その問題を見つけられましたか?ファイルの変更タイムスタンプはミ リ秒単位で行われるため問題ありませんが、日付のみでソートし、名前でサブグループのサブグループ を行う場合はどうなるか? また、*File [Language](#page-831-0)* の本当の機能があり、パターンをサポートする *date* コマンドを使用できます。 そのため、以下のように解決できます。

*sortBy=date:file:yyyyMMdd;file:name*

*Yeah*、これは非常に強力で、グループごとに逆が可能であるため、ファイル名を元に戻すことがで きます。

*sortBy=date:file:yyyyMMdd;reverse:file:name*

*100.26. USING GENERICFILEPROCESSSTRATEGY*

*processStrategy* オプションを使用して、独自のカスタム *GenericFileProcessStrategy* を使用でき ます。これにより、独自の 開始、コミット、ロールバック ロジックを実装できます。 たとえば、システムが使用するフォルダーにファイルを書き込むことを仮定します。ただし、別の 準備 済みファイルも書き込まれる前に、ファイルを使い始めるべきではありません。

そのため、独自の *GenericFileProcessStrategy* を実装することで、以下のように実装できます。

*begin*() メソッドでは、特別な 準備 済みファイルが存在するかどうかをテストできま す。*begin* メソッドは、ファイルを使用するかどうかを示す ブール値 を返します。

*abort*()メソッド*( Camel 2.10)*では、*start* 操作で *false* が返された場合(リソースのク リーンアップなど)、特別なロジックを実行できます。

*commit*() メソッドで実際のファイルを移動し、準備状態 にあるファイルを削除するこ ともできます。

*100.27.* フィルターの使用

*filter* オプションを使用すると、*org.apache.camel.component.file.GenericFileFilter* インター フェースを実装して、カスタムフィルターを *Java* コードに実装できます。このインターフェースに は、ブール値を返す *accept* メソッドがあります。*true* を返し、ファイルを含めるには *false* を返し、 ファイルを省略する場合は *false* を返します。*Camel 2.10* 以降では、ファイルがディレクトリーである かどうかに関わらず、*GenericFile* <sup>に</sup> *isDirectory* メソッドがあります。これにより、不要なディレク トリーにトラバースしないように、不要なディレクトリーにフィルターを設定できます。

たとえば、名前に「*skip* 」で始まるディレクトリーを省略 するには、以下のように実装できます。

*100.28. CONSUMER.BRIDGEERRORHANDLER* の使用

*Camel 2.10* で利用可能

*Camel Error Handler* を使用してファイルコンシューマーに発生した例外を処理する場合は、以下の ように *consumer.bridgeErrorHandler* オプションを有効にできます。

*// to handle any IOException being thrown onException(IOException.class) .handled(true) .log("IOException occurred due: \${exception.message}") .transform().simple("Error \${exception.message}") .to("mock:error");*

// this is the file route that pickup files, notice how we bridge the consumer to use the Camel *routing error handler // the exclusiveReadLockStrategy is only configured because this is from an unit test, so we use that to simulate exceptions from("file:target/nospace?consumer.bridgeErrorHandler=true") .convertBodyTo(String.class) .to("mock:result");*

そのため、このオプションを有効にすると、ルートのエラーハンドラーがそこから取得されます。

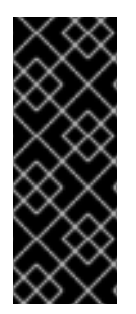

重要

*consumer.bridgeErrorHandler* 使用時 <sup>の</sup> *consumer.bridgeErrorHandler* を使用す る場合、インターセプターは適用され ません。*Exchange* <sup>は</sup> *Camel Error Handler* <sup>に</sup> よって直接処理され、*onCompletion* ではインターセプターなどの以前のアクションを 許可しません。

*100.29.* デバッグロギング

このコンポーネントにはログレベルの *TRACE* があり、問題がある場合に役立ちます。

*100.30.* 関連項目

- $\bullet$ *File* [言語](#page-831-0)  $\bullet$ *FTP*
	- *Polling Consumer*
#### 第*101*章 *FILE* 言語

*Camel* バージョン *1.1* で利用可能

*INFO:\*File* 言語が *Simple* 言語*\* From Camel 2.2* 以降にマージされるようになり、*File* 言語は *Simple* 言語にマージされ、*[Simple](#page-2240-0)* 言語内ですべてのファイル構文を直接使用できるようになりまし た。

*File Expression Language* は *[Simple](#page-2240-0)* 言語の拡張であり、ファイル関連の機能を追加します。これら の機能は、ファイルパスおよび名前を使用する一般的なユースケースに関連します。目的は、コン シューマーとプロデューサーの両方に動的ファイルパターンを設定するために、*File* コンポーネントお よび *FTP* コンポーネントと式を使用できるようにすることです。

*101.1. FILE LANGUAGE* オプション

*File* 言語は、以下に示す *2* つのオプションをサポートします。

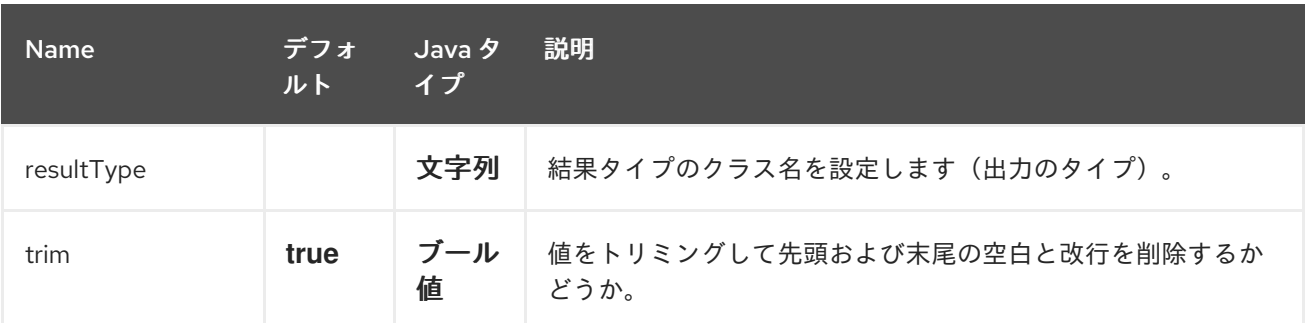

*101.2.* 構文

この言語は *[Simple](#page-2240-0)* 言語の 拡張 であるため、*[Simple](#page-2240-0)* 構文も適用されます。したがって、以下の表に は追加としてのみ記載しています。

*[Simple](#page-2240-0)* 言語 [ファイル言語とは対照的に、](#page-831-0)*Constant* 式 もサポートしているため、固定されたファイル 名を入力できます。

すべてのファイルトークンは *java.io.File* オブジェクトのメソッドと同じ式名を使用します。たとえ ば、*file:absolute* は *java.io.File.getAbsolute*() メソッドを参照します。現在のエクスチェンジです べての式がサポートされているわけではないことに注意してください。たとえば、*File* コンポーネント はこれらすべてをサポートするため、*[FTP](#page-878-0)* コンポーネントは一部のオプションをサポートします。

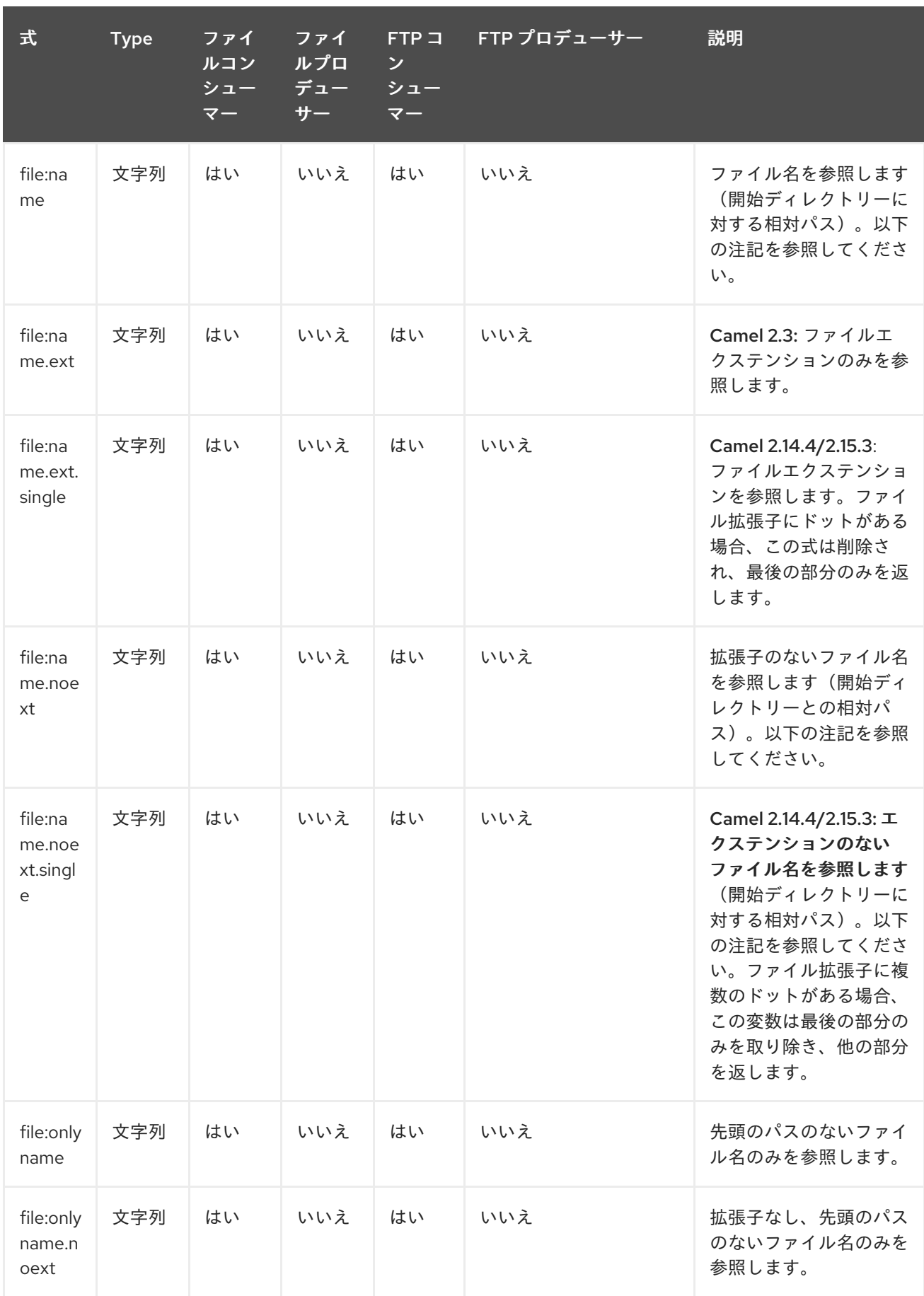

827

## 第101章 FILE 言語

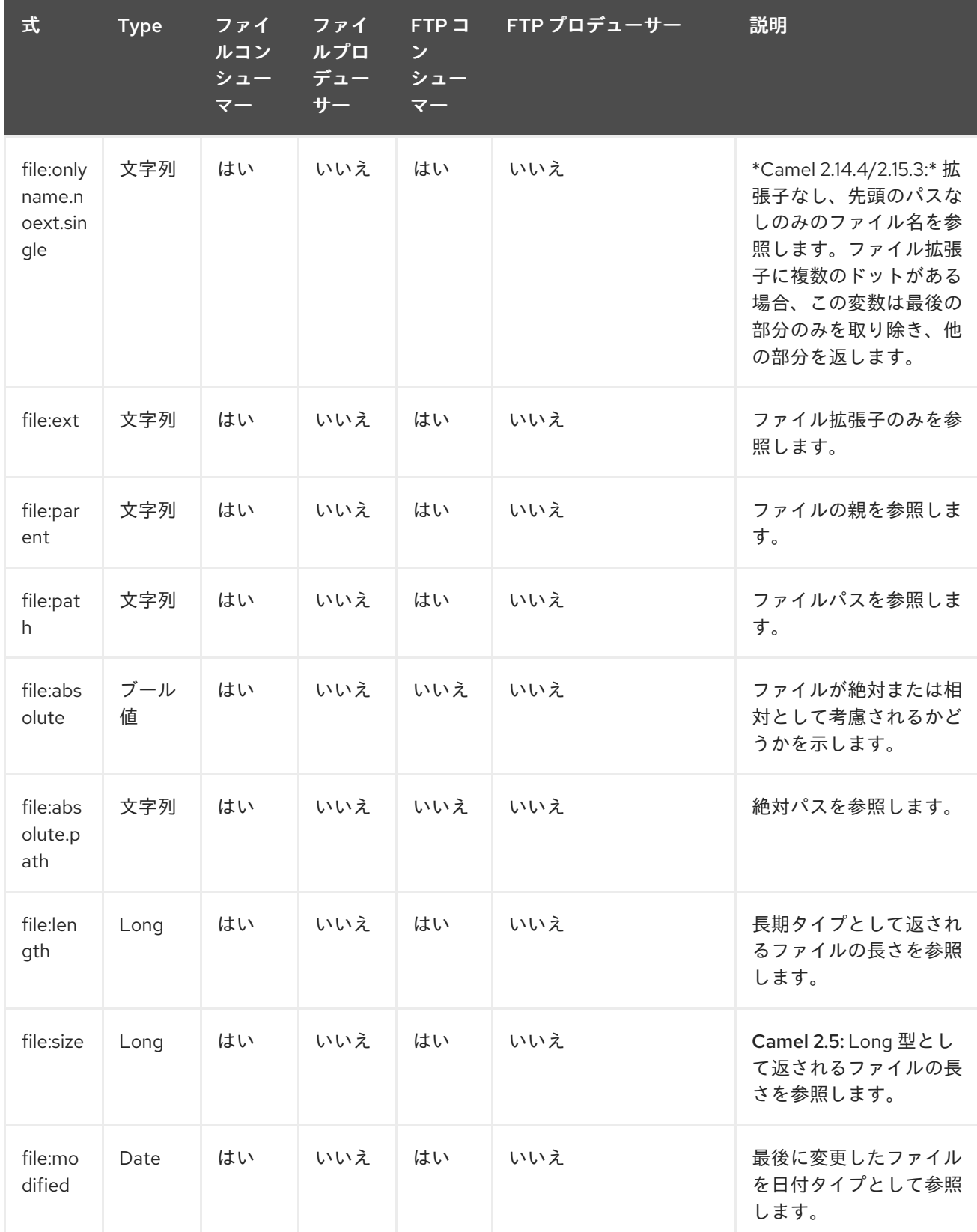

<span id="page-831-0"></span>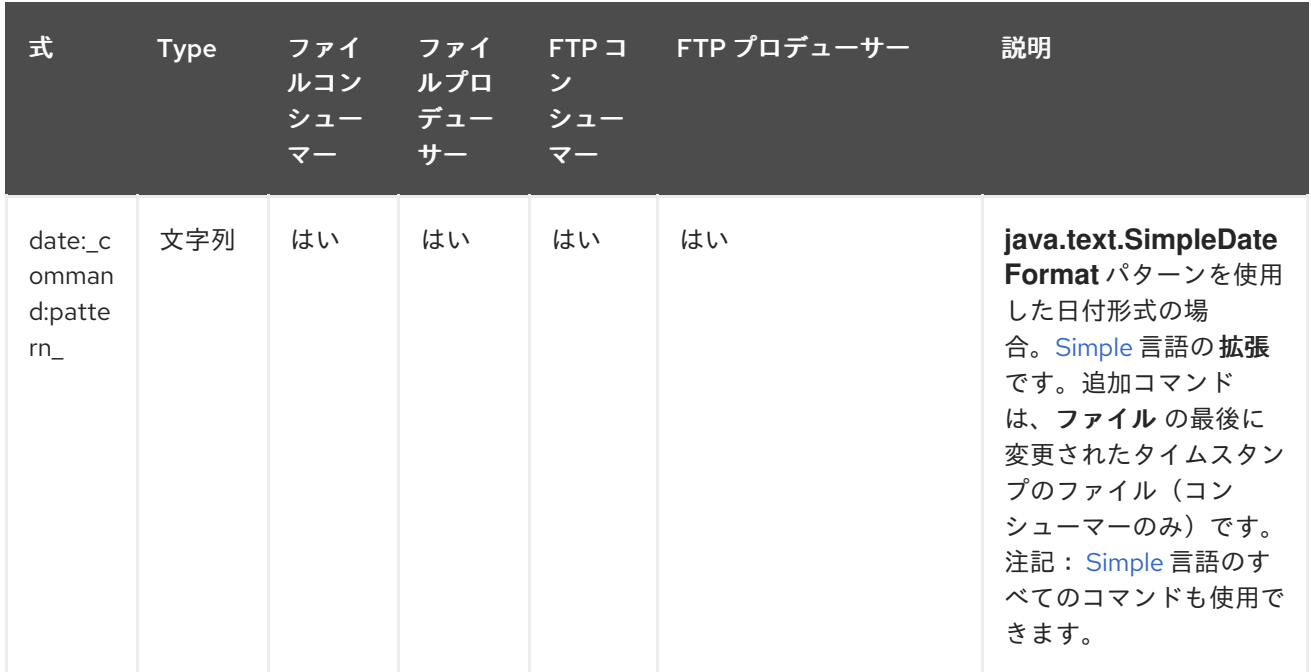

*101.3.* ファイルトークンの例

*101.3.1.* 相対パス

以下の 相対 ディレクトリーに *hello.txt* ファイルの *java.io.File* ハンドルがあります: *.\filelanguage\test*そして、この開始ディレクトリー *.\filelanguage* を使用するようにエンドポイント を設定します。ファイルトークンは以下のように返されます。

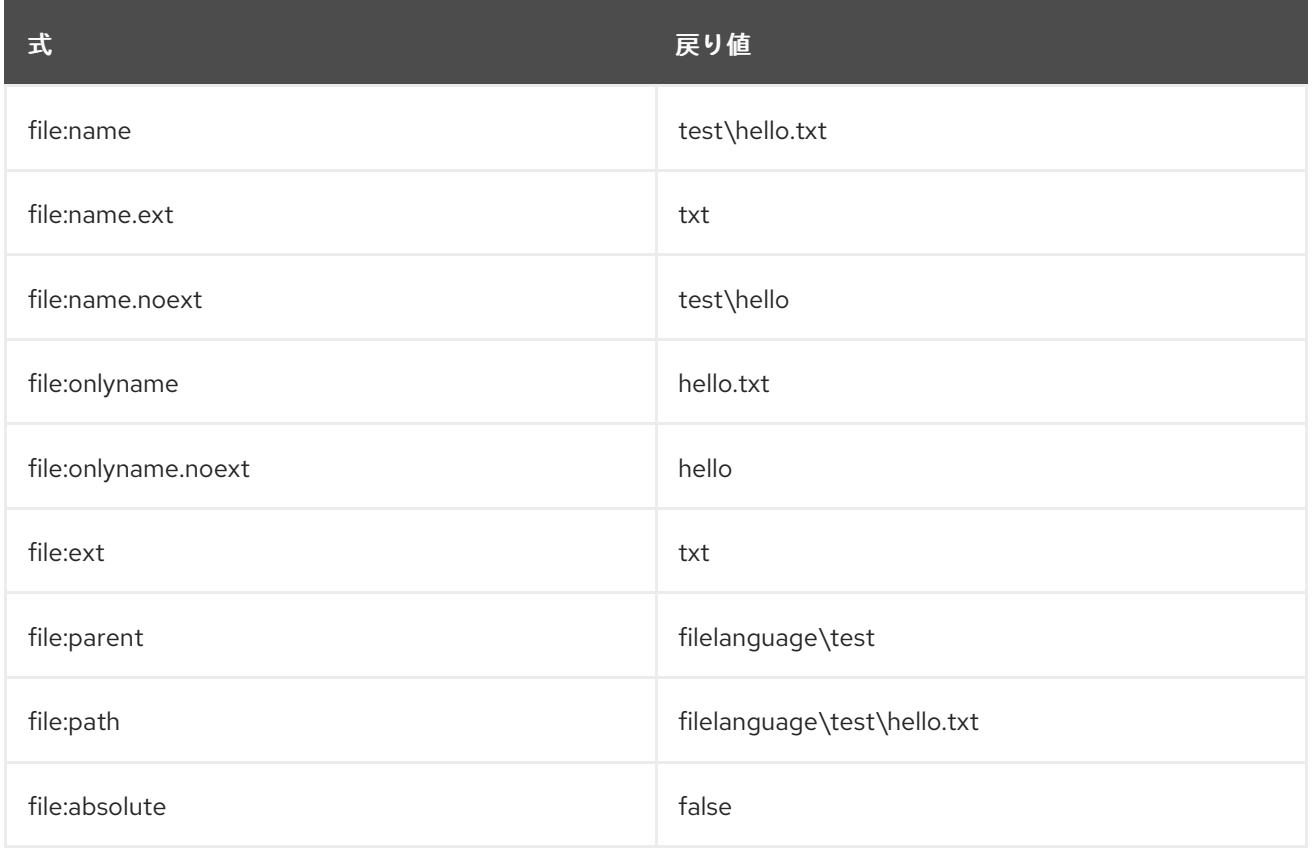

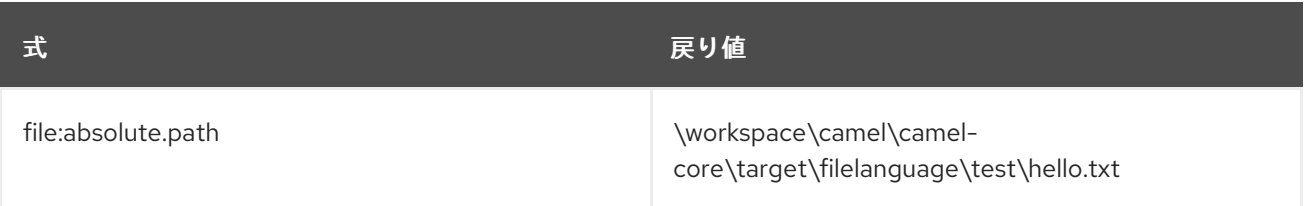

## *101.3.2.* 絶対パス

*\workspace\camel\camel-core\target\filelanguage\test* のよう に、*hello.txt* ファイルの *java.io.File* が処理しています。また、エンドポイントの絶対起動ディレクトリー *\workspace\camel\camel-core\target\filelanguage* を使用するようにエンドポイントを設定します。 ファイルトークンは以下のように返されます。

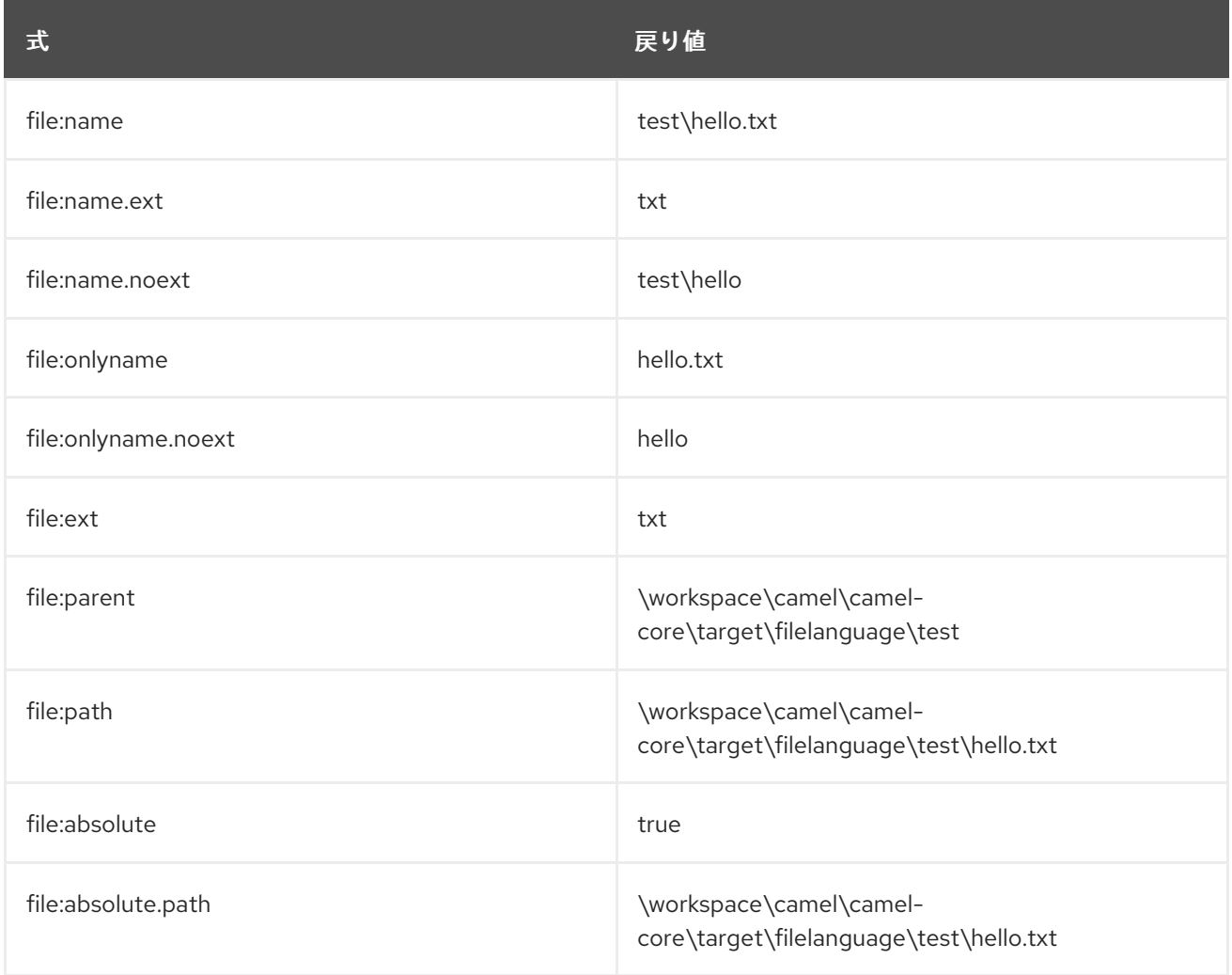

## *101.4.* サンプル

*myfile.txt* などの固定 *[Constant](#page-542-0)* 式を入力できます。

*fileName="myfile.txt"*

こうすることで、ファイルコンシューマーを使用してファイルを読み取って、現在の日付をサブフォ ルダーとして使用してバックアップフォルダーに読み取りファイルを移動したいと仮定します。これ は、以下のような式を使用してアーカイブできます。

*fileName="backup/\${date:now:yyyyMMdd}/\${file:name.noext}.bak"*

相対フォルダー名もサポートされています。そのため、バックアップフォルダーをシブリングフォル ダーにする必要がある場合は、以下のように追加できます。

*fileName="../backup/\${date:now:yyyyMMdd}/\${file:name.noext}.bak"*

これは *[Simple](#page-2240-0)* 言語の拡張であるため、この言語からのすべての良い点にもアクセスできます。その ため、今回のユースケースでは、*in.header.type* を動的式のパラメーターとして使用します。

*fileName="../backup/\${date:now:yyyyMMdd}/type-\${in.header.type}/backup-of-\${file:name.noext}.bak"*

式で使用するカスタムの日付がある場合、*Camel* はメッセージヘッダーから日付を取得することを サポートします。

*fileName="orders/order-\${in.header.customerId}-\${date:in.header.orderDate:yyyyMMdd}.xml"*

最後に、*Bean* 式を使用して、使用する *String* 出力を生成する *POJO* クラスを呼び出すこともでき ます(または *String* に変換されます)。

*fileName="uniquefile-\${bean:myguidgenerator.generateid}.txt"*

当然ながら、これは *1* つの式に統合できます。この式では、*File [Language](#page-831-0)*、*[Simple](#page-831-0)*、および *[Bean](#page-363-0)* 言語を *1* つの式で使用できます。これは、このような一般的なファイルパスパターンで非常に強力で す。

*101.5. SPRING PROPERTYPLACEHOLDERCONFIGURER* と *FILE* コンポーネントの使用

*Camel* では、*[Simple](#page-2240-0)* 言語から直接 *[File](#page-831-0)* 言語を使用することができます。これにより、*Spring XML* <sup>で</sup> *Content Based Router* を簡単に実行できます。ここでは、以下のようにファイルエクステンション に基づいてルーティングすることができます。

*<from uri="file://input/orders"/> <choice> <when> <simple>\${file:ext} == 'txt'</simple>*

```
<to uri="bean:orderService?method=handleTextFiles"/>
 </when>
 <when>
   <simple>${file:ext} == 'xml'</simple>
    <to uri="bean:orderService?method=handleXmlFiles"/>
 </when>
 <otherwise>
    <to uri="bean:orderService?method=handleOtherFiles"/>
 </otherwise>
</choice>
```
*File* エンドポイントの *fileName* オプションを使用して *File* [言語を使用して動的ファイル](#page-831-0) 名を設定 する場合は、 の代替構文(*Camel 2.5* 以降で利用可能)を使用して *Springs PropertyPlaceholderConfigurer* との 競合を避けるようにしてください。

*bundle-context.xml*

```
<bean id="propertyPlaceholder"
class="org.springframework.beans.factory.config.PropertyPlaceholderConfigurer">
  <property name="location" value="classpath:bundle-context.cfg" />
</bean>
```

```
<bean id="sampleRoute" class="SampleRoute">
  <property name="fromEndpoint" value="${fromEndpoint}" />
  <property name="toEndpoint" value="${toEndpoint}" />
</bean>
```
*bundle-context.cfg*

*fromEndpoint=activemq:queue:test toEndpoint=file://fileRoute/out?fileName=test-\$simple{date:now:yyyyMMdd}.txt*

上記の *toEndpoint* <sup>で</sup> *\$simple\{ }* 構文を使用することに注意してください。 これを行わないと、競合が発生し、*Spring* は次のような例外をスローします。

*org.springframework.beans.factory.BeanDefinitionStoreException: Invalid bean definition with name 'sampleRoute' defined in class path resource [bundle-context.xml]: Could not resolve placeholder 'date:now:yyyyMMdd'*

*101.6.* 依存関係

*File* 言語は *camel-core* の一部です。

第*102*章 *FLATPACK* コンポーネント

*Camel* バージョン *1.4* で利用可能

*Flatpack* コンポーネントは、*FlatPack* [ライブラリー](http://flatpack.sourceforge.net) を使用して、固定幅および区切られたファイル 解析をサポートします。 注記: このコンポーネントは、*flatpack* ファイルからオブジェクトモデルへの消費のみをサポートし ます。オブジェクトモデルから *flatpack* 形式への書き込みはできません。

*Maven* ユーザーは、このコンポーネントの *pom.xml* に以下の依存関係を追加する必要があります。

*<dependency> <groupId>org.apache.camel</groupId> <artifactId>camel-flatpack</artifactId> <version>x.x.x</version> <!-- use the same version as your Camel core version --> </dependency>*

*102.1. URI* 形式

*flatpack:[delim|fixed]:flatPackConfig.pzmap.xml[?options]*

または、設定ファイルを使用しないカンマ区切りのファイルハンドラーの場合は、単に使用される。

*flatpack:someName[?options]*

*URI* にクエリーオプションを追加するには、*?option=value&option=value&…*

*102.2. URI* オプション

*Flatpack* コンポーネントにはオプションがありません。

*Flatpack* エンドポイントは、*URI* 構文を使用して設定します。

*flatpack:type:resourceUri*

以下の *path* パラメーターおよびクエリーパラメーターを使用します。

# *102.2.1.* パスパラメーター(*2* パラメーター)*:*

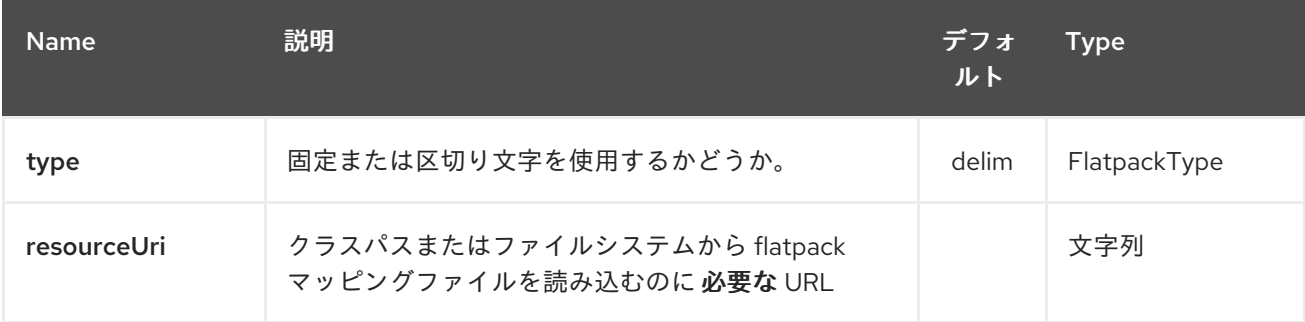

### *102.2.2.* クエリーパラメーター(*25* パラメーター)*:*

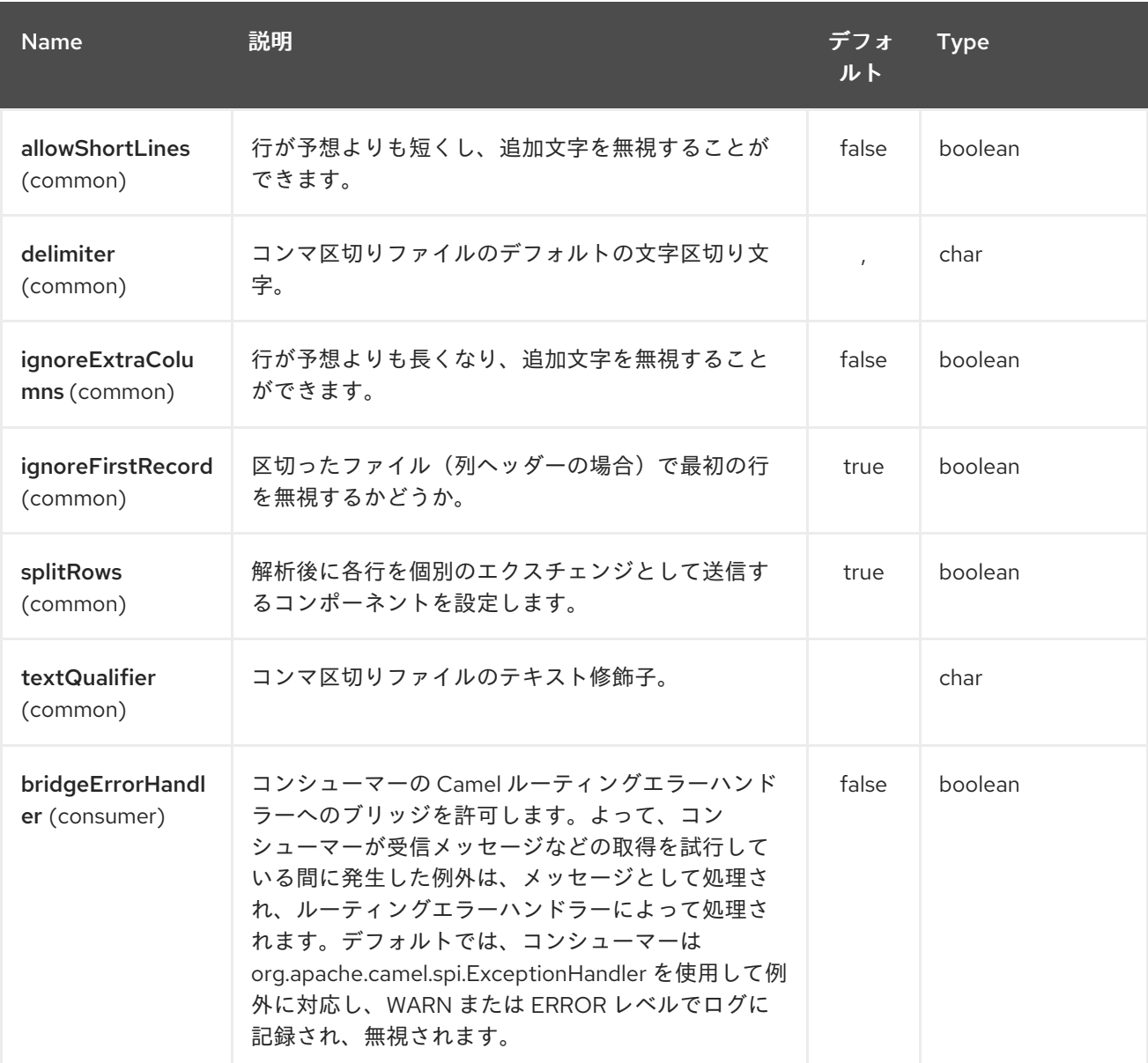

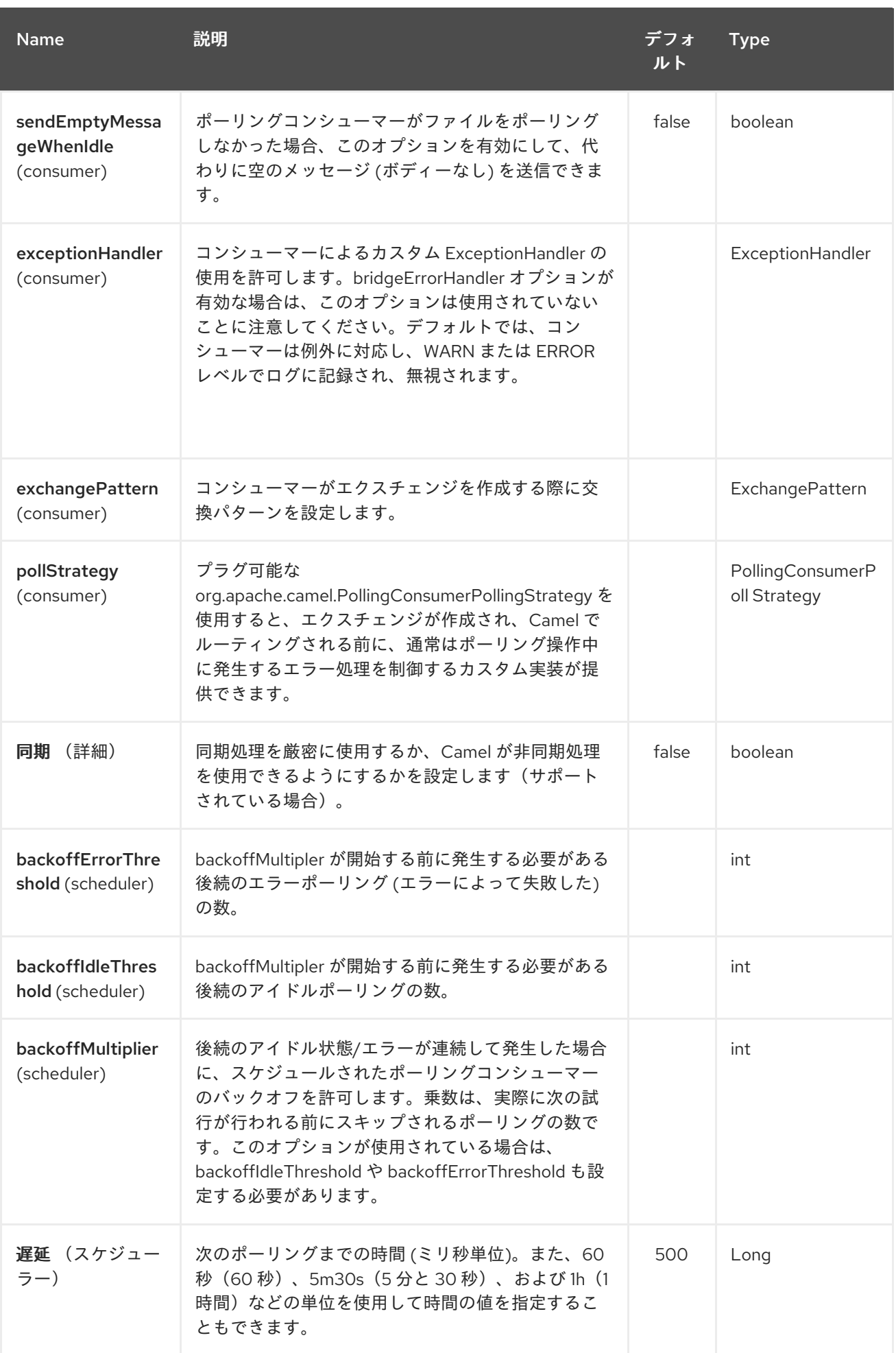

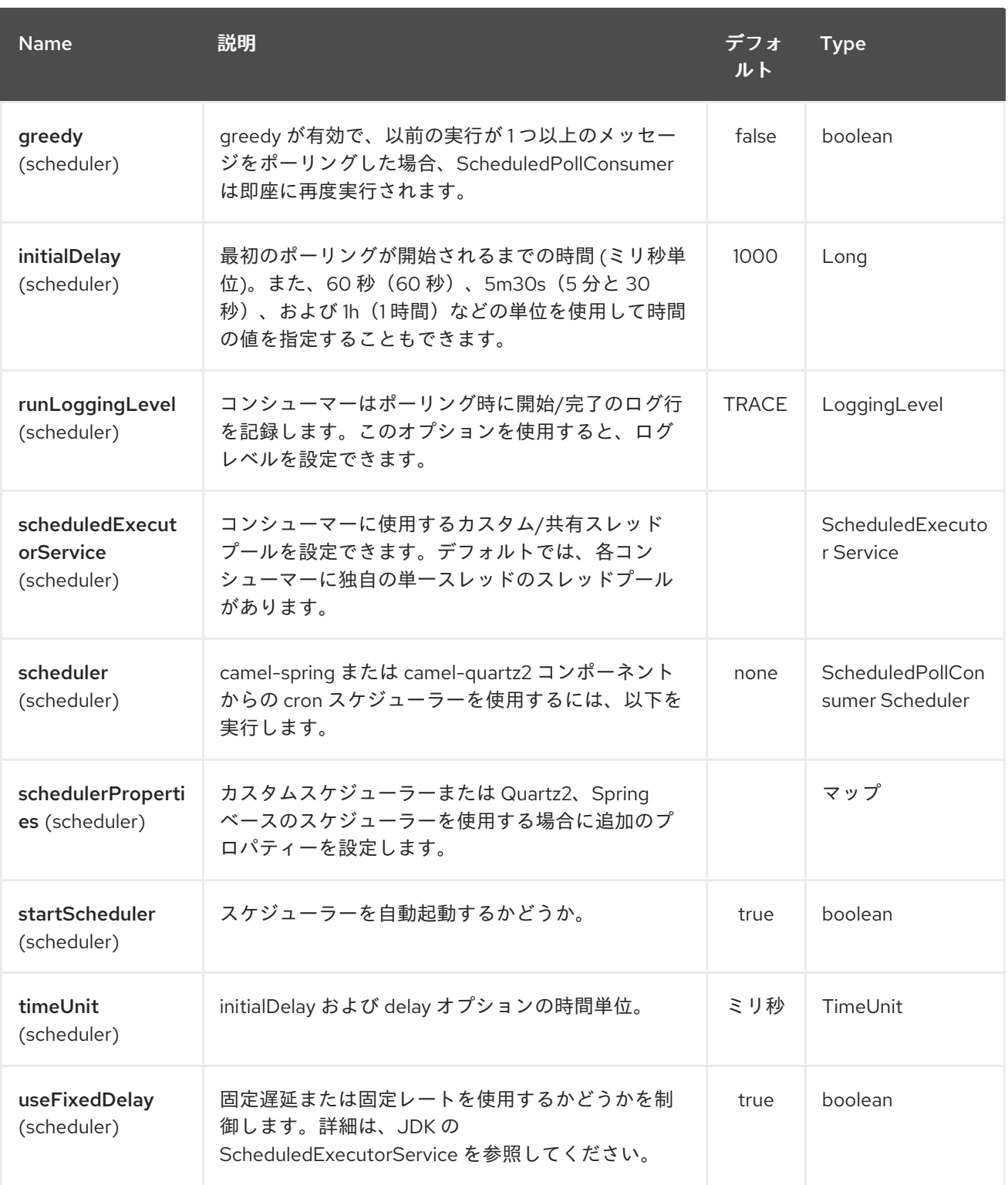

## *102.3.* 例

*flatpack:fixed:foo.pzmap.xml* は、*foo.pzmap.xml* ファイル設定を使用して固定幅エンド ポイントを作成します。

*flatpack:delim:bar.pzmap.xml* は、*bar.pzmap.xml* ファイル設定を使用して区切られたエ ンドポイントを作成します。

<span id="page-839-0"></span>*flatpack:foo* は、ファイル設定なしで *foo* という名前のエンドポイントを作成します。

*102.4.* メッセージヘッダー

*Camel* は以下のヘッダーを *IN* メッセージに保存します。

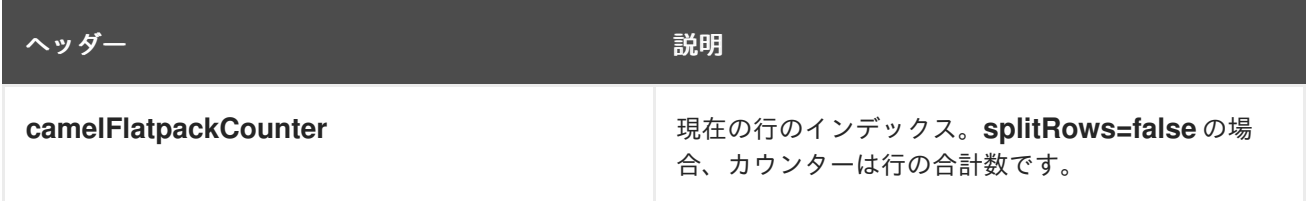

*102.5.* メッセージボディー

コンポーネントは、*java.util.Map* または *java.util.List* のコンバーターが含まれる *org.apache.camel.component.flatpack.DataSetList* オブジェクトとして *IN* メッセージ内のデータを 提供します。 通常、マップ は一度に *1* 行を処理する場合*(splitRows=true)*します。コンテンツ全体 *(splitRows=false)*に *List* を使用します。リストの各要素は *Map* です。 各 マップに は、列名と対応する値のキーが含まれます。

たとえば、以下の例から *firstname* を取得するには、以下を実行します。

*Map row = exchange.getIn().getBody(Map.class); String firstName = row.get("FIRSTNAME");*

ただし、*splitRows=true*であっても、常にこれを *List* として取得することもできます。同じ例は次 のとおりです。

*List data = exchange.getIn().getBody(List.class); Map row = (Map)data.get(0); String firstName = row.get("FIRSTNAME");*

*102.6.* ヘッダーおよびトレイレコード

*Flatpack* でのヘッダーおよび証跡の表記に対応しています。ただし、固定レコード *ID* を使用する 必 要があり ます。

ヘッダー レコードのヘッダー(小文字である必要があります)

*trailer* レコードのトラッカー(小文字でなければなりません)

以下の例は、ヘッダーとコントラ*iler* があるという事実を示しています。必要でない場合は、いずれ かの値または両方を省略できます。

*<RECORD id="header" startPosition="1" endPosition="3" indicator="HBT"> <COLUMN name="INDICATOR" length="3"/> <COLUMN name="DATE" length="8"/> </RECORD> <COLUMN name="FIRSTNAME" length="35" /> <COLUMN name="LASTNAME" length="35" /> <COLUMN name="ADDRESS" length="100" /> <COLUMN name="CITY" length="100" /> <COLUMN name="STATE" length="2" /> <COLUMN name="ZIP" length="5" /> <RECORD id="trailer" startPosition="1" endPosition="3" indicator="FBT"> <COLUMN name="INDICATOR" length="3"/> <COLUMN name="STATUS" length="7"/> </RECORD>*

*102.7.* エンドポイントの使用

## 一般的なユースケースは、別のルートでさらに処理するために、このエンドポイントにファイルを送 信します。以下に例を示します。

*<camelContext xmlns="http://activemq.apache.org/camel/schema/spring"> <route> <from uri="file://someDirectory"/> <to uri="flatpack:foo"/> </route> <route> <from uri="flatpack:foo"/> ... </route> </camelContext>*

簡単な *Bean* インテグレーションのために作成された各メッセージのペイロードを *Map* に変換する こともできます。

## *102.8. FLATPACK DATAFORMAT*

*[Flatpack](#page-839-0)* コンポーネントには *Flatpack* データ形式が同梱されており、固定の幅または区切ったテキ ストメッセージ間のフォーマットを *Map* として行の リストに 使用することができます。

*marshal = from List<Map<String, Object& gt;>* から *OutputStream* ( *String*に変換可 能)

 $\bullet$ 

*unmarshal = java .io.InputStream* ( *File* または *String*など)から *java.apache.camel.component.flatpack.DataSetList* インスタンスとしての *java.util.List* <sup>へ</sup> のアンマーシャリング *=* 操作の結果には、すべてのデータが含まれます。各行を処理する必要がある場合は、*Splitter* を使用してエクスチェンジを分割できます。

注記: *Flatpack* ライブラリーは現在、マーシャリング操作のヘッダーおよび証跡をサポートしてい ません。

*102.9.* オプション

データフォーマットには以下のオプションがあります。

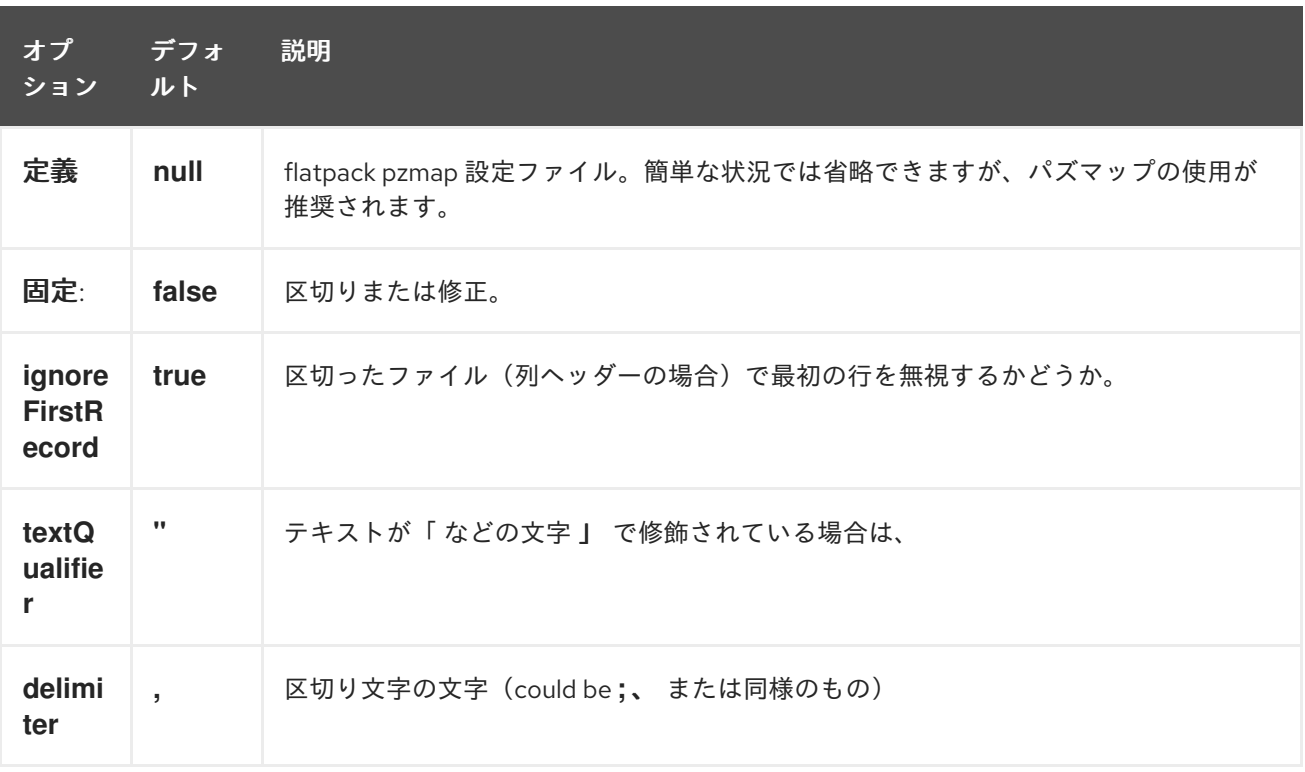

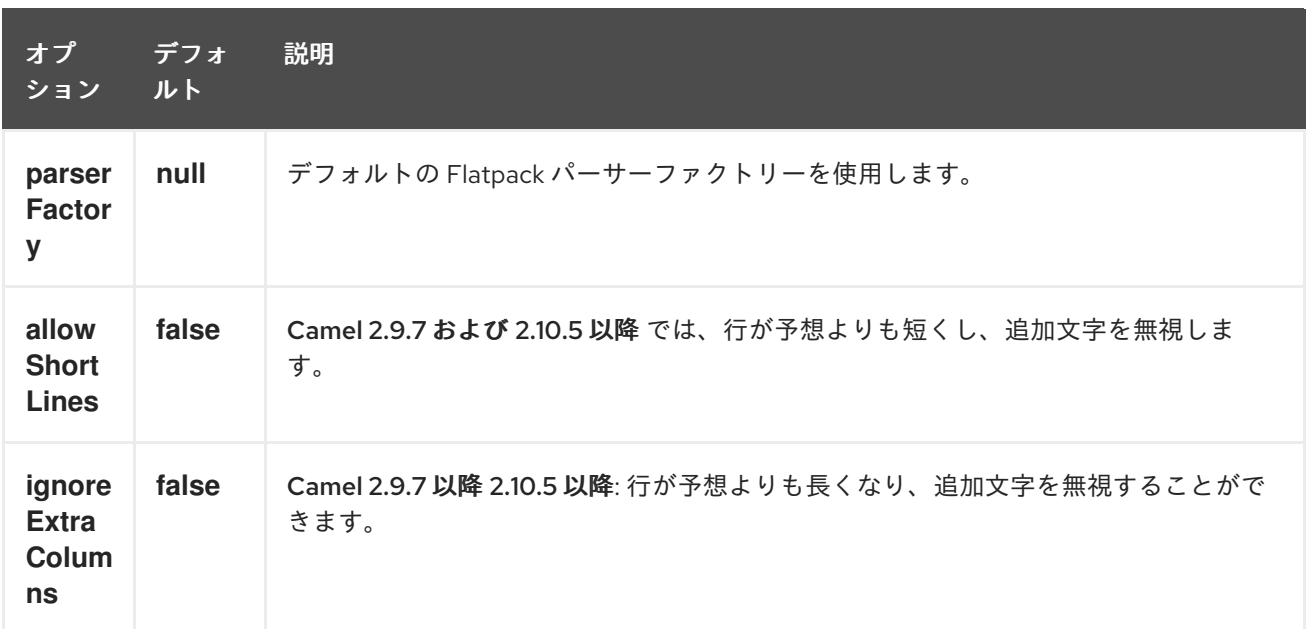

*102.10.* 用途

データフォーマットを使用するには、インスタンスをインスタンス化し、ルートビルダーでマーシャ リングまたはアンマーシャリング操作を呼び出します。

*FlatpackDataFormat fp = new FlatpackDataFormat(); fp.setDefinition(new ClassPathResource("INVENTORY-Delimited.pzmap.xml")); ... from("file:order/in").unmarshal(df).to("seda:queue:neworder");*

上記の例では、*order/in* フォルダーからファイルを読み込み、ファイルの構造を設定する *Flatpack* 設定ファイル *INVENTORY-Delimited.pzmap.xml* を使用して入力をアンマーシャリングします。結果 は、*SEDA* キューに保存する *DataSetList* オブジェクトです。

*FlatpackDataFormat df = new FlatpackDataFormat(); df.setDefinition(new ClassPathResource("PEOPLE-FixedLength.pzmap.xml")); df.setFixed(true); df.setIgnoreFirstRecord(false);*

*from("seda:people").marshal(df).convertBodyTo(String.class).to("jms:queue:people");*

上記のコードでは、オブジェクト表現のデータをマップとして *List* としてマーシャルし ます。*Map* の行には、キーと対応する値の列名が含まれます。この構造は、プロセッサーなどの *Java* コードで作 成できます。*Flatpack* 形式に従ってデータをマーシャリングし、結果を *String* オブジェクトとして変 換し、*JMS* キューに保存します。

*102.11.* 依存関係

*camel* ルートで *Flatpack* を使用するには、このデータ形式を実装する *camel-flatpack* の依存関係 を追加する必要があります。

*Maven* を使用する場合は、以下を *pom.xml* に追加するだけで、最新かつ最大のリリースのバージョ ン番号を置き換えます(最新バージョンのダウンロードページを参照)。

*<dependency> <groupId>org.apache.camel</groupId> <artifactId>camel-flatpack</artifactId> <version>x.x.x</version> </dependency>*

*102.12.* 関連項目

- *Configuring Camel (Camel* の設定*)*
- Ċ コンポーネント
- エンドポイント
- はじめに

#### 第*103*章 *FLATPACK DATAFORMAT*

*Camel* バージョン *2.1* で利用可能

*[Flatpack](#page-839-0)* コンポーネントには *Flatpack* データ形式が同梱されており、固定の幅または区切ったテキ ストメッセージ間のフォーマットを *Map* として行の リストに 使用することができます。

*marshal = from List<Map<String, Object& gt;>* から *OutputStream* ( *String*に変換可 能)

*unmarshal = java .io.InputStream* ( *File* または *String*など)から *java.apache.camel.component.flatpack.DataSetList* インスタンスとしての *java.util.List* <sup>へ</sup> のアンマーシャリング *=* 操作の結果には、すべてのデータが含まれます。各行を処理する必要がある場合は、*Splitter* を使用してエクスチェンジを分割できます。

注記: *Flatpack* ライブラリーは現在、マーシャリング操作のヘッダーおよび証跡をサポートしてい ません。

*103.1.* オプション

*Flatpack* データフォーマットは、以下に示す *9* 個のオプションをサポートします。

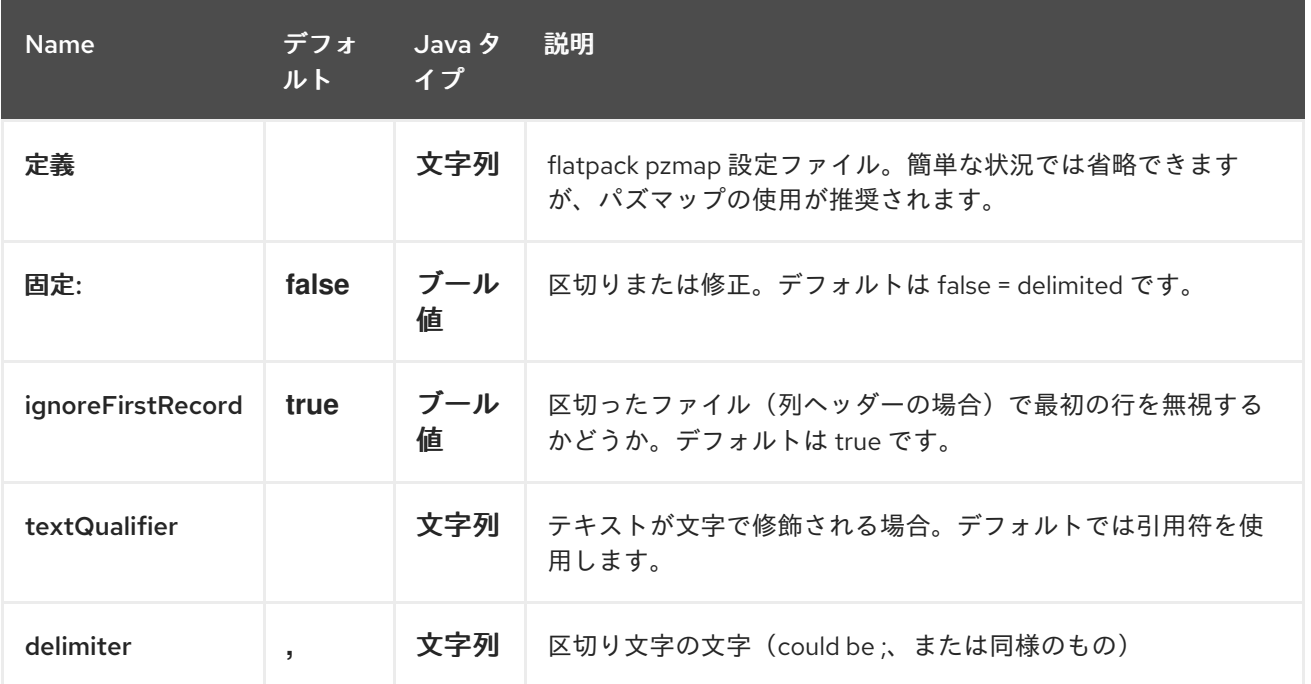

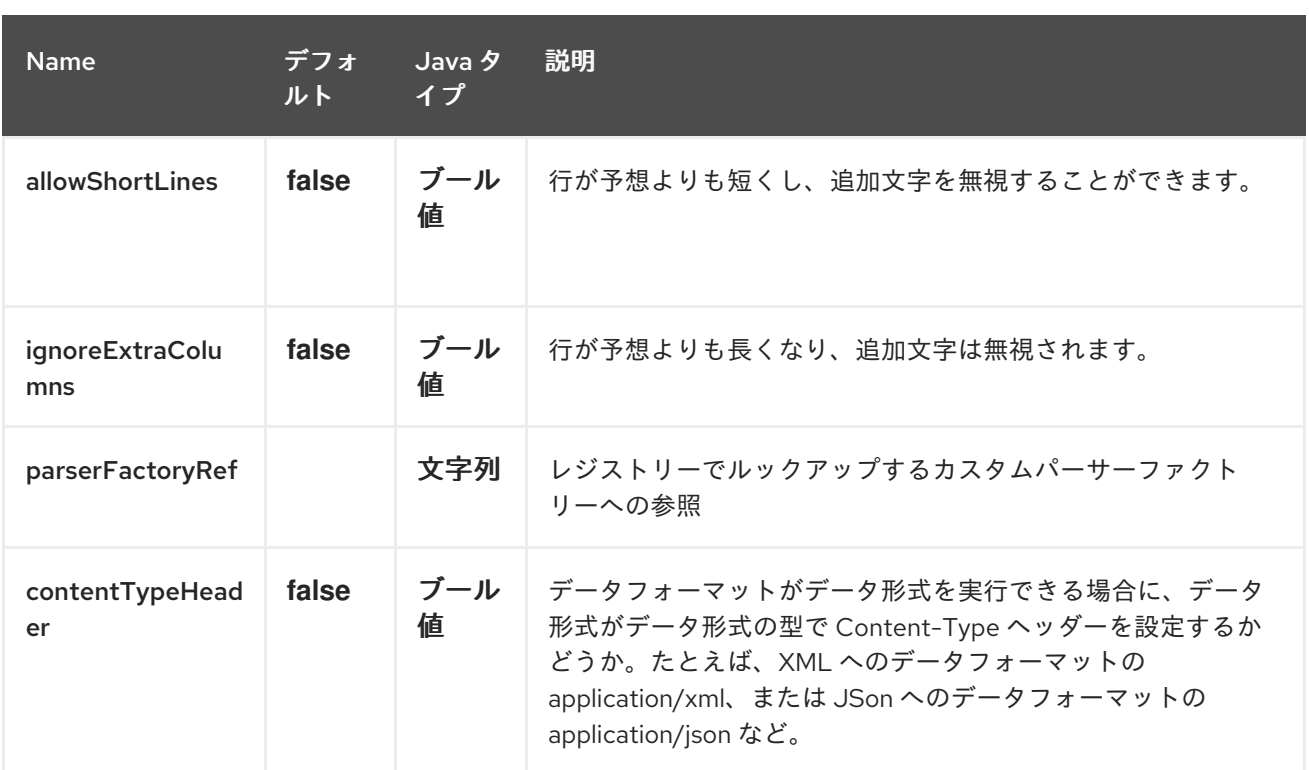

### *103.2.* 用途

データフォーマットを使用するには、インスタンスをインスタンス化し、ルートビルダーでマーシャ リングまたはアンマーシャリング操作を呼び出します。

*FlatpackDataFormat fp = new FlatpackDataFormat(); fp.setDefinition(new ClassPathResource("INVENTORY-Delimited.pzmap.xml")); ... from("file:order/in").unmarshal(df).to("seda:queue:neworder");*

上記の例では、*order/in* フォルダーからファイルを読み込み、ファイルの構造を設定する *Flatpack* 設定ファイル *INVENTORY-Delimited.pzmap.xml* を使用して入力をアンマーシャリングします。結果 は、*SEDA* キューに保存する *DataSetList* オブジェクトです。

*FlatpackDataFormat df = new FlatpackDataFormat(); df.setDefinition(new ClassPathResource("PEOPLE-FixedLength.pzmap.xml")); df.setFixed(true); df.setIgnoreFirstRecord(false);*

*from("seda:people").marshal(df).convertBodyTo(String.class).to("jms:queue:people");*

上記のコードでは、オブジェクト表現のデータをマップとして *List* としてマーシャルし ます。*Map* の行には、キーと対応する値の列名が含まれます。この構造は、プロセッサーなどの *Java* コードで作 成できます。*Flatpack* 形式に従ってデータをマーシャリングし、結果を *String* オブジェクトとして変 換し、*JMS* キューに保存します。

*103.3.* 依存関係

*camel* ルートで *Flatpack* を使用するには、このデータ形式を実装する *camel-flatpack* の依存関係 を追加する必要があります。

*Maven* を使用する場合は、以下を *pom.xml* に追加するだけで、最新かつ最大のリリースのバージョ ン番号を置き換えます(最新バージョンのダウンロードページを参照)。

*<dependency> <groupId>org.apache.camel</groupId> <artifactId>camel-flatpack</artifactId> <version>x.x.x</version> </dependency>*

第*104*章 *APACHE FLINK* コンポーネント

*Camel* バージョン *2.18* から利用可能

本ドキュメントページでは、*Apache Camel* <sup>の</sup> *[Apache](https://flink.apache.org) Flink* コンポーネントについて説明しま す。*camel-flink* コンポーネントは、*Camel* コネクターと *Flink* タスク間のブリッジを提供します。 この *Camel Flink* コネクターは、さまざまなトランスポートからメッセージをルーティングし、実行す るフラッシュタスクを動的に選択して、タスクの入力データとして受信メッセージを使用し、最後に *Camel* パイプラインに結果を配信する方法を提供します。

*Maven* ユーザーは、このコンポーネントの *pom.xml* に以下の依存関係を追加する必要があります。

*<dependency> <groupId>org.apache.camel</groupId> <artifactId>camel-flink</artifactId> <version>x.x.x</version> <!-- use the same version as your Camel core version --> </dependency>*

*104.1. URI* 形式

現在、*Flink* コンポーネントはプロデューサーのみをサポートします。*DataSet*、*DataStream* ジョブ を作成できます。

*flink:dataset?dataset=#myDataSet&dataSetCallback=#dataSetCallback flink:datastream?datastream=#myDataStream&dataStreamCallback=#dataStreamCallback*

*FlinkEndpoint* オプション

*Apache Flink* エンドポイントは、*URI* 構文を使用して設定します。

*flink:endpointType*

以下の *path* パラメーターおよびクエリーパラメーターを使用します。

*104.1.1.* パスパラメーター(*1* パラメーター)*:*

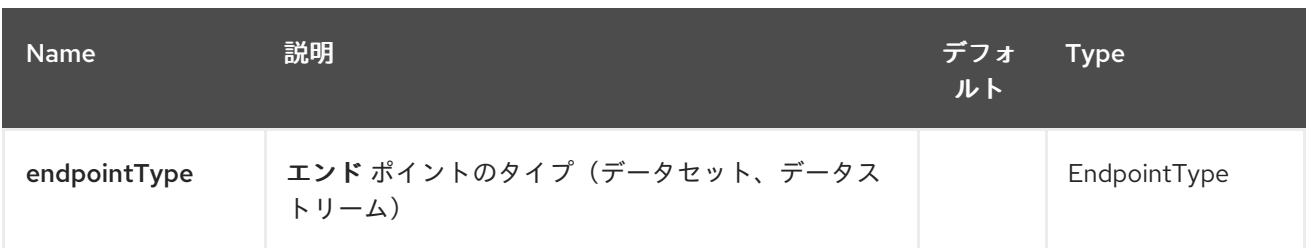

## *104.1.2.* クエリーパラメーター(*6* パラメーター)*:*

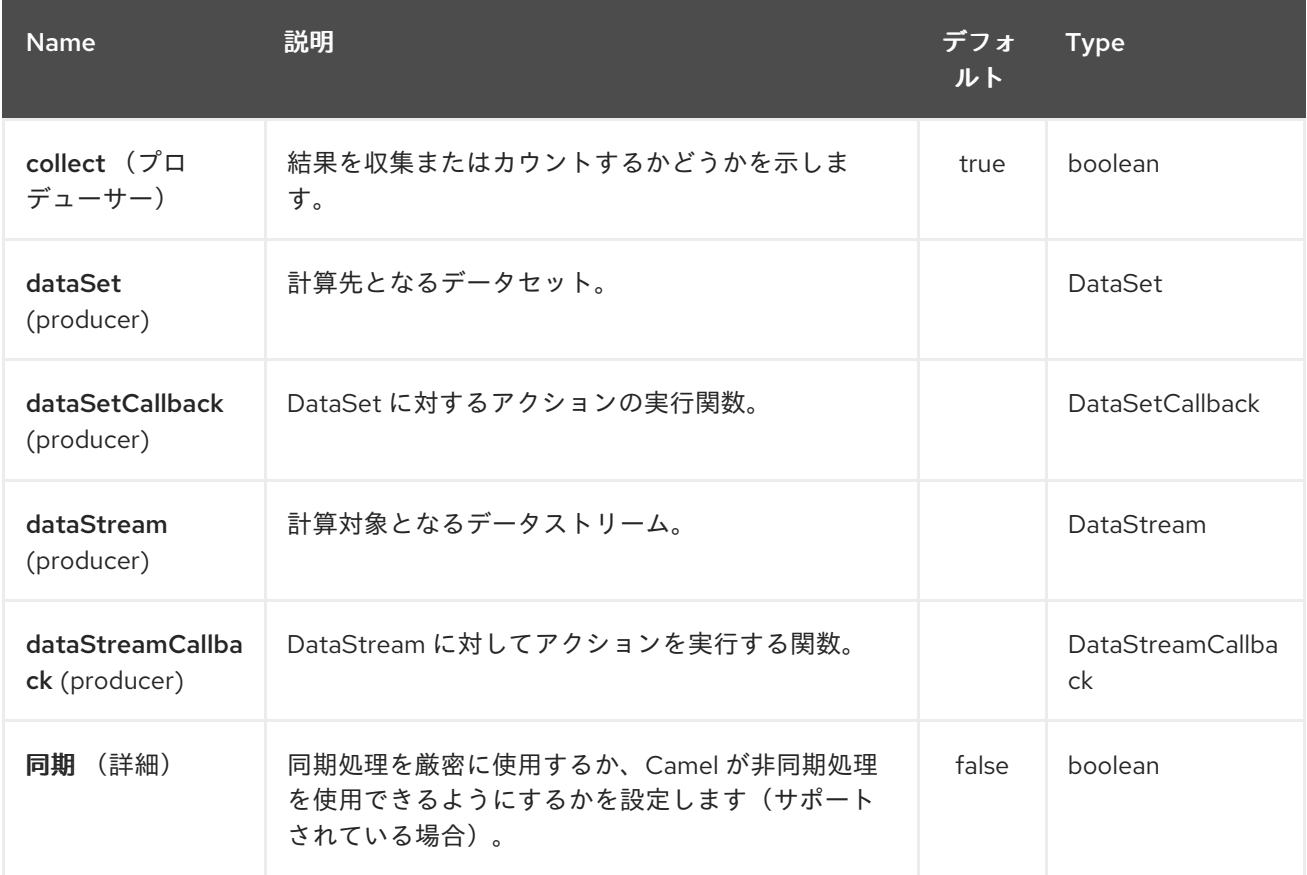

## *104.2. FLINKCOMPONENT* オプション

# *Apache Flink* コンポーネントは、以下に示す *5* つのオプションをサポートします。

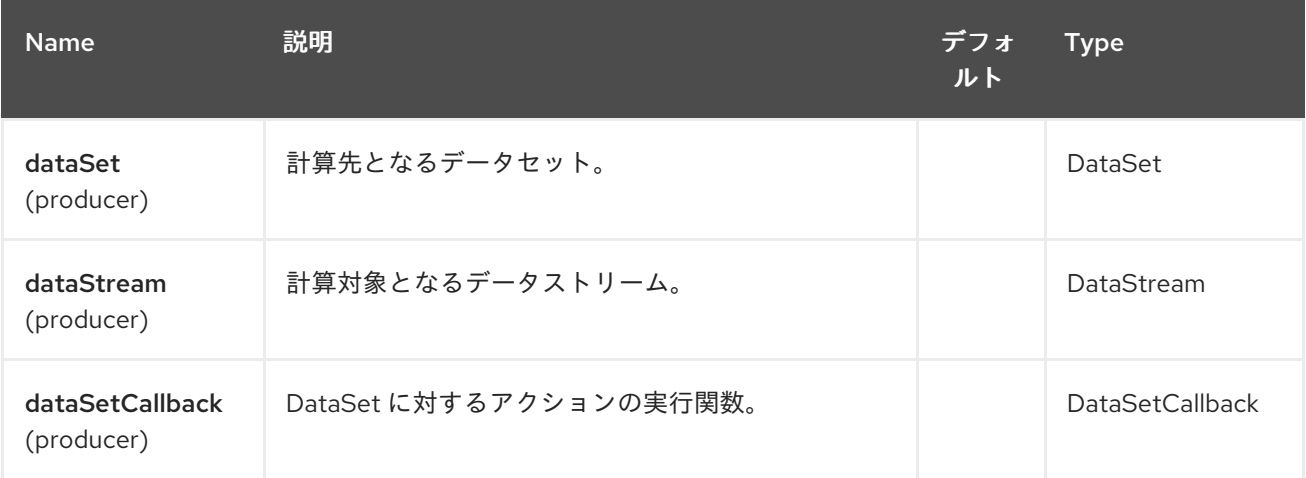

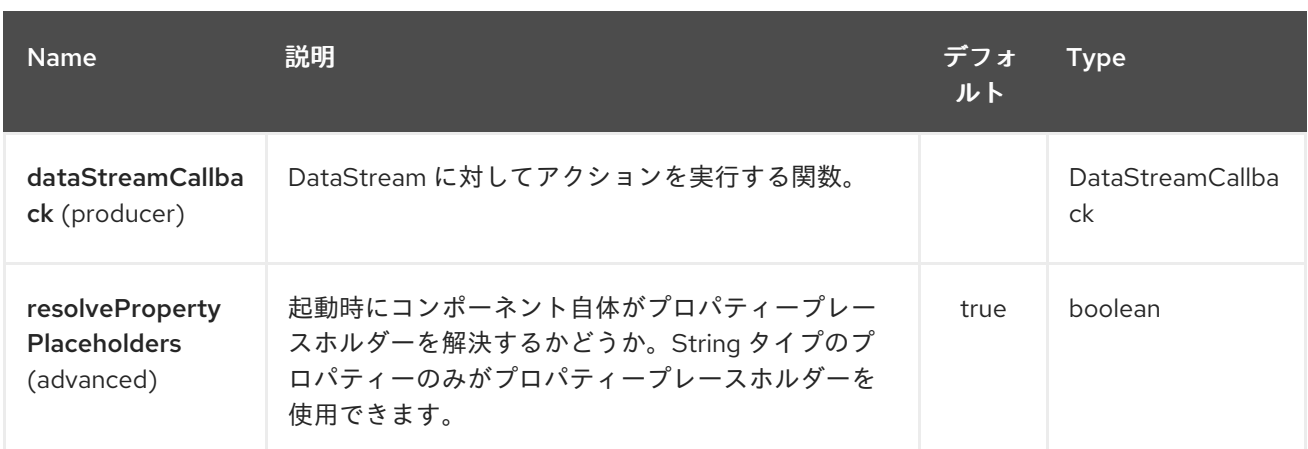

## *104.3. FLINK DATASET* コールバック

```
@Bean
public DataSetCallback<Long> dataSetCallback() {
  return new DataSetCallback<Long>() {
    public Long onDataSet(DataSet dataSet, Object... objects) {
       try {
          dataSet.print();
          return new Long(0);
       } catch (Exception e) {
          return new Long(-1);
       }
    }
  };
}
```
*104.4. FLINK DATASTREAM* コールバック

```
@Bean
public VoidDataStreamCallback dataStreamCallback() {
  return new VoidDataStreamCallback() {
    @Override
    public void doOnDataStream(DataStream dataStream, Object... objects) throws Exception
{
      dataStream.flatMap(new Splitter()).print();
      environment.execute("data stream test");
    }
  };
}
```

```
104.5. CAMEL-FLINK プロデューサー呼び出し
```
*CamelContext camelContext = new SpringCamelContext(context);*

```
String pattern = "foo";
```

```
try {
```
*ProducerTemplate template = camelContext.createProducerTemplate();*

```
camelContext.start();
  Long count = template.requestBody("flink:dataSet?
dataSet=#myDataSet&dataSetCallback=#countLinesContaining", pattern, Long.class);
  } finally {
    camelContext.stop();
  }
```
*104.6.* 関連項目

- $\bullet$ *Configuring Camel (Camel* の設定*)*
- $\bullet$ コンポーネント
- エンドポイント
- はじめに

第*105*章 *FOP* コンポーネント

*Camel* バージョン *2.10* で利用可能

*FOP* コンポーネントを使用すると、*[Apache](http://xmlgraphics.apache.org/fop/index.html) FOP* を使用してメッセージを異なる出力形式にレンダ リングできます。

*Maven* ユーザーは、このコンポーネントの *pom.xml* に以下の依存関係を追加する必要があります。

*<dependency> <groupId>org.apache.camel</groupId> <artifactId>camel-fop</artifactId> <version>x.x.x</version> <!-- use the same version as your Camel core version --> </dependency>*

*105.1. URI* 形式

*fop://outputFormat?[options]*

*105.2.* 出力形式

## 主な出力形式は *PDF* ですが、他の出力形式もサポートされていま す。*<http://xmlgraphics.apache.org/fop/0.95/output.html>*

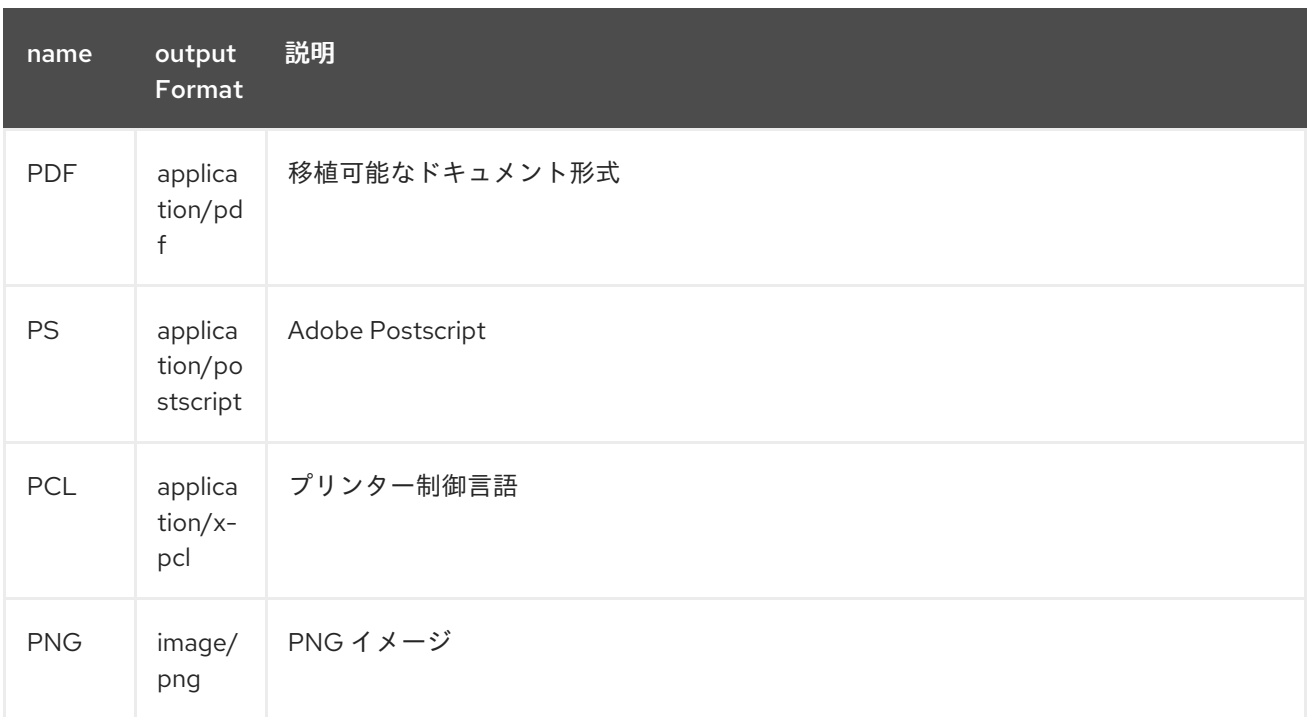

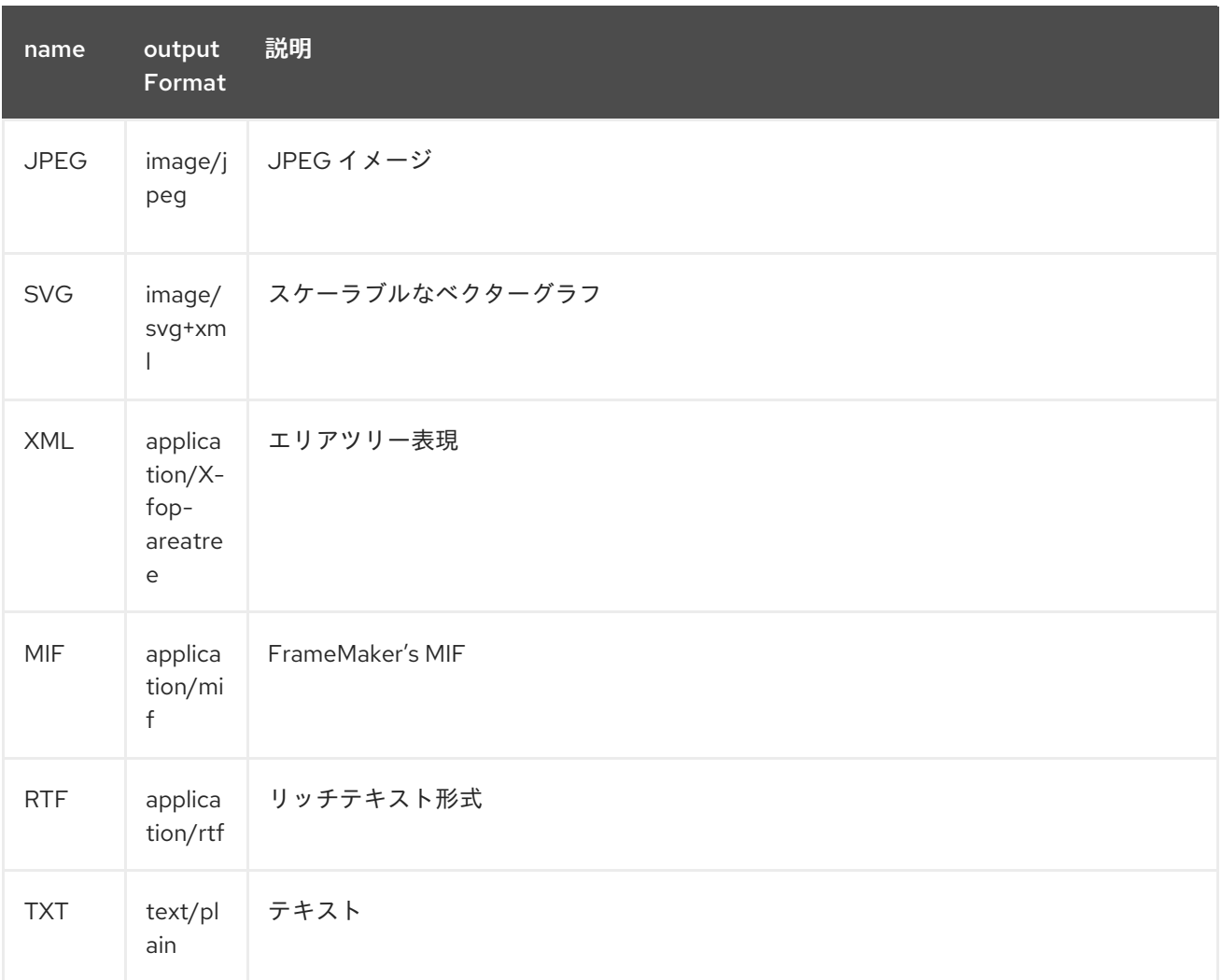

有効な出力形式の完全なリストは、[こちら](http://svn.apache.org/repos/asf/xmlgraphics/commons/trunk/src/java/org/apache/xmlgraphics/util/MimeConstants.java)を参照してください。

*105.3.* エンドポイントオプション

*FOP* コンポーネントにはオプションがありません。

*FOP* エンドポイントは、*URI* 構文を使用して設定します。

*fop:outputType*

以下の *path* パラメーターおよびクエリーパラメーターを使用します。

*105.3.1.* パスパラメーター(*1* パラメーター)*:*

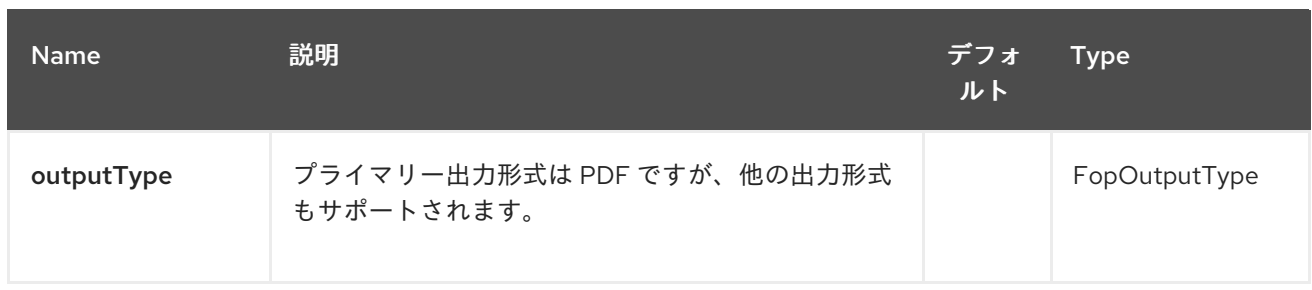

## *105.3.2.* クエリーパラメーター(*3* パラメーター)*:*

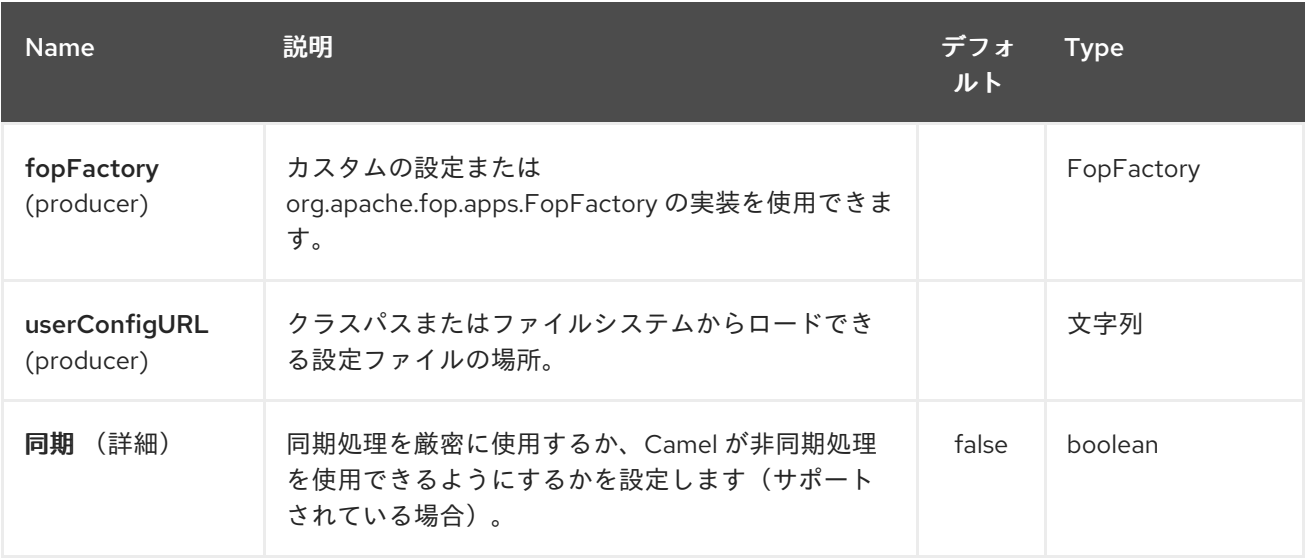

以下の [構造](http://xmlgraphics.apache.org/fop/1.0/configuration.html) を持つ設定ファイルの場所。*Camel 2.12* 以降では、ファイルはデフォルトでクラスパ スから読み込まれます。*file:*、または *classpath:* をプレフィックスとして使用して、ファイルまたはク ラスパスからリソースを読み込むことができます。以前のリリースでは、ファイルは常にファイルシス テムからロードされていました。

*fopFactory*

カスタムの設定または *org.apache.fop.apps.FopFactory* の実装を使用できます。

*105.4.* メッセージ操作

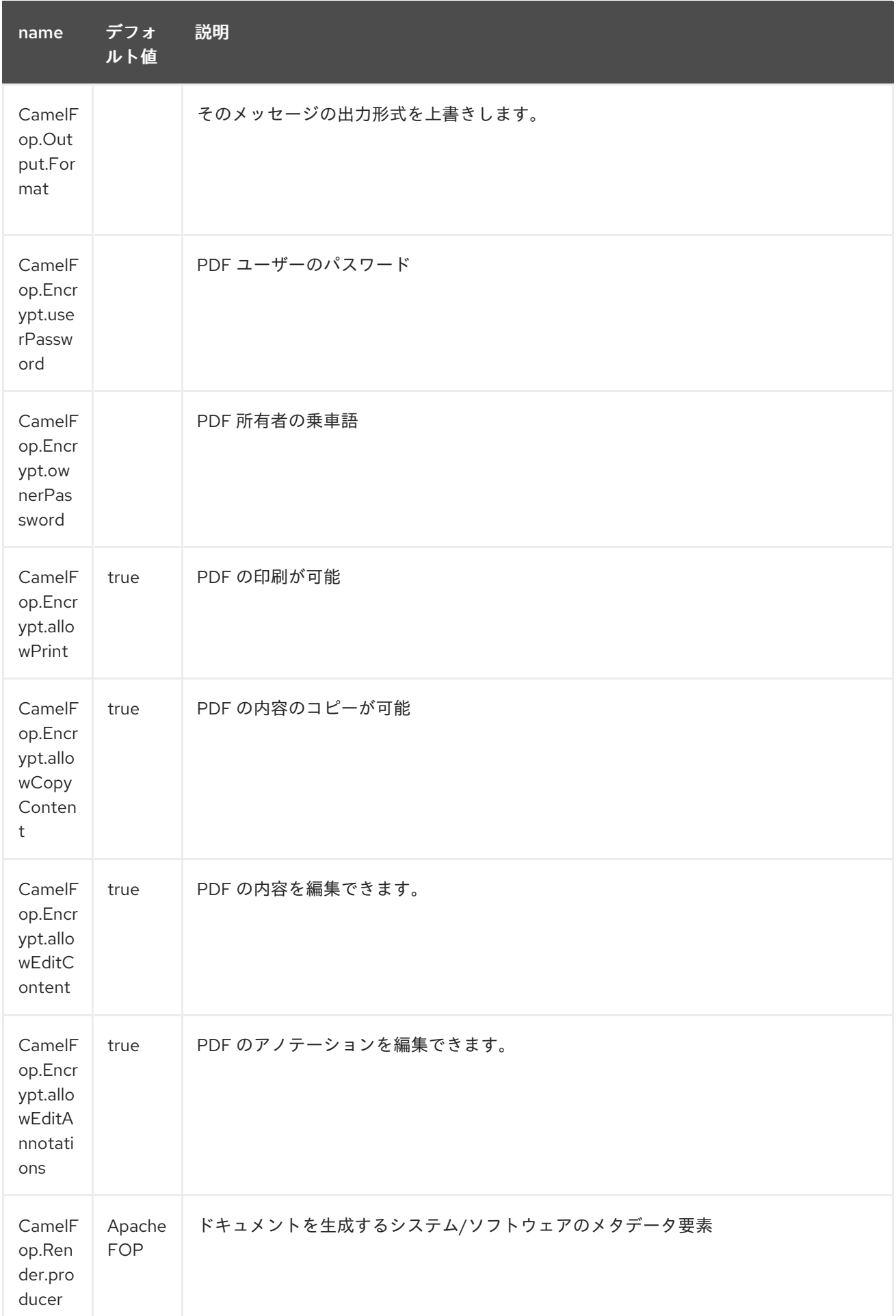

#### Red Hat Fuse 7.1 Apache Camel Component Reference

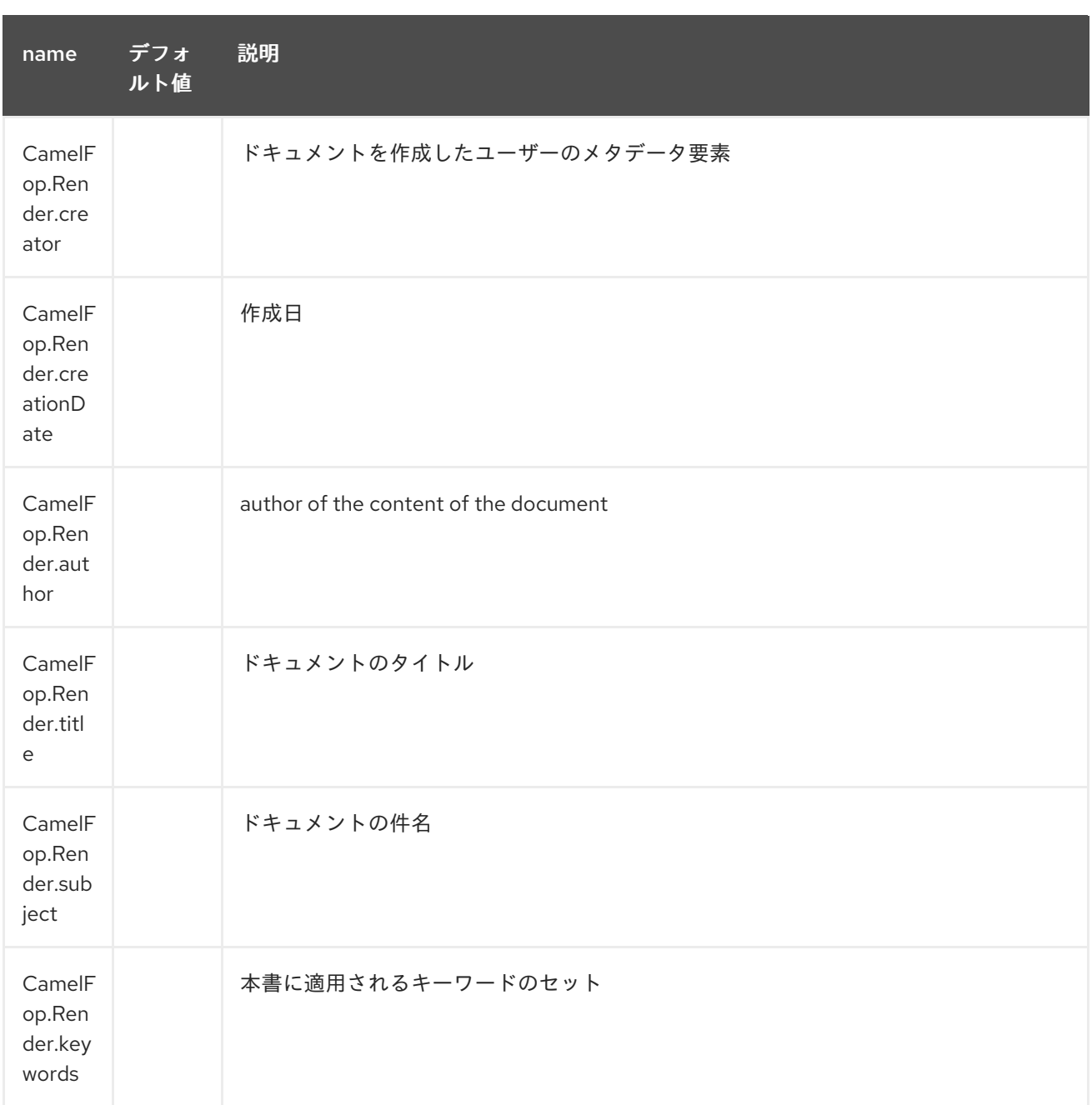

### *105.5.* 例

以下は、*xml* データおよび *xslt* テンプレートから *PDF* をレンダリングし、ターゲットフォルダーに *PDF* ファイルを保存するルートの例になります。

*from("file:source/data/xml") .to("xslt:xslt/template.xsl") .to("fop:application/pdf") .to("file:target/data");*

詳細情報は、これらのリソース*...*

*105.6.* 関連項目

- *Configuring Camel (Camel* の設定*)*
- $\bullet$ コンポーネント

 $\bullet$ 

- エンドポイント
- $\bullet$ はじめに

第*106*章 *FREEMARKER* コンポーネント

*Camel* バージョン *2.10* で利用可能

*freemarker:* コンポーネントは *[FreeMarker](http://freemarker.org/)* テンプレートを使用したメッセージの処理を可能にしま す。これは、*Templating* を使用してリクエストの応答を生成する場合に便利です。

*Maven* ユーザーは、このコンポーネントの *pom.xml* に以下の依存関係を追加する必要があります。

*<dependency> <groupId>org.apache.camel</groupId> <artifactId>camel-freemarker</artifactId> <version>x.x.x</version> <!-- use the same version as your Camel core version --> </dependency>*

*106.1. URI* 形式

*freemarker:templateName[?options]*

*templateName* は、呼び出すテンプレートのクラスパスローカル *URI*、またはリモートテンプレート の完全な *URL*(例: *<file://folder/myfile.ftl>*)です。

*URI* にクエリーオプションを追加するには、*?option=value&option=value&…*

*106.2.* オプション

*Freemarker* コンポーネントは、以下に示す *2* つのオプションをサポートします。

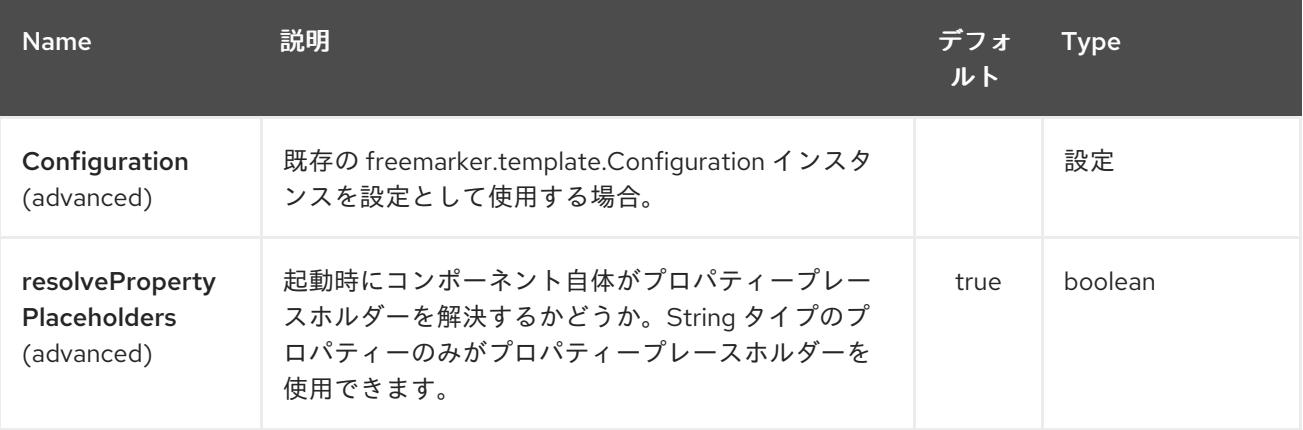

*Freemarker* エンドポイントは、*URI* 構文を使用して設定します。

*freemarker:resourceUri*

以下の *path* パラメーターおよびクエリーパラメーターを使用します。

## *106.2.1.* パスパラメーター(*1* パラメーター)*:*

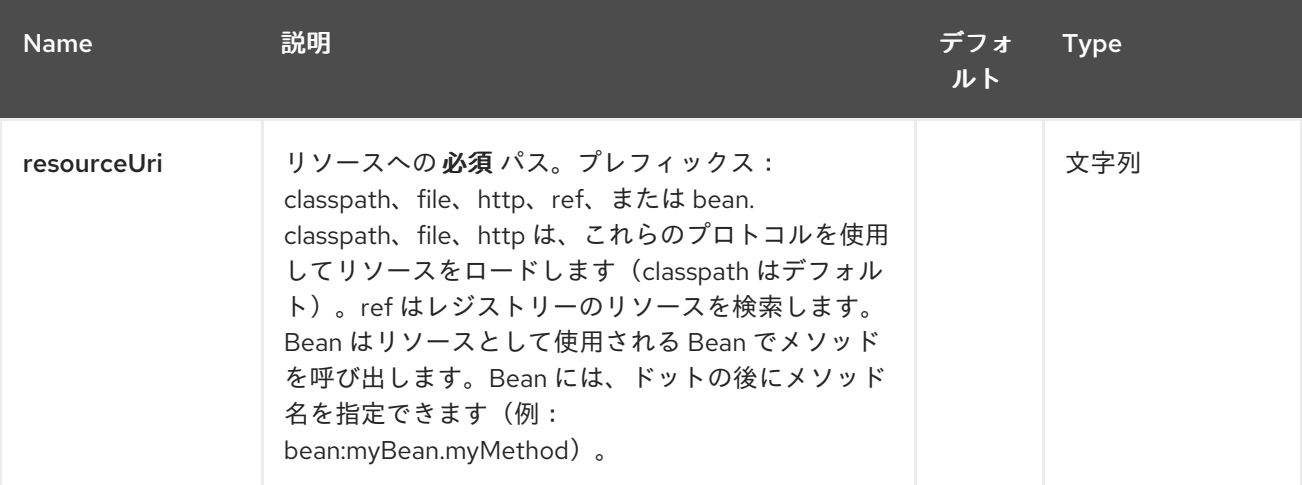

## *106.2.2.* クエリーパラメーター(*5* パラメーター)*:*

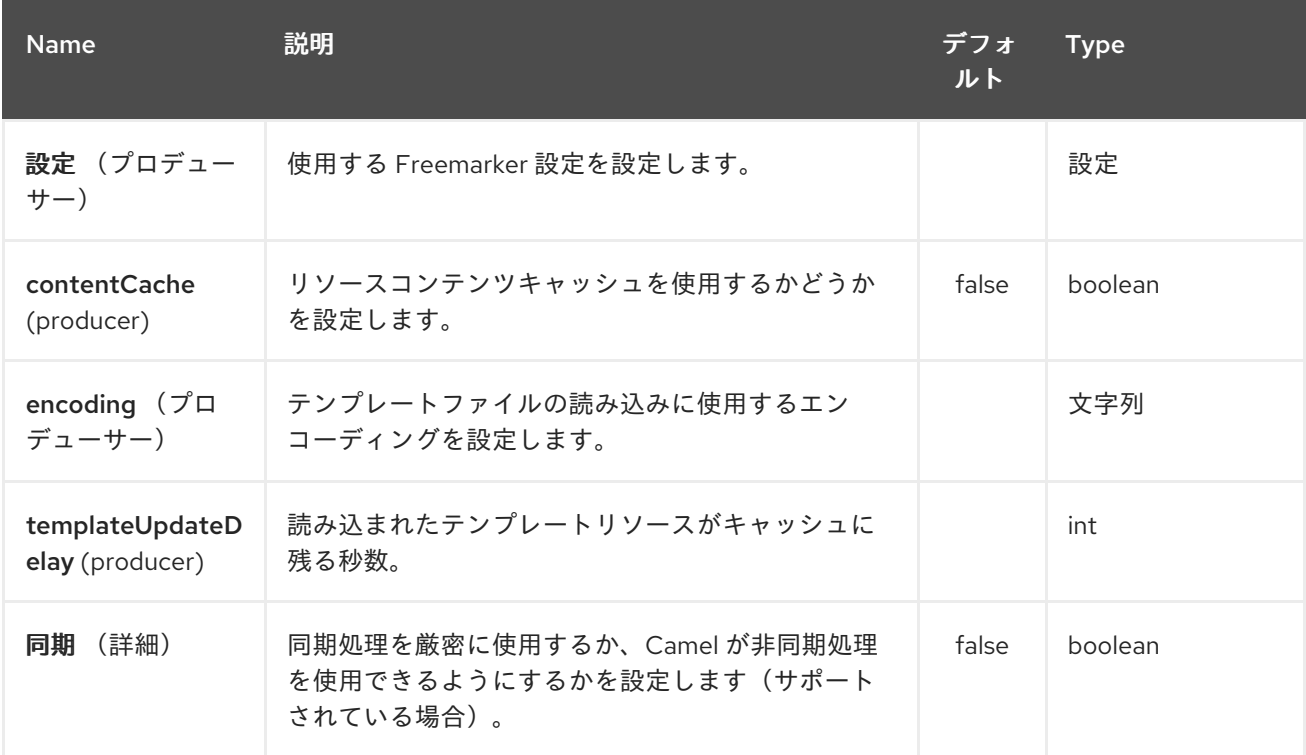

## *106.3. HEADERS*

*FreeMarker* 評価中に設定されるヘッダーがメッセージに返され、ヘッダーとして追加されます。こ れにより、*FreeMarker* コンポーネントのメカニズムで、値をメッセージに返すことができます。

例: *FreeMarker* テンプレートで *fruit* のヘッダー値を設定します。

*\${request.setHeader('fruit', 'Apple')}*

ヘッダー *fruit* が *message.out.headers* から利用できるようになりました。

#### *106.4. FREEMARKER CONTEXT*

*Camel* <sup>は</sup> *FreeMarker* コンテキスト(マップのみ)で交換情報を提供し ます。エクスチェンジは以 下 の ように転送されます。

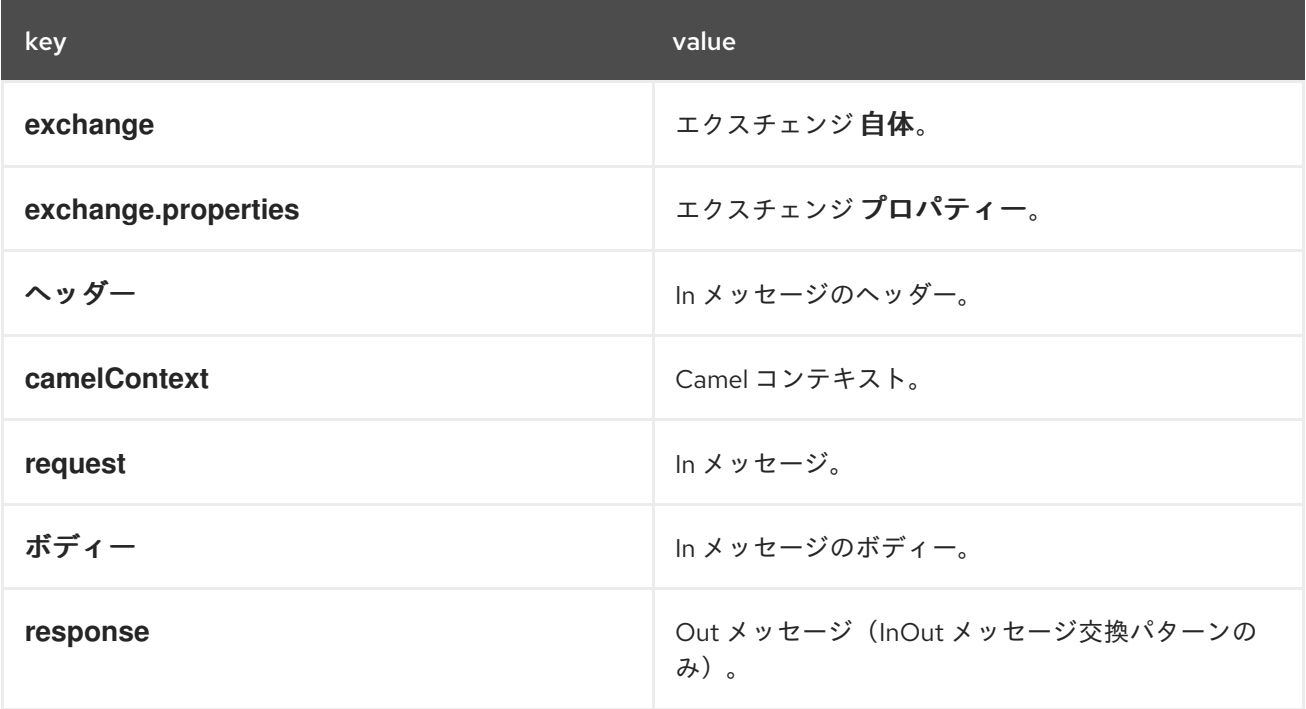

*Camel 2.14* 以降、メッセージヘッダーに「*CamelFreemarkerDataModel"*」というキーを使用し て、カスタムの *FreeMarker* コンテキストを設定できます。

*Map<String, Object> variableMap = new HashMap<String, Object>(); variableMap.put("headers", headersMap); variableMap.put("body", "Monday"); variableMap.put("exchange", exchange); exchange.getIn().setHeader("CamelFreemarkerDataModel", variableMap);*

*106.5.* ホットリロード

*FreeMarker* テンプレートリソースはデフォルトで、ファイルとクラスパスリソース(展開 *jar*)の両 方でホットリロードでき ません。*contentCache=false* を設定すると、*Camel* はリソースをキャッシュ せず、ホットリロードが有効になります。このシナリオは開発で使用できます。

*106.6.* 動的テンプレート

*Camel* <sup>は</sup> *2* つのヘッダーを提供し、テンプレートまたはテンプレートコンテンツ自体に異なるリ ソースの場所を定義できます。これらのヘッダーのいずれかが設定されている場合、*Camel* はこれを設 定されたエンドポイントで使用します。これにより、ランタイム時に動的テンプレートを提供できま す。

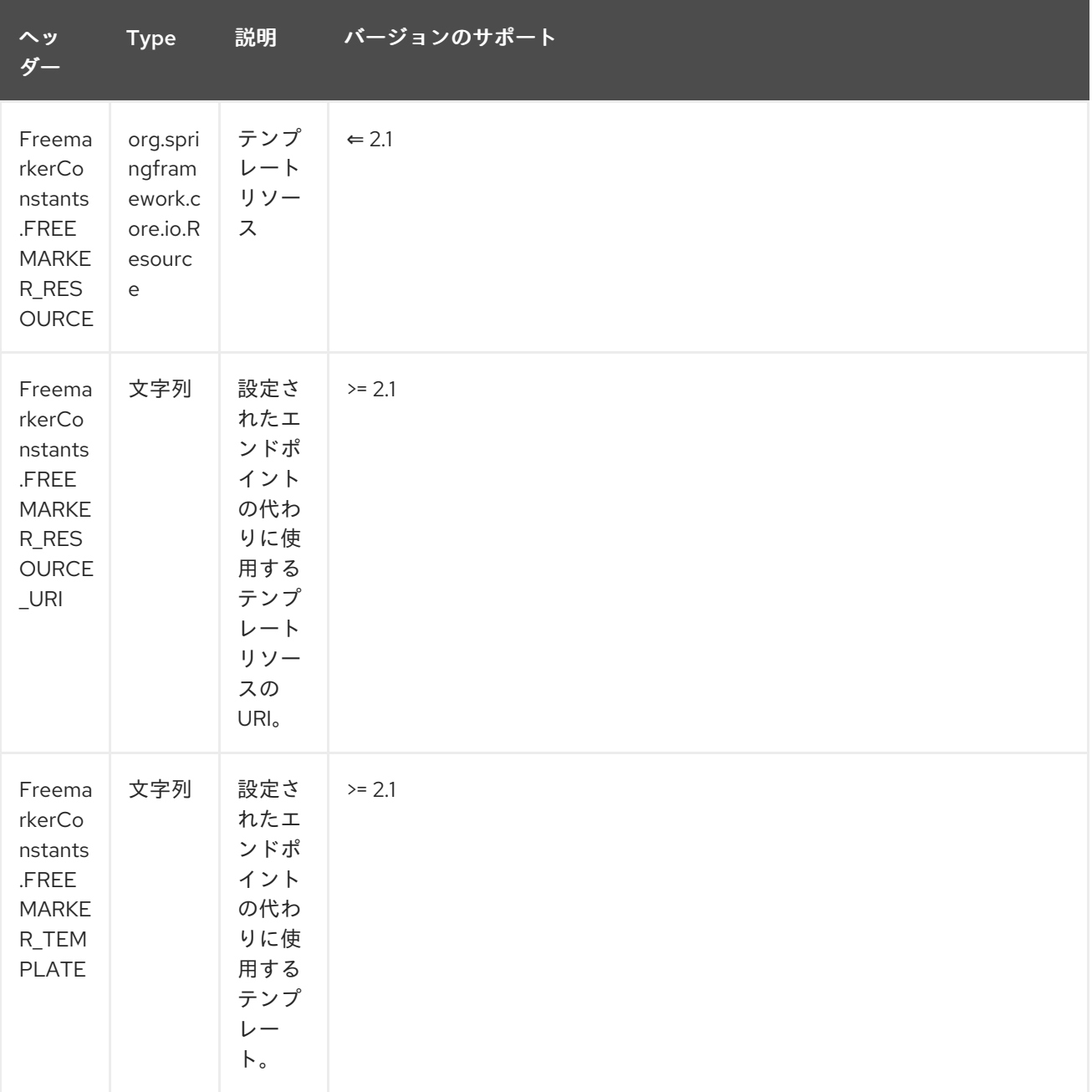

*106.7.* サンプル

たとえば、以下のようなものを使用できます。

*from("activemq:My.Queue"). to("freemarker:com/acme/MyResponse.ftl");*

*FreeMarker* テンプレートを使用して *InOut* メッセージエクスチェンジのメッセージの応答( *JMSReplyTo* ヘッダーがある)を作成するには、以下を実行します。

*InOnly* を使用してメッセージを消費し、別の宛先に送信する場合は、以下を使用できます。

*from("activemq:My.Queue"). to("freemarker:com/acme/MyResponse.ftl"). to("activemq:Another.Queue");*

コンテンツキャッシュを無効にするには、*.ftl* テンプレートがホットリロードされる必要のある開発 の使用など、コンテンツキャッシュを無効にします。

*from("activemq:My.Queue"). to("freemarker:com/acme/MyResponse.ftl?contentCache=false"). to("activemq:Another.Queue");*

ファイルベースのリソースの場合:

*from("activemq:My.Queue"). to("freemarker:file://myfolder/MyResponse.ftl?contentCache=false"). to("activemq:Another.Queue");*

*Camel 2.1* では、以下のように、コンポーネントがヘッダーを介して動的に使用するテンプレートを 指定できます。

*from("direct:in").*

*setHeader(FreemarkerConstants.FREEMARKER\_RESOURCE\_URI).constant("path/to/my/temp late.ftl"). to("freemarker:dummy");*

*106.8.* メールサンプル

この例では、*FreeMarker* テンプレートで注文の確認メールを使用します。メールテンプレートは、 *FreeMarker* に以下のように配置されています。

*Dear \${headers.lastName}, \${headers.firstName}*

*Thanks for the order of \${headers.item}.*

*Regards Camel Riders Bookstore \${body}*

そして、*java* コードは次のようになります。

*106.9.* 関連項目

- *Configuring Camel (Camel* の設定*)*
- コンポーネント
- $\bullet$ エンドポイント
- はじめに

第*107*章 *FTP* コンポーネント

*Camel* バージョン *1.1* で利用可能

このコンポーネントは、*FTP* プロトコルおよび *SFTP* プロトコルを介してリモートファイルシステム へのアクセスを提供します。

リモート *FTP* サーバーから使用する場合は、ファイルの消費に関する詳細については、以下の **Default** というセクションを読み込んでください。

絶対パスはサポートされて いません。*Camel 2.16* は、ディレクトリー名 からすべての先頭のスラッ シュをトリミングすることで、絶対パスを相対に変換します。ログに *WARN* メッセージが出力されま す。

*Maven* ユーザーは、このコンポーネントの *pom.xml* に以下の依存関係を追加する必要があります。

*<dependency> <groupId>org.apache.camel</groupId> <artifactId>camel-ftp</artifactId> <version>x.x.x</version>See the documentation of the Apache Commons <!-- use the same version as your Camel core version --> </dependency>*

*107.1. URI* 形式

*ftp://[username@]hostname[:port]/directoryname[?options] sftp://[username@]hostname[:port]/directoryname[?options] ftps://[username@]hostname[:port]/directoryname[?options]*

*directoryname* は、基礎となるディレクトリーを表します。ディレクトリー名は相対パスです。絶対 パスはサポートされて いません。相対パスには、*/inbox/us* などのネストされたフォルダーを含めるこ とができます。

*Camel 2.16* より前の *Camel* バージョンの場合、このコンポーネントは *autoCreate* オプション (ファイルコンポーネントの動作)をサポートしないため、*directoryName* がすでに存在している 必 要 があります。このため、*FTP* 管理者(*FTP* サーバー)タスクがユーザーアカウントを適切に設定 し、適切なファイルパーミッションを持つホームディレクトリーも正しく設定することです。

*Camel 2.16* <sup>で</sup> は、 *autoCreate* オプションがサポートされています。コンシューマーが起動する
と、ポーリングがスケジュールされる前に、エンドポイントに設定されたディレクトリーを作成するた めに追加の *FTP* 操作が実行されます。*autoCreate* のデフォルト値は *true* です。

ユーザー名が指定 さ れていない場合、匿名 ログインはパスワードなしで試行されます。 ポート 番号が指定されていない場合、*Camel* はプロトコル(*ftp = 21*、*ftp = 22*、*ftps = 2222*)に応じ てデフォルト値を提供します。

*URI* にクエリーオプションを追加するには、*?option=value&option=value&…*

このコンポーネントは、実際の *FTP* 作業に *2* つの異なるライブラリーを使用します。*FTP* および *FTPS* は *Apache [Commons](http://commons.apache.org/net/) Net* を使用しますが、*SFTP* は *[JCraft](http://www.jcraft.com/jsch/) JSCH* を使用します。

*FTPS* コンポーネントは *Camel 2.2* 以降でのみ利用できます。 *FTPS*(*FTP Secure* とも呼ばれています)は、*Transport Layer Security(TLS)*および *Secure Sockets Layer(SSL)*暗号化プロトコルに対応する *FTP* の拡張機能です。

*107.2. URI* オプション

以下のオプションは、*FTP* コンポーネント専用です。

*FTP* コンポーネントにはオプションがありません。

*FTP* エンドポイントは、*URI* 構文を使用して設定されます。

*ftp:host:port/directoryName*

以下の *path* パラメーターおよびクエリーパラメーターを使用します。

## *107.2.1.* パスパラメーター(*3* パラメーター)*:*

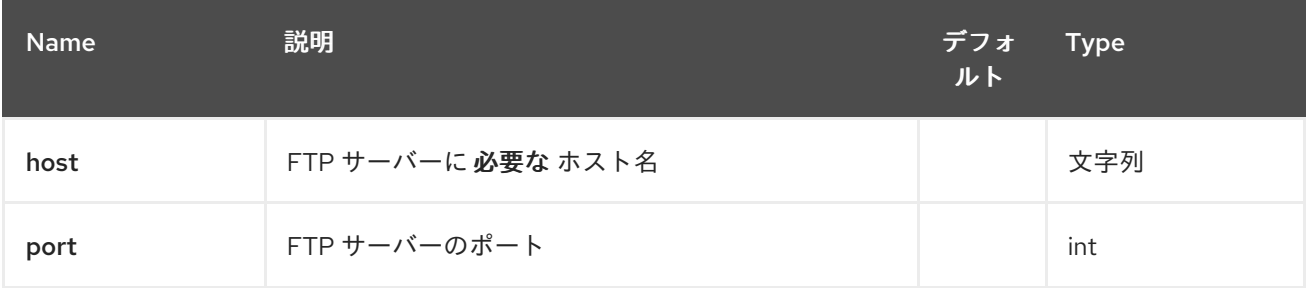

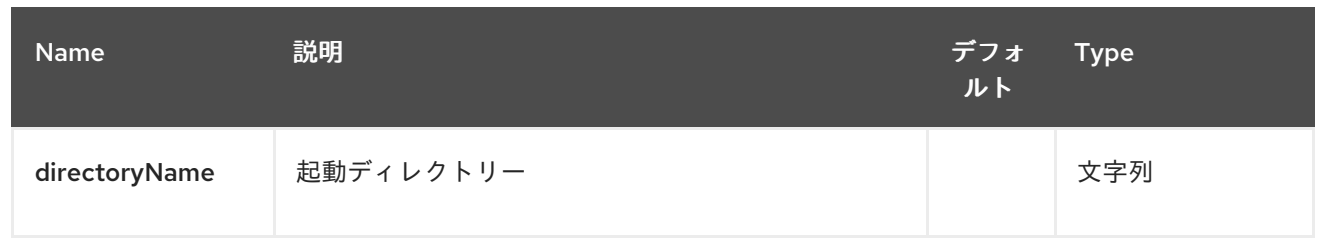

# *107.2.2.* クエリーパラメーター(*108* パラメーター)*:*

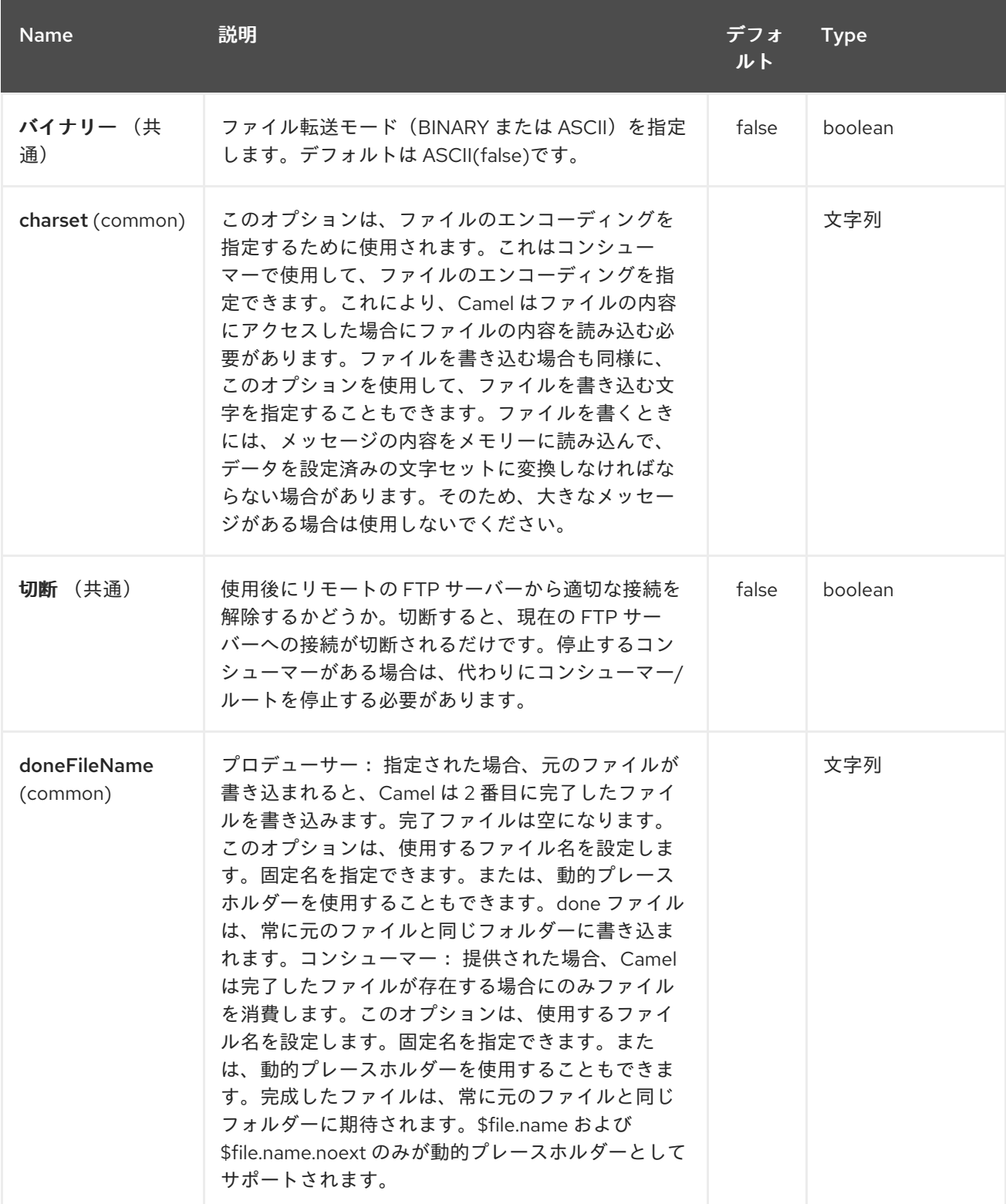

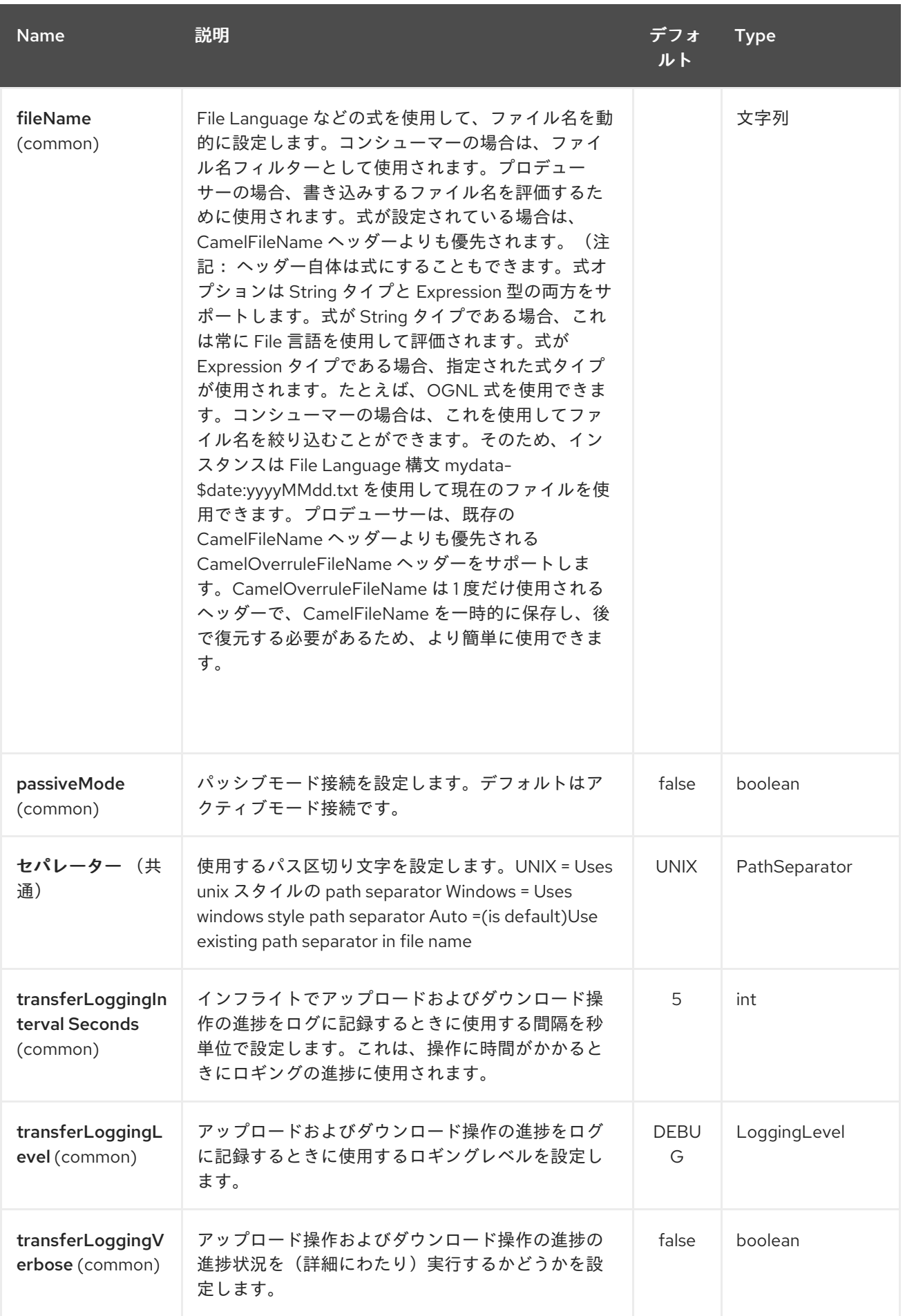

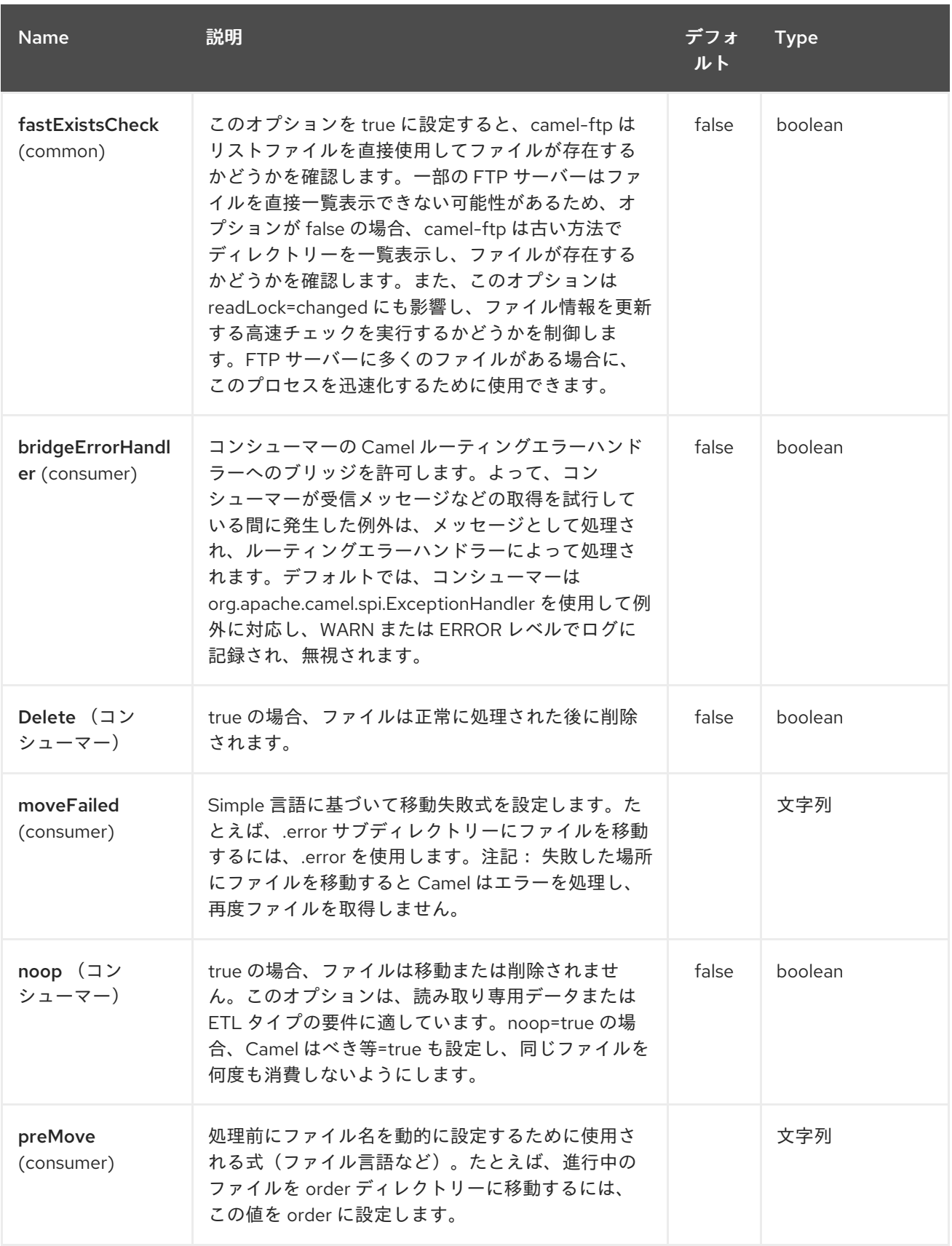

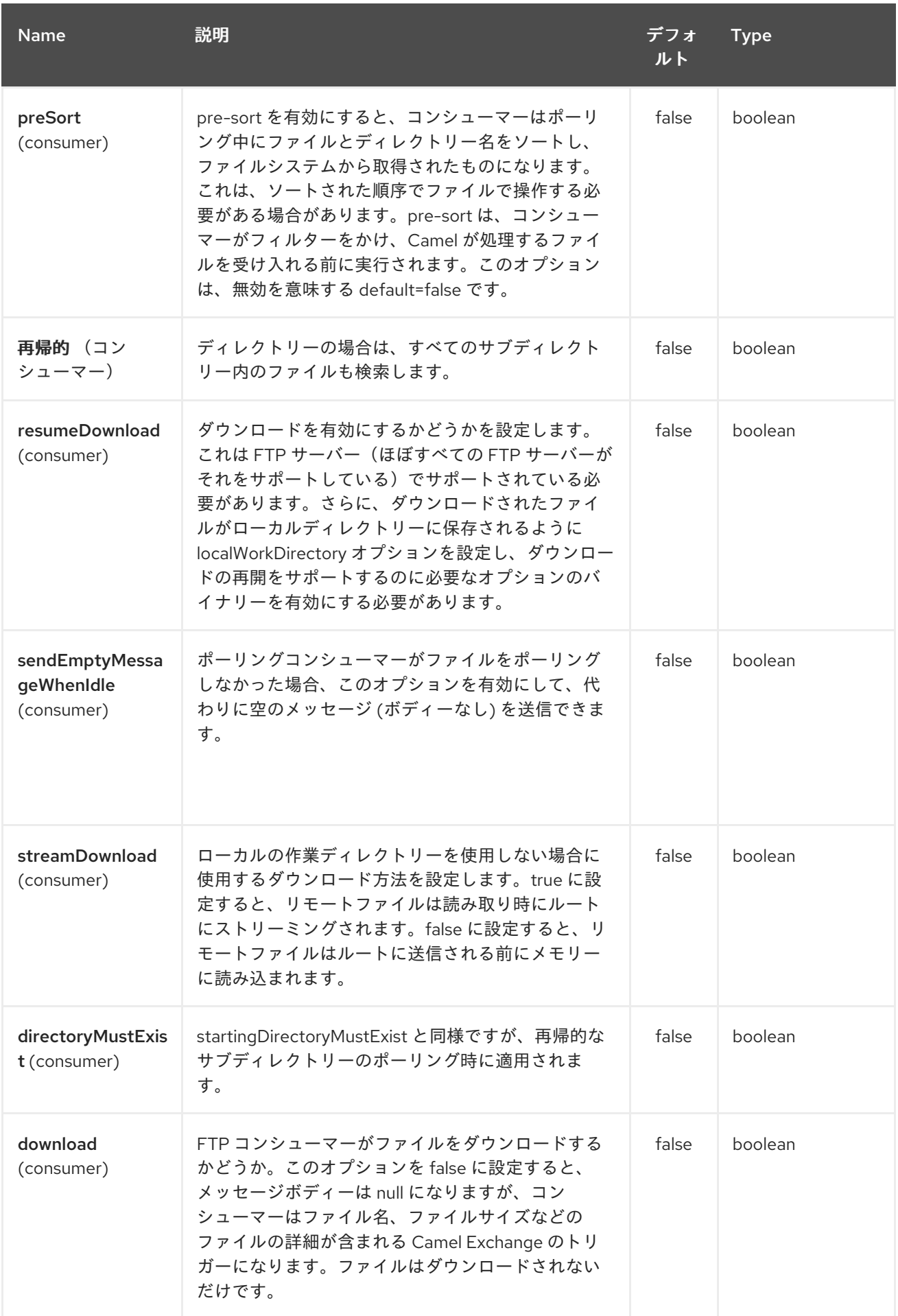

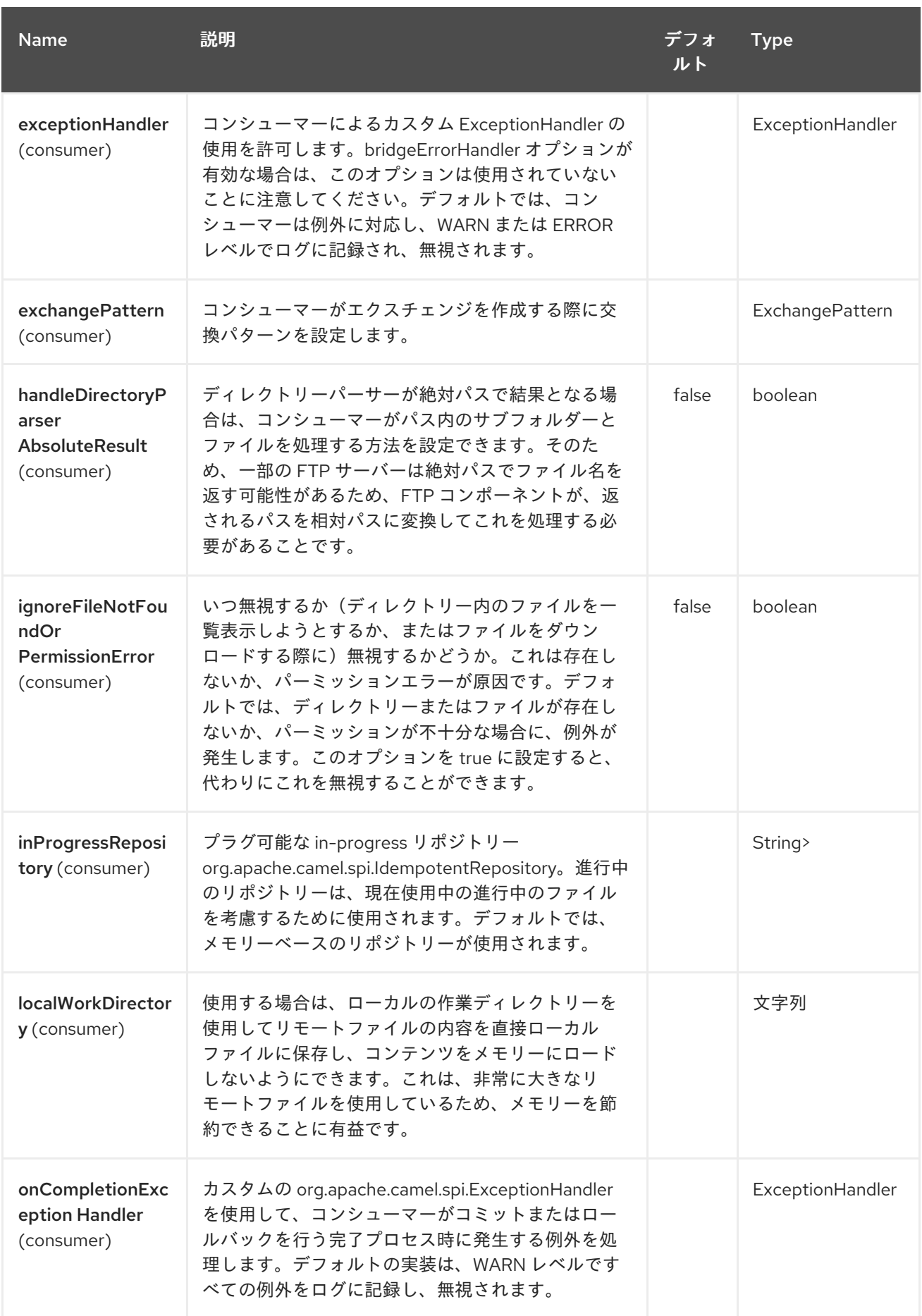

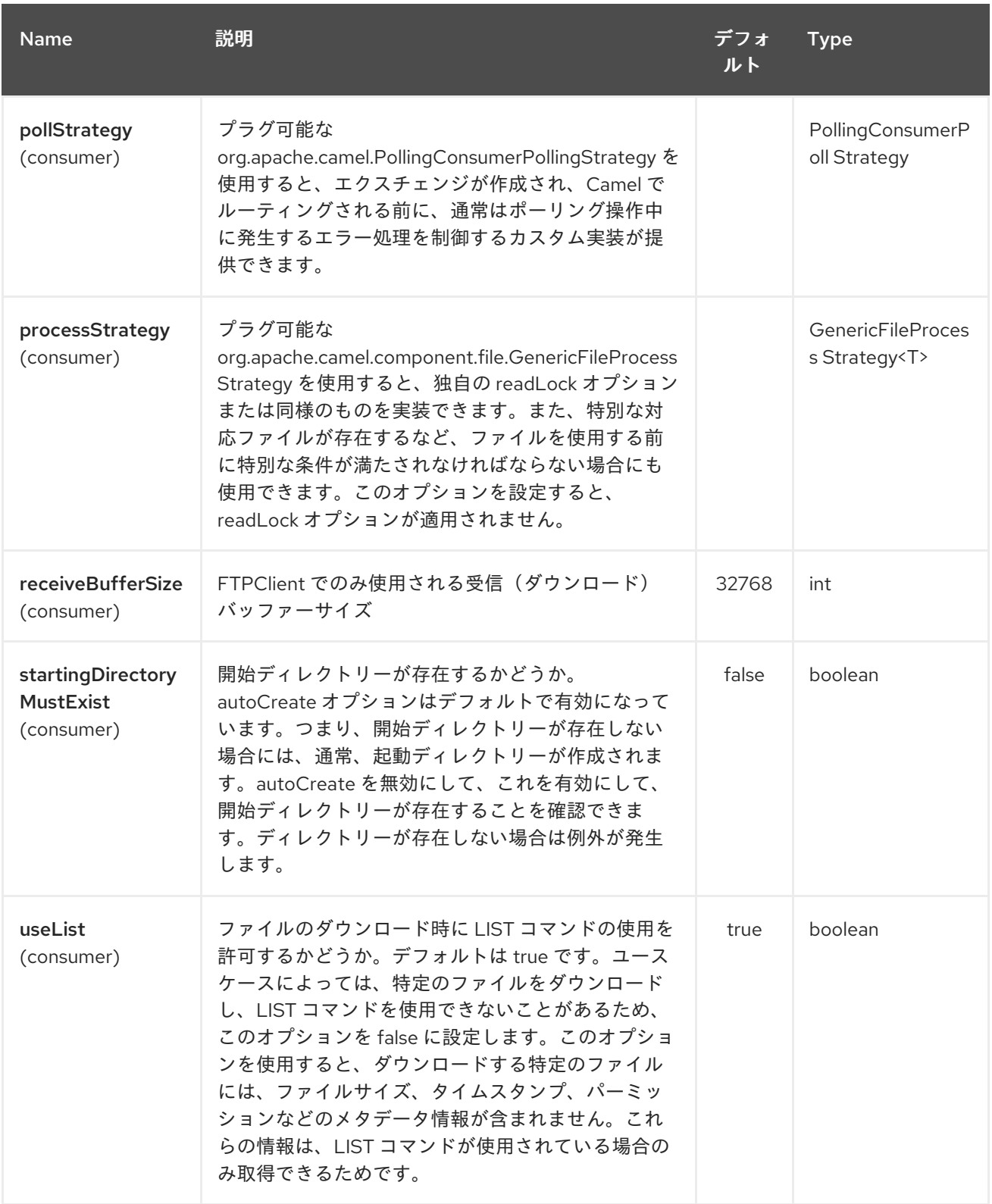

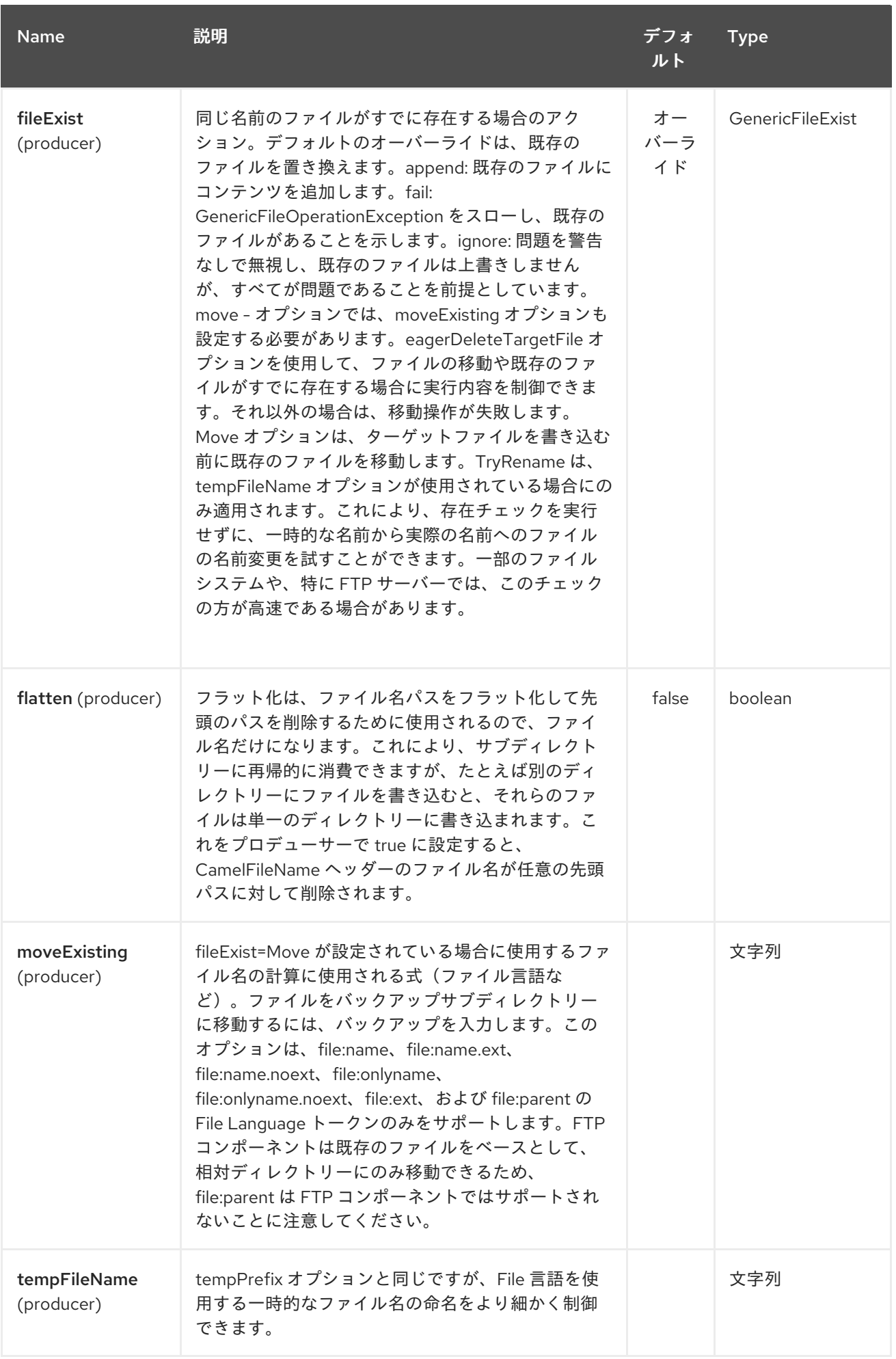

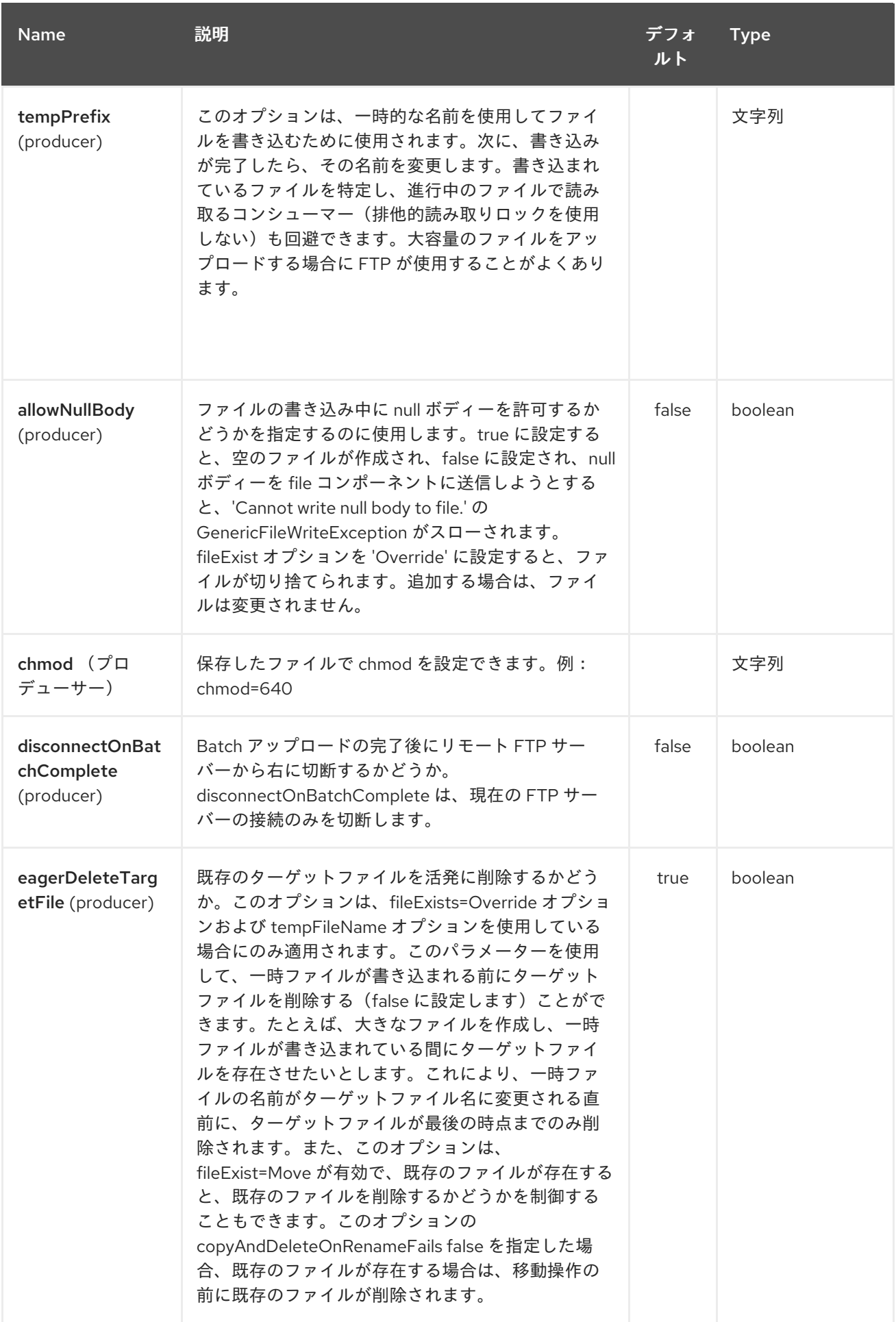

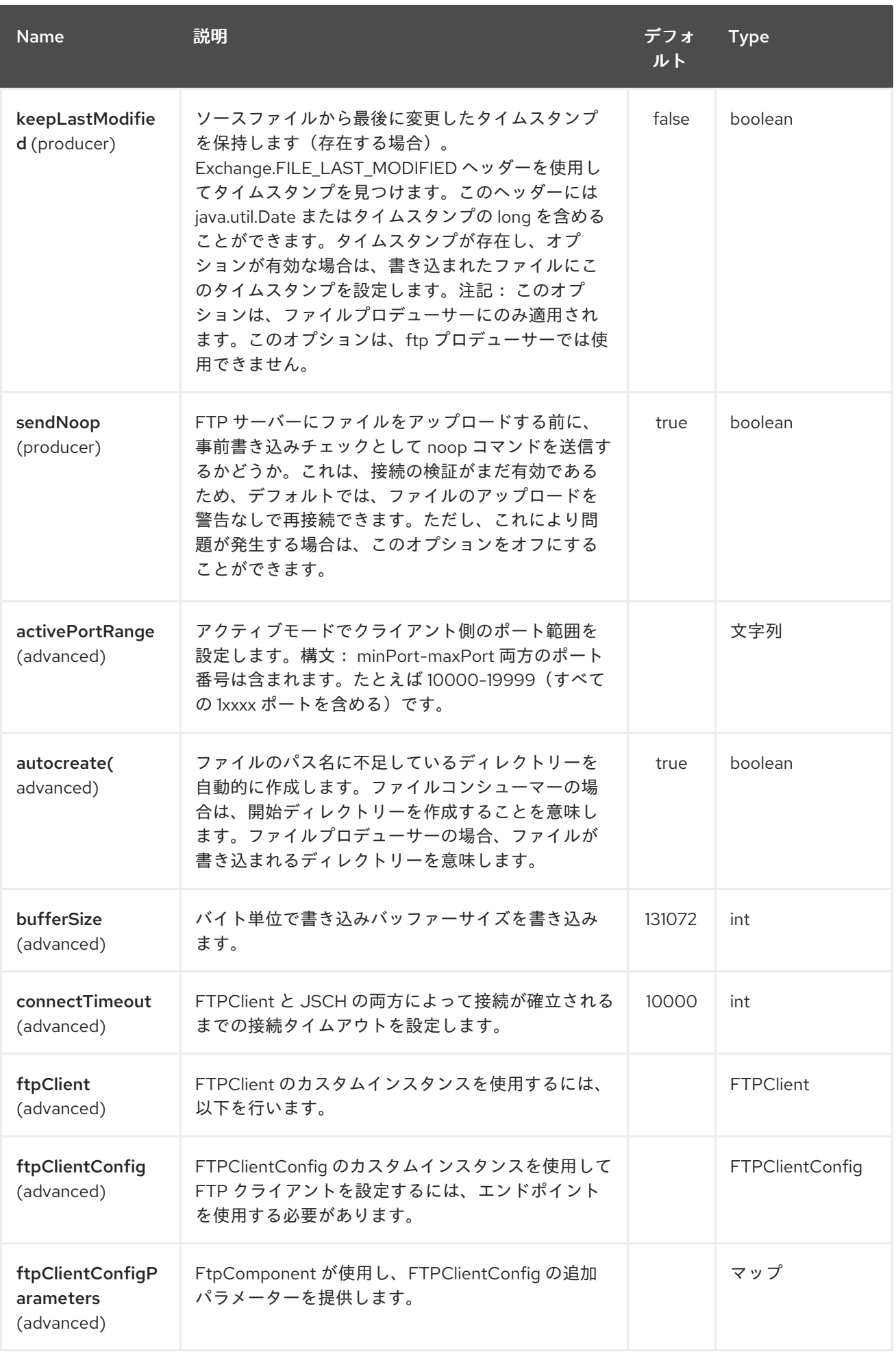

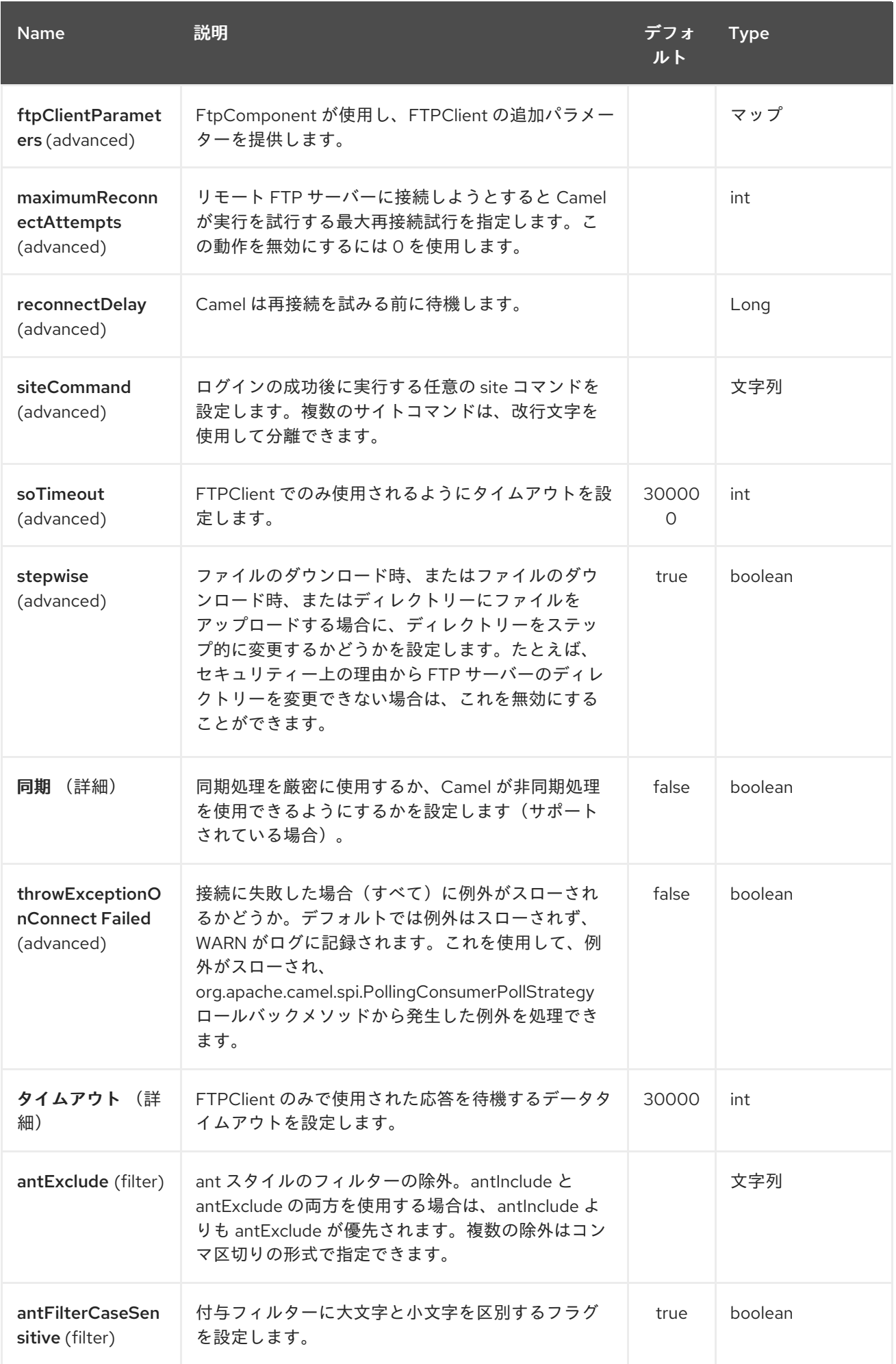

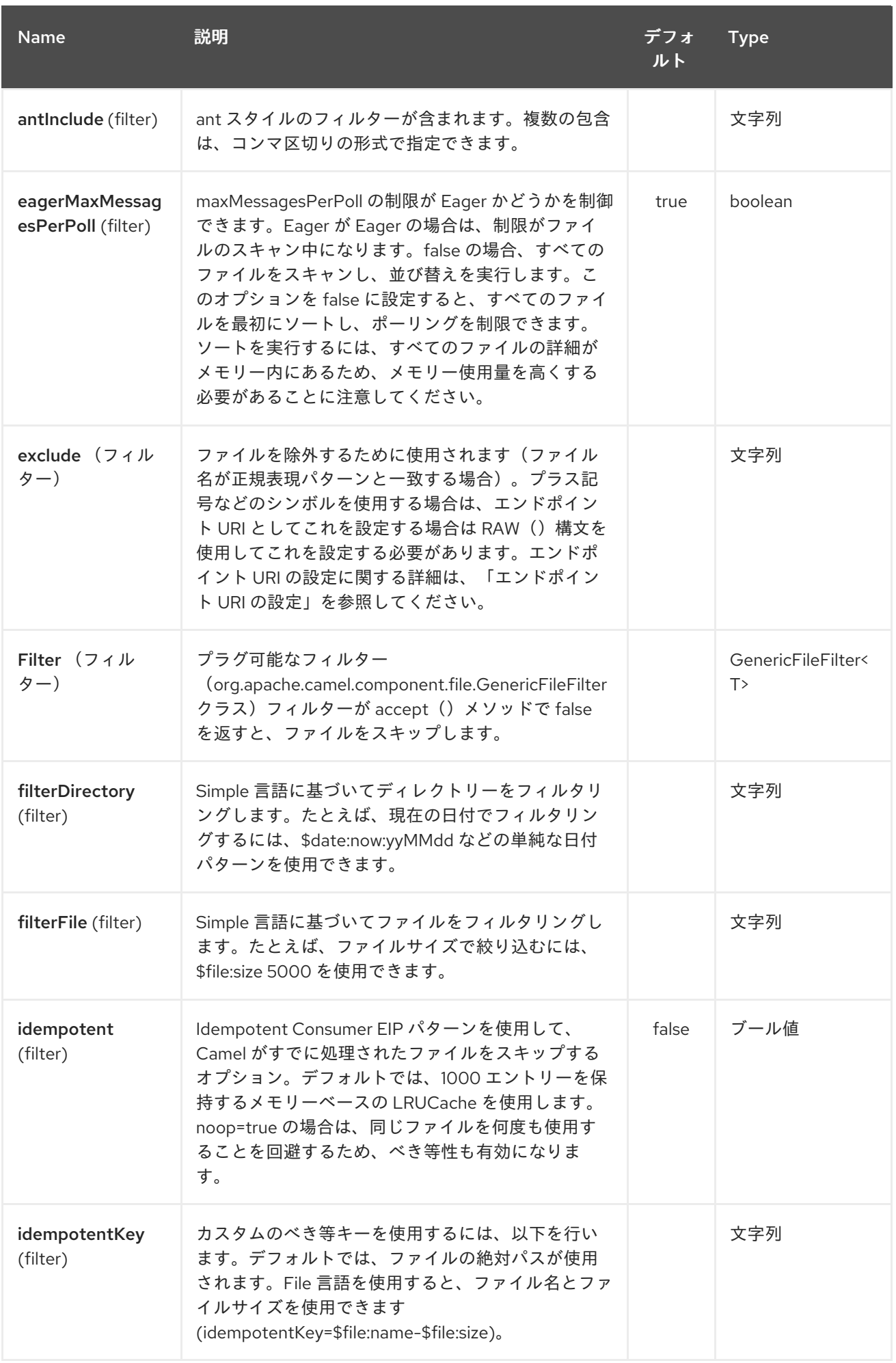

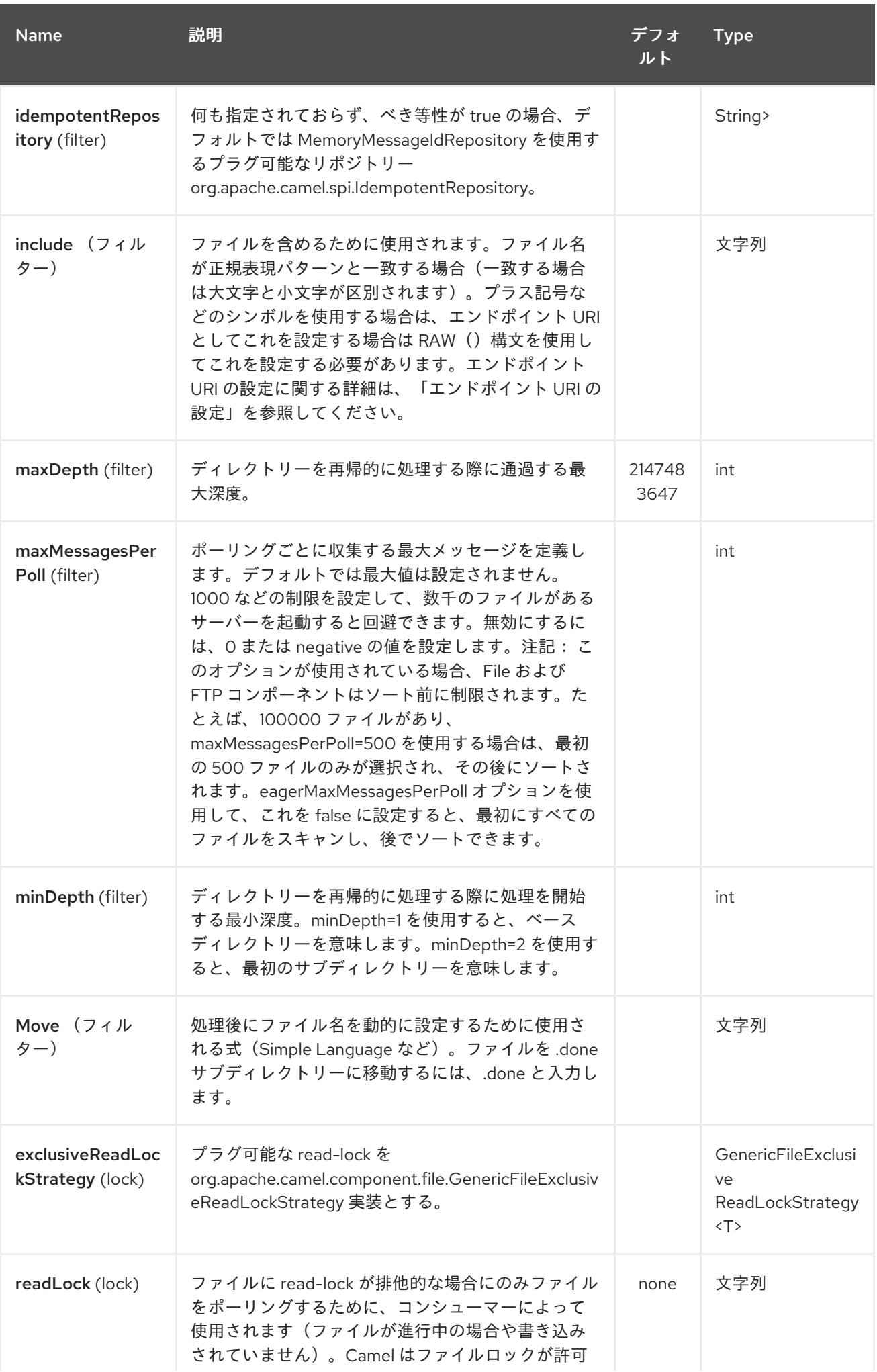

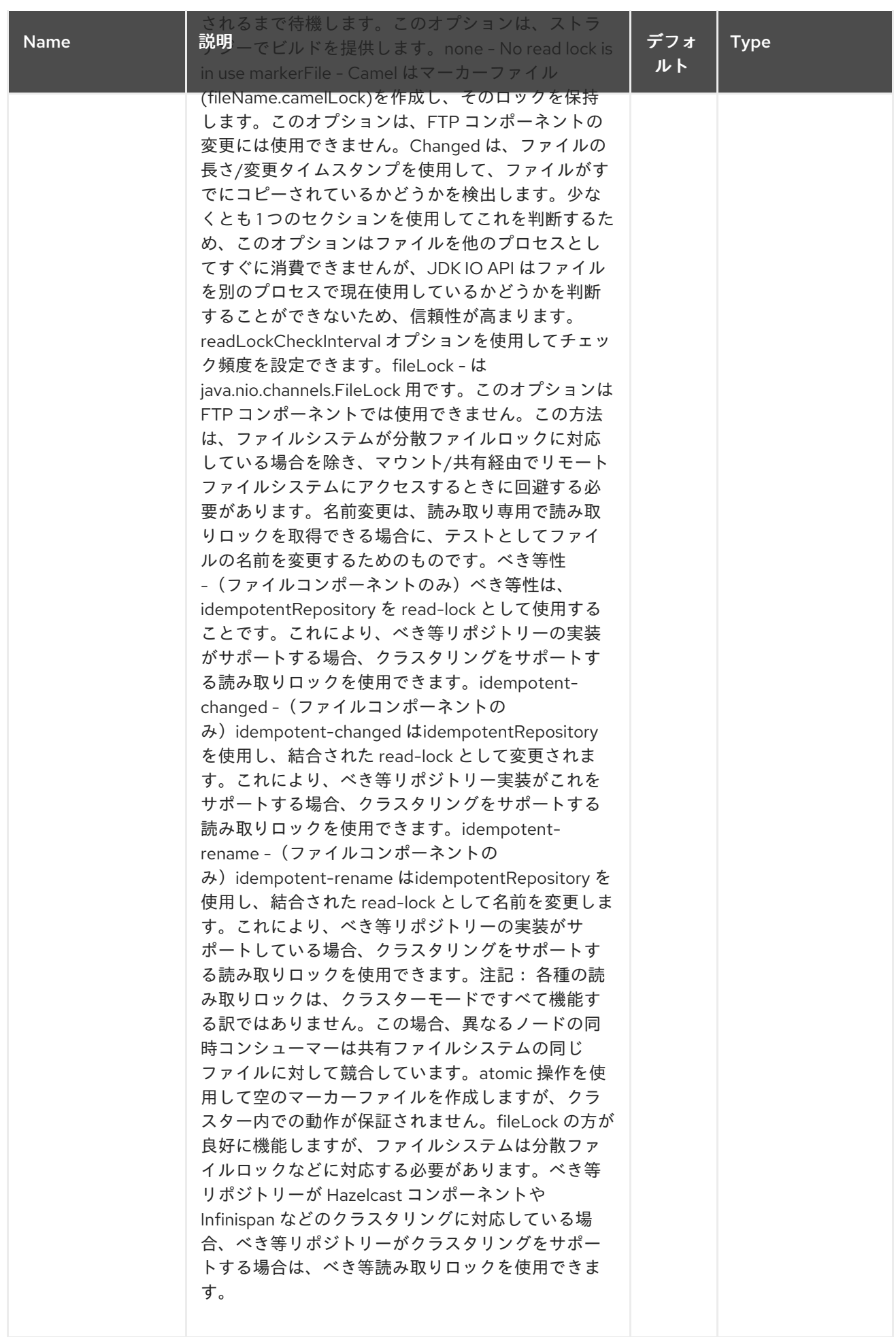

<span id="page-878-0"></span>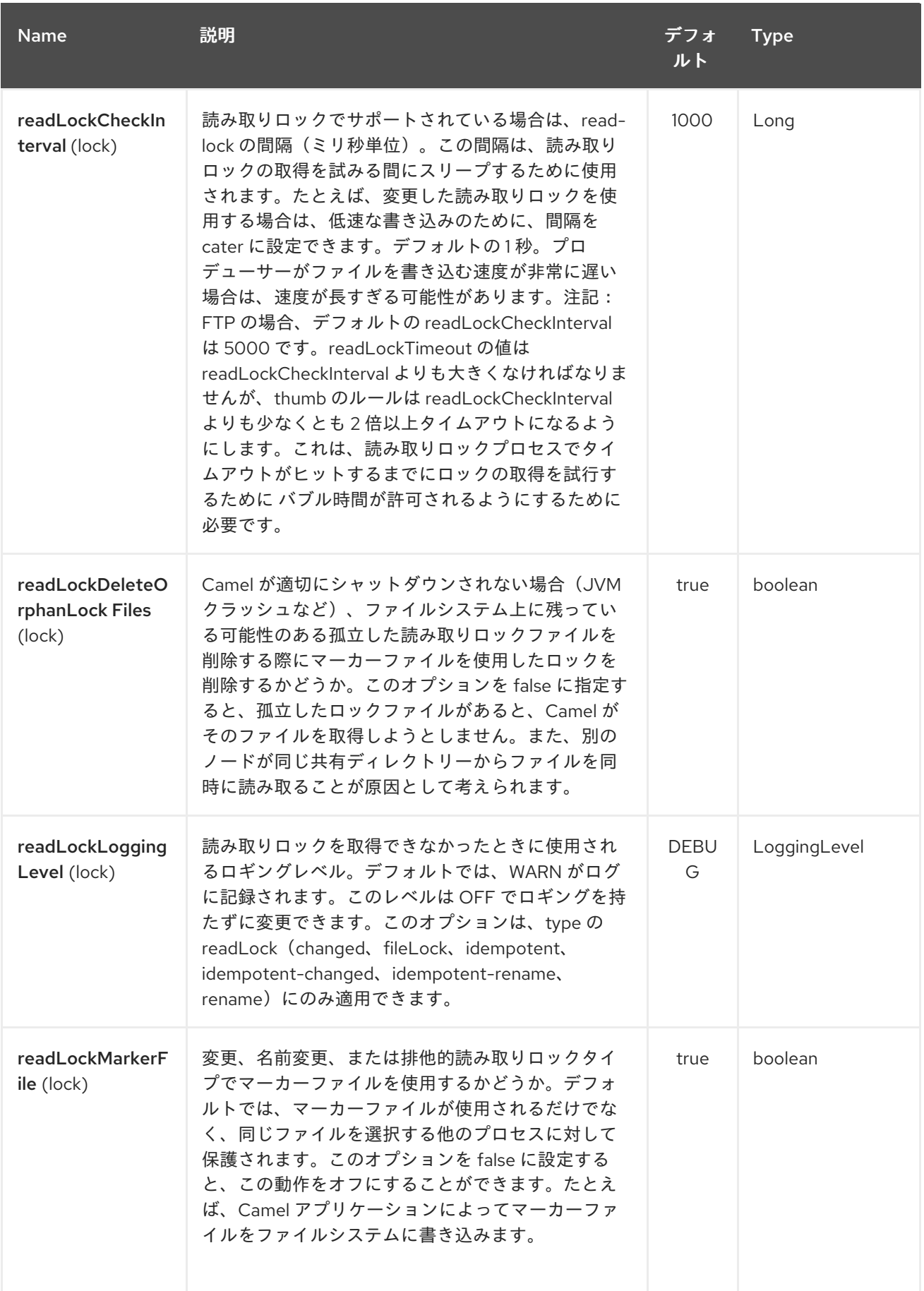

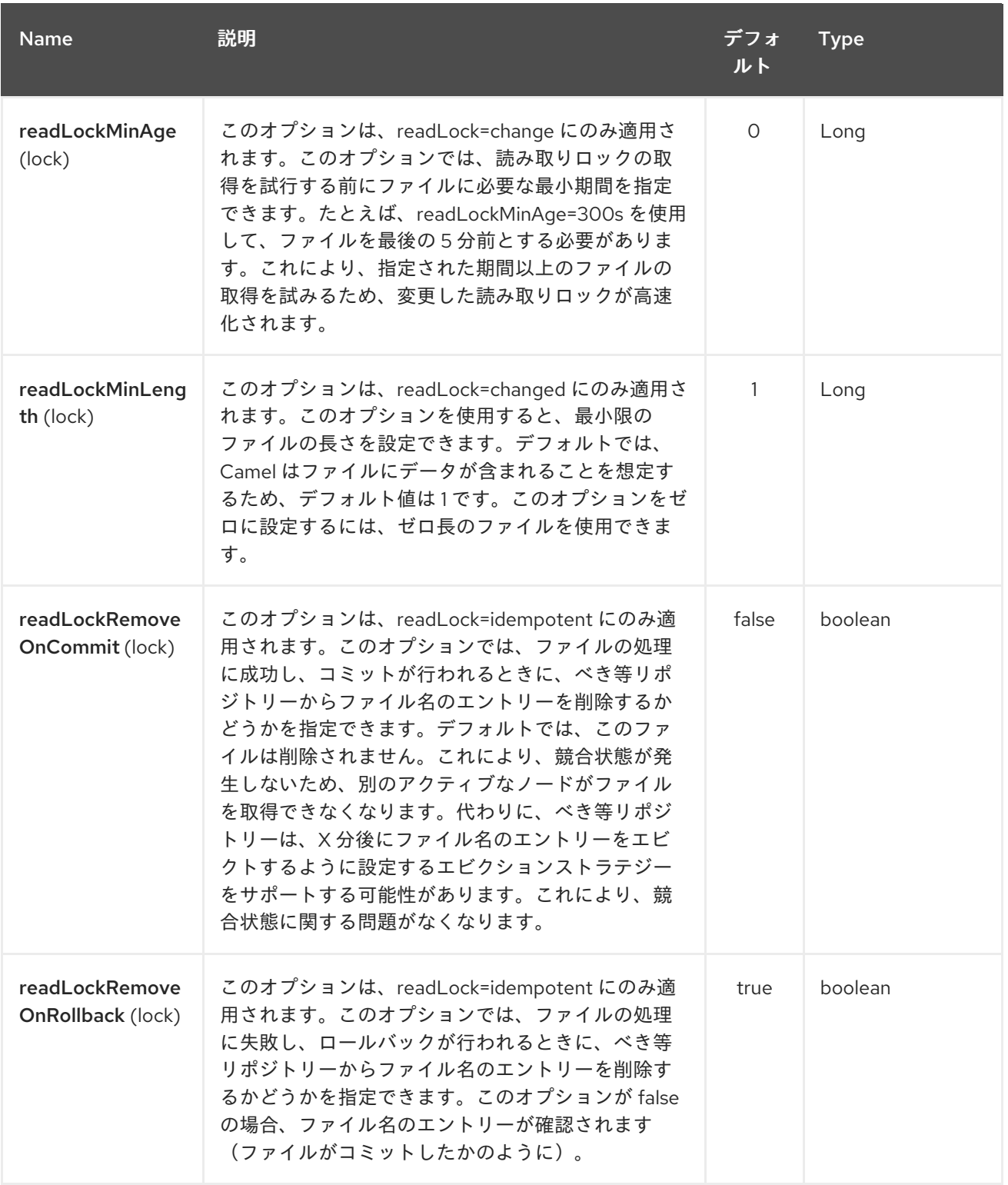

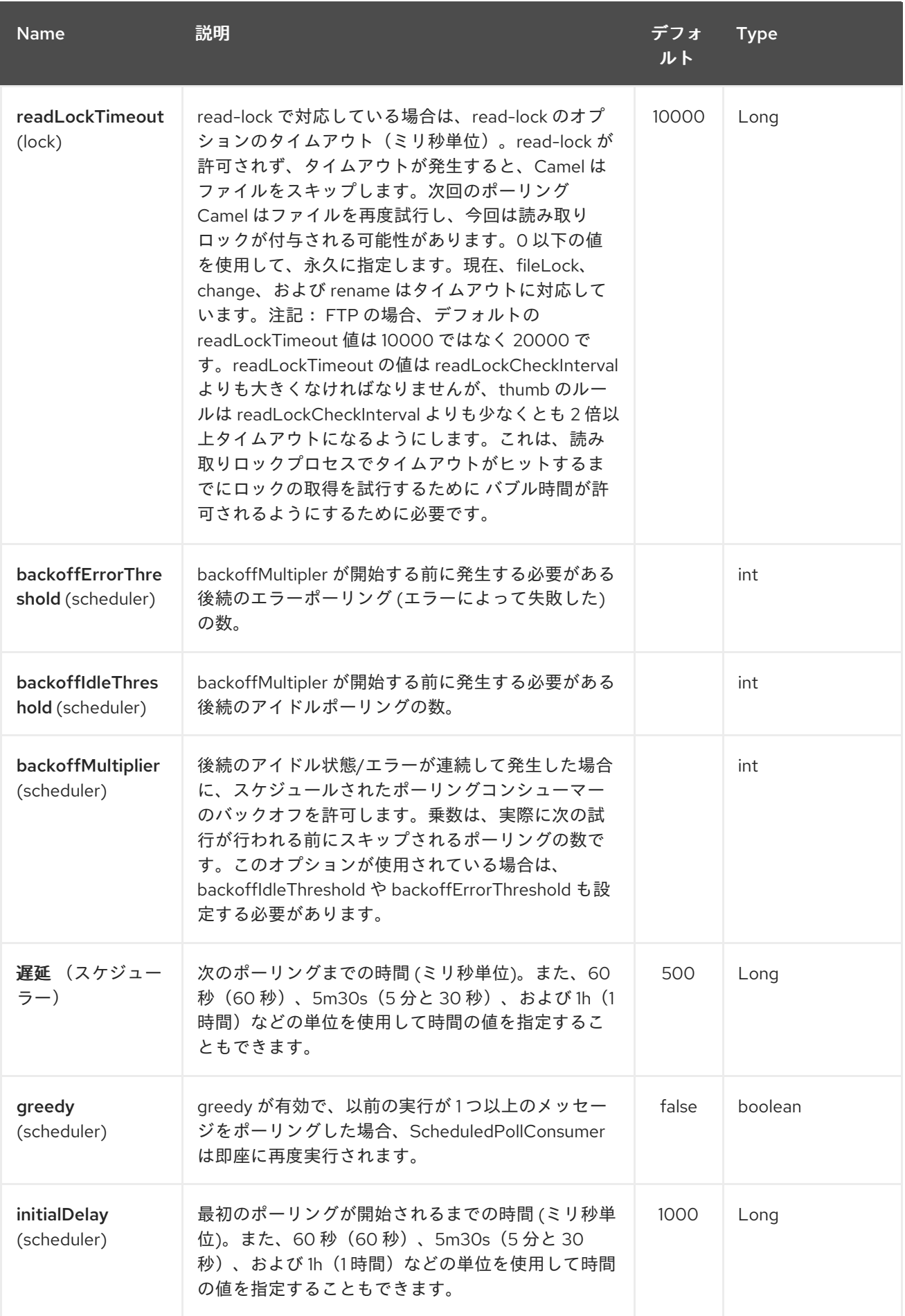

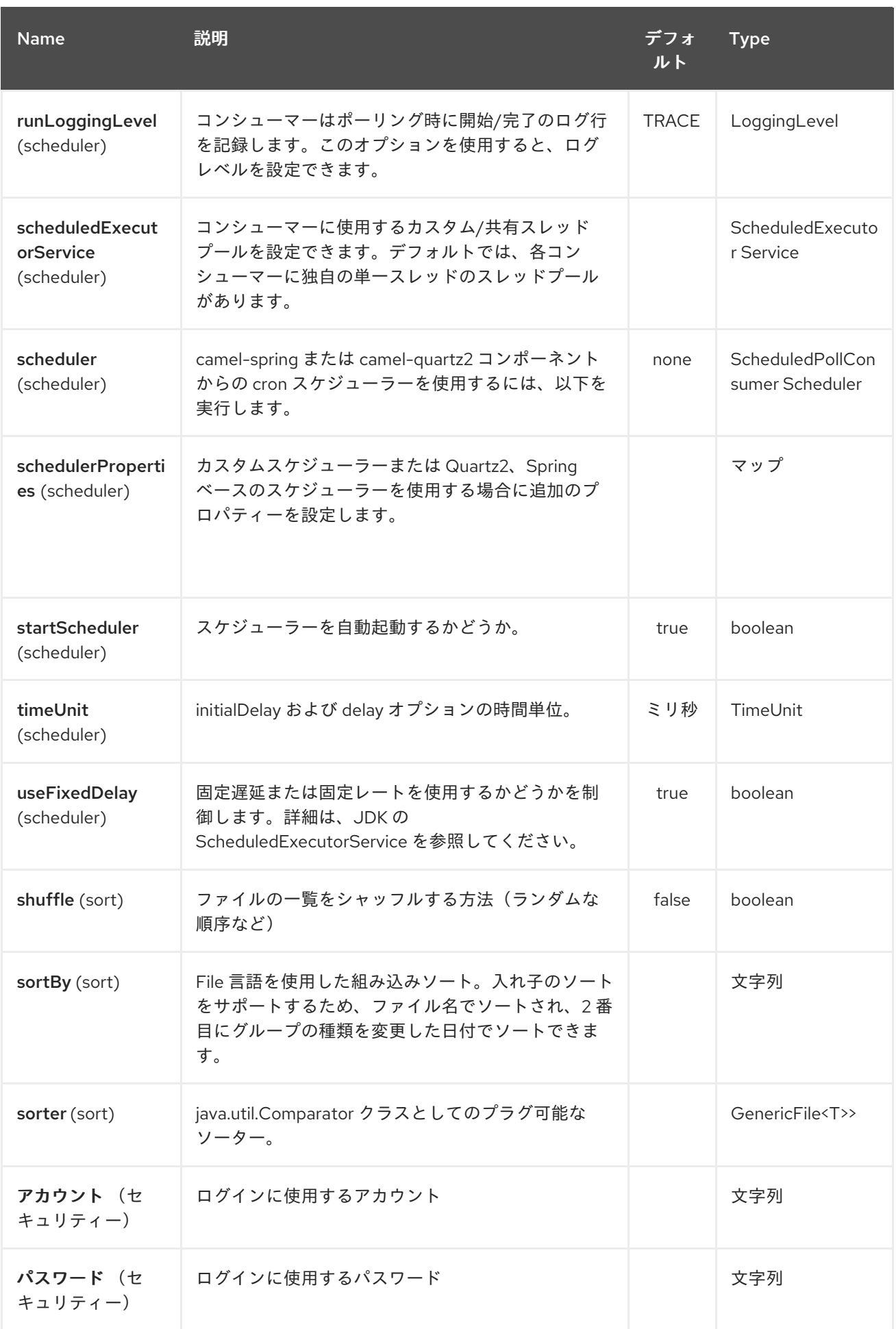

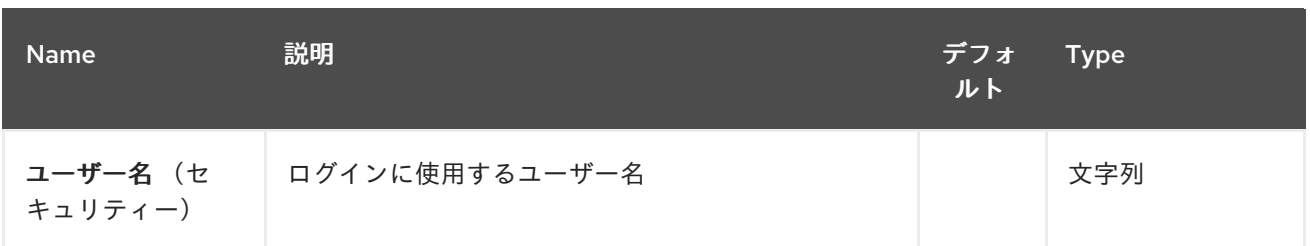

*107.3. FTPS* コンポーネントのデフォルトトラストストア

*FTPS* コンポーネントで *SSL* に関連する *ftpClient.* プロパティーを使用する場合、トラストストアは すべての証明書を受け入れます。信頼で選択可能な証明書のみを使用する場合 は、*ftpClient.trustStore.xxx* オプションでトラストストアを設定するか、カスタムの *ftpClient* を設定 する必要があります。

*sslContextParameters* を使用する場合、トラストストアは提供される *SSLContextParameters* イ ンスタンスの設定によって管理されます。

*ftpClient* または *ftpClientConfig.* プレフィックスを使用すると、直接 *URI* から *ftpClient* および *ftp ClientConfig* に追加のオプションを設定できます。

たとえば、*FTPClient* <sup>の</sup> *setDataTimeout* を *30* 秒に設定するには、以下を行います。

*from("ftp://foo@myserver?password=secret&ftpClient.dataTimeout=30000").to("bean:foo");*

日付形式またはタイムゾーンを設定するなど、両方の接頭辞を混在させ、一致させることもできま す。

*from("ftp://foo@myserver? password=secret&ftpClient.dataTimeout=30000&ftpClientConfig.serverLanguageCode=fr").to( "bean:foo");*

これらのオプションは、いくつでも指定できます。

可能なオプションと詳細については、*Apache Commons FTP FTPClientConfig* のドキュメントを 参照してください。 *Apache Commons FTP FTPClient* も同様です。

*URL* に多くの長い設定がない場合、レジストリーでの *Camel* ルックアップを許可することによ り、*ftpClient* または *ftpClientConfig* を参照して使用することができます。

以下に例を示します。

*<bean id="myConfig" class="org.apache.commons.net.ftp.FTPClientConfig"> <property name="lenientFutureDates" value="true"/> <property name="serverLanguageCode" value="fr"/> </bean>*

そして、*URL*<sup>で</sup> *#* 表記を使用すると、*Camel* がこの *Bean* を検索できるようにします。

*from("ftp://foo@myserver?password=secret&ftpClientConfig=#myConfig").to("bean:foo");*

*107.4.* 例

*[FTP://someone@someftpserver.com/public/upload/images/holiday2008?](ftp://someone@someftpserver.com/public/upload/images/holiday2008?password=secret&binary=true) password=secret&binary=true*

*[FTP://someoneelse@someotherftpserver.co.uk:12049/reports/2008/password=secret&binary=fals](ftp://someoneelse@someotherftpserver.co.uk:12049/reports/2008/password=secret&binary=false) e <ftp://publicftpserver.com/download>*

*107.5.* 並行処理性

*FTP* コンシューマーは同時実行をサポートしません。

*FTP* コンシューマー(同じエンドポイントを持つ)は同時実行をサポートしません(バッキング *FTP* クライアントはスレッドセーフではありません)。 複数の *FTP* コンシューマーを使用して、異なるエンドポイントからポーリングできます。これは、同 時コンシューマーをサポートしない単一のエンドポイントのみです。

*FTP* プロデューサーにはこの問題が なく、同時実行をサポートします。

*107.6.* 詳細情報

このコンポーネントは、*File* コンポーネントの拡張機能です。そのため、*File* コンポーネントページ にはサンプルや詳細が記載されています。

*107.7.* ファイルを使用する場合のデフォルト

*FTP* コンシューマーはデフォルトで、リモート *FTP* サーバーで消費されたファイルを変更しないま まにします。ファイルを削除する場合や、別の場所に移動する場合は、明示的に設定する必要がありま す。たとえば、*delete=true* を使用してファイルを削除するか、*move=.done* を使用してファイルを非 表示の完了したサブディレクトリーに移動します。

通常の *File* コンシューマーは、デフォルトでファイルを *.camel* サブディレクトリーに移動するため とは異なります。*Camel* は *FTP* コンシューマーに対してデフォルトでこれを実行しないため、ファイ ルを移動または削除できるようにパーミッションがデフォルトで含まれて い ない可能性があります。

*107.7.1.* 制限

オプション *readLock* を使用すると、現在書き込まれている進行中のファイルを *Camel* が消費し な い ように強制できます。ただし、このオプションはデフォルトで無効になっています。これにはユー ザーが書き込みアクセスを持つ必要があるためです。ロックの読み取りに関する詳細は、*File2* のオプ ションの表を参照してください。

*FTP* 上で現在書き込まれているファイルが使用されないようにする他のソリューションがあります。た とえば、一時的な宛先に書き込みを行い、書き込み後にファイルを移動できます。

*move* または *preMove* オプションを使用してファイルを移動すると、ファイルは *FTP\_ROOT* フォ ルダーに制限されます。これにより、*FTP* 領域外でファイルを移動できなくなります。別の領域にファ イルを移動する場合は、ソフトリンクを使用して、ファイルをソフトリンクフォルダーに移動できま す。

*107.8.* メッセージヘッダー

以下のメッセージヘッダーを使用して、コンポーネントの動作に影響を与えることができます。

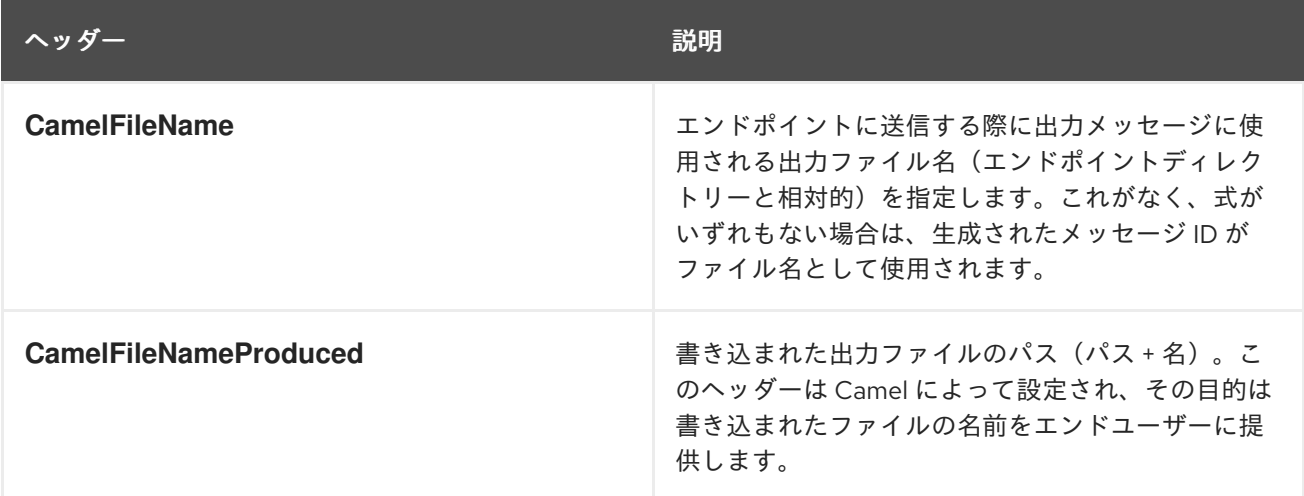

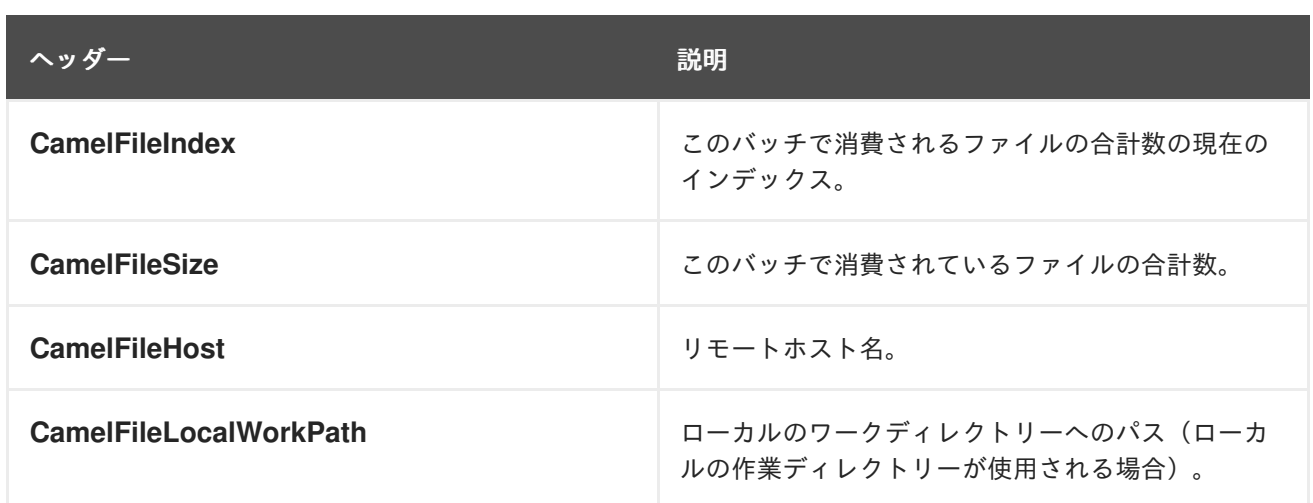

*FTP/FTPS* コンシューマーおよびプロデューサーに加えて、以下のヘッダーを使用して *Camel* メッ セージ を強化します。

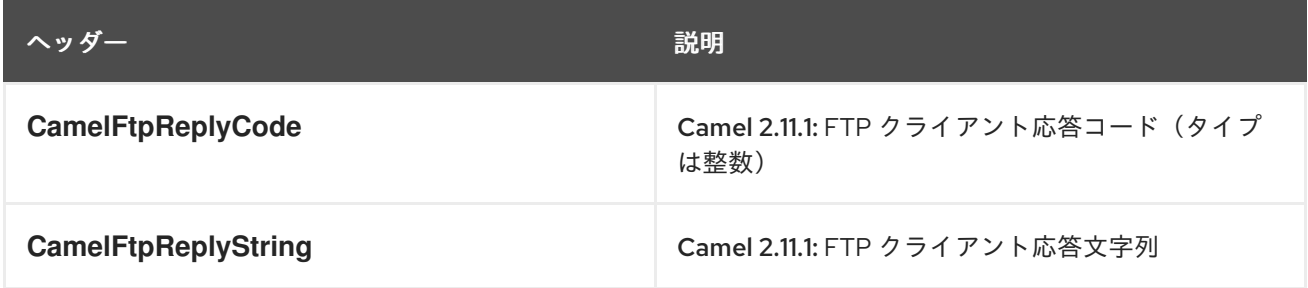

## *107.9.* タイムアウトについて

タイムアウトの設定には、*2* つのライブラリーセット(*top* を参照)には異なる *API* がありま す。*connectTimeout* オプションは両方に使用して、ネットワーク接続を確立するためにタイムアウト をミリ秒単位で設定できます。個別の *soTimeout* は *FTP/FTPS* でも設定できます。これは *ftpClient.soTimeout* の使用に対応します。*SFTP* は、自動的に *connectTimeout* を *soTimeout* とし て使用します。*timeout* オプションは、*ftpClient.dataTimeout* 値に対応するデータタイムアウトとし <sup>て</sup> *FTP/FTSP* にのみ適用されます。すべてのタイムアウト値はミリ秒単位です。

*107.10.* ローカルワークディレクトリーの使用

*Camel* は、リモート *FTP* サーバーからの使用をサポートし、ファイルをローカルの作業ディレクト リーに直接ダウンロードします。これにより、*FileOutputStream* を使用してローカルファイルに直接 ストリーミングされるため、リモートファイルの内容全体をメモリーに読み込めないようにします。

*Camel* はファイルのダウンロード中に *.inprogress* がエクステンションと同じ名前を持つローカル ファイルに保存されますが、*.inprogress* はエクステンションとして機能します。その後、ファイルの 名前が変更され、*.inprogress* 接尾辞が削除されます。最後に、*Exchange* が完了するとローカルファ イルが削除されます。

そのため、リモートの *FTP* サーバーからファイルをダウンロードし、これをファイルとして保存す る場合は、以下のようなファイルエンドポイントにルーティングする必要があります。

*from("ftp://someone@someserver.com? password=secret&localWorkDirectory=/tmp").to("file://inbox");*

ヒント

上記のルートは、ファイルコンテンツ全体をメモリーに読み込まないようにするため、非常に効率的 です。リモートファイルをローカルファイルストリームに直接ダウンロードします。*java.io.File* ハン ドルがエクスチェンジボディーとして使用されます。ファイルプロデューサーはこのファクトを活用 し、ワークファイル *java.io.File* で直接作業し、ターゲットファイル名に対して *java.io.File.rename* を 実行できます。*Camel* はローカルワークファイルを認識しているので、ワークファイルは削除すること が意図されているため、ファイルコピーの代わりに名前を最適化し、名前を使用することができます。

*107.11.* ディレクトリーをステップ的に変更

ファイルを使用する場合(ダウンロードなど)またはファイルの生成(アップロードなど)の *2* つの モードで、*Camel FTP* がディレクトリーをトラバースできます。

*stepwise*

*stepwise*

状態およびセキュリティーの問題に応じて、*1* つを選択できます。一部の *Camel* エンドユーザー は、ステップ的にのみファイルをダウンロードできるだけでなく、ダウンロードできない場合にのみダ ウンロードできます。少なくとも選択(*Camel 2.6* 以降)を選択できます。

*Camel 2.0 - 2.5* では、モードが *1* つのみあり、以下のモードがあります。

*Before 2.5 not stepwise*

*2.5 stepwise*

*Camel 2.6* 以降では、任意で動作 を 制御できるようになりました。

ディレクトリーの変更は、ほとんどの場合、ユーザーがホームディレクトリーに制限され、ホーム ディレクトリーが 「*/*」と報告される場合にのみ機能します。

これら *2* つの違いは、例を使用して見ておくのが最適です。リモート *FTP* サーバーに次のディレク トリー構造がある場合は、ファイルをトラバースしてダウンロードする必要があります。

*/ /one /one/two /one/two/sub-a /one/two/sub-b*

そして、各サブア*(a.txt)*および *sub-b(b.txt)*フォルダーのファイルがあります。

*107.11.1. stepwise=true* の使用(デフォルトモード)

*TYPE A 200 Type set to A PWD 257 "/" is current directory. CWD one 250 CWD successful. "/one" is current directory. CWD two 250 CWD successful. "/one/two" is current directory. SYST 215 UNIX emulated by FileZilla PORT 127,0,0,1,17,94 200 Port command successful LIST 150 Opening data channel for directory list. 226 Transfer OK CWD sub-a 250 CWD successful. "/one/two/sub-a" is current directory. PORT 127,0,0,1,17,95 200 Port command successful LIST 150 Opening data channel for directory list. 226 Transfer OK CDUP 200 CDUP successful. "/one/two" is current directory. CWD sub-b 250 CWD successful. "/one/two/sub-b" is current directory. PORT 127,0,0,1,17,96 200 Port command successful LIST 150 Opening data channel for directory list. 226 Transfer OK CDUP 200 CDUP successful. "/one/two" is current directory.*

*CWD / 250 CWD successful. "/" is current directory. PWD 257 "/" is current directory. CWD one 250 CWD successful. "/one" is current directory. CWD two 250 CWD successful. "/one/two" is current directory. PORT 127,0,0,1,17,97 200 Port command successful RETR foo.txt 150 Opening data channel for file transfer. 226 Transfer OK CWD / 250 CWD successful. "/" is current directory. PWD 257 "/" is current directory. CWD one 250 CWD successful. "/one" is current directory. CWD two 250 CWD successful. "/one/two" is current directory. CWD sub-a 250 CWD successful. "/one/two/sub-a" is current directory. PORT 127,0,0,1,17,98 200 Port command successful RETR a.txt 150 Opening data channel for file transfer. 226 Transfer OK CWD / 250 CWD successful. "/" is current directory. PWD 257 "/" is current directory. CWD one 250 CWD successful. "/one" is current directory. CWD two 250 CWD successful. "/one/two" is current directory. CWD sub-b 250 CWD successful. "/one/two/sub-b" is current directory. PORT 127,0,0,1,17,99 200 Port command successful RETR b.txt 150 Opening data channel for file transfer. 226 Transfer OK CWD / 250 CWD successful. "/" is current directory. QUIT 221 Goodbye disconnected.*

ステップの強制が有効になっていると分かるように、*CD xxx* を使用してディレクトリー構造をトラ バースします。

*230 Logged on TYPE A 200 Type set to A SYST 215 UNIX emulated by FileZilla PORT 127,0,0,1,4,122 200 Port command successful LIST one/two 150 Opening data channel for directory list 226 Transfer OK PORT 127,0,0,1,4,123 200 Port command successful LIST one/two/sub-a 150 Opening data channel for directory list 226 Transfer OK PORT 127,0,0,1,4,124 200 Port command successful LIST one/two/sub-b 150 Opening data channel for directory list 226 Transfer OK PORT 127,0,0,1,4,125 200 Port command successful RETR one/two/foo.txt 150 Opening data channel for file transfer. 226 Transfer OK PORT 127,0,0,1,4,126 200 Port command successful RETR one/two/sub-a/a.txt 150 Opening data channel for file transfer. 226 Transfer OK PORT 127,0,0,1,4,127 200 Port command successful RETR one/two/sub-b/b.txt 150 Opening data channel for file transfer. 226 Transfer OK QUIT 221 Goodbye disconnected.*

ステップ単位で表示されないように、*CD* 操作は全く起動されません。

*107.12.* サンプル

以下の例では、毎時(*60* 分)を *BINARY* コンテンツとして *1* 回に *FTP* サーバーからすべてのレ ポートをダウンロードし、ローカルファイルシステムにファイルとして保存するように *Camel* を設定 します。

*Spring DSL* を使用したルートの場合:

*<route> <from uri="ftp://scott@localhost/public/reports? password=tiger&binary=true&delay=60000"/> <to uri="file://target/test-reports"/> </route>*

107.12.1. リモート FTPS サーバー (暗黙的な SSL) およびクライアント認証の使用

*from("ftps://admin@localhost:2222/public/camel? password=admin&securityProtocol=SSL&isImplicit=true &ftpClient.keyStore.file=./src/test/resources/server.jks &ftpClient.keyStore.password=password&ftpClient.keyStore.keyPassword=password") .to("bean:foo");*

*107.12.2.* リモート *FTPS* サーバー(明示的な *TLS*)とカスタムトラストストア設定の使用

*from("ftps://admin@localhost:2222/public/camel? password=admin&ftpClient.trustStore.file=./src/test/resources/server.jks&ftpClient.trustStore. password=password") .to("bean:foo");*

### *107.13. FILTER USING ORG.APACHE.CAMEL.COMPONENT.FILE.GENERICFILEFILTER*

*Camel* はプラグ可能なフィルタリングストラテジーをサポートします。このストラテジーでは、 *Java* <sup>の</sup> *org.apache.camel.component.file.GenericFileFilter* でビルドを使用します。その後、このよ うなフィルターでエンドポイントを設定し、処理される前に特定のフィルターをスキップできます。

この例では、ファイル名のレポートで始まるファイルのみを許可する独自のフィルターを構築しま す。

そして、*filter* 属性を使用して *Spring XML* ファイルで定義したフィルターを参照する( *#* 表記を使 用)、ルートを設定することができます。

*<!-- define our sorter as a plain spring bean --> <bean id="myFilter" class="com.mycompany.MyFileFilter"/>*

*<route>*

*<from uri="ftp://someuser@someftpserver.com?password=secret&filter=#myFilter"/> <to uri="bean:processInbox"/> </route>*

*107.14. ANT* パス *MATCHER* を使用したフィルタリング

*ANT path matcher* は、*camel-spring jar* の追加設定なしで提供されるフィルターです。そのため、

*Maven* を使用している場合は *camel-spring* に依存する必要があります。 これは、*Spring* <sup>の</sup> *[AntPathMatcher](http://static.springsource.org/spring/docs/3.0.x/api/org/springframework/util/AntPathMatcher.html)* を使用して実際の一致を実行する理由です。

ファイルパスは、以下のルールと一致します。

- *? 1* 文字に一致します。
- *\* 0* 以上の文字に一致します。
- *\*\** パスの *0* 個以上のディレクトリーと一致します。

以下の例は、その使用方法を示しています。

#### *107.15. SFTP* でのプロキシーの使用

#### *HTTP* プロキシーを使用してリモートホストに接続するには、以下のようにルートを設定します。

*<!-- define our sorter as a plain spring bean --> <bean id="proxy" class="com.jcraft.jsch.ProxyHTTP"> <constructor-arg value="localhost"/> <constructor-arg value="7777"/> </bean>*

*<route> <from uri="sftp://localhost:9999/root?username=admin&password=admin&proxy=#proxy"/> <to uri="bean:processFile"/> </route>*

必要に応じて、ユーザー名およびパスワードをプロキシーに割り当てることもできます。*com.j Creation.jsch.Proxy* のドキュメントを参照してください。 すべてのオプションを検出します。

#### *107.16.* 優先 *SFTP* 認証方法の設定

*sftp* コンポーネントが使用する認証方法の一覧を明示的に指定する場合 は、*preferredAuthentications* オプションを使用します。たとえば、公開鍵が利用できない場合に *Camel* がプライベート*/*パブリック *SSH* キーで認証を試み、ユーザー*/*パスワード認証にフォールバッ クする場合は、以下のルート設定を使用します。

*from("sftp://localhost:9999/root? username=admin&password=admin&preferredAuthentications=publickey,password"). to("bean:processFile");*

*107.17.* 固定名を使用した単一ファイルの使用

単一ファイルをダウンロードし、ファイル名を認識したい場合は、*fileName=myFileName.txt* を使 用して *Camel* にダウンロードするファイルの名前を指示できます。デフォルトでは、コンシューマー <sup>は</sup> *FTP LIST* コマンドを実行し、ディレクトリーの一覧を実行して *fileName* オプションに基づいてこ れらのファイルをフィルタリングします。このユースケースでは、*useList=false* を設定してディレク トリーの一覧をオフにすることが推奨されます。たとえば、*FTP* サーバーへのログインに使用される ユーザーアカウントには、*FTP LIST* コマンドを実行するパーミッションがない可能性があります。そ のため、*useList=false* を使用してこれをオフにしてから、*fileName=myFileName.txt* でダウンロード するファイルの固定名を指定してから、*FTP* コンシューマーはファイルをダウンロードできます。何ら かの理由でファイルが存在しない場合、*Camel* はデフォルトで例外をスローします。これをオフにして *ignoreFileNotFoundOrPermissionError=true* を設定して無視できます。

たとえば、*1* つのファイルを取得し、使用後に削除する *Camel* ルートがあるとします。

*from("ftp://admin@localhost:21/nolist/? password=admin&stepwise=false&useList=false&ignoreFileNotFoundOrPermissionError=true &fileName=report.txt&delete=true") .to("activemq:queue:report");*

上記で説明したすべてのオプションを使用していることに注意してください。

これは *ConsumerTemplate* とともに使用することもできます。たとえば、単一ファイル(存在する 場合)をダウンロードし、ファイルの内容を *String* タイプとして取得するには、以下を実行します。

*String data = template.retrieveBodyNoWait("ftp://admin@localhost:21/nolist/? password=admin&stepwise=false&useList=false&ignoreFileNotFoundOrPermissionError=true &fileName=report.txt&delete=true", String.class);*

*107.18.* デバッグロギング

このコンポーネントにはログレベルの *TRACE* があり、問題がある場合に役立ちます。

*107.19.* 関連項目

*Configuring Camel (Camel* の設定*)*

コンポーネント

 $\bullet$ 

- $\bullet$ エンドポイント
- はじめに
- $\bullet$ *File2*

第*108*章 *FTPS* コンポーネント

*Camel* バージョン *2.2* で利用可能

このコンポーネントは、*FTP* プロトコルおよび *SFTP* プロトコルを介してリモートファイルシステム へのアクセスを提供します。

*Maven* ユーザーは、このコンポーネントの *pom.xml* に以下の依存関係を追加する必要があります。

*<dependency> <groupId>org.apache.camel</groupId> <artifactId>camel-ftp</artifactId> <version>x.x.x</version> <!-- use the same version as your Camel core version --> </dependency>*

詳細は、*FTP* [コンポーネント](#page-878-0)を参照してください。

*108.1. URI* オプション

以下のオプションは、*FTPS* コンポーネント専用です。

*FTPS* コンポーネントは、以下に示す *2* つのオプションをサポートします。

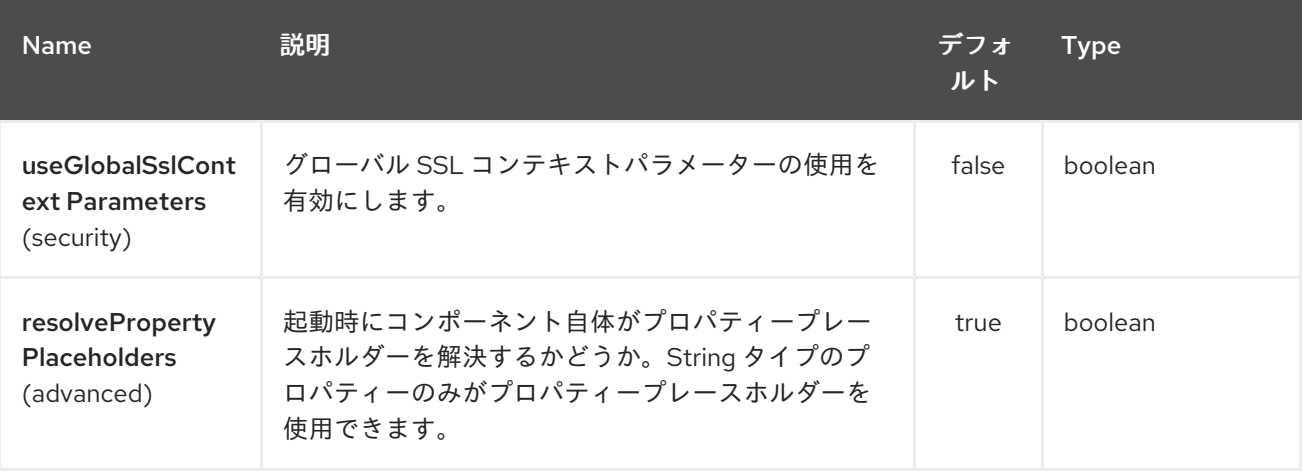

*FTPS* エンドポイントは、*URI* 構文を使用して設定します。

*ftps:host:port/directoryName*

以下の *path* パラメーターおよびクエリーパラメーターを使用します。

# *108.1.1.* パスパラメーター(*3* パラメーター)*:*

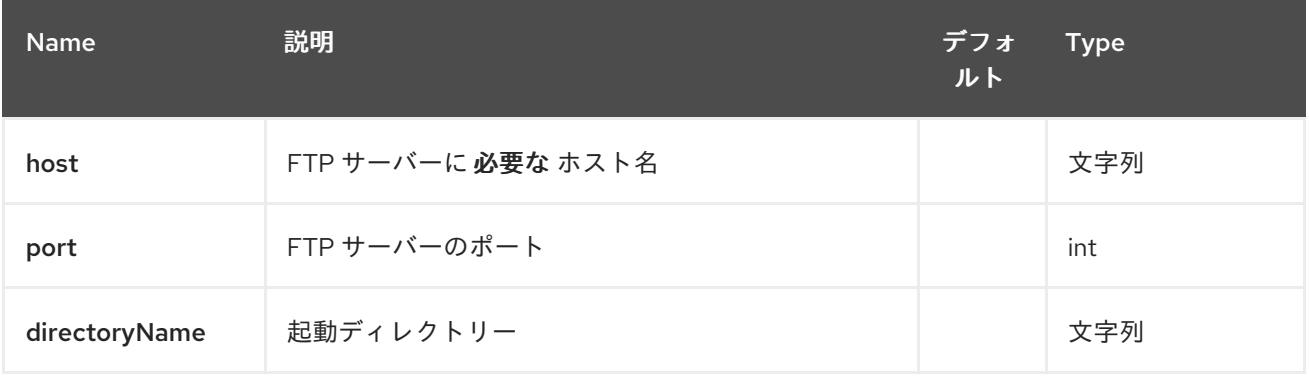

# *108.1.2.* クエリーパラメーター(*116* パラメーター)*:*

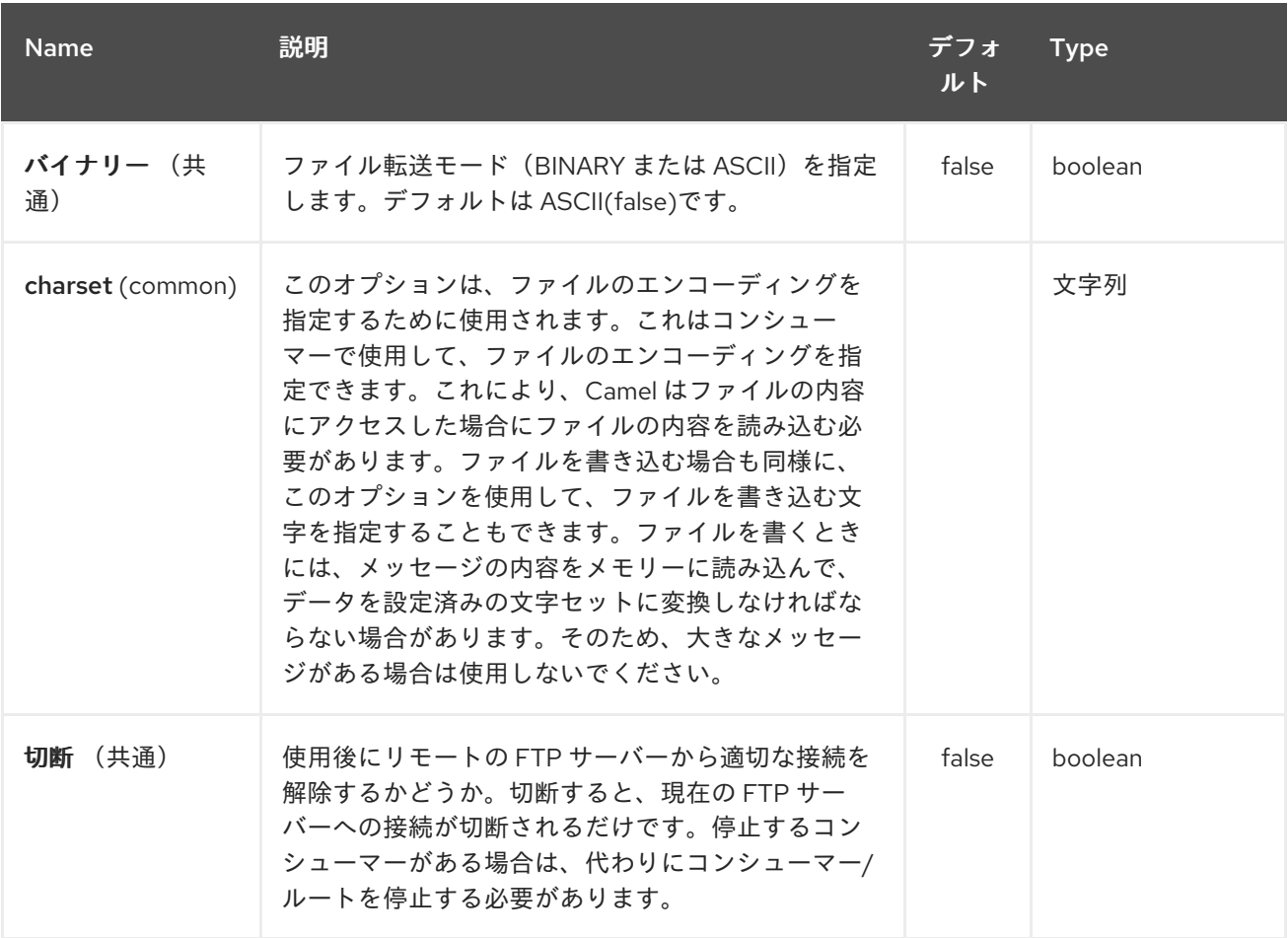

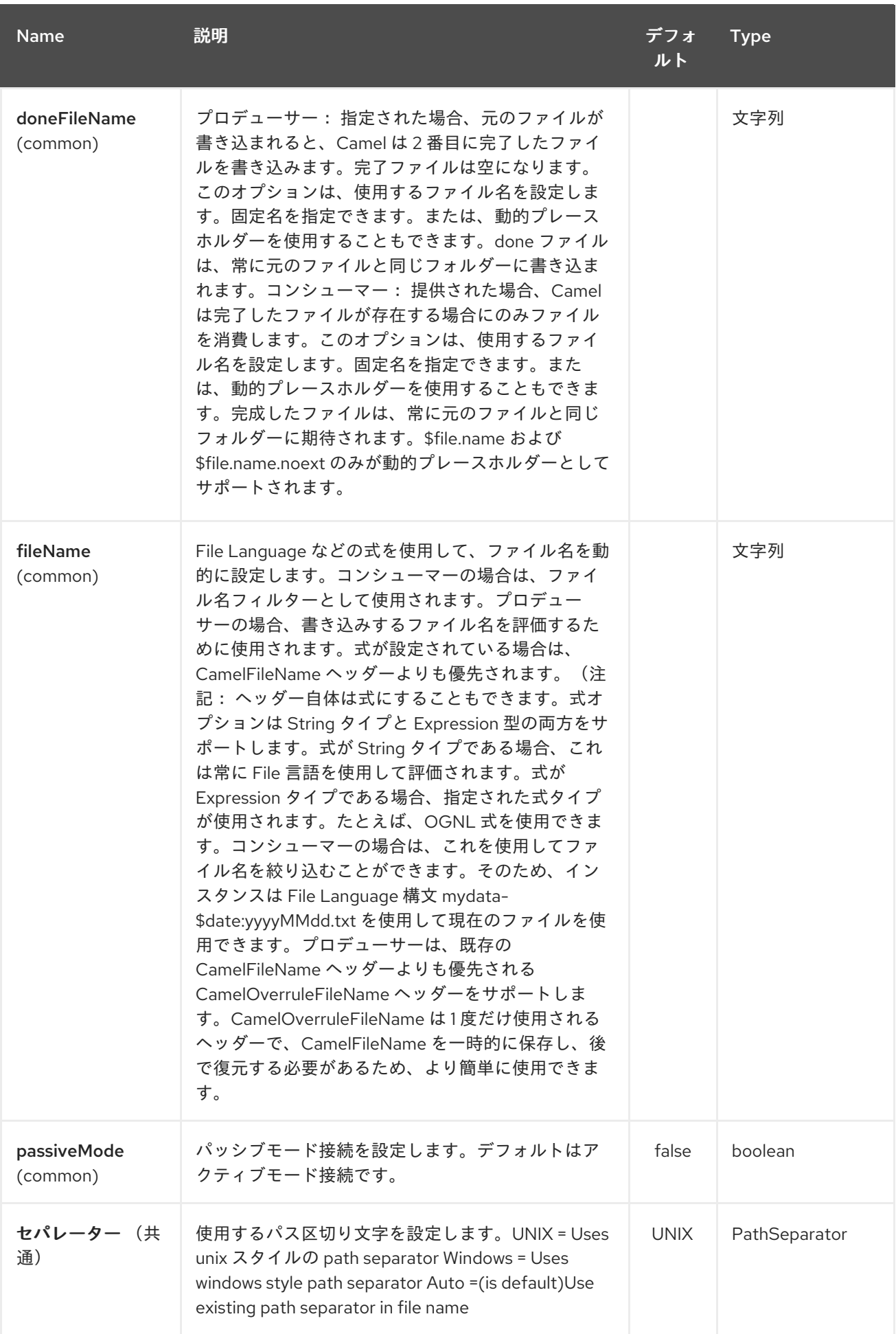

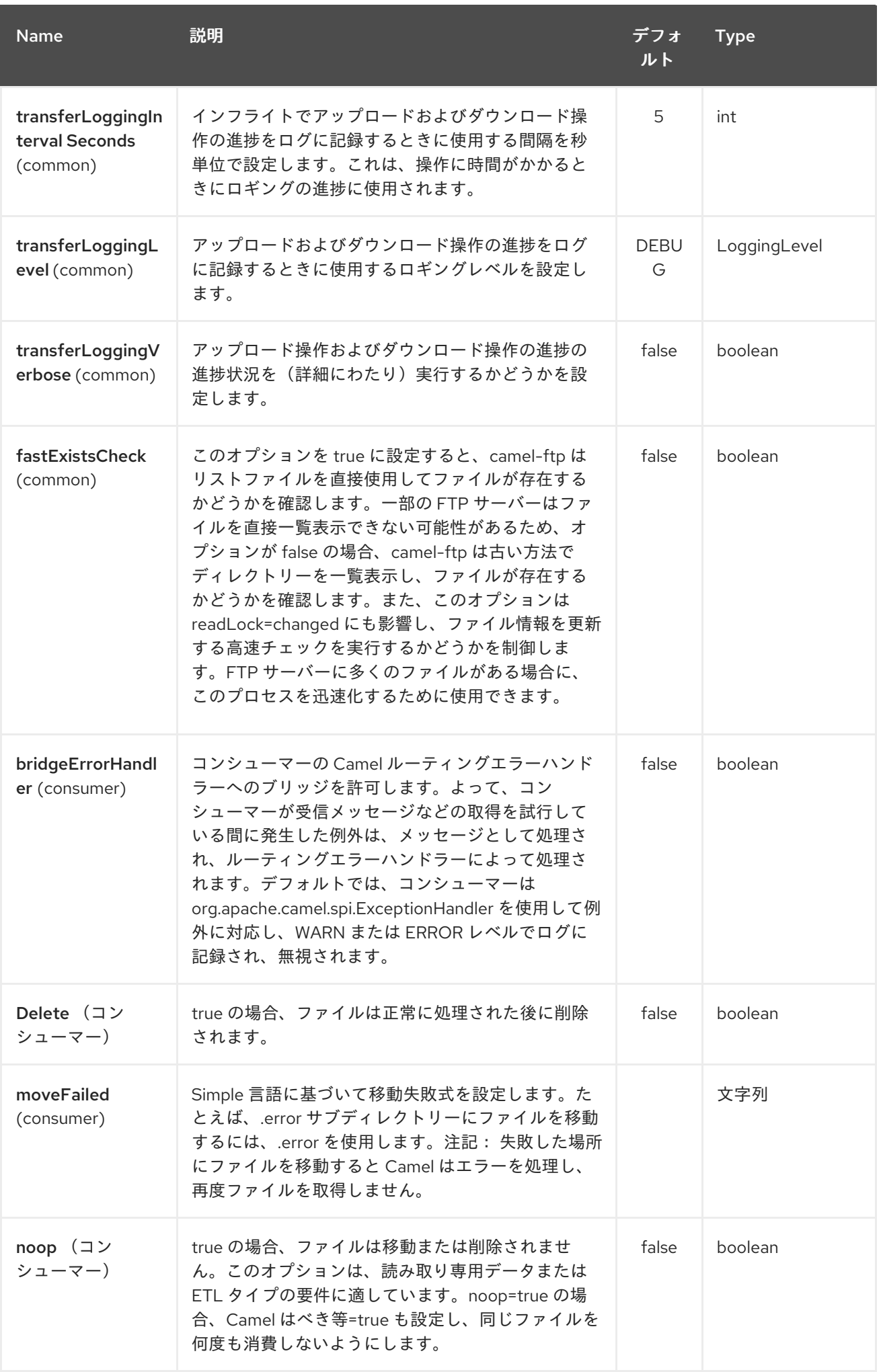

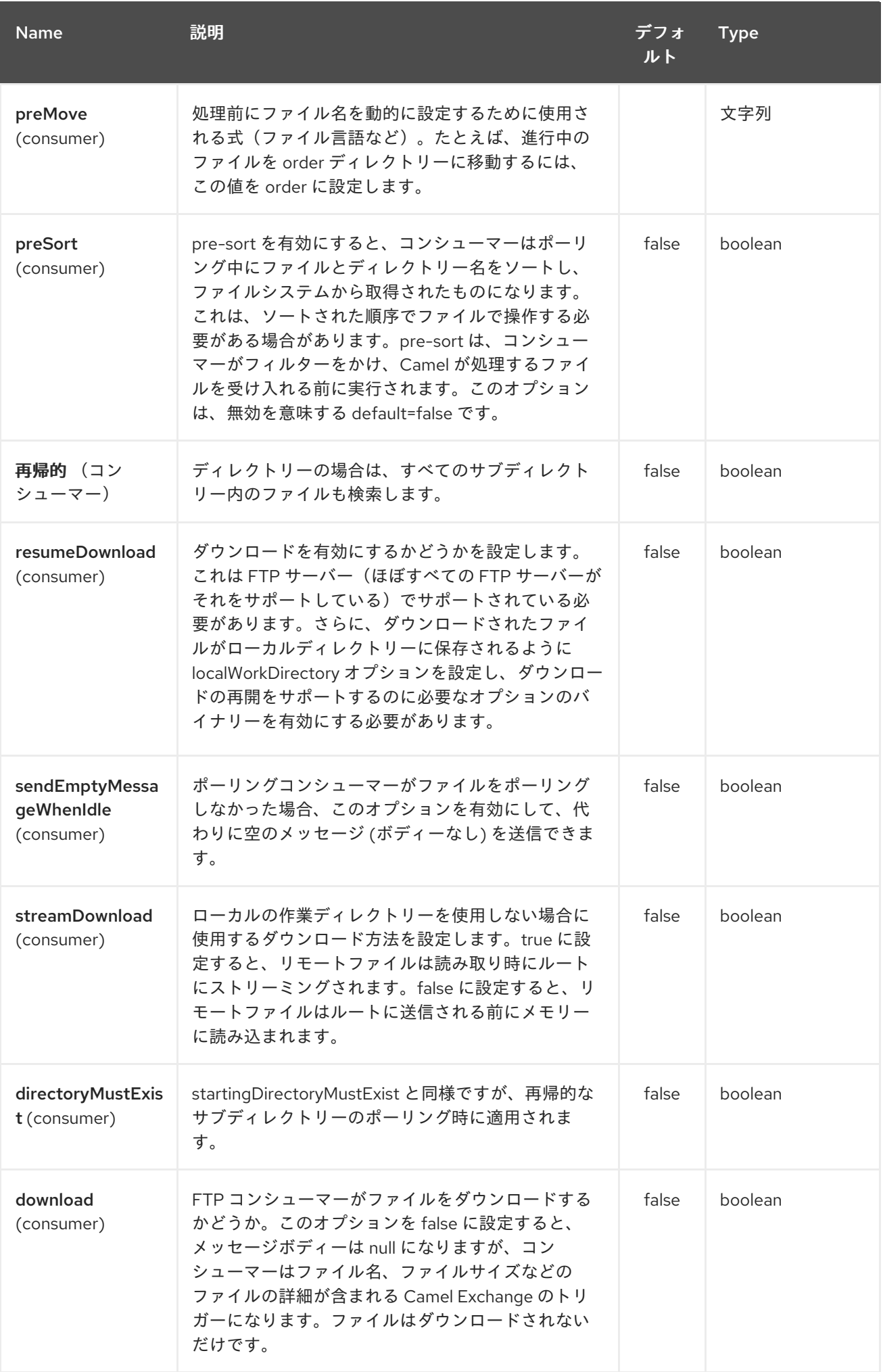

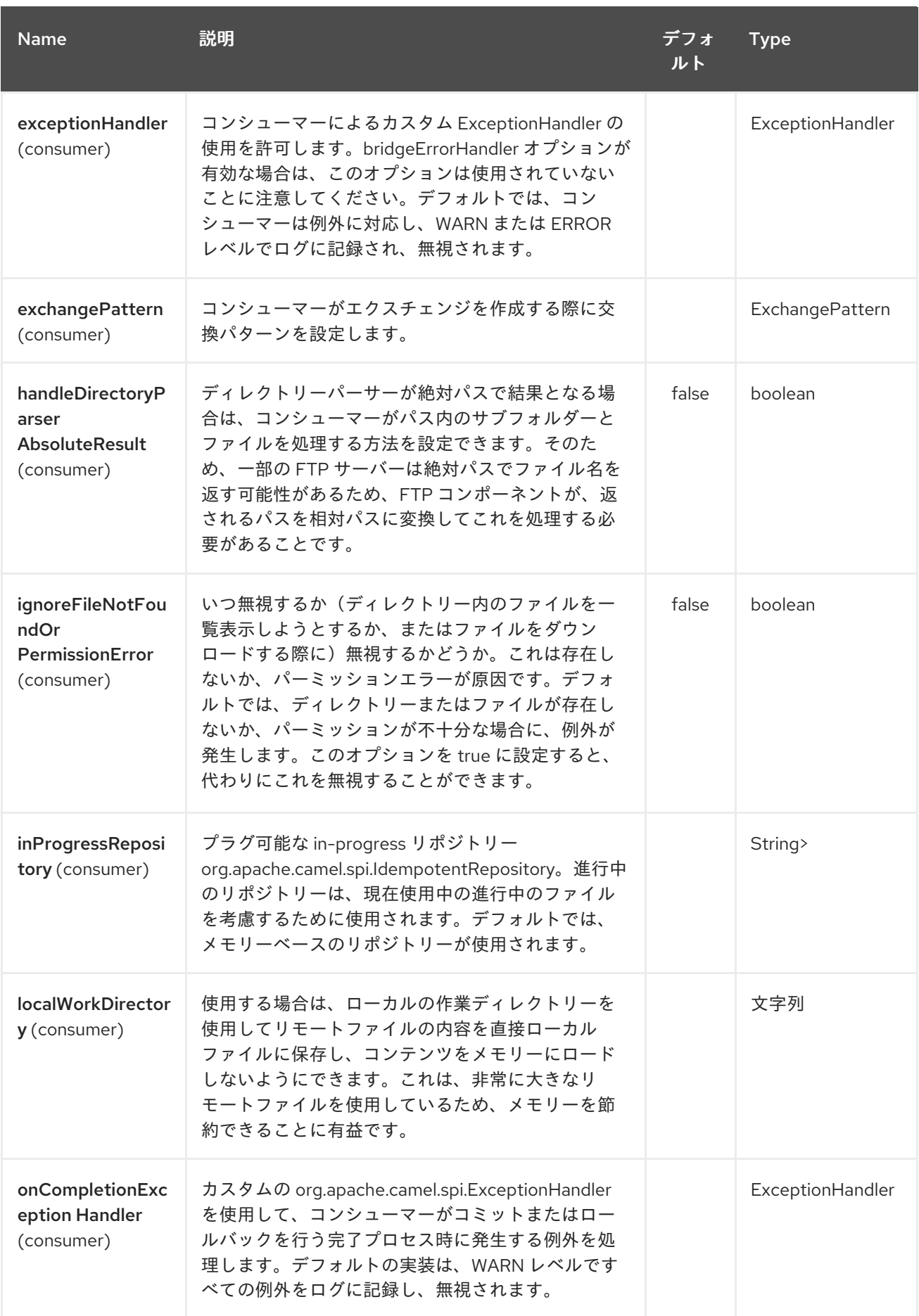
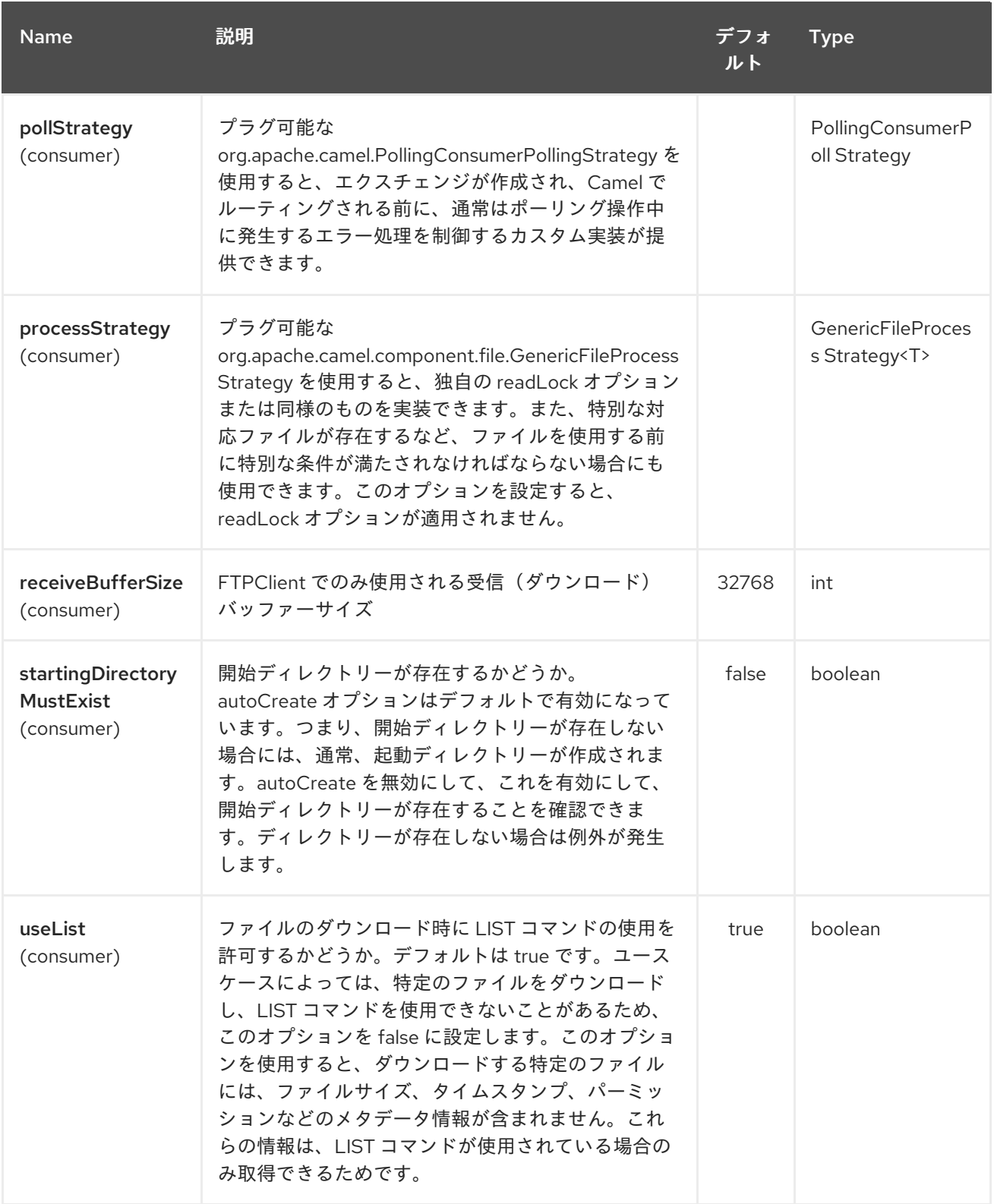

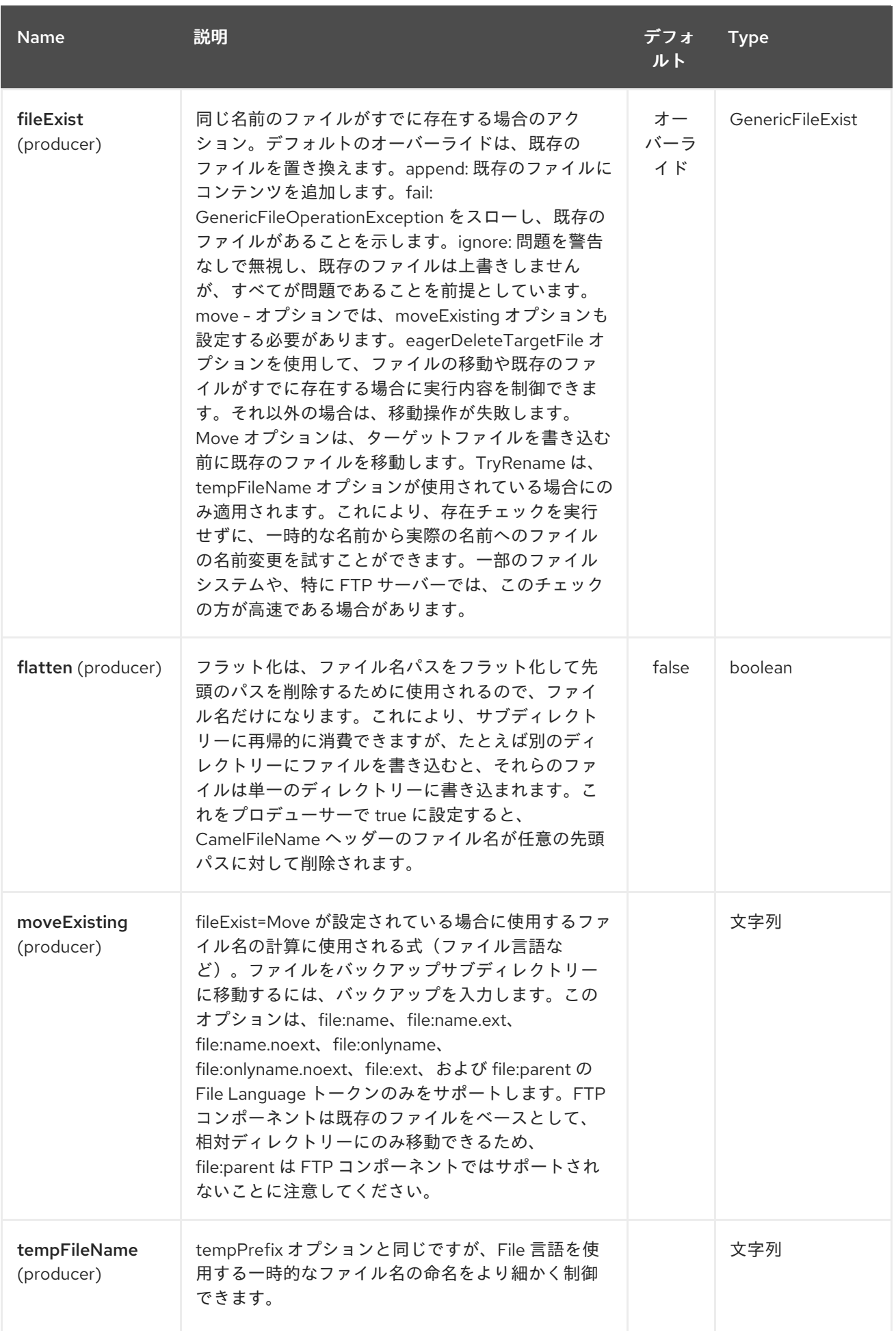

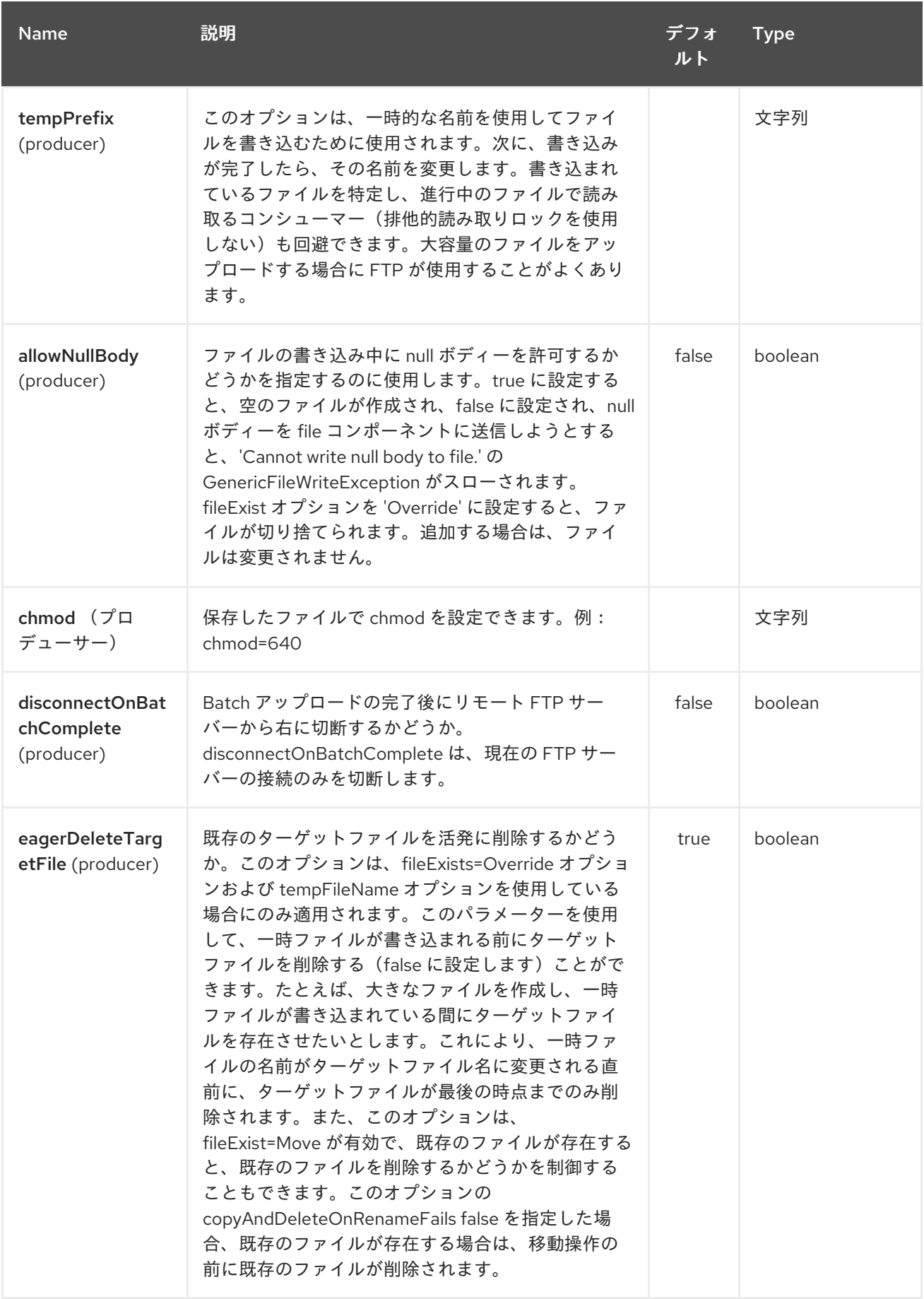

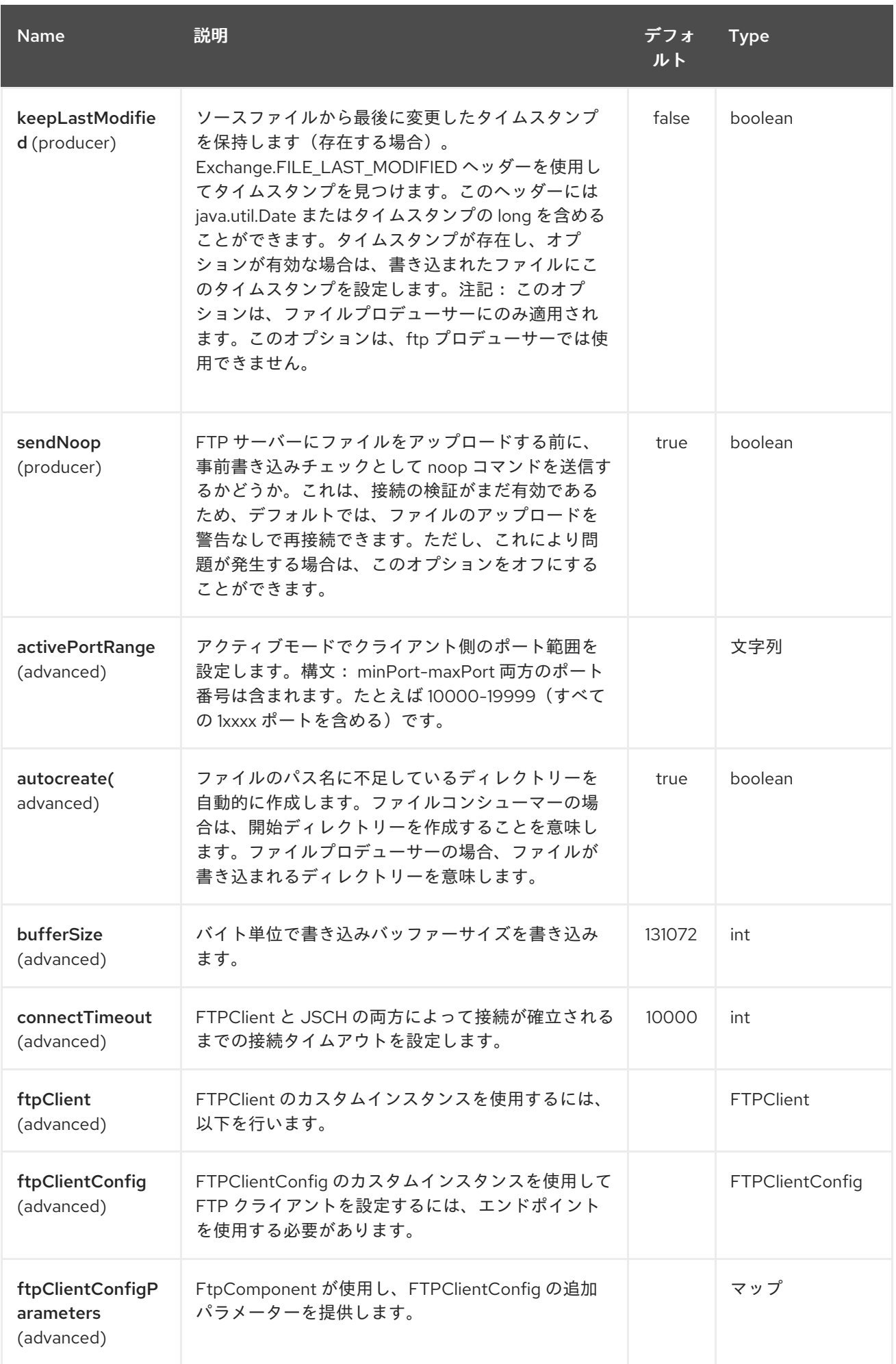

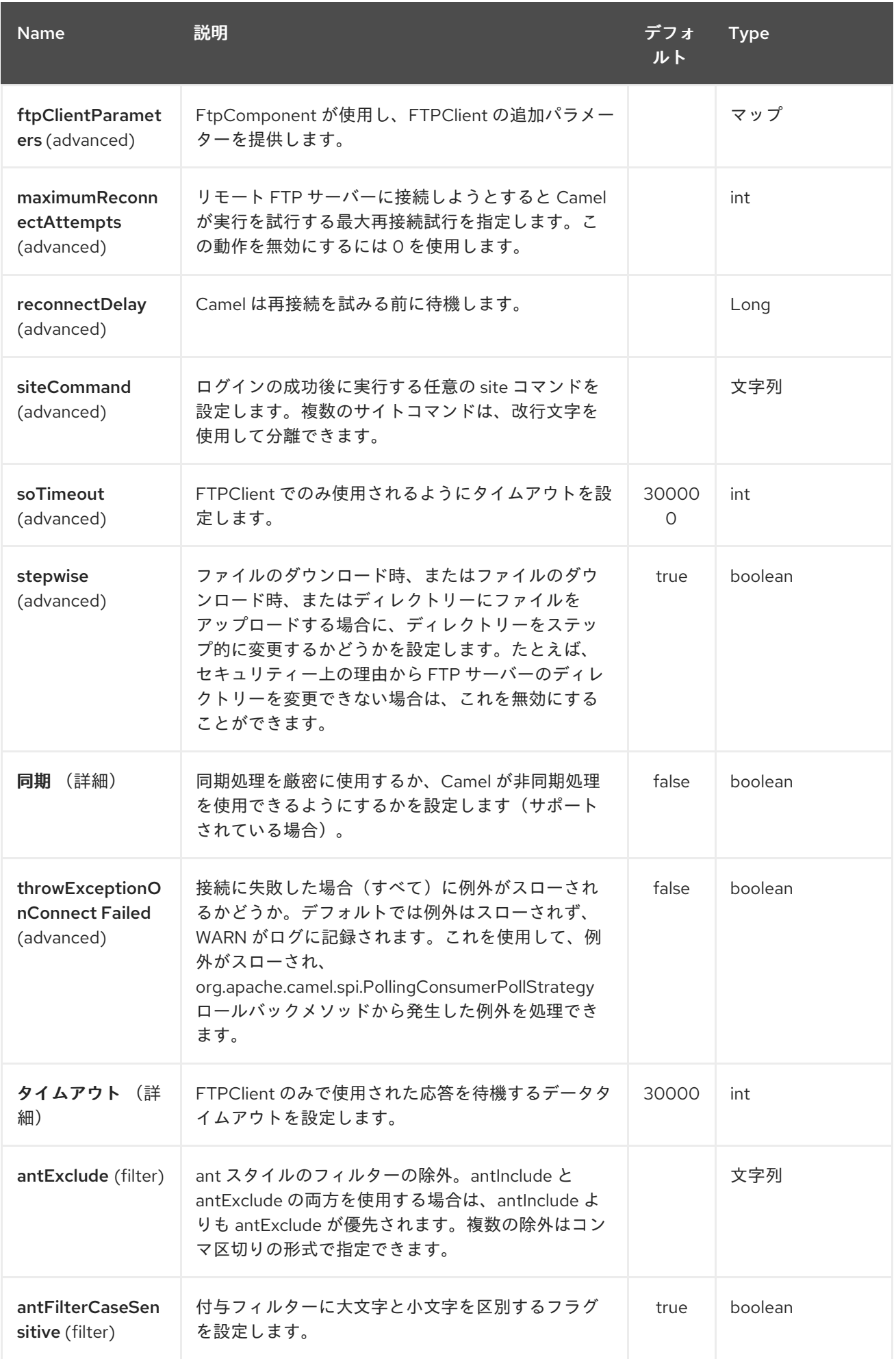

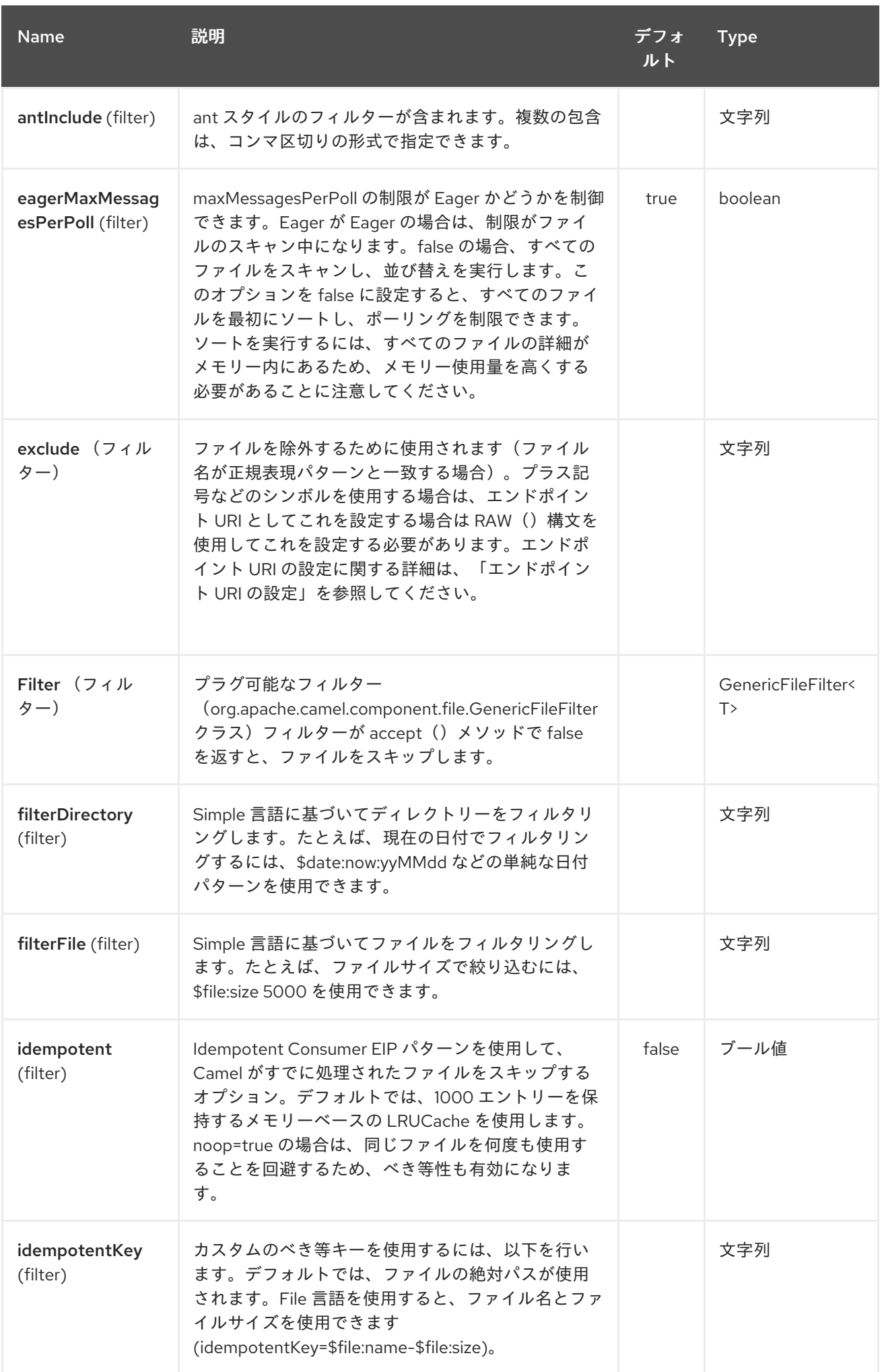

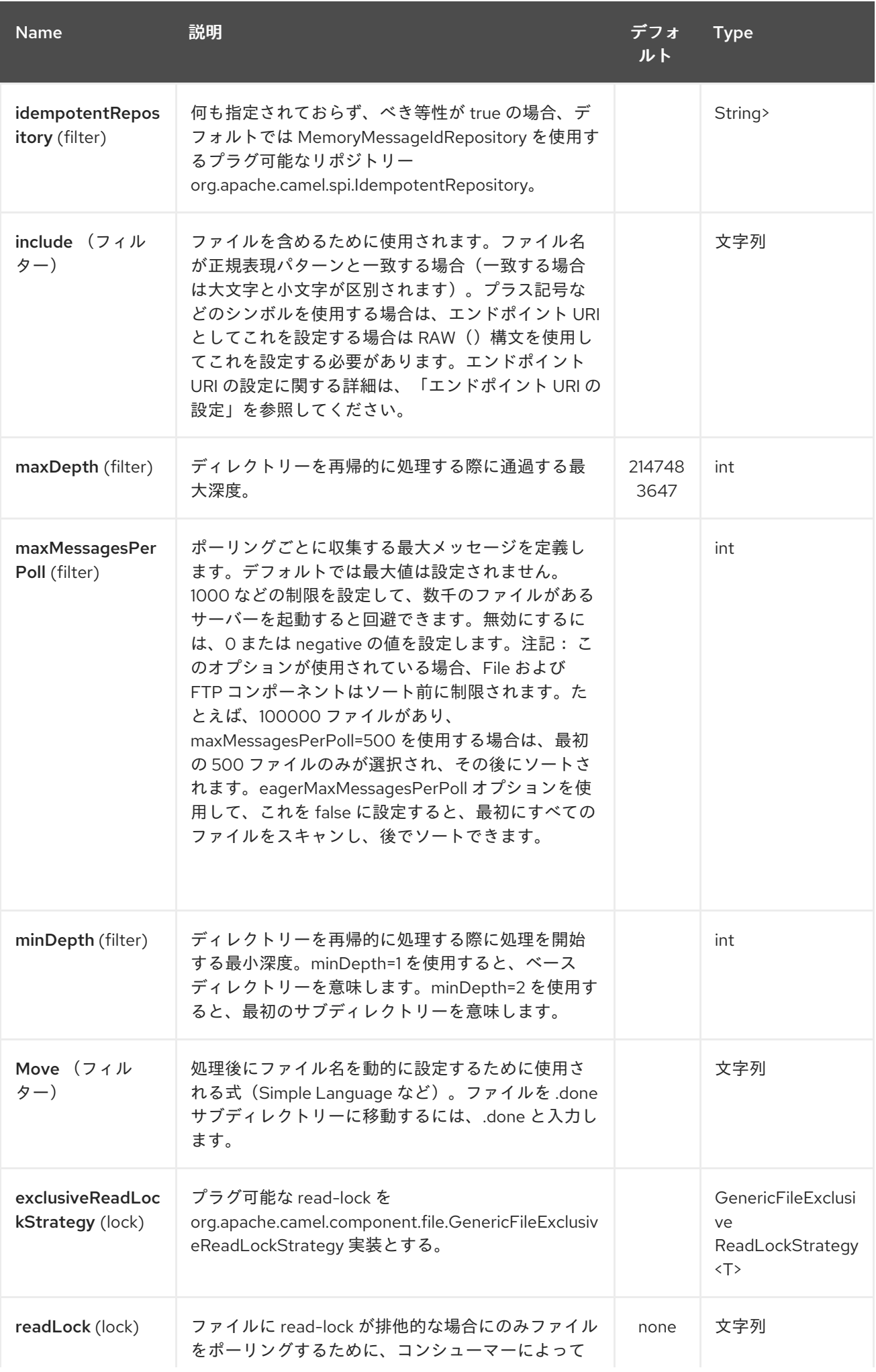

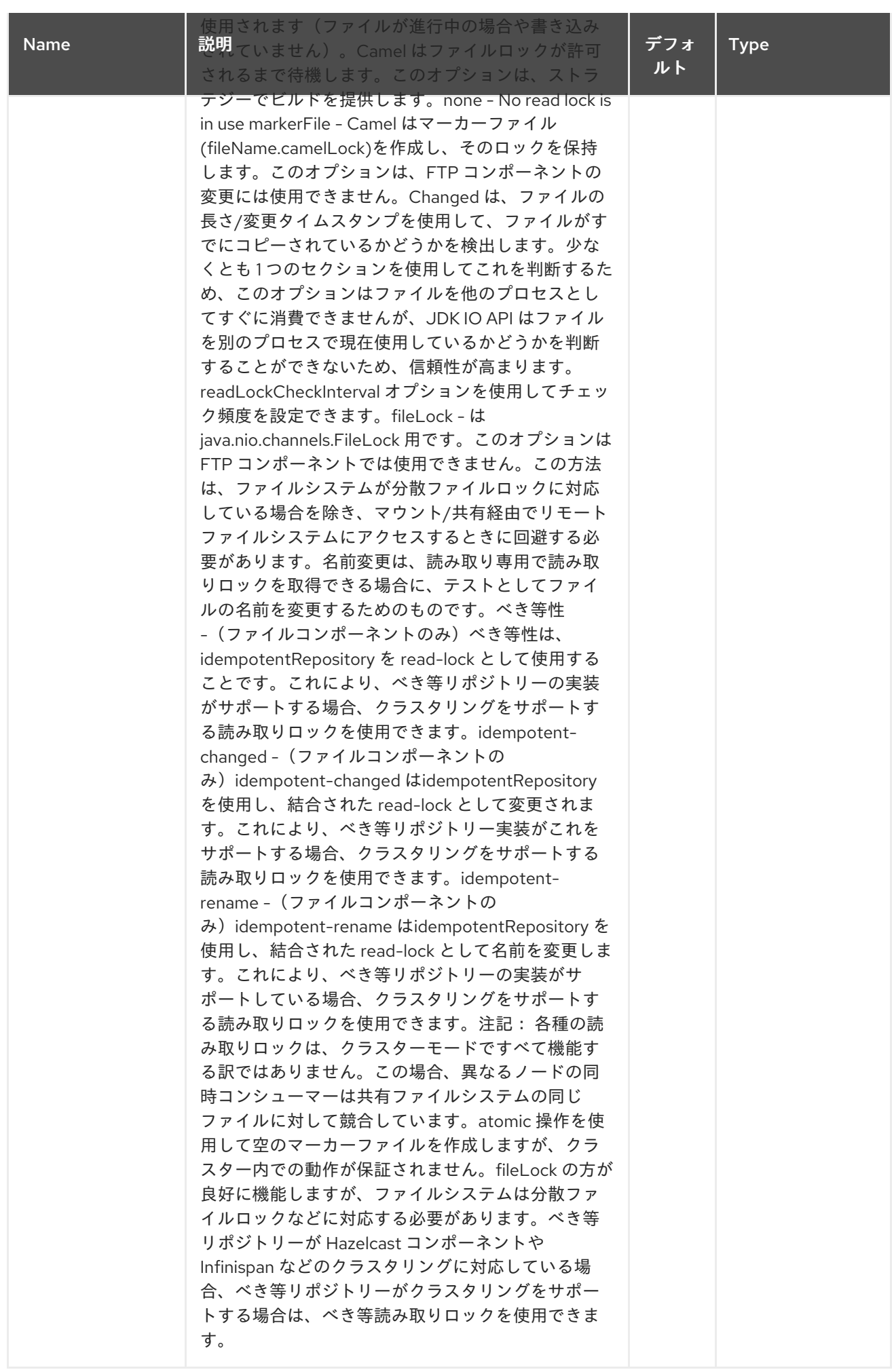

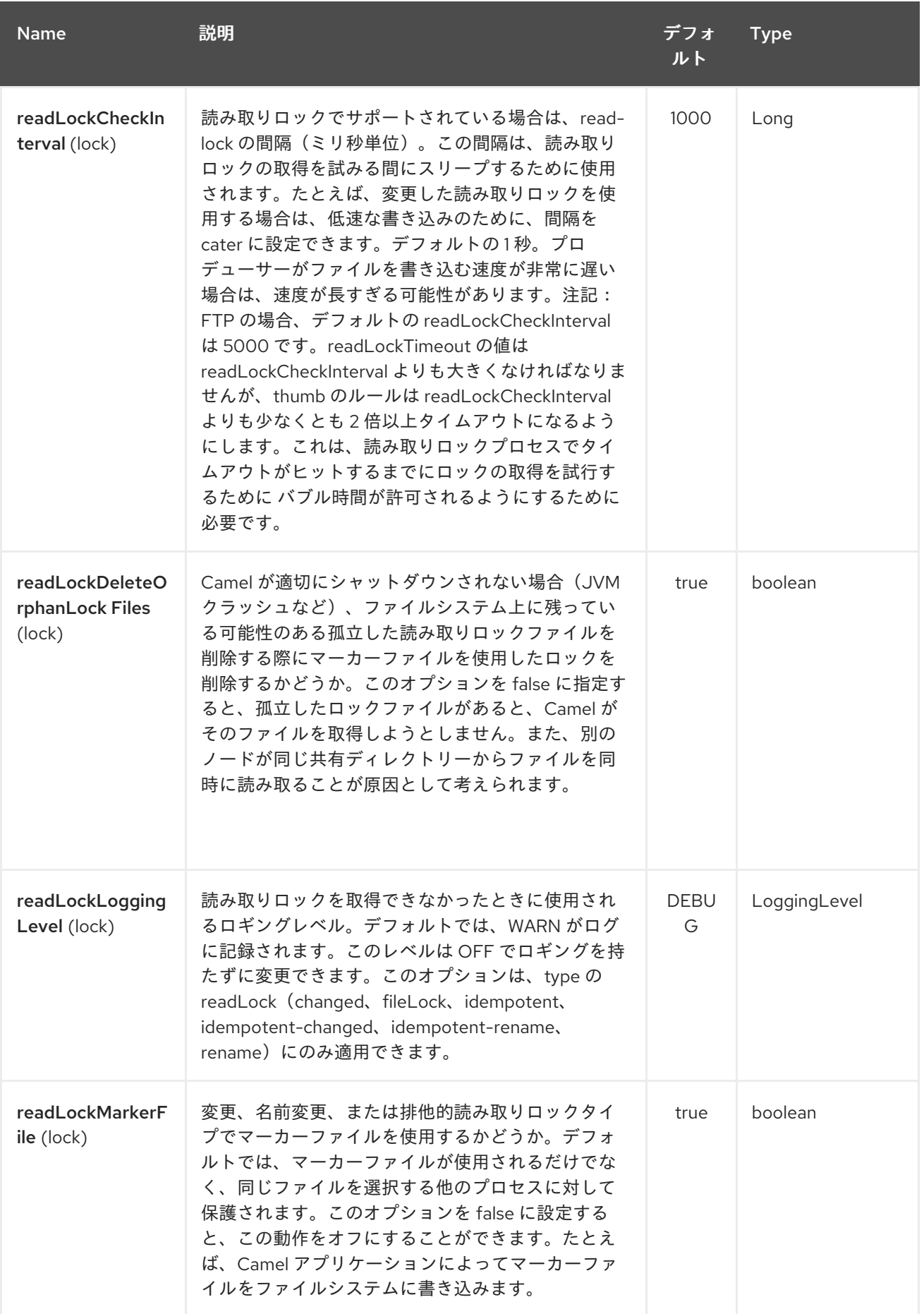

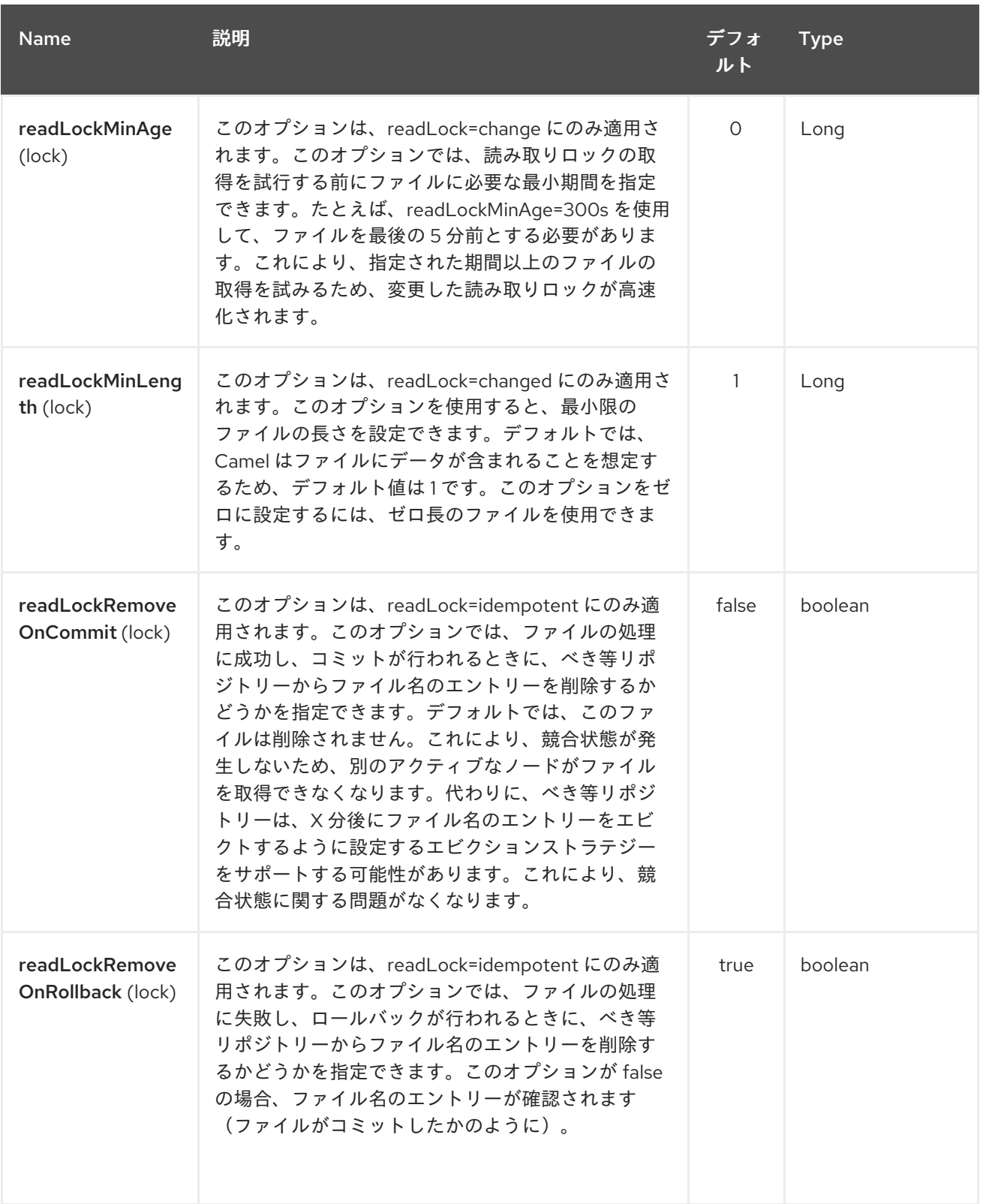

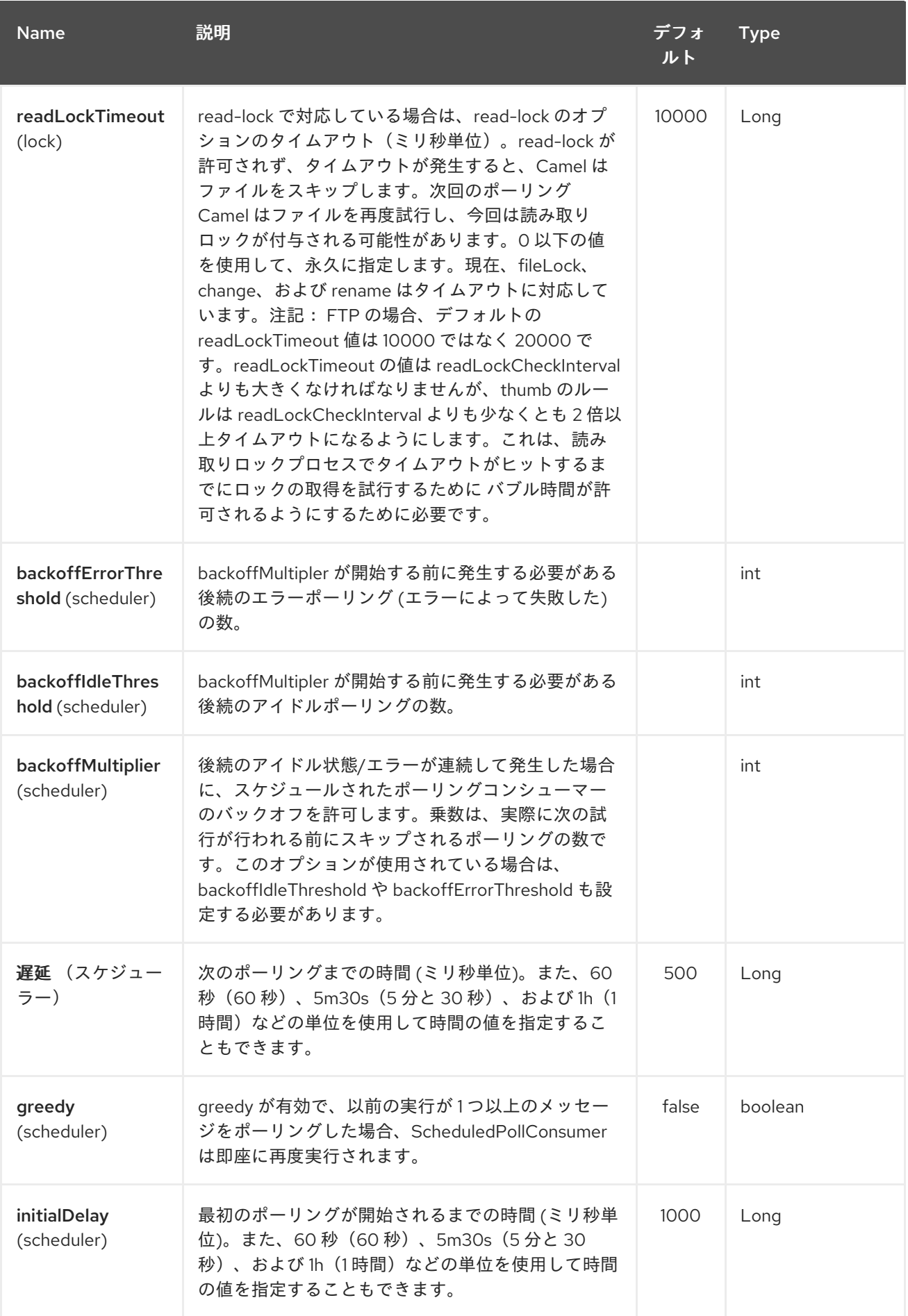

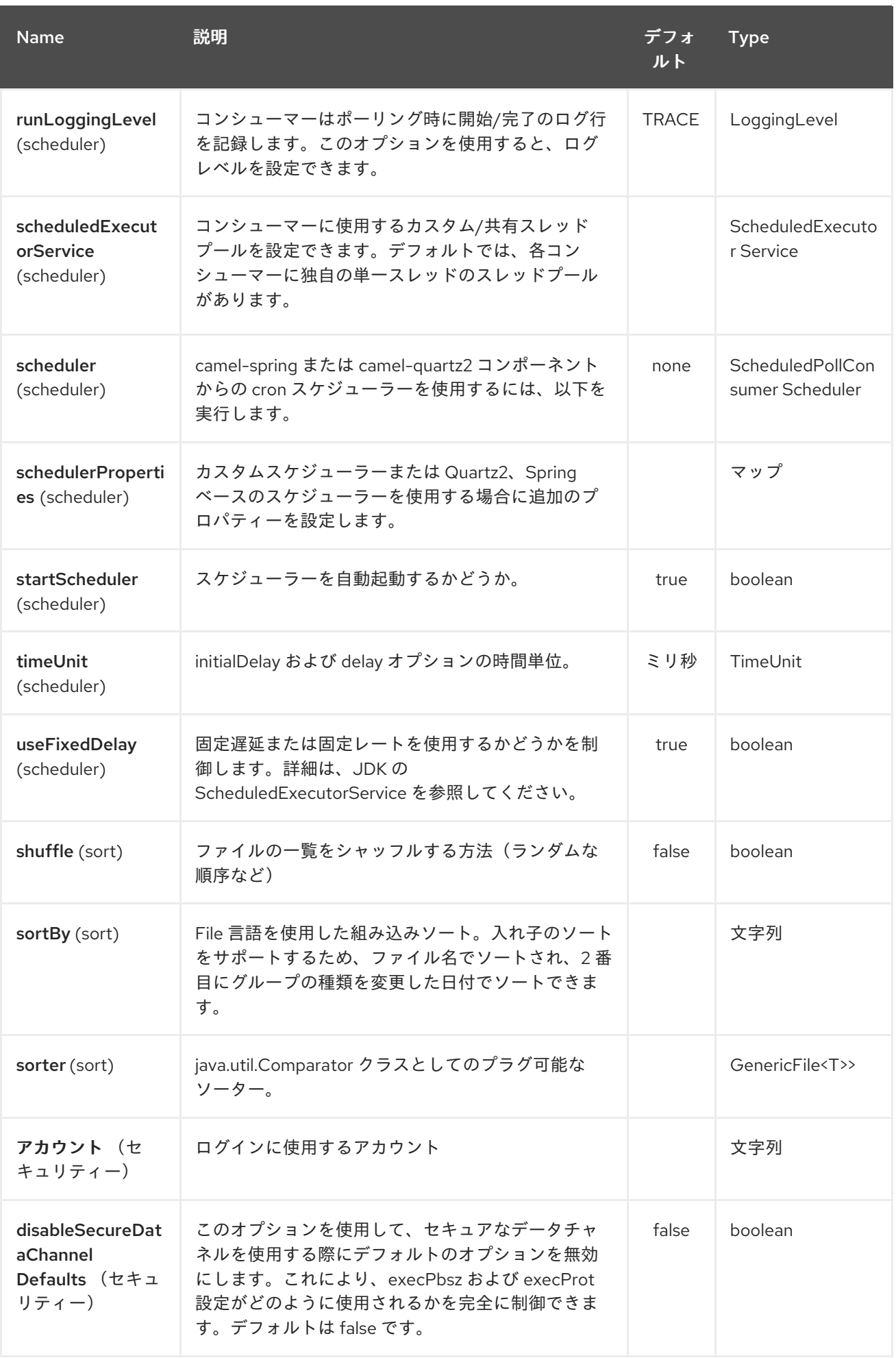

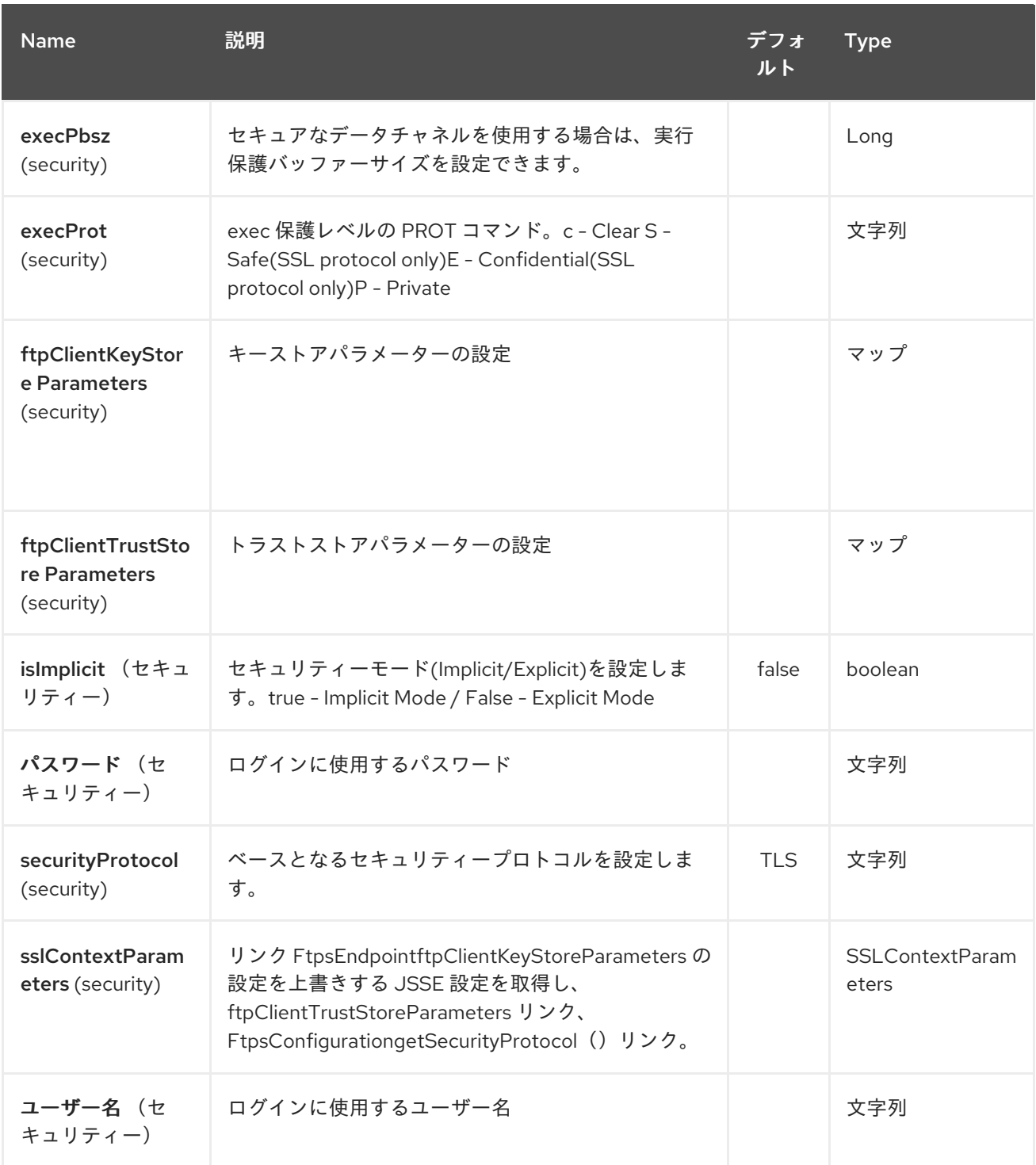

第*109*章 *GANGLIA* コンポーネント

*Camel* バージョン *2.15* から利用可能

*[Ganglia](http://ganglia.info)* 監視システムにメトリックとして値(メッセージボディー)を送信するメカニズムを提供し ます。 *gmetric4j* ライブラリーを使用します。 単一のプラットフォームで *OS*、*JVM*、およびビジネ スプロセスからメトリクスを監視するのに、標準の *[Ganglia](http://ganglia.info)* および *[JMXetric](https://github.com/ganglia/jmxetric)* と併用できます。

*JVM* が実行されるマシンで *Ganglia gmond* エージェントが実行されている必要があります。 *gmond* はハートビートを *Ganglia* インフラストラクチャーに送信し、*camel-ganglia* は現在ハート ビート自体を送信できません。

ほとんどの *Linux* システム(*Debian*、*Ubuntu*、*Fedora*、および *EPEL* を使用する *RHEL/CentOS*) では、*Ganglia* エージェントパッケージをインストールして、マルチキャスト設定を使用して自動的に 実行します。 必要に応じて、通常の *UDP* ユニキャストを使用するように設定できます。

*Maven* ユーザーは、このコンポーネントの *pom.xml* に以下の依存関係を追加する必要があります。

*<dependency> <groupId>org.apache.camel</groupId> <artifactId>camel-ganglia</artifactId> <version>x.x.x</version> <!-- use the same version as your Camel core version --> </dependency>*

*109.1. URI* 形式

*ganglia:address:port[?options]*

*URI* にクエリーオプションを追加するには、*?option=value&option=value&…*

*109.2. GANGLIA* コンポーネントおよびエンドポイント *URI* オプション

*Ganglia* コンポーネントは、以下に示す *2* つのオプションをサポートします。

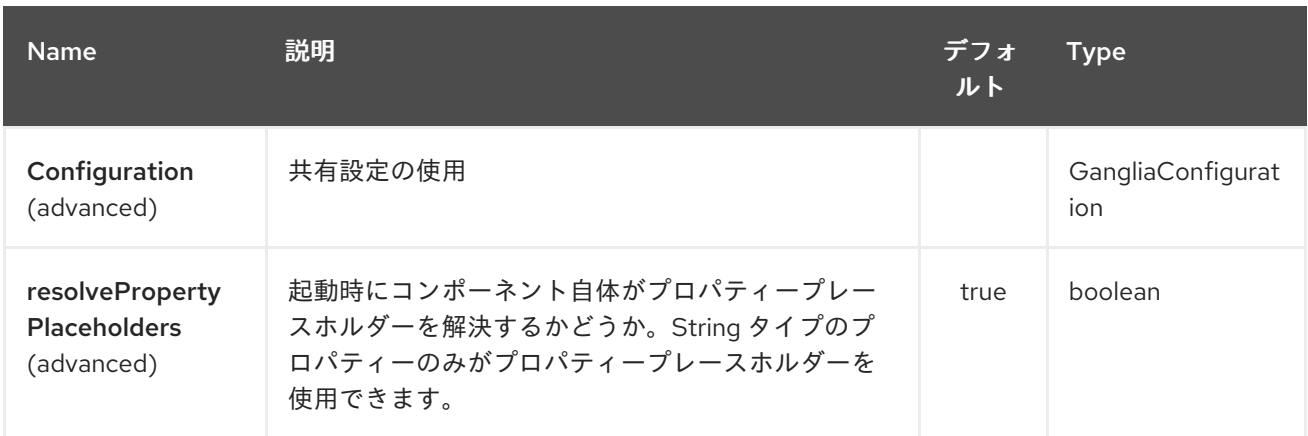

*Ganglia* エンドポイントは、*URI* 構文を使用して設定します。

*ganglia:host:port*

以下の *path* パラメーターおよびクエリーパラメーターを使用します。

*109.2.1.* パスパラメーター(*2* パラメーター)*:*

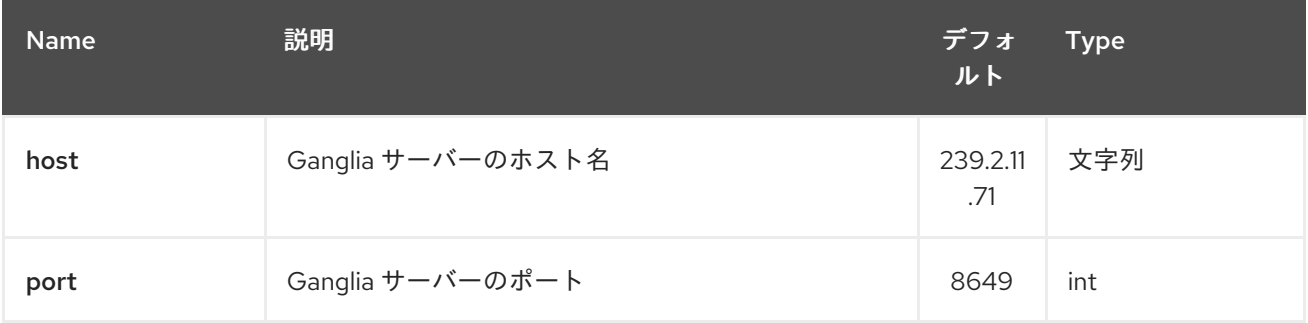

### *109.2.2.* クエリーパラメーター(*13* パラメーター)*:*

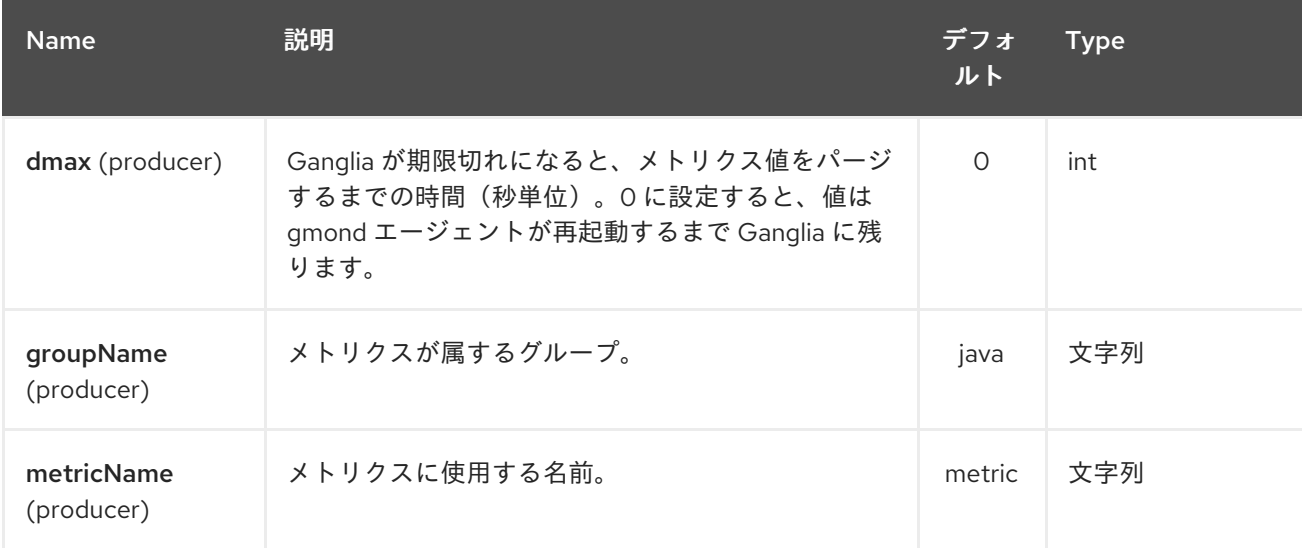

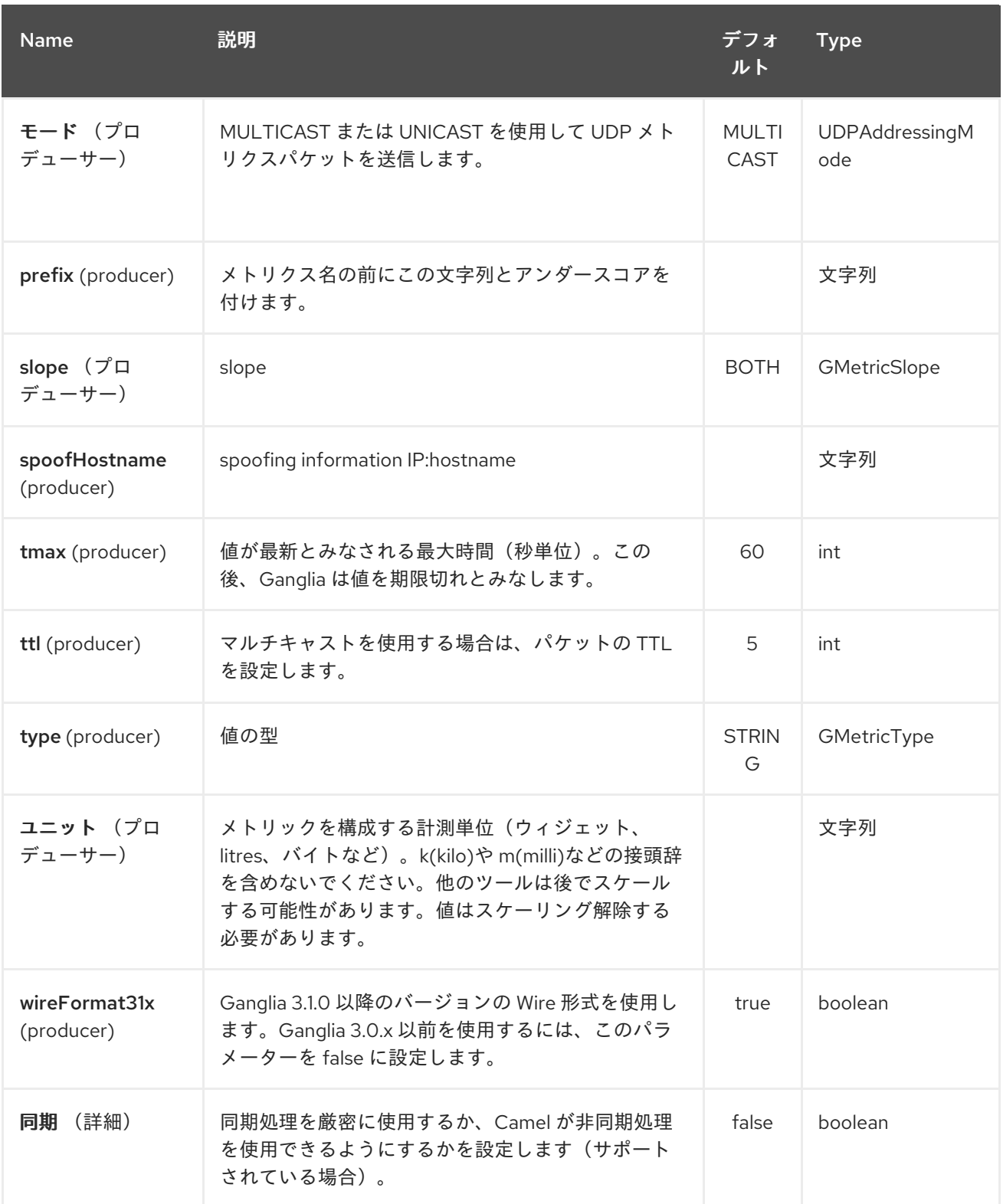

*109.3.* メッセージボディー

ボディーの値(文字列または数値型など)は *Ganglia* システムに送信されます。

*109.4.* 戻り値*/*応答

*ganglia* は、一方向 *UDP* またはマルチキャストを使用してメトリクスを送信します。 メッセージボ

ディーへの応答や変更はありません。

*109.5.* 例

*109.5.1.* 文字列メトリクスの送信

メッセージボディーは *String* に変換され、メトリクス値として送信されます。 数値メトリクスと は異なり、文字列の値はチャート化できませんが、*Ganglia* はそれらを報告に利用できるようにしま す。 すべての *Ganglia* ホストページの上部にある *os\_version* 文字列は、*String* メトリクスの例で す。

*from("direct:string.for.ganglia") .setHeader(GangliaConstants.METRIC\_NAME, simple("my\_string\_metric")) .setHeader(GangliaConstants.METRIC\_TYPE, GMetricType.STRING) .to("direct:ganglia.tx");*

*from("direct:ganglia.tx") .to("ganglia:239.2.11.71:8649?mode=MULTICAST&prefix=test");*

*109.5.2.* 数値メトリクスの送信

*from("direct:value.for.ganglia") .setHeader(GangliaConstants.METRIC\_NAME, simple("widgets\_in\_stock")) .setHeader(GangliaConstants.METRIC\_TYPE, GMetricType.UINT32) .setHeader(GangliaConstants.METRIC\_UNITS, simple("widgets")) .to("direct:ganglia.tx");*

*from("direct:ganglia.tx") .to("ganglia:239.2.11.71:8649?mode=MULTICAST&prefix=test");* 第*110*章 *GEOCODER* コンポーネント

*Camel* バージョン *2.12* から利用可能

ジオコーダー: コンポーネントは、特定のアドレスまたは逆引きルックアップでジオコード (*latitude* および *longitude*[\)を検索するために使用されます。コンポーネントは、](https://code.google.com/p/geocoder-java/)*Google Geocoder* ライブラリーに *Java API* を使用します。

*Maven* ユーザーは、このコンポーネントの *pom.xml* に以下の依存関係を追加する必要があります。

*<dependency> <groupId>org.apache.camel</groupId> <artifactId>camel-geocoder</artifactId> <version>x.x.x</version> <!-- use the same version as your Camel core version --> </dependency>*

*110.1. URI* 形式

*geocoder:address:name[?options] geocoder:latlng:latitude,longitude[?options]*

*110.2.* オプション

*Geocoder* コンポーネントにはオプションがありません。

*Geocoder* エンドポイントは、*URI* 構文を使用して設定します。

*geocoder:address:latlng*

以下の *path* パラメーターおよびクエリーパラメーターを使用します。

*110.2.1.* パスパラメーター(*2* パラメーター)*:*

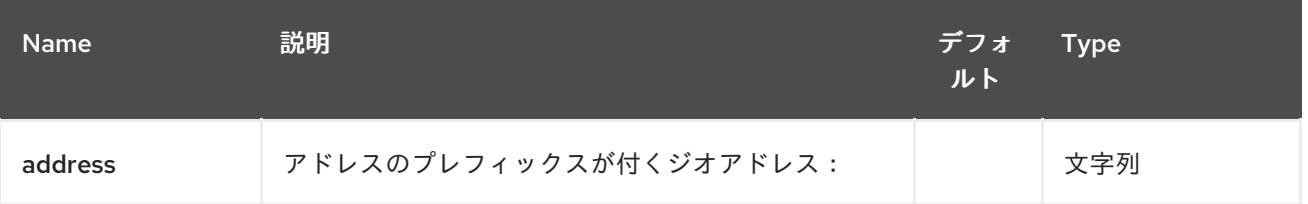

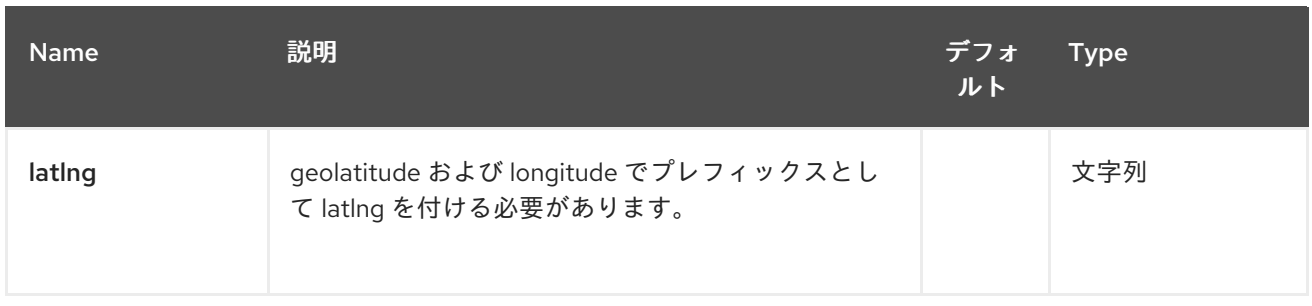

## *110.2.2.* クエリーパラメーター(*14* パラメーター)*:*

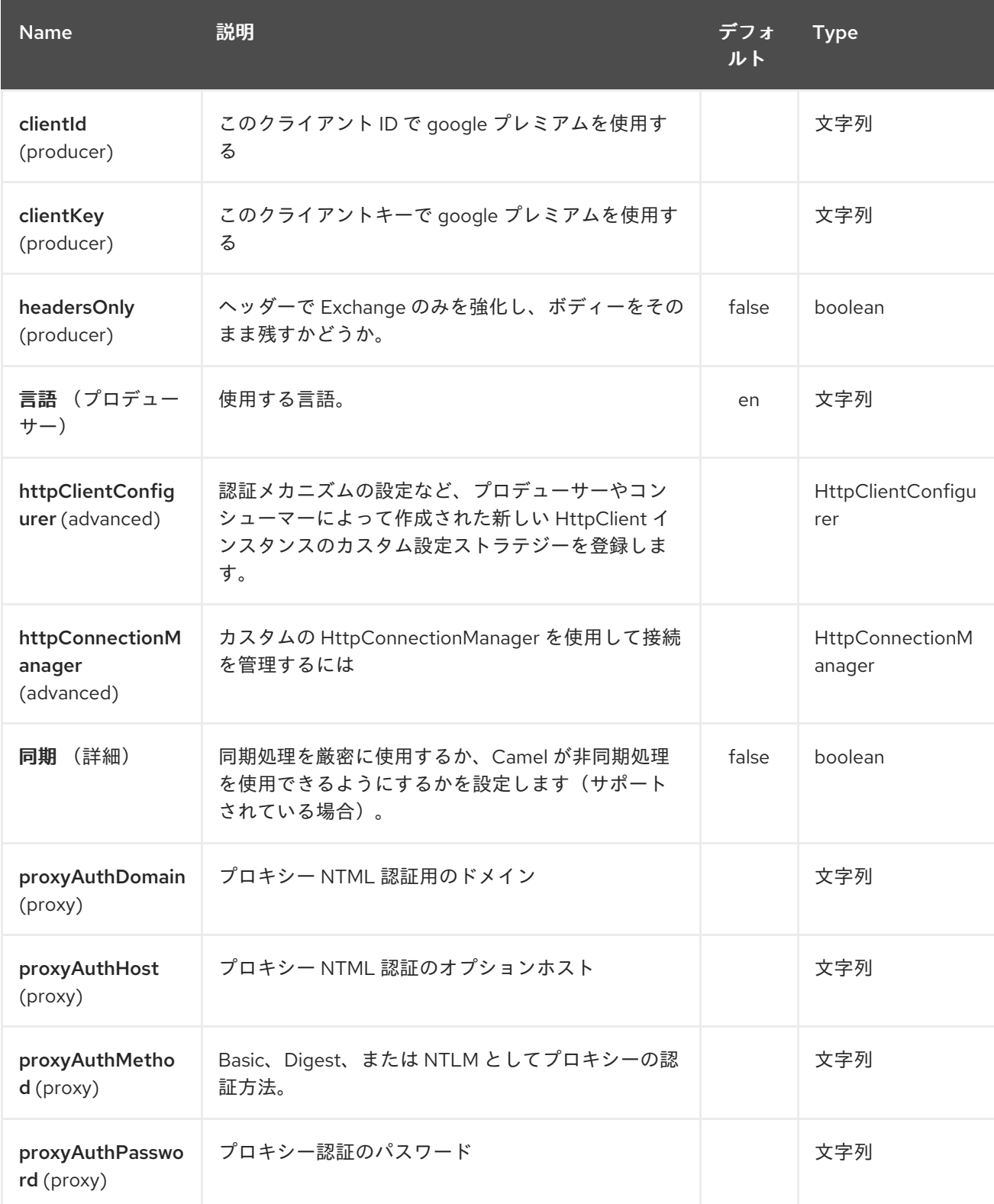

#### Red Hat Fuse 7.1 Apache Camel Component Reference

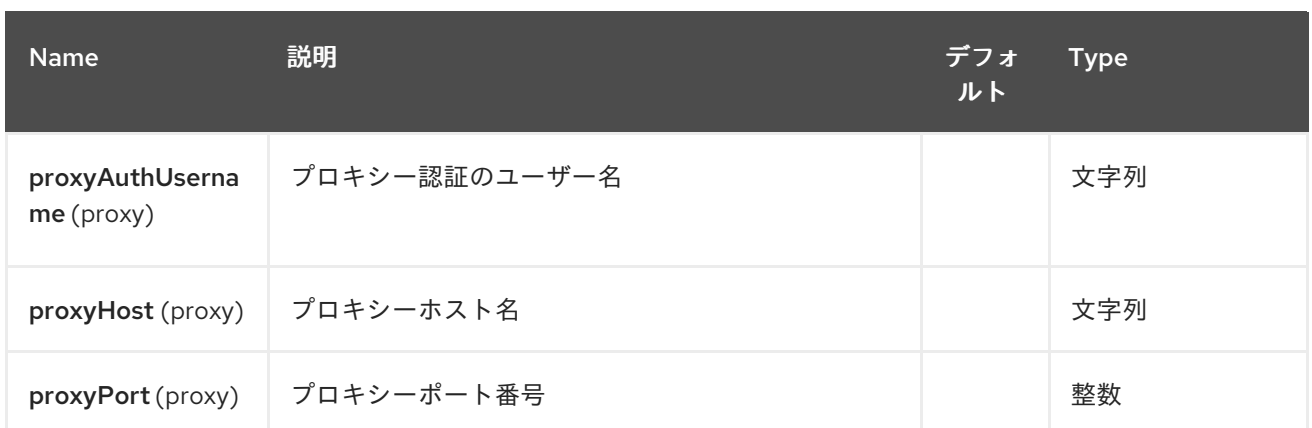

*110.3.* データフォーマットの交換

*Camel* はボディーを *com.google.code.geocoder.model.GeocodeResponse* タイプとして提供し ます。 また、アドレスが 「*current*」 の場合、応答は現在の場所の *JSON* 表現を持つ *String* タイプになりま す。

*headersOnly* オプションを *true* に設定すると、メッセージボディーはそのまま残り、エクスチェン ジにヘッダーのみが追加されます。

*110.4.* メッセージヘッダー

| ヘッダー                           | 説明                                                                                     |
|--------------------------------|----------------------------------------------------------------------------------------|
| <b>CamelGeoCoderStatus</b>     | 必須。geocoder ライブラリーからのステータスコー<br>ド。ステータスが GeocoderStatus.OK の場合<br>は、追加のヘッダーがエンリッチされます。 |
| <b>CamelGeoCoderAddress</b>    | フォーマットされたアドレス                                                                          |
| <b>CamelGeoCoderLat</b>        | 場所のフラット化。                                                                              |
| <b>CamelGeoCoderLng</b>        | ロケーションの長さ。                                                                             |
| <b>CamelGeoCoderLatIng</b>     | 場所のlatitude および longitude。コンマで区切りま<br>す。                                               |
| <b>CamelGeoCoderCity</b>       | 都市の長い名前。                                                                               |
| <b>CamelGeoCoderRegionCode</b> | リージョンコード。                                                                              |
| <b>CamelGeoCoderRegionName</b> | リージョン名。                                                                                |

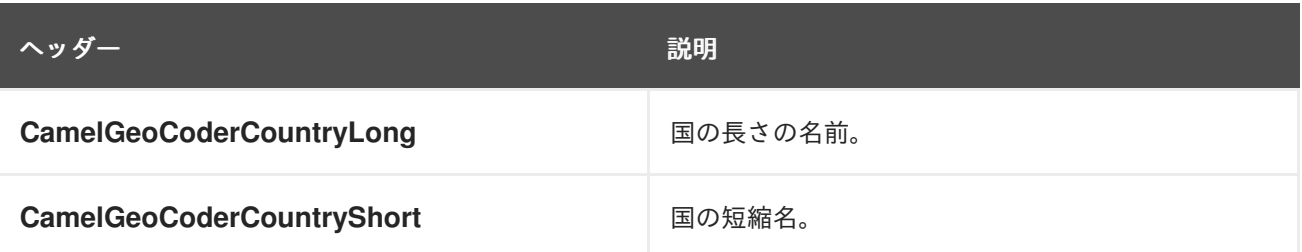

使用中の利用可能なデータおよびモード(アドレスと latlng)によっては、すべてのヘッダーを指定 できない点に注意してください。

*110.5.* サンプル

以下の例では、平易な *Paris* <sup>の</sup> *latitude* と *longitude* を、*France*

*from("direct:start") .to("geocoder:address:Paris, France")*

*CamelGeoCoderAddress* でヘッダーを指定する場合、エンドポイント設定を上書きするため、 *Copenhagen* の場所を取得するために、以下のようにヘッダーでメッセージを送信できます。

*template.sendBodyAndHeader("direct:start", "Hello", GeoCoderConstants.ADDRESS, "Copenhagen, Denmark");*

*latitude* および *longitude* のアドレスを取得するには、以下を行います。

*from("direct:start") .to("geocoder:latlng:40.714224,-73.961452") .log("Location \${header.CamelGeocoderAddress} is at lat/lng: \${header.CamelGeocoderLatlng} and in country \${header.CamelGeoCoderCountryShort}")*

ログの対象

*Location 285 Bedford Avenue, Brooklyn, NY 11211, USA is at lat/lng: 40.71412890,-73.96140740 and in country US*

現在の場所を取得するには、以下のように「*current*」をアドレスとして使用できます。

*from("direct:start") .to("geocoder:address:current")* 第*111*章 *GIT* コンポーネント

*Camel* バージョン *2.16* から利用可能

*git:* コンポーネントを使用すると、汎用の *Git* リポジトリーと連携できます。

*<dependency> <groupId>org.apache.camel</groupId> <artifactId>camel-git</artifactId> <version>x.x.x</version> <!-- use the same version as your Camel core version --> </dependency>*

*URI* 形式

*git://localRepositoryPath[?options]*

*111.1. URI* オプション

プロデューサーを使用すると、特定のリポジトリーで操作を実行できます。 コンシューマーは、特定のリポジトリーでコミット、タグ、およびブランチを使用できます。

*Git* コンポーネントにはオプションがありません。

*Git* エンドポイントは *URI* 構文を使用して設定します。

*git:localPath*

以下の *path* パラメーターおよびクエリーパラメーターを使用します。

*111.1.1.* パスパラメーター(*1* パラメーター)*:*

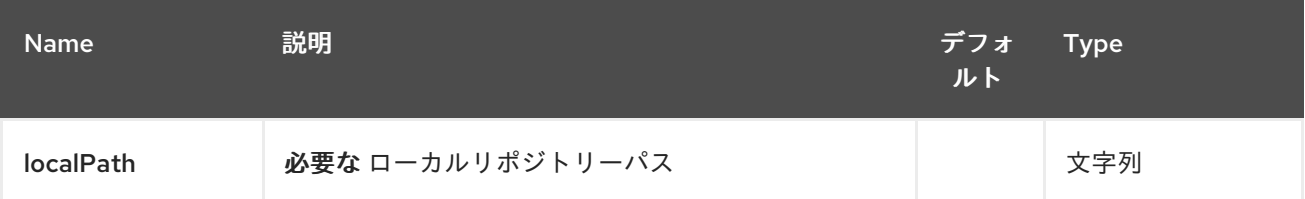

## *111.1.2.* クエリーパラメーター(*13* パラメーター)*:*

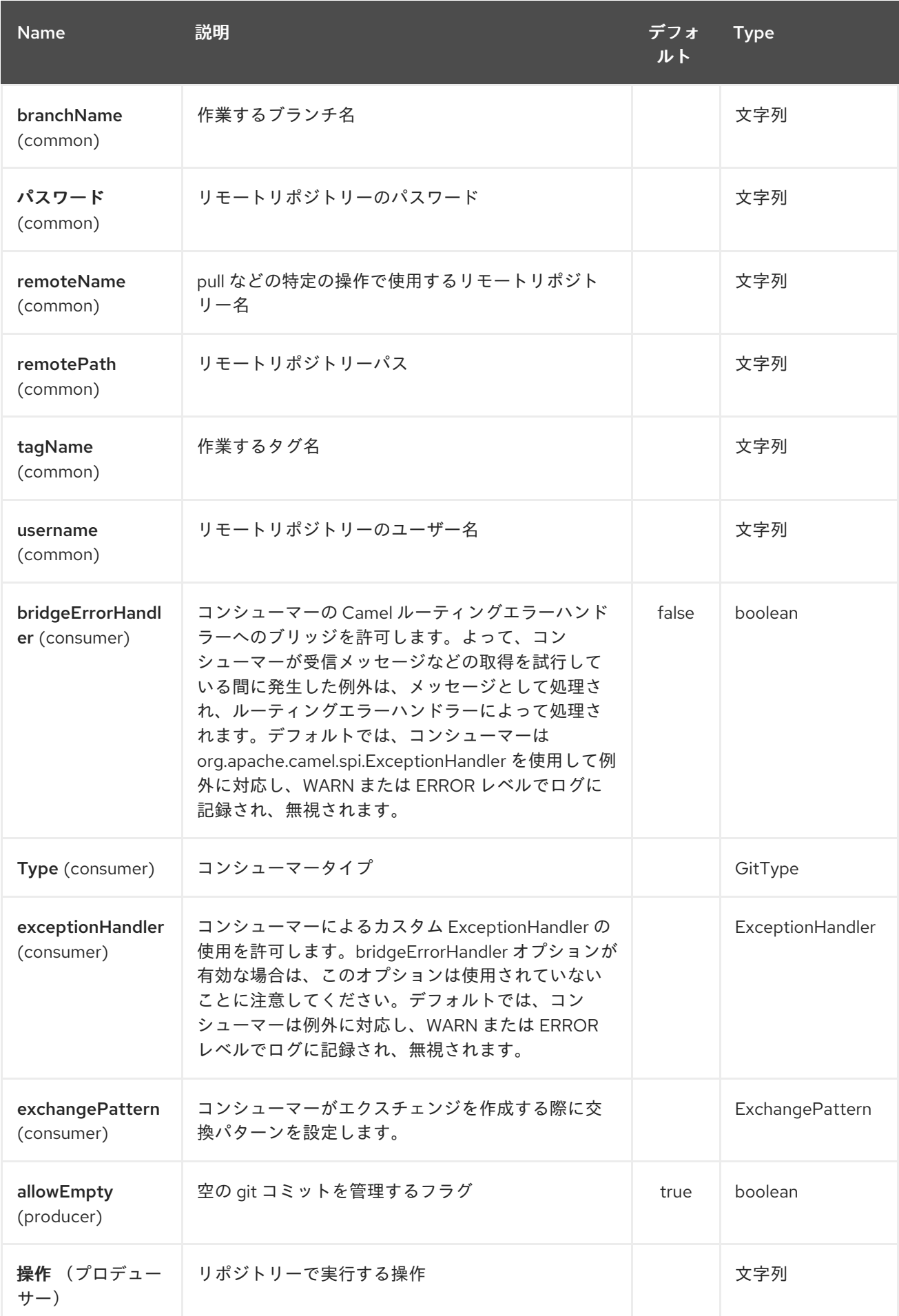

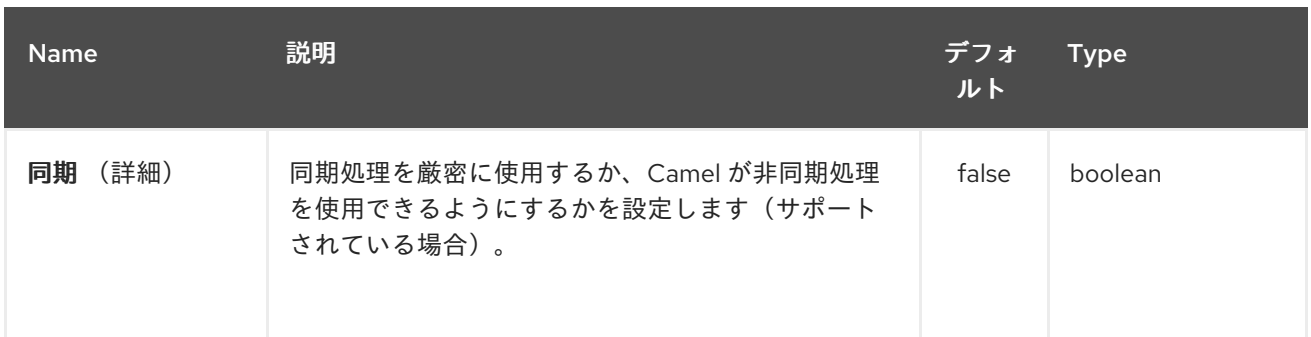

## *111.2.* メッセージヘッダー

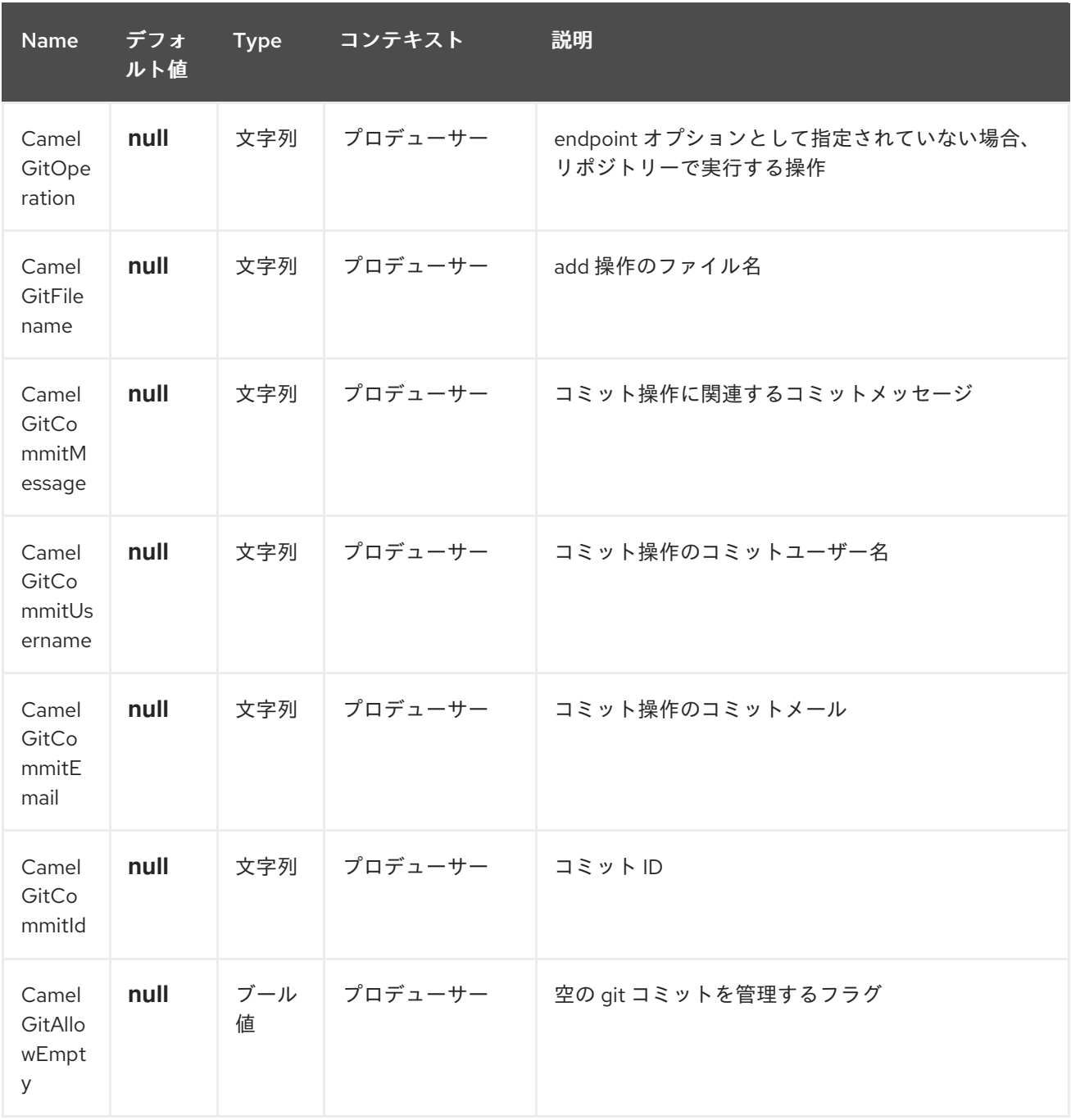

*111.3.* プロデューサーの例

以下は、ファイル *test.java* をローカルリポジトリーに追加し、*master* ブランチの特定のメッセージ

でコミットし、リモートリポジトリーにプッシュするプロデューサーのルートの例になります。

*from("direct:start") .setHeader(GitConstants.GIT\_FILE\_NAME, constant("test.java")) .to("git:///tmp/testRepo?operation=add") .setHeader(GitConstants.GIT\_COMMIT\_MESSAGE, constant("first commit")) .to("git:///tmp/testRepo?operation=commit") .to("git:///tmp/testRepo? operation=push&remotePath=https://foo.com/test/test.git&username=xxx&password=xxx")*

*111.4.* コンシューマーの例

以下は、コミットを消費するコンシューマーのルートの例です。

*from("git:///tmp/testRepo?type=commit") .to(....)*

### 第*112*章 *GITHUB COMPONENT*

*Camel* バージョン *2.15* から利用可能

*GitHub* コンポーネントは、 *[egit-github](http://org.eclipse.egit.github.core)* をカプセル化して *GitHub API* と対話します。現在、新しい プル要求、プル要求のコメント、タグ、コミットのポーリングを行います。 また、プル要求にコメント を作成したり、プル要求を完全に閉じることもできます。

このエンドポイントは *Webhook* ではなく、単純なポーリングに依存します。理由は次のとおりで す。

信頼性*/*安定性の懸念

- ポーリングしているペイロードのタイプは通常大きくありません(さらに、ページングは *API* で利用可能です)
- *Webhook* が一般にアクセスできない場所で実行されているアプリケーションをサポートす る必要がある

*GitHub API* はかなり拡張されていることに注意してください。 そのため、このコンポーネントは、 追加の対話を提供するために簡単に拡張できます。

*Maven* ユーザーは、このコンポーネントの *pom.xml* に以下の依存関係を追加する必要があります。

*<dependency> <groupId>org.apache.camel</groupId> <artifactId>camel-github</artifactId> <version>\${camel-version}</version> </dependency>*

*112.1. URI* 形式

*github://endpoint[?options]*

*112.2.* 必須オプション:

これらはエンドポイントから直接設定できることに注意してください。

*GitHub* コンポーネントにはオプションがありません。

*GitHub* エンドポイントは *URI* 構文を使用して設定します。

*github:type/branchName*

以下の *path* パラメーターおよびクエリーパラメーターを使用します。

### *112.2.1.* パスパラメーター(*2* パラメーター)*:*

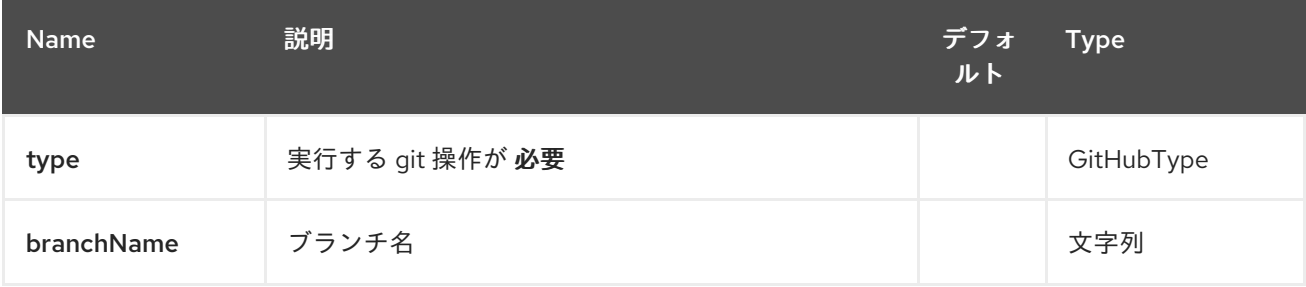

### *112.2.2.* クエリーパラメーター(*12* パラメーター)*:*

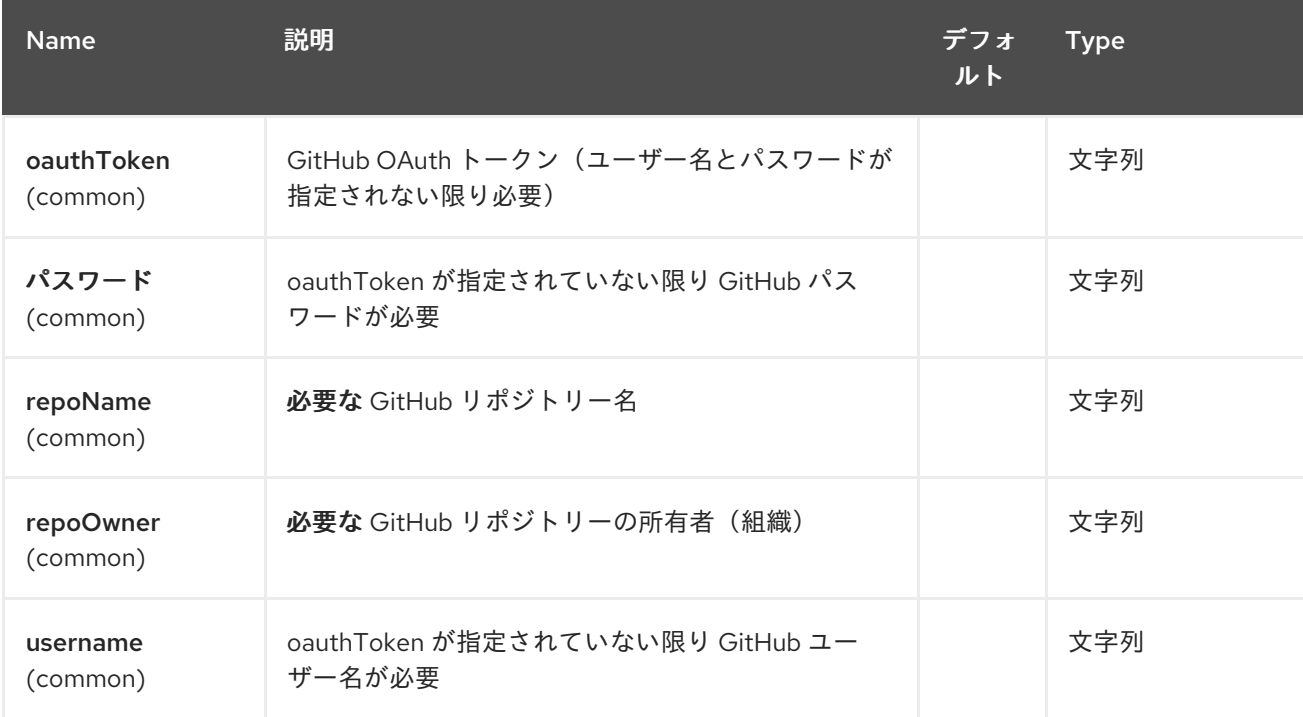

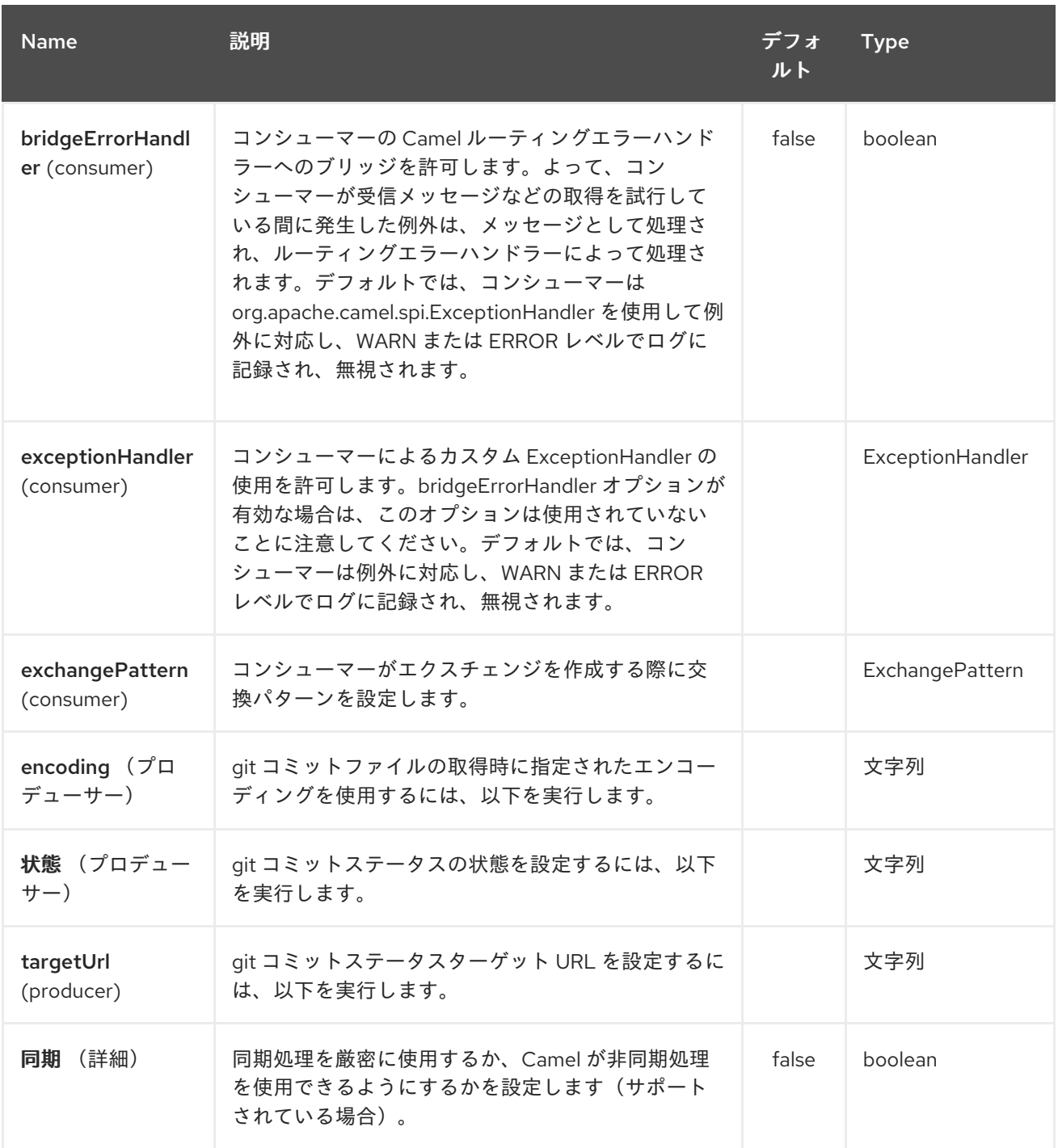

# *112.3.* コンシューマーエンドポイント:

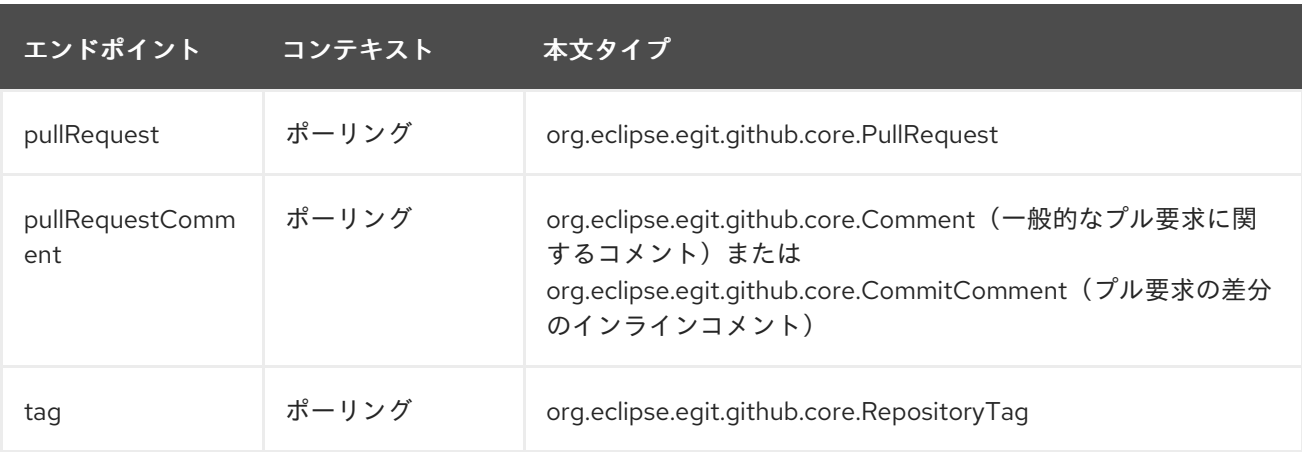

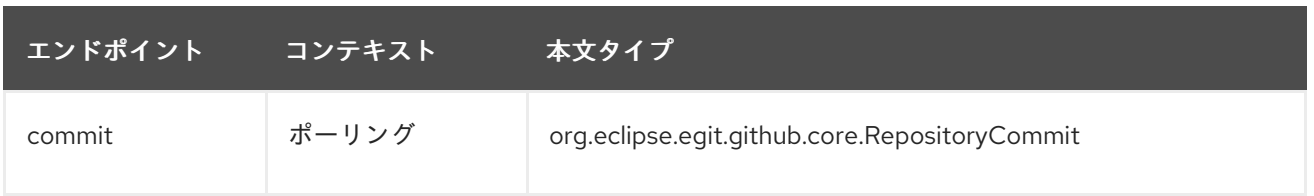

## *112.4.* プロデューサーエンドポイント:

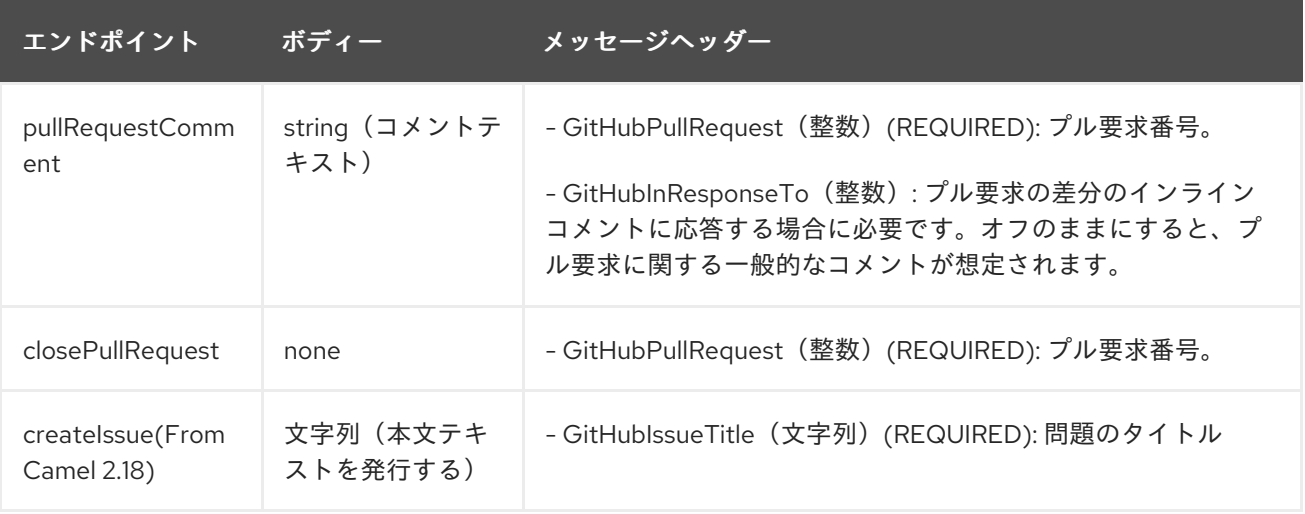

### 第*113*章 *GZIP DATAFORMAT*

*Camel* バージョン *2.0* で利用可能

*GZip Data Format* は、メッセージ圧縮と圧縮解除形式です。これは、*Zip [DataFormat](#page-2688-0)* で使用される ものと同じ *deflate* アルゴリズムを使用しますが、追加のヘッダーが提供されます。この形式は、一般 的な *gzip/gunzip* ツールにより生成されます。*GZip* 圧縮を使用してマーシャリングされたメッセージ は、エンドポイントで消費される直前に *GZip* の展開を使用してアンマーシャリングすることができま す。圧縮機能は、大きな *XML* およびテキストベースのペイロードを扱う場合や、以前は *gzip* ツールを 使用して開始されたメッセージを読み取る場合に非常に便利です。

*113.1.* オプション

*GZip* データフォーマットは、以下に示す *1* つのオプションをサポートします。

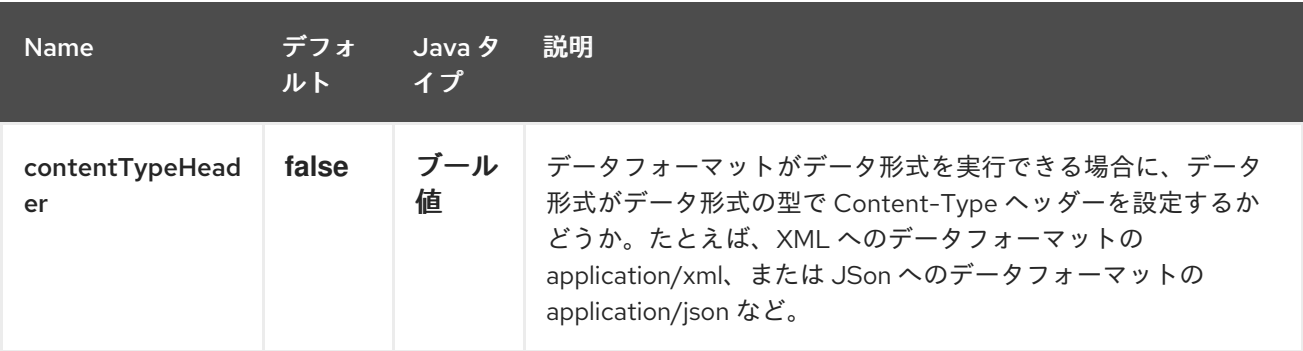

*113.2.* マーシャリング

この例では、*gzip* 圧縮形式を使用する圧縮ペイロードに通常のテキスト*/XML* ペイロードをマーシャ リングし、*MY\_QUEUE* という *ActiveMQ* キューを送信します。

*from("direct:start").marshal().gzip().to("activemq:queue:MY\_QUEUE");*

*113.3.* アンマーシャリング

この例では、*MY\_QUEUE* という *ActiveMQ* キューの *gzip* 形式のペイロードを元のフォーマットに アンマーシャリングし、これを *UnGZippedMessageProcessor* に転送します。

*from("activemq:queue:MY\_QUEUE").unmarshal().gzip().process(new UnGZippedMessageProcessor());*

*113.4.* 依存関係

このデータ形式は *camel-core* で提供されるため、追加の依存関係は必要ありません。

第*114*章 *GOOGLE BIGQUERY COMPONENT*

*Camel* バージョン *2.20* で利用可能

*114.1.* コンポーネントの説明

*Google Bigquery* コンポーネントは、*Google Client [Services](https://developers.google.com/api-client-library/java/apis/bigquery/v2) API* 経由で *Cloud BigQuery Infrastructure* [へのアクセスを提供します。](https://cloud.google.com/bigquery/)

現在の実装は *gRPC* を使用しません。

現在の実装は *BigQuery* のクエリーをサポートしません(プロデューサーのみ)。

*Maven* ユーザーは、このコンポーネントの *pom.xml* に以下の依存関係を追加する必要があります。

*<dependency> <groupId>org.apache.camel</groupId> <artifactId>camel-google-bigquery</artifactId> <version>x.x.x</version> <!-- use the same version as your Camel core version --> </dependency>*

*114.2.* 認証設定

*Google BigQuery* コンポーネントの認証は、*GCP* サービスアカウントで使用するためのものです。 詳細は『 *Google Cloud [Platform](https://cloud.google.com/docs/authentication) Auth Guide*』を参照してください。

*Google* セキュリティー認証情報は、以下のいずれかのオプションを使用して明示的に設定できま す。

サービスアカウントメールおよびサービスアカウントキー(*PEM* 形式)

*GCP* 認証情報ファイルの場所

両方が設定されている場合、*Service Account Email/Key* が優先されます。

または、接続ファクトリーが [アプリケーションのデフォルト認証情報にフォールバックすることを](https://developers.google.com/identity/protocols/application-default-credentials#howtheywork) 意味します。

*OBS!*デフォルトの認証情報ファイルの場所は、*GOOGLE\_APPLICATION\_CREDENTIALS* 環境変数 により設定可能です。

*Service Account Email* および *Service Account Key* は、それぞれ *client\_email* および *private\_key* として *GCP JSON* 認証情報ファイルで確認することができます。

### *114.3. URI* 形式

*google-bigquery://project-id:datasetId[:tableId]?[options]*

*114.4.* オプション

*Google BigQuery* コンポーネントは、以下に示す *4* つのオプションをサポートします。

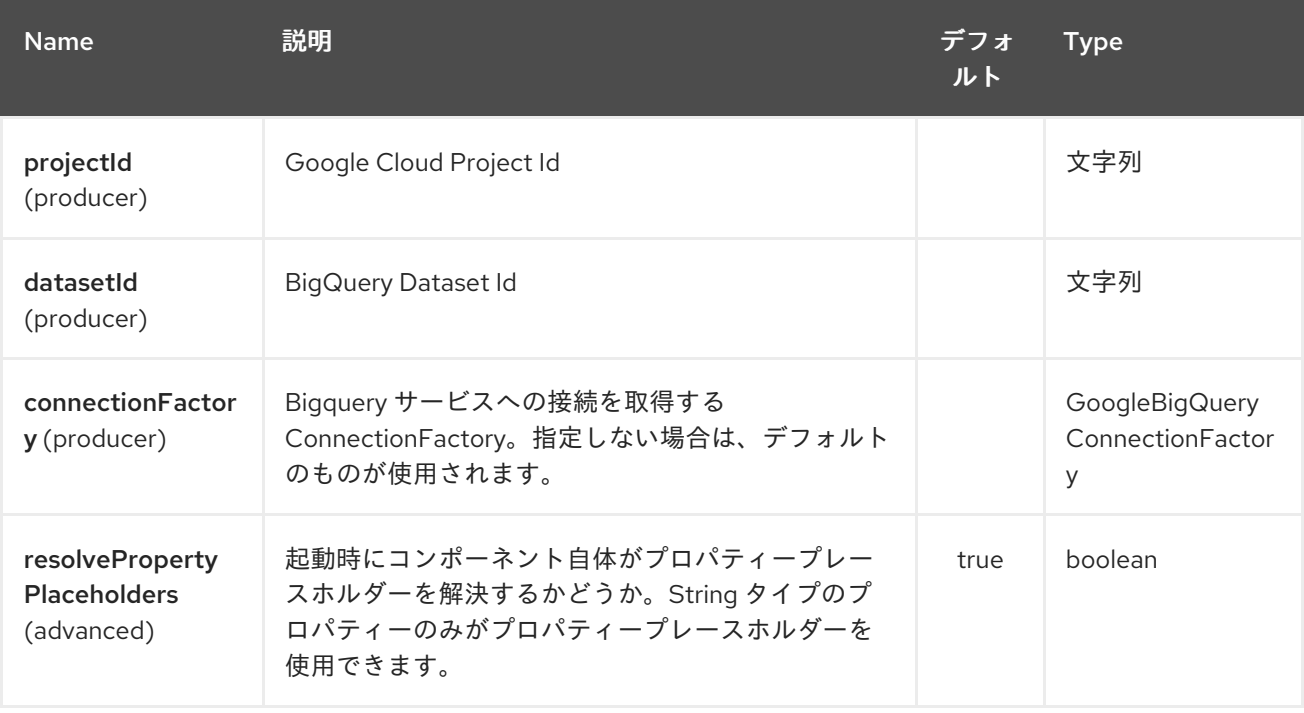

*Google BigQuery* エンドポイントは、*URI* 構文を使用して設定します。

*google-bigquery:projectId:datasetId:tableName*

以下の *path* パラメーターおよびクエリーパラメーターを使用します。

## *114.4.1.* パスパラメーター(*3* パラメーター)*:*

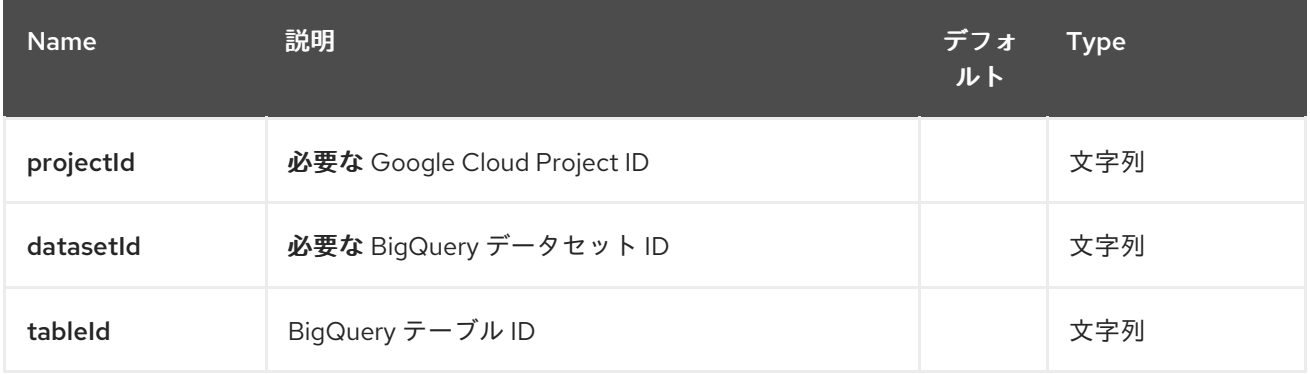

### *114.4.2.* クエリーパラメーター(*3* パラメーター)*:*

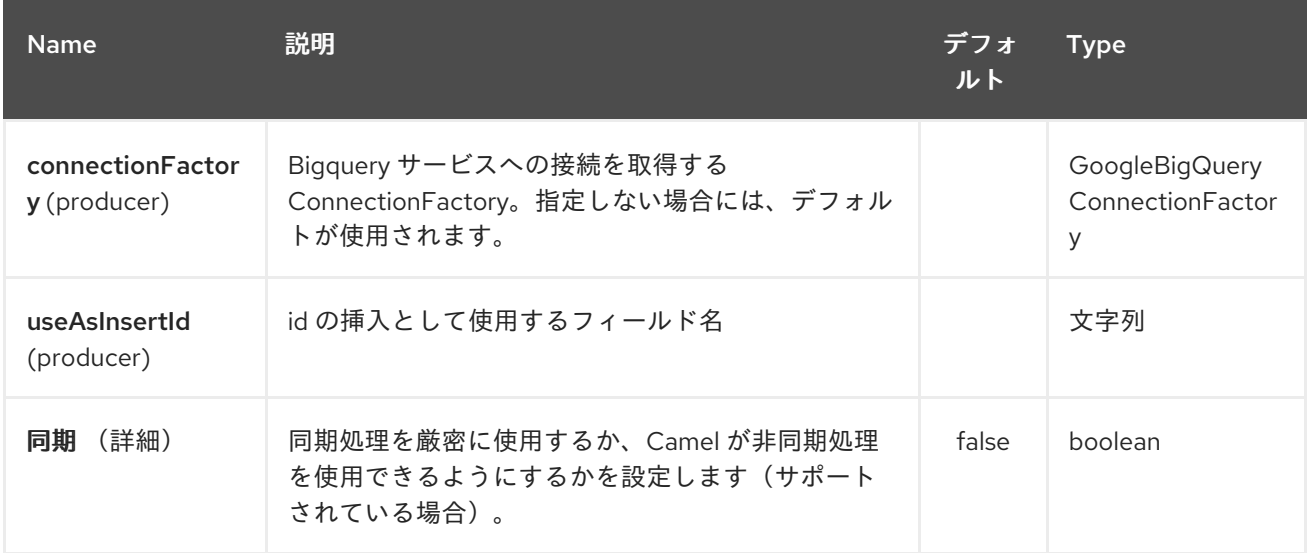

## *114.5.* メッセージヘッダー

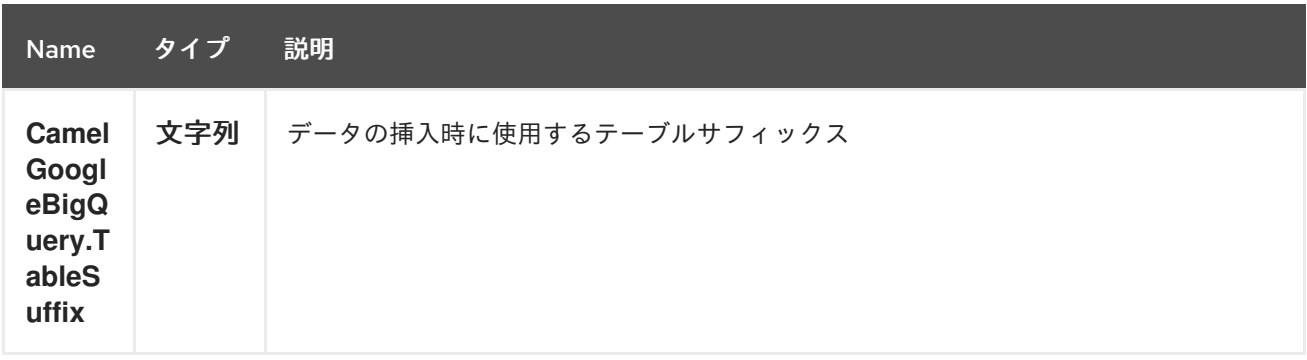

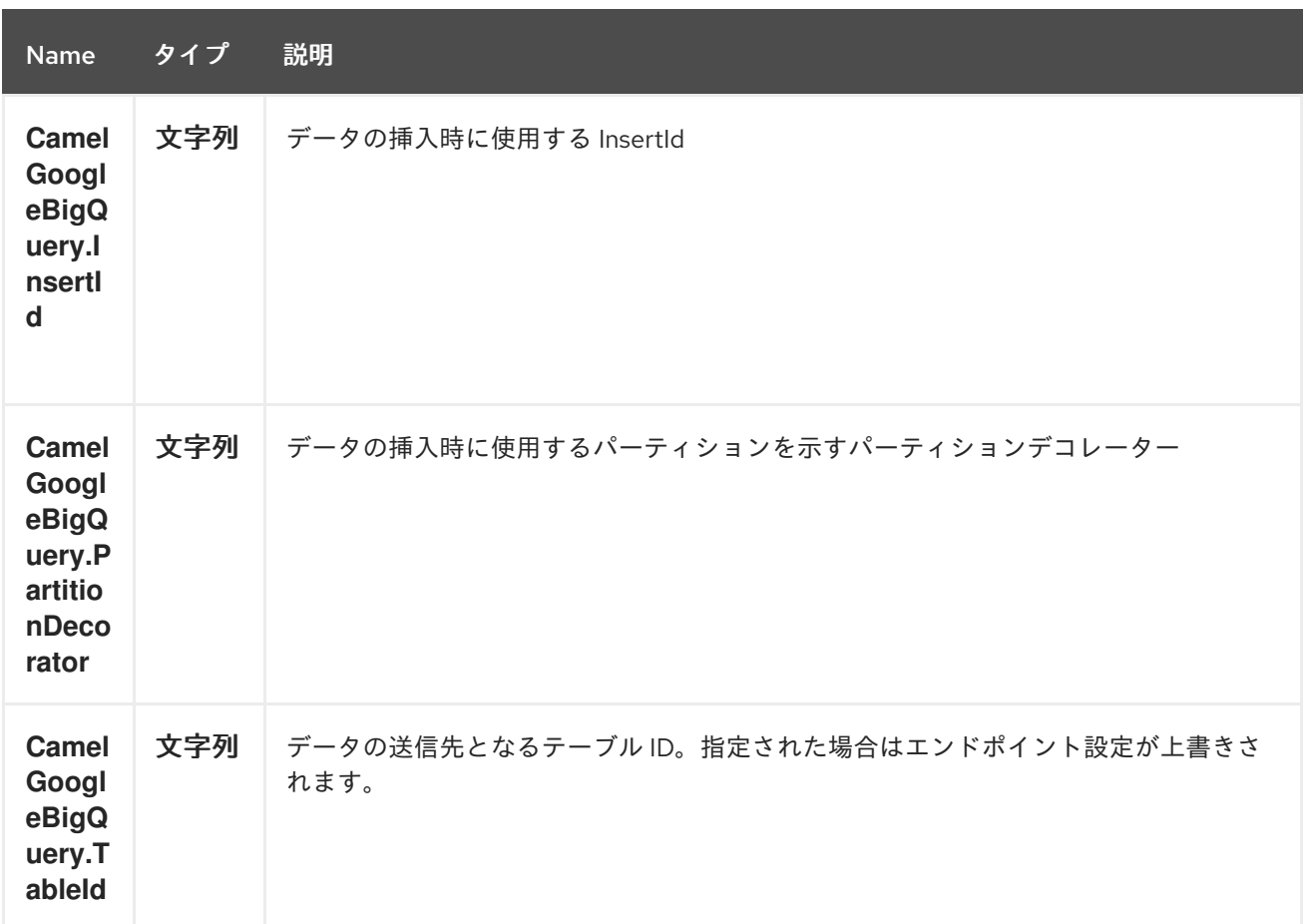

*114.6.* プロデューサーエンドポイント

プロデューサーエンドポイントは *BigQuery* の個別およびグループ化されたエクスチェンジを受け入 れて配信できます。グループ化されたエクスチェンジには、*Exchange.GROUPED\_EXCHANGE* プロ パティーセットがあります。

*Goole BigQuery* プロデューサーは、異なるテーブルサフィックスまたはパーティションデコレー ターが指定されていない限り、単一の *api* 呼び出しでグループ化されたエクスチェンジを送信します。 この場合、データが正しい接尾辞またはパーティションデコレーターで記述されるようにします。

*Google BigQuery* エンドポイントは、ペイロードがマップまたはマップのリストであることを想定 します。マップを含むペイロードは単一行を挿入し、マップのリストが含まれるペイロードがリストの 各エントリーの行を挿入します。

*114.7.* テンプレートテーブル

参照: *<https://cloud.google.com/bigquery/streaming-data-into-bigquery#template-tables>*

テンプレート化されたテーブルは、*GoogleBigQueryConstants.TABLE\_SUFFIX* ヘッダーを使用し

て指定できます。

つまり、以下のルートは、*1* 日ごとにテーブルを作成し、シャードされたレコードを挿入します。

*from("direct:start") .header(GoogleBigQueryConstants.TABLE\_SUFFIX, "\_\${date:now:yyyyMMdd}") .to("google-bigquery:sampleDataset:sampleTable")*

このユースケースには、パーティション設定を使用することが推奨されます。

*114.8.* パーティション設定

参照: *<https://cloud.google.com/bigquery/docs/creating-partitioned-tables>*

テーブルの作成時にパーティションを指定します。設定データを自動的に別のテーブルに分割しま す。データを挿入する場合は、エクスチェンジに *GoogleBigQueryConstants.PARTITION\_DECORATOR* ヘッダーを設定して特定のパーティションを 指定できます。

*114.9.* データの整合性の確保

参照: *<https://cloud.google.com/bigquery/streaming-data-into-bigquery#dataconsistency>*

挿入 *ID* は、ヘッダー *GoogleBigQueryConstants.INSERT\_ID* を使用するか、クエリーパラメー ター *useAsInsertId* を指定してエクスチェンジに設定できます。挿入 *ID* は、*1* 行ごとに指定する必要 があるため、ペイロードがリストの場合、エクスチェンジヘッダーは使用できません。ペイロードがリ ストの場合、*GoogleBigQueryConstants.INSERT\_ID* は無視されます。このような場合には、クエ リーパラメーター *useAsInsertId* を使用します。
第*115*章 *GOOGLE* カレンダーコンポーネント

*Camel* バージョン *2.15* から利用可能

*Google Calendar* コンポーネントは、*Google Calendar Web API* 経由で *Google* カレンダー へのア [クセスを提供します。](https://developers.google.com/google-apps/calendar/v3/reference/)

*Google* カレンダーは、*Google* アカウントの認証に *OAuth 2.0* [プロトコル](https://developers.google.com/accounts/docs/OAuth2) を使用し、ユーザーデー [タへのアクセスを承認します。このコンポーネントを使用する前に、](https://developers.google.com/google-apps/calendar/auth) アカウントを作成し、*OAuth* 認 証情報を生成 する必要があります。認証情報は、*clientId*、*clientSecret*、および *refreshToken* で構成 されます。有効期間の長い *refreshToken* を生成するための便利なリソースは *OAuth [playground](https://developers.google.com/oauthplayground)* <sup>で</sup> す。

*Maven* ユーザーは、このコンポーネントの *pom.xml* に以下の依存関係を追加する必要があります。

*<dependency> <groupId>org.apache.camel</groupId> <artifactId>camel-google-calendar</artifactId> <version>2.15.0</version> </dependency>*

*115.1. 1.GOOGLE* カレンダーオプション

### *Google Calendar* コンポーネントは、以下に示す *3* つのオプションをサポートします。

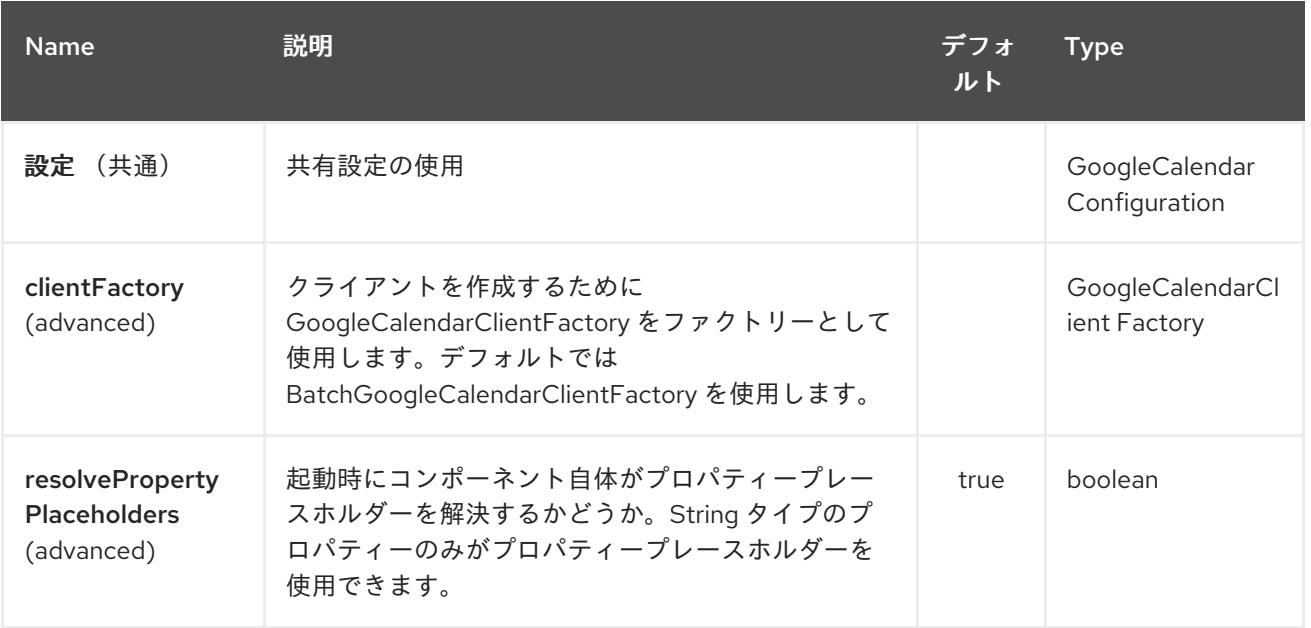

*Google* カレンダーエンドポイントは、*URI* 構文を使用して設定します。

*google-calendar:apiName/methodName*

ı

以下の *path* パラメーターおよびクエリーパラメーターを使用します。

## *115.1.1.* パスパラメーター(*2* パラメーター)*:*

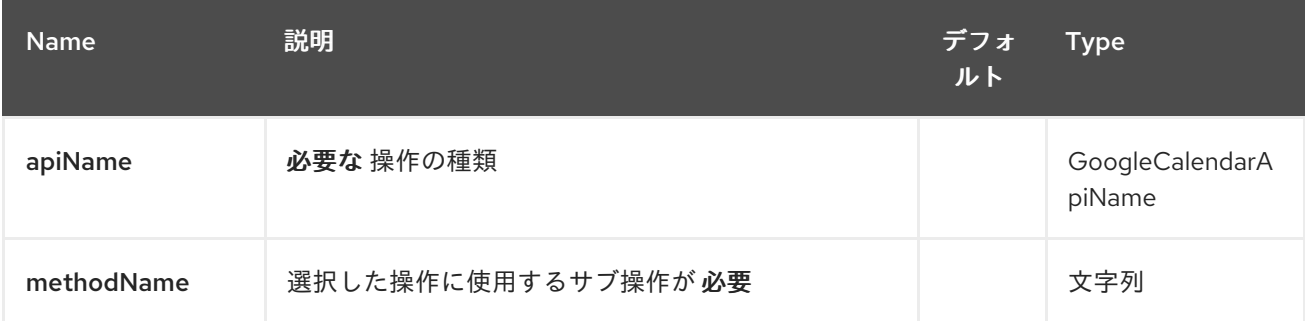

## *115.1.2.* クエリーパラメーター(*14* パラメーター)*:*

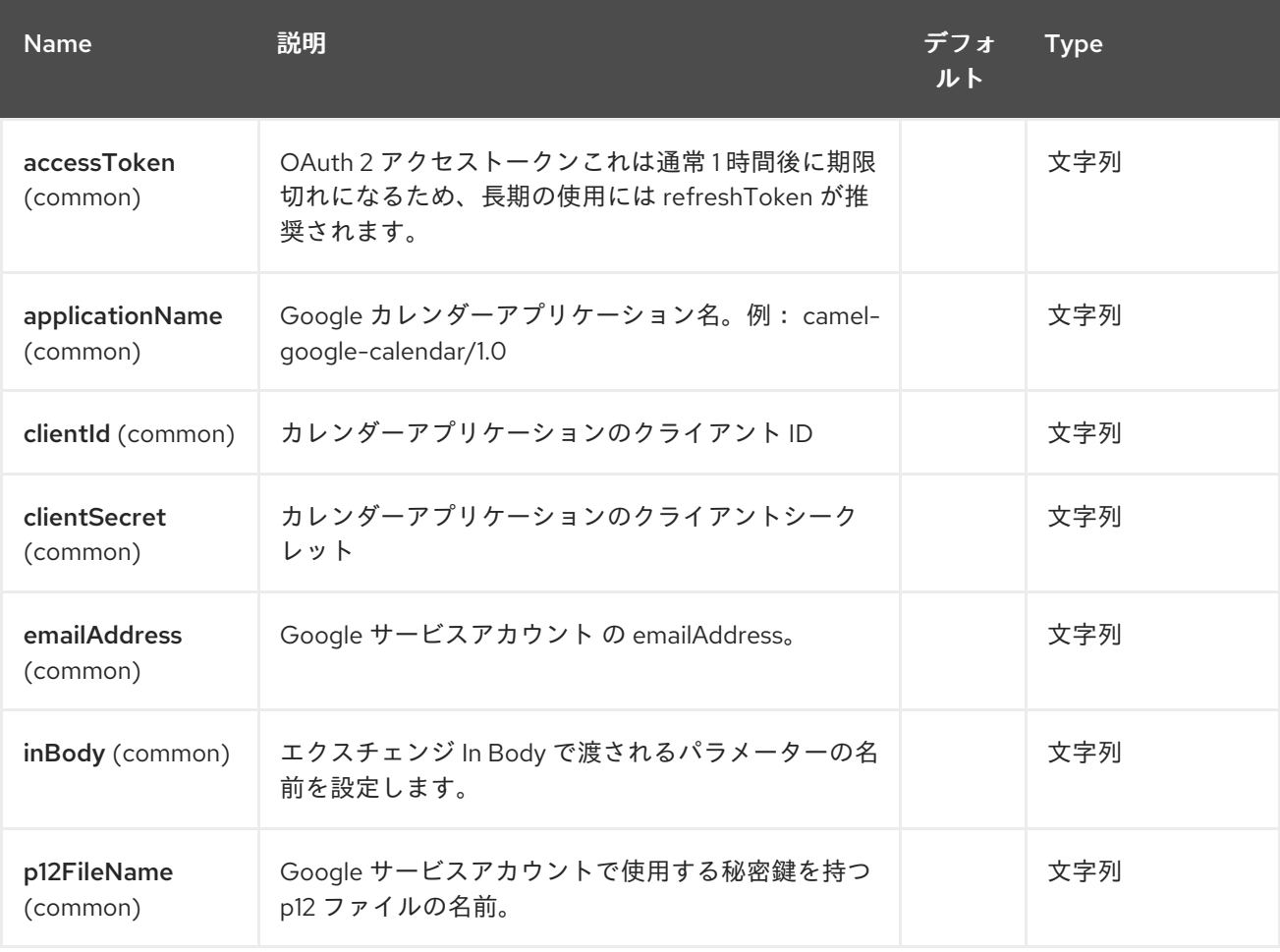

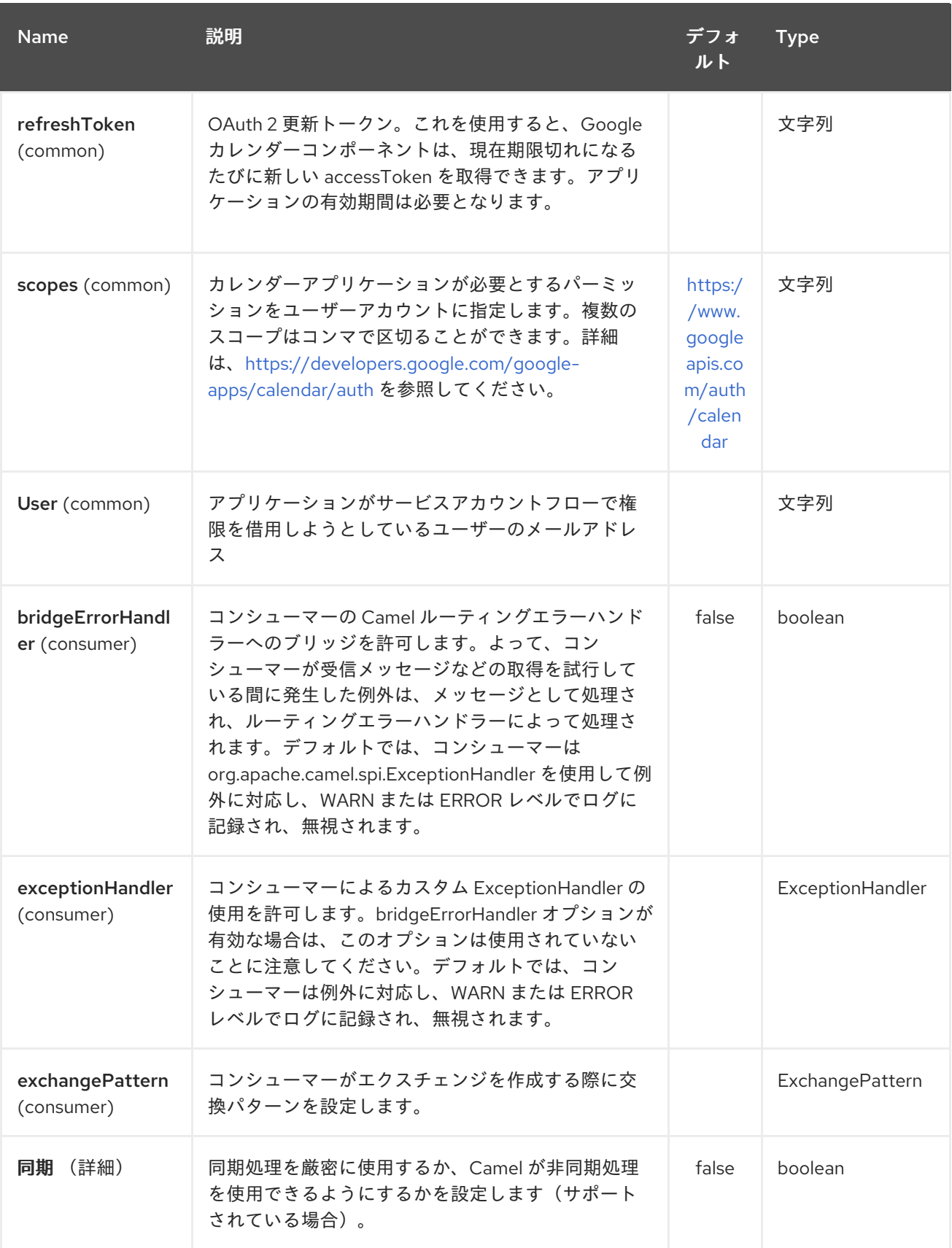

## *115.2. URI* 形式

*GoogleCalendar* コンポーネントは以下の *URI* 形式を使用します。

*google-calendar://endpoint-prefix/endpoint?[options]*

エンドポイントプレフィックスは以下のいずれかになります。

- *acl calendars* チャネル *colors events freebusy list*
	- *settings*

*115.3.* プロデューサーエンドポイント

プロデューサーエンドポイントは、エンドポイント接頭辞の後にエンドポイント名および関連するオ プションを使用できます。省略形のエイリアスは、一部のエンドポイントに使用できます。エンドポイ ント *URI* には接頭辞が含まれている必要があります。

必須ではないエンドポイントオプションは *[]* で表されます。エンドポイントに必須オプションがない 場合は、*[]* オプションのセットの *1* つを指定する必要があります。プロデューサーエンドポイントは、 特別なオプション *inBody* を使用することもできます。そのオプションには、値が *Camel Exchange In* メッセージに含まれる *endpoint* オプションの名前が含まれる必要があります。

エンドポイントオプションは、エンドポイント *URI* またはメッセージヘッダーで動的に指定できま す。メッセージヘッダー名は *CamelGoogleCalendar.<option>* 形式である必要があります。*inBody*

オプションはメッセージヘッダーを上書きする(例: *body = option*)は *CamelGoogleCalendar.option* ヘッダーを上書きすることに注意してください。

*115.4.* コンシューマーエンドポイント

プロデューサーエンドポイントはいずれもコンシューマーエンドポイントとして使用できます。コン シューマーエンドポイントは、*consumer.* プレフィックスと共に *Scheduled Poll Consumer* オプショ ン [を使用してエンドポイント呼び出しをスケジュールできます。アレイまたはコレクションを返すコン](http://camel.apache.org/polling-consumer.html#PollingConsumer-ScheduledPollConsumerOptions) シューマーエンドポイントは、要素ごとに *1* つのエクスチェンジを生成し、それらのルートはエクス チェンジごとに *1* 度実行されます。

*115.5.* メッセージヘッダー

*URI* オプションは、*CamelGoogleCalendar.* プレフィックスを持つプロデューサーエンドポイント のメッセージヘッダーに指定できます。

*115.6.* メッセージボディー

すべての結果メッセージ本文は、*GoogleCalendarComponent* によって使用される基礎となる *API* によって提供されるオブジェクトを使用します。プロデューサーエンドポイントは、*inBody* エンドポ イント *URI* パラメーターに受信メッセージボディーのオプション名を指定できます。アレイまたはコレ クションを返すエンドポイントでは、コンシューマーエンドポイントはすべての要素を個別のメッセー ジにマッピングします。

第*116*章 *GOOGLE* ドライブコンポーネント

*Camel* バージョン *2.14* から利用可能

*Google Drive* コンポーネントは、*Google Drive Web API* 経由で *Google* ドライブファイルストレー ジサービス [へのアクセスを提供します。](https://developers.google.com/drive/v2/reference)

*Google* ドライブは *OAuth 2.0* [プロトコル](https://developers.google.com/accounts/docs/OAuth2) を使用して *Google* アカウントを認証し、ユーザーデータ [へのアクセスを承認します。このコンポーネントを使用する前に、アカウントを作成し、](https://developers.google.com/drive/web/auth/web-server)*OAuth* 認証 情報を生成 する必要があります。認証情報は、*clientId*、*clientSecret*、および *refreshToken* で構成さ れます。有効期間の長い *refreshToken* を生成するための便利なリソースは *OAuth [playground](https://developers.google.com/oauthplayground)* です。

*Maven* ユーザーは、このコンポーネントの *pom.xml* に以下の依存関係を追加する必要があります。

*<dependency> <groupId>org.apache.camel</groupId> <artifactId>camel-google-drive</artifactId> <version>2.14-SNAPSHOT</version> </dependency>*

*116.1. URI* 形式

*GoogleDrive* コンポーネントは以下の *URI* 形式を使用します。

*google-drive://endpoint-prefix/endpoint?[options]*

エンドポイントプレフィックスは以下のいずれかになります。

*drive-about*

*drive-apps*

- *drive-changes*
- $\bullet$ *drive-channels*
- *drive-children*
- *drive-comments*
- $\bullet$ *drive-files*
- *drive-parents*
- *drive-permissions*
- $\bullet$ *drive-properties*
- *drive-realtime*
- *drive-replies*
- *drive-revisions*

## *116.2. GOOGLEDRIVECOMPONENT*

*Google Drive* コンポーネントは、以下に示す *3* つのオプションをサポートします。

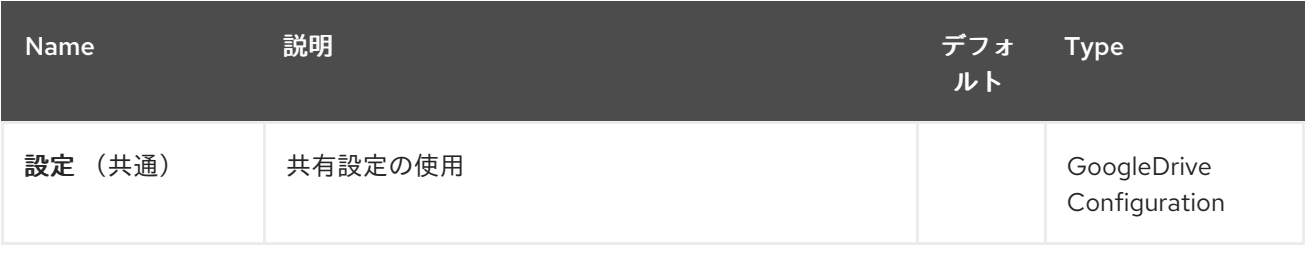

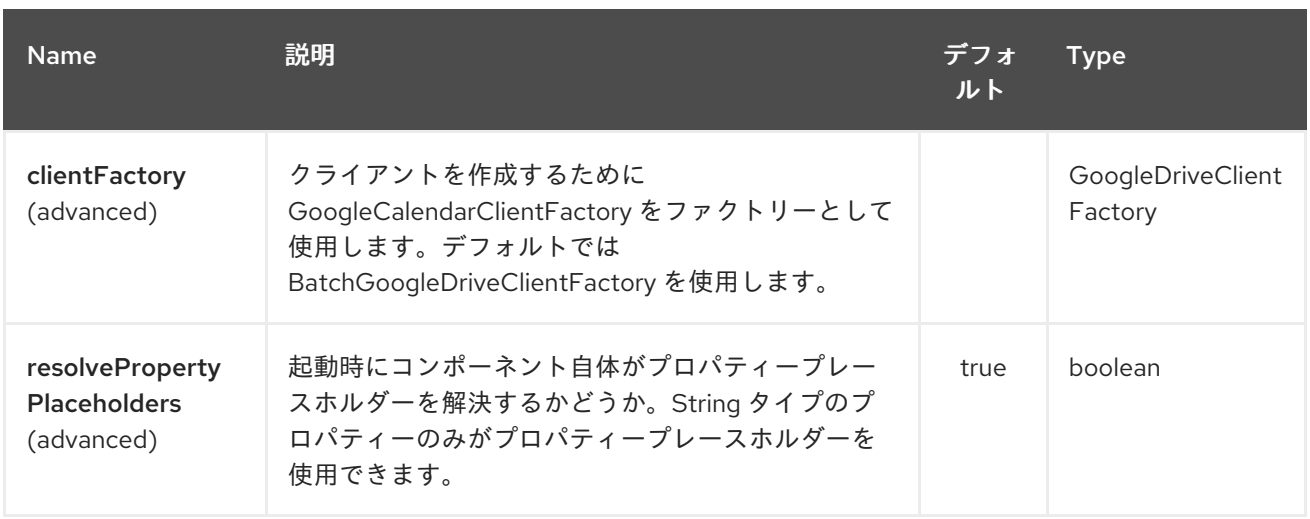

*Google* ドライブエンドポイントは、*URI* 構文を使用して設定します。

*google-drive:apiName/methodName*

ı

以下の *path* パラメーターおよびクエリーパラメーターを使用します。

## *116.2.1.* パスパラメーター(*2* パラメーター)*:*

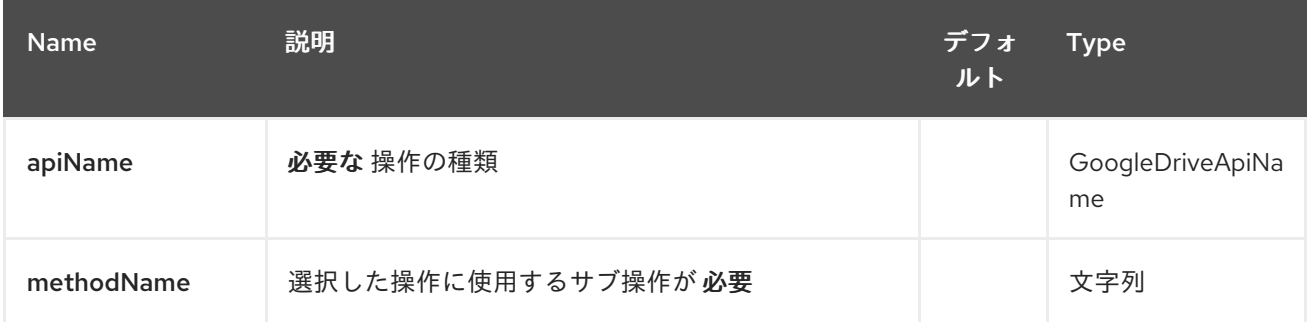

## *116.2.2.* クエリーパラメーター(*12* パラメーター)*:*

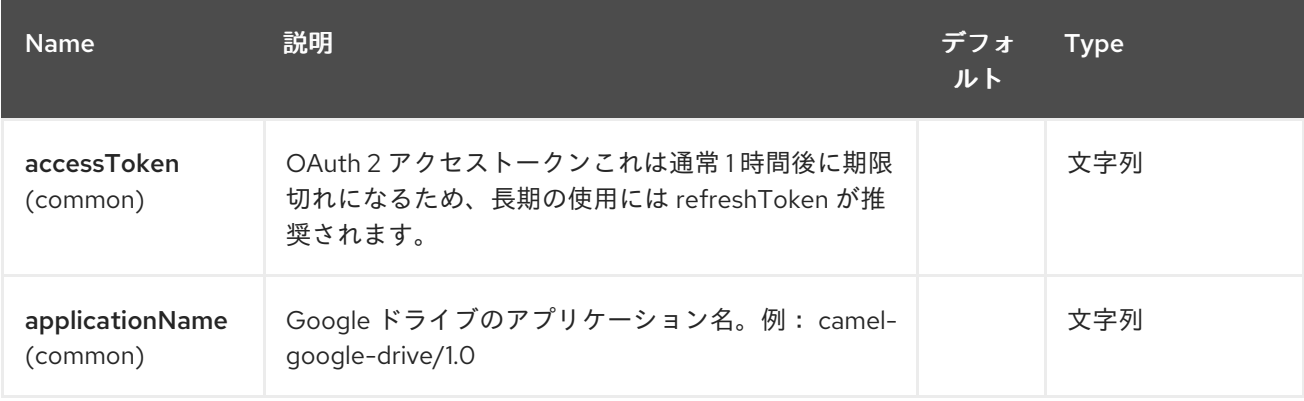

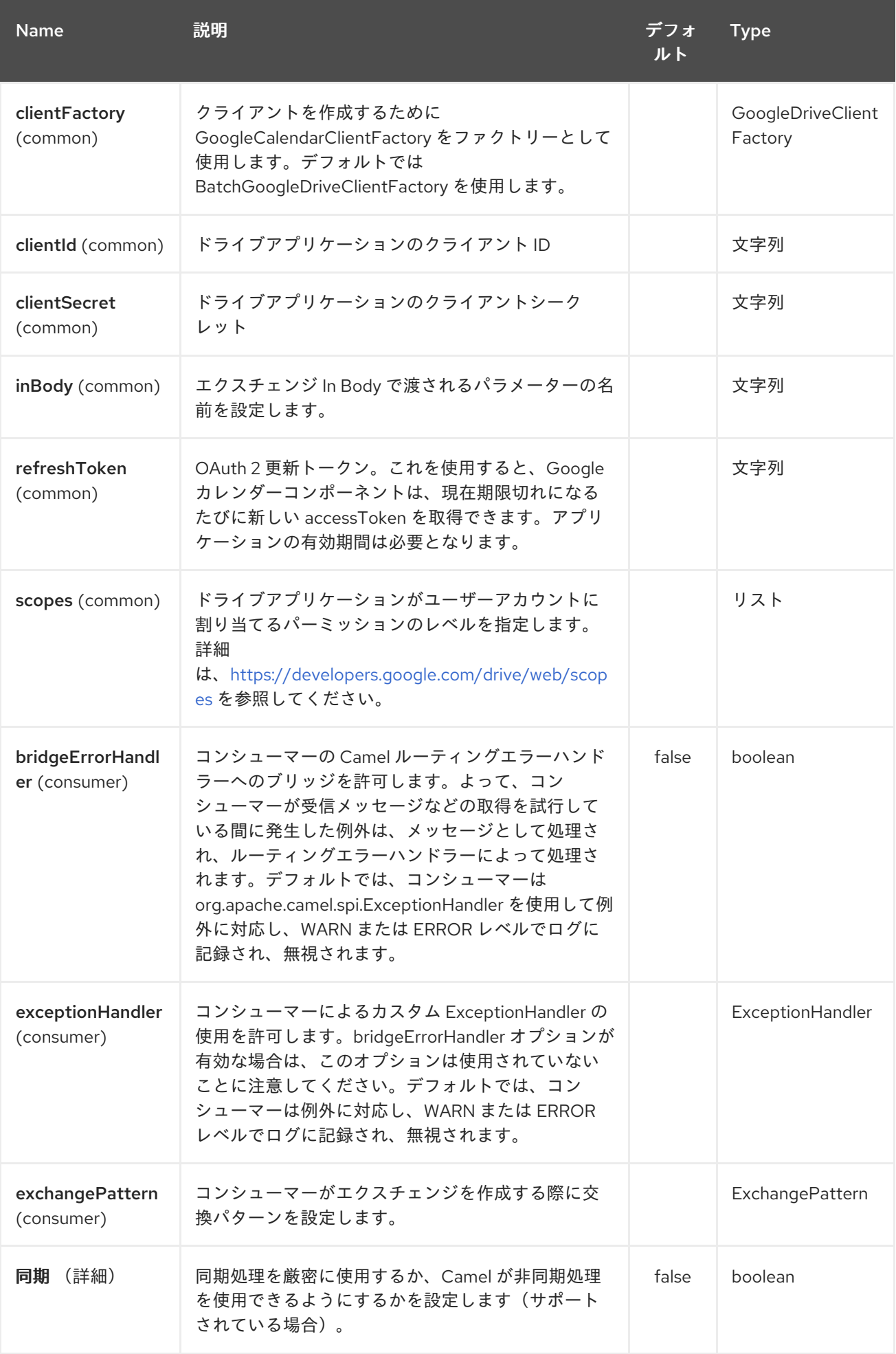

*116.3.* プロデューサーエンドポイント

プロデューサーエンドポイントは、エンドポイント接頭辞の後にエンドポイント名および関連するオ プションを使用できます。省略形のエイリアスは、一部のエンドポイントに使用できます。エンドポイ ント *URI* には接頭辞が含まれている必要があります。

必須ではないエンドポイントオプションは *[]* で表されます。エンドポイントに必須オプションがない 場合は、*[]* オプションのセットの *1* つを指定する必要があります。プロデューサーエンドポイントは、 特別なオプション *inBody* を使用することもできます。そのオプションには、値が *Camel Exchange In* メッセージに含まれる *endpoint* オプションの名前が含まれる必要があります。

エンドポイントオプションは、エンドポイント *URI* またはメッセージヘッダーで動的に指定できま す。メッセージヘッダー名は *CamelGoogleDrive.<option>* 形式である必要があります。*inBody* オプ ションはメッセージヘッダーを上書きすることに注意してください。つまり、エンドポイントオプショ ン *inBody=option* は *CamelGoogleDrive.option* ヘッダーを上書きすることに注意してください。

エンドポイントおよびオプションの詳細は、 *<https://developers.google.com/drive/v2/reference/>*<sup>の</sup> *API* ドキュメントを参照してください。

*116.4.* コンシューマーエンドポイント

プロデューサーエンドポイントはいずれもコンシューマーエンドポイントとして使用できます。コン シューマーエンドポイントは、*consumer.* プレフィックスと共に *Scheduled Poll Consumer* オプショ ン [を使用してエンドポイント呼び出しをスケジュールできます。アレイまたはコレクションを返すコン](http://camel.apache.org/polling-consumer.html#PollingConsumer-ScheduledPollConsumerOptions) シューマーエンドポイントは、要素ごとに *1* つのエクスチェンジを生成し、それらのルートはエクス チェンジごとに *1* 度実行されます。

*116.5.* メッセージヘッダー

すべての *URI* オプションは、*CamelGoogleDrive* 接頭辞とともに、プロデューサーエンドポイント のメッセージヘッダーに提供できます。

*116.6.* メッセージボディー

すべての結果メッセージ本文は、*GoogleDriveComponent* が使用する基盤の *API* が提供するオブ ジェクトを使用します。プロデューサーエンドポイントは、*inBody* エンドポイント *URI* パラメーター に受信メッセージボディーのオプション名を指定できます。アレイまたはコレクションを返すエンドポ イントでは、コンシューマーエンドポイントはすべての要素を個別のメッセージにマッピングします。

#### 第*117*章 *GOOGLE* メールコンポーネント

*Camel* バージョン *2.15* から利用可能

*Google Mail* コンポーネントは、 *Google Mail Web API* 経由で *Gmail* [へのアクセスを提供します](https://developers.google.com/gmail/api/v1/reference/)。

*Google Mail* <sup>は</sup> *OAuth 2.0* [プロトコル](https://developers.google.com/accounts/docs/OAuth2) を使用して *Google* アカウントを認証し、ユーザーデータへの [アクセスを承認します。このコンポーネントを使用する前に、](https://developers.google.com/gmail/api/auth/web-server) アカウントを作成し、*OAuth* 認証情報 を生成 する必要があります。認証情報は、*clientId*、*clientSecret*、および *refreshToken* で構成されま す。有効期間の長い *refreshToken* を生成するための便利なリソースは *OAuth [playground](https://developers.google.com/oauthplayground)* です。

*Maven* ユーザーは、このコンポーネントの *pom.xml* に以下の依存関係を追加する必要があります。

*<dependency> <groupId>org.apache.camel</groupId> <artifactId>camel-google-mail</artifactId> <version>2.15-SNAPSHOT</version> </dependency>*

*117.1. URI* 形式

*GoogleMail* コンポーネントは以下の *URI* 形式を使用します。

*google-mail://endpoint-prefix/endpoint?[options]*

エンドポイントプレフィックスは以下のいずれかになります。

- *attachments*
	- ドラフト
- *history*
- *labels*

 $\bullet$ メッセージ  $\bullet$ *threads users*

### *117.2. GOOGLEMAILCOMPONENT*

### *Google Mail* コンポーネントは以下の *3* つのオプションをサポートします。

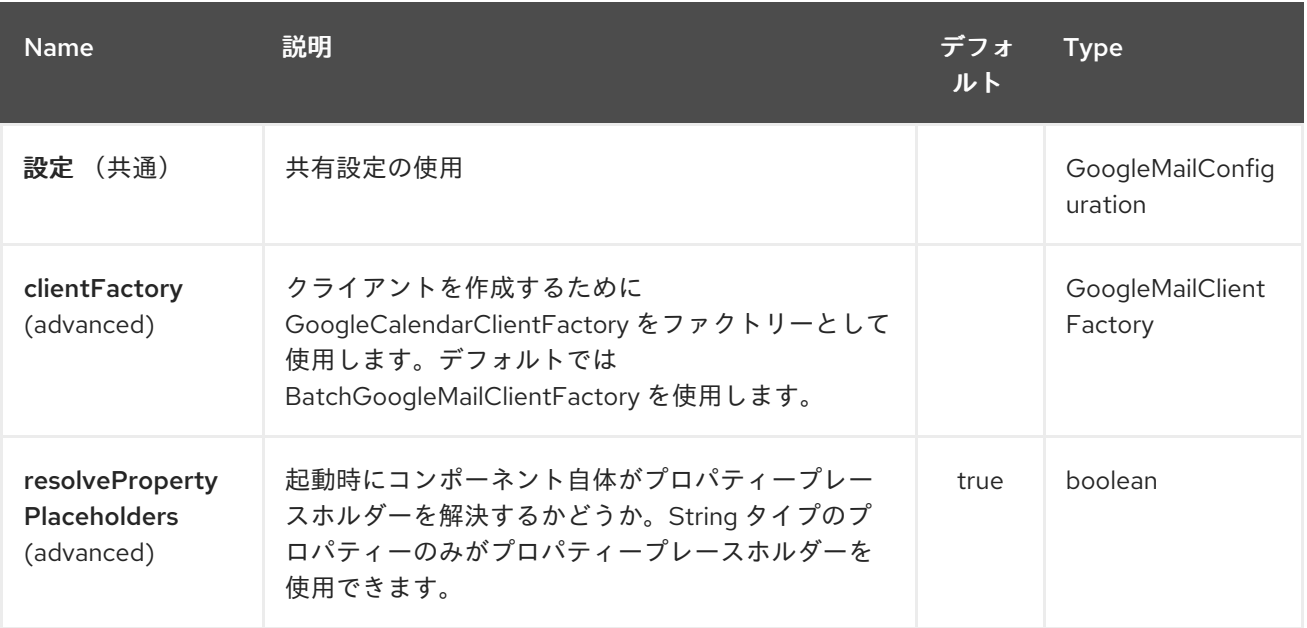

*Google Mail* エンドポイントは、*URI* 構文を使用して設定します。

*google-mail:apiName/methodName*

以下の *path* パラメーターおよびクエリーパラメーターを使用します。

## *117.2.1.* パスパラメーター(*2* パラメーター)*:*

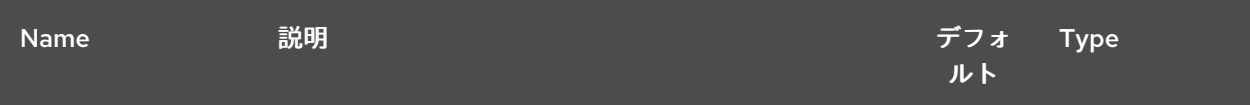

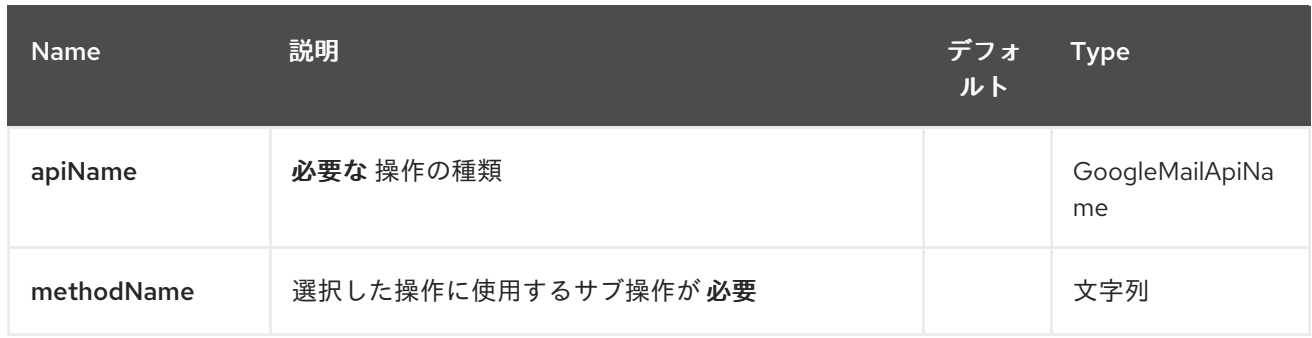

## *117.2.2.* クエリーパラメーター(*11* パラメーター)*:*

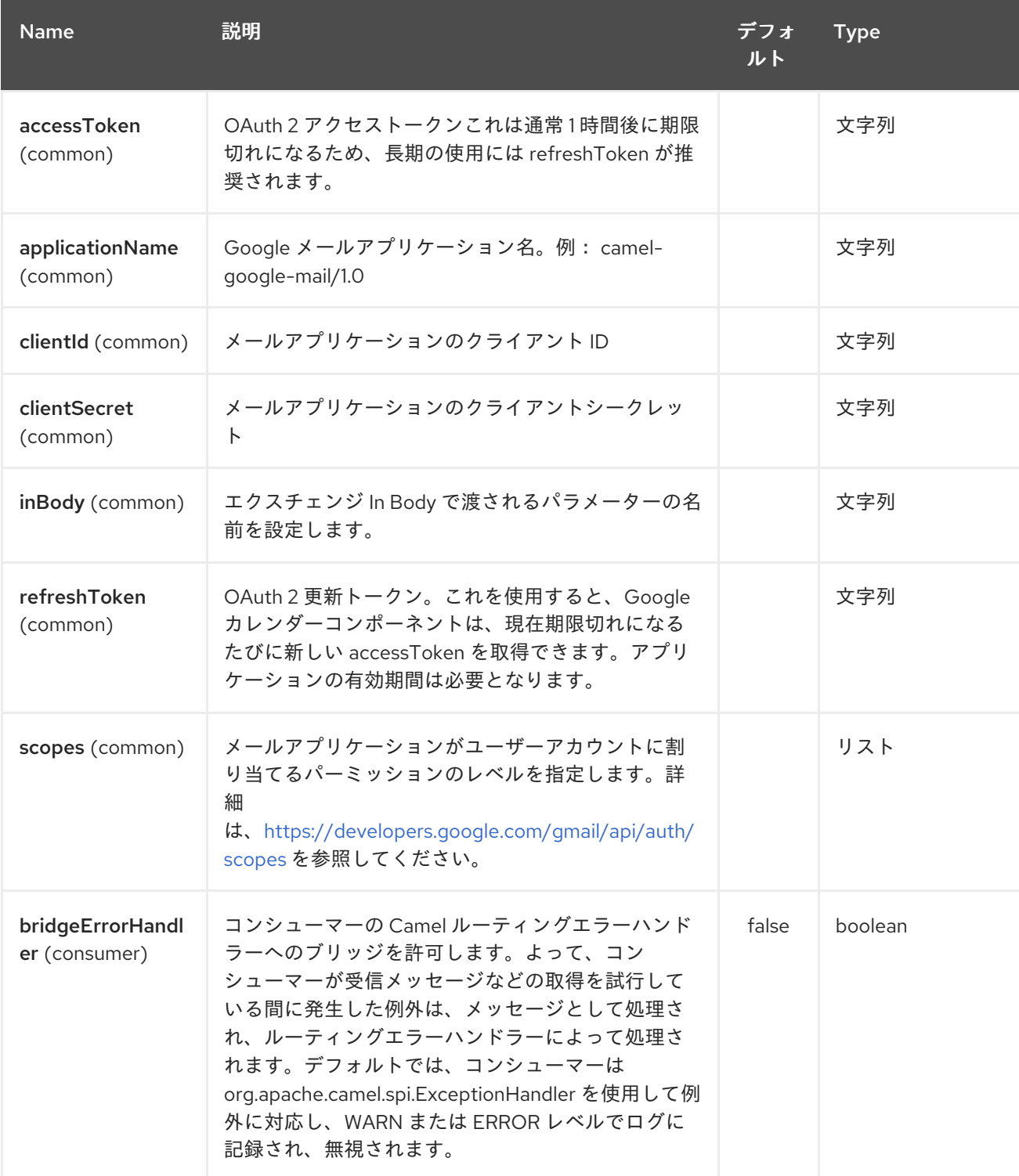

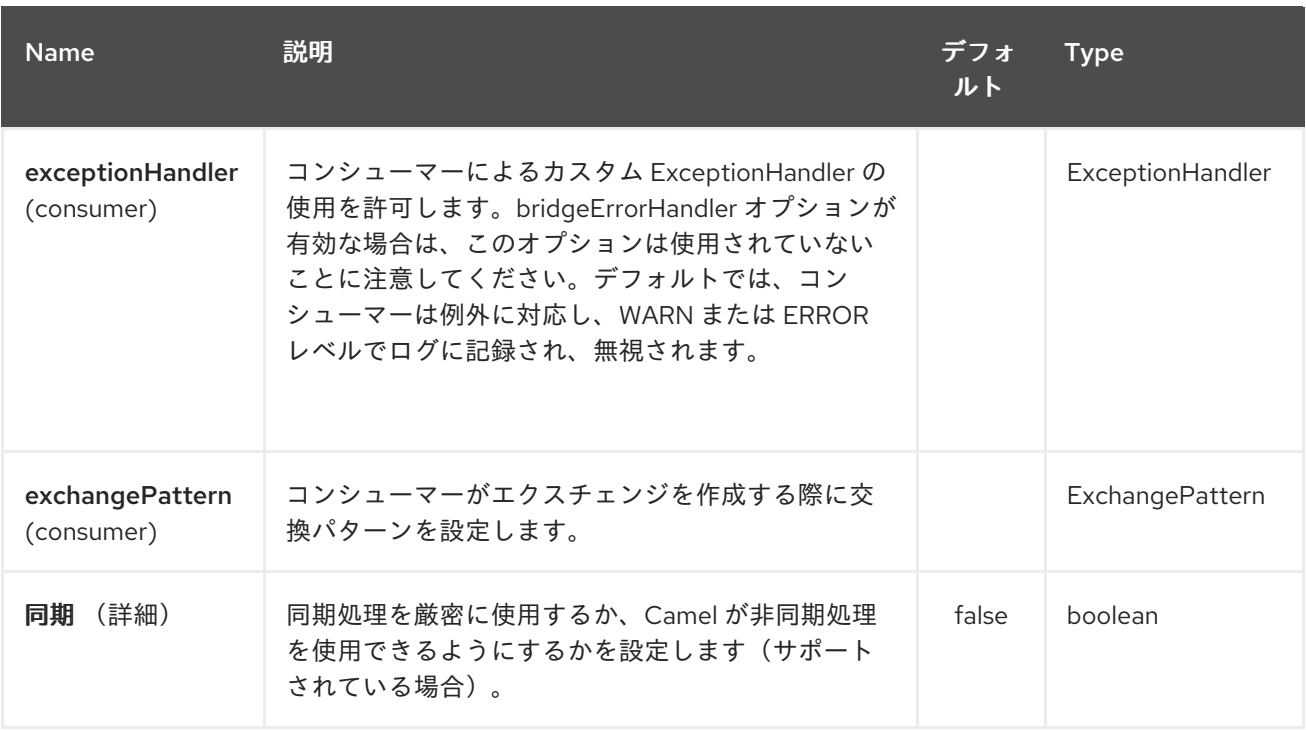

*117.3.* プロデューサーエンドポイント

プロデューサーエンドポイントは、エンドポイント接頭辞の後にエンドポイント名および関連するオ プションを使用できます。省略形のエイリアスは、一部のエンドポイントに使用できます。エンドポイ ント *URI* には接頭辞が含まれている必要があります。

必須ではないエンドポイントオプションは *[]* で表されます。エンドポイントに必須オプションがない 場合は、*[]* オプションのセットの *1* つを指定する必要があります。プロデューサーエンドポイントは、 特別なオプション *inBody* を使用することもできます。そのオプションには、値が *Camel Exchange In* メッセージに含まれる *endpoint* オプションの名前が含まれる必要があります。

エンドポイントオプションは、エンドポイント *URI* またはメッセージヘッダーで動的に指定できま す。メッセージヘッダー名は *CamelGoogleMail.<option>* 形式である必要があります。*inBody* オプ ションはメッセージヘッダー(例: *body = option*)が *CamelGoogleMail.option* ヘッダーを上書きす ることに注意してください。

エンドポイントおよびオプションの詳細は、 *<https://developers.google.com/gmail/api/v1/reference/>*<sup>の</sup> *API* ドキュメントを参照してください。

*117.4.* コンシューマーエンドポイント

プロデューサーエンドポイントはいずれもコンシューマーエンドポイントとして使用できます。コン シューマーエンドポイントは、*consumer.* プレフィックスと共に *Scheduled Poll Consumer* オプショ ン [を使用してエンドポイント呼び出しをスケジュールできます。アレイまたはコレクションを返すコン](http://camel.apache.org/polling-consumer.html#PollingConsumer-ScheduledPollConsumerOptions) シューマーエンドポイントは、要素ごとに *1* つのエクスチェンジを生成し、それらのルートはエクス チェンジごとに *1* 度実行されます。

*117.5.* メッセージヘッダー

すべての *URI* オプションは、*CamelGoogleMail.* プレフィックスを持つプロデューサーエンドポイン トのメッセージヘッダーに提供できます。

*117.6.* メッセージボディー

すべての結果メッセージ本文は、*GoogleMailComponent* で使用される基礎となる *API* によって提 供されるオブジェクトを使用します。プロデューサーエンドポイントは、*inBody* エンドポイント *URI* パラメーターに受信メッセージボディーのオプション名を指定できます。アレイまたはコレクションを 返すエンドポイントでは、コンシューマーエンドポイントはすべての要素を個別のメッセージにマッピ ングします。

第*118*章 *GOOGLE PUBSUB* コンポーネント

*Camel* バージョン *2.19* から利用可能

*Google Pubsub* コンポーネントは、*Google Client [Services](https://cloud.google.com/apis/docs/client-libraries-explained) API* 経由で *Cloud Pub/Sub Infrastructure* [へのアクセスを提供します。](https://cloud.google.com/pubsub/)

現在の実装は *gRPC* を使用しません。

*Maven* ユーザーは、このコンポーネントの *pom.xml* に以下の依存関係を追加する必要があります。

*<dependency> <groupId>org.apache.camel</groupId> <artifactId>camel-google-pubsub</artifactId> <version>x.x.x</version> <!-- use the same version as your Camel core version --> </dependency>*

*118.1. URI* 形式

*GoogleMail* コンポーネントは以下の *URI* 形式を使用します。

*google-pubsub://project-id:destinationName?[options]*

*Destination Name* にはトピックまたはサブスクリプション名を指定できます。

*118.2.* オプション

### *Google Pubsub* コンポーネントは、以下に示す *2* つのオプションをサポートします。

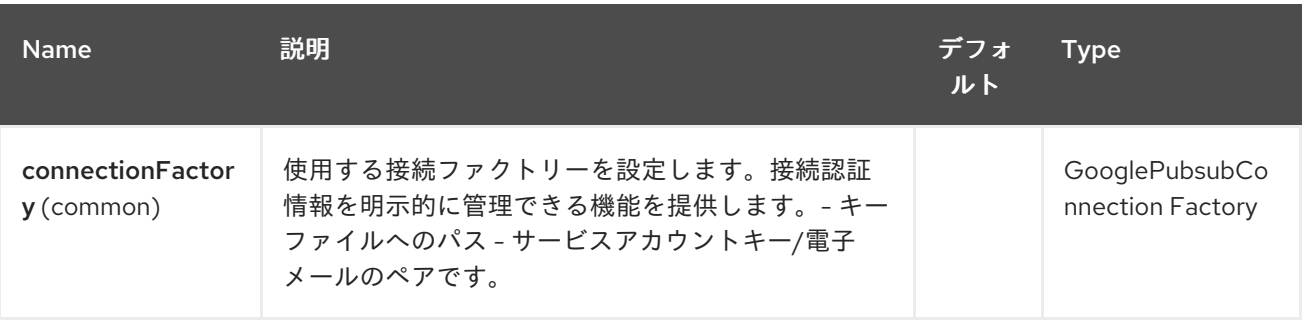

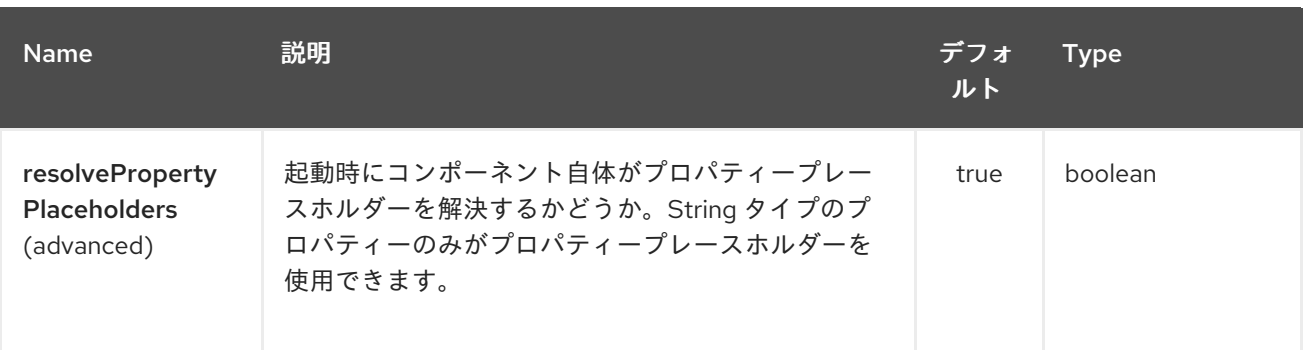

*Google Pubsub* エンドポイントは、*URI* 構文を使用して設定します。

*google-pubsub:projectId:destinationName*

以下の *path* パラメーターおよびクエリーパラメーターを使用します。

### *118.2.1.* パスパラメーター(*2* パラメーター)*:*

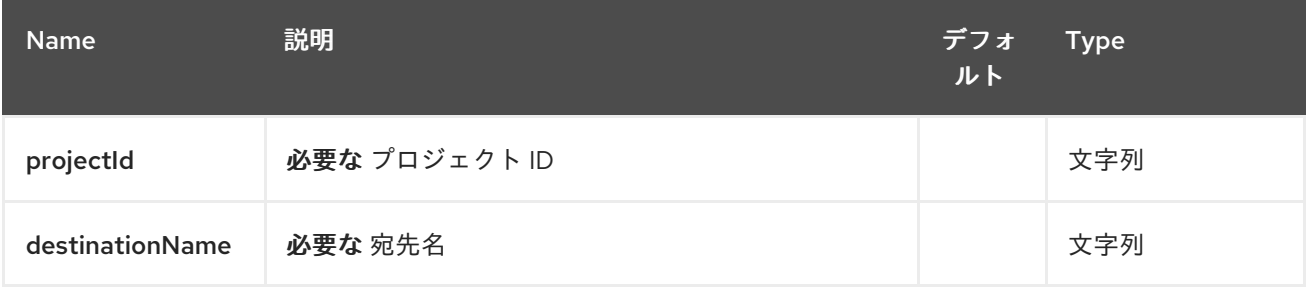

### *118.2.2.* クエリーパラメーター(*9* パラメーター)*:*

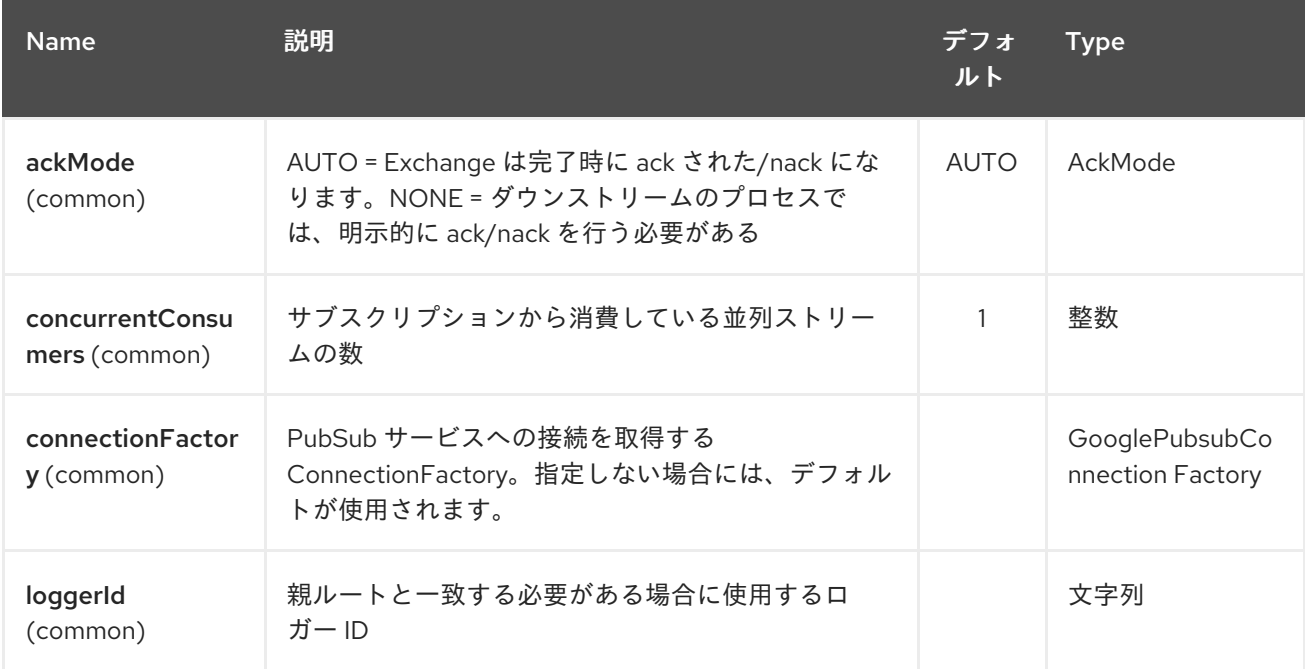

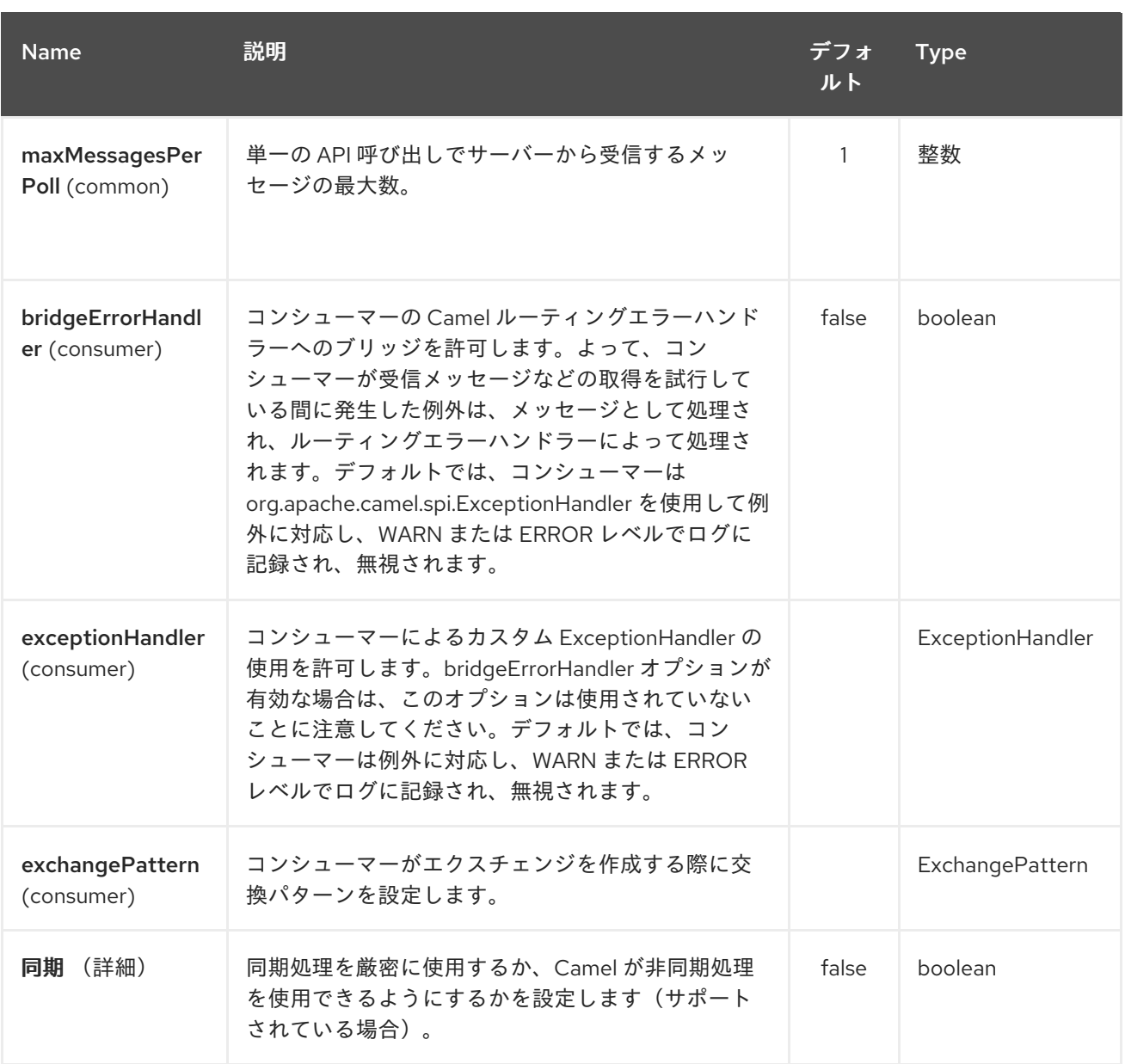

*118.3.* プロデューサーエンドポイント

プロデューサーエンドポイントは、*PubSub* の個別およびグループ化されたエクスチェンジを受け付 け、配信できます。グループ化されたエクスチェンジには、*Exchange.GROUPED\_EXCHANGE* プロ パティーセットがあります。

*Google PubSub* ではペイロードが *byte[]* 配列であることが予想され、*Producer* エンドポイントは 以下を送信します。

 $\bullet$ 文字列ボディーは *UTF-8* としてエンコードされる *byte[]* としてエンコードされる

*byte[]* ボディー *is*

それ以外はすべて *byte[]* 配列にシリアライズされます。

メッセージヘッダー *GooglePubsubConstants* として設定されたマップ。*ATTRIBUTES* <sup>は</sup> *PubSub* 属性として送信されます。エクスチェンジが *PubSub* に配信されると、*PubSub* メッセージ *ID* はヘッダー *GooglePubsubConstants.MESSAGE\_ID* に割り当てられます。

*118.4.* コンシューマーエンドポイント

*Google PubSub* は、サブスクリプションで設定オプションとして設定された期間内にメッセージが 確認されていない場合は、メッセージを再配信します。

エクスチェンジの処理が完了すると、コンポーネントはメッセージを承認します。

ルートが例外をスローすると、エクスチェンジは失敗とマークされ、コンポーネントはメッセージを *NACK* します。すぐに再配信されます。

メッセージを *ack/nack* するために、コンポーネントはヘッダー *GooglePubsubConstants.ACK\_ID* として保存された *Acknowledgement ID* を使用します。ヘッダーが削除されるか、改ざんされる場合 に、*ack* が失敗し、メッセージが *ack* 期限後に再度送出されます。

*118.5.* メッセージヘッダー

コンシューマーエンドポイントによって設定されるヘッダー:

*GooglePubsubConstants.MESSAGE\_ID*

- *GooglePubsubConstants.ATTRIBUTES*
- *GooglePubsubConstants.PUBLISH\_TIME*
- *GooglePubsubConstants.ACK\_ID*

*118.6.* メッセージボディー

コンシューマーエンドポイントは、メッセージの内容を *byte[]* として返します。これは、基となる システムが送信するのと同じです。コンテンツを変換*/*アンマーシャリングするルートは *up* です。

### *118.7.* 認証設定

*Google Pubsub* コンポーネントの認証は、*GCP* サービスアカウントで使用するためのものです。詳 細は『 *Google Cloud [Platform](https://cloud.google.com/docs/authentication) Auth Guide*』を参照してください。

*Google* セキュリティー認証情報は、以下のいずれかのオプションを使用して明示的に設定できま す。

サービスアカウントメールおよびサービスアカウントキー(*PEM* 形式)

*GCP* 認証情報ファイルの場所

両方が設定されている場合、*Service Account Email/Key* が優先されます。

または、接続ファクトリーが [アプリケーションのデフォルト認証情報にフォールバックすることを](https://developers.google.com/identity/protocols/application-default-credentials#howtheywork) 意味します。

*OBS!*デフォルトの認証情報ファイルの場所は、*GOOGLE\_APPLICATION\_CREDENTIALS* 環境変数 により設定可能です。

*Service Account Email* および *Service Account Key* は、それぞれ *client\_email* および *private\_key* として *GCP JSON* 認証情報ファイルで確認することができます。

*118.8.* ロールバックと再配信

*Google PubSub* のロールバックは、*Acknowledgement Deadline* のアイデアに依存します。これ は、*Google PubSub* が確認応答を受信するまでの期間です。確認が受信されていないと、メッセージ は再配信されます。

*Google* は、メッセージの期限を拡張する *API* を提供します。

詳細は、*Google PubSub* [のドキュメント](https://cloud.google.com/pubsub/docs/subscriber#ack_deadline)を参照してください。

そのため、ロールバックは基本的にゼロ値を持つ期限の延長 *API* 呼び出しであり、期限に達してお り、メッセージが次のコンシューマーに再配信できます。

メッセージヘッダー *GooglePubsubConstants.ACK\_DEADLINE* を秒単位で設定すると、メッセー ジの再配信をロールバックについて明示的に設定できます。

### 第*119*章 *GROOVY* 言語

*Camel* バージョン *1.3* で利用可能

*Camel* は他のスクリプト言語間で *[Groovy](http://groovy.codehaus.org/)* をサポートし、*DSL* または *[Xml](xml-configuration.html)* 設定 で式または述語を使 用できるようにします。

*Groovy* 式を使用するには、以下の *Java* コードを使用します。

*... groovy("someGroovyExpression") ...*

たとえば、*groovy* 関数を使用して、[メッセージフィルター](message-filter.html) や *Recipient List* の式として述語を作成 できます。

*119.1. GROOVY* オプション

*Groovy* 言語は、以下に示す *1* つのオプションをサポートします。

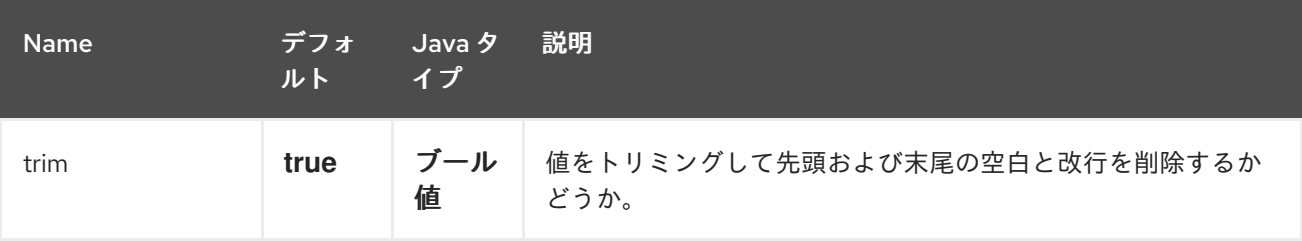

*119.2. GROOVY SHELL* のカスタマイズ

カスタムの *GroovyShell* インスタンスを *Groovy* 式で使用する必要がある場合があります。カスタ ムの *GroovyShell* を提供するには、 *org.apache.camel.language.groovy.GroovyShellFactory SPI* インターフェースの実装を *Camel* レジストリーに追加します。たとえば、以下の *Bean* を *Spring* コン テキストに追加した後

*public class CustomGroovyShellFactory implements GroovyShellFactory {*

*public GroovyShell createGroovyShell(Exchange exchange) { ImportCustomizer importCustomizer = new ImportCustomizer(); importCustomizer.addStaticStars("com.example.Utils"); CompilerConfiguration configuration = new CompilerConfiguration(); configuration.addCompilationCustomizers(importCustomizer); return new GroovyShell(configuration);*

*} }*

*…Camel* は、デフォルトのインスタンスではなく、カスタムの *GroovyShell* インスタンス(カスタ ムの静的インポートを含む)を使用します。

*119.3.* 例

*// lets route if a line item is over \$100 from("queue:foo").filter(groovy("request.lineItems.any { i -> i.value > 100 }")).to("queue:bar")*

*Spring DSL* の場合:

*<route> <from uri="queue:foo"/> <filter> <groovy>request.lineItems.any { i -> i.value > 100 }</groovy> <to uri="queue:bar"/> </filter> </route>*

*119.4. SCRIPTCONTEXT*

*JSR-223* スクリプト言語 *ScriptContext* は、すべて *ENGINE\_SCOPE* に設定された以下の属性で設 定されます。

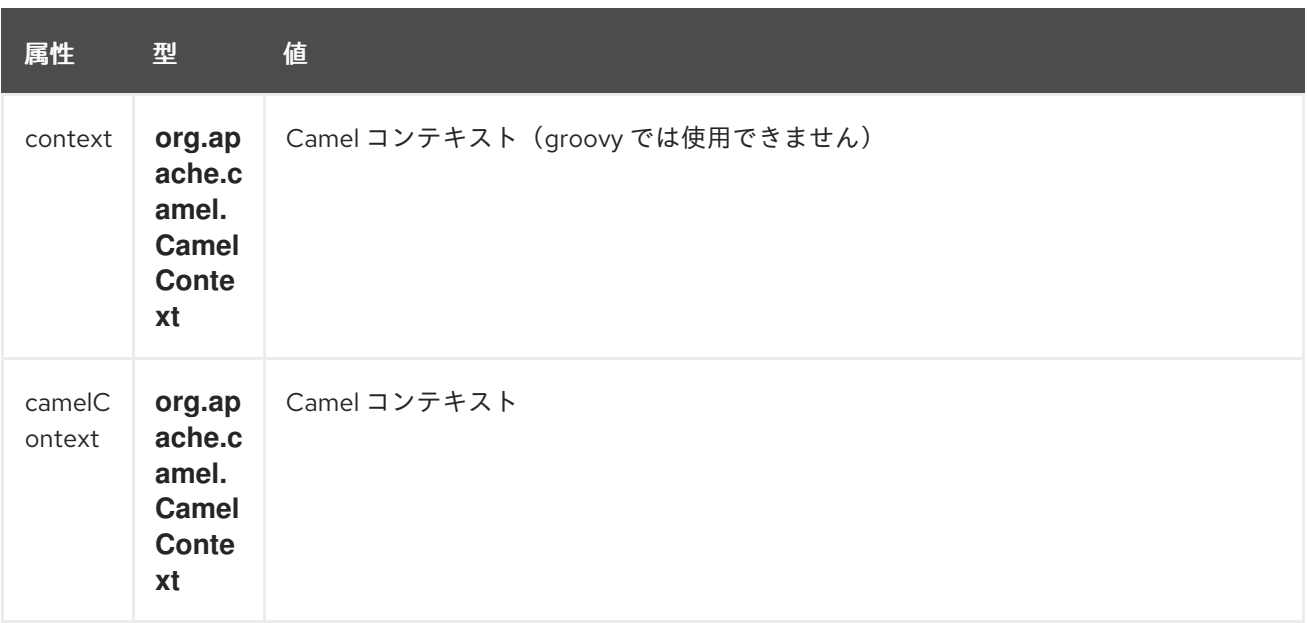

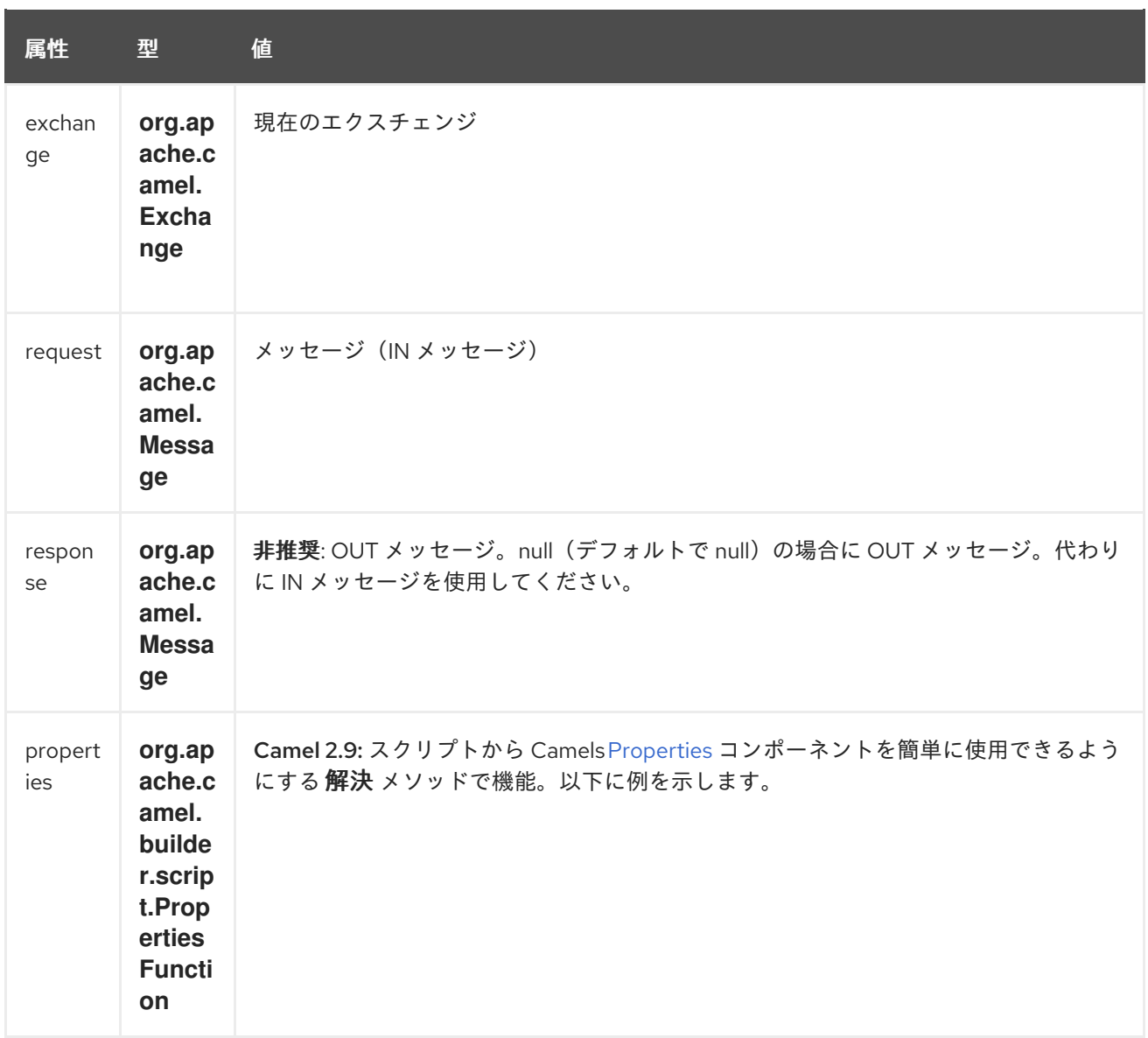

明示的な *DSL* サポートのある言語の一覧は、「*Scripting Languages*」を参照してください。

*119.5.* スクリプト化*ENGINE* への追加の引数

*Camel 2.8* から利用可能

*CamelScriptArguments* キーで *Camel* メッセージのヘッダーを使用して、*ScriptingEngine* に追加 の引数を提供できます。 以下の例を参照してください。

*119.6.* プロパティー関数の使用

*Camel 2.9* で利用可能

スクリプトから *[Properties](#page-1909-0)* コンポーネントを使用してプロパティープレースホルダーを検索する必 要がある場合は、少し複雑にします。たとえば、プロパティープレースホルダーの値でヘッダー名 *myHeader* を設定します。このキーは「*foo*」というヘッダーで提供されます。

*.setHeader("myHeader").groovy(""context.resolvePropertyPlaceholders( + '{{' + request.headers.get('foo') + '}}' + ")")* 

*Camel 2.9* 以降では、*Properties* 関数と同じ例が簡単に使用できるようになりました。

.setHeader("myHeader").groovy("properties.resolve(request.headers.get('foo'))")

*119.7.* 外部リソースからのスクリプトの読み込み

*Camel 2.11* から利用可能

スクリプトを外部化して、「*classpath:*」、*"file:"*、または *"http: "* などのリソースから *Camel* に読 み込むことができます。 これは、「 *resource:scheme:location*」 構文を使用して行われます。たとえば、実行可能なクラスパ スのファイルを参照します。

*.setHeader("myHeader").groovy("resource:classpath:mygroovy.groovy")*

*119.8.* 複数のステートメントスクリプトからの結果を取得する方法

*Camel 2.14* から利用可能

*scripteengine evale* メソッドは、複数の統計スクリプトを実行すると *Null* を返します。*Camel* は、値セットから「*result*」のキーを使用してスクリプト結果の値を検索するようになりました。複数 のステートメントスクリプトがある場合は、結果変数の値をスクリプトの戻り値として設定する必要が あります。

*bar = "baz"; # some other statements ... # camel take the result value as the script evaluation result result = body \* 2 + 1*

*119.9.* 依存関係

*camel* ルートでスクリプト言語を使用するには、*JSR-223* スクリプトエンジンを統合する *camel-*

*script* の依存関係を追加する必要があります。

### *Maven* を使用する場合は、以下を *pom.xml* に追加するだけで、最新かつ最大のリリースのバージョ ン番号を置き換えます(最新バージョンのダウンロードページを参照)。

*<dependency> <groupId>org.apache.camel</groupId> <artifactId>camel-script</artifactId> <version>x.x.x</version> </dependency>*

第*120*章 *GRPC* コンポーネント

*Camel* バージョン *2.19* から利用可能

*gRPC* コンポーネントを使用すると、*HTTP/2* トランスポートで プロトコルバッファー*(protobuf)*交 換形式を使用して、*RPC(Remote Procedure Call)* [サービスを呼び出すことができます。](https://developers.google.com/protocol-buffers/docs/overview)

*Maven* ユーザーは、このコンポーネントの *pom.xml* に以下の依存関係を追加する必要があります。

*<dependency> <groupId>org.apache.camel</groupId> <artifactId>camel-grpc</artifactId> <version>x.x.x</version> <!-- use the same version as your Camel core version --> </dependency>*

*120.1. URI* 形式

*grpc://service[?options]*

*120.2.* エンドポイントオプション

*gRPC* コンポーネントにはオプションがありません。

*gRPC* エンドポイントは *URI* 構文を使用します。

*grpc:host:port/service*

以下の *path* パラメーターおよびクエリーパラメーターを使用します。

*120.2.1.* パスパラメーター(*3* パラメーター)*:*

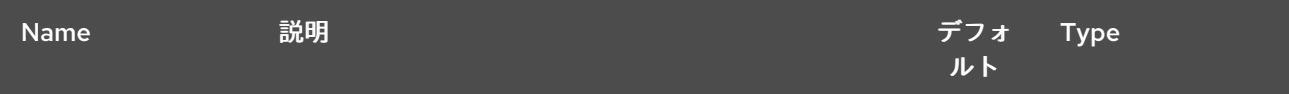

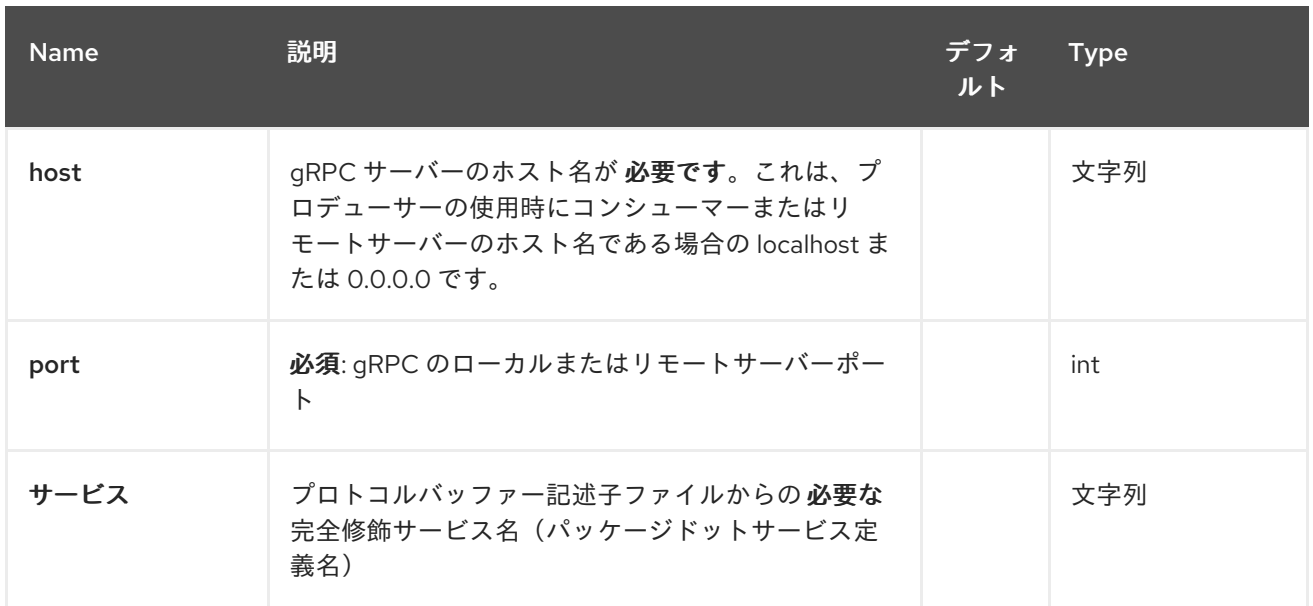

# *120.2.2.* クエリーパラメーター(*25* パラメーター)*:*

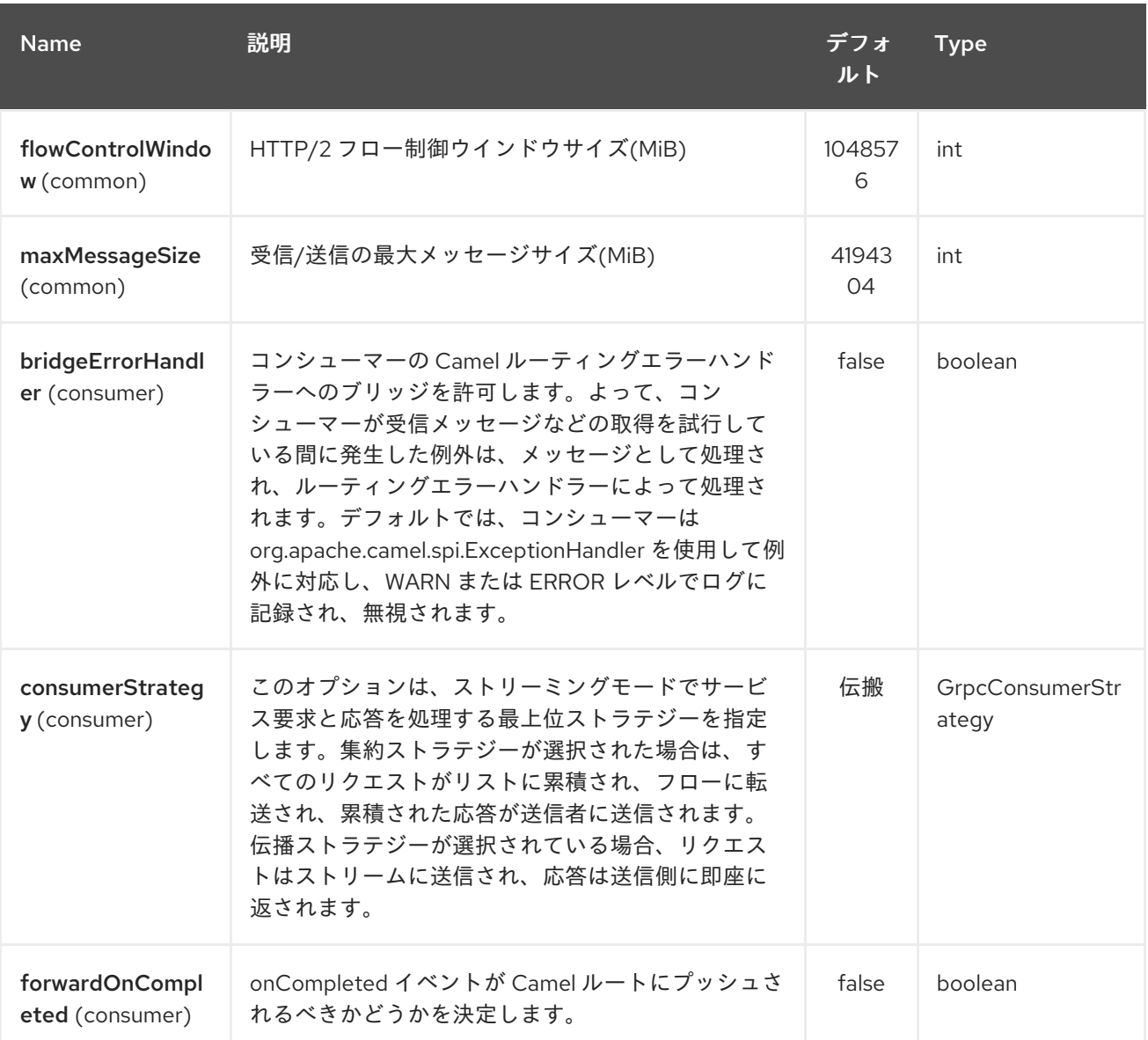

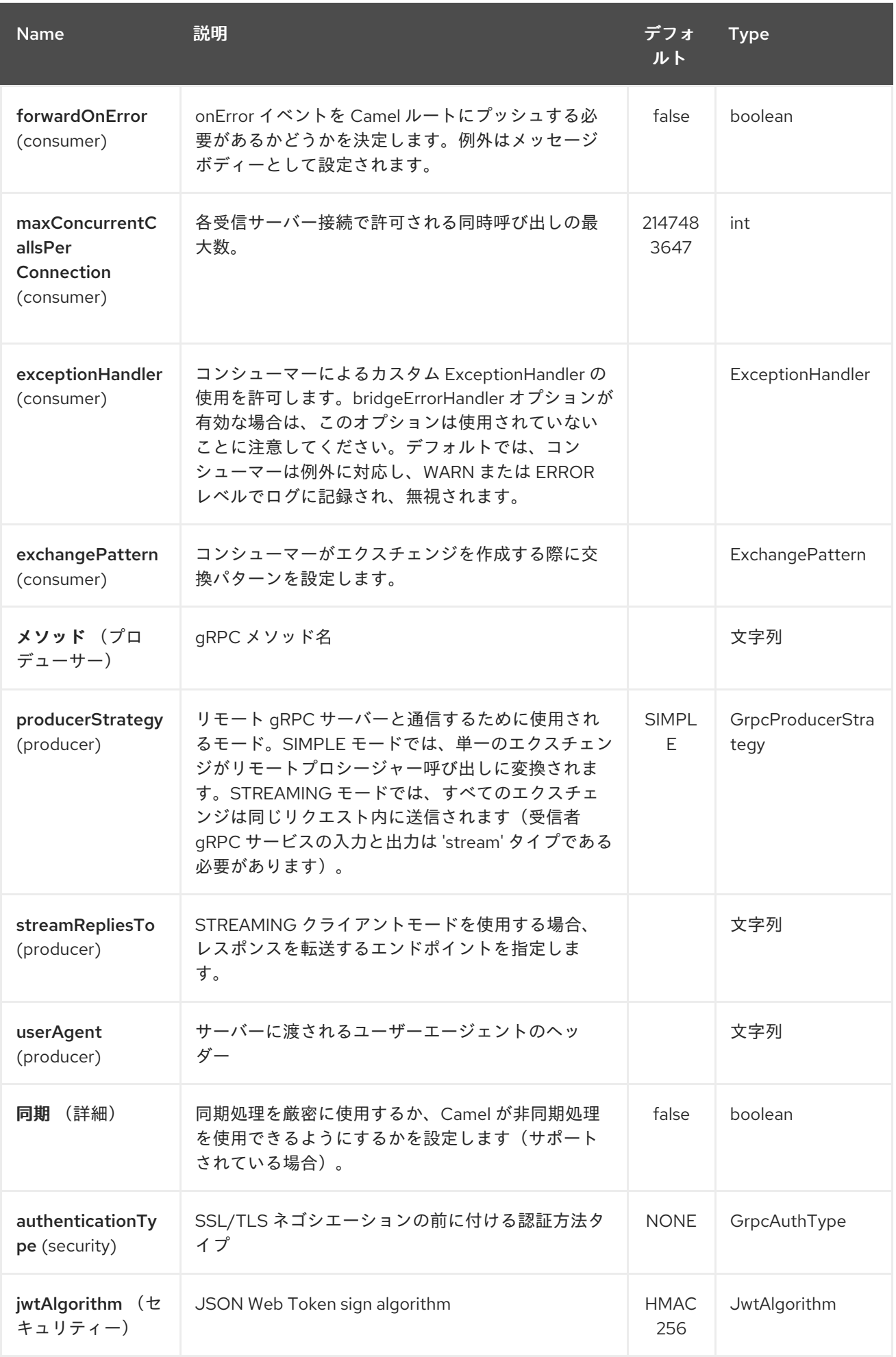

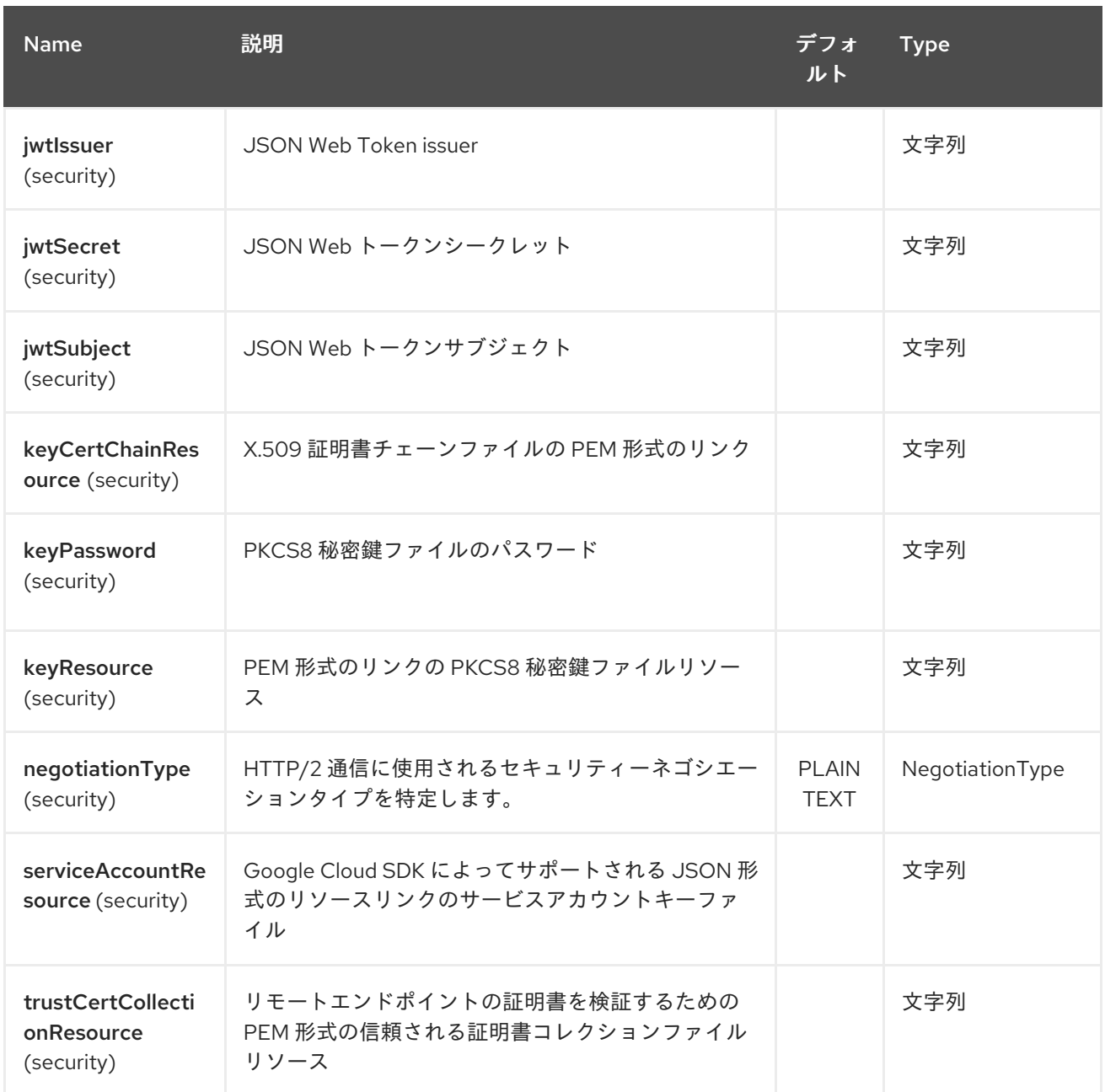

*120.3.* トランスポートセキュリティーおよび認証サポート( *CAMEL 2.20*から利用可能)

以下の [認証](https://grpc.io/docs/guides/auth.html) メカニズムは *gRPC* に組み込まれたもので、このコンポーネントで利用できます。

 $\bullet$ 

*SSL/TLS: gRPC* には *SSL/TLS* 統合があり、*SSL/TLS* を使用してサーバーを認証し、クラ イアントとサーバー間で交換されたすべてのデータを暗号化します。クライアントが相互認証 の証明書を提供できるようにオプションのメカニズムを使用できます。

*Google* でのトークンベースの認証: *gRPC* は、要求および応答にメタデータベースの認証 情報をアタッチするための汎用メカニズムを提供します。*gRPC* <sup>で</sup> *Google API* にアクセスす る際にアクセストークンを取得するための追加のサポートが提供されます。通常、このメカニ ズムとチャンネル上の *SSL/TLS* を使用する必要があります。

これらの機能を有効にするには、以下のコンポーネントプロパティーの組み合わせを設定する必要が あります。

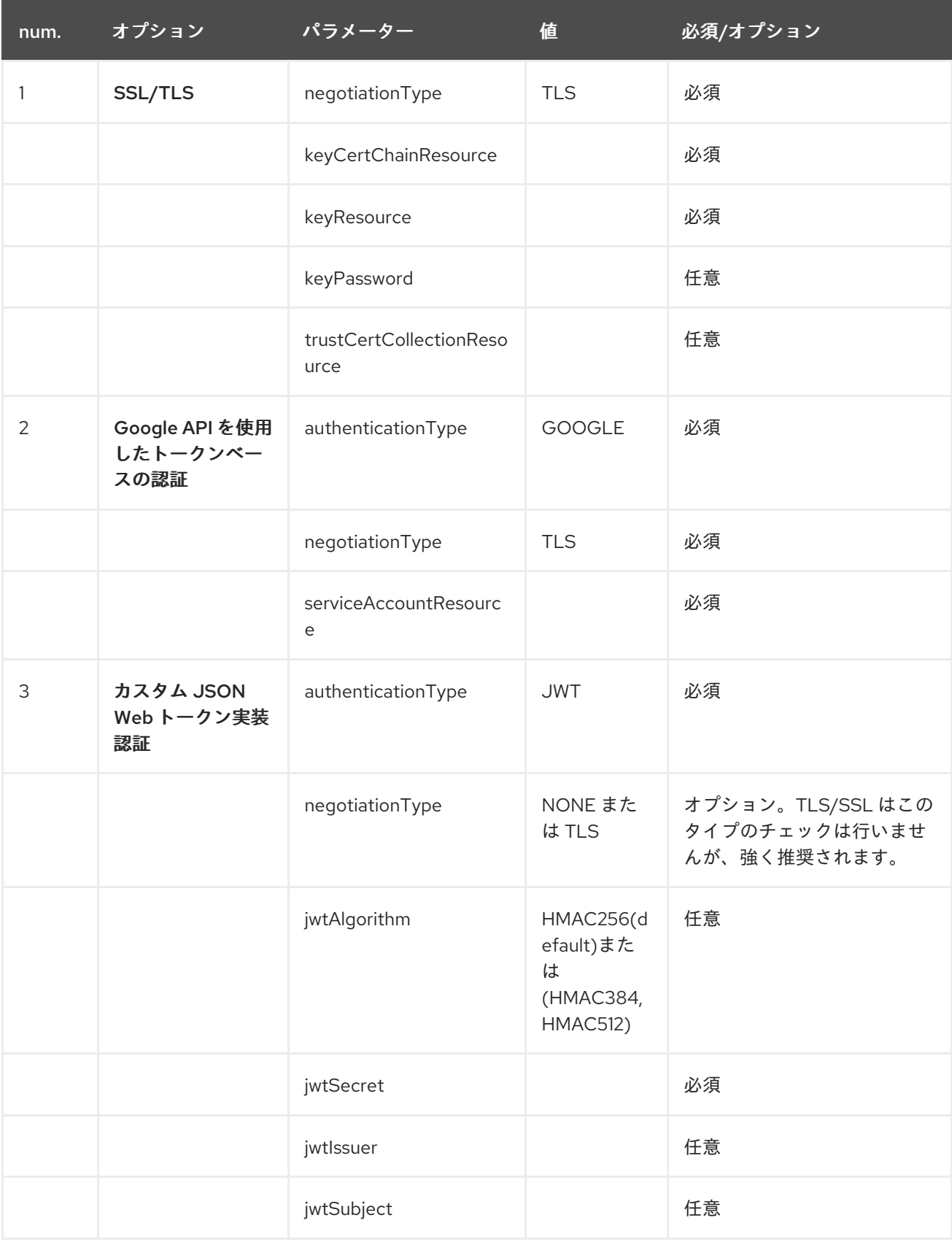

現在、*OpenSSL* での *TLS* は *TLS* コンポーネントで *gRPC* を使用するための推奨される方法です。 通常、*ALLPN* への *JDK* の使用は遅くなるため、*HTTP2* に必要な暗号に対応していない可能性があり ます。この関数はコンポーネントには実装されません。

*120.4. GRPC* プロデューサーリソースタイプのマッピング

以下の表は、受信パラメーがあるがあるパラメーターのタイプ(簡易またはストリーム)ならびに 呼び出しスタイル(同期または非同期)に応じて、メッセージボディーのオブジェクトのタイプを示し ています。非同期スタイルで受信ストリームパラメーターを使用した手順は許可されないことに注意し てください。

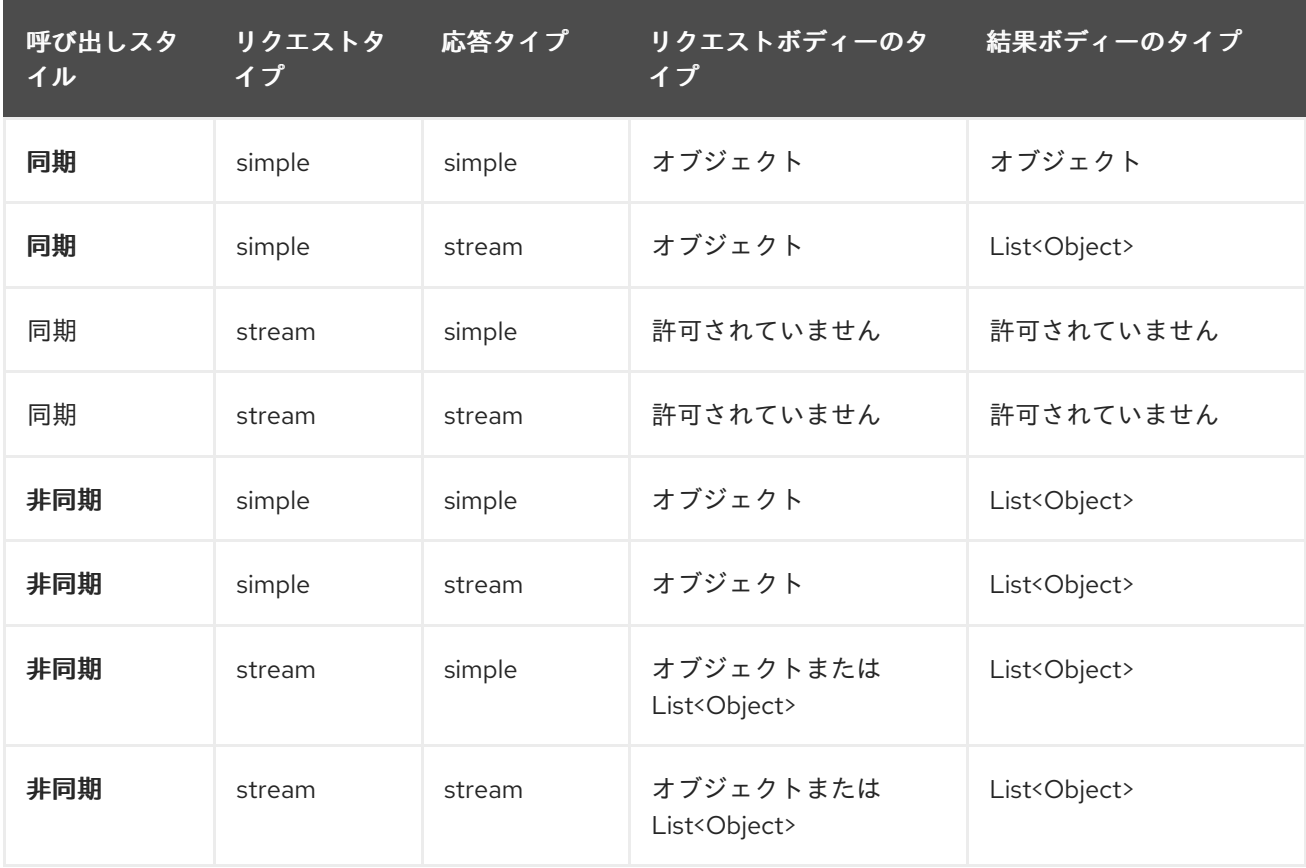

*120.5. GRPC* コンシューマーヘッダー(コンシューマーの呼び出し後にインストールされる)

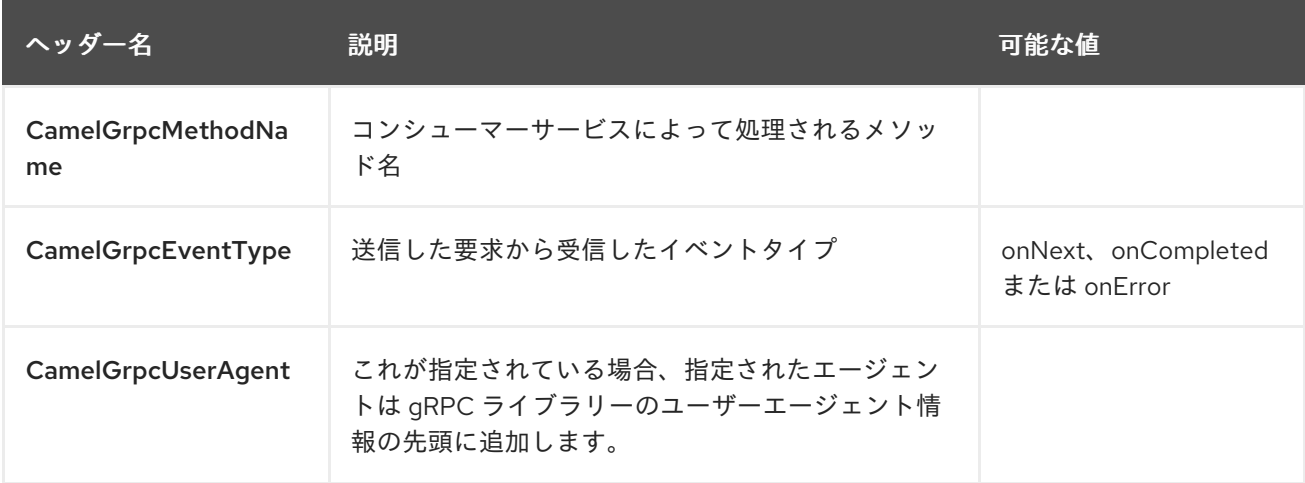

*120.6.* 例

以下は、ホストおよびポートパラメーターで呼び出される簡単な同期メソッドです。

*from("direct:grpc-sync") .to("grpc://remotehost:1101/org.apache.camel.component.grpc.PingPong? method=sendPing&synchronous=true");*

*<route>*

*<from uri="direct:grpc-sync" /> <to uri="grpc://remotehost:1101/org.apache.camel.component.grpc.PingPong? method=sendPing&synchronous=true"/> </route>*

非同期メソッド呼び出し

*from("direct:grpc-async") .to("grpc://remotehost:1101/org.apache.camel.component.grpc.PingPong? method=pingAsyncResponse");*

コンシューマーストラテジーの伝播を持つ *gRPC* サービスコンシューマー

*from("grpc://localhost:1101/org.apache.camel.component.grpc.PingPong? consumerStrategy=PROPAGATION") .to("direct:grpc-service");*

ストリーミングプロデューサーストラテジーのある *gRPC* サービスプロデューサー(「ストリー ム」モードを入出力として使用するサービスが必要)

*from("direct:grpc-request-stream") .to("grpc://remotehost:1101/org.apache.camel.component.grpc.PingPong? method=PingAsyncAsync&producerStrategy=STREAMING&streamRepliesTo=direct:grpcresponse-stream");*

*from("direct:grpc-response-stream") .log("Response received: \${body}");*

*gRPC* サービスコンシューマー *TLS/SLL* セキュリティーネゴシエーションの有効化

*from("grpc://localhost:1101/org.apache.camel.component.grpc.PingPong? consumerStrategy=PROPAGATION&negotiationType=TLS&keyCertChainResource=file:src/te st/resources/certs/server.pem&keyResource=file:src/test/resources/certs/server.key&trustCert*

*CollectionResource=file:src/test/resources/certs/ca.pem") .to("direct:tls-enable")*

カスタム *JSON Web Token* 実装認証を使用した *gRPC* サービスプロデューサー

*from("direct:grpc-jwt") .to("grpc://localhost:1101/org.apache.camel.component.grpc.PingPong? method=pingSyncSync&synchronous=true&authenticationType=JWT&jwtSecret=supersecure dsecret");*

*120.7.* 設定

*Protocol Buffer Compiler(protoc)*ツールを呼び出して、カスタムプロジェクトの *.proto(protocol buffer definition)*ファイルから *Java* ソースファイルを生成する *Maven Protocol Buffers Plugin* を使 用することが推奨されます。このプラグインは、手順リクエストと応答クラス、ビルダー、*gRPC* の手 順もスタブクラスを生成します。

以下の手順が必要です。

プロジェクトの *pom.xml* <sup>の</sup> *< build >* タグまたは *\${os.detected.classifier}* パラメーター内にオペ レーティングシステムおよび *CPU* アーキテクチャー検出拡張を手動で挿入します。

*<extensions> <extension> <groupId>kr.motd.maven</groupId> <artifactId>os-maven-plugin</artifactId> <version>1.4.1.Final</version> </extension> </extensions>*

プロジェクトの *pom.xml* <sup>の</sup> *gRPC* および *protobuf Java* コードジェネレータープラグ イン *<plugins >* タグを挿入します。

*<plugin> <groupId>org.xolstice.maven.plugins</groupId> <artifactId>protobuf-maven-plugin</artifactId> <version>0.5.0</version> <configuration> <protocArtifact>com.google.protobuf:protoc:\${protobufversion}:exe:\${os.detected.classifier}</protocArtifact> <pluginId>grpc-java</pluginId> <pluginArtifact>io.grpc:protoc-gen-grpc-java:\${grpcversion}:exe:\${os.detected.classifier}</pluginArtifact> </configuration>*

*<executions> <execution> <goals> <goal>compile</goal> <goal>compile-custom</goal> <goal>test-compile</goal> <goal>test-compile-custom</goal> </goals> </execution> </executions> </plugin>*

*120.8.* 詳細情報は、これらのリソースを参照してください。

*gRPC* [プロジェクトサイト](http://www.grpc.io/)

*Maven* [プロトコルバッファープラグイン](https://www.xolstice.org/protobuf-maven-plugin)

*120.9.* 関連項目

- $\bullet$ はじめに
- *Configuring Camel (Camel* の設定*)*
- コンポーネント
- エンドポイント
- [プロトコルバッファーデータフォーマット](#page-1921-0)

### 第*121*章 *GUAVA EVENTBUS COMPONENT*

*Camel* バージョン *2.10* で利用可能

*Google Guava [EventBus](http://docs.guava-libraries.googlecode.com/git/javadoc/com/google/common/eventbus/package-summary.html)* を使用すると、コンポーネント間で明示的に登録する必要なしに、コン ポーネント間のパブリッシュサブスクライブスタイルの通信が可能になります(つまり、お互いを認 識)。*guava-eventbus:* コンポーネントは *Camel* と *Google Guava [EventBus](http://docs.guava-libraries.googlecode.com/git/javadoc/com/google/common/eventbus/package-summary.html)* インフラストラク チャー間の統合ブリッジを提供します。後者のコンポーネントでは、*Guava EventBus* で交換された メッセージを *Camel* ルートに透過的に転送することができます。*EventBus* コンポーネントを使用す ると、*Camel* エクスチェンジのボディーを *Guava EventBus* にルーティングすることもできます。

*Maven* ユーザーは、このコンポーネントの *pom.xml* に以下の依存関係を追加する必要があります。

*<dependency> <groupId>org.apache.camel</groupId> <artifactId>camel-guava-eventbus</artifactId> <version>x.x.x</version> <!-- use the same version as your Camel core version --> </dependency>*

*121.1. URI* 形式

*guava-eventbus:busName[?options]*

*busName* は、*Camel* レジストリーにある *com.google.common.eventbus.EventBus* インスタンス の名前を表します。

*121.2.* オプション

*Guava EventBus* コンポーネントは、以下に示す *3* つのオプションをサポートします。

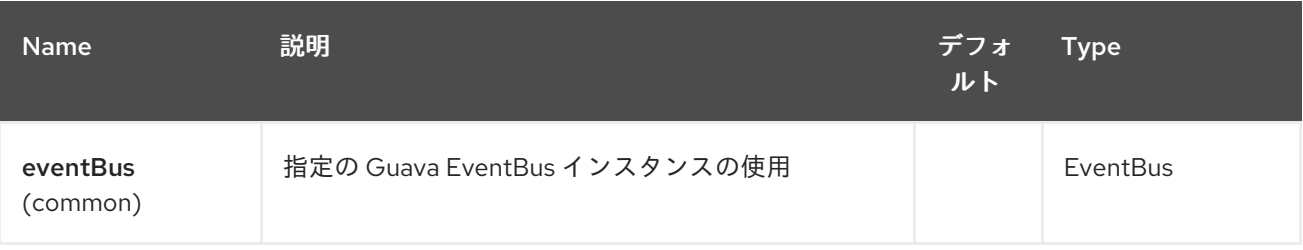
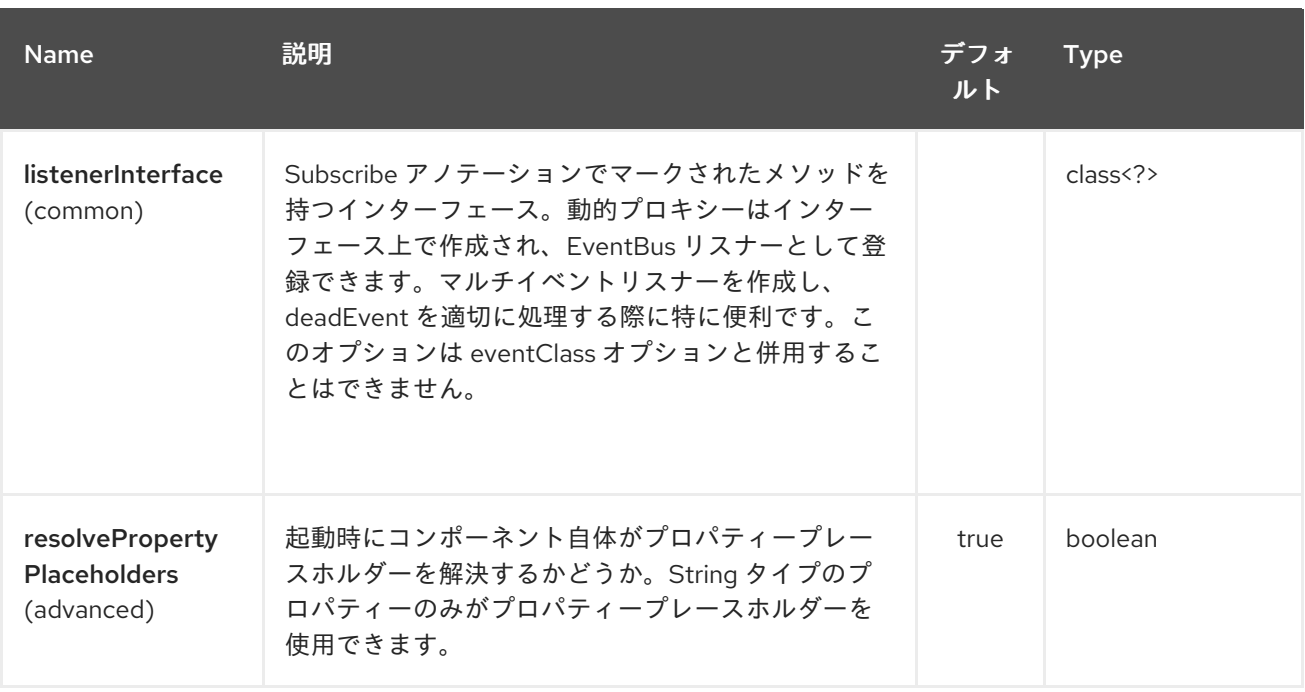

*Guava EventBus* エンドポイントは、*URI* 構文を使用して設定します。

*guava-eventbus:eventBusRef*

以下の *path* パラメーターおよびクエリーパラメーターを使用します。

### *121.2.1.* パスパラメーター(*1* パラメーター)*:*

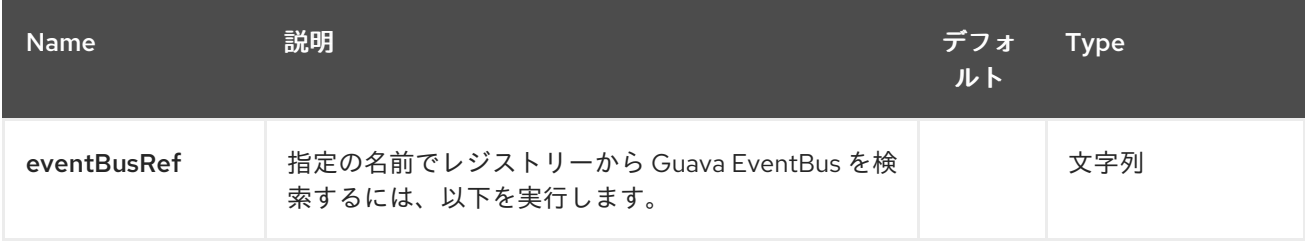

## *121.2.2.* クエリーパラメーター(*6* パラメーター)*:*

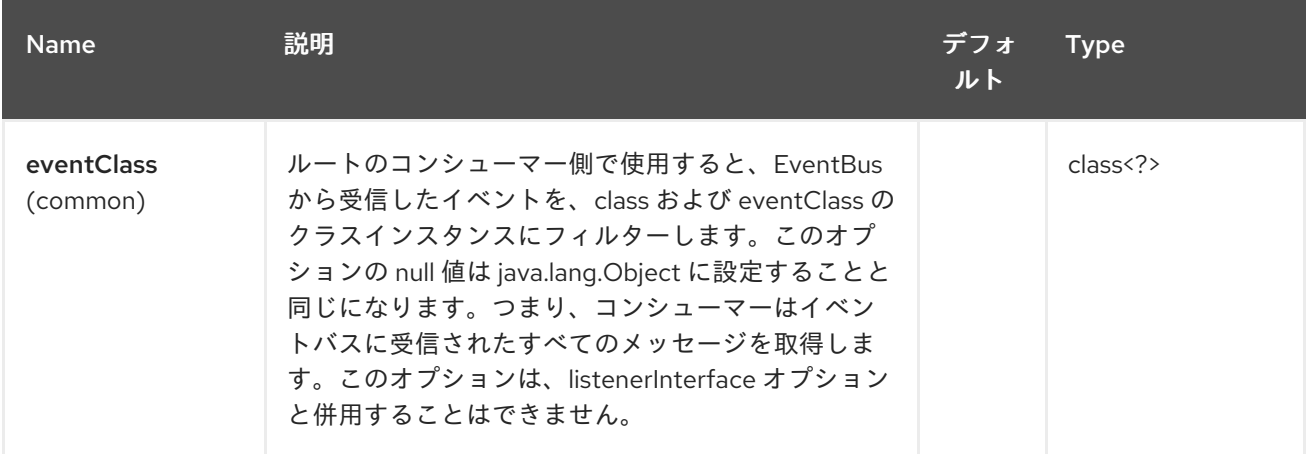

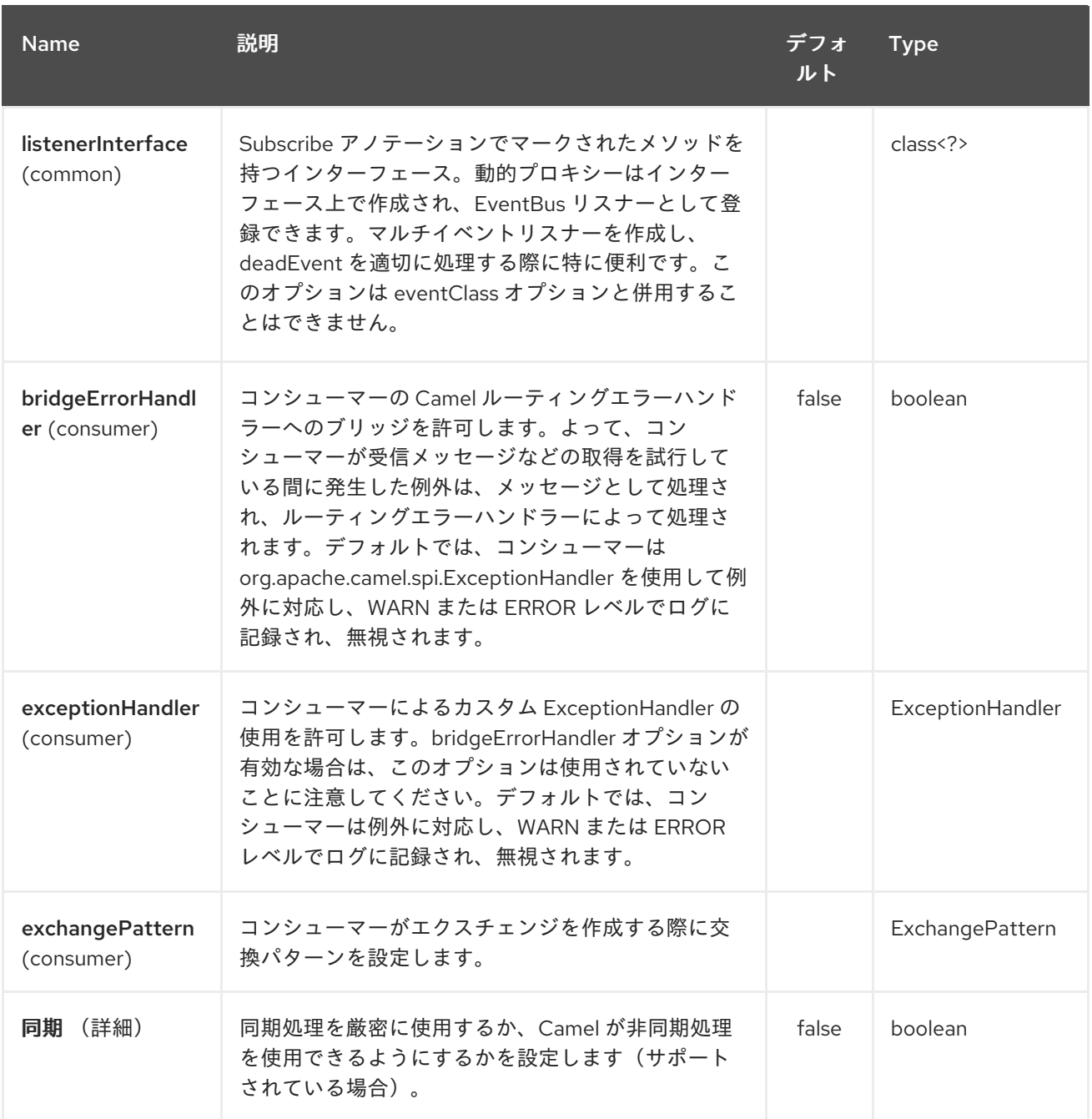

### *121.3.* 用途

ルートのコンシューマー側で *guava-eventbus* コンポーネントを使用すると、*Guava EventBus* <sup>に</sup> 送信されたメッセージをキャプチャーし、*Camel* ルートに転送します。*Guava EventBus* コンシュー マーは受信メッセージを [非同期](http://camel.apache.org/asynchronous-routing-engine.html) に処理します。

*SimpleRegistry registry = new SimpleRegistry(); EventBus eventBus = new EventBus(); registry.put("busName", eventBus); CamelContext camel = new DefaultCamelContext(registry);*

*from("guava-eventbus:busName").to("seda:queue");*

*eventBus.post("Send me to the SEDA queue.");*

```
ルートのプロデューサー側で guava-eventbus コンポーネントを使用すると、Camel エクスチェン
ジのボディーが Guava EventBus インスタンスに転送されます。
```

```
SimpleRegistry registry = new SimpleRegistry();
EventBus eventBus = new EventBus();
registry.put("busName", eventBus);
CamelContext camel = new DefaultCamelContext(registry);
```

```
from("direct:start").to("guava-eventbus:busName");
```

```
ProducerTemplate producerTemplate = camel.createProducerTemplate();
producer.sendBody("direct:start", "Send me to the Guava EventBus.");
```
*eventBus.register(new Object(){ @Subscribe public void messageHander(String message) { System.out.println("Message received from the Camel: " + message); } });*

#### *121.4. DEADEVENT* に関する考慮事項

*Guava EventBus* の設計によって生じる制限により、*@Subscribe* メソッドでアノテーションが付 けられたクラスを作成せずにリスナーが受け取るイベントクラスを指定できないことに注意してくださ い。この制限は、*eventClass* オプションが指定されたエンドポイントが実際にすべてのイベント *(java.lang.Object)*をリッスンし、実行時にプログラム的に適切なメッセージをフィルターすることを 意味します。以下は、*Camel* コードベースからの適切な抜粋を示しています。

```
@Subscribe
public void eventReceived(Object event) {
 if (eventClass == null || eventClass.isAssignableFrom(event.getClass())) {
  doEventReceived(event);
...
```

```
このアプローチの欠点は、Camel が使用する EventBus インスタンスが
com.google.common.eventbus.DeadEvent 通知を生成しないことです。Camel が正確に指定された
イベントのみをリッスンするようにするには(そのため、DeadEvent サポートを有効にす
る)、listenerInterface エンドポイントオプションを使用します。Camel は、後者 オプションで指定
したインターフェース上で動的プロキシーを作成し、インターフェースハンドラーメソッドが指定する
メッセージのみをリッスンします。以下は、特定のイベント インスタンスのみを処理する単一のメソッ
ドを持つリスナーインターフェースの例になります。
```
*package com.example;*

*public interface CustomListener {*

*@Subscribe*

*void eventReceived(SpecificEvent event);*

上記のリスナーは、以下のようにエンドポイント定義で使用できます。

*from("guava-eventbus:busName? listenerInterface=com.example.CustomListener").to("seda:queue");*

*121.5.* 複数のタイプのイベントの使用

*}*

*Guava EventBus* コンシューマーが使用する複数のタイプのイベントを定義するに は、*listenerInterface* エンドポイントオプションを使用します。リスナーインターフェース は、*@Subscribe* アノテーションでマークされた複数のメソッドを提供できます。

*package com.example;*

*public interface MultipleEventsListener {*

*@Subscribe void someEventReceived(SomeEvent event);*

*@Subscribe void anotherEventReceived(AnotherEvent event);*

上記のリスナーは、以下のようにエンドポイント定義で使用できます。

*from("guava-eventbus:busName? listenerInterface=com.example.MultipleEventsListener").to("seda:queue");*

*121.6. HAWTDB*

*}*

*Camel 2.3* の時点で利用可能

*[HawtDB](http://hawtdb.fusesource.org/)* は非常に軽量で埋め込み可能なキー値データベースです。これにより、*Camel* とともに *Aggregator* などのさまざまな *Camel* 機能に永続的なサポートを提供できます。

非推奨

*[HawtDB](http://hawtdb.fusesource.org/)* プロジェクトは非推奨となり、軽量で埋め込み可能なキー値データベースとして *[leveldb](https://code.google.com/p/leveldb/)* <sup>に</sup> 置き換えられます。*leveldb* を簡単に使用するには、*[leveldbjni](https://github.com/fusesource/leveldbjni)* プロジェクトがあります。*Apache ActiveMQ* プロジェクトは、今後は *kahadb* に代わる主要なファイルベースのメッセージストアとして *leveldb* を使用する計画です。

これの代わりに使用する *camel-leveldb* コンポーネントがあります。

*HawtDB 1.4* 以前の問題

*HawtDB 1.4* 以前にはバグがあり、*filestore* では未使用の領域が解放されません。これは、ファイル が拡大中であることを意味します。これは、*Camel 2.5* 以降に同梱される *HawtDB 1.5* で修正されまし た。

提供されている現在の機能:

*HawtDBAggregationRepository*

*121.6.1. Using HawtDBAggregationRepository*

*HawtDBAggregationRepository* は *AggregationRepository* で、集約されたメッセージを即座に永 続化します。これにより、デフォルトのアグリゲーターは *AggregationRepository* のみのメモリーで 使用されるため、メッセージを緩めることはありません。

このオプションには以下のオプションが含まれます。

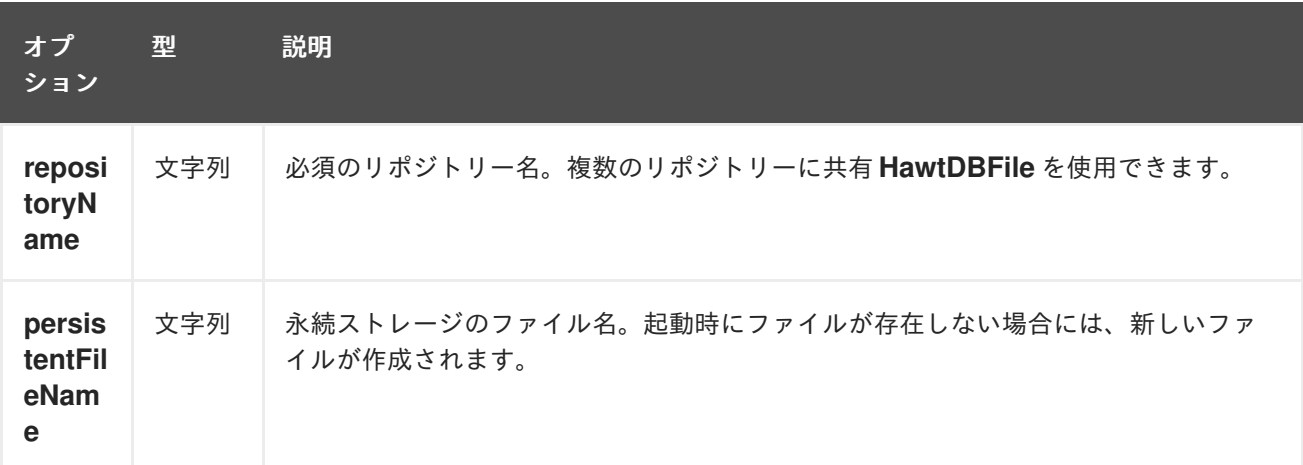

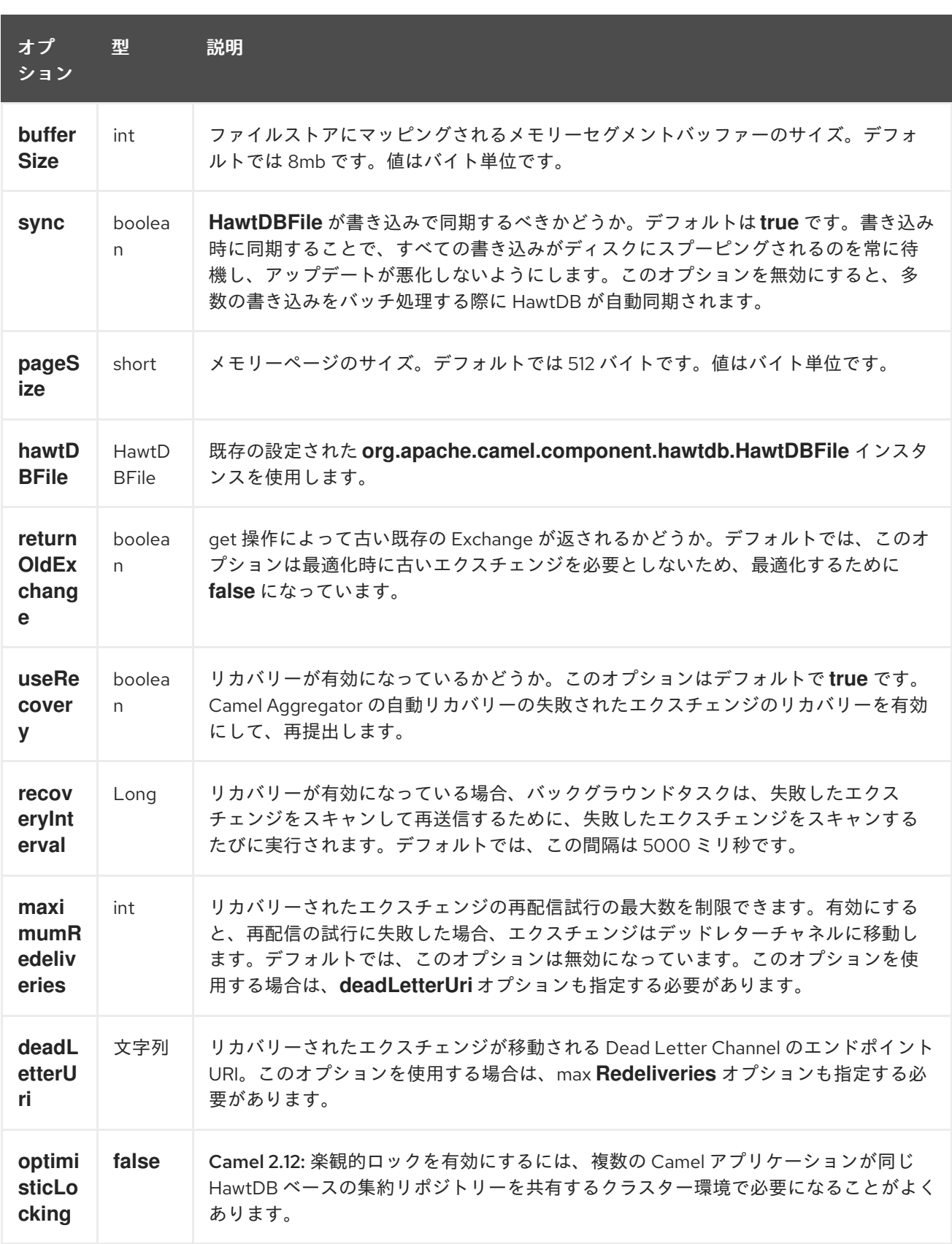

*repositoryName* オプションを指定する必要があります。次に *persistentFileName* または *hawtDBFile* のいずれかを指定する必要があります。

*121.6.2.* 永続時に保持されるもの

*HawtDBAggregationRepository* は、*pidtDBAggregationRepository* と互換性のある データ タイ プのみを保持します。データ型がドロップされたタイプではなく、*WARN* がログに記録されます。そ して、メッセージ 本文とメッセージヘッダーのみが永続化 さ れます。エクスチェンジプロパティー は 永続化され ません。

*121.6.3.* 復元

*HawtDBAggregationRepository* はデフォルトで失敗したエクスチェンジを復元します。これは、 永続ストアで失敗したエクスチェンジの有無をスキャンするバックグラウンドタスクを設定することに よって行われます。*checkInterval* オプションを使用して、このタスクの実行頻度を設定できます。リ カバリーはトランザクションとして機能し、*Camel* が失敗したエクスチェンジのリカバリーおよび再配 信を試行します。復元されたエクスチェンジは永続ストアから復元され、再送信されて再度送信されま す。

*Exchange* がリカバリーまたは再配信されるときに、以下のヘッダーが設定されます。

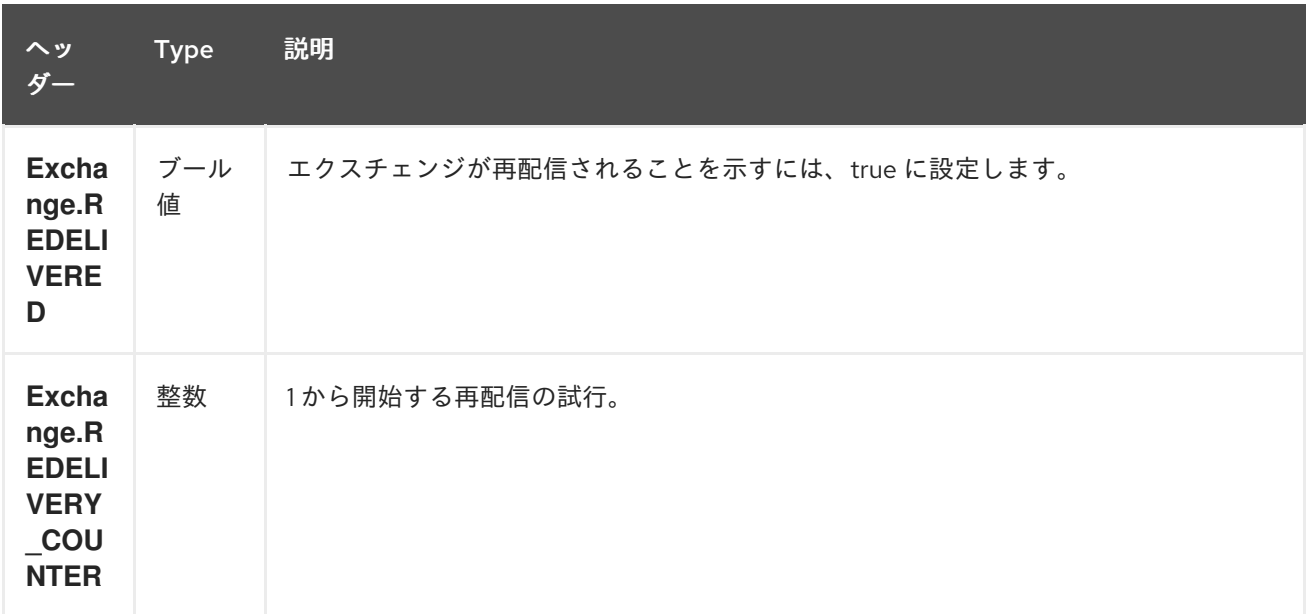

*Exchange* が正常に処理された場合にのみ、完了とマークされます。これは、確認 メソッドが *AggregationRepository* で呼び出されると発生します。つまり、同じエクスチェンジが再び失敗する と、成功するまで再試行されます。

*maximumRedeliveries* オプションを使用して、特定のリカバリーされたエクスチェンジの再配信の 最大試行回数を制限できます。また、*maximumRedeliveries* に達したときに *Camel* が *Exchange* を 送信する場所を認識できるように *deadLetterUri* オプションも設定する必要があります。

[この](https://svn.apache.org/repos/asf/camel/trunk/components/camel-hawtdb/src/test/java/org/apache/camel/component/hawtdb/HawtDBAggregateRecoverTest.java) テストなど、*camel-hawtdb* のユニットテストにはいくつかの例があります。

*121.6.3.1. Java DSL* での *HawtDBAggregationRepository* の使用

この例では、*target/data/hawtdb.dat* ファイルで集約されたメッセージを永続化します。

*121.6.3.2. Spring XML* での *HawtDBAggregationRepository* の使用

同じ例で、代わりに *Spring XML* を使用します。

*121.6.4.* 依存関係

*camel* ルートで *HawtDB* を使用するには、*camel-hawtdb* の依存関係を追加する必要があります。

*Maven* を使用する場合は、以下を *pom.xml* に追加するだけで、最新かつ最大のリリースのバー ジョン番号を置き換えます(最新バージョンのダウンロードページを参照)。

*<dependency> <groupId>org.apache.camel</groupId> <artifactId>camel-hawtdb</artifactId> <version>2.3.0</version> </dependency>*

*121.6.5.* 関連項目

- *Configuring Camel (Camel* の設定*)*
- コンポーネント
- エンドポイント
- はじめに
- アグリゲーター
- コンポーネント

第*122*章 *HAZELCAST* コンポーネント

*Camel* バージョン *2.7* で利用可能

*hazelcast-* コンポーネントを使用すると、*[Hazelcast](http://www.hazelcast.com)* 分散データ収集*/*キャッシュと連携できます。 *Hazelcast* は、*Java*(単一の *jar*)で完全に書かれたメモリーデータ構造です。マップ、マルチマップ (同じキー、*n* 値)、キュー、リスト、アトミック番号など、さまざまなデータストアの大きなパレッ トを提供します。*Hazelcast* を使用する主な理由は、単純なクラスターサポートです。ネットワークで マルチキャストを有効にしている場合は、追加設定なしで *100* ノードを使用してクラスターを実行でき ます。*Hazelcast* は、ノード間の *n* 個のコピー(デフォルトは *1*)、キャッシュの永続性、ネットワー ク設定(必要な場合)、ニアキャッシュ、エンベローティングなどの機能を追加するよう設定できま す。詳細は、*<http://www.hazelcast.com/docs.jsp>* <sup>の</sup> *Hazelcast* のドキュメントを参照してください。

*Maven* ユーザーは、このコンポーネントの *pom.xml* に以下の依存関係を追加する必要があります。

*<dependency> <groupId>org.apache.camel</groupId> <artifactId>camel-hazelcast</artifactId> <version>x.x.x</version> <!-- use the same version as your Camel core version --> </dependency>*

*122.1. HAZELCAST* コンポーネント

各コンポーネントの使用については、以下を参照してください。*\* [map](#page-1000-0) \* [multimap](#page-1009-0) \* [queue](#page-1015-0) \* [topic](#page-1038-0) \* [list](#page-993-0) \* [seda](#page-1031-0) \* [set](#page-1035-0) \* atomic [number](#page-985-0) \* cluster [support\(instance\)](#page-989-0) \* [replicatedmap](#page-1022-0) \* [ringbuffer](#page-1027-0)*

*122.2. HAZELCAST* リファレンスの使用

*122.2.1.* 名前

*<bean id="hazelcastLifecycle" class="com.hazelcast.core.LifecycleService" factory-bean="hazelcastInstance" factory-method="getLifecycleService" destroy-method="shutdown" /> <bean id="config" class="com.hazelcast.config.Config"> <constructor-arg type="java.lang.String" value="HZ.INSTANCE" /> </bean> <bean id="hazelcastInstance" class="com.hazelcast.core.Hazelcast" factorymethod="newHazelcastInstance"> <constructor-arg type="com.hazelcast.config.Config" ref="config"/> </bean> <camelContext xmlns="http://camel.apache.org/schema/spring"> <route id="testHazelcastInstanceBeanRefPut">*

```
<from uri="direct:testHazelcastInstanceBeanRefPut"/>
    <setHeader headerName="CamelHazelcastOperationType">
      <constant>put</constant>
    </setHeader>
    <to uri="hazelcast-map:testmap?hazelcastInstanceName=HZ.INSTANCE"/>
  </route>
  <route id="testHazelcastInstanceBeanRefGet">
    <from uri="direct:testHazelcastInstanceBeanRefGet" />
    <setHeader headerName="CamelHazelcastOperationType">
      <constant>get</constant>
    </setHeader>
    <to uri="hazelcast-map:testmap?hazelcastInstanceName=HZ.INSTANCE"/>
    <to uri="seda:out" />
  </route>
</camelContext>
```
#### *122.2.2.* インスタンス別

```
<bean id="hazelcastInstance" class="com.hazelcast.core.Hazelcast"
   factory-method="newHazelcastInstance" />
<bean id="hazelcastLifecycle" class="com.hazelcast.core.LifecycleService"
   factory-bean="hazelcastInstance" factory-method="getLifecycleService"
   destroy-method="shutdown" />
<camelContext xmlns="http://camel.apache.org/schema/spring">
  <route id="testHazelcastInstanceBeanRefPut">
    <from uri="direct:testHazelcastInstanceBeanRefPut"/>
    <setHeader headerName="CamelHazelcastOperationType">
       <constant>put</constant>
    </setHeader>
    <to uri="hazelcast-map:testmap?hazelcastInstance=#hazelcastInstance"/>
  </route>
  <route id="testHazelcastInstanceBeanRefGet">
    <from uri="direct:testHazelcastInstanceBeanRefGet" />
    <setHeader headerName="CamelHazelcastOperationType">
       <constant>get</constant>
    </setHeader>
    <to uri="hazelcast-map:testmap?hazelcastInstance=#hazelcastInstance"/>
    <to uri="seda:out" />
  </route>
</camelContext>
```
*122.3. HAZELCAST* インスタンスを *OSGI* サービスとして公開

*OSGI* コンテナーで動作する場合で、同じコンテナーのすべてのバンドルで *hazelcast* のインスタン スを *1* つ使用します。キャッシュのニーズを使用してインスタンスを *OSGI* サービスとして公開し、バ ンドルは *hazelcast* エンドポイントでサービスを参照することです。

*122.3.1.* バンドル *A* がインスタンスを作成し、それを *OSGI* サービスとして公開します。

```
<bean id="config" class="com.hazelcast.config.FileSystemXmlConfig">
  <argument type="java.lang.String" value="${hazelcast.config}"/>
</bean>
```
*<bean id="hazelcastInstance" class="com.hazelcast.core.Hazelcast" factorymethod="newHazelcastInstance"> <argument type="com.hazelcast.config.Config" ref="config"/> </bean>*

*<!-- publishing the hazelcastInstance as a service --> <service ref="hazelcastInstance" interface="com.hazelcast.core.HazelcastInstance" />*

### *122.3.2. Bundle B* がインスタンスを使用する

```
<!-- referencing the hazelcastInstance as a service -->
<reference ref="hazelcastInstance" interface="com.hazelcast.core.HazelcastInstance" />
<camelContext xmlns="http://camel.apache.org/schema/blueprint">
  <route id="testHazelcastInstanceBeanRefPut">
    <from uri="direct:testHazelcastInstanceBeanRefPut"/>
    <setHeader headerName="CamelHazelcastOperationType">
       <constant>put</constant>
    </setHeader>
    <to uri="hazelcast-map:testmap?hazelcastInstance=#hazelcastInstance"/>
  </route>
  <route id="testHazelcastInstanceBeanRefGet">
    <from uri="direct:testHazelcastInstanceBeanRefGet" />
    <setHeader headerName="CamelHazelcastOperationType">
       <constant>get</constant>
    </setHeader>
    <to uri="hazelcast-map:testmap?hazelcastInstance=#hazelcastInstance"/>
    <to uri="seda:out" />
  </route>
</camelContext>
```
第*123*章 *HAZELCAST ATOMIC NUMBER* コンポーネント

*Camel* バージョン *2.7* で利用可能

*[Hazelcast](http://www.hazelcast.com/) atomic number* コンポーネントは *Camel Hazelcast Components* <sup>の</sup> *1* つで、*Hazelcast atomic* 番号にアクセスできます。アトミック番号は、グリッドの幅広い数字*(long)*を提供するオブジェ クトです。

このエンドポイントにはコンシューマーがありません!

*123.1.* オプション

*Hazelcast Atomic Number* コンポーネントは、以下に示す *3* つのオプションをサポートします。

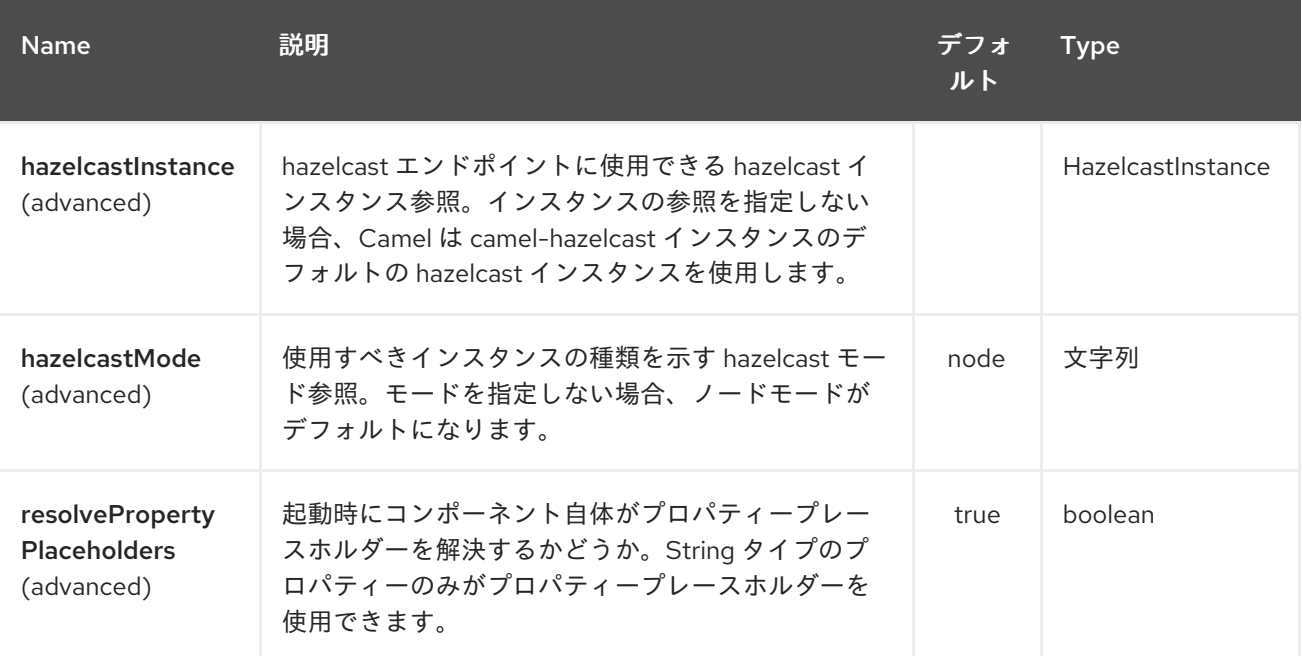

*Hazelcast Atomic Number* エンドポイントは、*URI* 構文を使用して設定します。

*hazelcast-atomicvalue:cacheName*

以下の *path* パラメーターおよびクエリーパラメーターを使用します。

*123.1.1.* パスパラメーター(*1* パラメーター)*:*

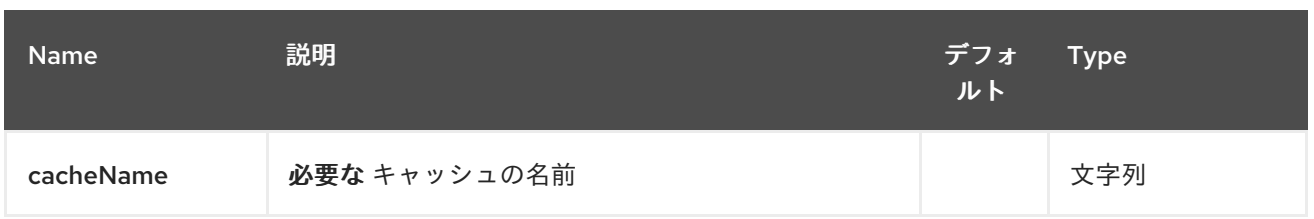

## *123.1.2.* クエリーパラメーター(*10* パラメーター)*:*

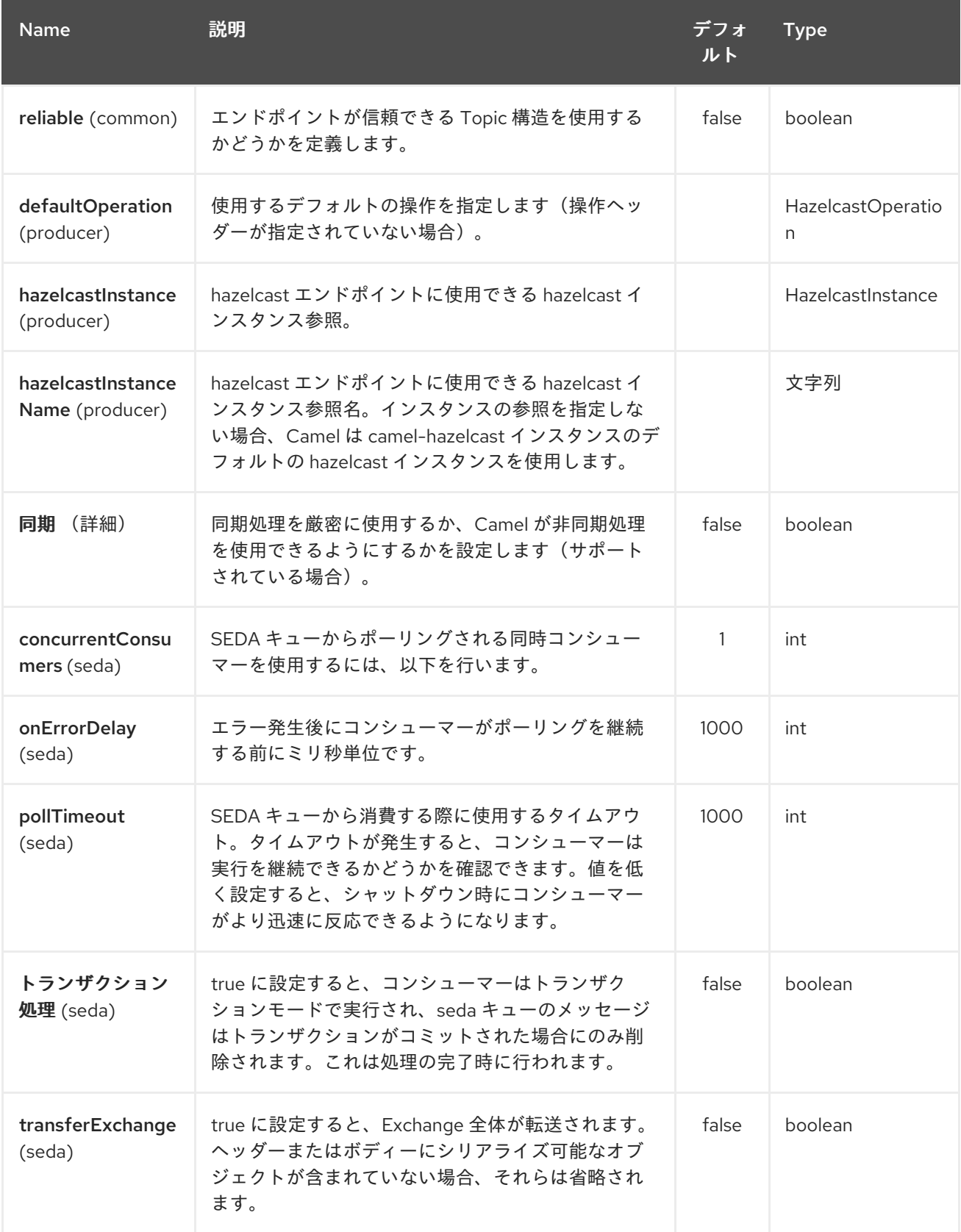

<span id="page-985-0"></span>*123.2. ATOMIC NUMBER PRODUCER - TO("HAZELCAST-ATOMICVALUE:FOO")*

このプロデューサーの操作: *\* setvalue*(指定の値で数値を設定する)*\* get \* increase(+1)\* decrease(-1)\* destroy*

リクエストメッセージのヘッダー変数:

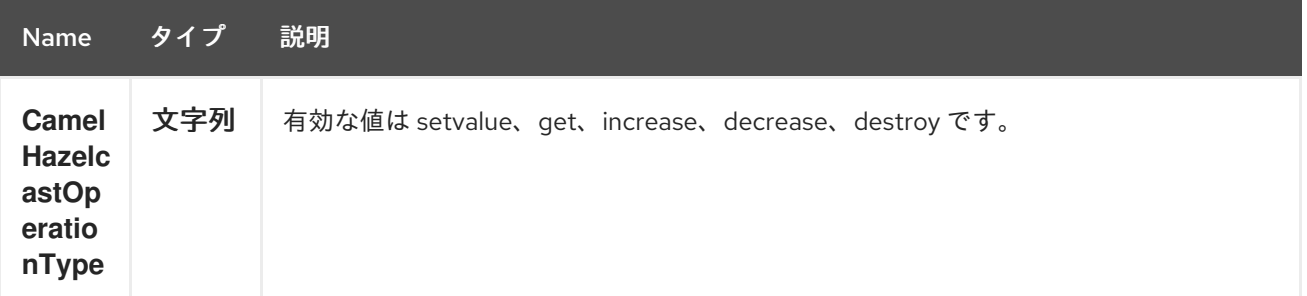

*123.2.1.* セット の例:

*Java DSL* の場合

```
from("direct:set")
.setHeader(HazelcastConstants.OPERATION, constant(HazelcastOperation.SET_VALUE))
.toF("hazelcast-%sfoo", HazelcastConstants.ATOMICNUMBER_PREFIX);
```
*Spring DSL* の場合:

```
<route>
  <from uri="direct:set" />
    <!-- If using version 2.8 and above set headerName to "CamelHazelcastOperationType" --
>
  <setHeader headerName="hazelcast.operation.type">
    <constant>setvalue</constant>
  </setHeader>
  <to uri="hazelcast-atomicvalue:foo" />
</route>
```
メッセージボディー内で設定する値を指定します(値は *10* です)*: template.sendBody("direct:set", 10);*

*123.2.2. get* の場合の例:

```
Java DSL の場合
Spring DSL の場合:
from("direct:get")
.setHeader(HazelcastConstants.OPERATION, constant(HazelcastOperation.GET))
.toF("hazelcast-%sfoo", HazelcastConstants.ATOMICNUMBER_PREFIX);
<route>
  <from uri="direct:get" />
    <!-- If using version 2.8 and above set headerName to "CamelHazelcastOperationType" --
>
  <setHeader headerName="hazelcast.operation.type">
    <constant>get</constant>
  </setHeader>
  <to uri="hazelcast-atomicvalue:foo" />
</route>
```
*You can get the number with long body = template.requestBody("direct:get", null, Long.class);.*

*123.2.3.* インクリメント の例:

*Java DSL* の場合

```
from("direct:increment")
.setHeader(HazelcastConstants.OPERATION, constant(HazelcastOperation.INCREMENT))
.toF("hazelcast-%sfoo", HazelcastConstants.ATOMICNUMBER_PREFIX);
```
*Spring DSL* の場合:

```
<route>
  <from uri="direct:increment" />
    <!-- If using version 2.8 and above set headerName to "CamelHazelcastOperationType" --
>
  <setHeader headerName="hazelcast.operation.type">
    <constant>increment</constant>
  </setHeader>
  <to uri="hazelcast-atomicvalue:foo" />
</route>
```
実際の値(インクリメント後)はメッセージのボディー内に提供されます。

*123.2.4.* デクリメント の例:

*Java DSL* の場合

```
from("direct:decrement")
```
*.setHeader(HazelcastConstants.OPERATION, constant(HazelcastOperation.DECREMENT)) .toF("hazelcast-%sfoo", HazelcastConstants.ATOMICNUMBER\_PREFIX);*

*Spring DSL* の場合:

```
<route>
  <from uri="direct:decrement" />
    <!-- If using version 2.8 and above set headerName to "CamelHazelcastOperationType" --
>
  <setHeader headerName="hazelcast.operation.type">
    <constant>decrement</constant>
  </setHeader>
  <to uri="hazelcast-atomicvalue:foo" />
</route>
```
実際の値(デクリメント後)は、メッセージボディー内に提供されます。

*123.2.5. destroy*の例

*Java DSL* の場合

*from("direct:destroy") .setHeader(HazelcastConstants.OPERATION, constant(HazelcastOperation.DESTROY)) .toF("hazelcast-%sfoo", HazelcastConstants.ATOMICNUMBER\_PREFIX);*

*Spring DSL* の場合:

```
<route>
  <from uri="direct:destroy" />
    <!-- If using version 2.8 and above set headerName to "CamelHazelcastOperationType" --
>
  <setHeader headerName="hazelcast.operation.type">
    <constant>destroy</constant>
  </setHeader>
  <to uri="hazelcast-atomicvalue:foo" />
```

```
</route>
```
#### 第*124*章 *HAZELCAST* インスタンスコンポーネント

*Camel* バージョン *2.7* で利用可能

*[Hazelcast](http://www.hazelcast.com/)* インスタンスコンポーネントは *Camel Hazelcast Components* <sup>の</sup> *1* つであり、クラス ター内のキャッシュインスタンスの結合*/*ターリーブイベントを使用できます。*Hazelcast* は *1* つの 「サーバーノード」でも理にかなっていますが、クラスター環境では非常に強力です。

このエンドポイントにはプロデューサーがありません!

*124.1.* オプション

#### *Hazelcast Instance* コンポーネントは、以下に示す *3* つのオプションをサポートします。

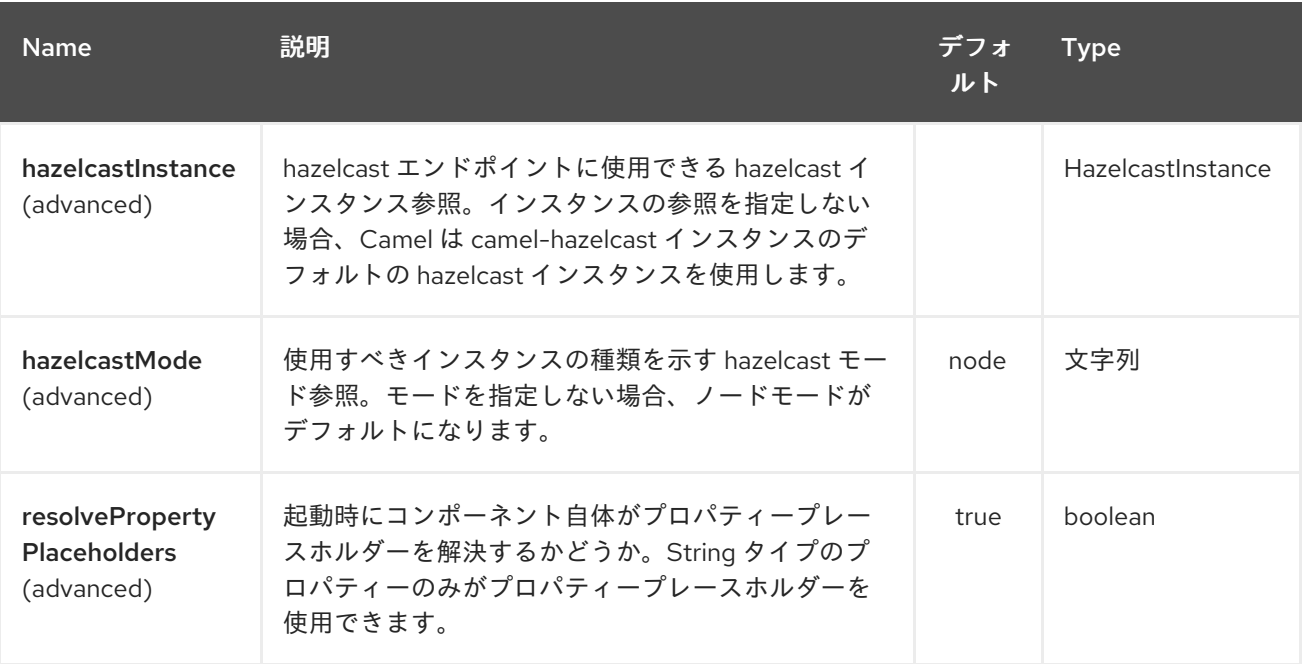

*Hazelcast Instance* エンドポイントは、*URI* 構文を使用して設定します。

*hazelcast-instance:cacheName*

以下の *path* パラメーターおよびクエリーパラメーターを使用します。

*124.1.1.* パスパラメーター(*1* パラメーター)*:*

<span id="page-989-0"></span>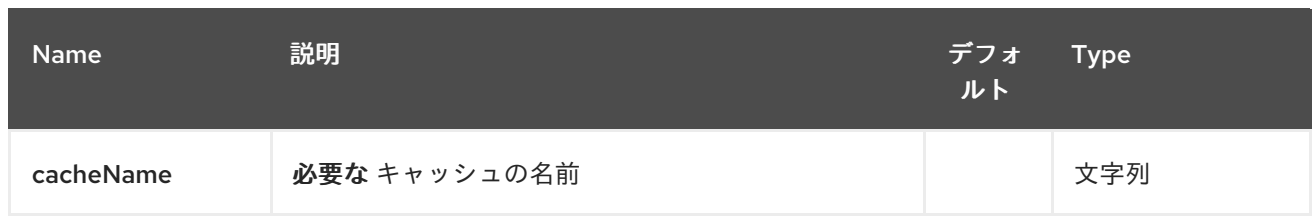

# *124.1.2.* クエリーパラメーター(*16* パラメーター)*:*

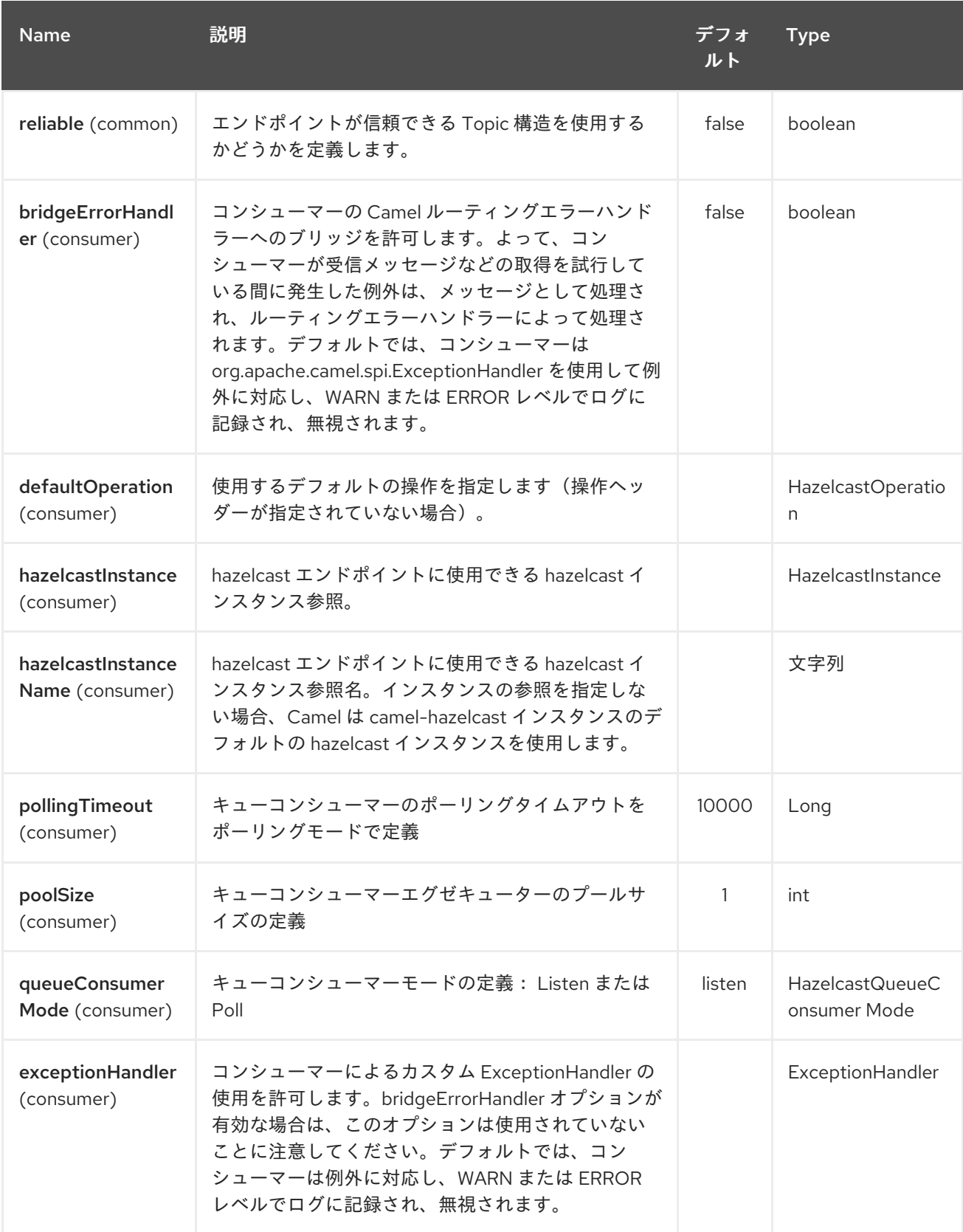

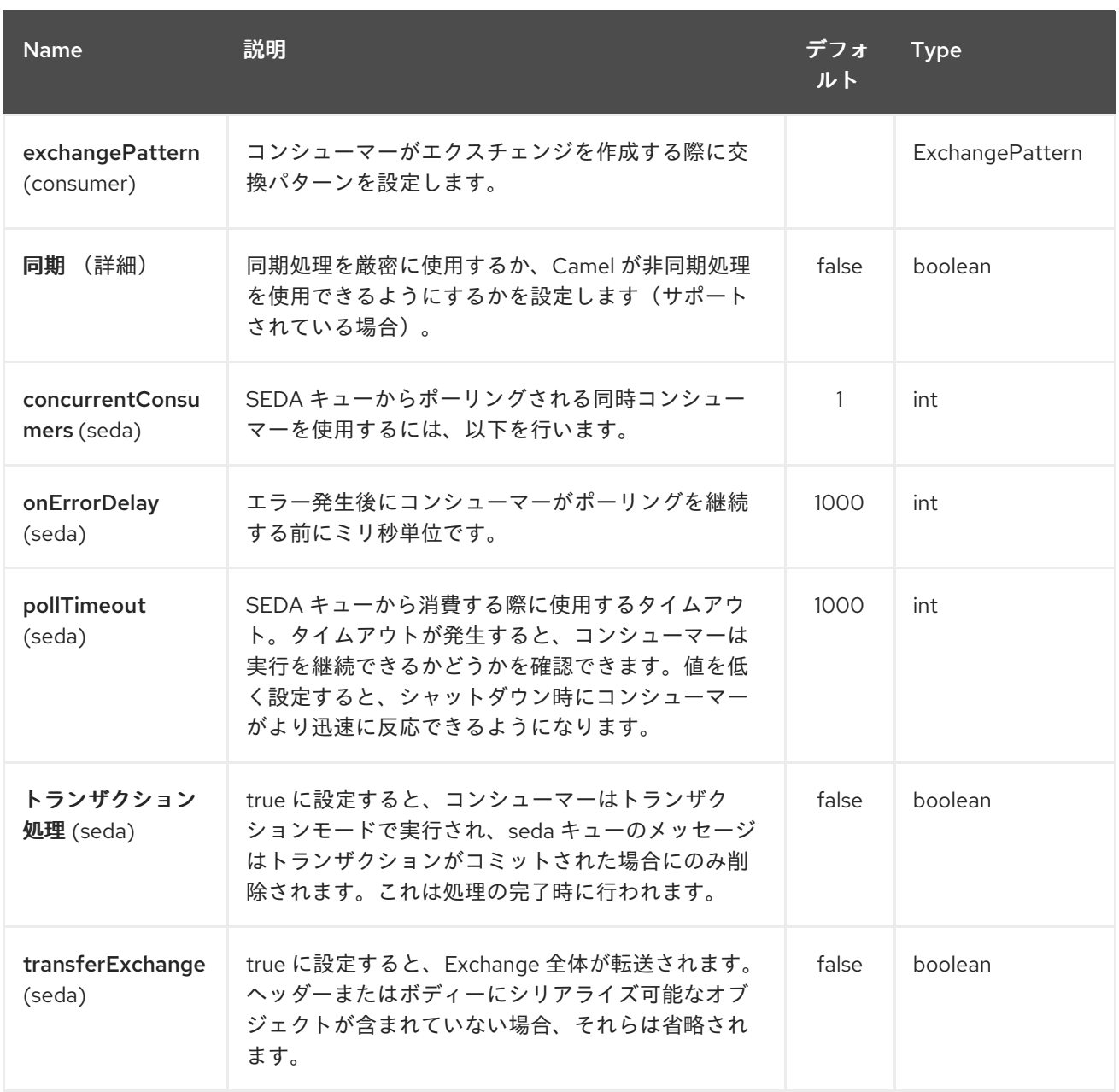

## *124.2. INSTANCE CONSUMER - FROM("HAZELCAST-INSTANCE:FOO")*

*The instance consumer fires if a new cache instance will join or leave the cluster.*

```
以下に例を示します。
```

```
fromF("hazelcast-%sfoo", HazelcastConstants.INSTANCE_PREFIX)
.log("instance...")
.choice()
.when(header(HazelcastConstants.LISTENER_ACTION).isEqualTo(HazelcastConstants.ADDE
D))
    .log("...added")
    .to("mock:added")
```
*.otherwise() .log("...removed") .to("mock:removed");*

各イベントは、メッセージヘッダー内に以下の情報を提供します。

レスポンスメッセージ内のヘッダー変数:

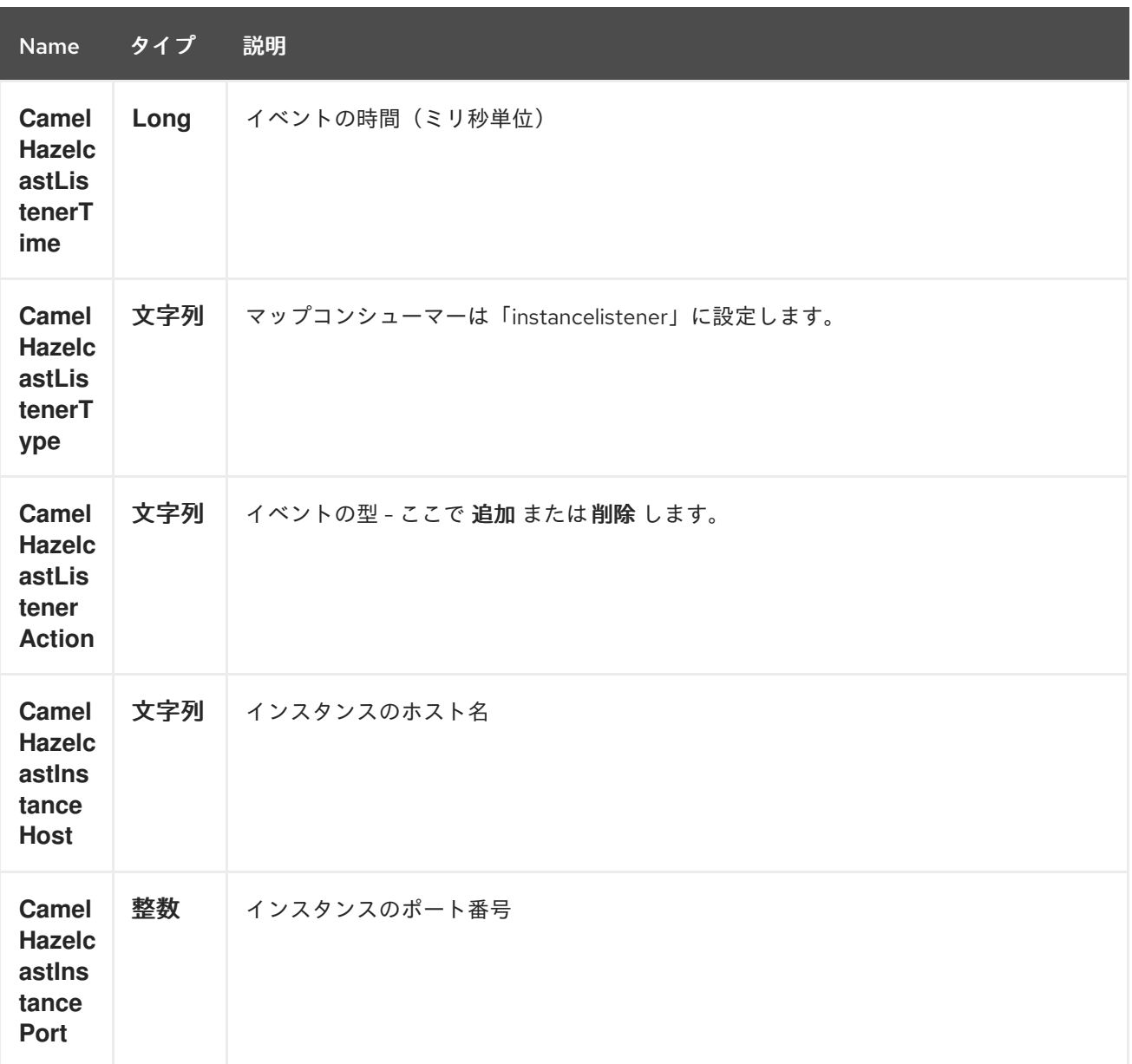

第*125*章 *HAZELCAST LIST* コンポーネント

*Camel* バージョン *2.7* で利用可能

*[Hazelcast](http://www.hazelcast.com/) List* コンポーネントは *Camel Hazelcast* コンポーネントの *1* つで、*Hazelcast* 分散リスト にアクセスできます。

*125.1.* オプション

### *Hazelcast List* コンポーネントは、以下に示す *3* つのオプションをサポートします。

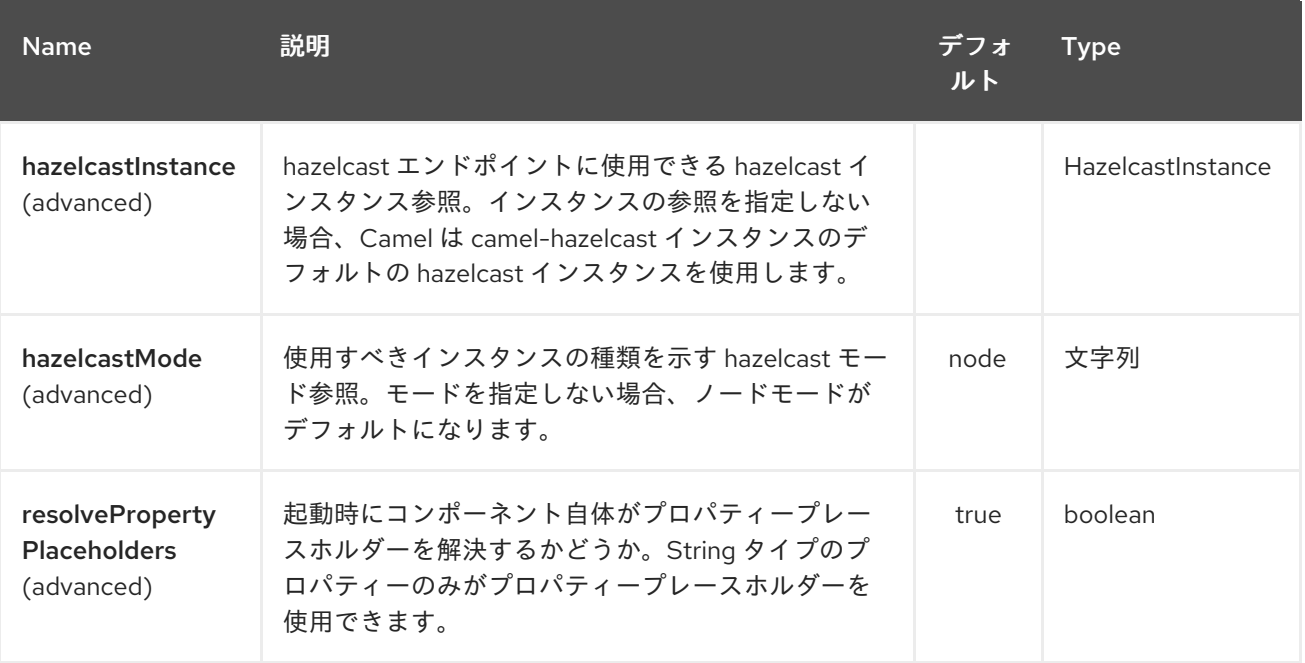

*Hazelcast List* エンドポイントは、*URI* 構文を使用して設定します。

*hazelcast-list:cacheName*

以下の *path* パラメーターおよびクエリーパラメーターを使用します。

### *125.1.1.* パスパラメーター(*1* パラメーター)*:*

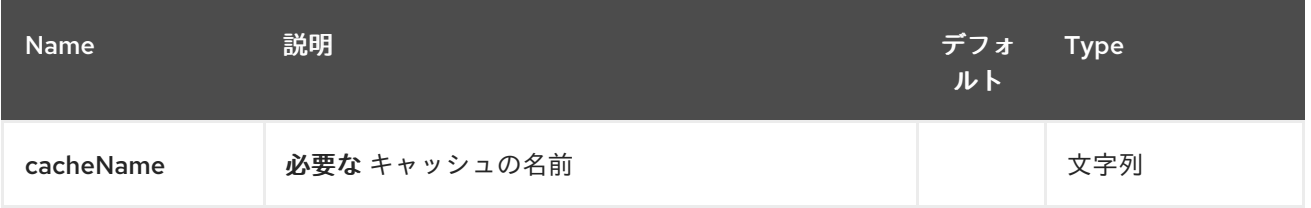

# <span id="page-993-0"></span>*125.1.2.* クエリーパラメーター(*16* パラメーター)*:*

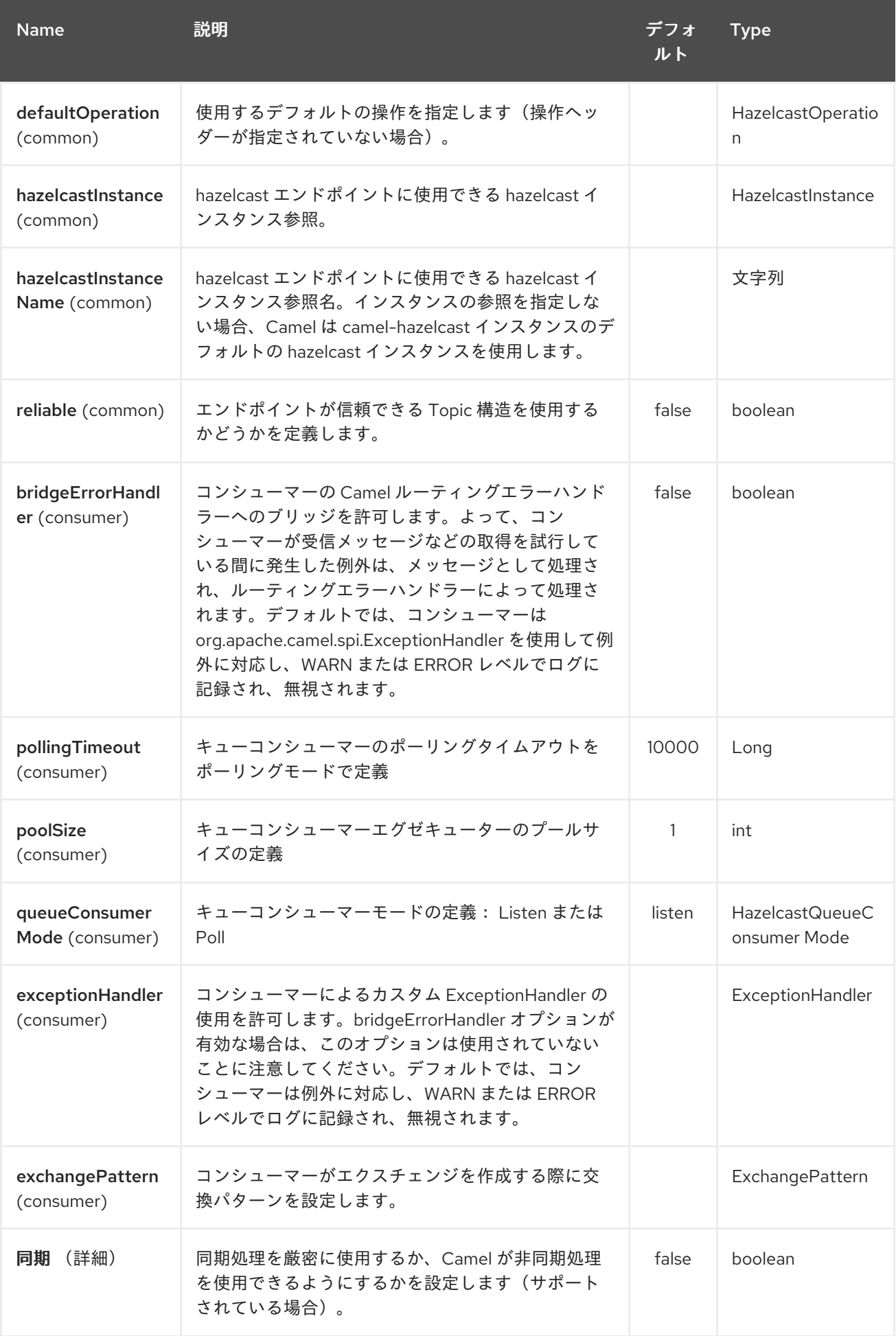

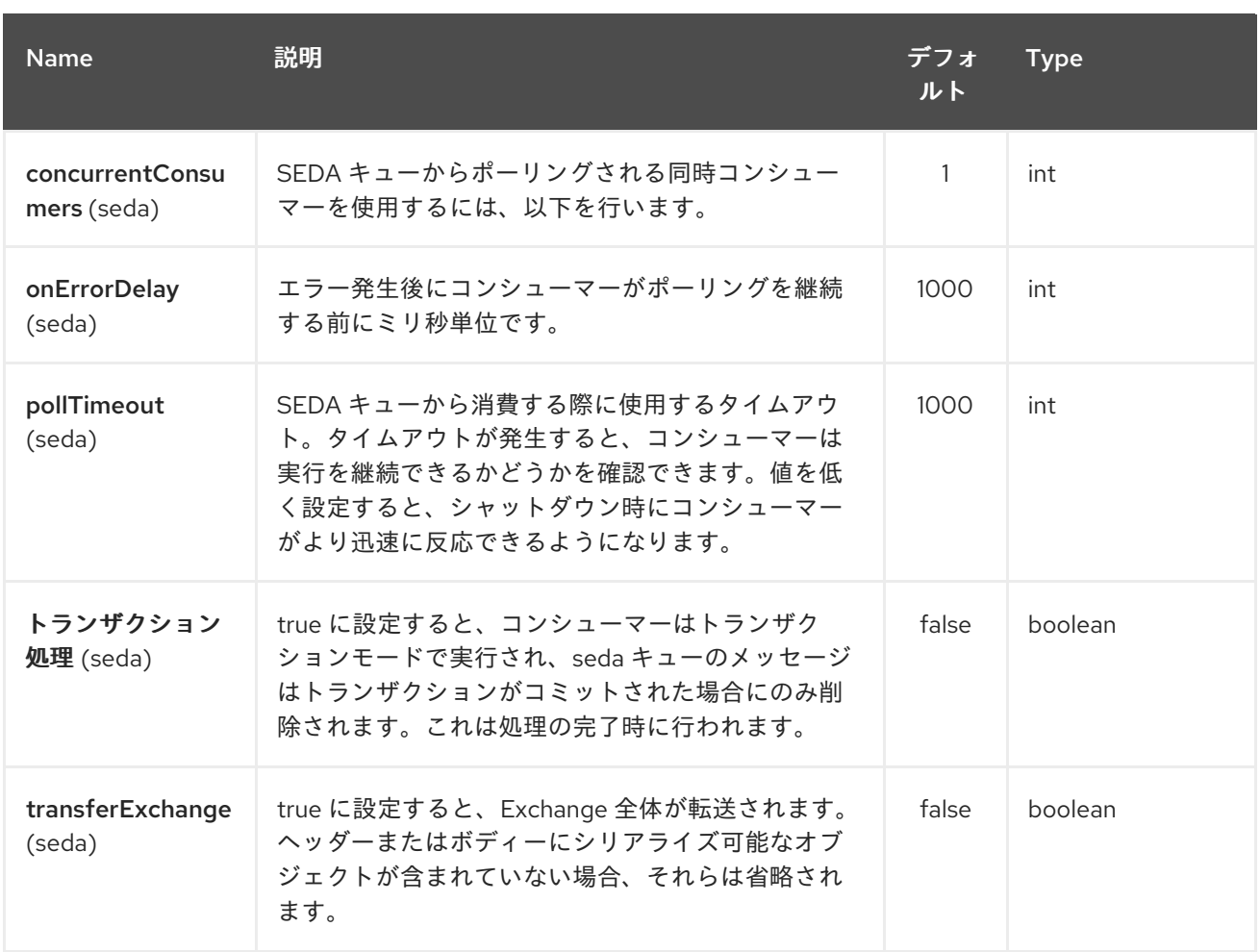

### *125.2. LIST PRODUCER - TO("HAZELCAST-LIST:FOO")*

*list producer provides 7 operations: \* addAll \* set \* get \* removevalue \* removeAll \* clear*

#### *125.2.1.* 追加 の例:

*from("direct:add") .setHeader(HazelcastConstants.OPERATION, constant(HazelcastOperation.ADD)) .toF("hazelcast-%sbar", HazelcastConstants.LIST\_PREFIX);*

*125.2.2. get* の場合の例:

*from("direct:get") .setHeader(HazelcastConstants.OPERATION, constant(HazelcastOperation.GET)) .toF("hazelcast-%sbar", HazelcastConstants.LIST\_PREFIX) .to("seda:out");*

*125.2.3. setvalue* の例:

*from("direct:set") .setHeader(HazelcastConstants.OPERATION, constant(HazelcastOperation.SET\_VALUE)) .toF("hazelcast-%sbar", HazelcastConstants.LIST\_PREFIX);*

*125.2.4. removevalue* の例:

```
from("direct:removevalue")
.setHeader(HazelcastConstants.OPERATION, constant(HazelcastOperation.REMOVE_VALUE))
.toF("hazelcast-%sbar", HazelcastConstants.LIST_PREFIX);
```
*CamelHazelcastObjectIndex* ヘッダーはインデックス化の目的で使用されることに注意してくださ い。

*125.3. LIST CONSUMER - FROM("HAZELCAST-LIST:FOO")*

リストコンシューマーは *2* つの操作を提供します。*\* add \* remove*

```
fromF("hazelcast-%smm", HazelcastConstants.LIST_PREFIX)
  .log("object...")
  .choice()
```
*.when(header(HazelcastConstants.LISTENER\_ACTION).isEqualTo(HazelcastConstants.ADDE D))*

*.log("...added") .to("mock:added")*

*.when(header(HazelcastConstants.LISTENER\_ACTION).isEqualTo(HazelcastConstants.REMO VED))*

*.log("...removed") .to("mock:removed") .otherwise() .log("fail!");*

第*126*章 *HAZELCAST* マップコンポーネント

*Camel* バージョン *2.7* で利用可能

*[Hazelcast](http://www.hazelcast.com/) Map* コンポーネントは *Camel Hazelcast* コンポーネントの *1* つで、*Hazelcast* 分散マッ プマップにアクセスできます。

*126.1.* オプション

### *Hazelcast Map* コンポーネントは、以下に示す *3* つのオプションをサポートします。

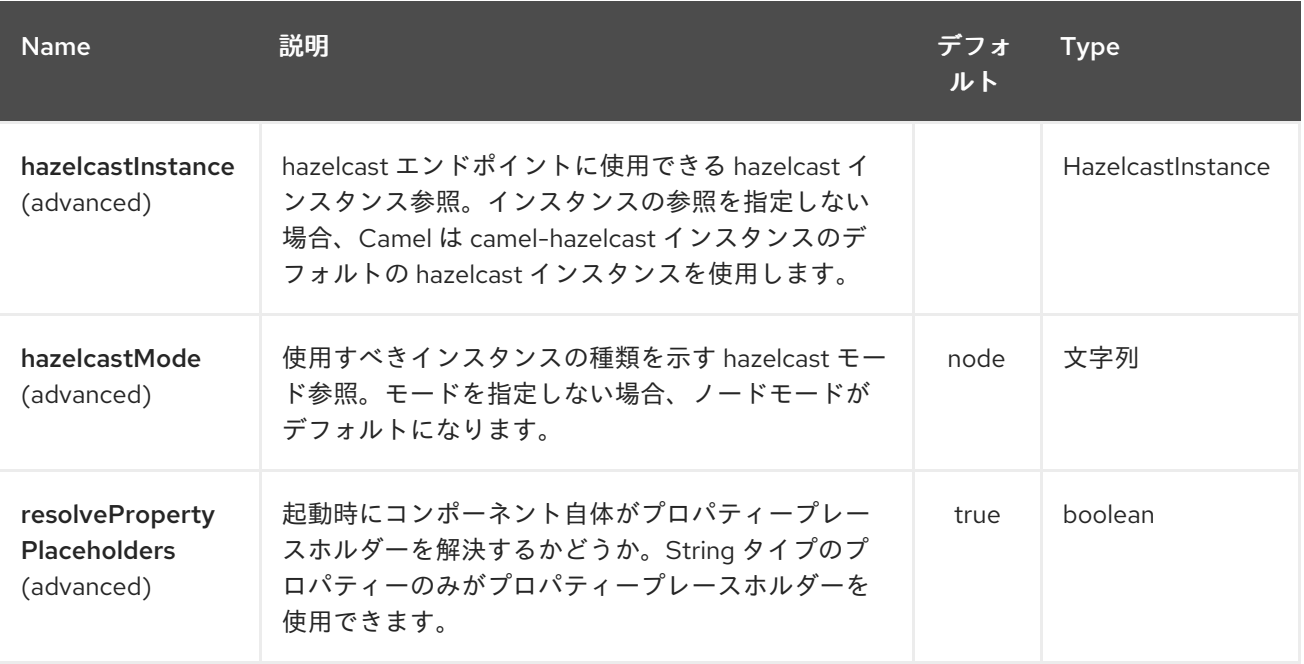

*Hazelcast Map* エンドポイントは、*URI* 構文を使用して設定します。

*hazelcast-map:cacheName*

以下の *path* パラメーターおよびクエリーパラメーターを使用します。

### *126.1.1.* パスパラメーター(*1* パラメーター)*:*

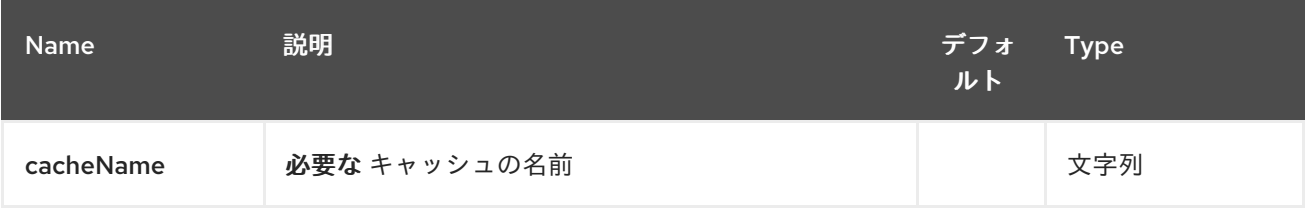

# *126.1.2.* クエリーパラメーター(*16* パラメーター)*:*

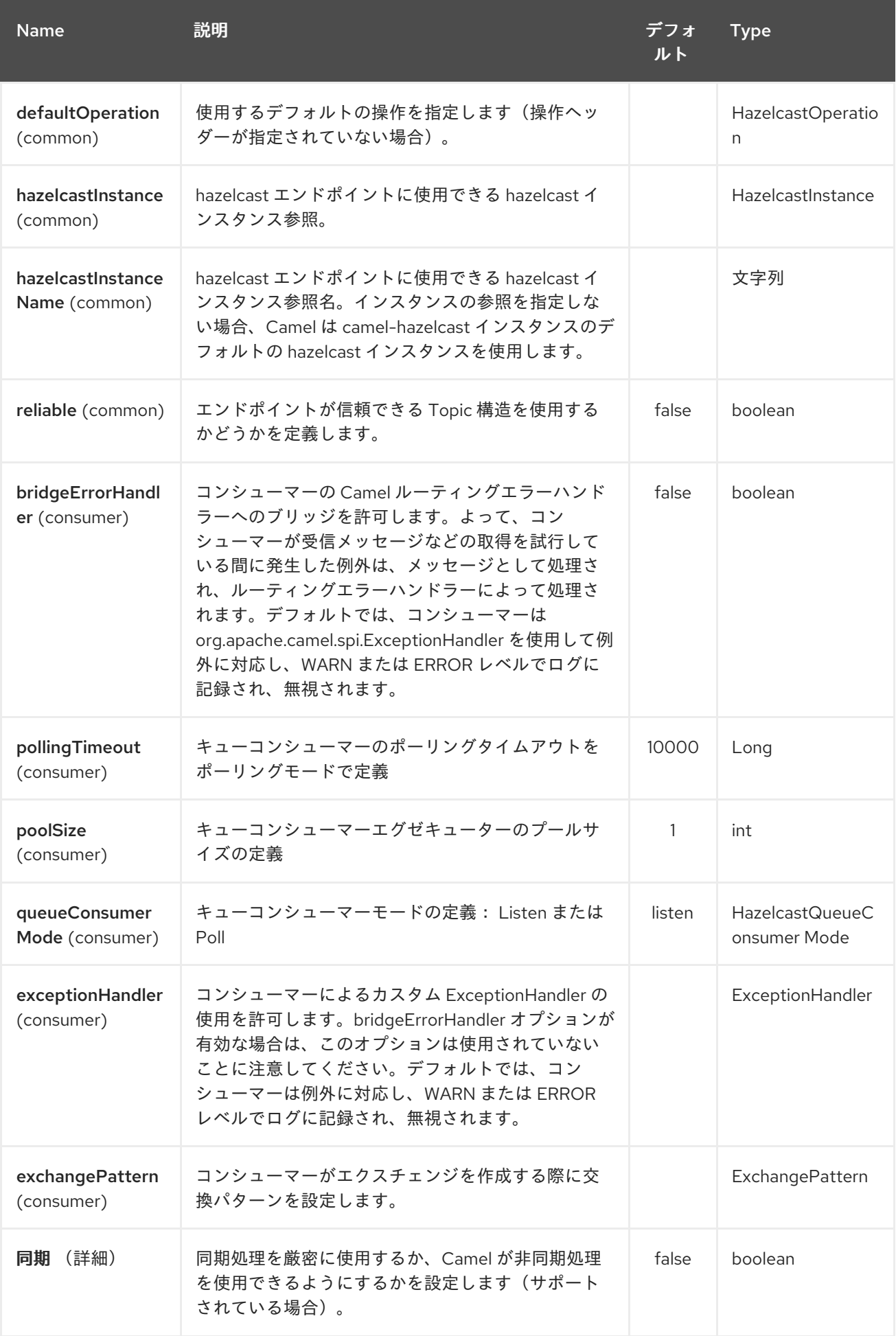

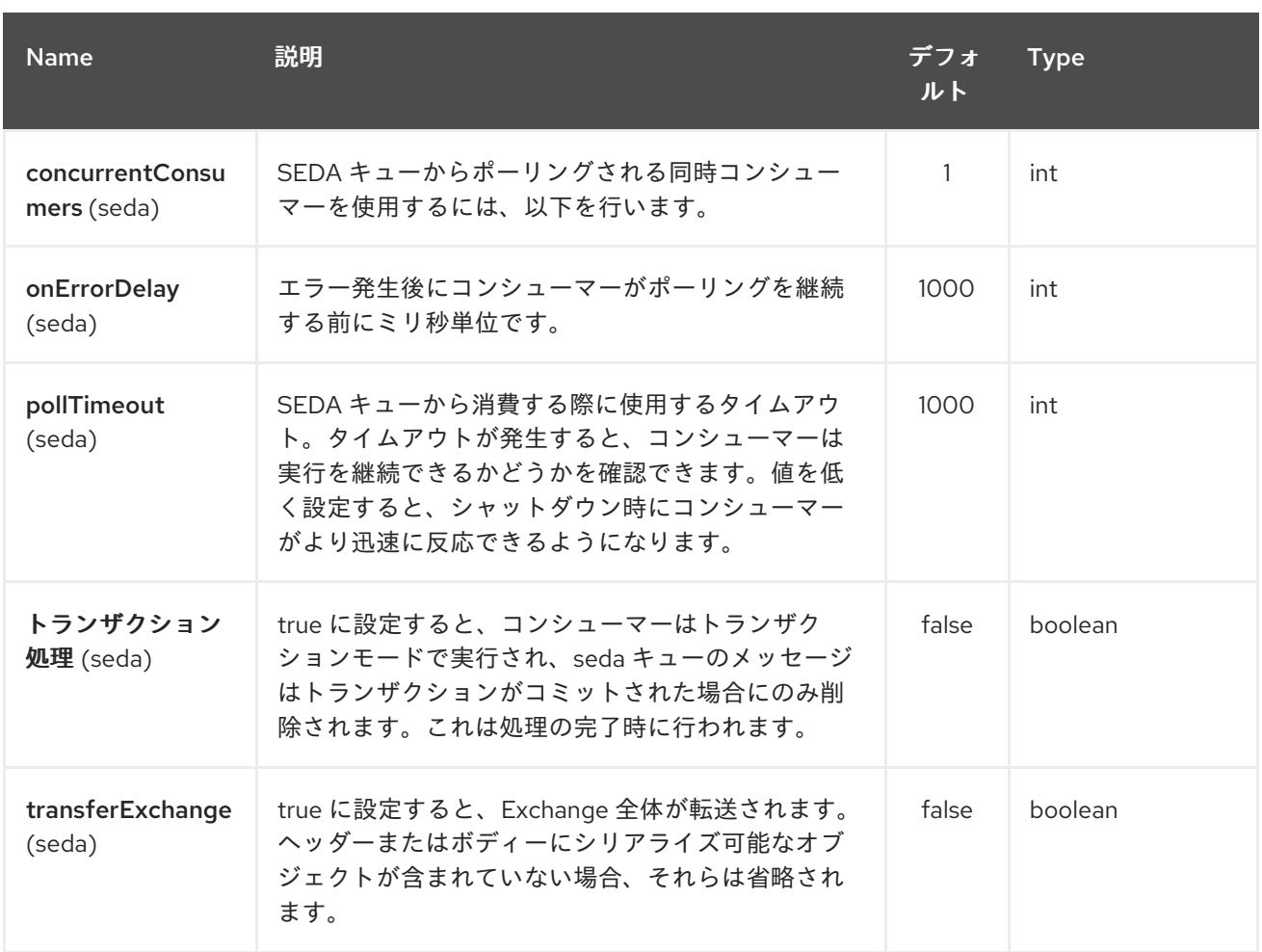

*126.2. MAP CACHE PRODUCER - TO("HAZELCAST-MAP:FOO")*

値をマップに保存する場合は、マップキャッシュプロデューサーを使用できます。

*map* キャッシュプロデューサーは、*CamelHazelcastOperationType* ヘッダーによって指定される 以下の操作を提供します。

- *put*
- *putIfAbsent*
	-
- *get*
- *getAll*

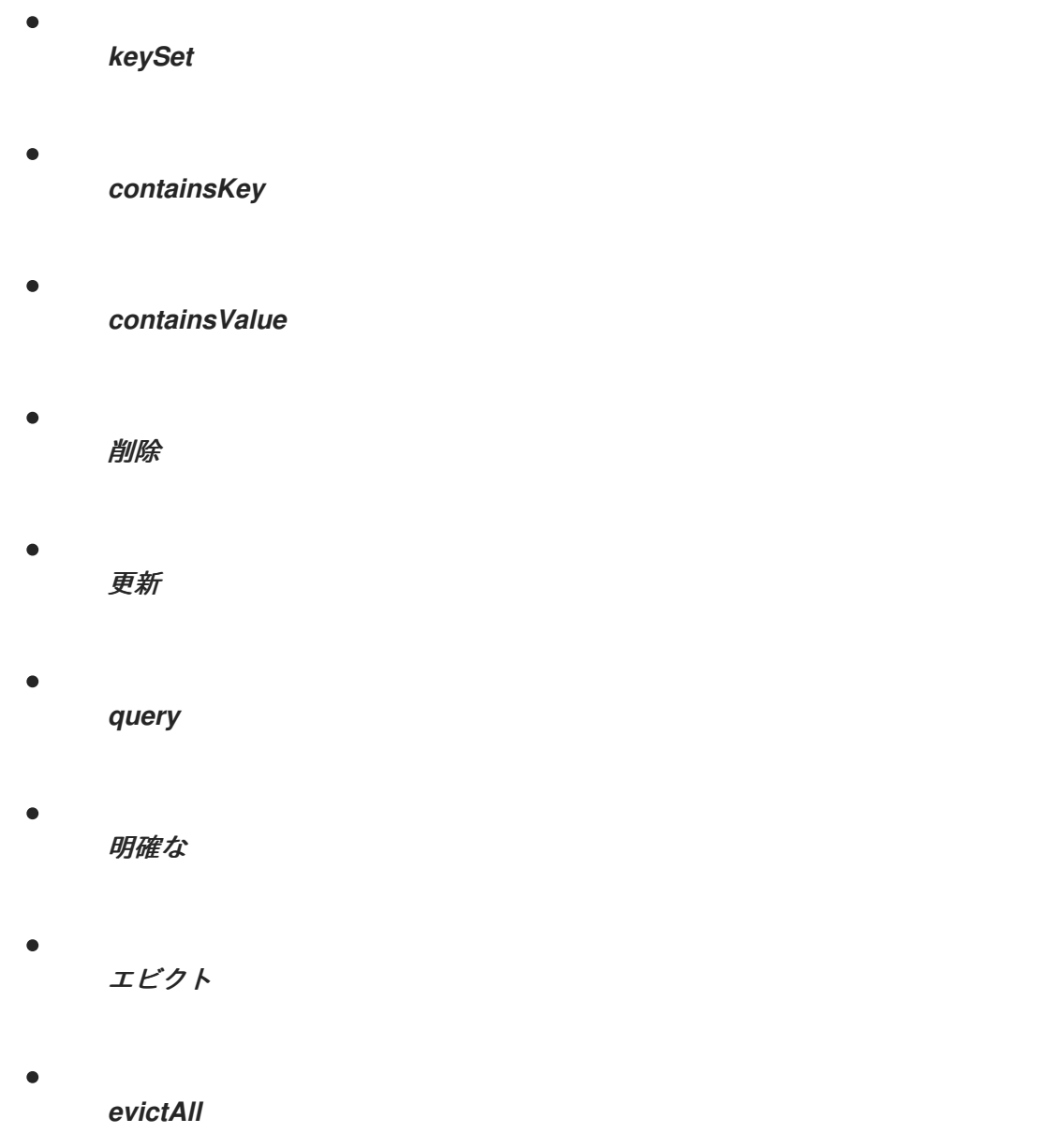

すべての操作は、「*hazelcast.operation.type*」ヘッダー変数内に提供されます。*Java DSL* <sup>で</sup> は、*org.apache.camel.component.hazelcast.HazelcastOperation* からの定数を使用できます。

リクエストメッセージのヘッダー変数:

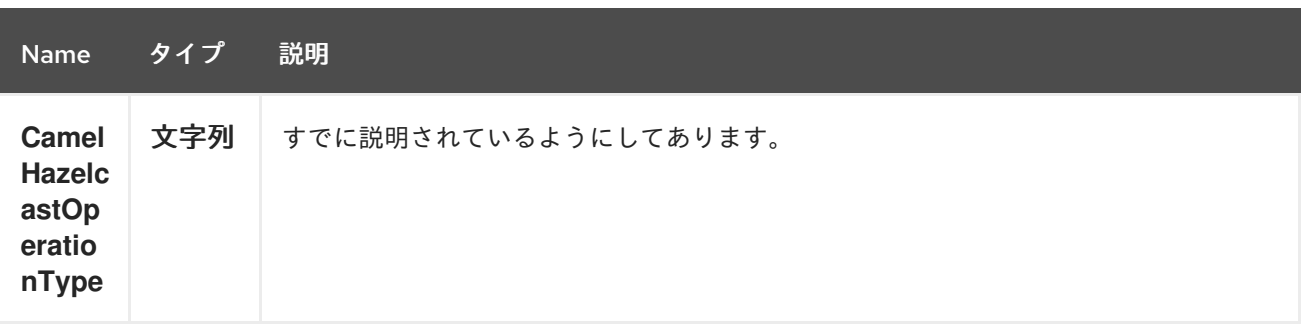

<span id="page-1000-0"></span>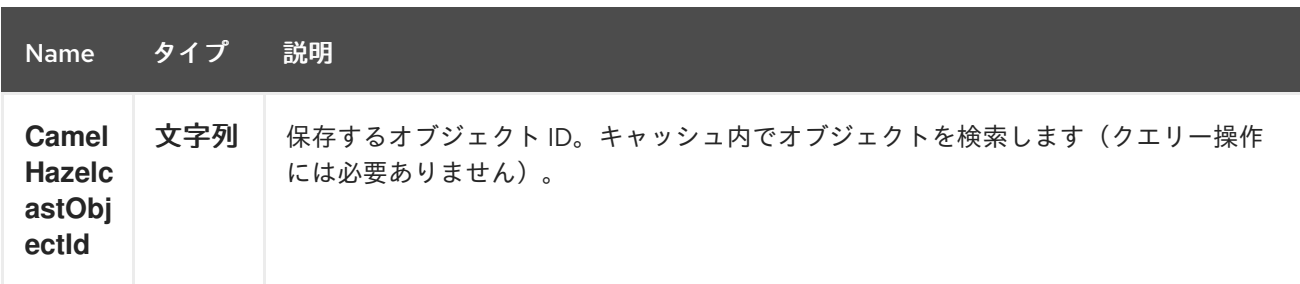

*put* および *putIfAbsent* 操作はエビクションメカニズムを提供します。

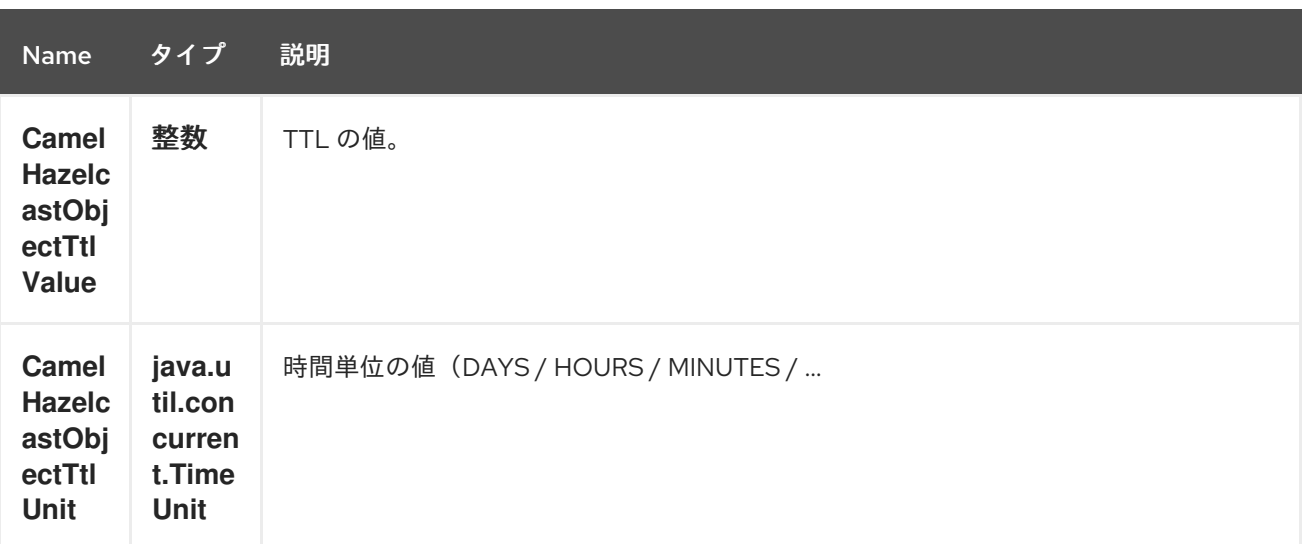

以下を使用してサンプルを呼び出すことができます。

*template.sendBodyAndHeader("direct:[put|get|update|delete|query|evict]", "my-foo", HazelcastConstants.OBJECT\_ID, "4711");*

*126.2.1.* 配置 の例:

*Java DSL* の場合

```
from("direct:put")
.setHeader(HazelcastConstants.OPERATION, constant(HazelcastOperation.PUT))
.toF("hazelcast-%sfoo", HazelcastConstants.MAP_PREFIX);
```
*Spring DSL* の場合:

*<route>*

*<from uri="direct:put" />*

*<!-- If using version 2.8 and above set headerName to "CamelHazelcastOperationType" --*

*>*

```
<setHeader headerName="hazelcast.operation.type">
    <constant>put</constant>
 </setHeader>
 <to uri="hazelcast-map:foo" />
</route>
```
エビクションを 使用 するサンプル:

*Java DSL* の場合

```
from("direct:put")
```

```
.setHeader(HazelcastConstants.OPERATION, constant(HazelcastOperation.PUT))
.setHeader(HazelcastConstants.TTL_VALUE, constant(Long.valueOf(1)))
.setHeader(HazelcastConstants.TTL_UNIT, constant(TimeUnit.MINUTES))
.toF("hazelcast-%sfoo", HazelcastConstants.MAP_PREFIX);
```
*Spring DSL* の場合:

```
<route>
  <from uri="direct:put" />
    <!-- If using version 2.8 and above set headerName to "CamelHazelcastOperationType" --
>
  <setHeader headerName="hazelcast.operation.type">
    <constant>put</constant>
  </setHeader>
  <setHeader headerName="HazelcastConstants.TTL_VALUE">
    <simple resultType="java.lang.Long">1</simple>
  </setHeader>
  <setHeader headerName="HazelcastConstants.TTL_UNIT">
    <simple resultType="java.util.concurrent.TimeUnit">TimeUnit.MINUTES</simple>
  </setHeader>
  <to uri="hazelcast-map:foo" />
</route>
```
*126.2.2. get* の場合の例:

*Java DSL* の場合

```
from("direct:get")
.setHeader(HazelcastConstants.OPERATION, constant(HazelcastOperation.GET))
.toF("hazelcast-%sfoo", HazelcastConstants.MAP_PREFIX)
.to("seda:out");
```
*Spring DSL* の場合:

```
<route>
  <from uri="direct:get" />
    <!-- If using version 2.8 and above set headerName to "CamelHazelcastOperationType" --
>
  <setHeader headerName="hazelcast.operation.type">
    <constant>get</constant>
  </setHeader>
  <to uri="hazelcast-map:foo" />
  <to uri="seda:out" />
</route>
```
*126.2.3.* 更新 の例:

*Java DSL* の場合

```
from("direct:update")
.setHeader(HazelcastConstants.OPERATION, constant(HazelcastOperation.UPDATE))
.toF("hazelcast-%sfoo", HazelcastConstants.MAP_PREFIX);
```
*Spring DSL* の場合:

```
<route>
  <from uri="direct:update" />
    <!-- If using version 2.8 and above set headerName to "CamelHazelcastOperationType" --
>
  <setHeader headerName="hazelcast.operation.type">
    <constant>update</constant>
  </setHeader>
  <to uri="hazelcast-map:foo" />
</route>
```
*126.2.4.* 削除 用のサンプル:

*Java DSL* の場合

```
from("direct:delete")
.setHeader(HazelcastConstants.OPERATION, constant(HazelcastOperation.DELETE))
.toF("hazelcast-%sfoo", HazelcastConstants.MAP_PREFIX);
```
*Spring DSL* の場合:

*<route>*

*>*

```
<from uri="direct:delete" />
  <!-- If using version 2.8 and above set headerName to "CamelHazelcastOperationType" --
```

```
<setHeader headerName="hazelcast.operation.type">
    <constant>delete</constant>
  </setHeader>
  <to uri="hazelcast-map:foo" />
</route>
```
*126.2.5.* クエリーの例

*Java DSL* の場合

```
from("direct:query")
.setHeader(HazelcastConstants.OPERATION, constant(HazelcastOperation.QUERY))
.toF("hazelcast-%sfoo", HazelcastConstants.MAP_PREFIX)
.to("seda:out");
```
*Spring DSL* の場合:

```
<route>
  <from uri="direct:query" />
    <!-- If using version 2.8 and above set headerName to "CamelHazelcastOperationType" --
>
  <setHeader headerName="hazelcast.operation.type">
    <constant>query</constant>
  </setHeader>
  <to uri="hazelcast-map:foo" />
  <to uri="seda:out" />
</route>
```
クエリー操作 *Hazelcast* は、分散マップをクエリーする構文のような *SQL* を提供します。

*String q1 = "bar > 1000"; template.sendBodyAndHeader("direct:query", null, HazelcastConstants.QUERY, q1);*

*126.3. MAP CACHE CONSUMER - FROM("HAZELCAST-MAP:FOO")*

*Hazelcast* は、データ収集でイベントリスナーを提供します。キャッシュが操作される際に通知する 場合には、マップコンシューマーを使用できます。*4* つのイベントがあります 。、*update*、*delete*、お よび *envict* です。イベントタイプは、*hazelcast.listener.action"* ヘッダー変数に保存されます。マッ プコンシューマーは、これらの変数内にいくつかの追加情報を提供します。

レスポンスメッセージ内のヘッダー変数:

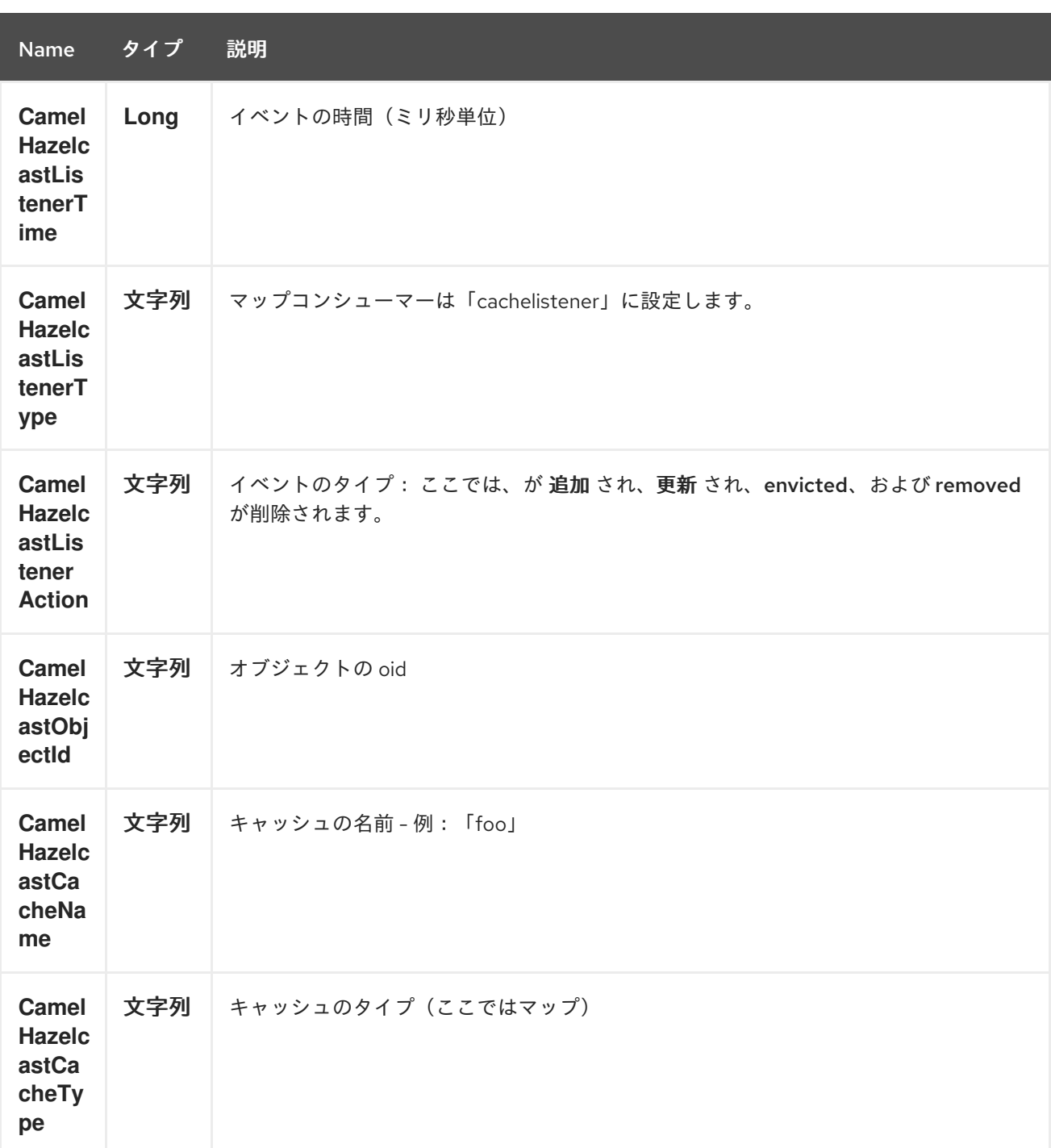

オブジェクト値は、メッセージボディー内で *put* および *update* アクション内に保存されます。

以下に例を示します。

*fromF("hazelcast-%sfoo", HazelcastConstants.MAP\_PREFIX) .log("object...") .choice()*

*.when(header(HazelcastConstants.LISTENER\_ACTION).isEqualTo(HazelcastConstants.ADDE D))*

*.log("...added")*

*.to("mock:added")*

*.when(header(HazelcastConstants.LISTENER\_ACTION).isEqualTo(HazelcastConstants.ENVIC TED))*

*.log("...envicted") .to("mock:envicted")*

*.when(header(HazelcastConstants.LISTENER\_ACTION).isEqualTo(HazelcastConstants.UPDAT ED))*

*.log("...updated") .to("mock:updated")*

*.when(header(HazelcastConstants.LISTENER\_ACTION).isEqualTo(HazelcastConstants.REMO VED))*

*.log("...removed") .to("mock:removed") .otherwise() .log("fail!");*

第*127*章 *HAZELCAST MULTIMAP* コンポーネント

*Camel* バージョン *2.7* で利用可能

*[Hazelcast](http://www.hazelcast.com/) Multimap* コンポーネントは、*Hazelcast* 分散マルチマップにアクセスできる *Camel Hazelcast* コンポーネントの *1* つです。

*127.1.* オプション

*Hazelcast Multimap* コンポーネントは、以下に示す *3* つのオプションをサポートします。

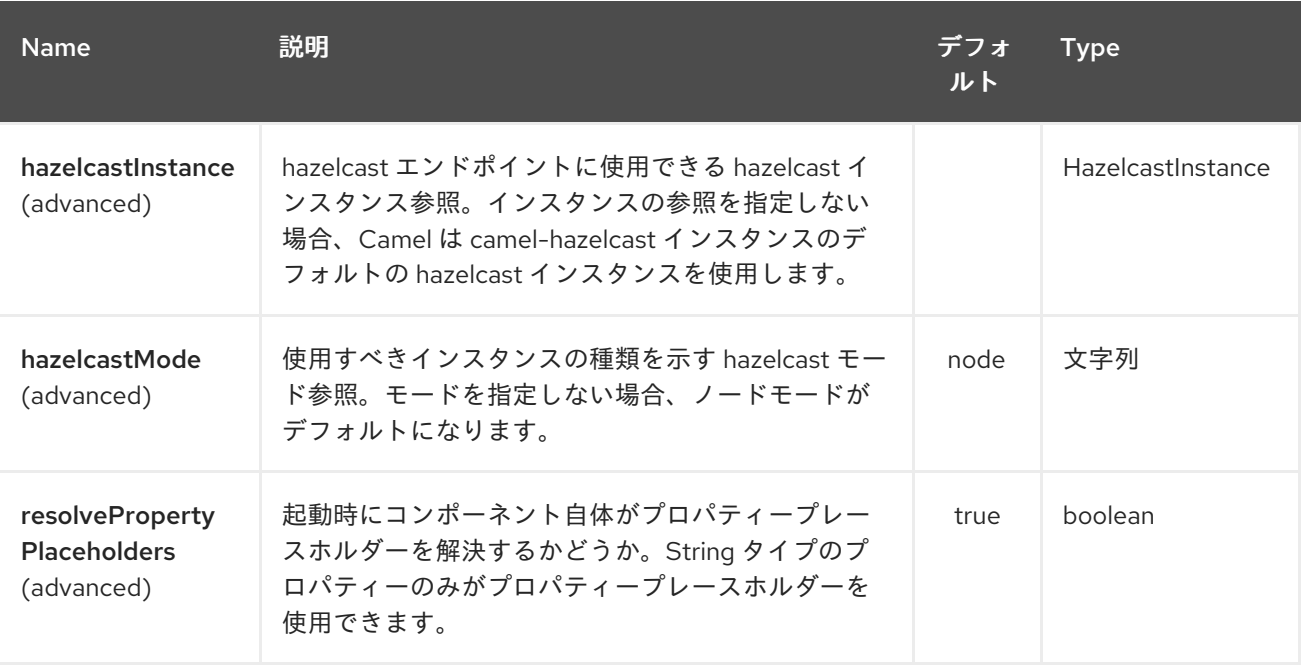

*Hazelcast Multimap* エンドポイントは、*URI* 構文を使用して設定します。

*hazelcast-multimap:cacheName*

以下の *path* パラメーターおよびクエリーパラメーターを使用します。

### *127.1.1.* パスパラメーター(*1* パラメーター)*:*

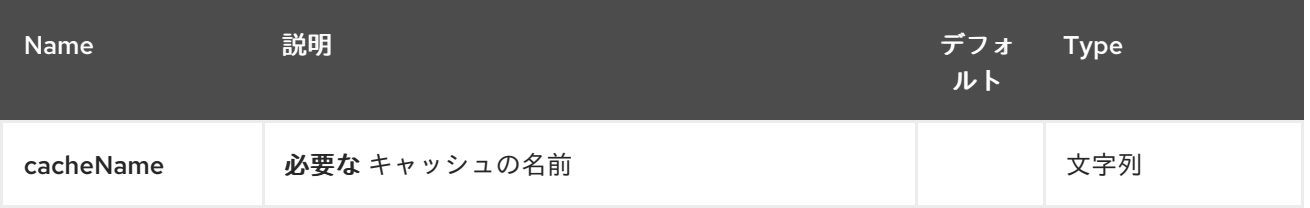

## *127.1.2.* クエリーパラメーター(*16* パラメーター)*:*

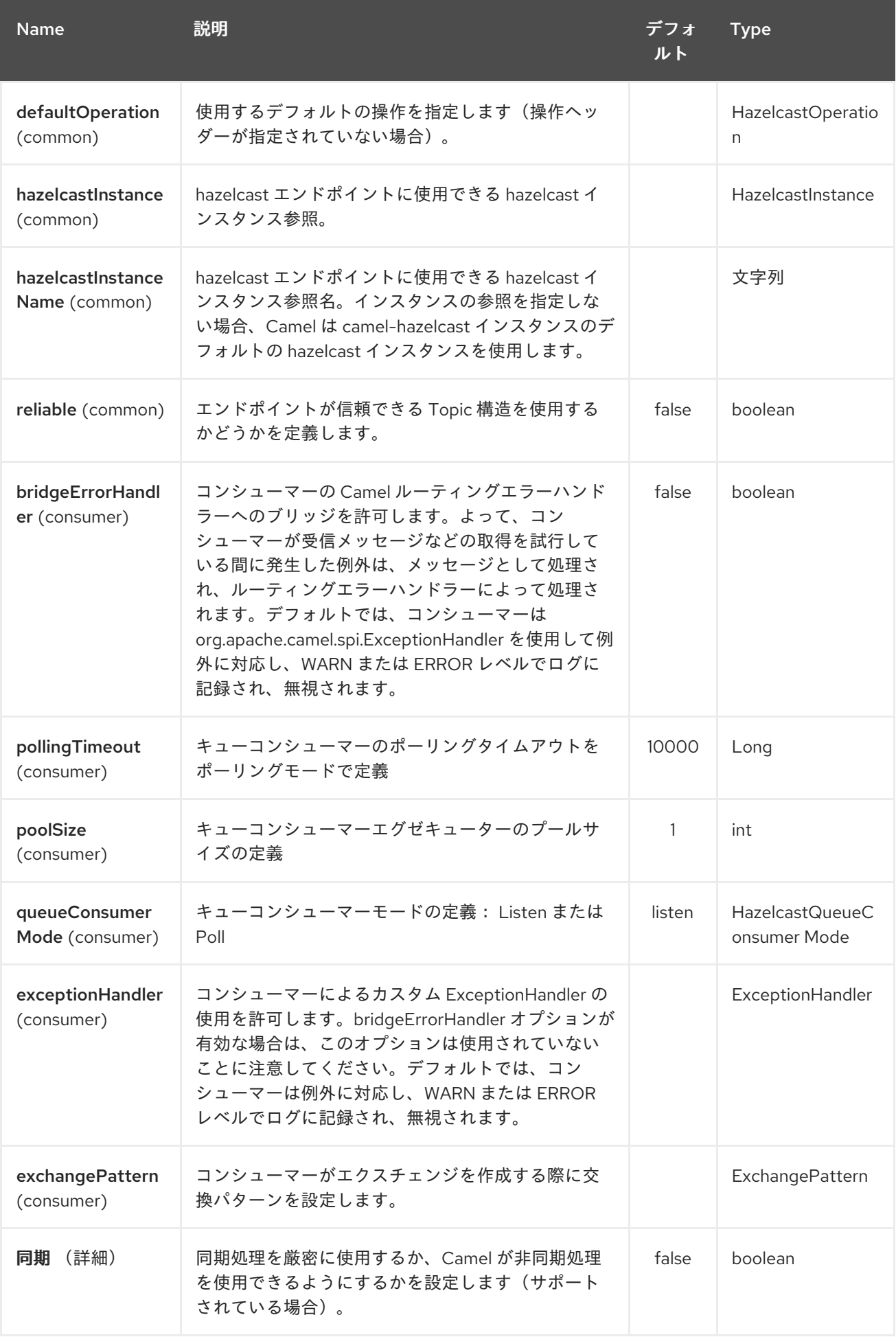
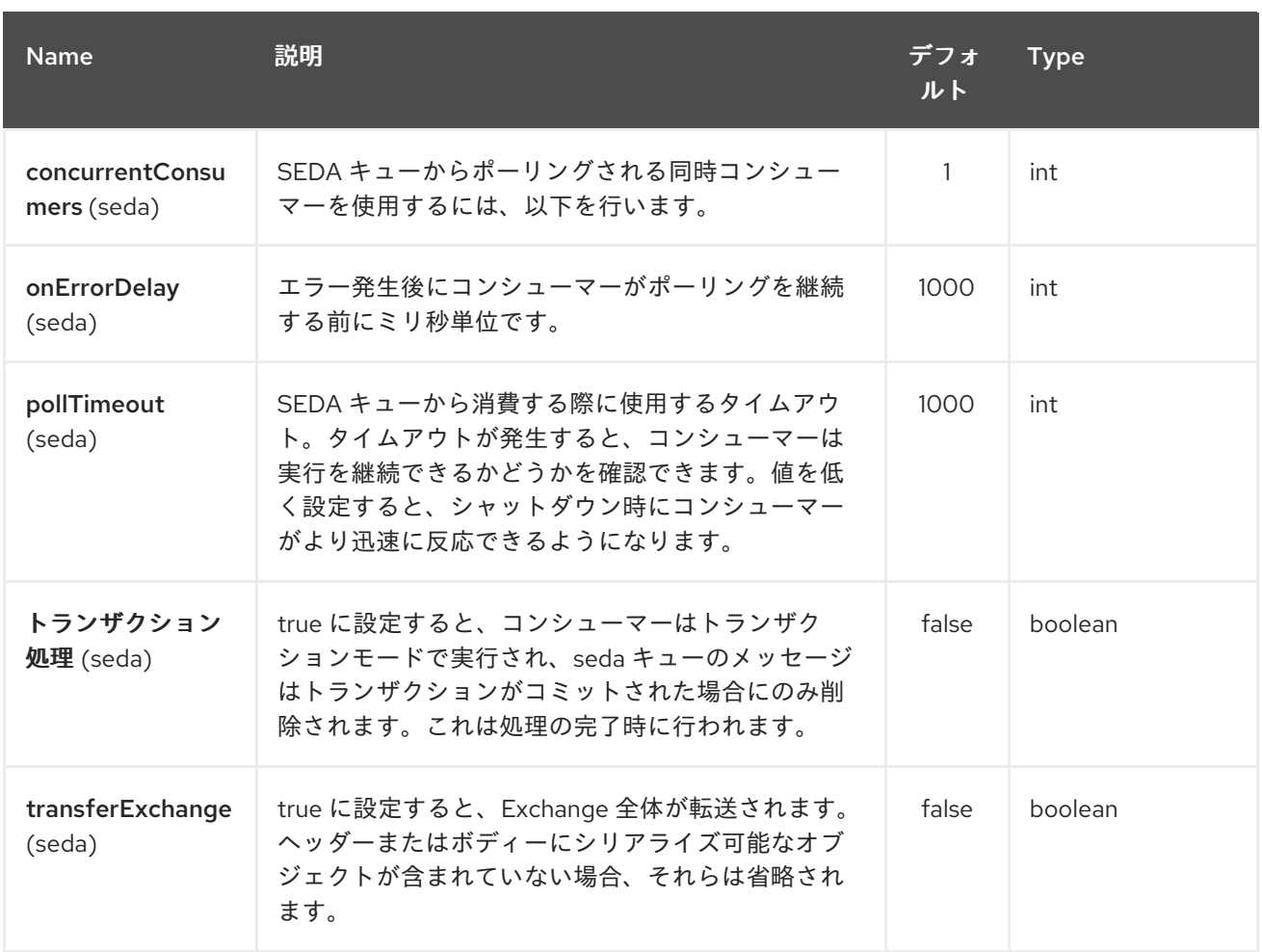

*127.2. MULTIMAP CACHE PRODUCER - TO("HAZELCAST-MULTIMAP:FOO")*

マルチマップは、*n* の値を *1* つのキーに保存できるキャッシュです。*multimap* プロデューサーは、 *4* つの操作(*put*、*get*、*removevalue*、*delete*)を提供します。

リクエストメッセージのヘッダー変数:

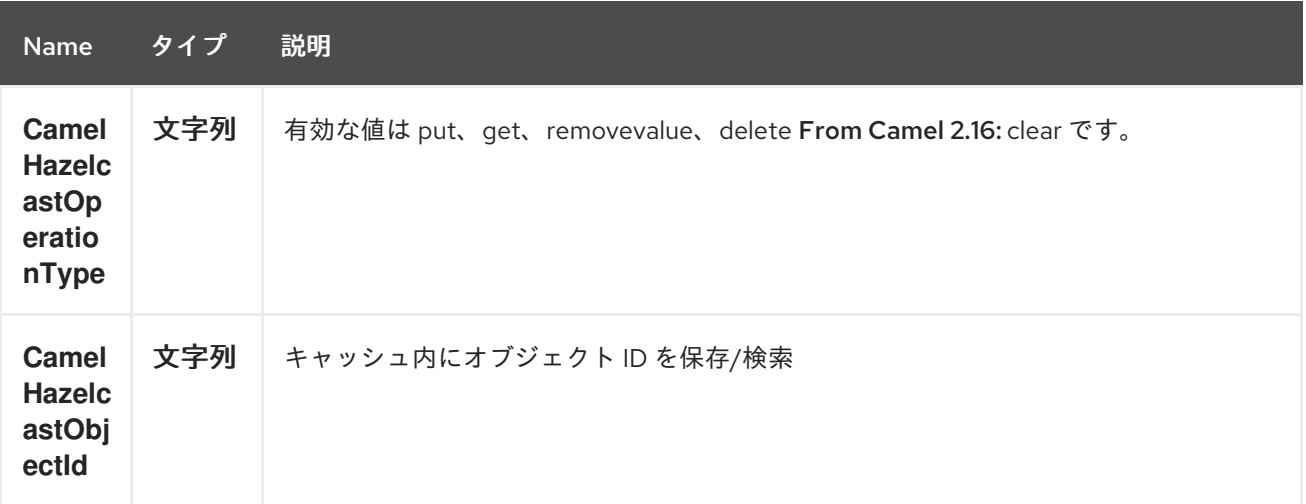

*127.2.1.* 配置 の例:

*Java DSL* の場合

```
Spring DSL の場合:
from("direct:put")
.setHeader(HazelcastConstants.OPERATION, constant(HazelcastOperation.PUT))
.to(String.format("hazelcast-%sbar", HazelcastConstants.MULTIMAP_PREFIX));
<route>
  <from uri="direct:put" />
  <log message="put.."/>
    <!-- If using version 2.8 and above set headerName to "CamelHazelcastOperationType" --
>
  <setHeader headerName="hazelcast.operation.type">
    <constant>put</constant>
  </setHeader>
  <to uri="hazelcast-multimap:foo" />
```
*</route>*

*127.2.2. removevalue* の例:

*Java DSL* の場合

```
from("direct:removevalue")
.setHeader(HazelcastConstants.OPERATION, constant(HazelcastOperation.REMOVE_VALUE))
.toF("hazelcast-%sbar", HazelcastConstants.MULTIMAP_PREFIX);
```
*Spring DSL* の場合:

```
<route>
```

```
<from uri="direct:removevalue" />
  <log message="removevalue..."/>
    <!-- If using version 2.8 and above set headerName to "CamelHazelcastOperationType" --
>
  <setHeader headerName="hazelcast.operation.type">
    <constant>removevalue</constant>
  </setHeader>
```

```
<to uri="hazelcast-multimap:foo" />
```
*</route>*

```
値を削除するには、メッセージボディー内で削除する値を指定する必要があります。マルチマップ
オブジェクト \{key: "4711" values: { "my-foo", "my-bar" }} がある場合は、メッセージのボディーに
"my-foo" の値を追加して "my-foo" の値を削除する必要があります。
```
*127.2.3. get* の場合の例:

*Java DSL* の場合

```
from("direct:get")
.setHeader(HazelcastConstants.OPERATION, constant(HazelcastOperation.GET))
.toF("hazelcast-%sbar", HazelcastConstants.MULTIMAP_PREFIX)
.to("seda:out");
```
*Spring DSL* の場合:

```
<route>
  <from uri="direct:get" />
  <log message="get.."/>
    <!-- If using version 2.8 and above set headerName to "CamelHazelcastOperationType" --
>
  <setHeader headerName="hazelcast.operation.type">
    <constant>get</constant>
  </setHeader>
  <to uri="hazelcast-multimap:foo" />
  <to uri="seda:out" />
</route>
```
*127.2.4.* 削除 用のサンプル:

*Java DSL* の場合

```
from("direct:delete")
.setHeader(HazelcastConstants.OPERATION, constant(HazelcastOperation.DELETE))
.toF("hazelcast-%sbar", HazelcastConstants.MULTIMAP_PREFIX);
```
*Spring DSL* の場合:

```
<route>
  <from uri="direct:delete" />
  <log message="delete.."/>
    <!-- If using version 2.8 and above set headerName to "CamelHazelcastOperationType" --
>
  <setHeader headerName="hazelcast.operation.type">
    <constant>delete</constant>
  </setHeader>
  <to uri="hazelcast-multimap:foo" />
</route>
```
以下を使用して、テストクラスで呼び出すことができます。

*template.sendBodyAndHeader("direct:[put|get|removevalue|delete]", "my-foo", HazelcastConstants.OBJECT\_ID, "4711");*

*127.3. MULTIMAP CACHE CONSUMER - FROM("HAZELCAST-MULTIMAP:FOO")*

マルチマップキャッシュでは、このコンポーネントはマップキャッシュコンシューマーと同じリス ナー*/*変数を提供します(更新リスナーおよび *enviction* リスナーを除く)。唯一の違いは、*URI* 内の マルチマップ 接頭辞です。以下に例を示します。

```
fromF("hazelcast-%sbar", HazelcastConstants.MULTIMAP_PREFIX)
.log("object...")
.choice()
```
*.when(header(HazelcastConstants.LISTENER\_ACTION).isEqualTo(HazelcastConstants.ADDE D))*

*.log("...added") .to("mock:added")*

*//.when(header(HazelcastConstants.LISTENER\_ACTION).isEqualTo(HazelcastConstants.ENVI CTED))*

*// .log("...envicted") // .to("mock:envicted")*

*.when(header(HazelcastConstants.LISTENER\_ACTION).isEqualTo(HazelcastConstants.REMO VED))*

```
.log("...removed")
    .to("mock:removed")
.otherwise()
    .log("fail!");
```
レスポンスメッセージ内のヘッダー変数:

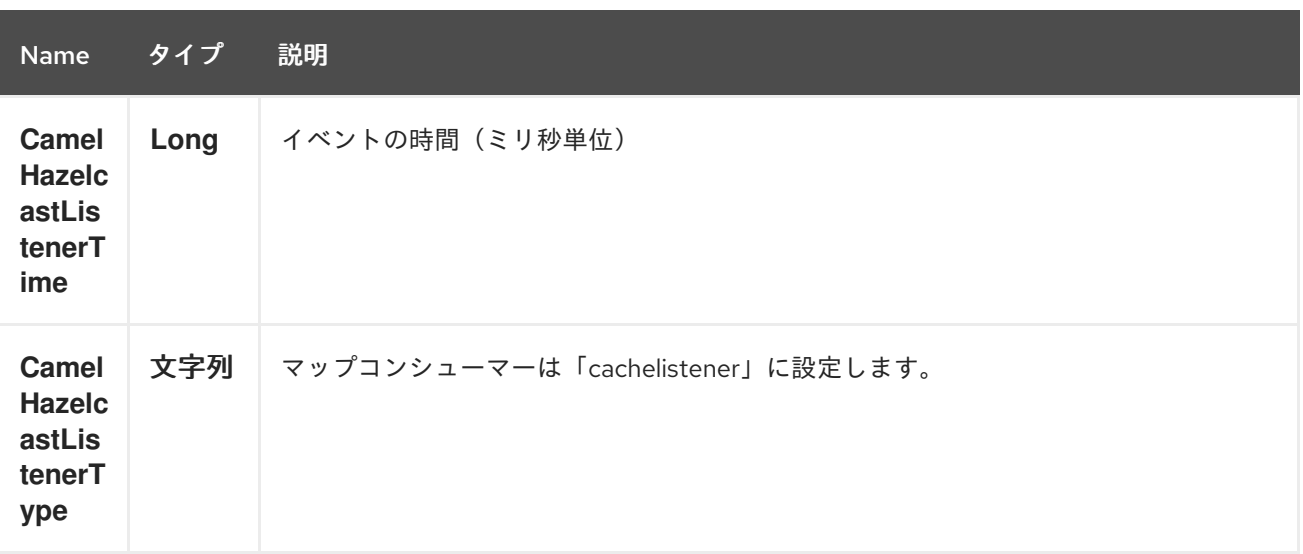

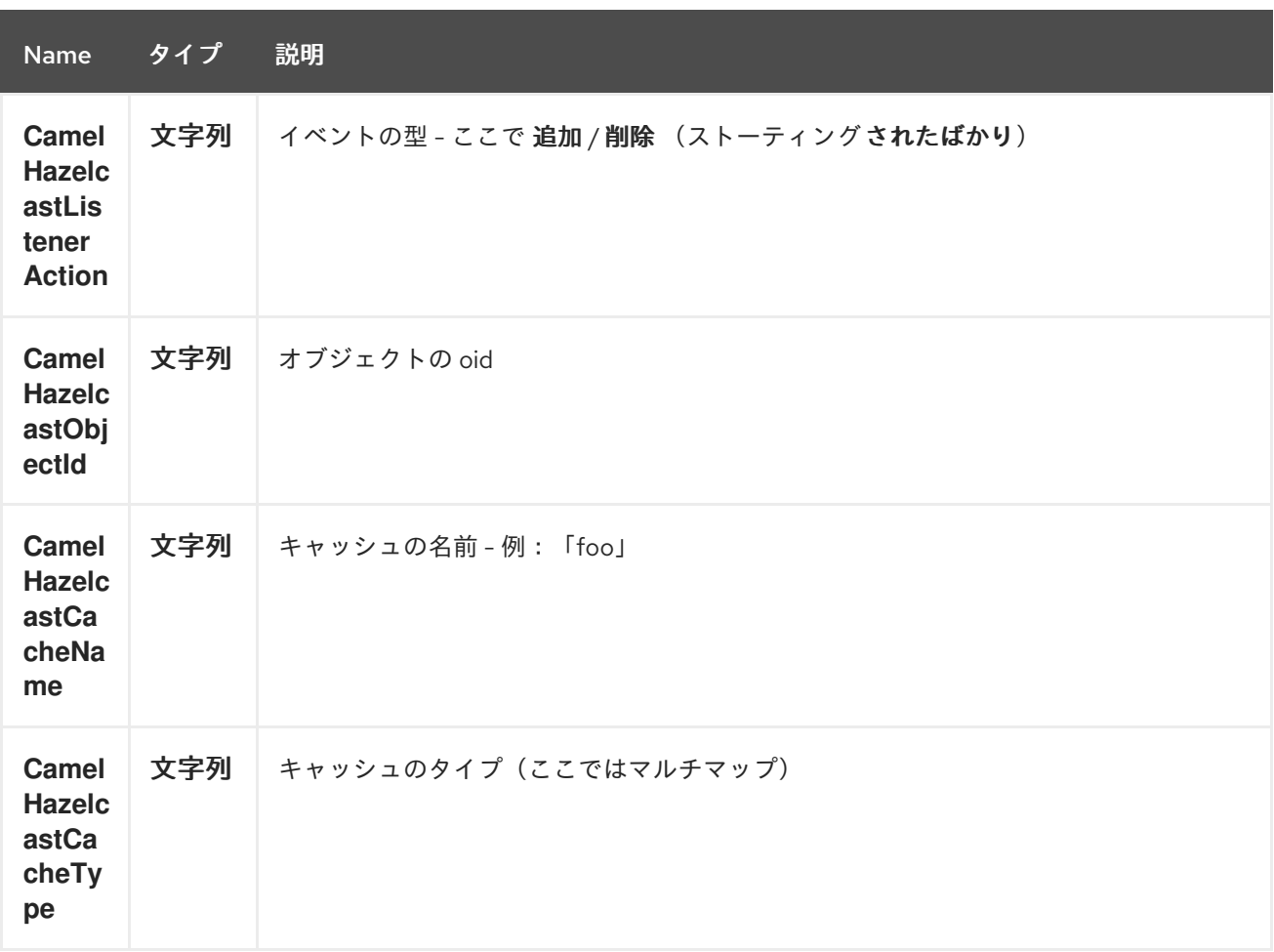

第*128*章 *HAZELCAST QUEUE* コンポーネント

*Camel* バージョン *2.7* で利用可能

*[Hazelcast](http://www.hazelcast.com/) Queue* コンポーネントは、*Hazelcast* 分散キューへのアクセスを可能にする *Camel Hazelcast* コンポーネントの *1* つです。

*128.1.* オプション

### *Hazelcast Queue* コンポーネントは、以下に示す *3* つのオプションをサポートします。

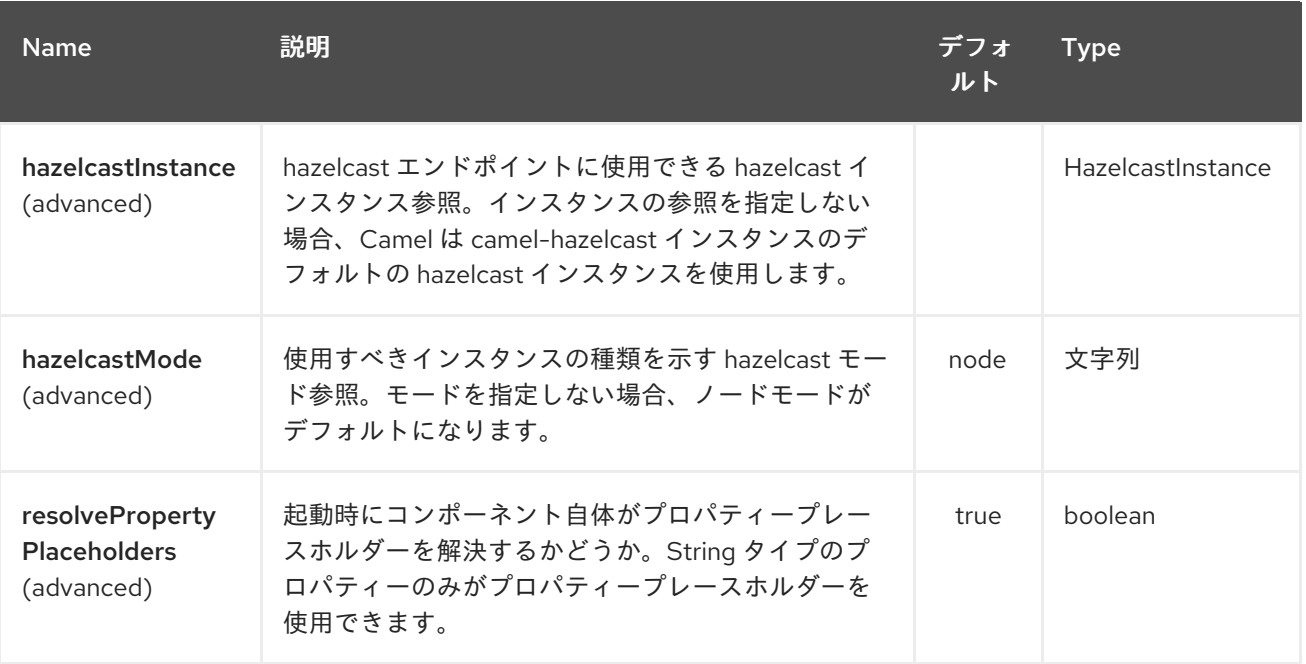

*Hazelcast Queue* エンドポイントは、*URI* 構文を使用して設定します。

*hazelcast-queue:cacheName*

以下の *path* パラメーターおよびクエリーパラメーターを使用します。

### *128.1.1.* パスパラメーター(*1* パラメーター)*:*

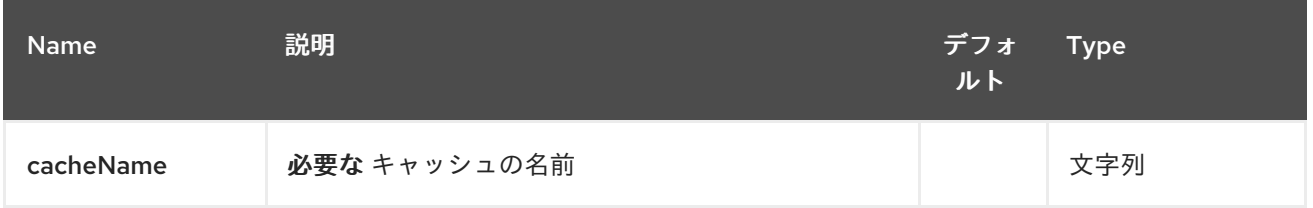

# *128.1.2.* クエリーパラメーター(*16* パラメーター)*:*

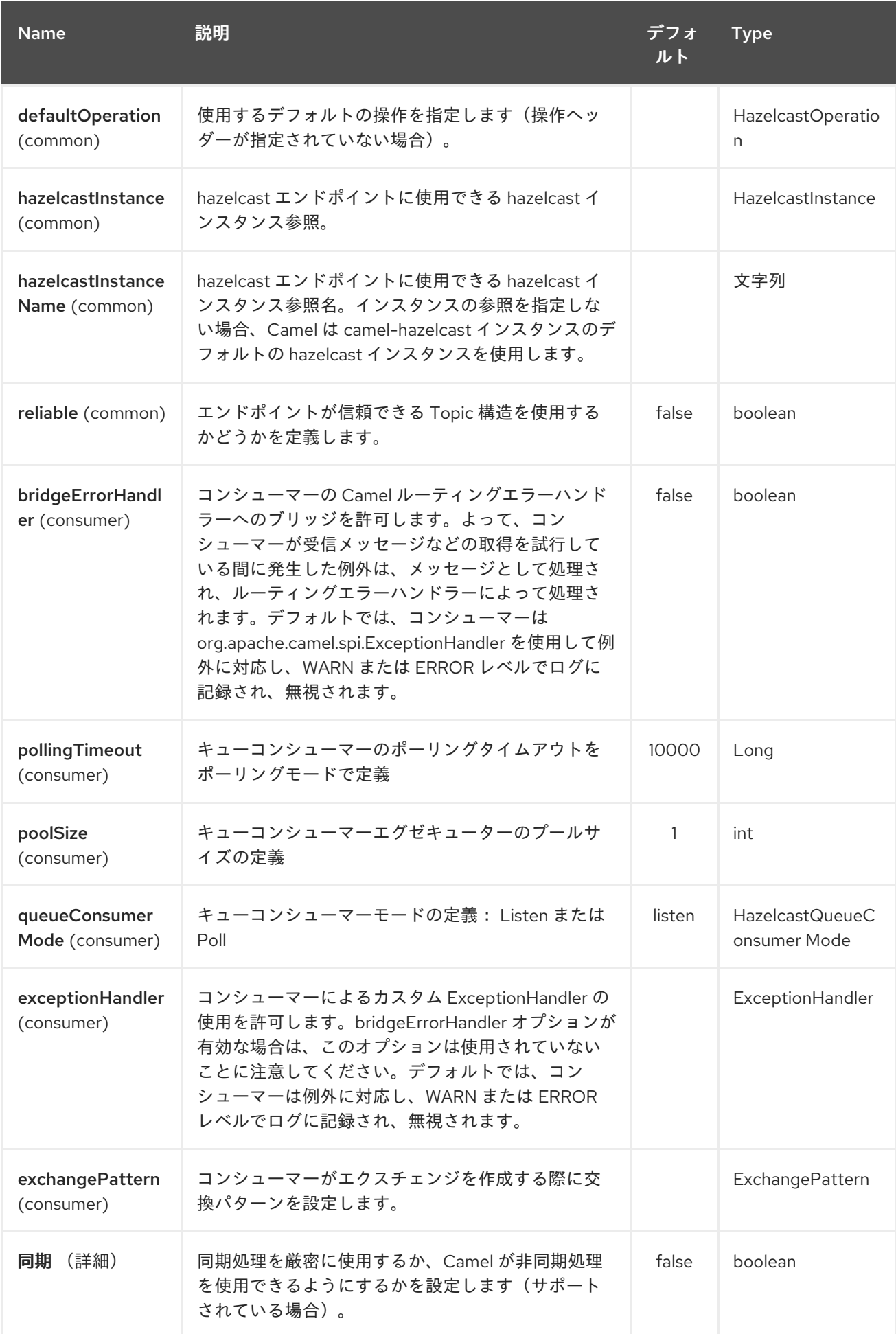

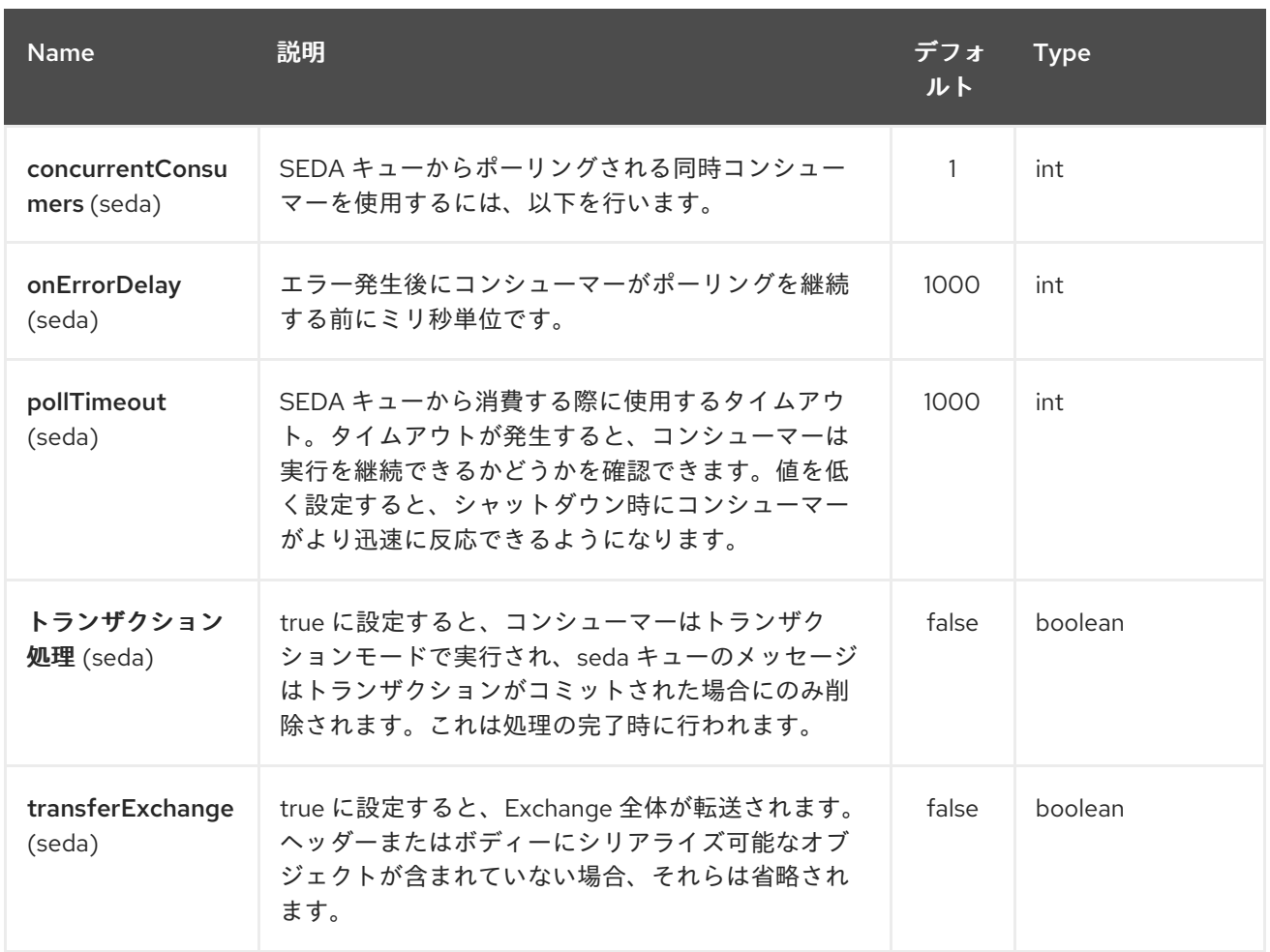

*128.2. QUEUE PRODUCER - TO("HAZELCAST-QUEUE:FOO")*

キュープロデューサーは *10* 操作を提供します。*\* add \* put \* poll \* peek \* offer \* remove value \* remaining capacity \* remove all \* remove if \* drain to \* take all \* keep all*

*128.2.1.* 追加 の例:

*from("direct:add") .setHeader(HazelcastConstants.OPERATION, constant(HazelcastOperation.ADD)) .toF("hazelcast-%sbar", HazelcastConstants.QUEUE\_PREFIX);*

*128.2.2.* 配置 の例:

*from("direct:put") .setHeader(HazelcastConstants.OPERATION, constant(HazelcastOperation.PUT)) .toF("hazelcast-%sbar", HazelcastConstants.QUEUE\_PREFIX);*

*128.2.3.* ポーリング の例:

*from("direct:poll") .setHeader(HazelcastConstants.OPERATION, constant(HazelcastOperation.POLL)) .toF("hazelcast:%sbar", HazelcastConstants.QUEUE\_PREFIX);*

*128.2.4. peek* のサンプル:

*from("direct:peek") .setHeader(HazelcastConstants.OPERATION, constant(HazelcastOperation.PEEK)) .toF("hazelcast:%sbar", HazelcastConstants.QUEUE\_PREFIX);*

*128.2.5.* 提供 するサンプル:

*from("direct:offer") .setHeader(HazelcastConstants.OPERATION, constant(HazelcastOperation.OFFER)) .toF("hazelcast:%sbar", HazelcastConstants.QUEUE\_PREFIX);*

*128.2.6. removevalue* の例:

*from("direct:removevalue") .setHeader(HazelcastConstants.OPERATION, constant(HazelcastOperation.REMOVE\_VALUE)) .toF("hazelcast-%sbar", HazelcastConstants.QUEUE\_PREFIX);*

*128.2.7.* 残りの容量 の例:

*from("direct:remaining-capacity").setHeader(HazelcastConstants.OPERATION, constant(HazelcastOperation.REMAINING\_CAPACITY)).to( String.format("hazelcast-%sbar", HazelcastConstants.QUEUE\_PREFIX));*

*128.2.8.* すべての削除 のサンプル:

*from("direct:removeAll").setHeader(HazelcastConstants.OPERATION, constant(HazelcastOperation.REMOVE\_ALL)).to( String.format("hazelcast-%sbar", HazelcastConstants.QUEUE\_PREFIX));*

*128.2.9.* 以下の 場合の削除 の例:

*from("direct:removeIf").setHeader(HazelcastConstants.OPERATION, constant(HazelcastOperation.REMOVE\_IF)).to( String.format("hazelcast-%sbar", HazelcastConstants.QUEUE\_PREFIX));*

*128.2.10.* ドレイン(解放)の 例:

*from("direct:drainTo").setHeader(HazelcastConstants.OPERATION, constant(HazelcastOperation.DRAIN\_TO)).to( String.format("hazelcast-%sbar", HazelcastConstants.QUEUE\_PREFIX));*

*128.2.11. take* の例:

*from("direct:take").setHeader(HazelcastConstants.OPERATION, constant(HazelcastOperation.TAKE)).to( String.format("hazelcast-%sbar", HazelcastConstants.QUEUE\_PREFIX));*

### *128.2.12.* すべてのサンプルを保持 します。

*from("direct:retainAll").setHeader(HazelcastConstants.OPERATION, constant(HazelcastOperation.RETAIN\_ALL)).to( String.format("hazelcast-%sbar", HazelcastConstants.QUEUE\_PREFIX));*

*128.3. QUEUE CONSUMER - FROM("HAZELCAST-QUEUE:FOO")*

キューコンシューマーは、*2* つの異なるモードを提供します。

*Poll*

*listen*

ポーリング モードの例

*fromF("hazelcast-%sfoo?queueConsumerMode=Poll", HazelcastConstants.QUEUE\_PREFIX)).to("mock:result");*

これにより、コンシューマーはキューをポーリングし、タイムアウト後にキューの先頭または *null* を返します。

代わりに *Listen* モードでは、コンシューマーがキューのイベントをリッスンします。

*Listen* モードのキューコンシューマーは *2* つの操作を提供します。*\* add \* remove*

*Listen* モードの例

*fromF("hazelcast-%smm", HazelcastConstants.QUEUE\_PREFIX) .log("object...") .choice()*

*.when(header(HazelcastConstants.LISTENER\_ACTION).isEqualTo(HazelcastConstants.ADDE D))*

*.log("...added") .to("mock:added")*

*.when(header(HazelcastConstants.LISTENER\_ACTION).isEqualTo(HazelcastConstants.REMO*

*VED)) .log("...removed") .to("mock:removed") .otherwise() .log("fail!");*

### 第*129*章 *HAZELCAST REPLICATED MAP* コンポーネント

*Camel* バージョン *2.16* から利用可能

*[Hazelcast](http://www.hazelcast.com/)* インスタンスコンポーネントは *Camel Hazelcast Components* <sup>の</sup> *1* つであり、クラス ター内のキャッシュインスタンスの結合*/*ターリーブイベントを使用できます。レプリケートされたマッ プは、データパーティションのない、セキュアに一貫性のある分散キーと値のデータ構造です。

*129.1.* オプション

*Hazelcast Replicated Map* コンポーネントは以下に示す *3* つのオプションをサポートします。

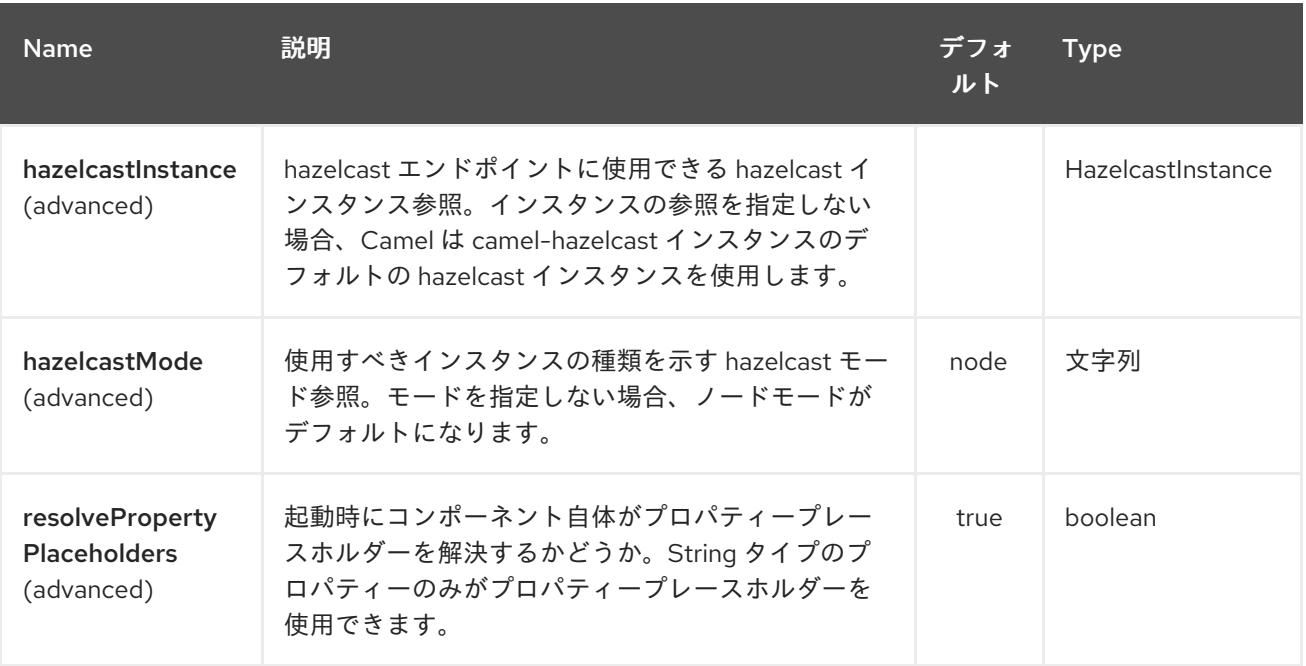

*Hazelcast Replicated Map* エンドポイントは、*URI* 構文を使用して設定します。

*hazelcast-replicatedmap:cacheName*

以下の *path* パラメーターおよびクエリーパラメーターを使用します。

*129.1.1.* パスパラメーター(*1* パラメーター)*:*

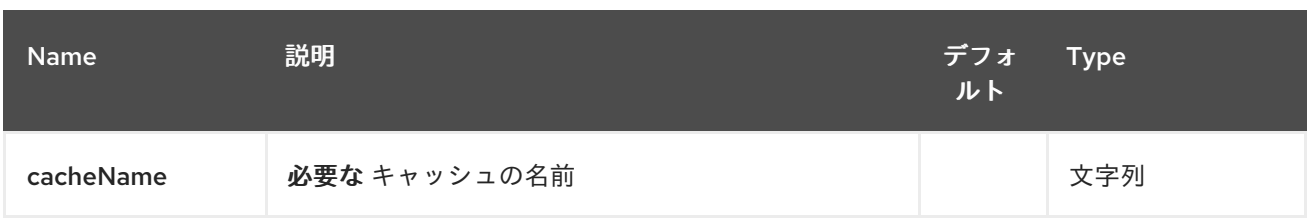

# *129.1.2.* クエリーパラメーター(*16* パラメーター)*:*

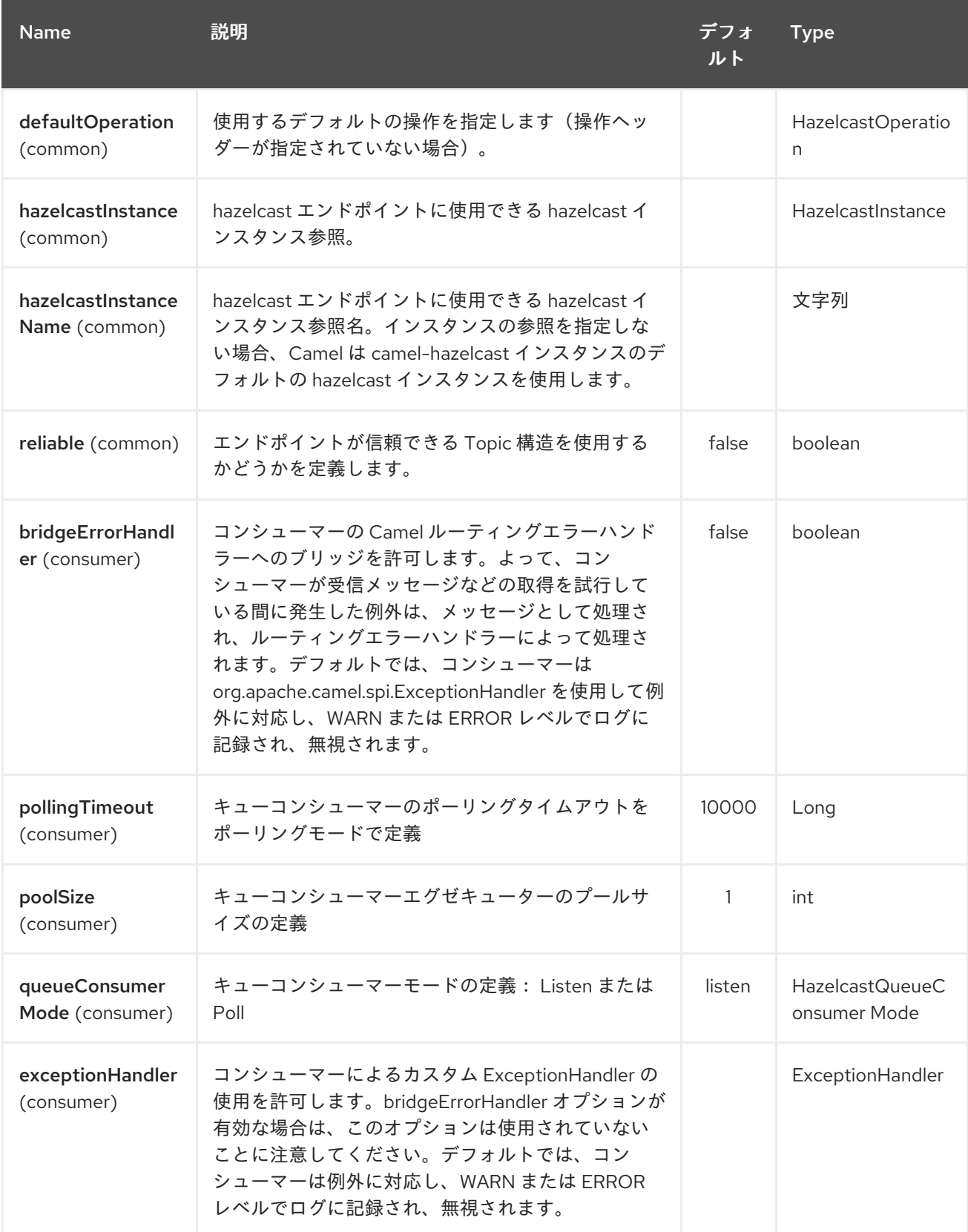

### Red Hat Fuse 7.1 Apache Camel Component Reference

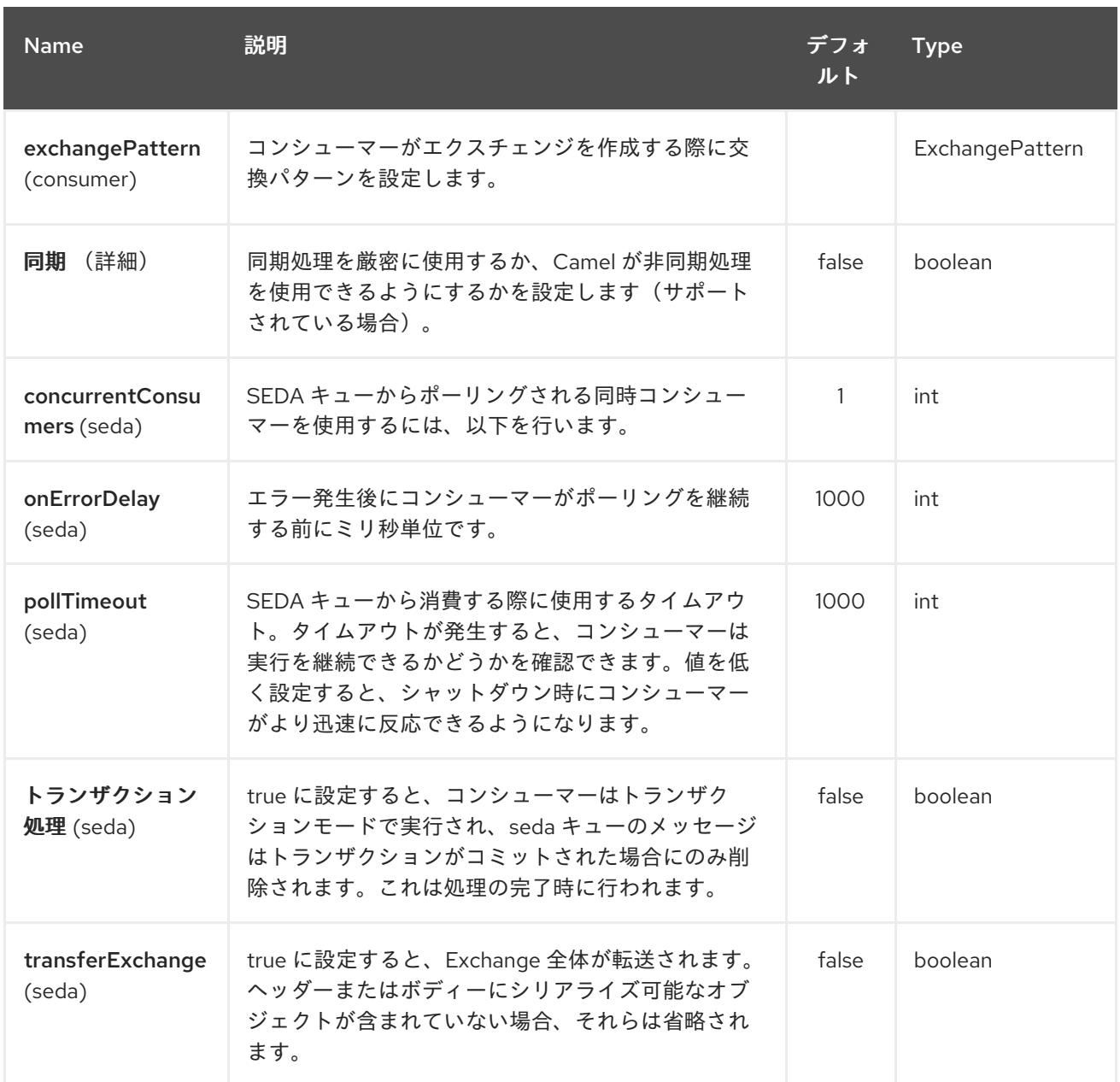

*129.2. REPLICATEDMAP* キャッシュプロデューサー

*replicatedmap* プロデューサーは *4* つの操作を提供します。*\* put \* get \* delete \* clear*

リクエストメッセージのヘッダー変数:

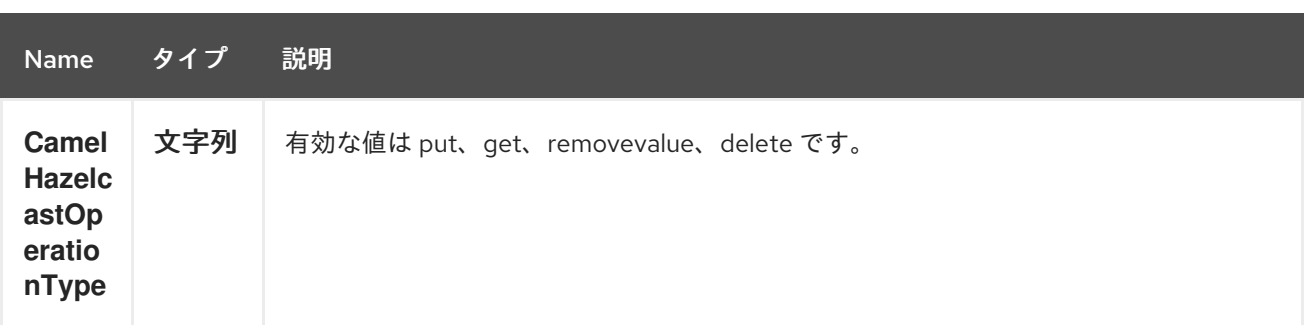

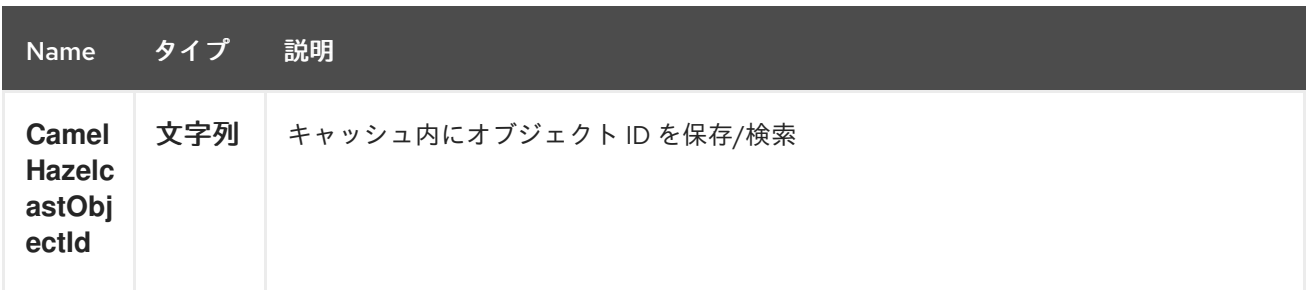

*129.2.1.* 配置 の例:

*Java DSL* の場合

*from("direct:put") .setHeader(HazelcastConstants.OPERATION, constant(HazelcastOperation.PUT)) .to(String.format("hazelcast-%sbar", HazelcastConstants.REPLICATEDMAP\_PREFIX));*

*Spring DSL* の場合:

```
<route>
  <from uri="direct:put" />
  <log message="put.."/>
    <!-- If using version 2.8 and above set headerName to "CamelHazelcastOperationType" --
>
  <setHeader headerName="hazelcast.operation.type">
    <constant>put</constant>
  </setHeader>
  <to uri="hazelcast-replicatedmap:foo" />
</route>
```
*129.2.2. get* の場合の例:

*Java DSL* の場合

```
from("direct:get")
.setHeader(HazelcastConstants.OPERATION, constant(HazelcastOperation.GET))
.toF("hazelcast-%sbar", HazelcastConstants.REPLICATEDMAP_PREFIX)
.to("seda:out");
```
*Spring DSL* の場合:

```
<route>
  <from uri="direct:get" />
  <log message="get.."/>
    <!-- If using version 2.8 and above set headerName to "CamelHazelcastOperationType" --
```

```
>
  <setHeader headerName="hazelcast.operation.type">
    <constant>get</constant>
  </setHeader>
  <to uri="hazelcast-replicatedmap:foo" />
  <to uri="seda:out" />
</route>
```
*129.2.3.* 削除 用のサンプル:

*Java DSL* の場合

```
from("direct:delete")
.setHeader(HazelcastConstants.OPERATION, constant(HazelcastOperation.DELETE))
.toF("hazelcast-%sbar", HazelcastConstants.REPLICATEDMAP_PREFIX);
```
*Spring DSL* の場合:

```
<route>
  <from uri="direct:delete" />
  <log message="delete.."/>
    <!-- If using version 2.8 and above set headerName to "CamelHazelcastOperationType" --
>
  <setHeader headerName="hazelcast.operation.type">
    <constant>delete</constant>
  </setHeader>
  <to uri="hazelcast-replicatedmap:foo" />
</route>
```
以下を使用して、テストクラスで呼び出すことができます。

*template.sendBodyAndHeader("direct:[put|get|delete|clear]", "my-foo", HazelcastConstants.OBJECT\_ID, "4711");*

*129.3. REPLICATEDMAP* キャッシュコンシューマー

マルチマップキャッシュでは、このコンポーネントはマップキャッシュコンシューマーと同じリス ナー*/*変数を提供します(更新リスナーおよび *enviction* リスナーを除く)。唯一の違いは、*URI* 内 の マルチマップ 接頭辞です。以下に例を示します。

*fromF("hazelcast-%sbar", HazelcastConstants.MULTIMAP\_PREFIX) .log("object...") .choice()*

*.when(header(HazelcastConstants.LISTENER\_ACTION).isEqualTo(HazelcastConstants.ADDE*

*.log("...added") .to("mock:added")*

*D))*

*//.when(header(HazelcastConstants.LISTENER\_ACTION).isEqualTo(HazelcastConstants.ENVI CTED))*

*// .log("...envicted")*

*// .to("mock:envicted")*

*.when(header(HazelcastConstants.LISTENER\_ACTION).isEqualTo(HazelcastConstants.REMO VED))*

```
.log("...removed")
    .to("mock:removed")
.otherwise()
    .log("fail!");
```
レスポンスメッセージ内のヘッダー変数:

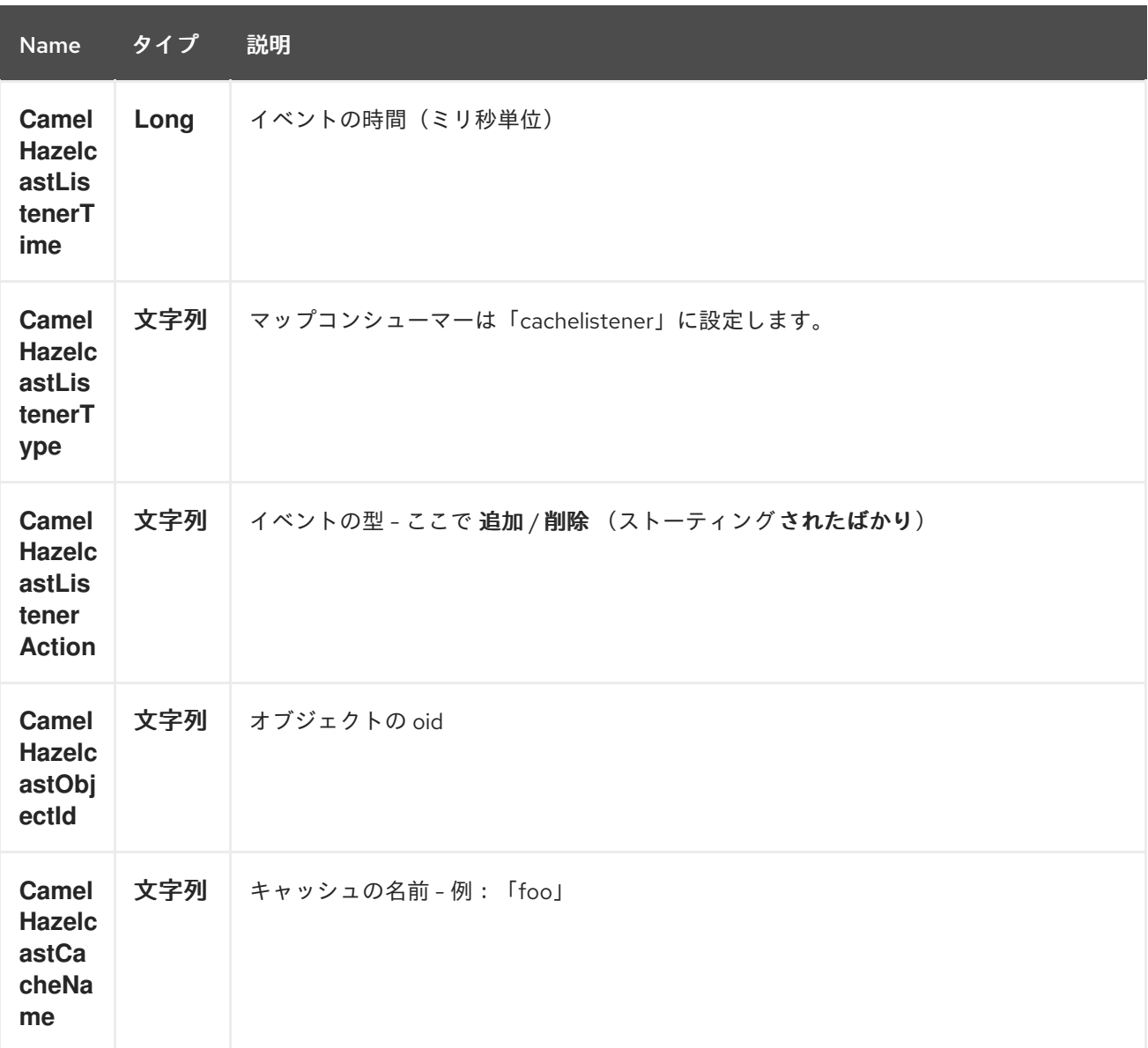

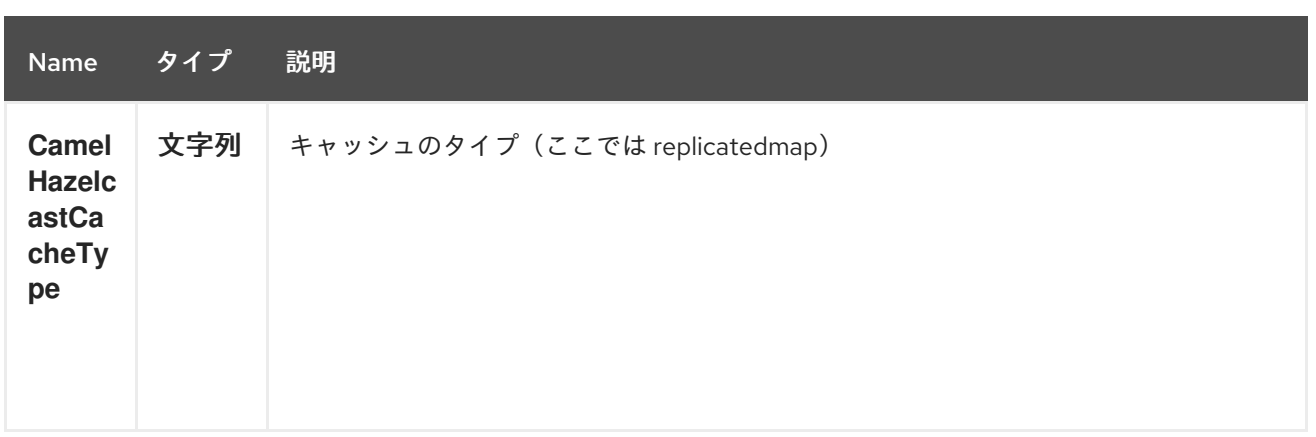

### 第*130*章 *HAZELCAST RINGBUFFER* コンポーネント

*Camel* バージョン *2.16* から利用可能

### *Camel 2.16* の影響

*[Hazelcast](http://www.hazelcast.com/)* リングバッファーコンポーネントは *Camel Hazelcast Components* <sup>の</sup> *1* つで、*Hazelcast* リングバッファーにアクセスできます。*Ringbuffer* は、データがリングのような構造に保存される分 散データ構造です。これは、特定の容量を持つ円形の配列と考えることができます。

*130.1.* オプション

### *Hazelcast Ringbuffer* コンポーネントは、以下に示す *3* つのオプションをサポートします。

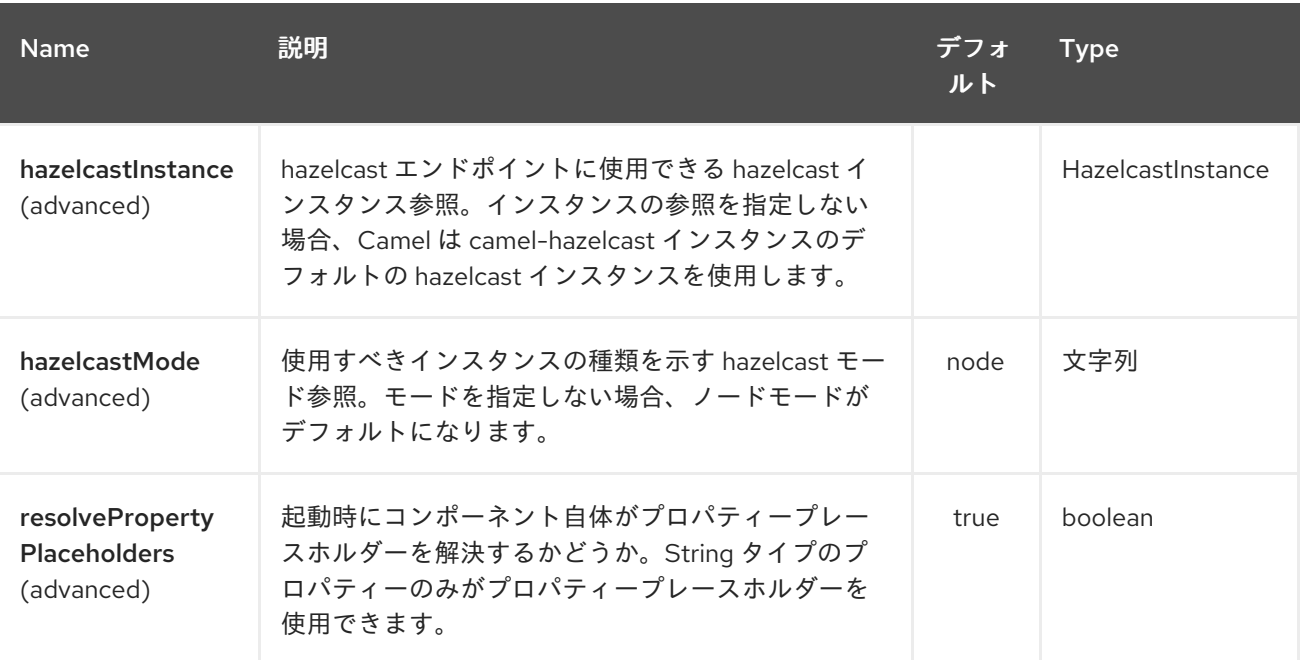

*Hazelcast Ringbuffer* エンドポイントは、*URI* 構文を使用して設定します。

*hazelcast-ringbuffer:cacheName*

以下の *path* パラメーターおよびクエリーパラメーターを使用します。

*130.1.1.* パスパラメーター(*1* パラメーター)*:*

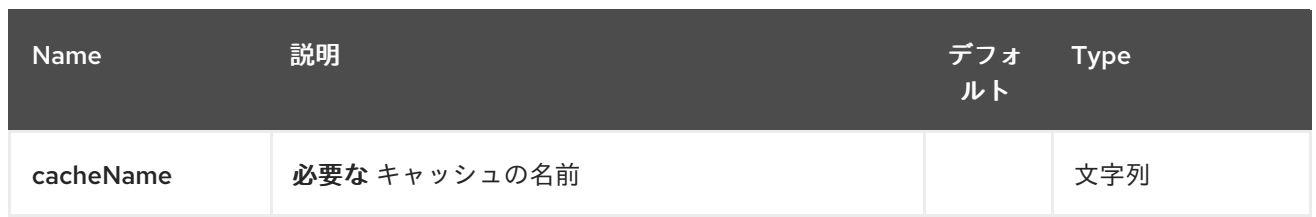

# *130.1.2.* クエリーパラメーター(*10* パラメーター)*:*

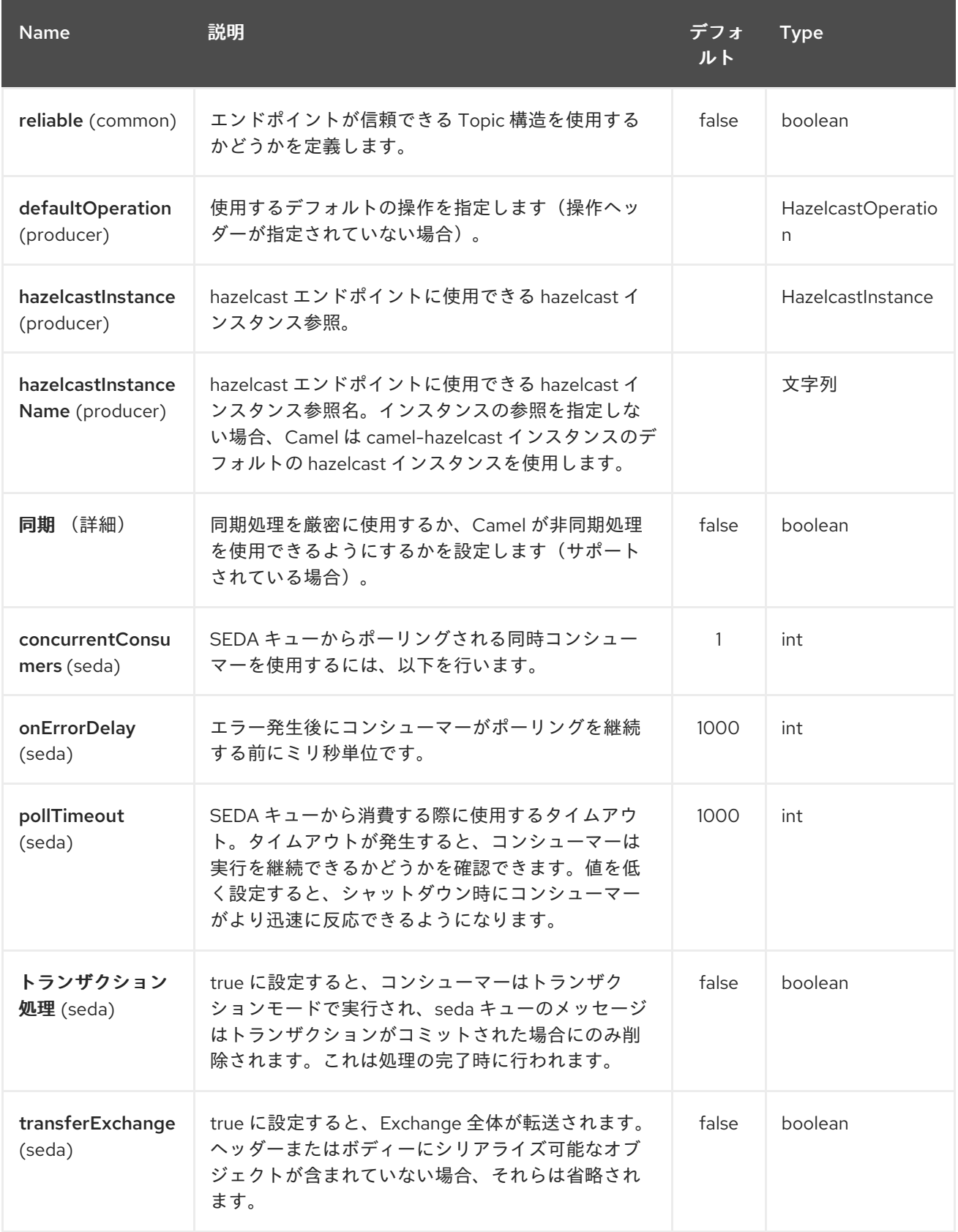

*130.2.* リングバッファーキャッシュプロデューサー

リングバッファープロデューサーは *5* つの操作を提供します。*\* readonceHead \* readonceTail \* remainingCapacity \* capacity*

リクエストメッセージのヘッダー変数:

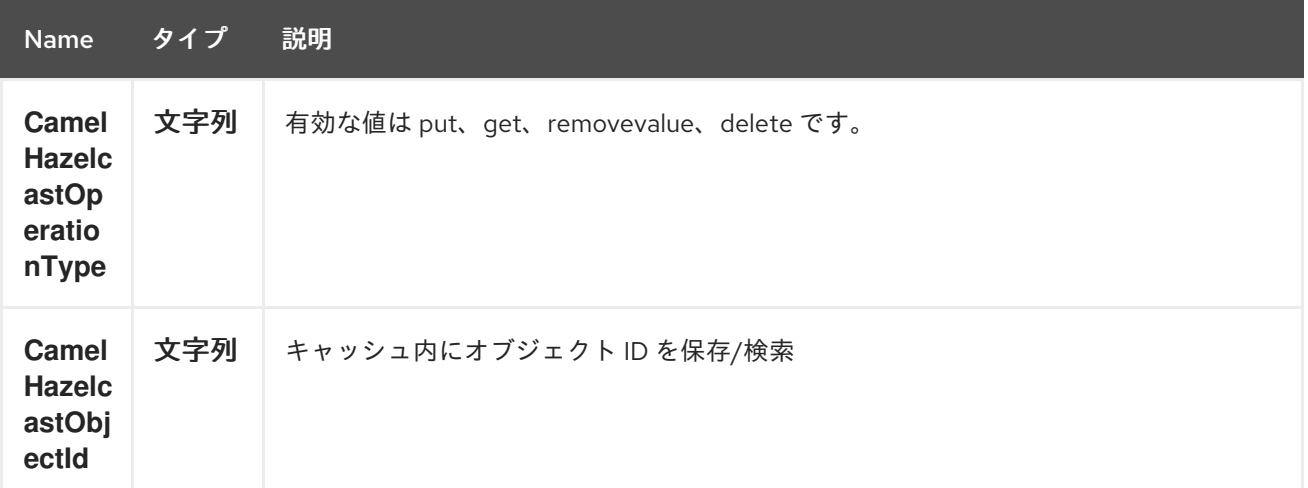

*130.2.1.* 配置 の例:

*Java DSL* の場合

```
from("direct:put")
.setHeader(HazelcastConstants.OPERATION, constant(HazelcastOperation.ADD))
.to(String.format("hazelcast-%sbar", HazelcastConstants.RINGBUFFER_PREFIX));
```
*Spring DSL* の場合:

```
<route>
  <from uri="direct:put" />
  <log message="put.."/>
    <!-- If using version 2.8 and above set headerName to "CamelHazelcastOperationType" --
>
  <setHeader headerName="hazelcast.operation.type">
    <constant>add</constant>
  </setHeader>
  <to uri="hazelcast-ringbuffer:foo" />
</route>
```
*130.2.2.* ヘッドから *readonce* のサンプル:

*Java DSL* の場合

*from("direct:get") .setHeader(HazelcastConstants.OPERATION, constant(HazelcastOperation.READ\_ONCE\_HEAD)) .toF("hazelcast-%sbar", HazelcastConstants.RINGBUFFER\_PREFIX) .to("seda:out");*

第*131*章 *HAZELCAST SEDA* コンポーネント

*Camel* バージョン *2.7* で利用可能

*[Hazelcast](http://www.hazelcast.com/) SEDA* コンポーネントは *Camel Hazelcast BlockingQueue* にアクセスできる *Camel Hazelcast* コンポーネントの *1* つです。*SEDA* コンポーネントは、提供される残りのコンポーネントと は異なります。コア「*SEDA*」コンポーネントと同様に、非同期 *SEDA* アーキテクチャーをサポートす るために *work-queue* を実装します。

*131.1.* オプション

*Hazelcast SEDA* コンポーネントは、以下に示す *3* つのオプションをサポートします。

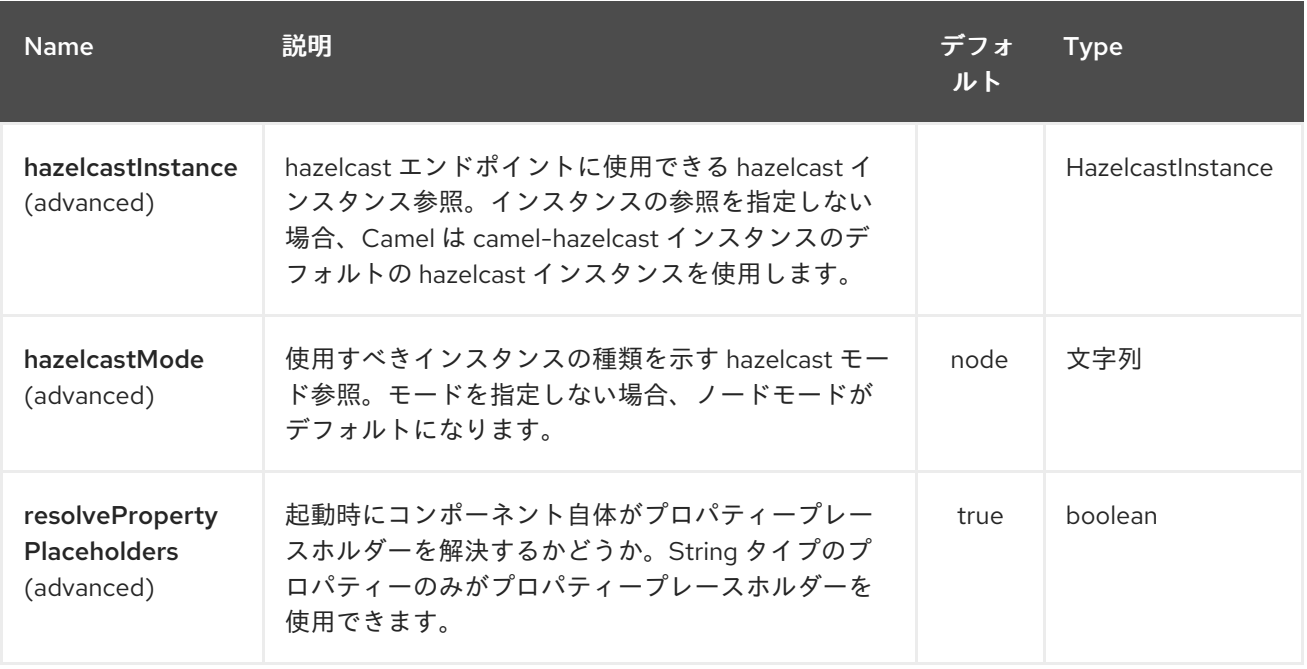

*Hazelcast SEDA* エンドポイントは、*URI* 構文を使用して設定します。

*hazelcast-seda:cacheName*

以下の *path* パラメーターおよびクエリーパラメーターを使用します。

*131.1.1.* パスパラメーター(*1* パラメーター)*:*

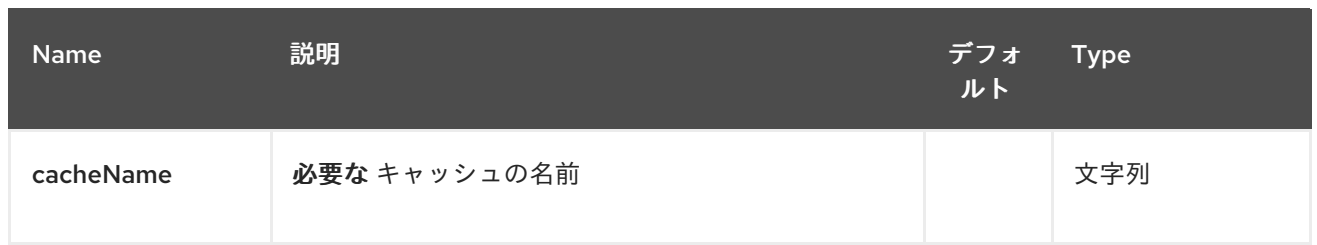

# *131.1.2.* クエリーパラメーター(*16* パラメーター)*:*

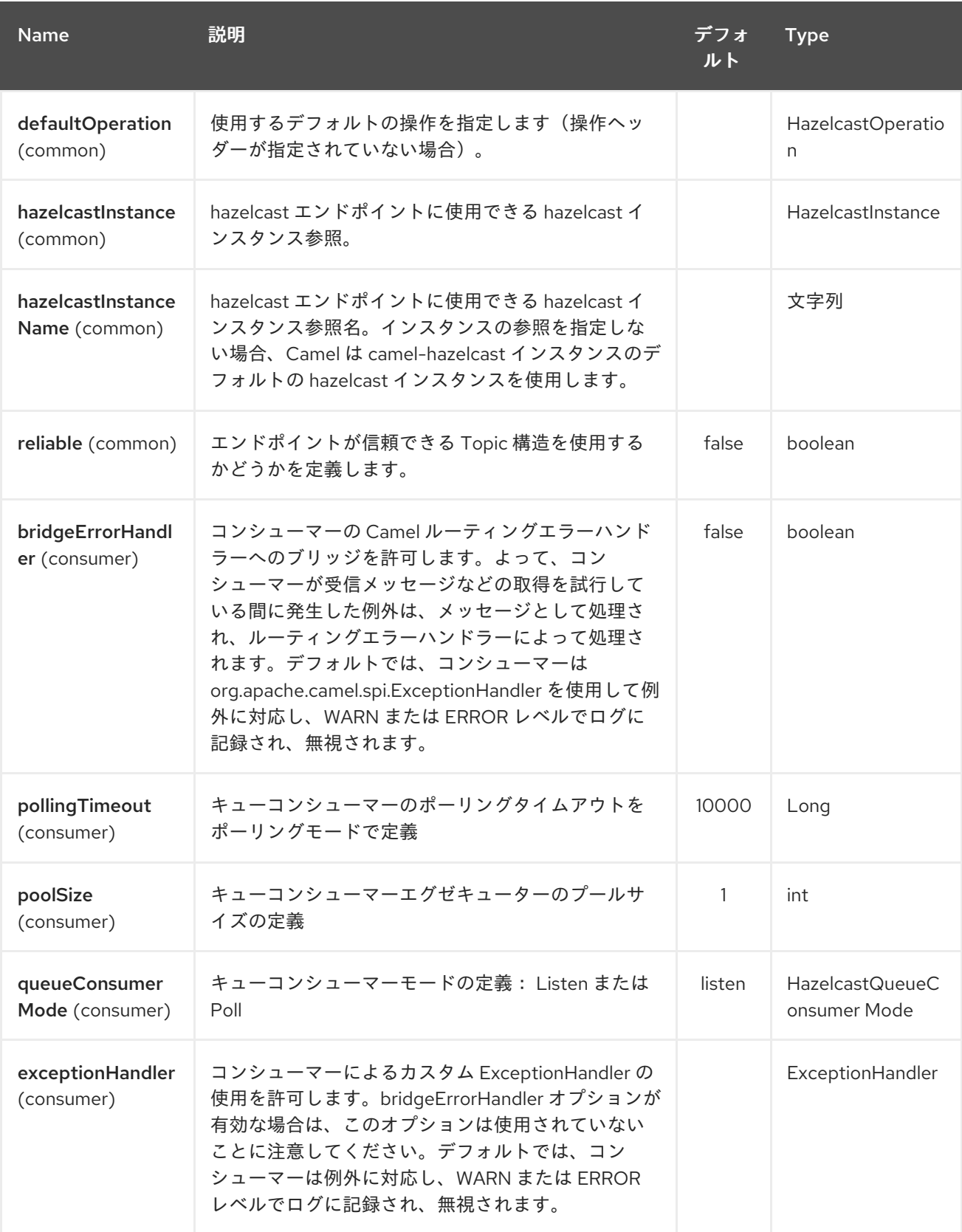

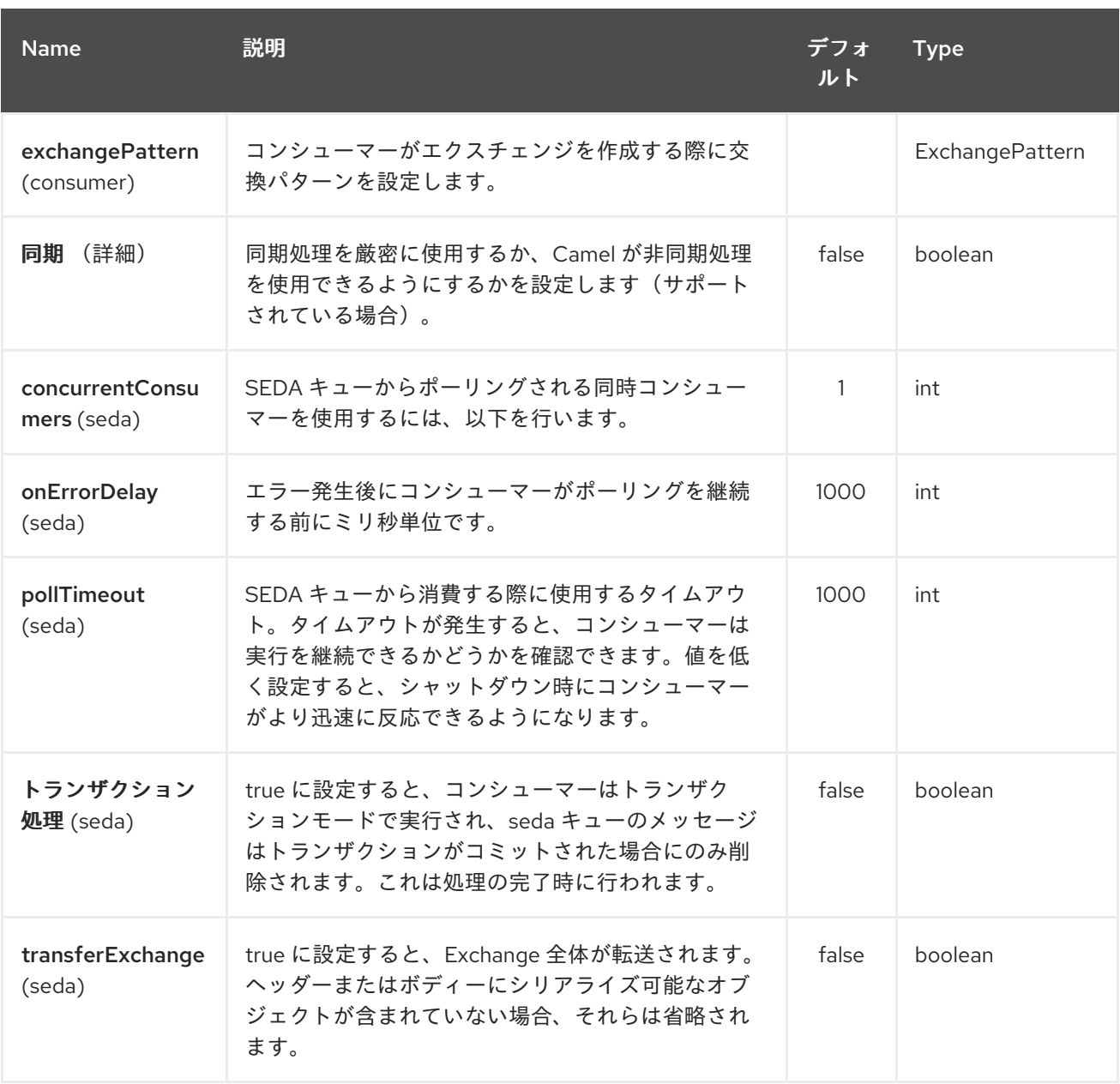

### *131.2. SEDA PRODUCER - TO("HAZELCAST-SEDA:FOO")*

*SEDA* プロデューサーは操作を提供しません。指定のキューにデータのみを送信します。

*Java DSL* の場合

*from("direct:foo") .to("hazelcast-seda:foo");*

*Spring DSL* の場合:

*<route> <from uri="direct:start" />*

*<to uri="hazelcast-seda:foo" /> </route>*

*131.3. SEDA* コンシューマー *- FROM("HAZELCAST-SEDA:FOO")*

*SEDA* コンシューマーは操作を提供しません。指定のキューからのみデータを取得します。

*Java DSL* の場合

*from("hazelcast-seda:foo") .to("mock:result");*

*Spring DSL* の場合:

*<route> <from uri="hazelcast-seda:foo" /> <to uri="mock:result" /> </route>*

### 第*132*章 *HAZELCAST SET COMPONENT*

*Camel* バージョン *2.7* で利用可能

*[Hazelcast](http://www.hazelcast.com/) Set* コンポーネントは *Camel Hazelcast* コンポーネントの *1* つで、*Hazelcast* 分散セット にアクセスできます。

*132.1.* オプション

### *Hazelcast Set* コンポーネントは、以下に示す *3* つのオプションをサポートします。

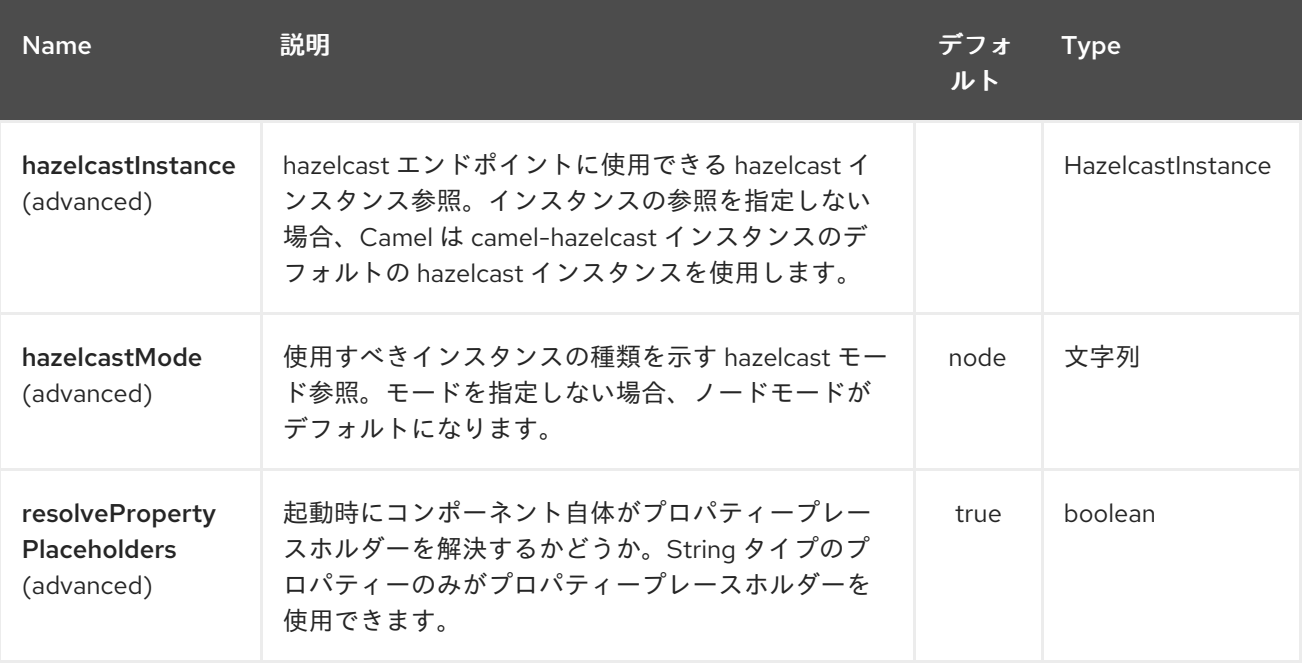

*Hazelcast Set* エンドポイントは、*URI* 構文を使用して設定します。

*hazelcast-set:cacheName*

以下の *path* パラメーターおよびクエリーパラメーターを使用します。

### *132.1.1.* パスパラメーター(*1* パラメーター)*:*

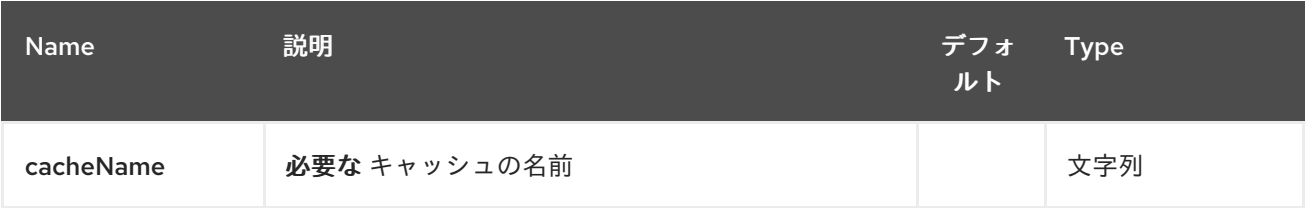

## *132.1.2.* クエリーパラメーター(*16* パラメーター)*:*

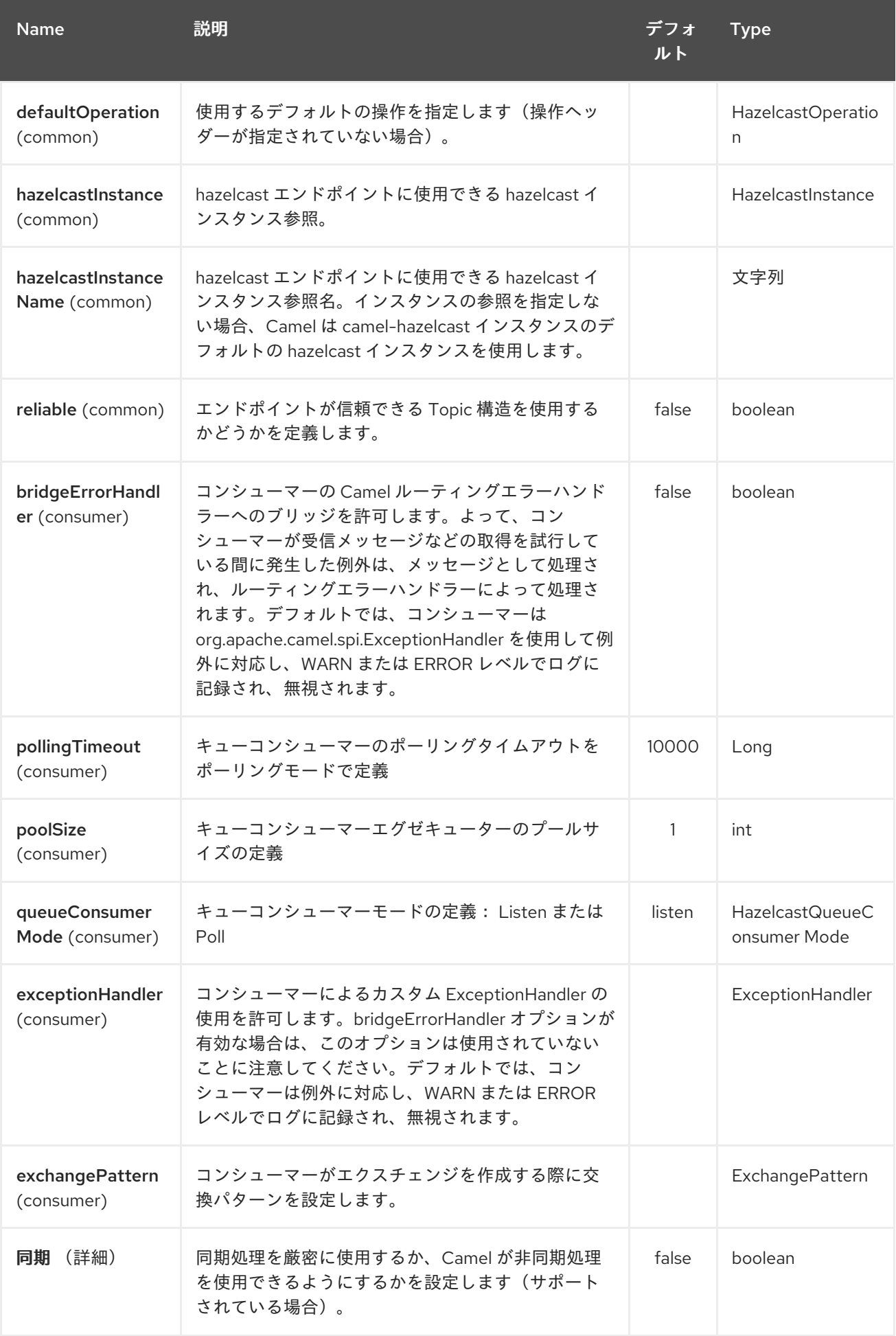

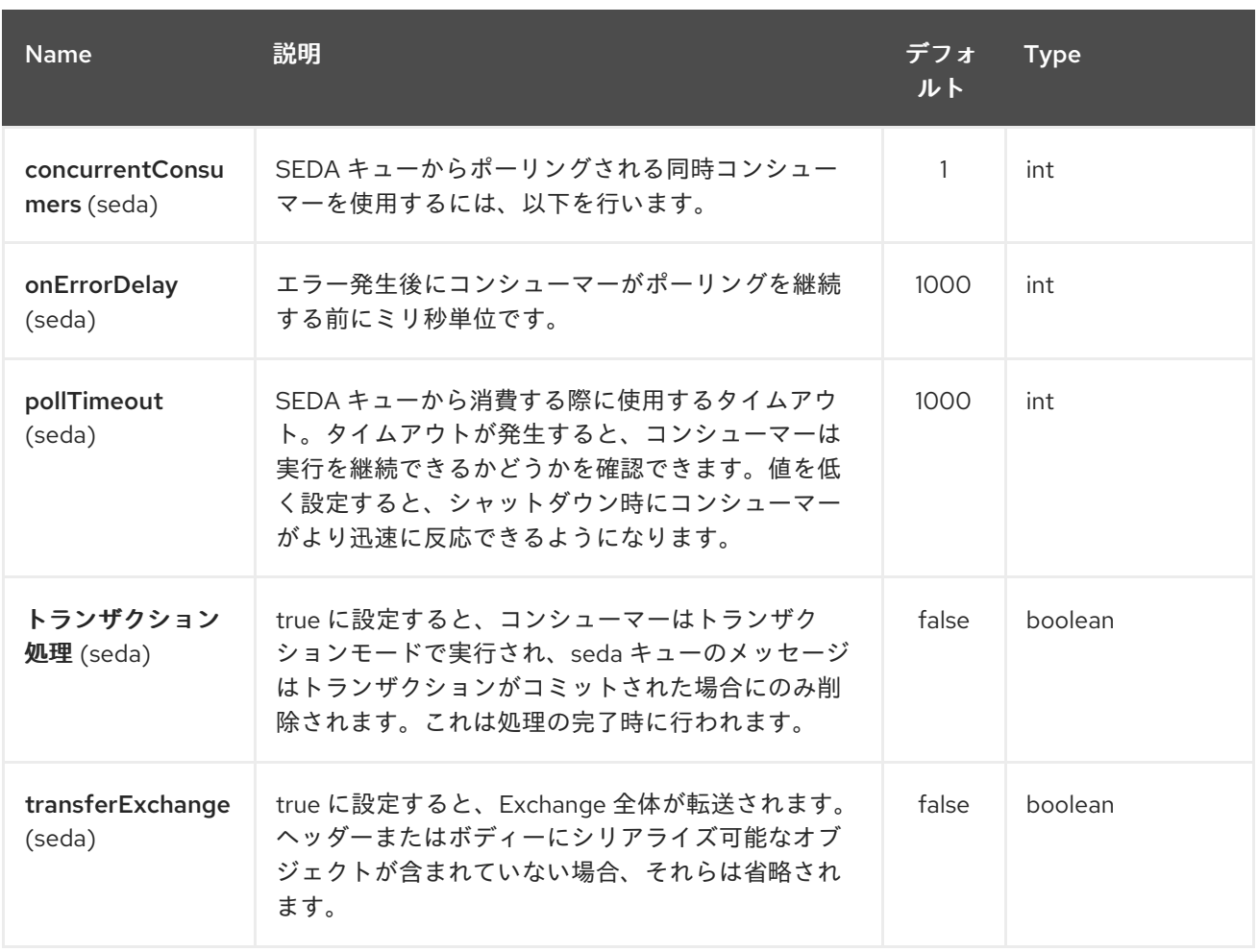

第*133*章 *HAZELCAST TOPIC* コンポーネント

*Camel* バージョン *2.15* から利用可能

*[Hazelcast](http://www.hazelcast.com/) Topic* コンポーネントは *Camel Hazelcast* コンポーネントの *1* つで、*Hazelcast* 分散ト ピックにアクセスできます。

*133.1.* オプション

### *Hazelcast Topic* コンポーネントは、以下に示す *3* つのオプションをサポートします。

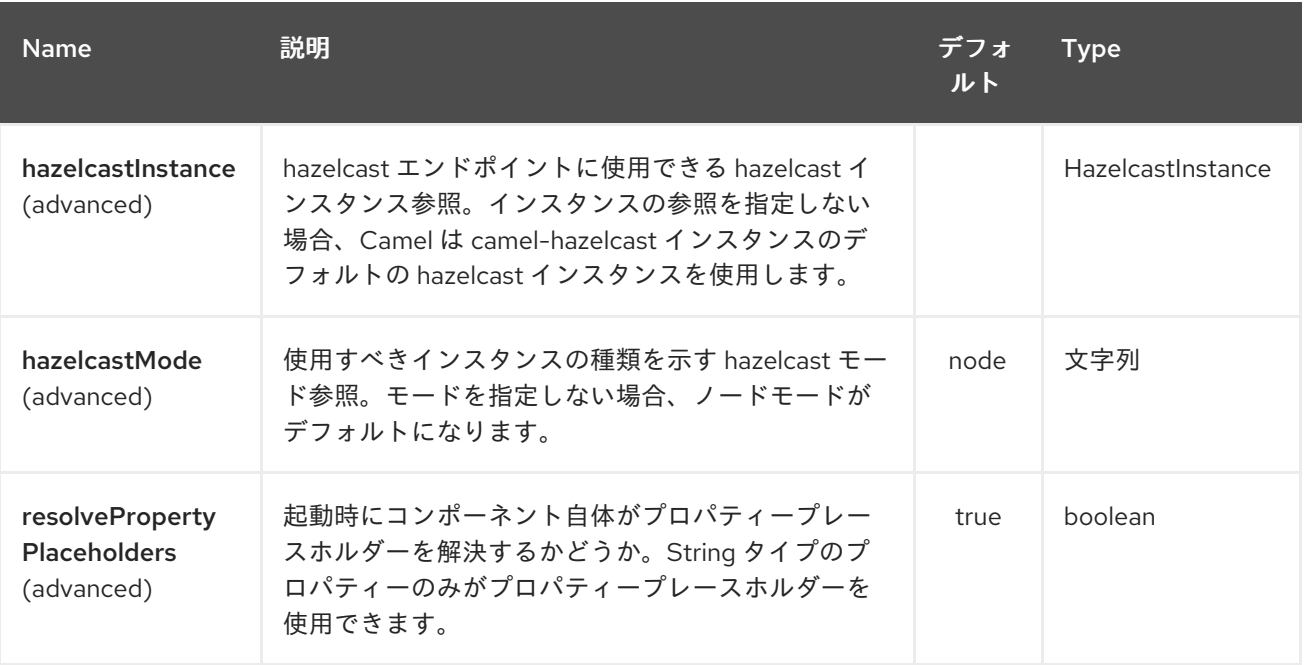

*Hazelcast Topic* エンドポイントは、*URI* 構文を使用して設定します。

*hazelcast-topic:cacheName*

以下の *path* パラメーターおよびクエリーパラメーターを使用します。

### *133.1.1.* パスパラメーター(*1* パラメーター)*:*

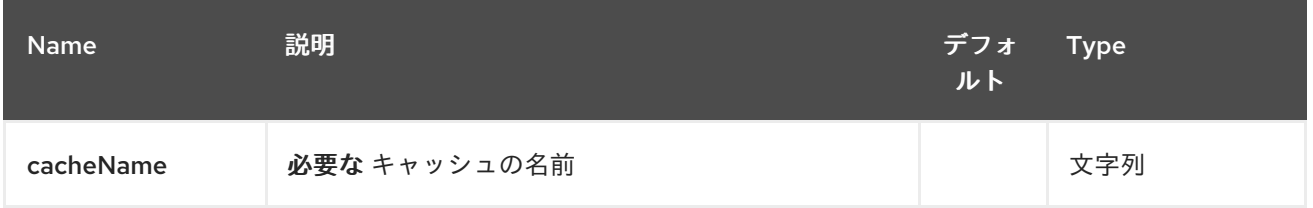

# *133.1.2.* クエリーパラメーター(*16* パラメーター)*:*

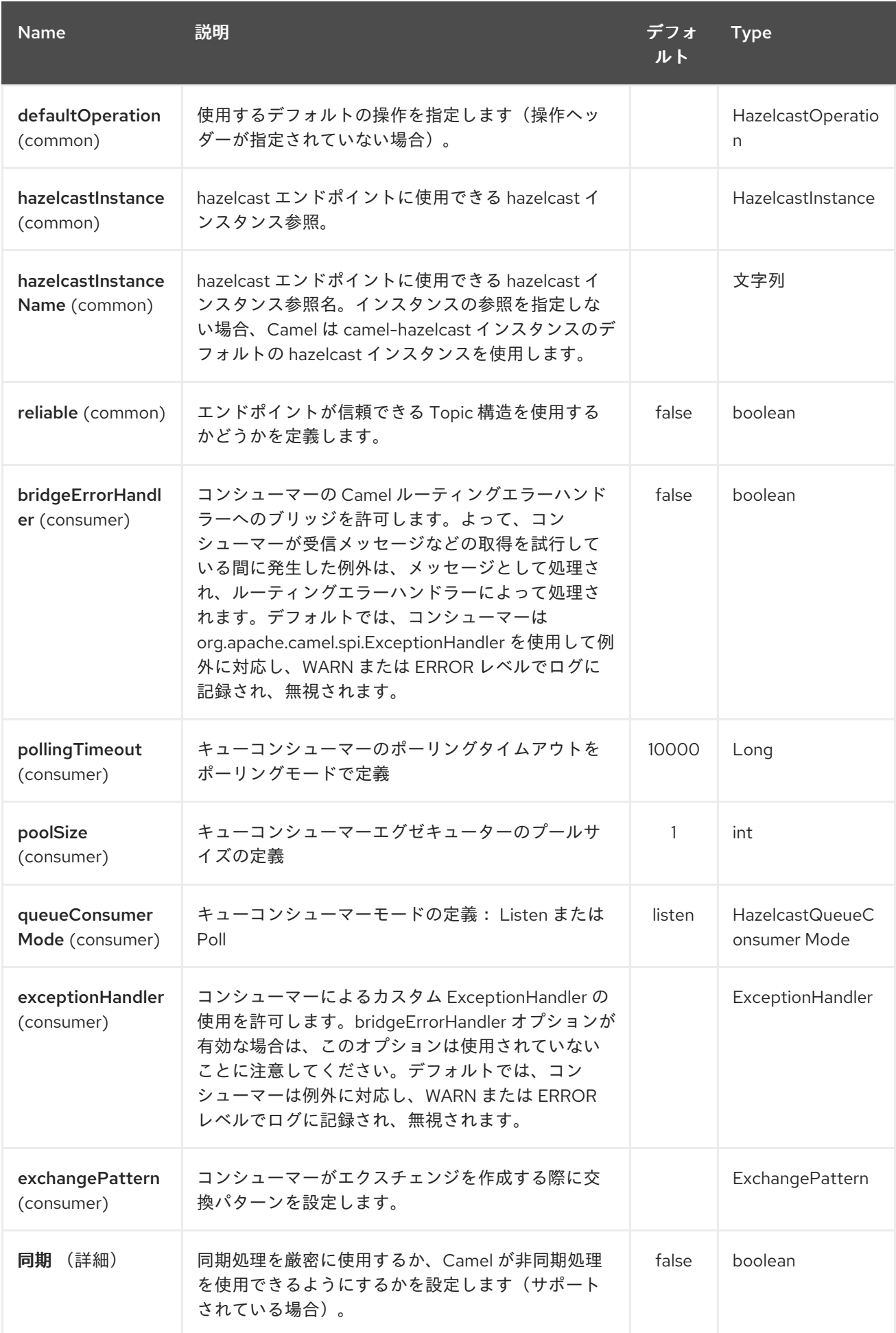

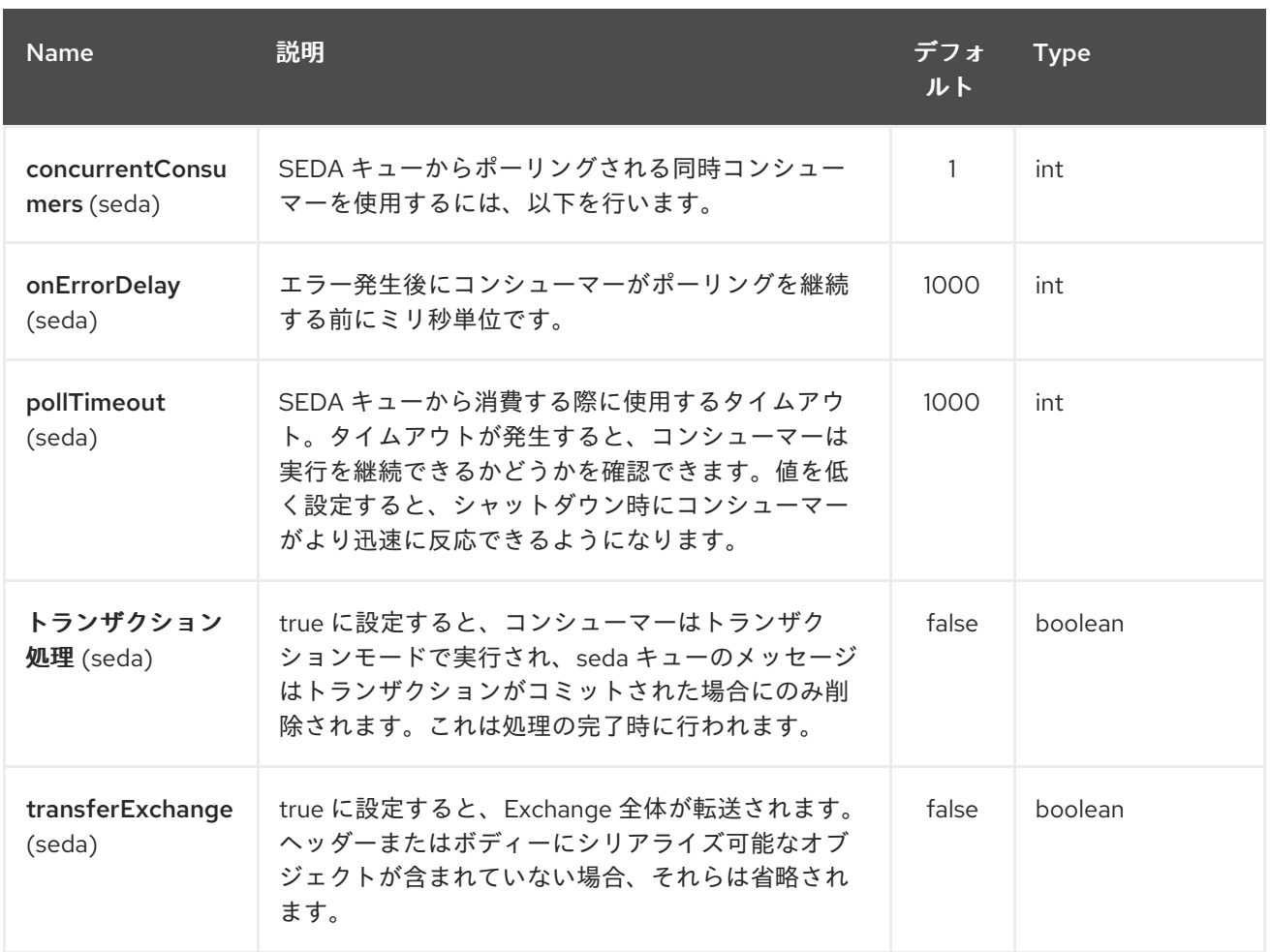

*133.2. TOPIC PRODUCER - TO("HAZELCAST-TOPIC:FOO")*

トピックプロデューサーは *1* つの操作(パブリッシュ)のみを提供します。

*133.2.1.* 公開 の例:

*from("direct:add") .setHeader(HazelcastConstants.OPERATION, constant(HazelcastOperation.PUBLISH)) .toF("hazelcast-%sbar", HazelcastConstants.PUBLISH\_OPERATION);*

*133.3. TOPIC CONSUMER - FROM("HAZELCAST-TOPIC:FOO")*

トピックコンシューマーは *1* つの操作(受信)のみを提供します。このコンポーネントは、トピック の発生時に想定どおりに複数の消費をサポートすることが意図されているため、同じハザーキャストト ピックに必要なだけのコンシューマーを自由に使用できます。

*fromF("hazelcast-%sfoo", HazelcastConstants.TOPIC\_PREFIX) .choice()*

*.when(header(HazelcastConstants.LISTENER\_ACTION).isEqualTo(HazelcastConstants.RECEI VED))*

*.log("...message received") .otherwise() .log("...this should never have happened")* 第*134*章 *HBASE* コンポーネント

*Camel* バージョン *2.10* で利用可能

このコンポーネントは、*[Apache](http://hbase.apache.org/) HBase* にべき等リポジトリー、プロデューサー、およびコンシュー マーを提供します。

*Maven* ユーザーは、このコンポーネントの *pom.xml* に以下の依存関係を追加する必要があります。

*<dependency> <groupId>org.apache.camel</groupId> <artifactId>camel-hbase</artifactId> <version>x.x.x</version> <!-- use the same version as your Camel core version --> </dependency>*

*134.1. APACHE HBASE OVERVIEW*

*HBase* は、*Google* <sup>の</sup> *Bigtable* の後にモデル化されたオープンソースの分散型バージョン化された 列指向ストアです*(A Distributed Storage System for Structured Data)*。*Big Data* への無作為な読み 取り*/*書き込みアクセスが必要な場合には、*HBase* を使用できます。詳細は「 *[Apache](http://hbase.apache.org) HBase* 」を参照 してください。

*134.2. CAMEL* および *HBASE*

*camel* ルート内で *datasotre* を使用する場合、*Camel* メッセージがデータストアに保存される方法 を指定する*chalenge* が常にあります。ドキュメントベースのストアでは、メッセージボディーをド キュメントに直接マッピングできるため、より簡単に使用できます。リレーショナルデータベースで は、*ORM* ソリューションを使用してプロパティーを列にマッピングできます。列ベースのストアで は、このようなマッピングを実行するための標準的な方法がないため、作業がより困難になります。

*HBase* は、さらに *2* つの課題を追加します。

*HBase* は列をファミリーにグループ化するため、命名規則を使用してプロパティーを列に マッピングするだけでは不十分です。

*HBase* には型の概念がありません。これは、すべてを *byte[]* として保存し、*byte[]* が *String*、*Number*、シリアライズされた *Java* オブジェクト、またはバイナリーデータのみを表 すかどうかを認識しないことを意味します。

このような課題に対応するために、*camel-hbase* はメッセージヘッダーを使用して、メッセージの *HBase* 列へのマッピングを指定します。また、*HBase* データをモデル化し、*XML/json* との間で簡単 に変換できる *camel-hbase* 提供クラスを使用する機能も提供します。 最後に、ユーザーは独自のマッピングストラテジーを実装し、使用することができます。

マッピングストラテジー *camel-hbase* に関係なく、メッセージを *org.apache.camel.component.hbase.model.HBaseData* オブジェクトに変換し、そのオブジェクトを 内部操作に使用します。

*134.3.* コンポーネントの設定

*HBase* コンポーネントは、カスタムの *HBaseConfiguration* オブジェクトをプロパティーとして指 定するか、クラスパスにある *HBase* 関連のリソースに基づいて独自に *HBase* 設定オブジェクトを作成 できます。

*<bean id="hbase" class="org.apache.camel.component.hbase.HBaseComponent"> <property name="configuration" ref="config"/> </bean>*

コンポーネントに設定オブジェクトが指定されていない場合、コンポーネントはこれを作成します。 作成された設定は *hbase-site.xml* ファイルのクラスパスを検索します。ここから設定が取り消されま す。*HBase* クライアントの設定方法は、「 *HBase* [クライアント設定および依存関係](http://archive.apache.org/dist/hbase/docs/client_dependencies.html)」を参照してくだ さい。

*134.4. HBASE* プロデューサー

上記のように、*camel* は *HBase* <sup>の</sup> *produers* エンドポイントを提供します。これにより、*Camel* ルートを使用して *HBase* からデータを保存、削除、取得、クエリーすることができます。

*hbase://table[?options]*

*table* はテーブル名に置き換えます。

サポートされる操作は以下のとおりです。

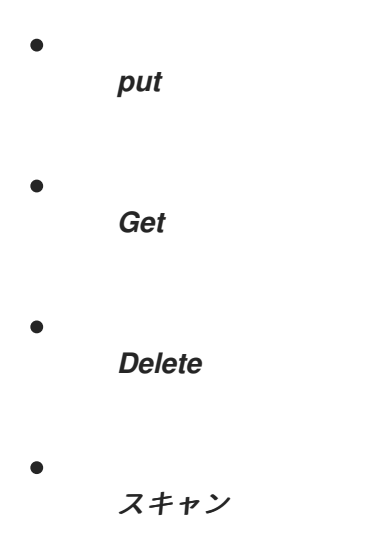

*134.4.1.* サポートされる *URI* オプション

### *HBase* コンポーネントは、以下に示す *3* つのオプションをサポートします。

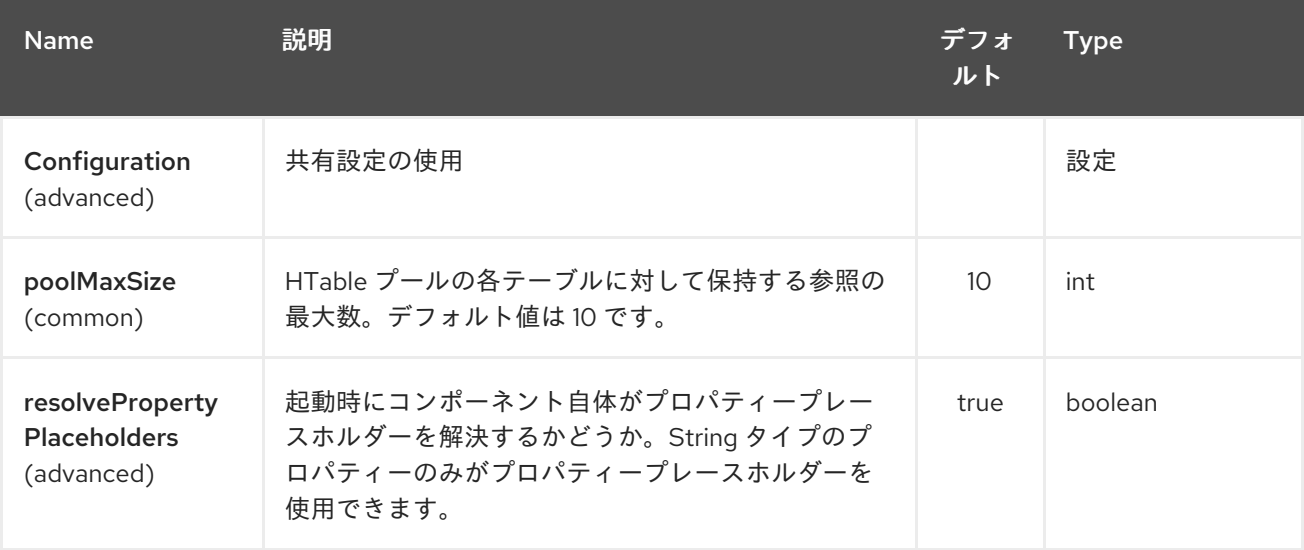

*HBase* エンドポイントは、*URI* 構文を使用して設定します。

*hbase:tableName*

以下の *path* パラメーターおよびクエリーパラメーターを使用します。

*134.4.2.* パスパラメーター(*1* パラメーター)*:*
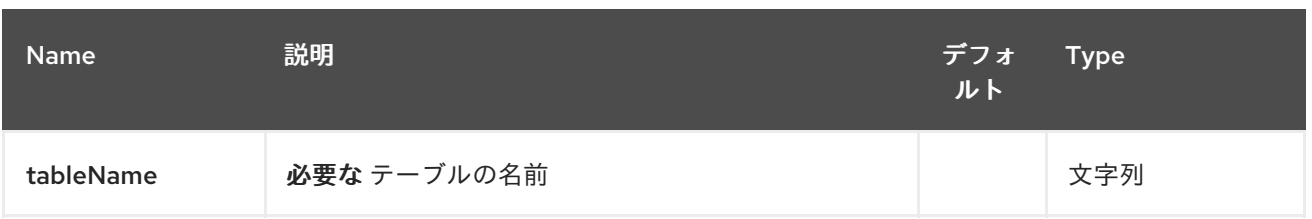

# *134.4.3.* クエリーパラメーター(*16* パラメーター)*:*

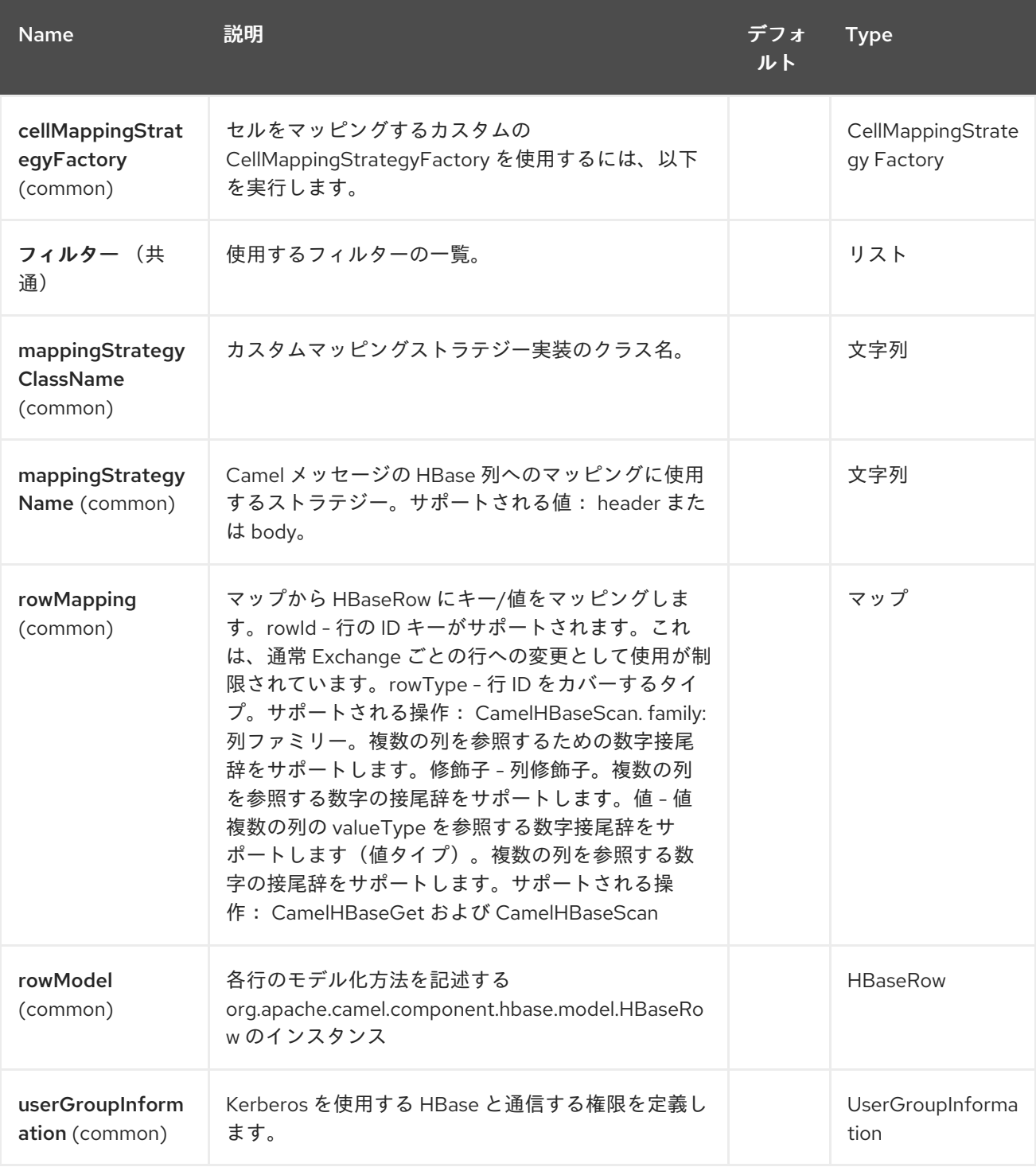

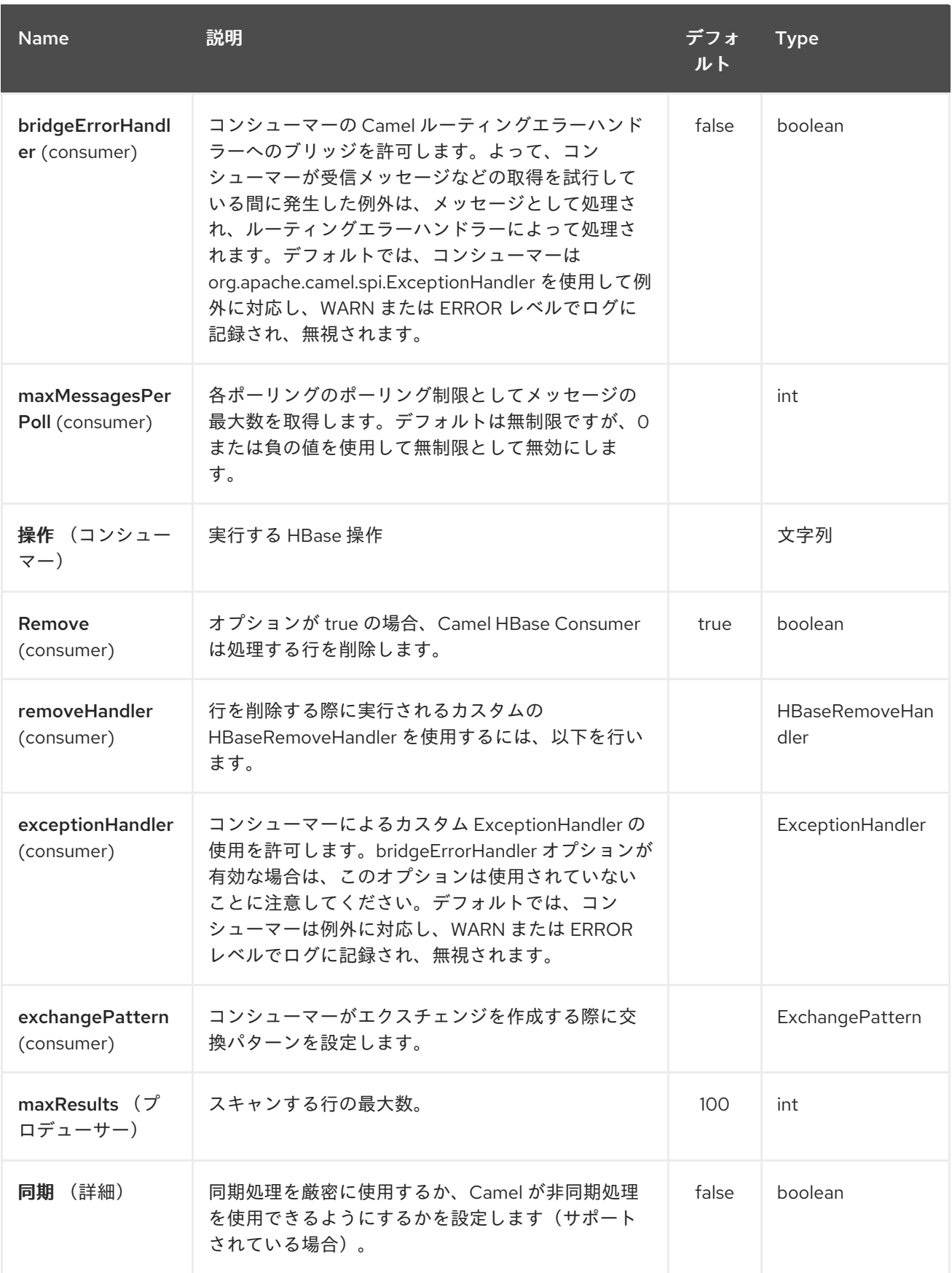

*134.4.4.* 操作を行います。

*HBase* は列ベースのストアで、特定行の特定の列にデータを保存できます。列はファミリーにグ ループ化されるため、列ファミリーとその列の修飾子を指定する必要があります。データを特定の列に 保存するには、列と行の両方を指定する必要があります。

*camel* ルートから *HBase* にデータを保存する最も簡単なシナリオは、メッセージボディーの一部を 指定された *HBase* 列に保存することです。

```
<route>
      <from uri="direct:in"/>
      <!-- Set the HBase Row -->
      <setHeader headerName="CamelHBaseRowId">
         <el>${in.body.id}</el>
      </setHeader>
      <!-- Set the HBase Value -->
       <setHeader headerName="CamelHBaseValue">
         <el>${in.body.value}</el>
      </setHeader>
      <to uri="hbase:mytable?
operation=CamelHBasePut&family=myfamily&qualifier=myqualifier"/>
    </route>
```
上記のルートは、メッセージボディーに *id* および *value* プロパティーを持つオブジェクトが含ま れ、値の内容を *id* で指定された行の *HBase* 列 *myfamily:myqualifier* に保存することを前提としてい ます。複数の列*/*値のペアを指定する必要がある場合は、追加の列マッピングを指定することもできま す。*2* 番目のヘッダー以降は、*RowId2*、*RowId3*、*RowId4* などの数字を使用する必要があります。*1st* ヘッダーのみの番号は *1* ではありません。

```
<route>
       <from uri="direct:in"/>
       <!-- Set the HBase Row 1st column -->
       <setHeader headerName="CamelHBaseRowId">
         <el>${in.body.id}</el>
      </setHeader>
       <!-- Set the HBase Row 2nd column -->
      <setHeader headerName="CamelHBaseRowId2">
         <el>${in.body.id}</el>
       </setHeader>
       <!-- Set the HBase Value for 1st column -->
       <setHeader headerName="CamelHBaseValue">
         <el>${in.body.value}</el>
      </setHeader>
       <!-- Set the HBase Value for 2nd column -->
       <setHeader headerName="CamelHBaseValue2">
         <el>${in.body.othervalue}</el>
      </setHeader>
       <to uri="hbase:mytable?
operation=CamelHBasePut&family=myfamily&qualifier=myqualifier&family2=myfamily&am
p;qualifier2=myqualifier2"/>
    </route>
```
*uri* オプション、メッセージヘッダー、またはその両方の組み合わせを使用することができることに

注意してください。定数を *uri* の一部として指定し、動的な値をヘッダーとして指定することが推奨さ れます。何かがヘッダーとして定義され、*URI* の一部として定義されている場合は、ヘッダーが使用さ れます。

*134.4.5.* 操作を取得します。

*Get Operation* は、指定された *HBase* 行から *1* つ以上の値を取得するために使用される操作です。 取得する値を指定するには、*URI* の一部として指定するか、またはメッセージヘッダーとして指定する ことができます。

*<route> <from uri="direct:in"/> <!-- Set the HBase Row of the Get --> <setHeader headerName="CamelHBaseRowId"> <el>\${in.body.id}</el> </setHeader> <to uri="hbase:mytable? operation=CamelHBaseGet&family=myfamily&qualifier=myqualifier&valueType=java.lang. Long"/> <to uri="log:out"/> </route>*

上記の例では、*get* 操作の結果は *CamelHBaseValue* という名前のヘッダーとして保存されます。

*134.4.6.* 操作を削除します。

*camel-hbase* を使用して *HBase delete* 操作を実行することもできます。*delete* 操作は行全体を削 除します。指定する必要があるのは、メッセージヘッダーの一部として *1* つまたは複数の行になりま す。

*<route> <from uri="direct:in"/> <!-- Set the HBase Row of the Get --> <setHeader headerName="CamelHBaseRowId"> <el>\${in.body.id}</el> </setHeader> <to uri="hbase:mytable?operation=CamelHBaseDelete"/> </route>*

*134.4.7.* スキャン操作。

スキャン操作は *HBase* のクエリーと同じです。*scan* 操作を使用して、複数の行を取得できます。 結果の一部となる列を指定し、値をオブジェクトに変換する方法を指定するには、*URI* オプションまた はヘッダーを使用します。

*<route> <from uri="direct:in"/> <to uri="hbase:mytable? operation=CamelHBaseScan&family=myfamily&qualifier=myqualifier&valueType=java.lan g.Long&rowType=java.lang.String"/> <to uri="log:out"/> </route>*

この場合、結果を制限するためのフィルターの一覧も指定する必要があります。フィルターのリス トを *uri* の一部として指定でき、*Camel* は すべて のフィルターを満たす行のみを返します。 メッセージに含まれる情報を認識するフィルターを設定するために、*camel* は *ModelAwareFilter* を定 義します。これにより、フィルターはメッセージとマッピングストラテジーで定義されるモデルを考慮 に入れることができます。

*ModelAwareFilter camel-hbase* を使用すると、選択したマッピングストラテジーが *in* メッセージに 適用されます。これは、マッピングをモデル化するオブジェクトを作成し、そのオブジェクトを *Filter* に渡します。

たとえば、基準としてメッセージヘッダーとして使用してスキャンを実行するには、以下のように *ModelAwareColumnMatchingFilter* を使用できます。

*<route> <from uri="direct:scan"/> <!-- Set the Criteria --> <setHeader headerName="CamelHBaseFamily"> <constant>name</constant> </setHeader> <setHeader headerName="CamelHBaseQualifier"> <constant>first</constant> </setHeader> <setHeader headerName="CamelHBaseValue"> <el>in.body.firstName</el> </setHeader> <setHeader headerName="CamelHBaseFamily2"> <constant>name</constant> </setHeader> <setHeader headerName="CamelHBaseQualifier2"> <constant>last</constant> </setHeader> <setHeader headerName="CamelHBaseValue2"> <el>in.body.lastName</el> </setHeader> <!-- Set additional fields that you want to be return by skipping value --> <setHeader headerName="CamelHBaseFamily3"> <constant>address</constant> </setHeader> <setHeader headerName="CamelHBaseQualifier3"> <constant>country</constant> </setHeader> <to uri="hbase:mytable?operation=CamelHBaseScan&filters=#myFilterList"/> </route>*

*<bean id="myFilters" class="java.util.ArrayList">*

*<constructor-arg> <list> <bean class="org.apache.camel.component.hbase.filters.ModelAwareColumnMatchingFilter"/> </list> </constructor-arg> </bean>*

上記のルートは、*pojo* <sup>に</sup> *properties firstName* と *lastName* がメッセージボディーとして渡される ことを想定し、これらのプロパティーを取得し、メッセージヘッダーの一部として追加します。デフォ ルトのマッピングストラテジーは、ヘッダーを *HBase* 列にマッピングし、そのモデルを *ModelAwareColumnMatchingFilter* に渡すモデルオブジェクトを作成します。このフィルターは、モ デルに一致する列を含まない行を除外します。これは、たとえばクエリーと同様です。

*134.5. HBASE CONSUMER*

*Camel HBase Consumer* は、指定された *HBase* テーブルで繰り返しスキャンを実行し、メッセー ジの一部としてスキャン結果を返します。ヘッダーマッピング(デフォルト)またはボディーのマッピ ングのいずれかを指定できます。その後、メッセージボディーの一部として *org.apache.camel.component.hbase.model.HBaseData* を追加します。

*hbase://table[?options]*

返す列とそのタイプを *uri* オプションの一部として指定できます。

*hbase:mutable? family=name&qualifer=first&valueType=java.lang.String&family=address&qualifer=number&v alueType2=java.lang.Integer&rowType=java.lang.Long*

上記の例では、指定されたフィールドで構成されるモデルオブジェクトが作成され、スキャンの結果 によりモデルオブジェクトに値が入力されます。最後に、マッピングストラテジーを使用して、このモ デルを *Camel* メッセージにマッピングします。

*134.6. HBASE IDEMPOTENT* リポジトリー

*camel-hbase* コンポーネントは、各メッセージが一度だけ処理されるときに使用できるべき等リポ ジトリーも提供します。*HBase idempotent* リポジトリーは、テーブル、列ファミリー、および列修飾 子で設定され、メッセージごとにそのテーブルを作成します。

*HBaseConfiguration configuration = HBaseConfiguration.create(); HBaseIdempotentRepository repository = new HBaseIdempotentRepository(configuration, tableName, family, qualifier);*

*from("direct:in") .idempotentConsumer(header("messageId"), repository) .to("log:out);*

#### *134.7. HBASE MAPPING*

前述のように、デフォルトのマッピングストラテジーは ヘッダー と ボディー のマッピングです。 以下に、各マッピングストラテジーがどのように機能するかの詳細例を示します。

*134.7.1. HBase* ヘッダーマッピングの例

ヘッダーマッピングはデフォルトのマッピングです。*"myvalue"* の値を *HBase row "myrow"* と列 *"myfamily:mycolum"* に配置するには、メッセージに以下のヘッダーを含める必要があります。

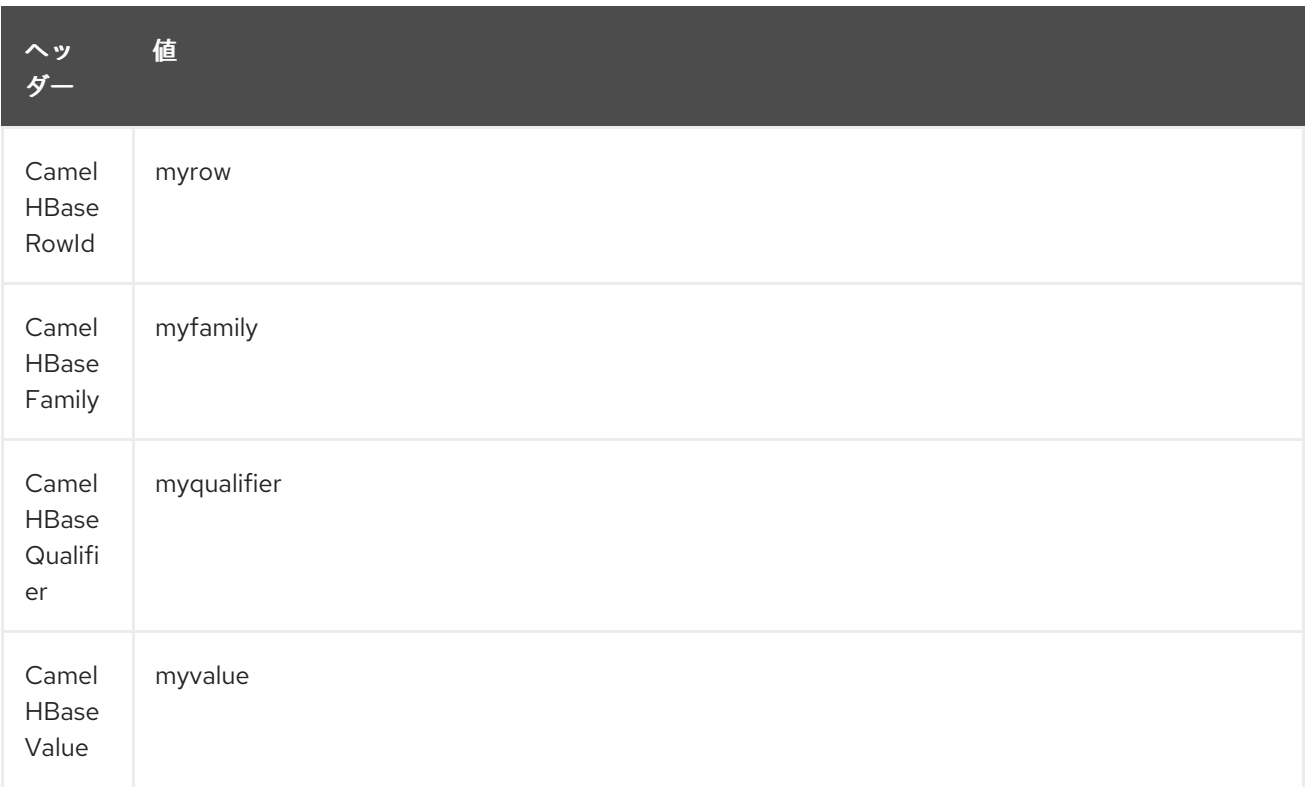

異なる列や */* または異なる行にさらに値を置くには、ヘッダーのインデックスで接尾辞が付けられた 追加のヘッダーを指定します。以下に例を示します。

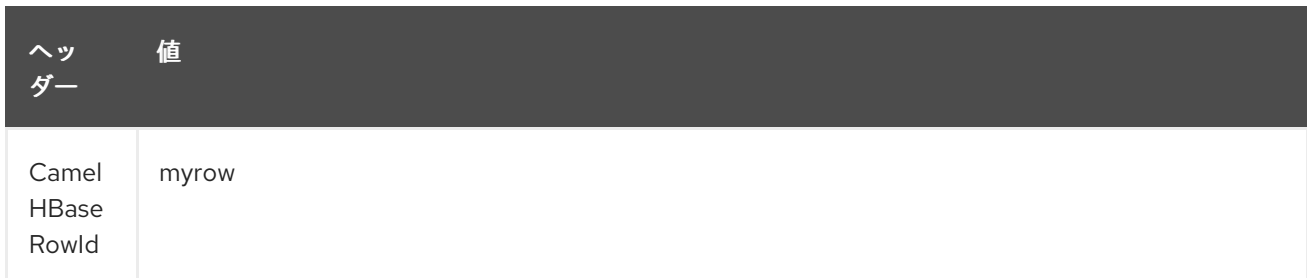

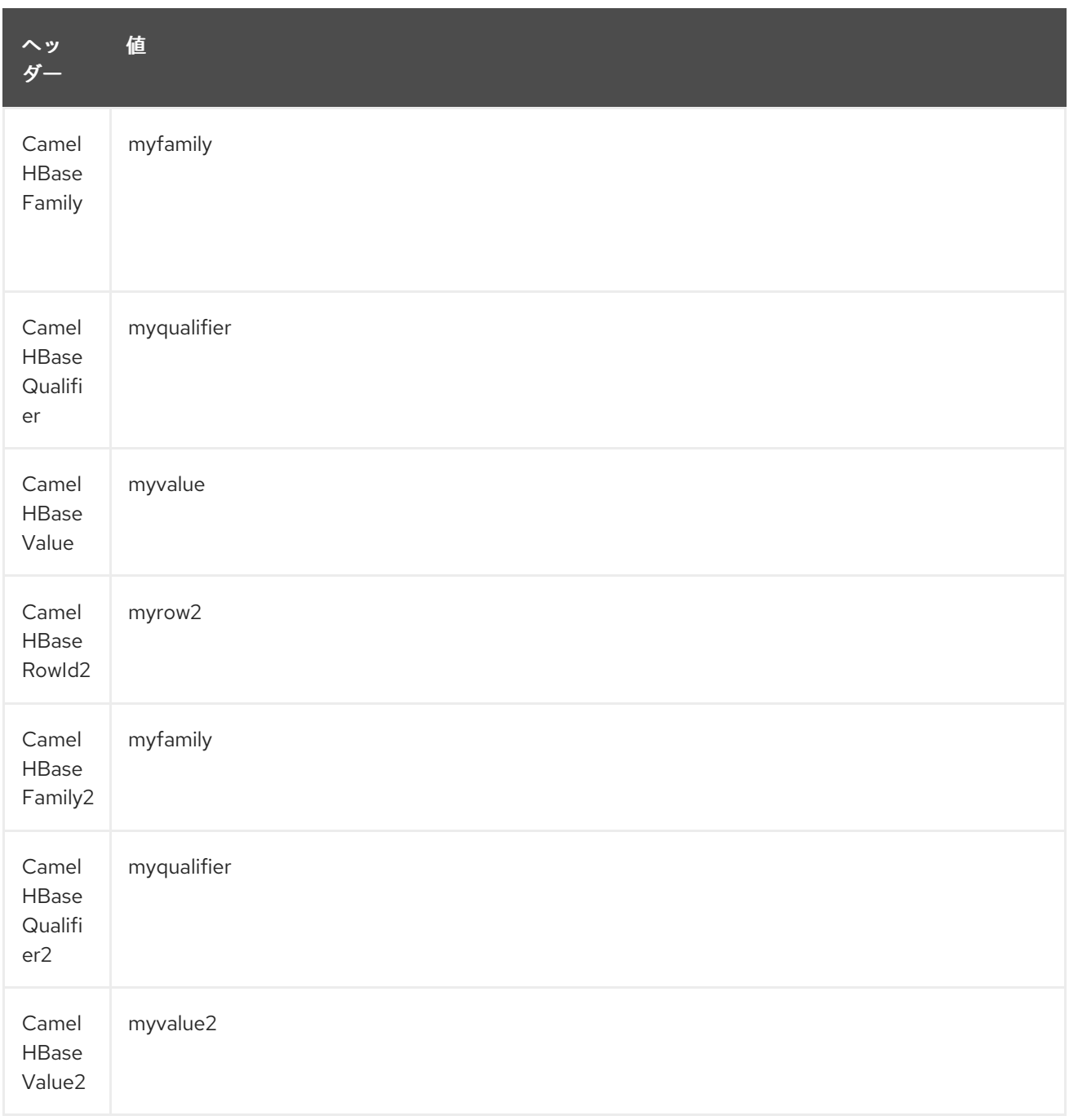

*get* や *scan* などの取得操作では、データの変換先となる型を各列に指定することもできます。試験 の場合:

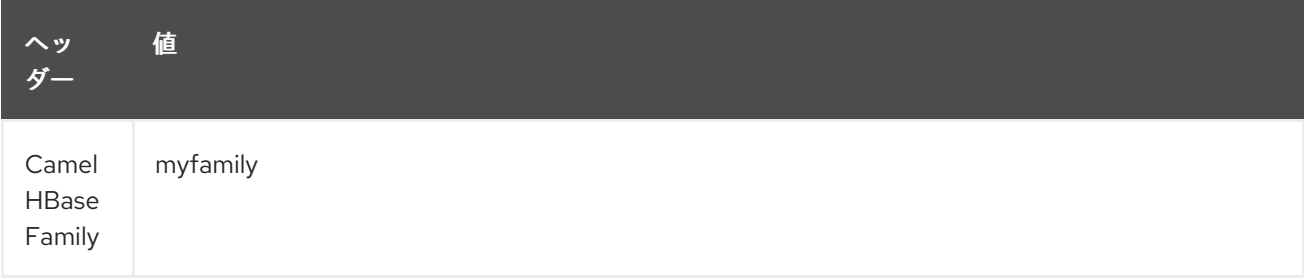

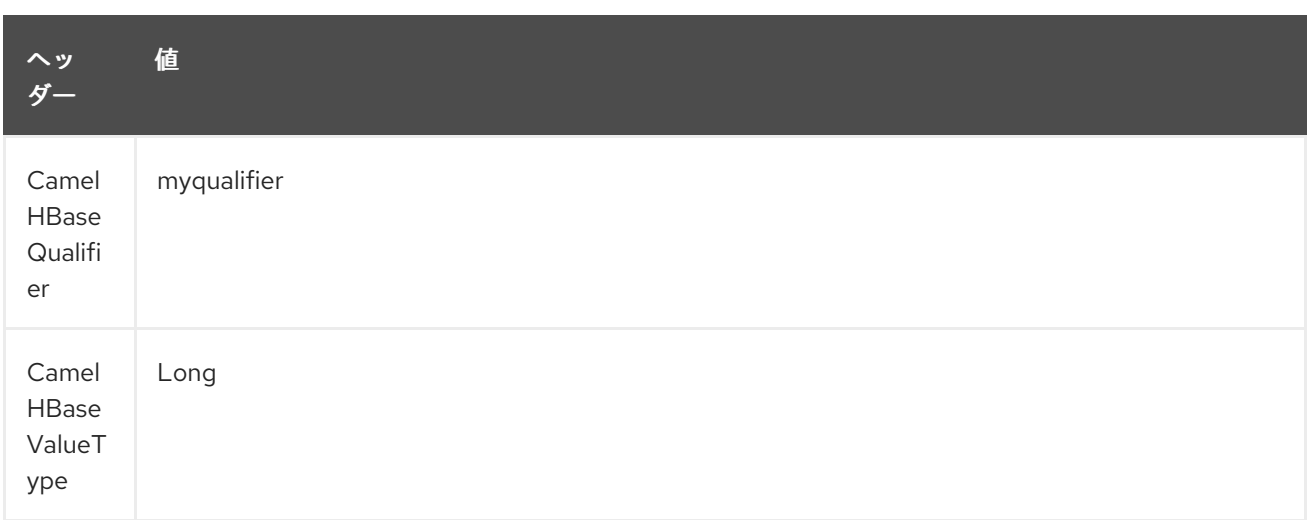

すべてのメッセージに対して定数として考慮される *boilerplate* ヘッダーを回避するために、以下の ようにエンドポイント *URI* の一部として指定することもできます。

#### *134.7.2.* ボディーマッピングの例

ボディーマッピングストラテジーを使用するには、以下のように *URI* の一部としてオプション *mappingStrategy* を指定する必要があります。

*hbase:mytable?mappingStrategyName=body*

ボディーマッピングストラテジーを使用するには、ボディーに *org.apache.camel.component.hbase.model.HBaseData* のインスタンスを追加する必要があります。 *t* を構築することができます。

*HBaseData data = new HBaseData(); HBaseRow row = new HBaseRow(); row.setId("myRowId"); HBaseCell cell = new HBaseCell(); cell.setFamily("myfamily"); cell.setQualifier("myqualifier"); cell.setValue("myValue"); row.getCells().add(cell); data.addRows().add(row);*

上記のオブジェクトは *put* 操作でたとえば、*id myRowId* で行を作成または更新し、*myvalue* の値 を *myfamily:myqualifier* 列に追加します。

ボディーマッピングストラテジーは、最初に非常にアプリされていない可能性があります。ヘッダー マッピングストラテジーよりも大きな利点は、*HBaseData* オブジェクトを簡単に *xml/json* に変換でき ることです。

*134.8.* 関連項目

*Polling Consumer*

 $\bullet$ 

 $\bullet$ *[Apache](http://hbase.apache.org) HBase* 第*135*章 *HDFS* コンポーネント(非推奨)

*Camel* バージョン *2.8* から利用可能

*hdfs* コンポーネントを使用すると、*HDFS* ファイルシステムからメッセージを読み取り、書き込みで きます。*HDFS* は、*[Hadoop](http://hadoop.apache.org)* の中核となる分散ファイルシステムです。

*Maven* ユーザーは、このコンポーネントの *pom.xml* に以下の依存関係を追加する必要があります。

*<dependency> <groupId>org.apache.camel</groupId> <artifactId>camel-hdfs</artifactId> <version>x.x.x</version> <!-- use the same version as your Camel core version --> </dependency>*

*135.1. URI* 形式

*hdfs://hostname[:port][/path][?options]*

*URI* には、*?option=value&option=value&…*の形式でクエリーオプションを追加できます。パスは 以下の方法で処理されます。

1.

コンシューマーとしてファイルの場合、ファイルを読み取ります。ディレクトリーを表す場 合は、設定されたパターンの条件を満たすパス下のすべてのファイルをスキャンします。その ディレクトリー下のすべてのファイルは同じタイプである必要があります。

2.

プロデューサーとして、少なくとも *1* つの分割ストラテジーが定義されている場合、パス はディレクトリーとみなされ、そのディレクトリー下では設定済みの *UuidGenerator* を使用し て名前が付けられた分割されたファイルごとに別のファイルを作成します。

備考

*hdfs* から通常モードを使用する場合、ファイルはチャンクに分割され、チャンクごとにメッセージ を生成します。*chunkSize* オプションを使用してチャンクのサイズを設定できます。*hdfs* から読み取 り、*file* コンポーネントを使用して通常のファイルに書き込む場合は、*fileMode=Append* を使用して 各チャンクをまとめて追加できます。

### *135.2.* オプション

### *HDFS* コンポーネントは、以下に挙げる *2* つのオプションをサポートします。

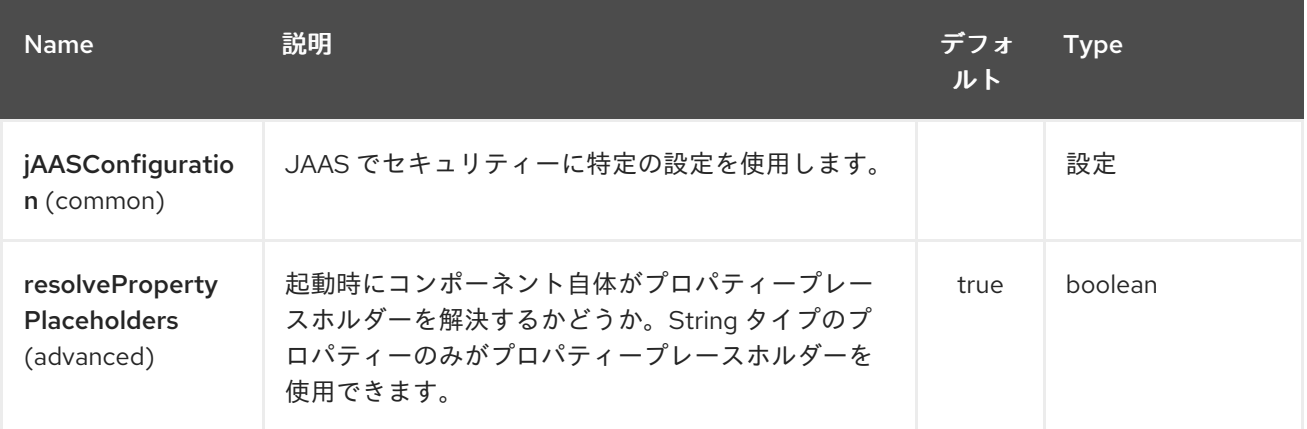

*HDFS* エンドポイントは、*URI* 構文を使用して設定します。

*hdfs:hostName:port/path*

以下の *path* パラメーターおよびクエリーパラメーターを使用します。

#### *135.2.1.* パスパラメーター(*3* パラメーター)*:*

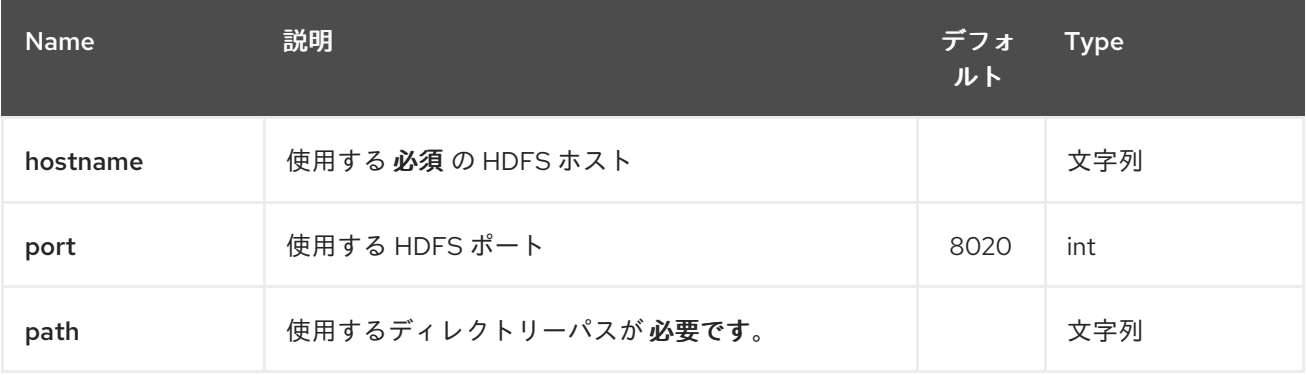

*135.2.2.* クエリーパラメーター(*38* パラメーター)*:*

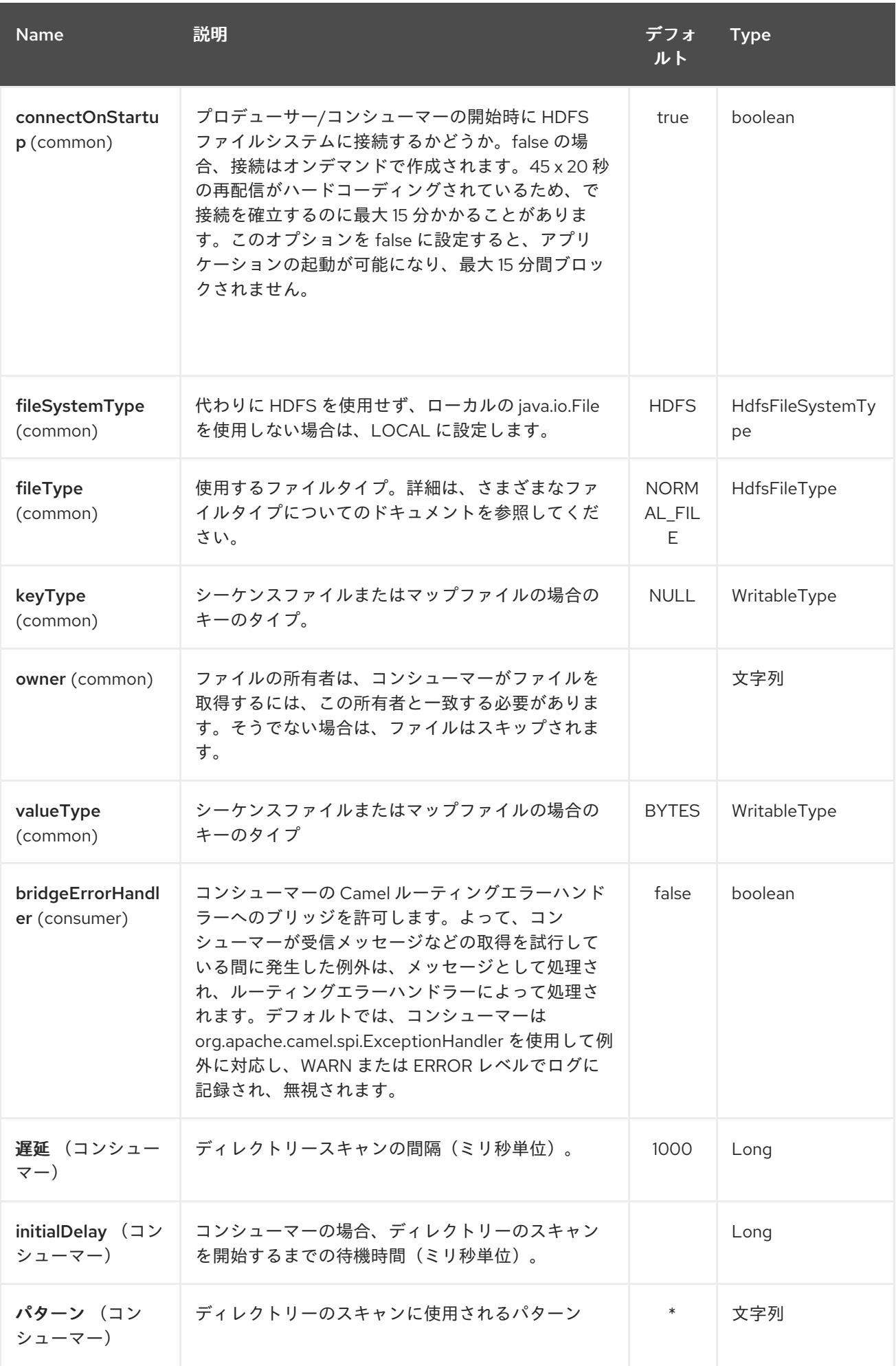

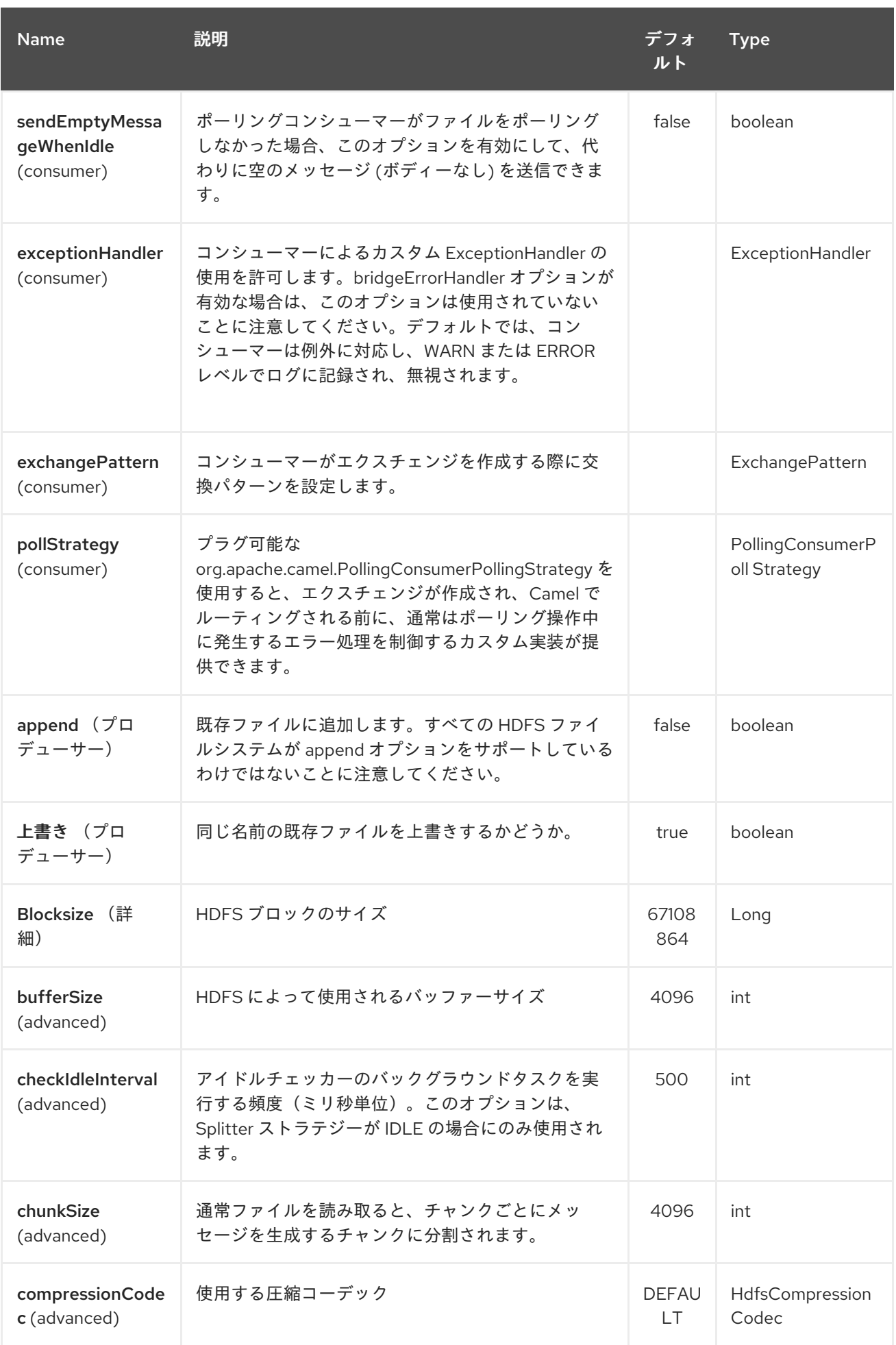

<span id="page-1058-0"></span>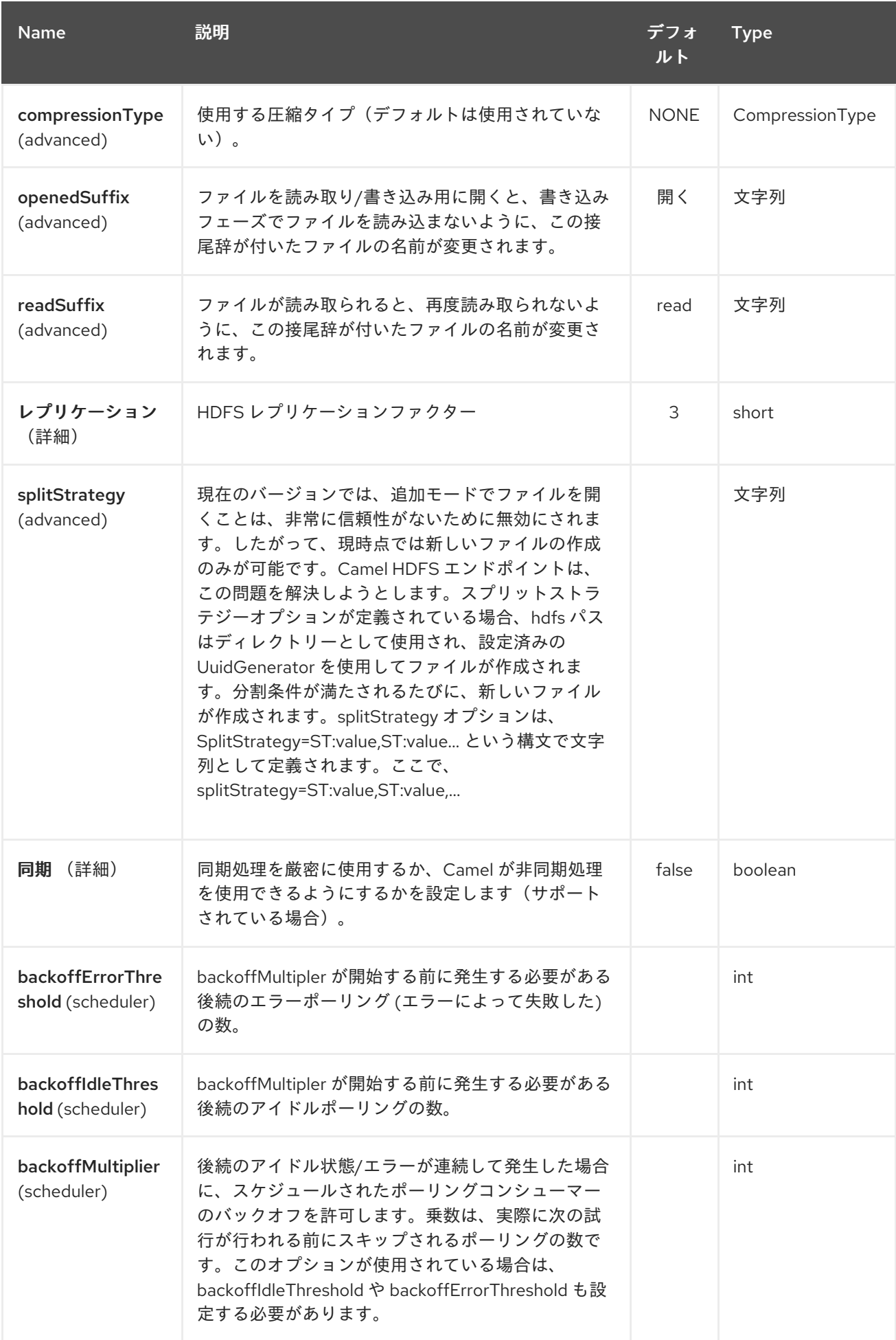

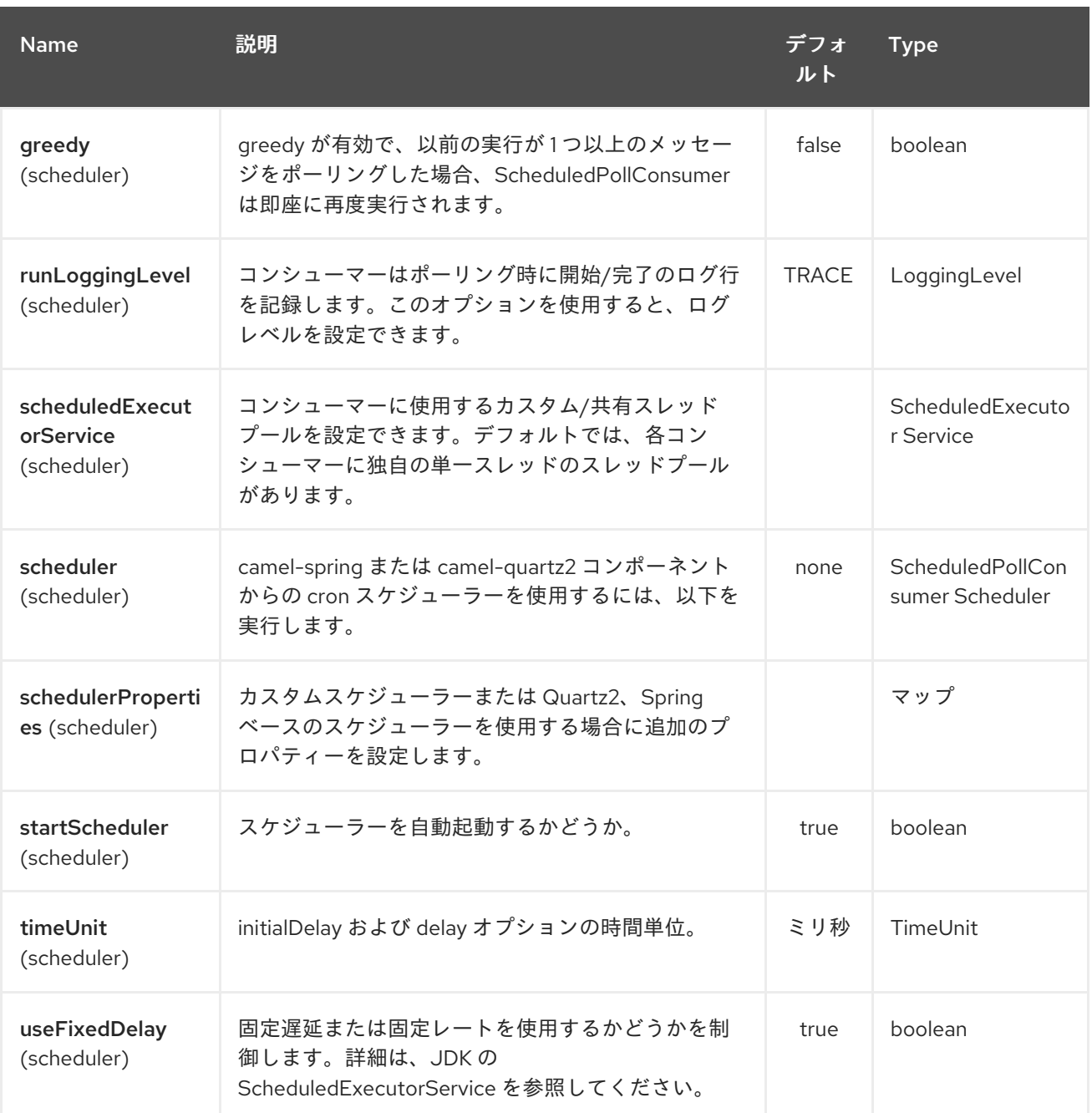

### *135.2.3. KeyType* および *ValueType*

- $\bullet$ *NULL* これは、キーまたは値がないことを意味します。
	- バイトを作成するための *BYTE*。*java Byte* クラスは *BYTE* にマップされます。
- バイトシーケンスを書き込む *BYTES*。*java ByteBuffer* クラスをマッピングします。

*Java* 整数を書くための *INT*

*java float* を書き込む *FLOAT*

*Java long* を記述するための *LONG*

*Java double* を書くための *DOUBLE*

*Java* 文字列を記述するための *TEXT*

*BYTES* は、その他のすべてで使用されます。たとえば、*Camel* ではファイルが *InputStream* とし て送信されると、*int* はシーケンスファイルまたはマップファイルでバイトのシーケンスとして記述さ れます。

*135.3.* 分割ストラテジー

現在のバージョンでは、追加モードでファイルを開くことは、非常に信頼性がないために無効にされ ます。したがって、現時点では新しいファイルの作成のみが可能です。*Camel HDFS* エンドポイント は、以下の方法でこの問題を解決するよう試みます。

 $\bullet$ 

分割ストラテジーオプションが定義されている場合、*hdfs* パスはディレクトリーとして使 用され、設定済みの *UuidGenerator* を使用してファイルが作成されます。

分割条件が満たされるたびに、新しいファイルが作成されます。 *splitStrategy* オプションは、以下の構文を持つ文字列として定義されます。 *splitStrategy=<ST>:<value>,<ST>:<value>,\**

ここで、*<ST>* は以下のいずれかになります。

*BYTES* は新規ファイルが作成され、書き込まれたバイト数が *<value>* を超える場合に古い ファイルが閉じられます。

*MESSAGES* は新しいファイルが作成され、書き込まれたメッセージの数が *<value>* を超 える場合に古いメッセージが閉じられます。

*IDLE* は新しいファイルが作成され、最後の *<value>* ミリ秒で書き込みが行われない場合に 古いファイルが閉じられます。

#### 備考

現在、このストラテジーでは *IDLE* 値を設定するか、または *BYTES/MESSAGES* 設定を使用するよ う *HdfsConstants.HDFS\_CLOSE* ヘッダーを *false* に設定する必要があります。それ以外では、ファ イルは各メッセージで閉じられます。

以下に例を示します。

*hdfs://localhost/tmp/simple-file?splitStrategy=IDLE:1000,BYTES:5*

つまり、新しいファイルが *1* 秒以上アイドル状態であったり、*5* バイトを超える場合に作成されま す。そのため、*oop fs -ls /tmp/simple-file* を実行すると、複数のファイル が作成されていることを確 認できます。

*135.4.* メッセージヘッダー

このコンポーネントでは、以下のヘッダーがサポートされます。

*135.4.1.* プロデューサーのみ

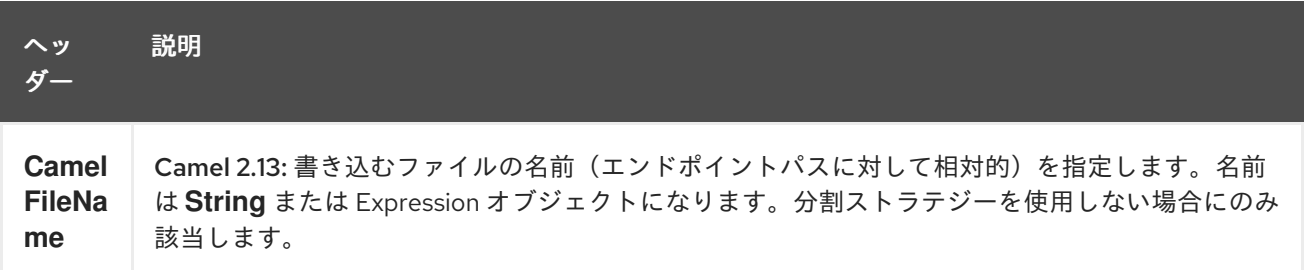

*135.5.* ファイルストリームを閉じる制御

*Camel 2.10.4* から利用可能

分割ストラテジー なし <sup>で</sup> *[HDFS](#page-1058-0)* プロデューサーを使用する場合、ファイル出力ストリームはデフォ ルトで書き込み後に閉じられます。ただし、ストリームを開いたままにし、後でのみストリームを明示 的に閉じることができます。これを制御するために、ヘッダー *HdfsConstants.HDFS\_CLOSE (value*

*= "CamelHdfsClose")*を使用できます。この値をブール値に設定すると、ストリームを閉じるかどうか を明示的に制御できます。

これは、ストリームが閉じられたときに制御できるさまざまなストラテジーがあるため、分割ストラ テジーを使用する場合は適用されないことに注意してください。

*135.6. OSGI* でのこのコンポーネントの使用

このコンポーネントは *OSGi* 環境で完全に機能しますが、ユーザーからいくつかのアクションが必要 になります。*Hadoop* は、リソースをロードするためにスレッドコンテキストクラスローダーを使用し ます。通常、スレッドコンテキストクラスローダーは、ルートが含まれるバンドルのバンドルクラス ローダーになります。そのため、デフォルトの設定ファイルはバンドルクラスローダーから確認する必 要があります。これに対応する一般的な方法は、バンドルルートで *core-default.xml* のコピーを保持す ることです。このファイルは *hadoop-common.jar* にあります。

第*136*章 *HDFS2* コンポーネント

*Camel* バージョン *2.14* から利用可能

*hdfs2* コンポーネントを使用すると、*Hadoop 2.x* を使用して *HDFS* ファイルシステムからメッセー ジを読み取り*/*書き込みできます。*HDFS* は、*[Hadoop](http://hadoop.apache.org)* の中核となる分散ファイルシステムです。

*Maven* ユーザーは、このコンポーネントの *pom.xml* に以下の依存関係を追加する必要があります。

*<dependency> <groupId>org.apache.camel</groupId> <artifactId>camel-hdfs2</artifactId> <version>x.x.x</version> <!-- use the same version as your Camel core version --> </dependency>*

*136.1. URI* 形式

*hdfs2://hostname[:port][/path][?options]*

*URI* には、*?option=value&option=value&…*の形式でクエリーオプションを追加できます。パスは 以下の方法で処理されます。

1.

コンシューマーとしてファイルの場合、ファイルを読み取ります。ディレクトリーを表す場 合は、設定されたパターンの条件を満たすパス下のすべてのファイルをスキャンします。その ディレクトリー下のすべてのファイルは同じタイプである必要があります。

2.

プロデューサーとして、少なくとも *1* つの分割ストラテジーが定義されている場合、パス はディレクトリーとみなされ、そのディレクトリー下では設定済みの *UuidGenerator* を使用し て名前が付けられた分割されたファイルごとに別のファイルを作成します。

*hdfs2* から通常モードを使用する場合、ファイルはチャンクに分割され、チャンクごとにメッセージ を生成します。*chunkSize* オプションを使用してチャンクのサイズを設定できます。*hdfs* から読み取 り、*file* コンポーネントを使用して通常のファイルに書き込む場合は、*fileMode=Append* を使用して 各チャンクをまとめて追加できます。

*136.2.* オプション

#### *HDFS2* コンポーネントは、以下に示す *2* つのオプションをサポートします。

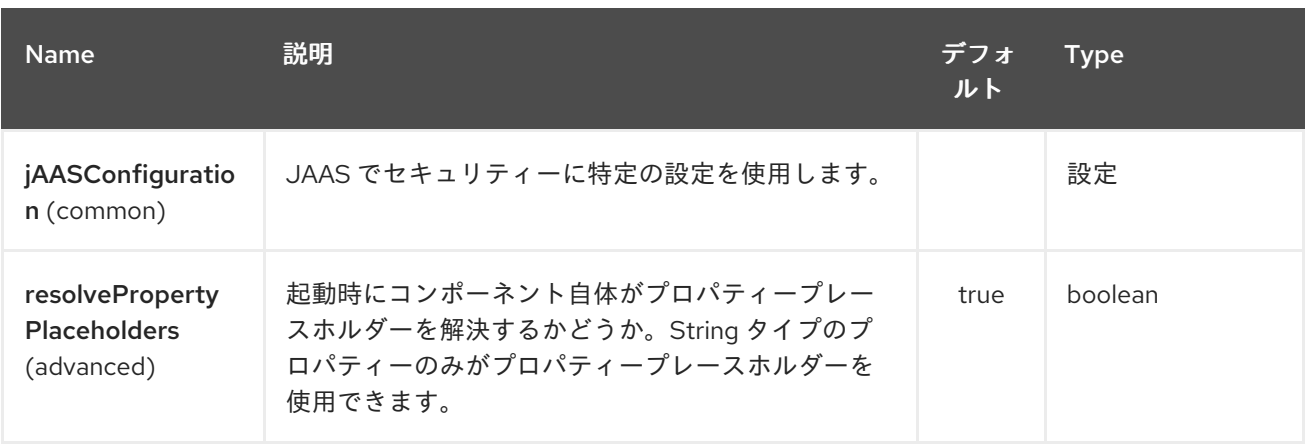

*HDFS2* エンドポイントは、*URI* 構文を使用して設定します。

*hdfs2:hostName:port/path*

以下の *path* パラメーターおよびクエリーパラメーターを使用します。

*136.2.1.* パスパラメーター(*3* パラメーター)*:*

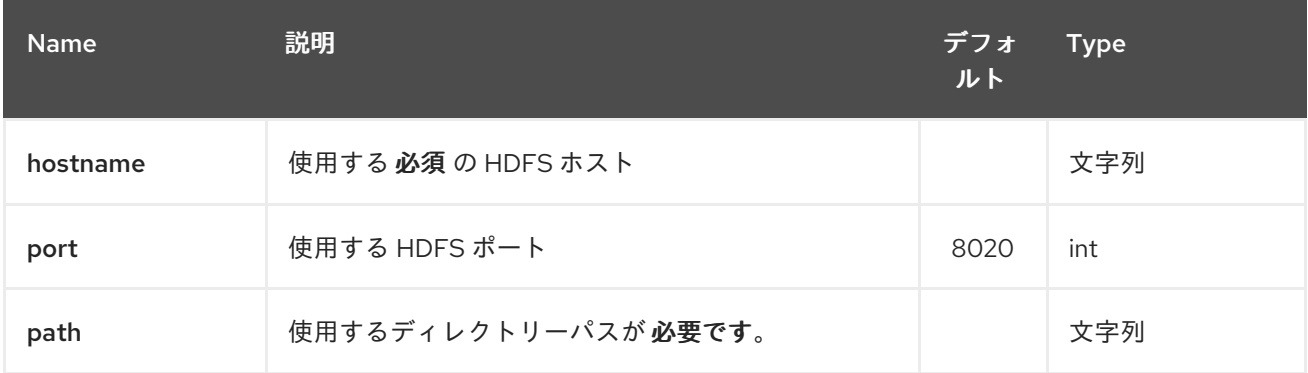

*136.2.2.* クエリーパラメーター(*38* パラメーター)*:*

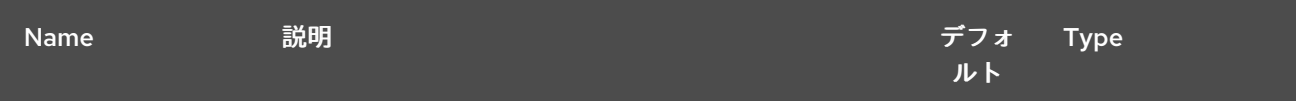

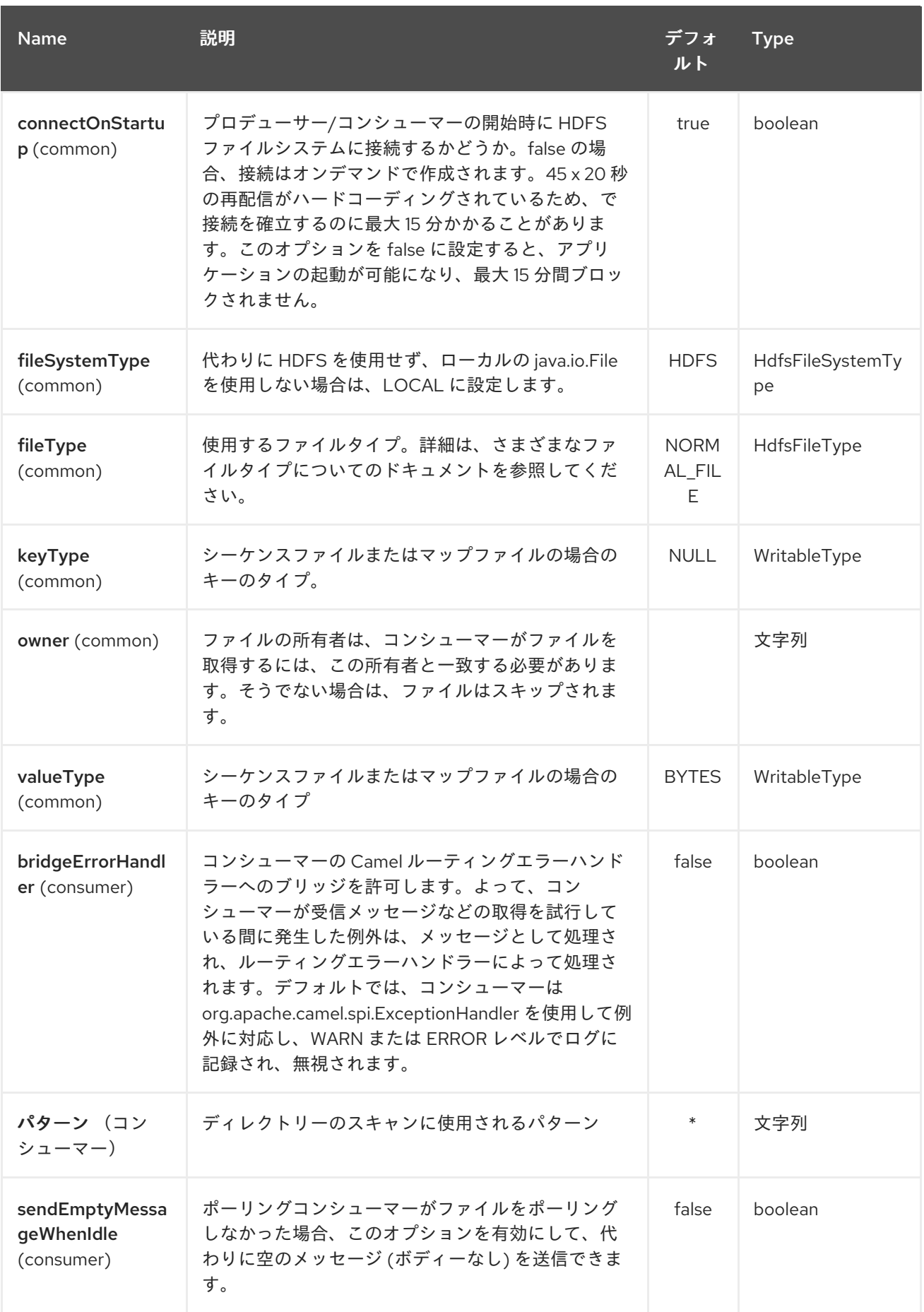

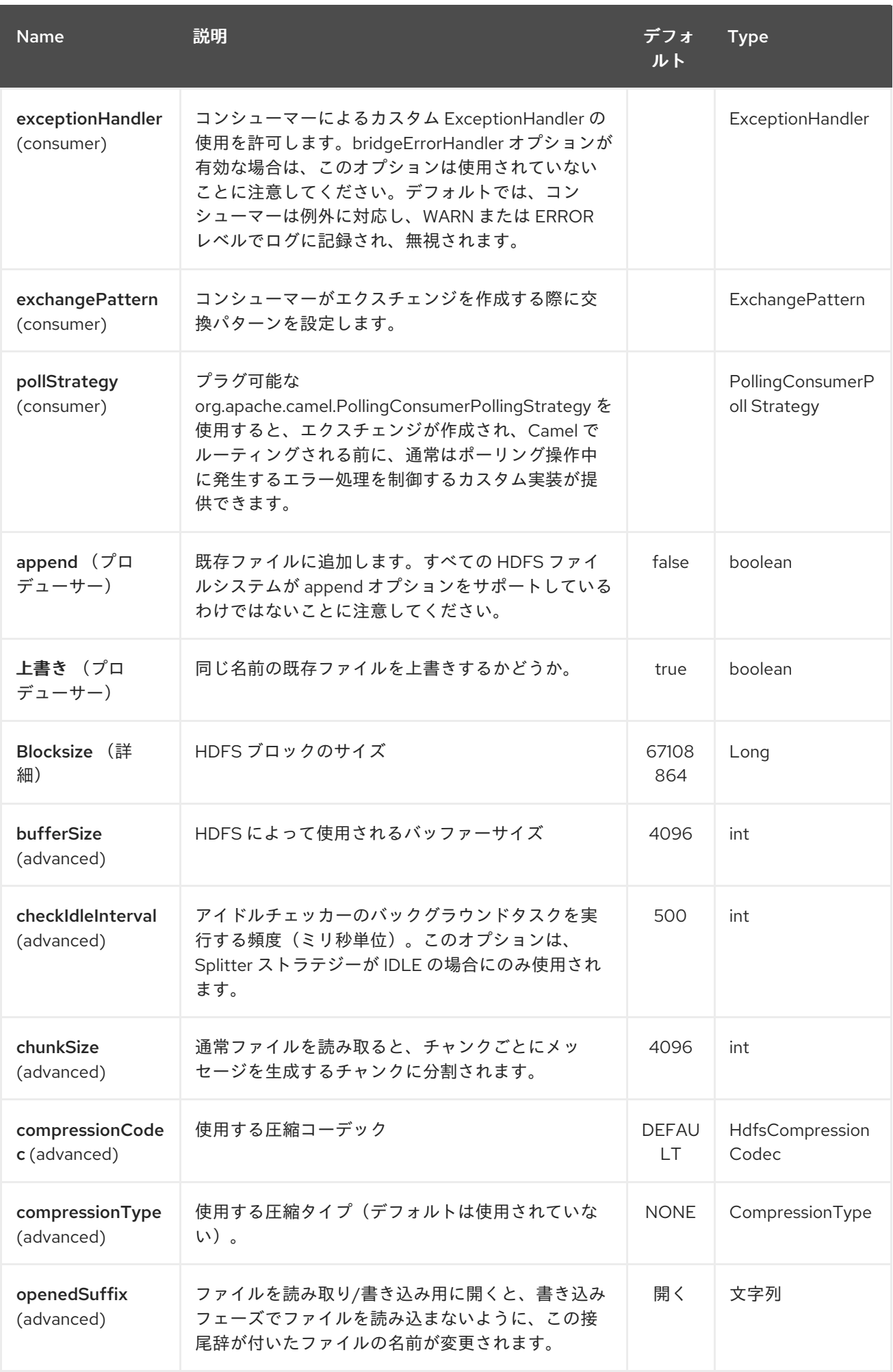

<span id="page-1067-0"></span>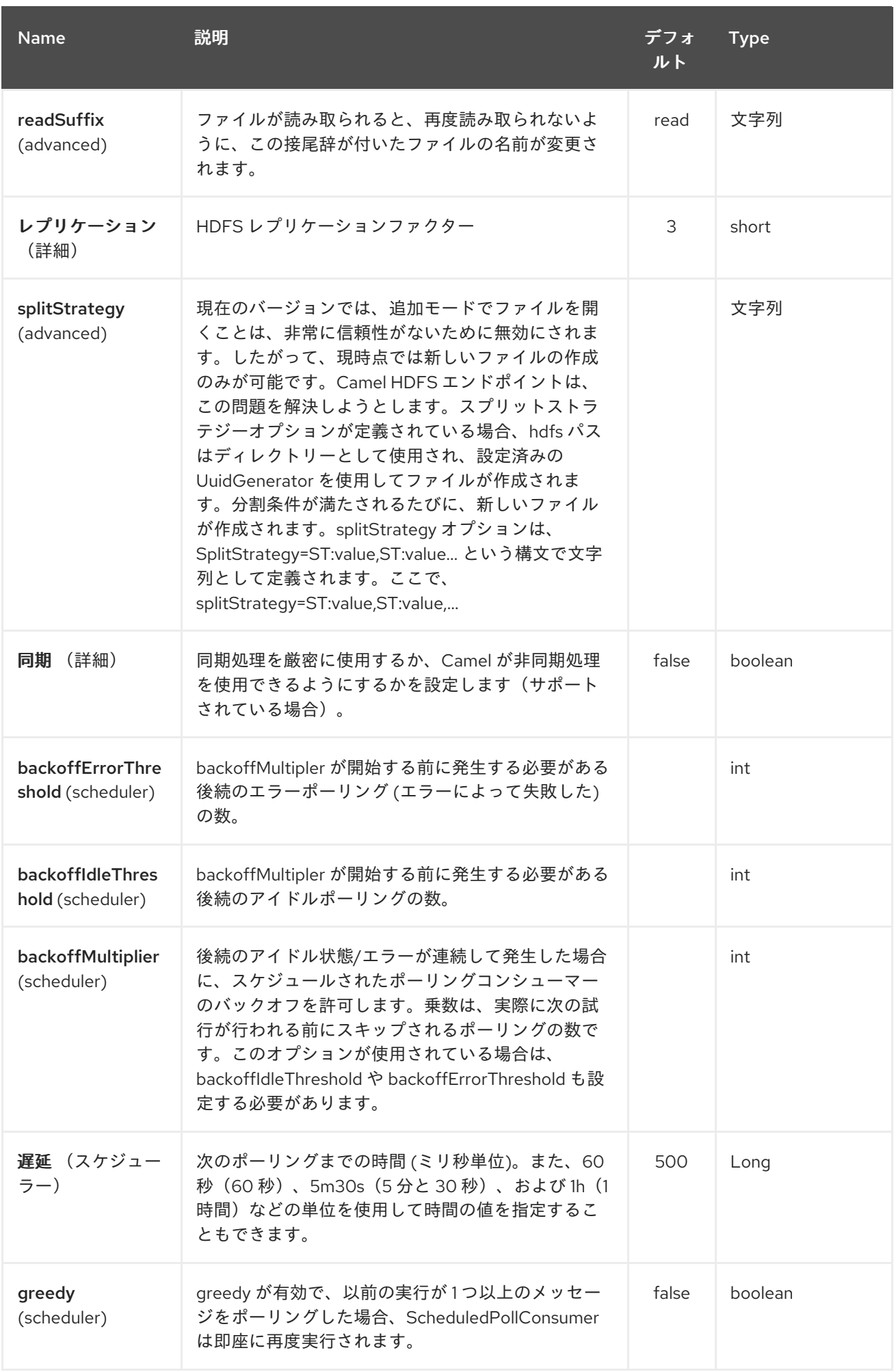

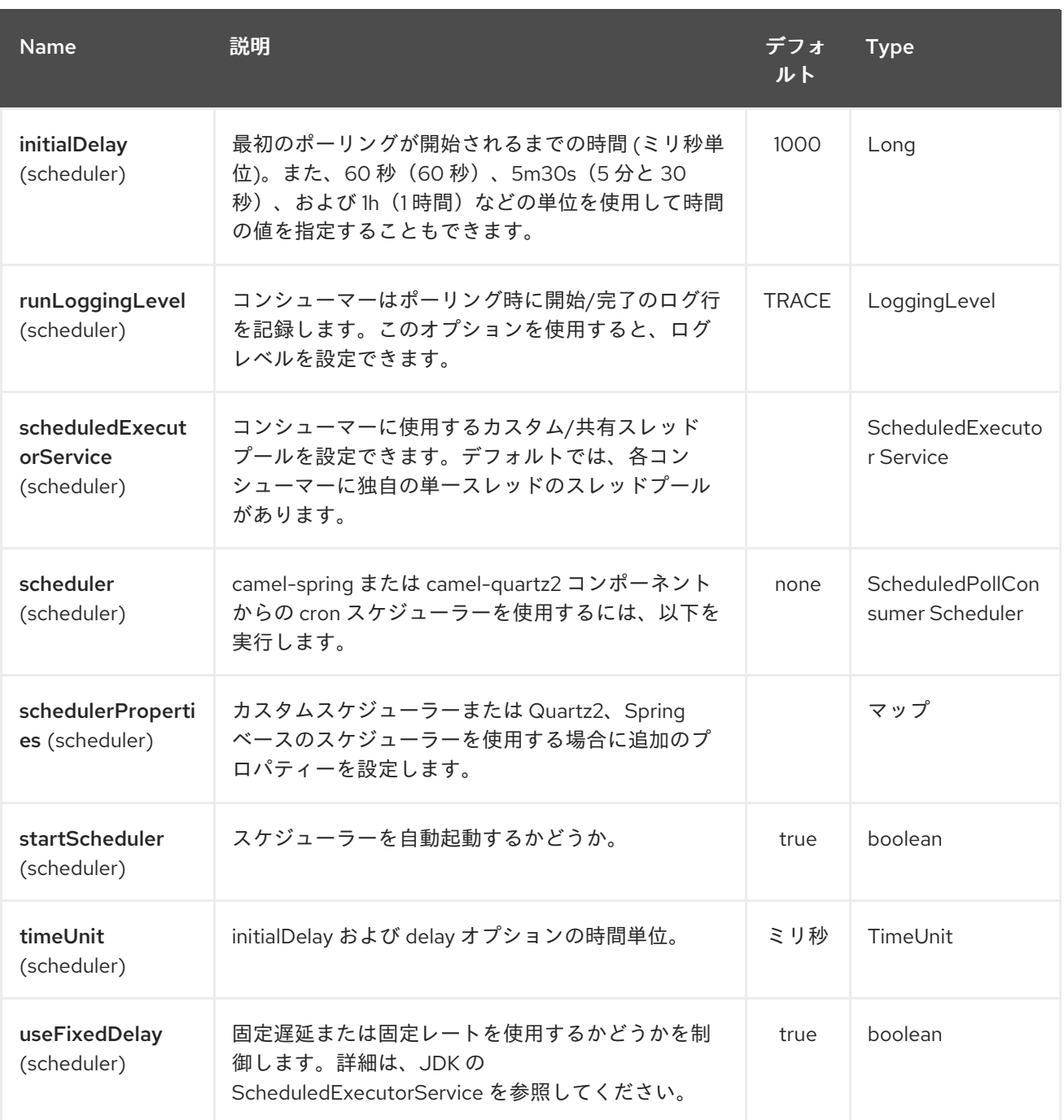

*136.2.3. KeyType* および *ValueType*

 $\bullet$ 

 $\bullet$ 

*NULL* これは、キーまたは値がないことを意味します。

- バイトを作成するための *BYTE*。*java Byte* クラスは *BYTE* にマップされます。
- バイトシーケンスを書き込む *BYTES*。*java ByteBuffer* クラスをマッピングします。

*Java* 整数を書くための *INT*

*java float* を書き込む *FLOAT*

*Java long* を記述するための *LONG*

*Java double* を書くための *DOUBLE*

*Java* 文字列を記述するための *TEXT*

*BYTES* は、その他のすべてで使用されます。たとえば、*Camel* ではファイルが *InputStream* とし て送信されると、*int* はシーケンスファイルまたはマップファイルでバイトのシーケンスとして記述さ れます。

*136.3.* 分割ストラテジー

現在のバージョンでは、追加モードでファイルを開くことは、非常に信頼性がないために無効にされ ます。したがって、現時点では新しいファイルの作成のみが可能です。*Camel HDFS* エンドポイント は、以下の方法でこの問題を解決するよう試みます。

分割ストラテジーオプションが定義されている場合、*hdfs* パスはディレクトリーとして使 用され、設定済みの *UuidGenerator* を使用してファイルが作成されます。

分割条件が満たされるたびに、新しいファイルが作成されます。 *splitStrategy* オプションは、*splitStrategy=<ST>:<value>,<ST>:<value>,\** 構文で文字列とし て定義されます。

ここで、*<ST>* は以下のいずれかになります。

*BYTES* は新規ファイルが作成され、書き込まれたバイト数が *<value>* を超える場合に古い ファイルが閉じられます。

*MESSAGES* は新しいファイルが作成され、書き込まれたメッセージの数が *<value>* を超 える場合に古いメッセージが閉じられます。

*IDLE* は新しいファイルが作成され、最後の *<value>* ミリ秒で書き込みが行われない場合に 古いファイルが閉じられます。

現在、このストラテジーでは *IDLE* 値を設定するか、または *BYTES/MESSAGES* 設定を使用するよ う *HdfsConstants.HDFS\_CLOSE* ヘッダーを *false* に設定する必要があります。それ以外では、ファ イルは各メッセージで閉じられます。

以下に例を示します。

*hdfs2://localhost/tmp/simple-file?splitStrategy=IDLE:1000,BYTES:5*

つまり、新しいファイルが *1* 秒以上アイドル状態であったり、*5* バイトを超える場合に作成されま す。そのため、*oop fs -ls /tmp/simple-file* を実行すると、複数のファイル が作成されていることを確 認できます。

*136.4.* メッセージヘッダー

このコンポーネントでは、以下のヘッダーがサポートされます。

*136.4.1.* プロデューサーのみ

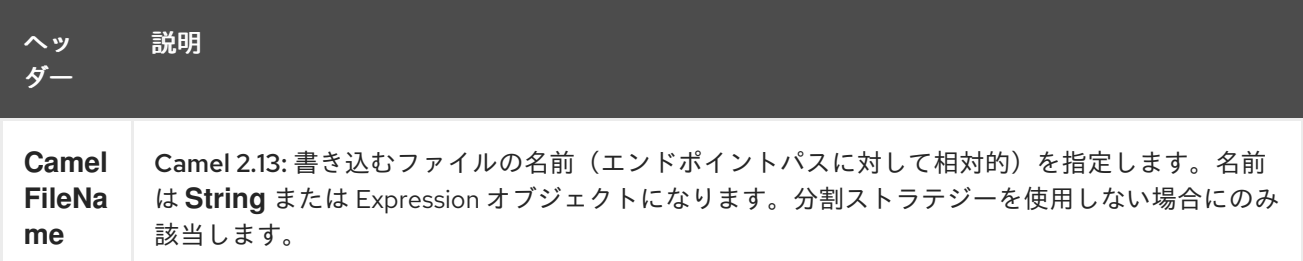

*136.5.* ファイルストリームを閉じる制御

分割ストラテジー なし <sup>で</sup> *[HDFS2](#page-1067-0)* プロデューサーを使用する場合、ファイル出力ストリームはデ フォルトで書き込み後に閉じられます。ただし、ストリームを開いたままにし、後でのみストリームを 明示的に閉じることができます。これを制御するために、ヘッダー *HdfsConstants.HDFS\_CLOSE (value = "CamelHdfsClose")*を使用できます。この値をブール値に設定すると、ストリームを閉じるか どうかを明示的に制御できます。

これは、ストリームが閉じられたときに制御できるさまざまなストラテジーがあるため、分割ストラ テジーを使用する場合は適用されないことに注意してください。

*136.6. OSGI* でのこのコンポーネントの使用

このコンポーネントを、メカニズム *2.x* がさまざまな *org.apache.hadoop.fs.FileSystem* 実装の検 出に使用する *OSGi* 環境で実行すると、いくつかの質問があります。*Hadoop 2.x* は *java.util.ServiceLoader* を使用して、利用可能なファイルシステムタイプと実装を定義する */META-INF/services/org.apache.hadoop.fs.FileSystem* ファイルを検索します。これらのリソースは、*OSGi* 内で実行する場合には利用できません。

*camel-hdfs* コンポーネントと同様に、デフォルトの設定ファイルはバンドルクラスローダーから確 認する必要があります。これに対応する一般的な方法は、バンドルルートで *core-default.xml* ( *hdfsdefault.xml*など)のコピーを保持することです。

*136.6.1.* 手動で定義されたルートでのこのコンポーネントの使用

*2* つの選択肢があります。

1.

ルートを定義するバンドルを使用して */META-INF/services/org.apache.hadoop.fs.FileSystem* リソースをパッケージ化します。このリソー スは、必要なすべての *Hadoop 2.x* ファイルシステムの実装を一覧表示する必要があります。

2.

*org.apache.hadoop.fs.FileSystem* クラス内で内部の静的キャッシュを設定する *boilerplate* 初期化コードを提供します。

*org.apache.hadoop.conf.Configuration conf = new org.apache.hadoop.conf.Configuration(); conf.setClass("fs.file.impl", org.apache.hadoop.fs.LocalFileSystem.class, FileSystem.class); conf.setClass("fs.hdfs.impl", org.apache.hadoop.hdfs.DistributedFileSystem.class, FileSystem.class);*

*... FileSystem.get("file:///", conf); FileSystem.get("hdfs://localhost:9000/", conf); ...*

*136.6.2. Blueprint* コンテナーでのこのコンポーネントの使用

以下の *2* つのオプションを選択できます。

1.

*Blueprint* 定義が含まれるバンドルを使用して */META-INF/services/org.apache.hadoop.fs.FileSystem* リソースをパッケージ化します。 以下を *Blueprint* 定義ファイルに追加します。

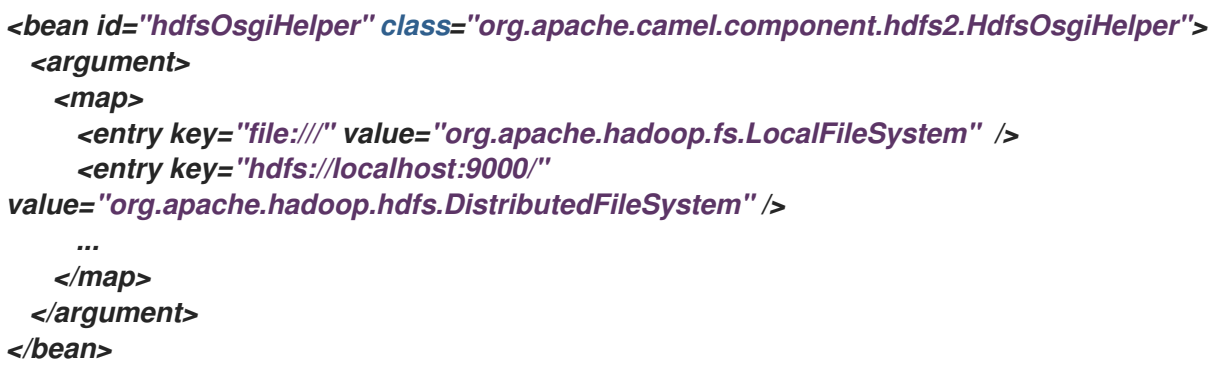

*<bean id="hdfs2" class="org.apache.camel.component.hdfs2.HdfsComponent" dependson="hdfsOsgiHelper" />*

このようにして、*2.x* が *URI* スキームとファイルシステムの実装と正しいマッピングを行います。

2.

#### 第*137*章 *HEADERSMAP*

*Camel 2.20* から利用可能

*camel-headersmap* は、ケースセンサルマップのより高速な実装で、実行時に *Camel* がプラグイン して使用することで、*Camel Message* ヘッダーのパフォーマンスが大幅に向上します。

*137.1.* クラスパスからの自動検出

この実装を使用するには、*camel-headersmap* 依存関係をクラスパスに追加し、*Camel* がこれを起 動時に自動検出し、以下のようにログに記録する必要があります。

*Detected and using custom HeadersMapFactory: org.apache.camel.component.headersmap.FastHeadersMapFactory@71e9ebae*

*spring-boot* の場合、*camel-headersmap-starter* 依存関係を使用する必要があります。

*137.2.* 手動有効化

*OSGi* を使用したり、実装がクラスパスに追加されていない場合は、この *.Title* を有効にする必要が あります。

*CamelContext camel = ...*

*camel.setHeadersMapFactory(new FastHeadersMapFactory());*

または *XML DSL*(*spring* または *Blueprint XML* ファイル)では、ファクトリーを *< bean>* として 宣言できます。

*<bean id="fastMapFactory" class="org.apache.camel.component.headersmap.FastHeadersMapFactory"/>*

そして、*Camel* は *Bean* を検出し、ログに記録されるファクトリーを使用する必要があります。

第*138*章 *HESSIAN DATAFORMAT*(非推奨)

*Camel* バージョン *2.17* から利用可能

*Hessian* は、*Caucho* <sup>の</sup> *Hessian* 形式を使用したマーシャリングおよびアンマーシャリングメッセー ジ用のデータフォーマットです。

*Maven* から *Hessian Data Format* を使用する場合は、以下の依存関係を *pom.xml* に追加します。

*<dependency> <groupId>org.apache.camel</groupId> <artifactId>camel-hessian</artifactId> <version>x.x.x</version> <!-- use the same version as your Camel core version --> </dependency>*

*138.1.* オプション

#### *Hessian* データフォーマットは、以下に示す *4* つのオプションをサポートします。

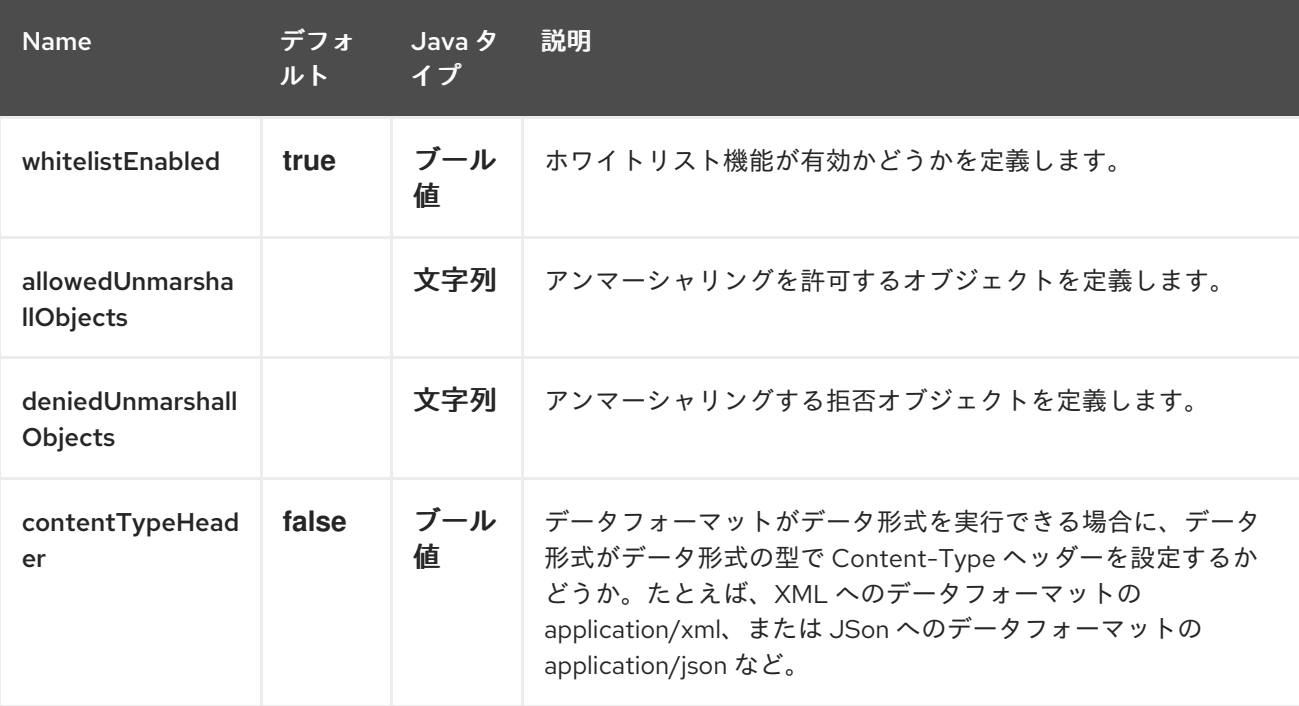

*138.2. JAVA DSL* での *HESSIAN* データフォーマットの使用

*from("direct:in") .marshal().hessian();*

## *138.3. SPRING DSL* での *HESSIAN* データフォーマットの使用

*<camelContext id="camel" xmlns="http://camel.apache.org/schema/spring"> <route> <from uri="direct:in"/> <marshal ref="hessian"/> </route> </camelContext>*

第*139*章 *HIPCHAT* コンポーネント

*Camel* バージョン *2.15* から利用可能

*Hipchat* コンポーネントは、*[Hipchat](https://www.hipchat.com)* サービスからメッセージの生成および使用をサポートします。

前提条件

有効な *Hipchat* [ユーザーアカウントが必要で、メッセージの生成](https://www.hipchat.com/account/api)*/*消費に使用できる 個人アクセス トークン を取得する必要があります。

*139.1. URI* 形式

*hipchat://[host][:port]?options*

*URI* には、?*options=value&option2=value&…* という形式でクエリーオプションを追加できます。

*139.2. URI* オプション

*Hipchat* コンポーネントにはオプションがありません。

*Hipchat* エンドポイントは、*URI* 構文を使用して設定します。

*hipchat:protocol:host:port*

以下の *path* パラメーターおよびクエリーパラメーターを使用します。

*139.2.1.* パスパラメーター(*3* パラメーター)*:*

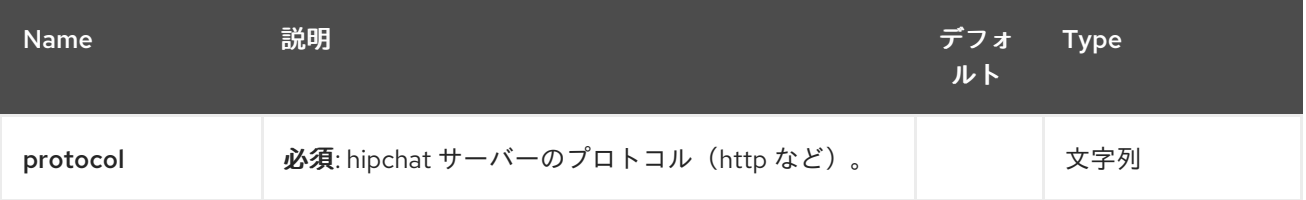

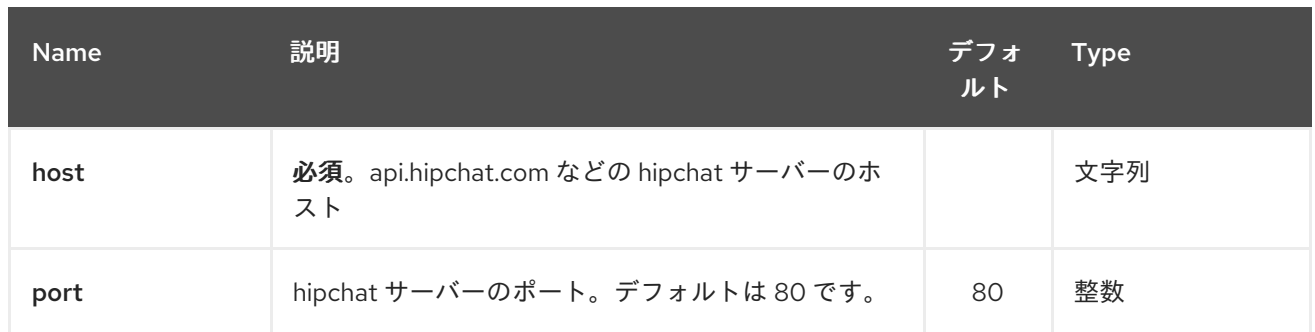

## *139.2.2.* クエリーパラメーター(*22* パラメーター)*:*

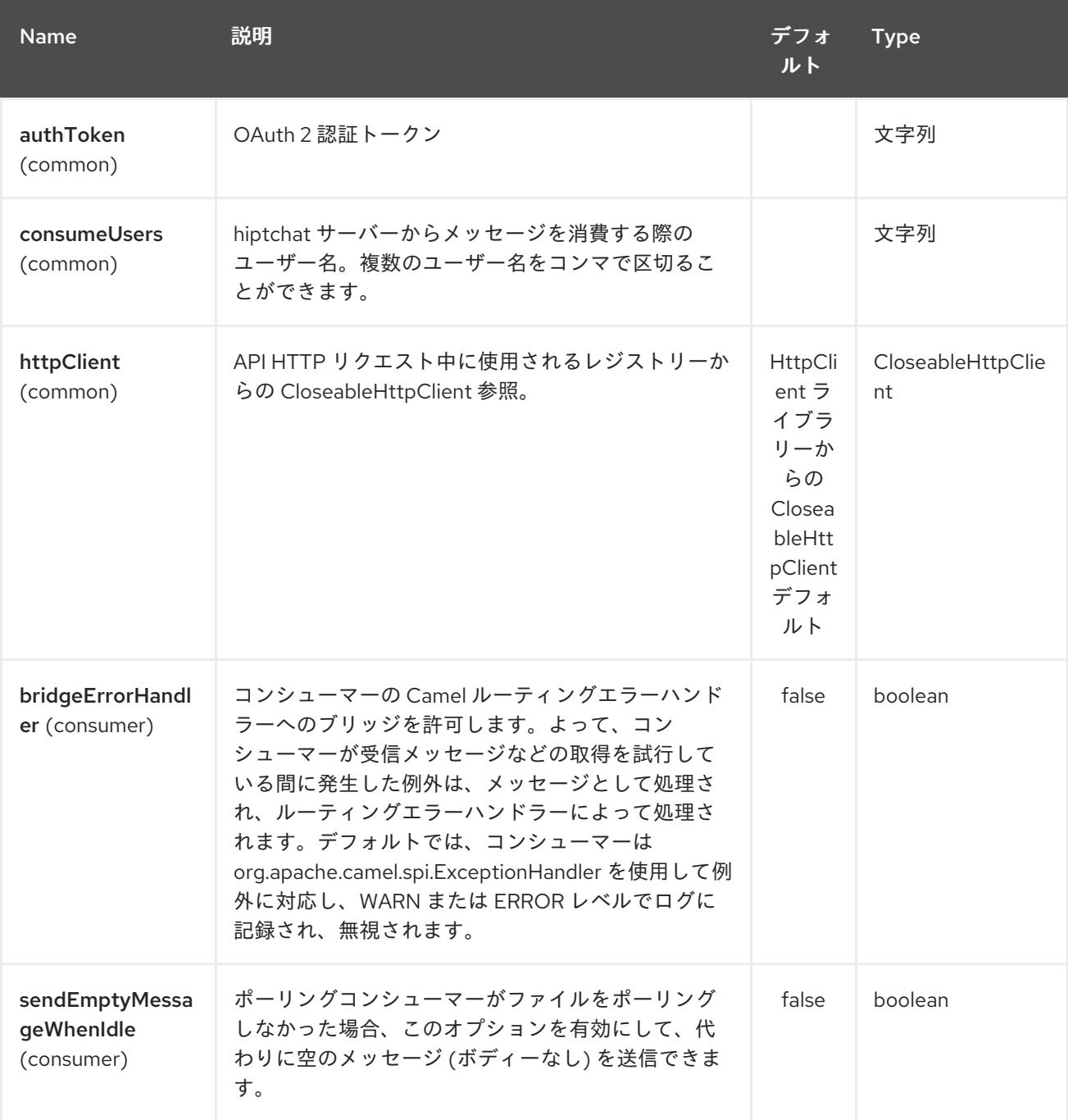

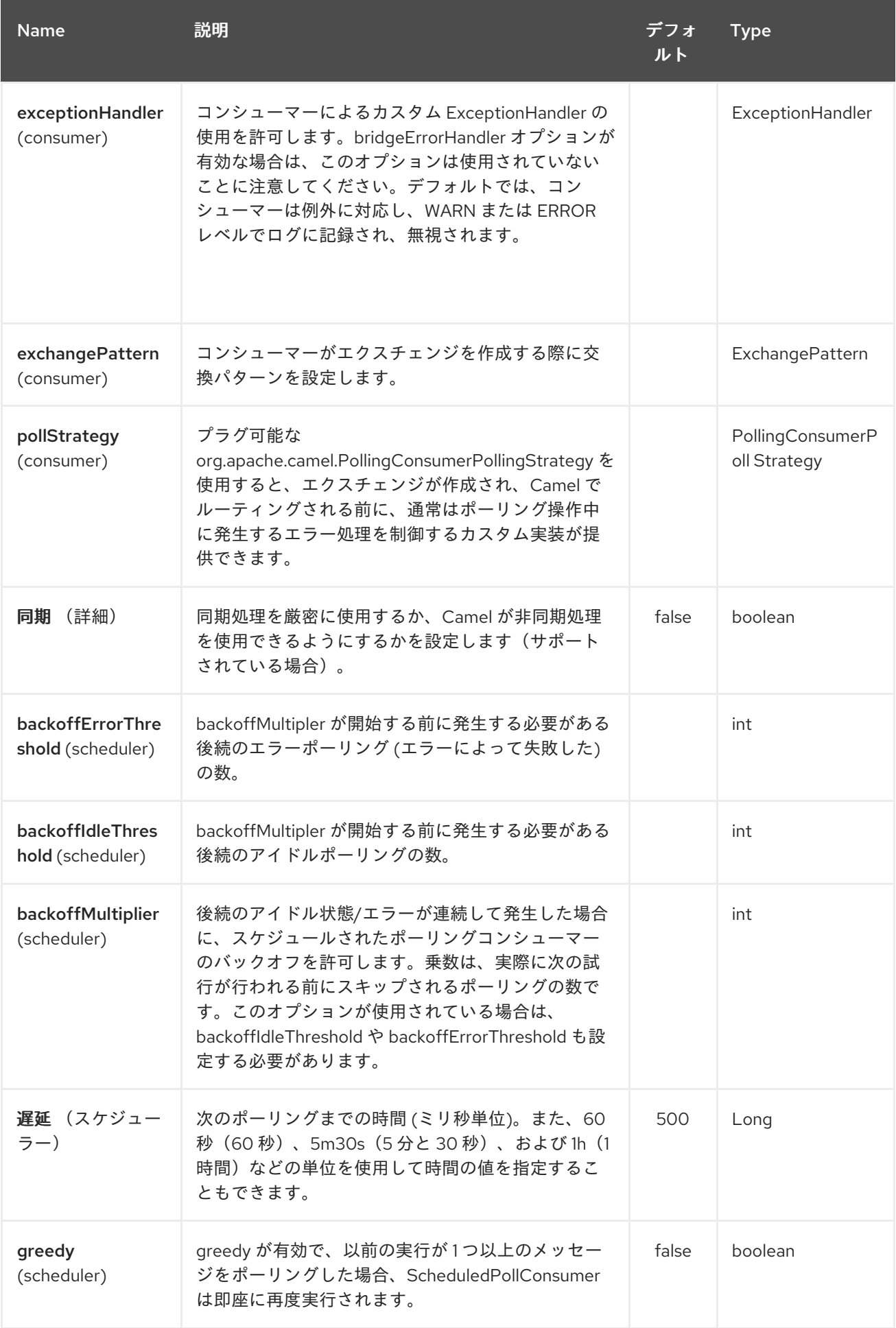

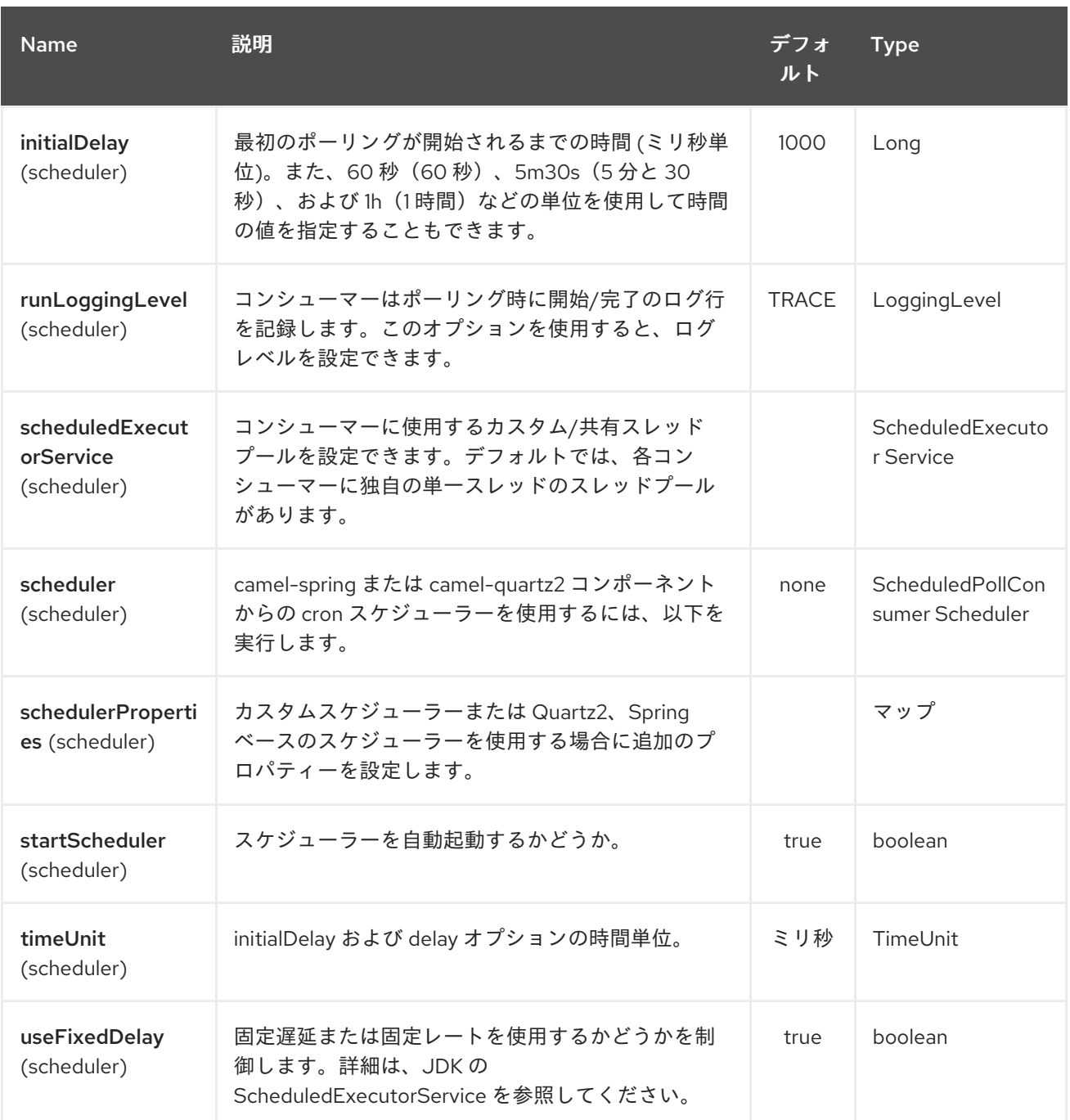

*139.3.* スケジュールされたポーリングコンシューマー

このコンポーネントは *ScheduledPollConsumer* を実装します。指定された *'consumeUsers'* の最 後のメッセージのみが取得され、*Exchange* ボディーとして送信されます。次のポーリングに新しい メッセージがない場合に同じメッセージを再度取得しない場合は、以下のようにべき等コンシューマー を追加できます。*ScheduledPollConsumer* のすべてのオプションは、コンシューマーの制御にも使用 できます。

*@Override public void configure() throws Exception { String hipchatEndpointUri = "hipchat://?authToken=XXXX&consumeUsers=@Joe,@John"; from(hipchatEndpointUri) .idempotentConsumer( simple("\${in.header.HipchatMessageDate} \${in.header.HipchatFromUser}"),*
```
MemoryIdempotentRepository.memoryIdempotentRepository(200)
)
.to("mock:result");
}
```
*139.3.1. Hipchat* コンシューマーによって設定されたメッセージヘッダー

| ヘッ<br>ダー                   | Consta<br>nt                                             | <b>Type</b> | 説明                                                  |
|----------------------------|----------------------------------------------------------|-------------|-----------------------------------------------------|
| Hipcha<br>tFrom<br>User    | Hipcha<br>tConst<br>ants.FR<br>OM U<br><b>SER</b>        | 文字列         | ボディーには、このユーザーから authToken の所有者に送信されたメッ<br>セージがあります。 |
| Hipcha<br>tMessa<br>geDate | Hipcha<br>tConst<br>ants.M<br><b>ESSAG</b><br>E_DAT<br>Е | 文字列         | 日付メッセージが送信された。形式は、Hipchat 応答 にある ISO-8601で<br>す。    |

*139.4. HIPCHAT* プロデューサー

プロデューサーは、*Room* と *User* の両方にメッセージを送信することができます。エクスチェンジ の本文はメッセージとして送信されます。使用例を以下に示します。適切なヘッダーを設定する必要が あります。

```
@Override
public void configure() throws Exception {
String hipchatEndpointUri = "hipchat://?authToken=XXXX";
 from("direct:start")
 .to(hipchatEndpointUri)
 .to("mock:result");
}
```
*139.4.1. Hipchat* プロデューサーによって評価されるメッセージヘッダー

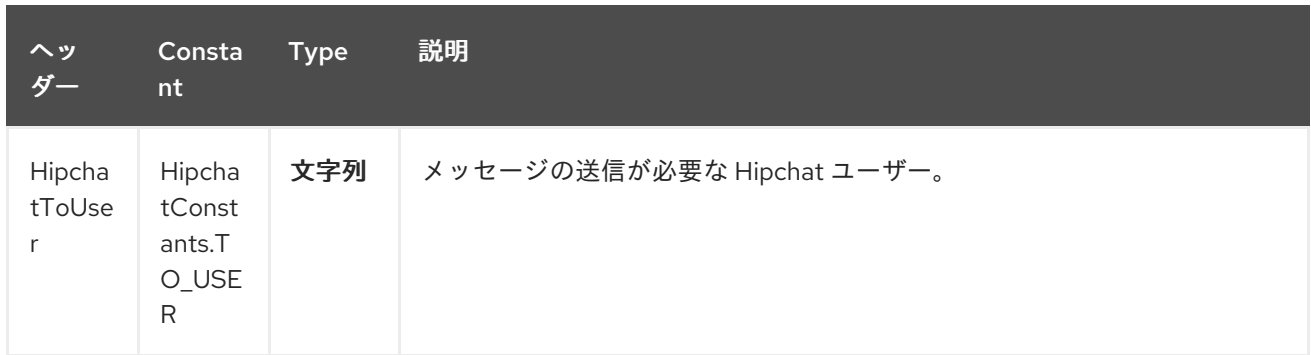

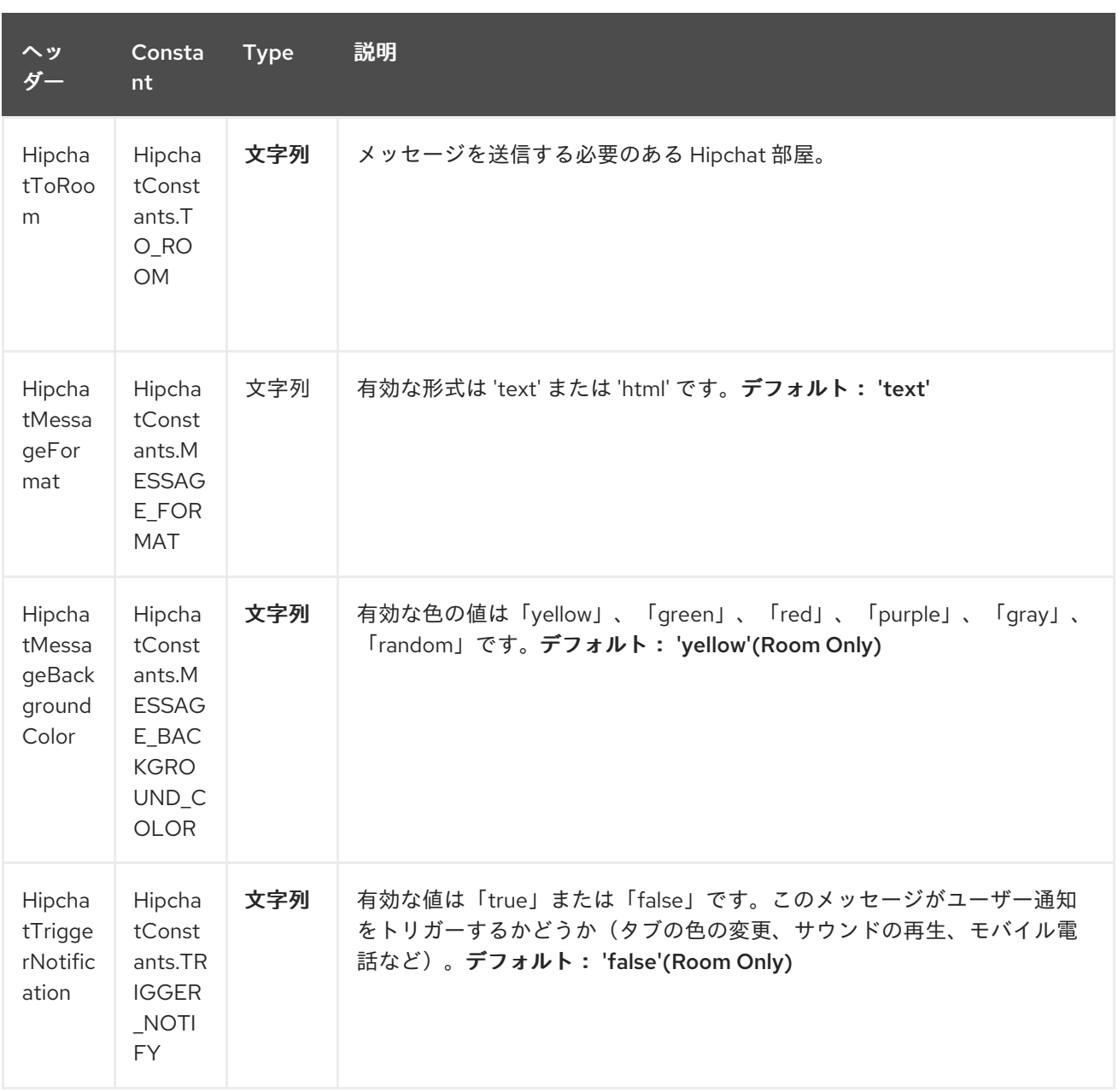

# *139.4.2. Hipchat* プロデューサーによって設定されたメッセージヘッダー

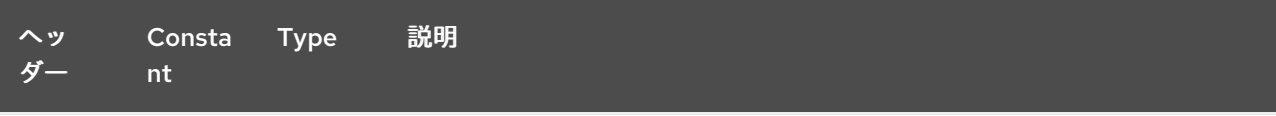

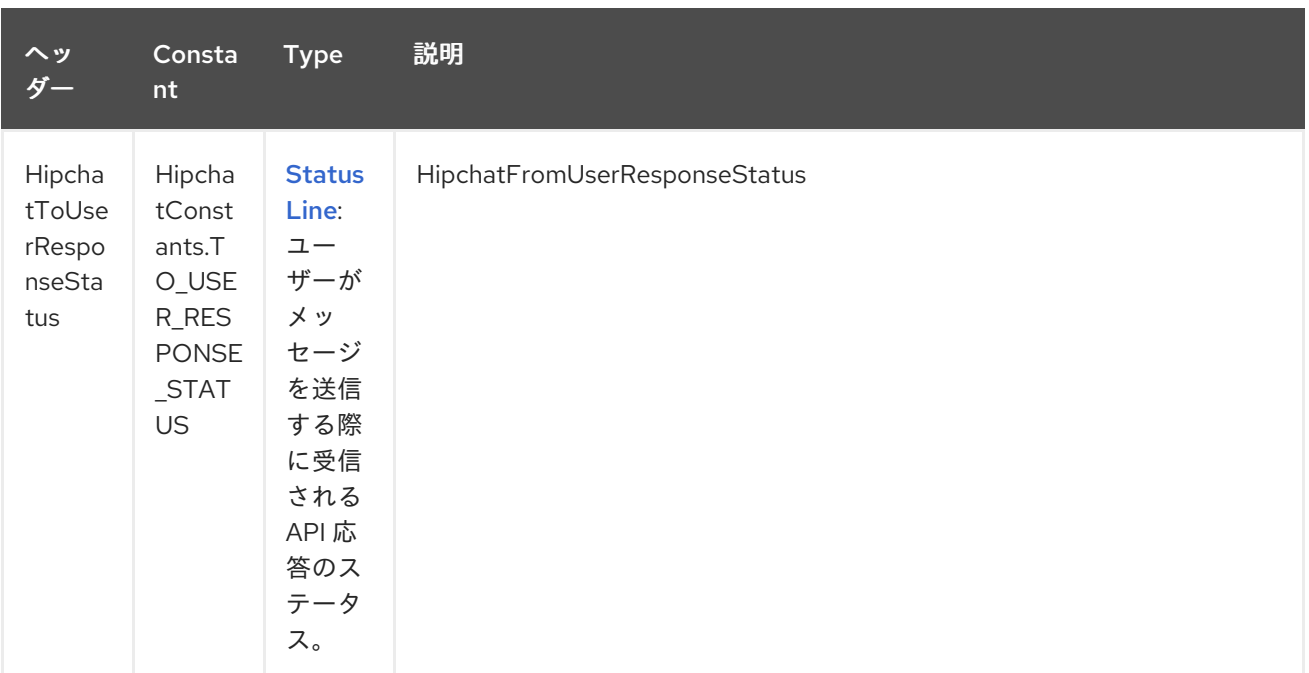

*139.4.3. Http Client* の設定

```
HipChat コンポーネントは、独自の HttpClient 設定を許可します。これは、レジストリー (Spring
Context など)で CloseableHttpClient への参照を定義してから、エンドポイント定義中にパラメー
ターを設定します(例: hip chat:http://api.hipchat.com?httpClient=#myHttpClient)。
```

```
CloseableHttpClient httpclient = HttpClients.custom()
  .setConnectionManager(connManager)
  .setDefaultCookieStore(cookieStore)
  .setDefaultCredentialsProvider(credentialsProvider)
  .setProxy(new HttpHost("myproxy", 8080))
  .setDefaultRequestConfig(defaultRequestConfig)
  .build();
```
*Http Client* 設定の詳細は、[公式ドキュメント](https://hc.apache.org/httpcomponents-client-ga/examples.html) を参照してください。

#### *139.4.4.* 依存関係

*Maven* ユーザーは、以下の依存関係を *pom.xml* に追加する必要があります。

*pom.xml*

*<dependency> <groupId>org.apache.camel</groupId> <artifactId>camel-hipchat</artifactId> <version>\${camel-version}</version> </dependency>*

L,

ここで 、*\${camel-version}* は *Camel* の実際のバージョン(*2.15.0* 以降)に置き換える必要があり ます。

#### 第*140*章 *HL7 DATAFORMAT*

*Camel* バージョン *2.0* で利用可能

*HL7* コンポーネントは、*HAPI* [ライブラリー](http://hl7api.sourceforge.net) を使用した *HL7 MLLP* プロトコルおよび *HL7 v2* メッ セージ [の使用に使用されます。](http://www.hl7.org/implement/standards/product_brief.cfm?product_id=185)

このコンポーネントは以下をサポートします。

- *[Mina](#page-1602-0)*<sup>の</sup> *HL7 MLLP* コーデック
- *Camel 2.15* 以降の *[Netty4](#page-1766-0)* <sup>の</sup> *HL7 MLLP* コーデック
- *Type Converter from/to HAPI and String*
- *HAPI* ライブラリーを使用した *HL7 DataFormat*
- *[camel-mina2](#page-1602-0)* コンポーネントと統合されるため、より簡単に使用できます。

*Maven* ユーザーは、このコンポーネントの *pom.xml* に以下の依存関係を追加する必要があります。

*<dependency> <groupId>org.apache.camel</groupId> <artifactId>camel-hl7</artifactId> <version>x.x.x</version> <!-- use the same version as your Camel core version --> </dependency>*

*140.1. HL7 MLLP* プロトコル

*HL7* は、テキストベースの *TCP* ソケットベースのプロトコルである *HL7 MLLP* プロトコルでよく使 用されます。このコンポーネントには、*MLLP* プロトコルに準拠する *Mina* および *Netty4 Codec* が同 梱されています。そのため、*TCP* トランスポート層で *HL7* リクエストを受け入れる *HL7* リスナーを簡 単に公開できます。*HL7* リスナーサービスを公開するには、*[camel-mina2](#page-1602-0)* または *[camel-netty4](#page-1766-0)* コン

ポーネントは *HL7MLLPCodec (mina2)*または *HL7MLLPNettyDecoder/HL7MLLPNettyEncoder (Netty4)*で使用されます。

### *HL7 MLLP* コーデックは、以下のように設定できます。

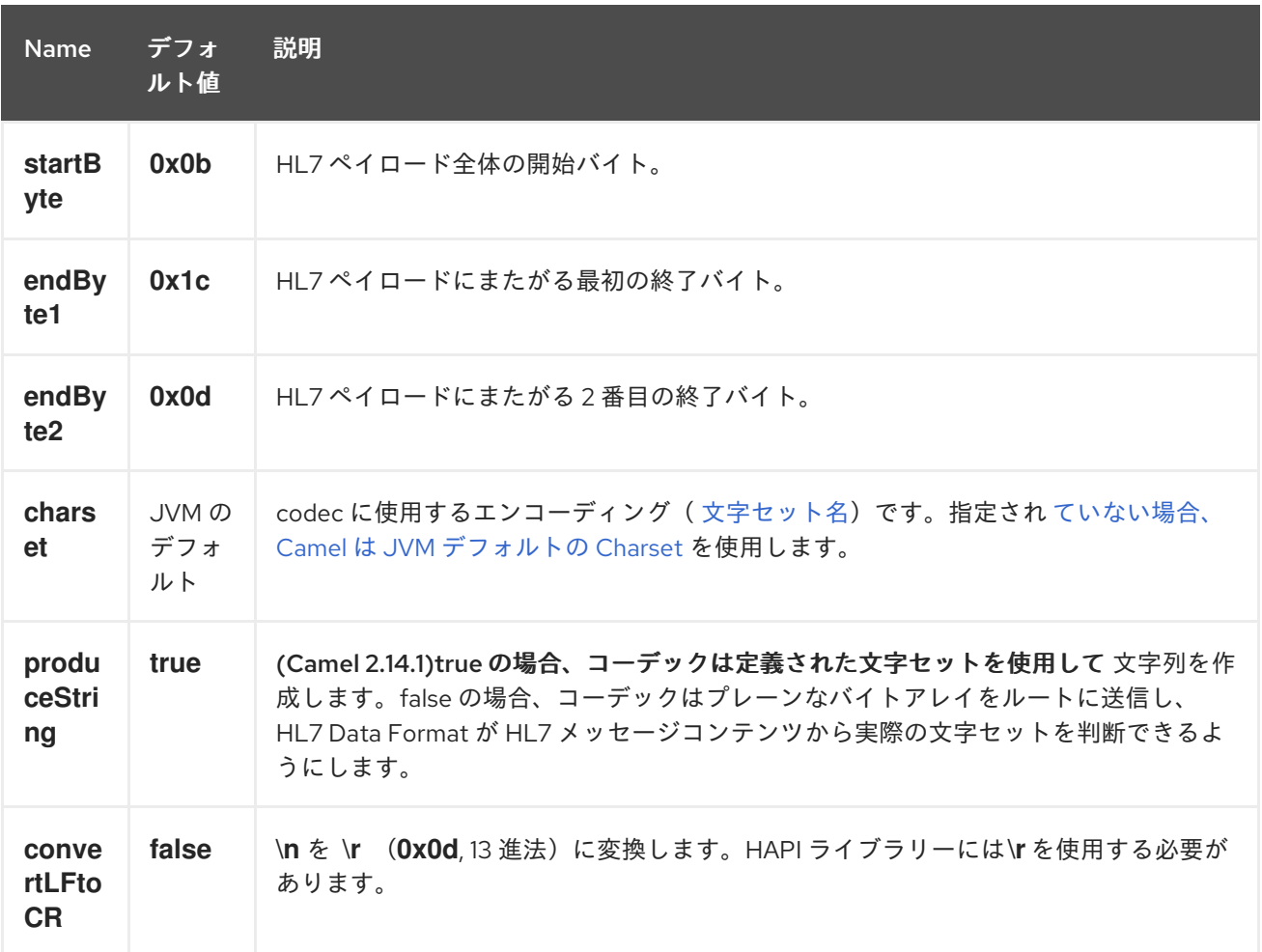

*140.1.1. Mina* を使用した *HL7* リスナーの公開

*Spring XML* ファイルでは、ポート *8888* <sup>で</sup> *TCP* を使用して *HL7* 要求をリッスンするように *mina2* エンドポイントを設定します。

*<endpoint id="hl7MinaListener" uri="mina2:tcp://localhost:8888?sync=true&codec=#hl7codec"/>*

*sync=true* は、このリスナーが同期されているため、呼び出し元に *HL7* 応答を返すことを示しま す。*HL7* コーデックは *codec=#hl7codec* で設定されます。*hl7codec* は *Spring Bean ID* であるた め、*mygreatcodecforhl7* などの名前を付けることができます。*codec* も *Spring XML* ファイルに設定 されます。

```
<bean id="hl7codec" class="org.apache.camel.component.hl7.HL7MLLPCodec">
  <property name="charset" value="iso-8859-1"/>
</bean>
```
エンドポイント *hl7MinaLlistener* はコンシューマーとしてルートで使用できます。これは *Java DSL* の例になります。

*from("hl7MinaListener") .bean("patientLookupService");*

これは *HL7* をリッスンし、*Snational LookupService* という名前のサービスにルーティングする非 常にシンプルなルートです。これは *Spring XML* で以下のとおりに設定された *Spring Bean ID* でもあ ります。

*<bean id="patientLookupService" class="com.mycompany.healthcare.service.PatientLookupService"/>*

ビジネスロジックは、*Camel* に依存しない *POJO* クラスに実装できます。以下に例を示します。

*import ca.uhn.hl7v2.HL7Exception; import ca.uhn.hl7v2.model.Message; import ca.uhn.hl7v2.model.v24.segment.QRD;*

*public class PatientLookupService { public Message lookupPatient(Message input) throws HL7Exception { QRD qrd = (QRD)input.get("QRD"); String patientId = qrd.getWhoSubjectFilter(0).getIDNumber().getValue();*

*// find patient data based on the patient id and create a HL7 model object with the response Message response = ... create and set response data return response }*

*140.1.2. Netty* を使用した *HL7* リスナーの公開(*Camel 2.15* 以降で利用可能)

*Spring XML* ファイルでは、ポート *8888* <sup>で</sup> *TCP* を使用して *HL7* 要求をリッスンするように *netty4* エンドポイントを設定します。

*<endpoint id="hl7NettyListener" uri="netty4:tcp://localhost:8888? sync=true&encoder=#hl7encoder&decoder=#hl7decoder"/>*

*sync=true* は、このリスナーが同期されているため、呼び出し元に *HL7* 応答を返すことを示しま す。*HL7 codec* は *encoder=#hl7encoder\*and\*decoder=#hl7decoder* で設定されます。*hl7encoder* および *hl7decoder* は単に *Bean ID* であるため、異なる名前を付けることができます。*Bean* は *Spring XML* ファイルで設定できます。

*<bean id="hl7decoder" class="org.apache.camel.component.hl7.HL7MLLPNettyDecoderFactory"/> <bean id="hl7encoder" class="org.apache.camel.component.hl7.HL7MLLPNettyEncoderFactory"/>*

エンドポイント *hl7NettyListener* は、以下の *Java DSL* の例になります。

*from("hl7NettyListener") .bean("patientLookupService");*

*140.2. JAVA.LANG.STRING* または *BYTE[]* を使用した *HL7* モデル

*HL7 MLLP* コーデックは、データ形式としてプレーンな *String* を使用します。*Camel* <sup>は</sup> *Converter* を使用して文字列から *HAPI HL7* モデルオブジェクトに変換しますが、必要に応じてデータを自分で解 析する場合は、プレーンな *String* オブジェクトを使用できます。

*Camel 2.14.1* 以降では、*generate String* プロパティーを *false* に設定すると、*Ma* および *Netty* コーデックの両方がプレーンな *byte[]* をデータ形式として使用することもできます。*Type Converter* は、*HAPI HL7* モデルオブジェクトから *byte[]* を*/*から変換することもできます。

*140.3. HAPI* を使用した *HL7V2* モデル

*HL7v2* モデルは、*HAPI* ライブラリーの *Java* オブジェクトを使用します。このライブラリーを使用 すると、主に *HL7v2* で使用される *EDI* 形式*(ER7)*からエンコードおよびデコードできます。

以下の例は、患者 *ID 0101701234* で患者を検索するリクエストです。

*MSH|^~\\&|MYSENDER|MYRECEIVER|MYAPPLICATION||200612211200||QRY^A19|1234|P|2.4 QRD|200612211200|R|I|GetPatient|||1^RD|0101701234|DEM||*

*HL7* モデルを使用すると、*ca.uhn.hl7v2.model.Message* オブジェクトで使用できます。 たとえ ば、患者 *ID* を取得するには以下を行います。

*Message msg = exchange.getIn().getBody(Message.class); QRD qrd = (QRD)msg.get("QRD"); String patientId = qrd.getWhoSubjectFilter(0).getIDNumber().getValue(); // 0101701234*

これは、バイト*[]*、*String*、またはその他の単純なオブジェクト形式と連携する必要がないため、

*HL7* リスナーと組み合わせる場合に強力です。*HAPI HL7v2* モデルオブジェクトのみを使用できます。 メッセージタイプが事前に分かっている場合は、タイプセーフになります。

*QRY\_A19 msg = exchange.getIn().getBody(QRY\_A19.class); String patientId = msg.getQRD().getWhoSubjectFilter(0).getIDNumber().getValue();*

#### *140.4. HL7 DATAFORMAT*

*[HL7](#page-1090-0)* コンポーネントには *HL7* データフォーマットが同梱されており、*HL7* モデルオブジェクトを マーシャリングまたはアンマーシャリングするために使用できます。

*HL7* データフォーマットは、以下に示す *2* つのオプションをサポートします。

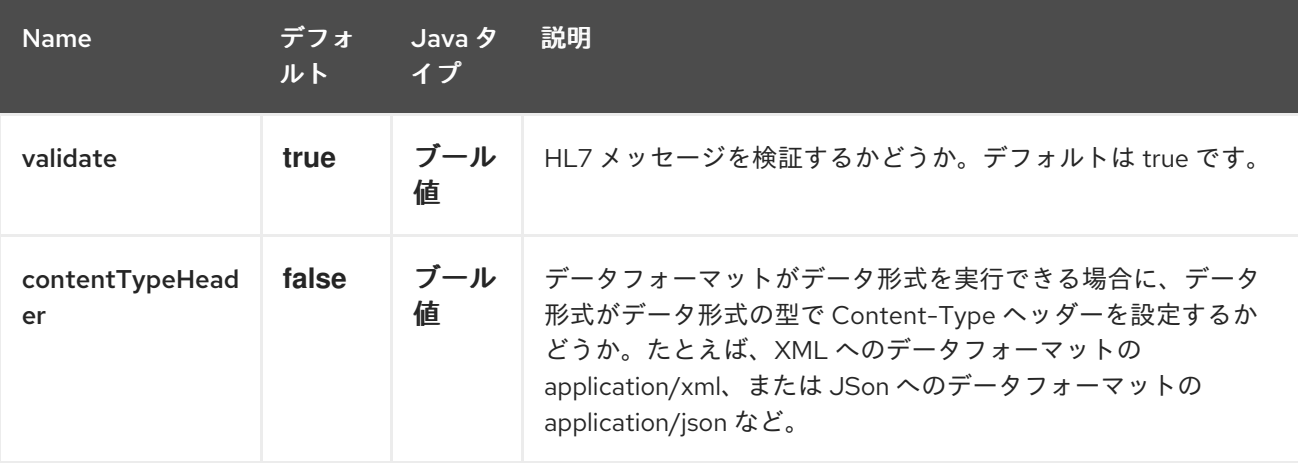

*marshal = from Message* からバイトストリーム(*HL7 MLLP* コーデックを使用して応答す る場合に使用できます)。

*unmarshal =* バイトストリームからメッセージへの送信(*HL7 MLLP* からストリーミング データを受信するときに使用可能)

データフォーマットを使用するには、インスタンスをインスタンス化し、ルートビルダーでマーシャ リングまたはアンマーシャリング操作を呼び出します。

*DataFormat hl7 = new HL7DataFormat();*

*from("direct:hl7in") .marshal(hl7) .to("jms:queue:hl7out");*

上記の例では、*HL7* は *HAPI Message* オブジェクトからバイトストリームにマーシャリングされ、 *JMS* キューに置かれます。 次の例は逆になります。

*DataFormat hl7 = new HL7DataFormat();*

*from("jms:queue:hl7out") .unmarshal(hl7) .to("patientLookupService");*

ここでは、バイトストリームを、患者の検索サービスに渡される *HAPI Message* オブジェクトにア ンマーシャリングします。

*140.4.1. pidgin messages*

*HAPI 2.0*( *Camel 2.11*で使用される)の時点で、*HL7v2* モデルクラスは完全にシリアライズ可能で す。そのため、*HL7v2* メッセージを直接 *JMS* キューに置くことができます(例: *marshal*() を呼び 出しせずに)、再度キューから再度( *unmarshal*() を呼び出すことなく)読み取ることができま す。

*140.4.2. segment separators*

*Camel 2.11* の時点で、アンマーシャリング は *\n* を *\r* に変換して自動的にセグメントセパレーター を修正しません。 にこの変換が必要な場合、*org.apache.camel.component.hl7.HL7#convertLFToCR* はこの目的の便 利な 式 を提供します。

*140.4.3. charset*

*Camel 2.14.1* の時点で、マーシャリングおよびアンマーシャリング は *MSH-18* フィールドで提供さ れる文字セットを評価し ます。このフィールドが空の場合、デフォルトでは対応する *Camel charset* プロパティー*/*ヘッダーに含まれる文字セットが想定されます。*HL7DataFormat* クラスから継承する際 <sup>に</sup> *guess CharsetName* メソッド を上書きすることで、このデフォルトの動作を変更できます。

よく知られているデータ形式に関する *Camel* には簡単な構文があります。*HL7DataFormat* オブ ジェクトのインスタンスを作成する必要はありません。

*from("direct:hl7in") .marshal().hl7()*

<span id="page-1090-0"></span>*.to("jms:queue:hl7out");*

*from("jms:queue:hl7out") .unmarshal().hl7() .to("patientLookupService");*

*140.5.* メッセージヘッダー

*unmarshal* 操作は、これらのフィールドを *Camel* メッセージのヘッダーとして *MSH* セグメントに 追加します。

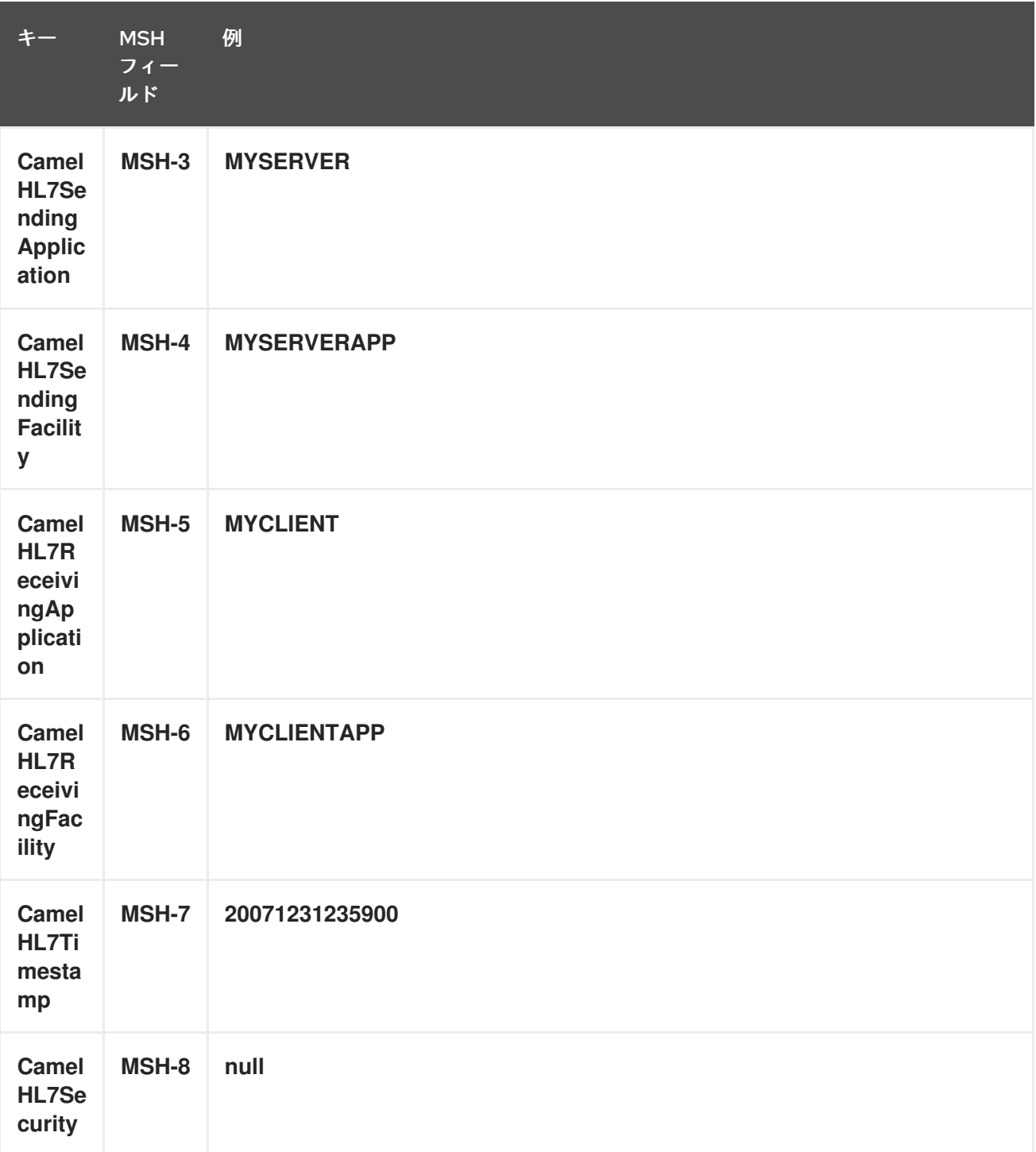

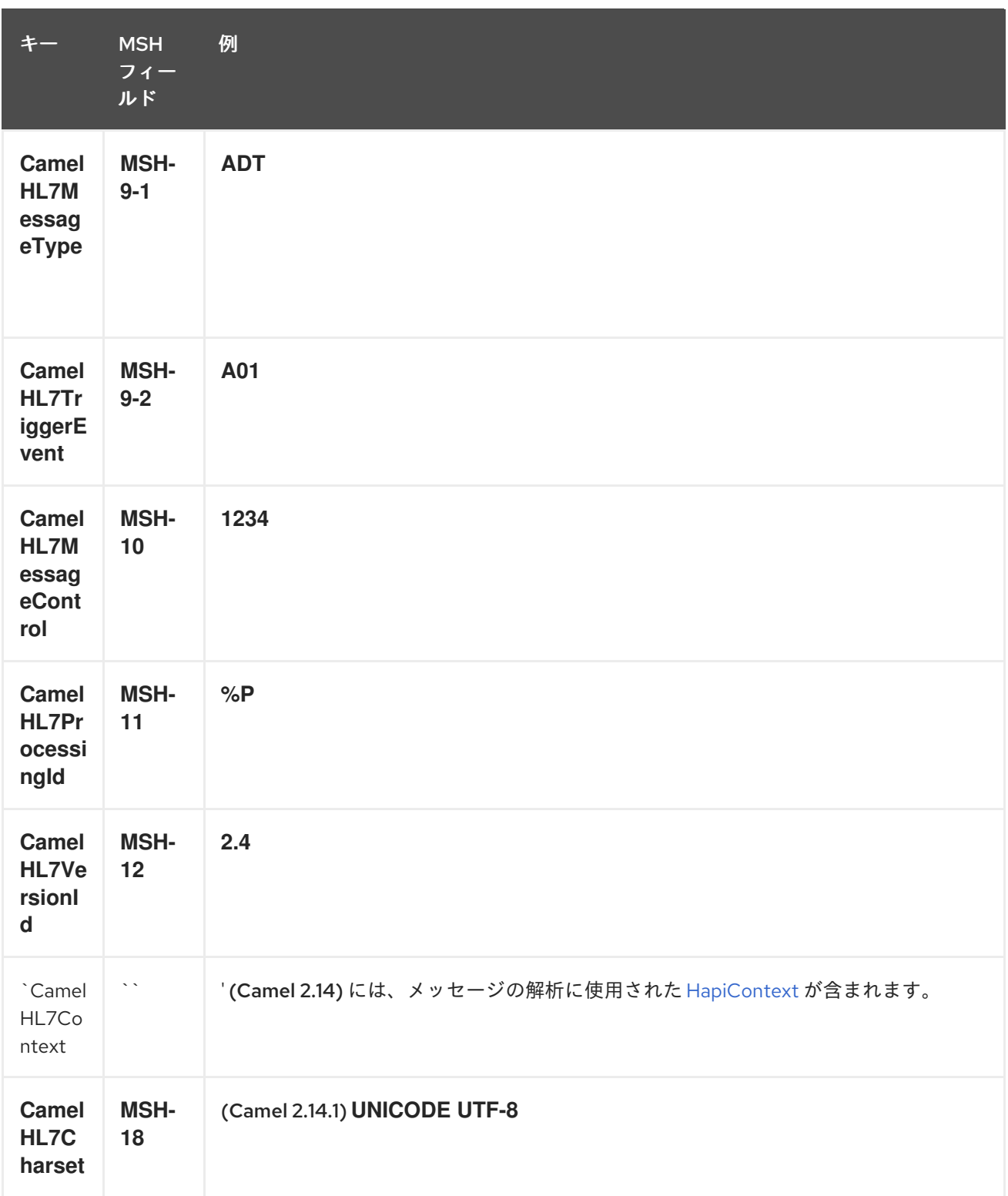

*CamelHL7Context 'are 'String types* を除くすべてのヘッダー。ヘッダーの値がない場合、その値は *null* になります。

*140.6.* オプション

*HL7 Data Format* は、以下のオプションをサポートします。

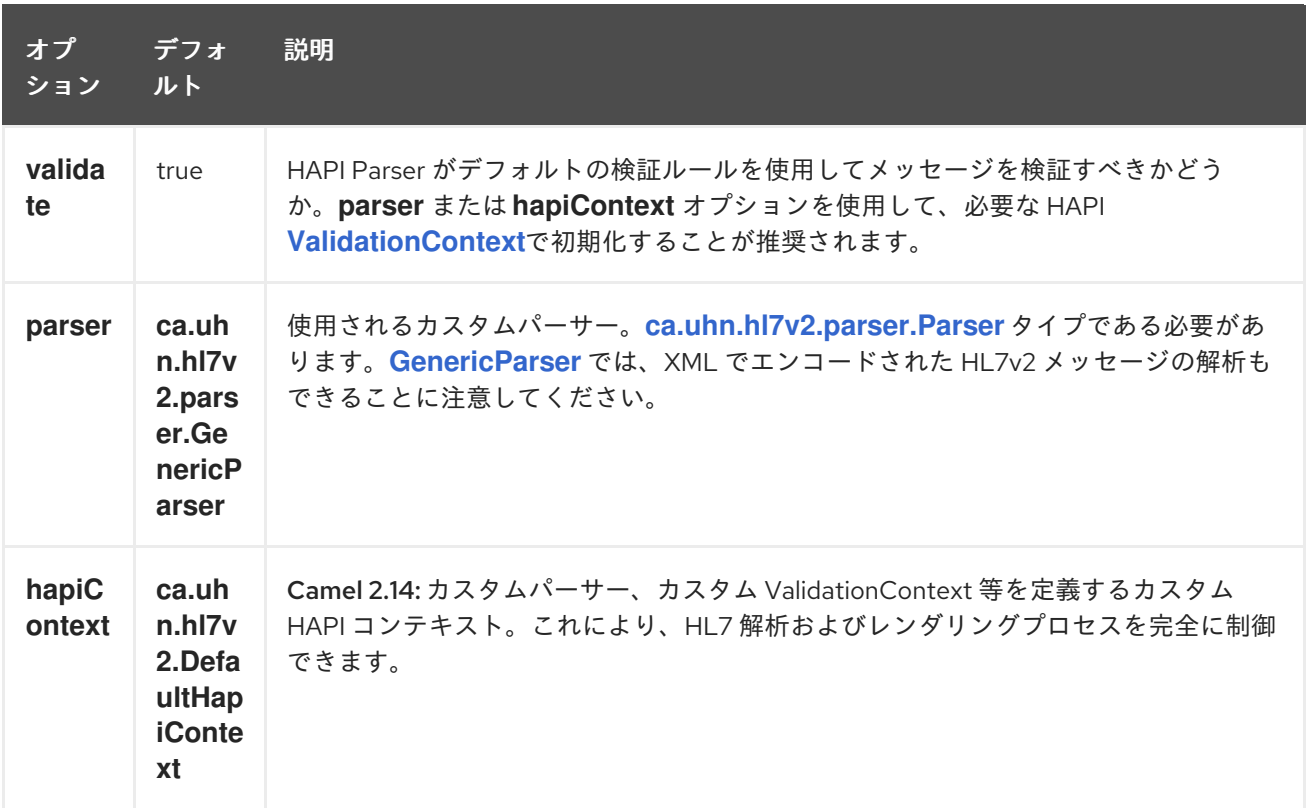

*140.7.* 依存関係

*Camel* ルートで *HL7* を使用するには、上記の *camel-hl7* の依存関係を追加して、このデータ形式を 実装する必要があります。

*HAPI* ライブラリーは、*HL7v2* メッセージバージョンごとに、[ベースライブラリー](http://repo1.maven.org/maven2/ca/uhn/hapi/hapi-base) と複数の構造ライ ブラリーに分割されます。

- *v2.1 [structures](http://repo1.maven.org/maven2/ca/uhn/hapi/hapi-structures-v21) library*
- *v2.2* [構造ライブラリー](http://repo1.maven.org/maven2/ca/uhn/hapi/hapi-structures-v22)
- $\bullet$ *v2.3* [構造ライブラリー](http://repo1.maven.org/maven2/ca/uhn/hapi/hapi-structures-v23)
- *v2.3.1 [structures](http://repo1.maven.org/maven2/ca/uhn/hapi/hapi-structures-v231) library*
	- *v2.4 [structures](http://repo1.maven.org/maven2/ca/uhn/hapi/hapi-structures-v24) library*

*v2.5 [structures](http://repo1.maven.org/maven2/ca/uhn/hapi/hapi-structures-v25) library*

*v2.5.1 [structures](http://repo1.maven.org/maven2/ca/uhn/hapi/hapi-structures-v251) library*

*v2.6* [構造ライブラリー](http://repo1.maven.org/maven2/ca/uhn/hapi/hapi-structures-v26)

デフォルトでは、*camel-hl7* <sup>は</sup> *HAPI* [ベースライブラリー](http://repo1.maven.org/maven2/ca/uhn/hapi/hapi-base) のみを参照します。アプリケーションは、 構造ライブラリー自体をインクルードします。たとえば、アプリケーションが *HL7v2* メッセージバー ジョン *2.4* および *2.5* で機能する場合は、以下の依存関係を追加する必要があります。

*<dependency> <groupId>ca.uhn.hapi</groupId> <artifactId>hapi-structures-v24</artifactId> <version>2.2</version> <!-- use the same version as your hapi-base version --> </dependency> <dependency> <groupId>ca.uhn.hapi</groupId> <artifactId>hapi-structures-v25</artifactId> <version>2.2</version> <!-- use the same version as your hapi-base version --> </dependency>*

または、ベースライブラリーを含む *OSGi* バンドルで、すべての構造ライブラリーと必要な依存関係 (バンドルクラスパス上)を 中央 *Maven* [リポジトリー](http://repo1.maven.org/maven2/ca/uhn/hapi/hapi-osgi-base) からダウンロードできます。

*<dependency> <groupId>ca.uhn.hapi</groupId> <artifactId>hapi-osgi-base</artifactId> <version>2.2</version> </dependency>*

*140.8. TERSER* 言語

*[HAPI](http://hl7api.sourceforge.net)* は、一般的に使用される簡潔な場所の指定構文を使用してフィールドへのアクセスを提供する *[Terser](http://hl7api.sourceforge.net/base/apidocs/ca/uhn/hl7v2/util/Terser.html)* クラスを提供します。*Terser* 言語は、この構文を使用してメッセージから値を抽出し、それら をフィルター、コンテンツベースのルーティングの式および述語として使用することができます。

*sample:*

### *import static org.apache.camel.component.hl7.HL7.terser;*

*// extract patient ID from field QRD-8 in the QRY\_A19 message above and put into message header*

*from("direct:test1") .setHeader("PATIENT\_ID",terser("QRD-8(0)-1")) .to("mock:test1");*

*// continue processing if extracted field equals a message header from("direct:test2") .filter(terser("QRD-8(0)-1").isEqualTo(header("PATIENT\_ID")) .to("mock:test2");*

#### *140.9. HL7 VALIDATION PREDICATE*

多くの場合、最初に *HL7v2* メッセージを解析し、別のステップで *HAPI [ValidationContext](http://hl7api.sourceforge.net/base/apidocs/ca/uhn/hl7v2/validation/ValidationContext.html)* に対して 検証することが推奨されます。

*sample:*

*import static org.apache.camel.component.hl7.HL7.messageConformsTo; import ca.uhn.hl7v2.validation.impl.DefaultValidation;*

*// Use standard or define your own validation rules ValidationContext defaultContext = new DefaultValidation();*

*// Throws PredicateValidationException if message does not validate from("direct:test1") .validate(messageConformsTo(defaultContext)) .to("mock:test1");*

#### *140.10. HAPICONTEXT(CAMEL 2.14)*を使用した *HL7 VALIDATION* 述語

*HAPI Context* は常に *[ValidationContext](http://hl7api.sourceforge.net/base/apidocs/ca/uhn/hl7v2/validation/ValidationContext.html)* (または *[ValidationRuleBuilder](http://hl7api.sourceforge.net/base/apidocs/ca/uhn/hl7v2/validation/builder/ValidationRuleBuilder.html)*)で設定されるため、検 証ルールは間接的にアクセスできます。さらに、*HL7DataFormat* が *CamelHL7Context* ヘッダーに設 定された *HAPI* コンテキストを転送する際に、このコンテキストの検証ルールを簡単に再利用できま す。

*import static org.apache.camel.component.hl7.HL7.messageConformsTo; import static org.apache.camel.component.hl7.HL7.messageConforms*

*HapiContext hapiContext = new DefaultHapiContext(); hapiContext.getParserConfiguration().setValidating(false); // don't validate during parsing*

*// customize HapiContext some more ... e.g. enforce that PID-8 in ADT\_A01 messages of version 2.4 is not empty ValidationRuleBuilder builder = new ValidationRuleBuilder() {*

```
@Override
  protected void configure() {
    forVersion(Version.V24)
      .message("ADT", "A01")
      .terser("PID-8", not(empty()));
   }
  };
hapiContext.setValidationRuleBuilder(builder);
HL7DataFormat hl7 = new HL7DataFormat();
hl7.setHapiContext(hapiContext);
from("direct:test1")
 .unmarshal(hl7) // uses the GenericParser returned from the HapiContext
```
*.validate(messageConforms()) // uses the validation rules returned from the HapiContext // equivalent with .validate(messageConformsTo(hapiContext)) // route continues from here*

### *140.11. HL7 ACKNOWLEDGEMENT EXPRESSION*

*HL7v2* 処理の一般的なタスクは、検証結果に基づいて受信 *HL7v2* メッセージへの応答として確認 メッセージを生成することです。*ack* 式により、これを適切に完了させることができます。

*import static org.apache.camel.component.hl7.HL7.messageConformsTo; import static org.apache.camel.component.hl7.HL7.ack; import ca.uhn.hl7v2.validation.impl.DefaultValidation;*

*// Use standard or define your own validation rules ValidationContext defaultContext = new DefaultValidation();*

*from("direct:test1") .onException(Exception.class) .handled(true) .transform(ack()) // auto-generates negative ack because of exception in Exchange .end() .validate(messageConformsTo(defaultContext)) // do something meaningful here*

*// acknowledgement .transform(ack())*

*140.12.* 追加のサンプル

以下の例では、応答を送信する *HL7* リスナーに単純な *String HL7* リクエストが送信されます。

次の例では、*HL7* リスナーからの *HL 7* リクエストはビジネスロジックにルーティングされます。

次に、*RouteBuilder* を使用する *Camel* ルートは、以下のようになります。

*HL7 DataFormat* を使用すると、*Camel* メッセージヘッダーに *MSH* セグメントのフィールドが追加 されることに注意してください。ヘッダーは、上記の例のようにフィルタリングまたはコンテンツベー スのルーティングに特に便利です。

第*141*章 *HTTP* コンポーネント(非推奨)

*Camel* バージョン *1.0* で利用可能

*http:* コンポーネントは、外部 *HTTP* リソースを使用するための *HTTP* ベースのエンドポイントを提 供します(*HTTP* を使用して外部サーバーを呼び出すクライアントとして)。

*Maven* ユーザーは、このコンポーネントの *pom.xml* に以下の依存関係を追加する必要があります。

*<dependency> <groupId>org.apache.camel</groupId> <artifactId>camel-http</artifactId> <version>x.x.x</version> <!-- use the same version as your Camel core version --> </dependency>*

*141.1. URI* 形式

http:hostname[:port][/resourceUri][?param1=value1][&param2=value2]

デフォルトでは、*HTTP* にはポート *80* を使用し、*HTTPS* には *443* を使用します。

*camel-http vs camel-jetty*

*HTTP* コンポーネントで生成されるエンドポイントにのみ生成できます。そのため、*Camel* ルートへ の入力として使用することはできません。*HTTP* サーバー経由で *HTTP* エンドポイントを *camel* ルー [トへの入力としてバインド](#page-1232-0)*/*公開するには、*Jetty* コンポーネントまたは *Servlet* コンポーネントを使用 します。

*141.2.* 例

*POST* を使用してボディーで *URL* を呼び出し、応答を *out* メッセージとして返します。ボディーが *GET* を使用して *null* 呼び出し *URL* で、応答を *out* メッセージとして返す場合

*Java DSL*

*Spring DSL*

*from("direct:start") .to("http://myhost/mypath");*

*<from uri="direct:start"/> <to uri="http://oldhost"/>*

ヘッダーを追加することで、*HTTP* エンドポイント *URI* を上書きできます。*Camel* は *<http://newhost>* を呼び出します。これは *REST URL* などに非常に便利です。

*Java DSL*

*from("direct:start") .setHeader(Exchange.HTTP\_URI, simple("http://myserver/orders/\${header.orderId}")) .to("http://dummyhost");*

*URI* パラメーターはエンドポイント *URI* に直接設定することも、ヘッダーとして設定することもで きます。

*Java DSL*

*from("direct:start") .to("http://oldhost?order=123&detail=short"); from("direct:start") .setHeader(Exchange.HTTP\_QUERY, constant("order=123&detail=short")) .to("http://oldhost");*

*HTTP* 要求メソッドを *POST* に設定します。

*Java DSL*

*Spring DSL*

*from("direct:start") .setHeader(Exchange.HTTP\_METHOD, constant("POST")) .to("http://www.google.com");*

*<from uri="direct:start"/> <setHeader headerName="CamelHttpMethod"> <constant>POST</constant> </setHeader> <to uri="http://www.google.com"/> <to uri="mock:results"/>*

### *141.3. HTTP* オプション

# *HTTP* コンポーネントは、以下に示す *8* 個のオプションをサポートします。

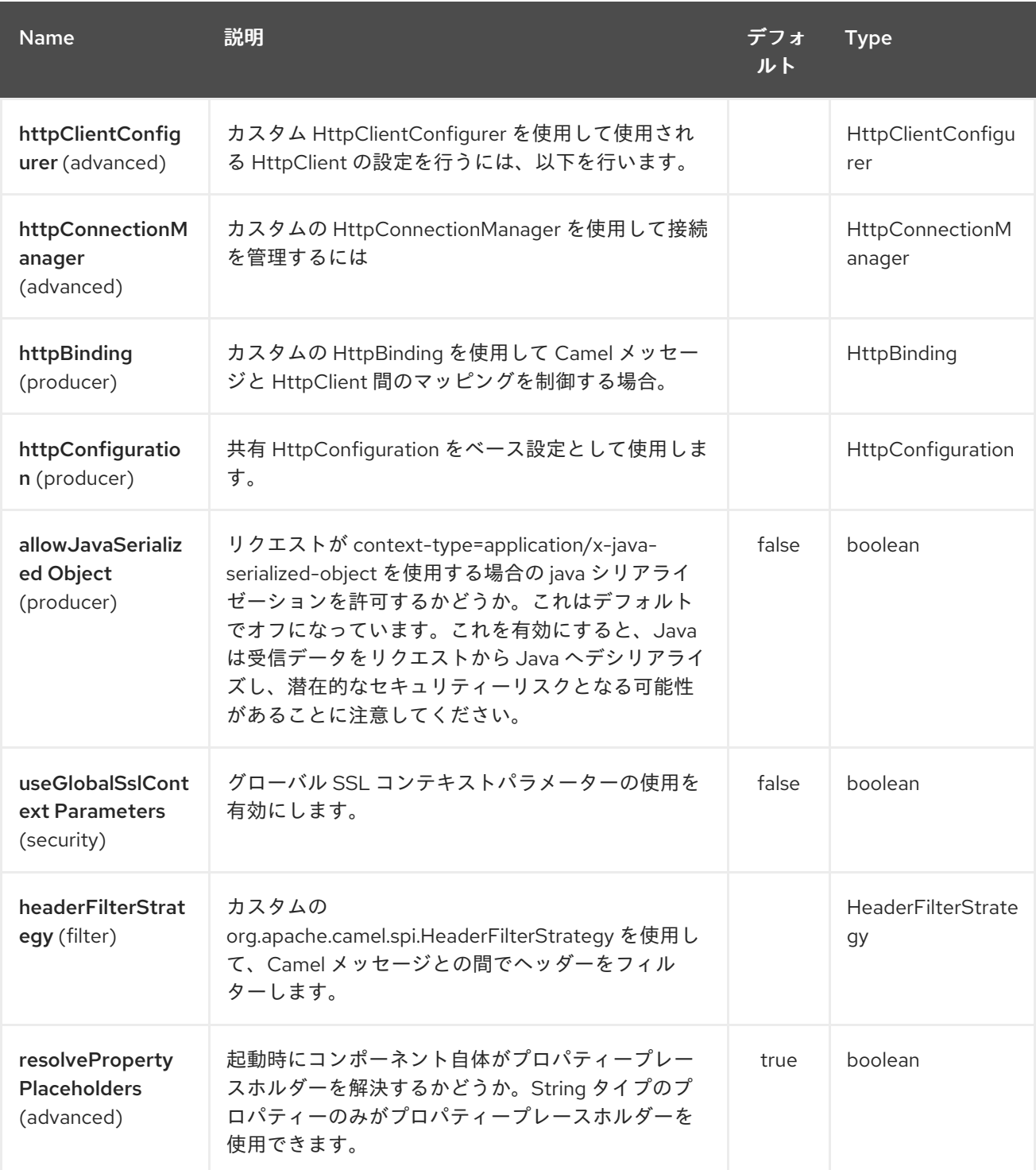

*HTTP* エンドポイントは、*URI* 構文を使用して設定します。

*http:httpUri*

ı

以下の *path* パラメーターおよびクエリーパラメーターを使用します。

### *141.3.1.* パスパラメーター(*1* パラメーター)*:*

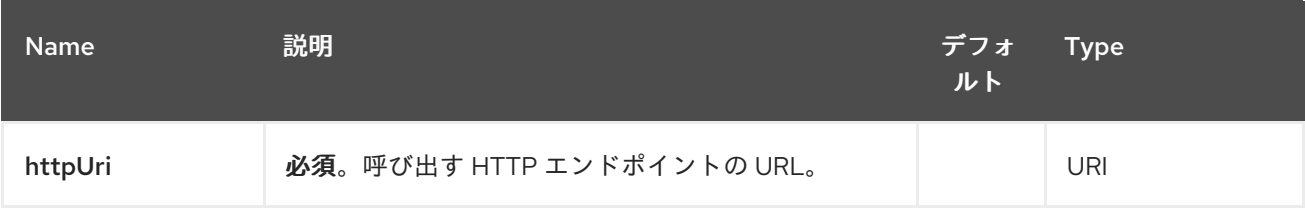

## *141.3.2.* クエリーパラメーター(*38* パラメーター)*:*

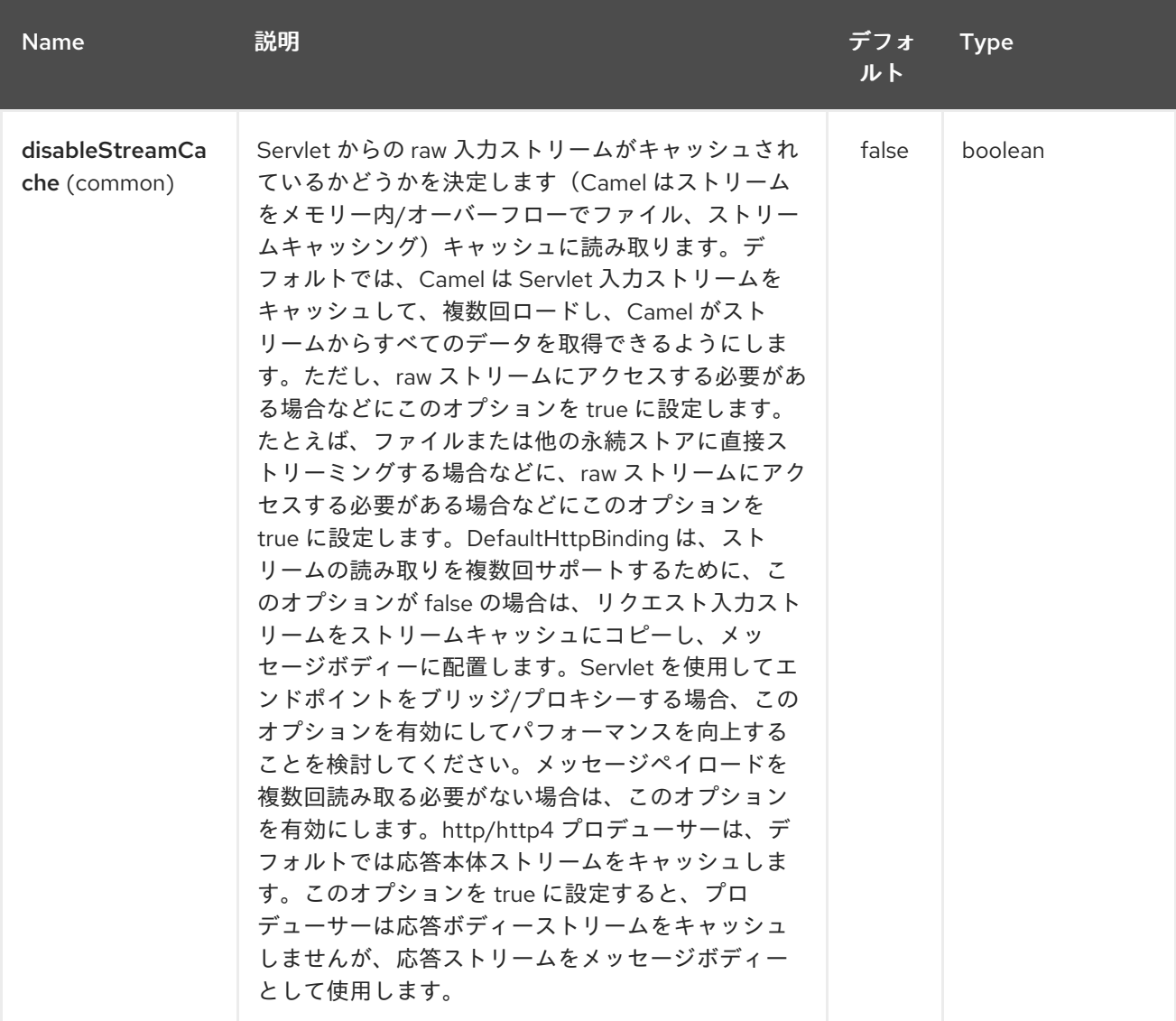

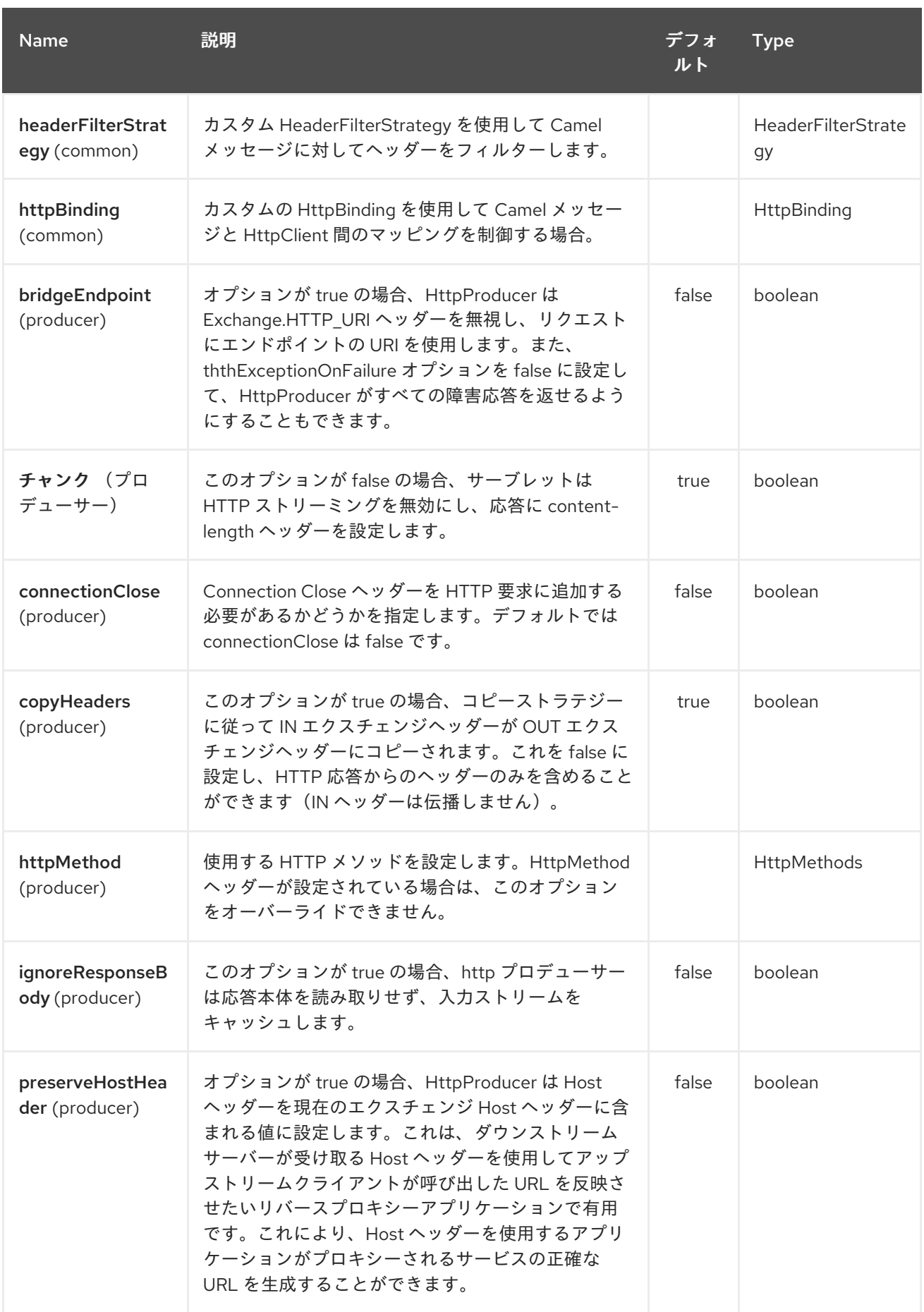

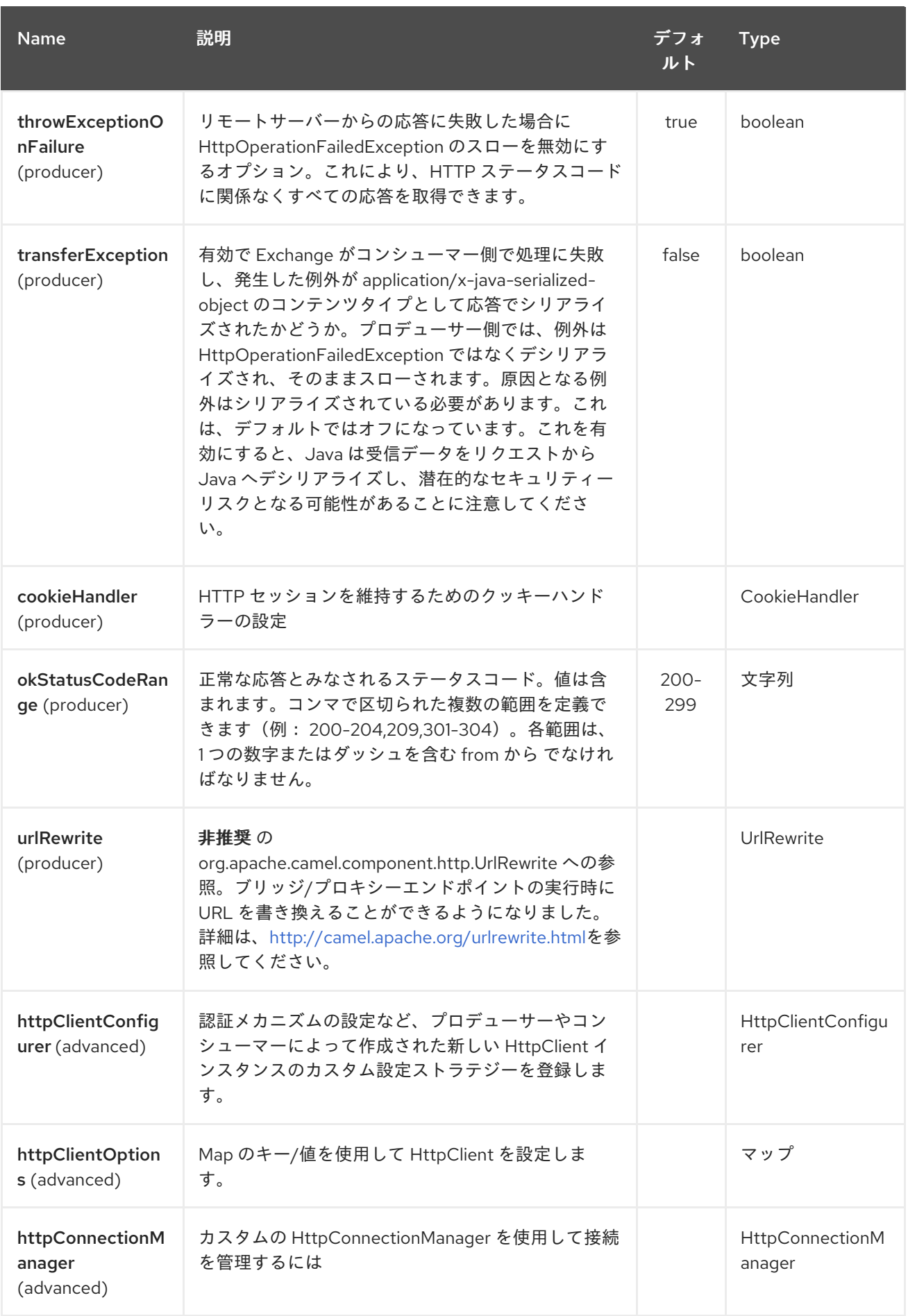

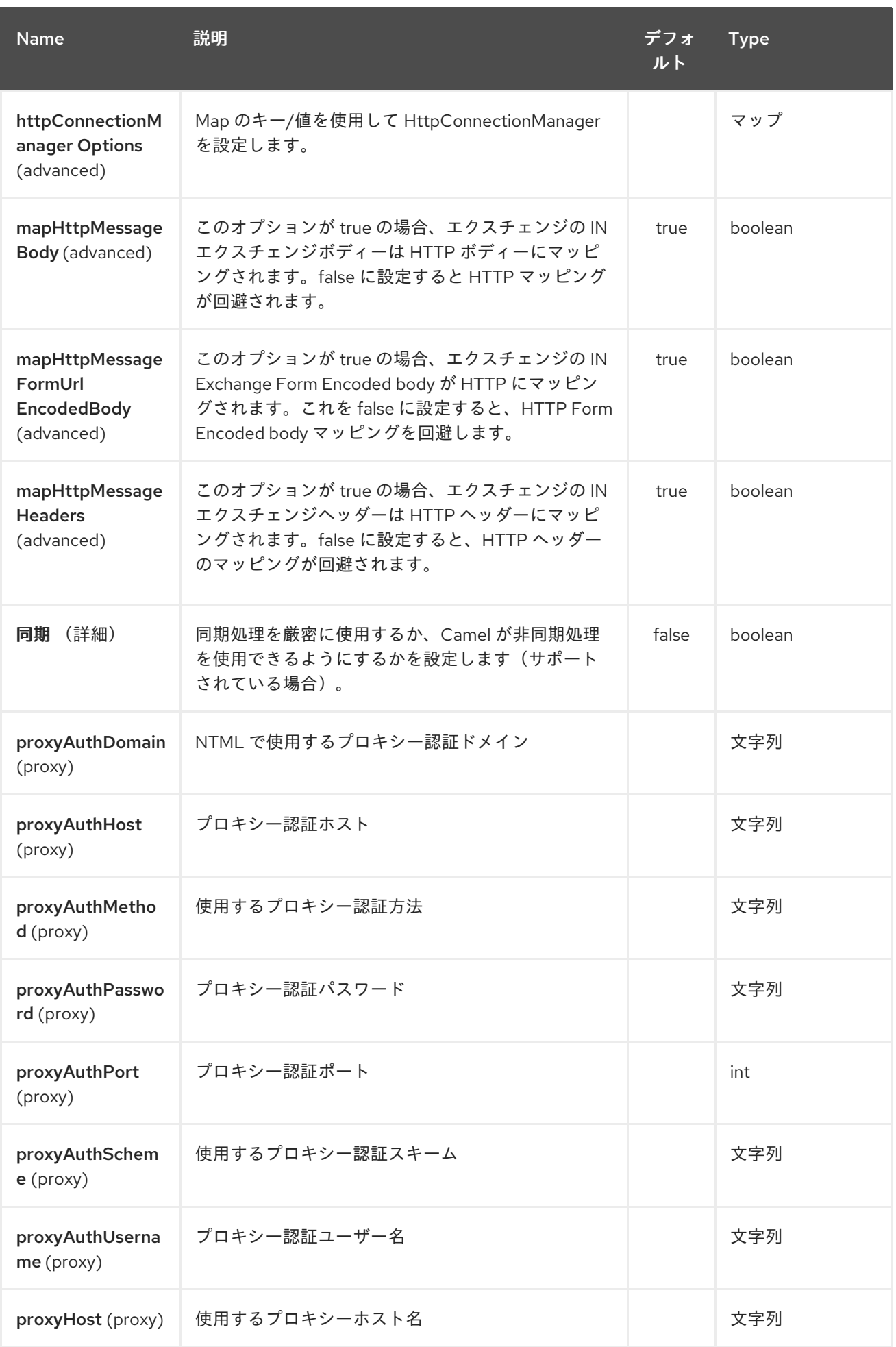

<span id="page-1104-0"></span>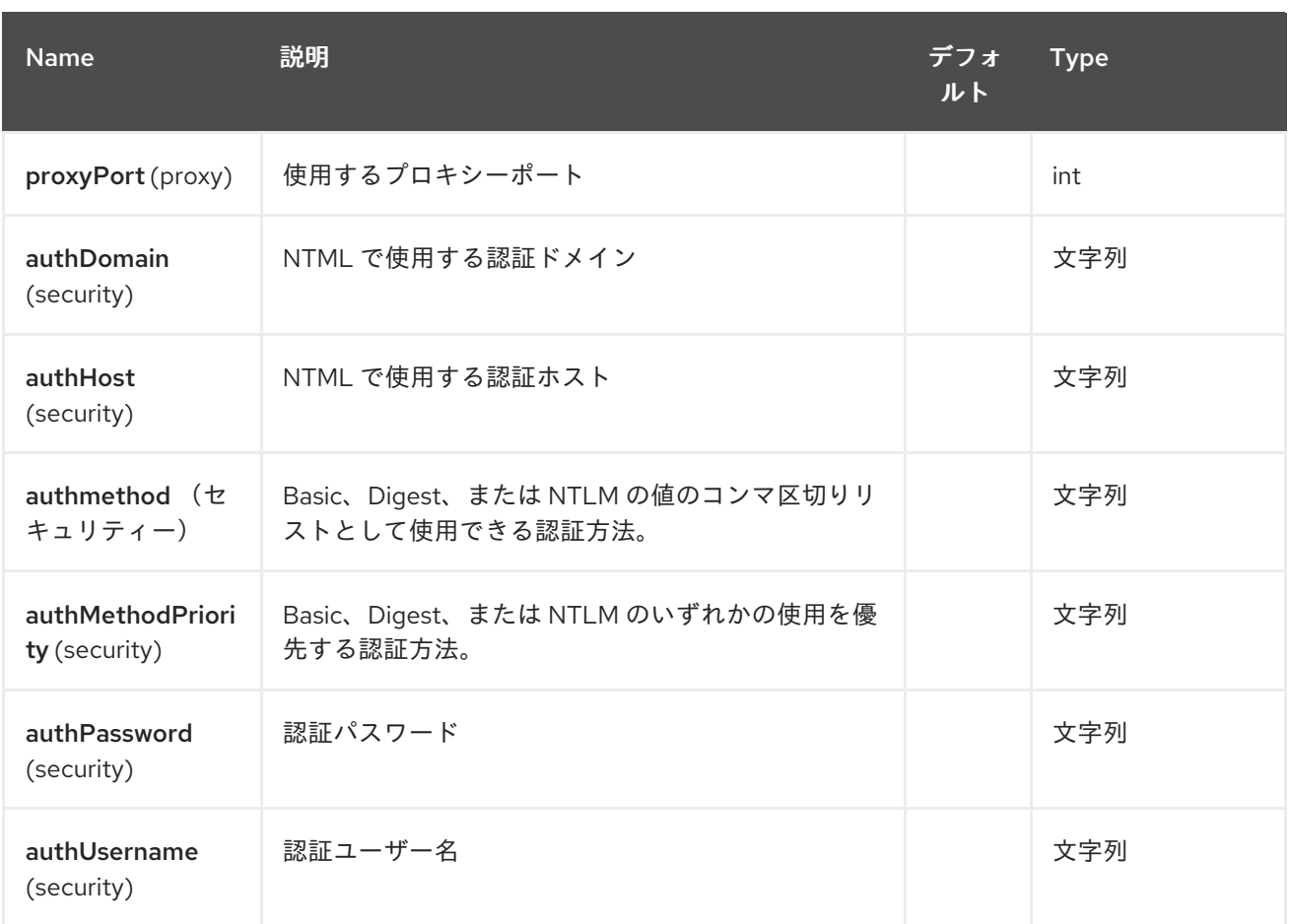

# *141.4.* メッセージヘッダー

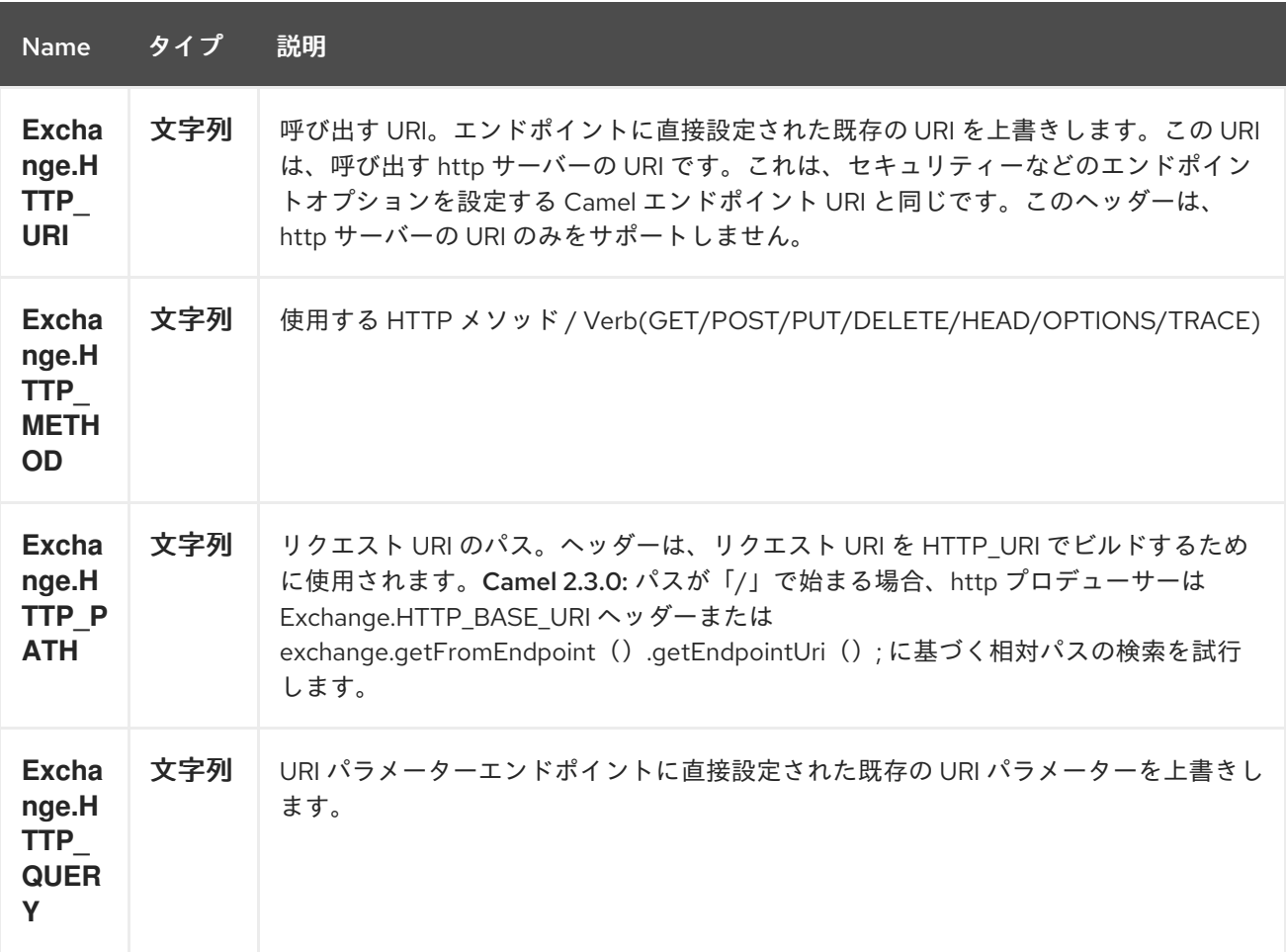

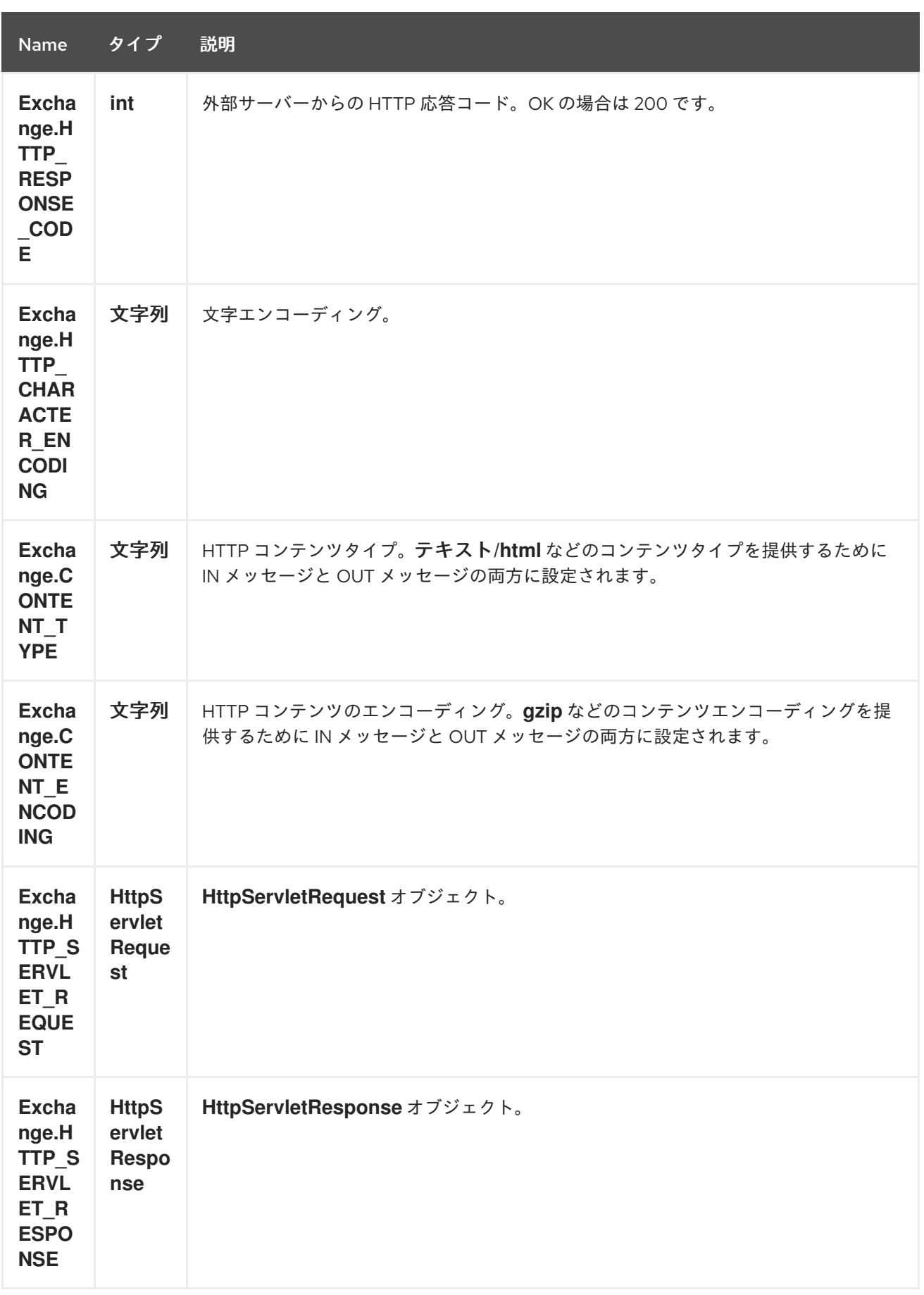

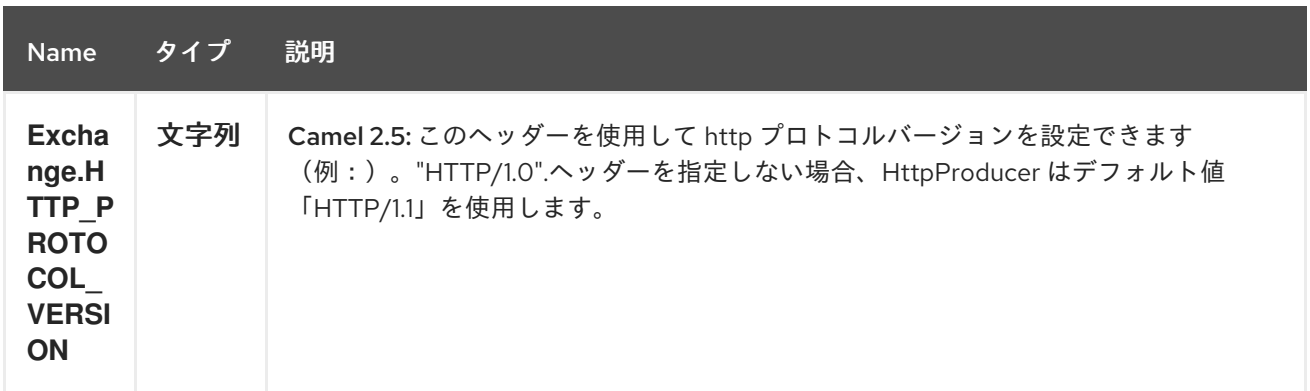

上記のヘッダー名は定数です。*Spring DSL* では、名前の代わりに定数の値を使用する必要がありま す。

*141.5.* メッセージボディー

*Camel* は外部サーバーからの *HTTP* 応答を *OUT* ボディーに保存します。*IN* メッセージからのヘッ ダーはすべて *OUT* メッセージにコピーされるため、ヘッダーはルーティング時に保持されます。さら <sup>に</sup> *Camel* は *HTTP* 応答ヘッダーと *OUT* メッセージヘッダーを追加します。

*141.6.* レスポンスコード

 $\bullet$ 

*Camel* は *HTTP* レスポンスコードに従って処理されます。

- 応答コードは *100..299* の範囲にあり、*Camel* は成功レスポンスとして認識します。
- 応答コードは *300..399* の範囲にあり、*Camel* はこれをリダイレクト応答として認識し、情 報を使用して *HttpOperationFailedException* を発生させます。
- 応答コードは *400* 以上で、*Camel* はこれを外部サーバーの失敗として認識し、情報を使用 して *HttpOperationFailedException* を発生させます。

*throwExceptionOnFailure*

オプション *throwExceptionOnFailure* を *false* に設定して、*HttpOperationFailedException* が失敗 した応答コードに対してスローされないようにします。これにより、リモートサーバーから応答を取得 できます。 以下に、これを説明する例を示します。

*141.7. HTTPOPERATIONFAILEDEXCEPTION*

この例外には、以下の情報が含まれます。

*HTTP* ステータスコード

*HTTP* ステータス行(ステータスコードのテキスト)

リダイレクトを返した場合のリダイレクト場所のリダイレクト

サーバーがボディーを応答として提供した場合、応答本体は *java.lang.String* として応答し ます。

*141.8.* 使用される *HTTP* メソッド

以下のアルゴリズムを使用して、どの *HTTP* メソッドを使用するかを決定します。 *1*エンドポイント設定として提供されるメソッド*(httpMethod)*を使用します。 *2.*ヘッダーで提供されるメソッド*(Exchange.HTTP\_METHOD)*を使用します。 *3.*クエリー文字列がヘッダーで提供される場合の *GET*。 *4.*エンドポイントがクエリー文字列で設定されている場合の *GET*。 *5.*送信するデータがある場合(ボディーは *null*ではありません)。 *6.*そうでない場合は *GET*。

*141.9. HTTPSERVLETREQUEST* および *HTTPSERVLETRESPONSE* へのアクセス方法

これらの *2* つは、以下を使用して *Camel* 型コンバーターシステムを使用して取得できます。

*HttpServletRequest request = exchange.getIn().getBody(HttpServletRequest.class); HttpServletRequest response = exchange.getIn().getBody(HttpServletResponse.class);*

*141.10.* クライアントタイムアウトの使用 *- SO\_TIMEOUT*

[このリンク](http://svn.apache.org/viewvc?view=rev&revision=781775)のユニットテストを参照してください。

*141.11.* その他の例

*141.11.1.* プロキシーの設定

*Java DSL*

*from("direct:start") .to("http://oldhost?proxyHost=www.myproxy.com&proxyPort=80");*

*proxyUsername* および *proxyPassword* オプションを使用したプロキシー認証もサポートされま す。

*141.11.2. URI* 外でのプロキシー設定の使用

*Java DSL*

*Spring DSL*

*context.getProperties().put("http.proxyHost", "172.168.18.9"); context.getProperties().put("http.proxyPort" "8080");*

*<camelContext> <properties> <property key="http.proxyHost" value="172.168.18.9"/> <property key="http.proxyPort" value="8080"/> </properties> </camelContext>*

*Endpoint* のオプションは、コンテキストのオプションを上書きします。

*141.12.* 文字セットの設定

*POST* を使用してデータを送信する場合は、*charset*を設定できます。

*setProperty(Exchange.CHARSET\_NAME, "iso-8859-1");*

*141.13.* スケジュールされたポーリングの例

この例では、*Google* ホームページを *10* 秒ごとにポーリングし、ページをファイル *message.html* に書き込みます。

*from("timer://foo?fixedRate=true&delay=0&period=10000") .to("http://www.google.com") .setHeader(FileComponent.HEADER\_FILE\_NAME, "message.html").to("file:target/google");*

#### *141.14.* 応答コードの取得

*Exchange.HTTP\_RESPONSE\_CODE* <sup>の</sup> *Out* メッセージヘッダーから値を取得することにより、 *HTTP* コンポーネントから *HTTP* 応答コードを取得できます。

*Exchange exchange = template.send("http://www.google.com/search", new Processor() { public void process(Exchange exchange) throws Exception { exchange.getIn().setHeader(Exchange.HTTP\_QUERY, constant("hl=en&q=activemq")); } }); Message out = exchange.getOut(); int responseCode = out.getHeader(Exchange.HTTP\_RESPONSE\_CODE, Integer.class);*

*141.15. THROWEXCEPTIONONFAILURE=FALSE* を使用した応答の取得

以下のルートでは、リモートの *HTTP* 呼び出しから返されたデータにエンリッチするメッセージを ルーティングします。リモートサーバーからの応答が必要な場合は、*throwExceptionOnFailure* オプ ションを *false* に設定して、*AggregationStrategy* で応答を取得します。このコードは、*HTTP* ステー タスコード *404* をシミュレートするユニットテストをベースとしているため、アサーションコードなど があります。

*141.16.* クッキーの無効化

*Cookie* を無効にするには、この *URI* オプション *httpClient.cookiePolicy=ignoreCookies*を追加して *HTTP* クライアントがクッキーを無視するように 設定できます。*httpClient.cookiePolicy=ignoreCookies*

*141.17.* 高度な使用方法

*HTTP* プロデューサーをより詳細に制御する必要がある場合は、さまざまなクラスを設定してカスタ ム動作を提供する *HttpComponent* を使用する必要があります。

*141.17.1. Setting MaxConnectionsPerHost*

*[HTTP](#page-1104-0)* コンポーネントには *org.apache.commons.httpclient.HttpConnectionManager* があり、指 定のコンポーネントにさまざまなグローバル設定を設定できます。 グローバルの場合、コンポーネントが作成するすべてのエンドポイントに同じ

*HttpConnectionManager* があることを意味します。そのため、ホストごとに最大接続に異なる値を設 定する場合は、通常使用するエンドポイント *URI* では なく、*HTTP* コンポーネントで定義する必要が あります。これには、以下の特徴があります。

まず、*Spring XML* <sup>で</sup> *http* コンポーネントを定義します。はい、同じスキーム名 *http* を使用しま す。指定しないと、*Camel* はデフォルト設定でコンポーネントを自動検出して作成します。オプション を設定するために、これをオーバールールする必要があること。以下の例では、最大接続をデフォルト の *2* ではなく *5* に設定します。

また、これは通常ルートで行うのと同じように使用できます。

*141.17.2.* プリエンプション認証の使用

エンドユーザーは、*HTTPS* での認証に問題があると報告されました。この問題は、*HTTPS* サー バーが *HTTP* コード *401 Authorization Required* を返さない際に解決されました。ソリューション は、*httpClient.authenticationPreemptive=true*<sup>の</sup> *URI* オプションを設定することです。

*141.17.3.* リモートサーバーからの自己署名証明書の許可

*Apache Commons HTTP API* でこれを行う方法を概説するために、一部のコードを使用したメーリ ングリストからのこの [リンク](http://www.nabble.com/Using-HTTPS-in-camel-http-when-remote-side-has-self-signed-cert-td25916878.html) を参照してください。

*141.17.4. HTTP* クライアントの *SSL* 設定

*JSSE* 設定ユーティリティーの使用

*Camel 2.8* より、*HTTP4* コンポーネントは *Camel JSSE* 設定ユーティリティーを介して *SSL/TLS* 設定をサポートします。 [このユーティリティーは、エンドポイントおよびコンポーネントレベルで記](camel-configuration-utilities.html) 述し、設定する必要のあるコンポーネント固有のコードの量を大幅に削減します。 以下の例は、 *HTTP4* コンポーネントでユーティリティーを使用する方法を示しています。

このコンポーネントで使用される *Apache HTTP* クライアントのバージョンは、グローバルの「プ ロトコル」レジストリーから *SSL/TLS* 情報を解決します。 このコンポーネントは、*Camel JSSE* 設定 ユーティリティーの使用をサポートするために、*HTTP* クライアントのプロトコルソケットファクト リーの実装

*org.apache.camel.component.http.SSLContextParametersSecureProtocolSocketFactory* を提供し ます。 以下の例は、プロトコルレジストリーを設定し、登録されたプロトコル情報をルートで使用す る方法を示しています。

*KeyStoreParameters ksp = new KeyStoreParameters();*

*ksp.setResource("/users/home/server/keystore.jks"); ksp.setPassword("keystorePassword"); KeyManagersParameters kmp = new KeyManagersParameters(); kmp.setKeyStore(ksp); kmp.setKeyPassword("keyPassword"); SSLContextParameters scp = new SSLContextParameters(); scp.setKeyManagers(kmp); ProtocolSocketFactory factory = new SSLContextParametersSecureProtocolSocketFactory(scp); Protocol.registerProtocol("https", new Protocol( "https", factory, 443)); from("direct:start") .to("https://mail.google.com/mail/").to("mock:results");*

*Apache HTTP* クライアントを直接設定

基本的に、*camel-http* コンポーネントは *Apache HTTP* クライアントの上部に構築され、カスタム *org.apache.camel.component.http.HttpClientConfigurer* を実装して、完全な制御が必要な場合に *http* クライアントでいくつかの設定を行うことができます。

ただし、キーストアとトラストストア のみ を指定する場合は、*Apache HTTP HttpClientConfigurer* でこれを行うことができます。以下に例を示します。

*Protocol authhttps = new Protocol("https", new AuthSSLProtocolSocketFactory( new URL("file:my.keystore"), "mypassword", new URL("file:my.truststore"), "mypassword"), 443);*

*Protocol.registerProtocol("https", authhttps);*

次に、*HttpClientConfigurer* を実装するクラスを作成し、上記の例ごとにキーストアまたはトラス トストアを提供する *https* プロトコルを登録する必要があります。その後、*Camel* ルートビルダークラ スから、以下のようにフックすることができます。

*HttpComponent httpComponent = getContext().getComponent("http", HttpComponent.class); httpComponent.setHttpClientConfigurer(new MyHttpClientConfigurer());*

*Spring DSL* を使用してこれを行う場合は、*URI* を使用して *HttpClientConfigurer* を指定できま す。以下に例を示します。

*<bean id="myHttpClientConfigurer" class="my.https.HttpClientConfigurer"> </bean>*

*<to uri="https://myhostname.com:443/myURL? httpClientConfigurerRef=myHttpClientConfigurer"/>*

*HttpClientConfigurer* を実装し、上記のようにキーストアとトラストストアを設定する限り、問題 なく動作します。

### *141.18.* 関連項目

- $\bullet$ *Configuring Camel (Camel* の設定*)*
- コンポーネント
- エンドポイント
- $\blacksquare$ はじめに
- *[Jetty](#page-1232-0)*

第*142*章 *HTTP4* コンポーネント

*Camel* バージョン *2.3* の時点で利用可能

*http4:* コンポーネントは、外部 *HTTP* リソースを呼び出すための *HTTP* ベースのエンドポイントを提 供します(*HTTP* を使用して外部サーバーを呼び出すクライアントとして)。

*Maven* ユーザーは、このコンポーネントの *pom.xml* に以下の依存関係を追加する必要があります。

*<dependency> <groupId>org.apache.camel</groupId> <artifactId>camel-http4</artifactId> <version>x.x.x</version> <!-- use the same version as your Camel core version --> </dependency>*

*camel-http4 vs camel-http*

*camel-http4* は *Apache [HttpClient](http://hc.apache.org/httpcomponents-client-ga/) 4.x* を使用し、*camel-http* は *Apache [HttpClient](http://hc.apache.org/httpclient-3.x/) 3.x* を使用しま す。

*142.1. URI* 形式

*http4:hostname[:port][/resourceUri][?options]*

デフォルトでは、*HTTP* にはポート *80* を使用し、*HTTPS* には *443* を使用します。

*URI* にクエリーオプションを追加するには、*?option=value&option=value&…*

*camel-http4 vs camel-jetty*

*HTTP4* コンポーネントで生成されるエンドポイントにのみ生成できます。そのため、*Camel* ルート への入力として使用することはできません。*HTTP* サーバー経由で *HTTP* エンドポイントを *Camel* ルートへの入力としてバインド*/*公開するには、代わりに *Jetty* [コンポーネント](#page-1232-0) を使用します。

*142.2. HTTP4* コンポーネントのオプション

## *HTTP4* コンポーネントは、以下に示す *18* 個のオプションをサポートします。

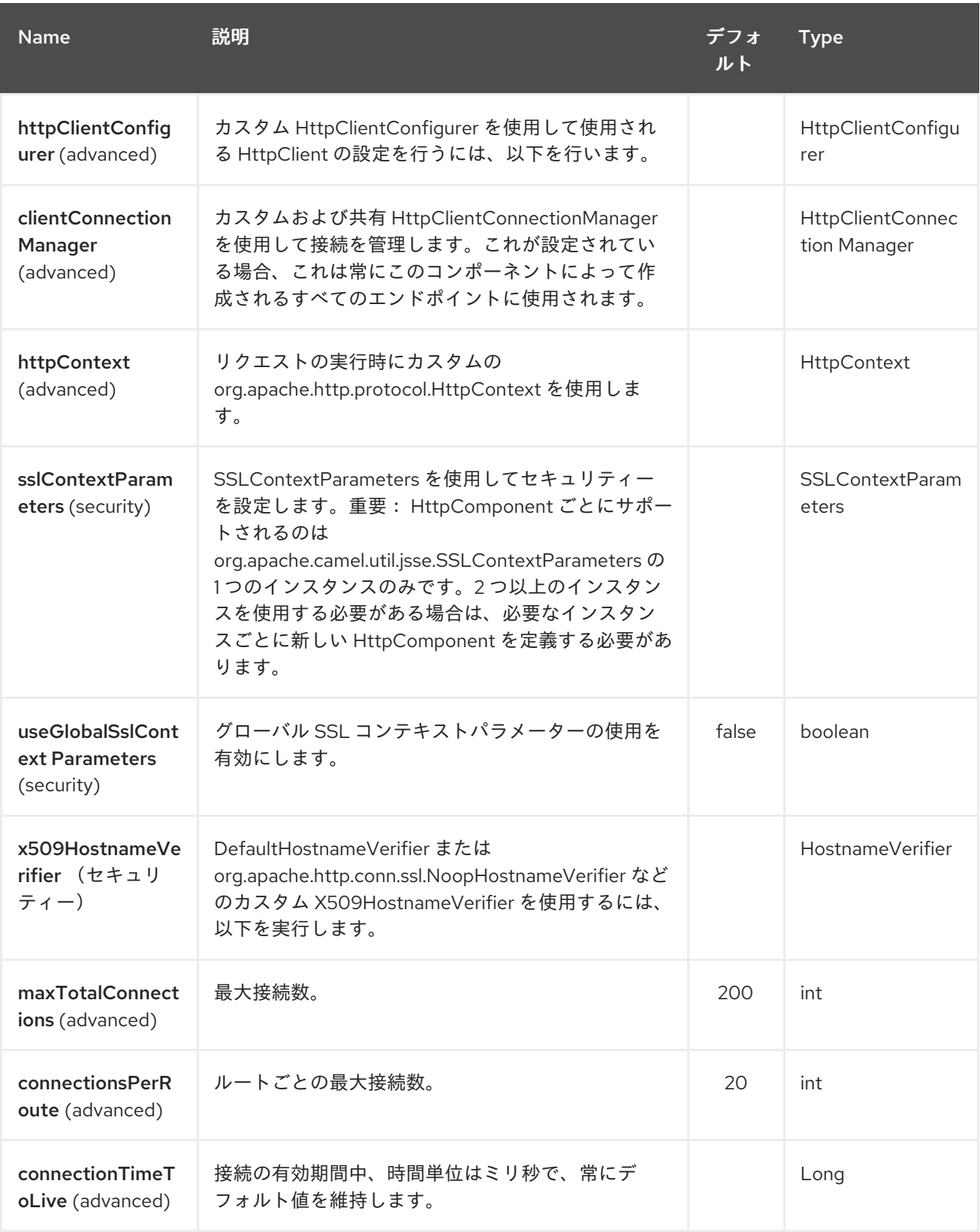

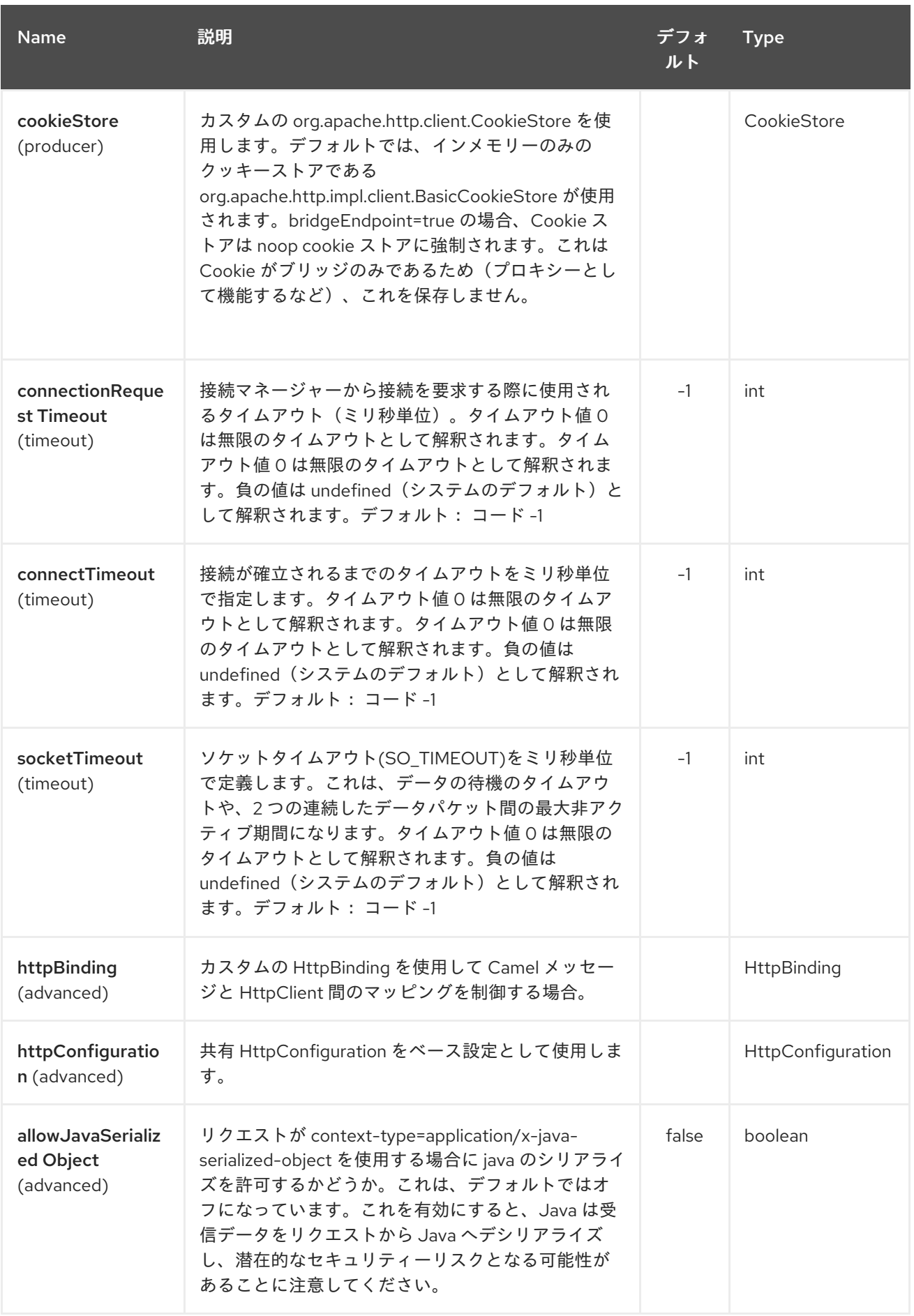
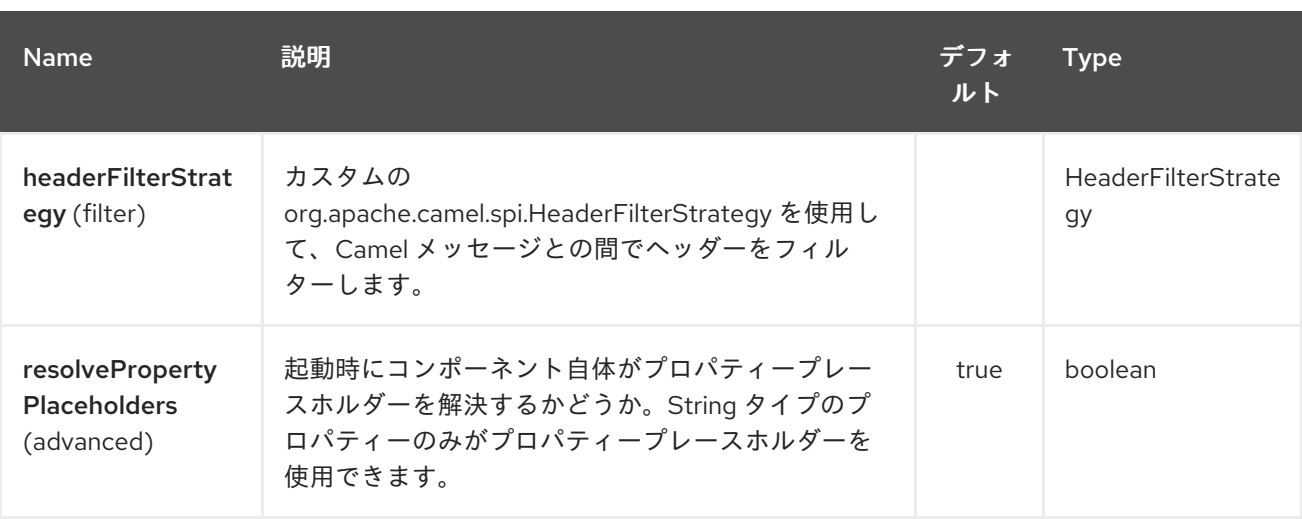

*HTTP4* エンドポイントは、*URI* 構文を使用して設定します。

*http4:httpUri*

以下の *path* パラメーターおよびクエリーパラメーターを使用します。

*142.2.1.* パスパラメーター(*1* パラメーター)*:*

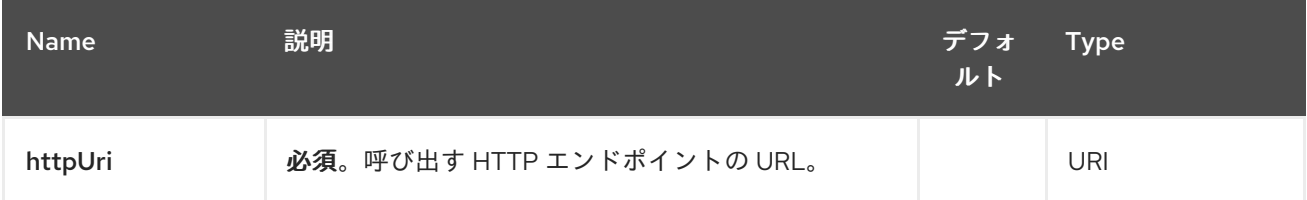

### *142.2.2.* クエリーパラメーター(*48* パラメーター)*:*

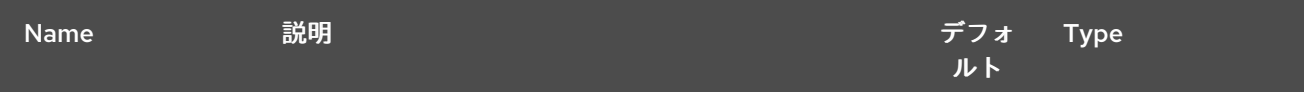

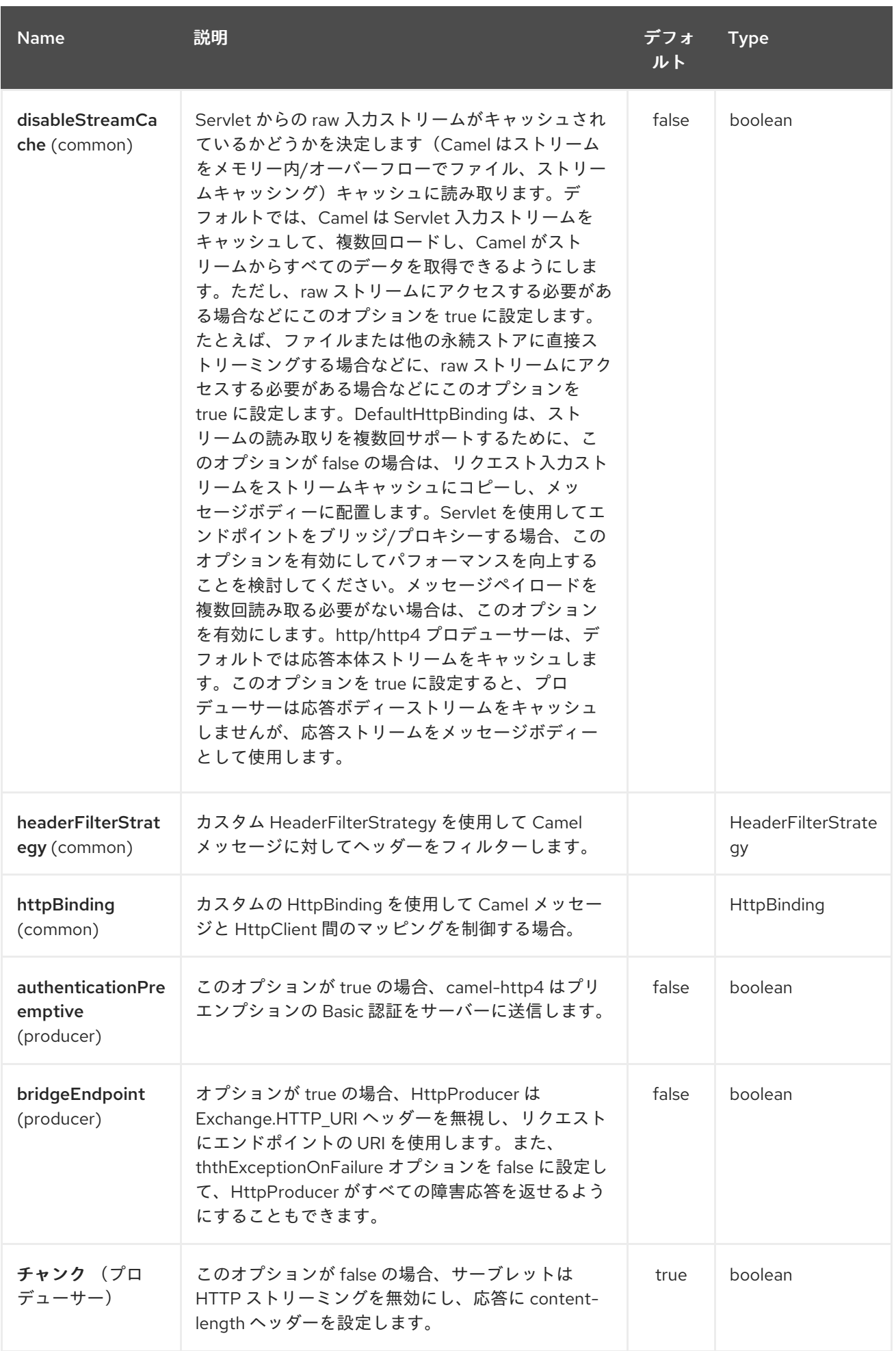

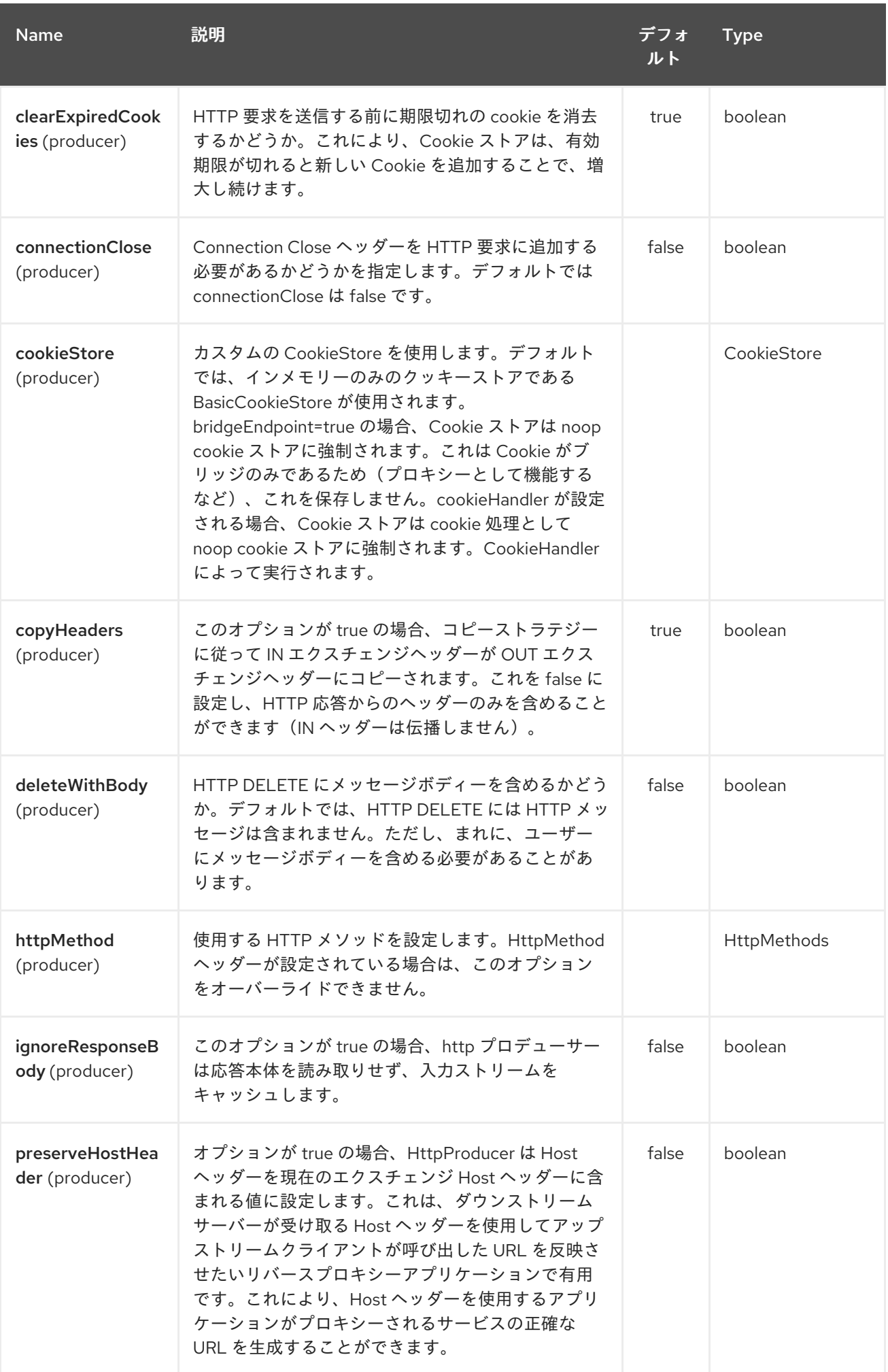

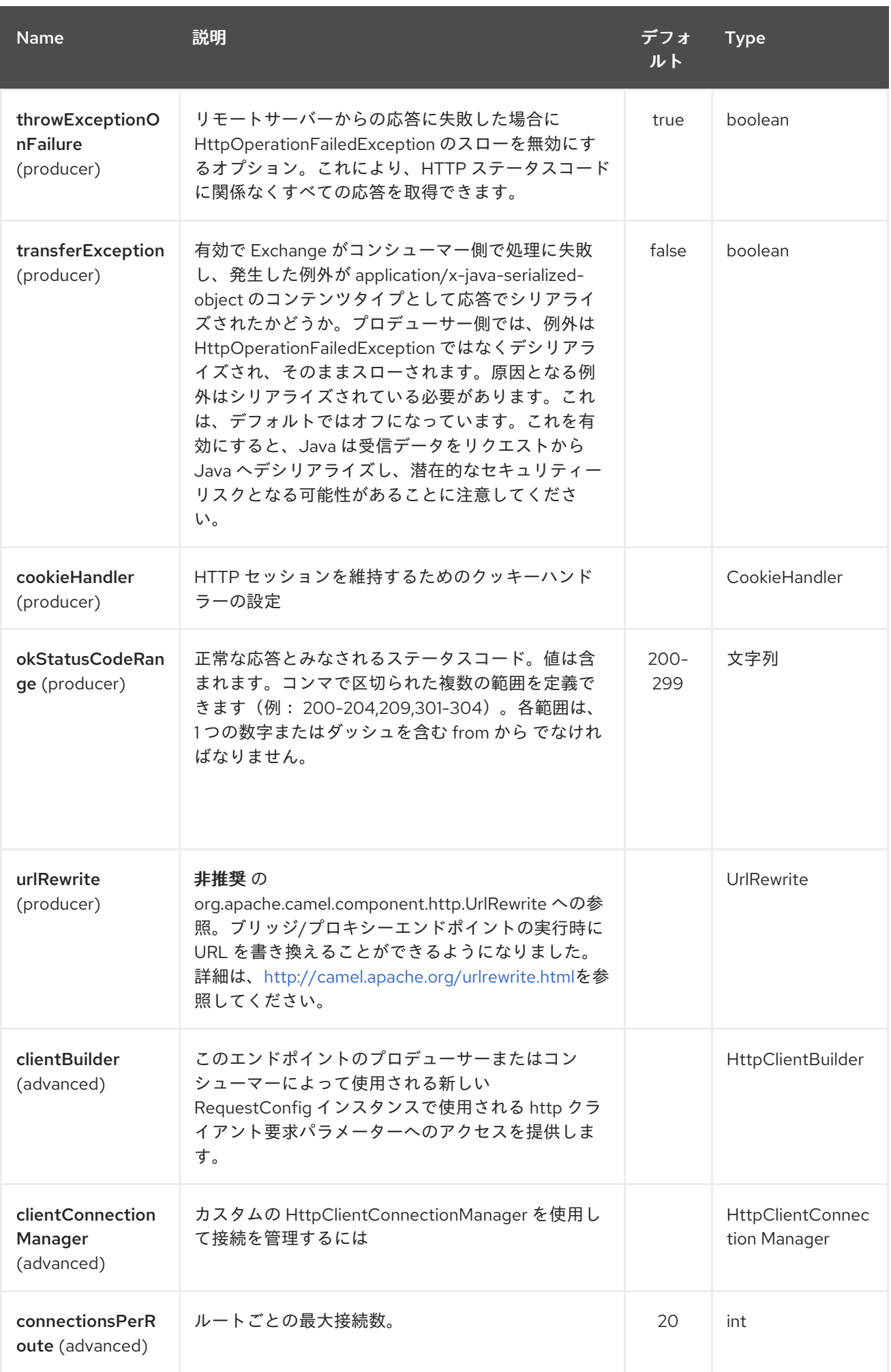

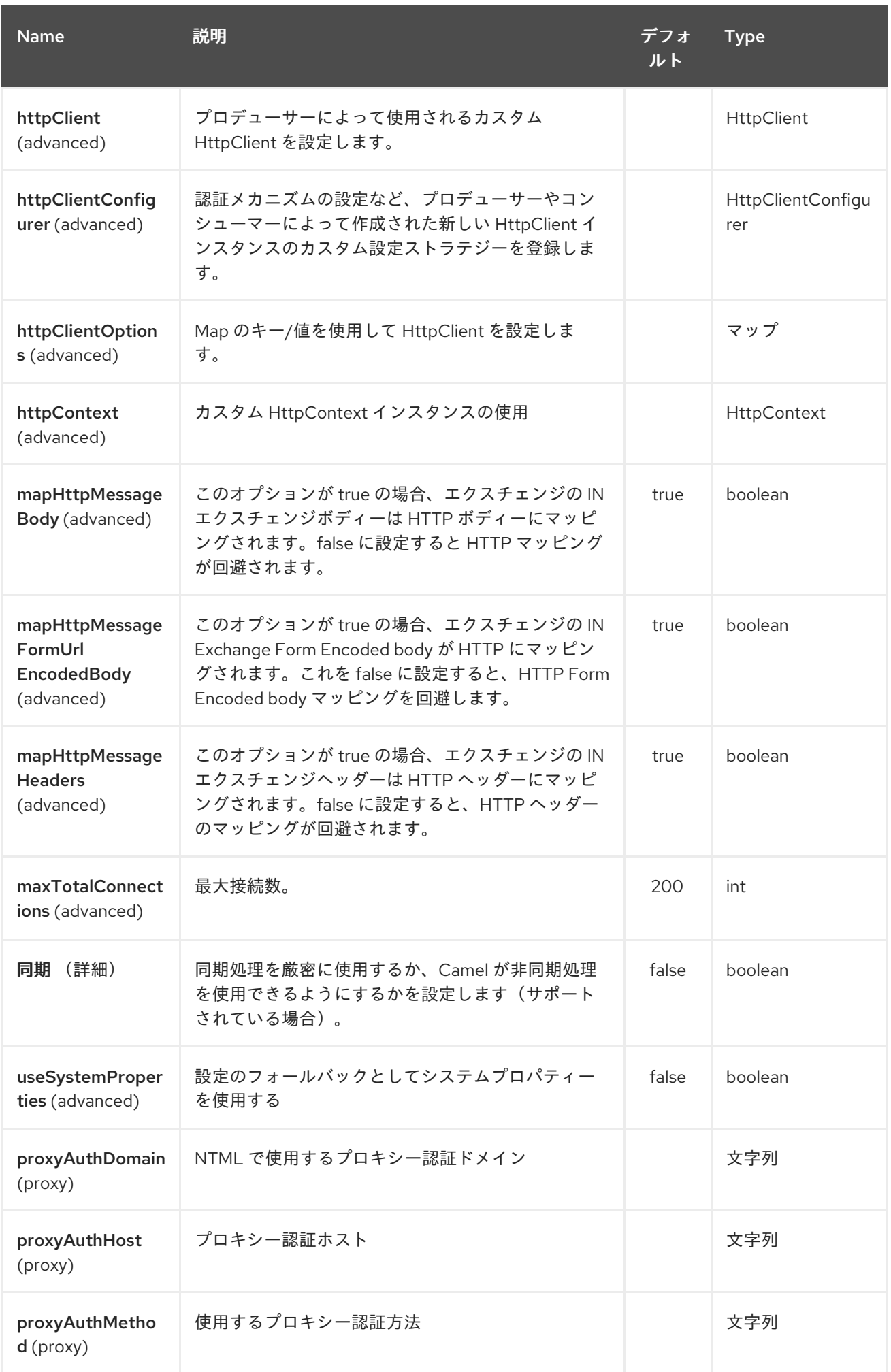

## Red Hat Fuse 7.1 Apache Camel Component Reference

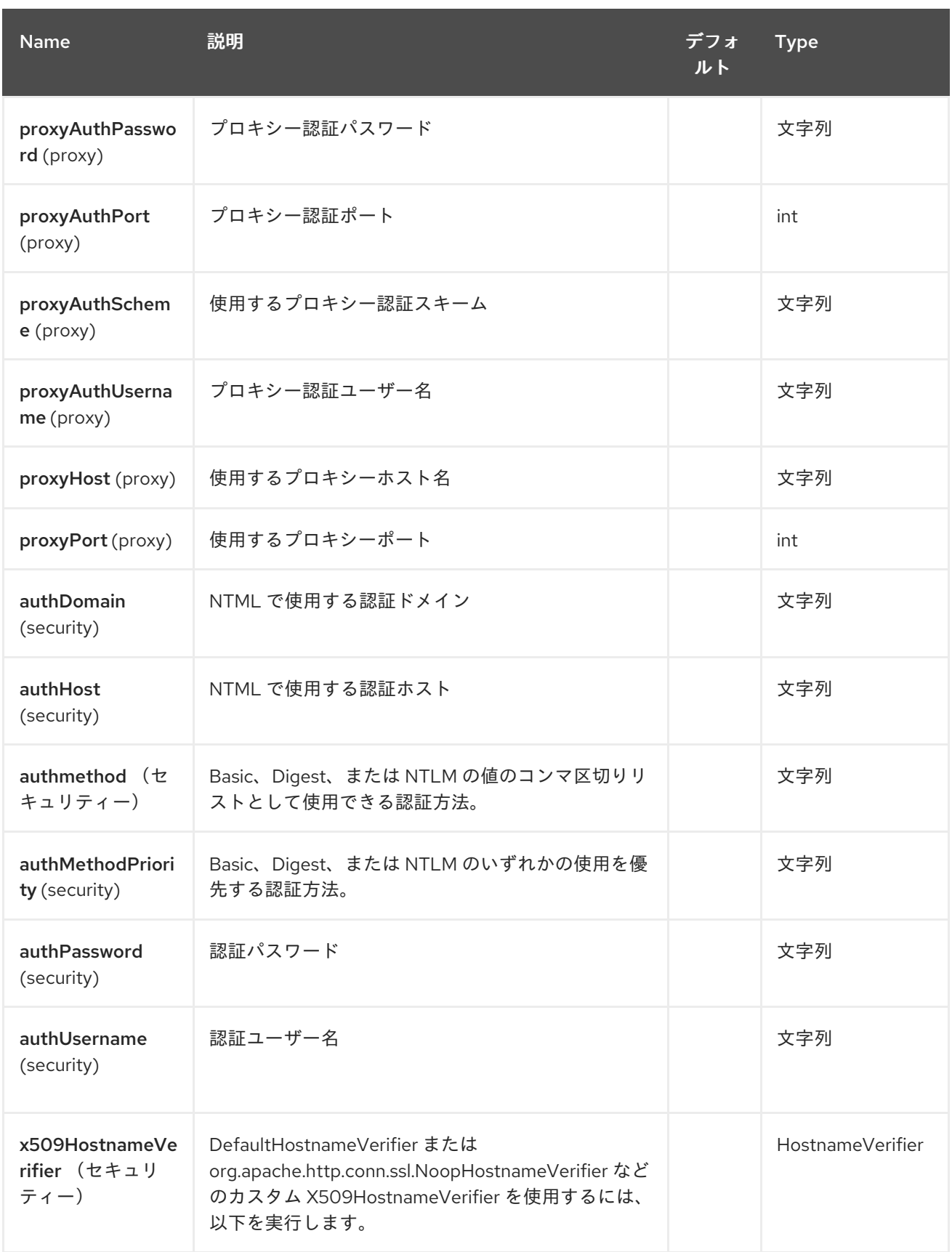

*142.3.* メッセージヘッダー

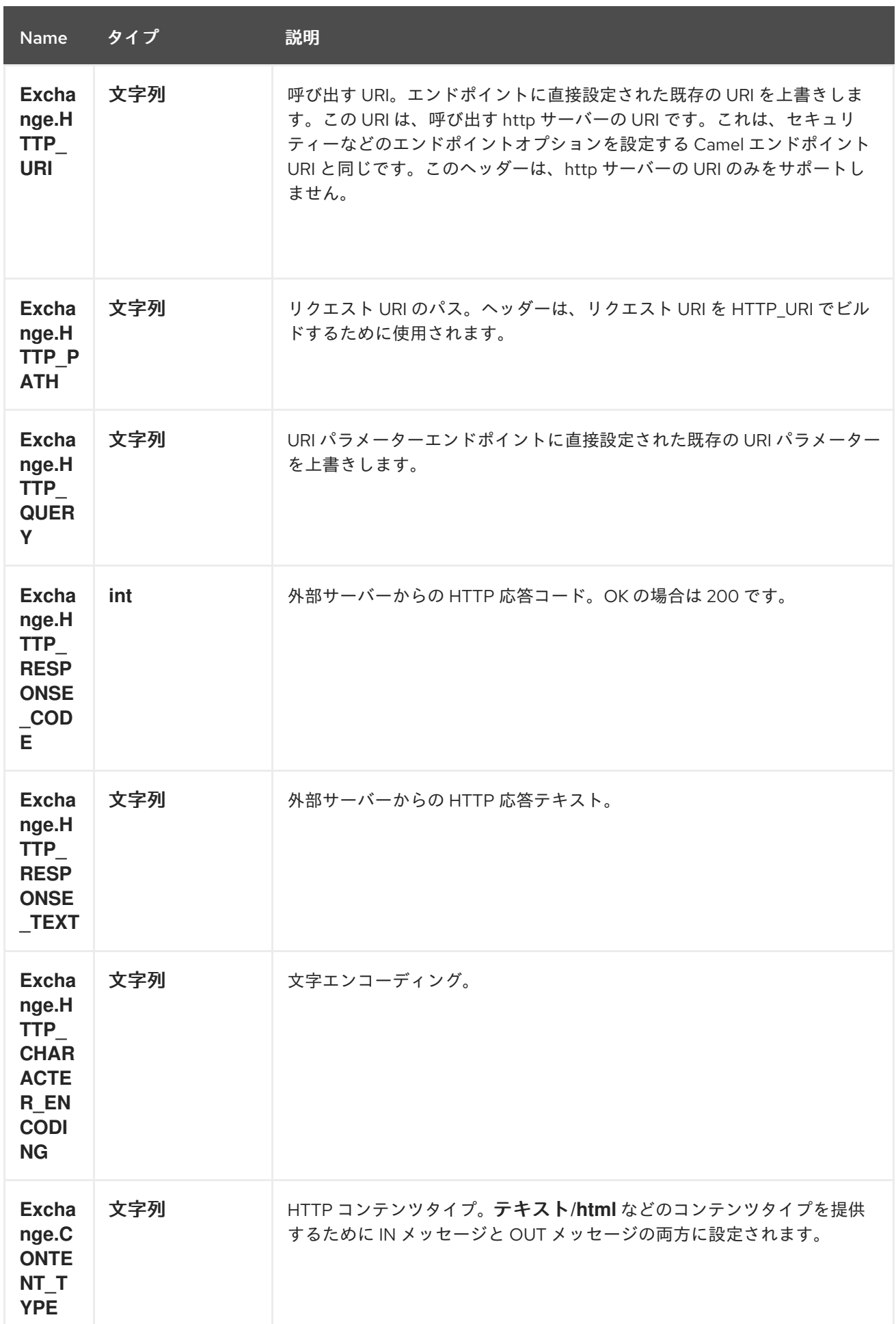

<span id="page-1123-0"></span>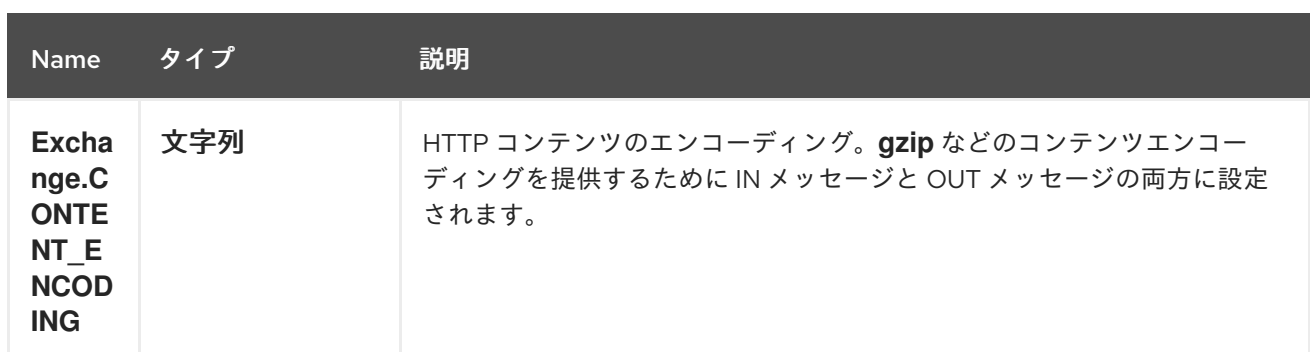

*142.4.* メッセージボディー

*Camel* は外部サーバーからの *HTTP* 応答を *OUT* ボディーに保存します。*IN* メッセージからのヘッ ダーはすべて *OUT* メッセージにコピーされるため、ヘッダーはルーティング時に保持されます。さら <sup>に</sup> *Camel* は *HTTP* 応答ヘッダーと *OUT* メッセージヘッダーを追加します。

*142.5.* システムプロパティーの使用

*useSystemProperties* を *true* に設定すると、*HTTP* クライアントは以下のシステムプロパティーを 検索し、それを使用します。

- *ssl.TrustManagerFactory.algorithm*
- *[javax.net.](http://javax.net/)ssl.trustStoreType*
- *[javax.net.](http://javax.net/)ssl.trustStore*
- *[javax.net.](http://javax.net/)ssl.trustStoreProvider*
- *[javax.net.](http://javax.net/)ssl.trustStorePassword*
- $\bullet$ *java.home*
- *ssl.KeyManagerFactory.algorithm*
- *[javax.net.](http://javax.net/)ssl.keyStoreType*
	- *[javax.net.](http://javax.net/)ssl.keyStore*
- *[javax.net.](http://javax.net/)ssl.keyStoreProvider*
- *[javax.net.](http://javax.net/)ssl.keyStorePassword*
- *http.proxyHost*
- *http.proxyPort*
- *http.nonProxyHosts*
- *http.keepAlive*
- *http.maxConnections*

*142.6.* レスポンスコード

*Camel* は *HTTP* レスポンスコードに従って処理されます。

- 応答コードは *100..299* の範囲にあり、*Camel* は成功レスポンスとして認識します。
- 応答コードは *300..399* の範囲にあり、*Camel* はこれをリダイレクト応答として認識し、情 報を使用して *HttpOperationFailedException* を発生させます。

応答コードは *400* 以上で、*Camel* はこれを外部サーバーの失敗として認識し、情報を使用 して *HttpOperationFailedException* を発生させます。

*throwExceptionOnFailure The option, throwExceptionOnFailure:* オプションを *false* に設定し て、*HttpOperationFailedException* が失敗したレスポンスコードに対してスローされないようにしま す。これにより、リモートサーバーから応答を取得できます。 以下に、これを説明する例を示します。

*142.7. HTTPOPERATIONFAILEDEXCEPTION*

この例外には、以下の情報が含まれます。

*HTTP* ステータスコード

- *HTTP* ステータス行(ステータスコードのテキスト)
- リダイレクトを返した場合のリダイレクト場所のリダイレクト
- サーバーがボディーを応答として提供した場合、応答本体は *java.lang.String* として応答し ます。

*142.8.* 使用される *HTTP* メソッド

以下のアルゴリズムを使用して、どの *HTTP* メソッドを使用するかを決定します。 *1*エンドポイント設定として提供されるメソッド*(httpMethod)*を使用します。 *2.*ヘッダーで提供されるメソッド*(Exchange.HTTP\_METHOD)*を使用します。 *3.*クエリー文字列がヘッダーで提供される場合の *GET*。 *4.*エンドポイントがクエリー文字列で設定されている場合の *GET*。 *5.*送信するデータがある場合(ボディーは *null*ではありません)。 *6.*そうでない場合は *GET*。

*142.9. HTTPSERVLETREQUEST* および *HTTPSERVLETRESPONSE* へのアクセス方法

*Camel* 型コンバーターシステムを使用して、これらの *2* つのアクセスを取得することができます。 *camel-jetty* または *camel-cxf* エンドポイントの後にのみプロセッサーからリクエストおよび応答を取 得できます。

*HttpServletRequest request = exchange.getIn().getBody(HttpServletRequest.class); HttpServletRequest response = exchange.getIn().getBody(HttpServletResponse.class);*

*142.10.* 呼び出し用の *URI* の設定

#### *HTTP* プロデューサーの *URI* はエンドポイント *URI* を直接形成できます。以下のルートでは、 *Camel* は *HTTP* を使用して外部サーバー( 古いホスト )に呼び出します。

*from("direct:start") .to("http4://oldhost");*

同等の *Spring* サンプルは次のとおりです。

*<camelContext xmlns="http://activemq.apache.org/camel/schema/spring"> <route> <from uri="direct:start"/> <to uri="http4://oldhost"/> </route> </camelContext>*

*HTTP* エンドポイント *URI* を上書きするには、キー *Exchange.HTTP\_URI* でヘッダーをメッセージ に追加します。

*from("direct:start") .setHeader(Exchange.HTTP\_URI, constant("http://newhost")) .to("http4://oldhost");*

上記の例では、エンドポイントは *http4://oldhost* で設定されていても、*Camel* は *<http://newhost>* を 呼び出します。 *http4* エンドポイントがブリッジモードで動作している場合、*Exchange.HTTP\_URI* のメッセージヘッ ダーを無視します。

*142.11. URI* パラメーターの設定

*http* プロデューサーは、*HTTP* サーバーに送信される *URI* パラメーターをサポートします。*URI* <sup>パ</sup> ラメーターはエンドポイント *URI* に直接設定することも、メッセージの *Exchange.HTTP\_QUERY* キーのあるヘッダーとして設定できます。

*from("direct:start") .to("http4://oldhost?order=123&detail=short");* ヘッダーで提供されるオプション:

*from("direct:start") .setHeader(Exchange.HTTP\_QUERY, constant("order=123&detail=short")) .to("http4://oldhost");*

*142.12. HTTP* メソッド*(GET/PATCH/POST/PUT/DELETE/HEAD/OPTIONS/TRACE)*を *HTTP* プロ デューサーに設定する方法

*http PATCH* メソッドの使用

*http PATCH* メソッドは *Camel 2.11.3 / 2.12.1.* 以降でサポートされます。

*HTTP4* コンポーネントは、メッセージヘッダーを設定して *HTTP* リクエストメソッドを設定する方 法を提供します。以下は例です。

*from("direct:start") .setHeader(Exchange.HTTP\_METHOD, constant(org.apache.camel.component.http4.HttpMethods.POST)) .to("http4://www.google.com") .to("mock:results");*

この方法は、文字列定数を使用してビットをより短くすることができます。

*.setHeader("CamelHttpMethod", constant("POST"))*

同等の *Spring* サンプルは次のとおりです。

```
<camelContext xmlns="http://activemq.apache.org/camel/schema/spring">
 <route>
  <from uri="direct:start"/>
  <setHeader headerName="CamelHttpMethod">
    <constant>POST</constant>
  </setHeader>
  <to uri="http4://www.google.com"/>
  <to uri="mock:results"/>
 </route>
</camelContext>
```
*142.13.* クライアントタイムアウトの使用 *- SO\_TIMEOUT*

*[HttpSOTimeoutTest](https://svn.apache.org/repos/asf/camel/trunk/components/camel-http4/src/test/java/org/apache/camel/component/http4/HttpSOTimeoutTest.java)* ユニットテストを参照してください。

*Camel 2.13.0* 以降*:* 更新された *[HttpSOTimeoutTest](https://github.com/apache/camel/blob/master/components/camel-http4/src/test/java/org/apache/camel/component/http4/HttpSOTimeoutTest.java)* ユニットテストを参照してください。

*142.14.* プロキシーの設定

*HTTP4* コンポーネントは、プロキシーを設定する方法を提供します。

*from("direct:start") .to("http4://oldhost?proxyAuthHost=www.myproxy.com&proxyAuthPort=80");*

*proxyAuthUsername* および *proxyAuthPassword* オプションを使用したプロキシー認証もサポー トします。

*142.14.1. URI* 外でのプロキシー設定の使用

システムプロパティーの競合を回避するには、*CamelContext* または *URI* からのみプロキシー設定 を設定できます。 *Java DSL* の場合

*context.getProperties().put("http.proxyHost", "172.168.18.9"); context.getProperties().put("http.proxyPort" "8080");*

*Spring XML*

*<camelContext> <properties> <property key="http.proxyHost" value="172.168.18.9"/> <property key="http.proxyPort" value="8080"/> </properties> </camelContext>*

*Camel* は、最初に *Java System* または *CamelContext* プロパティーからの設定を設定し、指定さ れている場合はエンドポイントプロキシーオプションを設定します。 そのため、エンドポイントオプションでシステムプロパティーを上書きできます。

*Camel 2.8* では、*http.proxyScheme* プロパティーもあり、使用するスキームを明示的に設定できま す。

*142.15.* 文字セットの設定

*POST* を使用してデータを送信する場合は、*Exchange* プロパティーを使用し て文字セット を設定 できます。

*exchange.setProperty(Exchange.CHARSET\_NAME, "ISO-8859-1");*

*142.15.1.* スケジュールされたポーリングの例

この例では、*Google* ホームページを *10* 秒ごとにポーリングし、ページをファイル *message.html* に書き込みます。

*from("timer://foo?fixedRate=true&delay=0&period=10000") .to("http4://www.google.com") .setHeader(FileComponent.HEADER\_FILE\_NAME, "message.html") .to("file:target/google");*

*142.15.2.* エンドポイント *URI* からの *URI* パラメーター

この例では、*Web* ブラウザーに入力した内容のみの完全な *URI* エンドポイントがあります。*Web* ブラウザーの場合と同様に、複数の *URI* パラメーターをセパレーターとして使用し、区切り文字として 使用できます。*Camel* はここでは複雑ではありません。

*// we query for Camel at the Google page template.sendBody("http4://www.google.com/search?q=Camel", null);*

*142.15.3.* メッセージの *URI* パラメーター

*Map headers = new HashMap(); headers.put(Exchange.HTTP\_QUERY, "q=Camel&lr=lang\_en"); // we query for Camel and English language at Google template.sendBody("http4://www.google.com/search", null, headers);*

上記のヘッダー値では、先頭に *?* を付け ず、パラメーターは通常 *&amp ; char* で区切ることができ ることに注意してください。

*142.15.4.* 応答コードの取得

*HTTP4* コンポーネントから *HTTP* 応答コードを取得するに は、*Exchange.HTTP\_RESPONSE\_CODE* <sup>の</sup> *Out* メッセージヘッダーから値を取得します。

*Exchange exchange = template.send("http4://www.google.com/search", new Processor() { public void process(Exchange exchange) throws Exception { exchange.getIn().setHeader(Exchange.HTTP\_QUERY, constant("hl=en&q=activemq")); } }); Message out = exchange.getOut(); int responseCode = out.getHeader(Exchange.HTTP\_RESPONSE\_CODE, Integer.class);*

*142.16.* クッキーの無効化

*Cookie* を無効にするには、この *URI* オプション *httpClient.cookiePolicy=ignoreCookies*を追加して *HTTP* クライアントがクッキーを無視するように 設定できます。*httpClient.cookiePolicy=ignoreCookies*

*142.17.* 高度な使用方法

*HTTP* プロデューサーをより詳細に制御する必要がある場合は、さまざまなクラスを設定してカスタ ム動作を提供する *HttpComponent* を使用する必要があります。

*142.17.1. HTTP* クライアントの *SSL* 設定

*JSSE* 設定ユーティリティーの使用

*Camel 2.8* より、*HTTP4* コンポーネントは *Camel JSSE* 設定ユーティリティーを介して *SSL/TLS* 設定をサポートします。 [このユーティリティーは、エンドポイントおよびコンポーネントレベルで記](camel-configuration-utilities.html) 述し、設定する必要のあるコンポーネント固有のコードの量を大幅に削減します。 以下の例は、 *HTTP4* コンポーネントでユーティリティーを使用する方法を示しています。

コンポーネントのプログラムによる設定

*KeyStoreParameters ksp = new KeyStoreParameters(); ksp.setResource("/users/home/server/keystore.jks"); ksp.setPassword("keystorePassword");*

*KeyManagersParameters kmp = new KeyManagersParameters(); kmp.setKeyStore(ksp); kmp.setKeyPassword("keyPassword");*

*SSLContextParameters scp = new SSLContextParameters(); scp.setKeyManagers(kmp);*

*HttpComponent httpComponent = getContext().getComponent("https4", HttpComponent.class); httpComponent.setSslContextParameters(scp);*

エンドポイントの *Spring DSL* ベースの設定

*... <camel:sslContextParameters id="sslContextParameters"> <camel:keyManagers keyPassword="keyPassword"> <camel:keyStore resource="/users/home/server/keystore.jks" password="keystorePassword"/> </camel:keyManagers> </camel:sslContextParameters>... ...*

*<to uri="https4://127.0.0.1/mail/?sslContextParameters=#sslContextParameters"/>...*

*Apache HTTP* クライアントを直接設定

基本的には、*camel-http4* コンポーネントは *Apache [HttpClient](http://hc.apache.org/httpcomponents-client-ga/)* の上部に構築されます。詳細 は、*SSL/TLS* [のカスタマイズ](http://hc.apache.org/httpcomponents-client-ga/tutorial/html/connmgmt.html#d4e537) を参照する

か、*org.apache.camel.component.http4.HttpsServerTestSupport* ユニットテストベースクラスを調 べます。

また、カスタム *org.apache.camel.component.http4.HttpClientConfigurer* を実装して、完全な制御 が必要な場合に *http* クライアントで設定を行うことができます。

ただし、キーストアとトラストストア のみ を指定する場合は、*Apache HTTP HttpClientConfigurer* でこれを行うことができます。以下に例を示します。

*KeyStore keystore = ...; KeyStore truststore = ...;*

*SchemeRegistry registry = new SchemeRegistry(); registry.register(new Scheme("https", 443, new SSLSocketFactory(keystore, "mypassword", truststore)));*

次に、*HttpClientConfigurer* を実装するクラスを作成し、上記の例ごとにキーストアまたはトラス トストアを提供する *https* プロトコルを登録する必要があります。その後、*Camel* ルートビルダークラ スから、以下のようにフックすることができます。

*HttpComponent httpComponent = getContext().getComponent("http4", HttpComponent.class); httpComponent.setHttpClientConfigurer(new MyHttpClientConfigurer());*

*Spring DSL* を使用してこれを行う場合は、*URI* を使用して *HttpClientConfigurer* を指定できま す。以下に例を示します。

*<bean id="myHttpClientConfigurer" class="my.https.HttpClientConfigurer"> </bean>*

*<to uri="https4://myhostname.com:443/myURL?httpClientConfigurer=myHttpClientConfigurer"/>*

*HttpClientConfigurer* を実装し、上記のようにキーストアとトラストストアを設定する限り、問題 なく動作します。

*HTTPS* を使用した *gotchas* の認証

エンドユーザーは、*HTTPS* での認証に問題があると報告されました。この問題は最終的に、カスタ ムの設定された *org.apache.http.protocol.HttpContext* を指定して解決されました。

 $\bullet$ 

*1.HttpContexts* に*(Spring)*ファクトリーを作成します。

*public class HttpContextFactory {*

```
private String httpHost = "localhost";
private String httpPort = 9001;
```

```
private BasicHttpContext httpContext = new BasicHttpContext();
private BasicAuthCache authCache = new BasicAuthCache();
private BasicScheme basicAuth = new BasicScheme();
```

```
public HttpContext getObject() {
 authCache.put(new HttpHost(httpHost, httpPort), basicAuth);
```
*httpContext.setAttribute(ClientContext.AUTH\_CACHE, authCache);*

```
return httpContext;
}
// getter and setter
```
*}*

*2.Spring* アプリケーションコンテキストファイルで *HttpContext* を宣言します。

*<bean id="myHttpContext" factory-bean="httpContextFactory" factory-method="getObject"/>*

*3.http4 URL* のコンテキストを参照します。

*<to uri="https4://myhostname.com:443/myURL?httpContext=myHttpContext"/>*

異なる *SSLContextParameters* の使用

*[HTTP4](#page-1123-0)* コンポーネントは、コンポーネントごとに

*org.apache.camel.util.jsse.SSLContextParameters* <sup>の</sup> *1* つのインスタンスのみをサポートします。*2* つ以上の異なるインスタンスを使用する必要がある場合は、以下のように複数の *[HTTP4](#page-1123-0)* コンポーネン トを設定する必要があります。*2* つのコンポーネントがあり、それぞれ *sslContextParameters* プロパ ティーの独自のインスタンスを使用します。

*<bean id="http4-foo" class="org.apache.camel.component.http4.HttpComponent"> <property name="sslContextParameters" ref="sslContextParams1"/> <property name="x509HostnameVerifier" ref="hostnameVerifier"/> </bean>*

*<bean id="http4-bar" class="org.apache.camel.component.http4.HttpComponent"> <property name="sslContextParameters" ref="sslContextParams2"/> <property name="x509HostnameVerifier" ref="hostnameVerifier"/> </bean>*

第*143*章 *HYSTRIX* コンポーネント

*Camel* バージョン *2.18* から利用可能

*hystrix* コンポーネントは、*Camel* ルートで *Netflix Hystrix* サーキットブレーカーを統合します。

*Maven* ユーザーは、このコンポーネントの *pom.xml* に以下の依存関係を追加する必要があります。

*<dependency> <groupId>org.apache.camel</groupId> <artifactId>camel-hystrix</artifactId> <version>x.x.x</version> <!-- use the same version as your Camel core version --> </dependency>*

詳細は「 *[Hystrix](http://camel.apache.org/hystrix-eip.html) EIP*」を参照してください。

#### 第*144*章 *ICAL DATAFORMAT*

*Camel* バージョン *2.12* から利用可能

*ICal dataformat* は、*[iCalendar](http://en.wikipedia.org/wiki/ICalendar)* メッセージの使用に使用されます。

一般的な *iCalendar* メッセージは以下のようになります。

*BEGIN:VCALENDAR VERSION:2.0 PRODID:-//Events Calendar//iCal4j 1.0//EN CALSCALE:GREGORIAN BEGIN:VEVENT DTSTAMP:20130324T180000Z DTSTART:20130401T170000 DTEND:20130401T210000 SUMMARY:Progress Meeting TZID:America/New\_York UID:00000000 ATTENDEE;ROLE=REQ-PARTICIPANT;CN=Developer 1:mailto:dev1@mycompany.com ATTENDEE;ROLE=OPT-PARTICIPANT;CN=Developer 2:mailto:dev2@mycompany.com END:VEVENT END:VCALENDAR*

*144.1.* オプション

*iCal dataformat* は、以下に示す *2* つのオプションをサポートします。

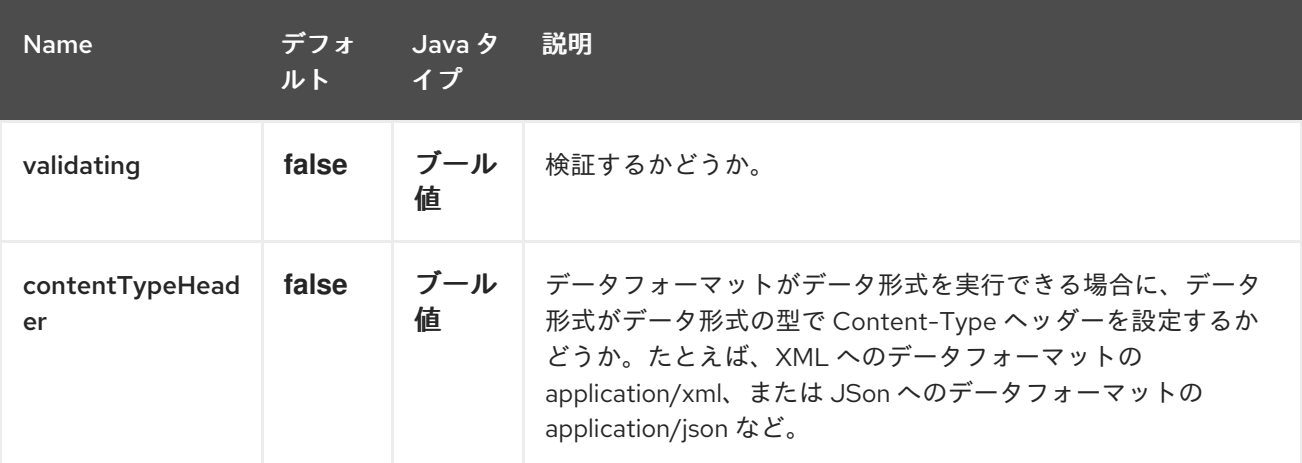

### *144.2.* 基本的な使用方法

上記のメッセージをアンマーシャリングおよびマーシャリングする場合、ルートは以下のようになり

ます。

```
from("direct:ical-unmarshal")
 .unmarshal("ical")
 .to("mock:unmarshaled")
 .marshal("ical")
 .to("mock:marshaled");
```
*Maven* ユーザーは、このコンポーネントの *pom.xml* に以下の依存関係を追加する必要があります。

*<dependency> <groupId>org.apache.camel</groupId> <artifactId>camel-ical</artifactId> <version>x.x.x</version> <!-- use the same version as your Camel core version --> </dependency>*

*144.3.* 関連項目

 $\blacksquare$ *Configuring Camel (Camel* の設定*)*

- コンポーネント
- エンドポイント
	- はじめに

第*145*章 *IEC 60870 CLIENT COMPONENT*

*Camel* バージョン *2.20* で利用可能

*IEC 60870-5-104 Client* コンポーネントは、*Eclipse [NeoSCADA™](http://eclipse.org/eclipsescada)* 実装を使用して *IEC 60870* サー バーへのアクセスを提供します。

*Maven* ユーザーは、このコンポーネントの *pom.xml* に以下の依存関係を追加する必要があります。

*<dependency> <groupId>org.apache.camel</groupId> <artifactId>camel-iec60870</artifactId> <version>x.x.x</version> <!-- use the same version as your Camel core version --> </dependency>*

*IEC 60870 Client* コンポーネントは、以下に示す *2* つのオプションをサポートします。

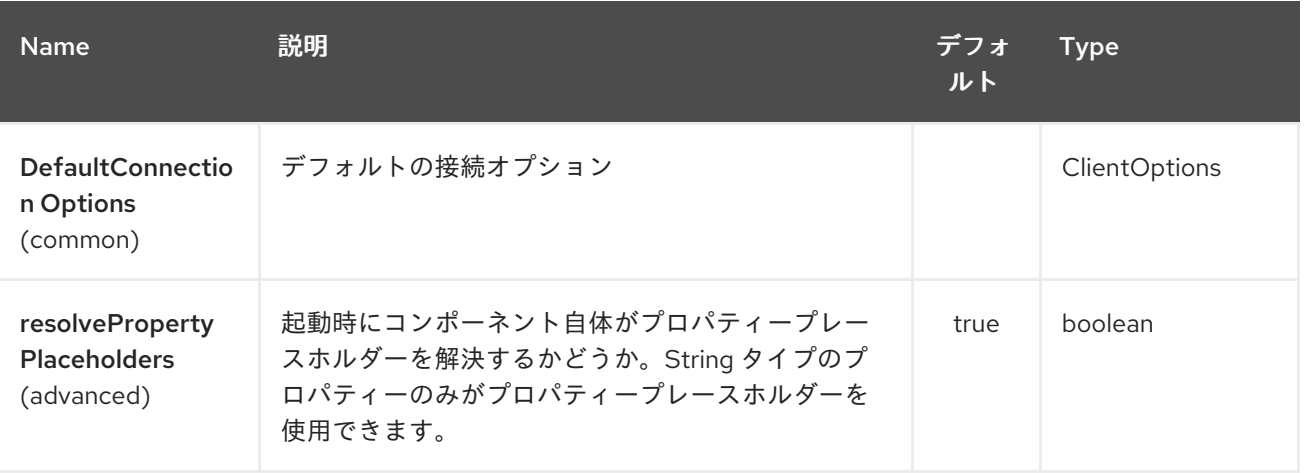

*145.1. URI* 形式

エンドポイントの *URI* 構文は以下のようになります。

*iec60870-client:host:port/00-01-02-03-04*

情報オブジェクトのアドレスは、上記の構文のパスにエンコードされます。常に *5* つのオクテットア ドレス形式が使用されていることに注意してください。未使用の *octets* にはゼロで入力する必要があ ります。

#### *145.2. URI* オプション

*IEC 60870* クライアントエンドポイントは、*URI* 構文を使用して設定します。

*iec60870-client:uriPath*

以下の *path* パラメーターおよびクエリーパラメーターを使用します。

## *145.2.1.* パスパラメーター(*1* パラメーター)*:*

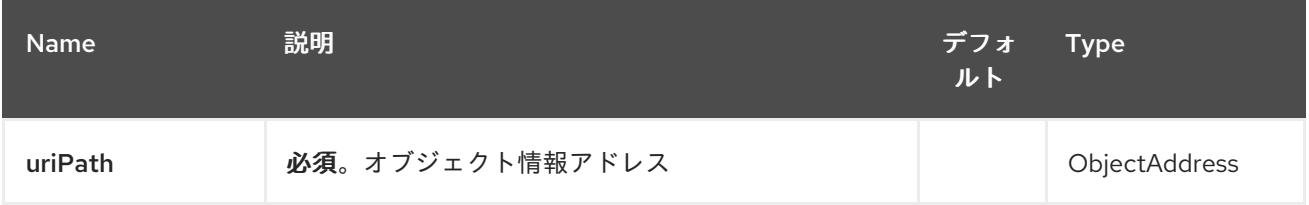

### *145.2.2.* クエリーパラメーター(*18* パラメーター)*:*

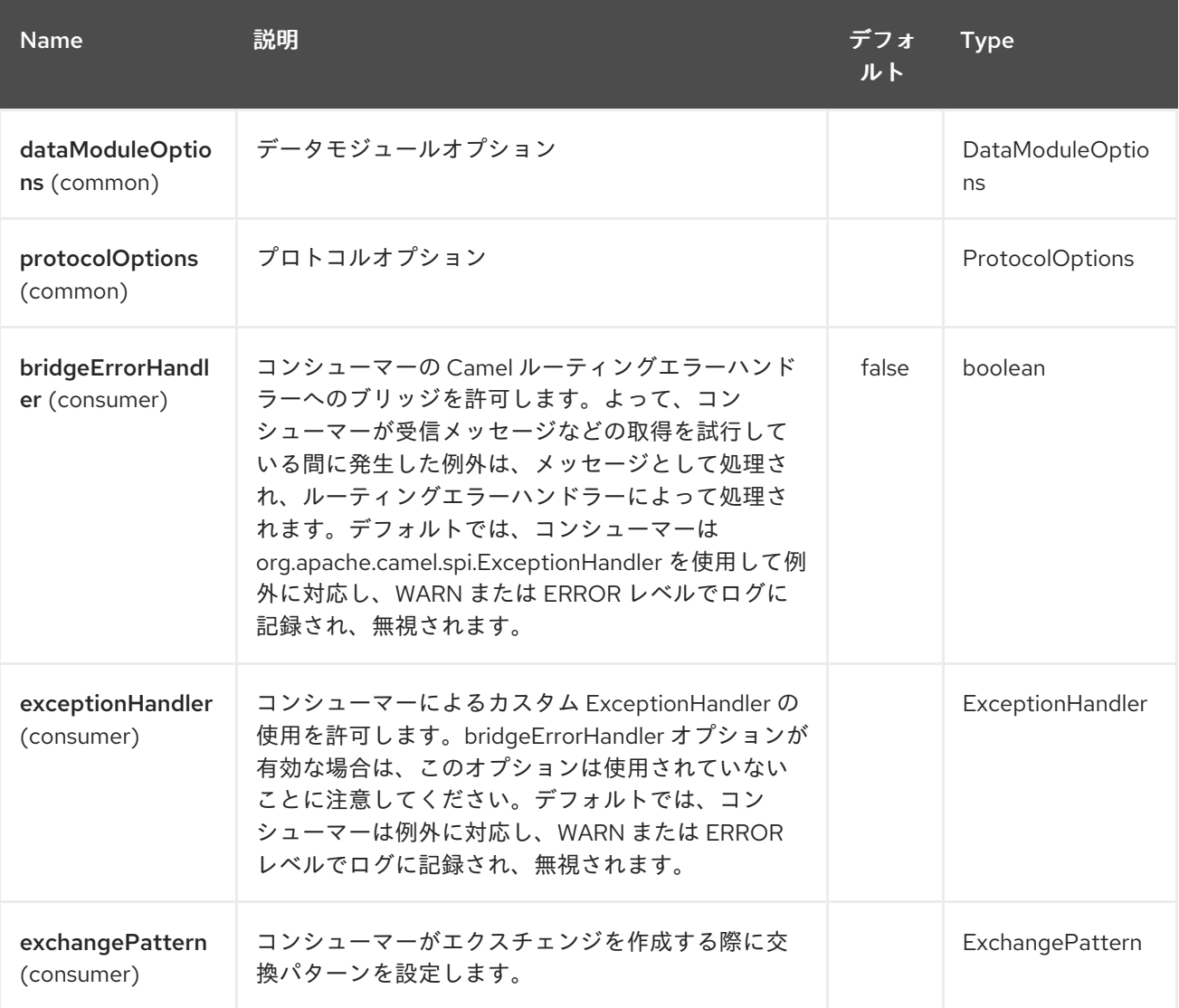

#### Red Hat Fuse 7.1 Apache Camel Component Reference

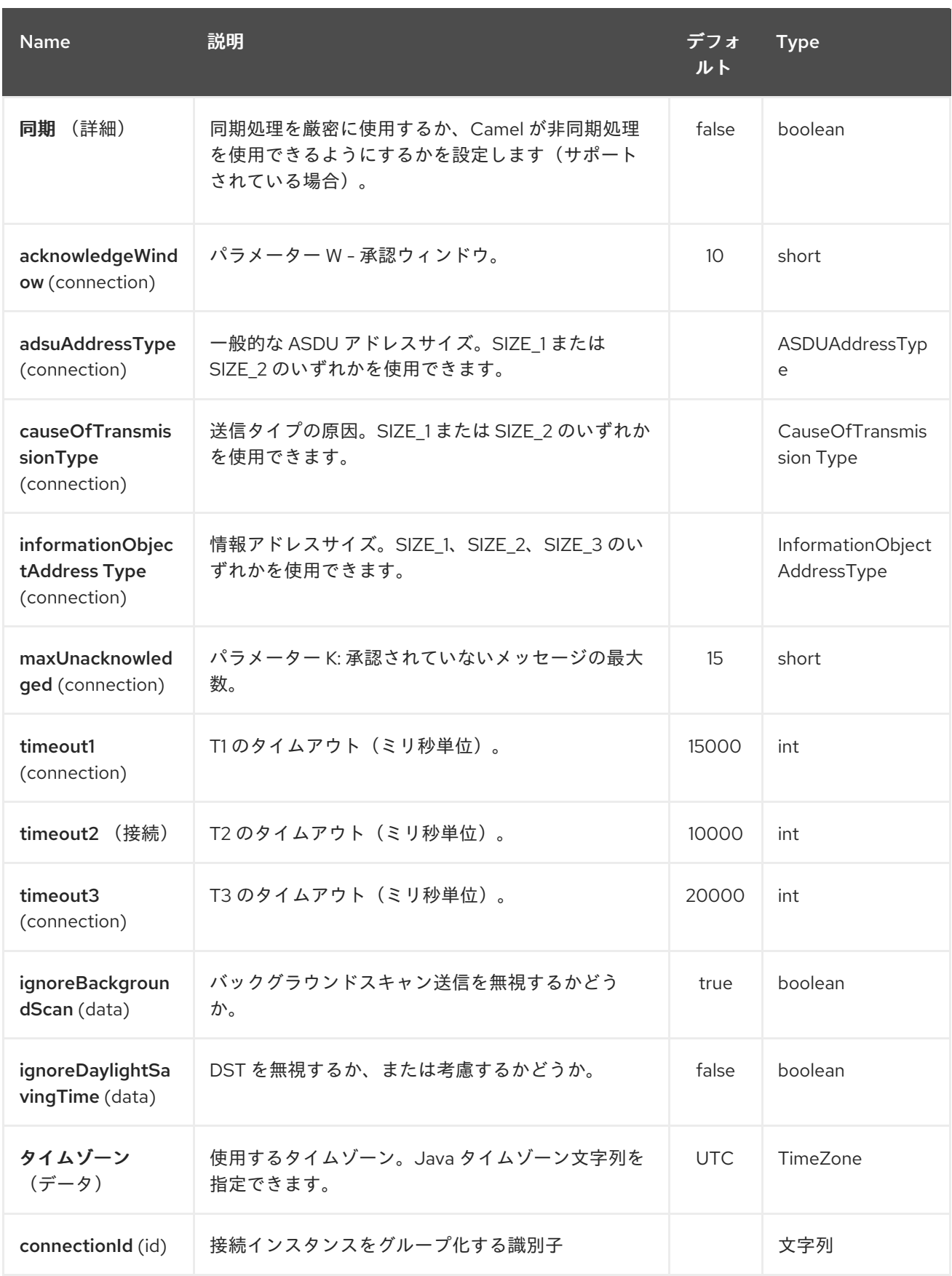

*URI* のホストおよびポート部分で識別され、「*id*」グループのすべてのパラメーターで特定された場 合には接続インスタンス。新しい接続 *ID* が検出されると、接続オプションが評価され、そのオプショ ンを指定して接続インスタンスが作成されます。

#### 注記

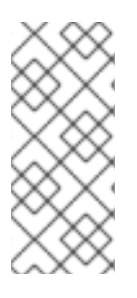

 $\bullet$ 

*2* つの *URI* が同じ接続(ホスト、ポートなど)を指定するものの、異なる接続オプ ションを指定する場合、これらの接続オプションのどれを使用するかは未定義になりま す。

最後の接続オプションは、以下の順序で評価されます。

- 存在する場合は、*connectionOptions* パラメーターが使用されます。
- それ以外の場合は、以下の手順で *defaultConnectionOptions* インスタンスをコピーし、 カスタマイズします。
- *protocolOptions* が存在する場合は適用します。
- *dataModuleOptions* が存在する場合は適用
	- すべての明示的な接続パラメーターを適用します(例: *timeZone*)。

第*146*章 *IEC 60870 SERVER COMPONENT*

*Camel* バージョン *2.20* で利用可能

*IEC 60870-5-104 Server* コンポーネントは、*Eclipse [NeoSCADA™](http://eclipse.org/eclipsescada)* 実装を使用して *IEC 60870* サー バーへのアクセスを提供します。

*Maven* ユーザーは、このコンポーネントの *pom.xml* に以下の依存関係を追加する必要があります。

*<dependency> <groupId>org.apache.camel</groupId> <artifactId>camel-iec60870</artifactId> <version>x.x.x</version> <!-- use the same version as your Camel core version --> </dependency>*

*IEC 60870* サーバーコンポーネントは、以下に示す *2* つのオプションをサポートします。

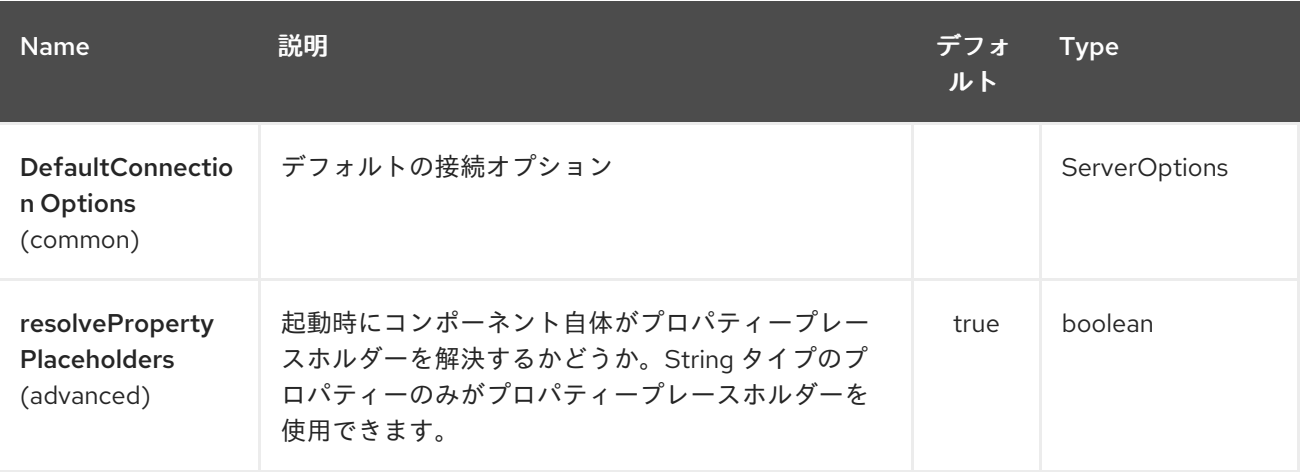

*146.1. URI* 形式

エンドポイントの *URI* 構文は以下のようになります。

*iec60870-server:host:port/00-01-02-03-04*

情報オブジェクトのアドレスは、上記の構文のパスにエンコードされます。常に *5* つのオクテットア ドレス形式が使用されていることに注意してください。未使用の *octets* にはゼロで入力する必要があ ります。

#### *146.2. URI* オプション

*IEC 60870* サーバーエンドポイントは、*URI* 構文を使用して設定します。

*iec60870-server:uriPath*

以下の *path* パラメーターおよびクエリーパラメーターを使用します。

## *146.2.1.* パスパラメーター(*1* パラメーター)*:*

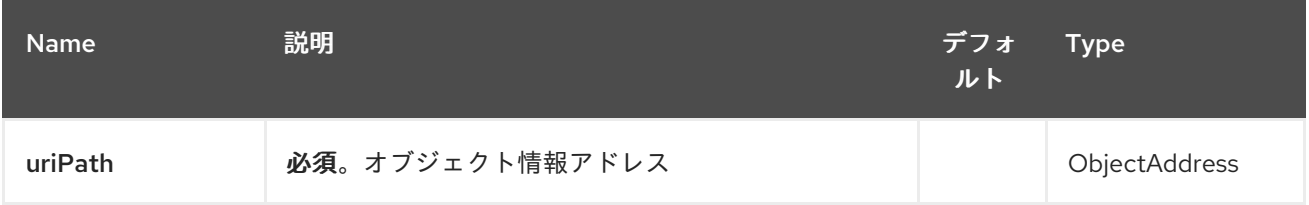

## *146.2.2.* クエリーパラメーター(*19* パラメーター)*:*

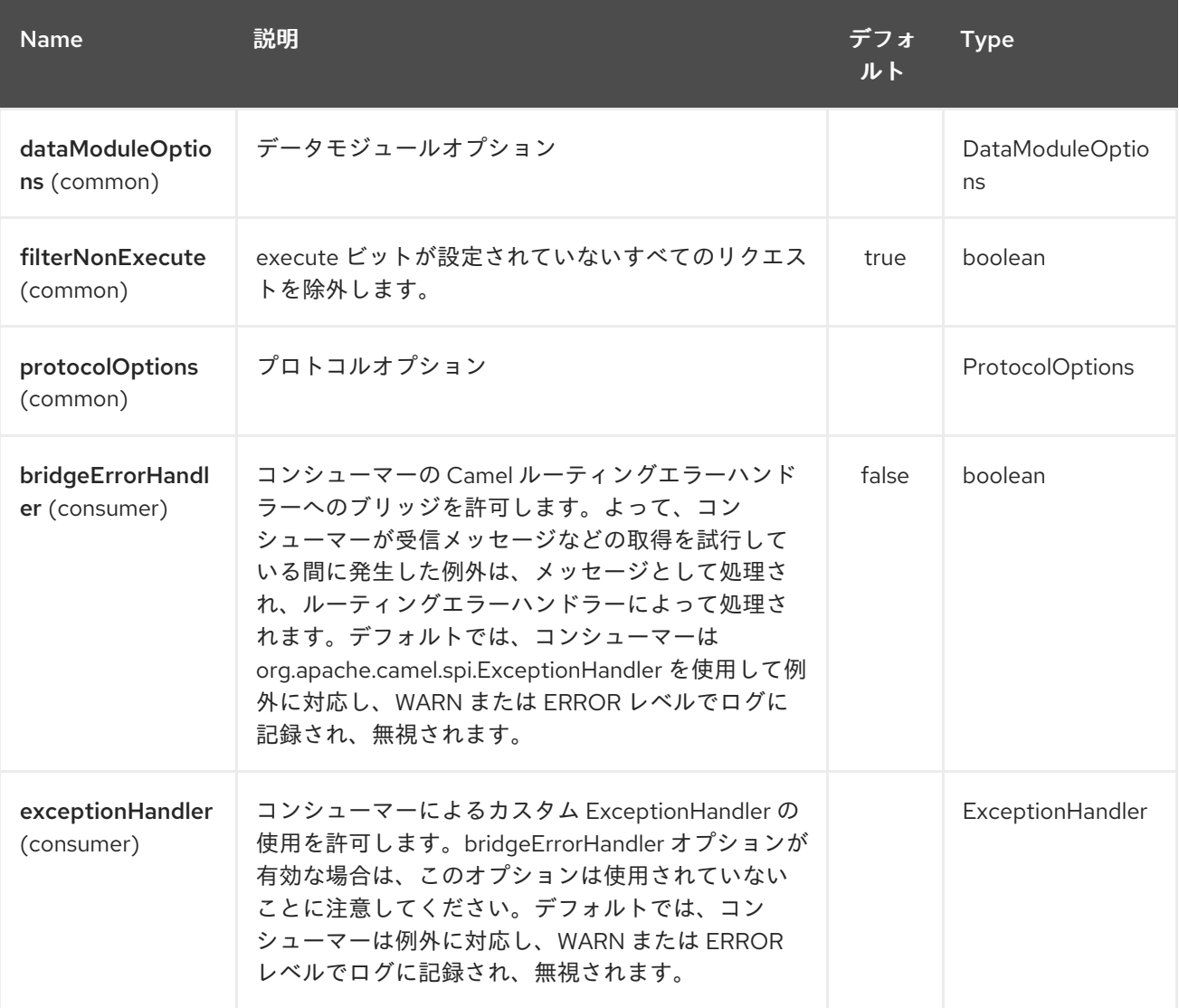

## Red Hat Fuse 7.1 Apache Camel Component Reference

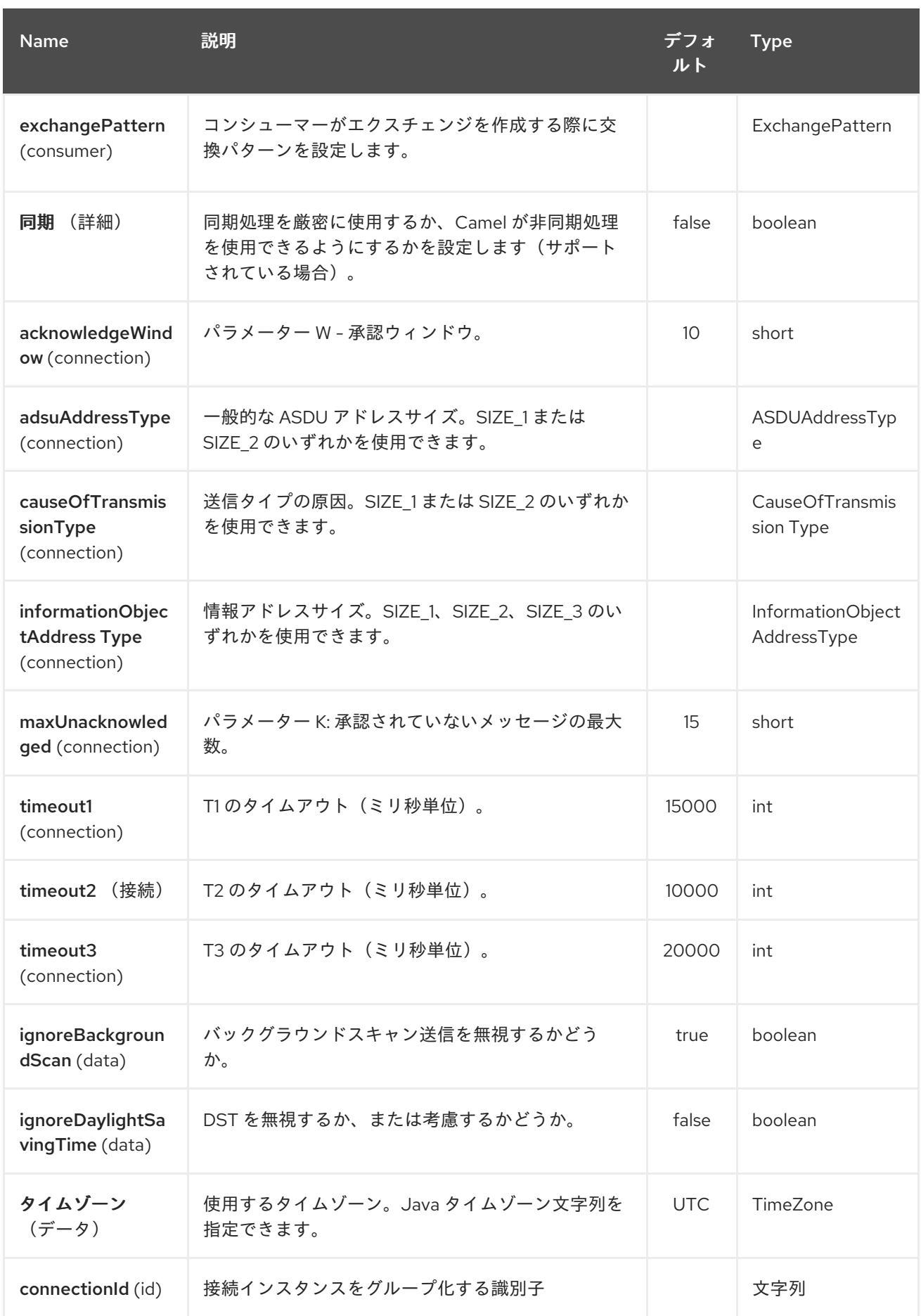

第*147*章 *IGNITE CACHE* コンポーネント

*Camel* バージョン *2.17* から利用可能

*Ignite Cache* エンドポイントは *camel-ignite* エンドポイントの *1* つで、*Ignite [Cache](https://apacheignite.readme.io/docs/data-grid)* と対話できま す。これは、プロデューサー(*Ignite* キャッシュでキャッシュ操作を呼び出す)とコンシューマー(継 続的なクエリーから変更を消費する)の両方を提供します。

キャッシュ値は常にメッセージのボディーですが、キャッシュキーは常に *IgniteConstants.IGNITE\_CACHE\_KEY* メッセージヘッダーに保存されます。

エンドポイント *URI* で固定操作を設定していても、*IgniteConstants.IGNITE\_CACHE\_OPERATION* メッセージヘッダーを設定することで、交換ごとに異なる場合があります。

*147.1.* オプション

*Ignite Cache* コンポーネントは、以下に示す *4* つのオプションをサポートします。

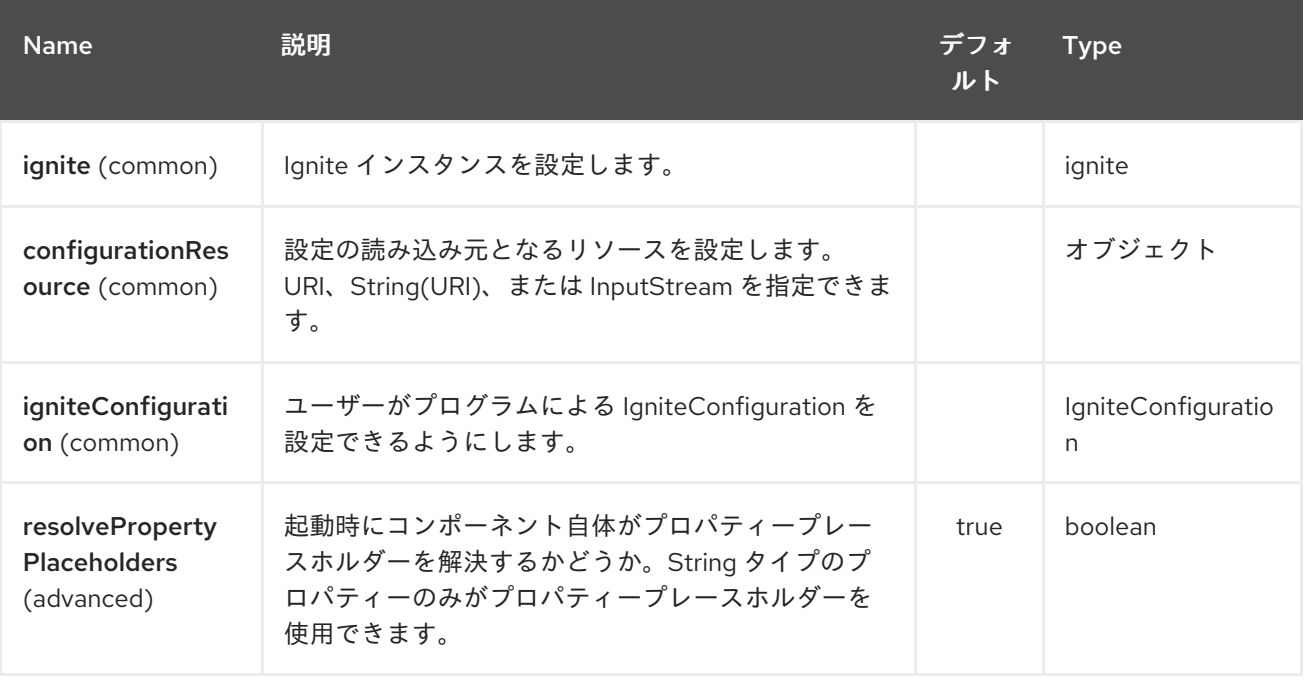

*Ignite Cache* エンドポイントは、*URI* 構文を使用して設定します。

*ignite-cache:cacheName*

以下の *path* パラメーターおよびクエリーパラメーターを使用します。

# *147.1.1.* パスパラメーター(*1* パラメーター)*:*

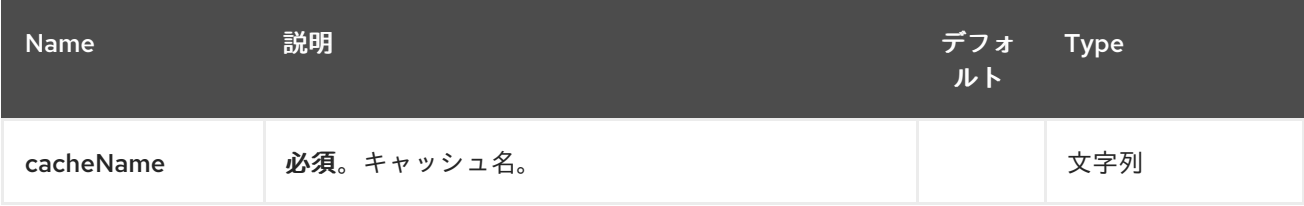

# *147.1.2.* クエリーパラメーター(*16* パラメーター)*:*

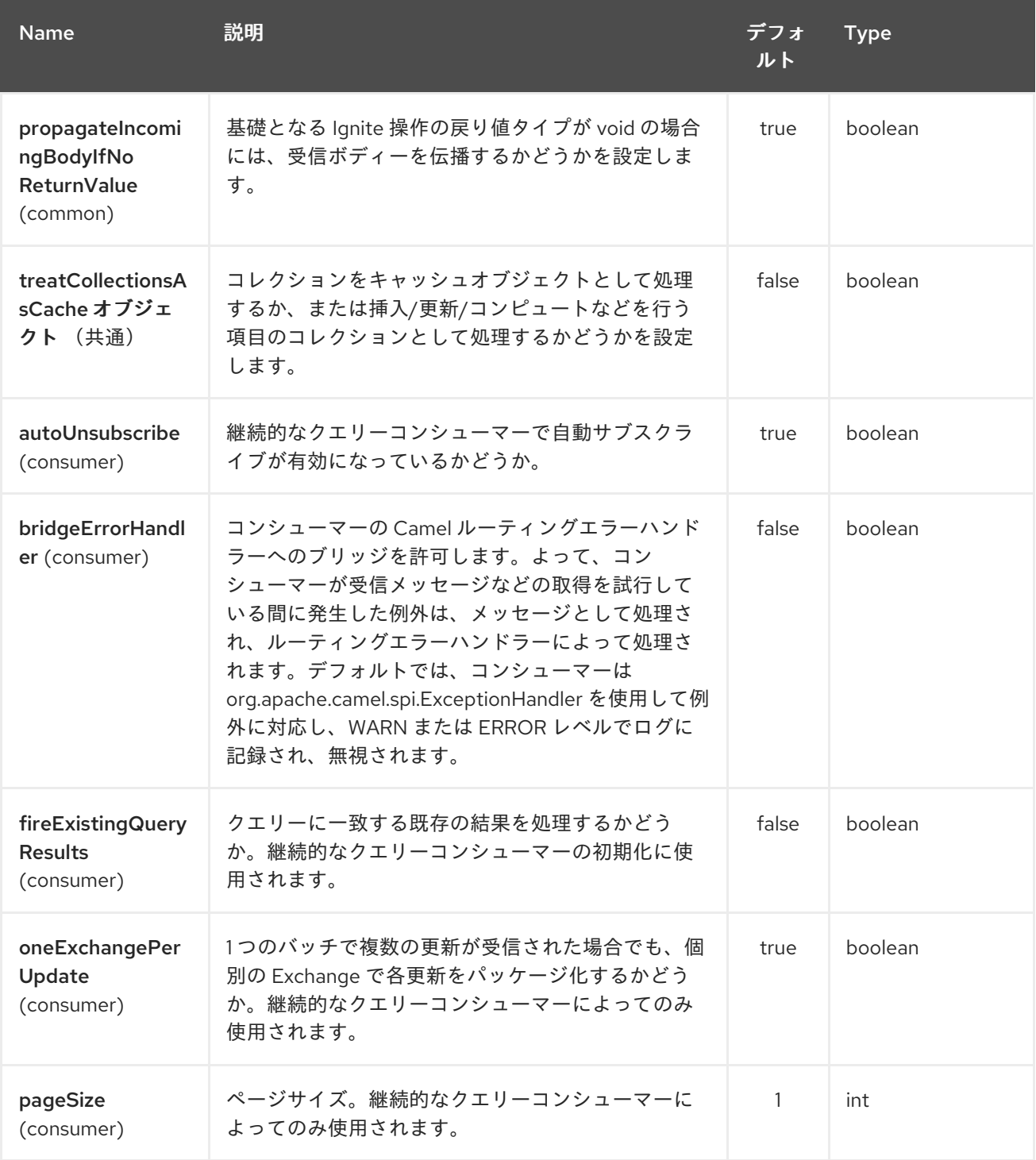

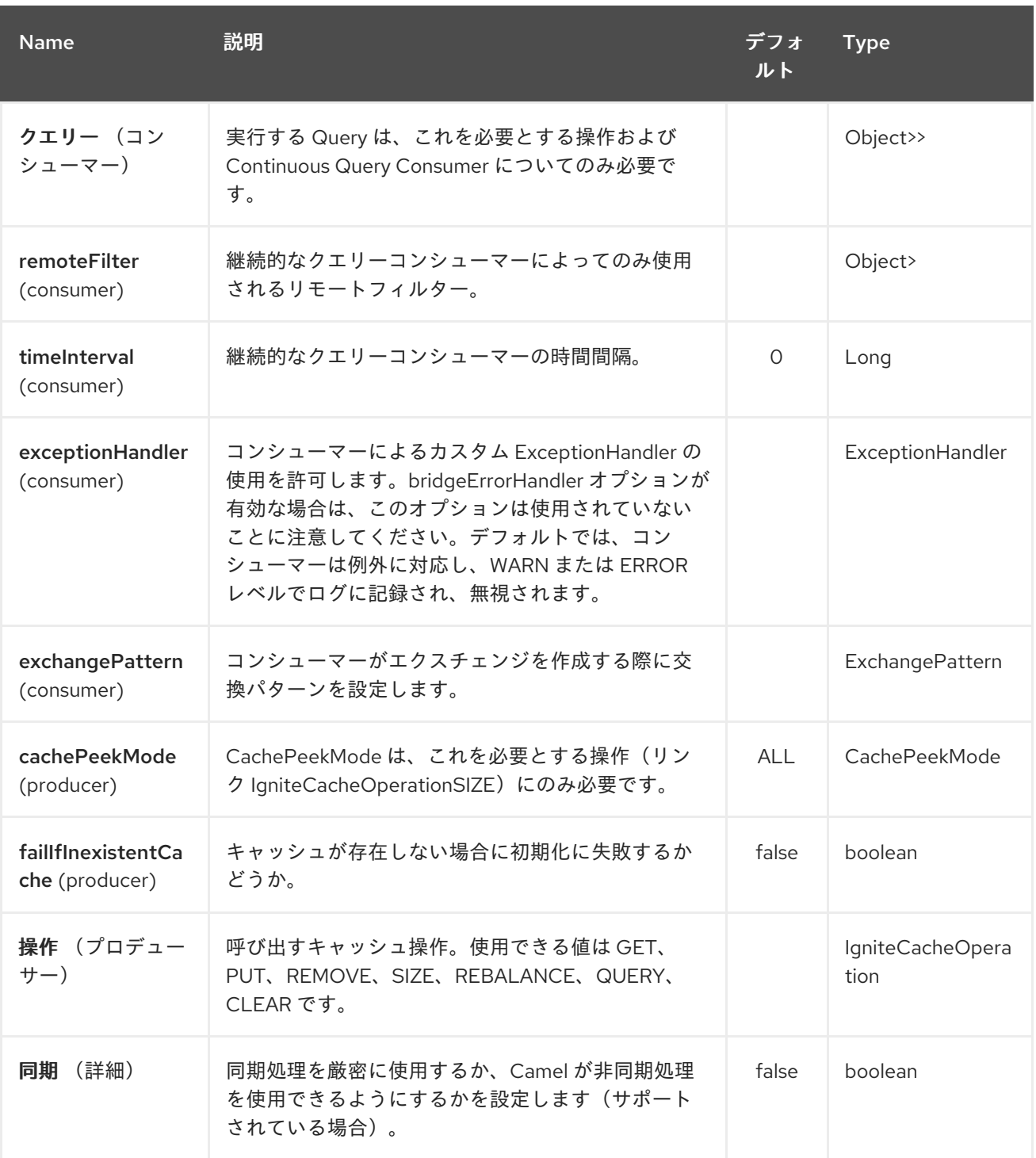

*147.1.3.* 使用されるヘッダー

このエンドポイントは、以下のヘッダーを使用します。

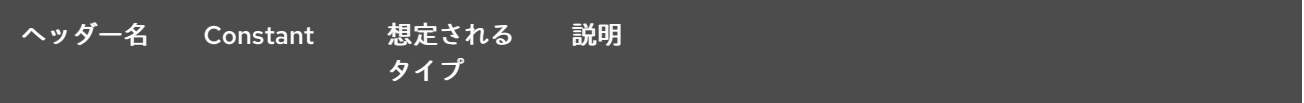

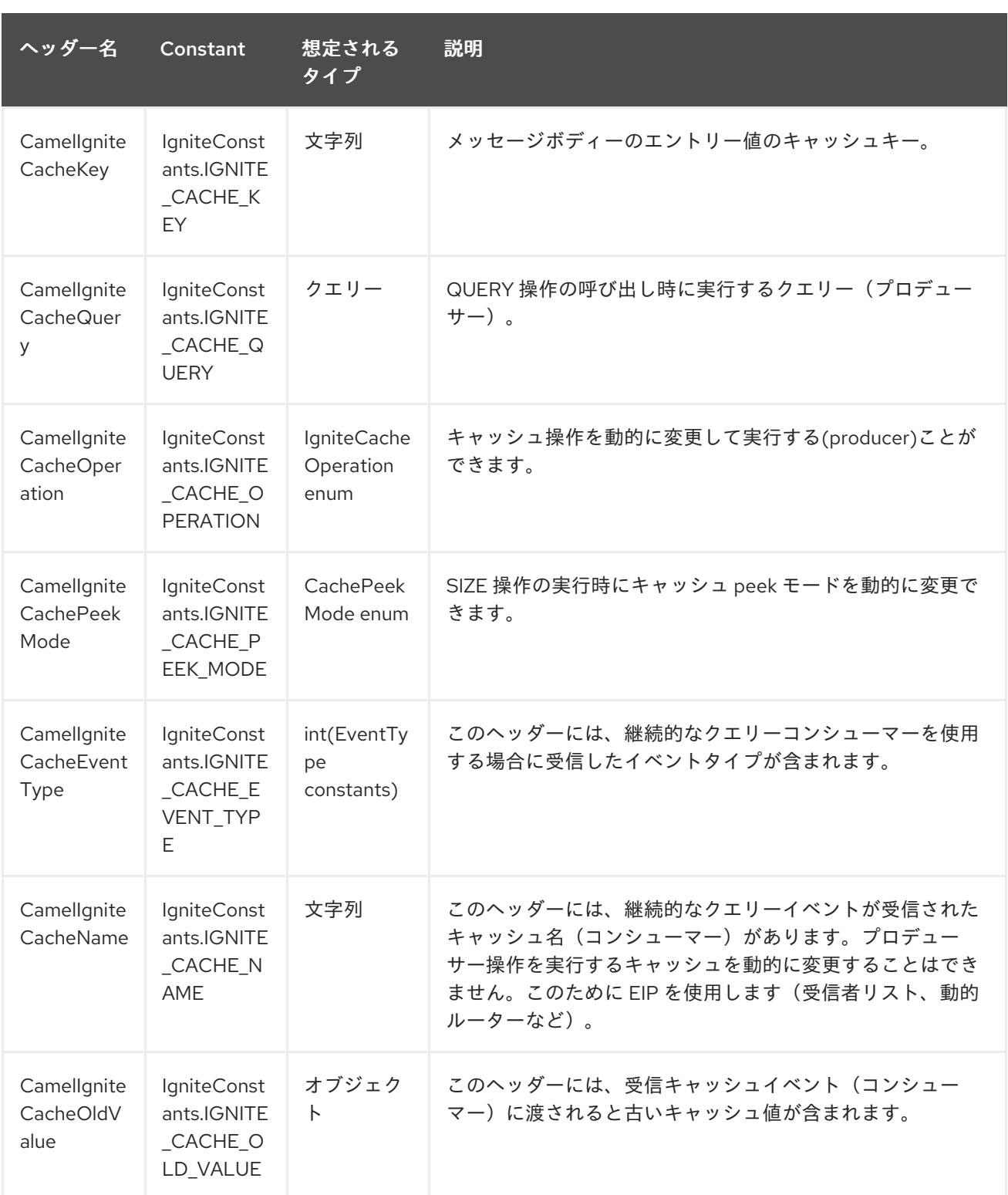

第*148*章 *IGNITE COMPUTE* コンポーネント

*Camel* バージョン *2.17* から利用可能

*Ignite Compute* エンドポイントは *camel-ignite* エンドポイントの *1* つで、必要に応じて *IgniteCallable*、*IgniteRunnable*、*IgniteClosure* またはそれらのコレクションを渡して、クラスターで [コンピュート操作](https://apacheignite.readme.io/docs/compute-grid) を実行できます。

このエンドポイントはプロデューサーのみをサポートします。

エンドポイント *URI* のホスト部分はシンボリックエンドポイント *ID* で、これはいずれの目的では使 用されません。

エンドポイントは、*IN* メッセージのボディーに *Compute* ジョブとして渡されたオブジェクトの実行 を試みます。実行タイプによっては、異なるペイロードタイプを想定します。

*148.1.* オプション

*Ignite Compute* コンポーネントは、以下に示す *4* つのオプションをサポートします。

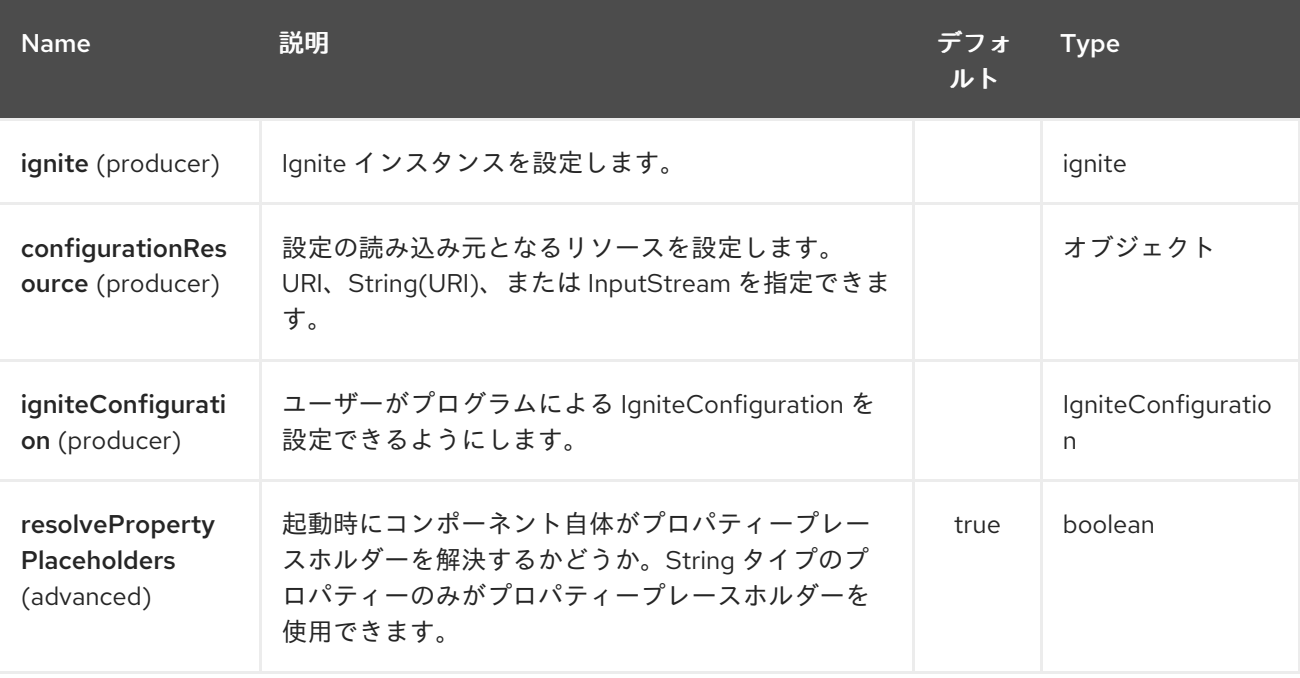

*Ignite Compute* エンドポイントは、*URI* 構文を使用して設定します。

*ignite-compute:endpointId*

以下の *path* パラメーターおよびクエリーパラメーターを使用します。

## *148.1.1.* パスパラメーター(*1* パラメーター)*:*

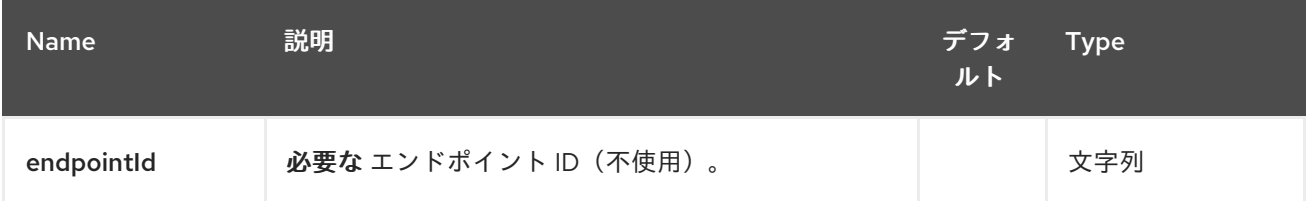

## *148.1.2.* クエリーパラメーター(*8* パラメーター)*:*

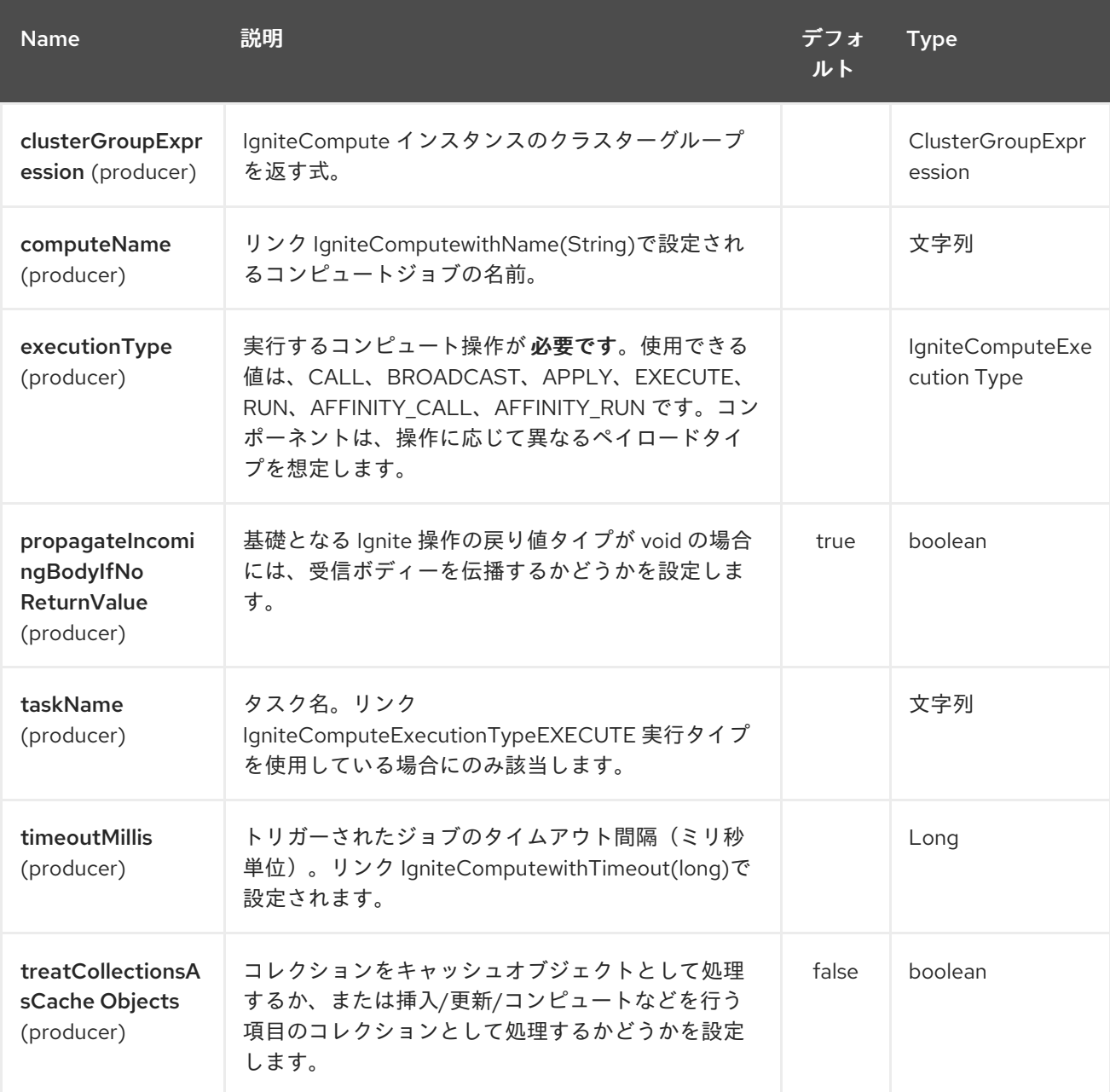

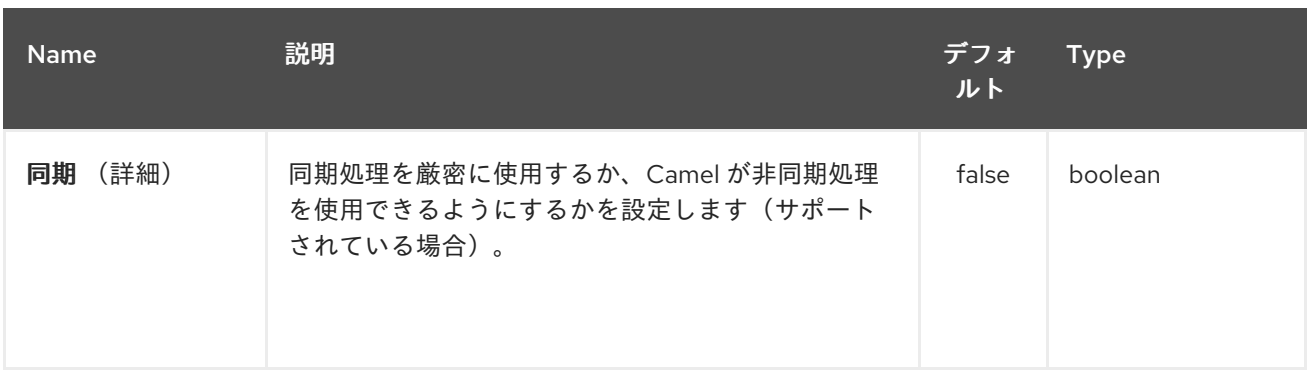

*148.1.3.* 予想されるペイロードタイプ

各操作には、指定されたタイプが必要です。

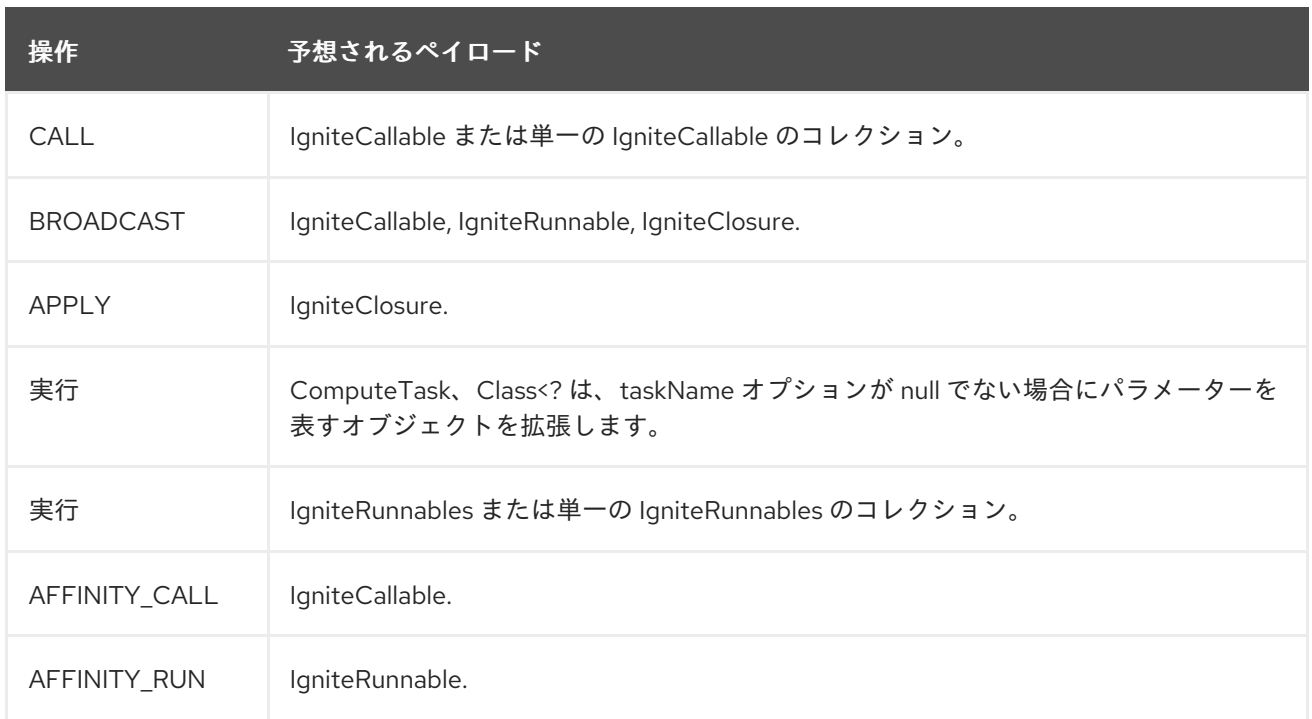

*148.1.4.* 使用されるヘッダー

このエンドポイントは、以下のヘッダーを使用します。

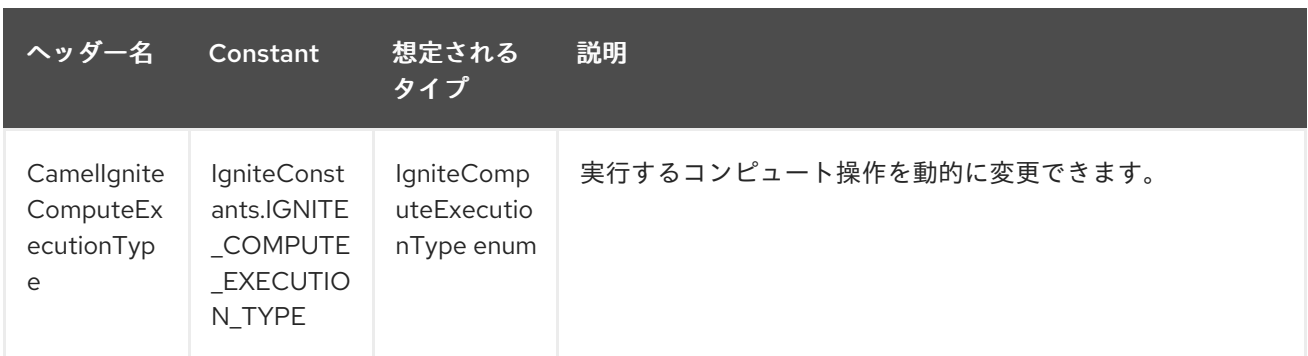

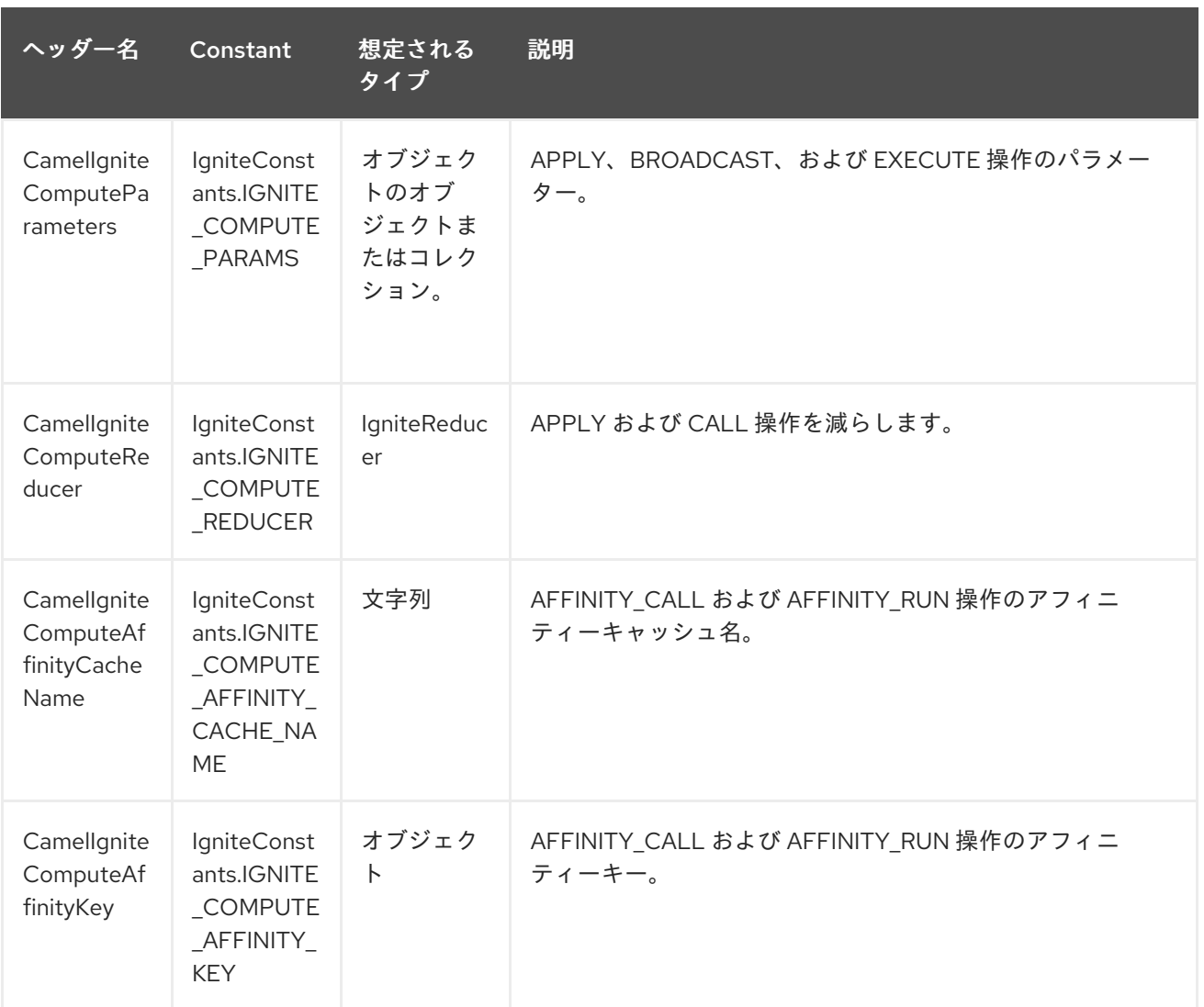
第*149*章 *IGNITE EVENTS* コンポーネント

*Camel* バージョン *2.17* から利用可能

*Ignite Events* エンドポイントは *camel-ignite* エンドポイントの *1* つで、ローカル イベントリスナー を作成して、*Ignite* [クラスターからイベントを受信](https://apacheignite.readme.io/docs/events) できます。

このエンドポイントはコンシューマーのみをサポートします。このコンシューマーによって作成され たエクスチェンジは、受信したイベントオブジェクトを *IN* メッセージのボディーに配置します。

*149.1.* オプション

*Ignite Events* コンポーネントは、以下に示す *4* つのオプションをサポートします。

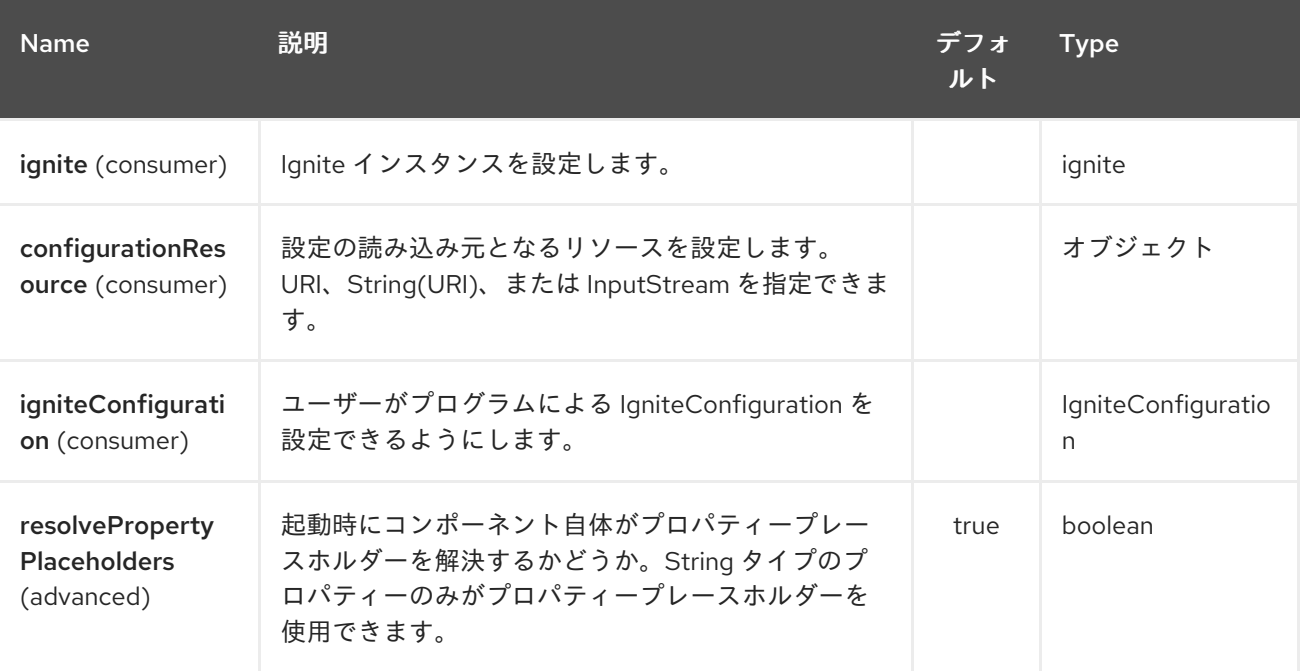

*Ignite Events* エンドポイントは、*URI* 構文を使用して設定します。

*ignite-events:endpointId*

以下の *path* パラメーターおよびクエリーパラメーターを使用します。

*149.1.1.* パスパラメーター(*1* パラメーター)*:*

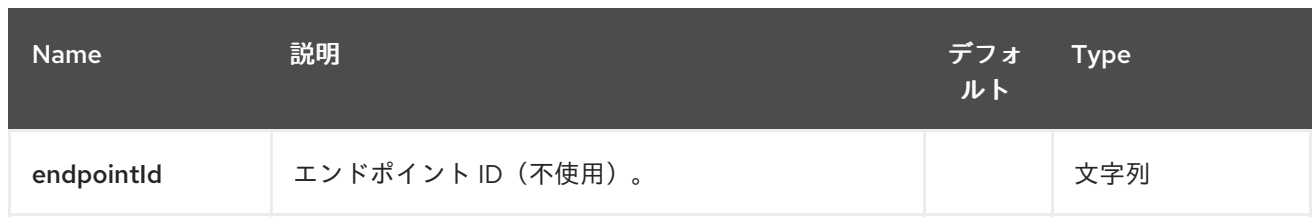

# *149.1.2.* クエリーパラメーター(*8* パラメーター)*:*

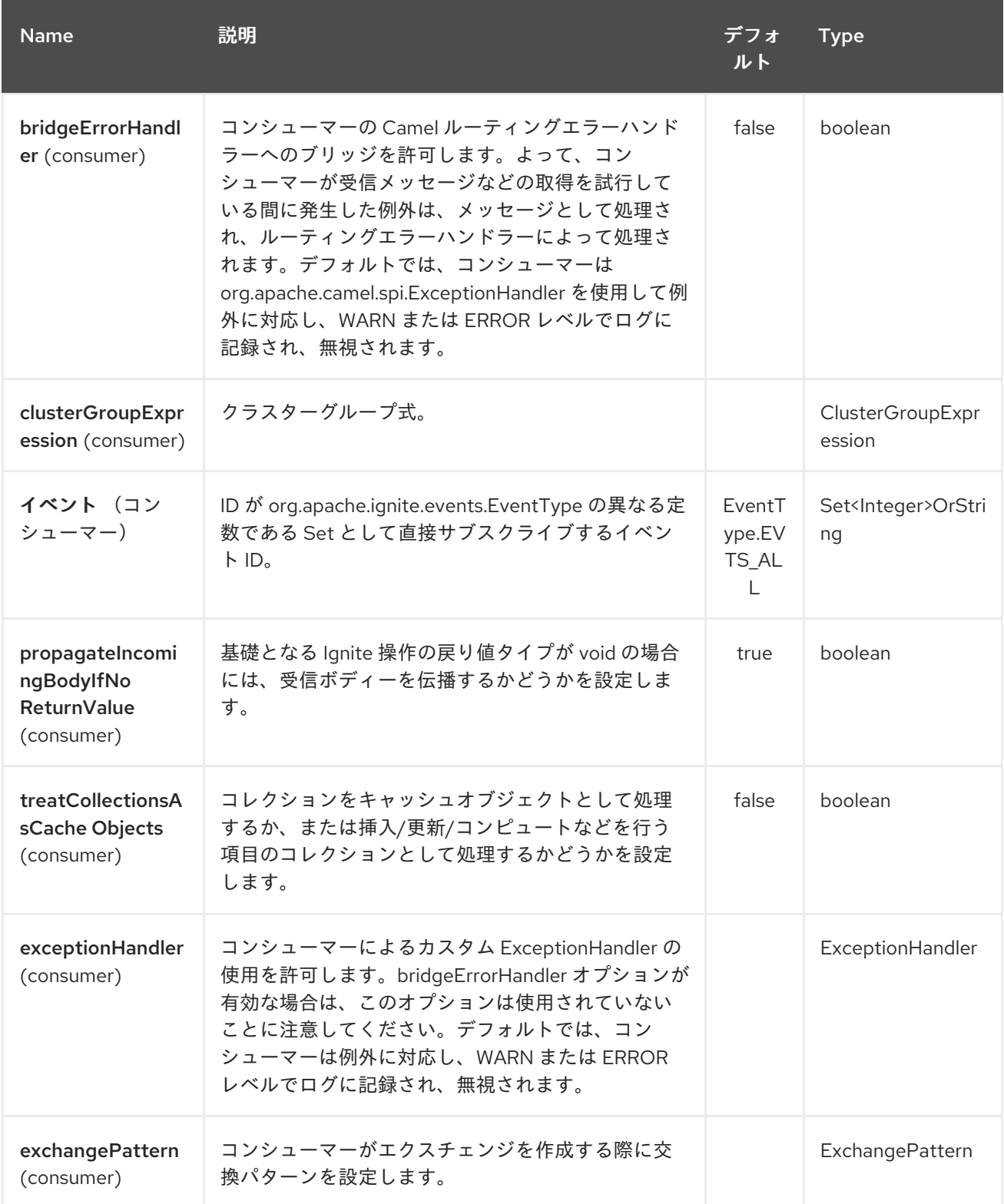

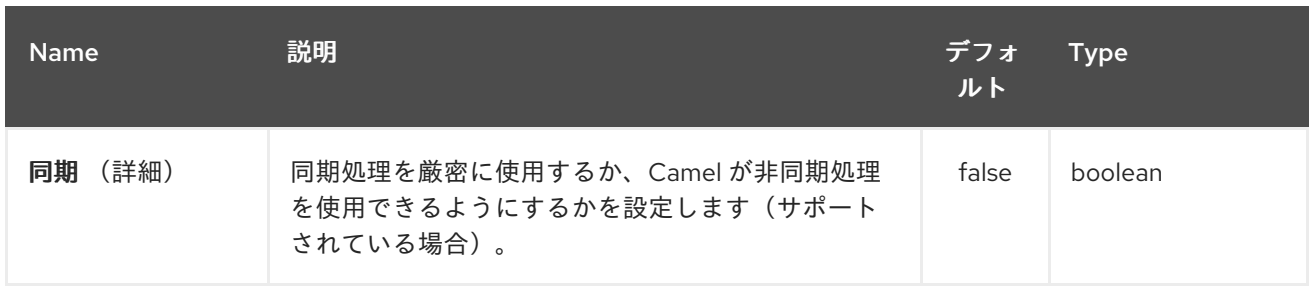

第*150*章 *OGIGNITE ID GENERATOR* コンポーネント

*Camel* バージョン *2.17* から利用可能

*Ignite ID Generator* [エンドポイントは](https://apacheignite.readme.io/docs/id-generator) *camel-ignite* エンドポイントの *1* つで、*Ignite Atomic Sequences* および *ID Generators* と対話できます。

このエンドポイントはプロデューサーのみをサポートします。

*150.1.* オプション

*Ignite ID Generator* コンポーネントは、以下に示す *4* つのオプションをサポートします。

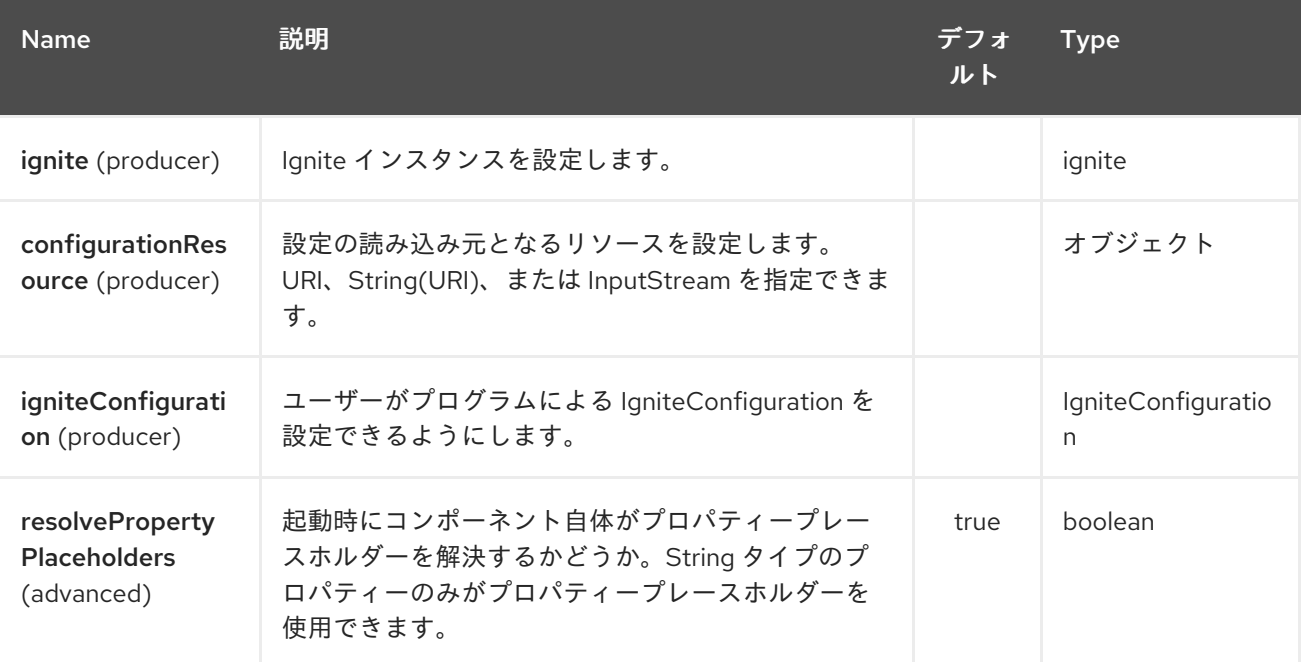

*Ignite ID Generator* エンドポイントは、*URI* 構文を使用して設定します。

*ignite-idgen:name*

以下の *path* パラメーターおよびクエリーパラメーターを使用します。

*150.1.1.* パスパラメーター(*1* パラメーター)*:*

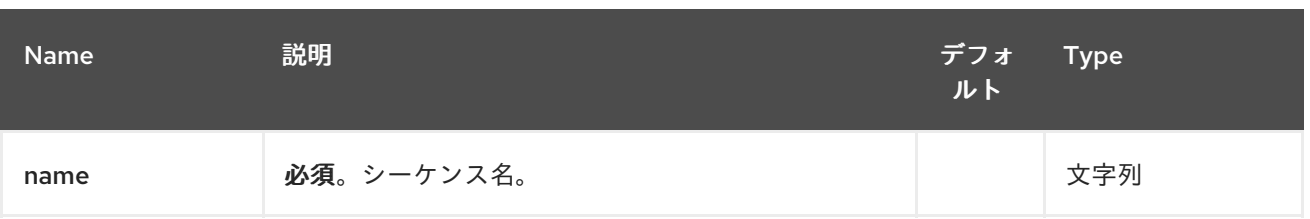

# *150.1.2.* クエリーパラメーター(*6* パラメーター)*:*

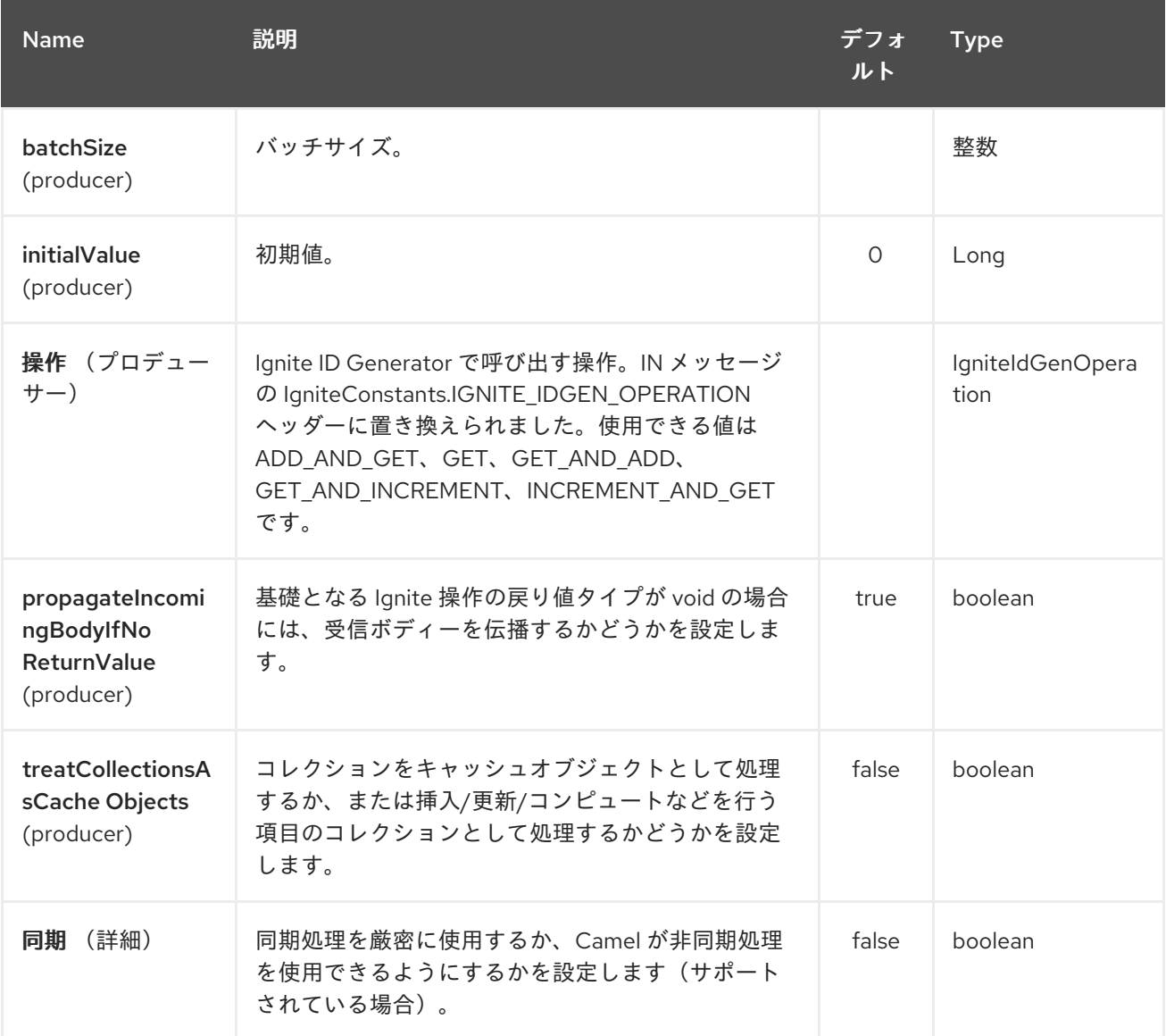

第*151*章 *IGNITE MESSAGING COMPONENT*

*Camel* バージョン *2.17* から利用可能

*Ignite Messaging* エンドポイントは *camel-ignite* エンドポイントの *1* つで、*Ignite* [トピック](https://apacheignite.readme.io/docs/messaging) から メッセージを送受信できます。

このエンドポイントは、プロデューサー(メッセージの送信)およびコンシューマー(メッセージの 受信)をサポートします。

*151.1.* オプション

*Ignite Messaging* コンポーネントは、以下に示す *4* つのオプションをサポートします。

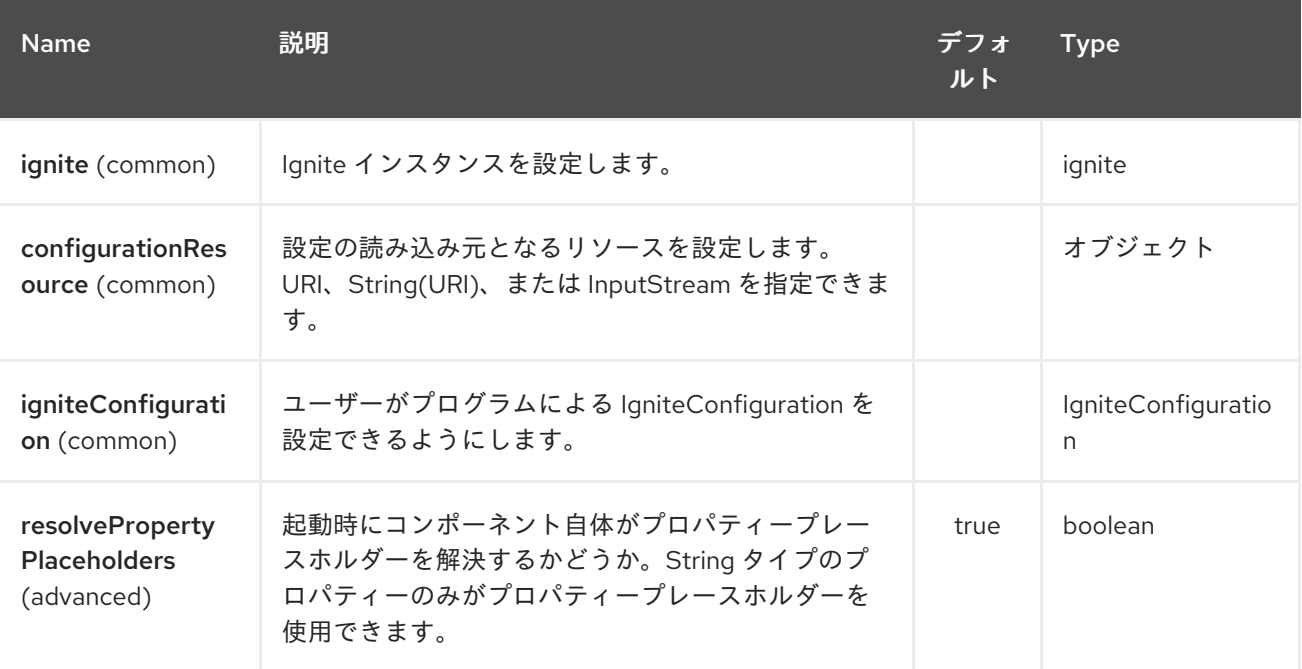

*Ignite Messaging* エンドポイントは、*URI* 構文を使用して設定します。

*ignite-messaging:topic*

以下の *path* パラメーターおよびクエリーパラメーターを使用します。

*151.1.1.* パスパラメーター(*1* パラメーター)*:*

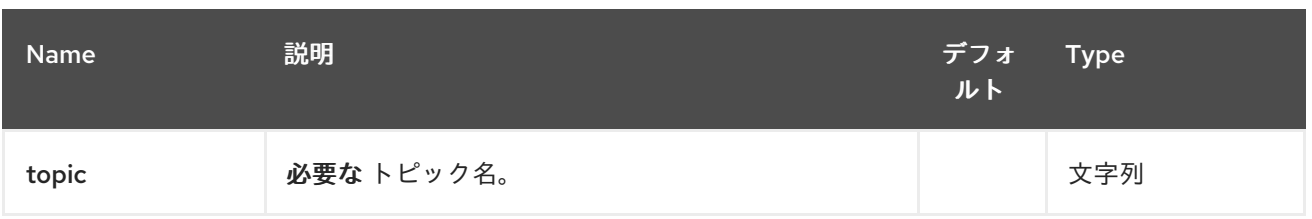

# *151.1.2.* クエリーパラメーター(*9* パラメーター)*:*

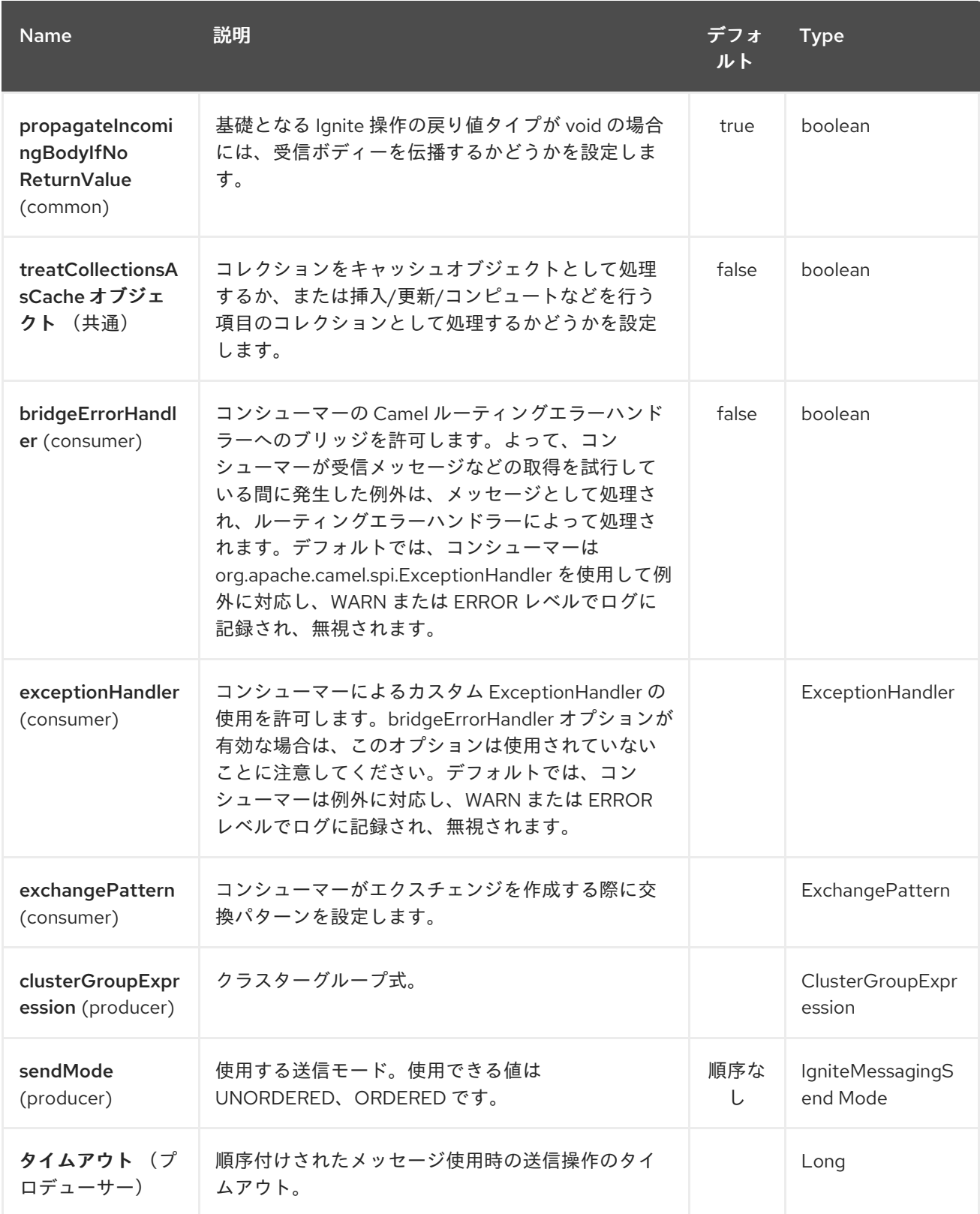

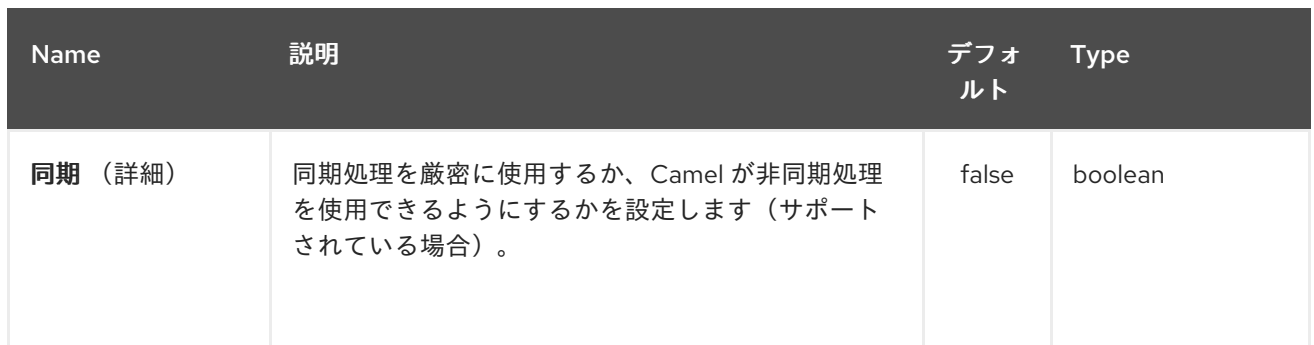

## *151.1.3.* 使用されるヘッダー

## このエンドポイントは、以下のヘッダーを使用します。

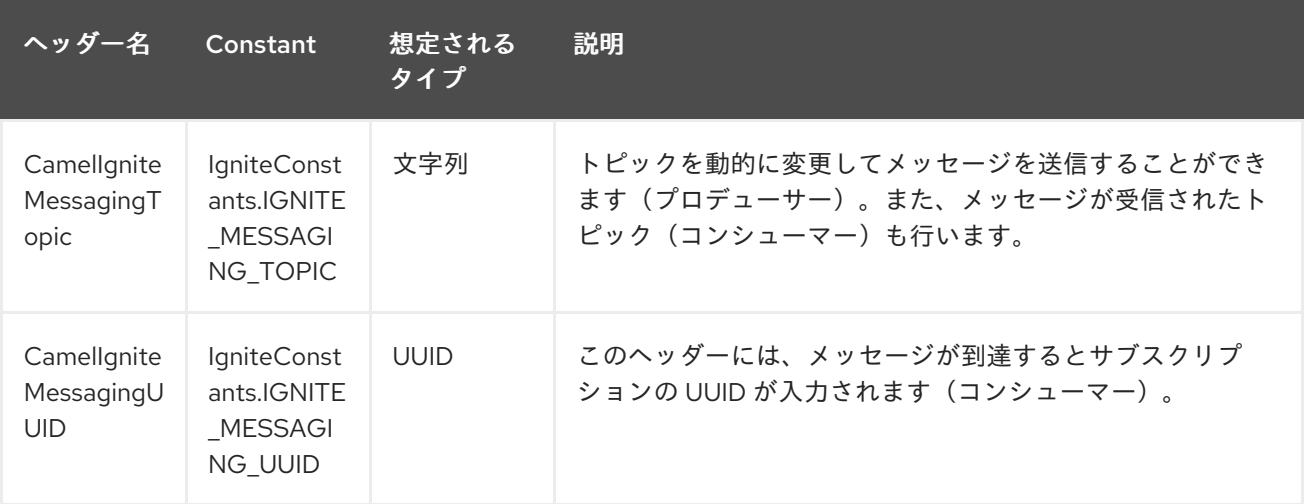

#### 第*152*章 *IGNITE QUEUES COMPONENT*

*Camel* バージョン *2.17* から利用可能

*Ignite Queue* [エンドポイントは](https://apacheignite.readme.io/docs/queue-and-set) *camel-ignite* エンドポイントの *1* つで、*Ignite Queue* データ構造と 対話できます。

このエンドポイントはプロデューサーのみをサポートします。

*152.1.* オプション

*Ignite Queues* コンポーネントは、以下に示す *4* つのオプションをサポートします。

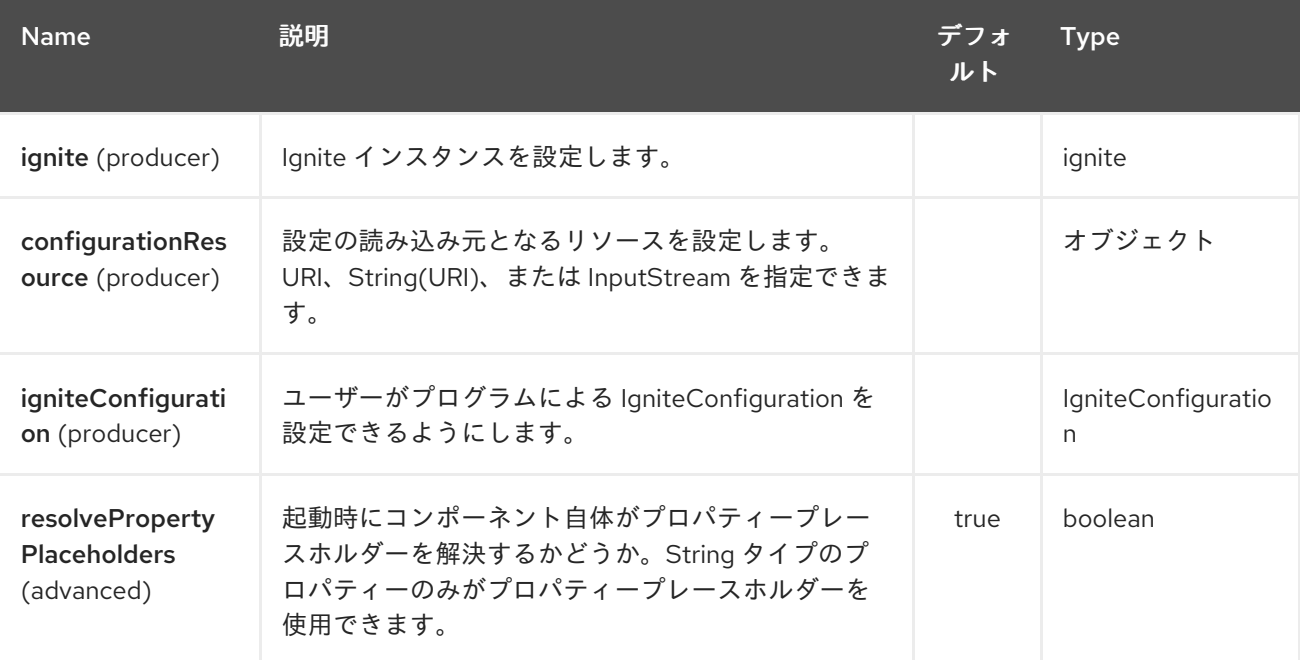

*Ignite Queues* エンドポイントは、*URI* 構文を使用して設定します。

*ignite-queue:name*

以下の *path* パラメーターおよびクエリーパラメーターを使用します。

*152.1.1.* パスパラメーター(*1* パラメーター)*:*

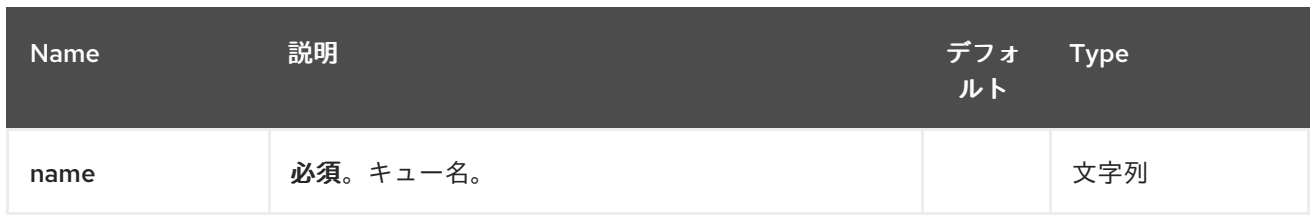

### *152.1.2.* クエリーパラメーター(*7* パラメーター)*:*

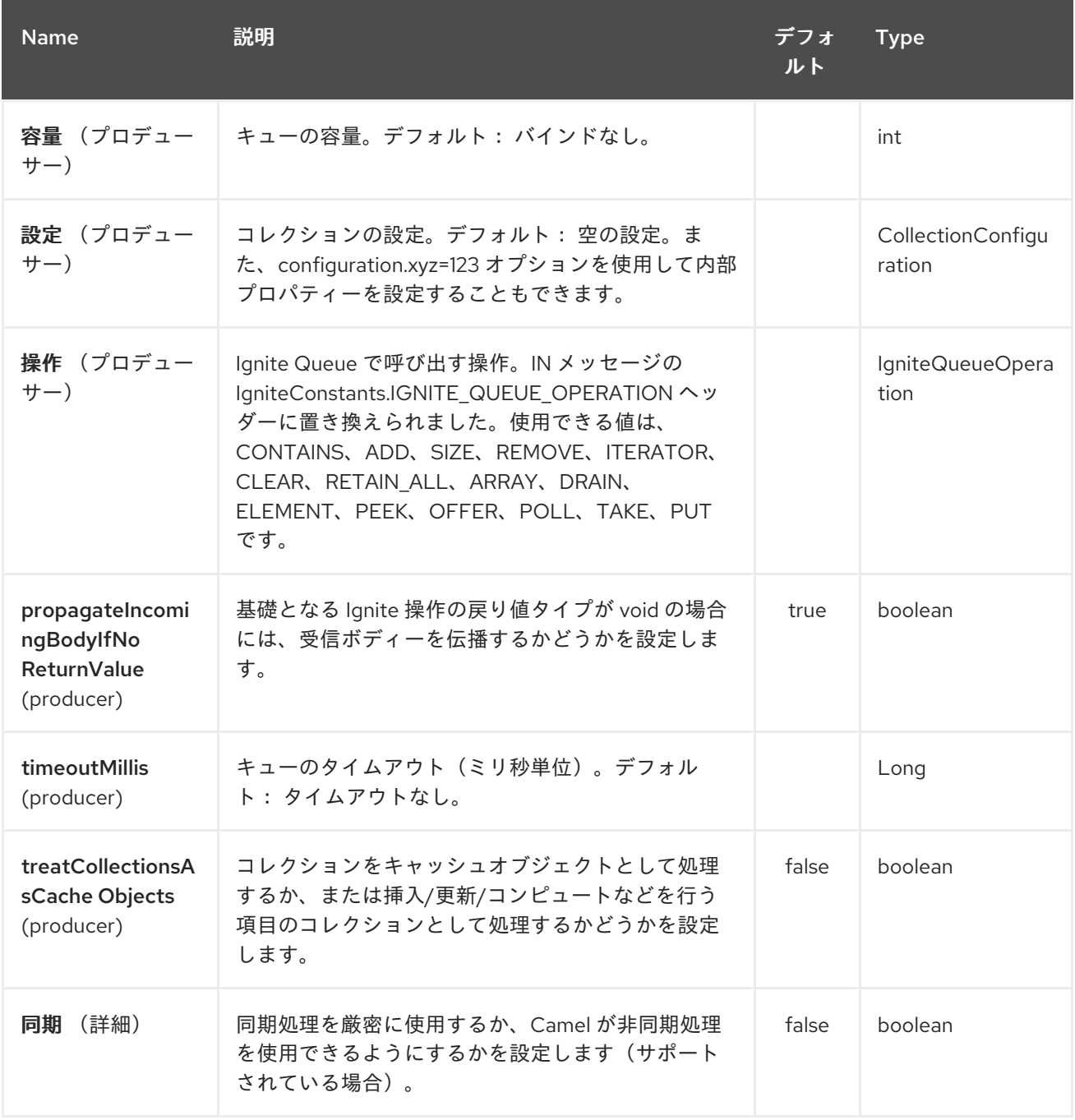

*152.1.3.* 使用されるヘッダー

このエンドポイントは、以下のヘッダーを使用します。

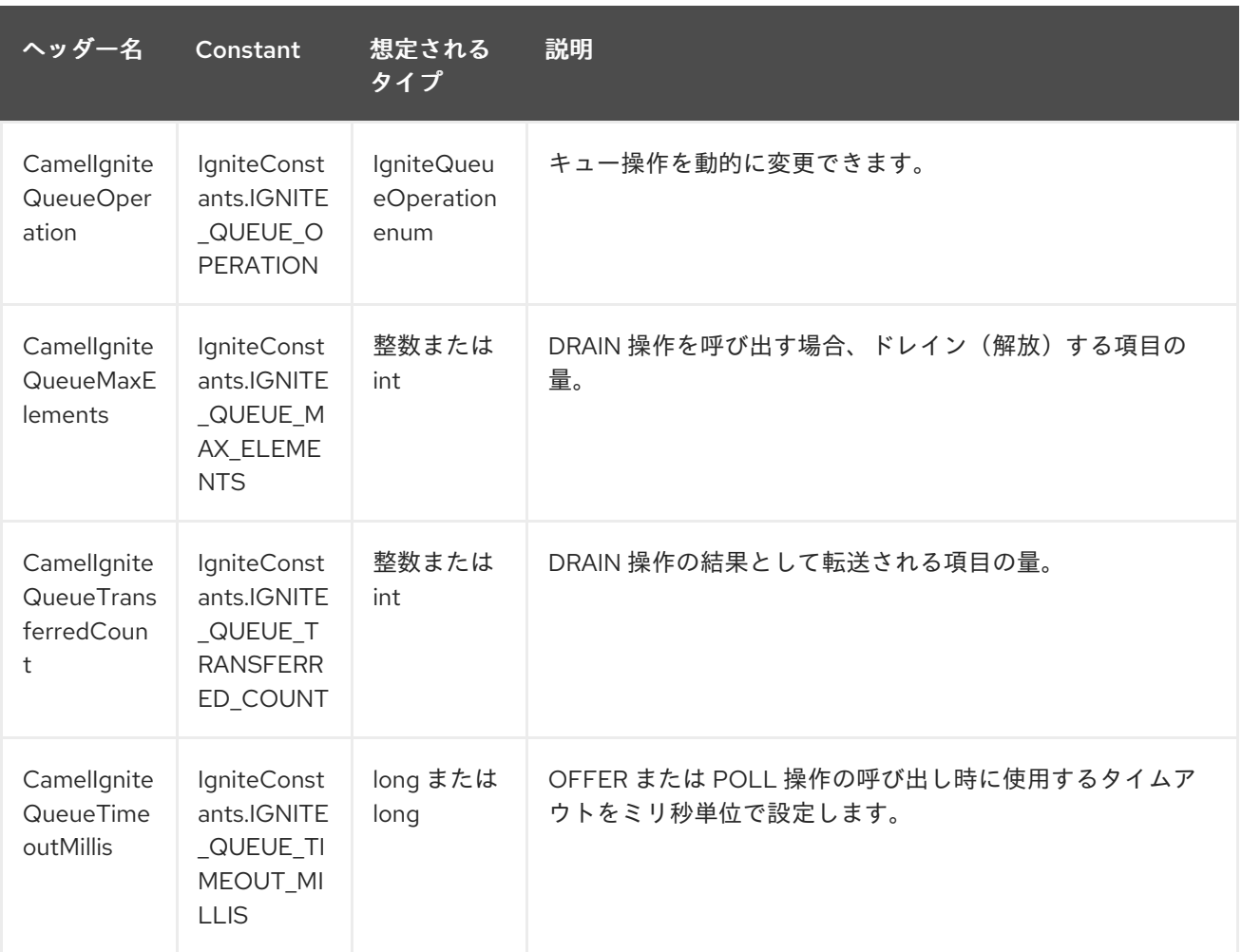

第*153*章 *IGNITE SETS COMPONENT*

*Camel* バージョン *2.17* から利用可能

*Ignite Sets* エンドポイントは *camel-ignite* エンドポイントの *1* つで、*Ignite Set* [データ構造と対話で](https://apacheignite.readme.io/docs/queue-and-set) きます。

このエンドポイントはプロデューサーのみをサポートします。

*153.1.* オプション

*Ignite Sets* コンポーネントは、以下に示す *4* つのオプションをサポートします。

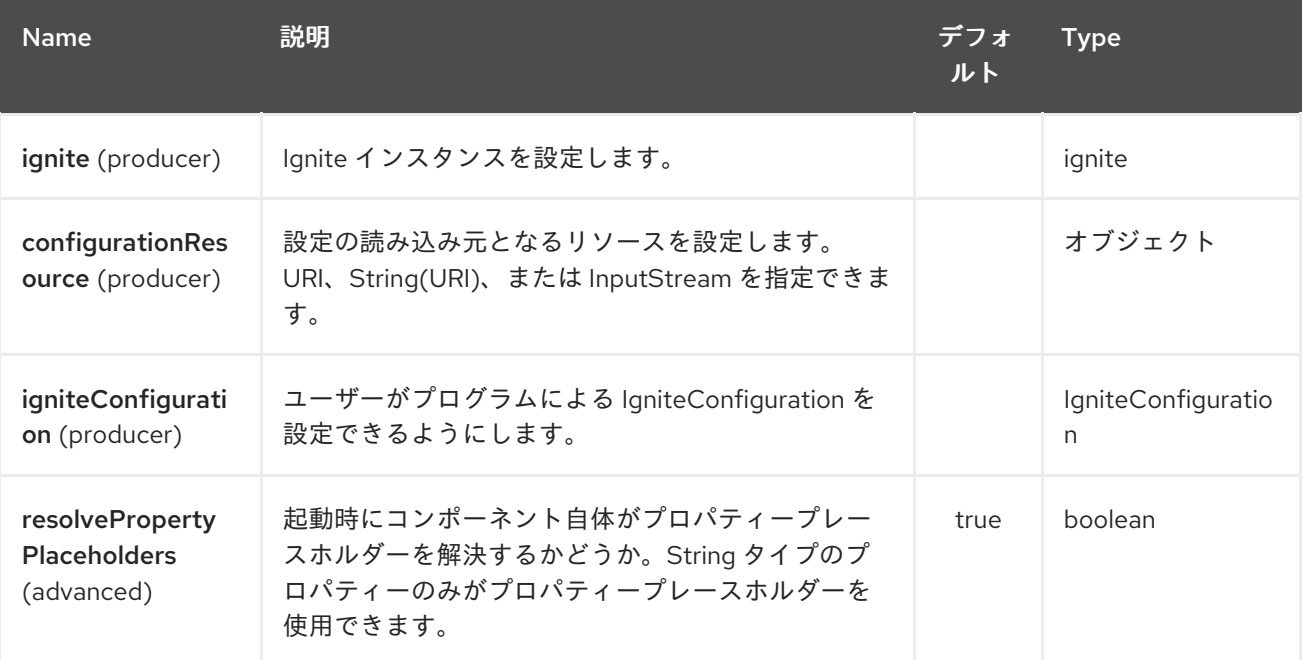

*Ignite Sets* エンドポイントは、*URI* 構文を使用して設定します。

*ignite-set:name*

以下の *path* パラメーターおよびクエリーパラメーターを使用します。

*153.1.1.* パスパラメーター(*1* パラメーター)*:*

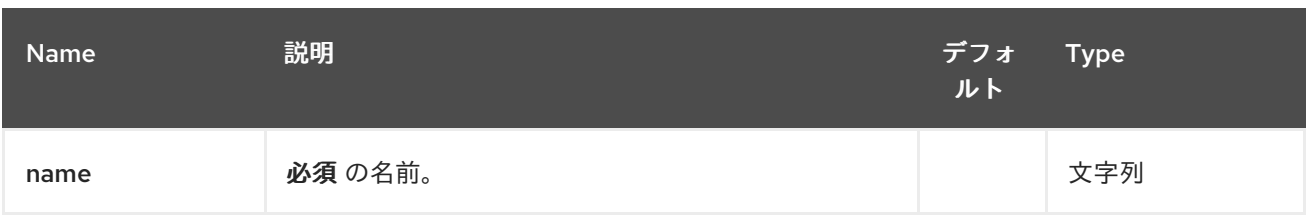

### *153.1.2.* クエリーパラメーター(*5* パラメーター)*:*

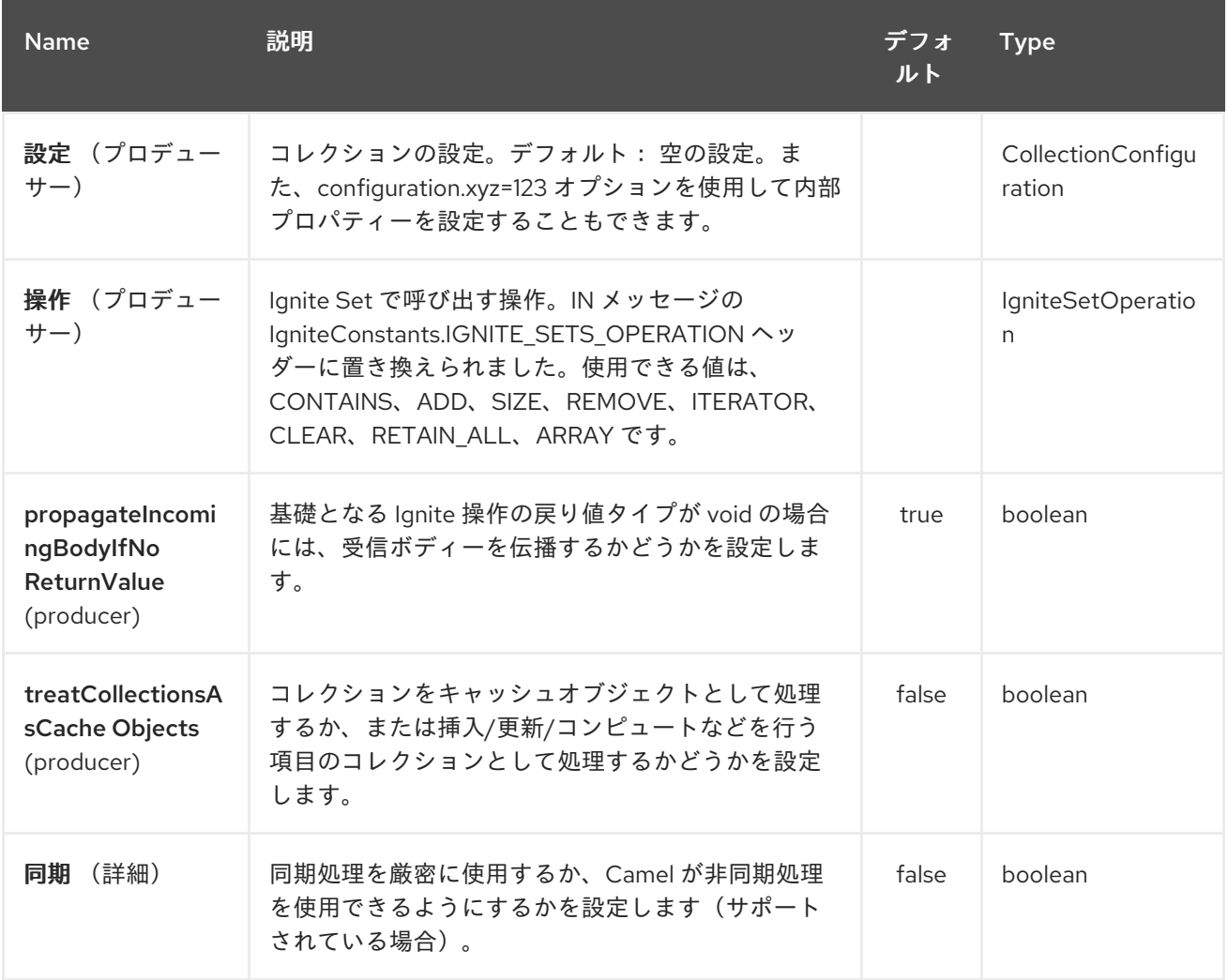

*153.1.3.* 使用されるヘッダー

このエンドポイントは、以下のヘッダーを使用します。

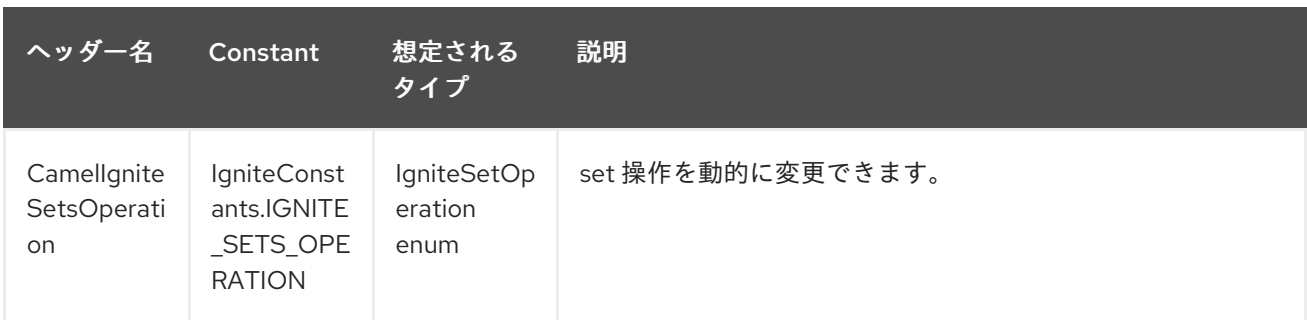

第*154*章 *INFLUXDB* コンポーネント

*Camel* バージョン *2.18* から利用可能

このコンポーネントでは、時系列データベースである *InfluxDB https://influxdata.com/time-seriesplatform/influxdb/* [と対話できます。このコンポーネントのネイティブボディータイプは](https://influxdata.com/time-series-platform/influxdb/) *Point*(ネイ ティブ *influxdb* クラス)ですが、メッセージボディーとして *Map<String, Object>* も受け入れること ができ、*Point.class* に変換されます。マップには *InfluxDbConstants.MEASUREMENT\_NAME* を キーとして持つ要素が含まれる必要があることに注意してください。

当然ながら、独自のコンバーターを *Data type to Point* に登録したり、*camel* が提供する(アンマー シャリング)マーシャリングツールを使用したりできます。

*Camel 2.18* 以降の *Influxdb* には *Java 8* が必要です。

*Maven* ユーザーは、このコンポーネントの *pom.xml* に以下の依存関係を追加する必要があります。

*<dependency> <groupId>org.apache.camel</groupId> <artifactId>camel-influxdb</artifactId> <version>x.x.x</version> <!-- use the same version as your Camel core version --> </dependency>*

*154.1. URI* 形式

*influxdb://beanName?[options]*

*154.2. URI* オプション

プロデューサーを使用すると、ネイティブ *java* ドライバーを使用して、レジストリーに設定された *influxdb* にメッセージを送信できます。

*InfluxDB* コンポーネントにはオプションがありません。

*InfluxDB* エンドポイントは *URI* 構文を使用して設定します。

*influxdb:connectionBean*

ı

以下の *path* パラメーターおよびクエリーパラメーターを使用します。

### *154.2.1.* パスパラメーター(*1* パラメーター)*:*

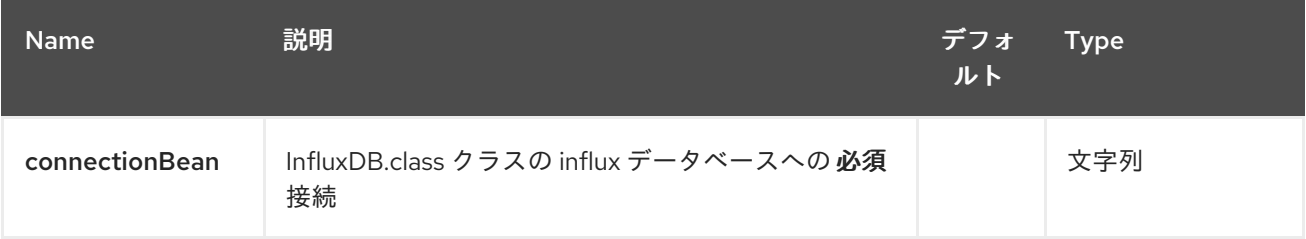

#### *154.2.2.* クエリーパラメーター(*6* パラメーター)*:*

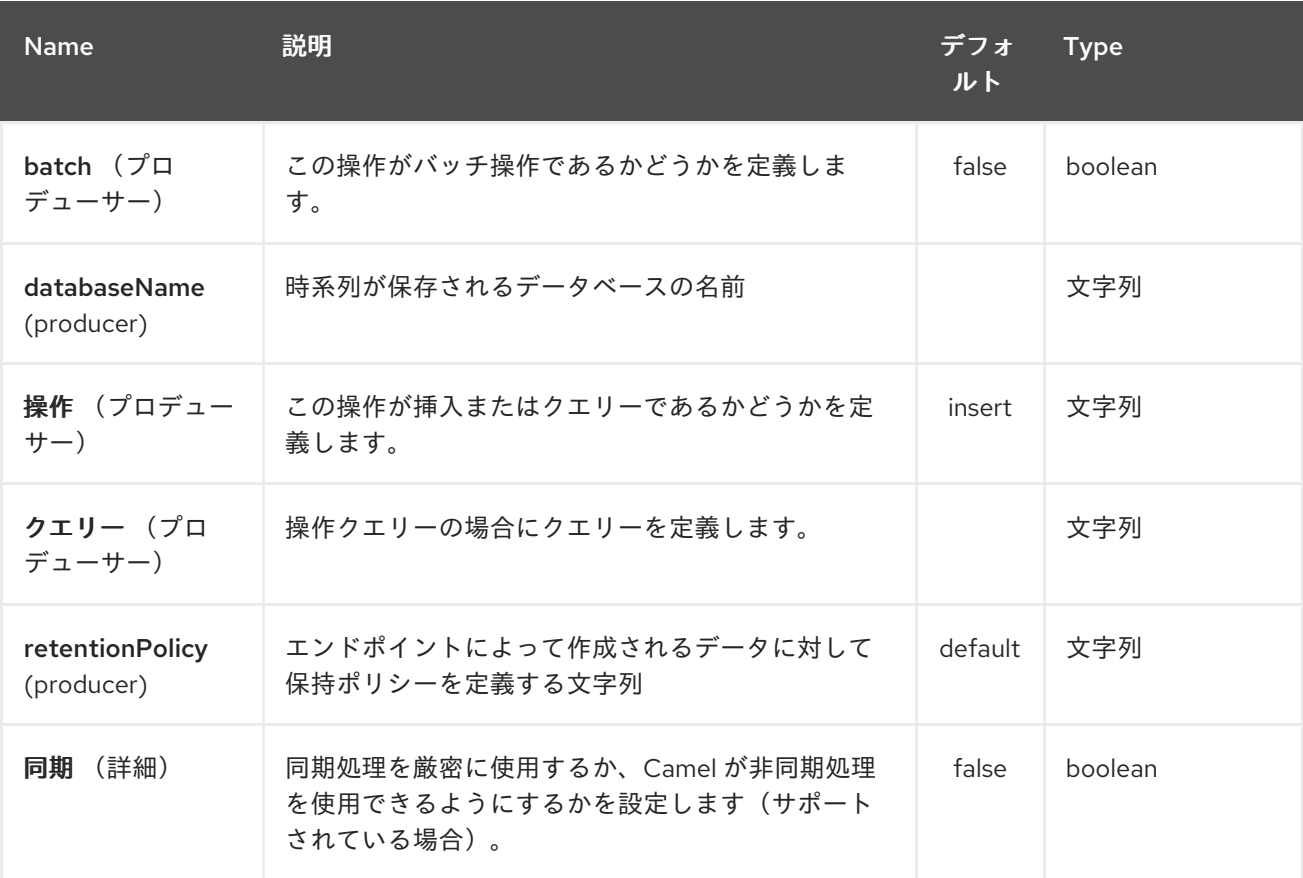

#### *154.3.* メッセージヘッダー

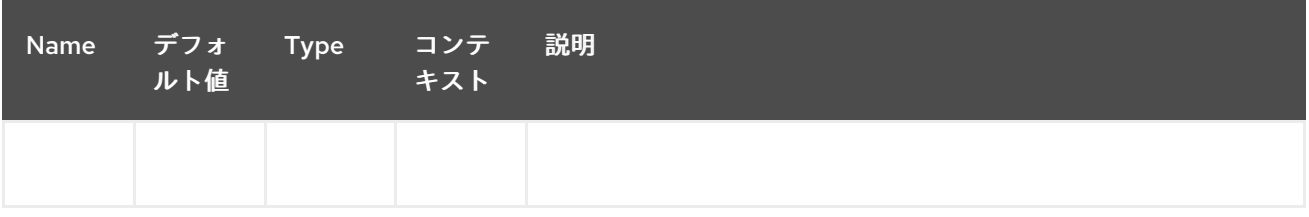

*154.4.* 例

以下は、ポイントを *db*(*URI* から *db* 名を起動する)に固有のキーに保存するルート例です。

*from("direct:start") .setHeader(InfluxDbConstants.DBNAME\_HEADER, constant("myTimeSeriesDB")) .to("influxdb://connectionBean);*

*from("direct:start") .to("influxdb://connectionBean?databaseName=myTimeSeriesDB");*

詳細情報は、これらのリソース*...*

*154.5.* 関連項目

- $\bullet$ *Configuring Camel (Camel* の設定*)*
- コンポーネント
- エンドポイント
- $\bullet$ はじめに

第*155*章 *IRC* コンポーネント

*Camel* バージョン *1.1* で利用可能

*irc* コンポーネントは *[IRC](http://en.wikipedia.org/wiki/Internet_Relay_Chat) (Internet Relay Chat)*トランスポートを実装します。

*Maven* ユーザーは、このコンポーネントの *pom.xml* に以下の依存関係を追加する必要があります。

*<dependency> <groupId>org.apache.camel</groupId> <artifactId>camel-irc</artifactId> <version>x.x.x</version> <!-- use the same version as your Camel core version --> </dependency>*

*155.1. URI* 形式

*irc:nick@host[:port]/#room[?options] irc:nick@host[:port]?channels=#channel1,#channel2,#channel3[?options]*

*URI* にクエリーオプションを追加するには、*?option=value&option=value&…*

*155.2.* オプション

*IRC* コンポーネントは、以下に示す *2* つのオプションをサポートします。

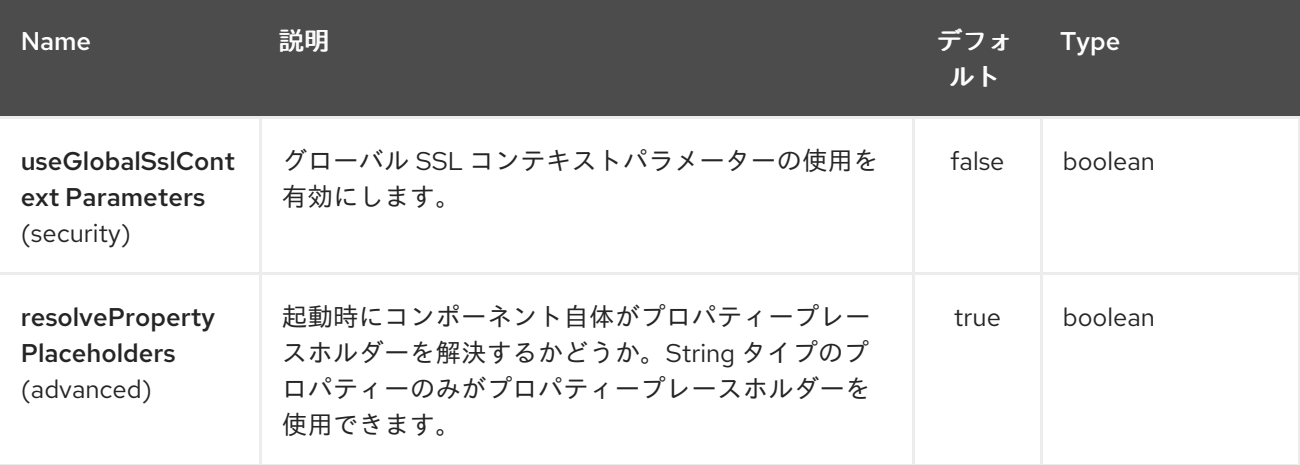

*IRC* エンドポイントは、*URI* 構文を使用して設定されます。

*irc:hostname:port*

I

以下の *path* パラメーターおよびクエリーパラメーターを使用します。

### *155.2.1.* パスパラメーター(*2* パラメーター)*:*

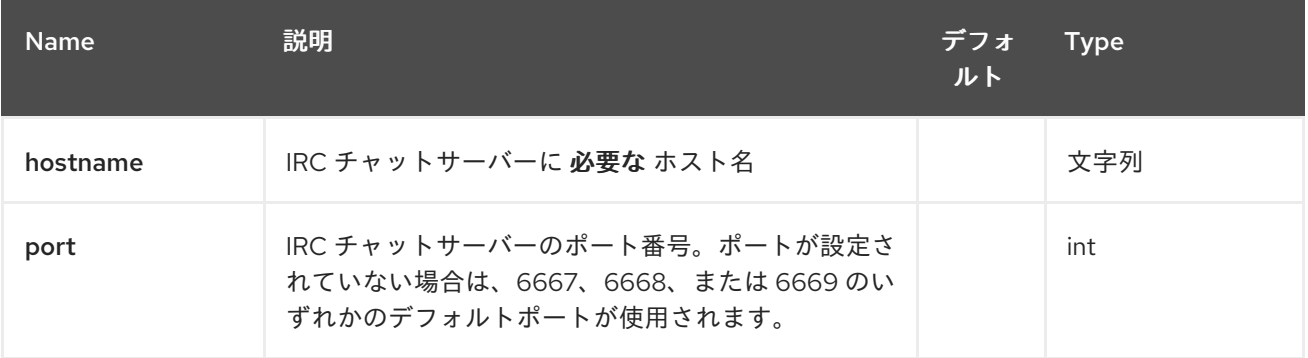

#### *155.2.2.* クエリーパラメーター(*24* パラメーター)*:*

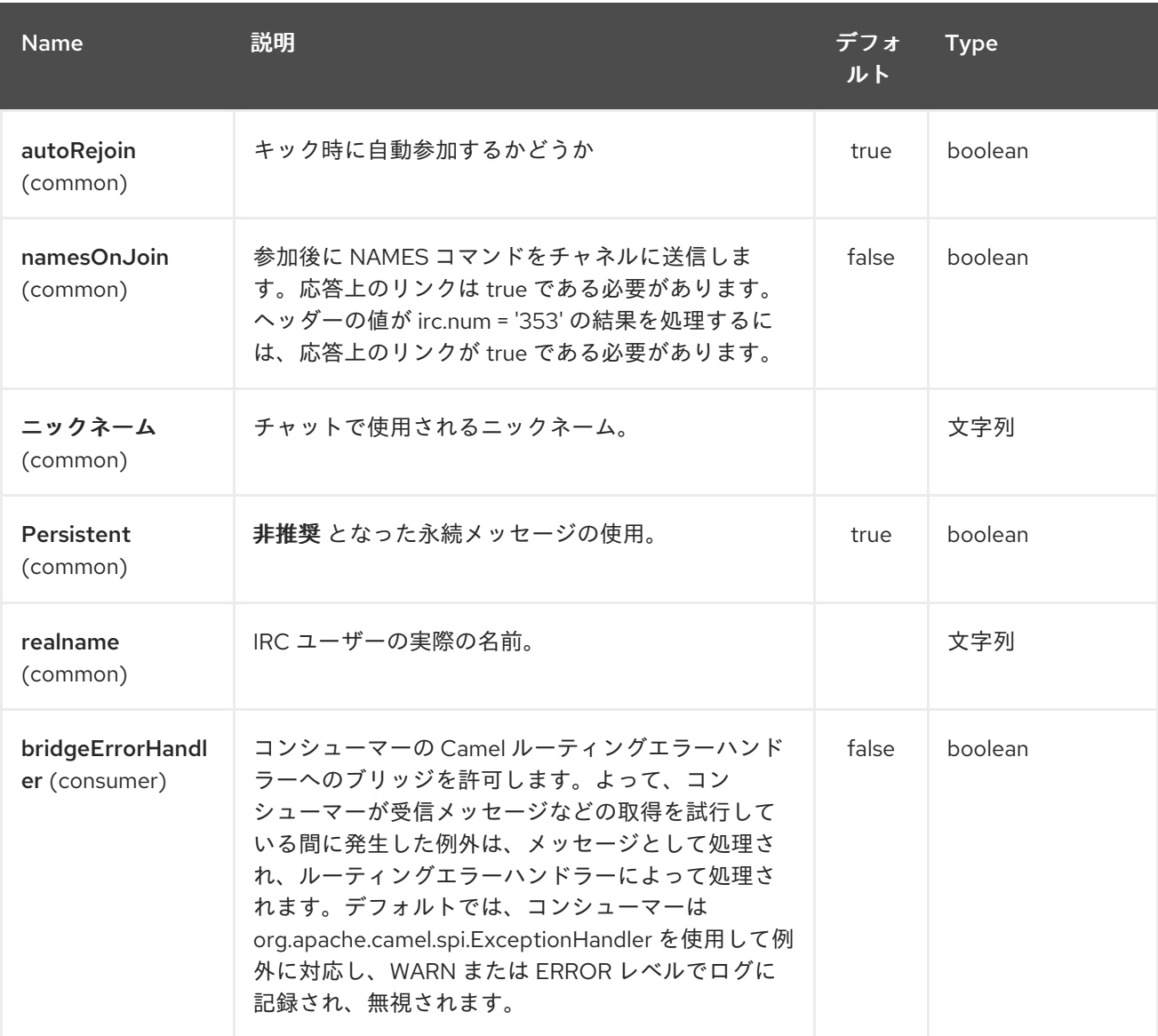

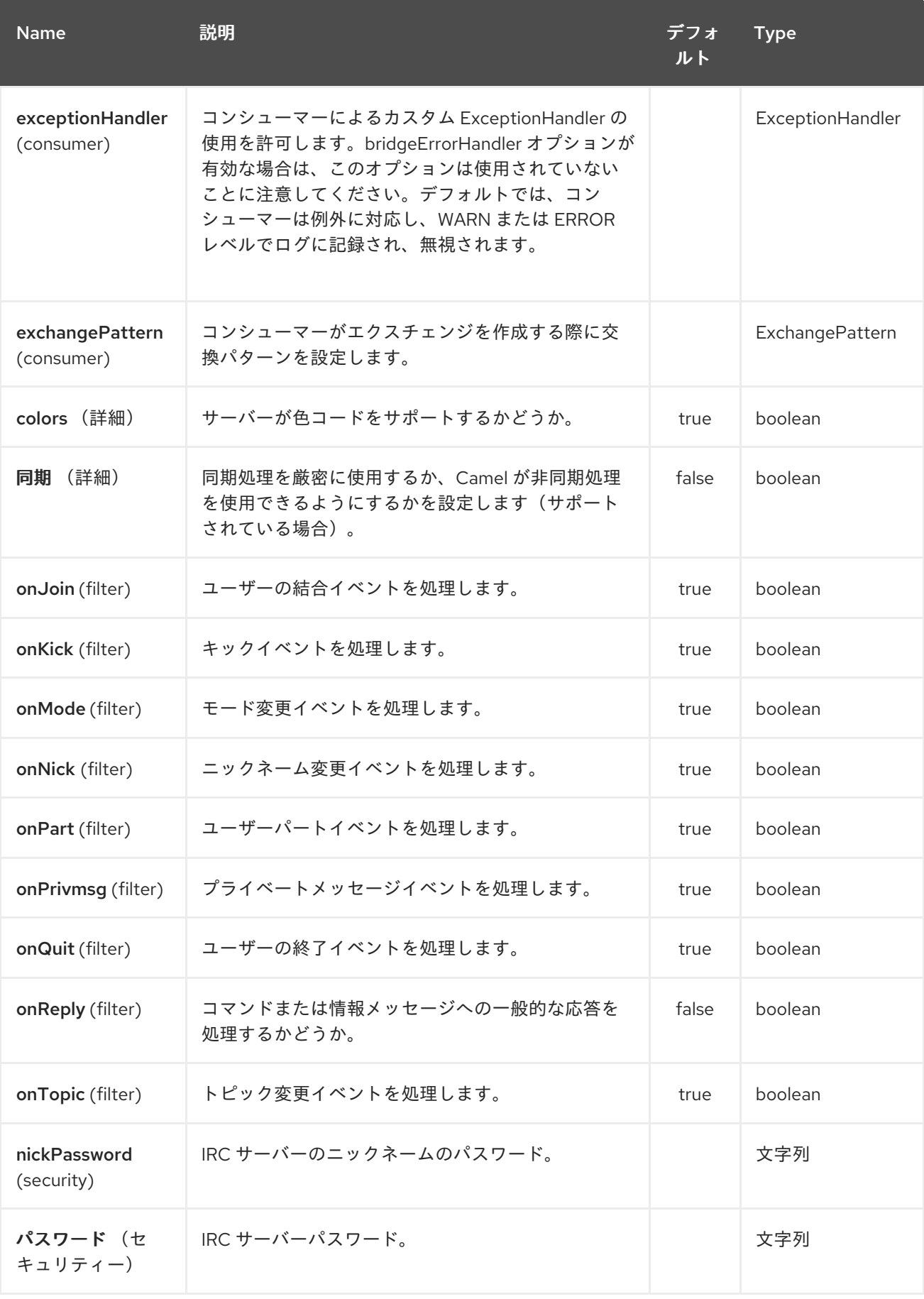

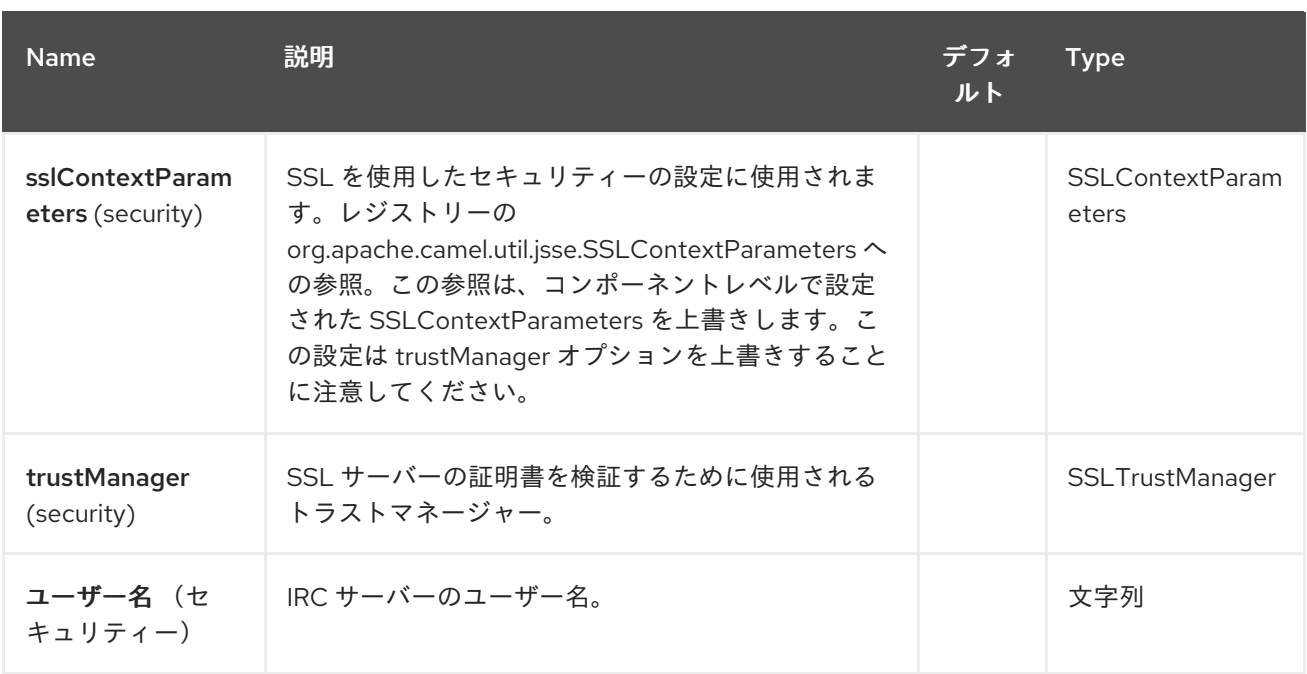

*155.3. SSL* サポート

*155.3.1. JSSE* 設定ユーティリティーの使用

*Camel 2.9* の時点で、*IRC* コンポーネントは *Camel JSSE* 設定ユーティリティーを介して *SSL/TLS* 設定をサポートします。 [このユーティリティーは、エンドポイントおよびコンポーネントレベルで記](camel-configuration-utilities.html) 述し、設定する必要のあるコンポーネント固有のコードの量を大幅に削減します。 以下の例は、*IRC* コンポーネントでユーティリティーを使用する方法を示しています。

エンドポイントのプログラムによる設定

*KeyStoreParameters ksp = new KeyStoreParameters(); ksp.setResource("/users/home/server/truststore.jks"); ksp.setPassword("keystorePassword");*

*TrustManagersParameters tmp = new TrustManagersParameters(); tmp.setKeyStore(ksp);*

*SSLContextParameters scp = new SSLContextParameters(); scp.setTrustManagers(tmp);*

*Registry registry = ... registry.bind("sslContextParameters", scp);*

*...*

*from(...) .to("ircs://camel-prd-user@server:6669/#camel-test?nickname=camelprd&password=password&sslContextParameters=#sslContextParameters");* エンドポイントの *Spring DSL* ベースの設定

*... <camel:sslContextParameters id="sslContextParameters"> <camel:trustManagers> <camel:keyStore resource="/users/home/server/truststore.jks" password="keystorePassword"/> </camel:keyManagers> </camel:sslContextParameters>... ... <to uri="ircs://camel-prd-user@server:6669/#camel-test?nickname=camelprd&password=password&sslContextParameters=#sslContextParameters"/>...*

*155.3.2.* レガシーの基本的な設定オプションの使用

また、以下のように *SSL* 対応の *IRC* サーバーに接続することもできます。

*ircs:host[:port]/#room?username=user&password=pass*

デフォルトでは、*IRC* トランスポートは *[SSLDefaultTrustManager](http://moepii.sourceforge.net/irclib/javadoc/org/schwering/irc/lib/ssl/SSLDefaultTrustManager.html)* を使用します。独自のカスタム トラストマネージャーを提供する必要がある場合は、以下のように *trustManager* パラメーターを使用 します。

*ircs:host[:port]/#room? username=user&password=pass&trustManager=#referenceToMyTrustManagerBean*

*155.4.* 鍵の使用

*Camel 2.2* で利用可能

一部の *irc* 部屋では、そのチャネルに参加できるようにキーを提供する必要があります。キーは秘密 語です。

たとえば、チャンネル *1* と *3* のみがキーを使用する *3* つのチャンネルに参加します。

*irc:nick@irc.server.org?channels=#chan1,#chan2,#chan3&keys=chan1Key,,chan3key*

*155.5.* チャンネルの一覧の取得

*name OnJoin* オプション を使用すると、コンポーネントがチャネルに参加した後に *IRC-NAMES* <sup>コ</sup> マンドを呼び出すことができます。サーバーは *irc.num = 353* で応答します。そのため、結果を処理す るには *onReply* プロパティーが *true* である必要があります。さらに、名前を取得するために *onReply* エクスチェンジをフィルターする必要があります。

たとえば、チャネルのユーザー名が含まれるすべてのエクスチェンジを取得する場合:

*from("ircs:nick@myserver:1234/#mychannelname?namesOnJoin=true&onReply=true") .choice() .when(header("irc.messageType").isEqualToIgnoreCase("REPLY")) .filter(header("irc.num").isEqualTo("353")) .to("mock:result").stop();*

*155.6.* 関連項目

 $\bullet$ *Configuring Camel (Camel* の設定*)*

- コンポーネント
- エンドポイント
- はじめに

第*156*章 *JACKSONXML DATAFORMAT*

*Camel* バージョン *2.16* から利用可能

*Jackson XML* は、*XML Mapper* [エクステンションを持つ](https://github.com/FasterXML/jackson-dataformat-xml) *Jackson* ライブラリー を使用して、*XML* ペイロードを *Java* オブジェクトにアンマーシャリングしたり、*Java* オブジェクトを *XML* ペイロード にマーシャリングしたりする *Data Format* です。

*INFO: Jackson* に精通している場合、この *XML* データフォーマットは *JSON* に対応するものと同じ ように動作するため、*JSON* シリアライゼーション*/*デシリアライゼーションのアノテーションを付ける クラスで使用できます。

このエクステンションは、*JAXB* の「*Code first*[」アプローチ](https://github.com/FasterXML/jackson-dataformat-xml/blob/master/README.md) も見ます。

このデータ形式は、高速で効率的な *XML* プロセッサーである *[Woodstox](http://wiki.fasterxml.com/WoodstoxHome)* (特に、プリ印刷などの機 能)に依存します。

*from("activemq:My.Queue"). unmarshal().jacksonxml(). to("mqseries:Another.Queue");*

*156.1. JACKSONXML* オプション

*JacksonXML* データフォーマットは *15* 個のオプションをサポートします。

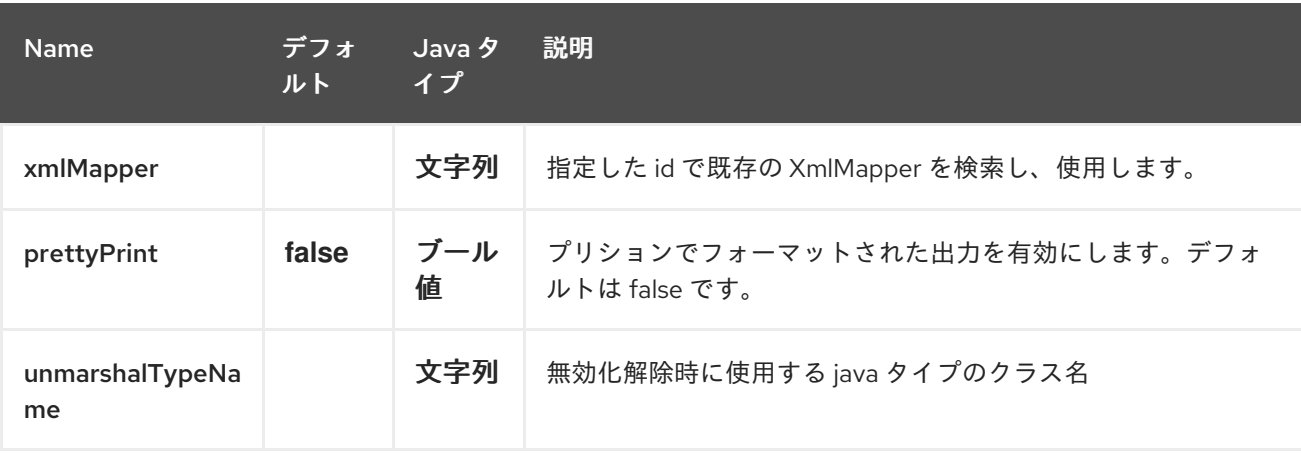

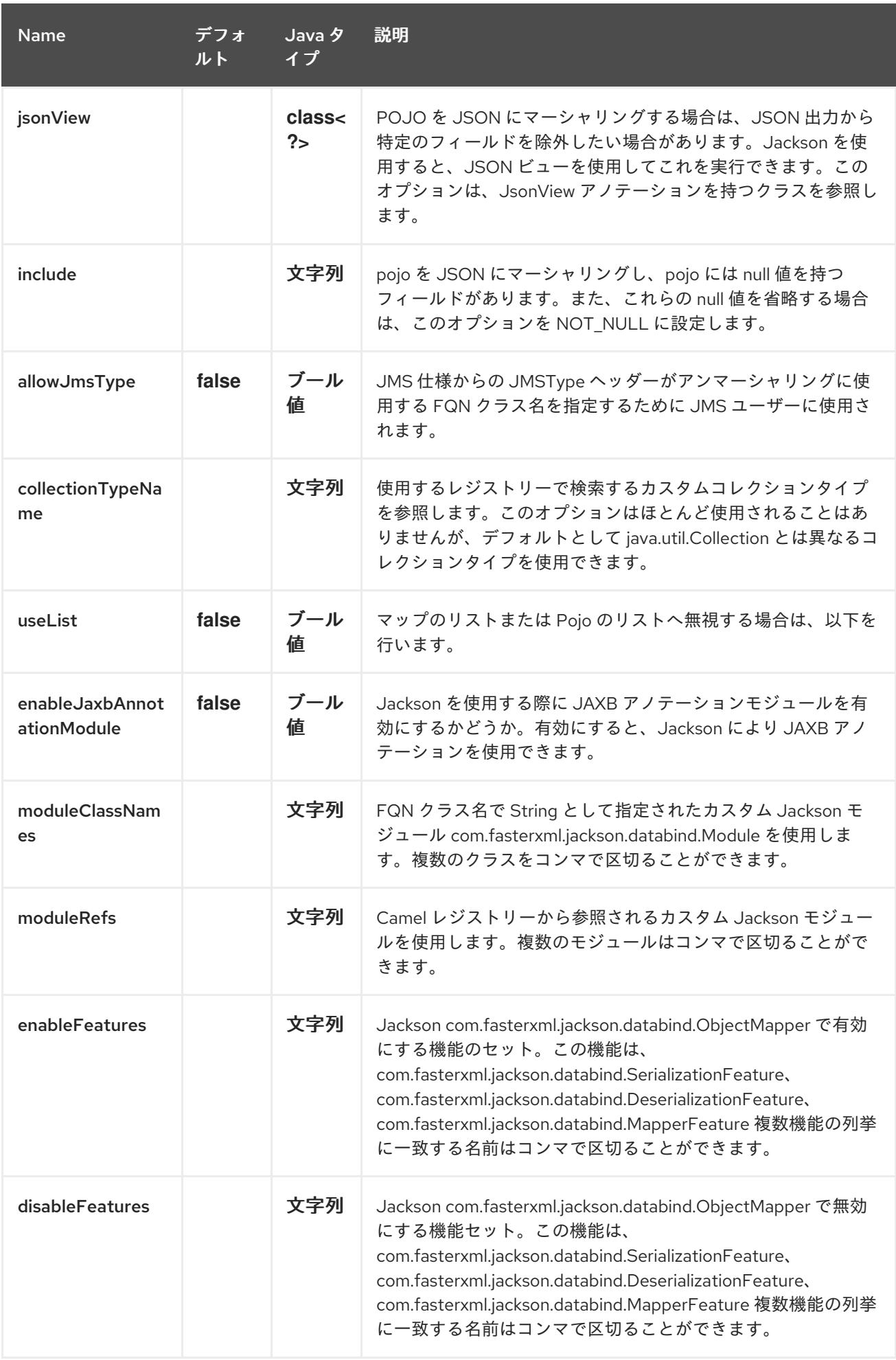

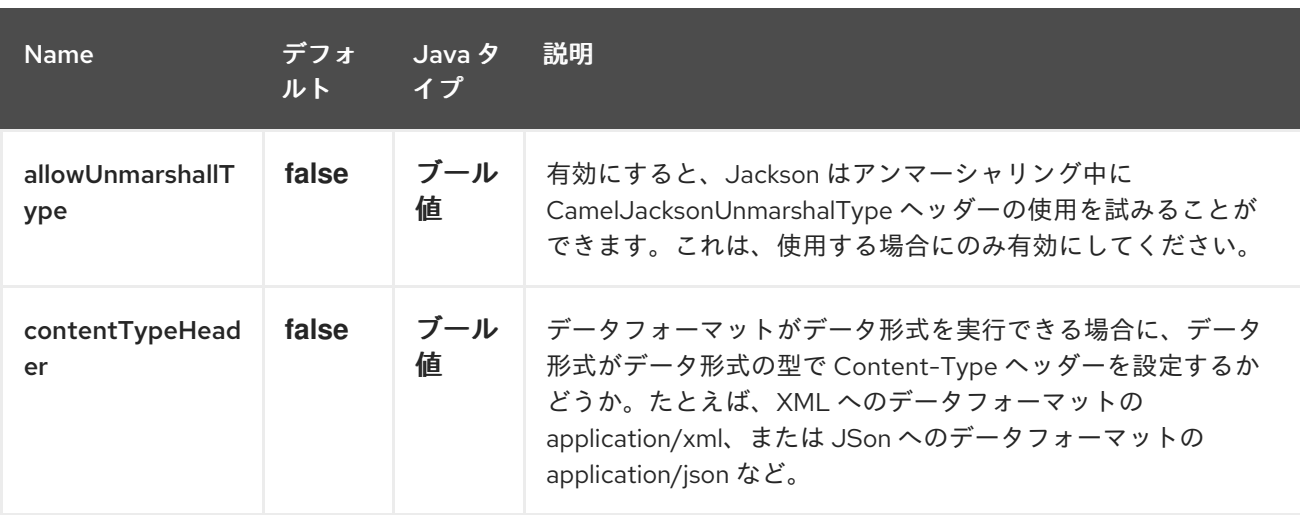

*156.1.1. Spring DSL* での *Jackson XML* の使用

*Spring DSL* <sup>で</sup> *Data Format* を使用する場合は、最初にデータ形式を宣言する必要があります。こ れは *DataFormats XML* タグで実行されます。

*<dataFormats> <!-- here we define a Xml data format with the id jack and that it should use the TestPojo as the class type when doing unmarshal. The unmarshalTypeName is optional, if not provided Camel will use a Map as the type --> <jacksonxml id="jack" unmarshalTypeName="org.apache.camel.component.jacksonxml.TestPojo"/> </dataFormats>*

次に、ルートでこの *ID* を参照できます。

*<route> <from uri="direct:back"/> <unmarshal ref="jack"/> <to uri="mock:reverse"/> </route>*

*156.2. POJO* フィールドのマーシャリングから除外

*POJO* を *XML* にマーシャリングする場合は、*XML* の出力から特定のフィールドを除外したい場合が あります。*Jackson* を使用すると、 *[JSON](http://wiki.fasterxml.com/JacksonJsonViews)* ビュー を使用してこれを実行できます。まず、*1* つ以上の マーカークラスを作成します。

*@JsonView* アノテーションを持つマーカークラスを使用して、特定のフィールドを包含*/*除外しま す。アノテーションはゲッターでも動作します。

最後に *Camel JacksonXMLDataFormat* を使用して、上記の *POJO* を *XML* にマーシャリングしま す。

結果の *XML* には *weight* フィールドがありません。

*<pojo age="30" weight="70"/>*

*156.3. 'JACKSONXML'DATAFORMAT* <sup>の</sup> *JSONVIEW* 属性を使用してフィールドを追加*/*除外

この属性の使用例として、以下の代わりに使用できます。

*JacksonXMLDataFormat ageViewFormat = new JacksonXMLDataFormat(TestPojoView.class, Views.Age.class); from("direct:inPojoAgeView"). marshal(ageViewFormat);*

以下のように *Java DSL* 内で *[JSON](http://wiki.fasterxml.com/JacksonJsonViews)* ビュー を直接指定します。

*from("direct:inPojoAgeView"). marshal().jacksonxml(TestPojoView.class, Views.Age.class);*

*XML DSL* の場合と同じです。

*<from uri="direct:inPojoAgeView"/> <marshal> <jacksonxml unmarshalTypeName="org.apache.camel.component.jacksonxml.TestPojoView" jsonView="org.apache.camel.component.jacksonxml.Views\$Age"/> </marshal>*

*156.4.* シリアル化の *INCLUDE* オプションの設定

*pojo* を *XML* にマーシャリングし、*pojo* には *null* 値を持つフィールドがあります。そして、これら の *null* 値を省略する場合は、*pojo* にアノテーションを設定する必要があります。

```
@JsonInclude(Include.NON_NULL)
public class MyPojo {
  ...
}
```
ただし、これには、*pojo* ソースコードにそのアノテーションを追加する必要があります。*Camel JacksonXMLDataFormat* は、以下のように *include* オプションを設定することもできます。

*JacksonXMLDataFormat format = new JacksonXMLDataFormat(); format.setInclude("NON\_NULL");*

または、*XML DSL* からこれを設定します。

*<dataFormats> <jacksonxml id="jacksonxml" include="NOT\_NULL"/> </dataFormats>*

*156.5.* 動的なクラス名で *XML* から *POJO* へのアンマーシャリング

*jackson* を使用して *XML* を *POJO* にアンマーシャリングする場合は、アンマーシャリングするクラ ス名を示すメッセージにヘッダーを指定できるようになりました。 メッセージにヘッダーが存在する場合は *CamelJacksonUnmarshalType* がキーを持ち、*Jackson* は *XML* ペイロードをアンマーシャリングするために *POJO* クラスの *FQN* として使用します。

*JMS* エンドユーザーには、*JMS* 仕様に *JMSType* ヘッダーも示す *JMSType* ヘッダーがあります。 *JMSType* のサポートを有効にするには、以下のように *jackson* データフォーマットでこれを有効にす る必要があります。

*JacksonDataFormat format = new JacksonDataFormat(); format.setAllowJmsType(true);*

または、*XML DSL* からこれを設定します。

*<dataFormats> <jacksonxml id="jacksonxml" allowJmsType="true"/> </dataFormats>*

*156.6. XML* から *LIST<MAP>* または *LIST<POJO>* へのアンマーシャリング

*Jackson* を使用して *XML* を *map/pojo* のリストにアンマーシャリングする場合は、 *useList="true"* を設定するか、 *org.apache.camel.component.jacksonxml.ListJacksonXMLDataFormat* を使用するよう指定できる ようになりました。たとえば、*Java* では以下のように実行できます。

*JacksonXMLDataFormat format = new ListJacksonXMLDataFormat(); // or*

*JacksonXMLDataFormat format = new JacksonXMLDataFormat(); format.useList(); // and you can specify the pojo class type also format.setUnmarshalType(MyPojo.class);*

*XML DSL* を使用する場合は、以下のように *useList* 属性を使用してリストを使用するように設定し ます。

*<dataFormats> <jacksonxml id="jack" useList="true"/> </dataFormats>*

また、*pojo* タイプを指定することもできます。

*<dataFormats> <jacksonxml id="jack" useList="true" unmarshalTypeName="com.foo.MyPojo"/> </dataFormats>*

*156.7.* カスタム *JACKSON* モジュールの使用

カスタム *Jackson* モジュールを使用するには、以下のように *moduleClassNames* オプションを使 用してそれらのクラス名を指定します。

*<dataFormats> <jacksonxml id="jack" useList="true" unmarshalTypeName="com.foo.MyPojo" moduleClassNames="com.foo.MyModule,com.foo.MyOtherModule"/> </dataFormats>*

*moduleClassNames* を使用する場合、デフォルトのコンストラクターを使用して作成され、そのま ま使用されるカスタム *jackson* モジュールは設定されません。カスタムモジュールでカスタム設定が必 要な場合は、モジュールのインスタンスを作成して設定し、*modulesRefs* を使用して以下のようにモ ジュールを参照します。

*<bean id="myJacksonModule" class="com.foo.MyModule"> ... // configure the module as you want </bean> <dataFormats> <jacksonxml id="jacksonxml" useList="true" unmarshalTypeName="com.foo.MyPojo" moduleRefs="myJacksonModule"/> </dataFormats>*

*moduleRefs="myJacksonModule,myOtherModule"* などのように、複数のモジュールをコンマで 区切って指定できます。

*156.8. JACKSON* を使用した機能の有効化または無効化

*Jackson* には、*ObjectMapper* が使用する数多くの機能を有効化または無効化できます。たとえば、 マーシャリング時に不明なプロパティーの失敗を無効にするには、*disableFeatures* を使用してこれを 設定します。

*<dataFormats> <jacksonxml id="jacksonxml" unmarshalTypeName="com.foo.MyPojo" disableFeatures="FAIL\_ON\_UNKNOWN\_PROPERTIES"/> </dataFormats>*

コンマで区切ると、複数の機能を無効にできます。機能の値は、以下の列挙クラスの *Jackson* の列 挙名である必要があります。

*com.fasterxml.jackson.databind.SerializationFeature*

*com.fasterxml.jackson.databind.DeserializationFeature*

*com.fasterxml.jackson.databind.MapperFeature*

機能を有効にするには、代わりに *enableFeatures* オプションを使用します。

*Java* コードから、*camel-jackson* モジュールのタイプセーフメソッドを使用できます。

*JacksonDataFormat df = new JacksonDataFormat(MyPojo.class); df.disableFeature(DeserializationFeature.FAIL\_ON\_UNKNOWN\_PROPERTIES); df.disableFeature(DeserializationFeature.FAIL\_ON\_NULL\_FOR\_PRIMITIVES);*

*156.9. JACKSON* を使用した *POJO* へのマップ変換

*Jackson ObjectMapper* を使用すると、*POJO* オブジェクトにマッピングを変換できます。 *Jackson* コンポーネントには、 *java.util.Map* インスタンスを非文字列、非プリミティブおよび非 *Number* オブジェクトに変換するのに使用できるデータコンバーターが同梱されています。

*Map<String, Object> invoiceData = new HashMap<String, Object>(); invoiceData.put("netValue", 500);*

*producerTemplate.sendBody("direct:mapToInvoice", invoiceData);*

*... // Later in the processor Invoice invoice = exchange.getIn().getBody(Invoice.class);*

*Camel* レジストリー内に単一の *ObjectMapper* インスタンスがある場合、変換を実行するためにコ ンバーターによって使用されます。それ以外の場合は、デフォルトのマッパーが使用されます。

*156.10.* フォーマットされた *XML* マーシャリング*(PRETTY-PRINTING)*

*prettyPrint* オプションを使用すると、マーシャリング中に適切にフォーマットされた *XML* を出力す ることができます。

*<dataFormats> <jacksonxml id="jack" prettyPrint="true"/> </dataFormats>*

*Java DSL* では、以下のようになります。

*from("direct:inPretty").marshal().jacksonxml(true);*

*unmarshalType*、 *jsonView* などの他の設定と組み合わせて、*pre Print* オプションをサポートする オーバーロードされた *jacksonxml*() *DSL* メソッドが *5* つ存在することに注意してください。

*156.11.* 依存関係

*camel* ルートで *Jackson XML* を使用するには、このデータ形式を実装する *camel-jacksonxml* の依 存関係を追加する必要があります。

*Maven* を使用する場合は、以下を *pom.xml* に追加するだけで、最新かつ最大のリリースのバージョ ン番号を置き換えます(最新バージョンのダウンロードページを参照)。

*<dependency> <groupId>org.apache.camel</groupId> <artifactId>camel-jacksonxml</artifactId> <version>x.x.x</version> <!-- use the same version as your Camel core version --> </dependency>*

第*157*章 *JASYPT* コンポーネント

*Camel 2.5* で利用可能

*j [asypt](http://www.jasypt.org/)* は簡素化された暗号化ライブラリーで、暗号化と復号を容易にします。*Camel* は *Jasypt* と統 合し、[プロパティー](#page-1909-0) ファイルの機密情報を暗号化できるようにします。暗号化した値は自動的に *Camel* によって復号化されます。クラスパスで *camel-jasypt* を削除すると、その暗号化された値は自 動的に *Camel* によって復号化されます。これにより、人間の *eyes* が、ユーザー名とパスワードなどの 機密情報を簡単に見つけ出すことができません。

*Maven* を使用している場合は、このコンポーネントの *pom.xml* に以下の依存関係を追加する必要が あります。

*<dependency> <groupId>org.apache.camel</groupId> <artifactId>camel-jasypt</artifactId> <version>x.x.x</version> <!-- use the same version as your Camel core version --> </dependency>*

*Apache Karaf* コンテナーを使用している場合は、以下の依存関係をこのコンポーネントの *pom.xml* に追加する必要があります。

*<dependency> <groupId>org.apache.karaf.jaas</groupId> <artifactId>org.apache.karaf.jaas.jasypt</artifactId> <version>x.x.x.x</version> <!-- use the same version as your Camel core version --> </dependency>*

*157.1.* ツール

*Jasypt* コンポーネントは、値を暗号化または復号化するコマンドラインツールをほとんど提供しま す。

コンソールでは、構文と、提供するオプションが出力されます。

*Apache Camel Jasypt takes the following options*

*-h or -help = Displays the help screen -c or -command <command> = Command either encrypt or decrypt* *-p or -password <password> = Password to use -i or -input <input> = Text to encrypt or decrypt -a or -algorithm <algorithm> = Optional algorithm to use*

たとえば、以下のパラメーターで実行した値*tiger* を暗号化するには、以下のコマンドを実行しま す。*apache camel kit* では、*lib* フォルダーに移動し、以下の *java cmd* を実行します。ここで、*<* **CAMEL\_HOME** *>* は *Camel* ディストリビューションをダウンロードして抽出します。

*\$ cd <CAMEL\_HOME>/lib \$ java -jar camel-jasypt-2.5.0.jar -c encrypt -p secret -i tiger*

以下の結果を出力する

*Encrypted text: qaEEacuW7BUti8LcMgyjKw==*

これは、暗号化された表現 *qaEEacuW7BUti8LcMgyjKw==* は、シークレット が作成されたマス ターパスワードが分かっている場合は、*tiger* に復号化できることを意味します。 ツールを再度実行すると、暗号化された値が別の結果を返します。値を復号すると、常に正しい元の値 が返されます。

したがって、以下のパラメーターを使用してツールを実行してテストできます。

*\$ cd <CAMEL\_HOME>/lib \$ java -jar camel-jasypt-2.5.0.jar -c decrypt -p secret -i qaEEacuW7BUti8LcMgyjKw==*

以下のような結果が出力されます。

*Decrypted text: tiger*

その後、[プロパティー](#page-1909-0) ファイルで暗号化された値を使用します。パスワードの値が暗号化され、値 には *ENC(value here)*の周りのトークンがあることに注意してください。

ヒント

*jasypt* ツールを実行する場合は、*java.lang.NoClassDefFoundError: org/jasypt/encryption/pbe/StandardPBEStringEncryptor* にまたがる場合は、クラスパスに *jasypt7.1.jar* を含める必要があります。*jar* をクラスパスに追加する例は、*java -jar …* として実行され る場合は *jasypt7.1.jar* を *\$JAVA\_HOME\jre\lib\ext* にコピーすることがあります。後者の場合は、*-cp* を使用して *jasypt7. 1.jar* をクラスパスに追加できます。この場合、*java -cp jasypt-1.9.2.jar:cameljasypt-2.18.2.jar org.apache.camel.component.jasypt.Main -c encrypt -p secret -i tiger*

*157.2. URI* オプション

以下のオプションは *Jasypt* コンポーネント専用です。

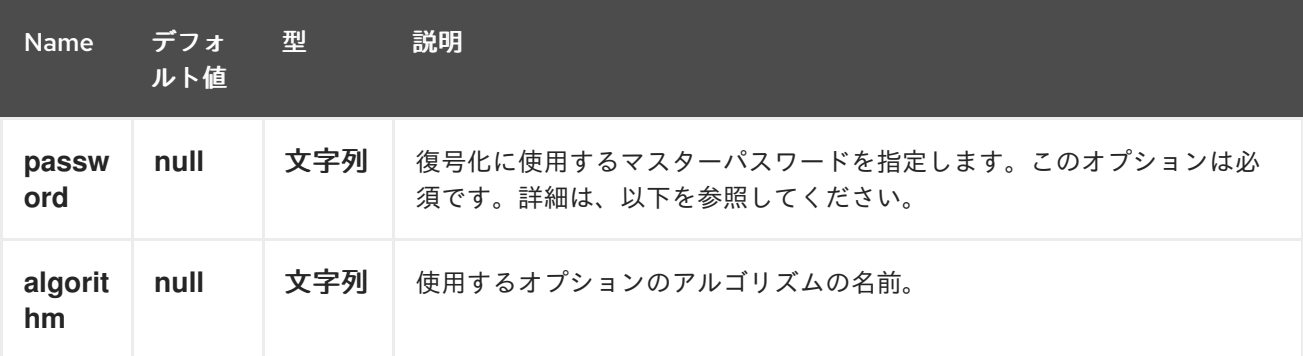

*157.3.* マスターパスワードの保護

*Jasypt* が使用するマスターパスワードを指定して、値を復号化できるようにする必要があります。 ただし、このマスターパスワードをオープンにすると、理想的なソリューションであるとは限りませ ん。そのため、たとえば *JVM* システムプロパティーまたは *OS* 環境設定として指定できます。これを 実行する場合、*password* オプションは、これを示す接頭辞をサポートします。*sysenv:* 指定のキーで *OS* システム環境を検索することを意味します。*sys: JVM* システムプロパティーを検索することを意 味します。

たとえば、アプリケーションを起動する前にパスワードを入力することができます。

*\$ export CAMEL\_ENCRYPTION\_PASSWORD=secret*

次に、起動スクリプトの実行など、アプリケーションを起動します。

アプリケーションが起動したら、環境の設定を解除することができます。

*\$ unset CAMEL\_ENCRYPTION\_PASSWORD*

*password* オプションは、*password=sysenv:CAMEL\_ENCRYPTION\_PASSWORD* のように定義 します。

*157.4. JAVA DSL* を使用した例

*Java DSL* では、*Jacsypt* を *Jasypt Parser* インスタンスとして設定し、以下のように *[Properties](#page-1909-0)* コンポーネントに設定する必要があります。

プロパティーファイル *myproperties.properties* には、以下のように暗号化された値が含まれます。 パスワードの値が暗号化され、値には *ENC(value here)*の周りのトークンがあることに注意してくださ い。

*157.5. SPRING XML* を使用した例

*Spring XML* では、以下に示す *JasyptPropertiesParser* を設定する必要があります。その後、 *Camel [Properties](#page-1909-0)* コンポーネントは *jasypt* をプロパティーパーサーとして使用するよう指示されま す。つまり、*Jasypt* はプロパティーで検索された値を復号化する機会を持っていることを意味しま す。

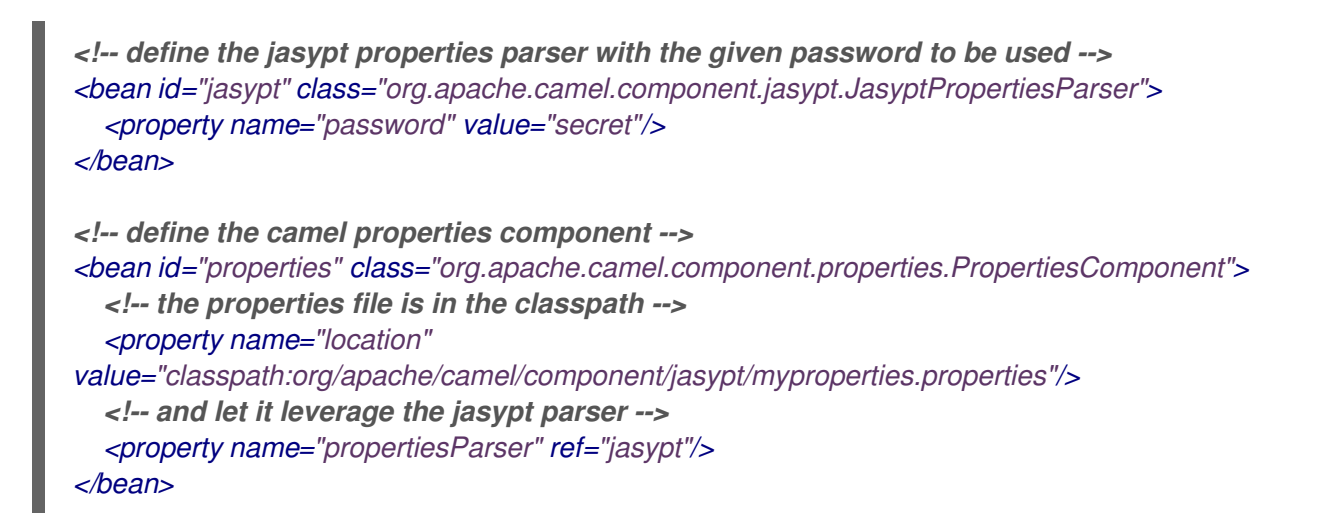

*[Properties](#page-1909-0)* コンポーネントは、以下に示す *< camelContext >* タグ内でインラインにすることもでき ます。*propertiesParserRef* 属性を使用して *Jasypt* を参照することに注意してください。

```
<!-- define the jasypt properties parser with the given password to be used -->
<bean id="jasypt" class="org.apache.camel.component.jasypt.JasyptPropertiesParser">
  <!-- password is mandatory, you can prefix it with sysenv: or sys: to indicate it should use
     an OS environment or JVM system property value, so you dont have the master
password defined here -->
  <property name="password" value="secret"/>
</bean>
<camelContext xmlns="http://camel.apache.org/schema/spring">
  <!-- define the camel properties placeholder, and let it leverage jasypt -->
  <propertyPlaceholder id="properties"
location="classpath:org/apache/camel/component/jasypt/myproperties.properties"
              propertiesParserRef="jasypt"/>
  <route>
    <from uri="direct:start"/>
    <to uri="{{cool.result}}"/>
  </route>
</camelContext>
```
#### *157.6. BLUEPRINT XML* を使用した例

*Blueprint XML* では、以下に示す *JasyptPropertiesParser* を設定する必要があります。その後、 *Camel [Properties](#page-1909-0)* コンポーネントは *jasypt* をプロパティーパーサーとして使用するよう指示されま す。つまり、*Jasypt* はプロパティーで検索された値を復号化する機会を持っていることを意味しま す。

```
<blueprint xmlns="http://www.osgi.org/xmlns/blueprint/v1.0.0"
      xmlns:xsi="http://www.w3.org/2001/XMLSchema-instance"
      xmlns:cm="http://aries.apache.org/blueprint/xmlns/blueprint-cm/v1.0.0"
      xsi:schemaLocation="
      http://www.osgi.org/xmlns/blueprint/v1.0.0
http://www.osgi.org/xmlns/blueprint/v1.0.0/blueprint.xsd">
 <cm:property-placeholder id="myblue" persistent-id="mypersistent">
   <!-- list some properties for this test -->
   <cm:default-properties>
     <cm:property name="cool.result" value="mock:{{cool.password}}"/>
     <cm:property name="cool.password" value="ENC(bsW9uV37gQ0QHFu7KO03Ww==)"/>
   </cm:default-properties>
 </cm:property-placeholder>
  <!-- define the jasypt properties parser with the given password to be used -->
  <bean id="jasypt" class="org.apache.camel.component.jasypt.JasyptPropertiesParser">
    <property name="password" value="secret"/>
  </bean>
  <camelContext xmlns="http://camel.apache.org/schema/blueprint">
   <!-- define the camel properties placeholder, and let it leverage jasypt -->
   <propertyPlaceholder id="properties"
                location="blueprint:myblue"
                propertiesParserRef="jasypt"/>
    <route>
       <from uri="direct:start"/>
       <to uri="{{cool.result}}"/>
    </route>
  </camelContext>
```
*</blueprint>*

```
Properties コンポーネントは、以下に示す < camelContext > タグ内でインラインにすることもでき
ます。propertiesParserRef 属性を使用して Jasypt を参照することに注意してください。
```

```
<blueprint xmlns="http://www.osgi.org/xmlns/blueprint/v1.0.0"
      xmlns:xsi="http://www.w3.org/2001/XMLSchema-instance"
      xmlns:cm="http://aries.apache.org/blueprint/xmlns/blueprint-cm/v1.0.0"
      xsi:schemaLocation="
      http://www.osgi.org/xmlns/blueprint/v1.0.0
http://www.osgi.org/xmlns/blueprint/v1.0.0/blueprint.xsd">
```

```
157.7. 関連項目
     <!-- define the jasypt properties parser with the given password to be used -->
     <bean id="jasypt" class="org.apache.camel.component.jasypt.JasyptPropertiesParser">
       <property name="password" value="secret"/>
     </bean>
     <camelContext xmlns="http://camel.apache.org/schema/blueprint">
      <!-- define the camel properties placeholder, and let it leverage jasypt -->
      <propertyPlaceholder id="properties"
                   location="classpath:org/apache/camel/component/jasypt/myproperties.properties"
                   propertiesParserRef="jasypt"/>
       <route>
          <from uri="direct:start"/>
          <to uri="{{cool.result}}"/>
       </route>
     </camelContext>
   </blueprint>
```

```
セキュリティー
```
[プロパティー](#page-1909-0)

*ActiveMQ - ActiveMQ* [で暗号化されたパスワード](http://activemq.apache.org/encrypted-passwords.html) には、*camel-jasypt* コンポーネントと 同様の機能があります。
#### 第*158*章 *JAXB DATAFORMAT*

*Camel* バージョン *1.0* で利用可能

*JAXB* は *Data Format* で、*Java 6* に含まれる *JAXB2 XML* マーシャリング標準を使用して *XML* ペイ ロードを *Java* オブジェクトにアンマーシャリングしたり、*Java* オブジェクトを *XML* ペイロードに マーシャリングしたりします。

*158.1.* オプション

### *JAXB* データフォーマットは、以下に示す *18* 個のオプションをサポートします。

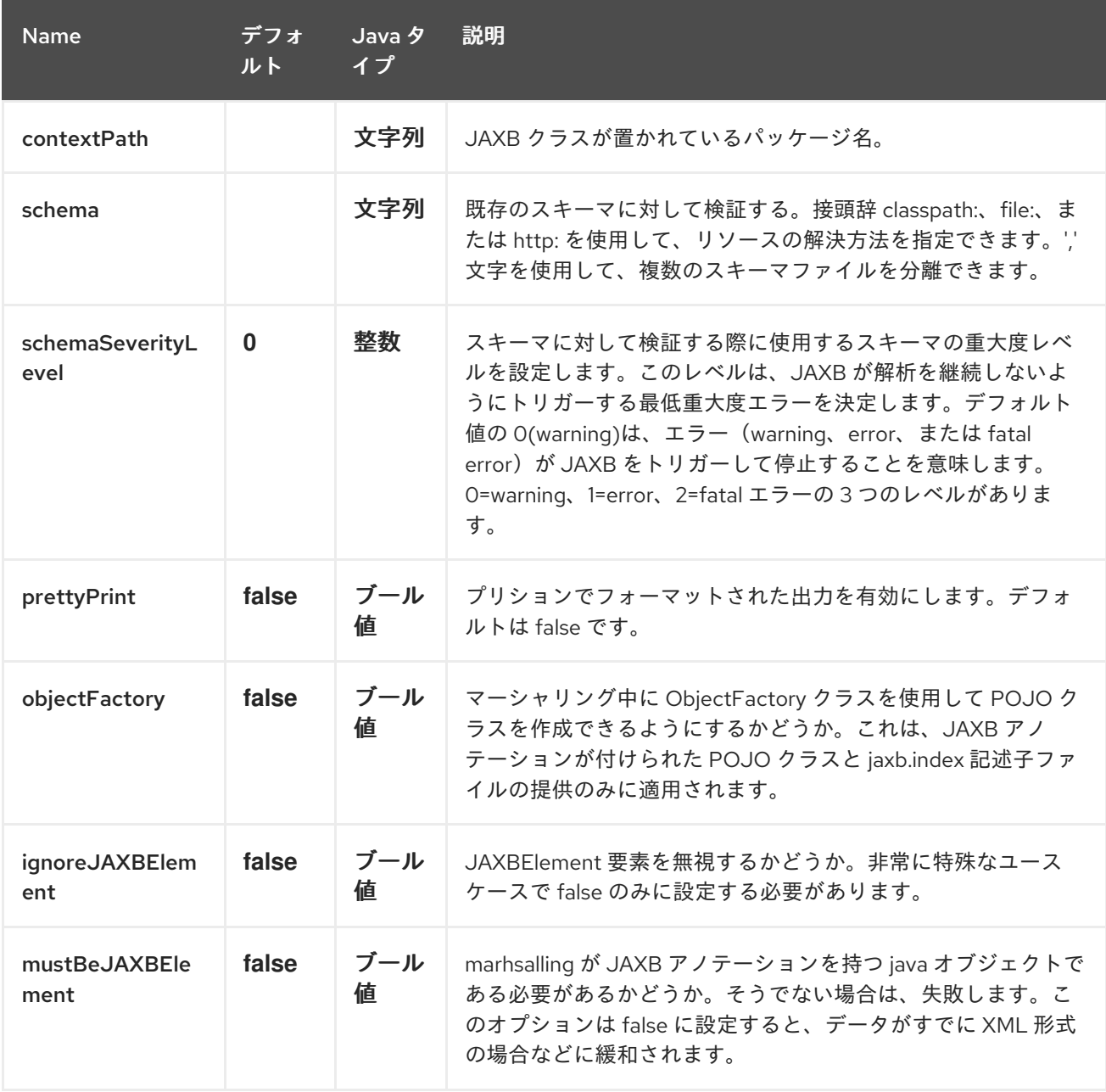

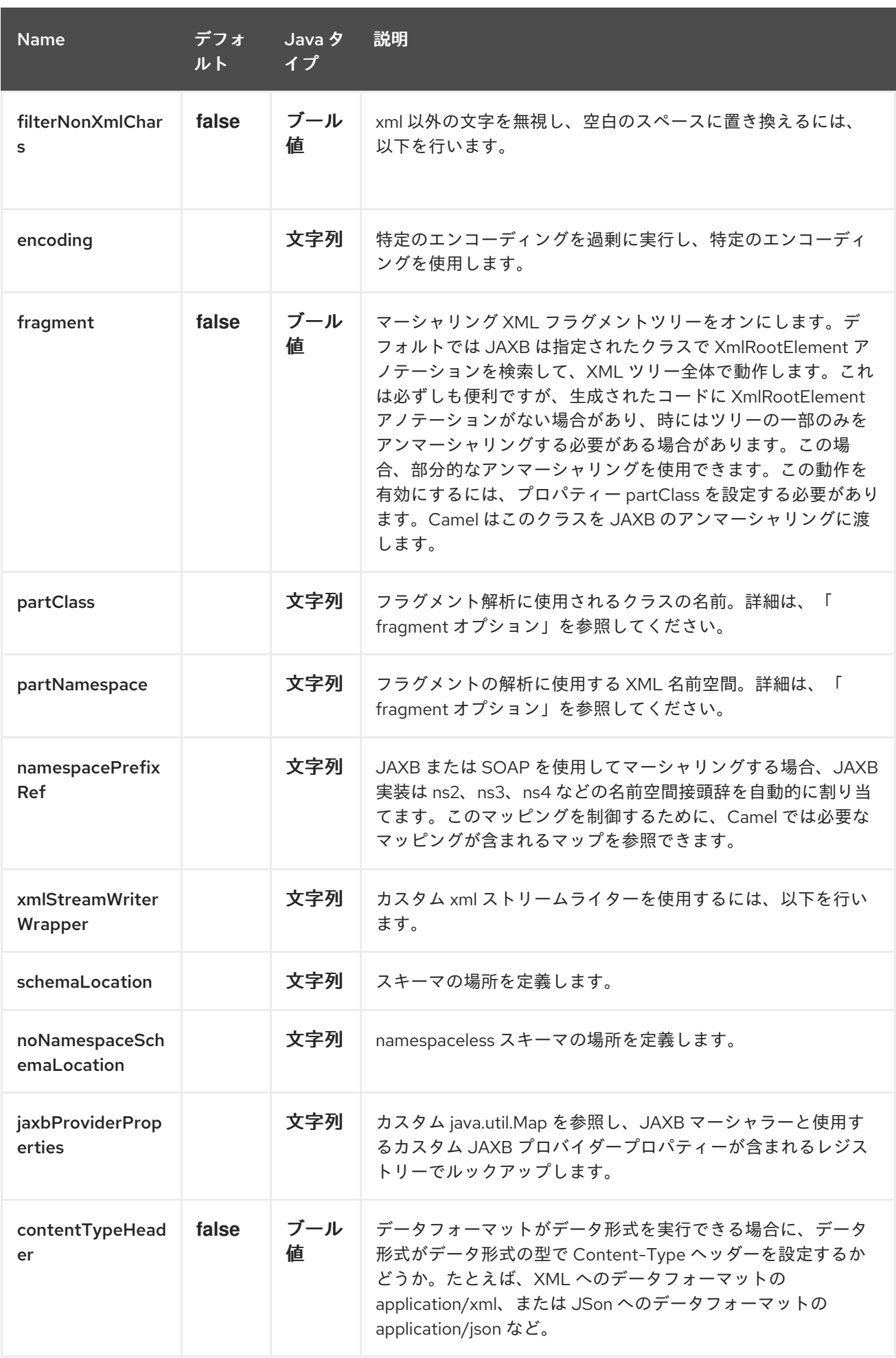

*158.2. JAVA DSL* の使用

たとえば、以下は、*[JAXBContext](http://java.sun.com/javase/6/docs/api/javax/xml/bind/JAXBContext.html)* を初期化するために、多数の *Java* パッケージ名で設定される **jaxb** の名前付き *DataFormat* を使用します。

*DataFormat jaxb = new JaxbDataFormat("com.acme.model");*

*from("activemq:My.Queue"). unmarshal(jaxb). to("mqseries:Another.Queue");*

データフォーマットに名前付きの参照を使用する場合は、*Spring XML* ファイルなどを介してレジス トリーで定義できます。

*from("activemq:My.Queue"). unmarshal("myJaxbDataType"). to("mqseries:Another.Queue");*

*158.3. SPRING XML* の使用

以下の例は、*JAXB* を使用して *jaxb* のデータ型を設定する方法を示しています。

この例は、データ型を一度だけ設定し、複数のルートに再利用する方法を示しています。

複数のコンテキストパス

このデータ形式は、複数のコンテキストパスで使用できます。コンテキストパスは区切り文字として 指定することができます(例 *: com.mycompany:com.mycompany2* )。これは *JAXB* 実装によって 処理され、*RI* 以外のベンダーを使用する場合は変更される可能性があります。

*158.4.* 部分的なマーシャリング*/*アンマーシャリング

この機能は *Camel 2.2.0* の新機能です。

*JAXB 2* はマーシャリングおよびアンマーシャリング *XML* ツリーフラグメントをサポートします。デ フォルトでは *JAXB* は指定されたクラスで *@XmlRootElement* アノテーションを検索して、*XML* ツ リー全体で動作します。これは必ずしも便利ですが、生成されたコードに *@XmlRootElement* アノ テーションがない場合があり、時にはツリーの一部のみをアンマーシャリングする必要がある場合があ ります。

この場合、部分的なアンマーシャリングを使用できます。この動作を有効にするには、プロパティー *partClass* を設定する必要があります。*Camel* はこのクラスを *JAXB* のアンマーシャリングに渡しま す。*JaxbConstants.JAXB\_PART\_CLASS* がヘッダーの *1* つとして設定されている場合(*partClass*

<span id="page-1191-0"></span>プロパティーが *DataFormat* に設定されている場合でも)、*DataFormat* のプロパティーは最後に渡さ れ、ヘッダーに設定されたプロパティーが使用されます。

マーシャリングには、宛先 *namespace* <sup>の</sup> *QName* を指定して *partNamespace* 属性を追加する必要 があります。上記で確認できる *Spring DSL* の例*JaxbConstants.JAXB\_PART\_NAMESPACE* がヘッ ダーの *1* つとして設定されている場合(*partNamespace* プロパティーが *DataFormat* に設定されてい る場合でも)、*DataFormat* のプロパティーは最後にパスされ、ヘッダーに設定されたプロパティーが 使用されます。*JaxbConstants.JAXB\_PART\_NAMESPACE* を介して *partNamespace* を設定する場 合、その値 *{[namespaceUri]}[localPart]* を指定する必要があることに注意してください。

*... .setHeader(JaxbConstants.JAXB\_PART\_NAMESPACE, simple(" {http://www.camel.apache.org/jaxb/example/address/1}address")); ...*

*158.5. FRAGMENT*

この機能は *Camel 2.8.0* の新機能です。 *JaxbDataFormat* には新しいプロパティーフラグメントがあり、*JAXB Marshaller* <sup>に</sup> *Marshaller.JAXB\_FRAGMENT* エンコーディングプロパティーを設定できます。*JAXB Marshaller* が *XML* 宣言を生成したくない場合は、このオプションを *true* に設定します。このプロパティーのデフォ ルト値は *false* です。

*158.6. NONXML* 文字を無視する

この機能は *Camel 2.2.0* の新機能です。

*JaxbDataFromat* <sup>は</sup> *[NonXML](http://www.w3.org/TR/2004/REC-xml-20040204/#NT-Char)* 文字を無視することをサポートしています。*filterNonXmlChars* プロパ ティーを *true* に設定する必要があります。*JacbDataFormat* は *NonXML* 文字は *"* で、メッセージを マーシャリングまたはアンマーシャリングするときに *"* に置き換えられます。また、*Exchange* プロパ ティー *Exchange.FILTER\_NON\_XML\_CHARS* を設定して実行することもできます。

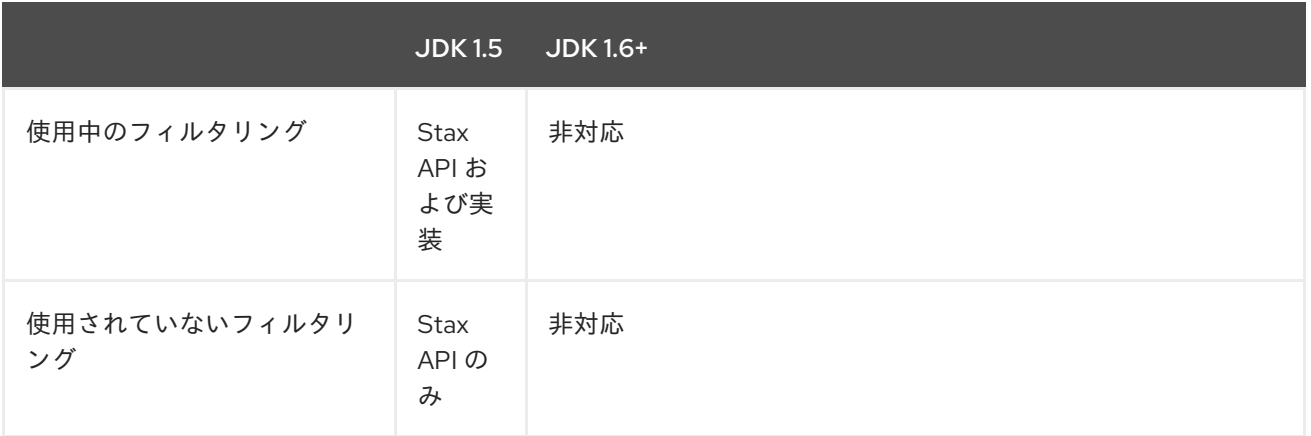

この機能は、*Woodstox 3.2.9* および *Sun JDK 1.6 StAX* 実装でテストされています。

*Camel 2.12.1*

*JaxbDataFormat* では、ストリームを *XML* にマーシャリングするために使用される *XMLStreamWriter* をカスタマイズすることができるようになりました。この設定を使用すると、独自 のストリームライターを追加して、非*xml* 文字を完全に削除、エスケープ、または置き換えることがで きます。

*JaxbDataFormat customWriterFormat = new JaxbDataFormat("org.apache.camel.foo.bar"); customWriterFormat.setXmlStreamWriterWrapper(new TestXmlStreamWriter());*

以下の例は、*Spring DSL* を使用して *Camel* <sup>の</sup> *NonXML* フィルターを有効にする方法を示していま す。

*<bean id="testXmlStreamWriterWrapper" class="org.apache.camel.jaxb.TestXmlStreamWriter"/> <jaxb filterNonXmlChars="true" contextPath="org.apache.camel.foo.bar" xmlStreamWriterWrapper="#testXmlStreamWriterWrapper" />*

#### *158.7. OBJECTFACTORY* の使用

*XJC* を使用してスキーマから *java* クラスを作成する場合は、*JAXB* コンテキストの *ObjectFactory* を取得します。*ObjectFactory* は *[JAXBElement](http://java.sun.com/javase/6/docs/api/javax/xml/bind/JAXBElement.html)* を使用してスキーマと要素のインスタンス値の参照を 保持するため、*jaxbDataformat* はデフォルトで *JAXBElement* を無視し、アンマーシャリングされた メッセージボディーを形成する *JAXBElement* オブジェクトの代わりに要素のインスタンス値を取得し ます。

*JAXBElement* オブジェクトがアンマーシャリングメッセージのボディーを形成する場合は、 *JacbDataFormat* オブジェクトの *ignoreJAXBElement* プロパティーを *false* に設定する必要がありま す。

*158.8.* エンコーディングの設定

マーシャリング時に使用する *encoding* オプションを設定できます。*JAXB Marshaller* <sup>の</sup> *Marshaller.JAXB\_ENCODING* エンコーディングプロパティー。 *JAXB* データフォーマットを宣言するときに使用するエンコーディングを設定できます。*Exchange* プ ロパティー *Exchange.CHARSET\_NAME* にエンコーディングを指定することもできます。このプロパ ティーは、*JAXB* データフォーマットに設定されたエンコーディングをオーバールールします。

この *Spring DSL* では、*iso-8859-1* をエンコーディングとして使用するよう定義しました。

*158.9.* 名前空間接頭辞のマッピングの制御

*Camel 2.11* から利用可能

*[JAXB](#page-1191-0)* または *[SOAP](#page-1191-0)* を使用してマーシャリングする場合、*JAXB* 実装は *ns2*、*ns3*、*ns4* などの名前 空間接頭辞を自動的に割り当てます。このマッピングを制御するために、*Camel* では必要なマッピング が含まれるマップを参照できます。

マッピング機能は *JAXB* の実装に依存するため、このクラスには *JAXB-RI 2.1* 以上(*SUN* から)以 上が必要です。これは、マッピング機能は *JAXB* の実装に依存するためです。

たとえば、*Spring XML* ではマッピングでマップを定義できます。以下のマッピングファイルで *SOAP* をプレフィックスとして使用するようマッピングします。カスタム名前空間 *"http://www.mycompany.com/foo/2"* は接頭辞を使用しませんが、カスタムの名前空間 *"http://www.mycompany.com/foo/2"* は一切使用していません。

*<util:map id="myMap"> <entry key="http://www.w3.org/2003/05/soap-envelope" value="soap"/> <!-- we dont want any prefix for our namespace --> <entry key="http://www.mycompany.com/foo/2" value=""/> </util:map>*

*[JAXB](#page-1191-0)* または *[SOAP](#page-1191-0)* で使用するには、以下のように *namespacePrefixRef* 属性を使用してこのマッ プを参照します。その後、*Camel* <sup>は</sup> レジストリー で、上で定義した内容である *id "myMap"* <sup>で</sup> *java.util.Map* を検索します。

*<marshal> <soapjaxb version="1.2" contextPath="com.mycompany.foo" namespacePrefixRef="myMap"/> </marshal>*

*158.10.* スキーマ検証

*Camel 2.11* から利用可能

*JAXB* データフォーマットは、*XML* からのマーシャリングおよびアンマーシャリングによる検証を サポートします。接頭辞 *classpath:*、*file:* または *http:* を使用して、リソースの解決方法を指定できま す。*','* 文字を使用して、複数のスキーマファイルを分離できます。

#### 既知の問題

*Camel 2.11.0* および *2.11.1* は、複数の *'Exchange'* を並行して検証することで既知の問題がありま す。*[CAMEL-6630](https://issues.apache.org/jira/browse/CAMEL-6630)* を参照してください。これは *Camel 2.11.2/2.12.0* で修正されています。

*Java DSL* を使用すると、以下の方法で設定できます。

*JaxbDataFormat jaxbDataFormat = new JaxbDataFormat(); jaxbDataFormat.setContextPath(Person.class.getPackage().getName()); jaxbDataFormat.setSchema("classpath:person.xsd,classpath:address.xsd");*

*XML DSL* を使用しても同じ操作を行うことができます。

*<marshal> <jaxb id="jaxb" schema="classpath:person.xsd,classpath:address.xsd"/> </marshal>*

*JDK* に同梱される *SchemaFactory* はスレッドセーフではないため、*Camel* は適切に スキーマ *Factory* インスタンスを作成し、プールします。 ただし、スレッドセーフである *SchemaFactory* 実装がある場合は、*JAXB* データフォーマットをこれ を使用するように設定できます。

*JaxbDataFormat jaxbDataFormat = new JaxbDataFormat(); jaxbDataFormat.setSchemaFactory(thradSafeSchemaFactory);*

*158.11.* スキーマの場所

*Camel 2.14* から利用可能

*JAXB Data Format* は、*XML* をマーシャリングする際に *SchemaLocation* を指定することをサポー トします。

*Java DSL* を使用すると、以下の方法で設定できます。

*JaxbDataFormat jaxbDataFormat = new JaxbDataFormat(); jaxbDataFormat.setContextPath(Person.class.getPackage().getName()); jaxbDataFormat.setSchemaLocation("schema/person.xsd");*

*XML DSL* を使用しても同じ操作を行うことができます。

*<marshal> <jaxb id="jaxb" schemaLocation="schema/person.xsd"/> </marshal>*

*158.12.* すでに *XML* のデータをマーシャリングする

*Camel 2.14.1* から利用可能

*JAXB* マーシャラーでは、メッセージボディーは *JAXB* と互換性があること、*JAXB* 要素の例、 *JAXB* アノテーションを持つ *java* インスタンス、または *JAXBElement* を拡張する必要があります。 メッセージボディーがすでに *XML* にある場合があります(例: *String* 型)。新しいオプショ ン *mustBeJAXBElement* を *false* に設定し、このチェックを緩和するために *JAXB* マーシャラーは *JAXBElements*(*javax.xml.bind.JAXBIntrospector#isElement* を返す)のみのマーシャリングを試行 します。また、これらの状況では、メッセージボディーをそのままマーシャリングするためのマーシャ ラーフォールバック。

*158.13.* 依存関係

*camel* ルートで *JAXB* を使用するには、このデータ形式を実装する *camel-jaxb* の依存関係を追加す る必要があります。

*Maven* を使用する場合は、以下を *pom.xml* に追加するだけで、最新かつ最大のリリースのバージョ ン番号を置き換えます(最新バージョンのダウンロードページを参照)。

*<dependency> <groupId>org.apache.camel</groupId> <artifactId>camel-jaxb</artifactId> <version>x.x.x</version> </dependency>*

### 第*159*章 *JBOSS DATA GRID COMPONENT*

*159.1. RED HAT JBOSS DATA GRID COMPONENT WITH APACHE CAMEL*

*Camel* を *Red Hat JBoss Data Grid* と *Red Hat JBoss Fuse* で使用すると、接続性を追加するさま ざまなトランスポートと *API* を提供することで、大規模なエンタープライズアプリケーションの統合を 簡素化できます。

*JBoss Data Grid* は、*Phcache* を部分的に置き換える *JBoss Fuse* <sup>の</sup> *Camel* ルートでのキャッシュ をサポートします。*JBoss Data Grid* は、埋め込みキャッシュ(ローカルまたはクラスター化)とし て、または *Camel* ルートのリモートキャッシュとしてサポートされます。

*Apache Camel* <sup>で</sup> *Red Hat JBoss Data Grid* [の実行に関する詳細は、「](https://access.redhat.com/documentation/ja-JP/Red_Hat_JBoss_Data_Grid/6.4/html/Getting_Started_Guide/chap-Running_Red_Hat_JBoss_Data_Grid_with_Apache_Camel.html) *Red Hat JBoss Data Grid* の概要 」を参照してください。

第*160*章 *JCACHE* コンポーネント

*Camel* バージョン *2.17* から利用可能

*jcache* コンポーネントを使用すると、*JSR107/JCache* をキャッシュ実装として使用してキャッシュ 操作を実行できます。

*160.1. URI* 形式

*jcache:cacheName[?options]*

*160.2. URI* オプション

*JCache* エンドポイントは、*URI* 構文を使用して設定します。

*jcache:cacheName*

以下の *path* パラメーターおよびクエリーパラメーターを使用します。

*160.2.1.* パスパラメーター(*1* パラメーター)*:*

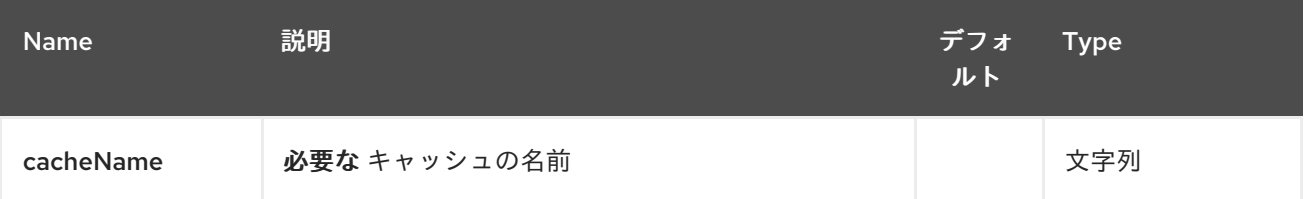

*160.2.2.* クエリーパラメーター(*22* パラメーター)*:*

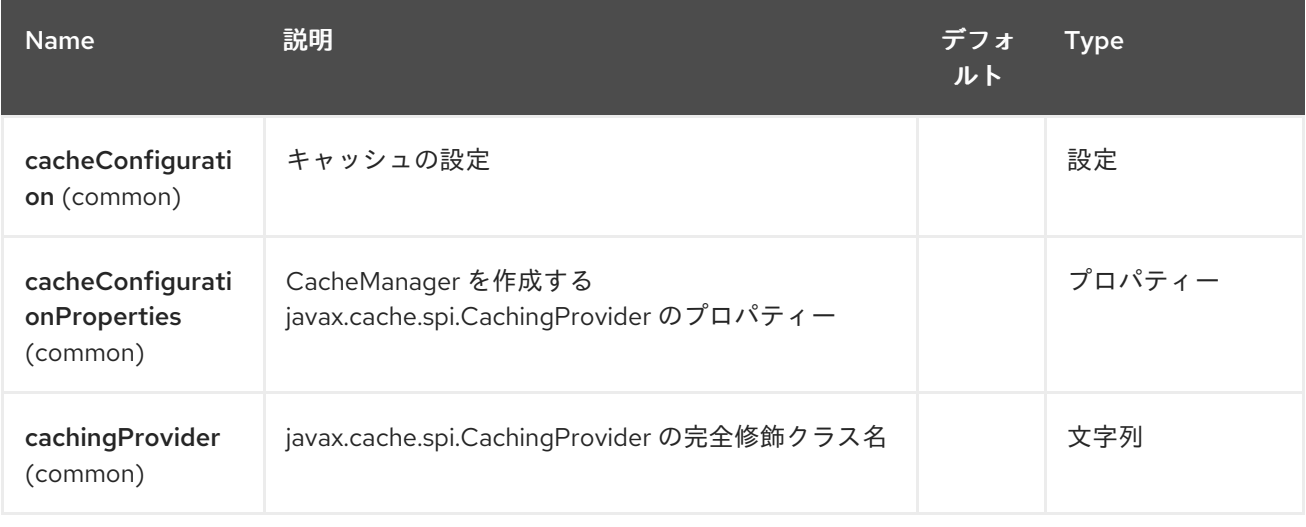

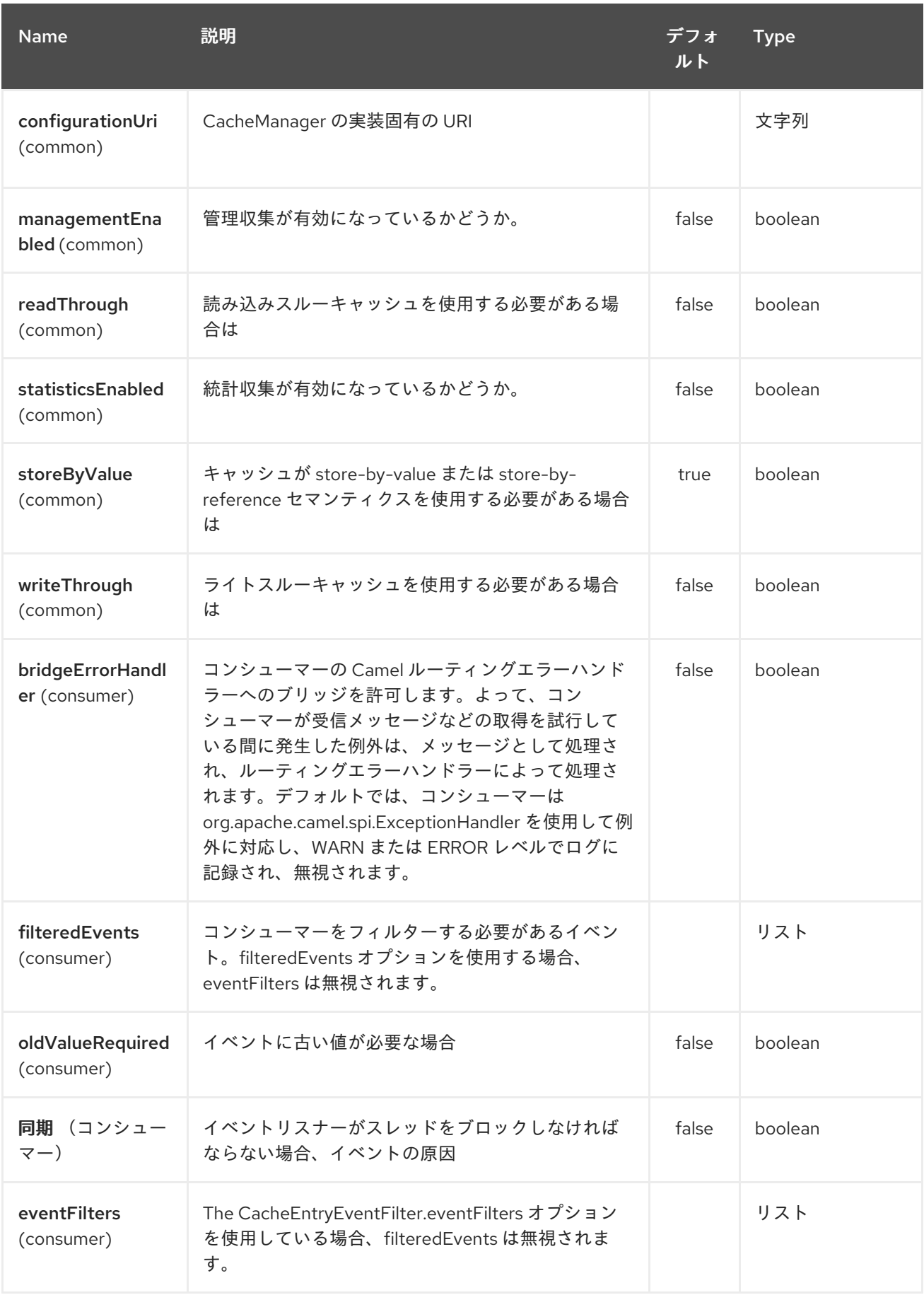

### Red Hat Fuse 7.1 Apache Camel Component Reference

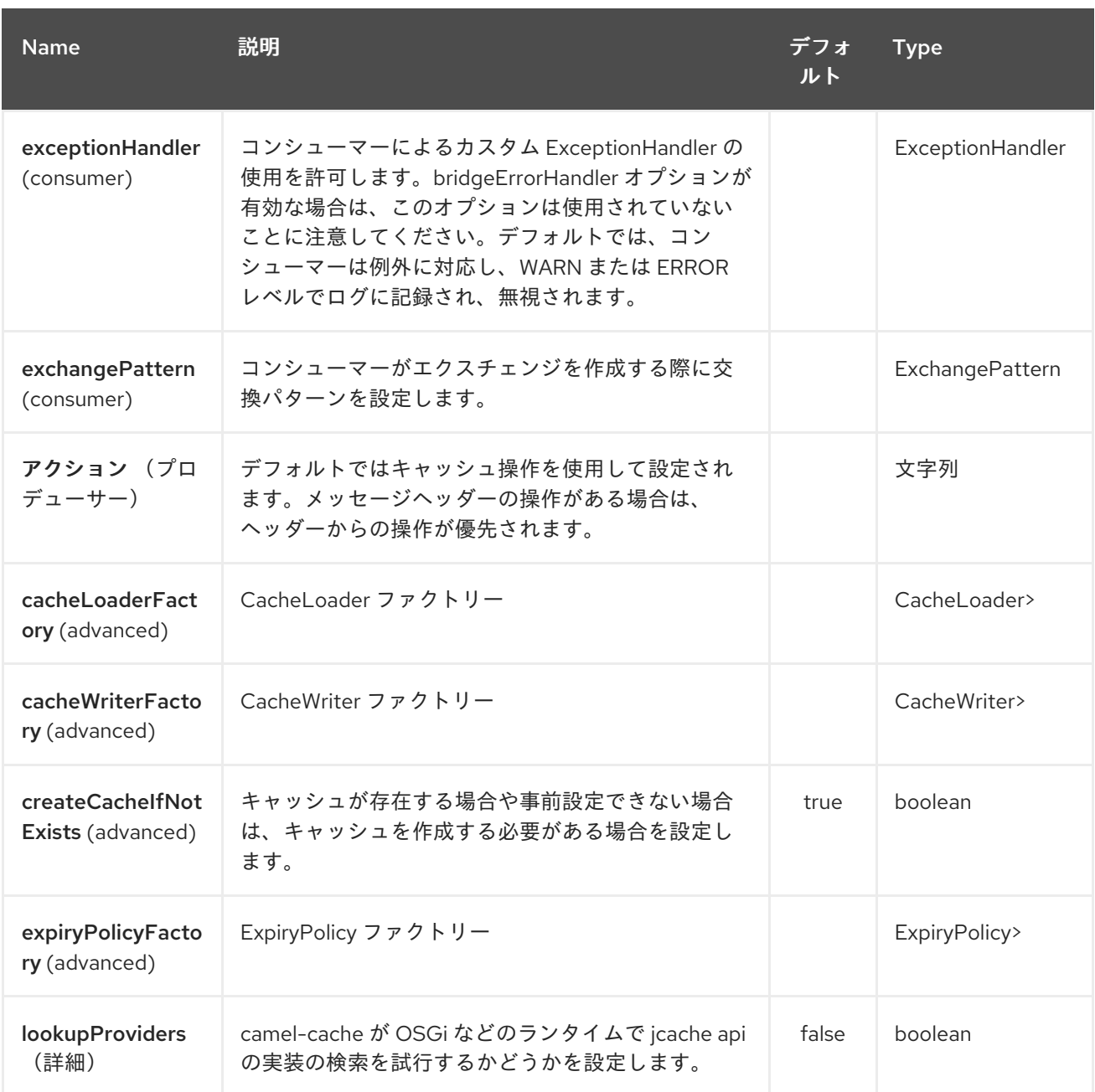

# *JCache* コンポーネントは、以下に示す *5* つのオプションをサポートします。

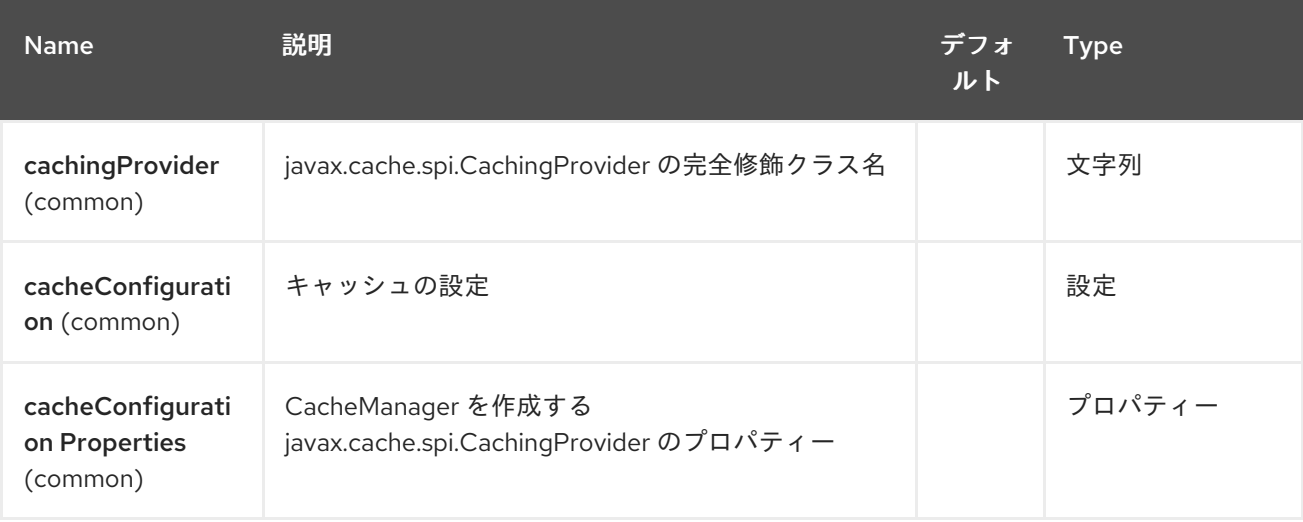

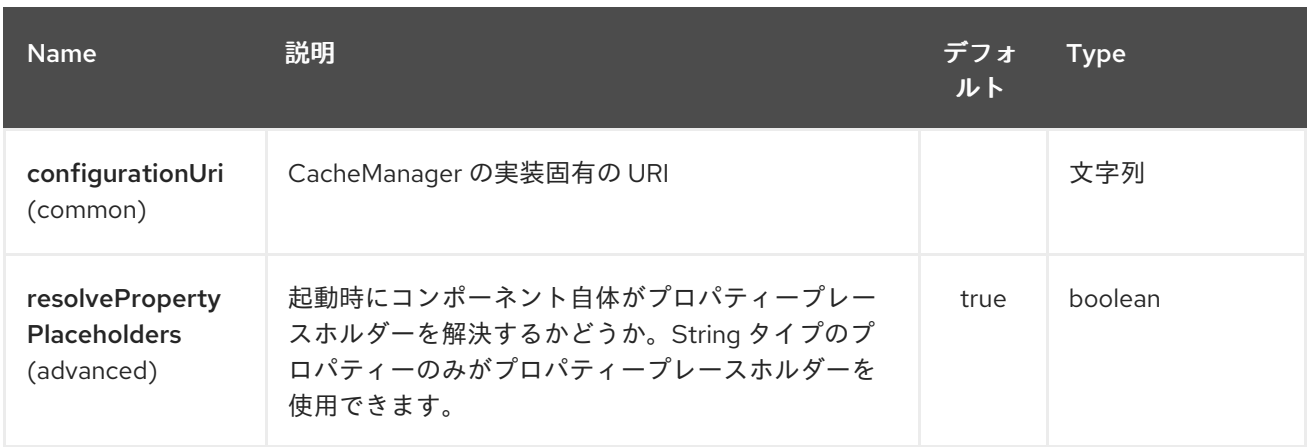

第*161*章 *JCLOUDS* コンポーネント

*Camel* バージョン *2.9* で利用可能

このコンポーネントにより、クラウドプロバイダーのキー*/*値エンジン*(blobstores)*および *Compute* サービスとの対話が可能になります。コンポーネントは *[jclouds](http://code.google.com/p/jclouds)* を使用します。これは、*Blobstore* お よび *Compute* サービスの抽象化を提供するライブラリーです。

*ComputeService* は、クラウドでマシンを管理するタスクを簡素化します。たとえば、 *ComputeService* を使用して *5* つのマシンを起動し、そのマシンにソフトウェアをインストールするこ とができます。 *BlobStore* は、*Amazon S3* などのキーと値のペアプロバイダーの処理を簡素化します。たとえば、 *BlobStore* にはコンテナーの単純な *Map* ビューを指定できます。

*camel jclouds* コンポーネントを使用すると、*JcloudsBlobStoreEndpoint* と *JcloudsComputeEndpoint* <sup>の</sup> *2* つのタイプのエンドポイントを指定するため、両方の抽象化を使用で きます。*Blobstore* エンドポイントにはプロデューサーとコンシューマーの両方を設定できますが、プ ロデューサーは *Compute* エンドポイントでのみ設定できます。

*Maven* ユーザーは、このコンポーネントの *pom.xml* に以下の依存関係を追加する必要があります。

*<dependency> <groupId>org.apache.camel</groupId> <artifactId>camel-jclouds</artifactId> <version>x.x.x</version> <!-- use the same version as your Camel core version --> </dependency>*

*161.1.* コンポーネントの設定

*camel jclouds* コンポーネントは、初期化中にコンポーネントに渡される限り、複数の *jclouds blobstores* および *Compute* サービスを利用します。コンポーネントは、リスト *Blobstore* および *Compute* サービスを受け入れます。以下の設定方法を説明します。

*<bean id="jclouds" class="org.apache.camel.component.jclouds.JcloudsComponent"> <property name="computeServices"> <list> <ref bean="computeService"/> </list> </property> <property name="blobStores">*

```
<list>
         <ref bean="blobStore"/>
       </list>
    </property>
  </bean>
  <!-- Creating a blobstore from spring / blueprint xml -->
  <bean id="blobStoreContextFactory" class="org.jclouds.blobstore.BlobStoreContextFactory"/>
  <bean id="blobStoreContext" factory-bean="blobStoreContextFactory" factory-
method="createContext">
    <constructor-arg name="provider" value="PROVIDER_NAME"/>
    <constructor-arg name="identity" value="IDENTITY"/>
    <constructor-arg name="credential" value="CREDENTIAL"/>
  </bean>
  <bean id="blobStore" factory-bean="blobStoreContext" factory-method="getBlobStore"/>
  <!-- Creating a compute service from spring / blueprint xml -->
  <bean id="computeServiceContextFactory"
class="org.jclouds.compute.ComputeServiceContextFactory"/>
  <bean id="computeServiceContext" factory-bean="computeServiceContextFactory" factory-
method="createContext">
    <constructor-arg name="provider" value="PROVIDER_NAME"/>
    <constructor-arg name="identity" value="IDENTITY"/>
    <constructor-arg name="credential" value="CREDENTIAL"/>
  </bean>
```
*<bean id="computeService" factory-bean="computeServiceContext" factorymethod="getComputeService"/>*

各種のコンポーネントで複数の *Blobstores* および *Compute* サービスを処理できることが確認でき ます。各エンドポイントによって使用される実際の実装は、*URI* 内でプロバイダーを渡すことで指定さ れます。

*161.2. JCLOUDS* オプション

*jclouds:blobstore:[provider id][?options] jclouds:compute:[provider id][?options]*

プロバイダー *ID* は、ターゲットサービスを提供するクラウドプロバイダーの名前です(例: **aws-s3** または **aws\_ec2**)。

*URI* にクエリーオプションを追加するには、*?option=value&option=value&…*

*161.3. BLOBSTORE URI* オプション

## *JClouds* コンポーネントは、以下に示す *3* つのオプションをサポートします。

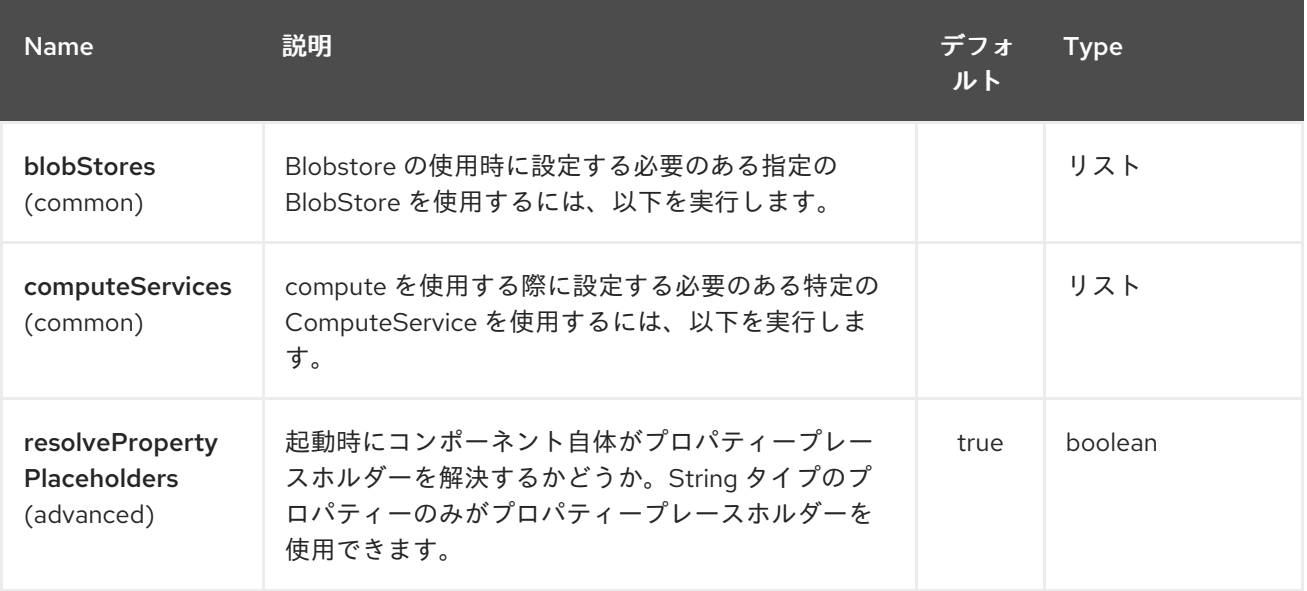

*JClouds* エンドポイントは *URI* 構文を使用して設定されます。

*jclouds:command:providerId*

以下の *path* パラメーターおよびクエリーパラメーターを使用します。

## *161.3.1.* パスパラメーター(*2* パラメーター)*:*

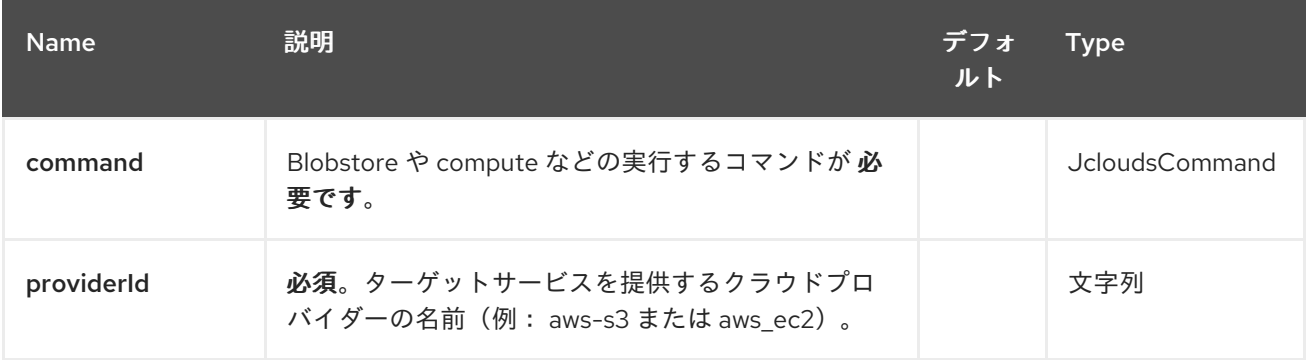

## *161.3.2.* クエリーパラメーター(*15* パラメーター)*:*

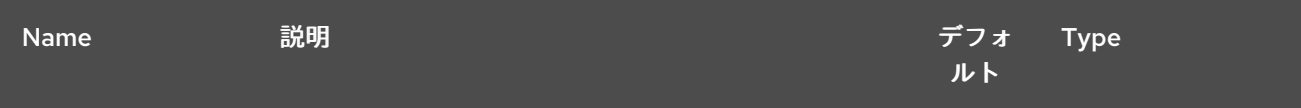

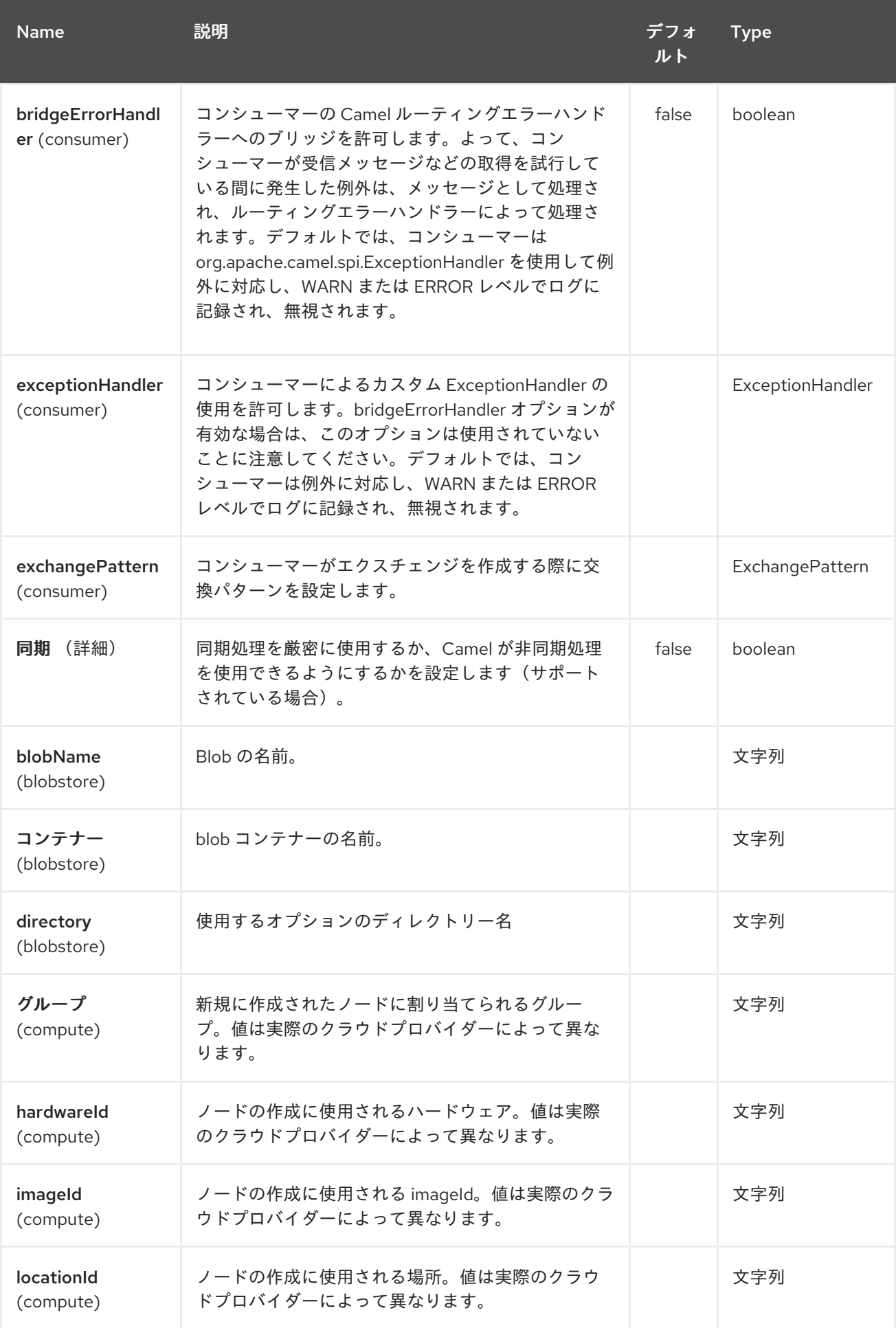

#### Red Hat Fuse 7.1 Apache Camel Component Reference

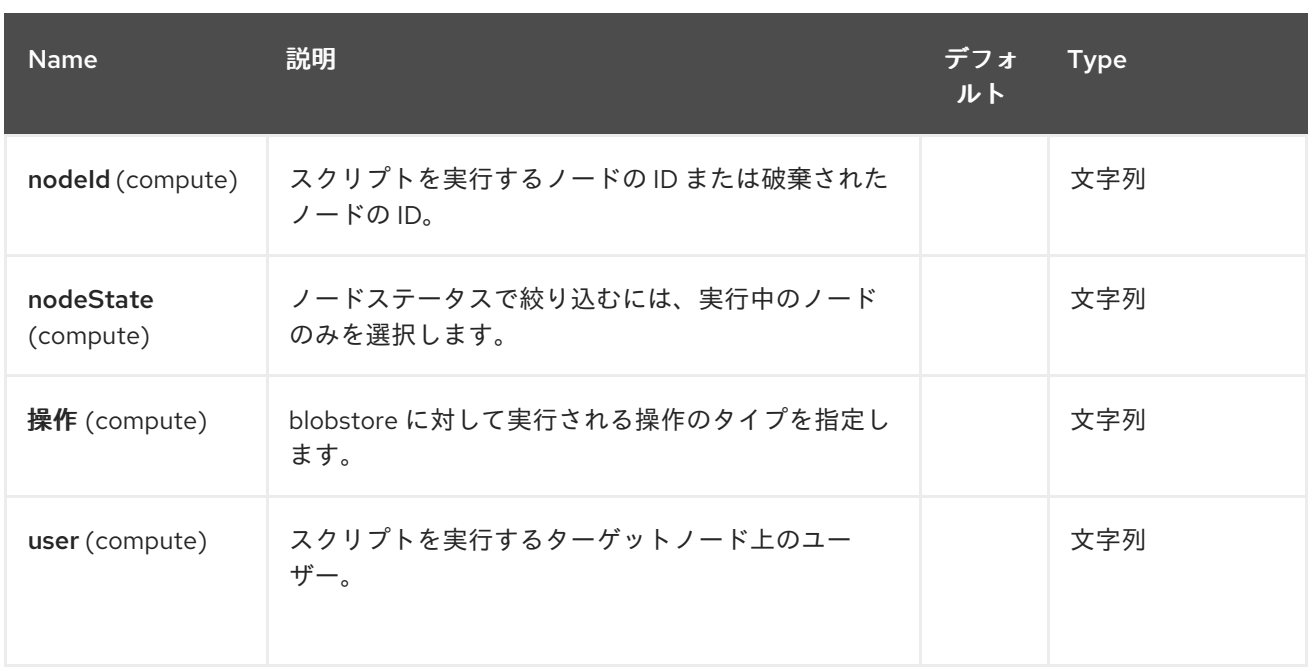

これらのオプションは、いくつでも指定できます。

*jclouds:blobstore:aws-s3? operation=CamelJcloudsGet&container=mycontainer&blobName=someblob*

プロデューサーエンドポイントでは、適切なヘッダーをメッセージに渡すことで、上記の *URI* オプ ションをすべて上書きできます。

### *161.3.3. blobstore* のメッセージヘッダー

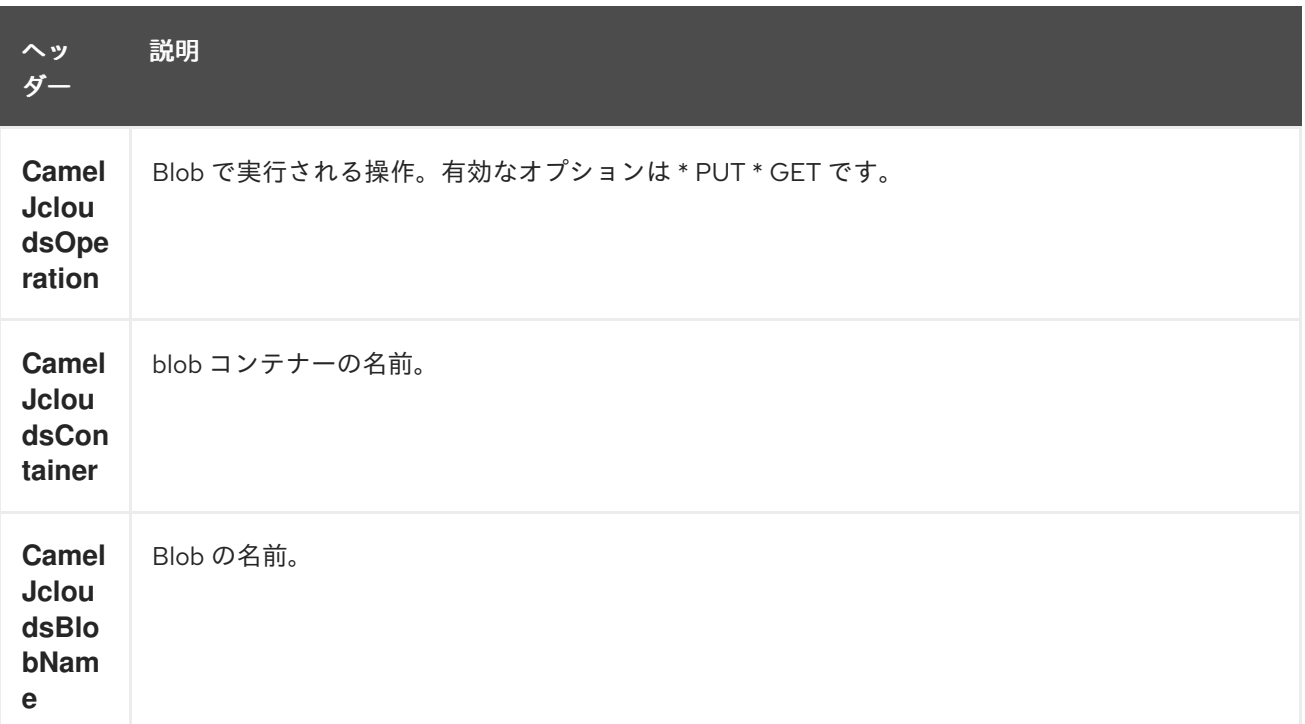

*161.4. BLOBSTORE USAGE SAMPLES*

*161.4.1.* 例 *1: Blob* への配置

この例では、*jclouds* コンポーネントを使用して *Blob* 内にメッセージを保存する方法を説明しま す。

```
from("direct:start")
  .to("jclouds:blobstore:aws-s3" +
    "?operation=PUT" +
    "&container=mycontainer" +
    "&blobName=myblob");
```
上記の例では、メッセージ上のヘッダーを使用して任意の *URI* パラメーターを上書きできます。上 記の例は、*xml* を使用してルートを定義する方法を示しています。

```
<route>
  <from uri="direct:start"/>
  <to uri="jclouds:blobstore:aws-s3?operation=PUT&container=mycontainer&blobName=myblob"/>
</route>
```
*161.4.2.* 例 *2: Blob* の取得*/*読み取り

この例では、*jclouds* コンポーネントを使用して *Blob* <sup>の</sup> *contnet* を読み取る方法を説明します。

```
from("direct:start")
  .to("jclouds:blobstore:aws-s3" +
    "?operation=GET" +
    "&container=mycontainer" +
    "&blobName=myblob");
```
上記の例では、メッセージ上のヘッダーを使用して任意の *URI* パラメーターを上書きできます。上 記の例は、*xml* を使用してルートを定義する方法を示しています。

```
<route>
  <from uri="direct:start"/>
  <to uri="jclouds:blobstore:aws-s3?operation=PUT&container=mycontainer&blobName=myblob"/>
</route>
```
*161.4.3.* 例 *3: Blob* の使用

この例では、指定されたコンテナー下のすべての *Blob* を消費します。生成されたエクスチェンジに は、*Blob* のペイロードがボディーとして含まれます。

```
from("jclouds:blobstore:aws-s3" +
  "?container=mycontainer")
  .to("direct:next");
```
以下で示すように *xml* を使用して同じ目的を達成できます。

```
<route>
  <from uri="jclouds:blobstore:aws-s3?
operation=GET&container=mycontainer&blobName=myblob"/>
  <to uri="direct:next"/>
</route>
```
*jclouds:compute:aws-ec2? operation=CamelJcloudsCreateNode&imageId=AMI\_XXXXX&locationId=euwest-1&group=mygroup*

*161.5. COMPUTE* の使用状況についてのサンプル

以下の例は、*java dsl* および *spring/blueprint xml* での *jclouds* コンピュートプロデューサーの使用 を示しています。

*161.5.1.* 例 *1:* 利用可能なイメージの一覧表示

```
from("jclouds:compute:aws-ec2" +
  "&operation=CamelJCloudsListImages")
  .to("direct:next");
```

```
これにより、本文内にイメージの一覧が含まれるメッセージが作成されます。xml を使用して同じ
ことを行うこともできます。
```

```
<route>
  <from uri="jclouds:compute:aws-ec2?operation=CamelJCloudsListImages"/>
  <to uri="direct:next"/>
</route>
```
*161.5.2.* 例 *2:* 新規ノードを作成します。

```
from("direct:start").
to("jclouds:compute:aws-ec2" +
  "?operation=CamelJcloudsCreateNode" +
  "&imageId=AMI_XXXXX" +
  "&locationId=XXXXX" +
  "&group=myGroup");
```
これにより、クラウドプロバイダーに新しいノードが作成されます。この場合の *out* メッセージ は、新しく作成されたノードに関する情報(*ip*、*hostname* など)を含むメタデータのセットです。こ こでは *spring xml* の使用と同じです。

*<route> <from uri="direct:start"/> <to uri="jclouds:compute:aws-ec2? operation=CamelJcloudsCreateNode&imageId=AMI\_XXXXX&locationId=XXXXX&group=myGroup"/> </route>*

*161.5.3.* 例 *3:* 稼働中のノードでシェルスクリプトを実行する。

*from("direct:start"). to("jclouds:compute:aws-ec2" + "?operation=CamelJcloudsRunScript" + "?nodeId=10" + "&user=ubuntu");*

上記のサンプルは、メッセージのボディーを取得します。これには、実行されるシェルスクリプト が含まれることが予想されます。スクリプトを取得すると、指定したユーザーで実行できるようにノー ドに送信されます(この場合は **ubuntu**)。ターゲットノードは *nodeId* を使用して指定されます。 *nodeId* は、ノードの作成時に取得することができます。これは、作成されるメタデータの一部である か、または *LIST\_NODES* 操作を実行して取得できます。

これに は、コンポーネントに渡す *Compute* サービスが必要で、適切な *jclouds ssh* 対応モジュー ル(**jsch** や **sshj** など)で初期化される必要があります。

ここでは *spring xml* の使用と同じです。

*<route> <from uri="direct:start"/> <to uri="jclouds:compute:aws-ec2?operation=CamelJcloudsListNodes&? nodeId=10&user=ubuntu"/> </route>*

*161.5.4.* 関連項目

*jclouds* に関する詳細は、こちらが便利なリソースのリストである。

*jclouds [Blobstore](http://jclouds.incubator.apache.org/documentation/userguide/blobstore-guide/) wiki*

*jclouds [Compute](http://jclouds.incubator.apache.org/documentation/userguide/compute/) wiki*

第*162*章 *JCR* コンポーネント

*Camel* バージョン *1.3* で利用可能

*jcr* コンポーネントを使用すると、*JCR* 準拠のコンテンツリポジトリー( *Apache [Jackrabbit](http://jackrabbit.apache.org/)*など) <sup>に</sup>*/*からノードを追加*/*読み取りでき、またはコンシューマーで *EventListener* を登録することができま す。

*Maven* ユーザーは、このコンポーネントの *pom.xml* に以下の依存関係を追加する必要があります。

*<dependency> <groupId>org.apache.camel</groupId> <artifactId>camel-jcr</artifactId> <version>x.x.x</version> <!-- use the same version as your Camel core version --> </dependency>*

*162.1. URI* 形式

*jcr://user:password@repository/path/to/node*

コンシューマーの追加

*Camel 2.10* 以降では、*JCR* またはプロデューサーの *EventListener* としてコンシューマーを使用し て、識別子でノードを読み取ることができます。

*162.2.* 用途

*URI* <sup>の</sup> *repository* 要素は、*Camel* コンテキストレジストリーで *JCR Repository* オブジェクトを検 索するために使用されます。

*162.2.1. JCR* オプション

*JCR* コンポーネントにはオプションがありません。

*JCR* エンドポイントは *URI* 構文を使用して設定されます。

*jcr:host/base*

以下の *path* パラメーターおよびクエリーパラメーターを使用します。

## *162.2.2.* パスパラメーター(*2* パラメーター)*:*

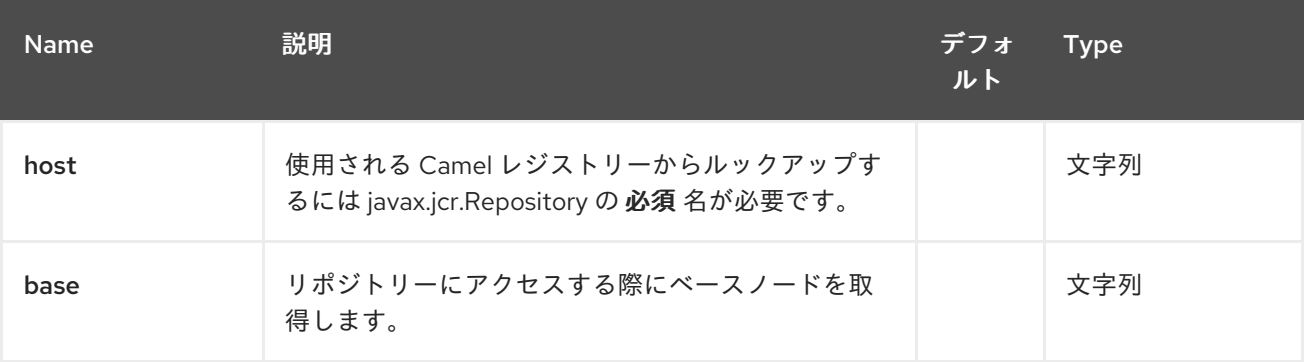

# *162.2.3.* クエリーパラメーター(*14* パラメーター)*:*

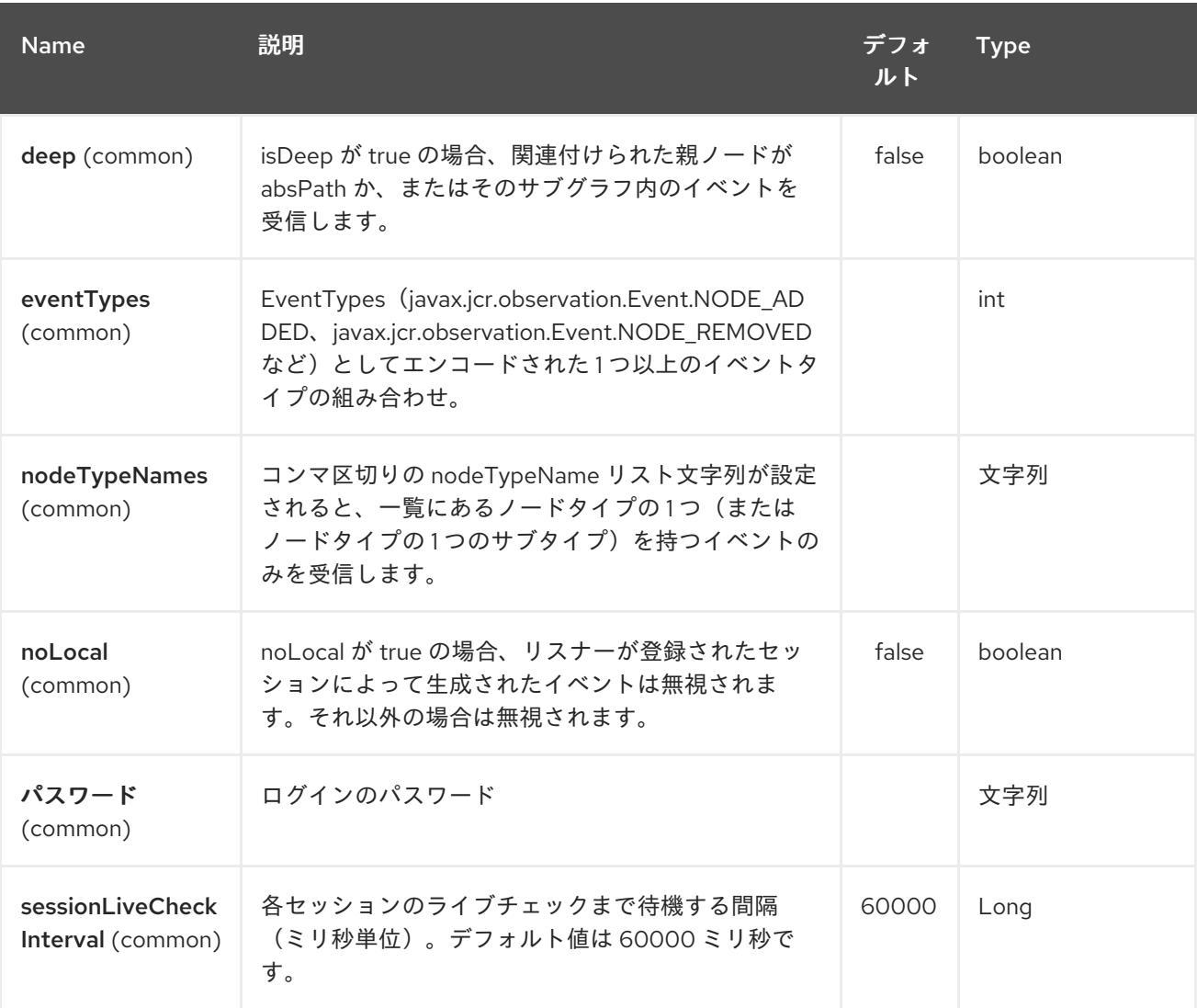

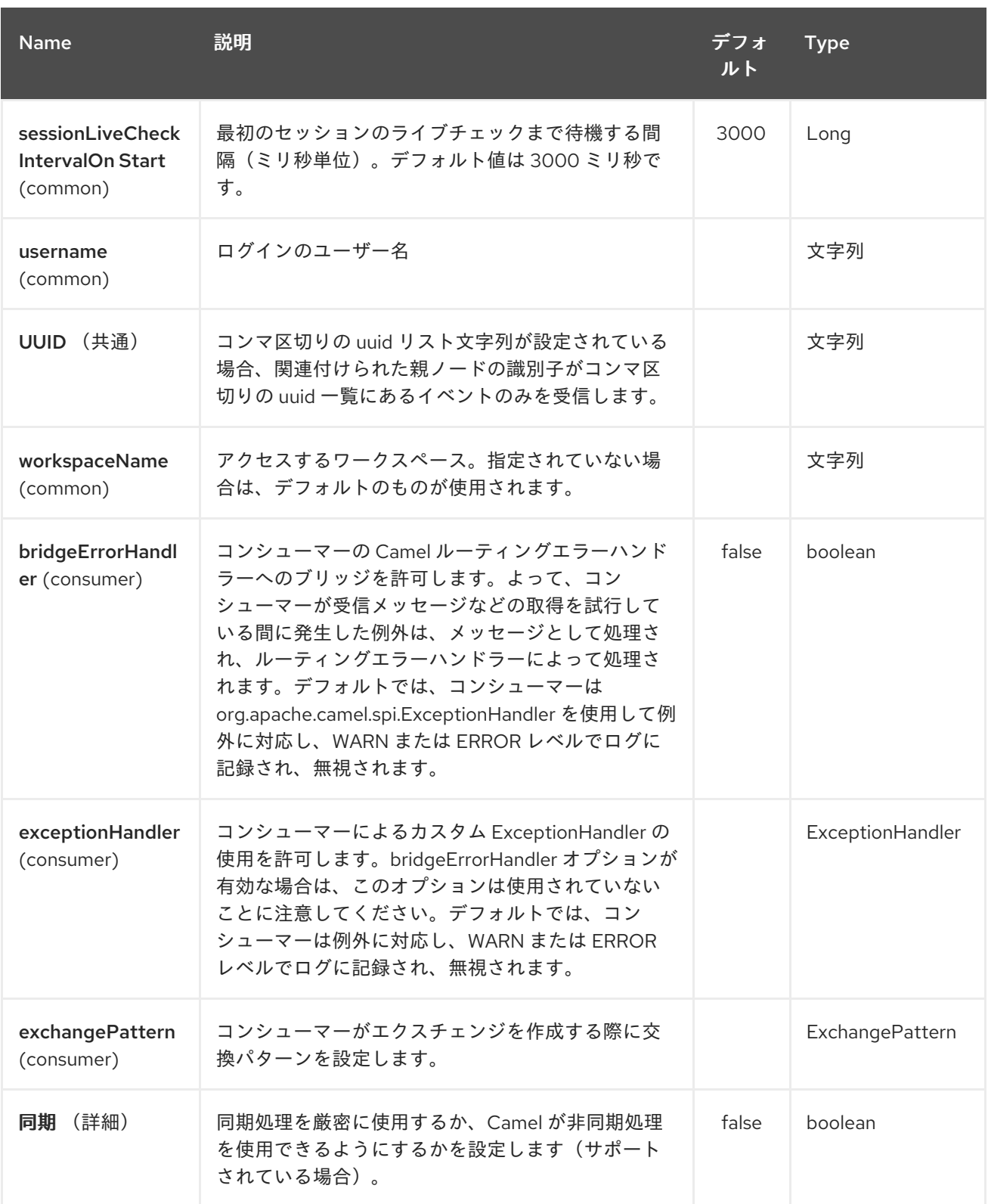

*JCR* プロデューサーは、*2.12.3* より前の *Camel* バージョンのメッセージヘッダーの代わりにメッ セージプロパティーを使用していることに注意してください。詳細 は、*<https://issues.apache.org/jira/browse/CAMEL-7067>* を参照してください。

*162.3.* 例

以下のスニペットは、*content* リポジトリーの */home/test* ノード の下に *node* という名前のノード

を作成します。追加のプロパティーはノードにも追加されています。*my.contents.property* には、送 信されるメッセージのボディーが含まれる *my.contents.property* も追加されます。

*from("direct:a").setHeader(JcrConstants.JCR\_NODE\_NAME, constant("node")) .setHeader("my.contents.property", body()) .to("jcr://user:pass@repository/home/test");*

以下のコードは、*Event.NODE\_ADDED* および *Event.NODE\_REMOVED* イベントのパス *importapplication/inbox* の下に *EventListener* を登録し、イベントタイプ *1* および *2* の両方がマスクされ、 すべての子をリッスンします。

*<route>*

*<from uri="jcr://user:pass@repository/import-application/inbox?eventTypes=3&deep=true" /> <to uri="direct:execute-import-application" /> </route>*

*162.4.* 関連項目

*Configuring Camel (Camel* の設定*)*

コンポーネント

エンドポイント

はじめに

第*163*章 *JDBC* コンポーネント

*Camel* バージョン *1.2* で利用可能

*jdbc* コンポーネントを使用すると、*SQL* クエリー*(SELECT)*および操作(*INSERT*、*UPDATE* など) がメッセージボディーに送信される *JDBC* 経由でデータベースにアクセスできます。このコンポーネン トは、*spring-jdbc* を使用する *[SQL](#page-2445-0)* コンポーネントコンポーネントとは異なり、標準の *JDBC API* を 使用します。

*Maven* ユーザーは、このコンポーネントの *pom.xml* に以下の依存関係を追加する必要があります。

*<dependency> <groupId>org.apache.camel</groupId> <artifactId>camel-jdbc</artifactId> <version>x.x.x</version> <!-- use the same version as your Camel core version --> </dependency>*

このコンポーネントを使用してプロデューサーエンドポイントを定義するため、*from*() ステートメ ントで *JDBC* コンポーネントを使用することはできません。

*163.1. URI* 形式

*jdbc:dataSourceName[?options]*

このコンポーネントはプロデューサーエンドポイントのみをサポートします。

*URI* にクエリーオプションを追加するには、*?option=value&option=value&…*

*163.2.* オプション

*JDBC* コンポーネントは、以下に示す *2* つのオプションをサポートします。

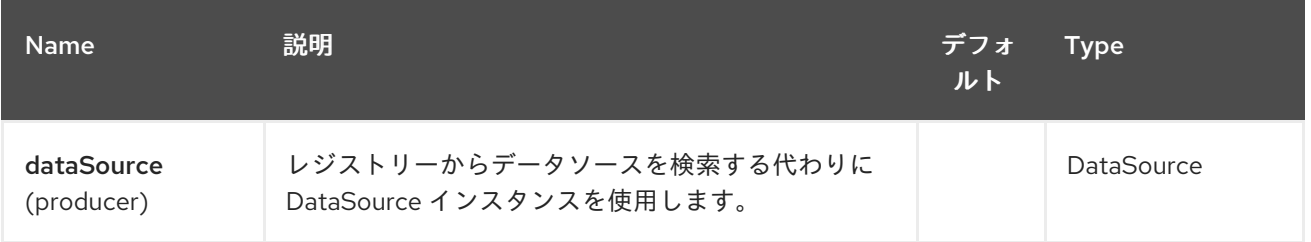

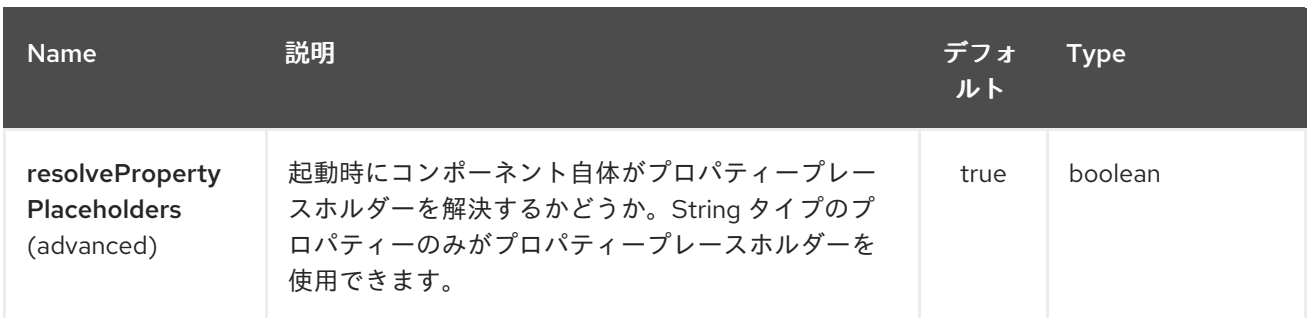

*JDBC* エンドポイントは、*URI* 構文を使用して設定されます。

*jdbc:dataSourceName*

以下の *path* パラメーターおよびクエリーパラメーターを使用します。

*163.2.1.* パスパラメーター(*1* パラメーター)*:*

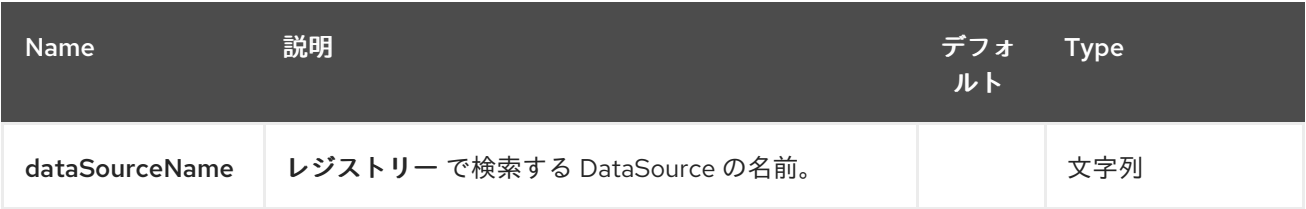

# *163.2.2.* クエリーパラメーター(*13* パラメーター)*:*

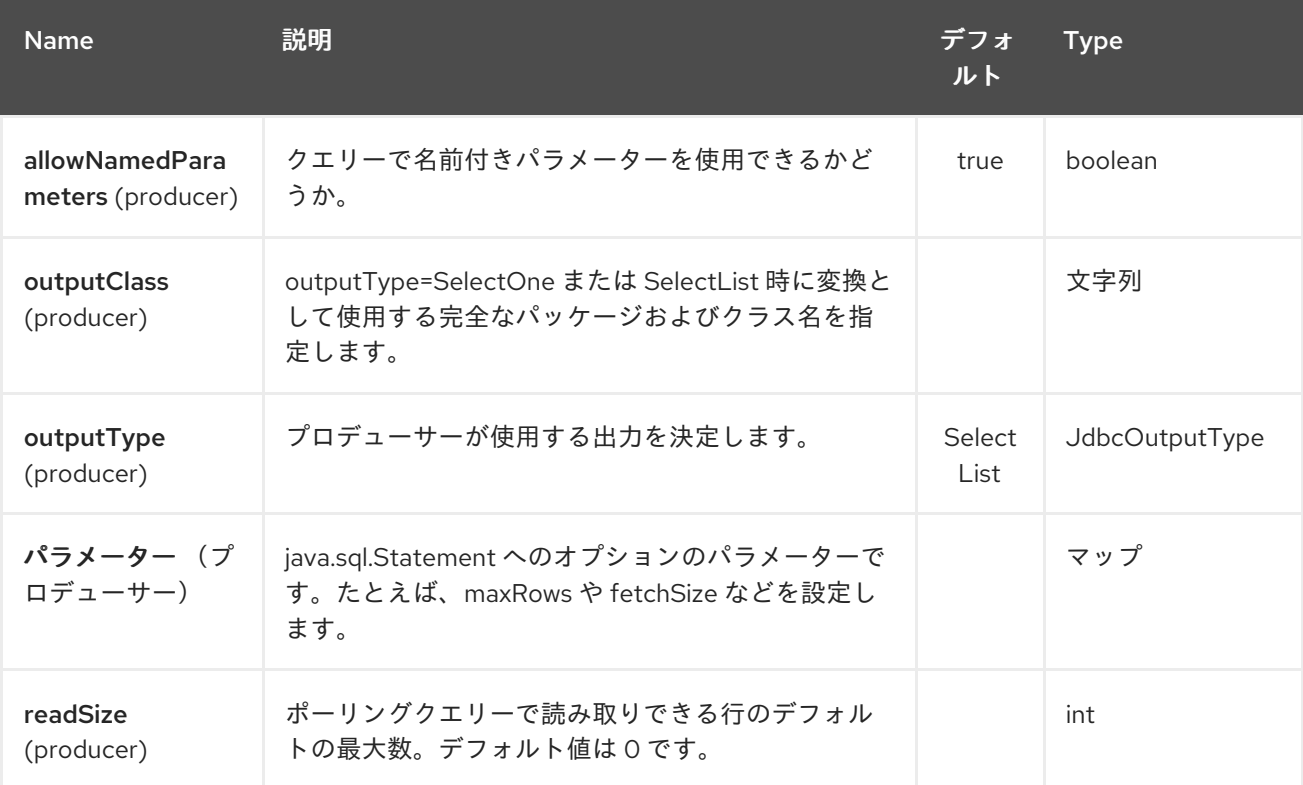

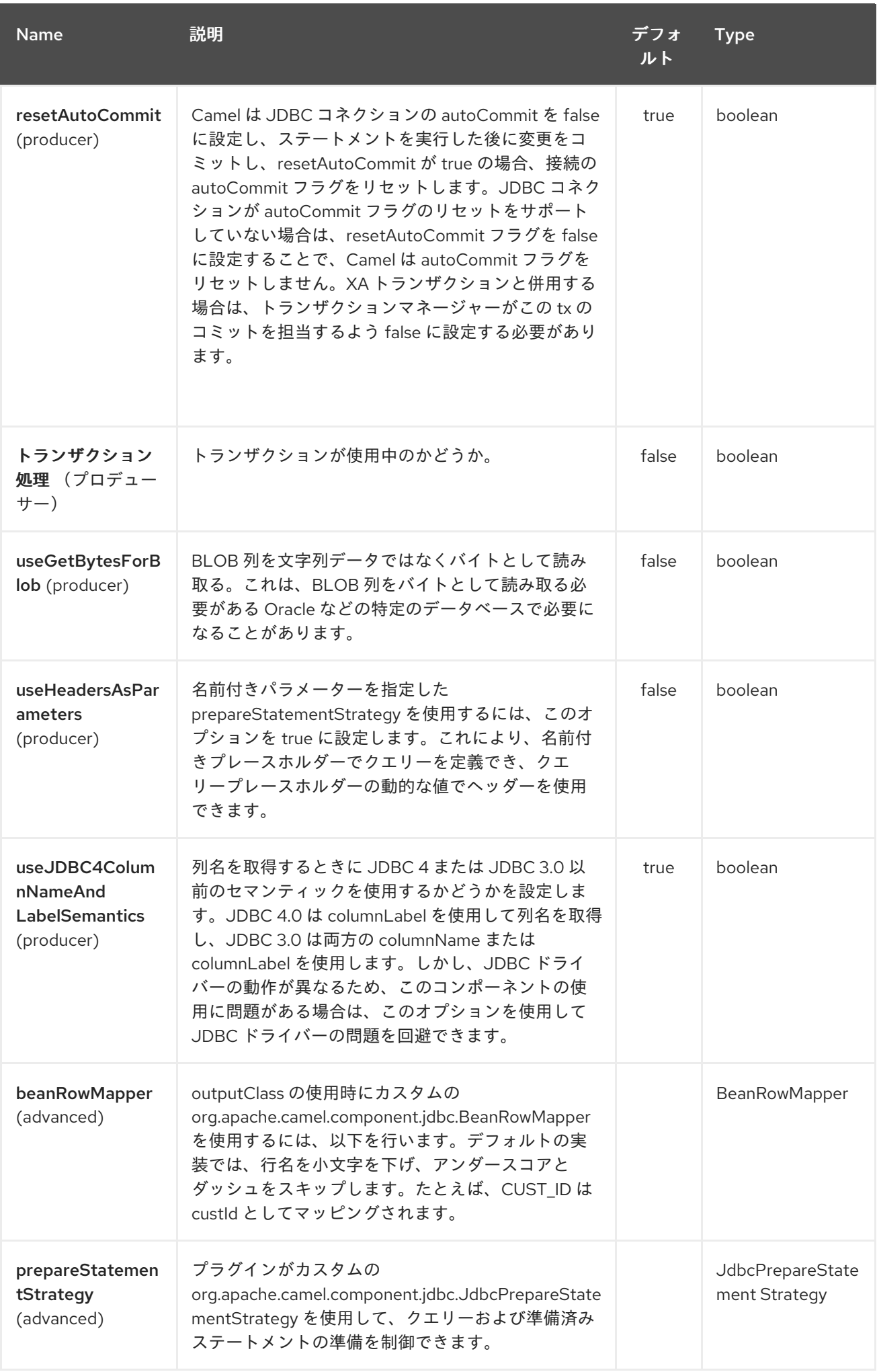

<span id="page-1217-0"></span>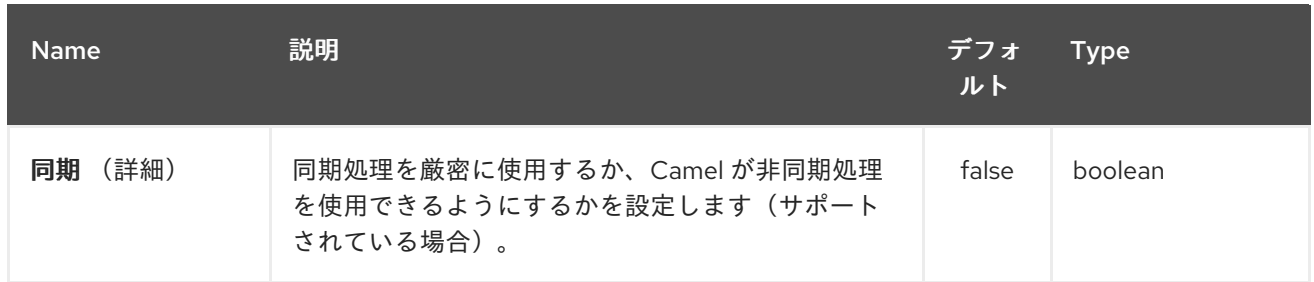

### *163.3.* 結果

デフォルトでは、結果は *ArrayList<HashMap<String, Object>>* として *OUT* ボディーで返され ま す。*List* オブジェクトには行の一覧が含まれ、*Map* オブジェクトには、*String* キーを列名とする各行 が含まれます。*outputType* オプションを使用して結果を制御できます。

注記: このコンポーネントは *ResultSetMetaData* を取得し、マップのキーとして列名を返すことが でき ます。

#### *163.3.1.* メッセージヘッダー

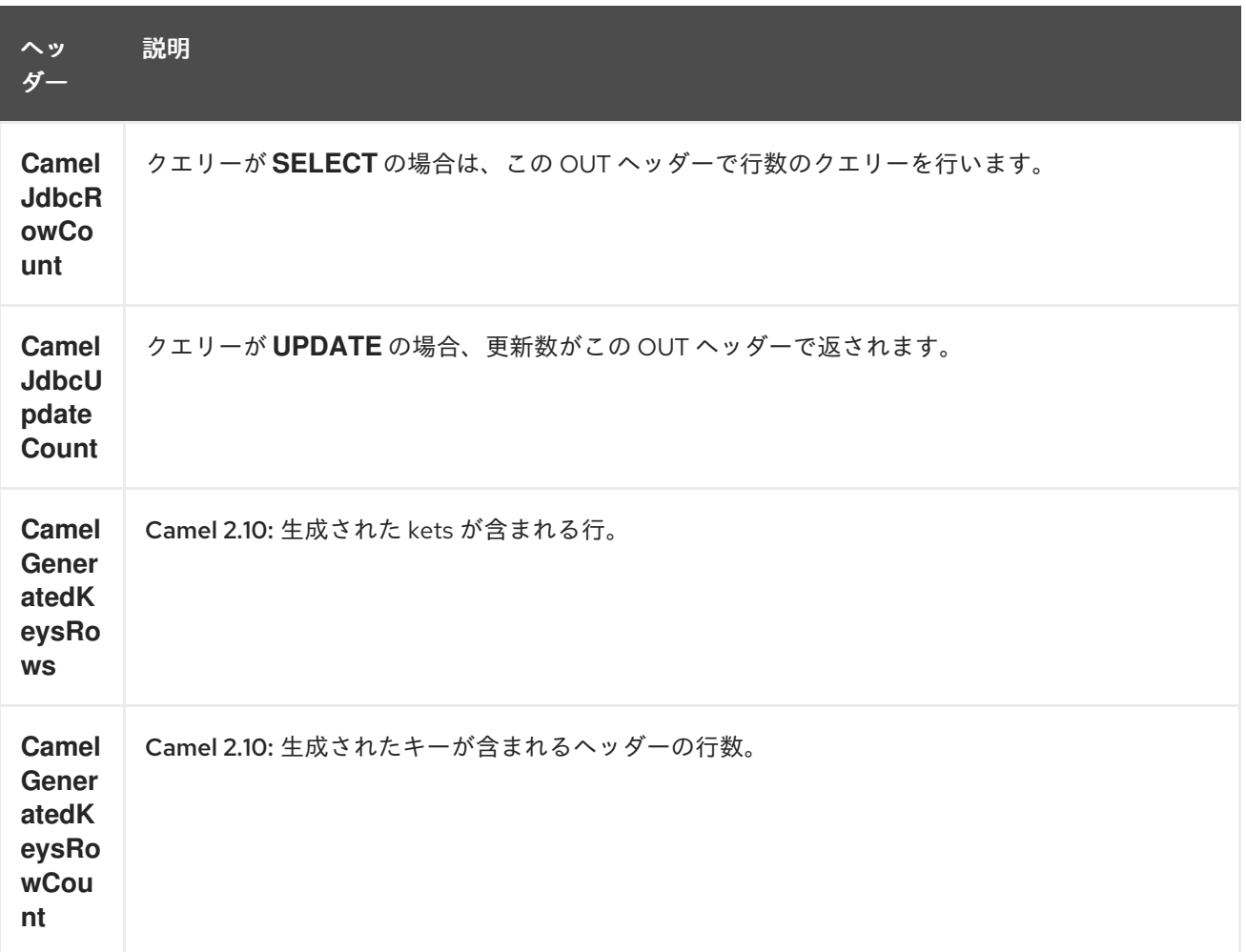

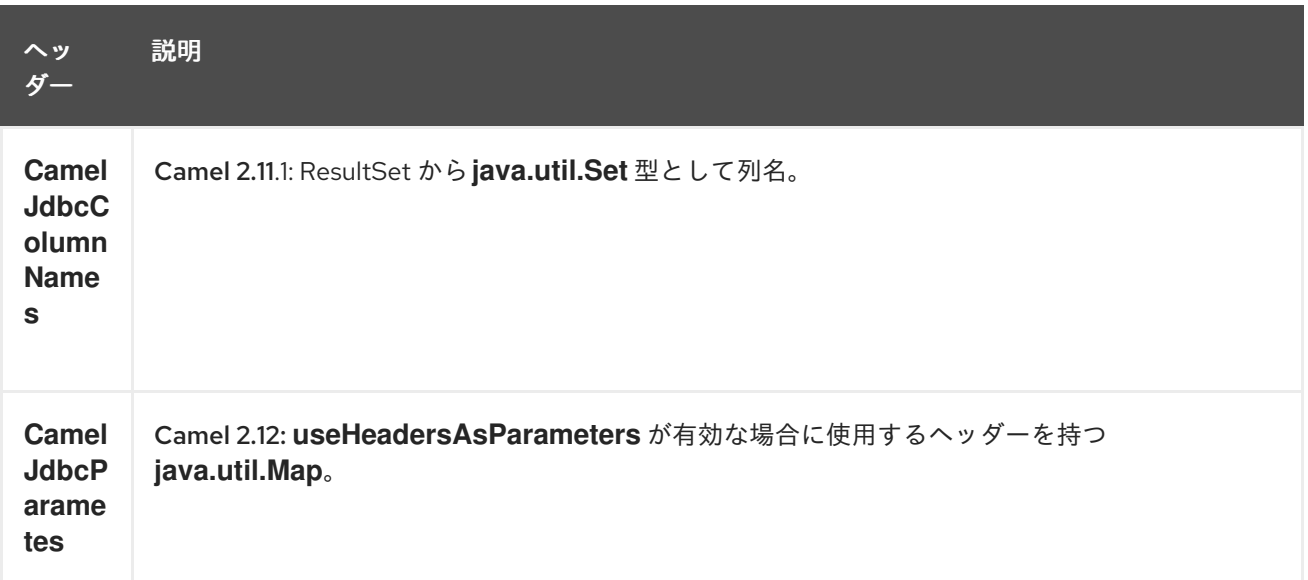

#### *163.4.* 生成される鍵

*Camel 2.10* で利用可能

*SQL INSERT* を使用してデータを挿入すると、*automatic* が自動生成された鍵をサポートする可能 性があります。*[JDBC](#page-1217-0)* プロデューサーに対して、ヘッダーで生成されたキーを返すように指示できま す。

これには、ヘッダー *CamelRetrieveGeneratedKeys=true* を設定します。次に、生成されたキーは上記 の表に記載されているキーと共にヘッダーとして提供されます。

この [ユニットテスト](https://svn.apache.org/repos/asf/camel/trunk/components/camel-jdbc/src/test/java/org/apache/camel/component/jdbc/JdbcGeneratedKeysTest.java) で詳細を確認できます。

生成されたキーを使用しても、名前付きパラメーターと併用することはできません。

*163.5.* 名前付きパラメーターの使用

*Camel 2.12* から利用可能

以下の指定のルートでは、プロジェクトテーブルからすべてのプロジェクトを取得します。*SQL* ク エリーにはパラメーター *:?lic* と *:?min* <sup>の</sup> *2* つのパラメーターがあることに注意してください。 その後、*Camel* はこれらのパラメーターをメッセージヘッダーから検索します。上記の例では、名前付 きパラメーターに定数値 を使用して *2* つのヘッダーを設定しています。

*from("direct:projects") .setHeader("lic", constant("ASF"))* *.setHeader("min", constant(123)) .setBody("select \* from projects where license = :?lic and id > :?min order by id") .to("jdbc:myDataSource?useHeadersAsParameters=true")*

ヘッダーの値を *java.util.Map* に保存し、*CamelJdbcParameters* キーを使用してヘッダーにマップ を保存することもできます。

*163.6.* サンプル

以下の例では、顧客テーブルから行を取得します。

最初に、データソースを *testdb* として *Camel* レジストリーに登録します。

次に、*JDBC* コンポーネントにルーティングするルートを設定し、*SQL* が実行されます。前の手順 でバインドされた *testdb* データソースを参照する方法に注意してください。

または、以下のように *Spring* <sup>で</sup> *DataSource* を作成することもできます。

エンドポイントを作成し、*SQL* クエリーを *IN* メッセージのボディーに追加してからエクスチェンジ を送信します。クエリーの結果は *OUT* ボディーで返されます。

一度に *ResultSet* ではなく *1* 行で作業したい場合は、次のような *Splitter EIP* を使用する必要があり ます。

*Camel 2.13.x* 以前

*Camel 2.14.x* 以降

*from("direct:hello") // here we split the data from the testdb into new messages one by one // so the mock endpoint will receive a message per row in the table // the StreamList option allows to stream the result of the query without creating a List of rows // and notice we also enable streaming mode on the splitter .to("jdbc:testdb?outputType=StreamList") .split(body()).streaming() .to("mock:result");*

*163.7.* 例: 毎分データベースのポーリング

*JDBC* コンポーネントを使用してデータベースをポーリングする場合は、*[Timer](#page-2536-0)* や *[Quartz](#page-1936-0)* などの ポーリングスケジューラーと組み合わせる必要があります。以下の例では、*60* 秒ごとにデータベース からデータを取得します。

*from("timer://foo?period=60000").setBody(constant("select \* from customer")).to("jdbc:testdb").to("activemq:queue:customers");*

*163.8.* サンプル: データソース間のデータ移動

一般的なユースケースは、データをクエリーし、処理して別のデータソース(*ETL* 操作)に移動する ことです。以下の例では、*1* 時間ごとにソーステーブルから新しい顧客レコードを取得し、それらを フィルター*/*変換し、送信先テーブルに移動します。

*from("timer://MoveNewCustomersEveryHour?period=3600000") .setBody(constant("select \* from customer where create\_time > (sysdate-1/24)")) .to("jdbc:testdb") .split(body()) .process(new MyCustomerProcessor()) //filter/transform results as needed .setBody(simple("insert into processed\_customer values('\${body[ID]}','\${body[NAME]}')")) .to("jdbc:testdb");*

*163.9.* 関連項目

*Configuring Camel (Camel* の設定*)*

- コンポーネント
- エンドポイント
- はじめに
	- *[SQL](#page-2445-0)*

第*164*章 *JETTY 9* コンポーネント

*Camel* バージョン *1.2* で利用可能

警告 

プロデューサーは非推奨となり、使用されません。*jetty* をコンシューマーとし て使用することのみを推奨します(例: *jetty*)。

*jetty* コンポーネントは、*HTTP* リクエストの使用および生成のための *HTTP* ベースのエンドポイント を提供します。つまり、*Jetty* コンポーネントは単純な *Web* サーバーとして機能します。 *Jetty* を *http* クライアントとして使用することもできます。つまり、*Camel* とプロデューサーとして 使用することもできます。

ストリーム

コードはユニットテストの一部であるため、 アサート コールが表示されます。*Jetty* はストリーム ベースであるため、受信する入力はストリームとして *Camel* に送信されます。つまり、は *1* 回 のみス トリームのコンテンツを読み取ることができます。

メッセージボディーが空であるか、または *Exchange.HTTP\_RESPONSE\_CODE* データに複数回アク セスする必要がある場合(マルチキャストまたは再配信エラー処理を行うなど)、*Stream* キャッシュ を使用するか、メッセージボディーを複数回再読み取りできる *String* に変換する必要があります。

*Maven* ユーザーは、このコンポーネントの *pom.xml* に以下の依存関係を追加する必要があります。

*<dependency> <groupId>org.apache.camel</groupId> <artifactId>camel-jetty</artifactId> <version>x.x.x</version> <!-- use the same version as your Camel core version --> </dependency>*

### *164.1. URI* 形式

*jetty:http://hostname[:port][/resourceUri][?options]*

*URI* にクエリーオプションを追加するには、*?option=value&option=value&…*

### *164.2.* オプション

## *Jetty 9* コンポーネントは、以下に示す *33* オプションをサポートします。

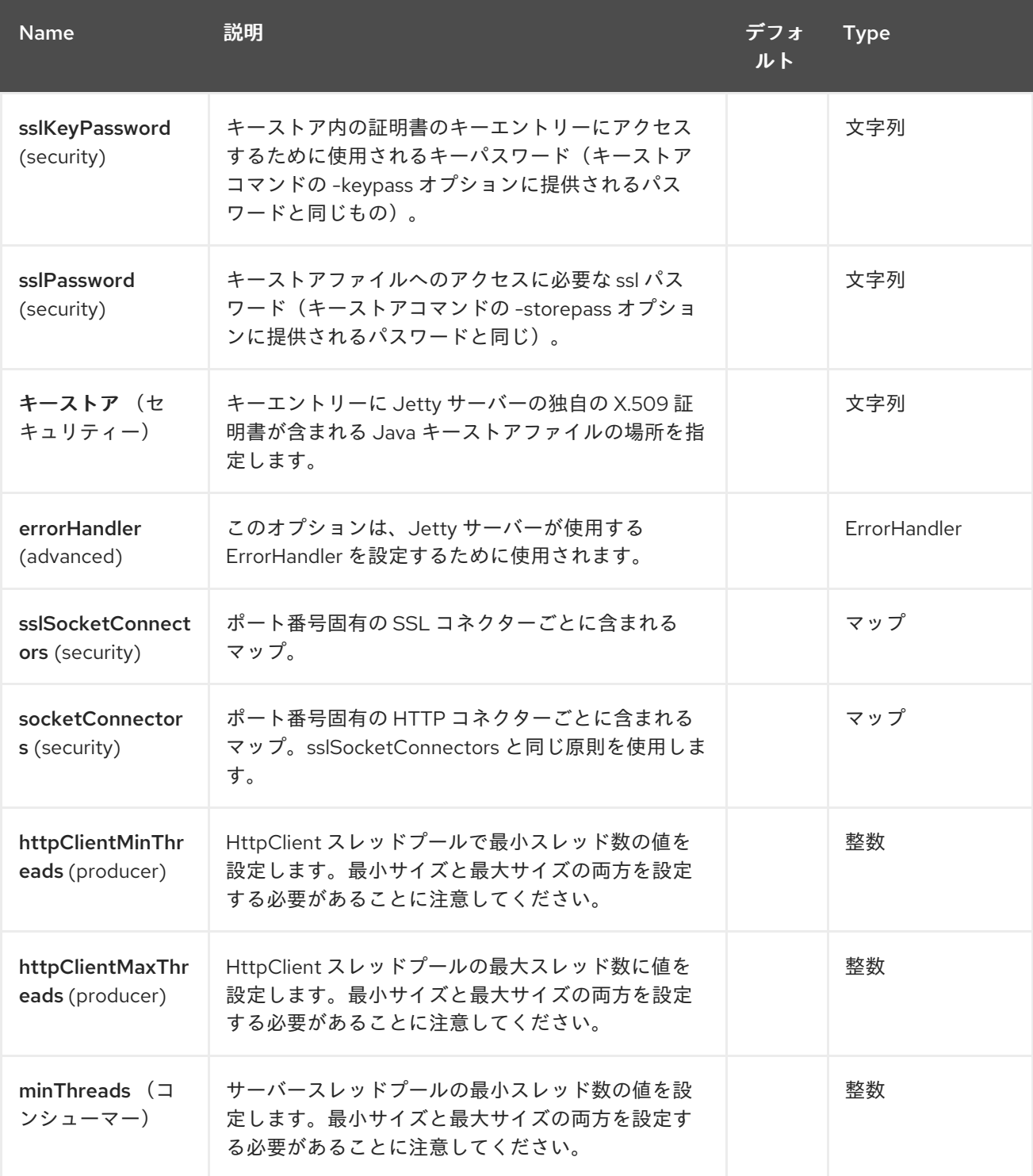

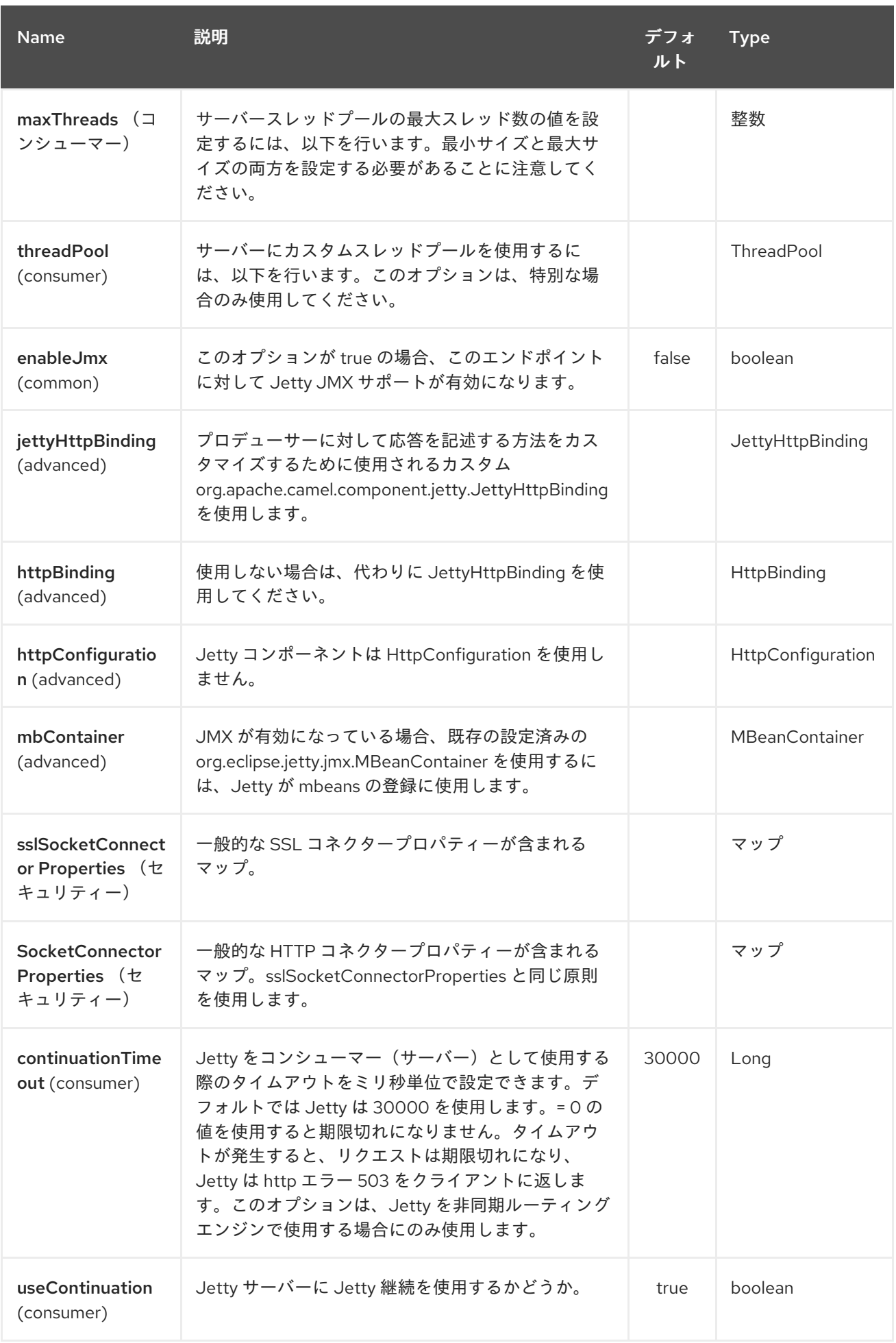
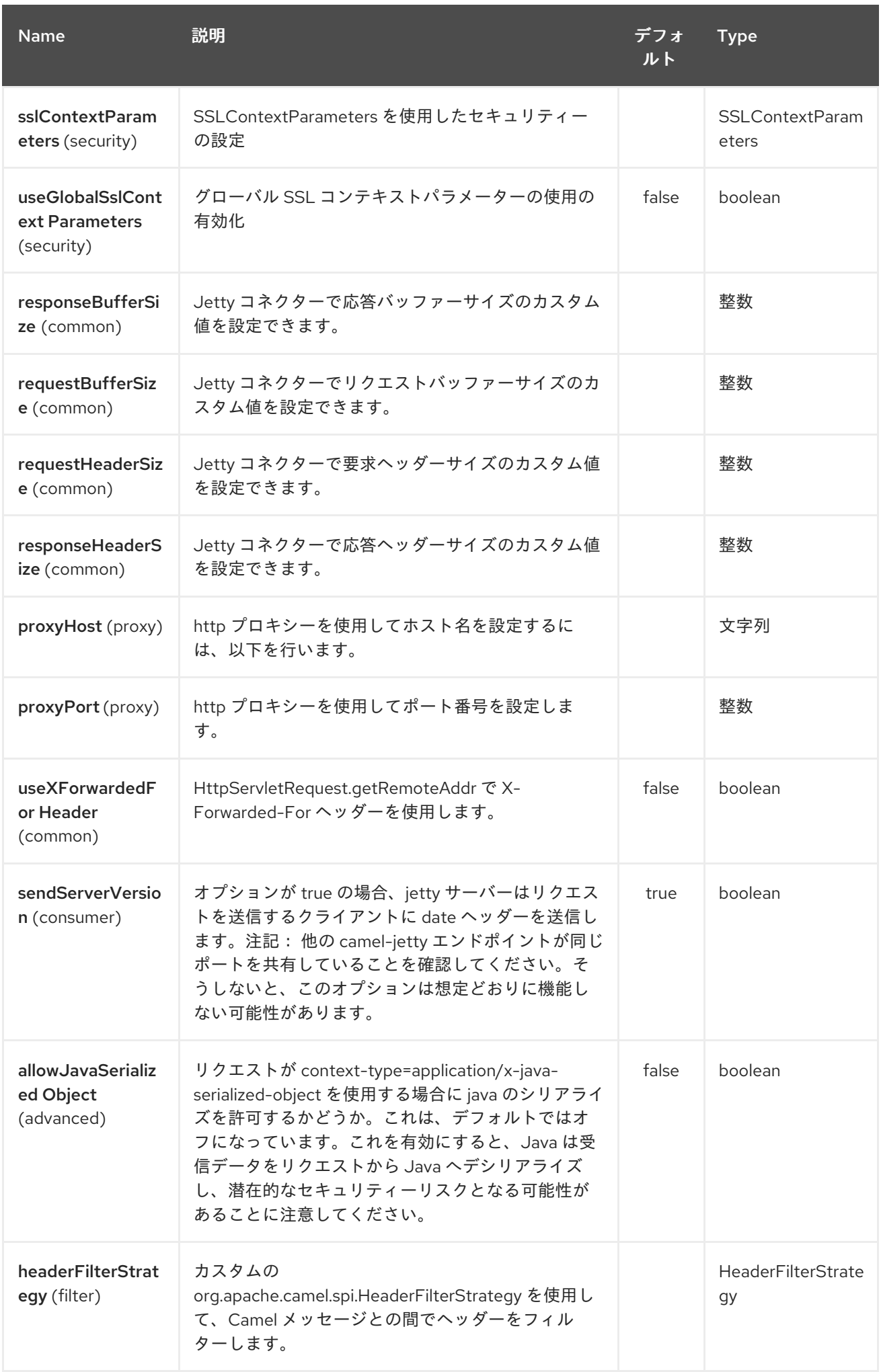

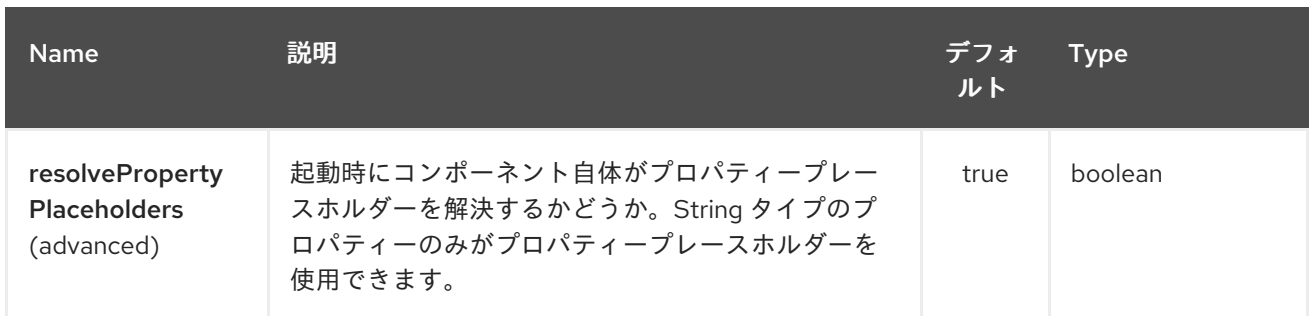

*Jetty 9* エンドポイントは、*URI* 構文を使用して設定します。

# *jetty:httpUri*

以下の *path* パラメーターおよびクエリーパラメーターを使用します。

### *164.2.1.* パスパラメーター(*1* パラメーター)*:*

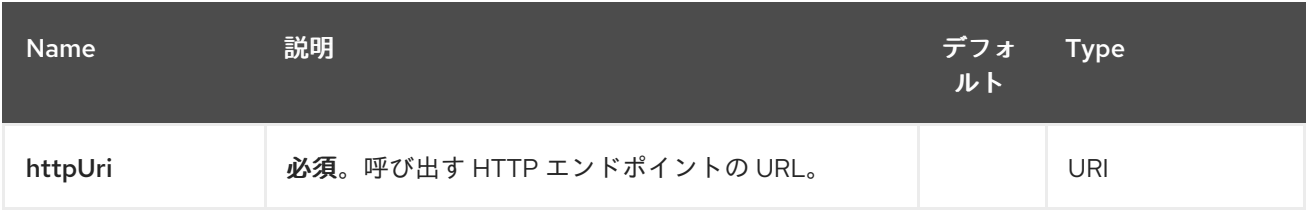

#### *164.2.2.* クエリーパラメーター(*54* パラメーター)*:*

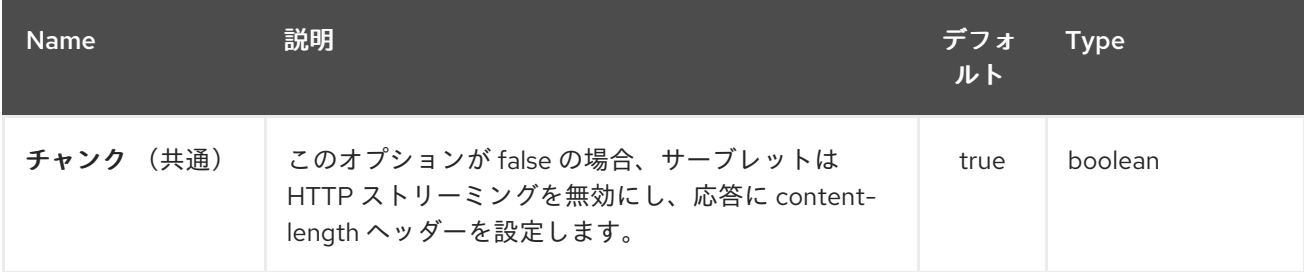

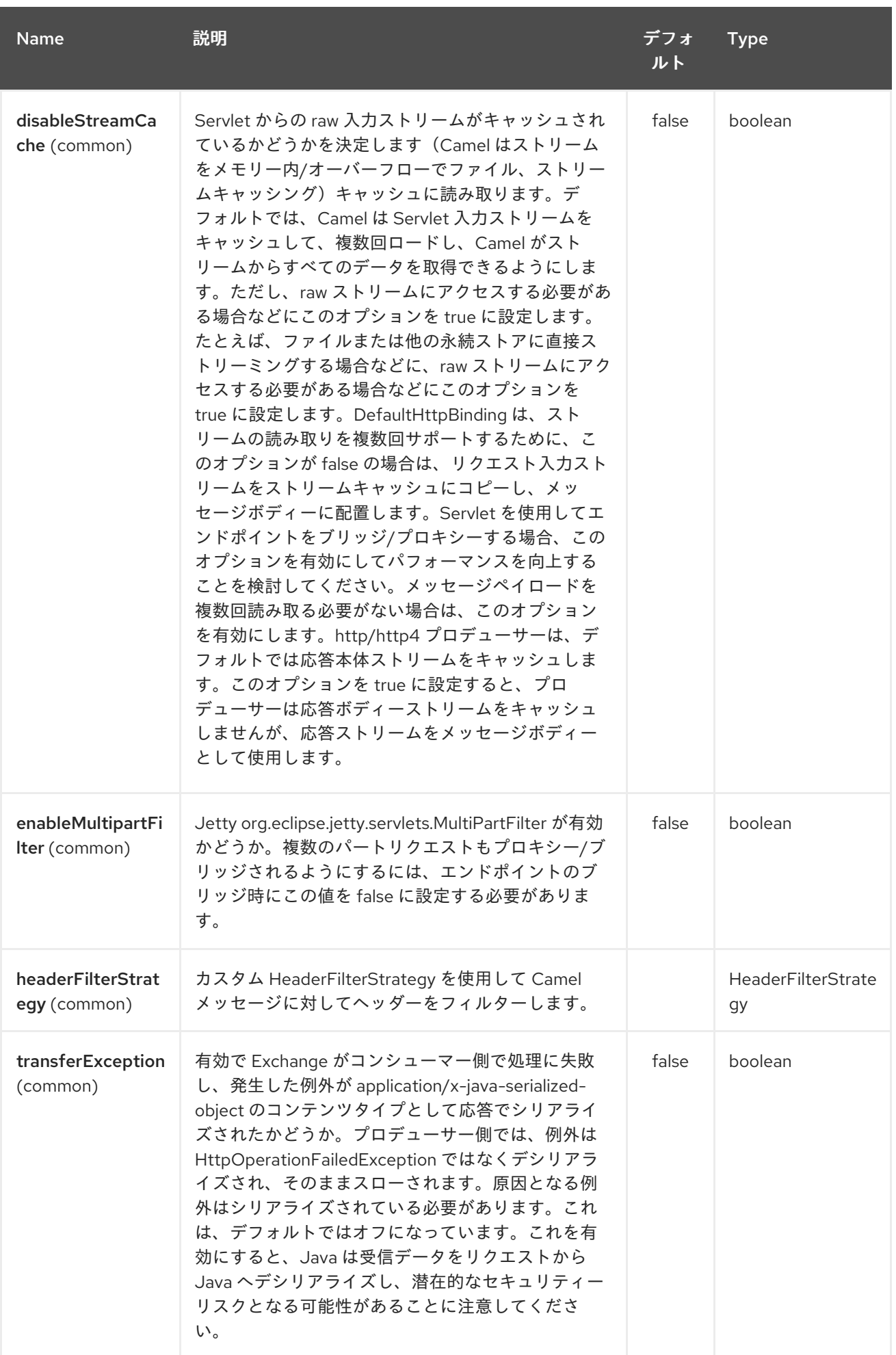

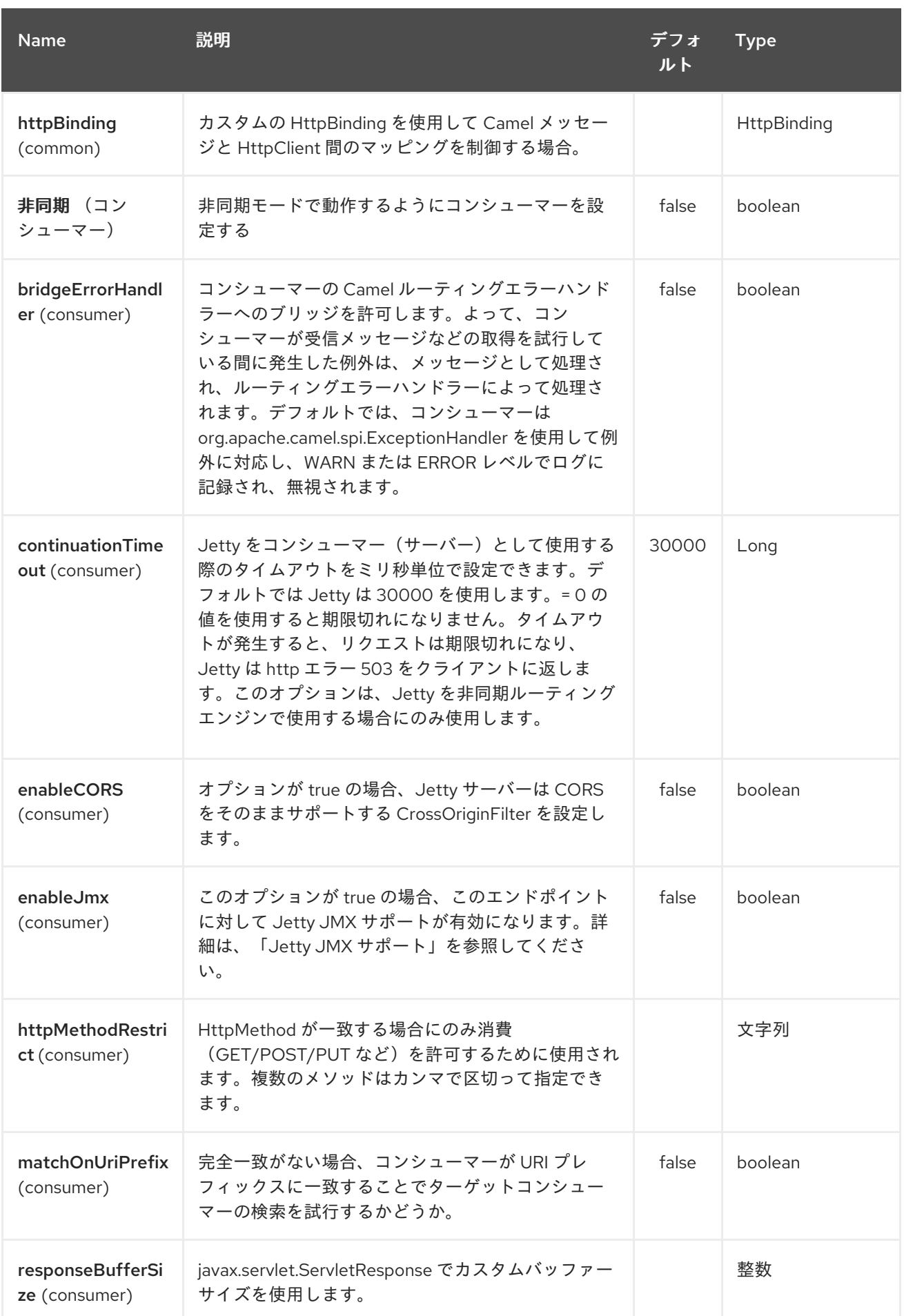

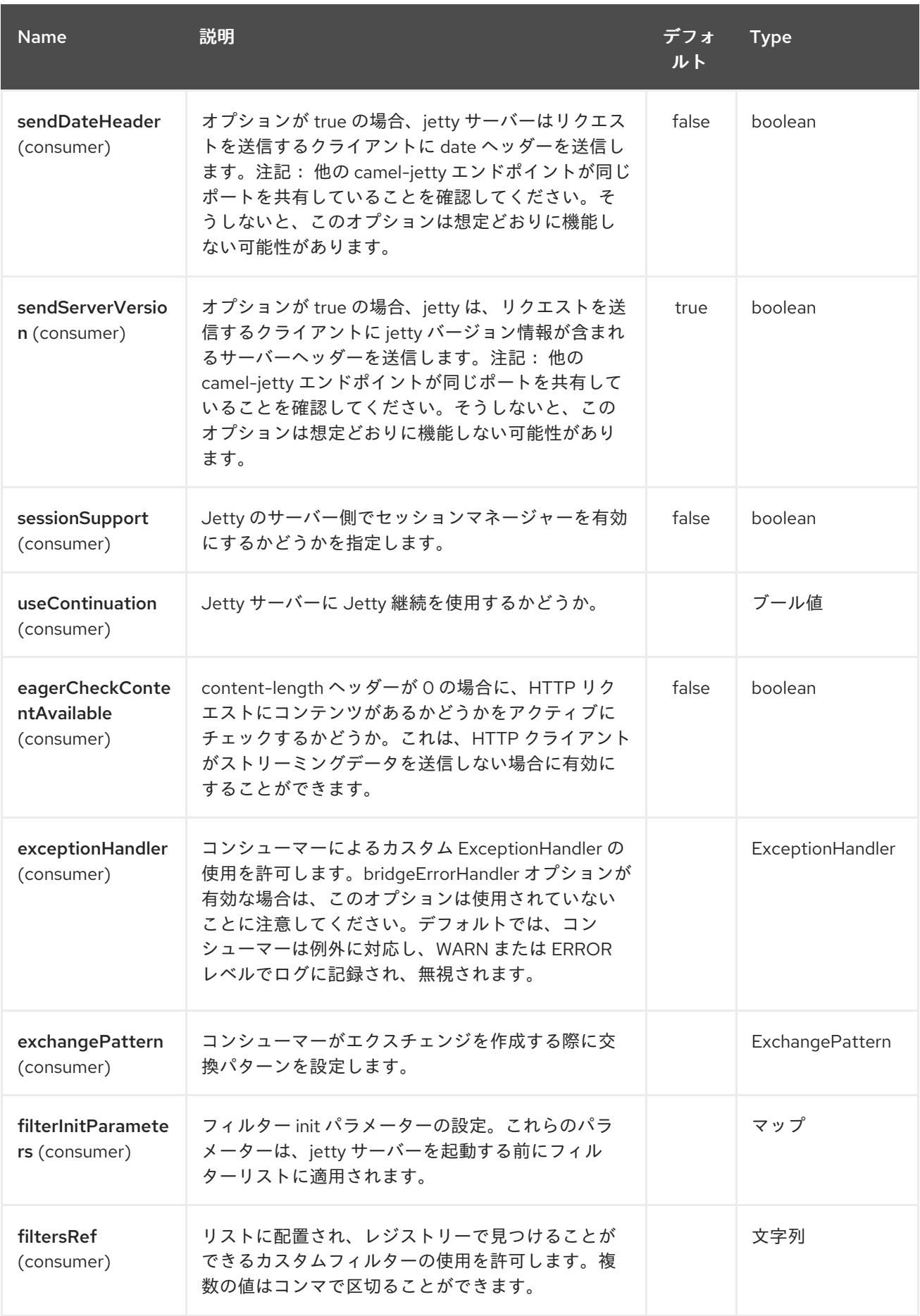

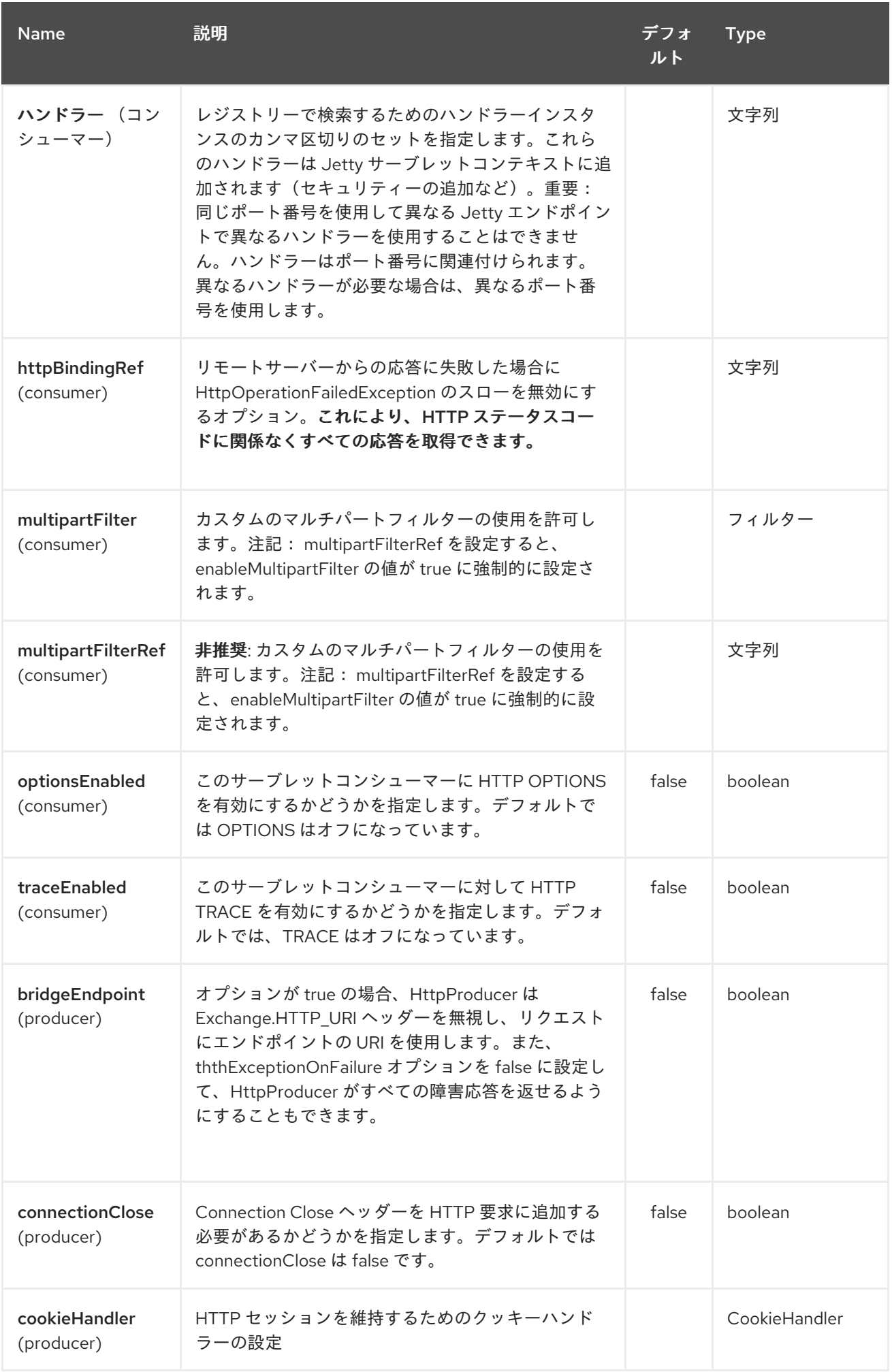

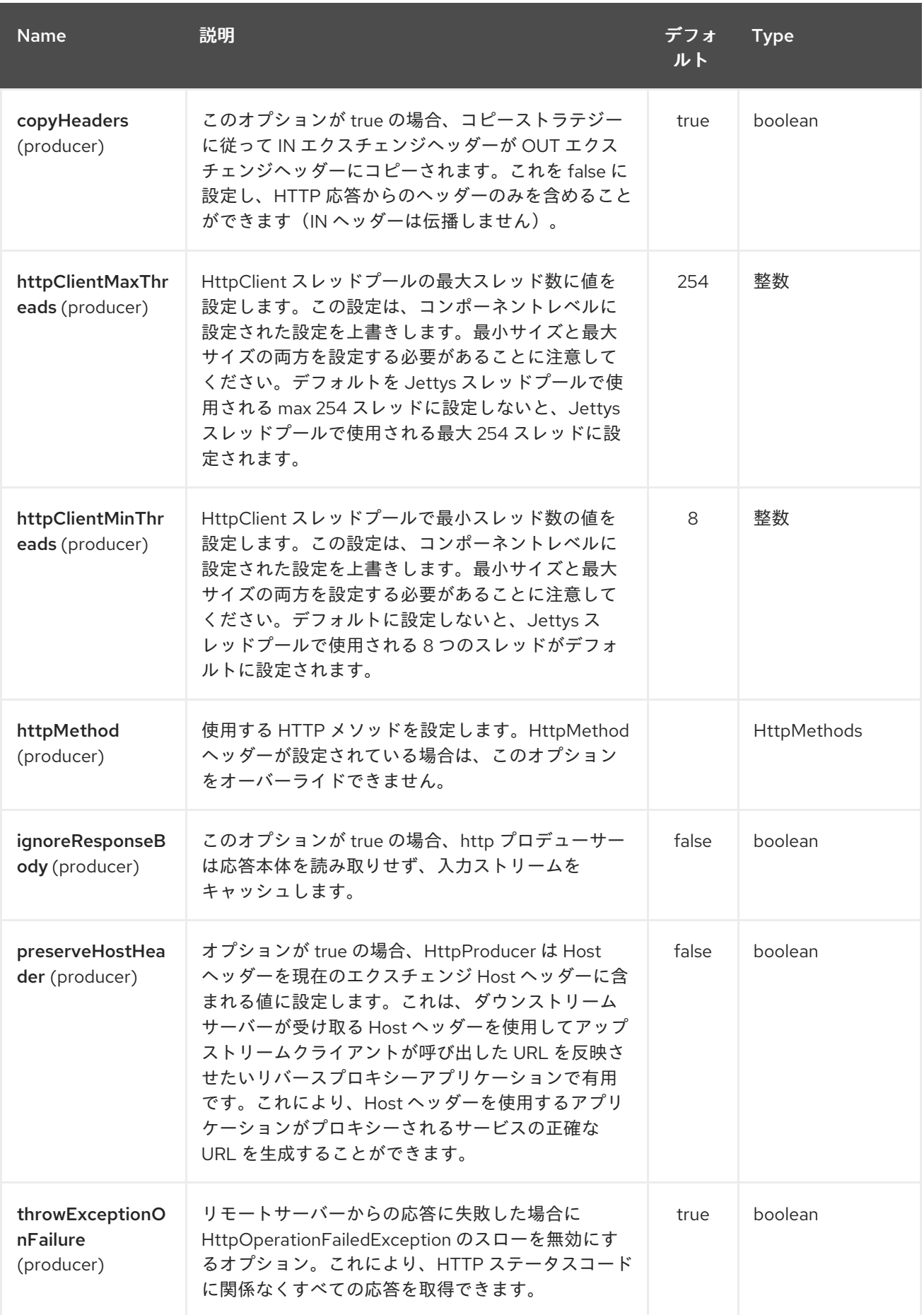

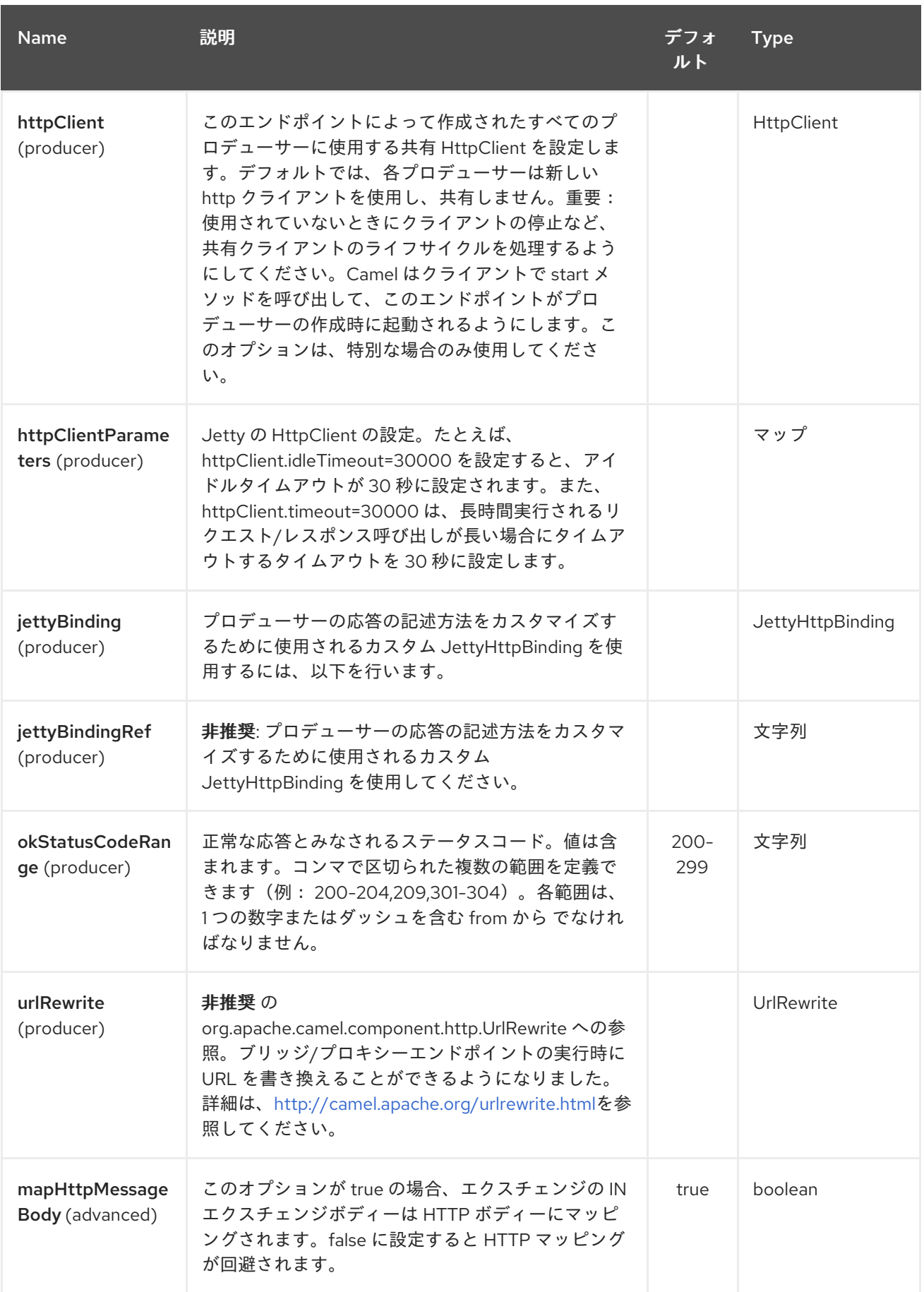

<span id="page-1232-0"></span>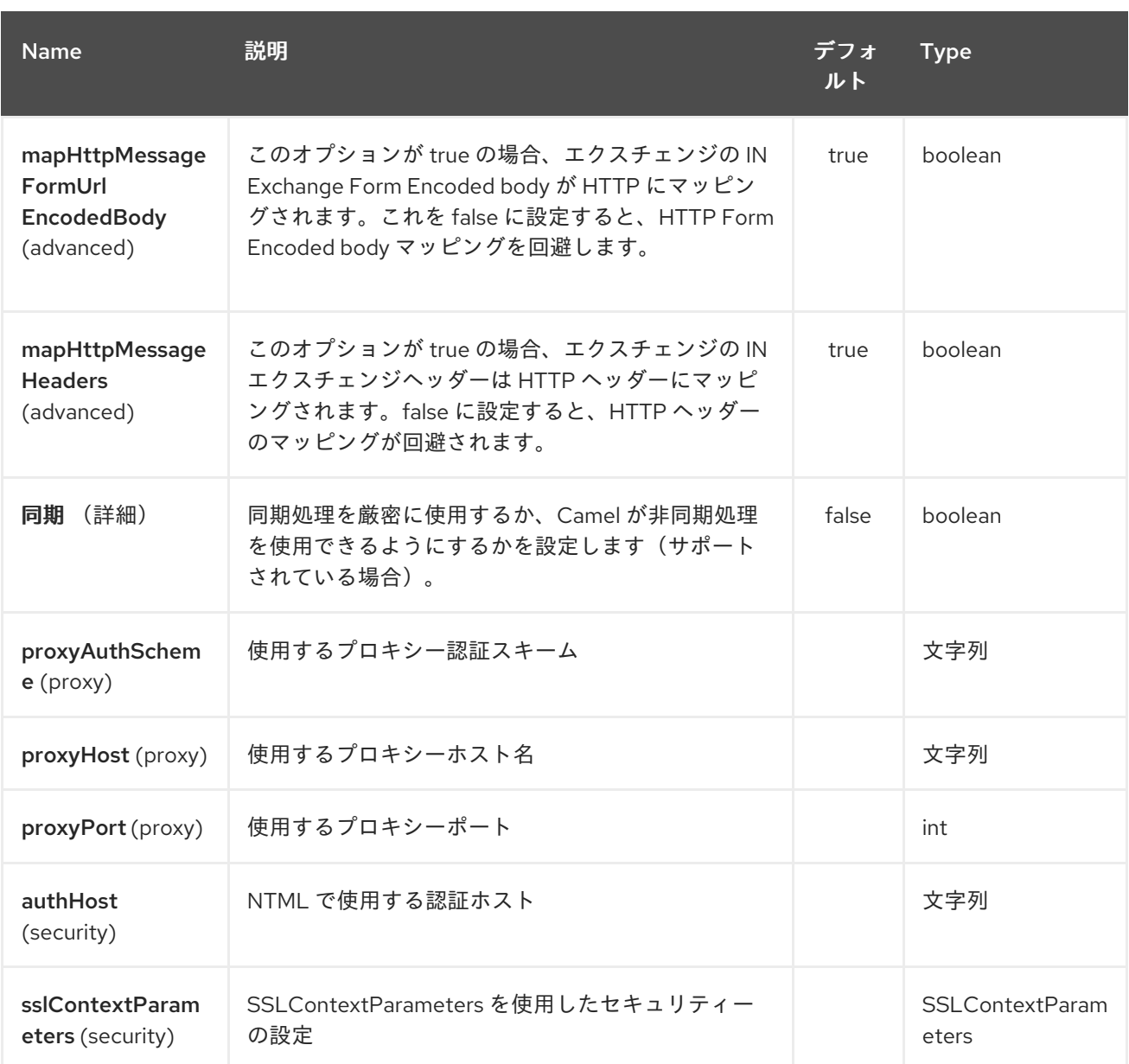

*164.3.* メッセージヘッダー

*Camel* は *[HTTP](#page-1104-0)* コンポーネントと同じメッセージヘッダーを使用します。*Camel 2.2* から、 *(Exchange.HTTP\_CHUNKED,CamelHttpChunked)*ヘッダーも使用して *camel-jetty* コンシューマーで *chuched* エンコーディングを有効または無効にします。

*Camel* は すべて <sup>の</sup> *request.parameter* および *request.headers* も設定します。たとえば、*URL <http://myserver/myserver?orderid=123>* を持つクライアントリクエストでは、エクスチェンジに *value 123* <sup>の</sup> *orderid* という名前のヘッダーが含まれます。

*Camel 2.0* 以降では、メッセージヘッダーから *Get Method* からだけでなく、他の *HTTP* メソッドか らも *request.parameter* を取得できます。

*Jetty* コンポーネントは、コンシューマーおよびプロデューサーエンドポイントの両方をサポートし ます。他の *HTTP* エンドポイントを生成する別のオプションとして、*HTTP* [コンポーネント](#page-1104-0)を使用する ことができます。

*164.5.* プロデューサーの例

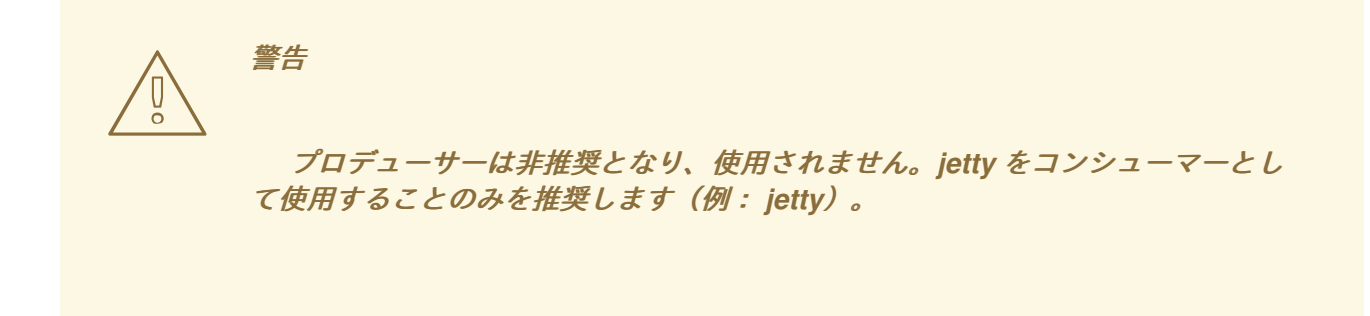

以下は、*HTTP* リクエストを既存の *HTTP* エンドポイントに送信する基本的な例です。

*in Java DSL*

*from("direct:start").to("jetty://http://www.google.com");*

または *Spring XML* で行う

*<route> <from uri="direct:start"/> <to uri="jetty://http://www.google.com"/> <route>*

*164.6.* コンシューマーの例

以下の例では、*<http://localhost:8080/myapp/myservice>* <sup>で</sup> *HTTP* サービスを公開するルートを定義 します。

ローカルの使用

*URL* <sup>で</sup> *localhost* を指定すると、*Camel* はローカル *TCP/IP* ネットワークインターフェースでのみ エンドポイントを公開するため、操作するマシン外からはアクセスできません。

特定のネットワークインターフェースで *Jetty* エンドポイントを公開する必要がある場合は、このイ ンターフェースの数値の *IP* アドレスをホストとして使用する必要があります。すべてのネットワーク インターフェースで *Jetty* エンドポイントを公開する必要がある場合は、*0.0.0.0* アドレスを使用する必 要があります。

*URI* プレフィックス全体をリッスンするには、「 *How do I let Jetty match [wildcards](how-do-i-let-jetty-match-wildcards.html)* 」を参照して ください。

*HTTP* によってルートを公開し、すでにサーブレットがある場合は、代わりに *Servlet [Transport](https://cwiki.apache.org/confluence/pages/viewpage.action?pageId=46339)* を 参照する必要があります。

このビジネスロジックは、*HTTP* リクエストのコンテンツにアクセスして応答を返す *MyBookService* クラスに実装されます。 注記: コードはユニットテストの一部であるため、アサート 呼び出しはこの例では表示されます。

以下の例は、*URI* パラメーター、*1* つ、エンドポイント、*mock: one*、およびその他のすべてのリク エストを *mock: other* にルーティングするコンテンツベースのルートを示しています。

そのため、クライアントが *HTTP* リクエスト *[http://serverUri?one=hello](http://serveruri?one=hello)* を送信すると、*Jetty* コン ポーネントは *HTTP* リクエストパラメーター *1* <sup>つ</sup> をエクスチェンジの *in.header* にコピーします。次 に、*Simple* 言語を使用して、このヘッダーが含まれるエクスチェンジを特定のエンドポイントおよび 他のエンドポイントにルーティングすることができます。*[Simple](#page-2240-0)* ( *[OGNL](#page-1799-0)*など)よりも強力な言語を 使用した場合は、パラメーター値をテストし、ヘッダー値に基づいてルーティングを行うこともできま す。

*164.7.* セッションサポート

セッションサポートオプション *sessionSupport* を使用して *HttpSession* オブジェクトを有効に し、エクスチェンジの処理中にセッションオブジェクトにアクセスできます。たとえば、以下のルート はセッションを有効にします。

*<route> <from uri="jetty:http://0.0.0.0/myapp/myservice/?sessionSupport=true"/> <processRef ref="myCode"/> <route>*

*myCode Processor* は *Spring Bean* 要素によってインスタンス化できます。

*<bean id="myCode"class="com.mycompany.MyCodeProcessor"/>*

プロセッサーの実装は、以下のように *HttpSession* にアクセスできます。

*public void process(Exchange exchange) throws Exception { HttpSession session = exchange.getIn(HttpMessage.class).getRequest().getSession(); ... }*

*164.8. SSL* サポート*(HTTPS)*

*JSSE* 設定ユーティリティーの使用

*Camel 2.8* より、*Jetty* コンポーネントは *Camel JSSE* 設定ユーティリティーを介して *SSL/TLS* 設 定をサポートします。 [このユーティリティーは、エンドポイントおよびコンポーネントレベルで記述](camel-configuration-utilities.html) し、設定する必要のあるコンポーネント固有のコードの量を大幅に削減します。 以下の例は、*Jetty* <sup>コ</sup> ンポーネントでユーティリティーを使用する方法を示しています。

コンポーネントのプログラムによる設定

*KeyStoreParameters ksp = new KeyStoreParameters(); ksp.setResource("/users/home/server/keystore.jks"); ksp.setPassword("keystorePassword");*

*KeyManagersParameters kmp = new KeyManagersParameters(); kmp.setKeyStore(ksp); kmp.setKeyPassword("keyPassword");*

*SSLContextParameters scp = new SSLContextParameters(); scp.setKeyManagers(kmp);*

*JettyComponent jettyComponent = getContext().getComponent("jetty", JettyComponent.class); jettyComponent.setSslContextParameters(scp);*

エンドポイントの *Spring DSL* ベースの設定

*... <camel:sslContextParameters id="sslContextParameters"> <camel:keyManagers keyPassword="keyPassword"> <camel:keyStore resource="/users/home/server/keystore.jks"*

*password="keystorePassword"/> </camel:keyManagers> </camel:sslContextParameters>... ... <to uri="jetty:https://127.0.0.1/mail/?sslContextParameters=#sslContextParameters"/> ...*

*Jetty* の直接的な設定

*Jetty* は、追加設定なしで *SSL* サポートを提供します。*Jetty* を *SSL* モードで実行できるようにする には、*https:// prefix--for* を使用して *URI* をフォーマットします。

*<from uri="jetty:https://0.0.0.0/myapp/myservice/"/>*

*Jetty* は、正しい *SSL* 証明書をロードするため、キーストアのロード場所と、使用するパスワードを 知っておく必要があります。以下の *JVM* システムプロパティーを設定します。

#### *until Camel 2.2*

*jetty.ssl.keystore* は、キー エントリー <sup>に</sup> *Jetty* サーバー自体 *X.509* 証明書が含まれる *Java* キーストアファイルの場所を指定します。キーエントリーは、*X.509* 証明書( パブリック 鍵)とそれに関連する秘密鍵も格納します。

*jetty.ssl.password* キーストアファイルへのアクセスに必要なストアパスワード(キー <sup>ス</sup> トア コマンドの *-storepass* オプションに提供されるパスワードと同じ)

*jetty.ssl.keypassword* キーストアの証明書のキーエントリーへのアクセスに使用される キーパスワード(キー ストア コマンドの *-keypass* オプションに提供されるパスワードと同じ もの)。

*Camel 2.3* 以降

*org.eclipse.jetty.ssl.keystore* は、キー エントリー <sup>に</sup> *Jetty* サーバーの独自の *X.509* 証明 書が含まれる *Java* キーストアファイルの場所を指定します。キーエントリーは、*X.509* 証明書 ( パブリック鍵)とそれに関連する秘密鍵も格納します。

*org.eclipse.jetty.ssl.password* キーストアファイルへのアクセスに必要なストアパスワー

ド(キー ストア コマンドの *-storepass* オプションに指定されたパスワードと同じもの)。

*org.eclipse.jetty.ssl.keypassword* キーパスワードは、キーストア内の証明書のキーエン トリーにアクセスするために使用されます(キー ストア コマンドの *-keypass* オプションに提 供されるパスワードと同じです)。

*Jetty* エンドポイントで *SSL* を設定する方法は、「*Jetty Site: <http://docs.codehaus.org/display/JETTY/How+to+configure+SSL>*」を参照してください。

一部の *SSL* プロパティーは *Camel* によって直接公開されませんが、*Camel* は基礎となる *SslSocketConnector* を公開します。さまざまな *Camel* バージョンには若干の違いがあります。

#### *Camel 2.2* まで

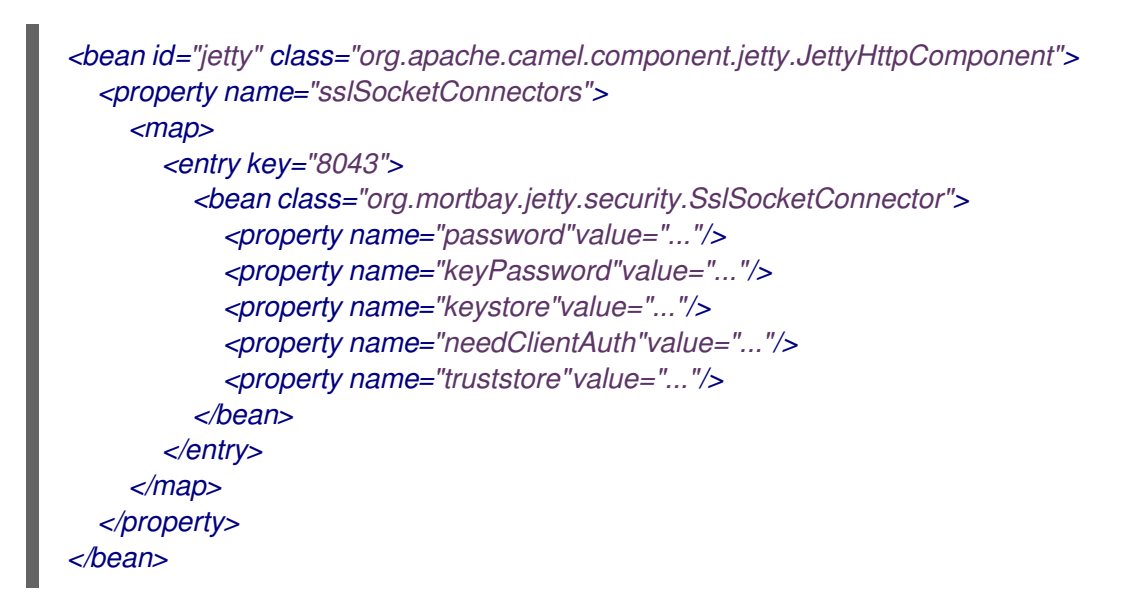

#### *Camel 2.3, 2.4*

```
<bean id="jetty" class="org.apache.camel.component.jetty.JettyHttpComponent">
  <property name="sslSocketConnectors">
    <map>
       <entry key="8043">
         <bean class="org.eclipse.jetty.server.ssl.SslSocketConnector">
           <property name="password"value="..."/>
           <property name="keyPassword"value="..."/>
           <property name="keystore"value="..."/>
           <property name="needClientAuth"value="..."/>
           <property name="truststore"value="..."/>
         </bean>
       </entry>
```
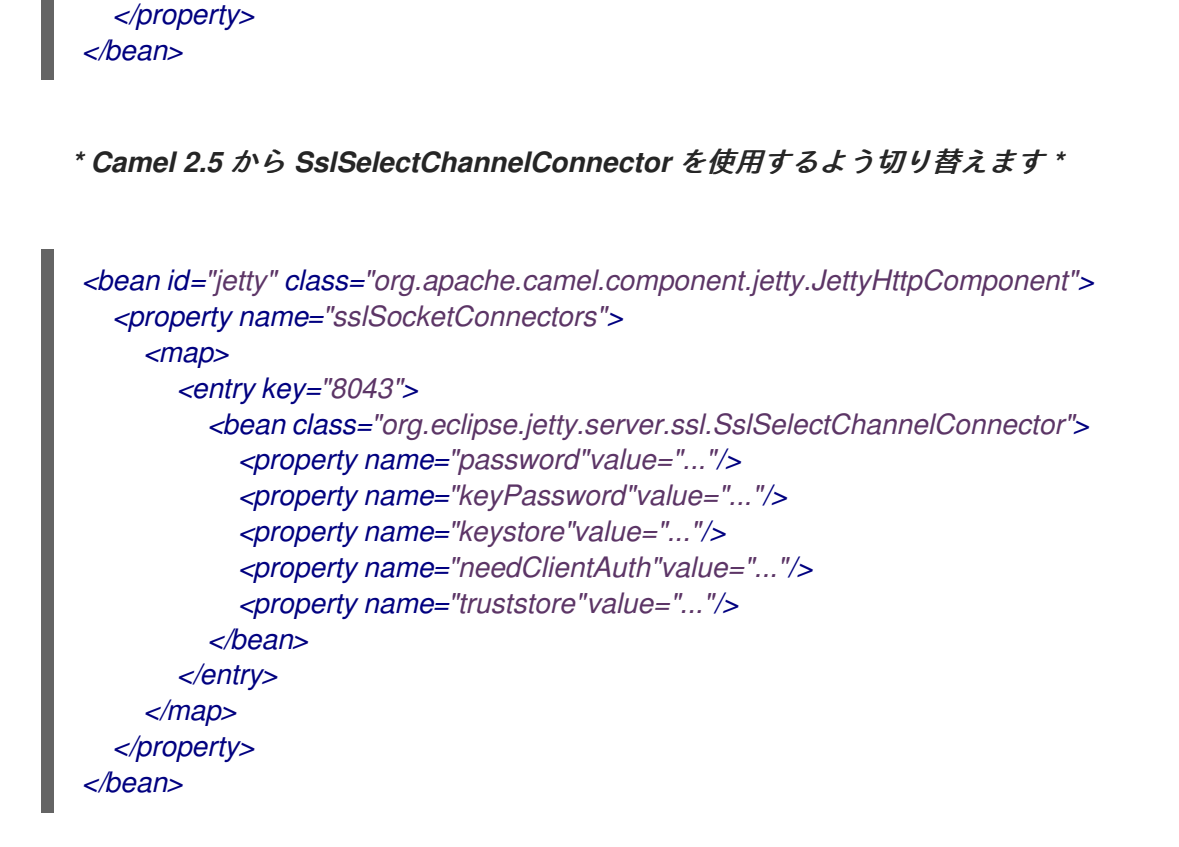

上記のマップのキーとして使用する値は、リッスンする *Jetty* を設定するポートです。

*164.8.1.* 一般的な *SSL* プロパティーの設定

*Camel 2.5* で利用可能

*</map>*

(上記のように)ポート番号固有の *SSL* ソケットコネクターごとに、すべての *SSL* ソケットコネク ターに適用される一般的なプロパティーを設定できるようになりました(これは、ポート番号をエント リーとして上記のように明示的に設定されていません)。

```
<bean id="jetty" class="org.apache.camel.component.jetty.JettyHttpComponent">
  <property name="sslSocketConnectorProperties">
    <map>
       <entry key="password"value="..."/>
       <entry key="keyPassword"value="..."/>
       <entry key="keystore"value="..."/>
       <entry key="needClientAuth"value="..."/>
       <entry key="truststore"value="..."/>
    </map>
  </property>
</bean>
```
*164.8.2. X509Certificate* への参照を取得する方法

*jetty* は、以下のようにコードからアクセスできる *HttpServletRequest* に証明書への参照を保存し ます。

*HttpServletRequest req = exchange.getIn().getBody(HttpServletRequest.class); X509Certificate cert = (X509Certificate) req.getAttribute("javax.servlet.request.X509Certificate")*

*164.8.3.* 一般的な *HTTP* プロパティーの設定

*Camel 2.5* で利用可能

(上記のように)ポート番号固有の *HTTP* ソケットコネクターごとに、すべての *HTTP* ソケットコ ネクターに適用される一般的なプロパティーを設定できるようになりました(これは、ポート番号をエ ントリーとして上記のように明示的に設定されていません)。

*<bean id="jetty" class="org.apache.camel.component.jetty.JettyHttpComponent"> <property name="socketConnectorProperties"> <map> <entry key="acceptors" value="4"/> <entry key="maxIdleTime" value="300000"/> </map> </property> </bean>*

*164.8.4. HttpServletRequest.getRemoteAddr*()を使用した *X-Forwarded-For* ヘッダーの取得

*HTTP* リクエストが *Apache* サーバーによって処理され、*mod\_proxy* <sup>で</sup> *jetty* に転送された場合、 元のクライアント *IP* アドレスは *X-Forwarded-For* ヘッダーにあり、 *HttpServletRequest.getRemoteAddr*()は *Apache* プロキシーのアドレスを返します。

*Jetty* には転送されたプロパティーがあり、*X-Forwarded-For* から値を取得し、 *HttpServletRequest remoteAddr* プロパティーに配置します。 このプロパティーはエンドポイント設 定から直接は利用できませんが、*socketConnectors* プロパティーを使用して簡単に追加できます。

```
<bean id="jetty" class="org.apache.camel.component.jetty.JettyHttpComponent">
  <property name="socketConnectors">
    <map>
       <entry key="8080">
         <bean class="org.eclipse.jetty.server.nio.SelectChannelConnector">
           <property name="forwarded" value="true"/>
         </bean>
       </entry>
```
*</map> </property> </bean>*

これは、既存の *Apache* サーバーがドメインの *TLS* 接続を処理し、それらを内部にアプリケーショ ンサーバーにプロキシーする場合に役立ちます。

*164.9. HTTP* ステータスコードを返すデフォルトの動作

*HTTP* ステータスコードのデフォルト動作は、応答の記述方法を処理し、*HTTP* ステータスコードを 設定する *org.apache.camel.component.http.DefaultHttpBinding* クラスによって定義されます。

エクスチェンジが正常に処理された場合は、*200 HTTP* ステータスコードが返されます。 エクスチェンジが例外で失敗した場合には、*500 HTTP* ステータスコードが返され、*stacktrace* がボ ディーで返されます。返す *HTTP* ステータスコードを指定する場合は、*OUT* メッセージの *Exchange.HTTP\_RESPONSE\_CODE* ヘッダーにコードを設定します。

*164.10. CUSTOMIZING HTTPBINDING*

デフォルトでは、*Camel* は *org.apache.camel.component.http.DefaultHttpBinding* を使用して応 答の書き込み方法を処理します。必要に応じて、独自の *HttpBinding* クラスを実装するか、または *DefaultHttpBinding* を拡張し、適切なメソッドを上書きすることでこの動作をカスタマイズできま す。

以下の例は、例外が返される方法を変更するために *DefaultHttpBinding* をカスタマイズする方法を 示しています。

その後、バインディングのインスタンスを作成して、以下のように *Spring* レジストリーに登録する ことができます。

*<bean id="mybinding"class="com.mycompany.MyHttpBinding"/>*

ルートを定義するときにこのバインディングを参照できます。

*<route><from uri="jetty:http://0.0.0.0:8080/myapp/myservice?httpBindingRef=mybinding"/><to uri="bean:doSomething"/></route>*

*164.11. JETTY* ハンドラーおよびセキュリティー設定

### エンドポイントで *Jetty* ハンドラーの一覧を設定できます。これは、高度な *Jetty* セキュリティー機 能を有効にするのに役立ちます。これらのハンドラーは、以下のように *Spring XML* で設定されます。

```
<-- Jetty Security handling -->
<bean id="userRealm" class="org.mortbay.jetty.plus.jaas.JAASUserRealm">
  <property name="name" value="tracker-users"/>
  <property name="loginModuleName" value="ldaploginmodule"/>
</bean>
<bean id="constraint" class="org.mortbay.jetty.security.Constraint">
  <property name="name" value="BASIC"/>
  <property name="roles" value="tracker-users"/>
  <property name="authenticate" value="true"/>
</bean>
<bean id="constraintMapping" class="org.mortbay.jetty.security.ConstraintMapping">
  <property name="constraint" ref="constraint"/>
  <property name="pathSpec" value="/*"/>
</bean>
<bean id="securityHandler" class="org.mortbay.jetty.security.SecurityHandler">
  <property name="userRealm" ref="userRealm"/>
  <property name="constraintMappings" ref="constraintMapping"/>
```
*</bean>*

### *Camel 2.3* 以降では、 *Jetty* ハンドラーの一覧を以下のように設定できます。

```
<-- Jetty Security handling -->
<bean id="constraint" class="org.eclipse.jetty.http.security.Constraint">
  <property name="name" value="BASIC"/>
  <property name="roles" value="tracker-users"/>
  <property name="authenticate" value="true"/>
</bean>
<bean id="constraintMapping" class="org.eclipse.jetty.security.ConstraintMapping">
  <property name="constraint" ref="constraint"/>
  <property name="pathSpec" value="/*"/>
</bean>
<bean id="securityHandler" class="org.eclipse.jetty.security.ConstraintSecurityHandler">
  <property name="authenticator">
    <bean class="org.eclipse.jetty.security.authentication.BasicAuthenticator"/>
  </property>
  <property name="constraintMappings">
    <list>
       <ref bean="constraintMapping"/>
    </list>
  </property>
</bean>
```
次に、以下のようにエンドポイントを定義できます。

*from("jetty:http://0.0.0.0:9080/myservice?handlers=securityHandler")*

追加のハンドラーが必要な場合は、ハンドラー オプションを *Bean ID* のカンマ区切りリストに設定 します。

*164.12.* カスタム *HTTP 500* 応答メッセージを返す方法

デフォルトのリプライメッセージ *Camel [Jetty](#page-1232-0)* 応答ではなく、問題が発生した場合はカスタムリプラ イメッセージを返すことがあります。

カスタムの *HttpBinding* を使用してメッセージマッピングを制御できますが、多くの場合、*Camel* <sup>の</sup> 例外句を使用してカスタムリプライメッセージを構築する方が簡単です。たとえば、以下の ように *Dude* を返すと *HTTP* エラーコード *500* で問題が発生しまし た。

*164.13.* マルチパートフォームのサポート

*Camel 2.3.0* 以降、*camel-jetty* が追加設定なしでマルチパートフォームをサポート。送信された フォームデータがメッセージヘッダーにマッピングされます。*camel-jetty* は、アップロードした各 ファイルのアタッチメントを作成します。ファイル名は、添付ファイルの名前にマッピングされます。 コンテンツタイプは、添付ファイル名のコンテンツタイプとして設定されます。ここ に例が記載されて います。

注記: *getName*()はバージョン *2.5* 以降のバージョンで示されているように機能します。以前の バージョンでは、代わりに添付の一時ファイル名を受信します。

*164.14. JETTY JMX* サポート

*Camel 2.3.0* 以降、*camel-jetty* は、エンドポイント設定が優先されるコンポーネントおよびエンド ポイントレベルで *Jetty* <sup>の</sup> *JMX* 機能の有効化をサポートします。このコンポーネントで *JMX* サポート を有効にするには、*JMX* を *Camel* コンテキスト内で有効にする必要があります。これは、コンポーネ ントが *Camel* コンテキストに登録されている *MBeanServer* への参照を持つ *Jetty* を提供するためで す。*camel-jetty* コンポーネントは特定のプロトコル*/*ホスト*/*ポートのペアに *Jetty* リソースをキャッ シュして再利用するため、この設定オプションは、プロトコル*/*ホスト*/*ポートのペアを使用するために 最初のエンドポイントの作成時にのみ評価されます。たとえば、以下の *XML* フラグメントから作成さ れた *2* つのルートがある場合、*JMX* サポートは *"https://0.0.0.0"* をリッスンするすべてのエンドポイ ントに対して有効のままとなります。

*<from uri="jetty:https://0.0.0.0/myapp/myservice1/?enableJmx=true"/>*

*<from uri="jetty:https://0.0.0.0/myapp/myservice2/?enableJmx=false"/>*

*camel-jetty* コンポーネントは、*Jetty MBeanContainer* の直接的な設定も提供します。*Jetty* は *MBean* 名を動的に作成します。*Camel* コンテキストの外部で *Jetty* の別のインスタンスを実行し、イ ンスタンス間で同じ *MBeanServer* を共有する場合は、*Jetty MBean* の登録時に名前の競合を回避する ために、両方のインスタンスに同じ *MBeanContainer* への参照を指定することができます。

#### *164.15.* 関連項目

- *Configuring Camel (Camel* の設定*)* コンポーネント エンドポイント はじめに  $\bullet$ 
	- *[HTTP](#page-1104-0)*

第*165*章 *JGROUPS* コンポーネント

*Camel* バージョン *2.13* から利用可能

*[JGroups](http://www.jgroups.org)* は信頼できるマルチキャスト通信のためのツールキットです。*jgroups:* コンポーネントは *Camel* インフラストラクチャーと *[JGroups](http://jgroups.org)* クラスター間のメッセージの交換を提供します。

*Maven* ユーザーは、このコンポーネントの *pom.xml* に以下の依存関係を追加する必要があります。

*<dependency> <groupId>org.apache-extras.camel-extra</groupId> <artifactId>camel-jgroups</artifactId> <!-- use the same version as your Camel core version --> <version>x.y.z</version> </dependency>*

*Camel 2 .13.0* 以降、*JGroups* コンポーネントは *Apache Camel* <sup>の</sup> *umbrella* 下で *Camel Extra* から 移動されました。*Camel 2 .13.0* 以降を使用している場合は、代わりに以下の *POM* エントリーを使用 してください。

*<dependency> <groupId>org.apache.camel</groupId> <artifactId>camel-jgroups</artifactId> <!-- use the same version as your Camel core version --> <version>x.y.z</version> </dependency>*

*165.1. URI* 形式

*jgroups:clusterName[?options]*

*clusterName* は、コンポーネントが接続する *JGroups* クラスターの名前を表します。

*165.2.* オプション

*JGroups* コンポーネントは、以下に挙げる *4* つのオプションをサポートします。

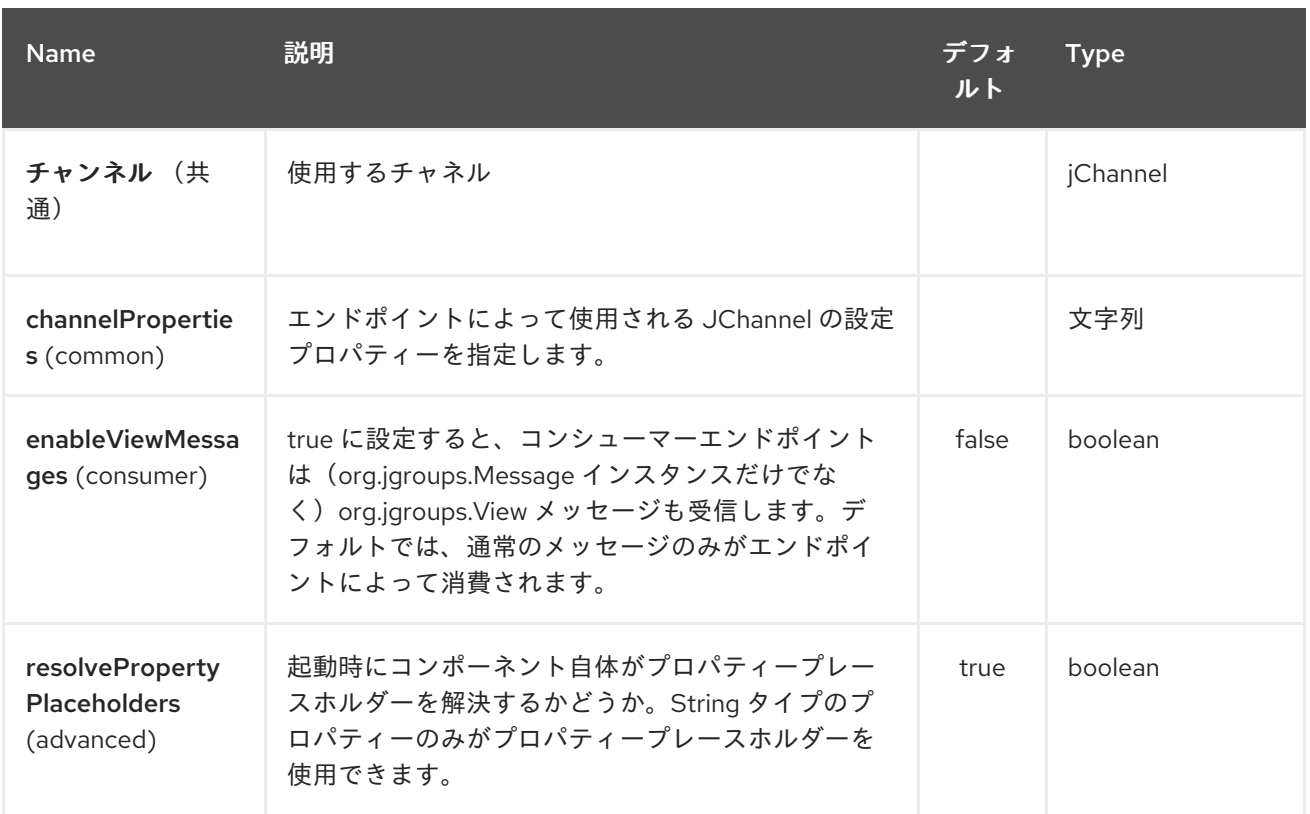

*JGroups* エンドポイントは *URI* 構文を使用します。

*jgroups:clusterName*

以下の *path* パラメーターおよびクエリーパラメーターを使用します。

## *165.2.1.* パスパラメーター(*1* パラメーター)*:*

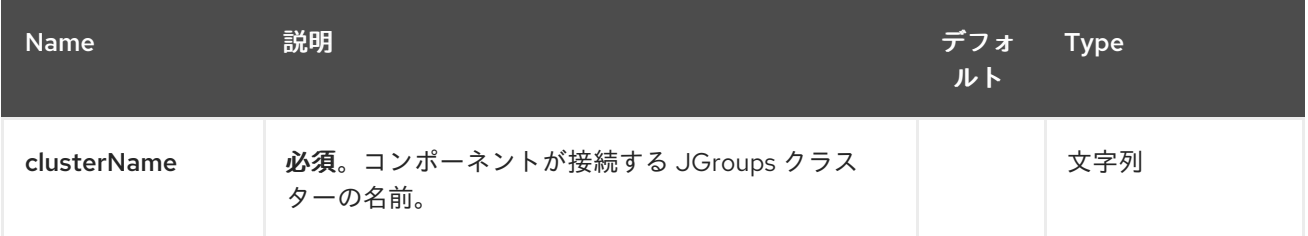

### *165.2.2.* クエリーパラメーター(*6* パラメーター)*:*

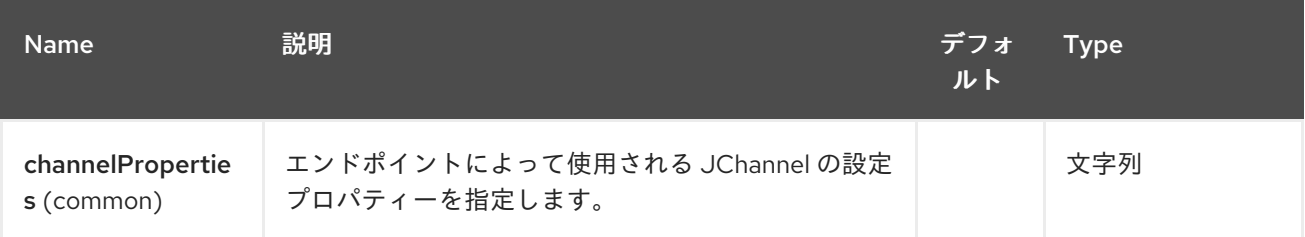

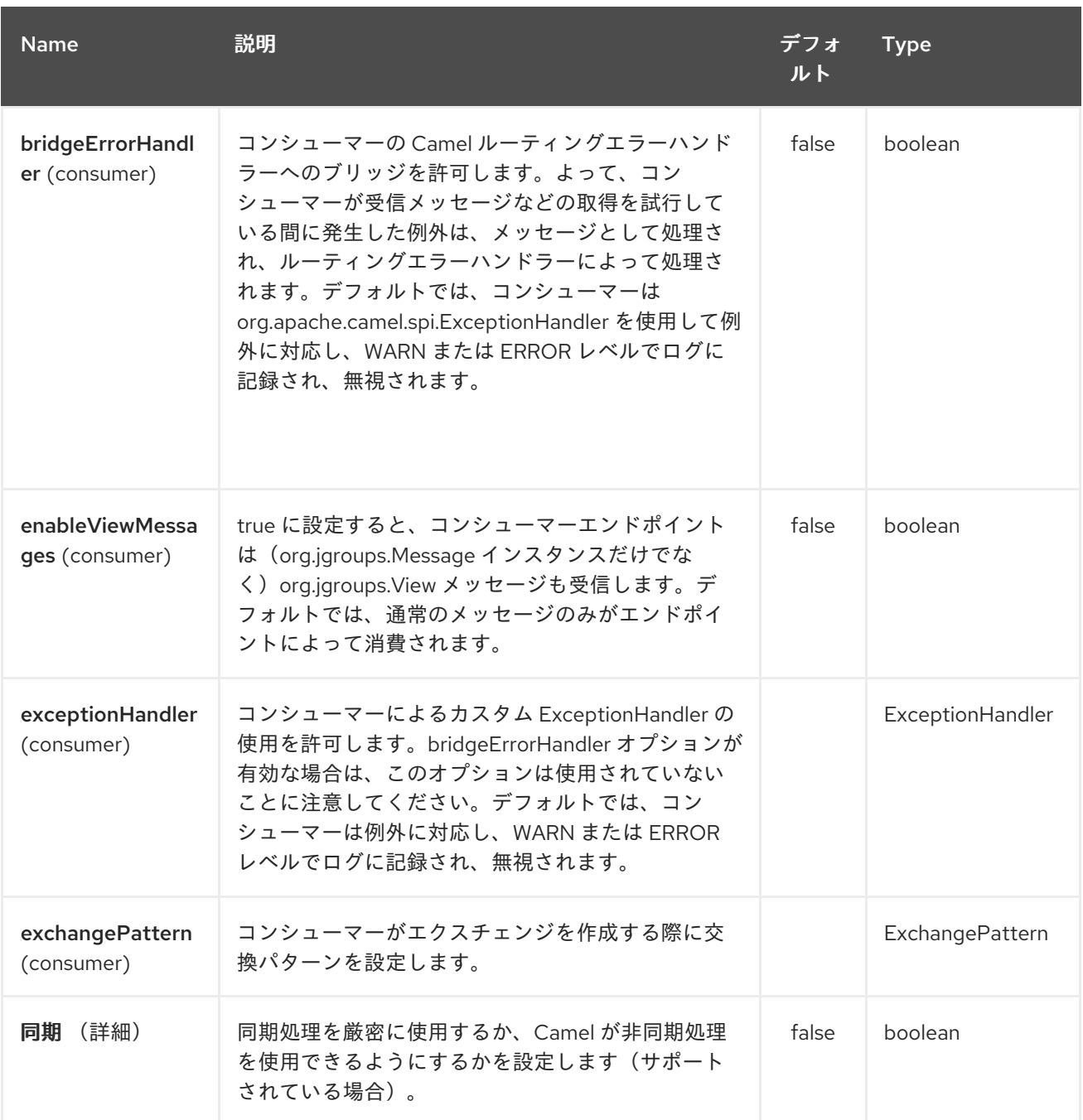

### *165.3. HEADERS*

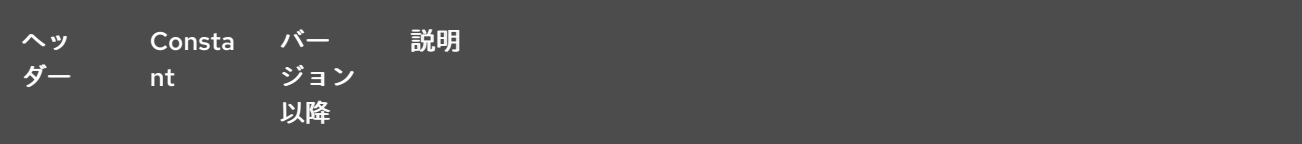

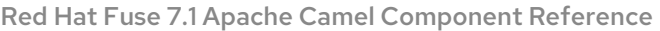

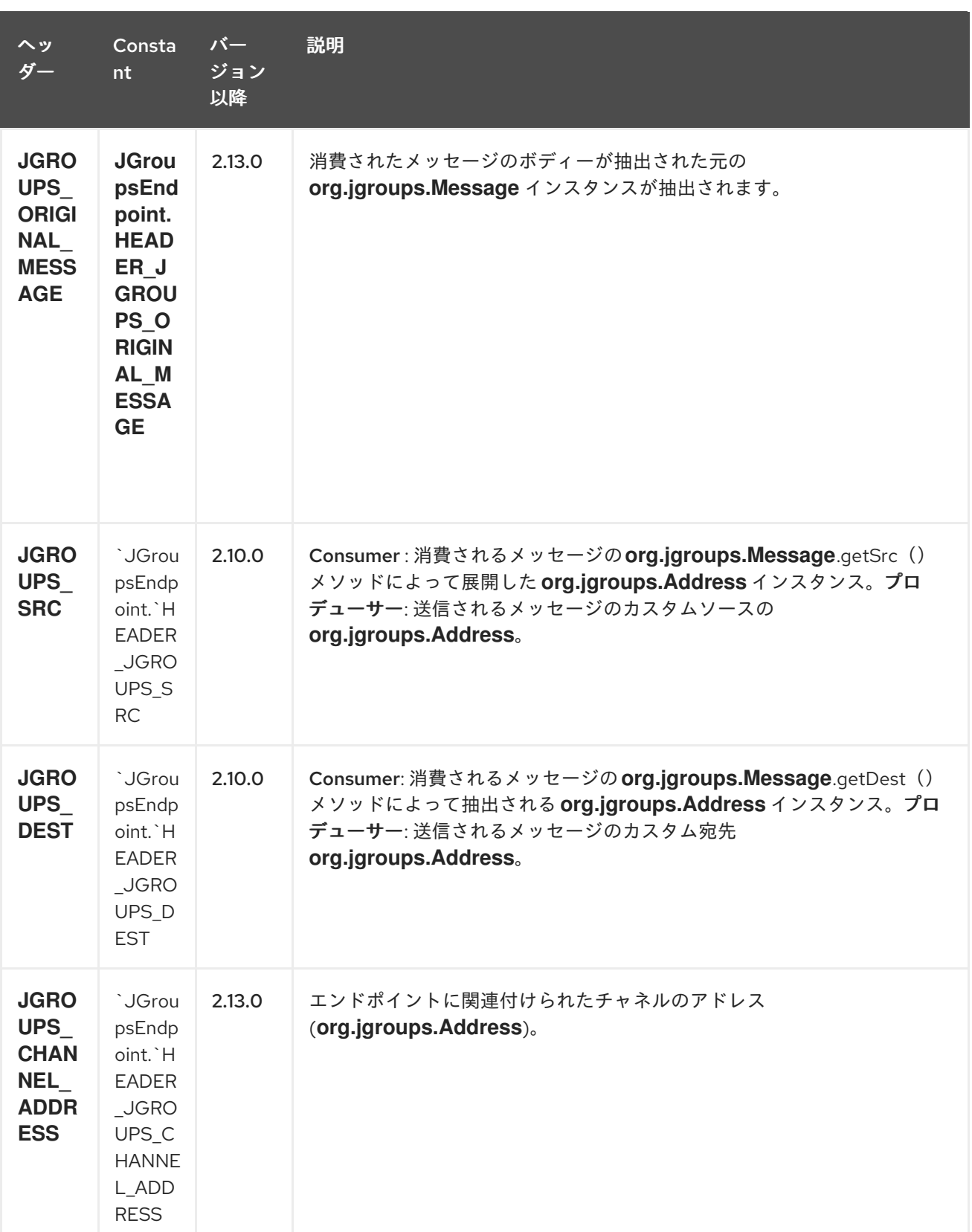

*# Usage*

ルートのコンシューマー側で *jgroups* コンポーネントを使用すると、エンドポイントに関連付けられ た *JChannel* によって受信されるメッセージを取得し、それらを *Camel* ルートに転送します。 *JGroups* コンシューマーは受信メッセージを [非同期](http://camel.apache.org/asynchronous-routing-engine.html) で処理します。

*// Capture messages from cluster named // 'clusterName' and send them to Camel route. from("jgroups:clusterName").to("seda:queue");*

ルートのプロデューサー側で *jgroups* コンポーネントを使用すると、*Camel* エクスチェンジのボ ディーがエンドポイントによって管理される *JChannel* インスタンスに転送されます。

*// Send message to the cluster named 'clusterName' from("direct:start").to("jgroups:clusterName");*

*165.4.* 事前定義されたフィルター

*Camel* バージョン *2 .13.0* 以降、*JGroups* コンポーネントには *JGroupsFilters* という名前の事前定 義されたフィルターファクトリークラスが同梱されています。

クラスターのコーディネーターに送信される変更通知のみを消費する(また「スレーブ」ノードに送 信される)は、*JGroupsFilters.dropNonCoordinatorViews*() フィルターを使用します。このフィ ルターは、特定のノードがクラスターのコーディネーターになると、単一の *Camel* ノードがクラス ターでマスターになる必要がある場合に特に便利です。以下のスニペットは、マスターノードが受信し たメッセージのみを収集する方法を示しています。

*import static org.apache.camel.component.jgroups.JGroupsFilters.dropNonCoordinatorViews; ... from("jgroups:clusterName?enableViewMessages=true"). filter(dropNonCoordinatorViews()). to("seda:masterNodeEventsQueue");*

*165.5.* 事前定義された式

*Camel* バージョン *2 .13.0* 以降、*JGroups* コンポーネントには *JGroups Expressions* という名前の 事前定義された式ファクトリークラスが同梱されています。

*Camel* コンテキストがまだ開始されていない場合にのみルートに影響を与える遅延を作成する場合 は、*JGroupsExpressions.delayIfContextNotStarted(long delay)* ファクトリーメソッドを使用しま す。このファクトリーメソッドによって作成された式は、*Camel* コンテキストが 開始 したものとは異 なる場合にのみ指定の遅延値を返します。この式は、クラスター内でシングルトン(マスター)ルート を維持するために *JGroups* コンポーネントを使用する場合に便利です。*[Control](#page-557-0) Bus start* コマンド は、*Camel Context* が起動していない場合はシングルトンルートを初期化しません。そのため、マス タールートの起動を遅延させ、*Camel Context* の起動後に初期化されていることを確認する必要があり ます。このようなシナリオはクラスターの初期化中にのみ発生する可能性があるので、スレーブノード の起動を新しいマスターに遅延させたくないので、条件的な遅延式が必要なからです。

以下のスニペットは、*JGroups* コンポーネントと条件遅延を使用して、クラスター内のマスター ノードの初期起動を遅らせる方法を示しています。

*import static java.util.concurrent.TimeUnit.SECONDS; import static org.apache.camel.component.jgroups.JGroupsExpressions.delayIfContextNotStarted; import static org.apache.camel.component.jgroups.JGroupsFilters.dropNonCoordinatorViews; ... from("jgroups:clusterName?enableViewMessages=true"). filter(dropNonCoordinatorViews()). threads().delay(delayIfContextNotStarted(SECONDS.toMillis(5))). // run in separated and delayed thread. Delay only if the context hasn't been started already. to("controlbus:route?routeId=masterRoute&action=start&async=true");*

*from("timer://master? repeatCount=1").routeId("masterRoute").autoStartup(false).to(masterMockUri);*

*165.6.* 例

*165.6.1. JGroups* クラスターへ(受信)メッセージの送信(受信)

*JGroups* クラスターにメッセージを送信するには、以下のスニペットにあるようにプロデューサー エンドポイントを使用します。

*from("direct:start").to("jgroups:myCluster");*

*... producerTemplate.sendBody("direct:start", "msg")*

(同じまたは他の物理マシン上)上のスニペットからメッセージを受信するには、以下のコードフ ラグメントで示すように、指定のクラスターから送信されるメッセージをリッスンします。

*mockEndpoint.setExpectedMessageCount(1); mockEndpoint.message(0).body().isEqualTo("msg");*

*from("jgroups:myCluster").to("mock:messagesFromTheCluster");*

*mockEndpoint.assertIsSatisfied();*

*165.6.2.* クラスタービューの変更通知の受信

以下のスニペットは、クラスターメンバーシップの変更に関する通知をリッスンするコンシュー マーエンドポイントを作成する方法を示しています。デフォルトでは、通常のメッセージのみがエンド ポイントによって消費されます。

*...*

*...*

*mockEndpoint.setExpectedMessageCount(1); mockEndpoint.message(0).body().isInstanceOf(org.jgroups.View.class);*

*from("jgroups:clusterName?enableViewMessages=true").to(mockEndpoint);*

*... mockEndpoint.assertIsSatisfied();*

*...*

*165.6.3.* クラスター内でのシングルトンルートの維持

以下のスニペットは、*Camel* コンテキストのクラスターでシングルトンコンシューマールートを保 持する方法を示しています。マスターノードが停止したら、スレーブの *1* つが新しいマスターとして選 択され、起動します。この例では、アドレスの *<http://localhost:8080/orders`>* のリクエストをリッスン するシングルトン *[jetty](#page-1232-0)* インスタンスを維持します。

*import static java.util.concurrent.TimeUnit.SECONDS; import static org.apache.camel.component.jgroups.JGroupsExpressions.delayIfContextNotStarted; import static org.apache.camel.component.jgroups.JGroupsFilters.dropNonCoordinatorViews; ...*

*from("jgroups:clusterName?enableViewMessages=true"). filter(dropNonCoordinatorViews()).*

*threads().delay(delayIfContextNotStarted(SECONDS.toMillis(5))). // run in separated and delayed thread. Delay only if the context hasn't been started already. to("controlbus:route?routeId=masterRoute&action=start&async=true");*

*from("jetty:http://localhost:8080/orders").routeId("masterRoute").autoStartup(false).to("jms:or ders");*

第*166*章 *JIBX DATAFORMAT*

*Camel* バージョン *2.6* で利用可能

### *JiBX* は、*JiBX* [ライブラリー](http://jibx.sourceforge.net) を使用して *Java* オブジェクトを *XML* にマーシャリングおよびアン マーシャリングするデータ形式です。

*// lets turn Object messages into XML then send to MQSeries from("activemq:My.Queue"). marshal().jibx(). to("mqseries:Another.Queue");*

マーシャリングプロセスは、実行時にメッセージタイプを認識できることに注意してください。ただ し、*XML* からメッセージをアンマーシャリングする場合は、ターゲットクラスを明示的に指定する必 要があります。

*// lets turn XML into PurchaseOrder message from("mqseries:Another.Queue"). unmarshal().jibx(PurchaseOrder.class). to("activemq:My.Queue");*

*166.1.* オプション

*JiBX* データフォーマットは、以下に示す *3* つのオプションをサポートします。

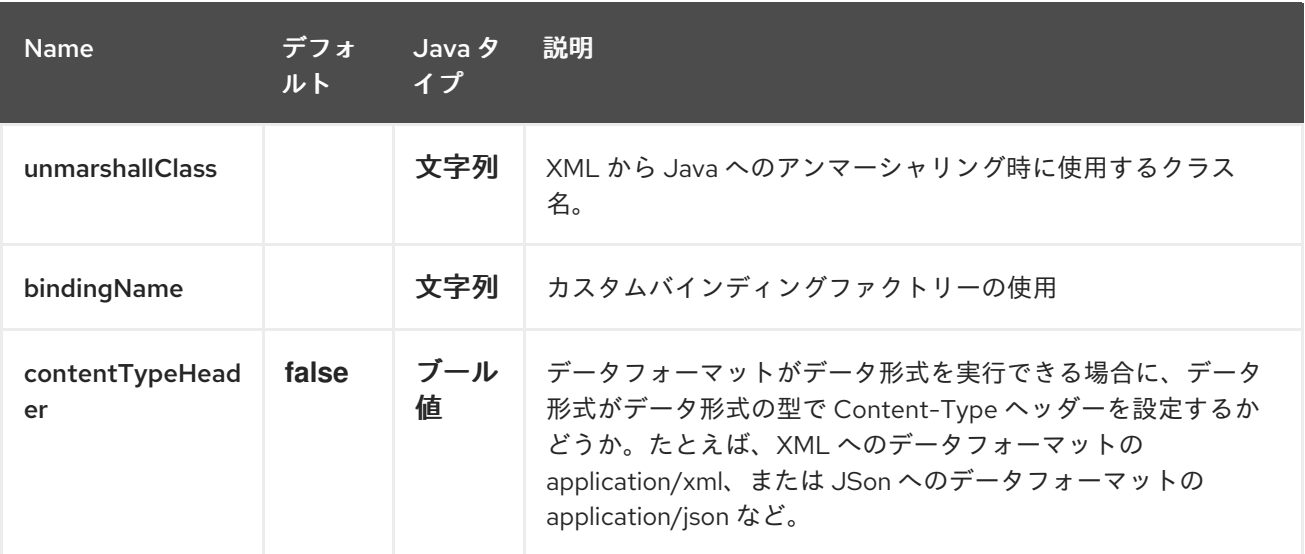

#### *166.2. JIBX SPRING DSL*

### *JiBX* データフォーマットは *Camel Spring DSL* でもサポートされます。

*<camelContext id="camel" xmlns="http://camel.apache.org/schema/spring">*

```
<!-- Define data formats -->
<dataFormats>
  <jibx id="jibx" unmarshallClass="org.apache.camel.dataformat.jibx.PurchaseOrder"/>
</dataFormats>
<!-- Marshal message to XML -->
<route>
  <from uri="direct:marshal"/>
  <marshal ref="jibx"/>
  <to uri="mock:result"/>
 </route>
<!-- Unmarshal message from XML -->
<route>
  <from uri="direct:unmarshal"/>
  <unmarshal ref="jibx"/>
  <to uri="mock:result"/>
 </route>
</camelContext>
```
#### *166.3.* 依存関係

*camel* ルートで *JiBX* を使用するには、このデータ形式を実装する *camel-jibx* の依存関係を追加す る必要があります。

*Maven* を使用する場合は、以下を *pom.xml* に追加するだけで、最新かつ最大のリリースのバージョ ン番号を置き換えます(最新バージョンのダウンロードページを参照)。

*<dependency> <groupId>org.apache.camel</groupId> <artifactId>camel-jibx</artifactId> <version>2.6.0</version> </dependency>*

第*167*章 *JING* コンポーネント

*Camel* バージョン *1.1* で利用可能

*Jing* コンポーネントは *Jing [Library](http://www.thaiopensource.com/relaxng/jing.html)* を使用して、どちらかを使用してメッセージボディーの *XML* 検 証を実行します。

- *[RelaxNG](http://relaxng.org/) XML Syntax*
- *RelaxNG [Compact](http://relaxng.org/compact-tutorial-20030326.html) Syntax*

*Maven* ユーザーは、このコンポーネントの *pom.xml* に以下の依存関係を追加する必要があります。

*<dependency> <groupId>org.apache.camel</groupId> <artifactId>camel-jing</artifactId> <version>x.x.x</version> <!-- use the same version as your Camel core version --> </dependency>*

*[MSV](#page-1682-0)* コンポーネントは *RelaxNG XML* 構文をサポートすることもできます。

*167.1. URI FORMAT CAMEL 2.16*

*jing:someLocalOrRemoteResource*

*Camel 2.16* 以降、コンポーネントは *jing* を名前として使用し、オプション *compactSyntax* オプ ションを使用して *RNG* モードまたは *RNC* モードのいずれかを有効にすることができます。

*167.2.* オプション

*Jing* コンポーネントにはオプションがありません。

*Jing* エンドポイントは *URI* 構文を使用して設定します。

*jing:resourceUri*

以下の *path* パラメーターおよびクエリーパラメーターを使用します。

### *167.2.1.* パスパラメーター(*1* パラメーター)*:*

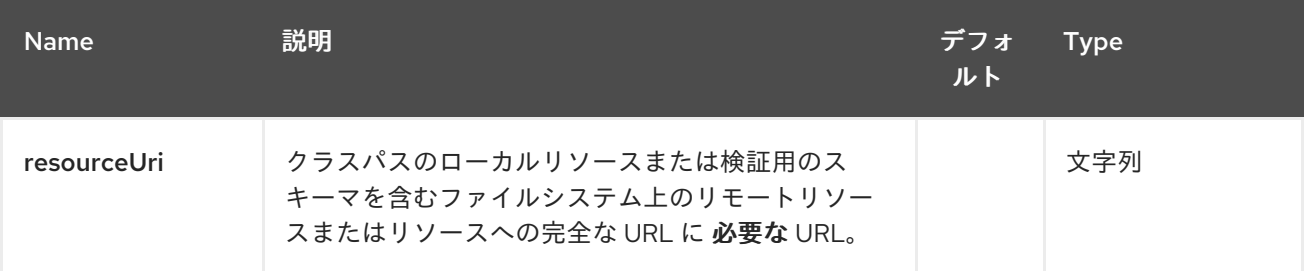

#### *167.2.2.* クエリーパラメーター(*2* パラメーター)*:*

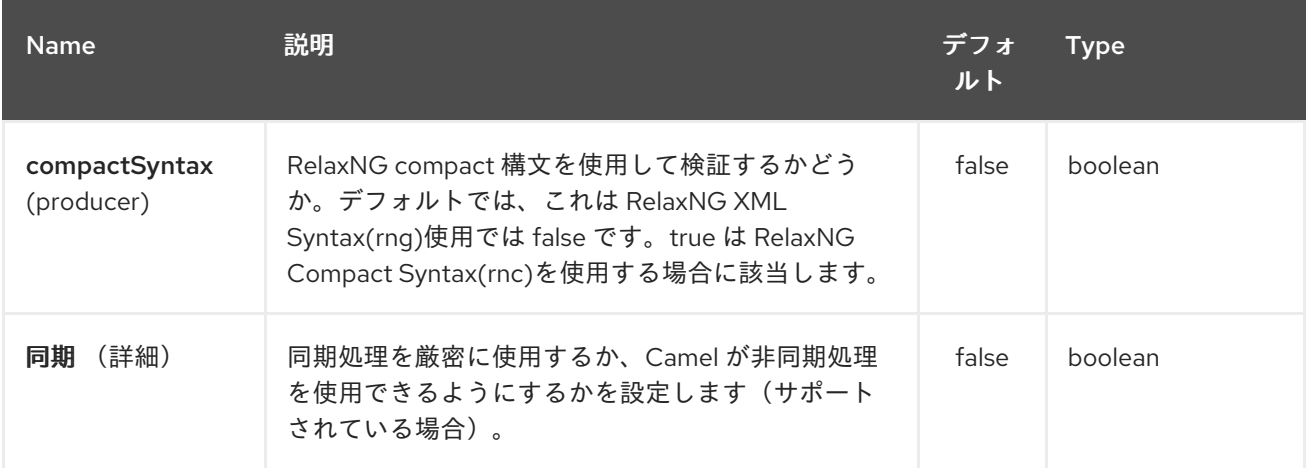

#### *167.3.* 例

以下の [例](http://svn.apache.org/repos/asf/camel/trunk/components/camel-jing/src/test/resources/org/apache/camel/component/validator/jing/rnc-context.xml) は、エンドポイント *direct:start* からのルートを設定する方法を示しています。その後、 *XML* が指定の *RelaxNG [Compact](http://relaxng.org/compact-tutorial-20030326.html) Syntax* スキーマと一致するかどうかをもとに、*mock:valid* または *mock:invalid* のいずれかに移動します(クラスパスで提供されます)。

*167.4.* 関連項目

*Configuring Camel (Camel* の設定*)*

コンポーネント

- エンドポイント
- はじめに

 $\bullet$ 

 $\bullet$ 

第*168*章 *JIRA* コンポーネント

*Camel* バージョン *2.15* から利用可能

*JIRA* コンポーネントは、*JIRA* <sup>の</sup> *Atlassian* <sup>の</sup> *REST Java* クライアントをカプセル化して *JIRA API* と対話し [ます。現在、新しい問題のポーリングと新しいコメントが提供されます。](https://marketplace.atlassian.com/plugins/com.atlassian.jira.jira-rest-java-client) 新しい問題を作成 することもできます。

このエンドポイントは *Webhook* ではなく、単純なポーリングに依存します。理由は次のとおりで す。

信頼性*/*安定性の懸念

- ポーリングしているペイロードのタイプは通常大きくありません(さらに、ページングは *API* で利用可能です)
- *Webhook* が一般にアクセスできない場所で実行されているアプリケーションをサポートす る必要がある

*JIRA API* はかなり拡張されることに注意してください。 そのため、このコンポーネントは、追加の 対話を提供するために簡単に拡張できます。

*Maven* ユーザーは、このコンポーネントの *pom.xml* に以下の依存関係を追加する必要があります。

*<dependency> <groupId>org.apache.camel</groupId> <artifactId>camel-jira</artifactId> <version>\${camel-version}</version> </dependency>*

*168.1. URI* 形式

*jira://endpoint[?options]*

*168.2. JIRA* オプション

*JIRA* コンポーネントにはオプションがありません。

*JIRA* エンドポイントは、*URI* 構文を使用して設定します。

# *jira:type*

ı

以下の *path* パラメーターおよびクエリーパラメーターを使用します。

*168.2.1.* パスパラメーター(*1* パラメーター)*:*

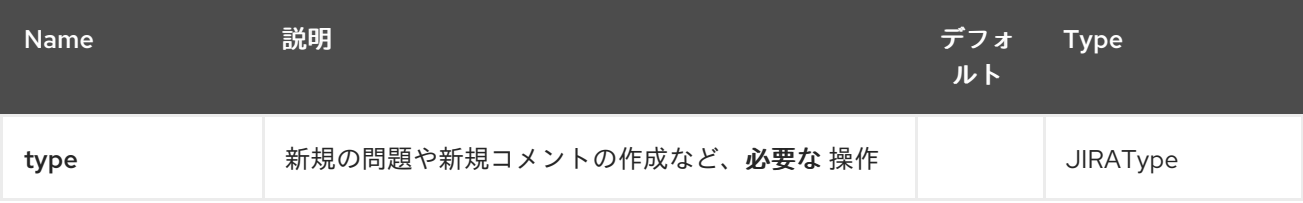

### *168.2.2.* クエリーパラメーター(*9* パラメーター)*:*

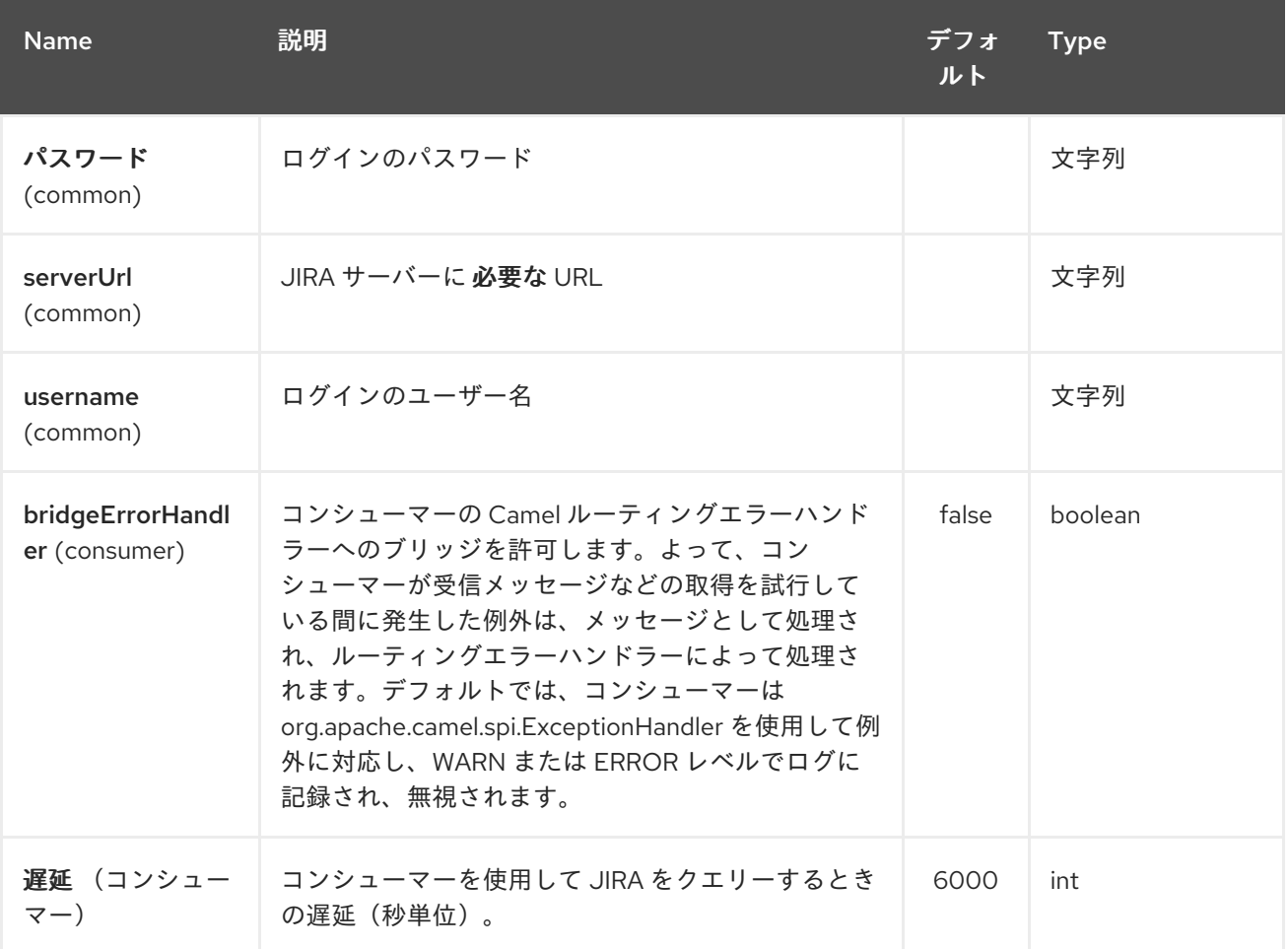

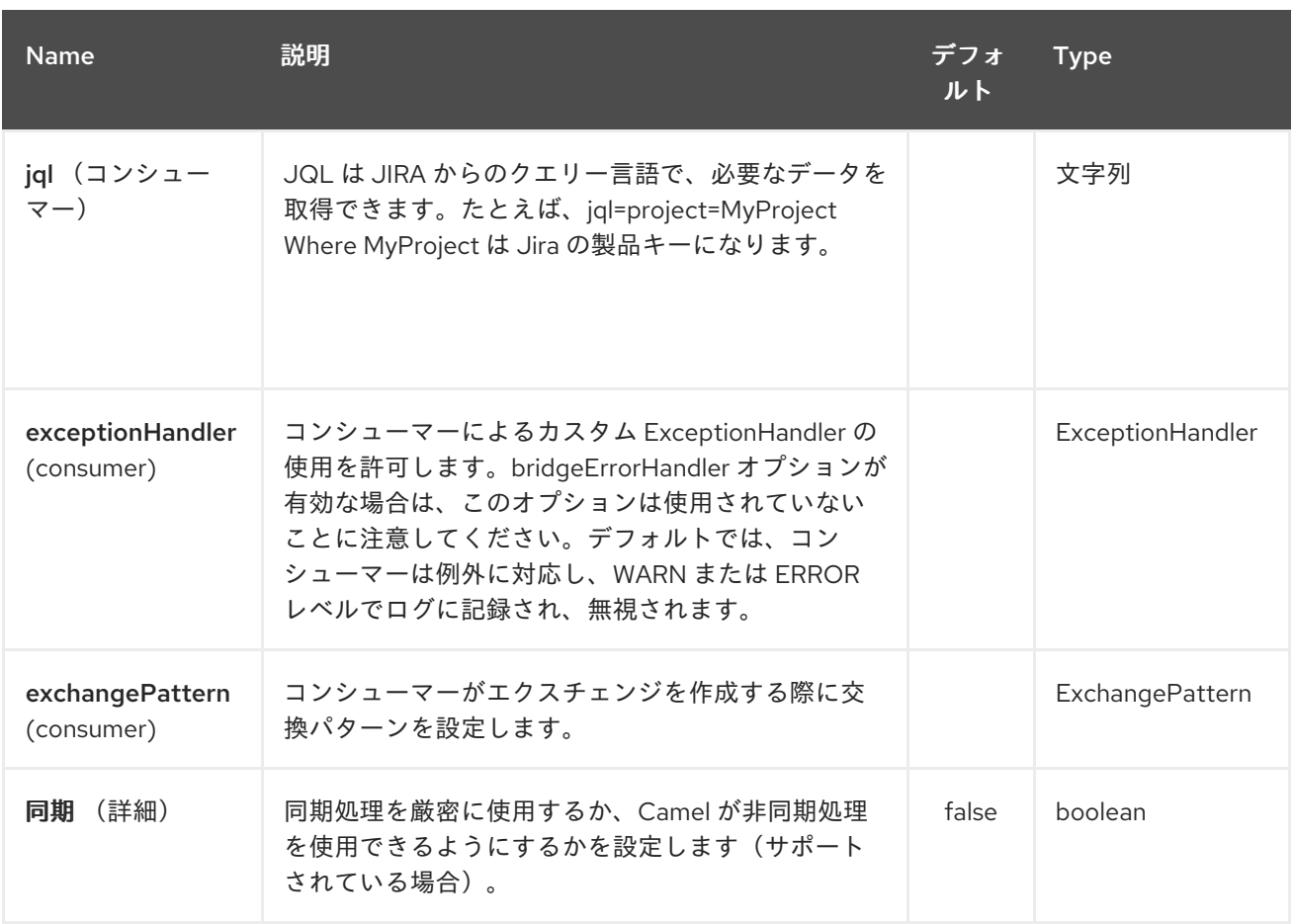

*168.3. JQL:*

*JQL URI* オプションは、両方のコンシューマーエンドポイントによって使用されます。 理論的に は、「プロジェクトキー」などの項目は *URI* オプション自体である可能性があります。 しかし、*JQL* を使うことで、コンシューマーはより柔軟で強力になります。

最低でも、コンシューマーには以下のものが必要です。

*jira://[endpoint]?[required options]&jql=project=[project key]*

重要なことは、*newIssue* コンシューマーが自動的に「*ORDER BY key desc*」を *JQL* に追加するこ とです。 これは、プロジェクトのすべての問題についてインデックスを作成するのではなく、起動処理 を最適化するために行われます。

同様に、*newComment* コンシューマーは、単一の問題 やプロジェクトのコメントをすべてインデッ クス化 する必要があります。 そのため、大規模なプロジェクトの場合、可能 な 限り *JQL* 式を最適化 することが重要になります。 たとえば、*JIRA Toolkit* プラグインには、クエリーに「*Number of comments*」カスタムフィールド「*Number of comments '"Number of comments*」 *> 0'* が含まれて います。また、状態*(status=Open)*に基づいて最小化を試みます。ポーリングの遅延などを増やしま す。 例*:*

*jira://[endpoint]?[required options]&jql=RAW(project=[project key] AND status in (Open, \"Coding In Progress\") AND \"Number of comments\">0)"*
第*169*章 *JMS* コンポーネント

*169.1. JMS* コンポーネント

ヒント

*ActiveMQ* の使用

*Apache [ActiveMQ](http://activemq.apache.org/)* を使用している場合は、*ActiveMQ* コンポーネントを最適化したため、 *ActiveMQ* コンポーネントを使用することが推奨されます。このページのすべてのオプションとサンプ ルも *ActiveMQ* コンポーネントで有効です。

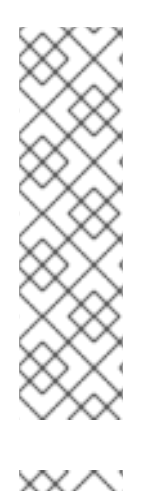

注記

トランザクションおよびキャッシュ

パフォーマンスに影響を与える可能性があるため、*[JMS](#page-1285-0)* でトランザクションを使用し ている場合は、以下の「トランザクション レベルおよびキャッシュ レベル」を参照して ください。

注記

*JMS* での要求*/*応答

*Camel* はパフォーマンスやクラスター環境を設定するためのオプションを多数提供す るため、このページの重要なヒントについては、このページの「 **Request-reply over JMS** 」セクションを確認してください。

このコンポーネントを使用すると、*[JMS](http://java.sun.com/products/jms/) Queue* または *Topic* にメッセージを送信(または消費)で きます。送信に *Spring* <sup>の</sup> *JmsTemplate* や消費用に *MessageListenerContainer* を含む、宣言的トラ ンザクションに *Spring* <sup>の</sup> *JMS* サポートを使用します。

*Maven* ユーザーは、このコンポーネントの *pom.xml* に以下の依存関係を追加する必要があります。

*<dependency> <groupId>org.apache.camel</groupId> <artifactId>camel-jms</artifactId>*

*<version>x.x.x</version> <!-- use the same version as your Camel core version --> </dependency>*

*169.2. URI* 形式

*jms:[queue:|topic:]destinationName[?options]*

*destinationName* は *JMS* キューまたはトピック名です。デフォルトでは、*destinationName* は キュー名として解釈されます。たとえば、キューに接続するには、*FOO.BAR* は以下を使用します。

*jms:FOO.BAR*

必要に応じて、オプションの *queue:* プレフィックスを含めることができます。

*jms:queue:FOO.BAR*

トピックに接続するには、*topic:* プレフィックスを含める 必要があり ます。たとえば、 でトピック *Stocks.Prices* に接続するには、以下を使用します。

*jms:topic:Stocks.Prices*

以下のフォーマットを使用して *URI* にクエリーオプションを追加します( *? option=value&option=value&…*

*169.3.* 備考

*169.3.1. ActiveMQ* の使用

*JMS* コンポーネントは、メッセージの送信に *Spring 2* <sup>の</sup> *JmsTemplate* を再利用します。これは非 *J2EE* コンテナーでの使用には理想的ではなく、通常、[パフォーマンス低下](http://activemq.apache.org/jmstemplate-gotchas.html) を防ぐために *JMS* プロバ イダーでのキャッシュの一部が必要になります。

*Apache [ActiveMQ](http://activemq.apache.org/)* を *Message Broker* として使用する場合(*ActiveMQ* ロックとして適切な選択 肢)には、以下のいずれかを行うことが推奨されます。

*ActiveMQ* を効率的に使用するようにすでに最適化された *ActiveMQ* コンポーネントを使 用する

*ActiveMQ* <sup>で</sup> *PoolingConnectionFactory* を使用します。

*169.3.2.* トランザクションおよびキャッシュレベル

メッセージを消費し、トランザクション*(transacted=true)*を使用する場合、キャッシュレベルのデ フォルト設定はパフォーマンスに影響を及ぼす可能性があります。

*XA* トランザクションを使用している場合は、*XA* トランザクションが適切に機能しなくなる可能性 があるため、キャッシュできません。

*XA* を使用して いない 場合は、*cacheLevelName=CACHE\_CONSUMER* の設定など、パフォーマ ンスをスピードアップするため、キャッシュを検討する必要があります。

*Camel 2.7.x* では、*cacheLevelName* のデフォルト設定は *CACHE\_CONSUMER* <sup>で</sup> す。*cacheLevelName=CACHE\_NONE* を明示的に設定する必要があります。

*Camel 2.8* 以降では、*cacheLevelName* のデフォルト設定は *CACHE\_AUTO* です。このデフォルト の自動検出によりモードが検出され、それに応じてキャッシュレベルが設定されます。

*CACHE\_CONSUMER if transacted=false*

*CACHE\_NONE if transacted=true*

そのため、デフォルト設定が標準の状態であるとします。非 *XA* トランザクションを使用している場 合は、*cacheLevelName=CACHE\_CONSUMER* を使用することを検討してください。

*169.3.3.* 永続サブスクリプション

永続トピックサブスクリプションを使用する場合は、*clientId* と *durableSubscriptionName* の両方 を指定する必要があります。*clientId* の値は一意で、ネットワーク全体で単一の *JMS* 接続インスタン [スでのみ使用できます。この制限を回避するには](http://activemq.apache.org/how-do-durable-queues-and-topics-work.html) [、仮想トピック](http://activemq.apache.org/virtual-destinations.html) の使用が推奨されます。ここでは、 永続メッセージングの背景が上がり ます。

*169.3.4.* メッセージヘッダーマッピング

メッセージヘッダーを使用する場合、*JMS* 仕様ではヘッダー名が有効な *Java* 識別子である必要が あることを示しています。そのため、ヘッダーの名前を有効な *Java* 識別子として命名します。これを 実行する利点の *1* つは、*JMS* セレクター内でヘッダーを使用できることです(ヘッダーの *Java* 識別子 構文が想定される *SQL92* 構文)。

ヘッダー名をマッピングする単純なストラテジーがデフォルトで使用されます。ストラテジーは、 以下に示すようにヘッダー名のドットおよびハイフンを置き換え、ヘッダー名がネットワーク経由で送 信される *JMS* メッセージから復元される際に置換を元に戻します。意味を確認する*Bean* コンポーネ ントで呼び出すメソッド名の損失がなくなり、*File Component* などのファイル名のヘッダーが失われ ることはありません。

*Camel* でヘッダー名を受け入れるための現在のヘッダー名ストラテジーは次のとおりです。

ドットは **DOT** に置き換えられ、*Camel* がメッセージを消費すると置換は逆になります。

ハイフンは **HYPHEN** に置き換えられ、*Camel* がメッセージを消費すると置換が逆になり ます。

*169.4.* オプション

*[JMSConfiguration](http://camel.apache.org/maven/current/camel-jms/apidocs/org/apache/camel/component/jms/JmsConfiguration.html) POJO* のプロパティーにマップする *JMS* エンドポイントで多くの異なるプロパ ティーを設定できます。

警告

*Spring JMS* へのマッピング

これらのプロパティーの多くは、*Camel* がメッセージの送受信に使用する *Spring JMS* のプロパティーにマッピングされます。そのため、関連する *Spring* ドキュメントを参照して、これらのプロパティーの詳細情報を取得できます。

*169.4.1.* コンポーネントのオプション

*JMS* コンポーネントは、以下に示す *80* 個のオプションをサポートします。

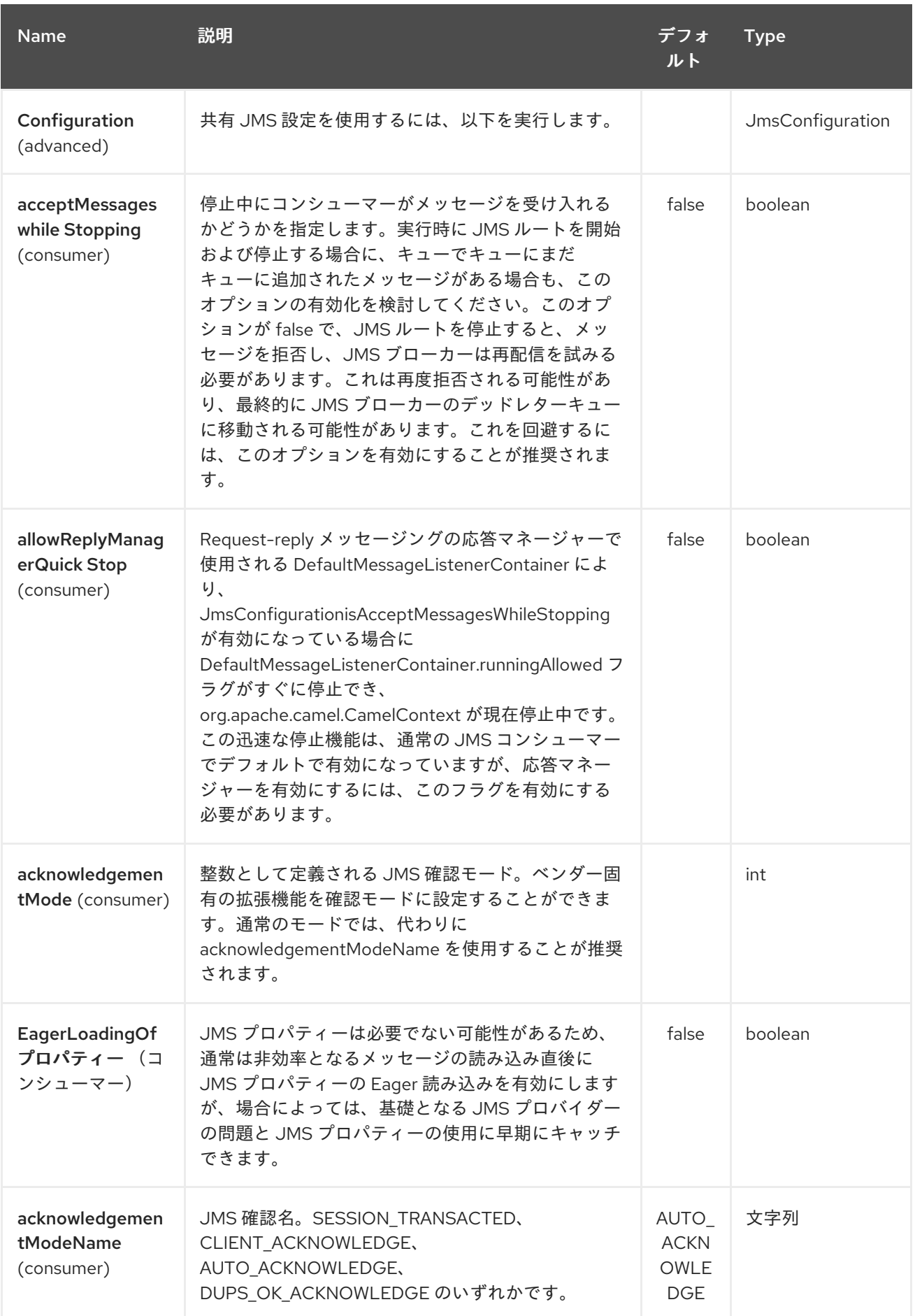

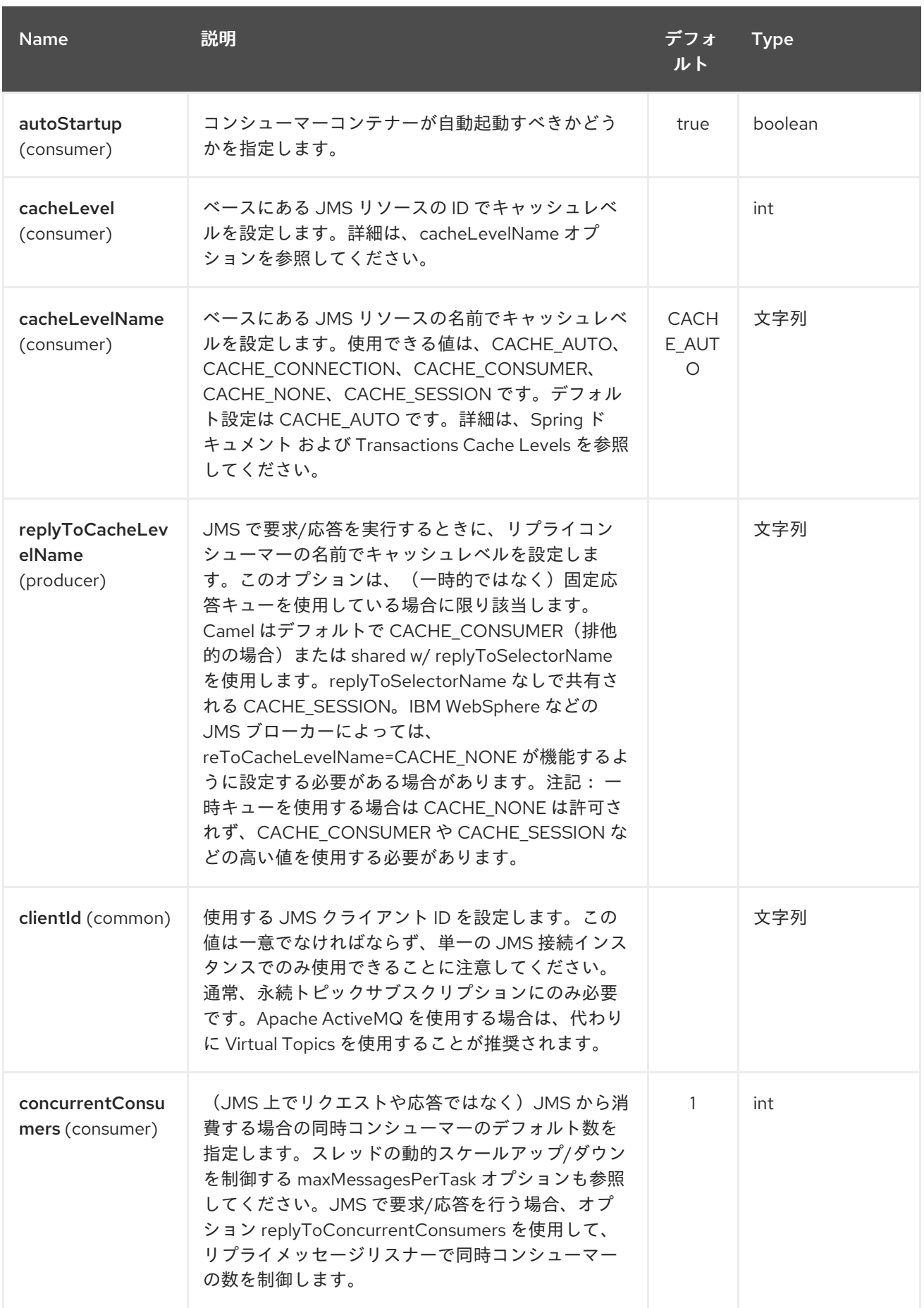

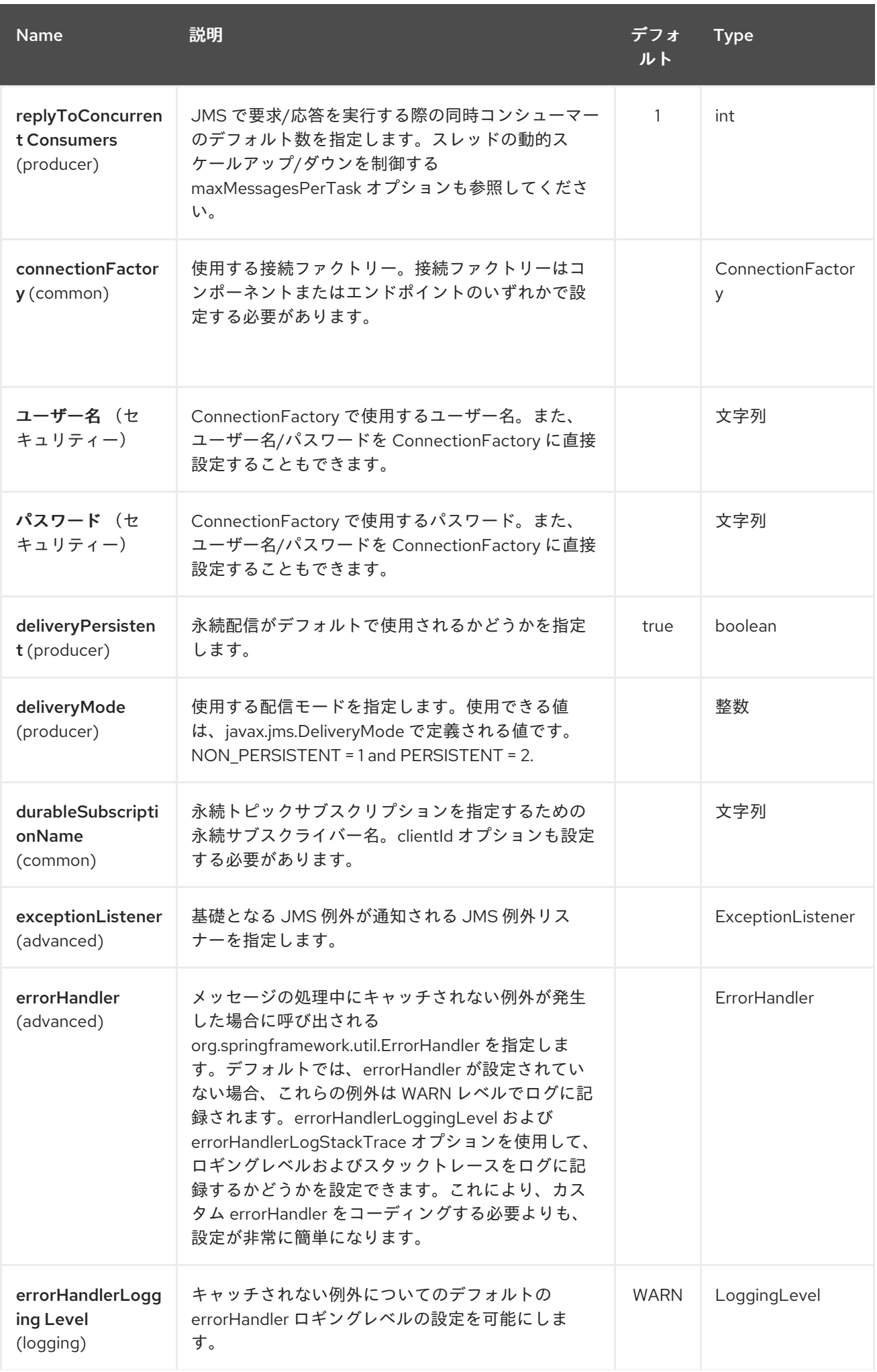

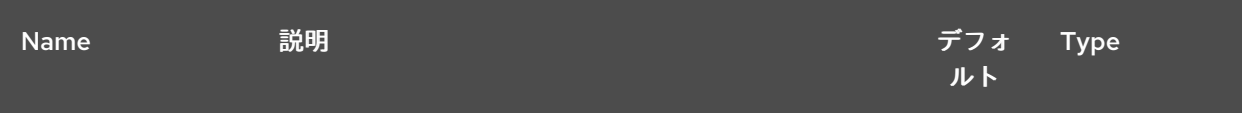

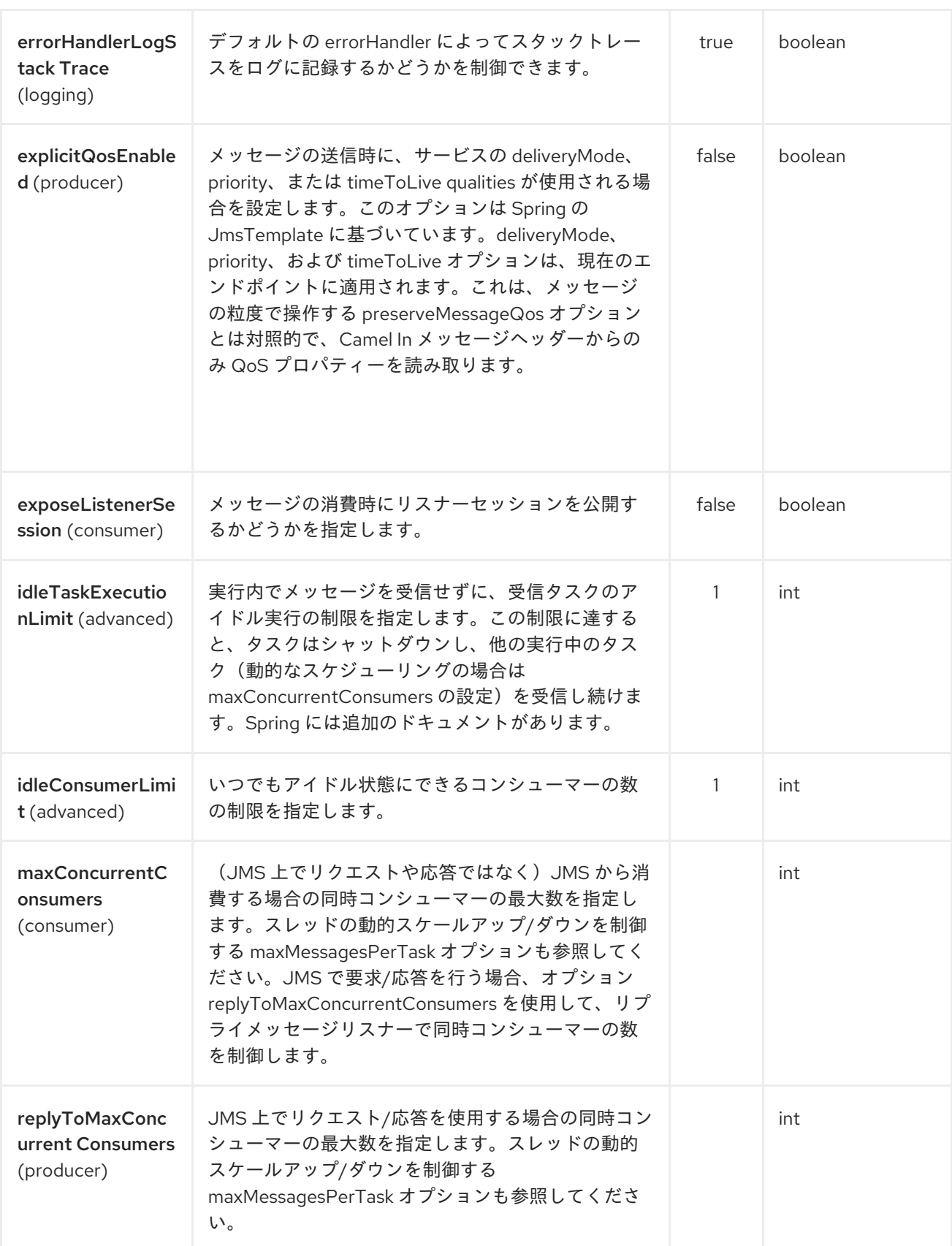

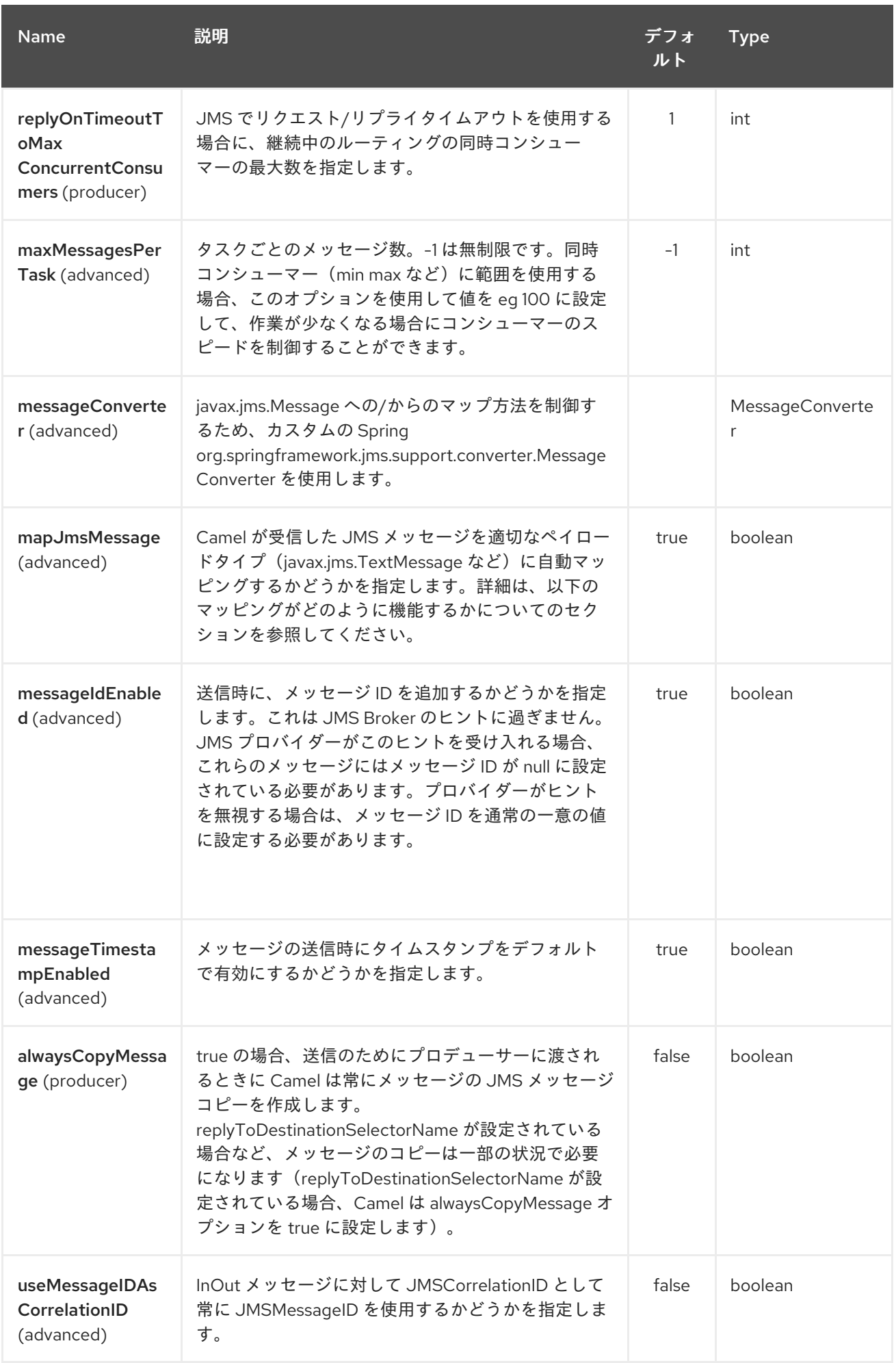

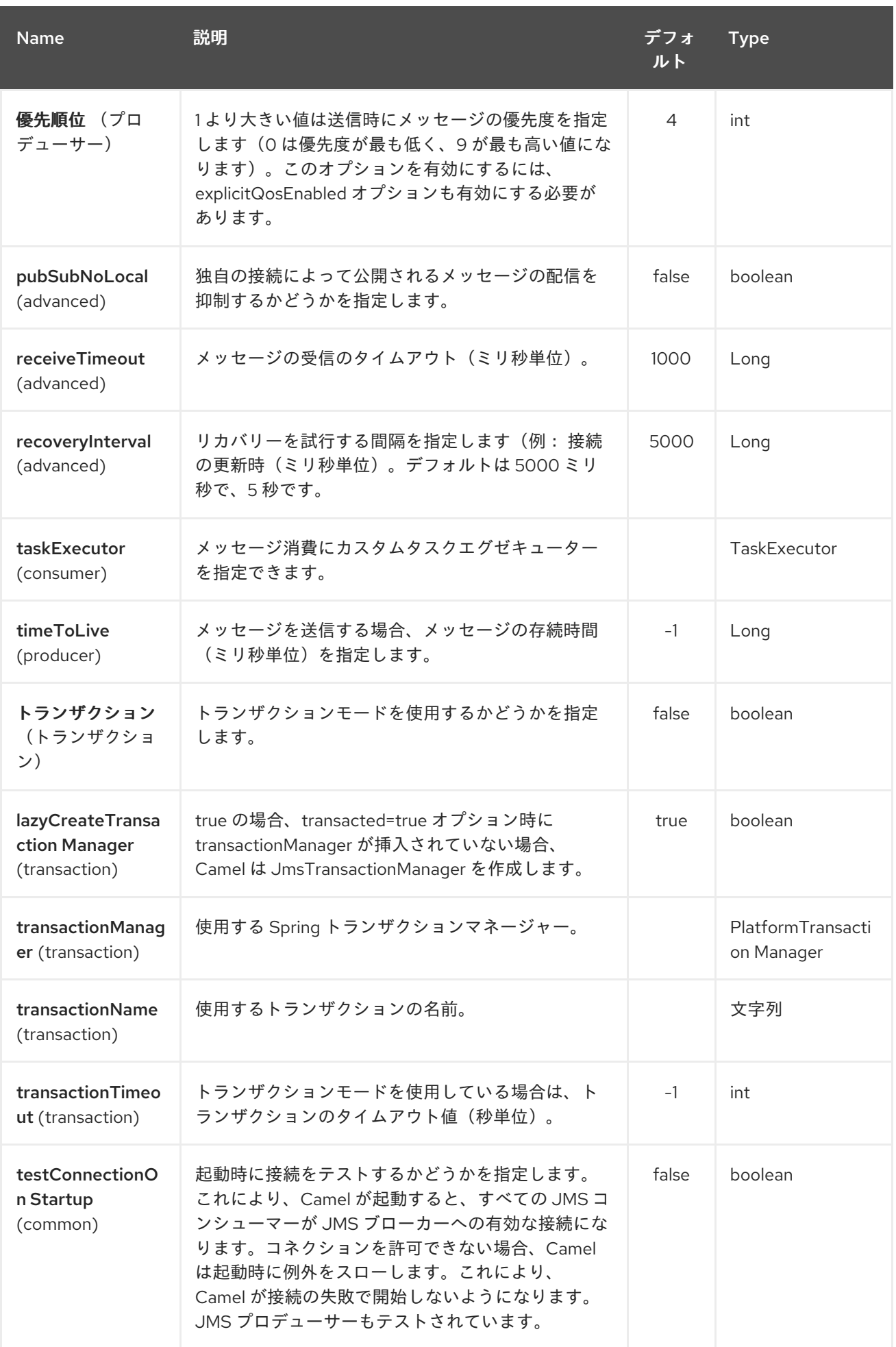

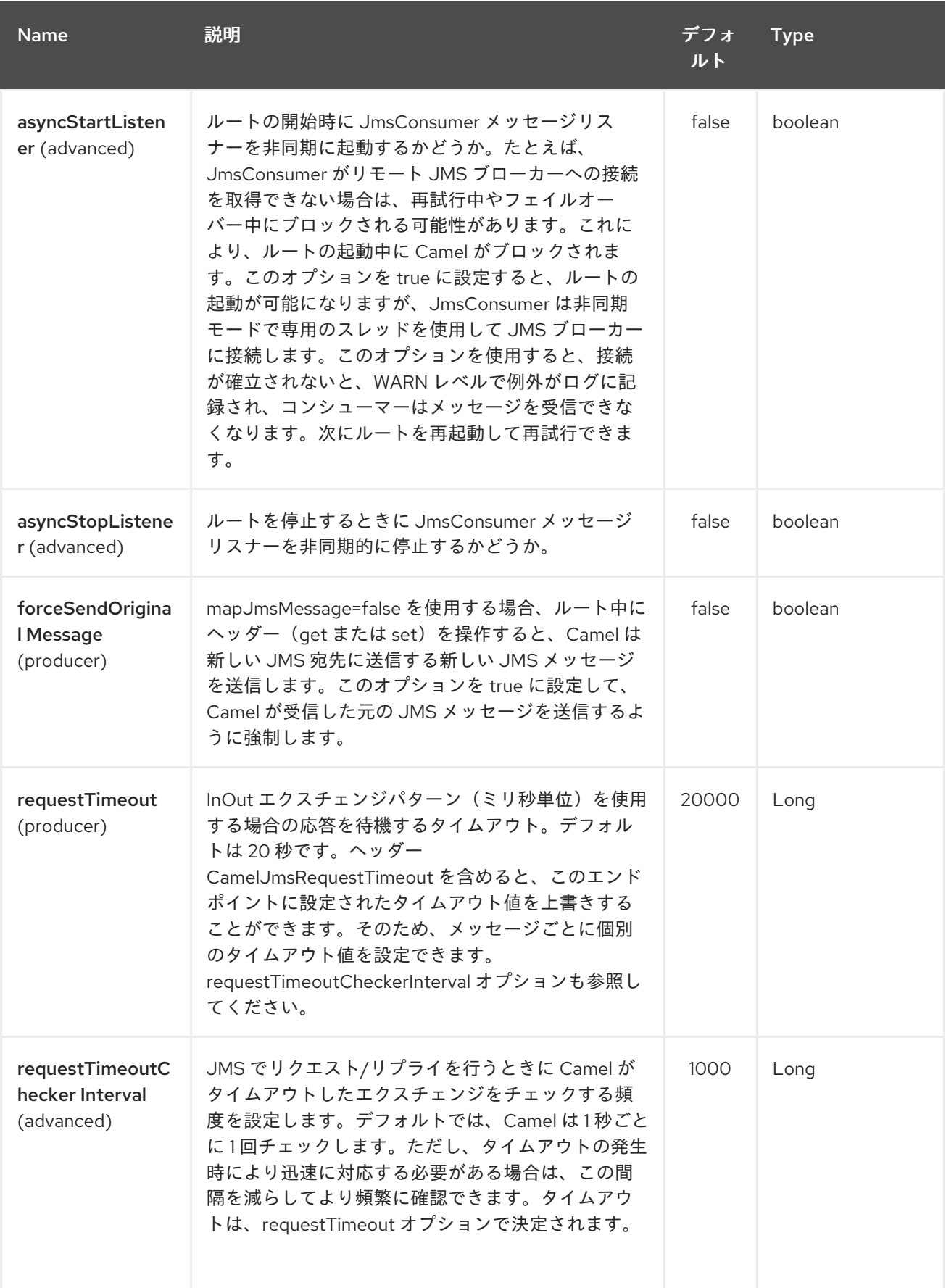

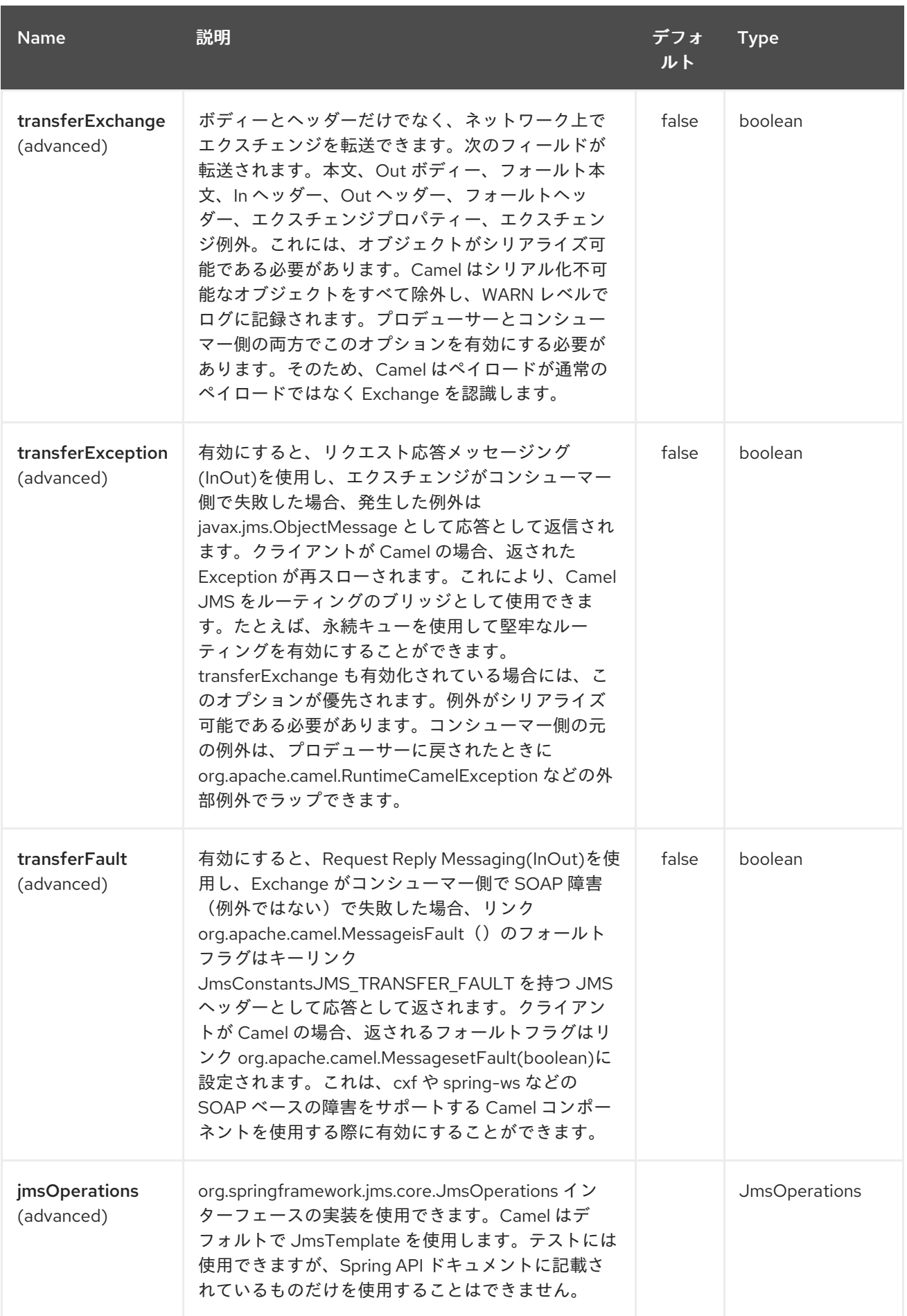

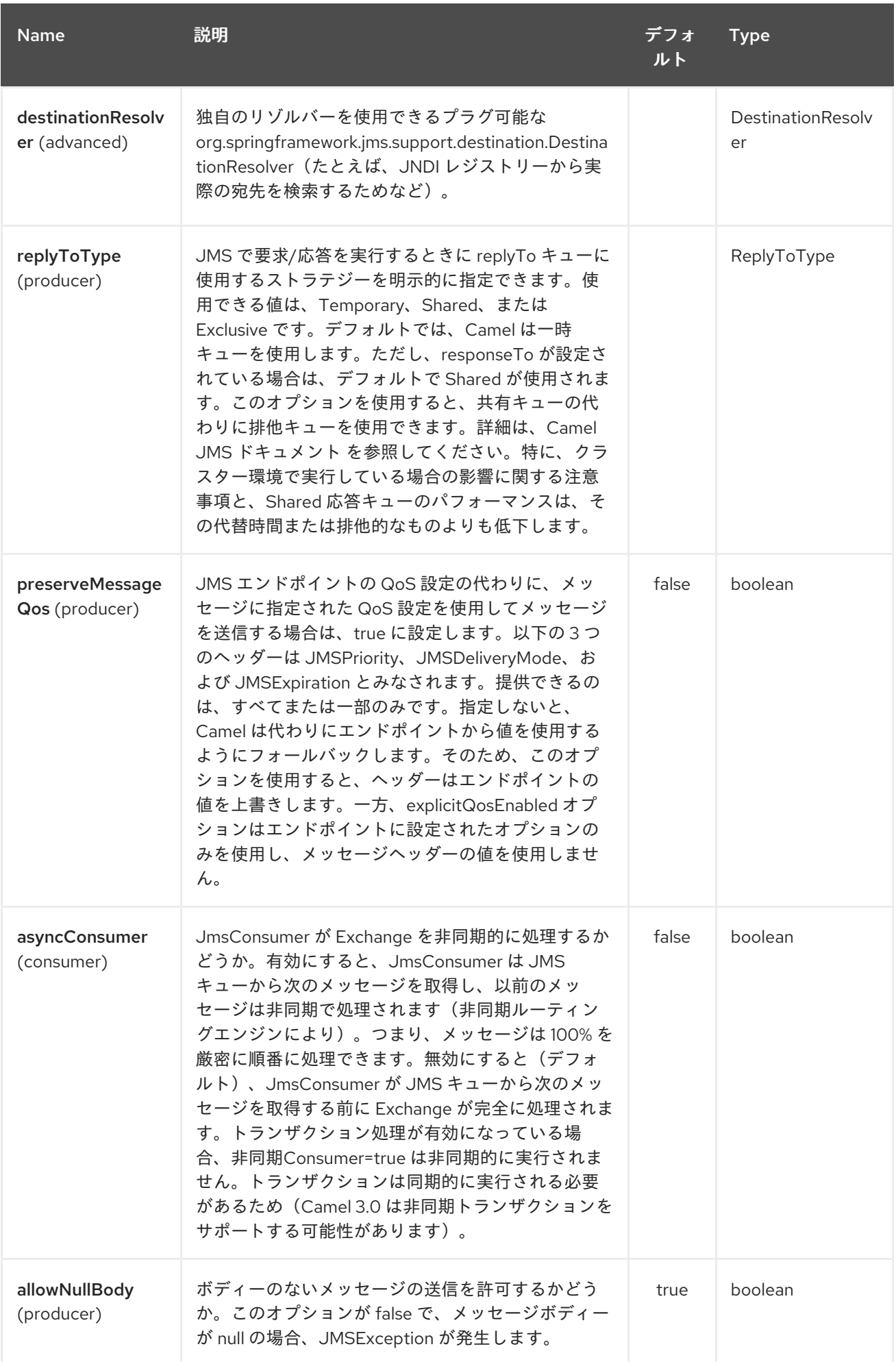

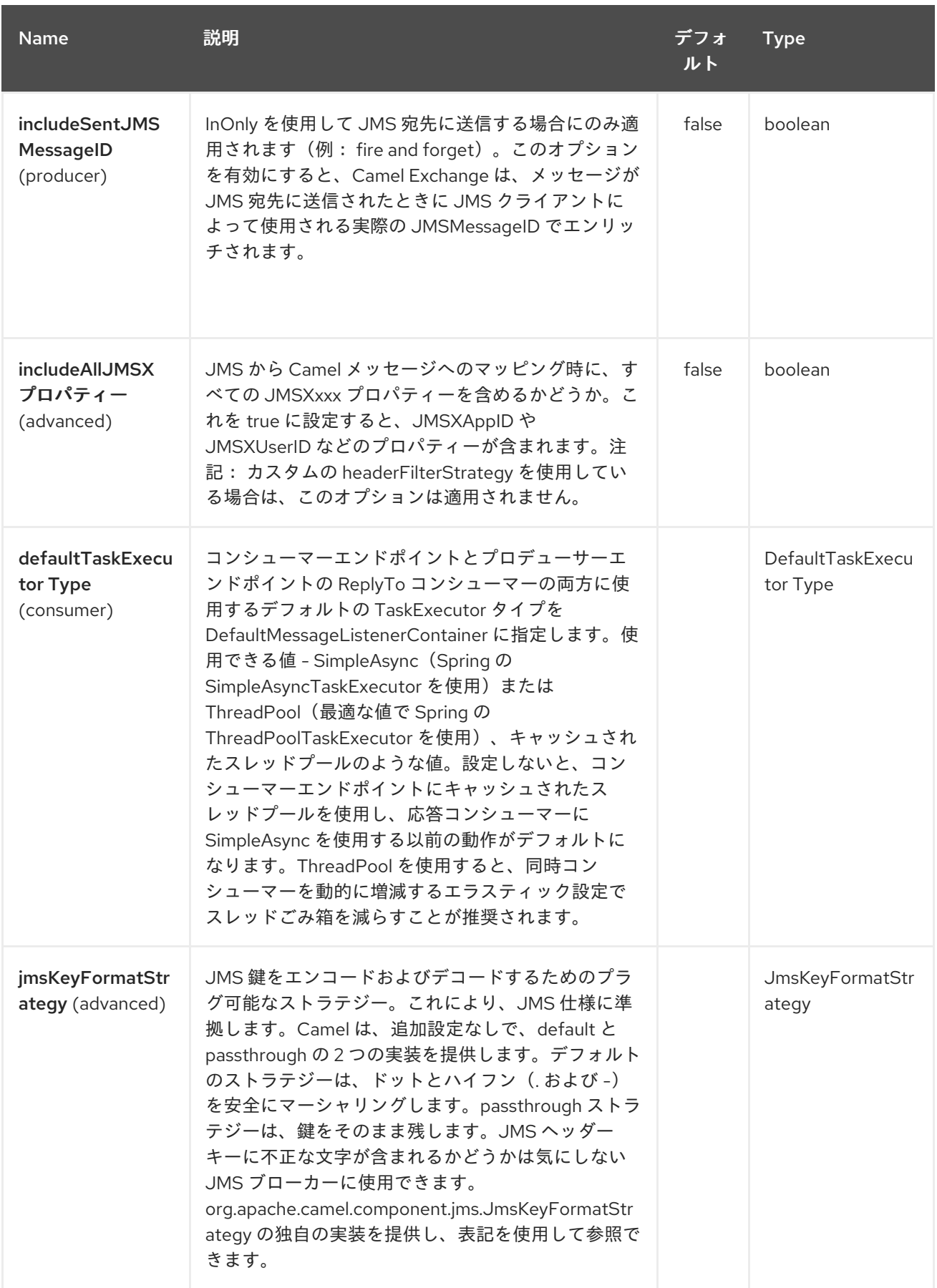

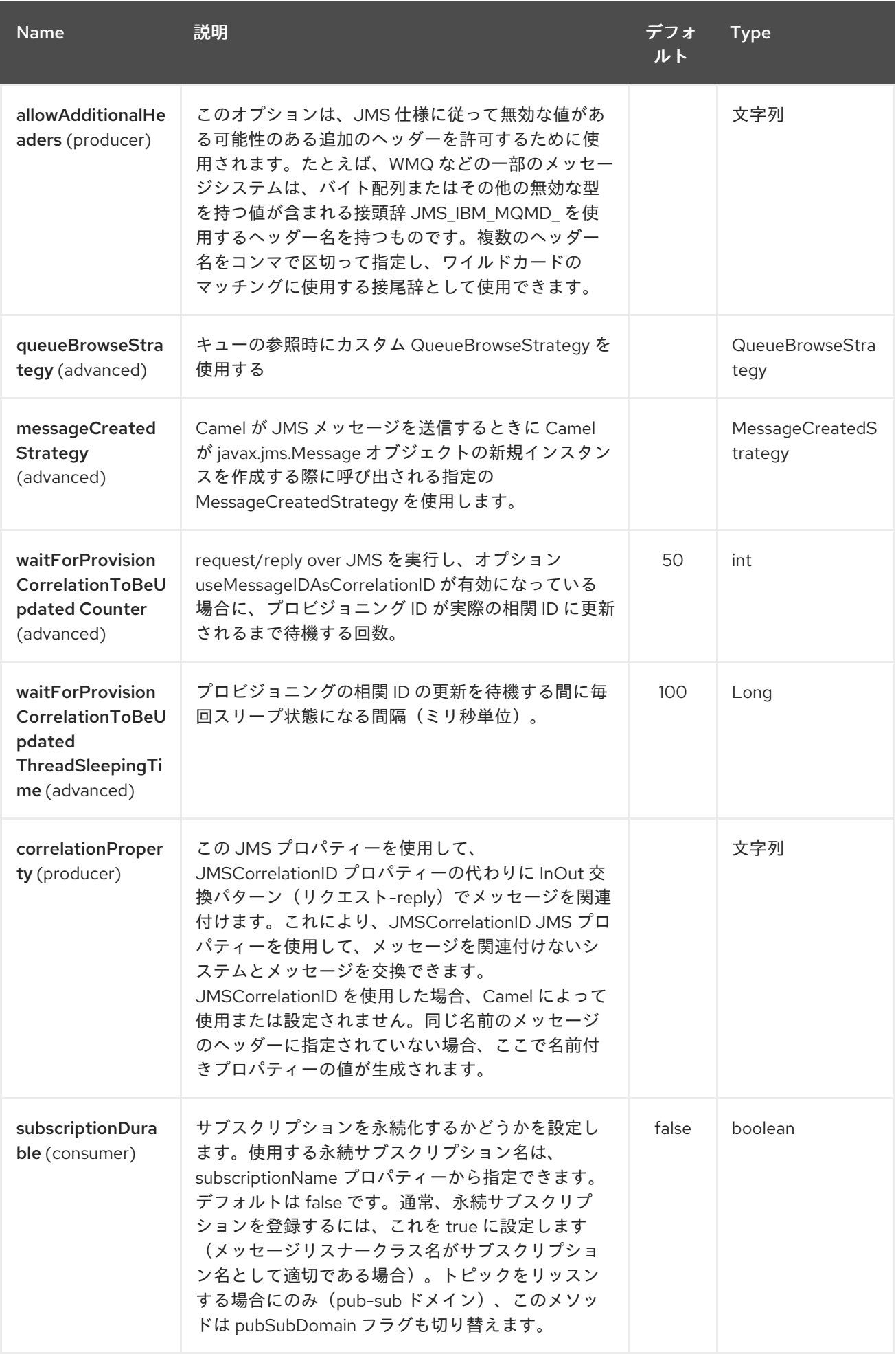

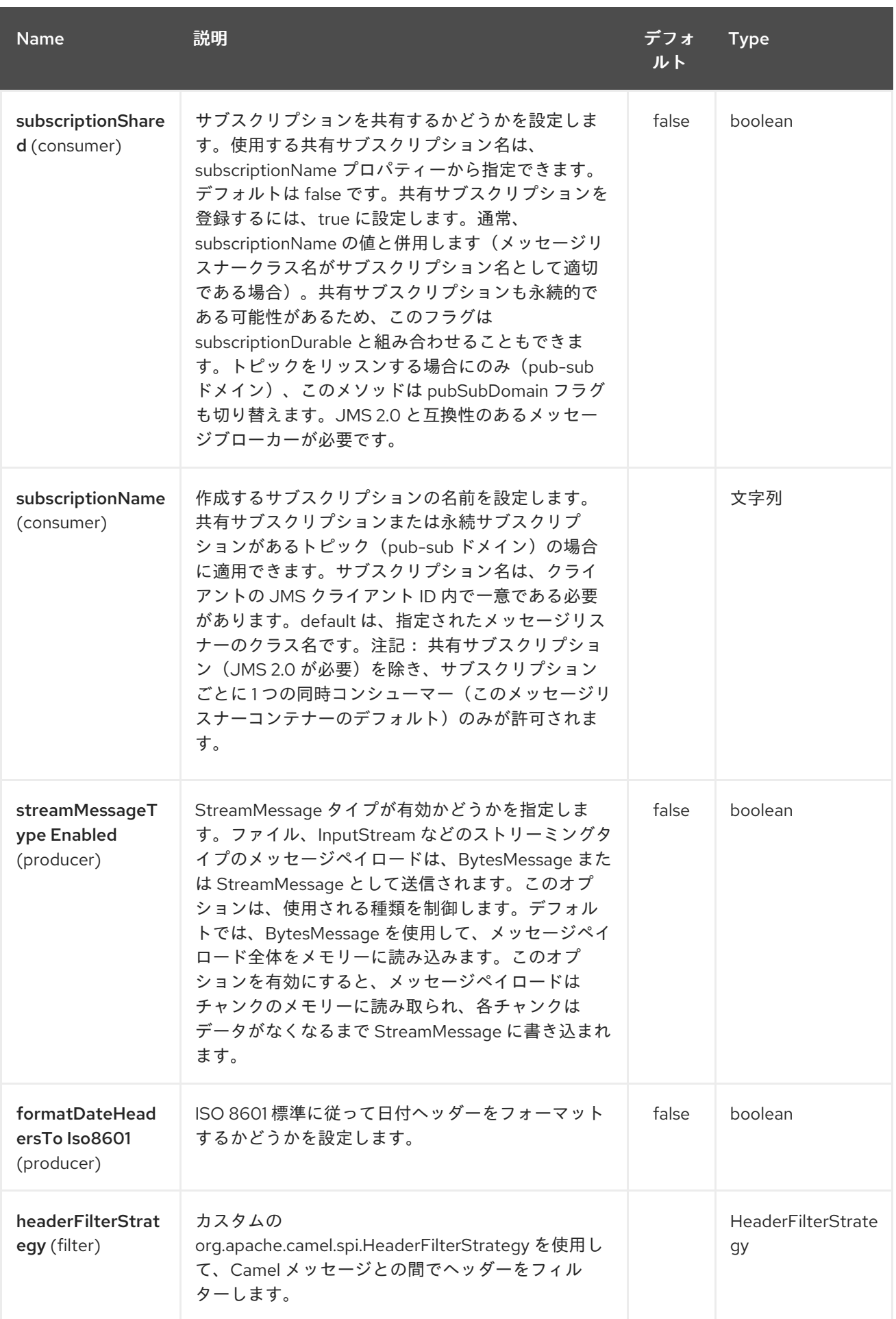

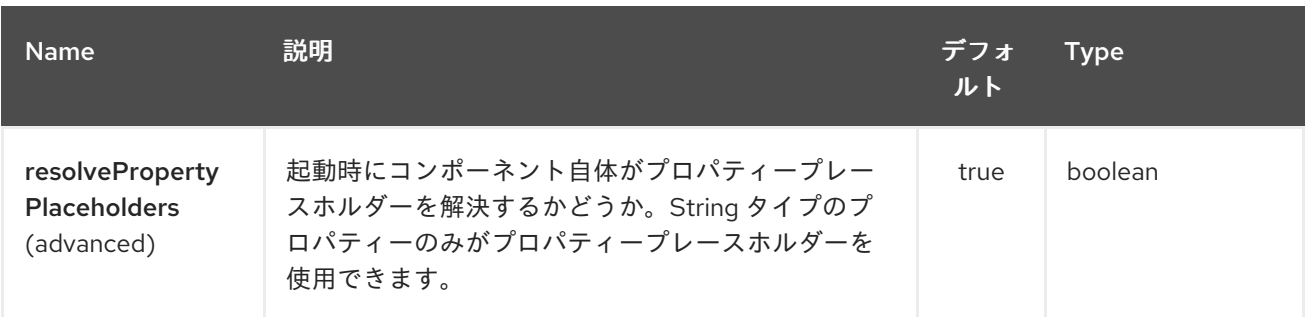

*169.4.2.* エンドポイントオプション

*JMS* エンドポイントは、*URI* 構文を使用して設定します。

*jms:destinationType:destinationName*

以下の *path* パラメーターおよびクエリーパラメーターを使用します。

## *169.4.3.* パスパラメーター(*2* パラメーター)*:*

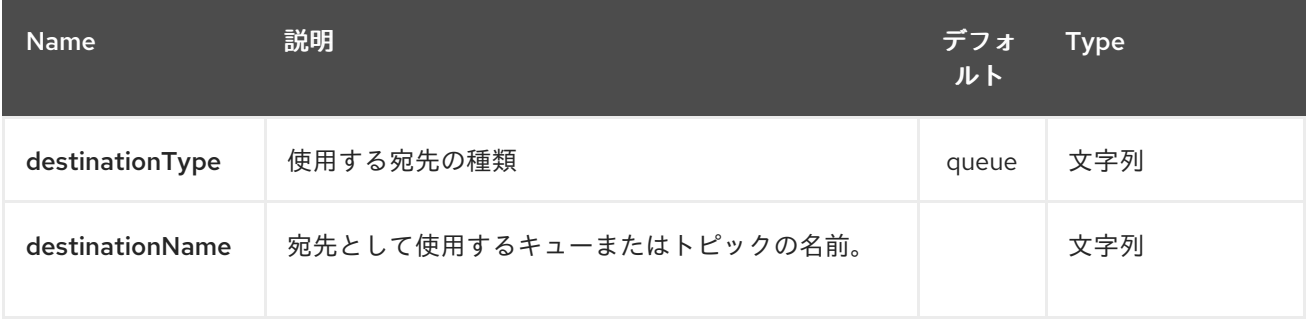

## *169.4.4.* クエリーパラメーター(*91* パラメーター)*:*

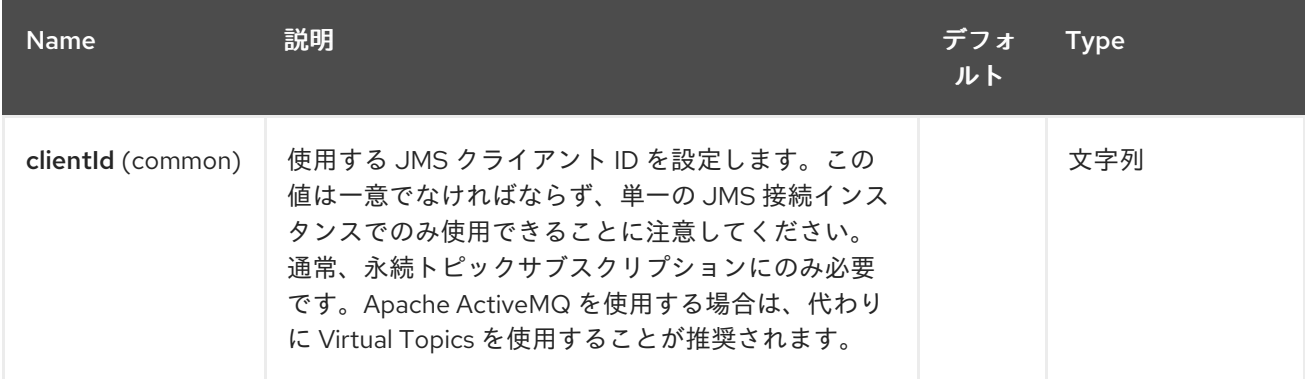

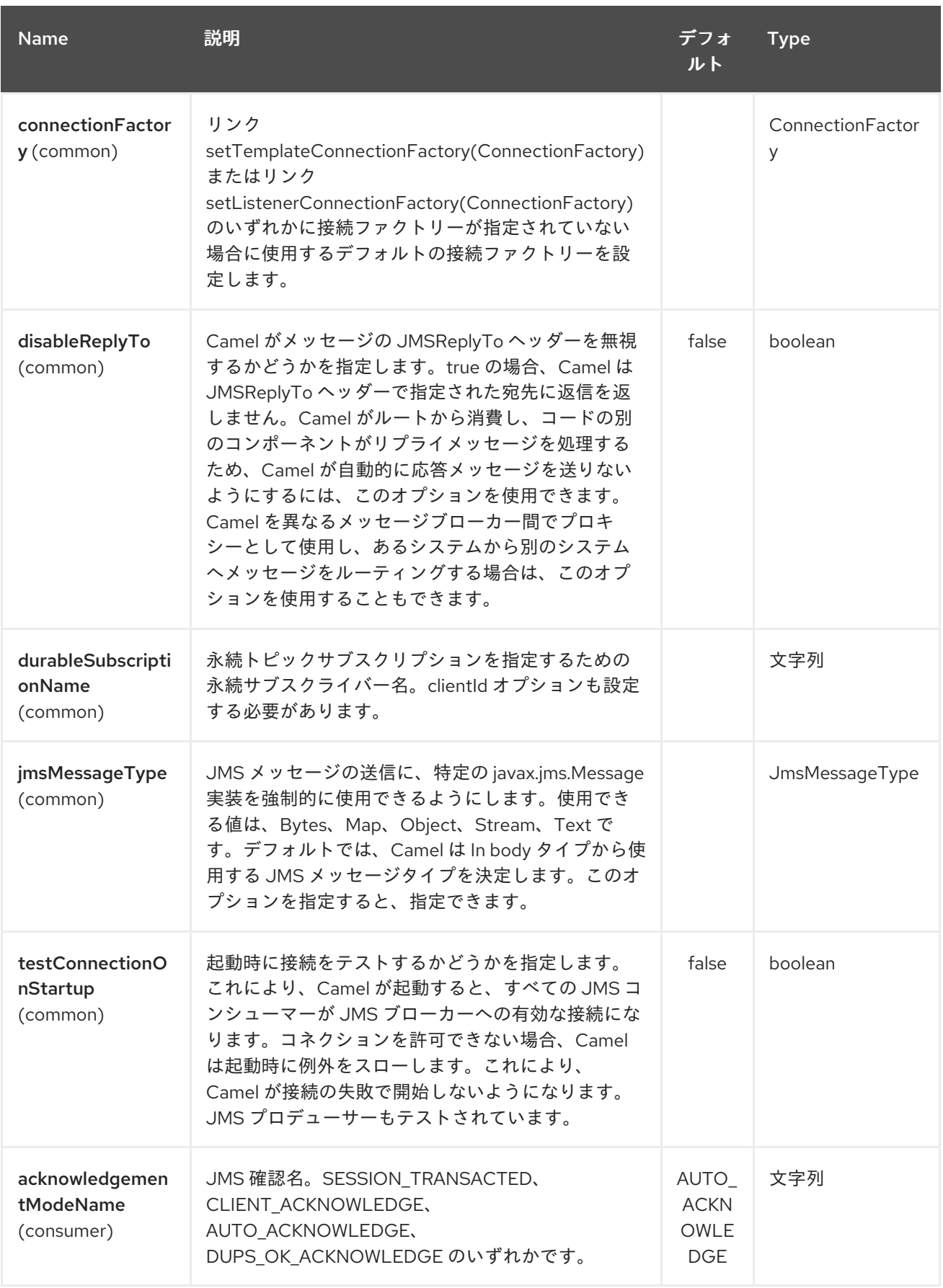

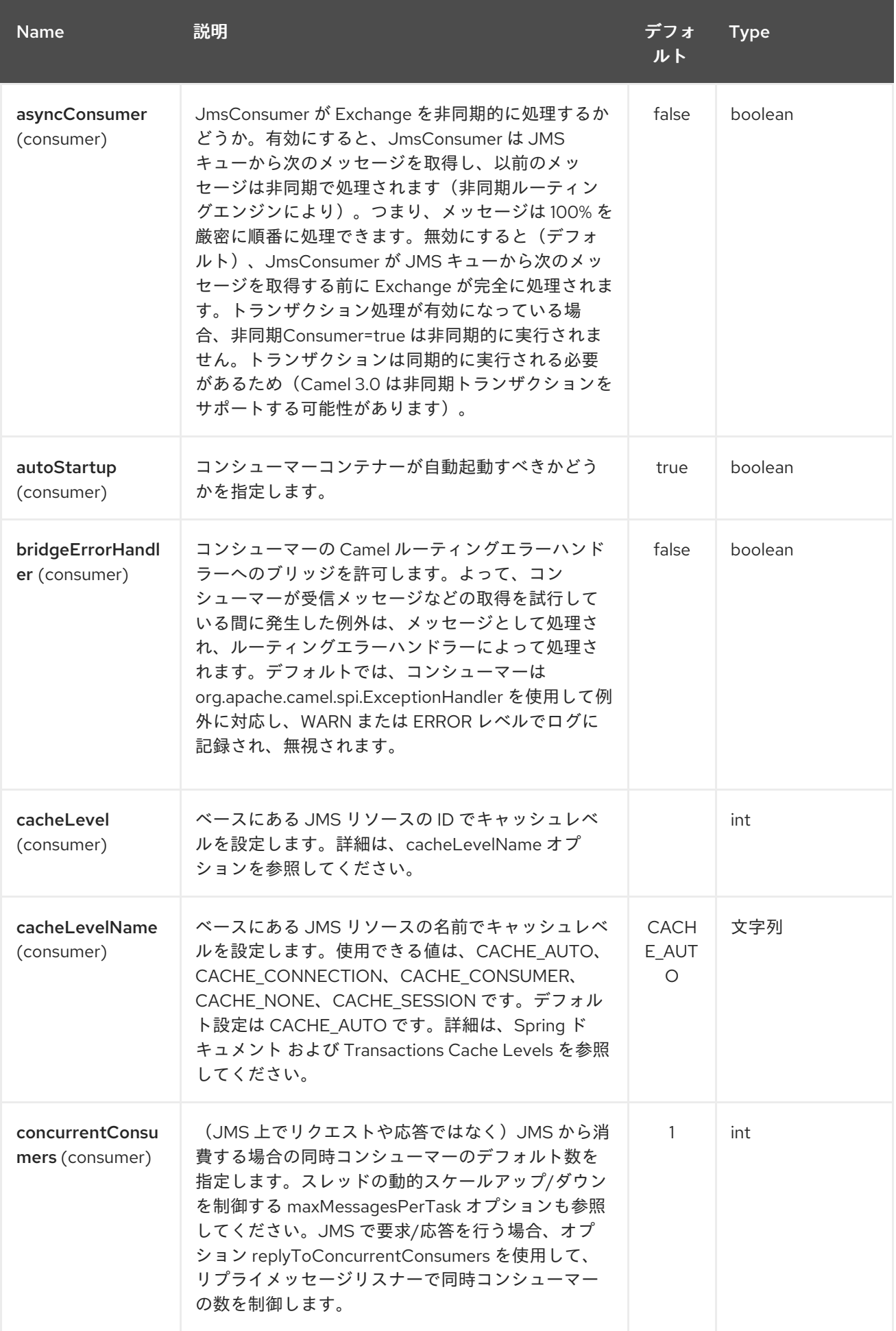

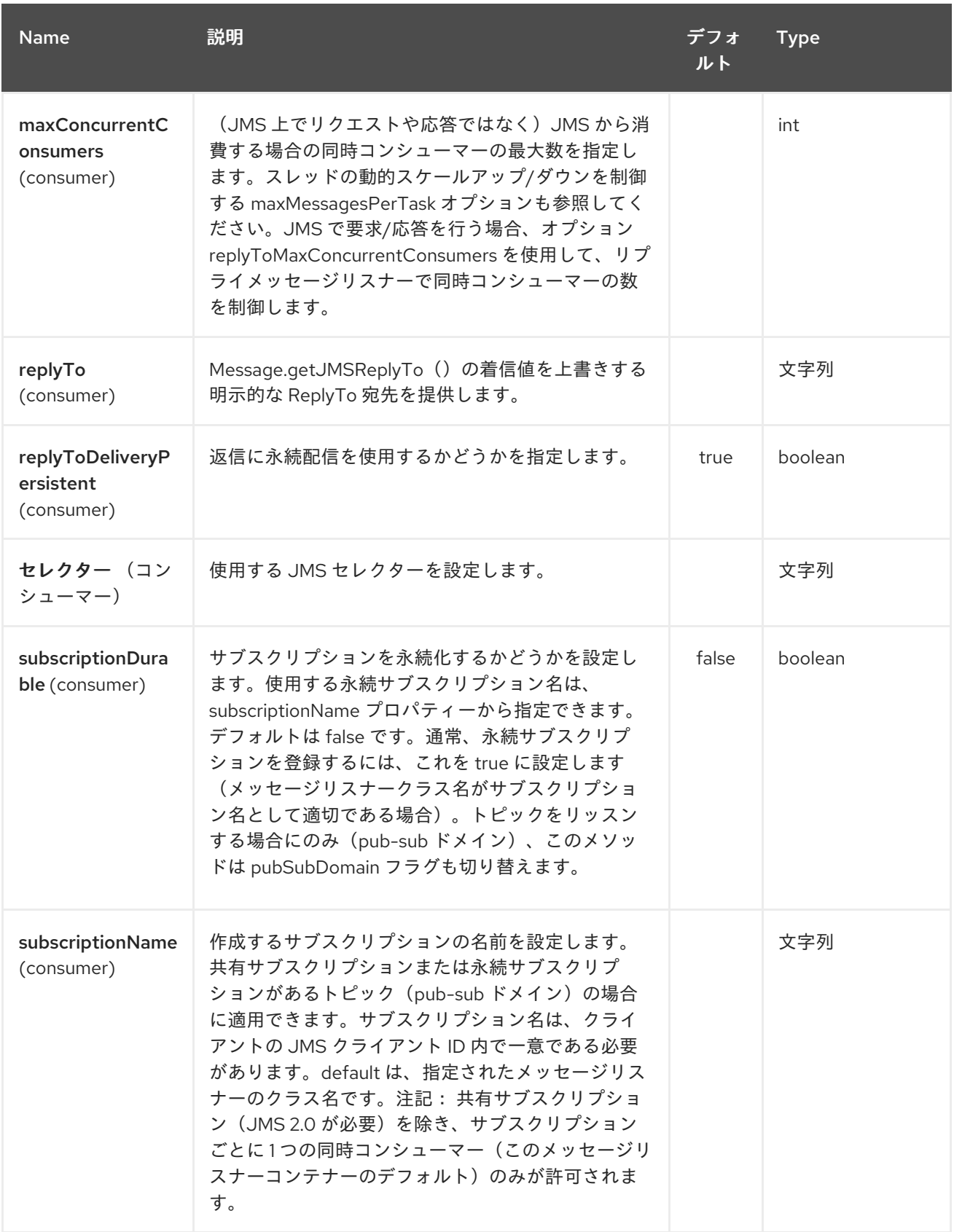

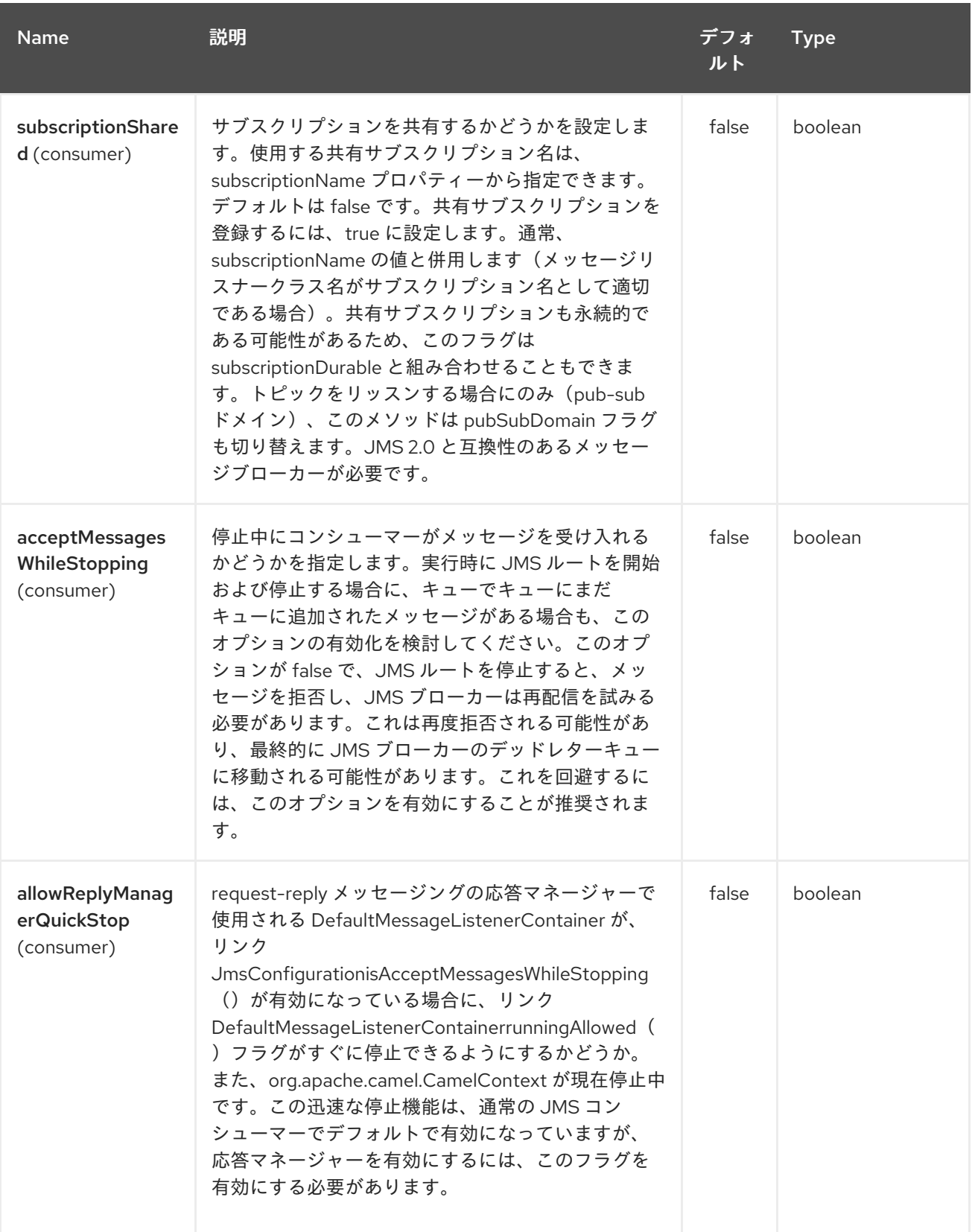

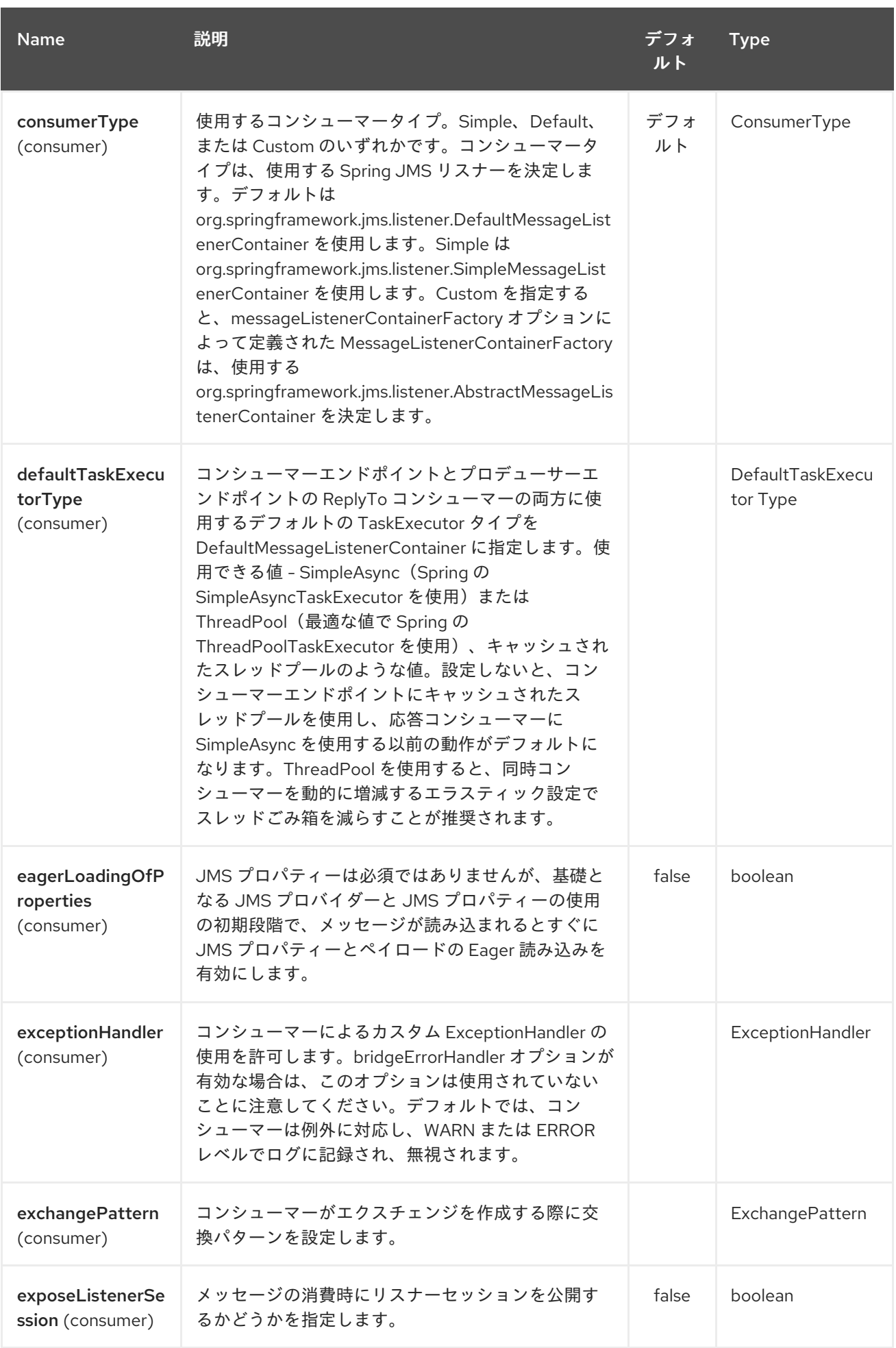

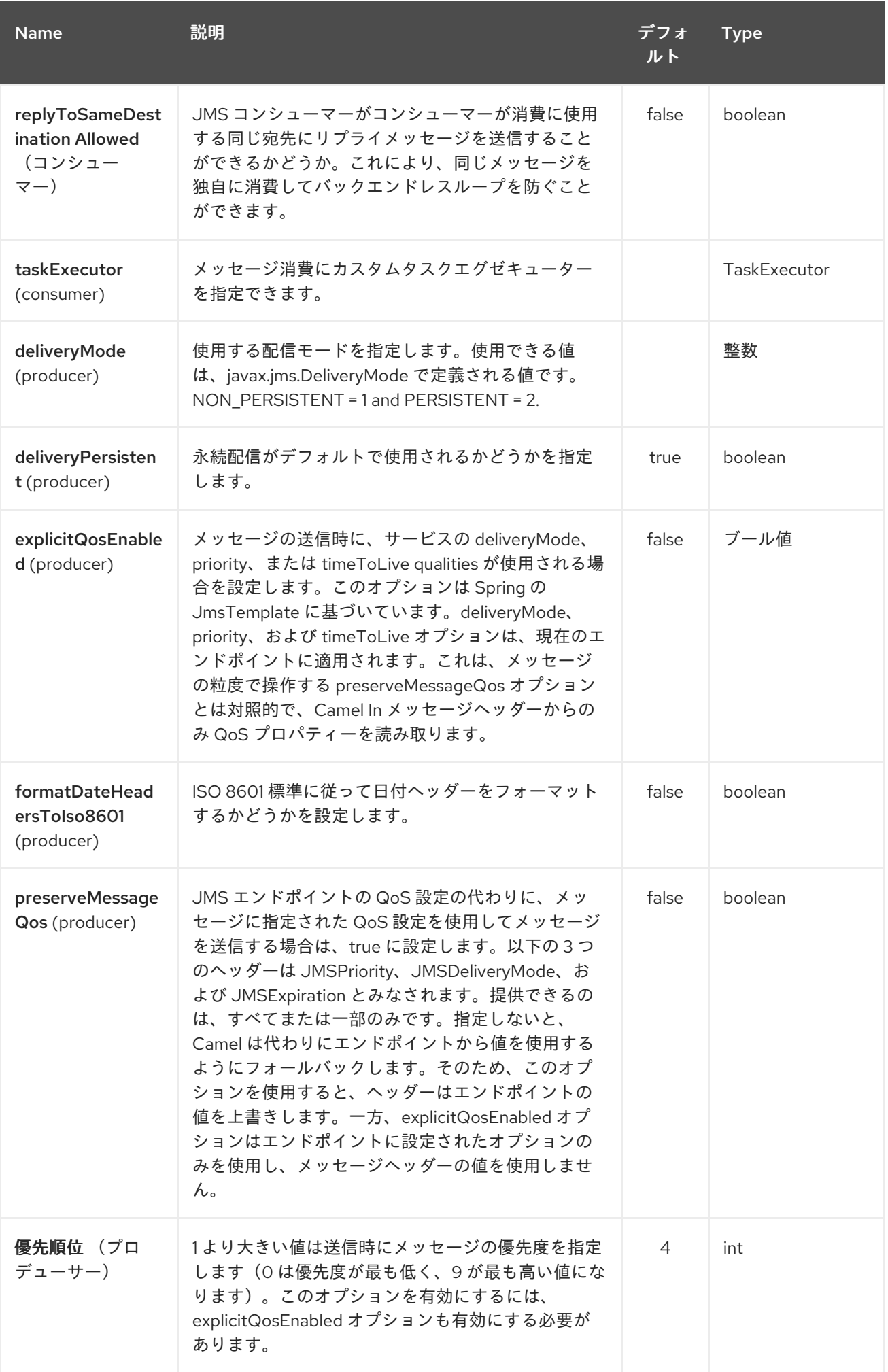

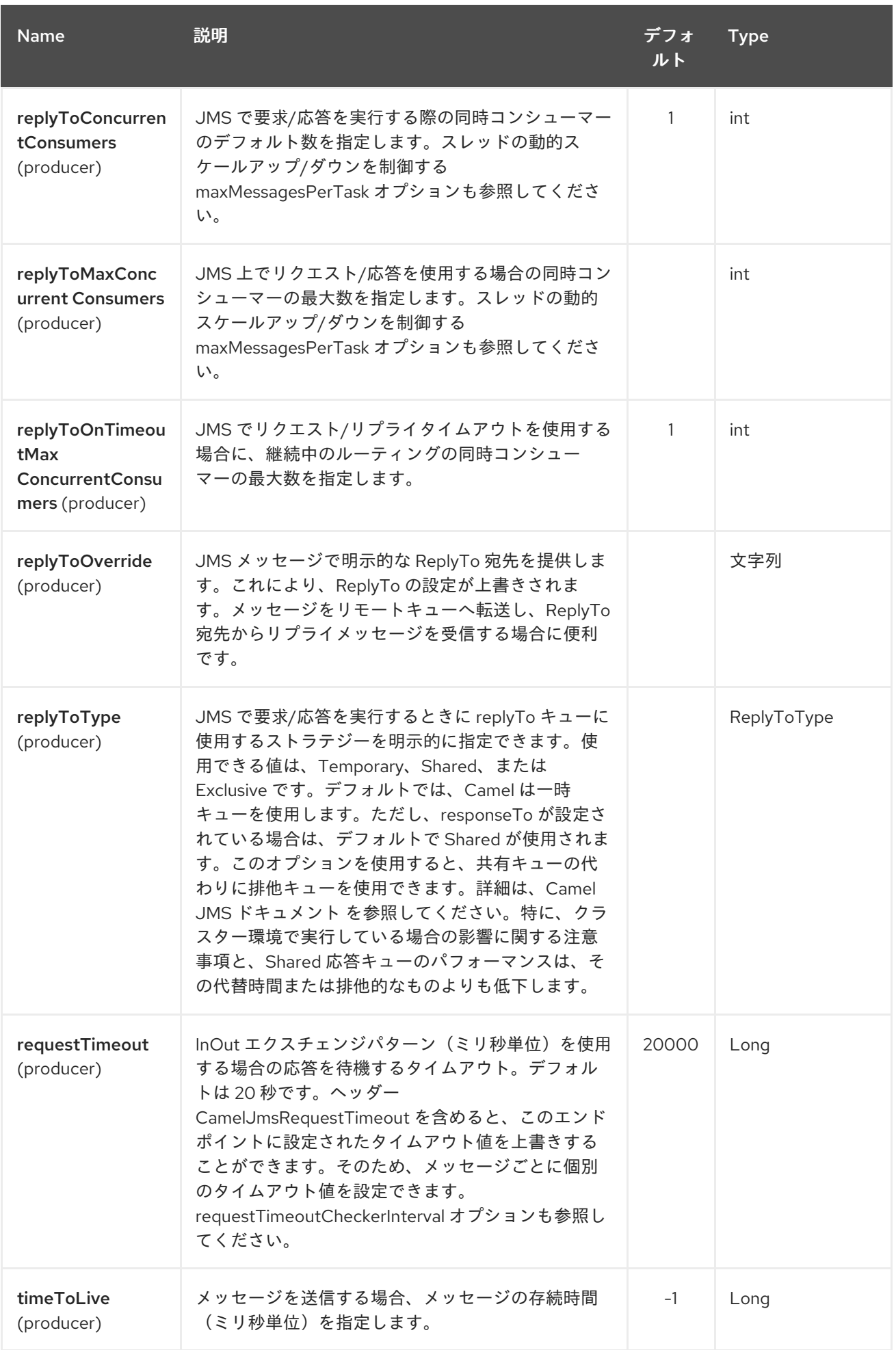

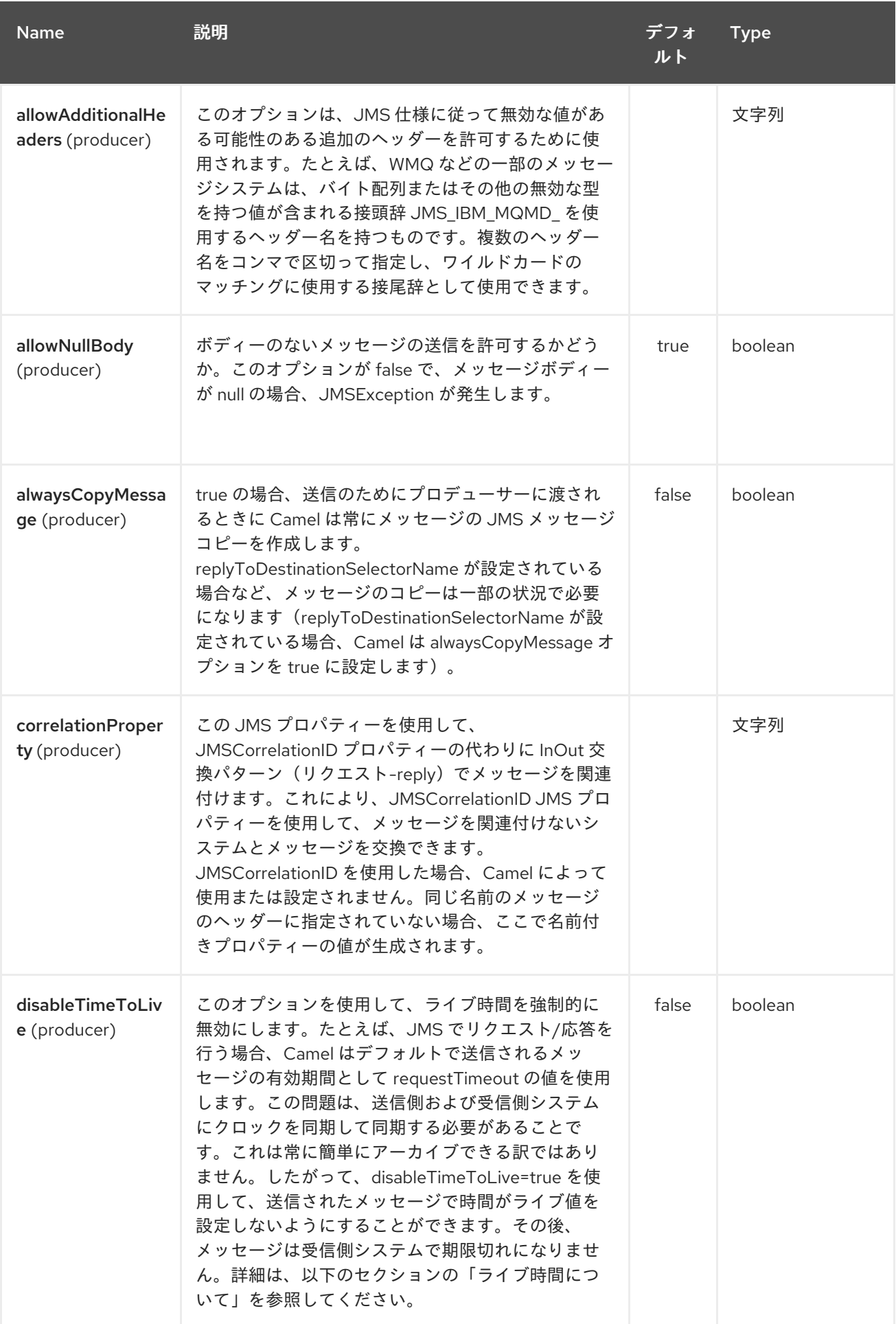

<span id="page-1285-0"></span>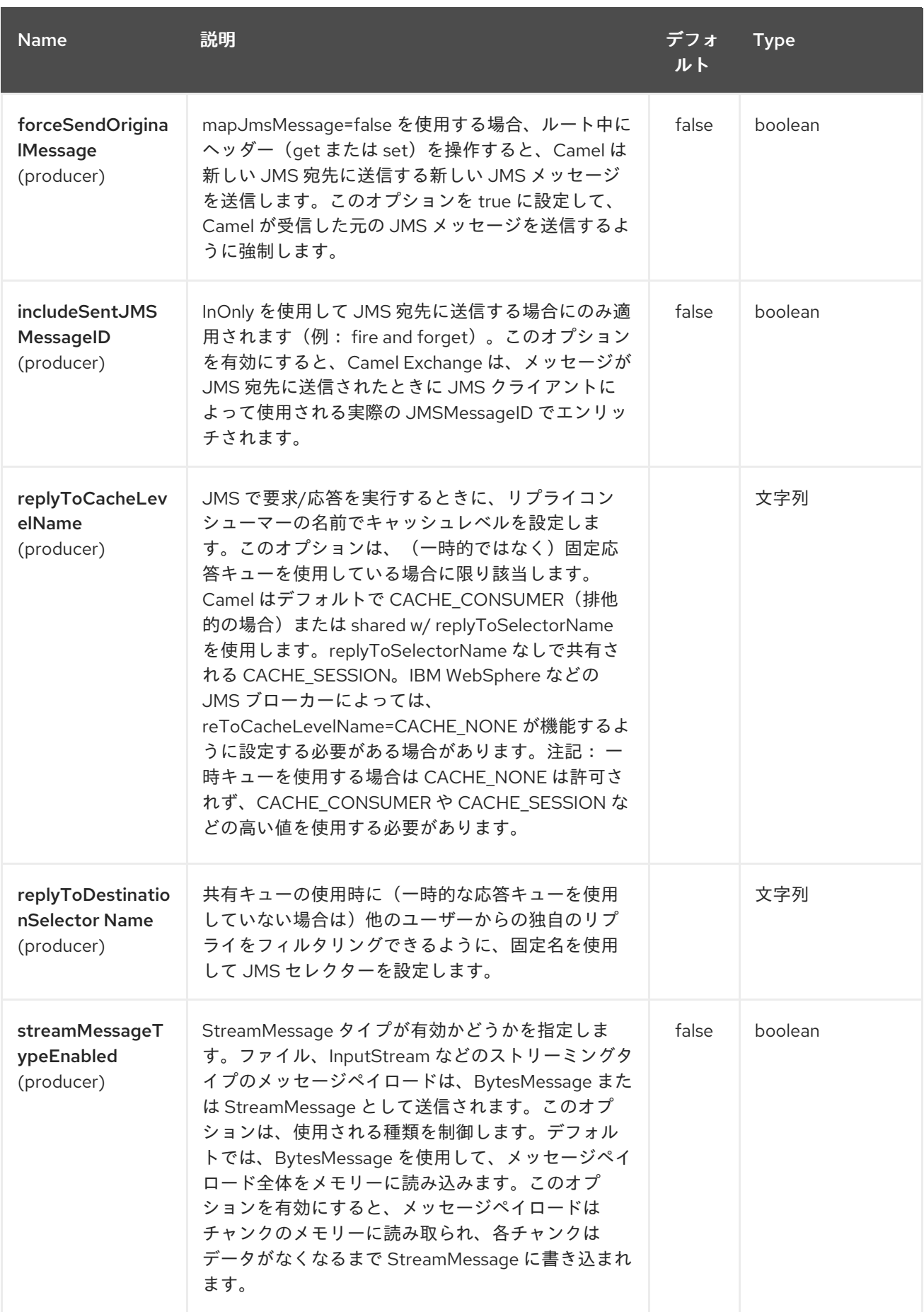

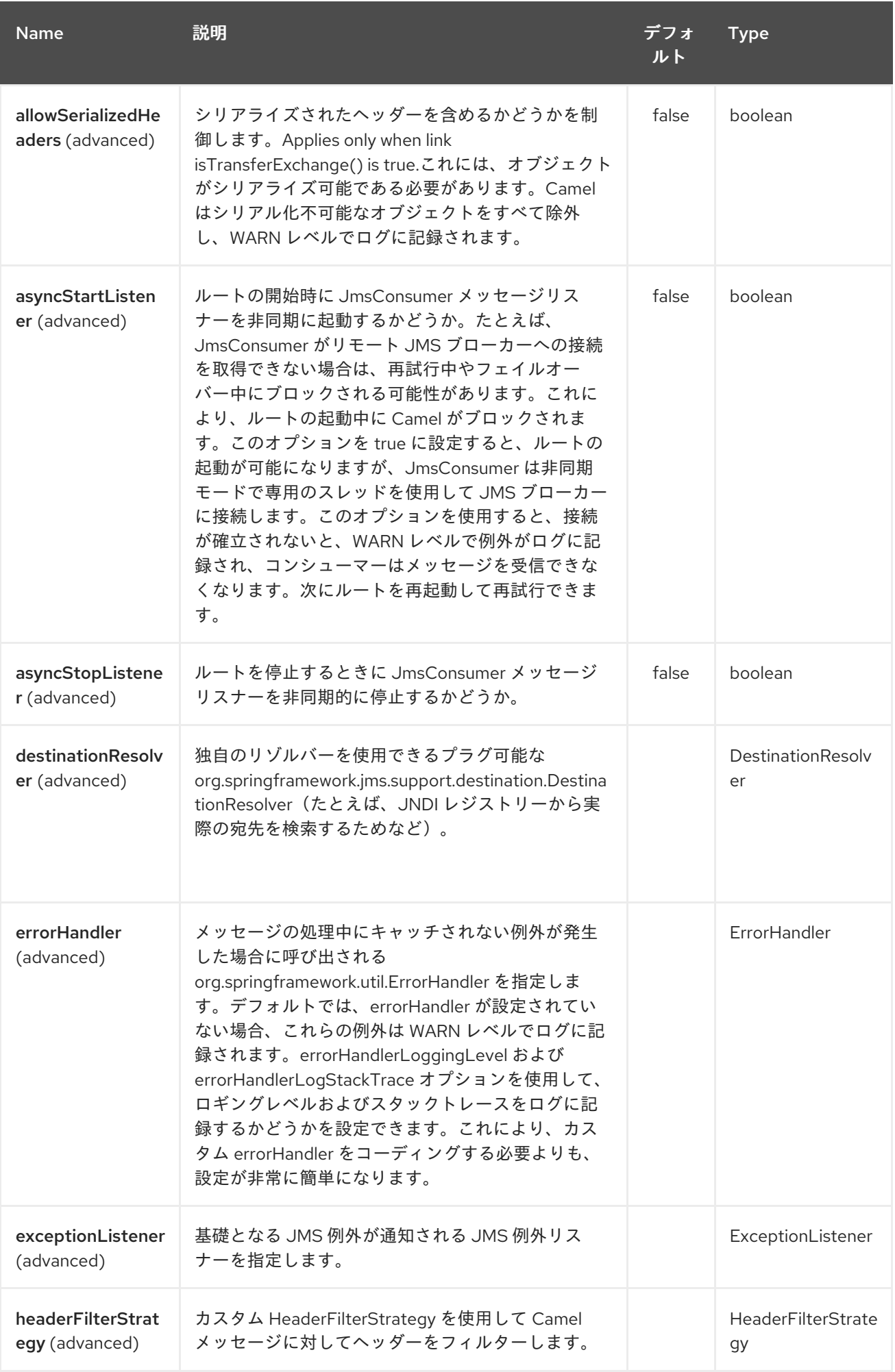

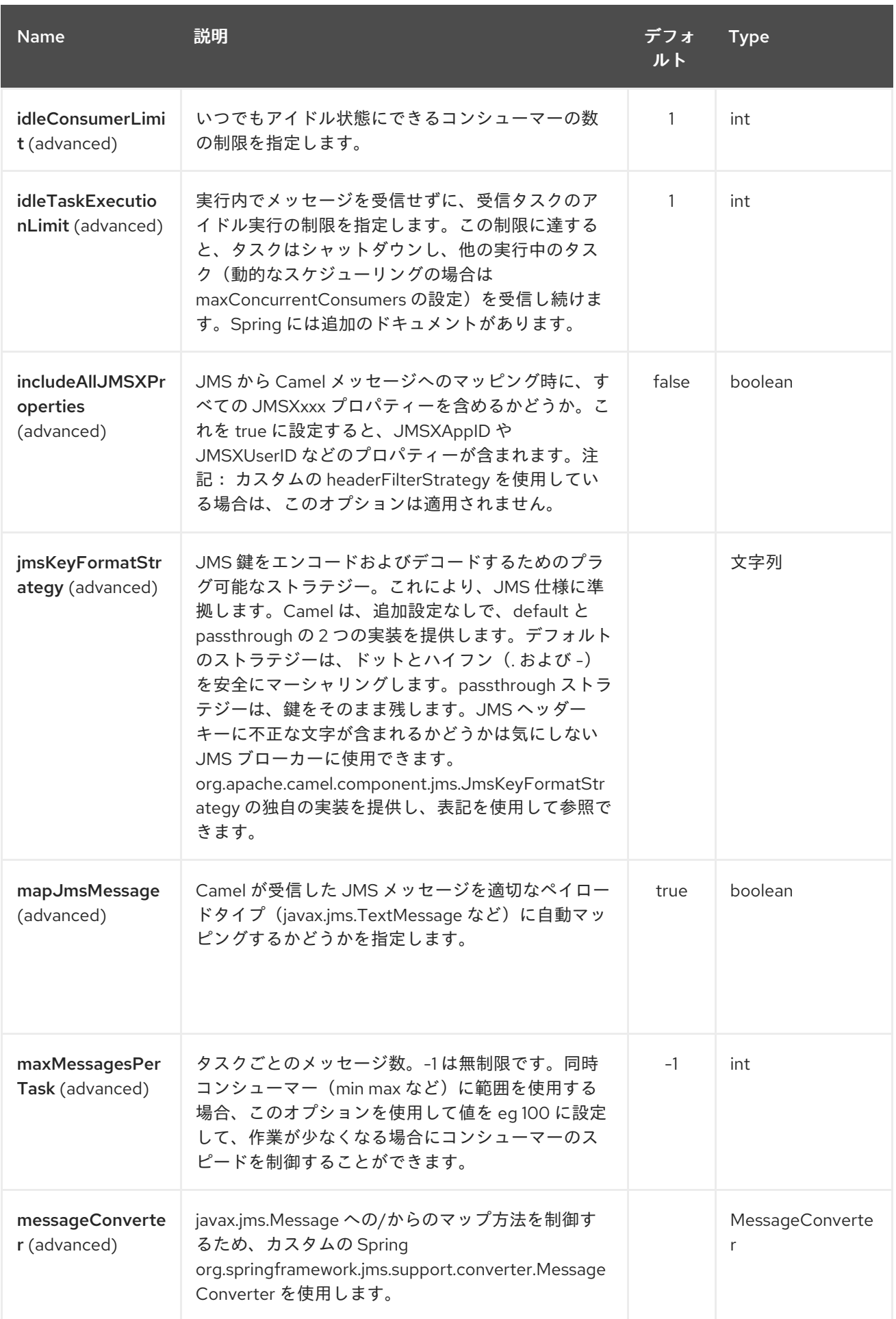

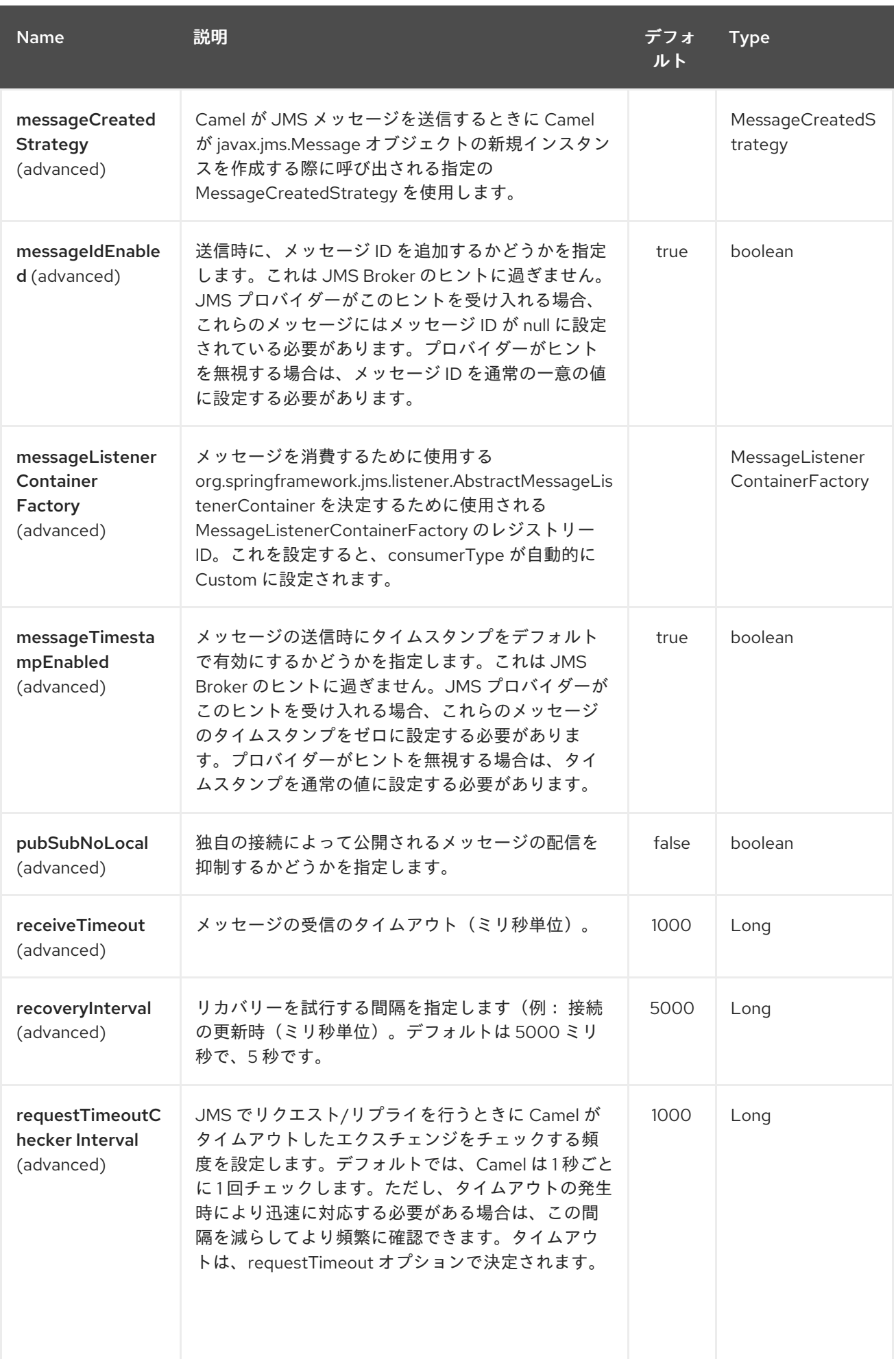

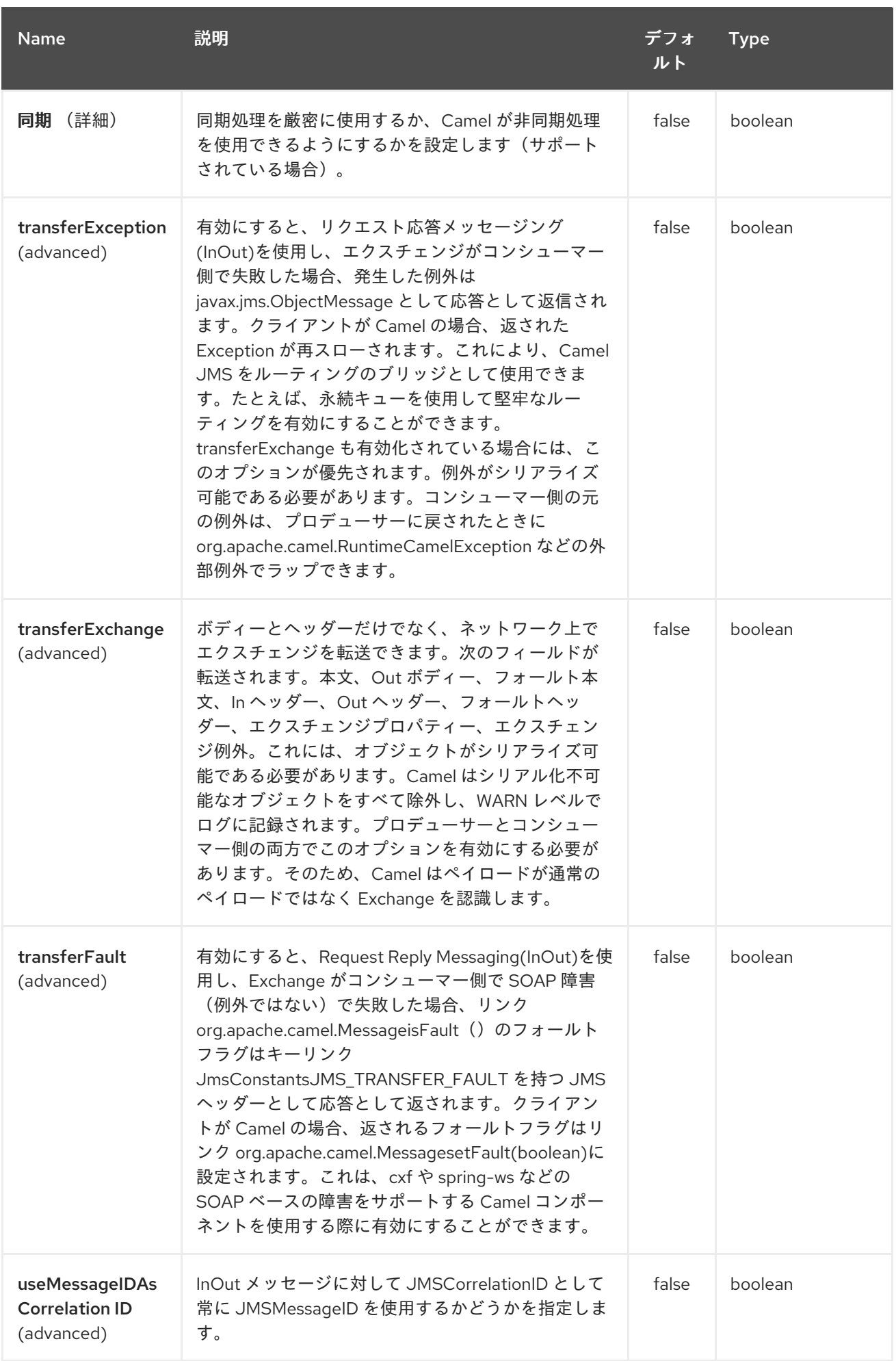

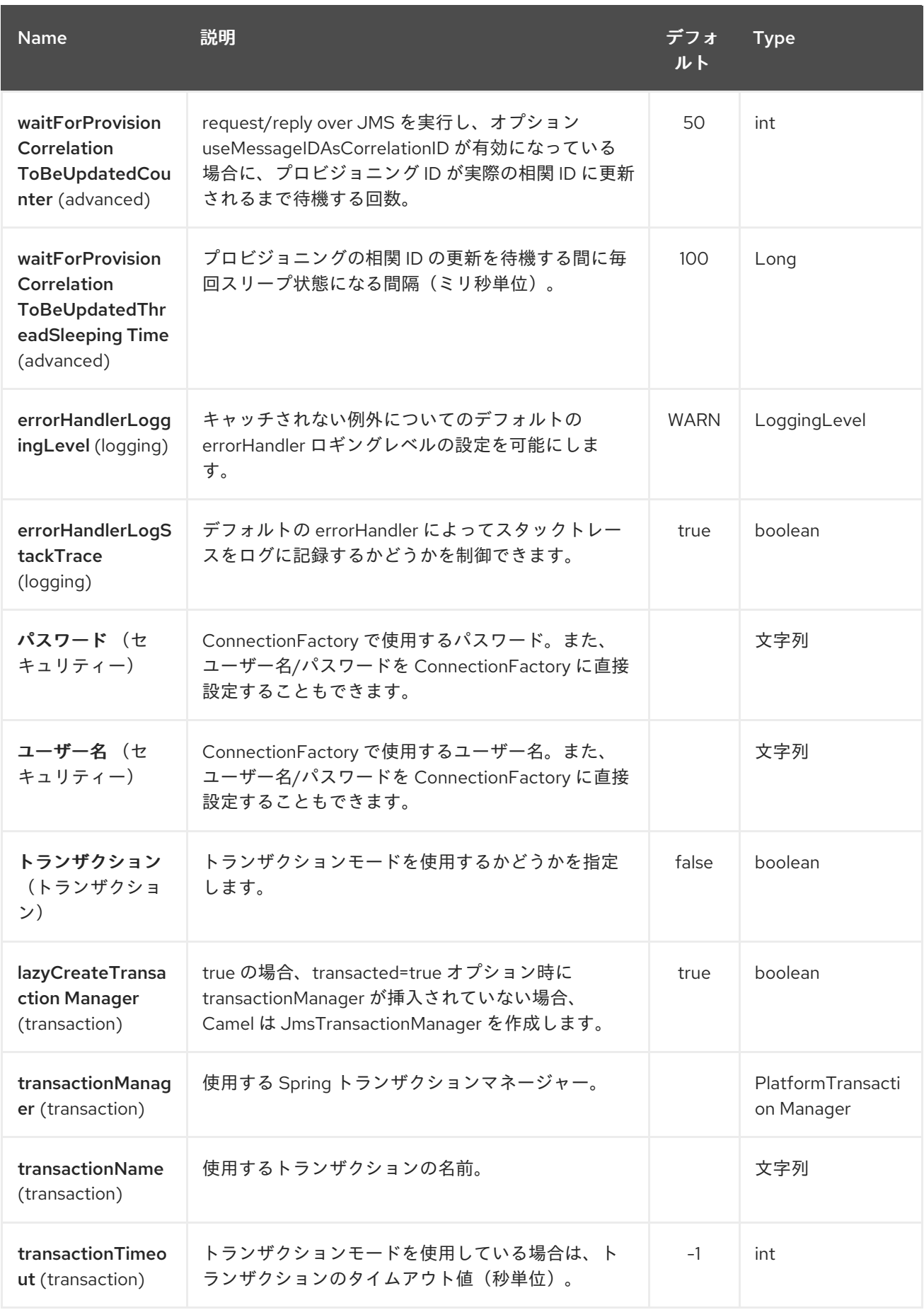

*169.5. JMS* と *CAMEL* 間のメッセージマッピング

*Camel* は *javax.jms.Message* と *org.apache.camel.Message* の間でメッセージを自動的にマッピ ングします。

*JMS* メッセージを送信する場合、*Camel* はメッセージボディーを以下の *JMS* メッセージタイプに 変換します。

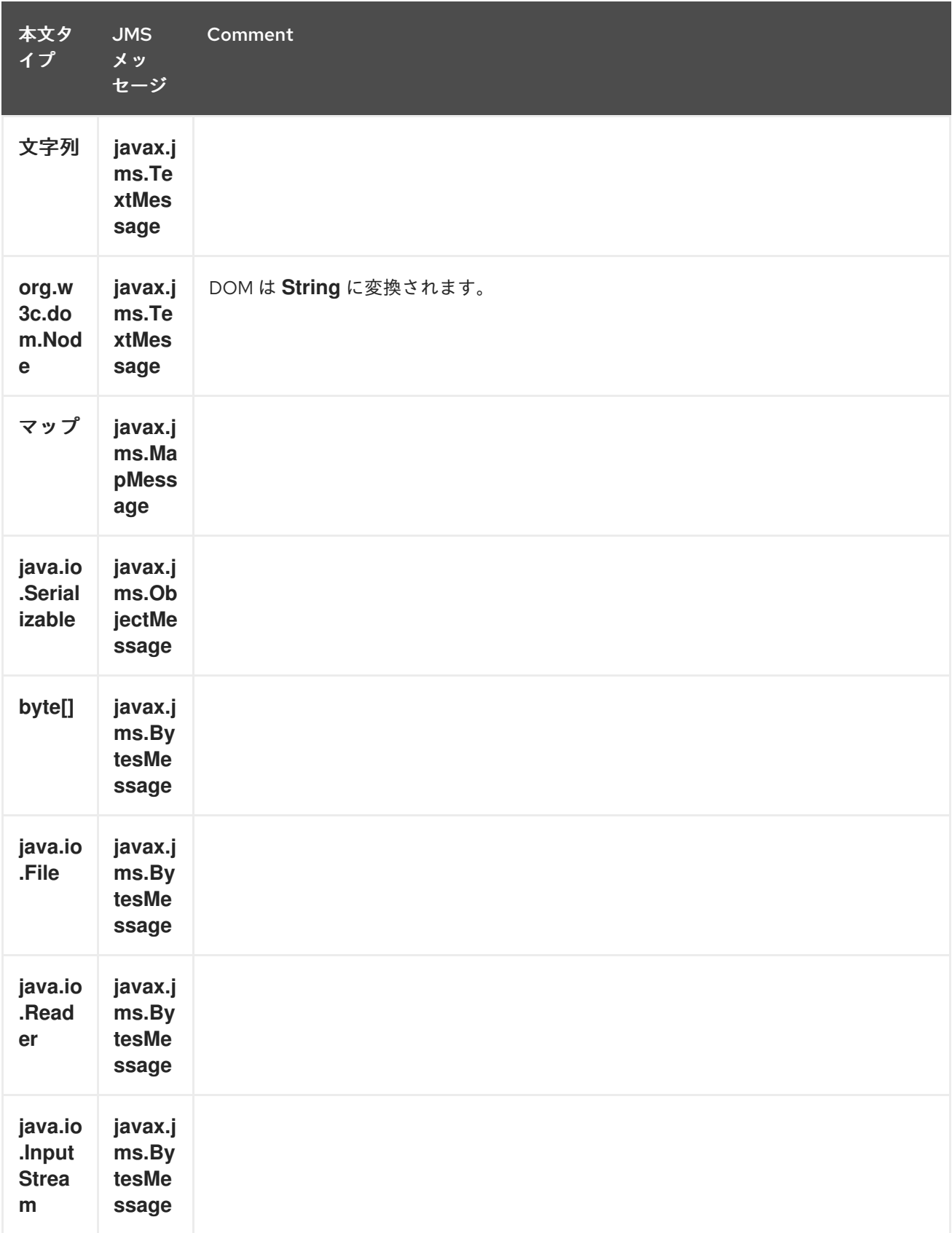

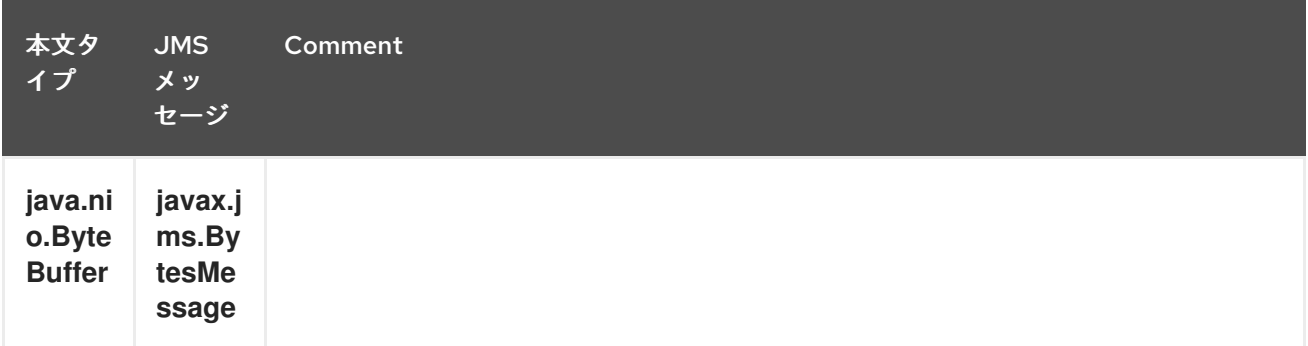

*JMS* メッセージを受信するとき、*Camel* <sup>は</sup> *JMS* メッセージを以下のボディータイプに変換しま す。

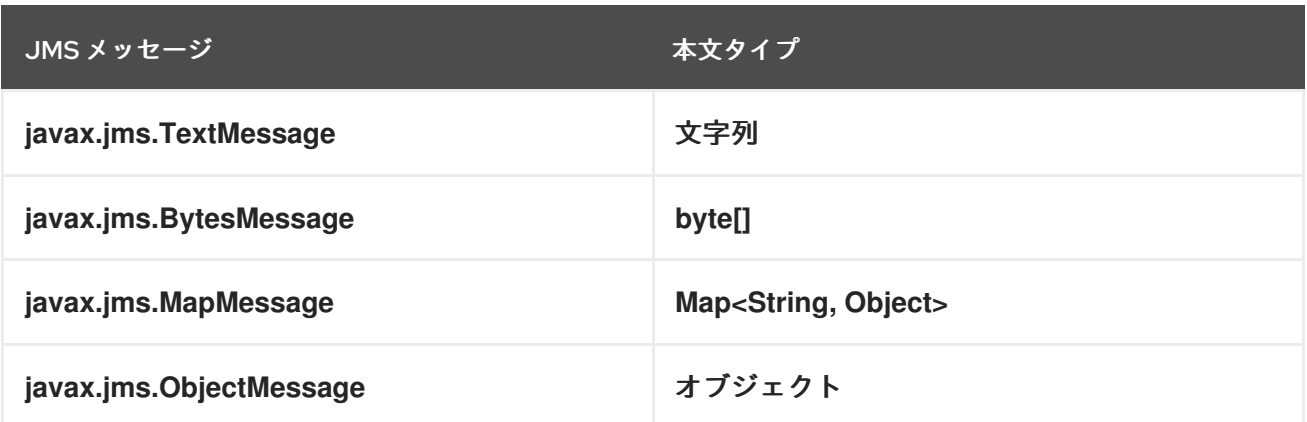

*169.5.1. JMS* メッセージの自動マッピングの無効化

*mapJmsMessage* オプションを使用すると、上記の自動マッピングを無効にできます。無効な場 合、*Camel* は受信した *JMS* メッセージをマッピングせず、代わりにペイロードとして直接使用しま す。これにより、マッピングのオーバーヘッドを回避し、*Camel* が *JMS* メッセージを通過させること のみを行うことができます。たとえば、クラスパスに ない クラスを持つ *javax.jms.ObjectMessage JMS* メッセージをルーティングすることもできます。

*169.5.2.* カスタム *MessageConverter* の使用

*messageConverter* オプションを使用して、*Spring org.springframework.jms.support.converter.MessageConverter* クラスでマッピングを独自に実行で きます。

たとえば、以下のルートでは、メッセージを *JMS* 順序キューに送信するときにカスタムメッセージ コンバーターを使用します。

*from("file://inbox/order").to("jms:queue:order?messageConverter=#myMessageConverter");*

*JMS* 宛先から消費する場合に、カスタムメッセージコンバーターを使用することもできます。

*169.5.3.* 選択したマッピングストラテジーの制御

エンドポイント *URL* <sup>で</sup> *jmsMessageType* オプションを使用して、すべてのメッセージに対して特 定のメッセージタイプを強制できます。

以下のルートでは、*JMS* プロデューサーエンドポイントが強制的にテキストメッセージを使用する ため、フォルダーからファイルをポーリングして *javax.jms.TextMessage* として送信します。

*from("file://inbox/order").to("jms:queue:order?jmsMessageType=Text");*

ヘッダーを *CamelJmsMessageType* キーに設定して、各メッセージに使用するメッセージタイプ を指定することもできます。以下に例を示します。

*from("file://inbox/order").setHeader("CamelJmsMessageType", JmsMessageType.Text).to("jms:queue:order");*

使用できる値は *enum* クラス *org.apache.camel.jms.JmsMessageType* で定義されます。

*169.6.* 送信時のメッセージ形式

*JMS* ネットワーク上で送信されるエクスチェンジは、*JMS [Message](http://java.sun.com/j2ee/1.4/docs/api/javax/jms/Message.html)* 仕様 に準拠する必要がありま す。

*exchange.in.header* の場合、以下のルールがヘッダー キー に適用されます。

- *JMS* または *JMSX* で始まるキーが予約されています。
- *exchange.in.headers* キーはリテラルで、すべて有効な *Java* 識別子である必要があります (キー名のドットは使用しないでください)。

*Camel* は、*JMS* メッセージの使用時にドットとハイフンを置き換え ます。 *.* は **DOT** に置き換え、*Camel* がメッセージを消費すると逆の置換になります。

は **HYPHEN** に置き換えられます。は、*Camel* がメッセージを消費する際に逆の置換になりま す。

また、オプションの *jmsKeyFormatStrategy* も併せて参照してください。この場合、キー のフォーマットに独自のカスタムストラテジーを使用できます。

*exchange.in.header* では、ヘッダーの 値 に以下のルールが適用されます。

値はプリミティブまたはカウンターオブジェクトでなければなりません(例: *Integer*、*Long*、*Character*など)。*types*、*String*、*CharSequence*、*Date BigDecimal*、お よび *BigInteger* はすべて *toString*() 表現に変換されます。その他のタイプはすべてドロッ プされます。

指定のヘッダー値をドロップすると、*Camel* はカテゴリー *org.apache.camel.component.jms.JmsBinding* を *DEBUG* レベルでログに記録します。以下に例を 示します。

*2008-07-09 06:43:04,046 [main ] DEBUG JmsBinding - Ignoring non primitive header: order of class: org.apache.camel.component.jms.issues.DummyOrder with value: DummyOrder{orderId=333, itemId=4444, quantity=2}*

*169.7.* 受信時のメッセージ形式

*Camel* は、メッセージを受信するときに以下のプロパティーを *Exchange* に追加します。

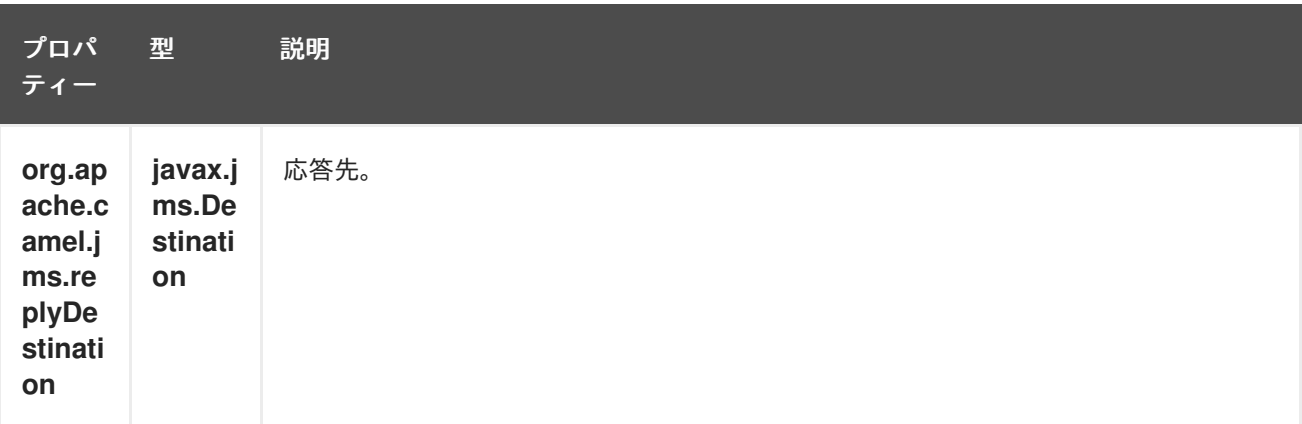

*Camel* は、*JMS* メッセージの受信時に、以下の *JMS* プロパティーを *In* メッセージヘッダーに追加 します。

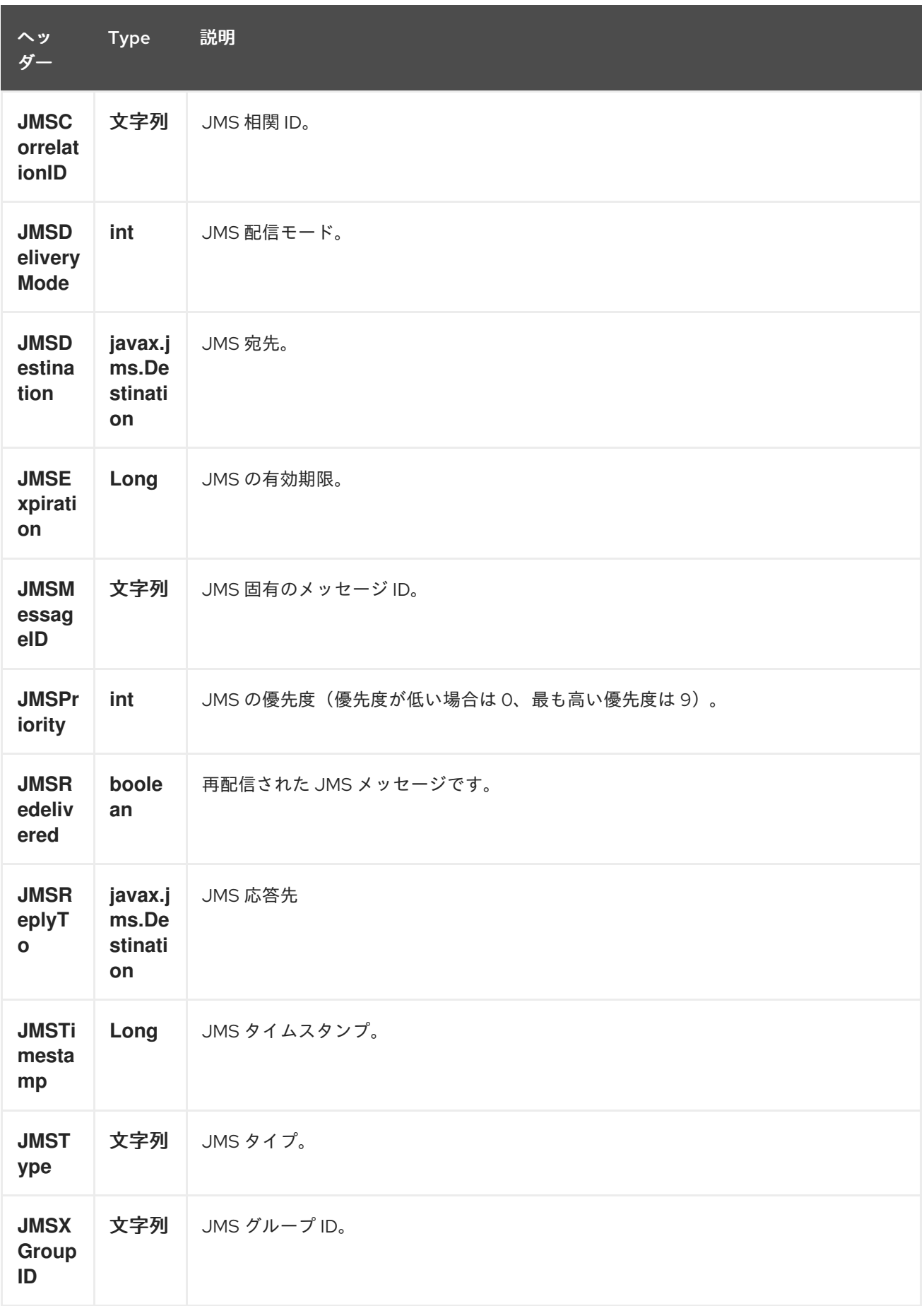

上記の情報はすべて標準 *JMS* であるため、*JMS* [のドキュメント](http://java.sun.com/javaee/5/docs/api/javax/jms/Message.html) で詳細を確認できます。
*169.8. CAMEL* を使用したメッセージおよび *JMSREPLYTO* の送受信

*JMS* コンポーネントは複雑で、場合によってはその動作に細心の注意を払う必要があります。そこ で、検索する一部の領域*/*パイル*(pitfall)*の簡単な概要です。

*Camel* が *JMSProducer* を使用してメッセージを送信すると、以下の条件を確認します。

- メッセージ交換パターン
- *JMSReplyTo* がエンドポイントまたはメッセージヘッダーに設定されているかどうか。
- *JMS* エンドポイントで以下のオプションのいずれかが設定されているかどうか( *ReplyTo*、*preserveMessageQos*、*explicitQosEnabled* )。

これらはすべて、ユースケースに対応するように理解し、設定するために複雑になる可能性がありま す。

*169.8.1. JmsProducer*

 $\bullet$ 

### *JmsProducer* は設定に応じて以下のように動作します。

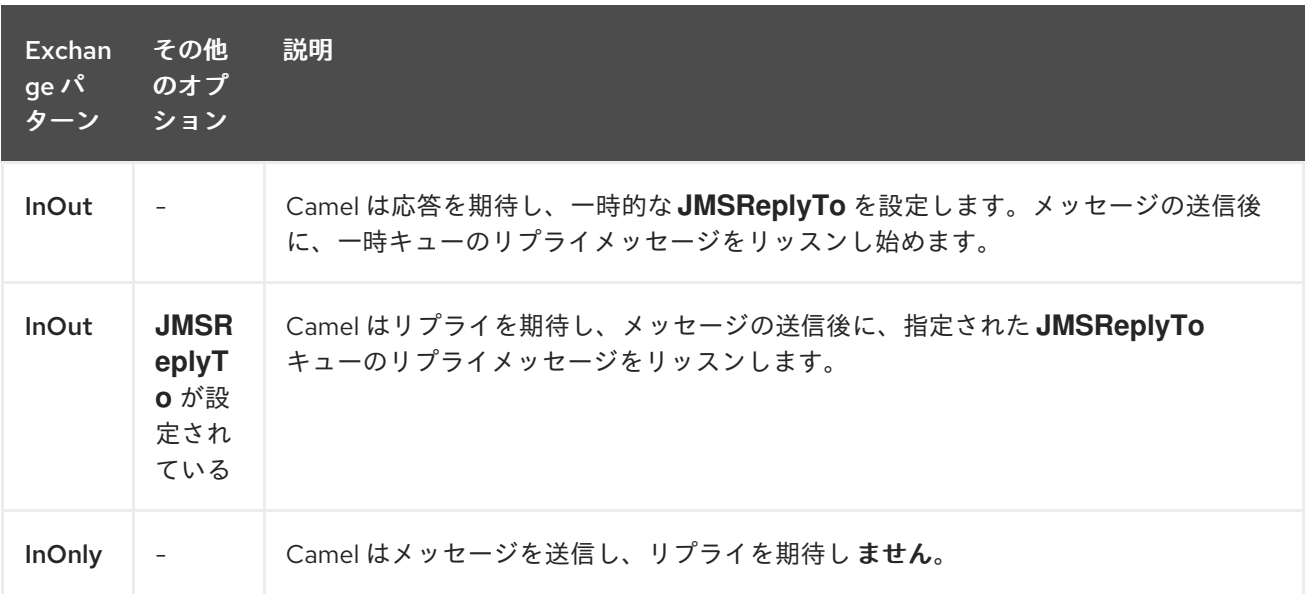

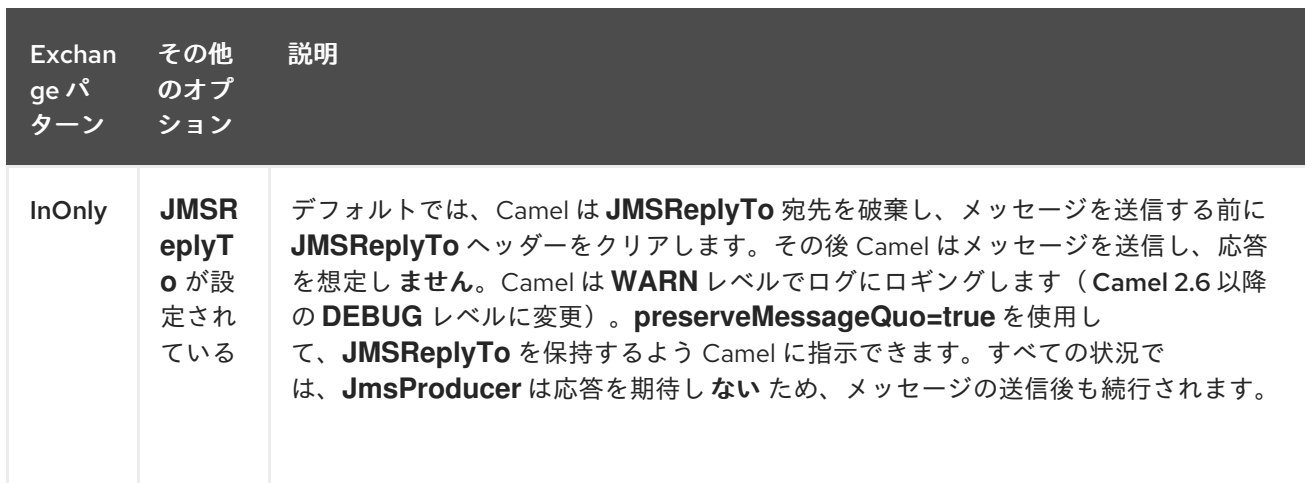

## *169.8.2. JmsConsumer*

*JmsConsumer* は、設定に応じて以下のように動作します。

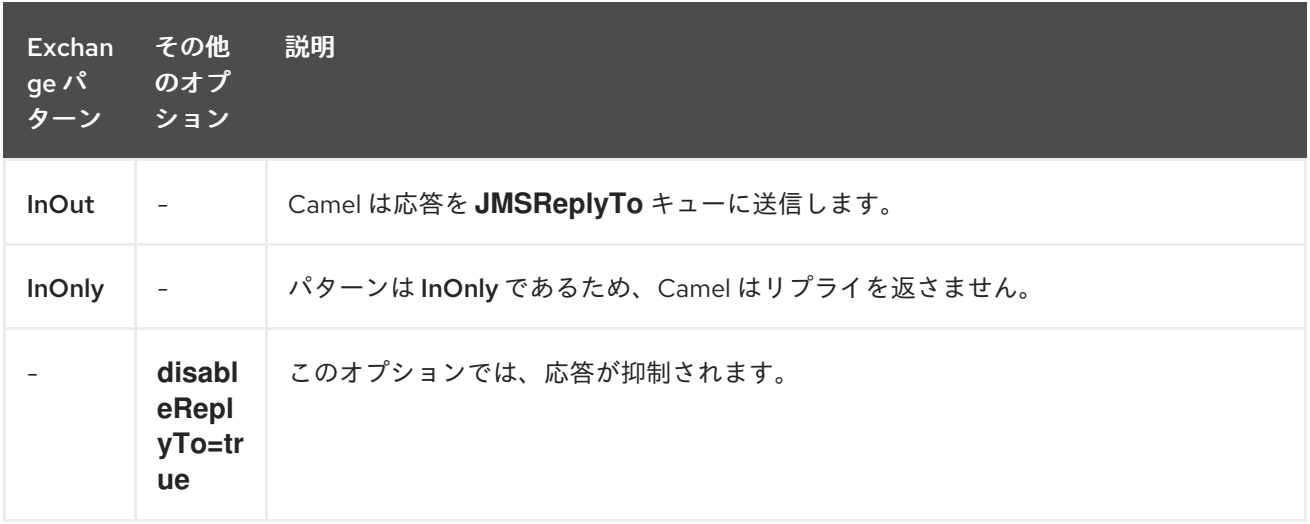

したがって、エクスチェンジに設定されたメッセージ交換パターンに注意してください。

ルートの途中で *JMS* 宛先にメッセージを送信する場合は、使用する交換パターンを指定できます。 詳細は「要求応答」を参照してください。 これは、*InOnly* メッセージを *JMS* トピックに送信する場合に便利です。

*from("activemq:queue:in") .to("bean:validateOrder") .to(ExchangePattern.InOnly, "activemq:topic:order") .to("bean:handleOrder");*

*169.9.* エンドポイントを再利用してランタイム時に計算される異なる宛先に送信する

多くの異なる *JMS* 宛先にメッセージを送信する必要がある場合は、*JMS* エンドポイントを再利用 し、メッセージヘッダーに実際の宛先を指定することが理にかなっています。これにより、*Camel* は同 じエンドポイントを再利用できますが、異なる宛先に送信することができます。これにより、メモリー やスレッドリソースで作成されたエンドポイントの数が大幅に削減されます。

以下のヘッダーで宛先を指定できます。

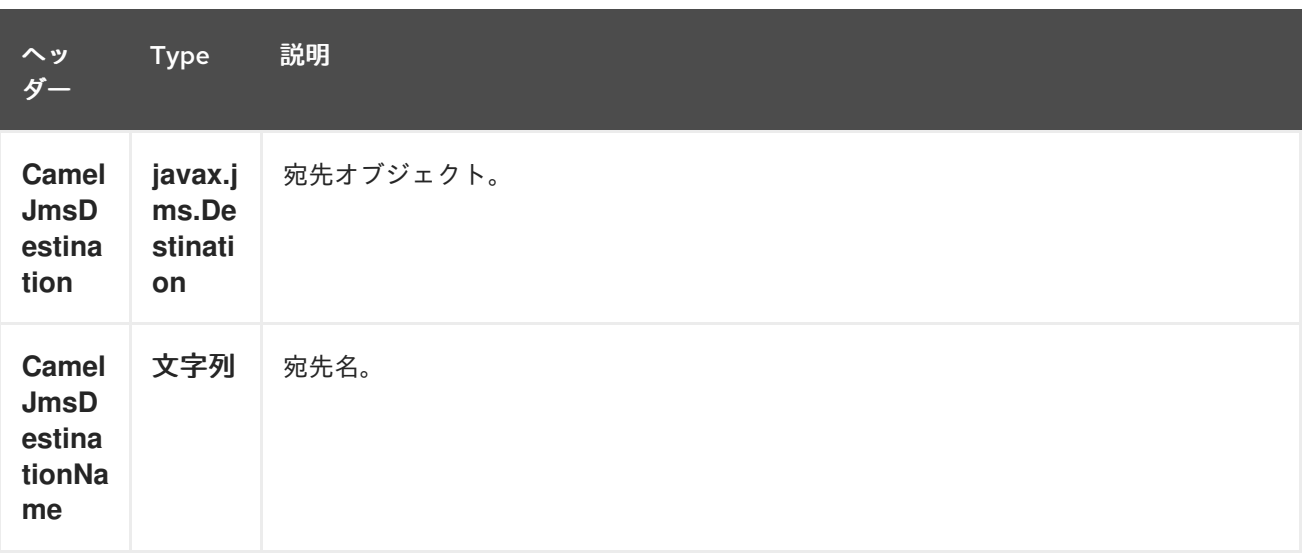

たとえば、以下のルートはランタイム時に宛先を計算し、これを使用して *JMS URL* に表示される宛 先を上書きする方法を示しています。

*from("file://inbox") .to("bean:computeDestination") .to("activemq:queue:dummy");*

キュー名の ダミー はプレースホルダーです。*JMS* エンドポイント *URL* の一部として指定する必要 がありますが、この例では無視されます。

*computeDestination Bean* で、以下のように *CamelJmsDestinationName* ヘッダーを設定して、 実際の宛先を指定します。

*public void setJmsHeader(Exchange exchange) { String id = .... exchange.getIn().setHeader("CamelJmsDestinationName", "order:" + id"); }*

*Camel* はこのヘッダーを読み取り、エンドポイントに設定されたヘッダーの代わりに宛先として使 用します。この例では、*Camel* はメッセージを *activemq:queue:order:2* に送信します。

*CamelJmsDestination* と *CamelJmsDestination Name* ヘッダーの両方が設定されている場 合、*CamelJmsDestination* が優先されます。*JMS* プロデューサーは、エクスチェンジから *CamelJmsDestination* および *CamelJmsDestinationName* ヘッダーの両方を削除し、ルートで誤っ てループを回避するために作成された *JMS* メッセージに伝播されないことに注意してください(メッ セージが別の *JMS* エンドポイントに転送されるシナリオ)。

*169.10.* 異なる *JMS* プロバイダーの設定

以下のように *Spring XML* <sup>で</sup> *JMS* プロバイダーを設定できます。

基本的に、必要なだけ *JMS* コンポーネントインスタンスを設定し、*id* 属性 を 使用して一意の名前 を 指定することができます。上記の例は *activemq* コンポーネントを設定します。*MQSeries*、 *TibCo*、*BEA*、*Sonic* などを設定するためにも同じことを実行できます。

名前付きの *JMS* コンポーネントを使用すると、*URI* を使用してそのコンポーネント内のエンドポイ ントを参照できます。たとえば、コンポーネント名 *activemq* の場合、*URI* 形式 *activemq: [queue:|topic:]destinationName* を使用して宛先を参照できます。他のすべての *JMS* プロバイダーで 同じアプローチを使用できます。

これは、エンドポイント *URI* に使用するスキーム名に対して *SpringCamelContext* が *Spring* コン テキストからコンポーネントを取得し、*Component* がエンドポイント *URI* を解決させることで機能し ます。

*169.10.1. JNDI* を使用した接続ファクトリーの検索

*J2EE* コンテナーを使用している場合、*Spring* で通常の *< bean >* メカニズムを使用するのではな く、*JNDI* を検索して *JMS ConnectionFactory* を検索する必要がある場合があります。これは、 *Spring* のファクトリー *Bean* または新しい *Spring XML namespace* を使用して実行できます。以下に 例を示します。

*<bean id="weblogic" class="org.apache.camel.component.jms.JmsComponent"> <property name="connectionFactory" ref="myConnectionFactory"/> </bean>*

*<jee:jndi-lookup id="myConnectionFactory" jndi-name="jms/connectionFactory"/>*

*JNDI* ルックアップの詳細は、*Spring* リファレンスドキュメントの「 *The jee [schema](http://static.springsource.org/spring/docs/3.0.x/spring-framework-reference/html/xsd-config.html#xsd-config-body-schemas-jee)* 」を参照し てください。

*169.11.* 同時消費

*JMS* の一般的な要件は、アプリケーションの応答を改善するために、複数のスレッドでメッセージ を同時に消費することです。*concurrentConsumers* オプションを設定して、*JMS* エンドポイントを 提供するスレッド数を指定できます。

*from("jms:SomeQueue?concurrentConsumers=20"). bean(MyClass.class);*

このオプションは以下のいずれかの方法で設定できます。

*JmsComponent* で、以下を実行します。

エンドポイント *URI* で、以下を実行します。

*JmsEndpoint* <sup>で</sup> *setConcurrentConsumers*() を直接呼び出します。

*169.11.1.* 非同期コンシューマーの使用の同時使用

現在のメッセージが完全に処理されたときに、各同時コンシューマーは *JMS* ブローカーから次に利 用可能なメッセージのみを取得することに注意してください。オプション *asyncConsumer=true* を設 定して、コンシューマーが *JMS* キューから次のメッセージを選択できるようにしますが、以前のメッ セージは非同期で処理されます(*Asynchronous Routing Engine* で)。*asyncConsumer* オプション の詳細は、ページ上部の表を参照してください。

*from("jms:SomeQueue?concurrentConsumers=20&asyncConsumer=true"). bean(MyClass.class);*

*169.12. JMS* での *REQUEST-REPLY*

*Camel* は *JMS* 経由での *Request Reply* をサポートします。そこでは、*JMS* キューへメッセージを 送信するときに、エクスチェンジの *MEP* は *InOut* である必要があります。

*Camel* は、パフォーマンスやクラスター環境に影響する *JMS* 上でリクエストや応答を設定する数多 くのオプションを提供しています。以下の表は、オプションの概要を示しています。

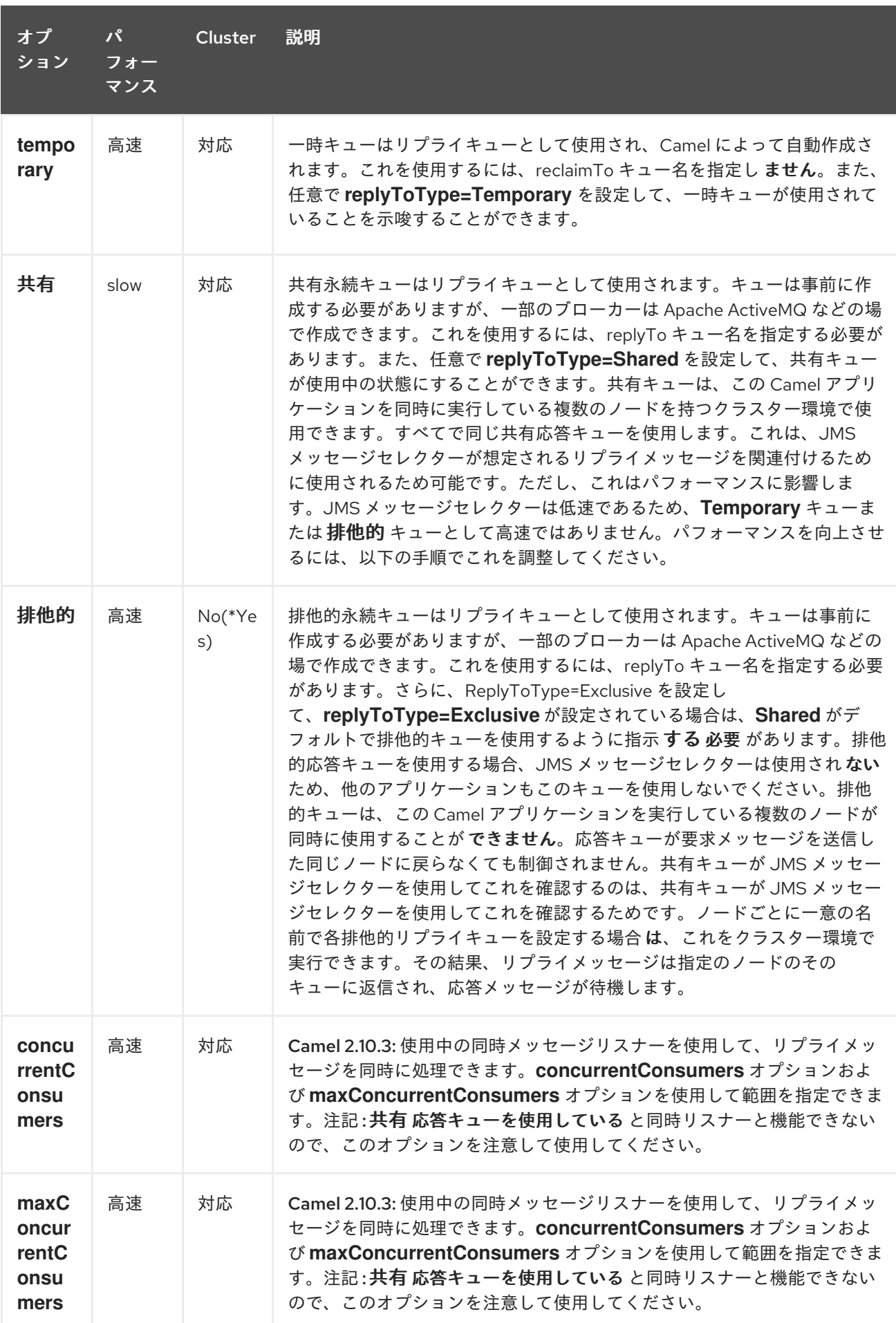

*JmsProducer* <sup>は</sup> *InOut* を検出し、使用されるリプライ宛先を持つ *JMSReplyTo* ヘッダーを提供し ます。デフォルトでは、*Camel* は一時キューを使用しますが、エンドポイントで *replyTo* オプション を使用して、固定応答キューを指定できます(固定応答キューの詳細は以下を参照してください)。

*Camel* はリプライキューをリッスンするコンシューマーを自動的に設定するため、何もする必要は あり ません。

このコンシューマーは、返信をリッスンする *Spring DefaultMessageListenerContainer* です。ただ し、同時コンシューマーは *1* に固定されています。

つまり、返信を処理する *1* つのスレッドしかないため、返信は順番に処理されます。応答の処理速度が 速い場合は、同時実行を使用する必要があります。ただし、*concurrentConsumer* オプション は使用 しません。以下のルートのように、代わりに *Camel DSL* からの スレッド を使用する必要がありま す。

スレッドを使用する代わりに、*Camel 2.10.3* 以上を使用する場合は *concurrentConsumers* オプ ションを使用します。詳細は以下を参照してください。

*from(xxx) .inOut().to("activemq:queue:foo") .threads(5) .to(yyy) .to(zzz);*

このルートでは、*5* つのスレッドを持つスレッドプールを使用して返信を非同期でルーティングする よう *Camel* に指示します。

*Camel 2.10.3* 以降では、*concurrentConsumers* オプションおよび *maxConcurrentConsumers* オ プションを使用して、同時スレッドを使用するようにリスナーを設定できるようになりました。これに より、以下のように *Camel* で簡単に設定することができます。

*from(xxx) .inOut().to("activemq:queue:foo?concurrentConsumers=5") .to(yyy) .to(zzz);*

*169.12.1. JMS* でのリクエスト応答キューと共有された応答キューの使用

以下の例のように *Request Reply over JMS* の実行時に固定応答キューを使用する場合は、注意が 必要です。

*from(xxx) .inOut().to("activemq:queue:foo?replyTo=bar") .to(yyy)*

この例では、「*bar*」という名前の固定応答キューが使用されます。デフォルトでは、*Camel* は固定 応答キューの使用時にキューが共有されているため、*JMSSelector* を使用して、予想される応答メッ セージのみを選択します( *JMSCorrelationID*に基づいています)。特別な固定応答キューについて は、次のセクションを参照してください。つまり、一時キューとして高速ではありませ ん。*receiveTimeout* オプションを使用して、*Camel* がリプライメッセージにプルする頻度を高めるこ とができます。デフォルトでは *1000* ミリ秒です。したがって、より速くするには、以下のように *1* 秒 あたり *4* 回プルするように *250* ミリ秒に設定します。

*from(xxx) .inOut().to("activemq:queue:foo?replyTo=bar&receiveTimeout=250") .to(yyy)*

これにより、*Camel* がメッセージブローカーにプルリクエストを送信するため、より多くのネット ワークトラフィックが必要になります。 通常、可能な場合は一時キューを使用することが推奨されます。

*169.12.2. JMS* でのリクエスト応答キューと排他的な応答キューの使用

*Camel 2.9* で利用可能

前述の例では、*Camel* は「*bar*」という名前の固定応答キューが共有されているため、*JMSSelector* を使用して、想定するリプライメッセージのみを消費します。ただし、*JMS* 選択速度は遅いため、こ れを行う欠点があります。また、リプライキューのコンシューマーは、新しい *JMS* セレクター *ID* で更 新するために遅くなります。実際、*receiveTimeout* オプションがタイムアウトした場合にのみ更新さ れます。デフォルトは *1* 秒です。そのため、応答メッセージの検出に約 *1* 秒の時間がかかる可能性があ ります。一方、固定応答キューが *Camel* 応答コンシューマーに排他的である場合、*JMS* セレクターの 使用を回避できるため、より高性能になります。実際、一時キューを使用するのと同じ高速で す。*Camel 2.9* 以降では、*ReplyToType* オプションが導入されました。これは、以下の例のように応 答キューが排他 的であることを *Camel* に伝えるように設定できるようになりました。

*from(xxx) .inOut().to("activemq:queue:foo?replyTo=bar&replyToType=Exclusive") .to(yyy)*

キューは、各エンドポイントおよびすべてのエンドポイントに対して排他的である必要があること に注意してください。そのため、*2* つのルートがある場合、それぞれのルートには次の例に示すように 一意の応答キューが必要です。

*from(xxx) .inOut().to("activemq:queue:foo?replyTo=bar&replyToType=Exclusive") .to(yyy)*

*from(aaa) .inOut().to("activemq:queue:order?replyTo=order.reply&replyToType=Exclusive") .to(bbb)*

クラスター環境で実行する場合も同様です。次に、クラスターの各ノードは一意の応答キュー名を 使用する必要があります。そうしないと、クラスターの各ノードは別のノードの応答として意図された メッセージを取得する可能性があります。クラスター環境では、代わりに共有応答キューを使用するこ とが推奨されます。

*169.13.* 送信側とレシーバー間のクロックの同期

システム間でメッセージングを実行する場合は、システムがクロックを同期させることが推奨されま す。たとえば、*[JMS](#page-1285-0)* メッセージを送信する場合、メッセージをライブ値に設定できます。その後、受 信側はこの値を検査し、メッセージの有効期限が切れているかどうかを判断するため、メッセージを消 費して処理するのではなくドロップします。ただし、これには、送信側と受信側の両方にクロックが同 期されている必要があります。*[ActiveMQ](http://activemq.apache.org/)* を使用している場合は、[タイムスタンププラグイン](http://activemq.apache.org/timestampplugin.html) を使用し てクロックを同期できます。

*169.14.* ライブ時間

同期されたクロックに関する最初の読み取り。

*Camel* を使用して *[JMS](#page-1285-0)* 上でリクエスト*/*リプライ*(InOut)*を行う場合、*Camel* は送信者側でタイムア ウトを使用します。デフォルトは *requestTimeout* オプションから *20* 秒です。これを制御するには、 より高い*/*低レイテンシーの値を設定します。ただし、ライブ値の持続時間は、送信される *[JMS](#page-1285-0)* メッ セージに設定されます。したがって、システム間でクロックを同期する必要があります。有効でない場 合は、ライブ値の設定時間を無効にする必要がある場合があります。これは、*Camel 2.8* 以降の *disableTimeToLive* オプションを使用できるようになりました。そのため、このオプションを *disableTimeToLive=true* に設定すると、*Camel* は *[JMS](#page-1285-0)* メッセージの送信時に常にライブ値を設定し ません。ただし、 リクエストのタイムアウトは引き続きアクティブです。たとえば、*[JMS](#page-1285-0)* 上でリクエ スト*/*応答を実行し、ライブ時間を無効にした場合、*Camel* は引き続き *20* 秒のタイムアウトを使用しま す( *requestTimeout* オプション)。このオプションは、ほとんどの場合設定することもできます。そ のため、*requestTimeout* と *disableTimeToLive* <sup>の</sup> *2* つのオプションにより、リクエスト*/*応答の実行 時により詳細な制御が可能になります。

*Camel 2.13/2.12.3* 以降では、メッセージにヘッダーを指定して、設定されたエンドポイントではな く、リクエストのタイムアウト値として使用できます。以下に例を示します。

*from("direct:someWhere") .to("jms:queue:foo?replyTo=bar&requestTimeout=30s") .to("bean:processReply");*

上記のルートでは、エンドポイント *requestTimeout* を *30* 秒に設定します。そのため、*Camel* は応

答メッセージがバーキューで戻されるまで *30* 秒待機します。応答メッセージを受信しない と、*org.apache.camel.ExchangeTimedOutException* がエクスチェンジに設定され、*Camel* はメッ セージをルーティングを継続し、例外により失敗し、*Camel* のエラーハンドラーが反応します。

メッセージごとのタイムアウト値を使用する場合は、定数値 *"CamelJmsRequestTimeout"* が長い 型を持つ *org.apache.camel.component.jms.JmsConstants#JMS\_REQUEST\_TIMEOUT* のキー *org.apache.camel.component.jms.JmsConstants#JMS\_REQUEST\_TIMEOUT* でヘッダーを設定す ることができます。

たとえば、以下のように *Bean* を使用して、サービス *Bean* <sup>の</sup> *"whatIsTheTimeout"* メソッドを呼 び出すなど、個別のメッセージごとにタイムアウト値を算出することができます。

*from("direct:someWhere") .setHeader("CamelJmsRequestTimeout", method(ServiceBean.class, "whatIsTheTimeout")) .to("jms:queue:foo?replyTo=bar&requestTimeout=30s") .to("bean:processReply");*

*Camel* を使用して *[JMS](#page-1285-0)* 経由で*(InOut)*を実行し、忘れると、デフォルトでは *Camel* はメッセージを ライブ値に設定し ません。*timeToLive* オプションを使用して値を設定できます。たとえ ば、*timeToLive=5000* を設定します。*disableTimeToLive* オプションを使用すると、*InOnly* メッセー ジングでも、ライブ時間の無効化を強制できます。*requestTimeout* オプションは *InOnly* メッセージ ングには使用されません。

*169.15.* トランストラクトの有効化

一般的な要件は、トランザクションのキューから消費し、*Camel* ルートを使用してメッセージを処 理することです。これを実行するには、コンポーネント*/*エンドポイントに以下のプロパティーを設定す るだけです。

*transacted = true*

*TransactionManager =* **Transsaction Manager** (通常は *JmsTransactionManager*)

詳細は、「*Transactional Client EIP* パターン」を参照してください。

トランザクションおよび *JMS* 上の *[Request Reply]*

*JMS* <sup>で</sup> *Request Reply* を使用すると単一のトランザクションを使用することはできません。*JMS* は コミットが実行されるまでメッセージを送信しないため、サーバー側はトランザクションのコミットま で何も受信しません。そのため、要求応答 [を使用する](request-reply.html) には、リクエストの送信後にトランザクション をコミットし、応答を受信するために別のトランザクションを使用する必要があります。

この問題に対応するために、*JMS* コンポーネントは異なるプロパティーを使用して一方向メッセー ジングおよび要求応答メッセージングにトランザクションの使用を指定します。

*transacted* プロパティーは、*InOnly* メッセージ交換パターン*(MEP)*<sup>に</sup> のみ 適用されます。

*transactedInOut* プロパティーは *InOut(Request Reply)*メッセージ交換パターン*(MEP)*に適用され ます。

リクエスト応答*(InOut MEP)*[にトランザクションを使用](request-reply.html)する場合は、*transactedInOut=true* を設定す る 必要 があります。

*Camel 2.10* で利用可能

コンポーネント*/*[エンドポイントの以下のプロパティーを使用して、](http://static.springsource.org/spring/docs/3.0.x/javadoc-api/org/springframework/jms/listener/AbstractPollingMessageListenerContainer.html#setSessionTransacted(boolean))*DMLC transacted* セッション *API* を使用できます。

*transacted = true*

*lazyCreateTransactionManager = false*

この利点は、設定された *TransactionManager* なしでローカルトランザクションを使用する場合、 *cacheLevel* 設定を適用することです。*TransactionManager* の設定時に、*DMLC* レベルでキャッシュ が発生しず、プールされた接続ファクトリーに依存する必要はありません。このようなセットアップの 詳細は、[ここと](http://tmielke.blogspot.com/2012/03/camel-jms-with-transactions-lessons.html) こちら を参照してください。

*169.16.* 応答を遅らせるための *JMSREPLYTO* の使用

*Camel* を *JMS* リスナーとして使用する場合、*Exchange* プロパティーを *ReplyTo javax.jms.Destination* オブジェクトの値で設定し、キー *ReplyTo* を持ちます。この 宛先は以下のよう に 取得できます。

*Destination replyDestination = exchange.getIn().getHeader(JmsConstants.JMS\_REPLY\_DESTINATION, Destination.class);*

その後、これを使用して通常の *JMS* または *Camel* を使用して応答を送信します。

*// we need to pass in the JMS component, and in this sample we use ActiveMQ JmsEndpoint endpoint = JmsEndpoint.newInstance(replyDestination, activeMQComponent);*

*// now we have the endpoint we can use regular Camel API to send a message to it template.sendBody(endpoint, "Here is the late reply.");*

応答を送信する別のソリューションは、送信時に同じ *Exchange* プロパティーに *replyDestination* オブジェクトを提供することです。その後、*Camel* はこのプロパティーを取得し、実際の宛先に使用し ます。ただし、エンドポイント *URI* にはダミー宛先が含まれている必要があります。以下に例を示しま す。

*// we pretend to send it to some non existing dummy queue template.send("activemq:queue:dummy, new Processor() { public void process(Exchange exchange) throws Exception { // and here we override the destination with the ReplyTo destination object so the message is sent to there instead of dummy exchange.getIn().setHeader(JmsConstants.JMS\_DESTINATION, replyDestination); exchange.getIn().setBody("Here is the late reply."); } }*

*169.17.* 要求タイムアウトの使用

以下の例では、*Camel* でさらに処理するために *Request Reply* スタイルのメッセージ *Exchange( requestBody method = InOut)*を低速なキューに送信し、返信応答を待機します。

*169.18.* サンプル

*JMS* は、他のコンポーネントについても多くの例で使用されます。ただし、以下の例を提供して開 始しました。

*169.18.1. JMS* からの受信

以下の例では、*JMS* メッセージを受信し、メッセージを *POJO* にルーティングするルートを設定し ます。

*from("jms:queue:foo"). to("bean:myBusinessLogic");*

当然ながら任意の *EIP* パターンを使用することで、ルートをコンテキストベースとすることができ ます。たとえば、以下は、大規模なファクターで注文トピックをフィルタリングする方法を示していま す。

*from("jms:topic:OrdersTopic"). filter().method("myBean", "isGoldCustomer"). to("jms:queue:BigSpendersQueue");*

*169.18.2. JMS* への送信

以下の例では、ファイルフォルダーをポーリングし、ファイルの内容を *JMS* トピックに送信しま す。ファイルの内容を *BytesMessage* ではなく *TextMessage* として使用するため、ボディーを *String* に変換する必要があります。

*from("file://orders"). convertBodyTo(String.class). to("jms:topic:OrdersTopic");*

*169.18.3.* アノテーションの使用

*Camel* にはアノテーションがあるため、*POJO* [消費と](pojo-consuming.html) *POJO* 生成を使用できます。

*169.18.4. Spring DSL* の例

上記の例では *Java DSL* を使用しています。*Camel* は *Spring XML DSL* もサポートします。以下 は、*Spring DSL* を使用した大きなファクターのサンプルです。

*<route> <from uri="jms:topic:OrdersTopic"/> <filter> <method bean="myBean" method="isGoldCustomer"/> <to uri="jms:queue:BigSpendersQueue"/> </filter> </route>*

*169.18.5.* その他のサンプル

*JMS* は、他のコンポーネントや *EIP* パターンの例の多くだけでなく、この *Camel* ドキュメントに も表示されます。ドキュメントをご参照ください。時間がある場合は、*JMS* を使用するチュートリア

ルを確認してくださいが、*Spring Remoting* と *Camel* がチュートリアル*-JmsRemoting* をどのように 連携するかに重点を置いてください。

*169.18.6.* エクスチェンジを格納するデッドレターキューとしての *JMS* の使用

通常、*[JMS](#page-1285-0)* をトランスポートとして使用すると、本文とヘッダーのみをペイロードとして転送しま す。デッドレター [チャネルで](dead-letter-channel.html) *JMS* を使用し、*JMS* キューを *Dead Letter Queue* として使用する場 合、通常は原因となった例外は *JMS* メッセージに保存されません。ただし、*JMS* のデッドレター キューで *transferExchange* オプションを使用して、*org.apache.camel.impl.DefaultExchangeHolder* を保持する *javax.jms.ObjectMessage* としてエクスチェンジ全体をキューに保存するように指示しま す。これにより、*Dead Letter Queue* から消費し、キー *Exchange.EXCEPTION\_CAUGHT* <sup>で</sup> *Exchange* プロパティーから原因の例外を取得できます。以下のデモは、以下を示しています。

*// setup error handler to use JMS as queue and store the entire Exchange errorHandler(deadLetterChannel("jms:queue:dead?transferExchange=true"));*

その後、*JMS* キューから消費して問題を分析できます。

*from("jms:queue:dead").to("bean:myErrorAnalyzer");*

*// and in our bean String body = exchange.getIn().getBody(); Exception cause = exchange.getProperty(Exchange.EXCEPTION\_CAUGHT, Exception.class); // the cause message is String problem = cause.getMessage();*

*169.18.7. JMS* を *Dead Letter Channel* として使用するエラーのみを保存する

*JMS* を使用して原因のエラーメッセージを保存するか、または自分で初期化できるカスタムボ ディーを保存できます。以下の例では、*Message Translator EIP* を使用して、*[JMS](#page-1285-0)* のデッドレター キューに移動する前に、失敗したエクスチェンジで変換を行います。

*// we sent it to a seda dead queue first errorHandler(deadLetterChannel("seda:dead"));*

*// and on the seda dead queue we can do the custom transformation before its sent to the JMS queue from("seda:dead").transform(exceptionMessage()).to("jms:queue:dead");*

ここでは、元の原因エラーメッセージのみを変換に保存します。ただし、任意の式を使用して任意 の式を送信できます。たとえば、*Bean* でメソッドを呼び出すか、カスタムプロセッサーを使用できま す。

*169.19. INONLY* メッセージの送信および *JMSREPLYTO* ヘッダーの維持

*camel-jms* を使用して *[JMS](#page-1285-0)* 宛先に送信する場合、プロデューサーは *MEP* を使用して **InOnly** または **InOut** メッセージングを検出します。ただし、**InOnly** メッセージを送信しつつ *JMSReplyTo* ヘッダー を維持する場合は、時折あります。これを維持するには、*Camel* に指示する必要があります。そうでな いと、*JMSReplyTo* ヘッダーはドロップされます。

たとえば、**InOnly** メッセージを *foo* キューに送信しますが、バーキューを持つ *JMSReplyTo* では、 以下のように実行できます。

*template.send("activemq:queue:foo?preserveMessageQos=true", new Processor() { public void process(Exchange exchange) throws Exception { exchange.getIn().setBody("World"); exchange.getIn().setHeader("JMSReplyTo", "bar"); } });*

*preserveMessageQos=true* を使用して、*JMSReplyTo* ヘッダーを保持するよう *Camel* に指示しま す。

*169.20.* 宛先での *JMS* プロバイダーオプションの設定

*IBM* <sup>の</sup> *WebSphere MQ* などの一部の *JMS* プロバイダーでは、*JMS* 宛先にオプションを設定する必 要があります。たとえば、*targetClient* オプションを指定する必要がある場合がありま す。*targetClient* <sup>は</sup> *Camel URI* オプションではなく *WebSphere MQ* オプションであるため、*JMS* 宛 先名に設定する必要があります。

*// ...*

*.setHeader("CamelJmsDestinationName", constant("queue:///MY\_QUEUE?targetClient=1")) .to("wmq:queue:MY\_QUEUE?useMessageIDAsCorrelationID=true");*

*WMQ* の一部のバージョンは宛先名でこのオプションを受け入れず、以下のような例外が発生しま す。

*com.ibm.msg.client.jms.DetailedJMSException: JMSCC0005: The specified value 'MY\_QUEUE?targetClient=1' is not allowed for 'XMSC\_DESTINATION\_NAME'*

回避策として、カスタムの *DestinationResolver* を使用できます。

*JmsComponent wmq = new JmsComponent(connectionFactory);*

*wmq.setDestinationResolver(new DestinationResolver() { public Destination resolveDestinationName(Session session, String destinationName,*

```
boolean pubSubDomain) throws JMSException {
    MQQueueSession wmqSession = (MQQueueSession) session;
    return wmqSession.createQueue("queue:///" + destinationName + "?targetClient=1");
  }
});
```
## *169.21.* 関連項目

- $\bullet$ *Configuring Camel (Camel* の設定*)* コンポーネント エンドポイント はじめに *Transactional Client Bean* インテグレーション
	- *Tutorial-JmsRemoting*
	- *[JMSTemplate](http://activemq.apache.org/jmstemplate-gotchas.html) gotchas*

第*170*章 *JMX* コンポーネント

*170.1. CAMEL JMX*

*Apache Camel* は *JMX* への広範なサポートがあり、*Camel* 管理オブジェクトを *JMX* クライアント で監視および制御できます。

*Camel* は、*MBean* 通知へのサブスクライブを可能にする *[JMX](#page-1324-0)* コンポーネントも提供します。この ページは、*JMX* を使用して *Camel* を管理および監視する方法です。

*170.2.* オプション

*JMX* コンポーネントにはオプションがありません。

*JMX* エンドポイントは、*URI* 構文を使用して設定します。

*jmx:serverURL*

以下の *path* パラメーターおよびクエリーパラメーターを使用します。

#### *170.2.1.* パスパラメーター(*1* パラメーター)*:*

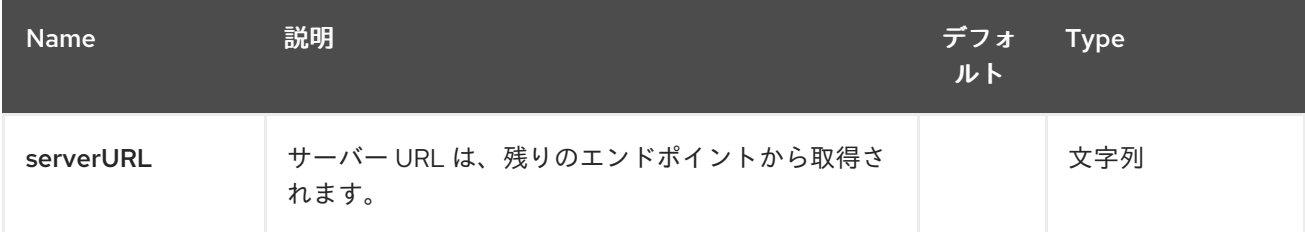

### *170.2.2.* クエリーパラメーター(*29* パラメーター)*:*

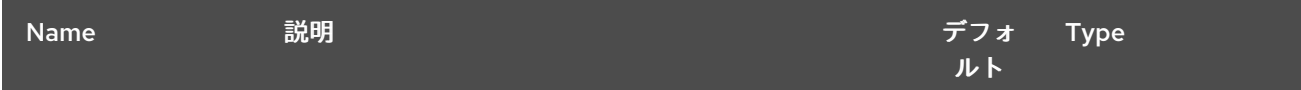

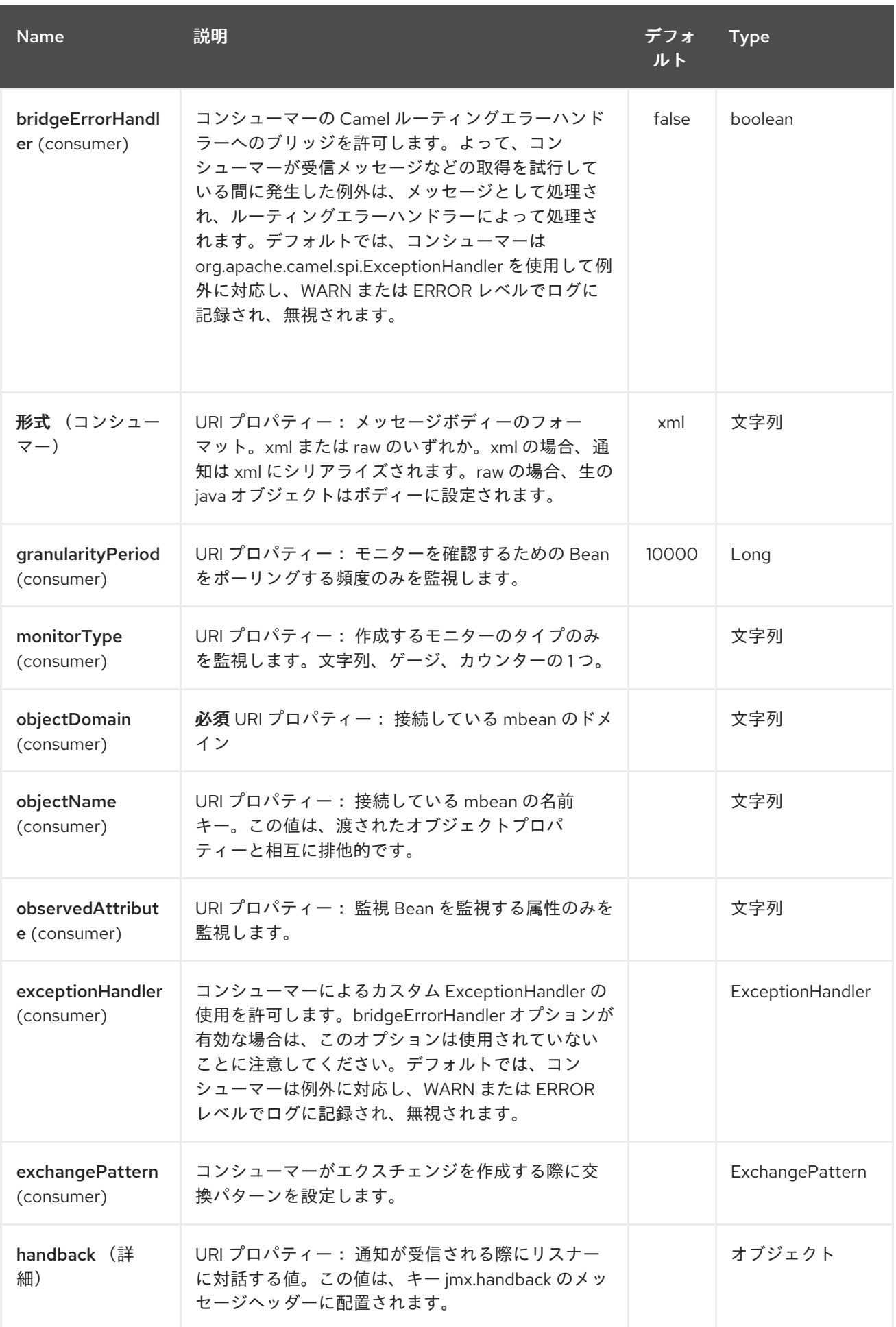

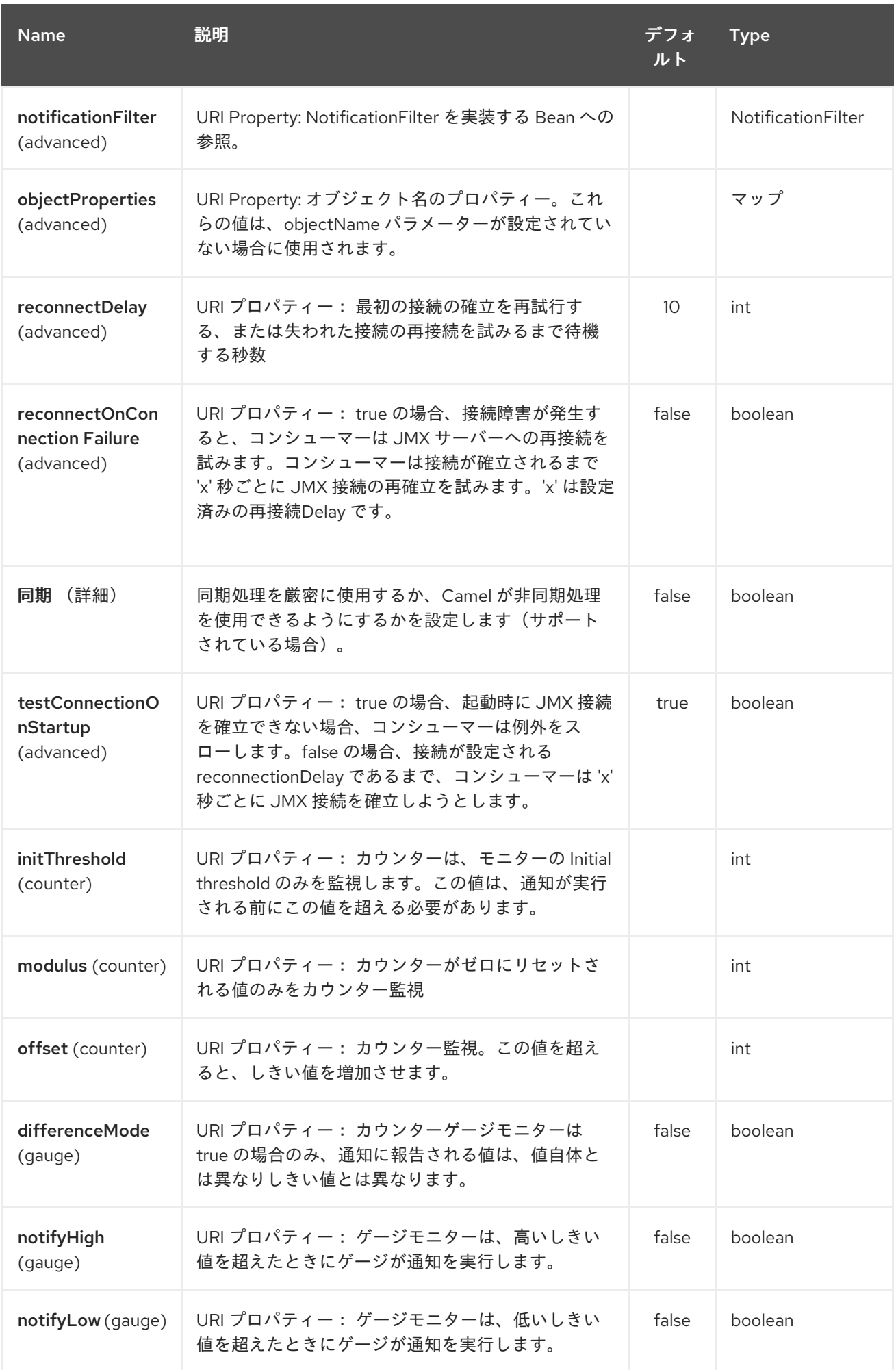

#### Red Hat Fuse 7.1 Apache Camel Component Reference

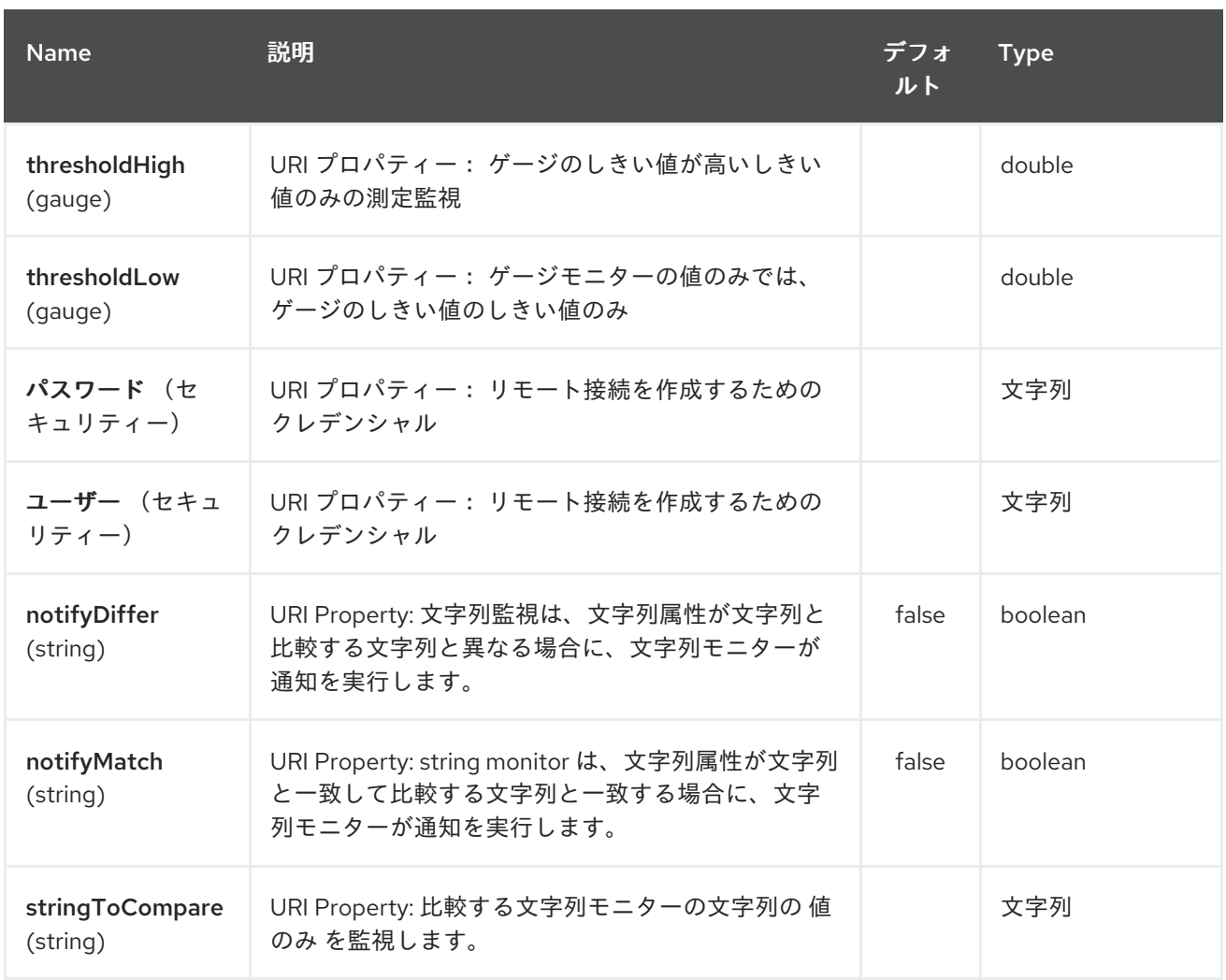

# *170.3. CAMEL* での *JMX* のアクティブ化

注記

*Camel 2.8* 以前に必要な *Spring JAR* 依存関係

*spring-context.jar*、*spring-aop.jar*、*spring-beans.jar*、および *spring-core.jar* は、 *JMX* インストルメンテーションを使用できるように *Camel* によってクラスパスに必要 です。これらの *.jar* がクラスパス上にない場合、*Camel* は非 *JMX* モードにフォール バックします。この状況は、ロガー名 *org.apache.camel.impl.DefaultCamelContext* を 使用して *WARN* レベルでログに記録されます。

*Camel 2.9* 以降では、*Spring JAR* は *Camel* を *JMX* モードで実行することが 不要 <sup>に</sup> なりました。

*170.3.1. JMX* を使用した *Apache Camel* の管理

デフォルトでは、*JMX* インストルメンテーションエージェントは *Camel* で有効になっています。つ

まり、*Camel* ランタイムは仮想マシンの *MBeanServer* インスタンスで *MBean* 管理オブジェクトを作 成し、登録します。これにより、*Camel* ユーザーは *Camel* ルートが個別のプロセッサーレベルにダウ ンする方法に関する洞察をすぐに取得できます。

サポートされる管理オブジェクトは [エンドポイント](http://camel.apache.org/maven/current/camel-core/apidocs/org/apache/camel/management/mbean/ManagedEndpoint.html)、[ルート、](http://camel.apache.org/maven/current/camel-core/apidocs/org/apache/camel/management/mbean/ManagedRoute.html)[サービス](http://camel.apache.org/maven/current/camel-core/apidocs/org/apache/camel/management/mbean/ManagedService.html)、および [プロセッサー](http://camel.apache.org/maven/current/camel-core/apidocs/org/apache/camel/management/mbean/ManagedProcessor.html) で す。これらの管理オブジェクトの一部は、パフォーマンスカウンター属性の他にライフサイクル操作も 公開します。

*[DefaultManagementNamingStrategy](http://camel.apache.org/maven/current/camel-core/apidocs/org/apache/camel/management/DefaultManagementNamingStrategy.html)* は、*MBean* 登録に使用されるオブジェクト名をビルドする デフォルトの命名ストラテジーです。デフォルトでは、*org.apache.camel* は *CamelNamingStrategy* によって作成されるすべてのオブジェクト名のドメイン名です。*MBean* オブジェクトのドメイン名 は、*Java VM* システムプロパティーで設定できます。

*-Dorg.apache.camel.jmx.mbeanObjectDomainName=your.domain.name*

または、*Spring* 設定の *camelContext* 要素内に *jmxAgent* 要素を追加します。

*<camelContext id="camel" xmlns="http://camel.apache.org/schema/spring"> <jmxAgent id="agent" mbeanObjectDomainName="your.domain.name"/> ... </camelContext>*

*Spring* 設定は、両方が存在する場合は常にシステムプロパティーよりも優先されます。これは、す べての *JMX* 関連の設定で該当します。

*170.3.2. Camel* での *JMX* インストルメンテーションエージェントの無効化

*JMX* インストルメンテーションエージェントを無効にするには、以下のように *Java VM* システムプ ロパティーを設定します。

*-Dorg.apache.camel.jmx.disabled=true*

*...*

プロパティーの値は ブール 値として処理されます。

または、*Spring* 設定の *camelContext* 要素内に *jmxAgent* 要素を追加します。

*<camelContext id="camel" xmlns="http://camel.apache.org/schema/spring"> <jmxAgent id="agent" disabled="true"/>*

*</camelContext>*

また、*Camel 2.1* では、以下のように純粋な *Java* を使用する場合は、少し簡単に *JVM* システムプ ロパティーを使用する必要はありません。

*CamelContext camel = new DefaultCamelContext(); camel.disableJMX();*

*170.3.3. Java VM* での *MBeanServer* の検索

各 *CamelContext* には *[InstrumentationAgent](http://camel.apache.org/maven/current/camel-core/apidocs/org/apache/camel/spi/InstrumentationAgent.html)* のインスタンスが *[InstrumentationLifecycleStrategy](http://camel.apache.org/maven/current/camel-core/apidocs/org/apache/camel/management/InstrumentationLifecycleStrategy.html)* 内でラップされます。*InstrumentationAgent* は、*Camel MBean* を登録するために *[MBeanServer](http://java.sun.com/j2se/1.5.0/docs/api/javax/management/MBeanServer.html)* とインターフェースするオブジェクトです。複数の *CamelContext / InstrumentationAgent* は *MBean* サーバーを共有することができます。デフォルトでは、*Camel* ラン タイムは *org.apache.camel* [のデフォルトのドメイン名に一致する](http://java.sun.com/j2se/1.5.0/docs/api/javax/management/MBeanServerFactory.html#findMBeanServer(java.lang.String)) *MBeanServer Factory.findMBeanServer* メソッド によって返される最初の *MBeanServer* を選択します。

アプリケーションですでに使用している *MBeanServer* インスタンスに一致するように、デフォルト のドメイン名を変更する必要がある場合があります。特に、*MBeanServer* が *JMX* コネクターサーバー に割り当てられている場合は、*Camel* でコネクターサーバーを作成する必要はありません。

システムプロパティーを使用して、一致するデフォルトドメイン名を設定できます。

*-Dorg.apache.camel.jmx.mbeanServerDefaultDomain=<your.domain.name>*

または、*Spring* 設定の *camelContext* 要素内に *jmxAgent* 要素を追加します。

*<camelContext id="camel" xmlns="http://camel.apache.org/schema/spring"> <jmxAgent id="agent" mbeanServerDefaultDomain="your.domain.name"/> ... </camelContext>*

一致する *MBeanServer* が見つからない場合は、新しい *MBeanServer* が作成され、上記のデフォル ト設定に従って新しい「*MBeanServer*」のデフォルトドメイン名が設定されます。

また、システムプロパティーを設定して *JVM MBean* を管理する必要がある場合 は、*[PlatformMBeanServer](http://java.sun.com/j2se/1.5.0/docs/api/java/lang/management/ManagementFactory.html#getPlatformMBeanServer())* を使用することもできます。*MBeanServer* のデフォルトドメイン名設定 は該当しないためは無視されます。

注意

次回のリリース*(1.5)*より、*usePlatformMBeanServer* のデフォルト値は *true* に変わります。プ ラットフォーム *MBeanServer* を使用すると、プロパティーを *false* に設定すると無効にできます。

*-Dorg.apache.camel.jmx.usePlatformMBeanServer=True*

または、*Spring* 設定の *camelContext* 要素内に *jmxAgent* 要素を追加します。

*<camelContext id="camel" xmlns="http://camel.apache.org/schema/spring"> <jmxAgent id="agent" usePlatformMBeanServer="true"/> ... </camelContext>*

*170.3.4. JMX RMI* コネクターサーバーの作成

*JMX* コネクターサーバーを使用すると、*JConsole* などの *JMX* クライアントによって *MBean* をリ モートで管理できます。*Camel JMX RMI* コネクターサーバーは、システムプロパティーを設定し、 *Camel* によって使用される *MBeanServer* がそのコネクターサーバーにアタッチすることで、任意で有 効にすることができます。

*-Dorg.apache.camel.jmx.createRmiConnector=True*

### または、*Spring* 設定の *camelContext* 要素内に *jmxAgent* 要素を追加します。

*<camelContext id="camel" xmlns="http://camel.apache.org/schema/spring"> <jmxAgent id="agent" createConnector="true"/> ... </camelContext>*

*170.3.5. JMX* サービス *URL*

デフォルトの *JMX* サービス *URL* の形式は、以下のようになります。

*service:jmx:rmi:///jndi/rmi://localhost:<registryPort>/<serviceUrlPath>*

*registryPort* は *RMI* レジストリーポートで、デフォルト値は *1099* です。

システムプロパティーで *RMI* レジストリーポートを設定できます。

*-Dorg.apache.camel.jmx.rmiConnector.registryPort=<port number>*

または、*Spring* 設定の *camelContext* 要素内に *jmxAgent* 要素を追加します。

*<camelContext id="camel" xmlns="http://camel.apache.org/schema/spring"> <jmxAgent id="agent" createConnector="true" registryPort="port number"/> ... </camelContext>*

*serviceUrlPath* は *URL* のパス名で、デフォルト値は */jmxrmi/camel* です。

システムプロパティーでサービス *URL* パスを設定できます。

*-Dorg.apache.camel.jmx.serviceUrlPath=<path>*

ヒント

*Java* での *ManagementAgent* の設定

*Camel 2.4* 以降では、*ManagementAgent* でさまざまなオプションを設定することもできます。

*context.getManagementStrategy().getManagementAgent().setServiceUrlPath("/foo/bar"); context.getManagementStrategy().getManagementAgent().setRegistryPort(2113); context.getManagementStrategy().getManagementAgent().setCreateConnector(true);*

または、*Spring* 設定の *camelContext* 要素内に *jmxAgent* 要素を追加します。

*<camelContext id="camel" xmlns="http://camel.apache.org/schema/spring"> <jmxAgent id="agent" createConnector="true" serviceUrlPath="path"/>*

*... </camelContext>*

デフォルトでは、*RMI* サーバーオブジェクトは動的に生成されたポートをリッスンします。これ は、ファイアウォールを介して確立される接続に問題となる可能性があります。このような状況では、 システムプロパティーによって *RMI* 接続ポートを明示的に設定できます。

*-Dorg.apache.camel.jmx.rmiConnector.connectorPort=<port number>*

## または、*Spring* 設定の *camelContext* 要素内に *jmxAgent* 要素を追加します。

*<camelContext id="camel" xmlns="http://activemq.apache.org/camel/schema/spring"> <jmxAgent id="agent" createConnector="true" connectorPort="port number"/> ...*

*</camelContext>*

### コネクターポートオプションが設定されると、*JMX* サービス *URL* は以下のようになります。

*service:jmx:rmi://localhost:<connectorPort>/jndi/rmi://localhost:<registryPort>/<serviceUrlPath>*

*170.3.6. Camel JMX* サポート用のシステムプロパティー

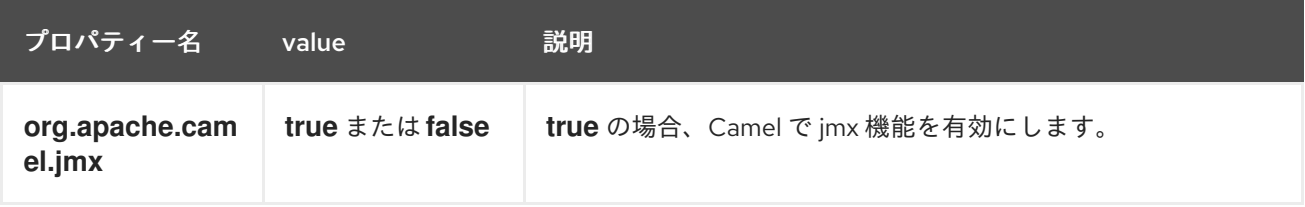

本セクションのその他のシステムプロパティーは、**jmxAgent Properties Reference** を参照してく ださい。

*170.3.7. JMX* で認証を使用する方法

*JDK* <sup>の</sup> *JMX* には、認証用の機能があり、*SSL* 経由でセキュアな接続を使用することもできます。 この使用方法は、*SUN* ドキュメントを参照してください。

*<http://java.sun.com/j2se/1.5.0/docs/guide/management/agent.html>*

*<http://java.sun.com/javase/6/docs/technotes/guides/management/agent.html>*

*170.3.8.* アプリケーションサーバー内の *JMX*

*170.3.8.1. Tomcat 6*

*Tomcat* <sup>で</sup> *JMX* を有効にする方法は、[このページ](http://tomcat.apache.org/tomcat-6.0-doc/monitoring.html) を参照してください。

# つまり、*catalina.sh*(*Windows* では *catalina.bat*)ファイルを変更して、以下のオプションを設定 します。

*set CATALINA\_OPTS=-Dcom.sun.management.jmxremote \ -Dcom.sun.management.jmxremote.port=1099 \ -Dcom.sun.management.jmxremote.ssl=false \ -Dcom.sun.management.jmxremote.authenticate=false*

*170.3.8.2. JBoss AS 4*

デフォルトでは、*JBoss* は独自の *MBeanServer* を作成します。*Camel* が同じサーバーに公開でき るようにするには、以下の手順に従います。

1.

プラットフォーム *MBeanServer* を使用するように *Camel* に指示します(デフォルトは *Camel 1.5* <sup>で</sup> *true* です)。

*<camel:camelContext id="camelContext"> <camel:jmxAgent id="jmxAgent" mbeanObjectDomainName="org.yourname" usePlatformMBeanServer="true" /> </camel:camelContext>*

1.

プラットフォーム *MBeanServer* を使用するように *JBoss* インスタンスを変更します。 *run.sh* または *run.conf -Djboss.platform.mbeanserver* を編集して、以下のプロパティーを *JAVA\_OPTS* に追加します。*See <http://wiki.jboss.org/wiki/JBossMBeansInJConsole>*

*170.3.8.3. WebSphere*

*mbeanServerDefaultDomain* を *WebSphere* に変更します。

*<camel:jmxAgent id="agent" createConnector="true" mbeanObjectDomainName="org.yourname" usePlatformMBeanServer="false" mbeanServerDefaultDomain="WebSphere"/>*

*170.3.8.4. Oracle OC4j*

*Oracle OC4J J2EE* アプリケーションサーバーは、*Camel* がプラットフォーム *MBeanServer* にア クセスすることはできません。これは、*Camel* によって *WARNING* をログに記録するため、ログに特 定することができます。

*xxx xx, xxxx xx:xx:xx xx org.apache.camel.management.InstrumentationLifecycleStrategy onContextStart WARNING: Could not register CamelContext MBean*

*java.lang.SecurityException: Unauthorized access from application: xx to MBean: java.lang:type=ClassLoading at oracle.oc4j.admin.jmx.shared.UserMBeanServer.checkRegisterAccess(UserMBeanServer.java:873)*

これを解決するには、*Camel* <sup>で</sup> *JMX* エージェントを無効にする必要があります。「 **Disabling JMX instrumentation agent in Camel** 」を参照してください。

*170.3.9.* 高度な *JMX* 設定

*Spring* 設定ファイルでは、*Camel* が管理のために *JMX* に公開される方法を設定できます。コネク ターのポートやパス名など、ここに詳細情報を指定できる場合があります。

*170.3.10.* 例*:*

*<camelContext id="camel" xmlns="http://camel.apache.org/schema/spring"> <jmxAgent id="agent" createConnector="true" registryPort="2000" mbeanServerDefaultDomain="org.apache.camel.test"/> <route> <from uri="seda:start"/> <to uri="mock:result"/> </route> </camelContext>*

*Java 5 JMX* 設定を変更する場合は、さまざまな *JMX* [システムプロパティー](http://java.sun.com/j2se/1.5.0/docs/guide/management/agent.html#properties)を使用できます。

たとえば、以下の環境変数を設定することで、*Sun JMX* コネクターへのリモート *JMX* 接続を有効 にできます(プラットフォームに応じて 設定 または エクスポート を使用)。これらの設定は、*Camel* がデフォルトで作成する *JMX* コネクターではなく、*Java 1.5+* 内の *Sun JMX* コネクターのみを設定し ます。

*SUNJMX=-Dcom.sun.management.jmxremote=true -Dcom.sun.management.jmxremote.port=1616 \ -Dcom.sun.management.jmxremote.authenticate=false -Dcom.sun.management.jmxremote.ssl=false*

(*SUNJMX* 環境変数は、*JVM* の追加起動パラメーターとして *Camel* の起動スクリプトが簡単に使 用できます。*Camel* を直接開始する場合は、これらのパラメーターを自分で渡す必要があります。)

*170.3.11. jmxagent* プロパティーのリファレンス

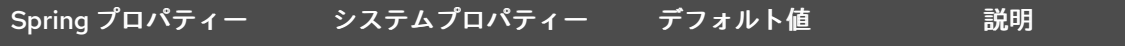

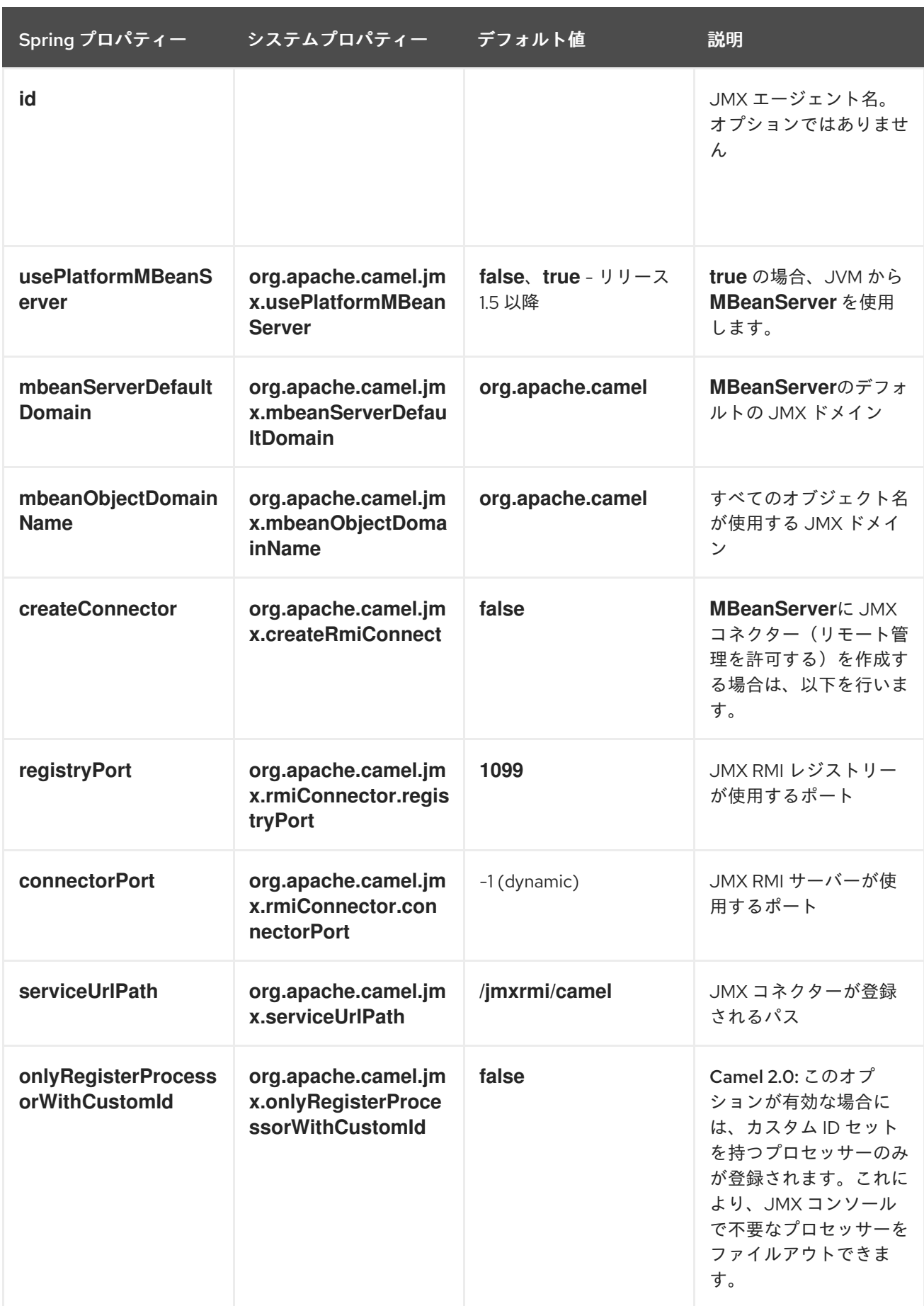

<span id="page-1324-0"></span>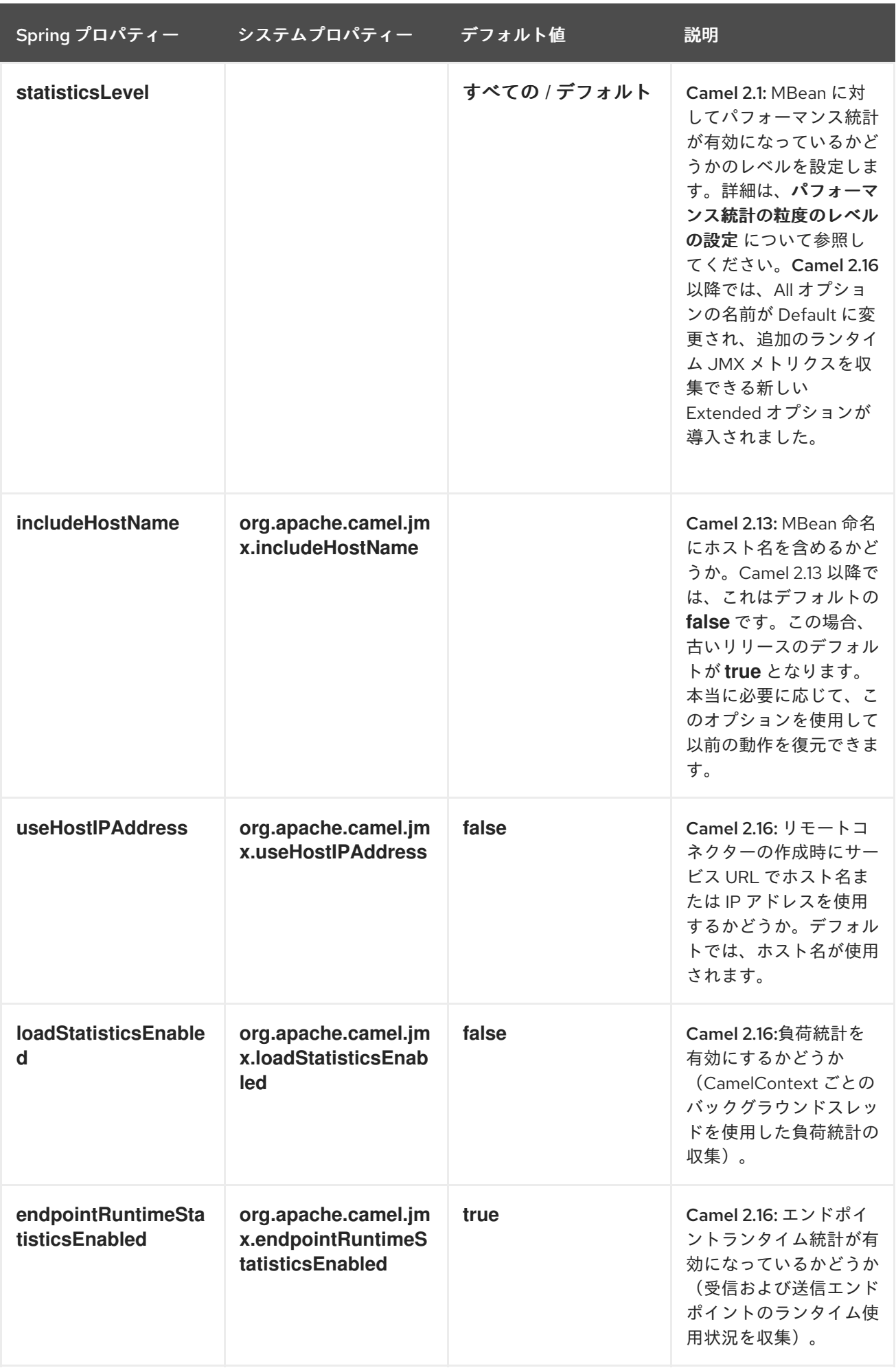

*170.3.12.* 新しいルート、またはデフォルトで *MBean* を常に登録するかどうかの設定

*Camel 2.7* で利用可能

*Camel* は、*mbeans* を登録するかどうかを制御する *2* つの設定を提供

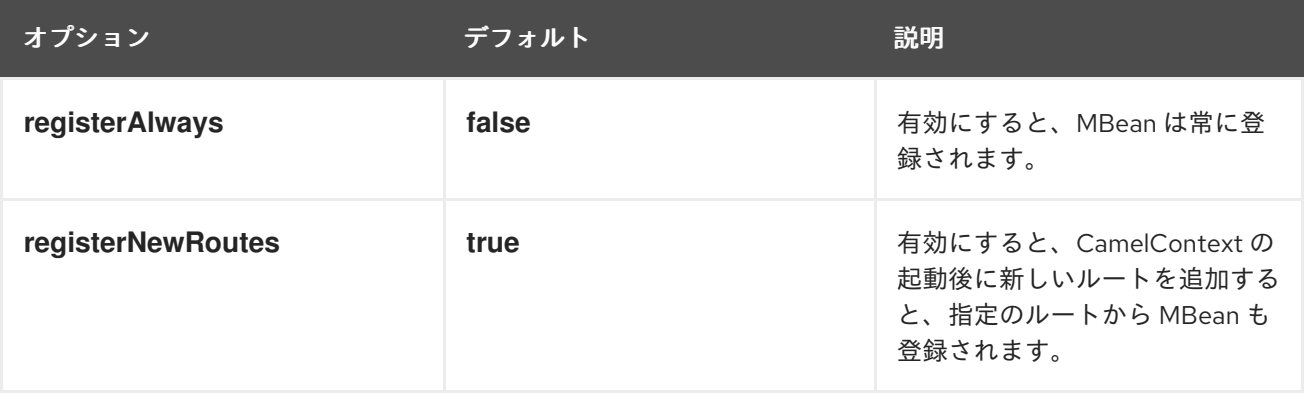

デフォルトでは、*Camel* は起動時に設定されたすべてのルートに *MBean* を登録しま す。*registerNewRoutes* オプションは、後で新しいルートを追加する場合に *MBean* も登録すべきかど うかを制御します。たとえば、管理が必要でない一時的なルートを追加および削除する場合に、これを 無効にすることができます。

*Recipient List* に固有のエンドポイントを持つ *Recipient List* などの動的 *EIP* パターンを使用する 場合は、*registerAlways* オプションを使用してください。その場合、一意のエンドポイントとその関 連サービス*/*プロデューサーも登録されます。これにより、レジストリーに *mbeans* が多数あるため、 システムの低下が生じる可能性がありました。*MBean* は軽量オブジェクトではないため、メモリーを 消費します。

*170.4. JMX* を使用した *CAMEL* の監視

*170.4.1. JConsole* を使用した *Camel* の監視

*Camel* と同じホストで *JConsole* を実行している場合は、ローカル接続のリストに *CamelContext* が表示されるはずです。

リモートの *Camel* インスタンスへ接続する場合、またはローカルプロセスが表示されない場合は、 *Remote Process* オプションを使用して *URL* を入力します。以下は、*localhost URL:service:jmx:rmi:///jndi/rmi://localhost:1099/jmxrmi/camel* の例です。

*JConsole* での *Apache Camel* の使用:

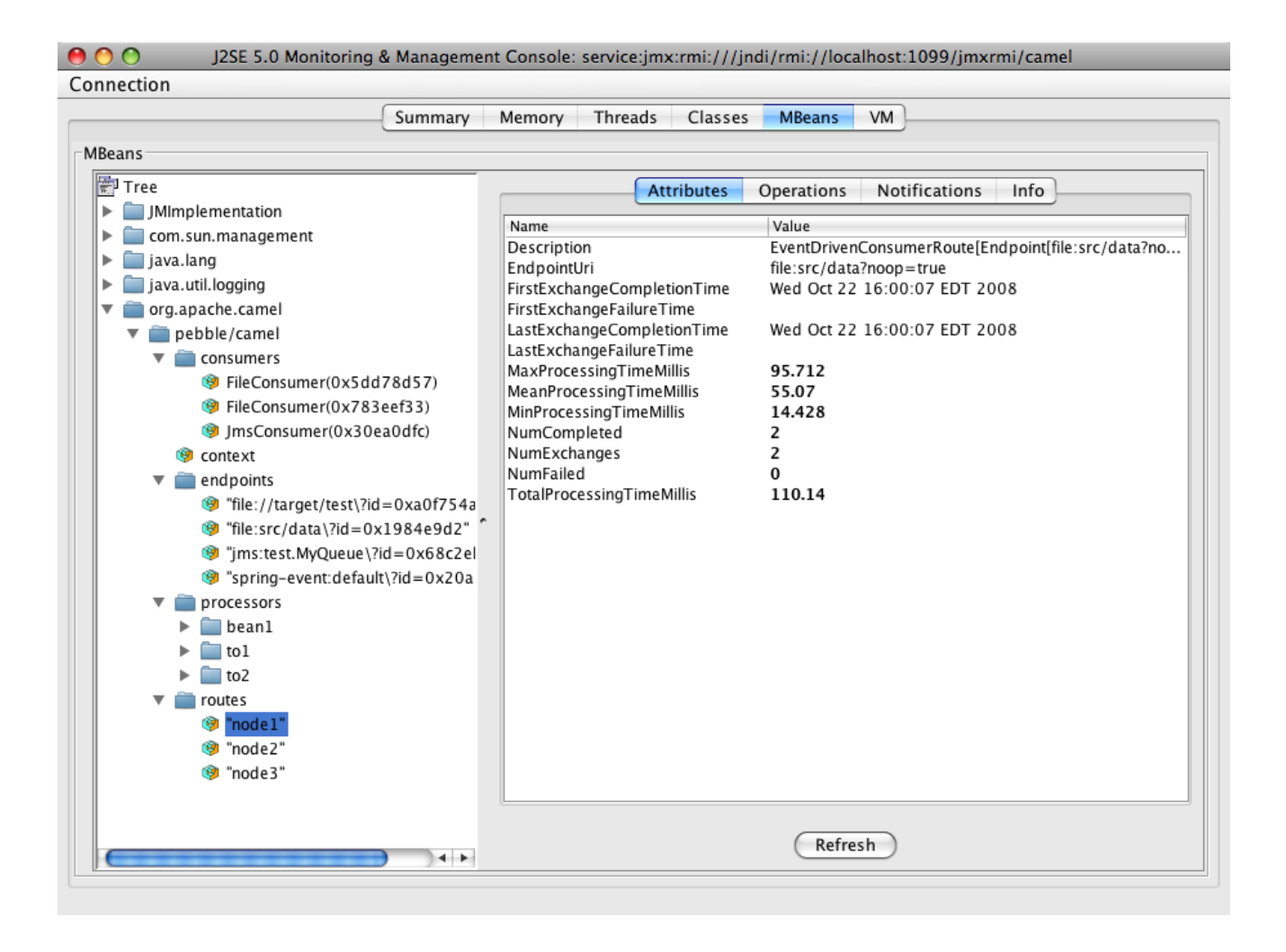

### 170.4.2. 登録されているエンドポイント

*Camel 2.1* 以降では、シングルトン エンドポイント のみ が登録されます。シングルトン以外のオー バーヘッドは、数千または数百万のエンドポイントが使用される場合に大きな登録されるためです。こ れは、*Recipient List EIP* を使用する場合や、多くのメッセージを送信する *ProducerTemplate* から発 生する可能性があります。

*170.4.3.* どのプロセッサーが登録されているか

この *FAQ* を参照してください。

*170.4.4. JMX NotificationListener* を使用して *Camel* イベントをリッスンする方法

*Camel* 通知イベントは、発生する内容の粒度の細かい概要を提供します。コンテキストおよびエン ドポイントからライフサイクルイベントが表示され、エンドポイントへ受信および送信されるエクス チェンジを確認することができます。

*Camel 2.4* 以降 では、カスタム *JMX NotificationListener* を使用して *Camel* イベントをリッスン することができます。

最初に *CamelContext* を起動する前に *JmxNotificationEventNotifier* を設定する必要があります。

*// Set up the JmxNotificationEventNotifier notifier = new JmxNotificationEventNotifier(); notifier.setSource("MyCamel"); notifier.setIgnoreCamelContextEvents(true); notifier.setIgnoreRouteEvents(true); notifier.setIgnoreServiceEvents(true);*

*CamelContext context = new DefaultCamelContext(createRegistry()); context.getManagementStrategy().addEventNotifier(notifier);*

*2* 番目に、イベントをリッスンするためにリスナーを登録することができます。

*// register the NotificationListener ObjectName on = ObjectName.getInstance("org.apache.camel:context=camel-1,type=eventnotifiers,name=JmxEventNotifier"); MyNotificationListener listener = new MyNotificationListener(); context.getManagementStrategy().getManagementAgent().getMBeanServer().addNotificationLi stener(on, listener, new NotificationFilter() { private static final long serialVersionUID = 1L; public boolean isNotificationEnabled(Notification notification) { return notification.getSource().equals("MyCamel"); }*

*}, null);*

*170.4.5.* トレーサー *MBean* を使用した詳細なトレースの取得

詳細なトレースイベントのために、*Camel 2.9.0* より粒度の細かい通知に加えて *JMX* 通知がサポー トされます。

これらは *Tracer MBean* にあります。詳細なトレースを有効にするには、まずコンテキストまたは ルートでトレースをアクティベートする必要があります。

これは、コンテキストの設定時またはコンテキスト */* ルート *MBean* で行うことが可能です。

*2* 番目のステップでは、トレーサーで *jmxTraceNotifications* 属性を *true* に設定する必要がありま す。これは、コンテキストの設定時またはトレーサー *MBean* でランタイム時に実行できます。

*JConsole* を使用して、*Tracer MBean* でトレースイベント通知に登録できるようになりました。す べてのエクスチェンジおよびメッセージの詳細と共に、ルートのすべてのステップで通知が *1* つありま す。

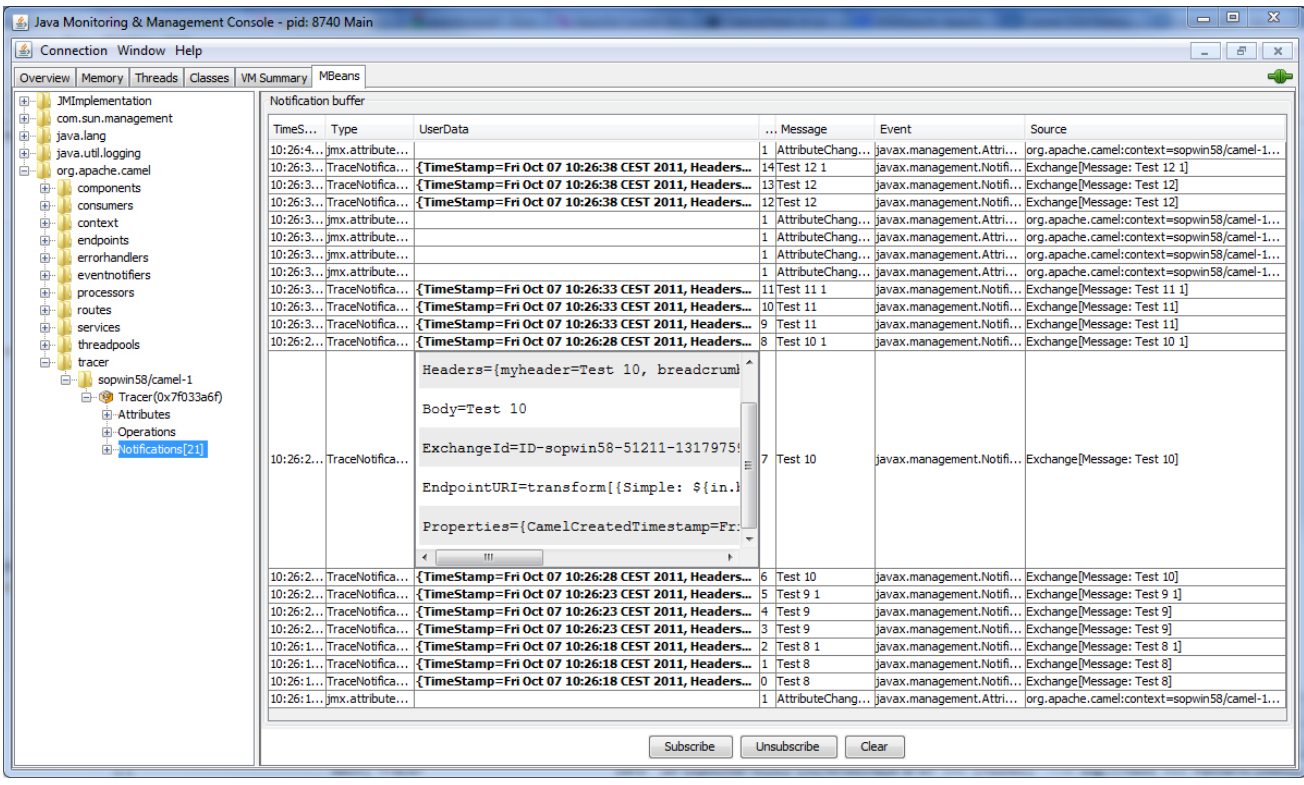

*170.5.* 独自の *CAMEL* コードでの *JMX* の使用

*170.5.1.* 独自の管理エンドポイントの登録

*Camel 2.0*

で利用できます。独自のエンドポイントを *Spring* で管理されるアノテーション *@ManagedResource* で分離し、*Camel MBeanServer* に登録でき、*JMX* を使用してカスタム *MBean* にアクセスできます。

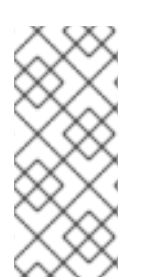

注記

*Camel 2.1* では、エンドポイント以外のものを適用するようにこれを変更しました が、インターフェース *org.apache.camel.spi.ManagementAware* も実装する必要があ ります。詳細は、こちらを参照してください。

たとえば、管理するオプションを定義する以下のカスタムエンドポイントがあります。

```
@ManagedResource(description = "Our custom managed endpoint")
public class CustomEndpoint extends MockEndpoint implements
ManagementAware<CustomEndpoint> {
  public CustomEndpoint(final String endpointUri, final Component component) {
    super(endpointUri, component);
  }
  public Object getManagedObject(CustomEndpoint object) {
    return this;
  }
  public boolean isSingleton() {
    return true;
  }
  protected String createEndpointUri() {
    return "custom";
  }
  @ManagedAttribute
  public String getFoo() {
    return "bar";
  }
  @ManagedAttribute
  public String getEndpointUri() {
    return super.getEndpointUri();
  }
}
```
*Camel 2.9* 以降では、*org.apache.camel.api.management* パッケージの *@ManagedResource*、*@ManagedAttribute*、および *@ManagedOperation* を使用することが推奨さ れています。これにより、カスタムコードは *Spring JAR* に依存しなくなります。

*170.5.2.* 独自のマネージドサービスのプログラミング

*Camel 2.1* から利用可能

*Camel* は、管理するサービスを登録する際に独自の *MBean* を使用できるようになりました。たと えば、カスタム *Camel* コンポーネントを開発し、エンドポイント、コンシューマー、プロデューサー の *MBean* を公開することができます。*org.apache.camel.spi.ManagementAware* インターフェース を実装し、*Camel* が使用する必要のある管理オブジェクトを返すことだけです。

では、*JMX API* は非常に優れて悪いと思われる前に、お気に入りが適切です。しかし、*Spring* にも 関わらず、既存の *Bean* で管理をエクスポートするために使用できるアノテーションの範囲を作成しま した。つまり、これ は頻繁に使用し、*ManagementAware* インターフェースから *getManagedObject* で返します。たとえば、*CustomEndpoint* を使用した上記の例を参照してください。

*Camel 2.1* では 、*Camel* が管理のために登録するすべてのオブジェクトに対して、非常に *bunch* な管理に対してこれを行うことができますが、すべてではありません。

この *ManagementAware* インターフェースを実装するサービスの場合、*Camel* は、以下の表で定義 されているデフォルトのラッパーを使用するようにフォールバックします。

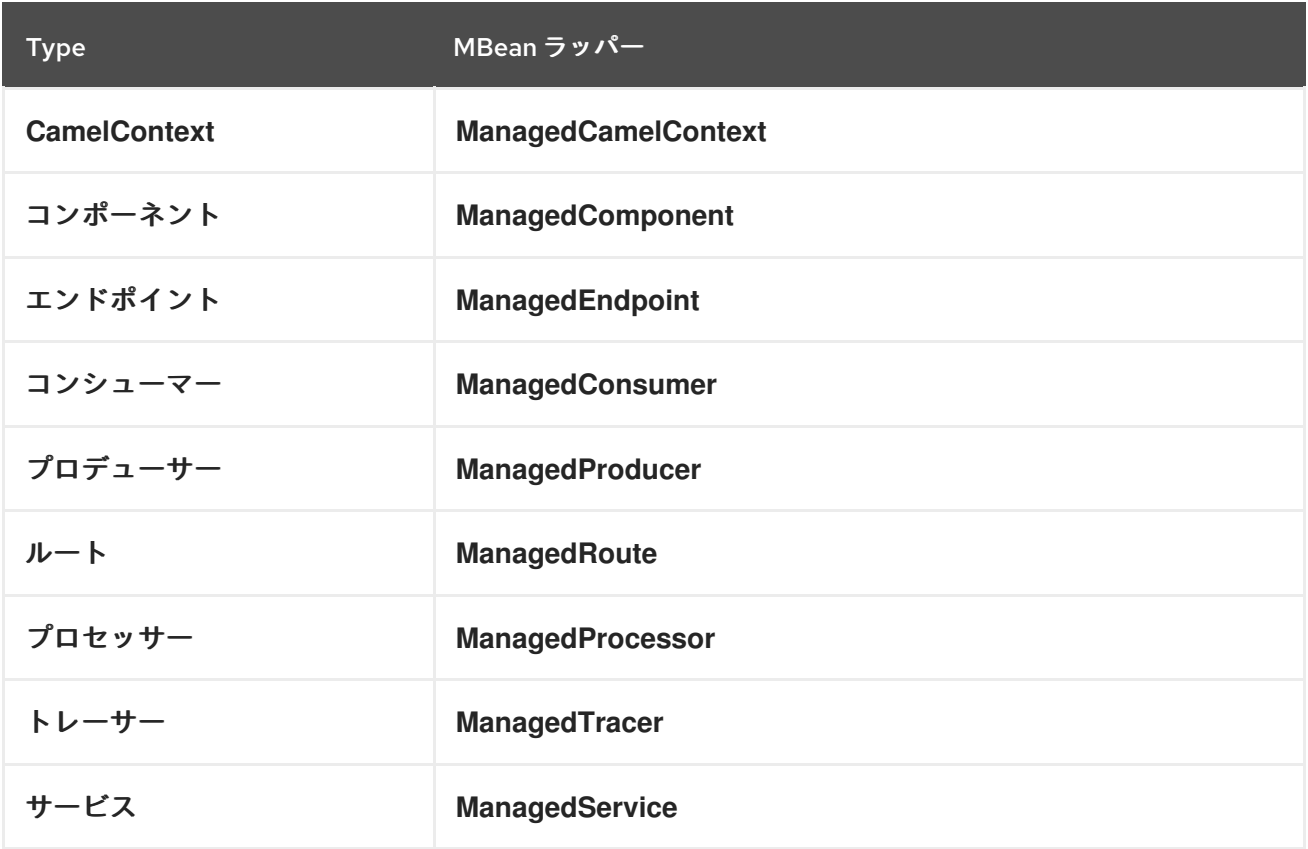

さらに、以下のような特殊なタイプのラッパーもいくつかあります。

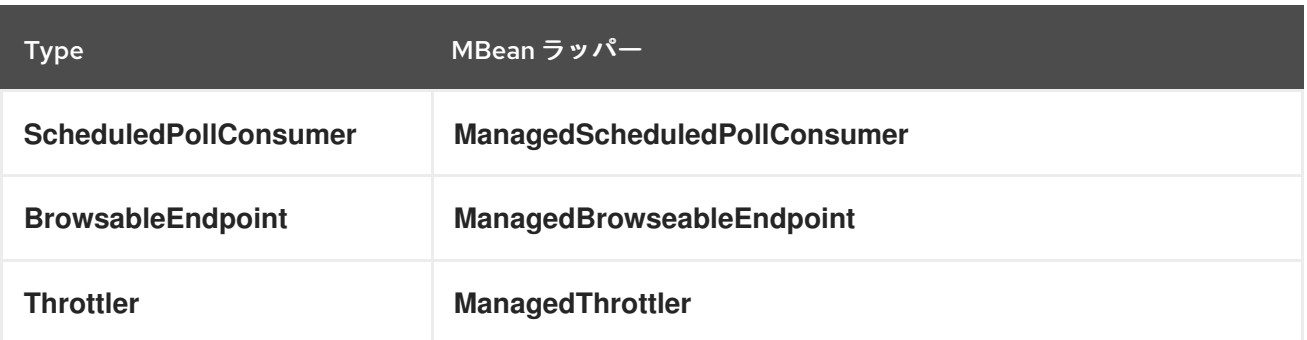

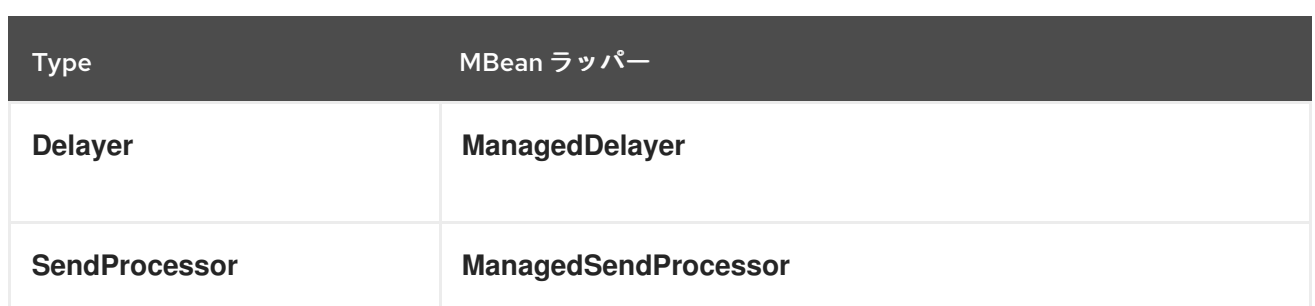

また、今後は、より多くの *EIP* パターン向けにラッパーを追加します。

*170.5.3. ManagementNamingStrategy*

*Camel 2.1* から利用可能

*Camel* <sup>は</sup> *org.apache.camel.spi.ManagementNamingStrategy* による命名ストラテジーのプラグ 可能な *API* を提供します。デフォルトの実装は、すべての *MBean* が登録される *MBean* 名を計算する ために使用されます。

*170.5.4.* 管理命名パターン

*Camel 2.10* で利用可能

*Camel 2.10* 以降では、*MBean* の命名パターンの設定を容易にします。このパターンは、ドメイン 名の後にキーとして *ObjectName* の一部として使用されます。

デフォルトでは、*Camel* は以下のように *ManagedCamelContextMBean* <sup>に</sup> *MBean* 名を使用しま す。

*org.apache.camel:context=localhost/camel-1,type=context,name=camel-1*

*Camel 2.13* 以降では、ホスト名は *MBean* 名に含まれないため、上記の例は以下のようになりま す。

*org.apache.camel:context=camel-1,type=context,name=camel-1*

*CamelContext* で名前を設定すると、その名前は *ObjectName* に含まれます。たとえば、以下があ るとします。
*<camelContext id="myCamel" ...>*

この場合、*MBean* 名は以下のようになります。

*org.apache.camel:context=localhost/myCamel,type=context,name=myCamel*

*JVM* に命名の競合がある場合(上記の名前が指定された *MBean* がすでに存在しているなど)、 *Camel* はデフォルトでカウンターを使用して *JMXMBeanServer* で新しい空き名を見つけようとしま す。カウンターが追加されたように、*ObjectName* の一部として *myCamel-1* があります。

*org.apache.camel:context=localhost/myCamel-1,type=context,name=myCamel*

これは、*Camel* はデフォルトで以下のトークンをサポートする命名パターンを使用するためです。

- *camelId = the CamelContext id (eg the name)*
	- *name - same as camelId*
- *counter -* インクリメントカウンター *\* bundleId - OSGi* バンドル *ID*(*OSGi* 環境のみ)
- *symbolicName: OSGi* シンボリック名(*OSGi* 環境のみ)
- バージョン*: OSGi* バンドルバージョン(*OSGi* 環境のみ)

デフォルトの命名パターンは、*OSGi* と非 *OSGi* を区別します。

- *OSGI* 以外の: 名前
- *OSGi: bundleId-name*
- *OSGi Camel 2.13*

しかし、*JMXMBeanServer* に命名の競合がある場合、*Camel* は自動的にフォールバックを行い、 パターンの カウンター を使用してこれを変更します。そのため、以下のパターンが使用されます。

*OSGI* 以外の *- name-counter*

 $\bullet$ 

- *OSGi: bundleId-name-counter*
- *OSGi Camel 2.13: symbolicName-counter*

明示的な命名パターンを設定した場合、そのパターンは常に使用され、上記のデフォルトのパター ンは使用され ません。

これにより、レジストリー内の *CamelContext ID* と *JMXMBeanRegistry* <sup>の</sup> *JMX MBean* の両方に 対する命名を完全に制御し、非常に簡単に制御できます。

*Camel 2.15* 以降では、*JVM* システムプロパティーを使用してデフォルトの管理名パターンを設定 し、これを *JVM* に対してグローバルに設定できます。以下の例のように、このパターンを明示的に設 定することで、このパターンを上書きできます。

*JVM* システムプロパティーを設定して、その名前の前に名前を追加するデフォルトの管理名パター ンを使用します。

*System.setProperty(JmxSystemPropertyKeys.MANAGEMENT\_NAME\_PATTERN, "cool- #name#");*

したがって、*CamelContext* を明示的に名前を付け、固定 *MBean* 名を使用する場合は、変更しない (カウンターはありません)、新しい *managementNamePattern* 属性を使用できます。

*<camelContext id="myCamel" managementNamePattern="#name#">*

この場合、*MBean* 名は常に以下のようになります。

*org.apache.camel:context=localhost/myCamel,type=context,name=myCamel*

*Java* では、以下のように *managementNamePattern* を設定できます。

*context.getManagementNameStrategy().setNamePattern("#name#");*

また、*id* 以外の名前を *managementNamePattern* で使用することができるため、たとえば以下を 行うことができます。

*<camelContext id="myCamel" managementNamePattern="coolCamel">*

*OSGi* バンドル *ID* を *MBean* 名の一部として望ましくない場合に、*OSGi* 環境ではこの設定を行うこ とができます。サーバーを再起動するか、同じアプリケーションのアンインストールおよびインストー ルを行うと、*OSGi* バンドル *ID* が変更される可能性があります。次に、以下のように、*OSGi* バンドル *ID* を名前の一部として使用しないようにすることができます。

*<camelContext id="myCamel" managementNamePattern="#name#">*

これには、*myCamel* は *JVM* 全体で一意である必要があることに注意してください。同じ *CamelContext id* と *managementNamePattern* を持つ *2* 番目の *Camel* アプリケーションをインス トールすると、*Camel* は起動時に失敗し、*MBean* はすでに存在する例外を報告します。

*170.5.5. ManagementStrategy*

*Camel 2.1* から利用可能

*Camel* は、管理の制御における完全にプラグ可能な管理ストラテジーを提供するようになりまし た。管理には多くのメソッドが含まれるリッチインターフェースです。*MBeanServer* への管理オブ ジェクトの追加および削除だけでなく、イベント通知も *org.apache.camel.spi.EventNotifier API* を使 用して提供されます。たとえば、他の管理製品へのアダプターの提供が容易になります。さらに、 *Apache* で追加設定なしで提供される詳細情報や機能も提供できます。

*170.5.6.* パフォーマンス統計の粒度のレベルの設定

*Camel 2.1* から利用可能

*Camel* の起動時にパフォーマンス統計が有効になっているかどうかを事前に設定できるようになり ました。レベルは以下のようになります。

拡張*:* デフォルトとして、エンドポイントの使用状況を細かく指定するなど、ランタイム時 に収集される追加の統計が提供されます。このオプションには *Camel 2.16* が必要です。

*All / Default: Camel* はルートおよびプロセッサーの両方の統計を有効にします(詳細にわ たります)。*Camel 2.16* 以降では、*All* オプションの名前が *Default* に変更されました。

*RoutesOnly: Camel* はルートの統計のみを有効にします(詳細)

*off - Camel* は統計を有効にしません。

*Camel 2.9* 以降では、パフォーマンスの統計には、*CamelContext* および *Route MBean* ごとの平均 負荷統計が含まれます。統計は、*1* 分、*5* 分、*15* 分間のインフライトエクスチェンジの数に基づく平均 負荷です。これは、*Unix* システムの負荷統計と似ています。*Camel 2.11* 以降では、*< jmxAgent>* <sup>に</sup> *loadStatisticsEnabled=false* を設定することで、負荷パフォーマンスの統計を明示的に無効にでき ま す。静的レベルも *off* に設定されている場合、オフになります。*Camel 2.13* 以降では、負荷パフォーマ ンスの統計はデフォルトで無効になっています。これを有効にするには、*< jmxAgent>* に *loadStatisticsEnabled=true* を設定し ます。

ランタイムでは、常に管理コンソール(*JConsole* など)を使用して、統計が有効かどうかに関わら ず、指定のルートやプロセッサーで変更できます。

注記

統計が有効な意味は何ですか?

統計を有効にすると、*Camel* はその特定の *MBean* のパフォーマンス統計を細かく設 定することを意味します。完了*/*失敗、*last/total/mina/max/mean* 処理時間、*first/last failed time* など、表示される統計は多数あります。

*Java DSL* を使用すると、以下でこのレベルを設定します。

*// only enable routes when Camel starts context.getManagementStrategy().setStatisticsLevel(ManagementStatisticsLevel.RoutesOnly);*

*Spring DSL* から以下を行います。

```
<camelContext id="camel" xmlns="http://camel.apache.org/schema/spring">
  <jmxAgent id="agent" statisticsLevel="RoutesOnly"/>
...
</camelContext>
```
*170.6.* 機密情報の非表示

*Camel 2.12* から利用可能

デフォルトでは、*URI* を使用して設定されたエンドポイントなど、*Camel* は *JMX* <sup>で</sup> *MBean* を登録 します。この設定では、パスワードなどの機密情報が存在する可能性があります。

この情報は、以下のように マスク オプションを有効にすることで非表示にすることができます。

*Java DSL* を使用すると、以下が可能になります。

*// only enable routes when Camel starts context.getManagementStrategy().getManagementAgent().setMask(true);*

*Spring DSL* から以下を行います。

*<camelContext id="camel" xmlns="http://camel.apache.org/schema/spring"> <jmxAgent id="agent" mask="true"/> ...*

*</camelContext>*

これにより、パスワードやパスフレーズなどのオプションを持つ *URI* をマスクし、*xxxxxx* を置き換 えの値として使用します。

*170.6.1.* マスクする *JMX* 属性および操作を宣言する

*org.apache.camel.api.management.ManagedAttribute* と *org.apache.camel.api.management.ManagedOperation* では、属性 マスク を *true* に設定し、この *JMX* 属性*/*操作の結果をマスクする必要があることを示します(*JMX* エージェントで有効にされている 場合)。

たとえば、*camel-core org.apache.camel.api.management.mbean.ManagedEndpointMBean* か らのデフォルトの管理エンドポイントでは、*EndpointUri JMX* 属性がマスクされていることを宣言し

# ています。

*@ManagedAttribute(description = "Endpoint URI", mask = true) String getEndpointUri();*

*170.7.* 関連項目

 $\bullet$ 

 $\bullet$ 

- 管理の例
- *JConsole* [でプロセッサーが表示されない理由](why-is-my-processor-not-showing-up-in-jconsole.html)

第*171*章 *JOLT* コンポーネント

*Camel* バージョン *2.16* から利用可能

*jolt:* コンポーネントを使用すると、*[JOLT](http://bazaarvoice.github.io/jolt/)* 仕様を使用して *JSON* メッセージを処理することができま す。これは、*JSON* を *JSON* 変換する場合に適しています。

*Maven* ユーザーは、このコンポーネントの *pom.xml* に以下の依存関係を追加する必要があります。

*<dependency> <groupId>org.apache.camel</groupId> <artifactId>camel-jolt</artifactId> <version>x.x.x</version> <!-- use the same version as your Camel core version --> </dependency>*

*171.1. URI* 形式

*jolt:specName[?options]*

*specName* は、呼び出す仕様のクラスパスローカル *URI*、またはリモート仕様の完全な *URL* です (例: *[file://folder/myfile.json](file://folder/myfile.vm)*)。

*URI* にクエリーオプションを追加するには、 *?option=value&option=value&…*

*171.2.* オプション

*JOLT* コンポーネントは、以下に示す *2* つのオプションをサポートします。

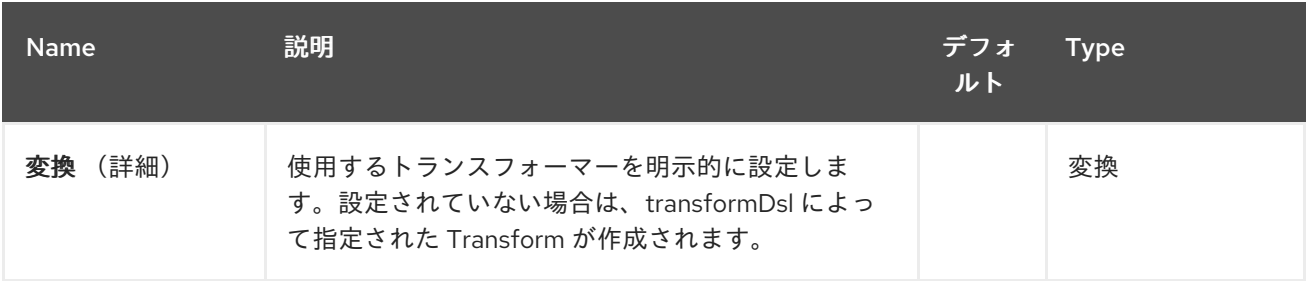

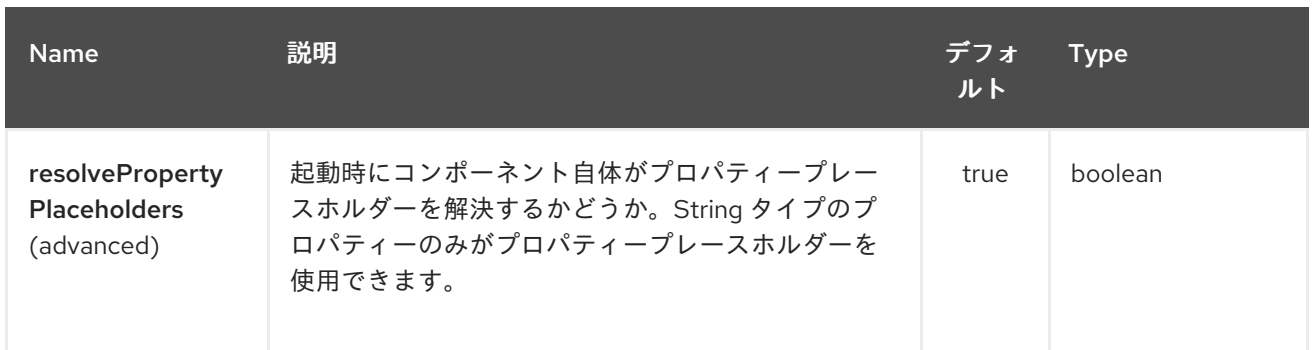

# *JOLT* エンドポイントは、*URI* 構文を使用して設定します。

*jolt:resourceUri*

以下の *path* パラメーターおよびクエリーパラメーターを使用します。

## *171.2.1.* パスパラメーター(*1* パラメーター)*:*

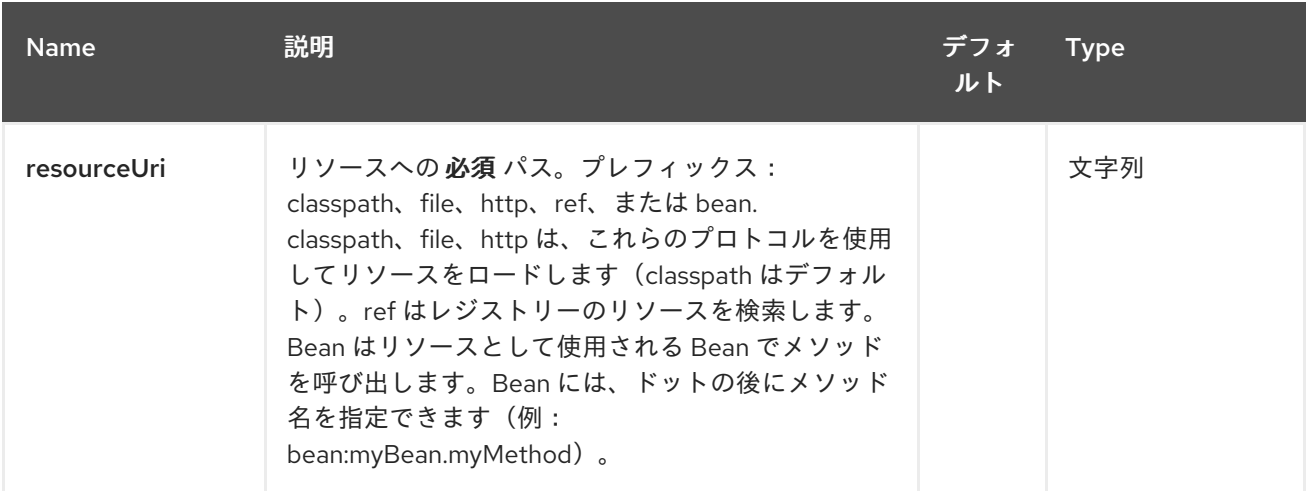

## *171.2.2.* クエリーパラメーター(*5* パラメーター)*:*

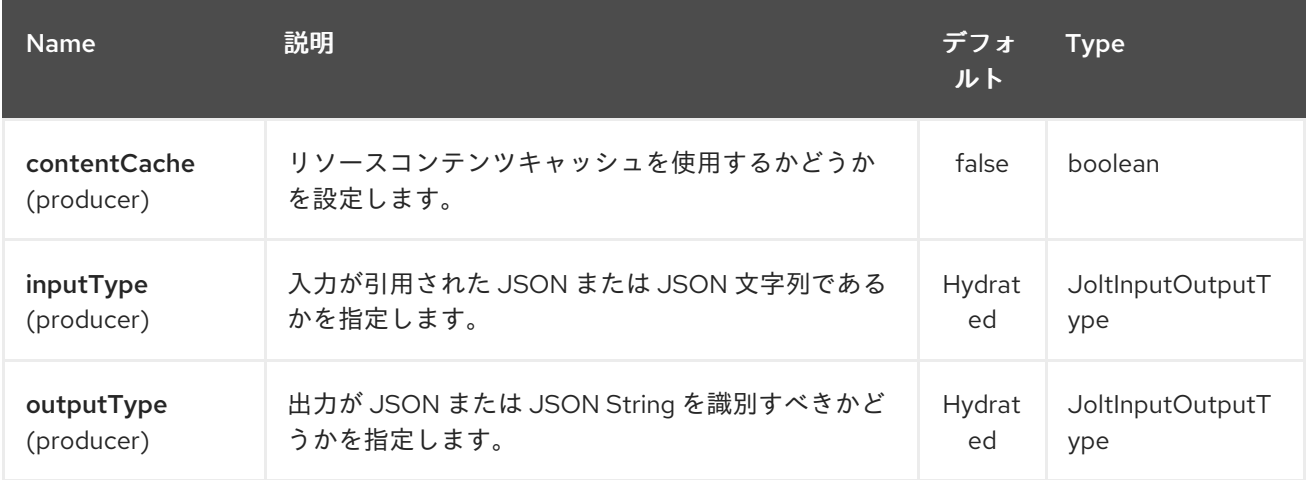

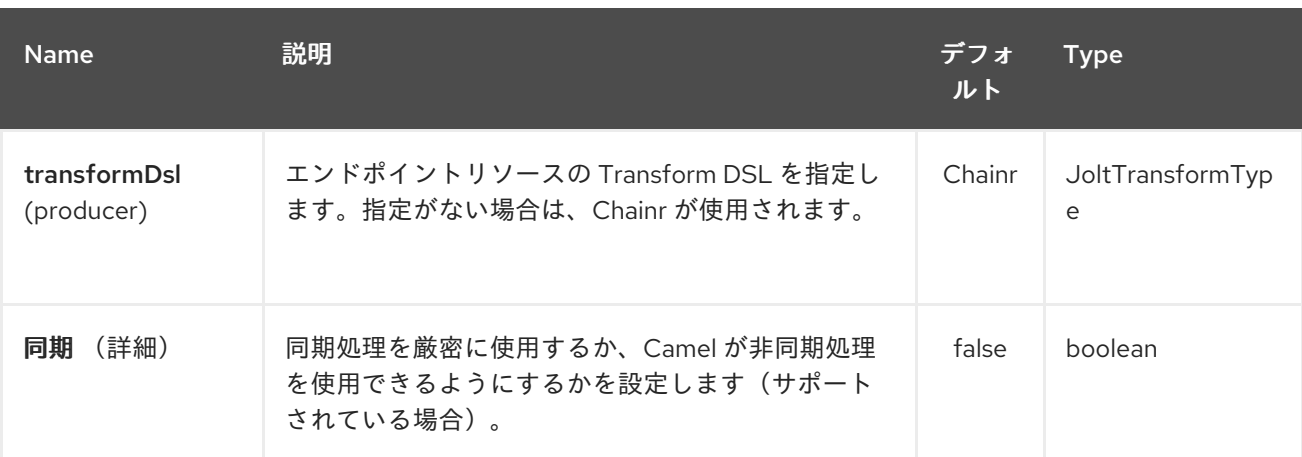

*171.3.* サンプル

たとえば、以下のようなものを使用できます。

*from("activemq:My.Queue"). to("jolt:com/acme/MyResponse.json");*

ファイルベースのリソースの場合:

*from("activemq:My.Queue"). to("jolt:file://myfolder/MyResponse.json?contentCache=true"). to("activemq:Another.Queue");*

また、以下のように、コンポーネントをヘッダーで動的に使用する仕様を指定することもできます。

*from("direct:in"). setHeader("CamelJoltResourceUri").constant("path/to/my/spec.json"). to("jolt:dummy");*

*171.4.* 関連項目

 $\bullet$ *Configuring Camel (Camel* の設定*)*

コンポーネント

- エンドポイント
- はじめに

 $\bullet$ 

 $\bullet$ 

#### 第*172*章 *JPA COMPONENT*(*JPA* コンポーネント)

*Camel* バージョン *1.0* で利用可能

*jpa* コンポーネントを使用すると、*EJB 3* <sup>の</sup> *Java Persistence Architecture(JPA)*を使用して永続ス トレージから *Java* オブジェクトを保存および取得できます。これは、*OpenJPA*、*Hibernate*、 *TopLink* などのオブジェクト*/Relational Mapping(ORM)*製品をラップする標準インターフェースレイ ヤーです。

*Maven* ユーザーは、このコンポーネントの *pom.xml* に以下の依存関係を追加する必要があります。

*<dependency> <groupId>org.apache.camel</groupId> <artifactId>camel-jpa</artifactId> <version>x.x.x</version> <!-- use the same version as your Camel core version --> </dependency>*

*172.1.* エンドポイントへの送信

*Java* エンティティー *Bean* をデータベースに保存するには、これを *JPA* プロデューサーエンドポイ ントに送信します。**In** メッセージのボディーはエンティティー *bean*(つまり *[@Entity](http://java.sun.com/javaee/5/docs/api/javax/persistence/Entity.html)* アノテーション を持つ *POJO*)またはエンティティー *Bean* のコレクションまたは配列であると見なされます。

ボディーがエンティティーの一覧である場合は、プロデューサーエンドポイントに渡される設定とし <sup>て</sup> *entityType=java.util.ArrayList* を使用するようにしてください。

ボディーに前述のタイプの *1* つが含まれていない場合は、エンドポイントの前に *Message Translator* を置き、最初に必要な変換を実行します。

*Camel 2.19* 以降では、プロデューサーに*Query* または *nativeQuery* <sup>の</sup> クエリー を使用することも できます。また、パラメーター の値でも *Simple* 式を使用できます。これにより、メッセージボ ディー、ヘッダーなどからパラメーター値を取得できます。これらのクエリーは、*SELECT JPQL/SQL* ステートメントを使用した一連のデータの取得に使用できます。また、*UPDATE/DELETE JPQL/SQL* ステートメントを使用して一括更新*/*削除を実行するために使用できます。*namedQuery* <sup>で</sup> *UPDATE/DELETE* を実行すると、*query* および *nativeQuery* とは異なり名前付きクエリーを確認しな い場合、*useExecuteUpdate* を *true* に指定する必要があります。

*172.2.* エンドポイントからの消費

*JPA* コンシューマーエンドポイントからメッセージを消費すると、データベース内のエンティティー *Bean* を削除(または更新)します。これにより、データベーステーブルを論理キューとして使用でき ます。コンシューマーはキューからメッセージを取得し、それらを削除*/*更新してキューから論理的に削 除できます。

エンティティー *Bean* が処理されたときに削除したくない場合は(ルーティングが完了したら)、 *URI* <sup>で</sup> *consumeDelete=false* を指定できます。これにより、エンティティーがポーリングごとに処理 されます。

エンティティーで更新を実行して(今後のクエリーから除外するなど)、*[@Consumed](http://camel.apache.org/maven/current/camel-jpa/apidocs/org/apache/camel/component/jpa/Consumed.html)* でメソッド にアノテーションを付けることができます。これは、処理時にエンティティー *Bean* で呼び出される (およびルーティングが完了したとき)エンティティー *Bean* で呼び出されます。

*Camel 2.13* 以降では、*[@PreConsumed](http://camel.apache.org/maven/current/camel-jpa/apidocs/org/apache/camel/component/jpa/PreConsumed.html)* を使用できます。これは、処理前にエンティティー *Bean* で呼び出されます(ルーティング前)。

多数の行*(100K+)*を使用し、*OutOfMemory* の問題が発生している場合は、*maximumResults* を適切 な値に設定する必要があります。

*172.3. URI* 形式

*jpa:entityClassName[?options]*

エンドポイントに送信する場合、**entityClassName** は任意です。指定されている場合は、*Type Converter* [でボディーが正しいタイプであることを確認します。](http://camel.apache.org/type-converter.html)

使用するには、**entityClassName** は必須です。

*URI* にクエリーオプションを追加するには、*?option=value&option=value&…*

*172.4.* オプション

*JPA* コンポーネントは、以下に示す *5* つのオプションをサポートします。

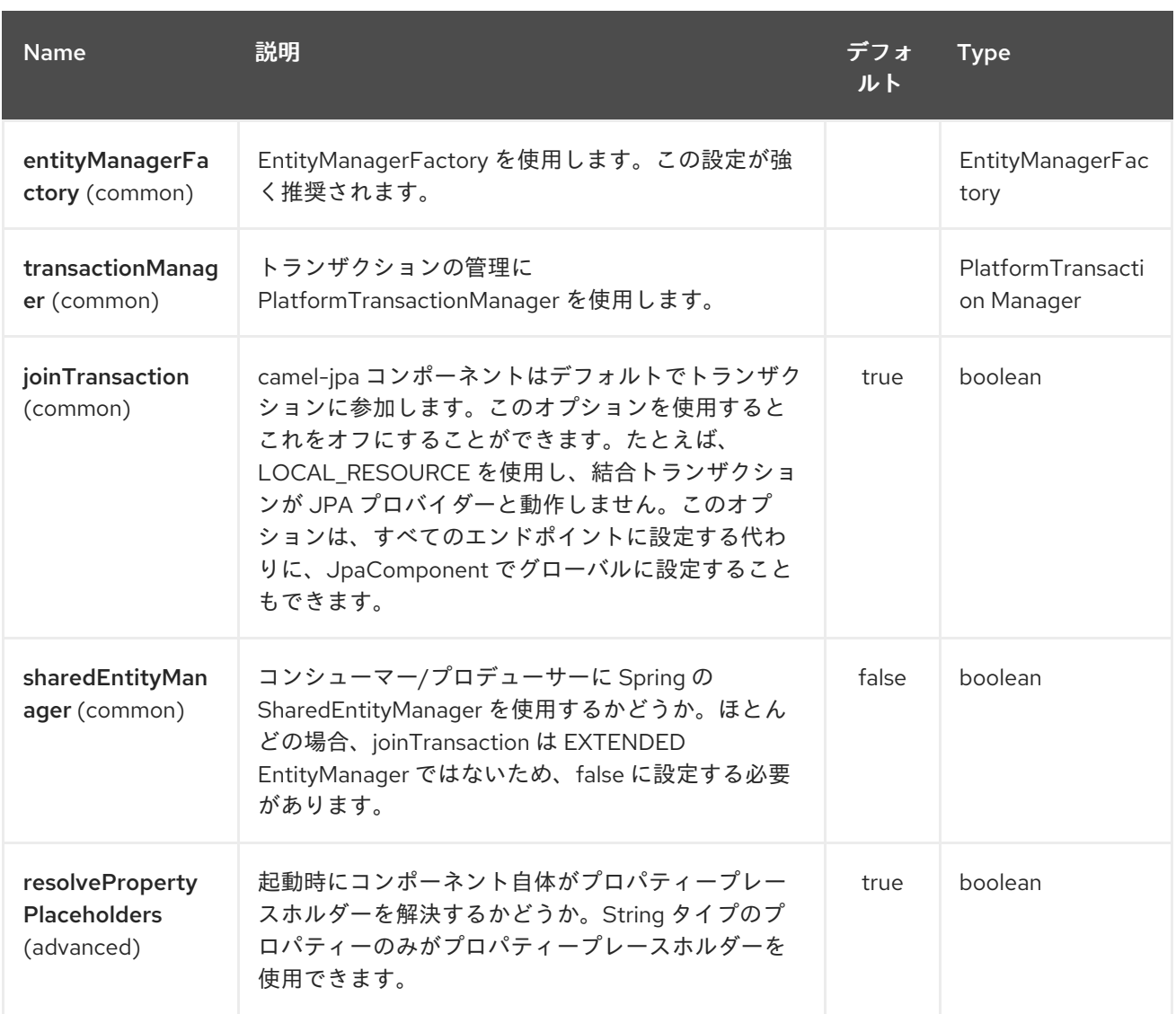

### *JPA* エンドポイントは *URI* 構文を使用します。

*jpa:entityType*

ı

### 以下の *path* パラメーターおよびクエリーパラメーターを使用します。

### *172.4.1.* パスパラメーター(*1* パラメーター)*:*

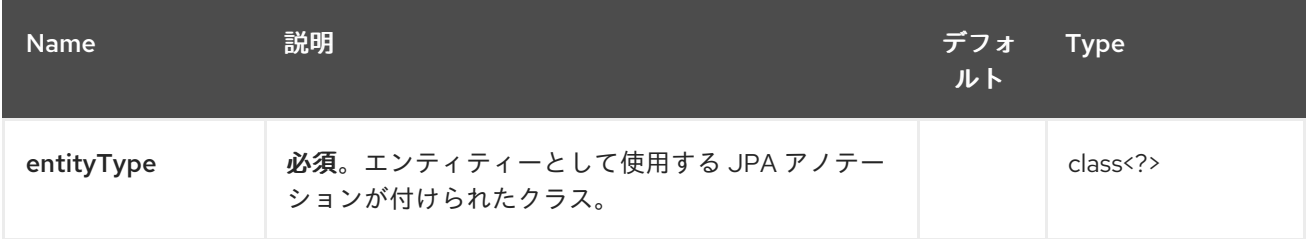

*172.4.2.* クエリーパラメーター(*42* パラメーター)*:*

## Red Hat Fuse 7.1 Apache Camel Component Reference

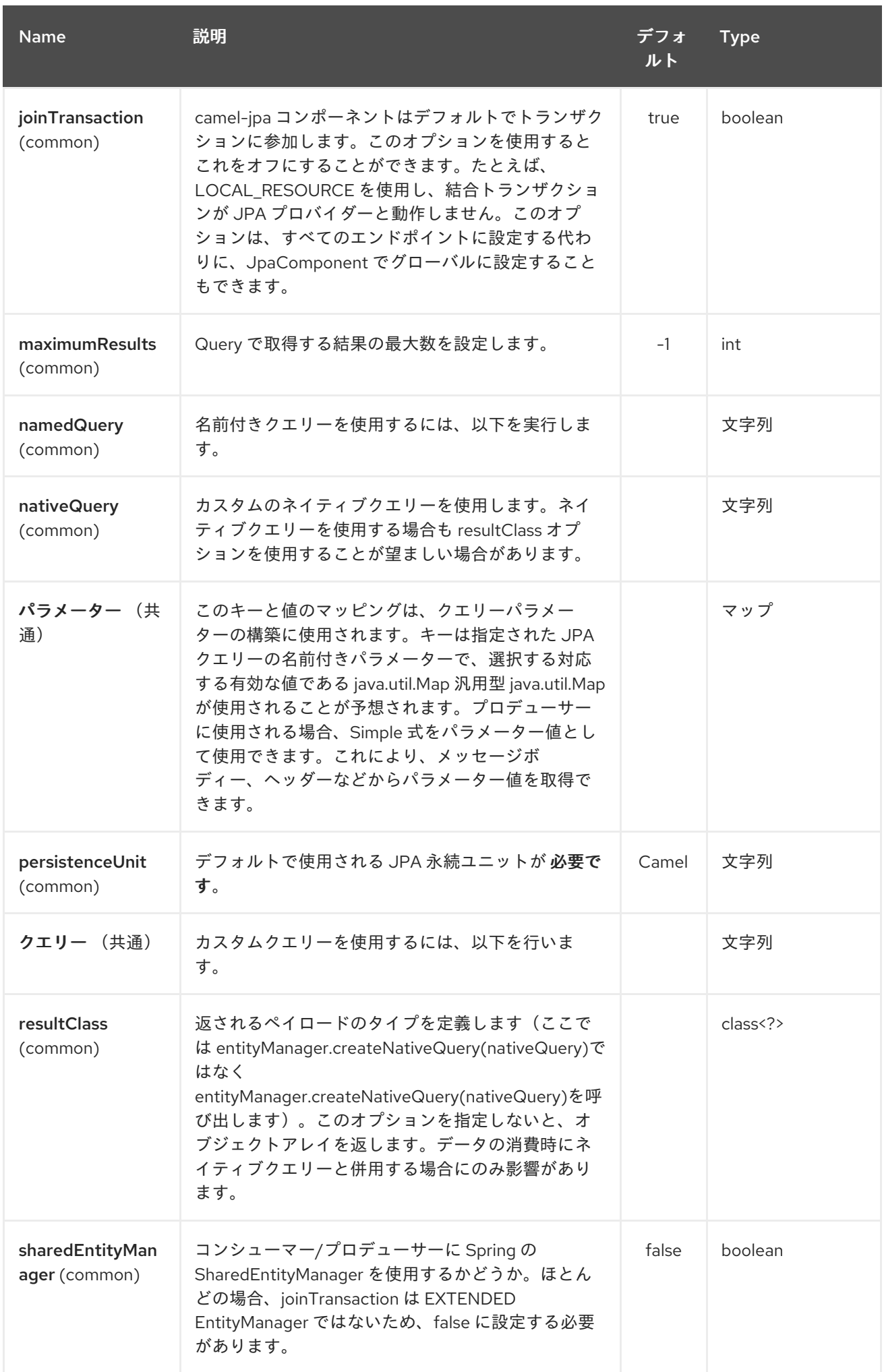

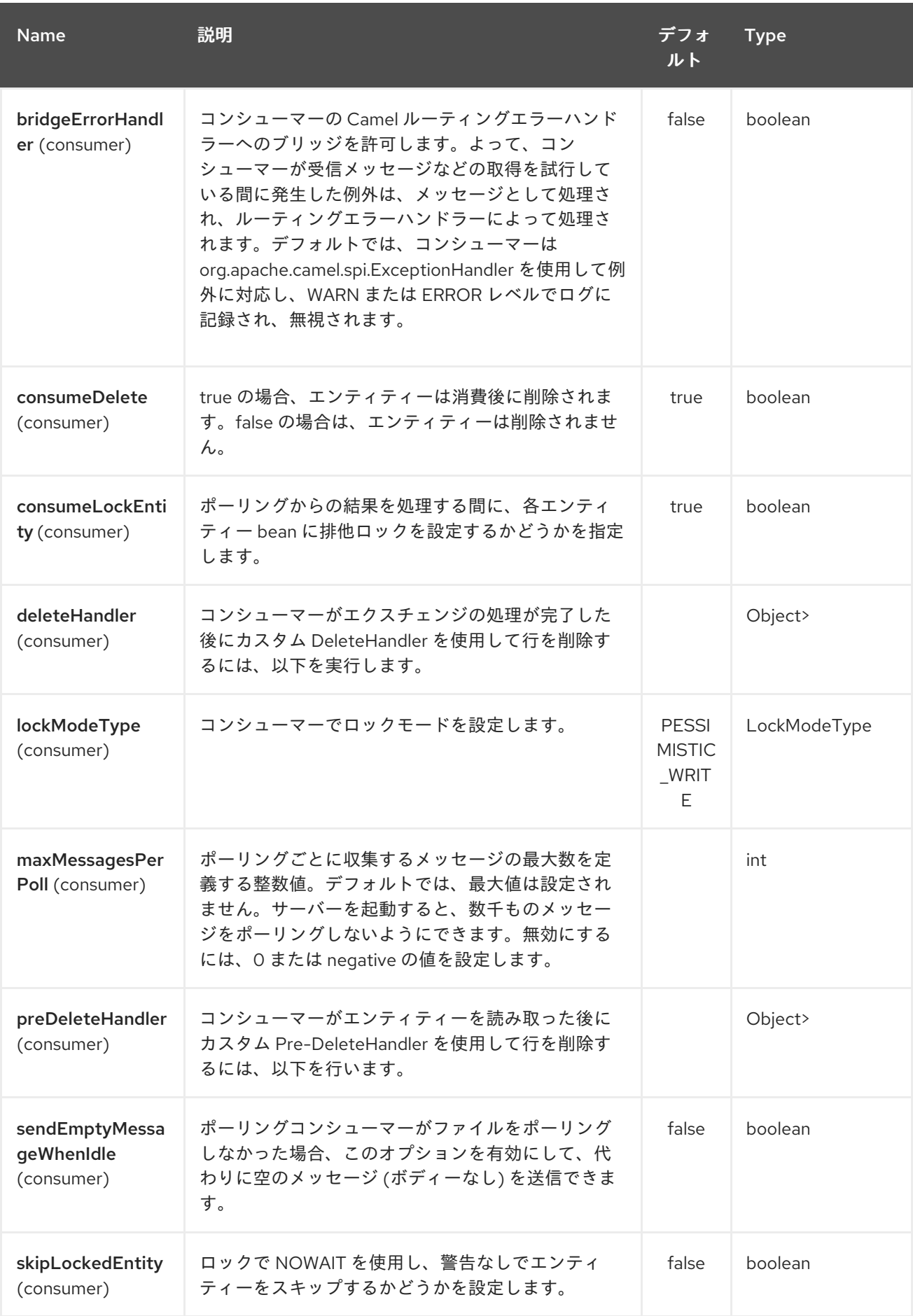

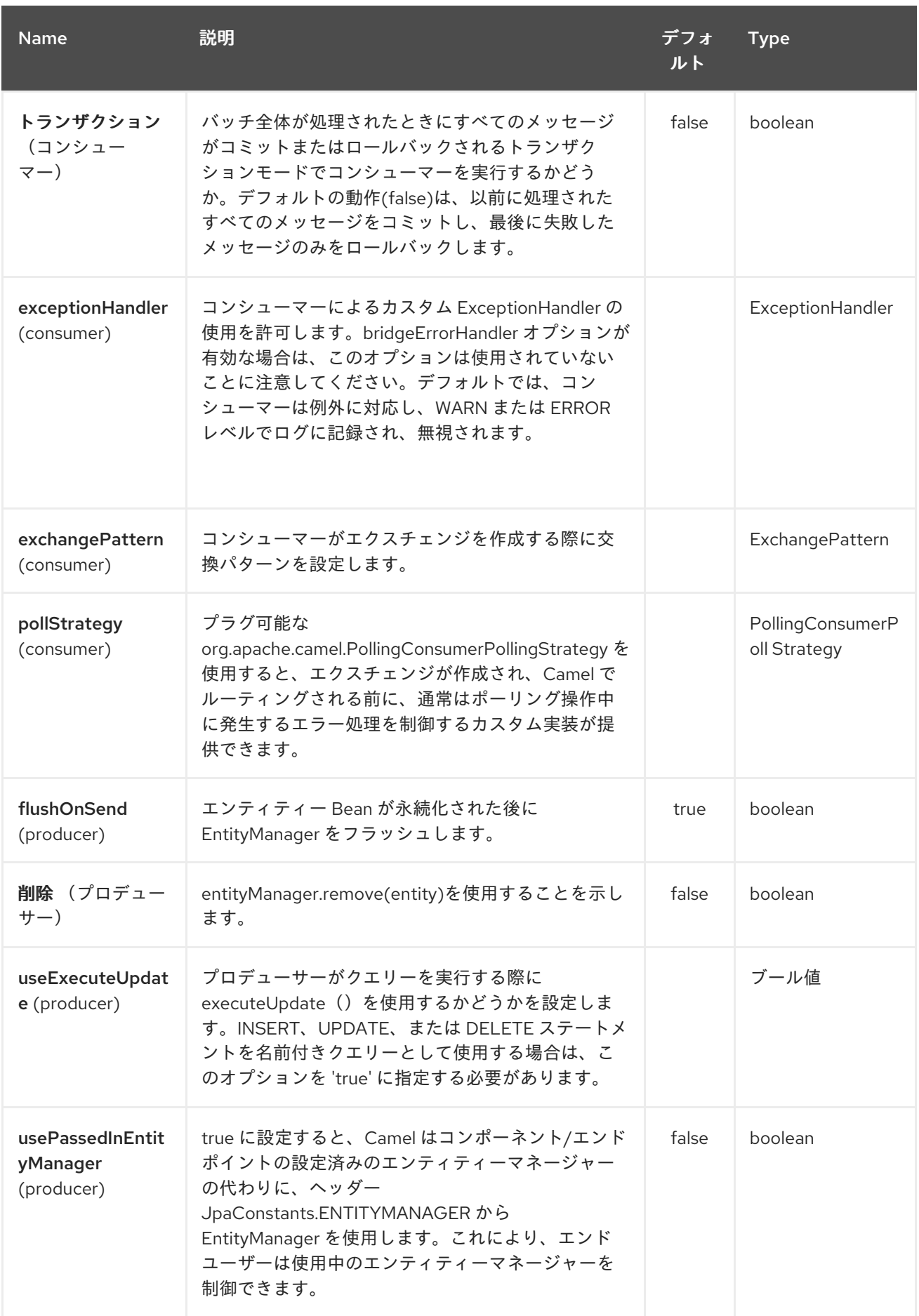

<span id="page-1348-0"></span>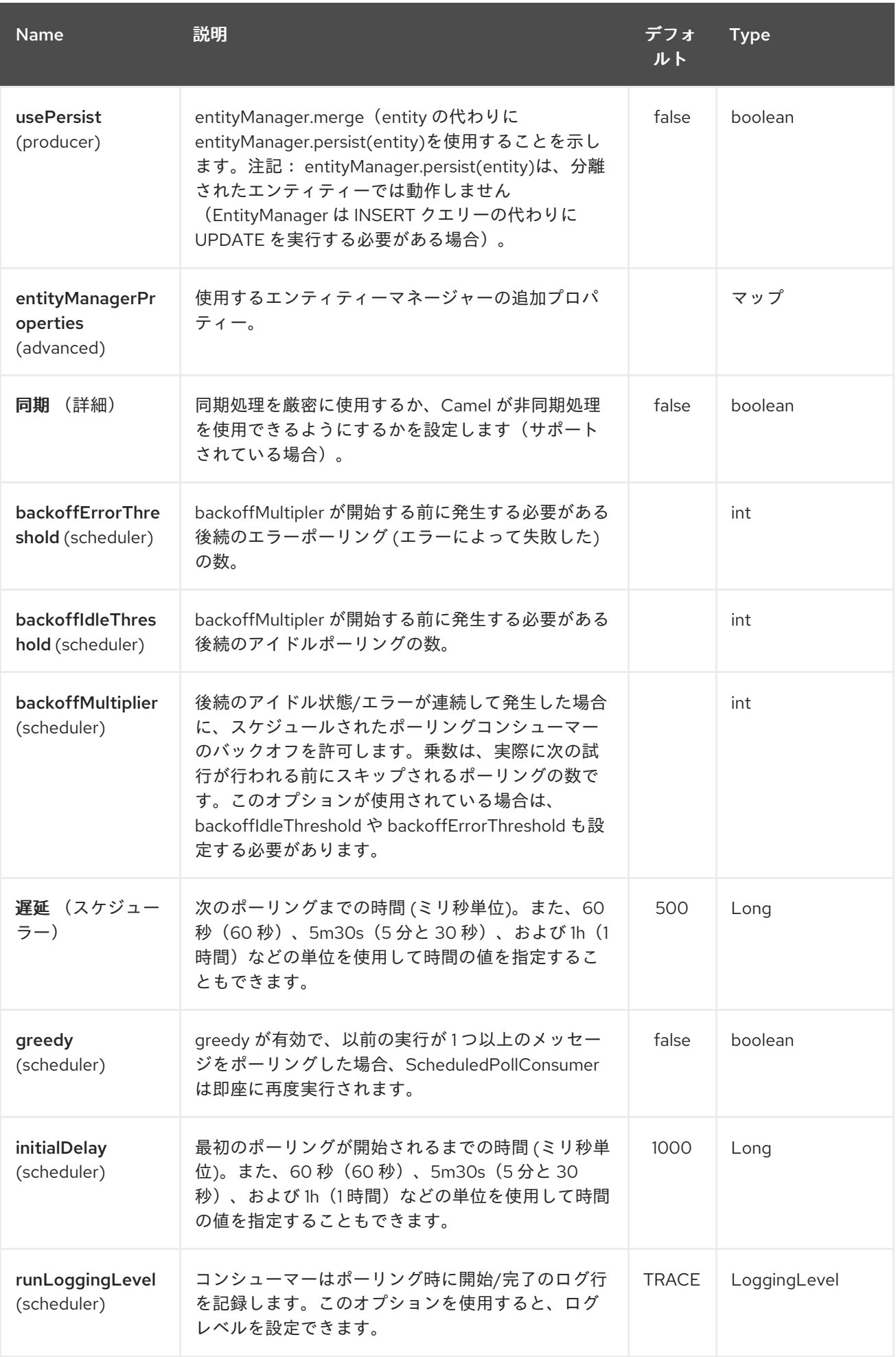

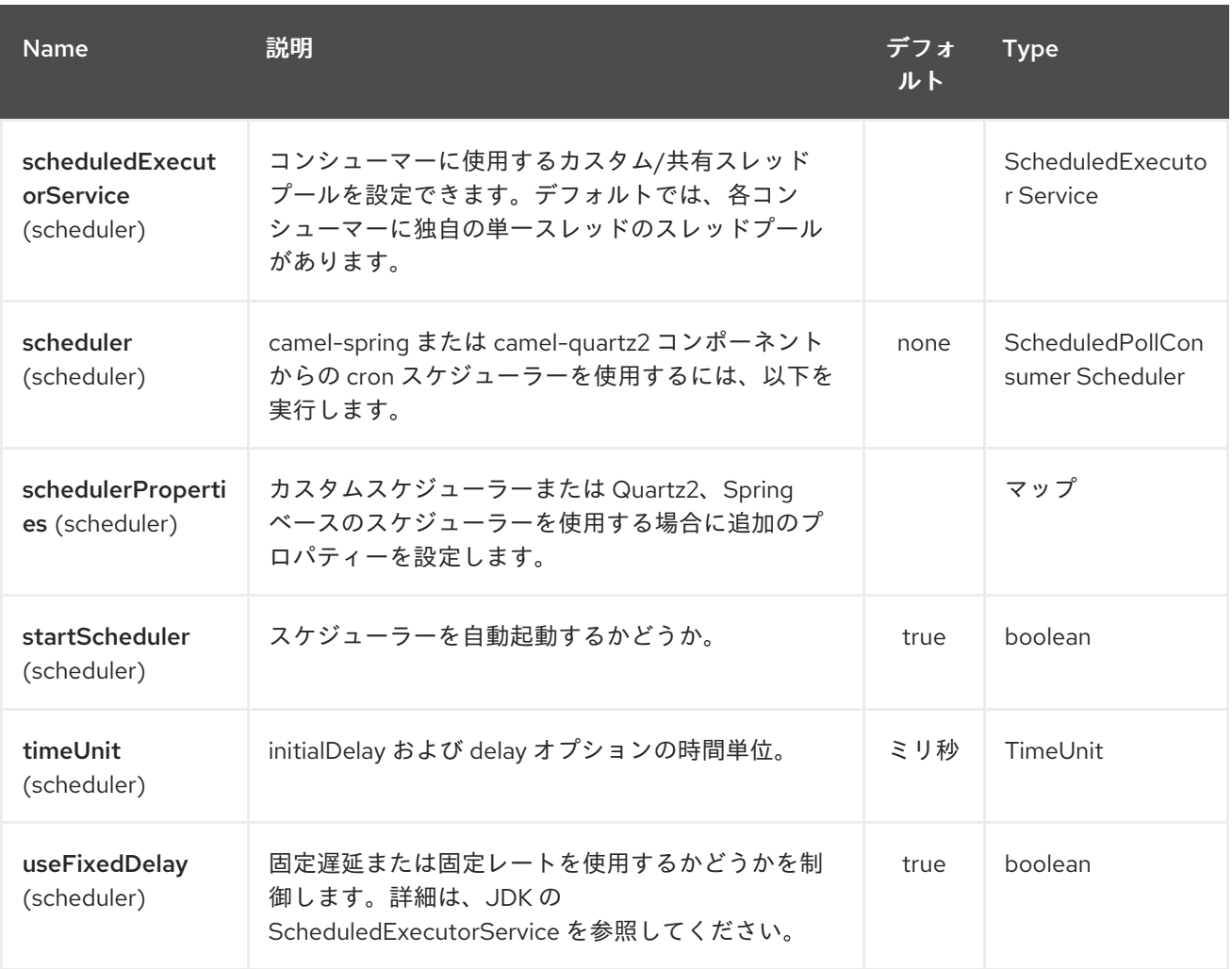

### *172.5.* メッセージヘッダー

## *Camel* は以下のメッセージヘッダーをエクスチェンジに追加します。

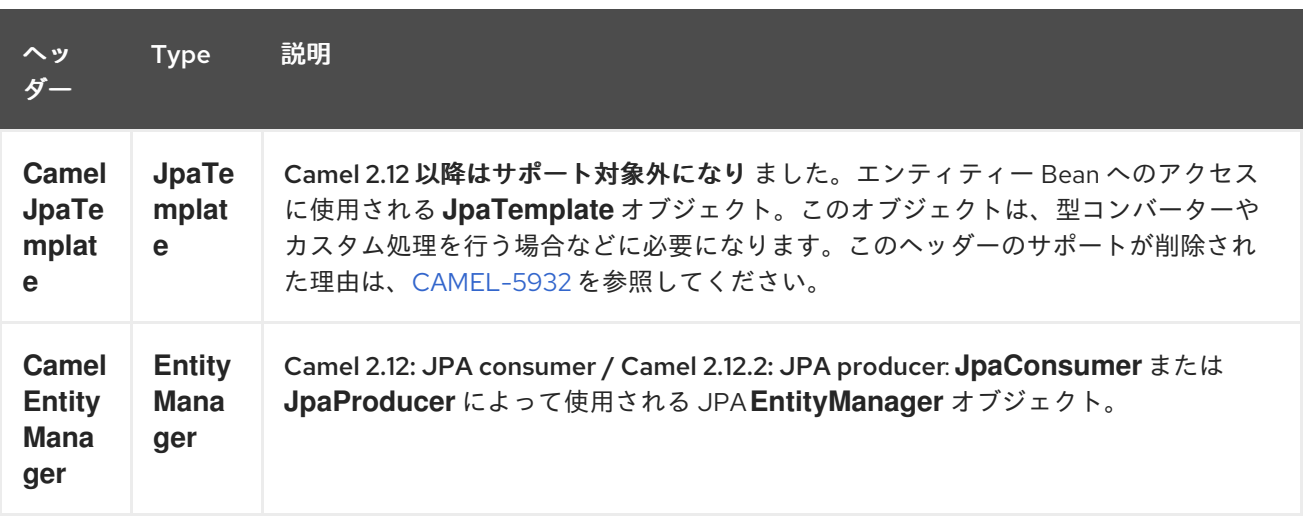

### *172.6. CONFIGURING ENTITYMANAGERFACTORY*

特定の *EntityManagerFactory* インスタンスを使用するよう *JPA* コンポーネントを設定することを

強く推奨します。これを実行しない場合、各 *JpaEndpoint* は必要でない *EntityManagerFactory* の独 自のインスタンスを自動作成します。

たとえば、以下のように *myEMFactory* エンティティーマネージャーファクトリーを参照する *JPA* コンポーネントをインスタンス化することができます。

*<bean id="jpa" class="org.apache.camel.component.jpa.JpaComponent"> <property name="entityManagerFactory" ref="myEMFactory"/> </bean>*

*Camel 2.3* では、*JpaComponent* は *Registry* から *EntityManagerFactory* を自動検出するため、上 記のように *JpaComponent* でこれを設定する必要はありません。あいまいな場合にのみこれを実行す る必要があります。その場合、*Camel* は *WARN* をログに記録します。

*172.7. TRANSACTIONMANAGER* の設定

*Camel 2.3* 以降、*JpaComponent* は *Registry* から *TransactionManager* を自動的に検索します。 *Camel* が登録された *TransactionManager* インスタンスが見つからない場合は、 *TransactionTemplate* も検索し、そこから *TransactionManager* を抽出してみてください。

レジストリーで使用された *TransactionTemplate* がない場合、*JpaEndpoint* は必要でない トラン ザクション*Manager* の独自のインスタンスを自動作成します。

*TransactionManager* の複数のインスタンスが見つかった場合は、*Camel* が *WARN* をログに記録し ます。このような場合は、以下のように *myTransactionManager* トランザクションマネージャーを参 照する *JPA* コンポーネントをインスタンス化し、明示的に設定したい場合があります。

*<bean id="jpa" class="org.apache.camel.component.jpa.JpaComponent"> <property name="entityManagerFactory" ref="myEMFactory"/> <property name="transactionManager" ref="myTransactionManager"/> </bean>*

*172.8.* 名前付きクエリーでコンシューマーの使用

選択したエンティティーのみを消費する場合は、*consumer.namedQuery URI* クエリーオプション を使用できます。まず、*JPA Entity* クラスに名前付きクエリーを定義する必要があります。

*@Entity @NamedQuery(name = "step1", query = "select x from MultiSteps x where x.step = 1") public class MultiSteps {*

*... }*

その後、以下のようにコンシューマー *URI* を定義できます。

*from("jpa://org.apache.camel.examples.MultiSteps?consumer.namedQuery=step1") .to("bean:myBusinessLogic");*

*172.9.* クエリーでのコンシューマーの使用

選択したエンティティーのみを消費する場合は、*consumer.query URI* クエリーオプションを使用で きます。クエリーオプションは定義する必要があります。

*from("jpa://org.apache.camel.examples.MultiSteps?consumer.query=select o from org.apache.camel.examples.MultiSteps o where o.step = 1") .to("bean:myBusinessLogic");*

*172.10.* ネイティブクエリーでのコンシューマーの使用

選択したエンティティーのみを消費するには、*consumer.nativeQuery URI* クエリーオプションを使 用できます。ネイティブクエリーオプションを定義する必要があります。

*from("jpa://org.apache.camel.examples.MultiSteps?consumer.nativeQuery=select \* from MultiSteps where step = 1") .to("bean:myBusinessLogic");*

ネイティブクエリーオプションを使用する場合、メッセージボディーにオブジェクトアレイを受信し ます。

*172.11.* 名前付きクエリーでのプロデューサーの使用

選択したエンティティーを取得したり、一括更新*/*削除を実行したりする場合は、*namedQuery URI* クエリーオプションを使用できます。まず、*JPA Entity* クラスに名前付きクエリーを定義する必要があ ります。

```
@Entity
@NamedQuery(name = "step1", query = "select x from MultiSteps x where x.step = 1")
public class MultiSteps {
  ...
}
```
その後、以下のようにプロデューサー *URI* を定義できます。

*from("direct:namedQuery") .to("jpa://org.apache.camel.examples.MultiSteps?namedQuery=step1");*

*UPDATE/DELETE* ステートメントを名前付きクエリーとして実行するには、*useExecuteUpdate* オ プションを *true* に指定する必要があります。

*172.12.* クエリーでのプロデューサーの使用

選択したエンティティーを取得したり、一括更新*/*削除を実行したりする場合は、クエリー *URI* クエ リー オプションを使用できます。クエリーオプションは定義する必要があります。

*from("direct:query") .to("jpa://org.apache.camel.examples.MultiSteps?query=select o from org.apache.camel.examples.MultiSteps o where o.step = 1");*

*172.13.* ネイティブクエリーでのプロデューサーの使用

選択したエンティティーを取得したり、一括更新*/*削除を実行したりする場合は、*nativeQuery URI* クエリーオプションを使用できます。ネイティブクエリーオプションを定義する必要があります。

*from("direct:nativeQuery") .to("jpa://org.apache.camel.examples.MultiSteps? resultClass=org.apache.camel.examples.MultiSteps&nativeQuery=select \* from MultiSteps where step = 1");*

*resultClass* を指定せずにネイティブクエリーオプションを使用する場合、メッセージボディーにオ ブジェクト配列を受け取ります。

*172.14.* 例

*[JPA](#page-1348-0)* を使用してトレースされたメッセージをデータベースに保存する [例は、「トレーサー](http://camel.apache.org/tracer-example.html) の例」を 参照してください。

*172.15. JPA* ベースのべき等リポジトリーの使用

*EIP* [パターン](http://camel.apache.org/enterprise-integration-patterns.html) のべき等コンシューマーは、重複メッセージをフィルターするために使用されます。 *JPA* ベースのべき等リポジトリーが提供されます。

*JPA* ベースのべき等リポジトリーを使用します。

### 手順

*persistence.xml* ファイルで *persistence-unit* を設定します。

#### 2.

1.

*org.apache.camel.processor.idempotent.jpa.JpaMessageIdRepository* によって使用さ れる *org.springframework.orm.jpa.JpaTemplate* を設定します。

#### 3.

*error format* マクロの設定: *snippet: java.lang.IndexOutOfBoundsException: Index: 20, Size: 20*

#### 4.

べき等リポジトリーを設定します*( org.apache.camel.processor.idempotent.jpa.JpaMessageIdRepository )*。

#### 5.

*Spring XML* ファイルに *JPA* べき等リポジトリーを作成します。

*<camelContext xmlns="http://camel.apache.org/schema/spring"> <route id="JpaMessageIdRepositoryTest"> <from uri="direct:start" /> <idempotentConsumer messageIdRepositoryRef="jpaStore"> <header>messageId</header> <to uri="mock:result" /> </idempotentConsumer> </route> </camelContext>*

*IDE* 内で *Camel* コンポーネントテストを実行する場合

*Maven* ではなく、*IDE* 内で [このコンポーネントのテスト](https://svn.apache.org/repos/asf/camel/trunk/components/camel-jpa/src/test) を直接実行する場合は、以下のような例外 が表示されます。

*org.springframework.transaction.CannotCreateTransactionException: Could not open JPA EntityManager for transaction; nested exception is <openjpa-2.2.1-r422266:1396819 nonfatal user error> org.apache.openjpa.persistence.ArgumentException: This configuration disallows runtime optimization,*

*but the following listed types were not enhanced at build time or at class load time with a*

*javaagent: "org.apache.camel.examples.SendEmail". at org.springframework.orm.jpa.JpaTransactionManager.doBegin(JpaTransactionManager.java:4 27) at org.springframework.transaction.support.AbstractPlatformTransactionManager.getTransactio n(AbstractPlatformTransactionManager.java:371) at org.springframework.transaction.support.TransactionTemplate.execute(TransactionTemplate. java:127) at org.apache.camel.processor.jpa.JpaRouteTest.cleanupRepository(JpaRouteTest.java:96) at org.apache.camel.processor.jpa.JpaRouteTest.createCamelContext(JpaRouteTest.java:67) at org.apache.camel.test.junit4.CamelTestSupport.doSetUp(CamelTestSupport.java:238) at org.apache.camel.test.junit4.CamelTestSupport.setUp(CamelTestSupport.java:208)*

この問題は、ソースが *IDE* 経由でコンパイルまたは再コンパイルされ、*Maven* ではなく *IDE* でコン [パイルされているため、](http://openjpa.apache.org/entity-enhancement.html#dynamic-enhancement)[ビルド時にバイトコードを強](https://svn.apache.org/repos/asf/camel/trunk/components/camel-jpa/pom.xml)[化](http://openjpa.apache.org/entity-enhancement.html#dynamic-enhancement) します。これに対応するには、*OpenJPA* の動 的バイトコード拡張 を有効にする必要があります。たとえば、*Camel* で現在使用されている *OpenJPA* のバージョンが *2.2.1* で、*IDE* 内でテストを実行するには、以下の引数を *JVM* に渡す必要が あります。

*-javaagent: <path\_to\_your\_local\_m2\_cache>/org/apache/openjpa/openjpa/2.2.1/openjpa-2.2.1.jar*

*172.16.* 関連項目

*[Configuring](http://camel.apache.org/configuring-camel.html) Camel (Camel* の設定*)*

- *Component (*[コンポーネント](http://camel.apache.org/component.html)*)*
- *Endpoint (*[エンドポイント](http://camel.apache.org/endpoint.html)*)*
- [はじめに](http://camel.apache.org/getting-started.html)
- [トレーサーの例](http://camel.apache.org/tracer-example.html)

### 第*173*章 *JSON FASTJSON DATAFORMAT*

*Camel* バージョン *2.20* で利用可能

*Fastjson* は *Fastjson* [ライブラリー](https://github.com/alibaba/fastjson)を使用するデータ形式です。

*from("activemq:My.Queue"). marshal().json(JsonLibrary.Fastjson). to("mqseries:Another.Queue");*

*173.1. FASTJSON* オプション

*JSon Fastjson* データフォーマットは *19* 個のオプションをサポートします。これらのオプションは 以下のとおりです。

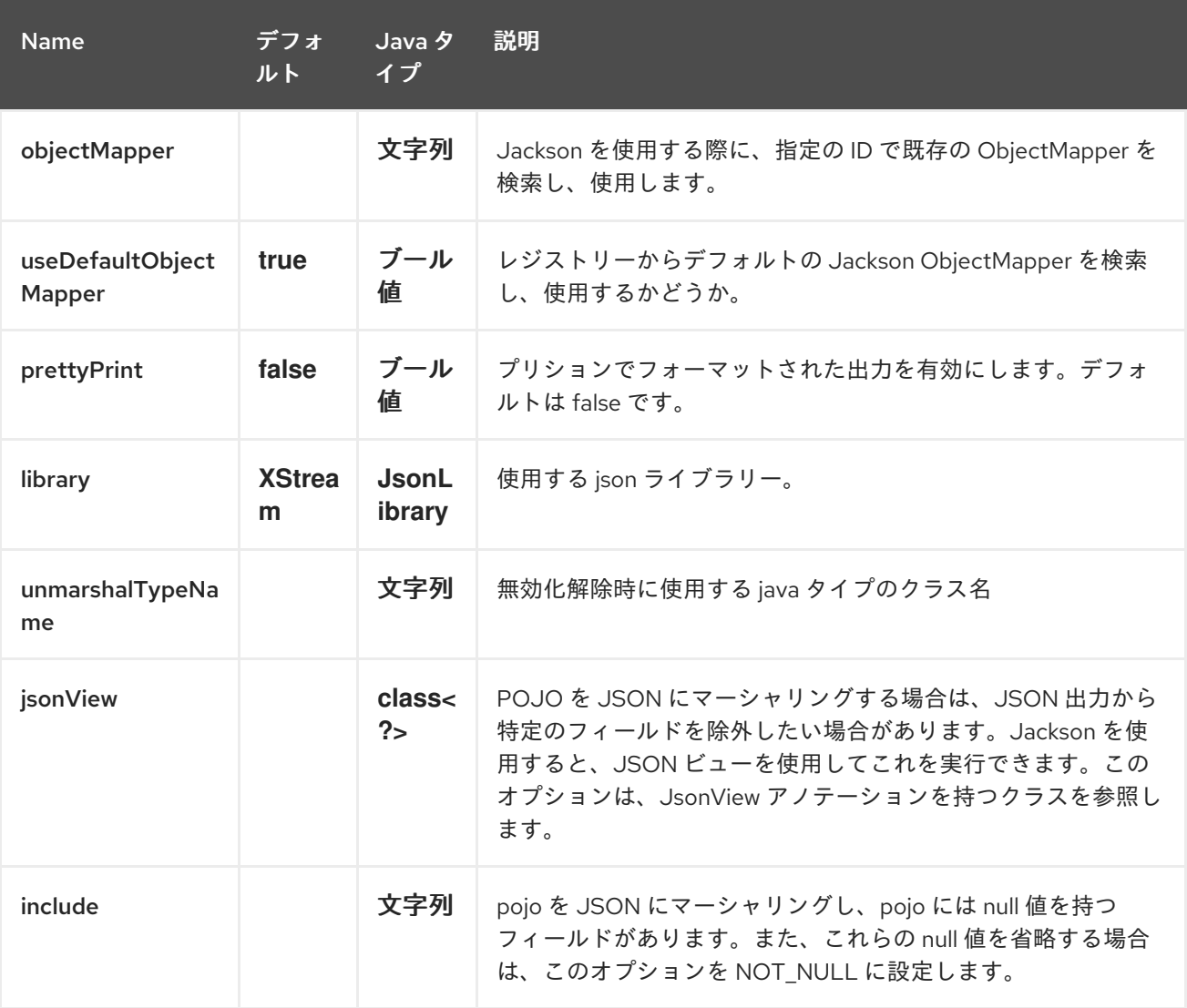

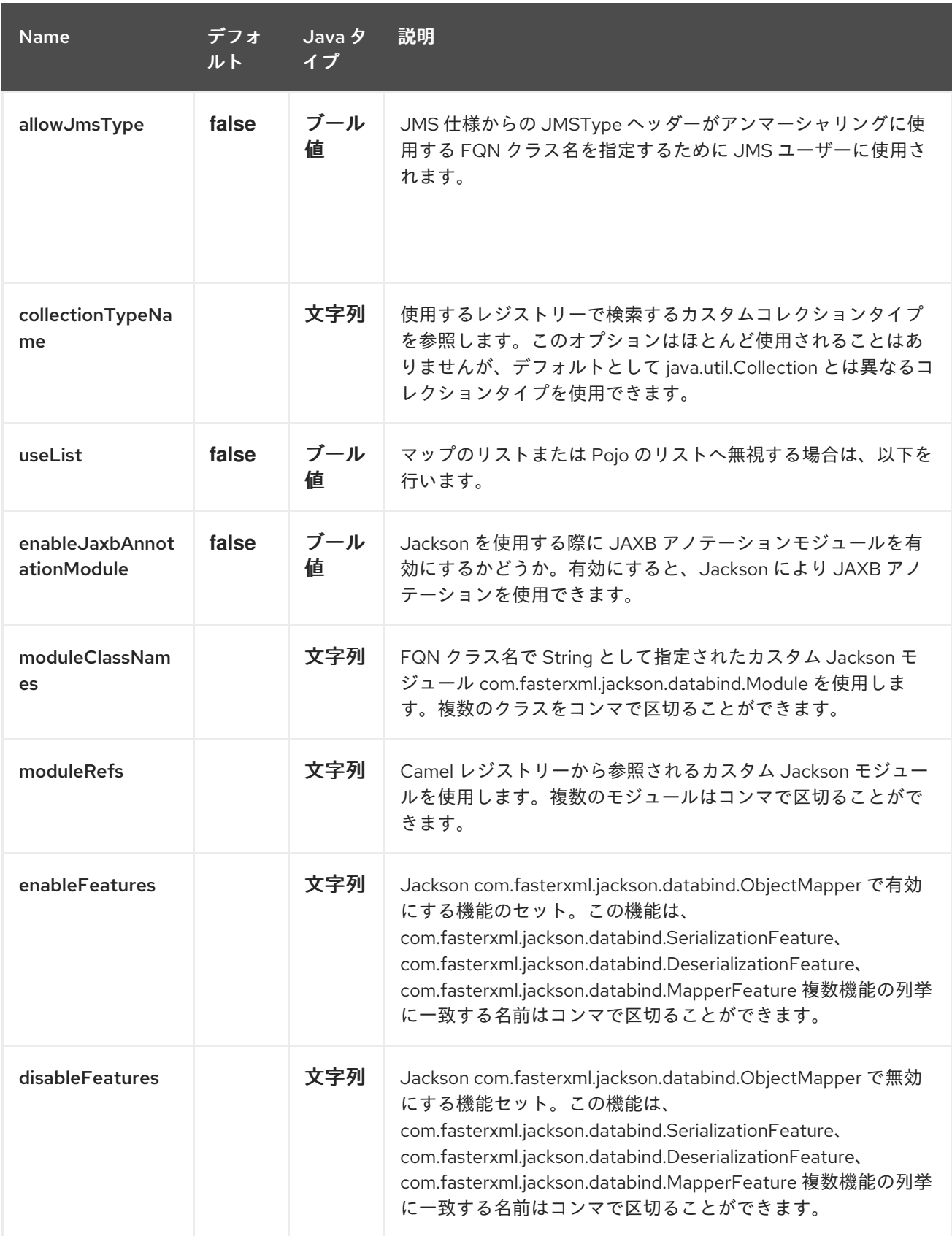

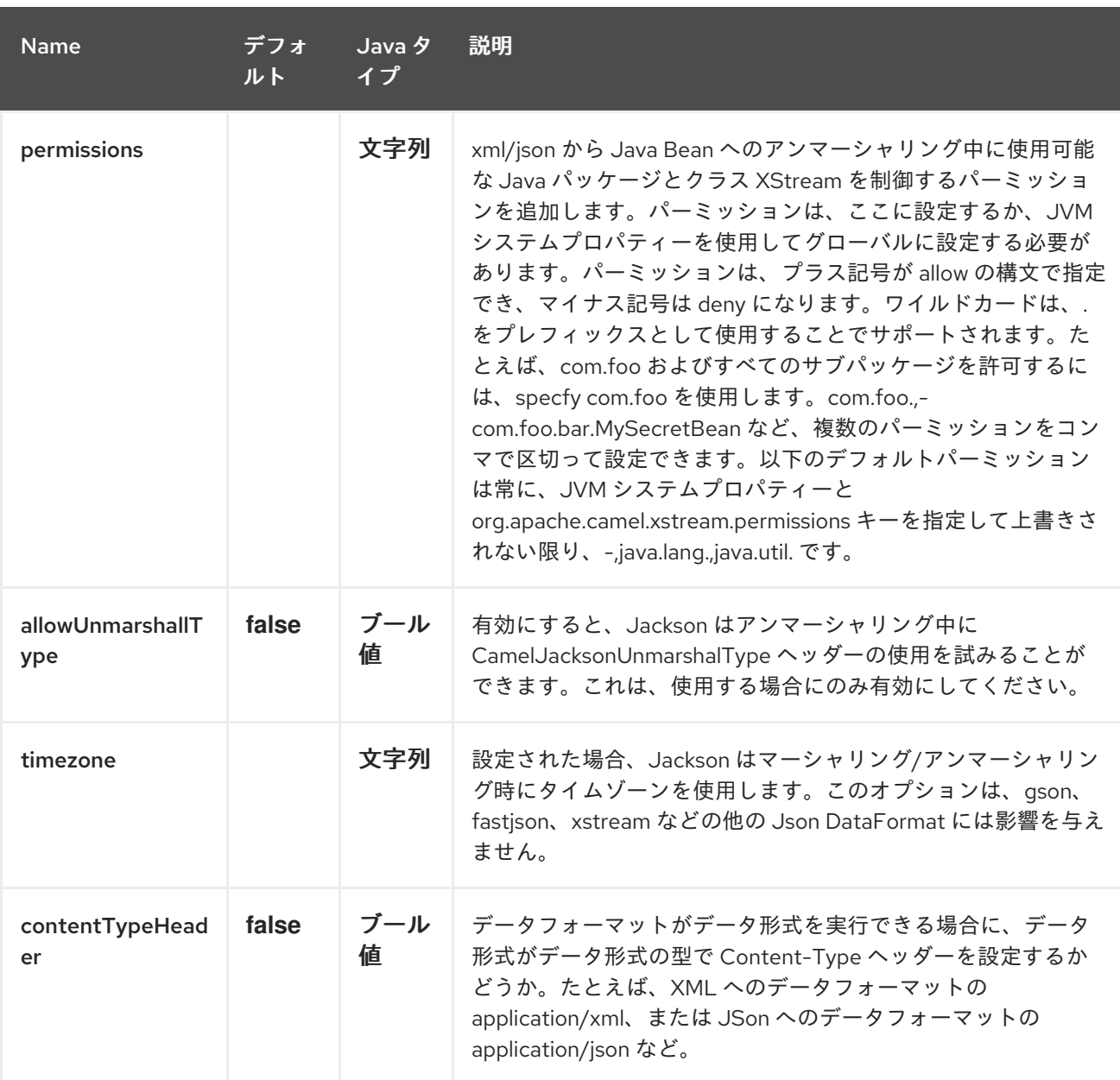

*173.2.* 依存関係

*camel* ルートで *Fastjson* を使用するには、このデータ形式を実装する *camel-fastjson* の依存関係 を追加する必要があります。

*Maven* を使用する場合は、以下を *pom.xml* に追加するだけで、最新かつ最大のリリースのバージョ ン番号を置き換えます(最新バージョンのダウンロードページを参照)。

*<dependency> <groupId>org.apache.camel</groupId> <artifactId>camel-fastjson</artifactId> <version>x.x.x</version> <!-- use the same version as your Camel core version --> </dependency>*

#### 第*174*章 *JSON GSON DATAFORMAT*

*Camel* バージョン *2.10* で利用可能

*Gson* は、*Gson* [ライブラリー](https://github.com/google/gson)を使用するデータ形式です。

*from("activemq:My.Queue"). marshal().json(JsonLibrary.Gson). to("mqseries:Another.Queue");*

*174.1. GSON* オプション

*JSon GSon* データフォーマットは、以下に示す *19* 個のオプションをサポートします。

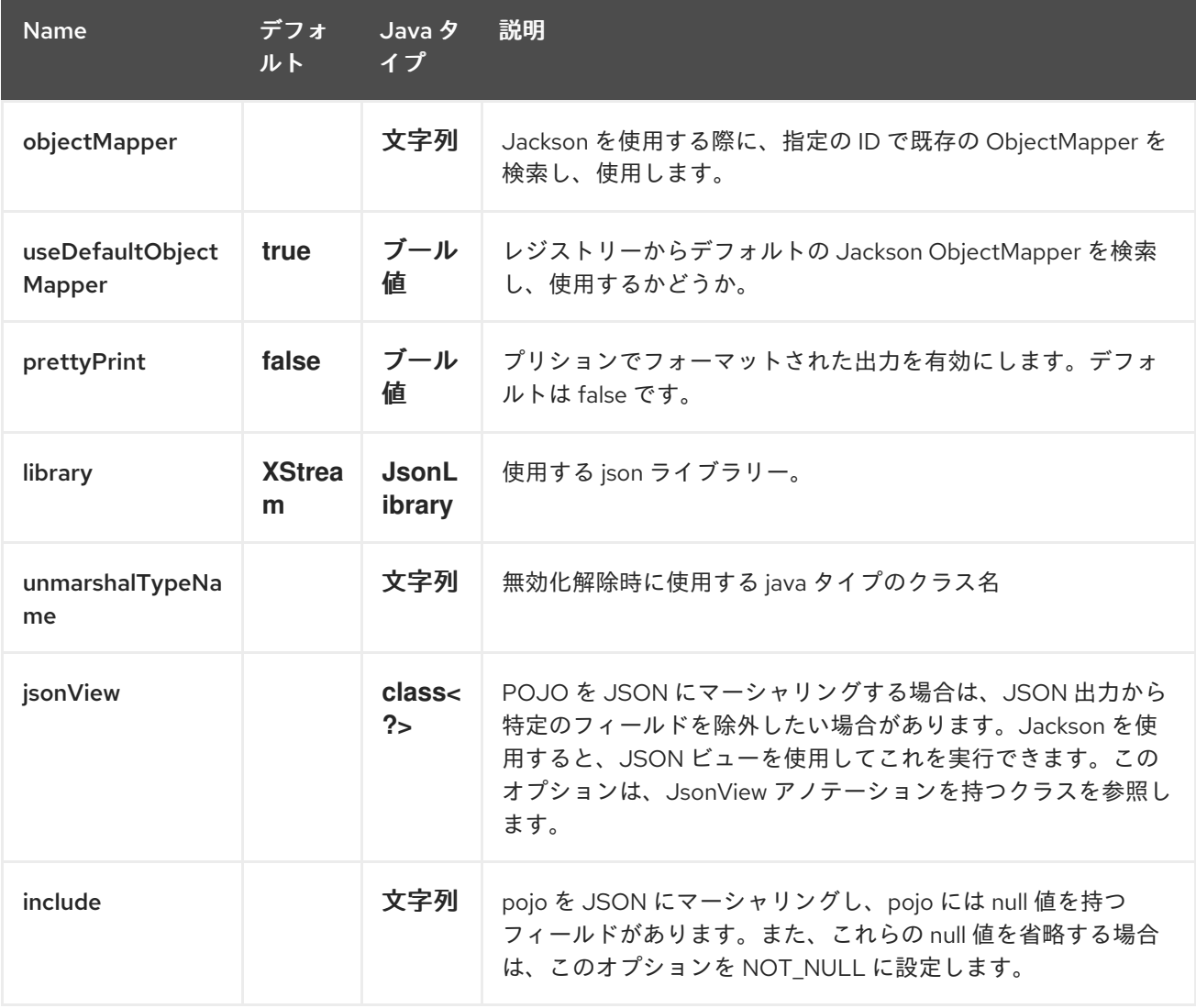

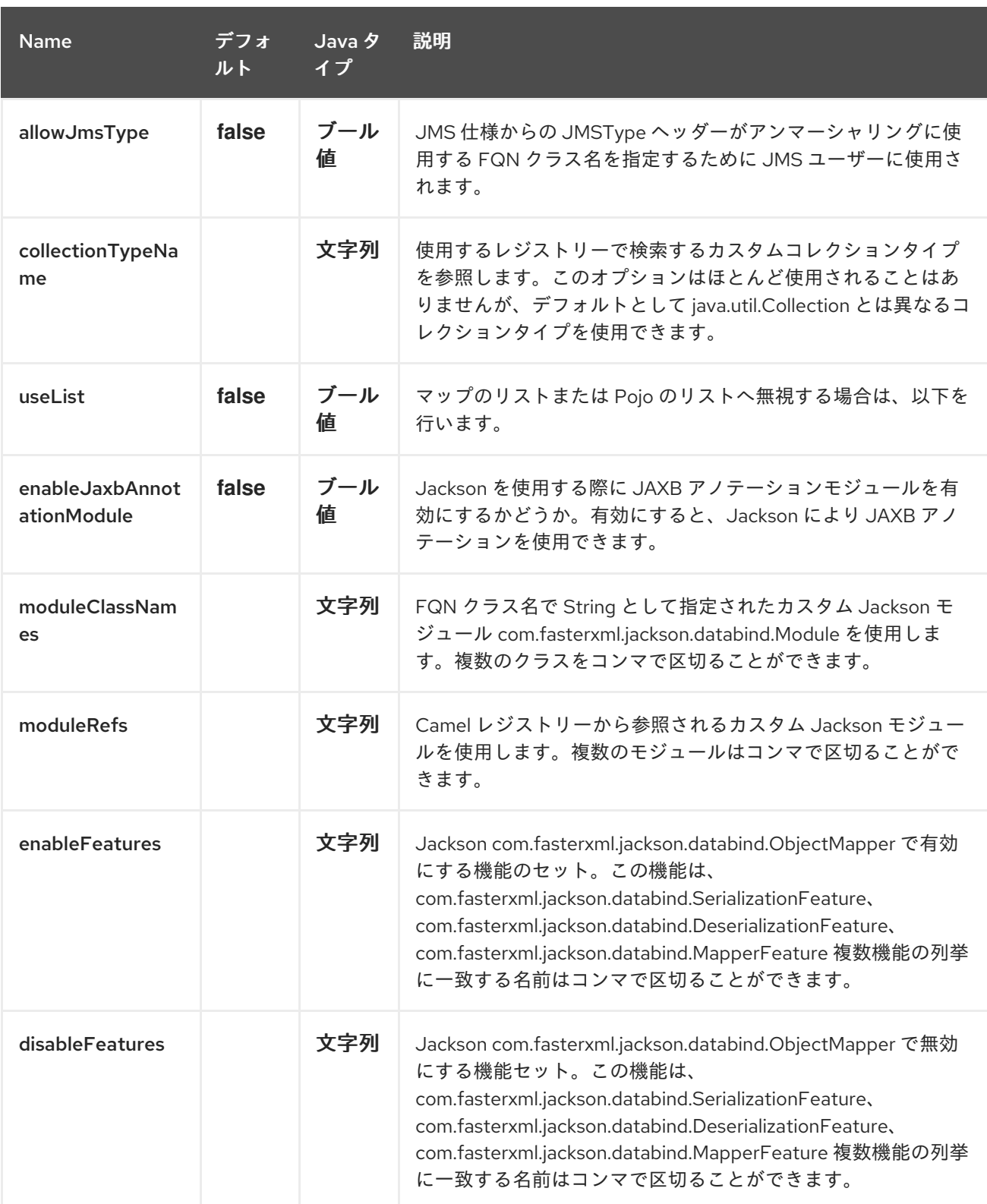

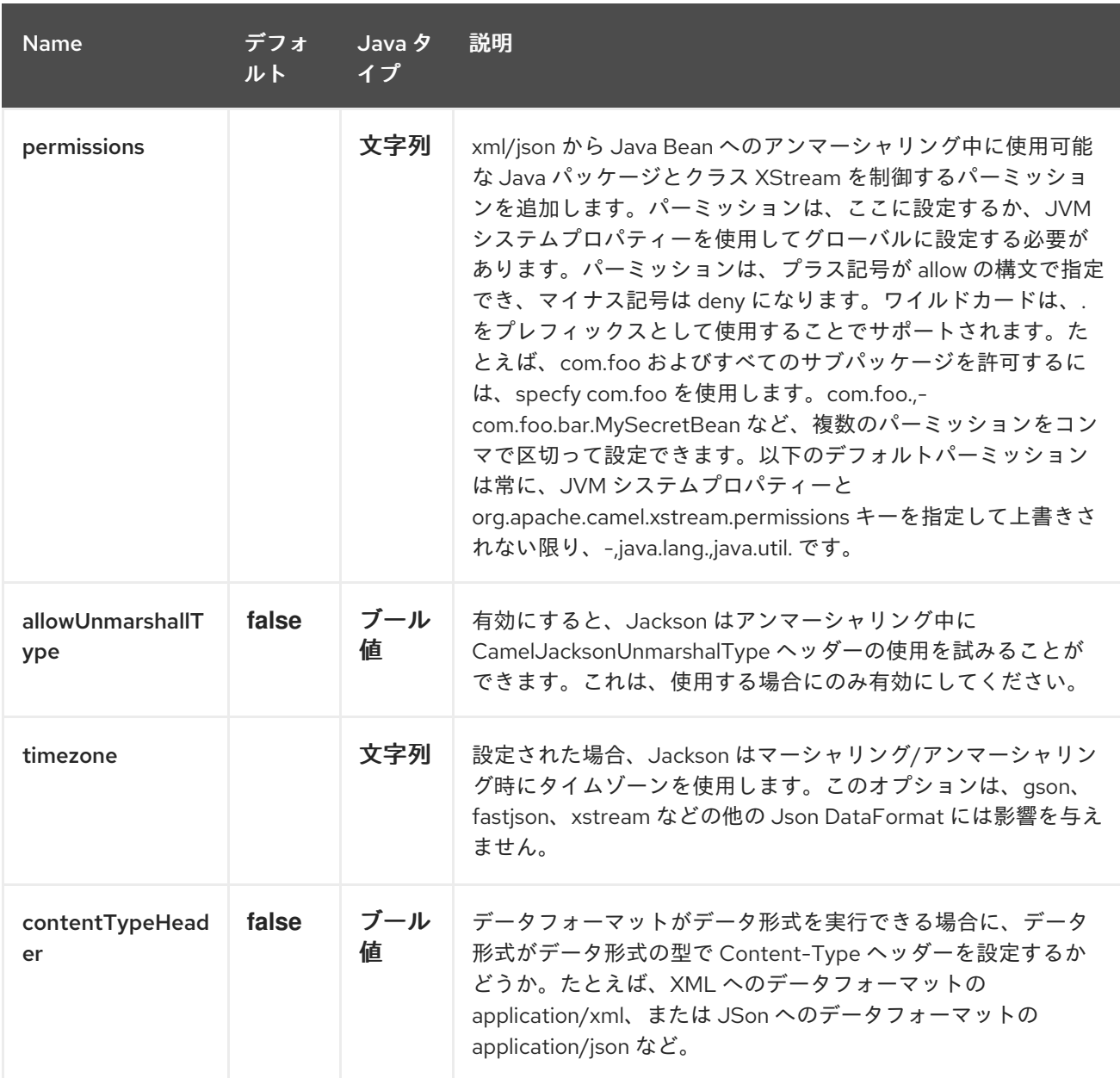

*174.2.* 依存関係

*camel* ルートで *Gson* を使用するには、このデータ形式を実装する *camel-gson* の依存関係を追加 する必要があります。

*Maven* を使用する場合は、以下を *pom.xml* に追加するだけで、最新かつ最大のリリースのバージョ ン番号を置き換えます(最新バージョンのダウンロードページを参照)。

*<dependency> <groupId>org.apache.camel</groupId> <artifactId>camel-gson</artifactId> <version>x.x.x</version> <!-- use the same version as your Camel core version --> </dependency>*

### 第*175*章 *JSON JACKSON DATAFORMAT*

*Camel* バージョン *2.0* で利用可能

*Jackson* は、*Jackson* [ライブラリー](https://github.com/FasterXML/jackson-core)を使用するデータ形式です。

*from("activemq:My.Queue"). marshal().json(JsonLibrary.Jackson). to("mqseries:Another.Queue");*

*175.1. JACKSON* オプション

*JSon Jackson* データフォーマットは、以下に示す *19* 個のオプションをサポートします。

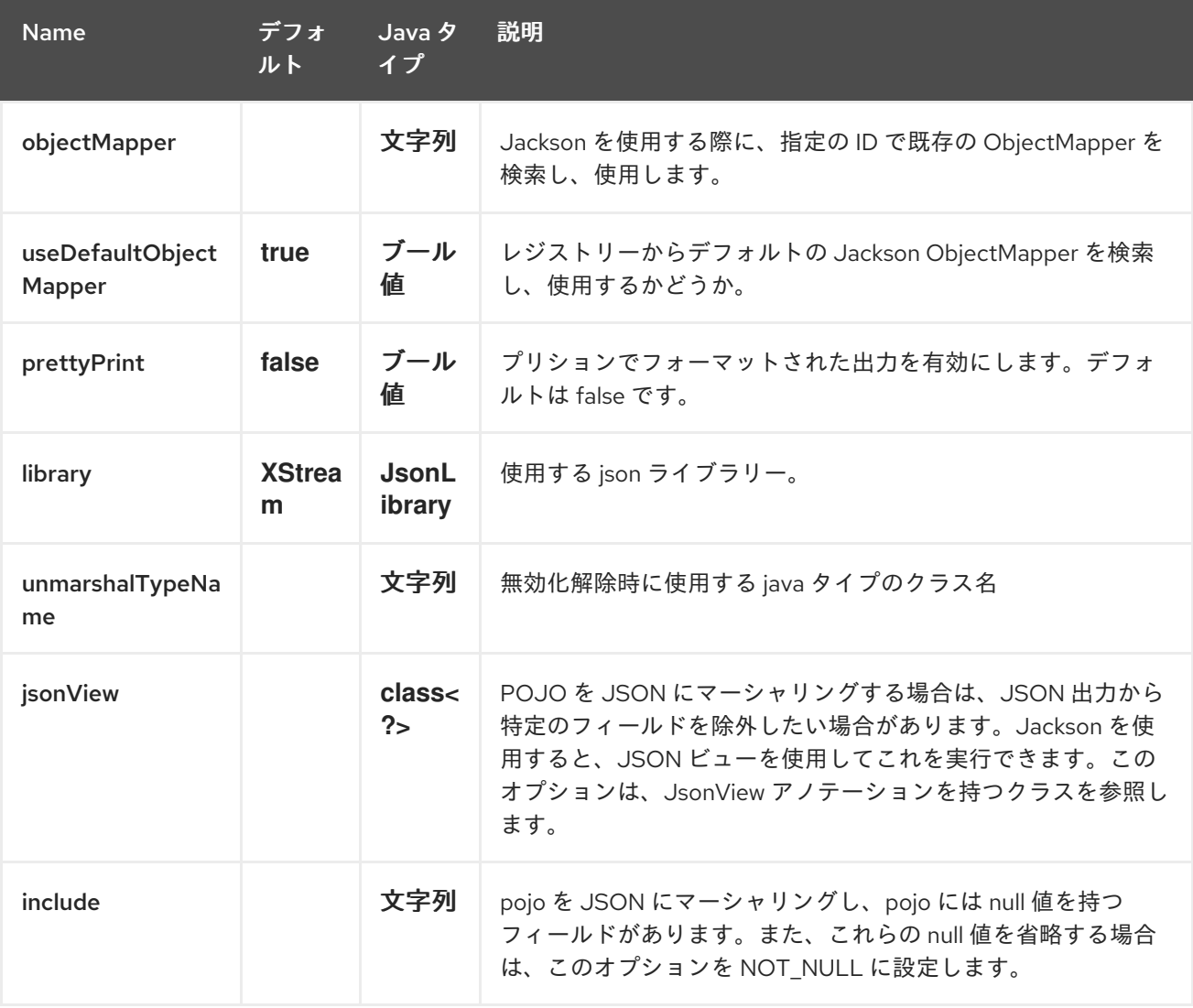

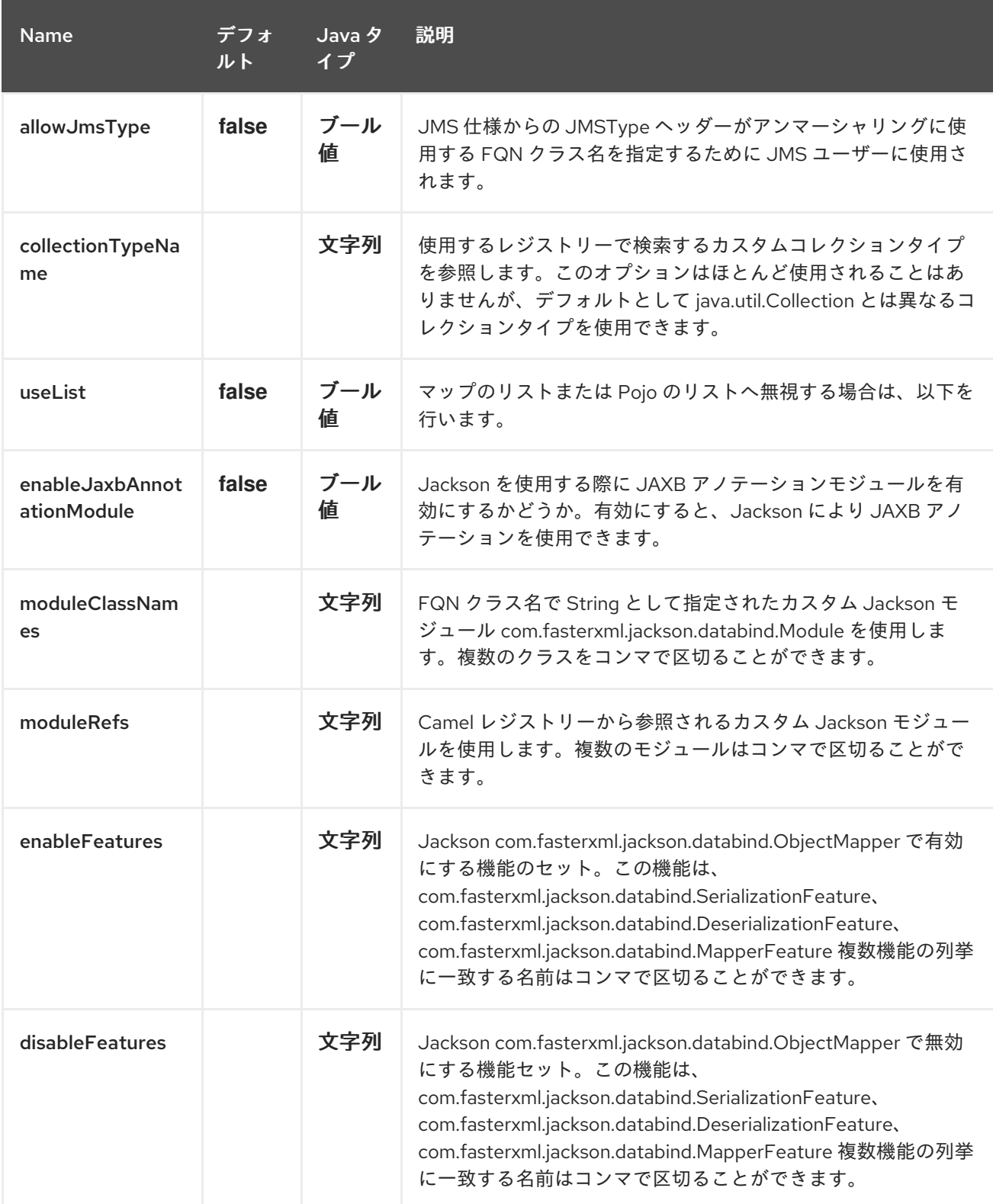

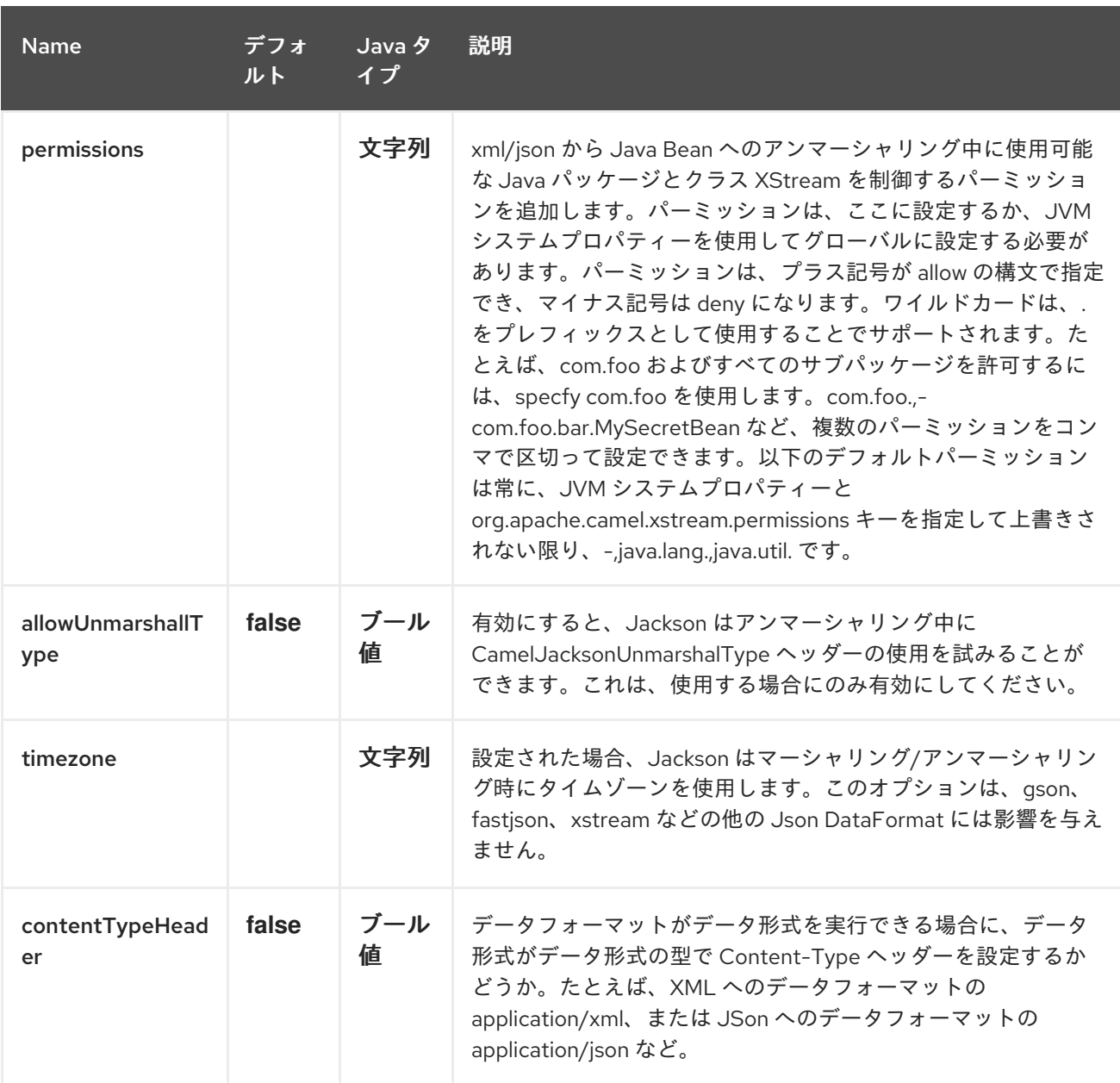

*175.2.* カスタム *OBJECTMAPPER* の使用

マッピング設定をより制御する必要がある場合に、*JacksonDataFormat* がカスタム *ObjectMapper* を使用するように設定できます。

レジストリーで単一の *ObjectMapper* を設定すると、*Camel* は自動的に検索され、この *ObjectMapper* を使用します。たとえば、*Spring Boot* を使用する場合、*Spring Boot* は *Spring MVC* が有効になっている場合にデフォルトの *ObjectMapper* を指定できます。これにより、*Camel* は *Spring Boot Bean* レジストリーに *ObjectMapper* クラスタイプを *1* つ持つことを検知し、それを使用 することができます。このような場合は、*Camel* から *INFO* ロギングを設定する必要があります。

*175.3.* 依存関係

*camel* ルートで *Jackson* を使用するには、このデータ形式を実装する *camel-jackson* の依存関係を

追加する必要があります。

*Maven* を使用する場合は、以下を *pom.xml* に追加するだけで、最新かつ最大のリリースのバージョ ン番号を置き換えます(最新バージョンのダウンロードページを参照)。

*<dependency> <groupId>org.apache.camel</groupId> <artifactId>camel-jackson</artifactId> <version>x.x.x</version> <!-- use the same version as your Camel core version --> </dependency>*

### 第*176*章 *JSON JOHNZON DATAFORMAT*

*Camel* バージョン *2.18* から利用可能

*Johnzon* は、*Johnzon* [ライブラリー](http://johnzon.apache.org/)を使用するデータ形式です。

*from("activemq:My.Queue"). marshal().json(JsonLibrary.Johnzon). to("mqseries:Another.Queue");*

*176.1. JOHNZON* オプション

*JSon Johnzon* データフォーマットは、以下に示す *19* 個のオプションをサポートします。

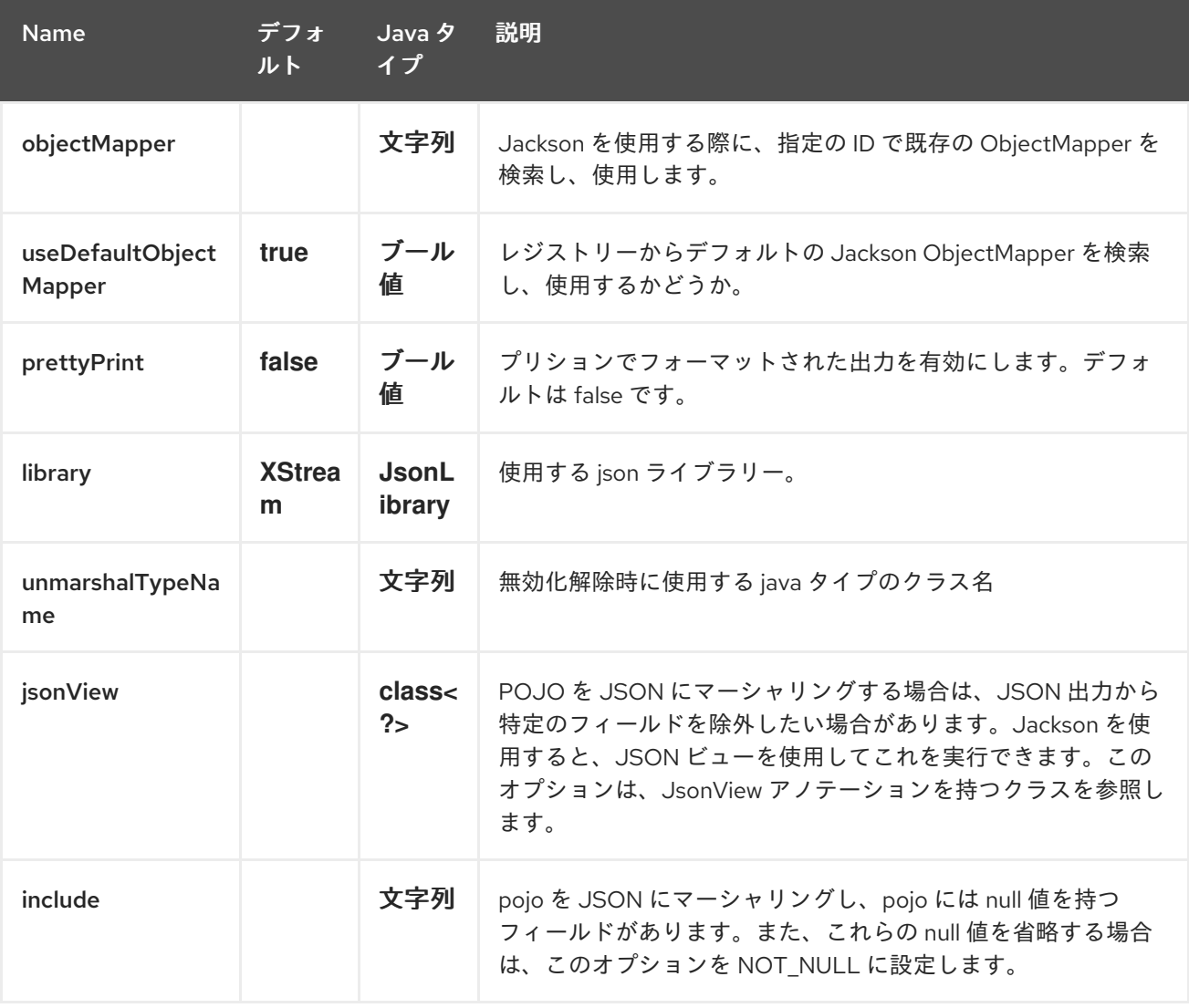

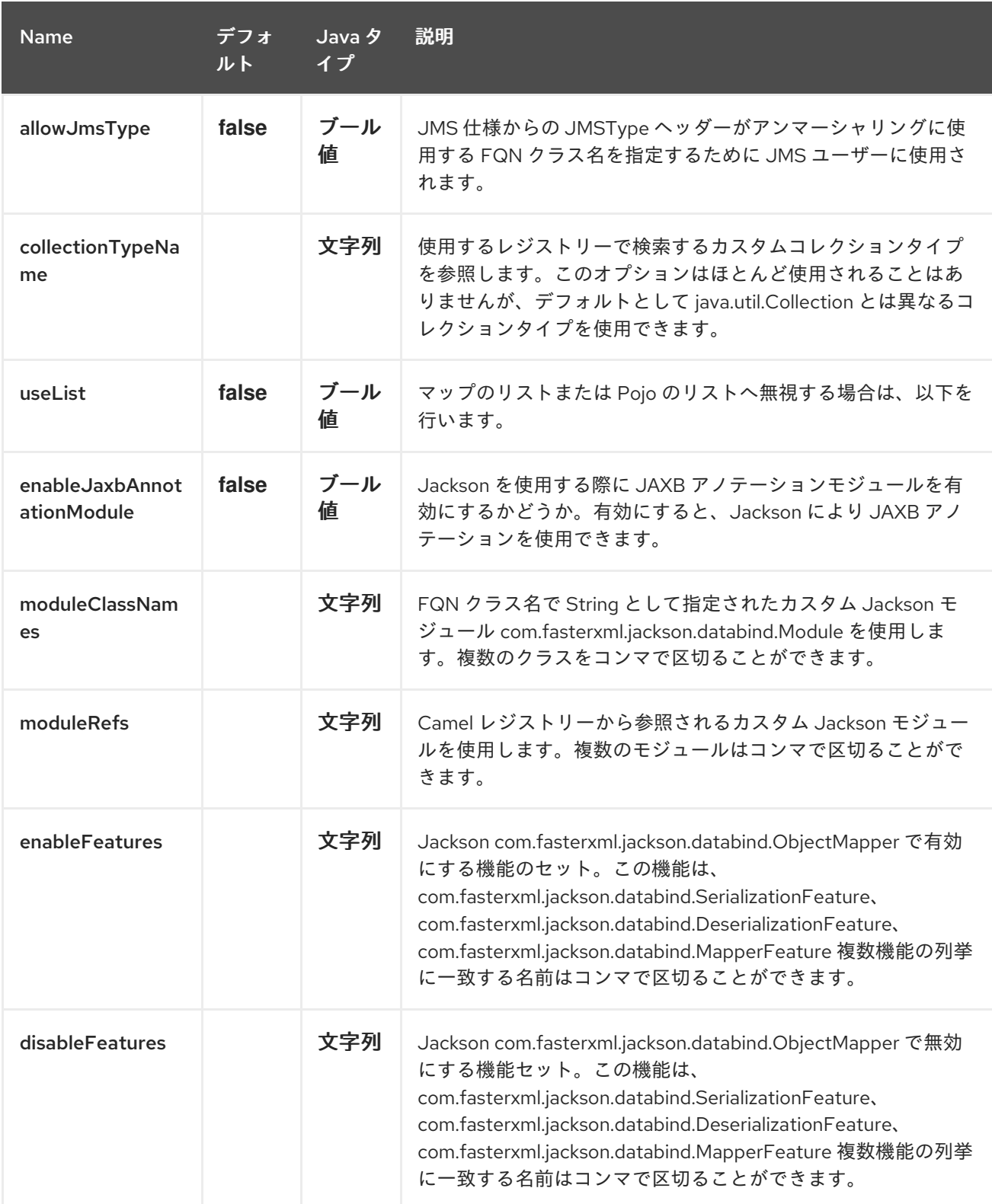

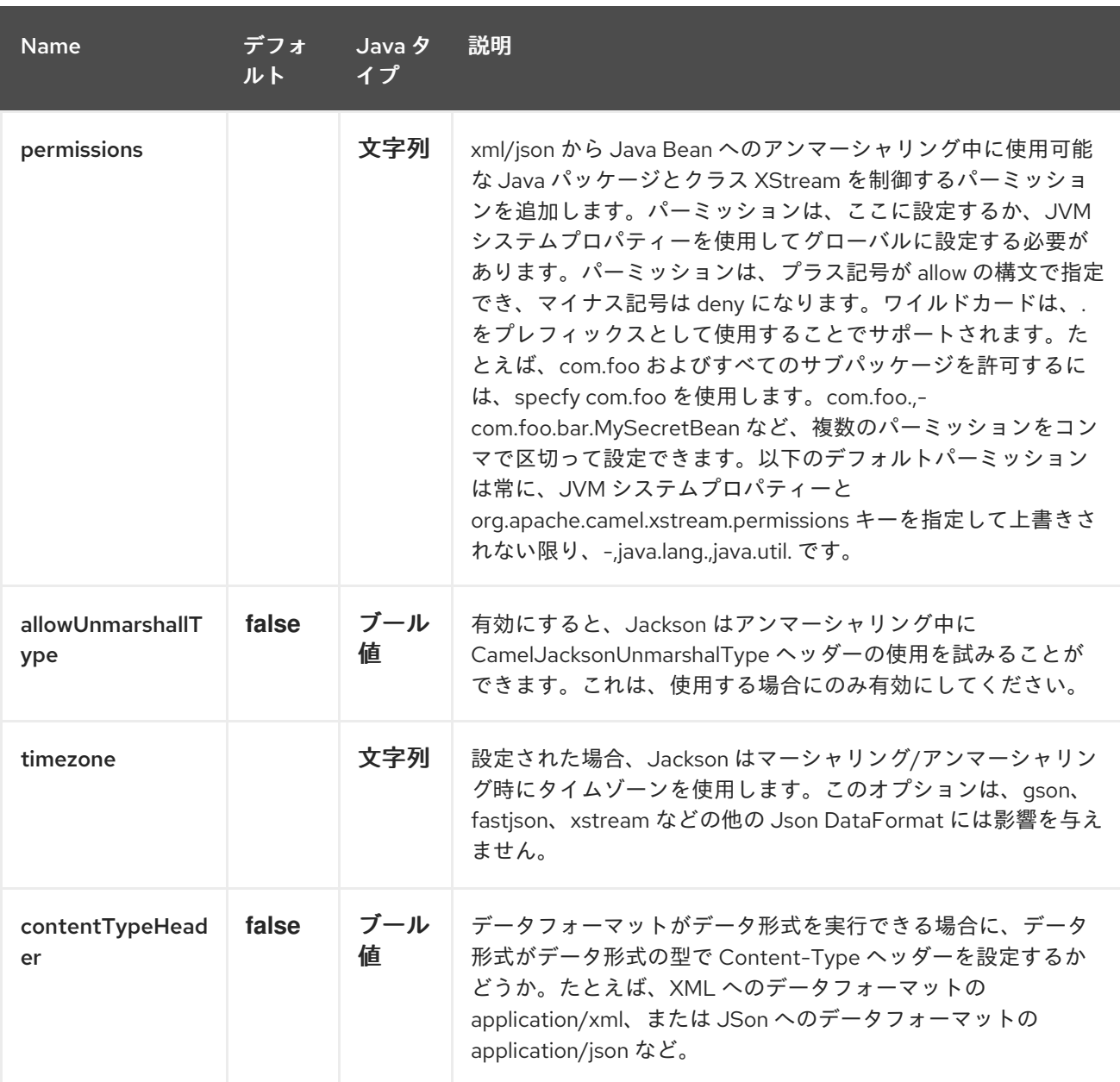

*176.2.* 依存関係

*camel* ルートで *Johnzon* を使用するには、このデータ形式を実装する *camel-johnzon* の依存関係 を追加する必要があります。

*Maven* を使用する場合は、以下を *pom.xml* に追加するだけで、最新かつ最大のリリースのバージョ ン番号を置き換えます(最新バージョンのダウンロードページを参照)。

*<dependency> <groupId>org.apache.camel</groupId> <artifactId>camel-johnzon</artifactId> <version>x.x.x</version> <!-- use the same version as your Camel core version --> </dependency>*
第*177*章 *JSON* スキーマバリデーターコンポーネント

*Camel* バージョン *2.20* で利用可能

*JSON Schema Validator* コンポーネントは、*NetworkNT JSON Schema library([https://github.com/networknt/json-schema-validator\)](https://github.com/networknt/json-schema-validator)*を使用して *JSON Schemas v4* ドラフ トに対してメッセージボディーの *Bean* 検証を実行します。

*Maven* ユーザーは、このコンポーネントの *pom.xml* に以下の依存関係を追加する必要があります。

*<dependency> <groupId>org.apache.camel</groupId> <artifactId>camel-json-validator</artifactId> <version>x.y.z</version> <!-- use the same version as your Camel core version --> </dependency>*

*177.1. URI* 形式

*json-validator:resourceUri[?options]*

*resourceUri* は、クラスパス上のローカルリソースへの *URL*、または検証する *JSON* スキーマを含 むファイルシステム上のリモートリソースまたはリソースの完全な *URL* です。

*177.2. URI* オプション

*JSON Schema Validator* コンポーネントにはオプションがありません。

*JSON* スキーマバリデーターエンドポイントは *URI* 構文を使用して設定されます。

*json-validator:resourceUri*

以下の *path* パラメーターおよびクエリーパラメーターを使用します。

*177.2.1.* パスパラメーター(*1* パラメーター)*:*

#### Red Hat Fuse 7.1 Apache Camel Component Reference

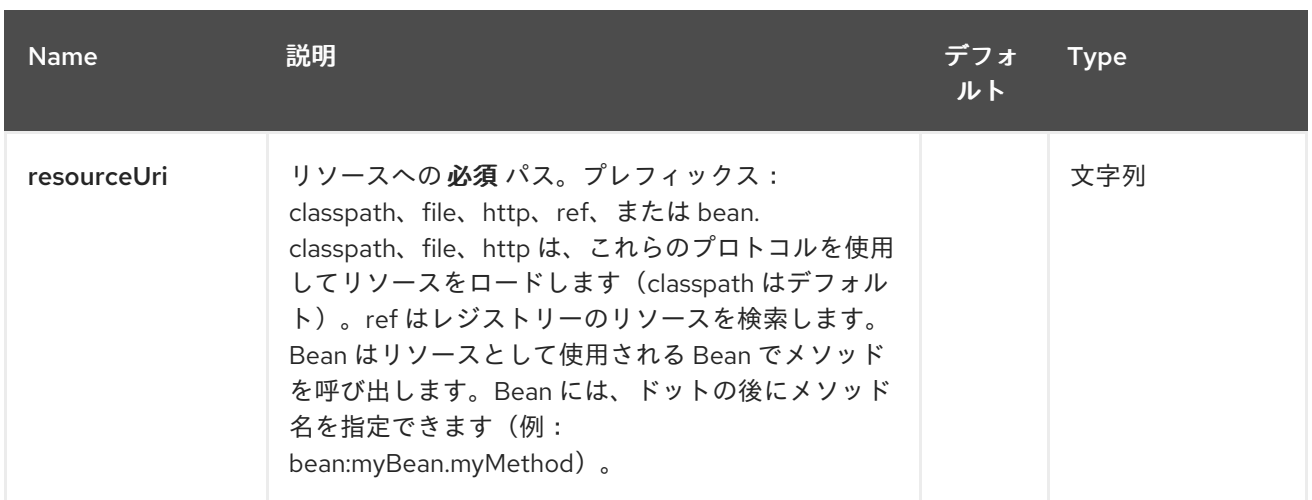

## *177.2.2.* クエリーパラメーター(*7* パラメーター)*:*

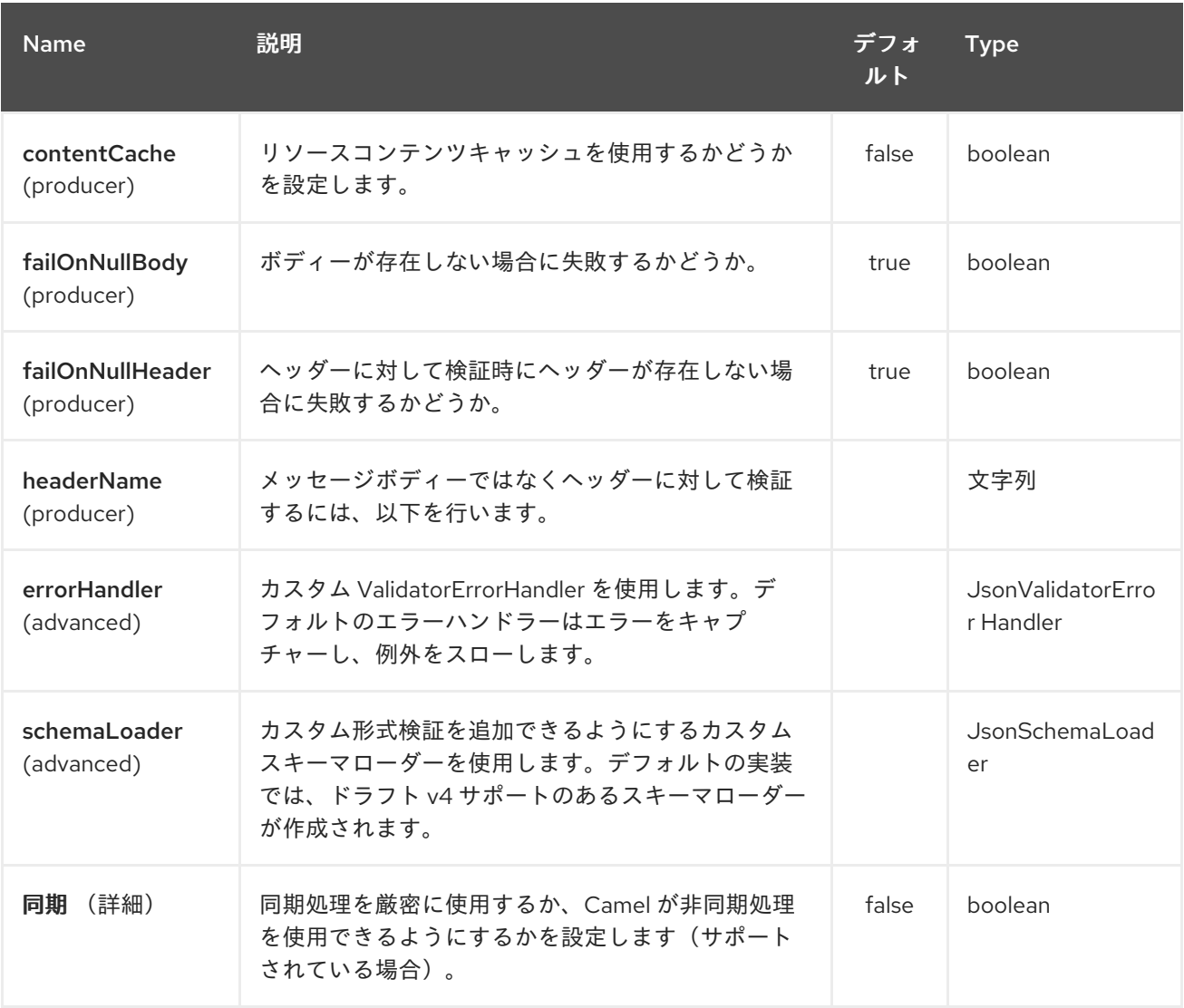

## *177.3.* 例

以下の *JSON* スキーマがあるとします。

*myschema.json*

```
{
 "$schema": "http://json-schema.org/draft-04/schema#",
 "definitions": {},
 "id": "my-schema",
 "properties": {
  "id": {
   "default": 1,
   "description": "An explanation about the purpose of this instance.",
   "id": "/properties/id",
   "title": "The id schema",
   "type": "integer"
  },
  "name": {
   "default": "A green door",
   "description": "An explanation about the purpose of this instance.",
   "id": "/properties/name",
   "title": "The name schema",
   "type": "string"
  },
  "price": {
   "default": 12.5,
   "description": "An explanation about the purpose of this instance.",
   "id": "/properties/price",
   "title": "The price schema",
   "type": "number"
  }
 },
 "required": [
  "name",
  "id",
  "price"
 ],
 "type": "object"
}
```
以下の *Camel* ルートを使用して受信 *JSON* を検証できます。*myschema.json* はクラスパスから読 み込まれます。

```
from("direct:start")
.to("json-validator:myschema.json")
.to("mock:end")
```
第*178*章 *JSON XSTREAM DATAFORMAT*

*Camel* バージョン *2.0* で利用可能

*XStream* は、*XStream* [ライブラリー](http://xstream.codehaus.org/) を使用して *Java* オブジェクトを *XML* にマーシャリングおよび アンマーシャリングするデータ形式です。

*camel* ルートで *XStream* を使用するには、このデータ形式を実装する *camel-xstream* の依存関係を 追加する必要があります。

*Maven* ユーザーは、このコンポーネントの *pom.xml* に以下の依存関係を追加する必要があります。

*<dependency> <groupId>org.apache.camel</groupId> <artifactId>camel-xstream</artifactId> <version>x.x.x</version> <!-- use the same version as your Camel core version --> </dependency>*

*178.1.* オプション

*JSon XStream* データフォーマットは、以下に示す *19* 個のオプションをサポートします。

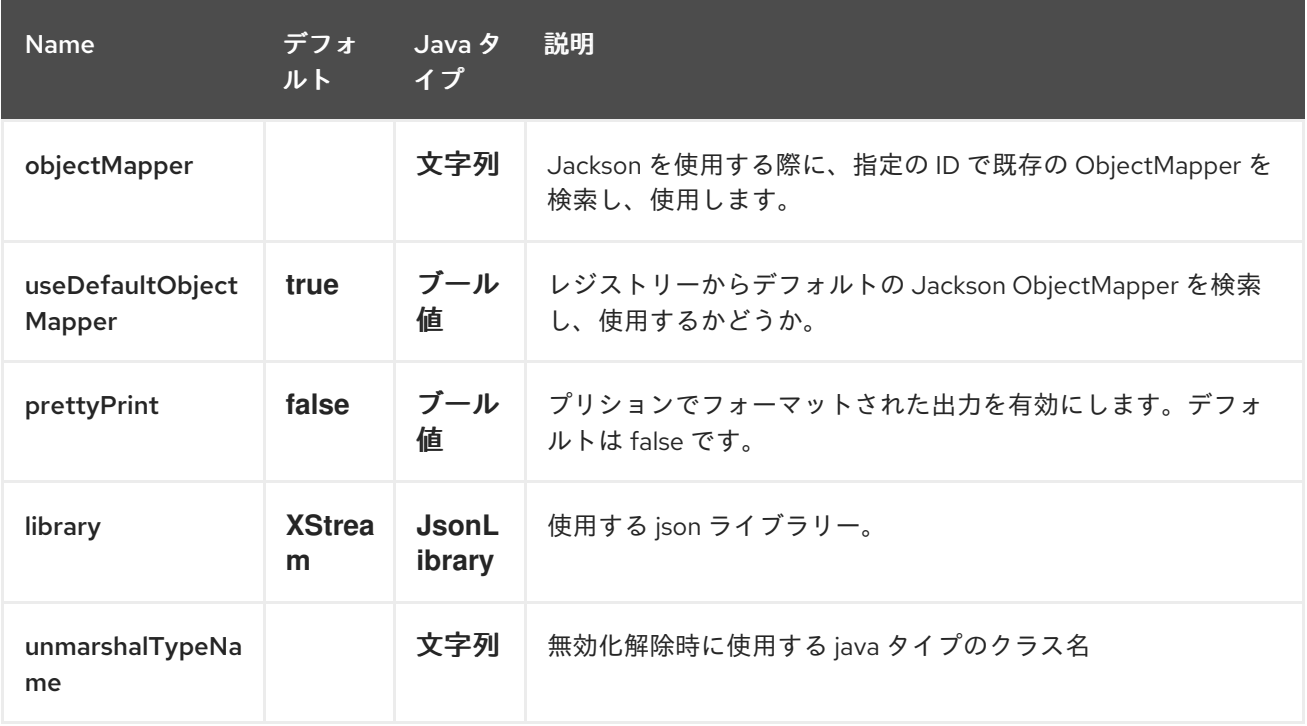

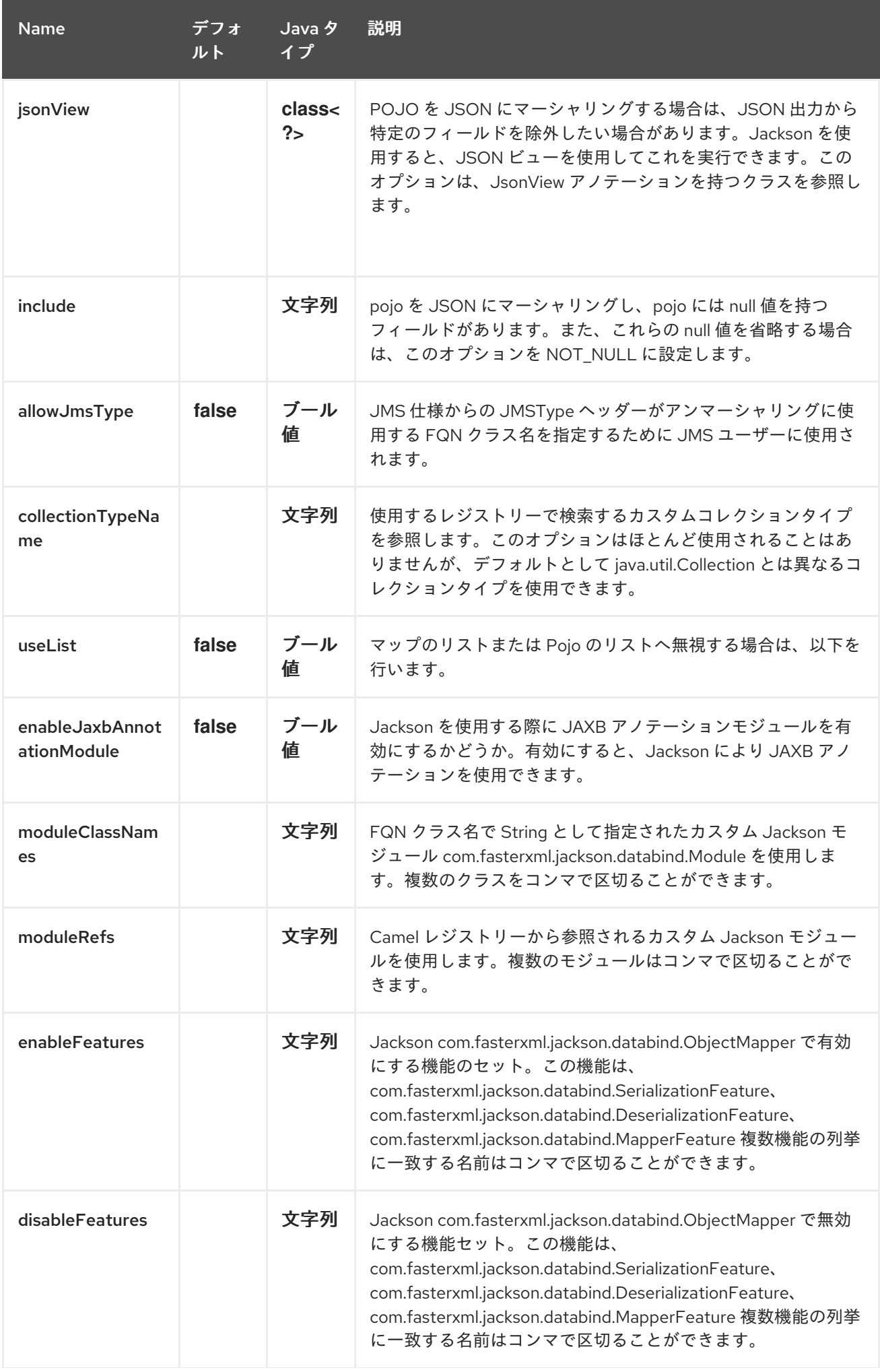

Name デフォ ルト Java タ イプ 説明

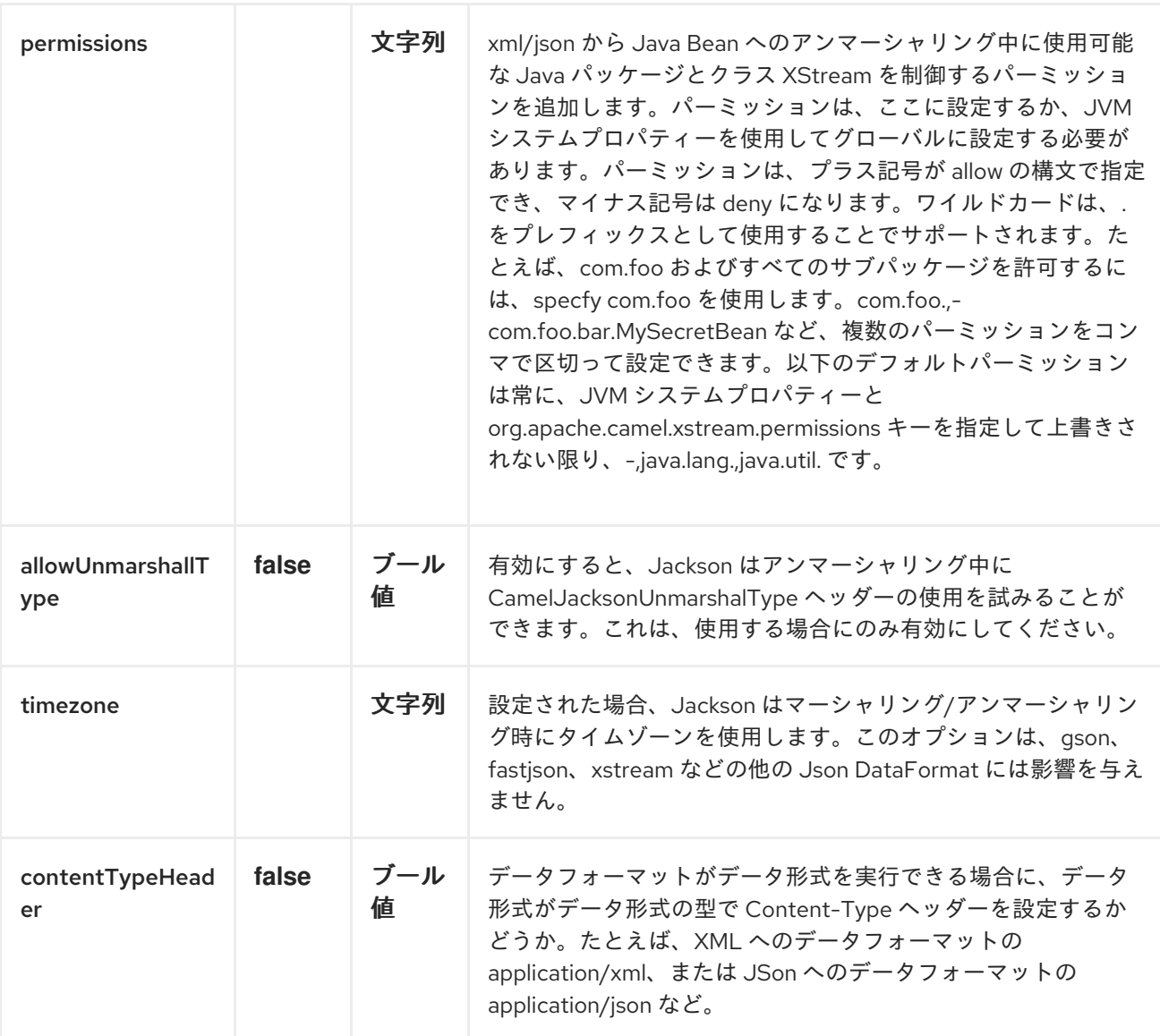

#### *178.2. JAVA DSL* の使用

*// lets turn Object messages into XML then send to MQSeries from("activemq:My.Queue"). marshal().xstream(). to("mqseries:Another.Queue");*

メッセージ変換に *Camel* によって使用される *XStream* インスタンスを設定する場合は、*DSL* レベ ルでそのインスタンスへの参照を渡すことができます。

*XStream xStream = new XStream(); xStream.aliasField("money", PurchaseOrder.class, "cash"); // new Added setModel option since Camel 2.14 xStream.setModel("NO\_REFERENCES"); ...*

*from("direct:marshal"). marshal(new XStreamDataFormat(xStream)). to("mock:marshaled");*

*178.3. XMLINPUTFACTORY* および *XMLOUTPUTFACTORY*

*XStream* [ライブラリーは](http://xstream.codehaus.org/) *javax.xml.stream.XMLInputFactory* および *javax.xml.stream.XMLOutputFactory* を使用します。このファクトリーの実装はどの実装を使用する かを制御できます。

*Factory* は、*1* アルゴリズムを使用して検出されま す。*javax.xml.stream.XMLInputFactory*、*javax.xml.stream.XMLOutputFactory* システムプロパ ティーを使用します。*2.JRE\_HOME* ディレクトリーの *lib/xml.stream.properties* ファイルを使用しま す。*3.*利用できる場合は *Services API* を使用して、*JRE* で利用可能な *jar* <sup>の</sup> *META-INF/services/javax.xml.stream.XMLInputFactory* ファイル、*META-INF/services/javax.xml.stream.XMLOutputFactory* ファイルを検索してクラス名を決定します。*4.*プ ラットフォームのデフォルト *XMLInputFactory,XMLOutputFactory* インスタンスを使用します。

*178.4. XSTREAM DATAFORMAT* <sup>で</sup> *XML* エンコーディングを設定する方法

*Camel 2.0* から、*Exchange* のプロパティーを *Exchange.CHARSET\_NAME* キーで設定したり、 *DSL* または *Spring* 設定から *Xstream* <sup>の</sup> *encoding* プロパティーを設定したりすることで、*Xstream DataFormat* <sup>の</sup> *XML* のエンコーディングを設定できます。

*from("activemq:My.Queue"). marshal().xstream("UTF-8"). to("mqseries:Another.Queue");*

*178.5. XSTREAM DATAFORMAT* のタイプパーミッションの設定

*Camel* では、ルートで独自の処理ステップを常に使用して、特定の *XML* ドキュメントをフィルタリ ングしてブロックし、*XStream* のアンマーシャリング手順にルーティングすることができます。 *Camel 2.16.1* から *2.15.5* より、 *XStream* [のタイプパーミッション](http://x-stream.github.io/security.html) を設定して、特定タイプのインス タンス化を自動的に許可または拒否できます。

*Camel* によって使用されるデフォルトのタイプパーミッション設定は、*java.lang* パッケージおよび *java.util* パッケージ以外のすべてのタイプを拒否します。この設定は、システムプロパティー *org.apache.camel.xstream.permissions* を設定することで変更できます。この値は、それぞれが *''* <sup>の</sup>

プレフィックスが " (省略可能) か「-」の接頭辞があるかどうかに応じて、許可または拒否される型を 表すカンマ区切りのパーミッション用語の文字列です。

各用語にはワイルドカード文字 *''* を含めることができます。たとえば、値 *"-,java.lang.,java.util."* は、*java.lang.\** クラスおよび *java.util.\** クラス以外のすべてのタイプを拒否します。この値を空の文字 列 *""* に設定すると、特定のブラックリスト化されたクラスを拒否し、その他のクラスを許可するデ フォルトの *XStream* のタイプパーミッション処理に戻ります。

タイプパーミッション設定は、タイプパーミッションプロパティーを設定して、個別の *XStream DataFormat* インスタンスで拡張できます。

*<dataFormats> <xstream id="xstream-default" permissions="org.apache.camel.samples.xstream.\*"/> ...*

#### 第*179*章 *JSONPATH LANGUAGE*

*Camel* バージョン *2.13* から利用可能

*Camel* は *[JSonPath](https://code.google.com/p/json-path/)* をサポートし、*json* メッセージで *Expression* または *Predicate* を使用できま す。

```
from("queue:books.new")
 .choice()
  .when().jsonpath("$.store.book[?(@.price < 10)]")
   .to("jms:queue:book.cheap")
  .when().jsonpath("$.store.book[?(@.price < 30)]")
   .to("jms:queue:book.average")
  .otherwise()
   .to("jms:queue:book.expensive")
```
*179.1. JSONPATH* オプション

### *JsonPath* 言語は、以下に示す *7* つのオプションをサポートします。

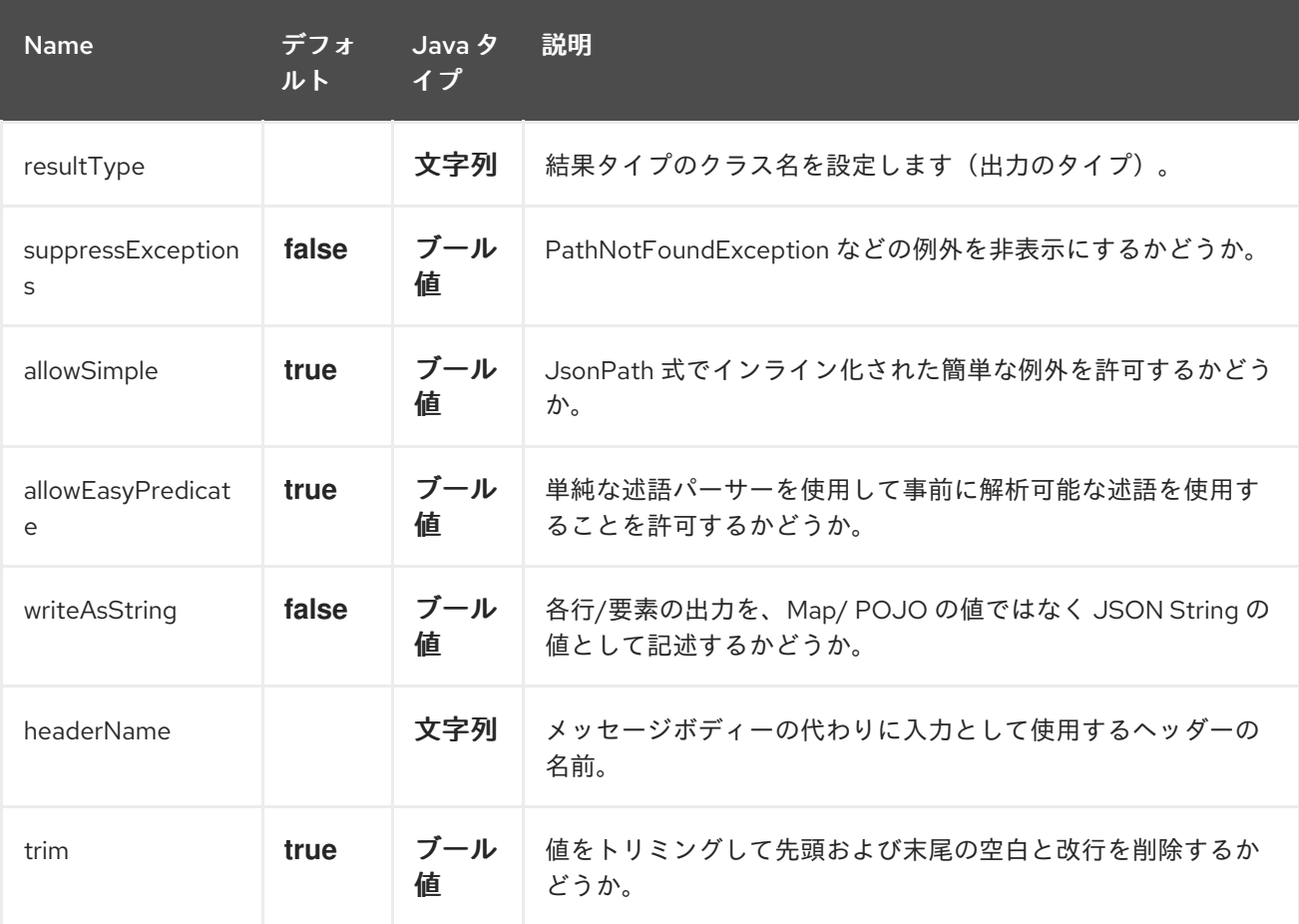

#### *179.2. XML* 設定の使用

*Spring XML* ファイルでルートを設定する場合は、以下のように *[JSonPath](#page-1379-0)* 式を使用できます。

```
<camelContext id="camel" xmlns="http://camel.apache.org/schema/spring">
 <route>
  <from uri="direct:start"/>
  <choice>
   <when>
    <jsonpath>$.store.book[?(@.price < 10)]</jsonpath>
    <to uri="mock:cheap"/>
   </when>
   <when>
    <jsonpath>$.store.book[?(@.price < 30)]</jsonpath>
    <to uri="mock:average"/>
   </when>
   <otherwise>
    <to uri="mock:expensive"/>
   </otherwise>
  </choice>
 </route>
</camelContext>
```
*179.3.* 構文

その他の例については、*[JSonPath](https://code.google.com/p/json-path/)* プロジェクトページを参照してください。

*179.4.* 簡略化構文

*Camel 2.19* から利用可能

```
jsonpath 構文を使用して基本的な述語を定義するだけであれば、構文を覚えておくのが少し難しく
なります。したがって、たとえば、必要なチュアットブックをすべて見つけるには、
```
*\$.store.book[?(@.price < 20)]*

しかし、以下のように書くことができるもの

*store.book.price < 20*

また、価格キーを持つノードを確認する場合は、パスを省略できます。

*price < 20*

これをサポートするには、*basic* スタイルで述語を定義している場合は起動する *EasyPredicateParser* があります。つまり、述語は *\$* 記号で開始して、演算子を *1* つだけ含めること はできません。

構文は以下のとおりです。

*left OP right*

*right Operator* <sup>で</sup> *Camel Simple* 言語を使用できます(例:)。

*store.book.price < \${header.limit}*

*179.5.* サポートされるメッセージボディーのタイプ

*Camel JSonPath* は、以下のタイプのメッセージボディーをサポートしています。

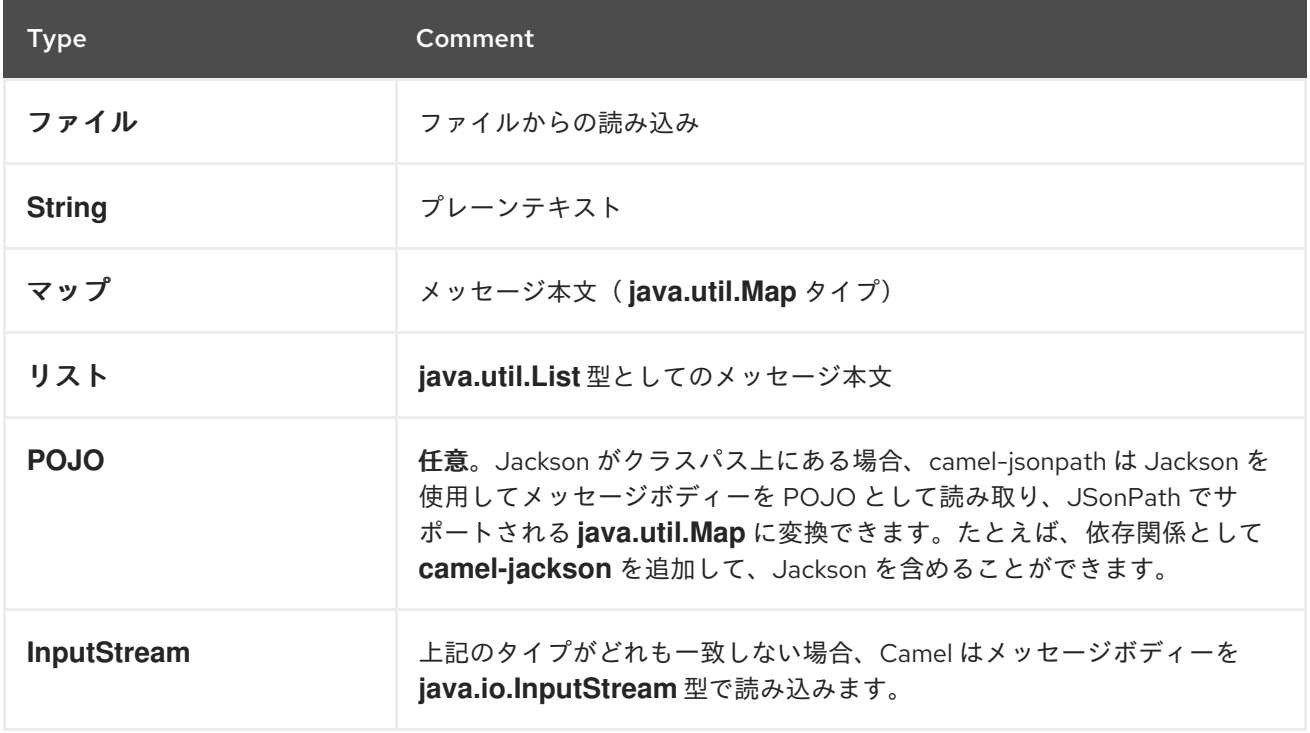

メッセージボディーがサポートされないタイプの場合は、デフォルトで例外が発生しますが、 *JSonPath* を設定して例外を抑制することができます(以下を参照してください)。

*179.6.* 例外の抑制

<span id="page-1379-0"></span>*Camel 2.16* から利用可能

*json* ペイロードに設定済みの *jsonpath* 式に応じて有効なパスがない場合は、デフォルトでは *jsonpath* が例外をスローします。一部のユースケースでは、*json* ペイロードにオプションのデータが 含まれる場合にこれを無視することができます。そのため、以下のように *suppressExceptions* オプ ションを *true* に設定すると、これを無視できます。

*from("direct:start") .choice() // use true to suppress exceptions .when().jsonpath("person.middlename", true) .to("mock:middle") .otherwise() .to("mock:other");*

*XML DSL* の場合:

*<route> <from uri="direct:start"/> <choice> <when> <jsonpath suppressExceptions="true">person.middlename</jsonpath> <to uri="mock:middle"/> </when> <otherwise> <to uri="mock:other"/> </otherwise> </choice> </route>*

このオプションは *@JsonPath* アノテーションでも利用できます。

*179.7.* インライン *SIMPLE* 例外

*Camel 2.18* から利用可能

*Simple* 構文 *\${xxx}* を使用して、*JSonPath* 式でインライン化された *Simple* 言語式を使用できるよ うになりました。以下に例を示します。

*from("direct:start") .choice() .when().jsonpath("\$.store.book[?(@.price < \${header.cheap})]") .to("mock:cheap")*

```
.when().jsonpath("$.store.book[?(@.price < ${header.average})]")
 .to("mock:average")
.otherwise()
 .to("mock:expensive");
```
*XML DSL* の場合:

```
<route>
 <from uri="direct:start"/>
 <choice>
  <when>
   <jsonpath>$.store.book[?(@.price < ${header.cheap})]</jsonpath>
   <to uri="mock:cheap"/>
  </when>
  <when>
   <jsonpath>$.store.book[?(@.price < ${header.average})]</jsonpath>
   <to uri="mock:average"/>
  </when>
  <otherwise>
   <to uri="mock:expensive"/>
  </otherwise>
 </choice>
</route>
```
以下のように *allowSimple* オプションを *false* に設定すると、インラインの *Simple* 式のサポートを オフにできます。

*.when().jsonpath("\$.store.book[?(@.price < 10)]", false, false)*

*XML DSL* の場合:

*<jsonpath allowSimple="false">\$.store.book[?(@.price < 10)]</jsonpath>*

*179.8. JSONPATH* の注入

*Bean* インテグレーションを使用して *Bean* でメソッドを呼び出し、*JSonPath* などのさまざまな言 語を使用してメッセージから値を抽出し、メソッドパラメーターにバインドすることができます。

たとえば、以下のようになります。

*public class Foo {*

```
@Consume(uri = "activemq:queue:books.new")
public void doSomething(@JsonPath("$.store.book[*].author") String author, @Body String
```
*json) { // process the inbound message here } }*

*179.9.* エンコーディングの検出

*Camel* バージョン *2.16* 以降、ドキュメントが *RFC-4627* で指定されているように *unicode*(*UTF-8*、*UTF-16LE*、*UTF-16BE*、*UTF-32LE*、*UTF-32BE*)でエンコードされている場合、*JSON* ドキュメン トのエンコーディングは自動的に検出されます。エンコーディングが*unicode* 以外のエンコーディング である場合は、ドキュメントを *String* 形式で *JSONPath* コンポーネントに入力するか、ヘッダー 「*CamelJsonPathJsonEncoding"(JsonpathConstants.HEADER\_JSON\_ENCODING)*にエンコー ディングを指定することができます。

*179.10. JSON* データを *JSON* としてサブ行に分割

*jsonpath* を使用して、以下のような *JSon* ドキュメントを分割できます。

*from("direct:start") .split().jsonpath("\$.store.book[\*]") .to("log:book");*

各ブックはログに記録されますが、メッセージボディーは *Map* インスタンスです。これを代わりに 単純な *String JSon* 値として出力したい場合があります。これは、以下 <sup>の</sup> ように *Camel 2.20* から実 行できます。

*from("direct:start") .split().jsonpathWriteAsString("\$.store.book[\*]") .to("log:book");*

次に、各ブックは *String JSon* の値としてログに記録されます。以前のバージョンの *Camel* では、 *camel-jackson* データフォーマットを使用して、メッセージボディーを *Map* から *String* 型に変換する 必要があります。

*179.11.* ヘッダーの入力としての使用

*Camel 2.20* から利用可能

デフォルトでは、*jsonpath* はメッセージボディーを入力ソースとして使用します。ただ し、*headerName* オプションを指定することで、ヘッダーを入力として使用することもできます。

たとえば、*books* という名前のヘッダーに保存されている *json* ドキュメントから本書の数をカウン トするには、以下を行うことができます。

*from("direct:start") .setHeader("numberOfBooks") .jsonpath("\$..store.book.length()", false, int.class, "books") .to("mock:result");*

上記の *jsonpath* 式ではヘッダー名を 書籍 として指定し、結果を *int.class* で整数に変換するように 指示します。

*XML DSL* を使用した場合の同じ例は次のとおりです。

*<route> <from uri="direct:start"/> <setHeader headerName="numberOfBooks"> <jsonpath headerName="books" resultType="int">\$..store.book.length()</jsonpath> </transform> <to uri="mock:result"/> </route>*

*179.12.* 依存関係

*camel* ルートで *JSonPath* を使用するには、*JSonPath* 言語を実装する *camel-jsonpath* の依存関係 を追加する必要があります。

*Maven* を使用する場合は、以下を *pom.xml* に追加するだけで、最新かつ最大のリリースのバージョ ン番号を置き換えます(最新バージョンのダウンロードページを参照)。

*<dependency> <groupId>org.apache.camel</groupId> <artifactId>camel-jsonpath</artifactId> <version>x.x.x</version> </dependency>*

第*180*章 *JT400 COMPONENT*

*Camel* バージョン *1.5* で利用可能

*jt400* コンポーネントを使用すると、データキューを使用して *AS/400* システムのメッセージを交換で きます。

*Maven* ユーザーは、このコンポーネントの *pom.xml* に以下の依存関係を追加する必要があります。

*<dependency> <groupId>org.apache.camel</groupId> <artifactId>camel-jt400</artifactId> <version>x.x.x</version> <!-- use the same version as your Camel core version --> </dependency>*

*180.1. URI* 形式

*jt400://user:password@system/QSYS.LIB/LIBRARY.LIB/QUEUE.DTAQ[?options]*

リモートプログラム*(Camel 2.7)*を呼び出す

*jt400://user:password@system/QSYS.LIB/LIBRARY.LIB/program.PGM[?options]*

*URI* にクエリーオプションを追加するには、*?option=value&option=value&…*

*180.2. JT400* オプション

*JT400* コンポーネントは、以下に示す *2* つのオプションをサポートします。

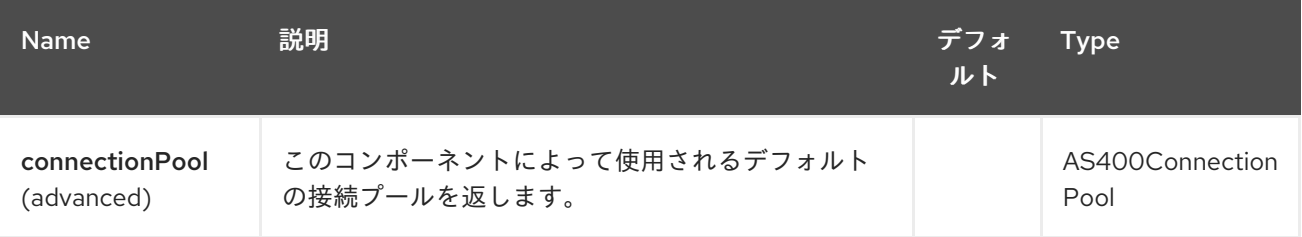

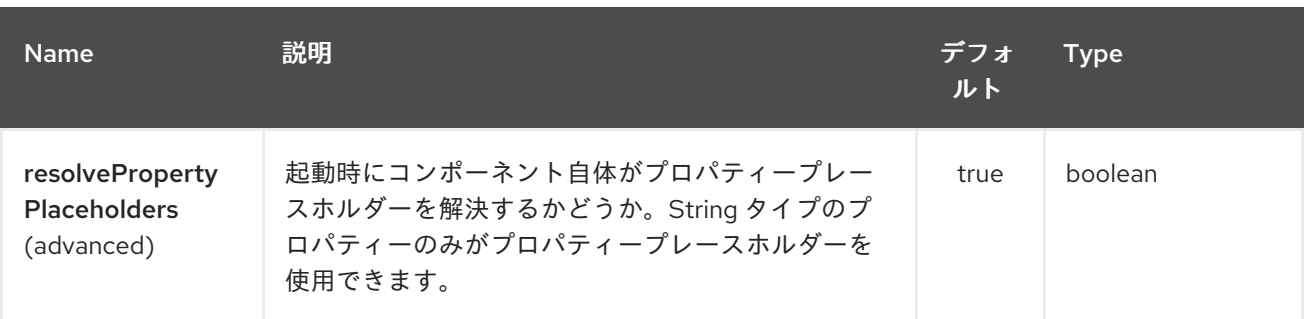

*JT400* エンドポイントは、*URI* 構文を使用して設定します。

*jt400:userID:password/systemName/objectPath.type*

以下の *path* パラメーターおよびクエリーパラメーターを使用します。

### *180.2.1.* パスパラメーター(*5* パラメーター)*:*

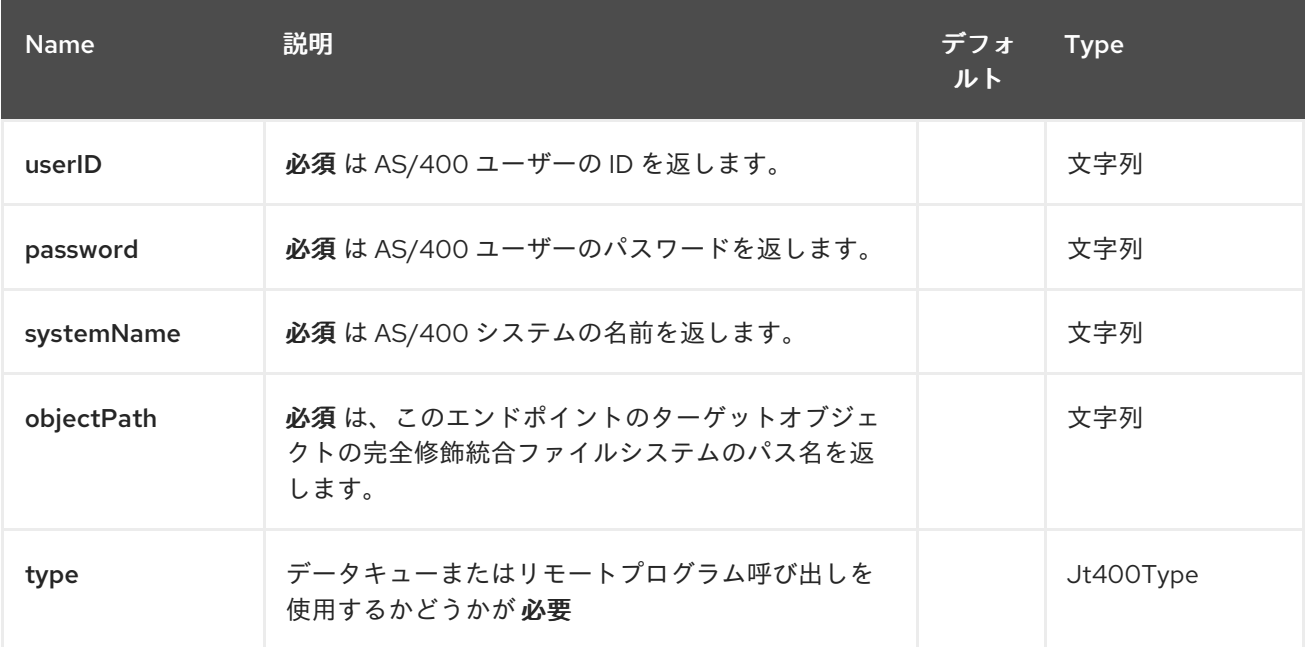

### *180.2.2.* クエリーパラメーター(*30* パラメーター)*:*

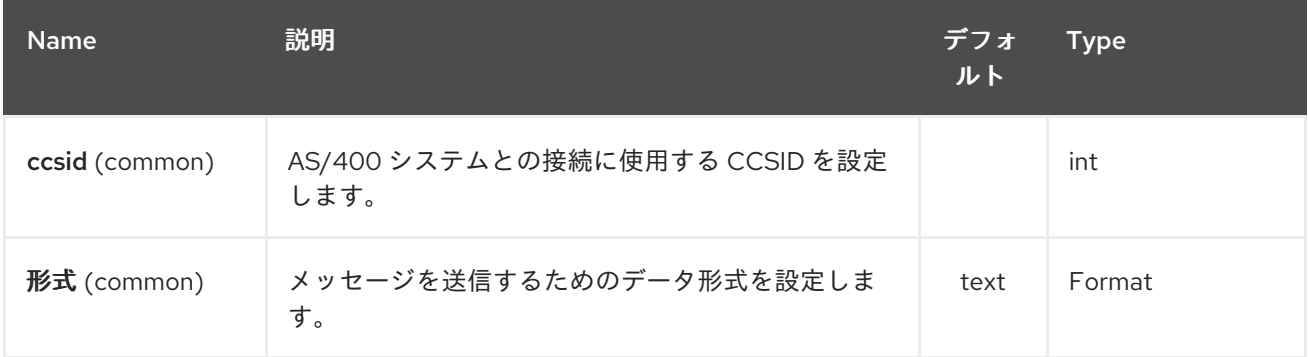

## Red Hat Fuse 7.1 Apache Camel Component Reference

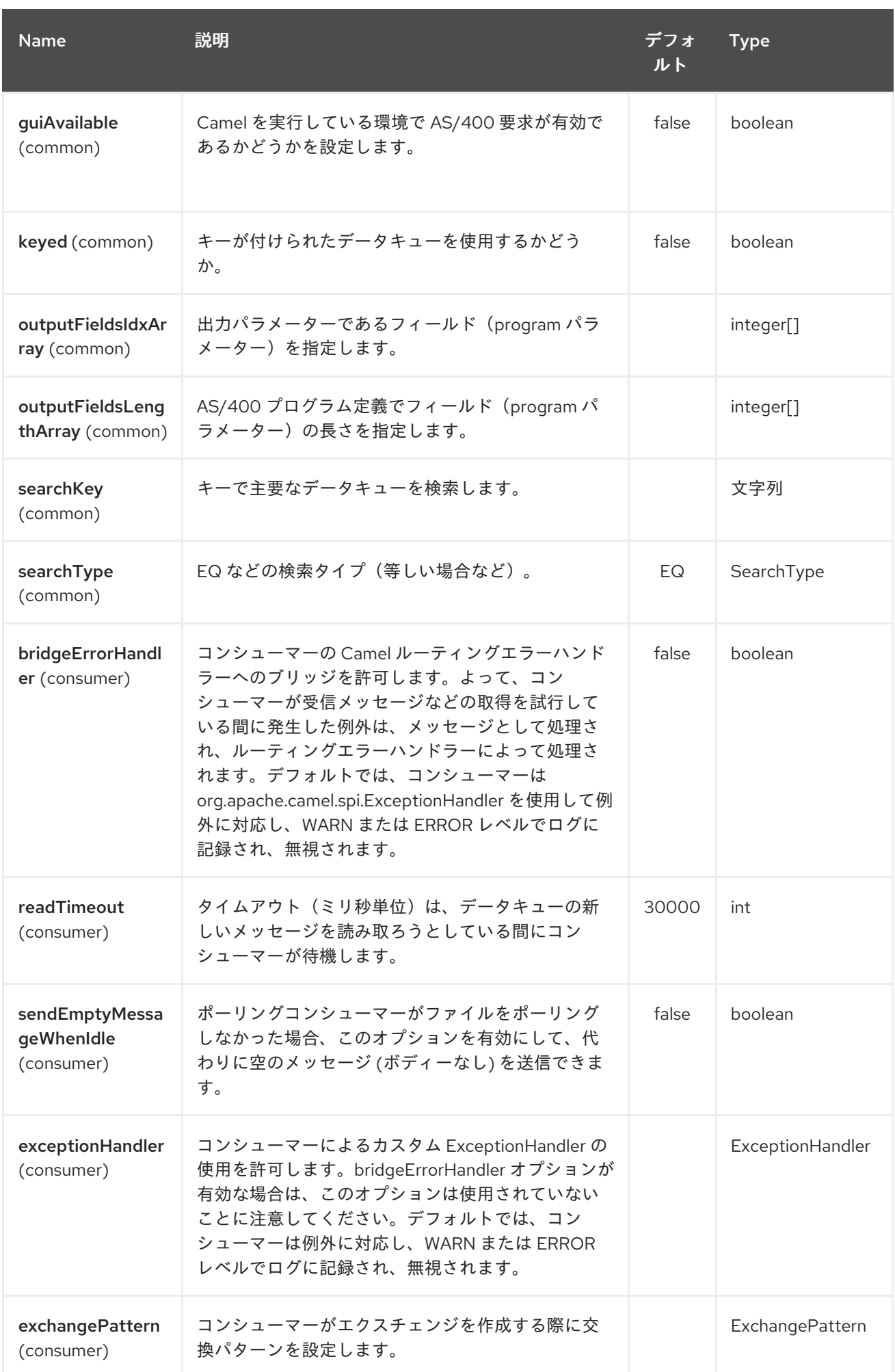

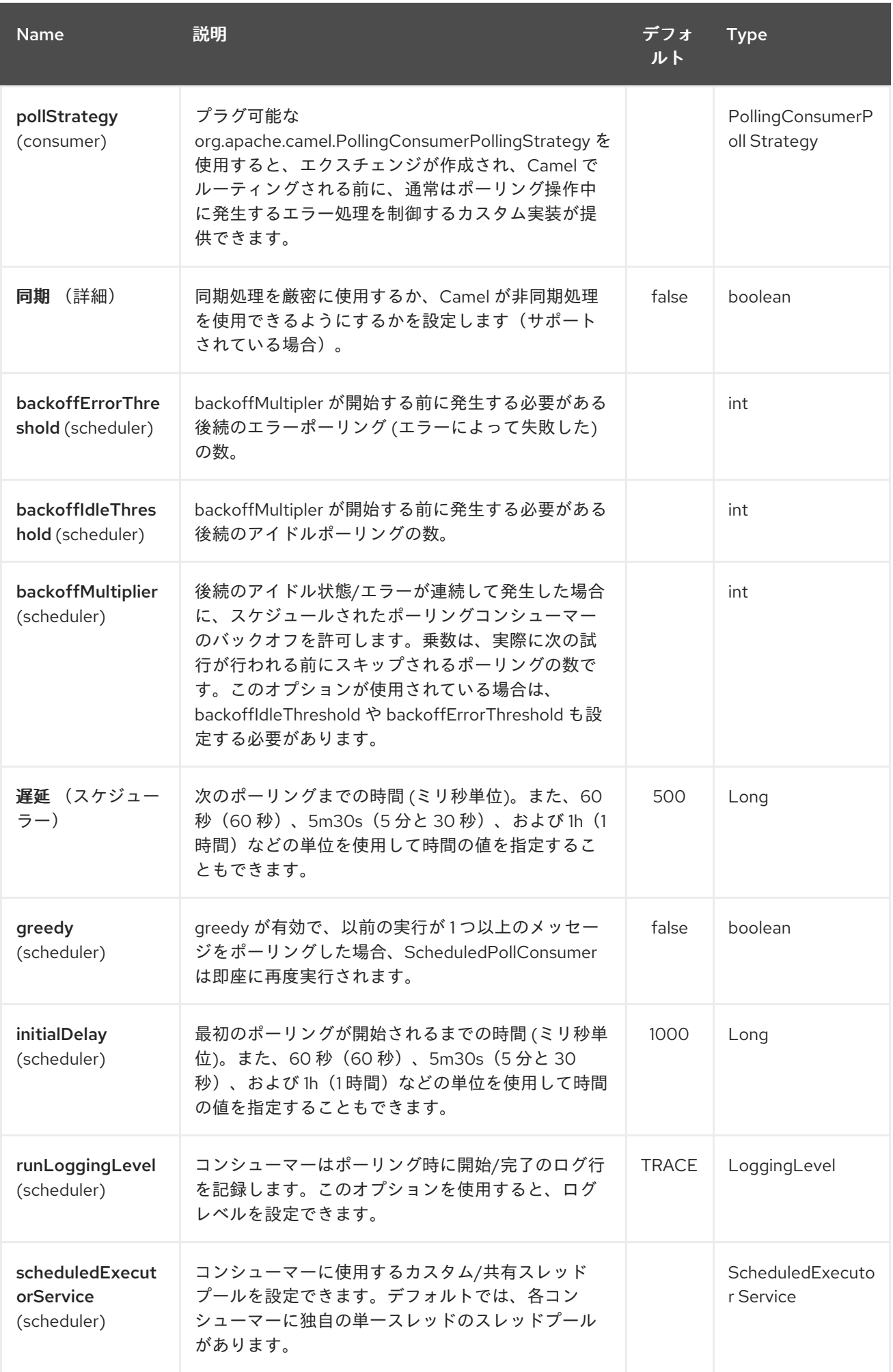

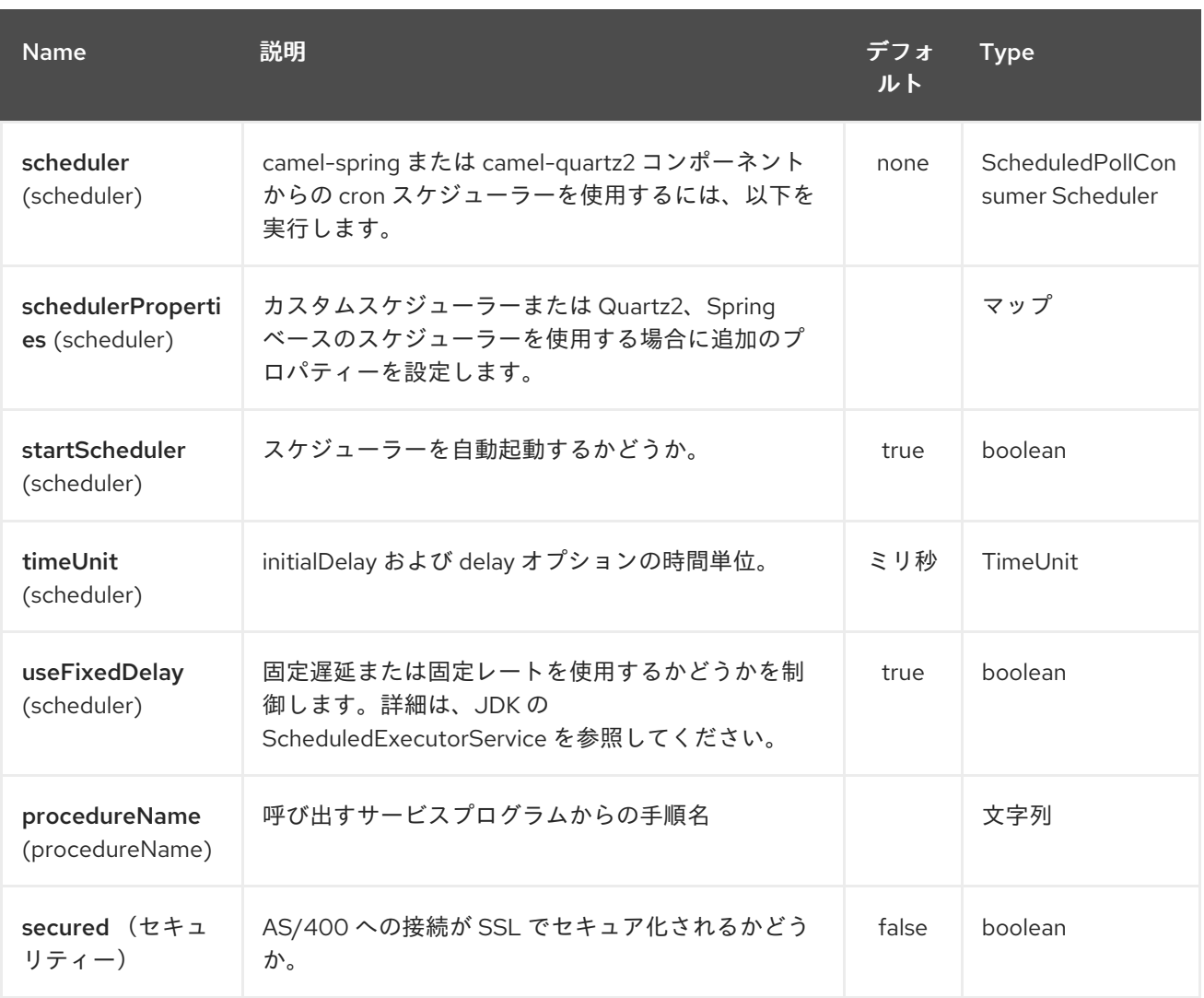

#### *180.3.* 用途

コンシューマーエンドポイントとして設定すると、エンドポイントはリモートシステムのデータ キューをポーリングします。データキューのすべてのエントリーに対して、新しいエクスチェンジが **In** メッセージのボディー内のエントリーのデータで送信され、フォーマットに応じて *String* または *byte[]* としてフォーマットされます。プロバイダーエンドポイントの場合、**In** メッセージボディーの内 容は生のバイトまたはテキストとしてデータキューに配置されます。

*180.4.* 接続プール

*Camel 2.10* で利用可能

接続プールは *Camel 2.10* 以降から使用されています。*Jt400Component* で接続プールを明示的に設 定したり、エンドポイントの *uri* オプションとして設定したりできます。

*180.4.1.* リモートプログラムコール*(Camel 2.7)*

このエンドポイントは、入力が *String* 配列または *byte[]* アレイのいずれかであることを想定し、ネ イティブの *jt400* ライブラリーメカニズムを介してすべての *CCSID* 処理を処理します。位置の値とし <sup>て</sup> *null* を渡すとパラメーターを 省略 できます(リモートプログラムはサポートする必要がありま す)。プログラムを実行すると、エンドポイントは *String* 配列または *byte[]* 配列のいずれかをプログ ラムによって返された値を返します(入力のみのパラメーターには呼び出しの開始と同じデータが含ま れます)。このエンドポイントはプロバイダーエンドポイントを実装しません。

*180.5.* 例

以下のスニペットでは、*direct:george* エンドポイントに送信されたエクスチェンジのデータ は、*LIVERPOOL* という名前のシステムのライブラリー *BEATLES* のデータキュー *PENNYLANE* に配 置されます。

別のユーザーは同じデータキューに接続してデータキューから情報を受け取り、*mock:ringo* エンドポ イントに転送します。

*public class Jt400RouteBuilder extends RouteBuilder { @Override public void configure() throws Exception {*

*from("direct:george").to("jt400://GEORGE:EGROEG@LIVERPOOL/QSYS.LIB/BEATLES.LIB/PE NNYLANE.DTAQ");*

*from("jt400://RINGO:OGNIR@LIVERPOOL/QSYS.LIB/BEATLES.LIB/PENNYLANE.DTAQ").to(" mock:ringo"); }*

*}*

*180.5.1.* リモートプログラムコールの例*(Camel 2.7)*

以下のスニペットでは *direct:work* エンドポイントに送信されたデータ *Exchange* には、ライブラ リー「*assets*」のプログラム「*compute*」の引数として使用される *3* つの文字列が含まれます。この プログラムは、*2* 番目と *3* 番目のパラメーターに出力値を書き込みます。すべてのパラメーターは *direct:play* エンドポイントに送信されます。

*public class Jt400RouteBuilder extends RouteBuilder { @Override public void configure() throws Exception {*

```
from("direct:work").to("jt400://GRUPO:ATWORK@server/QSYS.LIB/assets.LIB/compute.PGM?
fieldsLength=10,10,512&ouputFieldsIdx=2,3").to("direct:play");
  }
}
```
*180.5.2.* キーデータキューへの書き込み

*from("jms:queue:input") .to("jt400://username:password@system/lib.lib/MSGINDQ.DTAQ?keyed=true");*

## *180.5.3.* キーされたデータキューからの読み取り

*from("jt400://username:password@system/lib.lib/MSGOUTDQ.DTAQ? keyed=true&searchKey=MYKEY&searchType=GE") .to("jms:queue:output");*

### *180.6.* 関連項目

 $\bullet$ 

- *Configuring Camel (Camel* の設定*)*
- コンポーネント
- $\bullet$ エンドポイント
- はじめに

第*181*章 *KAFKA* コンポーネント

*Camel* バージョン *2.13* から利用可能

*kafka:* コンポーネントは *[Apache](http://kafka.apache.org/) Kafka* メッセージブローカーとの通信に使用されます。

*Maven* ユーザーは、このコンポーネントの *pom.xml* に以下の依存関係を追加する必要があります。

*<dependency> <groupId>org.apache.camel</groupId> <artifactId>camel-kafka</artifactId> <version>x.x.x</version> <!-- use the same version as your Camel core version --> </dependency>*

*181.1. URI* 形式

*kafka:topic[?options]*

*181.2.* オプション

*Kafka* コンポーネントは、以下に示す *8* 個のオプションをサポートします。

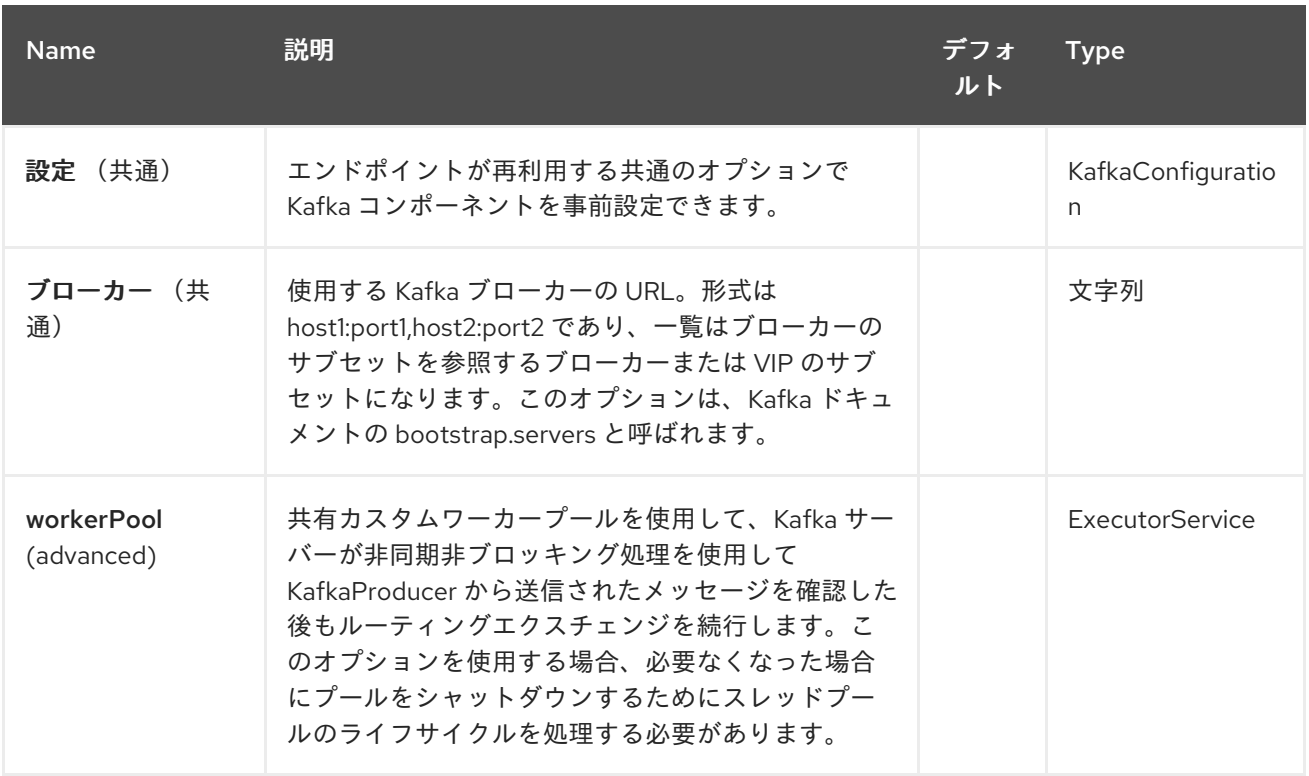

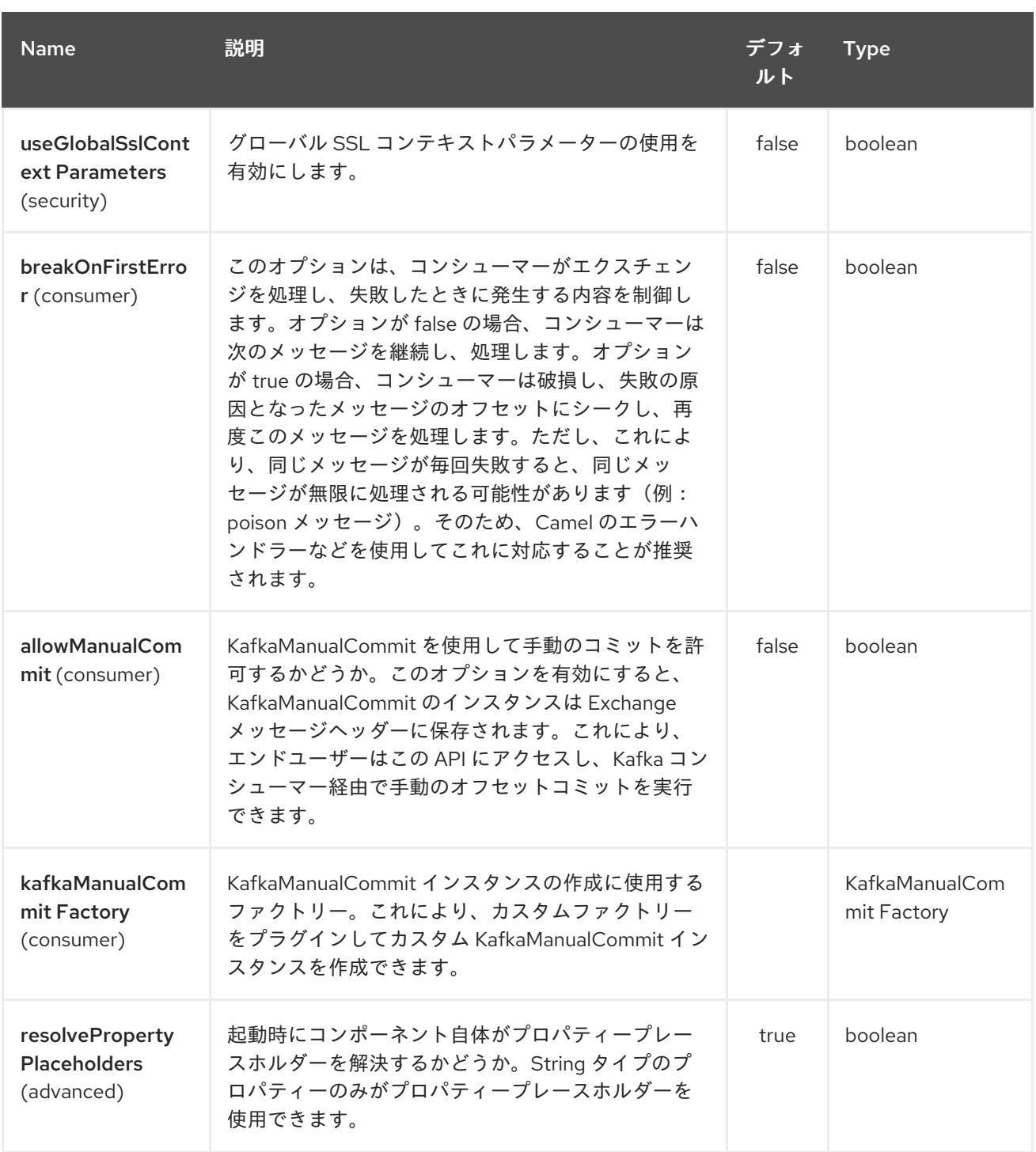

*Kafka* エンドポイントは、*URI* 構文を使用して設定します。

*kafka:topic*

以下の *path* パラメーターおよびクエリーパラメーターを使用します。

*181.2.1.* パスパラメーター(*1* パラメーター)*:*

I

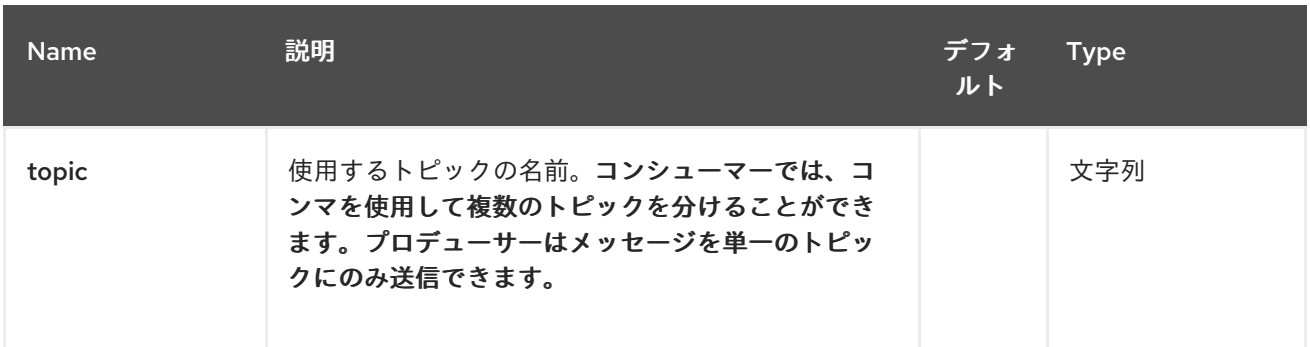

# *181.2.2.* クエリーパラメーター(*93* パラメーター)*:*

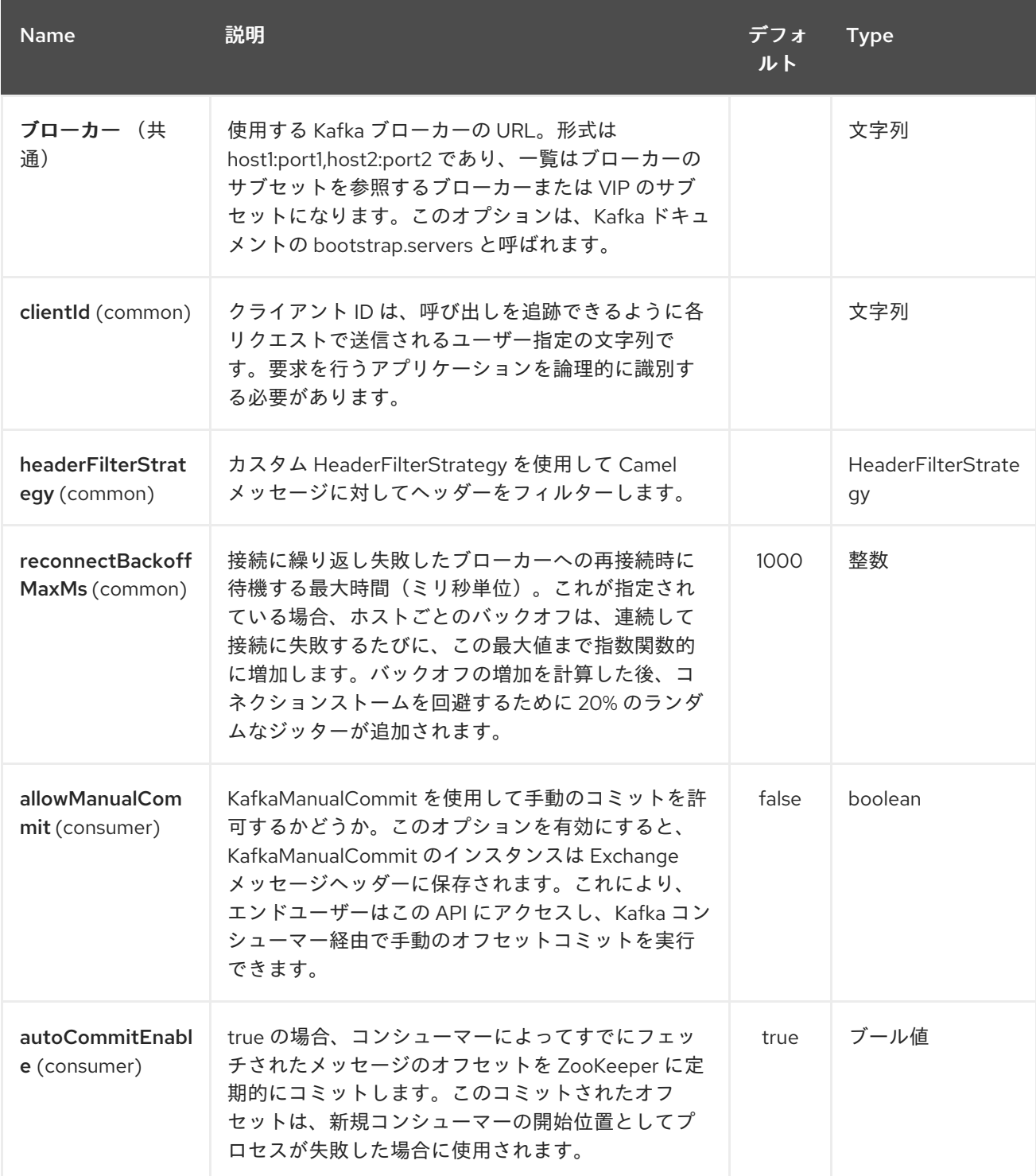

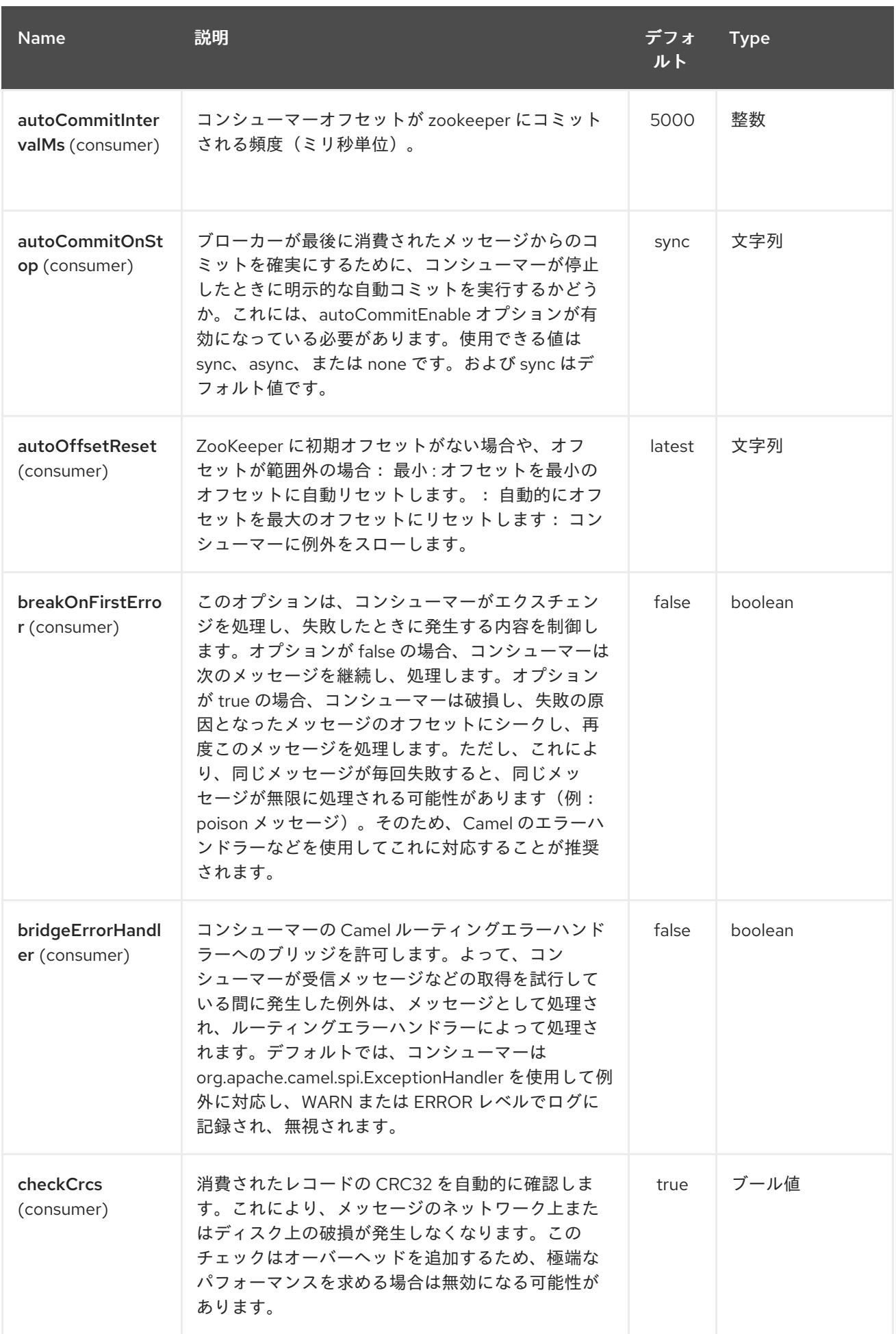

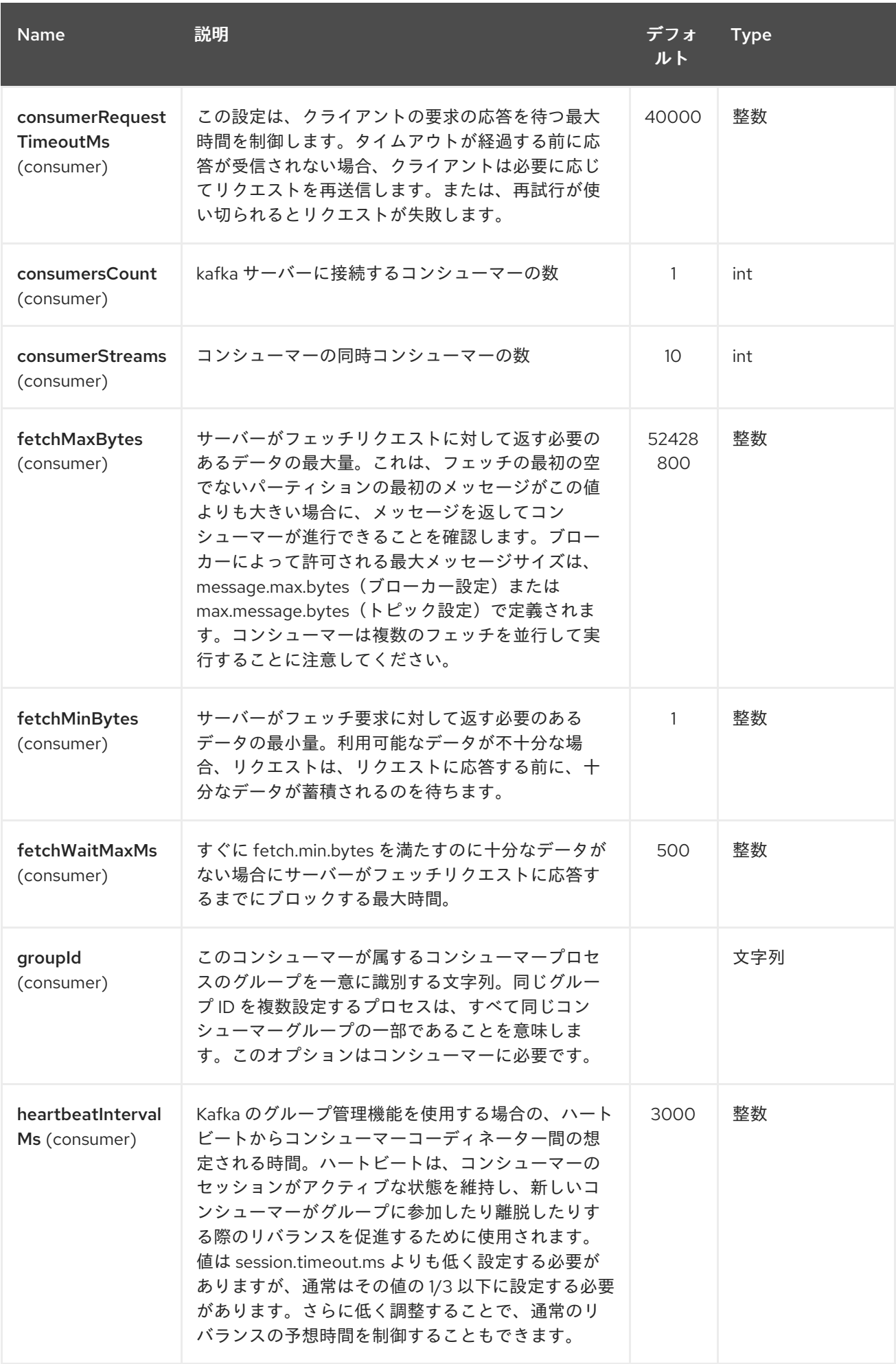

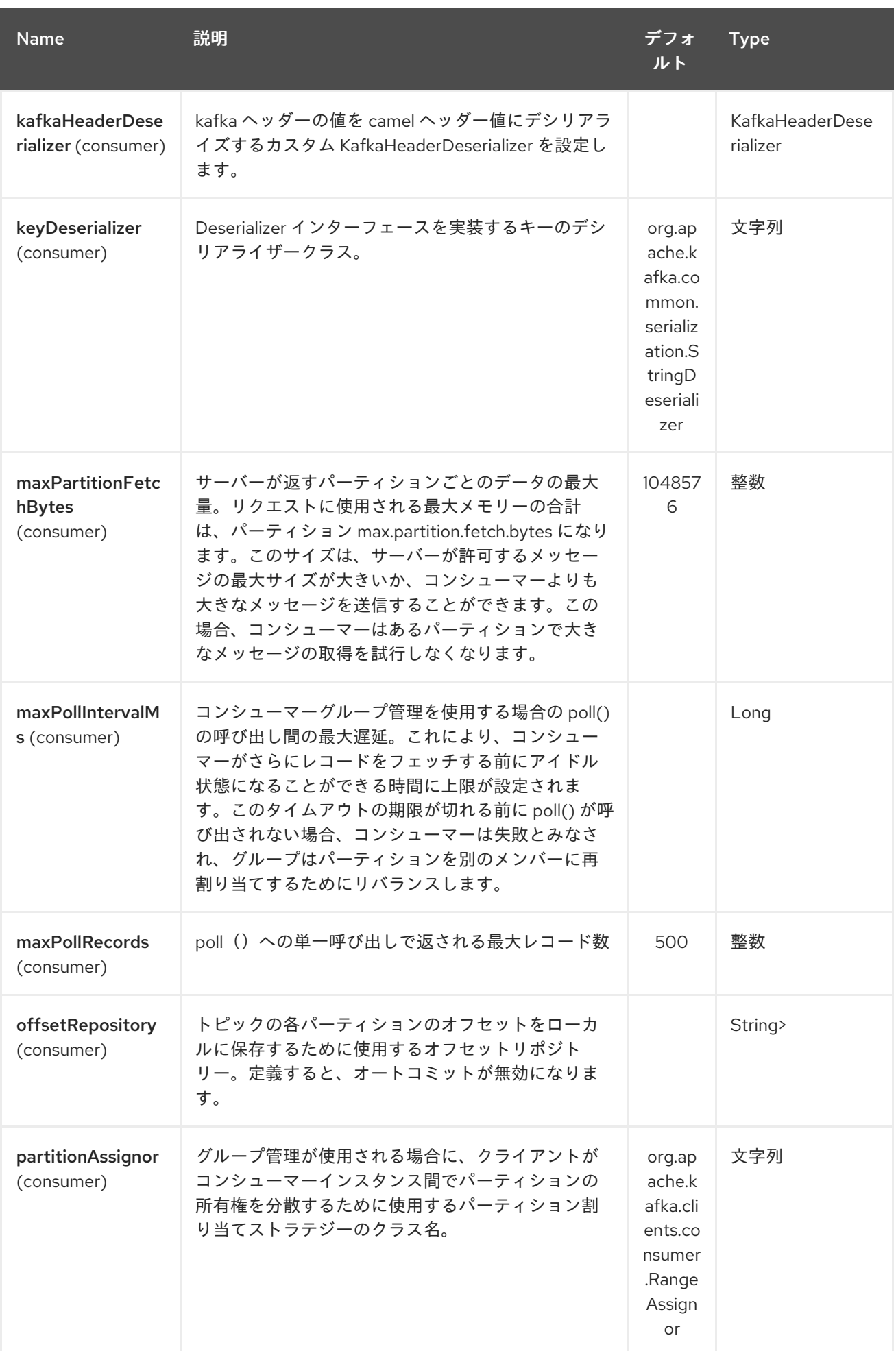

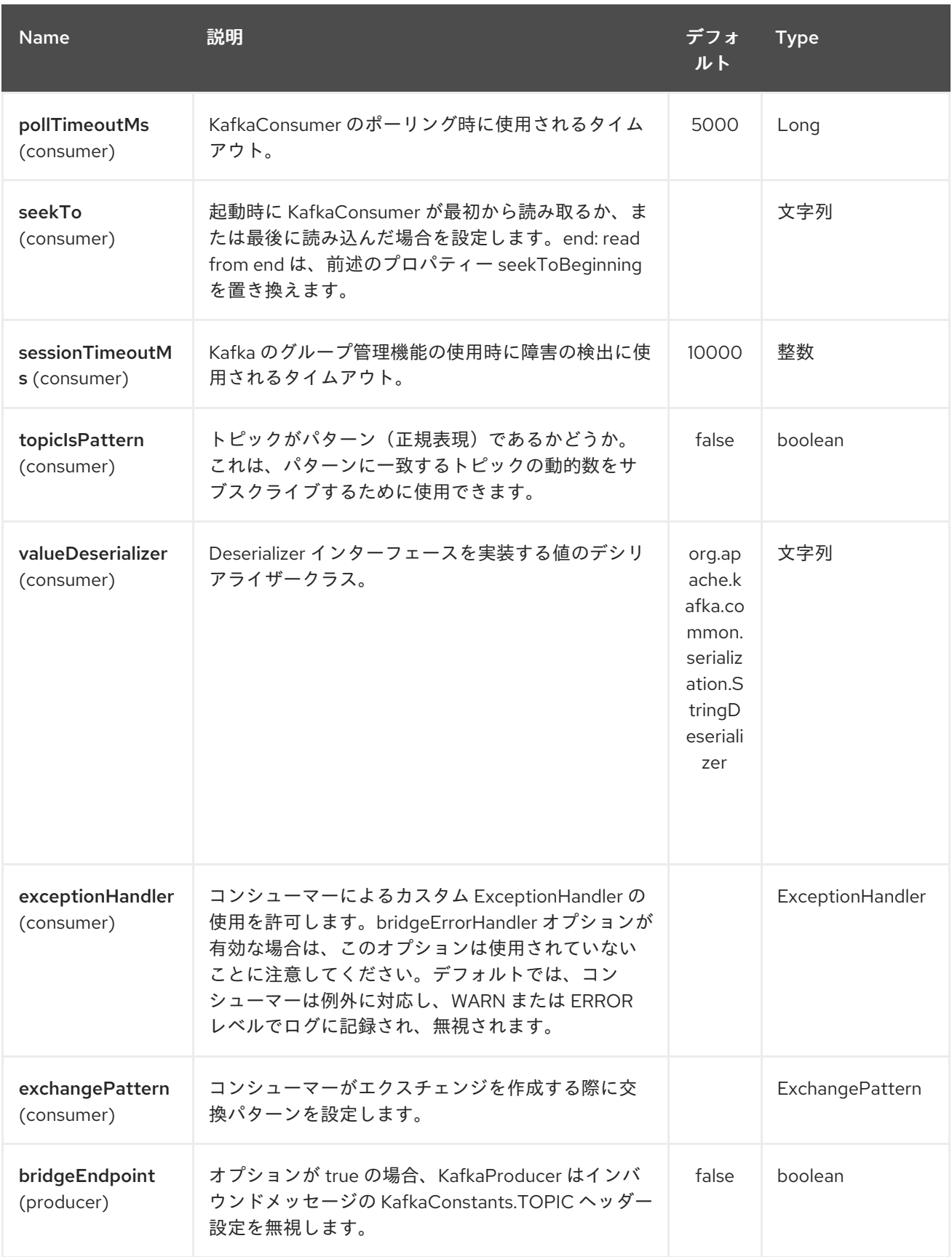

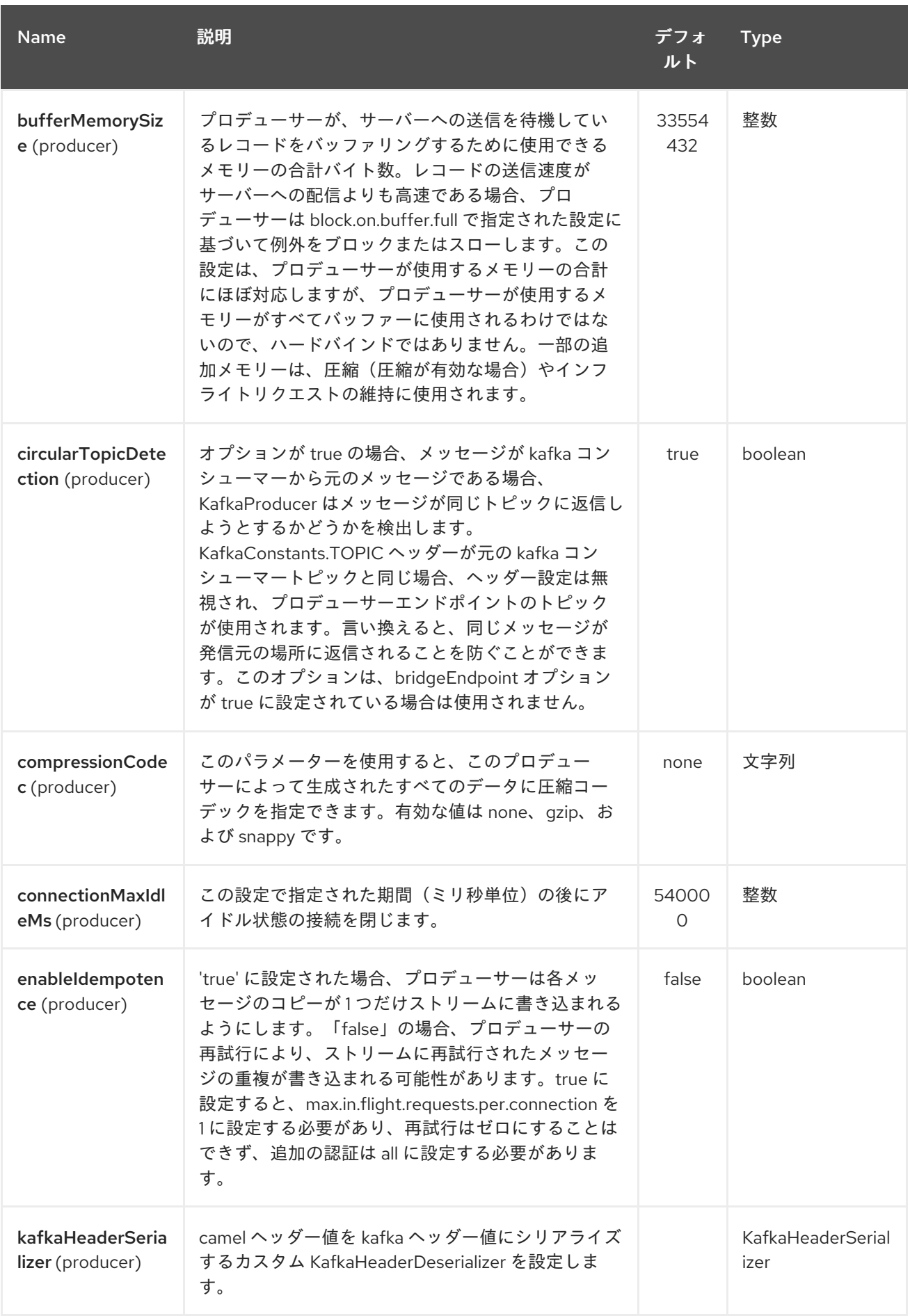

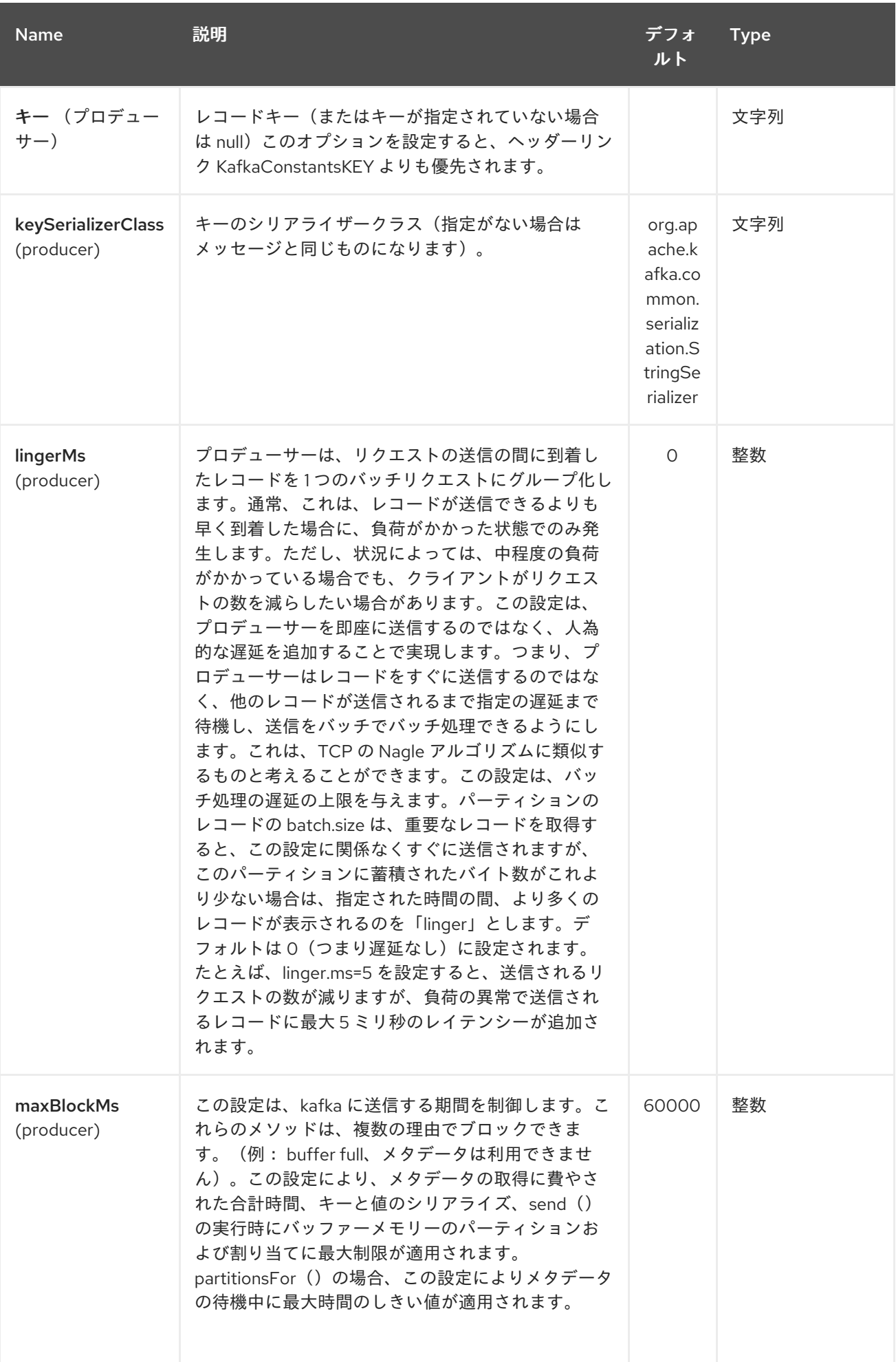

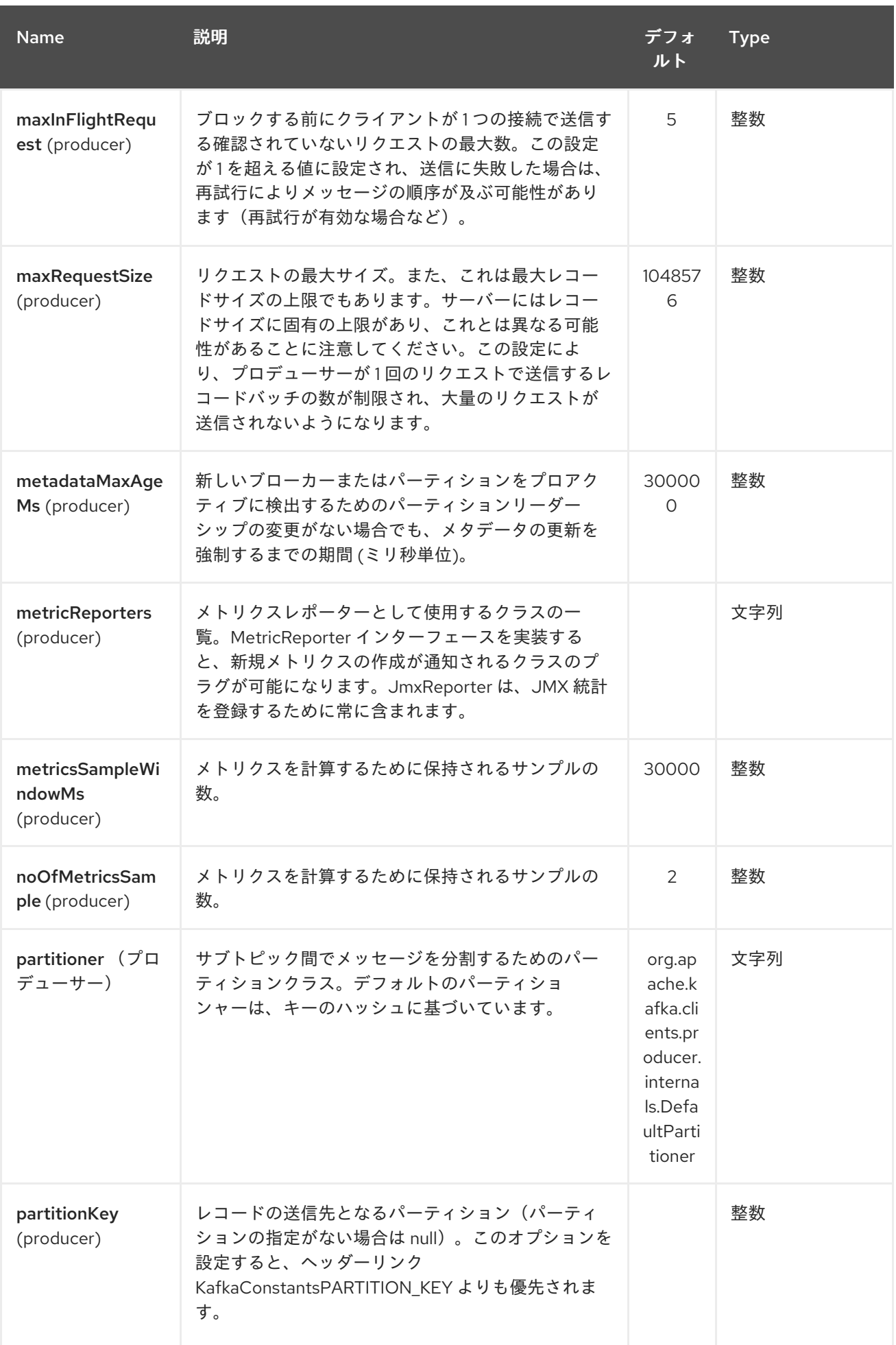

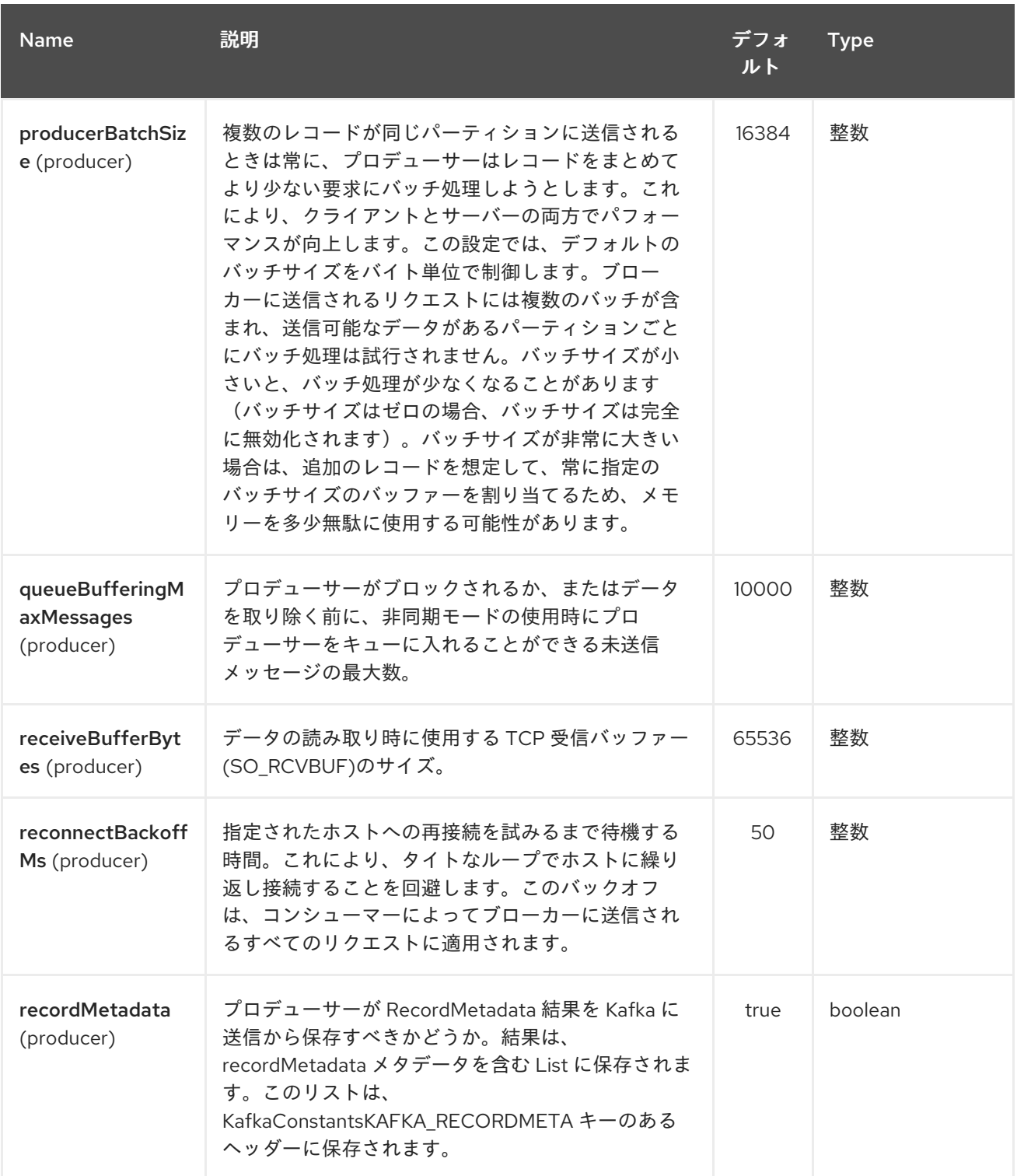

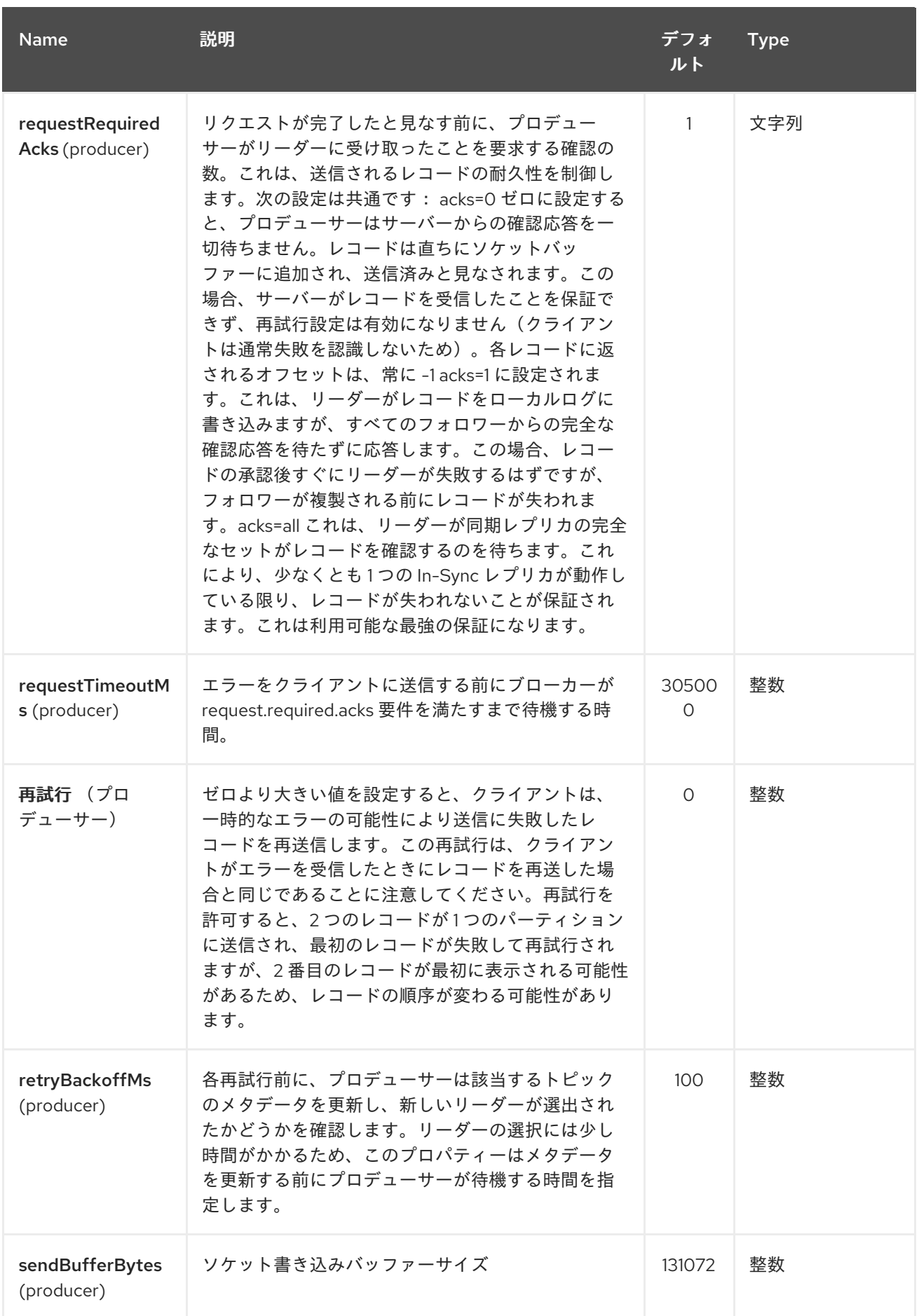

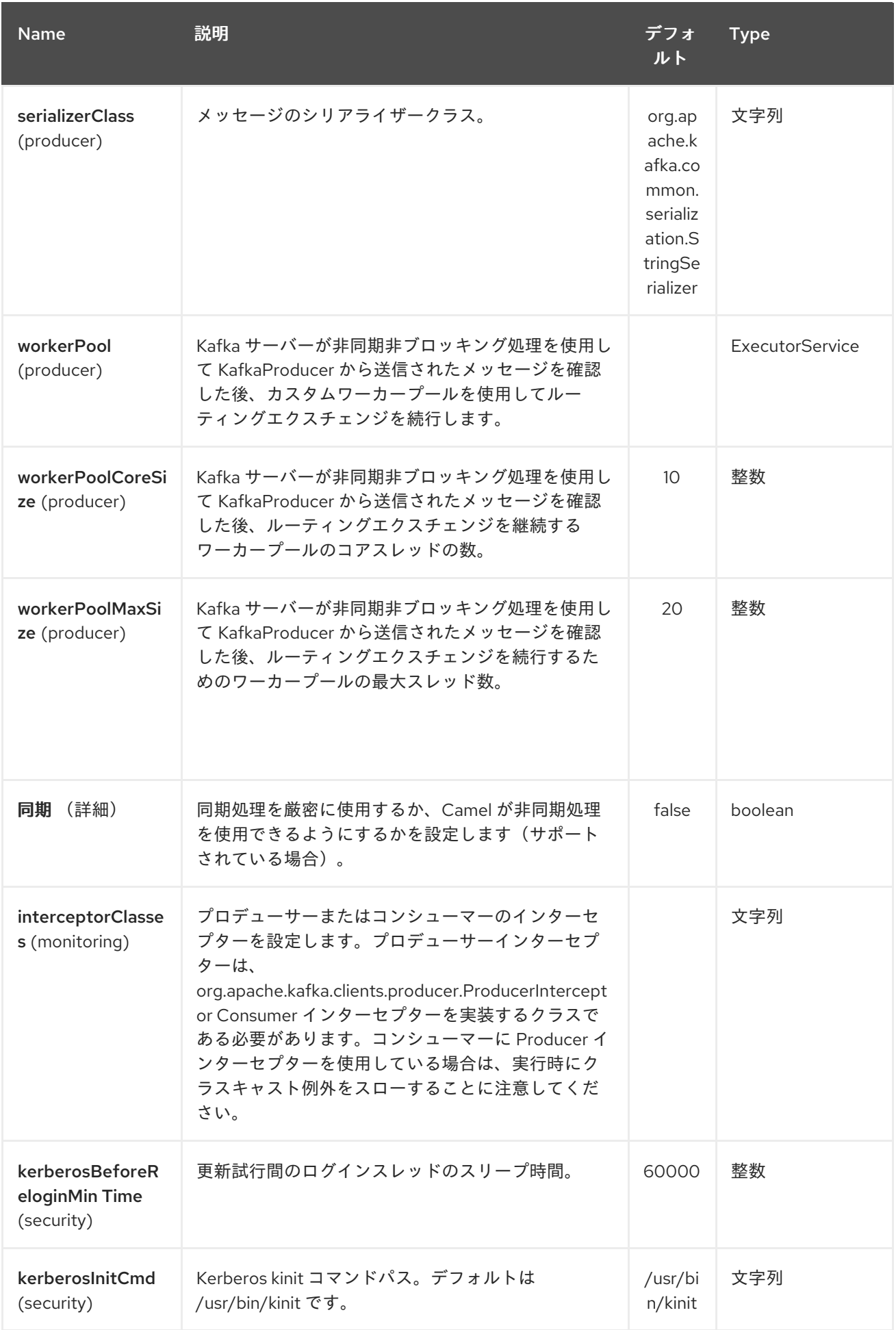

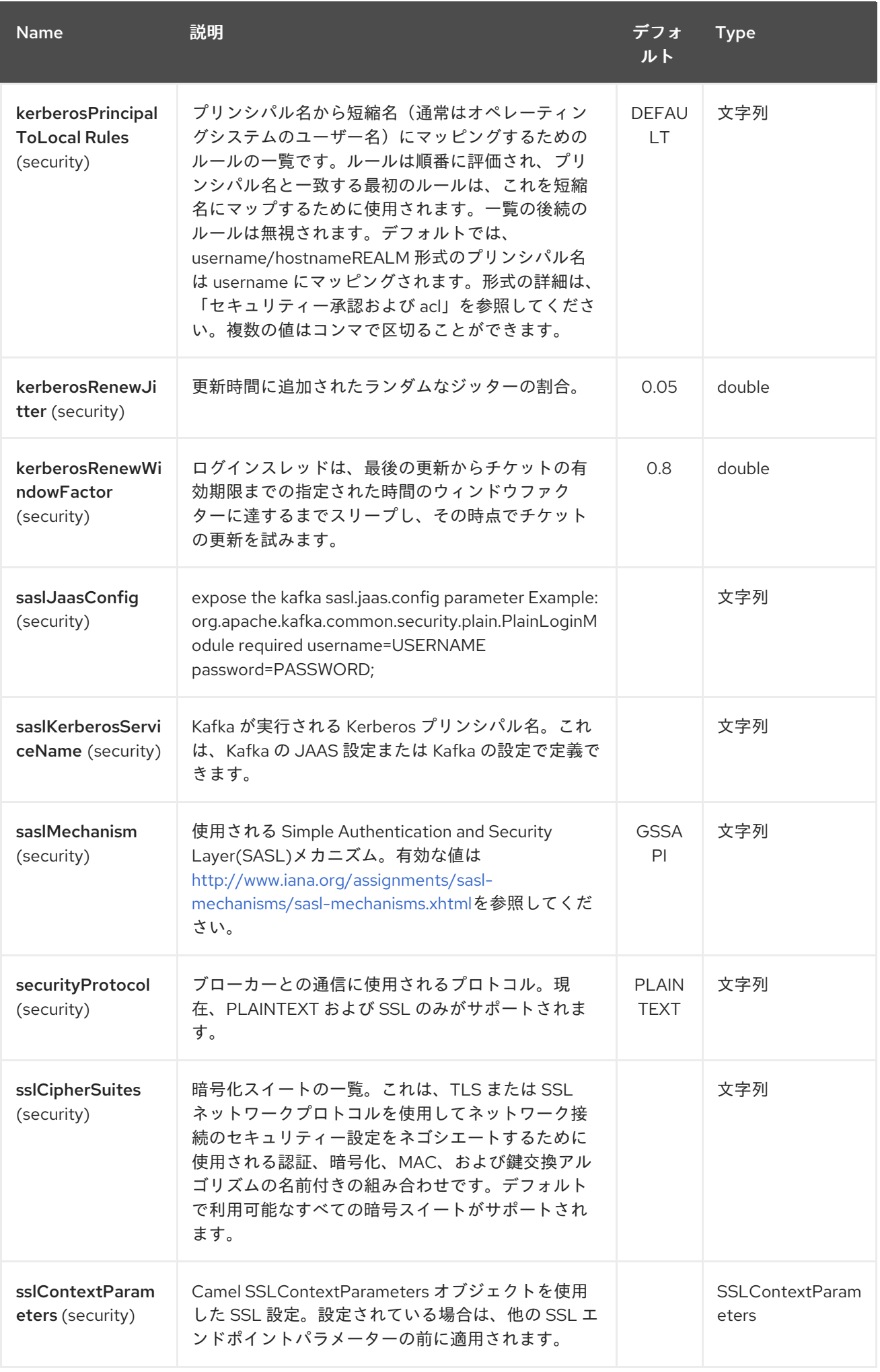
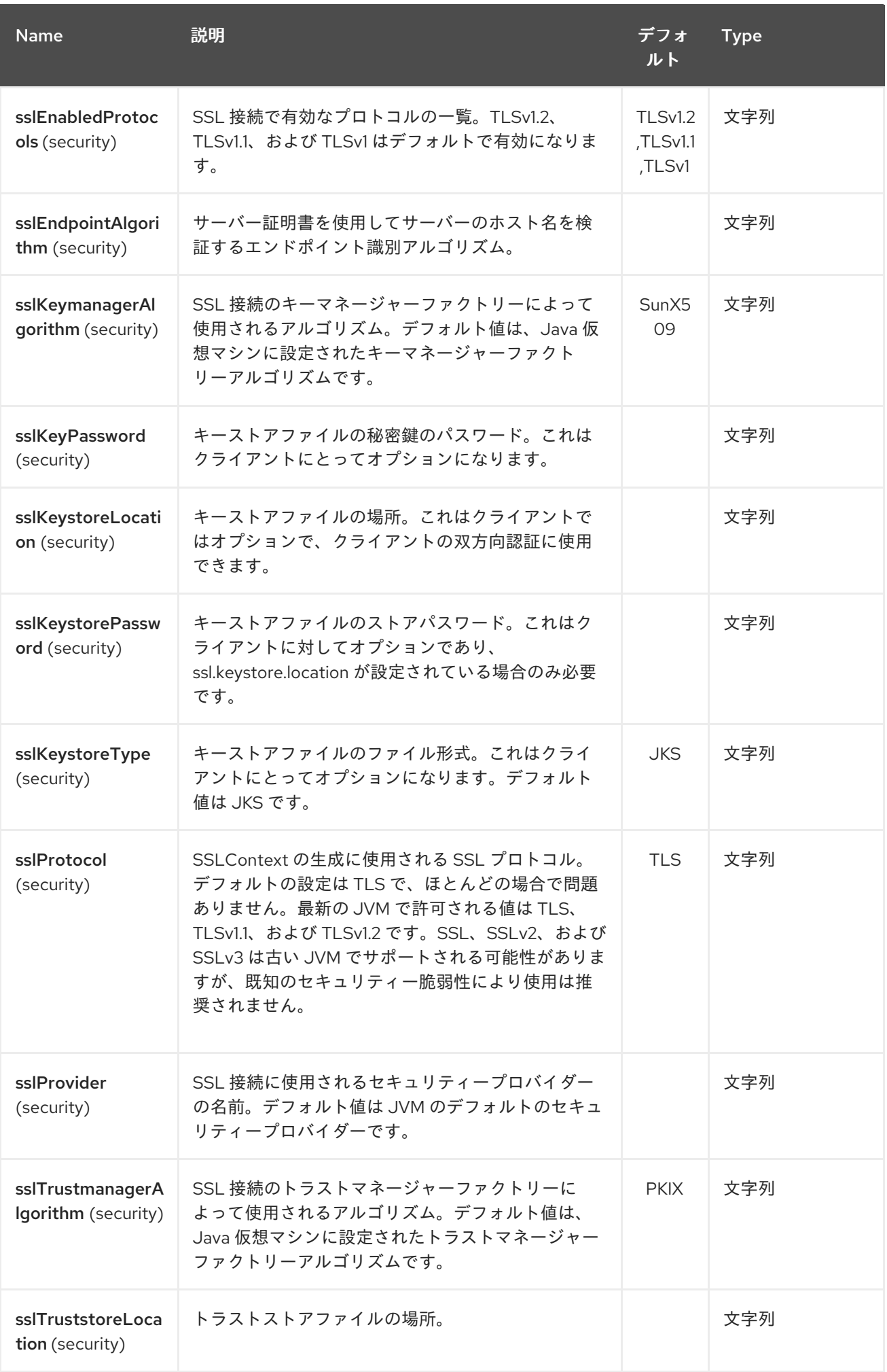

Red Hat Fuse 7.1 Apache Camel Component Reference

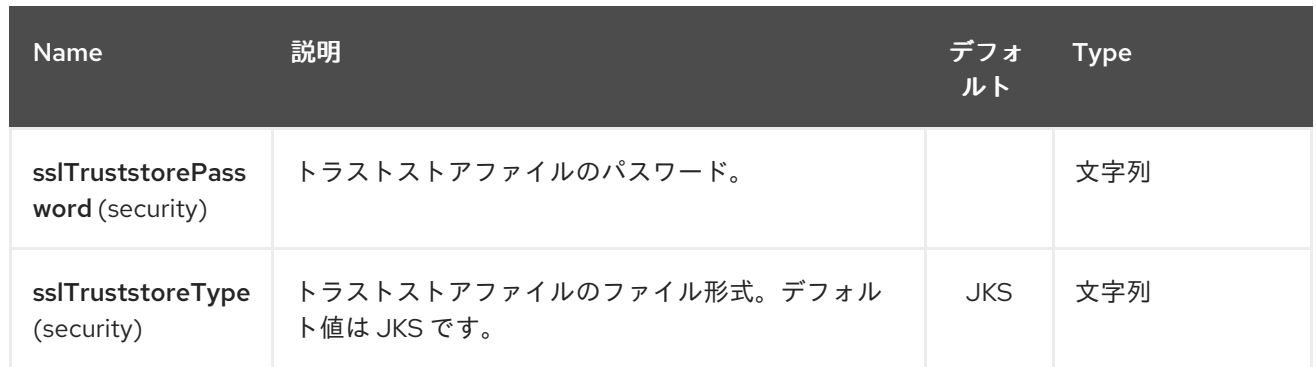

プロデューサー*/*コンシューマー設定の詳細は、以下を参照してください。

*<http://kafka.apache.org/documentation.html#newconsumerconfigs> <http://kafka.apache.org/documentation.html#producerconfigs>*

*181.3.* メッセージヘッダー

*181.3.1.* コンシューマーヘッダー

以下のヘッダーは、*Kafka* からメッセージを消費する場合に使用できます。

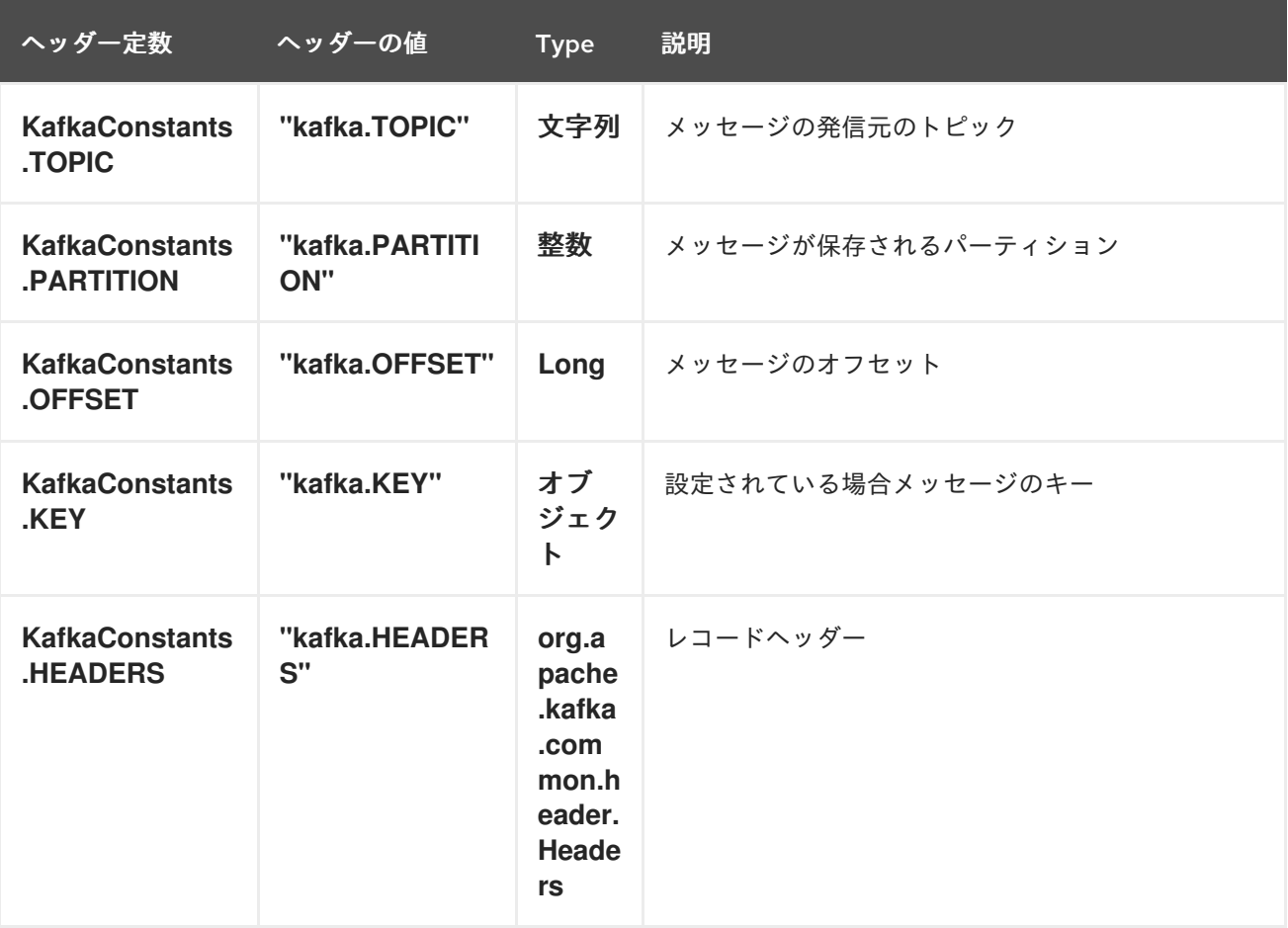

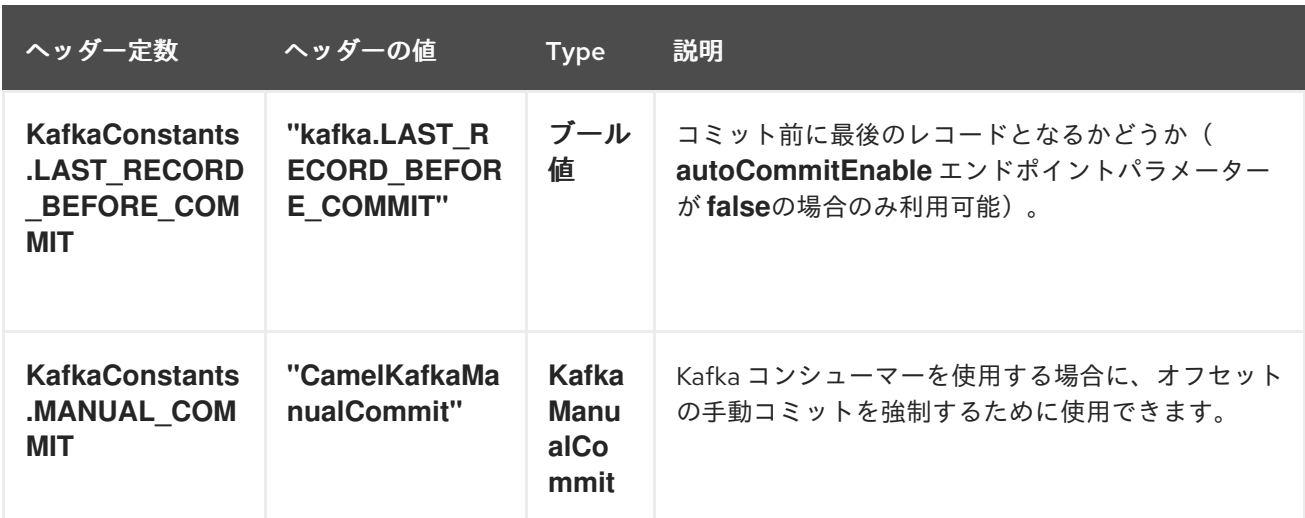

*181.3.2.* プロデューサーヘッダー

メッセージを *Kafka* に送信する前に、以下のヘッダーを設定できます。

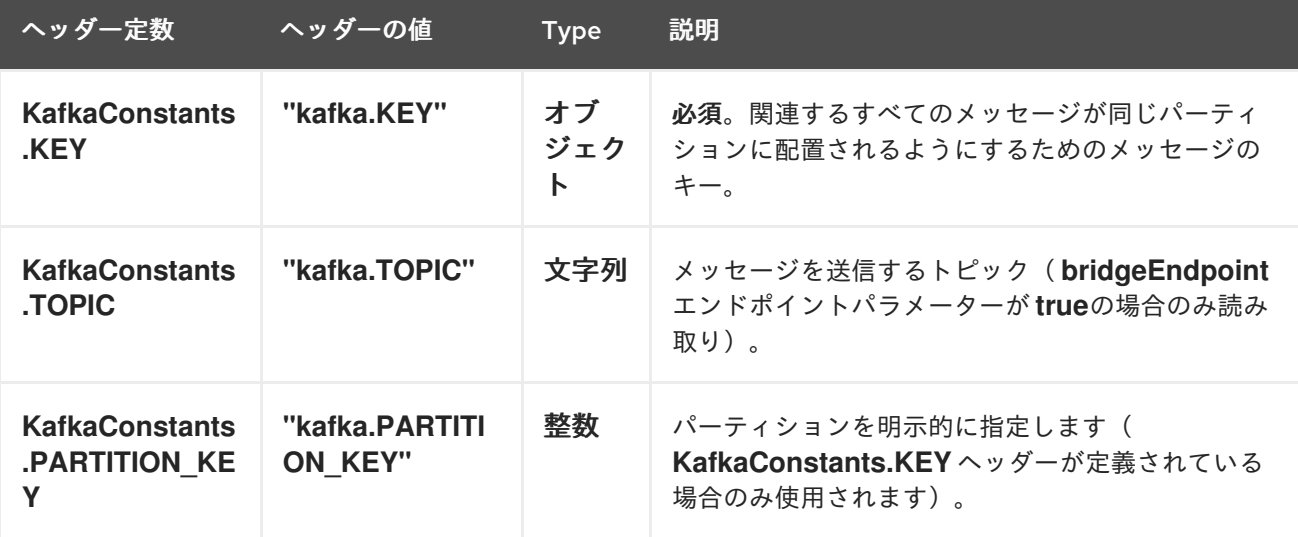

メッセージが *Kafka* に送信された後に、以下のヘッダーを使用できます。

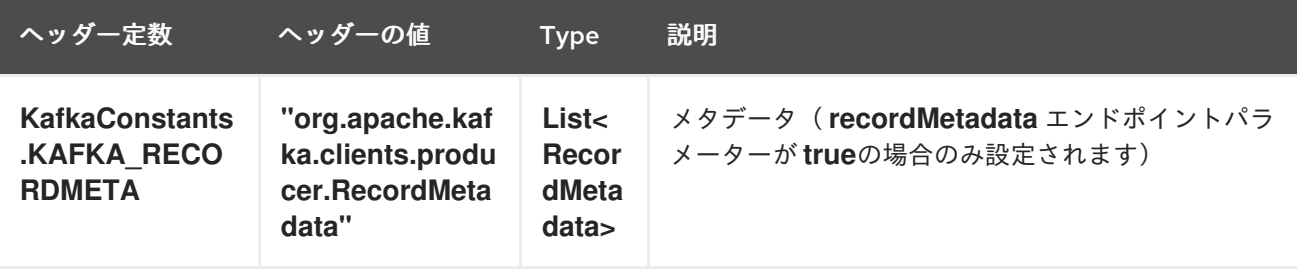

*181.4.* サンプル

*181.4.1. Kafka* からのメッセージの消費

以下は、*Kafka* からメッセージを読み取るために必要な最小限のルートです。

```
from("kafka:test?brokers=localhost:9092")
  .log("Message received from Kafka : ${body}")
  .log(" on the topic ${headers[kafka.TOPIC]}")
  .log(" on the partition ${headers[kafka.PARTITION]}")
  .log(" with the offset ${headers[kafka.OFFSET]}")
  .log(" with the key ${headers[kafka.KEY]}")
```
*Kafka* からメッセージを消費する場合は、独自のオフセット管理を使用し、この管理を *Kafka* に委 譲しないでください。オフセットを保持するには、コンポーネントに *File StateRepository* などの *StateRepository* 実装が必要です。この *Bean* はレジストリーで使用できる必要があります。ここで は、この使用方法を紹介します。

```
// Create the repository in which the Kafka offsets will be persisted
FileStateRepository repository = FileStateRepository.fileStateRepository(new
File("/path/to/repo.dat"));
// Bind this repository into the Camel registry
JndiRegistry registry = new JndiRegistry();
registry.bind("offsetRepo", repository);
// Configure the camel context
DefaultCamelContext camelContext = new DefaultCamelContext(registry);
camelContext.addRoutes(new RouteBuilder() {
  @Override
  public void configure() throws Exception {
    from("kafka:" + TOPIC + "?brokers=localhost:{{kafkaPort}}" +
            "&groupId=A" + //
            "&autoOffsetReset=earliest" + // Ask to start from the beginning if we have
unknown offset
            "&offsetRepository=#offsetRepo") // Keep the offsets in the previously
configured repository
         .to("mock:result");
  }
});
```

```
181.4.2. Kafka へのメッセージの生成
```
以下は、メッセージを *Kafka* に書き込むために必要な最小限のルートです。

```
from("direct:start")
  .setBody(constant("Message from Camel")) // Message to send
  .setHeader(KafkaConstants.KEY, constant("Camel")) // Key of the message
```
*.to("kafka:test?brokers=localhost:9092");*

*181.5. SSL* 設定

*Kafka* コンポーネントで *SSL* 通信を設定する方法は *2* つあります。

```
最初の方法は、多くの SSL エンドポイントパラメーターを使用する方法です。
```

```
from("kafka:" + TOPIC + "?brokers=localhost:{{kafkaPort}}" +
       "&groupId=A" +
       "&sslKeystoreLocation=/path/to/keystore.jks" +
       "&sslKeystorePassword=changeit" +
       "&sslKeyPassword=changeit")
    .to("mock:result");
```
*2* つ目は、*sslContextParameters* エンドポイントパラメーターを使用することです。

```
// Configure the SSLContextParameters object
KeyStoreParameters ksp = new KeyStoreParameters();
ksp.setResource("/path/to/keystore.jks");
ksp.setPassword("changeit");
KeyManagersParameters kmp = new KeyManagersParameters();
kmp.setKeyStore(ksp);
kmp.setKeyPassword("changeit");
SSLContextParameters scp = new SSLContextParameters();
scp.setKeyManagers(kmp);
// Bind this SSLContextParameters into the Camel registry
JndiRegistry registry = new JndiRegistry();
registry.bind("ssl", scp);
// Configure the camel context
DefaultCamelContext camelContext = new DefaultCamelContext(registry);
camelContext.addRoutes(new RouteBuilder() {
  @Override
  public void configure() throws Exception {
    from("kafka:" + TOPIC + "?brokers=localhost:{{kafkaPort}}" +
           "&groupId=A" + //
           "&sslContextParameters=#ssl") // Reference the SSL configuration
        .to("mock:result");
  }
});
```
*181.6. KAFKA* のべき等リポジトリーの使用

*Camel 2.19* から利用可能

*camel-kafka* ライブラリーは、*Kafka* トピックベースのべき等リポジトリーを提供します。このリポ ジトリーは、*Kafka* トピックでべき等状態(追加*/*削除)へのすべての変更をブロードキャストし、イベ ントソーシングによって各リポジトリーのプロセスインスタンスのローカルインメモリーキャッシュを 生成します。

使用するトピックは、べき等リポジトリーインスタンスごとに一意である必要があります。このメカ ニズムには、トピックパーティションの数の要件はありません。リポジトリーはすべてのパーティショ ンから同時に消費するためです。また、トピックのレプリケーション係数に関する要件はありません。

トピックを使用する各リポジトリーインスタンス(例: 通常、並列で実行されている異なるマシン 上)は独自のコンシューマーグループを制御します。そのため、同じトピックを使用して *10* 個の *Camel* プロセスのクラスターで、それぞれ独自のオフセットを制御します。

起動時に、インスタンスはトピックをサブスクライブし、オフセットを最初から戻し、キャッシュを 最新の状態に再ビルドします。長さで *poll DurationM* <sup>の</sup> *1* 回のポーリング が *0* レコードを返すまで、 キャッシュは保留状態とみなされます。キャッシュが準備されるまで起動は完了しません。または *30* 秒後に発生した場合は、コンシューマーがトピックの最後に追いつくまで、べき等リポジトリーが一貫 性のない状態になる可能性があります。

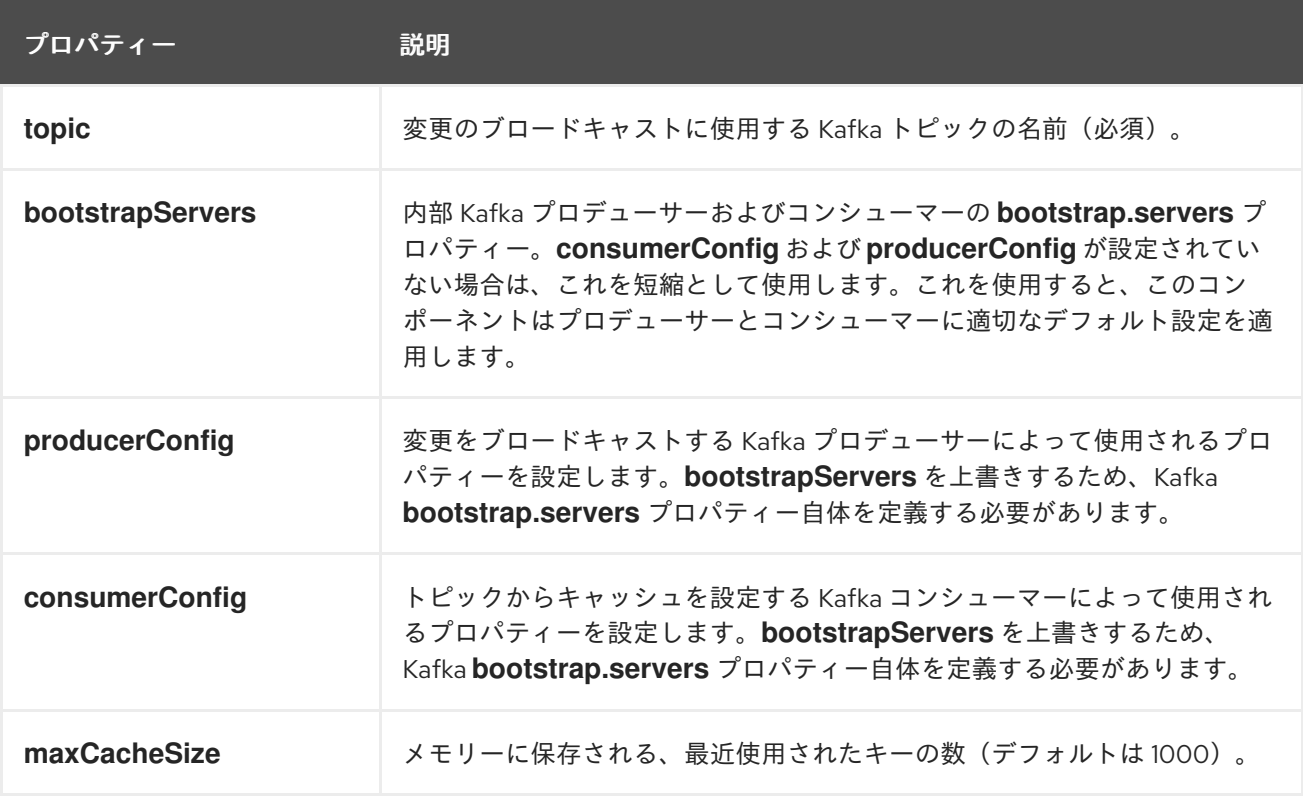

*KafkaIdempotentRepository* には以下のプロパティーがあります。

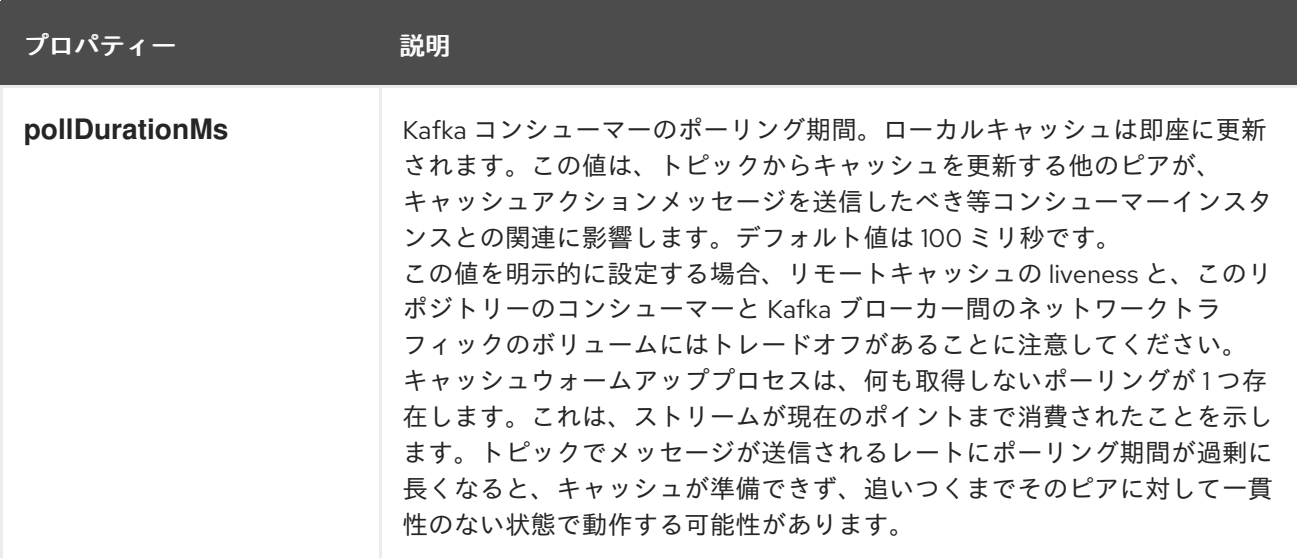

リポジトリーは *topic* および *bootstrapServers* を定義してインスタンス化できます。また は、*producerConfig* および *consumerConfig* プロパティーセットを明示的に定義し、*SSL/SASL* な どの機能を有効にします。

使用するには、手動または *Spring/Blueprint* <sup>で</sup> *Bean* として登録するか、*CamelContext* を認識し ているので、このリポジトリーを *Camel* レジストリーに置く必要があります。

使用例は次のとおりです。

*KafkaIdempotentRepository kafkaIdempotentRepository = new KafkaIdempotentRepository("idempotent-db-inserts", "localhost:9091");*

*SimpleRegistry registry = new SimpleRegistry(); registry.put("insertDbIdemRepo", kafkaIdempotentRepository); // must be registered in the registry, to enable access to the CamelContext CamelContext context = new CamelContext(registry);*

*// later in RouteBuilder... from("direct:performInsert") .idempotentConsumer(header("id")).messageIdRepositoryRef("insertDbIdemRepo") // once-only insert into database .end()*

*XML* の場合:

```
<!-- simple -->
<bean id="insertDbIdemRepo"
class="org.apache.camel.processor.idempotent.kafka.KafkaIdempotentRepository">
 <property name="topic" value="idempotent-db-inserts"/>
 <property name="bootstrapServers" value="localhost:9091"/>
```
*</bean> <!-- complex --> <bean id="insertDbIdemRepo" class="org.apache.camel.processor.idempotent.kafka.KafkaIdempotentRepository"> <property name="topic" value="idempotent-db-inserts"/> <property name="maxCacheSize" value="10000"/> <property name="consumerConfig"> <props> <prop key="bootstrap.servers">localhost:9091</prop> </props> </property> <property name="producerConfig"> <props> <prop key="bootstrap.servers">localhost:9091</prop> </props> </property> </bean>*

*181.7. KAFKA* コンシューマーでの手動コミットの使用

*Camel 2.21* で利用可能

デフォルトでは、*Kafka* コンシューマーは自動コミットを使用します。この場合、指定の間隔を使用 してオフセットをバックグラウンドで自動的にコミットします。

手動のコミットを強制する場合は、*Camel Exchange* から *KafkaManualCommit API* を使用し、 メッセージヘッダーに保存されます。これは、以下の ように *KafkaComponent* またはエンドポイント <sup>で</sup>*ManualCommit* を *true* に設定して、手動のコミットを有効にする必要があります。

*KafkaComponent kafka = new KafkaComponent(); kafka.setAllowManualCommit(true); ... camelContext.addComponent("kafka", kafka);*

その後、*Camel* プロセッサー などの *Java* コードからの *KafkaManualCommit* を使用できます。

*public void process(Exchange exchange) { KafkaManualCommit manual = exchange.getIn().getHeader(KafkaConstants.MANUAL\_COMMIT, KafkaManualCommit.class); manual.commitSync(); }*

これにより、*Kafka* でコミットが確認されるまでブロックされる同期コミットが強制的に実行されま す。または、例外がスローされた場合は例外が発生します。

*KafkaManualCommit* のカスタム実装を使用する場合は、カスタム実装のインスタンスを作成する *KafkaComponent* でカスタム *KafkaManualCommitFactory* を設定できます。

*181.8. KAFKA* ヘッダーの伝播

*Camel 2.22* で利用可能

*...*

*Kafka* からメッセージを消費する場合、ヘッダーは自動的に *Camel* エクスチェンジヘッダーに伝播 されます。同じ動作でサポートされるフローの生成: 特定のエクスチェンジの *Camel* ヘッダーは *kafka* メッセージヘッダーに伝播されます。

*kafka* ヘッダーは *byte[]* 値のみを許可するため、*camel exchnage* ヘッダーがその値を *bytes[]* にシ リアライズされる必要があります。それ以外の場合は、ヘッダーはスキップされます。以下のヘッダー 値型がサポートされます: *String*、*Integer*、*Long*、*Double*、ブール 値、バイト*[]*。注記: *kafka* か ら *camel* エクスチェンジに伝搬されるすべてのヘッダー <sup>に</sup> は、デフォルトで *byte[]* 値が含まれます。 デフォルトの機能 *uri* パラメーターを上書きするには、ルート から *kafkaHeaderDeserializer*、ルート には *kafkaHeaderSerializer* を設定 する ことができます。例*:*

*from("kafka:my\_topic?kafkaHeaderDeserializer=#myDeserializer") ... .to("kafka:my\_topic?kafkaHeaderSerializer=#mySerializer")*

デフォルトでは、すべてのヘッダーは *KafkaHeaderFilterStrategy* によってフィルターされます。 *strategy* は、*Camel* または *org.apache.camel* プレフィックスで始まるヘッダーを除外します。デ フォルトのストラテジーは、ルート に 対する*/* から <sup>の</sup> *headerFilterStrategy uri* パラメーターを使用し て上書きできます。

*from("kafka:my\_topic?headerFilterStrategy=#myStrategy")*

*.to("kafka:my\_topic?headerFilterStrategy=#myStrategy")*

*myStrategy* オブジェクトは *HeaderFilterStrategy* のサブクラスで、手動または *Spring/Blueprint* <sup>で</sup> *Bean* として登録することで、*CamelContext* を認識しているので *Camel* レジストリー内に配置す る必要があります。

第*182*章 *KESTREL* コンポーネント(非推奨)

*Camel* バージョン *2.6* で利用可能

*Kestrel* コンポーネントを使用すると、メッセージを *[Kestrel](https://github.com/robey/kestrel)* キューに送信したり、メッセージを *Kestrel* キューから消費したりできます。このコンポーネントは、*Kestrel* サーバーとの *memcached* プロトコル通信に *[spymemcached](http://code.google.com/p/spymemcached/)* クライアントを使用します。

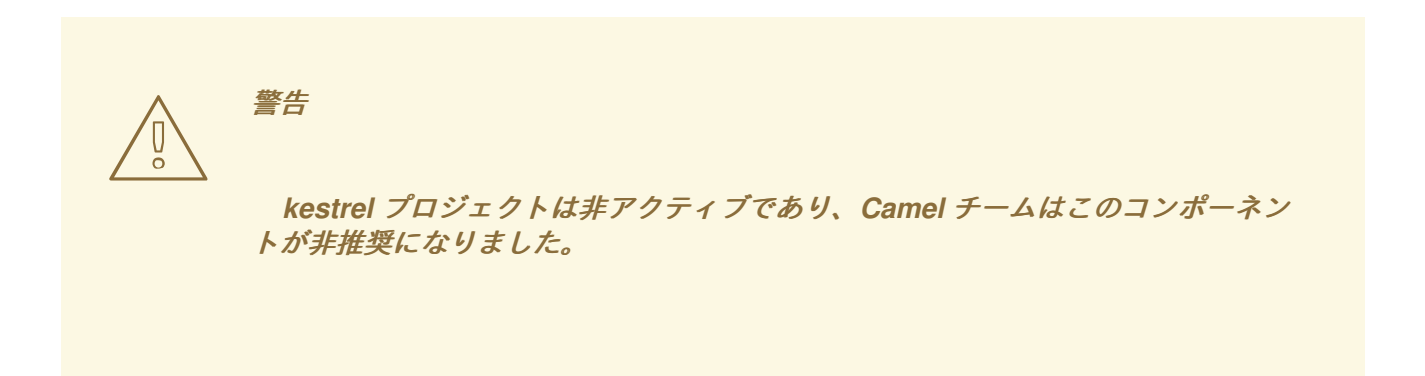

*182.1. URI* 形式

*kestrel://[addresslist/]queuename[?options]*

*queuename* は、*Kestrel* のキューの名前です。*URI* <sup>の</sup> *addresslist* 部分には、*1* つ以上の *host:port* ペアが含まれる場合があります。たとえば、*kserver01:22133* のキュー *foo* に接続するには、以下を使 用します。

*kestrel://kserver01:22133/foo*

*addresslist* を省略すると、*localhost:22133* が想定されます。つまり、以下のようになります。

*kestrel://foo*

同様に、*addresslist* <sup>の</sup> *host:port* ペアからポートを省略すると、デフォルトのポート *22133* と見な されます。

*kestrel://kserver01/foo*

以下は、クラスター化キューの生成に使用される *Kestrel* エンドポイント *URI* の例です。

*kestrel://kserver01:22133,kserver02:22133,kserver03:22133/massive*

以下は、キューから同時に消費するために使用される *Kestrel* エンドポイント *URI* の例です。

*kestrel://kserver03:22133/massive?concurrentConsumers=25&waitTimeMs=500*

#### *182.2.* オプション

#### *Kestrel* コンポーネントは、以下に示す *2* つのオプションをサポートします。

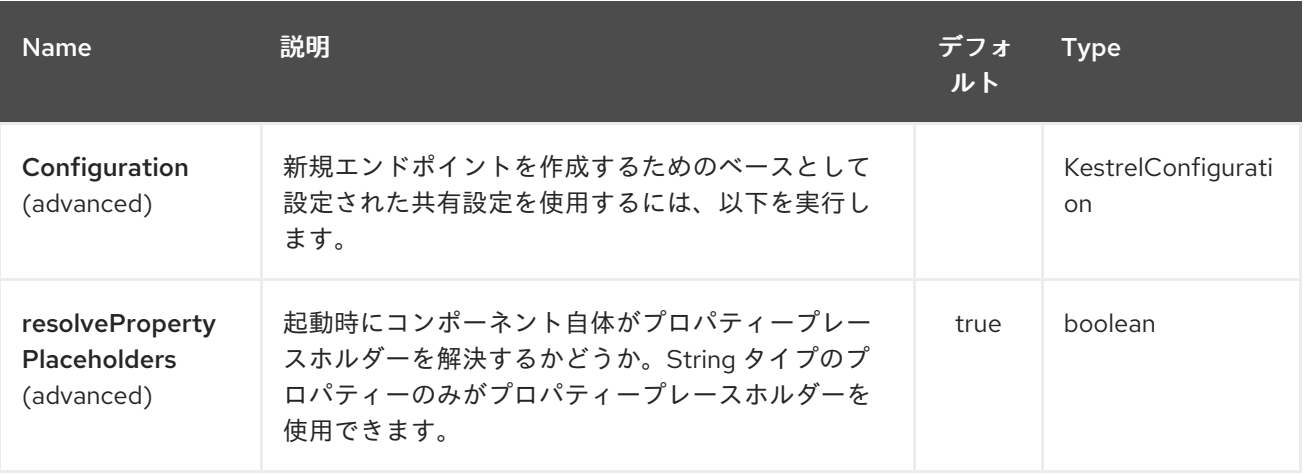

*Kestrel* エンドポイントは、*URI* 構文を使用して設定します。

*kestrel:addresses/queue*

以下の *path* パラメーターおよびクエリーパラメーターを使用します。

### *182.2.1.* パスパラメーター(*2* パラメーター)*:*

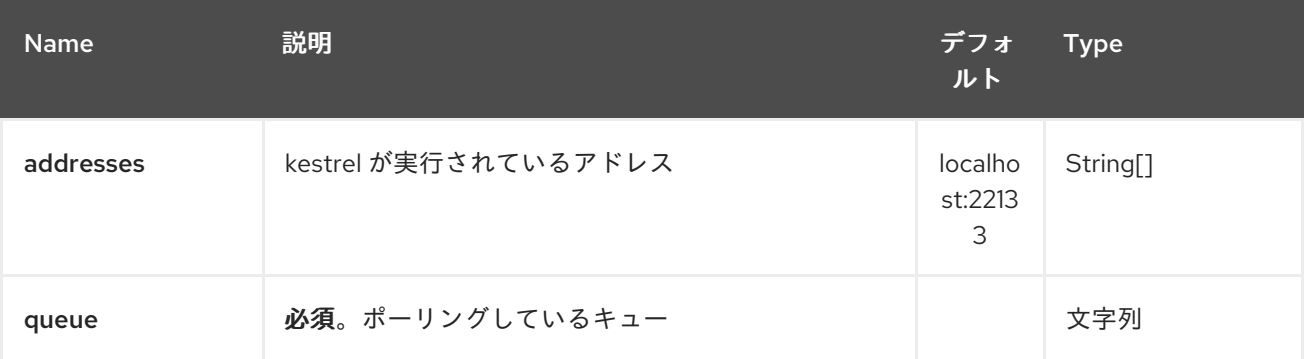

*182.2.2.* クエリーパラメーター(*6* パラメーター)*:*

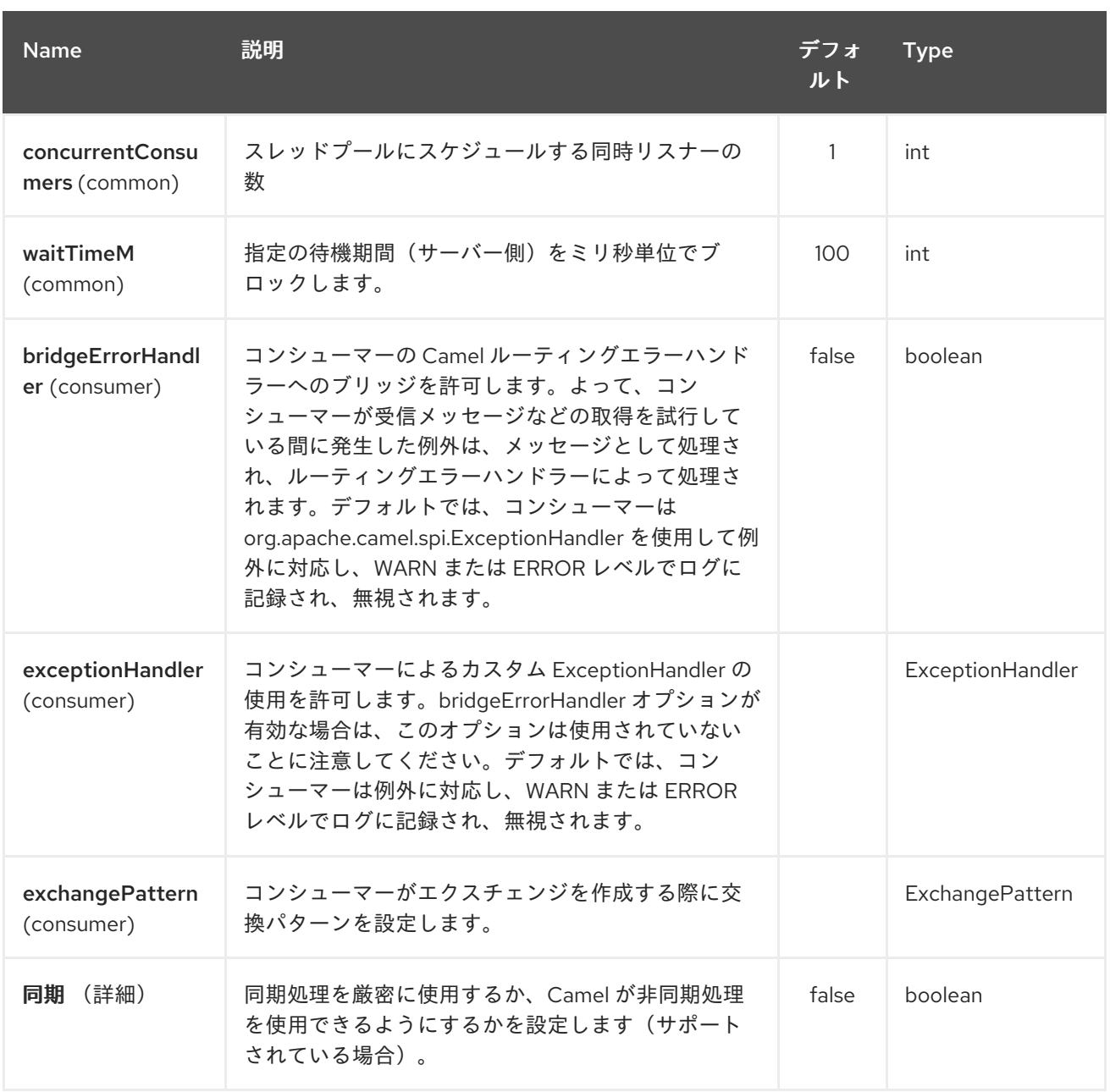

## *182.3. SPRING XML* を使用した *KESTREL* コンポーネントの設定

明示的な設定の最も単純な形式は以下のとおりです。

*<beans xmlns="http://www.springframework.org/schema/beans" xmlns:xsi="http://www.w3.org/2001/XMLSchema-instance" xsi:schemaLocation=" http://www.springframework.org/schema/beans http://www.springframework.org/schema/beans/spring-beans.xsd http://camel.apache.org/schema/spring http://camel.apache.org/schema/spring/camelspring.xsd"> <bean id="kestrel" class="org.apache.camel.component.kestrel.KestrelComponent"/>*

*<camelContext xmlns="http://camel.apache.org/schema/spring">*

*</camelContext>*

*</beans>*

## これにより、すべてのデフォルト設定で *Kestrel* コンポーネントが有効になります。つまり、デフォ ルトで *localhost:22133*、*100ms* の待機時間、および同時でないコンシューマーを *1* つ使用します。

ベース設定で特定のオプションを使用するには( *?properties* が指定されていないエンドポイントに 設定を提供する)、*KestrelConfiguration POJO* を以下のように設定します。

```
<beans xmlns="http://www.springframework.org/schema/beans"
    xmlns:xsi="http://www.w3.org/2001/XMLSchema-instance"
    xsi:schemaLocation="
    http://www.springframework.org/schema/beans
http://www.springframework.org/schema/beans/spring-beans.xsd
    http://camel.apache.org/schema/spring http://camel.apache.org/schema/spring/camel-
spring.xsd">
 <bean id="kestrelConfiguration" class="org.apache.camel.component.kestrel.KestrelConfiguration">
  <property name="addresses" value="kestrel01:22133"/>
  <property name="waitTimeMs" value="100"/>
  <property name="concurrentConsumers" value="1"/>
 </bean>
 <bean id="kestrel" class="org.apache.camel.component.kestrel.KestrelComponent">
  <property name="configuration" ref="kestrelConfiguration"/>
 </bean>
 <camelContext xmlns="http://camel.apache.org/schema/spring">
 </camelContext>
</beans>
```
#### *182.4.* 使用例

#### *182.4.1.* 例 *1:* 消費中

*from("kestrel://kserver02:22133/massive?concurrentConsumers=10&waitTimeMs=500") .bean("myConsumer", "onMessage");*

```
public class MyConsumer {
  public void onMessage(String message) {
     ...
  }
}
```
*182.4.2.* 例 *2:* 生成

```
public class MyProducer {
  @EndpointInject(uri = "kestrel://kserver01:22133,kserver02:22133/myqueue")
  ProducerTemplate producerTemplate;
  public void produceSomething() {
    producerTemplate.sendBody("Hello, world.");
  }
}
```
*182.4.3.* 例 *3: Spring XML* 設定

```
<camelContext xmlns="http://camel.apache.org/schema/spring">
 <route>
  <from uri="kestrel://ks01:22133/sequential?concurrentConsumers=1&waitTimeMs=500"/>
  <bean ref="myBean" method="onMessage"/>
 </route>
 <route>
  <from uri="direct:start"/>
  <to uri="kestrel://ks02:22133/stuff"/>
 </route>
</camelContext>
```

```
public class MyBean {
  public void onMessage(String message) {
     ...
  }
}
```
*182.5.* 依存関係

*Kestrel* コンポーネントには、以下の依存関係があります。

*spymemcached 2.5*(以上)

*182.5.1. spymemcached*

クラスパスに *spymemcached jar* が なけれ ばなりません。以下は、*pom.xml* で使用できるスニ ペットです。

*<dependency> <groupId>spy</groupId> <artifactId>memcached</artifactId> <version>2.5</version> </dependency>*

または、*jar* [を直接ダウンロード](http://code.google.com/p/spymemcached/downloads/list) できます。

警告: 制限

注記

*JVM* アサーションが有効な場合に、*spymemcached* クライアントライブラリーは *kestrel* で適切に動作し ません。アサーションが有効で、要求されたキーに */t=…* 拡張が 含まれる場合には、*spymemcached* には既知の問題があります(例: エンドポイント *URI* <sup>で</sup> *waitTimeMs* オプションを使用している場合は、これが推奨されます)。幸い、 *JVM* アサーションは、[明示的に有効にしない限り、デフォルトで無効](http://download.oracle.com/javase/1.4.2/docs/guide/lang/assert.html) <sup>に</sup> なっているた め、通常の状況では問題は発生しません。留意すべき点は、*Maven* <sup>の</sup> *Surefire* テストプ ラグインがアサーションを 有効 にすることです。*Maven* テスト環境でこのコンポーネ ントを使用している場合は、*enableAssertions* を *false* に設定する必要がある場合があ ります。詳細は、*sesefire :test* [リファレンス](http://maven.apache.org/plugins/maven-surefire-plugin/test-mojo.html) を参照してください。

*182.6.* 関連項目

- *Configuring Camel (Camel* の設定*)*
- コンポーネント
- エンドポイント
- はじめに

#### 第*183*章 *KIE-CAMEL*

#### *183.1.* 概要

*KIE-Camel* は、*KIE(Drools)*と統合する *Apache Camel* コンポーネント(エンドポイント)です。こ れにより、ルートにプルして実行できる *KIE* モジュール(*maven GAV* を使用)を指定できます。ま た、ファクトとしてメッセージボディーの一部を指定できます。

*kie-camel* コンポーネントの詳細は、「 *Apache Camel [Integration](https://docs.jboss.org/drools/release/6.2.0.CR3/drools-docs/html/ch.camel.html)* 」を参照してください。

第*184*章 *KRATI* コンポーネント(非推奨)

*Camel* バージョン *2.9* で利用可能

このコンポーネントでは、*Camel* 内で *krati* データストアおよびデータセットを使用できます。*Krati* は、非常に低レイテンシーで高スループットを備えた簡単な永続データストアです。これは、設定、パ フォーマンス、および *JVM* ガべージコレクションの調整をほとんど行うことで、読み書き型のアプリ ケーションとの統合を容易にするように設計されています。

*Camel* <sup>は</sup> *krati datastore\_(key/value engine)\_* のプロデューサーおよびコンシューマーを提供しま す。また、重複メッセージをフィルタリングするためのべき等リポジトリーも提供します。

*Maven* ユーザーは、このコンポーネントの *pom.xml* に以下の依存関係を追加する必要があります。

*<dependency> <groupId>org.apache.camel</groupId> <artifactId>camel-krati</artifactId> <version>x.x.x</version> <!-- use the same version as your Camel core version --> </dependency>*

*184.1. URI* 形式

*krati:[the path of the datastore][?options]*

データストアのパス は、*krati* がデータストアに使用するディレクトリーの相対パスです。

*URI* にクエリーオプションを追加するには、*?option=value&option=value&…*

*184.2. KRATI* オプション

*Krati* コンポーネントにはオプションがありません。

*Krati* エンドポイントは、*URI* 構文を使用して設定します。

*krati:path*

以下の *path* パラメーターおよびクエリーパラメーターを使用します。

# *184.2.1.* パスパラメーター(*1* パラメーター)*:*

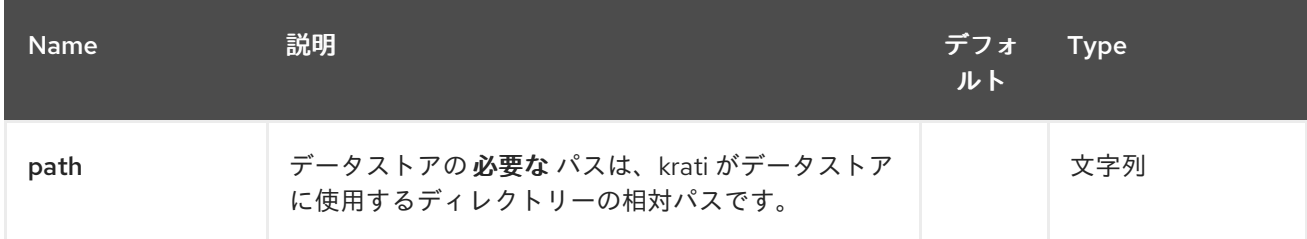

# *184.2.2.* クエリーパラメーター(*29* パラメーター)*:*

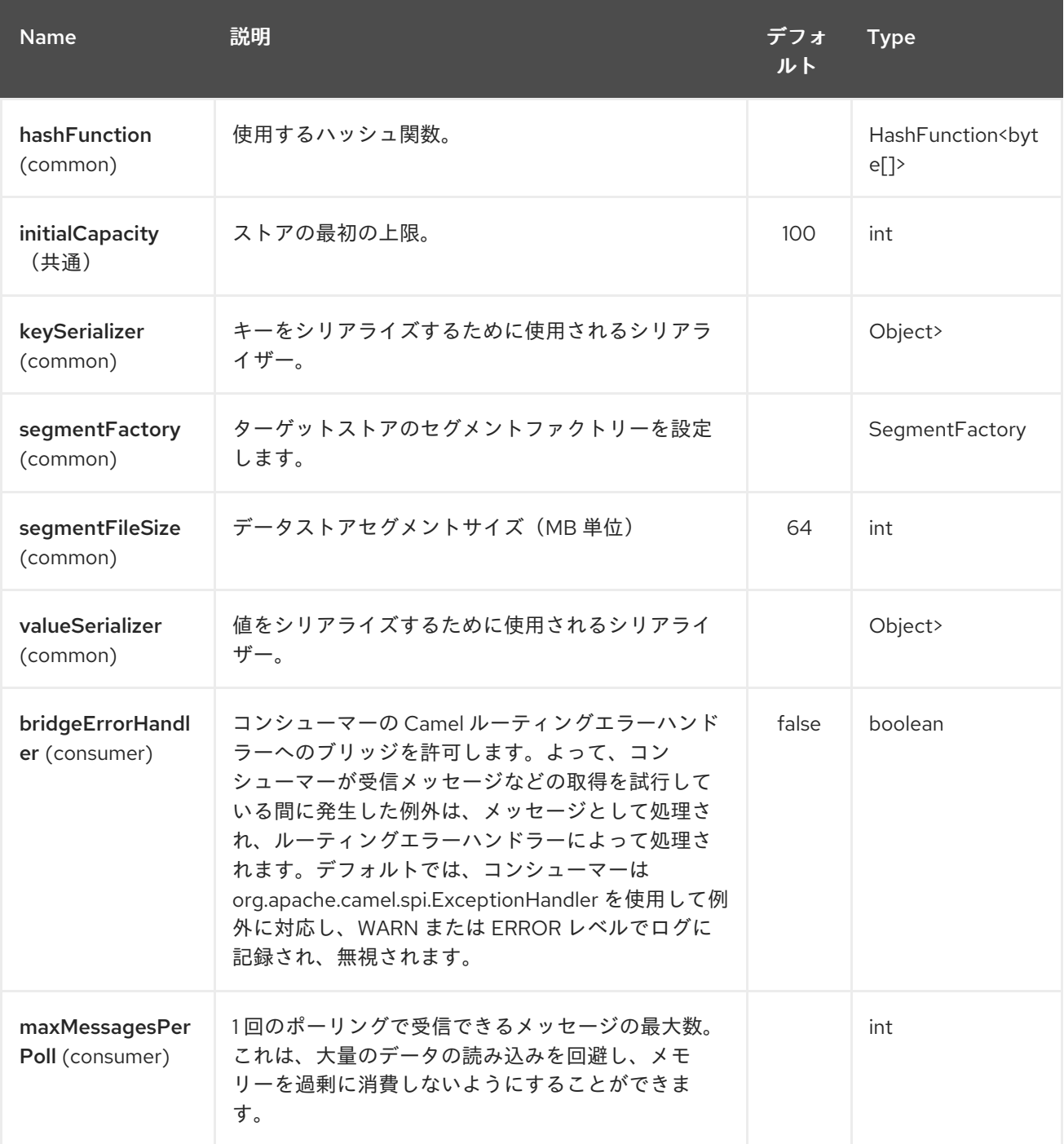

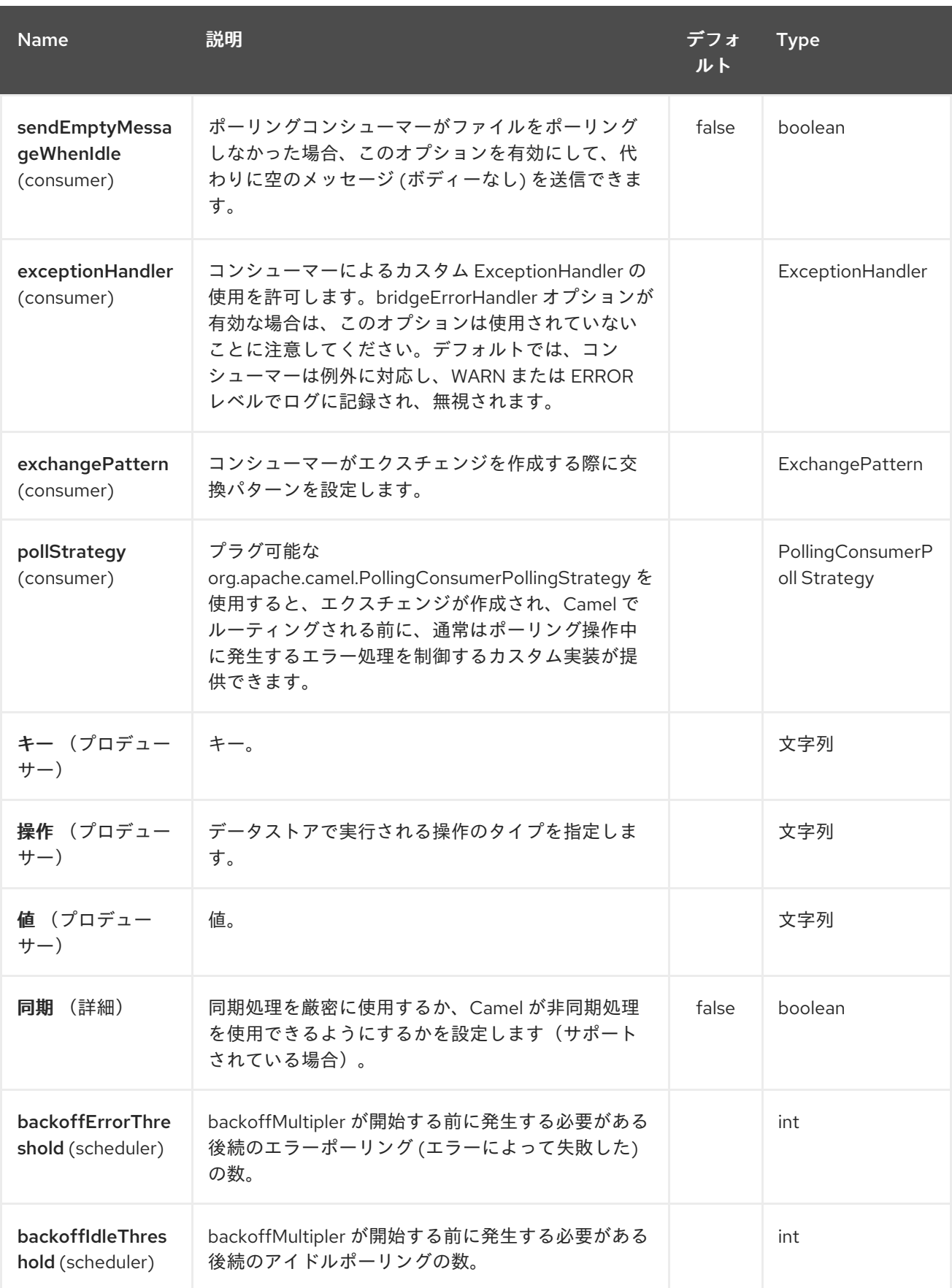

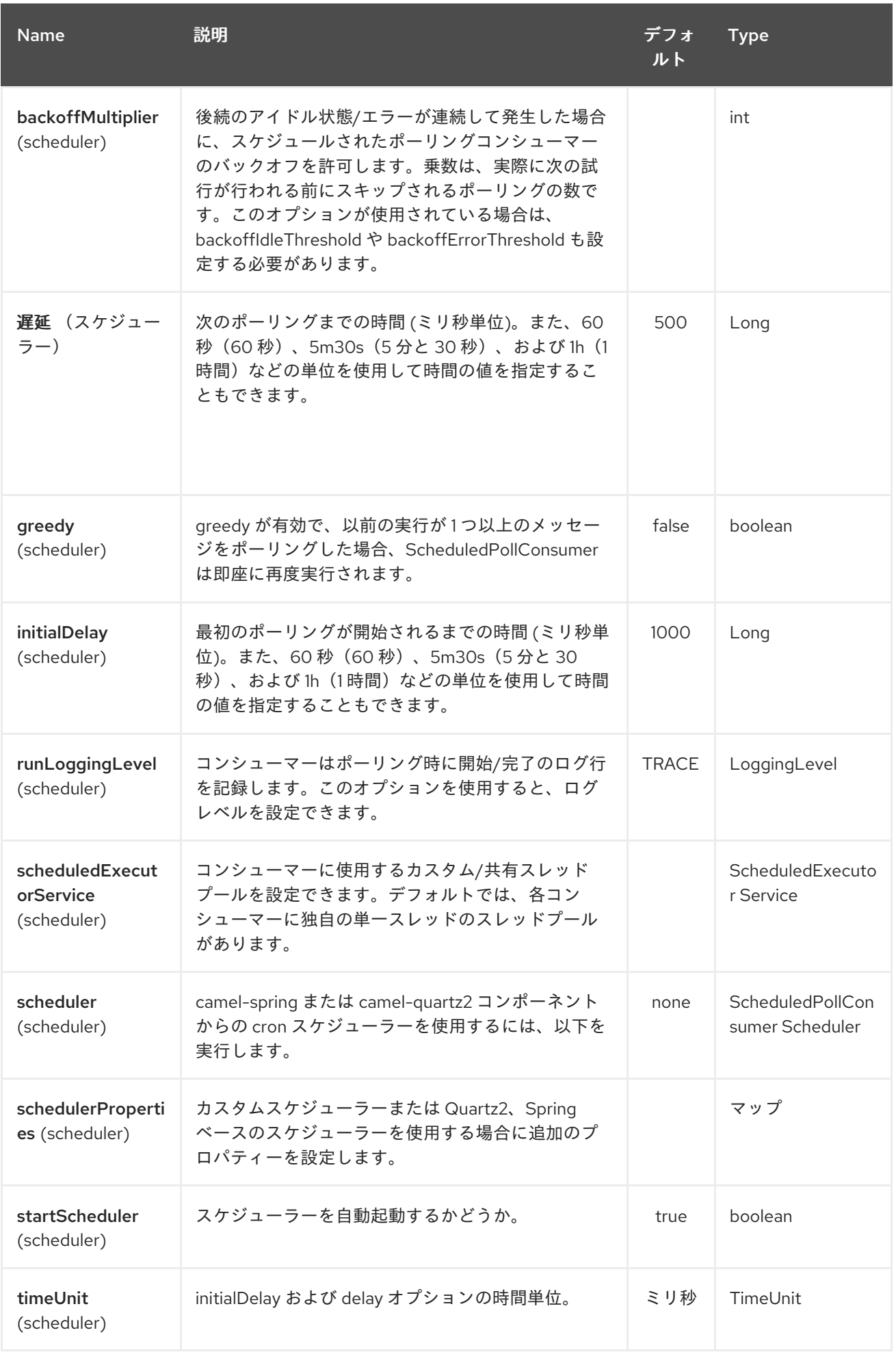

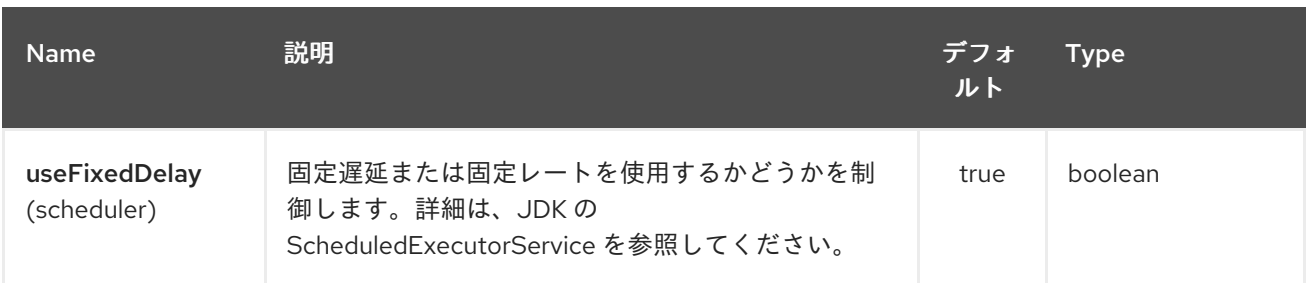

*krati:/tmp/krati? operation=CamelKratiGet&initialCapacity=10000&keySerializer=#myCustomSerializer*

プロデューサーエンドポイントでは、適切なヘッダーをメッセージに渡すことで、上記の *URI* オプ ションをすべて上書きできます。

*184.2.3.* データストアのメッセージヘッダー

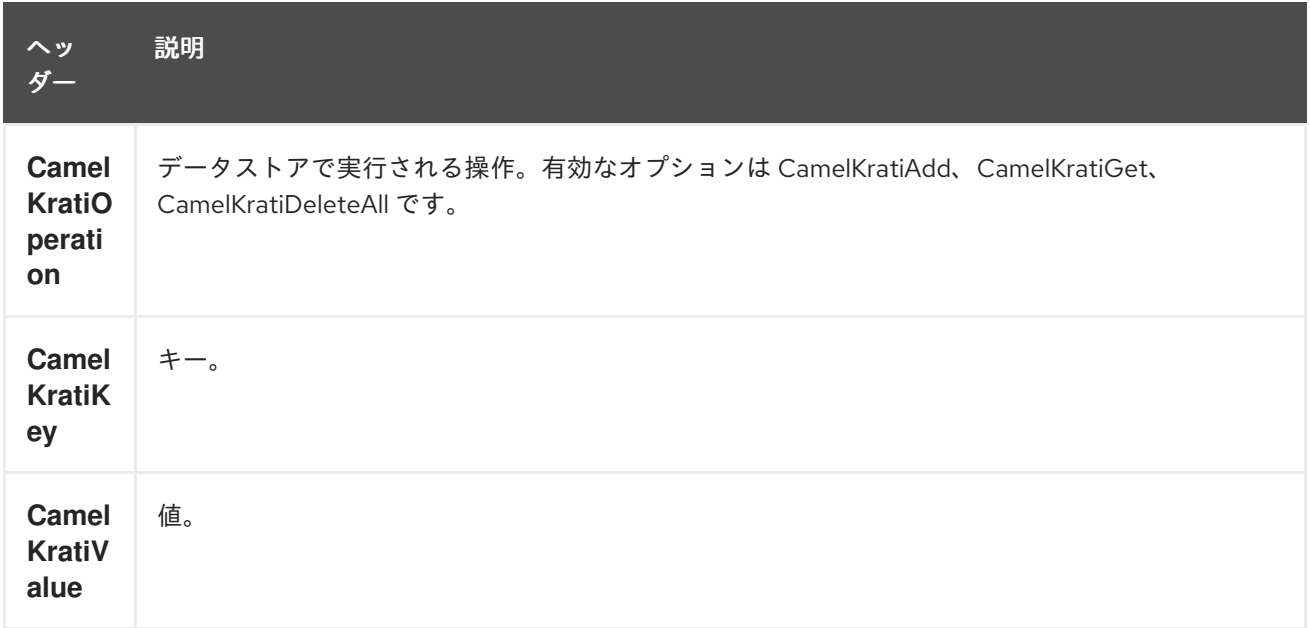

*184.3.* 使用状況サンプル

*184.3.1.* 例 *1:* データストアへの配置。

この例では、データストア内にすべてのメッセージを保存する方法を示しています。

*from("direct:put").to("krati:target/test/producertest");*

上記の例では、メッセージ上のヘッダーを使用して任意の *URI* パラメーターを上書きできます。 上記の例は、*xml* を使用してルートを定義する方法を示しています。

*<from uri="direct:put"/> <to uri="krati:target/test/producerspringtest"/> </route>*

*184.3.2.* 例 *2:* データストアの取得*/*読み取り

この例では、データストアの *contnet* を読み取る方法を説明します。

*from("direct:get") .setHeader(KratiConstants.KRATI\_OPERATION, constant(KratiConstants.KRATI\_OPERATION\_GET)) .to("krati:target/test/producertest");*

上記の例では、メッセージ上のヘッダーを使用して任意の *URI* パラメーターを上書きできます。 上記の例は、*xml* を使用してルートを定義する方法を示しています。

*<route> <from uri="direct:get"/> <to uri="krati:target/test/producerspringtest?operation=CamelKratiGet"/> </route>*

*184.3.3.* 例 *3:* データストアの使用

この例では、指定されたデータストアの配下にあるアイテムをすべて消費します。

*from("krati:target/test/consumertest") .to("direct:next");*

以下で示すように *xml* を使用して同じ目的を達成できます。

*<route> <from uri="krati:target/test/consumerspringtest"/> <to uri="mock:results"/> </route>*

*184.4.* べき等リポジトリー

すでに説明したように、重複したメッセージのフィルターに使用できる *idemptonet* リポジトリーお よび *idemptonet* リポジトリーも提供しています。

*from("direct://in").idempotentConsumer(header("messageId"), new KratiIdempotentRepositroy("/tmp/idempotent").to("log://out");*

#### *184.4.1.* 関連項目

 $\bar{a}$ 

*Krati Web* [サイト](http://sna-projects.com/krati/)

第*185*章 *KUBERNETES* コンポーネント

*Camel* バージョン *2.17* から利用可能

*Kubernetes* コンポーネントは、アプリケーションを *Kubernetes* スタンドアロンまたは *Openshift* 上に統合します。

*camel-kubernetes* は *13* コンポーネントで構成されています。

- $\bullet$ *[Kubernetes](#page-1448-0)* の *ConfigMap*
- *Kubernetes [Namespace](#page-1454-0)*
- *[Kubernetes](#page-1457-0) Node*
- $\bullet$ *Kubernetes* [永続ボリューム](#page-1463-0)
- *Kubernetes Persistent Volume Claim*[\(永続ボリューム要求、](#page-1460-0)*PVC*)
- *[Kubernetes](#page-1466-0) Pod*
- $\bullet$ *[Kubernetes](#page-1469-0) Replication Controller*
- *[Kubernetes](#page-1472-0) Resource Quota*
- *[Kubernetes](#page-1475-0)* の *Secret*
- $\bullet$ *Kubernetes* [サービスアカウント](#page-1478-0)

*[Kubernetes](#page-1484-0) Service*

 $\bullet$ 

*OpenShift* では、以下も実行できます。

*[Kubernetes](#page-1828-0)* ビルド設定

*Kubernetes* ビルド

#### *Maven* ユーザーは、このコンポーネントの *pom.xml* に以下の依存関係を追加する必要があります。

```
<dependency>
  <groupId>org.apache.camel</groupId>
  <artifactId>camel-kubernetes</artifactId>
  <version>x.x.x</version>
  <!-- use the same version as your Camel core version -->
</dependency>
```
#### *185.1. HEADERS*

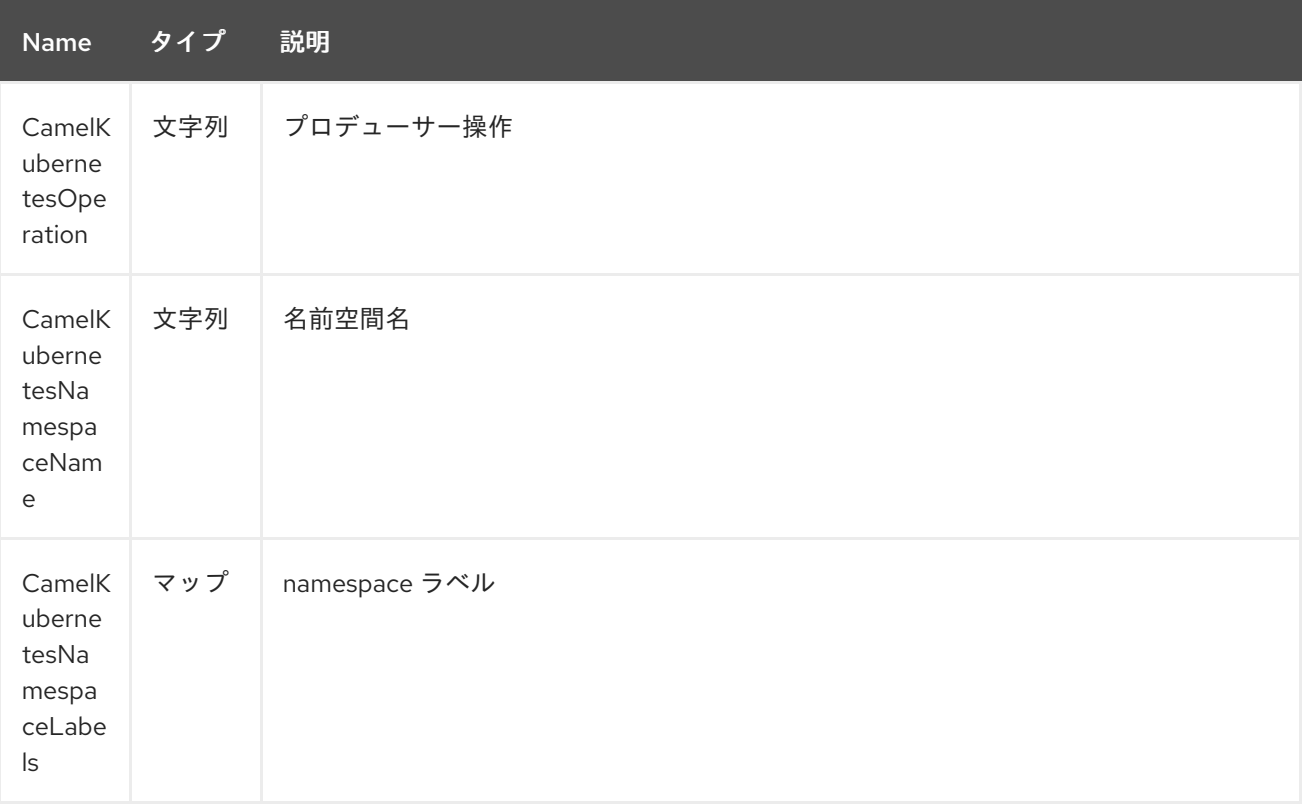

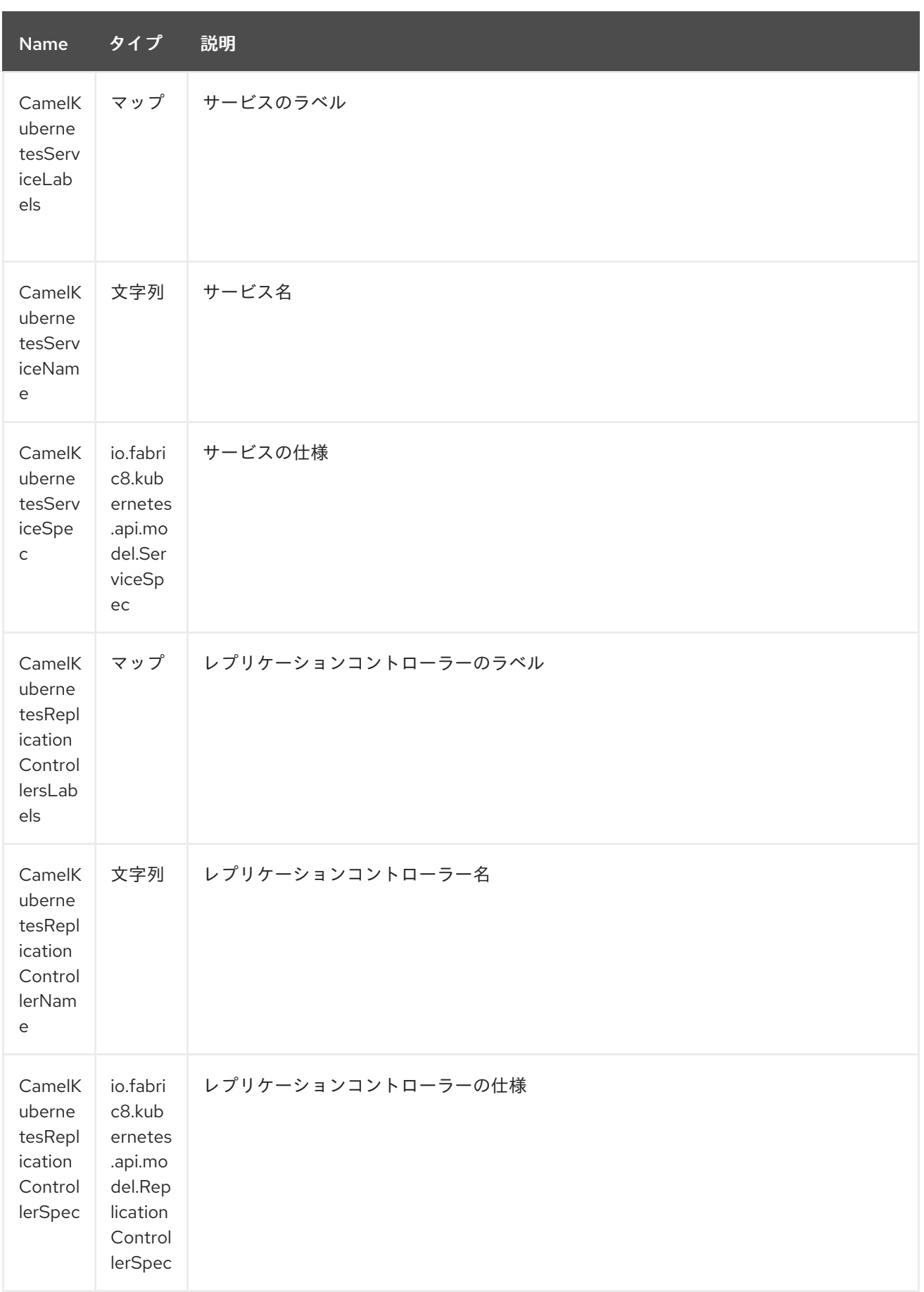

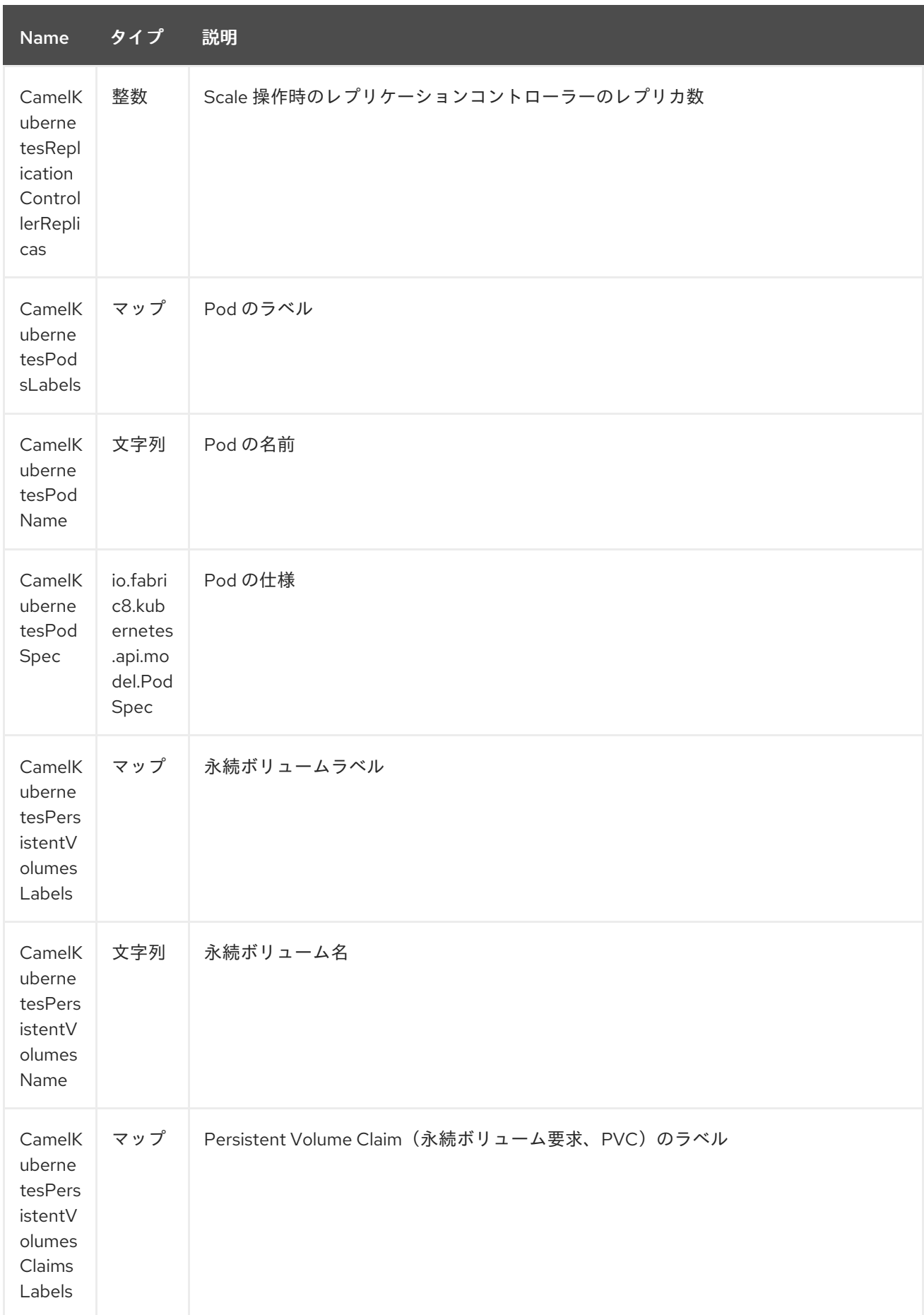

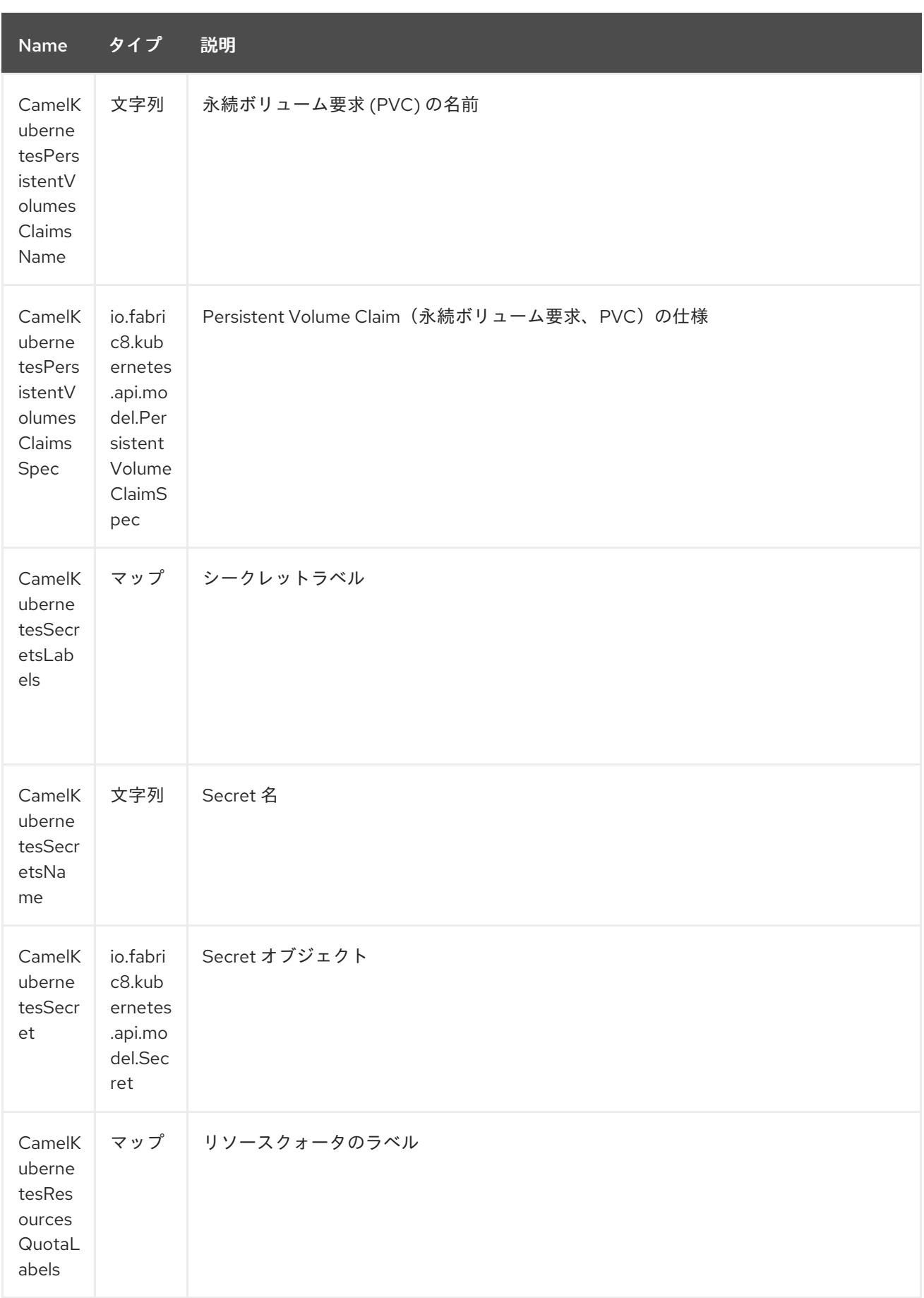

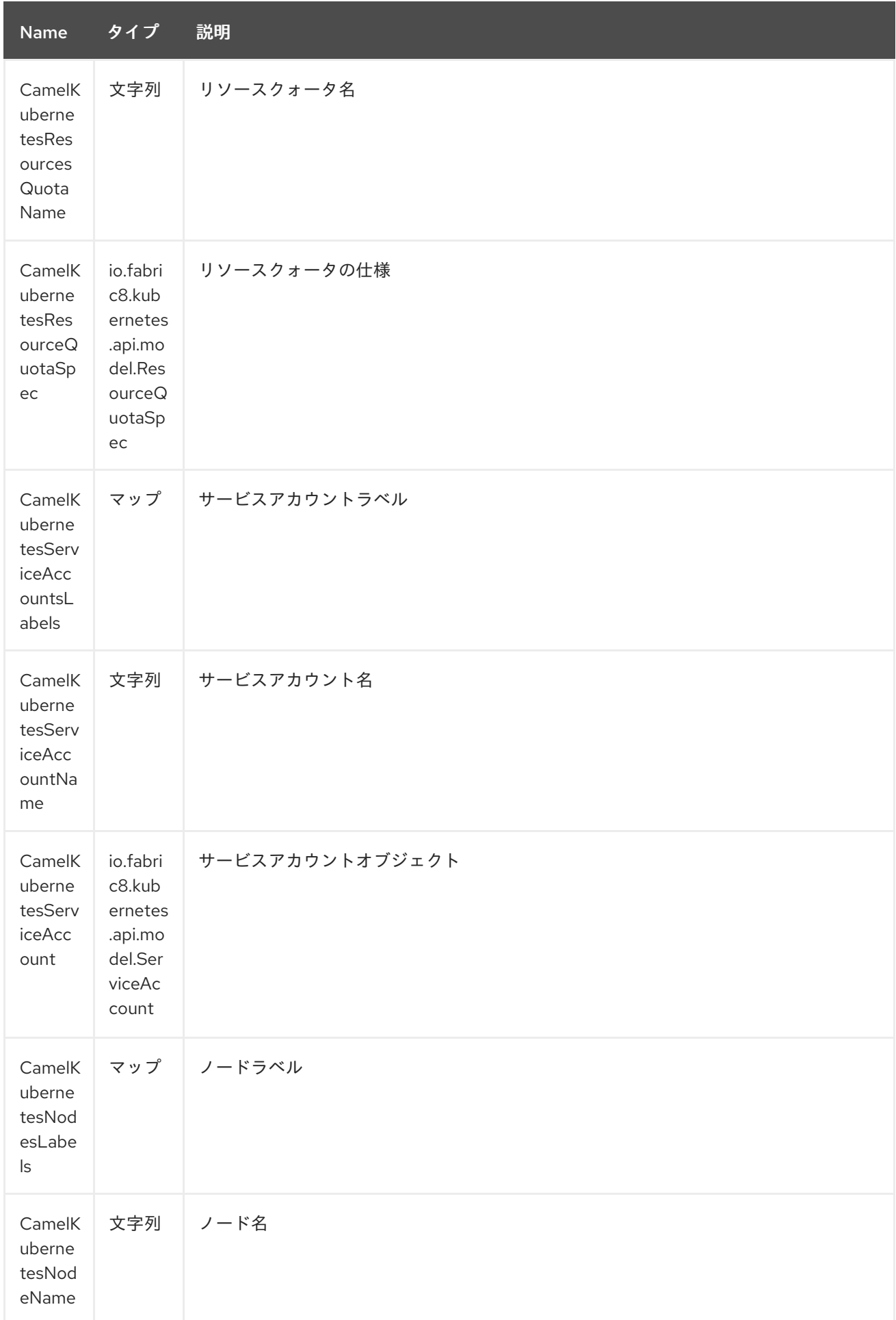

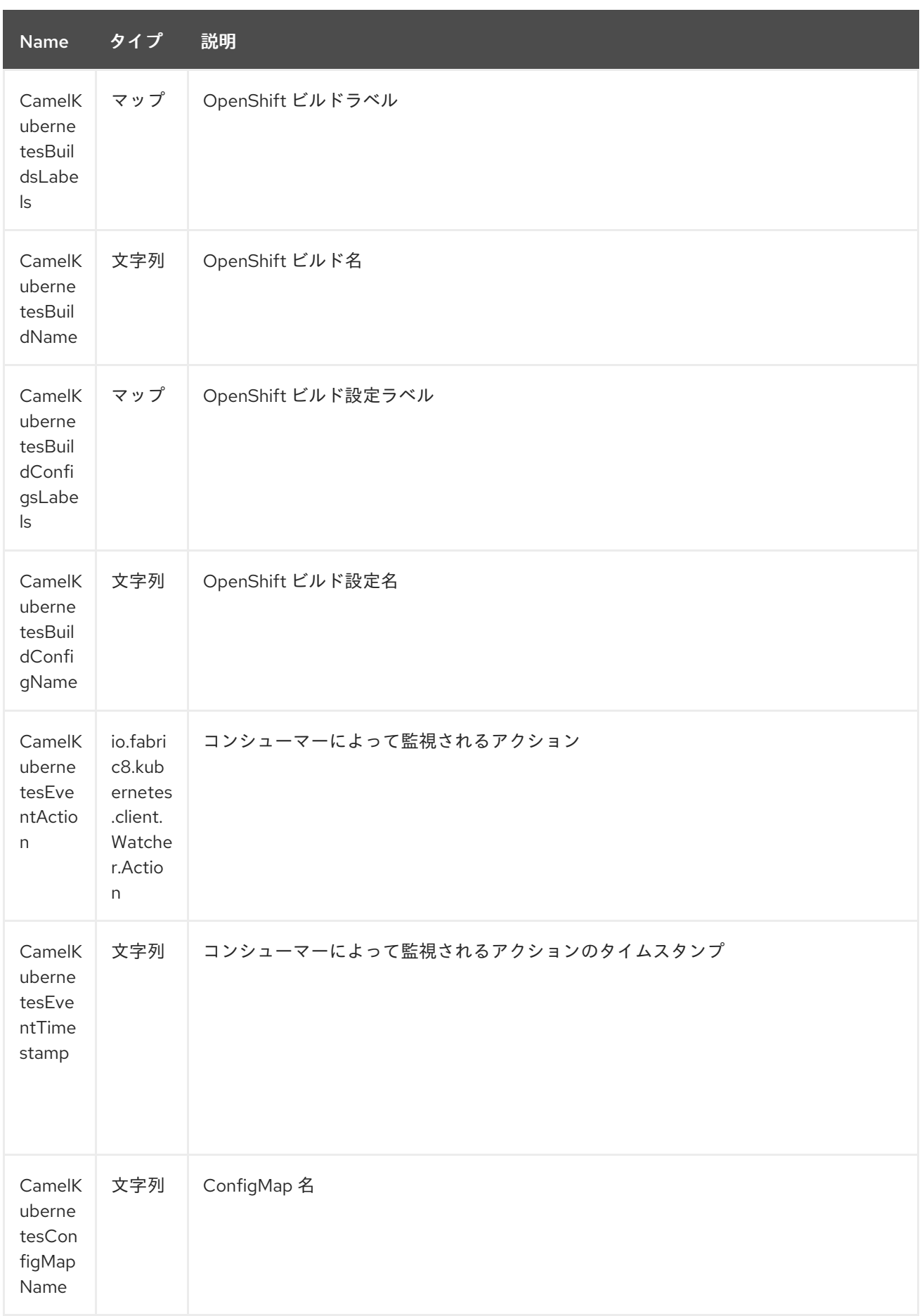

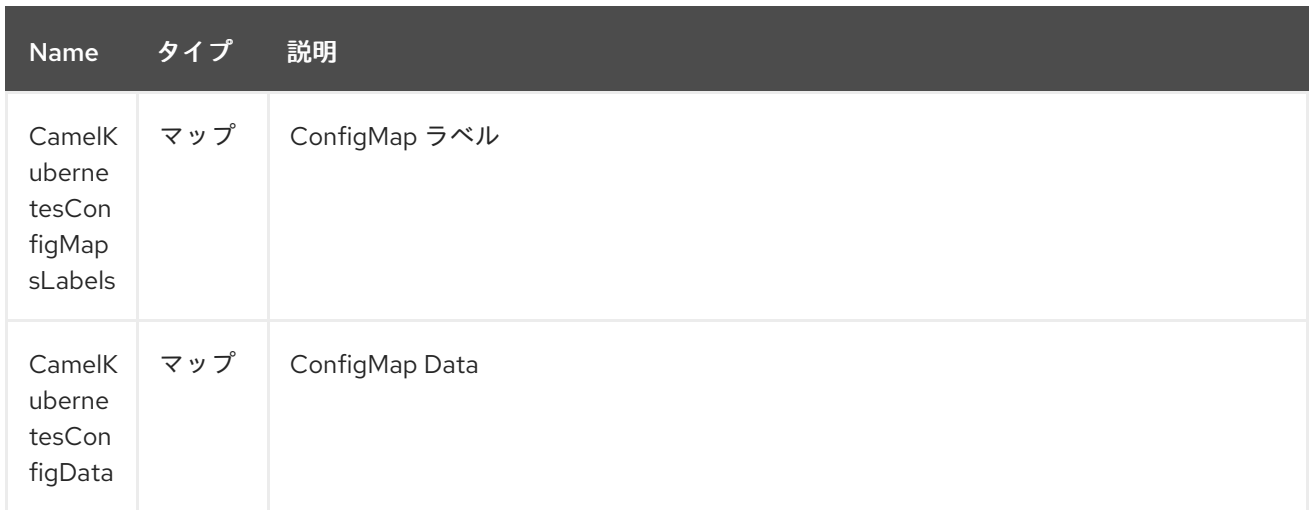

### *185.2.* 用途

*185.2.1.* プロデューサーの例

ここでは、*camel-kubernetes* を使用したプロデューサーの例をいくつか紹介します。

#### *185.2.2. Pod* の作成

*from("direct:createPod") .toF("kubernetes-pods://%s?oauthToken=%s&operation=createPod", host, authToken);*

*KubernetesConstants.KUBERNETES\_POD\_SPEC* ヘッダーを使用すると、*PodSpec* を指定し、 この操作に渡すことができます。

*185.2.3. Pod* の削除

*from("direct:createPod") .toF("kubernetes-pods://%s?oauthToken=%s&operation=deletePod", host, authToken);*

*KubernetesConstants.KUBERNETES\_POD\_NAME* ヘッダーを使用して、*Pod* 名を指定し、この 操作に渡すことができます。

第*186*章 *KUBERNETES* コンポーネント(非推奨)

# *Camel* バージョン *2.17* から利用可能

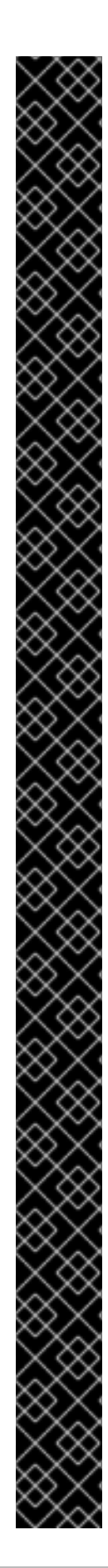

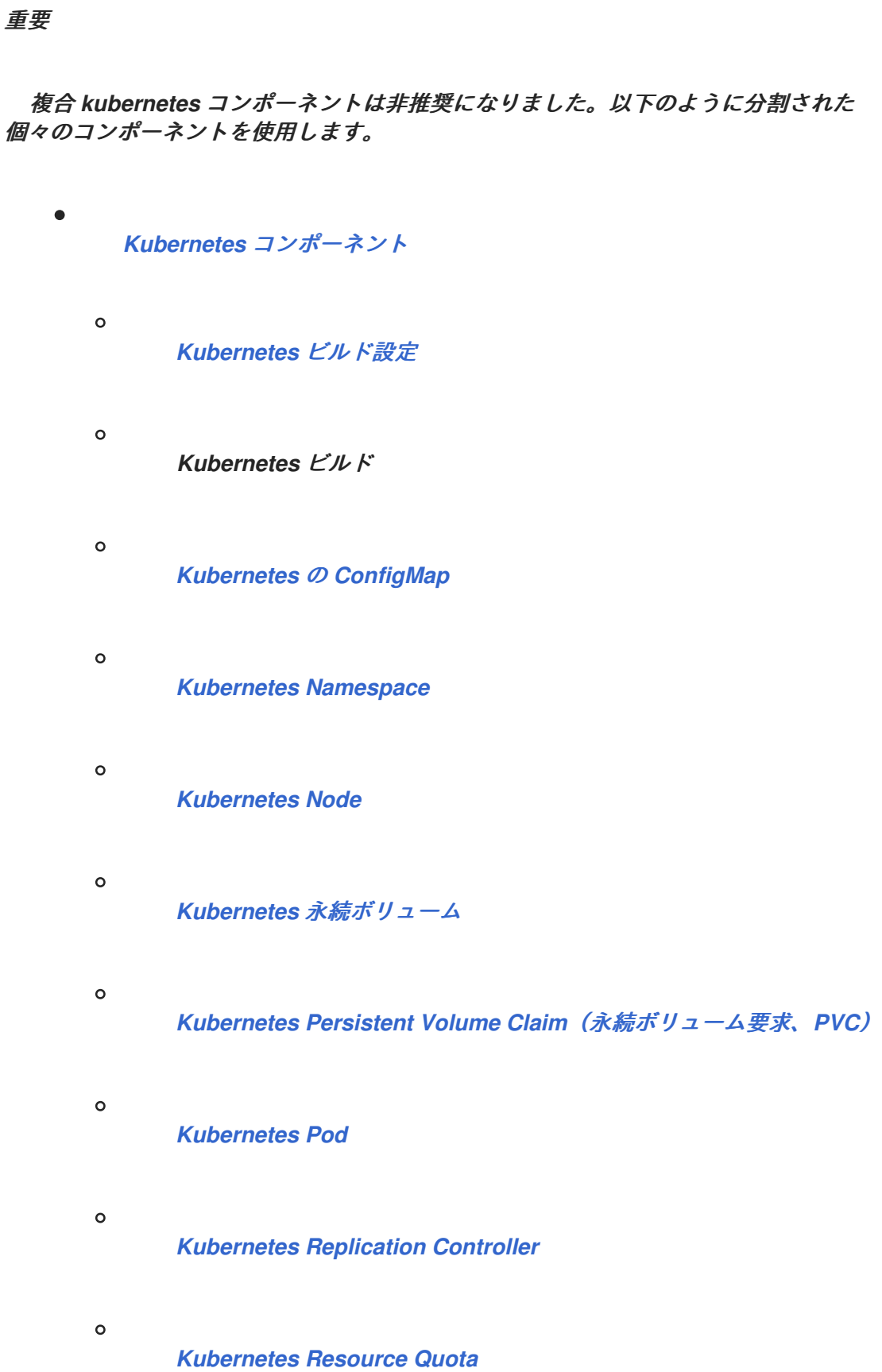

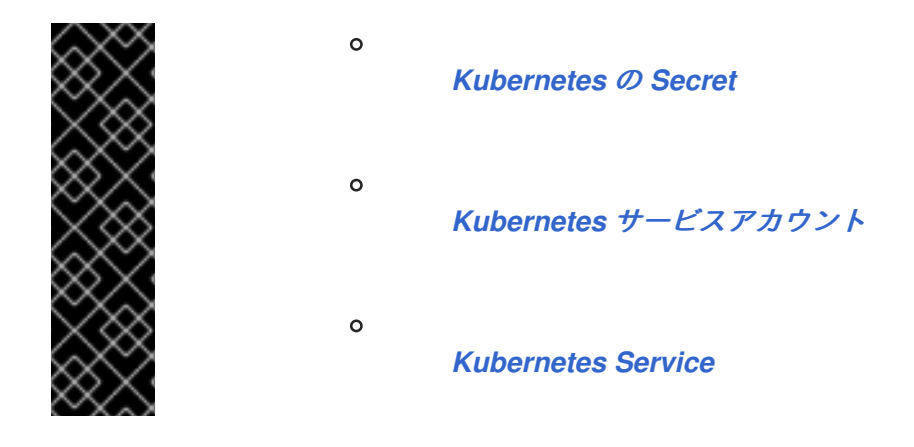

*Kubernetes* コンポーネントは、アプリケーションを *Kubernetes* スタンドアロンまたは *Openshift* の上部に統合するためのコンポーネントです。

*Maven* ユーザーは、このコンポーネントの *pom.xml* に以下の依存関係を追加する必要があります。

*<dependency> <groupId>org.apache.camel</groupId> <artifactId>camel-kubernetes</artifactId> <version>x.x.x</version> <!-- use the same version as your Camel core version --> </dependency>*

*186.1. URI* 形式

*kubernetes:masterUrl[?options]*

*URI* にクエリーオプションを追加するには、 *?option=value&option=value&…*

*186.2.* オプション

*Kubernetes* コンポーネントにはオプションがありません。

*Kubernetes* エンドポイントは、*URI* 構文を使用して設定します。

*kubernetes:masterUrl*

以下の *path* パラメーターおよびクエリーパラメーターを使用します。

# *186.2.1.* パスパラメーター(*1* パラメーター)*:*

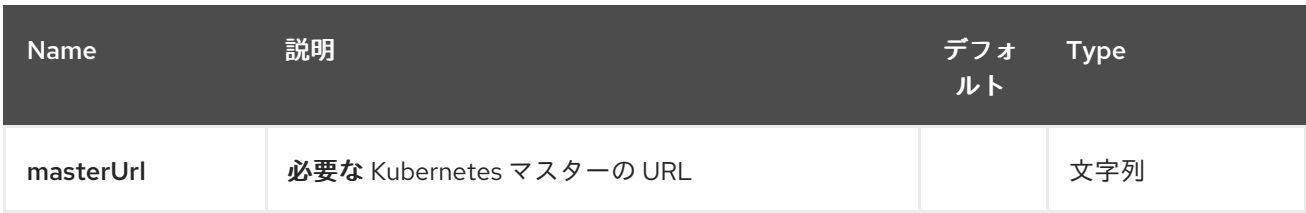

# *186.2.2.* クエリーパラメーター(*28* パラメーター)*:*

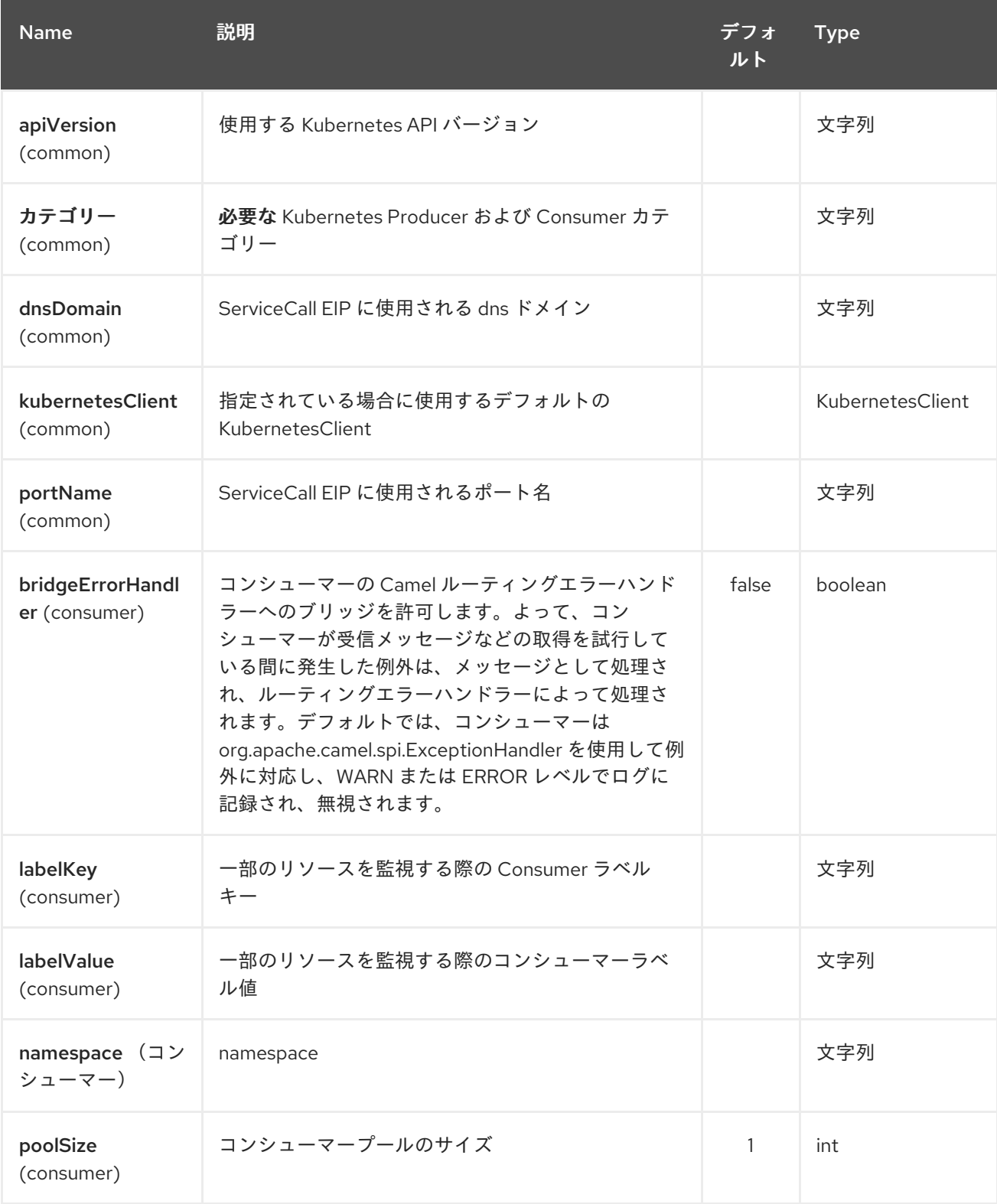

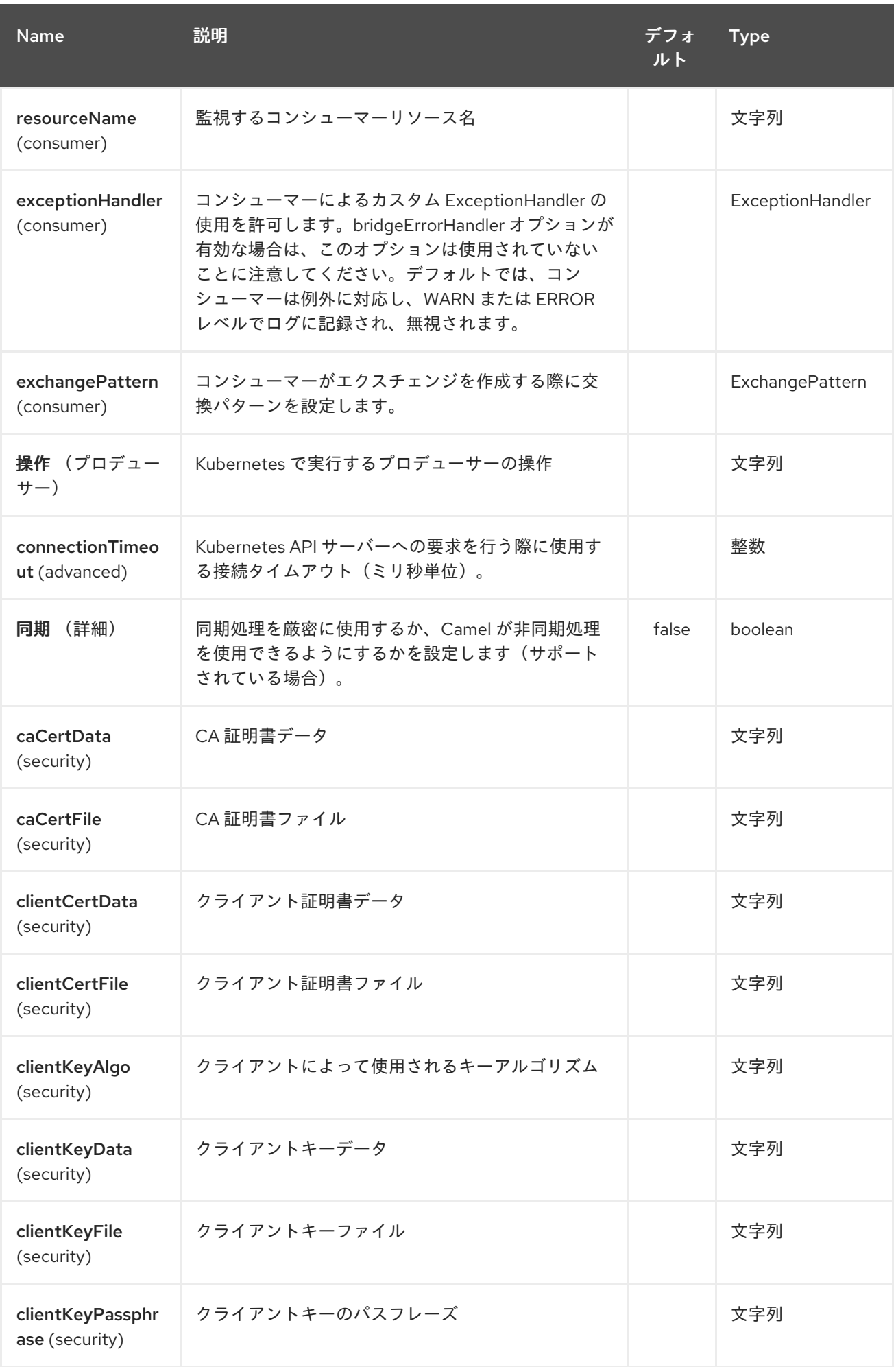

## Red Hat Fuse 7.1 Apache Camel Component Reference

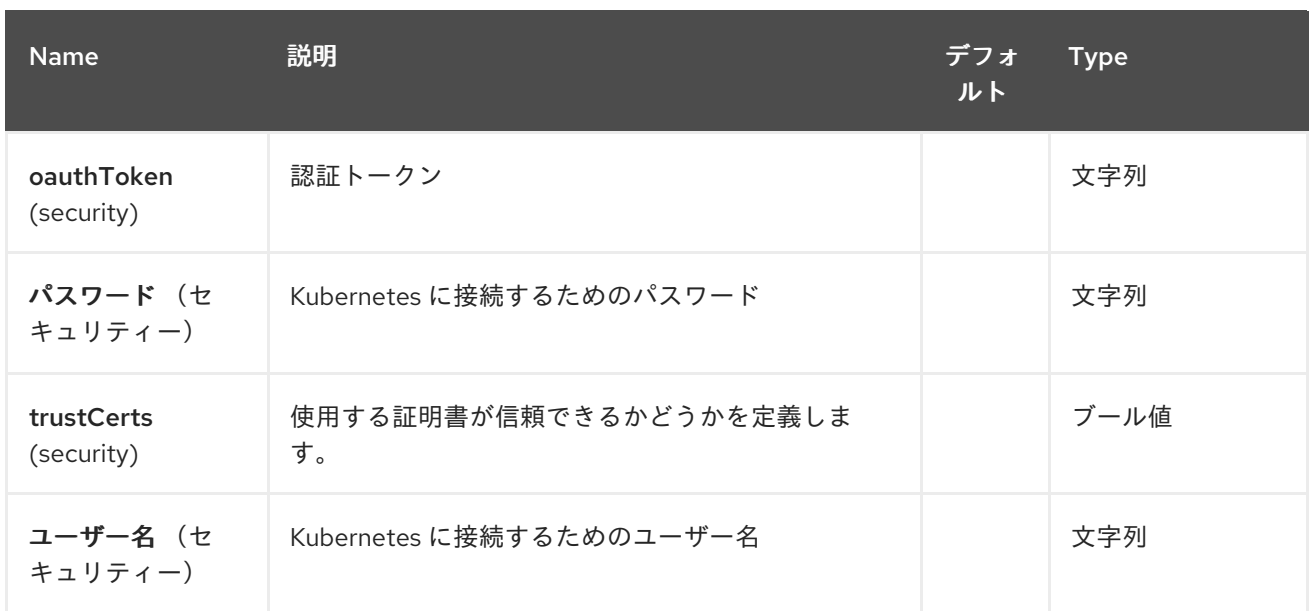

## *186.3. HEADERS*

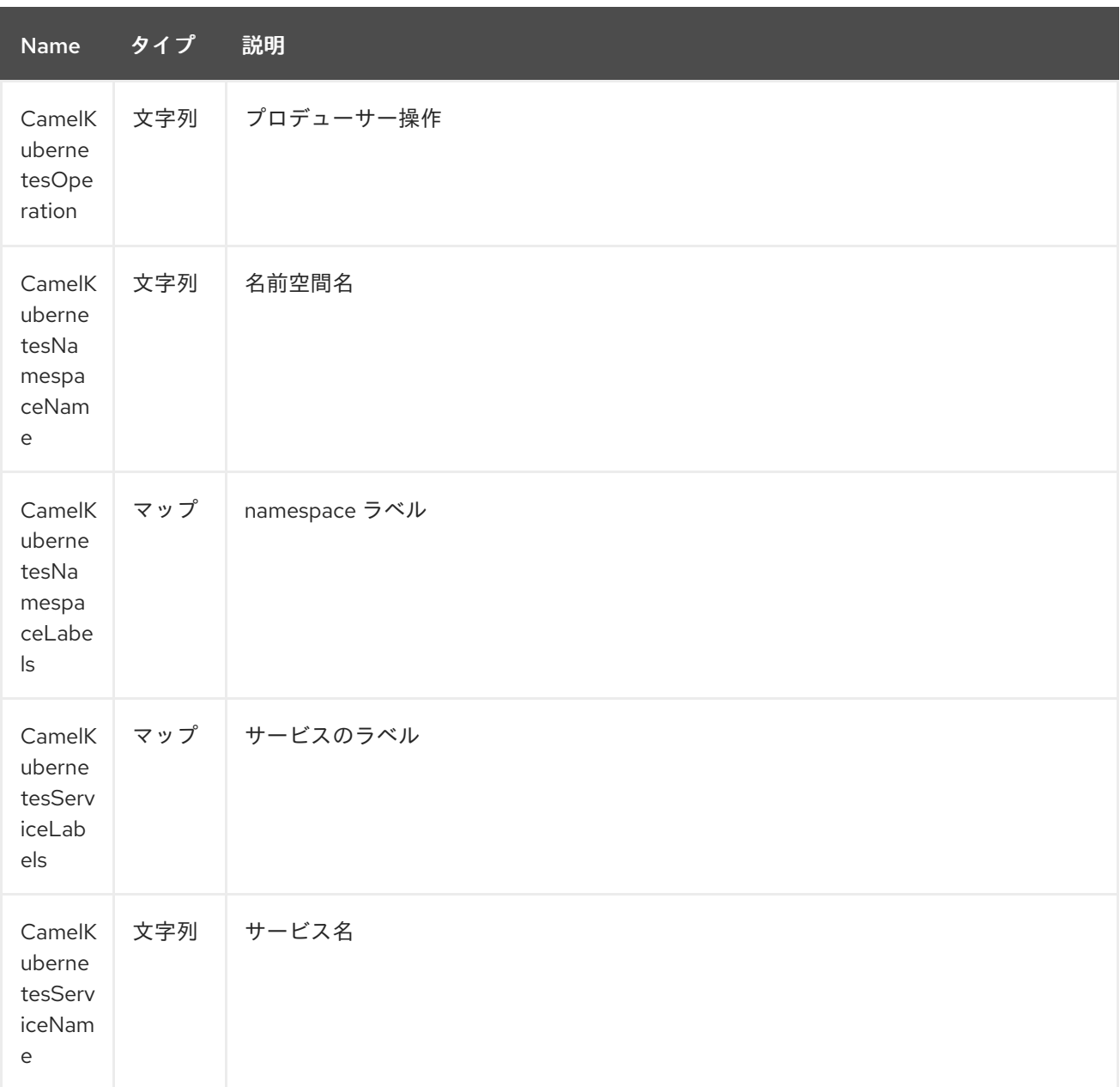
<span id="page-1440-0"></span>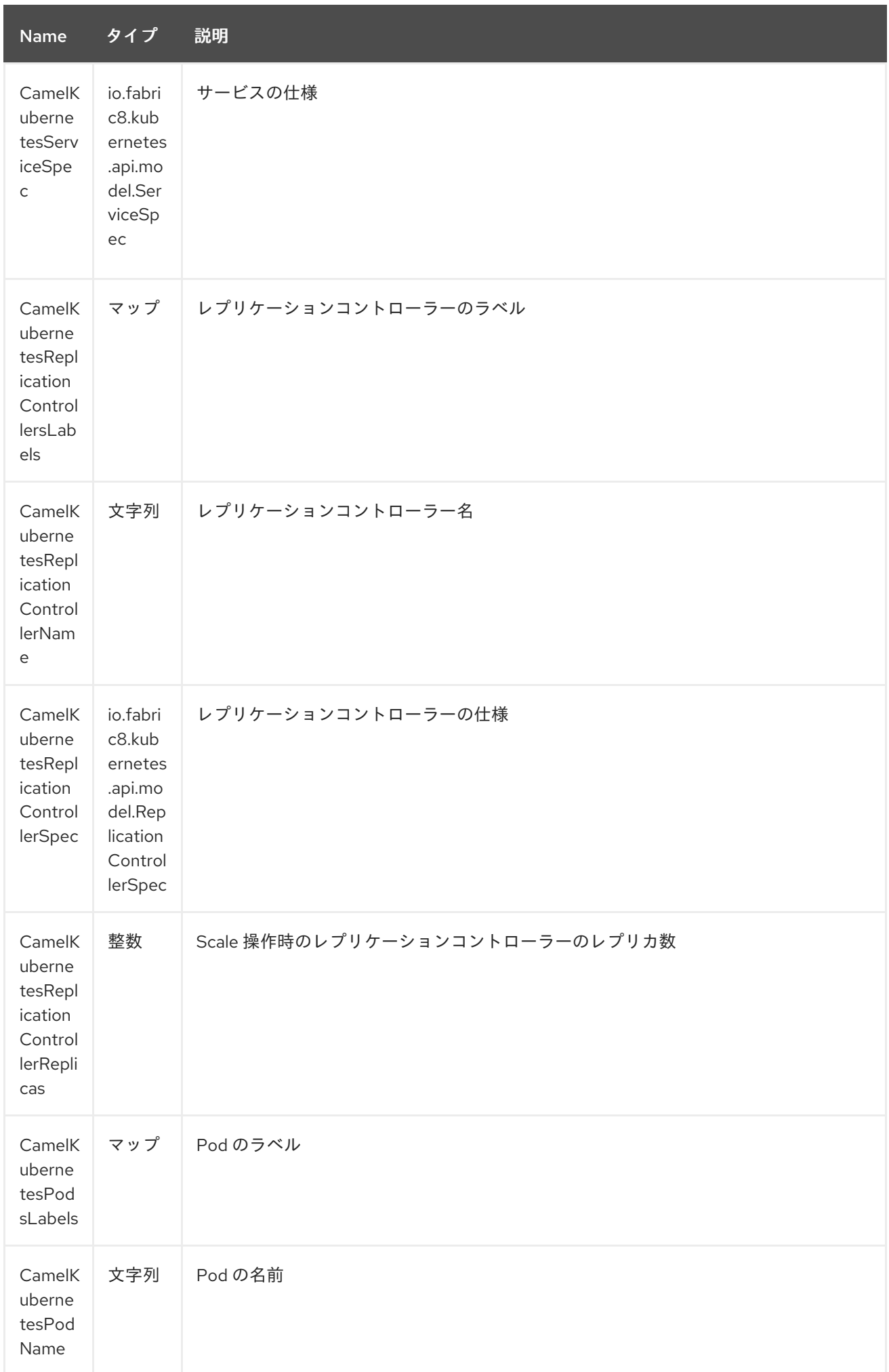

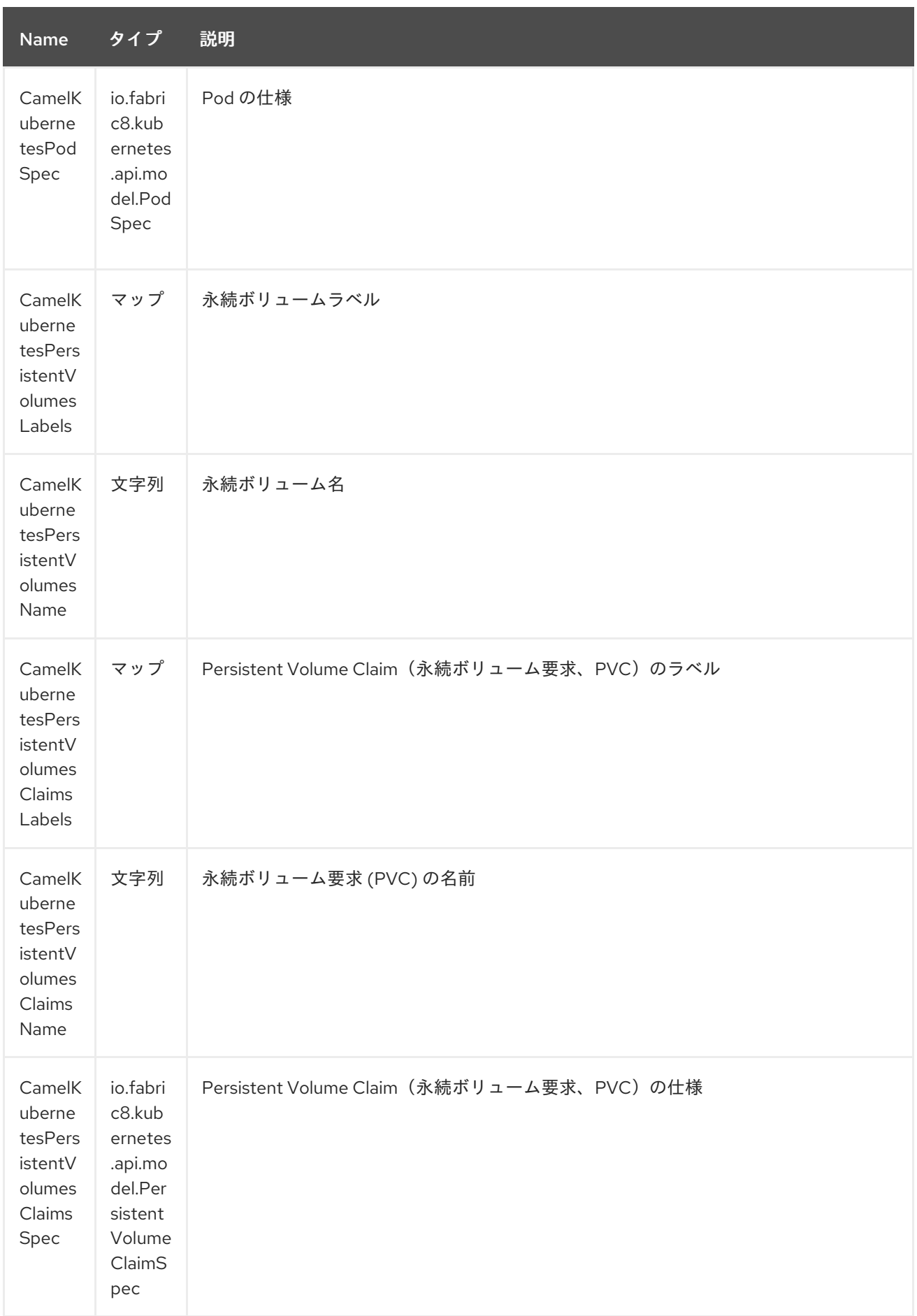

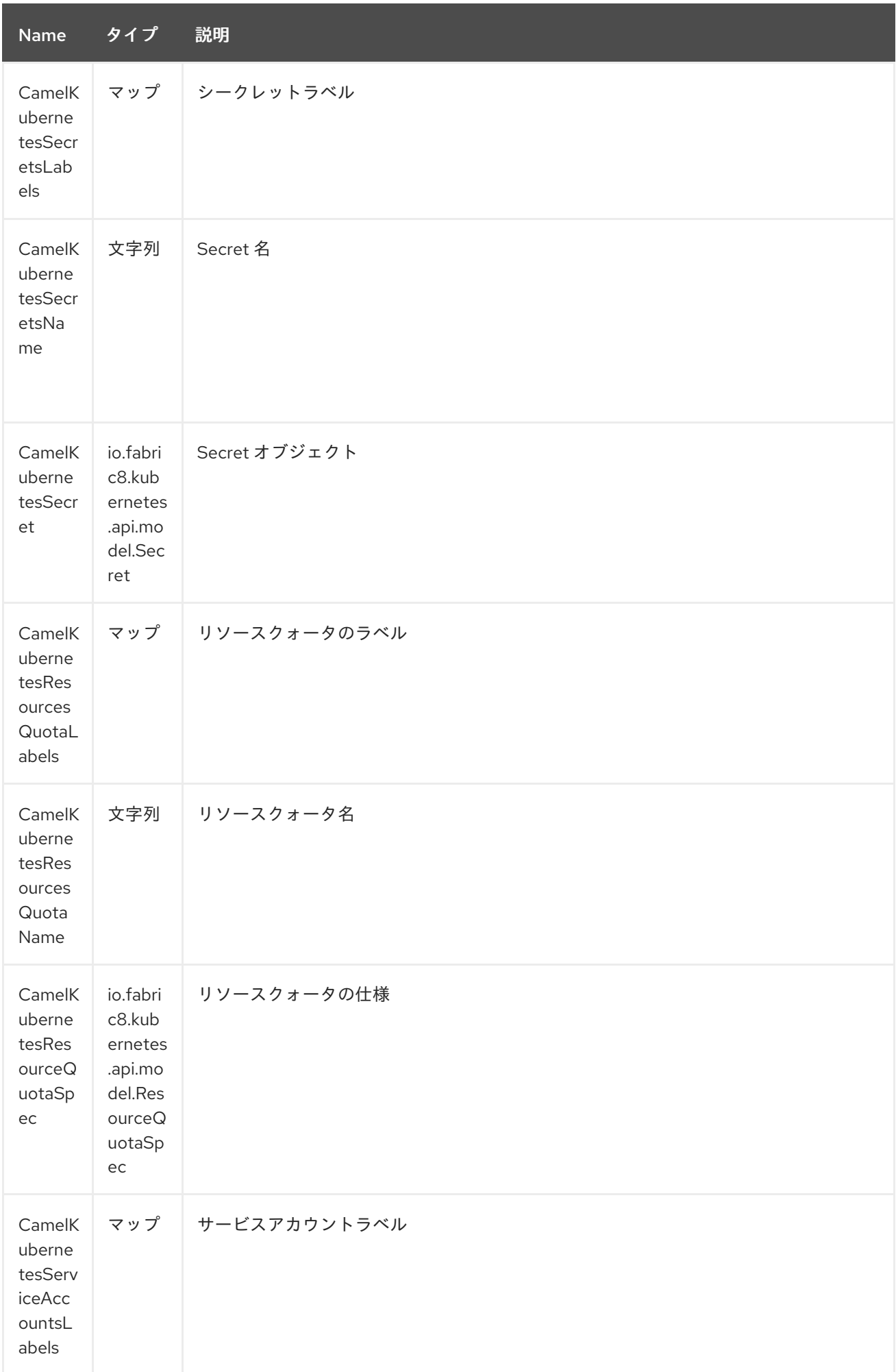

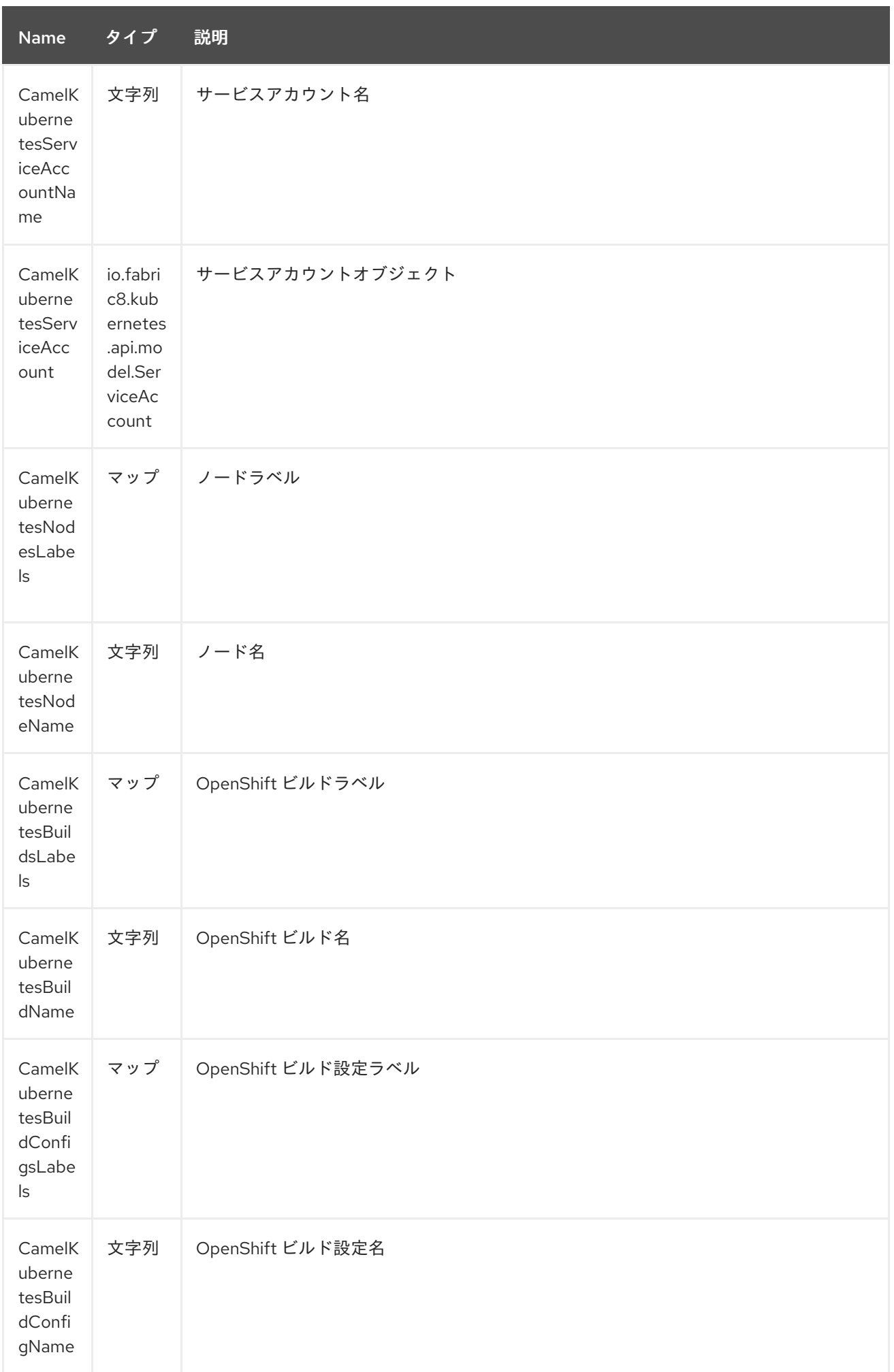

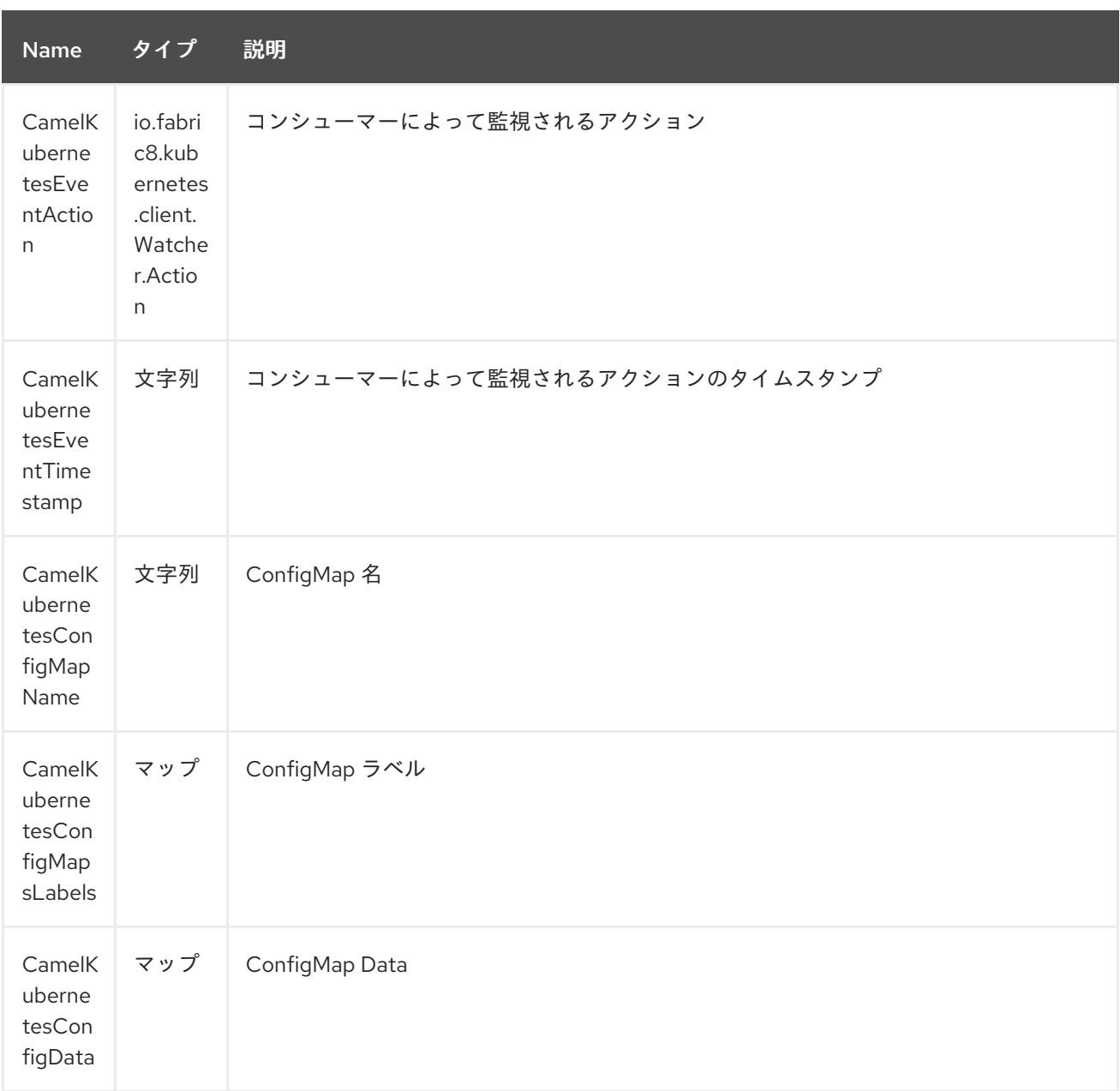

# *186.4.* カテゴリー

実際には *camel-kubernetes* コンポーネントは以下の *Kubernetes* リソースをサポートします。

 $\blacksquare$ *Namespaces Pod*  $\bullet$ レプリケーションコントローラー

 $\bullet$ サービス  $\bullet$ *Persistent Volumes Persistent Volume Claim (*永続ボリューム要求、*PVC)*  $\bullet$ *Secret*  $\bullet$ リソースクォータ サービスアカウント ノード  $\bullet$ *configmaps Openshift* でも ビルド *BuildConfig*

## *186.5.* 用途

*186.5.1.* プロデューサーの例

ここでは、*camel-kubernetes* を使用したプロデューサーの例をいくつか紹介します。

*186.5.2. Pod* の作成

*from("direct:createPod")*

*.toF("kubernetes://%s?oauthToken=%s&category=pods&operation=createPod", host, authToken);*

*KubernetesConstants.KUBERNETES\_POD\_SPEC* ヘッダーを使用すると、*PodSpec* を指定し、 この操作に渡すことができます。

*186.5.3. Pod* の削除

*from("direct:createPod") .toF("kubernetes://%s?oauthToken=%s&category=pods&operation=deletePod", host, authToken);*

*KubernetesConstants.KUBERNETES\_POD\_NAME* ヘッダーを使用して、*Pod* 名を指定し、この 操作に渡すことができます。

### 第*187*章 *KUBERNETES CONFIGMAP COMPONENT*

*Camel* バージョン *2.17* から利用可能

*Kubernetes ConfigMap* コンポーネントは、*kubernetes ConfigMap* 操作を実行するためのプロ デューサーを提供する *[Kubernetes](#page-1440-0)* コンポーネントの *1* つです。

*187.1.* コンポーネントオプション

*Kubernetes ConfigMap* コンポーネントにはオプションがありません。

*187.2.* エンドポイントオプション

*Kubernetes ConfigMap* エンドポイントは、*URI* 構文を使用して設定します。

*kubernetes-config-maps:masterUrl*

以下の *path* パラメーターおよびクエリーパラメーターを使用します。

## *187.2.1.* パスパラメーター(*1* パラメーター)*:*

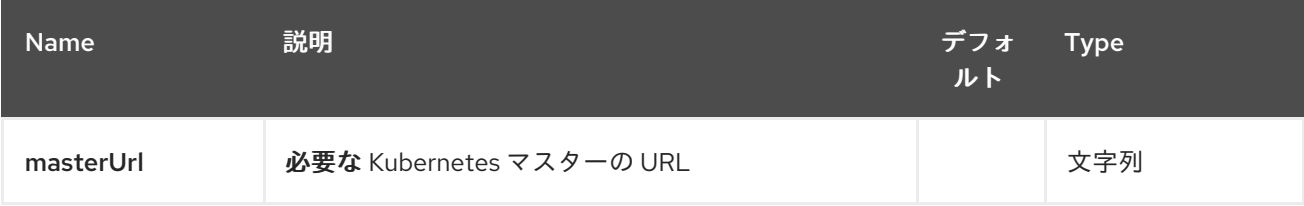

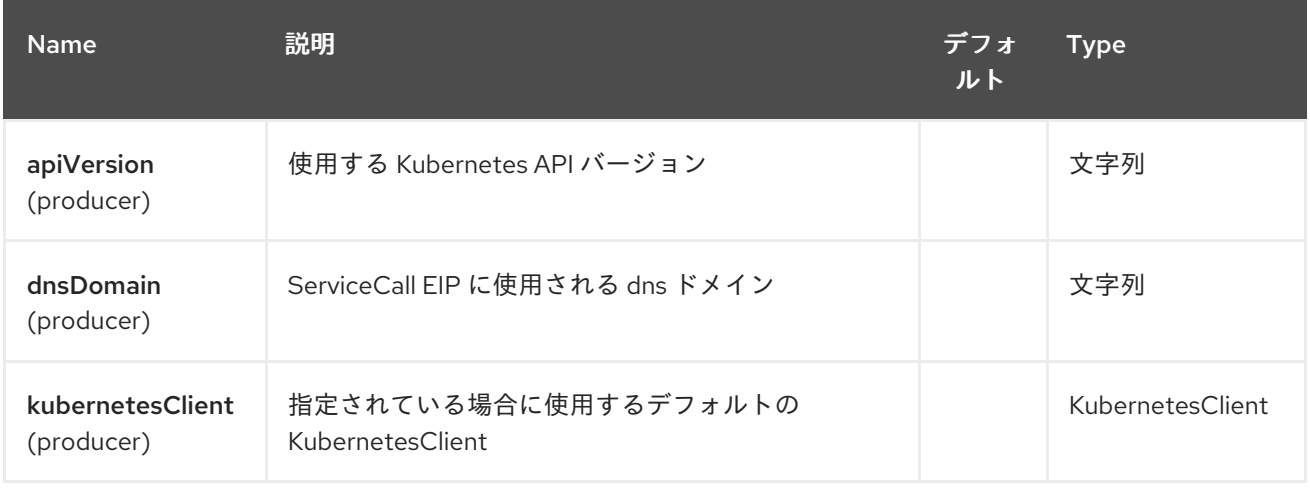

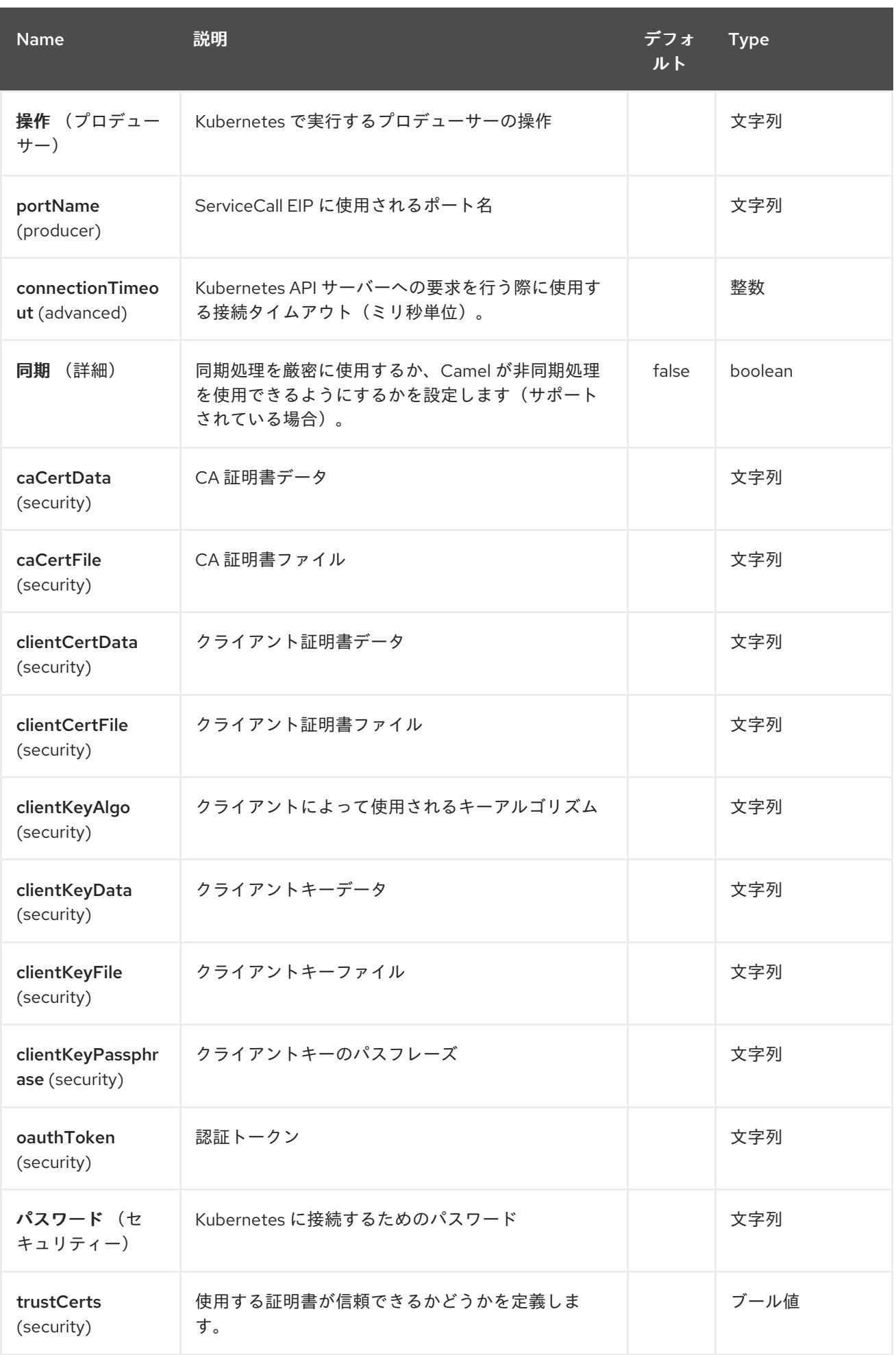

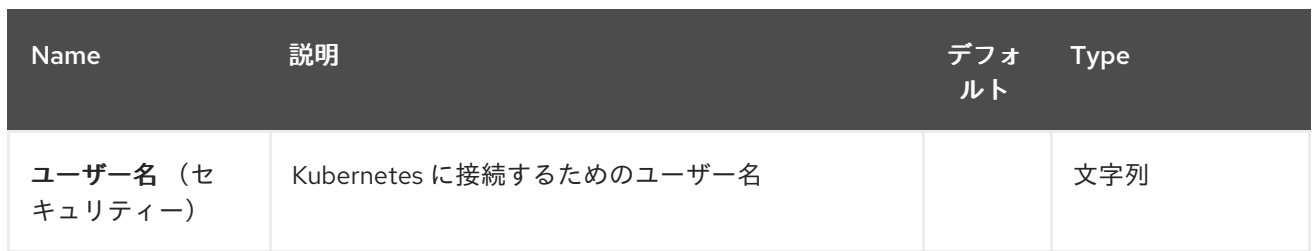

第*188*章 *KUBERNETES* デプロイメントコンポーネント

*Camel* バージョン *2.20* で利用可能

*Kubernetes Deployment* コンポーネントは、*kubernetes* シークレット操作を実行するプロデュー サーを提供する *[Kubernetes](#page-1440-0)* コンポーネントの *1* つです。

*188.1.* コンポーネントオプション

*Kubernetes Deployments* コンポーネントにはオプションがありません。

*188.2.* エンドポイントオプション

*Kubernetes Deployment* エンドポイントは、*URI* 構文を使用して設定します。

*kubernetes-deployments:masterUrl*

以下の *path* パラメーターおよびクエリーパラメーターを使用します。

*188.2.1.* パスパラメーター(*1* パラメーター)*:*

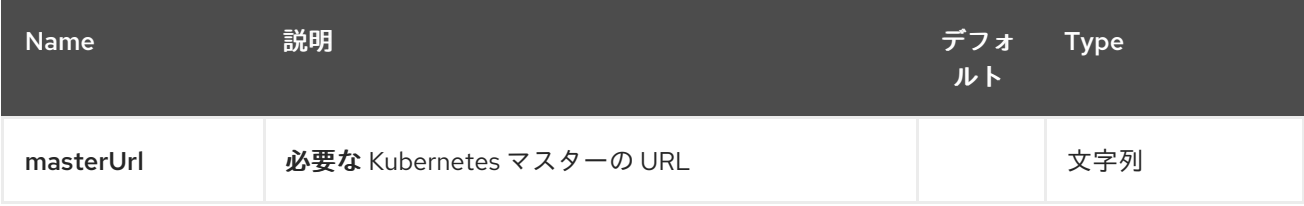

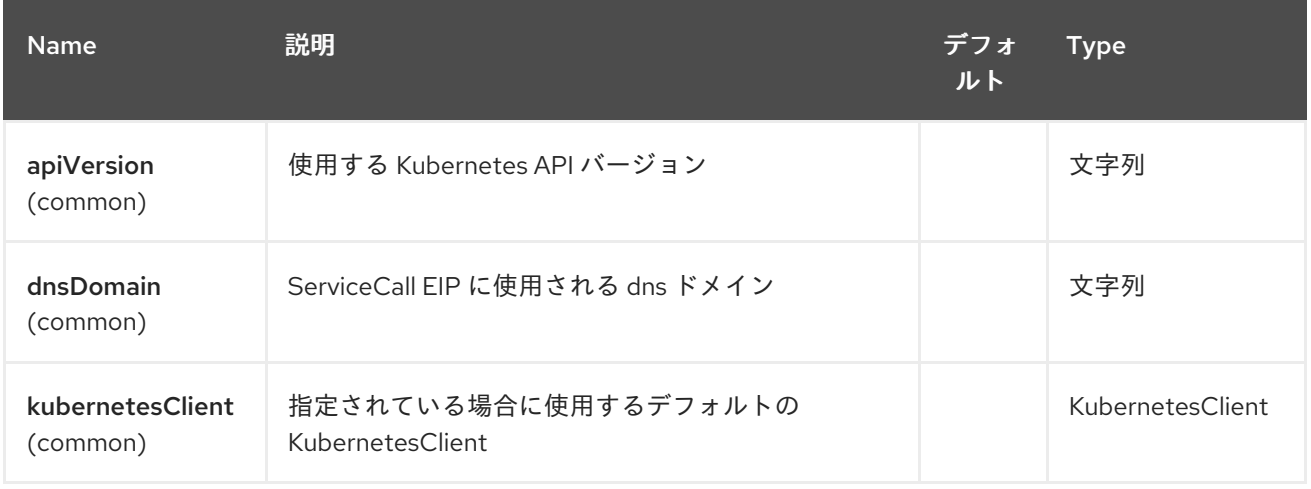

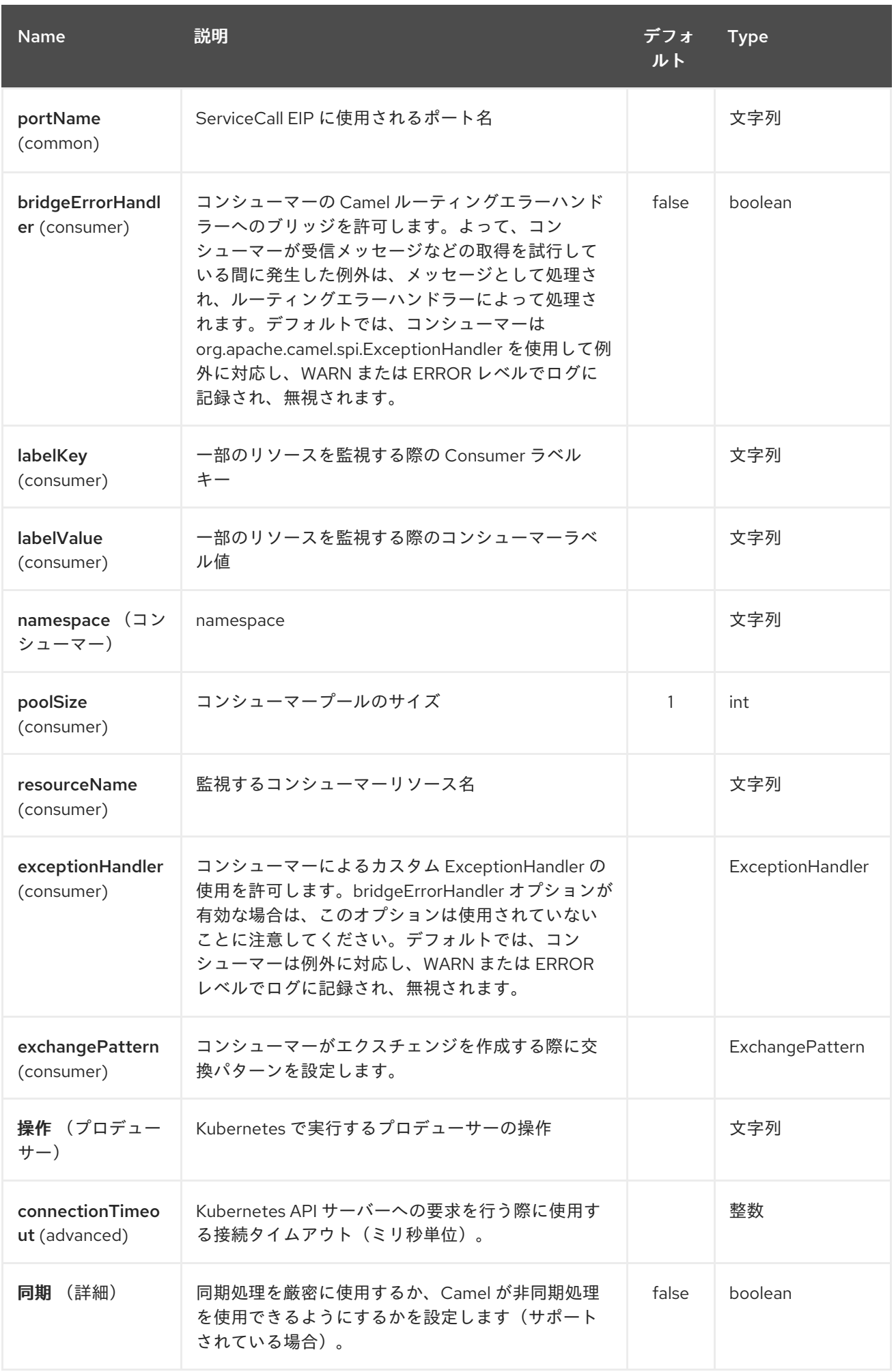

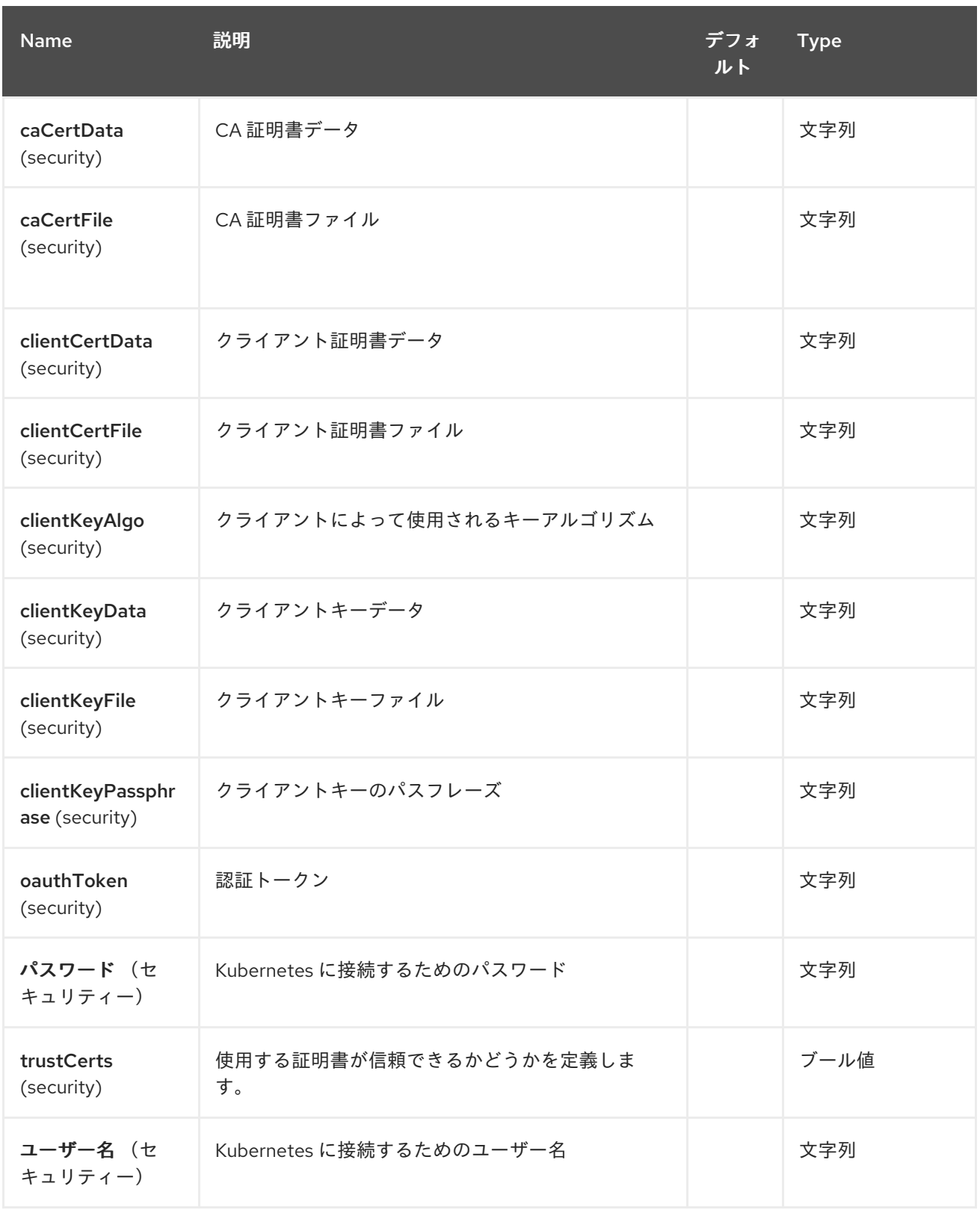

第*189*章 *KUBERNETES NAMESPACES* コンポーネント

*Camel* バージョン *2.17* から利用可能

*Kubernetes Namespaces* コンポーネントは *Kubernetes* コンポーネントの *1* つで、*kubernetes namespace* 操作および *kubernetes namespace* イベントを消費するためのコンシューマーを実行す るためのプロデューサーを提供する *[Kubernetes](#page-1440-0)* コンポーネントの *1* つです。

*189.1.* コンポーネントオプション

*Kubernetes Namespaces* コンポーネントにはオプションがありません。

*189.2.* エンドポイントオプション

*Kubernetes Namespaces* エンドポイントは、*URI* 構文を使用して設定します。

*kubernetes-namespaces:masterUrl*

以下の *path* パラメーターおよびクエリーパラメーターを使用します。

## *189.2.1.* パスパラメーター(*1* パラメーター)*:*

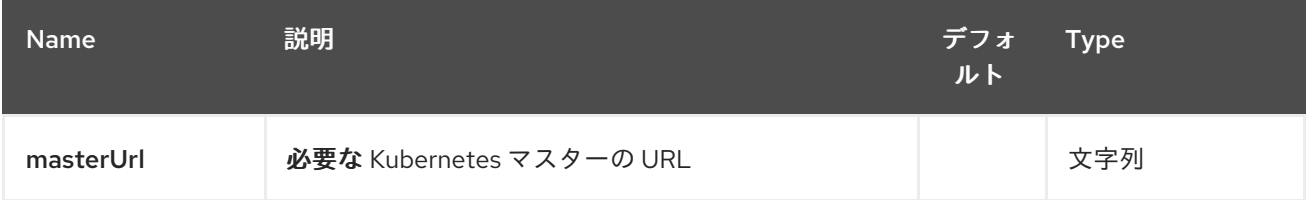

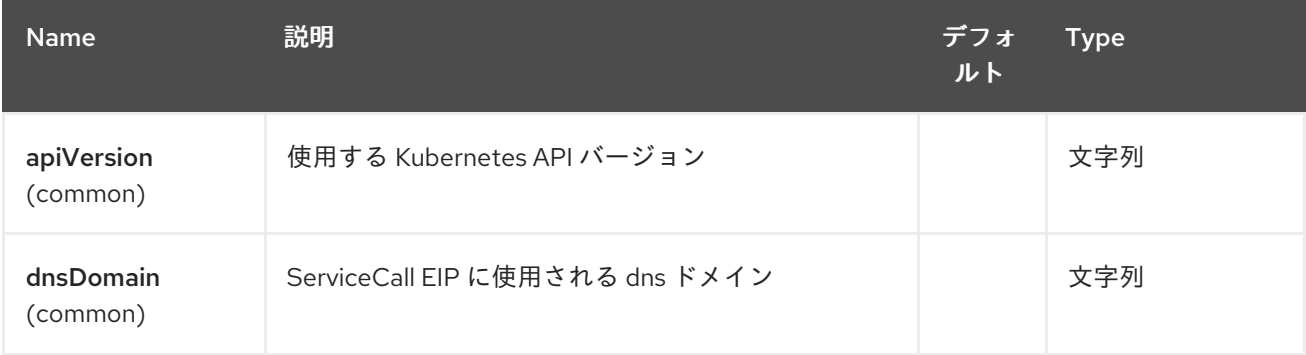

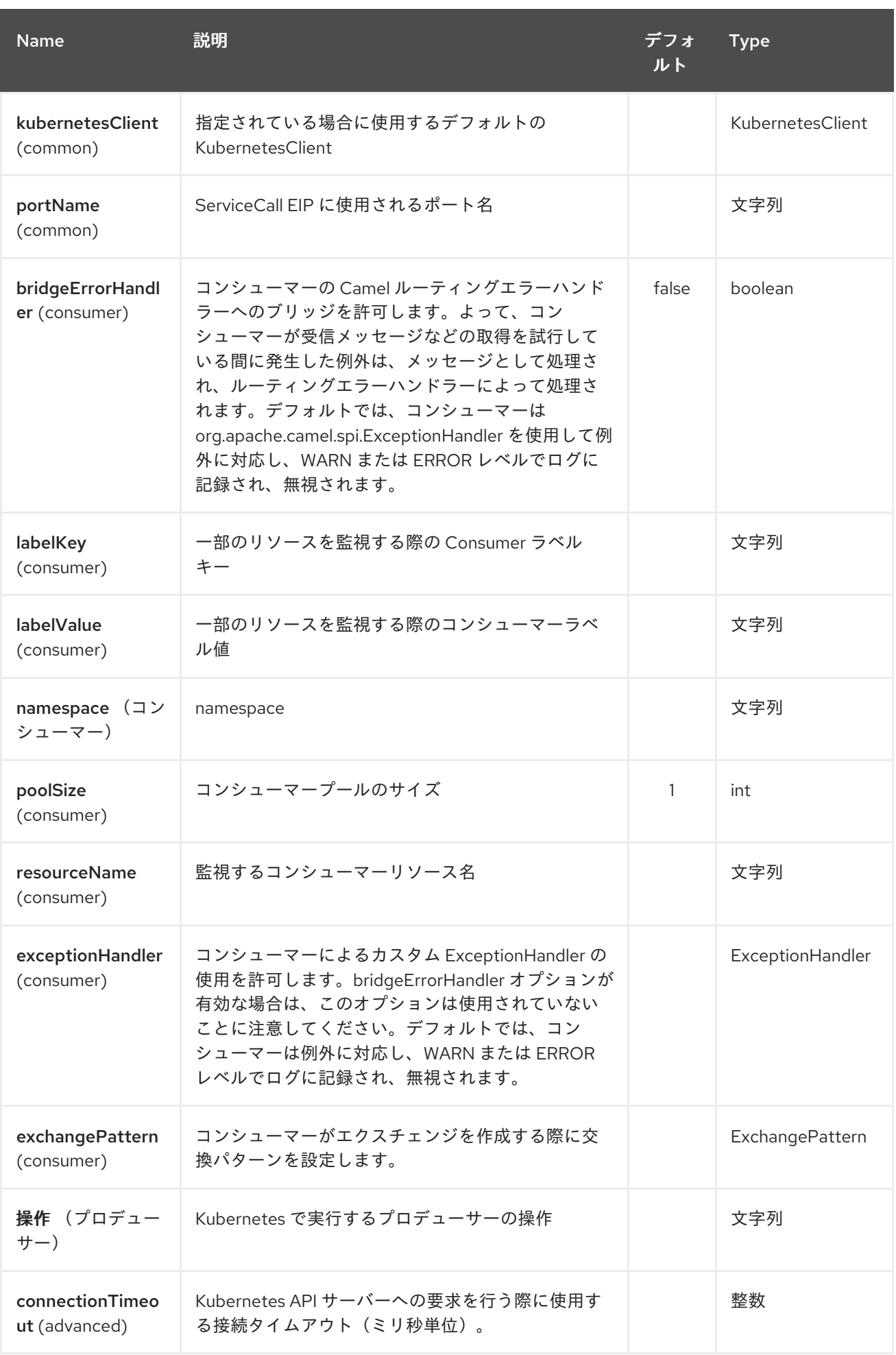

# Red Hat Fuse 7.1 Apache Camel Component Reference

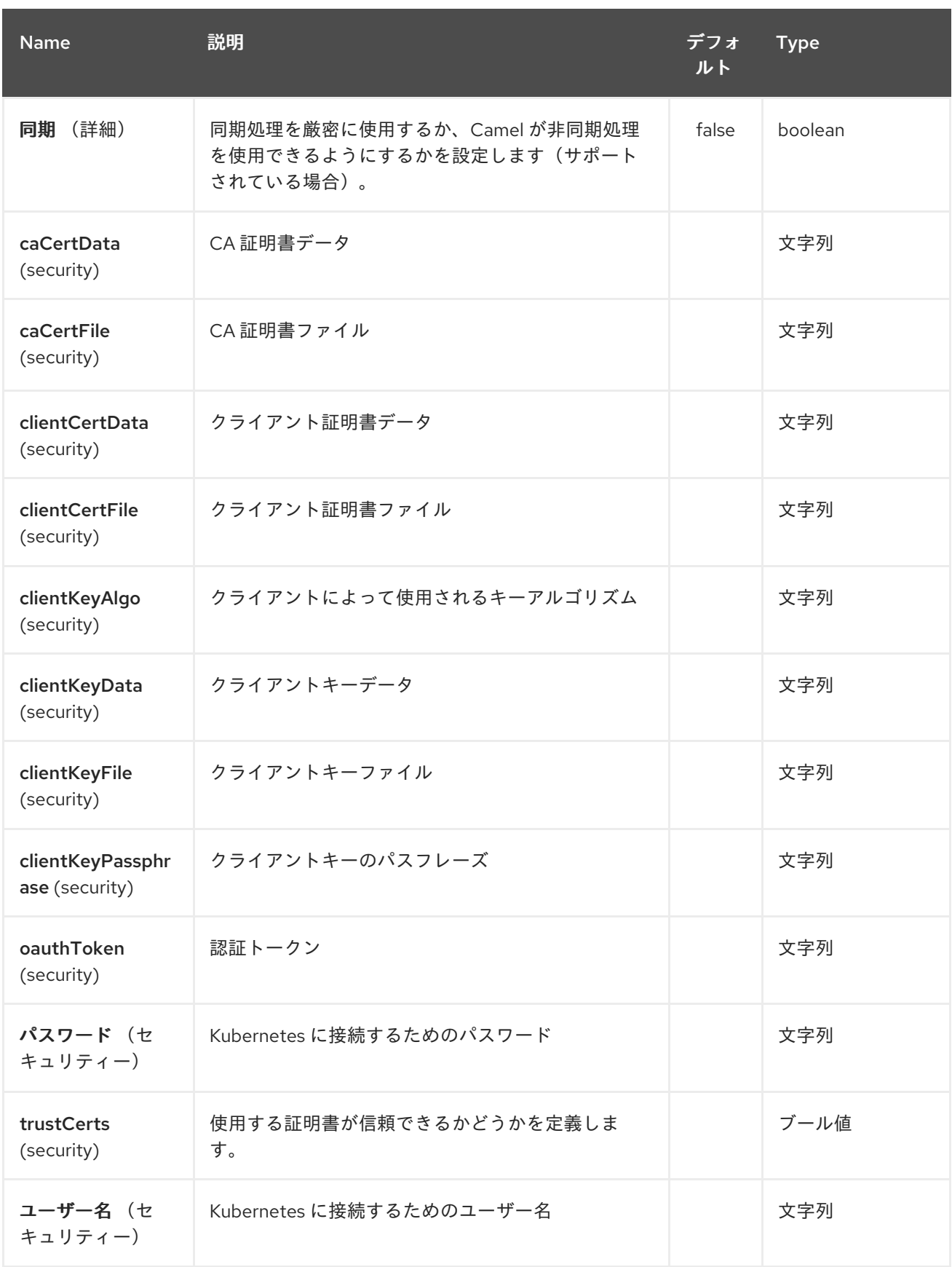

#### 第*190*章 *KUBERNETES* ノードのコンポーネント

*Camel* バージョン *2.17* から利用可能

*Kubernetes Nodes* コンポーネントは *Kubernetes* コンポーネントの *1* つで、*kubernetes* ノードの 操作と、*kubernetes* ノードイベントを使用するためにコンシューマーを実行するプロデューサーを提 供する *Kubernetes* コンポーネントの *1* つです。*[???](#page-1440-0)*

*190.1.* コンポーネントオプション

*Kubernetes Nodes* コンポーネントにはオプションがありません。

*190.2.* エンドポイントオプション

*Kubernetes* ノードのエンドポイントは、*URI* 構文を使用して設定します。

*kubernetes-nodes:masterUrl*

以下の *path* パラメーターおよびクエリーパラメーターを使用します。

#### *190.2.1.* パスパラメーター(*1* パラメーター)*:*

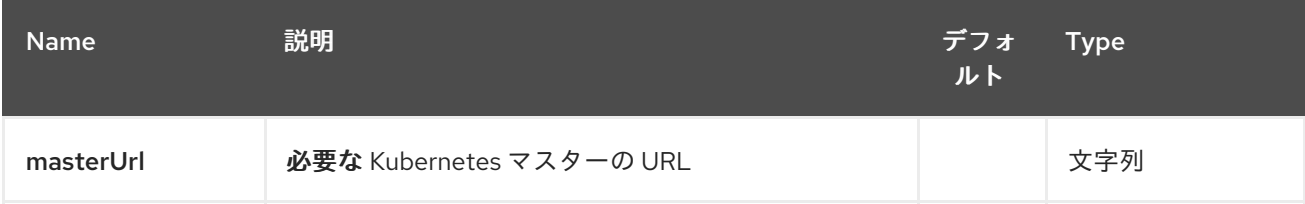

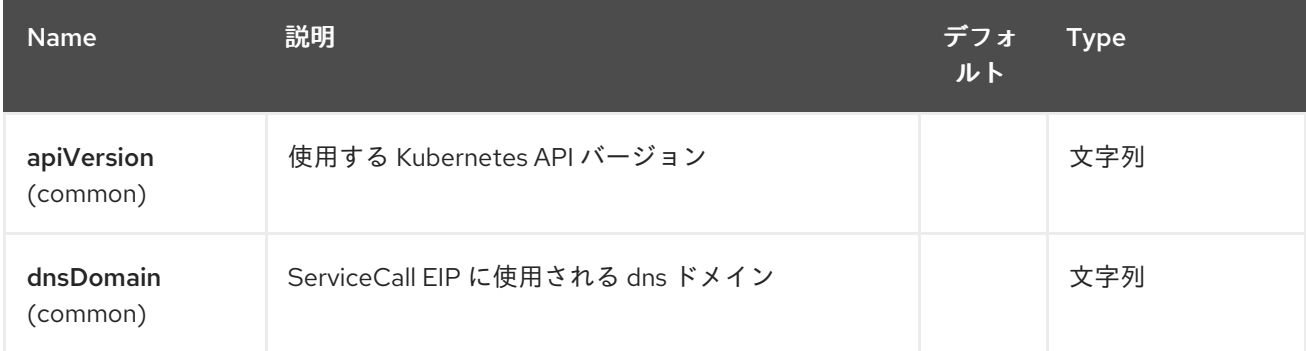

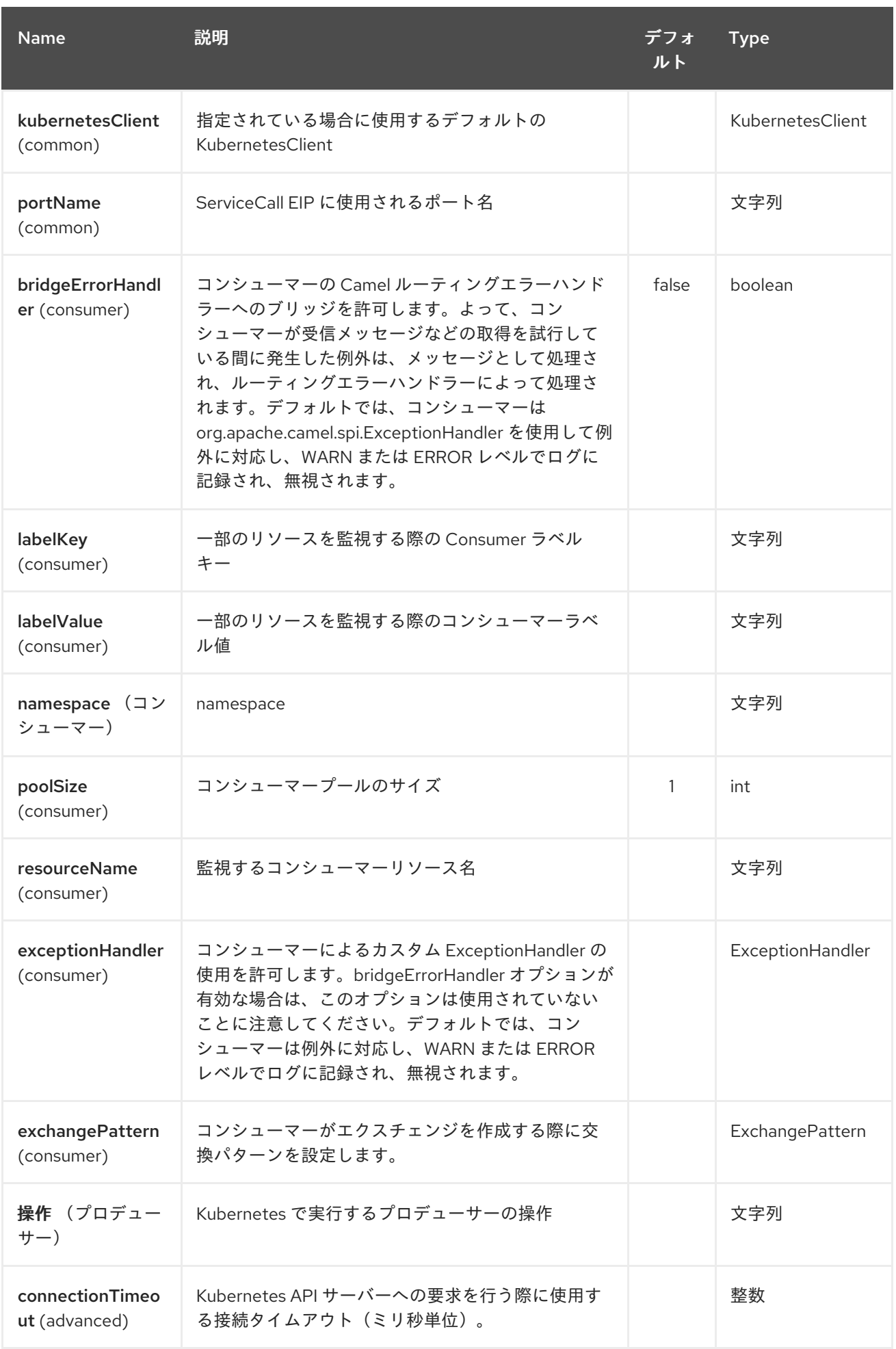

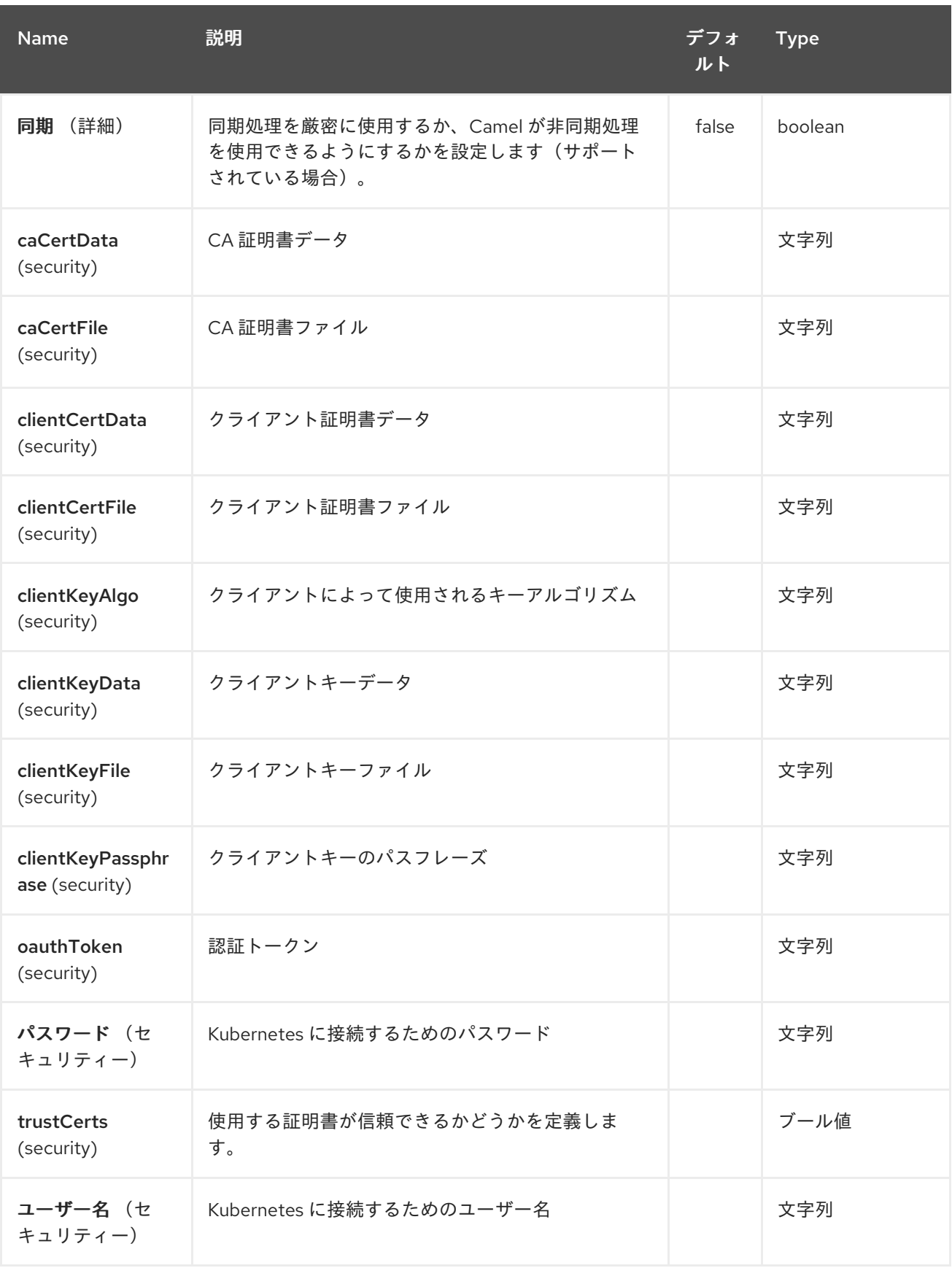

第*191*章 *KUBERNETES PERSISTENT VOLUME CLAIM*(永続ボリューム要求、*PVC*)コンポーネン

ト

*Camel* バージョン *2.17* から利用可能

*Kubernetes Persistent Volume Claim* (永続ボリューム要求、*PVC*)コンポーネントは、 *kubernetes* <sup>の</sup> *Persistent Volume Claim*(永続ボリューム要求、*PVC*)の操作を実行するためのプロ デューサーを提供する *[Kubernetes](#page-1440-0)* コンポーネントの *1* つです。

*191.1.* コンポーネントオプション

*Kubernetes Persistent Volume Claim* コンポーネントにはオプションがありません。

*191.2.* エンドポイントオプション

*Kubernetes Persistent Volume Claim* エンドポイントは、*URI* 構文を使用して設定します。

*kubernetes-persistent-volumes-claims:masterUrl*

以下の *path* パラメーターおよびクエリーパラメーターを使用します。

## *191.2.1.* パスパラメーター(*1* パラメーター)*:*

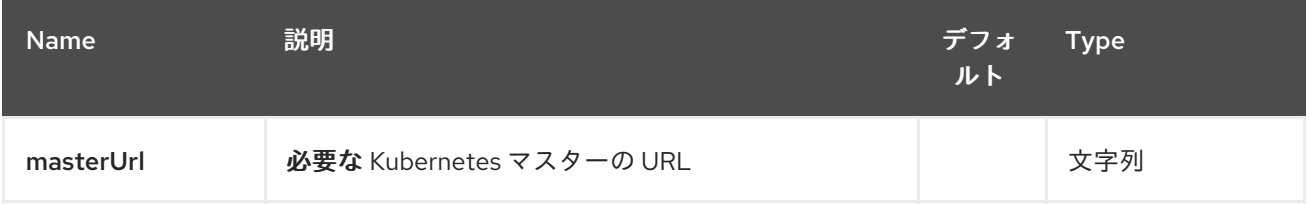

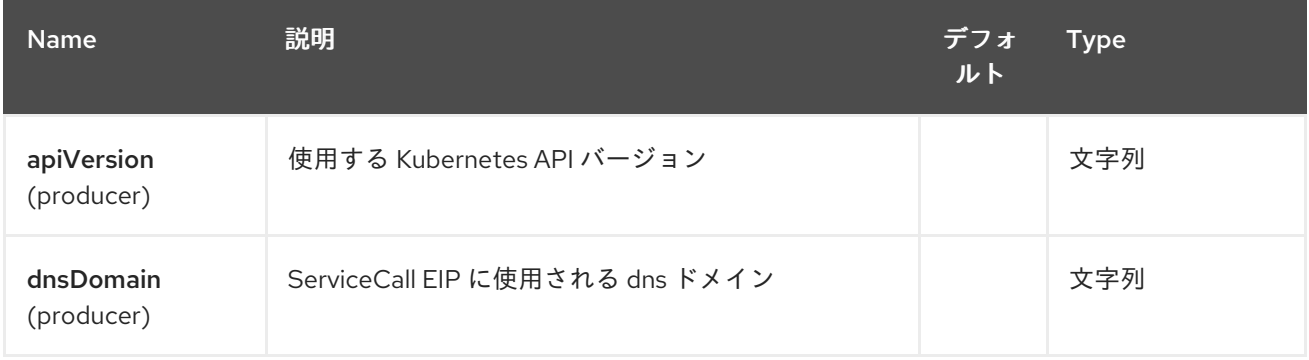

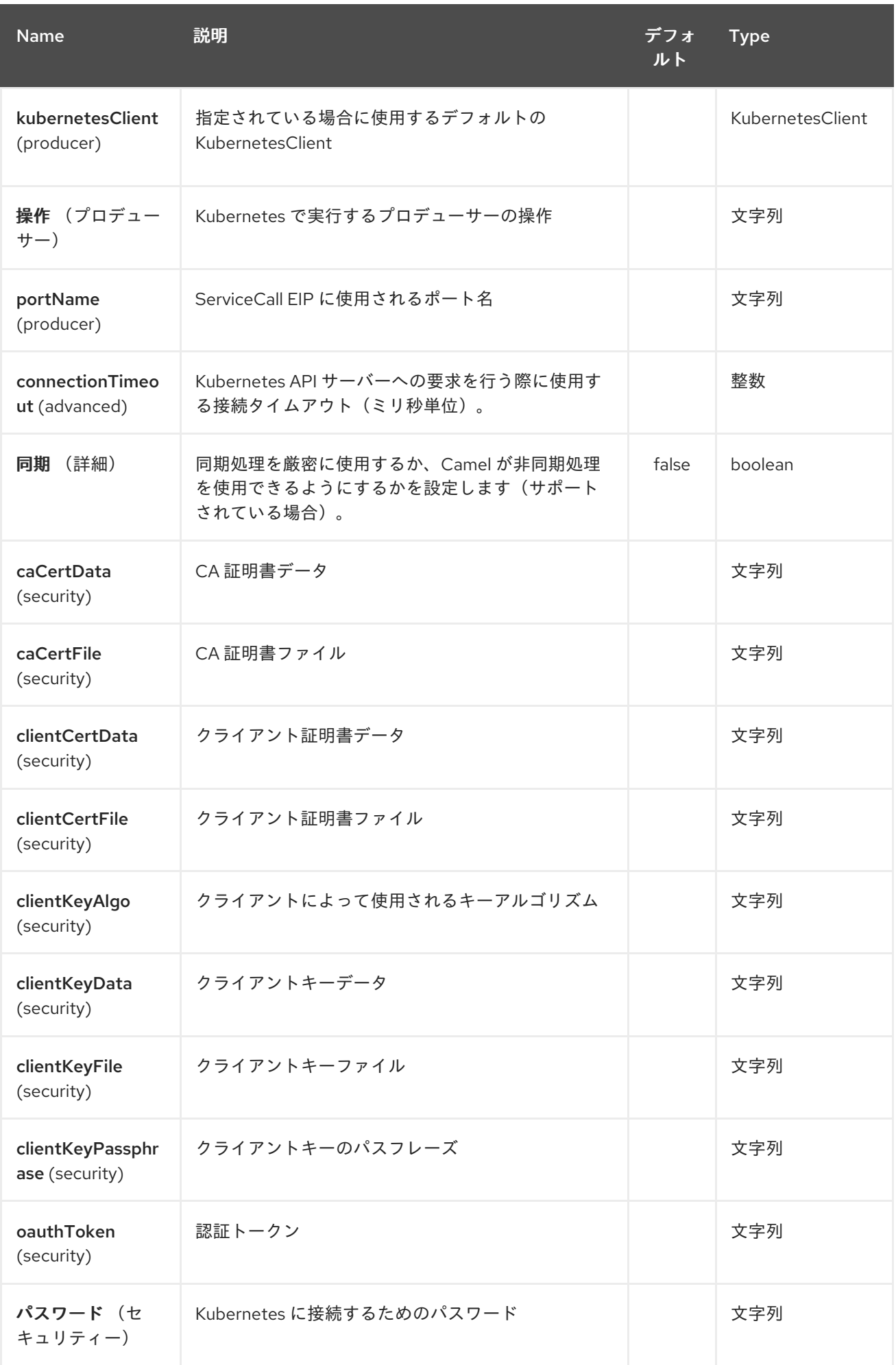

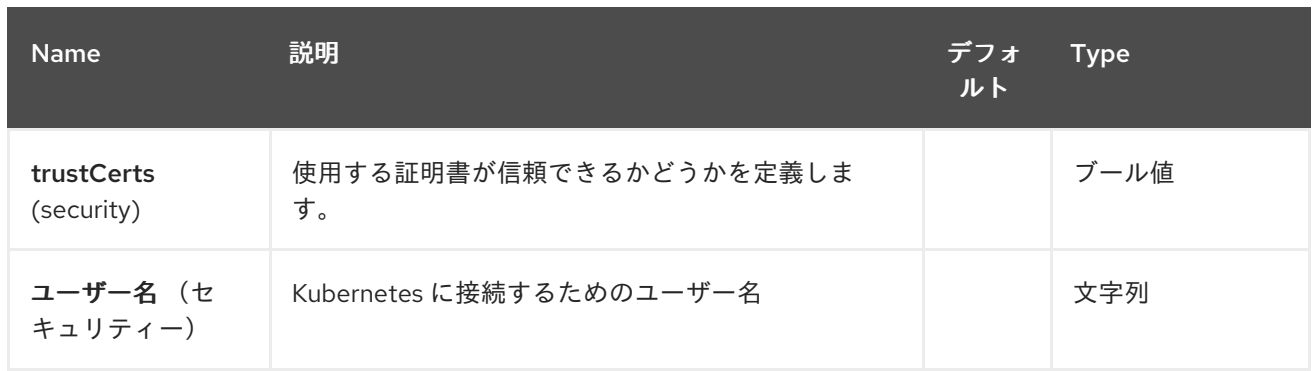

### 第*192*章 *KUBERNETES* 永続ボリュームコンポーネント

*Camel* バージョン *2.17* から利用可能

*Kubernetes* [永続ボリュームコンポーネントは](#page-1440-0) 、*kubernetes* 永続ボリューム操作 を実行するプロ デューサーを提供する *Kubernetes* コンポーネントの *1* つです。

*192.1.* コンポーネントオプション

*Kubernetes Persistent Volume* コンポーネントにはオプションがありません。

*192.2.* エンドポイントオプション

*Kubernetes Persistent Volume* エンドポイントは、*URI* 構文を使用して設定します。

*kubernetes-persistent-volumes:masterUrl*

以下の *path* パラメーターおよびクエリーパラメーターを使用します。

### *192.2.1.* パスパラメーター(*1* パラメーター)*:*

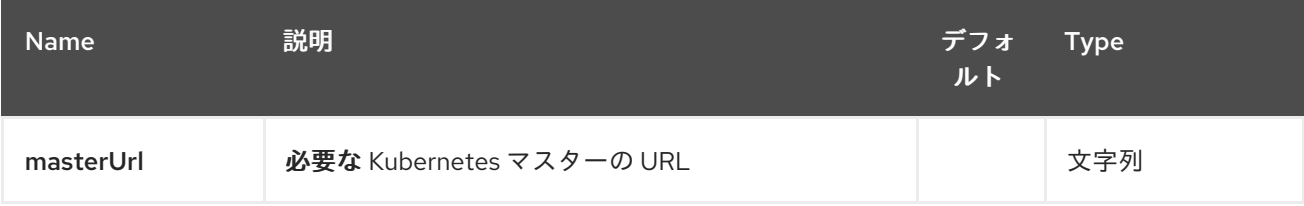

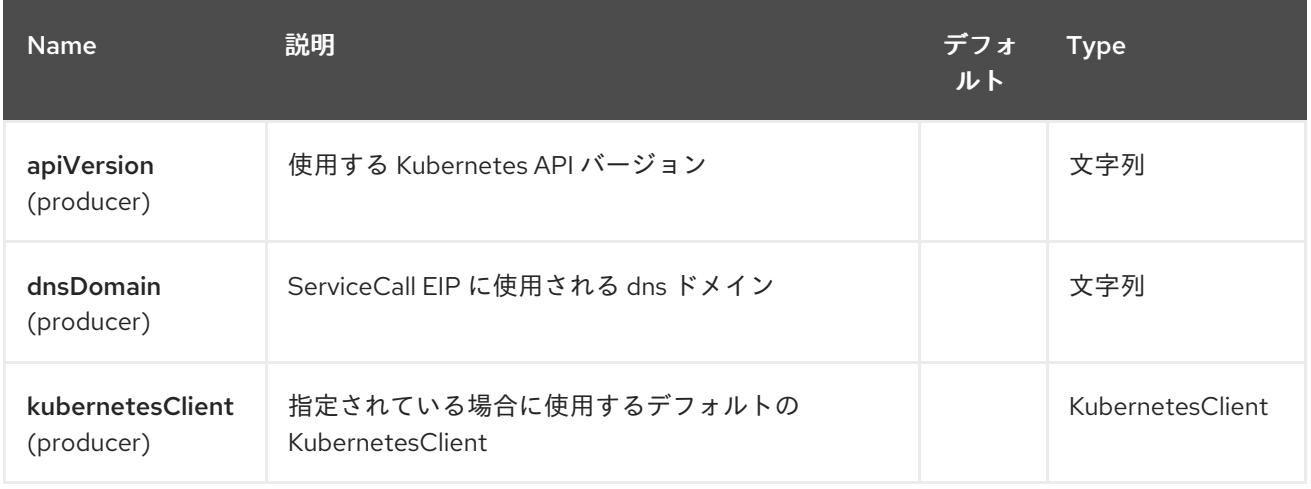

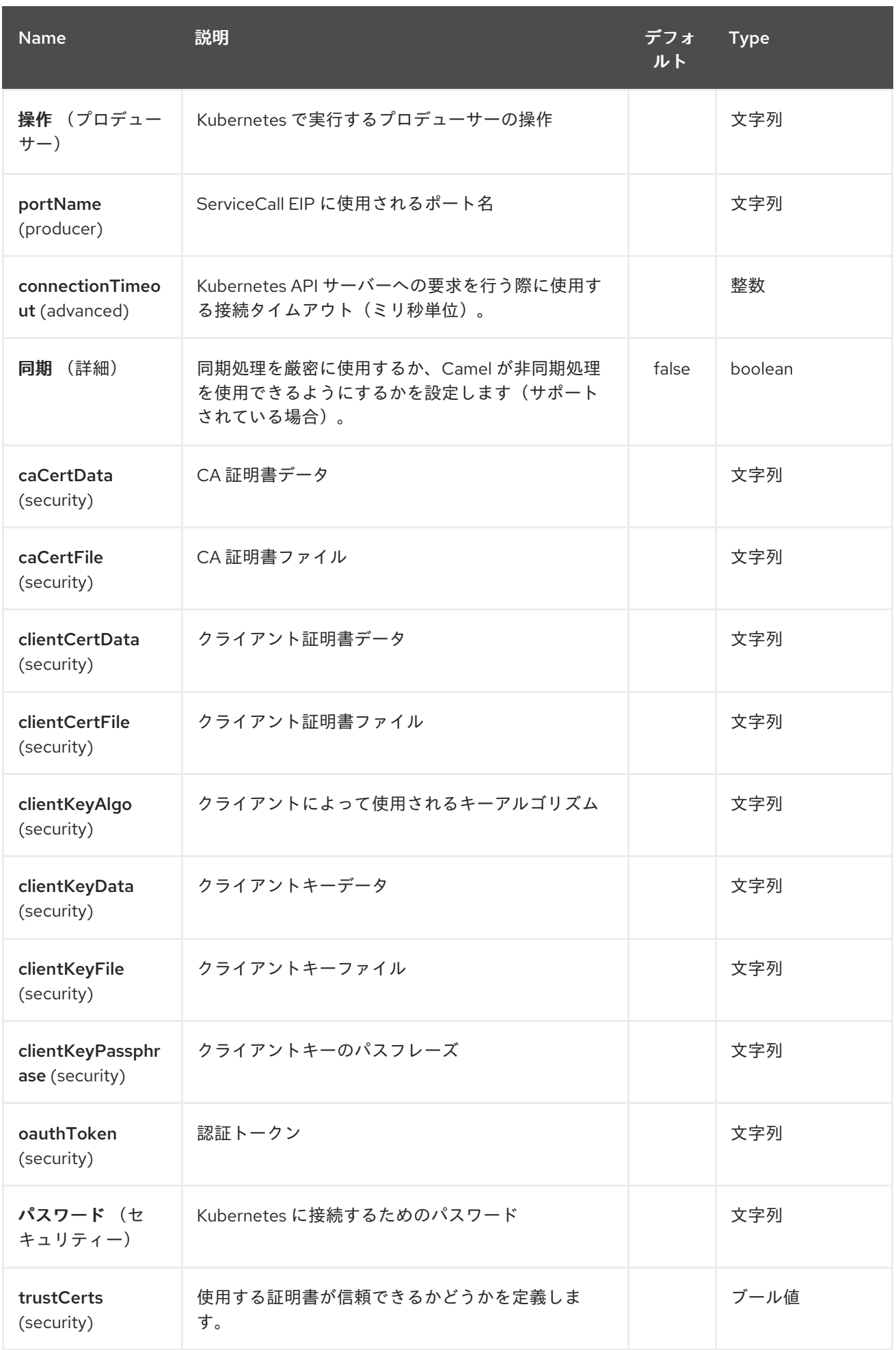

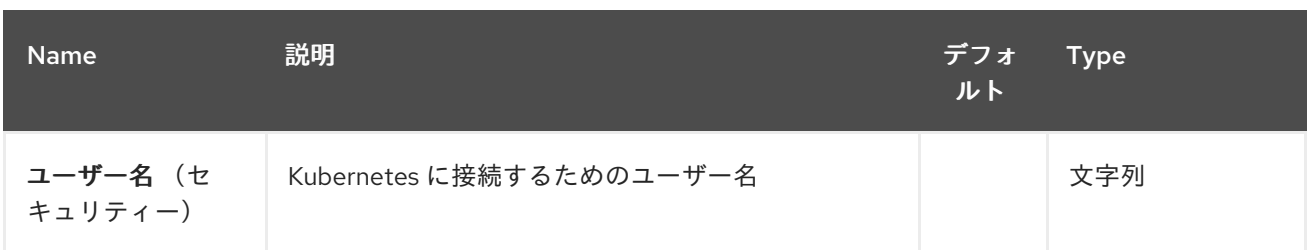

第*193*章 *KUBERNETES POD* コンポーネント

*Camel* バージョン *2.17* から利用可能

*Kubernetes Pod* コンポーネントは *Kubernetes* コンポーネントの *1* つで [、](#page-1440-0) *kubernetes Pod* 操作を 実行するプロデューサーを提供します。

*193.1.* コンポーネントオプション

*Kubernetes Pod* コンポーネントにはオプションがありません。

*193.2.* エンドポイントオプション

*Kubernetes Pod* エンドポイントは、*URI* 構文を使用して設定します。

*kubernetes-pods:masterUrl*

以下の *path* パラメーターおよびクエリーパラメーターを使用します。

*193.2.1.* パスパラメーター(*1* パラメーター)*:*

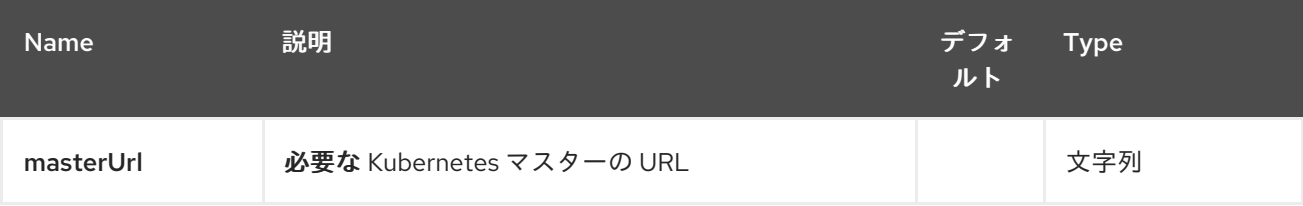

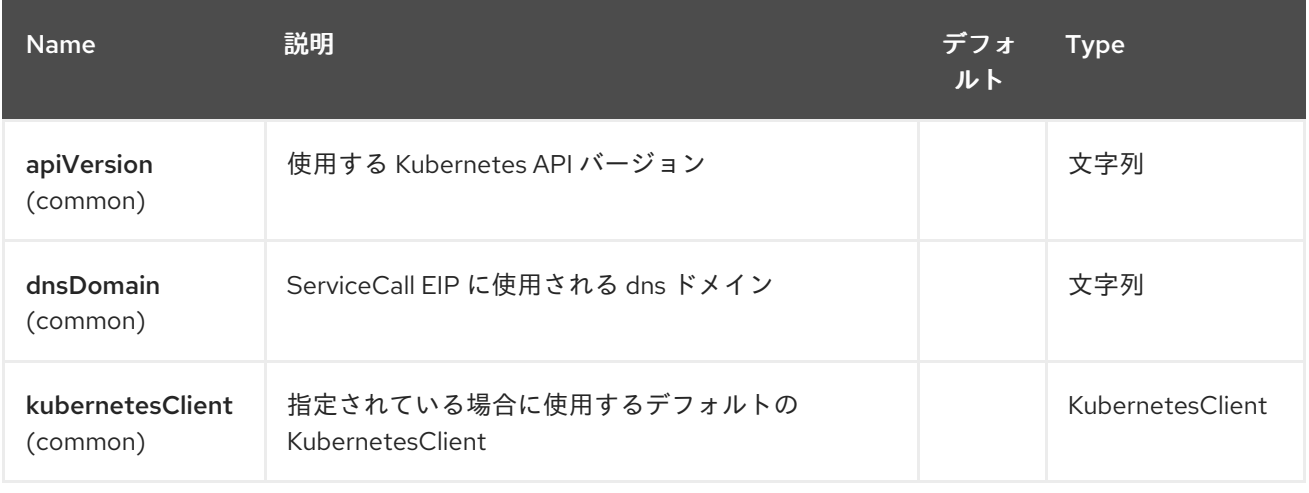

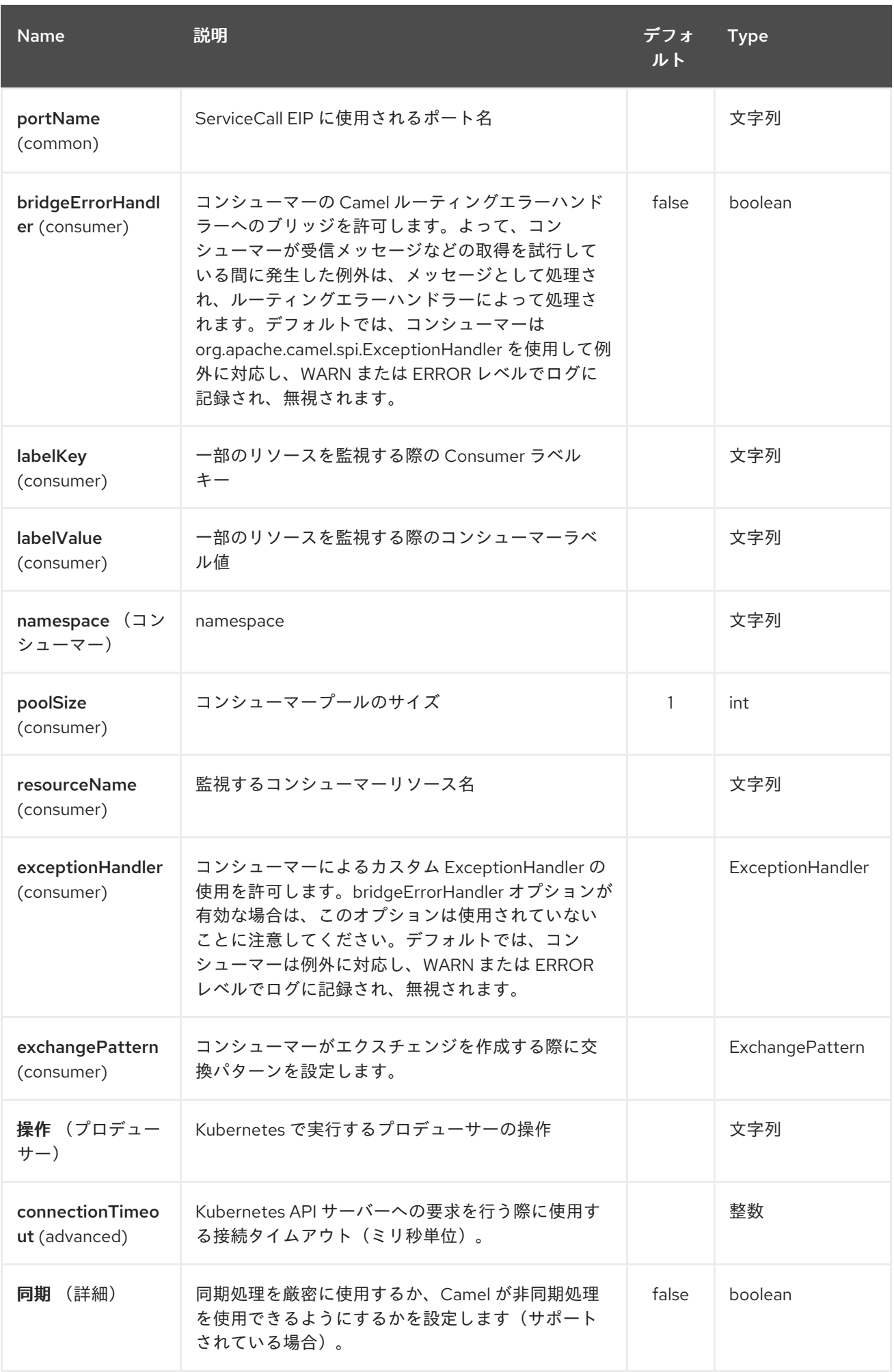

# Red Hat Fuse 7.1 Apache Camel Component Reference

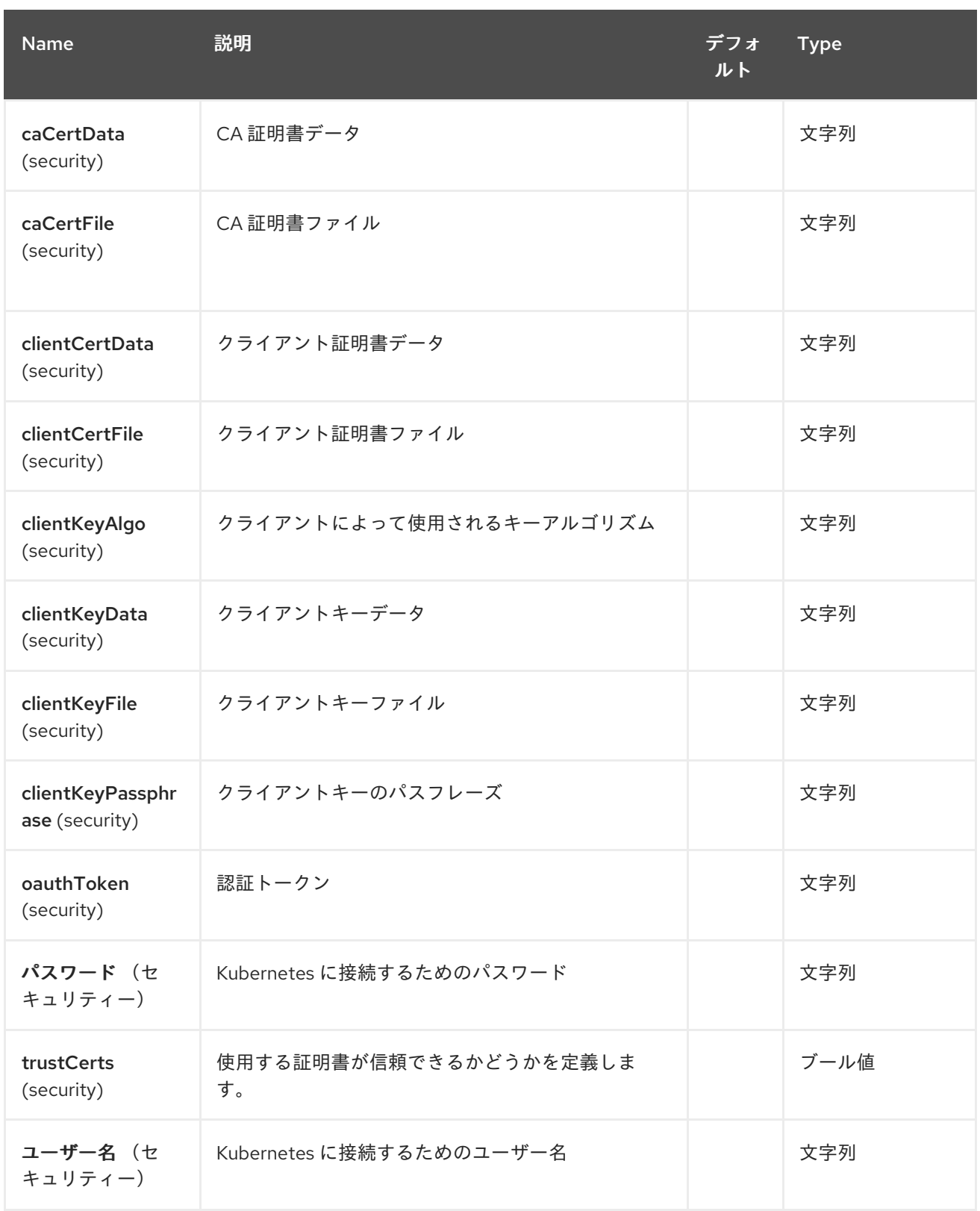

### 第*194*章 *KUBERNETES REPLICATION CONTROLLER* コンポーネント

*Camel* バージョン *2.17* から利用可能

*Kubernetes Replication Controller* コンポーネントは *Kubernetes* コンポーネントの *1* つで、 *kubernetes* レプリケーションコントローラー操作と、*kubernetes* レプリケーションコントローラーイ ベントを消費するためのコンシューマーを実行するためのプロデューサーを提供する *[Kubernetes](#page-1440-0)* コン ポーネントの *1* つです。

*194.1.* コンポーネントオプション

*Kubernetes Replication Controller* コンポーネントにはオプションがありません。

*194.2.* エンドポイントオプション

*Kubernetes Replication Controller* エンドポイントは、*URI* 構文を使用して設定します。

*kubernetes-replication-controllers:masterUrl*

以下の *path* パラメーターおよびクエリーパラメーターを使用します。

*194.2.1.* パスパラメーター(*1* パラメーター)*:*

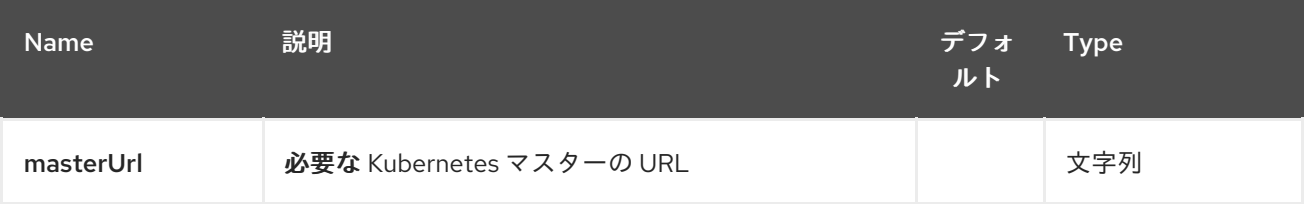

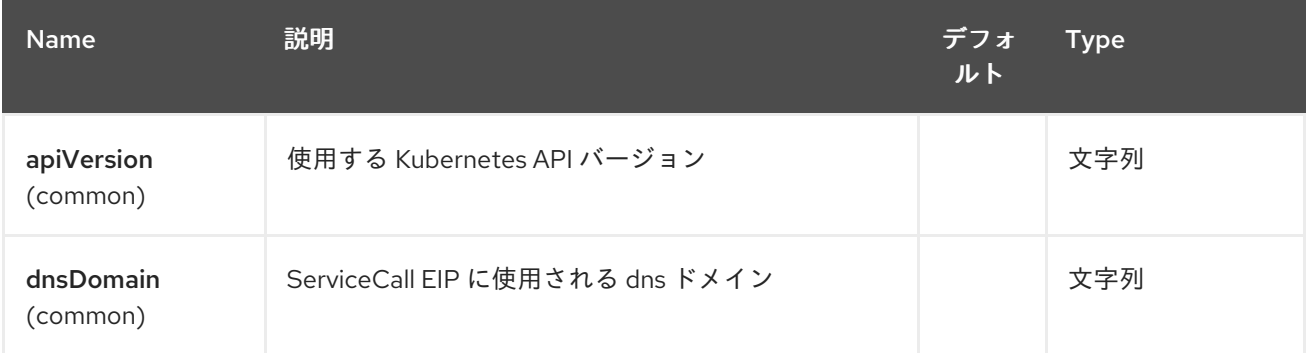

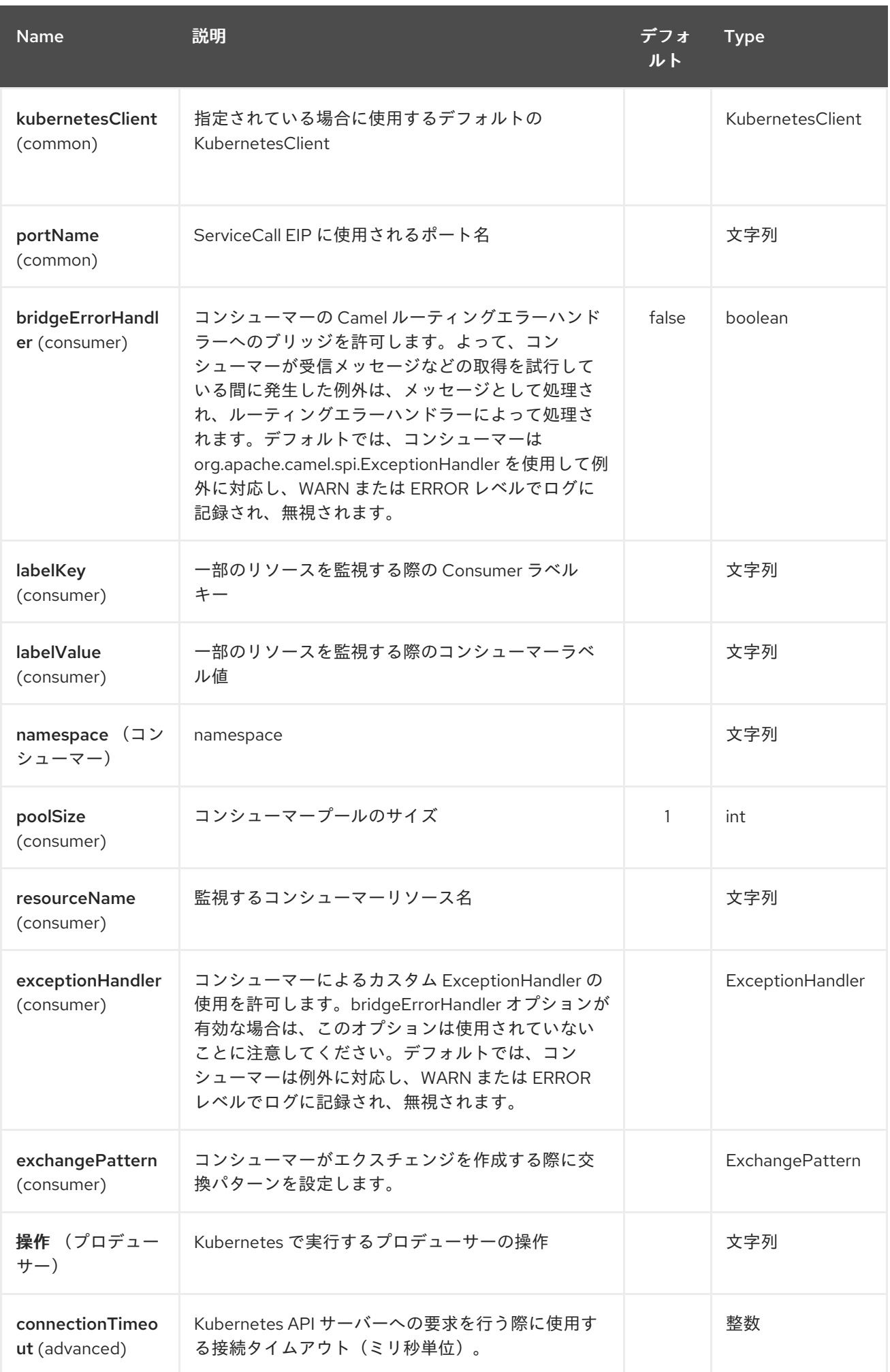

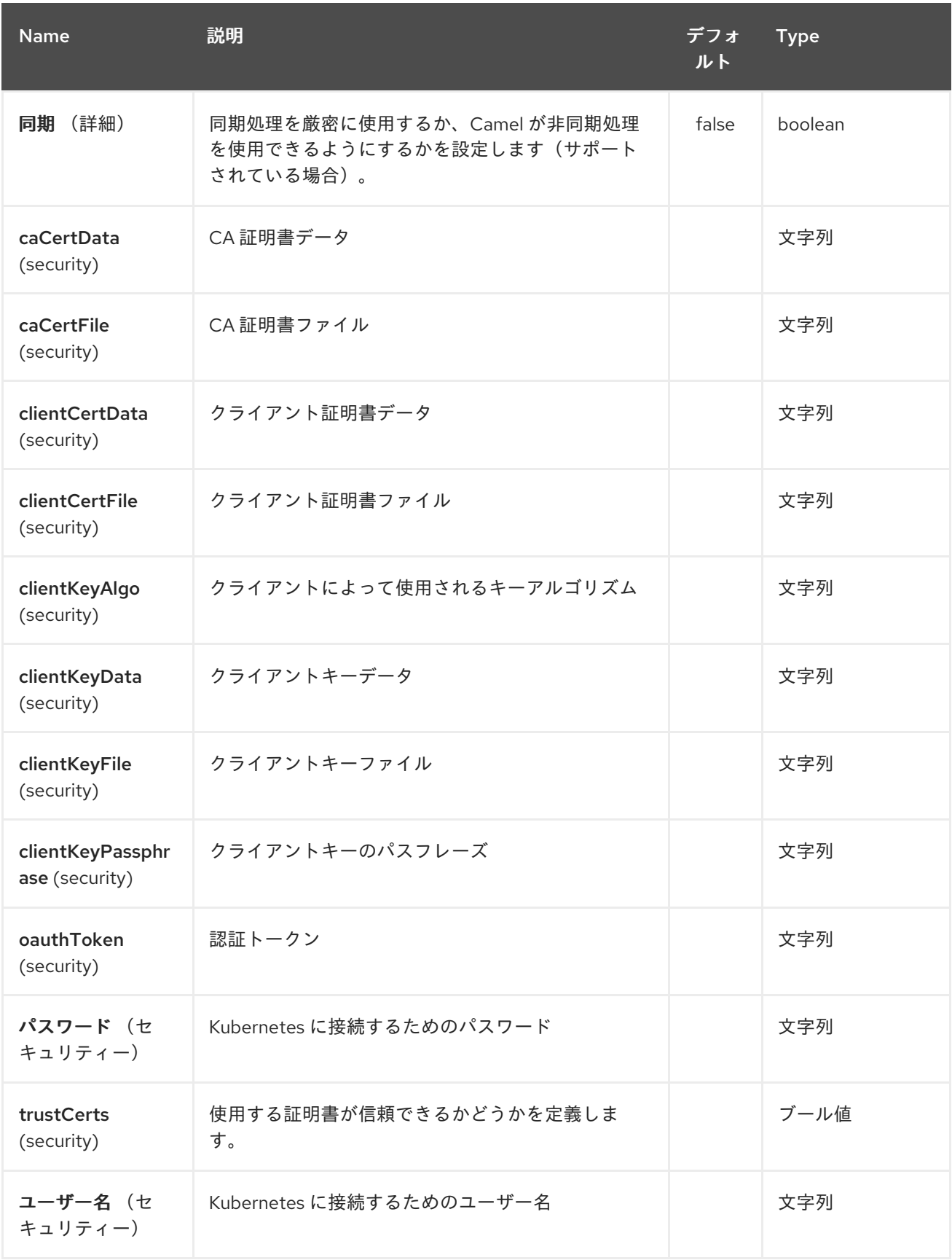

第*195*章 *KUBERNETES* リソースクォータコンポーネント

*Camel* バージョン *2.17* から利用可能

*Kubernetes Resources Quota* コンポーネントは、*kubernetes* リソースのクォータ操作 を実行する [プロデューサーを提供する](#page-1440-0) *Kubernetes* コンポーネントの *1* つです。

*195.1.* コンポーネントオプション

*Kubernetes Resources Quota* コンポーネントにはオプションがありません。

*195.2.* エンドポイントオプション

*Kubernetes Resources Quota* エンドポイントは *URI* 構文を使用して設定されます。

*kubernetes-resources-quota:masterUrl*

以下の *path* パラメーターおよびクエリーパラメーターを使用します。

## *195.2.1.* パスパラメーター(*1* パラメーター)*:*

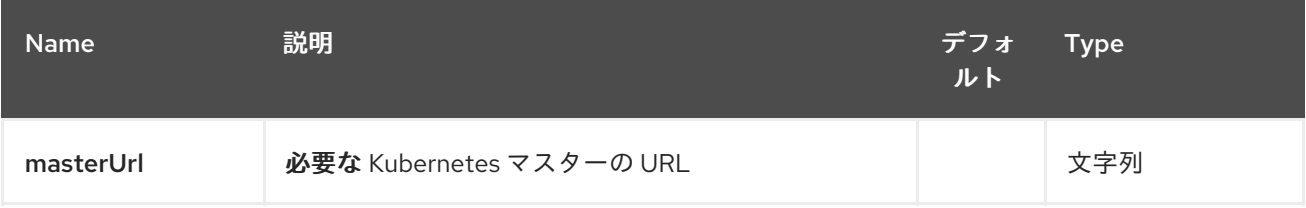

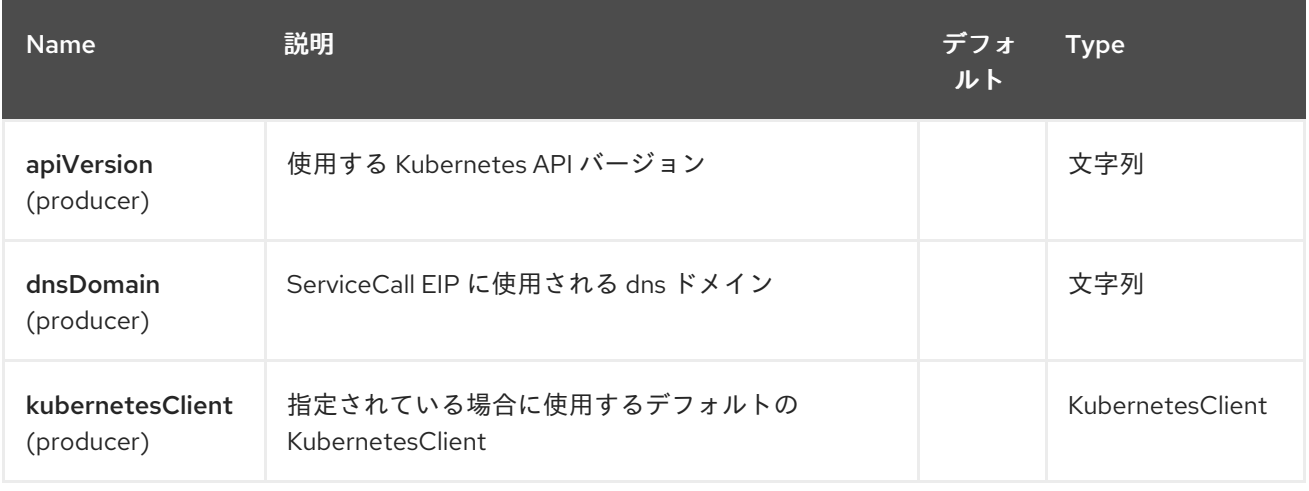

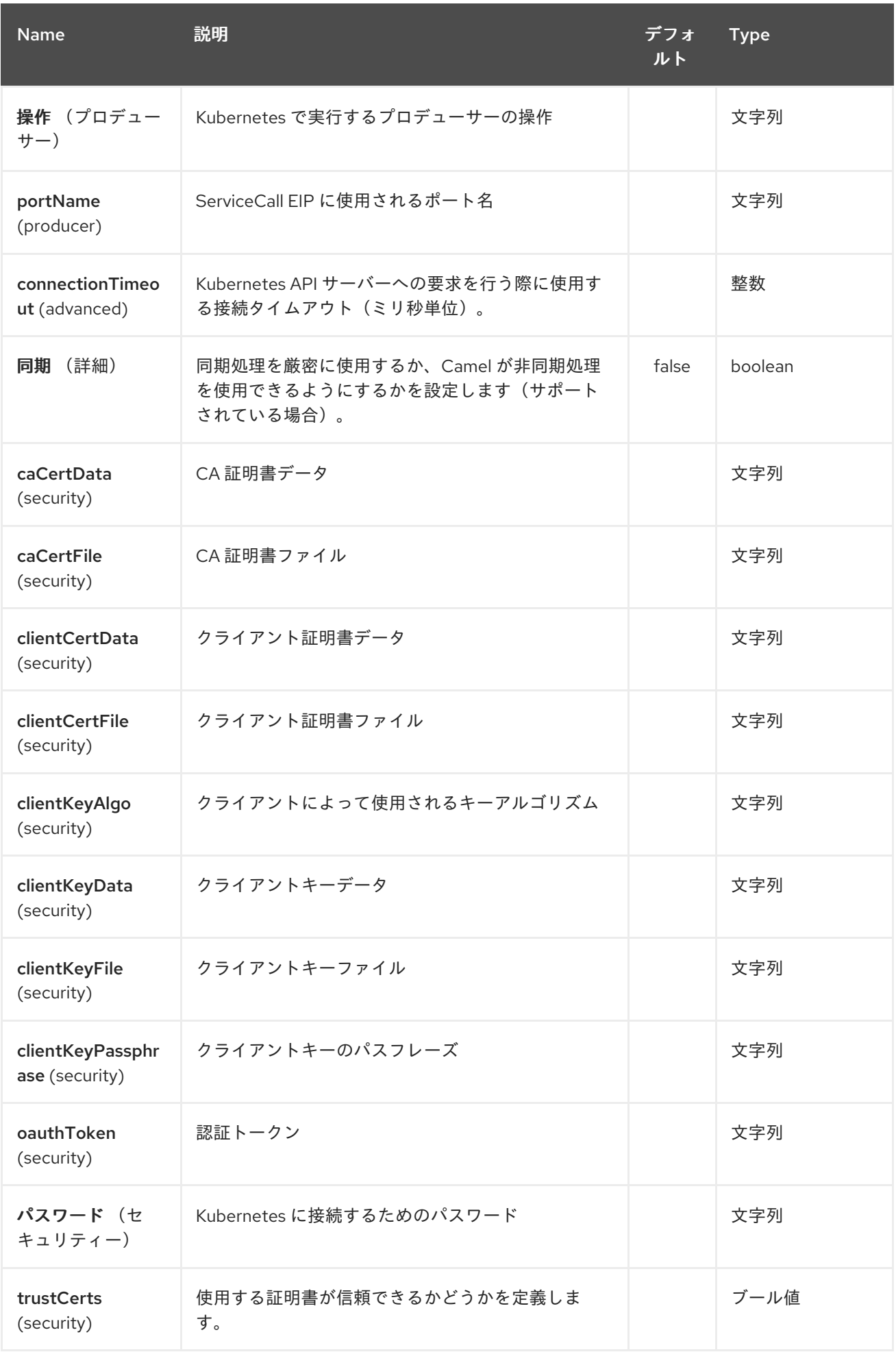

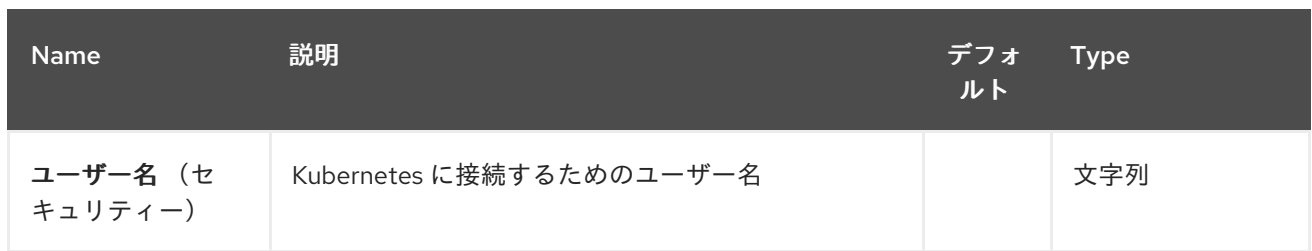

第*196*章 *KUBERNETES* <sup>の</sup> *SECRET* コンポーネント

*Camel* バージョン *2.17* から利用可能

*Kubernetes Secrets* コンポーネントは、*kubernetes* シークレット操作を実行するプロデューサーを 提供する *[Kubernetes](#page-1440-0)* コンポーネントの *1* つです。

*196.1.* コンポーネントオプション

*Kubernetes Secrets* コンポーネントにはオプションがありません。

*196.2.* エンドポイントオプション

*Kubernetes* <sup>の</sup> *Secrets* エンドポイントは、*URI* 構文を使用して設定します。

*kubernetes-secrets:masterUrl*

以下の *path* パラメーターおよびクエリーパラメーターを使用します。

*196.2.1.* パスパラメーター(*1* パラメーター)*:*

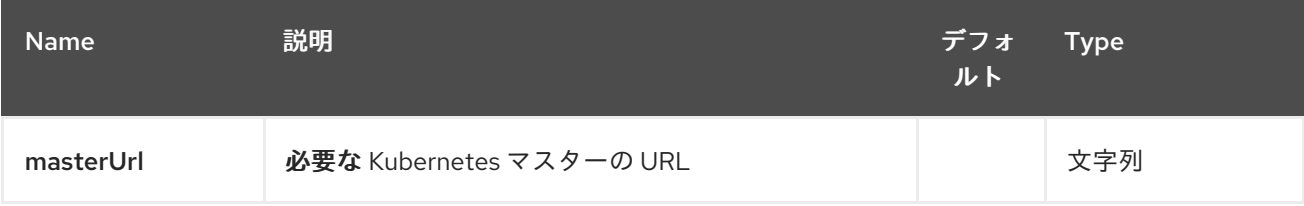

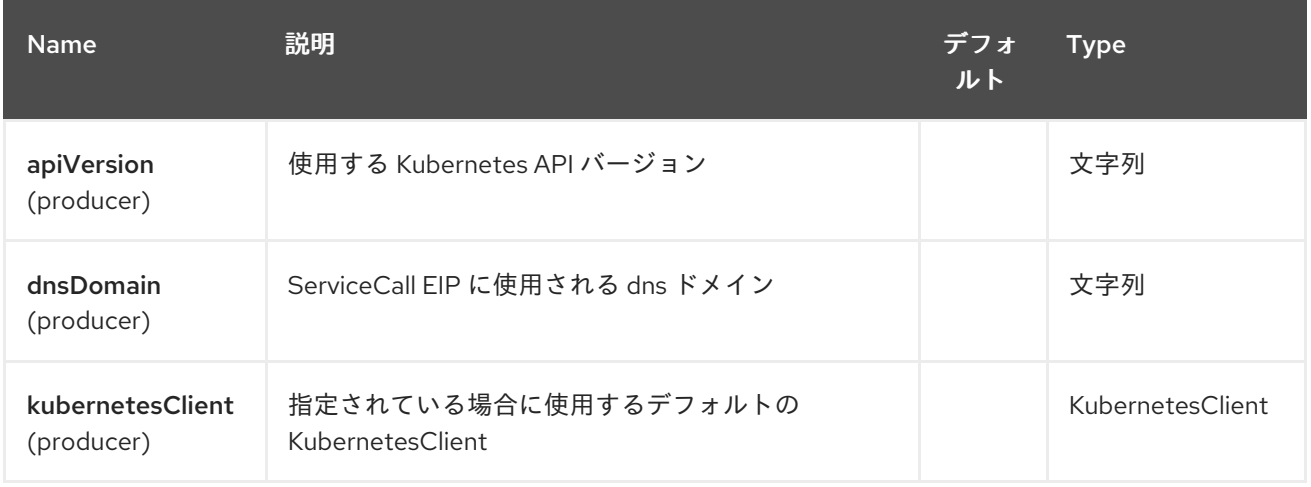

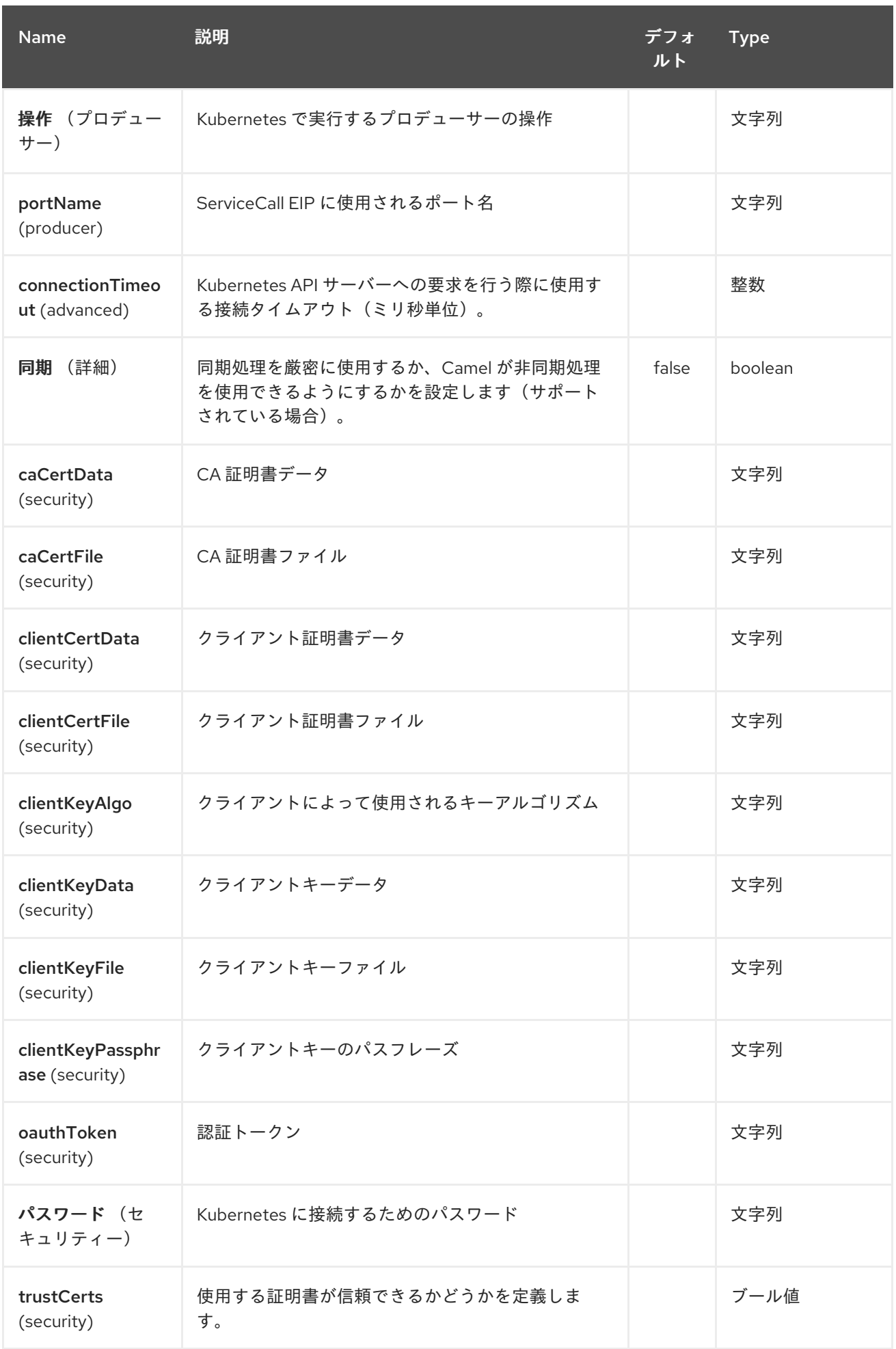
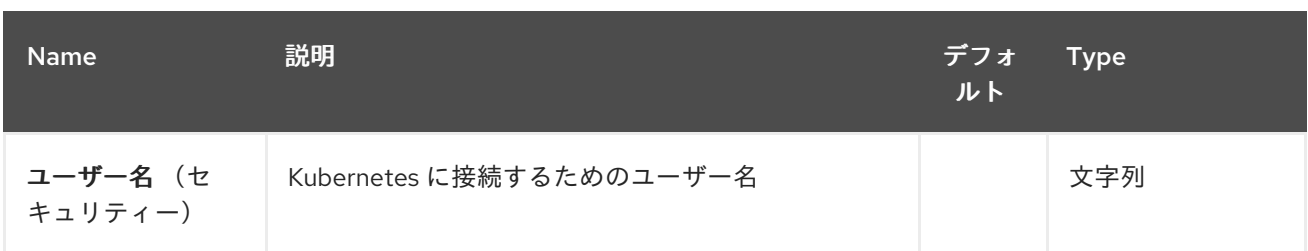

第*197*章 *KUBERNETES* サービスアカウントコンポーネント

*Camel* バージョン *2.17* から利用可能

*Kubernetes Service Account* コンポーネントは、*kubernetes* サービスアカウント操作 を実行する [プロデューサーを提供する](#page-1440-0) *Kubernetes* コンポーネントの *1* つです。

*197.1.* コンポーネントオプション

*Kubernetes Service Account* コンポーネントにはオプションがありません。

*197.2.* エンドポイントオプション

*Kubernetes* サービスアカウントエンドポイントは、*URI* 構文を使用して設定します。

*kubernetes-service-accounts:masterUrl*

以下の *path* パラメーターおよびクエリーパラメーターを使用します。

## *197.2.1.* パスパラメーター(*1* パラメーター)*:*

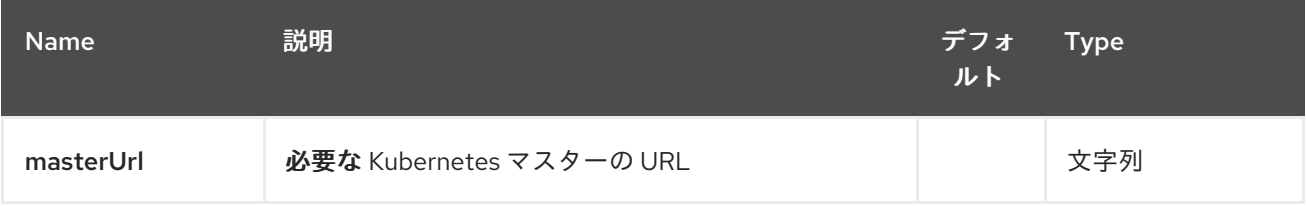

### *197.2.2.* クエリーパラメーター(*19* パラメーター)*:*

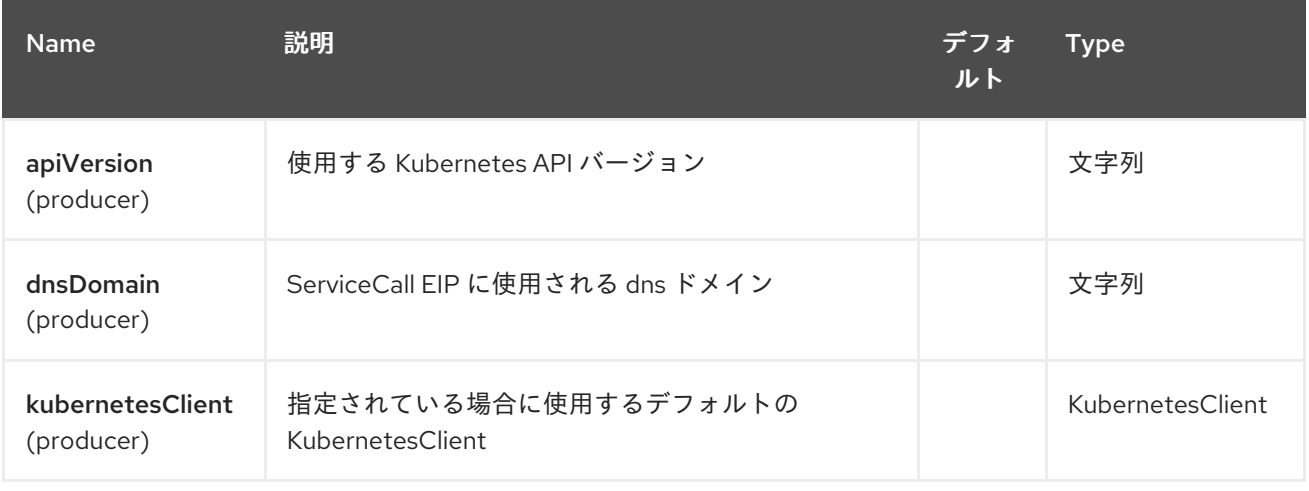

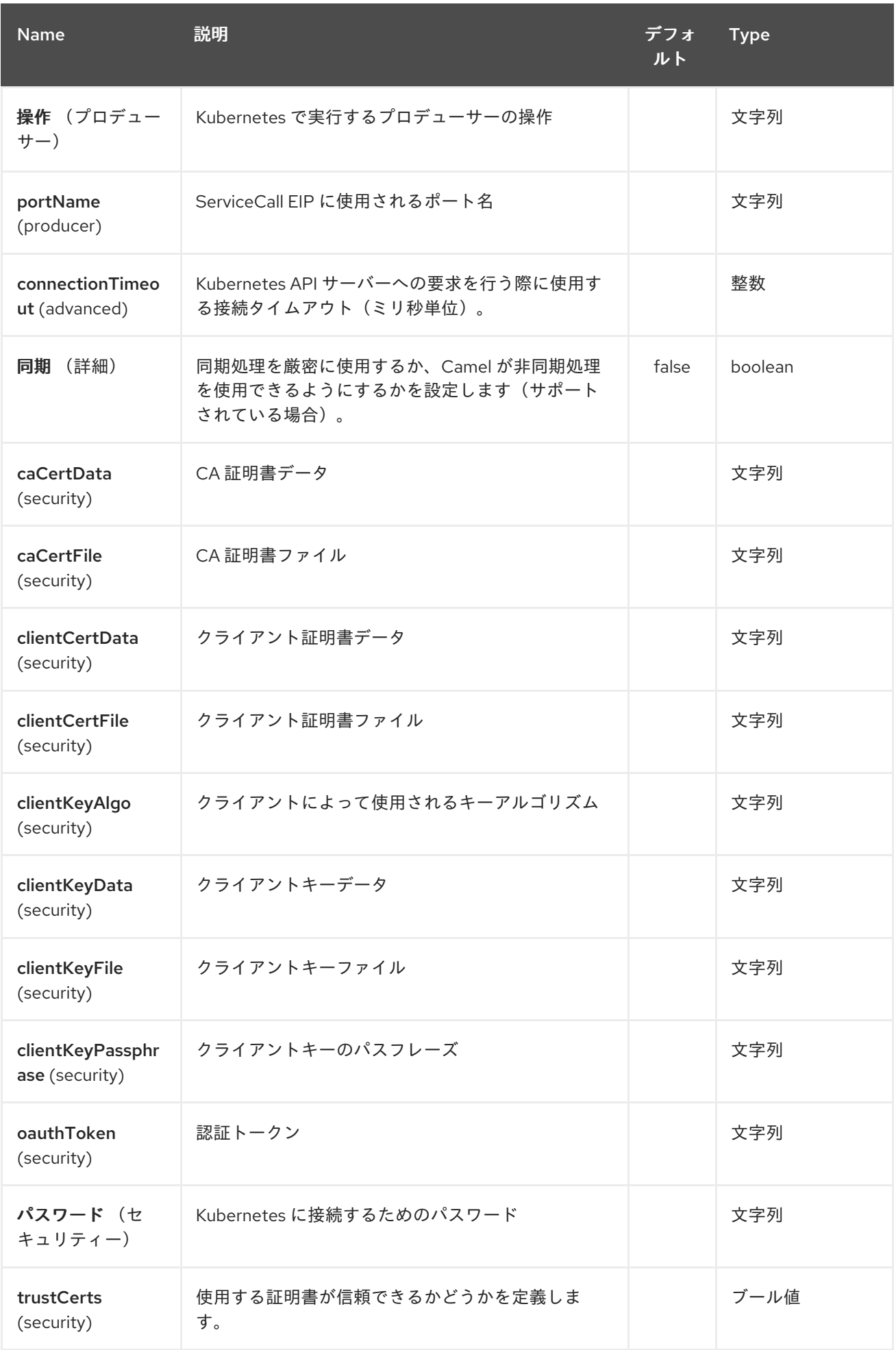

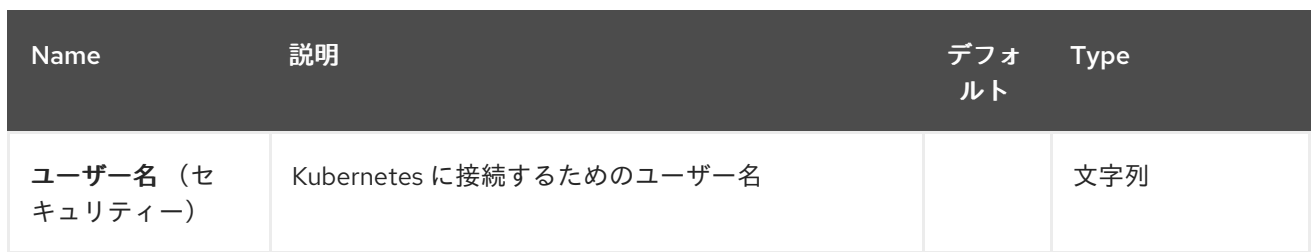

#### 第*198*章 *KUBERNETES* サービスコンポーネント

*Camel* バージョン *2.17* から利用可能

*Kubernetes* サービスコンポーネントは 、*kubernetes* サービス操作と、*kubernetes* サービスイベン トを消費するコンシューマーを実行するためのプロデューサーを提供する *[Kubernetes](#page-1440-0)* コンポーネント の *1* つです。

*198.1.* コンポーネントオプション

*Kubernetes* サービスコンポーネントにはオプションがありません。

*198.2.* エンドポイントオプション

*Kubernetes* サービスエンドポイントは、*URI* 構文を使用して設定します。

*kubernetes-services:masterUrl*

以下の *path* パラメーターおよびクエリーパラメーターを使用します。

#### *198.2.1.* パスパラメーター(*1* パラメーター)*:*

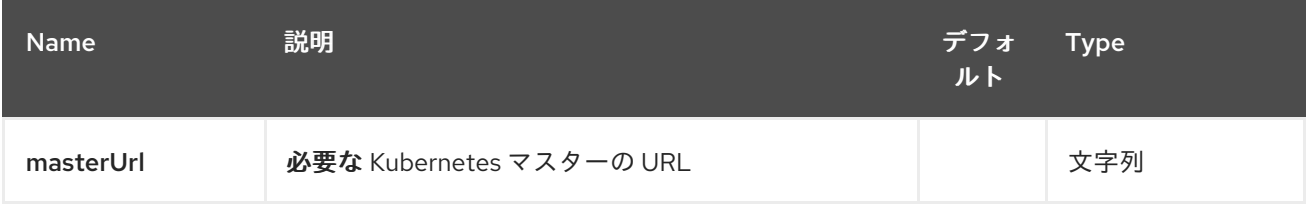

#### *198.2.2.* クエリーパラメーター(*27* パラメーター)*:*

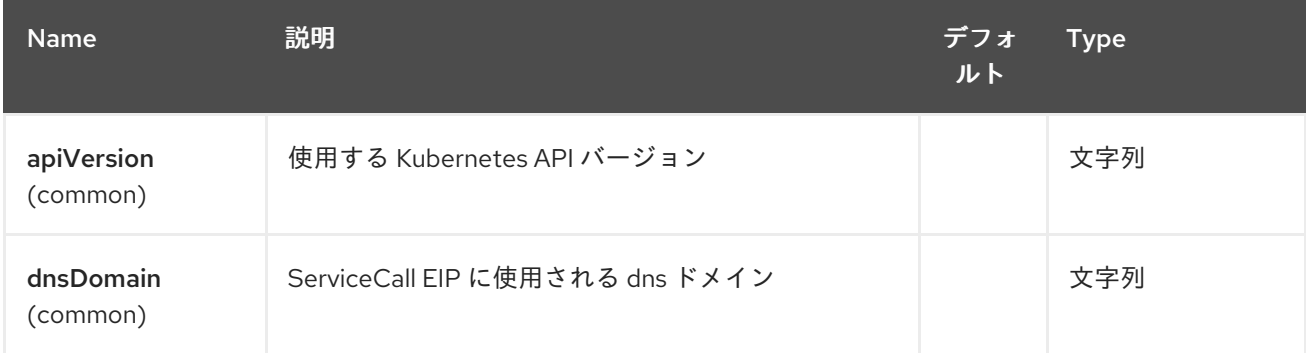

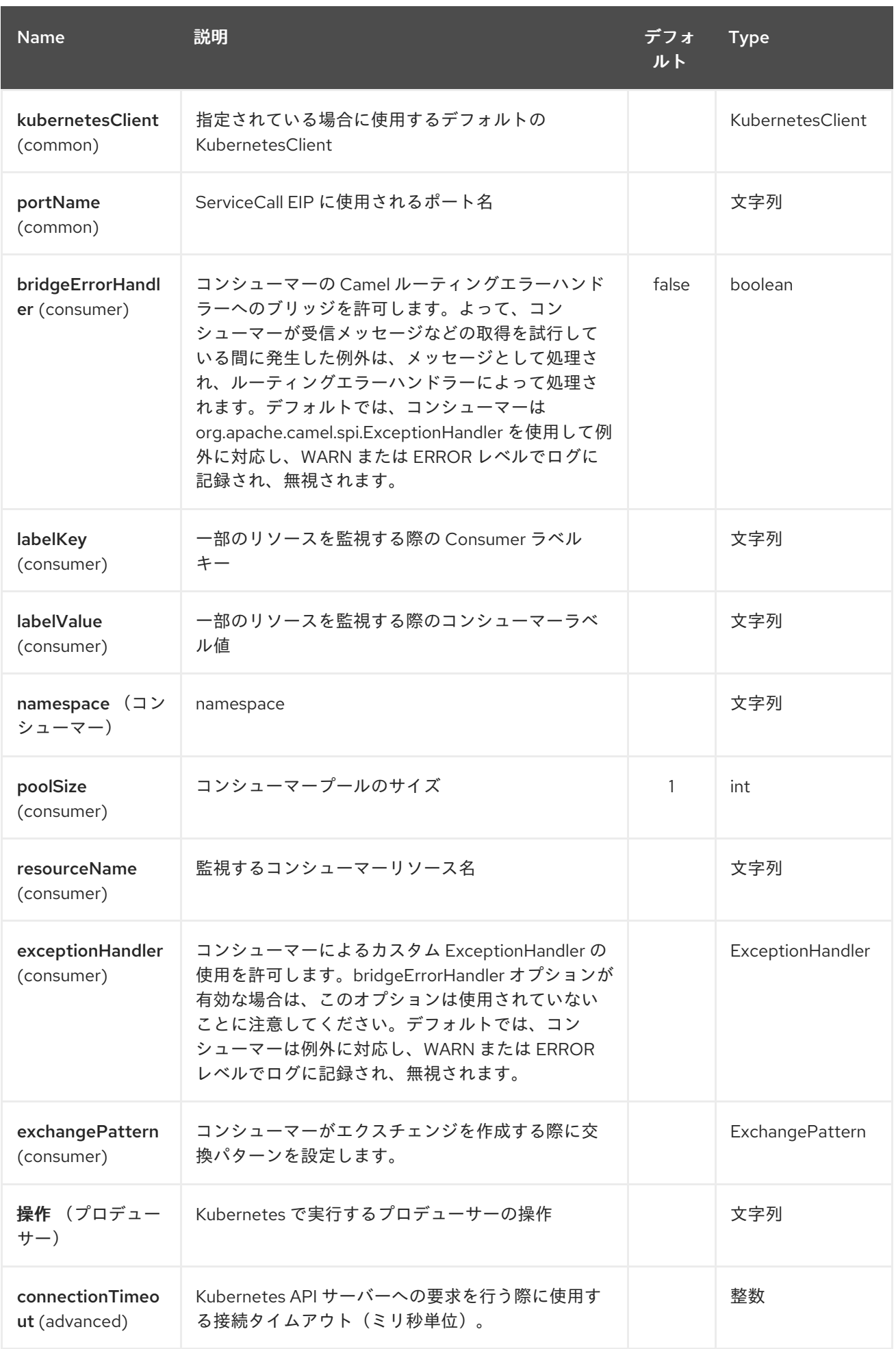

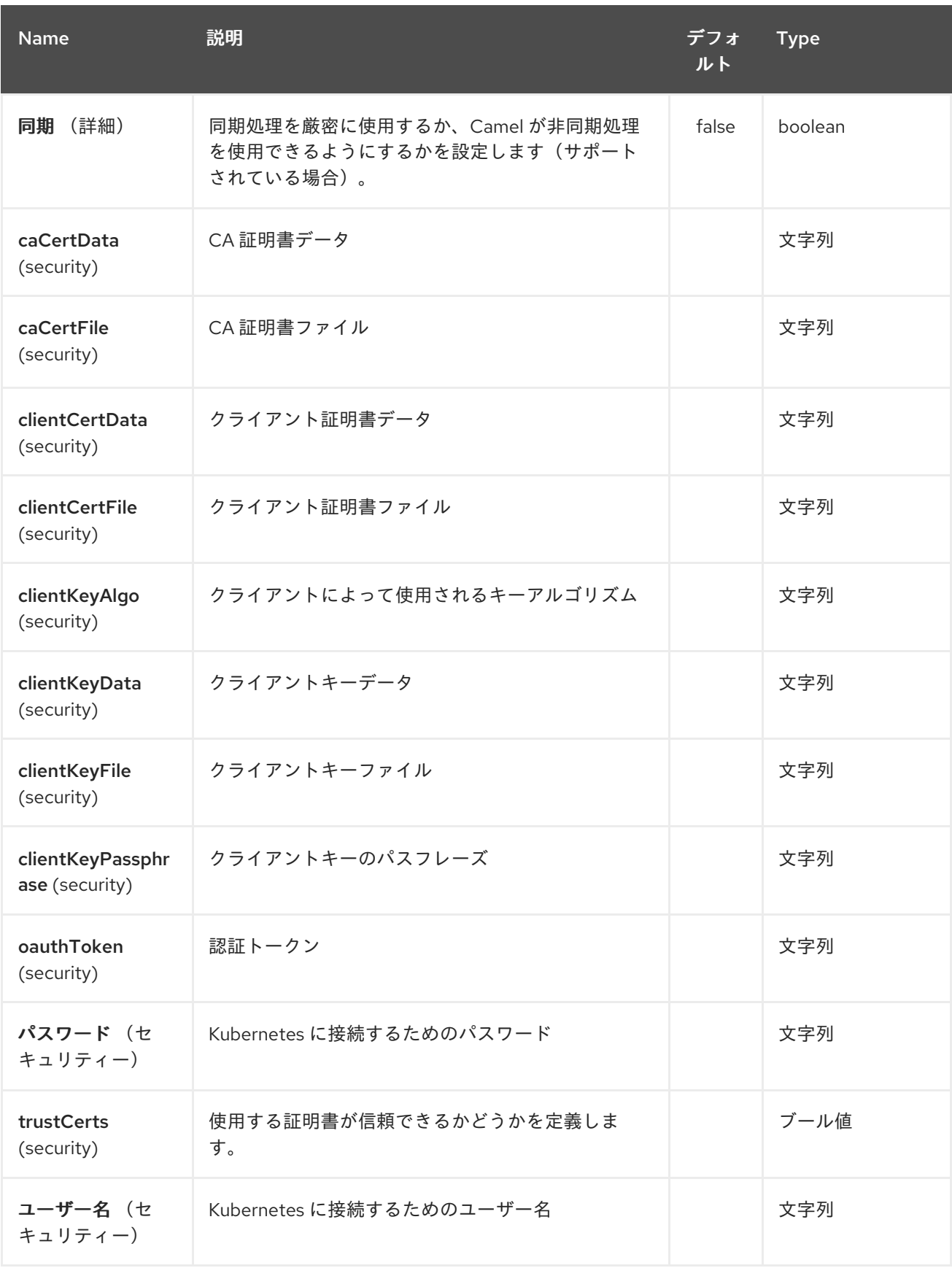

*198.3. ECLIPSE KURA* コンポーネント

*Camel 2.15* から利用可能

このドキュメントページでは、*Camel* と *[Eclipse](https://eclipse.org/kura/) Kura M2M* ゲートウェイとの統合オプションにつ いて説明します。*Camel* ルートを *Eclipse Kura* にデプロイする一般的な理由は、エンタープライズ統 合パターンと *Camel* コンポーネントをメッセージング *M2M* ゲートウェイに提供することです。たとえ ば、*Kura* を *Raspberry PI* にインストールし、*Kura* サービスを使用してその *Raspberry PI* にアタッ チされたセンサーから温度を読み、最後に *Camel EIP* やコンポーネントを使用して現在の温度値を データセンターサービスに転送するとします。

*198.3.1. KuraRouter activator*

*Eclipse Kura* にデプロイされたバンドルは通常、*bundle [activators](http://eclipse.github.io/kura/doc/hello-example.html#create-java-class)* として開発 されます。そのた め、*Apache Camel* ルートを *Kura* にデプロイする最も簡単な方法 は、*org.apache.camel.kura.KuraRouter* クラスを拡張するクラスを含む *OSGi* バンドルを作成するこ とです。

```
public class MyKuraRouter extends KuraRouter {
 @Override
 public void configure() throws Exception {
  from("timer:trigger").
   to("netty-http:http://app.mydatacenter.com/api");
 }
}
```
*KuraRouter* は *org.osgi.framework.BundleActivator* インターフェースを実装するため、 *Kura* <sup>バ</sup> ンドルコンポーネントクラスの作成 時に 開始 および 停止 [ライフサイクルメソッドを登録する必要が](http://eclipse.github.io/kura/doc/hello-example.html#create-component-class) あります。

*Kura* ルーターは、独自の *OSGi* 対応の *CamelContext* を起動します。つまり、*KuraRouter* を拡張 するすべてのクラスに対して専用の *CamelContext* インスタンスがあります。*OSGi* バンドルごとに *KuraRouter* を *1* 台デプロイすることを推奨します。

*198.3.2. Deploying KuraRouter*

*Kura* ルータークラスを含むバンドルは、*OSGi* マニフェストに以下のパッケージをインポートする 必要があります。

*Import-Package: org.osgi.framework;version="1.3.0", org.slf4j;version="1.6.4",*

*org.apache.camel,org.apache.camel.impl,org.apache.camel.core.osgi,org.apache.camel.builde r,org.apache.camel.model, org.apache.camel.component.kura*

*Camel* コンポーネントはランタイムレベルでサービスとして解決されるため、ルートで使用する予 定の *Camel* コンポーネントバンドルをすべてインポートする必要がないことに注意してください。

ルーターバンドルをデプロイする前に、以下の *Camel* コアバンドルをデプロイ(および起動)し (*Kura GoGo shell* を使用)*…*

*install file:///home/user/.m2/repository/org/apache/camel/camel-core/2.15.0/camel-core-2.15.0.jar start <camel-core-bundle-id> install file:///home/user/.m2/repository/org/apache/camel/camel-core-osgi/2.15.0/camel-coreosgi-2.15.0.jar start <camel-core-osgi-bundle-id> install file:///home/user/.m2/repository/org/apache/camel/camel-kura/2.15.0/camel-kura-2.15.0.jar start <camel-kura-bundle-id>*

また、ルートで使用する予定のすべてのコンポーネント:

*install file:///home/user/.m2/repository/org/apache/camel/camel-stream/2.15.0/camel-stream-2.15.0.jar start <camel-stream-bundle-id>*

次に、最後にルーターバンドルをデプロイします。

*install file:///home/user/.m2/repository/com/example/myrouter/1.0/myrouter-1.0.jar start <your-bundle-id>*

*198.3.3. KuraRouter utilities*

*Kura* ルーターベースクラスは、多くの便利なユーティリティーを提供します。このセクションで は、各項目について説明します。

*198.3.3.1. SLF4J logger*

*Kura* はロギングに *SLF4J* ファサードを使用します。保護されたメンバー ログ は、指定の *Kura* ルーターに関連付けられた *SLF4J* ロガーインスタンスを返します。

*public class MyKuraRouter extends KuraRouter {*

*@Override public void configure() throws Exception { log.info("Configuring Camel routes!");*

*} }*

*...*

#### *198.3.3.2. BundleContext*

*protected member bundleContext* は、指定の *Kura* ルーターに関連付けられたバンドルコンテキ ストを返します。

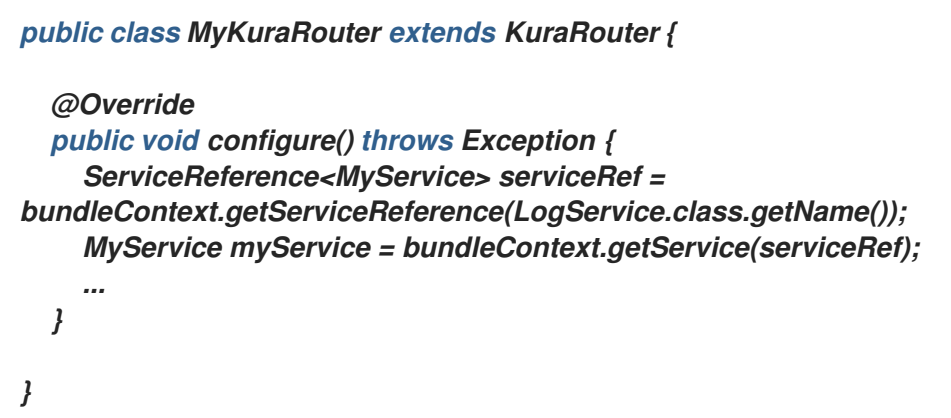

#### *198.3.3.3. CamelContext*

保護されたメンバー *camelContext* は、指定の *Kura* ルーターに関連付けられた *CamelContext* <sup>で</sup> す。

```
public class MyKuraRouter extends KuraRouter {
  @Override
  public void configure() throws Exception {
    camelContext.getStatus();
    ...
  }
}
```
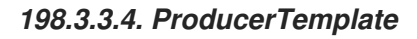

*protected member producerTemplate* は、指定の *Camel* コンテキストに関連付けられ た *ProducerTemplate* インスタンスです。

*public class MyKuraRouter extends KuraRouter {*

```
@Override
public void configure() throws Exception {
  producerTemplate.sendBody("jms:temperature", 22.0);
```
*... } }*

*198.3.3.5. ConsumerTemplate*

*protected member consumerTemplate* は、指定の *Camel* コンテキストに関連付けられ た *ConsumerTemplate* インスタンスです。

```
public class MyKuraRouter extends KuraRouter {
  @Override
  public void configure() throws Exception {
    double currentTemperature = producerTemplate.receiveBody("jms:temperature",
Double.class);
    ...
  }
}
```
*198.3.3.6. OSGi* サービスリゾルバー

*OSGi* サービスリゾルバー(*service(Class<T> serviceType)*)は、*OSGi* バンドルコンテキストか らタイプ別にサービスを簡単に取得するために使用できます。

*public class MyKuraRouter extends KuraRouter { @Override public void configure() throws Exception { MyService myService = service(MyService.class); ... } }*

*service* が見つからない場合は、*null* 値が返されます。サービスが利用できない場合にアプリケー ションが失敗する場合は、代わりに *requiredService(Class)* メソッドを使用します。サービスが見つ からない場合、*requiredService* は *IllegalStateException* をスローします。

```
public class MyKuraRouter extends KuraRouter {
  @Override
  public void configure() throws Exception {
    MyService myService = requiredService(MyService.class);
    ...
```
# *}*

*}*

*198.3.4. KuraRouter activator* コールバック

*Kura* ルーターには、*Camel* ルーターの動作をカスタマイズするために使用できる *lifecycle* コール バックが同梱されています。たとえば、前者を起動する直前にルーターに関連付けられた *CamelContext* インスタンスを設定するには、*KuraRouter* クラスの *beforeStart* メソッドを上書きし ます。

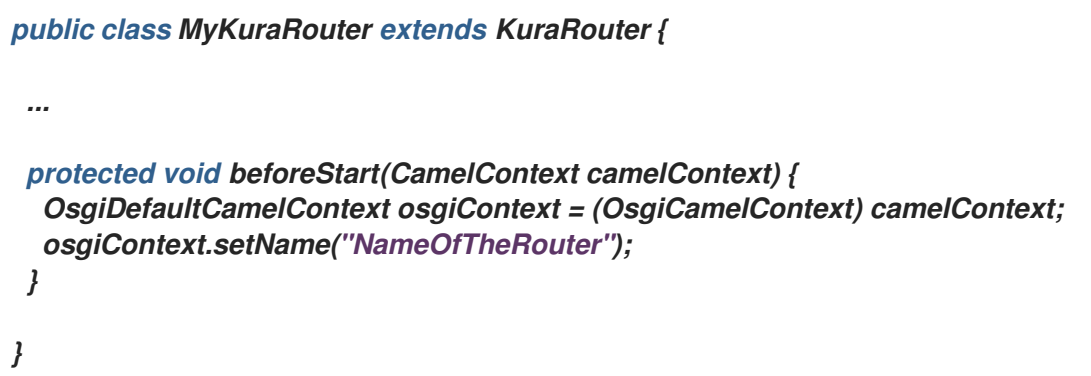

*198.3.5. ConfigurationAdmin* からの *XML* ルートの読み込み

サーバー設定からルートの *XML* 定義を読み取る必要がある場合があります。この一般的なシナリオ は、*OTA(over-the-air)*の再デプロイメントコストが大きい可能性がある *IoT* ゲートウェイの一般的な シナリオです。この要件を満たすには、各 *KuraRouter* は *OSGi ConfigurationAdmin* を使用して *kura.camel.BUNDLE-SYMBOLIC-NAME.route* プロパティーを検索します。この方法では、デプロイ された *KuraRouter* ごとに *Camel XML* ルートファイルを定義できます。ルートを更新するには、適切 な設定プロパティーを編集し、それに関連するバンドルを再起動するだけです。*kura.camel.BUNDLE-SYMBOLIC-NAME.route* プロパティーの内容は、以下のような *Camel XML* ルートファイルであるこ とが予想されます。

```
<routes xmlns="http://camel.apache.org/schema/spring">
  <route id="loaded">
    <from uri="direct:bar"/>
    <to uri="mock:bar"/>
  </route>
</routes>
```
*198.3.6. Kura* ルーターを宣言型の *OSGi* サービスとしてデプロイ

*Kura* ルーターを宣言型の *OSGi* サービスとしてデプロイする場合は、*KuraRouter* が提供する アク ティブ化 および 非 アクティブ化方法を使用できます。

*<scr:component name="org.eclipse.kura.example.camel.MyKuraRouter" activate="activate" deactivate="deactivate" enabled="true" immediate="true"> <implementation class="org.eclipse.kura.example.camel.MyKuraRouter"/> </scr:component>*

### *198.3.7.* 関連項目

- $\bullet$ *Configuring Camel (Camel* の設定*)*
- $\bullet$ コンポーネント
- エンドポイント
- $\bullet$ はじめに

第*199*章 言語コンポーネント

*Camel* バージョン *2.5* で利用可能

*language* コンポーネントでは、*Camel* でサポートされる言語のいずれかによってスクリプトを実行 するエンドポイントに *Exchange* を送信できます。

言語スクリプトを実行するコンポーネントを使用すると、より動的なルーティング機能が可能になりま す。たとえば、*Routing Slip* または *[Dynamic](dynamic-router.html) Router EIP* を使用すると、スクリプトも動的定義されて いる 言語 のエンドポイントにメッセージを送信できます。

このコンポーネントは *camel-core* で追加設定なしで提供されるため、追加の *JAR* は必要ありませ ん。*[Groovy](#page-959-0)* や *[JavaScript](#page-959-0)* 言語の使用など、選択した言語が義務付けられている場合に限り、追加の *Camel* コンポーネントを含める必要があります。

*199.1. URI* 形式

*language://languageName[:script][?options]*

*Camel 2.11* 以降では、*Camel* の他の [言語](#page-1490-0)でサポートされている表記と同じ表記を使用して、スクリ プトの外部リソースを参照できます。

*language://languageName:resource:scheme:location][?options]*

*199.2. URI* オプション

*Language* コンポーネントにはオプションがありません。

*Language* エンドポイントは *URI* 構文を使用します。

*language:languageName:resourceUri*

以下の *path* パラメーターおよびクエリーパラメーターを使用します。

*199.2.1.* パスパラメーター(*2* パラメーター)*:*

<span id="page-1490-0"></span>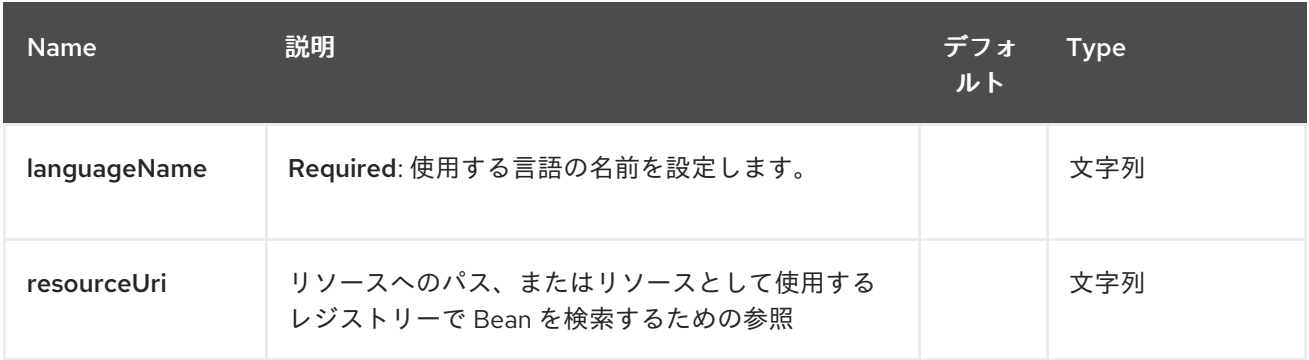

# *199.2.2.* クエリーパラメーター(*6* パラメーター)*:*

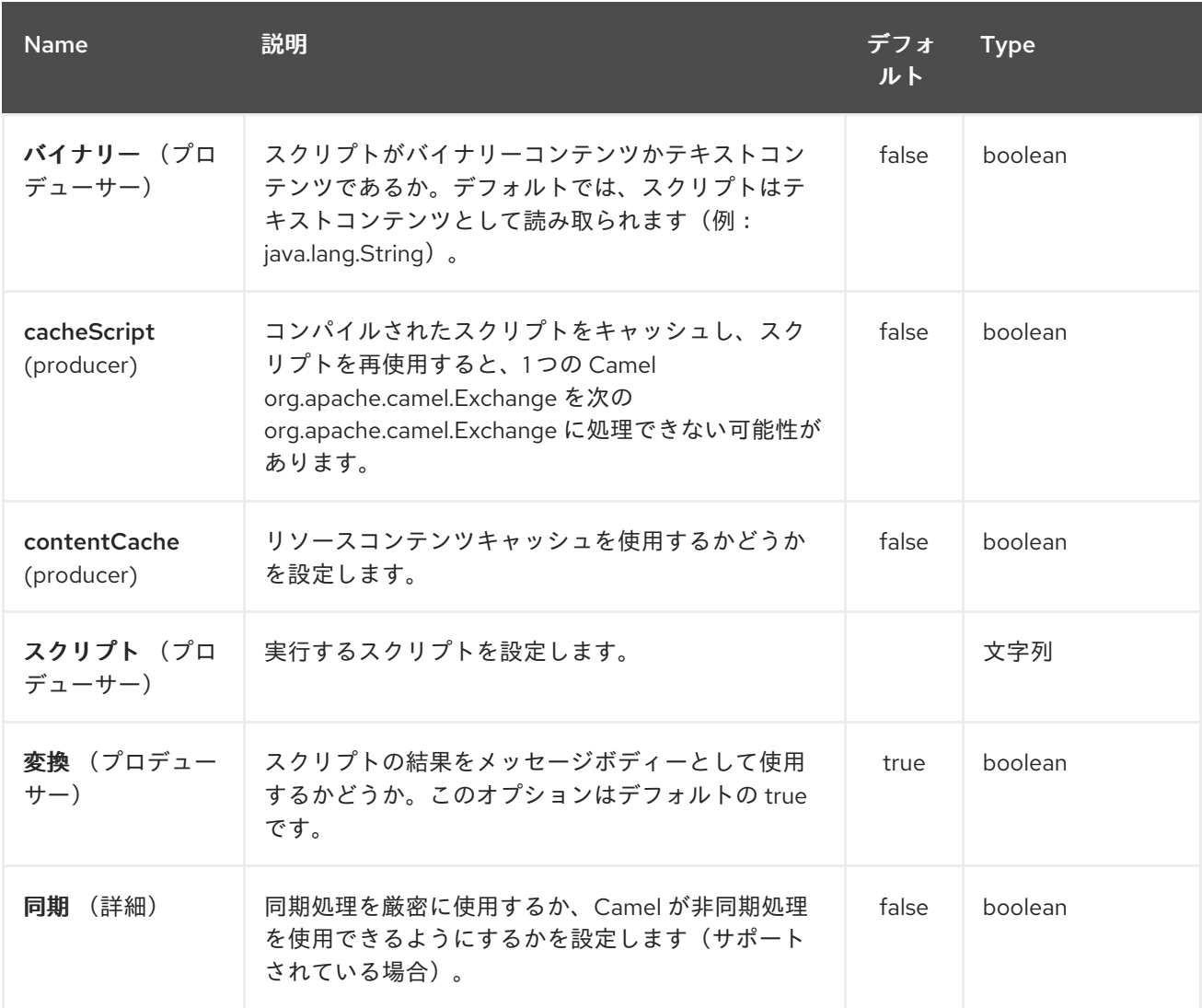

*199.3.* メッセージヘッダー

以下のメッセージヘッダーを使用して、コンポーネントの動作に影響を与えることができます。

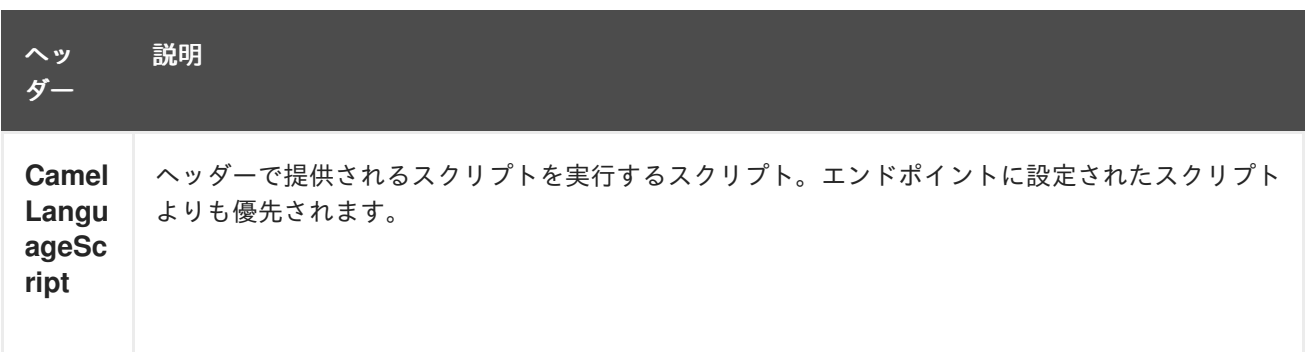

*199.4.* 例

たとえば、*[Simple](#page-2240-0)* 言語を使用して、メッセージをメッセージ変換できます。

メッセージボディーの型を変換する場合は、以下も実行できます。

また、入力メッセージが *2* で乗算される例など、*[Groovy](#page-959-0)* 言語を使用することもできます。

また、以下のようにスクリプトをヘッダーとして提供することもできます。ここでは、*[XPath](#page-2645-0)* 言語を 使用して *< foo >* タグからテキストを抽出します。

*Object out = producer.requestBodyAndHeader("language:xpath", "<foo>Hello World</foo>", Exchange.LANGUAGE\_SCRIPT, "/foo/text()"); assertEquals("Hello World", out);*

*199.5.* リソースからのスクリプトの読み込み

*Camel 2.9* で利用可能

エンドポイント *URI* または *Exchange.gitopsUAGE\_SCRIPT* ヘッダーのいずれかで、スクリプトを 読み込むリソース *URI* を指定できます。 *uri* は、*file:*、*classpath:*、または *http* のいずれかのスキームのいずれかで開始する必要があります。

たとえば、クラスパスからスクリプトを読み込むには、次のコマンドを実行します。

デフォルトでは、スクリプトは *1* 度ロードされ、キャッシュされます。ただし、*contentCache* オプ ションを無効にして、各評価にスクリプトを読み込むことができます。 たとえば、ディスク上で *myscript.txt* ファイルを変更すると、更新されたスクリプトが使用されます。

*Camel 2.11* 以降では、以下のように「*resource :*[」のプレフィックスを指定して、](#page-1490-0)*Camel* の他の 言 語に似たリソース を参照できます。

第*200*章 *LDAP* コンポーネント

*Camel* バージョン *1.5* で利用可能

*ldap* コンポーネントでは、フィルターをメッセージペイロードとして使用して *LDAP* サーバーで検 索を実行できます。 このコンポーネントは、標準の *JNDI*(*javax.naming* パッケージ)を使用してサーバーにアクセスしま す。

*Maven* ユーザーは、このコンポーネントの *pom.xml* に以下の依存関係を追加する必要があります。

*<dependency> <groupId>org.apache.camel</groupId> <artifactId>camel-ldap</artifactId> <version>x.x.x</version> <!-- use the same version as your Camel core version --> </dependency>*

*200.1. URI* 形式

*ldap:ldapServerBean[?options]*

*URI* <sup>の</sup> **ldapServerBean** の部分はレジストリーの *[DirContext](http://java.sun.com/j2se/1.4.2/docs/api/javax/naming/directory/DirContext.html) Bean* を参照します。*LDAP* コンポー ネントはプロデューサーエンドポイントのみをサポートします。つまり、*ldap URI* はルートの開始時 に表示できません。

*URI* にクエリーオプションを追加するには、*?option=value&option=value&…*

*200.2.* オプション

*LDAP* コンポーネントにはオプションがありません。

*LDAP* エンドポイントは *URI* 構文を使用します。

*ldap:dirContextName*

以下の *path* パラメーターおよびクエリーパラメーターを使用します。

## *200.2.1.* パスパラメーター(*1* パラメーター)*:*

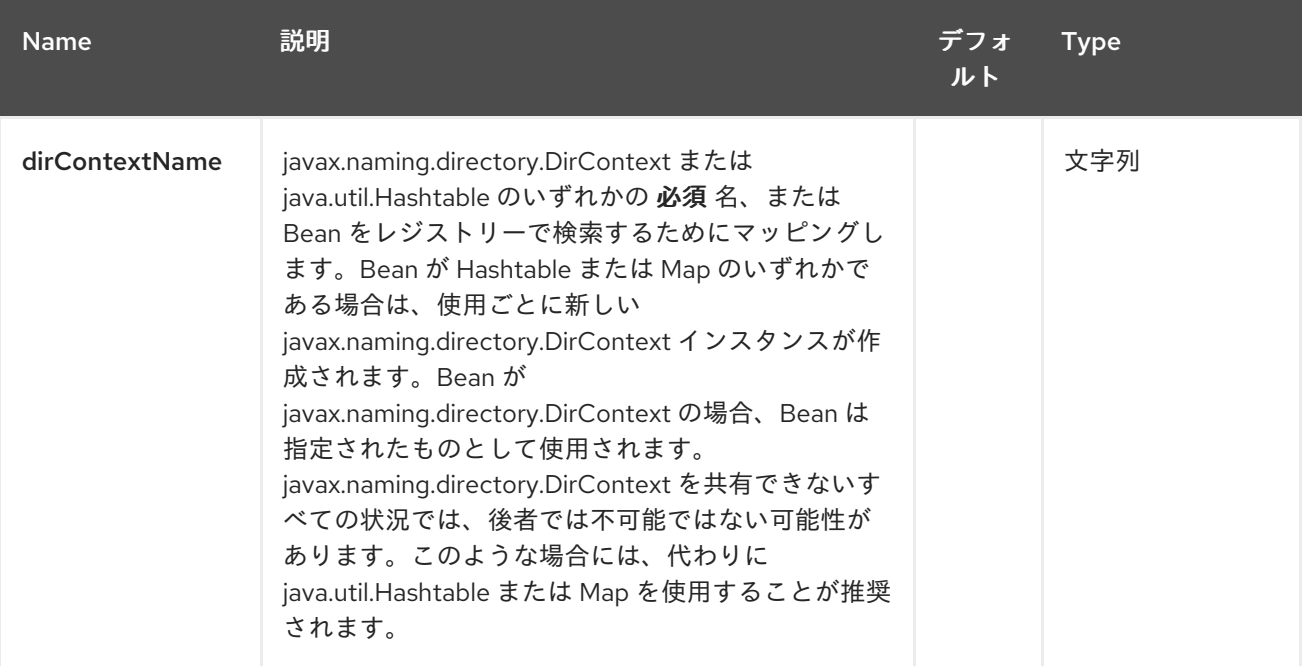

## *200.2.2.* クエリーパラメーター(*5* パラメーター)*:*

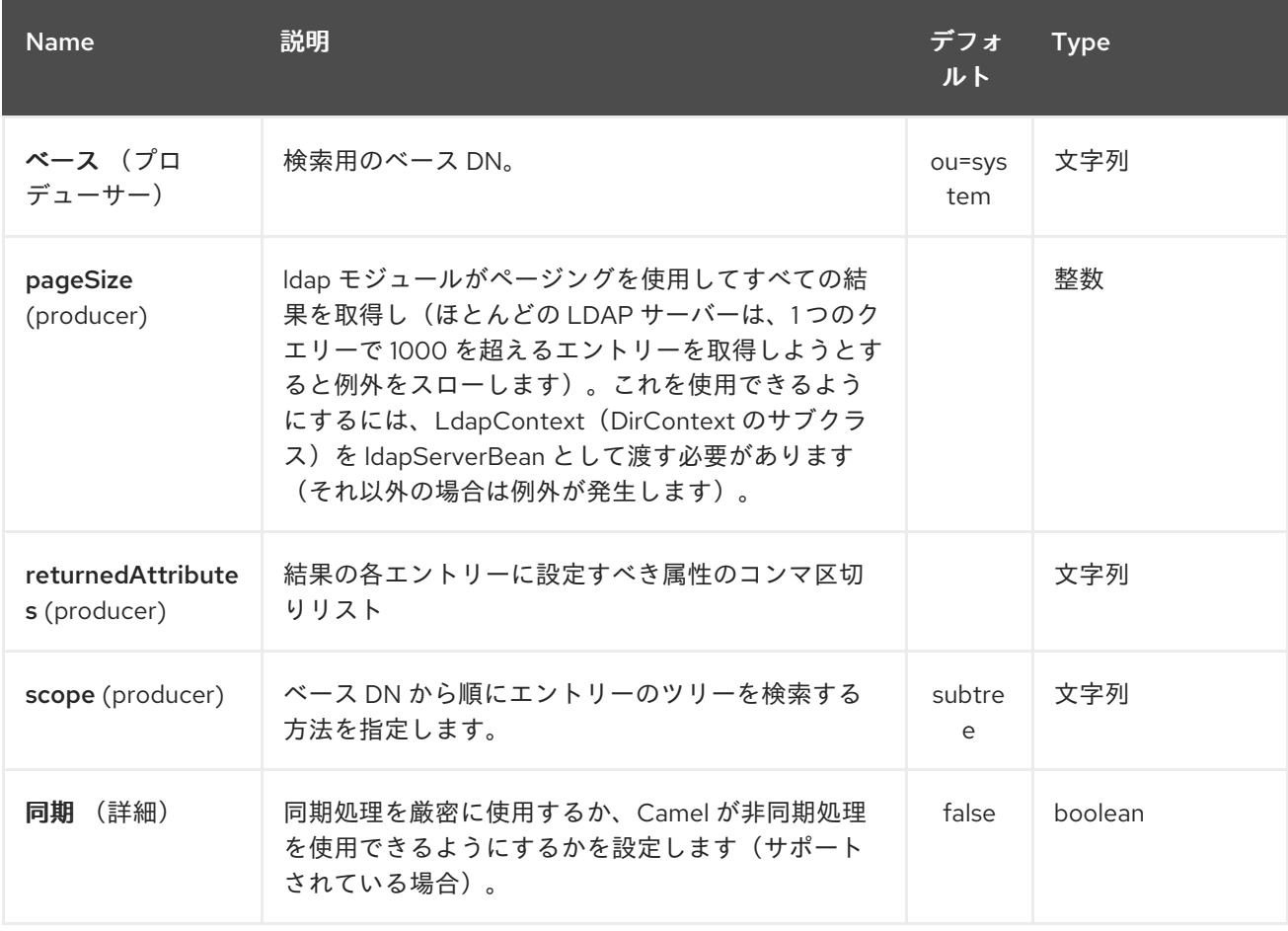

*200.3.* 結果

結果は、*Out* ボディーで *ArrayList<javax.naming.directory.SearchResult >* オブジェクトとして返

## されます。

### *200.4. DIRCONTEXT*

*URI ldap:ldapserver* は、*ldapserver* <sup>の</sup> *ID* <sup>で</sup> *Spring Bean* を参照します。*ldapserver Bean* は以下 のように定義できます。

*<bean id="ldapserver" class="javax.naming.directory.InitialDirContext" scope="prototype"> <constructor-arg> <props> <prop key="java.naming.factory.initial">com.sun.jndi.ldap.LdapCtxFactory</prop> <prop key="java.naming.provider.url">ldap://localhost:10389</prop> <prop key="java.naming.security.authentication">none</prop> </props> </constructor-arg> </bean>*

上記の例では、ローカルでホストされる *LDAP* サーバーに匿名で接続する通常の *Sun* ベースの *LDAP DirContext* を宣言します。

```
注記
```
*DirContext* オブジェクトは、コントラクトによる同時実行のサポートには必要 あり ません。そのため、ディレクトリーコンテキストは *Bean* 定義で設定、または コンテキ ストが 同時実行をサポートする状態で宣言することが重要です。*Spring* フレームワーク では、プロトタイプ スコープオブジェクトはルックアップされるたびにインスタンス化 されます。

*200.5.* サンプル

上記の *Spring* 設定から、以下のコードサンプルは、グループでメンバーを検索するための *LDAP* リ クエストを送信します。その後、*Common Name* が応答から抽出されます。

*ProducerTemplate<Exchange> template = exchange .getContext().createProducerTemplate();*

```
Collection<?> results = (Collection<?>) (template
.sendBody(
  "ldap:ldapserver?base=ou=mygroup,ou=groups,ou=system",
  "(member=uid=huntc,ou=users,ou=system)"));
```

```
if (results.size() > 0) {
 // Extract what we need from the device's profile
```
*Iterator<?> resultIter = results.iterator();*

*SearchResult searchResult = (SearchResult) resultIter .next(); Attributes attributes = searchResult .getAttributes(); Attribute deviceCNAttr = attributes.get("cn"); String deviceCN = (String) deviceCNAttr.get();*

*...*

特定のフィルターが必要ない場合(たとえば、単一のエントリーを検索するだけで、ワイルドカード フィルター式を指定する必要があります)。たとえば、*LDAP* エントリーに *Common Name* がある場 合は、以下のようなフィルター式を使用します。

*(cn=\*)*

*200.5.1.* 認証情報を使用したバインディング

*Camel* エンドユーザーは、クレデンシャルを使用して *ldap* サーバーにバインドするために使用され るサンプルコードを提供していました。

*Properties props = new Properties(); props.setProperty(Context.INITIAL\_CONTEXT\_FACTORY, "com.sun.jndi.ldap.LdapCtxFactory"); props.setProperty(Context.PROVIDER\_URL, "ldap://localhost:389"); props.setProperty(Context.URL\_PKG\_PREFIXES, "com.sun.jndi.url"); props.setProperty(Context.REFERRAL, "ignore"); props.setProperty(Context.SECURITY\_AUTHENTICATION, "simple"); props.setProperty(Context.SECURITY\_PRINCIPAL, "cn=Manager"); props.setProperty(Context.SECURITY\_CREDENTIALS, "secret");*

```
SimpleRegistry reg = new SimpleRegistry();
reg.put("myldap", new InitialLdapContext(props, null));
```

```
CamelContext context = new DefaultCamelContext(reg);
context.addRoutes(
  new RouteBuilder() {
    public void configure() throws Exception {
      from("direct:start").to("ldap:myldap?base=ou=test");
```

```
}
  }
);
context.start();
```

```
ProducerTemplate template = context.createProducerTemplate();
```

```
Endpoint endpoint = context.getEndpoint("direct:start");
Exchange exchange = endpoint.createExchange();
exchange.getIn().setBody("(uid=test)");
Exchange out = template.send(endpoint, exchange);
```
*Collection<SearchResult> data = out.getOut().getBody(Collection.class);*

*assert data != null; assert !data.isEmpty();*

*System.out.println(out.getOut().getBody());*

*context.stop();*

*200.6. SSL* の設定

必要なのは、カスタムソケットファクトリーを作成し、*InitialDirContext Bean* で参照することで す。以下の例を参照してください。

*SSL* 設定

```
<?xml version="1.0" encoding="UTF-8"?>
<blueprint xmlns="http://www.osgi.org/xmlns/blueprint/v1.0.0"
      xmlns:xsi="http://www.w3.org/2001/XMLSchema-instance"
      xsi:schemaLocation="http://www.osgi.org/xmlns/blueprint/v1.0.0
http://www.osgi.org/xmlns/blueprint/v1.0.0/blueprint.xsd
          http://camel.apache.org/schema/blueprint http://camel.apache.org/schema/blueprint/camel-
blueprint.xsd">
```

```
<sslContextParameters xmlns="http://camel.apache.org/schema/blueprint"
             id="sslContextParameters">
  <keyManagers
       keyPassword="{{keystore.pwd}}">
     <keyStore
         resource="{{keystore.url}}"
         password="{{keystore.pwd}}"/>
  </keyManagers>
</sslContextParameters>
<bean id="customSocketFactory" class="zotix.co.util.CustomSocketFactory">
```

```
<argument ref="sslContextParameters" />
  </bean>
  <bean id="ldapserver" class="javax.naming.directory.InitialDirContext" scope="prototype">
    <argument>
       <props>
         <prop key="java.naming.factory.initial" value="com.sun.jndi.ldap.LdapCtxFactory"/>
         <prop key="java.naming.provider.url" value="ldaps://lab.zotix.co:636"/>
         <prop key="java.naming.security.protocol" value="ssl"/>
         <prop key="java.naming.security.authentication" value="simple" />
         <prop key="java.naming.security.principal" value="cn=Manager,dc=example,dc=com"/>
         <prop key="java.naming.security.credentials" value="passw0rd"/>
         <prop key="java.naming.ldap.factory.socket"
             value="zotix.co.util.CustomSocketFactory"/>
       </props>
    </argument>
  </bean>
</blueprint>
```
## カスタムソケットファクトリー

```
import org.apache.camel.util.jsse.SSLContextParameters;
import javax.net.SocketFactory;
import javax.net.ssl.SSLContext;
import javax.net.ssl.SSLSocketFactory;
import javax.net.ssl.TrustManagerFactory;
import java.io.IOException;
import java.net.InetAddress;
import java.net.Socket;
import java.security.KeyStore;
/**
* The CustomSocketFactory. Loads the KeyStore and creates an instance of
SSLSocketFactory
*/
public class CustomSocketFactory extends SSLSocketFactory {
  private static SSLSocketFactory socketFactory;
  /**
   * Called by the getDefault() method.
   */
  public CustomSocketFactory() {
  }
  /**
   * Called by Blueprint DI to initialise an instance of SocketFactory
   *
   * @param sslContextParameters
   */
  public CustomSocketFactory(SSLContextParameters sslContextParameters) {
    try {
      KeyStore keyStore =
sslContextParameters.getKeyManagers().getKeyStore().createKeyStore();
       TrustManagerFactory tmf = TrustManagerFactory.getInstance("SunX509");
      tmf.init(keyStore);
       SSLContext ctx = SSLContext.getInstance("TLS");
      ctx.init(null, tmf.getTrustManagers(), null);
      socketFactory = ctx.getSocketFactory();
    } catch (Exception ex) {
      ex.printStackTrace(System.err); /* handle exception */
    }
  }
  /**
   * Getter for the SocketFactory
   *
   * @return
   */
  public static SocketFactory getDefault() {
    return new CustomSocketFactory();
```

```
}
  @Override
  public String[] getDefaultCipherSuites() {
    return socketFactory.getDefaultCipherSuites();
  }
  @Override
  public String[] getSupportedCipherSuites() {
    return socketFactory.getSupportedCipherSuites();
  }
  @Override
  public Socket createSocket(Socket socket, String string, int i, boolean bln) throws
IOException {
    return socketFactory.createSocket(socket, string, i, bln);
  }
  @Override
  public Socket createSocket(String string, int i) throws IOException {
    return socketFactory.createSocket(string, i);
  }
  @Override
  public Socket createSocket(String string, int i, InetAddress ia, int i1) throws IOException {
    return socketFactory.createSocket(string, i, ia, i1);
  }
  @Override
  public Socket createSocket(InetAddress ia, int i) throws IOException {
    return socketFactory.createSocket(ia, i);
  }
  @Override
  public Socket createSocket(InetAddress ia, int i, InetAddress ia1, int i1) throws IOException
{
    return socketFactory.createSocket(ia, i, ia1, i1);
  }
}
```
*200.7.* 関連項目

*Configuring Camel (Camel* の設定*)*

 $\bullet$ コンポーネント

- $\bullet$ エンドポイント
- $\bullet$ はじめに

第*201*章 *LDIF* コンポーネント

*Camel* バージョン *2.20* で利用可能

*ldif* コンポーネントを使用すると、*LDIF* ボディーコンテンツから *LDAP* サーバーの更新を実行できま す。

このコンポーネントは、基本的な *URL* 構文を使用してサーバーにアクセスします。*Apache DS LDAP* ライブラリーを使用して *LDIF* を処理します。*LDIF* の処理後、応答本体は各エントリーの成功*/* 失敗のステータスの一覧です。

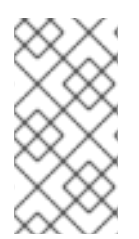

## 注記

*Apache LDAP API* は、*LDIF* 構文エラーに非常に機密です。不明な場合は、ユニット テストを参照して、それぞれの変更タイプの例を確認してください。

*Maven* ユーザーは、このコンポーネントの *pom.xml* に以下の依存関係を追加する必要があります。

*<dependency> <groupId>org.apache.camel</groupId> <artifactId>camel-ldif</artifactId> <version>x.x.x</version> <!-- use the same version as your Camel core version --> </dependency>*

*201.1. URI* 形式

*ldap:ldapServerBean[?options]*

*URI* <sup>の</sup> **ldapServerBean** の部分は *[LdapConnection](https://directory.apache.org/api/gen-docs/latest/apidocs/org/apache/directory/ldap/client/api/LdapConnection.html)* を参照します。これは、接続タイムアウトを回 避するために、使用される時点のファクトリーから構築する必要があります。*LDIF* コンポーネントは プロデューサーエンドポイントのみをサポートします。つまり、*ldif URI* はルートの開始時に表示でき ません。

*SSL* 設定については、カスタム *SocketFactory* インスタンスの設定例がある *camel-ldap* コンポー ネントを参照してください。

*URI* にクエリーオプションを追加するには、*?option=value&option=value&…*

*201.2.* オプション

*LDIF* コンポーネントにはオプションがありません。

*LDIF* エンドポイントは、*URI* 構文を使用して設定します。

*ldif:ldapConnectionName*

以下の *path* パラメーターおよびクエリーパラメーターを使用します。

*201.2.1.* パスパラメーター(*1* パラメーター)*:*

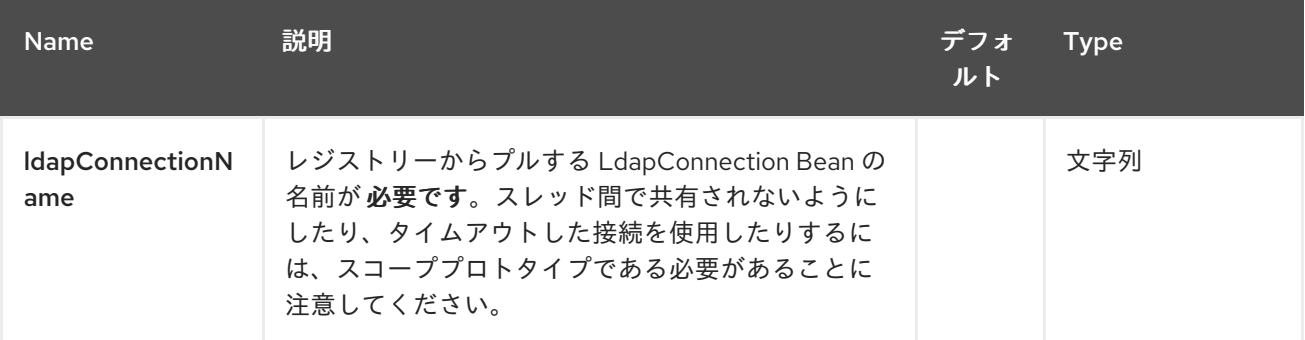

#### *201.2.2.* クエリーパラメーター(*1* パラメーター)*:*

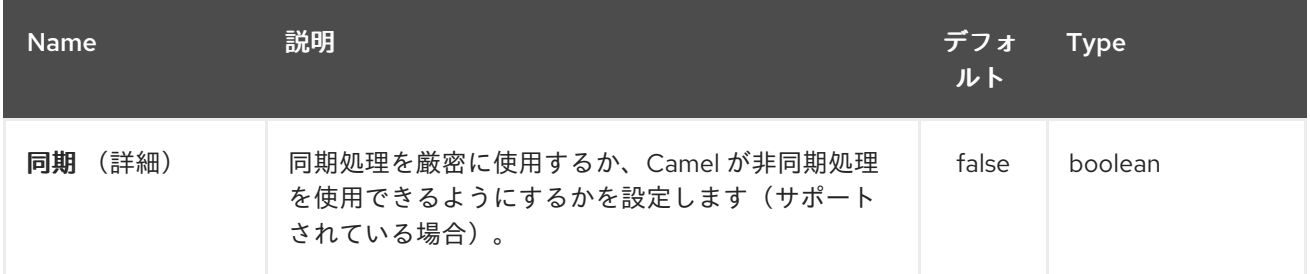

*201.3.* ボディーのタイプ:

ボディーは *LDIF* ファイルまたはインライン *LDIF* ファイルの *URL* です。本文タイプの相違点を示す には、インライン *LDIF* を開始する必要があります。

*version: 1*

そうでない場合には、コンポーネントはボディーを *URL* として解析しようとします。

*201.4.* 結果

結果は、*Out* ボディーで *ArrayList<java.lang.String& gt;* オブジェクトとして返されます。これに は、各 *LDIF* エントリーの *"success"* または *Exception* メッセージのいずれかが含まれます。

#### *201.5. LDAPCONNECTION*

*URI ldif:ldapConnectionName* は、*ldapConnectionName* <sup>の</sup> *ID* を持つ *Bean* を参照します。 *ldapConnection* は *LdapConnectionConfig Bean* を使用して設定できます。接続が共有または古く なった接続を取得しないように、スコープには プロトタイプ の範囲を指定する必要があることに注意 してください。

*LdapConnection Bean* は *Spring XML* で以下のように定義できます。

```
<bean id="ldapConnectionOptions"
class="org.apache.directory.ldap.client.api.LdapConnectionConfig">
 <property name="ldapHost" value="${ldap.host}"/>
 <property name="ldapPort" value="${ldap.port}"/>
 <property name="name" value="${ldap.username}"/>
 <property name="credentials" value="${ldap.password}"/>
 <property name="useSsl" value="false"/>
 <property name="useTls" value="false"/>
</bean>
```
*<bean id="ldapConnectionFactory" class="org.apache.directory.ldap.client.api.DefaultLdapConnectionFactory"> <constructor-arg index="0" ref="ldapConnectionOptions"/> </bean>*

*<bean id="ldapConnection" factory-bean="ldapConnectionFactory" factorymethod="newLdapConnection" scope="prototype"/>*

#### または、*OSGi* <sup>の</sup> *blueprint.xml* で以下を行います。

```
<bean id="ldapConnectionOptions"
class="org.apache.directory.ldap.client.api.LdapConnectionConfig">
 <property name="ldapHost" value="${ldap.host}"/>
 <property name="ldapPort" value="${ldap.port}"/>
 <property name="name" value="${ldap.username}"/>
 <property name="credentials" value="${ldap.password}"/>
 <property name="useSsl" value="false"/>
 <property name="useTls" value="false"/>
```
*</bean>*

*<bean id="ldapConnectionFactory" class="org.apache.directory.ldap.client.api.DefaultLdapConnectionFactory"> <argument ref="ldapConnectionOptions"/> </bean>*

*<bean id="ldapConnection" factory-ref="ldapConnectionFactory" factorymethod="newLdapConnection" scope="prototype"/>*

*201.6.* サンプル

上記の *Spring* 設定から、以下のコードサンプルは、グループでメンバーを検索するための *LDAP* リ クエストを送信します。その後、*Common Name* が応答から抽出されます。

```
ProducerTemplate<Exchange> template = exchange.getContext().createProducerTemplate();
List<?> results = (Collection<?>) template.sendBody("ldap:ldapConnection, "LDiff goes
here");
if (results.size() > 0) {
 // Check for no errors
 for (String result : results) {
  if ("success".equalTo(result)) {
   // LDIF entry success
  } else {
   // LDIF entry failure
  }
 }
}
```
*201.7. LEVELDB*

*Camel 2.10* で利用可能

*[leveldb](https://code.google.com/p/leveldb/)* は、非常に軽量で埋め込み可能なキー値データベースです。これにより、*Camel* とともに *Aggregator* などのさまざまな *Camel* 機能に永続的なサポートを提供できます。

提供されている現在の機能:

```
LevelDBAggregationRepository
```
## *201.7.1. LevelDBAggregationRepository* の使用

*LevelDBAggregationRepository* は *AggregationRepository* で、集約されたメッセージを即座に 永続化します。これにより、デフォルトのアグリゲーターは *AggregationRepository* のみのメモリー で使用されるため、メッセージを緩めることはありません。

## このオプションには以下のオプションが含まれます。

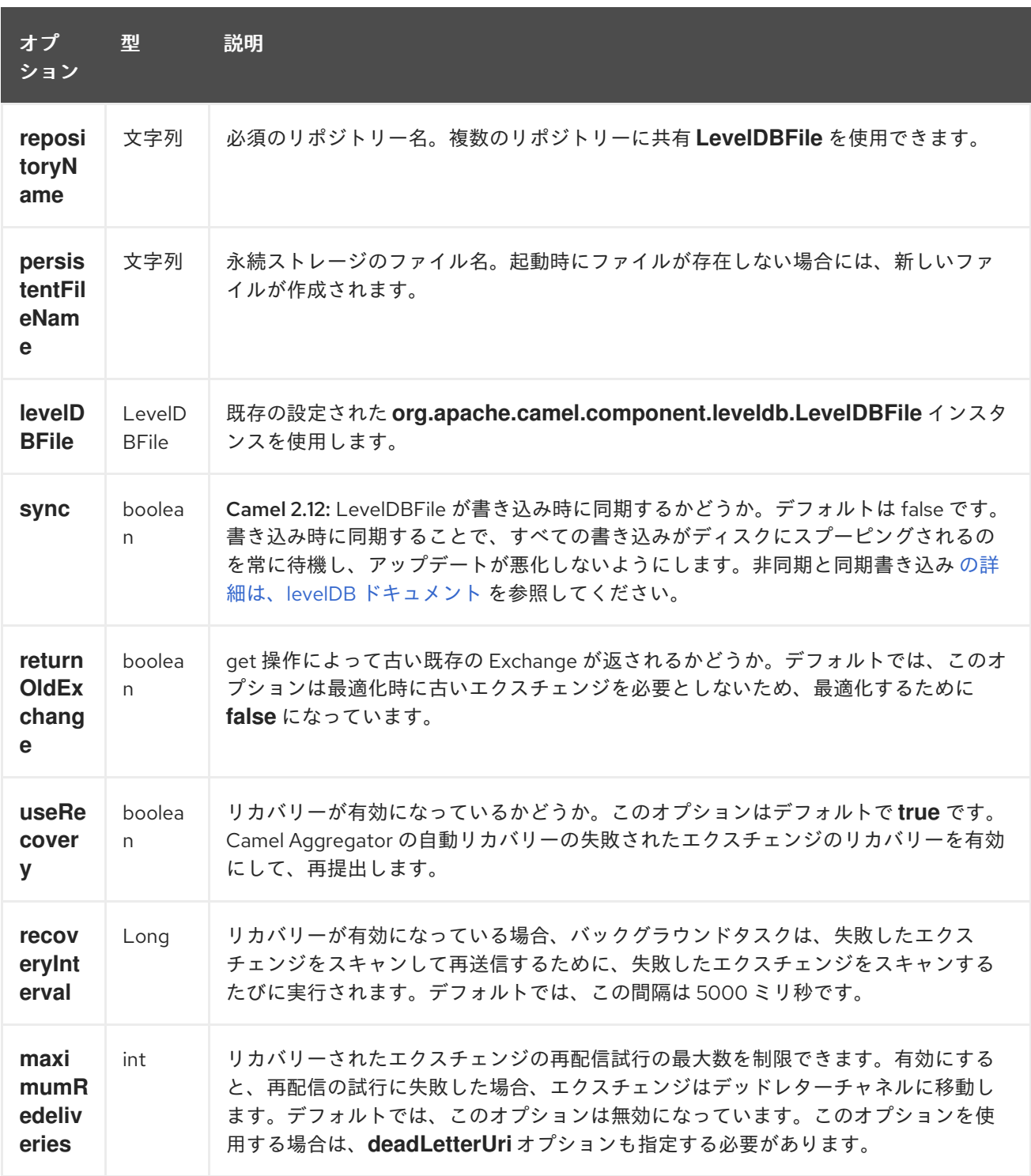

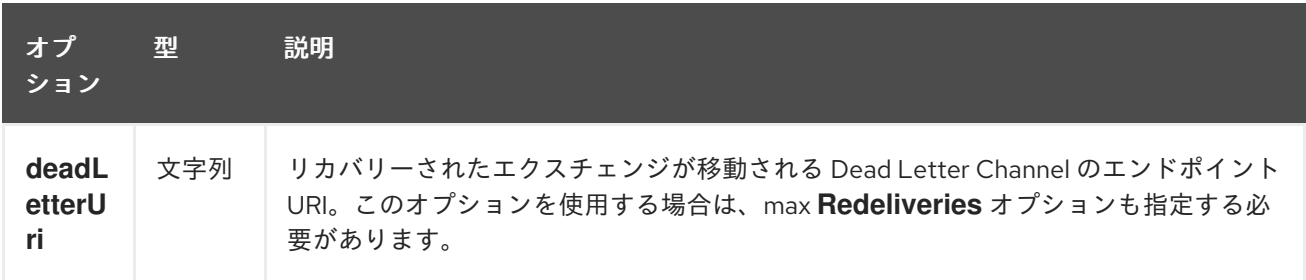

*repositoryName* オプションを指定する必要があります。次に、*persistentFileName* または *levelDBFile* のいずれかを指定する必要があります。

#### *201.7.2.* 永続時に保持されるもの

*LevelDBAggregationRepository* は、概念実証と互換性のある メッセージ のボディーデータタイプ のみを保持します。メッセージヘッダーは、プリミティブ*/*文字列*/*数字の */* などにする必要がありま す。データ型がドロップされたタイプではなく、*WARN* がログに記録されます。そして、メッセージ 本文とメッセージヘッダーのみが永続化 さ れます。エクスチェンジプロパティー は 永続化され ませ ん。

#### *201.7.3.* 復元

*LevelDBAggregationRepository* はデフォルトで失敗したエクスチェンジを復元します。これは、 永続ストアで失敗したエクスチェンジの有無をスキャンするバックグラウンドタスクを設定することに よって行われます。*checkInterval* オプションを使用して、このタスクの実行頻度を設定できます。リ カバリーはトランザクションとして機能し、*Camel* が失敗したエクスチェンジのリカバリーおよび再配 信を試行します。復元されたエクスチェンジは永続ストアから復元され、再送信されて再度送信されま す。

*Exchange* がリカバリーまたは再配信されるときに、以下のヘッダーが設定されます。

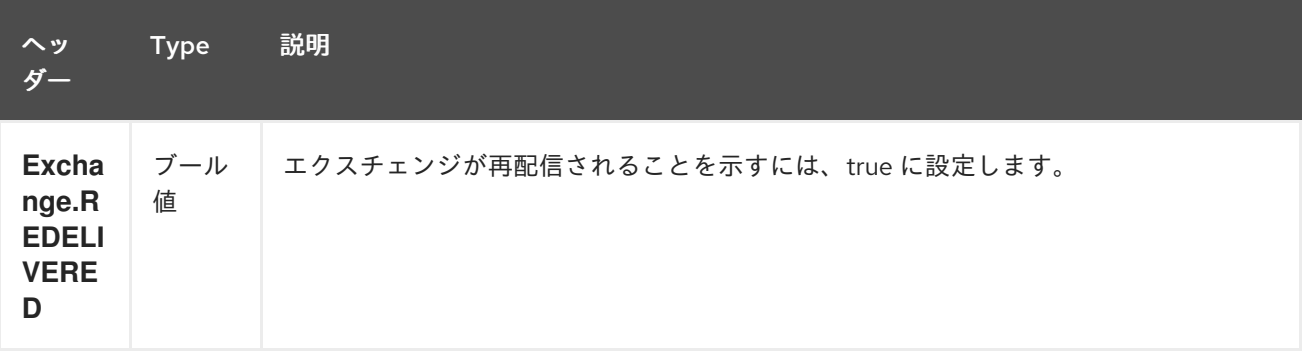

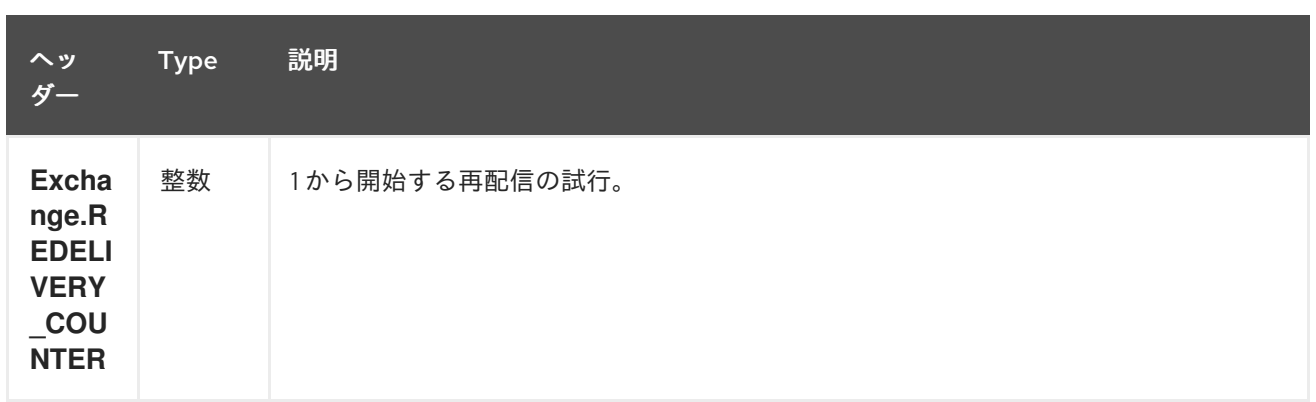

*Exchange* が正常に処理された場合にのみ、完了とマークされます。これは、確認 メソッドが *AggregationRepository* で呼び出されると発生します。つまり、同じエクスチェンジが再び失敗する と、成功するまで再試行されます。

*maximumRedeliveries* オプションを使用して、特定のリカバリーされたエクスチェンジの再配信の 最大試行回数を制限できます。また、*maximumRedeliveries* に達したときに *Camel* が *Exchange* を 送信する場所を認識できるように *deadLetterUri* オプションも設定する必要があります。

[この](https://svn.apache.org/repos/asf/camel/trunk/components/camel-leveldb/src/test/java/org/apache/camel/component/leveldb/LevelDBAggregateRecoverTest.java) テストなど、*camel-leveldb* のユニットテストにはいくつかの例があります。

*201.7.3.1. Java DSL* での *LevelDBAggregationRepository* の使用

この例では、*target/data/leveldb.dat* ファイルで集約されたメッセージを永続化します。

*201.7.3.2. Spring XML* での *LevelDBAggregationRepository* の使用

同じ例で、代わりに *Spring XML* を使用します。

*201.7.4.* 依存関係

*camel* ルートで *LevelDB* を使用するには、*camel-leveldb* の依存関係を追加する必要があります。

*Maven* を使用する場合は、以下を *pom.xml* に追加するだけで、最新かつ最大のリリースのバー ジョン番号を置き換えます(最新バージョンのダウンロードページを参照)。

*<dependency> <groupId>org.apache.camel</groupId> <artifactId>camel-leveldb</artifactId>*

*<version>2.10.0</version> </dependency>*

## *201.7.5.* 関連項目

- $\bullet$ *Configuring Camel (Camel* の設定*)*
- $\bullet$ コンポーネント
- $\bullet$ エンドポイント
- はじめに
- アグリゲーター
- $\bullet$ *HawtDB*
- コンポーネント

第*202*章 *LINKEDIN* コンポーネント

*Camel* バージョン *2.14* から利用可能

*LinkedIn* コンポーネントは、 *<https://developer.linkedin.com/rest>* で文書化されたすべての *LinkedIn REST API* へのアクセスを提供します。

*LinkedIn* は、すべてのクライアントアプリケーション認証に *OAuth2.0* を使用します。アカウントで *camel-linkedin* を使用するには、*<https://www.linkedin.com/secure/developer>* <sup>で</sup> *LinkedIn* の新しい アプリケーションを作成する必要があります。*LinkedIn* アプリケーションのクライアント *ID* および シークレットは、現行ユーザーを必要とする *LinkedIn REST API* へのアクセスを許可します。ユー ザーのアクセストークンは、エンドユーザーのコンポーネントで生成および管理されます。または、 *Camel* アプリケーションは *org.apache.camel.component.linkedin.api.OAuthSecureStorage* の実装 を登録し、*org.apache.camel.component.linkedin.apiOAuthToken OAuth* トークンを提供できま す。

*Maven* ユーザーは、このコンポーネントの *pom.xml* に以下の依存関係を追加する必要があります。

*<dependency> <groupId>org.apache.camel</groupId> <artifactId>camel-linkedin</artifactId> <version>\${camel-version}</version> </dependency>*

*202.1. URI* 形式

*linkedin://endpoint-prefix/endpoint?[options]*

エンドポイントプレフィックスは以下のいずれかになります。

コメント 企業 *groups*

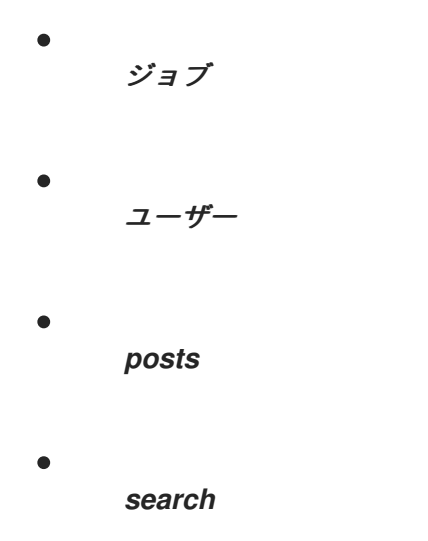

#### *202.2. LINKEDINCOMPONENT*

*Linkedin* コンポーネントは、以下に示す *2* つのオプションをサポートします。

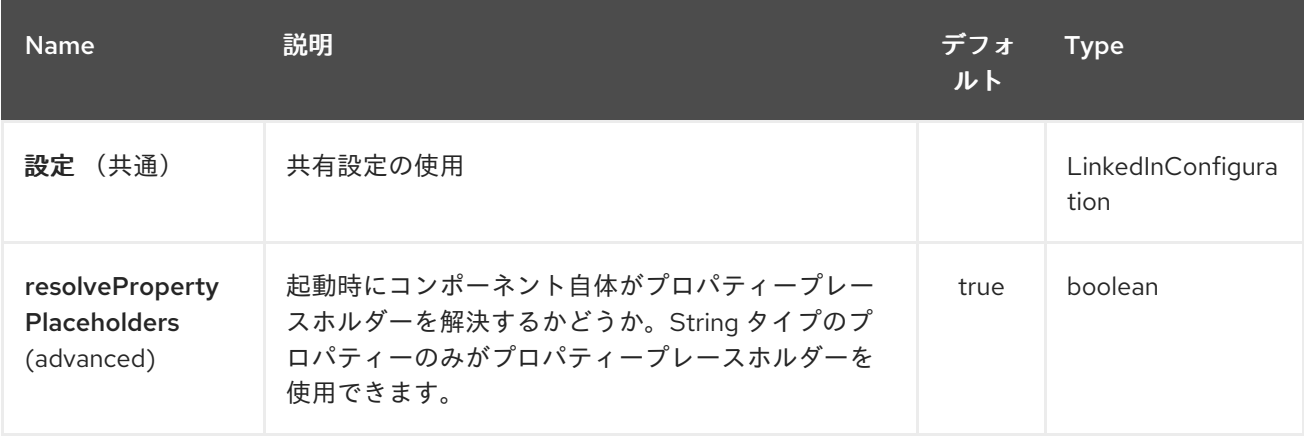

*Linkedin* エンドポイントは *URI* 構文を使用して設定します。

*linkedin:apiName/methodName*

以下の *path* パラメーターおよびクエリーパラメーターを使用します。

## *202.2.1.* パスパラメーター(*2* パラメーター)*:*

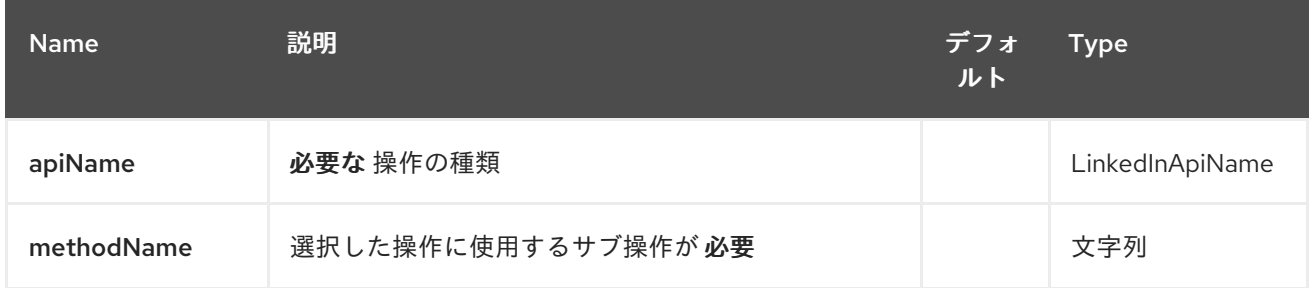

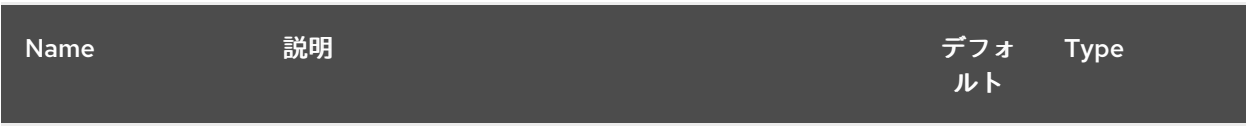

# *202.2.2.* クエリーパラメーター(*14* パラメーター)*:*

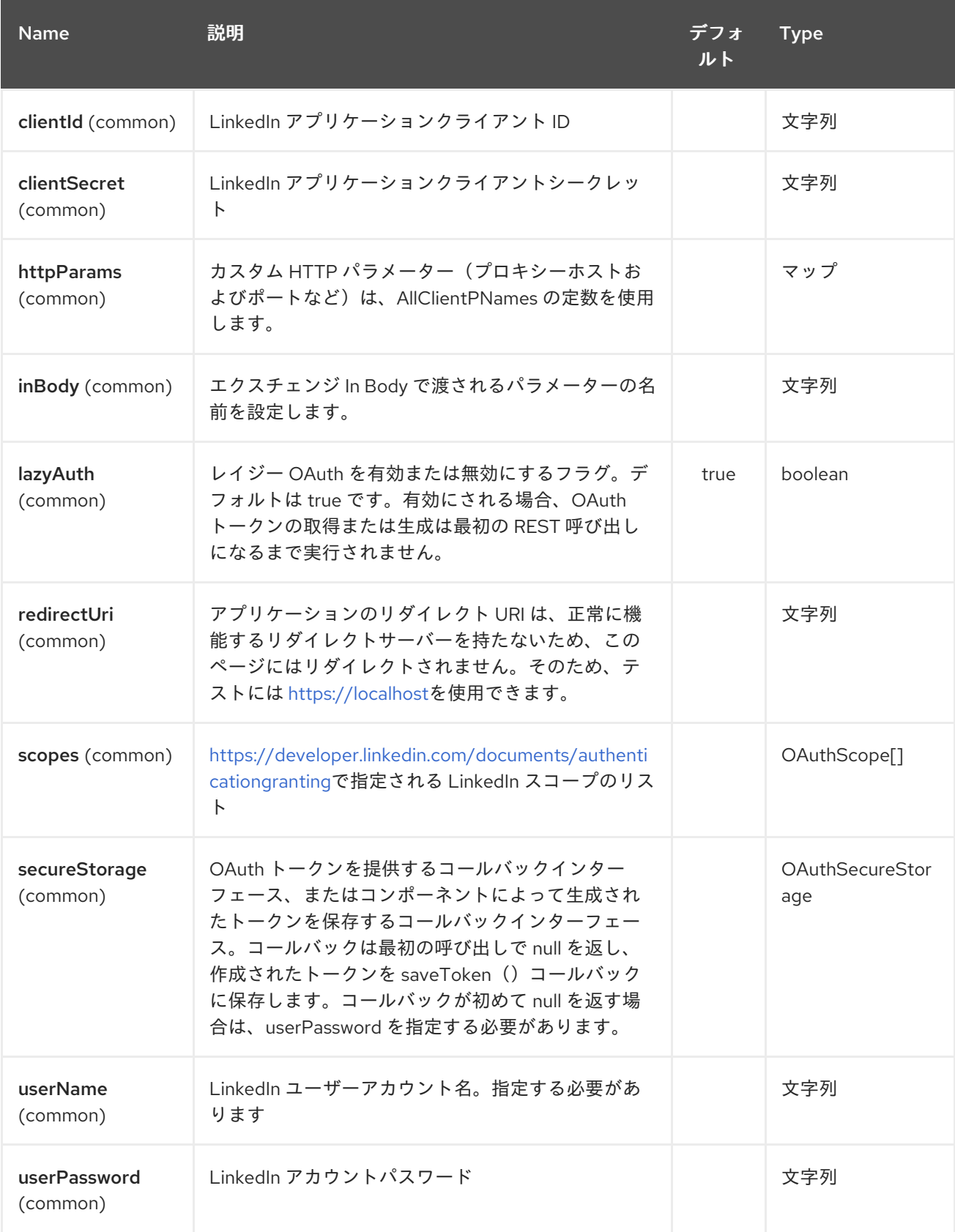
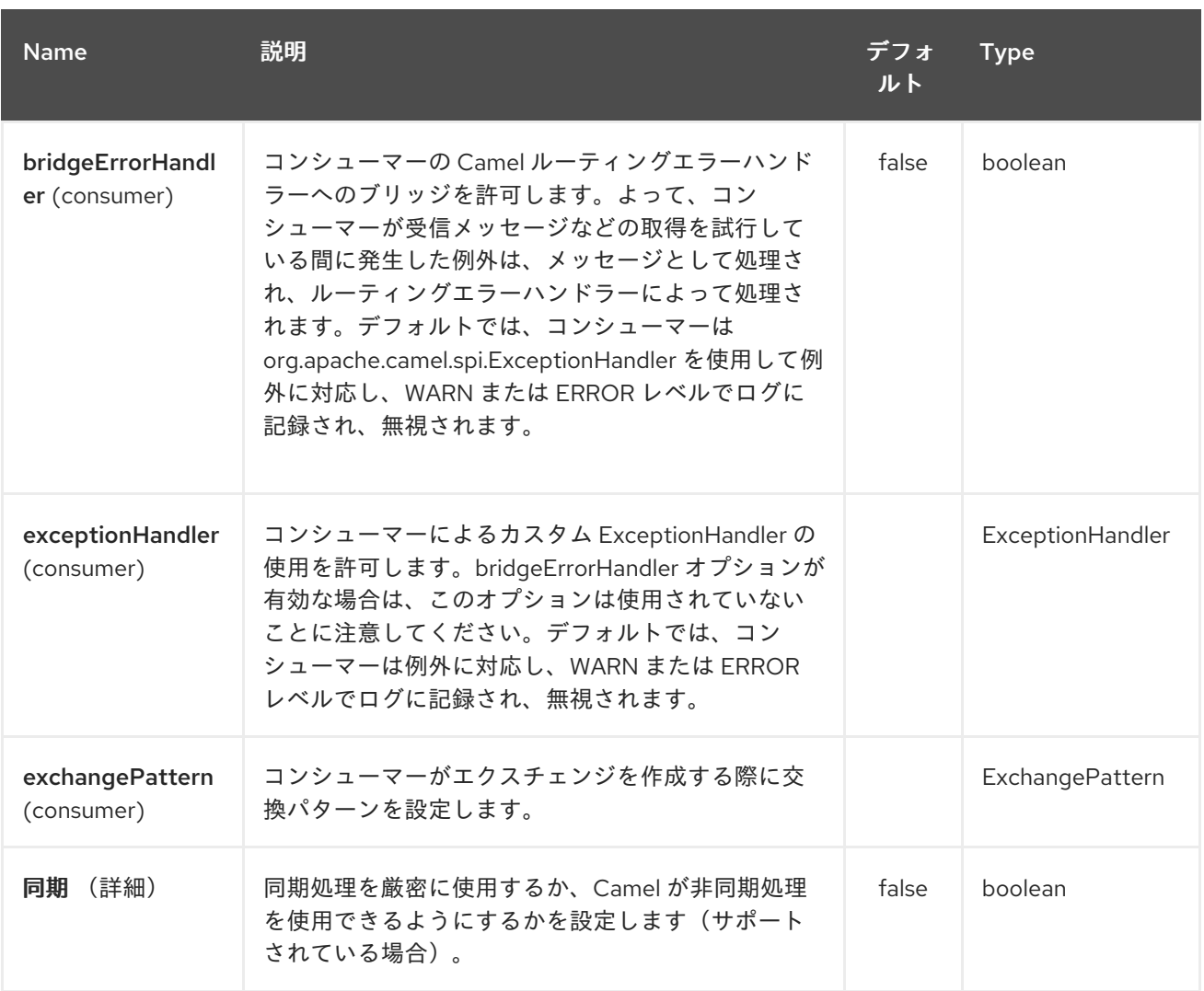

*202.3.* プロデューサーエンドポイント:

プロデューサーエンドポイントは、エンドポイント接頭辞の後にエンドポイント名および関連するオ プションを使用できます。省略形のエイリアスは、一部のエンドポイントに使用できます。エンドポイ ント *URI* には接頭辞が含まれている必要があります。

必須ではないエンドポイントオプションは *[]* で表されます。エンドポイントに必須オプションがない 場合は、*[]* オプションのセットの *1* つを指定する必要があります。プロデューサーエンドポイントは、 特別なオプション *inBody* を使用することもできます。そのオプションには、値が *Camel Exchange In* メッセージに含まれる *endpoint* オプションの名前が含まれる必要があります。

エンドポイントオプションは、エンドポイント *URI* またはメッセージヘッダーで動的に指定できま す。メッセージヘッダー名は *CamelLinkedIn.<option>* 形式である必要があります。*inBody* オプショ ンはメッセージヘッダーを上書きします(例: *body = option* のエンドポイントオプション は *CamelLinkedIn.option* ヘッダーを上書きします)。

エンドポイントおよびオプションの詳細は、 *<https://developer.linkedin.com/rest>* <sup>の</sup> *LinkedIn REST API* ドキュメントを参照してください。

*202.3.1.* エンドポイント接頭辞の コメント

# 以下のエンドポイントは、以下のように接頭辞の コメント を使用して呼び出すことができます。

# *linkedin://comments/endpoint?[options]*

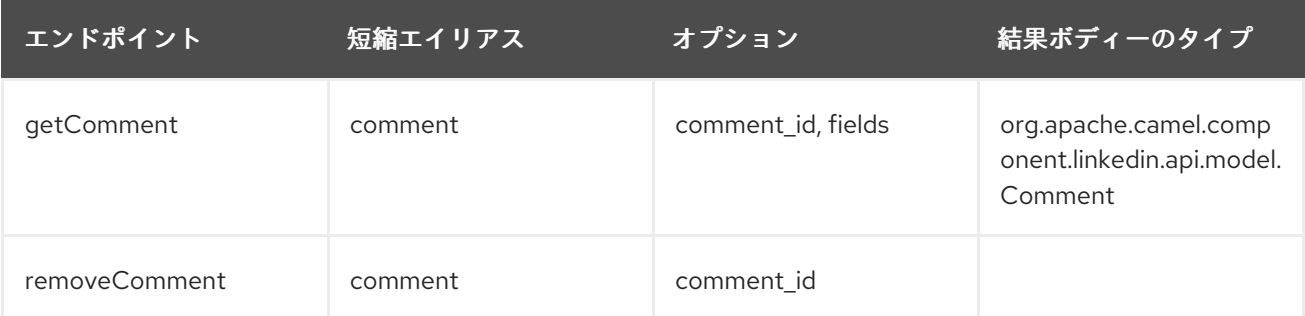

## コメント<sup>の</sup> *URI* オプション

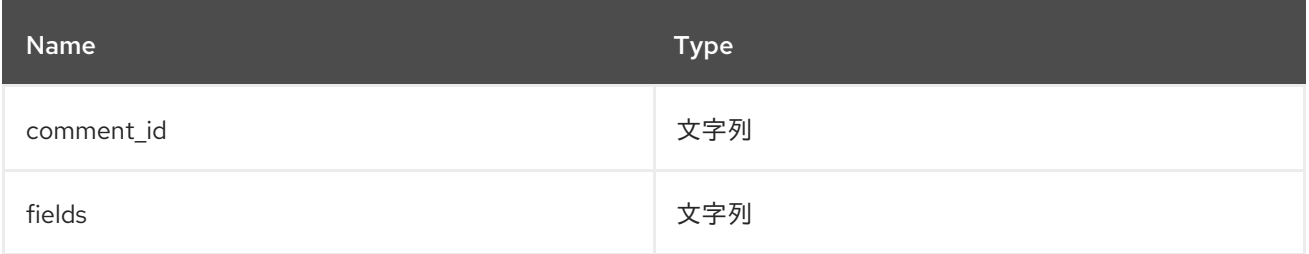

# *202.3.2.* エンドポイント接頭辞の 企業

# 以下のエンドポイントは、以下のように、プレフィックス *company* で呼び出すことができます。

### *linkedin://companies/endpoint?[options]*

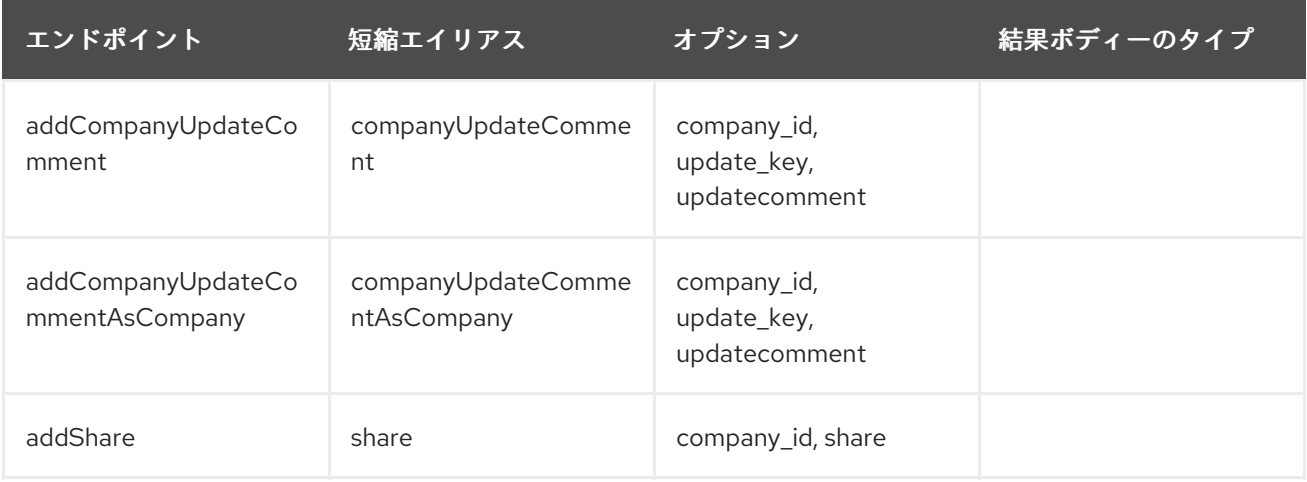

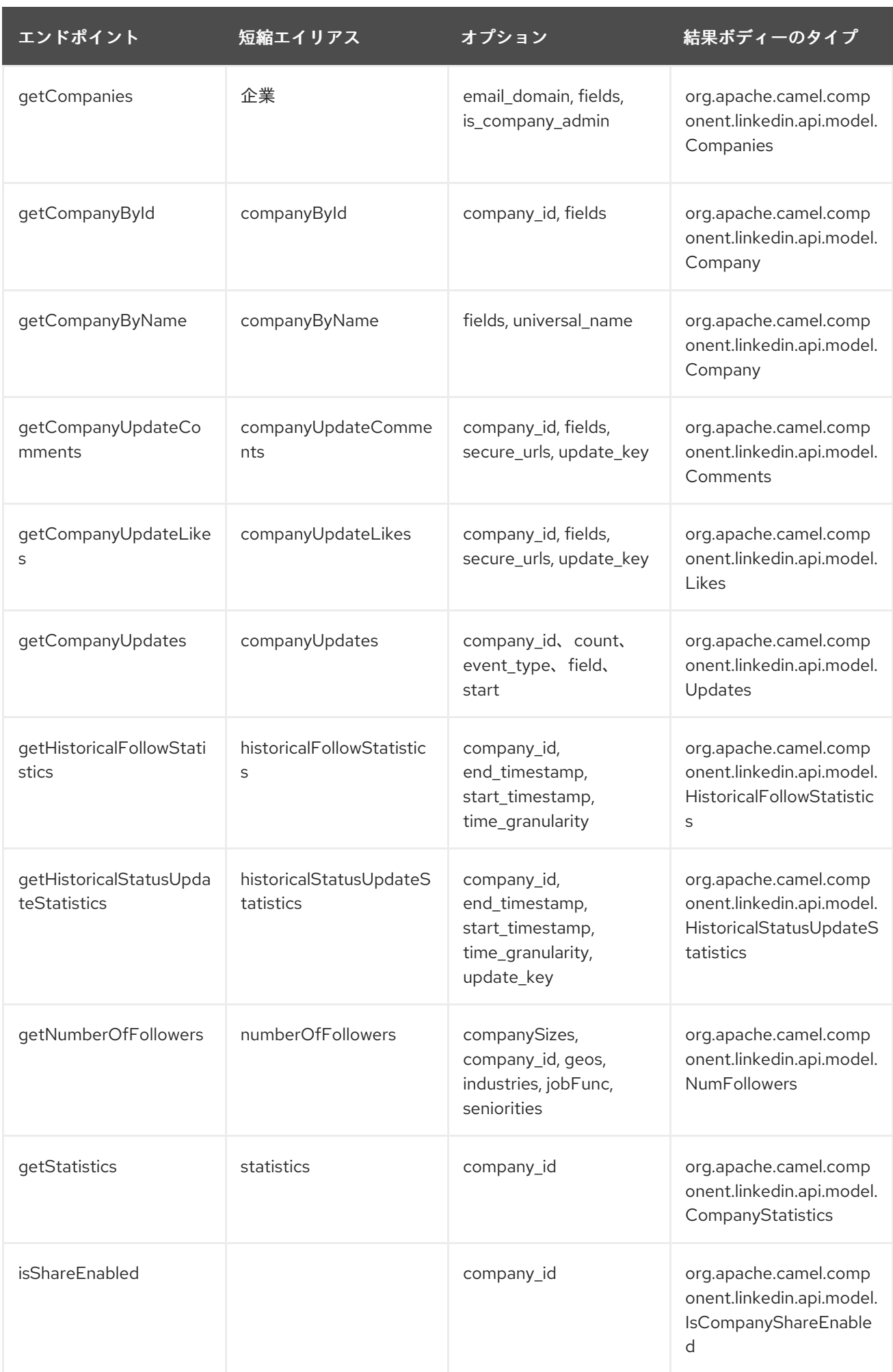

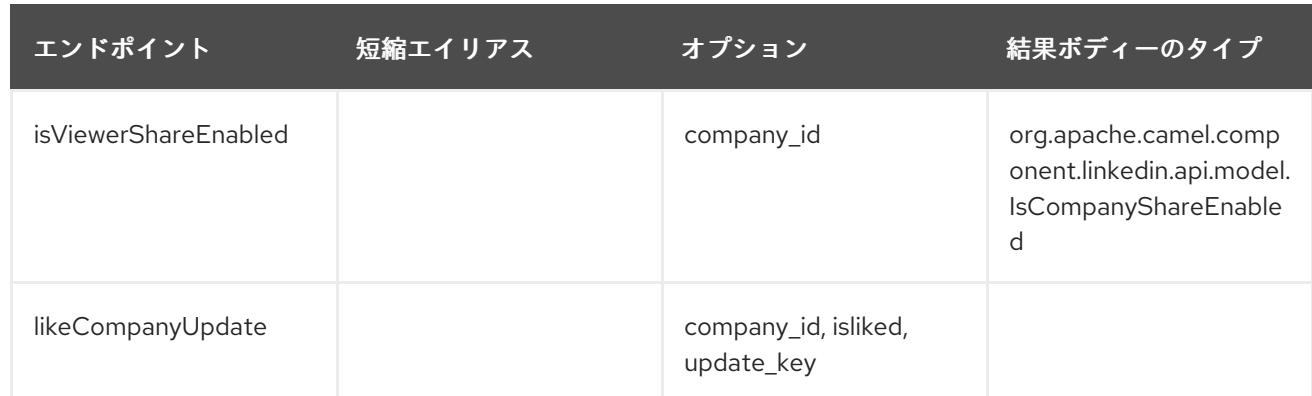

# 企業<sup>の</sup> *URI* オプション

*[companySizes, count, email\_domain, end\_timestamp, event\_type, geos, geos, is\_company\_admin, jobFunc, secure\_urls, highities, start, start\_timestamp, time\_granularity]* の いずれかのオプションに値が指定されてい ない場合、 *null* と見なされます。*null* 値 は、他のオプショ ンが一致するエンドポイントを満たさない場合にのみ使用されることに注意してください。

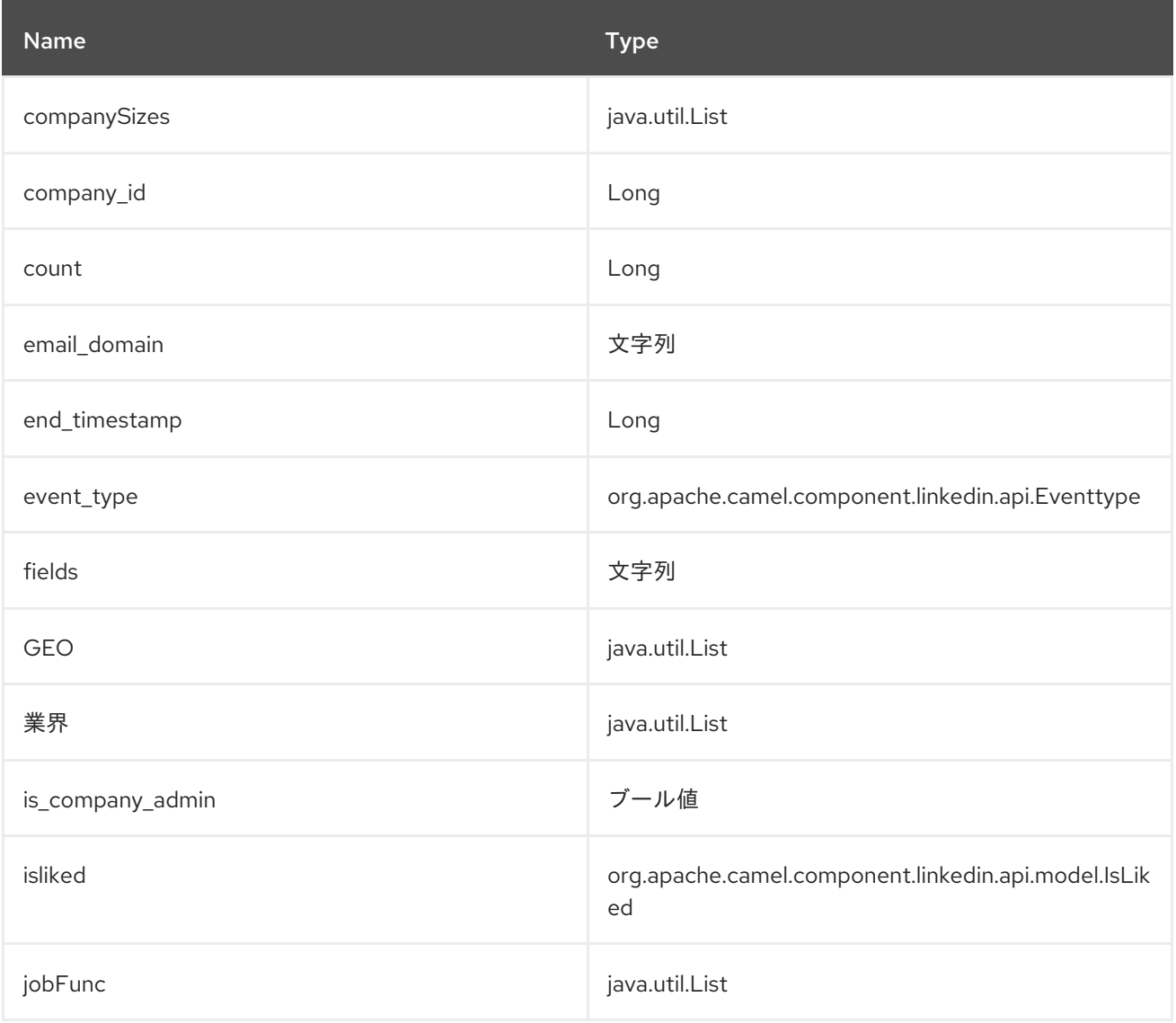

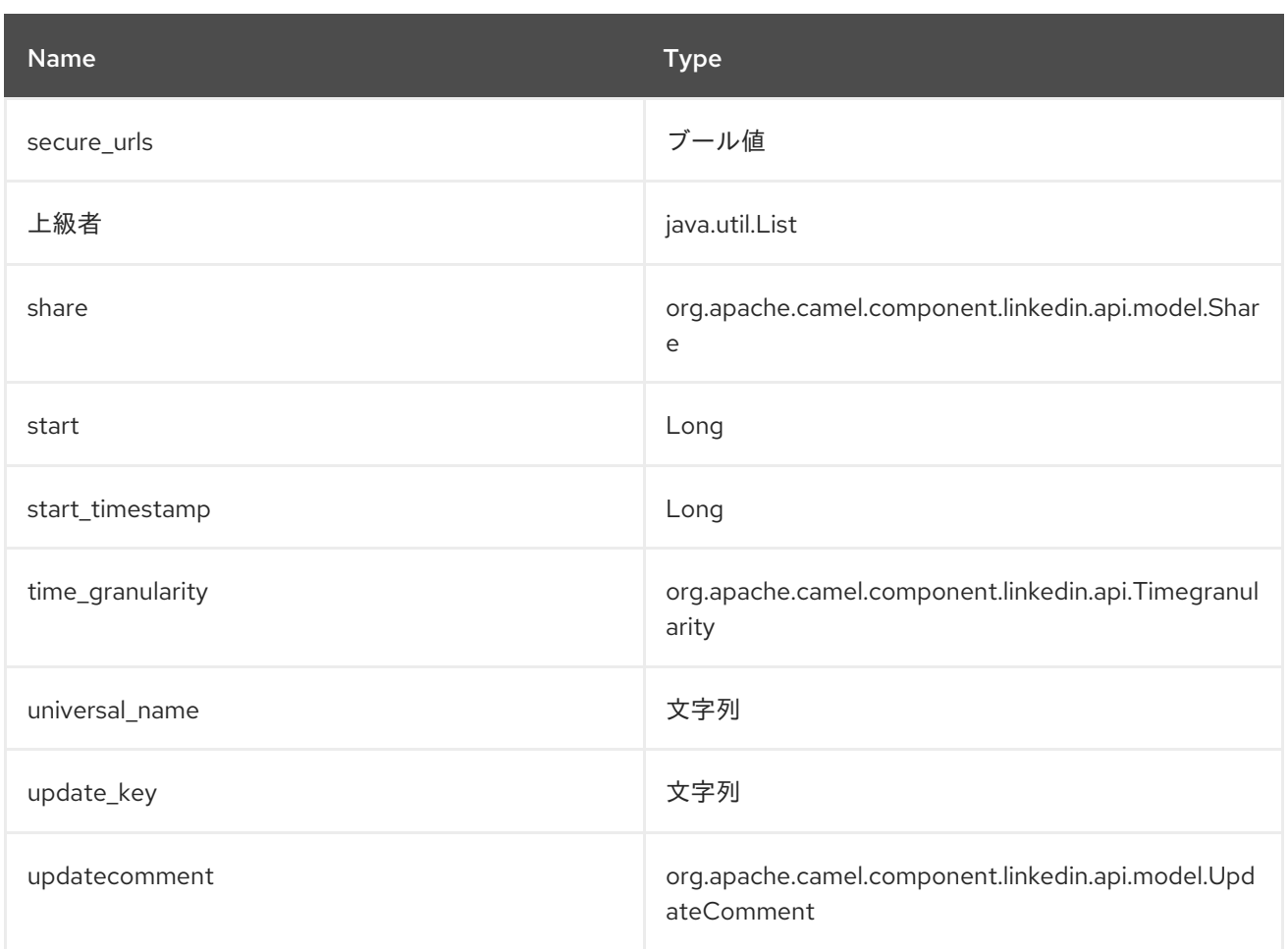

*202.3.3.* エンドポイント接頭辞 グループ

# 以下のエンドポイントは、以下のようにプレフィックス グループ で呼び出すことができます。

# *linkedin://groups/endpoint?[options]*

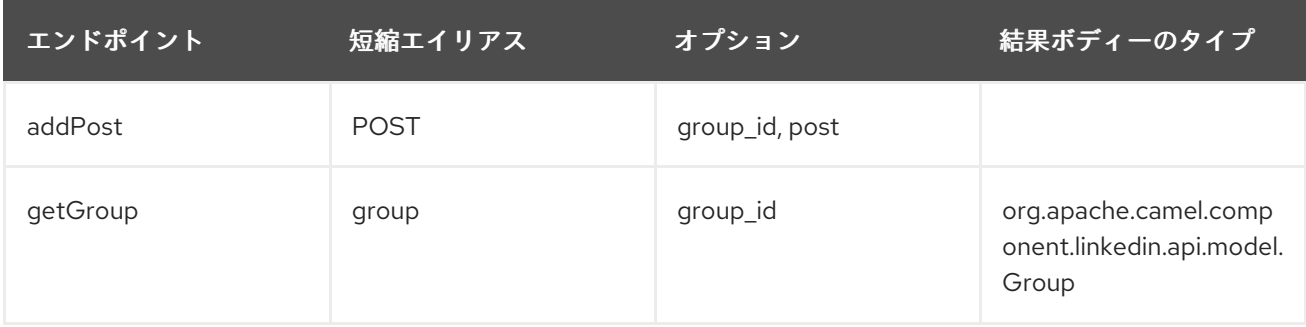

# グループ<sup>の</sup> *URI* オプション

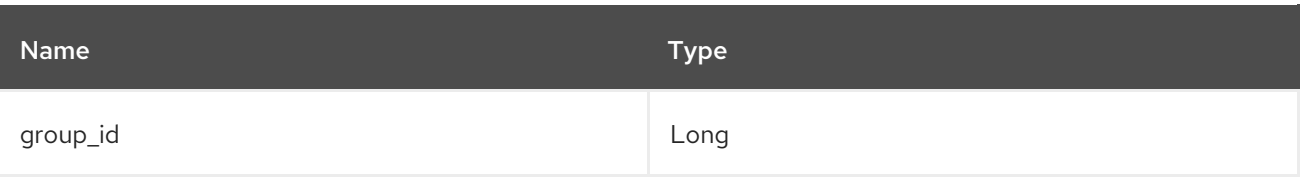

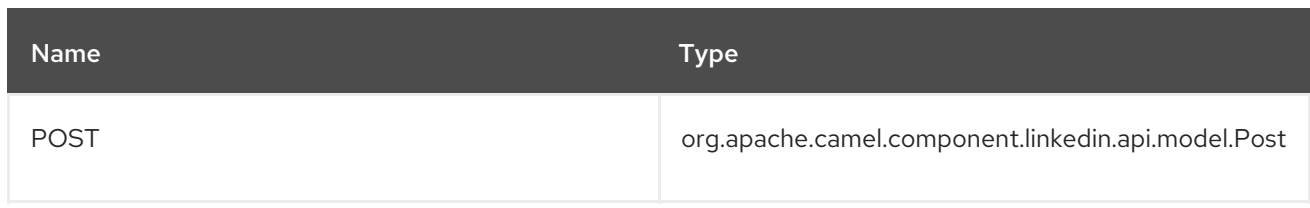

# *202.3.4.* エンドポイントプレフィックス ジョブ

# 以下のエンドポイントは、以下のようにプレフィックス ジョブ で呼び出すことができます。

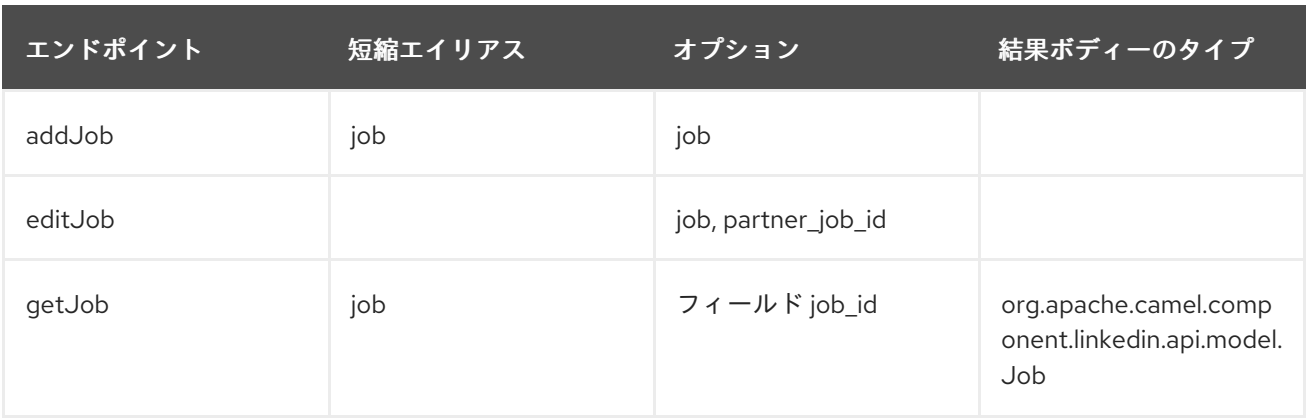

*linkedin://jobs/endpoint?[options]*

# ジョブ<sup>の</sup> *URI* オプション

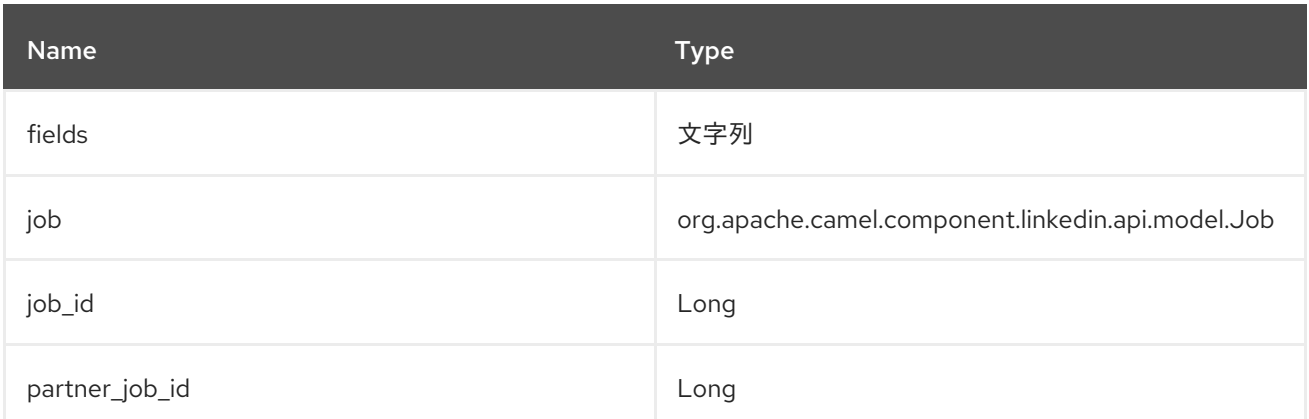

*202.3.5.* エンドポイントの接頭 辞

以下のエンドポイントは、以下のように接頭辞の *people* で呼び出すことができます。

*linkedin://people/endpoint?[options]*

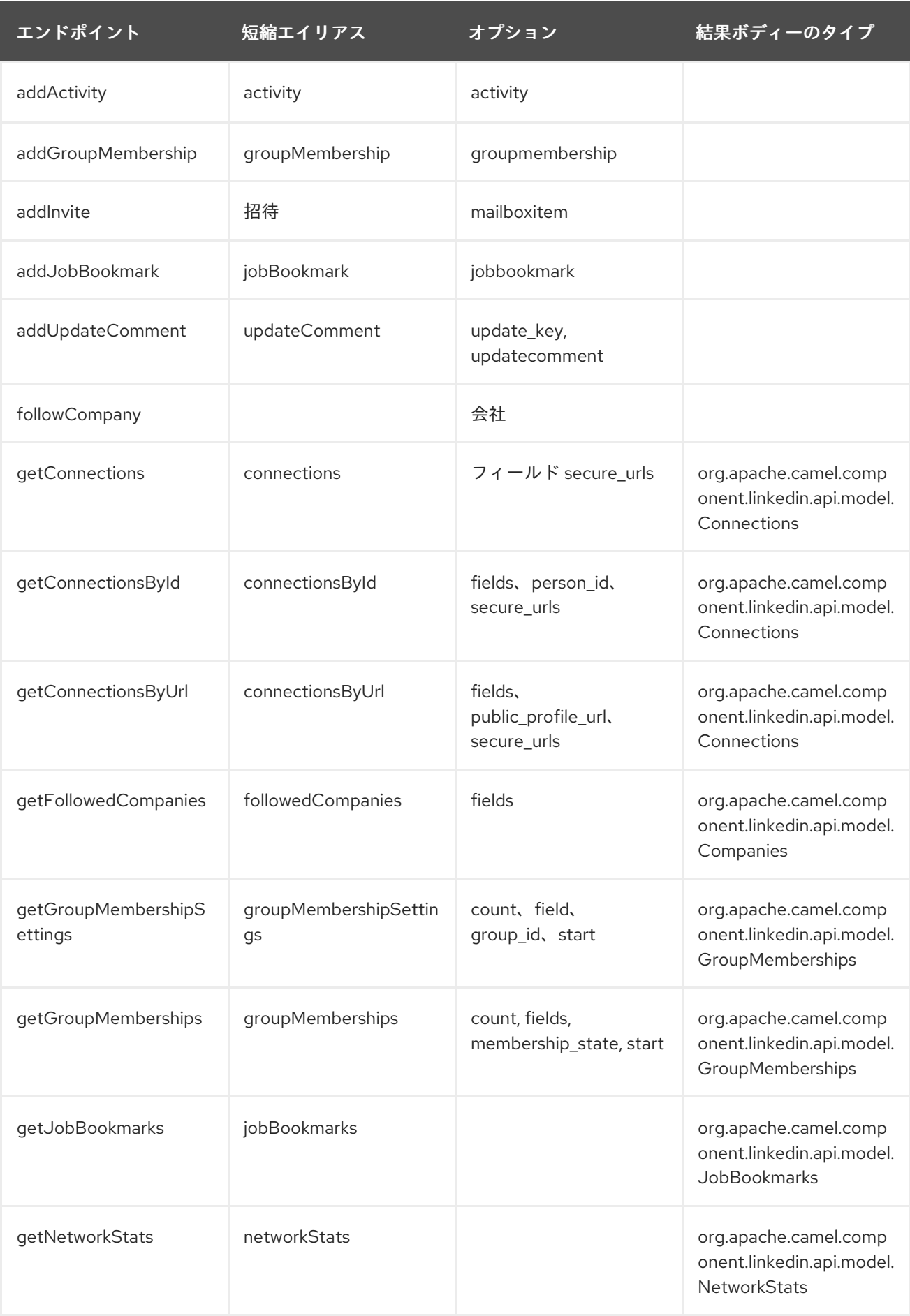

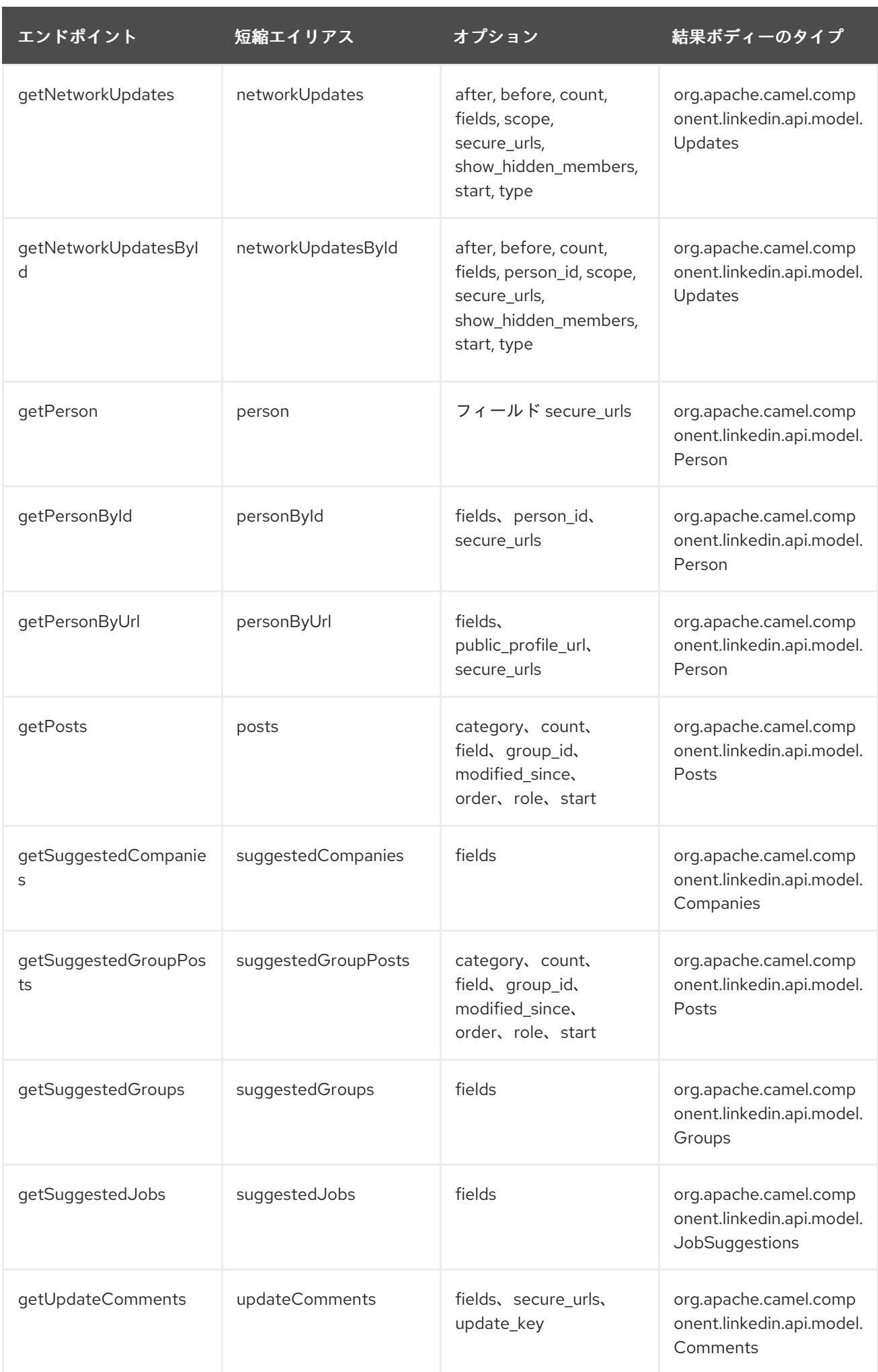

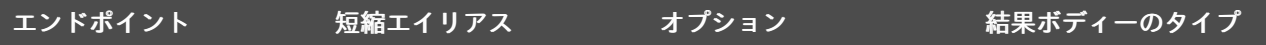

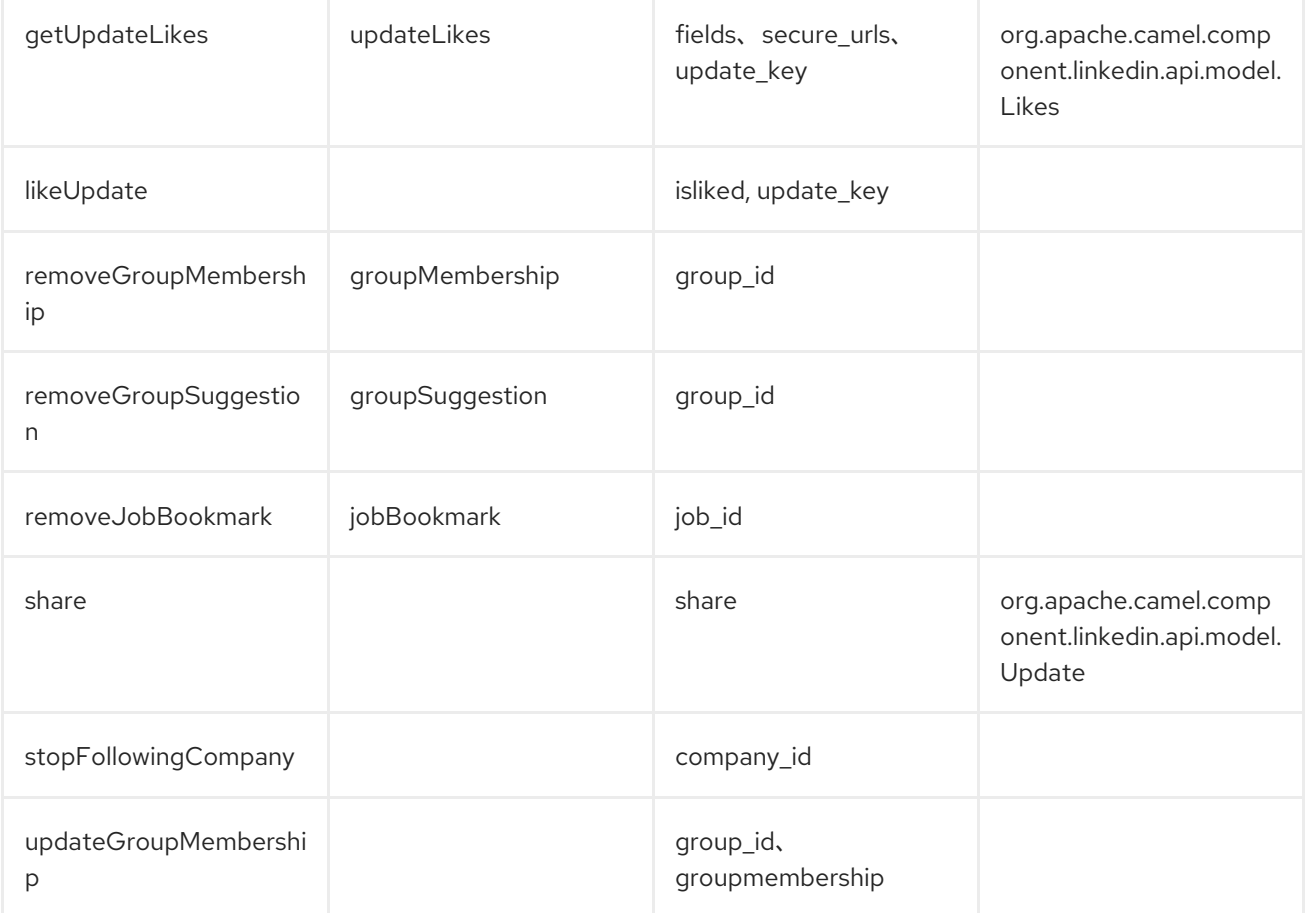

ユーザー<sup>の</sup> *URI* オプション

オプションのいずれかの値が指定されていない場合、*[after*、*before*、*category*、*count*、 *membership\_state*、*modified\_since*、*order*、*public\_profile\_url*、*role*、*scope*、*secure\_urls*、 *show\_hidden\_members*、*start*、*type]* をエンドポイント *URI* またはメッセージヘッダーのいずれか で指定し、 *null* と見なされます。*null* 値 は、他のオプションが一致するエンドポイントを満たさない 場合にのみ使用されることに注意してください。

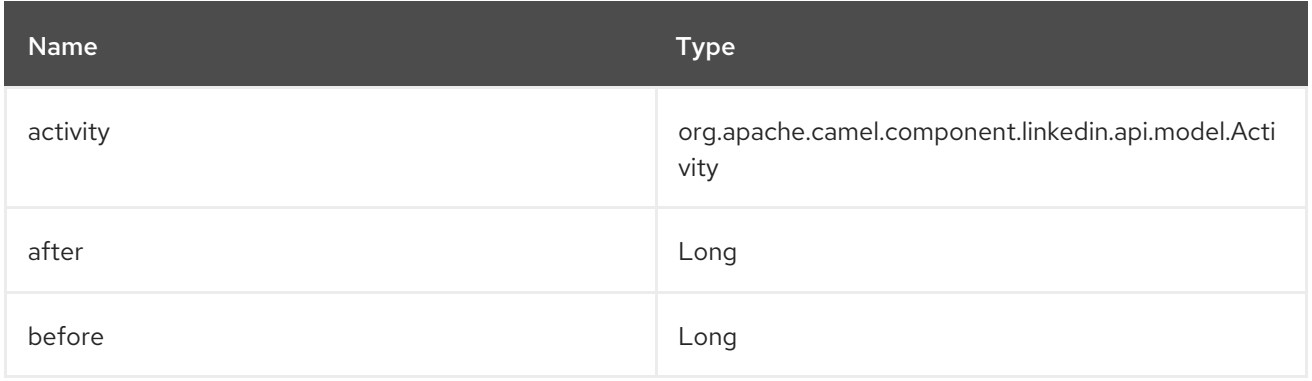

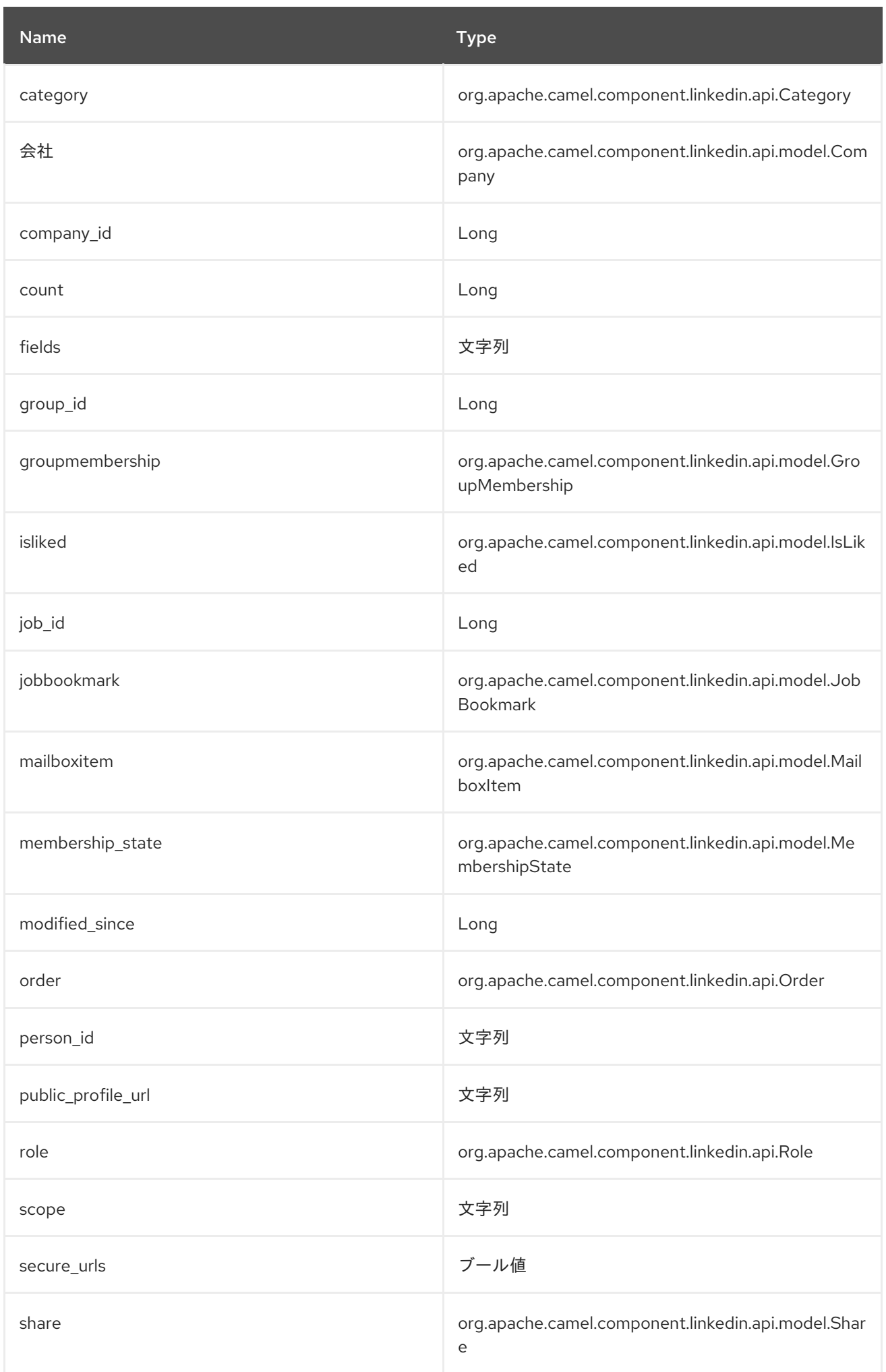

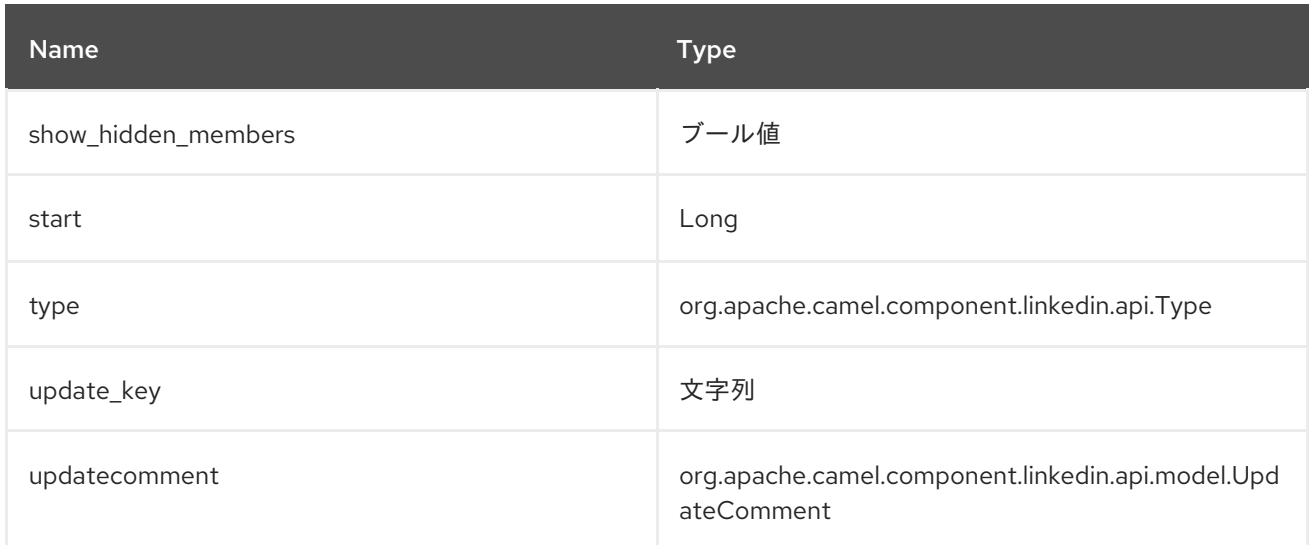

# *202.3.6.* エンドポイントプレフィックスの 投稿

以下のエンドポイントは、以下のようにプレフィックス *post* を使用して 呼び出す ことができま す。

*linkedin://posts/endpoint?[options]*

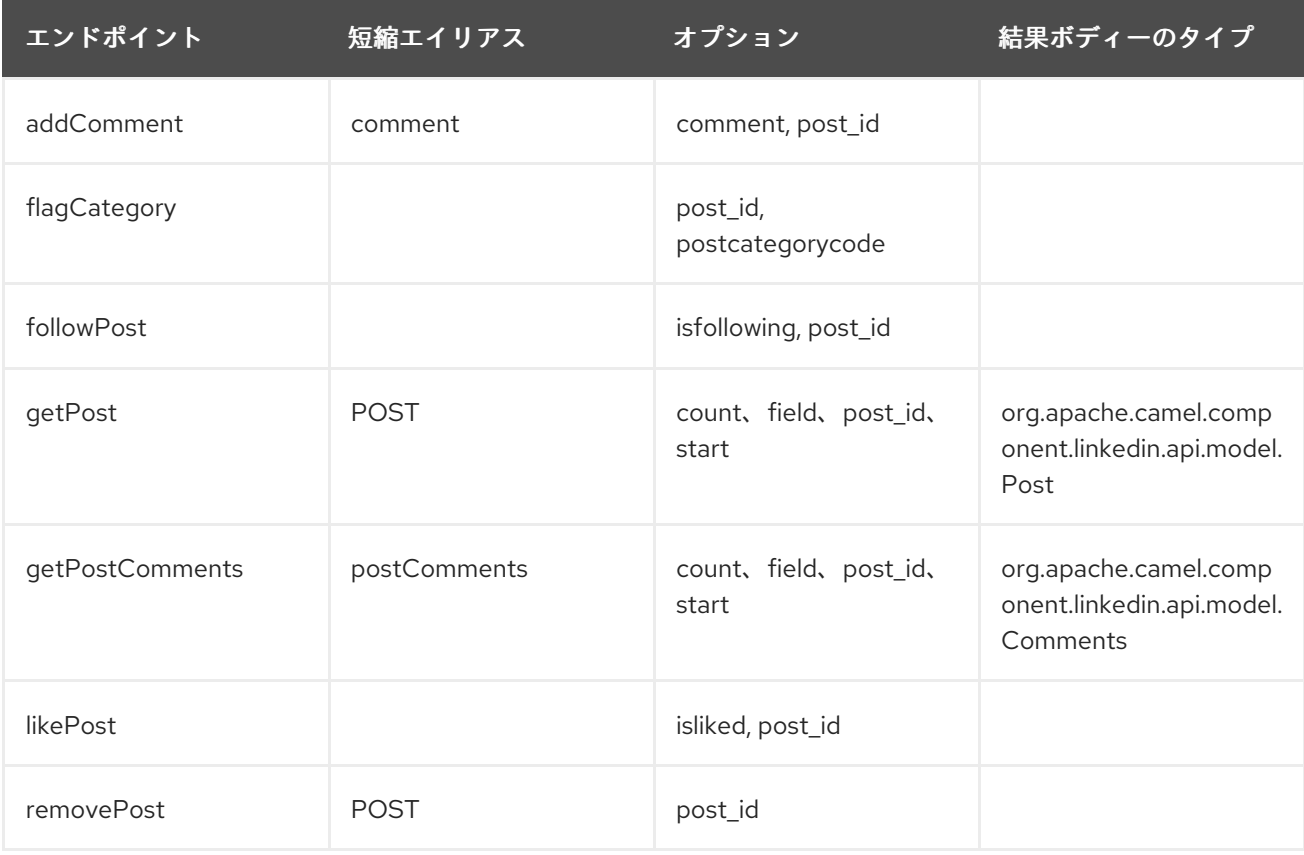

**posts**<sup>の</sup> *URI* オプション

## オプション *[count, start]* のいずれかに値が指定されていない場合、エンドポイント *URI* または メッセージヘッダーのいずれかで値が指定されていない場合、 *null* と見なされます。*null* 値 は、他の オプションが一致するエンドポイントを満たさない場合にのみ使用されることに注意してください。

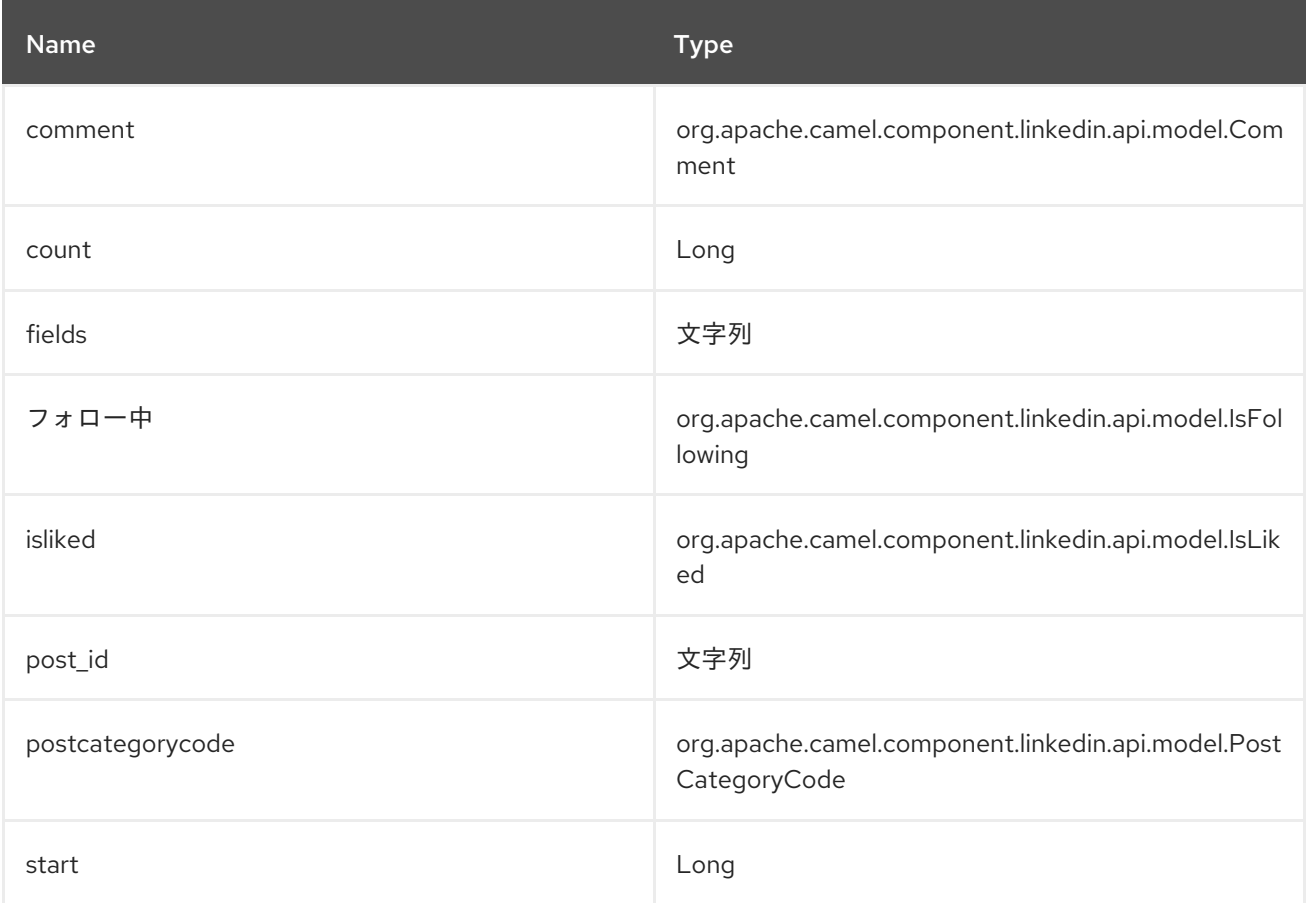

*202.3.7.* エンドポイント接頭辞の 検索

以下のエンドポイントは、以下のように接頭辞 *search* で呼び出すことができます。

*linkedin://search/endpoint?[options]*

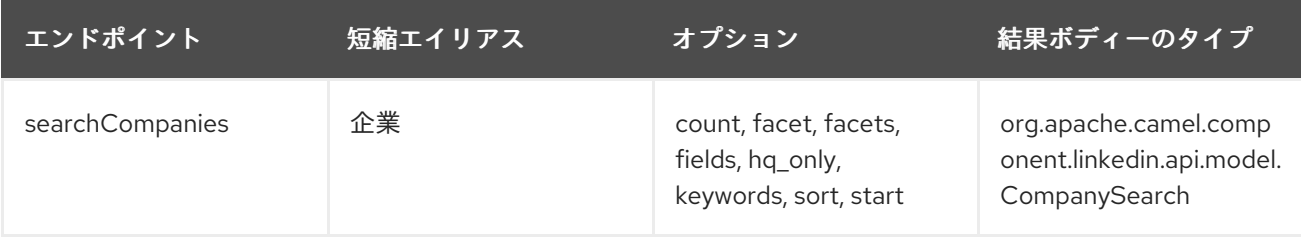

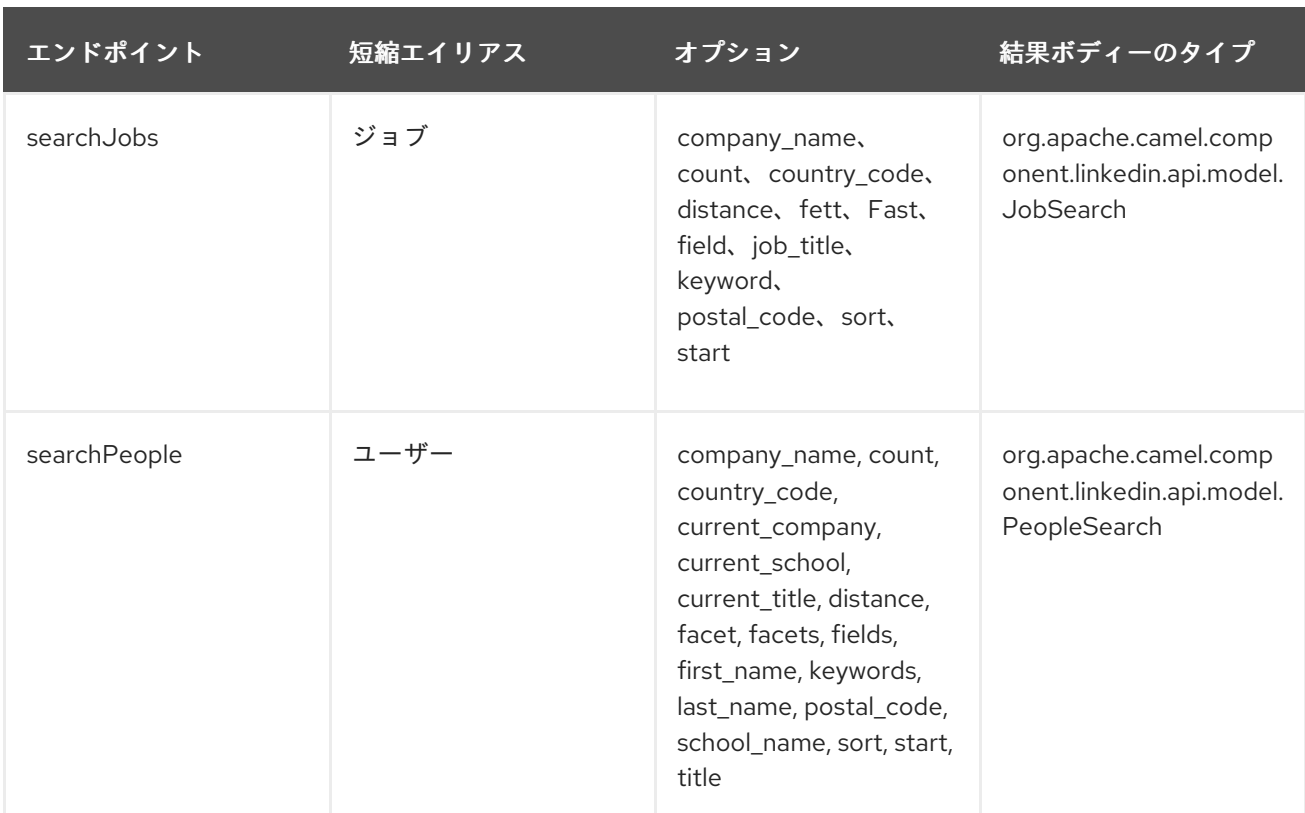

検索<sup>の</sup> *URI* オプション

*[company\_name, count, country\_code, current\_company, current\_school, current\_title, distance, facet, facets, first\_name, hq\_only, job\_title, keywords, last\_name, postal\_code, school\_name, sort, start, title]* のいずれかのオプションに値が指定されていない場合は、エンドポイ ント *URI* またはメッセージヘッダーのいずれかで *null* と見なされます。*null* 値 は、他のオプションが 一致するエンドポイントを満たさない場合にのみ使用されることに注意してください。

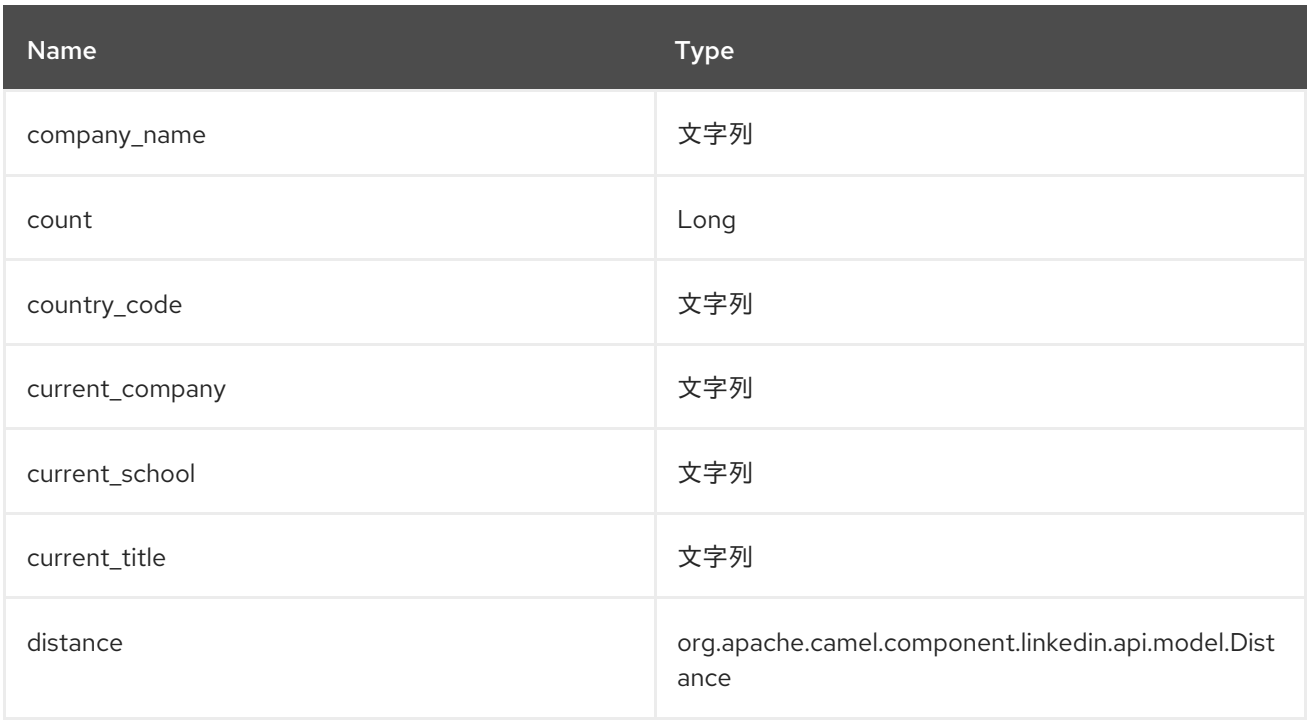

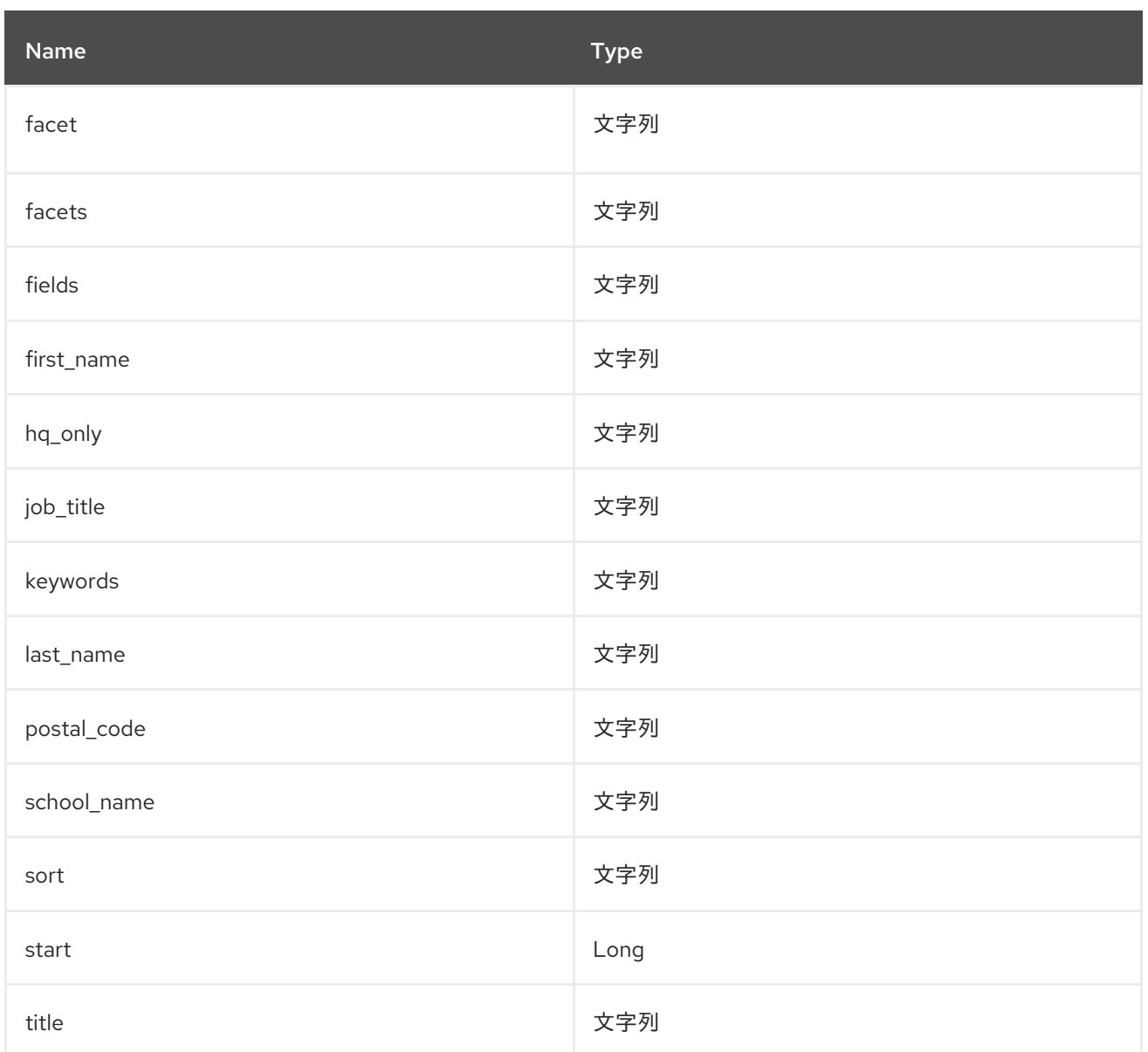

### *202.4.* コンシューマーエンドポイント

プロデューサーエンドポイントはいずれもコンシューマーエンドポイントとして使用できます。コン シューマーエンドポイントは、 *consumer.* プレフィックスと共に *Scheduled Poll Consumer* オプ ション [を使用してエンドポイント呼び出しをスケジュールできます。デフォルトでは、配列またはコ](http://camel.apache.org/polling-consumer.html#PollingConsumer-ScheduledPollConsumerOptions)レ クションを返すコンシューマーエンドポイントは要素ごとに *1* つのエクスチェンジを生成し、それらの ルートはエクスチェンジごとに *1* 度実行されます。この動作を変更するに は、*consumer.splitResults=true* プロパティーを使用してリストまたはアレイ全体の単一のエクス チェンジを返します。

*202.5.* メッセージヘッダー

すべての *URI* オプションは、プロデューサーエンドポイントのメッセージヘッダー <sup>に</sup> *CamelLinkedIn.* プレフィックスで指定できます。

*202.6.* メッセージボディー

すべての結果メッセージ本文は、*Apache CXF JAX-RS* を使用してビルドされた *Camel LinkedIn API SDK* によって提供されるオブジェクトを使用します。プロデューサーエンドポイントは、*inBody* エンドポイントパラメーターに受信メッセージボディーのオプション名を指定できます。

*202.7.* ユースケース

以下のルートはユーザーのプロファイルを取得します。

*from("direct:foo") .to("linkedin://people/person");*

以下のルートは、*30* 秒ごとにユーザーの接続をポーリングします。

*from("linkedin://people/connections?consumer.timeUnit=SECONDS&consumer.delay=30") .to("bean:foo");*

以下のルートは、動的ヘッダーオプションでプロデューサーを使用します。 *personId* ヘッダーには *LinkedIn* 人 *ID* があるため、以下のように *CamelLinkedIn.person\_id* ヘッダーに割り当てられます。

*from("direct:foo") .setHeader("CamelLinkedIn.person\_id", header("personId")) .to("linkedin://people/connectionsById") .to("bean://bar");*

第*203*章 ログコンポーネント

*Camel* バージョン *1.1* で利用可能

*log:* コンポーネントは、メッセージを基礎となるロギングメカニズムに記録します。

*Camel* は *[sfl4j](http://www.slf4j.org/)* を使用します。これにより、以下のようなロギングを設定できます。

- *Log4j*
- *Logback*
- *Java Util Logging*

### *203.1. URI* 形式

*log:loggingCategory[?options]*

*loggingCategory* は、使用するロギングカテゴリーの名前です。*URI* にクエリーオプションを追加す るには、*?option=value&option=value&…*

*INFO:\** レジストリーからのロガーインスタンスの使用*\* Camel 2.12.4/2.13.1* としての *Logger* イン スタンスの使用。レジストリーにある *org.slf4j.Logger* の単一インスタンスがある場合、ロギングカテ ゴリー はロガーインスタンスの作成に使用されなくなりました。代わりに登録されたインスタンスが使 用されます。また、特定のロガーインスタンスは *?logger=#my Logger URI* パラメーターを使用して 参照することもできます。最終的に、登録済みおよび *URI* ロガー パラメーターがない場合、ロギング カテゴリー を使用してロガーインスタンスが作成されます。

たとえば、ログエンドポイントは、通常以下のように *level* オプションを使用してログ レベル を指 定します。

*log:org.apache.camel.example?level=DEBUG*

デフォルトのロガーはすべてのエクスチェンジ(通常のロギング)をログに記録します。しかし、 *Camel* には *Throughput* ロガーが同梱さ れ ます。これは、*groupSize* オプションが指定されている場 合は常に使用されます。

*TIP:\*DSL* のログには直接ログがあります*\* DSL* に直接 ログ がありますが、目的は異なります。軽量 ログおよびヒューマンログ用詳細は「*LogEIP*」を参照してください。

*203.2.* オプション

*Log* コンポーネントは、以下に示す *2* つのオプションをサポートします。

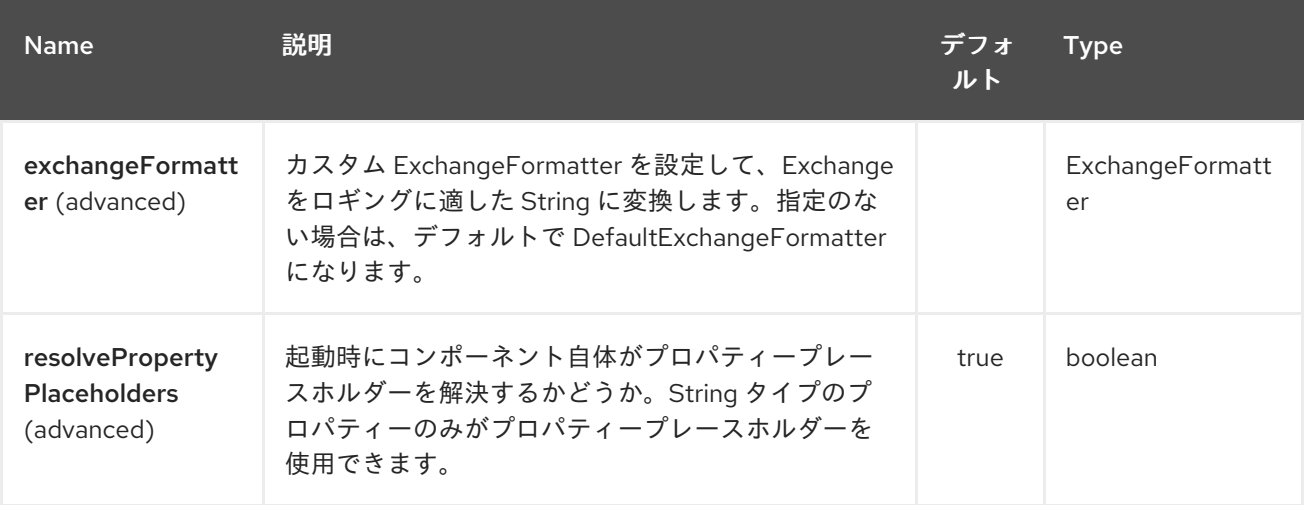

*Log* エンドポイントは *URI* 構文を使用します。

*log:loggerName*

以下の *path* パラメーターおよびクエリーパラメーターを使用します。

*203.2.1.* パスパラメーター(*1* パラメーター)*:*

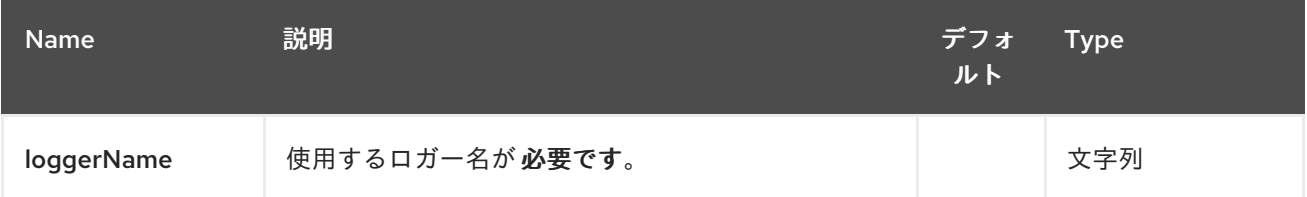

*203.2.2.* クエリーパラメーター(*26* パラメーター)*:*

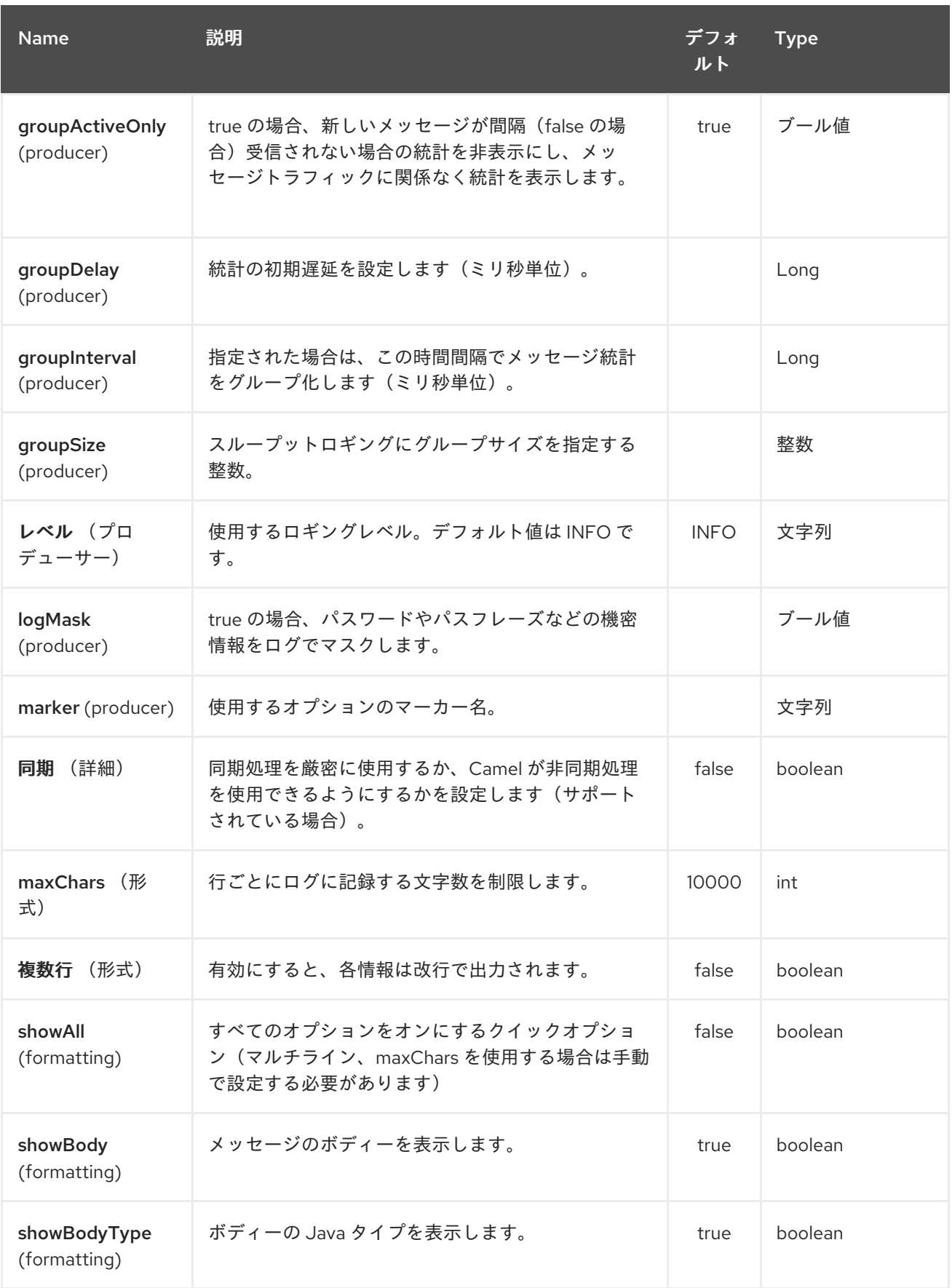

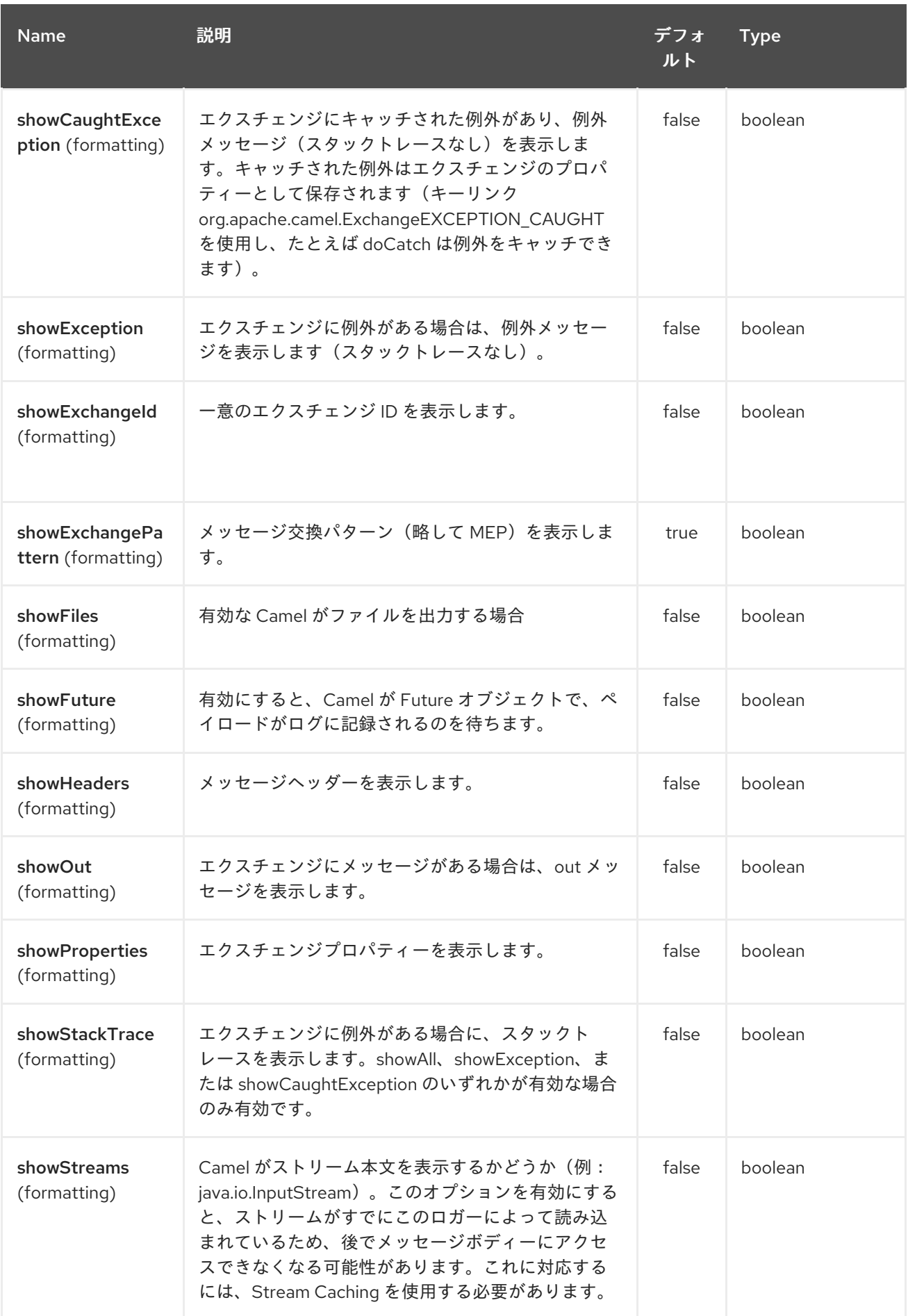

<span id="page-1531-0"></span>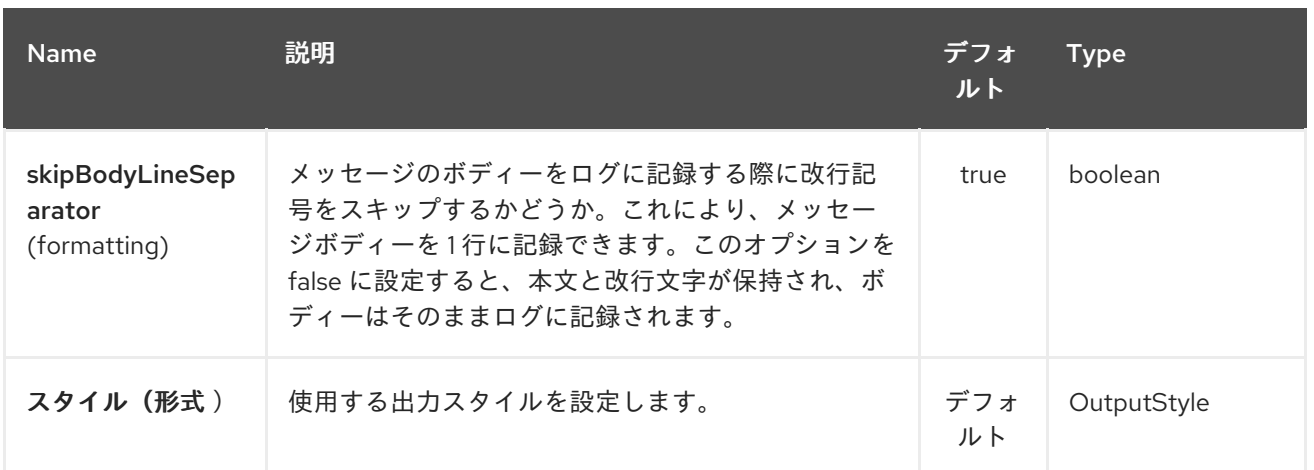

#### *203.3.* 通常のロガーの例

以下のルートでは、注文を処理する前に、*DEBUG* レベルで受信順序をログに記録します。

*from("activemq:orders").to("log:com.mycompany.order? level=DEBUG").to("bean:processOrder");*

または、*Spring XML* を使用してルートを定義します。

*<route> <from uri="activemq:orders"/> <to uri="log:com.mycompany.order?level=DEBUG"/> <to uri="bean:processOrder"/> </route>*

*203.4.* フォーマッターサンプルを含む通常のロガー

以下のルートでは、注文を処理する前に *INFO* レベルで受信順序をログに記録します。

*from("activemq:orders"). to("log:com.mycompany.order?showAll=true&multiline=true").to("bean:processOrder");*

*203.5. GROUPSIZE* サンプルでのスループットロガー

以下のルートでは、*10* メッセージごとにグループ化された *DEBUG* レベルで受信順序のスループッ トをログに記録します。

*from("activemq:orders"). to("log:com.mycompany.order?level=DEBUG&groupSize=10").to("bean:processOrder");* *203.6. GROUPINTERVAL* サンプルでのスループットロガー

このルートにより、メッセージ統計が *10s* ごとにログに記録され、メッセージトラフィックがなくて も統計が表示されます。

*from("activemq:orders"). to("log:com.mycompany.order? level=DEBUG&groupInterval=10000&groupDelay=60000&groupActiveOnly=false").to("bean:pr ocessOrder");*

以下のログに記録されます。

*"Received: 1000 new messages, with total 2000 so far. Last group took: 10000 millis which is: 100 messages per second. average: 100"*

*203.7.* パスワードなどの機密情報のマスク

*Camel 2.19* から利用可能

*logMask* フラグを *true* に設定すると、ロギングのセキュリティーマスクを有効にできます。このオ プションは *Log EIP* にも影響することに注意してください。

*CamelContext* レベルで *Java DSL* でマスクを有効にするには、以下を実行します。

*camelContext.setLogMask(true);*

*XML* では、以下のようになります。

*<camelContext logMask="true">*

また、エンドポイントレベルでオンオフにすることもできます。エンドポイントレベルで *Java DSL* でマスクを有効にするには、ログエンドポイントの *URI* <sup>に</sup> *logMask=true* オプションを追加します。

*from("direct:start").to("log:foo?logMask=true");*

*XML* では、以下のようになります。

*<route> <from uri="direct:foo"/> <to uri="log:foo?logMask=true"/> </route>*

*org.apache.camel.processor.DefaultMaskingFormatter* は、デフォルトでマスクに使用されます。 カスタムマスクフォーマッターを使用する場合は、*CamelCustomLogMask* の名前でレジストリーに 配置します。マスクフォーマッターは *org.apache.camel.spi.MaskingFormatter* を実装する必要があ ることに注意してください。

*203.8.* ロギング出力の完全なカスタマイズ

*Camel 2.11* から利用可能

*[#Formatting](#page-1531-0)* セクションで説明されているオプションを使用して、ロガーの出力量を制御できます。 ただし、ログ行は常に以下の構造に従います。

*Exchange[Id:ID-machine-local-50656-1234567901234-1-2, ExchangePattern:InOut, Properties:{CamelToEndpoint=log://org.apache.camel.component.log.TEST?showAll=true, CamelCreatedTimestamp=Thu Mar 28 00:00:00 WET 2013}, Headers:{breadcrumbId=ID-machine-local-50656-1234567901234-1-1}, BodyType:String, Body:Hello World, Out: null]*

### 場合によっては、この形式は適切ではありません。

- *…:* 出力されるヘッダーとプロパティーをフィルターして、洞察と詳細のバランスを深めま す。
	- 常に読み取り可能なものにログメッセージを調節します。
		- *…* ログのマイニングによるログメッセージのダイジェストの調整(例: *Splunk*)。
			- *…* 特定のボディーのタイプを異なる出力します。

*…*

絶対的なカスタマイズが必要な場合は、*[ExchangeFormatter](http://camel.apache.org/maven/current/camel-core/apidocs/org/apache/camel/spi/ExchangeFormatter.html)* インターフェースを実装するクラスを 作成できます。完全 *Exchange* へのアクセスが可能な形式*(Exchange)* メソッド内で必要な正確な情報 を選択して抽出し、カスタム方法でフォーマットし、返すことができます。戻り値は最終的なログメッ セージになります。

*Log* コンポーネントは、以下のいずれかの方法でカスタム *ExchangeFormatter* を取得できます。

レジストリーで *LogComponent* を明示的にインスタンス化します。

*<bean name="log" class="org.apache.camel.component.log.LogComponent"> <property name="exchangeFormatter" ref="myCustomFormatter" /> </bean>*

*203.8.1.* 設定に関する規則:*\**

*logFormatter* という名前の *Bean* を登録するだけです。*Log* コンポーネントは、自動的に選択でき るインテリジェントなコンポーネントです。

*<bean name="logFormatter" class="com.xyz.MyCustomExchangeFormatter" />*

注記

*ExchangeFormatter* は、*Camel Context* 内のすべての *Log* エンドポイント に適用 されます。異なるエンドポイントに異なる *ExchangeFormatters* が必要な場合は、 *LogComponent* を必要な回数だけインスタンス化し、関連する *Bean* 名をエンドポイン ト接頭辞として使用します。

カスタムログフォーマッターの使用時に *Camel 2.11.2/2.12* 以降では、カスタムログフォーマッター に設定されるログ *URI* でパラメーターを指定できます。ただし、パラメーターが異なる場合は共有され ないように、*logFormatter* をプロトタイプスコープとして定義する必要があります(例:

*<bean name="logFormatter" class="com.xyz.MyCustomExchangeFormatter" scope="prototype"/>*

その後、異なるオプションを持つログ *URI* を使用して *Camel* ルートを設定できます。

*<to uri="log:foo?param1=foo&param2=100"/>*

*<to uri="log:bar?param1=bar&param2=200"/>*

*203.9. OSGI* でのログコンポーネントの使用

*Camel 2.12.4/2.13.1* の時点での改善

*OSGi* 内で *Log* コンポーネントを使用する場合(*Karaf* で)、基礎となるロギングメカニズムは *PAX* ロギングによって提供されます。*org.slf4j.LoggerFactory.getLogger*() メソッドを呼び出すバ ンドルを検索し、バンドルをロガーインスタンスに関連付けます。カスタム *org.sfl4j.Logger* インスタ ンスを指定しないと、*Log* コンポーネントによって作成されたロガーは *camel-core* バンドルに関連付 けられます。

シナリオによっては、ロガーに関連付けられたバンドルをルート定義が含まれるバンドルにする必要 があります。これを実行するには、レジストリーで *org.slf4j.Logger* の単一インスタンスを登録する か、 ロガー *URI* パラメーターを使用して参照します。

*203.10.* 関連項目

ヒューマンログ用に *DSL* で直接 ログ を使用するための *LogEIP*

第*204*章 *LUCENE* コンポーネント

*Camel* バージョン *2.2* で利用可能

*lucene* コンポーネントは *Apache Lucene* プロジェクトをベースにしています。*Apache Lucene* は、*Java* で完全に書かれた強力な高パフォーマンスのフル機能のテキスト検索エンジンライブラリー です。*Lucene* の詳細は、以下のリンクを参照してください。

- *<http://lucene.apache.org/java/docs/>*
- *<http://lucene.apache.org/java/docs/features.html>*

*camel* <sup>の</sup> *lucene* コンポーネントは、エンタープライズ統合パターンおよびシナリオでの *Lucene* <sup>エ</sup> ンドポイントの統合および使用を容易にします。*lucene* コンポーネントは以下を行います。

- ペイロードが *Lucene* エンドポイントに送信されるときにドキュメントの検索可能なイン デックスを構築します。
- *Camel* でのインデックス化された検索の実行を容易に実行

このコンポーネントはプロデューサーエンドポイントのみをサポートします。

*Maven* ユーザーは、このコンポーネントの *pom.xml* に以下の依存関係を追加する必要があります。

*<dependency> <groupId>org.apache.camel</groupId> <artifactId>camel-lucene</artifactId> <version>x.x.x</version> <!-- use the same version as your Camel core version --> </dependency>*

*204.1. URI* 形式

*lucene:searcherName:insert[?options] lucene:searcherName:query[?options]* *URI* にクエリーオプションを追加するには、*?option=value&option=value&…*

### *204.2.* オプションの挿入

*Lucene* コンポーネントは、以下に示す *2* つのオプションをサポートします。

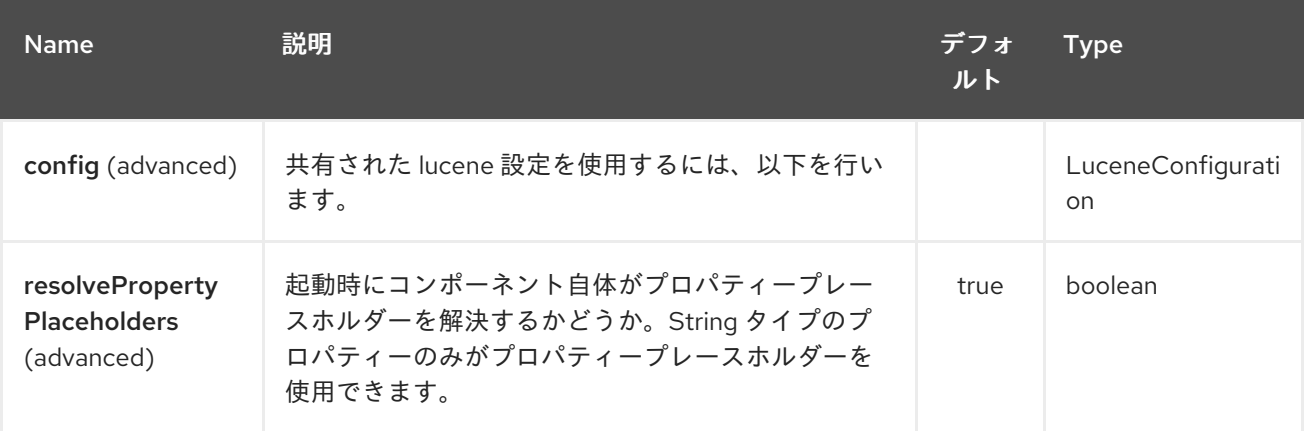

*Lucene* エンドポイントは *URI* 構文を使用して設定します。

*lucene:host:operation*

以下の *path* パラメーターおよびクエリーパラメーターを使用します。

### *204.2.1.* パスパラメーター(*2* パラメーター)*:*

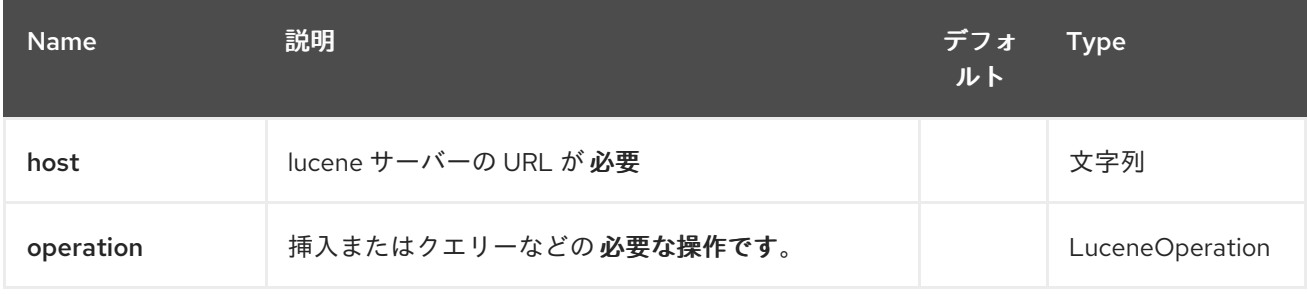

# *204.2.2.* クエリーパラメーター(*5* パラメーター)*:*

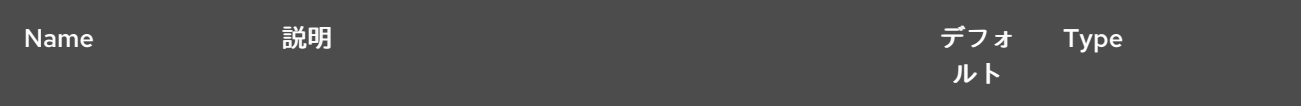

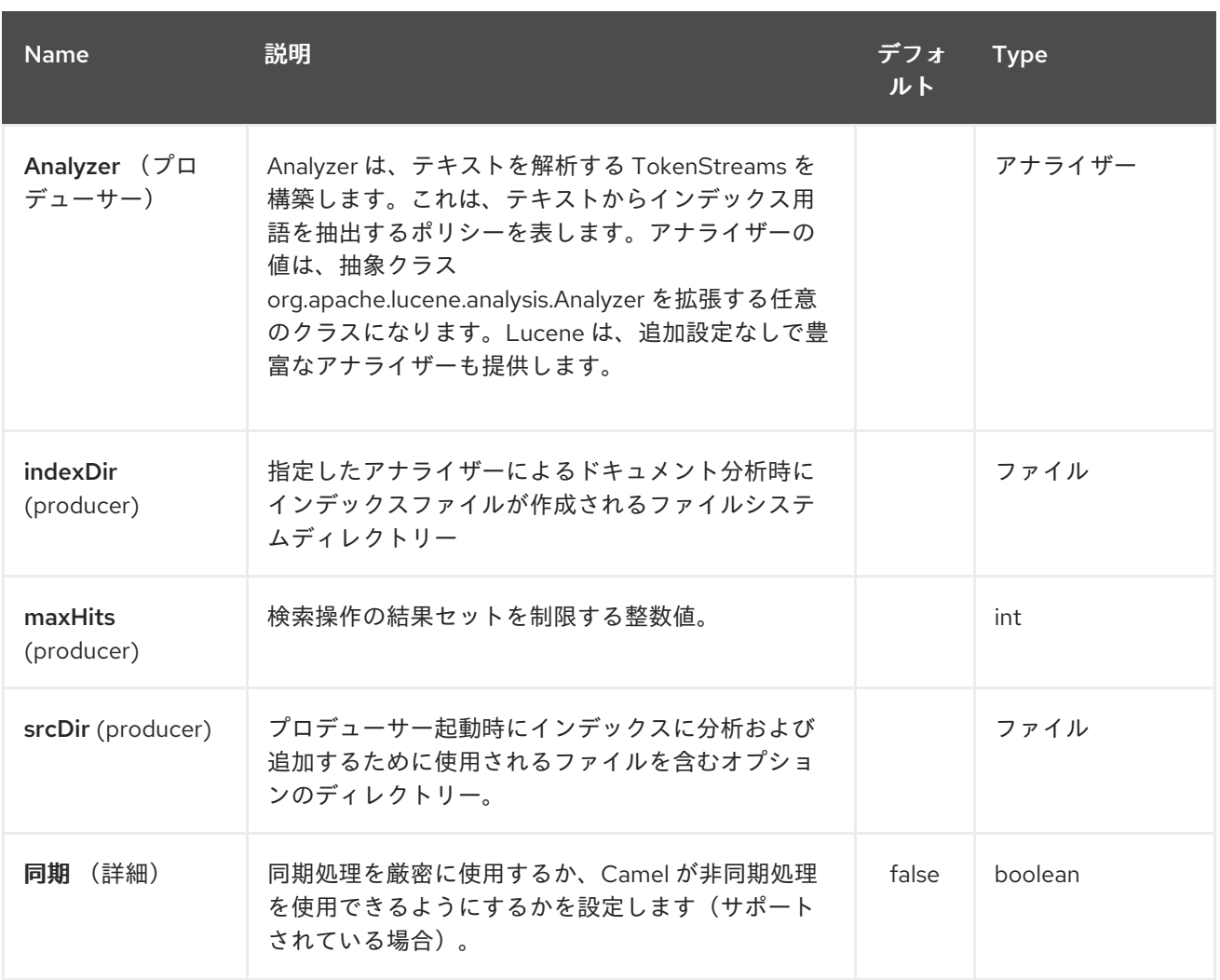

#### *204.3.* キャッシュへのメッセージの送受信

*204.3.1.* メッセージヘッダー

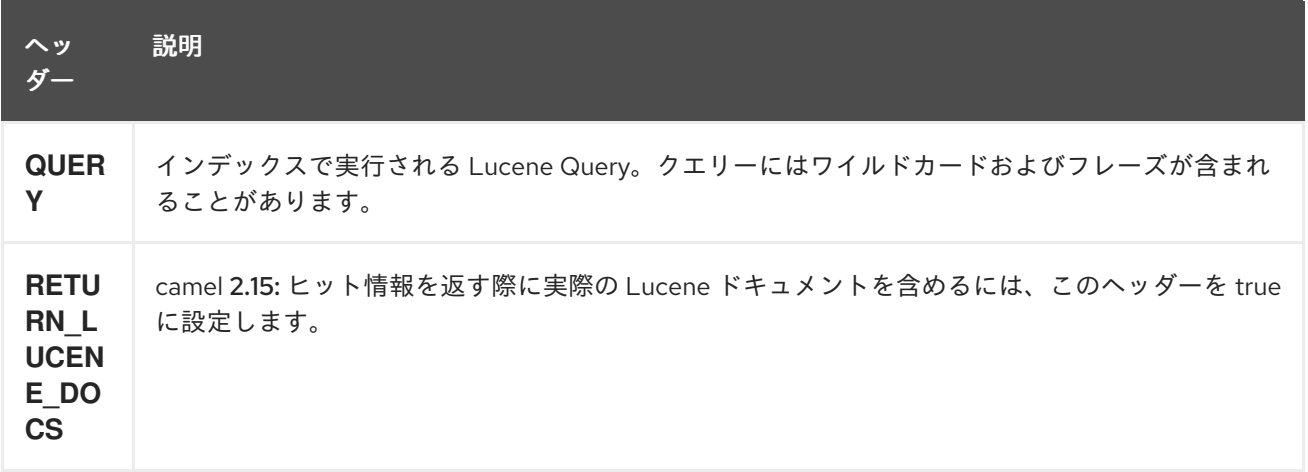

*204.3.2. Lucene* プロデューサー

このコンポーネントは、*2* つのプロデューサーエンドポイントをサポートします。

*insert: insert* プロデューサーは、受信エクスチェンジのボディーを分析し、トークン*("content")*<sup>に</sup> 関連付けることで、検索可能なインデックスを構築します。*query:* クエリープロデューサーは、事前 作成されたインデックスで検索を実行します。クエリーは、検索可能なインデックスを使用してスコア および再配置ベースの検索を実行します。クエリーは受信エクスチェンジ経由で送信されます。 *'QUERY'* というヘッダープロパティー名が含まれます。ヘッダープロパティー *'QUERY'* の値は *Lucene Query* です。*Lucene* クエリーの作成方法に関する詳細 は、*[http://lucene.apache.org/java/3\\_0\\_0/queryparsersyntax.html](http://lucene.apache.org/java/3_0_0/queryparsersyntax.html)*を参照してください。

*204.3.3. Lucene* プロセッサー

プロデューサーを作成せずに *lucene* に対してクエリーを実行するための *LuceneQueryProcessor* と呼ばれるプロセッサーがあります。

*204.4. LUCENE* の使用状況に関するサンプル

*204.4.1.* 例 *1: Lucene* インデックスの作成

```
RouteBuilder builder = new RouteBuilder() {
  public void configure() {
    from("direct:start").
      to("lucene:whitespaceQuotesIndex:insert?
        analyzer=#whitespaceAnalyzer&indexDir=#whitespace&srcDir=#load_dir").
      to("mock:result");
  }
};
```
*204.4.2.* 例 *2: Camel* コンテキストの *JNDI* レジストリーにプロパティーの読み込み

```
@Override
protected JndiRegistry createRegistry() throws Exception {
 JndiRegistry registry =
     new JndiRegistry(createJndiContext());
 registry.bind("whitespace", new File("./whitespaceIndexDir"));
 registry.bind("load_dir",
    new File("src/test/resources/sources"));
 registry.bind("whitespaceAnalyzer",
    new WhitespaceAnalyzer());
 return registry;
}
...
CamelContext context = new DefaultCamelContext(createRegistry());
```
*204.4.3.* 例 *2:* クエリープロデューサーを使用した検索の実行

```
RouteBuilder builder = new RouteBuilder() {
  public void configure() {
    from("direct:start").
```

```
setHeader("QUERY", constant("Seinfeld")).
      to("lucene:searchIndex:query?
        analyzer=#whitespaceAnalyzer&indexDir=#whitespace&maxHits=20").
      to("direct:next");
    from("direct:next").process(new Processor() {
     public void process(Exchange exchange) throws Exception {
       Hits hits = exchange.getIn().getBody(Hits.class);
       printResults(hits);
      }
     private void printResults(Hits hits) {
        LOG.debug("Number of hits: " + hits.getNumberOfHits());
        for (int i = 0; i < hits.getNumberOfHits(); i++) {
          LOG.debug("Hit " + i + " Index Location:" + hits.getHit().get(i).getHitLocation());
          LOG.debug("Hit " + i + " Score:" + hits.getHit().get(i).getScore());
          LOG.debug("Hit " + i + " Data:" + hits.getHit().get(i).getData());
        }
      }
    }).to("mock:searchResult");
 }
};
```
*204.4.4.* 例 *3:* クエリプロセッサーを使用した検索の実行

```
RouteBuilder builder = new RouteBuilder() {
  public void configure() {
    try {
       from("direct:start").
         setHeader("QUERY", constant("Rodney Dangerfield")).
         process(new LuceneQueryProcessor("target/stdindexDir", analyzer, null, 20)).
         to("direct:next");
    } catch (Exception e) {
       e.printStackTrace();
    }
    from("direct:next").process(new Processor() {
       public void process(Exchange exchange) throws Exception {
         Hits hits = exchange.getIn().getBody(Hits.class);
         printResults(hits);
       }
       private void printResults(Hits hits) {
         LOG.debug("Number of hits: " + hits.getNumberOfHits());
         for (int i = 0; i < hits.getNumberOfHits(); i++) {
           LOG.debug("Hit " + i + " Index Location:" + hits.getHit().get(i).getHitLocation());
           LOG.debug("Hit " + i + " Score:" + hits.getHit().get(i).getScore());
           LOG.debug("Hit " + i + " Data:" + hits.getHit().get(i).getData());
         }
       }
    }).to("mock:searchResult");
 }
};
```
第*205*章 *LUMBERJACK* コンポーネント

*Camel* バージョン *2.18* から利用可能

*Lumberjack* コンポーネントは、インスタンスの *[Filebeat](https://www.elastic.co/fr/products/beats/filebeat)* から *Lumberjack* プロトコルを使用して ネットワーク上で送信されるログを取得します。ネットワーク通信は *SSL* でセキュリティー保護でき ます。

このコンポーネントは、コンシューマーエンドポイントのみをサポートします。

*Maven* ユーザーは、このコンポーネントの *pom.xml* に以下の依存関係を追加する必要があります。

*<dependency> <groupId>org.apache.camel</groupId> <artifactId>camel-lumberjack</artifactId> <version>x.x.x</version> <!-- use the same version as your Camel core version --> </dependency>*

*205.1. URI* 形式

*lumberjack:host lumberjack:host:port*

*URI* にクエリーオプションを追加するには、*?option=value&option=value&…*

*205.2.* オプション

*Lumberjack* コンポーネントは、以下に示す *3* つのオプションをサポートします。

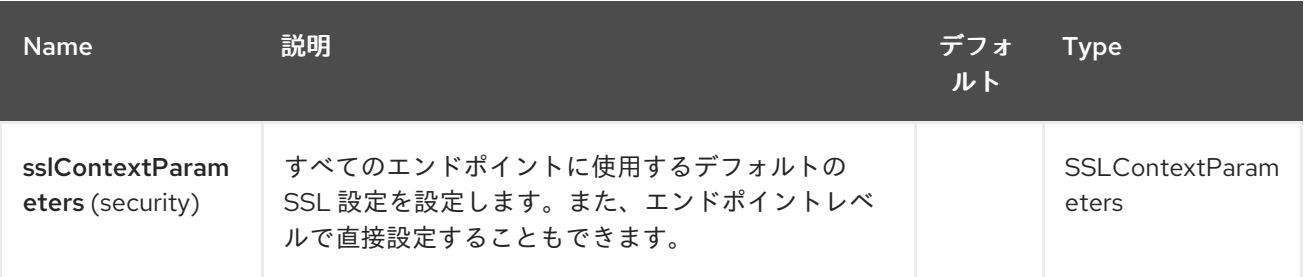

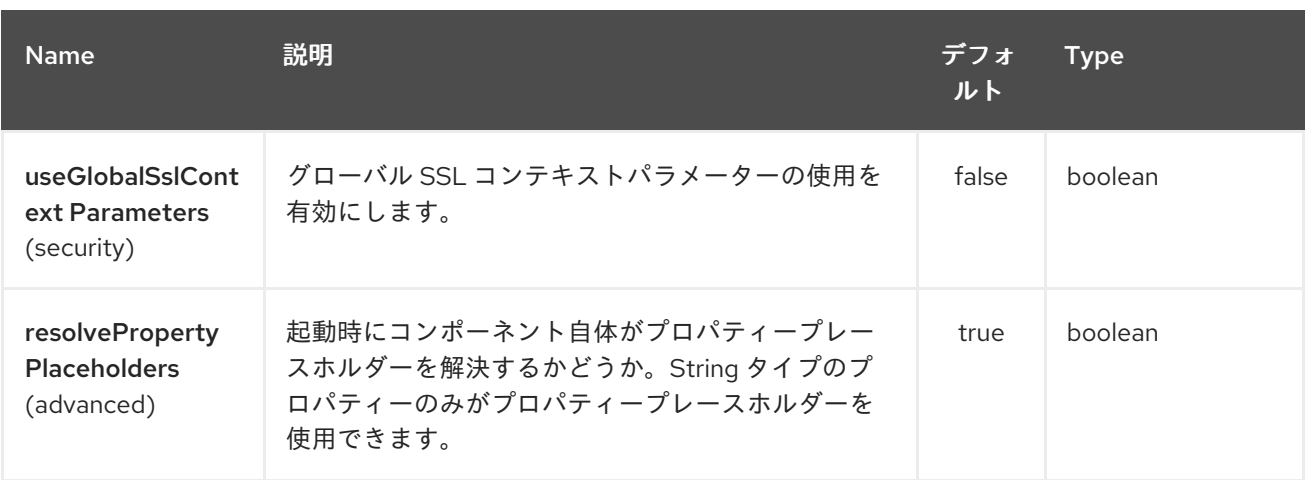

*Lumberjack* エンドポイントは、*URI* 構文を使用して設定します。

*lumberjack:host:port*

以下の *path* パラメーターおよびクエリーパラメーターを使用します。

## *205.2.1.* パスパラメーター(*2* パラメーター)*:*

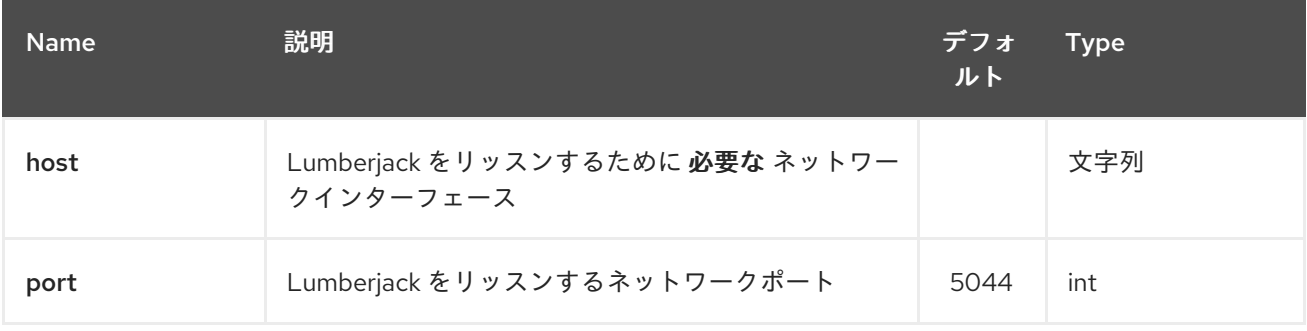

### *205.2.2.* クエリーパラメーター(*5* パラメーター)*:*

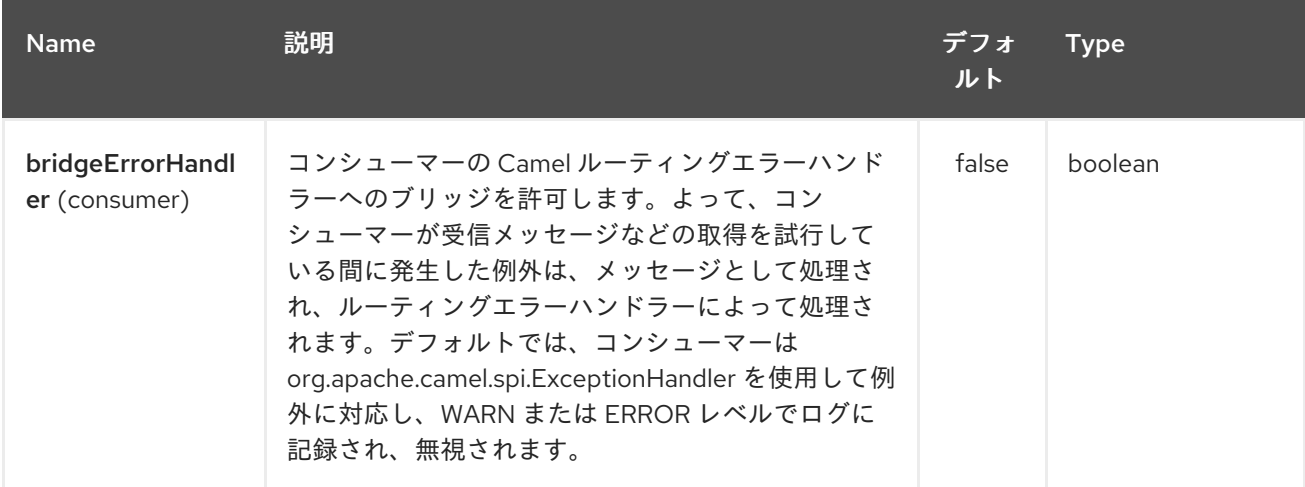

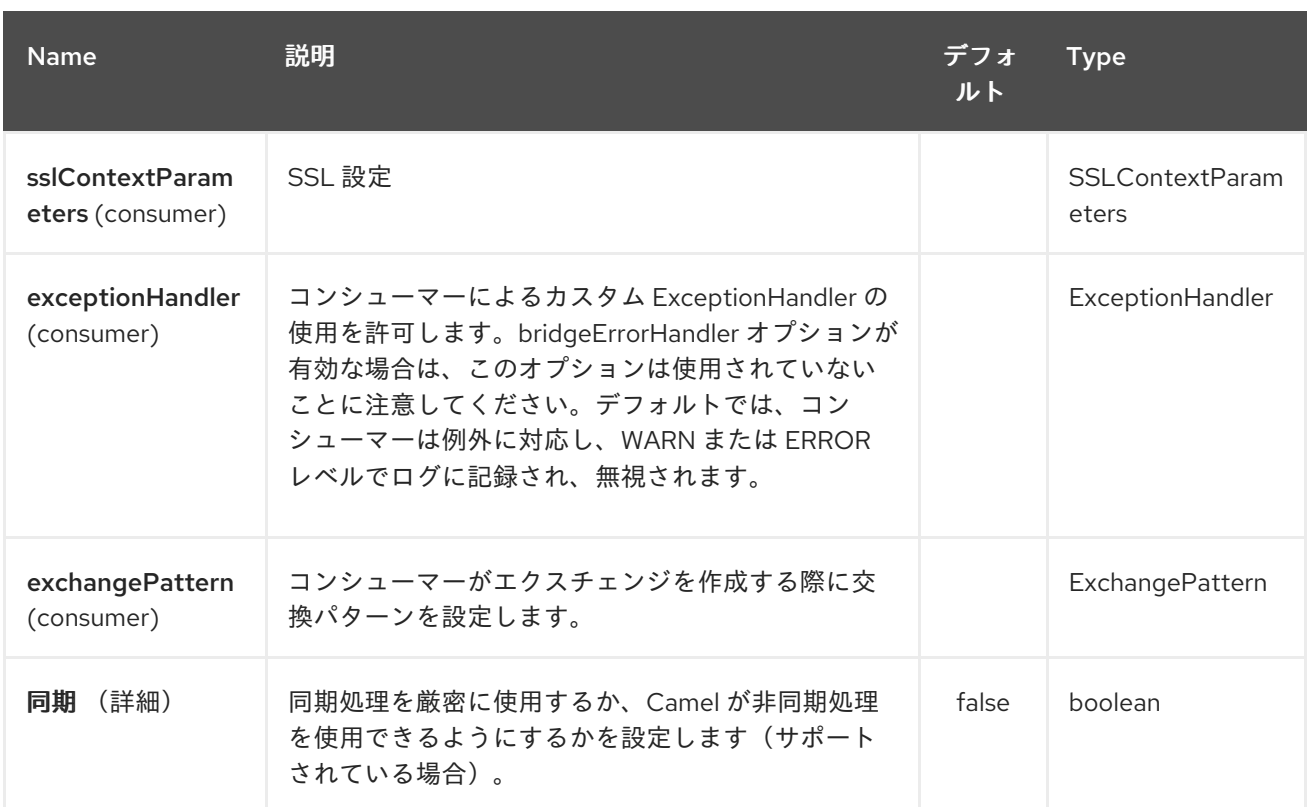

### *205.3.* 結果

結果ボディーは *Map<String, Object>* オブジェクト です。

*205.4. LUMBERJACK* の使用方法サンプル

# *205.4.1.* 例 *1:* ログメッセージのストリーミング

```
RouteBuilder builder = new RouteBuilder() {
  public void configure() {
   from("lumberjack:0.0.0.0"). // Listen on all network interfaces using the default
port
      setBody(simple("${body[message]}")). // Select only the log message
      to("stream:out"); // Write it into the output stream
  }
};
```
第*206*章 *LZF* の圧縮データフォーマットの調整

*Camel* バージョン *2.17* から利用可能

*LZF* [データフォーマット](https://cwiki.apache.org/confluence/display/CAMEL/Data+Format) は、メッセージ圧縮と圧縮解除形式です。*LZF deflate* アルゴリズムを使用 します。 *LZF* 圧縮を使用してマーシャリングされたメッセージは、エンドポイントで消費される直前 <sup>に</sup> *LZF* のデ圧縮を使用してアンマーシャリングできます。圧縮機能は、大規模な *XML* およびテキスト ベースのペイロードを扱う場合や、以前に *LZF algotithm* を使用して開始したメッセージを読み取る場 合に非常に便利です。

*206.1.* オプション

*LZF* の圧縮データ形式は、以下に示す *2* つのオプションをサポートします。

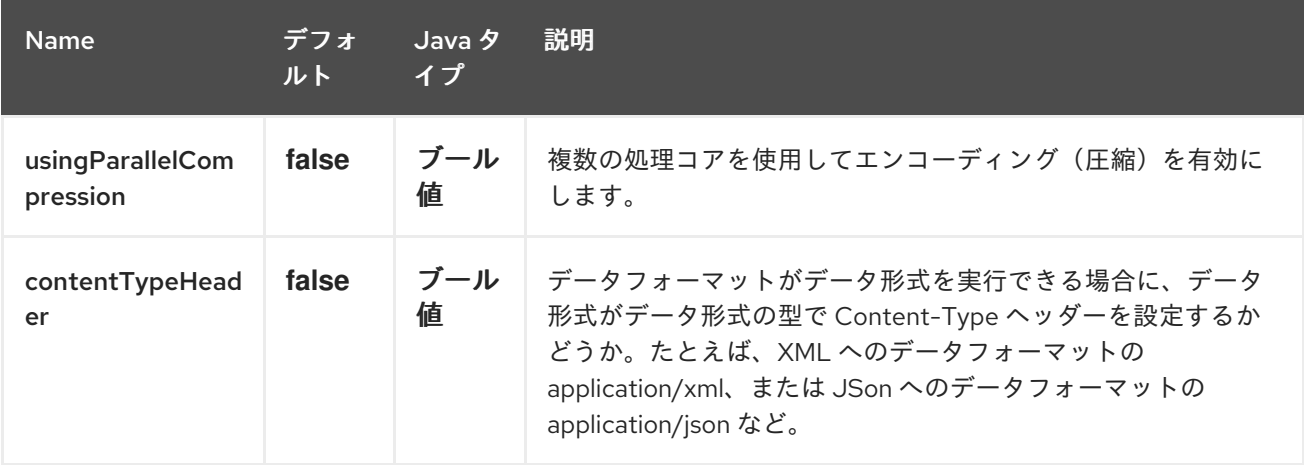

*206.2.* マーシャリング

この例では、*LZF* 圧縮形式を使用する圧縮ペイロードに通常のテキスト*/XML* ペイロードをマーシャ リングし、*MY\_QUEUE* という *ActiveMQ* キューに送信します。

*from("direct:start").marshal().lzf().to("activemq:queue:MY\_QUEUE");*

*206.3.* アンマーシャリング

この例では、*MY\_QUEUE* という *ActiveMQ* キューから *LZF* ペイロードを元のフォーマットにアン マーシャリングし、これを *UnGZippedMessageProcessor* に転送します。

*from("activemq:queue:MY\_QUEUE").unmarshal().lzf().process(new UnCompressedMessageProcessor());*

*206.4.* 依存関係

*camel* ルートで*LZF* 圧縮を使用するには、このデータ形式を実装する *camel-lzf* の依存関係を追加す る必要があります。

*Maven* を使用する場合は、以下を *pom.xml* に追加できます。バージョン番号は最新の最新のリリー スに置き換えてください( [最新バージョンのダウンロードページを参](https://cwiki.apache.org/confluence/display/CAMEL/Download)照)。

*<dependency> <groupId>org.apache.camel</groupId> <artifactId>camel-lzf</artifactId> <version>x.x.x</version> <!-- use the same version as your Camel core version --> </dependency>*

第*207*章 メールコンポーネント

*Camel* バージョン *1.0* で利用可能

メールコンポーネントは、*Spring* <sup>の</sup> *Mail* サポートと基盤の *JavaMail* システムを介して *Email* への アクセスを提供します。

*Maven* ユーザーは、このコンポーネントの *pom.xml* に以下の依存関係を追加する必要があります。

*<dependency> <groupId>org.apache.camel</groupId> <artifactId>camel-mail</artifactId> <version>x.x.x</version> <!-- use the same version as your Camel core version --> </dependency>*

警告 *geronimo* メール *.jar* 

アタッチメントのあるメールをポーリングする際に、*geronimo* メール *.jar (v1.6)*にバグがあることが 発見されました。*Content-Type* を正しく特定できません。そのため、*.jpeg* ファイルをメールにア タッチし、ポーリングする場合、*Content-Type* は *image/jpeg* としてではなく *text/plain* として解決 されます。そのため、独自の実装を提供し、ファイル名に基づいて正しい *Mime* タイプを返すこと で、*org.apache.camel.component.ContentTypeResolver SPI* インターフェースを追加し、このバグ を修正しました。そのため、ファイル名が *jpeg/jpg* で終わる場合、イメージ*/jpeg* を返すことができま す。

*MailComponent* インスタンスまたは *MailEndpoint* インスタンスにカスタムリゾルバーを設定でき ます。

ヒント

*POP3* または *IMAP POP3* にはいくつかの制限があります。可能であれば、エンドユーザーは *IMAP* を使用することが推奨されます。

*INFO:* テストに *mock-mail* を使用します。ユニットテスト にはモックフレームワークを使用できま す。これにより、実際のメールサーバーを必要とせずにテストできます。ただし、実際のメールサー バーにメールを送信する必要がある実稼働環境または他の環境に移行する必要がある場合には、モック メールを必ず含めないようにしてください。クラスパスに *mock-javamail.jar* が存在するだけで、起動 してメールの送信を回避することができます。

*207.1. URI* 形式

メールエンドポイントには、以下の *URI* 形式のいずれかを使用できます(プロトコル、*SMTP*、 *POP3*、または *IMAP* 用)。

*smtp://[username@]host[:port][?options] pop3://[username@]host[:port][?options] imap://[username@]host[:port][?options]*

*mail* コンポーネントは、これらのプロトコル(*SSL* を通じて)のセキュアなバリアントもサポート します。スキームに *s* を追加して、セキュアなプロトコルを有効にできます。

*smtps://[username@]host[:port][?options] pop3s://[username@]host[:port][?options] imaps://[username@]host[:port][?options]*

*URI* にクエリーオプションを追加するには、*?option=value&option=value&…*

*207.2.*

*Mail* コンポーネントは、以下に示す *4* つのオプションをサポートします。

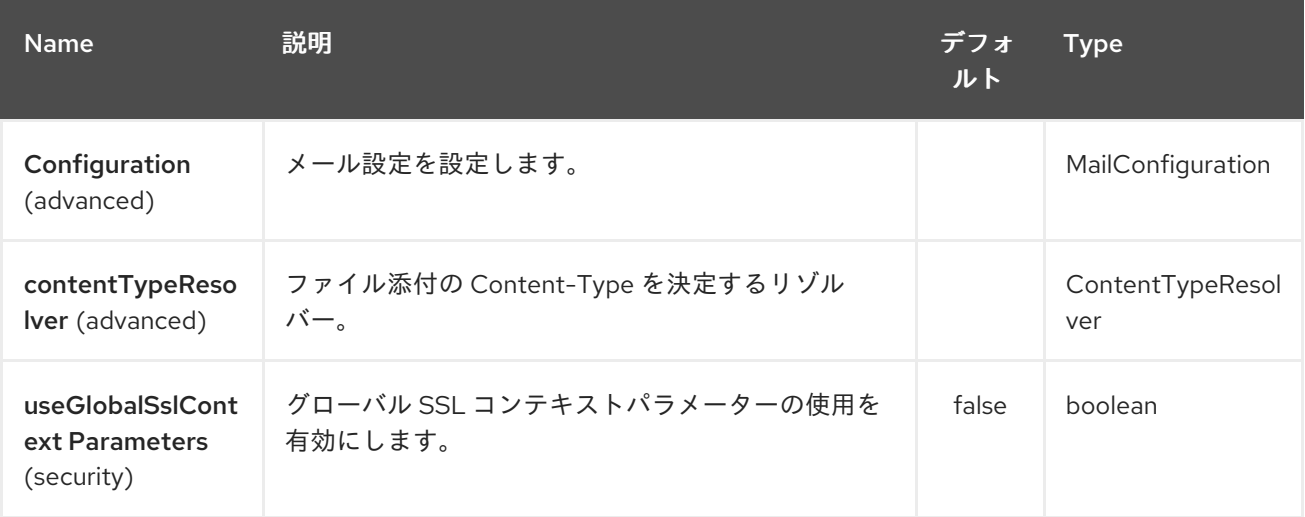
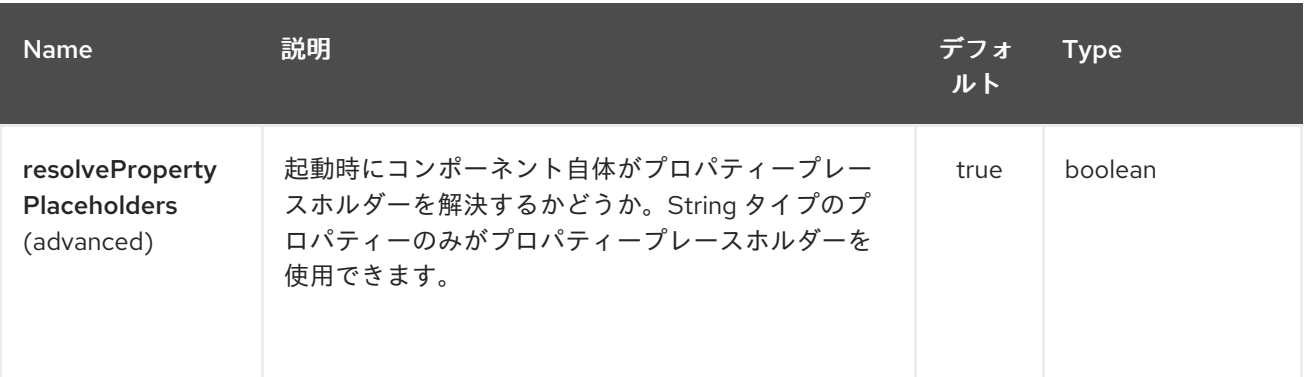

#### *207.3.*

## *Mail* エンドポイントは、*URI* 構文を使用して設定します。

*imap:host:port*

以下の *path* パラメーターおよびクエリーパラメーターを使用します。

## *207.3.1.* パスパラメーター(*2* パラメーター)*:*

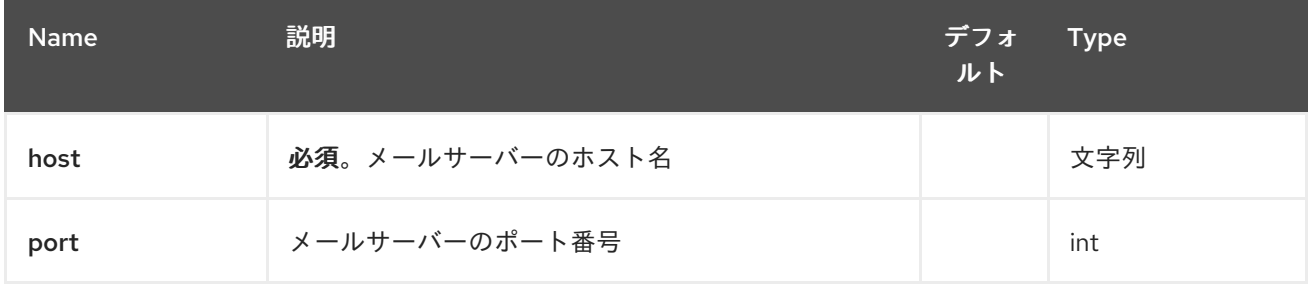

## *207.3.2.* クエリーパラメーター(*62* パラメーター)*:*

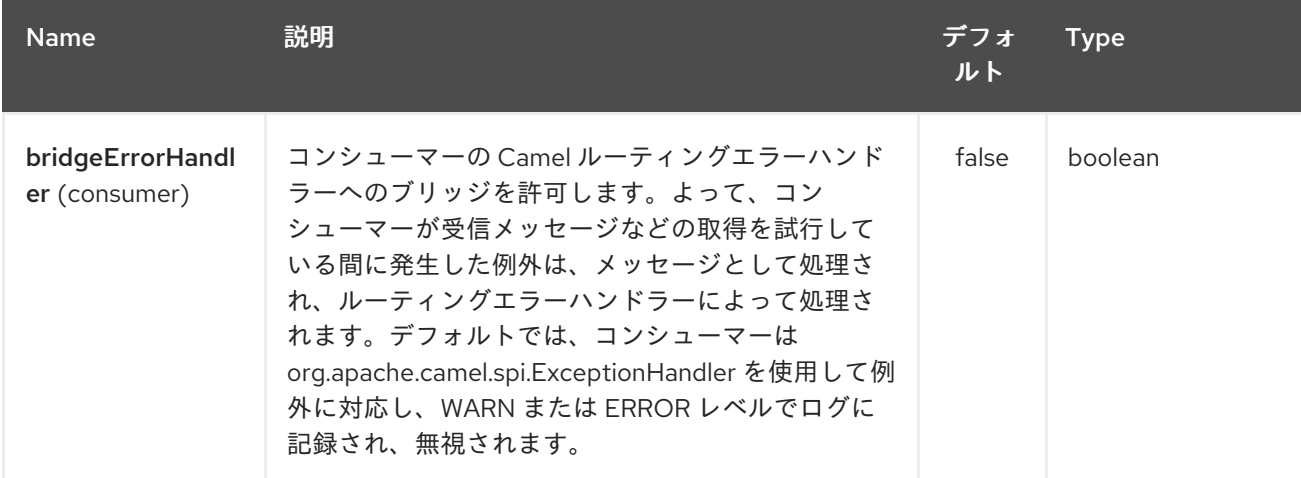

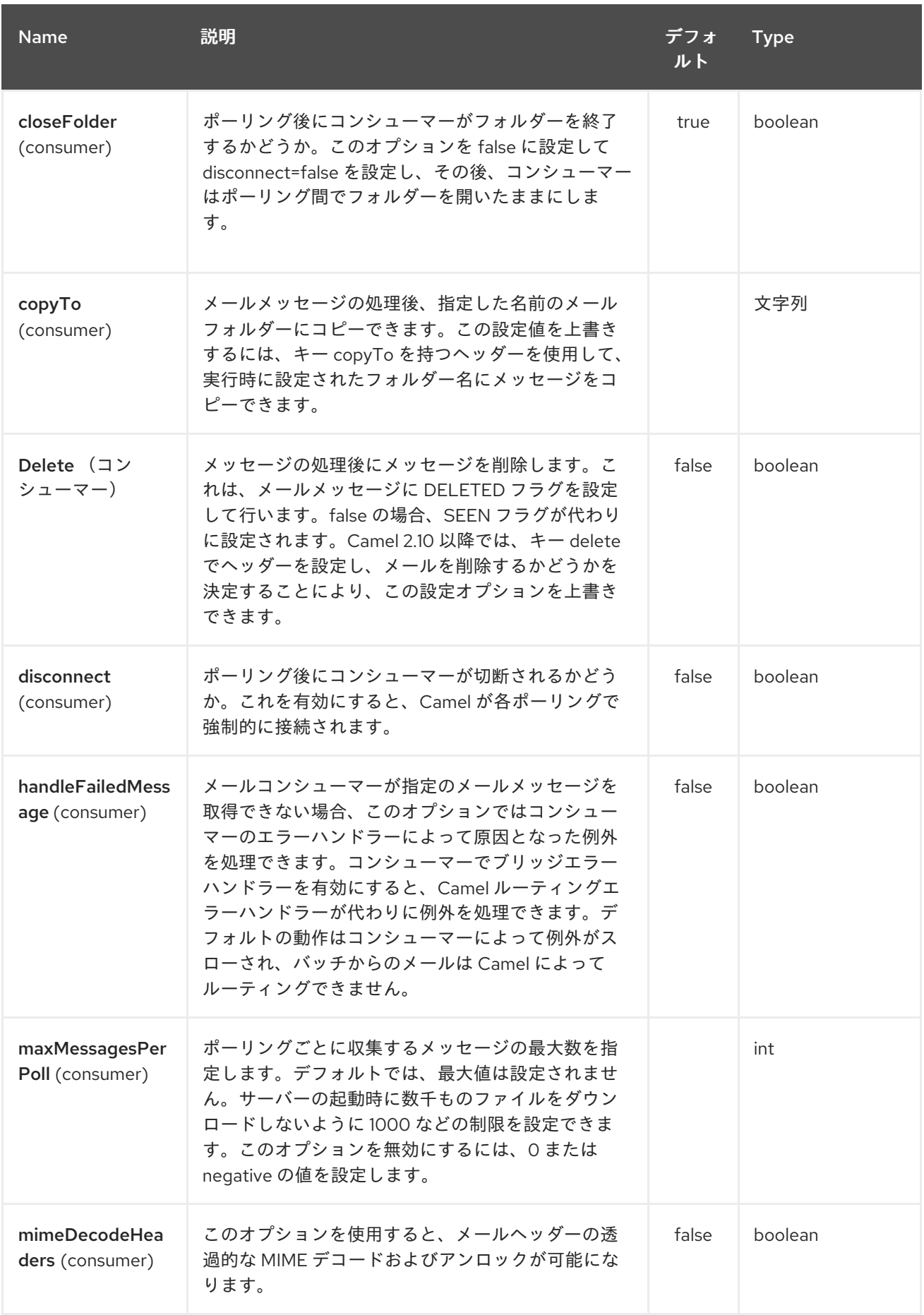

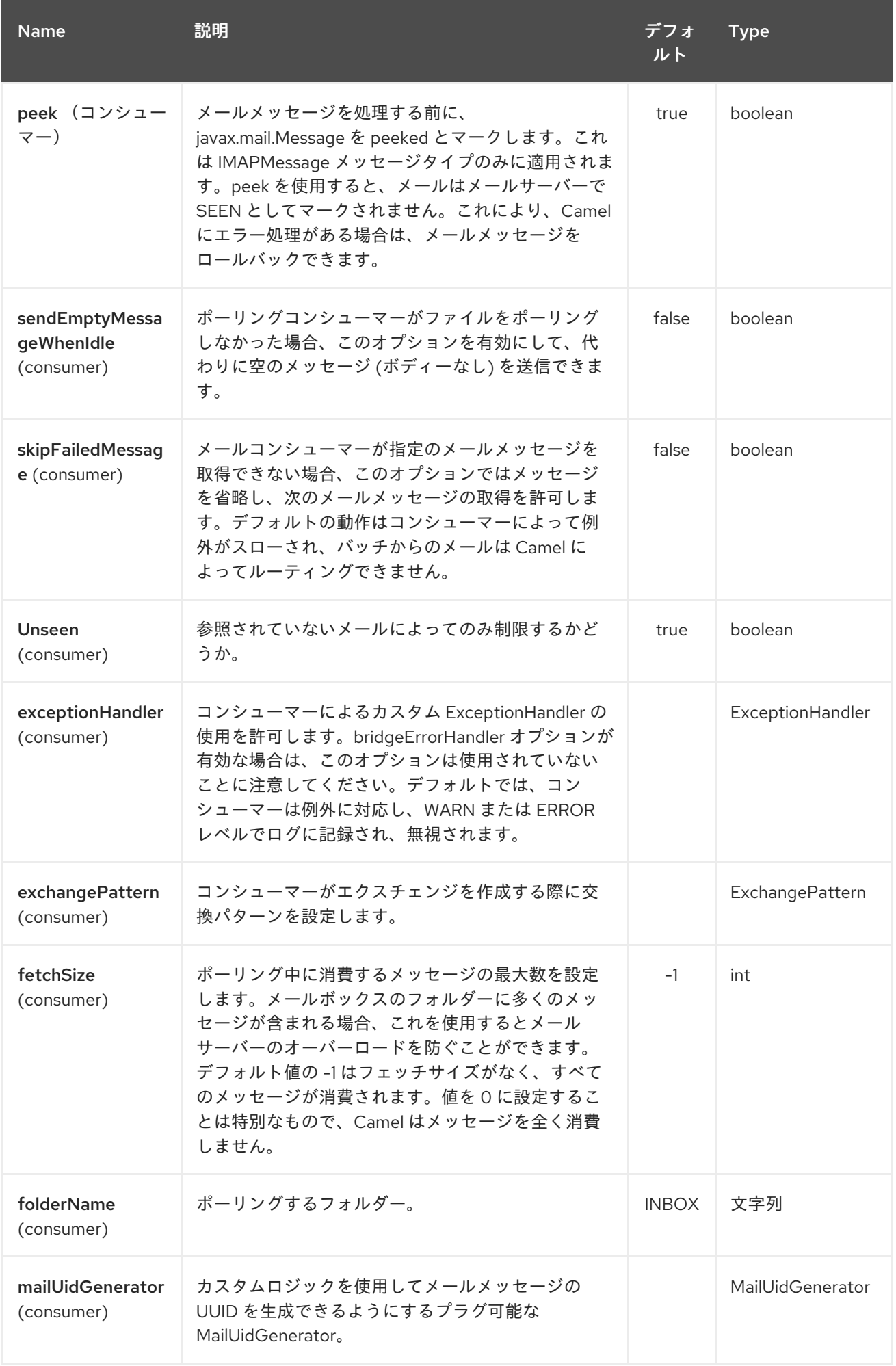

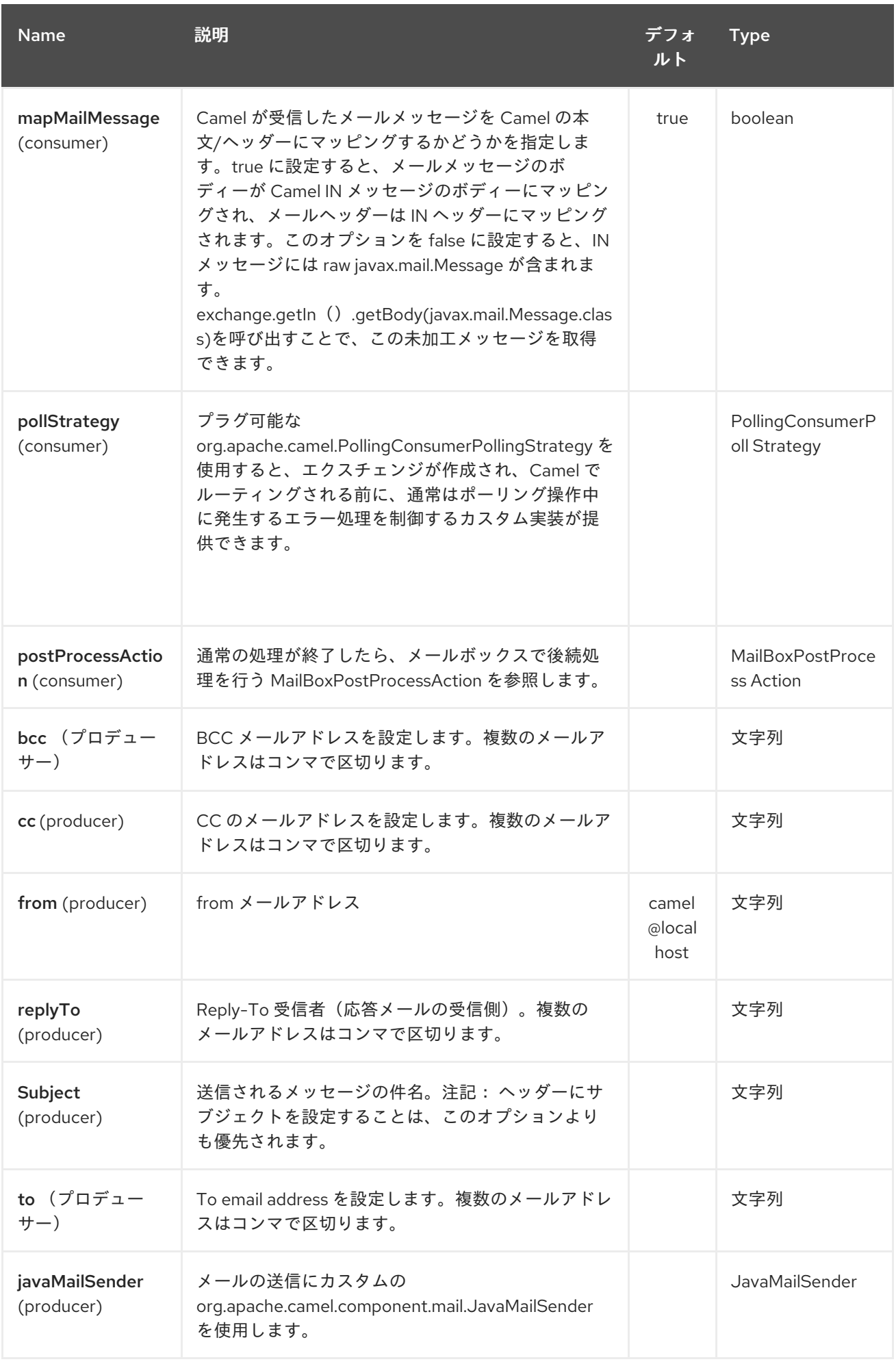

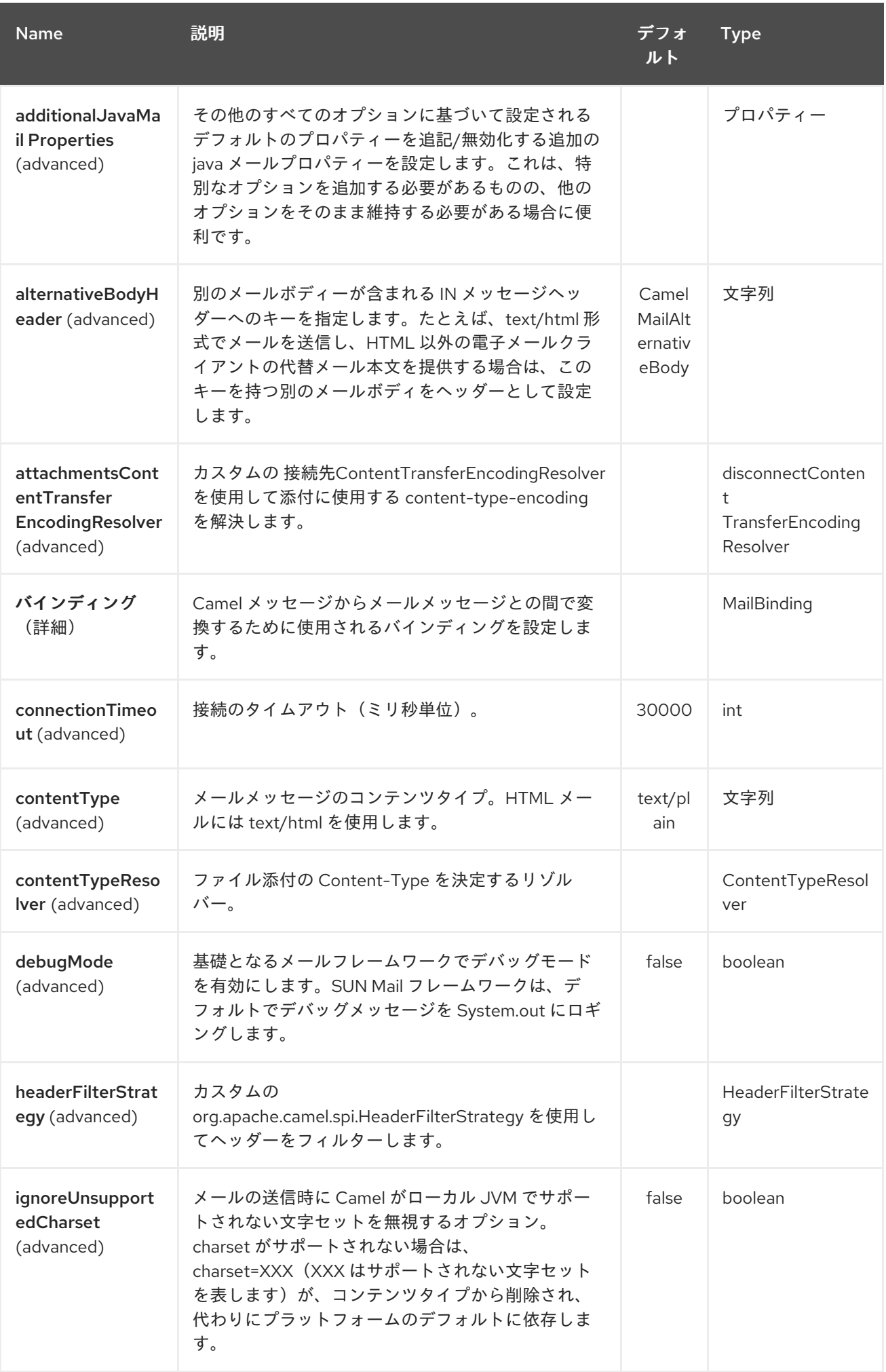

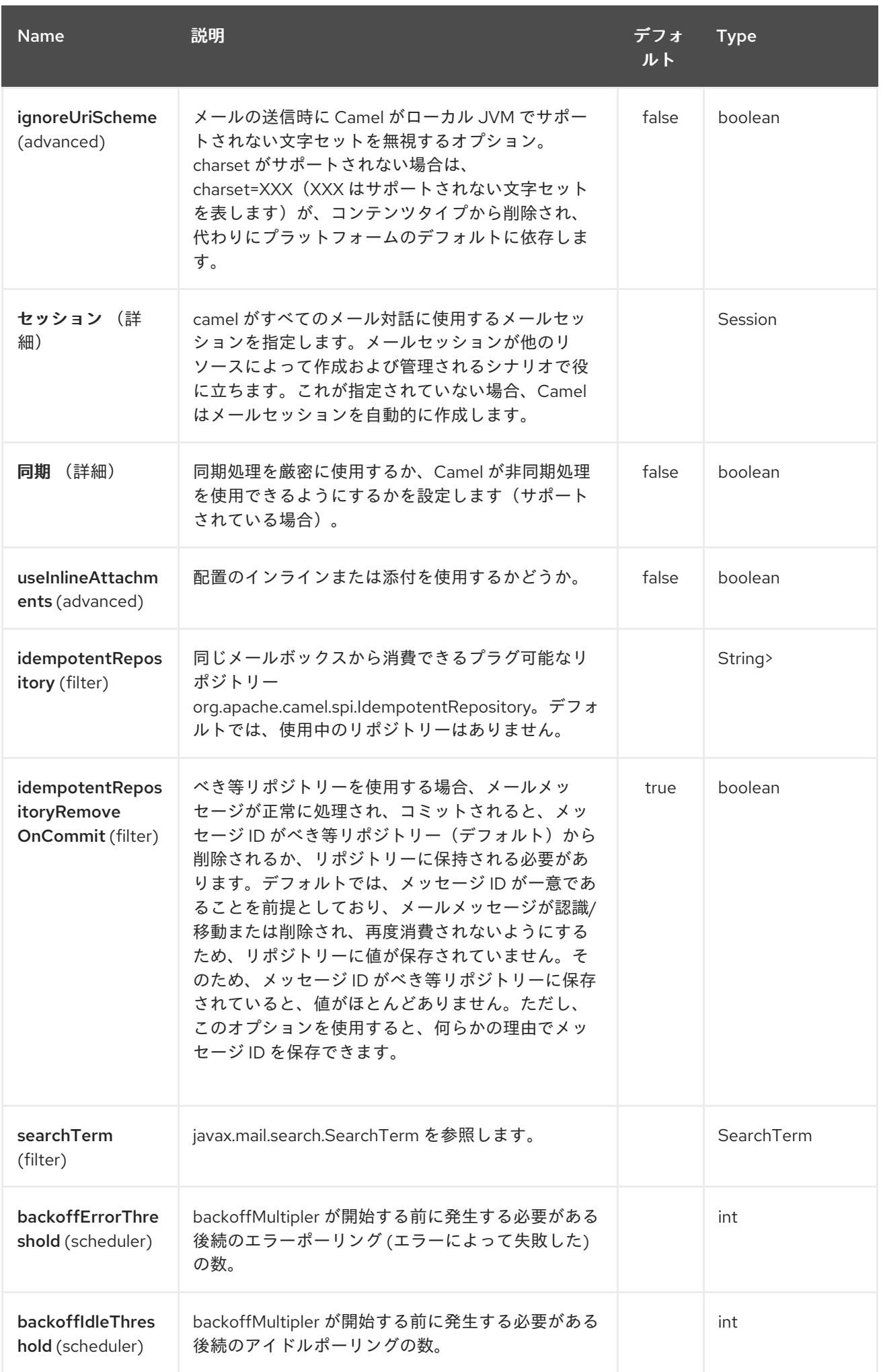

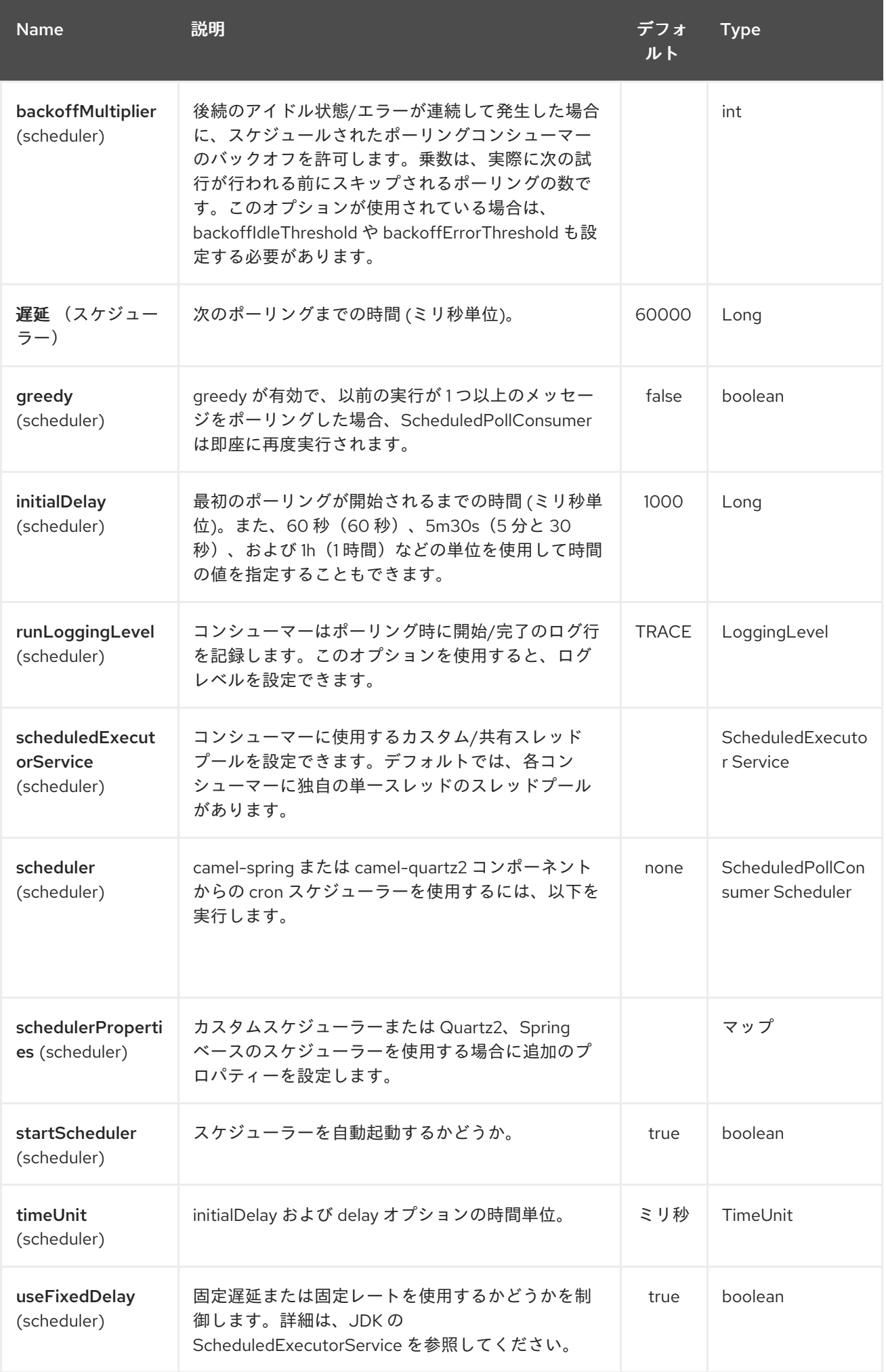

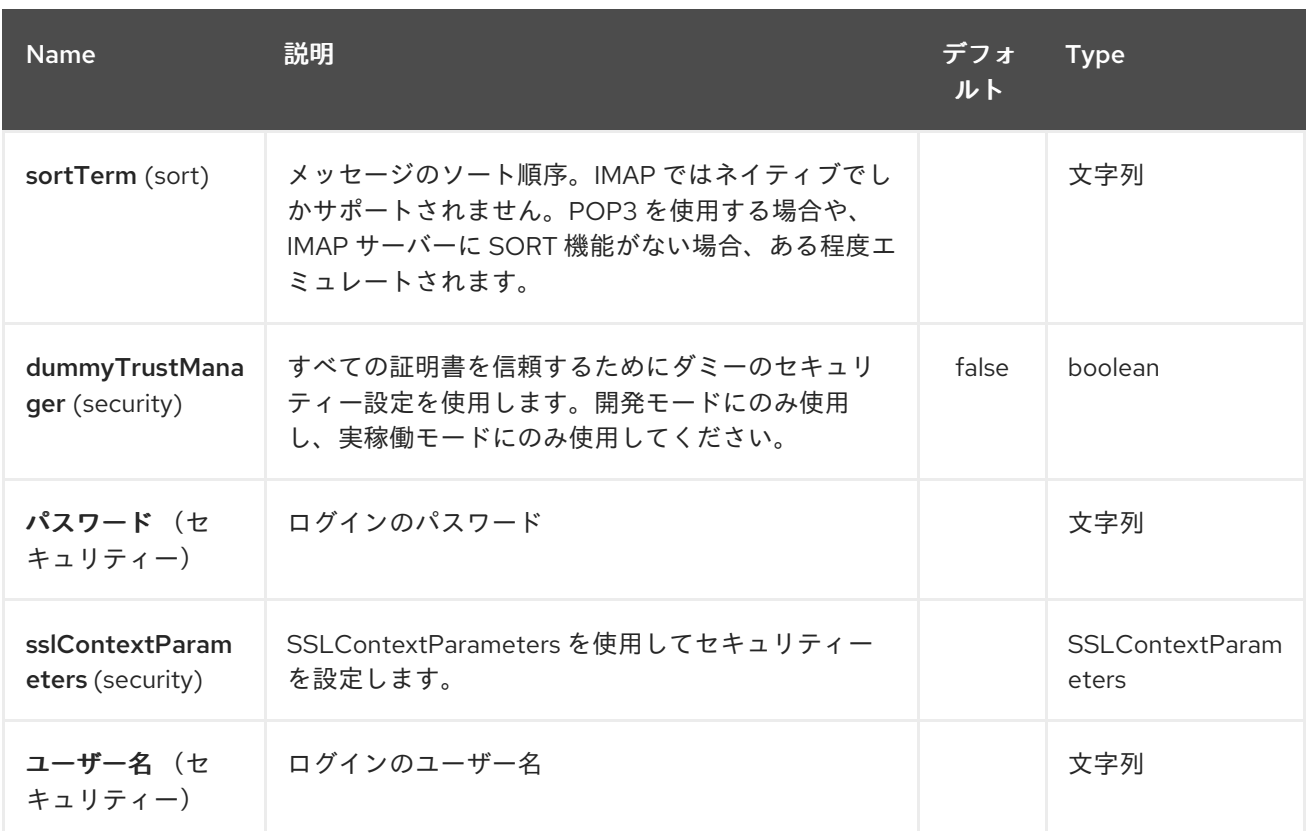

*207.3.3.* サンプルエンドポイント

通常、ログインクレデンシャルを使用して *URI* を指定します(例として *SMTP* を置き換えます)。

*smtp://[username@]host[:port][?password=somepwd]*

または、ユーザー名とパスワードの両方をクエリーオプションとして指定できます。

*smtp://host[:port]?password=somepwd&username=someuser*

以下に例を示します。

*smtp://mycompany.mailserver:30?password=tiger&username=scott*

*207.4.* コンポーネント

*IMAP*

*IMAPS*

 $\bullet$ *POP3s*  $\bullet$ *POP3s SMTP SMTPs*

*207.4.1.* デフォルトのポート

デフォルトのポート番号がサポートされます。ポート番号を省略すると、*Camel* はプロトコルに基 づいて使用するポート番号を決定します。

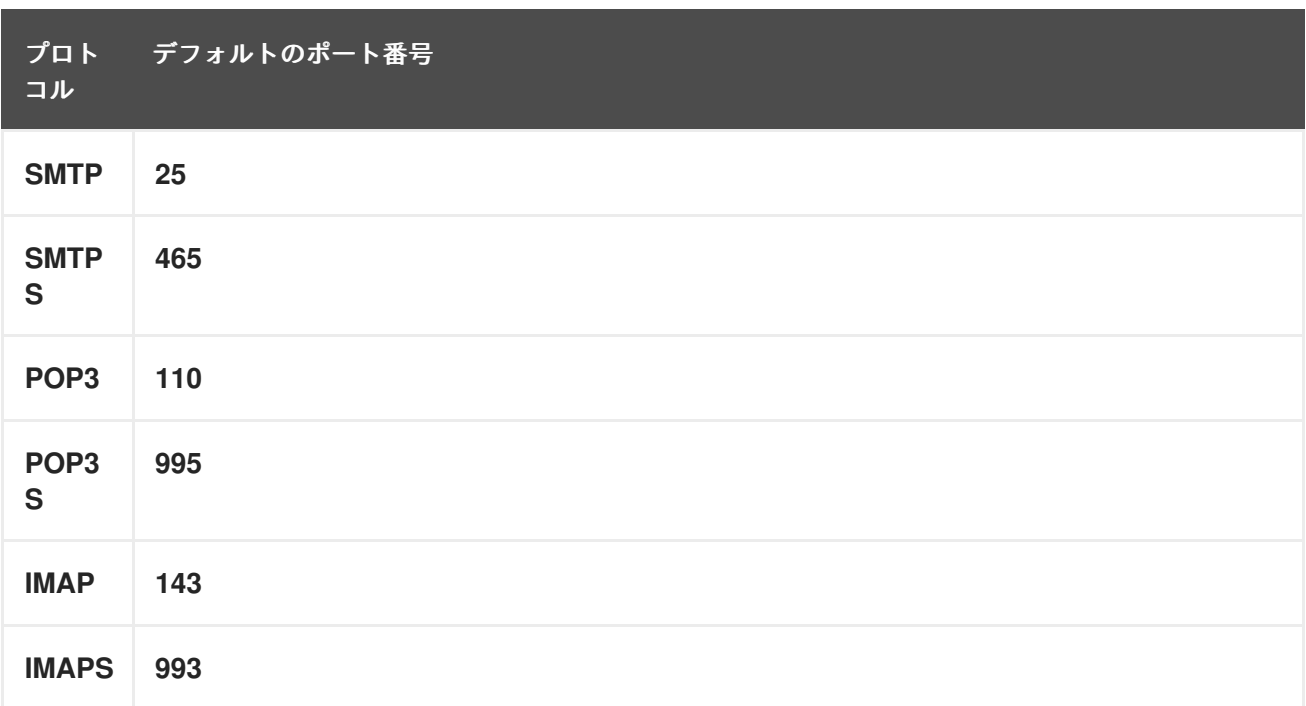

*207.5. SSL* サポート

基礎となるメールフレームワークは、*SSL* サポートを提供します。 必要な *Java Mail API* 設定オプ ションを完全に指定して *SSL/TLS* サポートを設定するか、コンポーネントまたはエンドポイント設定 を介して設定済みの *SSLContextParameters* を提供できます。

*207.5.1. JSSE* 設定ユーティリティーの使用

*Camel 2.10* 以降、*mail* コンポーネントは *Camel JSSE* 設定ユーティリティーを介して *SSL/TLS* 設 定をサポートします。 [このユーティリティーは、エンドポイントおよびコンポーネントレベルで記述](camel-configuration-utilities.html) し、設定する必要のあるコンポーネント固有のコードの量を大幅に削減します。 以下の例は、*mail* <sup>コ</sup> ンポーネントでユーティリティーを使用する方法を示しています。

エンドポイントのプログラムによる設定

*KeyStoreParameters ksp = new KeyStoreParameters(); ksp.setResource("/users/home/server/truststore.jks"); ksp.setPassword("keystorePassword"); TrustManagersParameters tmp = new TrustManagersParameters(); tmp.setKeyStore(ksp); SSLContextParameters scp = new SSLContextParameters(); scp.setTrustManagers(tmp); Registry registry = ... registry.bind("sslContextParameters", scp);*

```
...
from(...)
    .to("smtps://smtp.google.com?
username=user@gmail.com&password=password&sslContextParameters=#sslContextParam
eters");
```
エンドポイントの *Spring DSL* ベースの設定

```
...
<camel:sslContextParameters id="sslContextParameters">
 <camel:trustManagers>
  <camel:keyStore resource="/users/home/server/truststore.jks" password="keystorePassword"/>
 </camel:trustManagers>
</camel:sslContextParameters>...
...
<to uri="smtps://smtp.google.com?
username=user@gmail.com&password=password&sslContextParameters=#sslContextParameters"/
>...
```
## *207.5.2. JavaMail* の直接的な設定

*Camel* は *SUN JavaMail* を使用します。これは、よく知られた認証局(デフォルトの *JVM* 信頼設 定)が発行する証明書のみを信頼します。独自の証明書を発行する場合は、*CA* 証明書を *JVM* <sup>の</sup> *Java* 信頼*/*キーストアファイルにインポートし、デフォルトの *JVM* 信頼*/*キーストアファイルを上書きする必 要があります(詳細は、*JavaMail* <sup>の</sup> *SSLNOTES.txt* を参照してください)。

*207.6.* メールメッセージの内容

*Camel* はメッセージエクスチェンジの *IN* ボディーを *[MimeMessage](http://java.sun.com/javaee/5/docs/api/javax/mail/internet/MimeMessage.html)* テキストコンテンツとして使用 します。ボディーは *String.class* に変換されます。

*Camel* はすべてのエクスチェンジの *IN* ヘッダーを *[MimeMessage](http://java.sun.com/javaee/5/docs/api/javax/mail/internet/MimeMessage.html)* ヘッダーにコピーします。

*[MimeMessage](http://java.sun.com/javaee/5/docs/api/javax/mail/internet/MimeMessage.html)* のサブジェクトは、*IN* メッセージのヘッダープロパティーを使用して設定できま す。以下のコードは、以下を示しています。

*recipients* などの他の *MimeMessage* ヘッダーにも適用されるため、*To* でヘッダープロパティーを 使用できます。

*Camel 2.11* 以降、*MailProducer* を使用する場合は、*Camel* メッセージヘッダーから *CamelMailMessage* のキーを持つ *[MimeMessage](http://java.sun.com/javaee/5/docs/api/javax/mail/internet/MimeMessage.html)* のメッセージ *ID* を 取得できるはずです。

*207.7.* ヘッダーが事前に設定された受信者よりも優先されます。

メッセージヘッダーで指定された受信側は、エンドポイント *URI* で事前設定された受信者よりも優 先されます。メッセージヘッダーに受信側を提供する場合は、取得するものになります。エンドポイン ト *URI* で事前設定された受信側はフォールバックとして処理されます。

以下のサンプルコードでは、メールメッセージは事前設定された受信者 *davsclaus@apache.org* よ り優先されるため、*info@mycompany.com* に送信されます。エンドポイント *URI* <sup>の</sup> *CC* および *BCC* 設定も無視され、これらの受信者はメールを受信しません。ヘッダーと事前設定の設定の中から選択肢 は、すべてまたは何もありません。*mail* コンポーネントは、ヘッダーからのみ受信者を取る か、事前 に設定された設定から排他的に受け取ります。ヘッダーと事前設定済みの設定を混在させたり、一致さ せることはできません。

*Map<String, Object> headers = new HashMap<String, Object>(); headers.put("to", "davsclaus@apache.org");*

*template.sendBodyAndHeaders("smtp://admin@localhost?to=info@mycompany.com", "Hello World", headers);*

#### *207.8.* 設定を容易にする複数の受信者

コンマ区切りのリストまたはセミコロン区切りのリストを使用して、複数の受信者を設定できます。 これは、ヘッダー設定とエンドポイント *URI* の設定の両方に適用されます。以下に例を示します。

*Map<String, Object> headers = new HashMap<String, Object>(); headers.put("to", "davsclaus@apache.org ; jstrachan@apache.org ; ningjiang@apache.org");*

上記の例では、セミコロン *;* を区切り文字として使用します。

*207.9.* 送信者名とメールの設定

受信者は、*< email>* という形式 で指定し、受信者の名前とメールアドレスの両方を含めることがで きます。

たとえば、以下のヘッダーをメッセージに定義します。

*Map headers = new HashMap(); map.put("To", "Claus Ibsen <davsclaus@apache.org>"); map.put("From", "James Strachan <jstrachan@apache.org>"); map.put("Subject", "Camel is cool");*

*207.10. JAVAMAIL API*(*SUN JAVAMAIL* など)

*[JavaMail](https://java.net/projects/javamail/pages/Home) API* は、メールの消費と生成の可能性下で使用されます。 *POP3* または *IMAP* プロトコルの使用時にエンドユーザーがこれらの参照を参照することが推奨されま す。特に、*POP3* の機能セットは *IMAP* よりも限られています。

- *[JavaMail](https://javamail.java.net/nonav/docs/api/com/sun/mail/pop3/package-summary.html) POP3 API*
	- *[JavaMail](https://javamail.java.net/nonav/docs/api/com/sun/mail/imap/package-summary.html) IMAP API*
- 一般的には、*MAIL* [フラグ](https://javamail.java.net/nonav/docs/api/javax/mail/Flags.html)について

*207.11.* サンプル

最初に、*JMS* キューから受信したメッセージをメールとして送信する単純なルートから開始しま す。メールアカウントは、*mymailserver.com* の管理 者 アカウントです。

*from("jms://queue:subscription").to("smtp://admin@mymailserver.com?password=secret");*

次の例では、*1* 分ごとに新しい電子メールのメールボックスをポーリングします。ポーリングの間隔 *consumer.delay* を *60000* ミリ秒 *= 60* 秒として、特別なコンシューマーオプションを使用することに

注意してください。

*from("imap://admin@mymailserver.com password=secret&unseen=true&consumer.delay=60000") .to("seda://mails");*

この例では、複数の受信者にメールを送信します。

*207.12.* 添付サンプルを使用したメールの送信

警告

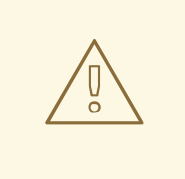

アタッチメントは *Camel* コンポーネントすべてによってサポートされません。 接続 **API** は *Java Activation Framework* をベースとしており、通常は *Mail API* に よってのみ使用されます。他の *Camel* コンポーネントの多くはアタッチメントを サポートしないため、添付ファイルはルート全体で伝播されるため、失われる可能 性があります。そのため、*thumb* のルールは、*mail* エンドポイントにメッセージ を送信する直前に添付を追加します。

メールコンポーネントは添付をサポートします。以下の例では、ロゴファイル添付を含むプレーンテ キストのメッセージが含まれるメールメッセージを送信します。

*207.13. SSL* の例

この例では、メールの *Google* メール受信トレイをポーリングします。メールをローカルメールクラ イアントにダウンロードするには、*Google* メールで *SSL* を有効にして設定する必要があります。これ は、*Google* メールアカウントにログインし、*IMAP* アクセスを許可するように設定を変更します。 *Google* には、これを行うための幅広いドキュメントがあります。

*from("imaps://imap.gmail.com? username=YOUR\_USERNAME@gmail.com&password=YOUR\_PASSWORD" + "&delete=false&unseen=true&consumer.delay=60000").to("log:newmail");*

前述のルートは、新しいメールを *1* 分ごとに新しいメールで *Google* メール受信トレイにポーリング し、受信したメッセージを 新しいメール ロガーカテゴリーに記録します。 *DEBUG* ロギングを有効にしてサンプルを実行すると、ログで進捗を監視できます。

*2008-05-08 06:32:09,640 DEBUG MailConsumer - Connecting to MailStore imaps//imap.gmail.com:993 (SSL enabled), folder=INBOX 2008-05-08 06:32:11,203 DEBUG MailConsumer - Polling mailfolder: imaps//imap.gmail.com:993 (SSL enabled), folder=INBOX 2008-05-08 06:32:11,640 DEBUG MailConsumer - Fetching 1 messages. Total 1 messages. 2008-05-08 06:32:12,171 DEBUG MailConsumer - Processing message: messageNumber= [332], from=[James Bond <007@mi5.co.uk>], to=YOUR\_USERNAME@gmail.com], subject=[... 2008-05-08 06:32:12,187 INFO newmail - Exchange[MailMessage: messageNumber=[332], from=[James Bond <007@mi5.co.uk>], to=YOUR\_USERNAME@gmail.com], subject=[...*

*207.14.* 添付サンプルでのメールの消費

この例では、メールボックスをポーリングし、メールからすべての添付ファイルをファイルとして格 納します。まず、メールボックスをポーリングするルートを定義します。このサンプルは *google* メー ルをベースとしているため、*SSL* サンプルと同じルートを使用します。

*from("imaps://imap.gmail.com? username=YOUR\_USERNAME@gmail.com&password=YOUR\_PASSWORD" + "&delete=false&unseen=true&consumer.delay=60000").process(new MyMailProcessor());*

メールをロギングするのではなく、*java* コードからメールを処理できるプロセッサーを使用します。

```
public void process(Exchange exchange) throws Exception {
  // the API is a bit clunky so we need to loop
  Map<String, DataHandler> attachments = exchange.getIn().getAttachments();
  if (attachments.size() > 0) {
     for (String name : attachments.keySet()) {
       DataHandler dh = attachments.get(name);
       // get the file name
       String filename = dh.getName();
       // get the content and convert it to byte[]
       byte[] data = exchange.getContext().getTypeConverter()
                 .convertTo(byte[].class, dh.getInputStream());
       // write the data to a file
       FileOutputStream out = new FileOutputStream(filename);
       out.write(data);
       out.flush();
       out.close();
    }
  }
}
```
アタッチメントを処理する *API* はビットの明確ですが、*javax.activation.DataHandler* を取得できる ため、標準 *API* を使用して添付ファイルを処理できるようになります。

*207.15.* アタッチメントでメールメッセージを分割する方法

この例では、多くの添付ファイルがあるメールメッセージを消費します。後は、添付ファイルを個別 に処理するために、個別の添付ファイルごとに *Splitter EIP* を使用します。たとえば、メールメッセー ジに *5* つの添付ファイルがある場合、*Splitter* が *5* つのメッセージを処理するようにし、それぞれが *1* つの添付ファイルを持つようにします。これを行うには、*Splitter* にカスタム式を提供する必要があり ます。ここで、*1* つの添付ファイルを持つ *5* つのメッセージが含まれる *List<Message>* を提供しま す。

このコードは *Camel 2.10* 以降の *camel-mail* コンポーネントで追加設定なしで提供されます。コー ドは *org.apache.camel.component.mail.SplitAttachmentsExpression* クラスにあり、[ここ](https://svn.apache.org/repos/asf/camel/trunk/components/camel-mail/src/main/java/org/apache/camel/component/mail/SplitAttachmentsExpression.java)にソース コードを見つけることができます。

*Camel* ルートでは、以下のようにルートでこの式を使用する必要があります。

*XML DSL* を使用する場合、以下のように *Splitter* でメソッド呼び出し式を宣言する必要がありま す。

*<split> <method beanType="org.apache.camel.component.mail.SplitAttachmentsExpression"/> <to uri="mock:split"/> </split>*

*Camel 2.16* 以降では、添付ファイルを *byte[]* として分割し、メッセージボディーとして保存するこ ともできます。これは、ブール値 *true* の式を作成して行います。

*SplitAttachmentsExpression split = SplitAttachmentsExpression(true);*

そして、*Splitter eip* で式を使用します。

*207.16.* カスタム検索の使用

*Camel 2.11* から利用可能

*MailEndpoint* <sup>で</sup> *searchTerm* を設定できます。これにより、不要なメールを除外できます。

たとえば、*Subject* または *Text* のいずれかに *Camel* が含まれるメールをフィルターするには、以下 のように行います。

*<route> <from uri="imaps://mymailseerver? username=foo&password=secret&searchTerm.subjectOrBody=Camel"/> <to uri="bean:myBean"/> </route>*

*"searchTerm.subjectOrBody"* をパラメーターキーとして使用し、「*Camel*」という単語を含める ようメールサブジェクトまたはボディーで検索したいことを示すパラメーターキーであることに注意し てください。 *org.apache.camel.component.mail.SimpleSearchTerm* クラスには、設定可能な数多くのオプション があります。

または、*24* 時間遡った新しい未参照メールを取得するには、実施することができます。「*now-24h*」構文に注意してください。詳細は以下の表を参照してください。

*<route> <from uri="imaps://mymailseerver? username=foo&password=secret&searchTerm.fromSentDate=now-24h"/> <to uri="bean:myBean"/> </route>*

エンドポイント *URI* 設定に複数の *searchTerm* を指定できます。その後、*AND* 演算子を使用して組 み合わせるので、両方の条件が一致する必要があります。たとえば、メールの件名に *Camel* がある *24* 時間返される最後の未確認メールを取得するには、以下を行うことができます。

*<route> <from uri="imaps://mymailseerver? username=foo&password=secret&searchTerm.subject=Camel&searchTerm.fromSentDate=now-24h"/> <to uri="bean:myBean"/> </route>*

*SimpleSearchTerm* は *POJO* から簡単に設定可能なように設計されているため、*XML* <sup>の</sup> *<bean>* <sup>ス</sup> タイルを使用して設定することもできます。

```
<bean id="mySearchTerm" class="org.apache.camel.component.mail.SimpleSearchTerm">
<property name="subject" value="Order"/>
<property name="to" value="acme-order@acme.com"/>
<property name="fromSentDate" value="now"/>
</bean>
```
その後、以下のように *Camel* ルートの *#beanId* を使用してこの *Bean* を参照できます。

*<route> <from uri="imaps://mymailseerver? username=foo&password=secret&searchTerm=#mySearchTerm"/> <to uri="bean:myBean"/> </route>*

*Java* には、*org.apache.camel.component.mail.SearchTermBuilder* クラスを使用して *compound SearchTerms* を構築するビルダークラスがあります。これにより、以下のような複雑な用語を構築で きます。

*// we just want the unseen mails which is not spam SearchTermBuilder builder = new SearchTermBuilder();*

*builder.unseen().body(Op.not, "Spam").subject(Op.not, "Spam") // which was sent from either foo or bar .from("foo@somewhere.com").from(Op.or, "bar@somewhere.com"); // .. and we could continue building the terms*

*SearchTerm term = builder.build();*

#### *207.17.* 関連項目

*Configuring Camel (Camel* の設定*)*

コンポーネント

エンドポイント

はじめに

第*208*章 マスターコンポーネント

*Camel* バージョン *2.20* で利用可能

*camel-master:* エンドポイントは、クラスター内の単一のコンシューマーのみを指定のエンドポイン トから消費させる方法を提供します。その *JVM* が停止している場合には、自動フェイルオーバーを使 用します。

これは、同時消費をサポートしない一部のレガシーバックエンドから消費する必要がある場合や、商 用または安定性の理由上、ある時点では単一の接続のみを持つことができる場合に非常に便利です。

*208.1.* マスターエンドポイントの使用

*camel* エンドポイントの前に *master:someName:* を付けます。ここで、**someName** は論理名で、 マスターロックの取得に使用されます。

*from("master:cheese:jms:foo").to("activemq:wine");*

上記は *ActiveMQ* <sup>の</sup> *[Exclusive Consumers](http://activemq.apache.org/exclusiveconsumer.html)*[タイプ機能をシミュレートしますが、排他コンシューマーをサポートしな](http://activemq.apache.org/exclusive-consumer.html)い可能性が あるサードパーティーの *JMS* プロバイダーでシミュレートします。

#### *208.2. URI* 形式

*master:namespace:endpoint[?options]*

ここでの *endpoint* は、マスター*/*スレーブモードで実行する *Camel* エンドポイントです。

*208.3.* オプション

*Master* コンポーネントは、以下に示す *3* つのオプションをサポートします。

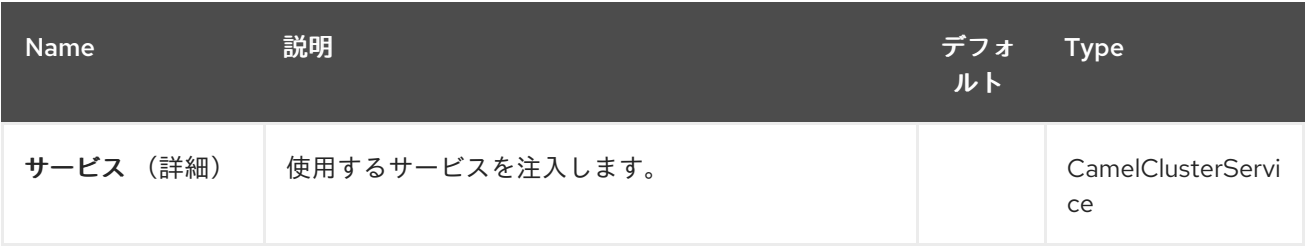

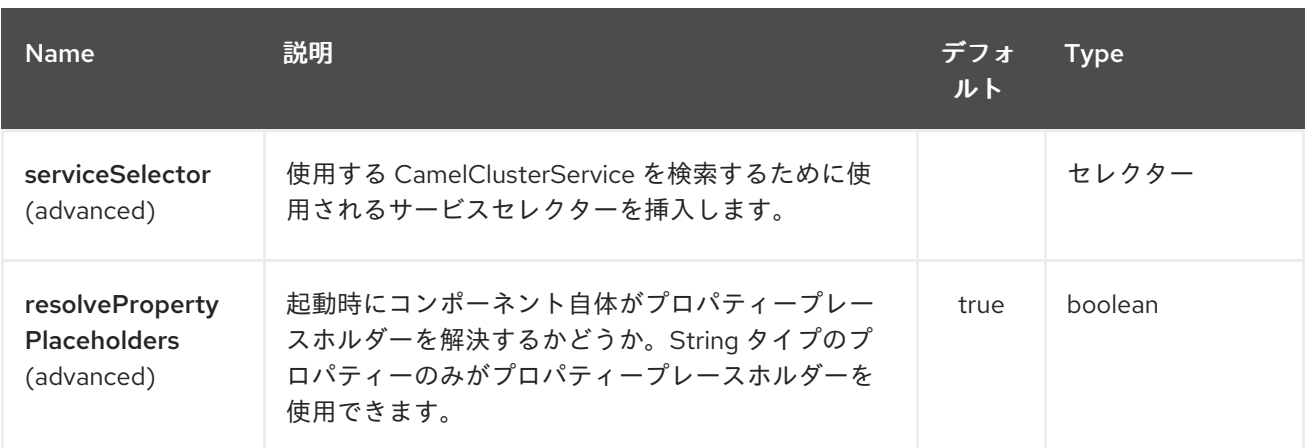

マスターエンドポイントは *URI* 構文を使用して設定します。

*master:namespace:delegateUri*

以下の *path* パラメーターおよびクエリーパラメーターを使用します。

## *208.3.1.* パスパラメーター(*2* パラメーター)*:*

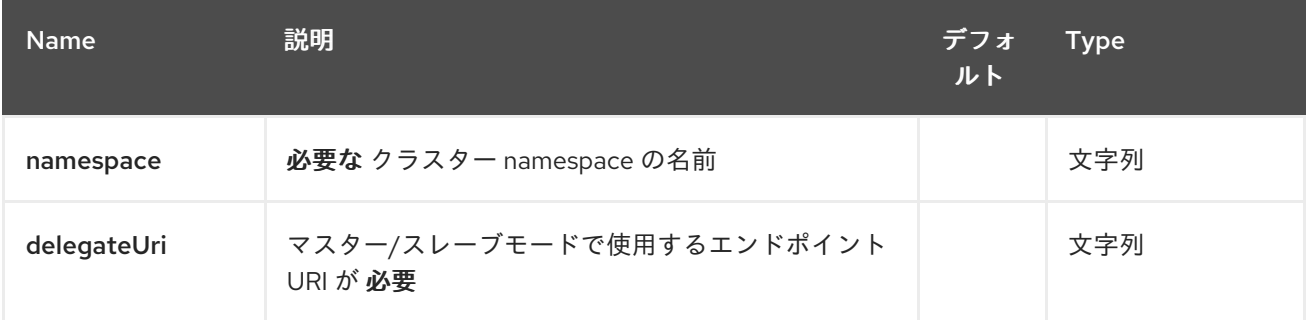

# *208.3.2.* クエリーパラメーター(*4* パラメーター)*:*

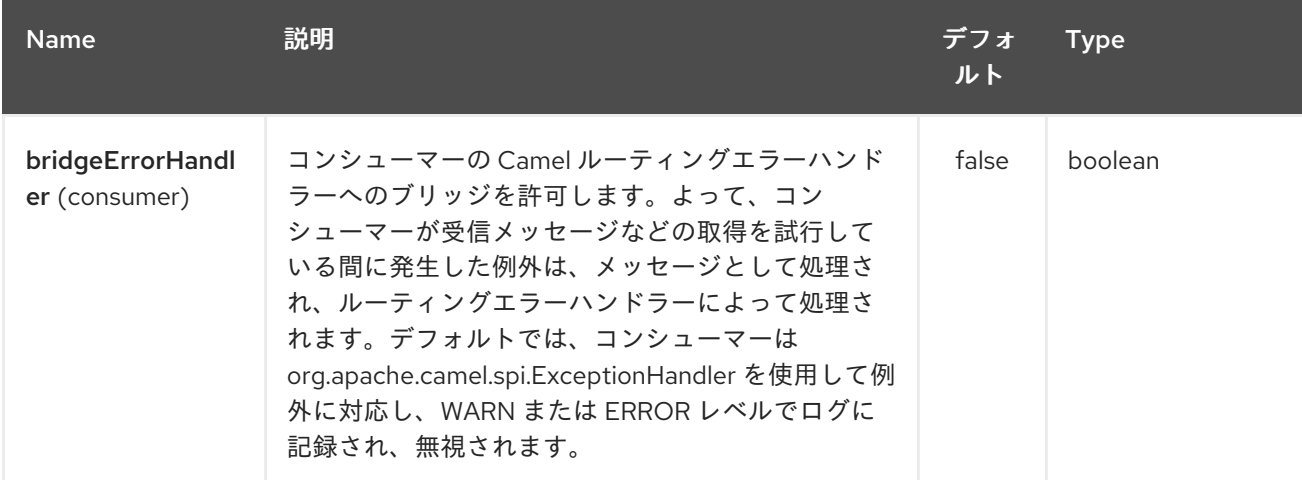

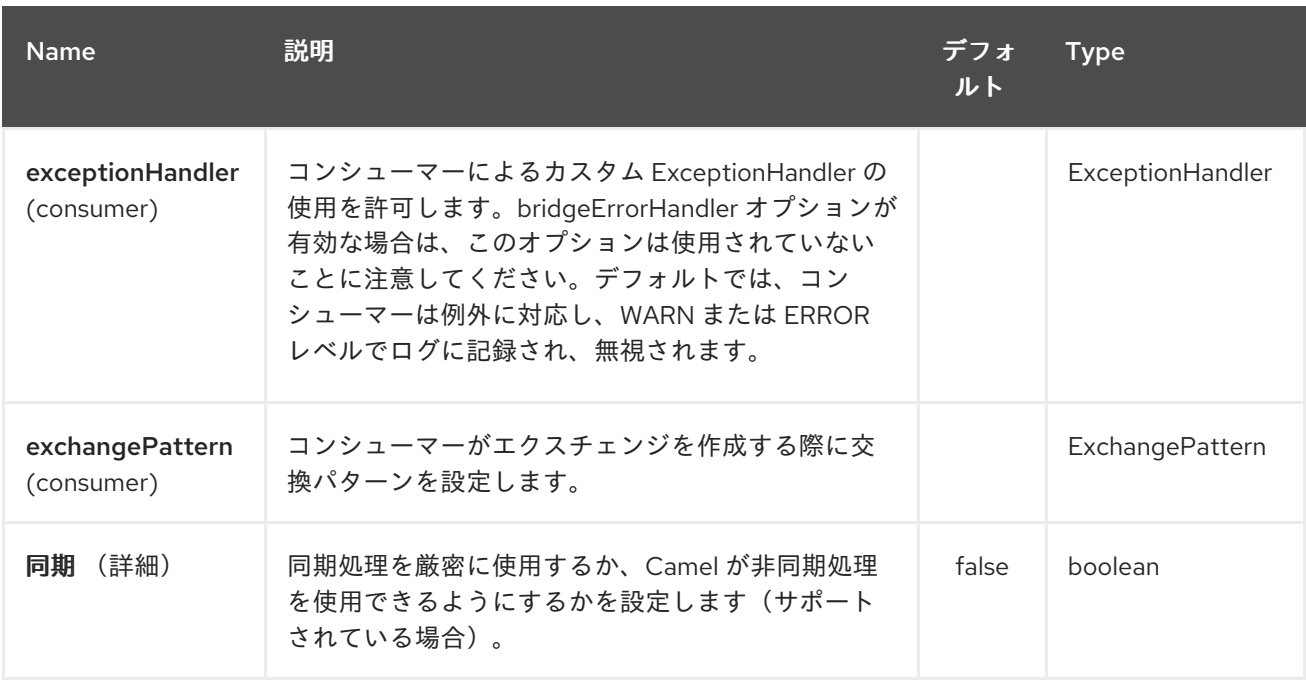

## *208.4.* 例

クラスター化された *Camel* アプリケーションを保護することで、*1* つのアクティブなノードからの みファイルを消費できます。

*// the file endpoint we want to consume from String url = "file:target/inbox?delete=true";*

*// use the camel master component in the clustered group named myGroup // to run a master/slave mode in the following Camel url from("master:myGroup:" + url) .log(name + " - Received file: \${file:name}") .delay(delay) .log(name + " - Done file: \${file:name}") .to("file:target/outbox");*

マスターコンポーネントは、以下を使用して設定できる *CamelClusterService* を活用します。

*Java*

*ZooKeeperClusterService service = new ZooKeeperClusterService(); service.setId("camel-node-1"); service.setNodes("myzk:2181"); service.setBasePath("/camel/cluster");*

*context.addService(service)*

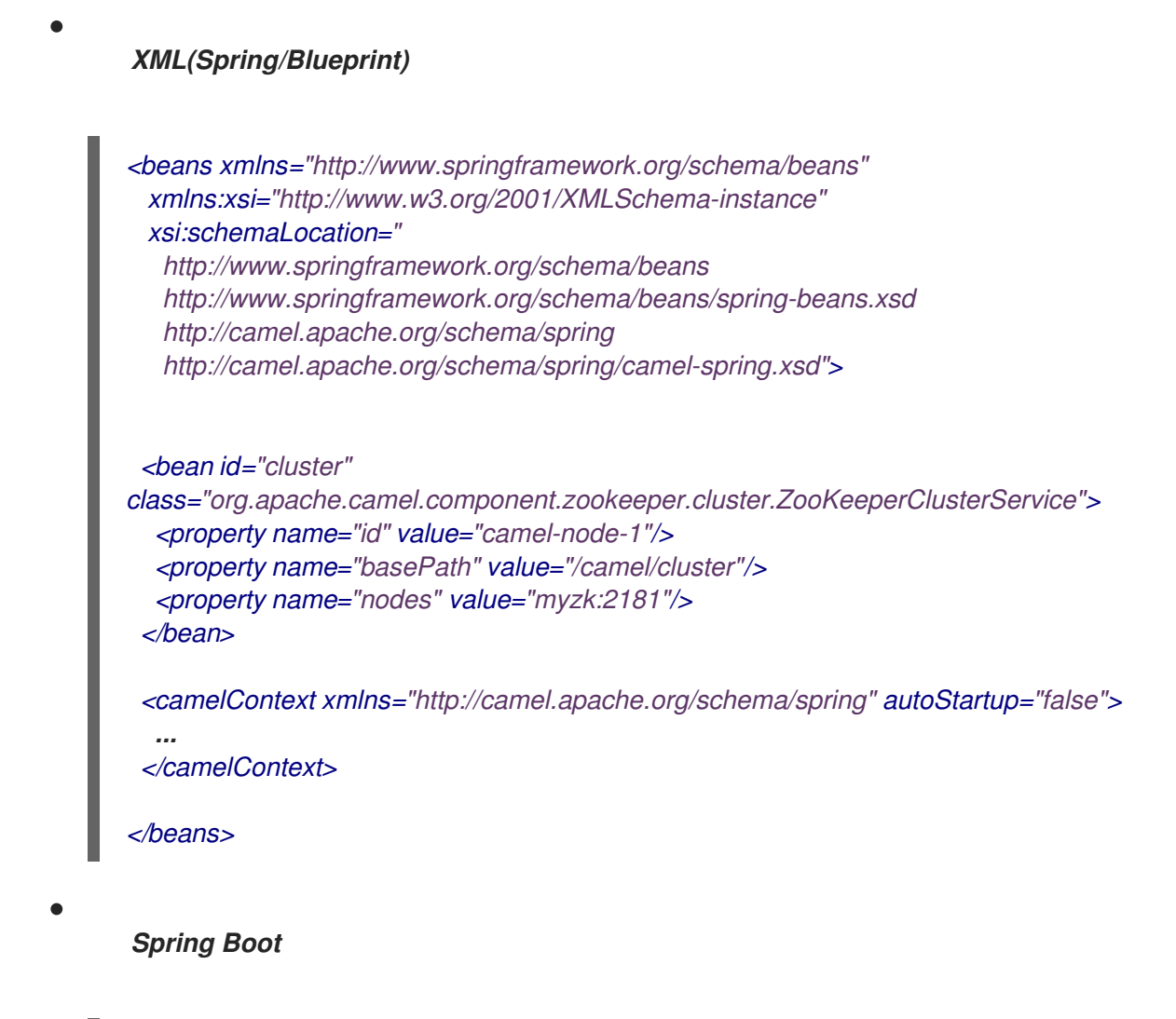

*camel.component.zookeeper.cluster.service.enabled = true camel.component.zookeeper.cluster.service.id = camel-node-1 camel.component.zookeeper.cluster.service.base-path = /camel/cluster camel.component.zookeeper.cluster.service.nodes = myzk:2181*

*208.5.* 実装

*Camel* は以下の *ClusterService* 実装を提供します。

*camel-atomix*

*camel-consul*

*camel-file*

- *camel-kubernetes*
- $\bullet$ *camel-zookeeper*

## *208.6.* 関連項目

 $\bullet$ 

- $\bullet$ *Configuring Camel (Camel* の設定*)*
- コンポーネント
- エンドポイント
- $\bullet$ はじめに

第*209*章 メトリクスコンポーネント

*209.1.* メトリクスコンポーネント

*metrics:* コンポーネントを使用すると、*Camel* ルートから直接各種のメトリクスを収集できます。 サポートされるメトリックタイプは、 [カウンター](#page-1573-0)、 [ヒストグラム](#page-1575-0)、[メーター](#page-1576-0) [、](#page-1577-0) および [ゲージ](#page-1578-0) です。 [メトリクス](http://metrics.dropwizard.io) を使用すると、アプリケーションの動作を簡単に測定できます。設定可能なレポートバッ クエンドは、統計を収集し、可視化するためのさまざまな統合オプションを有効にします。また、コン ポーネントは *Dropwizard Metrics* を使用してルート統計を公開できる *MetricsRoutePolicyFactory* を 提供します。詳細は、ページ下部 を参照してください。

*Maven* ユーザーは、このコンポーネントの *pom.xml* に以下の依存関係を追加する必要があります。

*<dependency> <groupId>org.apache.camel</groupId> <artifactId>camel-metrics</artifactId> <version>x.x.x</version> <!-- use the same version as your Camel core version --> </dependency>*

#### *209.2. URI* 形式

*metrics:[ meter | counter | histogram | timer | gauge ]:metricname[?options]*

#### *209.3.* オプション

## *Metrics* コンポーネントは、以下に示す *2* つのオプションをサポートします。

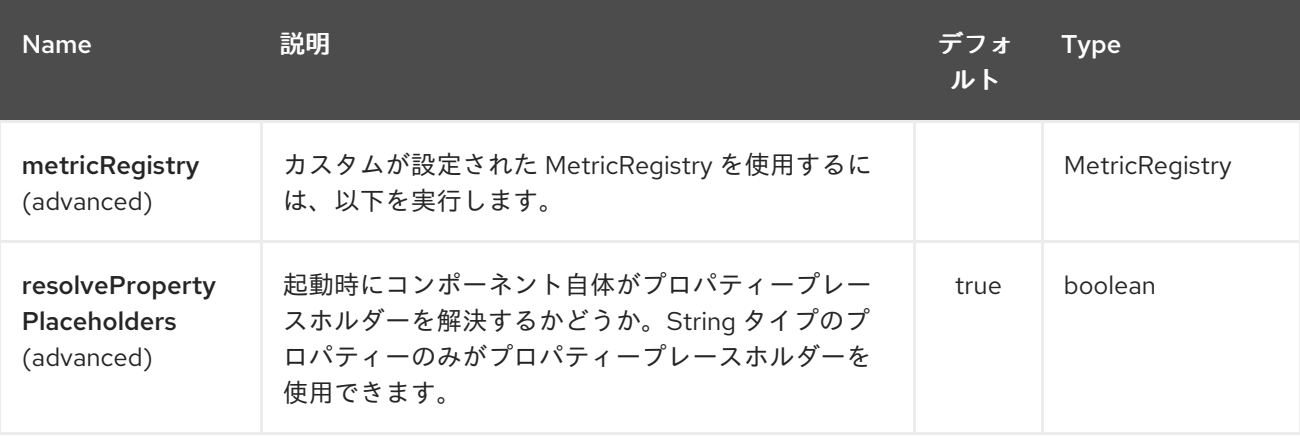

メトリクスエンドポイントは *URI* 構文を使用して設定します。

*metrics:metricsType:metricsName*

以下の *path* パラメーターおよびクエリーパラメーターを使用します。

# *209.3.1.* パスパラメーター(*2* パラメーター)*:*

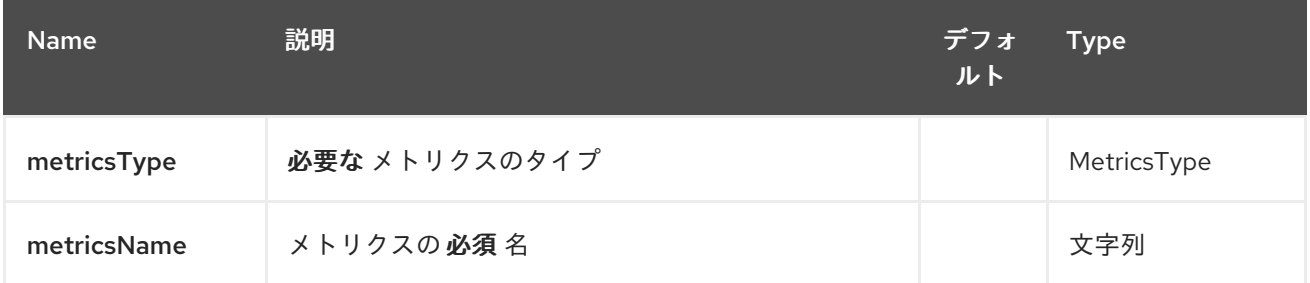

## *209.3.2.* クエリーパラメーター(*7* パラメーター)*:*

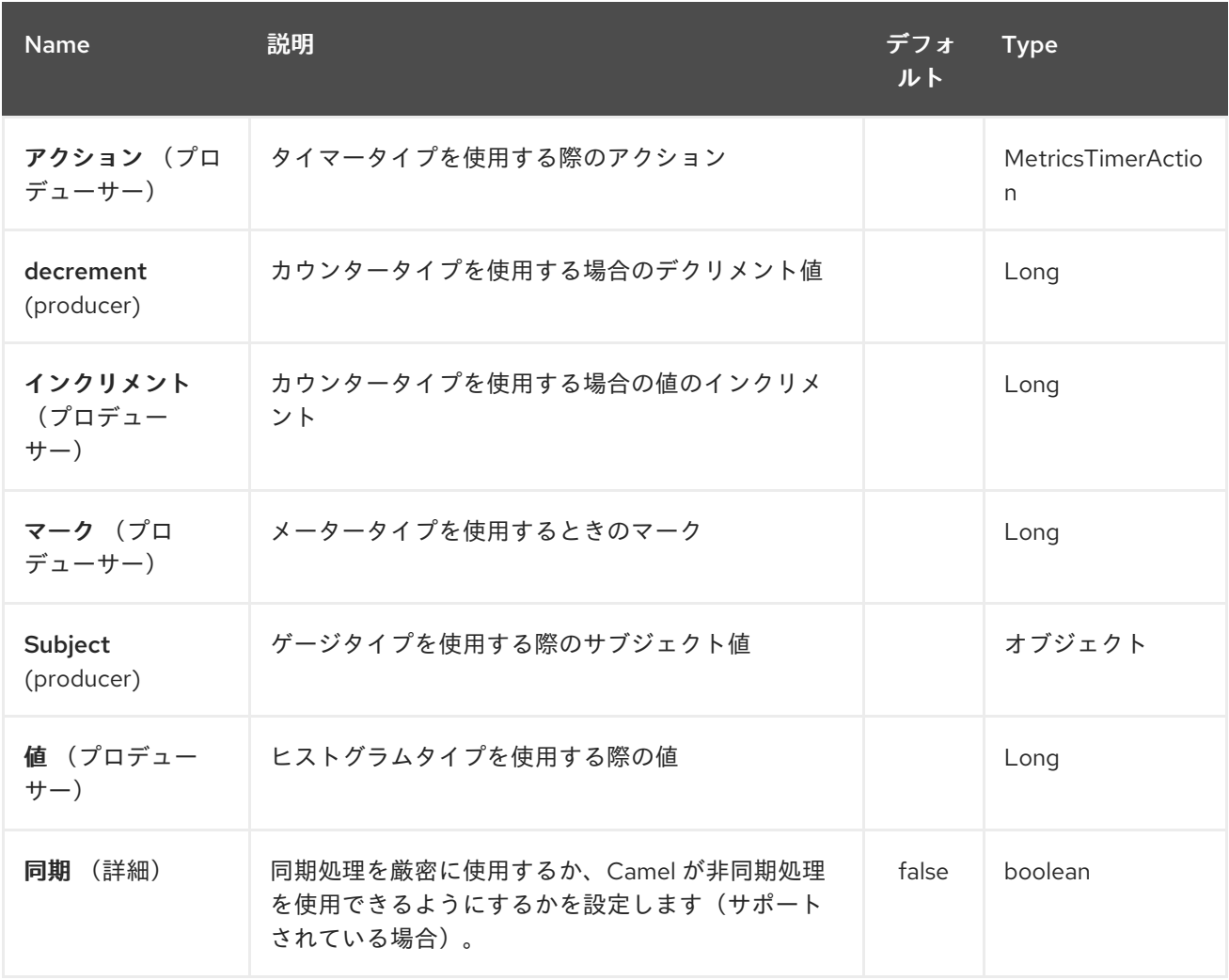

## *209.4. METRIC REGISTRY*

*Camel Metrics* コンポーネントは、デフォルトで *60* 秒のレポーティング間隔を持つ *Slf4jReporter* を持つ *MetricRegistry* インスタンスを使用します。このデフォルトレジストリーは、*MetricRegistry* *Bean* を指定してカスタムのレジストリーに置き換えることができます。複数の *MetricRegistry Bean* がアプリケーションに存在する場合は、*metricRegistry* という名前の *Bean* が使用されます。

*Spring Java* 設定の使用例:

*}*

```
または、CDI を使用します。
@Configuration
public static class MyConfig extends SingleRouteCamelConfiguration {
  @Bean
  @Override
  public RouteBuilder route() {
    return new RouteBuilder() {
       @Override
       public void configure() throws Exception {
         // define Camel routes here
       }
    };
  }
  @Bean(name = MetricsComponent.METRIC_REGISTRY_NAME)
  public MetricRegistry getMetricRegistry() {
     MetricRegistry registry = ...;
     return registry;
  }
}
class MyBean extends RouteBuilder {
  @Override
  public void configure() {
   from("...")
     // Register the 'my-meter' meter in the MetricRegistry below
      .to("metrics:meter:my-meter");
  }
  @Produces
  // If multiple MetricRegistry beans
  // @Named(MetricsComponent.METRIC_REGISTRY_NAME)
  MetricRegistry registry() {
     MetricRegistry registry = new MetricRegistry();
    // ...
    return registry;
  }
```
## 注意

*MetricRegistry* は、レポートに内部スレッドを使用します。ユーザーが終了時にクリーンアップする には、バージョン *DropWizard 3.0.1* にはパブリック *API* はありません。そのため、*Camel Metrics* <sup>コ</sup> ンポーネントを使用すると *Java* クラスローダーのリークが発生し、場合によっては *OutOfMemoryErrors* が発生します。

*209.5.* 用途

各メトリクスには *type* と *name* があります。サポートされるタイプは、[カウンター](#page-1573-0)、ヒストグラ ム、 [メーター](#page-1576-0)、[タイマー](#page-1577-0)、[ゲージ](#page-1578-0) [です。メトリクス名は単純な文字列です。メトリクスタイプが指定](#page-1575-0) されていない場合、タイプメーターはデフォルトで使用されます。

*209.5.1. Headers*

*URI* で定義されたメトリクス名は、*CamelMetricsName* という名前のヘッダーを使用して上書きで きます。

たとえば、以下のようになります。

*from("direct:in") .setHeader(MetricsConstants.HEADER\_METRIC\_NAME, constant("new.name")) .to("metrics:counter:name.not.used") .to("direct:out");*

*name.not.used* ではなく *new.name* でカウンターを更新します。

メトリクスエンドポイントがエクスチェンジの処理を終了すると、メトリクス固有のヘッダーはす べてメッセージから削除されます。エクスチェンジメトリクスエンドポイントを処理すると、レベル *warn* を使用してすべての例外を取得し、ログエントリーを書き込みます。

<span id="page-1573-0"></span>*209.6.* メトリクスタイプカウンター

*metrics:counter:metricname[?options]*

*209.6.1.* オプション

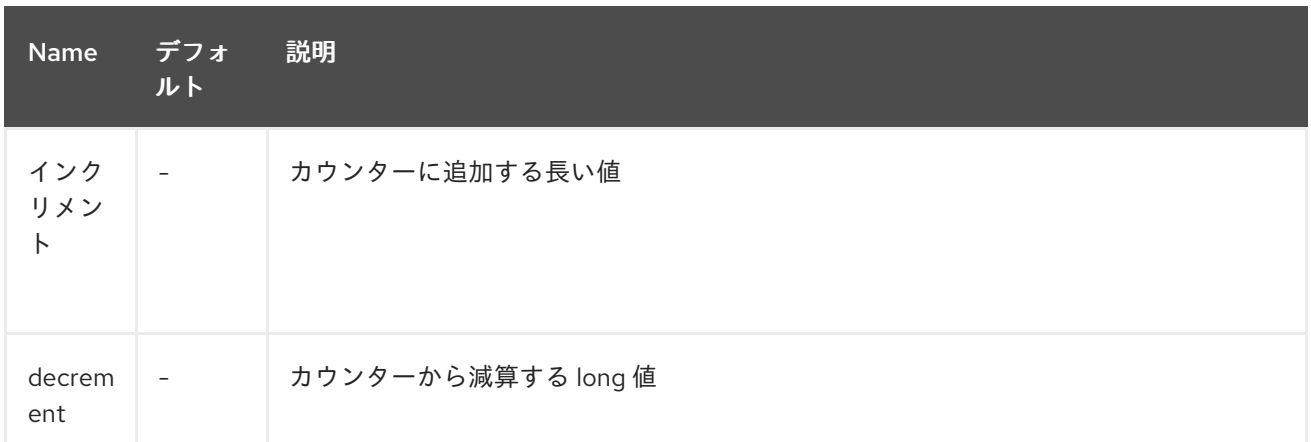

## インクリメント または デクリメント が定義されていない場合は、カウンター値は *1* つずつ増えま す。インクリメントと デクリメント の両方がインクリメント 操作のみが定義されている場合。

*// update counter simple.counter by 7 from("direct:in") .to("metric:counter:simple.counter?increment=7") .to("direct:out");*

*// increment counter simple.counter by 1 from("direct:in") .to("metric:counter:simple.counter") .to("direct:out");*

*// decrement counter simple.counter by 3 from("direct:in") .to("metric:counter:simple.counter?decrement=3") .to("direct:out");*

*209.6.2. Headers*

メッセージヘッダーを使用して、*Metrics* コンポーネント *URI* に指定された インクリメント 値およ び デクリメント 値を上書きできます。

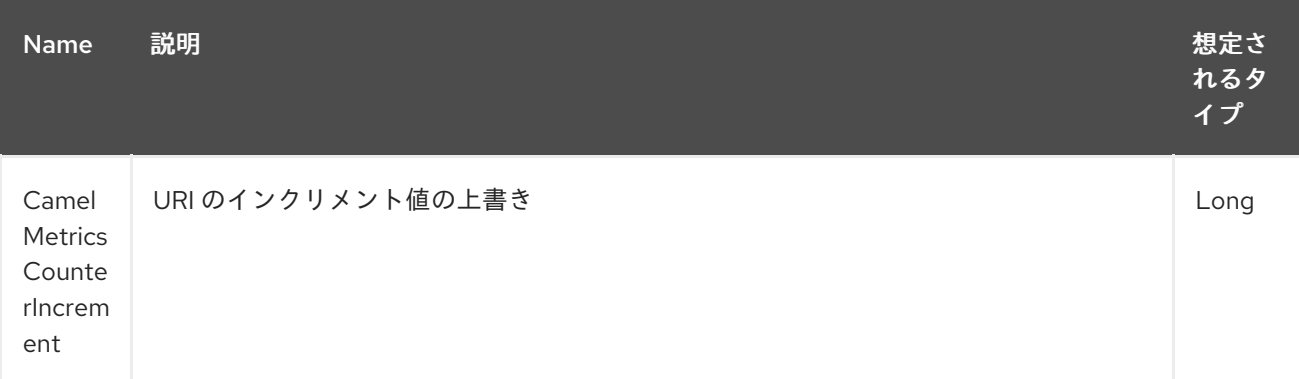

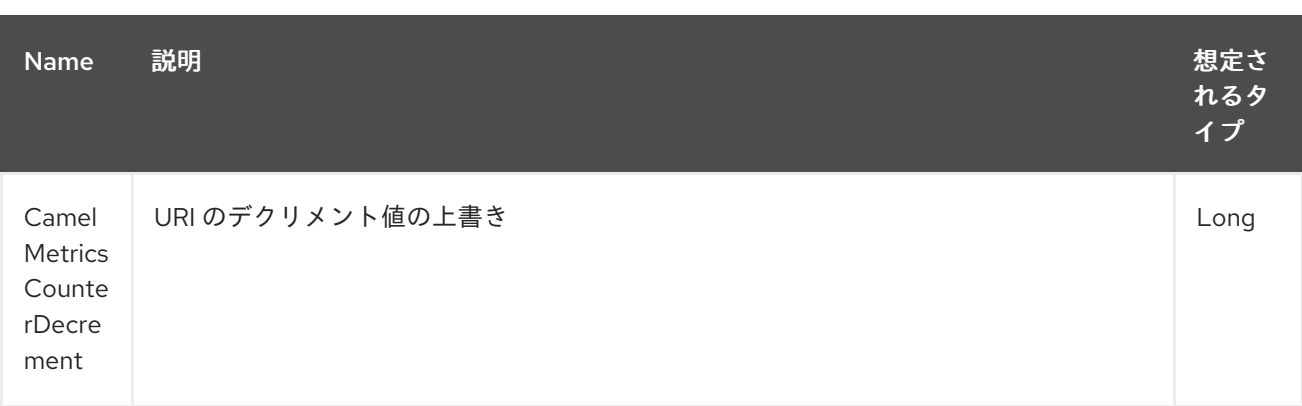

```
// update counter simple.counter by 417
from("direct:in")
  .setHeader(MetricsConstants.HEADER_COUNTER_INCREMENT, constant(417L))
  .to("metric:counter:simple.counter?increment=7")
  .to("direct:out");
```

```
// updates counter using simple language to evaluate body.length
from("direct:in")
  .setHeader(MetricsConstants.HEADER_COUNTER_INCREMENT, simple("${body.length}"))
  .to("metrics:counter:body.length")
  .to("mock:out");
```
## <span id="page-1575-0"></span>*209.7. METRIC TYPE HISTOGRAM*

*metrics:histogram:metricname[?options]*

## *209.7.1.* オプション

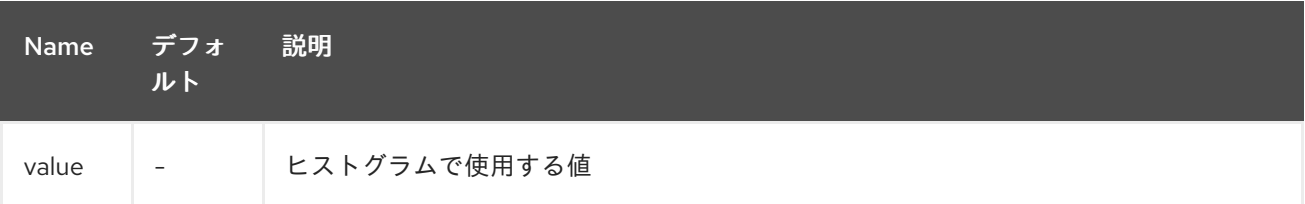

値 が設定されていないと、ヒストグラムには何も追加されず、警告がログに記録されます。

*// adds value 9923 to simple.histogram from("direct:in") .to("metric:histogram:simple.histogram?value=9923") .to("direct:out");*

```
// nothing is added to simple.histogram; warning is logged
from("direct:in")
  .to("metric:histogram:simple.histogram")
  .to("direct:out");
```
*209.7.2. Headers*

メッセージヘッダーは、*Metrics* コンポーネント *URI* で指定された値を上書きするために使用でき ます。

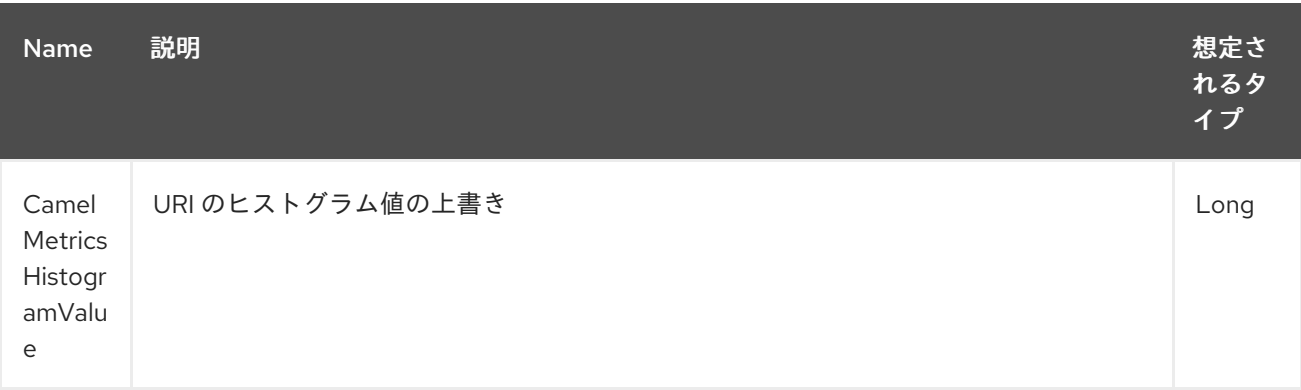

```
// adds value 992 to simple.histogram
from("direct:in")
  .setHeader(MetricsConstants.HEADER_HISTOGRAM_VALUE, constant(992L))
  .to("metric:histogram:simple.histogram?value=700")
  .to("direct:out")
```
#### <span id="page-1576-0"></span>*209.8. METRIC TYPE METER*

*metrics:meter:metricname[?options]*

#### *209.8.1.* オプション

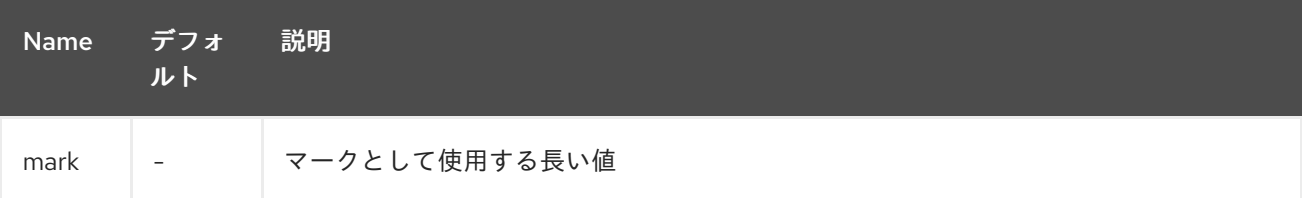

```
mark が設定されていない場合、 メーター.mark() は引数なしで呼び出されます。
```
*// marks simple.meter without value from("direct:in") .to("metric:simple.meter") .to("direct:out");*

```
// marks simple.meter with value 81
from("direct:in")
  .to("metric:meter:simple.meter?mark=81")
  .to("direct:out");
```
#### *209.8.2. Headers*

メッセージヘッダーを使用して、*Metrics* コンポーネント *URI* で指定された マーク 値を上書きでき ます。

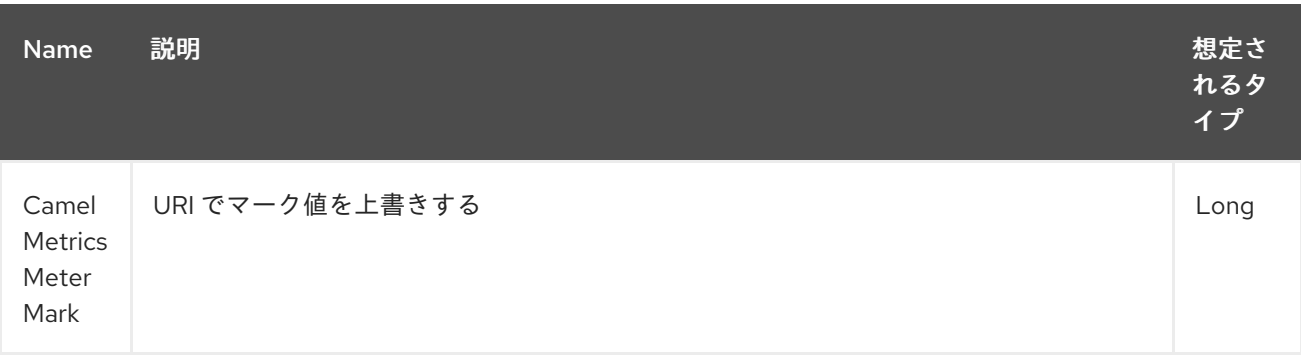

*// updates meter simple.meter with value 345 from("direct:in") .setHeader(MetricsConstants.HEADER\_METER\_MARK, constant(345L)) .to("metric:meter:simple.meter?mark=123") .to("direct:out");*

## <span id="page-1577-0"></span>*209.9.* メトリクスタイプのタイマー

*metrics:timer:metricname[?options]*

## *209.9.1.* オプション

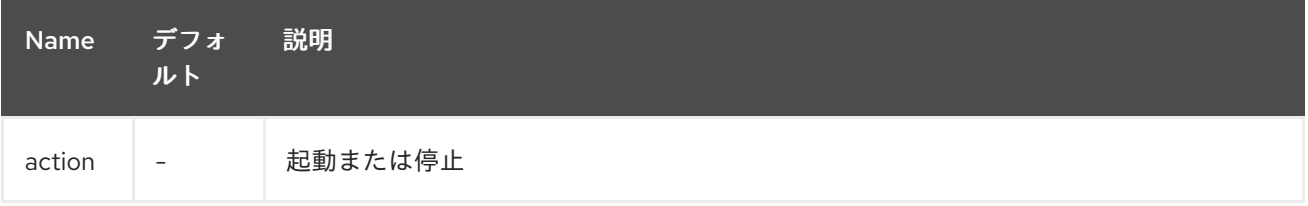

アクション または無効な値が指定されていない場合、警告はタイマーの更新なしでログに記録され ます。アクション 開始 が実行中のタイマーまたは停止で呼び出されたときにタイマーまたは 停止 が呼 び出されていない場合は、何も更新されず、警告がログに記録されます。

*// measure time taken by route "calculate" from("direct:in") .to("metrics:timer:simple.timer?action=start") .to("direct:calculate") .to("metrics:timer:simple.timer?action=stop");*

*TimerContext* オブジェクトは、異なるメトリクスコンポーネント呼び出し間でエクスチェンジプロ パティーとして保存されます。

*209.9.2. Headers*

メッセージヘッダーは、*Metrics* コンポーネント *URI* で指定されたアクション値を上書きするため に使用できます。

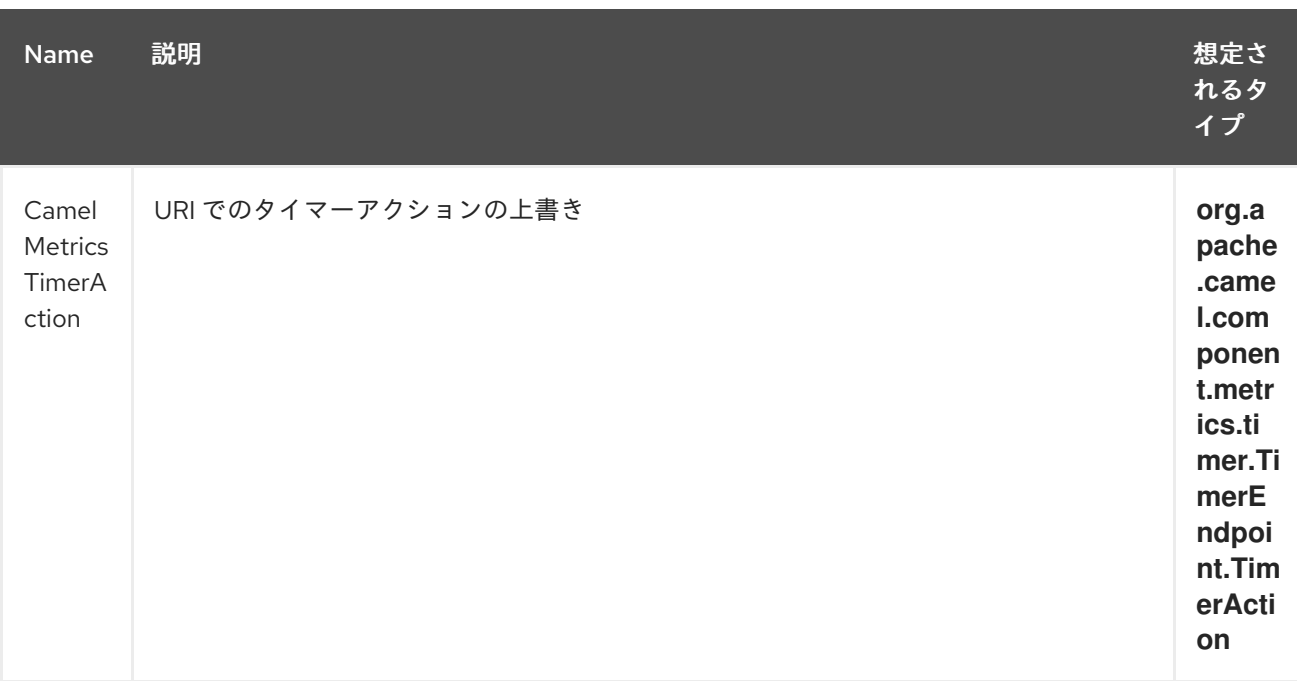

*// sets timer action using header from("direct:in") .setHeader(MetricsConstants.HEADER\_TIMER\_ACTION, TimerAction.start) .to("metric:timer:simple.timer") .to("direct:out");*

## <span id="page-1578-0"></span>*209.10. METRIC TYPE GAUGE*

*metrics:gauge:metricname[?options]*

## *209.10.1.* オプション

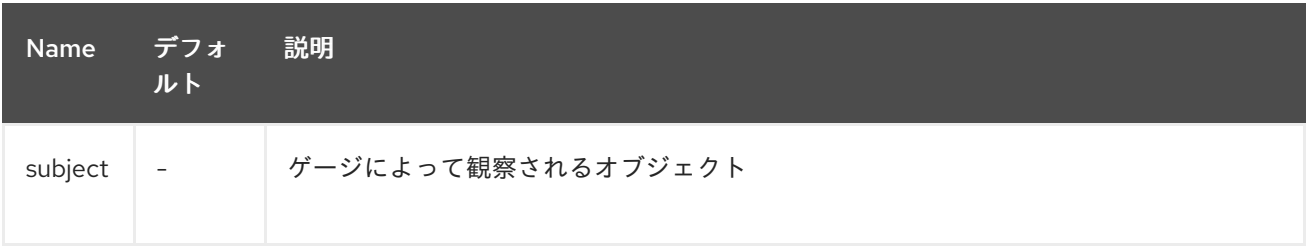

サブジェクト が定義されていない場合は単に無視します。つまり、ゲージは登録されません。

*// update gauge "simple.gauge" by a bean "mySubjectBean" from("direct:in")*

*.to("metric:gauge:simple.gauge?subject=#mySubjectBean") .to("direct:out");*

## *209.10.2. Headers*

メッセージヘッダーを使用して、*Metrics* コンポーネント *URI* で指定された サブジェクト 値を上書 きできます。注記: *CamelMetricsName* ヘッダーが指定されている場合には、*URI* で指定されるデ フォルトのゲージに加えて、新しいゲージが登録されます。

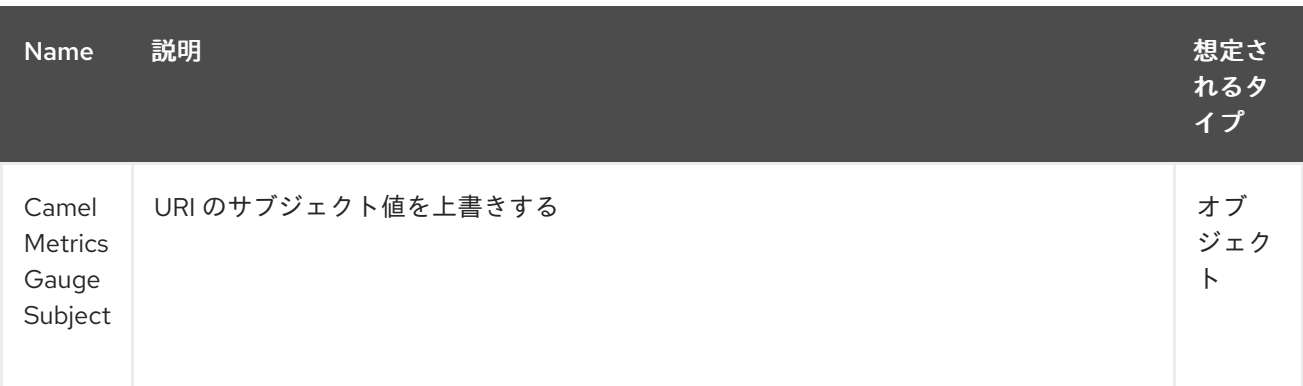

*// update gauge simple.gauge by a String literal "myUpdatedSubject" from("direct:in") .setHeader(MetricsConstants.HEADER\_GAUGE\_SUBJECT, constant("myUpdatedSubject")) .to("metric:counter:simple.gauge?subject=#mySubjectBean") .to("direct:out");*

## *209.11. METRICSROUTEPOLICYFACTORY*

このファクトリーでは、*Dropwizard* メトリクスを使用してルート使用状況の統計を公開する各ルー トに *RoutePolicy* を追加できます。このファクトリーは、以下の例のように *Java* および *XML* で使用 できます。

注記

*MetricsRoutePolicyFactory* を使用する代わりに、インストルメント化するルートご とに *MetricsRoutePolicy* を定義できます。この場合、一部の選択したルートのみをイ ンストルメント化できます。

*Java* の場合は、以下のようにファクトリーを *CamelContext* に追加します。

*context.addRoutePolicyFactory(new MetricsRoutePolicyFactory());*

## *XML DSL* の場合、以下のように *<bean>* を定義します。

*<!-- use camel-metrics route policy to gather metrics for all routes --> <bean id="metricsRoutePolicyFactory" class="org.apache.camel.component.metrics.routepolicy.MetricsRoutePolicyFactory"/>*

*MetricsRoutePolicyFactory* および *MetricsRoutePolicy* は以下のオプションをサポートします。

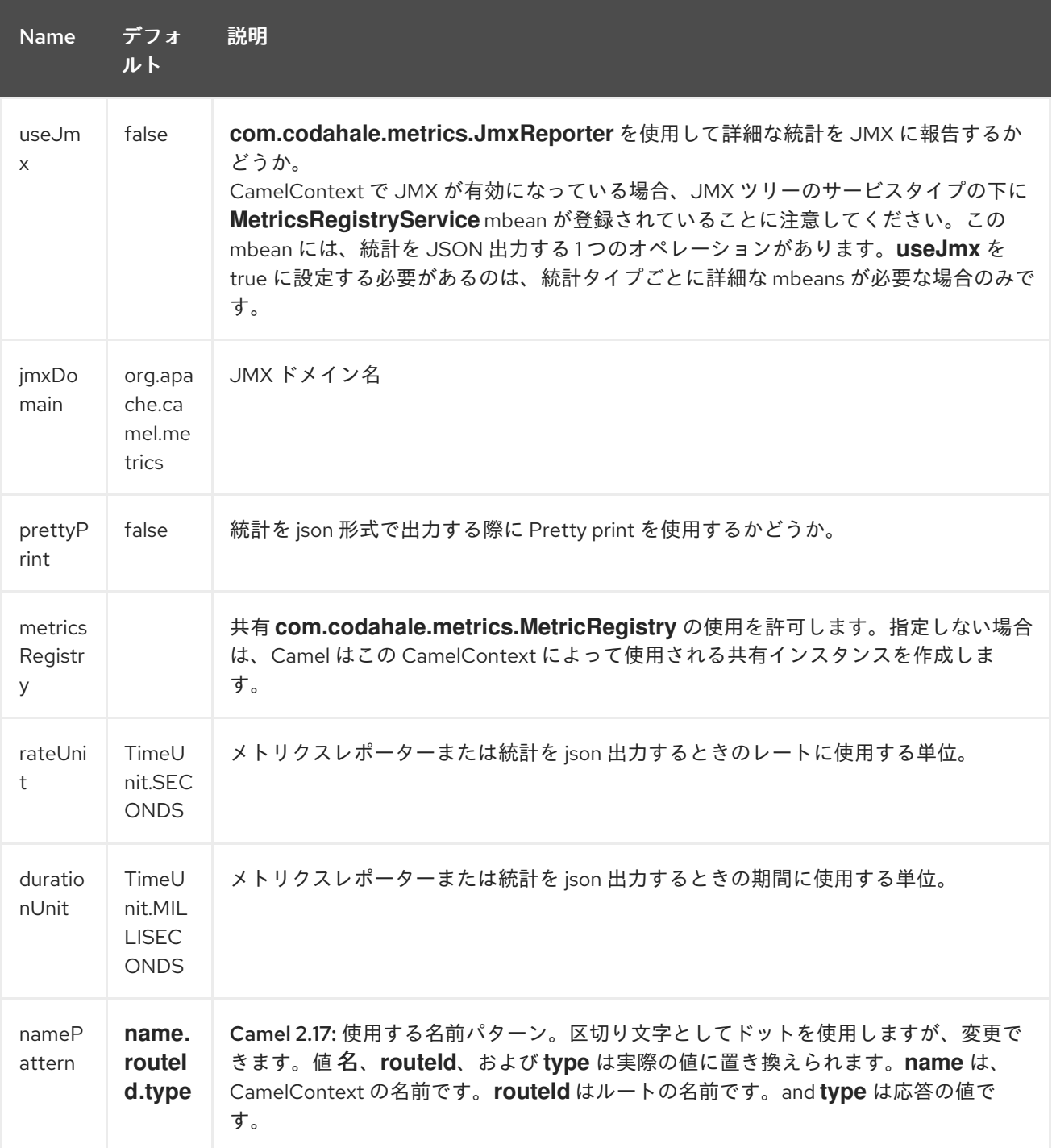

*Java* コード *tou* から、以下のように *org.apache.camel.component.metrics.routepolicy.MetricsRegistryService* か ら *com.codahale.metrics.MetricRegistry* を保持することができます。

```
MetricRegistryService registryService = context.hasService(MetricsRegistryService.class);
if (registryService != null) {
 MetricsRegistry registry = registryService.getMetricsRegistry();
 ...
}
```
*209.12. METRICSMESSAGEHISTORYFACTORY*

*Camel 2.17* から利用可能

このファクトリーでは、メッセージのルーティング中にメトリクスを使用して *Message History* <sup>パ</sup> フォーマンス統計を取得できます。これは、すべてのルートの各ノードにメトリクス *Timer* を使用して 機能します。 このファクトリーは、以下の例のように *Java* および *XML* で使用できます。

*Java* では、以下のようにファクトリーを *CamelContext* に設定します。

*context.setMessageHistoryFactory(new MetricsMessageHistoryFactory());*

*XML DSL* の場合、以下のように *<bean>* を定義します。

*<!-- use camel-metrics message history to gather metrics for all messages being routed --> <bean id="metricsMessageHistoryFactory" class="org.apache.camel.component.metrics.messagehistory.MetricsMessageHistoryFactory"/>*

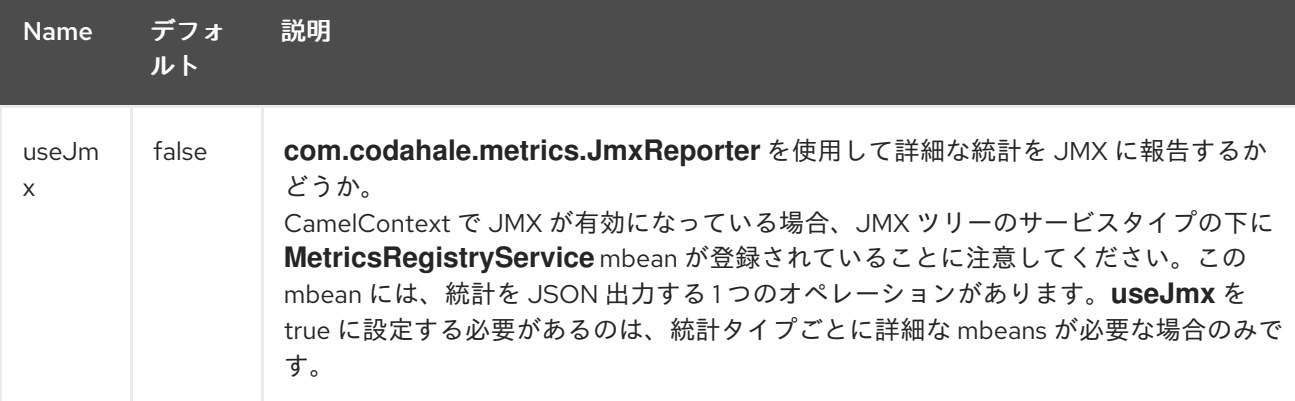

ファクトリーでは以下のオプションがサポートされます。

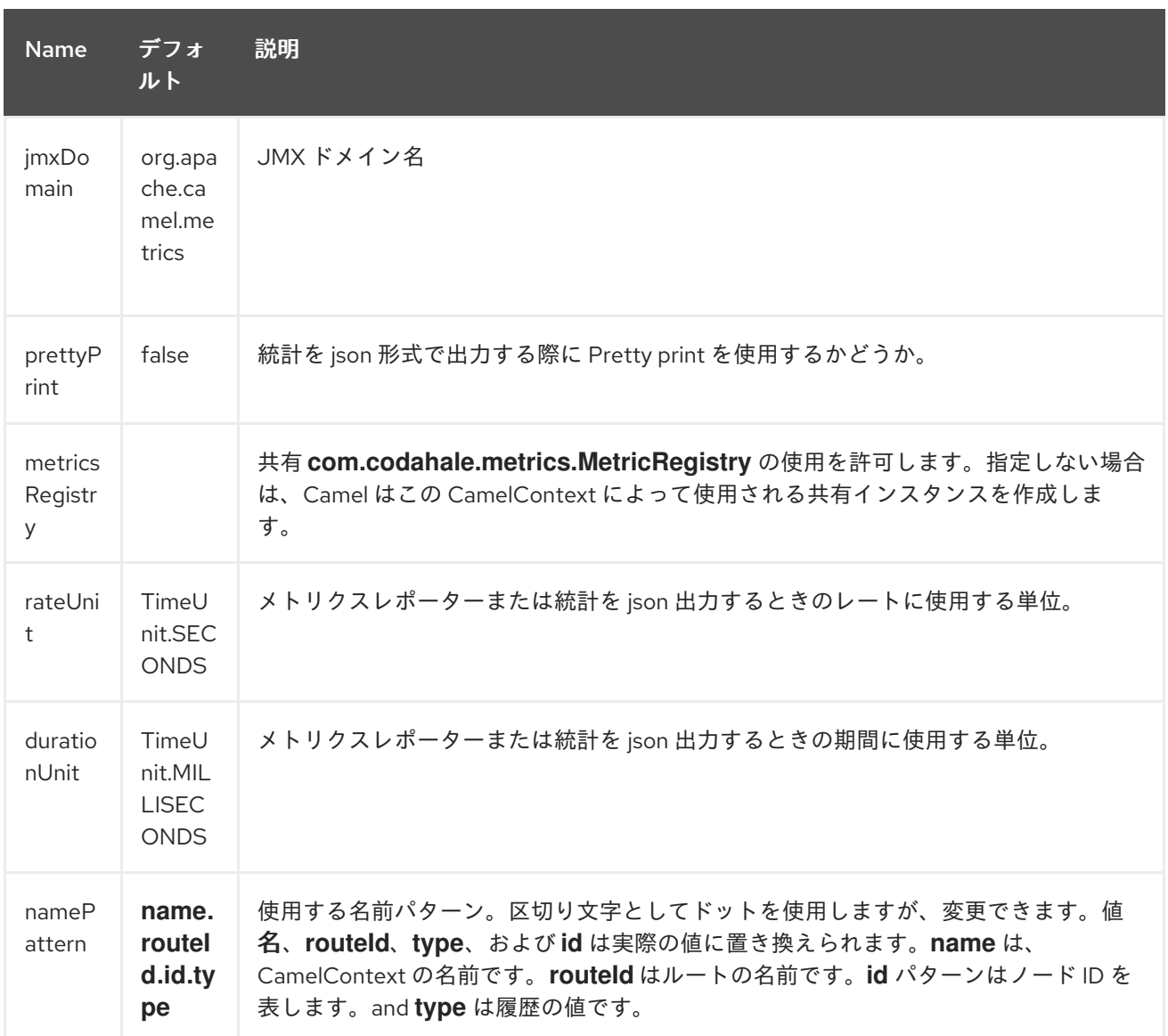

実行時にメトリクスには *Java API* または *JMX* からアクセスでき、データを *json* 出力として収集で きます。

*Java* コードから、以下のように *CamelContext* からサービスを取得できます。

*MetricsMessageHistoryService service = context.hasService(MetricsMessageHistoryService.class); String json = service.dumpStatisticsAsJson();*

また、*JMX API* では、*Bean* は *name=MetricsMessageHistoryService* <sup>の</sup> *type=services* ツリーに 登録されます。

*209.13. INSTRUMENTEDTHREADPOOLFACTORY*

*Camel 2.18* から利用可能

このファクトリーを使用すると、*Camel* 内から情報を収集する *InstrumentedThreadPoolFactory* を注入することで、*Camel* スレッドプールのパフォーマンス情報を収集できます。詳細は「*Spring* を 使用した *CamelContext* の高度な設定」を参照してください。

*209.14.* 関連項目

 $\bullet$ 

*Camel*、*Metrics*、*CDI* 間のインテグレーションを示す *camel-example-cdi-metrics* の例。
第*210*章 *OPC UA* クライアントコンポーネント

*Camel* バージョン *2.19* から利用可能

*Milo Client* コンポーネントは、*[Eclipse](http://eclipse.org/milo) Milo™* 実装を使用して *OPC UA* サーバーへのアクセスを提 供します。

*Maven* ユーザーは、このコンポーネントの *pom.xml* に以下の依存関係を追加する必要があります。

*<dependency> <groupId>org.apache.camel</groupId> <artifactId>camel-milo</artifactId> <version>x.x.x</version> <!-- use the same version as your Camel core version --> </dependency>*

## *OPC UA* クライアントコンポーネントは、以下に示す *6* つのオプションをサポートします。

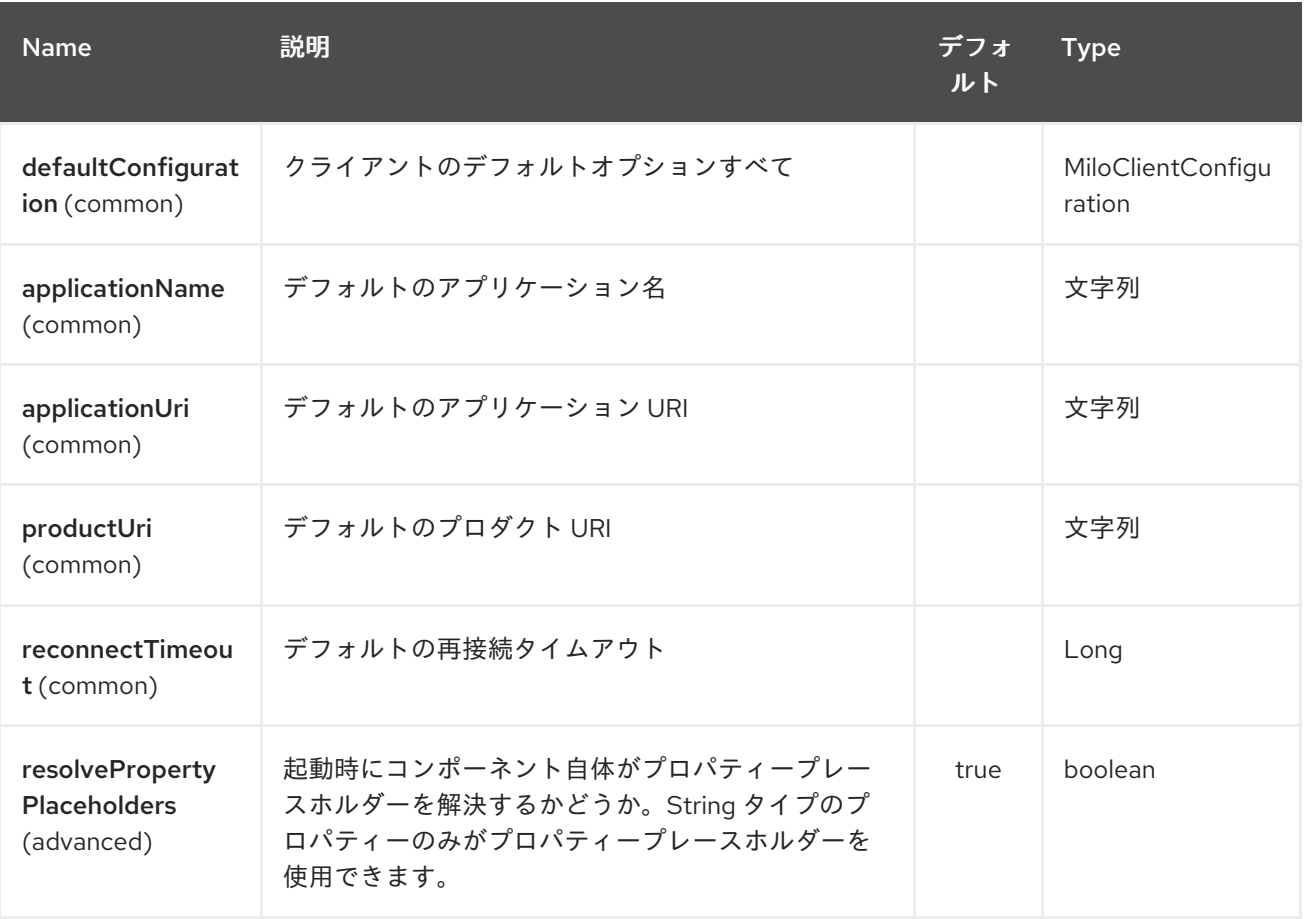

## *210.1. URI* 形式

エンドポイントの *URI* 構文は以下のようになります。

*milo-client:tcp://[user:password@]host:port/path/to/service?node=RAW(nsu=urn:foo:bar;s=item-1)*

サーバーがパスを使用しない場合は、単に省略することができます。

*milo-client:tcp://[user:password@]host:port?node=RAW(nsu=urn:foo:bar;s=item-1)*

ユーザー認証情報が指定されていない場合、クライアントは匿名モードに切り替わります。

*210.2. URI* オプション

グループクライアント内のすべての設定オプションは、共有クライアントインスタンスに適用されま す。エンドポイントは、エンドポイント *URI* ごとにクライアントインスタンスを共有します。そのた め、そのエンドポイント *URI* のリクエストが最初に行われると、クライアントグループのオプションが 適用されます。これ以降のインスタンスはすべて無視されます。

同じエンドポイント *URI* に代替オプションが必要な場合、別の共有接続インスタンスを選択するた めにエンドポイント *URI* に内部に追加される *clientId* オプションを設定することは可能です。つま り、エンドポイント *URI* とクライアント *ID* の組み合わせによって位置する共有接続です。

*OPC UA* クライアントエンドポイントは、*URI* 構文を使用して設定します。

*milo-client:endpointUri*

以下の *path* パラメーターおよびクエリーパラメーターを使用します。

*210.2.1.* パスパラメーター(*1* パラメーター)*:*

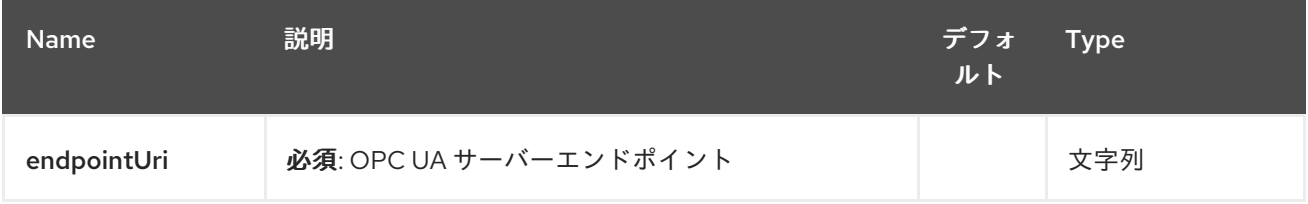

*210.2.2.* クエリーパラメーター(*24* パラメーター)*:*

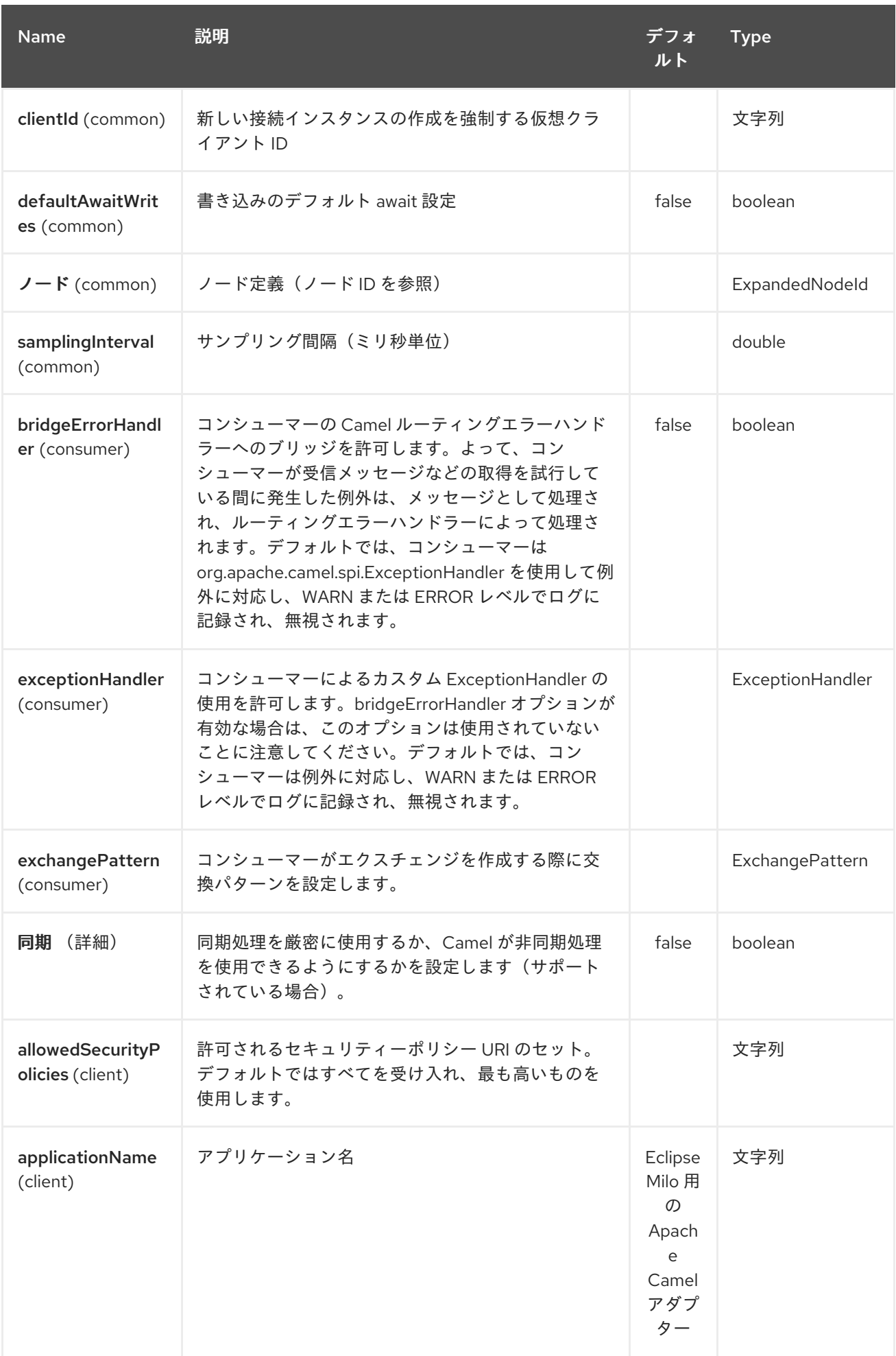

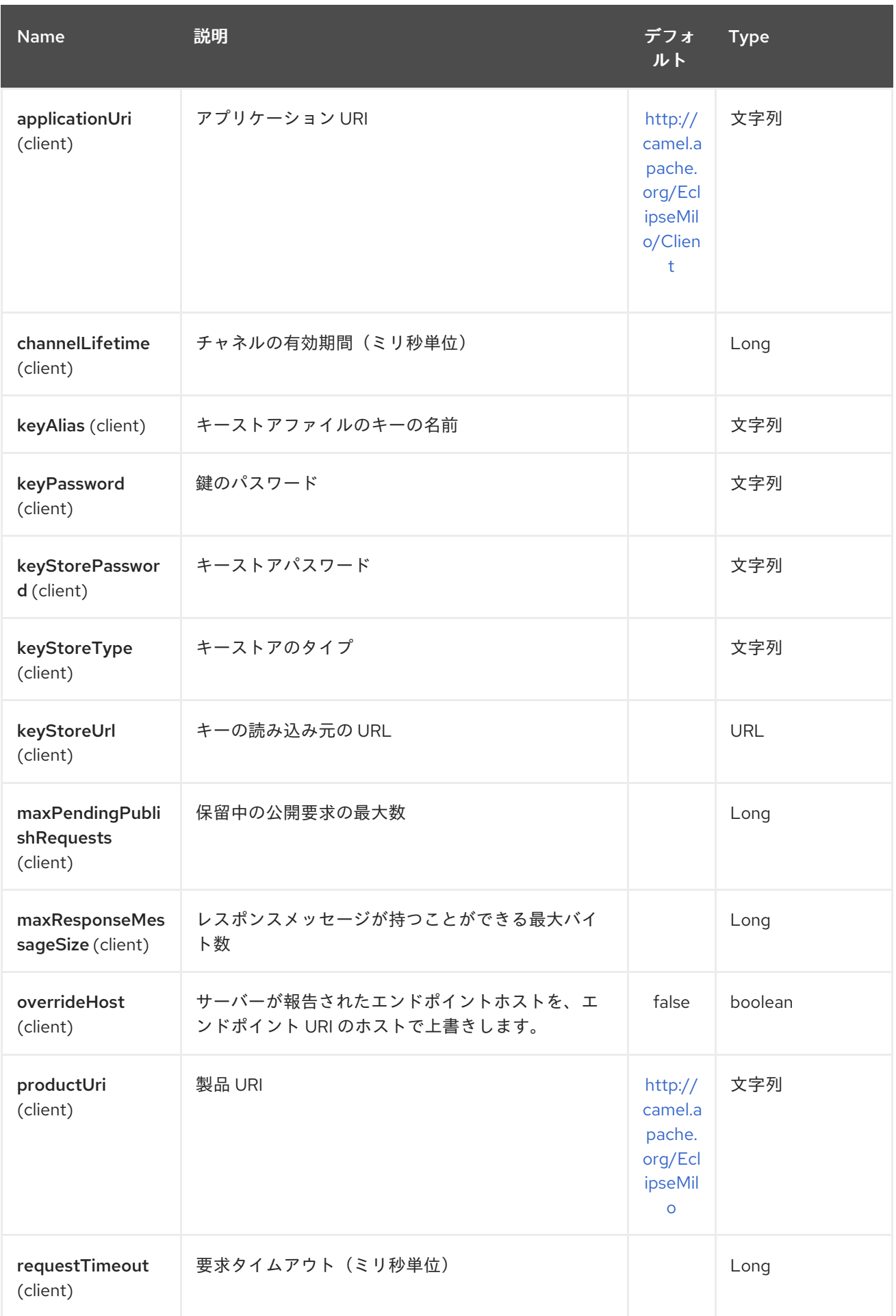

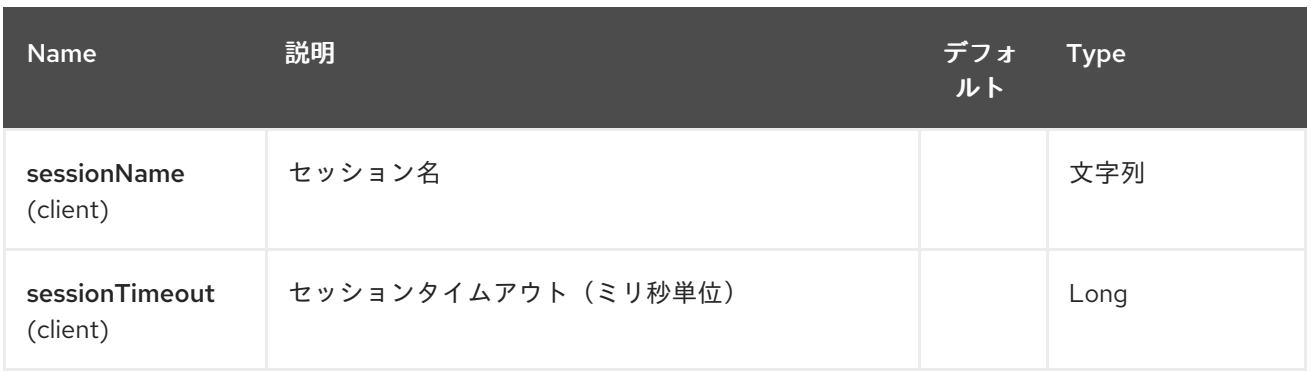

*210.2.3.* ノード *ID*

ターゲットノードを定義するには、*namespace* とノード *ID* が必要です。以前のバージョンで は、*nodeId* および *namespaceUri* または *namespaceIndex* を指定することにより、これができまし た。ただし、これは文字列ベースのノード *ID* を使用する場合にのみ許可されます。また、この設定は まだ可能ですが、新しい設定が推奨されます。

新しいアプローチは、*ns=1;i =1* の形式で完全な *namespace+node ID* を指定し、その他のノード *ID* 形式(数値、*GUID/UUID*、不透明な形式など)を使用することも許可しています。ノード パラメー ターを使用する場合は、古いパラメーターを使用しないでください。このノードフォーマットの構文 は、セミコロン*(;)*で区切られた キーと値 のペアのセットです。

*namespace* と *1* つのノード *ID* キーのみを使用する必要があります。可能なキーについては、以下 の表を参照してください。

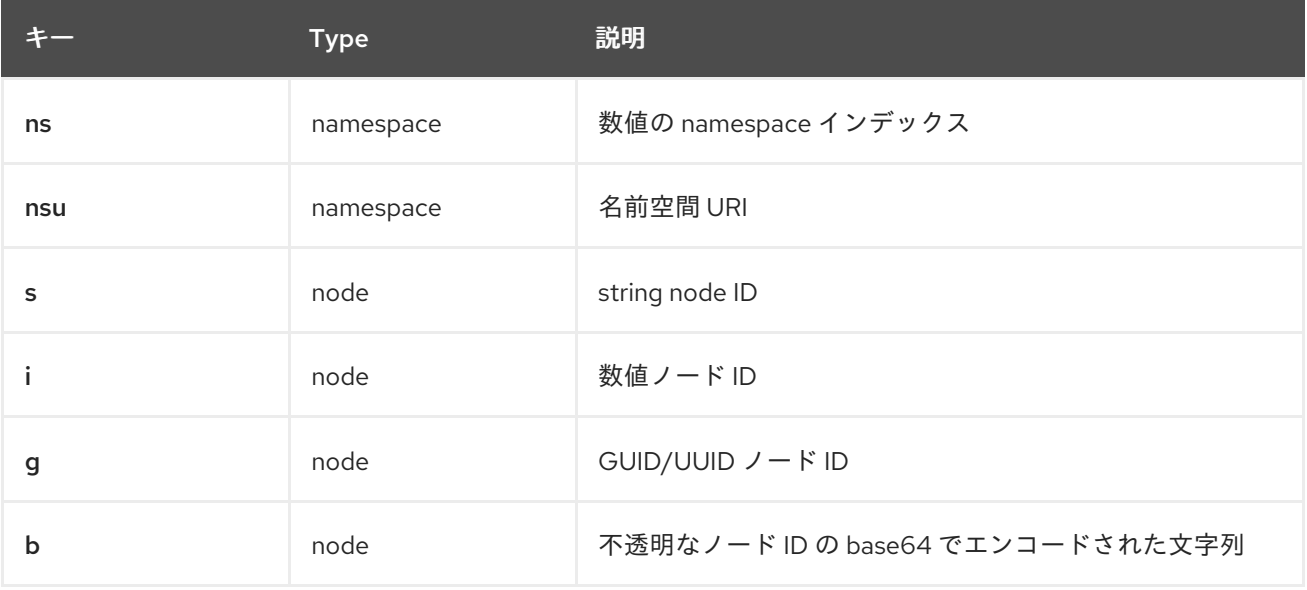

構文によって生成された値は *URI* パラメーターの値に透過的にエンコードできないため、それらを エスケープする必要があります。しかし、*Camel* では実際の値を *RAW(…)*内でラップすることができ ます。これにより、エスケープが不必要になります。以下に例を示します。

*milo-client://user:password@localhost:12345?node=RAW(nsu=http://foo.bar;s=foo/bar)*

*210.2.4.* セキュリティーポリシー

許可されるセキュリティーポリシーを設定する場合は、よく知られた *OPC UA URI*(例: *<http://opcfoundation.org/UA/SecurityPolicy#Basic128Rsa15>*)を使用するか、*Milo* 列挙リテラル (例: *None*)を使用できます。不明なセキュリティーポリシー *URI* または *enum* の指定はエラーで す。

既知のセキュリティーポリシー *URI* と *enum* リテラルは、*[SecurityPolicy.java](https://github.com/eclipse/milo/blob/master/opc-ua-stack/stack-core/src/main/java/org/eclipse/milo/opcua/stack/core/security/SecurityPolicy.java)*で確認できます。

注記: セキュリティーポリシーの場合は、大文字と小文字が区別されると見なされます。

## *210.3.* 関連項目

- *Configuring Camel (Camel* の設定*)*
- コンポーネント
- エンドポイント
- 

はじめに

第*211*章 *OPC UA* サーバーコンポーネント

*Camel* バージョン *2.19* から利用可能

*Milo Server* コンポーネントは、*[Eclipse](http://eclipse.org/milo) Milo™* 実装を使用して *OPC UA* サーバーを提供します。

*Java 8:* このコンポーネントには、ランタイム時に *Java 8* が必要です。

*Maven* ユーザーは、このコンポーネントの *pom.xml* に以下の依存関係を追加する必要があります。

*<dependency> <groupId>org.apache.camel</groupId> <artifactId>camel-milo</artifactId> <version>x.x.x</version> <!-- use the same version as your Camel core version --> </dependency>*

*Camel* からエンドポイントに送信されたメッセージは、*OPC UA* サーバーから *OPC UA* クライアン トで利用できます。*OPC UA* クライアントからの値の書き込みリクエストが *Apache Camel* に送信さ れるメッセージをトリガーします。

*OPC UA Server* コンポーネントは *19* 個のオプションをサポートします。これらのオプションは以下 のとおりです。

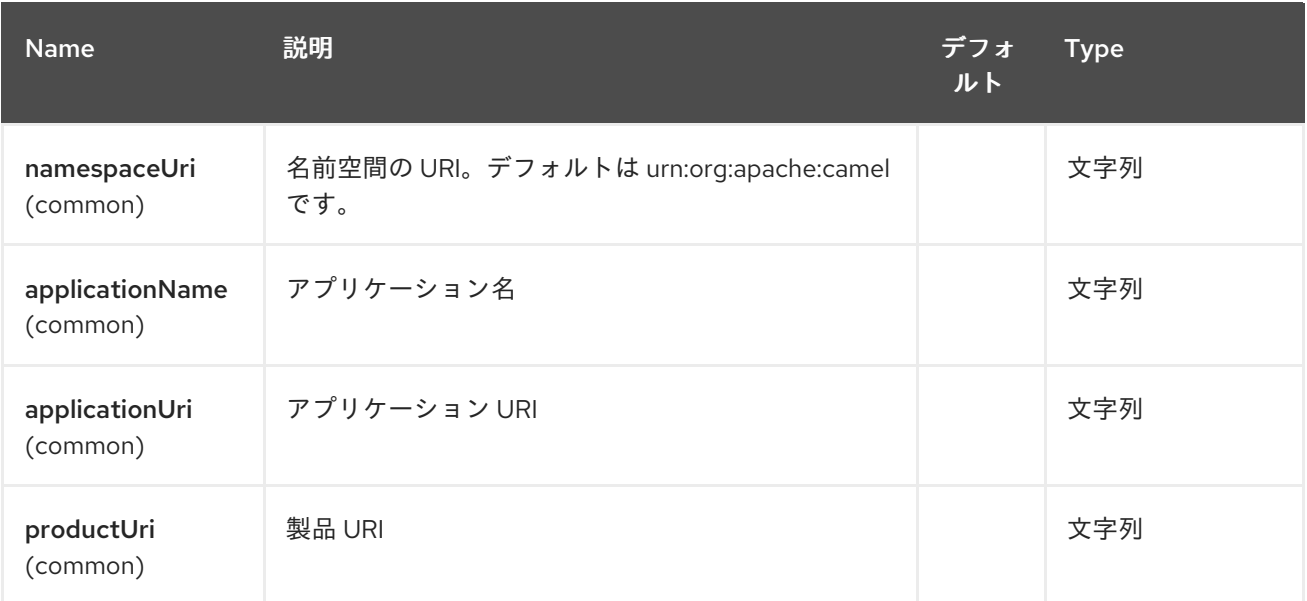

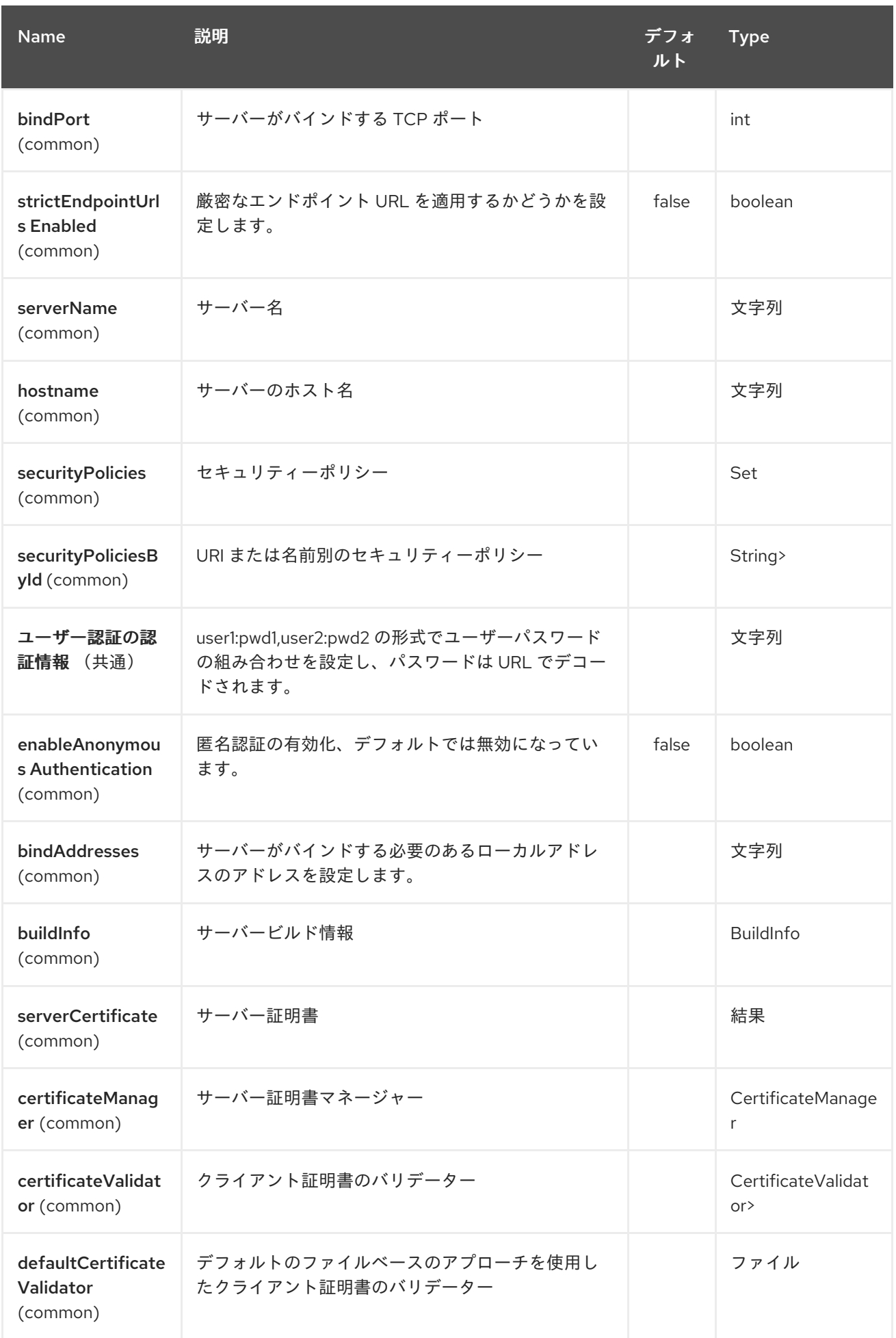

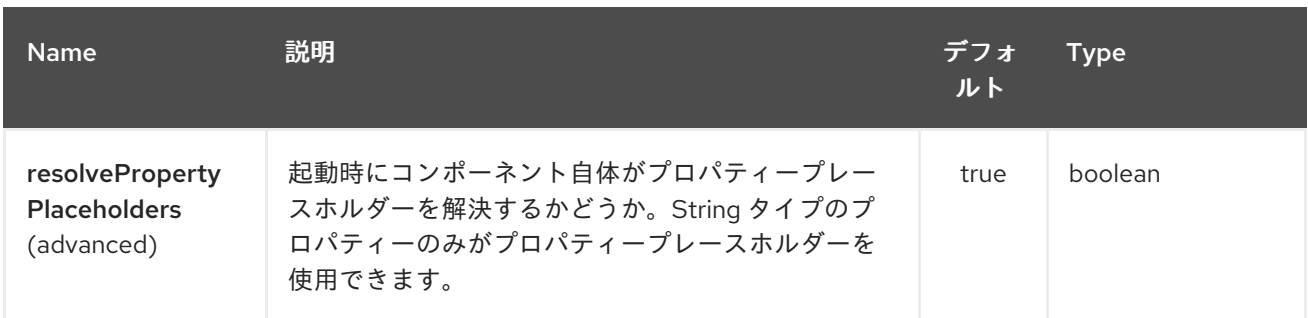

## *211.1. URI* 形式

*milo-server:itemId[?options]*

## *211.2. URI* オプション

*OPC UA* サーバーエンドポイントは、*URI* 構文を使用して設定します。

*milo-server:itemId*

以下の *path* パラメーターおよびクエリーパラメーターを使用します。

## *211.2.1.* パスパラメーター(*1* パラメーター)*:*

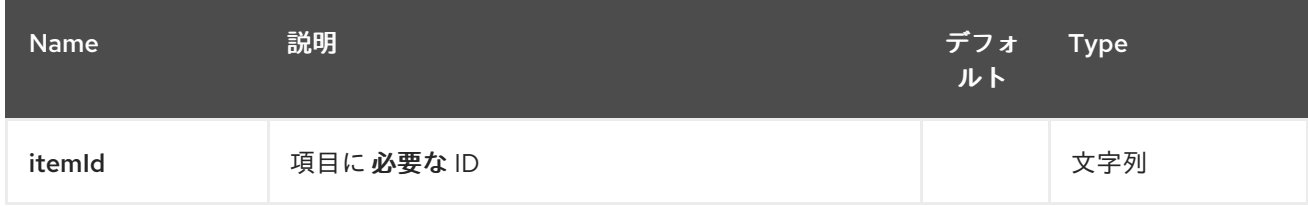

## *211.2.2.* クエリーパラメーター(*4* パラメーター)*:*

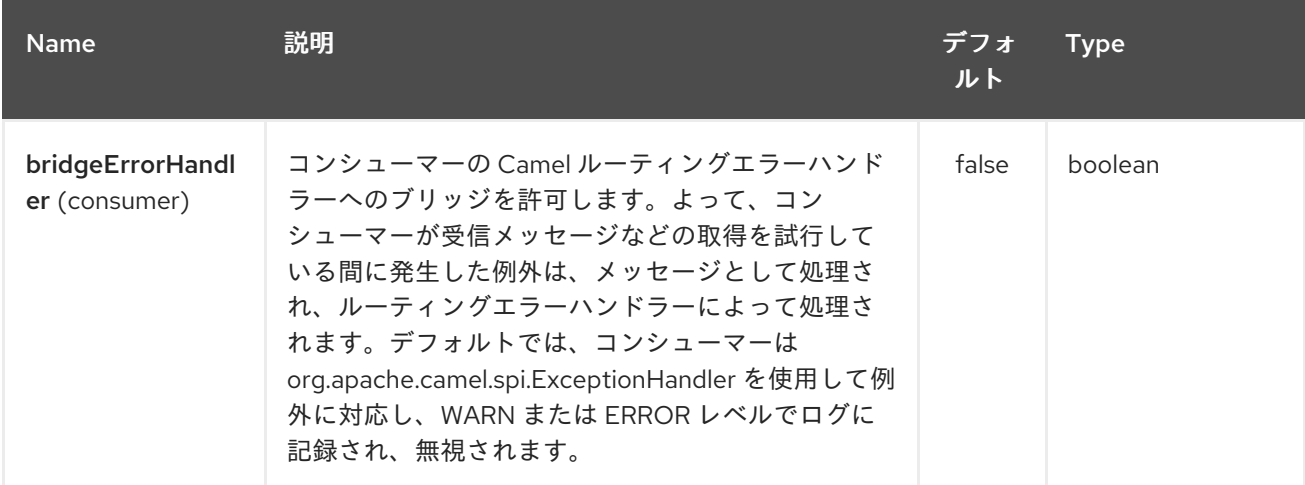

## Red Hat Fuse 7.1 Apache Camel Component Reference

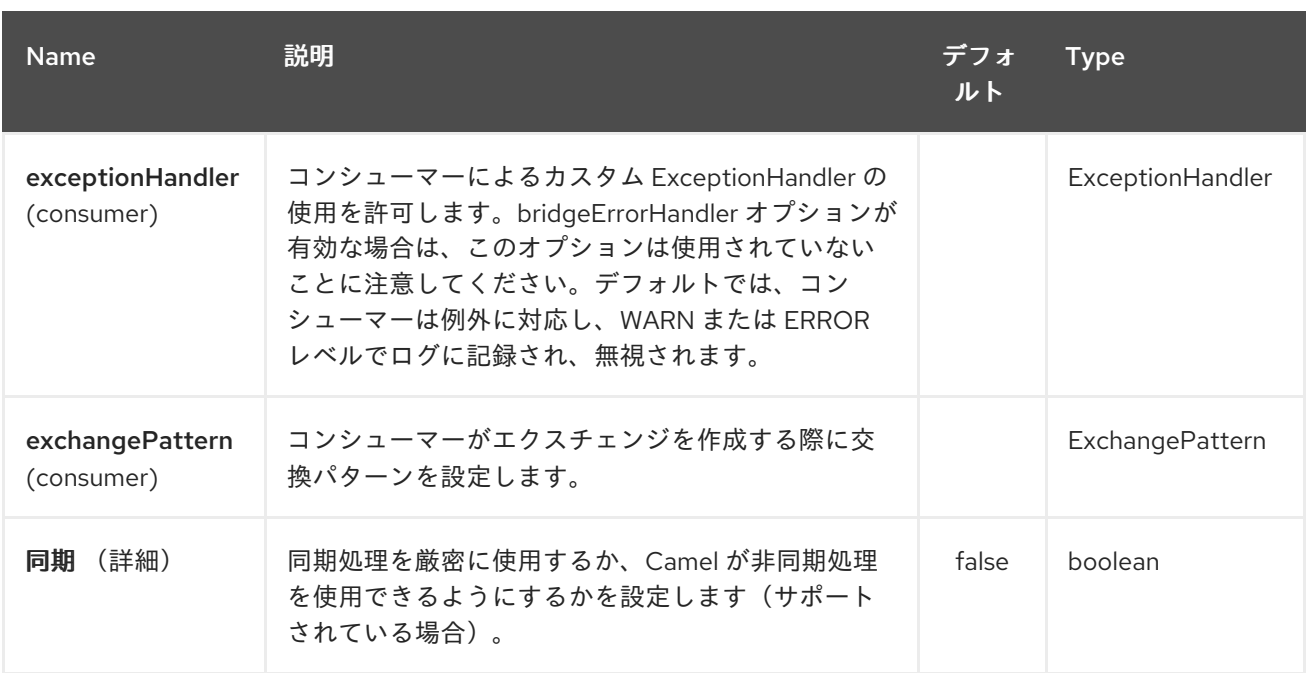

# *211.3.* 関連項目

 $\bullet$ 

- *Configuring Camel (Camel* の設定*)*
- コンポーネント
- エンドポイント
- $\bullet$ はじめに

#### 第*212*章 *MIME MULTIPART DATAFORMAT*

*Camel* バージョン *2.17* から利用可能

*MIME* 分割メッセージをメッセージボディーとして持つ *Camel* メッセージに添付された *Camel* メッ セージを変換できるこのデータ形式(アタッチメントなし)。

これのユースケースとして、ユーザーは、特別なプロトコル実装(*HTTP* エンドポイント経由での *MIME* マルチパート送信)またはトンネリングソリューション(例: *camel-jms* はアタッチメントを サポート)として、直接サポートしないエンドポイントを介してアタッチメントを送信できるようにす ることです。 *JMS* キューへメッセージを送信し、*JMS* キューからメッセージを受信して再度マーシャ リングします(アタッチメントのあるメッセージボディーに)。

*mime-multipart* データフォーマットの *marshal* オプションは、添付ファイルを持つメッセージを *MIME-Multipart* メッセージに変換します。パラメーター「*multipartWithoutAttachment*」を *true* に設 定すると、*1* つの部分を持つマルチパートメッセージに添付せずにメッセージをマーシャルします。パ ラメーターが *false* に設定されている場合は、メッセージをそのまま残します。

*mulitpart* <sup>の</sup> *MIME* ヘッダー(*"MIME-Version"* および *"Content-Type"* は *camel* ヘッダーとして メッセージに設定されます)。パラメーター *"headersInline"* を *true* に設定すると、いつでも *MIME* マルチパートメッセージも作成されます。

さらに、マルチパートの *MIME* ヘッダーは、*Camel* ヘッダーとしてではなく、メッセージボディーの 一部として記述されます。

*mime-multipart* データフォーマットの *unmarshal* オプションは、*MIME-Multipart* メッセージを添付 ファイルと共に *camel* メッセージに変換し、他のメッセージをそのまま残します。*MIME-Multipart* メッセージの *MIME* ヘッダーは *Camel* ヘッダーとして設定する必要があります。アンマーシャリング は、「*Content-Type*」ヘッダーが「*multipart*」タイプに設定されている場合にのみ行われます。オプ ション *"headersInline"* が *true* に設定されている場合、ボディーは常に *MIME* メッセージとして解析 されます。メッセージボディーがストリームで、ストリームキャッシュが有効になっていない場合、 メッセージボディーに *MIME* ヘッダーを持つ *MIME* メッセージがないメッセージのボディーは空の メッセージに置き換えられます。*Camel* バージョン *2.17.1* まで、ボディータイプとストリームキャッ シュ設定に関係なく、*MIME* マルチパートメッセージを含まないすべてのメッセージボディーが発生し ます。

*212.1.* オプション

*MIME Multipart* データフォーマットは、以下に示す *6* つのオプションをサポートします。

# Red Hat Fuse 7.1 Apache Camel Component Reference

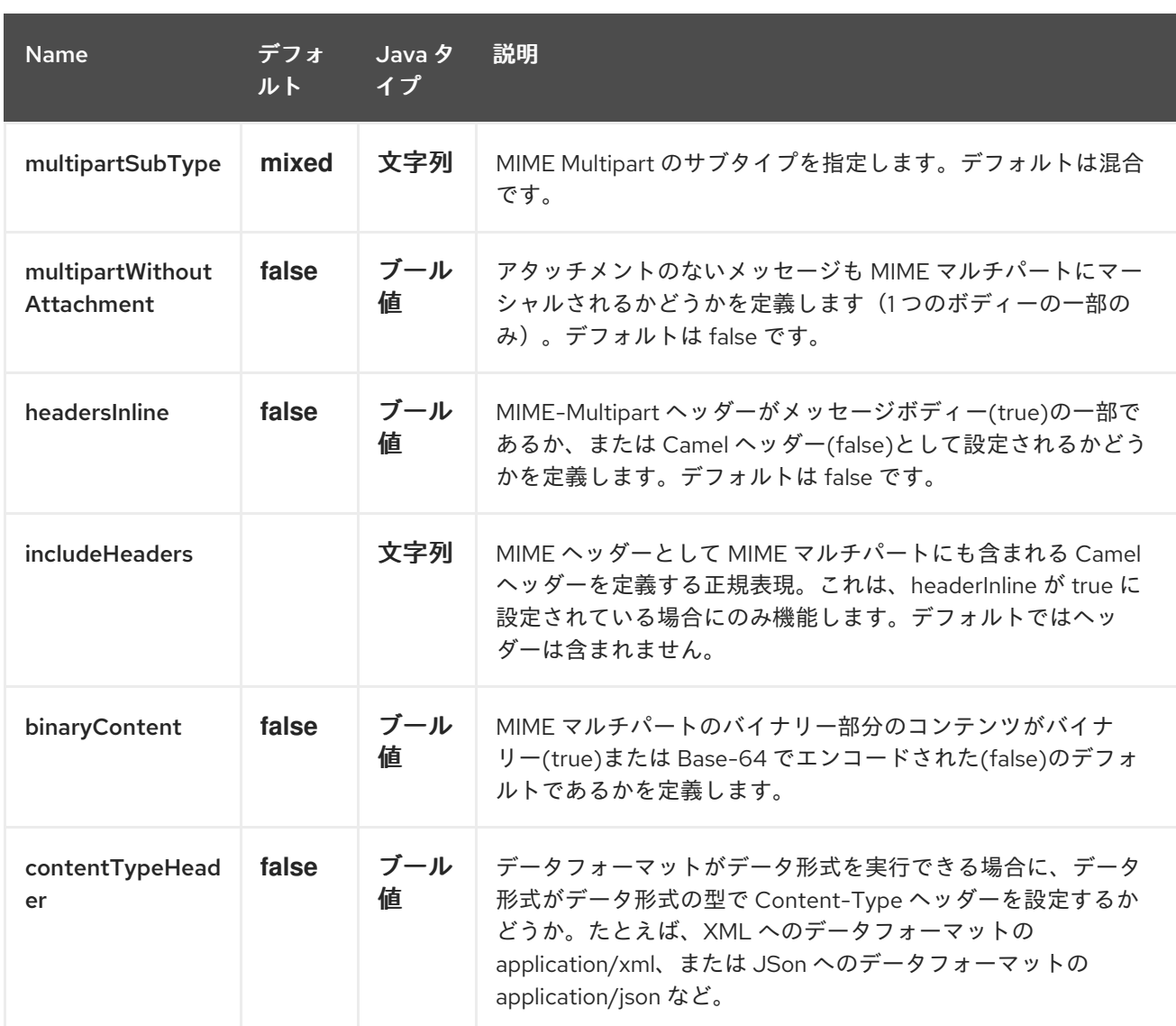

# *212.2.* メッセージヘッダー*(MARSHAL)*

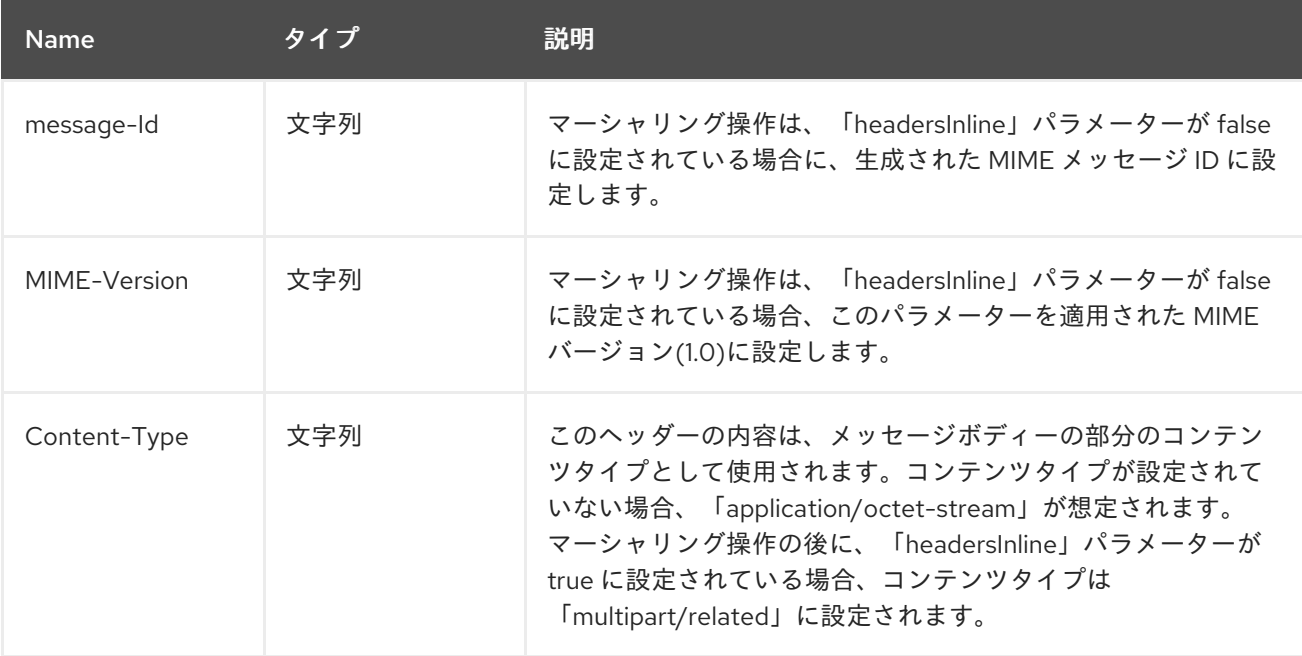

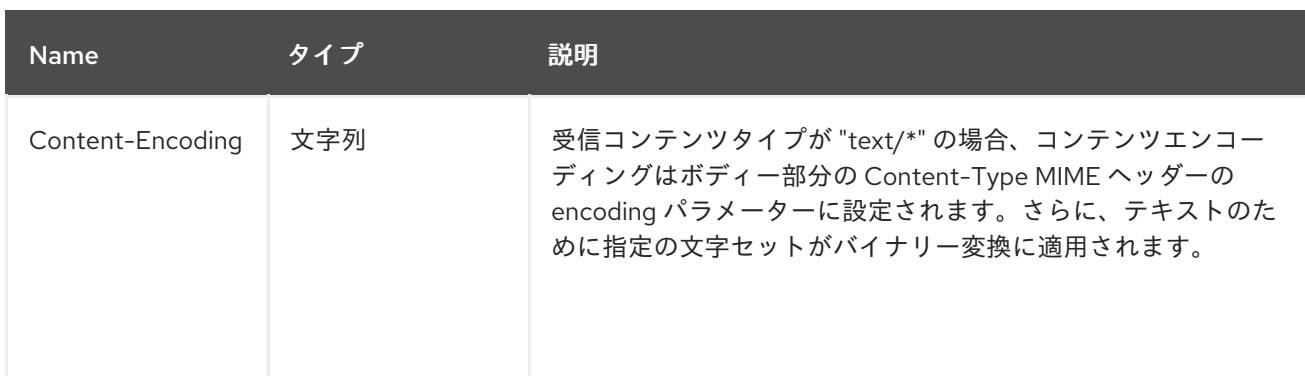

# *212.3.* メッセージヘッダー(アンマーシャリング)

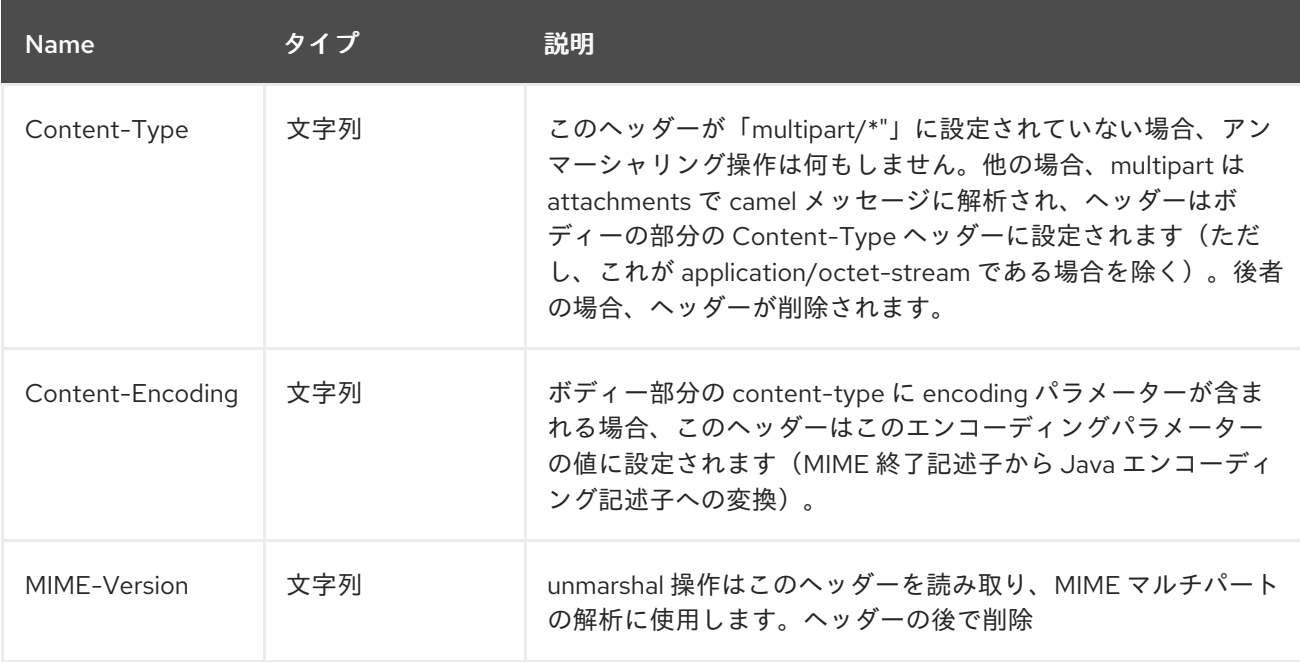

## *212.4.* 例

*from(...).marshal().mimeMultipart()*

*Content-Type* ヘッダーが設定されていないメッセージでは、以下のメッセージ *Camel* ヘッダーで *Message* を作成します。

*Camel* メッセージヘッダー

*Content-Type=multipart/mixed; \n boundary="----=\_Part\_0\_14180567.1447658227051" Message-Id=<...> MIME-Version=1.0*

*The message body will be:*

*Camel* メッセージボディー

*------=\_Part\_0\_14180567.1447658227051 Content-Type: application/octet-stream Content-Transfer-Encoding: base64 Qm9keSB0ZXh0 ------=\_Part\_0\_14180567.1447658227051 Content-Type: application/binary Content-Transfer-Encoding: base64 Content-Disposition: attachment; filename="Attachment File Name" AAECAwQFBgc= ------=\_Part\_0\_14180567.1447658227051--*

ヘッダー *Content-Type* がルートに送信される *"text/plain"* に設定されたメッセージ

*from("...").marshal().mimeMultipart("related", true, true, "(included|x-.\*)", true);*

特定の *MIME* ヘッダーを *Camel* ヘッダーとして設定せずにメッセージを作成します(*Content-Type* ヘッダーが *Camel* メッセージから削除されます)と、*"x-"* で始まる元のメッセージのヘッダーがすべ て含まれ、名前に *"included"* のヘッダーも含まれる以下のメッセージボディーが作成されます。

*Camel* メッセージボディー

*Message-ID: <...> MIME-Version: 1.0 Content-Type: multipart/related; boundary="----=\_Part\_0\_1134128170.1447659361365" x-bar: also there included: must be included x-foo: any value*

*------=\_Part\_0\_1134128170.1447659361365 Content-Type: text/plain Content-Transfer-Encoding: 8bit*

*Body text ------=\_Part\_0\_1134128170.1447659361365 Content-Type: application/binary Content-Transfer-Encoding: binary Content-Disposition: attachment; filename="Attachment File Name"*

*[binary content] ------=\_Part\_0\_1134128170.1447659361365*

## *212.5.* 依存関係

*Camel* ルートで *MIME-Multipart* を使用するには、このデータ形式を実装する *camel-mail* の依存関 係を追加する必要があります。

*Maven* を使用する場合は、以下を *pom.xml* に追加できます。

*<dependency> <groupId>org.apache.camel</groupId> <artifactId>camel-mail</artifactId> <version>x.x.x</version> <!-- use the same version as your Camel core version --> </dependency>*

第*213*章 *MINA2* コンポーネント

*Camel* バージョン *2.10* で利用可能

*mina2:* コンポーネントとは、*[Apache](http://mina.apache.org/) MINA 2.x*と連携するトランスポートです。

ヒント

*[Netty](#page-1726-0)* を *Netty* として使用することが推奨されますが、現在 *Apache Mina* よりもよりアクティブで 一般的なプロジェクトです。

*INFO:* コンシューマーエンドポイントでは *sync=false* と注意してください。*camel-mina2* 以降、す べてのコンシューマーエクスチェンジは *InOut* になります。これは *camel-mina* とは異なります。

*Maven* ユーザーは、このコンポーネントの *pom.xml* に以下の依存関係を追加する必要があります。

*<dependency> <groupId>org.apache.camel</groupId> <artifactId>camel-mina2</artifactId> <version>x.x.x</version> <!-- use the same version as your Camel core version --> </dependency>*

*213.1. URI* 形式

*mina2:tcp://hostname[:port][?options] mina2:udp://hostname[:port][?options] mina2:vm://hostname[:port][?options]*

*codec* オプションを使用して、レジストリーに コーデック を指定できます。*TCP* を使用し、コー デックが指定されていない場合は、テキストライン ベースのコーデーションまたはオブジェクトのシリ アライズを代わりに使用するかどうかを決定します。デフォルトでは、オブジェクトのシリアライズが 使用されます。

*codec* が指定されていない場合、デフォルトで基本的な *ByteBuffer* ベースの *codec* が使用されま す。

*VM* プロトコルは、同じ *JVM* のダイレクト転送メカニズムとして使用されます。

*Mina* プロデューサーにはデフォルトのタイムアウト値 *30* 秒があり、リモートサーバーからの応答を 待機します。

通常の使用では、*camel-mina* は本文 *content-message* ヘッダーおよびエクスチェンジプロパ ティーのマーシャリングのみをサポートします。 ただし、オプション *transferExchange* により、ネットワークを介してエクスチェンジ自体を転送でき ます。以下のオプションを参照してください。

*URI* にクエリーオプションを追加するには、*?option=value&option=value&…*

*213.2.* オプション

#### *Mina2* コンポーネントは、以下に示す *3* つのオプションをサポートします。

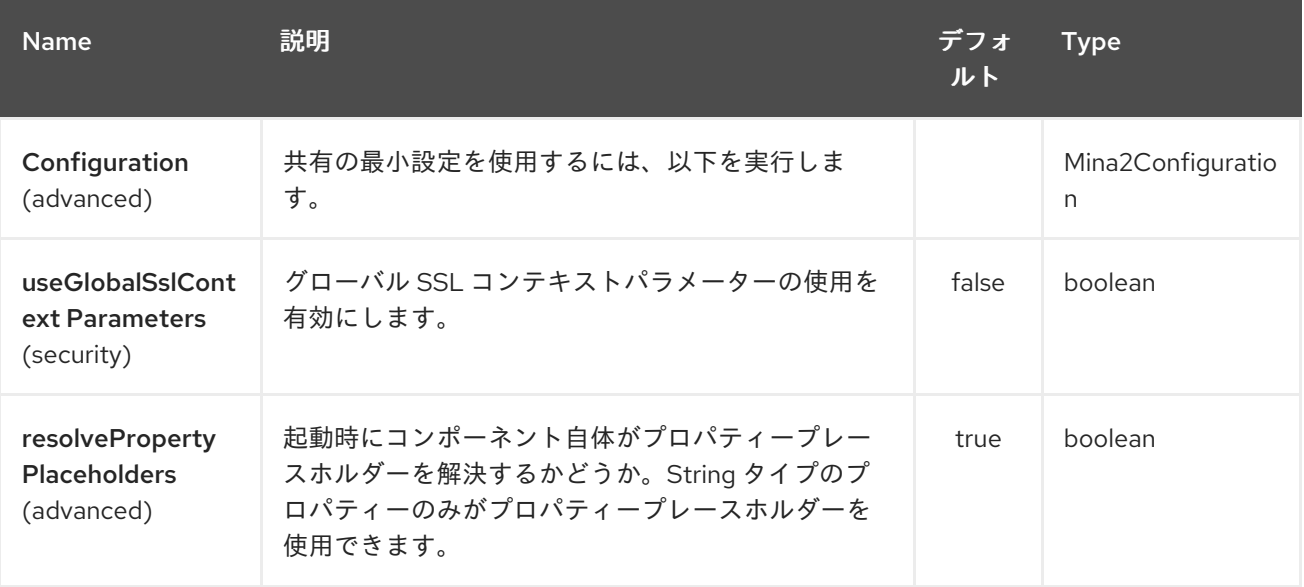

*Mina2* エンドポイントは、*URI* 構文を使用して設定します。

*mina2:protocol:host:port*

以下の *path* パラメーターおよびクエリーパラメーターを使用します。

*213.2.1.* パスパラメーター(*3* パラメーター)*:*

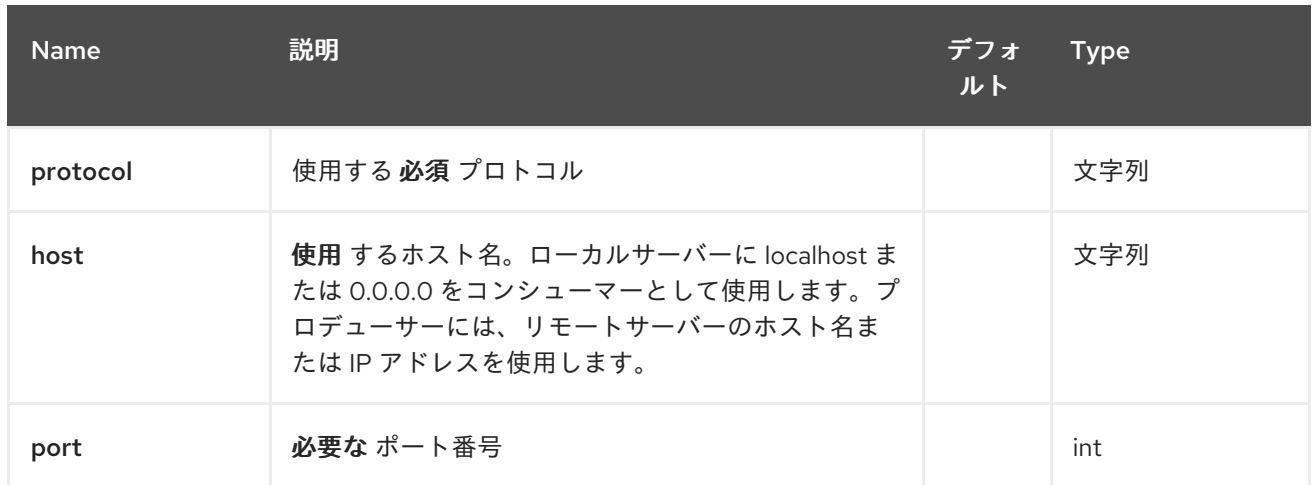

# *213.2.2.* クエリーパラメーター(*27* パラメーター)*:*

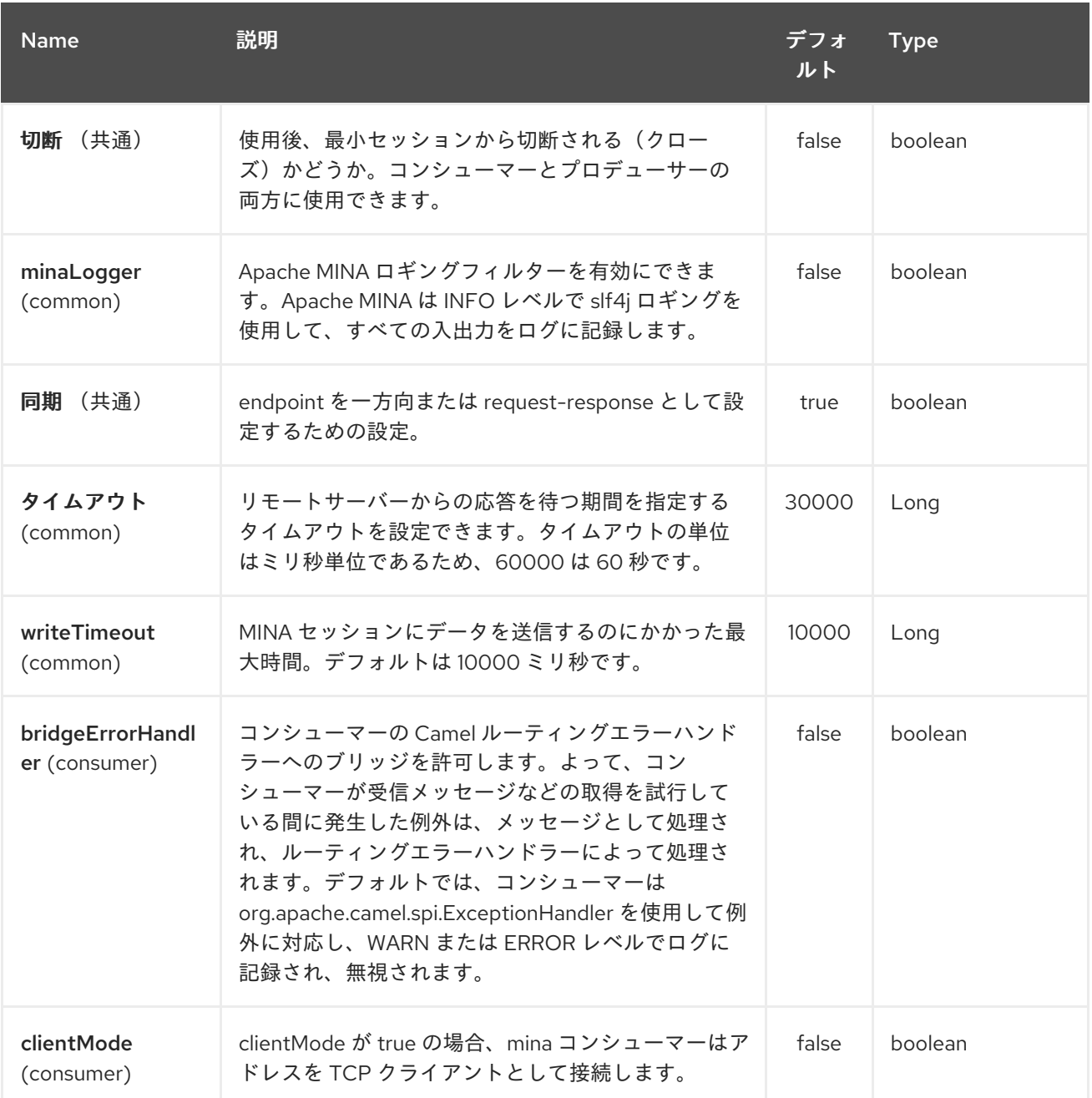

<span id="page-1602-0"></span>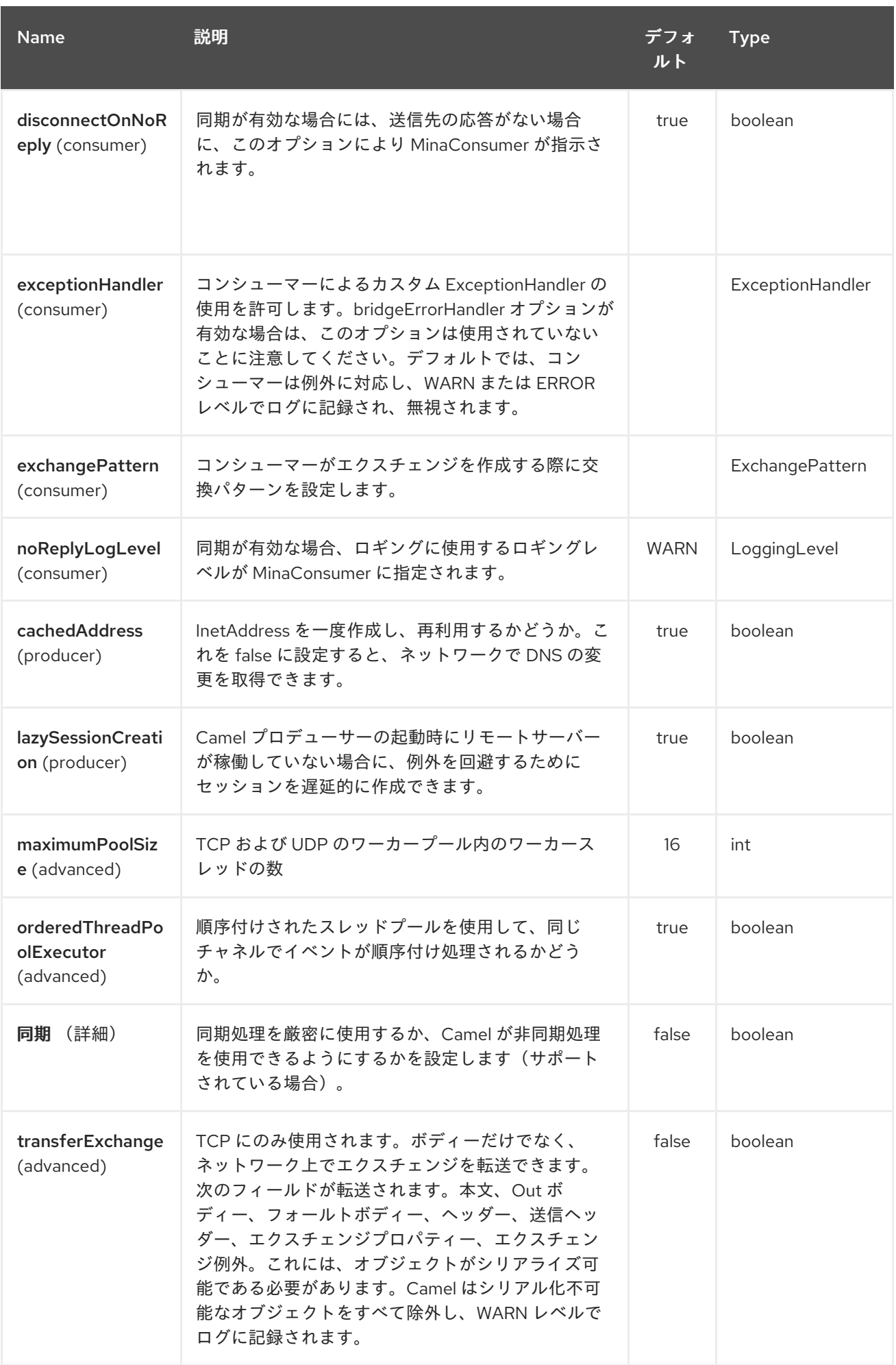

# Red Hat Fuse 7.1 Apache Camel Component Reference

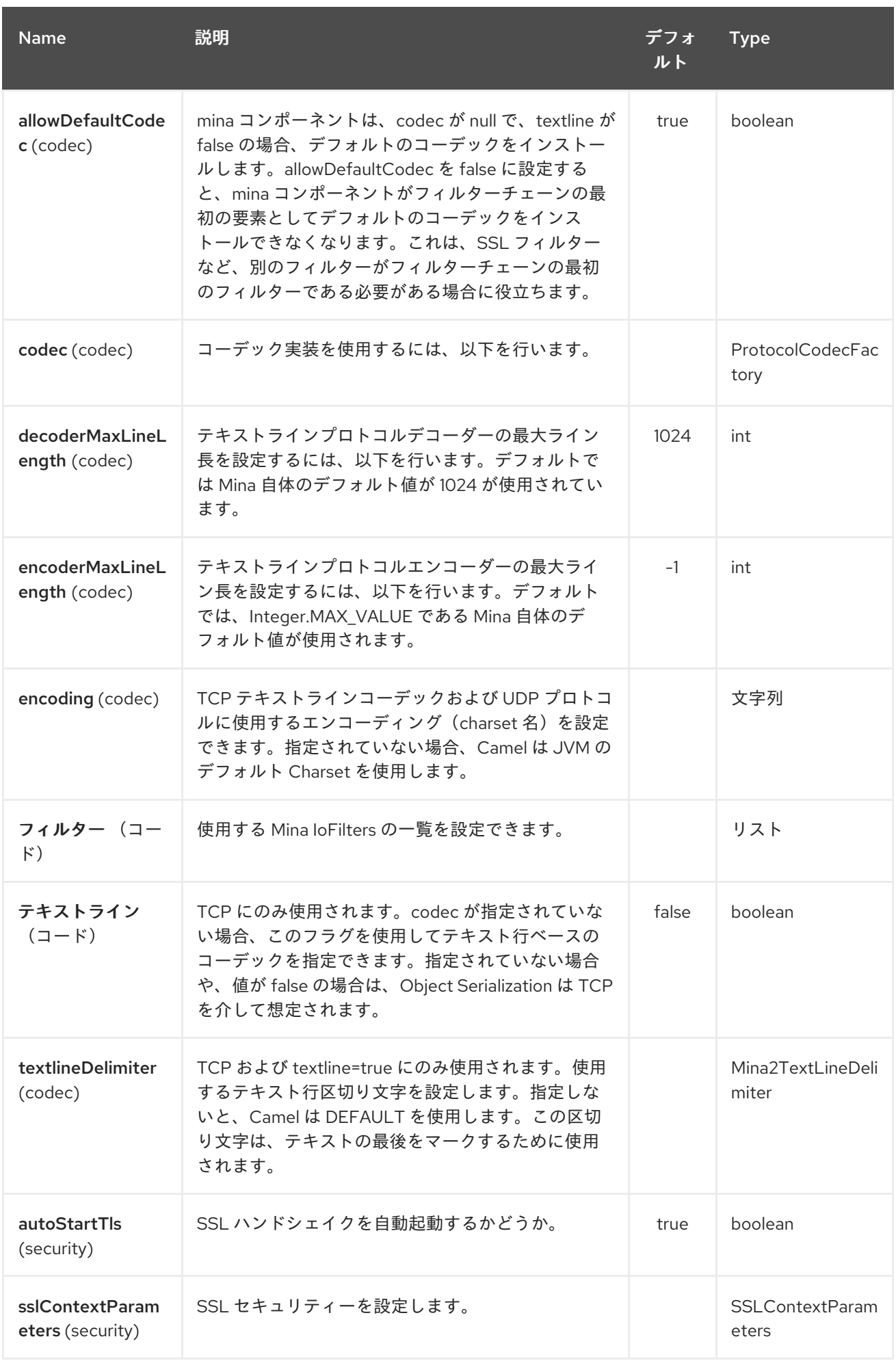

*213.3.* カスタムコーデックの使用

独自のコーデックの作成方法 を参照してください。*camel-mina* でカスタムコーデックを使用するに は、たとえば *Spring XML* ファイルに *Bean* を作成してレジストリーにコーデックを登録する必要があ ります。次に、*codec* オプションを使用してコーデックの *Bean ID* を指定します。カスタムコーデッ クを持つ *[HL7](#page-1090-0)* を参照してください。

*213.4. SYNC=FALSE* のあるサンプル

この例では、*Camel* はポート *6200* <sup>で</sup> *TCP* 接続をリッスンするサービスを公開します。テキストラ イン コーデックを使用します。ルートでは、ポート *6200* をリッスンする *Mina* コンシューマーエンド ポイントを作成します。

*from("mina2:tcp://localhost:" + port1 + "?textline=true&sync=false").to("mock:result");*

サンプルはユニットテストの一部であるため、ポート *6200* で一部のデータを送信してテストしま す。

*MockEndpoint mock = getMockEndpoint("mock:result"); mock.expectedBodiesReceived("Hello World");*

*template.sendBody("mina2:tcp://localhost:" + port1 + "?textline=true&sync=false", "Hello World");*

*assertMockEndpointsSatisfied();*

*213.5. SYNC=TRUE* のあるサンプル

次の例では、ポート *6201* <sup>で</sup> *TCP* サービスを公開するより一般的なユースケースもあります。この ユースケースでは、テキストラインコーデックも使用します。ただし、今回は応答を返すので、コン シューマーで *sync* オプションを *true* に設定します。

```
from("mina2:tcp://localhost:" + port2 + "?textline=true&sync=true").process(new Processor() {
  public void process(Exchange exchange) throws Exception {
    String body = exchange.getIn().getBody(String.class);
    exchange.getOut().setBody("Bye " + body);
  }
});
```
次に、一部のデータを送信し、*template.requestBody*() メソッドを使用して応答を取得してサン プルをテストします。応答は *String* であるため、これを *String* にキャストし、レスポンスがプロセッ サーコードロジックに動的に設定されていることをアサートできます。

*String response = (String)template.requestBody("mina2:tcp://localhost:" + port2 + "? textline=true&sync=true", "World"); assertEquals("Bye World", response);*

*213.6. SPRING DSL* を使用した例

*Spring DSL* は *[MINA](#page-1602-0)* にも使用することができます。以下の例では、*TCP* サーバーをポート *5555* <sup>で</sup> 公開します。

```
<route>
 <from uri="mina2:tcp://localhost:5555?textline=true"/>
 <to uri="bean:myTCPOrderHandler"/>
</route>
```
上記のルートでは、テキストラインコーデックを使用して *TCP* サーバーをポート *5555* で公開しま す。*ID myTCPOrderHandler* を持つ *Spring Bean* にリクエストを処理し、返信を返します。たとえ ば、ハンドラー *Bean* は以下のように実装できます。

```
public String handleOrder(String payload) {
   ...
  return "Order: OK"
}
```
*213.7.* 完了後にセッションを閉じる

サーバーとして動作する場合は、クライアント変換の完了時にセッションを閉じることがあります。 *Camel* にセッションを閉じるよう指示するには、*CamelMinaCloseSessionWhenComplete* キーで ヘッダーをブール値 *true* に追加する必要があります。

たとえば、以下の例では *bye* メッセージをクライアントに書き直した後にセッションを閉じます。

*from("mina2:tcp://localhost:8080?sync=true&textline=true").process(new Processor() { public void process(Exchange exchange) throws Exception { String body = exchange.getIn().getBody(String.class); exchange.getOut().setBody("Bye " + body);*

*exchange.getOut().setHeader(Mina2Constants.MINA\_CLOSE\_SESSION\_WHEN\_COMPLETE, true);*

*} });*

*213.8.* メッセージの *IOSESSION* を取得します。

このキー *Mina2Constants.MINA\_IOSESSION* を使用してメッセージヘッダーから *IoSession* を取 得し、さらに *Mina2Constants.MINA\_LOCAL\_ADDRESS* キーおよびリモートホストアドレスのキー *Mina2Constants.MINA\_REMOTE\_ADDRESS* を持つローカルホストアドレスを取得することもできま す。

*213.9. MINA* フィルターの設定

フィルターを使用すると、*SslFilter* などの一部の *Mina* フィルターを使用できます。カスタマイズし たフィルターを実装することもできます。*codec* および *logger* は、*IoFilter* タイプの *Mina* フィルター としても実装されていることに注意してください。定義したフィルターは、フィルターチェーンの最後 に追加されます。つまり、*codec* および *logger* の後に追加されます。

*213.10.* 関連項目

- *Configuring Camel (Camel* の設定*)*
- コンポーネント
- エンドポイント
- はじめに
- *[Netty](#page-1726-0)*

第*214*章 *MLLP* コンポーネント

*Camel* バージョン *2.17* から利用可能

*MLLP* コンポーネントは、*MLLP* プロトコルの *nuances* を処理し、*Healthcare* プロバイダーが *MLLP* プロトコルを使用して他のシステムと通信するのに必要な機能を提供します。 *MLLP* コンポーネ ントは、単純な設定 *URI*、自動化された *HL7* 承認生成および自動承認インターテグレーションを提供 します。

*MLLP* プロトコルは通常、多数の同時 *TCP* 接続を使用しません。単一のアクティブな *TCP* 接続は通 常です。 そのため、*MLLP* コンポーネントは標準の *Java Sockets* をベースとした簡単な *thread-perconnection* モデルを使用します。これにより、実装がシンプルになり、*Camel* 自体以外の依存関係が なくなります。

コンポーネントは以下をサポートします。

*TCP* サーバーを使用する *Camel* コンシューマー

*TCP* クライアントを使用した *Camel* プロデューサー

*MLLP* コンポーネントは *byte[]* ペイロードを使用し、*Camel Type Conversion* を使用して *byte[]* を 別のタイプに変換します。

*Maven* ユーザーは、このコンポーネントの *pom.xml* に以下の依存関係を追加する必要があります。

*<dependency> <groupId>org.apache.camel</groupId> <artifactId>camel-mllp</artifactId> <version>x.x.x</version> <!-- use the same version as your Camel core version --> </dependency>*

*214.1. MLLP* オプション

*MLLP* コンポーネントは、以下に示す *5* つのオプションをサポートします。

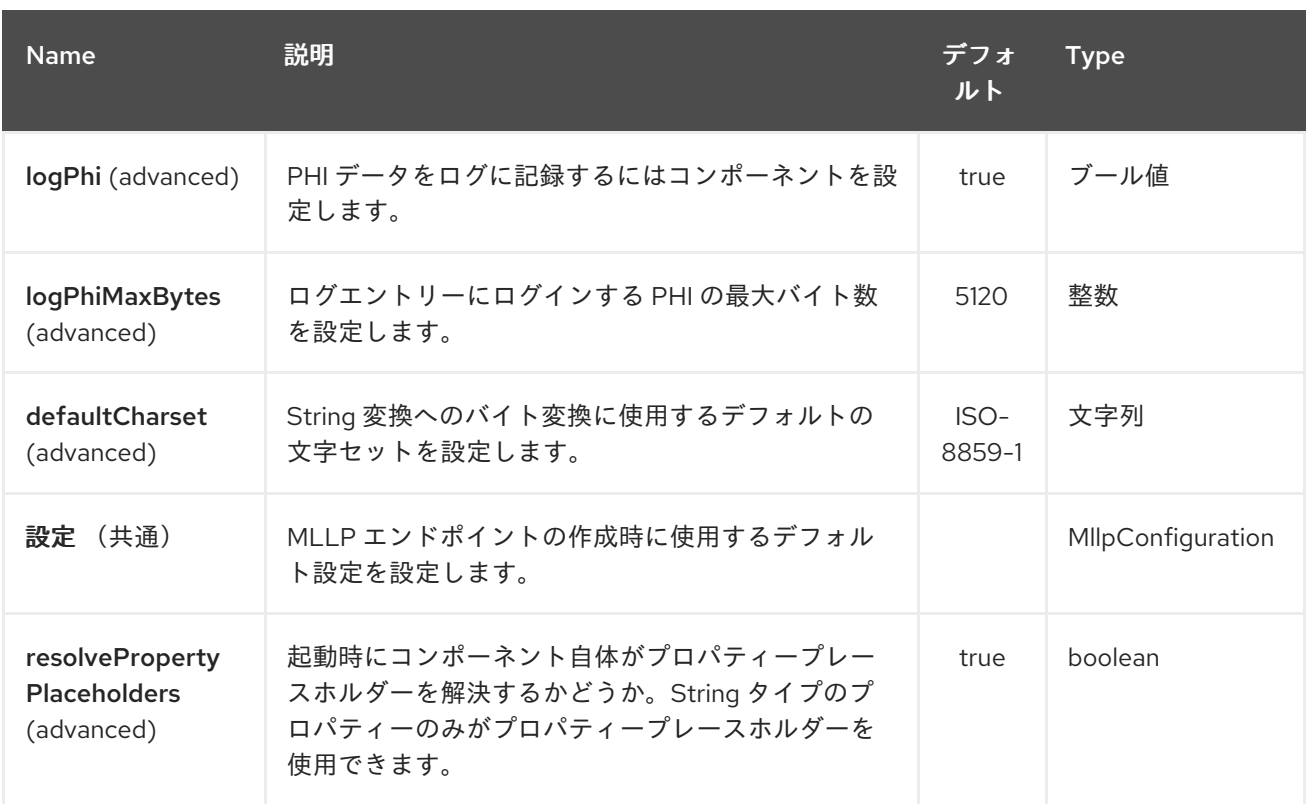

*MLLP* エンドポイントは、*URI* 構文を使用して設定します。

*mllp:hostname:port*

以下の *path* パラメーターおよびクエリーパラメーターを使用します。

# *214.1.1.* パスパラメーター(*2* パラメーター)*:*

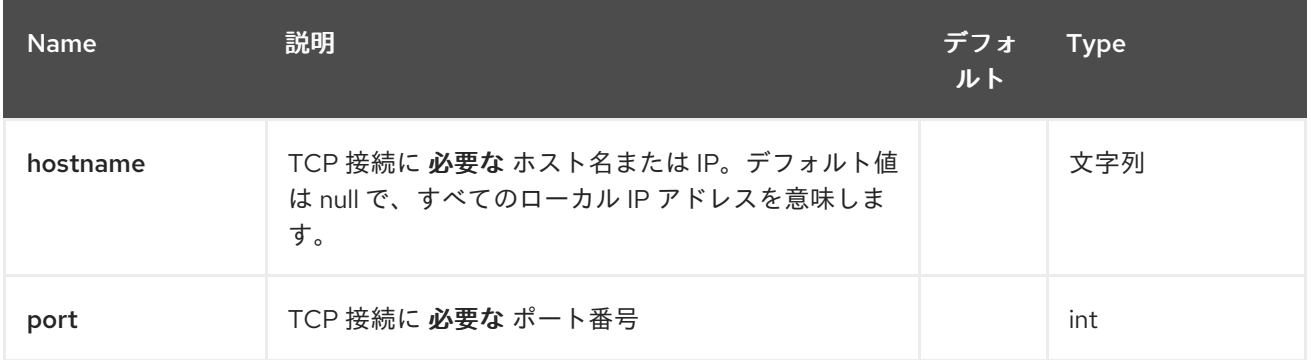

## *214.1.2.* クエリーパラメーター(*27* パラメーター)*:*

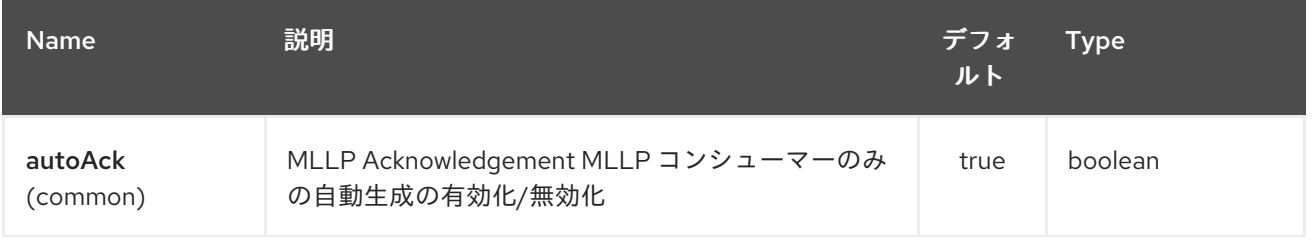

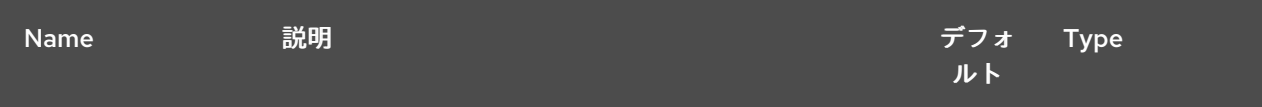

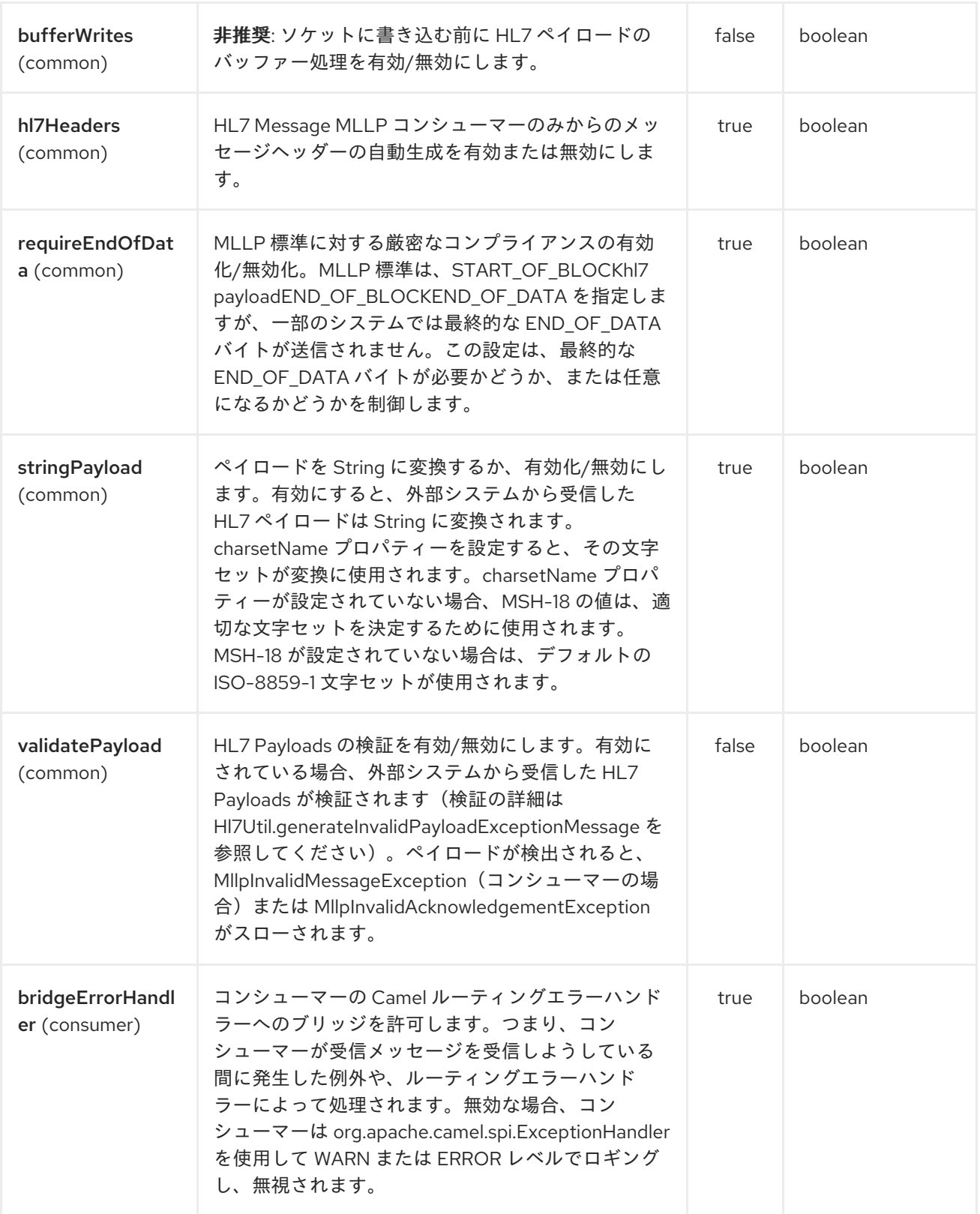

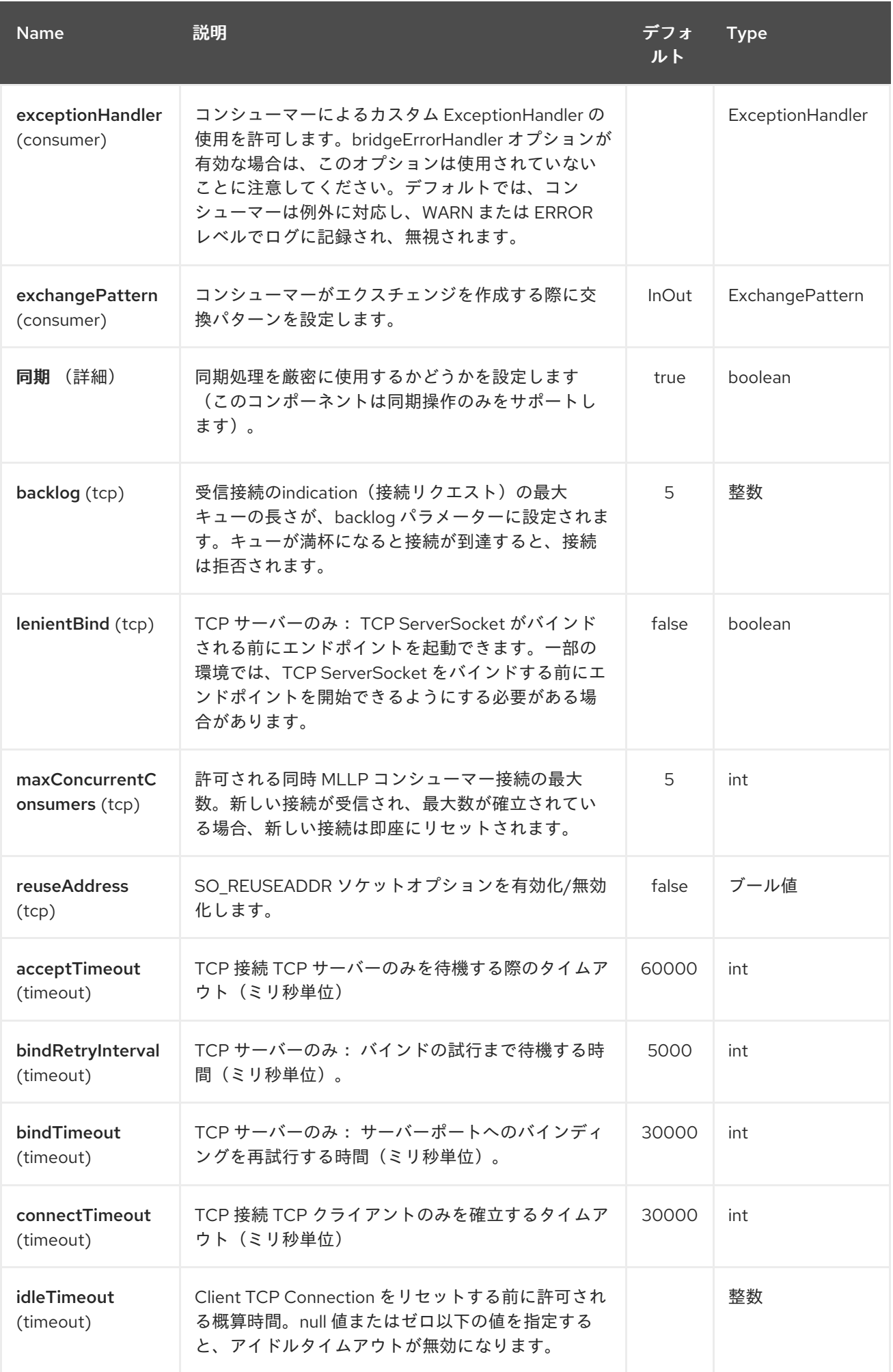

#### Red Hat Fuse 7.1 Apache Camel Component Reference

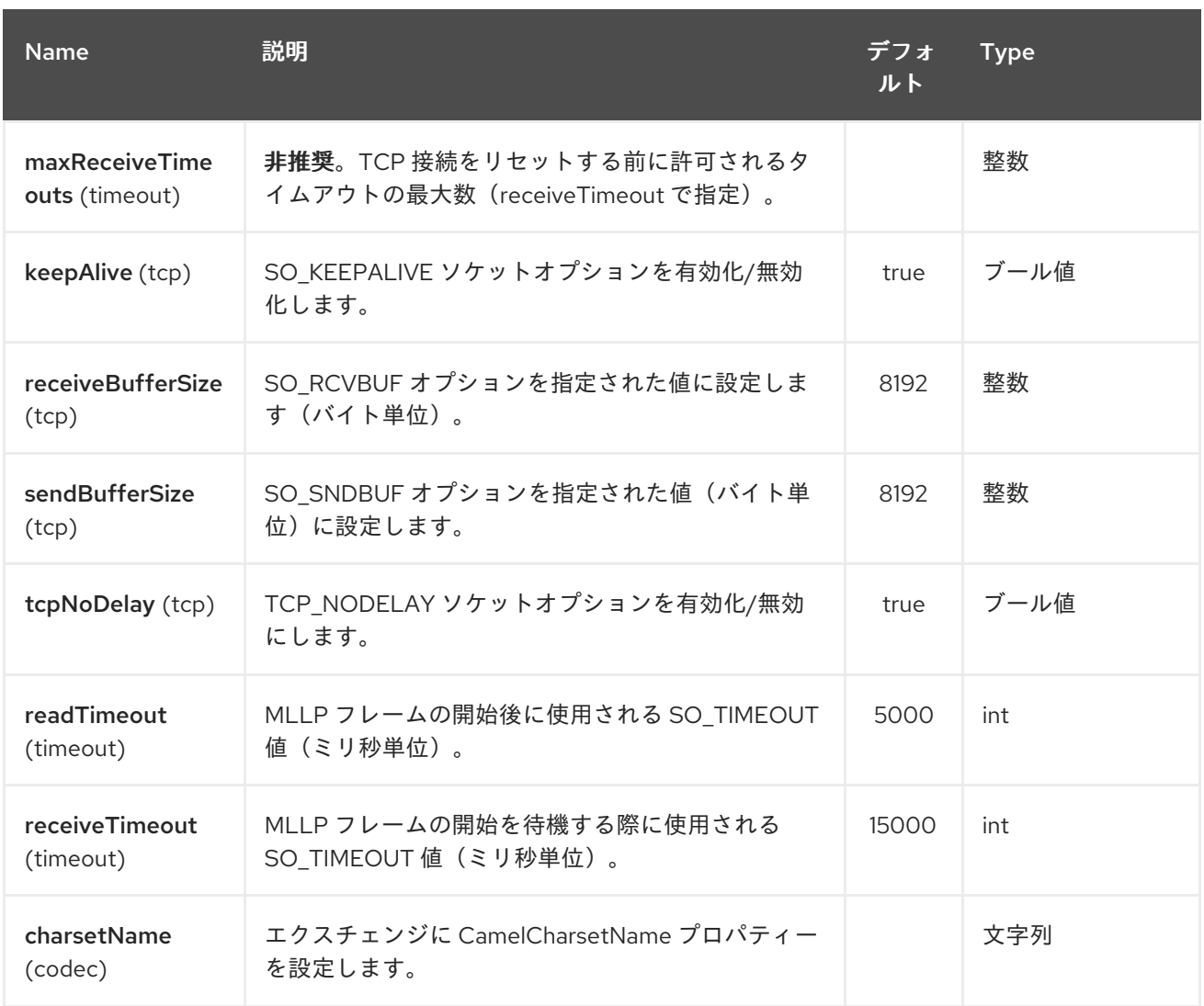

*214.2. MLLP* コンシューマー

*MLLP* コンシューマーは、*MLLP-framed* メッセージの受信と、*HL7 Acknowledgement* の送信をサ ポートします。 *MLLP* コンシューマーは、*HL7 Acknowledgement*(*HL7* アプリケーション承認のみ (*AA*、*AE* および *AR*)のみ)を自動的に生成できます。または、*CamelMllpAcknowledgement* 交換 プロパティーを使用して承認を指定できます。 さらに、生成される確認応答のタイプは、 *CamelMllpAcknowledgementType* エクスチェンジプロパティーを設定することで制御できます。

*214.3.* メッセージヘッダー

*MLLP* コンシューマーは、これらのヘッダーを *Camel* メッセージに追加します。

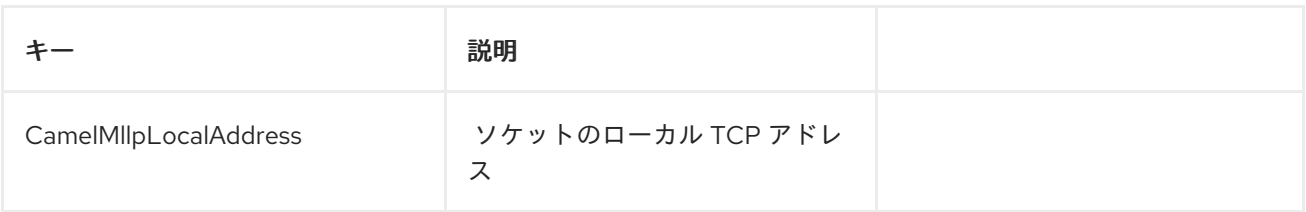

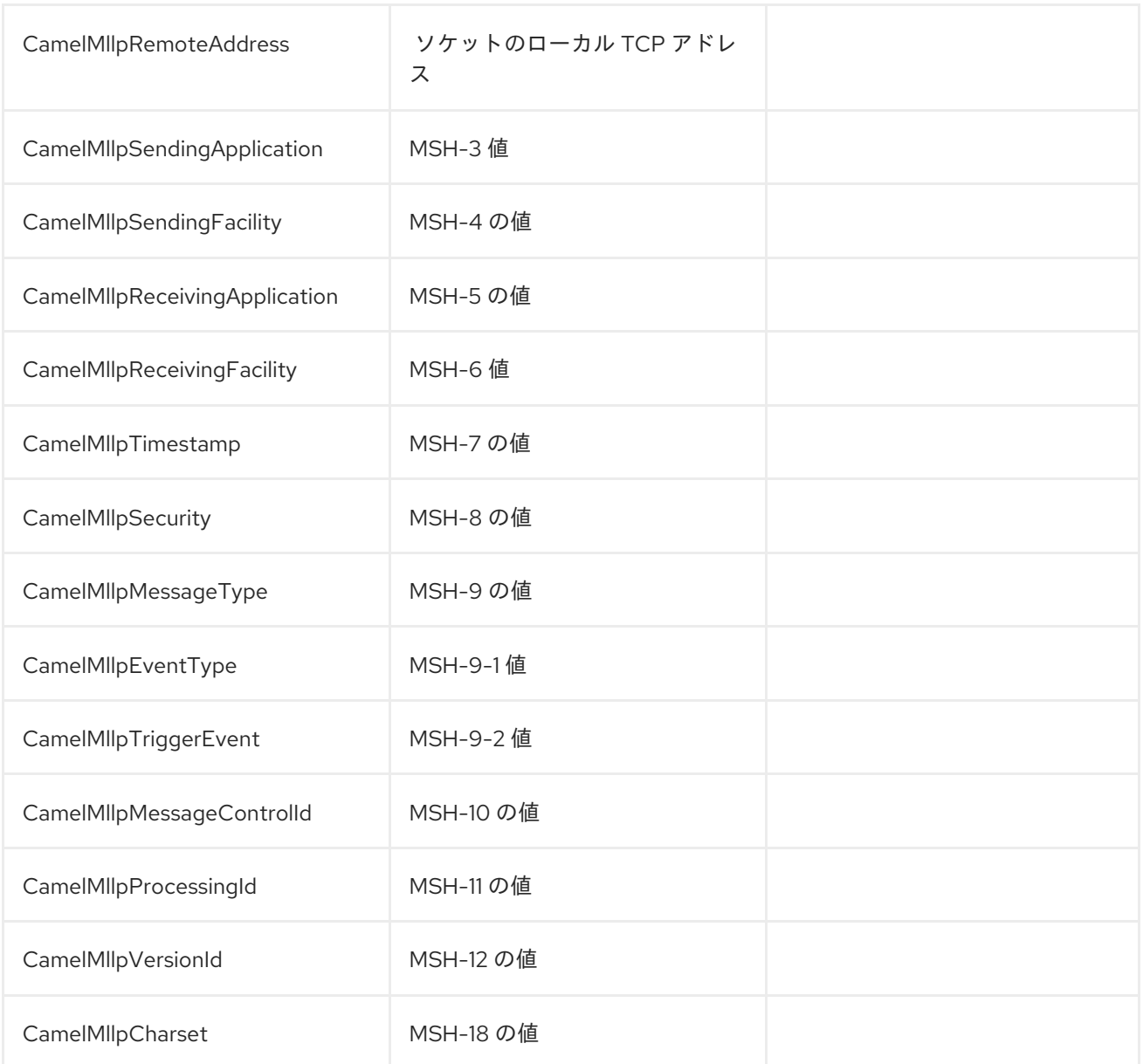

すべてのヘッダーは *String* 型です。ヘッダーの値がない場合、その値は *null* になります。

## *214.4.* エクスチェンジプロパティー

*MLLP* コンシューマーは *TCP* ソケットの生成と状態を生成および確認応答のタイプは、*Camel* エク スチェンジのこれらのプロパティーで制御できます。

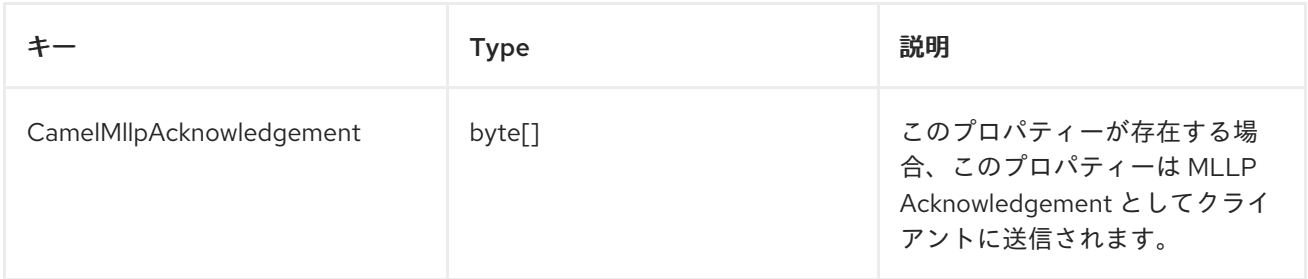

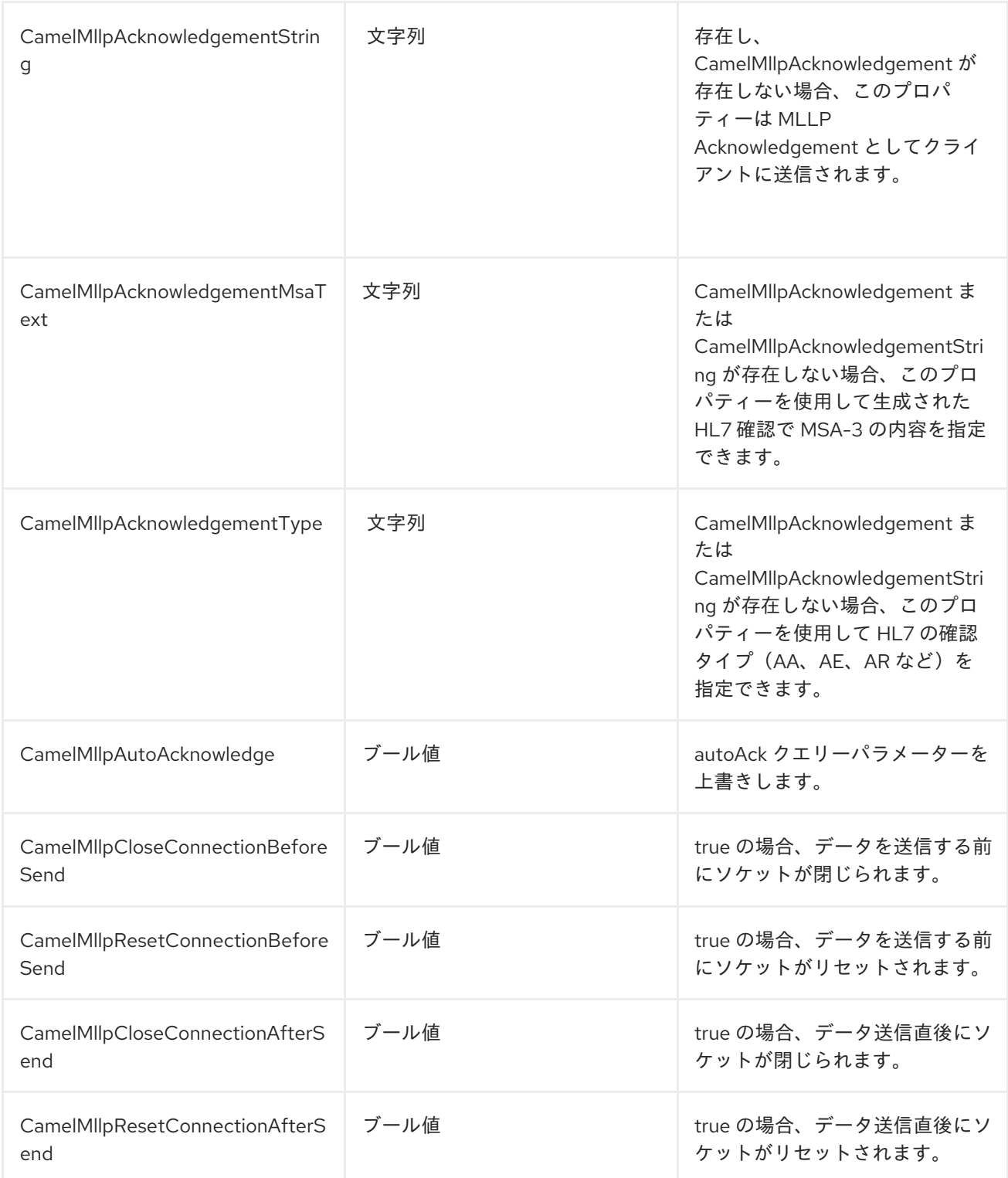

## *214.5. MLLP PRODUCER*

*MLLP Producer* は、*MLLP-framed* メッセージの送信および *HL7* 承認の受信をサポートします。 *MLLP Producer interrogates the HL7 Acknowledgment*(負の確認応答が受信されると例外が発生し ます) 受信した確認応答が補間され、負の確認が行われると例外が発生します。

*214.6.* メッセージヘッダー

## *MLLP Producer* は以下のヘッダーを *Camel* メッセージに追加します。

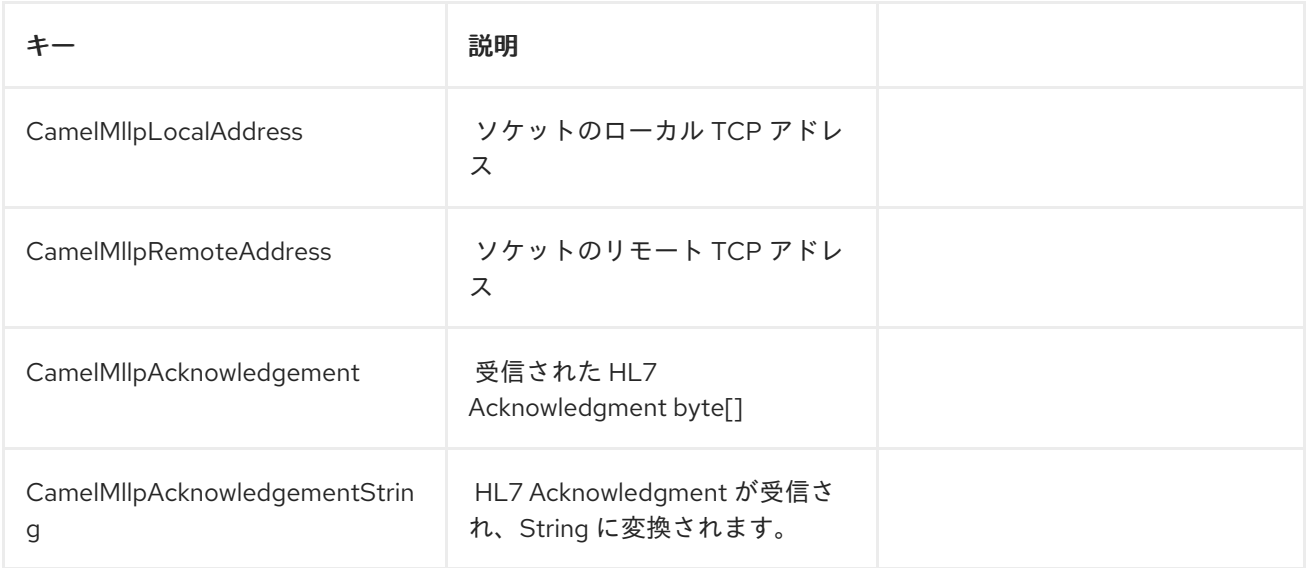

*214.7.* エクスチェンジプロパティー

# *TCP* ソケットの状態は、*Camel* エクスチェンジのこれらのプロパティーで制御できます。

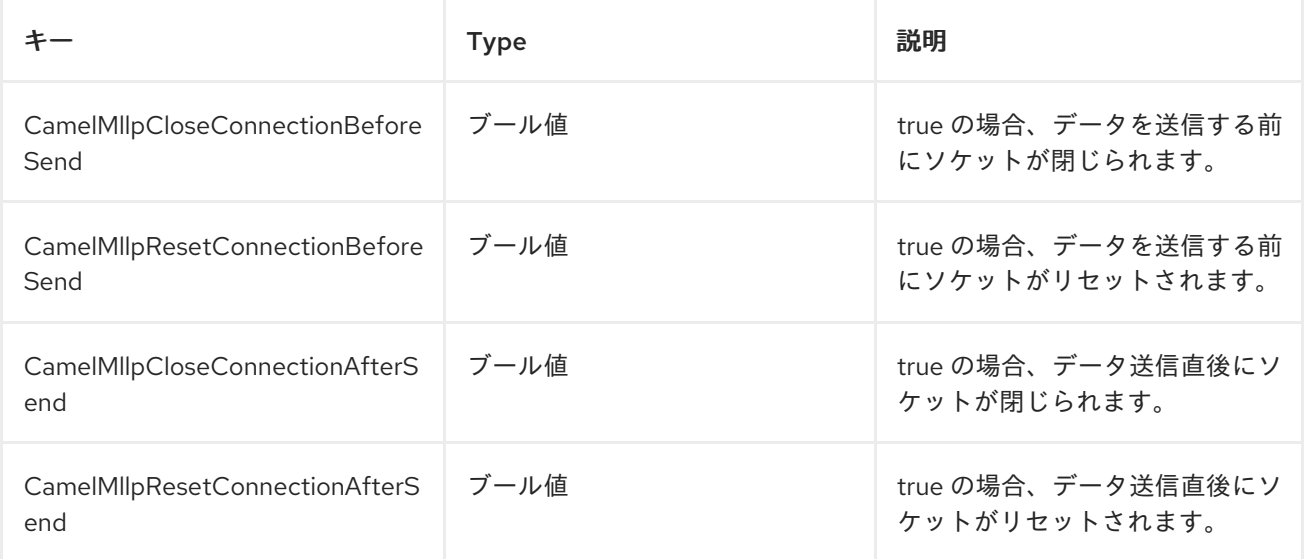

第*215*章 モックコンポーネント

*Mock* コンポーネントのドキュメントは、現在利用できません。

第*216*章 *MONGODB* コンポーネント

*Camel* バージョン *2.10* で利用可能

*Wikipedia* に従って、「*NoSQL is a moving promote a loosely defined class of non-rational data store that breaks of an long history ofational databases and ACID guarantees.*」 *NoSQL* ソリュー ションは過去数年に人気があり、*Facebook*、*LinkedIn*、*Twitter* などの主要サイトやサービスを利用す ることが知られています。これらのソリューションは、それらを広範囲に使用してスケーラビリティー や生産性を実現していることが知られています。

基本的に、*NoSQL* ソリューションは従来の *faillock(Relational Database Management Systems)*と は異なります。これは、*SQL* をクエリー言語として使用しておらず、一般的に *ACID* のようなトラン ザクション動作やリレーショナルデータベースデータを提供していないことです。代わりに、柔軟な データ構造とスキーマの概念に基づいて設計されており(固定スキーマを持つデータベーステーブルの 従来の概念がドロップされると)、商用ハードウェアや高速処理に極端なスケーラビリティーが発生し ます。

*MongoDB* は非常に人気のある*NoSQL* ソリューションであり、*camel-mongodb* コンポーネントは *Camel* と *MongoDB* を統合するため、プロデューサーとして(コレクションにおける同等の操作)お よびコンシューマー(*MongoDB* コレクションからドキュメントを多用)の両方と対話できます。

*MongoDB* は、(オフィスドキュメントではなく)ドキュメントの概念に関するもので、 *JSON/BSON* で定義された階層データです。このコンポーネントページは、それらに精通していること を前提としています。そうでない場合は、*<http://www.mongodb.org/>* にアクセスします。

*Maven* ユーザーは、このコンポーネントの *pom.xml* に以下の依存関係を追加する必要があります。

*<dependency> <groupId>org.apache.camel</groupId> <artifactId>camel-mongodb</artifactId> <version>x.y.z</version> <!-- use the same version as your Camel core version --> </dependency>*

*216.1. URI* 形式

*mongodb:connectionBean? database=databaseName&collection=collectionName&operation=operationName[&moreOptio ns...]*

*216.2. MONGODB* オプション

*MongoDB* コンポーネントにはオプションがありません。

*MongoDB* エンドポイントは、*URI* 構文を使用して設定します。

*mongodb:connectionBean*

以下の *path* パラメーターおよびクエリーパラメーターを使用します。

# *216.2.1.* パスパラメーター(*1* パラメーター)*:*

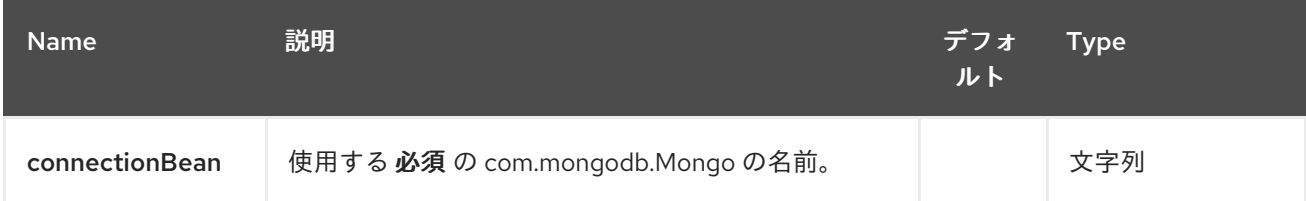

## *216.2.2.* クエリーパラメーター(*23* パラメーター)*:*

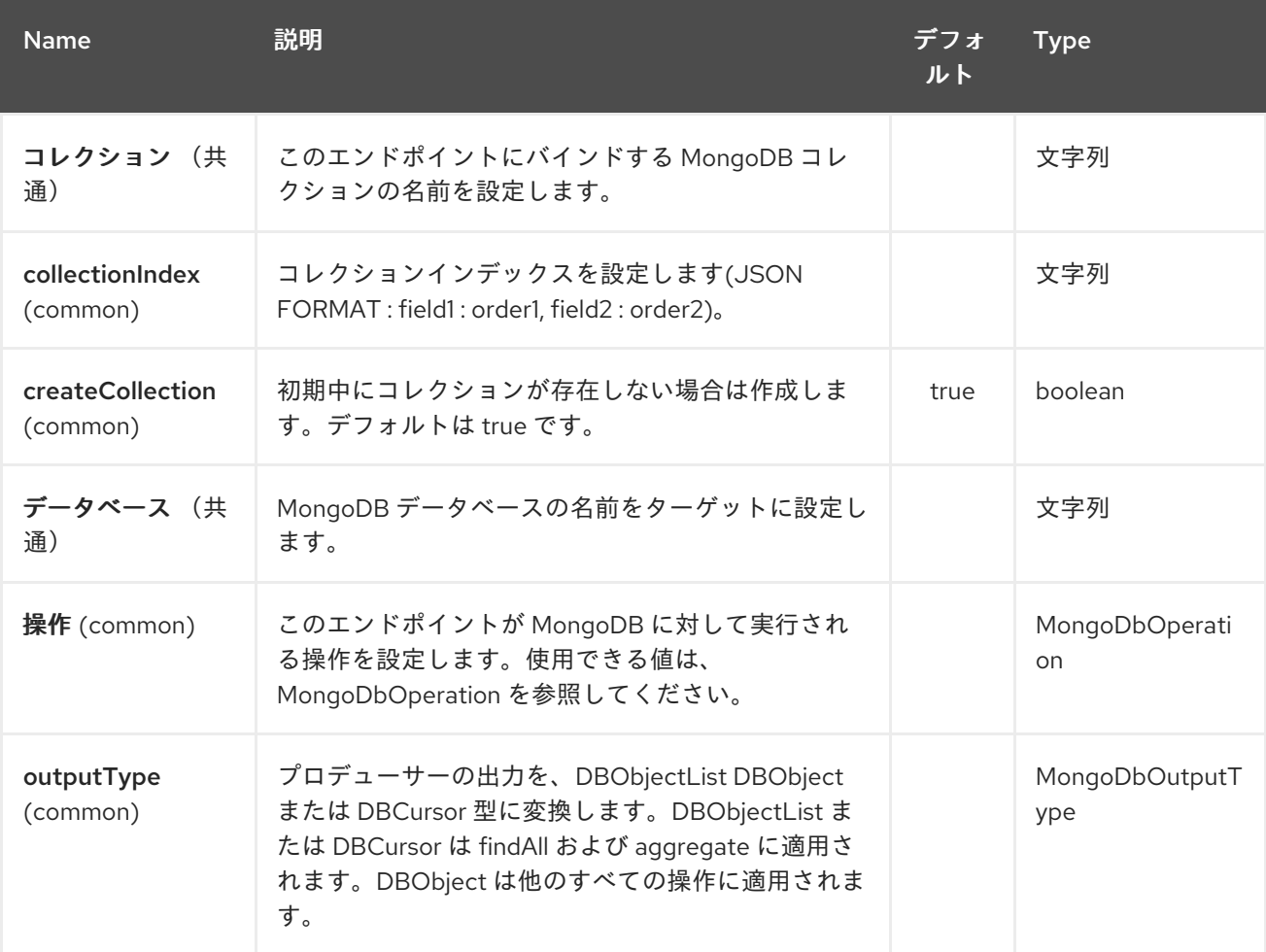

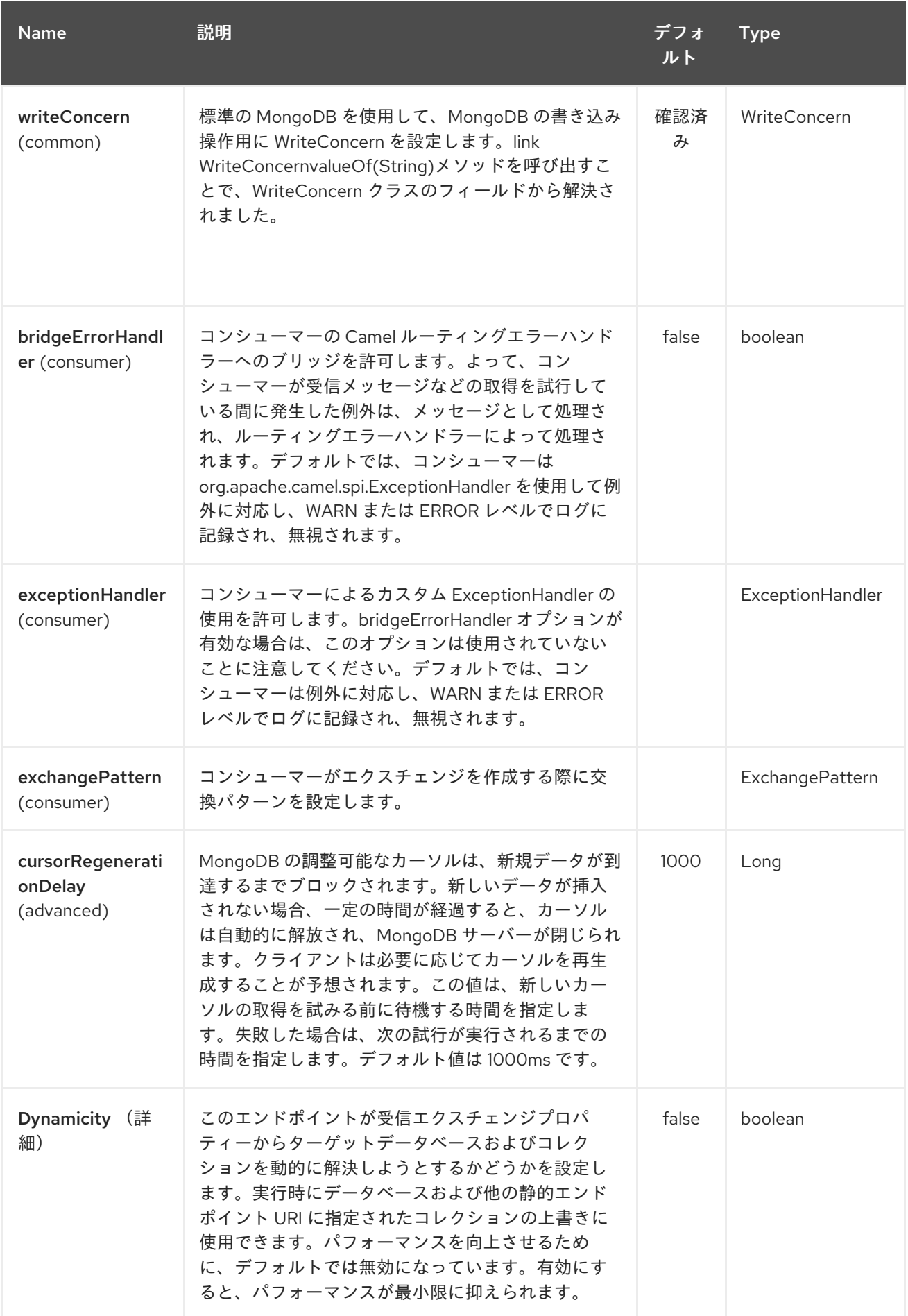

# Red Hat Fuse 7.1 Apache Camel Component Reference

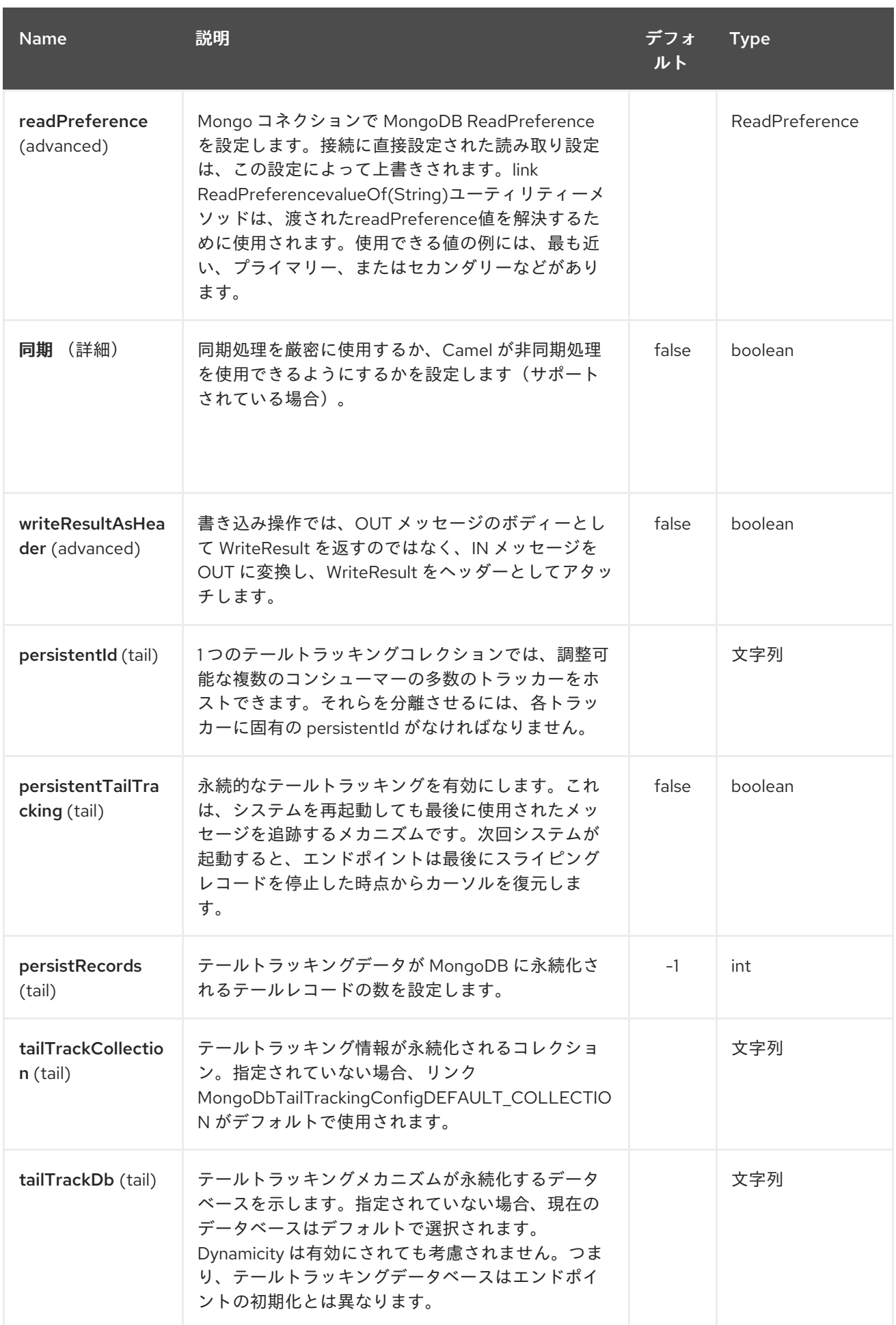
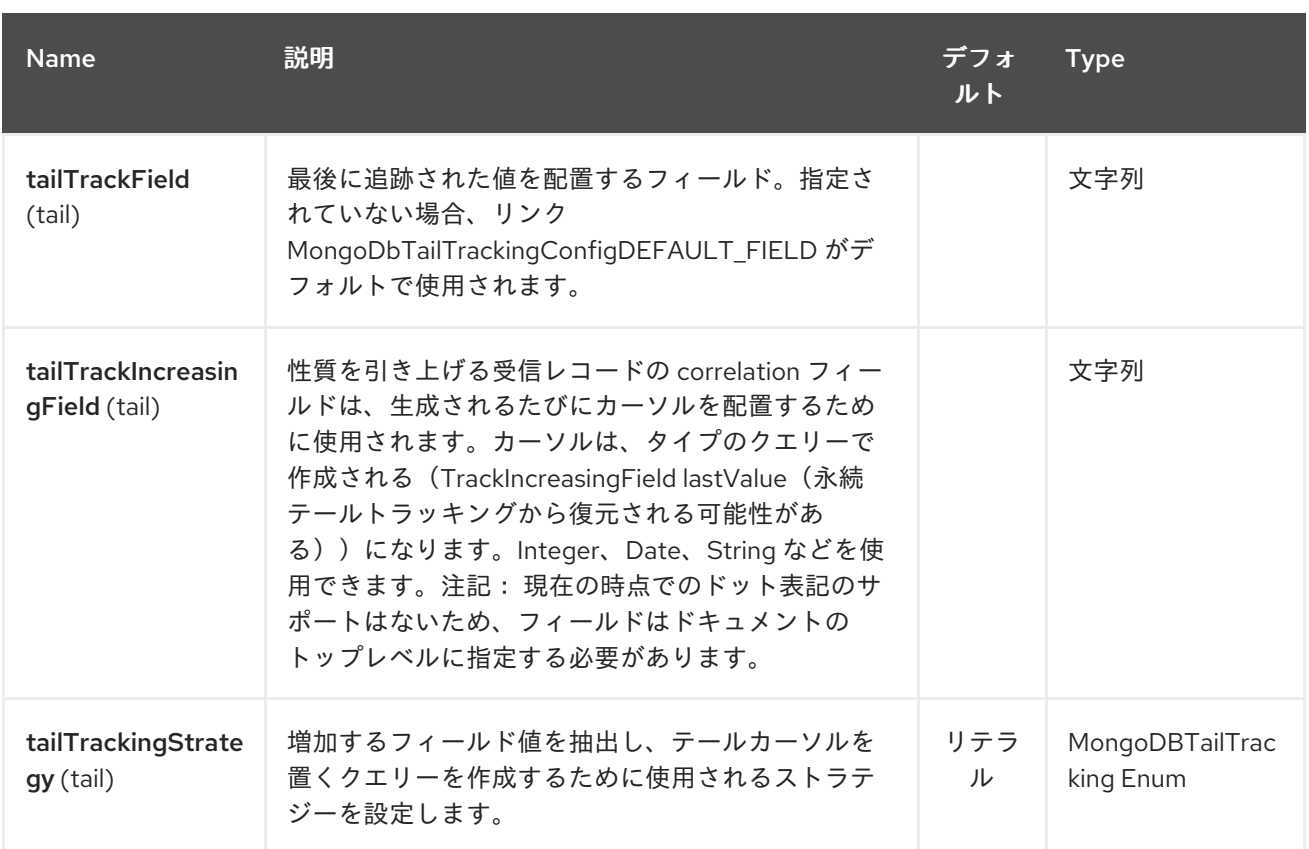

#### *216.3. SPRING XML* でのデータベースの設定

以下の *Spring XML* は、*MongoDB* インスタンスへのコネクションを定義する *Bean* を作成します。

*<?xml version="1.0" encoding="UTF-8"?> <beans xmlns="http://www.springframework.org/schema/beans" xmlns:xsi="http://www.w3.org/2001/XMLSchema-instance" xsi:schemaLocation="http://www.springframework.org/schema/beans http://www.springframework.org/schema/beans/spring-beans.xsd"> <bean id="mongoBean" class="com.mongodb.Mongo"> <constructor-arg name="host" value="\${mongodb.host}" /> <constructor-arg name="port" value="\${mongodb.port}" /> </bean> </beans>*

*216.4.* サンプルルート

*Spring XML* で定義された以下のルートは、コレクションで操作 *[dbStats](#page-1629-0)* を実行します。

指定されたコレクションの *DB* 統計を取得

*<route> <from uri="direct:start" />*

*<!-- using bean 'mongoBean' defined above --> <to uri="mongodb:mongoBean?* database=\${mongodb.database}&collection=\${mongodb.collection}&operation=getDbStats" */> <to uri="direct:result" /> </route>*

*216.5. MONGODB* 操作 *-* プロデューサーエンドポイント

*216.5.1.* クエリー操作

*216.5.1.1. findById*

この操作は、*\_id* フィールドが *IN* メッセージボディーの内容と一致するコレクションから *1* つの要 素のみを取得します。受信オブジェクトは、*BSON* タイプと同等のものをすべて使用できま す。*[http://bsonspec.org//](http://bsonspec.org/)specification[[http://bsonspec.org//](http://bsonspec.org/)specification]* および *<http://www.mongodb.org/display/DOCS/Java+Types>* を参照してください。

*from("direct:findById") .to("mongodb:myDb?database=flights&collection=tickets&operation=findById") .to("mock:resultFindById");*

ヒント

オプションのパラメーター をサポートします。この操作は、フィールドフィルターの指定をサポー トします。「 [オプションのパラメーターの指定](#page-1629-0) 」を参照してください。

*216.5.1.2. findOneByQuery*

この操作を使用して、*MongoDB* クエリーに一致するコレクションから *1* つの要素のみを取得しま す。クエリーオブジェクトは *IN* メッセージボディーから抽出 さ れ ます。*JSON String* または *Hashmap* を使用できます。詳細は 、[「タイプ変換](#page-1629-0) 」を参照してください。

クエリーのない例(コレクションのオブジェクトを返します)。

*from("direct:findOneByQuery") .to("mongodb:myDb?database=flights&collection=tickets&operation=findOneByQuery") .to("mock:resultFindOneByQuery");*

クエリーを使用する例(一致する *1* つの結果を返す)*:*

*from("direct:findOneByQuery")*

*.setBody().constant("{ \"name\": \"Raul Kripalani\" }") .to("mongodb:myDb?database=flights&collection=tickets&operation=findOneByQuery") .to("mock:resultFindOneByQuery");*

ヒント

オプションのパラメーター をサポートします。この操作は、フィールドフィルターや *sort* 句の指 定をサポートします。「 [オプションのパラメーターの指定](#page-1629-0) 」を参照してください。

*216.5.1.3. findAll*

*findAll* 操作は、クエリーに一致するドキュメントをすべて返します。そうでない場合は、コレク ションに含まれるすべてのドキュメントが返されます。クエリーオブジェクトは *IN* メッセージボ ディーから抽出 さ れ ます。*JSON String* または *Hashmap* を使用できます。詳細は 、[「タイプ変換](#page-1629-0) 」を参照してください。

クエリーなしの例(コレクション内のすべてのオブジェクトを返します)。

*from("direct:findAll") .to("mongodb:myDb?database=flights&collection=tickets&operation=findAll") .to("mock:resultFindAll");*

クエリーを使用する例(一致するすべての結果を返します)。

*from("direct:findAll") .setBody().constant("{ \"name\": \"Raul Kripalani\" }") .to("mongodb:myDb?database=flights&collection=tickets&operation=findAll") .to("mock:resultFindAll");*

ページングと効率的な取得は、以下のヘッダーでサポートされます。

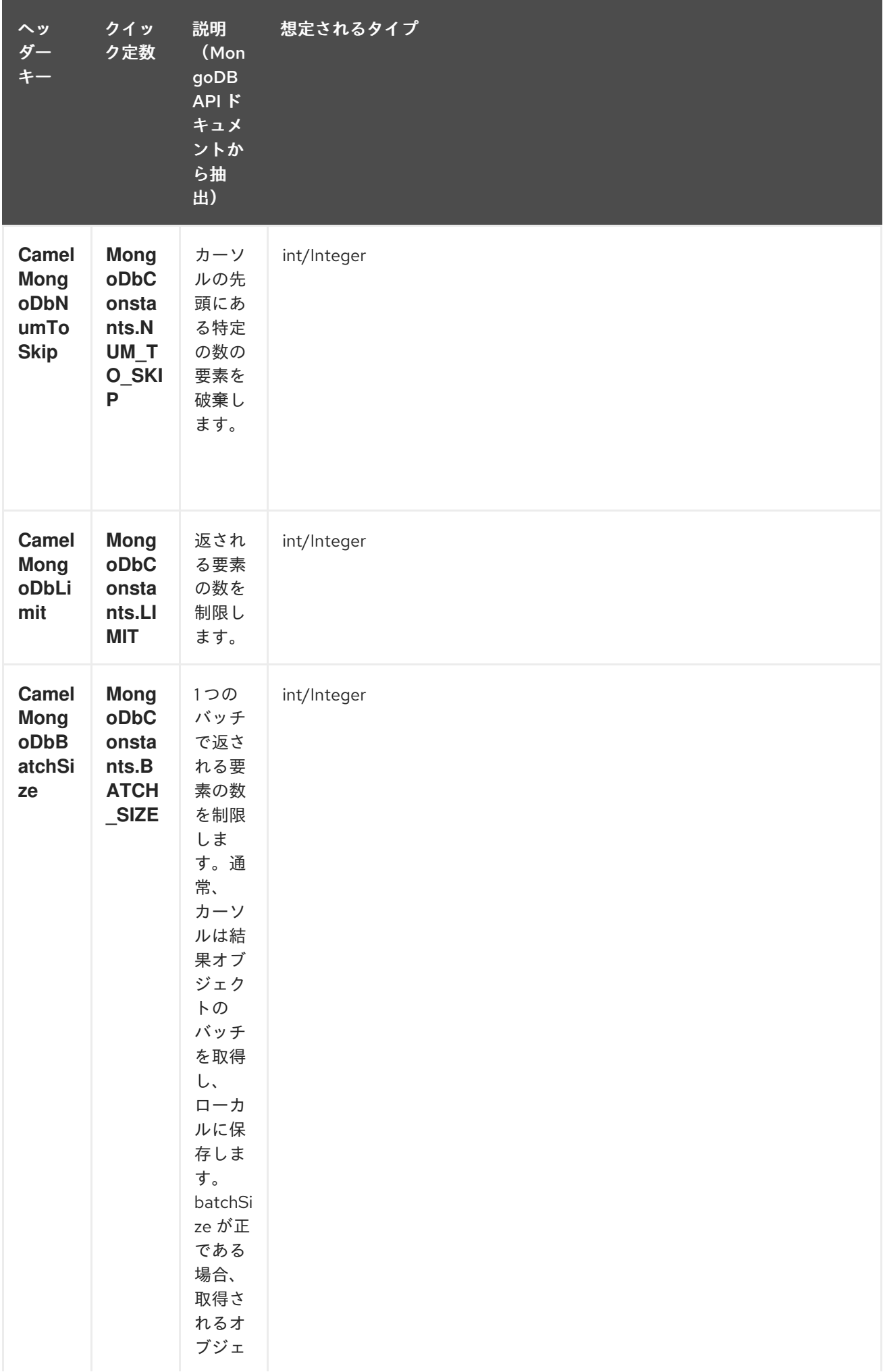

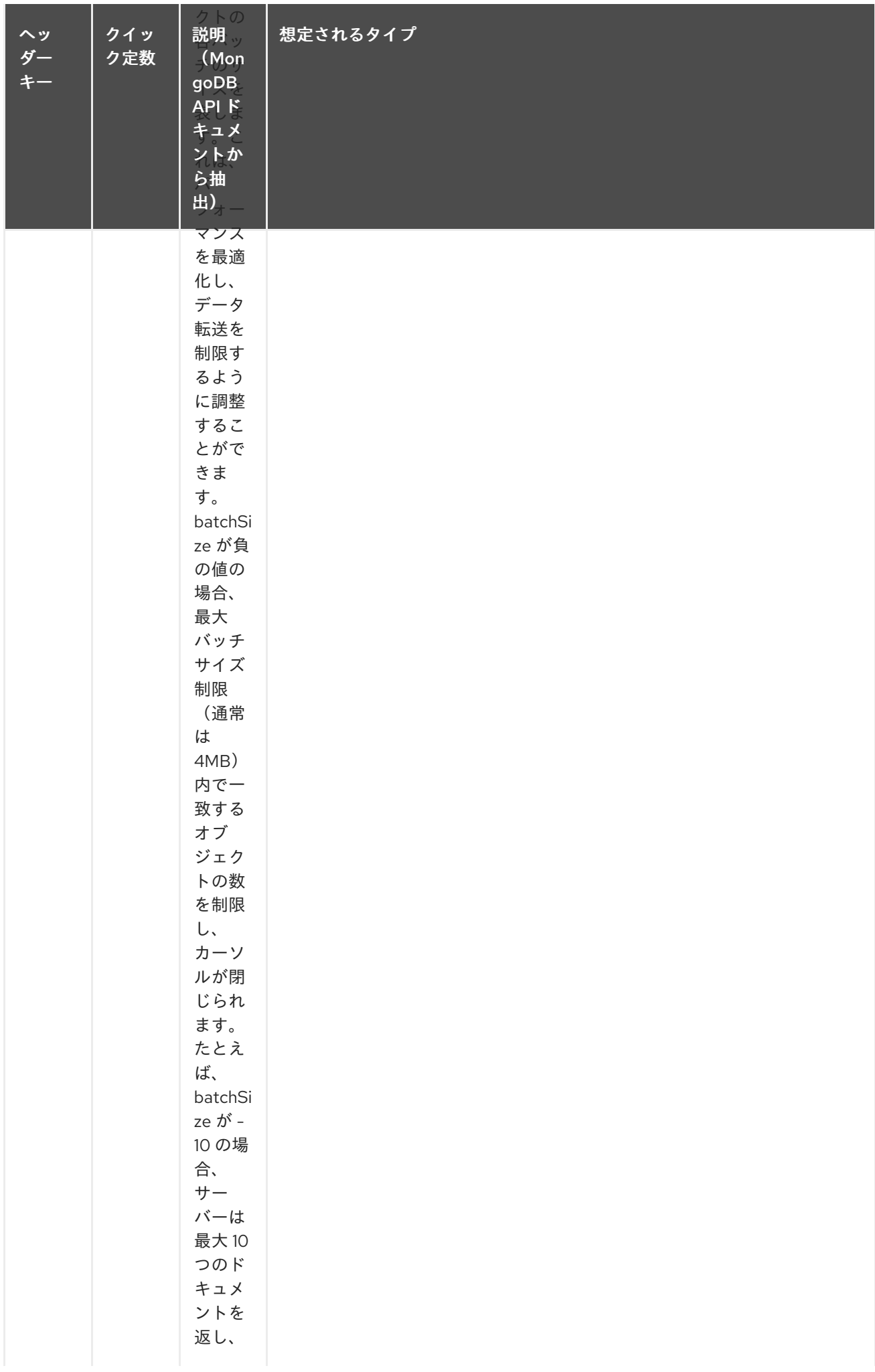

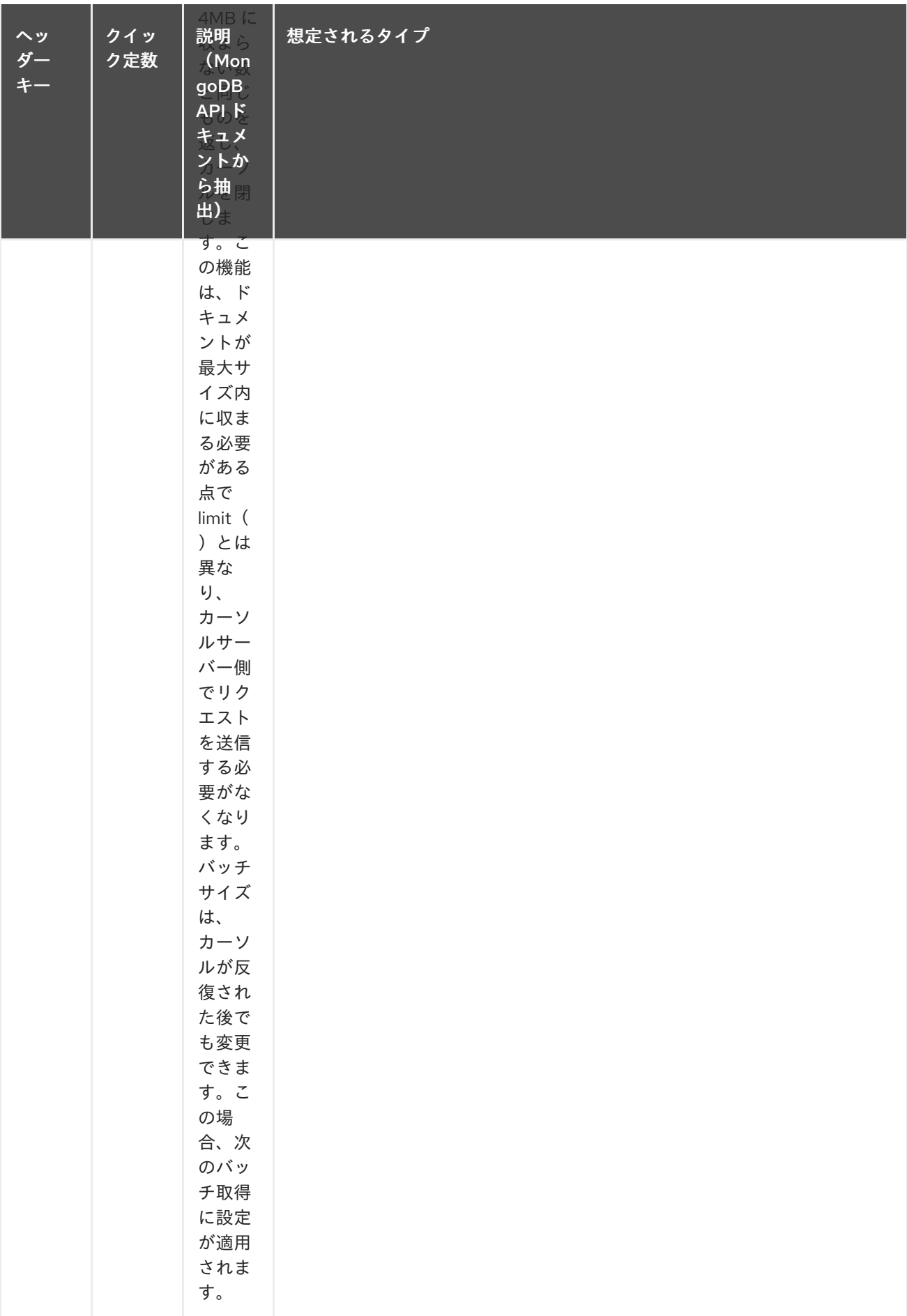

# また、上記のヘッダーを設定するよりも簡単なエンドポイントオプションとして

*outputType=DBCursor(Camel 2.16+)*を含めることで、サーバーからルートへ返されたドキュメントを 「ストリーム」することもできます。これにより、*Mongo* シェルで *findAll*()を実行していたのと同 様に、*Mongo* ドライバーから *DBCursor* が操作し、ルートが結果を繰り返し処理できるようになりま す。デフォルトでは、このオプションがないと、このコンポーネントはドライバーのカーソルから *List* にドキュメントを読み込んで、ルートに戻ります。これにより、多数のインメモリーオブジェクトが発 生する可能性があります。*DBCursor* を使用すると、一致するドキュメントの数が尋ねられない点に注 意してください。詳細は、*MongoDB* のドキュメントサイトを参照してください。

*outputType=DBCursor* および *batch size* オプションを使用する例:

*from("direct:findAll") .setHeader(MongoDbConstants.BATCH\_SIZE).constant(10) .setBody().constant("{ \"name\": \"Raul Kripalani\" }") .to("mongodb:myDb? database=flights&collection=tickets&operation=findAll&outputType=DBCursor") .to("mock:resultFindAll");*

*findAll* 操作は、ページングを使用している場合に結果ページを繰り返し処理できるように、以下の *OUT* ヘッダーも返します。

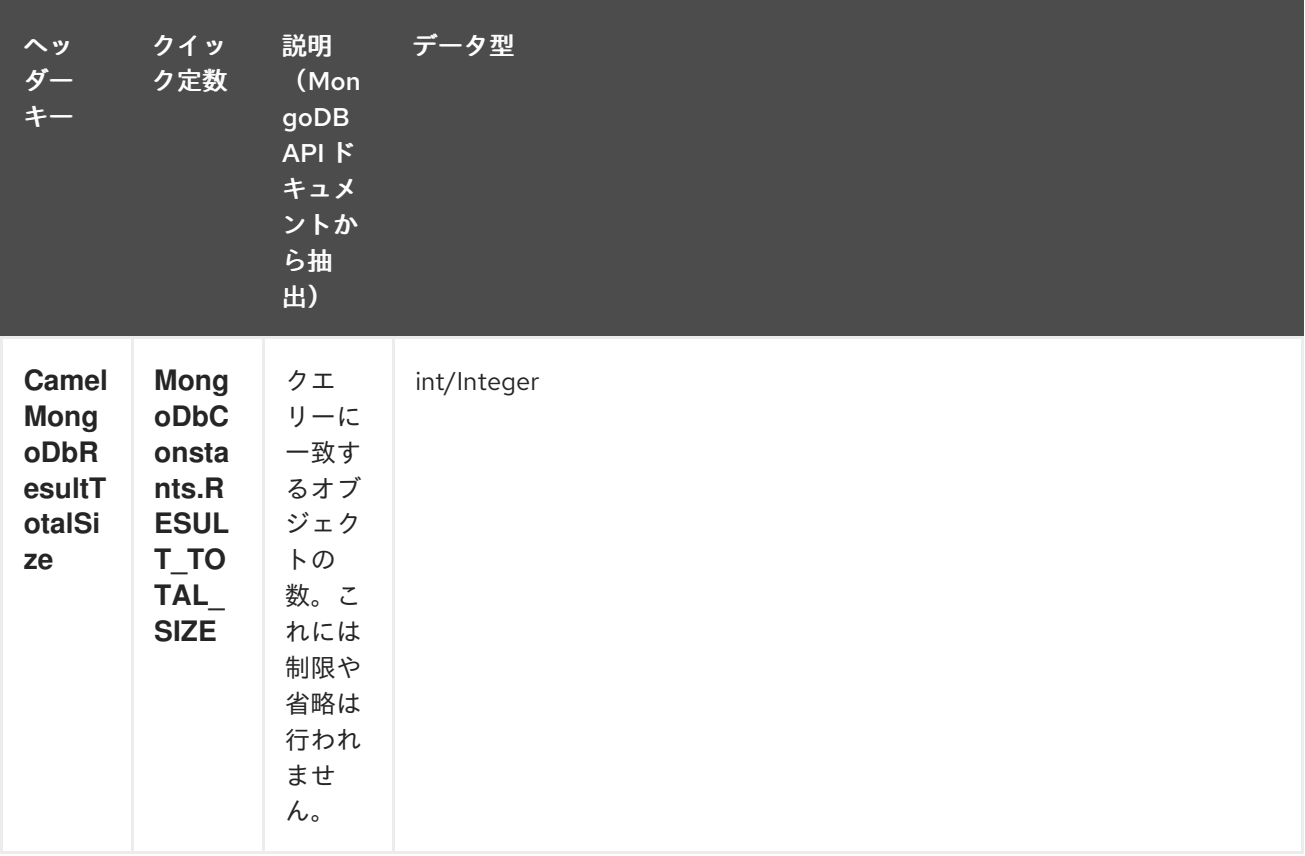

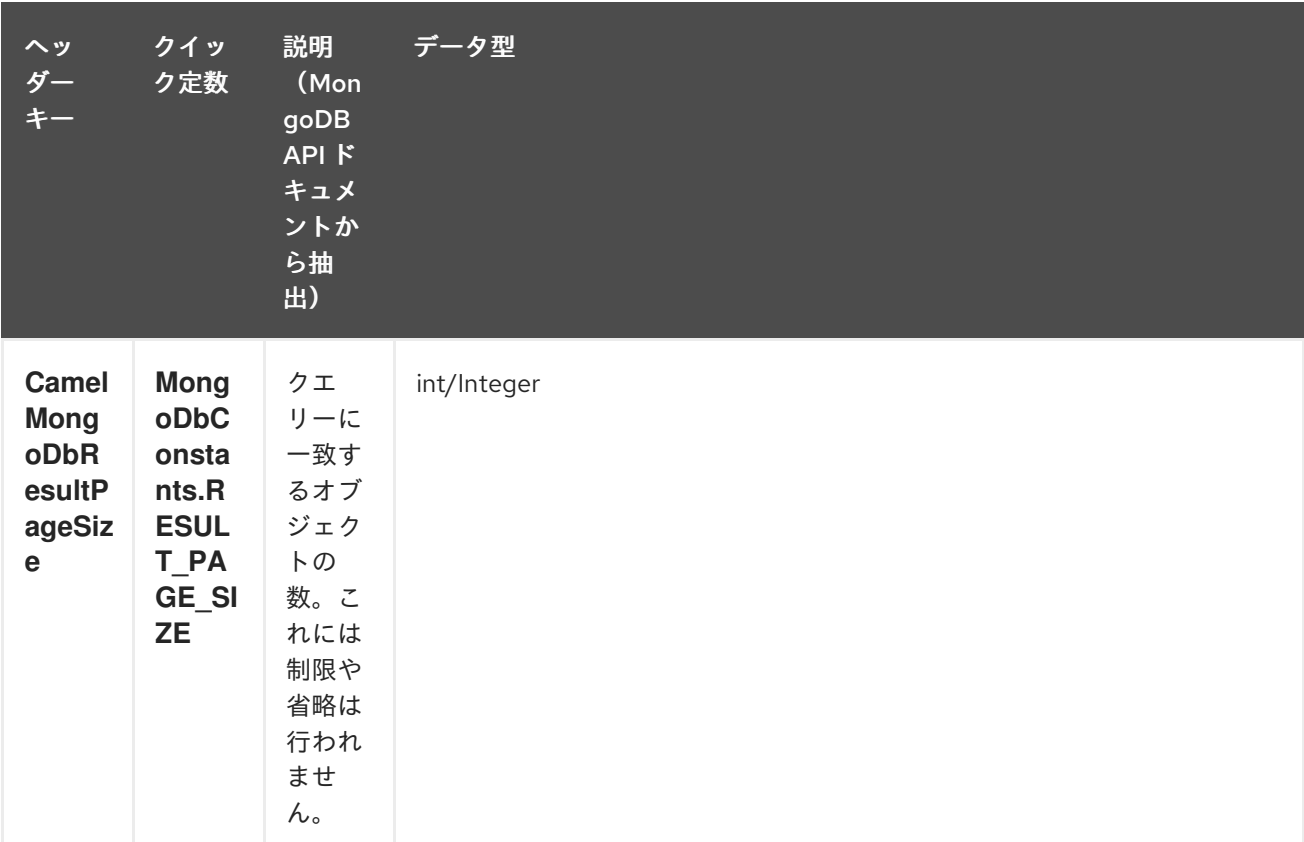

ヒント

オプションのパラメーター をサポートします。この操作は、フィールドフィルターや *sort* 句の指 定をサポートします。「 [オプションのパラメーターの指定](#page-1629-0) 」を参照してください。

#### *216.5.1.4. count*

コレクション内のオブジェクトの合計数を返し、*Long* を *OUT* メッセージボディーとして返しま す。

以下の例は、「*dynamicCollectionName*」コレクション内のレコード数をカウントします。動的性が 有効であるか、その結果、操作は「*notableScientists*」コレクションに対しては実行されませんが、 「*dynamicCollectionName*」コレクションに対しては実行されません。

*// from("direct:count").to("mongodb:myDb? database=tickets&collection=flights&operation=count&dynamicity=true"); Long result = template.requestBodyAndHeader("direct:count", "irrelevantBody", MongoDbConstants.COLLECTION, "dynamicCollectionName"); assertTrue("Result is not of type Long", result instanceof Long);*

*Camel 2.14* 以降では、メッセージボディーにクエリーとして *com.mongodb.DBObject* オブジェ クトを指定でき、操作はこの条件に一致するドキュメントの量を返します。

*DBObject query = ... Long count = template.requestBodyAndHeader("direct:count", query, MongoDbConstants.COLLECTION, "dynamicCollectionName");*

216.5.1.5. フィールドフィルター(プロジェクト)の指定

クエリー操作は、デフォルトで(すべてのフィールドを含む)一致するオブジェクトを完全に返し ます。ドキュメントが大きい場合に、フィールドのサブセットのみを取得する必要がある場合 は、*CamelMongoDbFieldsFilter* ヘッダーで関連する *DBObject* (または *JSON* 文字列、マップな ど)を *DBObject* に設定するだけで、すべてのクエリー操作でフィールドフィルターを指定 できま す。

以下は、*MongoDB* <sup>の</sup> *BasicDBObjectBuilder* を使用して *DBObject* の作成を単純化する例です。 これは、*\_id* および *boringField* を除くすべてのフィールドを取得します。

*// route: from("direct:findAll").to("mongodb:myDb? database=flights&collection=tickets&operation=findAll") DBObject fieldFilter = BasicDBObjectBuilder.start().add("\_id", 0).add("boringField", 0).get(); Object result = template.requestBodyAndHeader("direct:findAll", (Object) null, MongoDbConstants.FIELDS\_FILTER, fieldFilter);*

*216.5.1.6. sort* 句の指定

特定のフィールドで並び替えに基づき、コレクションから *min/max* レコードを取得する必要がしば しばあります。*Mongo* では、以下のような構文を使用して操作が実行されます。

*db.collection.find().sort({\_id: -1}).limit(1) // or db.collection.findOne({\$query:{},\$orderby:{\_id:-1}})*

*Camel* ルートでは、*SORT\_BY* ヘッダーを *findOneByQuery* 操作とともに使用して、同じ結果を 得ることができます。*FIELDS\_FILTER* ヘッダーも指定された場合、操作は別のコンポーネントに直接 渡すことができる単一のフィールド*/*値のペアを返します(パラメーター化された *MyBatis SELECT* ク エリーなど)。以下の例は、コレクションから一時的な最新ドキュメントを取得 し、*documentTimestamp* フィールドに基づいて結果を *1* つのフィールドに減らす方法を示していま す。

*.from("direct:someTriggeringEvent") .setHeader(MongoDbConstants.SORT\_BY).constant("{\"documentTimestamp\": -1}") .setHeader(MongoDbConstants.FIELDS\_FILTER).constant("{\"documentTimestamp\": 1}") .setBody().constant("{}") .to("mongodb:myDb?*

<span id="page-1629-0"></span>*database=local&collection=myDemoCollection&operation=findOneByQuery") .to("direct:aMyBatisParameterizedSelect") ;*

*216.5.2.* 作成*/*更新操作

*216.5.2.1. insert*

*IN* メッセージボディーから取得した *MongoDB* コレクションに新しいオブジェクトを挿入します。 型変換は、*DBObject* または *List* に変換を試みます。 *1* つの挿入と複数の挿入の *2* つのモードがサポートされます。複数の挿入の場合、エンドポイントは、 すべてのタイプのオブジェクトのリスト、配列、またはコレクションを想定します。または、*- DBObject* に変換できます。すべてのオブジェクトは一度に挿入されます。エンドポイントは、入力に 応じて呼び出すバックエンド操作(単一または複数の挿入)をインテリジェントな決定します。

例*:*

*from("direct:insert") .to("mongodb:myDb?database=flights&collection=tickets&operation=insert");*

操作は *WriteResult* を返します。*WriteConcern* または *invokeGetLastError* オプションの値に よっては、*getLastError*() が呼び出されました。書き込み操作の最終的な結果にアクセスするに は、*WriteResult* <sup>で</sup> *getLastError*()または *getCachedLastError* () を呼び出して *CommandResult* を取得する必要があります。その後、*CommandResult. ok*()、*CommandResult. getErrorMessage*()、および*/*または *CommandResult.getException ( )*を呼び出すことで結果を確 認できます。

新しいオブジェクトの *\_id* は、コレクションで一意である必要があることに注意してください。値 を指定しない場合、*MongoDB* は自動的に生成します。しかし、指定して一意でない場合は、挿入操作 は失敗します(*Camel* が通知するには、*callGetLastError* を有効にするか、書き込み結果を待つ *WriteConcern* を設定する必要があります)。

これはコンポーネントの制限ではありませんが、*MongoDB* でスループットを向上する方法です。 カスタムの *\_id* を使用している場合は、一意のアプリケーションレベル(およびこれが適切なプラク ティスである)で確認できることが想定されます。

*Camel 2.15* 以降、挿入されたレコードの *OID* は、 *CamelMongoOid* キー (MongoDbConstants.OID 定数) のメッセージヘッダーに保存されます。保存された値は、単一の挿 入の場合は *org.bson.types.ObjectId* になり ます。複数のレコードが挿入されている場合は *java.util.List<org.bson.types.ObjectId >* になります。

*216.5.2.2. save*

*save* 操作は **upsert** *(UPdate, inSERT)*操作と同等で、レコードが更新され、存在しない場合は *1* <sup>つ</sup> の *atomic* 操作にすべて挿入されます。*MongoDB* は *\_id* フィールドに基づいて一致を実行します。

更新の場合、オブジェクトは完全に置き換えられ、*MongoDB* <sup>の</sup> *[\\$modifiers](http://www.mongodb.org/display/DOCS/Updating#Updating-ModifierOperations)* <sup>の</sup> 使用が許可されな いことに注意してください。したがって、オブジェクトがすでに存在する場合は、*2* つのオプションが あります。

1.

クエリーを実行して、オブジェクト全体とそのすべてのフィールド(効率的ではない)を すべて先に取得し、*Camel* 内で変更してから保存します。

2.

*[\\$modifiers](http://www.mongodb.org/display/DOCS/Updating#Updating-ModifierOperations)* <sup>で</sup> *update* 操作を使用します。これにより、代わりにサーバー側で更新が実行 されます。*upsert* フラグを有効にすることができます。この場合、挿入が必要な場合、 *MongoDB* は *\$modifiers* をフィルタークエリーオブジェクトに適用し、結果を挿入します。

以下に例を示します。

*from("direct:insert") .to("mongodb:myDb?database=flights&collection=tickets&operation=save");*

*216.5.2.3.* 更新

コレクションで *1* つまたは複数のレコードを更新します。正確に *2* つの要素が含まれる *IN* メッ セージボディーとして *List<DBObject>* が必要です。

要素 *1*(インデックス *0*)*pid* フィルタークエリー *gitops* は、通常のクエリーオブジェク トと同じように、影響を受けるオブジェクトを決定します。

要素 *2*(インデックス *1*)*pid* 更新ルールは、一致したオブジェクトの更新方法。 *MongoDB* <sup>の</sup> [すべての修飾子操作](http://www.mongodb.org/display/DOCS/Updating#Updating-ModifierOperations) がサポートされます。

注記

*Multiupdates*。デフォルトでは、*MongoDB* は複数のオブジェクトがフィルターク エリーに一致する場合でも *1* つのオブジェクトのみを更新します。*MongoDB* に対して 一致する すべて のレコードを更新するように指示するに は、*CamelMongoDbMultiUpdate IN* メッセージヘッダーを *true* に設定します。

*CamelMongoDbRecordsAffected* キーのあるヘッダー

(*MongoDbConstants.RECORDS\_AFFECTED* 定数)と更新されたレコード( *WriteResult.getN*() から派生)を返します。

# 以下の *IN* メッセージヘッダーをサポートします。

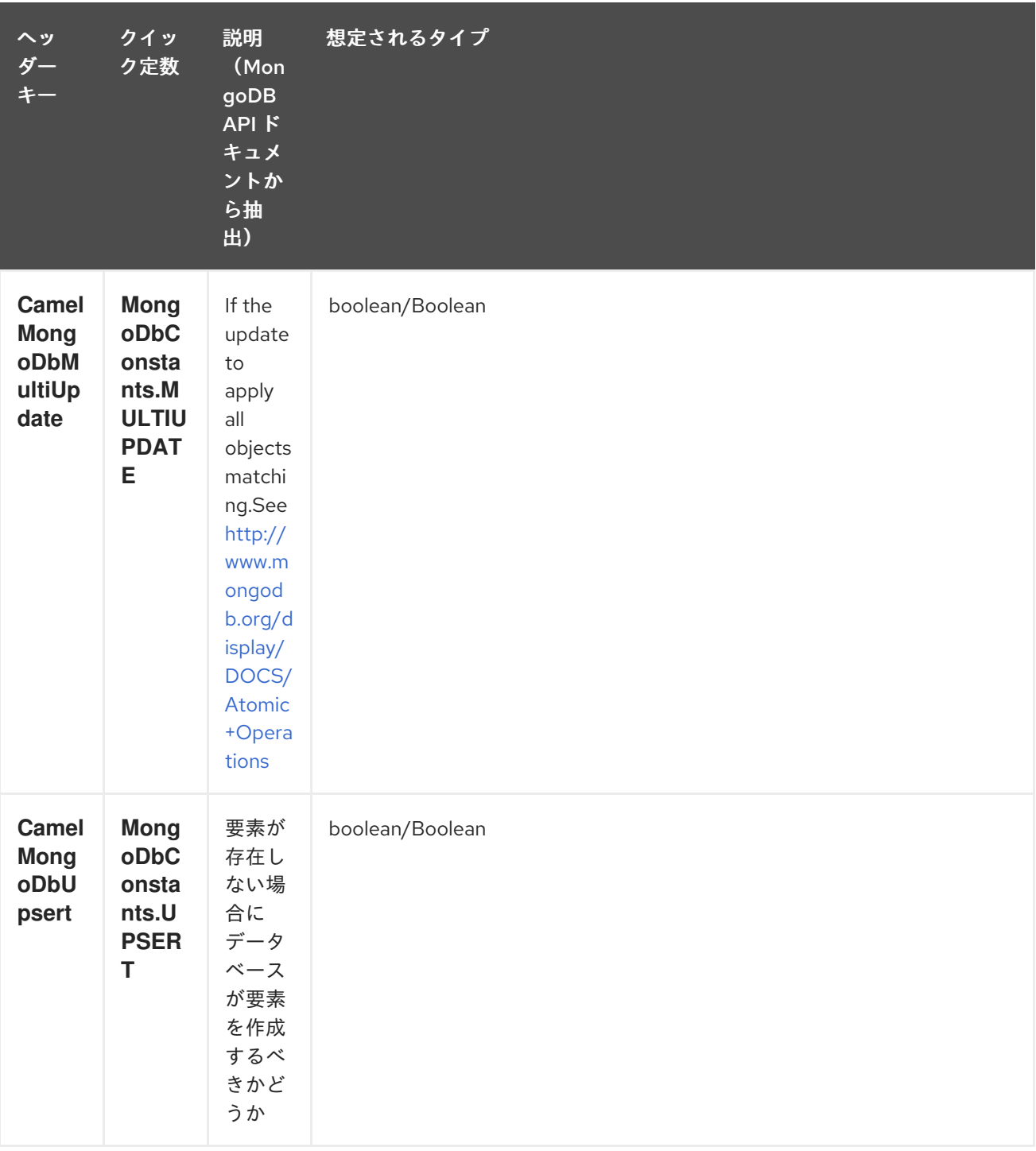

たとえば、以下では *"scientist"* フィールドの値を *"Darwin"* に設定して、*filterField* フィールドが *true* である すべて のレコードを更新します。

*// route: from("direct:update").to("mongodb:myDb? database=science&collection=notableScientists&operation=update"); DBObject filterField = new BasicDBObject("filterField", true); DBObject updateObj = new BasicDBObject("\$set", new BasicDBObject("scientist", "Darwin")); Object result = template.requestBodyAndHeader("direct:update", new Object[] {filterField, updateObj}, MongoDbConstants.MULTIUPDATE, true);*

*216.5.3.* 削除操作

*216.5.3.1. remove*

コレクションから一致するレコードを削除します。*IN* メッセージのボディーは削除フィルタークエ リーとして機能し、*DBObject* のタイプまたは型変換可能である必要があります。 以下の例では、*notableScientists* コレクションでフィールド *'conditionField'* が *true* のオブジェクト をすべて削除します。

*// route: from("direct:remove").to("mongodb:myDb? database=science&collection=notableScientists&operation=remove"); DBObject conditionField = new BasicDBObject("conditionField", true); Object result = template.requestBody("direct:remove", conditionField);*

キー *CamelMongoDbRecordsAffected* のあるヘッダー (*MongoDbConstants.RECORDS\_AFFECTED* 定数)が返され、削除されたレコードの数( *WriteResult.getN*()からコピーされます)が含まれます。

*216.5.4.* 一括書き込み操作

*216.5.4.1. bulkWrite*

*Camel 2.21* で利用可能

実行順序を制御すると共に書き込み操作を一括して実行します。*insert*、*update*、および *delete* 操 作のコマンド が含まれる *IN* メッセージボディーとして *List<WriteModel<DBObject >>* が必要です。

以下の例では、「*scientist*」フィールドの値を「*Marie Curie*」に設定し、*ID* で新しいサイエン ティスト「*Pierre Curie*」を挿入し、*ID* が *"3"* のレコードを削除します。

*// route: from("direct:bulkWrite").to("mongodb:myDb? database=science&collection=notableScientists&operation=bulkWrite"); List<WriteModel<DBObject>> bulkOperations = Arrays.asList( new InsertOneModel<>(new BasicDBObject("scientist", "Pierre Curie")), new UpdateOneModel<>(new BasicDBObject("\_id", "5"), new BasicDBObject("\$set", new BasicDBObject("scientist", "Marie* *Curie"))),*

*new DeleteOneModel<>(new BasicDBObject("\_id", "3")));*

*BulkWriteResult result = template.requestBody("direct:bulkWrite", bulkOperations, BulkWriteResult.class);*

デフォルトでは、操作は順番に実行され、リスト内で残りの書き込み操作を処理せずに最初の書き 込みエラーで中断されます。*MongoDB* に対してリストの残りの書き込み操作を処理するよう指示する には、*CamelMongoDbBulkOrdered IN* メッセージヘッダーを *false* に設定します。順序のない操作は 並行して実行され、この動作は保証されません。

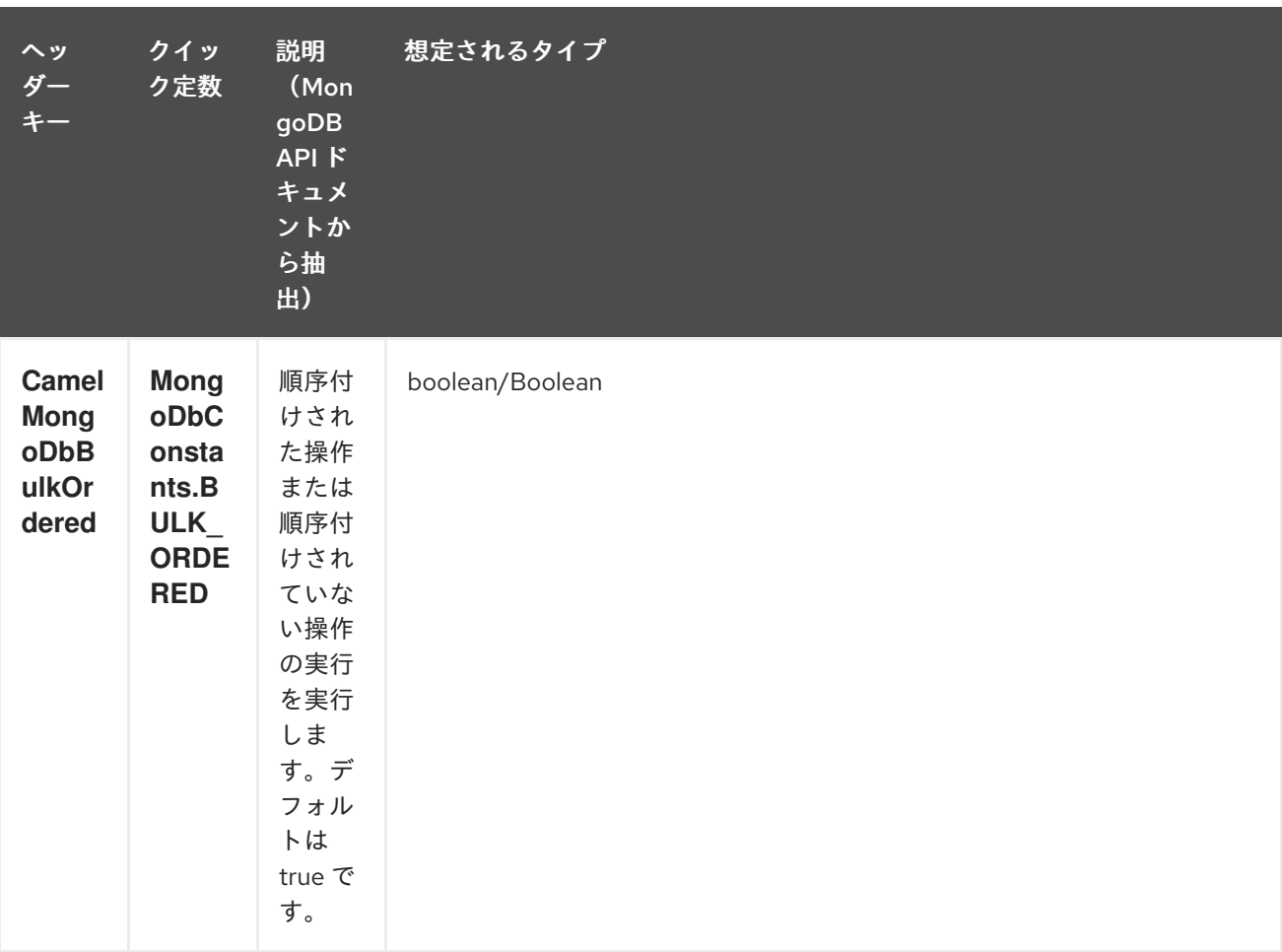

*216.5.5.* その他の操作

*216.5.5.1. aggregate*

*Camel 2.14* から利用可能

指定されたパイプラインがボディーに含まれる状態で集約を実行します。集約には長い操作があ り、大きな操作となる可能性があります。注意して使用してください。

*// route: from("direct:aggregate").to("mongodb:myDb?*

*database=science&collection=notableScientists&operation=aggregate"); from("direct:aggregate") .setBody().constant("[{ \$match : {\$or : [{\"scientist\" : \"Darwin\"},{\"scientist\" : \"Einstein\"}]}},{ \$group: { \_id: \"\$scientist\", count: { \$sum: 1 }} } ]") .to("mongodb:myDb? database=science&collection=notableScientists&operation=aggregate") .to("mock:resultAggregate");*

以下の *IN* メッセージヘッダーをサポートします。

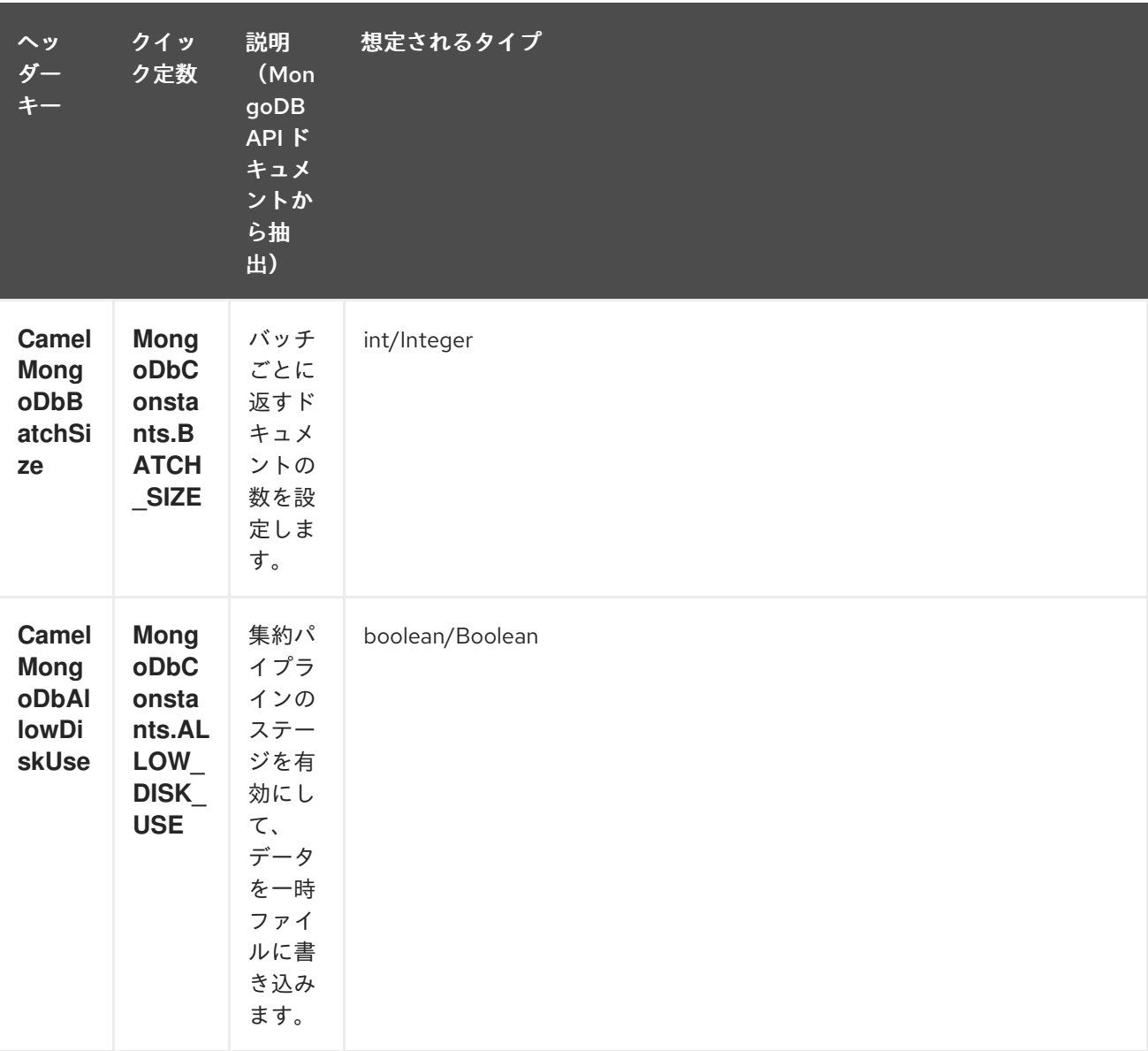

効率的な取得は、*outputType=DBCursor* でサポートされています。

```
また、上記のヘッダーを設定するよりも簡単なエンドポイントオプションとして
```
*outputType=DBCursor(Camel 2.21+)*を含めることで、サーバーからルートへ返されたドキュメントを 「ストリーム」することもできます。これにより、*Mongo* シェルで *aggregate*()を実行しているの と同じく、*Mongo* ドライバーから *DBCursor* が操作し、ルートが結果を繰り返し処理できるようにな ります。デフォルトでは、このオプションがないと、このコンポーネントはドライバーのカーソルから

*List* にドキュメントを読み込んで、ルートに戻ります。これにより、多数のインメモリーオブジェクト が発生する可能性があります。*DBCursor* を使用すると、一致するドキュメントの数が尋ねられない点 に注意してください。詳細は、*MongoDB* のドキュメントサイトを参照してください。

```
outputType=DBCursor および batch サイズのあるオプションの例:
```

```
// route: from("direct:aggregate").to("mongodb:myDb?
database=science&collection=notableScientists&operation=aggregate");
from("direct:aggregate")
  .setHeader(MongoDbConstants.BATCH_SIZE).constant(10)
  .setBody().constant("[{ $match : {$or : [{\"scientist\" : \"Darwin\"},{\"scientist\" :
\"Einstein\"}]}},{ $group: { _id: \"$scientist\", count: { $sum: 1 }} } ]")
  .to("mongodb:myDb?
database=science&collection=notableScientists&operation=aggregate&outputType=DBCurso
r")
  .to("mock:resultAggregate");
```
*216.5.5.2. getDbStats*

```
MongoDB シェルで db.stats()コマンドを 実行することと同等で、データベースに関する有用な
統計図を表示します。
以下に例を示します。
```

```
> db.stats();
{
  "db" : "test",
  "collections" : 7,
  "objects" : 719,
  "avgObjSize" : 59.73296244784423,
  "dataSize" : 42948,
  "storageSize" : 1000058880,
  "numExtents" : 9,
  "indexes" : 4,
  "indexSize" : 32704,
  "fileSize" : 1275068416,
  "nsSizeMB" : 16,
  "ok" : 1
}
```

```
使用例:
```

```
// from("direct:getDbStats").to("mongodb:myDb?
database=flights&collection=tickets&operation=getDbStats");
Object result = template.requestBody("direct:getDbStats", "irrelevantBody");
assertTrue("Result is not of type DBObject", result instanceof DBObject);
```
操作は、*OUT* メッセージボディーの *DBObject* の形式で、シェルに表示されるデータ構造を返しま す。

#### *216.5.5.3. getColStats*

*MongoDB* シェルで *db.collection.stats*() コマンドを実行することと同等です。これにより、コ レクションに関する有用な統計図が表示されます。 以下に例を示します。

```
> db.camelTest.stats();
{
  "ns" : "test.camelTest",
  "count" : 100,
  "size" : 5792,
  "avgObjSize" : 57.92,
  "storageSize" : 20480,
  "numExtents" : 2,
  "nindexes" : 1,
  "lastExtentSize" : 16384,
  "paddingFactor" : 1,
  "flags" : 1,
  "totalIndexSize" : 8176,
  "indexSizes" : {
     "_id_" : 8176
  },
   "ok" : 1
}
```
#### 使用例:

*// from("direct:getColStats").to("mongodb:myDb? database=flights&collection=tickets&operation=getColStats"); Object result = template.requestBody("direct:getColStats", "irrelevantBody"); assertTrue("Result is not of type DBObject", result instanceof DBObject);*

操作は、*OUT* メッセージボディーの *DBObject* の形式で、シェルに表示されるデータ構造を返しま す。

#### *216.5.5.4. command*

*Camel 2.15* から利用可能

データベースでボディーをコマンドとして実行します。ホスト情報、レプリケーション、または シャーディングステータスの取得に *admin* 操作に*full* を使用します。

コレクションパラメーターはこの操作には使用されません。

*// route: from("command").to("mongodb:myDb?database=science&operation=command"); DBObject commandBody = new BasicDBObject("hostInfo", "1"); Object result = template.requestBody("direct:command", commandBody);*

*216.5.6.* 動的操作

*Exchange* は、*MongoDbConstants.OPERATION\_HEADER* 定数で定義された *CamelMongoDbOperation* ヘッダーを設定することで、エンドポイントの固定操作を上書きできま す。 サポートされる値は *MongoDbOperation* 列挙によって決定され、エンドポイント *URI* <sup>で</sup> 操作 パラ メーターの許可される値に一致します。

以下に例を示します。

*// from("direct:insert").to("mongodb:myDb? database=flights&collection=tickets&operation=insert"); Object result = template.requestBodyAndHeader("direct:insert", "irrelevantBody", MongoDbConstants.OPERATION\_HEADER, "count"); assertTrue("Result is not of type Long", result instanceof Long);*

#### *216.6. TAILABLE CURSOR CONSUMER*

*MongoDB* は、*\*nix* システムの *tail -f* コマンドと同様にカーソルを開いたままにすることで、コレク ションから継続中のデータを即座に消費するメカニズムを提供します。この仕組みは、クライアントが 新しいデータを取得するためにスケジュールされた間隔で *ping* を行うのではなく、サーバーが利用可 能になる時点で新しいデータをクライアントにプッシュするので、スケジュールされたポーリングより もはるかに効率的です。そうでない場合には、冗長なネットワークトラフィックも軽減します。

テート可能なカーソルを使用する必要があるのは *1* つのみです。コレクションは「キャプチャーコレ クション」である必要があります。つまり、*N* オブジェクトのみを保持する必要があり、制限に達する と、*MongoDB* は最初に挿入された順序で古いオブジェクトをフラッシュします。詳細 は、*<http://www.mongodb.org/display/DOCS/Tailable+Cursors>* を参照してください。

*Camel MongoDB* コンポーネントはテール可能なカーソルコンシューマーを実装し、この機能を *Camel* ルートで使用できます。新規オブジェクトが挿入されると、*MongoDB* は調整可能なカーソルコ ンシューマーに自然な順序で *DBObject* としてプッシュします。これにより、*Exchange* に変換され、 ルートロジックがトリガーされます。

*216.7.* 調整可能なカーソルコンシューマーの仕組み

カーソルをテール可能なカーソルに変換するには、最初にカーソルを生成する際に、いくつかの特別 なフラグが *MongoDB* に通知されます。作成後、カーソルは開いたままとなり、新規データが到達する まで *DBCursor.next*() メソッドの呼び出し時にブロックされます。ただし、*MongoDB* サーバー は、不確定な期間後に新規データが表示されない場合は、カーソルを終了する権利を確保します。新し いデータの消費を継続するには、カーソルを再生成する必要があります。この作業を行うには、停止し た位置を覚えておく必要があります。そうでないと、最初からやり直す必要があります。

*Camel MongoDB* の調整可能なカーソルコンシューマーは、これらのすべてのタスクを処理しま す。性質を増加させるデータ内の一部のフィールドにキーを提供する必要があります。これは、再生成 するたびにカーソルを置くマーカーとして機能します。たとえば、タイムスタンプ、連続 *ID* など。 *MongoDB* でサポートされるデータタイプ。正常に機能するために日付、文字列、および整数が見つか ります。このメカニズムをこのコンポーネントのコンテキストで呼び出します。

コンシューマーはこのフィールドの最後の値を記憶し、カーソルを再生成するたびに、*reads Field > lastValue* のようにフィルターを指定してクエリーを実行し、未読のデータのみが消費される ようにし ます。

増加フィールドの設定: エンドポイント *URI tailTrackingIncreasingField* オプションでの増加 フィールドのキーを設定します。*Camel 2.10* では、このフィールドのネストされたナビゲーションは まだサポートされていないため、データのトップレベルのフィールドでなければなりません。つまり、 「*timestamp*」フィールドは *okay* ですが、「*nested.timestamp*」は機能しません。入れ子になった増 加フィールドのサポートが必要な場合は、*Camel JIRA* でチケットを作成してください。

カーソルの再生成遅延: 新規データが初期時に利用できない場合、*MongoDB* はカーソルを即時に 強制終了することです。この場合、サーバーに負荷がかからないため、(デフォルト値 *1000ms*) *cursorRegenerationDelay* オプションが導入されました。これは、ニーズに合わせて変更できます。

以下に例を示します。

*from("mongodb:myDb? database=flights&collection=cancellations&tailTrackIncreasingField=departureTime") .id("tailableCursorConsumer1") .autoStartup(false) .to("mock:test");*

上記のルートは、「*flights.cancellations*」の上限付きのコレクションから消費されます。 「*departureTime*」を増加フィールドとして使用し、デフォルトの再生成カーソル遅延は *1000ms* <sup>で</sup> す。

*216.8.* 永続的なテールトラッキング

標準的なテールトラッキングは揮発性で、最後の値はメモリーにのみ保持されます。ただし、実際に は、*Camel* コンテナーを再起動する必要があり、その後は最後の値が失われ、調整可能なカーソルコン シューマーは上位から再度消費され、ルートに重複するレコードを送信する可能性が高くなります。

この状況に対応するには、永続的なテールトラッキング 機能を有効にして、*MongoDB* データベー ス内の特別なコレクションで最後に消費された値を追跡することもできます。コンシューマーの初期設 定時に、最後に追跡された値を復元し、何も起こらなかったかのように続行します。

最後の読み取り値は *2* つの状況で永続化されます。カーソルが再生成され、コンシューマーがシャッ トダウンするタイミングです。需要がある場合に、将来の定期的な間隔(*5* 秒ごとにフラッシュ)で持 続することを検討してください。この機能を要求するには、*Camel JIRA* でチケットを作成してくださ  $L_{\lambda}$ 

*216.9.* 永続的なテールトラッキングの有効化

この機能を有効にするには、少なくともエンドポイント *URI* に以下のオプションを設定します。

- *persistentTailTracking* オプションを *true*に指定
- このコンシューマーの一意の識別子への *persistentId* オプション。これにより、同じコレ クションを多くのコンシューマーで再利用できます。

さらに、*tailTrackDb* オプション、*tailTrackCollection* オプション、および *tailTrackField* オプショ ンを、ランタイム情報が保存されるカスタム化に設定できます。各オプションの説明は、このページの 上部にあるエンドポイントオプションの表を参照してください。

たとえば、以下のルートは「*flights.cancellations*」の上限付きコレクションから消費します。 「*departureTime*」を増加フィールドとして使用し、デフォルトの再生成カーソル遅延である *1000ms* を使用し、永続的なテールトラッキングが有効になっている状態で、「*flights.camelTailTracking*」の 「*cancellationsTracker*」 *ID* の下に保持されます。 最後に処理された値を「*lastTrackingValue*」 フィールドに格納(*camelTailTracking* および *lastTrackingValue* はデフォルト)。

```
from("mongodb:myDb?
database=flights&collection=cancellations&tailTrackIncreasingField=departureTime&persiste
ntTailTracking=true" +
   "&persistentId=cancellationsTracker")
  .id("tailableCursorConsumer2")
  .autoStartup(false)
  .to("mock:test");
```
以下は、上記の別の例ですが、「*lastProcessedDepartureTime*」フィールドの 「*trackers.camelTrackers*」コレクションの下に永続的なテールトラッキングのランタイム情報が保存 されます。

```
from("mongodb:myDb?
database=flights&collection=cancellations&tailTrackIncreasingField=departureTime&persiste
ntTailTracking=true" +
"&persistentId=cancellationsTracker&tailTrackDb=trackers&tailTrackCollection=camelTracker
s" +
   "&tailTrackField=lastProcessedDepartureTime")
  .id("tailableCursorConsumer3")
  .autoStartup(false)
  .to("mock:test");
```
*216.10. OPLOG TAIL TRACKING*

*oplog* コレクション追跡機能により、*MongoDB* の機能などのトリガーを実装できます。このコレク ションを有効にするには、最初にレプリカセットをアクティベートする必要があります。このトピック の詳細については、*<https://docs.mongodb.com/manual/tutorial/deploy-replica-set/>* を参照してくだ さい。

以下は、コンポーネントを使用して *oplog* コレクションを追跡する方法を実証する *Java DSL* ベー スのルートの例になります。この特定のケースでは、データベースの *optlog\_test* でコレクション 顧客 に影響するイベントをフィルタリングします。*tailTrackIncreasingField* はタイムスタンプフィールド *('ts')*であり、これは *TIMESTAMP* 値で *tailTrackingStrategy* パラメーターを使用する必要があること を意味します。

*import com.mongodb.BasicDBObject; import com.mongodb.MongoClient; import org.apache.camel.Exchange; import org.apache.camel.Message; import org.apache.camel.Processor; import org.apache.camel.builder.RouteBuilder; import org.apache.camel.component.mongodb.MongoDBTailTrackingEnum; import org.apache.camel.main.Main;*

*import java.io.InputStream;*

*\*/*

```
/**
* For this to work you need to turn on the replica set
* <p>
* Commands to create a replica set:
* <p>
* rs.initiate( {
* _id : "rs0",
* members: [ { _id : 0, host : "localhost:27017" } ]
* })
```

```
public class MongoDbTracker {
  private final String database;
  private final String collection;
  private final String increasingField;
  private MongoDBTailTrackingEnum trackingStrategy;
  private int persistRecords = -1;
  private boolean persistenTailTracking;
  public MongoDbTracker(String database, String collection, String increasingField) {
    this.database = database;
    this.collection = collection;
    this.increasingField = increasingField;
  }
  public static void main(String[] args) throws Exception {
    final MongoDbTracker mongoDbTracker = new MongoDbTracker("local", "oplog.rs", "ts");
    mongoDbTracker.setTrackingStrategy(MongoDBTailTrackingEnum.TIMESTAMP);
    mongoDbTracker.setPersistRecords(5);
    mongoDbTracker.setPersistenTailTracking(true);
    mongoDbTracker.startRouter();
    // run until you terminate the JVM
    System.out.println("Starting Camel. Use ctrl + c to terminate the JVM.\n");
  }
  public void setTrackingStrategy(MongoDBTailTrackingEnum trackingStrategy) {
    this.trackingStrategy = trackingStrategy;
  }
  public void setPersistRecords(int persistRecords) {
    this.persistRecords = persistRecords;
  }
  public void setPersistenTailTracking(boolean persistenTailTracking) {
    this.persistenTailTracking = persistenTailTracking;
  }
  void startRouter() throws Exception {
    // create a Main instance
    Main main = new Main();
    main.bind(MongoConstants.CONN_NAME, new MongoClient("localhost", 27017));
    main.addRouteBuilder(new RouteBuilder() {
       @Override
      public void configure() throws Exception {
         getContext().getTypeConverterRegistry().addTypeConverter(InputStream.class,
BasicDBObject.class,
             new MongoToInputStreamConverter());
         from("mongodb://" + MongoConstants.CONN_NAME + "?database=" + database
             + "&collection=" + collection
             + "&persistentTailTracking=" + persistenTailTracking
```
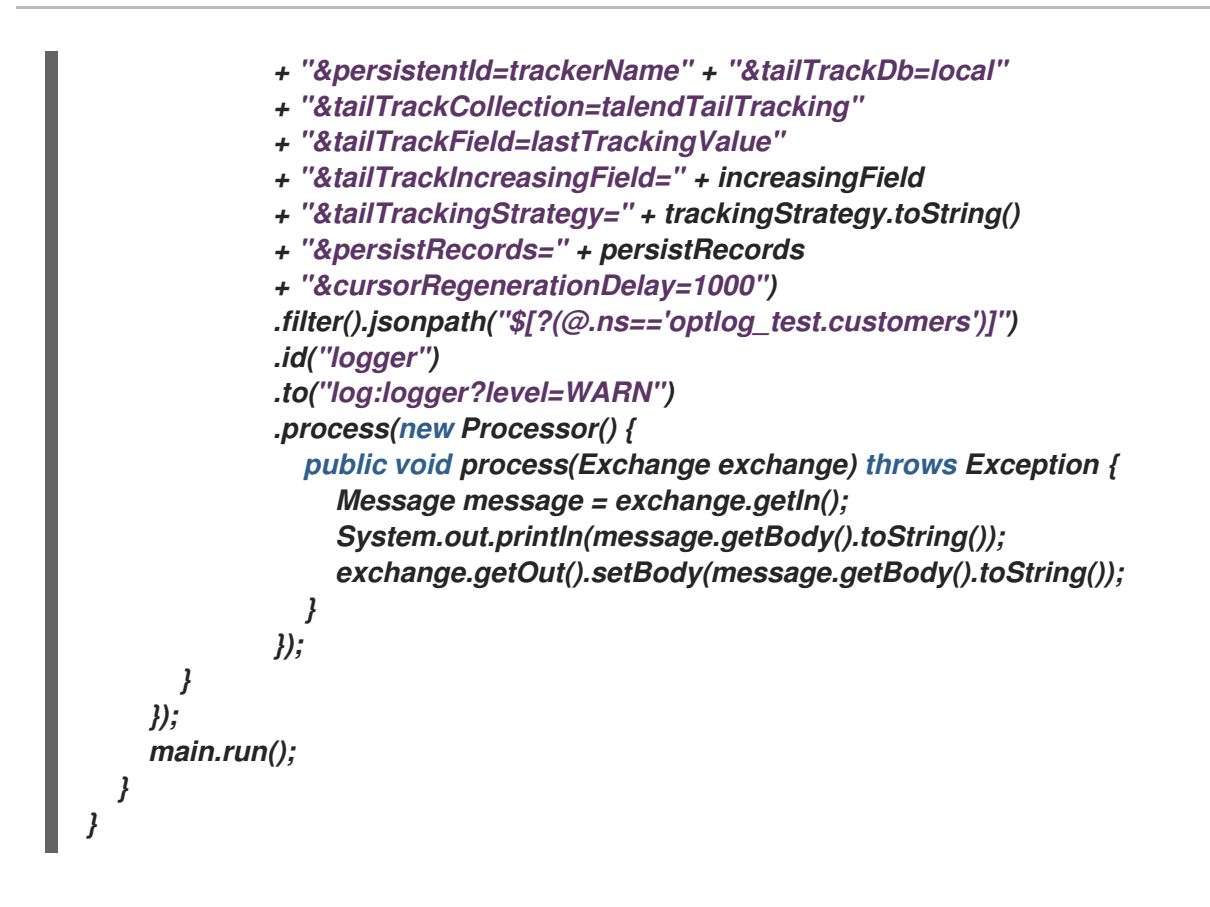

*216.11.* 型変換

*camel-mongodb* コンポーネントに含まれる *MongoDbBasicConverters* 型コンバーターは、以下の 変換を提供します。

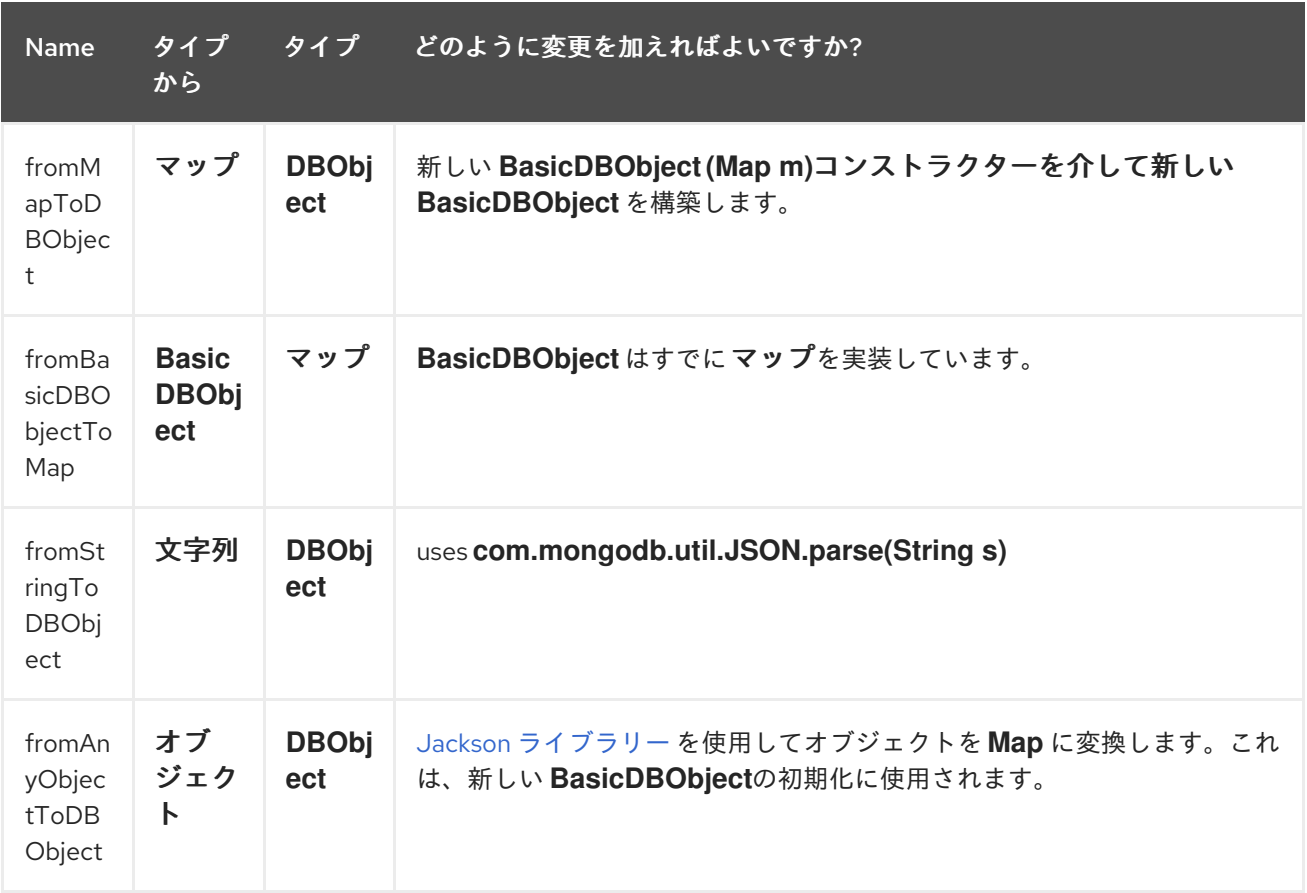

この型コンバーターは自動検出されるため、手動で設定する必要はありません。

*216.12.* 関連項目

 $\bullet$ 

- *[MongoDB](http://www.mongodb.org/)* <sup>の</sup> *Web* サイト
- $\bullet$ *NoSQL [Wikipedia](http://en.wikipedia.org/wiki/NoSQL)* の記事
- *MongoDB Java* ドライバー *API* ドキュメント *-* [現在のバージョン](http://api.mongodb.org/java/current/) *\** [使用例に対するユニッ](https://github.com/apache/camel/tree/master/components/camel-mongodb/src/test) トテスト

#### 第*217*章 *MONGODB GRIDFS COMPONENT*

*Camel* バージョン *2.18* から利用可能

*Maven* ユーザーは、このコンポーネントの *pom.xml* に以下の依存関係を追加する必要があります。

*<dependency> <groupId>org.apache.camel</groupId> <artifactId>camel-mongodb-gridfs</artifactId> <version>x.y.z</version> <!-- use the same version as your Camel core version --> </dependency>*

# *217.1. URI* 形式

*mongodb-gridfs:connectionBean?database=databaseName&bucket=bucketName[&moreOptions...]*

*217.2. MONGODB GRIDFS* オプション

*MongoDB GridFS* コンポーネントにはオプションがありません。

*MongoDB GridFS* エンドポイントは、*URI* 構文を使用して設定します。

*mongodb-gridfs:connectionBean*

以下の *path* パラメーターおよびクエリーパラメーターを使用します。

*217.2.1.* パスパラメーター(*1* パラメーター)*:*

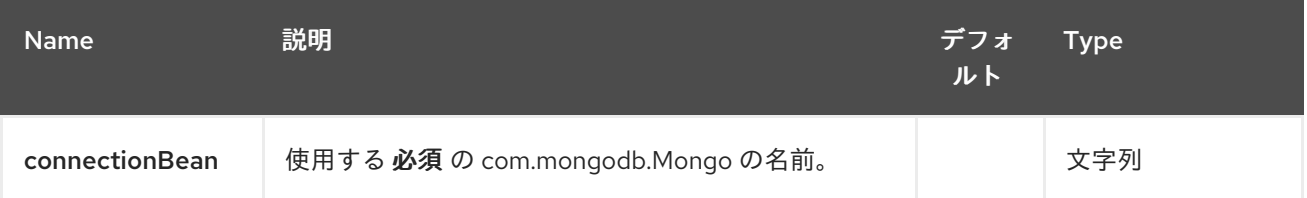

*217.2.2.* クエリーパラメーター(*17* パラメーター)*:*

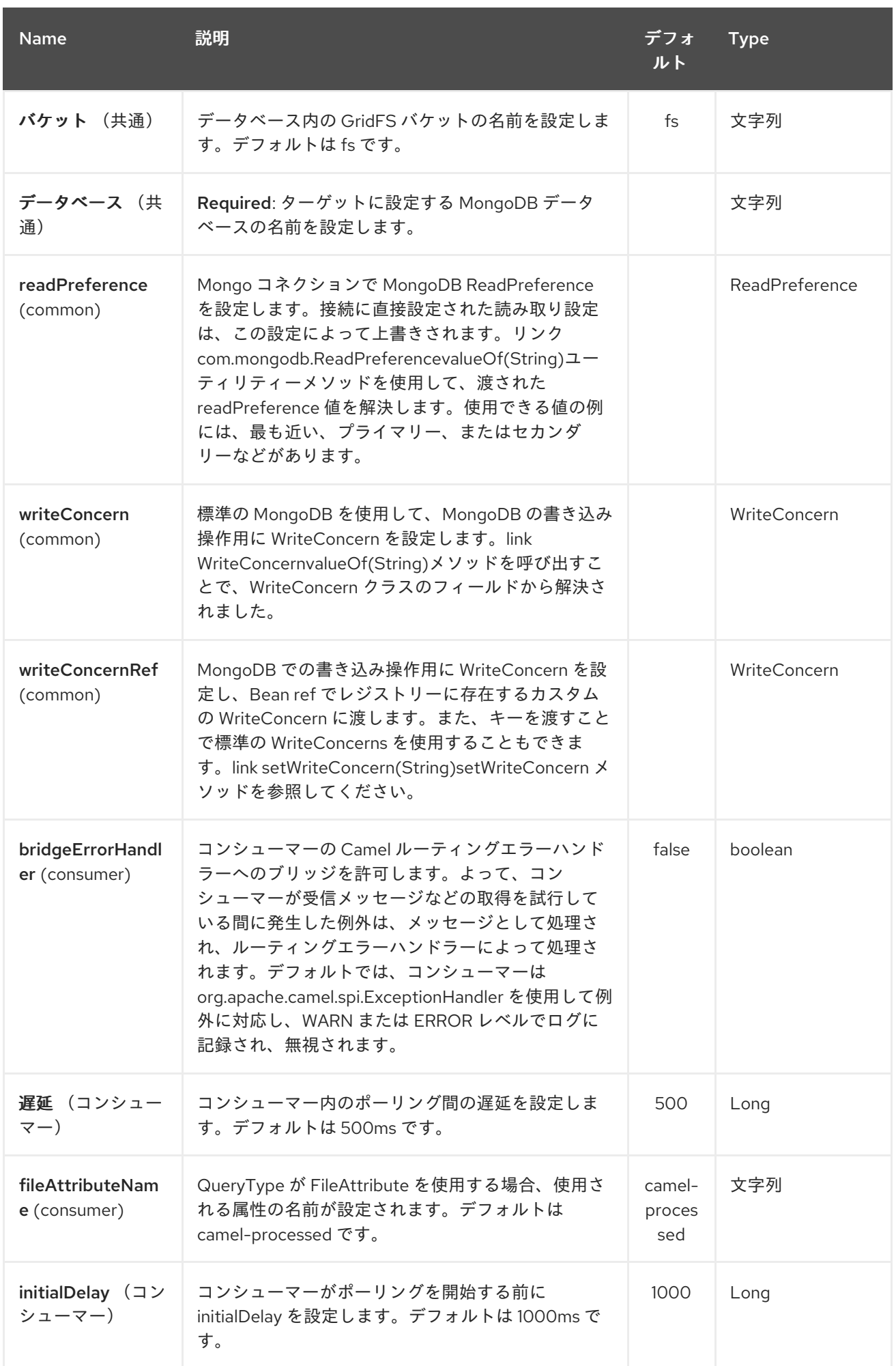

<span id="page-1646-0"></span>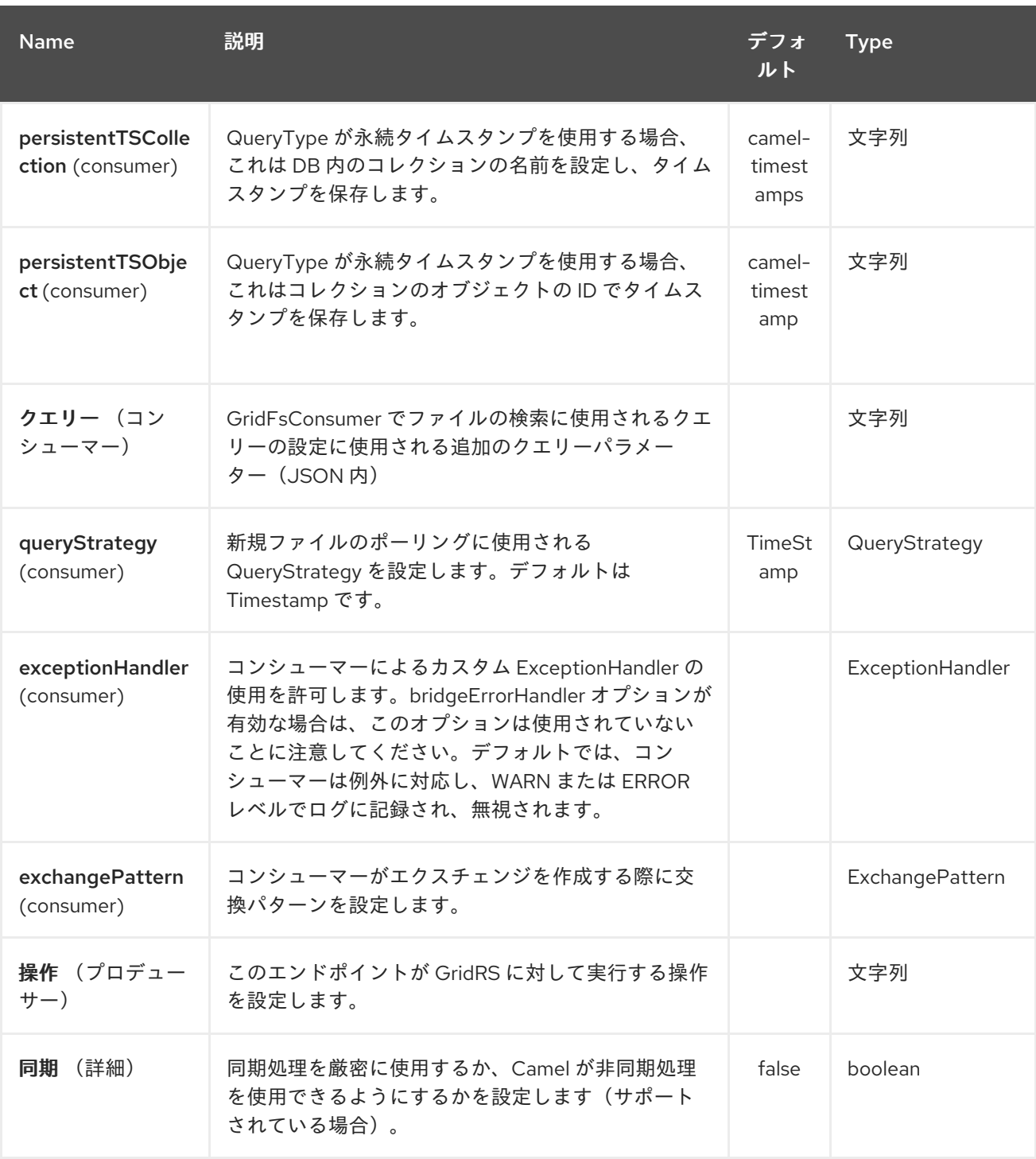

*217.3. SPRING XML* でのデータベースの設定

以下の *Spring XML* は、*MongoDB* インスタンスへのコネクションを定義する *Bean* を作成します。

*<beans xmlns="http://www.springframework.org/schema/beans" xmlns:xsi="http://www.w3.org/2001/XMLSchema-instance" xsi:schemaLocation="http://www.springframework.org/schema/beans http://www.springframework.org/schema/beans/spring-beans.xsd"> <bean id="mongoBean" class="com.mongodb.Mongo"> <constructor-arg name="host" value="\${mongodb.host}" />*

*<constructor-arg name="port" value="\${mongodb.port}" /> </bean> </beans>*

*217.4.* サンプルルート

*Spring XML* で定義された以下のルートは、コレクションで操作 *[findOne](#page-1646-0)* を実行します。

*GridFS* からファイルを取得します。

*<route> <from uri="direct:start" /> <!-- using bean 'mongoBean' defined above --> <to uri="mongodb-gridfs:mongoBean?database=\${mongodb.database}&operation=findOne" /> <to uri="direct:result" /> </route>*

# *217.5. GRIDFS* 操作: プロデューサーエンドポイント

*217.5.1. count*

コレクション内のファイルの合計数を返し、*Integer* を *OUT* メッセージのボディーとして返しま す。

*// from("direct:count").to("mongodb-gridfs?database=tickets&operation=count"); Integer result = template.requestBodyAndHeader("direct:count", "irrelevantBody"); assertTrue("Result is not of type Long", result instanceof Integer);*

*filename* ヘッダーを指定して、ファイル名に一致するファイルの数を指定できます。

*Map<String, Object> headers = new HashMap<String, Object>(); headers.put(Exchange.FILE\_NAME, "filename.txt"); Integer count = template.requestBodyAndHeaders("direct:count", query, headers);*

*217.5.2. listAll*

タブ区切りのストリームにすべてのファイル名とその *ID* を一覧表示する *Reader* を返します。

*// from("direct:listAll").to("mongodb-gridfs?database=tickets&operation=listAll"); Reader result = template.requestBodyAndHeader("direct:listAll", "irrelevantBody");*

*filename1.txt 1252314321 filename2.txt 2897651254*

*217.5.3. findOne*

*GridFS* システムでファイルを見つけ、本文をコンテンツの *InputStream* に設定します。 メタデー タにもヘッダーがあります。 受信ヘッダーから *Exchange.FILE\_NAME* を使用して、検索するファイ ルを決定します。

*// from("direct:findOne").to("mongodb-gridfs?database=tickets&operation=findOne"); Map<String, Object> headers = new HashMap<String, Object>(); headers.put(Exchange.FILE\_NAME, "filename.txt"); InputStream result = template.requestBodyAndHeaders("direct:findOne", "irrelevantBody", headers);*

*217.5.4. create*

*GridFs* データベースに新規ファイルを作成します。名前として、受信ヘッダーの *Exchange.FILE\_NAME* と、内容として(*InputStream* として)ボディーの内容を使用します。

*// from("direct:create").to("mongodb-gridfs?database=tickets&operation=create"); Map<String, Object> headers = new HashMap<String, Object>(); headers.put(Exchange.FILE\_NAME, "filename.txt"); InputStream stream = ... the data for the file ... template.requestBodyAndHeaders("direct:create", stream, headers);*

*217.5.5. remove*

*GridFS* データベースからファイルを削除します。

*// from("direct:remove").to("mongodb-gridfs?database=tickets&operation=remove"); Map<String, Object> headers = new HashMap<String, Object>(); headers.put(Exchange.FILE\_NAME, "filename.txt"); template.requestBodyAndHeaders("direct:remove", "", headers);*

# *217.6. GRIDFS CONSUMER*

# 関連項目

- *[MongoDB](http://www.mongodb.org/)* <sup>の</sup> *Web* サイト
- $\bullet$ *NoSQL [Wikipedia](http://en.wikipedia.org/wiki/NoSQL)* の記事
- *MongoDB Java* ドライバー *API* ドキュメント *-* [現在のバージョン](http://api.mongodb.org/java/current/) *\** [使用例に対するユニッ](http://svn.apache.org/viewvc/camel/trunk/components/camel-mongodb/src/test/) トテスト

第*218*章 *MONGODB* コンポーネント

*Camel* バージョン *2.19* から利用可能

注記: *Camel MongoDB3* コンポーネントは *Java 3.4* <sup>の</sup> *Mongo* ドライバーを使用します。プレ ビューバージョンをお探しの方は、*Camel MongoDB* コンポーネントを参照してください。

*Wikipedia* に従って、「*NoSQL is a moving promote a loosely defined class of non-rational data store that breaks of an long history ofational databases and ACID guarantees.*」 *NoSQL* ソリュー ションは過去数年に人気があり、*Facebook*、*LinkedIn*、*Twitter* などの主要サイトやサービスを利用す ることが知られています。これらのソリューションは、それらを広範囲に使用してスケーラビリティー や生産性を実現していることが知られています。

基本的に、*NoSQL* ソリューションは従来の *faillock(Relational Database Management Systems)*と は異なります。これは、*SQL* をクエリー言語として使用しておらず、一般的に *ACID* のようなトラン ザクション動作やリレーショナルデータベースデータを提供していないことです。代わりに、柔軟な データ構造とスキーマの概念に基づいて設計されており(固定スキーマを持つデータベーステーブルの 従来の概念がドロップされると)、商用ハードウェアや高速処理に極端なスケーラビリティーが発生し ます。

*MongoDB* は非常に人気のある*NoSQL* ソリューションであり、*camel-mongodb* コンポーネントは *Camel* と *MongoDB* を統合するため、プロデューサーとして(コレクションにおける同等の操作)お よびコンシューマー(*MongoDB* コレクションからドキュメントを多用)の両方と対話できます。

*MongoDB* は、(オフィスドキュメントではなく)ドキュメントの概念に関するもので、 *JSON/BSON* で定義された階層データです。このコンポーネントページは、それらに精通していること を前提としています。そうでない場合は、*<http://www.mongodb.org/>* にアクセスします。

*Maven* ユーザーは、このコンポーネントの *pom.xml* に以下の依存関係を追加する必要があります。

*<dependency> <groupId>org.apache.camel</groupId> <artifactId>camel-mongodb3</artifactId> <version>x.y.z</version> <!-- use the same version as your Camel core version --> </dependency>*

*218.1. URI* 形式

*mongodb3:connectionBean? database=databaseName&collection=collectionName&operation=operationName[&moreOptio ns...]*

*218.2. MONGODB* オプション

*MongoDB* コンポーネントにはオプションがありません。

*MongoDB* エンドポイントは、*URI* 構文を使用して設定します。

*mongodb3:connectionBean*

以下の *path* パラメーターおよびクエリーパラメーターを使用します。

# *218.2.1.* パスパラメーター(*1* パラメーター)*:*

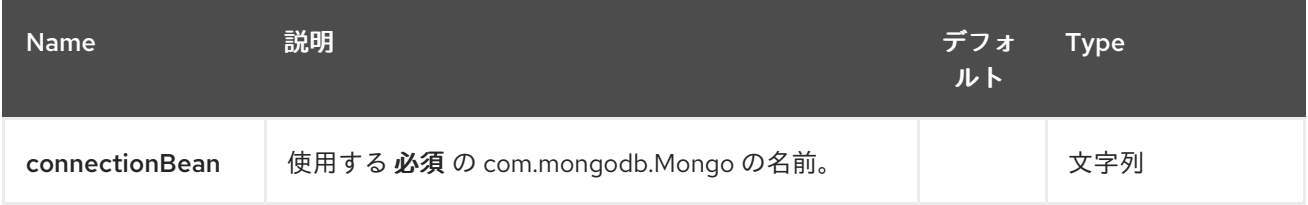

# *218.2.2.* クエリーパラメーター(*19* パラメーター)*:*

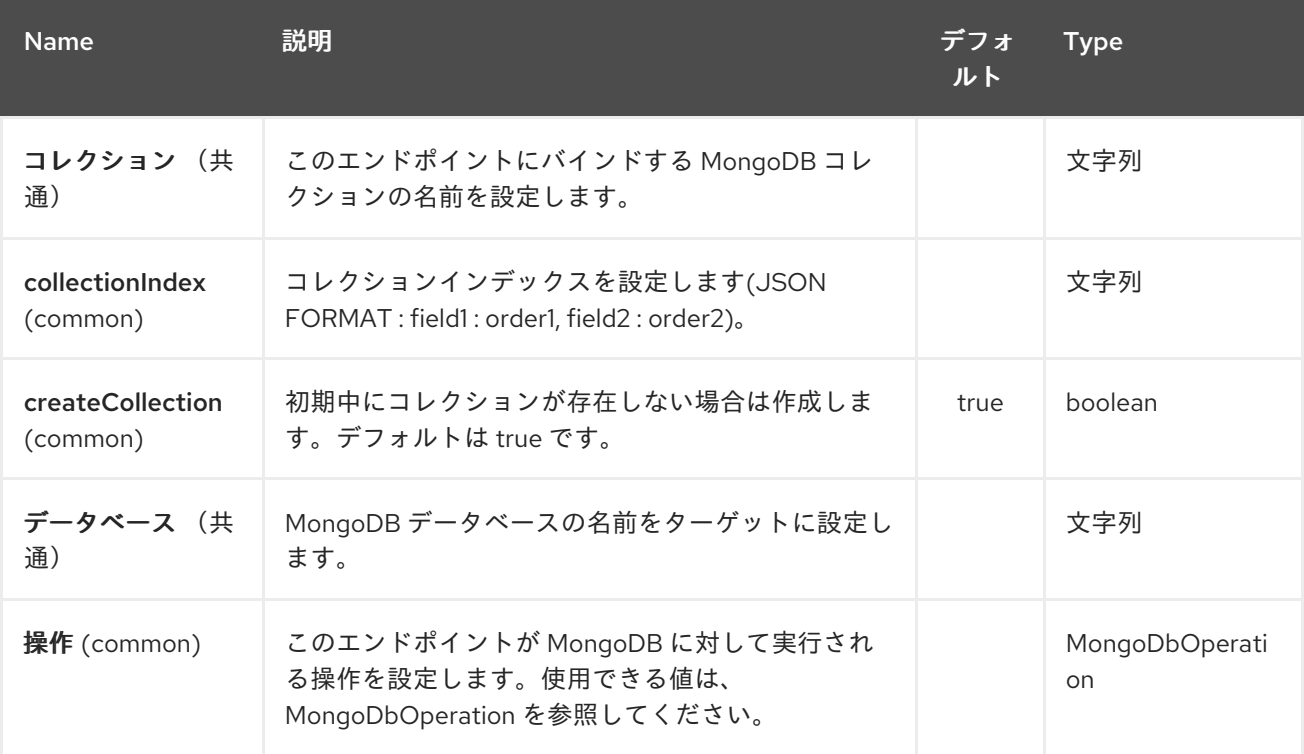

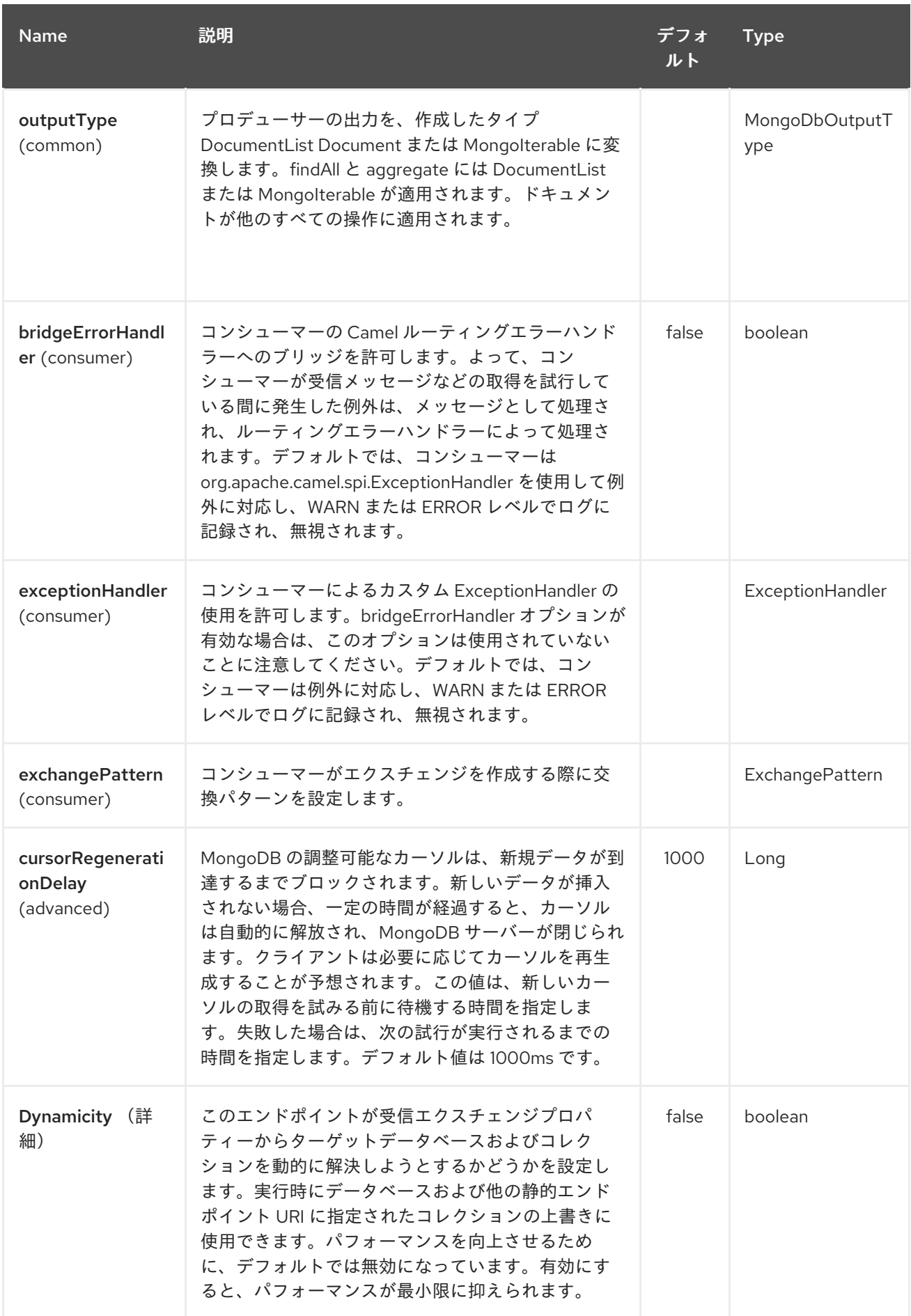

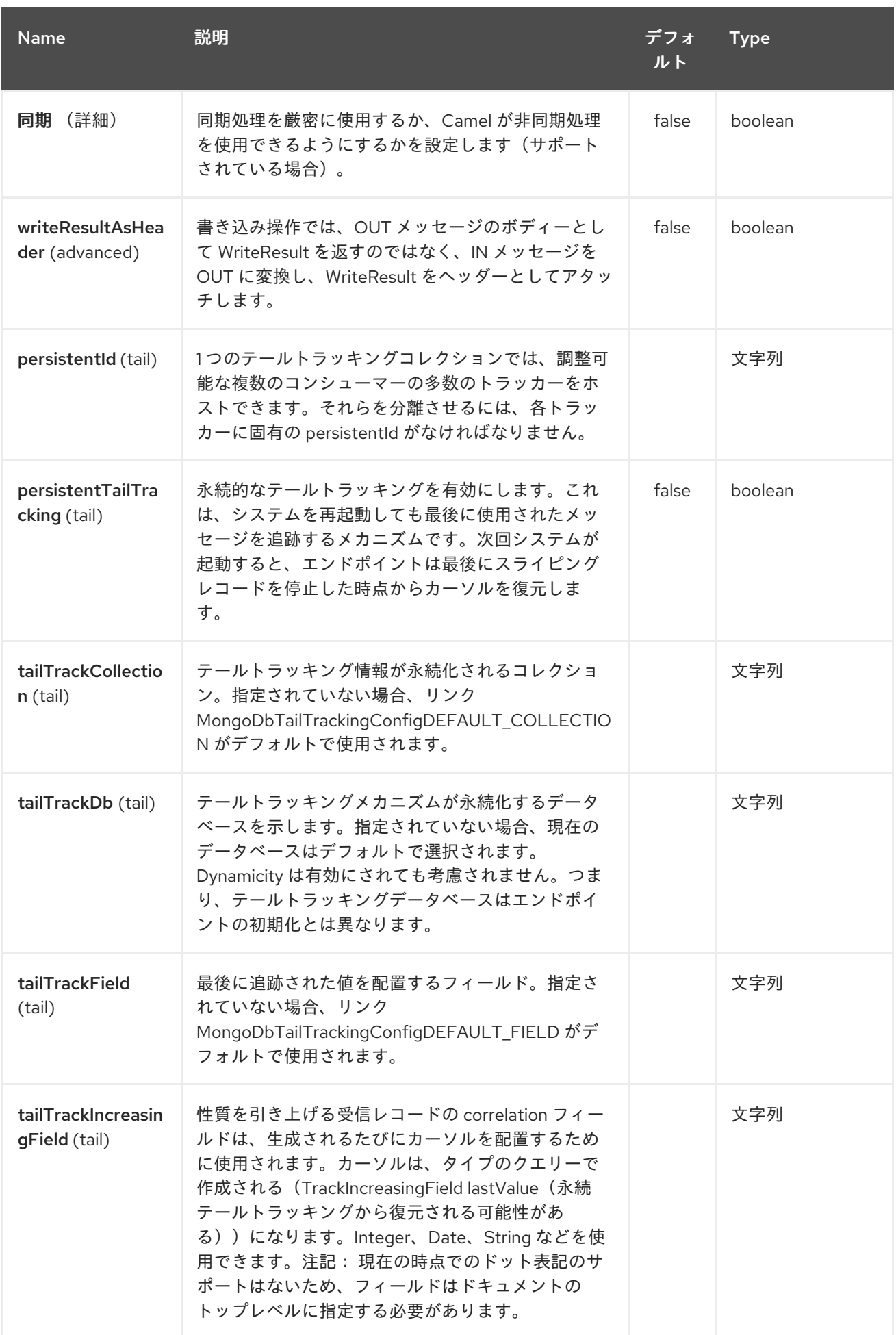

*MoongoDB* コンポーネントのオプションに関する注意

*writeConcern Remove in camel 2.19Mongo client options* 「*Spring XML* でのデータベースの設 定」 [を参照してください。標準の](#page-1654-0) *MongoDB* を使用して、*MongoDB* の書き込み操作用に *WriteConcern* を設定します。*link WriteConcernvalueOf(String)*メソッドを呼び出すことで、 *WriteConcern* クラスのフィールドから解決されました。

*readPreference Remove in camel 2.19*(*Camel 2.19* <sup>の</sup> *ReadPreference Remove*)*Mongo client options* 「*Spring XML* [でのデータベースの設定」](#page-1654-0) を参照してください。*Mongo* コネクションで *MongoDB ReadPreference* を設定します。接続に直接設定された読み取り設定は、この設定によって 上書きされます。リンク *com.mongodb.ReadPreferencevalueOf(String)*ユーティリティーメソッドを 使用して、渡された *readPreference* 値を解決します。使用できる値の例は、最も近いプライマリーま たはセカンダリーなどです。

<span id="page-1654-0"></span>*218.3. SPRING XML* でのデータベースの設定

以下の *Spring XML* は、*MongoDB* インスタンスへのコネクションを定義する *Bean* を作成します。

#### *mongo java* ドライバー *3* 以降、*WriteConcern* および *readPreference* オプションは動的に変更で きません。これらは *mongoClient* オブジェクトで定義されます。

*<beans xmlns="http://www.springframework.org/schema/beans" xmlns:xsi="http://www.w3.org/2001/XMLSchema-instance" xmlns:context="http://www.springframework.org/schema/context" xmlns:mongo="http://www.springframework.org/schema/data/mongo" xsi:schemaLocation="http://www.springframework.org/schema/context http://www.springframework.org/schema/context/spring-context.xsd http://www.springframework.org/schema/data/mongo http://www.springframework.org/schema/data/mongo/spring-mongo.xsd http://www.springframework.org/schema/beans http://www.springframework.org/schema/beans/spring-beans.xsd">*

```
<mongo:mongo-client id="mongoBean" host="${mongo.url}" port="${mongo.port}"
credentials="${mongo.user}:${mongo.pass}@${mongo.dbname}">
  <mongo:client-options write-concern="NORMAL" />
 </mongo:mongo-client>
</beans>
```
*218.4.* サンプルルート

*Spring XML* で定義された以下のルートは、コレクションで操作 *[dbStats](#page-1661-0)* を実行します。

# 指定されたコレクションの *DB* 統計を取得

*<route> <from uri="direct:start" /> <!-- using bean 'mongoBean' defined above --> <to uri="mongodb3:mongoBean?* database=\${mongodb.database}&collection=\${mongodb.collection}&operation=getDbStats" */> <to uri="direct:result" /> </route>*

*218.5. MONGODB* 操作 *-* プロデューサーエンドポイント

*218.5.1.* クエリー操作

*218.5.1.1. findById*

この操作は、*\_id* フィールドが *IN* メッセージボディーの内容と一致するコレクションから *1* つの要 素のみを取得します。受信オブジェクトは、*Bson* タイプと同等のものをすべて使用できま す。*[http://bsonspec.org//](http://bsonspec.org/)specification[[http://bsonspec.org//](http://bsonspec.org/)specification]* および *<http://www.mongodb.org/display/DOCS/Java+Types>* を参照してください。

*from("direct:findById") .to("mongodb3:myDb?database=flights&collection=tickets&operation=findById") .to("mock:resultFindById");*

ヒント

オプションのパラメーター をサポートします。この操作は、フィールドフィルターの指定をサポー トします。「 [オプションのパラメーターの指定](#page-1661-0) 」を参照してください。

#### *218.5.1.2. findOneByQuery*

この操作を使用して、*MongoDB* クエリーに一致するコレクションから要素(最初)のみを取得し ます。クエリーオブジェクトは *CamelMongoDbCriteria* ヘッダーから抽出され ます。 *CamelMongoDbCriteria* ヘッダーが *null* の場合、クエリーオブジェクトはメッセージボディーを抽出 されます。つまり、*Bson* タイプであるか、*Bson* に変換する必要があります。*JSON String* または *Hashmap* を使用できます。詳細は、「 *#Type [conversions](#page-1661-0)* 」を参照してください。*MongoDB* ドラ イバーの *Filters* クラスを使用できます。

クエリーのない例(コレクションのオブジェクトを返します)。
*from("direct:findOneByQuery") .to("mongodb3:myDb?database=flights&collection=tickets&operation=findOneByQuery") .to("mock:resultFindOneByQuery");*

クエリーを使用する例(一致する *1* つの結果を返す)*:*

*from("direct:findOneByQuery") .setHeader(MongoDbConstants.CRITERIA, Filters.eq("name", "Raul Kripalani")) .to("mongodb3:myDb?database=flights&collection=tickets&operation=findOneByQuery") .to("mock:resultFindOneByQuery");*

ヒント

オプションのパラメーター をサポートします。この操作は、フィールドの展開や *sort* 句の指定を サポートします。「 [オプションのパラメーターの指定](#page-1661-0) 」を参照してください。

*218.5.1.3. findAll*

*findAll* 操作は、クエリーに一致するドキュメントをすべて返します。そうでない場合は、コレク ションに含まれるすべてのドキュメントが返されます。クエリーオブジェクトは *CamelMongoDbCriteria* ヘッダーから抽出され ます。*CamelMongoDbCriteria* ヘッダーが *null* の場 合、クエリーオブジェクトはメッセージボディーを抽出されます。つまり、*Bson* タイプである か、*Bson* [に変換する必要があります。](#page-1661-0)*JSON String* または *Hashmap* を使用できます。詳細は 、「タ イプ変換 」を参照してください。

クエリーなしの例(コレクション内のすべてのオブジェクトを返します)。

*from("direct:findAll") .to("mongodb3:myDb?database=flights&collection=tickets&operation=findAll") .to("mock:resultFindAll");*

クエリーを使用する例(一致するすべての結果を返します)。

*from("direct:findAll")*

*.setHeader(MongoDbConstants.CRITERIA, Filters.eq("name", "Raul Kripalani")) .to("mongodb3:myDb?database=flights&collection=tickets&operation=findAll") .to("mock:resultFindAll");*

ページングと効率的な取得は、以下のヘッダーでサポートされます。

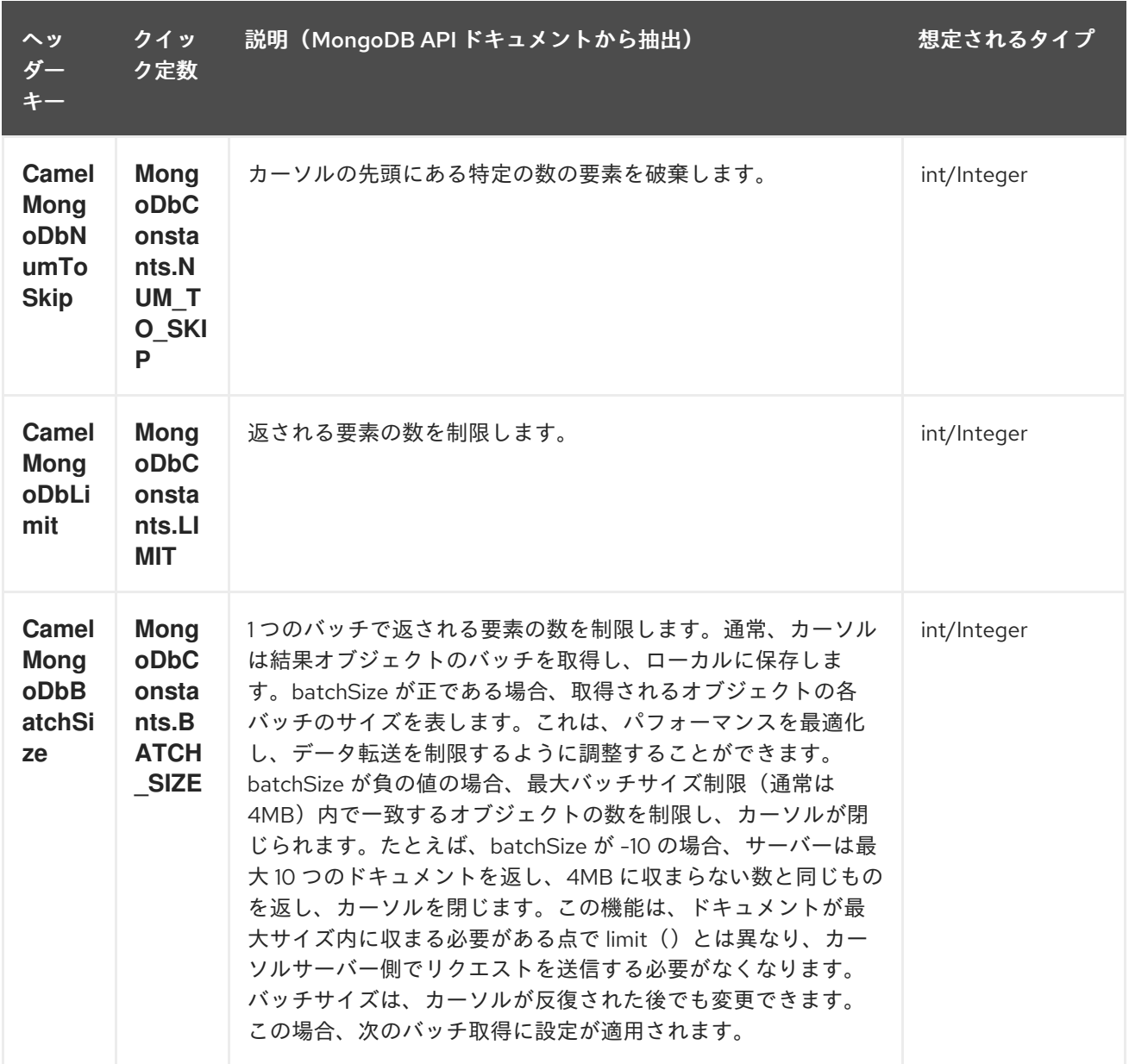

*outputType=MongoIterable* および *batch size* オプションを使用する例:

*from("direct:findAll") .setHeader(MongoDbConstants.BATCH\_SIZE).constant(10) .setHeader(MongoDbConstants.CRITERIA, Filters.eq("name", "Raul Kripalani")) .to("mongodb3:myDb? database=flights&collection=tickets&operation=findAll&outputType=MongoIterable") .to("mock:resultFindAll");*

*findAll* 操作は、ページングを使用している場合に結果ページを繰り返し処理できるように、以下の *OUT* ヘッダーも返します。

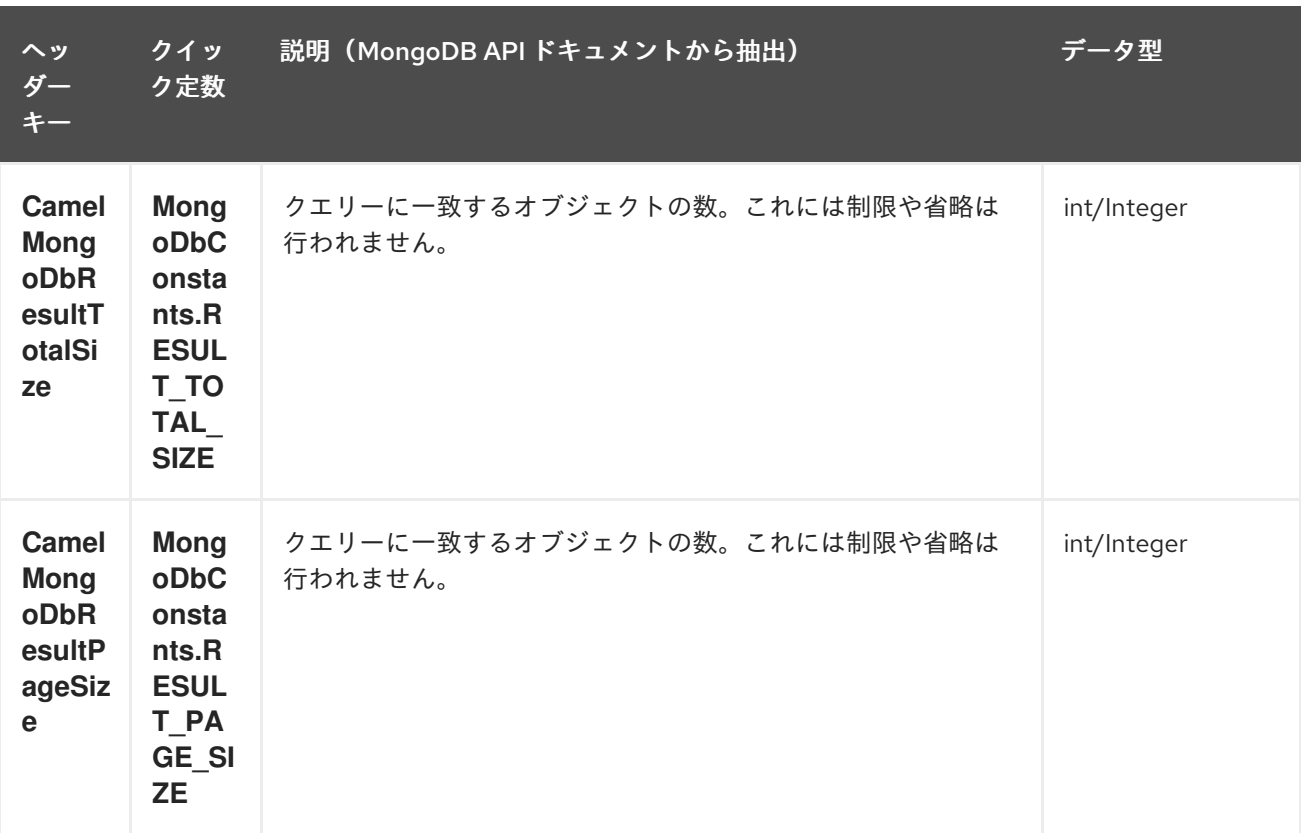

ヒント

オプションのパラメーター をサポートします。この操作は、フィールドの展開や *sort* 句の指定を サポートします。「 [オプションのパラメーターの指定](#page-1661-0) 」を参照してください。

#### *218.5.1.4. count*

コレクション内のオブジェクトの合計数を返し、*Long* を *OUT* メッセージボディーとして返しま す。

以下の例は、「*dynamicCollectionName*」コレクション内のレコード数をカウントします。動的性が 有効であるか、その結果、操作は「*notableScientists*」コレクションに対しては実行されませんが、 「*dynamicCollectionName*」コレクションに対しては実行されません。

*// from("direct:count").to("mongodb3:myDb? database=tickets&collection=flights&operation=count&dynamicity=true"); Long result = template.requestBodyAndHeader("direct:count", "irrelevantBody", MongoDbConstants.COLLECTION, "dynamicCollectionName"); assertTrue("Result is not of type Long", result instanceof Long);*

クエリー オブジェクトは *CamelMongoDbCriteria* ヘッダーから抽出されるクエリー を指定できま す。*CamelMongoDbCriteria* ヘッダーが *null* の場合、クエリーオブジェクトは抽出メッセージのボ ディーを抽出されます。つまり、タイプは *Bson* か、*Bson* に変換する必要があります。操作では、こ の基準に一致するドキュメントの量を返します。

*Document query = ... Long count = template.requestBodyAndHeader("direct:count", query, MongoDbConstants.COLLECTION, "dynamicCollectionName");*

218.5.1.5. フィールドフィルター(プロジェクト)の指定

クエリー操作は、デフォルトで(すべてのフィールドを含む)一致するオブジェクトを完全に返し ます。ドキュメントが大きい場合に、フィールドのサブセットのみを取得する必要がある場合 は、*CamelMongoDbFieldsProjection* ヘッダー、*MongoDbFieldsProjection* ヘッダー、 *MongoDbFieldsProjection* ヘッダー、*MongoDbConstants.FIELDS\_PROJECTION* などの関連する *Bson* (または型変換)を設定して、すべてのクエリー操作でフィールドフィルターを指定できます。

以下は、*MongoDB* <sup>の</sup> *Projections* を使用して *Bson* の作成を単純化する例です。これは、*\_id* お よび *boringField* を除くすべてのフィールドを取得します。

*// route: from("direct:findAll").to("mongodb3:myDb? database=flights&collection=tickets&operation=findAll") Bson fieldProjection = Projection.exclude("\_id", "boringField"); Object result = template.requestBodyAndHeader("direct:findAll", ObjectUtils.NULL, MongoDbConstants.FIELDS\_PROJECTION, fieldProjection);*

以下は、*MongoDB* <sup>の</sup> *Projections* を使用して *Bson* の作成を単純化する例です。これは、*\_id* お よび *boringField* を除くすべてのフィールドを取得します。

*// route: from("direct:findAll").to("mongodb3:myDb? database=flights&collection=tickets&operation=findAll") Bson fieldProjection = Projection.exclude("\_id", "boringField"); Object result = template.requestBodyAndHeader("direct:findAll", ObjectUtils.NULL, MongoDbConstants.FIELDS\_PROJECTION, fieldProjection);*

*218.5.1.6. sort* 句の指定

*MongoDB* <sup>の</sup> *Sort* を使用して *Bson* の作成を単純化する特定のフィールドによるソートに基づい て、コレクションから *min/max* レコードを取得する要件がよくあります。これは、*\_id* および *boringField* を除くすべてのフィールドを取得します。

*// route: from("direct:findAll").to("mongodb3:myDb? database=flights&collection=tickets&operation=findAll") Bson sorts = Sorts.descending("\_id"); Object result = template.requestBodyAndHeader("direct:findAll", ObjectUtils.NULL, MongoDbConstants.SORT\_BY, sorts);*

*Camel* ルートでは、*SORT\_BY* ヘッダーを *findOneByQuery* 操作とともに使用して、同じ結果を 得ることができます。*FIELDS\_PROJECTION* ヘッダーも指定された場合、操作は別のコンポーネント

```
に直接渡すことができる単一のフィールド/値のペアを返します(パラメーター化された MyBatis
SELECT クエリーなど)。以下の例は、コレクションから一時的な最新ドキュメントを取得
し、documentTimestamp フィールドに基づいて結果を 1 つのフィールドに減らす方法を示していま
す。
```

```
.from("direct:someTriggeringEvent")
.setHeader(MongoDbConstants.SORT_BY).constant(Sorts.descending("documentTimestamp"
))
.setHeader(MongoDbConstants.FIELDS_PROJECTION).constant(Projection.include("documen
tTimestamp"))
.setBody().constant("{}")
.to("mongodb3:myDb?
database=local&collection=myDemoCollection&operation=findOneByQuery")
.to("direct:aMyBatisParameterizedSelect")
;
```
*218.5.2.* 作成*/*更新操作

*218.5.2.1. insert*

*IN* メッセージボディーから取得した *MongoDB* コレクションに新しいオブジェクトを挿入します。 型変換は、*Document* または *List* に変換します。 *1* つの挿入と複数の挿入の *2* つのモードがサポートされます。複数の挿入の場合、エンドポイントは、 すべてのタイプのオブジェクトの *List*、*Array*、または *Collections* を想定し ます。例*:*

*from("direct:insert") .to("mongodb3:myDb?database=flights&collection=tickets&operation=insert");*

操作は *WriteResult* を返します。*WriteConcern* または *invokeGetLastError* オプションの値に よっては、*getLastError*() が呼び出されました。書き込み操作の最終的な結果にアクセスするに は、*WriteResult* <sup>で</sup> *getLastError*()または *getCachedLastError* () を呼び出して *CommandResult* を取得する必要があります。その後、*CommandResult. ok*()、*CommandResult. getErrorMessage*()、および*/*または *CommandResult.getException ( )*を呼び出すことで結果を確 認できます。

新しいオブジェクトの *\_id* は、コレクションで一意である必要があることに注意してください。値 を指定しない場合、*MongoDB* は自動的に生成します。しかし、指定して一意でない場合は、挿入操作 は失敗します(*Camel* が通知するには、*callGetLastError* を有効にするか、書き込み結果を待つ *WriteConcern* を設定する必要があります)。

これはコンポーネントの制限ではありませんが、*MongoDB* でスループットを向上する方法です。 カスタムの *\_id* を使用している場合は、一意のアプリケーションレベル(およびこれが適切なプラク ティスである)で確認できることが想定されます。

<span id="page-1661-0"></span>挿入されたレコードの *OID* は、 *CamelMongoOid* キー(*MongoDbConstants.OID* 定数)のメッ セージヘッダーに保存されます。保存された値は、単一の挿入の場合は *org.bson.types.ObjectId* にな り ます。複数のレコードが挿入されている場合は *java.util.List<org.bson.types.ObjectId >* になりま す。

*MongoDB Java Driver 3.x* では、*insertOne* および *insertMany* 操作が *void* を返します。*Camel* 挿入操作は、挿入されたドキュメントの *Document* または *List* を返します。必要に応じて、各ドキュ メントが新しい *OID* によって更新されることに注意してください。

*218.5.2.2. save*

*save* 操作は **upsert** *(UPdate, inSERT)*操作と同等で、レコードが更新され、存在しない場合は *1* <sup>つ</sup> の *atomic* 操作にすべて挿入されます。*MongoDB* は *\_id* フィールドに基づいて一致を実行します。

更新の場合、オブジェクトは完全に置き換えられ、*MongoDB* <sup>の</sup> *[\\$modifiers](http://www.mongodb.org/display/DOCS/Updating#Updating-ModifierOperations)* <sup>の</sup> 使用が許可されな いことに注意してください。したがって、オブジェクトがすでに存在する場合は、*2* つのオプションが あります。

1.

クエリーを実行して、オブジェクト全体とそのすべてのフィールド(効率的ではない)を すべて先に取得し、*Camel* 内で変更してから保存します。

2.

*[\\$modifiers](http://www.mongodb.org/display/DOCS/Updating#Updating-ModifierOperations)* <sup>で</sup> *update* 操作を使用します。これにより、代わりにサーバー側で更新が実行 されます。*upsert* フラグを有効にすることができます。この場合、挿入が必要な場合、 *MongoDB* は *\$modifiers* をフィルタークエリーオブジェクトに適用し、結果を挿入します。

保存されるドキュメントに id 属性が含まれていない場合、操作は挿入され、新しい id が作成さ れる新しい *\_id* は *CamelMongoOid* ヘッダーに配置されます。

以下に例を示します。

*from("direct:insert") .to("mongodb3:myDb?database=flights&collection=tickets&operation=save");*

*218.5.2.3.* 更新

コレクションで *1* つまたは複数のレコードを更新します。フィルタークエリーと更新ルールが必要 です。

*MongoDBConstants.CRITERIA* ヘッダーを *Bson* として定義し、更新ルールを *Body* <sup>に</sup> *Bson* と して定義できます。

*2* つ目の方法は、完全 *2* つの要素が含まれる *IN* メッセージボディーとして *List<Bson>* を必要とす る方法です。

要素 *1*(インデックス *0*)*pid* フィルタークエリー *gitops* は、通常のクエリーオブジェク トと同じように、影響を受けるオブジェクトを決定します。

要素 *2*(インデックス *1*)*pid* 更新ルールは、一致したオブジェクトの更新方法。 *MongoDB* <sup>の</sup> [すべての修飾子操作](http://www.mongodb.org/display/DOCS/Updating#Updating-ModifierOperations) がサポートされます。

注記

*Multiupdates*。デフォルトでは、*MongoDB* は複数のオブジェクトがフィルターク エリーに一致する場合でも *1* つのオブジェクトのみを更新します。*MongoDB* に対して 一致する すべて のレコードを更新するように指示するに

は、*CamelMongoDbMultiUpdate IN* メッセージヘッダーを *true* に設定します。

*CamelMongoDbRecordsAffected* キーのあるヘッダー (*MongoDbConstants.RECORDS\_AFFECTED* 定数)と更新されたレコード( *WriteResult.getN*() から派生)を返します。

以下の *IN* メッセージヘッダーをサポートします。

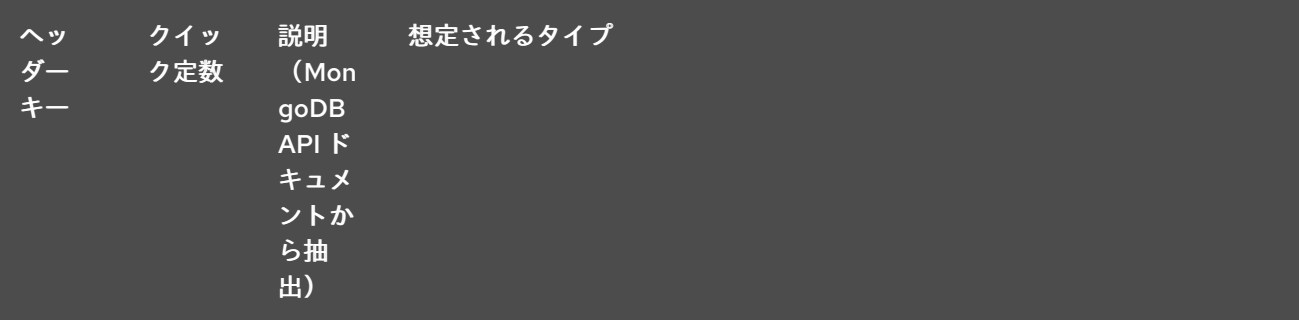

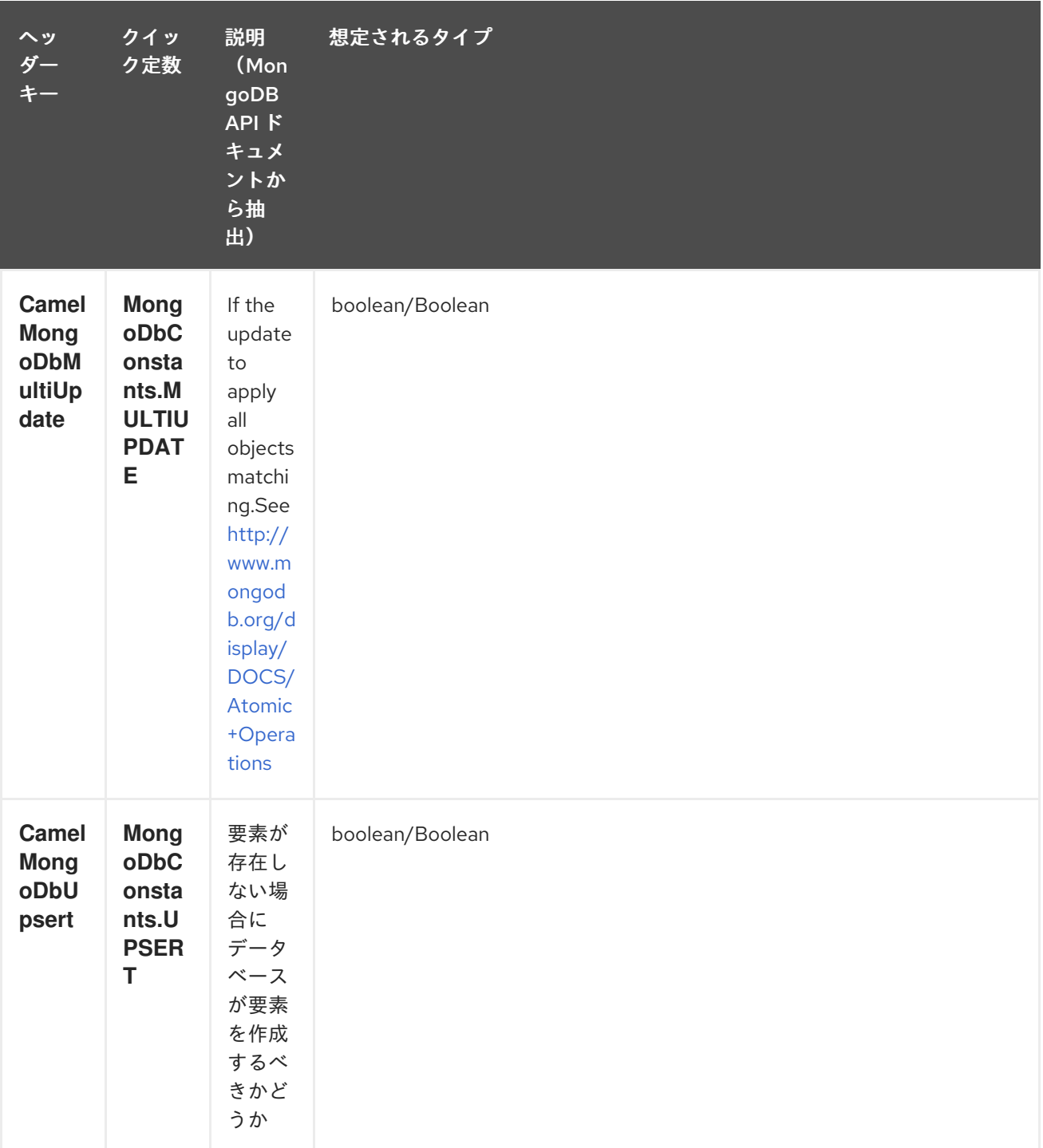

たとえば、以下では *"scientist"* フィールドの値を *"Darwin"* に設定して、*filterField* フィールドが *true* である すべて のレコードを更新します。

*// route: from("direct:update").to("mongodb3:myDb? database=science&collection=notableScientists&operation=update"); Bson filterField = Filters.eq("filterField", true); String updateObj = Updates.set("scientist", "Darwin"); Object result = template.requestBodyAndHeader("direct:update", new Bson[] {filterField, Document.parse(updateObj)}, MongoDbConstants.MULTIUPDATE, true);*

*// route: from("direct:update").to("mongodb3:myDb? database=science&collection=notableScientists&operation=update");*

*Maps<String, Object> headers = new HashMap<>(2); headers.add(MongoDbConstants.MULTIUPDATE, true); headers.add(MongoDbConstants.FIELDS\_FILTER, Filters.eq("filterField", true)); String updateObj = Updates.set("scientist", "Darwin");; Object result = template.requestBodyAndHeaders("direct:update", updateObj, headers);*

*// route: from("direct:update").to("mongodb3:myDb? database=science&collection=notableScientists&operation=update"); String updateObj = "[{\"filterField\": true}, {\"\$set\", {\"scientist\", \"Darwin\"}}]"; Object result = template.requestBodyAndHeader("direct:update", updateObj, MongoDbConstants.MULTIUPDATE, true);*

*218.5.3.* 削除操作

*218.5.3.1. remove*

コレクションから一致するレコードを削除します。*IN* メッセージのボディーは削除フィルタークエ リーとして機能し、*DBObject* のタイプまたは型変換可能である必要があります。 以下の例では、*notableScientists* コレクションでフィールド *'conditionField'* が *true* のオブジェクト をすべて削除します。

*// route: from("direct:remove").to("mongodb3:myDb? database=science&collection=notableScientists&operation=remove"); Bson conditionField = Filters.eq("conditionField", true); Object result = template.requestBody("direct:remove", conditionField);*

キー *CamelMongoDbRecordsAffected* のあるヘッダー (*MongoDbConstants.RECORDS\_AFFECTED* 定数)が返され、削除されたレコードの数( *WriteResult.getN*()からコピーされます)が含まれます。

*218.5.4.* 一括書き込み操作

*218.5.4.1. bulkWrite*

*Camel 2.21* で利用可能

実行順序を制御すると共に書き込み操作を一括して実行します。*insert*、*update*、および *delete* 操 作のコマンド が含まれる *IN* メッセージボディーとして *List<WriteModel<Document >>* が必要です。

以下の例では、「*scientist*」フィールドの値を「*Marie Curie*」に設定し、*ID* で新しいサイエン ティスト「*Pierre Curie*」を挿入し、*ID* が *"3"* のレコードを削除します。

*// route: from("direct:bulkWrite").to("mongodb:myDb?*

*database=science&collection=notableScientists&operation=bulkWrite"); List<WriteModel<Document>> bulkOperations = Arrays.asList( new InsertOneModel<>(new Document("scientist", "Pierre Curie")), new UpdateOneModel<>(new Document("\_id", "5"), new Document("\$set", new Document("scientist", "Marie Curie"))), new DeleteOneModel<>(new Document("\_id", "3")));*

*BulkWriteResult result = template.requestBody("direct:bulkWrite", bulkOperations, BulkWriteResult.class);*

デフォルトでは、操作は順番に実行され、リスト内で残りの書き込み操作を処理せずに最初の書き 込みエラーで中断されます。*MongoDB* に対してリストの残りの書き込み操作を処理するよう指示する には、*CamelMongoDbBulkOrdered IN* メッセージヘッダーを *false* に設定します。順序のない操作は 並行して実行され、この動作は保証されません。

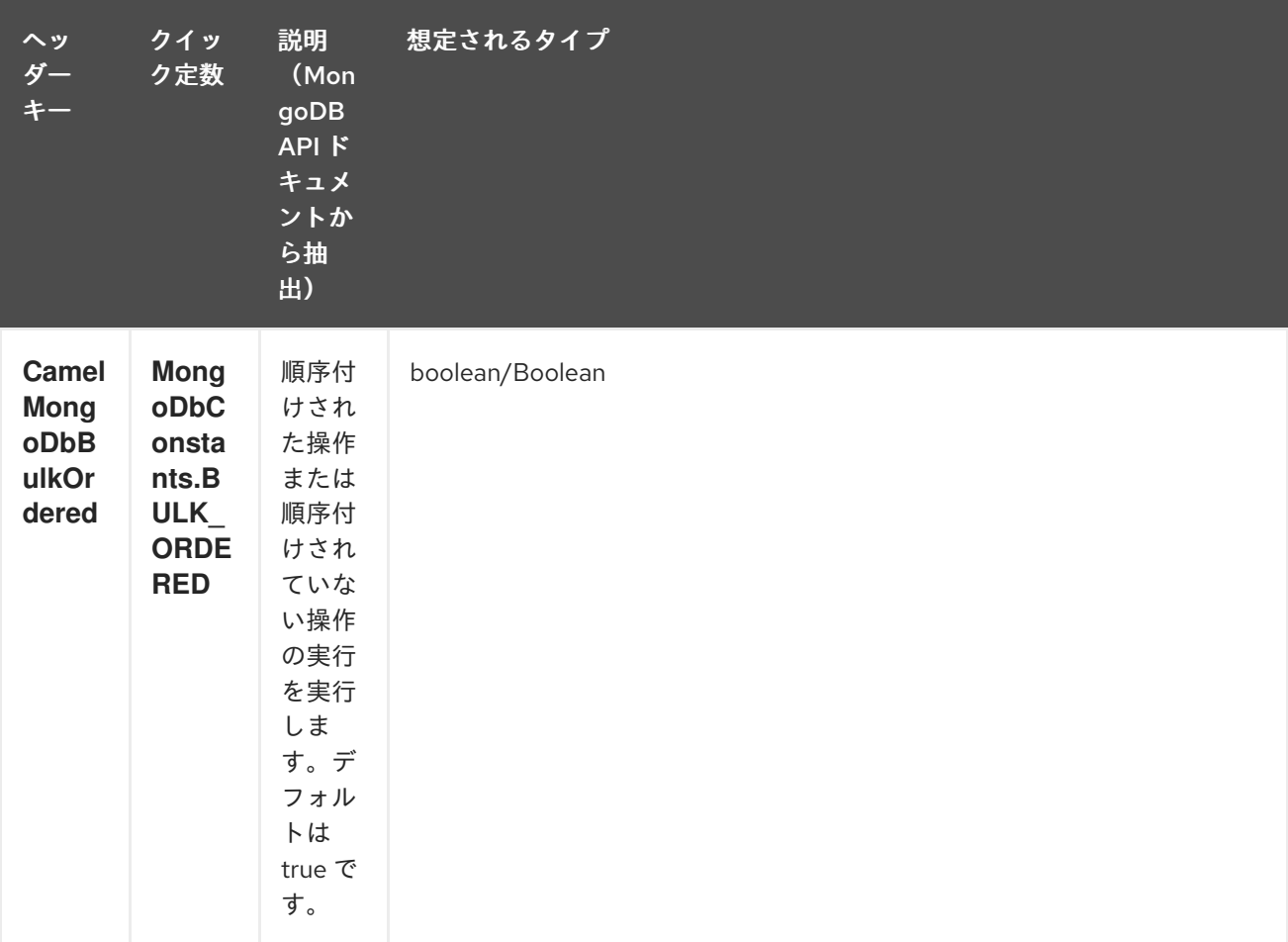

*218.5.5.* その他の操作

*218.5.5.1. aggregate*

指定されたパイプラインがボディーに含まれる状態で集約を実行します。集約には長い操作があ り、大きな操作となる可能性があります。注意して使用してください。

*// route: from("direct:aggregate").to("mongodb3:myDb?*

```
database=science&collection=notableScientists&operation=aggregate");
List<Bson> aggregate = Arrays.asList(match(or(eq("scientist", "Darwin"), eq("scientist",
    group("$scientist", sum("count", 1)));
from("direct:aggregate")
  .setBody().constant(aggregate)
  .to("mongodb3:myDb?
database=science&collection=notableScientists&operation=aggregate")
  .to("mock:resultAggregate");
```
### 以下の *IN* メッセージヘッダーをサポートします。

| ヘッ<br>ダー<br>$+-$                                                     | クイッ<br>ク定数                                                                 | 説明<br>(Mon<br>goDB<br>API K<br>キュメ<br>ントか<br>ら抽<br>出)                                  | 想定されるタイプ        |
|----------------------------------------------------------------------|----------------------------------------------------------------------------|----------------------------------------------------------------------------------------|-----------------|
| <b>Camel</b><br><b>Mong</b><br>oDbB<br>atchSi<br>ze                  | <b>Mong</b><br>oDbC<br>onsta<br>nts.B<br><b>ATCH</b><br>$\_SIZE$           | バッチ<br>ごとに<br>返すド<br>キュメ<br>ントの<br>数を設<br>定しま<br>す。                                    | int/Integer     |
| <b>Camel</b><br><b>Mong</b><br><b>oDbAl</b><br><b>lowDi</b><br>skUse | <b>Mong</b><br>oDbC<br>onsta<br>nts.AL<br><b>LOW</b><br>DISK<br><b>USE</b> | 集約パ<br>イプラ<br>インの<br>ステー<br>ジを有<br>効にし<br>て、<br>データ<br>を一時<br>ファイ<br>ルに書<br>き込み<br>ます。 | boolean/Boolean |

効率的な取得は *outputType=MongoIterable* でサポートされています。

### また、上記のヘッダーを設定するよりも簡単なエンドポイントオプションとして

*outputType=DBCursor(Camel 2.21+)*を含めることで、サーバーからルートへ返されたドキュメントを 「ストリーム」することもできます。これにより、*Mongo* シェルで *aggregate*()を実行しているの と同じく、*Mongo* ドライバーから *DBCursor* が操作し、ルートが結果を繰り返し処理できるようにな

ります。デフォルトでは、このオプションがないと、このコンポーネントはドライバーのカーソルから *List* にドキュメントを読み込んで、ルートに戻ります。これにより、多数のインメモリーオブジェクト が発生する可能性があります。*DBCursor* を使用すると、一致するドキュメントの数が尋ねられない点 に注意してください。詳細は、*MongoDB* のドキュメントサイトを参照してください。

*outputType=MongoIterable* および *batch size* オプションの例:

```
// route: from("direct:aggregate").to("mongodb3:myDb?
database=science&collection=notableScientists&operation=aggregate&outputType=MongoIte
rable");
List<Bson> aggregate = Arrays.asList(match(or(eq("scientist", "Darwin"), eq("scientist",
    group("$scientist", sum("count", 1)));
from("direct:aggregate")
  .setHeader(MongoDbConstants.BATCH_SIZE).constant(10)
  .setBody().constant(aggregate)
  .to("mongodb3:myDb?
database=science&collection=notableScientists&operation=aggregate&outputType=MongoIte
rable")
  .to("mock:resultAggregate");
```
*218.5.5.2. getDbStats*

*MongoDB* シェルで *db.stats*()コマンドを 実行することと同等で、データベースに関する有用な 統計図を表示します。 以下に例を示します。

```
> db.stats();
{
  "db" : "test",
  "collections" : 7,
  "objects" : 719,
  "avgObjSize" : 59.73296244784423,
  "dataSize" : 42948,
  "storageSize" : 1000058880,
  "numExtents" : 9,
  "indexes" : 4,
  "indexSize" : 32704,
  "fileSize" : 1275068416,
  "nsSizeMB" : 16,
  "ok" : 1
```

```
}
```
使用例:

```
// from("direct:getDbStats").to("mongodb3:myDb?
database=flights&collection=tickets&operation=getDbStats");
Object result = template.requestBody("direct:getDbStats", "irrelevantBody");
```
*assertTrue("Result is not of type Document", result instanceof Document);*

操作は、*OUT* メッセージボディーの *Document* の形式で、シェルに表示されるデータ構造を返し ます。

#### *218.5.5.3. getColStats*

*MongoDB* シェルで *db.collection.stats*() コマンドを実行することと同等です。これにより、コ レクションに関する有用な統計図が表示されます。 以下に例を示します。

```
> db.camelTest.stats();
{
  "ns" : "test.camelTest",
  "count" : 100,
  "size" : 5792,
  "avgObjSize" : 57.92,
  "storageSize" : 20480,
  "numExtents" : 2,
  "nindexes" : 1,
  "lastExtentSize" : 16384,
  "paddingFactor" : 1,
  "flags" : 1,
  "totalIndexSize" : 8176,
  "indexSizes" : {
     "_id_" : 8176
  },
   "ok" : 1
}
```
使用例:

*// from("direct:getColStats").to("mongodb3:myDb? database=flights&collection=tickets&operation=getColStats"); Object result = template.requestBody("direct:getColStats", "irrelevantBody"); assertTrue("Result is not of type Document", result instanceof Document);*

操作は、*OUT* メッセージボディーの *Document* の形式で、シェルに表示されるデータ構造を返し ます。

*218.5.5.4. command*

データベースでボディーをコマンドとして実行します。ホスト情報、レプリケーション、または シャーディングステータスの取得に *admin* 操作に*full* を使用します。

コレクションパラメーターはこの操作には使用されません。

*// route: from("command").to("mongodb3:myDb?database=science&operation=command"); DBObject commandBody = new BasicDBObject("hostInfo", "1"); Object result = template.requestBody("direct:command", commandBody);*

*218.5.6.* 動的操作

*Exchange* は、*MongoDbConstants.OPERATION\_HEADER* 定数で定義された *CamelMongoDbOperation* ヘッダーを設定することで、エンドポイントの固定操作を上書きできま す。 サポートされる値は *MongoDbOperation* 列挙によって決定され、エンドポイント *URI* <sup>で</sup> 操作 パラ メーターの許可される値に一致します。

以下に例を示します。

*// from("direct:insert").to("mongodb3:myDb? database=flights&collection=tickets&operation=insert"); Object result = template.requestBodyAndHeader("direct:insert", "irrelevantBody", MongoDbConstants.OPERATION\_HEADER, "count"); assertTrue("Result is not of type Long", result instanceof Long);*

#### *218.6. TAILABLE CURSOR CONSUMER*

*MongoDB* は、*\*nix* システムの *tail -f* コマンドと同様にカーソルを開いたままにすることで、コレク ションから継続中のデータを即座に消費するメカニズムを提供します。この仕組みは、クライアントが 新しいデータを取得するためにスケジュールされた間隔で *ping* を行うのではなく、サーバーが利用可 能になる時点で新しいデータをクライアントにプッシュするので、スケジュールされたポーリングより もはるかに効率的です。そうでない場合には、冗長なネットワークトラフィックも軽減します。

テート可能なカーソルを使用する必要があるのは *1* つのみです。コレクションは「キャプチャーコレ クション」である必要があります。つまり、*N* オブジェクトのみを保持する必要があり、制限に達する と、*MongoDB* は最初に挿入された順序で古いオブジェクトをフラッシュします。詳細 は、*<http://www.mongodb.org/display/DOCS/Tailable+Cursors>* を参照してください。

*Camel MongoDB* コンポーネントはテール可能なカーソルコンシューマーを実装し、この機能を *Camel* ルートで使用できます。新規オブジェクトが挿入されると、*MongoDB* は調整可能なカーソルコ ンシューマーに *Document* としてプッシュします。これにより、*Exchange* に変換され、ルートロ ジックがトリガーされます。

*218.7.* 調整可能なカーソルコンシューマーの仕組み

カーソルをテール可能なカーソルに変換するには、最初にカーソルを生成する際に、いくつかの特別 なフラグが *MongoDB* に通知されます。作成後、カーソルは開いたままとなり、新規データが到達する まで *MongoCursor.next*() メソッドの呼び出し時にブロックされます。ただし、*MongoDB* サー バーは、不確定な期間後に新規データが表示されない場合は、カーソルを終了する権利を確保します。 新しいデータの消費を継続するには、カーソルを再生成する必要があります。この作業を行うには、停 止した位置を覚えておく必要があります。そうでないと、最初からやり直す必要があります。

*Camel MongoDB* の調整可能なカーソルコンシューマーは、これらのすべてのタスクを処理しま す。性質を増加させるデータ内の一部のフィールドにキーを提供する必要があります。これは、再生成 するたびにカーソルを置くマーカーとして機能します。たとえば、タイムスタンプ、連続 *ID* など。 *MongoDB* でサポートされるデータタイプ。正常に機能するために日付、文字列、および整数が見つか ります。このメカニズムをこのコンポーネントのコンテキストで呼び出します。

コンシューマーはこのフィールドの最後の値を記憶し、カーソルを再生成するたびに、*reads Field > lastValue* のようにフィルターを指定してクエリーを実行し、未読のデータのみが消費される ようにし ます。

増加フィールドの設定: エンドポイント *URI tailTrackingIncreasingField* オプションでの増加 フィールドのキーを設定します。*Camel 2.10* では、このフィールドのネストされたナビゲーションは まだサポートされていないため、データのトップレベルのフィールドでなければなりません。つまり、 「*timestamp*」フィールドは *okay* ですが、「*nested.timestamp*」は機能しません。入れ子になった増 加フィールドのサポートが必要な場合は、*Camel JIRA* でチケットを作成してください。

カーソルの再生成遅延: 新規データが初期時に利用できない場合、*MongoDB* はカーソルを即時に 強制終了することです。この場合、サーバーに負荷がかからないため、(デフォルト値 *1000ms*) *cursorRegenerationDelay* オプションが導入されました。これは、ニーズに合わせて変更できます。

以下に例を示します。

*from("mongodb3:myDb? database=flights&collection=cancellations&tailTrackIncreasingField=departureTime") .id("tailableCursorConsumer1") .autoStartup(false) .to("mock:test");*

上記のルートは、「*flights.cancellations*」の上限付きのコレクションから消費されます。 「*departureTime*」を増加フィールドとして使用し、デフォルトの再生成カーソル遅延は *1000ms* <sup>で</sup> す。

*218.8.* 永続的なテールトラッキング

標準的なテールトラッキングは揮発性で、最後の値はメモリーにのみ保持されます。ただし、実際に は、*Camel* コンテナーを再起動する必要があり、その後は最後の値が失われ、調整可能なカーソルコン シューマーは上位から再度消費され、ルートに重複するレコードを送信する可能性が高くなります。

この状況に対応するには、永続的なテールトラッキング 機能を有効にして、*MongoDB* データベー ス内の特別なコレクションで最後に消費された値を追跡することもできます。コンシューマーの初期設 定時に、最後に追跡された値を復元し、何も起こらなかったかのように続行します。

最後の読み取り値は *2* つの状況で永続化されます。カーソルが再生成され、コンシューマーがシャッ トダウンするタイミングです。需要がある場合に、将来の定期的な間隔(*5* 秒ごとにフラッシュ)で持 続することを検討してください。この機能を要求するには、*Camel JIRA* でチケットを作成してくださ い。

*218.9.* 永続的なテールトラッキングの有効化

この機能を有効にするには、少なくともエンドポイント *URI* に以下のオプションを設定します。

- *persistentTailTracking* オプションを *true*に指定
- このコンシューマーの一意の識別子への *persistentId* オプション。これにより、同じコレ クションを多くのコンシューマーで再利用できます。

さらに、*tailTrackDb* オプション、*tailTrackCollection* オプション、および *tailTrackField* オプショ ンを、ランタイム情報が保存されるカスタム化に設定できます。各オプションの説明は、このページの 上部にあるエンドポイントオプションの表を参照してください。

たとえば、以下のルートは「*flights.cancellations*」の上限付きコレクションから消費します。 「*departureTime*」を増加フィールドとして使用し、デフォルトの再生成カーソル遅延である *1000ms* を使用し、永続的なテールトラッキングが有効になっている状態で、「*flights.camelTailTracking*」の 「*cancellationsTracker*」 *ID* の下に保持されます。 最後に処理された値を「*lastTrackingValue*」 フィールドに格納(*camelTailTracking* および *lastTrackingValue* はデフォルト)。

```
from("mongodb3:myDb?
database=flights&collection=cancellations&tailTrackIncreasingField=departureTime&persiste
ntTailTracking=true" +
   "&persistentId=cancellationsTracker")
  .id("tailableCursorConsumer2")
  .autoStartup(false)
  .to("mock:test");
```

```
以下は、上記の別の例ですが、「lastProcessedDepartureTime」フィールドの
「trackers.camelTrackers」コレクションの下に永続的なテールトラッキングのランタイム情報が保存
されます。
```

```
from("mongodb3:myDb?
database=flights&collection=cancellations&tailTrackIncreasingField=departureTime&persiste
ntTailTracking=true" +
"&persistentId=cancellationsTracker&tailTrackDb=trackers&tailTrackCollection=camelTracker
s" +
   "&tailTrackField=lastProcessedDepartureTime")
  .id("tailableCursorConsumer3")
  .autoStartup(false)
  .to("mock:test");
```
*218.10.* 型変換

*camel-mongodb* コンポーネントに含まれる *MongoDbBasicConverters* 型コンバーターは、以下の 変換を提供します。

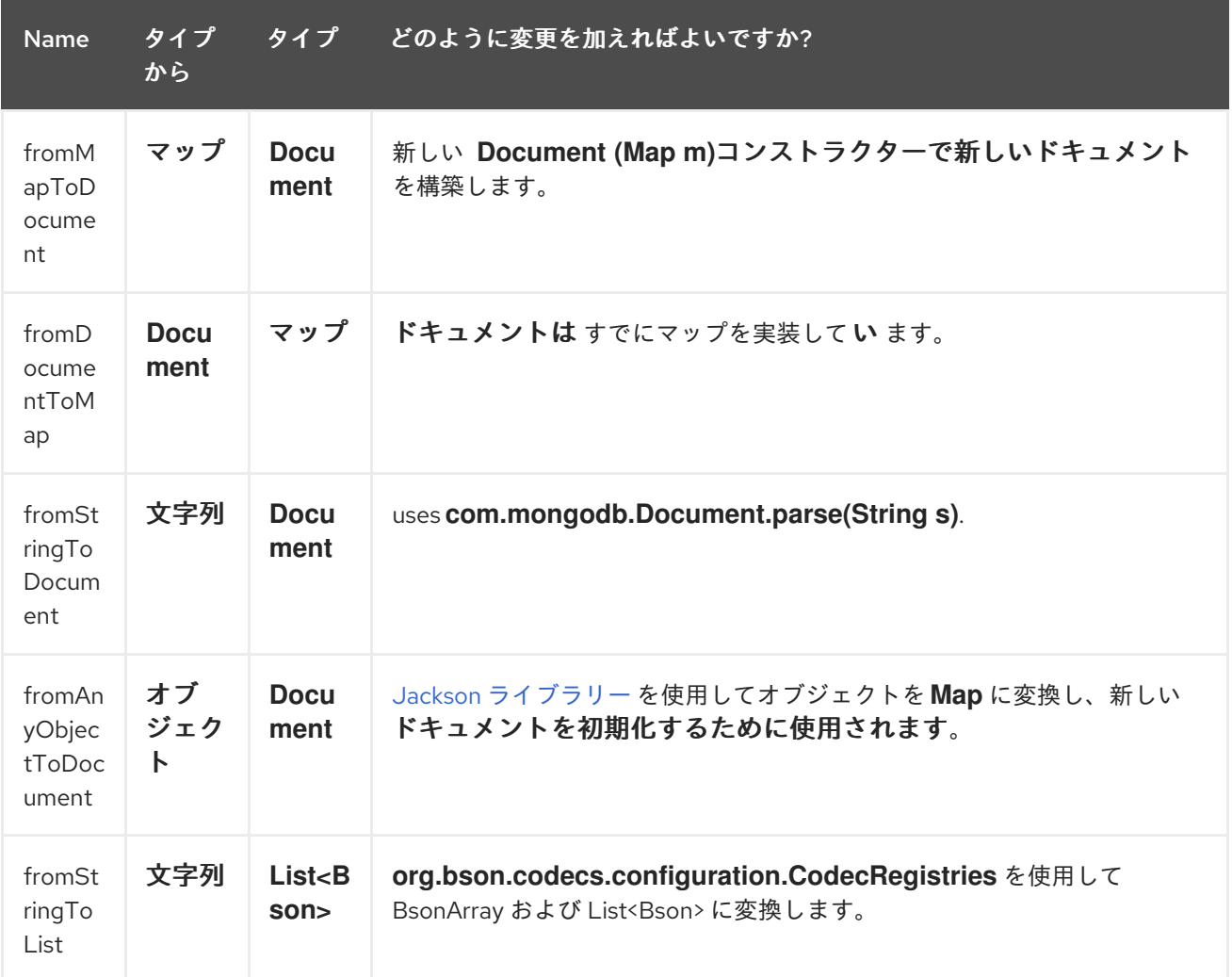

この型コンバーターは自動検出されるため、手動で設定する必要はありません。

*218.11.* 関連項目

 $\bullet$ 

- *[MongoDB](http://www.mongodb.org/)* <sup>の</sup> *Web* サイト
- $\bullet$ *NoSQL [Wikipedia](http://en.wikipedia.org/wiki/NoSQL)* の記事
	- *MongoDB Java* ドライバー *API* ドキュメント *-* [現在のバージョン](http://api.mongodb.org/java/current/) *\** [使用例に対するユニッ](http://svn.apache.org/viewvc/camel/trunk/components/camel-mongodb/src/test/) トテスト

第*219*章 *MQTT* コンポーネント

*Camel* バージョン *2.10* で利用可能

*mqtt:* コンポーネントは、*Apache [ActiveMQ](http://activemq.apache.org)* や *[Mosquitto](http://mosquitto.org)*などの *[MQTT](http://mqtt.org)* 準拠のメッセージブロー カーとの通信に使用されます。

*Maven* ユーザーは、このコンポーネントの *pom.xml* に以下の依存関係を追加する必要があります。

*<dependency> <groupId>org.apache.camel</groupId> <artifactId>camel-mqtt</artifactId> <version>x.x.x</version> <!-- use the same version as your Camel core version --> </dependency>*

*219.1. URI* 形式

*mqtt://name[?options]*

*name* は、コンポーネントを割り当てる名前に置き換えます。

*219.2.* オプション

*MQTT* コンポーネントは、以下に示す *4* つのオプションをサポートします。

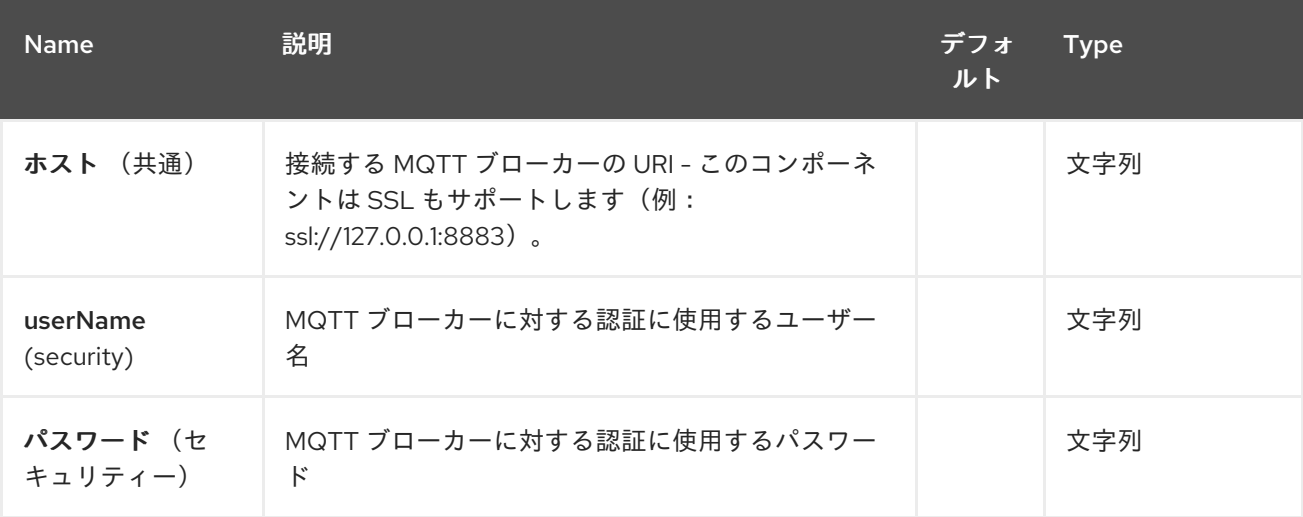

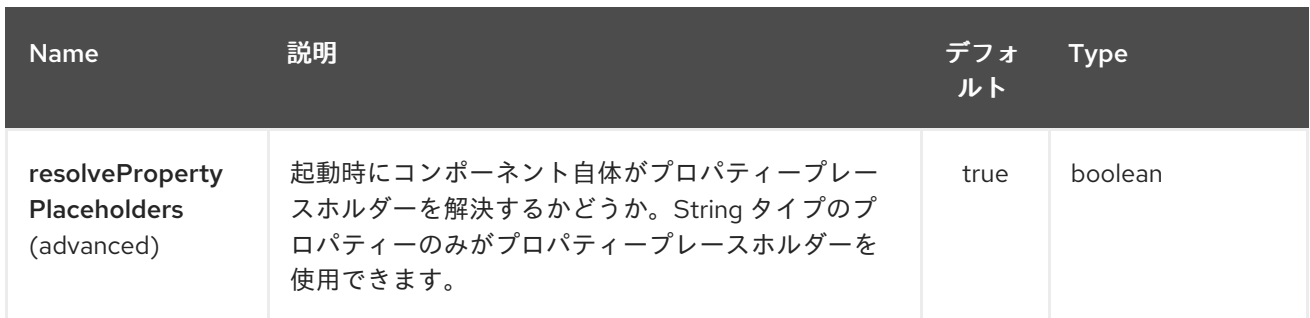

*MQTT* エンドポイントは、*URI* 構文を使用して設定します。

*mqtt:name*

以下の *path* パラメーターおよびクエリーパラメーターを使用します。

## *219.2.1.* パスパラメーター(*1* パラメーター)*:*

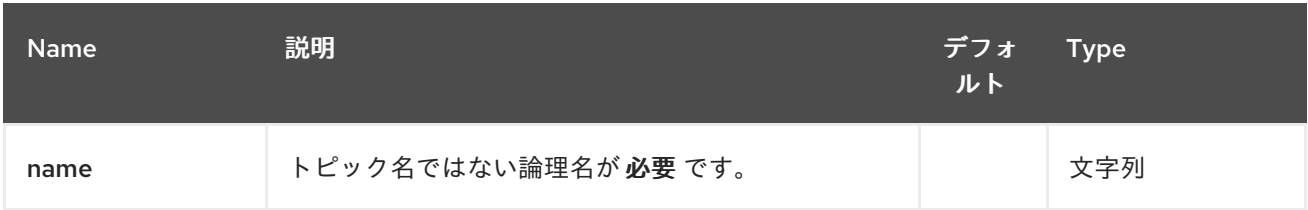

# *219.2.2.* クエリーパラメーター(*39* パラメーター)*:*

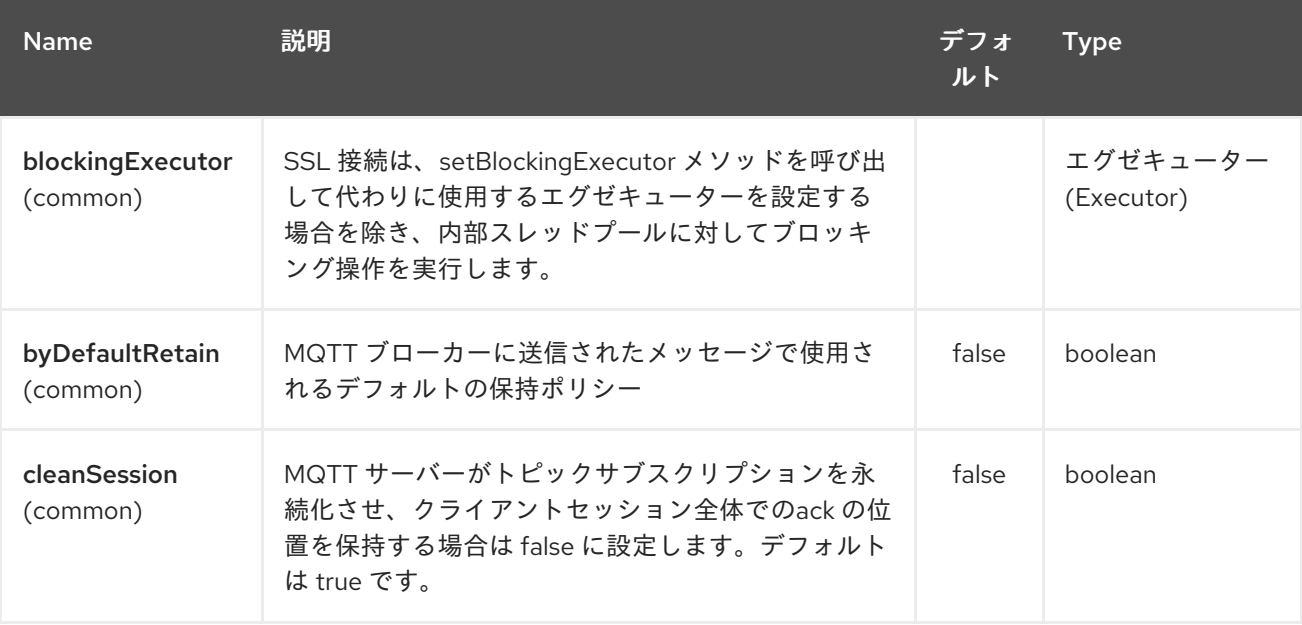

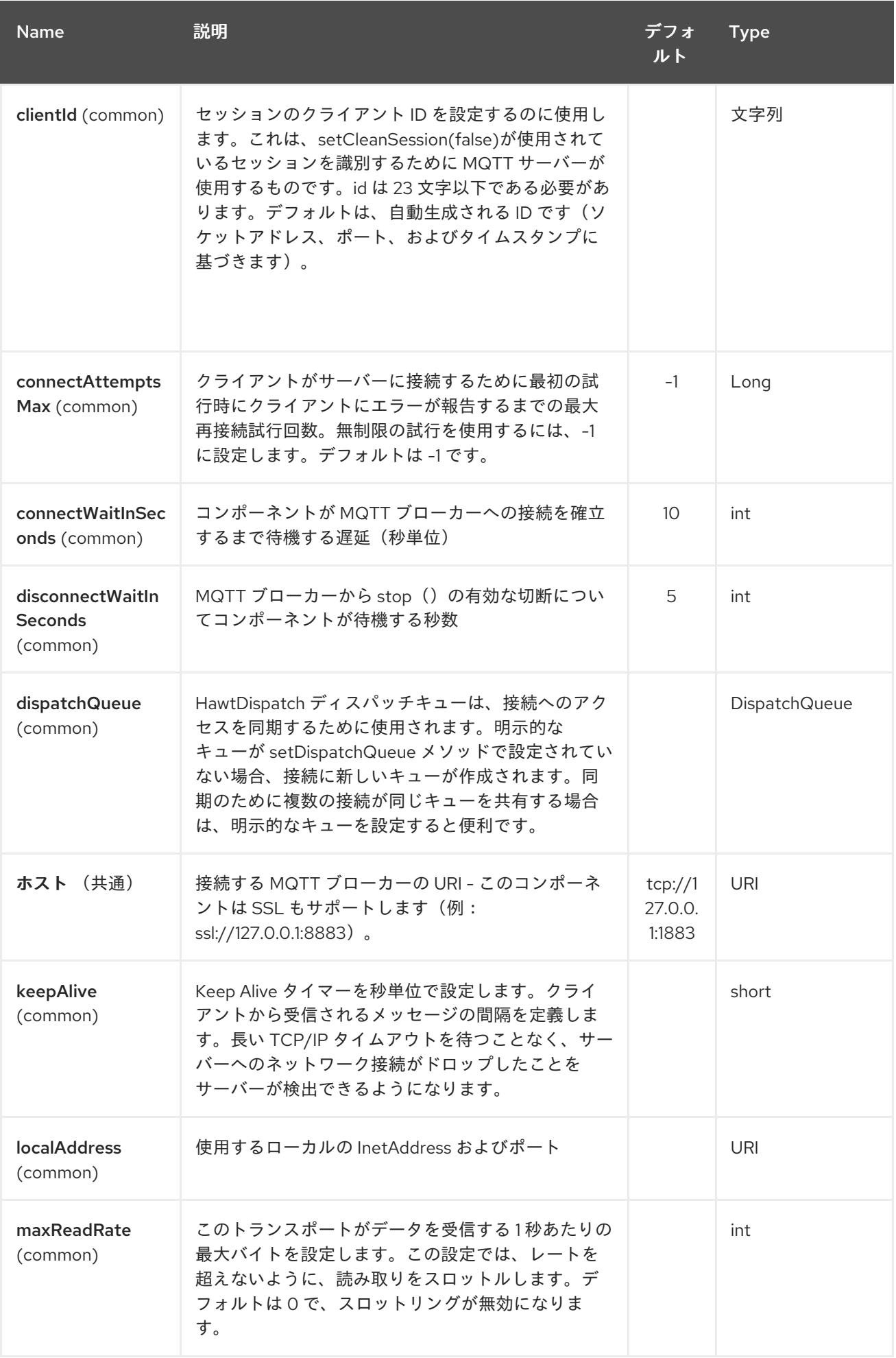

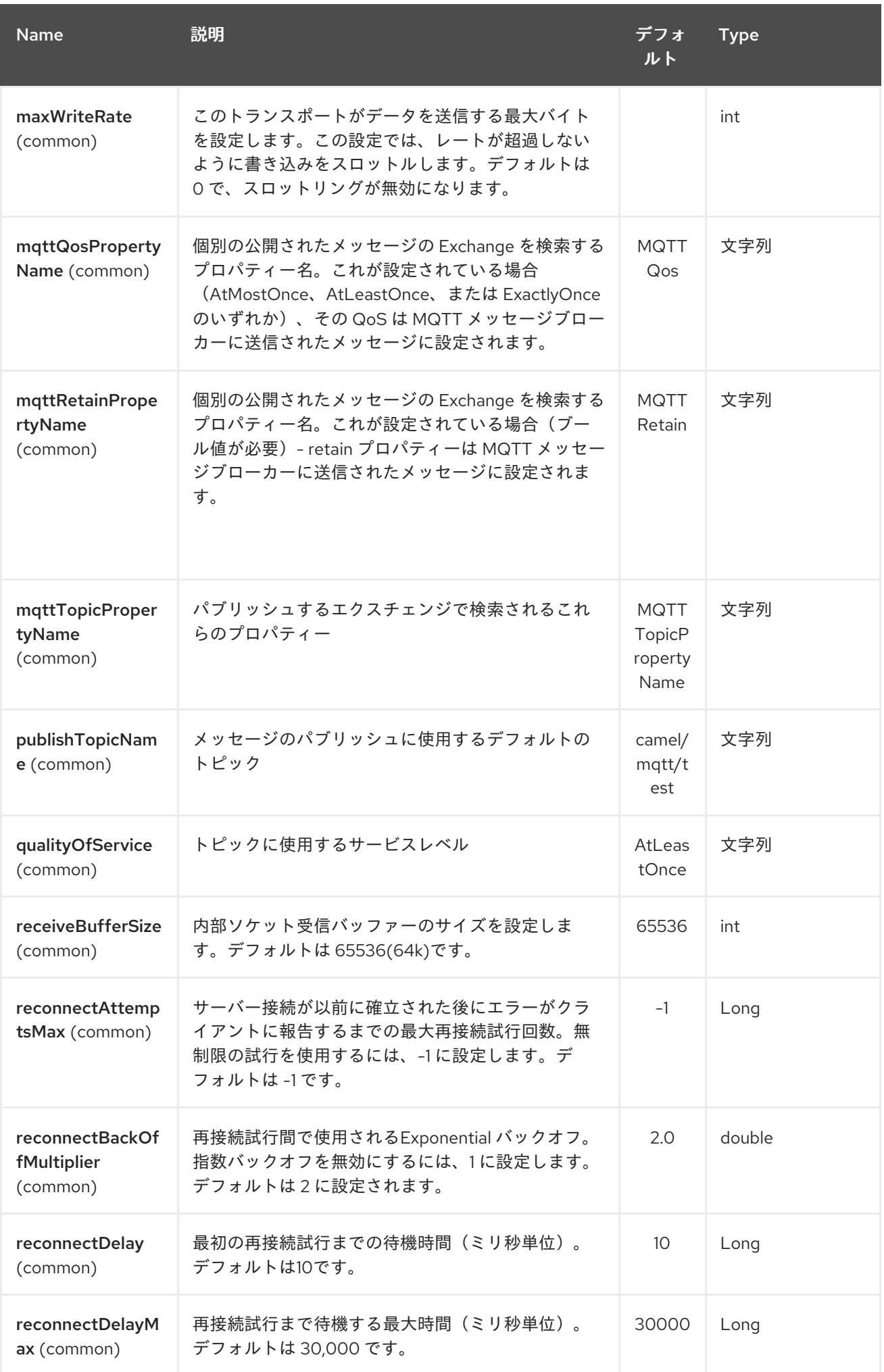

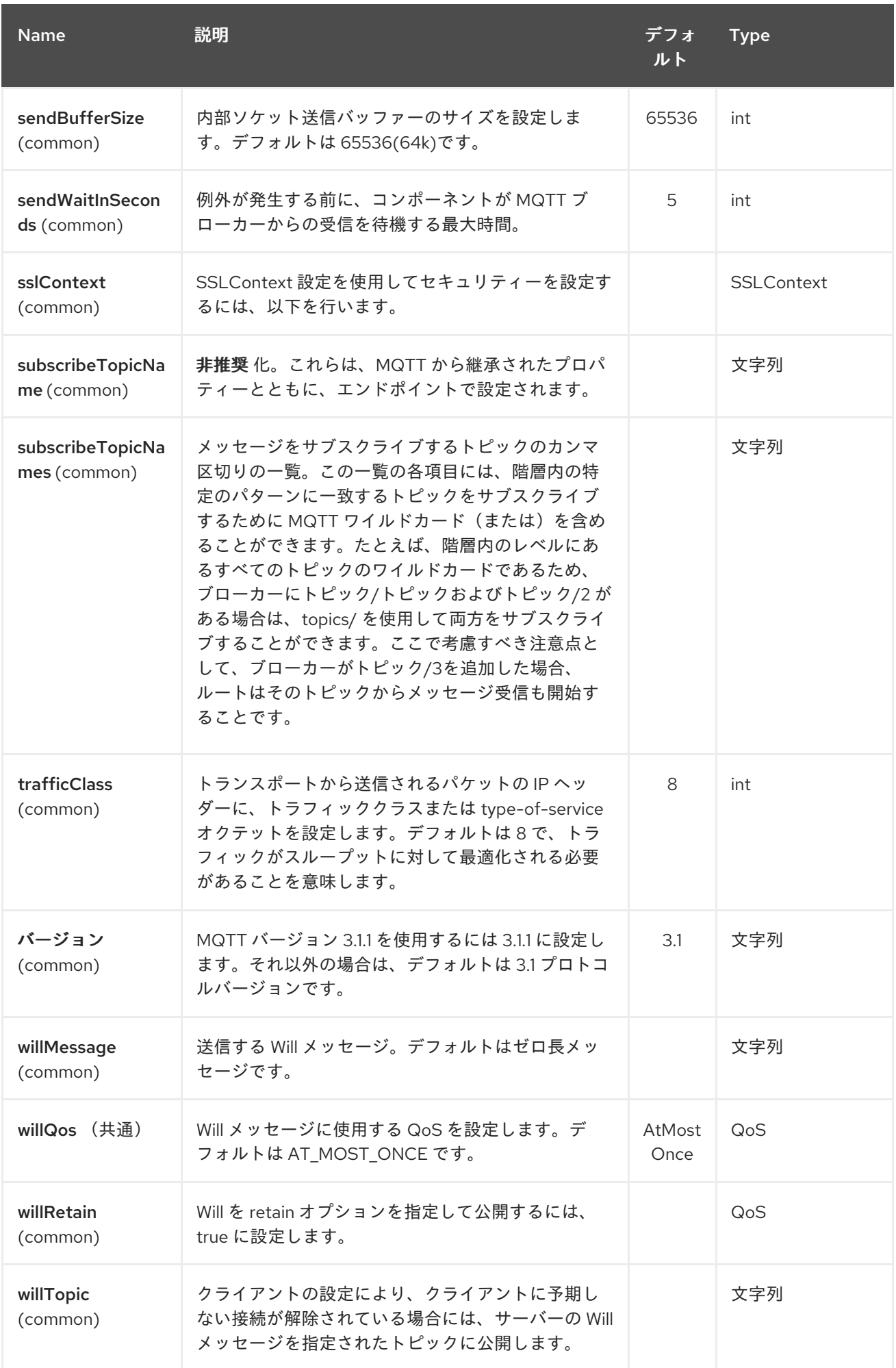

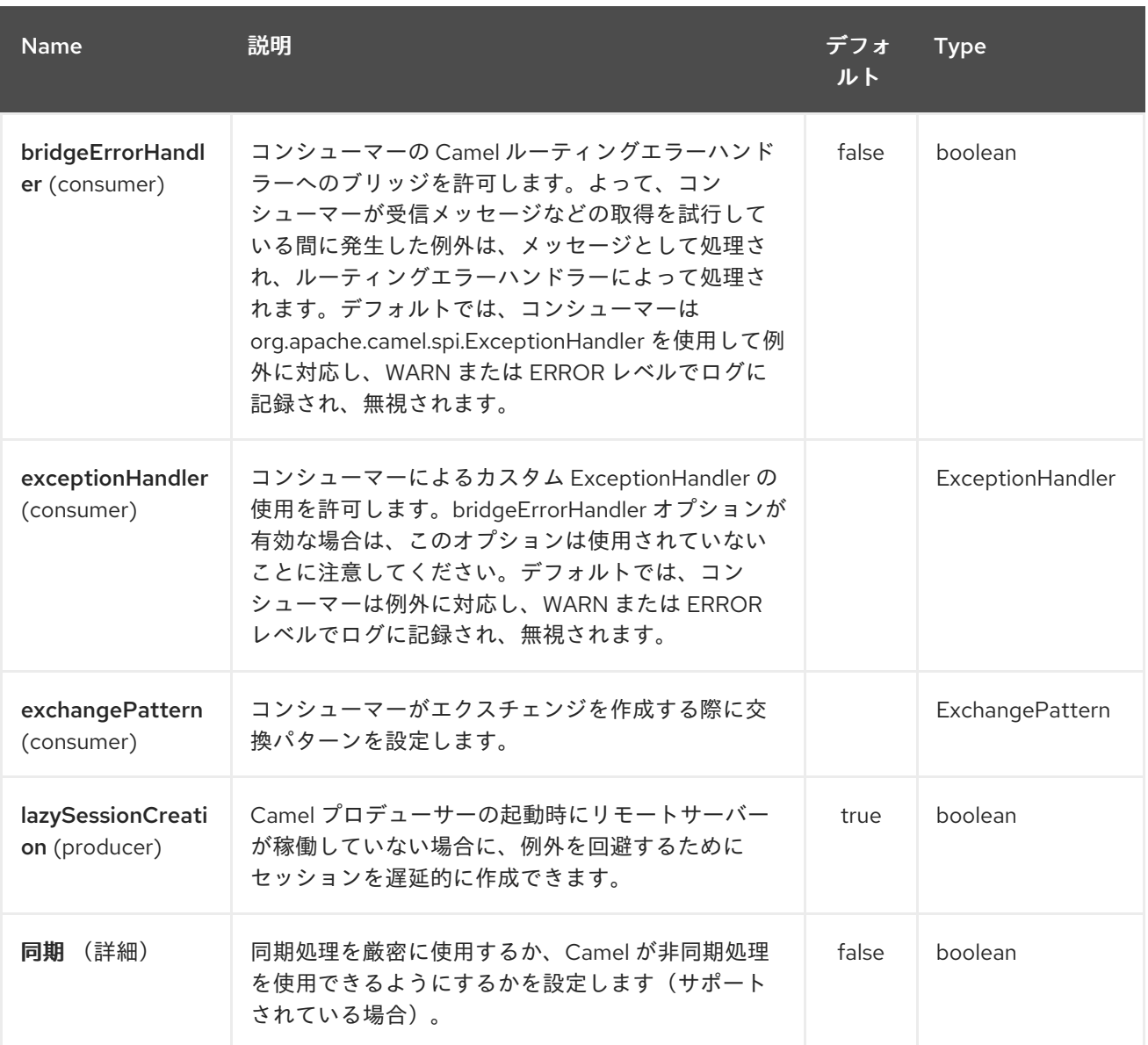

*219.3.* サンプル

メッセージの送信:

*from("direct:foo").to("mqtt:cheese?publishTopicName=test.mqtt.topic");*

メッセージの消費:

*from("mqtt:bar? subscribeTopicName=test.mqtt.topic").transform(body().convertToString()).to("mock:result")*

*219.4.* エンドポイント

*Camel* は *[Endpoint](http://camel.apache.org/maven/current/camel-core/apidocs/org/apache/camel/Endpoint.html)* インターフェースを使用した *Message Endpoint* パターンをサポートします。

通常、エンドポイントは *Component* および *Endpoints* によって作成されます。これは通常、*URI* 経 由で *DSL* で参照されます。

エンドポイントから以下のメソッドを使用できます。

*[createProducer](http://camel.apache.org/maven/current/camel-core/apidocs/org/apache/camel/Endpoint.html#createProducer())*() [は、メッセージエクスチェンジをエンドポイントに送信する](http://camel.apache.org/maven/current/camel-core/apidocs/org/apache/camel/Producer.html) プロ デューサー を作成します。

*[createConsumer](http://camel.apache.org/maven/current/camel-core/apidocs/org/apache/camel/Endpoint.html#createConsumer(org.apache.camel.Processor))*() は、コンシューマーの作成時に、[プロセッサー](http://camel.apache.org/maven/current/camel-core/apidocs/org/apache/camel/Processor.html) を介してエンドポイ ントからメッセージエクスチェンジを消費する *Event Driven [Consumer](http://camel.apache.org/maven/current/camel-core/apidocs/org/apache/camel/Consumer.html)*パターンを実装しま す。

*[createPollingConsumer](http://camel.apache.org/maven/current/camel-core/apidocs/org/apache/camel/Endpoint.html#createPollingConsumer())*() は、*[PollingConsumer](http://camel.apache.org/maven/current/camel-core/apidocs/org/apache/camel/PollingConsumer.html)*経由でエンドポイントからメッセージ エクスチェンジを消費するための *Polling Consumer* パターンを実装します。

### *219.5.* 関連項目

- *Configuring Camel (Camel* の設定*)*
- *Message Endpoint* パターン
- *URI*
	- コンポーネントの作成

第*220*章 *MSV* コンポーネント

*Camel* バージョン *1.1* で利用可能

*MSV* コンポーネントは、*MSV* [ライブラリー](https://msv.dev.java.net/) と、サポートされる *XML* スキーマ言語( *XML [Schema](http://www.w3.org/XML/Schema)* または *[RelaxNG](http://relaxng.org/) XML Syntax* など)を使用してメッセージボディーの *XML* 検証を実行します。

*Maven* ユーザーは、このコンポーネントの *pom.xml* に以下の依存関係を追加する必要があります。

*<dependency> <groupId>org.apache.camel</groupId> <artifactId>camel-msv</artifactId> <version>x.x.x</version> <!-- use the same version as your Camel core version --> </dependency>*

*[Jing](#page-1254-0)* コンポーネントは *RelaxNG [Compact](http://relaxng.org/compact-tutorial-20030326.html)* 構文もサポートしていることに注意してください。

*220.1. URI* 形式

*msv:someLocalOrRemoteResource[?options]*

*someLocalOrRemoteResource* は、クラスパス上のローカルリソースへの *URL* の一部、または ファイルシステムのリモートリソースまたはリソースに対する完全な *URL* です。たとえば、以下のよ うになります。

*msv:org/foo/bar.rng msv:file:../foo/bar.rng msv:http://acme.com/cheese.rng*

*URI* にクエリーオプションを追加するには、*?option=value&option=value&…*

*220.2.* オプション

*MSV* コンポーネントは以下の *3* つのオプションをサポートします。

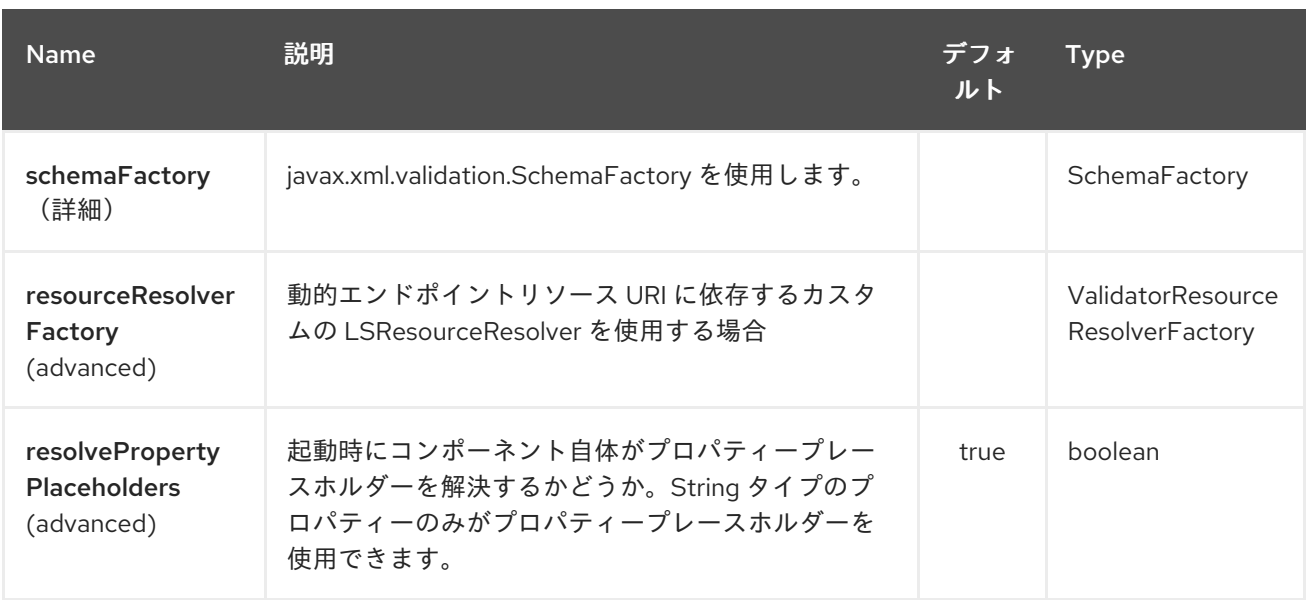

## *MSV* エンドポイントは *URI* 構文を使用します。

*msv:resourceUri*

ı

## 以下の *path* パラメーターおよびクエリーパラメーターを使用します。

*220.2.1.* パスパラメーター(*1* パラメーター)*:*

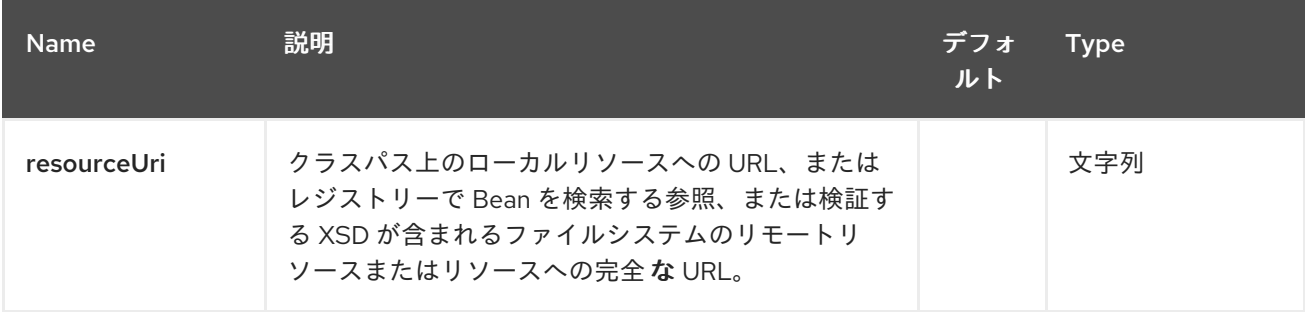

## *220.2.2.* クエリーパラメーター(*11* パラメーター)*:*

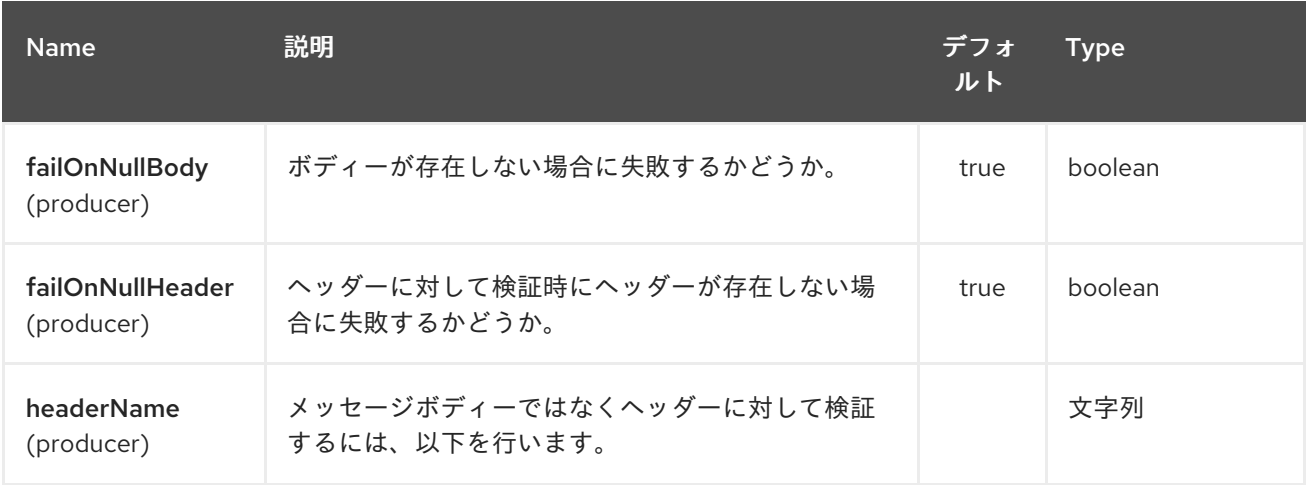

#### Red Hat Fuse 7.1 Apache Camel Component Reference

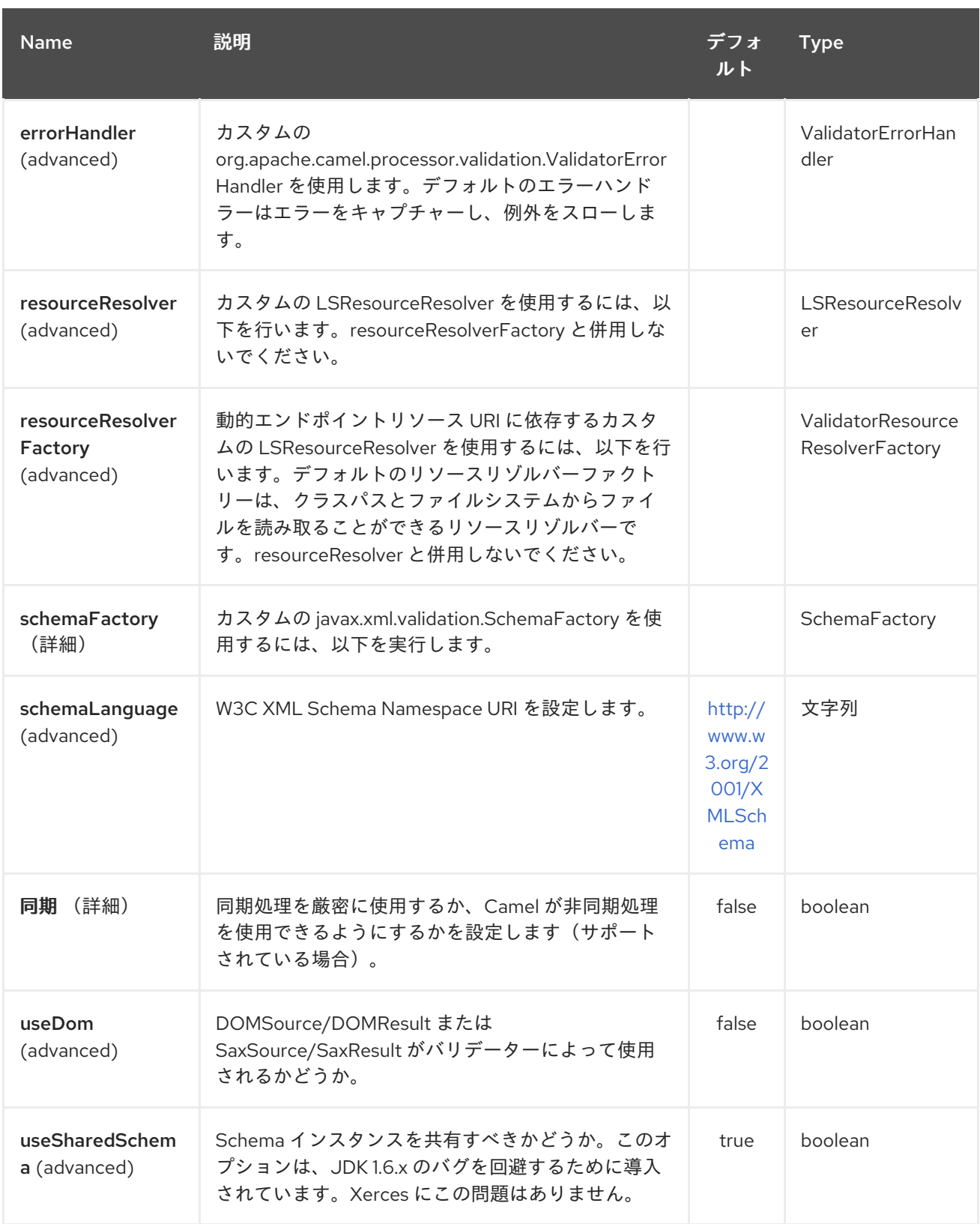

### *220.3.* 例

以下の [例](http://svn.apache.org/repos/asf/camel/trunk/components/camel-msv/src/test/resources/org/apache/camel/component/validator/msv/camelContext.xml) は、エンドポイント *direct:start* からのルートを設定する方法を示しています。次に、 *XML* が指定の *[RelaxNG](http://relaxng.org/) XML* スキーマ に一致するかどうかに基づいて、*2* つのエンドポイントのいず れかに移動します(クラスパスで提供されます)。

## *220.4.* 関連項目

- $\bullet$ *Configuring Camel (Camel* の設定*)*
- コンポーネント
- $\bullet$ エンドポイント
- $\bullet$ はじめに

第*221*章 *MUSTACHE* コンポーネント

*Camel* バージョン *2.12* から利用可能

*mustache:* コンポーネントは *[Mustache](http://mustache.github.io/)* テンプレートを使用したメッセージの処理を許可します。こ れは、*Templating* を使用してリクエストの応答を生成する場合に便利です。

*Maven* ユーザーは、このコンポーネントの *pom.xml* に以下の依存関係を追加する必要があります。

*<dependency> <groupId>org.apache.camel</groupId> <artifactId>camel-mustache</artifactId> <version>x.x.x</version> <!-- use the same version as your Camel core version --> </dependency>*

*221.1. URI* 形式

*mustache:templateName[?options]*

*templateName* は、呼び出すテンプレートのクラスパスローカル *URI*、またはリモートテンプレート の完全な *URL*(例: *<file://folder/myfile.mustache>*)です。

*URI* にクエリーオプションを追加するには、*?option=value&option=value&…*

*221.2.* オプション

*Mustache* コンポーネントは、以下に示す *2* つのオプションをサポートします。

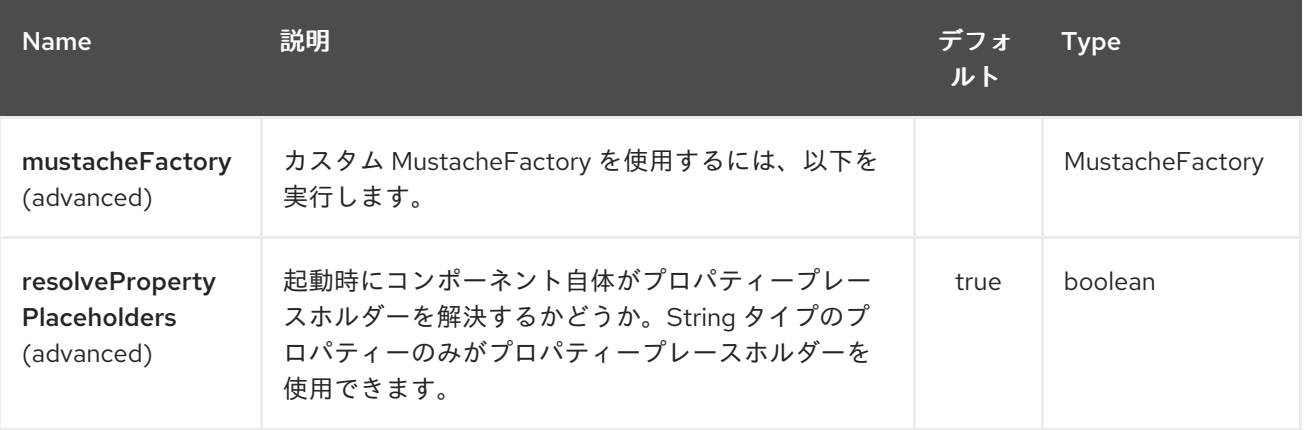

*Mustache* エンドポイントは *URI* 構文を使用して設定されます。

*mustache:resourceUri*

以下の *path* パラメーターおよびクエリーパラメーターを使用します。

### *221.2.1.* パスパラメーター(*1* パラメーター)*:*

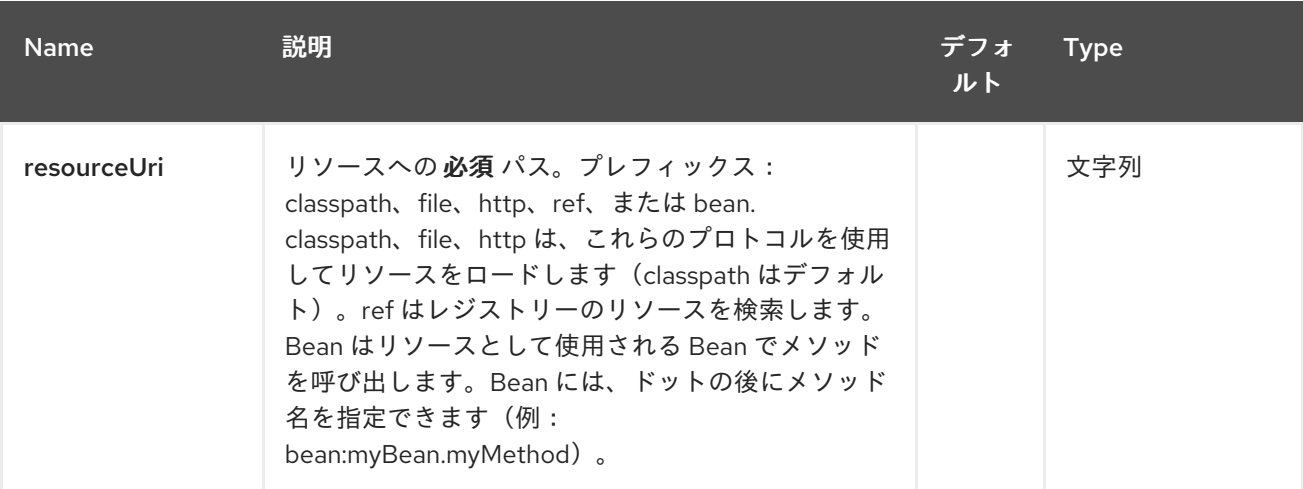

### *221.2.2.* クエリーパラメーター(*5* パラメーター)*:*

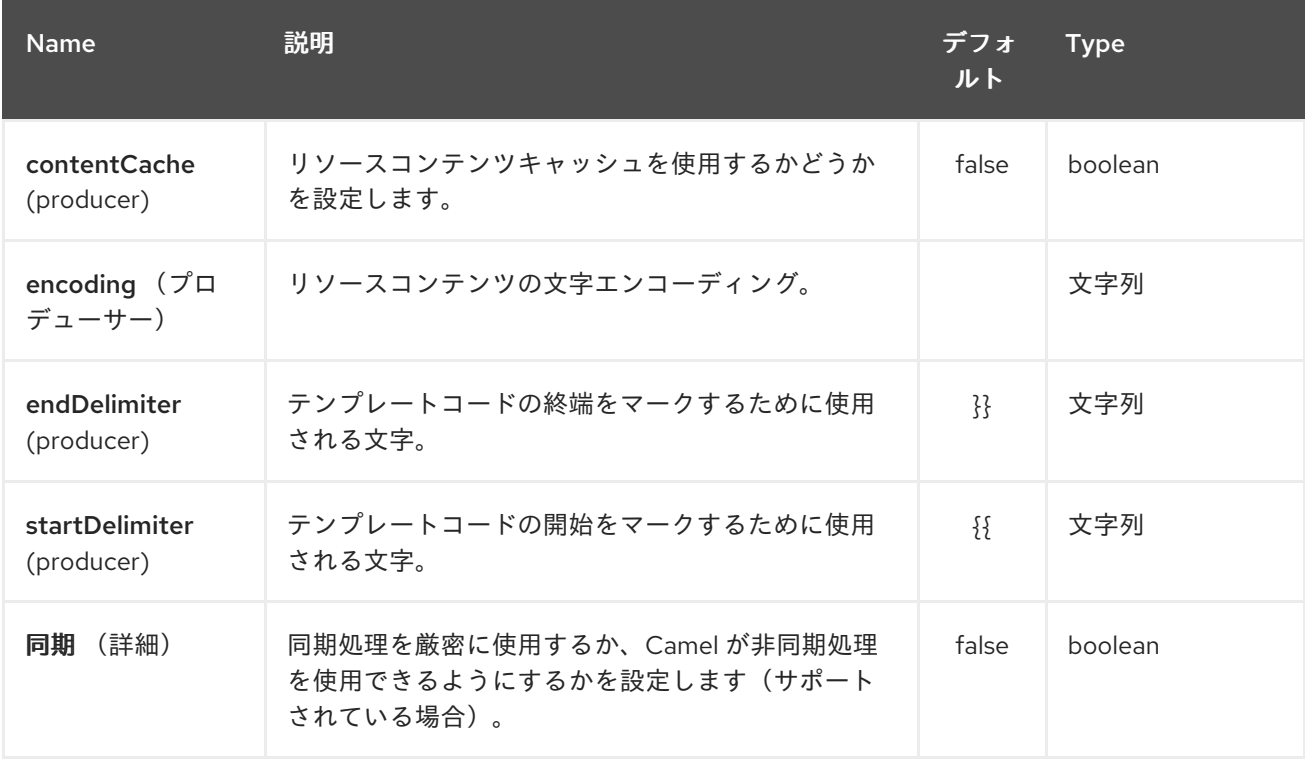

### *221.3. MUSTACHE* コンテキスト

*Camel* <sup>は</sup> *Mustache* コンテキスト(マップのみ)で交換情報を提供し ます。エクスチェンジは以下 の ように転送されます。

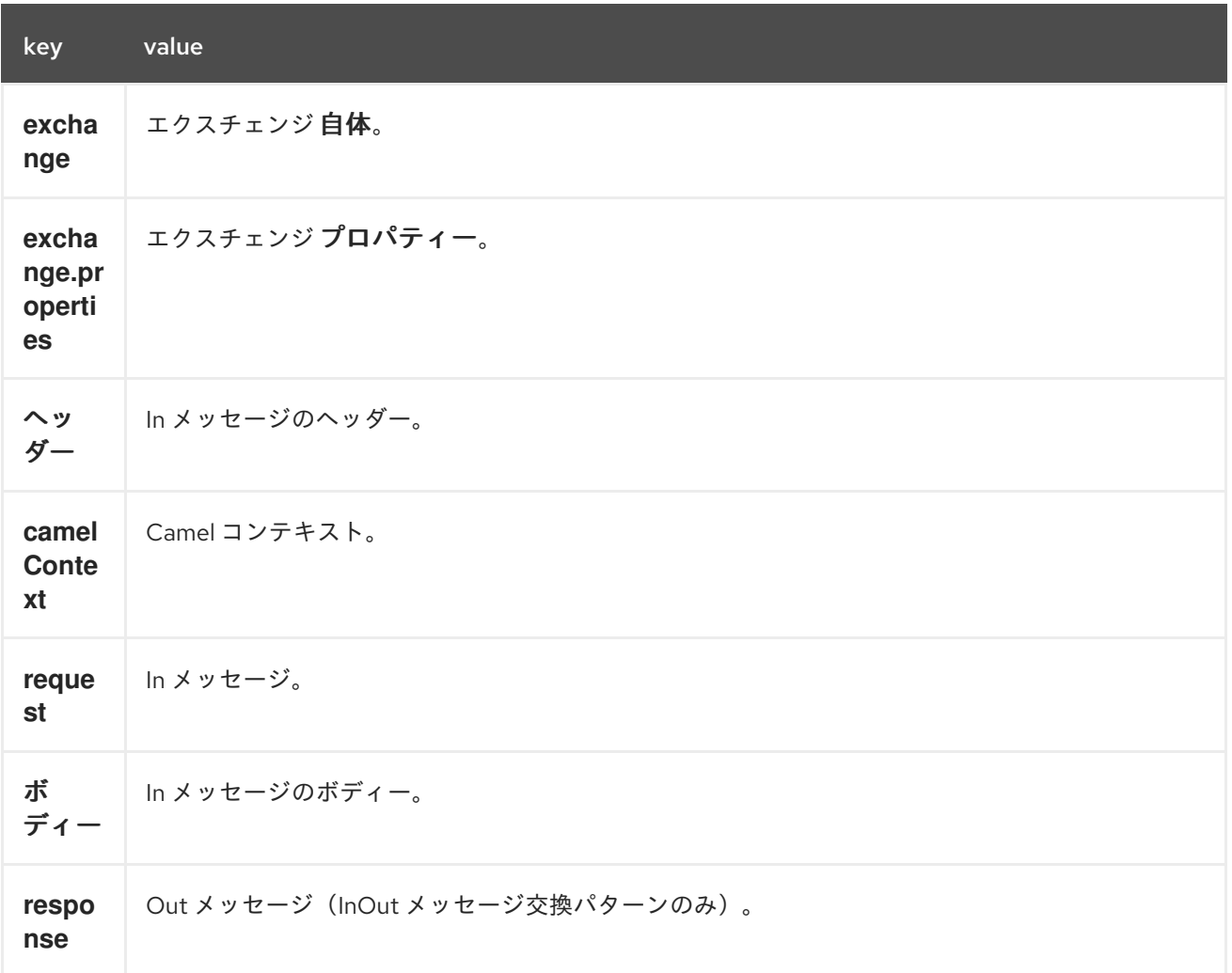

*221.4.* 動的テンプレート

*Camel* <sup>は</sup> *2* つのヘッダーを提供し、テンプレートまたはテンプレートコンテンツ自体に異なるリ ソースの場所を定義できます。これらのヘッダーのいずれかが設定されている場合、*Camel* はこれを設 定されたエンドポイントで使用します。これにより、ランタイム時に動的テンプレートを提供できま す。

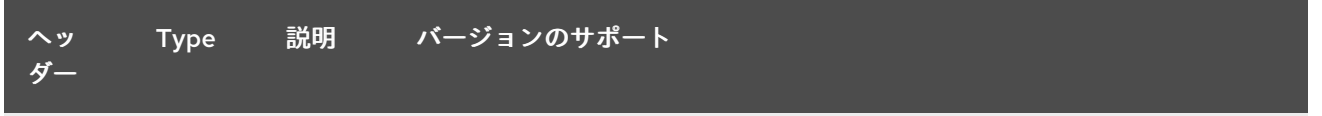

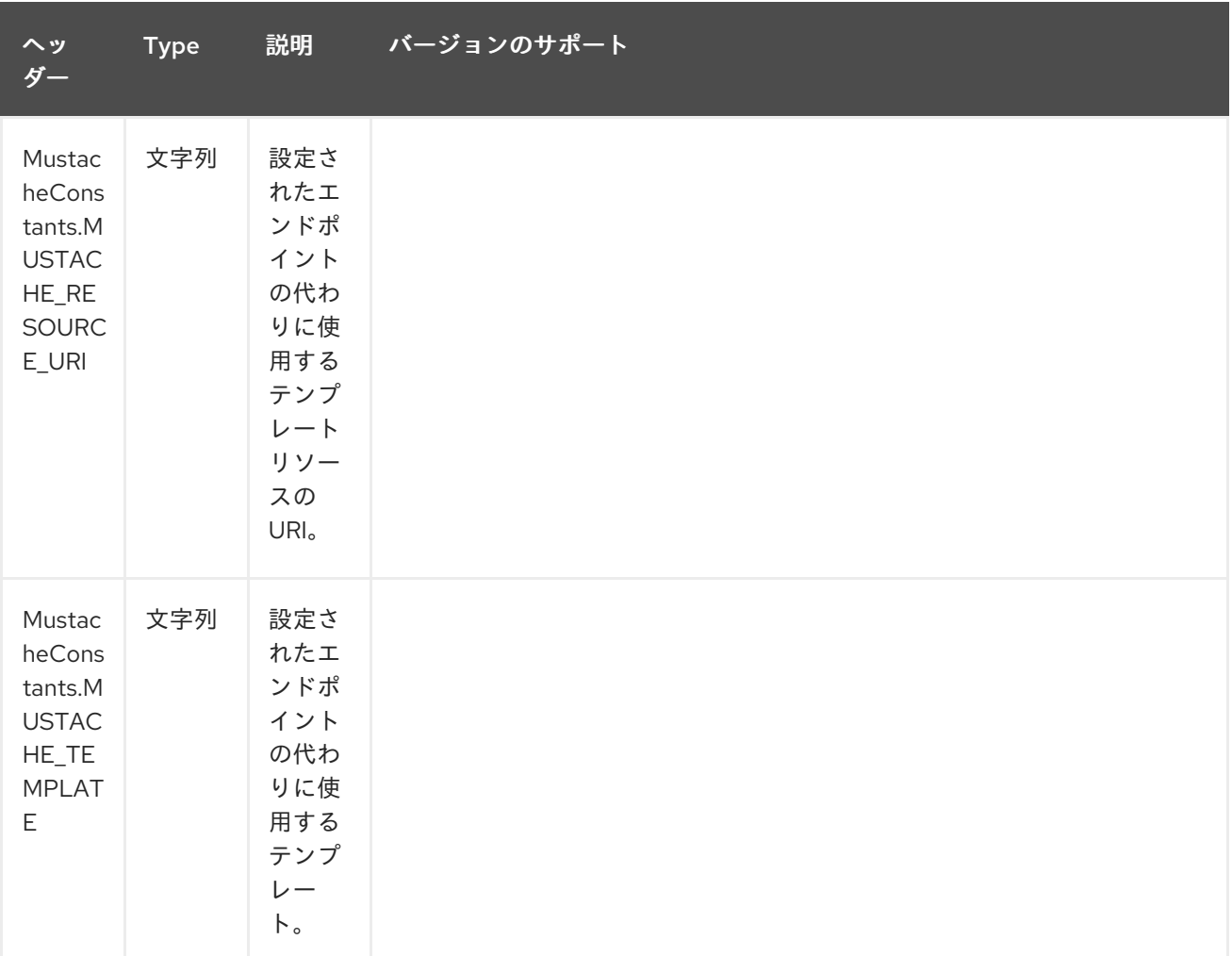

*221.5.* サンプル

たとえば、以下のようなものを使用できます。

*from("activemq:My.Queue"). to("mustache:com/acme/MyResponse.mustache");*

*Mustache* テンプレートを使用して *InOut* メッセージエクスチェンジのメッセージの応答( *JMSReplyTo* ヘッダーがある)を作成するには、以下を実行します。

*InOnly* を使用してメッセージを消費し、別の宛先に送信する場合は、以下を使用できます。

*from("activemq:My.Queue"). to("mustache:com/acme/MyResponse.mustache"). to("activemq:Another.Queue");*

コンポーネントがヘッダーで動的に使用する必要のあるテンプレートを指定できます。以下に例を示 します。

*from("direct:in"). setHeader(MustacheConstants.MUSTACHE\_RESOURCE\_URI).constant("path/to/my/template. mustache"). to("mustache:dummy");*

*221.6.* メールサンプル

この例では、注文確認メールに *Mustache* テンプレートを使用します。メールテンプレートは、以下 のように *Mustache* でレイアウトされます。

*Dear {{headers.lastName}}}, {{headers.firstName}}*

*Thanks for the order of {{headers.item}}.*

*Regards Camel Riders Bookstore {{body}}*

*221.7.* 関連項目

- $\bullet$ *Configuring Camel (Camel* の設定*)*
- コンポーネント
- エンドポイント
- はじめに

第*222*章 *MVEL* コンポーネント

*Camel* バージョン *2.12* から利用可能

*mvel:* コンポーネントを使用すると、*[MVEL](http://mvel.codehaus.org/)* テンプレートを使用してメッセージを処理できます。こ れは、*Templating* を使用してリクエストの応答を生成する場合に便利です。

*Maven* ユーザーは、このコンポーネントの *pom.xml* に以下の依存関係を追加する必要があります。

*<dependency> <groupId>org.apache.camel</groupId> <artifactId>camel-mvel</artifactId> <version>x.x.x</version> <!-- use the same version as your Camel core version --> </dependency>*

*222.1. URI* 形式

*mvel:templateName[?options]*

*templateName* は、呼び出すテンプレートのクラスパスローカル *URI*、またはリモートテンプレート の完全な *URL*(例: *<file://folder/myfile.mvel>*)です。

*URI* にクエリーオプションを追加するには、*?option=value&option=value&…*

*222.2.* オプション

*MVEL* コンポーネントにはオプションがありません。

*MVEL* エンドポイントは、*URI* 構文を使用して設定します。

*mvel:resourceUri*

以下の *path* パラメーターおよびクエリーパラメーターを使用します。

*222.2.1.* パスパラメーター(*1* パラメーター)*:*

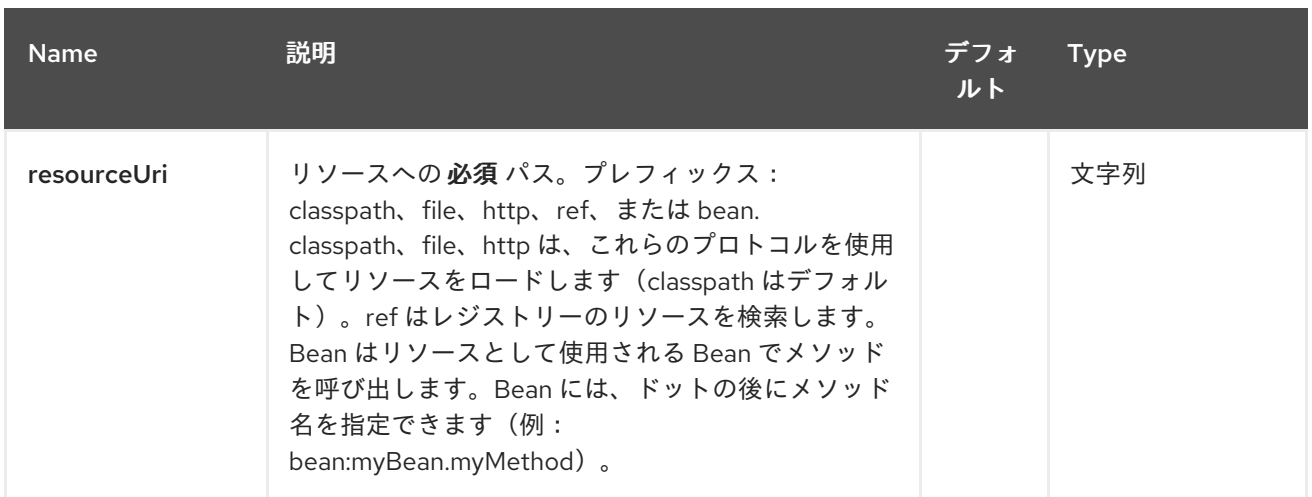

## *222.2.2.* クエリーパラメーター(*3* パラメーター)*:*

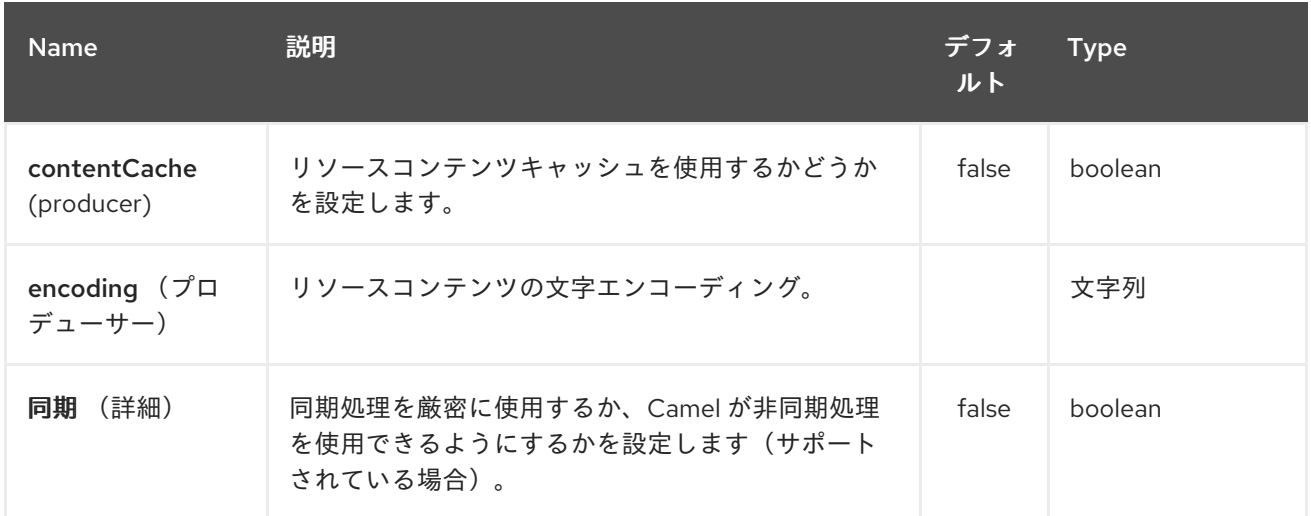

*222.3.* メッセージヘッダー

*mvel* コンポーネントはメッセージに *2* つのヘッダーを設定します。

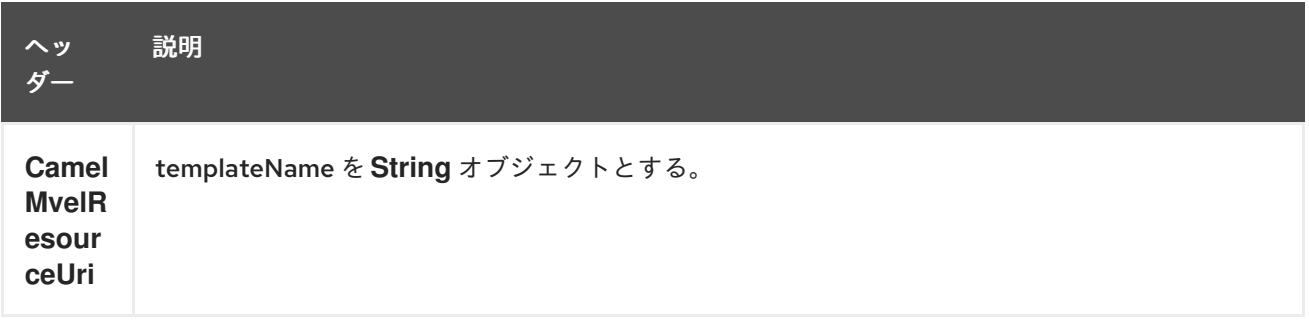

*222.4. MVEL* コンテキスト

*Camel* <sup>は</sup> *MVEL* コンテキストで交換情報を提供します(マップのみ )。エクスチェンジは 以下 <sup>の</sup> ように転送されます。
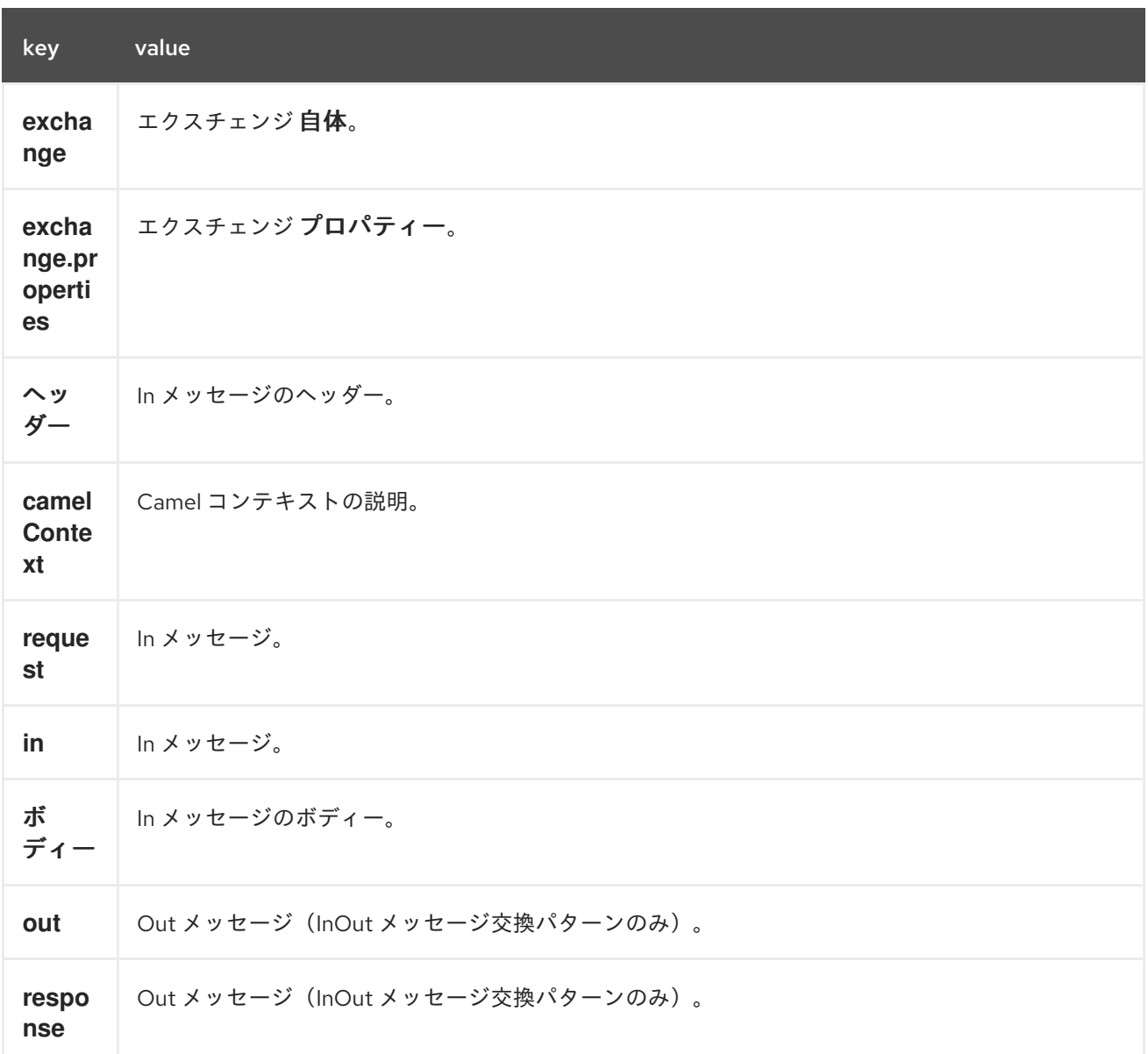

*222.5.* ホットリロード

*mvel* テンプレートリソースは、デフォルトではファイルとクラスパスリソース(展開 *jar*)の両方で ホットリロードが可能です。*contentCache=true* を設定すると、*Camel* はリソースを一度だけロード するため、ホットリロードはできません。リソースが変更しない場合には、このシナリオを実稼働環境 で使用することができます。

*222.6.* 動的テンプレート

*Camel* <sup>は</sup> *2* つのヘッダーを提供し、テンプレートまたはテンプレートコンテンツ自体に異なるリ ソースの場所を定義できます。これらのヘッダーのいずれかが設定されている場合、*Camel* はこれを設 定されたエンドポイントで使用します。これにより、ランタイム時に動的テンプレートを提供できま す。

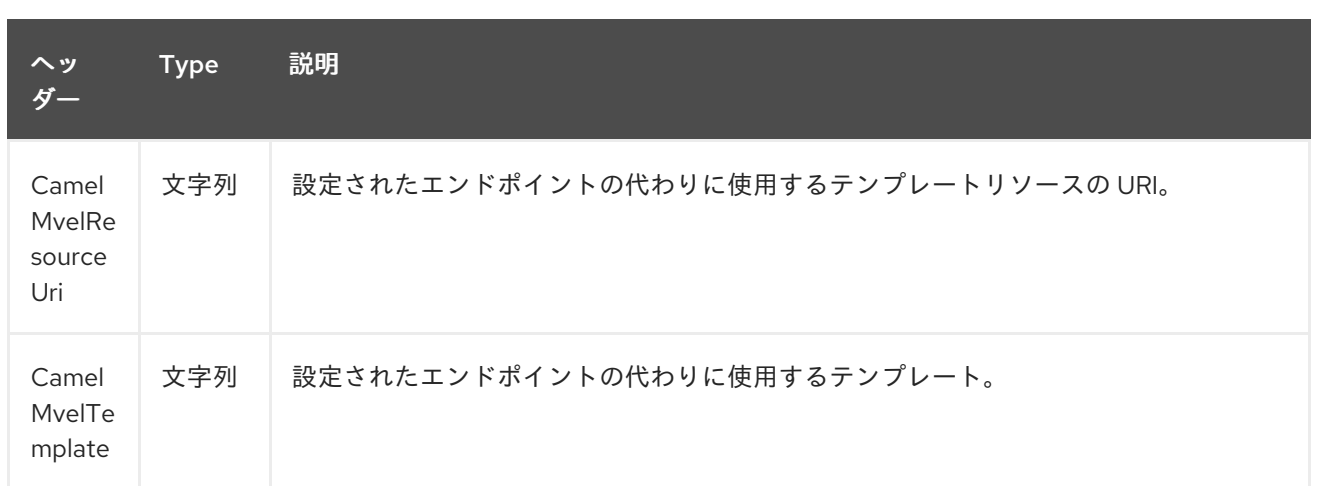

*222.7.* サンプル

たとえば、以下のようなものを使用できます。

*from("activemq:My.Queue"). to("mvel:com/acme/MyResponse.mvel");*

*MVEL* テンプレートを使用して *InOut* メッセージエクスチェンジのメッセージへの応答( *JMSReplyTo* ヘッダーがある)

コンポーネントがヘッダー経由で動的に使用する必要のあるテンプレートを指定するには、以下を実 行します。

*from("direct:in"). setHeader("CamelMvelResourceUri").constant("path/to/my/template.mvel"). to("mvel:dummy");*

テンプレートをヘッダーとして直接指定するには、以下のように、コンポーネントはヘッダー経由で 動的に使用する必要があります。

*from("direct:in"). setHeader("CamelMvelTemplate").constant("@{\"The result is \" + request.body \* 3}\" }"). to("velocity:dummy");*

*222.8.* 関連項目

*Configuring Camel (Camel* の設定*)*

- コンポーネント
- $\bullet$ エンドポイント
- $\bullet$ はじめに

 $\bullet$ 

#### 第*223*章 *MVEL* 言語

*Camel* バージョン *2.0* で利用可能

*Camel* では、*Mvel* を *Expression* または *Xml* 設定として使用できます。

*Mvel* を使用して、メッセージフィルターまたは *Recipient List* の式として述語を作成できます。

*Mvel* ドット表記を使用して操作を呼び出すことができます。たとえば、*getFamiliyName* メソッドを 持つ *POJO* が含まれるボディーがある場合は、以下のように構文を作成できます。

*"request.body.familyName" // or "getRequest().getBody().getFamilyName()"*

*223.1. MVEL* オプション

*MVEL* 言語は、以下に示す *1* つのオプションをサポートします。

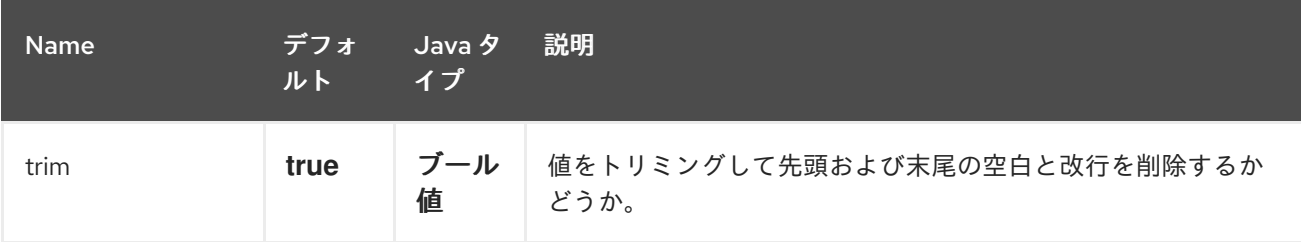

#### *223.2.* 変数

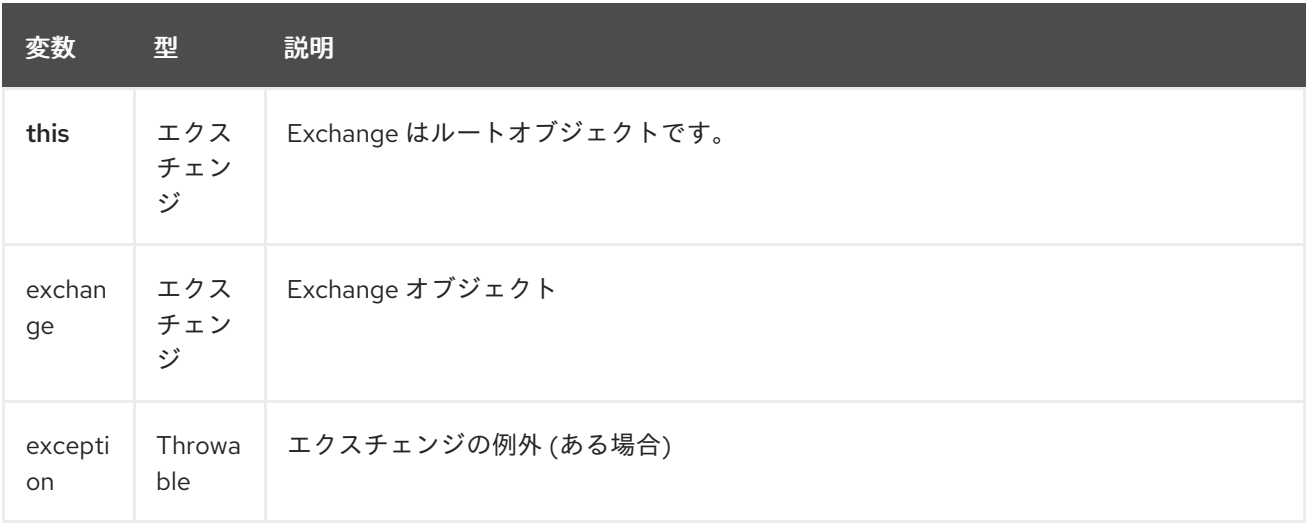

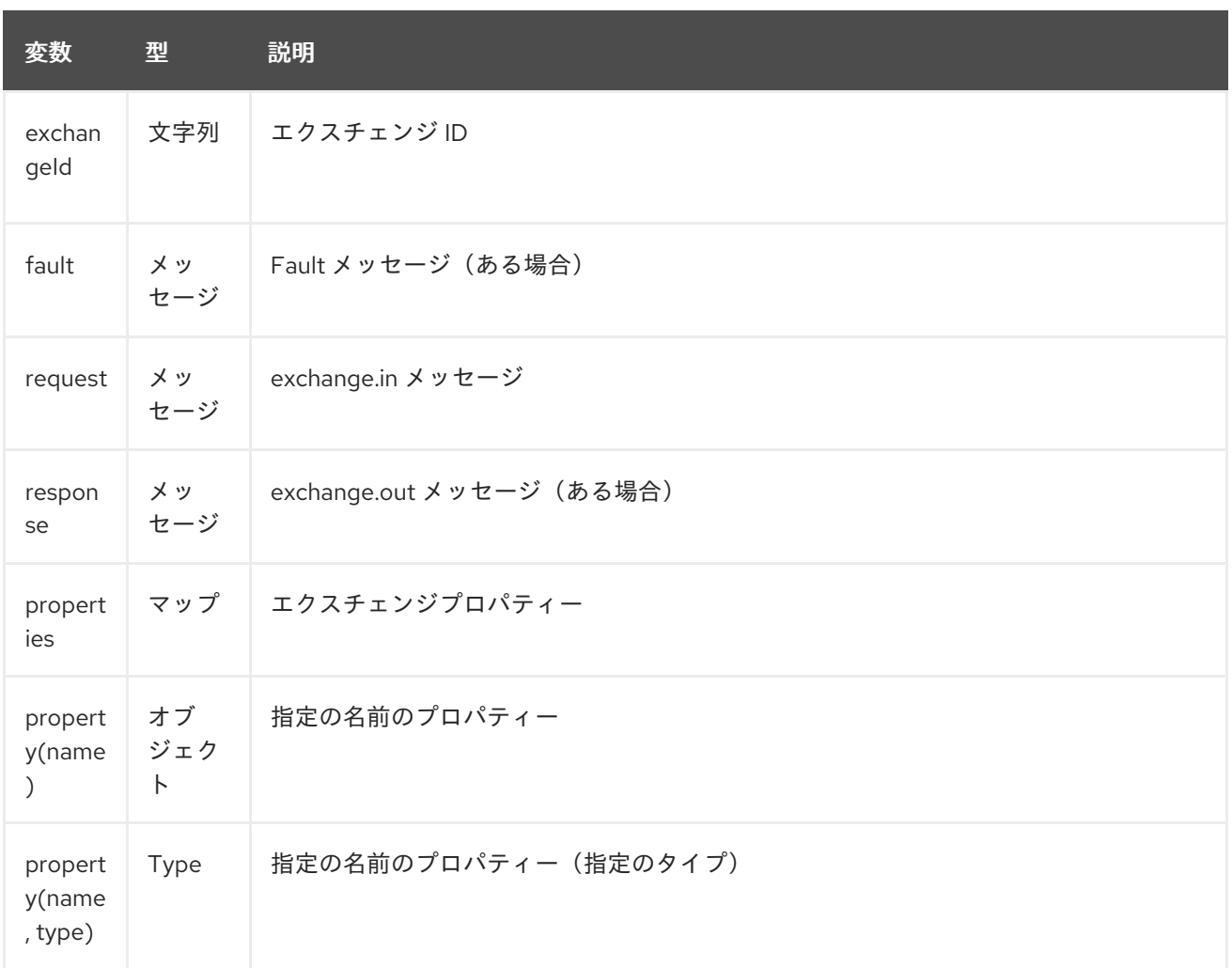

*223.3.* サンプル

たとえば、*XML* <sup>の</sup> [メッセージフィルター](message-filter.html) 内で *Mvel* を使用できます。

*<route> <from uri="seda:foo"/> <filter> <mvel>request.headers.foo == 'bar'</mvel> <to uri="seda:bar"/> </filter> </route>*

*Java DSL* を使用した例を以下に示します。

*from("seda:foo").filter().mvel("request.headers.foo == 'bar'").to("seda:bar");*

*223.4.* 外部リソースからのスクリプトの読み込み

*Camel 2.11* から利用可能

スのファイルを参照します。

スクリプトを外部化して、「*classpath:*」、*"file:"*、または *"http: "* などのリソースから *Camel* に読 み込むことができます。 これは、「 *resource:scheme:location*」 構文を使用して行われます。たとえば、実行可能なクラスパ

*.setHeader("myHeader").mvel("resource:classpath:script.mvel")*

*223.5.* 依存関係

*camel* ルートで *Mvel* を使用するには、*Mvel* 言語を実装する *camel-mvel* の依存関係を追加する必 要があります。

*Maven* を使用する場合は、以下を *pom.xml* に追加するだけで、最新かつ最大のリリースのバージョ ン番号を置き換えます(最新バージョンのダウンロードページを参照)。

*<dependency> <groupId>org.apache.camel</groupId> <artifactId>camel-mvel</artifactId> <version>x.x.x</version> </dependency>*

第*224*章 *MYBATIS* コンポーネント

*Camel* バージョン *2.7* で利用可能

*mybatis:* コンポーネントを使用すると、*[MyBatis](http://mybatis.org/)* を使用してリレーショナルデータベース内のデータ のクエリー、ポーリング、挿入、更新、および削除を実行できます。

*Maven* ユーザーは、このコンポーネントの *pom.xml* に以下の依存関係を追加する必要があります。

*<dependency> <groupId>org.apache.camel</groupId> <artifactId>camel-mybatis</artifactId> <version>x.x.x</version> <!-- use the same version as your Camel core version --> </dependency>*

*224.1. URI* 形式

*mybatis:statementName[?options]*

*statementName* は、評価するクエリー、挿入、更新、または削除操作にマップする *MyBatis XML* マッピングファイルのステートメント名です。

*URI* にクエリーオプションを追加するには、*?option=value&option=value&…*

このコンポーネントはデフォルトで、*SqlMapConfig.xml* の名前でクラスパスのルートから *MyBatis SqlMapConfig* ファイルを読み込みます。 ファイルが別の場所にある場合は、*MyBatisComponent* コンポーネントで *configurationUri* オプショ ンを設定する必要があります。

*224.2.* オプション

*MyBatis* コンポーネントは、以下に示す *3* つのオプションをサポートします。

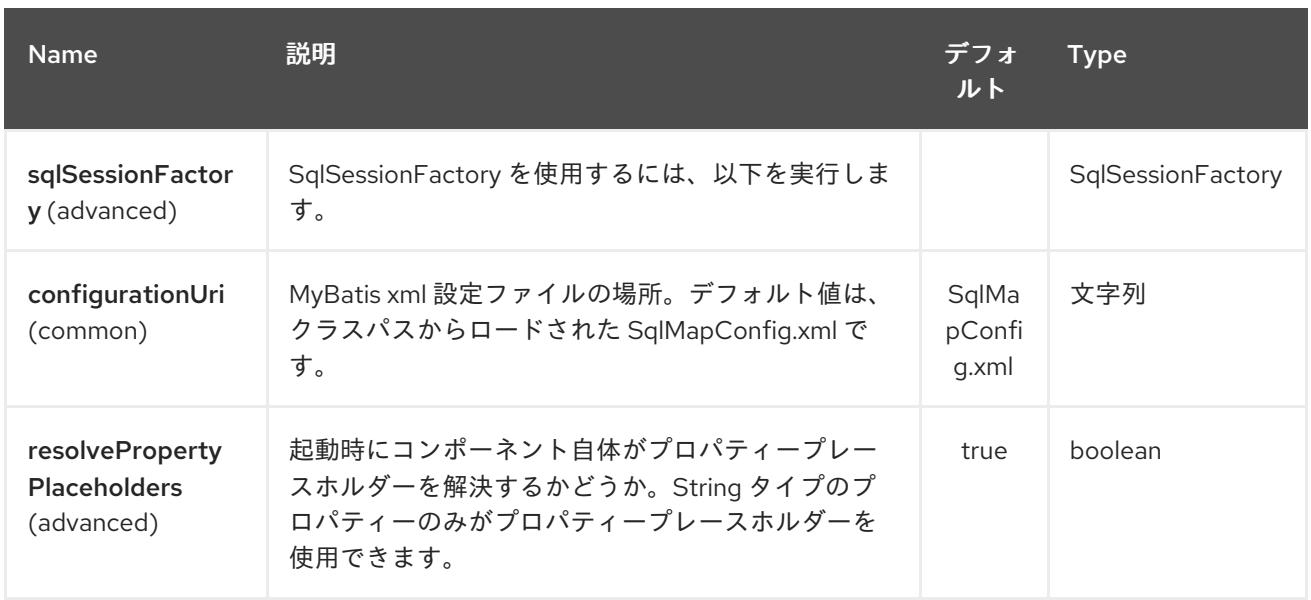

*MyBatis* エンドポイントは *URI* 構文を使用して設定します。

*mybatis:statement*

以下の *path* パラメーターおよびクエリーパラメーターを使用します。

*224.2.1.* パスパラメーター(*1* パラメーター)*:*

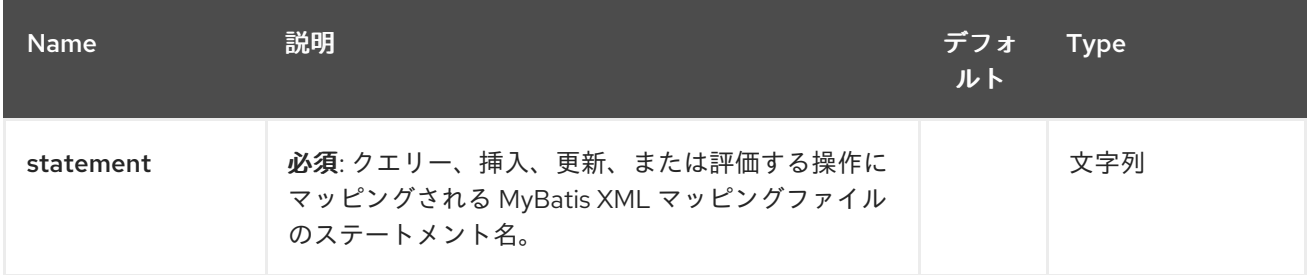

# *224.2.2.* クエリーパラメーター(*29* パラメーター)*:*

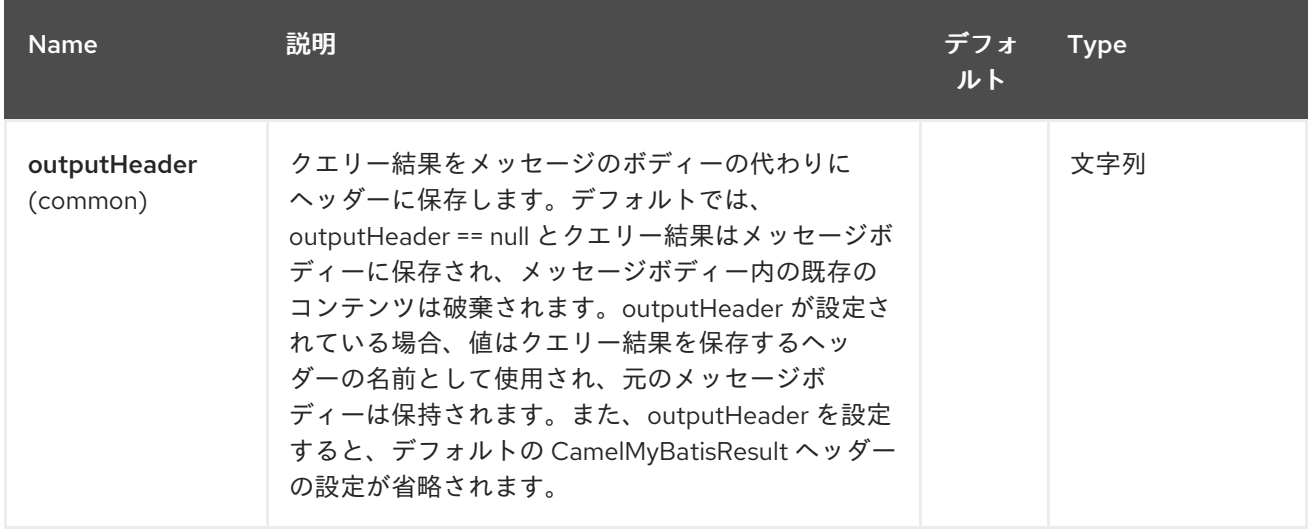

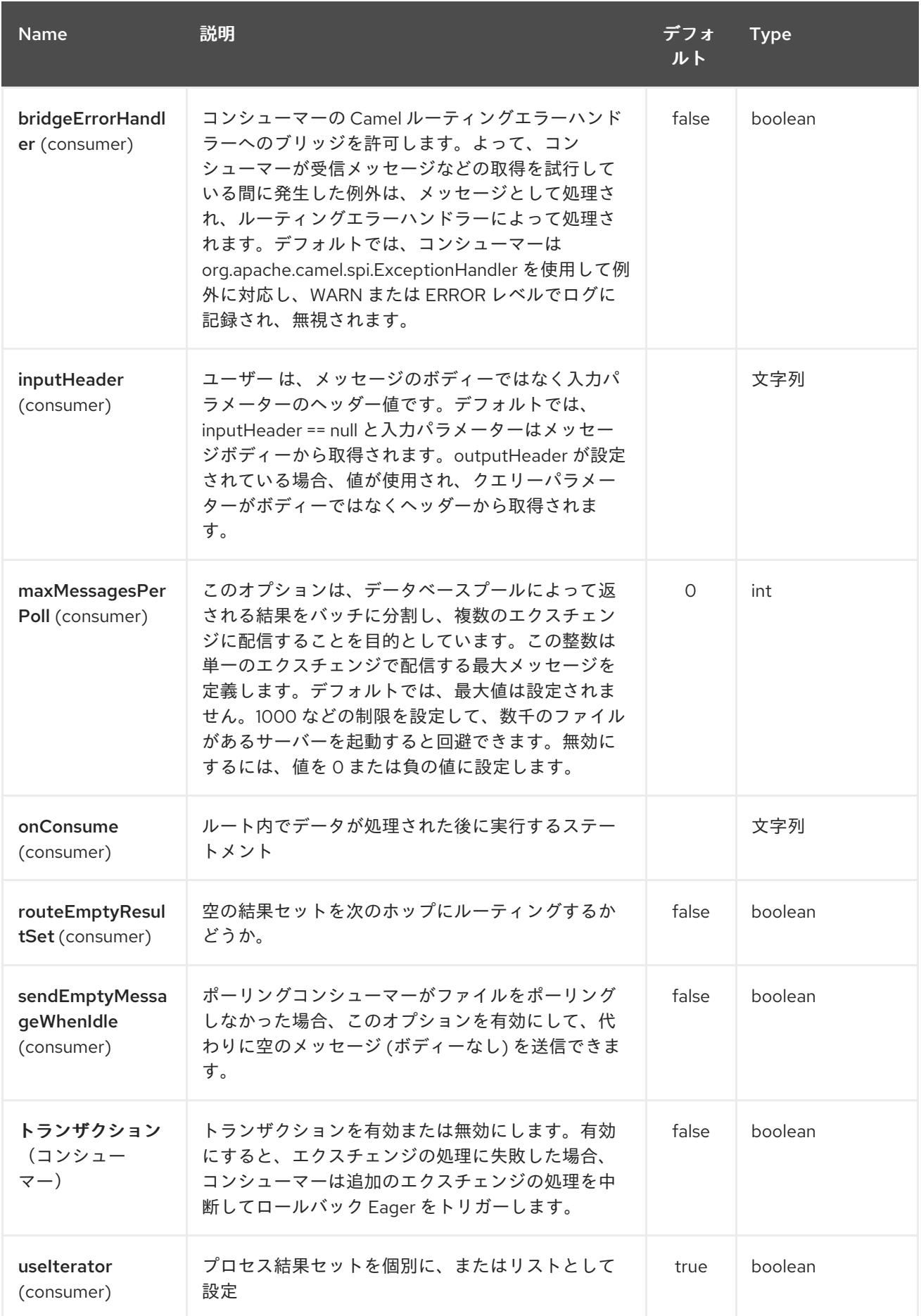

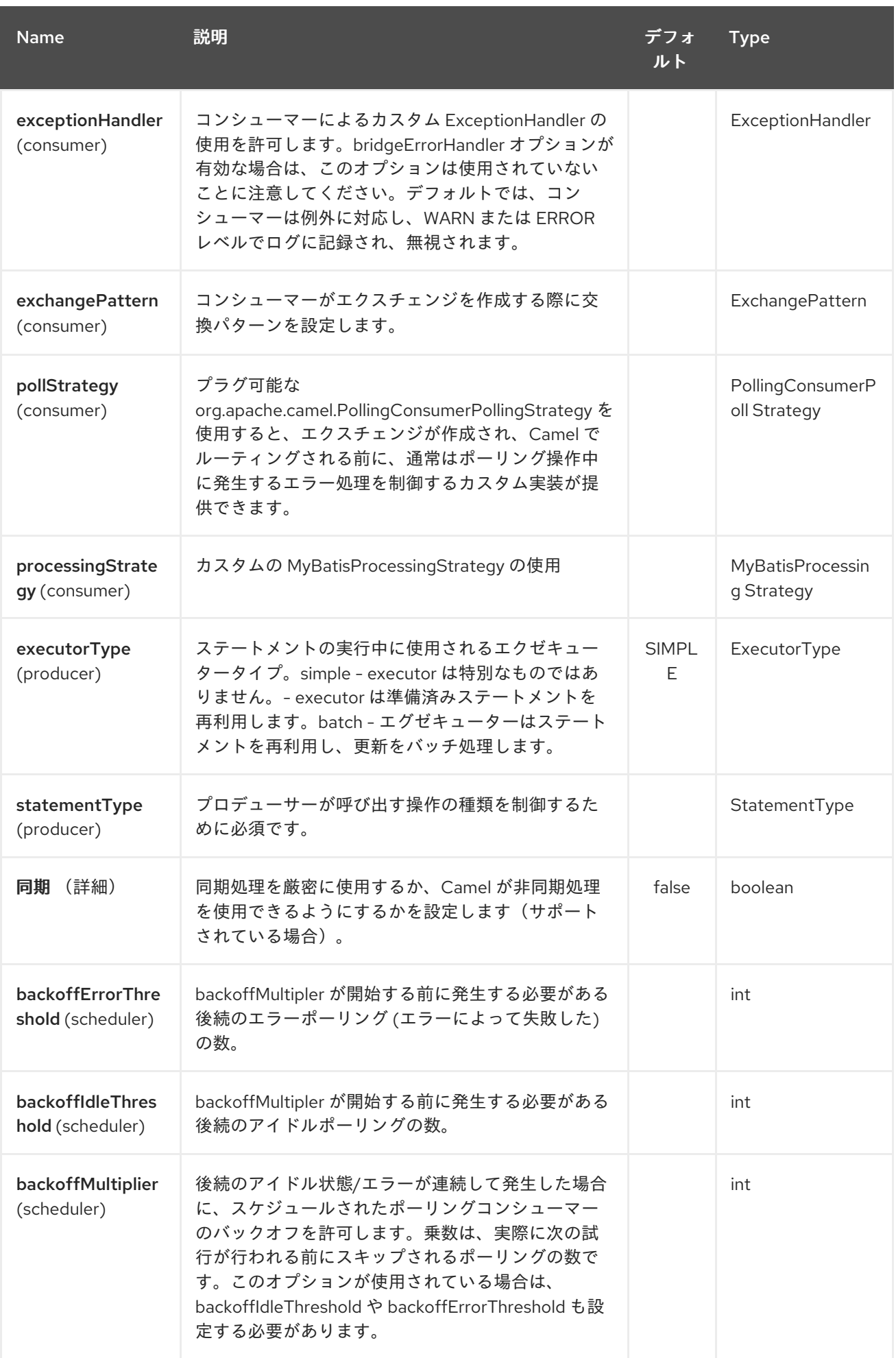

| <b>Name</b>                                 | 説明                                                                                                    | デフォ<br>ルト    | <b>Type</b>                         |
|---------------------------------------------|----------------------------------------------------------------------------------------------------|--------------|-------------------------------------|
| 遅延(スケジュー<br>ラー)                             | 次のポーリングまでの時間 (ミリ秒単位)。また、60<br>秒 (60秒)、5m30s (5分と30秒)、および1h (1<br>時間)などの単位を使用して時間の値を指定するこ<br>ともできます。        | 500          | Long                                |
| greedy<br>(scheduler)                       | greedy が有効で、以前の実行が1つ以上のメッセー<br>ジをポーリングした場合、ScheduledPollConsumer<br>は即座に再度実行されます。                          | false        | boolean                             |
| initialDelay<br>(scheduler)                 | 最初のポーリングが開始されるまでの時間 (ミリ秒単<br>位)。また、60秒 (60秒)、5m30s (5分と30<br>秒)、および1h (1時間)などの単位を使用して時間<br>の値を指定することもできます。 | 1000         | Long                                |
| runLoggingLevel<br>(scheduler)              | コンシューマーはポーリング時に開始/完了のログ行<br>を記録します。このオプションを使用すると、ログ<br>レベルを設定できます。                                         | <b>TRACE</b> | LoggingLevel                        |
| scheduledExecut<br>orService<br>(scheduler) | コンシューマーに使用するカスタム/共有スレッド<br>プールを設定できます。デフォルトでは、各コン<br>シューマーに独自の単一スレッドのスレッドプール<br>があります。                     |              | ScheduledExecuto<br>r Service       |
| scheduler<br>(scheduler)                    | camel-spring または camel-quartz2 コンポーネント<br>からの cron スケジューラーを使用するには、以下を<br>実行します。                            | none         | ScheduledPollCon<br>sumer Scheduler |
| schedulerProperti<br>es (scheduler)         | カスタムスケジューラーまたは Quartz2、Spring<br>ベースのスケジューラーを使用する場合に追加のプ<br>ロパティーを設定します。                                   |              | マップ                                 |
| startScheduler<br>(scheduler)               | スケジューラーを自動起動するかどうか。                                                                                        | true         | boolean                             |
| timeUnit<br>(scheduler)                     | initialDelay および delay オプションの時間単位。                                                                         | ミリ秒          | TimeUnit                            |
| useFixedDelay<br>(scheduler)                | 固定遅延または固定レートを使用するかどうかを制<br>御します。詳細は、JDKの<br>ScheduledExecutorService を参照してください。                            | true         | boolean                             |

*224.3.* メッセージヘッダー

*Camel* は結果メッセージ(*IN* または *OUT* のいずれか)に、使用するステートメントが含まれるヘッ

ダーを入力します。

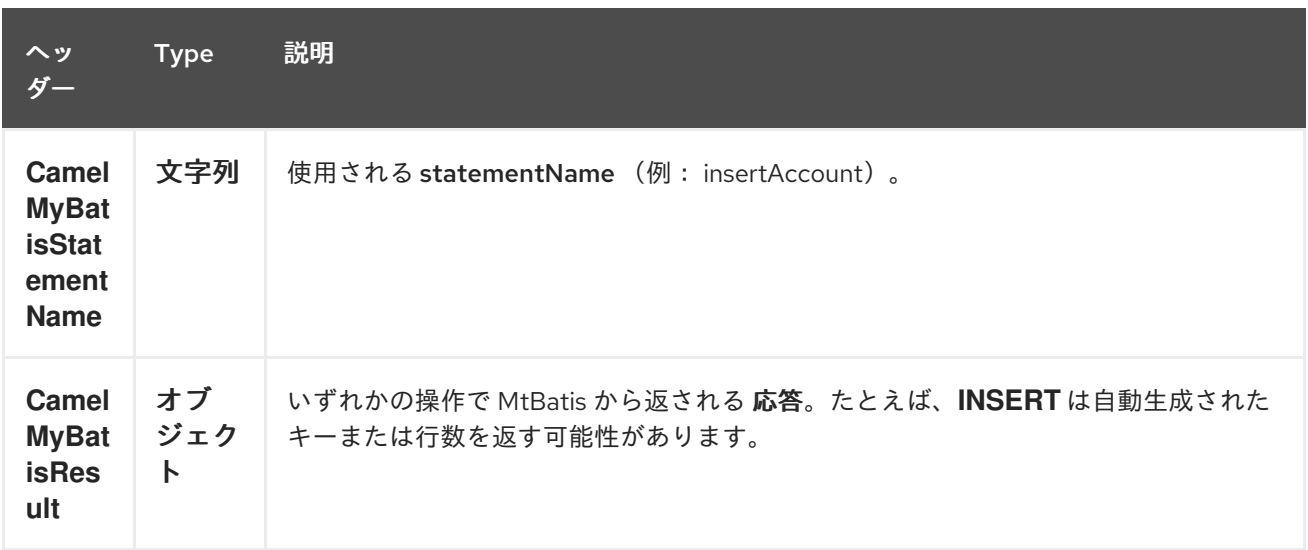

#### *224.4.* メッセージボディー

*MyBatis* からの応答は、*SELECT* ステートメントの場合、ボディーとしてのみ設定されます。たと えば、*INSERT* ステートメントの場合、*Camel* はボディーを置き換えません。これにより、ルーティン グを継続し、元のボディーを維持できます。*MyBatis* からの応答は常に *CamelMyBatisResult* キーで ヘッダーに保存されます。

*224.5.* サンプル

たとえば、*JMS* キューから *Bean* を消費してデータベースに挿入する場合は、以下を行うことがで きます。

*from("activemq:queue:newAccount"). to("mybatis:insertAccount?statementType=Insert");*

呼び出す操作の種類を *Camel* に指示する必要があるため、*statementType* を指定する必要がありま す。

*insertAccount* は、*SQL* マッピングファイルの *MyBatis ID* に置き換えます。

*<!-- Insert example, using the Account parameter class --> <insert id="insertAccount" parameterType="Account"> insert into ACCOUNT ( ACC\_ID, ACC\_FIRST\_NAME, ACC\_LAST\_NAME, ACC\_EMAIL*

*) values ( #{id}, #{firstName}, #{lastName}, #{emailAddress} ) </insert>*

*224.6. STATEMENTTYPE* を使用した *MYBATIS* の制御の強化

*MyBatis* エンドポイントへのルーティング時により詳細な制御を行い、*SQL* ステートメントが *SELECT*、*UPDATE*、*DELETE*、または *INSERT* であるかを制御できます。たとえば、*IN* ボディーに *SELECT* ステートメントのパラメーターが含まれる *MyBatis* エンドポイントにルーティングする場合 は、以下を行うことができます。

上記のコードで *MyBatis* ステートメント *selectAccountById* を呼び出すことができ、*IN* ボディーに <sup>は</sup> *Integer* タイプなどの取得するアカウント *ID* が含まれる必要があります。

*SelectList* などの他の操作で同じ操作を行うことができます。

*Account* オブジェクトを *IN* 本文として *MyBatis* に送信できる *UPDATE* も同様です。

*224.6.1. InsertList StatementType* の使用

*Camel 2.10* で利用可能

*mybatis* を使用すると、*for-each batch* ドライバーを使用して複数の行を挿入できます。これを使 用するには、マッパー *XML* ファイルで *<foreach>* を使用する必要があります。以下に例を示します。

その後、以下のように *InsertList* ステートメントタイプを使用する *mybatis* エンドポイントに *Camel* メッセージを送信することで、複数の行を挿入できます。

*224.6.2. UpdateList StatementType* の使用

*Camel 2.11* から利用可能

*mybatis* を使用すると、各バッチドライバーを使用して複数の行を更新できます。これを使用する には、マッパー *XML* ファイルで *<foreach>* を使用する必要があります。以下に例を示します。

*<update id="batchUpdateAccount" parameterType="java.util.Map"> update ACCOUNT set ACC\_EMAIL = #{emailAddress} where ACC\_ID in <foreach item="Account" collection="list" open="(" close=")" separator=","> #{Account.id} </foreach> </update>*

その後、以下のように *UpdateList* ステートメントタイプを使用する *mybatis* エンドポイントに *Camel* メッセージを送信することで、複数の行を更新できます。

*from("direct:start") .to("mybatis:batchUpdateAccount?statementType=UpdateList") .to("mock:result");*

*224.6.3. DeleteList StatementType* の使用

*Camel 2.11* から利用可能

*mybatis* を使用すると、各バッチドライバーを使用して複数の行を削除できます。これを使用する には、マッパー *XML* ファイルで *<foreach>* を使用する必要があります。以下に例を示します。

*<delete id="batchDeleteAccountById" parameterType="java.util.List"> delete from ACCOUNT where ACC\_ID in <foreach item="AccountID" collection="list" open="(" close=")" separator=","> #{AccountID} </foreach> </delete>*

次に、以下のように *Camel* メッセージを *DeleteList* ステートメントタイプを使用する *mybatis* <sup>エ</sup> ンドポイントに送信することで、複数の行を削除できます。

*from("direct:start") .to("mybatis:batchDeleteAccount?statementType=DeleteList") .to("mock:result");*

*224.6.4. InsertList*、*UpdateList*、および *DeleteList StatementTypes* に注意

任意のタイプのパラメーター(*List*、*Map* など)を *mybatis* に渡すことができます。エンドユー ザーは、*mybatis* [動的クエリー](http://www.mybatis.org/core/dynamic-sql.html) 機能を利用して、必要に応じてこれを処理します。

*224.6.5.* スケジュールされたポーリングの例

このコンポーネントはスケジュールされたポーリングをサポートするため、ポーリングコンシュー マーとして使用できます。たとえば、*1* 分ごとにデータベースをポーリングするには、以下のコマンド を実行します。

*from("mybatis:selectAllAccounts?delay=60000").to("activemq:queue:allAccounts");*

その他のオプションは、「*Polling Consumer Options*」の「*ScheduledPollConsumer Options*」 を参照してください。

または、*[Timer](#page-2536-0)* や *[Quartz](#page-2536-0)* コンポーネントなどのスケジュールされたポーリングをトリガーする別の メカニズムを使用することもできます。 以下の例では、*[Timer](#page-2536-0)* コンポーネントを使用して *30* 秒ごとに データベースをポーリングし、データを *JMS* キューに送信します。

*from("timer://pollTheDatabase? delay=30000").to("mybatis:selectAllAccounts").to("activemq:queue:allAccounts");*

使用される *MyBatis SQL* マッピングファイル:

*<!-- Select with no parameters using the result map for Account class. --> <select id="selectAllAccounts" resultMap="AccountResult"> select \* from ACCOUNT </select>*

*224.6.6.* 消費時の使用

このコンポーネントは、*Camel* によるデータの消費および処理 後 のステートメントの実行をサポー トします。これにより、データベースで更新を投稿できます。すべてのステートメントが *UPDATE* <sup>ス</sup> テートメントである必要があることに注意してください。*Camel* は、名前がコンマで区切られた複数の ステートメントの実行をサポートします。

以下のルートは、*use Account* ステートメントデータが処理される方法を示しています。これによ り、データベースの行のステータスを処理できるように変更できるため、*2* 回以上の使用を回避するこ とができます。

また、*sqlmap* ファイルのステートメントは次のとおりです。

*224.6.7.* トランザクションへの参加

*camel-mybatis* でトランザクションマネージャーを設定することは、標準の *MyBatis SqlMapConfig.xml* ファイル外でデータベース設定を外部化する必要があるため、ほとんど少し複雑で す。

最初の部分では *DataSource* の設定が必要です。通常、これは *Spring* プロキシーでラップする必要 があるプール(*DBCP* または *c3p0*)です。このプロキシーにより、*Spring* 以外のデータソースの使用 が *Spring* トランザクションに参加できるようになります(*MyBatis SqlSessionFactory* はこれのみを 行います)。

*<bean id="dataSource" class="org.springframework.jdbc.datasource.TransactionAwareDataSourceProxy"> <constructor-arg> <bean class="com.mchange.v2.c3p0.ComboPooledDataSource"> <property name="driverClass" value="org.postgresql.Driver"/> <property name="jdbcUrl" value="jdbc:postgresql://localhost:5432/myDatabase"/> <property name="user" value="myUser"/> <property name="password" value="myPassword"/> </bean> </constructor-arg> </bean>*

これは、プロパティープレースホルダーを使用してデータベース設定を外部化できるようにするも う *1* つの利点があります。

その後、トランザクションマネージャーは、外側の *DataSource* を管理するように設定されます。

*<bean id="txManager" class="org.springframework.jdbc.datasource.DataSourceTransactionManager"> <property name="dataSource" ref="dataSource"/> </bean>*

## *[mybatis-spring](http://www.mybatis.org/spring/index.html) [SqlSessionFactoryBean](http://www.mybatis.org/spring/factorybean.html)* は、同じ *DataSource* をラップします。

*<bean id="sqlSessionFactory" class="org.mybatis.spring.SqlSessionFactoryBean"> <property name="dataSource" ref="dataSource"/> <!-- standard mybatis config file --> <property name="configLocation" value="/META-INF/SqlMapConfig.xml"/> <!-- externalised mappers --> <property name="mapperLocations" value="classpath\*:META-INF/mappers/\*\*/\*.xml"/> </bean>*

次に、*camel-mybatis* コンポーネントはそのファクトリーで設定されます。

*<bean id="mybatis" class="org.apache.camel.component.mybatis.MyBatisComponent"> <property name="sqlSessionFactory" ref="sqlSessionFactory"/> </bean>*

最後に、トランザクションポリシーはトランザクションマネージャーの上部に定義されます。これ は通常通り使用できます。

*<bean id="PROPAGATION\_REQUIRED" class="org.apache.camel.spring.spi.SpringTransactionPolicy"> <property name="transactionManager" ref="txManager"/> <property name="propagationBehaviorName" value="PROPAGATION\_REQUIRED"/> </bean> <camelContext id="my-model-context" xmlns="http://camel.apache.org/schema/spring"> <route id="insertModel"> <from uri="direct:insert"/> <transacted ref="PROPAGATION\_REQUIRED"/> <to uri="mybatis:myModel.insert?statementType=Insert"/> </route>*

*</camelContext>*

*224.7.* 関連項目

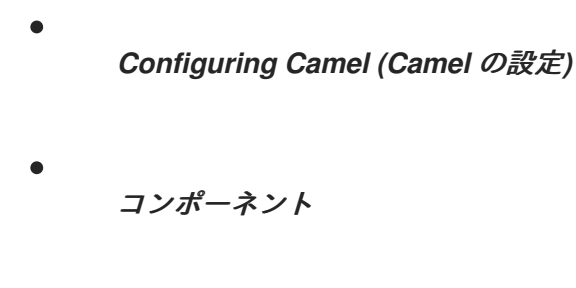

エンドポイント

はじめに

1705

第*225*章 *NAGIOS* コンポーネント

*Camel* バージョン *2.3* の時点で利用可能

*[Nagios](#page-1710-0)* コンポーネントを使用すると、パッシブチェックを *[Nagios](http://nagios.org)* に送信できます。

*Maven* ユーザーは、このコンポーネントの *pom.xml* に以下の依存関係を追加する必要があります。

*<dependency> <groupId>org.apache.camel</groupId> <artifactId>camel-nagios</artifactId> <version>x.x.x</version> <!-- use the same version as your Camel core version --> </dependency>*

*225.1. URI* 形式

*nagios://host[:port][?Options]*

*Camel* は、*[Nagios](#page-1710-0)* コンポーネントに *2* つの機能を提供しています。メッセージをエンドポイントに 送信することで、パッシブチェックメッセージを送信できます。 *Camel* は *EventNotifer* も提供します。これにより、通知を *Nagios* に送信できます。

*225.2.* オプション

*Nagios* コンポーネントは、以下に示す *2* つのオプションをサポートします。

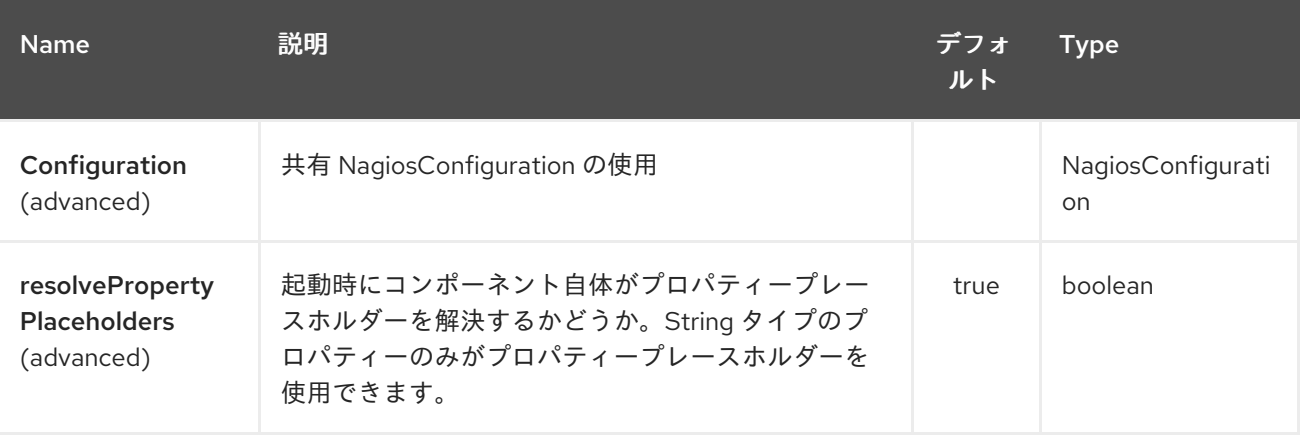

*Nagios* エンドポイントは、*URI* 構文を使用して設定します。

*nagios:host:port*

<span id="page-1710-0"></span>ı

以下の *path* パラメーターおよびクエリーパラメーターを使用します。

# *225.2.1.* パスパラメーター(*2* パラメーター)*:*

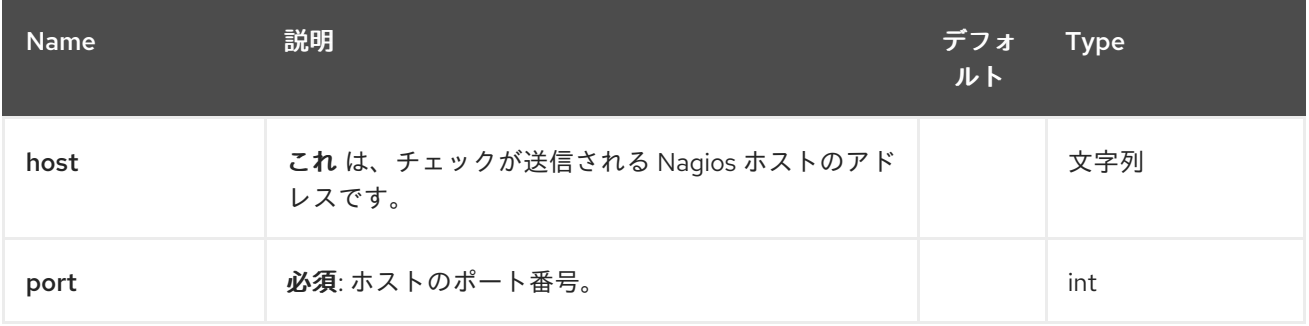

# *225.2.2.* クエリーパラメーター(*7* パラメーター)*:*

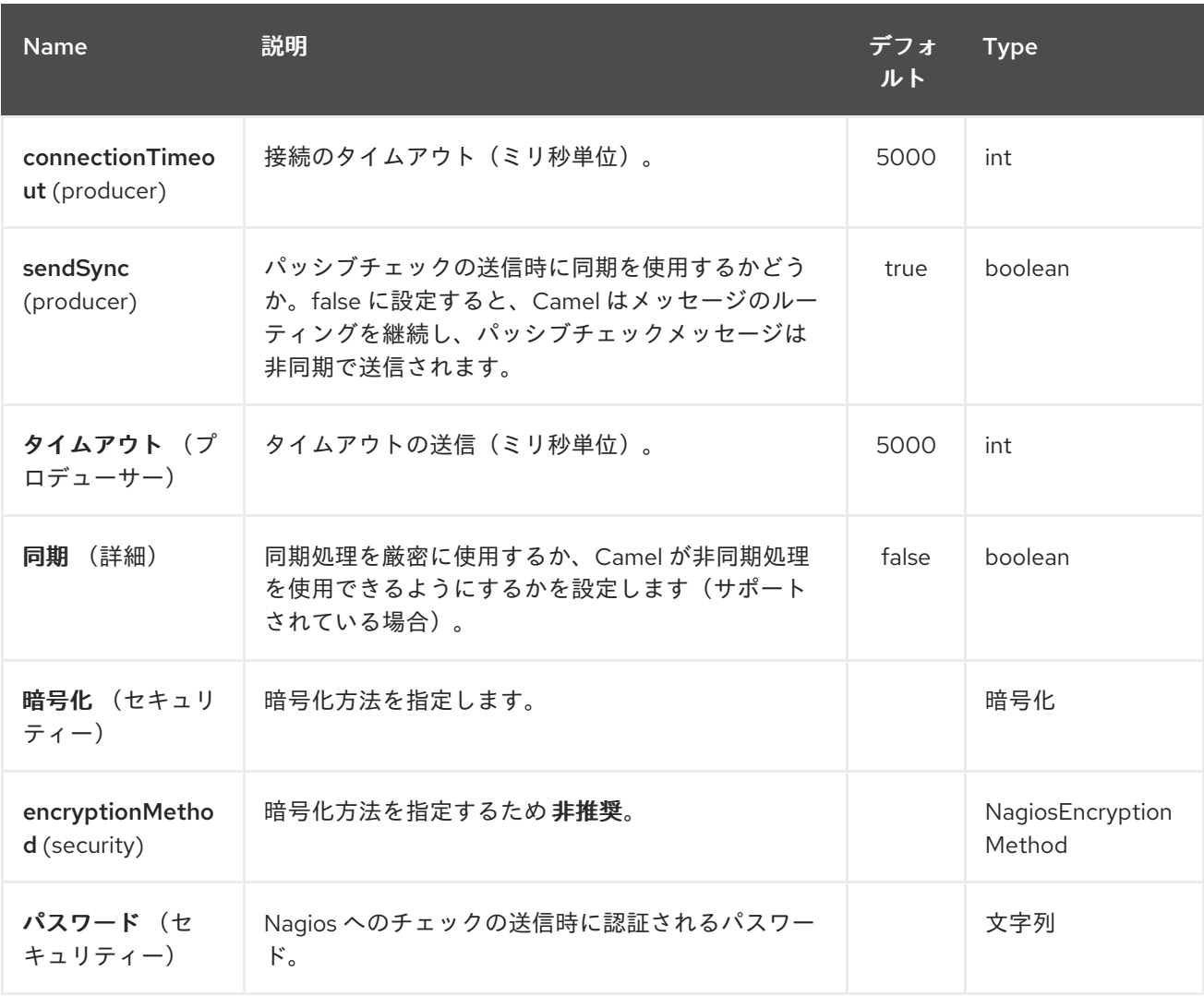

*225.3.* メッセージの送信例

メッセージペイロードにメッセージが含まれる *Nagios* にメッセージを送信できます。デフォルトで は、*OK* レベルになり、*CamelContext* 名をサービス名として使用します。これらの値は、上記のよう にヘッダーを使用して上書きすることができます。

たとえば、以下のように *Hello Nagios* メッセージを *Nagios* に送信します。

*template.sendBody("direct:start", "Hello Nagios");*

*from("direct:start").to("nagios:127.0.0.1:5667?password=secret").to("mock:result");*

*CRITICAL* メッセージを送信するには、以下のようなヘッダーを送信します。

*Map headers = new HashMap(); headers.put(NagiosConstants.LEVEL, "CRITICAL"); headers.put(NagiosConstants.HOST\_NAME, "myHost"); headers.put(NagiosConstants.SERVICE\_NAME, "myService"); template.sendBodyAndHeaders("direct:start", "Hello Nagios", headers);*

#### *225.4. USING NAGIOSEVENTNOTIFER*

*[Nagios](#page-1710-0)* コンポーネントは、イベントを *Nagios* に送信するのに使用できる *EventNotifer* も提供しま す。たとえば、以下のように *Java* からこれを有効にします。

*NagiosEventNotifier notifier = new NagiosEventNotifier(); notifier.getConfiguration().setHost("localhost"); notifier.getConfiguration().setPort(5667); notifier.getConfiguration().setPassword("password");*

*CamelContext context = ... context.getManagementStrategy().addEventNotifier(notifier); return context;*

*Spring XML* では、*EventNotifier* タイプで *Spring Bean* を定義することや、*Camel* はこれを記載ど おりに選択します。*Spring XML* では、*Spring* を使用した *[CamelContext](advanced-configuration-of-camelcontext-using-spring.html)* の高度な設定 です。

*225.5.* 関連項目

*Configuring Camel (Camel* の設定*)*

コンポーネント

- $\bullet$ エンドポイント
- $\bullet$ はじめに

第*226*章 *NAT* コンポーネント

*Camel* バージョン *2.17* から利用可能

*[NATS](http://nats.io/)* は、高速で信頼性の高いメッセージングプラットフォームです。

*Maven* ユーザーは、このコンポーネントの *pom.xml* に以下の依存関係を追加する必要があります。

*<dependency> <groupId>org.apache.camel</groupId> <artifactId>camel-nats</artifactId> <!-- use the same version as your Camel core version --> <version>x.y.z</version> </dependency>*

*226.1. URI* 形式

*nats:servers[?options]*

ここで 、サーバー は *NATS* サーバーのリストを表します。

*226.2.* オプション

*revokets* コンポーネントは、以下に示す *2* つのオプションをサポートします。

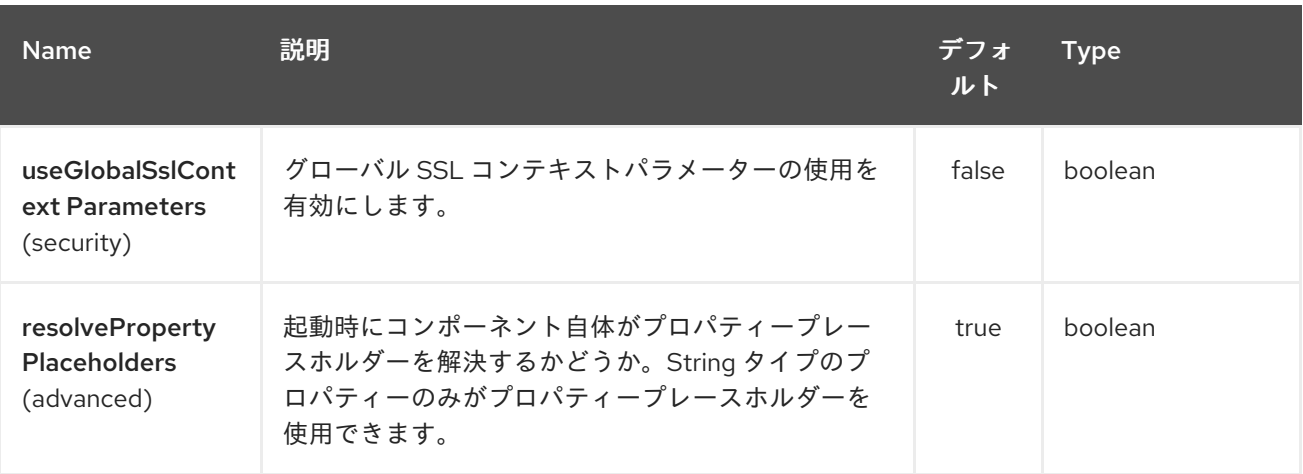

エンドポイントは、*URI* 構文を使用して設定します。

*nats:servers*

ı

以下の *path* パラメーターおよびクエリーパラメーターを使用します。

## *226.2.1.* パスパラメーター(*1* パラメーター)*:*

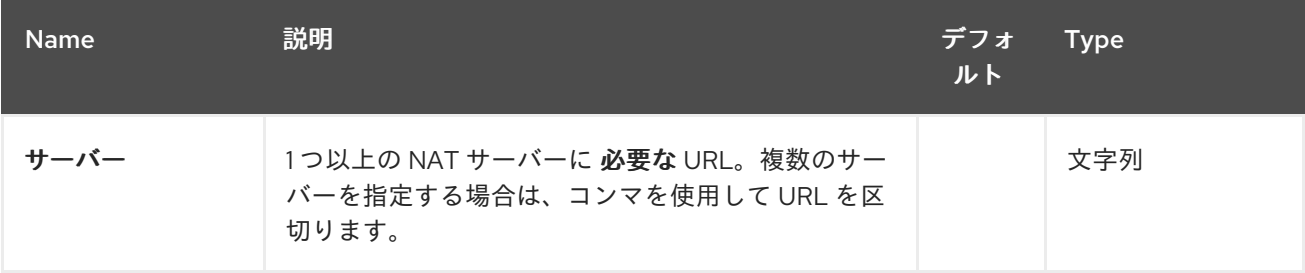

## *226.2.2.* クエリーパラメーター(*22* パラメーター)*:*

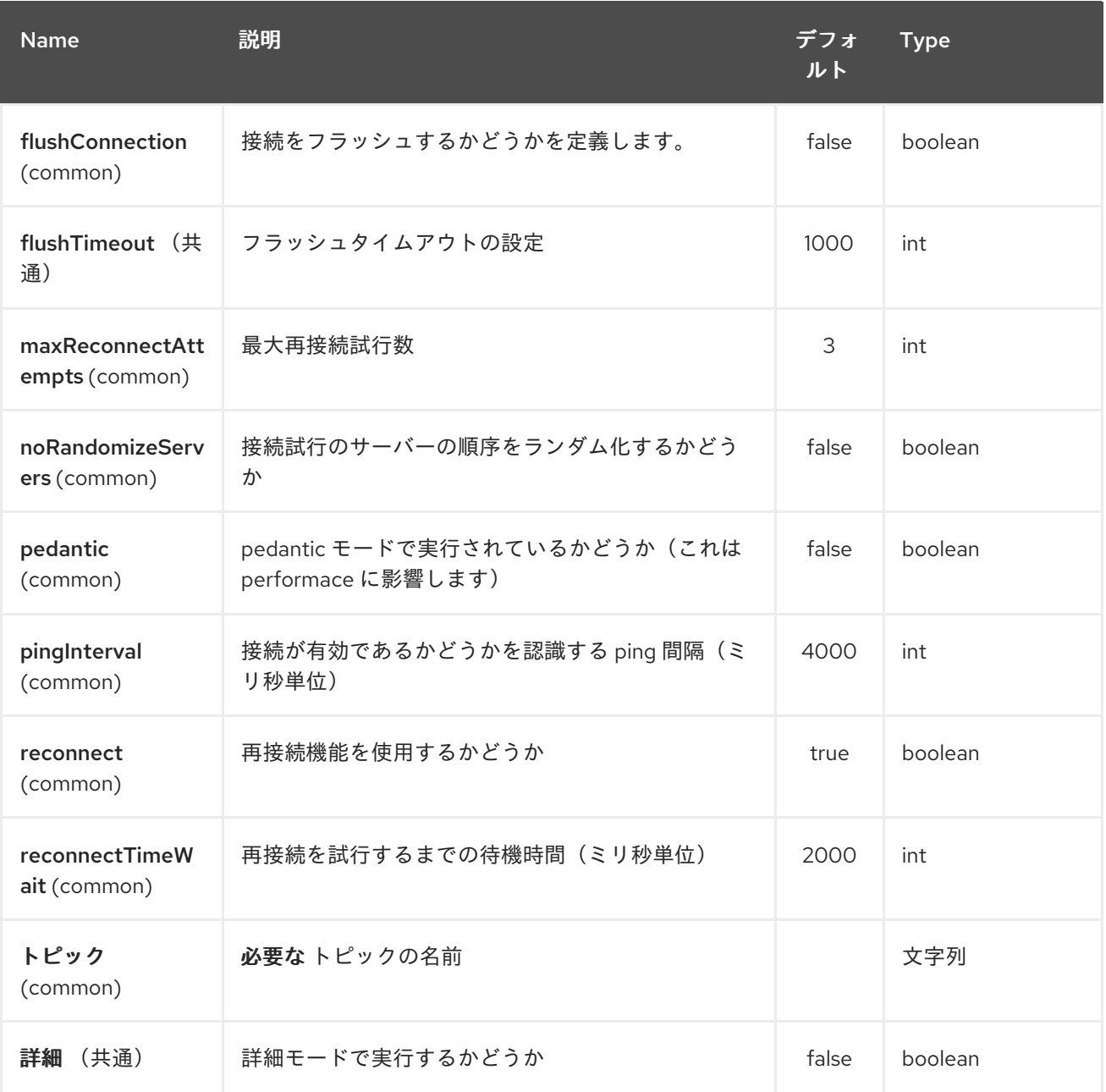

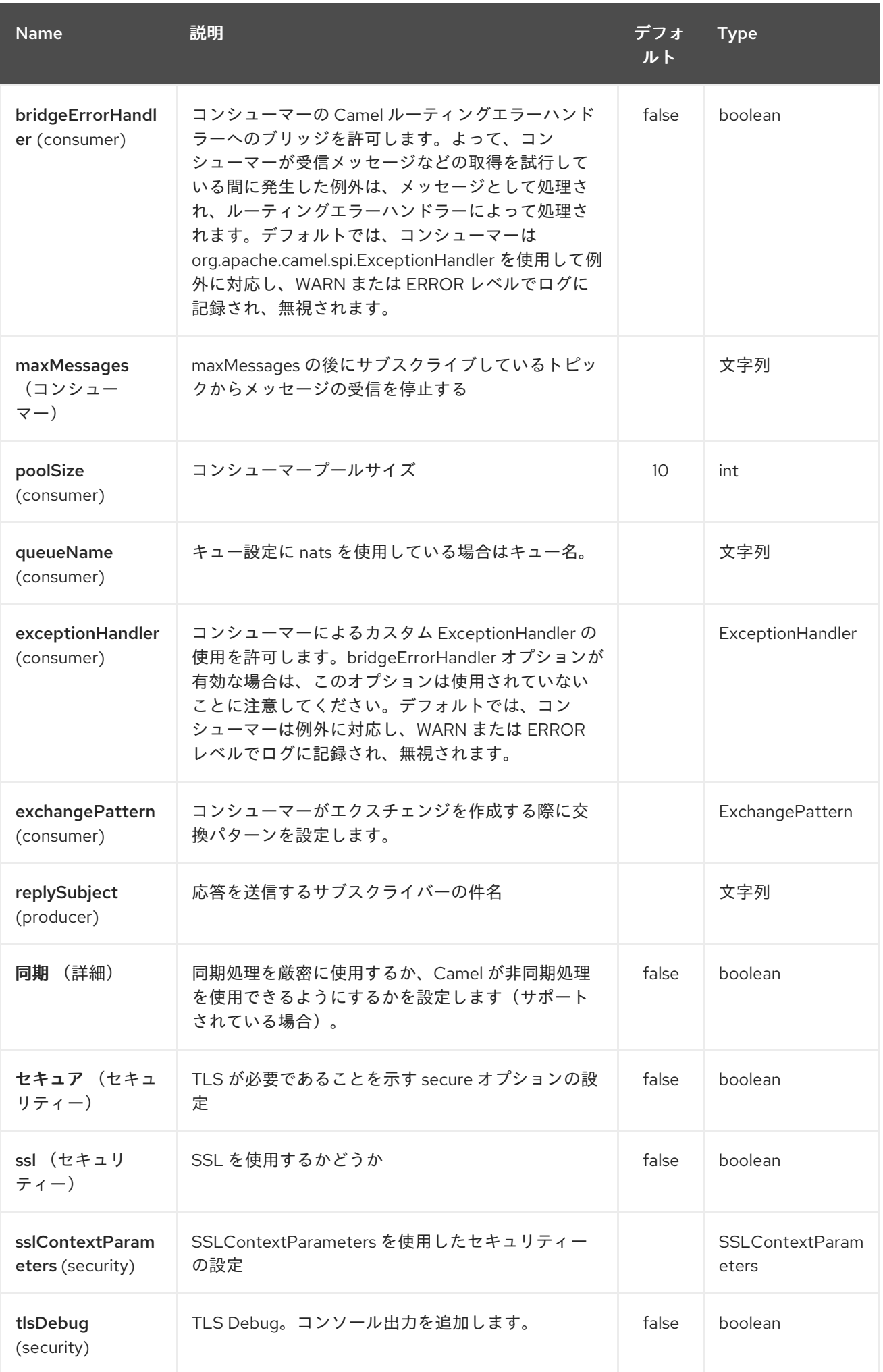

## *226.3. HEADERS*

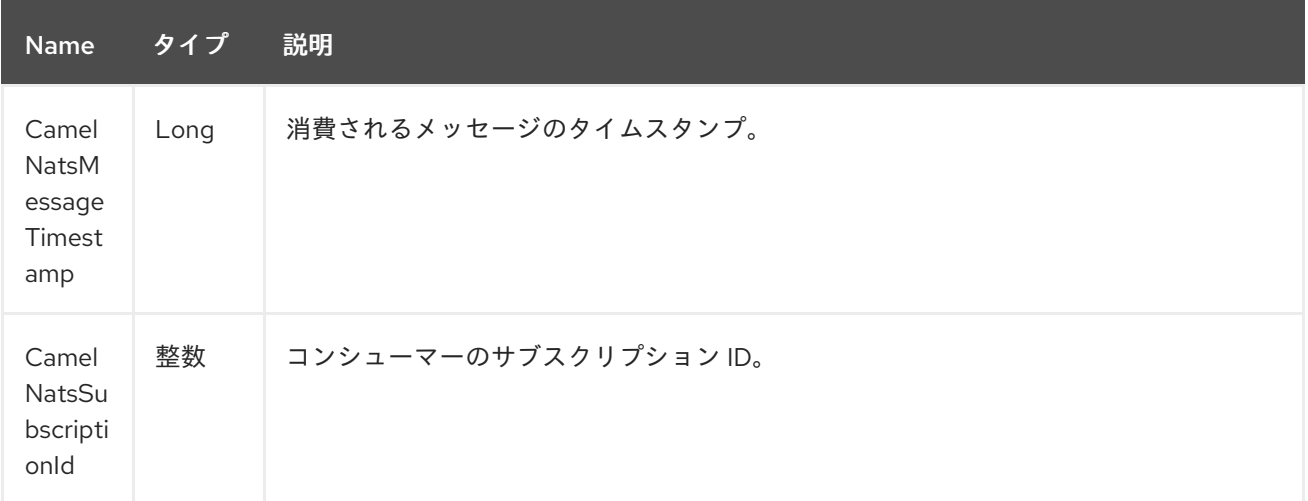

プロデューサーの例:

*from("direct:send").to("nats://localhost:4222?topic=test");*

コンシューマーの例:

*from("nats://localhost:4222? topic=test&maxMessages=5&queueName=test").to("mock:result");* 第*227*章 *NETTY* コンポーネント(非推奨)

## *Camel* バージョン *2.3* の時点で利用可能

警告 このコンポーネントは非推奨になりました。*[Netty4](#page-1766-0)* を使用する必要がありま す。 

*Camel* <sup>の</sup> *netty* コンポーネントは *[Netty](http://netty.io/)* プロジェクトをベースとしたソケット通信コンポーネントで す。

*Netty* <sup>は</sup> *NIO* クライアントサーバーフレームワークで、プロトコルサーバーやクライアントなどの ネットワークアプリケーションを迅速かつ簡単に開発できます。 *Netty* は、*TCP*、*UDP* ソケットサーバーなどのネットワークプログラミングを大幅に単純化し、合理化 します。

この *Camel* コンポーネントは、プロデューサーとコンシューマーエンドポイントの両方をサポート します。

*Netty* コンポーネントには複数のオプションがあり、数多くの *TCP/UDP* 通信パラメーター(バッ ファーサイズ、*keepAlives*、*tcpNoDelay* など)を細かく制御でき、*Camel* ルート上の *In-Only* 通信と *In-Out* 通信の両方を容易にします。

*Maven* ユーザーは、このコンポーネントの *pom.xml* に以下の依存関係を追加する必要があります。

*<dependency> <groupId>org.apache.camel</groupId> <artifactId>camel-netty</artifactId> <version>x.x.x</version> <!-- use the same version as your Camel core version --> </dependency>*

*227.1. URI* 形式

*netty* コンポーネントの *URI* スキームは以下のようになります。

*netty:tcp://localhost:99999[?options] netty:udp://remotehost:99999/[?options]*

このコンポーネントは、*TCP* と *UDP* の両方のプロデューサーおよびコンシューマーエンドポイント をサポートします。

*URI* にクエリーオプションを追加するには、*?option=value&option=value&…*

*227.2.* オプション

*Netty* コンポーネントは、以下に示す *4* つのオプションをサポートします。

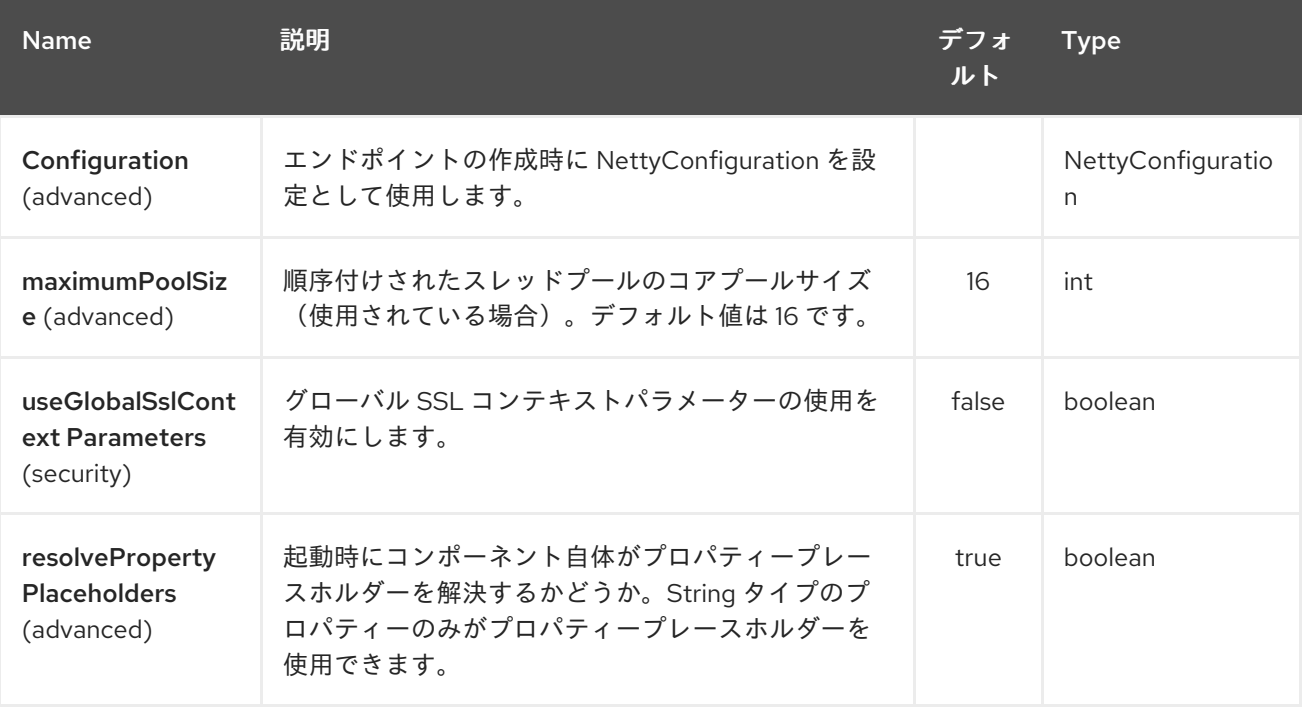

*Netty* エンドポイントは、*URI* 構文を使用して設定します。

*netty:protocol:host:port*

以下の *path* パラメーターおよびクエリーパラメーターを使用します。

*227.2.1.* パスパラメーター(*3* パラメーター)*:*

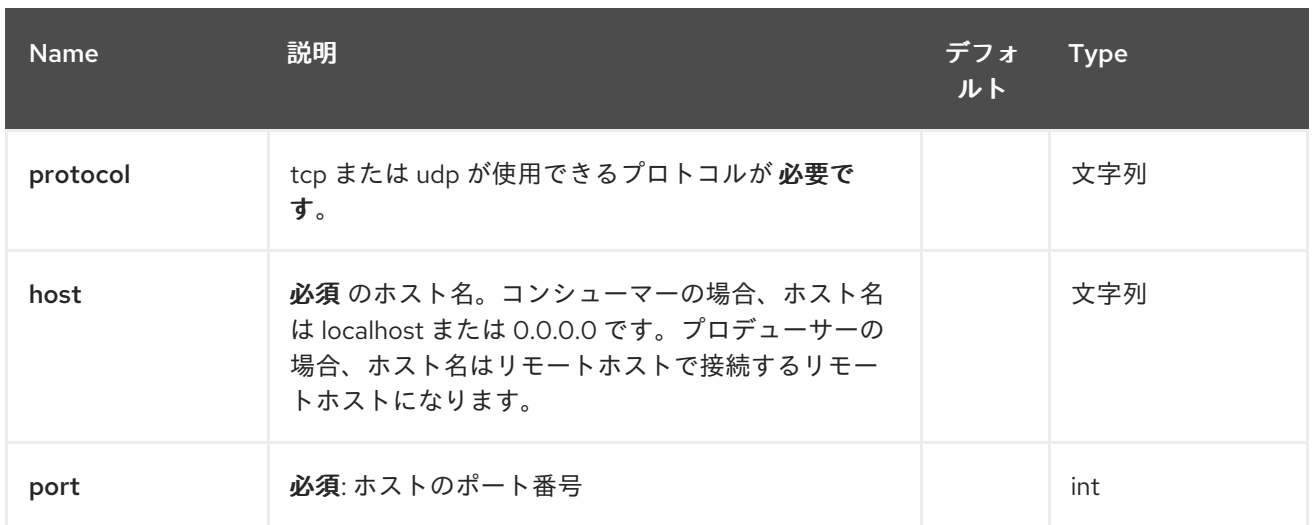

# *227.2.2.* クエリーパラメーター(*67* パラメーター)*:*

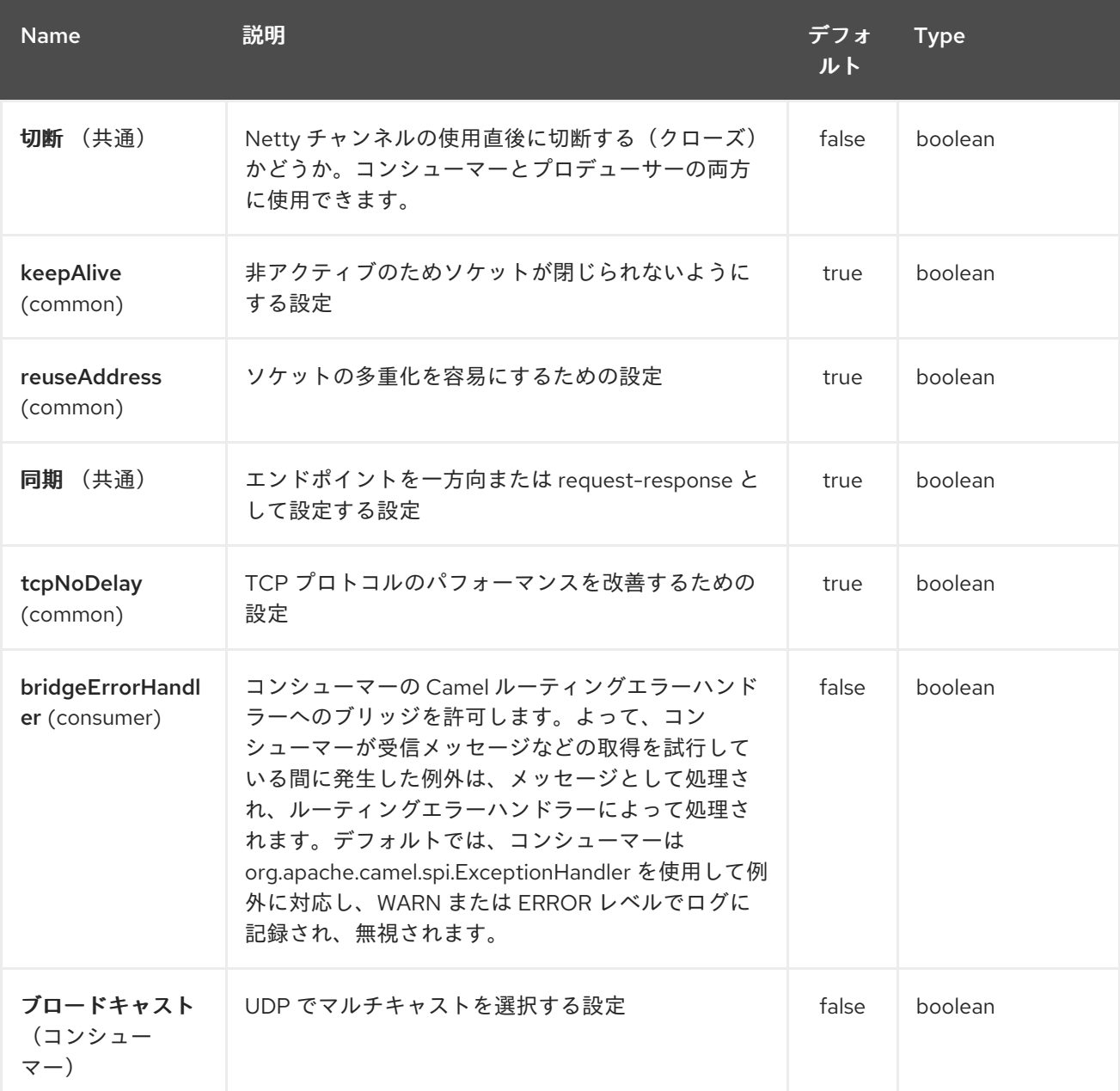

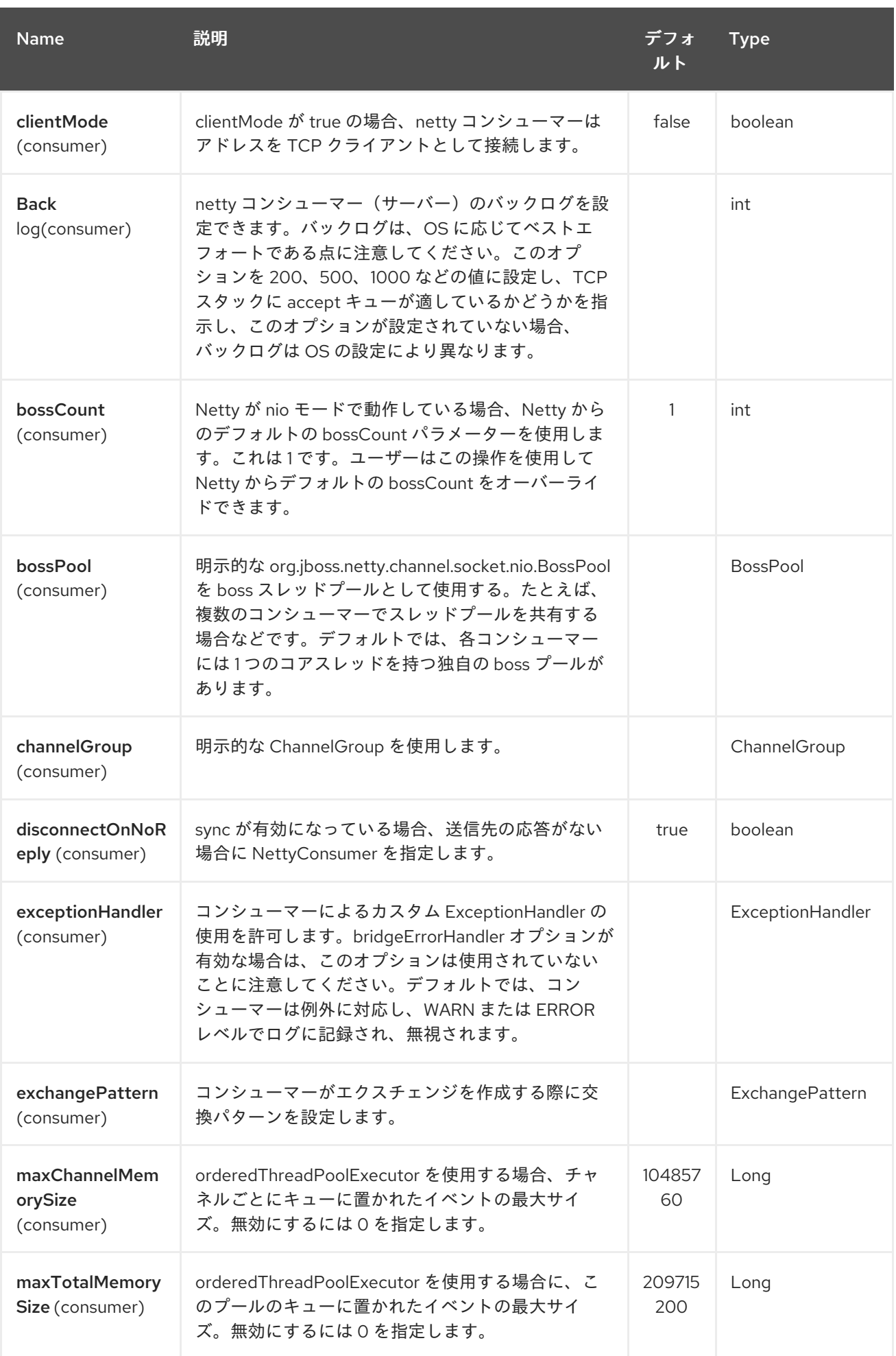

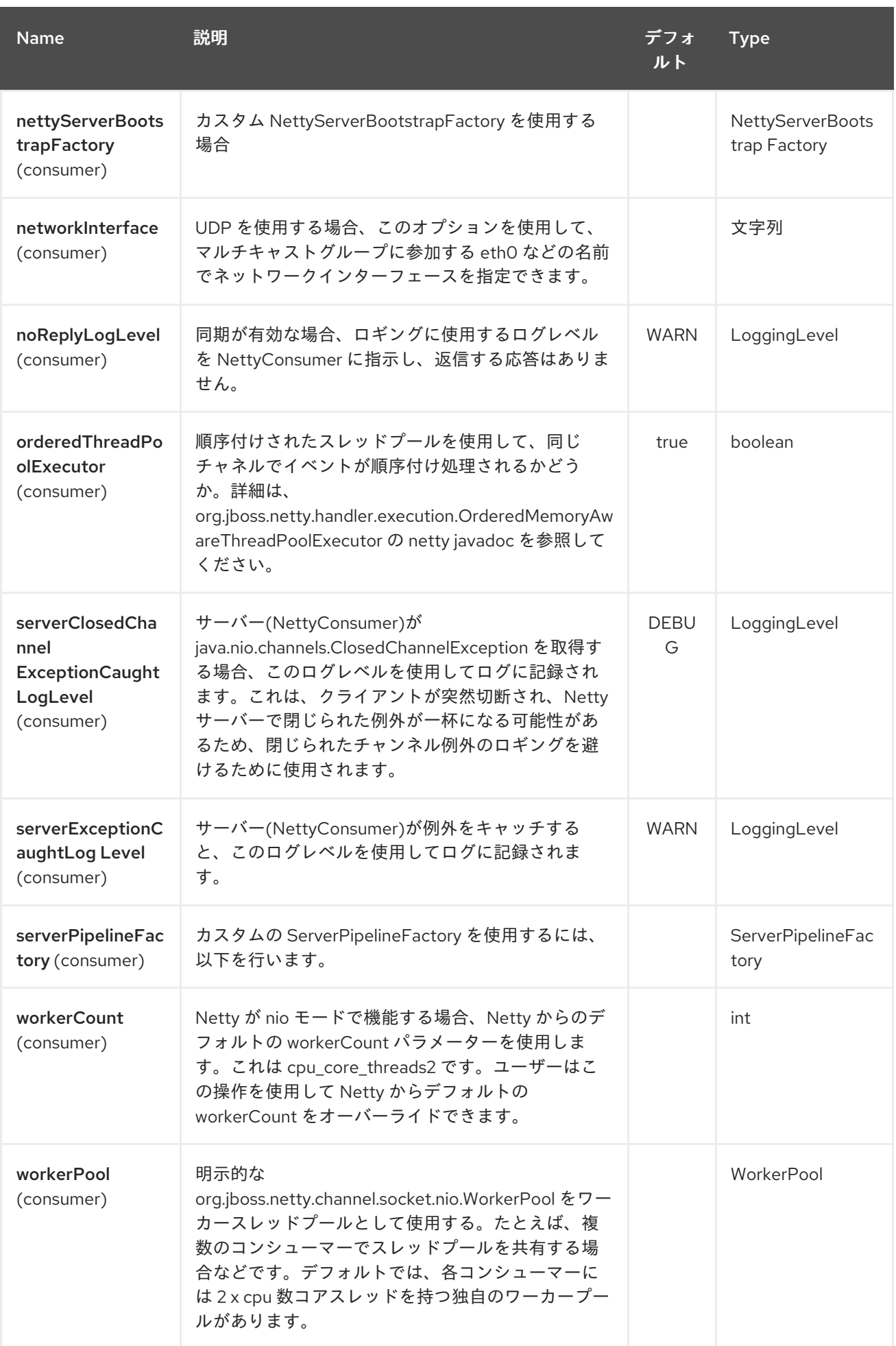

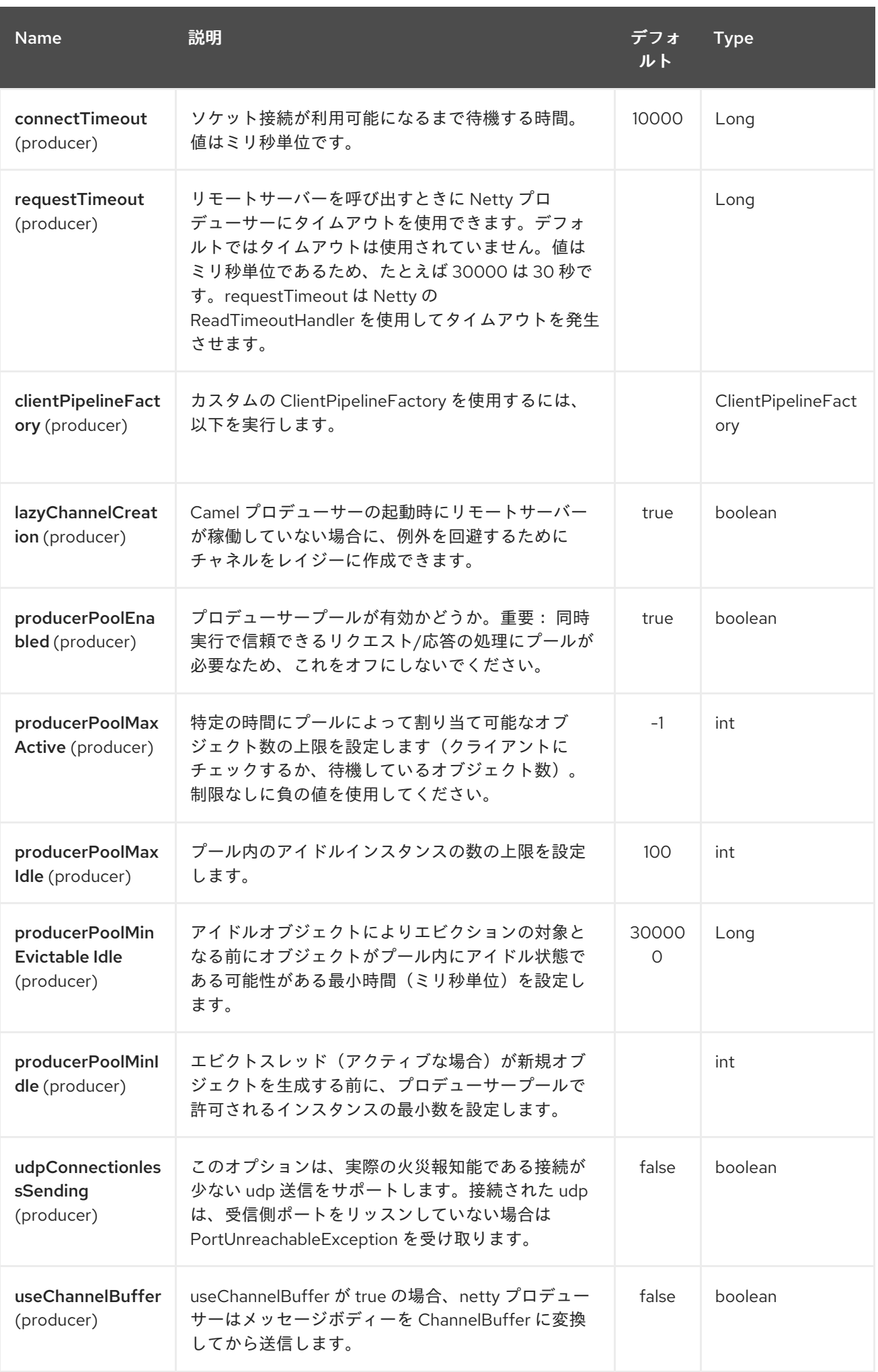

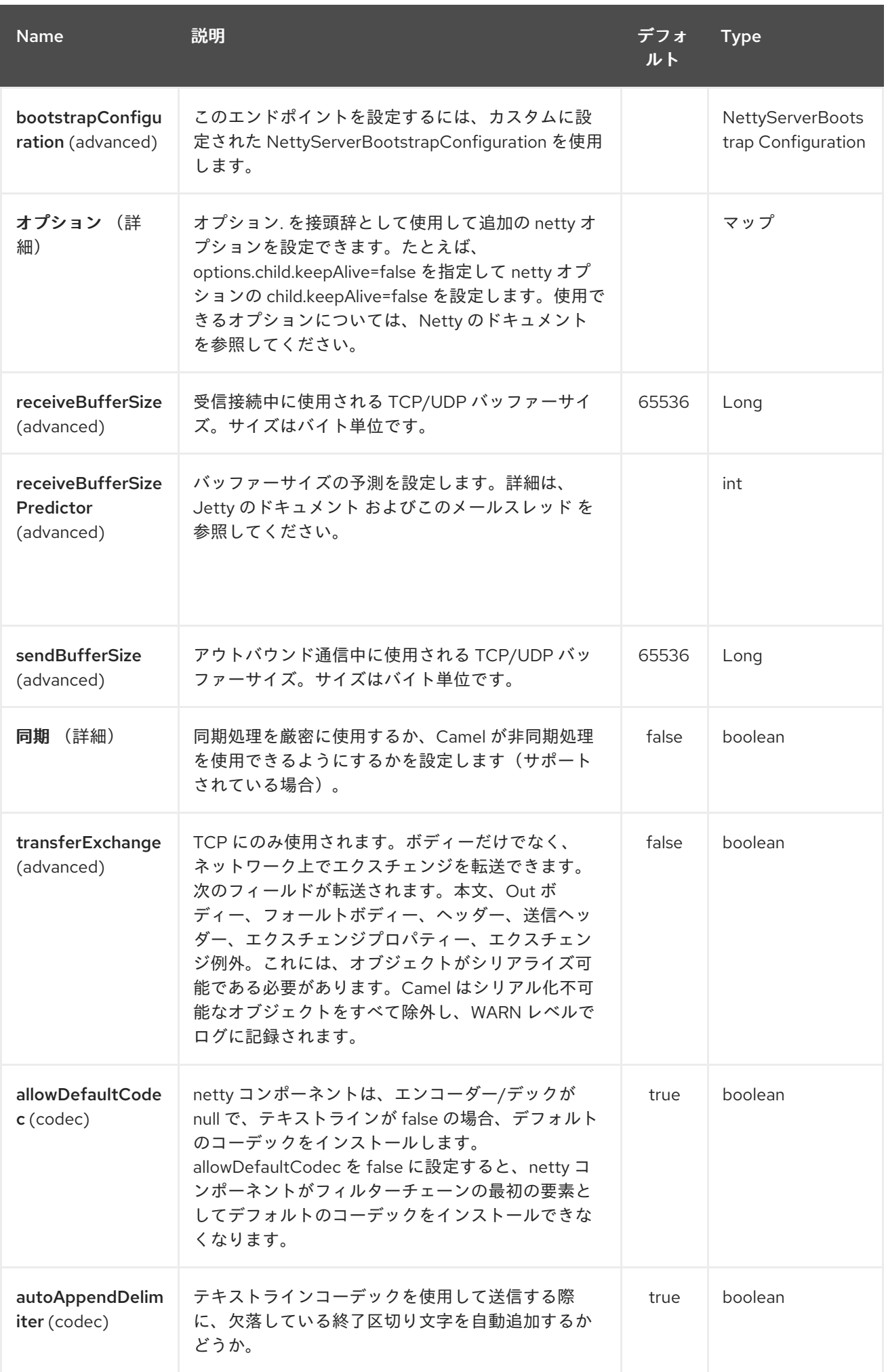

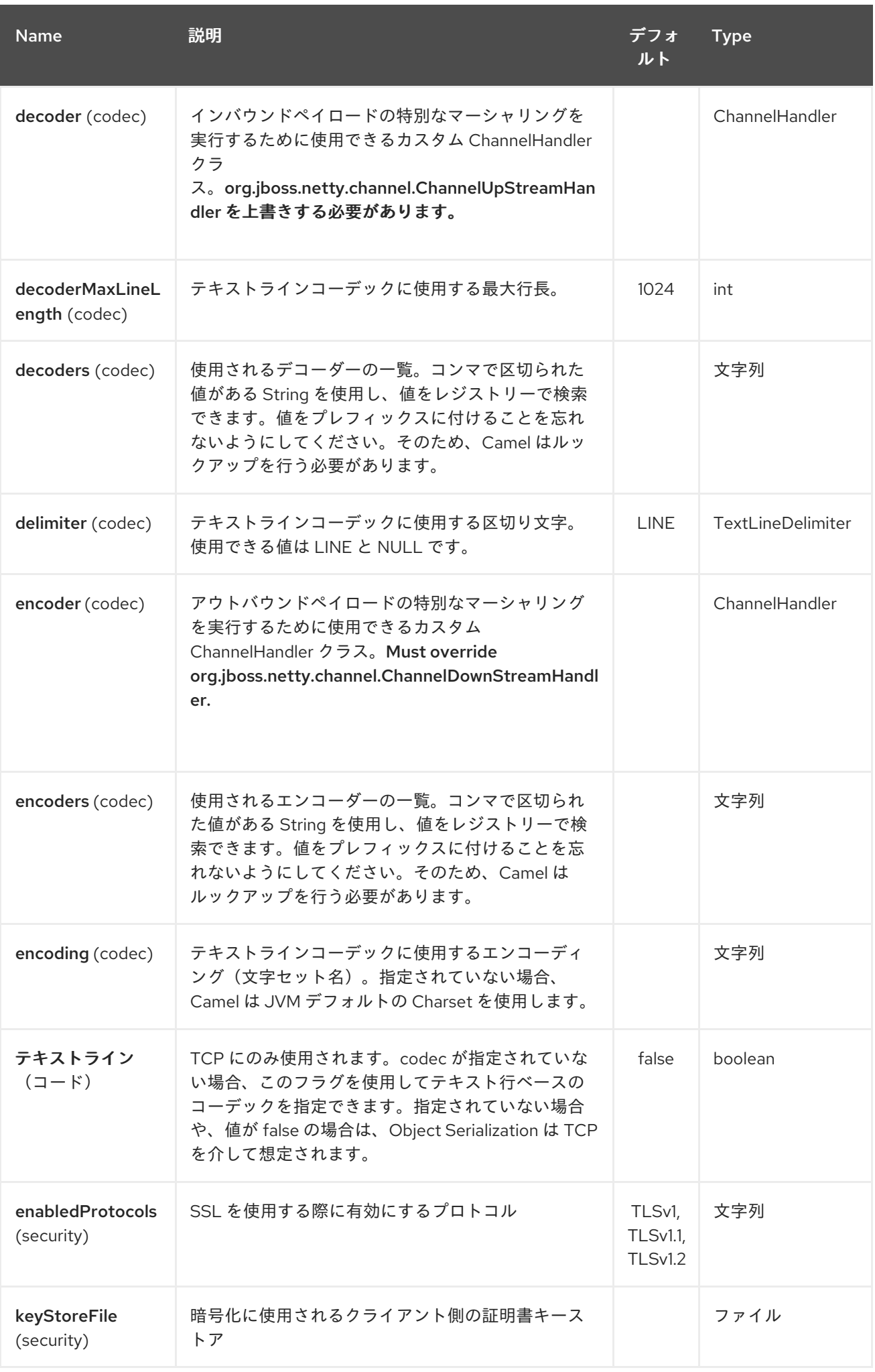

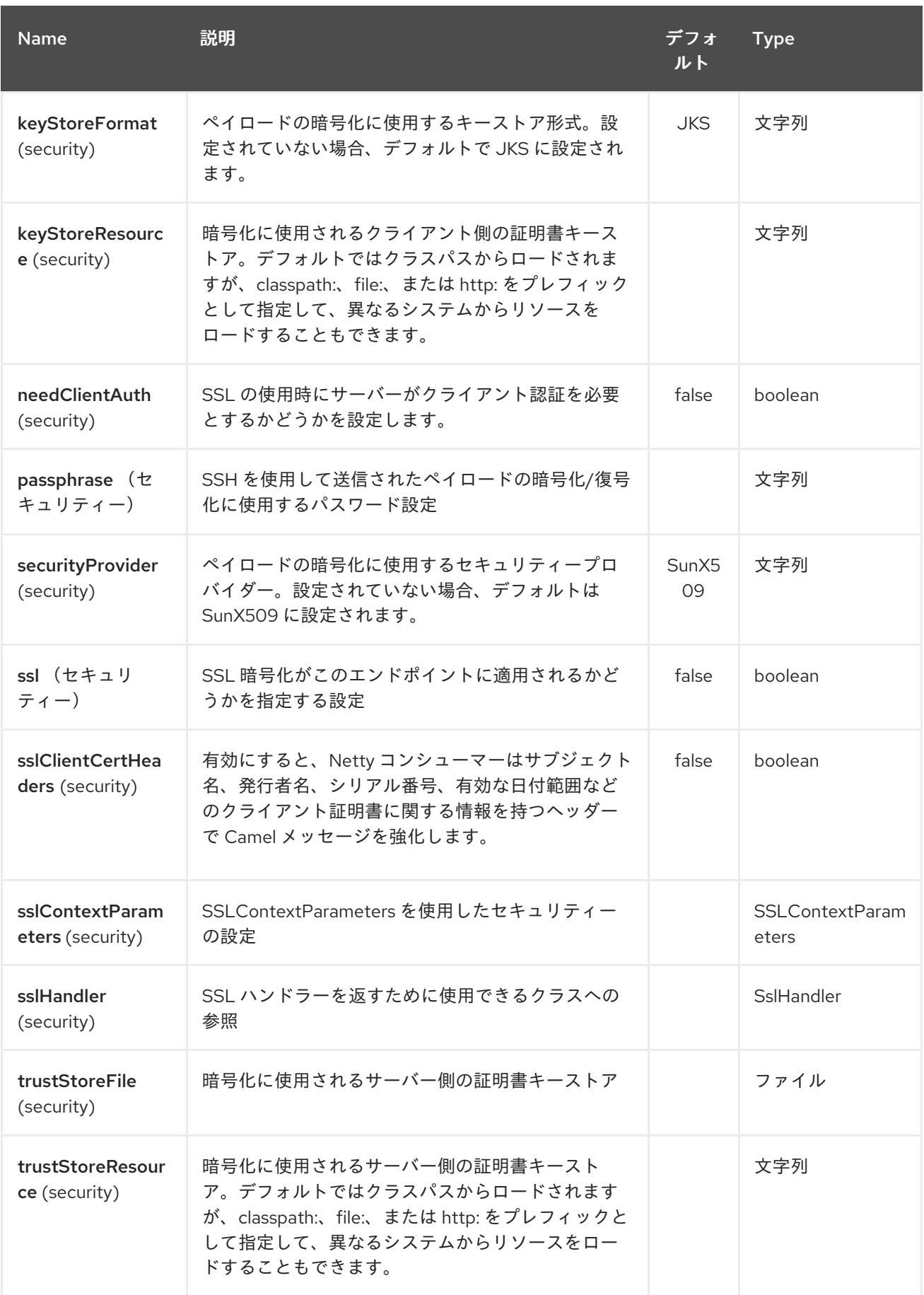

*227.3.* レジストリーベースのオプション

*Codec* ハンドラーおよび *SSL* キーストアは、*Spring XML* ファイルなど、レジストリーに登録でき

# ます。渡すことができる値は次のとおりです。

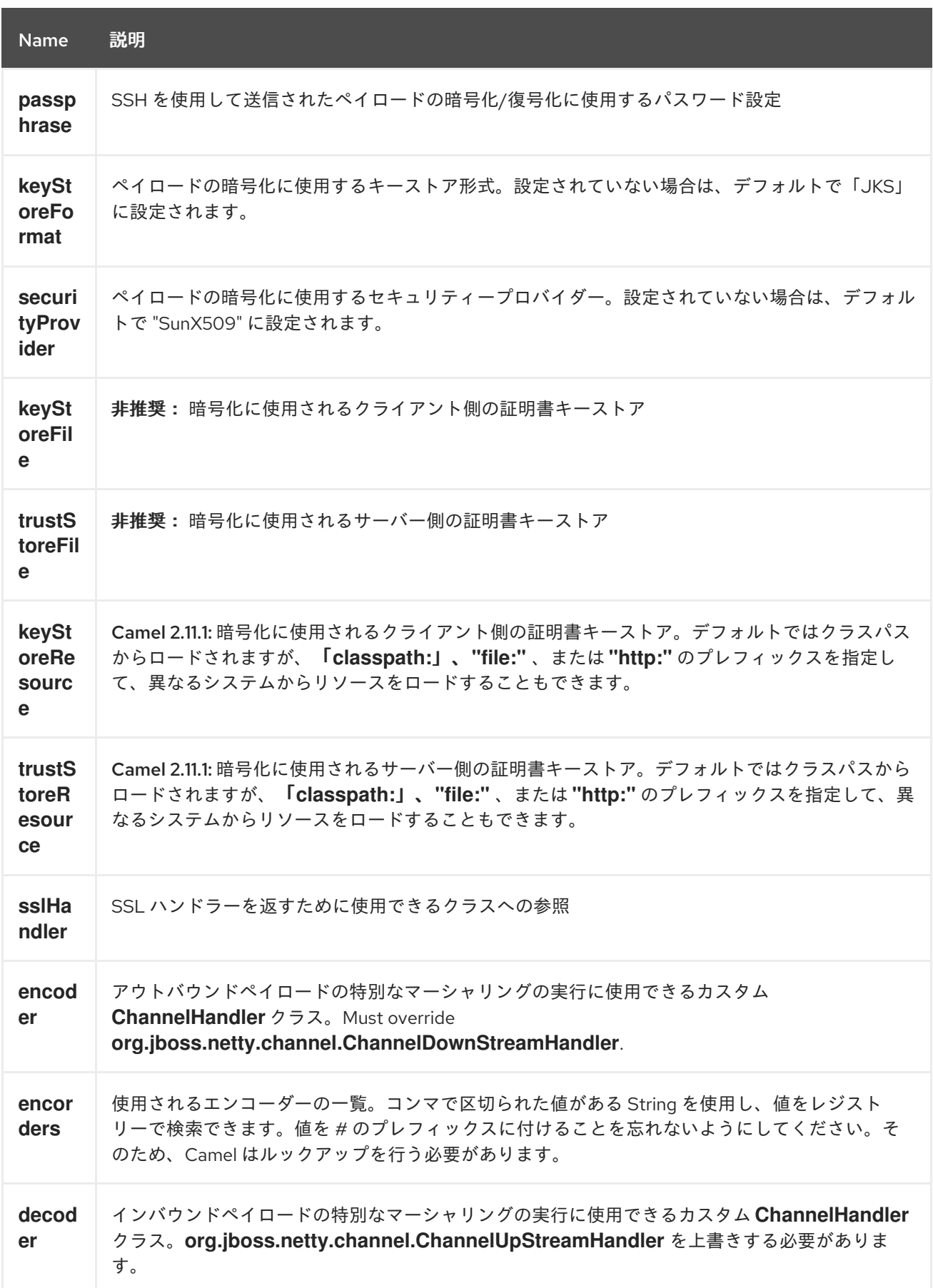

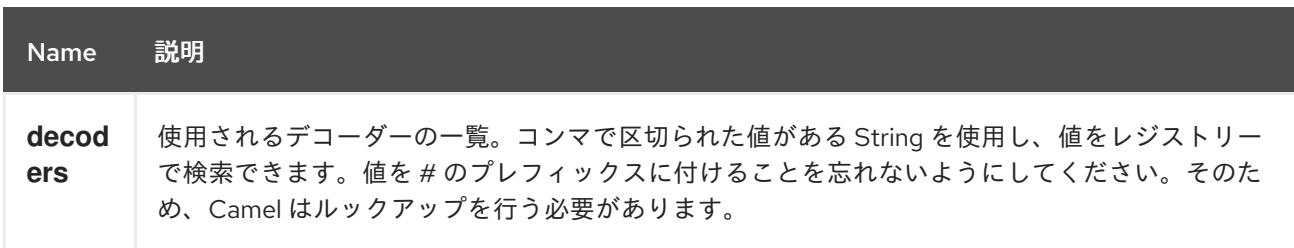

重要: 共有不可能なエンコーダー*/*デコーダーの使用については、以下を参照してください。

*227.3.1.* 共有不可能なエンコーダーまたはデコーダーの使用

エンコーダーまたはデコーダーが共有できない場合(*@Shareable* クラスアノテーションなど)、 エンコーダー*/*デコーダーは *org.apache.camel.component.netty.ChannelHandlerFactory* インター フェースを実装し、*newChannelHandler* メソッドで新規インスタンスを返す必要があります。これ は、エンコーダー*/*デコーダーを安全に使用できるようにするためです。そうでない場合、*Netty* コン ポーネントはエンドポイントの作成時に *WARN* をログに記録します。

*Netty* コンポーネントは、一般的に使用されるメソッドが多数含まれる *org.apache.camel.component.netty.ChannelHandlerFactories* ファクトリークラスを提供します。

*227.4. NETTY* エンドポイントとの*/*からのメッセージの送信

*227.4.1. Netty* プロデューサー

*Producer* モードでは、コンポーネントは *TCP* プロトコルまたは *UDP* プロトコルのいずれかを使用 してペイロードをソケットエンドポイント に送信する機能を提供します(任意の *SSL* サポートを使用)。

プロデューサーモードは、一方向およびリクエスト応答ベースの操作の両方をサポートします。

*227.4.2. Netty* コンシューマー

*Consumer* モードでは、コンポーネントは以下を行う機能を提供します。

*TCP* プロトコルまたは *UDP* プロトコル(任意の *SSL* サポートあり)を使用して、指定の ソケットをリッスンします。
*text/xml*、バイナリー、およびシリアライズされたオブジェクトベースのペイロードを使 用してソケットでリクエストを受信する。

 $\bullet$ メッセージエクスチェンジとしてルート経由で送信します。

コンシューマーモードは、一方向およびリクエスト応答ベースの操作の両方をサポートします。

#### *227.5. HEADERS*

 $\bullet$ 

### 以下のヘッダーは、*Netty* コンシューマーによって作成されたエクスチェンジに対して入力されま す。

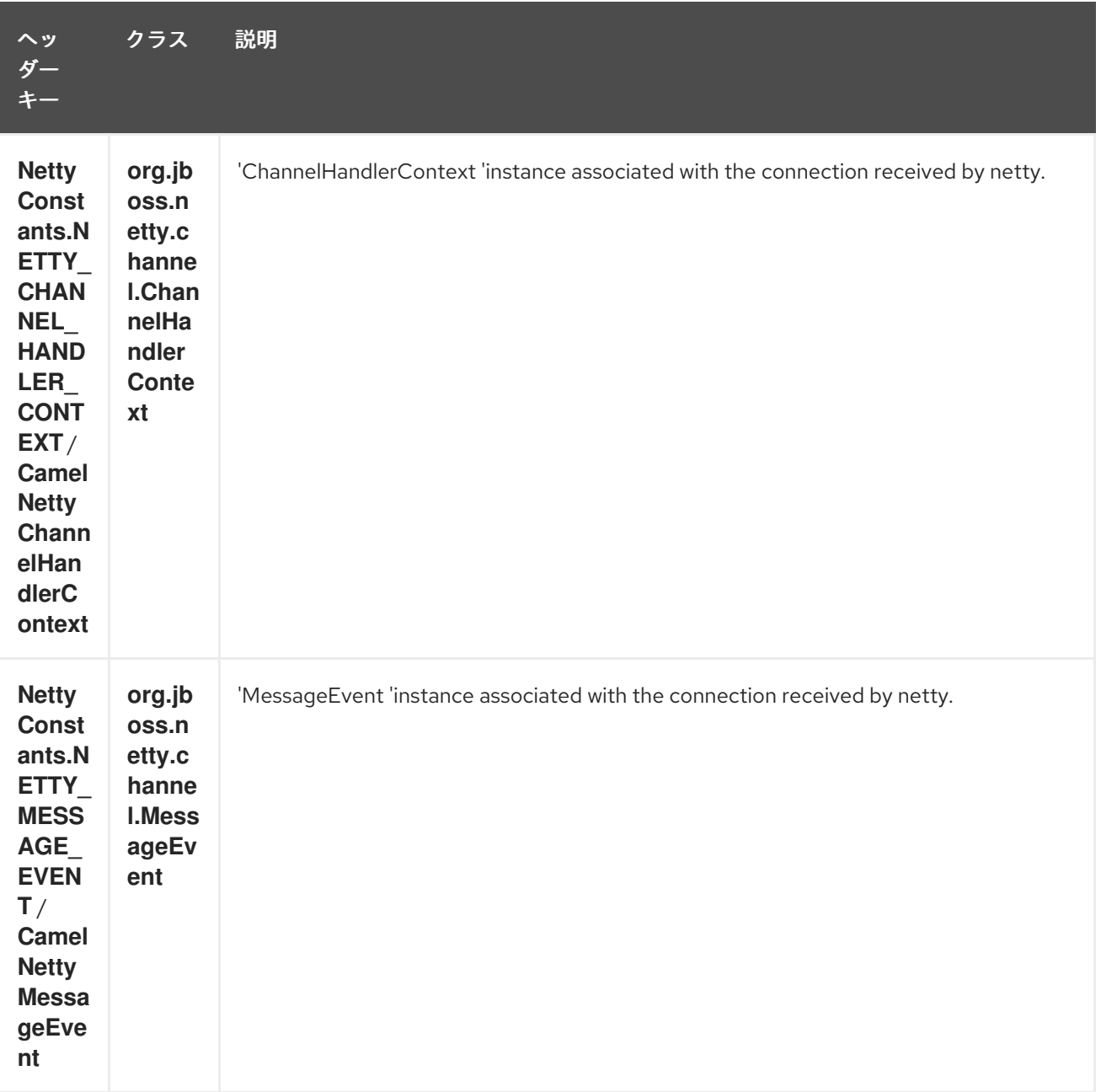

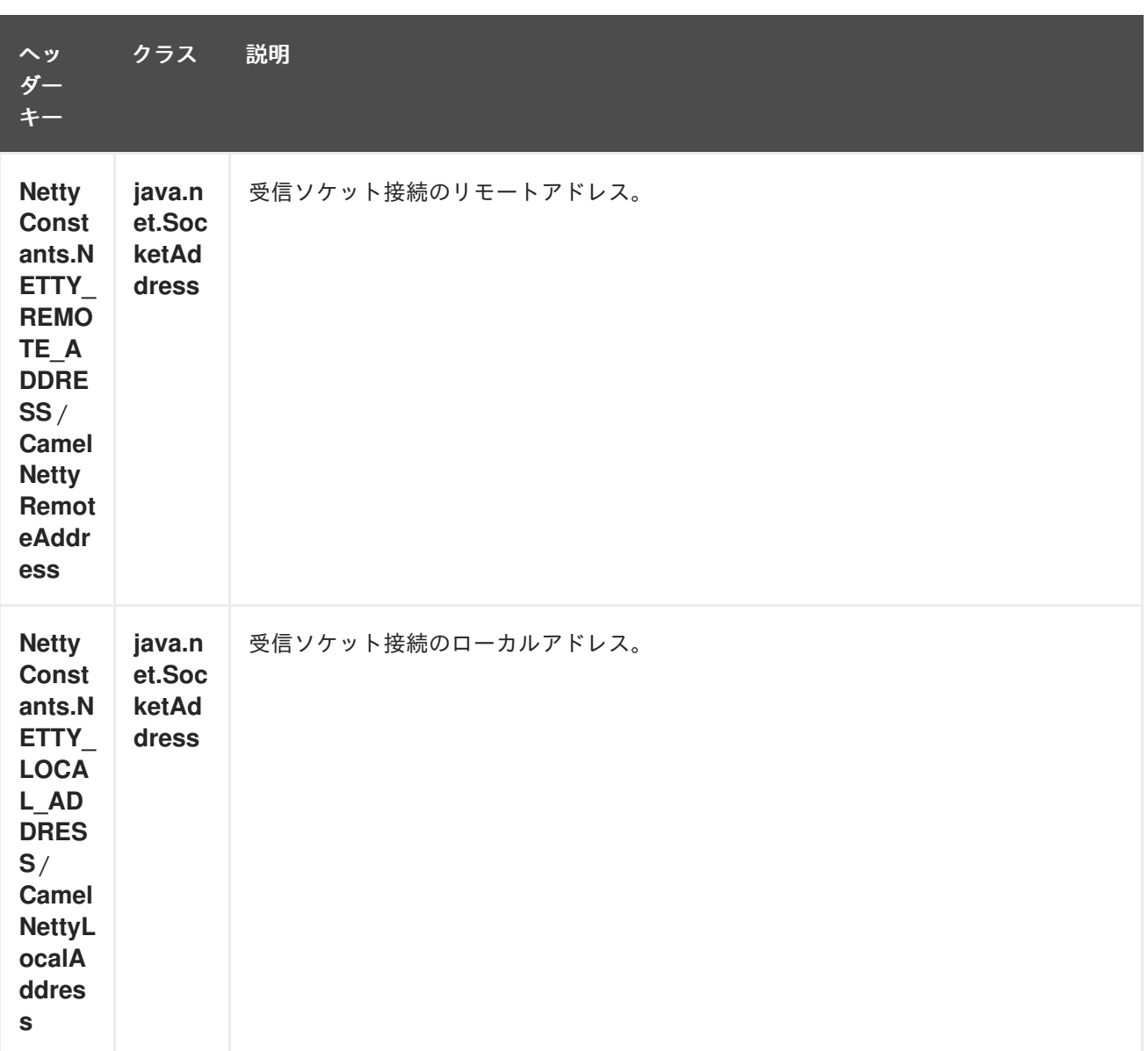

*227.6.* 使用状況サンプル

*227.6.1.* リクエスト応答およびシリアライズされたオブジェクトペイロードを使用した *UDP Netty* <sup>エ</sup> ンドポイント

```
RouteBuilder builder = new RouteBuilder() {
 public void configure() {
  from("netty:udp://localhost:5155?sync=true")
   .process(new Processor() {
     public void process(Exchange exchange) throws Exception {
      Poetry poetry = (Poetry) exchange.getIn().getBody();
      poetry.setPoet("Dr. Sarojini Naidu");
      exchange.getOut().setBody(poetry);
     }
    }
  }
};
```
*227.6.2.* 一方向通信を使用した *TCP* ベースの *Netty* コンシューマーエンドポイント

```
RouteBuilder builder = new RouteBuilder() {
public void configure() {
    from("netty:tcp://localhost:5150")
      .to("mock:result");
 }
};
```
*227.6.3.* リクエスト応答通信を使用した *SSL/TCP* ベースの *Netty* コンシューマーエンドポイント

*JSSE* 設定ユーティリティーの使用

*Camel 2.9* の時点で、*Netty* コンポーネントは *Camel JSSE* 設定ユーティリティーを介して *SSL/TLS* 設定をサポートします。 [このユーティリティーは、エンドポイントおよびコンポーネ](camel-configuration-utilities.html)ントレ ベルで記述し、設定する必要のあるコンポーネント固有のコードの量を大幅に削減します。 以下の例 は、*Netty* コンポーネントでユーティリティーを使用する方法を示しています。

コンポーネントのプログラムによる設定

*KeyStoreParameters ksp = new KeyStoreParameters(); ksp.setResource("/users/home/server/keystore.jks"); ksp.setPassword("keystorePassword");*

*KeyManagersParameters kmp = new KeyManagersParameters(); kmp.setKeyStore(ksp); kmp.setKeyPassword("keyPassword");*

*SSLContextParameters scp = new SSLContextParameters(); scp.setKeyManagers(kmp);*

*NettyComponent nettyComponent = getContext().getComponent("netty", NettyComponent.class); nettyComponent.setSslContextParameters(scp);*

エンドポイントの *Spring DSL* ベースの設定

```
...
<camel:sslContextParameters
   id="sslContextParameters">
  <camel:keyManagers
    keyPassword="keyPassword">
   <camel:keyStore
     resource="/users/home/server/keystore.jks"
     password="keystorePassword"/>
  </camel:keyManagers>
</camel:sslContextParameters>...
...
```

```
<to uri="netty:tcp://localhost:5150?
sync=true&ssl=true&sslContextParameters=#sslContextParameters"/>
...
```
*Jetty* コンポーネントでの基本的な *SSL/TLS* 設定の使用

```
JndiRegistry registry = new JndiRegistry(createJndiContext());
registry.bind("password", "changeit");
registry.bind("ksf", new File("src/test/resources/keystore.jks"));
registry.bind("tsf", new File("src/test/resources/keystore.jks"));
context.createRegistry(registry);
context.addRoutes(new RouteBuilder() {
 public void configure() {
   String netty_ssl_endpoint =
     "netty:tcp://localhost:5150?sync=true&ssl=true&passphrase=#password"
     + "&keyStoreFile=#ksf&trustStoreFile=#tsf";
   String return_string =
     "When You Go Home, Tell Them Of Us And Say,"
     + "For Your Tomorrow, We Gave Our Today.";
   from(netty_ssl_endpoint)
    .process(new Processor() {
     public void process(Exchange exchange) throws Exception {
      exchange.getOut().setBody(return_string);
     }
    }
 }
});
```
*SSLSession* およびクライアント証明書へのアクセス

*Camel 2.12* から利用可能

クライアント証明書に関する詳細を取得する必要がある場合は、*javax.net.ssl.SSLSession* にアク セスできます。*ssl=true* の場合、*[Netty](#page-1726-0)* コンポーネントは以下のように *SSLSession* を *Camel* メッ セージにヘッダーとして保存します。

*SSLSession session = exchange.getIn().getHeader(NettyConstants.NETTY\_SSL\_SESSION, SSLSession.class); // get the first certificate which is client certificate javax.security.cert.X509Certificate cert = session.getPeerCertificateChain()[0]; Principal principal = cert.getSubjectDN();*

クライアントを認証するために *needClientAuth=true* を設定するのを忘れないようにしてくださ い。それ以外の場合、*SSLSession* はクライアント証明書に関する情報にアクセスできないため、例外 *javax.net.ssl.SSLPeerUnverifiedException: peer not authenticated* が発生することがあります。ま た、クライアント証明書の有効期限が切れるか、有効でない場合はこの例外を取得することもできま す。

ヒント

*sslClientCertHeaders* オプションを *true* に設定し、クライアント証明書に関する詳細が含まれる ヘッダーを使用して *Camel* メッセージを強化できます。たとえば、サブジェクト名は *CamelNettySSLClientCertSubjectName* ヘッダーで読み取り可能です。

*227.6.4.* 複数のコーデックの使用

場合によっては、エンコーダーとデコーダーのチェーンを *netty* パイプラインに追加する必要がある 場合があります。*multpile codecs* を *camel netty* エンドポイントに追加するには、*'encoders'* および *'decoders' uri* パラメーターを使用する必要があります。*'encoder'* および *'decoder'* パラメーターと同 様に、パイプラインに追加する必要のある参照(*ChannelUpstreamHandlers* および *ChannelDownstreamHandler* のリスト)を指定するために使用されます。エンコーダーが指定されて いる場合は、デコーダーやデコーダーパラメーターと同様にエンコーダーパラメーターが無視されるこ とに注意してください。

*INFO:* 非共有可能なエンコーダー*/*デコーダーの使用について追加でお読みください。

エンドポイントの作成時に解決できるようにコーデックのリストを *Camel* のレジストリーに追加す る必要があります。

*Spring* のネイティブコレクションサポートを使用して、アプリケーションコンテキストでコーデッ クリストを指定することができます。

その後、*bean* 名は *netty* エンドポイント定義で、コンマ区切りのリストとして、または *List*(例: *List*)を含めることができます。

または *spring* 経由。

*227.7.* 完了後にチャンネルを閉じる

サーバーとして動作する場合は、クライアント変換の完了時にチャネルを閉じる必要がある場合があ ります。 これは、*endpoint* オプション *disconnect=true* を設定するだけで実行できます。

ただし、以下のようにメッセージごとに *Camel* に指示することもできます。 *Camel* にチャネルを閉じるよう指示するには、*CamelNettyCloseChannelWhenComplete* キーでヘッ ダーをブール値 *true* に追加する必要があります。 たとえば、以下の例では *bye* メッセージをクライアントに書き直した後にチャンネルを閉じます。

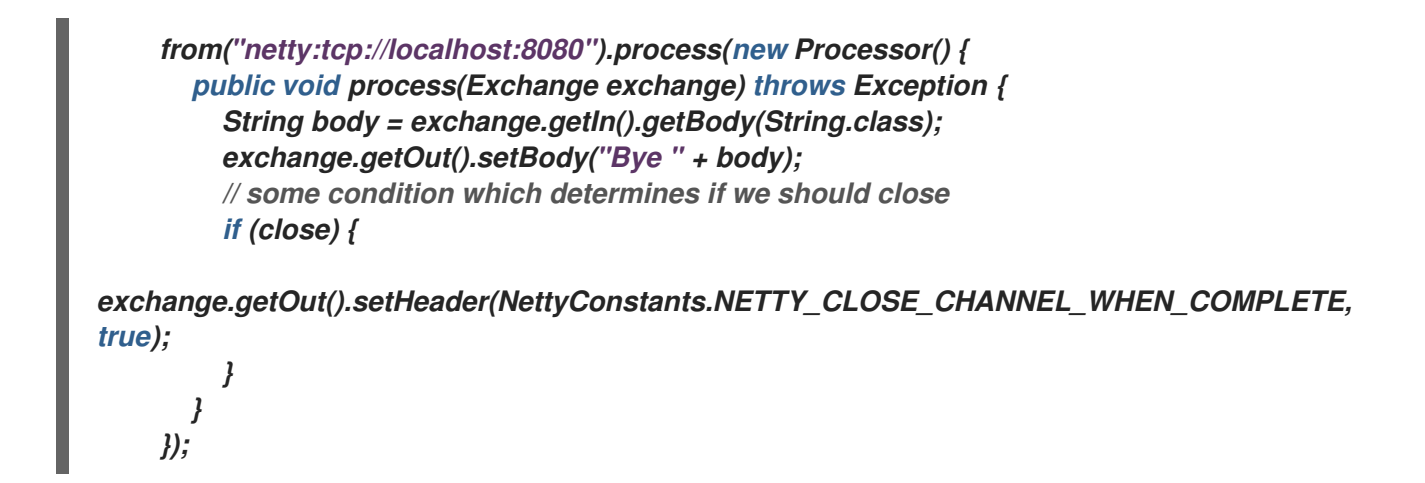

*227.8.* 作成されたパイプラインを完全に制御するためにカスタムチャネルパイプラインファクトリーを 追加

*Camel 2.5* で利用可能

カスタムチャンネルパイプラインは、カスタムハンドラー、エンコーダー*(s)*、デコーダーを挿入する ことで、ハンドラー*/*インターセプターチェーン上で完全な制御を提供します。

カスタムパイプラインを追加するには、コンテキストレジストリー(*JNDIRegistry*、または *camelspring ApplicationContextRegistry* など)を使用してコンテキストで、カスタムチャネルパイプライ ンファクトリーを作成して登録する必要があります。

カスタムパイプラインファクトリーは、以下のように構築する必要があります。

- プロデューサーにリンクされたチャネルパイプラインファクトリーは、抽象クラス *ClientPipelineFactory* を拡張する必要があります。
- コンシューマーにリンクされたチャネルパイプラインファクトリーは、抽象クラス *ServerPipelineFactory* を拡張する必要があります。
- クラスは、カスタムハンドラー、エンコーダー、およびデコーダーを挿入するために、 *getPipeline*()メソッドをオーバーライドする必要があります。*getPipeline*()メソッドを

上書きすると、パイプラインに接続しているハンドラー、エンコーダー、またはデコーダーの ないパイプラインが作成されます。

以下の例は、*ServerChannel Pipeline* ファクトリーを作成する方法を示しています。

#### カスタムパイプラインファクトリーの使用

*public class SampleServerChannelPipelineFactory extends ServerPipelineFactory { private int maxLineSize = 1024;*

*public ChannelPipeline getPipeline() throws Exception { ChannelPipeline channelPipeline = Channels.pipeline();*

*channelPipeline.addLast("encoder-SD", new StringEncoder(CharsetUtil.UTF\_8)); channelPipeline.addLast("decoder-DELIM", new DelimiterBasedFrameDecoder(maxLineSize, true, Delimiters.lineDelimiter())); channelPipeline.addLast("decoder-SD", new StringDecoder(CharsetUtil.UTF\_8)); // here we add the default Camel ServerChannelHandler for the consumer, to allow Camel to route the message etc. channelPipeline.addLast("handler", new ServerChannelHandler(consumer));*

```
return channelPipeline;
}
```

```
}
```
その後、カスタムチャネルパイプラインファクトリーをレジストリーに追加し、以下の方法で *camel* ルートでインスタンス化*/*使用率を使用できるようにします。

```
Registry registry = camelContext.getRegistry();
serverPipelineFactory = new TestServerChannelPipelineFactory();
registry.bind("spf", serverPipelineFactory);
context.addRoutes(new RouteBuilder() {
 public void configure() {
   String netty_ssl_endpoint =
     "netty:tcp://localhost:5150?serverPipelineFactory=#spf"
   String return_string =
     "When You Go Home, Tell Them Of Us And Say,"
     + "For Your Tomorrow, We Gave Our Today.";
   from(netty_ssl_endpoint)
   .process(new Processor() {
     public void process(Exchange exchange) throws Exception {
      exchange.getOut().setBody(return_string);
     }
    }
 }
});
```
*227.9. NETTY* ボットおよびワーカースレッドプールの再利用

*Camel 2.12* から利用可能

*Netty* には、*boss* と *worker* <sup>の</sup> *2* 種類のスレッドプールがあります。デフォルトでは、各 *Netty* <sup>コ</sup> ンシューマーおよびプロデューサーにはプライベートスレッドプールがあります。複数のコンシュー マーまたはプロデューサー間でこれらのスレッドプールを再利用する場合は、スレッドプールを作成 し、レジストリーに登録する必要があります。

たとえば *Spring XML* を使用する場合、以下のように *2* つのワーカースレッドを持つ *NettyWorkerPoolBuilder* を使用して共有ワーカースレッドプールを作成できます。

*<!-- use the worker pool builder to help create the shared thread pool --> <bean id="poolBuilder" class="org.apache.camel.component.netty.NettyWorkerPoolBuilder"> <property name="workerCount" value="2"/> </bean>*

*<!-- the shared worker thread pool --> <bean id="sharedPool" class="org.jboss.netty.channel.socket.nio.WorkerPool" factory-bean="poolBuilder" factory-method="build" destroy-method="shutdown"> </bean>*

ヒント

*boss* スレッドプールには、*Netty* コンシューマー向けの *org.apache.camel.component.netty.NettyServerBossPoolBuilder* ビルダーと、*Netty* プロデュー サー用の *org.apache.camel.component.netty.NettyClientBossPoolBuilder* があります。

その後、以下のように *[URI](https://cwiki.apache.org/confluence/pages/createpage.action?spaceKey=CAMEL&title=URI&linkCreation=true&fromPageId=14814487)* <sup>に</sup> *workerPool* オプションを設定して、このワーカープールを参照でき ます。

```
<route>
   <from uri="netty:tcp://localhost:5021?
textline=true&sync=true&workerPool=#sharedPool&orderedThreadPoolExecutor=false"
/>
   <to uri="log:result"/>
   ...
  </route>
```
別のルートがある場合は、共有ワーカープールを参照できます。

*<route>*

```
<from uri="netty:tcp://localhost:5022?
textline=true&sync=true&workerPool=#sharedPool&orderedThreadPoolExecutor=false"
/>
   <to uri="log:result"/>
   ...
  </route>
```
i. などになります。

### *227.10.* 関連項目

- $\bullet$ *Configuring Camel (Camel* の設定*)*
- コンポーネント
- エンドポイント
- $\bullet$ はじめに
- *Netty [HTTP](#page-1746-0)*
- *[MINA](#page-1602-0)*

第*228*章 *NETTY HTTP* コンポーネント(非推奨)

*Camel* バージョン *2.12* から利用可能

*netty-http* コンポーネントは *[Netty](#page-1726-0)* <sup>で</sup> *HTTP* トランスポートを調整するための *[Netty](#page-1726-0)* コンポーネント のエクステンションです。

この *Camel* コンポーネントは、プロデューサーとコンシューマーエンドポイントの両方をサポート します。

警告

このコンポーネントは非推奨になりました。*[Netty4](#page-1787-0) HTTP* を使用する必要があ ります。

*INFO: Stream.Netty* はストリームベースであるため、受信する入力はストリームとして *Camel* に送 信されます。つまり、は *1* 回 のみストリームのコンテンツを読み取ることができます。メッセージボ ディーが空であるか、データに複数回アクセスする必要がある場合(マルチキャストの実行や再配信エ ラー処理など)、ストリームキャッシュを使用するか、メッセージボディーを複数回再読み取りできる *String* に変換する必要があります。*Netty4 HTTP*

は、*io.netty.handler.codec.http.HttpObjectAggregator* を使用してストリーム全体をメモリーに読み 取り、完全な *http* メッセージ全体を構築することに注意してください。ただし、生成されるメッセー ジは、*1* 度に判読できるストリームベースのメッセージになります。

*Maven* ユーザーは、このコンポーネントの *pom.xml* に以下の依存関係を追加する必要があります。

*<dependency> <groupId>org.apache.camel</groupId> <artifactId>camel-netty-http</artifactId> <version>x.x.x</version> <!-- use the same version as your Camel core version --> </dependency>*

*228.1. URI* 形式

*netty* コンポーネントの *URI* スキームは以下のようになります。

*netty-http:http://localhost:8080[?options]*

*URI* にクエリーオプションを追加するには、*?option=value&option=value&…*

*INFO: Query parameters vs endpoint options.Camel* が *URI* クエリーパラメーターおよびエンドポ イントオプションを認識する方法について理解している場合があります。たとえば、エンドポイント *URI* を *- netty-http:http//example.com?myParam=myValue&compression=true* のように作成できま す。この例では、*myParam* <sup>は</sup> *HTTP* パラメーターですが、圧縮 <sup>は</sup> *Camel* エンドポイントオプション です。このような状況で *Camel* によって使用されるストラテジーは、利用可能なエンドポイントオプ ションを解決し、*URI* から削除することです。この例では、*Netty HTTP* プロデューサーによってエン ドポイントに送信される *HTTP* リクエストは、 *http//example.com?myParam=myValue* のように表示 されます。圧縮 エンドポイントオプションはターゲット *URL* から解決され、削除されるためです。ま た、動的ヘッダー( *CamelHttpQuery*など)を使用してエンドポイントオプションを指定できない点に 留意してください。エンドポイントオプションは、エンドポイント *URI* 定義レベルでのみ指定できます (*DSL* 要素 に対する ような)。

*228.2. HTTP* オプション

*INFO:* 多くのオプション。重要: このコンポーネントは *[Netty](#page-1726-0)* からすべてのオプションを継承しま す。そのため、*[Netty](#page-1726-0)* のドキュメント も確認してください。 *UDP* トランスポートに関連するオプションなど、 *Netty [HTTP](#page-1746-0)* コンポーネントを使用する場合、*Netty*

からの一部のオプションは適用されないことに注意してください。

#### *Netty HTTP* コンポーネントは、以下に示す *7* つのオプションをサポートします。

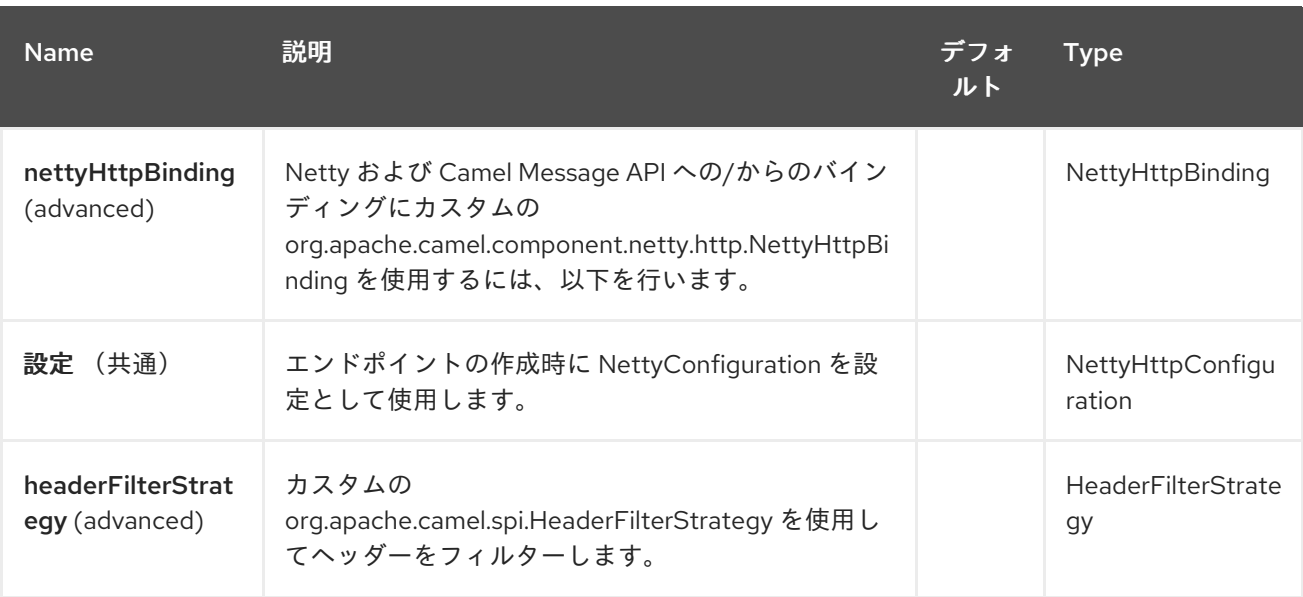

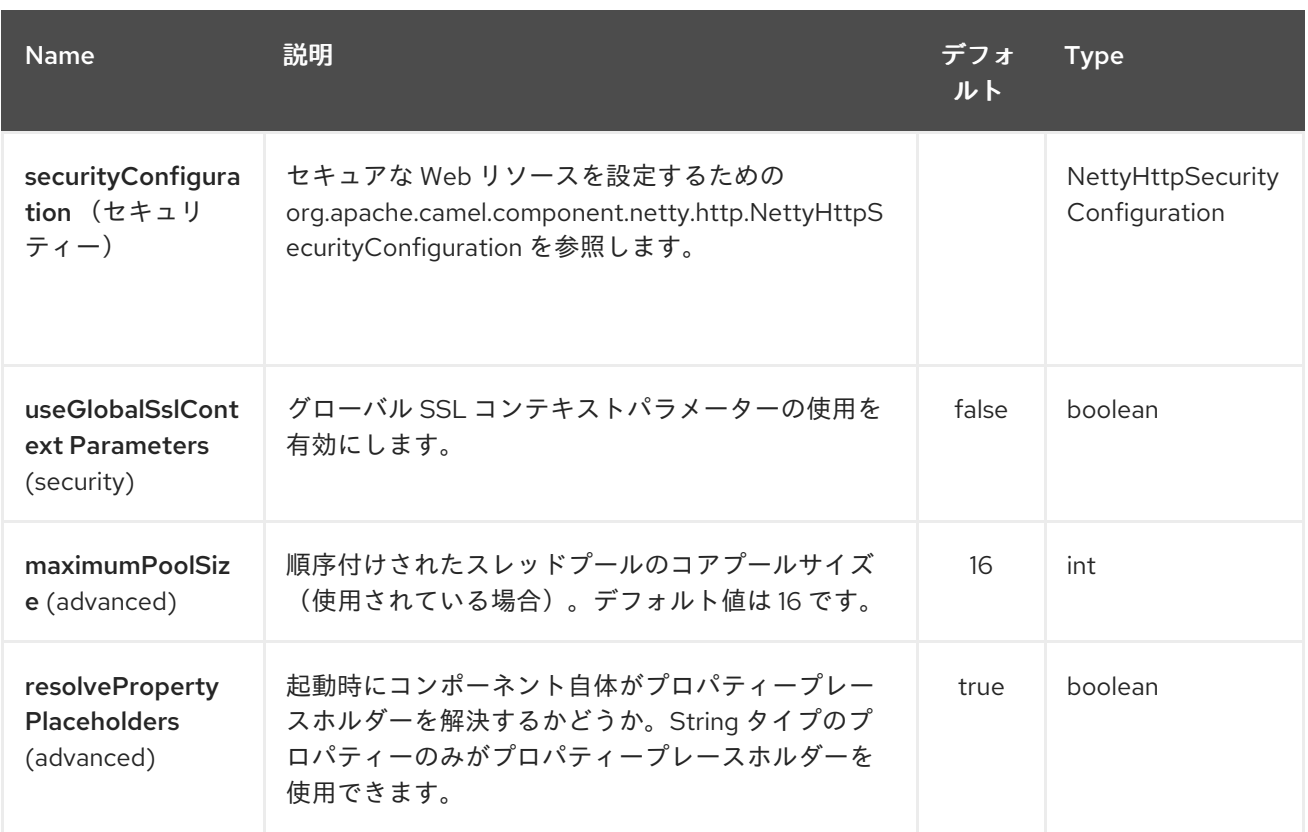

*Netty HTTP* エンドポイントは、*URI* 構文を使用して設定します。

*netty-http:protocol:host:port/path*

以下の *path* パラメーターおよびクエリーパラメーターを使用します。

# *228.2.1.* パスパラメーター(*4* パラメーター)*:*

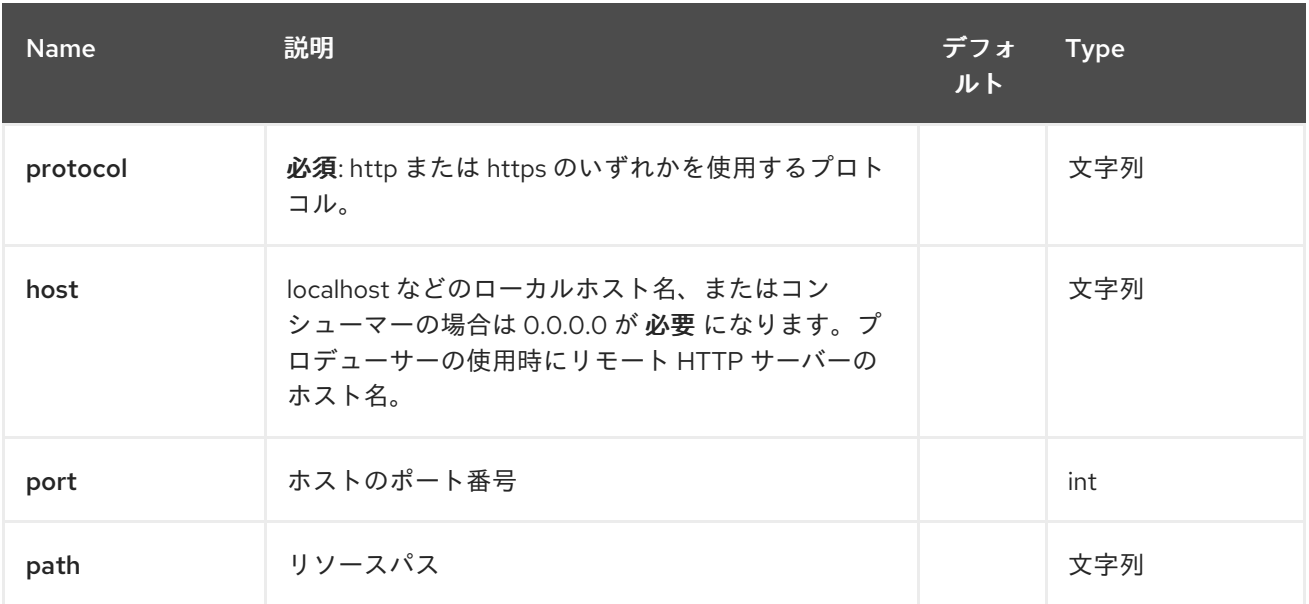

*228.2.2.* クエリーパラメーター(*78* パラメーター)*:*

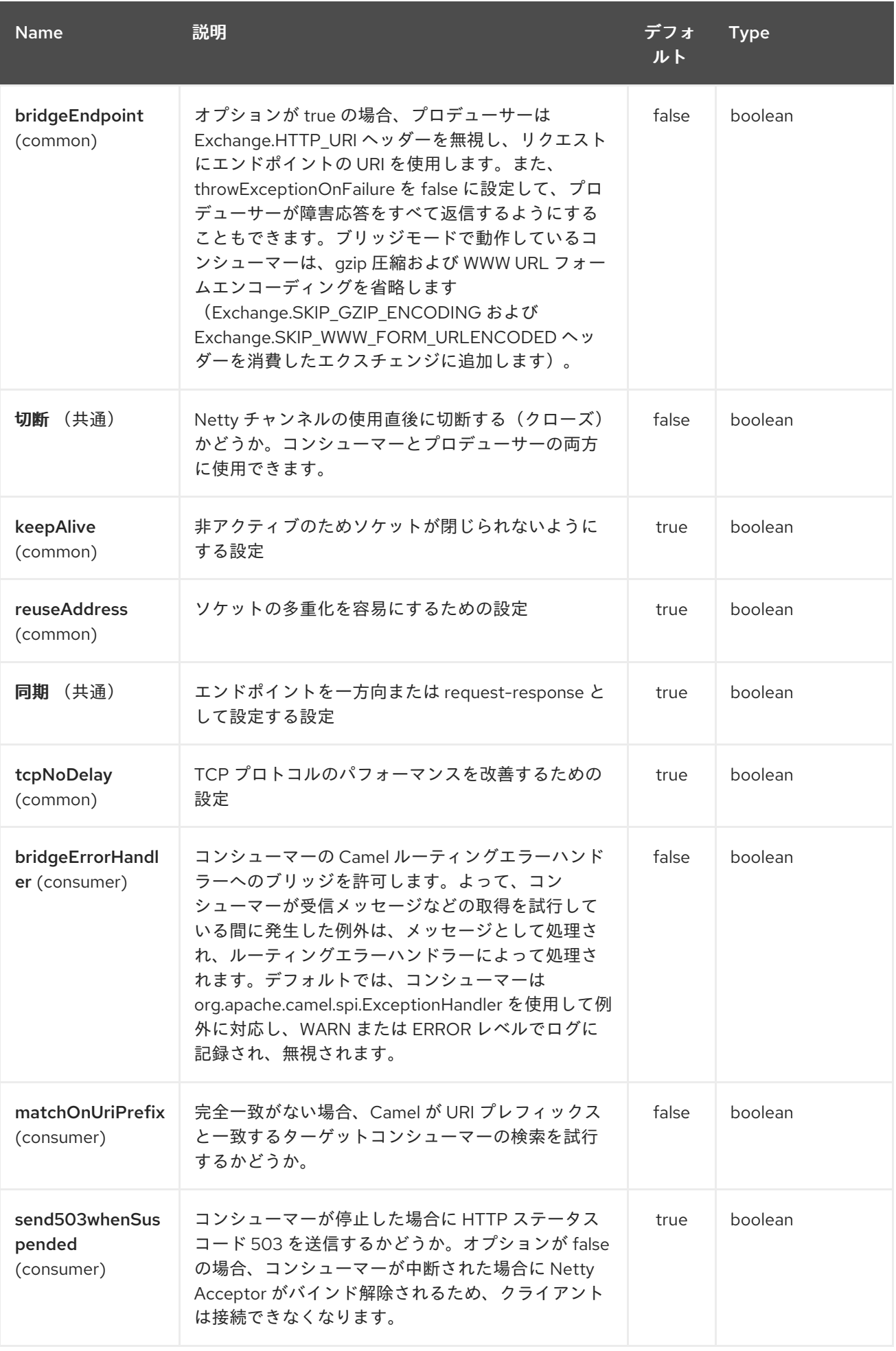

## Red Hat Fuse 7.1 Apache Camel Component Reference

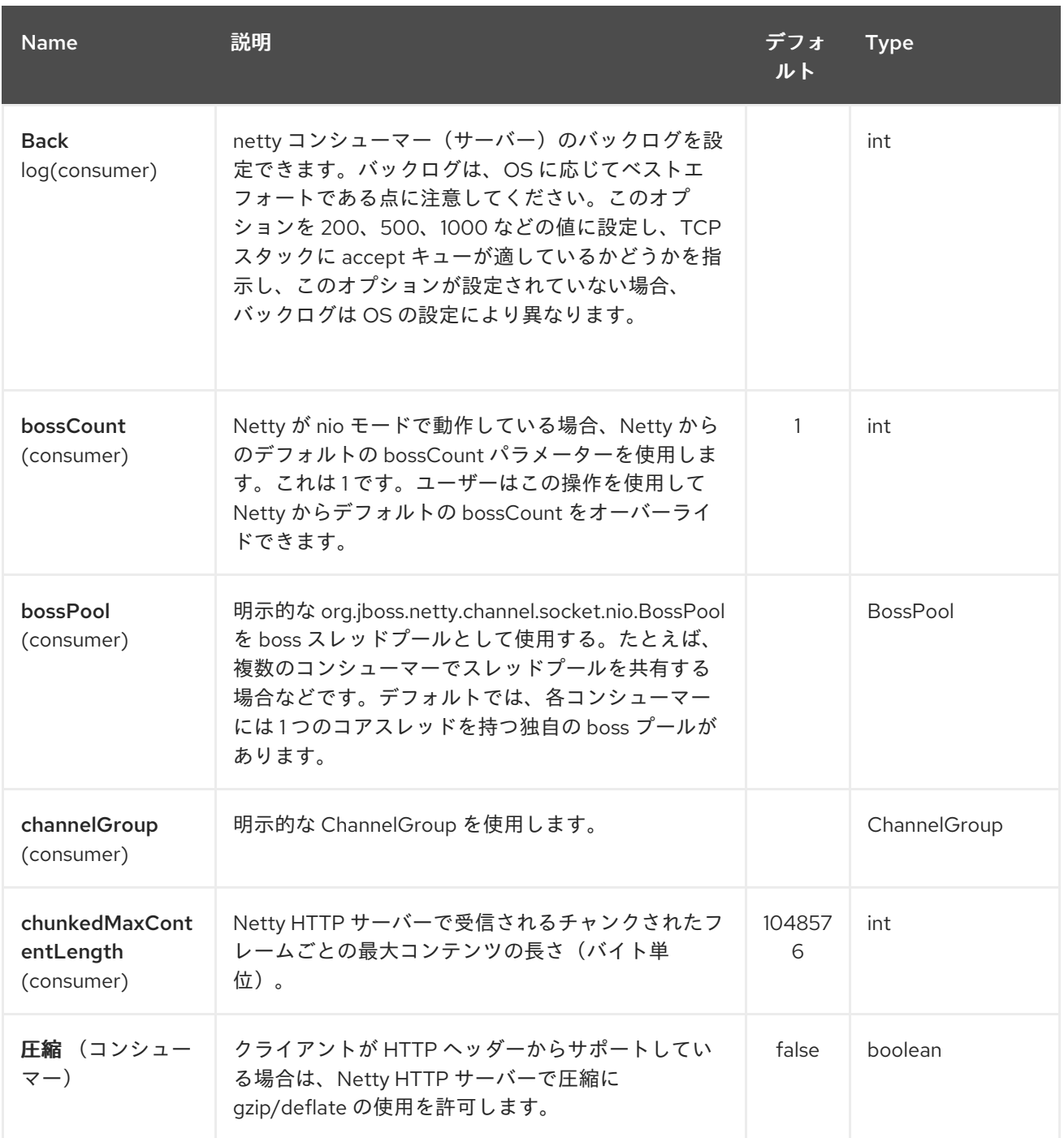

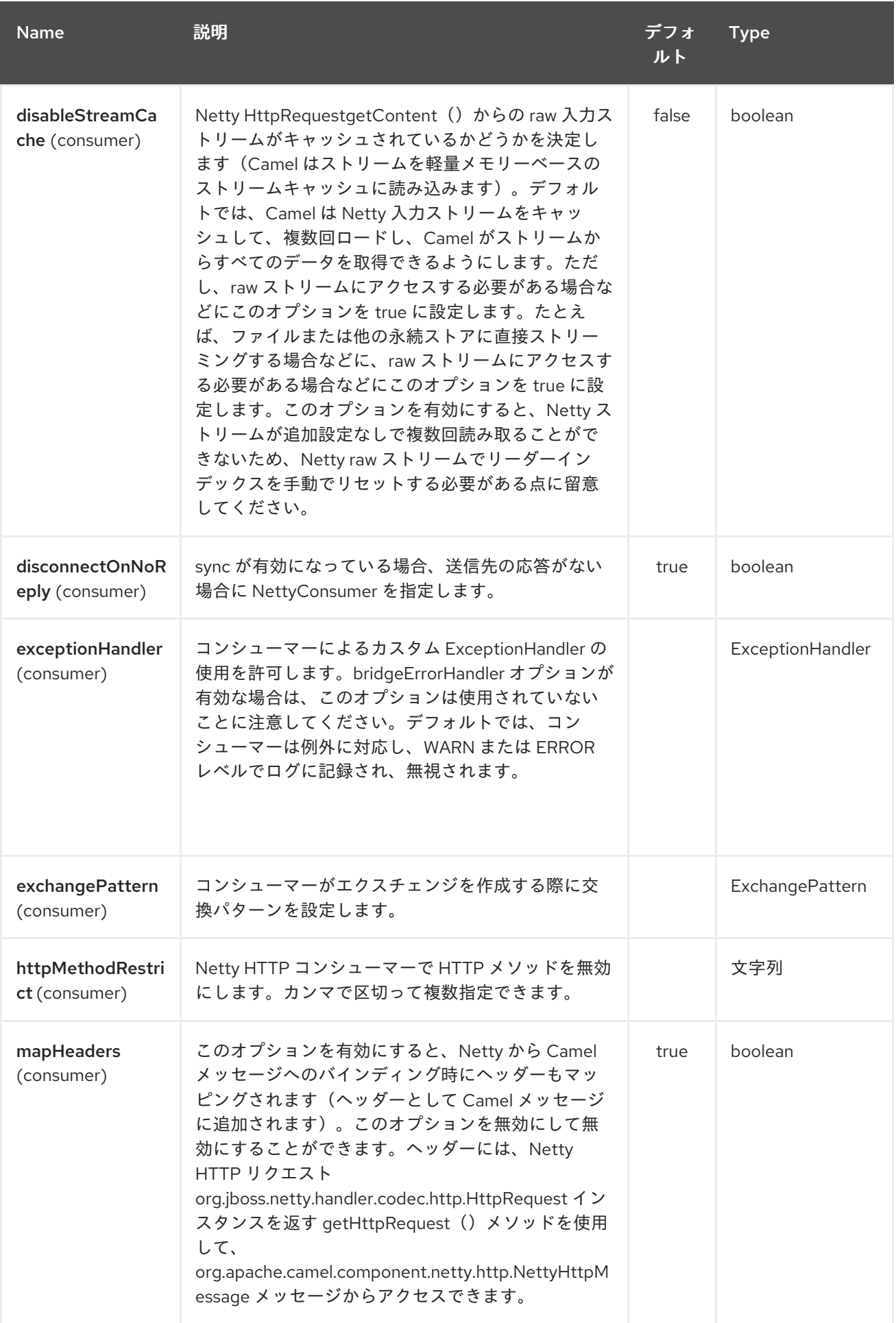

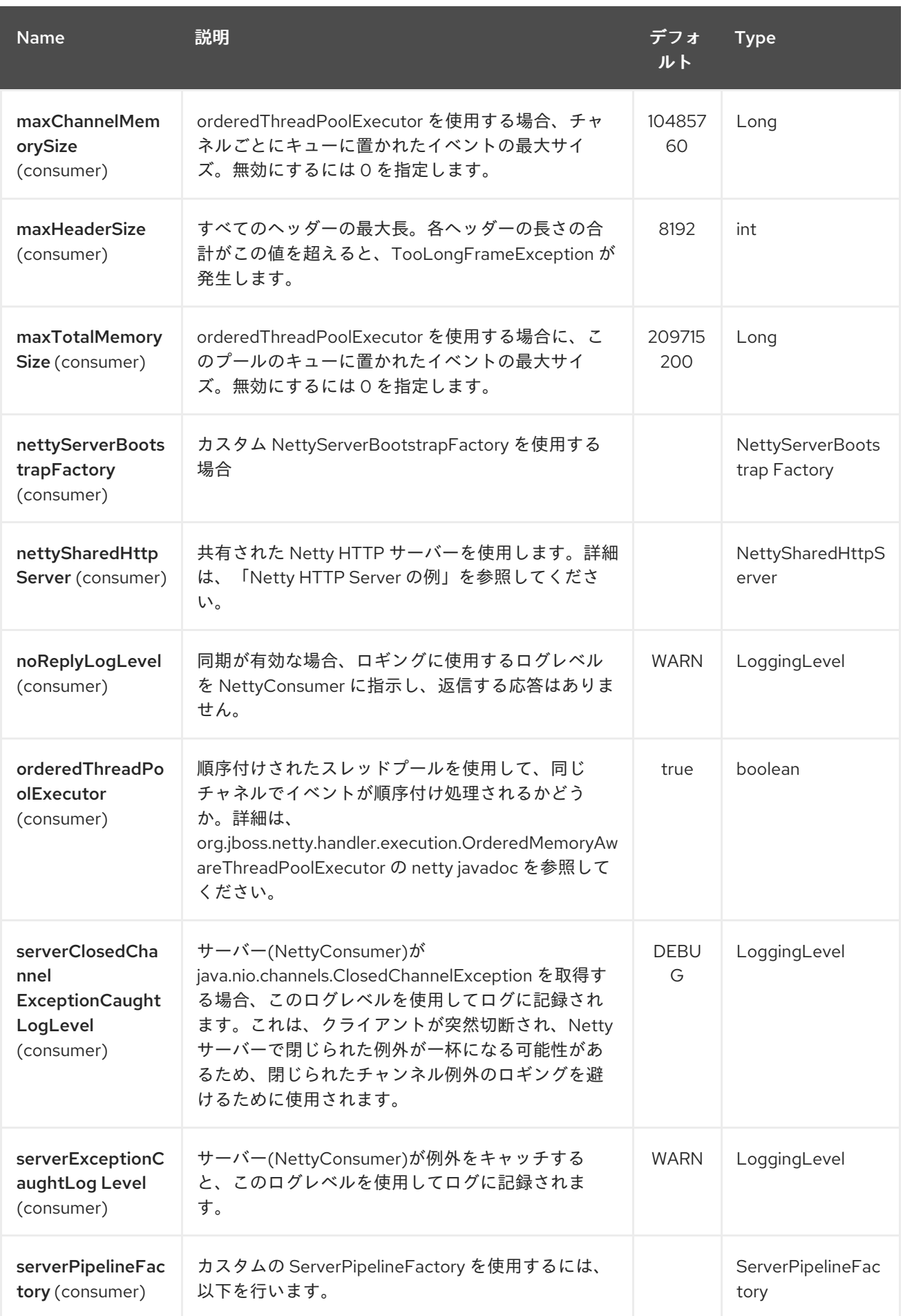

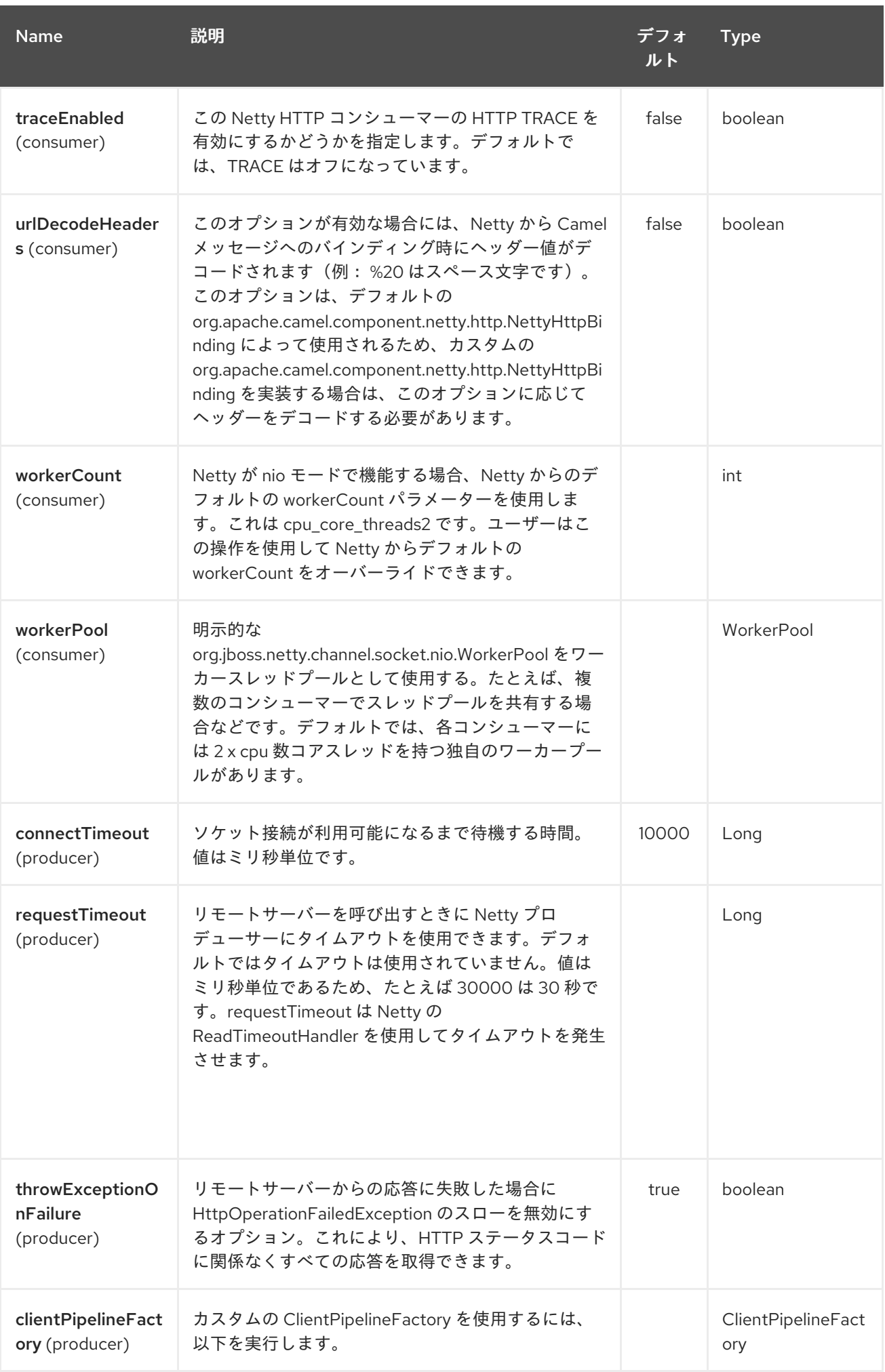

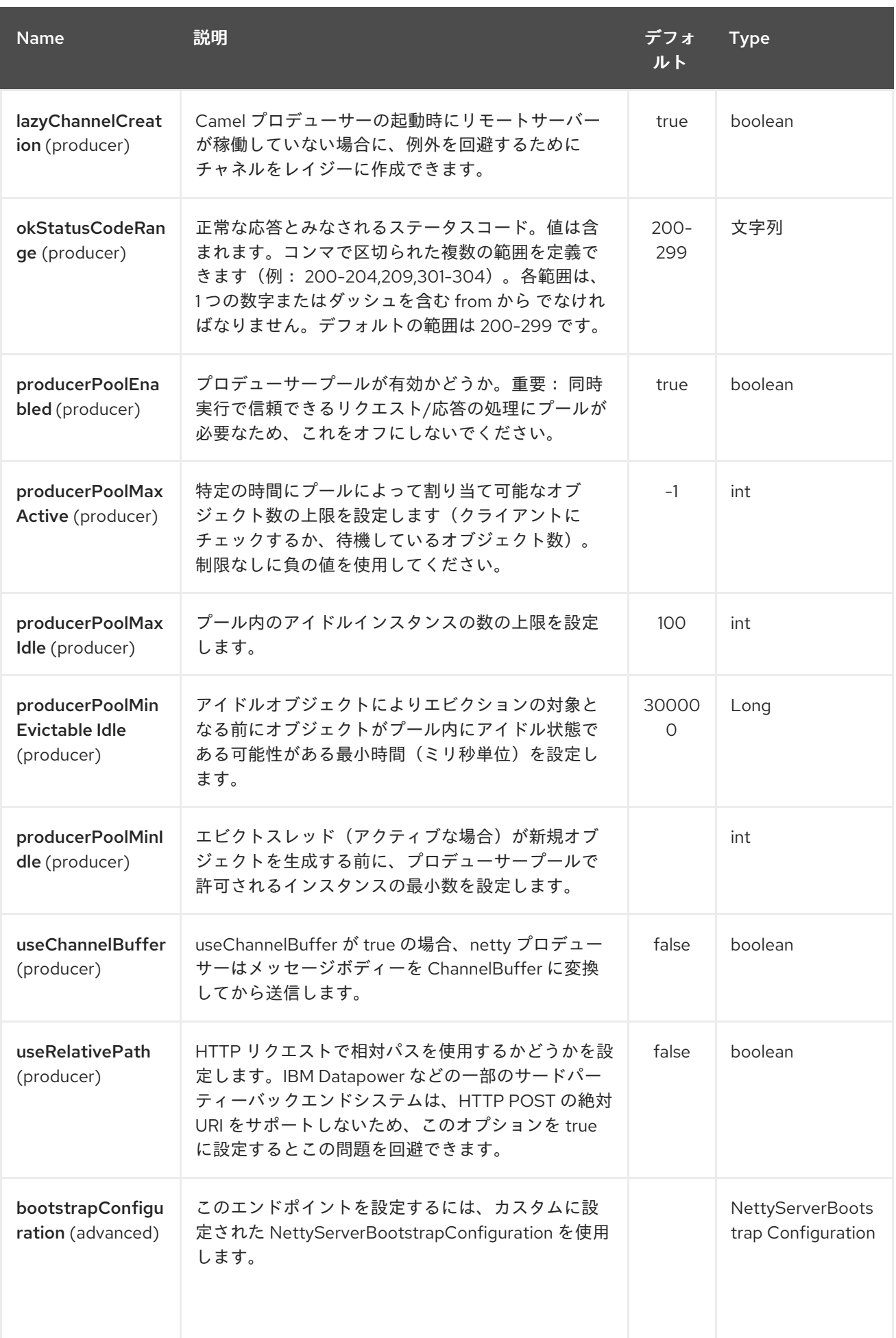

<span id="page-1746-0"></span>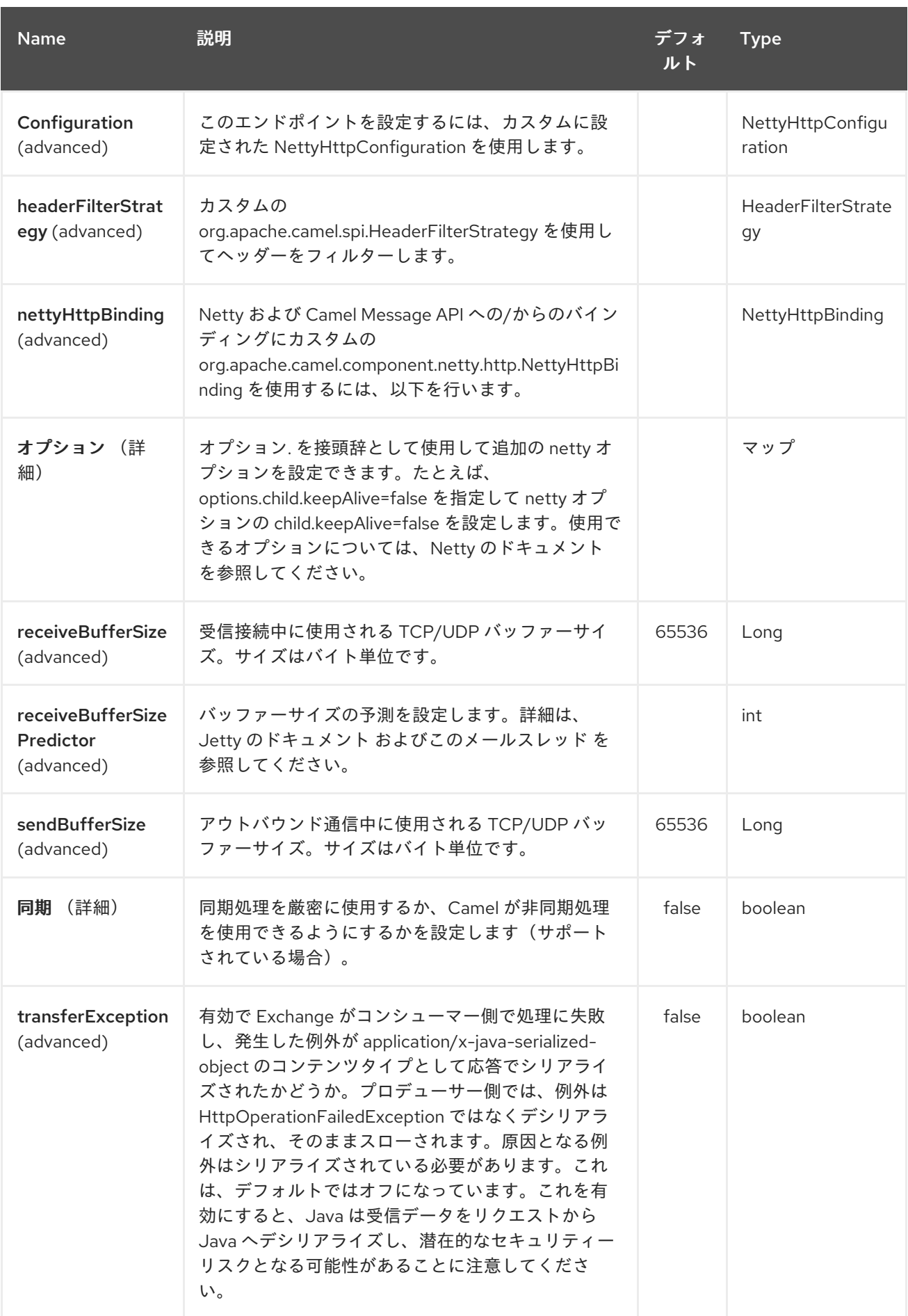

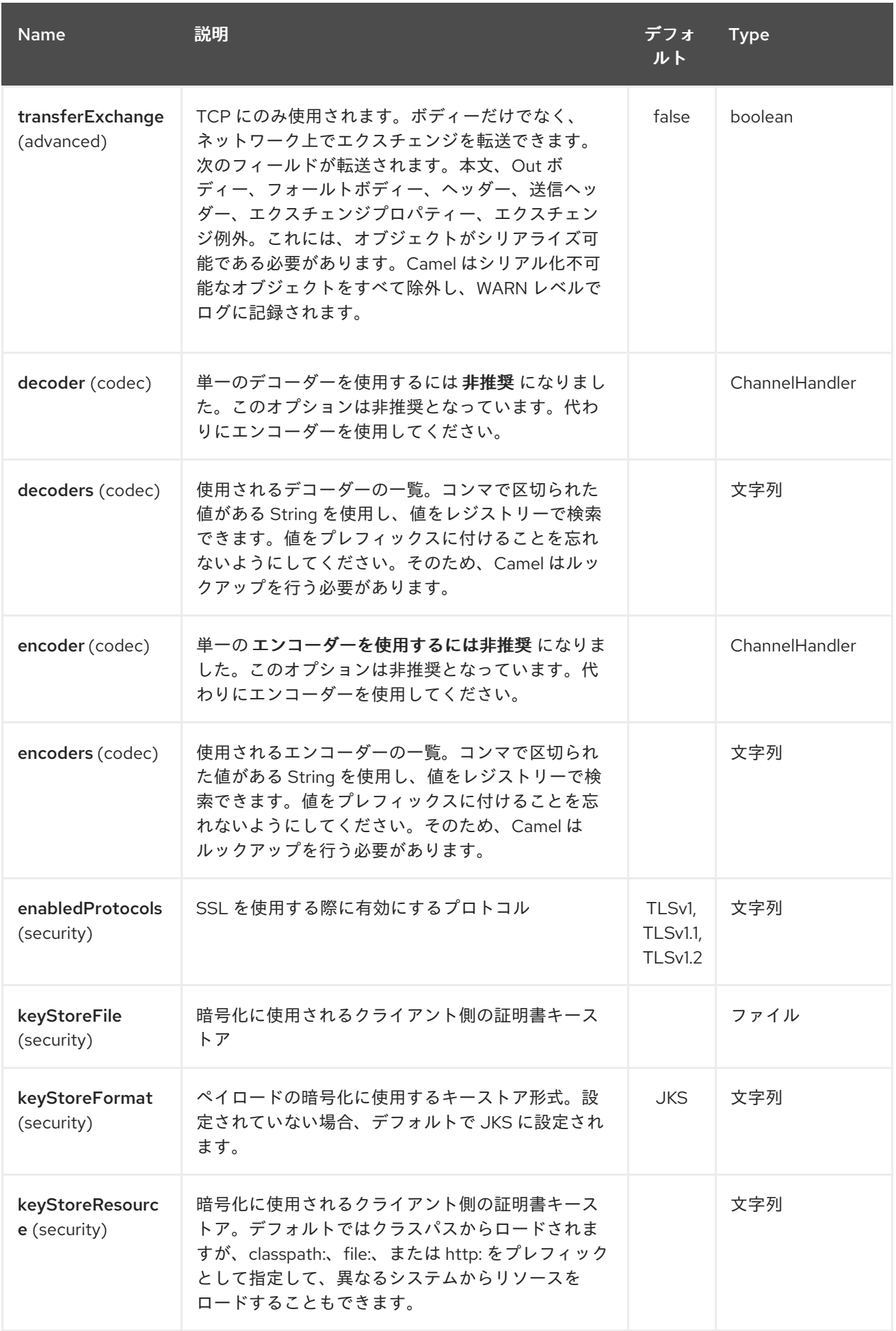

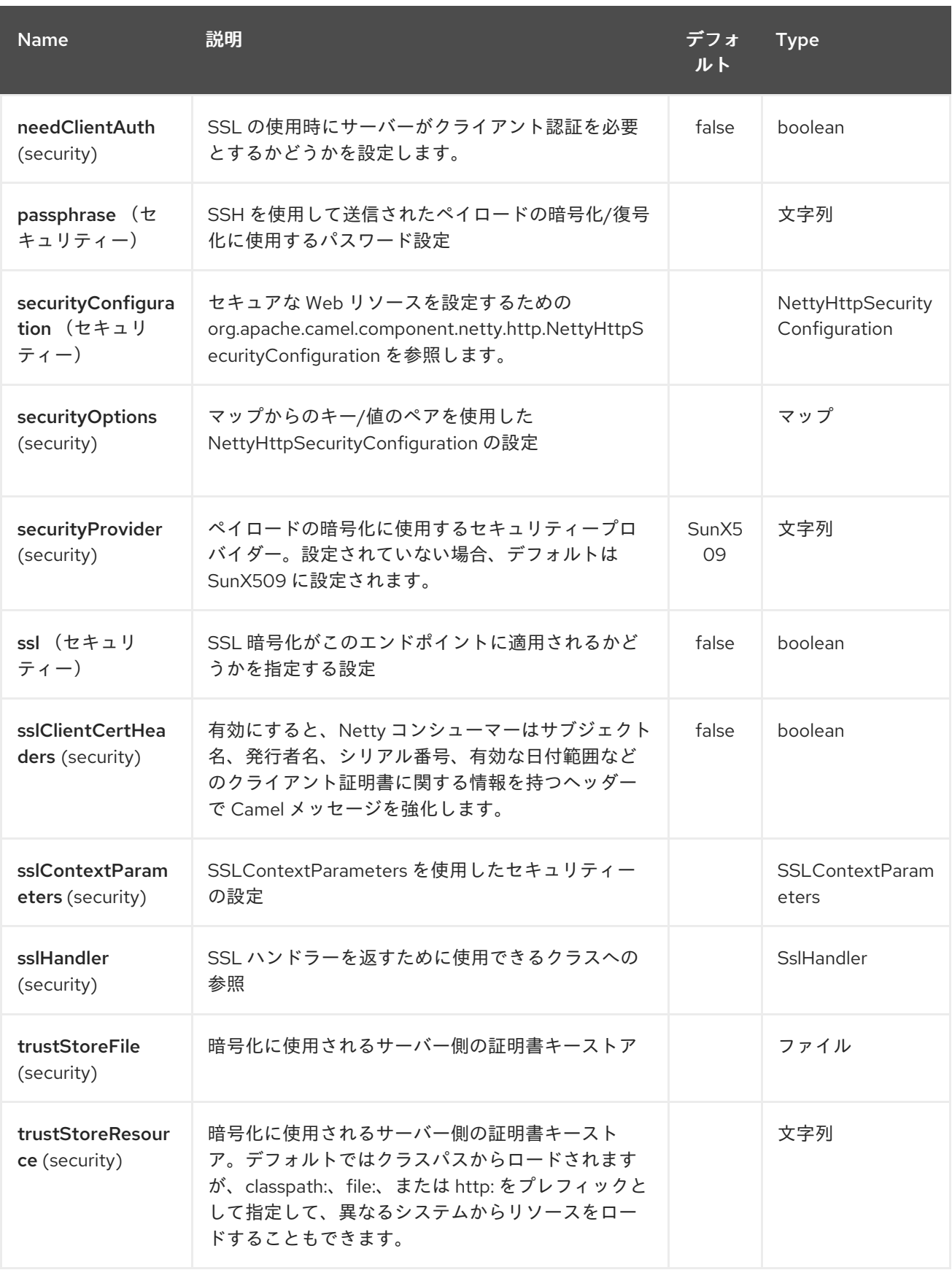

*228.3.* メッセージヘッダー

以下のヘッダーをプロデューサーで使用することで、*HTTP* リクエストを制御できます。

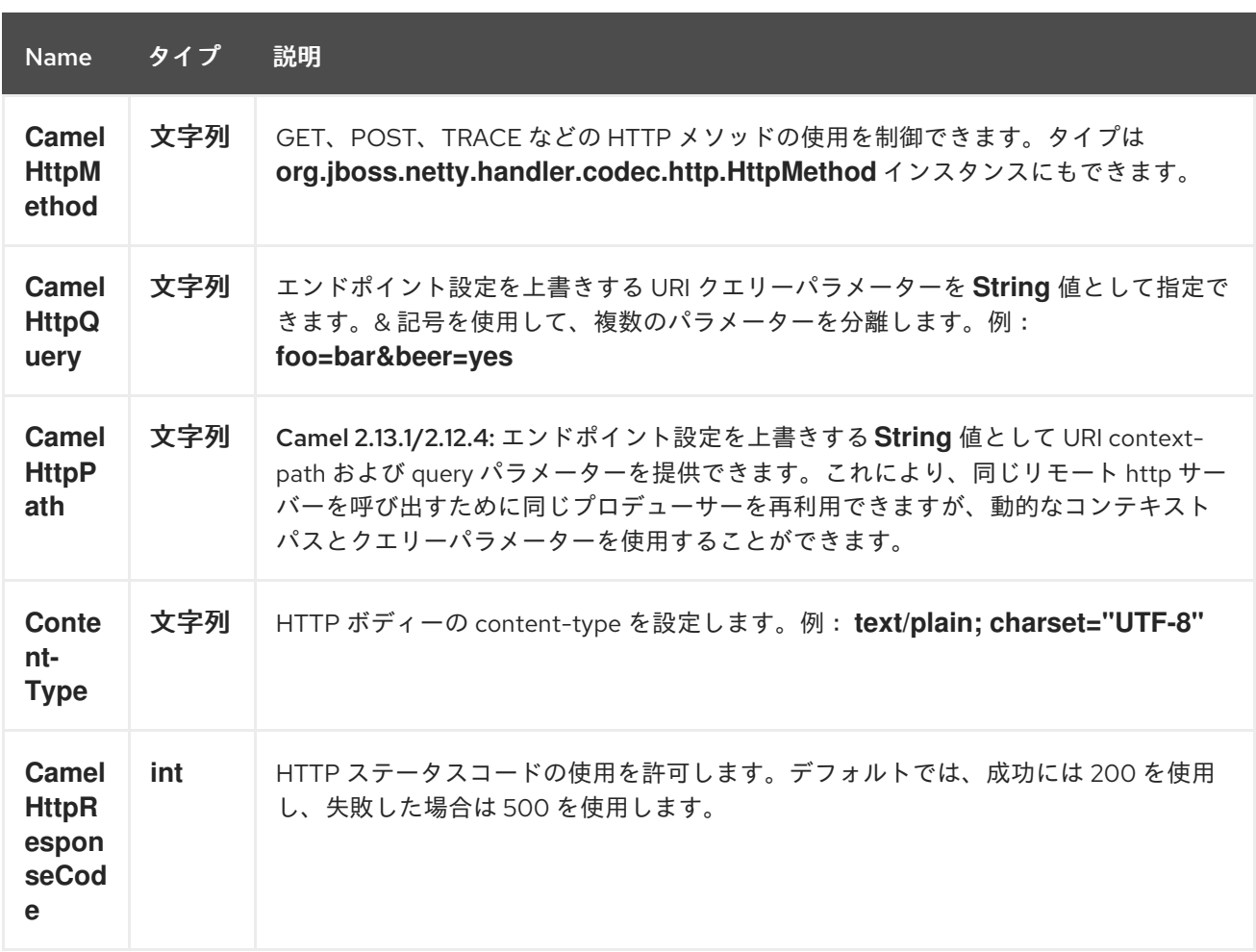

ルートが *Netty [HTTP](#page-1746-0)* エンドポイントから起動すると、以下のヘッダーが *meta-data* として提供され ます。

表の説明は、*from("netty-http:http:0.0.0.0:8080/myapp")…*

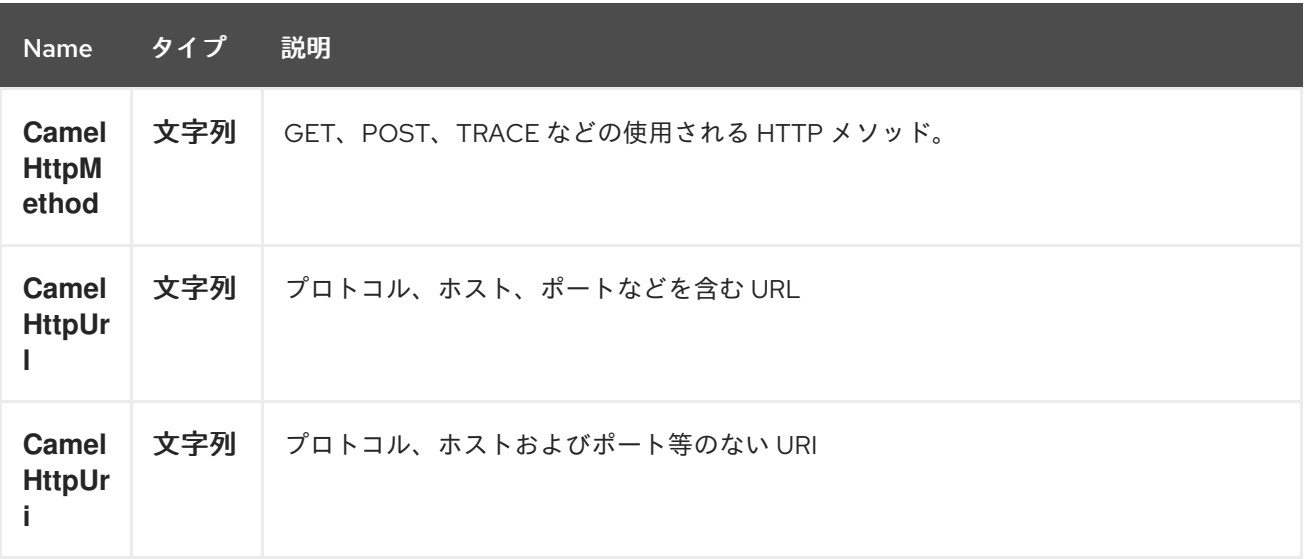

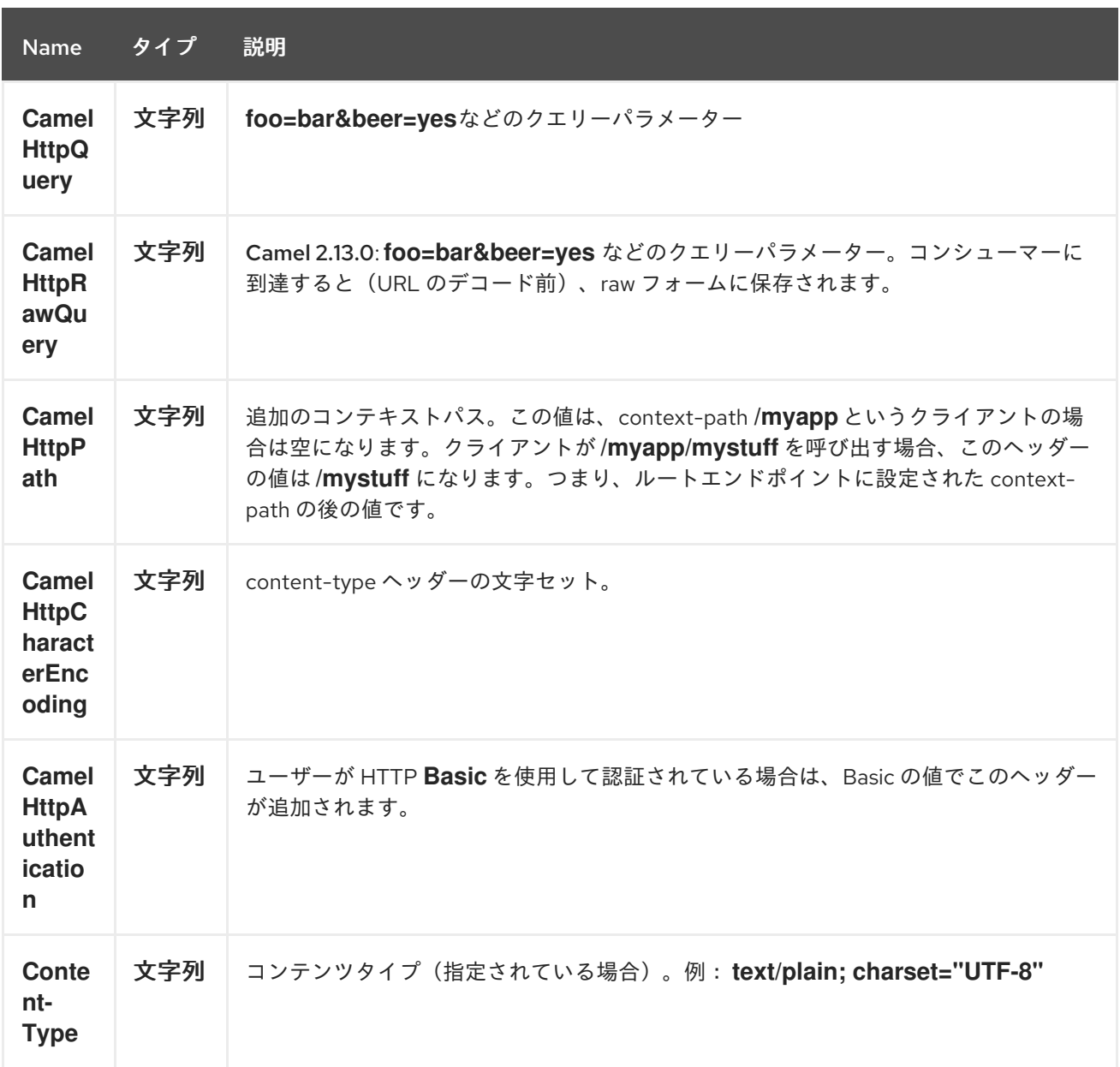

#### *228.4. NETTY* タイプへのアクセス

このコンポーネントは、*Exchange* でのメッセージ実装として *org.apache.camel.component.netty.http.NettyHttpMessage* を使用します。これにより、以下のよう に、エンドユーザーは、必要に応じて元の *Netty* リクエスト*/*レスポンスインスタンスにアクセスでき るようになります。元の応答はいつでもアクセスできない可能性があることに注意してください。

*org.jboss.netty.handler.codec.http.HttpRequest request = exchange.getIn(NettyHttpMessage.class).getHttpRequest();*

*228.5.* 例

以下のルートでは、ハードコーディングされた「*Bye World*」メッセージを返す *Netty [HTTP](#page-1746-0)* を *HTTP* サーバーとして使用します。

*from("netty-http:http://0.0.0.0:8080/foo") .transform().constant("Bye World");*

そして、*Camel* を使用してこの *HTTP* サーバーを以下のように *ProducerTemplate* を使用して呼び 出すことができます。

*String out = template.requestBody("netty-http:http://localhost:8080/foo", "Hello World", String.class); System.out.println(out);*

そして、「*Bye World*」を出力として戻ります。

*228.6. NETTY* のワイルドカードを一致させる方法

デフォルトでは、*Netty [HTTP](#page-1746-0)* <sup>は</sup> *URI* に完全に一致します。ただし、*Netty* にプレフィックスに一致 するよう指示することができます。たとえば、以下のようになります。

*from("netty-http:http://0.0.0.0:8123/foo").to("mock:foo");*

上記のルートでは、*Netty [HTTP](#page-1746-0)* は *URI* が完全に一致している場合にのみ一致するため、 *<http://0.0.0.0:8123/foo>* と入力しても *<http://0.0.0.0:8123/foo/bar>* を行う場合に一致します。

そのため、ワイルドカードの一致を有効にする場合は、以下を実行します。

*from("netty-http:http://0.0.0.0:8123/foo?matchOnUriPrefix=true").to("mock:foo");*

そのため、*Netty* は *foo* で始まるエンドポイントに一致します。

任意のエンドポイントに一致させる には、以下を行います。

*from("netty-http:http://0.0.0.0:8123?matchOnUriPrefix=true").to("mock:foo");*

*228.7.* 同じポートで複数のルートを使用する

同じ *CamelContext* では、同じポート( *org.jboss.netty.bootstrap.ServerBootstrap* インスタンス など)を共有する *Netty [HTTP](#page-1746-0)* の複数のルートを持つことができます。ルートが同じ *org.jboss.netty.bootstrap.ServerBootstrap* インスタンスを共有するため、ルートに多くのブートス

トラップオプションが同じである必要があります。インスタンスは、最初に作成されたルートからのオ プションを使用して設定します。

ルートが同一で設定されるオプション は、*org.apache.camel.component.netty.NettyServerBootstrapConfiguration* 設定クラスで定義され たすべてのオプションです。異なるオプションで別のルートを設定している場合、*Camel* は起動時に例 外を発生させ、オプションが同一ではないことを示します。これを軽減するには、すべてのオプション が同一になるようにします。

以下は、同じポートを共有する *2* つのルートを使用した例です。

*2* つのルートが同じポートを共有する

*from("netty-http:http://0.0.0.0:{{port}}/foo") .to("mock:foo") .transform().constant("Bye World");*

*from("netty-http:http://0.0.0.0:{{port}}/bar") .to("mock:bar") .transform().constant("Bye Camel");*

以下は、*org.apache.camel.component.netty.NettyServerBootstrapConfiguration* オプションが *1st* ルートと同じではない *2* 番目のルートの例になります。これにより、起動時に *Camel* が失敗しま す。

同じポートを共有する *2* つのルートがありますが、*2* 番目のルートの設定が正しく設定され、起動時 に失敗します。

*from("netty-http:http://0.0.0.0:{{port}}/foo") .to("mock:foo") .transform().constant("Bye World");*

*// we cannot have a 2nd route on same port with SSL enabled, when the 1st route is NOT from("netty-http:http://0.0.0.0:{{port}}/bar?ssl=true") .to("mock:bar") .transform().constant("Bye Camel");*

*228.7.1.* 複数のルートでの同じサーバーブートストラップ設定の再使用

*org.apache.camel.component.netty.NettyServerBootstrapConfiguration* タイプの単一のインス タンスで共通のサーバーブートストラップオプションを設定すると、*Netty [HTTP](#page-1746-0)* コンシューマーで

*bootstrapConfiguration* オプションを使用して、すべてのコンシューマーで同じオプションを参照お よび再利用できます。

```
<bean id="nettyHttpBootstrapOptions"
class="org.apache.camel.component.netty.NettyServerBootstrapConfiguration">
 <property name="backlog" value="200"/>
 <property name="connectTimeout" value="20000"/>
 <property name="workerCount" value="16"/>
</bean>
```

```
また、以下のようにこのオプションを参照するルートで
```

```
<route>
 <from uri="netty-http:http://0.0.0.0:{{port}}/foo?
bootstrapConfiguration=#nettyHttpBootstrapOptions"/>
 ...
</route>
<route>
 <from uri="netty-http:http://0.0.0.0:{{port}}/bar?
bootstrapConfiguration=#nettyHttpBootstrapOptions"/>
 ...
</route>
<route>
 <from uri="netty-http:http://0.0.0.0:{{port}}/beer?
bootstrapConfiguration=#nettyHttpBootstrapOptions"/>
 ...
</route>
```

```
228.7.2. OSGi コンテナーで複数のバンドルにまたがる複数のルートを持つ同じサーバーブートスト
ラップ設定を再利用
```
詳細は、「*Netty HTTP Server* の例」を参照してください。

### *228.8. HTTP BASIC* 認証の使用

*Netty [HTTP](#page-1746-0)* コンシューマーは、使用するセキュリティーレルム名を指定して *HTTP Basic* 認証をサ ポートします。以下に例を示します。

```
<route>
 <from uri="netty-http:http://0.0.0.0:{{port}}/foo?securityConfiguration.realm=karaf"/>
 ...
</route>
```
*Basic* 認証を有効にするには、レルム名が必須です。デフォルトでは、*JAAS* ベースのオーセンティ ケーターが使用されます。これは指定されたレルム名(上記の例の*karaf*)を使用し、認証に *JAAS* <sup>レ</sup> ルムと *JAAS \{{LoginModule}}s* を使用します。

*Apache Karaf / ServiceMix* のエンドユーザーには、そのまま使える *karaf* レルムがあります。その ため、上記のサンプルがこれらのコンテナーで追加設定なしで機能しなくなるからです。

*228.8.1. Web* リソースでの *ACL* の指定

*org.apache.camel.component.netty.http.SecurityConstraint* では、*Web* リソースで制約を定義で きます。また、*org.apache.camel.component.netty.http.SecurityConstraintMapping* は追加設定な しで提供され、ロールの追加や除外を簡単に定義できます。

たとえば、*XML DSL* で以下のように制約 *Bean* を定義します。

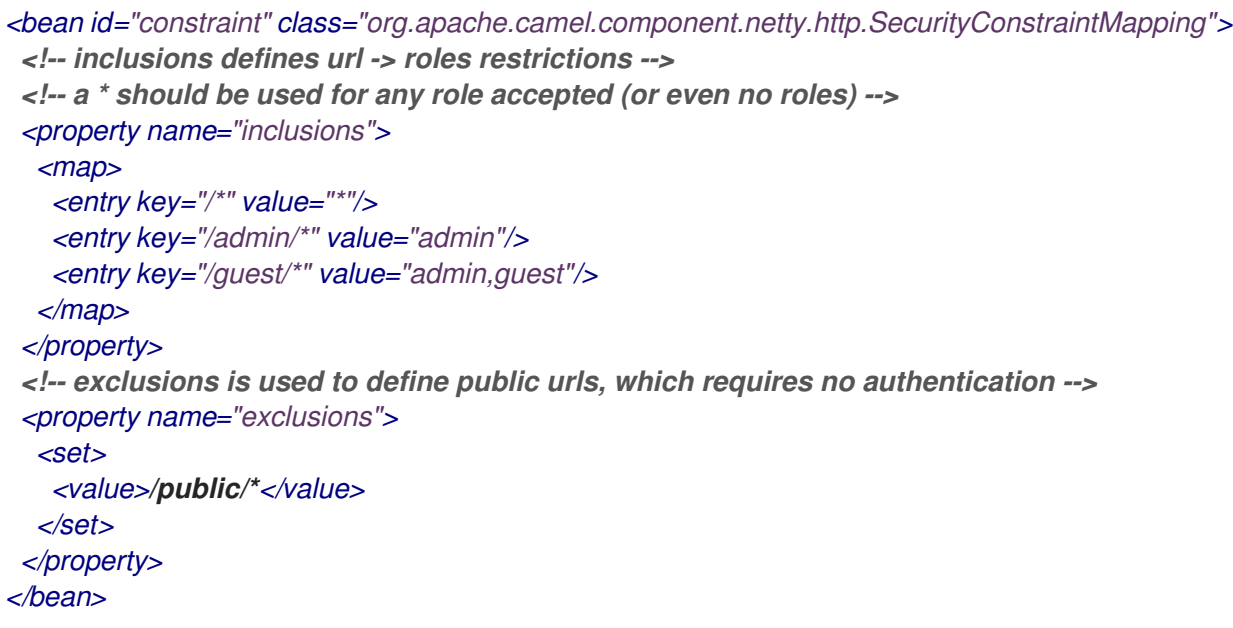

上記の制約は、以下のように定義されます。

*/\** へのアクセスは制限され、すべてのロールが許可されます(また、ユーザーにロールが ない場合も)

*/admin/\** へのアクセスには *admin* ロールが必要です。

*/guest/\** へのアクセスには *admin* ロールまたは *guest* ロールが必要です。

*/public/\** へのアクセスは、認証を必要としない除外されるため、ログインせずにパブリッ クになります。

この制約を使用するには、以下のように *Bean ID* を参照する必要があります。

*<route> <from uri="netty-http:http://0.0.0.0:{{port}}/foo? matchOnUriPrefix=true&securityConfiguration.realm=karaf&securityConfiguration.securityCon straint=#constraint"/> ...*

*</route>*

### *228.9.* 関連項目

- *Configuring Camel (Camel* の設定*)*
- コンポーネント
- エンドポイント
- はじめに
- *[Netty](#page-1726-0)*
- *Netty HTTP* サーバーの例
- *[Jetty](#page-1232-0)*

第*229*章 *NETTY4* コンポーネント

*Camel* バージョン *2.14* から利用可能

*Camel* <sup>の</sup> *netty4* コンポーネントは、*[Netty](http://netty.io/)* プロジェクトバージョン *4* をベースとしたソケット通信 コンポーネントです。 *Netty* <sup>は</sup> *NIO* クライアントサーバーフレームワークで、プロトコルサーバーやクライアントなどの *netwServerInitializerFactoryork* アプリケーションを迅速かつ簡単に開発できます。 *Netty* は、*TCP*、*UDP* ソケットサーバーなどのネットワークプログラミングを大幅に単純化し、合理化 します。

この *Camel* コンポーネントは、プロデューサーとコンシューマーエンドポイントの両方をサポート します。

*Netty* コンポーネントには複数のオプションがあり、数多くの *TCP/UDP* 通信パラメーター(バッ ファーサイズ、*keepAlives*、*tcpNoDelay* など)を細かく制御でき、*Camel* ルート上の *In-Only* 通信と *In-Out* 通信の両方を容易にします。

*Maven* ユーザーは、このコンポーネントの *pom.xml* に以下の依存関係を追加する必要があります。

*<dependency> <groupId>org.apache.camel</groupId> <artifactId>camel-netty4</artifactId> <version>x.x.x</version> <!-- use the same version as your Camel core version --> </dependency>*

*229.1. URI* 形式

*netty* コンポーネントの *URI* スキームは以下のようになります。

*netty4:tcp://localhost:99999[?options] netty4:udp://remotehost:99999/[?options]*

このコンポーネントは、*TCP* と *UDP* の両方のプロデューサーおよびコンシューマーエンドポイント をサポートします。

*URI* にクエリーオプションを追加するには、*?option=value&option=value&…*

### *229.2.* オプション

## *Netty4* コンポーネントは、以下に示す *5* つのオプションをサポートします。

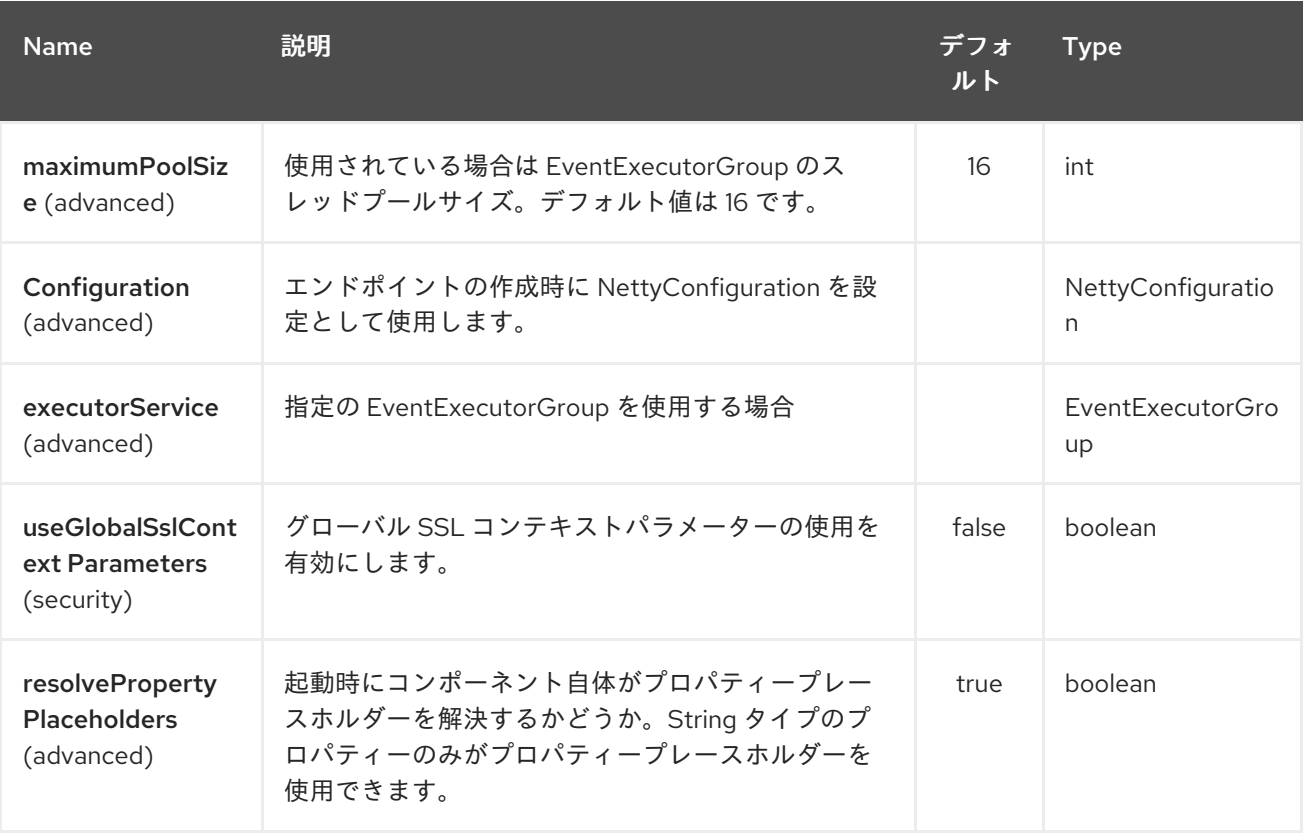

### *Netty4* エンドポイントは、*URI* 構文を使用して設定します。

*netty4:protocol:host:port*

以下の *path* パラメーターおよびクエリーパラメーターを使用します。

### *229.2.1.* パスパラメーター(*3* パラメーター)*:*

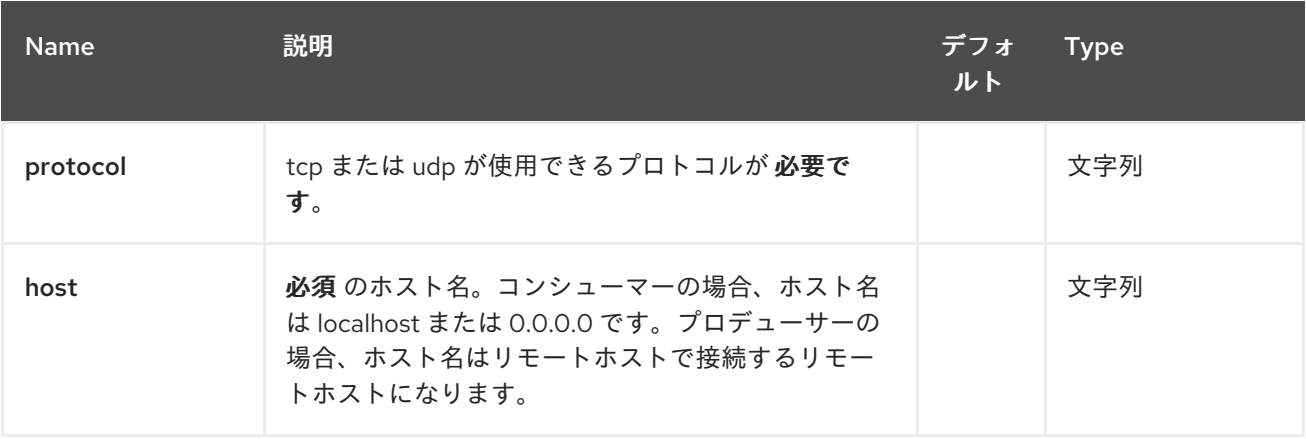

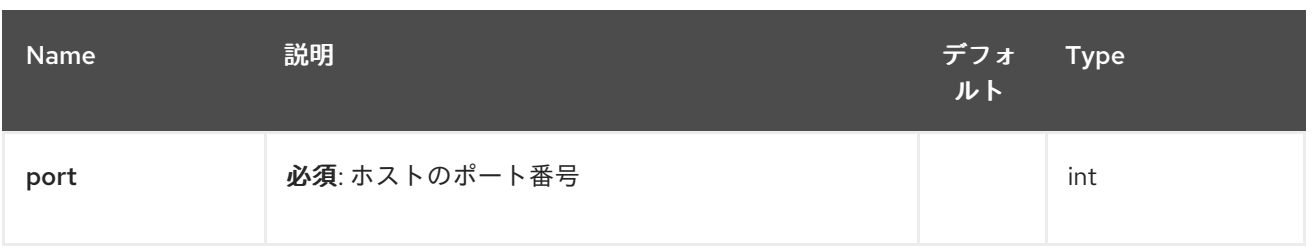

# *229.2.2.* クエリーパラメーター(*72* パラメーター)*:*

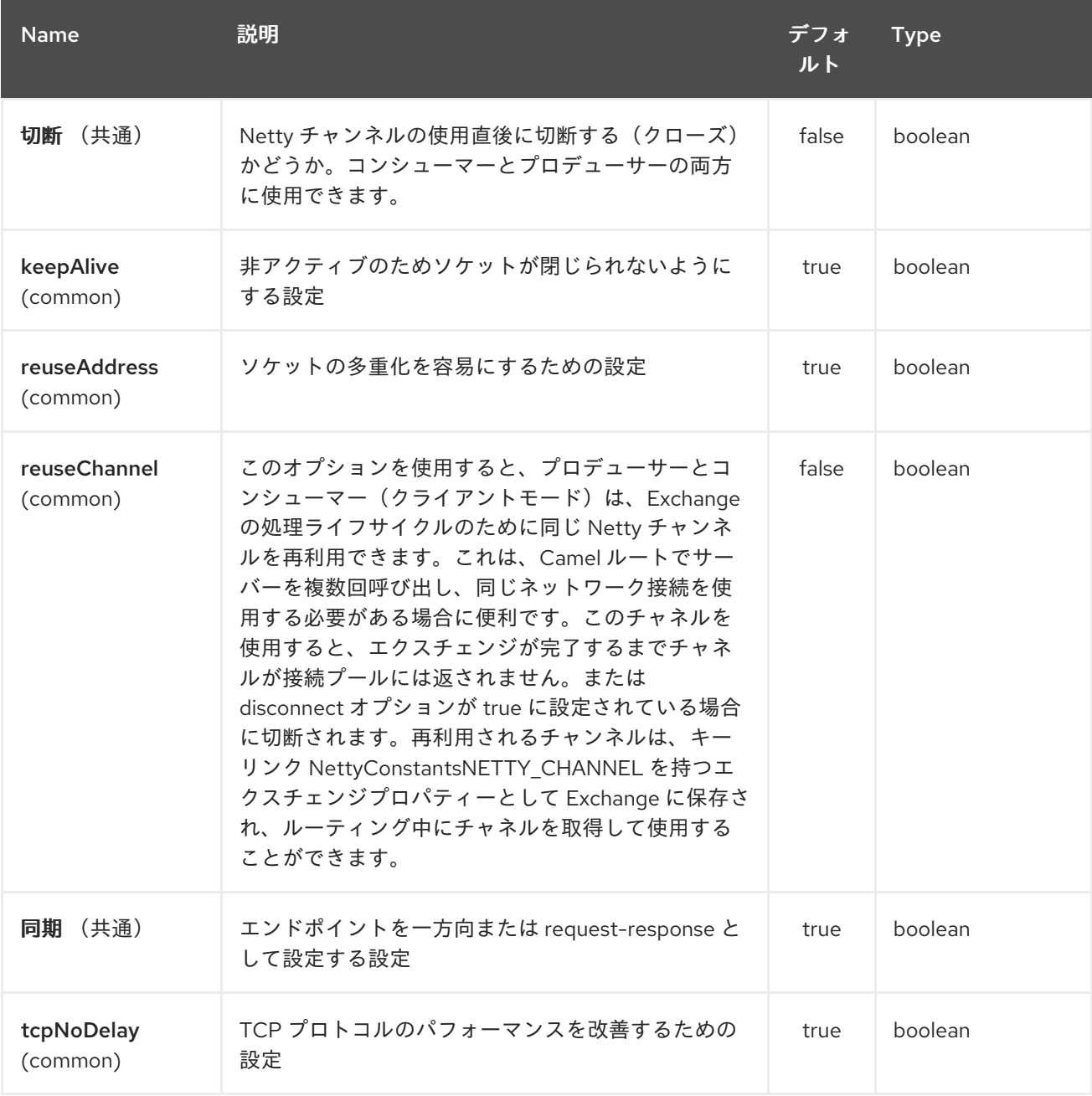

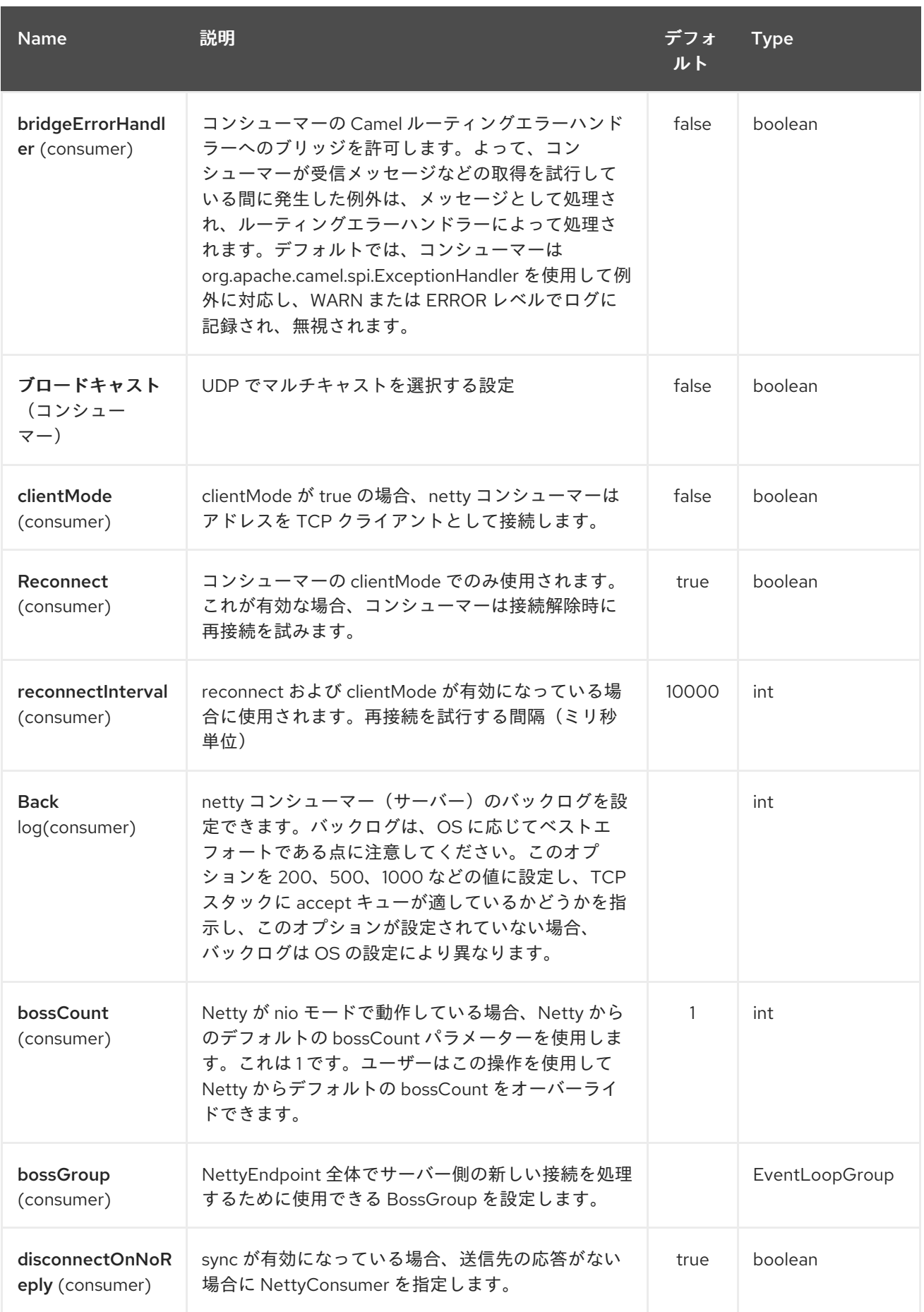

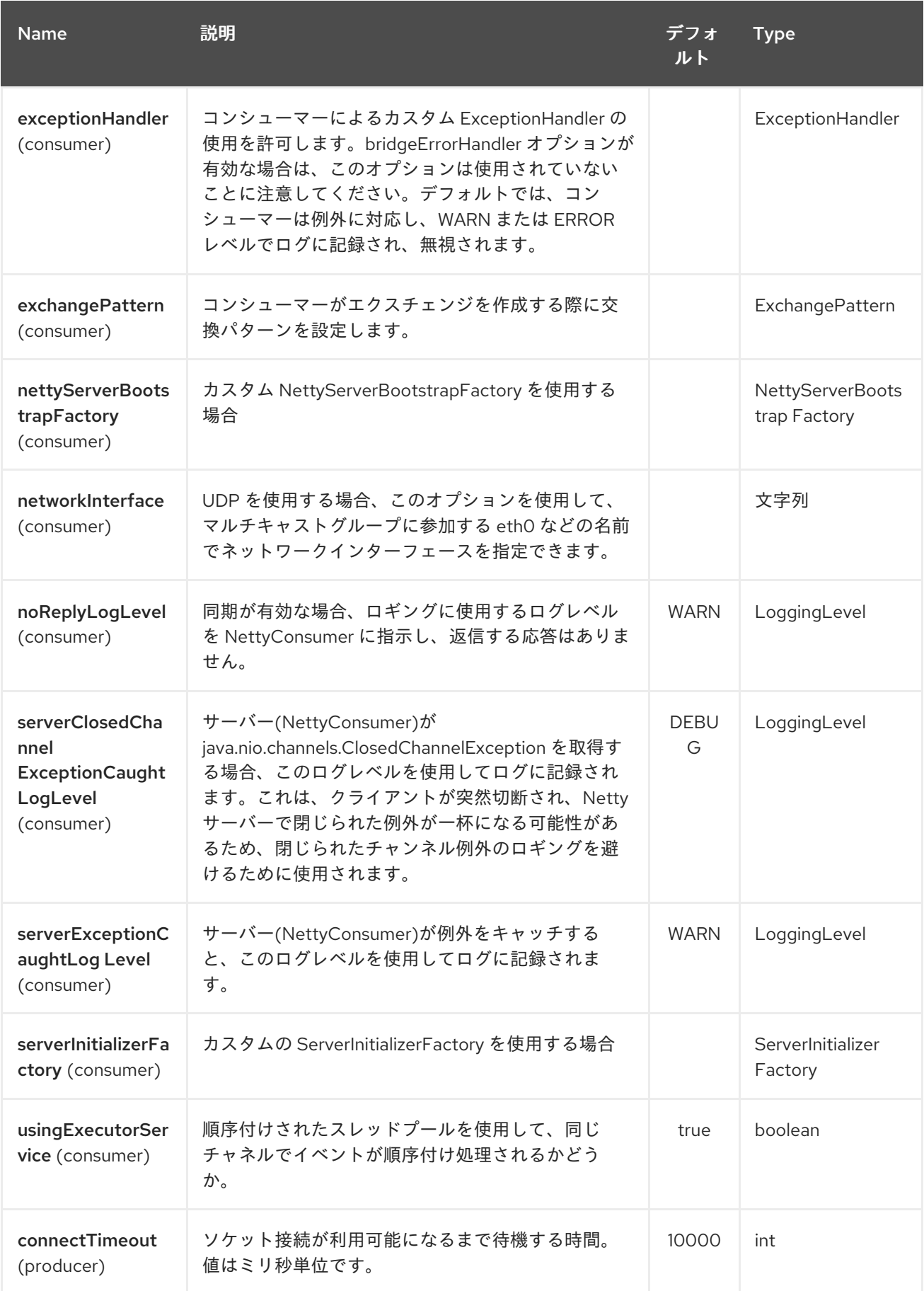

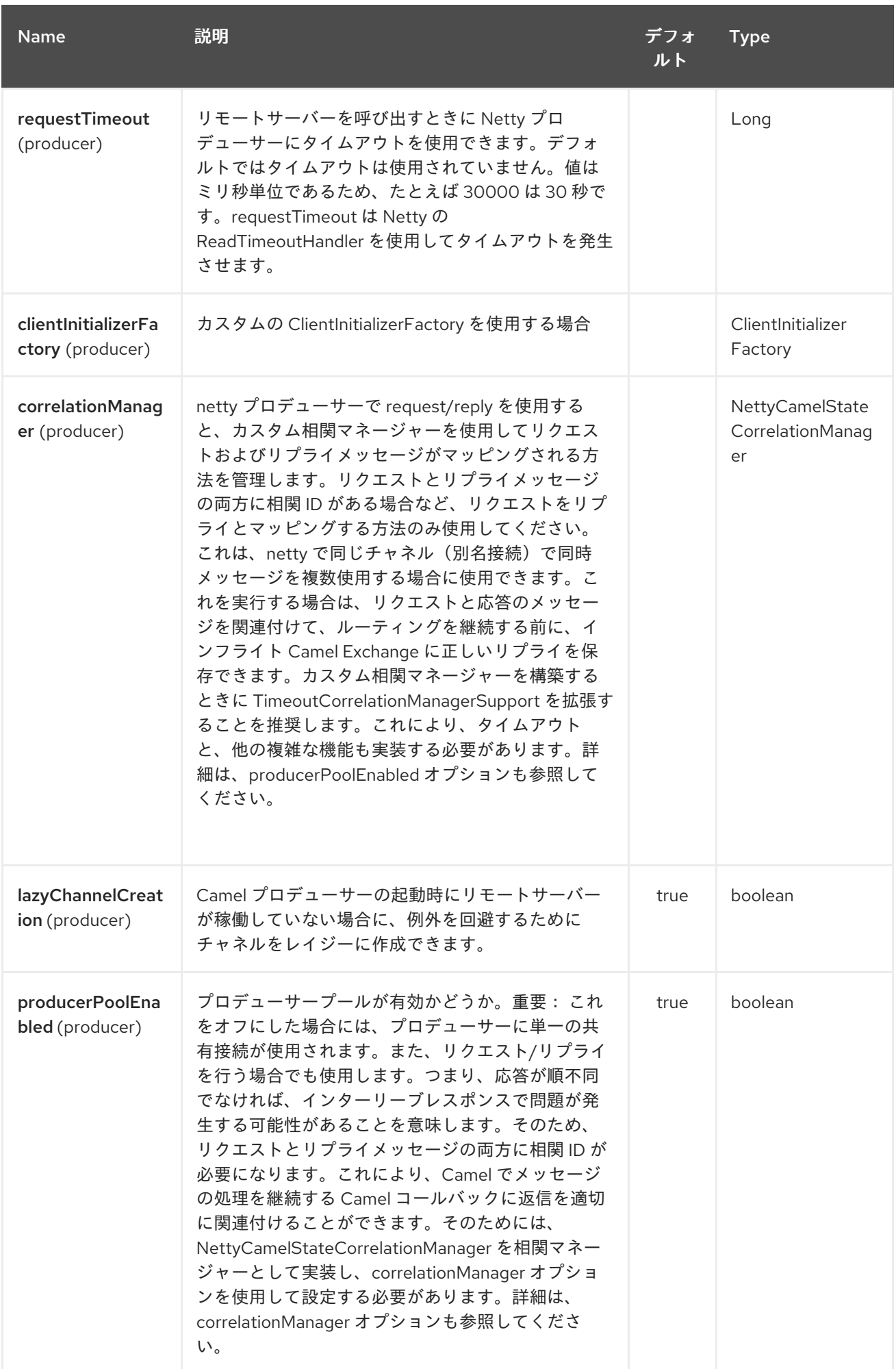

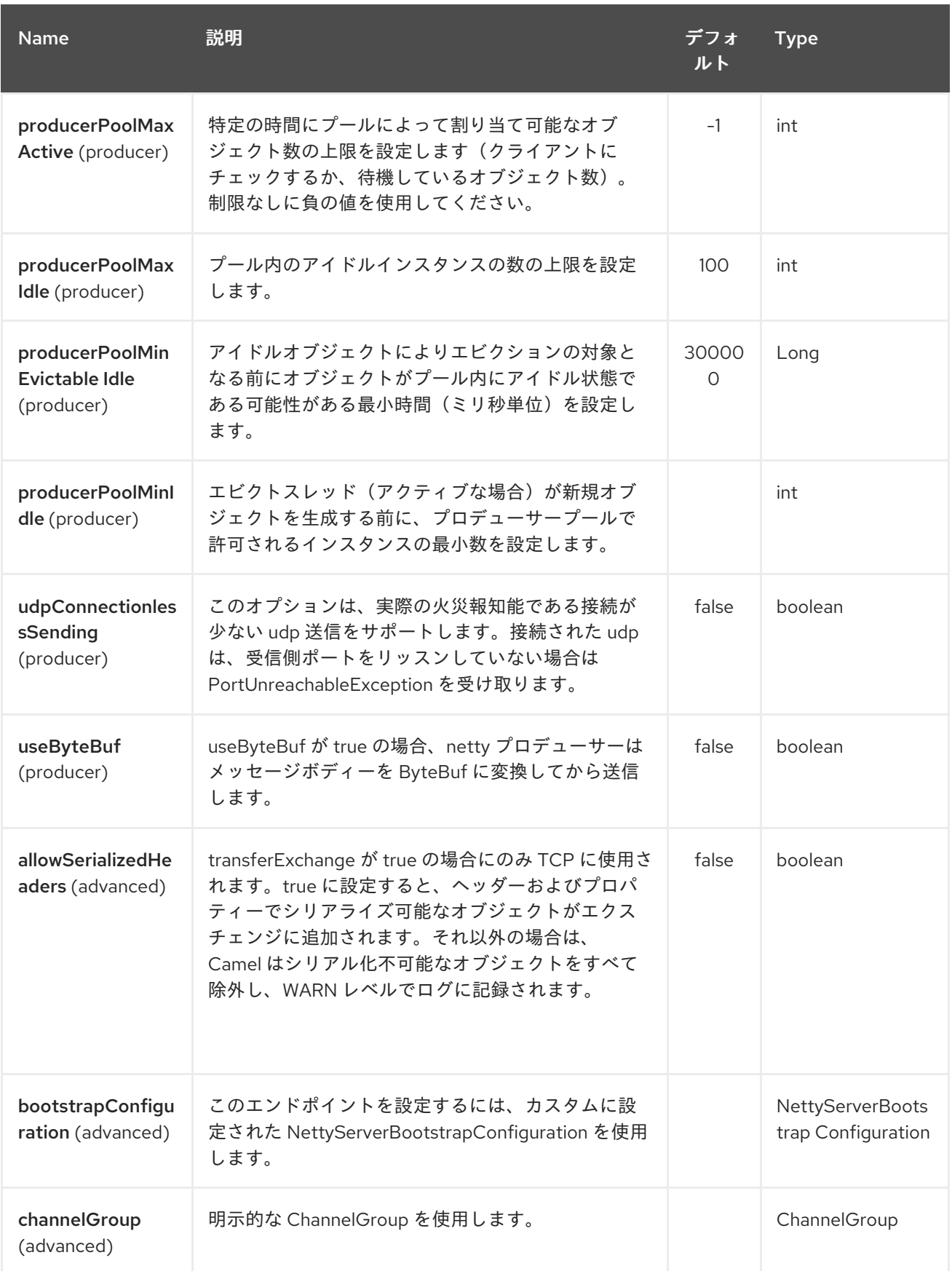

## Red Hat Fuse 7.1 Apache Camel Component Reference

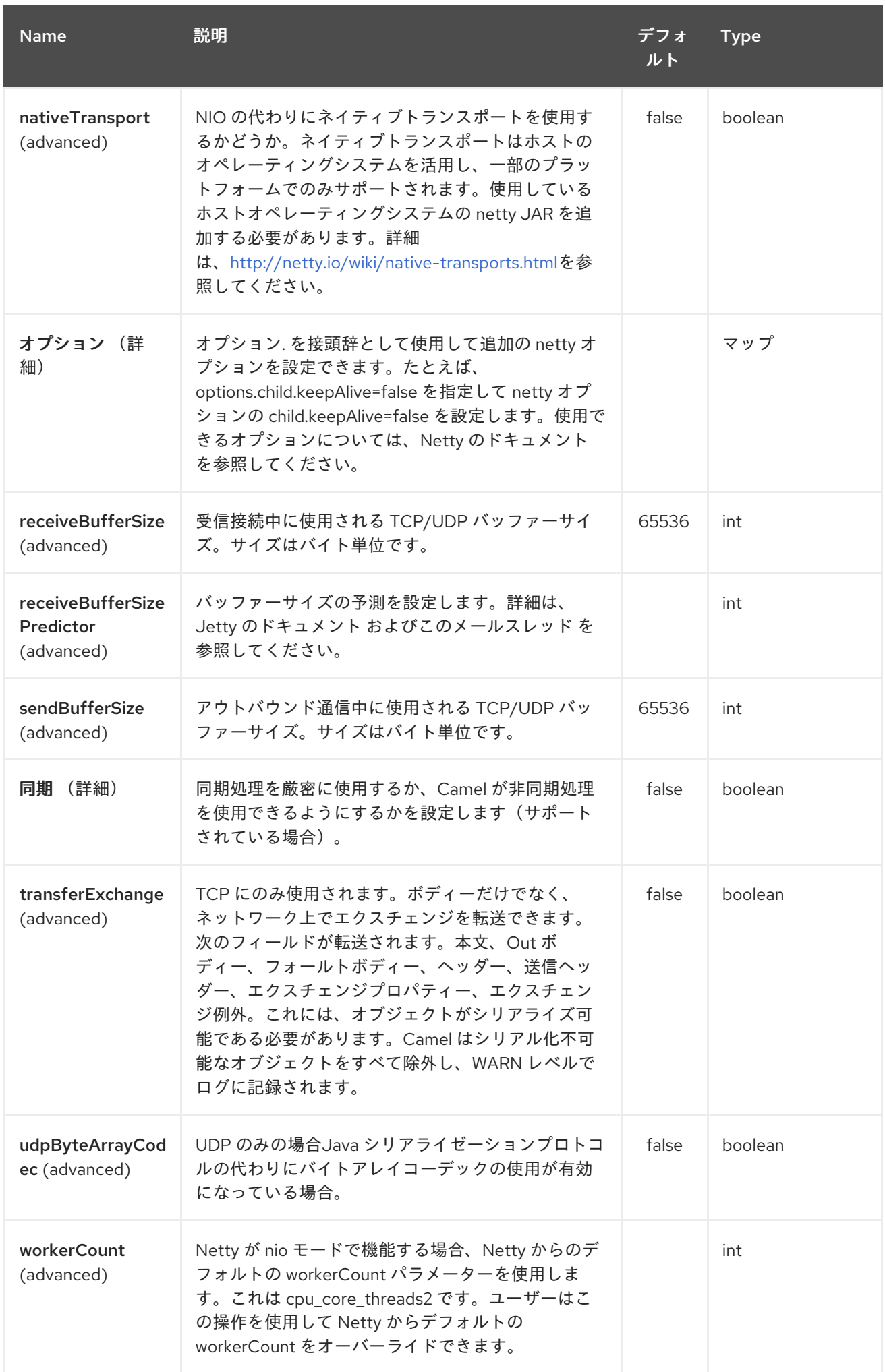
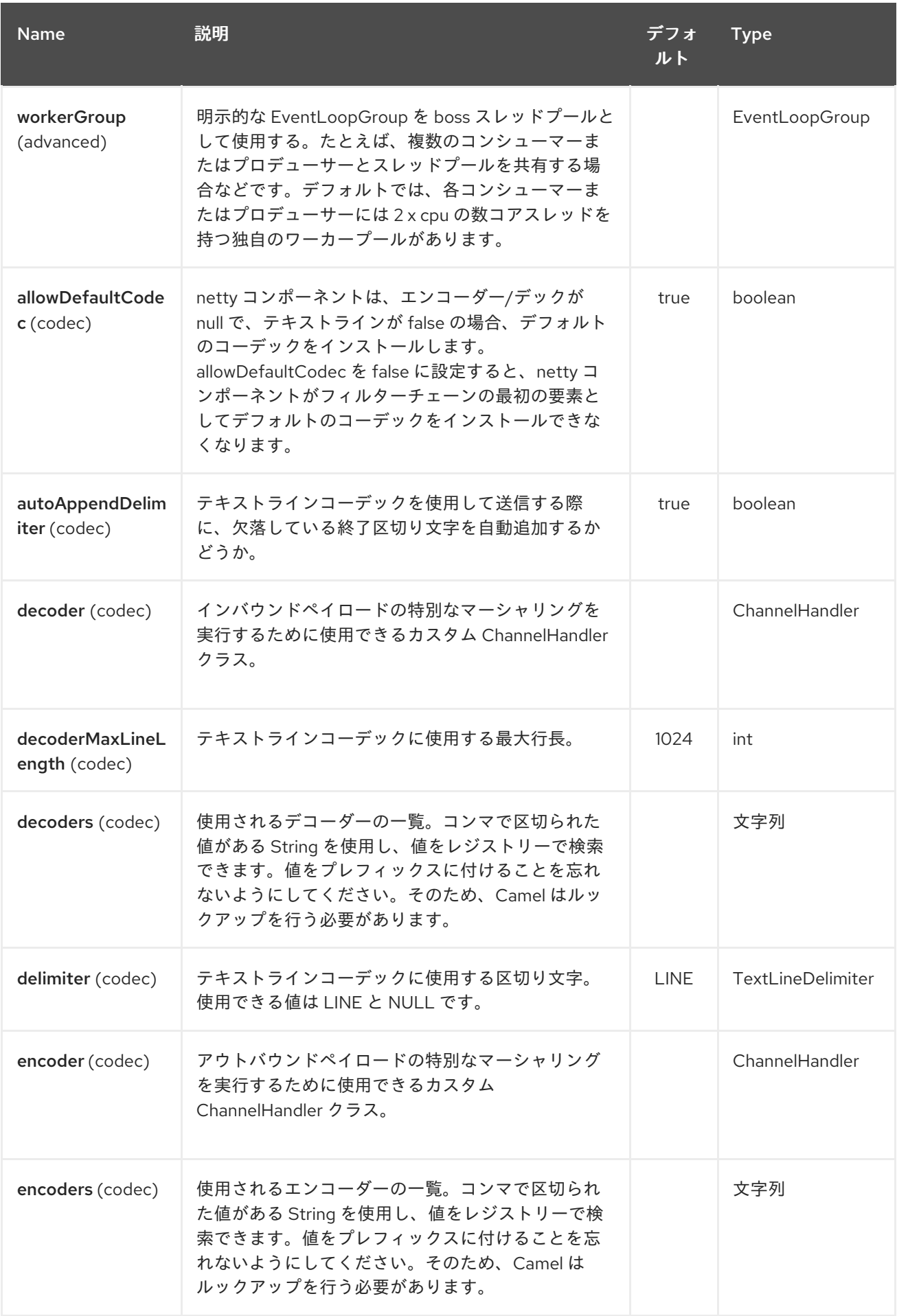

## Red Hat Fuse 7.1 Apache Camel Component Reference

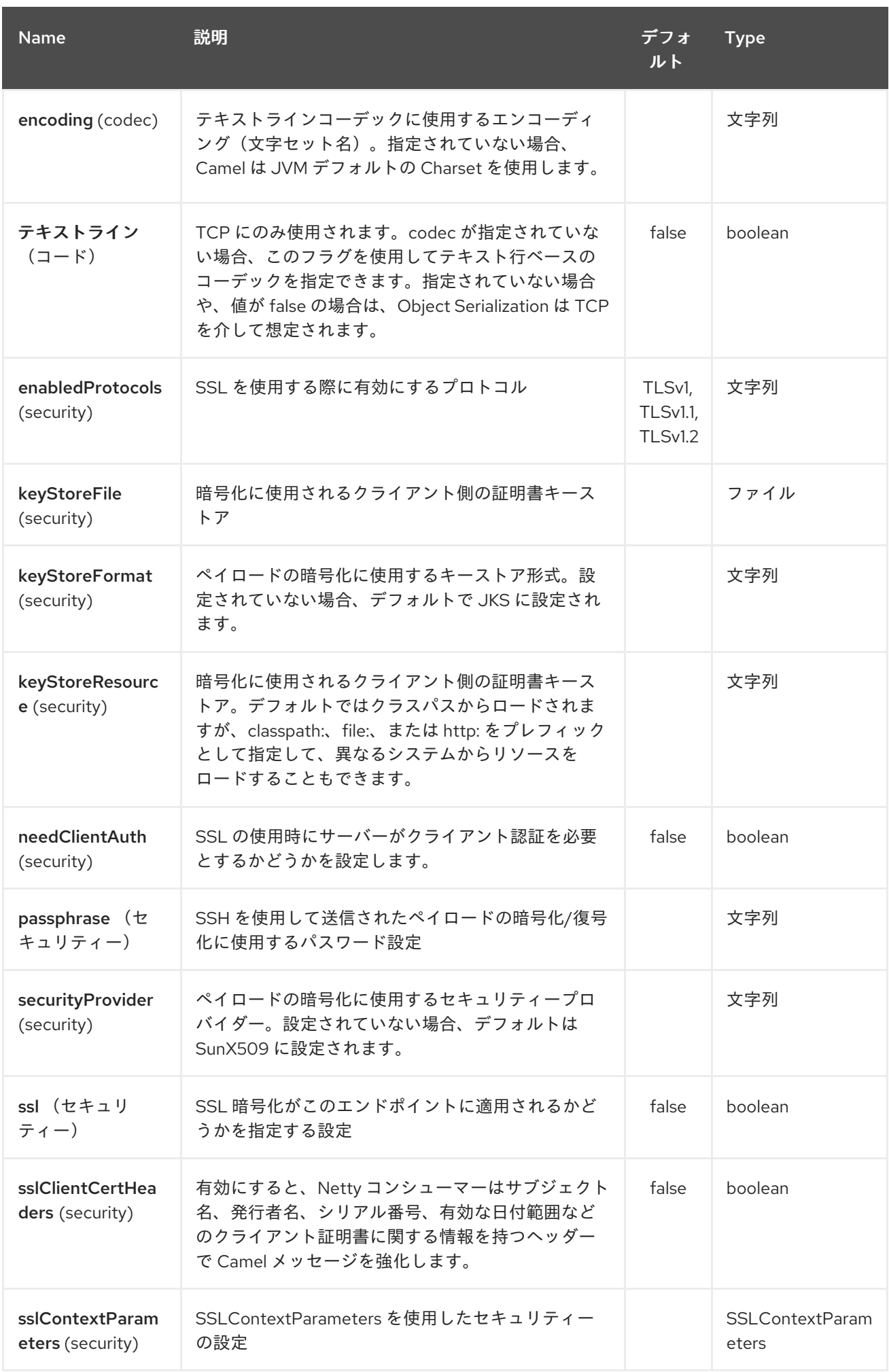

<span id="page-1766-0"></span>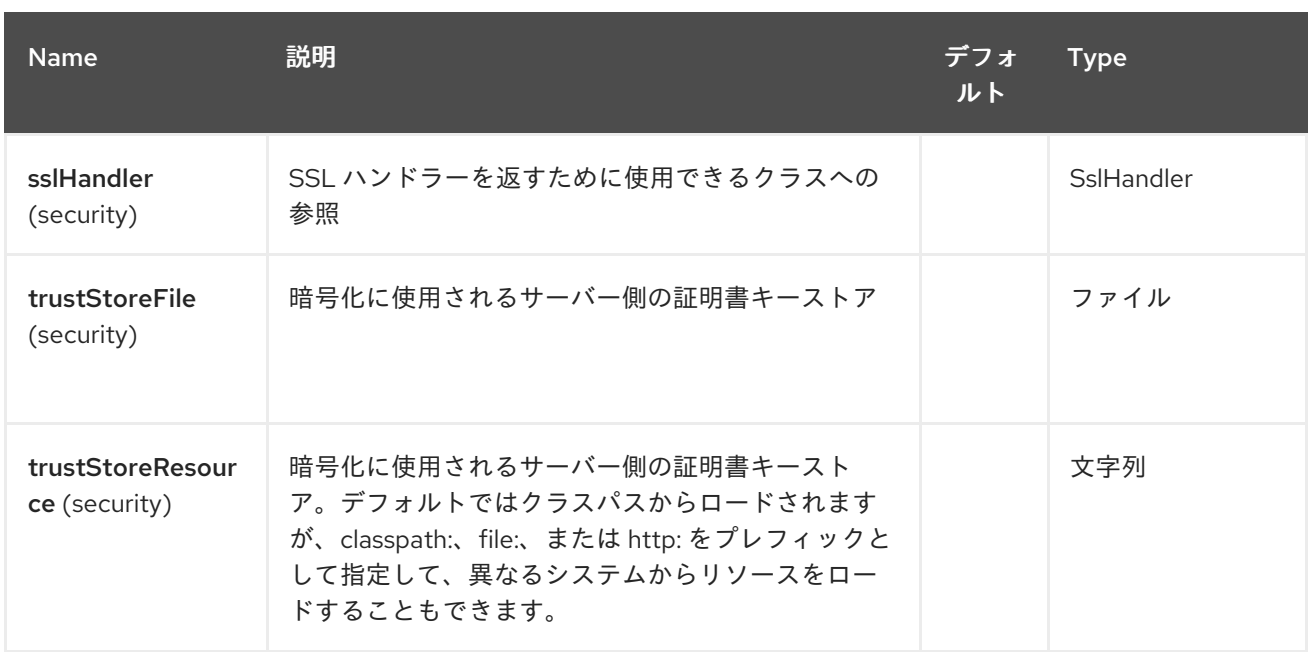

*229.3.* レジストリーベースのオプション

*Codec* ハンドラーおよび *SSL* キーストアは、*Spring XML* ファイルなど、レジストリーに登録でき ます。渡すことができる値は次のとおりです。

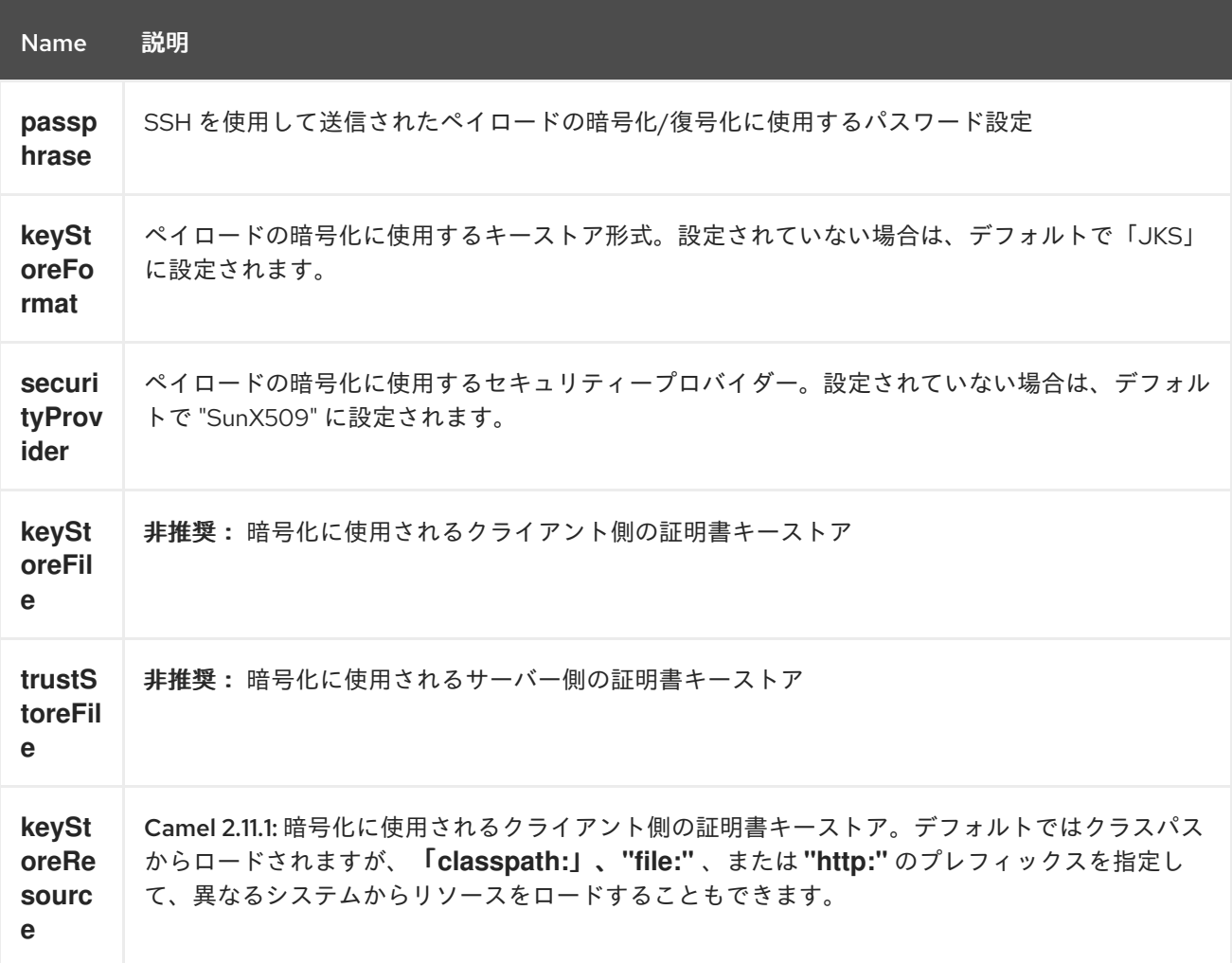

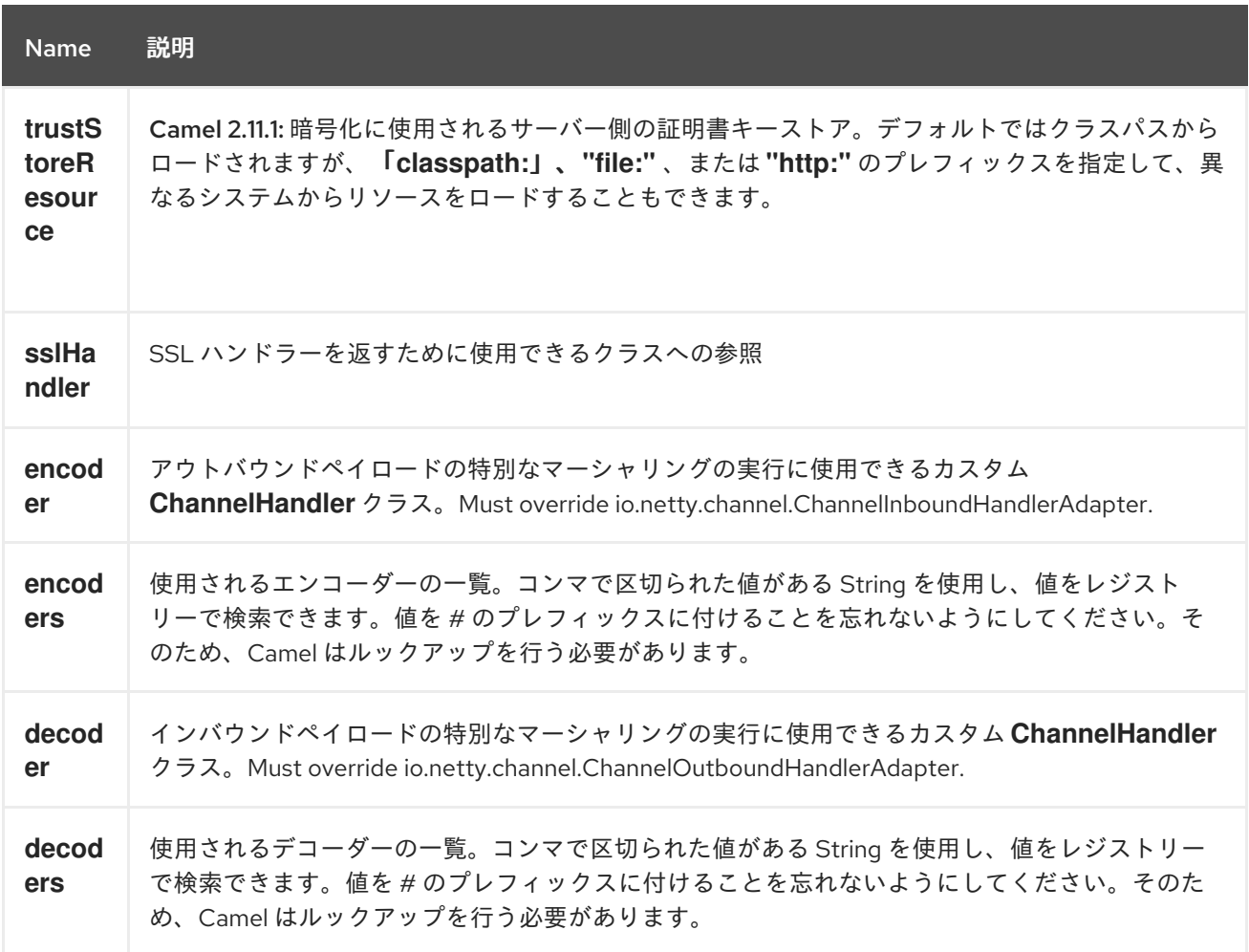

注記

共有不可能なエンコーダー*/*デコーダーの使用については、以下を参照してください。

*229.3.1.* 共有不可能なエンコーダーまたはデコーダーの使用

エンコーダーまたはデコーダーが共有できない場合(*@Shareable* クラスアノテーションなど)、 エンコーダー*/*デコーダーは *org.apache.camel.component.netty.ChannelHandlerFactory* インター フェースを実装し、*newChannelHandler* メソッドで新規インスタンスを返す必要があります。これ は、エンコーダー*/*デコーダーを安全に使用できるようにするためです。そうでない場合、*Netty* コン ポーネントはエンドポイントの作成時に *WARN* をログに記録します。

*Netty* コンポーネントは、一般的に使用されるメソッドが多数含まれる *org.apache.camel.component.netty.ChannelHandlerFactories* ファクトリークラスを提供します。

*229.4. NETTY* エンドポイントとの*/*からのメッセージの送信

*229.4.1. Netty* プロデューサー

*Producer* モードでは、コンポーネントは *TCP* プロトコルまたは *UDP* プロトコル(任意の *SSL* サ ポート)を使用して、ペイロードをソケットエンドポイントに送信する機能を提供します。

プロデューサーモードは、一方向およびリクエスト応答ベースの操作の両方をサポートします。

*229.4.2. Netty* コンシューマー

*Consumer* モードでは、コンポーネントは以下を行う機能を提供します。

*TCP* プロトコルまたは *UDP* プロトコル(任意の *SSL* サポートあり)を使用して、指定の ソケットをリッスンします。

*text/xml*、バイナリー、およびシリアライズされたオブジェクトベースのペイロードを使 用してソケットでリクエストを受信する。

メッセージエクスチェンジとしてルート経由で送信します。

コンシューマーモードは、一方向およびリクエスト応答ベースの操作の両方をサポートします。

### *229.5.* 例

*229.5.1.* リクエスト応答およびシリアライズされたオブジェクトペイロードを使用した *UDP Netty* <sup>エ</sup> ンドポイント

```
RouteBuilder builder = new RouteBuilder() {
 public void configure() {
  from("netty4:udp://localhost:5155?sync=true")
   .process(new Processor() {
    public void process(Exchange exchange) throws Exception {
      Poetry poetry = (Poetry) exchange.getIn().getBody();
      poetry.setPoet("Dr. Sarojini Naidu");
      exchange.getOut().setBody(poetry);
     }
    }
  }
};
```
*229.5.2.* 一方向通信を使用した *TCP* ベースの *Netty* コンシューマーエンドポイント

```
RouteBuilder builder = new RouteBuilder() {
 public void configure() {
    from("netty4:tcp://localhost:5150")
      .to("mock:result");
 }
};
```
*229.5.3.* リクエスト応答通信を使用した *SSL/TCP* ベースの *Netty* コンシューマーエンドポイント

*JSSE* 設定ユーティリティーの使用

*Camel 2.9* の時点で、*Netty* コンポーネントは *Camel JSSE* 設定ユーティリティーを介して *SSL/TLS* 設定をサポートします。 [このユーティリティーは、エンドポイントおよびコンポーネ](camel-configuration-utilities.html)ントレ ベルで記述し、設定する必要のあるコンポーネント固有のコードの量を大幅に削減します。 以下の例 は、*Netty* コンポーネントでユーティリティーを使用する方法を示しています。

コンポーネントのプログラムによる設定

*KeyStoreParameters ksp = new KeyStoreParameters(); ksp.setResource("/users/home/server/keystore.jks"); ksp.setPassword("keystorePassword");*

*KeyManagersParameters kmp = new KeyManagersParameters(); kmp.setKeyStore(ksp); kmp.setKeyPassword("keyPassword");*

*SSLContextParameters scp = new SSLContextParameters(); scp.setKeyManagers(kmp);*

*NettyComponent nettyComponent = getContext().getComponent("netty4", NettyComponent.class); nettyComponent.setSslContextParameters(scp);*

エンドポイントの *Spring DSL* ベースの設定

```
...
<camel:sslContextParameters
   id="sslContextParameters">
  <camel:keyManagers
    keyPassword="keyPassword">
   <camel:keyStore
     resource="/users/home/server/keystore.jks"
     password="keystorePassword"/>
  </camel:keyManagers>
</camel:sslContextParameters>...
...
```
*<to uri="netty4:tcp://localhost:5150? sync=true&ssl=true&sslContextParameters=#sslContextParameters"/> ...*

*[[Netty4-UsingBasicSSL/TLSconfigurationontheJettyComponent]] Jetty* コンポーネントの基本 的な *SSL/TLS* 設定の使用

```
JndiRegistry registry = new JndiRegistry(createJndiContext());
registry.bind("password", "changeit");
registry.bind("ksf", new File("src/test/resources/keystore.jks"));
registry.bind("tsf", new File("src/test/resources/keystore.jks"));
context.createRegistry(registry);
context.addRoutes(new RouteBuilder() {
 public void configure() {
   String netty_ssl_endpoint =
     "netty4:tcp://localhost:5150?sync=true&ssl=true&passphrase=#password"
     + "&keyStoreFile=#ksf&trustStoreFile=#tsf";
   String return_string =
     "When You Go Home, Tell Them Of Us And Say,"
     + "For Your Tomorrow, We Gave Our Today.";
   from(netty_ssl_endpoint)
    .process(new Processor() {
     public void process(Exchange exchange) throws Exception {
      exchange.getOut().setBody(return_string);
     }
    }
 }
});
```
*SSLSession* およびクライアント証明書へのアクセス

クライアント証明書に関する詳細を取得する必要がある場合は、*javax.net.ssl.SSLSession* にアク セスできます。*ssl=true* の場合、*[Netty4](#page-1766-0)* コンポーネントは以下のように *SSLSession* を *Camel* メッ セージにヘッダーとして保存します。

*SSLSession session = exchange.getIn().getHeader(NettyConstants.NETTY\_SSL\_SESSION, SSLSession.class); // get the first certificate which is client certificate javax.security.cert.X509Certificate cert = session.getPeerCertificateChain()[0]; Principal principal = cert.getSubjectDN();*

クライアントを認証するために *needClientAuth=true* を設定するのを忘れないようにしてくださ い。それ以外の場合、*SSLSession* はクライアント証明書に関する情報にアクセスできないため、例外 *javax.net.ssl.SSLPeerUnverifiedException: peer not authenticated* が発生することがあります。ま

た、クライアント証明書の有効期限が切れるか、有効でない場合はこの例外を取得することもできま す。

ヒント

*sslClientCertHeaders* オプションを *true* に設定し、クライアント証明書に関する詳細が含まれる ヘッダーを使用して *Camel* メッセージを強化できます。たとえば、サブジェクト名は *CamelNettySSLClientCertSubjectName* ヘッダーで読み取り可能です。

*229.5.4.* 複数のコーデックの使用

場合によっては、エンコーダーとデコーダーのチェーンを *netty* パイプラインに追加する必要がある 場合があります。*multpile codecs* を *camel netty* エンドポイントに追加するには、*'encoders'* および *'decoders' uri* パラメーターを使用する必要があります。*'encoder'* および *'decoder'* パラメーターと同 様に、パイプラインに追加する必要のある参照(*ChannelUpstreamHandlers* および *ChannelDownstreamHandler* のリスト)を指定するために使用されます。エンコーダーが指定されて いる場合は、デコーダーやデコーダーパラメーターと同様にエンコーダーパラメーターが無視されるこ とに注意してください。

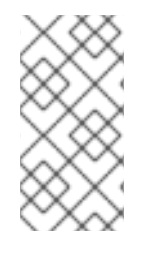

注記

共有不可能なエンコーダー*/*デコーダーの使用についてさらに詳しくお読みくださ  $\mathbf{L}$ 

エンドポイントの作成時に解決できるようにコーデックのリストを *Camel* のレジストリーに追加す る必要があります。

*ChannelHandlerFactory lengthDecoder = ChannelHandlerFactories.newLengthFieldBasedFrameDecoder(1048576, 0, 4, 0, 4);*

*StringDecoder stringDecoder = new StringDecoder(); registry.bind("length-decoder", lengthDecoder); registry.bind("string-decoder", stringDecoder);*

*LengthFieldPrepender lengthEncoder = new LengthFieldPrepender(4); StringEncoder stringEncoder = new StringEncoder(); registry.bind("length-encoder", lengthEncoder); registry.bind("string-encoder", stringEncoder);*

*List<ChannelHandler> decoders = new ArrayList<ChannelHandler>(); decoders.add(lengthDecoder); decoders.add(stringDecoder);*

*List<ChannelHandler> encoders = new ArrayList<ChannelHandler>(); encoders.add(lengthEncoder);*

*encoders.add(stringEncoder);*

*registry.bind("encoders", encoders); registry.bind("decoders", decoders);*

```
Spring のネイティブコレクションサポートを使用して、アプリケーションコンテキストでコーデッ
クリストを指定することができます。
```

```
<util:list id="decoders" list-class="java.util.LinkedList">
     <bean class="org.apache.camel.component.netty4.ChannelHandlerFactories" factory-
method="newLengthFieldBasedFrameDecoder">
       <constructor-arg value="1048576"/>
       <constructor-arg value="0"/>
       <constructor-arg value="4"/>
       <constructor-arg value="0"/>
       <constructor-arg value="4"/>
     </bean>
     <bean class="io.netty.handler.codec.string.StringDecoder"/>
  </util:list>
  <util:list id="encoders" list-class="java.util.LinkedList">
     <bean class="io.netty.handler.codec.LengthFieldPrepender">
       <constructor-arg value="4"/>
    </bean>
     <bean class="io.netty.handler.codec.string.StringEncoder"/>
  </util:list>
  <bean id="length-encoder" class="io.netty.handler.codec.LengthFieldPrepender">
     <constructor-arg value="4"/>
  </bean>
  <bean id="string-encoder" class="io.netty.handler.codec.string.StringEncoder"/>
  <bean id="length-decoder" class="org.apache.camel.component.netty4.ChannelHandlerFactories"
factory-method="newLengthFieldBasedFrameDecoder">
     <constructor-arg value="1048576"/>
     <constructor-arg value="0"/>
     <constructor-arg value="4"/>
     <constructor-arg value="0"/>
     <constructor-arg value="4"/>
  </bean>
  <bean id="string-decoder" class="io.netty.handler.codec.string.StringDecoder"/>
```

```
その後、bean 名は netty エンドポイント定義で、コンマ区切りのリストとして、または List(例:
List)を含めることができます。
```
*from("direct:multiple-codec").to("netty4:tcp://localhost:{{port}}? encoders=#encoders&sync=false");*

*from("netty4:tcp://localhost:{{port}}?decoders=#length-decoder,#stringdecoder&sync=false").to("mock:multiple-codec");*

## または *XML* を使用します。

*<camelContext id="multiple-netty-codecs-context" xmlns="http://camel.apache.org/schema/spring"> <route> <from uri="direct:multiple-codec"/> <to uri="netty4:tcp://localhost:5150?encoders=#encoders&sync=false"/> </route> <route> <from uri="netty4:tcp://localhost:5150?decoders=#length-decoder,#stringdecoder&sync=false"/> <to uri="mock:multiple-codec"/> </route> </camelContext>*

*229.6.* 完了後にチャンネルを閉じる

サーバーとして動作する場合は、クライアント変換の完了時にチャネルを閉じる必要がある場合があ ります。 これは、*endpoint* オプション *disconnect=true* を設定するだけで実行できます。

ただし、以下のようにメッセージごとに *Camel* に指示することもできます。 *Camel* にチャネルを閉じるよう指示するには、*CamelNettyCloseChannelWhenComplete* キーでヘッ ダーをブール値 *true* に追加する必要があります。 たとえば、以下の例では *bye* メッセージをクライアントに書き直した後にチャンネルを閉じます。

*from("netty4:tcp://localhost:8080").process(new Processor() { public void process(Exchange exchange) throws Exception { String body = exchange.getIn().getBody(String.class); exchange.getOut().setBody("Bye " + body); // some condition which determines if we should close if (close) {*

*exchange.getOut().setHeader(NettyConstants.NETTY\_CLOSE\_CHANNEL\_WHEN\_COMPLETE, true);*

*} });*

*}*

カスタムチャネルパイプラインファクトリーを追加して、以下を完全に制御

*229.7.* カスタムパイプライン

カスタムチャンネルパイプラインは、カスタムハンドラー、エンコーダー*(s)*、デコーダーを挿入する ことで、ハンドラー*/*インターセプターチェーン上で完全な制御を提供します。

カスタムパイプラインを追加するには、コンテキストレジストリー(*JNDIRegistry*、または *camelspring ApplicationContextRegistry* など)を使用してコンテキストで、カスタムチャネルパイプライ ンファクトリーを作成して登録する必要があります。

カスタムパイプラインファクトリーは、以下のように構築する必要があります。

- プロデューサーにリンクされたチャネルパイプラインファクトリーは、抽象クラス *ClientPipelineFactory* を拡張する必要があります。
	- コンシューマーにリンクされたチャネルパイプラインファクトリーは、抽象クラ <sup>ス</sup> *ServerInitializerFactory* を拡張する必要があります。
- 

クラスは、カスタムハンドラー、エンコーダー、およびデコーダーを挿入するために、 *initChannel*()メソッドをオーバーライドする必要があります。*initChannel*() メソッドを 上書きすると、パイプラインに接続しているハンドラー、エンコーダー、またはデコーダーの ないパイプラインが作成されます。

以下の例は、*ServerInitializerFactory* ファクトリーの作成方法を示しています。

### *229.7.1.* カスタムパイプラインファクトリーの使用

*public class SampleServerInitializerFactory extends ServerInitializerFactory { private int maxLineSize = 1024;*

*protected void initChannel(Channel ch) throws Exception { ChannelPipeline channelPipeline = ch.pipeline();*

*channelPipeline.addLast("encoder-SD", new StringEncoder(CharsetUtil.UTF\_8)); channelPipeline.addLast("decoder-DELIM", new*

*DelimiterBasedFrameDecoder(maxLineSize, true, Delimiters.lineDelimiter()));*

*channelPipeline.addLast("decoder-SD", new StringDecoder(CharsetUtil.UTF\_8));*

*// here we add the default Camel ServerChannelHandler for the consumer, to allow Camel to route the message etc.*

*channelPipeline.addLast("handler", new ServerChannelHandler(consumer));*

*}*

*}*

その後、カスタムチャネルパイプラインファクトリーをレジストリーに追加し、以下の方法で *camel* ルートでインスタンス化*/*使用率を使用できるようにします。

*Registry registry = camelContext.getRegistry();*

```
ServerInitializerFactory factory = new TestServerInitializerFactory();
registry.bind("spf", factory);
context.addRoutes(new RouteBuilder() {
 public void configure() {
   String netty_ssl_endpoint =
     "netty4:tcp://localhost:5150?serverInitializerFactory=#spf"
   String return_string =
     "When You Go Home, Tell Them Of Us And Say,"
     + "For Your Tomorrow, We Gave Our Today.";
   from(netty_ssl_endpoint)
    .process(new Processor() {
     public void process(Exchange exchange) throws Exception {
      exchange.getOut().setBody(return_string);
     }
    }
 }
});
```
*229.8. NETTY* ボットおよびワーカースレッドプールの再利用

*Netty* には、*boss* と *worker* <sup>の</sup> *2* 種類のスレッドプールがあります。デフォルトでは、各 *Netty* <sup>コ</sup> ンシューマーおよびプロデューサーにはプライベートスレッドプールがあります。複数のコンシュー マーまたはプロデューサー間でこれらのスレッドプールを再利用する場合は、スレッドプールを作成 し、レジストリーに登録する必要があります。

たとえば *Spring XML* を使用する場合、以下のように *2* つのワーカースレッドを持つ *NettyWorkerPoolBuilder* を使用して共有ワーカースレッドプールを作成できます。

*<!-- use the worker pool builder to help create the shared thread pool --> <bean id="poolBuilder" class="org.apache.camel.component.netty.NettyWorkerPoolBuilder"> <property name="workerCount" value="2"/> </bean>*

*<!-- the shared worker thread pool --> <bean id="sharedPool" class="org.jboss.netty.channel.socket.nio.WorkerPool" factory-bean="poolBuilder" factory-method="build" destroy-method="shutdown"> </bean>*

ヒント

*boss* スレッドプールには、*Netty* コンシューマー用の *org.apache.camel.component.netty4.NettyServerBossPoolBuilder* ビルダーと、*Netty* プロデュー サー用の *org.apache.camel.component.netty4.NettyClientBossPoolBuilder* があります。

その後、以下のように *[URI](https://cwiki.apache.org/confluence/pages/createpage.action?spaceKey=CAMEL&title=URI&linkCreation=true&fromPageId=45877614)* <sup>に</sup> *workerPool* オプションを設定して、このワーカープールを参照でき ます。

*<route> <from uri="netty4:tcp://localhost:5021? textline=true&sync=true&workerPool=#sharedPool&usingExecutorService=false"/> <to uri="log:result"/> ...*

*</route>*

別のルートがある場合は、共有ワーカープールを参照できます。

*<route>*

*<from uri="netty4:tcp://localhost:5022? textline=true&sync=true&workerPool=#sharedPool&usingExecutorService=false"/> <to uri="log:result"/>*

*</route>*

*...*

などになります。

*229.9.* 要求*/*応答のある単一接続で同時メッセージの多重化

*netty* プロデューサー経由でリクエスト*/*リプライメッセージングに *Netty* を使用する場合、デフォル トでは各メッセージは共有されていない接続(プールされた)経由で送信されます。これにより、 *Camel* でさらにルーティングするために、返信が自動的に正しいリクエストスレッドにマップできるよ うになります。つまり、リクエスト*/*リプライメッセージ間の相関は、リクエストの送信に使用されたの と同じ接続で返信されるため、追加設定なしで行われます。この接続は他の接続と共有されません。応 答が返されると、接続は接続プールに戻され、他のユーザーが再利用できます。

ただし、単一の共有接続で同時リクエスト*/*レスポンスを多重化する場合

は、*producerPoolEnabled=false* を設定して接続プールをオフにする必要があります。今回のリリー スより、応答が順不同に発生すると、インターリーブレスポンスで問題が発生する可能性があることを 意味します。そのため、リクエストとリプライメッセージの両方に相関 *ID* が必要になります。これに より、*Camel* でメッセージの処理を継続する *Camel* コールバックに返信を適切に関連付けることがで きます。これを行うには、*NettyCamelStateCorrelationManager* を相関マネージャーとして実装 し、*correlationManager=#myManager* オプションを使用して設定する必要があります。

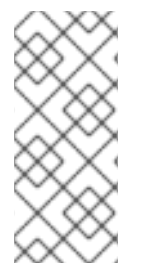

注記

カスタム相関マネージャーを構築するときに *TimeoutCorrelationManagerSupport* を拡張することを推奨します。これにより、タイムアウトと、他の複雑な機能も実装す る必要があります。

# *229.10.* 関連項目

 $\bullet$ 

- *Netty [HTTP](#page-1746-0)*
- $\bullet$ *[MINA](#page-1602-0)*

第*230*章 *NETTY4 HTTP* コンポーネント

*Camel* バージョン *2.14* から利用可能

*netty4-http* コンポーネントは *[Netty4](#page-1766-0)* <sup>で</sup> *HTTP* トランスポートを調整する *[Netty4](#page-1766-0)* コンポーネントの エクステンションです。

この *Camel* コンポーネントは、プロデューサーとコンシューマーエンドポイントの両方をサポート します。

*INFO: Stream.Netty* はストリームベースであるため、受信する入力はストリームとして *Camel* に送 信されます。つまり、は *1* 回 のみストリームのコンテンツを読み取ることができます。メッセージボ ディーが空であるか、データに複数回アクセスする必要がある場合(マルチキャストの実行や再配信エ ラー処理など)、ストリームキャッシュを使用するか、メッセージボディーを複数回再読み取りできる *String* に変換する必要があります。*Netty4 HTTP*

は、*io.netty.handler.codec.http.HttpObjectAggregator* を使用してストリーム全体をメモリーに読み 取り、完全な *http* メッセージ全体を構築することに注意してください。ただし、生成されるメッセー ジは、*1* 度に判読できるストリームベースのメッセージになります。

*Maven* ユーザーは、このコンポーネントの *pom.xml* に以下の依存関係を追加する必要があります。

*<dependency> <groupId>org.apache.camel</groupId> <artifactId>camel-netty4-http</artifactId> <version>x.x.x</version> <!-- use the same version as your Camel core version --> </dependency>*

*230.1. URI* 形式

*netty* コンポーネントの *URI* スキームは以下のようになります。

*netty4-http:http://localhost:8080[?options]*

*URI* にクエリーオプションを追加するには、*?option=value&option=value&…*

*INFO: Query parameters vs endpoint options.Camel* が *URI* クエリーパラメーターおよびエンドポ イントオプションを認識する方法について理解している場合があります。たとえば、エンドポイント *URI* を *- netty4-http:http/example.com?myParam=myValue&compression=true* のように作成でき

ます。この例では、*myParam* <sup>は</sup> *HTTP* パラメーターですが、圧縮 <sup>は</sup> *Camel* エンドポイントオプショ ンです。このような状況で *Camel* によって使用されるストラテジーは、利用可能なエンドポイントオ プションを解決し、*URI* から削除することです。この例では、*Netty HTTP* プロデューサーによってエ ンドポイントに送信される *HTTP* リクエストは、 *http//example.com?myParam=myValue* のように表 示されます。圧縮 エンドポイントオプションはターゲット *URL* から解決され、削除されるためです。 また、動的ヘッダー( *CamelHttpQuery*など)を使用してエンドポイントオプションを指定できない点 に留意してください。エンドポイントオプションは、エンドポイント *URI* 定義レベルでのみ指定できま す(*DSL* 要素 に対する ような)。

*230.2. HTTP* オプション

*INFO:* 多くのオプション。重要: このコンポーネントは *[Netty4](#page-1766-0)* のすべてのオプションを継承しま す。そのため、 *[Netty4](#page-1766-0)* ドキュメント も確認してください。 *UDP* トランスポートに関連するオプションなど、この *[Netty4](#page-1766-0) HTTP* コンポーネントを使用する場合 は、*Netty4* のいくつかのオプションは適用されないことに注意してください。

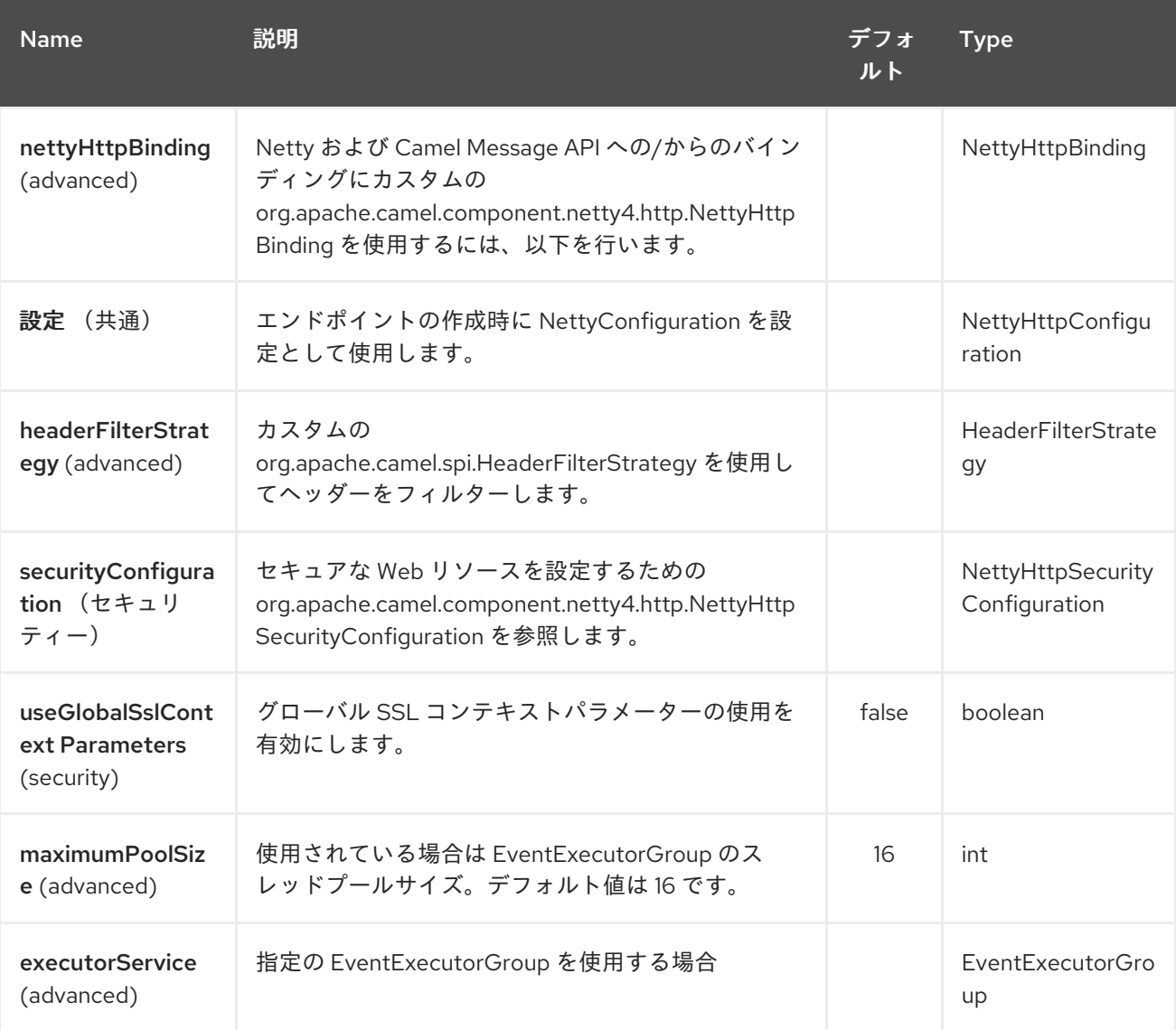

*Netty4 HTTP* コンポーネントは、以下に示す *8* つのオプションをサポートします。

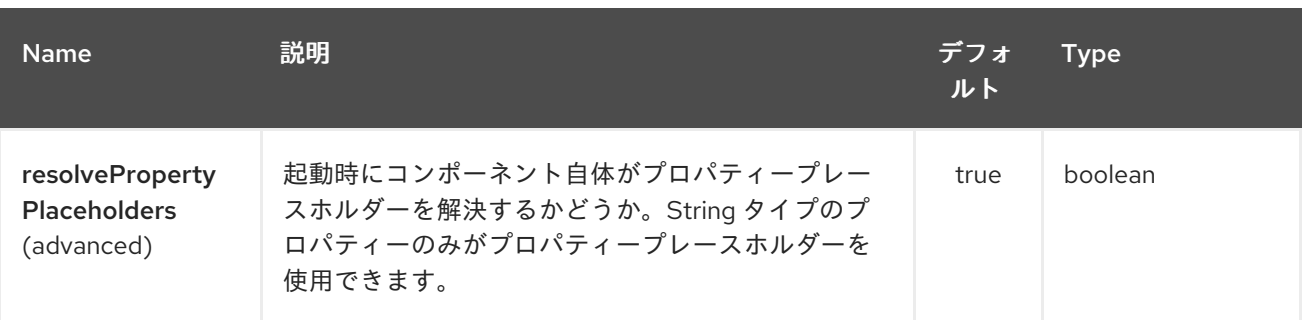

*Netty4 HTTP* エンドポイントは、*URI* 構文を使用して設定します。

*netty4-http:protocol:host:port/path*

ı

以下の *path* パラメーターおよびクエリーパラメーターを使用します。

## *230.2.1.* パスパラメーター(*4* パラメーター)*:*

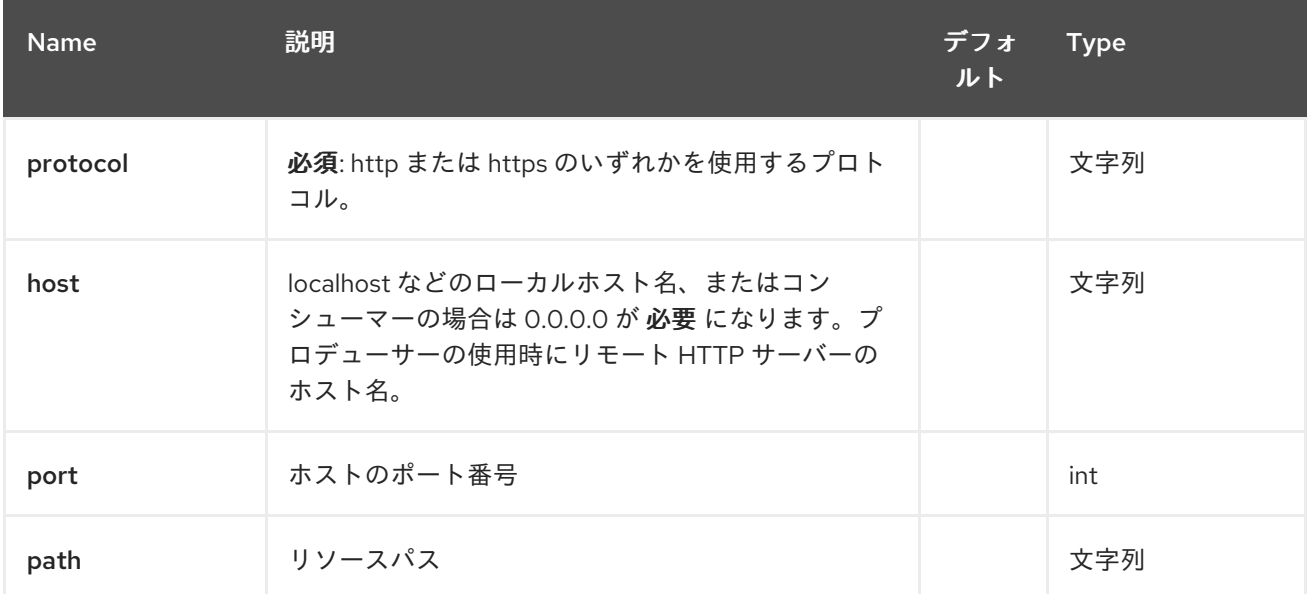

## *230.2.2.* クエリーパラメーター(*79* パラメーター)*:*

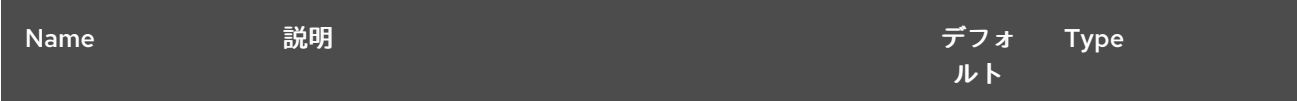

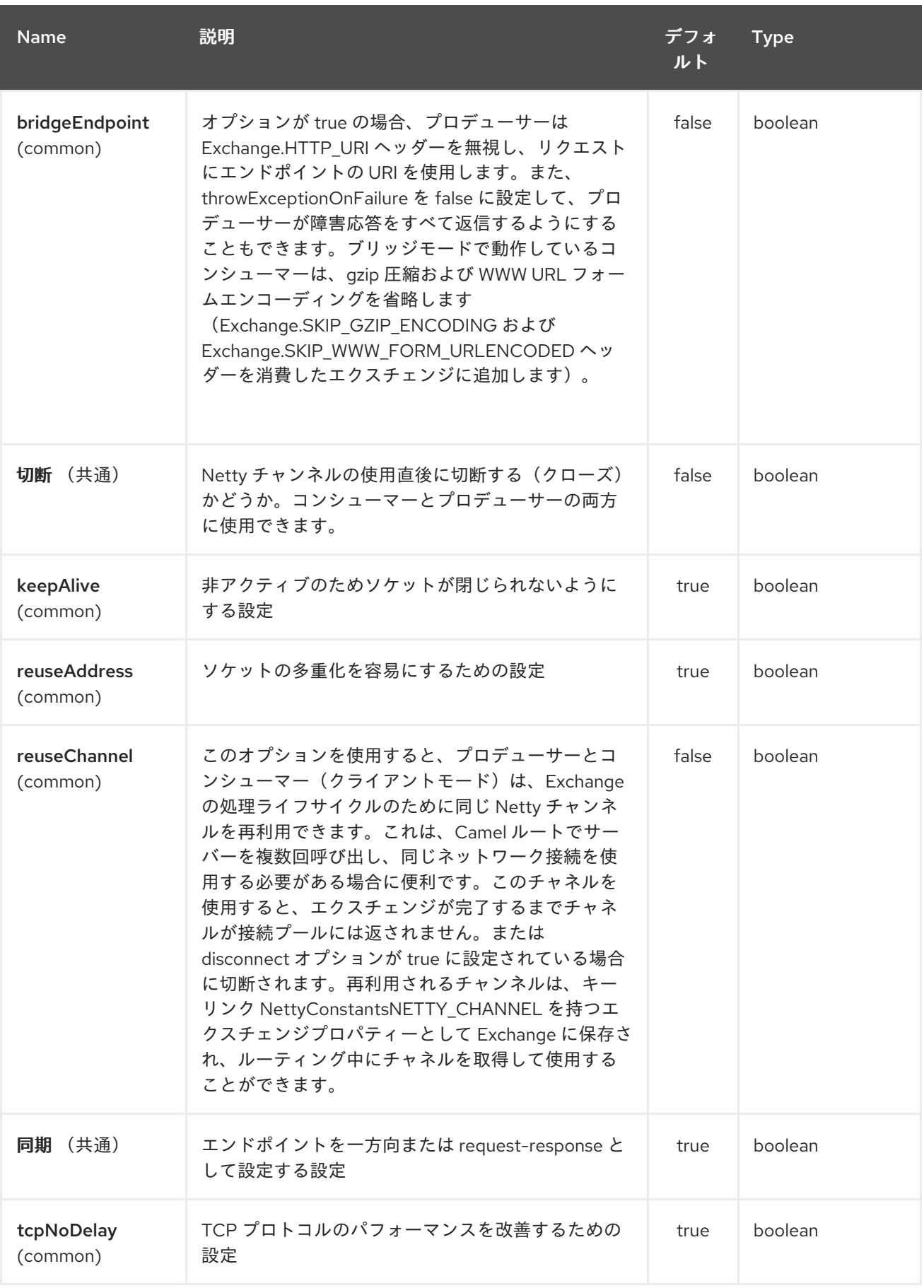

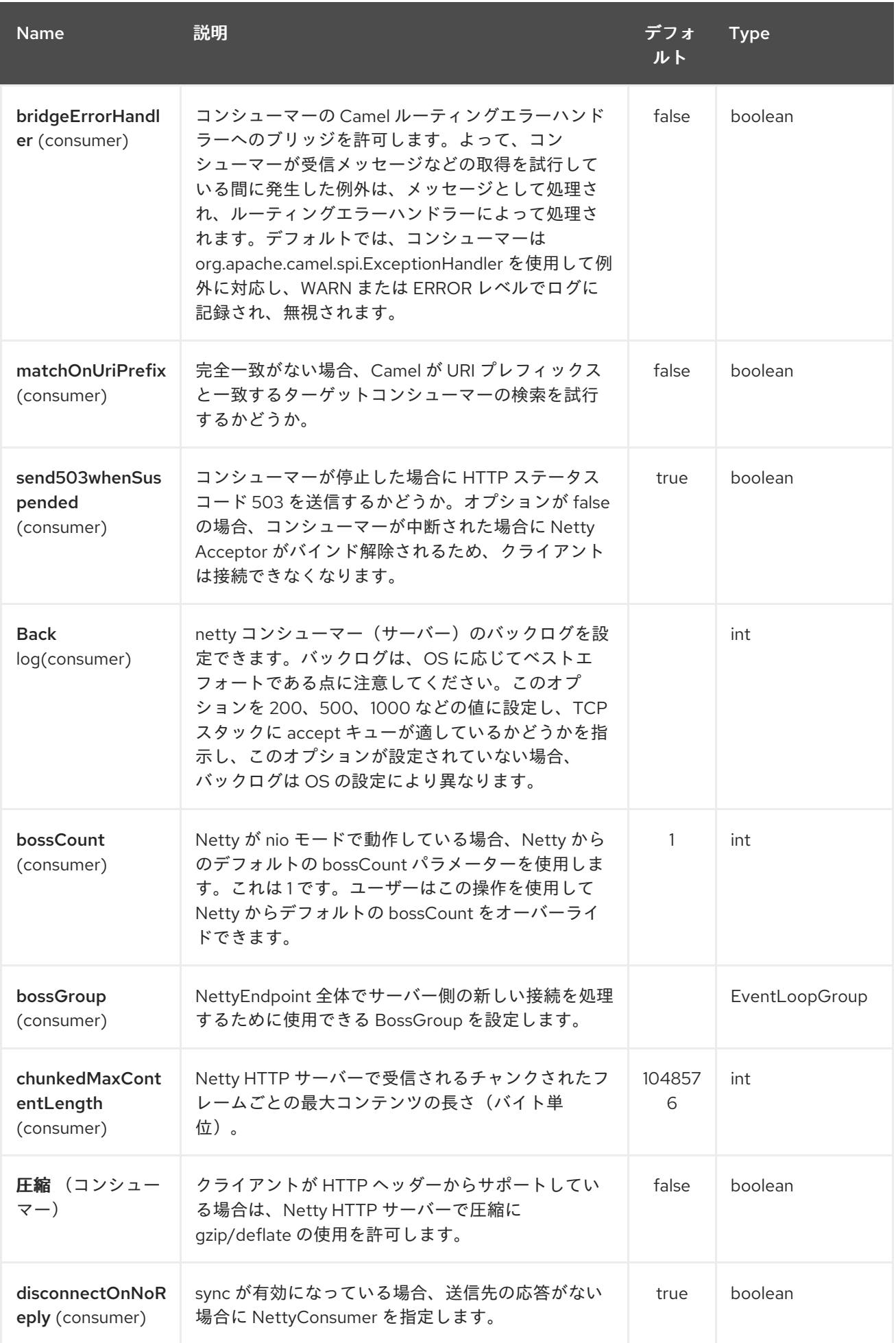

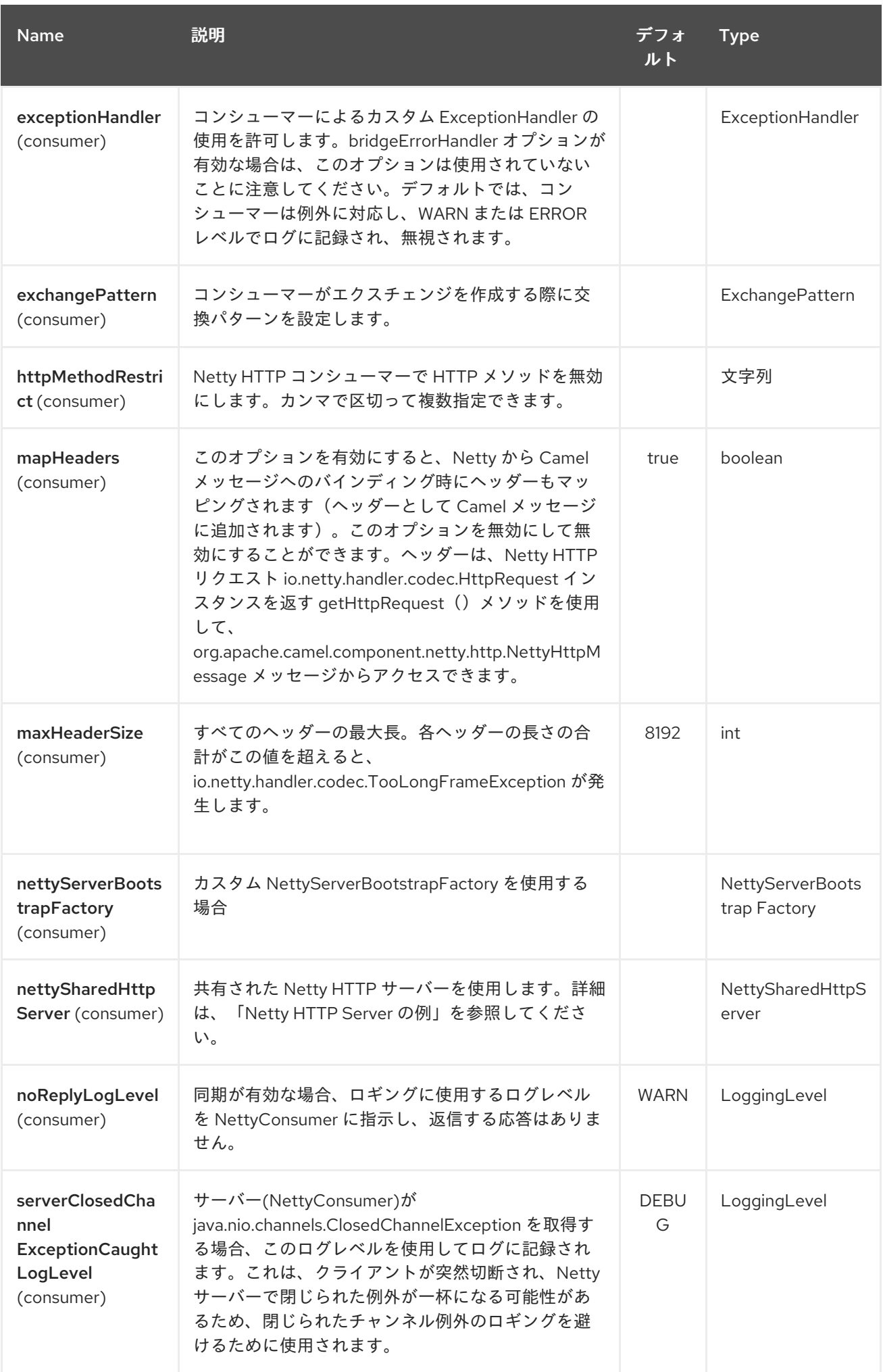

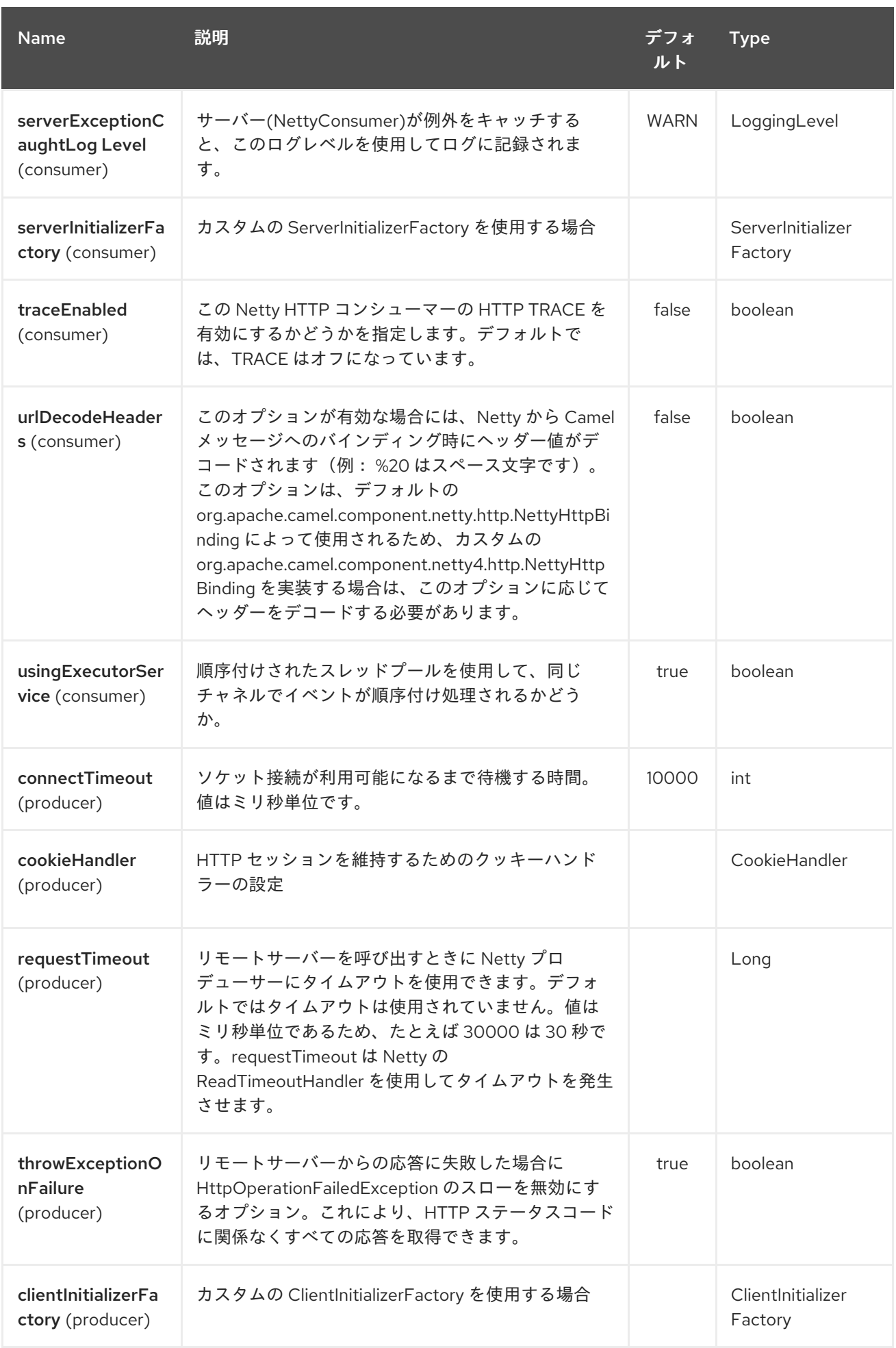

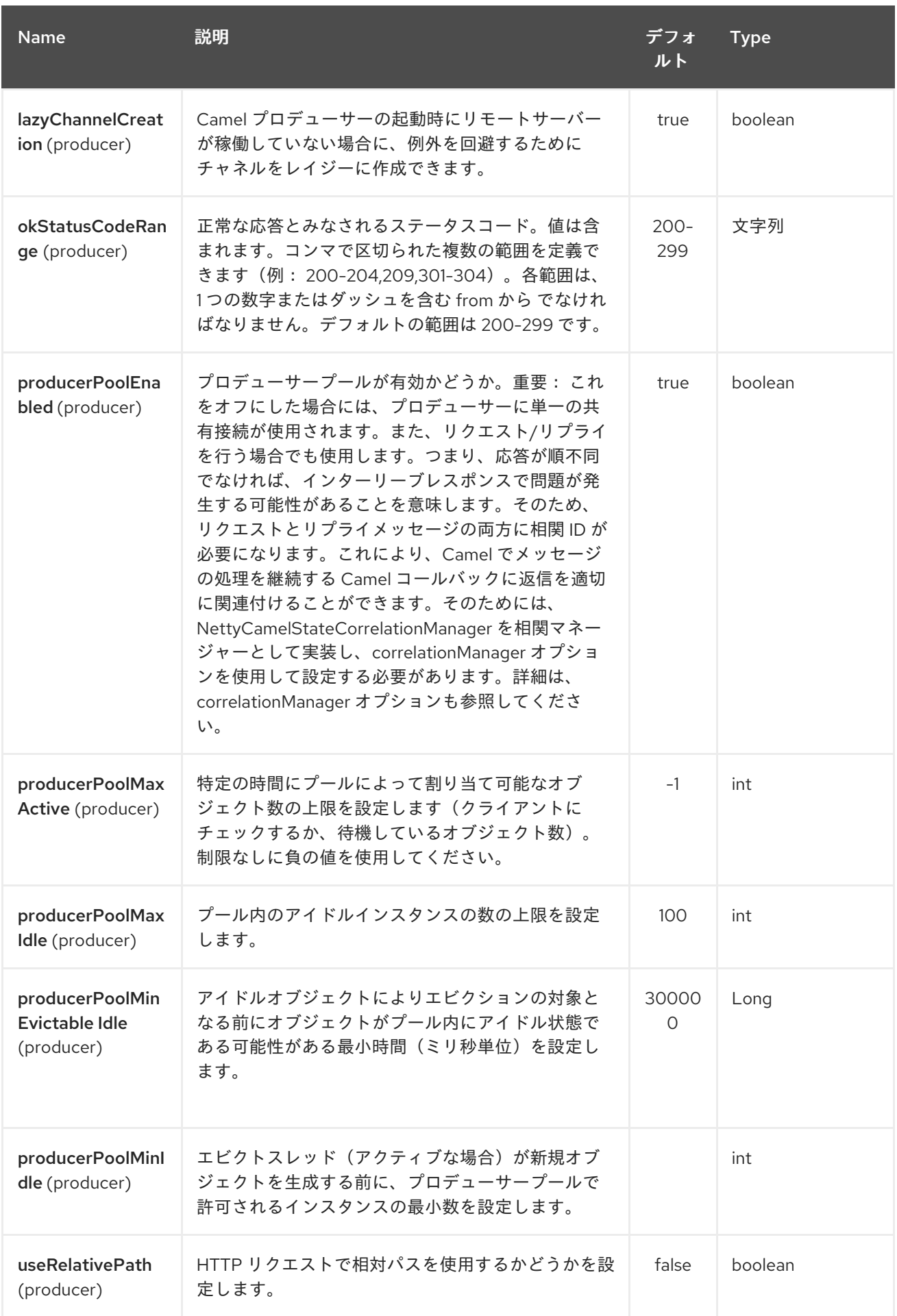

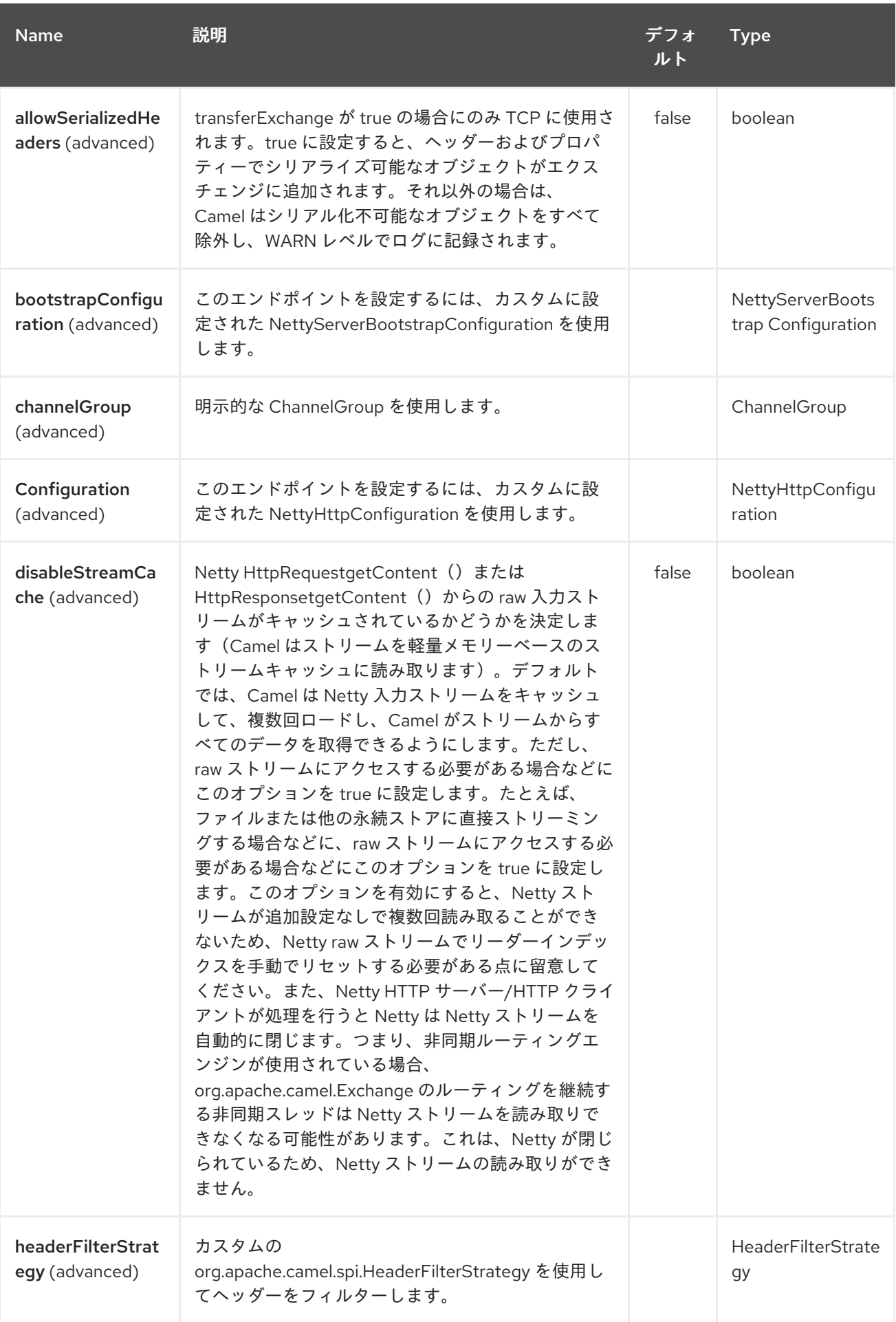

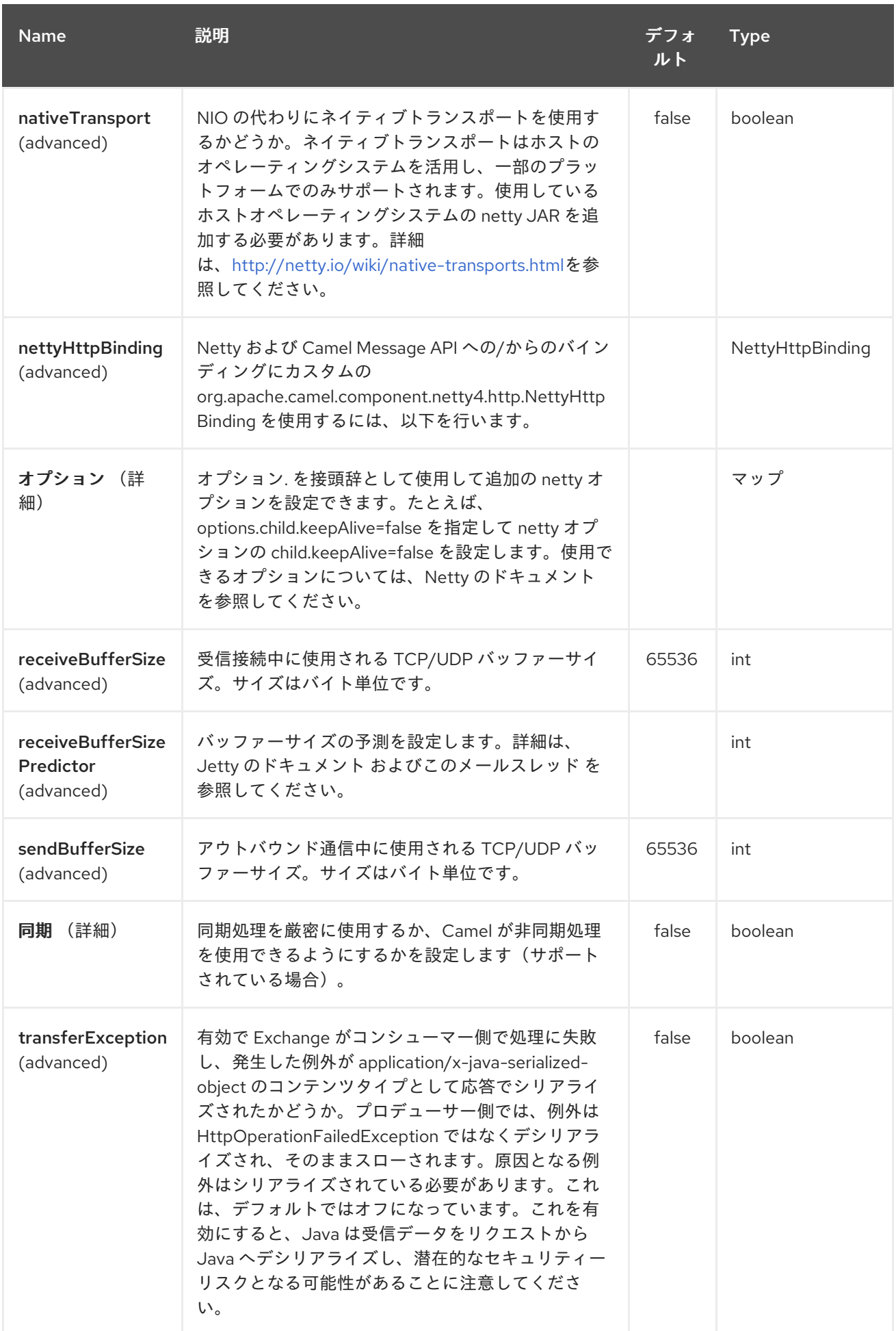

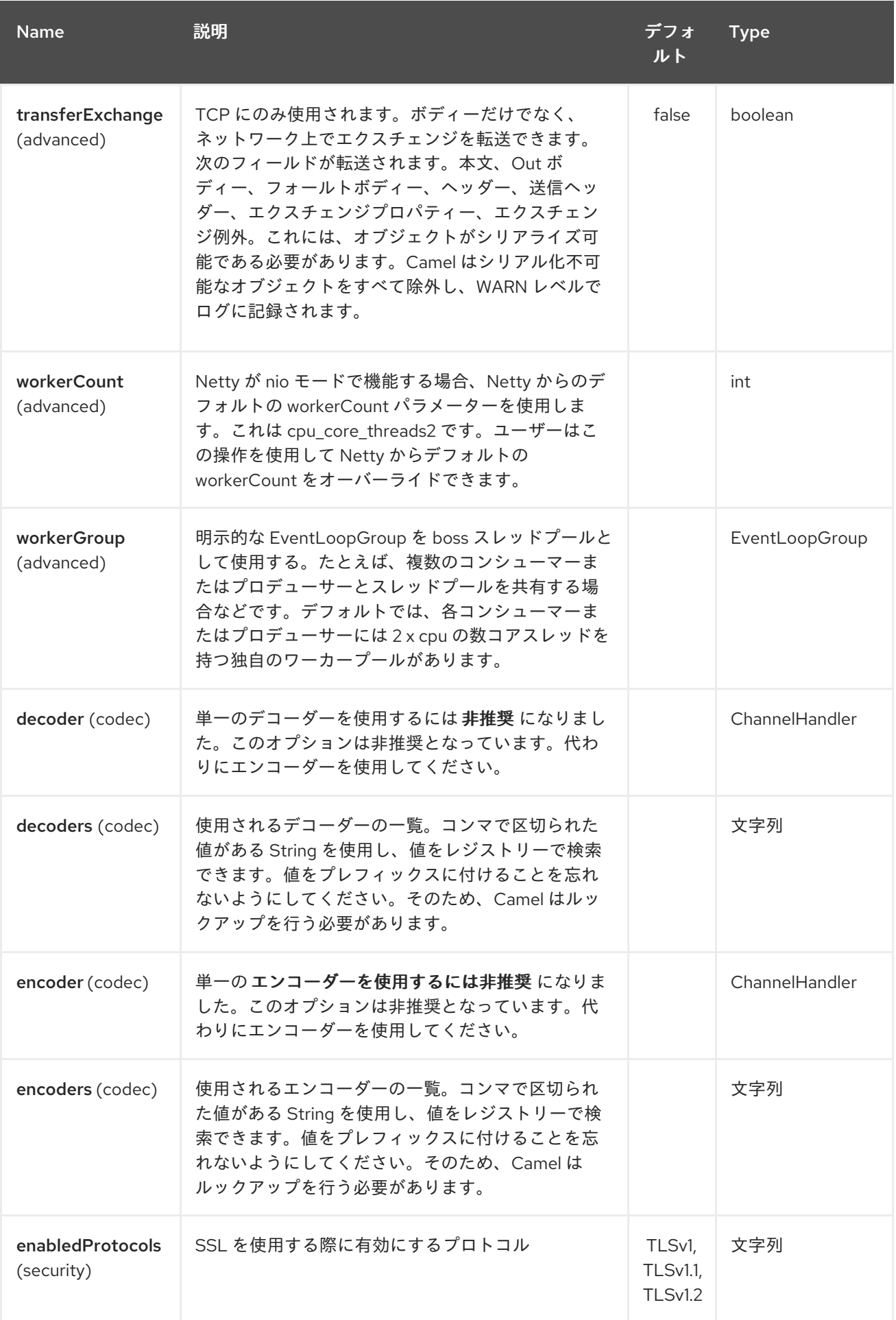

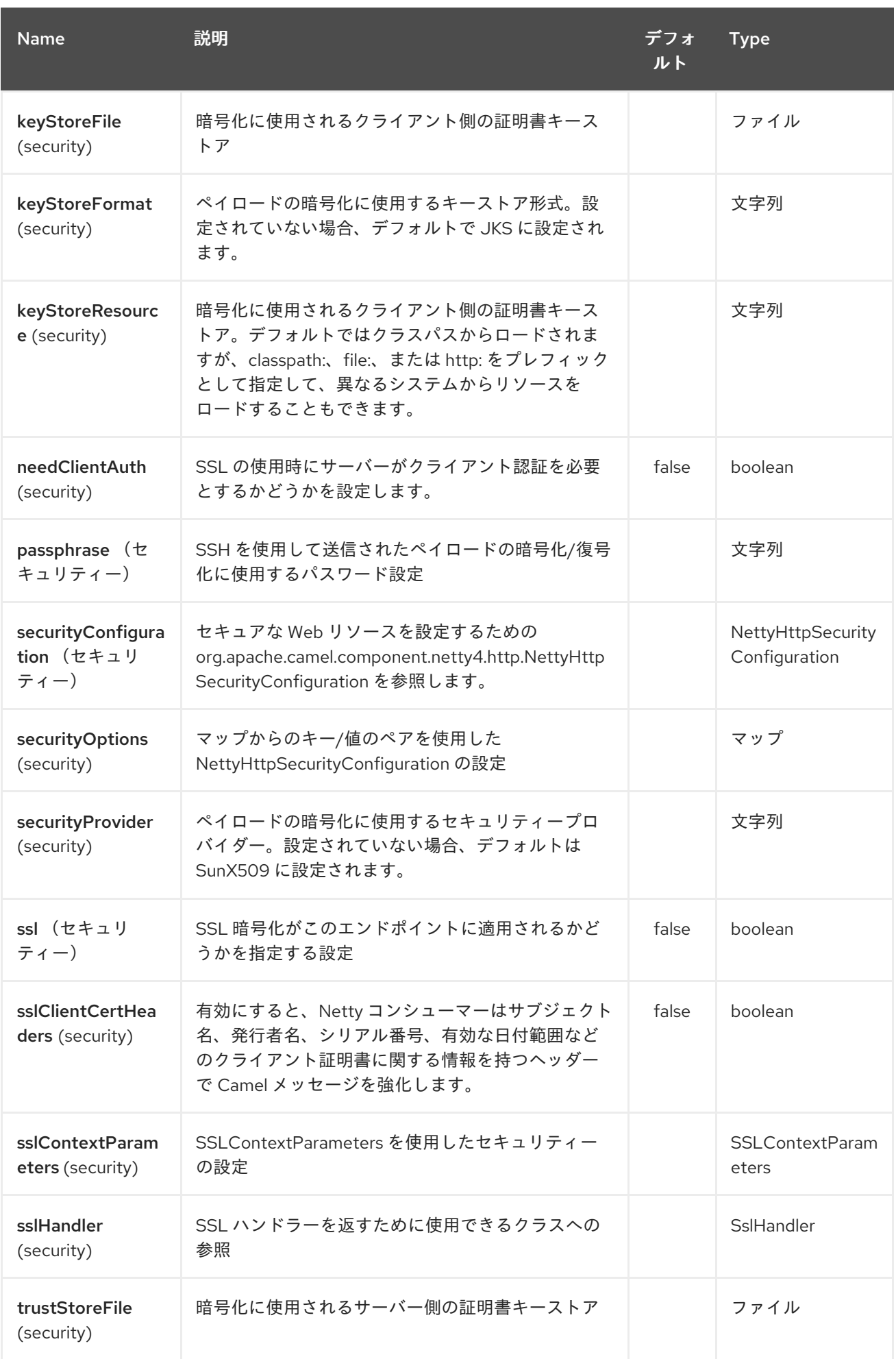

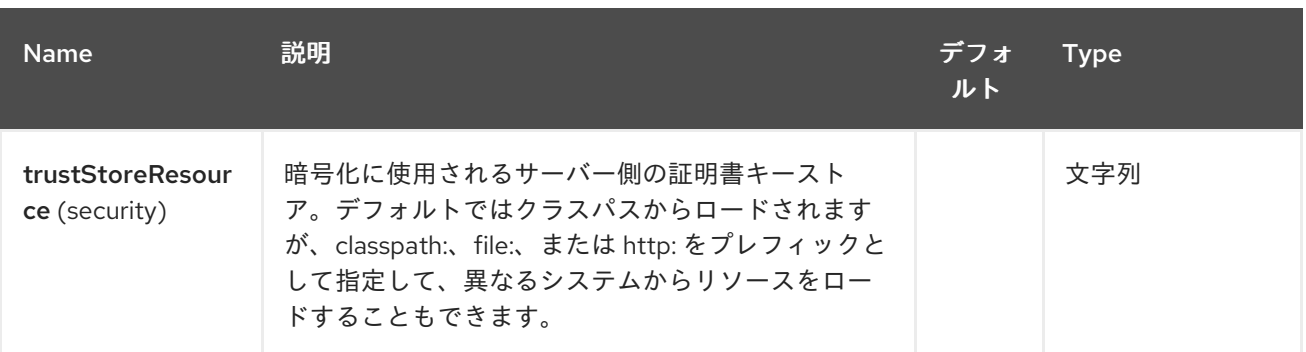

*230.3.* メッセージヘッダー

## 以下のヘッダーをプロデューサーで使用することで、*HTTP* リクエストを制御できます。

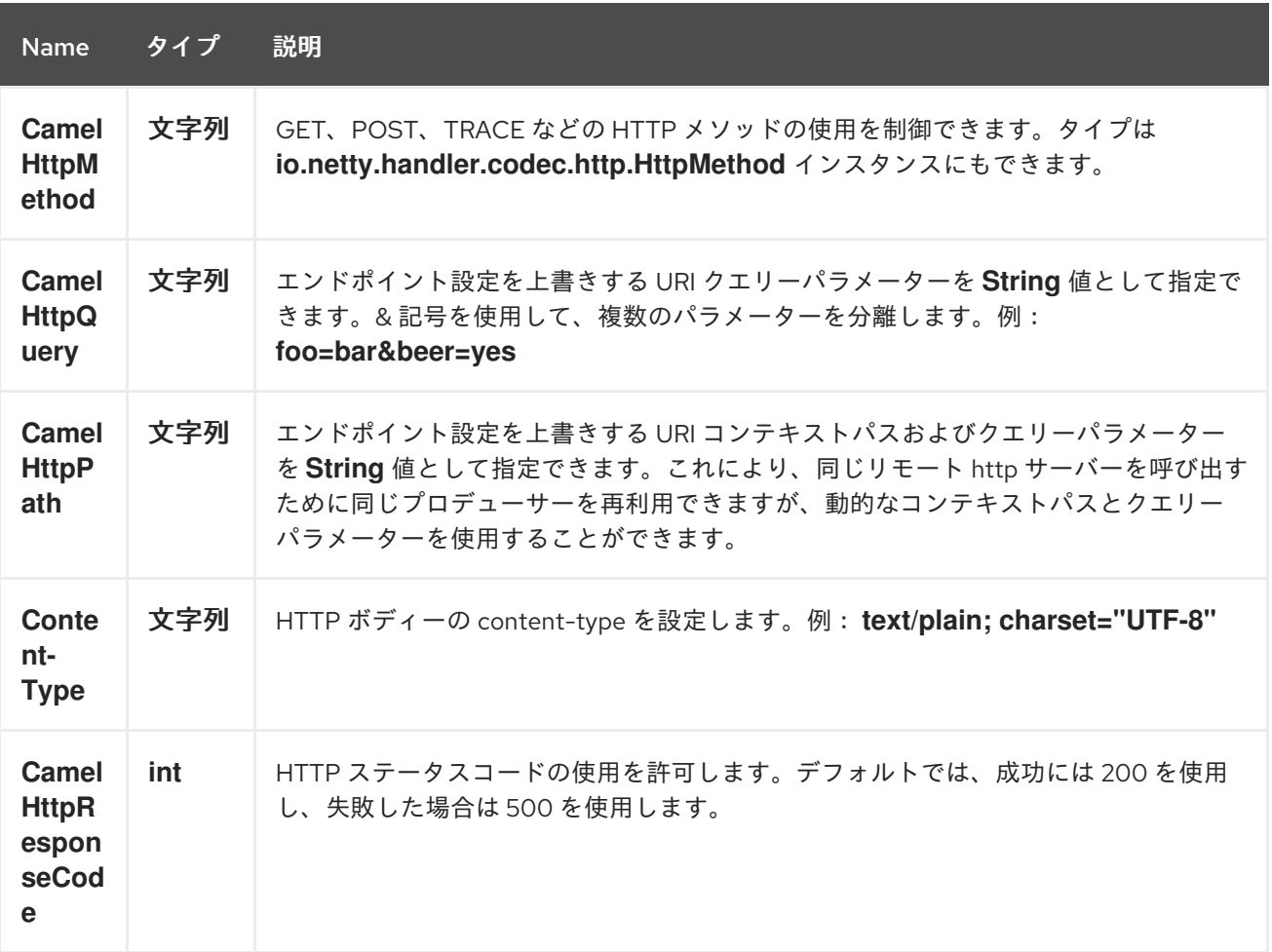

ルートが *Netty4 HTTP* エンドポイントから起動すると、以下のヘッダーが *meta-data* として提供さ れます。

表の説明は、*from("netty4-http:http:0.0.0.0:8080/myapp")…*

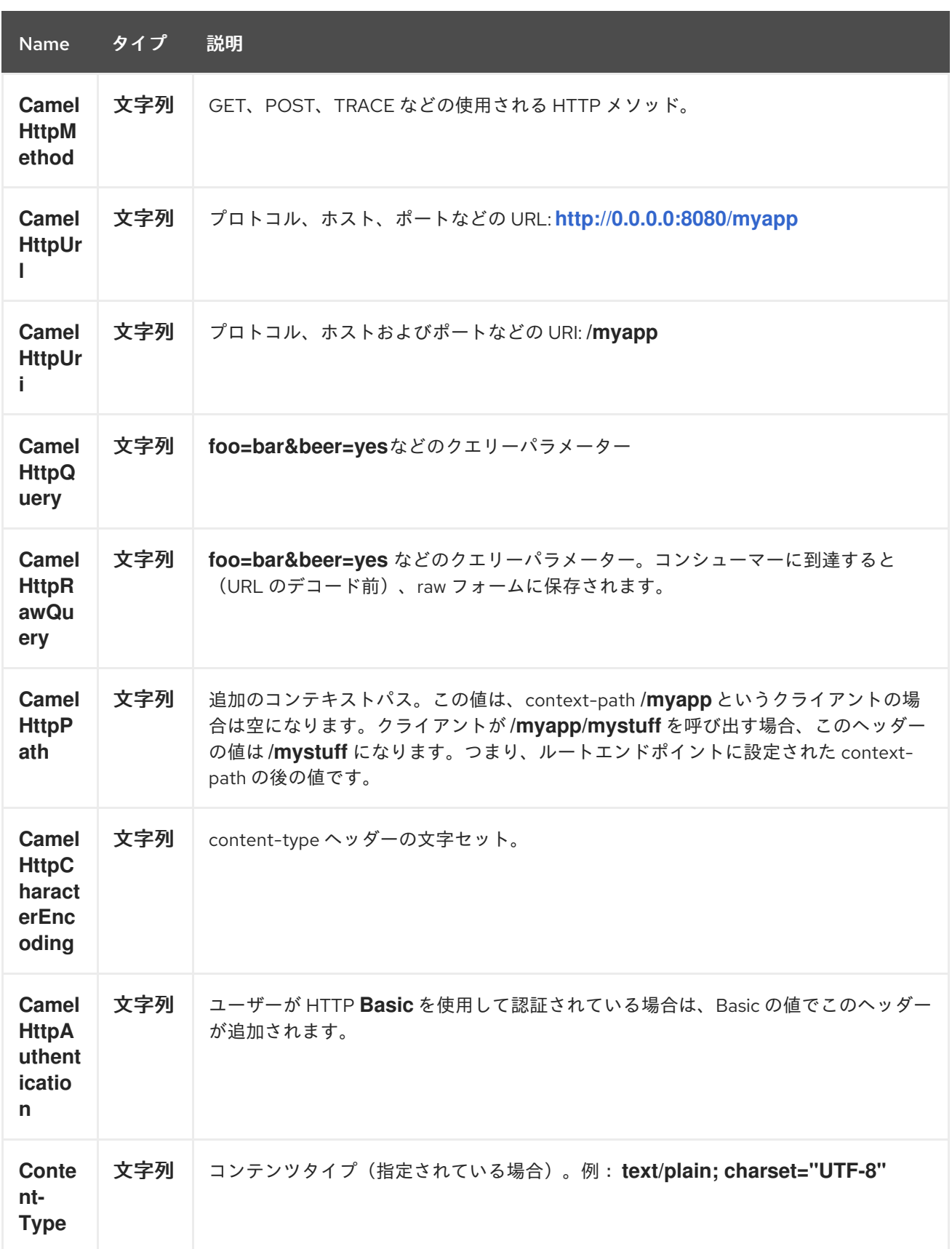

*230.4. NETTY* タイプへのアクセス

このコンポーネントは、*Exchange* でのメッセージ実装として *org.apache.camel.component.netty4.http.NettyHttpMessage* を使用します。これにより、以下のよ

うに、エンドユーザーは、必要に応じて元の *Netty* リクエスト*/*レスポンスインスタンスにアクセスで きるようになります。 元の応答はいつでもアクセスできない可能性があることに注意してください。

*io.netty.handler.codec.http.HttpRequest request = exchange.getIn(NettyHttpMessage.class).getHttpRequest();*

*230.5.* 例

以下のルートでは、ハードコーディングされた「*Bye World*」メッセージを返す *Netty4 HTTP* を *HTTP* サーバーとして使用します。

*from("netty4-http:http://0.0.0.0:8080/foo") .transform().constant("Bye World");*

そして、*Camel* を使用してこの *HTTP* サーバーを以下のように *ProducerTemplate* を使用して呼び 出すことができます。

*String out = template.requestBody("netty4-http:http://localhost:8080/foo", "Hello World", String.class); System.out.println(out);*

そして、「*Bye World*」を出力として戻ります。

*230.6. NETTY* のワイルドカードを一致させる方法

デフォルトでは、*Netty4 HTTP* <sup>は</sup> *URI* に完全に一致します。ただし、*Netty* にプレフィックスに一 致するよう指示することができます。たとえば、以下のようになります。

*from("netty4-http:http://0.0.0.0:8123/foo").to("mock:foo");*

*Netty4 HTTP* 上のルートでは、*URI* が完全に一致する場合にのみ *HTTP* が照合されるため、 *<http://0.0.0.0:8123/foo>* と入力しても *<http://0.0.0.0:8123/foo/bar>* を実行する場合に一致します。

そのため、ワイルドカードの一致を有効にする場合は、以下を実行します。

*from("netty4-http:http://0.0.0.0:8123/foo?matchOnUriPrefix=true").to("mock:foo");*

そのため、*Netty* は *foo* で始まるエンドポイントに一致します。

任意のエンドポイントに一致させる には、以下を行います。

*from("netty4-http:http://0.0.0.0:8123?matchOnUriPrefix=true").to("mock:foo");*

*230.7.* 同じポートで複数のルートを使用する

同じ *CamelContext* では、同じポート(例: *io.netty.bootstrap.ServerBootstrap* インスタンス) を共有する *Netty4 HTTP* からの複数のルートを持つことができます。これを実行するには、ルートが 同じ *io.netty.bootstrap.ServerBootstrap* インスタンスを共有するため、ルートで複数のブートスト ラップオプションが同じである必要があります。インスタンスは、最初に作成されたルートからのオプ ションを使用して設定します。

ルートが同一で設定されるオプション

は、*org.apache.camel.component.netty4.NettyServerBootstrapConfiguration* 設定クラスで定義さ れたすべてのオプションです。異なるオプションで別のルートを設定している場合、*Camel* は起動時に 例外を発生させ、オプションが同一ではないことを示します。これを軽減するには、すべてのオプショ ンが同一になるようにします。

以下は、同じポートを共有する *2* つのルートを使用した例です。

*2* つのルートが同じポートを共有する

*from("netty4-http:http://0.0.0.0:{{port}}/foo") .to("mock:foo") .transform().constant("Bye World");*

*from("netty4-http:http://0.0.0.0:{{port}}/bar") .to("mock:bar") .transform().constant("Bye Camel");*

以下は、*org.apache.camel.component.netty4.NettyServerBootstrapConfiguration* オプションが *1st* ルートと同じではない *2* 番目のルートの例になります。これにより、起動時に *Camel* が失敗しま す。

同じポートを共有する *2* つのルートがありますが、*2* 番目のルートの設定が正しく設定され、起動時 に失敗します。

*from("netty4-http:http://0.0.0.0:{{port}}/foo") .to("mock:foo") .transform().constant("Bye World");*

*// we cannot have a 2nd route on same port with SSL enabled, when the 1st route is NOT from("netty4-http:http://0.0.0.0:{{port}}/bar?ssl=true") .to("mock:bar") .transform().constant("Bye Camel");*

*230.7.1.* 複数のルートでの同じサーバーブートストラップ設定の再使用

*org.apache.camel.component.netty4.NettyServerBootstrapConfiguration* タイプの単一のインス タンスで共通のサーバーブートストラップオプションを設定すると、*Netty4 HTTP* コンシューマーで *bootstrapConfiguration* オプションを使用して、すべてのコンシューマーで同じオプションを参照お よび再利用できます。

```
<bean id="nettyHttpBootstrapOptions"
class="org.apache.camel.component.netty4.NettyServerBootstrapConfiguration">
 <property name="backlog" value="200"/>
 <property name="connectionTimeout" value="20000"/>
 <property name="workerCount" value="16"/>
</bean>
```
## また、以下のようにこのオプションを参照するルートで

*<route> <from uri="netty4-http:http://0.0.0.0:{{port}}/foo? bootstrapConfiguration=#nettyHttpBootstrapOptions"/> ... </route> <route>*

```
<from uri="netty4-http:http://0.0.0.0:{{port}}/bar?
bootstrapConfiguration=#nettyHttpBootstrapOptions"/>
```

```
...
</route>
```
### *<route> <from uri="netty4-http:http://0.0.0.0:{{port}}/beer?*

```
bootstrapConfiguration=#nettyHttpBootstrapOptions"/>
```

```
...
</route>
```
*230.7.2. OSGi* コンテナーで複数のバンドルにまたがる複数のルートを持つ同じサーバーブートスト ラップ設定を再利用

詳細は、「*Netty HTTP Server* の例」を参照してください。

*230.8. HTTP BASIC* 認証の使用

*Netty HTTP* コンシューマーは、使用するセキュリティーレルム名を指定して *HTTP Basic* 認証をサ ポートします。以下に例を示します。

*<route> <from uri="netty4-http:http://0.0.0.0:{{port}}/foo?securityConfiguration.realm=karaf"/> ... </route>*

*Basic* 認証を有効にするには、レルム名が必須です。デフォルトでは、*JAAS* ベースのオーセンティ ケーターが使用されます。これは指定されたレルム名(上記の例の*karaf*)を使用し、認証に *JAAS* <sup>レ</sup> ルムと *JAAS \{{LoginModule}}s* を使用します。

*Apache Karaf / ServiceMix* のエンドユーザーには、そのまま使える *karaf* レルムがあります。その ため、上記のサンプルがこれらのコンテナーで追加設定なしで機能しなくなるからです。

*230.8.1. Web* リソースでの *ACL* の指定

*org.apache.camel.component.netty4.http.SecurityConstraint* では、*Web* リソースで制約を定義 できます。また、*org.apache.camel.component.netty.http.SecurityConstraintMapping* は追加設定 なしで提供され、ロールの追加や除外を簡単に定義できます。

たとえば、*XML DSL* で以下のように制約 *Bean* を定義します。

```
<bean id="constraint" class="org.apache.camel.component.netty4.http.SecurityConstraintMapping">
 <!-- inclusions defines url -> roles restrictions -->
 <!-- a * should be used for any role accepted (or even no roles) -->
 <property name="inclusions">
  <map>
   <entry key="/*" value="*"/>
   <entry key="/admin/*" value="admin"/>
   <entry key="/guest/*" value="admin,guest"/>
  </map>
 </property>
 <!-- exclusions is used to define public urls, which requires no authentication -->
 <property name="exclusions">
  <set>
   <value>/public/*</value>
  </set>
 </property>
</bean>
```
上記の制約は、以下のように定義されます。

- */\** へのアクセスは制限され、すべてのロールが許可されます(また、ユーザーにロールが ない場合も)
- */admin/\** へのアクセスには *admin* ロールが必要です。
- */guest/\** へのアクセスには *admin* ロールまたは *guest* ロールが必要です。
- */public/\** へのアクセスは、認証を必要としない除外されるため、ログインせずにパブリッ クになります。

この制約を使用するには、以下のように *Bean ID* を参照する必要があります。

### *<route>*

*<from uri="netty4-http:http://0.0.0.0:{{port}}/foo? matchOnUriPrefix=true&securityConfiguration.realm=karaf&securityConfiguration.securityCon straint=#constraint"/>*

#### *... </route>*

### *230.9.* 関連項目

- $\bullet$ *Configuring Camel (Camel* の設定*)*
- コンポーネント
- エンドポイント
- - はじめに
- 
- *[Netty](#page-1726-0)*
- $\bullet$ *Netty HTTP* サーバーの例
	- *[Jetty](#page-1232-0)*

 $\bullet$ 

### 第*231*章 *OGNL* 言語

*Camel* バージョン *1.1* で利用可能

*Camel* では、*[OGNL](http://commons.apache.org/proper/commons-ognl/)* を *Expression* または *Xml* 設定として使用できます。

*OGNL* を使用して、メッセージフィルターまたは *Recipient List* の式として述語を作成できます。

*OGNL* ドット表記を使用して操作を呼び出すことができます。たとえば、*getFamilyName* メソッド を持つ *POJO* が含まれるボディーがある場合は、以下のように構文を作成できます。

*"request.body.familyName" // or "getRequest().getBody().getFamilyName()"*

*231.1. OGNL* オプション

*OGNL* 言語は、以下に示す *1* つのオプションをサポートします。

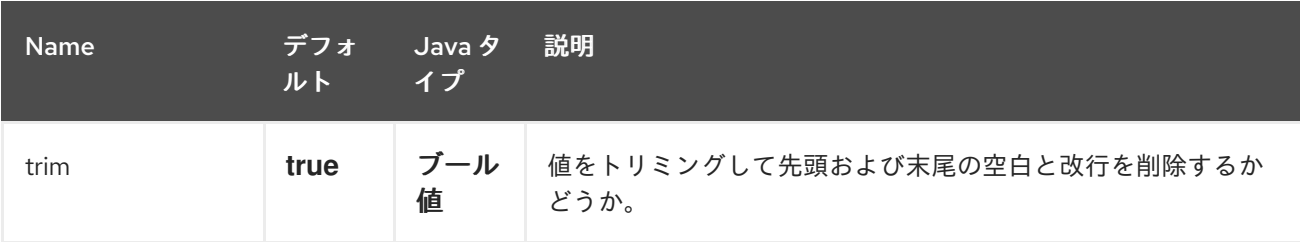

### *231.2.* 変数

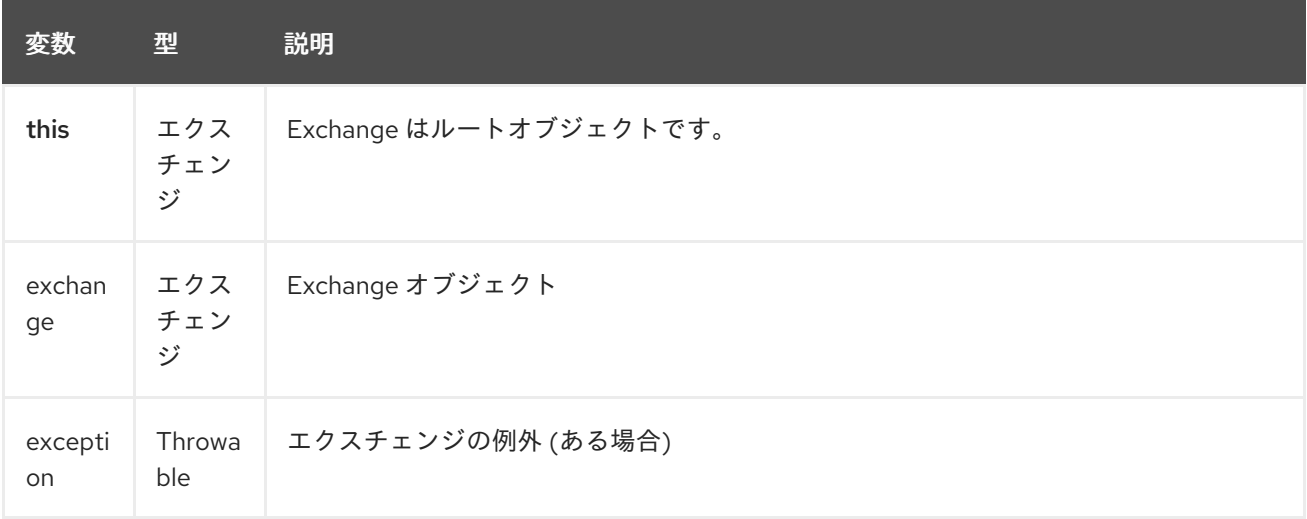

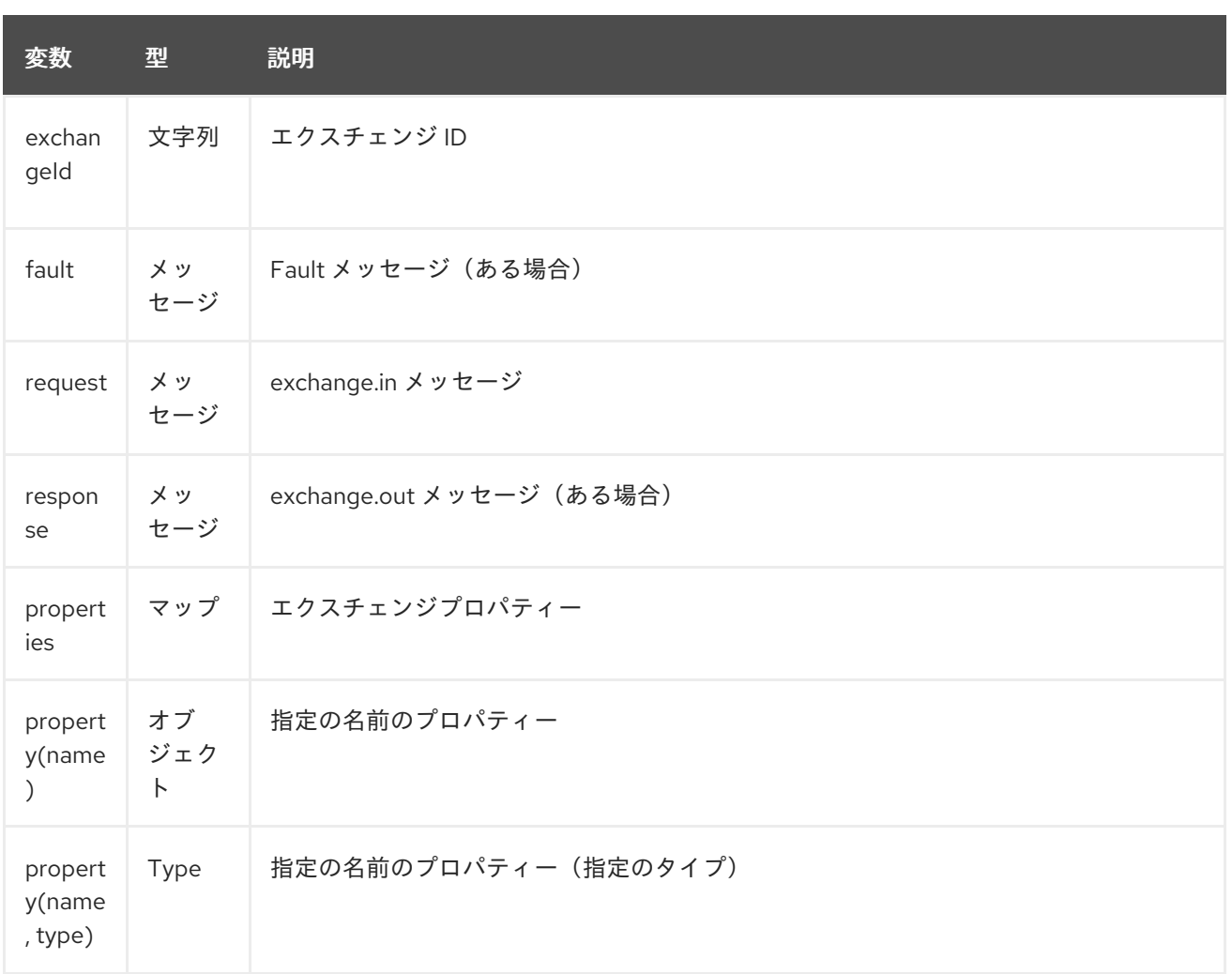

*231.3.* サンプル

たとえば、*XML* <sup>の</sup> [メッセージフィルター](message-filter.html) 内で *OGNL* を使用できます。

```
<route>
 <from uri="seda:foo"/>
 <filter>
  <ognl>request.headers.foo == 'bar'</ognl>
  <to uri="seda:bar"/>
 </filter>
</route>
```
*Java DSL* を使用した例を以下に示します。

*from("seda:foo").filter().ognl("request.headers.foo == 'bar'").to("seda:bar");*

*231.4.* 外部リソースからのスクリプトの読み込み
*Camel 2.11* から利用可能

スクリプトを外部化して、「*classpath:*」、*"file:"*、または *"http: "* などのリソースから *Camel* に読 み込むことができます。

これは、「 *resource:scheme:location*」 構文を使用して行われます。たとえば、実行可能なクラスパ スのファイルを参照します。

*.setHeader("myHeader").ognl("resource:classpath:myognl.txt")*

*231.5.* 依存関係

*camel* ルートで *OGNL* を使用するには、*OGNL* 言語を実装する *camel-ognl* の依存関係を追加する 必要があります。

*Maven* を使用する場合は、以下を *pom.xml* に追加するだけで、最新かつ最大のリリースのバージョ ン番号を置き換えます(最新バージョンのダウンロードページを参照)。

*<dependency> <groupId>org.apache.camel</groupId> <artifactId>camel-ognl</artifactId> <version>x.x.x</version> </dependency>*

そうでない場合は、*[OGNL](http://repo2.maven.org/maven2/org/apache/servicemix/bundles/org.apache.servicemix.bundles.ognl/2.7.3_4/org.apache.servicemix.bundles.ognl-2.7.3_4.jar)*も必要になります。

第*232*章 *OLINGO2* コンポーネント

*Camel* バージョン *2.14* から利用可能

*Olingo2* コンポーネントは *[Apache](http://olingo.apache.org/) Olingo* バージョン *2.0 API* を使用して *OData 2.0* 準拠のサービ スと対話します。多くの一般的な商用およびエンタープライズベンダーおよび製品は *OData* プロトコ ルをサポートします。サポートする製品のサンプルの一覧は、*OData* <sup>の</sup> *Web* [サイト](http://www.odata.org/ecosystem/) を参照してくださ  $\mathbf{L}_{\alpha}$ 

*Olingo2* コンポーネントは、読み取りフィード、デルタフィード、エンティティー、シンプルおよび 複雑なプロパティー、リンク、数、カスタムおよび *OData* システムクエリーパラメーターの使用をサ ポートします。エンティティー、プロパティー、および関連付けリンクの更新をサポートします。ま た、単一の *OData* バッチ操作としてクエリーおよび変更リクエストの送信もサポートします。

コンポーネントは、*OData* サービスコネクションの *HTTP* コネクションパラメーターおよびヘッダー の設定をサポートします。これにより、ターゲット *OData* サービスに必要な *SSL*、*OAuth2.0* などの 設定が可能になります。

*Maven* ユーザーは、このコンポーネントの *pom.xml* に以下の依存関係を追加する必要があります。

*<dependency> <groupId>org.apache.camel</groupId> <artifactId>camel-olingo2</artifactId> <version>\${camel-version}</version> </dependency>*

*232.1. URI* 形式

*olingo2://endpoint/<resource-path>?[options]*

*232.2. OLINGO2* オプション

*Olingo2* コンポーネントは、以下に示す *3* つのオプションをサポートします。

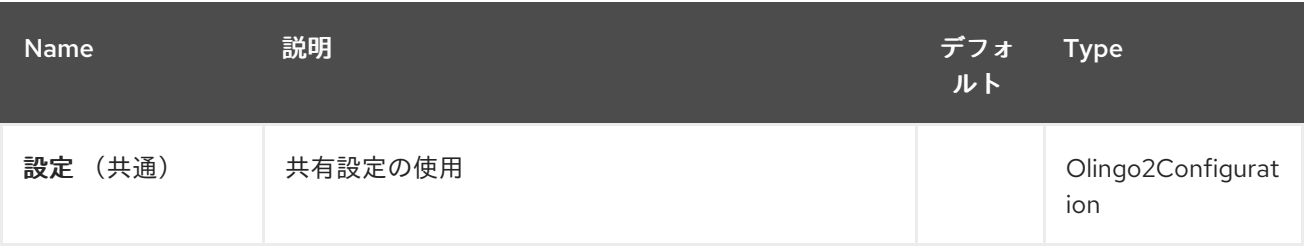

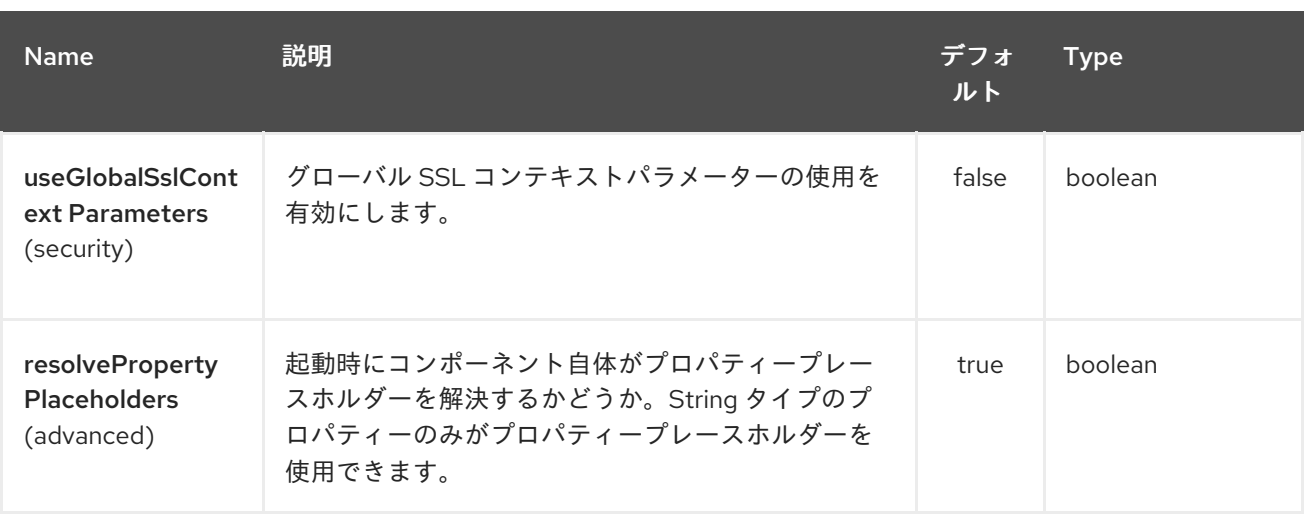

*Olingo2* エンドポイントは *URI* 構文を使用します。

*olingo2:apiName/methodName*

以下の *path* パラメーターおよびクエリーパラメーターを使用します。

### *232.2.1.* パスパラメーター(*2* パラメーター)*:*

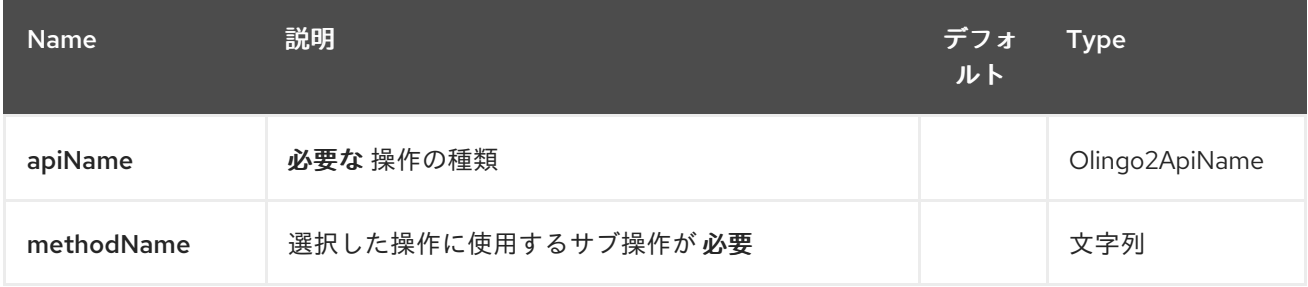

# *232.2.2.* クエリーパラメーター(*14* パラメーター)*:*

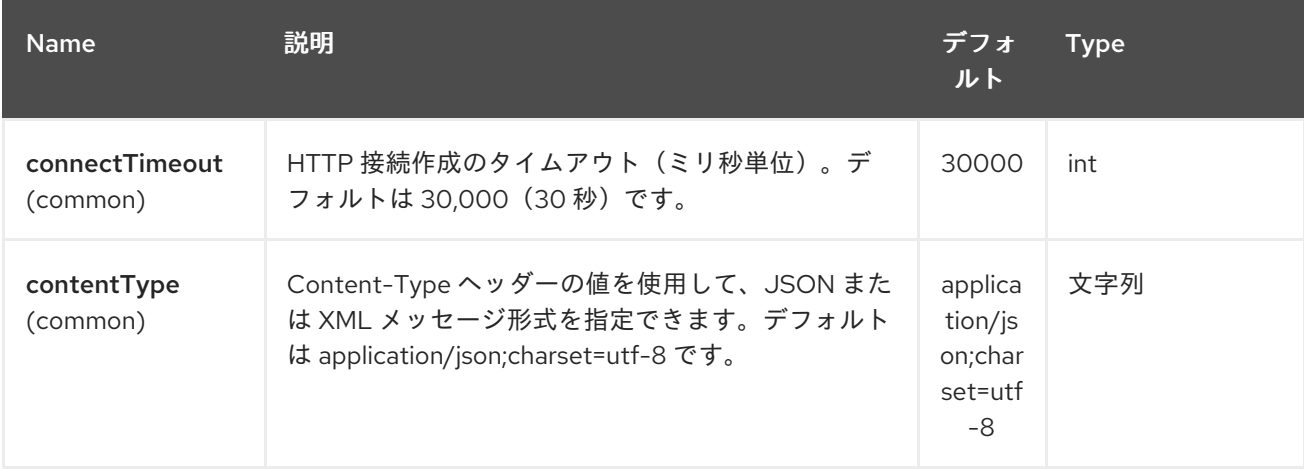

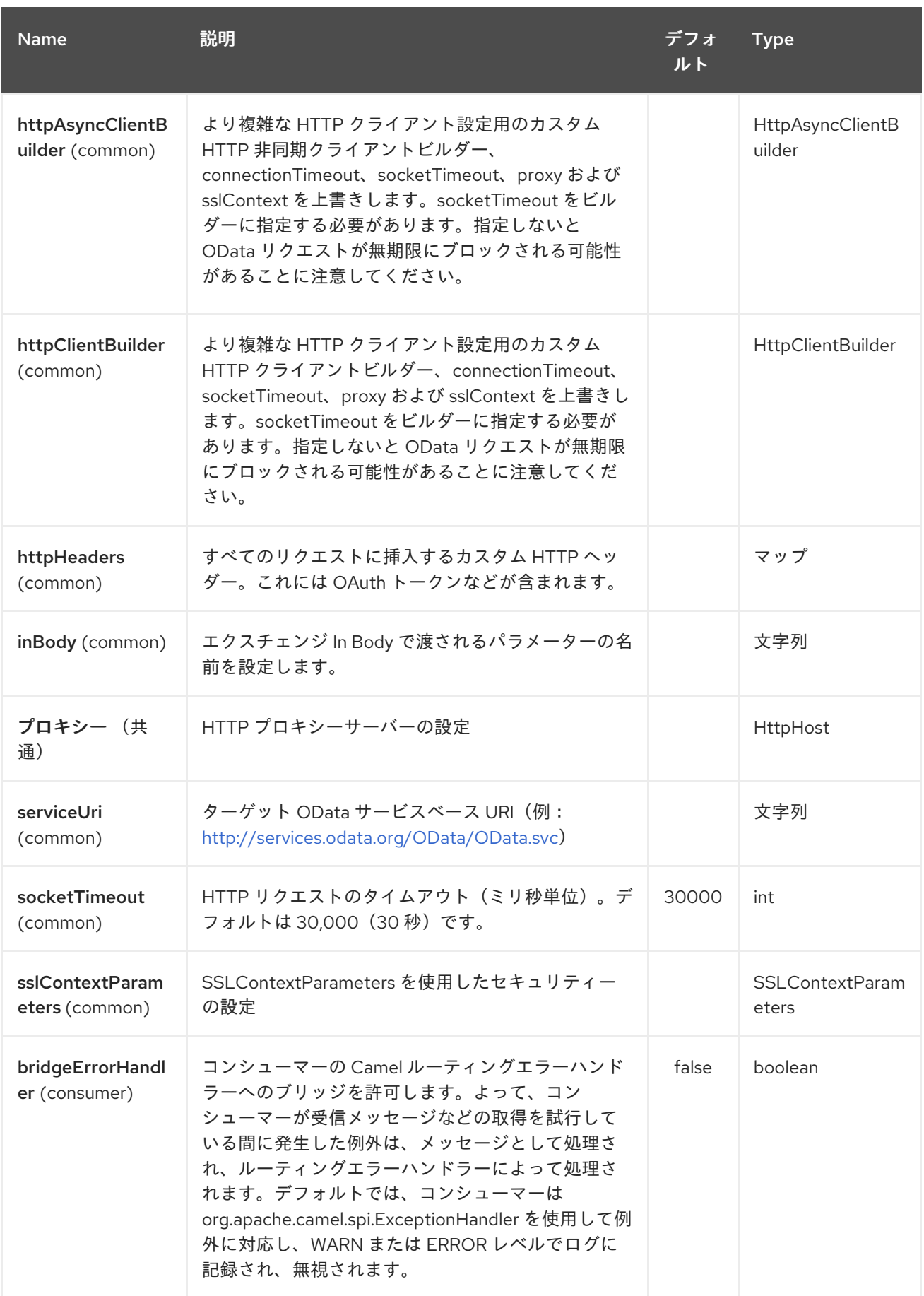

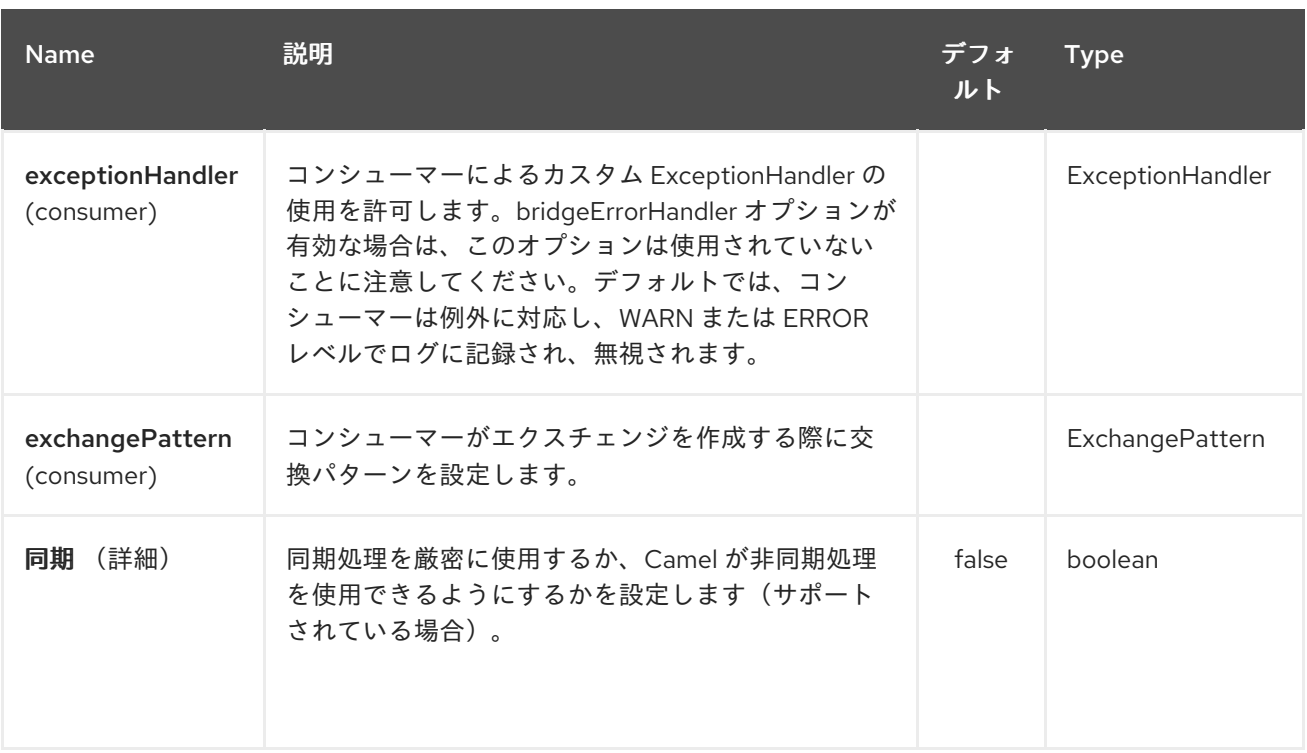

*232.3.* プロデューサーエンドポイント

プロデューサーエンドポイントは、エンドポイント名と次のオプションを使用できます。 プロ デューサーエンドポイントは、特別なオプション *inBody* を使用することもできます。そのオプション には、値が *Camel Exchange In* メッセージに含まれる *endpoint* オプションの名前が含まれる必要が あります。*inBody* オプションはデフォルトで、そのオプションを使用するエンドポイントの *data* に設 定されます。

*232.4.* エンドポイントオプション

エンドポイントオプションは、エンドポイント *URI* またはメッセージヘッダーで動的に指定できま す。メッセージヘッダー名は *CamelOlingo2.<option>* の形式である必要があります。*inBody* オプ ションはメッセージヘッダー(例: *body = option*)が *CamelOlingo2.option* ヘッダーを上書きする ことに注意してください。さらに、クエリーパラメーターを指定することもできます。

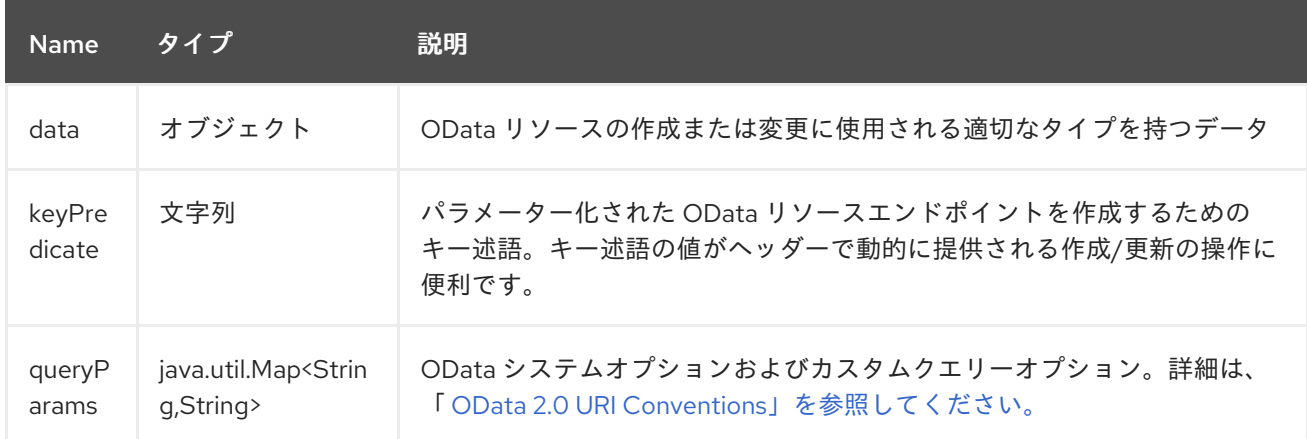

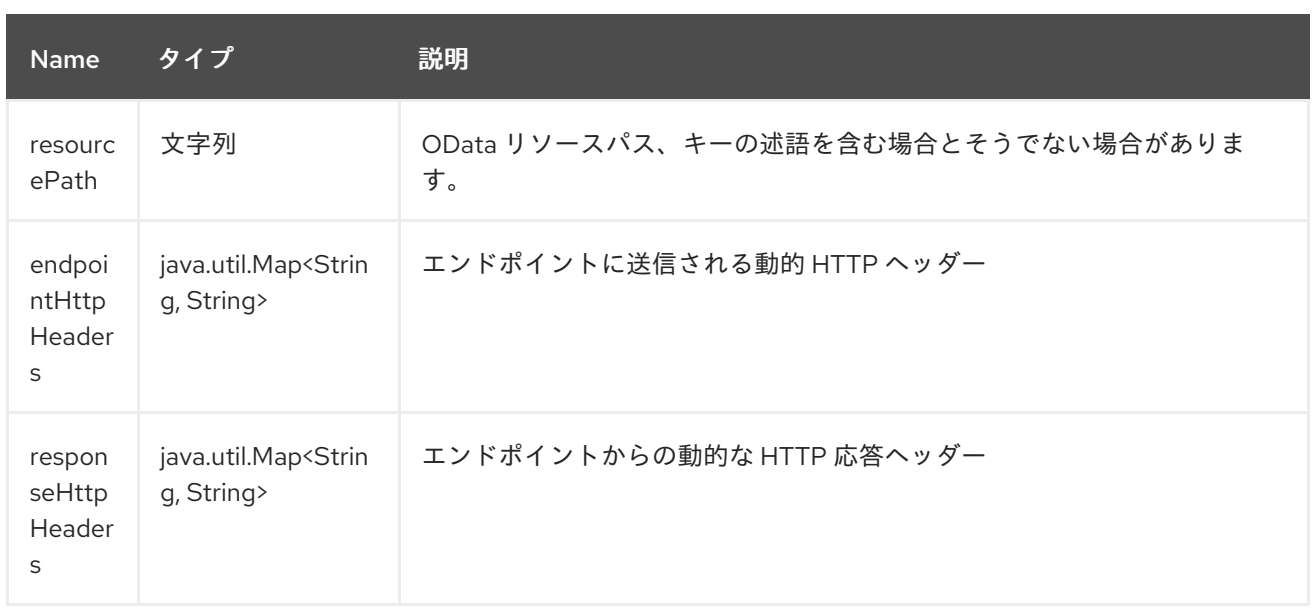

*resourcePath* オプションは、エンドポイントオプション *?resourcePath=<resource-path>* または ヘッダー値 *CamelOlingo2.resourcePath* として、*URI* パスの一部として *URI* に指定することができる ことに注意してください。*OData* エンティティーキーの述語は、リソースパスの一部にすることができ ます。例: **Manufactur ers ('1')** 。*'* **\_\_1'** はキー述語であるか、リソースパス *Manufacturers* および *keyPredicate* オプション *'1'* で個別に指定することができ ます。

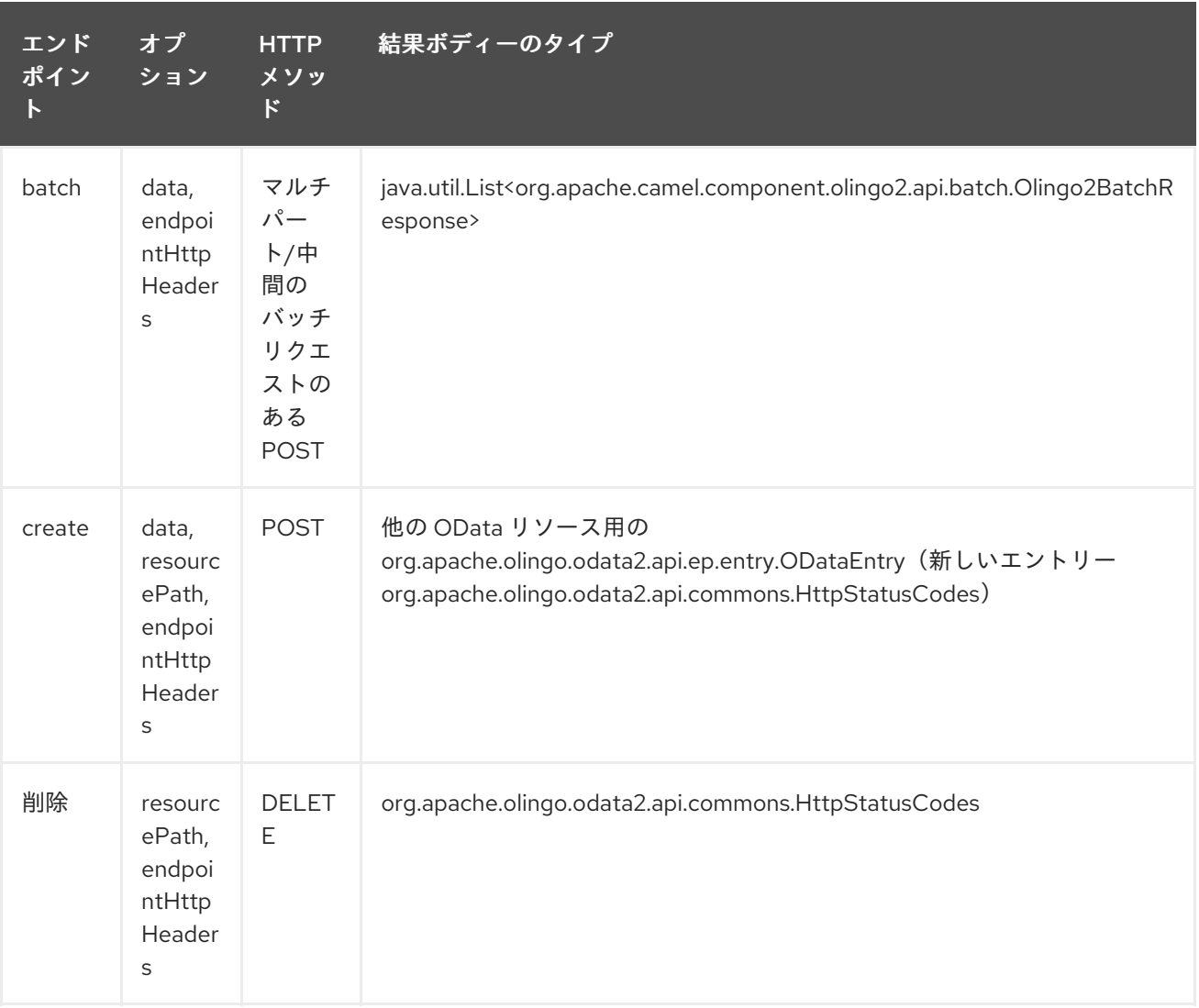

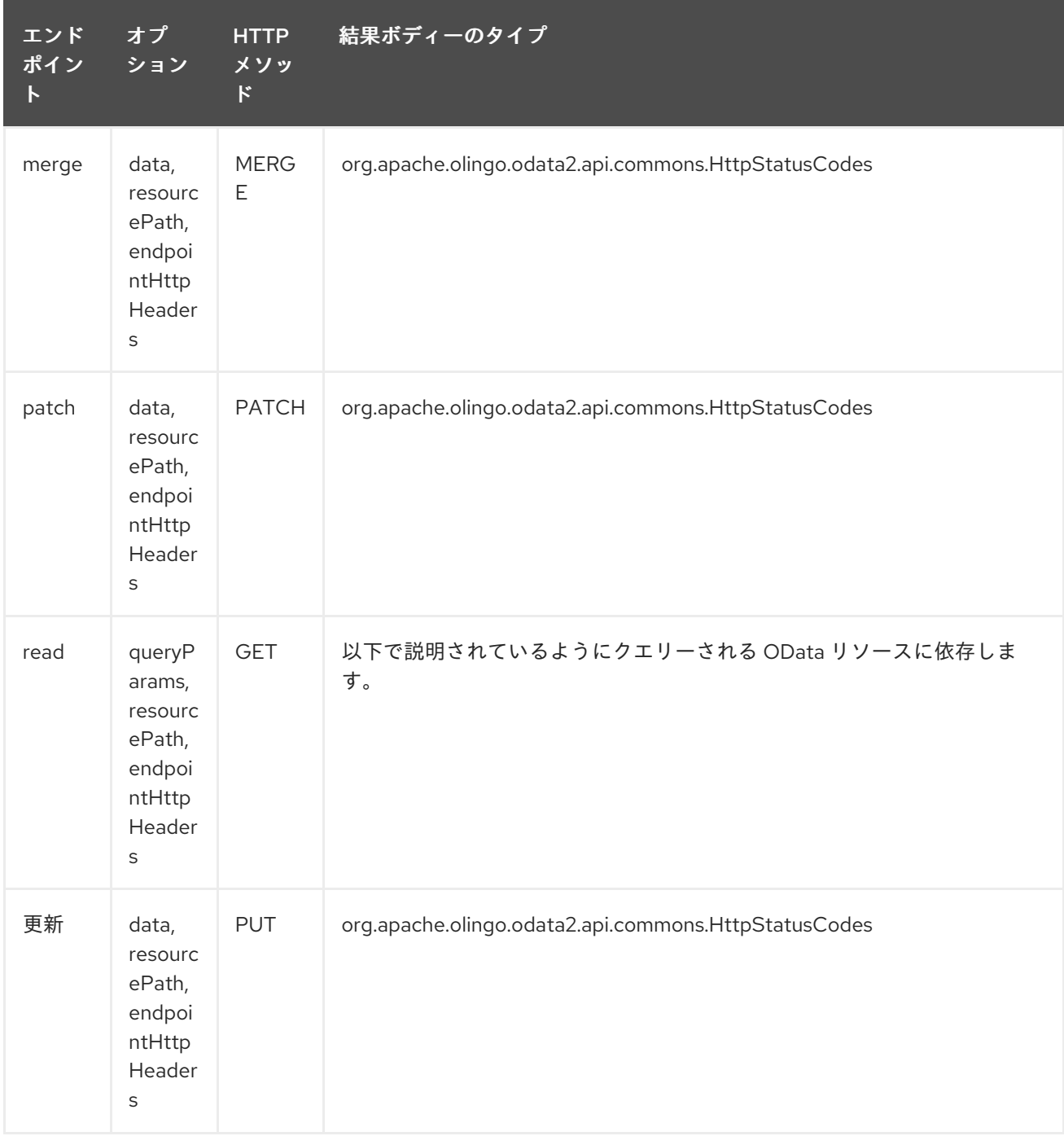

#### *232.5.* エンドポイント *HTTP* ヘッダー(*2.20* 以降)

コンポーネントレベルの設定プロパティー *httpHeaders* は、静的な *HTTP* ヘッダー情報を提供しま す。ただし、システムによっては、エンドポイントとの間で動的なヘッダー情報を渡す必要がありま す。サンプルのユースケースは、動的なセキュリティートークンを必要とするシステムで す。*endpointHttpHeaders* および *responseHttpHeaders* エンドポイントプロパティーはこの機能を 提供します。*CamelOlingo2.endpointHttpHeaders* プロパティーでエンドポイントに渡す必要がある ヘッダーを設定し、レスポンスヘッダーは *CamelOlingo2.responseHttpHeaders* プロパティーで返さ れます。どちらのプロパティーも *java.util.Map<String, String>* のタイプです。

*232.6. ODATA* リソースタイプマッピング

読み取り エンドポイントとデータ型は、クエリーされる *OData* リソースや作成、または変更される ものによって異なります。

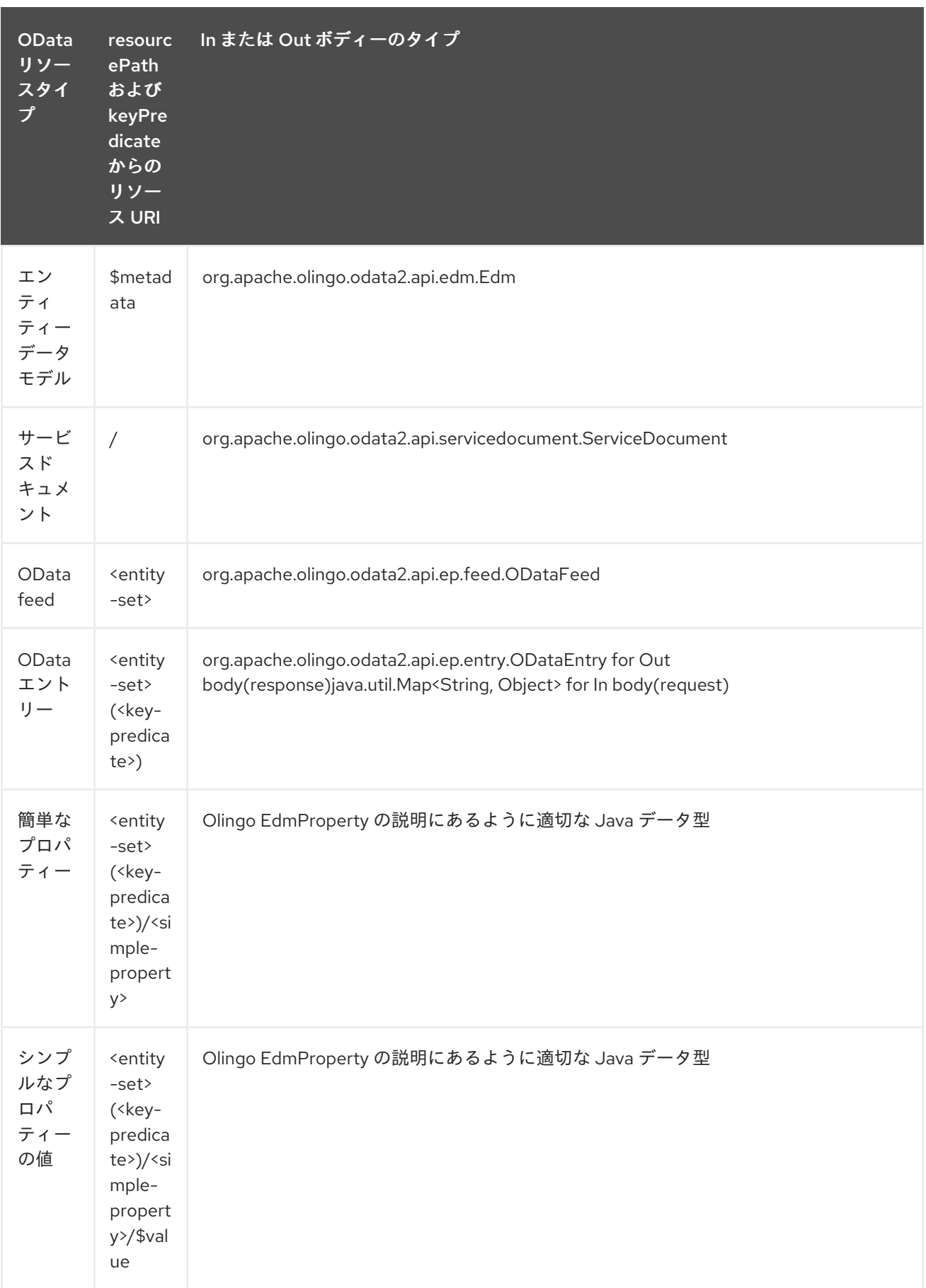

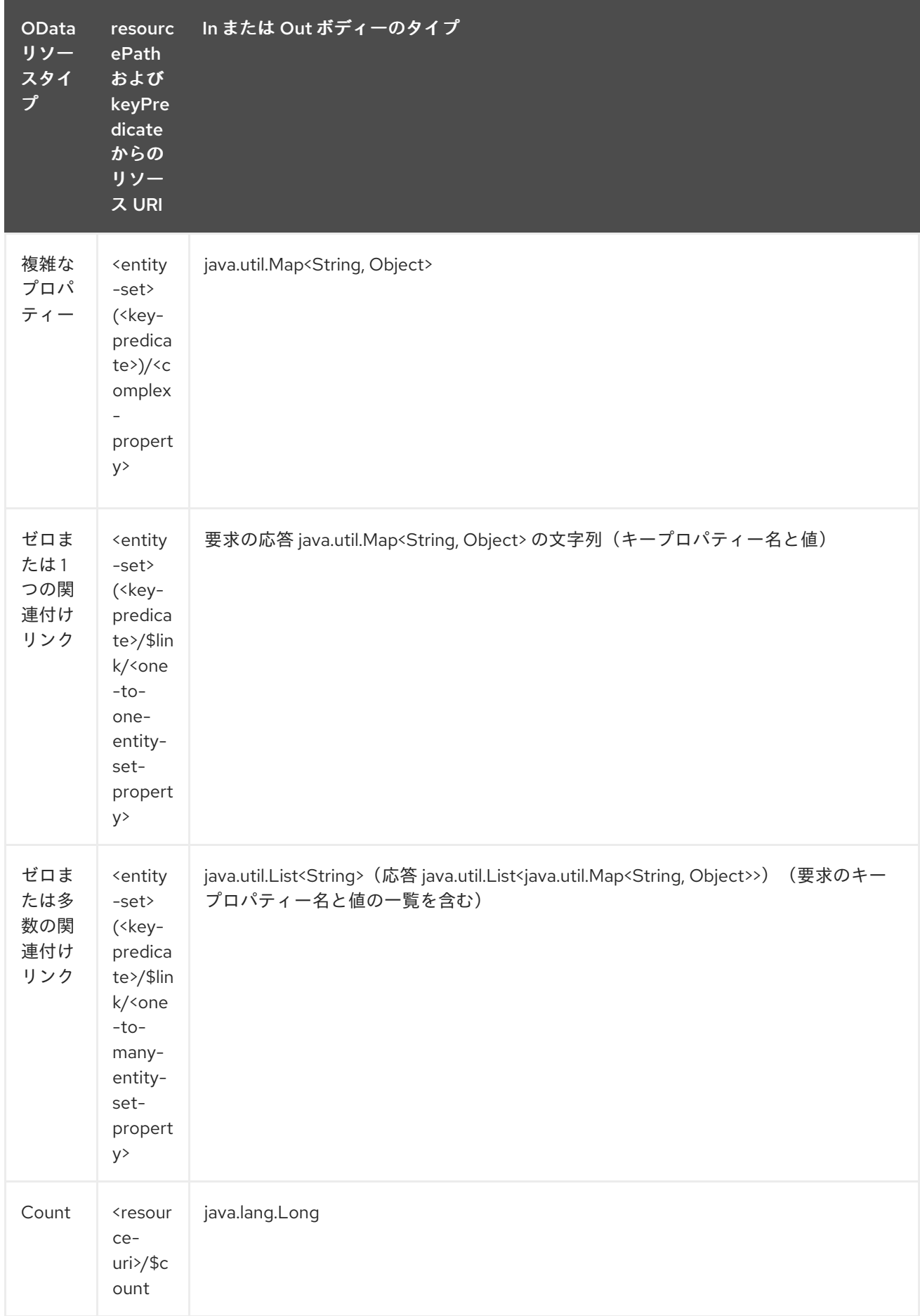

### *232.7.* コンシューマーエンドポイント

*read* エンドポイントのみをコンシューマーエンドポイントとして使用できます。コンシューマーエ ンドポイントは、 *consumer.* プレフィックスと共に *[Scheduled](http://camel.apache.org/polling-consumer.html#PollingConsumer-ScheduledPollConsumerOptions) Poll Consumer* オプション を使用し てエンドポイント呼び出しをスケジュールできます。デフォルトでは、配列またはコレクションを返す コンシューマーエンドポイントは要素ごとに *1* つのエクスチェンジを生成し、それらのルートはエクス チェンジごとに *1* 度実行されます。この動作は、エンドポイントプロパティー *consumer.splitResult=false* を設定することで無効にできます。

*232.8.* メッセージヘッダー

すべての *URI* オプションは、 *CamelOlingo2* プレフィックスを持つプロデューサーエンドポイント のメッセージヘッダーに提供できます。

*232.9.* メッセージボディー

すべての結果メッセージ本文は、*Olingo2Component* によって使用される基礎となる *Apache Olingo 2.0 API* [によって提供されるオブジェクトを使用します。プロデューサーエンドポイントは](http://olingo.apache.org/javadoc/odata2/index.html)、 *inBody* エンドポイント *URI* パラメーターに受信メッセージボディーのオプション名を指定できます。 配列またはコレクションを返すエンドポイントでは、*consumer.splitResult* が *false* に設定されていな い限り、コンシューマーエンドポイントはすべての要素を個別のメッセージにマッピングします。

*232.10.* ユースケース

以下のルートは、*Name* プロパティーで指定された *Manufacturer* フィードから上位 *5* エントリーを 読み取ります。

*from("direct:...") .setHeader("CamelOlingo2.\$top", "5"); .to("olingo2://read/Manufacturers?orderBy=Name%20asc");*

以下のルートは、受信 *ID* ヘッダーのキープロパティー値を使用して *Manufacturer* エントリーを読 み取ります。

*from("direct:...") .setHeader("CamelOlingo2.keyPredicate", header("id")) .to("olingo2://read/Manufacturers");*

以下のルートは、本文メッセージの *java.util.Map<String, Object>* を使用して *Manufacturer* エント リーを作成します。

*from("direct:...") .to("olingo2://create/Manufacturers");*

以下のルートは、*manufacturer [delta](http://olingo.apache.org/doc/tutorials/deltaClient.html) feed* を *30* 秒ごとにポーリングします。*Bean blah* は *bean paramsBean* を更新し、更新された *!deltatoken* プロパティーを *ODataDeltaFeed* 結果で返され た値で追加します。最初のデルタトークンが不明なため、コンシューマーエンドポイント は *ODataFeed* 値を最初に生成し、後続のポーリングで *ODataDeltaFeed* を生成します。

*from("olingo2://read/Manufacturers? queryParams=#paramsBean&consumer.timeUnit=SECONDS&consumer.delay=30") .to("bean:blah");*

第*233*章 *OLINGO4* コンポーネント

*Camel* バージョン *2.19* から利用可能

*Olingo4* コンポーネントは、 *[Apache](http://olingo.apache.org/) Olingo* バージョン *4.0 API* を使用して *OData 4.0* に準拠する サービスと対話します。バージョン *4.0 OData* <sup>は</sup> *OASIS* 標準であり、一般的なオープンソースおよび 商用ベンダーの数であり、このプロトコルをサポートします。サポートする製品のサンプルの一覧は、 *OData* <sup>の</sup> *Web* [サイト](http://www.odata.org/ecosystem/) を参照してください。

*Olingo4* コンポーネントは、カスタムおよび *OData* システムのクエリーパラメーターを使用したエン ティティーセット、エンティティー、シンプルおよび複雑なプロパティー、数、数の読み取りをサポー トします。エンティティーとプロパティーの更新をサポートします。また、単一の *OData* バッチ操作 としてクエリーおよび変更リクエストの送信もサポートします。

コンポーネントは、*OData* サービスコネクションの *HTTP* コネクションパラメーターおよびヘッダー の設定をサポートします。これにより、ターゲット *OData* サービスに必要な *SSL*、*OAuth2.0* などの 設定が可能になります。

*Maven* ユーザーは、このコンポーネントの *pom.xml* に以下の依存関係を追加する必要があります。

*<dependency> <groupId>org.apache.camel</groupId> <artifactId>camel-olingo4</artifactId> <version>x.x.x</version> <!-- use the same version as your Camel core version --> </dependency>*

*233.1. URI* 形式

*olingo4://endpoint/<resource-path>?[options]*

*233.2. OLINGO4* オプション

*Olingo4* コンポーネントは、以下に示す *3* つのオプションをサポートします。

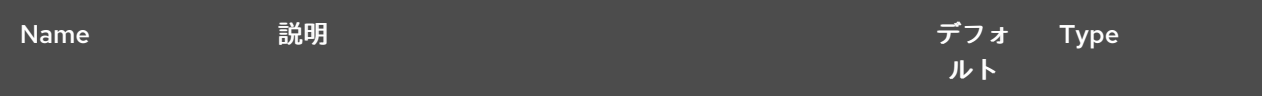

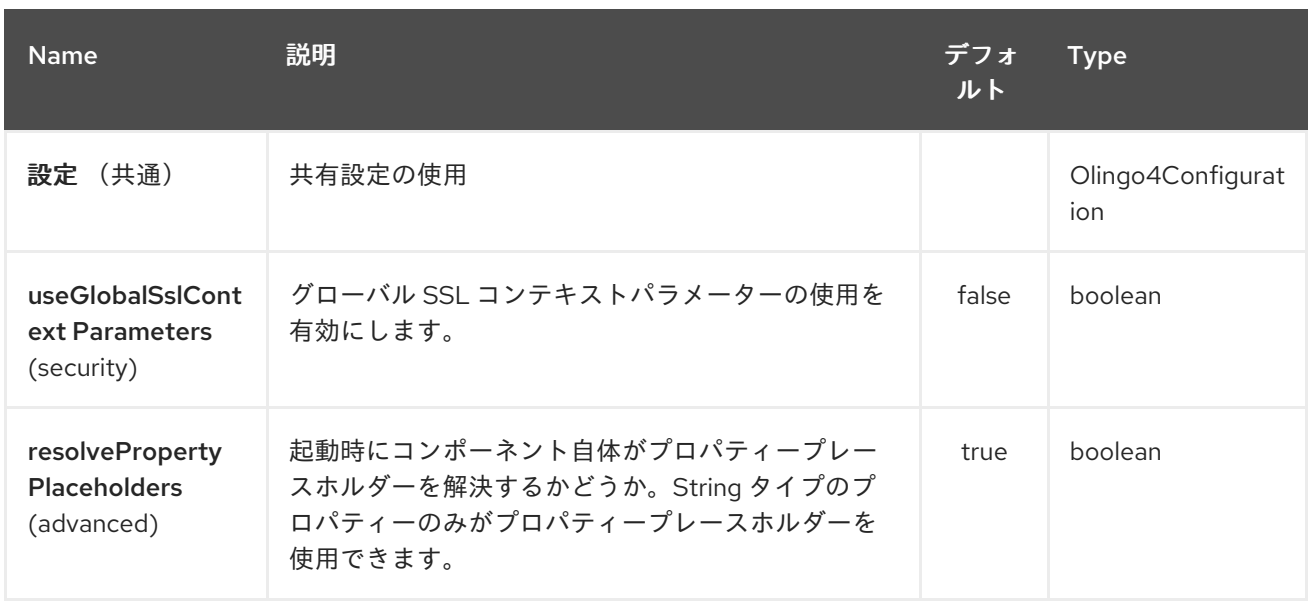

*Olingo4* エンドポイントは *URI* 構文を使用して設定されます。

*olingo4:apiName/methodName*

以下の *path* パラメーターおよびクエリーパラメーターを使用します。

*233.2.1.* パスパラメーター(*2* パラメーター)*:*

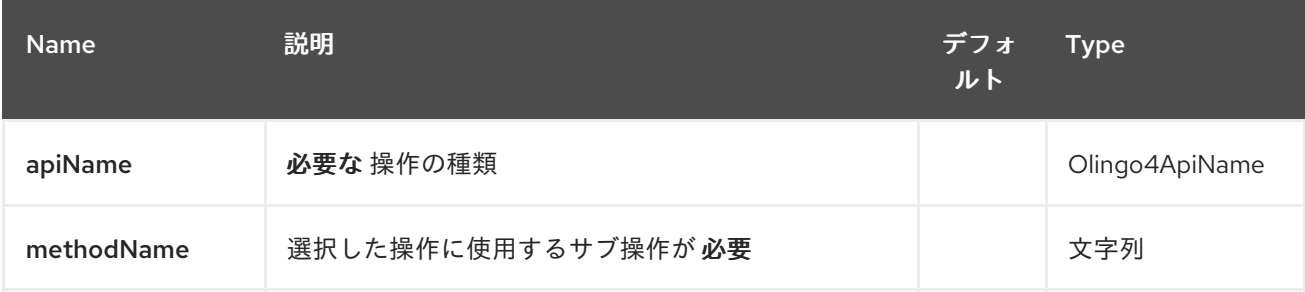

#### *233.2.2.* クエリーパラメーター(*14* パラメーター)*:*

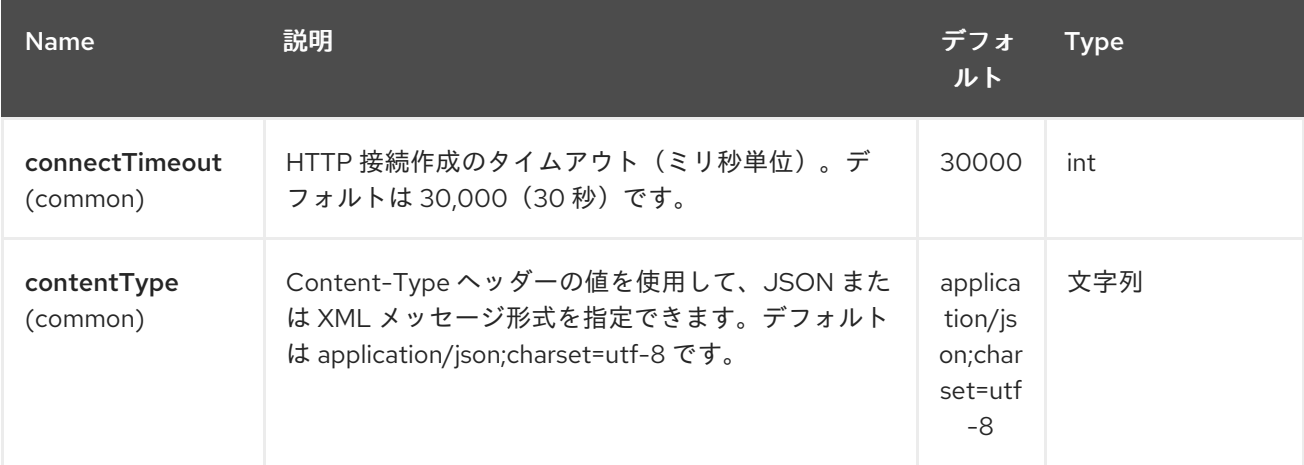

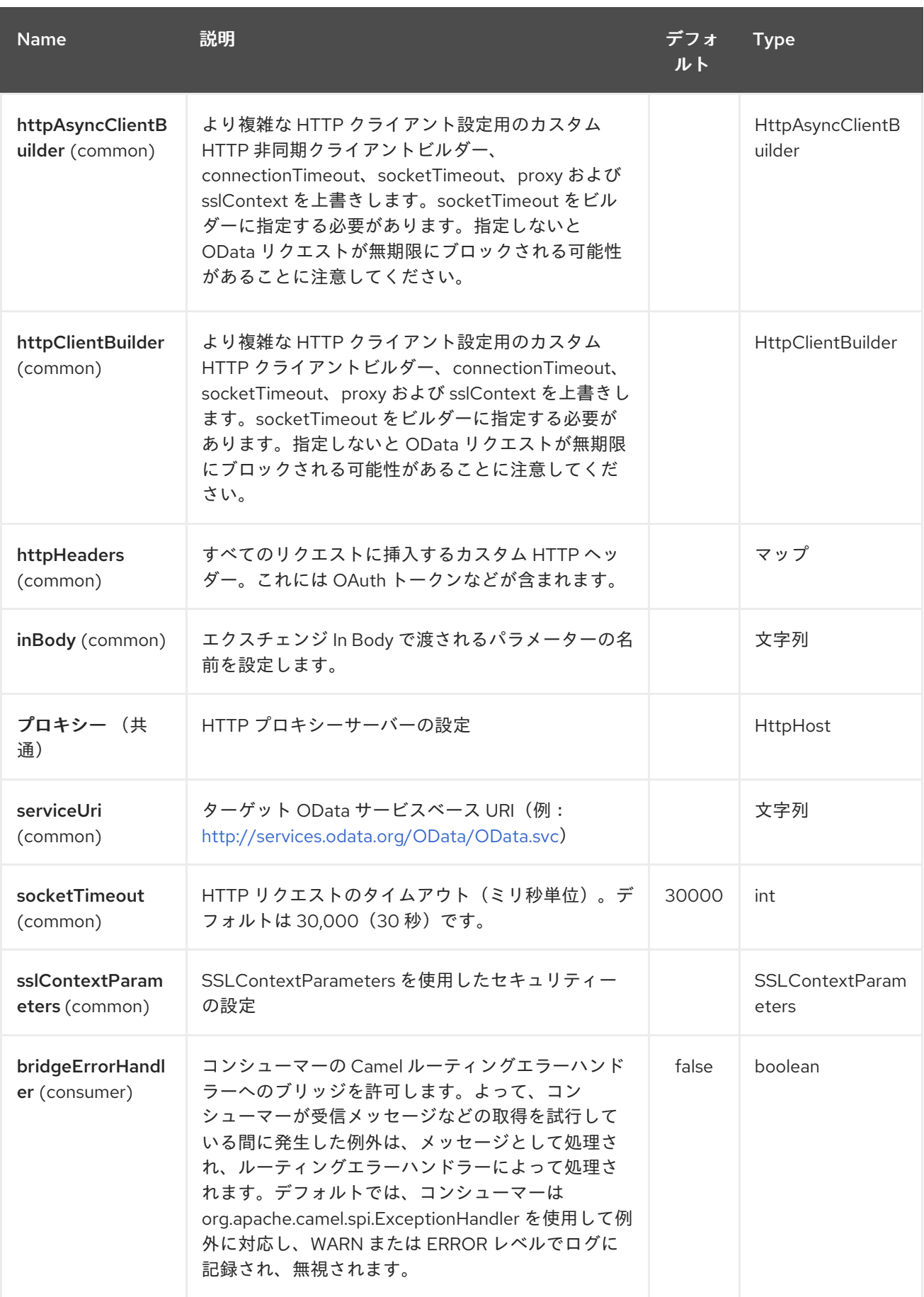

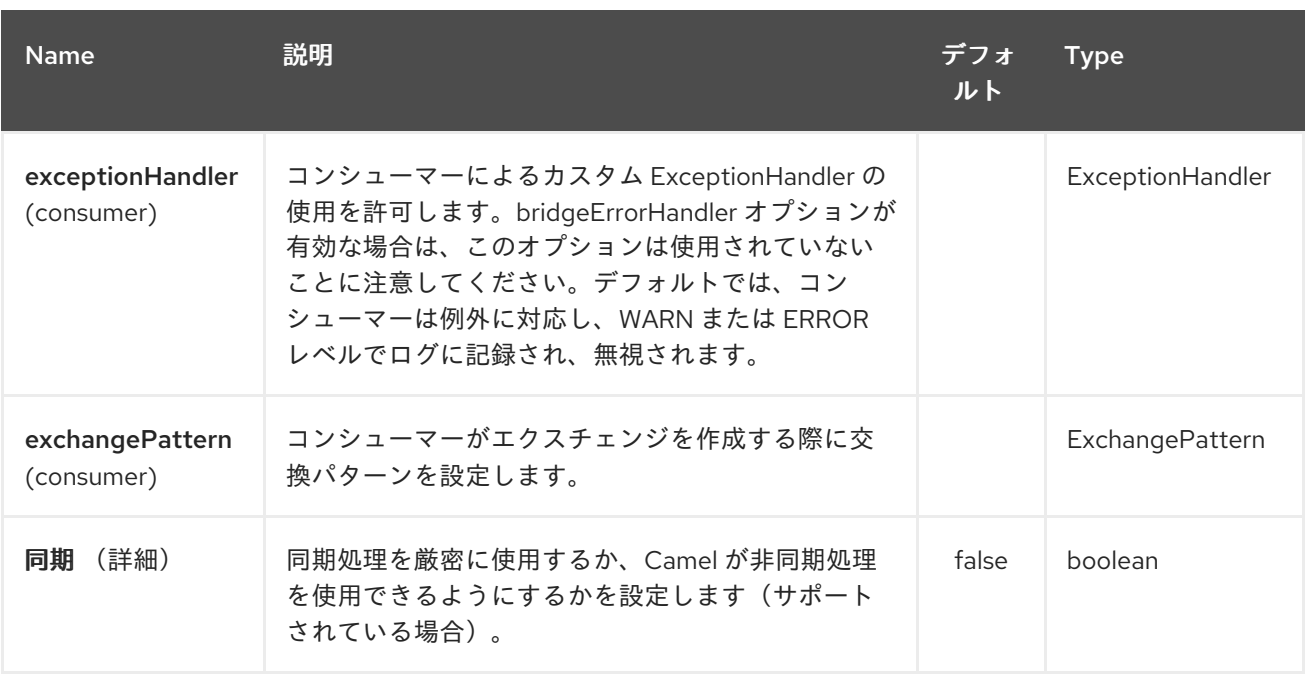

*233.3.* プロデューサーエンドポイント

プロデューサーエンドポイントは、エンドポイント名と次のオプションを使用できます。 プロ デューサーエンドポイントは、特別なオプション *inBody* を使用することもできます。そのオプション には、値が *Camel Exchange In* メッセージに含まれる *endpoint* オプションの名前が含まれる必要が あります。*inBody* オプションはデフォルトで、そのオプションを使用するエンドポイントの *data* に設 定されます。

エンドポイントオプションは、エンドポイント *URI* またはメッセージヘッダーで動的に指定できま す。メッセージヘッダー名は *CamelOlingo4.<option>* の形式である必要があります。*inBody* オプ ションはメッセージヘッダー(例: *body = option*)が *CamelOlingo4.option* ヘッダーを上書きする ことに注意してください。さらに、クエリーパラメーターも指定できます。

*resourcePath* オプションは、エンドポイントオプション *?resourcePath=<resource-path>* または ヘッダー値 *CamelOlingo4.resourcePath* として、*URI* パスの一部として *URI* に指定することができる ことに注意してください。*OData* エンティティーキーの述語は、リソースパスの一部にすることができ ます。例: **Manufactur ers ('1')** 。*'* **\_\_1'** はキー述語であるか、リソースパス *Manufacturers* および *keyPredicate* オプション *'1'* で個別に指定することができ ます。

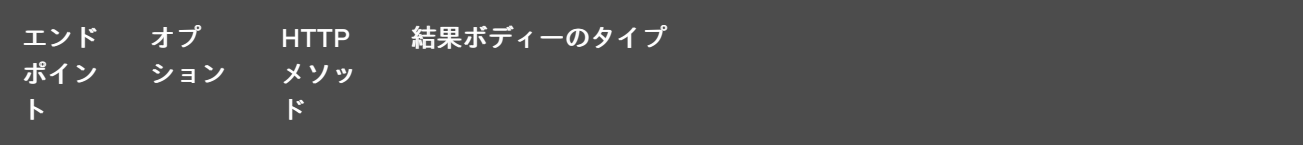

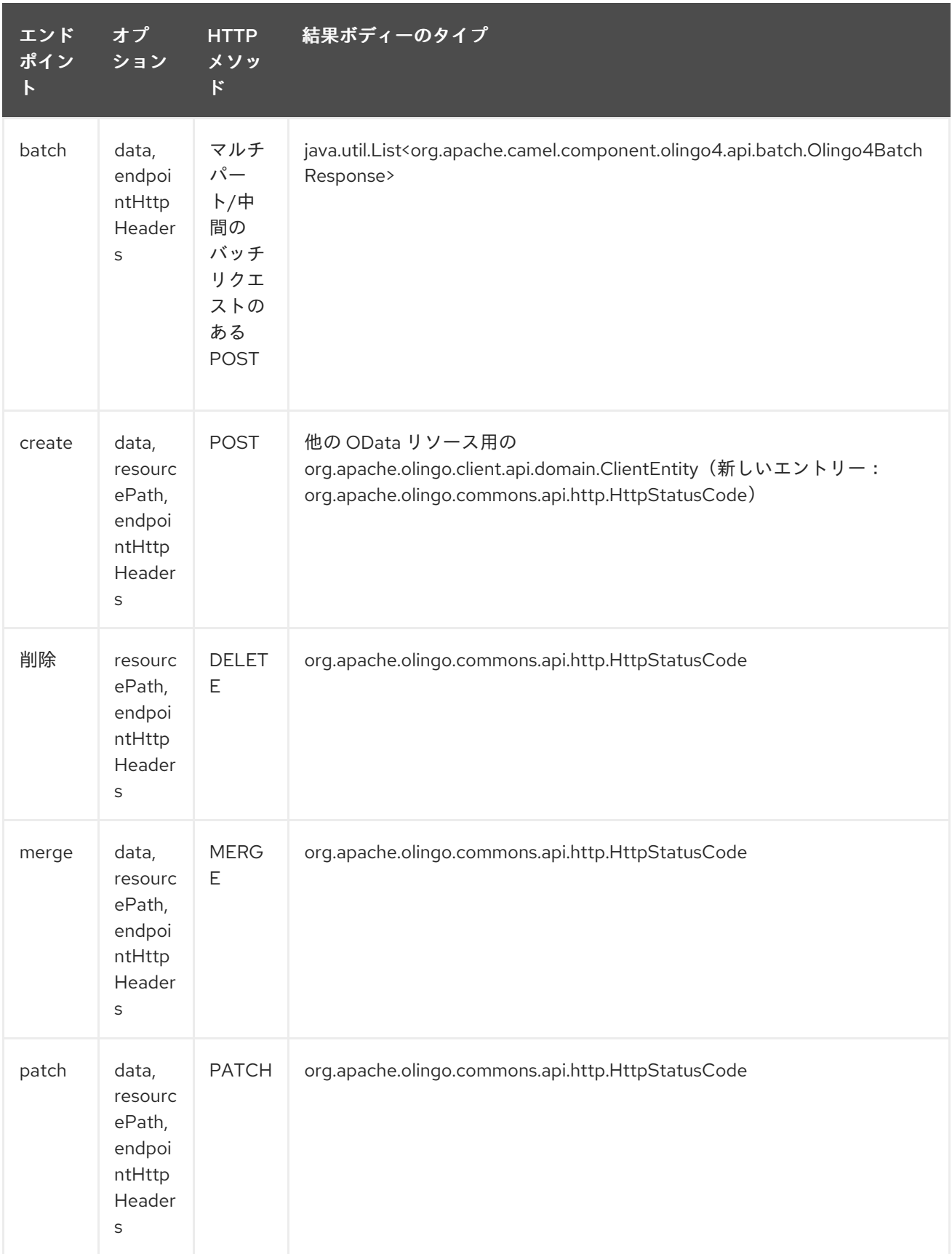

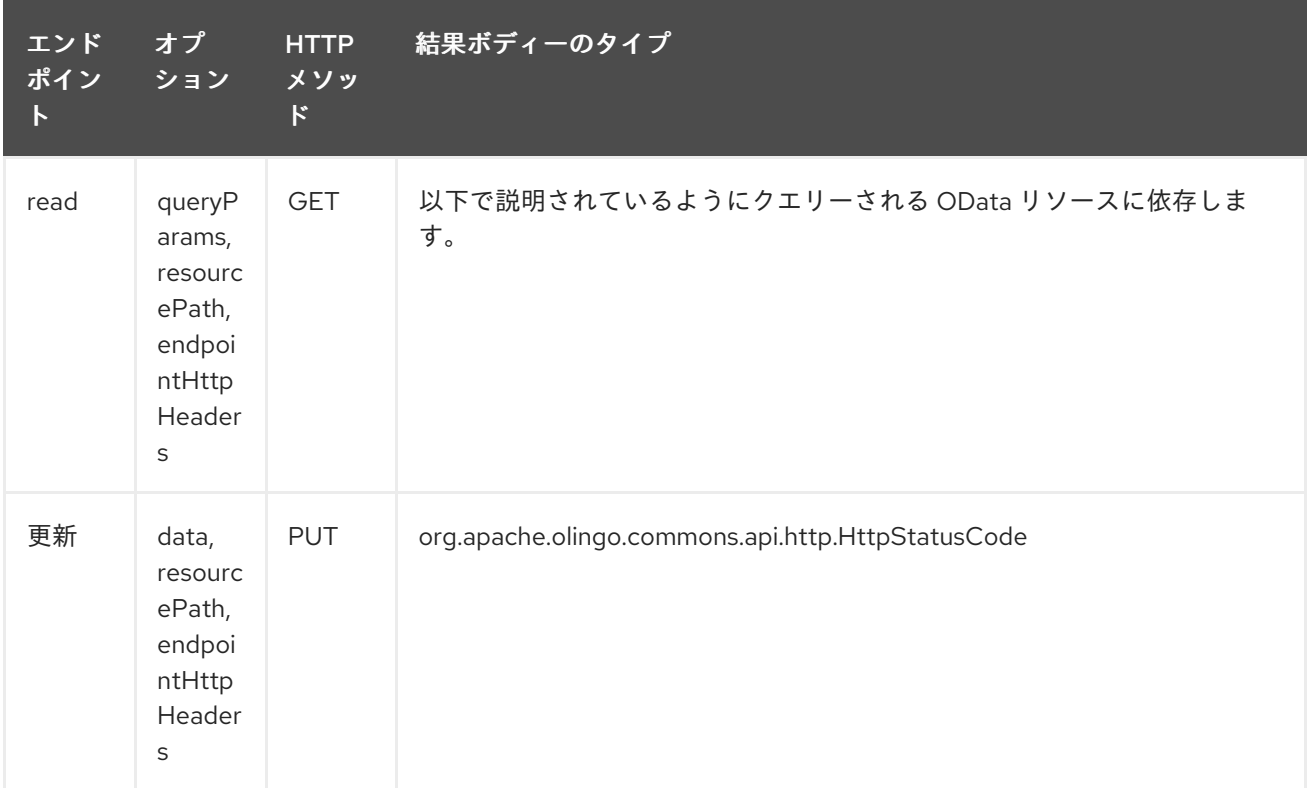

*233.4.* エンドポイント *HTTP* ヘッダー( *CAMEL 2.20*以降)

コンポーネントレベルの設定プロパティー *httpHeaders* は、静的な *HTTP* ヘッダー情報を提供しま す。ただし、システムによっては、エンドポイントとの間で動的なヘッダー情報を渡す必要がありま す。サンプルのユースケースは、動的なセキュリティートークンを必要とするシステムで す。*endpointHttpHeaders* および *responseHttpHeaders* エンドポイントプロパティーはこの機能を 提供します。*CamelOlingo4.endpointHttpHeaders* プロパティーでエンドポイントに渡す必要がある ヘッダーを設定し、レスポンスヘッダーは *CamelOlingo4.responseHttpHeaders* プロパティーで返さ れます。どちらのプロパティーも *java.util.Map<String, String>* のタイプです。

*233.5. ODATA* リソースタイプマッピング

読み取り エンドポイントとデータ型は、クエリーされる *OData* リソースや作成、または変更される ものによって異なります。

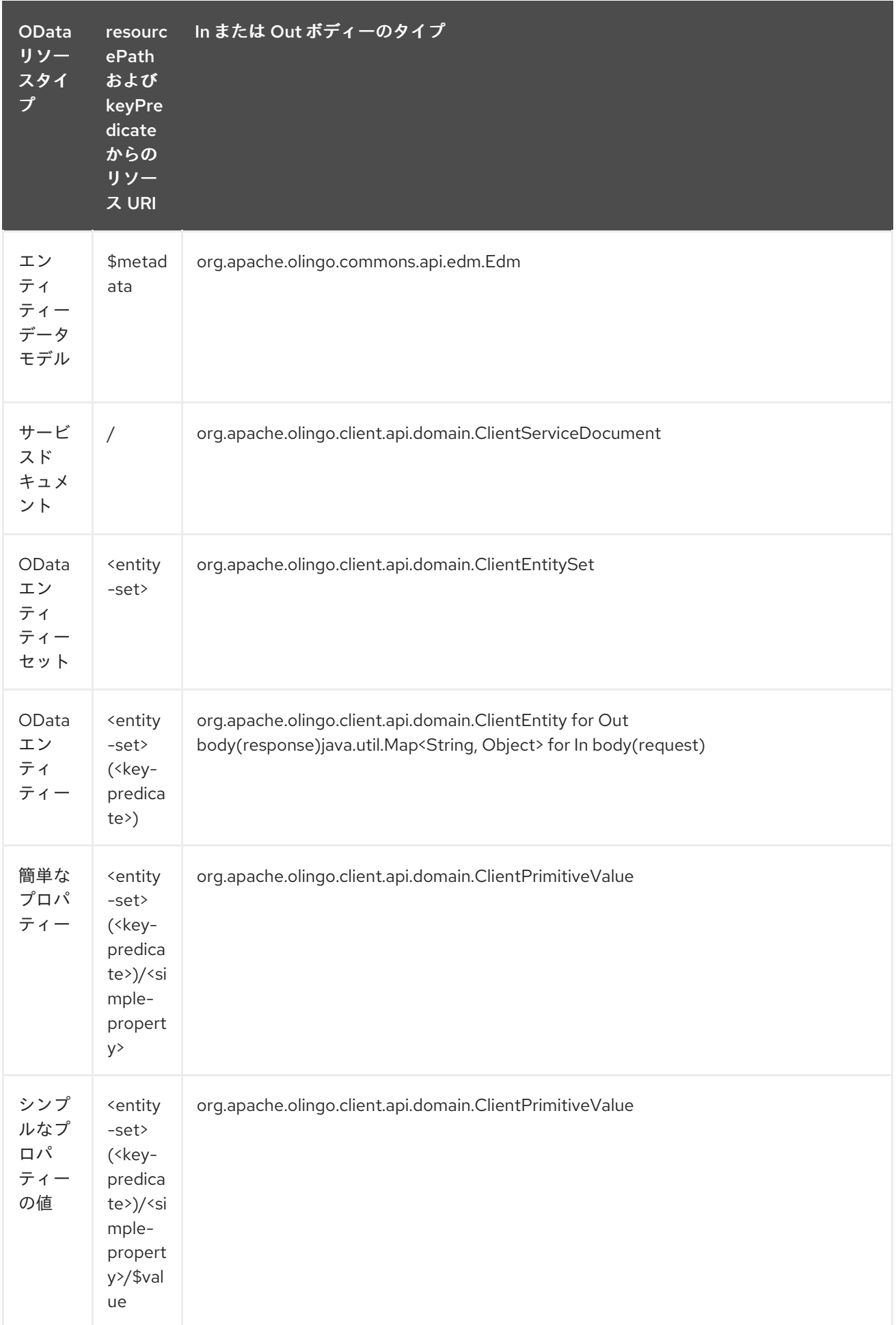

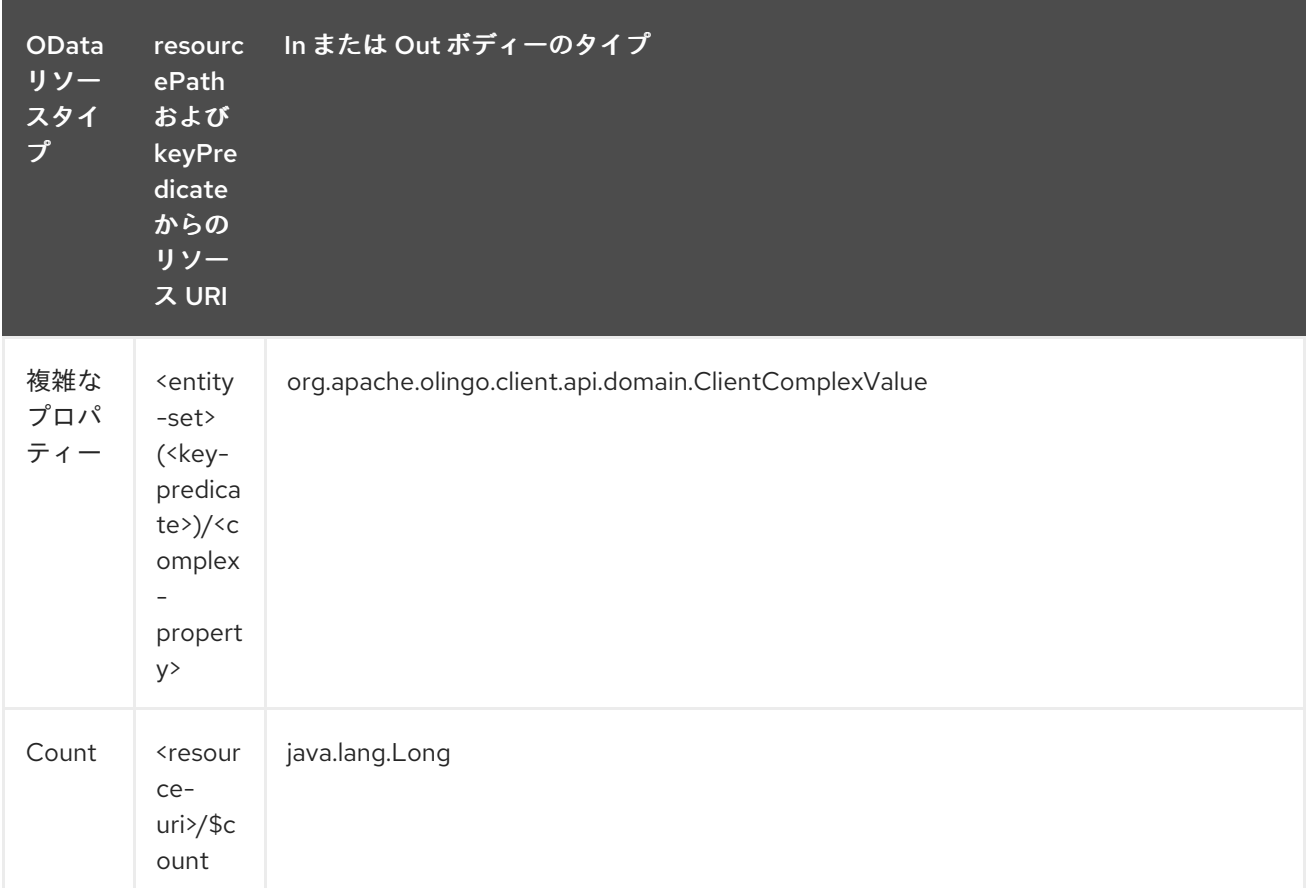

*233.6.* コンシューマーエンドポイント

*read* エンドポイントのみをコンシューマーエンドポイントとして使用できます。コンシューマーエ ンドポイントは、 *consumer.* プレフィックスと共に *[Scheduled](http://camel.apache.org/polling-consumer.html#PollingConsumer-ScheduledPollConsumerOptions) Poll Consumer* オプション を使用し てエンドポイント呼び出しをスケジュールできます。デフォルトでは、配列またはコレクションを返す コンシューマーエンドポイントは要素ごとに *1* つのエクスチェンジを生成し、それらのルートはエクス チェンジごとに *1* 度実行されます。この動作は、エンドポイントプロパティー *consumer.splitResult=false* を設定することで無効にできます。

*233.7.* メッセージヘッダー

すべての *URI* オプションは、 *CamelOlingo4* プレフィックスを持つプロデューサーエンドポイント のメッセージヘッダーに提供できます。

*233.8.* メッセージボディー

すべての結果メッセージ本文は、*Olingo4Component* によって使用される基礎となる *Apache Olingo 4.0 API* [によって提供されるオブジェクトを使用します。プロデューサーエンドポイントは](http://olingo.apache.org/javadoc/odata4/index.html)、 *inBody* エンドポイント *URI* パラメーターに受信メッセージボディーのオプション名を指定できます。 配列またはコレクションを返すエンドポイントでは、*consumer.splitResult* が *false* に設定されていな い限り、コンシューマーエンドポイントはすべての要素を個別のメッセージにマッピングします。

*233.9.* ユースケース

以下のルートは、*FirstName* プロパティーとして順序付けされた *People* エンティティーから上位 *5* エントリーを読み取ります。

*from("direct:...") .setHeader("CamelOlingo4.\$top", "5"); .to("olingo4://read/People?orderBy=FirstName%20asc");*

以下のルートは、受信 *id* ヘッダーのキープロパティーの値を使用して、*Ctrlports* エンティティーを 読み取ります。

*from("direct:...") .setHeader("CamelOlingo4.keyPredicate", header("id")) .to("olingo4://read/Airports");*

以下のルートは、本文メッセージの *ClientEntity* を使用して *People* エンティティーを作成します。

*from("direct:...") .to("olingo4://create/People");* 第*234*章 *OPENSHIFT* コンポーネント(非推奨)

*Camel* バージョン *2.14* から利用可能

*openshift* コンポーネントは、*[OpenShift](https://www.openshift.com/)* アプリケーションを管理するためのコンポーネントです。

*Maven* ユーザーは、このコンポーネントの *pom.xml* に以下の依存関係を追加する必要があります。

```
<dependency>
  <groupId>org.apache.camel</groupId>
  <artifactId>camel-openshift</artifactId>
  <version>x.x.x</version>
  <!-- use the same version as your Camel core version -->
</dependency>
```
*234.1. URI* 形式

*openshift:clientId[?options]*

*URI* にクエリーオプションを追加するには、*?option=value&option=value&…*

*234.2.* オプション

*OpenShift* コンポーネントは、以下に示す *5* つのオプションをサポートします。

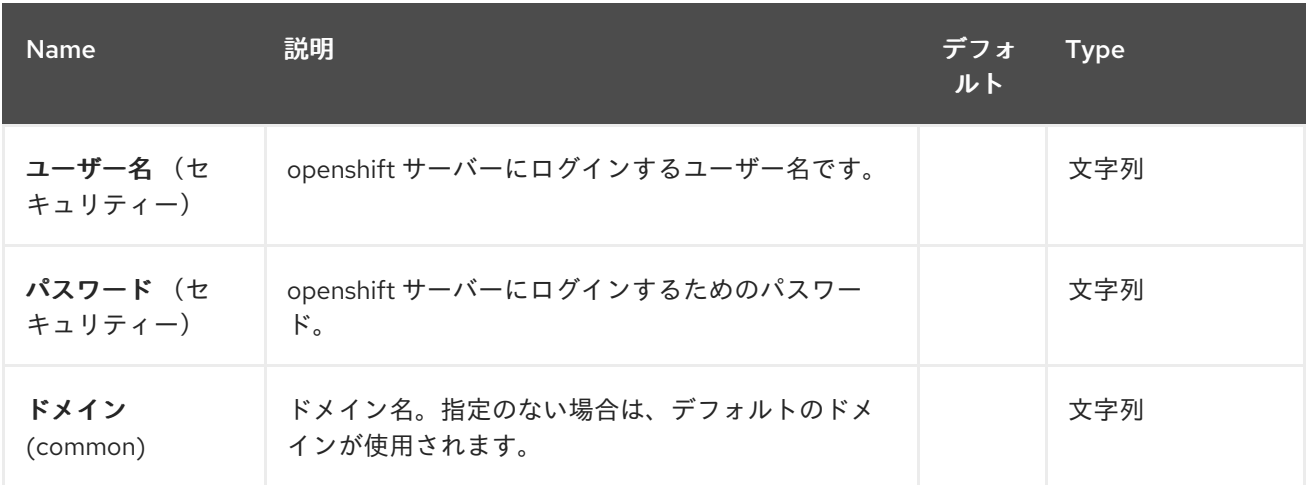

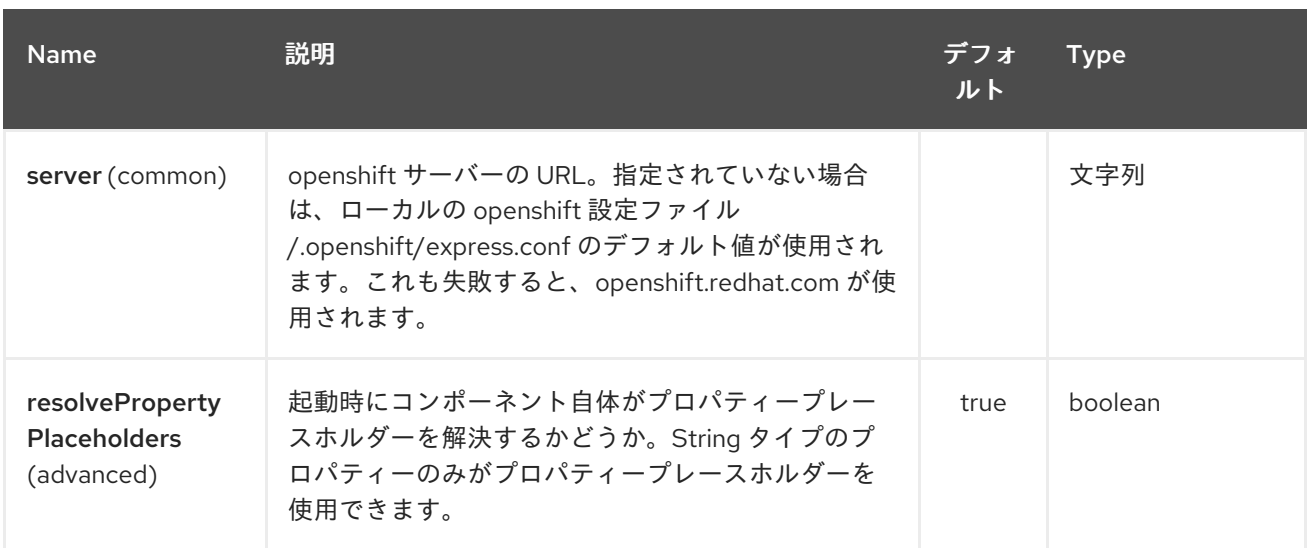

*OpenShift* エンドポイントは *URI* 構文を使用して設定します。

*openshift:clientId*

以下の *path* パラメーターおよびクエリーパラメーターを使用します。

*234.2.1.* パスパラメーター(*1* パラメーター)*:*

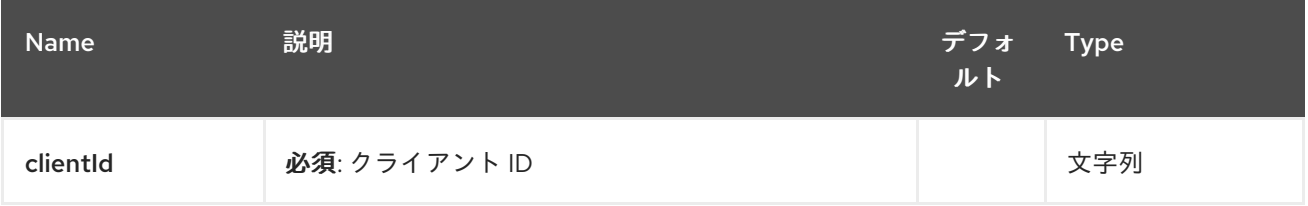

# *234.2.2.* クエリーパラメーター(*26* パラメーター)*:*

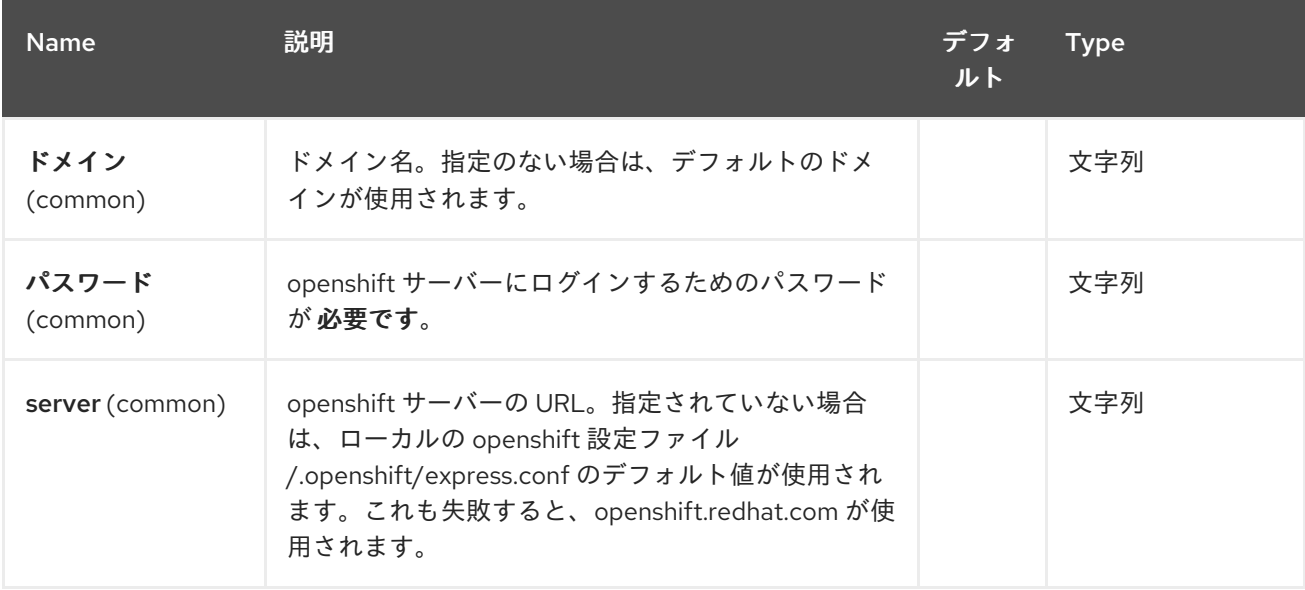

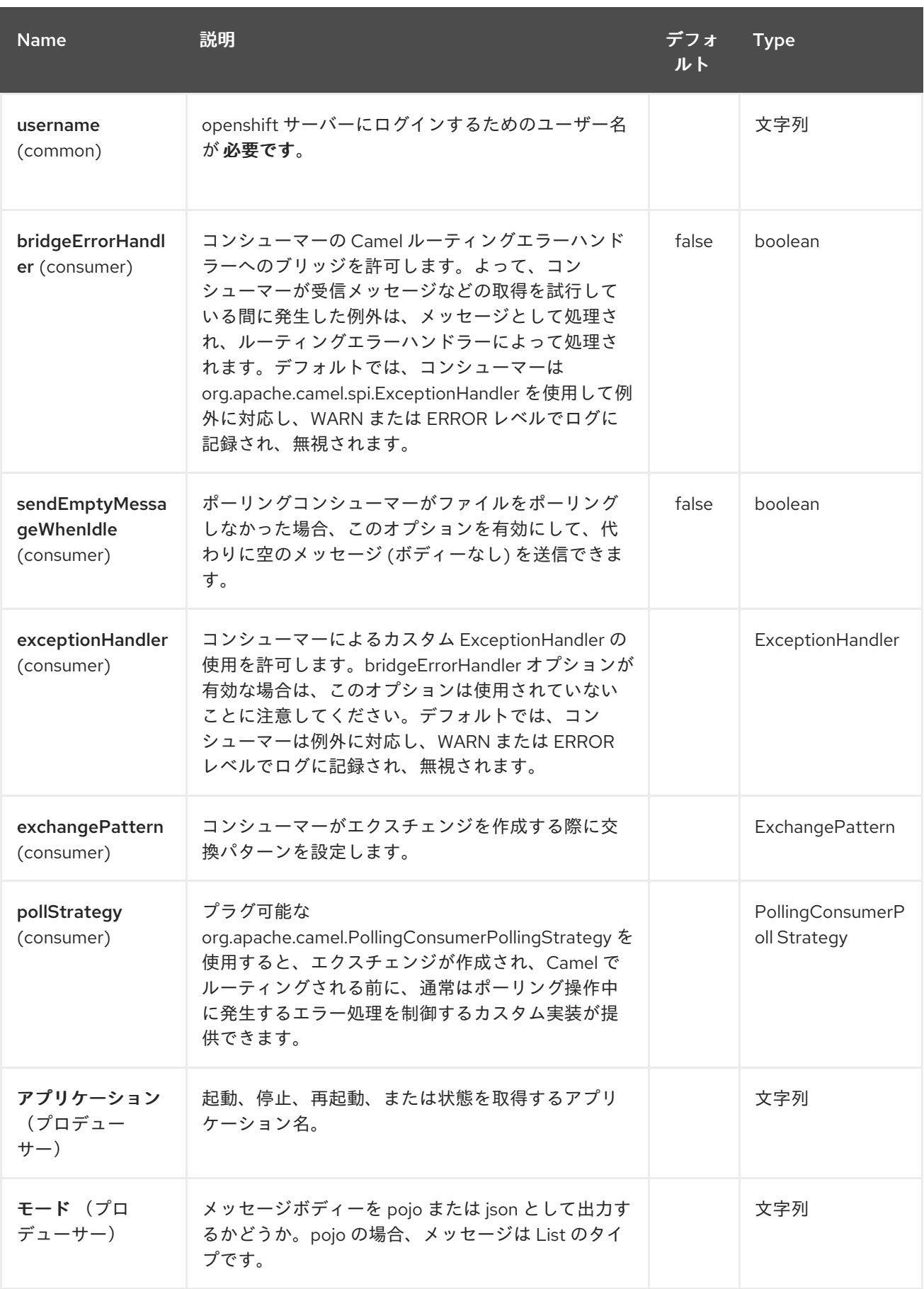

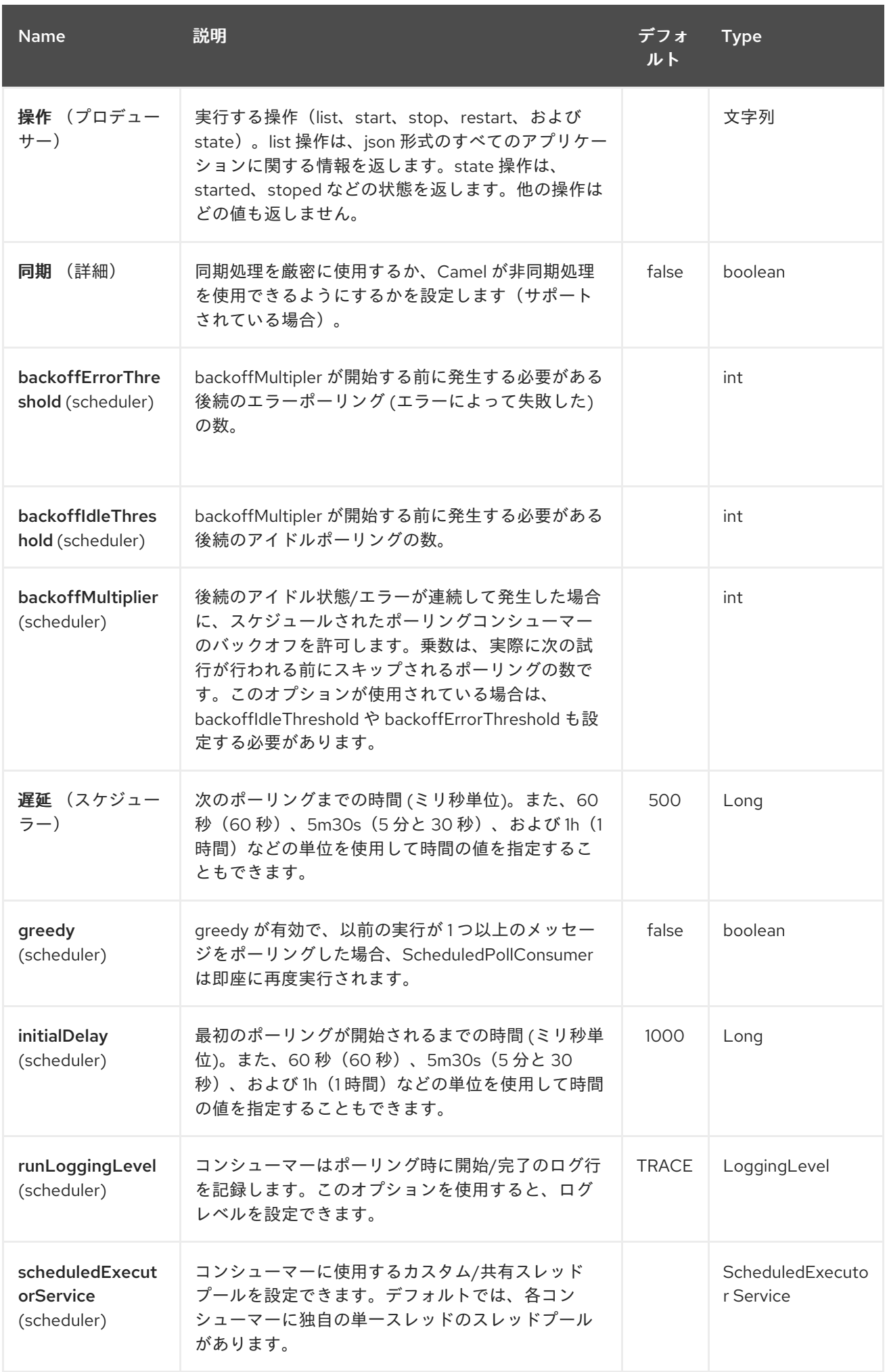

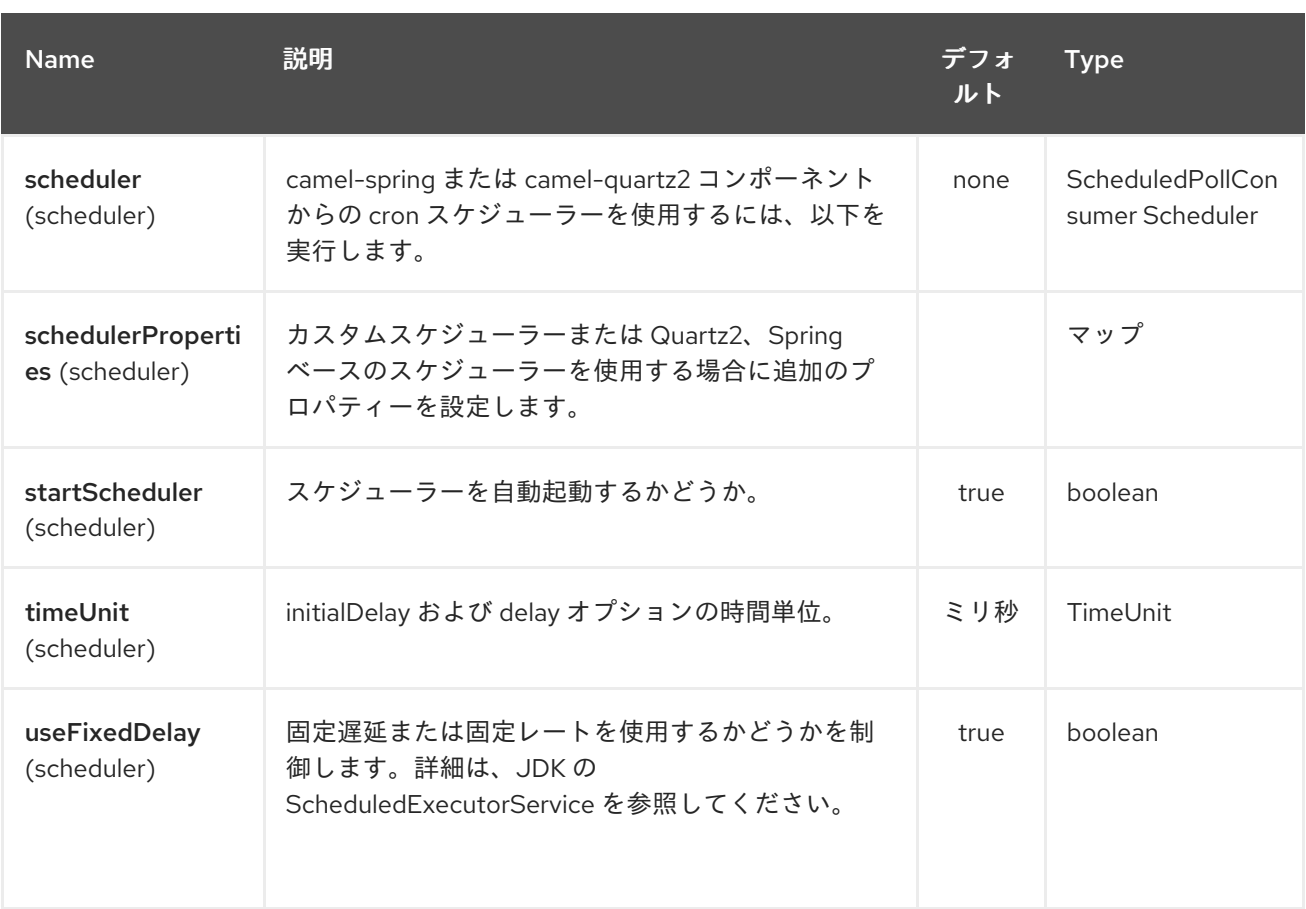

#### *234.3.* 例

#### *234.3.1.* すべてのアプリケーションの一覧表示

*// sending route from("direct:apps") .to("openshift:myClient?username=foo&password=secret&operation=list"); .to("log:apps");*

この場合、すべてのアプリケーションの情報は *pojo* として返されます。*json* 応答が必要な場合 は、*mode=json* を設定します。

*234.3.2.* アプリケーションの停止

*// stopping the foobar application from("direct:control") .to("openshift:myClient? username=foo&password=secret&operation=stop&application=foobar");*

上記の例では、*foobar* という名前のアプリケーションを停止します。

ギアの状態変更のポーリング

コンシューマーは、ギアで状態変更をポーリングするために使用されます。たとえば、新しいギア の追加*/*削除*/*ライフサイクルの変更、例の開始、停止などです。

*// trigger when state changes on our gears from("openshift:myClient?username=foo&password=secret&delay=30s") .log("Event \${header.CamelOpenShiftEventType} on application \${body.name} changed state to \${header.CamelOpenShiftEventNewState}");*

コンシューマーが *Exchange* を出力すると、ボディーには *com.openshift.client.IApplication* が メッセージのボディーとして含まれます。以下のヘッダーが含まれます。

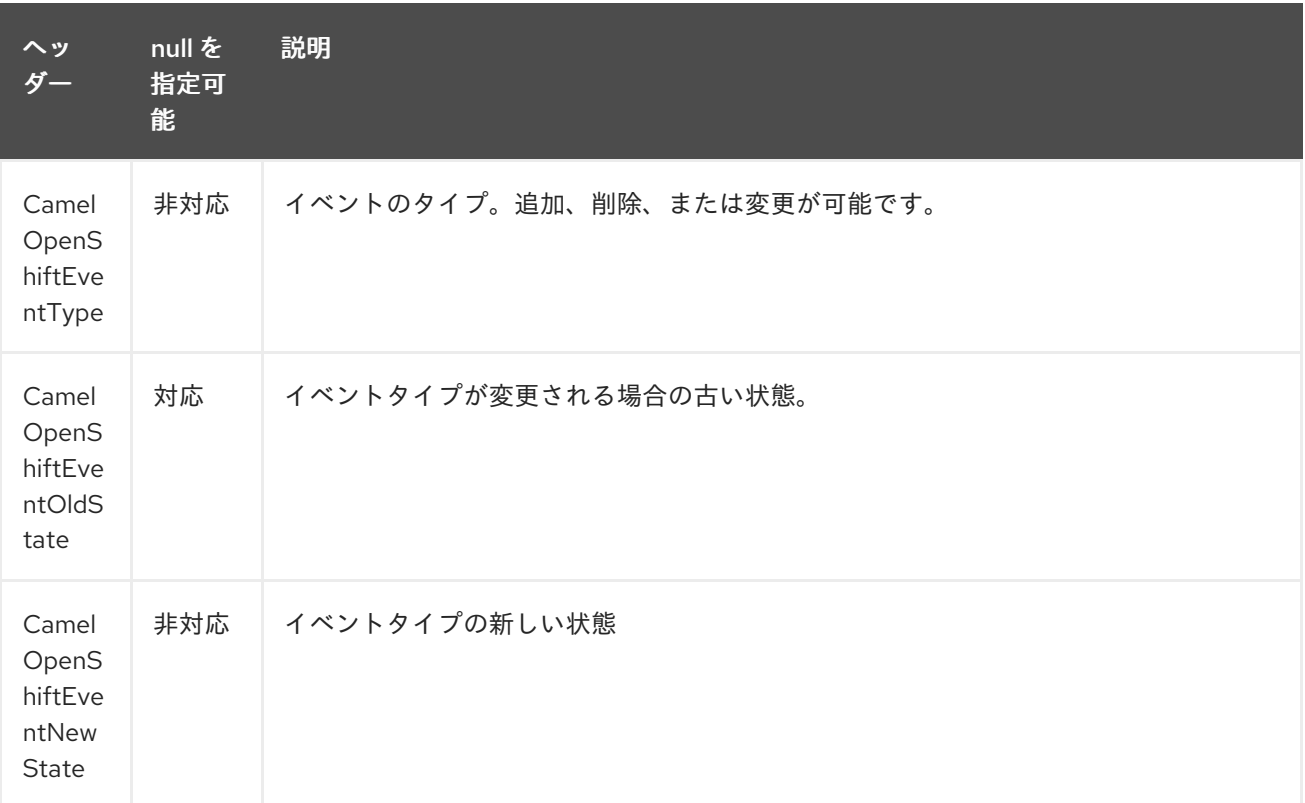

#### *234.4.* 関連項目

*Configuring Camel (Camel* の設定*)*

コンポーネント

 $\bullet$ 

- $\bullet$ エンドポイント
- はじめに

第*235*章 *OPENSHIFT* ビルド設定コンポーネント

*Camel* バージョン *2.17* から利用可能

*OpenShift Build Config* コンポーネントは *Kubernetes* [コンポーネントの](kubernetes.html) *1* つで、 *kubernetes* のビ ルド設定操作を実行するプロデューサーを提供します。

*235.1.* コンポーネントオプション

*Openshift Build Config* コンポーネントにはオプションがありません。

*235.2.* エンドポイントオプション

*Openshift Build Config* エンドポイントは *URI* 構文を使用して設定します。

*openshift-build-configs:masterUrl*

以下の *path* パラメーターおよびクエリーパラメーターを使用します。

#### *235.2.1.* パスパラメーター(*1* パラメーター)*:*

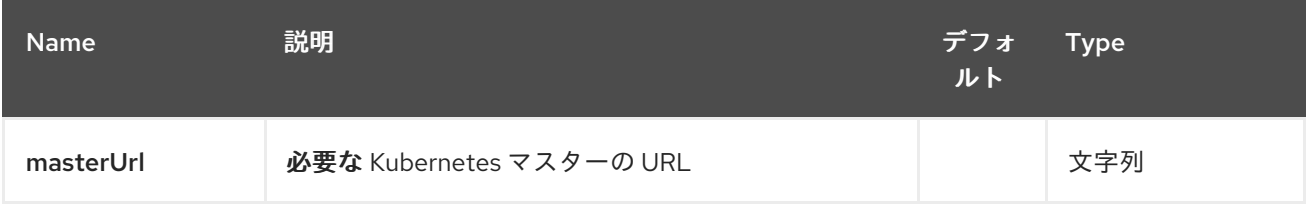

#### *235.2.2.* クエリーパラメーター(*19* パラメーター)*:*

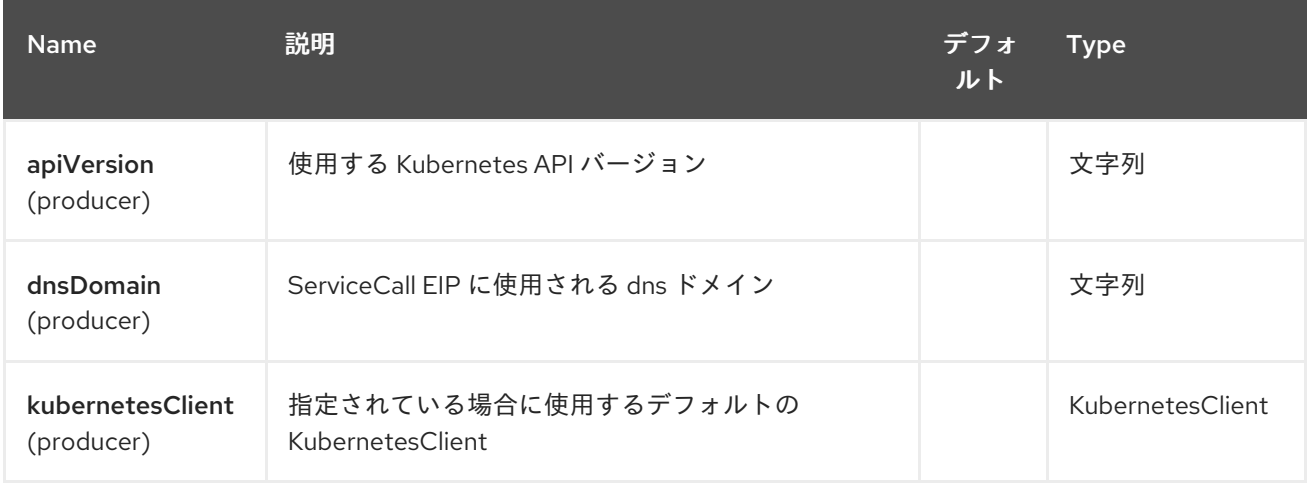

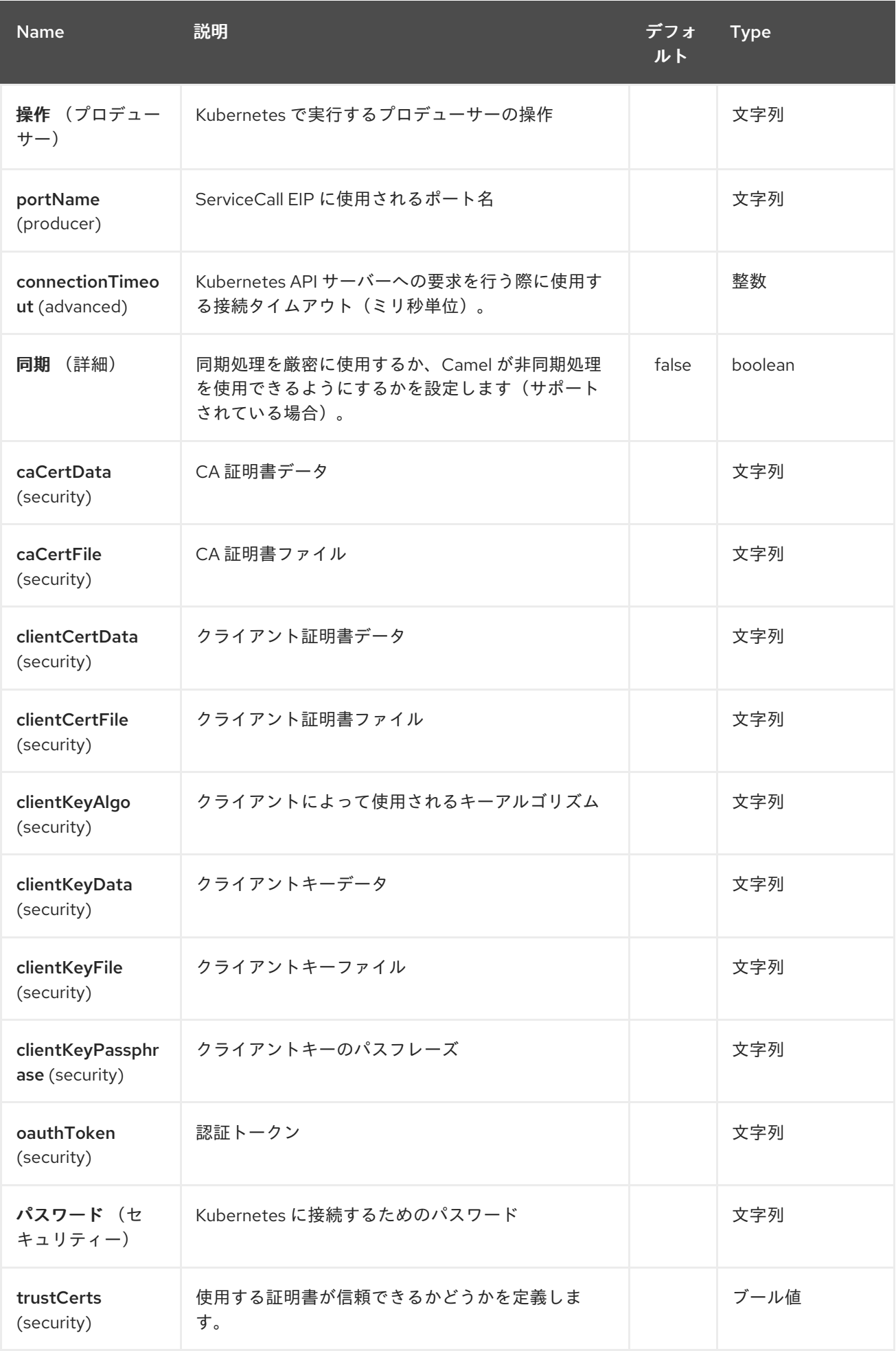

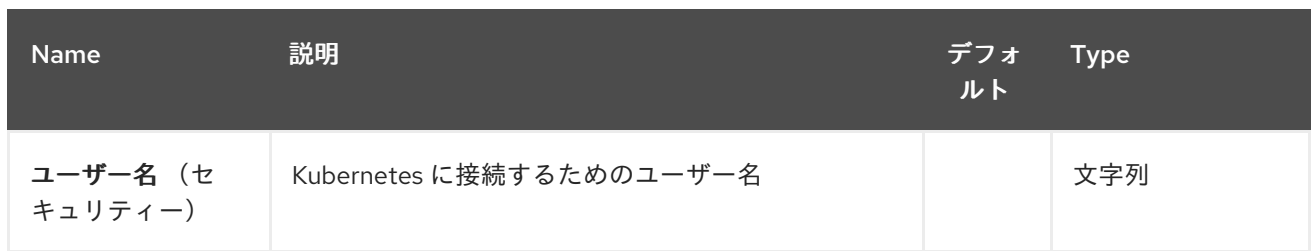

第*236*章 *OPENSHIFT* ビルドコンポーネント

*Camel* バージョン *2.17* から利用可能

*Kubernetes* ビルドコンポーネント は、*kubernetes* ビルド操作を実行するプロデューサーを提供す る *[Kubernetes](#page-1440-0)* コンポーネントの *1* つです。

*236.1.* コンポーネントオプション

*Openshift* ビルドコンポーネントにはオプションがありません。

*236.2.* エンドポイントオプション

*Openshift* ビルドのエンドポイントは、*URI* 構文を使用して設定します。

*openshift-builds:masterUrl*

以下の *path* パラメーターおよびクエリーパラメーターを使用します。

#### *236.2.1.* パスパラメーター(*1* パラメーター)*:*

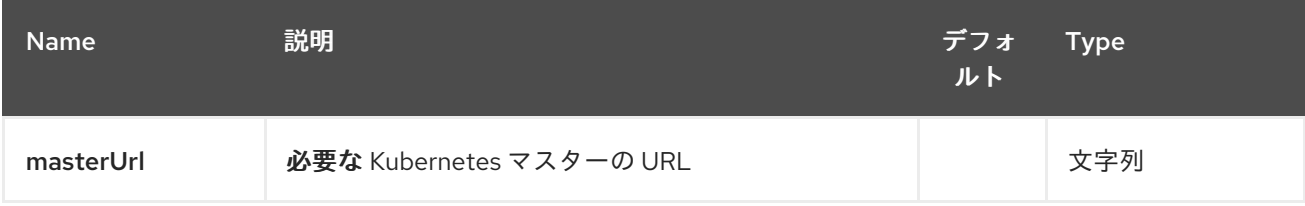

#### *236.2.2.* クエリーパラメーター(*19* パラメーター)*:*

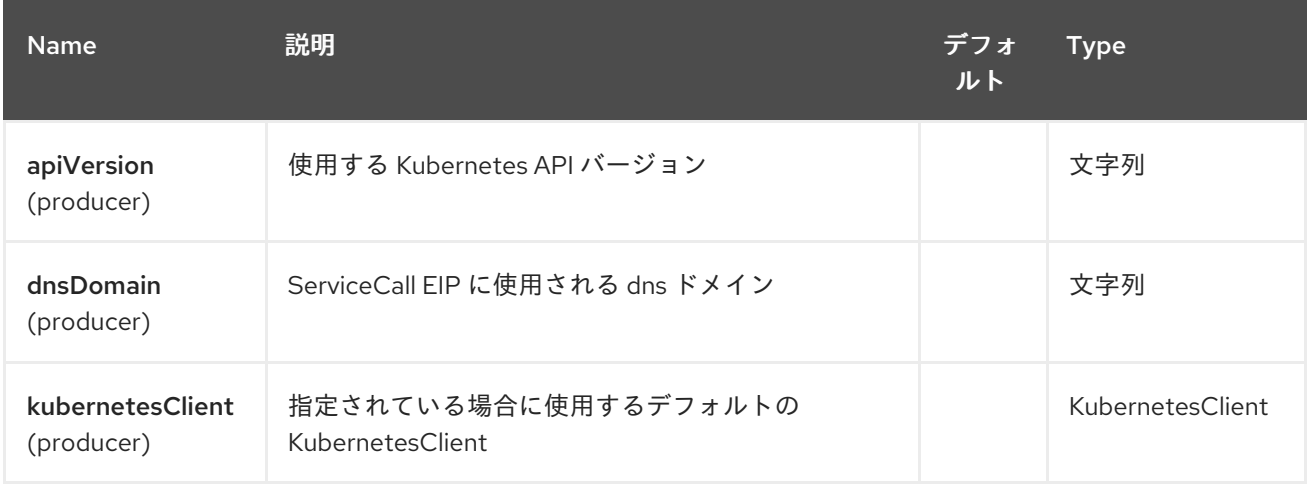

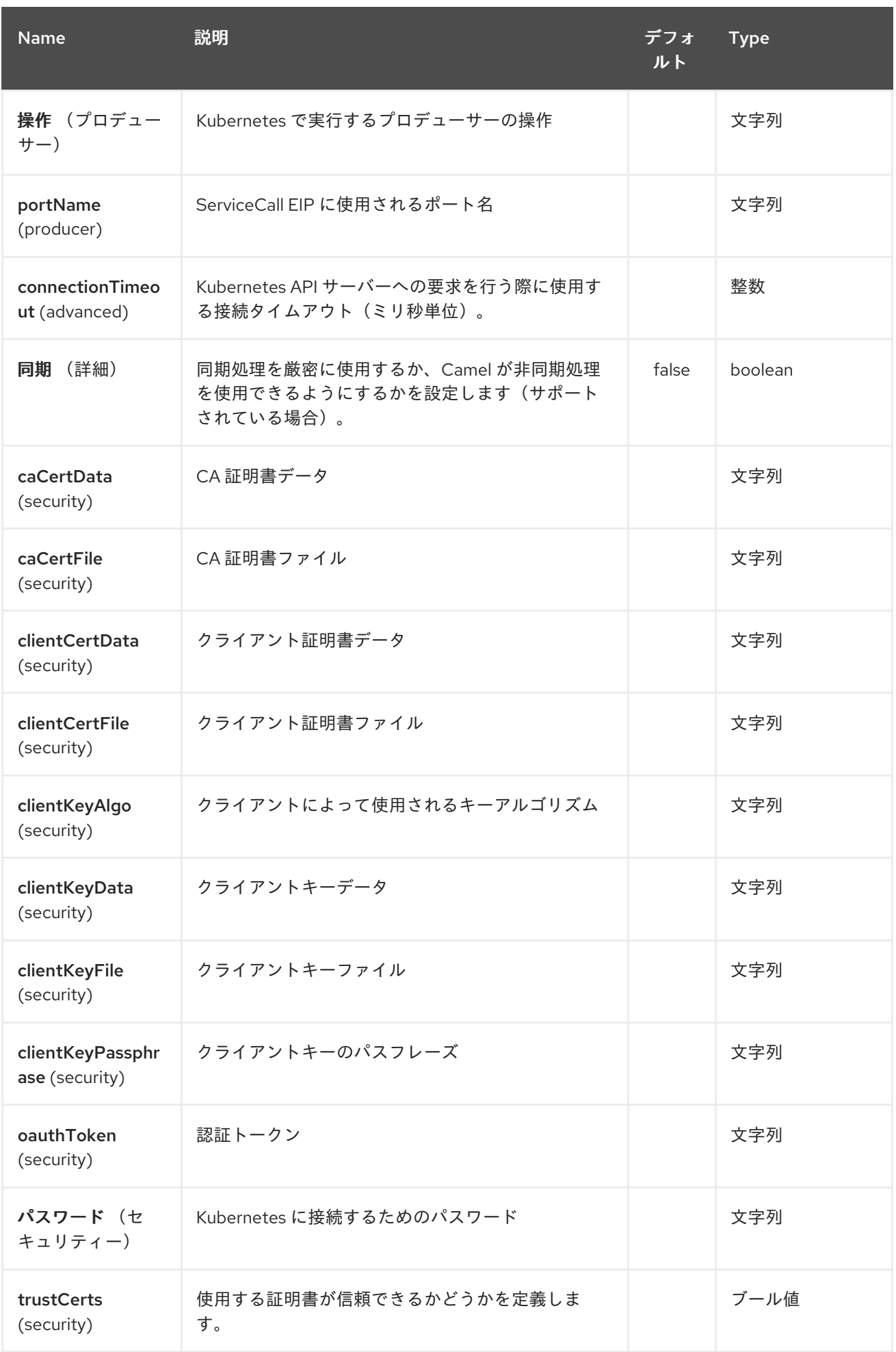

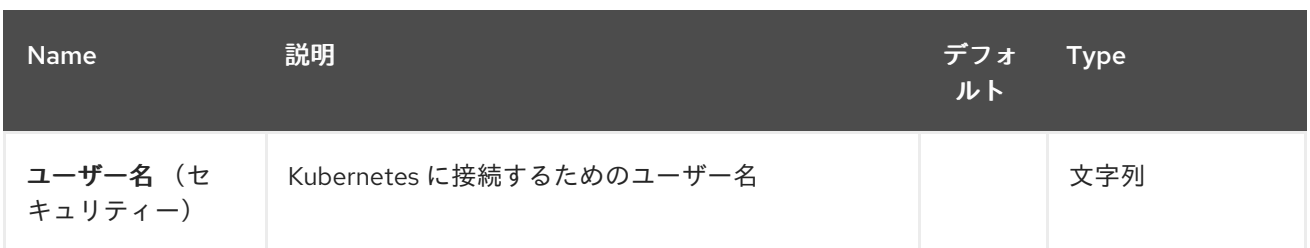

*236.3. OPENSTACK* コンポーネント

*Camel 2.19* から利用可能

*openstack* コンポーネントは、*[OpenStack](https://www.openstack.org//)* アプリケーションを管理するためのコンポーネントで す。

*Maven* ユーザーは、このコンポーネントの *pom.xml* に以下の依存関係を追加する必要があります。

*<dependency> <groupId>org.apache.camel</groupId> <artifactId>camel-openstack</artifactId> <version>x.x.x</version> <!-- use the same version as your Camel core version --> </dependency>*

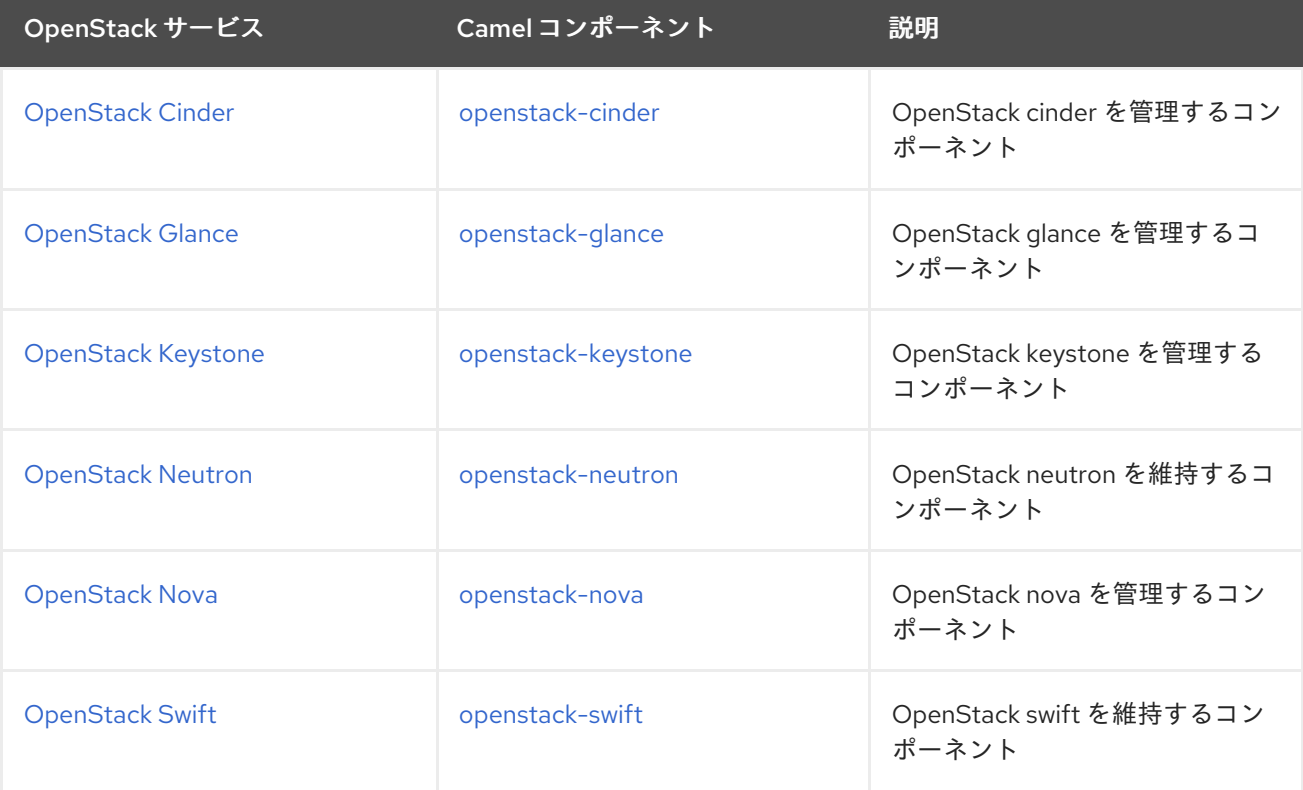

第*237*章 *OPENSTACK CINDER* コンポーネント

*Camel* バージョン *2.19* から利用可能

*openstack-cinder* コンポーネントにより、メッセージを *OpenStack* ブロックストレージサービスに 送信できます。

*237.1.* 依存関係

*Maven* ユーザーは、以下の依存関係を *pom.xml* に追加する必要があります。

*pom.xml*

*<dependency> <groupId>org.apache.camel</groupId> <artifactId>camel-openstack</artifactId> <version>\${camel-version}</version> </dependency>*

ここで 、*\${camel-version}* は *Camel* の実際のバージョンに置き換える必要があります。

*237.2. URI* 形式

*openstack-cinder://hosturl[?options]*

*URI* にクエリーオプションを追加するには、以下の形式で *?options=value&option2=value&…*

*237.3. URI* オプション

*OpenStack Cinder* コンポーネントにはオプションがありません。

*OpenStack Cinder* エンドポイントは *URI* 構文を使用して設定します。

*openstack-cinder:host*

以下の *path* パラメーターおよびクエリーパラメーターを使用します。

### *237.3.1.* パスパラメーター(*1* パラメーター)*:*

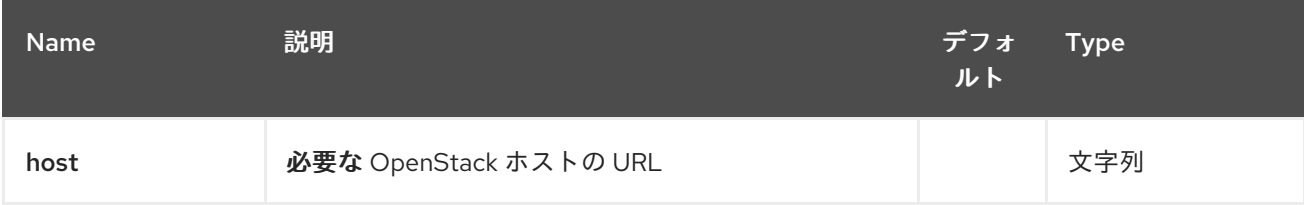

### *237.3.2.* クエリーパラメーター(*9* パラメーター)*:*

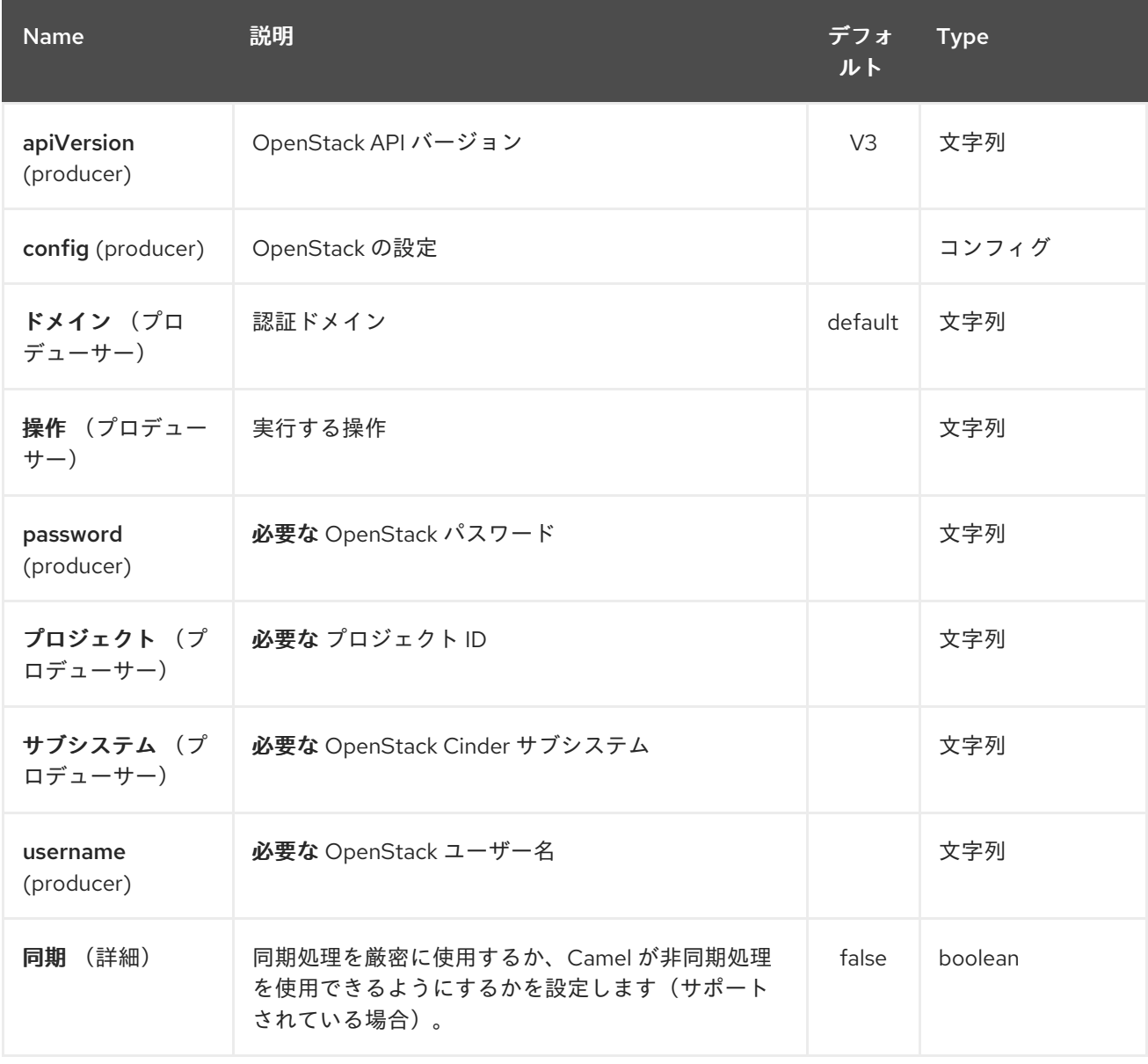

#### *237.4.* 用途

サブシステムごとに以下の設定を使用できます。

### <span id="page-1835-0"></span>*237.5. VOLUMES*

### *237.5.1.* ボリュームプロデューサーで実行できる操作

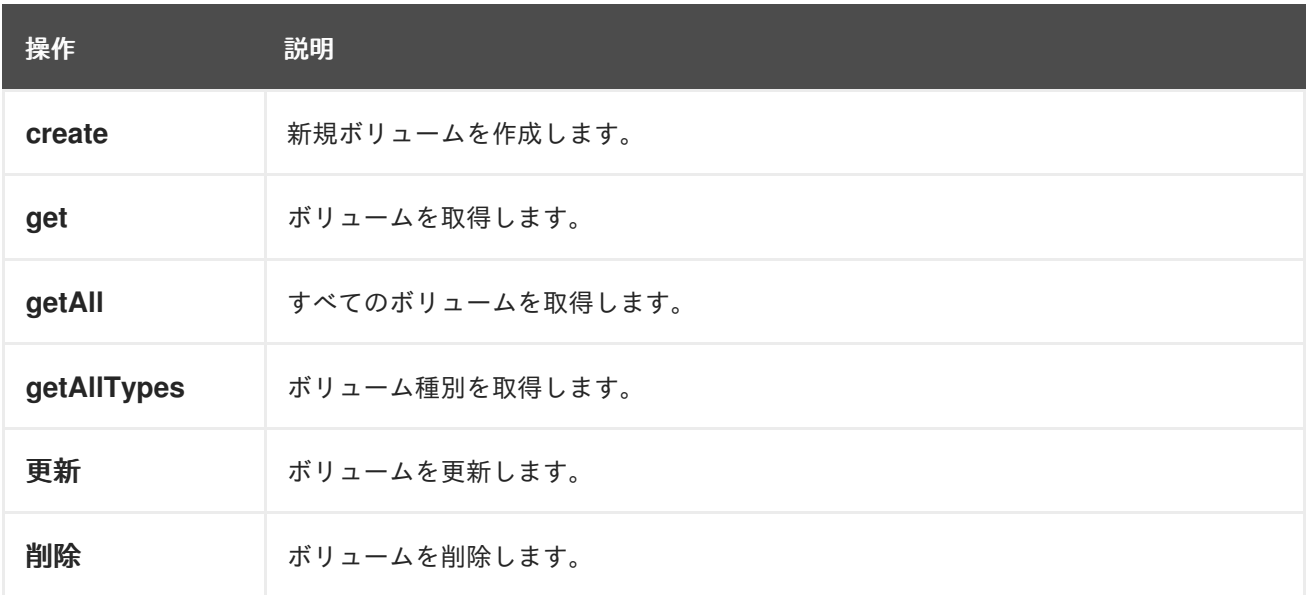

# *237.5.2.* ボリュームプロデューサーによって評価されるメッセージヘッダー

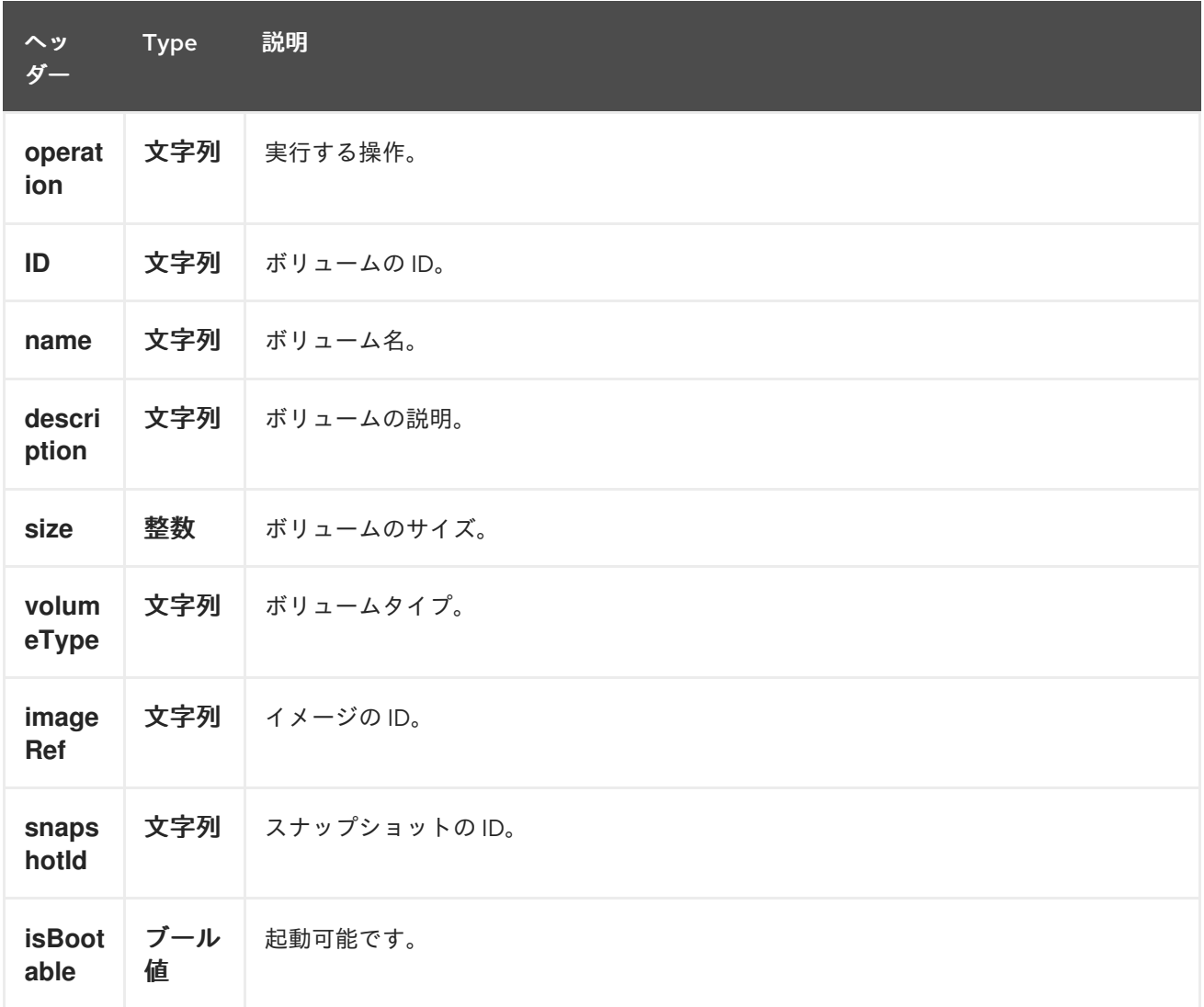
より正確なボリューム設定が必要な場合は、*org.openstack4j.model.storage.block.Volume* タイプ の新規オブジェクトを作成し、メッセージボディーに送信できます。

#### *237.6. SNAPSHOTS*

#### *237.6.1.* スナップショットプロデューサーで実行できる操作

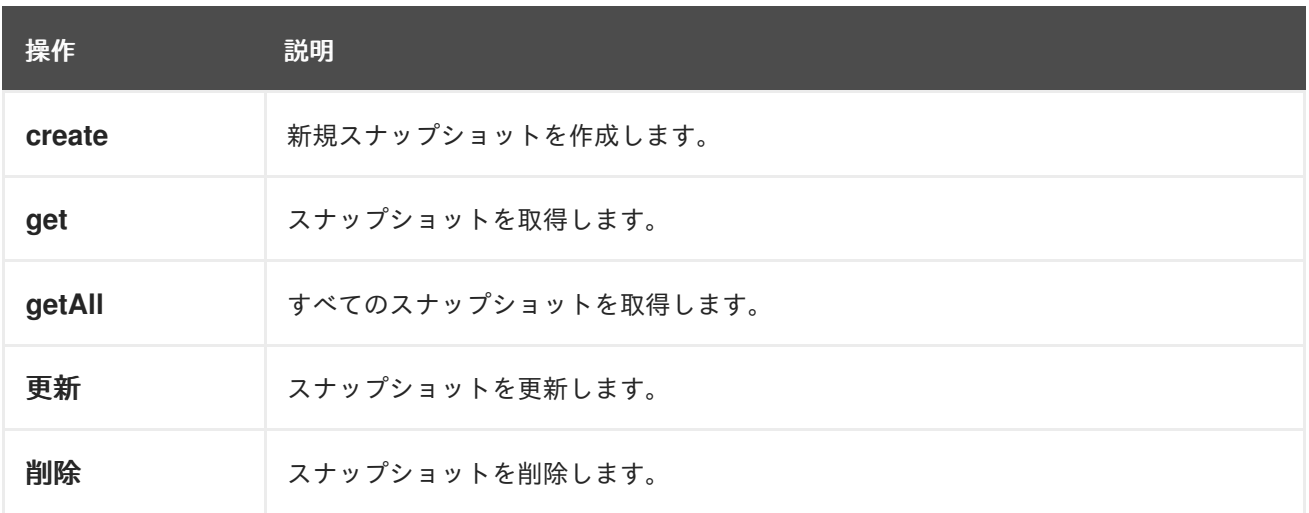

#### *237.6.2.* スナップショットプロデューサーによって評価されるメッセージヘッダー

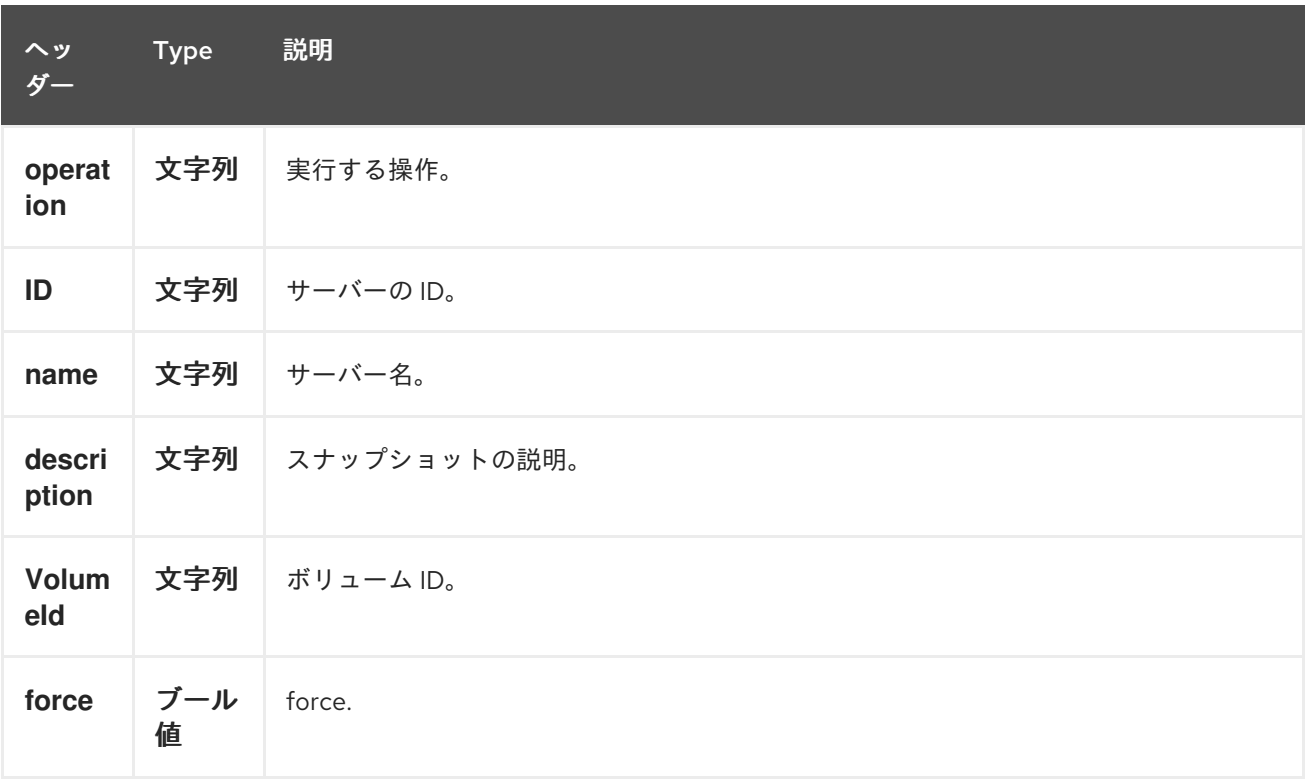

より詳細なサーバー設定が必要な場合

は、*org.openstack4j.model.storage.block.VolumeSnapshot* タイプの新規オブジェクトを作成し

て、メッセージボディーに送信できます。

# *237.7.* 関連項目

 $\bullet$ 

- *Configuring Camel (Camel* の設定*)*
- コンポーネント
- $\bullet$ エンドポイント
- $\bullet$ はじめに
- *OpenStack* コンポーネント

#### 第*238*章 *OPENSTACK GLANCE COMPONENT*

*Camel* バージョン *2.19* から利用可能

*openstack-glance* コンポーネントにより、メッセージを *OpenStack* イメージサービスに送信できま す。

*238.1.* 依存関係

*Maven* ユーザーは、以下の依存関係を *pom.xml* に追加する必要があります。

*pom.xml*

*<dependency> <groupId>org.apache.camel</groupId> <artifactId>camel-openstack</artifactId> <version>\${camel-version}</version> </dependency>*

ここで 、*\${camel-version}* は *Camel* の実際のバージョンに置き換える必要があります。

*238.2. URI* 形式

*openstack-glance://hosturl[?options]*

*URI* にクエリーオプションを追加するには、以下の形式で *?options=value&option2=value&…*

*238.3. URI* オプション

*OpenStack Glance* コンポーネントにはオプションがありません。

*OpenStack Glance* エンドポイントは、*URI* 構文を使用して設定します。

*openstack-glance:host*

以下の *path* パラメーターおよびクエリーパラメーターを使用します。

### *238.3.1.* パスパラメーター(*1* パラメーター)*:*

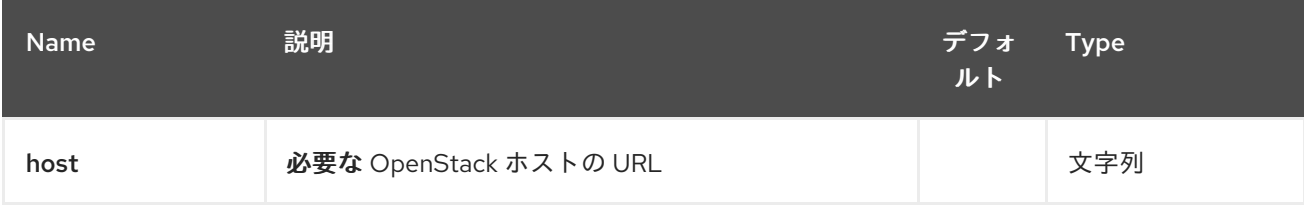

### *238.3.2.* クエリーパラメーター(*8* パラメーター)*:*

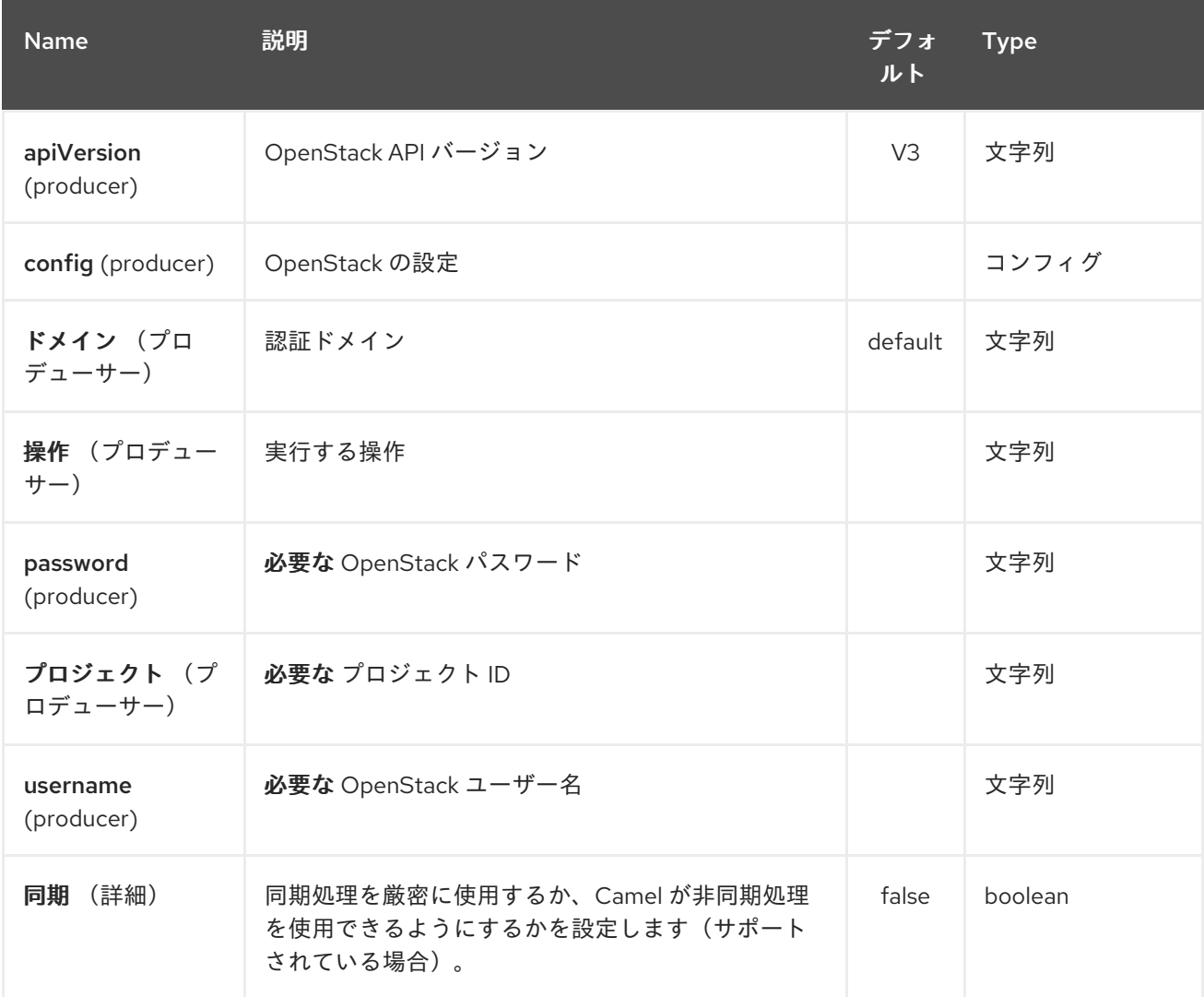

### *238.4.* 用途

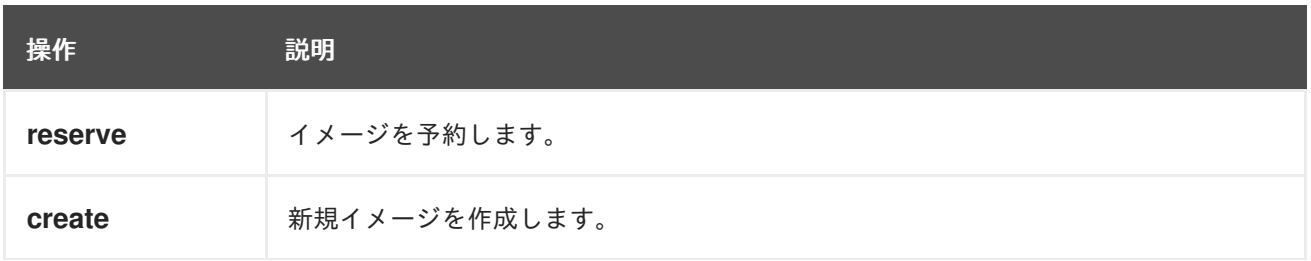

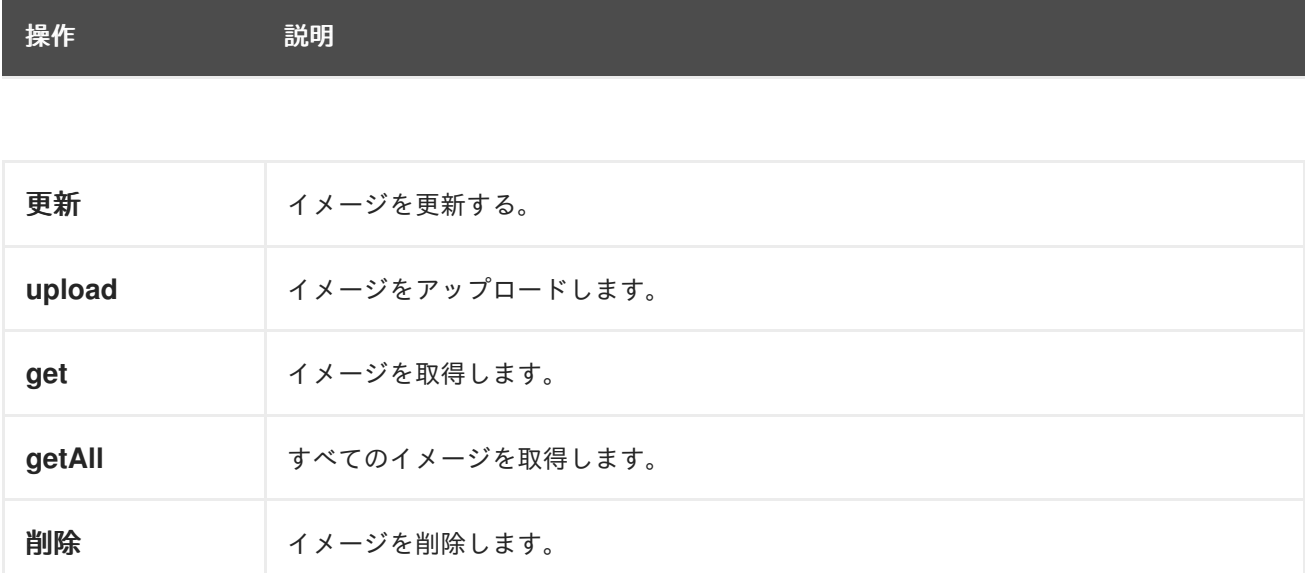

# *238.4.1. Glance* プロデューサーによって評価されるメッセージヘッダー

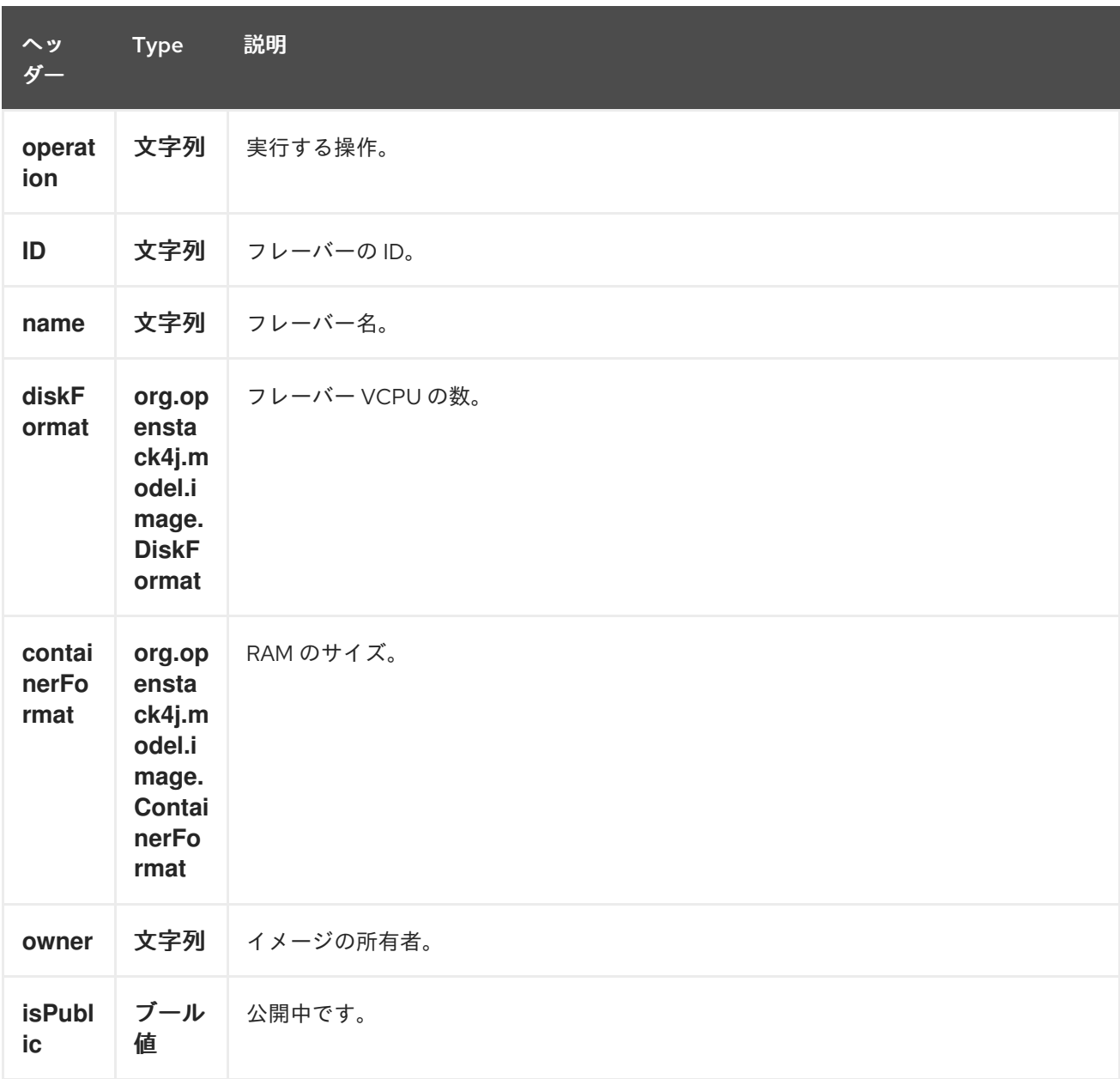

#### Red Hat Fuse 7.1 Apache Camel Component Reference

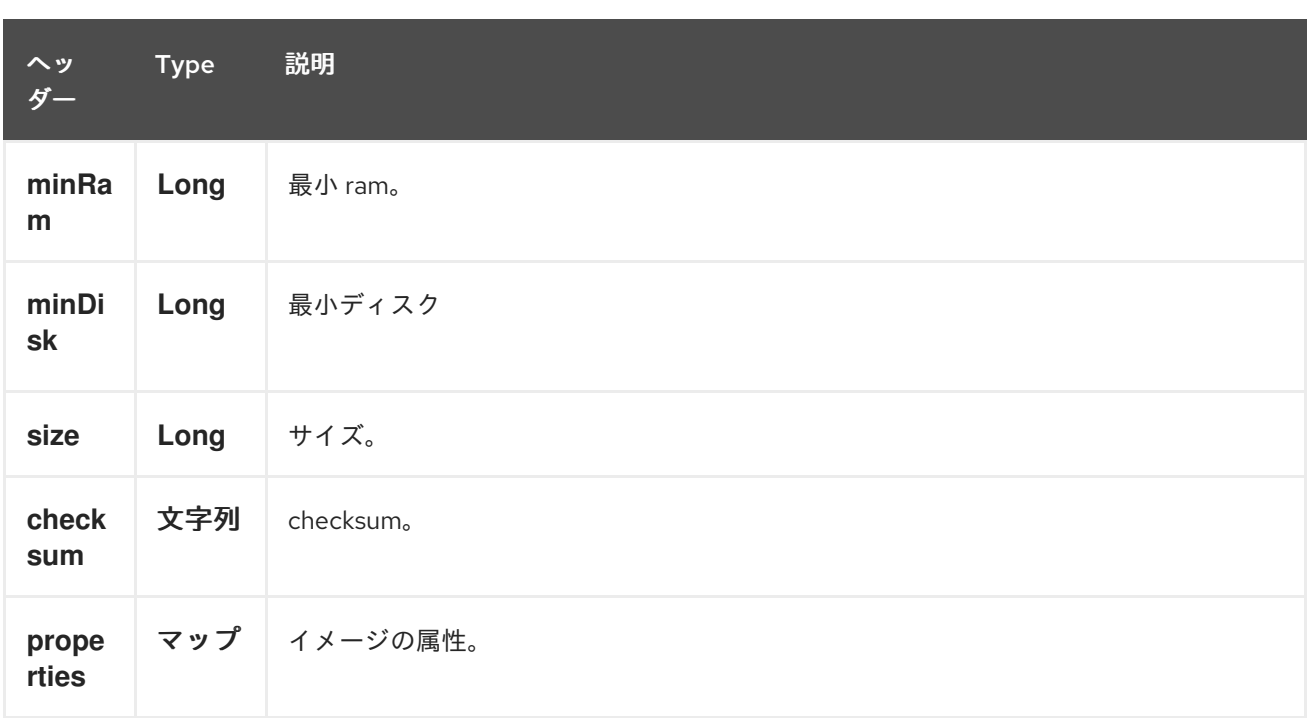

### *238.5.* 関連項目

 $\bullet$ *Configuring Camel (Camel* の設定*)*

- $\bullet$ コンポーネント
- エンドポイント
- はじめに
- $\blacksquare$ *OpenStack* コンポーネント

#### 第*239*章 *OPENSTACK KEYSTONE COMPONENT*

*Camel* バージョン *2.19* から利用可能

*openstack-keystone* コンポーネントにより、メッセージを *OpenStack Identity* サービスに送信でき ます。

*openstack-keystone* コンポーネントは、*Identity API v3* のみをサポートしています。

*239.1.* 依存関係

*Maven* ユーザーは、以下の依存関係を *pom.xml* に追加する必要があります。

*pom.xml*

*<dependency> <groupId>org.apache.camel</groupId> <artifactId>camel-openstack</artifactId> <version>\${camel-version}</version> </dependency>*

ここで 、*\${camel-version}* は *Camel* の実際のバージョンに置き換える必要があります。

*239.2. URI* 形式

*openstack-keystone://hosturl[?options]*

*URI* にクエリーオプションを追加するには、以下の形式で *?options=value&option2=value&…*

*239.3. URI* オプション

*OpenStack Keystone* コンポーネントにはオプションがありません。

*OpenStack Keystone* のエンドポイントは、*URI* 構文を使用して設定します。

*openstack-keystone:host*

以下の *path* パラメーターおよびクエリーパラメーターを使用します。

### *239.3.1.* パスパラメーター(*1* パラメーター)*:*

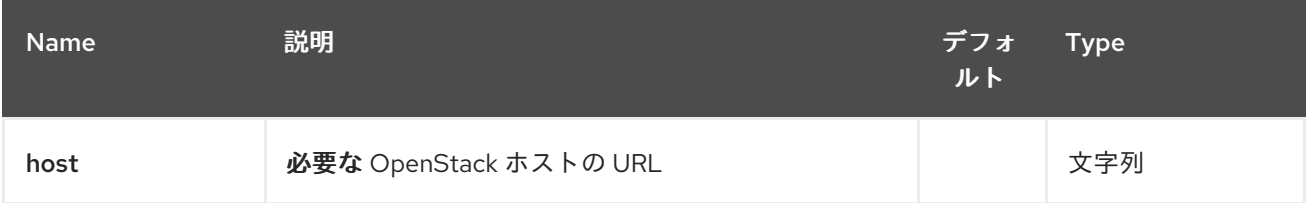

### *239.3.2.* クエリーパラメーター(*8* パラメーター)*:*

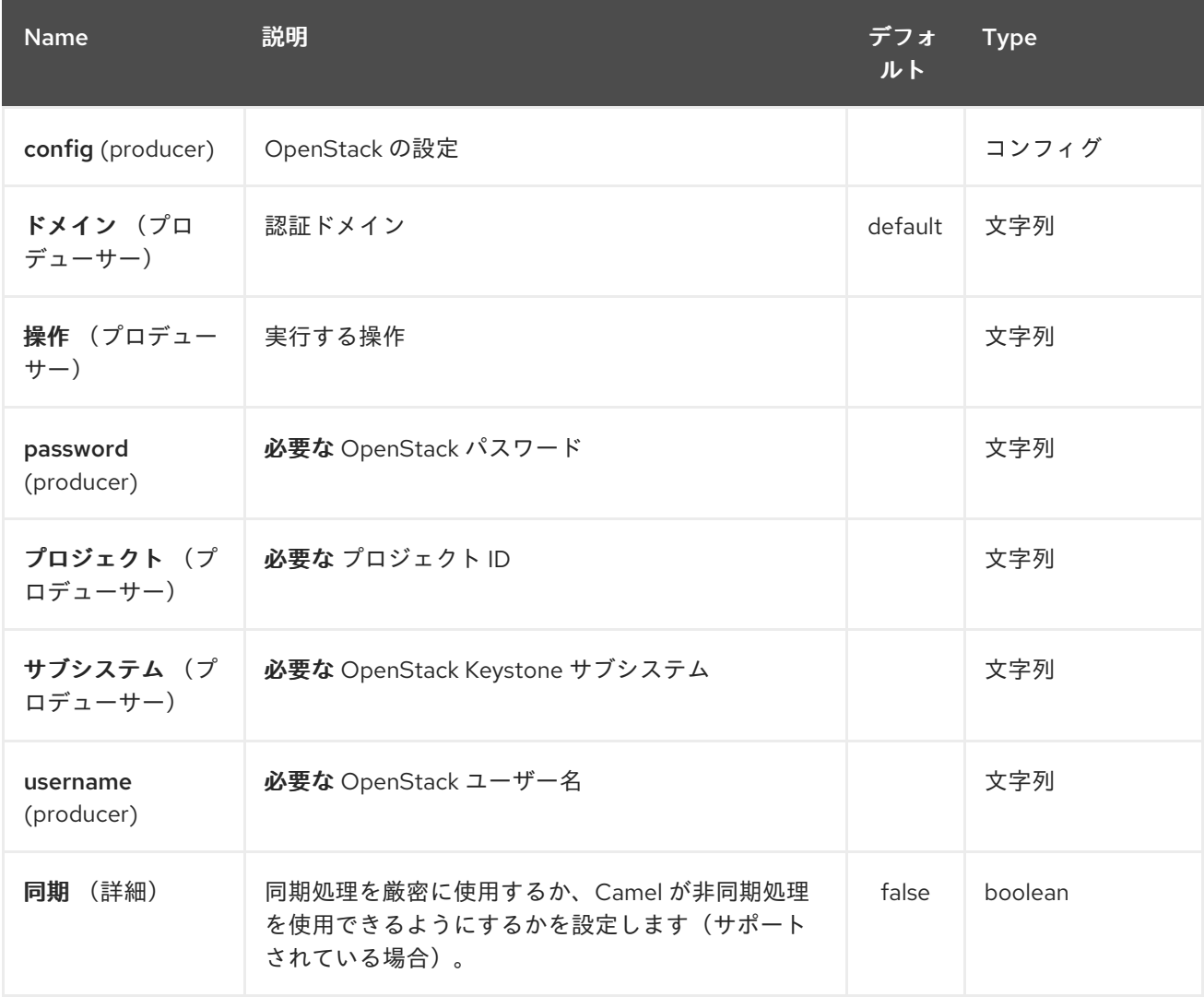

### *239.4.* 用途

サブシステムごとに以下の設定を使用できます。

*239.5.* ドメイン

#### *239.5.1.* ドメインプロデューサーで実行できる操作

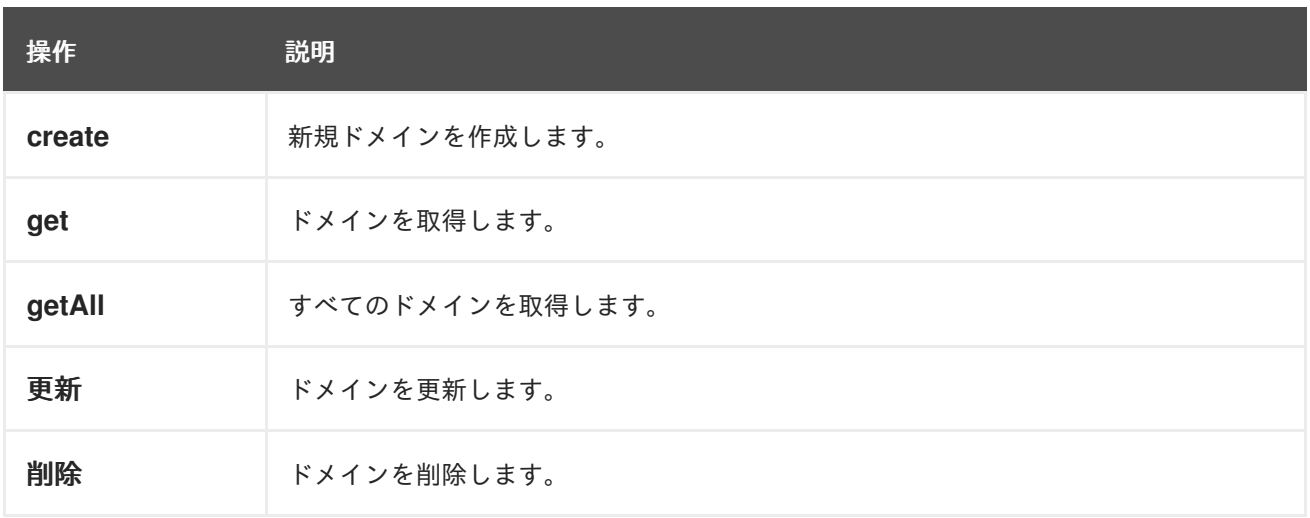

#### *239.5.2.* ドメインプロデューサーによって評価されるメッセージヘッダー

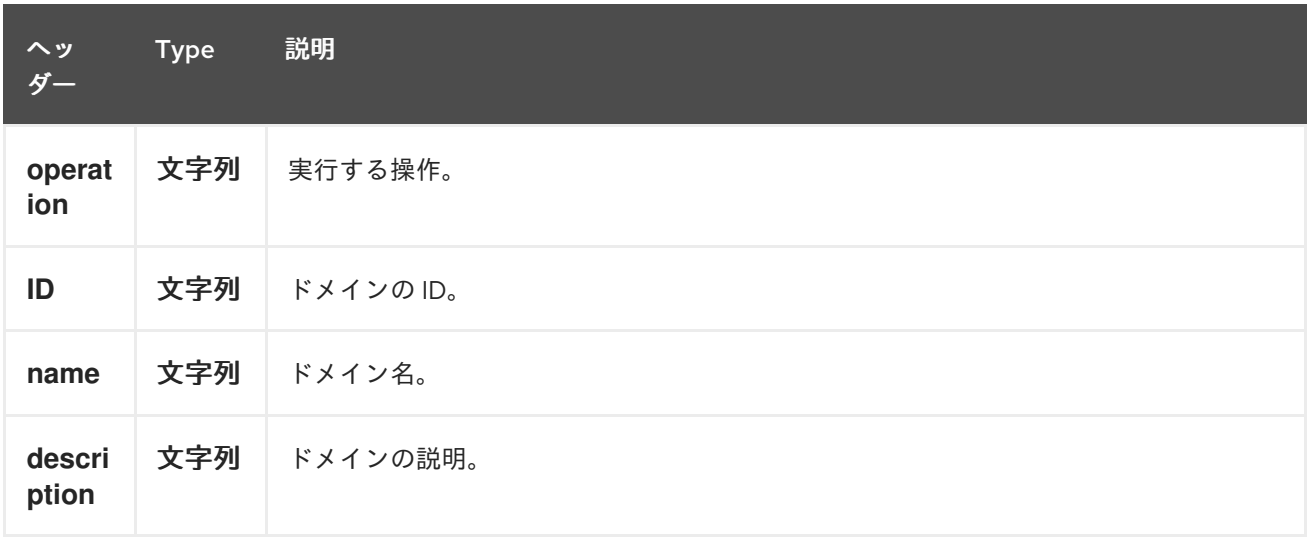

より正確なドメイン設定が必要な場合は、*org.openstack4j.model.identity.v3.Domain* タイプの新 しいオブジェクトを作成して、メッセージボディーに送信できます。

#### *239.6. GROUPS*

#### *239.6.1.* グループプロデューサーで実行できる操作

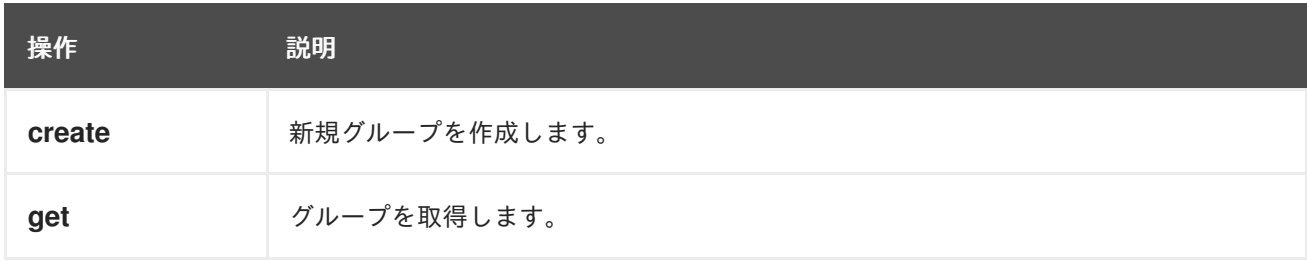

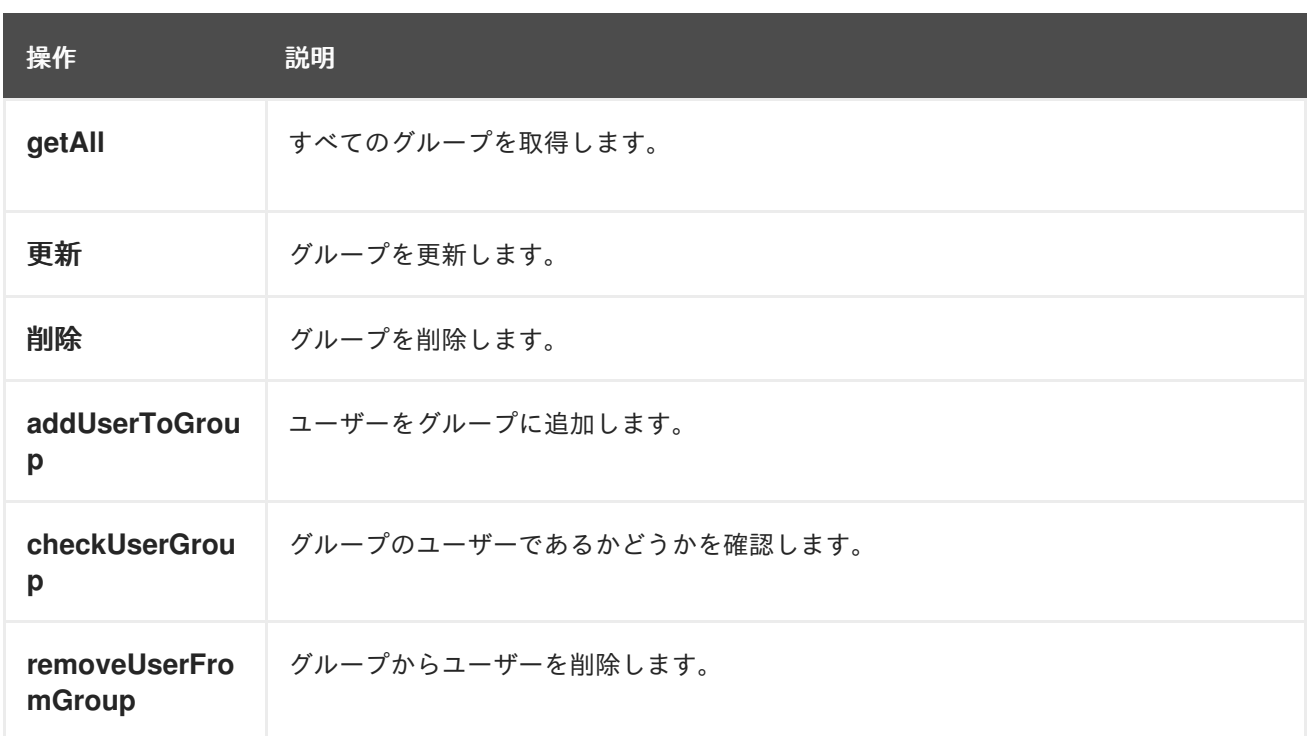

#### *239.6.2.* グループプロデューサーによって評価されるメッセージヘッダー

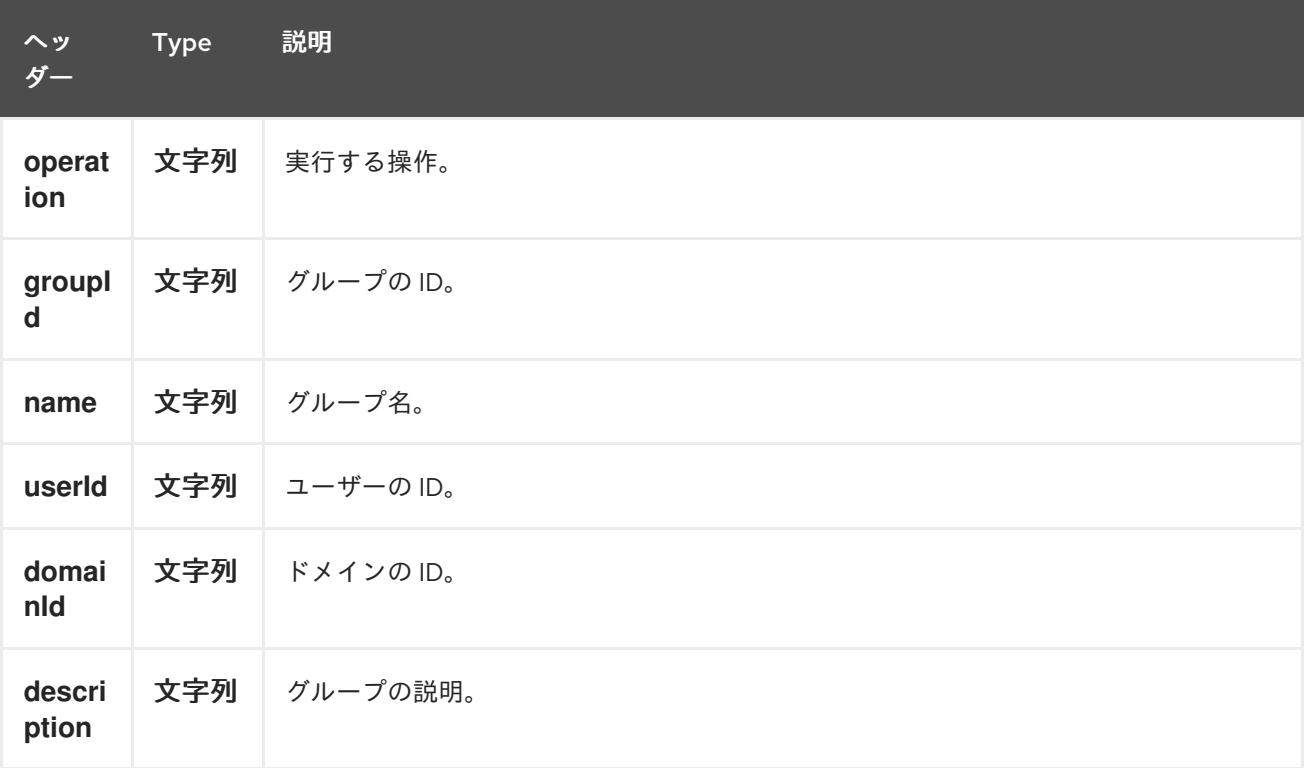

より正確なグループ設定が必要な場合は、*org.openstack4j.model.identity.v3.Group* タイプの新規 オブジェクトを作成して、メッセージボディーに送信できます。

#### *239.7. PROJECTS*

*239.7.1.* プロジェクトプロデューサーで実行できる操作

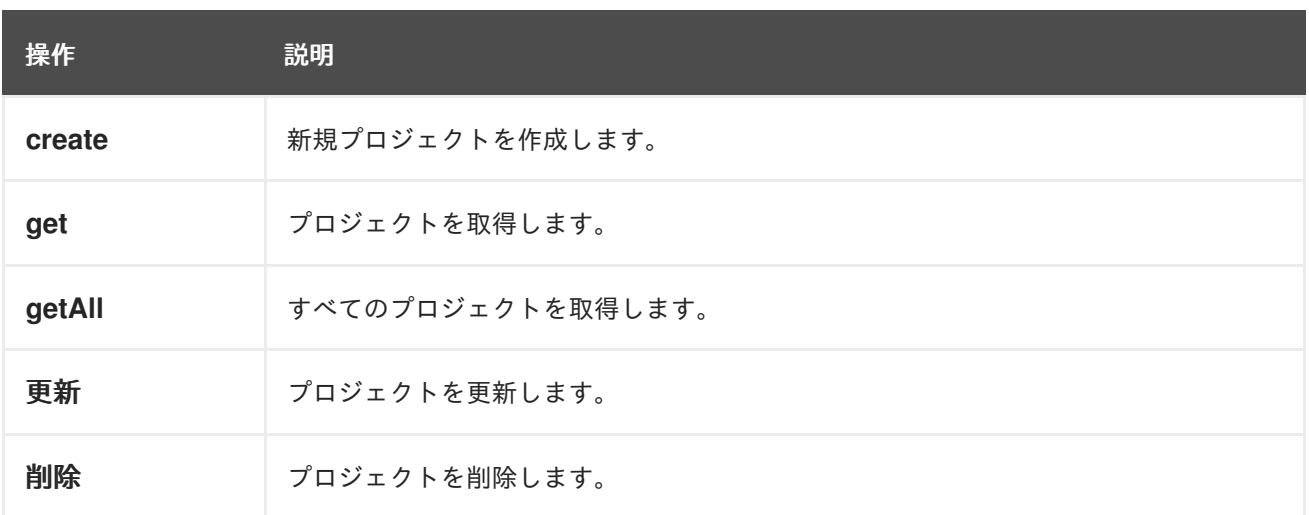

### *239.7.2.* プロジェクトプロデューサーによって評価されるメッセージヘッダー

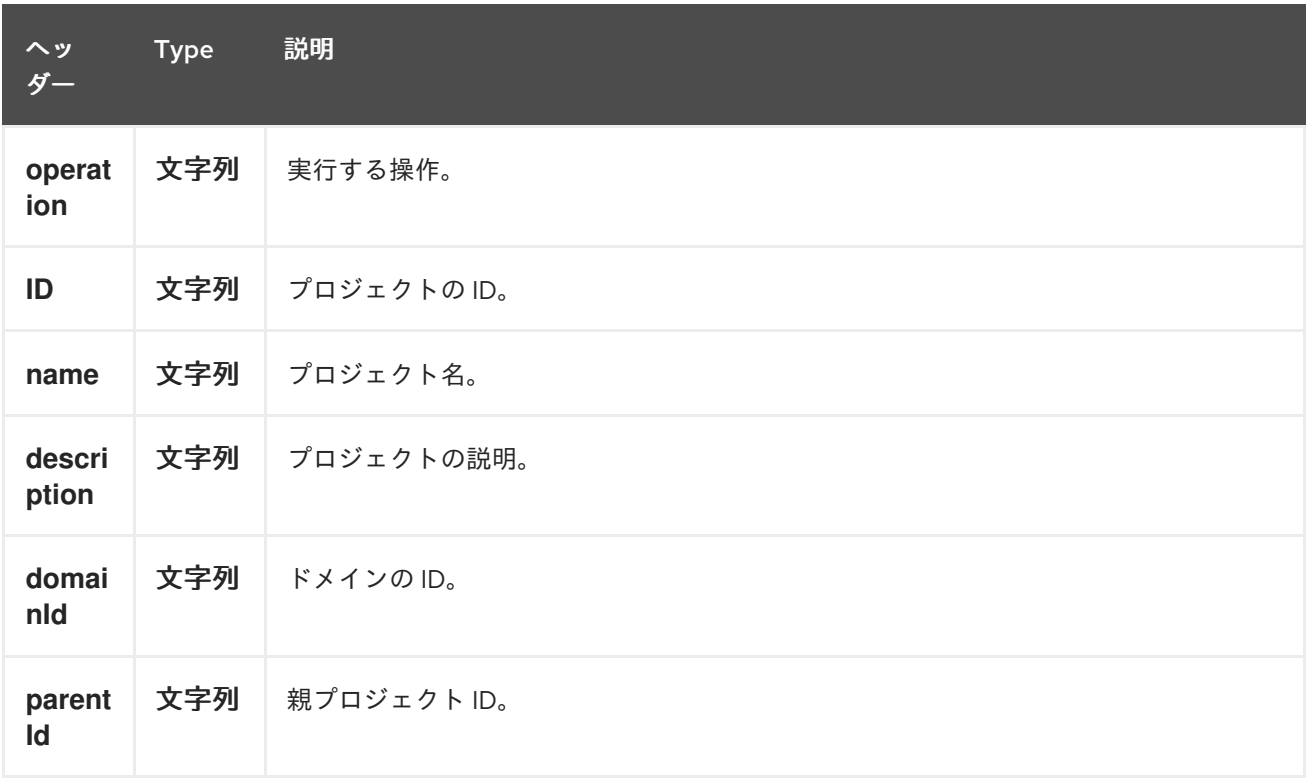

より正確なプロジェクト設定が必要な場合は、*org.openstack4j.model.identity.v3.Project* タイプ の新規オブジェクトを作成し、メッセージボディーに送信できます。

*239.8.* リージョン

# *239.8.1. Region* プロデューサーで実行できる操作

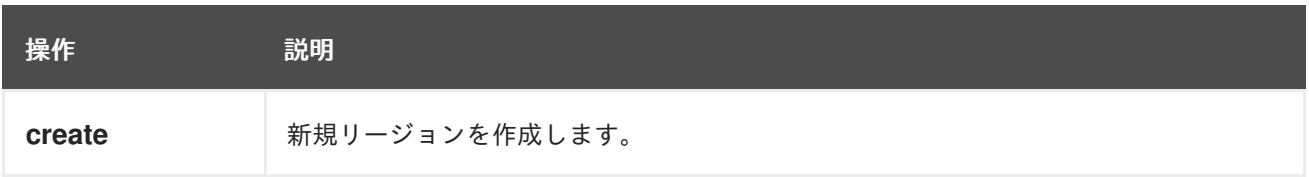

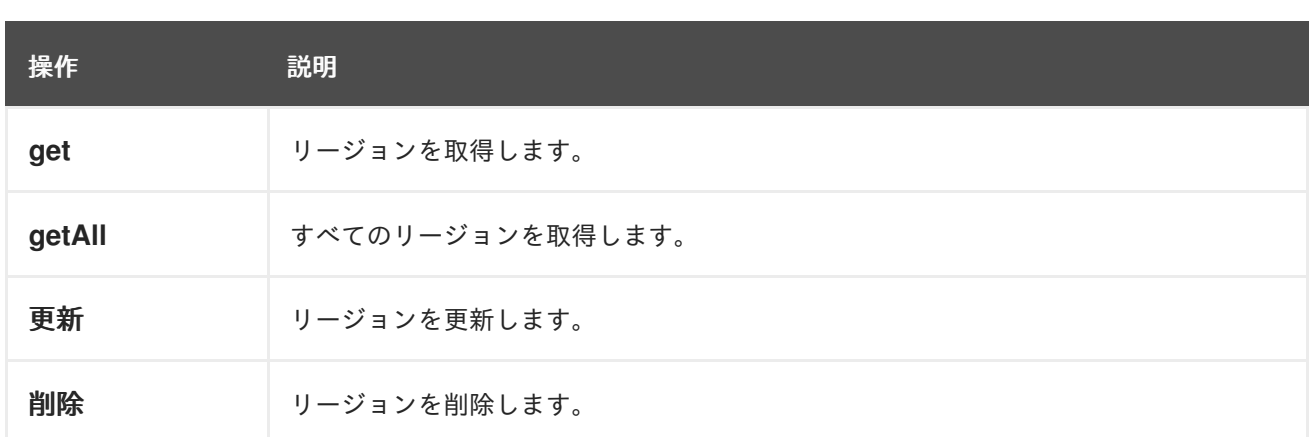

# *239.8.2. Region* プロデューサーによって評価されるメッセージヘッダー

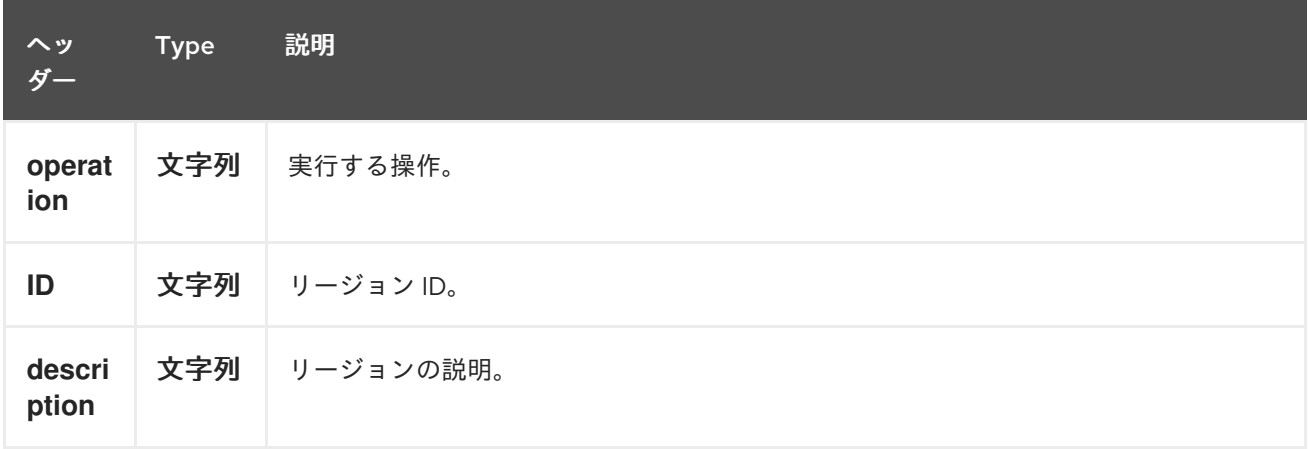

より正確なリージョン設定が必要な場合は、*org.openstack4j.model.identity.v3.Region* タイプの 新規オブジェクトを作成し、メッセージボディーに送信できます。

#### *239.9. USERS*

*239.9.1.* ユーザープロデューサーで実行できる操作

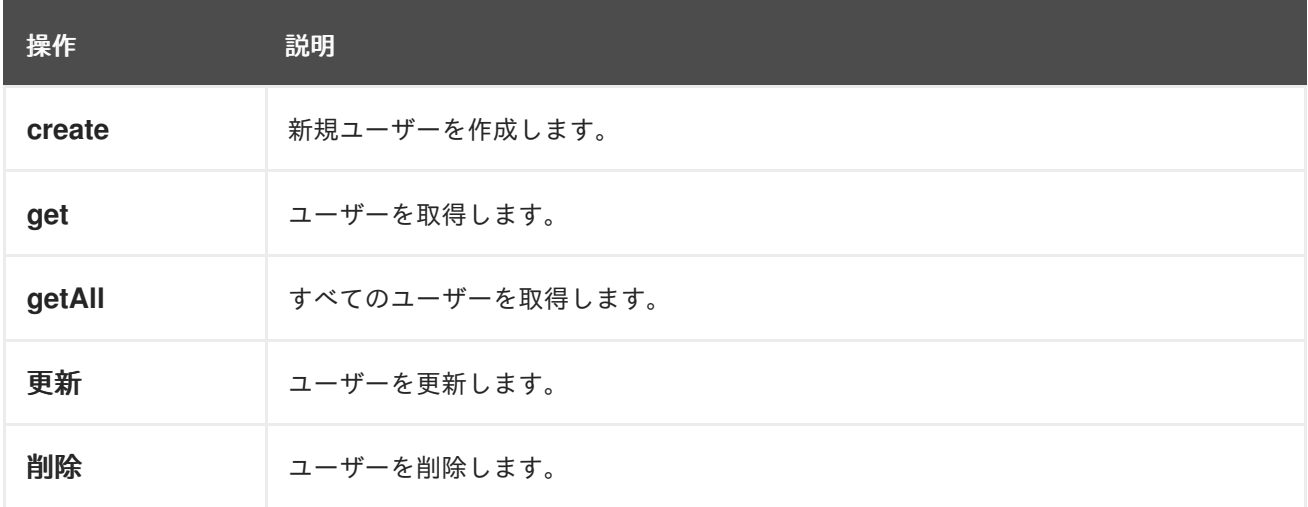

#### *239.9.2.* ユーザープロデューサーによって評価されるメッセージヘッダー

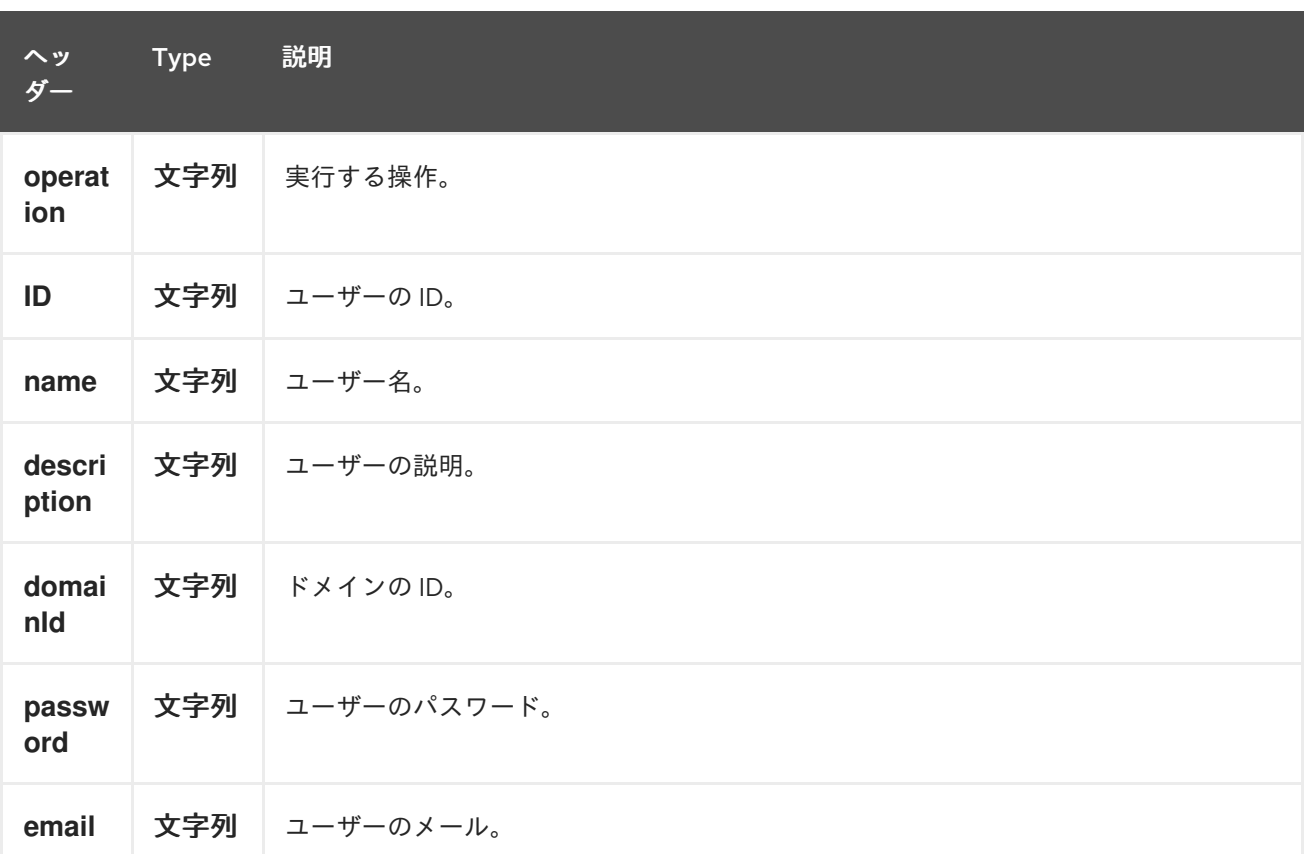

より正確なユーザー設定が必要な場合は、*org.openstack4j.model.identity.v3.User* タイプの新しい オブジェクトを作成して、メッセージボディーに送信できます。

#### *239.10.* 関連項目

*Configuring Camel (Camel* の設定*)*

コンポーネント

- エンドポイント
	- はじめに
- *OpenStack* コンポーネント

第*240*章 *OPENSTACK NEUTRON* コンポーネント

*Camel* バージョン *2.19* から利用可能

*openstack-neutron* コンポーネントにより、メッセージを *OpenStack* ネットワークサービスに送信 できます。

*240.1.* 依存関係

*Maven* ユーザーは、以下の依存関係を *pom.xml* に追加する必要があります。

*pom.xml*

*<dependency> <groupId>org.apache.camel</groupId> <artifactId>camel-openstack</artifactId> <version>\${camel-version}</version> </dependency>*

ここで 、*\${camel-version}* は *Camel* の実際のバージョンに置き換える必要があります。

*240.2. URI* 形式

*openstack-neutron://hosturl[?options]*

*URI* にクエリーオプションを追加するには、以下の形式で *?options=value&option2=value&…*

*240.3. URI* オプション

*OpenStack Neutron* コンポーネントにはオプションがありません。

*OpenStack Neutron* のエンドポイントは、*URI* 構文を使用して設定します。

*openstack-neutron:host*

以下の *path* パラメーターおよびクエリーパラメーターを使用します。

### *240.3.1.* パスパラメーター(*1* パラメーター)*:*

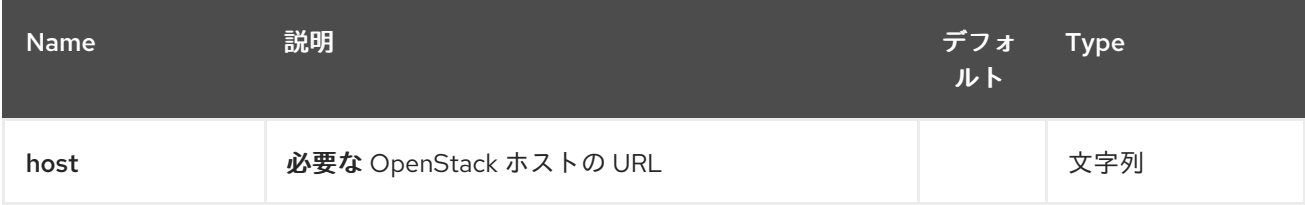

### *240.3.2.* クエリーパラメーター(*9* パラメーター)*:*

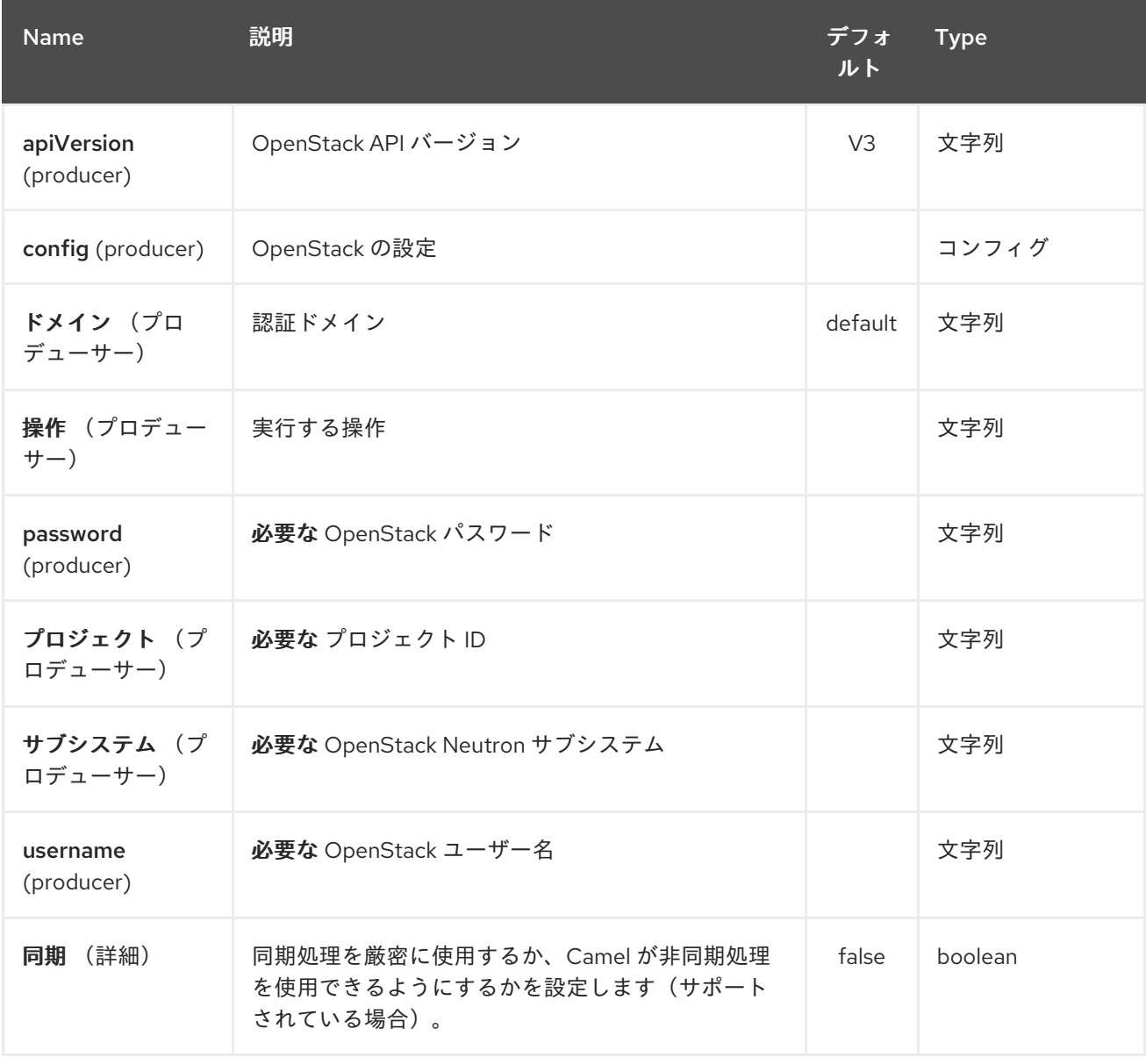

*240.4.* 用途

サブシステムごとに以下の設定を使用できます。

### *240.5. NETWORKS*

### *240.5.1.* ネットワークプロデューサーで実行できる操作

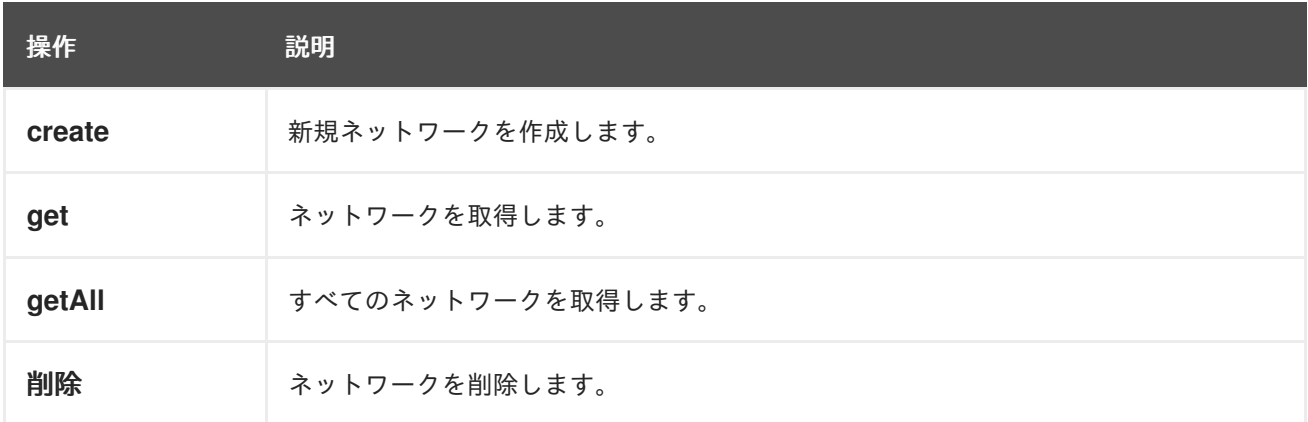

# *240.5.2.* ネットワークプロデューサーによって評価されるメッセージヘッダー

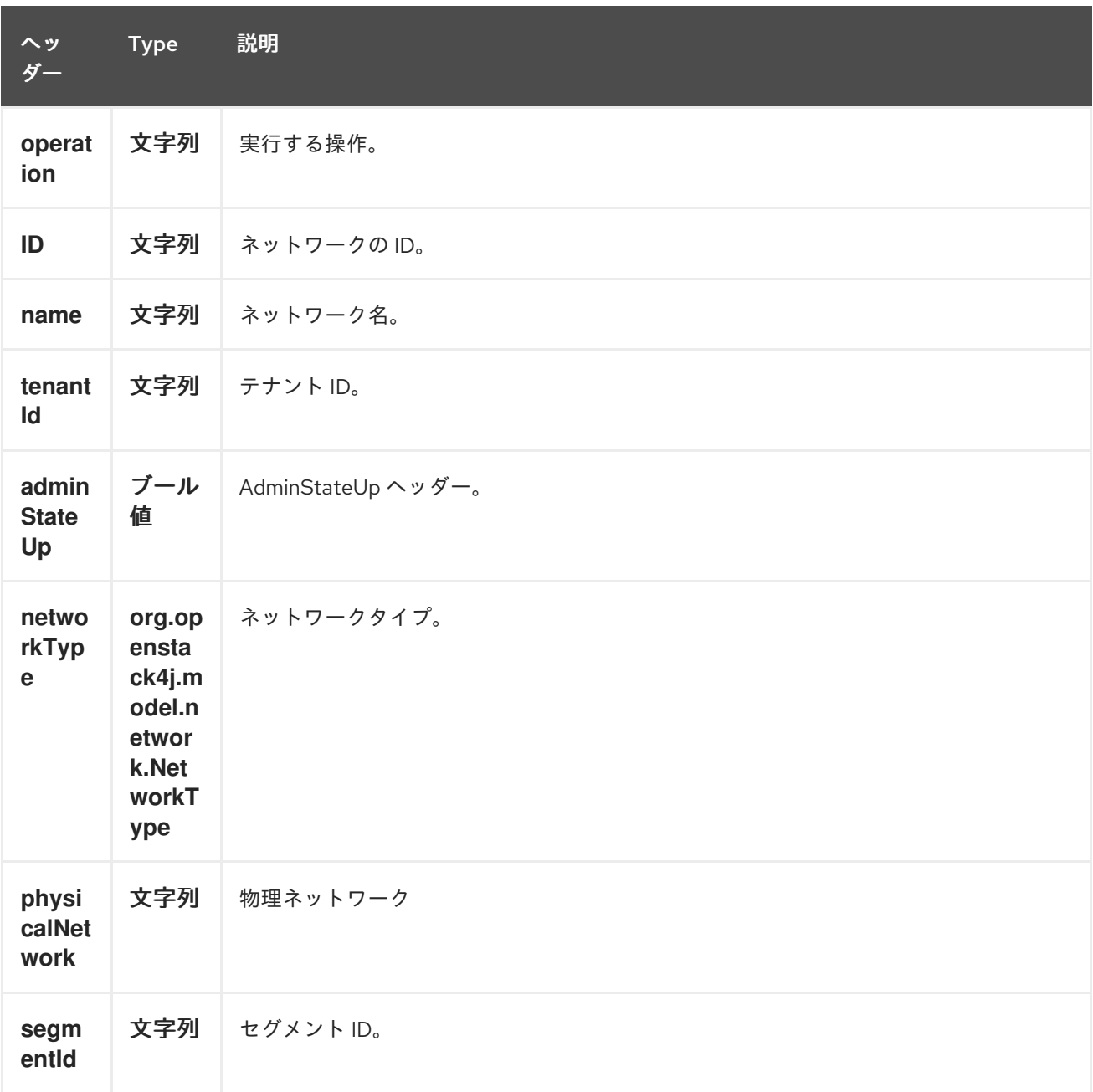

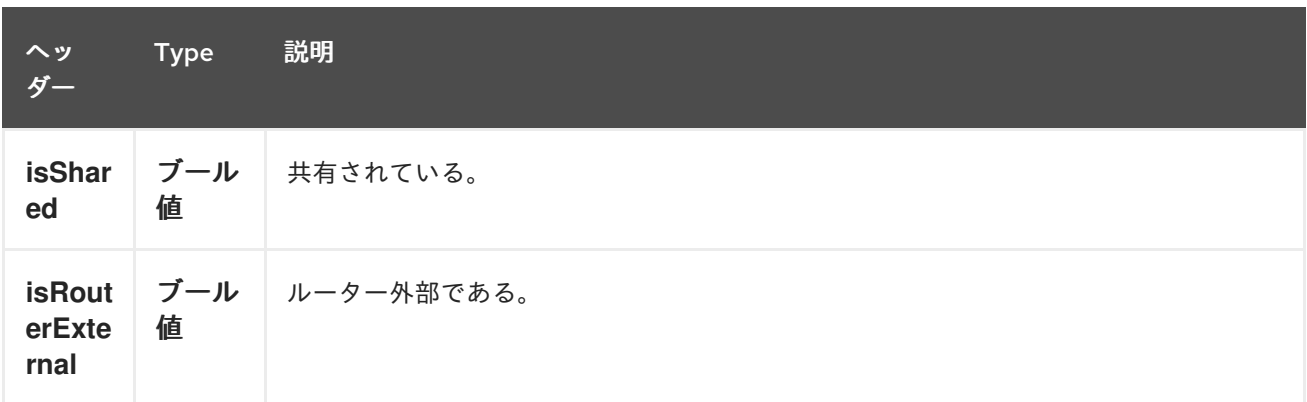

より詳細なネットワーク設定が必要な場合は、*org.openstack4j.model.network.Network* タイプの 新規オブジェクトを作成して、メッセージのボディーに送信できます。

#### *240.6. SUBNETS*

### *240.6.1.* サブネットプロデューサーで実行できる操作

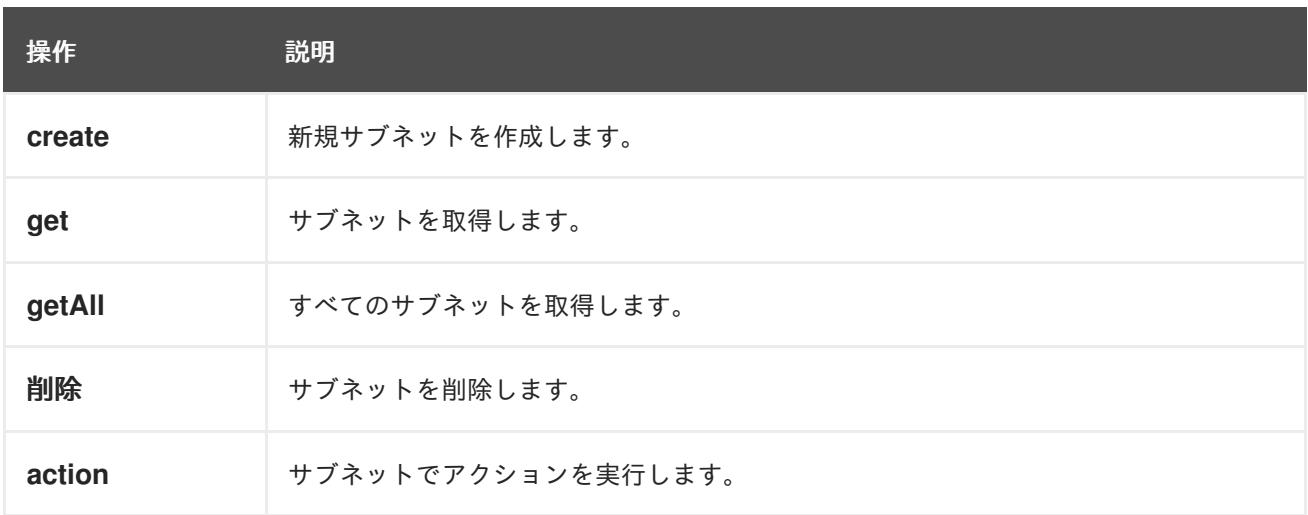

#### *240.6.2.* サブネットプロデューサーによって評価されるメッセージヘッダー

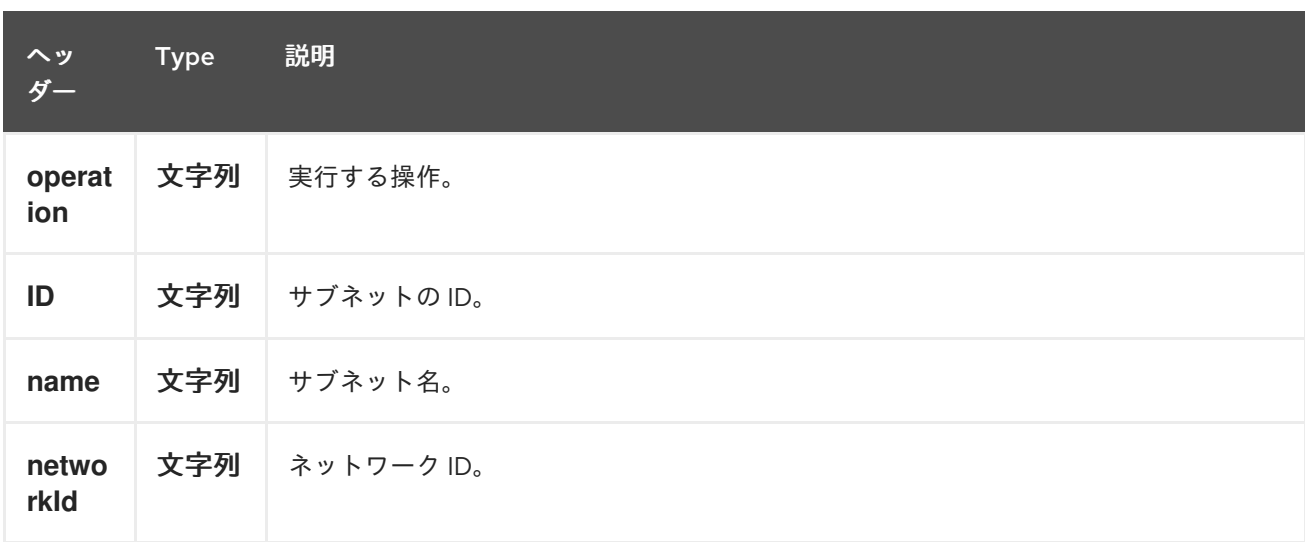

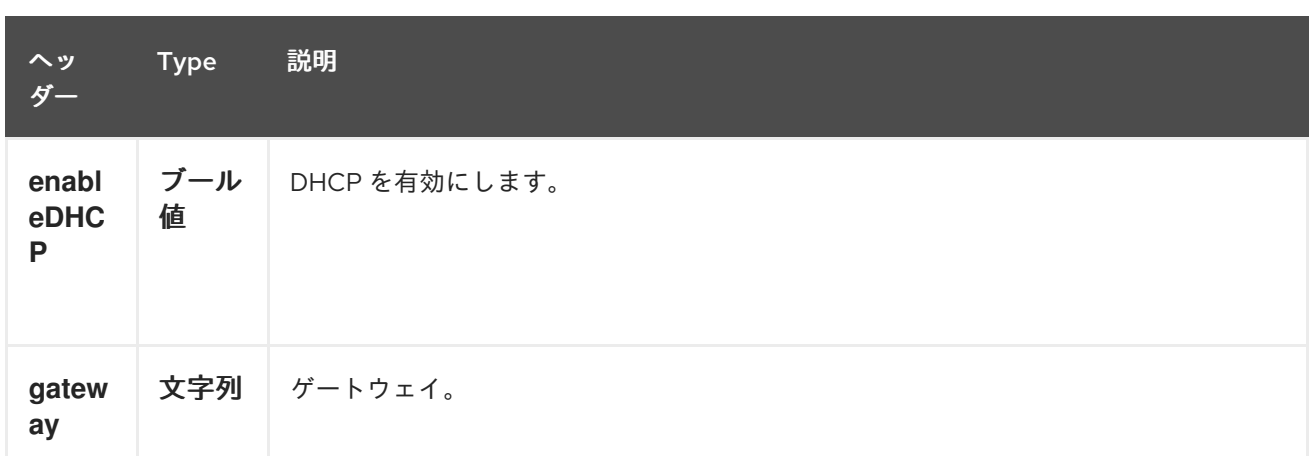

サブネット設定をさらに正確にする必要がある場合は、*org.openstack4j.model.network.Subnet* タ イプの新規オブジェクトを作成して、メッセージのボディーに送信できます。

*240.7.* ポート

### *240.7.1.* ポートプロデューサーで実行できる操作

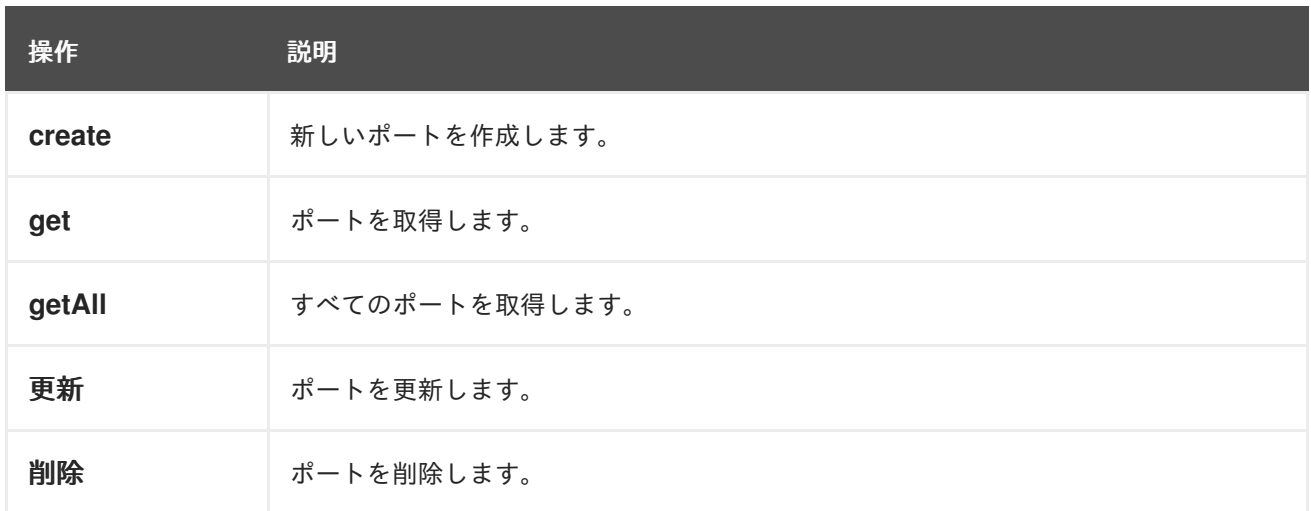

*240.7.2.* ポートプロデューサーによって評価されるメッセージヘッダー

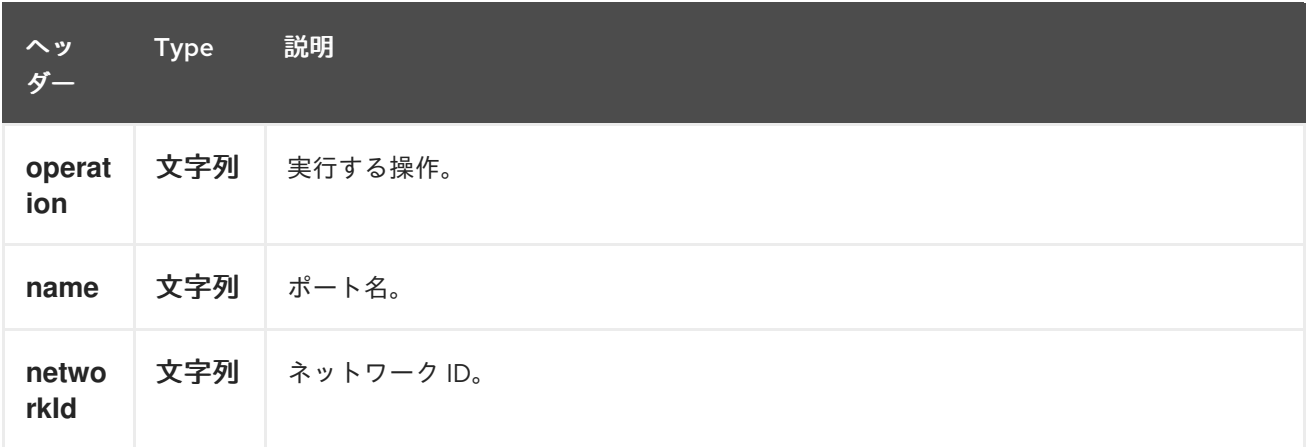

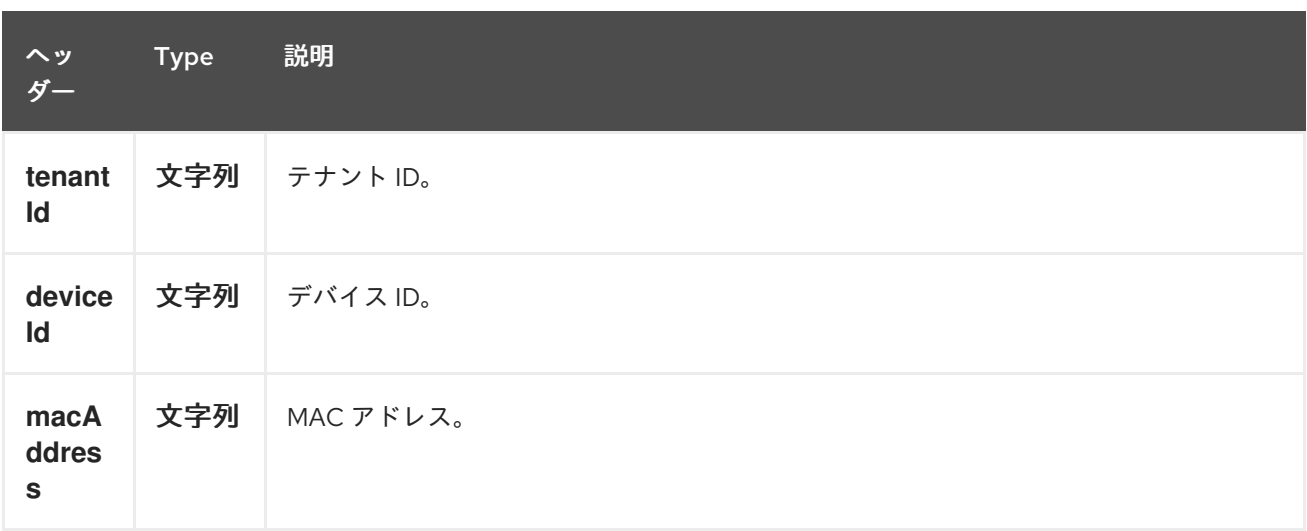

*240.8.* ルーター

#### *240.8.1.* ルータープロデューサーで実行できる操作

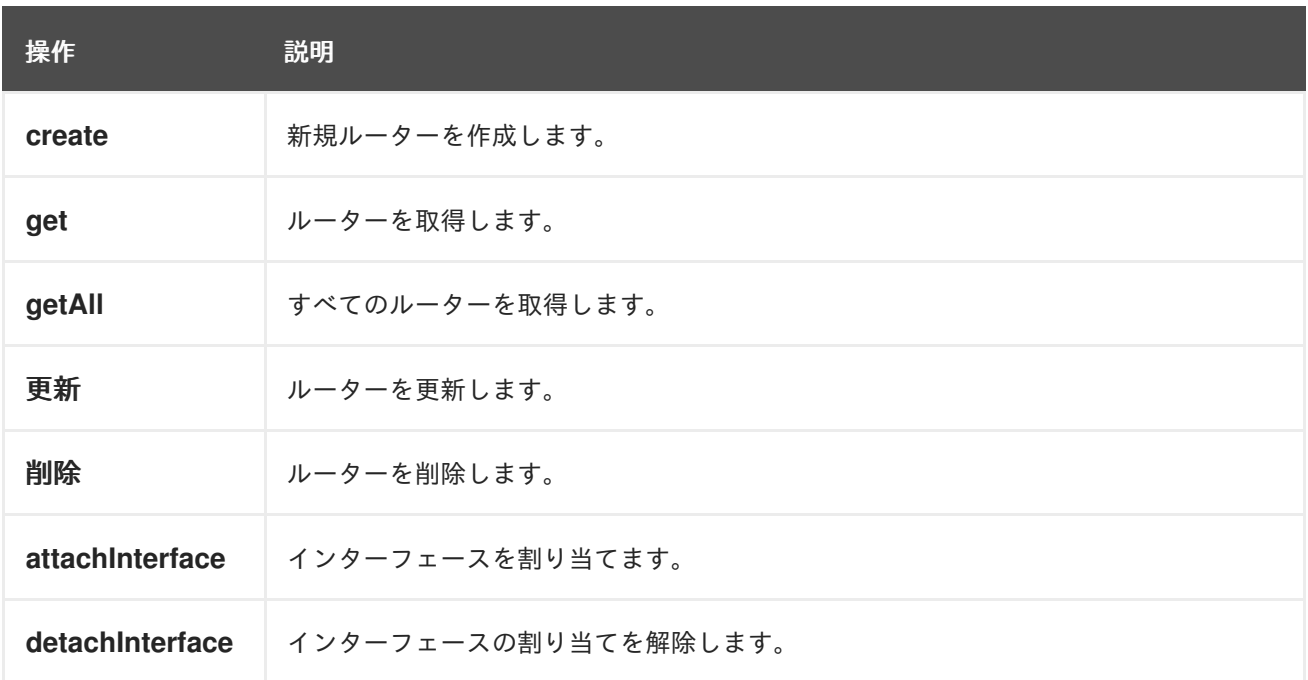

# *240.8.2.* ポートプロデューサーによって評価されるメッセージヘッダー

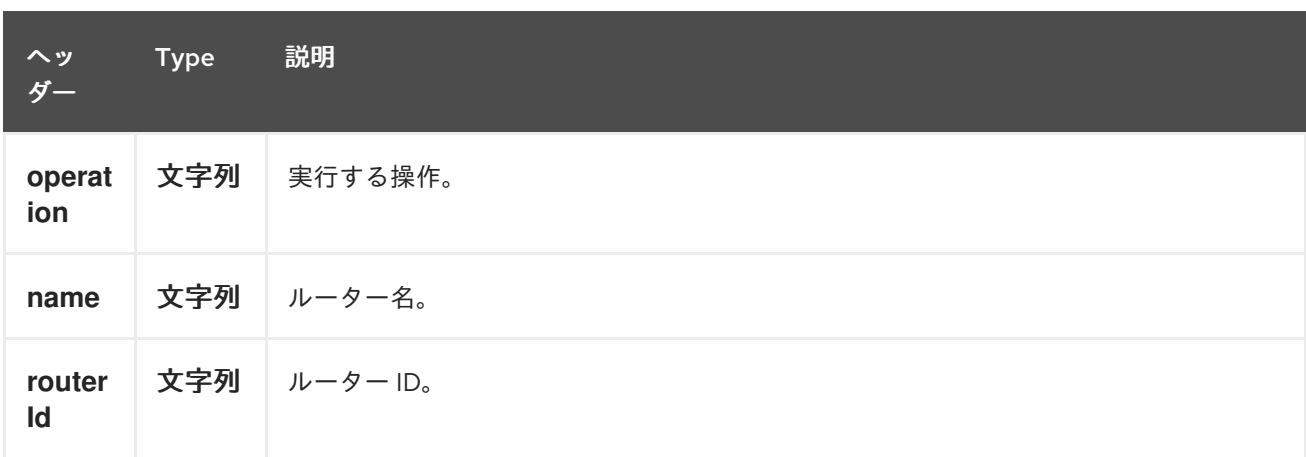

#### Red Hat Fuse 7.1 Apache Camel Component Reference

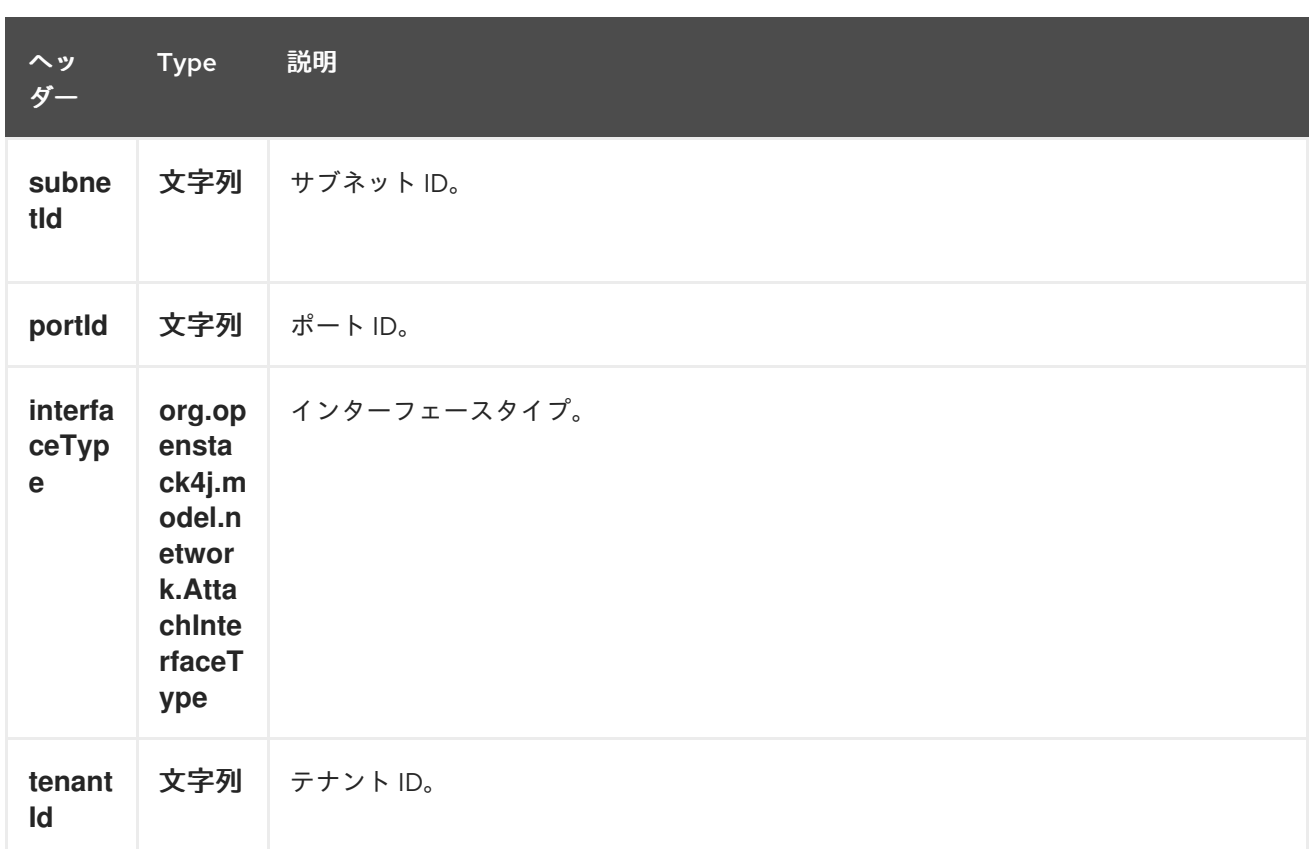

#### *240.9.* 関連項目

 $\bullet$ 

 $\bullet$ 

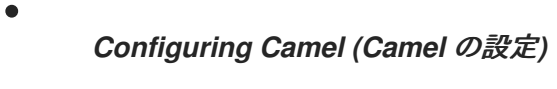

- コンポーネント
- エンドポイント
- はじめに
- *OpenStack* コンポーネント

#### 第*241*章 *OPENSTACK NOVA* コンポーネント

*Camel* バージョン *2.19* から利用可能

*openstack-nova* コンポーネントにより、メッセージを *OpenStack Compute* サービスに送信できま す。

*241.1.* 依存関係

*Maven* ユーザーは、以下の依存関係を *pom.xml* に追加する必要があります。

*pom.xml*

*<dependency> <groupId>org.apache.camel</groupId> <artifactId>camel-openstack</artifactId> <version>\${camel-version}</version> </dependency>*

ここで 、*\${camel-version}* は *Camel* の実際のバージョンに置き換える必要があります。

*241.2. URI* 形式

*openstack-nova://hosturl[?options]*

*URI* にクエリーオプションを追加するには、以下の形式で *?options=value&option2=value&…*

*241.3. URI* オプション

*OpenStack Nova* コンポーネントにはオプションがありません。

*OpenStack Nova* エンドポイントは、*URI* 構文を使用して設定します。

*openstack-nova:host*

以下の *path* パラメーターおよびクエリーパラメーターを使用します。

### *241.3.1.* パスパラメーター(*1* パラメーター)*:*

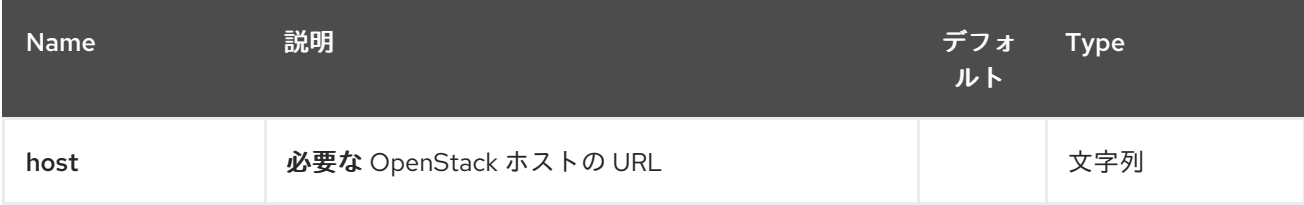

### *241.3.2.* クエリーパラメーター(*9* パラメーター)*:*

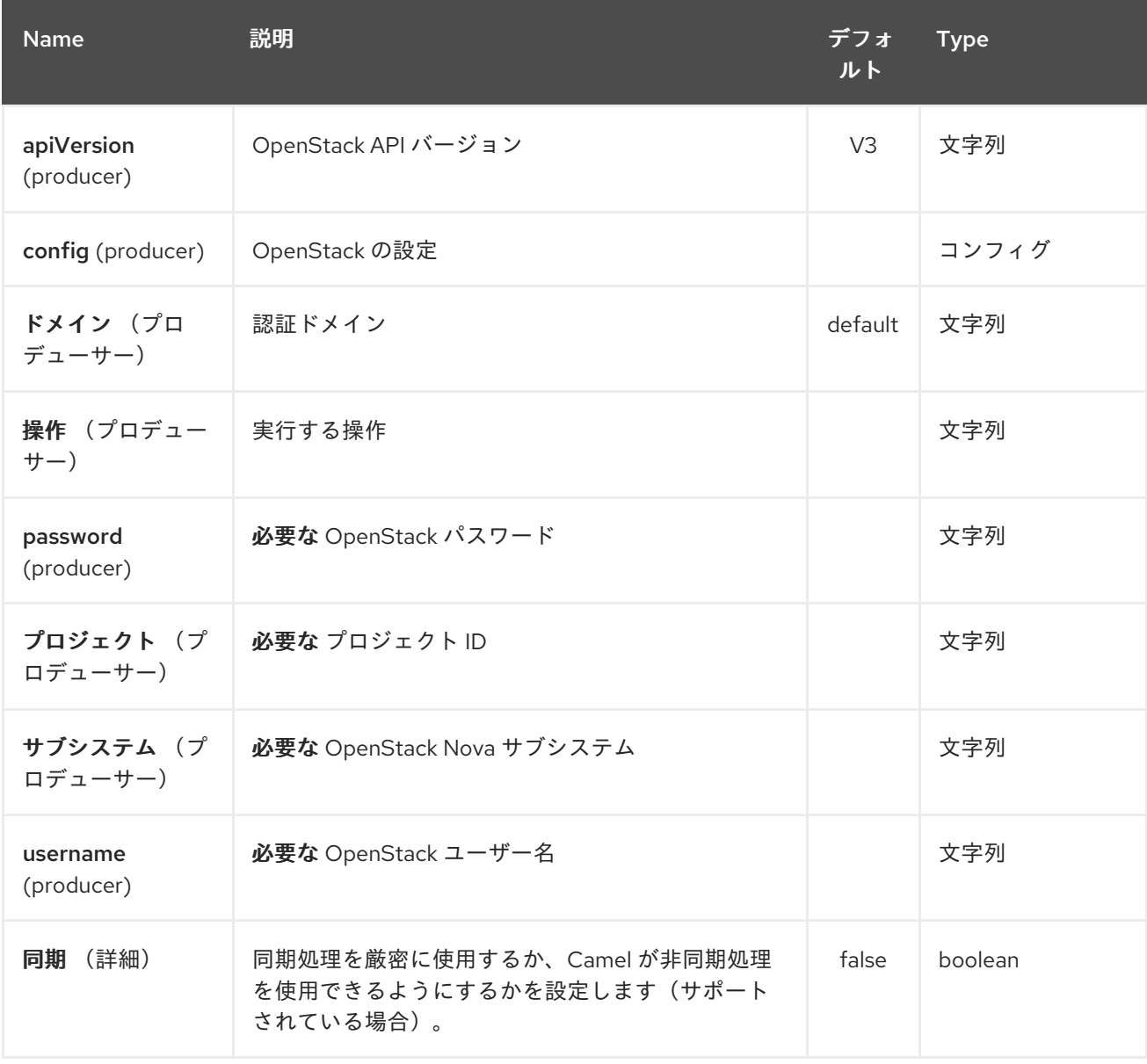

#### *241.4.* 用途

サブシステムごとに以下の設定を使用できます。

*241.5.* フレーバー

#### *241.5.1.* フレーバープロデューサーで実行できる操作

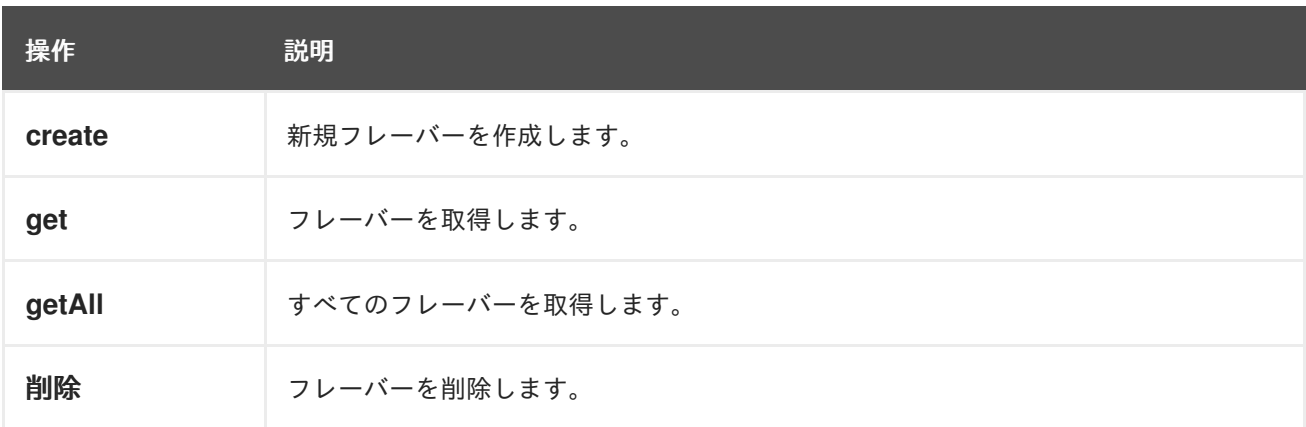

#### *241.5.2.* フレーバープロデューサーによって評価されるメッセージヘッダー

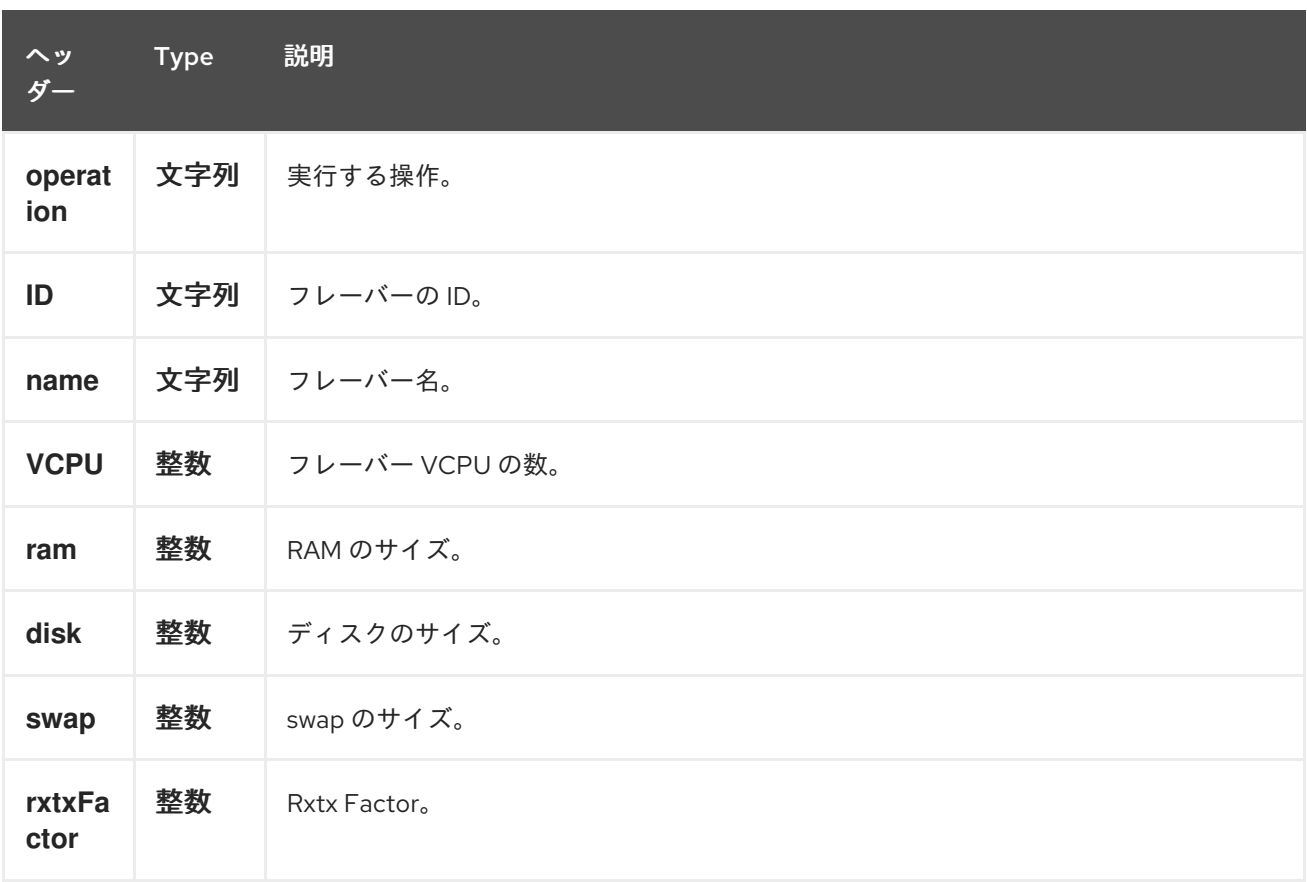

より正確なフレーバー設定が必要な場合は、*org.openstack4j.model.compute.Flavor* タイプの新規 オブジェクトを作成して、メッセージのボディーに送信することができます。

#### *241.6.* サーバー

*241.6.1.* サーバープロデューサーで実行できる操作

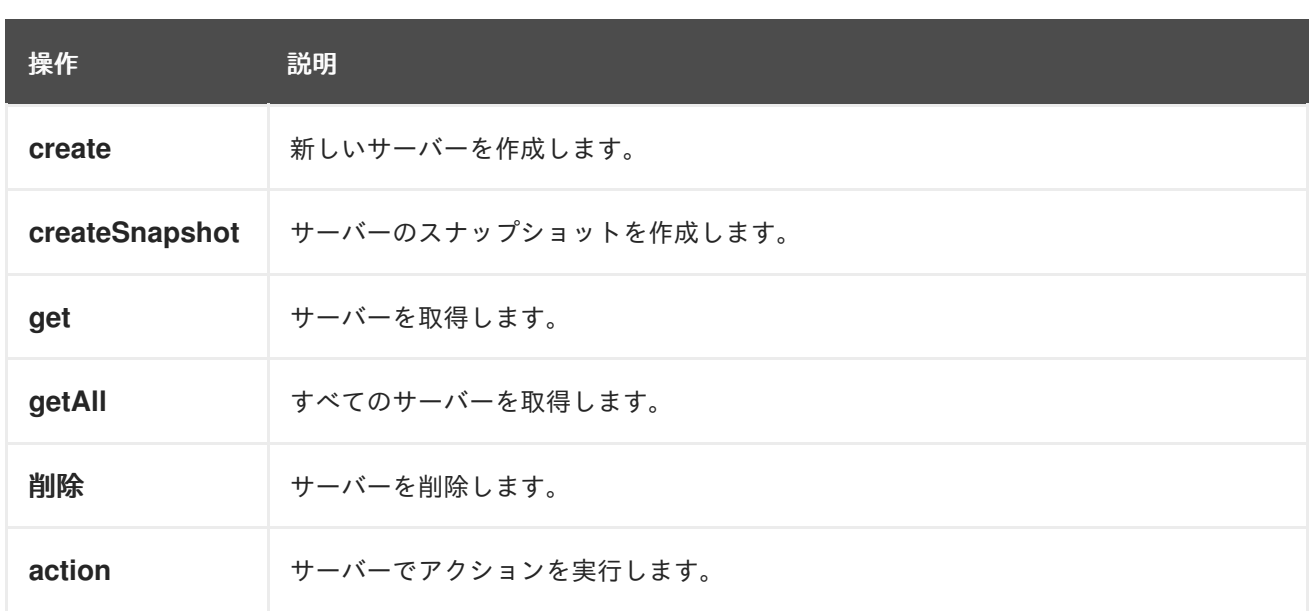

# *241.6.2. Server* プロデューサーによって評価されるメッセージヘッダー

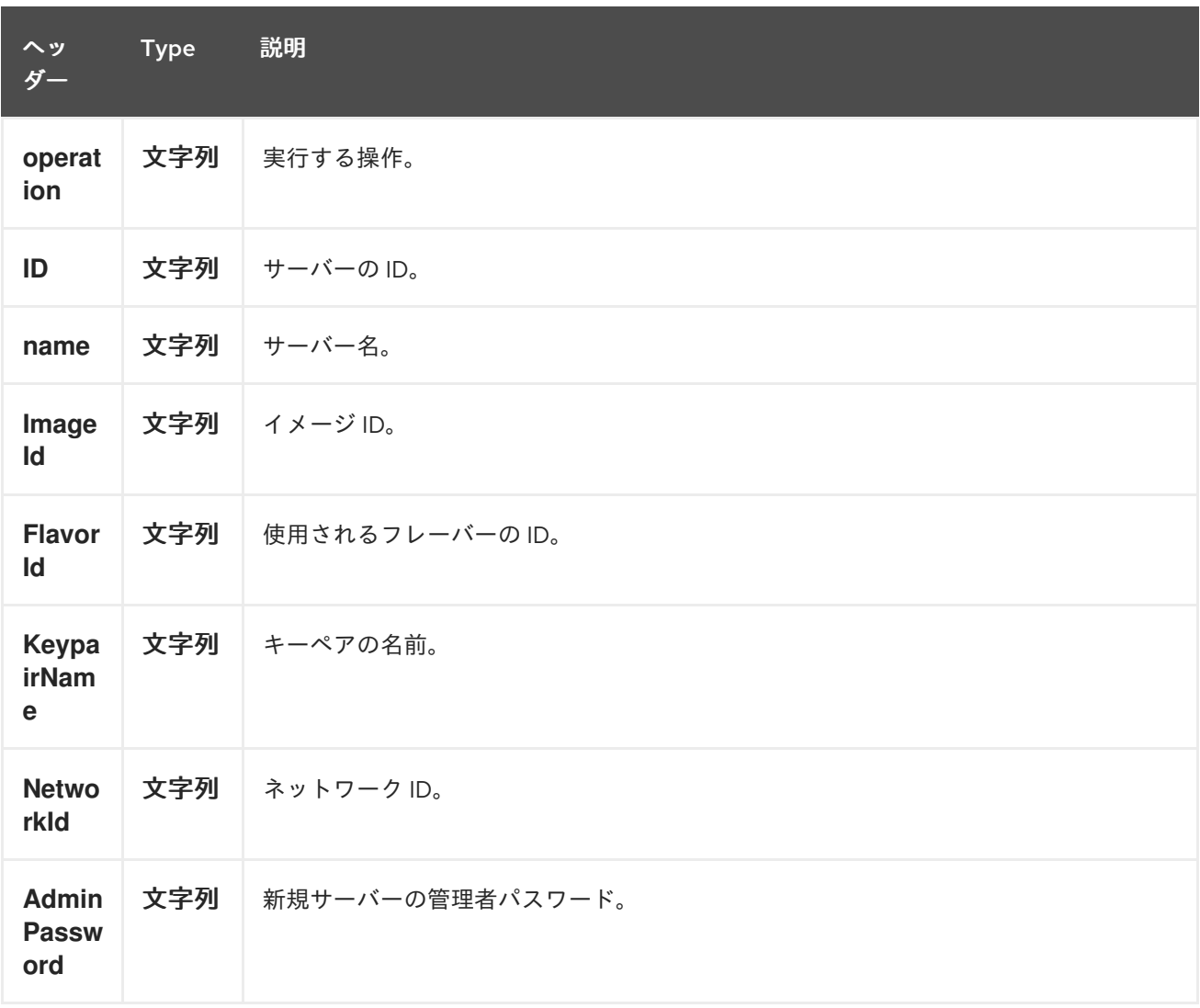

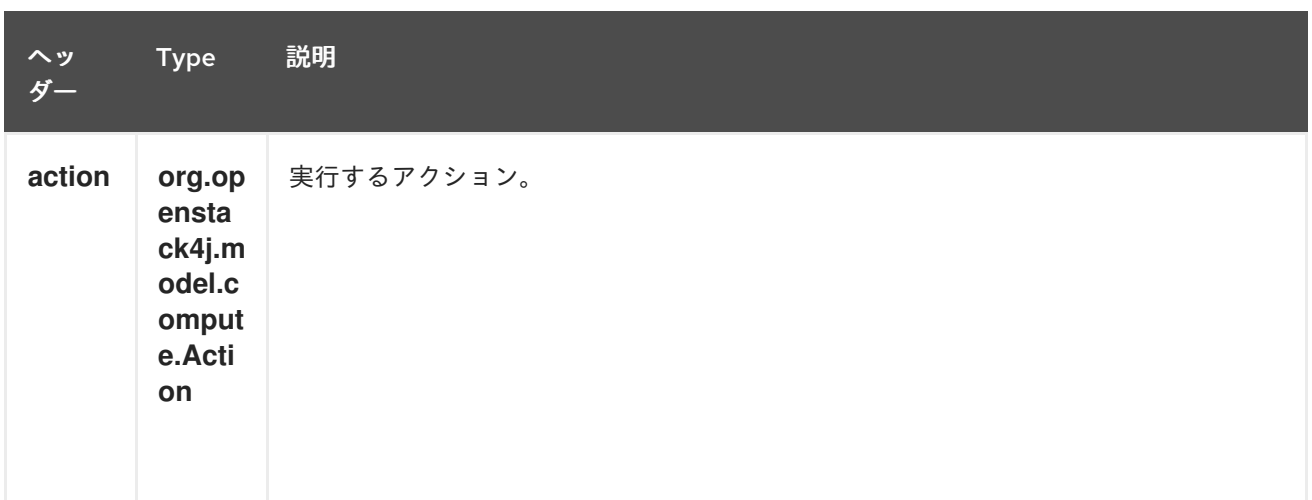

より詳細なサーバー設定が必要な場合は、*org.openstack4j.model.compute.ServerCreate* タイプ の新しいオブジェクトを作成して、メッセージボディーに送信します。

*241.7.* キーペア

#### *241.7.1.* キーペアプロデューサーで実行できる操作

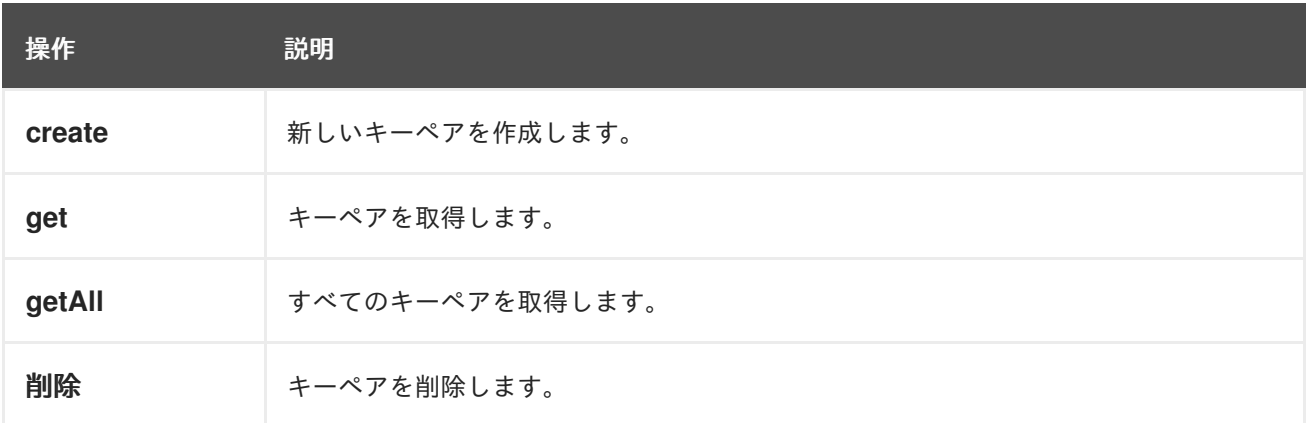

*241.7.2.* キーペアプロデューサーが評価するメッセージヘッダー

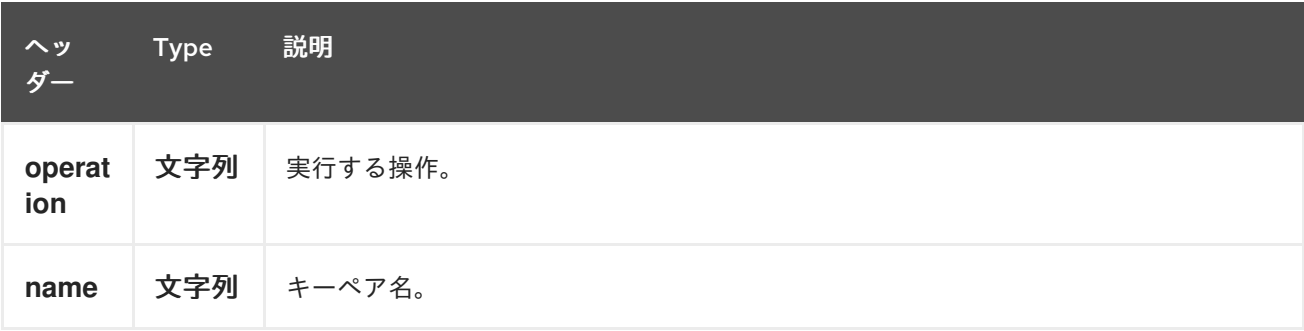

*241.8.* 関連項目

*Configuring Camel (Camel* の設定*)*

コンポーネント

 $\bullet$ 

- $\bullet$ エンドポイント
- はじめに
- $\bullet$ *OpenStack* コンポーネント

#### 第*242*章 *OPENSTACK SWIFT* コンポーネント

*Camel* バージョン *2.19* から利用可能

*openstack-swift* コンポーネントを使用すると、メッセージを *OpenStack* オブジェクトストレージ サービスに送信できます。

*242.1.* 依存関係

*Maven* ユーザーは、以下の依存関係を *pom.xml* に追加する必要があります。

*pom.xml*

*<dependency> <groupId>org.apache.camel</groupId> <artifactId>camel-openstack</artifactId> <version>\${camel-version}</version> </dependency>*

ここで 、*\${camel-version}* は *Camel* の実際のバージョンに置き換える必要があります。

*242.2. URI* 形式

*openstack-swift://hosturl[?options]*

*URI* にクエリーオプションを追加するには、以下の形式で *?options=value&option2=value&…*

*242.3. URI* オプション

*OpenStack Swift* コンポーネントにはオプションがありません。

*OpenStack Swift* エンドポイントは、*URI* 構文を使用して設定します。

*openstack-swift:host*

以下の *path* パラメーターおよびクエリーパラメーターを使用します。

### *242.3.1.* パスパラメーター(*1* パラメーター)*:*

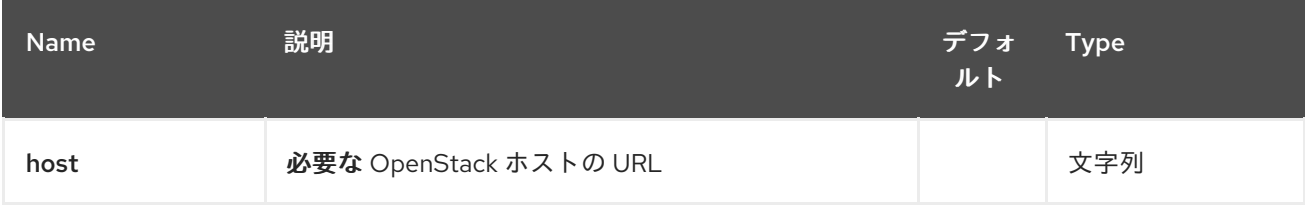

### *242.3.2.* クエリーパラメーター(*9* パラメーター)*:*

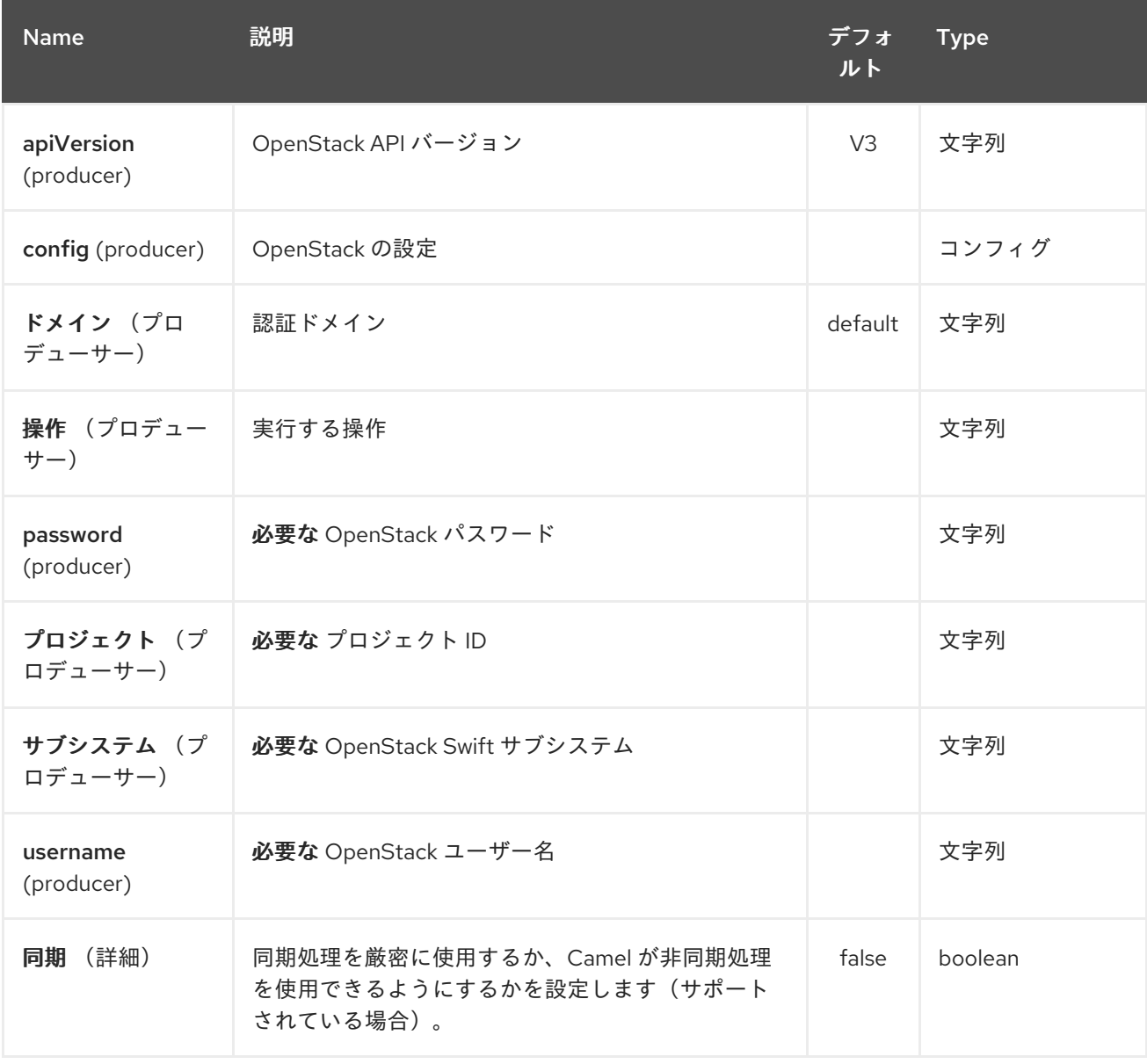

#### *242.4.* 用途

サブシステムごとに以下の設定を使用できます。

#### *242.5. CONTAINERS*

### *242.5.1.* コンテナープロデューサーで実行できる操作

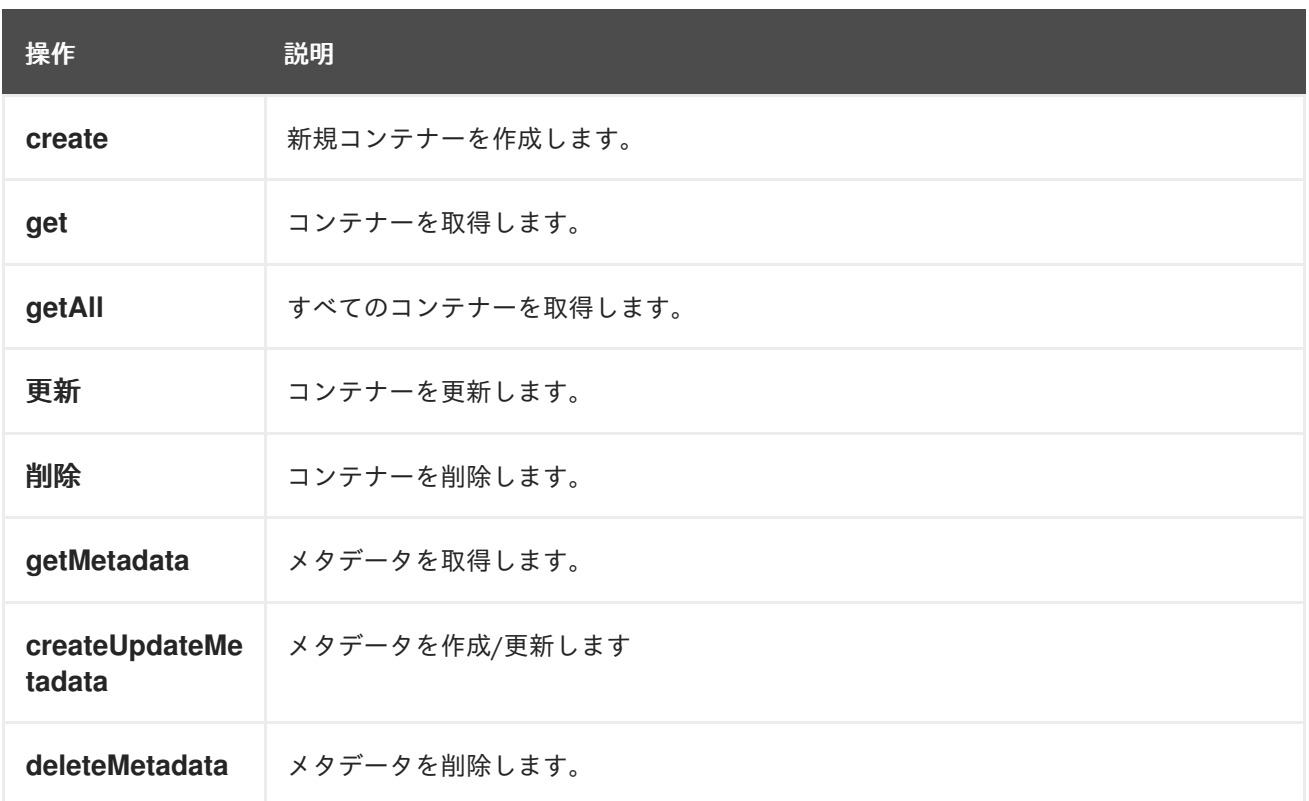

# *242.5.2.* ボリュームプロデューサーによって評価されるメッセージヘッダー

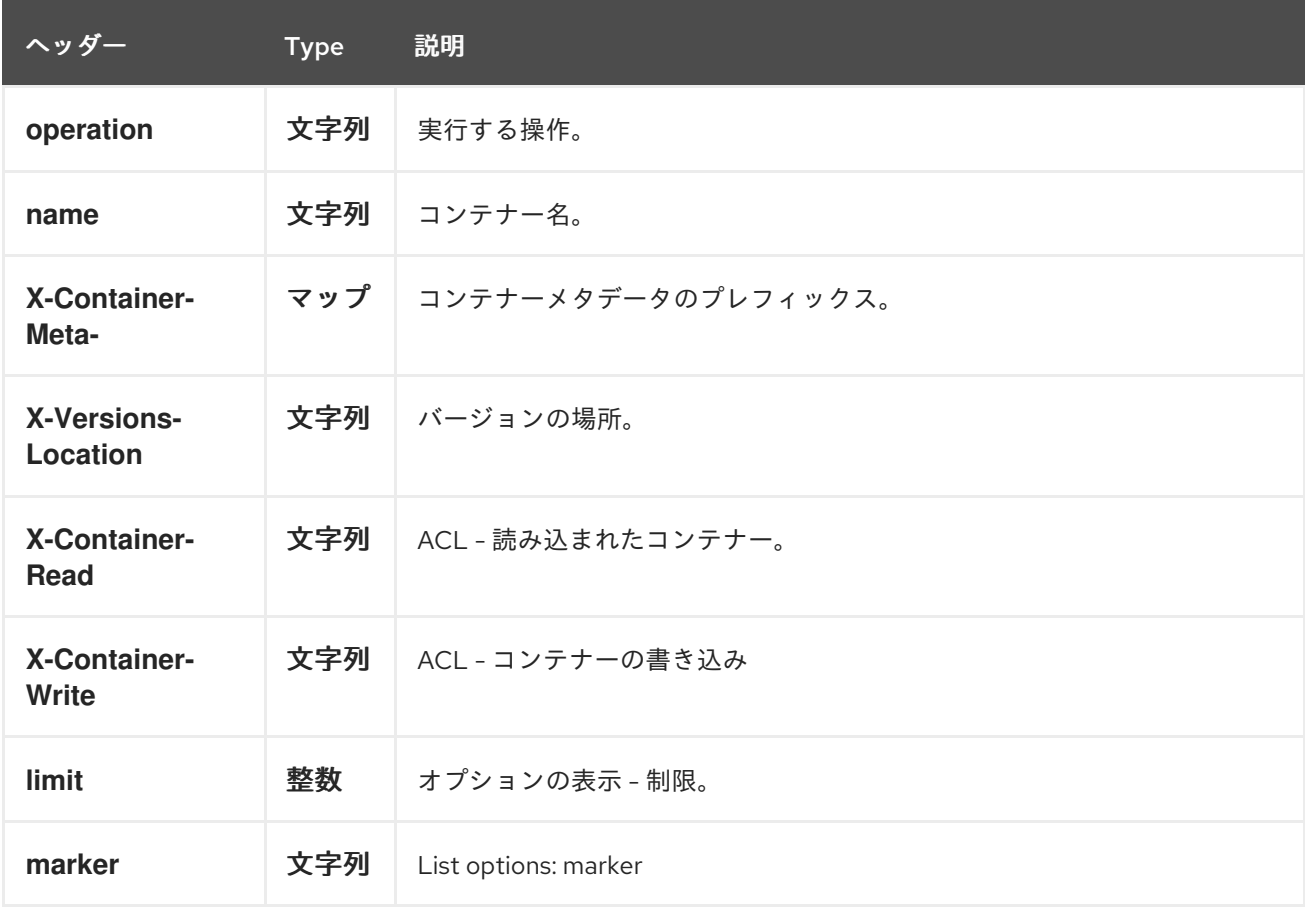

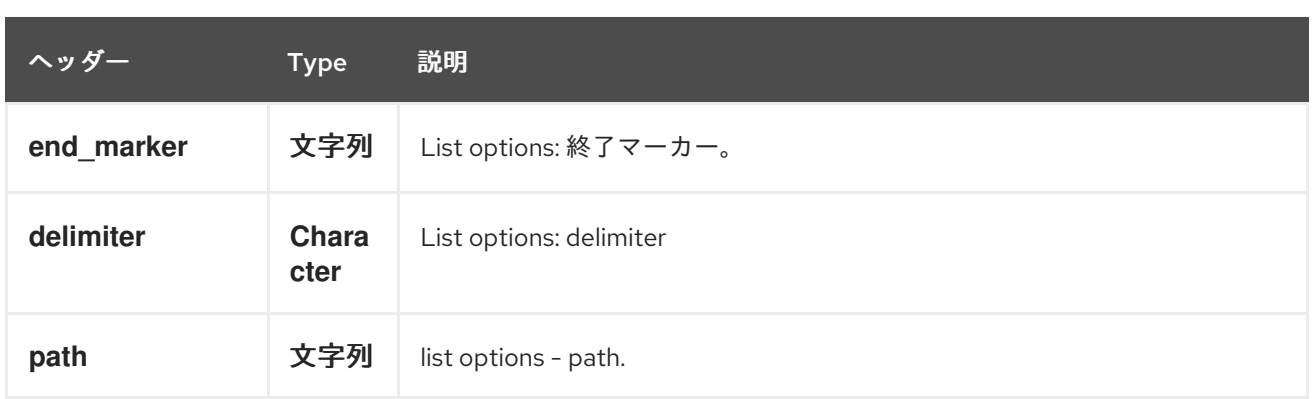

より正確なコンテナー設定が必要な場合は、コンテナーの一覧を表示し、メッセージボディーに送 信するために *org.openstack4j.model.storage.object.options.CreateUpdateContainerOptions* (作 成または更新操作の場合)または

*org.openstack4j.model.storage.object.options.ContainerListOptions* の新しいオブジェクトを作成 できます。

*242.6. OBJECTS*

*242.6.1.* オブジェクトプロデューサーで実行できる操作

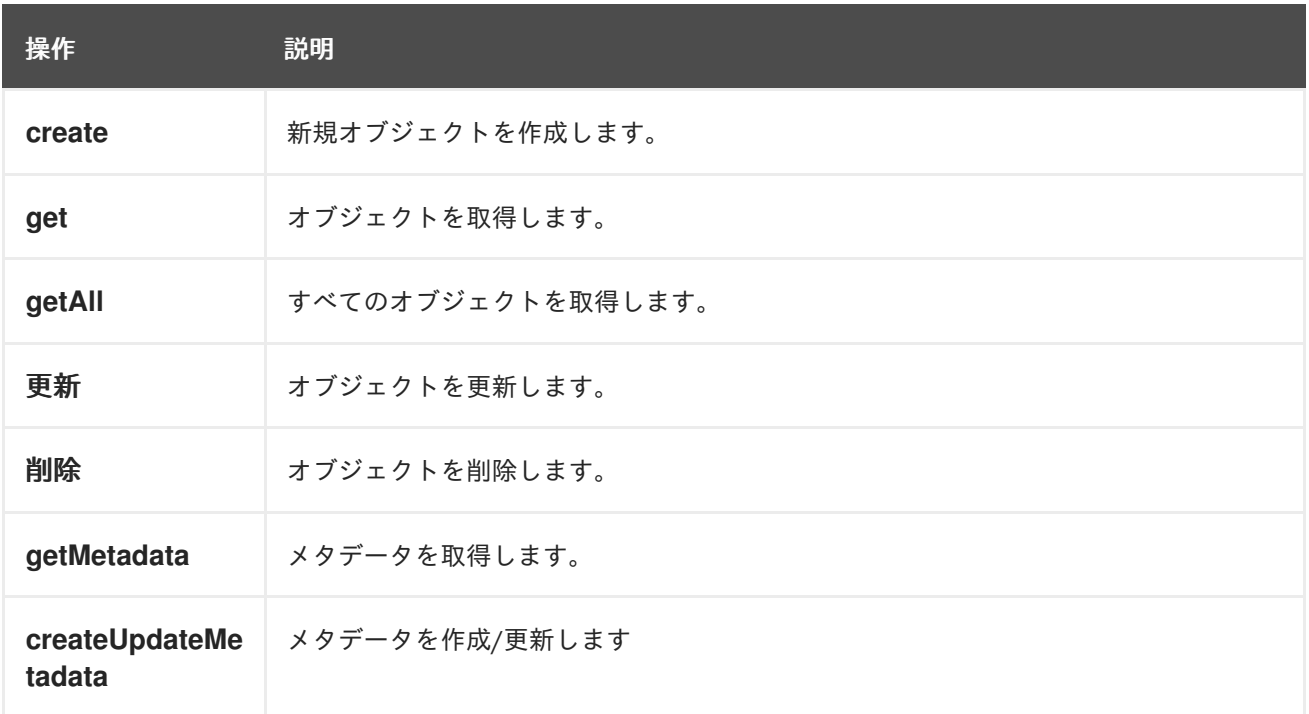

### *242.6.2.* オブジェクトプロデューサーによって評価されるメッセージヘッダー

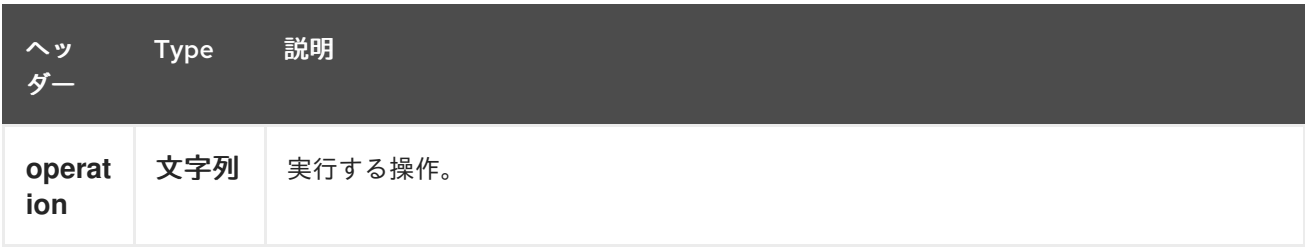

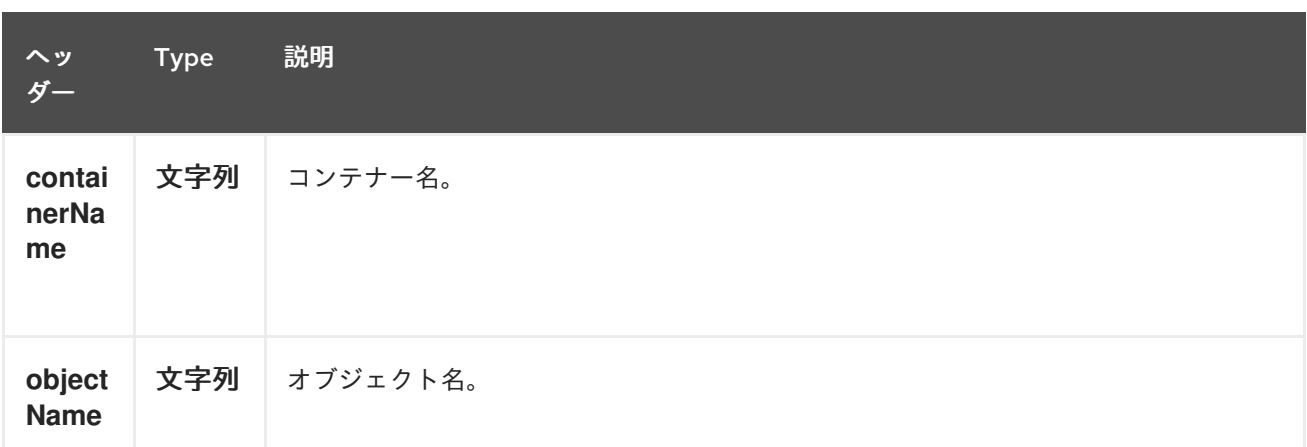

## *242.7.* 関連項目

- $\bullet$ *Configuring Camel (Camel* の設定*)*
- コンポーネント
- $\bullet$ エンドポイント
- はじめに
- *OpenStack* コンポーネント

第*243*章 *OPENTRACING* コンポーネント

*Camel 2.19* から利用可能

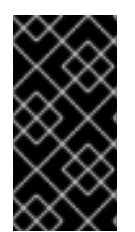

重要

*Camel 2.21* 以降では、*OpenTracing Java API* バージョン *0.31* 以降と互換性のある *OpenTracing* コン*plaint* トレーサーを使用する必要があります。

*camel-opentracing* コンポーネントは、*[OpenTracing](http://opentracing.io/)* を使用した *Camel* メッセージのトレースとタ イミングに使用されます。

イベント(スパン)は、*Camel* に送信される受信および送信メッセージに対してキャプチャーされま す。

サポートされるトレーサーの一覧は、*[OpenTracing](http://opentracing.io/)* <sup>の</sup> *Web* サイトを参照してください。

#### *243.1.* 設定

*OpenTracing* トレーサーの設定プロパティーは次のとおりです。

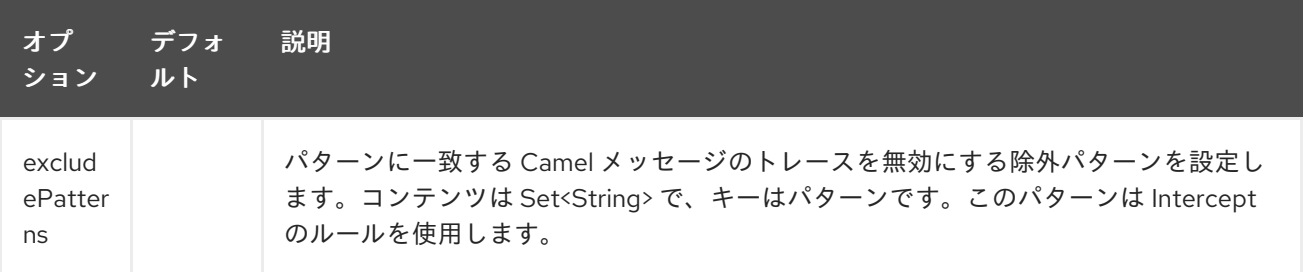

*Camel* アプリケーションに分散トレーシングを提供するように *OpenTracing* トレーサーを設定する 方法は *3* つあります。

*243.1.1. explicit*

選択した *OpenTracing* 準拠のトレーサーに関連する特定の依存関係と共に、*camel-opentracing* <sup>コ</sup> ンポーネントを *POM* に含めます。

*OpenTracing* サポートを明示的に設定するには、*OpenTracing* トレーサー をインスタンス化し、 *Camel* コンテキストを初期化します。オプションで トレーサー を指定したり、レジストリー または *ServiceLoader* を使用して暗黙的に検出することもできます。

*OpenTracingTracer ottracer = new OpenTracingTracer(); // By default it uses a Noop Tracer, but you can override it with a specific OpenTracing implementation. ottracer.setTracer(...); // And then initialize the context ottracer.init(camelContext);*

#### *XML* <sup>で</sup> *OpenTracing* トレーサーを使用するには、*OpenTracing* トレーサー *Bean* を定義するだけ です。*Camel* は自動的に検出して使用します。

*<bean id="tracer" class="..."/> <bean id="ottracer" class="org.apache.camel.opentracing.OpenTracingTracer"> <property name="tracer" ref="tracer"/> </bean>*

*243.1.2. Spring Boot*

*Spring Boot* を使用している場合は、 *camel-opentracing-starter* 依存関係を追加 し、*@CamelOpenTracing* でメインクラスにアノテーションを付けて *OpenTracing* をオンにできま す。

トレーサー は、トレーサー *Bean* がアプリケーションによって定義されていない限り、*Camel* コン テキストの レジストリー または *ServiceLoader* から暗黙的に取得されます。

*243.1.3. Java* エージェント

*3* つ目のアプローチは、*Java* エージェントを使用して *OpenTracing* サポートを自動的に設定する 方法です。

選択した *OpenTracing* 準拠のトレーサーに関連する特定の依存関係と共に、*camel-opentracing* <sup>コ</sup> ンポーネントを *POM* に含めます。

*OpenTracing Java* エージェントは、以下の依存関係に関連付けられます。

*<dependency> <groupId>io.opentracing.contrib</groupId>*

*<artifactId>opentracing-agent</artifactId> </dependency>*

使用される トレーサー は、*Camel* コンテキスト レジストリー または *ServiceLoader* から暗黙的に 読み込まれます。

このエージェントがどのように使用されるかは、アプリケーションの実行方法によって異なりま す。*[camel-example-opentracing](https://github.com/apache/camel/tree/master/examples/camel-example-opentracing)* <sup>の</sup> **Service2** はエージェントをローカルフォルダーにダウンロード し、*exec-maven-plugin* を使用して *-javaagent* コマンドラインオプションを指定してサービスを起動 します。

*243.2.* 例

*3*つの方法で *OpenTracing* を設定して、*[camel-example-opentracing](https://github.com/apache/camel/tree/master/examples/camel-example-opentracing)*の例を示します。

第*244*章 *OPTAPLANNER* コンポーネント

*Camel* バージョン *2.13* から利用可能

*optaplanner:* コンポーネントは、*[OptaPlanner](http://www.optaplanner.org/)* のメッセージに含まれるプランニングの問題を解決 します。 たとえば、解決しない場合は、未解決の *Vehicle Routing* の問題を解決します。

コンポーネントは *BestSolutionChangedEvent* リスナーとしてコンシューマーをサポートし、ソ リューションおよび *ProblemFactChange* を処理するためのプロデューサーをサポートします。

*Maven* ユーザーは、このコンポーネントの *pom.xml* に以下の依存関係を追加する必要があります。

*<dependency> <groupId>org.apache.camel</groupId> <artifactId>camel-optaplanner</artifactId> <version>x.x.x</version><!-- use the same version as your Camel core version --> </dependency>*

*244.1. URI* 形式

*optaplanner:solverConfig[?options]*

*solverConfig* は *SolverConfig* のクラスパスローカル *URI* です(例: */org/foo/barSolverConfig.xml* )。

*URI* にクエリーオプションを追加するには、*?option=value&option=value&…*

*244.2. OPTAPLANNER* オプション

*OptaPlanner* コンポーネントにはオプションがありません。

*OptaPlanner* エンドポイントは、*URI* 構文を使用して設定します。

*optaplanner:configFile*

以下の *path* パラメーターおよびクエリーパラメーターを使用します。

# *244.2.1.* パスパラメーター(*1* パラメーター)*:*

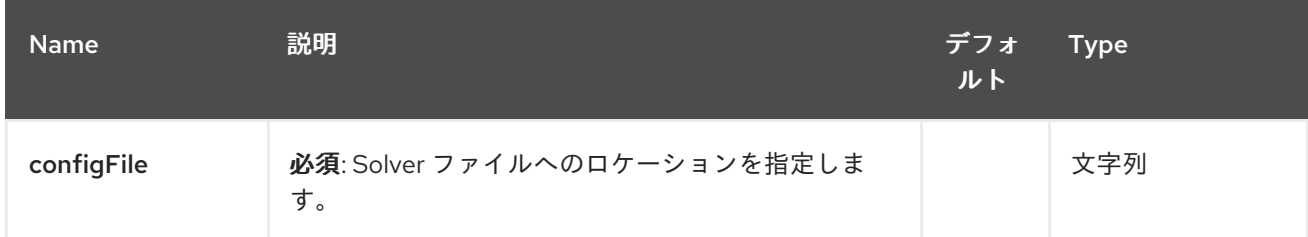

### *244.2.2.* クエリーパラメーター(*7* パラメーター)*:*

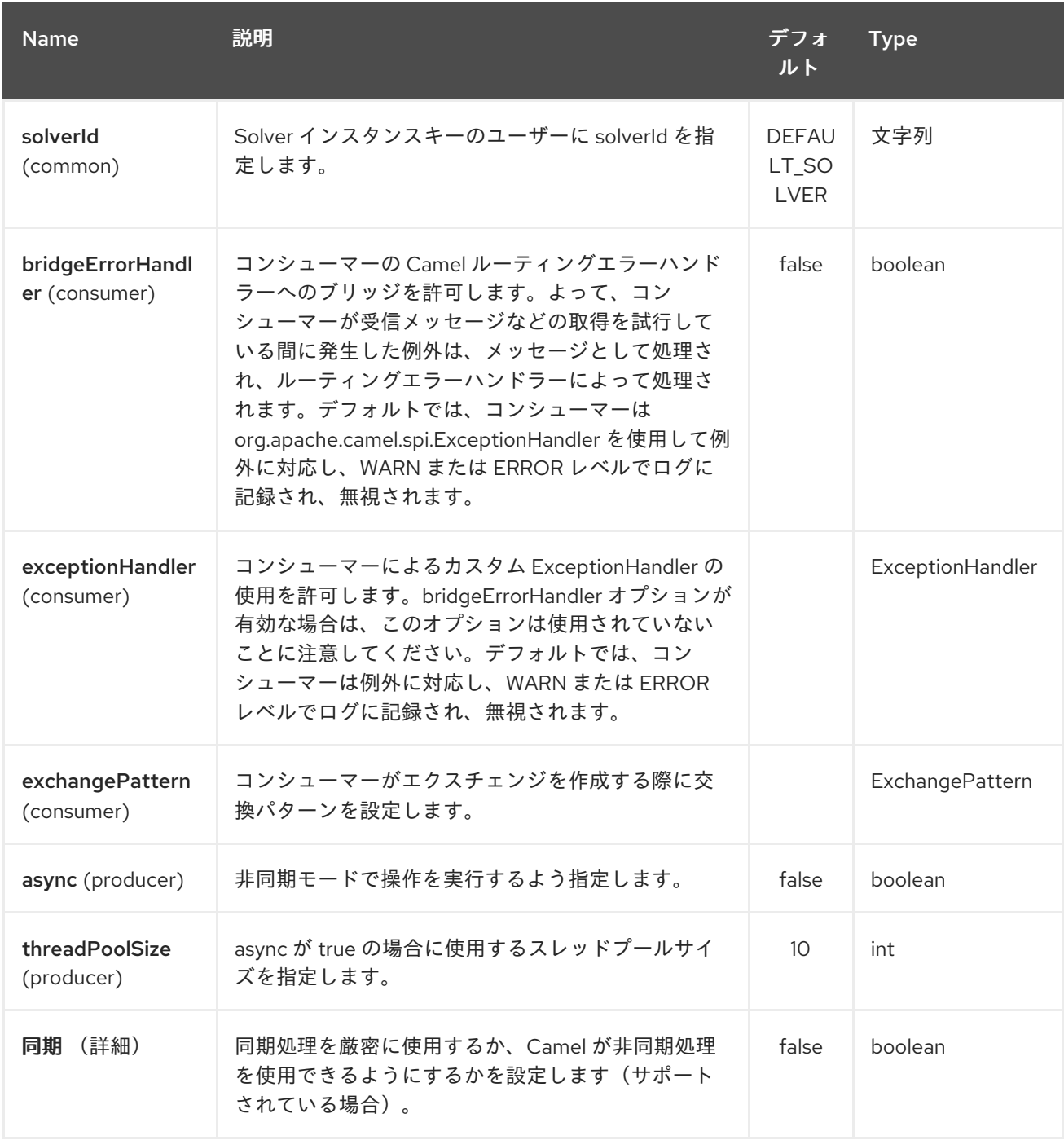
#### *244.3.* メッセージヘッダー

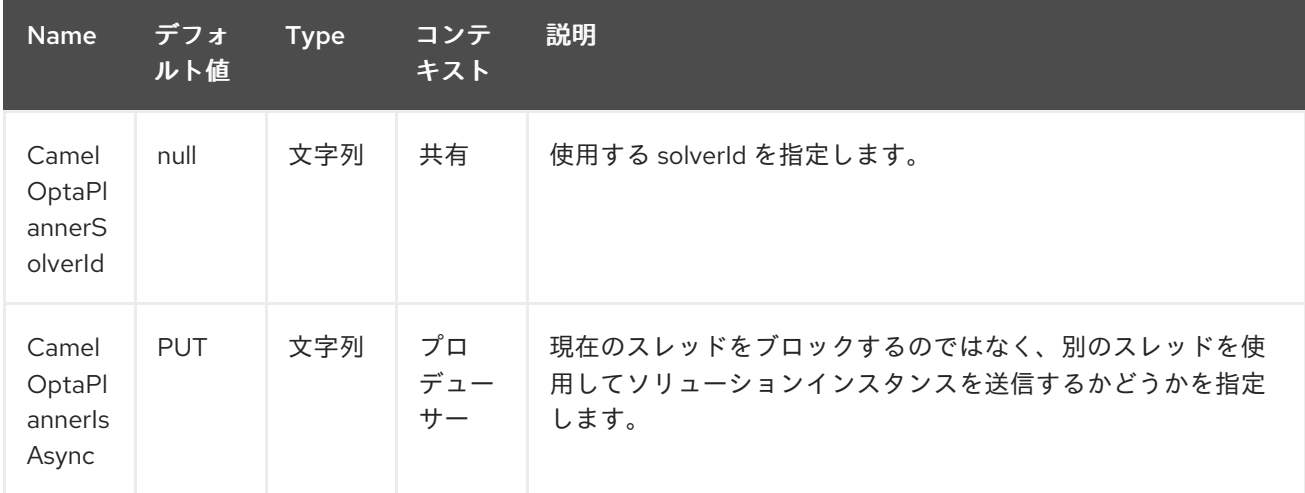

*244.4.* メッセージボディー

*Camel* は *IN* ボディーの計画問題を取り、*OUT* ボディーで返します*(v 2.16)*。*IN* ボディーオブジェク トは以下のユースケースをサポートします。

ボディーが *Solution* のインスタンスである場合、*solverId* で識別されるソルバーと、同期 または非同期的に、ソルバーを使用して解決されます。

ボディーが *ProblemFactChange* のインスタンスの場合には、*addProblemFactChange* が トリガーされます。処理が非同期の場合、*till isEveryProblemFactChangeProcessed* 待機し てから結果が返されます。

上記のタイプのいずれにもボディーがない場合、プロデューサーは *solverId* で識別される ソルバーから最適な結果を返します。

*244.5.* 終了

*SolverConfig* で指定される限り、解決には時間が かかります。

# *<solver> ... <termination> <!-- Terminate after 10 seconds, unless it's not feasible by then yet --> <terminationCompositionStyle>AND</terminationCompositionStyle> <secondsSpentLimit>10</secondsSpentLimit> <bestScoreLimit>-1hard/0soft</bestScoreLimit>*

*</termination> ... <solver>*

*244.5.1.* サンプル

*OptaPlanner* <sup>の</sup> *ActiveMQ* キューにあるプランニングの問題を解決します。

*from("activemq:My.Queue"). .to("optaplanner:/org/foo/barSolverConfig.xml");*

*OptaPlanner* を *REST* サービスとして公開します。

*from("cxfrs:bean:rsServer?bindingStyle=SimpleConsumer") .to("optaplanner:/org/foo/barSolverConfig.xml");*

*244.6.* 関連項目

- $\blacksquare$ *Configuring Camel (Camel* の設定*)*
- $\bullet$ コンポーネント
- エンドポイント
- はじめに

第*245*章 *PAHO* コンポーネント

*Camel* バージョン *2.16* から利用可能

*Paho* コンポーネントは、*[Eclipse](https://eclipse.org/paho/) Paho* ライブラリーを使用して *MQTT* メッセージングプロトコル のコネクターを提供します。*Paho* は最も人気の高い *MQTT* ライブラリーの *1* つです。そのため、これ を *Java* プロジェクトに統合する場合は、*Camel Paho* コネクターを使用します。

*Maven* ユーザーは、このコンポーネントの *pom.xml* に以下の依存関係を追加する必要があります。

*<dependency> <groupId>org.apache.camel</groupId> <artifactId>camel-paho</artifactId> <version>x.y.z</version> <!-- use the same version as your Camel core version --> </dependency>*

*Paho* アーティファクトは *Maven Central* でホストされないため、*Eclipse Paho* リポジトリーを *POM xml* ファイルに追加する必要があります。

*<repositories> <repository> <id>eclipse-paho</id> <url>https://repo.eclipse.org/content/repositories/paho-releases</url> <snapshots> <enabled>false</enabled> </snapshots> </repository> </repositories>*

#### *245.1. URI* 形式

*paho:topic[?options]*

ここで、*topic* はトピックの名前です。

*245.2.* オプション

*Paho* コンポーネントは、以下に示す *4* つのオプションをサポートします。

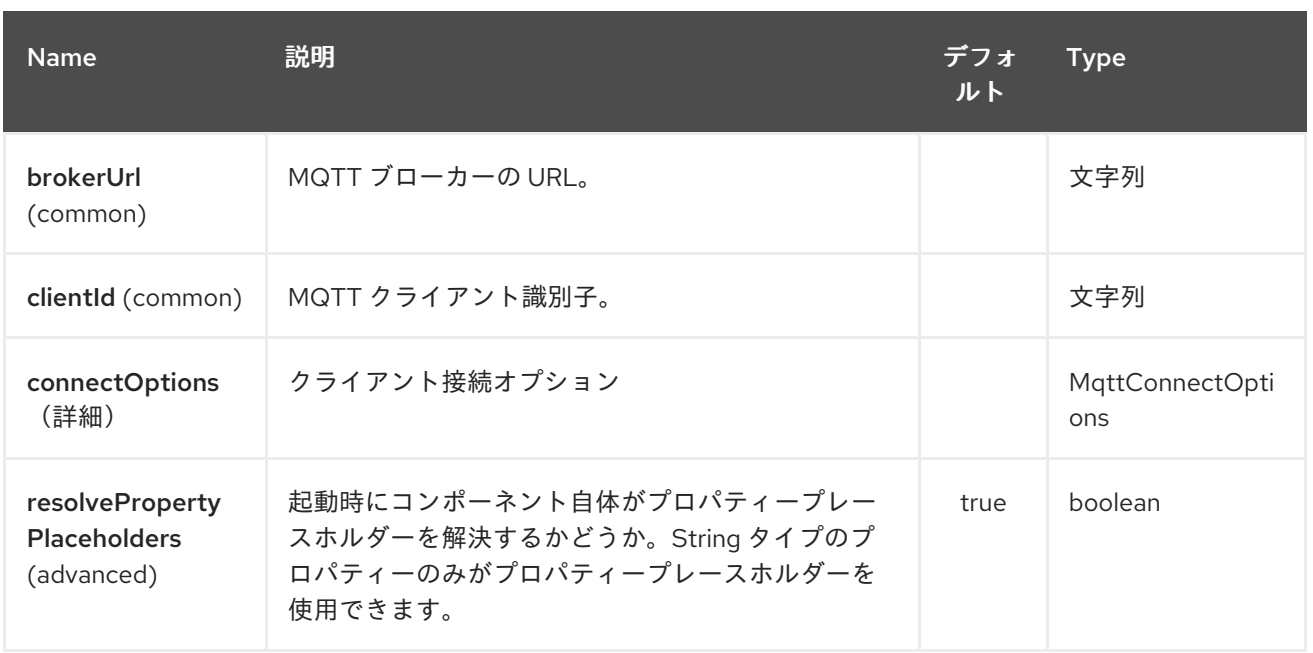

*Paho* エンドポイントは *URI* 構文を使用して設定します。

*paho:topic*

以下の *path* パラメーターおよびクエリーパラメーターを使用します。

# *245.2.1.* パスパラメーター(*1* パラメーター)*:*

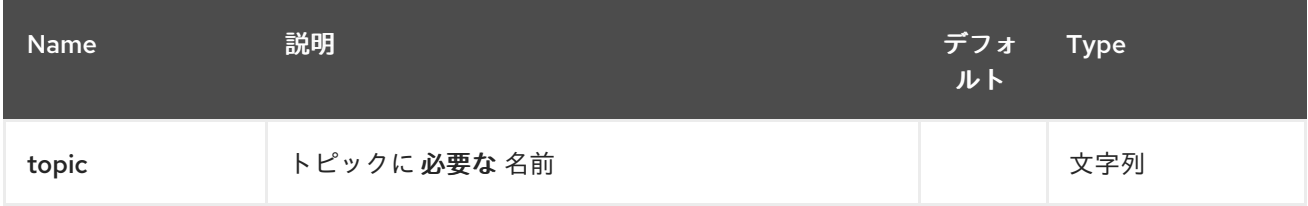

# *245.2.2.* クエリーパラメーター(*14* パラメーター)*:*

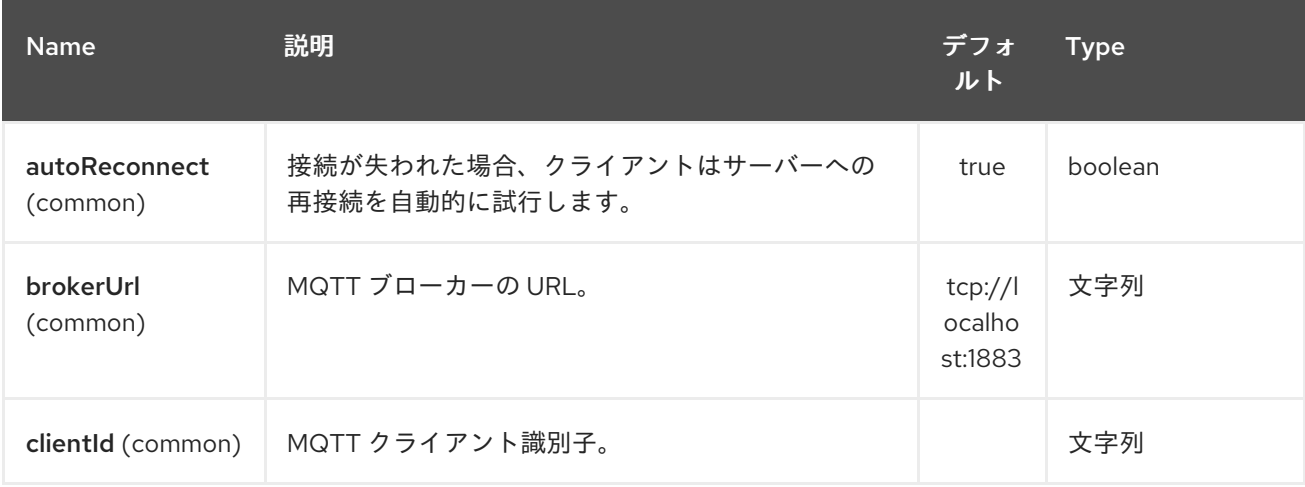

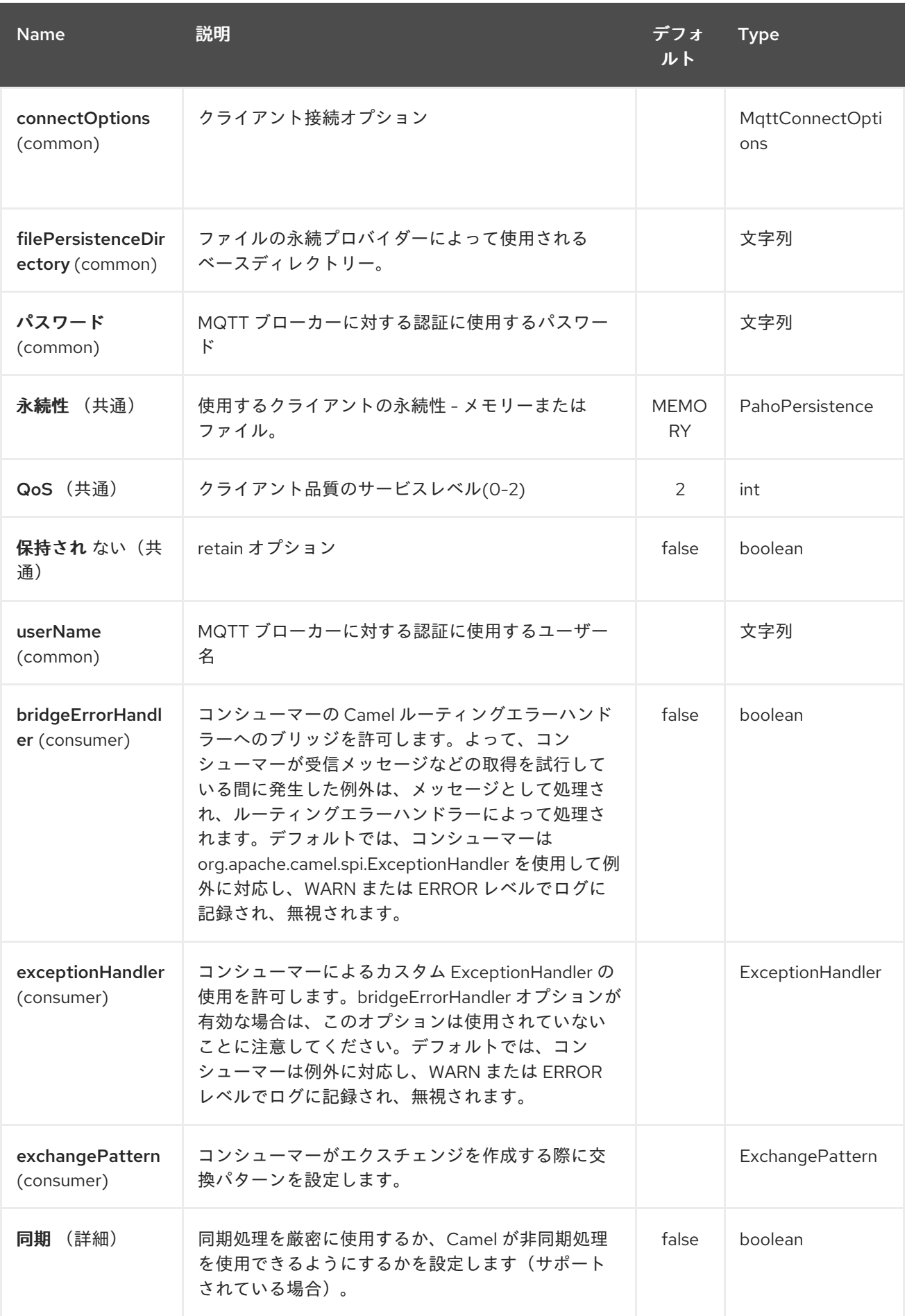

## *245.3. HEADERS*

*Paho* コンポーネントでは、以下のヘッダーが認識されます。

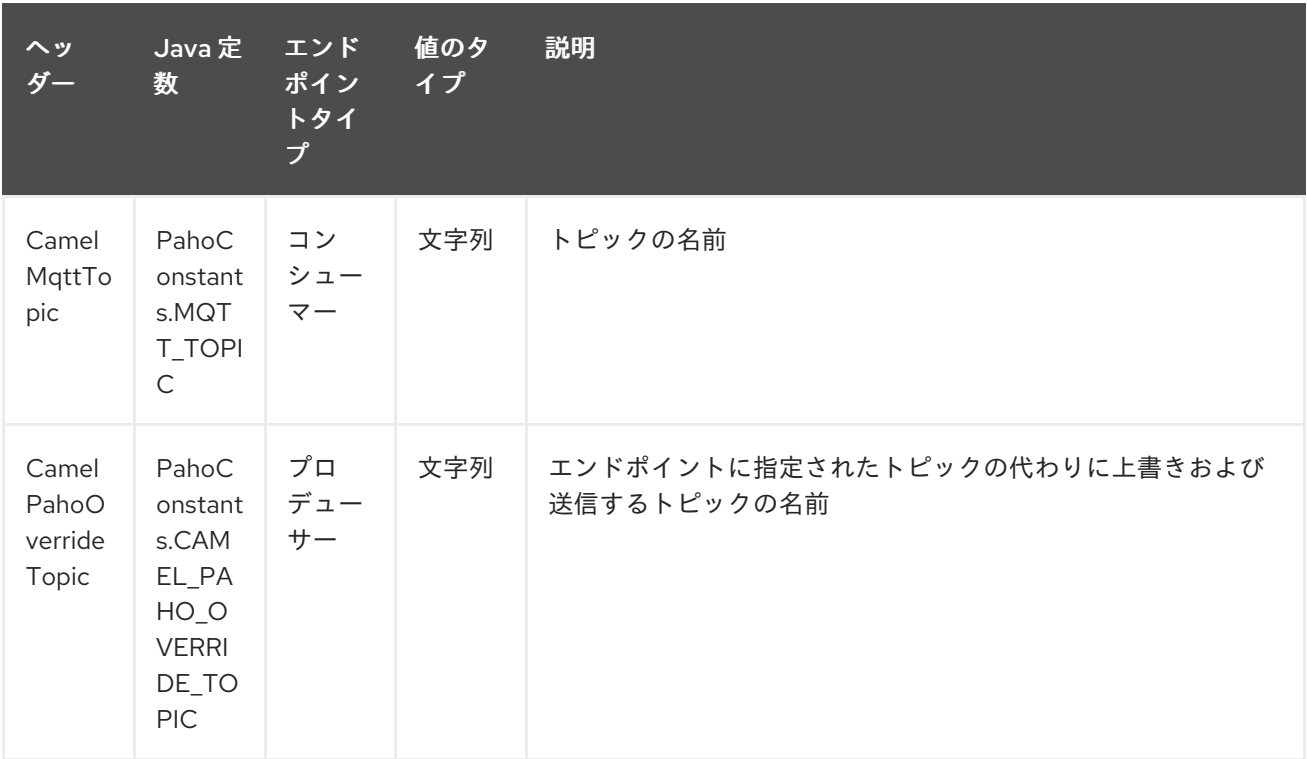

*245.4.* デフォルトのペイロードタイプ

デフォルトでは、*Camel Paho* コンポーネントは *MQTT* メッセージから抽出されたバイナリーペイ ロード上で動作します。

*// Receive payload byte[] payload = (byte[]) consumerTemplate.receiveBody("paho:topic");*

*// Send payload byte[] payload = "message".getBytes(); producerTemplate.sendBody("paho:topic", payload);*

しかし、*Camel* のビルドイン [タイプの変換](type-converter.html) *API* は、自動データ型変換を実行できます。以下の例で は、*Camel* は自動的にバイナリーペイロードを *String* (および逆)に変換します。

*// Receive payload String payload = consumerTemplate.receiveBody("paho:topic", String.class);*

*// Send payload String payload = "message"; producerTemplate.sendBody("paho:topic", payload);*

*245.5.* サンプル

たとえば、以下のスニペットは、*Camel* ルーターと同じホストにインストールされた *MQTT* ブロー カーからメッセージを読み取ります。

*from("paho:some/queue") .to("mock:test");*

以下のスニペットは、*MQTT* ブローカーにメッセージを送信します。

*from("direct:test") .to("paho:some/target/queue");*

たとえば、リモート *MQTT* ブローカーからメッセージを読み取る方法は次のとおりです。

*from("paho:some/queue?brokerUrl=tcp://iot.eclipse.org:1883") .to("mock:test");*

また、ここではデフォルトのトピックを上書きし、動的トピックに設定します。

*from("direct:test") .setHeader(PahoConstants.CAMEL\_PAHO\_OVERRIDE\_TOPIC, simple("\${header.customerId}")) .to("paho:some/target/queue");*

第*246*章 *OSGI PAX LOGGING* コンポーネント

*Camel* バージョン *2.6* で利用可能

*paxlogging* コンポーネントは、*OSGi* 環境で使用することで、*[PaxLogging](http://wiki.ops4j.org/display/paxlogging/Pax+Logging)* イベントを受信して処理 できます。

*246.1.* 依存関係

*Maven* ユーザーは以下の依存関係を *pom.xml*に追加する必要があります。

*<dependency> <groupId>org.apache.camel</groupId> <artifactId>camel-paxlogging</artifactId> <version>\${camel-version}</version> </dependency>*

ここで 、*\${camel-version}* は *Camel*(*2.6.0* 以降)の実際のバージョンに置き換える必要がありま す。

*246.2. URI* 形式

*paxlogging:appender[?options]*

アペンダー は、*Pax* アペンダーの名前で、*PaxLogging* サービス設定で設定する必要があります。

*246.3. URI* オプション

*OSGi PAX Logging* コンポーネントは、以下に示す *2* つのオプションをサポートします。

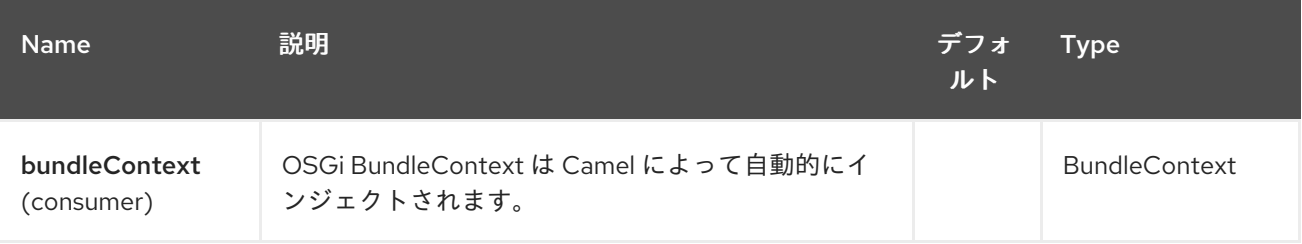

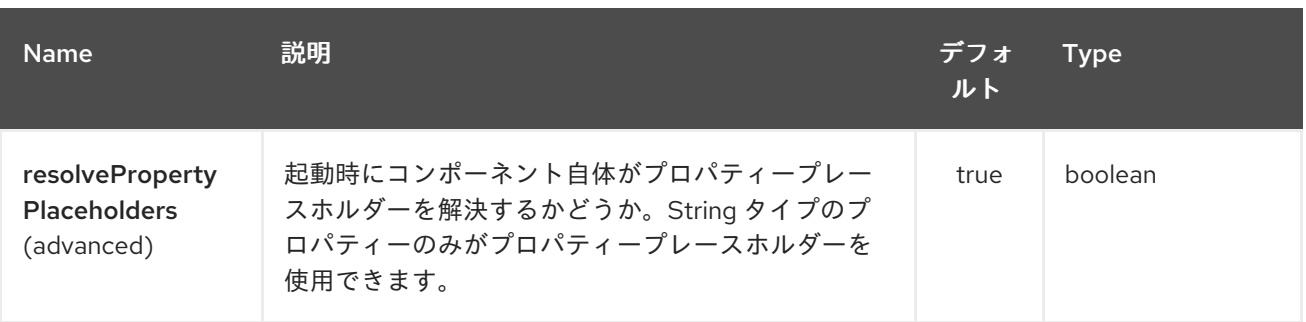

*OSGi PAX Logging* エンドポイントは、*URI* 構文を使用して設定します。

*paxlogging:appender*

I

以下の *path* パラメーターおよびクエリーパラメーターを使用します。

## *246.3.1.* パスパラメーター(*1* パラメーター)*:*

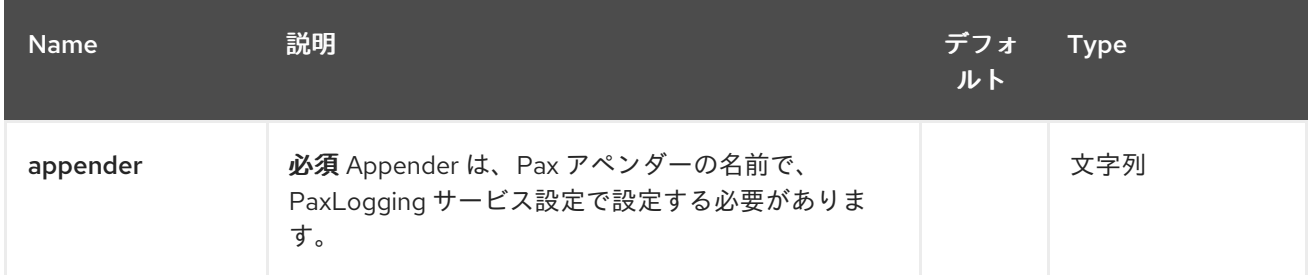

## *246.3.2.* クエリーパラメーター(*4* パラメーター)*:*

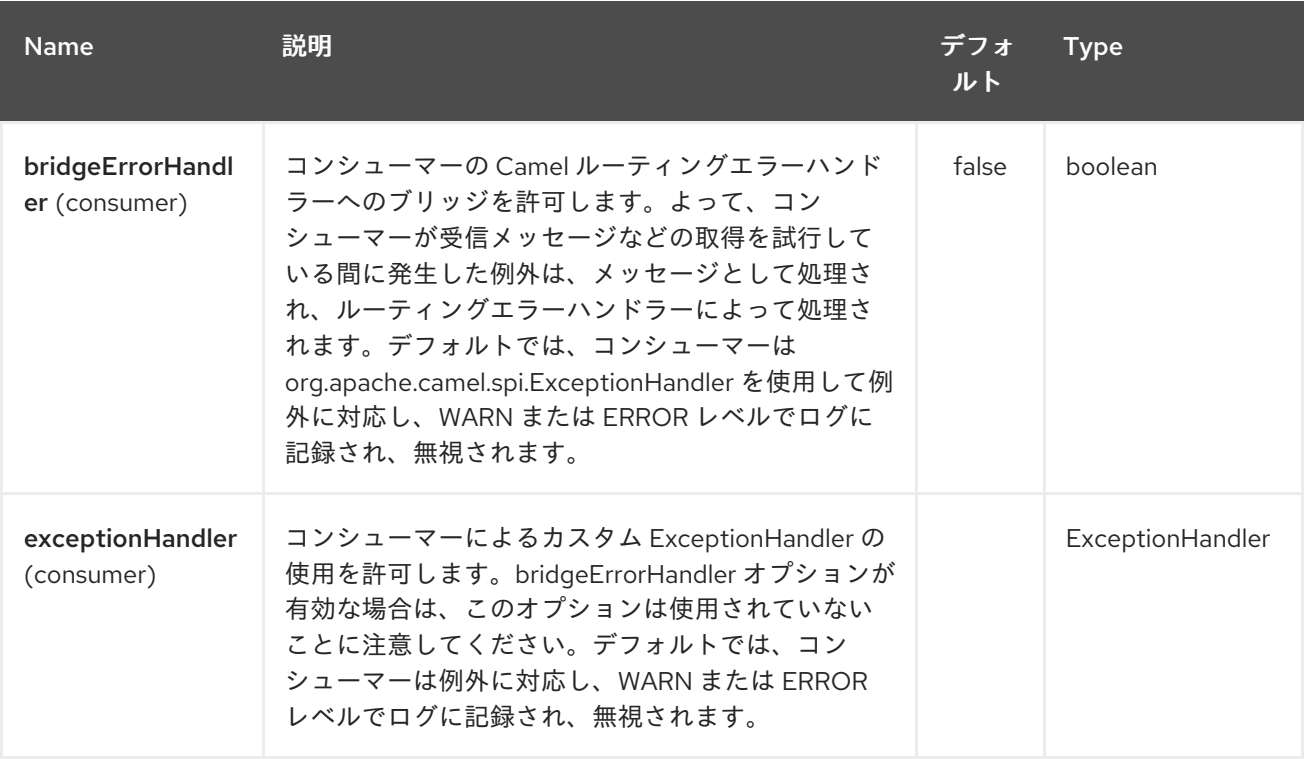

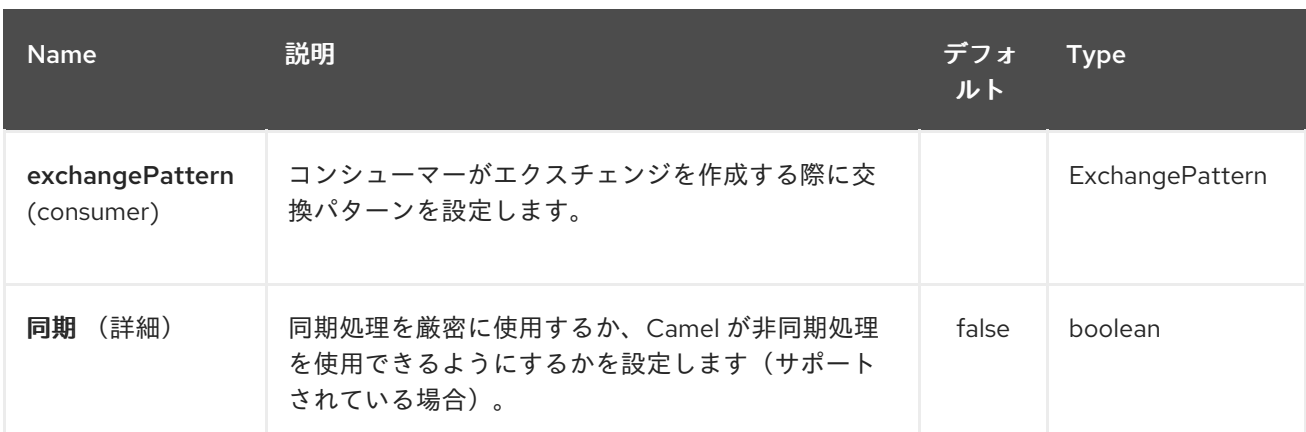

# *246.4.* メッセージボディー

*in* メッセージのボディーは受信した *PaxLoggingEvent* に設定されます。

## *246.5.* 使用例

```
<route>
  <from uri="paxlogging:camel"/>
  <to uri="stream:out"/>
</route>
```
### 設定*:*

*log4j.rootLogger=INFO, out, osgi:VmLogAppender, osgi:camel*

第*247*章 *PDF* コンポーネント

*Camel* バージョン *2.16* から利用可能

*PDF:* コンポーネントは *PDF* ドキュメントからコンテンツを作成、変更、または抽出する機能を提供 します。このコンポーネントは、基礎となるライブラリーとして *Apache [PDFBox](https://pdfbox.apache.org/)* を使用して *PDF* ド キュメントと連携しています。

*PDF* コンポーネントを使用するには、*Maven* ユーザーは以下の依存関係を *pom.xml* に追加する必要 があります。

*pom.xml*

*<dependency> <groupId>org.apache.camel</groupId> <artifactId>camel-pdf</artifactId> <version>x.x.x</version> <!-- use the same version as your Camel core version --> </dependency>*

*247.1. URI* 形式

*PDF* コンポーネントはプロデューサーエンドポイントのみをサポートします。

*pdf:operation[?options]*

*247.2.* オプション

*PDF* コンポーネントにはオプションがありません。

*PDF* エンドポイントは、*URI* 構文を使用して設定します。

*pdf:operation*

以下の *path* パラメーターおよびクエリーパラメーターを使用します。

# *247.2.1.* パスパラメーター(*1* パラメーター)*:*

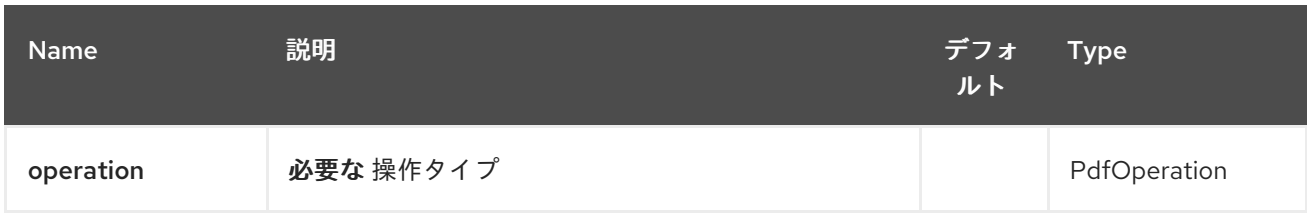

# *247.2.2.* クエリーパラメーター(*9* パラメーター)*:*

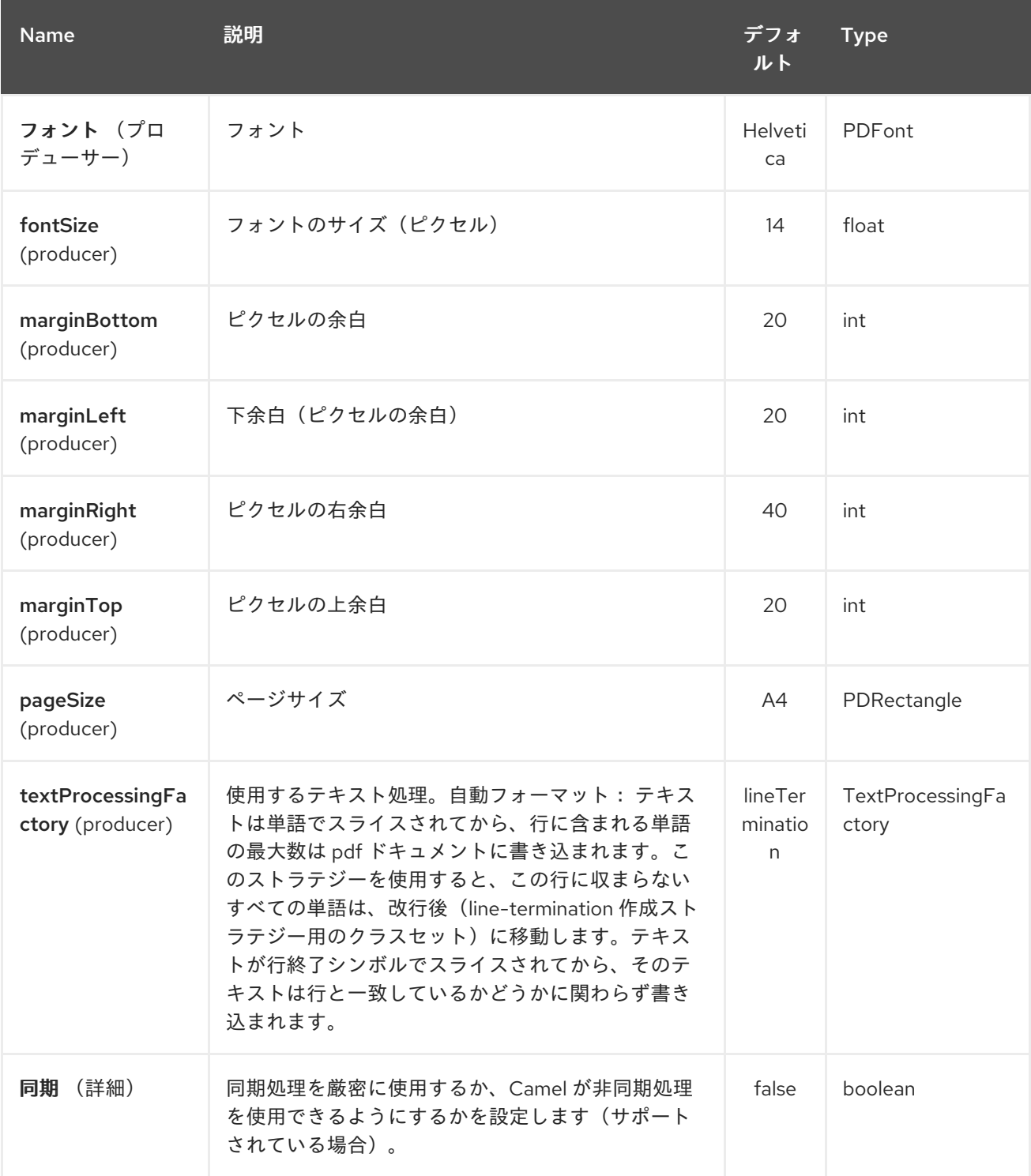

# *247.3. HEADERS*

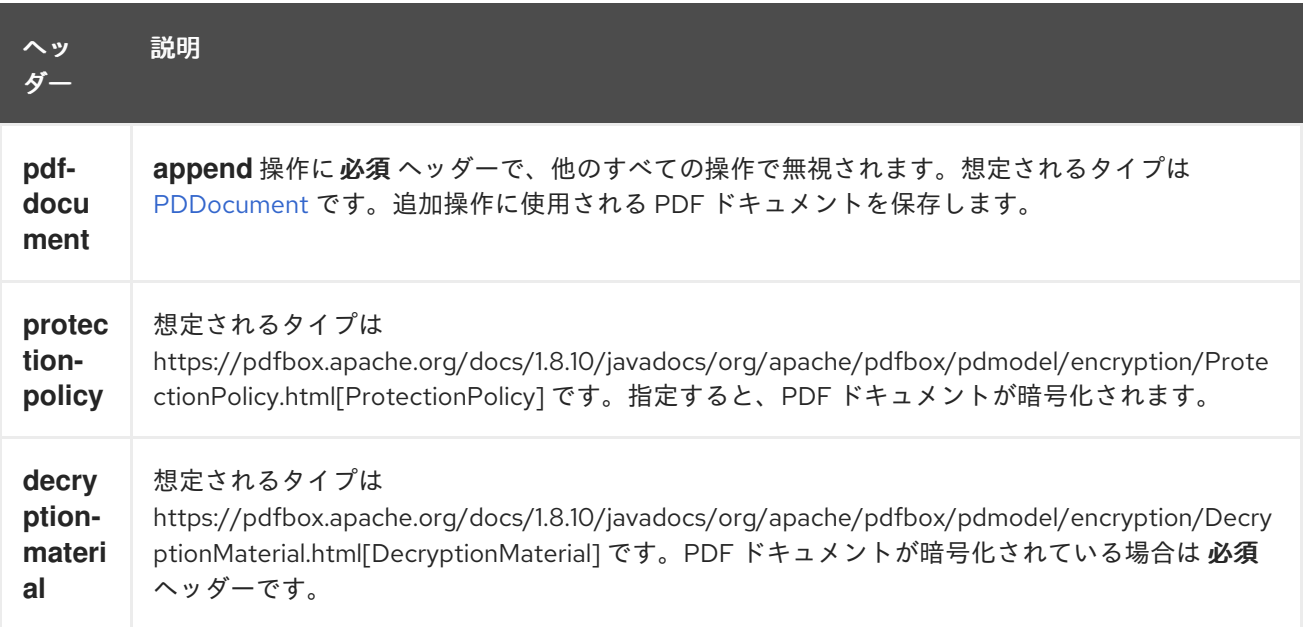

# *247.4.* 関連項目

 $\bullet$ *Configuring Camel (Camel* の設定*)*  $\bullet$ コンポーネント  $\bullet$ エンドポイント

はじめに

*- -*

#### 第*248*章 *POSTGRESSQL EVENT COMPONENT*

*Camel* バージョン *2.15* から利用可能

これは *Apache Camel* のコンポーネントで、*PostgreSQL 8.3* 以降に追加された *LISTEN/NOTIFY* <sup>コ</sup> マンドに関連する *PostgreSQL* イベントの生成*/*消費を可能にします。

*Maven* ユーザーは、このコンポーネントの *pom.xml* に以下の依存関係を追加する必要があります。

*<dependency> <groupId>org.apache.camel</groupId> <artifactId>camel-pgevent</artifactId> <version>x.x.x</version> <!-- use the same version as your Camel core version --> </dependency>*

*URI* 形式

*pgevent* コンポーネントは、以下の *2* つのスタイルのエンドポイント *URI* 表記を使用します。

*pgevent:datasource[?parameters] pgevent://host:port/database/channel[?parameters]*

*URI* にクエリーオプションを追加するには、*?option=value&option=value&…*

*248.1.* オプション

*PostgresSQL Event* コンポーネントにはオプションがありません。

*PostgresSQL Event* エンドポイントは、*URI* 構文を使用して設定します。

*pgevent:host:port/database/channel*

以下の *path* パラメーターおよびクエリーパラメーターを使用します。

# *248.1.1.* パスパラメーター(*4* パラメーター)*:*

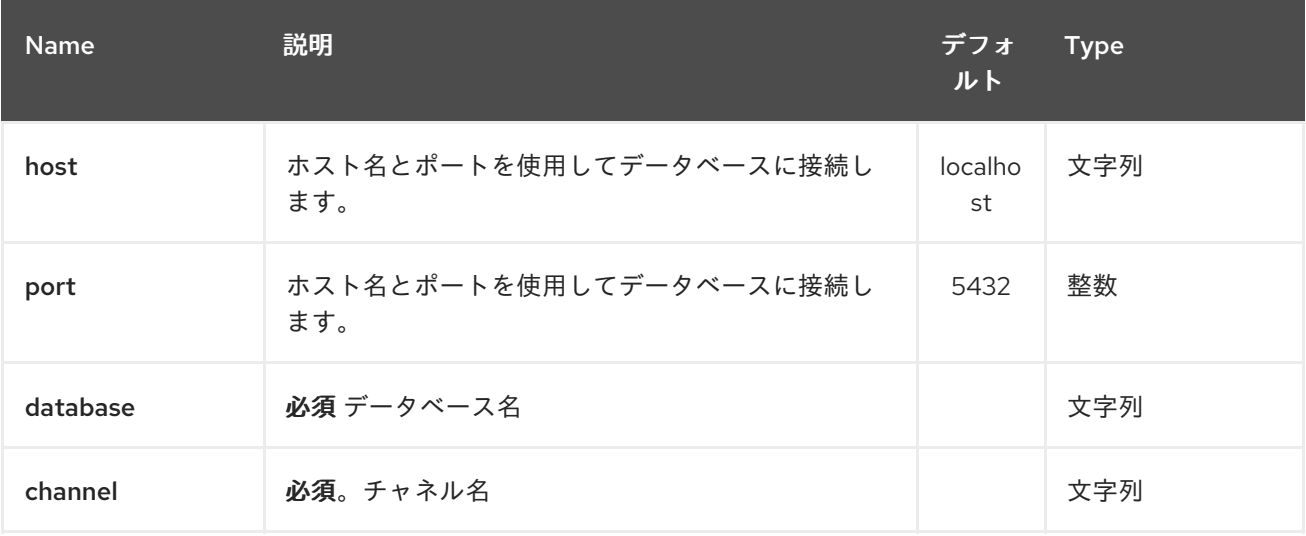

# *248.1.2.* クエリーパラメーター(*7* パラメーター)*:*

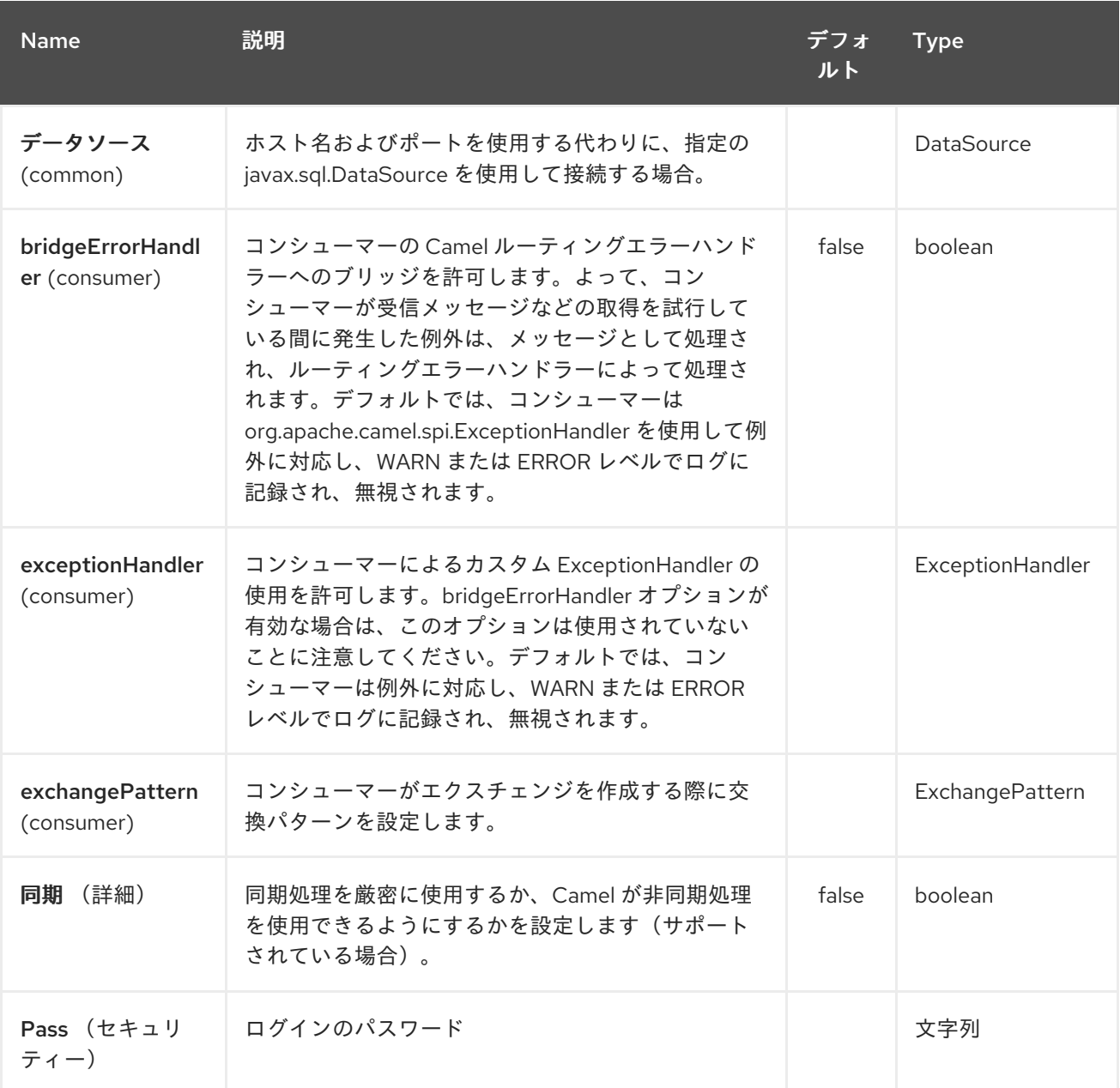

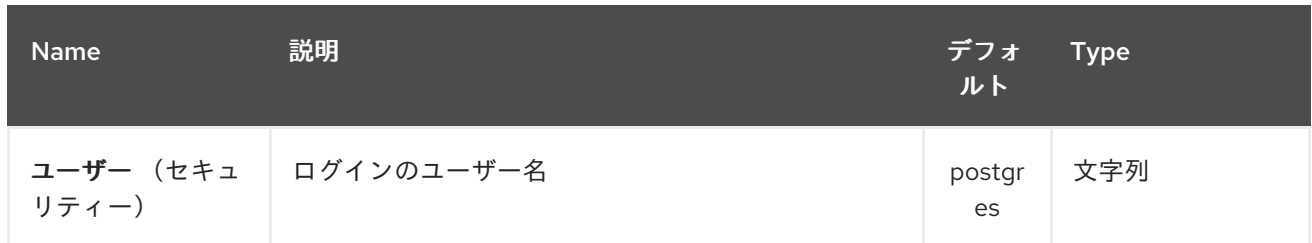

# *248.2.* 関連項目

- $\bullet$ *Configuring Camel (Camel* の設定*)*
- コンポーネント
- $\bullet$ エンドポイント
- $\bullet$ はじめに

#### 第*249*章 *PGP DATAFORMAT*

*Camel* バージョン *2.9* で利用可能

*PGP Data Format* は、*Java Cryptographic Extension* を *Camel* に統合し、*Camel* の一般的なマー シャルおよびアンマーシャリングフォーマットメカニズムを使用して、メッセージのシンプルで柔軟な 暗号化および復号化を可能にします。元の平文に復号化するために、*cyphertext* および *unmarshalling* の暗号化を意味するマーシャリングを想定しています。このデータ形式は、対称(共有 キー)暗号化とデイジションのみを実装します。

#### *249.1. PGPDATAFORMAT* オプション

*PGP* <sup>の</sup> *dataformat* は、以下に示す *15* 個のオプションをサポートします。

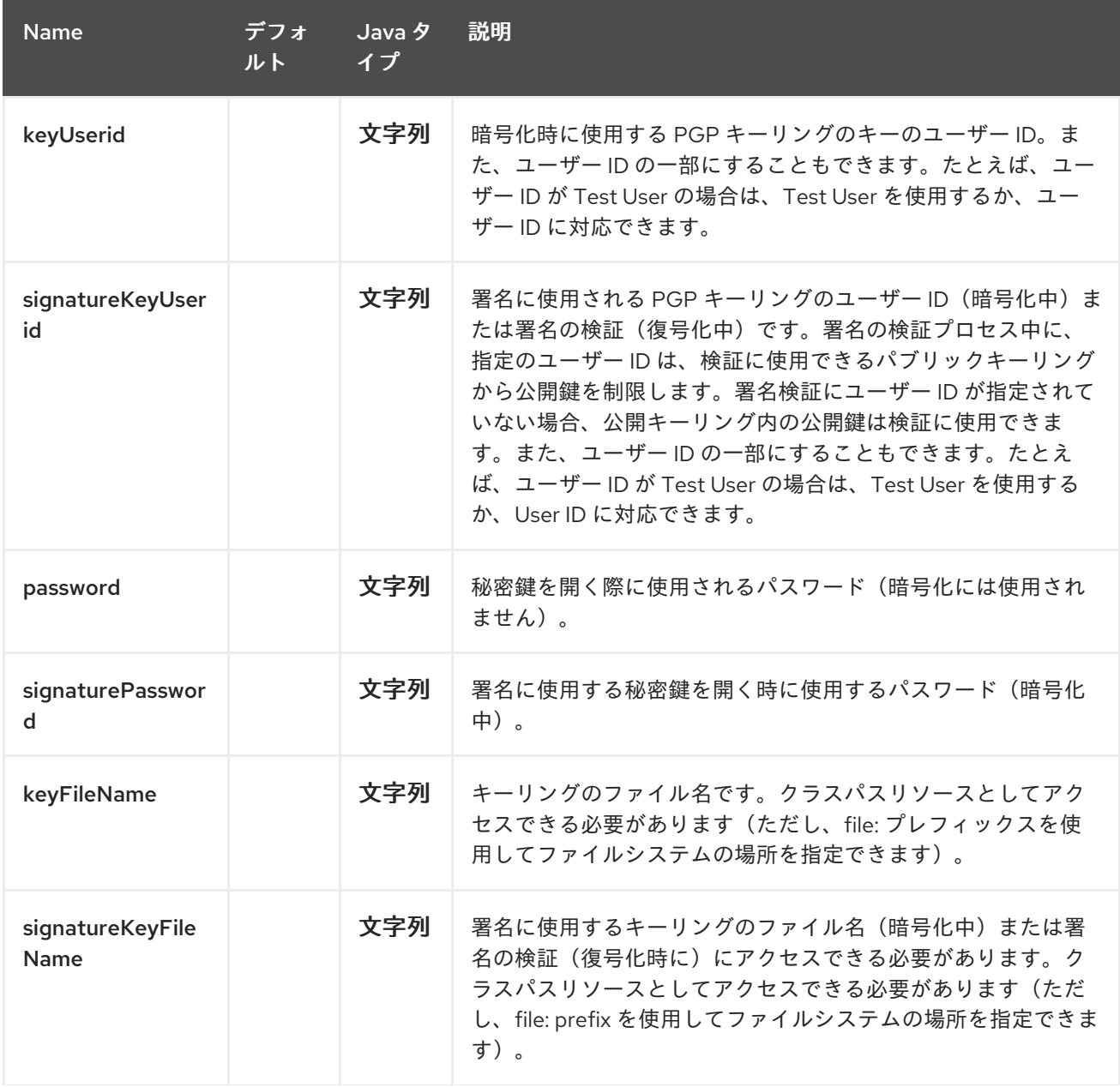

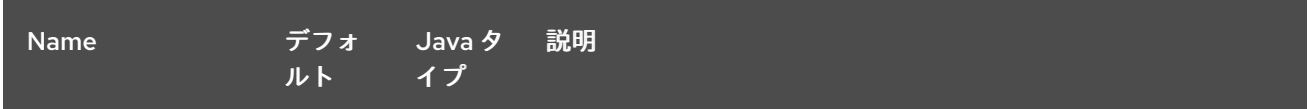

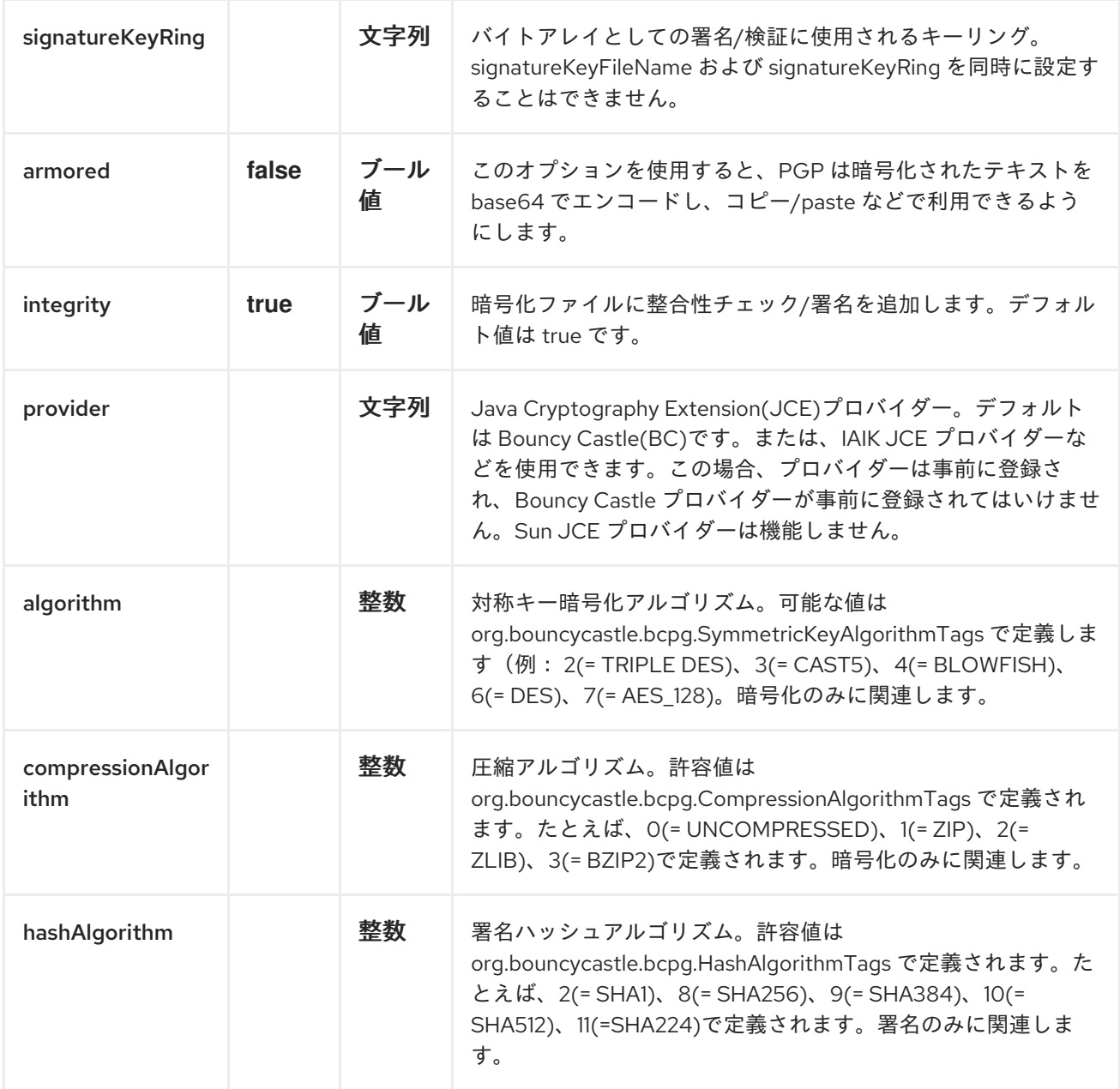

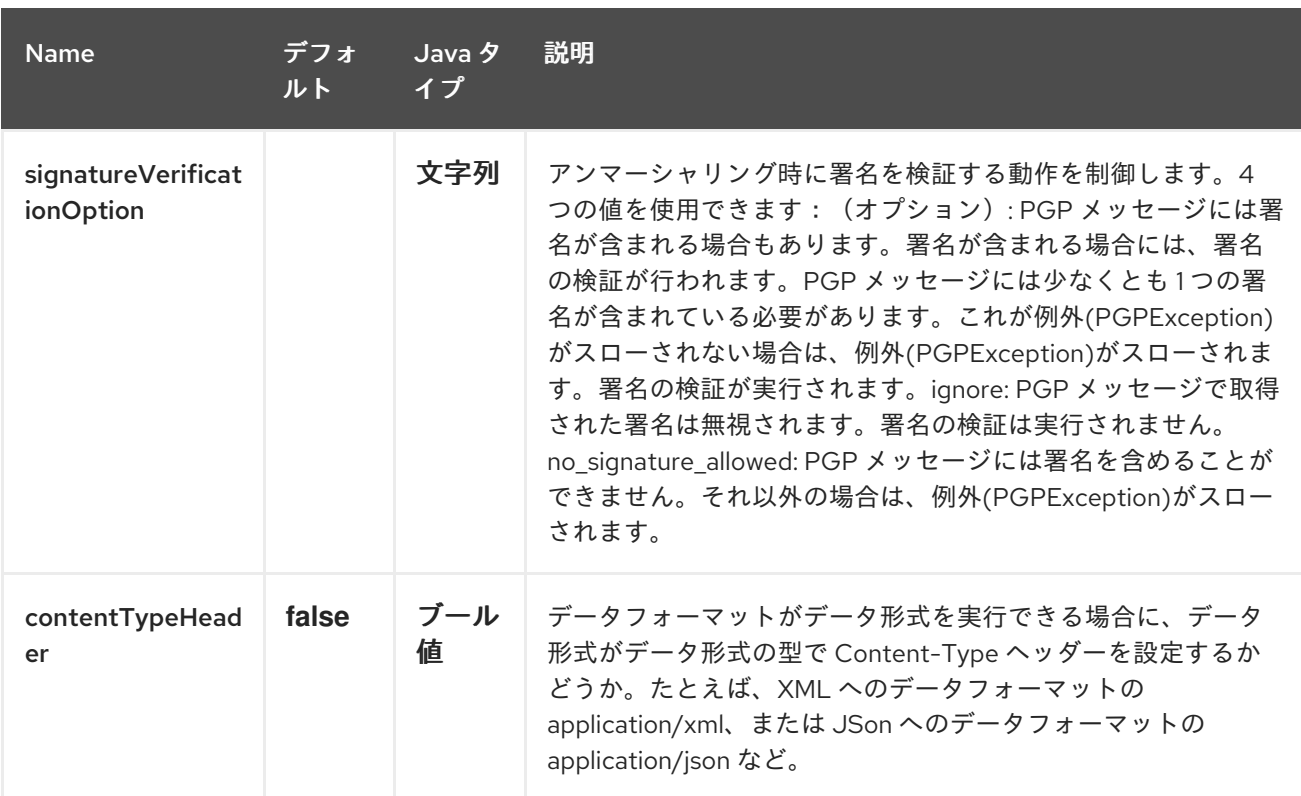

### *249.2. PGPDATAFORMAT MESSAGE HEADERS*

以下のヘッダーをメッセージに動的に適用すると、*PGPDataFormat* オプションを上書きできます。

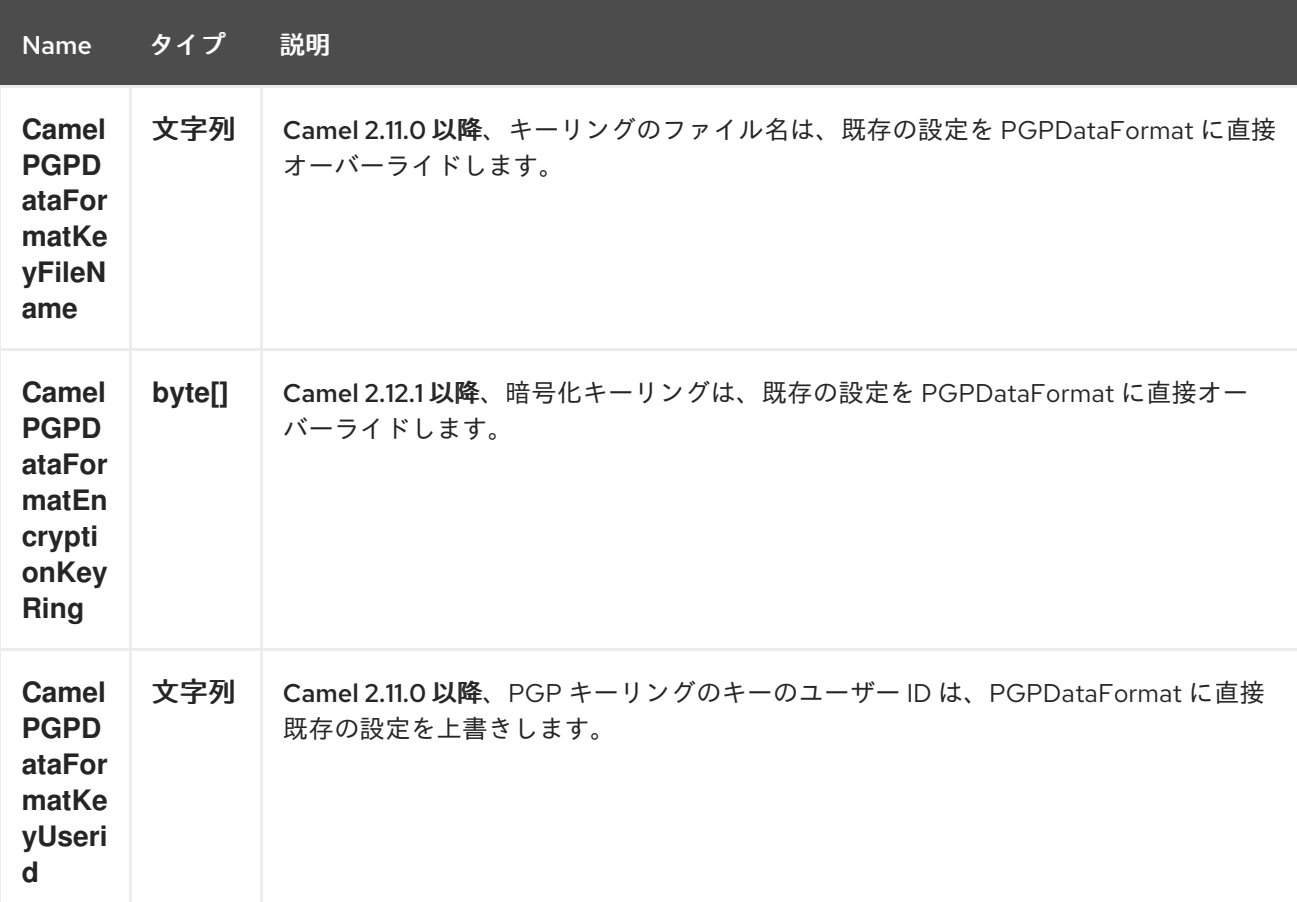

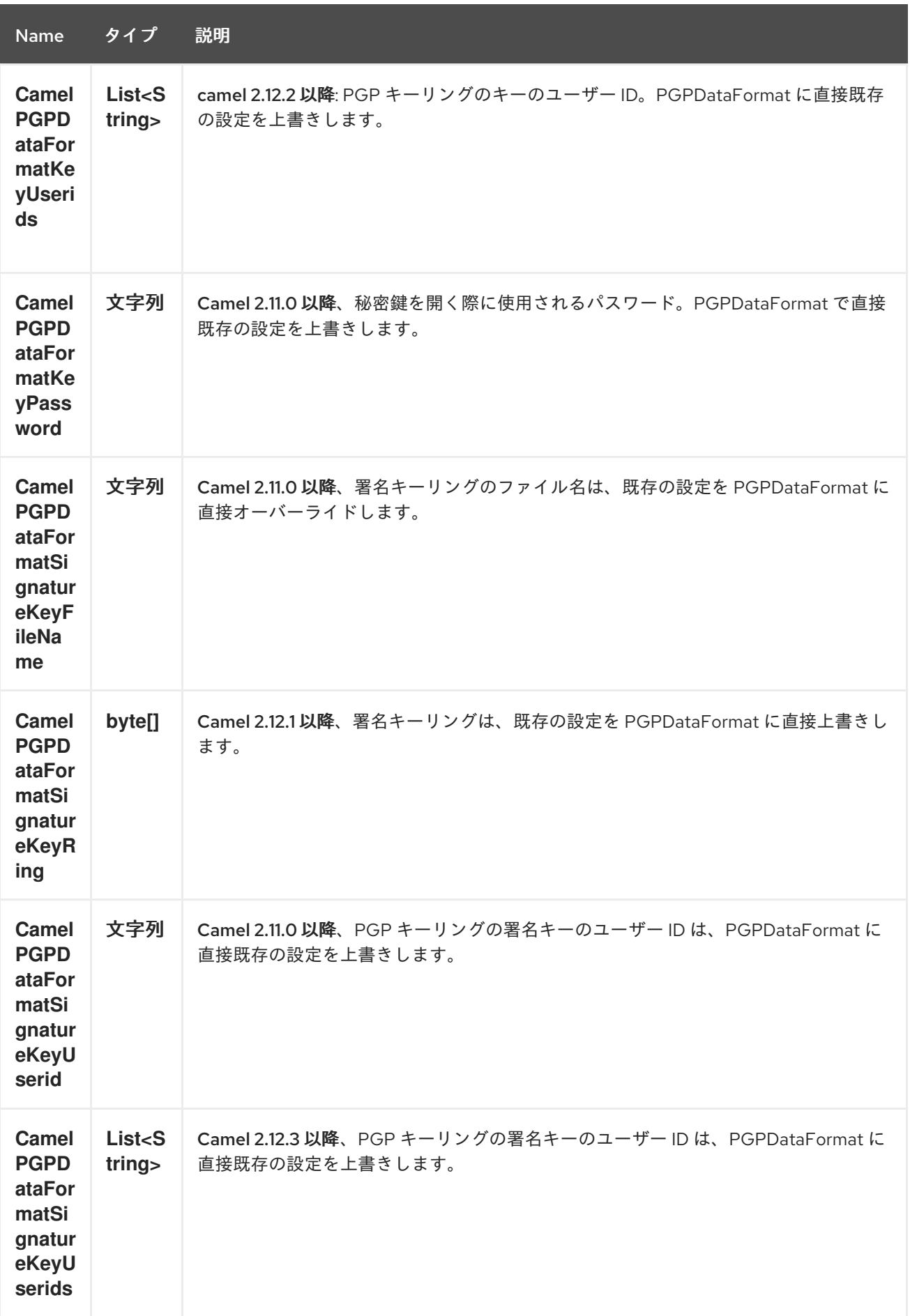

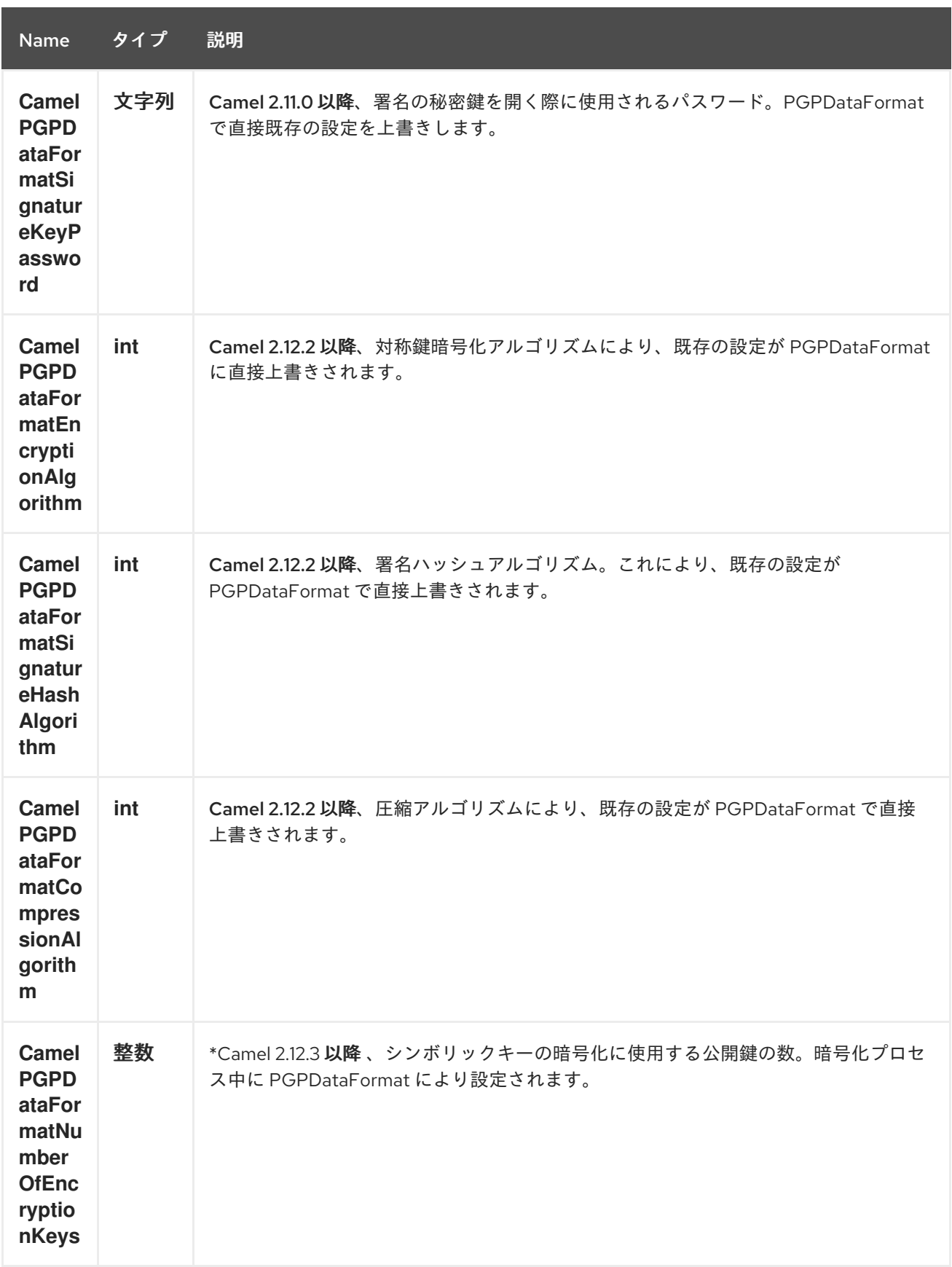

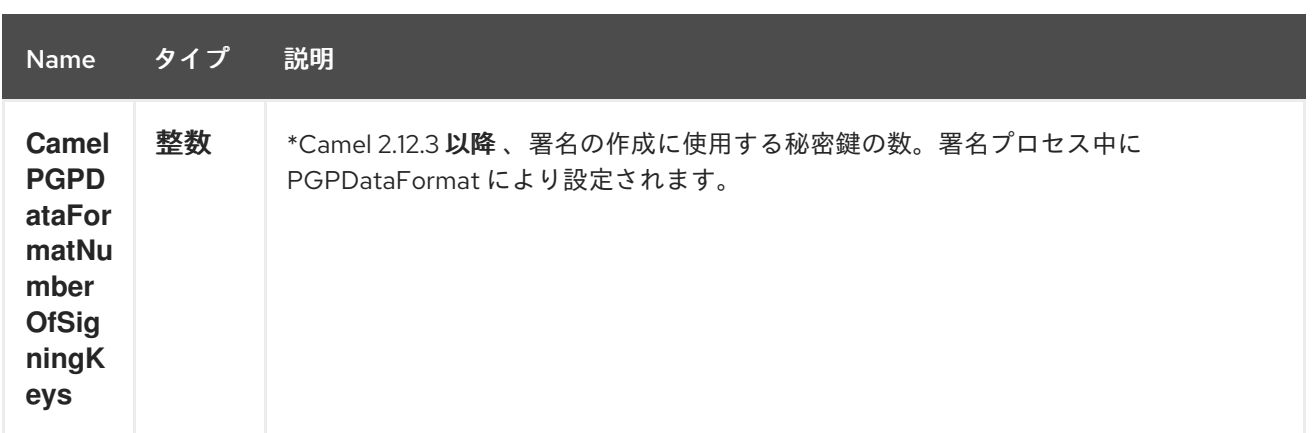

*249.3. PGPDATAFORMAT* を使用した暗号化

以下の例では、*Bouncy Castle Java* [ライブラリー](http://www.bouncycastle.org/java.html) を使用してファイルの暗号化*/*復号化に一般的な *PGP* 形式を使用します。

以下の例では、署名 *+* 暗号化を実行し、署名の検証 *+* 復号化を実行します。署名と暗号化の両方に同 じキーリングを使用しますが、明らかに異なるキーを使用することができます。

または、*Spring* を使用します。

*249.3.1.* 前の例を使用するには、以下が必要です。

データの暗号化に使用される公開鍵が含まれるパブリックキーリングファイル。

データの復号化に使用する鍵が含まれるプライベートキーリングファイル。

キーリングのパスワード

*249.3.2.* キーリングの管理

キーリングを管理するには、コマンドラインツールを使用します。鍵を管理する最も簡単な方法で あると見なします。その方法が必要な場合は、*<http://www.bouncycastle.org/java.html>* から *Java* ライ ブラリーを使用することもできます。

*linux* にコマンドラインユーティリティーをインストールします。

*apt-get install gnupg*

キーリングを作成し、セキュアなパスワードを入力します。

*gpg --gen-key*

他人の公開鍵をインポートして、ファイルを暗号化できるようにする必要がある場合。

*gpg --import <filename.key*

以下のファイルが存在し、サンプルの実行に使用できます。

*ls -l ~/.gnupg/pubring.gpg ~/.gnupg/secring.gpg*

*[[crypto-*

*PGPDecrypting/VerifyingofMessagesEncrypted/SignedbyDifferentPrivate/PublicKeys]] PGP Decrypting/Verifying of Messages Encrypted/Signed by different # Private/Public Keys*

*Camel 2.12.2* 以降

*PGP Data Formater* は、異なる公開鍵で暗号化または異なる秘密鍵で署名されたメッセージを復号 化および検証できます。唯一の方法として、シークレットキーリング、パブリックキーリングの対応す る公開鍵、およびパスフレーズアクセッサーのパスフレーズを指定します。

*Map<String, String> userId2Passphrase = new HashMap<String, String>(2); // add passphrases of several private keys whose corresponding public keys have been used to encrypt the messages userId2Passphrase.put("UserIdOfKey1","passphrase1"); // you must specify the exact User ID! userId2Passphrase.put("UserIdOfKey2","passphrase2"); PGPPassphraseAccessor passphraseAccessor = new PGPPassphraseAccessorDefault(userId2Passphrase); PGPDataFormat pgpVerifyAndDecrypt = new PGPDataFormat(); pgpVerifyAndDecrypt.setPassphraseAccessor(passphraseAccessor); // the method getSecKeyRing() provides the secret keyring as byte array containing the private keys pgpVerifyAndDecrypt.setEncryptionKeyRing(getSecKeyRing()); // alternatively you can use setKeyFileName(keyfileName) // the method getPublicKeyRing() provides the public keyring as byte array containing the public keys pgpVerifyAndDecrypt.setSignatureKeyRing((getPublicKeyRing()); // alternatively you can use*

*setSignatureKeyFileName(signatgureKeyfileName) // it is not necessary to specify the encryption or signer User Id*

#### *from("direct:start")*

*... .unmarshal(pgpVerifyAndDecrypt) // can decrypt/verify messages encrypted/signed by different private/public keys*

*...*

この機能は、鍵交換をサポートするのに特に便利です。復号化のために秘密鍵を交換する 場合は、古いまたは対応する公開鍵で暗号化される期間メッセージを許可できます。または、 送信者が署名側の秘密鍵を交換する必要がある場合は、期間、古い署名者キー、または新しい 署名側のキーを受け入れることができます。

テクニカル背景: *PGP* 暗号化データには、データの暗号化に使用した公開鍵のキー *ID* が 含まれます。このキー *ID* は、データを復号化するためにシークレットキーリングで秘密鍵を見 つけるために使用できます。署名を検証する公開鍵を見つけるためにも同じメカニズムを使用 します。したがって、アンマーシャリングにはユーザー *ID* を指定する必要はありません。

*249.4. PGP* 署名の検証時の署名アイデンティティーの制限

*Camel 2.12.3* 以降。

署名の検証は、署名の正確性を検証するだけでなく、署名が特定のアイデンティティーまたは特定の アイデンティティーのセットから取得されていることも確認する必要がある場合。したがって、署名の 検証に使用できる公開鍵の数をパブリックキーリングから制限できます。

### 署名ユーザー *ID*

*// specify the User IDs of the expected signer identities List<String> expectedSigUserIds = new ArrayList<String>(); expectedSigUserIds.add("Trusted company1"); expectedSigUserIds.add("Trusted company2");*

*PGPDataFormat pgpVerifyWithSpecificKeysAndDecrypt = new PGPDataFormat(); pgpVerifyWithSpecificKeysAndDecrypt.setPassword("my password"); // for decrypting with private key*

*pgpVerifyWithSpecificKeysAndDecrypt.setKeyFileName(keyfileName); pgpVerifyWithSpecificKeysAndDecrypt.setSignatureKeyFileName(signatgureKeyfileName); pgpVerifyWithSpecificKeysAndDecrypt.setSignatureKeyUserids(expectedSigUserIds); // if you have only one signer identity then you can also use setSignatureKeyUserid("expected Signer")*

*from("direct:start")*

*... .unmarshal(pgpVerifyWithSpecificKeysAndDecrypt) ...*

*PGP* コンテンツに複数の署名がある場合、*1* つの署名を検証するとすぐに検証に成功しま す。

検証の署名側のアイデンティティーを制限しない場合は、署名キーのユーザー *ID* を指定し ないでください。この場合、公開鍵内のすべての公開鍵が考慮されます。

*249.5. 1* つの *PGP* データフォーマットでの複数の署名

*Camel 2.12.3* 以降。

*PGP* 仕様では、*1* つの *PGP* データフォーマットに、異なるキーの複数の署名を含めることができま す。*Camel 2.13.3* 以降、シークレットキーリング内の複数の秘密鍵に関連する署名ユーザー *ID* を指定 して、このような *PGP* コンテンツを作成できます。

#### 複数の署名

*PGPDataFormat pgpSignAndEncryptSeveralSignerKeys = new PGPDataFormat(); pgpSignAndEncryptSeveralSignerKeys.setKeyUserid(keyUserid); // for encrypting, you can also use setKeyUserids if you want to encrypt with several keys pgpSignAndEncryptSeveralSignerKeys.setKeyFileName(keyfileName); pgpSignAndEncryptSeveralSignerKeys.setSignatureKeyFileName(signatgureKeyfileName); pgpSignAndEncryptSeveralSignerKeys.setSignaturePassword("sdude"); // here we assume that all private keys have the same password, if this is not the case then you can use setPassphraseAccessor*

*List<String> signerUserIds = new ArrayList<String>(); signerUserIds.add("company old key"); signerUserIds.add("company new key"); pgpSignAndEncryptSeveralSignerKeys.setSignatureKeyUserids(signerUserIds);*

*from("direct:start")*

*... .marshal(pgpSignAndEncryptSeveralSignerKeys) ...*

*249.6. PGP DATA FORMAT MARSHALER* におけるサブキーおよびキーフラグのサポート

*\*Camel 2.12.3* 以降。 *\* [OpenPGP](https://tools.ietf.org/html/rfc4880#section-12.1) V4* キー にはプライマリーキーとサブキーを持たせることができます。キーの使用はキー

フラグ で表さ [れます。](https://tools.ietf.org/html/rfc4880#section-5.2.3.21)たとえば、*2* つのサブキーを持つプライマリーキーを設定できます。プライマ リーキーは、他のキーを認定するためにのみ使用されます*(Key Flag 0x01)*、最初のサブキーが署名 *(Key Flag 0x02)*にのみ使用され、*2* つ目のサブキーは暗号化にのみ使用されます(*Key Flag 0x04* また <sup>は</sup> *0x08*)。*PGP Data Format* マーシャラは、署名と暗号化の適切なキーを決定するために、プライマ リーキーとサブキーのこれらのキーフラグを考慮します。プライマリーキーとそのサブキーが同じユー ザー *ID* を持つため、この設定が必要です。

*249.7.* カスタムキーアクセサーのサポート

*\*Camel 2.13.0.*

以降、暗号化*/*署名のためにカスタムキーアクセサーを実装できます。上記の *PGPDataFormat* クラス は、署名*/*暗号化または検証*/*復号化に使用する必要があるキーを事前に選択します。キーの選択方法に 特別な要件がある場合は、代わりに *[PGPKeyAccessDataFormat](https://github.com/apache/camel/blob/master/components/camel-crypto/src/main/java/org/apache/camel/converter/crypto/PGPKeyAccessDataFormat.java)* クラスを使用して、インターフェー <sup>ス</sup> *[PGPPublicKeyAccessor](https://github.com/apache/camel/blob/master/components/camel-crypto/src/main/java/org/apache/camel/converter/crypto/PGPPublicKeyAccessor.java)* および *[PGPSecretKeyAccessor](https://github.com/apache/camel/blob/master/components/camel-crypto/src/main/java/org/apache/camel/converter/crypto/PGPSecretKeyAccessor.java)* を *Bean* として実装する必要がありま す。プロセッサーが呼び出される際にキーリングが解析されるたびにないように、キーをキャッシュす るデフォルトの実装 *[DefaultPGPPublicKeyAccessor](https://github.com/apache/camel/blob/master/components/camel-crypto/src/main/java/org/apache/camel/converter/crypto/DefaultPGPPublicKeyAccessor.java)* および *[DefaultPGPSecretKeyAccessor](https://github.com/apache/camel/blob/master/components/camel-crypto/src/main/java/org/apache/camel/converter/crypto/DefaultPGPSecretKeyAccessor.java)* があり ます。

*PGPKeyAccessDataFormat* には、*password*、*keyFileName*、*encryptionKeyRing*、 *SignaturePassword*、*SignatureKeyFileName*、および *signatureKeyRing* を除く *PGPDataFormat* と同じオプションがあります。

*249.8.* 依存関係

*camel* ルートで *PGP* データ形式を使用するには、以下の依存関係を *pom* に追加する必要がありま す。

*<dependency> <groupId>org.apache.camel</groupId> <artifactId>camel-crypto</artifactId> <version>x.x.x</version> <!-- use the same version as your Camel core version --> </dependency>*

*249.9.* 関連項目

データフォーマット

*crypto(Digital Signatures)*

*<http://www.bouncycastle.org/java.html>*

第*250*章 *PROPERTIES* コンポーネント

*Camel* バージョン *2.3* の時点で利用可能

*250.1. URI* 形式

*properties:key[?options]*

*key* は、検索するプロパティーのキーです。

*250.2.* オプション

# *Properties* コンポーネントは、以下に示す *17* 個のオプションをサポートします。

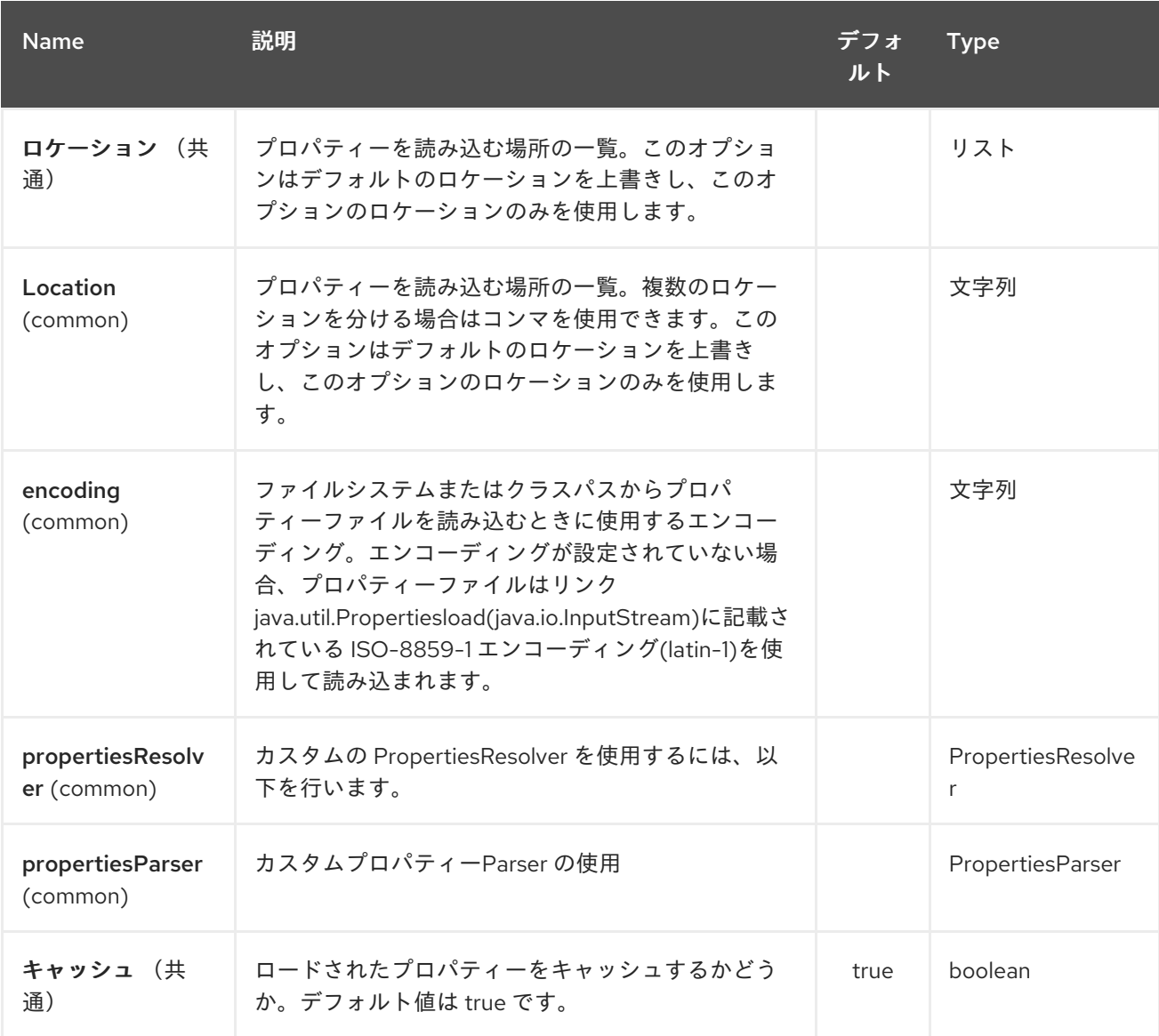

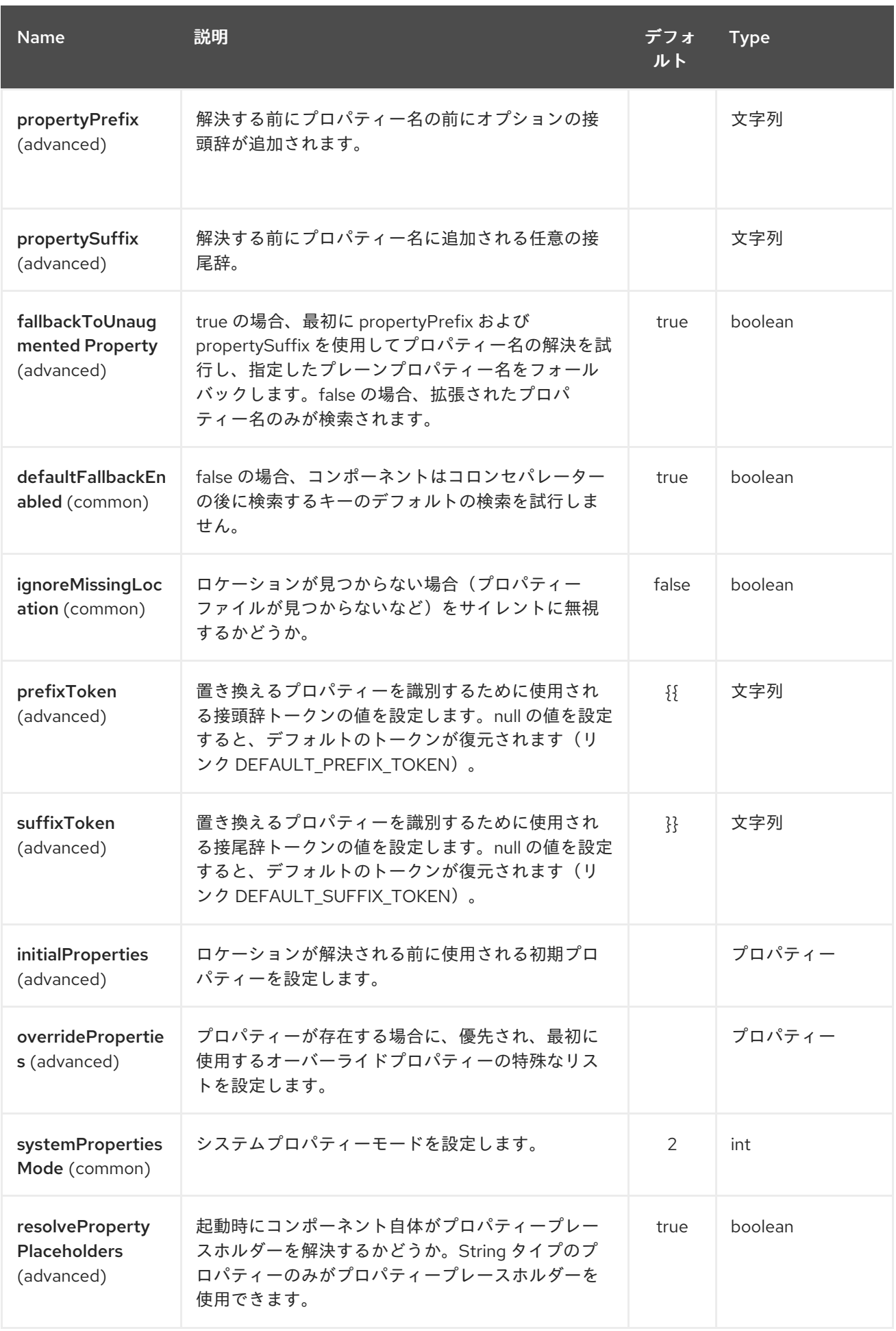

*Properties* エンドポイントは、*URI* 構文を使用して設定します。

*properties:key*

以下の *path* パラメーターおよびクエリーパラメーターを使用します。

### *250.2.1.* パスパラメーター(*1* パラメーター)*:*

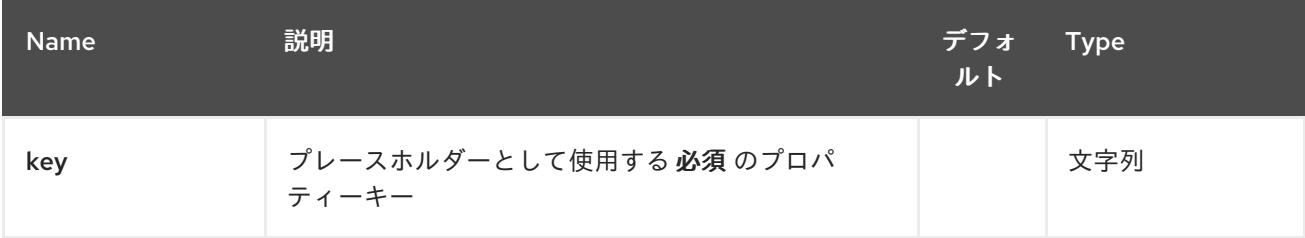

## *250.2.2.* クエリーパラメーター(*6* パラメーター)*:*

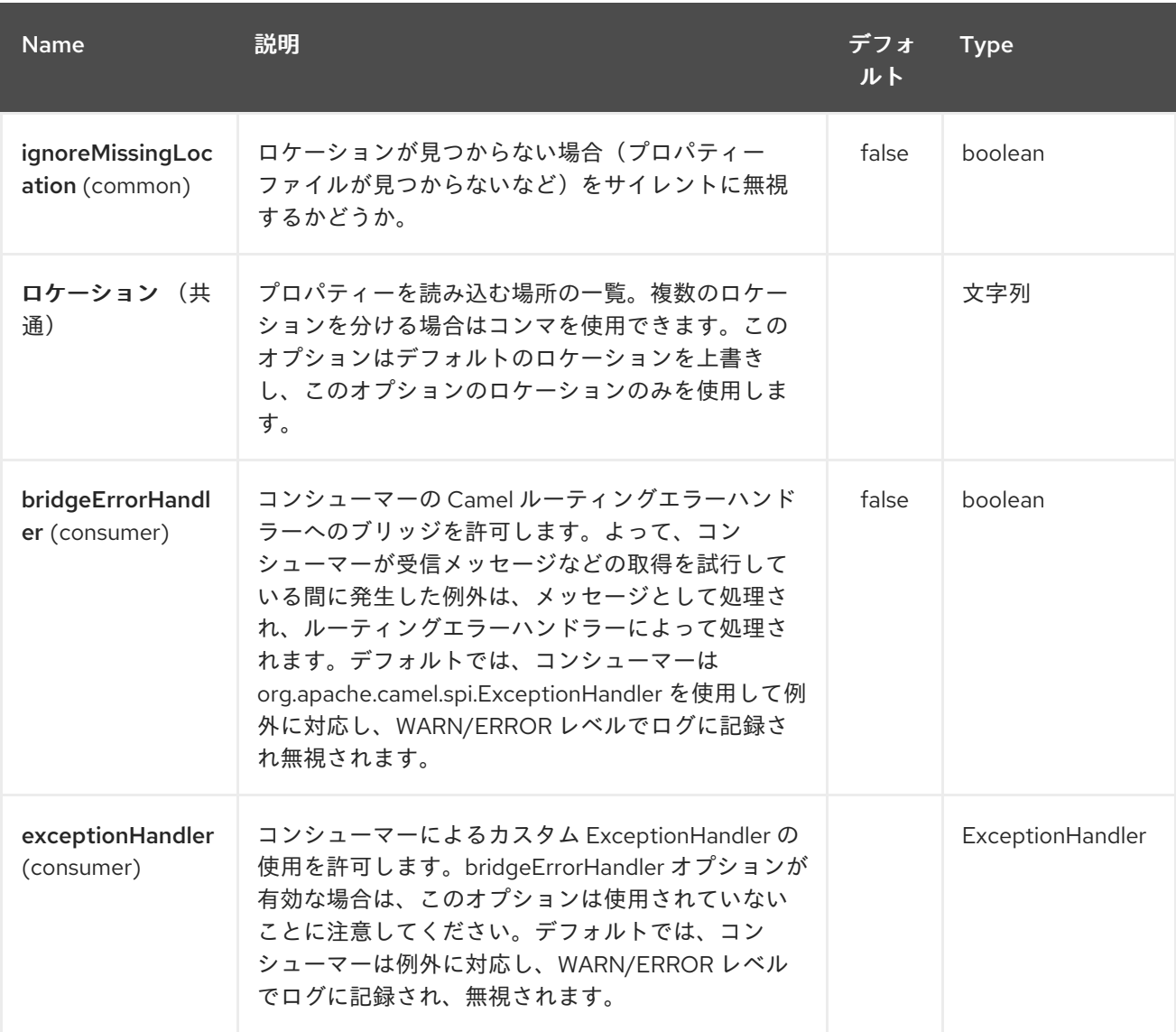

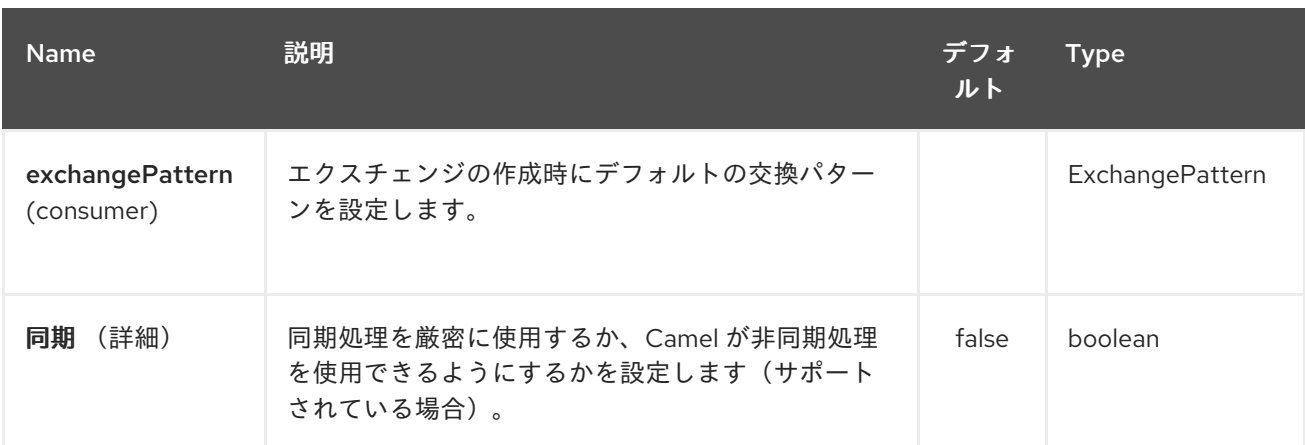

ヒント

*Java* コード

からプロパティーを解決する。*CamelContext* 上の *resolvePropertyPlaceholders* メソッドを使用し て、*Java* コードからプロパティーを解決できます。

*250.3. PROPERTYPLACEHOLDER* の使用

*Camel 2.3* の時点で利用可能

*Camel* は *camel-core* で新しい *PropertiesComponent* を提供するようになり、*Camel* エンドポイ ント *URI* の定義時にプロパティープレースホルダーを使用できるようになりました。

これは、*Spring* <sup>の</sup> *< property-placeholder >* タグを使用している場合と同じように機能します。た だし、*Spring* には、サードパーティーフレームワークが *Spring* プロパティープレースホルダーを完全 [なものに利用することを妨げる制限があります。詳細は「](how-do-i-use-spring-property-placeholder-with-camel-xml.html) *How do I use Spring Property Placeholder with Camel XML* 」を参照してください。

ヒント

*Spring* と *Camel* プロパティープレースホルダーのブリッジ から、*Spring* プロパティープレースホルダーを *Camel* とブリッジできます。詳細は、以下を参照して ください。

通常、プロパティープレースホルダーは以下を使用します。

エンドポイントの検索または作成

- レジストリーでの *Bean* のルックアップ
- *Spring XML* での追加サポート(以下の例を参照)
- *Camel [Properties](#page-1909-0)* コンポーネントでの *Blueprint PropertyPlaceholder* の使用
- *@PropertyInject* を使用した *POJO* へのプロパティーのインジェクト
- プロパティーが存在しない場合のデフォルト値を使用した *Camel 2.14.1*
- *Camel 2.14.1* には、追加設定なしの関数が含まれており、*OS* 環境変数、*JVM* システムプ ロパティー、またはサービスのイディオムからプロパティー値を検索します。
- *Camel 2.14.1:* プロパティーコンポーネントにプラグインできるカスタム関数を使用する *Camel 2.14.1*。

#### *250.4.* 構文

*Camel* のプロパティープレースホルダーを使用する構文は *{{key}}*(例: *{{ file.uri}}*)を使用しま す。*file.uri* はプロパティーキーに置き換えます。

エンドポイント *URI* の部分でプロパティープレースホルダーを使用できます。たとえば、*URI* のパ ラメーターにプレースホルダーを使用できます。

*Camel 2.14.1* 以降では、キーを持つプロパティーが存在しない場合に使用するデフォルト値を指定 できます(例: *example file.url:/some/path* )。ここでは、デフォルト値はコロンの後のテキスト (例: */some/path*)になります。

注記

プロパティーキーにはコロンを使用しないでください。コロンは、*Camel 2.14.1* 以降 でサポートされるデフォルト値を提供する際に区切り文字トークンとして使用されま す。

#### *250.5. PROPERTYRESOLVER*

*Camel* はプラグ可能なメカニズムを提供します。これにより、*3* 番目の部分が独自のリゾルバーでプ ロパティーを検索できます。*Camel* は、ファイルシステム、クラスパス、またはレジストリーからプロ パティーを読み込めるデフォルトの実装

*org.apache.camel.component.properties.DefaultPropertiesResolver* を提供します。場所には、以 下のいずれかのプレフィックスを付けることができます。

- *ref: Camel 2.4:* レジストリーでルックアップする
- *File:* ファイル システムから読み込む
- *classpath:* クラスパスからロードします(接頭辞が指定されていない場合もデフォルトに なります)。
- *Blueprint: Camel 2.7:* 特定の *OSGi Blueprint* プレースホルダーサービスを使用する

*250.6.* 場所の定義

*PropertiesResolver* は、プロパティーを解決する場所を把握しておく必要があります。*1* から多く の場所を定義できます。*1* つの *String* プロパティーで場所を定義した場合は、以下のように複数の場所 をコンマで区切ることができます。

*pc.setLocation("com/mycompany/myprop.properties,com/mycompany/other.properties");*

*Camel 2.19.0* から利用可能

オプション 属性(デフォルトでは *false*)を設定することで、欠落している場合に破棄できる場所を 設定できます。

*pc.setLocations( "com/mycompany/override.properties;optional=true" "com/mycompany/defaults.properties");*

*250.7.* 場所でのシステムおよび環境変数の使用

*Camel 2.7* で利用可能

この場所は、*JVM* システムプロパティーおよび *OS* 環境変数のプレースホルダーの使用をサポート するようになりました。

以下に例を示します。

*location=file:\${karaf.home}/etc/foo.properties*

上記の場所で、キー *karaf.home* を持つ *JVM* システムプロパティーを使用して *File* スキームを使用 して場所を定義しました。

代わりに *OS* 環境変数を使用するには、*env* をプレフィックスとして付加する必要があります。

*location=file:\${env:APP\_HOME}/etc/foo.properties*

*APP\_HOME* は *OS* 環境です。

以下のように、同じ場所に複数のプレースホルダーを配置することができます。

*location=file:\${env:APP\_HOME}/etc/\${prop.name}.properties*

*#=== system and environment variables to configure property prefix and suffix*

*Camel 2.12.5*、*2.13.3*、*2.14.0* から利用可能

*propertyPrefix*、*propertySuffix* 設定プロパティーは、*JVM* システムプロパティーおよび *OS* 環境 変数のプレースホルダーの使用をサポートします。

たとえば、 *PropertiesComponent* を以下のプロパティーファイルで設定している場合は、以下のよ うになります。

*dev.endpoint = result1 test.endpoint = result2*

次に、以下のルート定義を使用します。

```
PropertiesComponent pc = context.getComponent("properties", PropertiesComponent.class);
pc.setPropertyPrefix("${stage}.");
// ...
context.addRoutes(new RouteBuilder() {
  @Override
  public void configure() throws Exception {
    from("direct:start").to("properties:mock:{{endpoint}}");
  }
});
```
システムプロパティー ステージ を *dev* (メッセージを *mock:result1*にルーティングされる)また は *test* (メッセージは *mock:result2*にルーティングされます)に変更すると、ターゲットエンドポイ ントを変更できます。

*250.8. JAVA DSL* での設定

以下の例のように、名前 プロパティー の下に *PropertiesComponent* を作成して登録する必要があ ります。

*PropertiesComponent pc = new PropertiesComponent(); pc.setLocation("classpath:com/mycompany/myprop.properties"); context.addComponent("properties", pc);*

*250.9. SPRING XML* での設定

*Spring XML* は *2* 種類の設定を提供します。*Spring Bean* を *PropertiesComponent* として定義し、 *Java DSL* での動作と類似しています。または、*< propertyPlaceholder>* タグを使用すること もでき ます。

*<bean id="properties" class="org.apache.camel.component.properties.PropertiesComponent"> <property name="location" value="classpath:com/mycompany/myprop.properties"/> </bean>*

*< propertyPlaceholder>* タグ を使用すると、以下のような設定がより新しいになります。

*<camelContext ...> <propertyPlaceholder id="properties" location="com/mycompany/myprop.properties"/> </camelContext>*

*location* タグでプロパティーの場所を設定すると問題なく機能しますが、*Camel 2.19.0* から開始す るためのリソースが多数ある場合は、専用の *propertiesLocation* でプロパティーの場所を設定できま す。

```
<camelContext ...>
 <propertyPlaceholder id="myPropertyPlaceholder">
  <propertiesLocation
   resolver = "classpath"
   path = "com/my/company/something/my-properties-1.properties"
   optional = "false"/>
  <propertiesLocation
   resolver = "classpath"
   path = "com/my/company/something/my-properties-2.properties"
   optional = "false"/>
  <propertiesLocation
   resolver = "file"
   path = "${karaf.home}/etc/my-override.properties"
   optional = "true"/>
 </propertyPlaceholder>
</camelContext>
```
ヒント

*XML*

*Camel 2.10* 以降では、キャッシュオプションの指定が *Spring* と *Blueprint XML* の両方で、キャッ シュオプションの値の指定をサポートします。

*250.10.* レジストリーからのプロパティーの使用

*Camel 2.4*

で利用可能: たとえば、*OSGi* の場合、プロパティーを *java.util.Properties* オブジェクトとして返す サービスを公開する場合があります。

その後、以下のように *[Properties](#page-1909-0)* コンポーネントを設定できます。

*<propertyPlaceholder id="properties" location="ref:myProperties"/>*

*myProperties* は、*OSGi* レジストリーでの検索に使用する *ID* に置き換えます。*ref:* プレフィックス を使用して、レジストリーのプロパティーを検索する必要があることを *Camel* に伝えます。

*250.11. PROPERTIES* コンポーネントの使用例

エンドポイント *URI* でプロパティープレースホルダーを使用する場合は、*Properties :* コンポーネン トを使用するか、*URI* でプレースホルダーを直接定義できます。前者から始めた両方のケースの例を示 しています。

*// properties cool.end=mock:result*

*// route from("direct:start").to("properties:{{cool.end}}");*

エンドポイント *URI* の一部としてプレースホルダーを使用することもできます。

*// properties cool.foo=result*

*// route from("direct:start").to("properties:mock:{{cool.foo}}");*

上記の例では、*to* エンドポイントが *mock:result* に解決されます。

また、以下のようなプロパティーを参照することもできます。

*// properties cool.foo=result cool.concat=mock:{{cool.foo}}*

*// route from("direct:start").to("properties:mock:{{cool.concat}}");*

*Cool .concat* が別のプロパティーを参照する方法に注目してください。

*properties:* コンポーネントは、*Location* オプションを使用して指定の *URI* <sup>の</sup> 場所 を上書きし、指 定することもできます。

*from("direct:start").to("properties:bar.end?locations=com/mycompany/bar.properties");*

*250.12.* 例
プロパティーを使用せずにエンドポイント *URI* で直接プロパティープレースホルダーを使用するこ とも でき ます。

*// properties cool.foo=result*

*// route from("direct:start").to("mock:{{cool.foo}}");*

そして、必要に応じて複数の場所で使用することができます。

*// properties cool.start=direct:start cool.showid=true cool.result=result*

*// route from("{{cool.start}}") .to("log:{{cool.start}}?showBodyType=false&showExchangeId={{cool.showid}}") .to("mock:{{cool.result}}");*

たとえば、*ProducerTemplate* を使用する場合は、プロパティープレースホルダーを使用することも できます。

*template.sendBody("{{cool.start}}", "Hello World");*

*250.13. [SIMPLE](#page-2240-0)* 言語の例

*[Simple](#page-2240-0)* 言語は、たとえば以下のルートでプロパティープレースホルダーの使用もサポートします。

*// properties cheese.quote=Camel rocks*

*// route from("direct:start") .transform().simple("Hi \${body} do you think \${properties:cheese.quote}?");*

*[Simple](#page-2240-0)* 言語で場所を指定することもできます。以下に例を示します。

*// bar.properties bar.quote=Beer tastes good* <span id="page-1909-0"></span>*// route from("direct:start") .transform().simple("Hi \${body}. \${properties:com/mycompany/bar.properties:bar.quote}.");*

*250.14. SPRING XML* でサポートされる追加のプロパティープレースホルダー

プロパティープレースホルダーは、*<package> , <packageScan>, <contextScan>, <jmxAgent>, <endpoint>, <routeBuilder>, <proxy >* など多くの *Camel Spring XML* タグでもサポートされます。

以下の例では、*< jmxAgent >* タグのプロパティープレースホルダーがあります。

また、以下に示すように *trace* など、*< camelContext>* タグの さまざまな属性にプロパティープ レースホルダーを定義することも可能です。

*250.15. JVM* システムプロパティーを使用したプロパティー設定の上書き

*Camel 2.5*

で利用可能。変更を取得するためにアプリケーションを再起動しなくても、*JVM* システムプロパ ティーを使用して実行時にプロパティー値を上書きできます。これは、コマンドラインから実行するこ ともできます。そのためには、新しい値に置き換えるプロパティーと同じ名前の *JVM* システムプロパ ティーを作成します。これの例を以下に示します。

*PropertiesComponent pc = context.getComponent("properties", PropertiesComponent.class); pc.setCache(false);*

```
System.setProperty("cool.end", "mock:override");
System.setProperty("cool.result", "override");
```

```
context.addRoutes(new RouteBuilder() {
  @Override
  public void configure() throws Exception {
    from("direct:start").to("properties:cool.end");
    from("direct:foo").to("properties:mock:{{cool.result}}");
  }
});
context.start();
getMockEndpoint("mock:override").expectedMessageCount(2);
```

```
template.sendBody("direct:start", "Hello World");
template.sendBody("direct:foo", "Hello Foo");
```

```
System.clearProperty("cool.end");
System.clearProperty("cool.result");
```

```
assertMockEndpointsSatisfied();
```
*250.16. XML DSL* での任意の種類の属性のプロパティープレースホルダーの使用

*Camel 2.7* で利用可能

注記

*OSGi Blueprint* を使用する場合、これは *2.11. 1* または *2 .10.5* 以降のみ動作しま す。

以前のバージョンでは、プレースホルダーをサポートする *XML DSL* <sup>の</sup> *xs:string* タイプ属性のみで した。たとえば、*timeout* 属性は *xs:int* タイプであるため、文字列の値をプレースホルダーキーとして 設定することはできません。これは、特別なプレースホルダーの *namespace* を使用して *Camel 2.7* 以 降で実行できるようになりました。

以下の例では、名前空間 *<http://camel.apache.org/schema/placeholder>* <sup>に</sup> *prop* プレフィックスを 使用します。この接頭辞では、*XML DSL* の属性に *prop* プレフィックスを使用できます。*Multicast* で、オプション *stopOnException* がキー「*stop*」を持つプレースホルダーの値であることを示す方法 に注目してください。

プロパティーファイルには、以下のように定義された値があります。

*stop=true*

*250.17. CAMEL* ルートでの *BLUEPRINT* プロパティープレースホルダーの使用

*Camel 2.7* で利用可能

*Camel* <sup>は</sup> *Blueprint* をサポートし、プロパティープレースホルダーサービスも提供します。*Camel* は設定の規則をサポートするので、以下のように *XML* ファイルに *OSGi Blueprint* プロパティープ レースホルダーを定義するだけです。

*<blueprint xmlns="http://www.osgi.org/xmlns/blueprint/v1.0.0" xmlns:xsi="http://www.w3.org/2001/XMLSchema-instance" xmlns:cm="http://aries.apache.org/blueprint/xmlns/blueprint-cm/v1.0.0" xsi:schemaLocation=" http://www.osgi.org/xmlns/blueprint/v1.0.0 https://www.osgi.org/xmlns/blueprint/v1.0.0/blueprint.xsd">*

*<!-- OSGI blueprint property placeholder --> <cm:property-placeholder id="myblueprint.placeholder" persistent-id="camel.blueprint">*

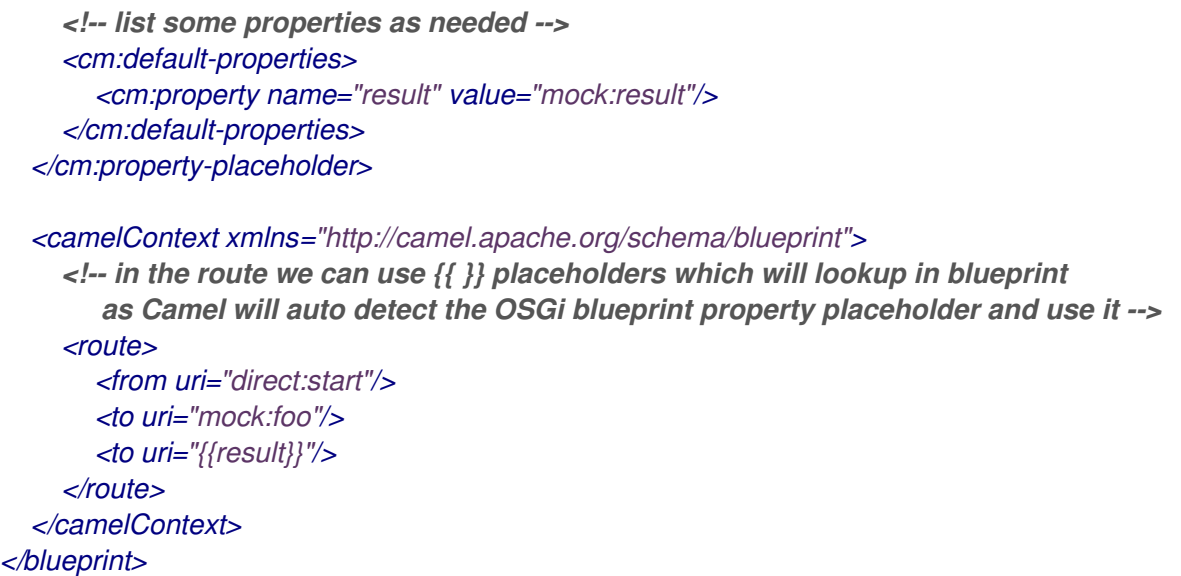

*250.17.1. Camel* ルートでの *OSGi Blueprint* プロパティープレースホルダーの使用

デフォルトでは、*Camel* <sup>は</sup> *OSGi Blueprint* プロパティープレースホルダーサービスを検出し、使 用します。これを無効にするには、*< camelContext >* 定義で *useBlueprintPropertyResolver* 属性を *false* に設定します。

*250.17.2.* プレースホルダー構文

*Camel* ルートのプレースホルダー *{{* および *}}* <sup>に</sup> *Camel* 構文 を 使用すると、*OSGi Blueprint* から 値を検索する方法に注目してください。

プレースホルダーの *Blueprint* 構文は *\${ }* です。そのため、*< camelContext>* 以外では *\${ }* 構文を 使用する必要があります。ここで、*< camelContext >* 内では *{{* および *}}* 構文 を 使用する必要があり ます。

*OSGi Blueprint* を使用すると構文の設定が可能になり、必要に応じてそれらを実際に合わせること ができます。

また、*ID* により、特定の *OSGi Blueprint* プロパティープレースホルダーを明示的に参照すること もできます。以下の例のように、*Camel* <sup>の</sup> *< propertyPlaceholder>* を使用する必要があります。

*<blueprint xmlns="http://www.osgi.org/xmlns/blueprint/v1.0.0" xmlns:xsi="http://www.w3.org/2001/XMLSchema-instance" xmlns:cm="http://aries.apache.org/blueprint/xmlns/blueprint-cm/v1.0.0" xsi:schemaLocation=" http://www.osgi.org/xmlns/blueprint/v1.0.0 https://www.osgi.org/xmlns/blueprint/v1.0.0/blueprint.xsd">*

```
<!-- OSGI blueprint property placeholder -->
  <cm:property-placeholder id="myblueprint.placeholder" persistent-id="camel.blueprint">
     <!-- list some properties as needed -->
     <cm:default-properties>
       <cm:property name="prefix.result" value="mock:result"/>
     </cm:default-properties>
  </cm:property-placeholder>
  <camelContext xmlns="http://camel.apache.org/schema/blueprint">
     <!-- using Camel properties component and refer to the blueprint property placeholder by
its id -->
     <propertyPlaceholder id="properties" location="blueprint:myblueprint.placeholder"
                  prefixToken="[[" suffixToken="]]"
                 propertyPrefix="prefix."/>
     <!-- in the route we can use {{ }} placeholders which will lookup in blueprint -->
     <route>
       <from uri="direct:start"/>
       <to uri="mock:foo"/>
       <to uri="[[result]]"/>
     </route>
  </camelContext>
</blueprint>
```
*250.18. CAMEL* <sup>の</sup> *OSGI BLUEPRINT* プレースホルダーへの明示的な参照

*Blueprint* スキームを使用して、*ID* <sup>で</sup> *OSGi Blueprint* プレースホルダーを参照する方法に注目して ください。これにより、組み合わせて一致させることができます。たとえば、ロケーションに追加ス キームを指定することもできます。たとえば、クラスパスからファイルを読み込むには、以下を行いま す。

*location="blueprint:myblueprint.placeholder,classpath:myproperties.properties"*

各場所はカンマで区切られます。

*250.19. CAMELCONTEXT* 外での *BLUEPRINT* プロパティープレースホルダーのオーバーライド

*Camel 2.10.4* から利用可能

*Blueprint XML* ファイルで *Blueprint* プロパティープレースホルダーを使用する場合は、以下のよう <sup>に</sup> *XML* ファイルで直接プロパティーを宣言できます。

プロパティーの *1* つを参照する *& lt;bean >* があることに留意してください。また、*Camel* ルートで は *{{* および *}}* 表記を使用して他の ルート を参照します。

ユニットテストからこれらの *Blueprint* プロパティーをオーバーライドする場合は、以下のようにす ることができます。

これを実行するには、*useOverridePropertiesWithConfigAdmin* メソッドを上書きし、実装しま す。その後、指定の *props* パラメーターで上書きしたいプロパティーを配置できます。また、戻り値 は、*Blueprint XML* ファイルで定義する *< cm:property-placeholder>* タグの *persistence-id* である必 要があります。

*250.20. BLUEPRINT* プロパティープレースホルダーの *.CFG* または *.PROPERTIES* ファイルの使用

*Camel 2.10.4* から利用可能

*Blueprint XML* ファイルで *Blueprint* プロパティープレースホルダーを使用する場合は、*.properties* または *.cfg* ファイルでプロパティーを宣言できます。*Apache ServieMix / Karaf* を使用する場合、こ のコンテナーには、命名 *etc/pid.cfg* <sup>で</sup> *etc* ディレクトリーのファイルからプロパティーを読み込む規 則があります。*pid* は *persistence-id* です。

たとえば、*Blueprint XML* ファイルでは *persistence-id="stuff"* があり、これは設定ファイルを *etc/stuff.cfg* としてロードします。

この *Blueprint XML* ファイルをユニットテストする場合は、*loadConfigAdminConfigurationFile* を 上書きし、以下のようにどのファイルを読み込むかを *Camel* に指示できるようになりました。

このメソッドは、*2* つの値を持つ *String[]* を返す必要があることに注意してください。*1st* 値は、読 み込む設定ファイルのパスです。*2* 番目の値は、*< cm:property-placeholder>* タグの *persistence- id* です。

*stuff.cfg* ファイルは、以下のようなプロパティープレースホルダーを持つ単純なプロパティーファイ ルです。

*== this is a comment greeting=Bye*

*250.21. .CFG* ファイルの使用および *BLUEPRINT* プロパティープレースホルダーのプロパティーの上 書き

両方を実行できます。完全な例を以下に示します。まず、*Blueprint XML* ファイルを使用します。

そして、ユニットテストクラスでは以下のように行います。

*etc/stuff.cfg* 設定ファイルには以下が含まれます。

*greeting=Bye echo=Yay destination=mock:result*

*250.22. SPRING* と *CAMEL* プロパティープレースホルダーのブリッジ

*Camel 2.10* で利用可能

*Spring Framework* では、*Apache Camel* などのサードパーティーフレームワークが *Spring* プロパ ティープレースホルダーメカニズムにシームレスにフックすることはできません。しかし、*Spring* と *Camel* を簡単にブリッジするに は、*org.apache.camel.spring.spi.BridgePropertyPlaceholderConfigurer* タイプである *Spring Bean* を宣言します。これは *Spring org.springframework.beans.factory.config.PropertyPlaceholderConfigurer* タイプです。

*Spring* と *Camel* をブリッジするには、以下のように単一の *Bean* を定義する必要があります。

*Spring* と *Camel* プロパティープレースホルダーのブリッジ

*spring <context:property-placeholder> namespace* を同時に使用することはでき ませ ん。これは できません。

この *Bean* を宣言した後、以下のように *Spring* スタイルと *<camelContext>* タグ内の *Camel* スタ イルの両方を使用してプロパティープレースホルダーを定義できます。

ブリッジプロパティープレースホルダーの使用

*hello Bean* が *\${ }* 表記を使用して純粋な *Spring* プロパティープレースホルダーをどのように使用し ているかに注目してください。*Camel* ルートでは、*{{* および *}}* <sup>で</sup> *Camel* プレースホルダー表記 を 使

用します。

*250.23. SPRING* プロパティープレースホルダーの *CAMELS SIMPLE* 言語との宣言

*Spring* ブリッジプレースホルダーを使用する場合は *spring \${ }* 構文が *[Simple](#page-2240-0) in Camel* と競合する ため注意してください。以下に例を示します。

*<setHeader headerName="Exchange.FILE\_NAME"> <simple>{{file.rootdir}}/\${in.header.CamelFileName}</simple> </setHeader>*

*Spring* プロパティープレースホルダーと競合します。*\$simple{ }* を使用して *Camel* <sup>で</sup> *[Simple](#page-2240-0)* 言語 を使用する必要があります。

*<setHeader headerName="Exchange.FILE\_NAME"> <simple>{{file.rootdir}}/\$simple{in.header.CamelFileName}</simple> </setHeader>*

別の方法として、*ignoreUnresolvablePlaceholders* オプションを *true* に、*PropertyPlaceholderConfigurer* を設定します。

*250.24. CAMEL* テストキットからのプロパティーの上書き

*Camel 2.10* で利用可能

*Camel* でテストして *[Properties](#page-1909-0)* コンポーネントを使用する場合、ユニットテストのソースコード内 で直接使用するプロパティーを指定したい場合があります。 *Camel* テストキットとして *Camel 2.10* 以降では、以下のようなメソッド(たとえば *CamelTestSupport* クラスが提供)できるようになりました。

- *useOverridePropertiesWithPropertiesComponent*
	- *ignoreMissingLocationWithPropertiesComponent*

たとえば、ユニットテストクラスでは *useOverridePropertiesWithPropertiesComponent* メソッド を上書きし、使用するプロパティーが含まれる *java.util.Properties* を返すことができます。

*250.24.1.* ユニットテストソース内でのプロパティーを指定

これは、*camel-test*、*camel-test-spring*、*camel-test-blueprint* などの *Camel Test Kit* のいずれか から実行できます。

*ignoreMissingLocationWithPropertiesComponent* を使用すると、検出不可能なロケーションを無 視するように *Camel* に指示することができます。たとえば、ユニットテストを実行する場合、プロパ ティーの場所にアクセスできない環境でユニットテストを実行します。

*250.25. USING @PROPERTYINJECT*

*Camel 2.12* から利用可能

*Camel* では、フィールドおよびセッターメソッドに設定できる *@PropertyInject* アノテーションを 使用して、*POJO* にプロパティープレースホルダーを注入することができます。

たとえば、以下のように *RouteBuilder* クラスで使用できます。

```
public class MyRouteBuilder extends RouteBuilder {
  @PropertyInject("hello")
  private String greeting;
  @Override
  public void configure() throws Exception {
    from("direct:start")
       .transform().constant(greeting)
       .to("{{result}}");
  }
}
```
*greeting* フィールドに *@PropertyInject* アノテーションが付けられ、キー *"hello"* を使用するよう に定義されていることに注意してください。*Camel* はこのキーでプロパティーを検索し、その値を *String* 型にインジェクトします。

キーに複数のプレースホルダーやテキストを使用することもできます。以下に例を示します。

*@PropertyInject("Hello {{name}} how are you?") private String greeting;*

これにより、*"name"* キーを持つプレースホルダーが検索されます。

キーが存在しない場合には、デフォルト値を追加することもできます。以下に例を示します。

*@PropertyInject(value = "myTimeout", defaultValue = "5000") private int timeout;*

*250.26.* 初期状態の関数の使用

*Camel 2.14.1* から利用可能

 $\bullet$ 

*[Properties](#page-1909-0)* コンポーネントには、追加設定なしで以下の機能が含まれます。

- *env: OS* 環境変数からプロパティーを検索する関数
	- *sys - Java JVM* システムプロパティーからプロパティーを検索する関数
- *service -* サービス命名規則を使用して *OS* 環境変数からプロパティーを検索する機能
- *service.name - Camel 2.16 .1:* ホスト名の部分のみを返すサービス命名規則を使用して、 *OS* 環境変数からプロパティーを検索する関数
- *service.port - Camel 2.16 .1:* ポートの部分のみを返すサービス命名規則を使用して、*OS* 環境変数からプロパティーを検索する関数

これらの関数は、環境からの値の検索を容易にすることを目的としています。そのまま使えるよう に、そのまま使用することができますが、以下のように簡単に使用できます。

*<camelContext xmlns="http://camel.apache.org/schema/blueprint">*

*<route> <from uri="direct:start"/> <to uri="{`{env:SOMENAME}`}"/>*

*<to uri="{`{sys:MyJvmPropertyName}`}"/> </route> </camelContext>*

# デフォルト値を使用することもできます。そのため、プロパティーが存在しない場合はデフォルト値 を定義できます。ここでのデフォルト値は *log:foo*、*log:bar* です。

```
<camelContext xmlns="http://camel.apache.org/schema/blueprint">
```

```
<route>
  <from uri="direct:start"/>
  <to uri="{`{env:SOMENAME:log:foo}`}"/>
  <to uri="{`{sys:MyJvmPropertyName:log:bar}`}"/>
</route>
</camelContext>
```
サービス関数は、サービス命名の *idiom* を使用して *OS* 環境変数で定義されるサービスを検索 し、*hostname: port*を使用してサービスの場所を参照します。

- $\bullet$ **NAME***\_SERVICE\_HOST*
	- **NAME***\_SERVICE\_PORT*

つまり、サービスはプレフィックスとして *\_SERVICE\_HOST* および *\_SERVICE\_PORT* を使用しま す。サービスの名前が *FOO* である場合は、*OS* 環境変数を以下のように設定する必要があります。

*export \$FOO\_SERVICE\_HOST=myserver export \$FOO\_SERVICE\_PORT=8888*

## たとえば、*FOO* サービスがリモート *HTTP* サービスである場合、*Camel* エンドポイント *URI* でサー ビスを参照し、 *[HTTP](#page-1104-0)* コンポーネントを使用して *HTTP* 呼び出しを行うことができます。

*<camelContext xmlns="http://camel.apache.org/schema/blueprint"> <route> <from uri="direct:start"/> <to uri="http://{`{service:FOO}`}/myapp"/> </route> </camelContext>*

# また、サービスが定義されていない場合(ローカルホストでサービスを呼び出すなど)、ユニットテ スト用にデフォルト値を使用できます。

*<camelContext xmlns="http://camel.apache.org/schema/blueprint"> <route> <from uri="direct:start"/> <to uri="http://{`{service:FOO:localhost:8080}`}/myapp"/> </route> </camelContext>*

*250.27.* カスタム関数の使用

*Camel 2.14.1* から利用可能

*[Properties](#page-1909-0)* コンポーネントを使用すると、プロパティープレースホルダーの解析中に使用できるサー ドパーティーの機能をプラグインできます。これらの関数は、データベースの検索、カスタム計算の実 行、または何ではないかなど、プレースホルダーを解決するためのカスタムロジックを実行できます。 関数の名前はプレースホルダーで使用される接頭辞になります。これは、以下のコード例で最も適して います。

*<bean id="beerFunction" class="MyBeerFunction"/>*

*<camelContext xmlns="http://camel.apache.org/schema/blueprint"> <propertyPlaceholder id="properties"> <propertiesFunction ref="beerFunction"/> </propertyPlaceholder>*

*<route> <from uri="direct:start"/> <to uri="{`{beer:FOO}`}"/> <to uri="{`{beer:BAR}`}"/> </route> </camelContext>*

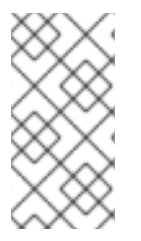

注記

*camel 2.19.0* からは、場所属性(*propertyPlaceholder* タグ)がより必須ではありま せん。

ここでは、*Bean ID* を使用するよう *&lt ;propertyPlaceholder& gt;* を定義した *Camel XML* ルート があります(例: *beerFunction* )。アクセラー関数は「*beer* 」 を名前として使用するため、プレー スホルダー構文は *beer:value* で始まるビール機能をトリガーできます。

```
関数の実装は、以下のように 2 つのメソッドのみになります。
public static final class MyBeerFunction implements PropertiesFunction {
  @Override
  public String getName() {
    return "beer";
  }
  @Override
  public String apply(String remainder) {
    return "mock:" + remainder.toLowerCase();
  }
}
```
この関数は *org.apache.camel.component.properties.PropertiesFunction* インターフェースを実 装する必要があります。*getName* メソッドは関数の名前です(例: *beer*)。*apply* メソッドは、カス タムロジックを実装する場所です。サンプルコードはユニットテストからのものであるため、モックエ ンドポイントを参照する値のみを返します。

*Java* コードからカスタム関数を登録するには、以下のようにします。

```
PropertiesComponent pc = context.getComponent("properties", PropertiesComponent.class);
pc.addFunction(new MyBeerFunction());
```
*250.28.* 関連項目

*[Properties](#page-1909-0)* コンポーネント

プロパティーで暗号化された値(パスワードなど)を使用する場合の *Jasypt*

# 第*251*章 *PROTOBUF DATAFORMAT*

*Camel* バージョン *2.2.0* で利用可能

第*252*章 *PROTOBUF -* プロトコルバッファー

*"protocol Buffers - Google* のデータ交換形式*"*

*Camel* <sup>は</sup> *Data Format* を提供し、*Java* と *Protocol Buffer* プロトコルをシリアライズします。この 形式を *xml* で選択 [したい理由をプロジェクトのサイトの詳細。プロトコルバッファーは言語に依存し](https://developers.google.com/protocol-buffers/docs/overview) ないプラットフォームであるため、*Camel* ルートによって生成されたメッセージは他の言語実装によっ て消費される可能性があります。

*API* [サイト](https://developers.google.com/protocol-buffers/docs/reference/java/) *[Protobuf](https://github.com/google/protobuf)* 実装

*[Protobuf](https://developers.google.com/protocol-buffers/docs/javatutorial) Java Tutorial*

*252.1. PROTOBUF* オプション

*Protobuf* データフォーマットは、以下に示す *3* つのオプションをサポートします。

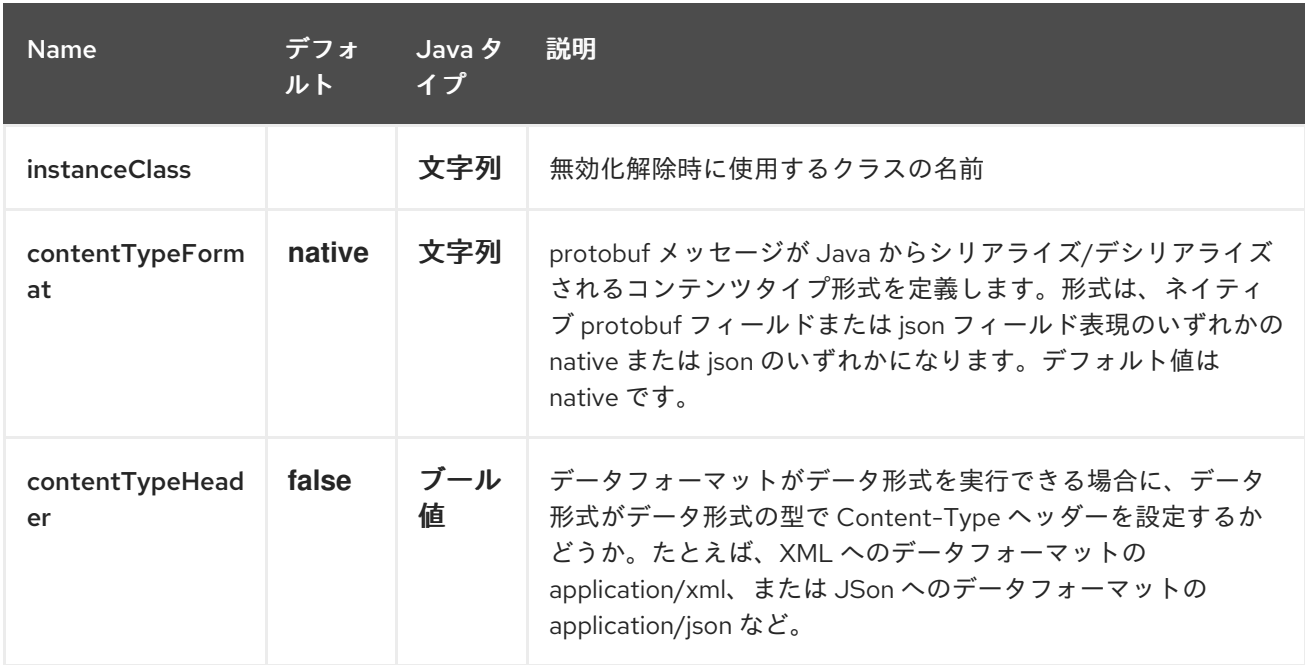

*252.2.* コンテンツタイプの形式( *CAMEL 2.19*から開始)

*JSON* メッセージを解析して*protobuf* 形式に変換し、ネイティブユーティリティーコンバーターを 使用して解析し直すことができます。このオプションを使用するには、*contentTypeFormat* の値を *'json'* に設定するか、*2* 番目のパラメーターで *protobuf* を呼び出します。デフォルトインスタンスが指 定されていない場合は、常にネイティブの *protobuf* 形式を使用してください。サンプルコードは、以 下を示しています。

*from("direct:marshal") .unmarshal() .protobuf("org.apache.camel.dataformat.protobuf.generated.AddressBookProtos\$Person", "json") .to("mock:reverse");*

*252.3. PROTOBUF* の概要

*Protobuf* の使用方法に関する簡単な概要です。詳細は、[完全なチュートリアル](http://code.google.com/apis/protocolbuffers/docs/javatutorial.html)を参照してくださ い。

*252.4. PROTO* 形式の定義

最初のステップでは、エクスチェンジのボディーの形式を定義します。これは *.proto* ファイルに次 のように定義されます。

```
addressbook.proto
```
*syntax = "proto2";*

*package org.apache.camel.component.protobuf;*

```
option java_package = "org.apache.camel.component.protobuf";
option java_outer_classname = "AddressBookProtos";
```

```
message Person {
 required string name = 1;
 required int32 id = 2;
 optional string email = 3;
 enum PhoneType {
  MOBILE = 0;
  HOME = 1WORK = 2;
 }
 message PhoneNumber {
  required string number = 1;
  optional PhoneType type = 2 [default = HOME];
 }
 repeated PhoneNumber phone = 4;
}
```

```
message AddressBook {
 repeated Person person = 1;
}
```
*252.5. JAVA* クラスの生成

*Protobuf SDK* は、*.proto* ファイルで定義した形式の *Java* クラスを生成するコンパイラーを提供し ます。オペレーティングシステムが *Protobuf Java* [コードジェネレーター](https://www.xolstice.org/protobuf-maven-plugin) *maven* プラグイン でサポー トされている場合は、以下の設定を *pom.xml* に追加することで、*protobuf Java* コードの生成を自動 化できます。

プロジェクトの *pom.xml* <sup>の</sup> *< build >* タグまたは *\${os.detected.classifier}* パラメーター内にオペ レーティングシステムおよび *CPU* アーキテクチャー検出拡張を手動で挿入します。

```
<extensions>
 <extension>
  <groupId>kr.motd.maven</groupId>
  <artifactId>os-maven-plugin</artifactId>
  <version>1.4.1.Final</version>
 </extension>
</extensions>
```
プロジェクトの *pom.xml* <sup>の</sup> *gRPC* および *protobuf Java* コードジェネレータープラグ イン *<plugins >* タグを挿入します。

```
<plugin>
 <groupId>org.xolstice.maven.plugins</groupId>
 <artifactId>protobuf-maven-plugin</artifactId>
 <version>0.5.0</version>
 <extensions>true</extensions>
 <executions>
  <execution>
   <goals>
    <goal>test-compile</goal>
    <goal>compile</goal>
   </goals>
   <configuration>
    <protocArtifact>com.google.protobuf:protoc:${protobuf-
version}:exe:${os.detected.classifier}</protocArtifact>
   </configuration>
  </execution>
 </executions>
</plugin>
```
手動で必要となる追加の対応言語に対してコンパイラーを実行することもできます。

*protoc --java\_out=. ./proto/addressbook.proto*

これにより、*Person* および *AddressBook* の内部クラスが含まれる *AddressBookProtos* という名 前の単一の *Java* クラスが生成されます。ビルダーも実装されます。生成されたクラスは *com.google.protobuf.Message* を実装します。これは、シリアライズメカニズムに必要です。このた め、これらのクラスのみがエクスチェンジのボディーで使用されることが重要です。*Camel* は、 *com.google.protobuf.Message* を実装しないクラスを使用するように *Data Format* に伝えると、ルー トの作成時に例外をスローします。生成されたビルダーを使用して、既存のドメインクラスからデータ を変換します。

*252.6. JAVA DSL*

*ProtobufDataFormat* インスタンスを作成して、*Camel DataFormat* のマーシャリングおよびアン マーシャリング *API* に渡すことができます。

*ProtobufDataFormat format = new ProtobufDataFormat(Person.getDefaultInstance());*

*from("direct:in").marshal(format); from("direct:back").unmarshal(format).to("mock:reverse");*

または、*DSL protobuf*()を使用して、デフォルトのインスタンスまたはデフォルトのインスタン スクラス名をこのように渡します。

*// You don't need to specify the default instance for protobuf marshaling from("direct:marshal").marshal().protobuf(); from("direct:unmarshalA").unmarshal()*

*.protobuf("org.apache.camel.dataformat.protobuf.generated.AddressBookProtos\$Person") .to("mock:reverse");*

*from("direct:unmarshalB").unmarshal().protobuf(Person.getDefaultInstance()).to("mock:revers e");*

*252.7. SPRING DSL*

以下の例は、*protobuf* データ型を設定する *Protobuf* を使用してアンマーシャリングする方法を示し ています。

```
<camelContext id="camel" xmlns="http://camel.apache.org/schema/spring">
 <route>
  <from uri="direct:start"/>
  <unmarshal>
```

```
<protobuf
instanceClass="org.apache.camel.dataformat.protobuf.generated.AddressBookProtos$Perso
n" />
  </unmarshal>
  <to uri="mock:result"/>
 </route>
</camelContext>
```
*252.8.* 依存関係

*camel* ルートで *Protobuf* を使用するには、このデータ形式を実装する *camel-protobuf* の依存関係 を追加する必要があります。

*<dependency> <groupId>org.apache.camel</groupId> <artifactId>camel-protobuf</artifactId> <version>x.x.x</version> <!-- use the same version as your Camel core version --> </dependency>*

*252.9.* 関連項目

*Camel gRPC* [コンポーネント](#page-966-0)

第*253*章 *PUBNUB* コンポーネント

*Camel* バージョン *2.19* から利用可能

*Camel Pub* コンポーネントは、接続されたデバイスの *[PubNub](https://www.pubnub.com/)* データストリームネットワークとの 通信に使用できます。このコンポーネントは *pubnub java* [ライブラリー](https://github.com/pubnub/java) を使用します。

含まれるユースケース:

- チャット部屋: メッセージの送受信
- ロケーションと接続カード: フォロッキングカービングのディスパッチ
- スマートセンサー: データビジュアライゼーションのためにセンサーからデータを取得する
- 健全性: 患者のお気に入りのデバイスからの中核的なレートの監視
- マルチプレプレイスのゲーミング
- *interactive media: audience-participating voting system*

*Maven* ユーザーは、このコンポーネントの *pom.xml* に以下の依存関係を追加する必要があります。

*<dependency> <groupId>org.apache.camel</groupId> <artifactId>camel-pubnub</artifactId> <version>x.x.x</version> <!-- use the same version as your Camel core version --> </dependency>*

## *253.1. URI* 形式

*pubnub:channel[?options]*

*channel* は、公開またはサブスクライブする *PubNub* チャネルです。

*253.2.* オプション

*PubNub* コンポーネントにはオプションがありません。

*PubNub* エンドポイントは *URI* 構文を使用します。

*pubnub:channel*

以下の *path* パラメーターおよびクエリーパラメーターを使用します。

*253.2.1.* パスパラメーター(*1* パラメーター)*:*

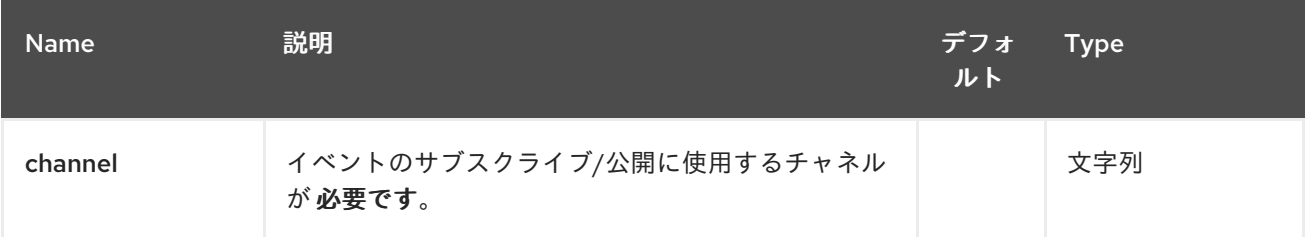

## *253.2.2.* クエリーパラメーター(*14* パラメーター)*:*

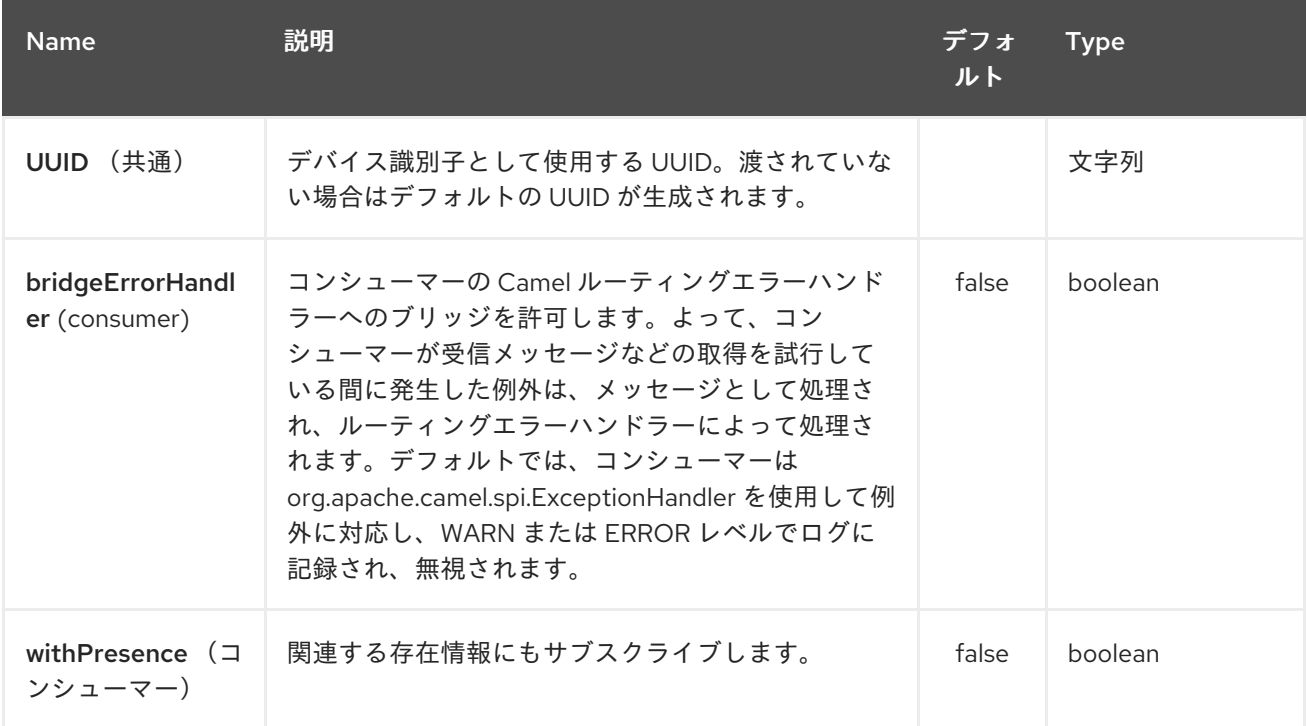

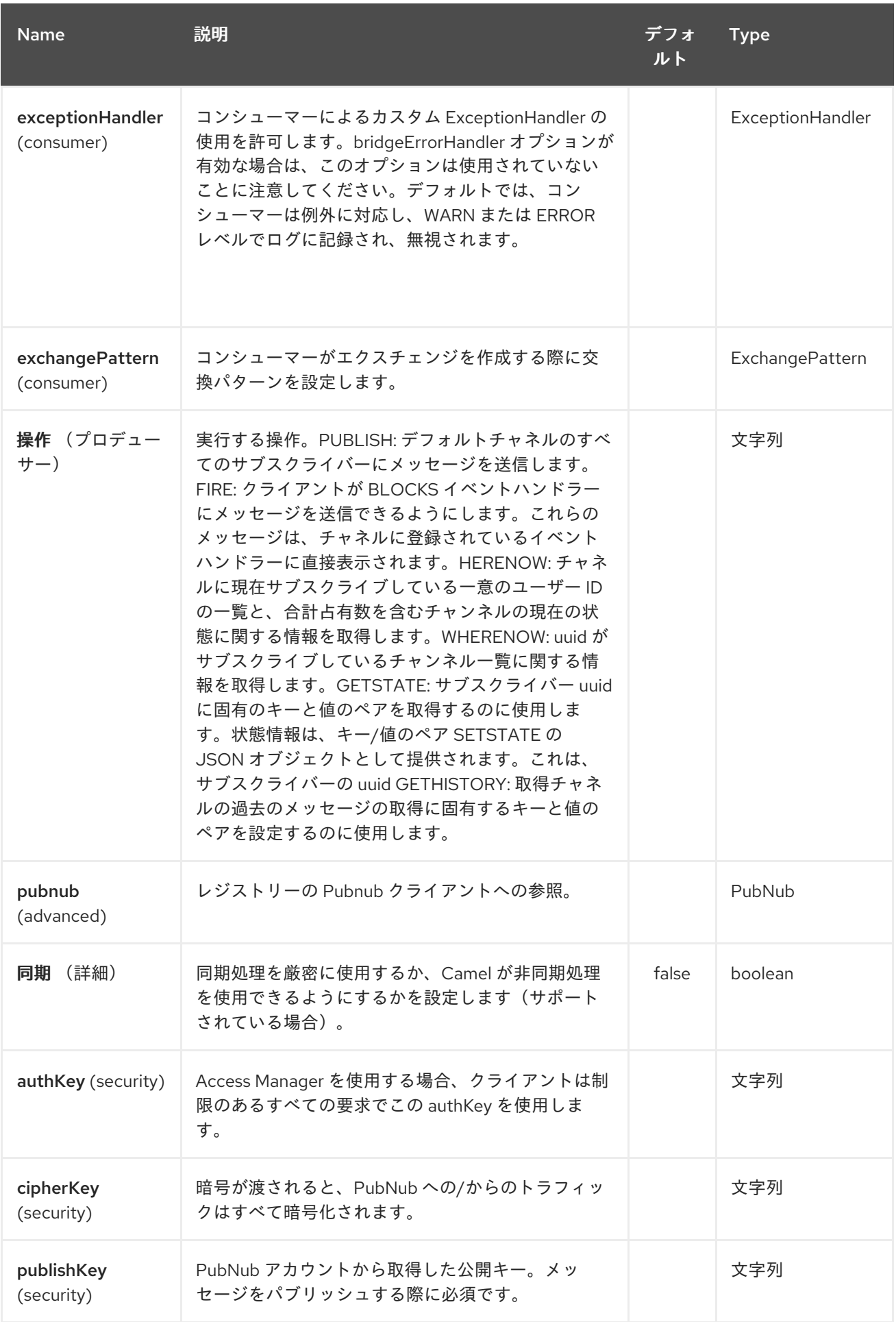

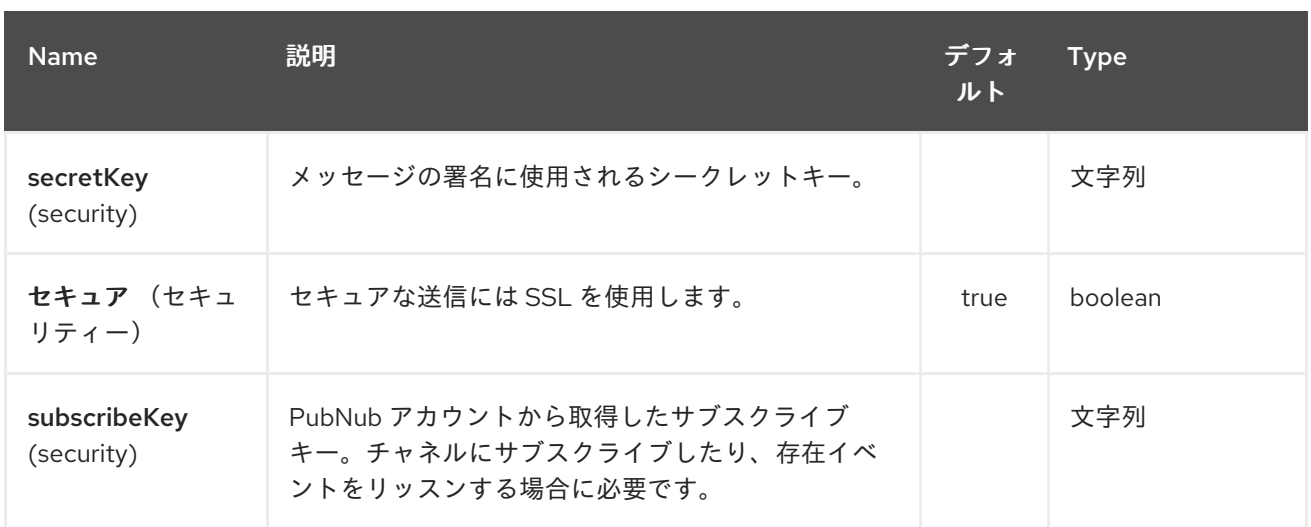

#### *253.3.* サブスクライブ時のメッセージヘッダー

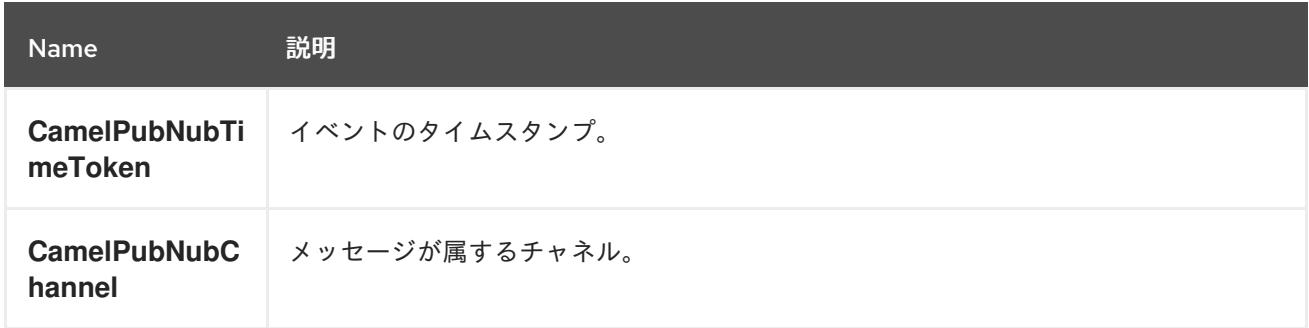

#### *253.4.* メッセージボディー

メッセージボディーには、*Objects*、*Arrays*、*Ints*、*Strings* などの *JSON* シリアライズ可能なデー タを含めることができます。メッセージデータには特別な *Java V4* クラスや関数が含まれないでくださ い。これらはシリアライズされないためです。文字列コンテンツには、任意の単一バイトまたはマルチ バイト *UTF-8* を含めることができます。

送信時のオブジェクトのシリアライズ。完全なオブジェクトをメッセージペイロードとして渡しま す。*pubnub* はオブジェクトのシリアライズを処理します。

メッセージボディーを受け取ると、*PubNub API* が提供するオブジェクトを使用します。

*253.5.* 例

*253.5.1.* イベントの公開

生成時のデフォルトの操作。以下のスニペットは、*PosjoBean* によって生成されたイベントをチャ ネル *iot* に公開します。

*from("timer:mytimer") // generate some data as POJO. .bean(PojoBean.class) .to("pubnub:iot?publishKey=mypublishKey");*

*253.5.2.* 失敗したイベント *aka BLOCKS* イベントハンドラー

呼び出し可能なすべてのサーバーレス機能については、*<https://www.pubnub.com/blocks-catalog/>* を参照してください。位置情報ルックアップの例

*from("timer:geotimer") .process(exchange -> exchange.getIn().setBody(new Foo("bar", "TEXT"))) .to("pubnub:eon-maps-geolocation-input? operation=fire&publishKey=mypubkey&subscribeKey=mysubkey");*

*from("pubnub:eon-map-geolocation-output?subscribeKey=mysubkey) // geolocation output will be logged here .log("\${body}");*

*253.5.3.* イベントのサブスクライブ

以下のスニペットは、*iot* チャネルのイベントをリッスンします。*withPresens* オプションを追加す ると、チャネル参加*(Live asf)*イベントも受信されます。

*from("pubnub:iot?subscribeKey=mySubscribeKey") .log("\${body}") .to("mock:result");*

*253.5.4.* 操作の実行

こちらの概要: チャネルに現在サブスクライブしている一意のユーザー *ID* の一覧やチャネルの合計 占有数など、チャンネルの現在の状態に関する情報を取得します。

*from("direct:control") .to("pubnub:myChannel? publishKey=mypublishKey&subscribeKey=mySubscribeKey&operation=herenow") .to("mock:result");*

*wherenow : uuid* がサブスクライブしているチャンネル一覧に関する情報を取得します。

*from("direct:control") .to("pubnub:myChannel? publishKey=mypublishKey&subscribeKey=mySubscribeKey&operation=wherenow&uuid=spy* *onme") .to("mock:result");*

*setState:* サブスクライバー *uuid* に固有のキーと値のペアを設定するのに使用します。

*from("direct:control") .bean(StateGenerator.class) .to("pubnub:myChannel? publishKey=mypublishKey&subscribeKey=mySubscribeKey&operation=setstate&uuid=myuui d");*

*gethistory:* チャネルの履歴メッセージを取得します。

*from("direct:control") .to("pubnub:myChannel? publishKey=mypublishKey&subscribeKey=mySubscribeKey&operation=gethistory");*

テストディレクトリーに、*PubNub* 機能の一部を示すいくつかの例があります。これらには、 *PubNub* アカウントが必要です。そこからパブリッシュとサブスクライブキーを取得できます。

サンプル *PubNubSensorExample* には *PubNub* が提供するサブスクライブキーがすでに含まれて いるため、これはアカウントなしで実行できます。この例では、センサーデータの無限ストリームにサ ブスクライブする *PubNub* コンポーネントを示しています。

*253.6.* 関連項目

- *Configuring Camel (Camel* の設定*)*
- コンポーネント
- エンドポイント
- はじめに
- 

*[RSS](#page-2027-0)*

第*254*章 *QUARTZ* コンポーネント(非推奨)

*Camel* バージョン *1.0* で利用可能

*quartz:* コンポーネントは *Quartz* [スケジューラー](http://www.quartz-scheduler.org/) *1.x* を使用してスケジュールされたメッセージの配 信を提供します。 それぞれのエンドポイントは、異なるタイマー(*Quartz* 用語、*Trigger* および *JobDetail*)を表しま す。

ヒント

*Quartz 2.x*を使用している場合、*Camel 2.12* 以降では *[Quartz2](#page-1945-0)* コンポーネントを使用する必要があ ります。

*Maven* ユーザーは、このコンポーネントの *pom.xml* に以下の依存関係を追加する必要があります。

*<dependency> <groupId>org.apache.camel</groupId> <artifactId>camel-quartz</artifactId> <version>x.x.x</version> <!-- use the same version as your Camel core version --> </dependency>*

*254.1. URI* 形式

*quartz://timerName?options quartz://groupName/timerName?options quartz://groupName/timerName?cron=expression quartz://timerName?cron=expression*

コンポーネントは *CronTrigger* または *SimpleTrigger* のいずれかを使用します。*cron* 式が指定され ていない場合、コンポーネントは単純なトリガーを使用します。*groupName* が指定されていない場 合、*quartz* コンポーネントは *Camel* グループ名を使用します。

*URI* にクエリーオプションを追加するには、*?option=value&option=value&…*

*254.2.* オプション

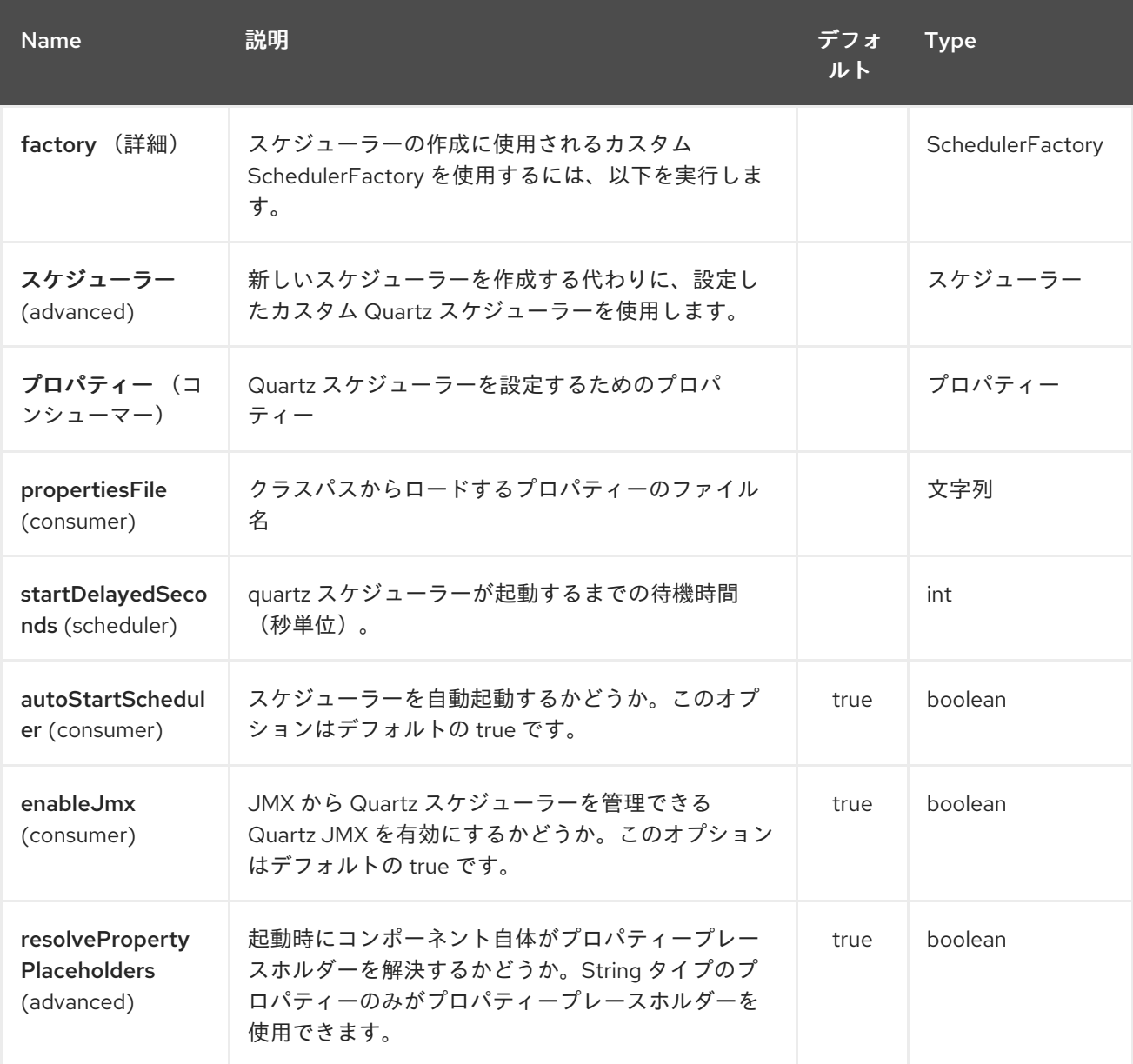

*Quartz* コンポーネントは、以下に示す *8* 個のオプションをサポートします。

*Quartz* エンドポイントは、*URI* 構文を使用して設定します。

*quartz:groupName/timerName*

以下の *path* パラメーターおよびクエリーパラメーターを使用します。

*254.2.1.* パスパラメーター(*2* パラメーター)*:*

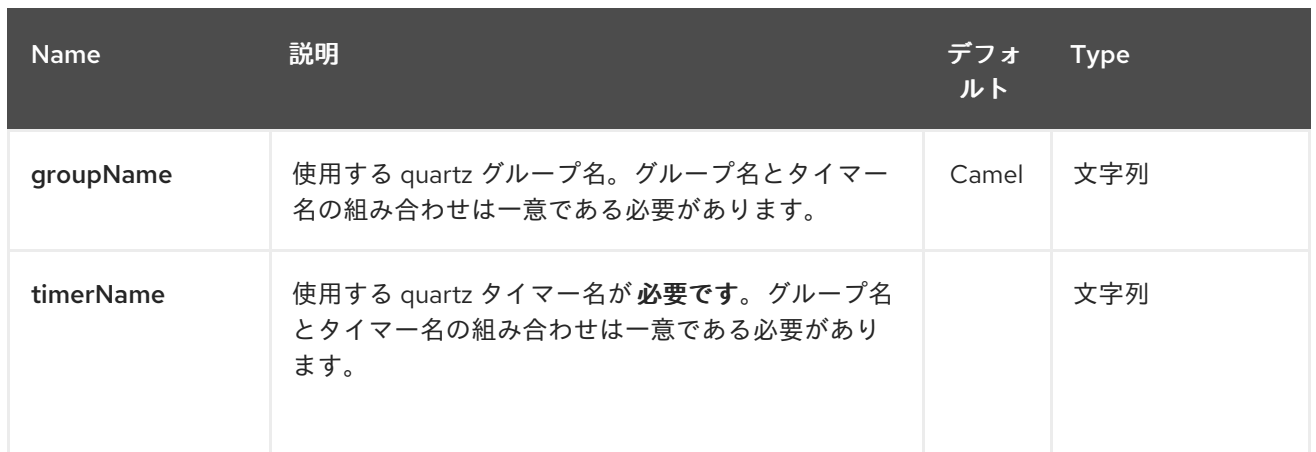

# *254.2.2.* クエリーパラメーター(*13* パラメーター)*:*

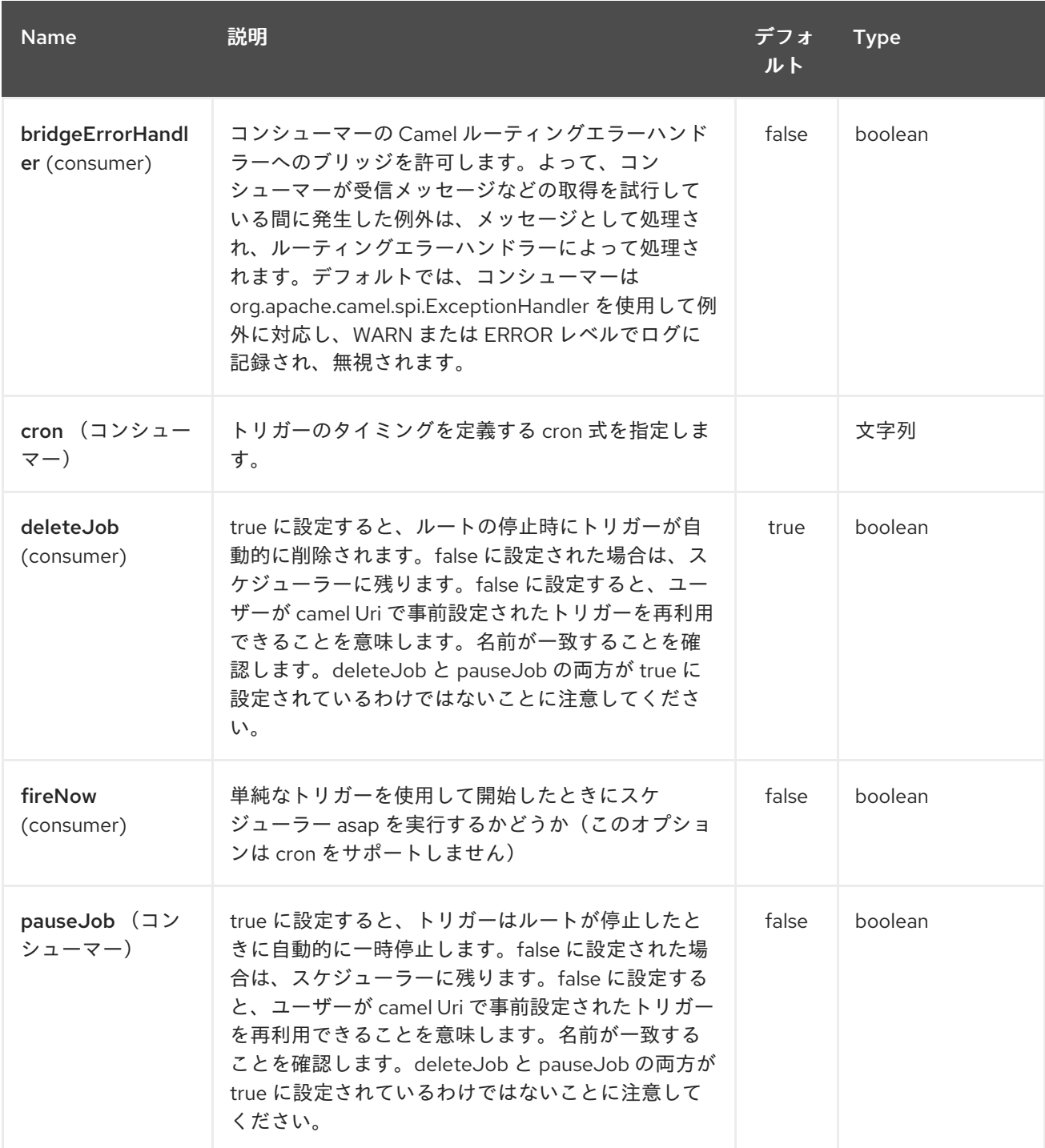

<span id="page-1936-0"></span>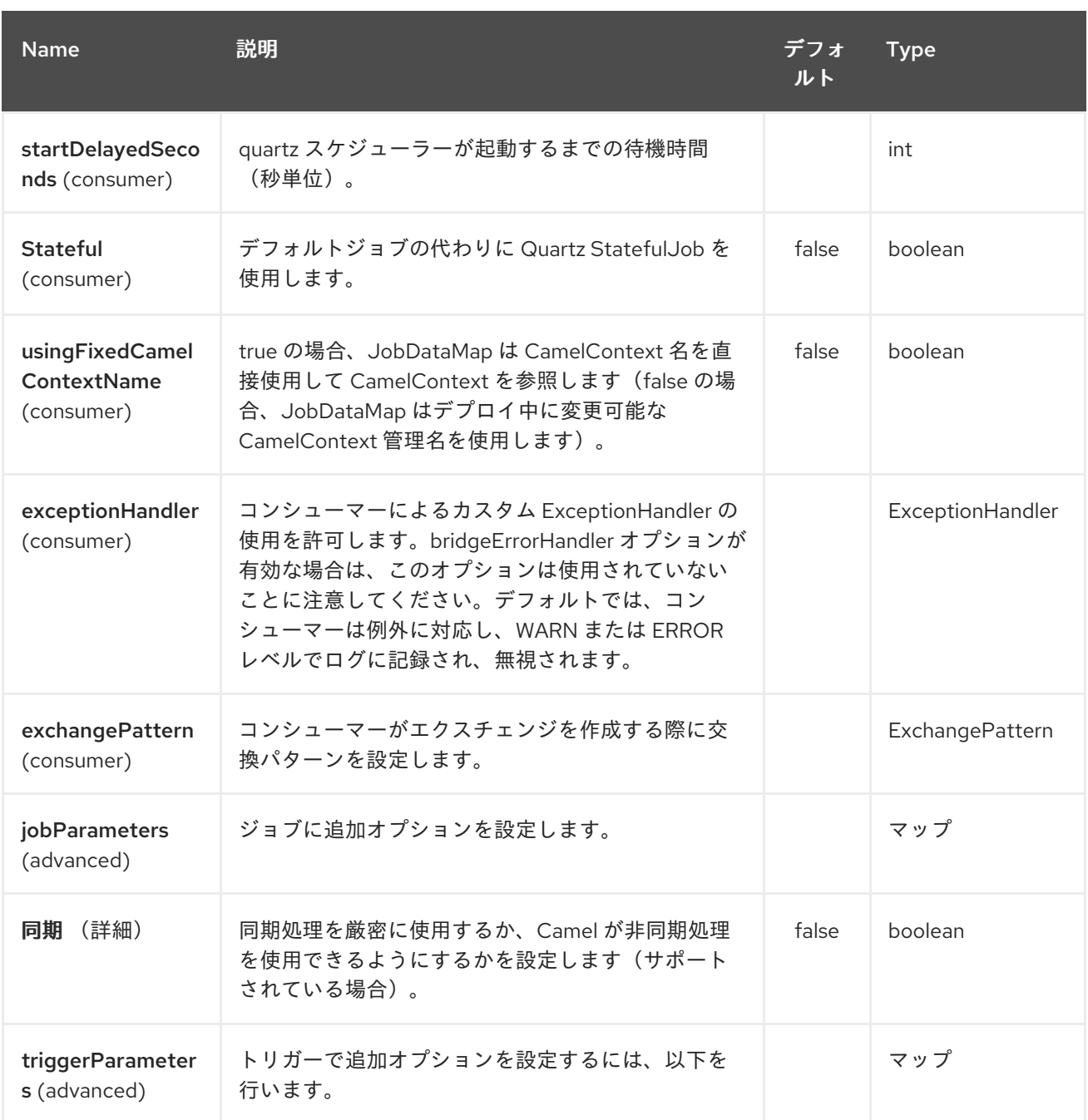

*[StatefulJob](http://quartz-scheduler.org/api/2.0.0/org/quartz/StatefulJob.html)* を使用する場合、*[JobDataMap](http://quartz-scheduler.org/api/2.0.0/org/quartz/JobDataMap.html)* はジョブの実行ごとに再構成されるため、次の実行の状 態を保持します。

*INFO: OSGi* で実行し、*quartz* ルートを持つ複数のバンドル がある場合には、*Apache ServiceMix* や *Apache Karaf* などの *OSGi* で実行し、*[Quartz](#page-1936-0)* エンドポイントから開始する *Camel* ルートを持つ複 数のバンドルがある場合は、*OSGi* コンテナーの *QuartzScheduler* で必要となるため、*ID* が一意であ る *<camelContext>* に *ID* を割り当てるようにしてください。 *<camelContext>* に *id* を設定しない場合、 一意の *ID* が自動的に割り当てられ、問題はありません。

*254.3. QUARTZ.PROPERTIES* ファイルの設定

デフォルトでは、*Quartz* はクラスパスの *org/quartz* ディレクトリーで *quartz.properties* ファイル を検索します。*WAR* デプロイメントを使用している場合は、*WEB-INF/classes/org/quartz* <sup>で</sup> *quartz.properties* を削除するだけです。

しかし、*Camel [Quartz](#page-1936-0)* コンポーネントでは、プロパティーを設定することもできます。

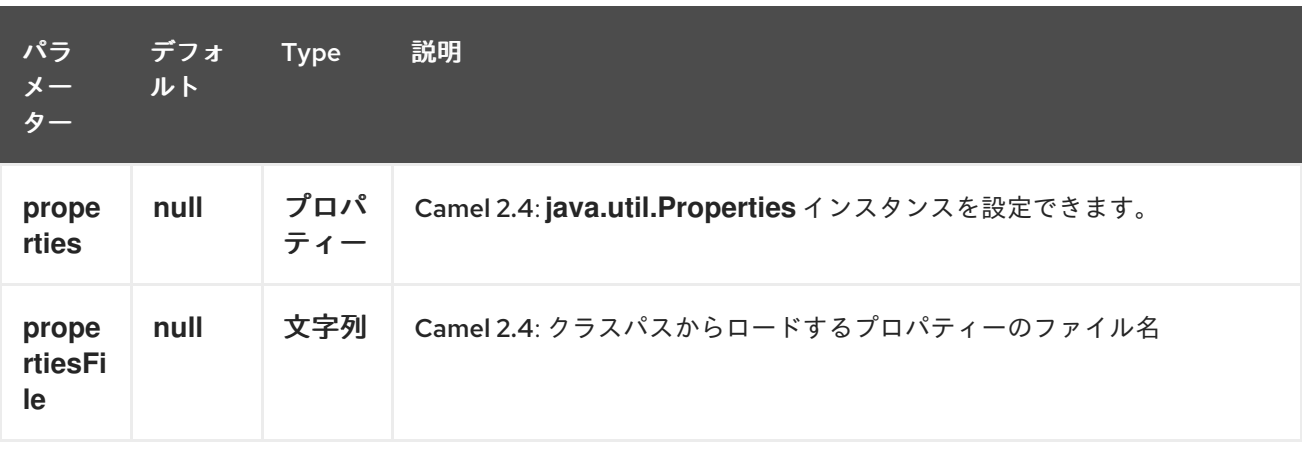

これを行うには、以下のように *Spring XML* でこれを設定します。

*<bean id="quartz" class="org.apache.camel.component.quartz.QuartzComponent"> <property name="propertiesFile" value="com/mycompany/myquartz.properties"/> </bean>*

*254.4. JMX* での *QUARTZ* スケジューラーの有効化

*JMX* を有効にするには、*quartz* スケジューラープロパティーを設定する必要があります。 これは通常、設定ファイルの *true* 値に *"org.quartz.scheduler.jmx.export"* オプションを設定します。

*Camel 2.13* 以降では、*Camel* は明示的に無効にならない限り、このオプションを *true* に自動設定し ます。

*254.5. QUARTZ* スケジューラーの起動

以下に例を示します。

*<bean id="quartz" class="org.apache.camel.component.quartz.QuartzComponent"> <property name="startDelayedSeconds" value="5"/> </bean>*

*254.6.* クラスタリング

*Camel 2.4* で利用可能

クラスター化されたモードで *Quartz* を使用する場合、たとえば *JobStore* はクラスター化されま す。その後、*Camel 2.4* 以降では、*[Quartz](#page-1936-0)* コンポーネントはノードが停止*/*シャットダウン時にトリ ガーを一時停止*/*削除し ません。これにより、トリガーがクラスター内の他のノードで稼働を継続でき ます。

注記*:* クラスター化されたノードで実行している場合、エンドポイントの一意のジョブ名*/*グループを 確保するためにチェックは行われません。

*254.7.* メッセージヘッダー

*Camel* は *Quartz Execution Context* からのゲッターをヘッダー値として追加します。次のヘッダー が追加されました。 *calendar*、*fireTime,jobDetail,jobInstance,jobRuntTime,mergedJobDataMap,nextFireTime,previou sFireTime,refireCount,result, result ,scheduledFireTime,scheduler,trigger,triggerName,triggerGroup*

*fireTime* ヘッダーには、エクスチェンジが発生したときの *java.util.Date* が含まれます。

*254.8. CRON* トリガーの使用

*Quartz* は、タイマーを便利な形式で指定する *Cron* [のような式](http://www.quartz-scheduler.org/documentation/quartz-2.1.x/tutorials/crontrigger) をサポートします。これらの式は *cron URI* パラメーターで使用できますが、有効な *URI* エンコーディングを維持するには、スペースの 代わりに *+* を使用することができます。*Quartz* は、*cron* 式 [の使用方法に関する簡単なチュートリアル](http://www.quartz-scheduler.org/docs/tutorials/crontrigger.html) を提供します。

たとえば、以下は平日に *12pm(noon)*から *6pm* までの *5* 分ごとにメッセージを実行します。

*from("quartz://myGroup/myTimerName?cron=0+0/5+12-18+?+\*+MON-FRI").to("activemq:Totally.Rocks");*

これは *cron* 式を使用するのと同じです。

*0 0/5 12-18 ? \* MON-FRI*

以下の表は、有効な *URI* 構文を保持するために使用する *URI* 文字エンコーディングを示していま す。

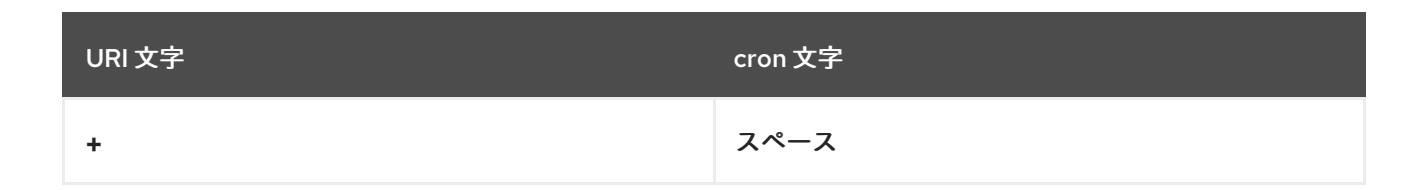

*254.9.* タイムゾーンの指定

*Camel 2.8.1*

利用可能な*Quartz* スケジューラーでは、トリガーごとにタイムゾーンを設定できます。たとえば、国 のタイムゾーンを使用するには、以下のように実行できます。

*quartz://groupName/timerName?cron=0+0/5+12-18+?+\*+MON-FRI&trigger.timeZone=Europe/Stockholm*

*timeZone* 値は、*java.util.TimeZone* で使用できる値です。

*Camel 2.8.0* 以前のバージョンでは、これをエンドポイント *URI* から設定できるようにカスタム *String* を *java.util.TimeZone Type [Converter](type-converter.html)* に指定する必要があります。 *Camel 2.8.1* 以降では、*camel-core* にこのような型コンバーターが含まれています。

*254.10.* 関連項目

- $\bullet$ *Configuring Camel (Camel* の設定*)*
- コンポーネント
- エンドポイント
- はじめに
- *[Quartz2](#page-1945-0)*

*[Timer](#page-2536-0)*

 $\bullet$ 

第*255*章 *QUARTZ2 COMPONENT*

*Camel* バージョン *2.12* から利用可能

*quartz2:* コンポーネントは *Quartz* [スケジューラー](http://www.quartz-scheduler.org/) *2.x* を使用してスケジュールされたメッセージの 配信を提供します。 それぞれのエンドポイントは、異なるタイマー(*Quartz* 用語、*Trigger* および *JobDetail*)を表しま す。

*Maven* ユーザーは、このコンポーネントの *pom.xml* に以下の依存関係を追加する必要があります。

*<dependency> <groupId>org.apache.camel</groupId> <artifactId>camel-quartz2</artifactId> <version>x.x.x</version> <!-- use the same version as your Camel core version --> </dependency>*

## 注記: *Quartz 2.x API* は *Quartz 1.x* と互換性がありません。古い *Quartz 1.x* 上に維持する必要があ る場合は、代わりに古い *[Quartz](#page-1936-0)* コンポーネントを使用してください。

## *255.1. URI* 形式

*quartz2://timerName?options quartz2://groupName/timerName?options quartz2://groupName/timerName?cron=expression quartz2://timerName?cron=expression*

コンポーネントは *CronTrigger* または *SimpleTrigger* のいずれかを使用します。*cron* 式が指定され ていない場合、コンポーネントは単純なトリガーを使用します。*groupName* が指定されていない場 合、*quartz* コンポーネントは *Camel* グループ名を使用します。

*URI* にクエリーオプションを追加するには、*?option=value&option=value&…*

*255.2.* オプション

*Quartz2* コンポーネントは、以下に示す *11* 個のオプションをサポートします。

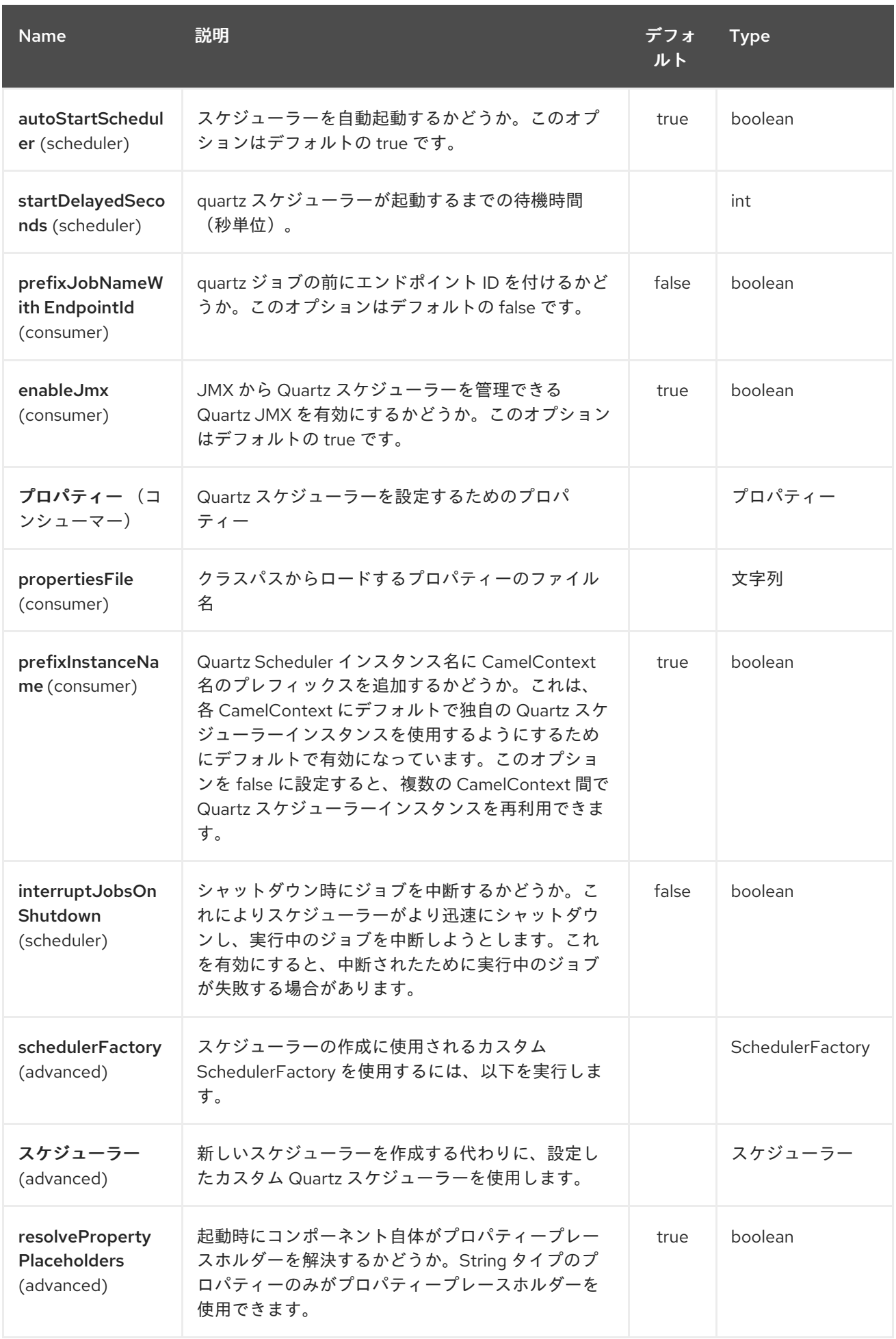

*Quartz2* エンドポイントは、*URI* 構文を使用して設定します。

*quartz2:groupName/triggerName*

以下の *path* パラメーターおよびクエリーパラメーターを使用します。

## *255.2.1.* パスパラメーター(*2* パラメーター)*:*

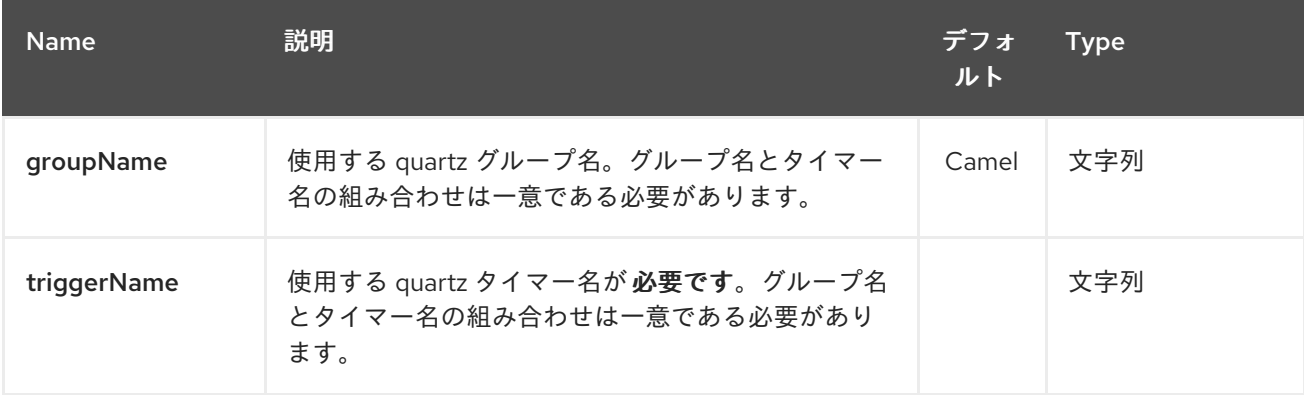

## *255.2.2.* クエリーパラメーター(*19* パラメーター)*:*

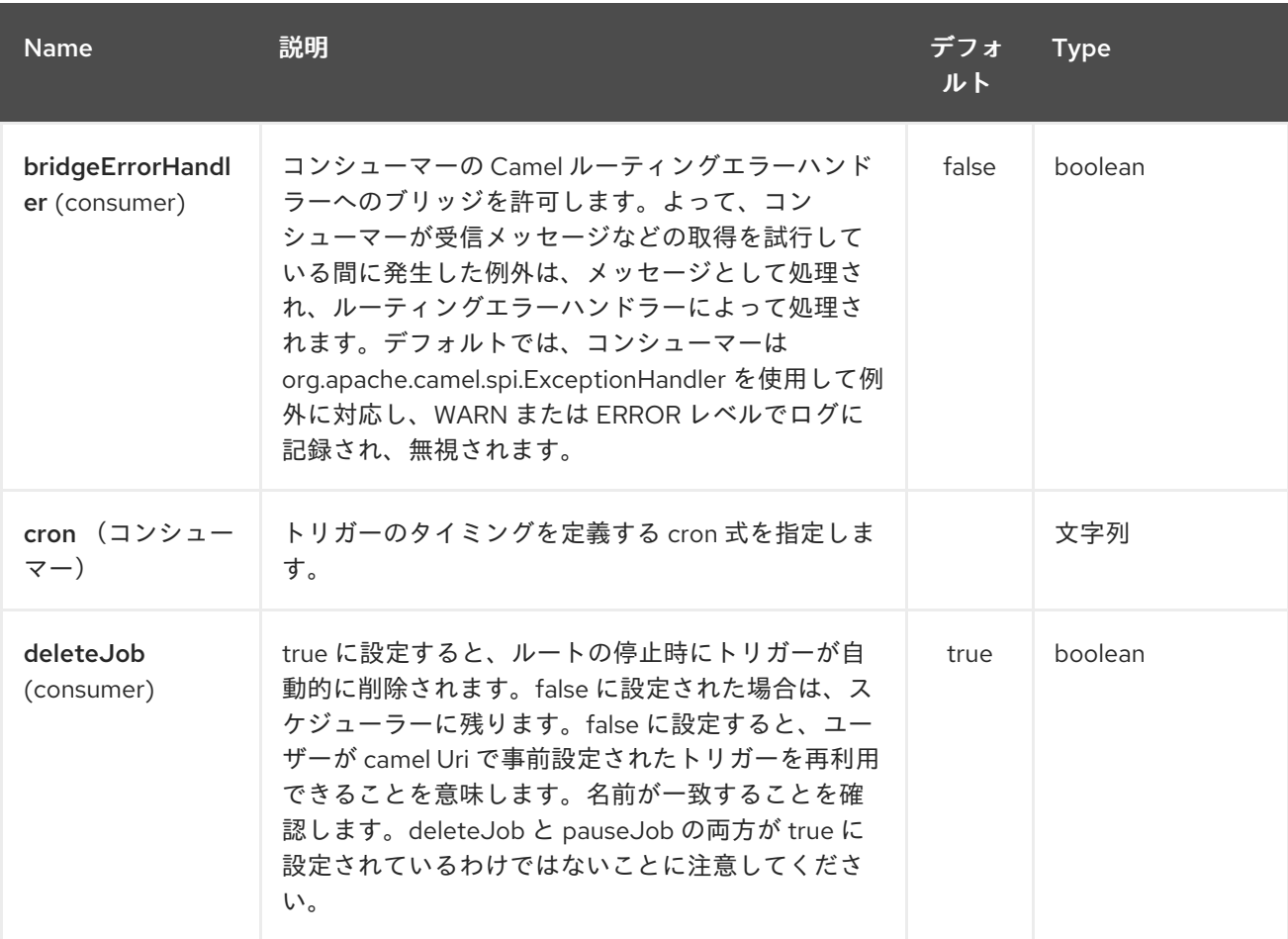
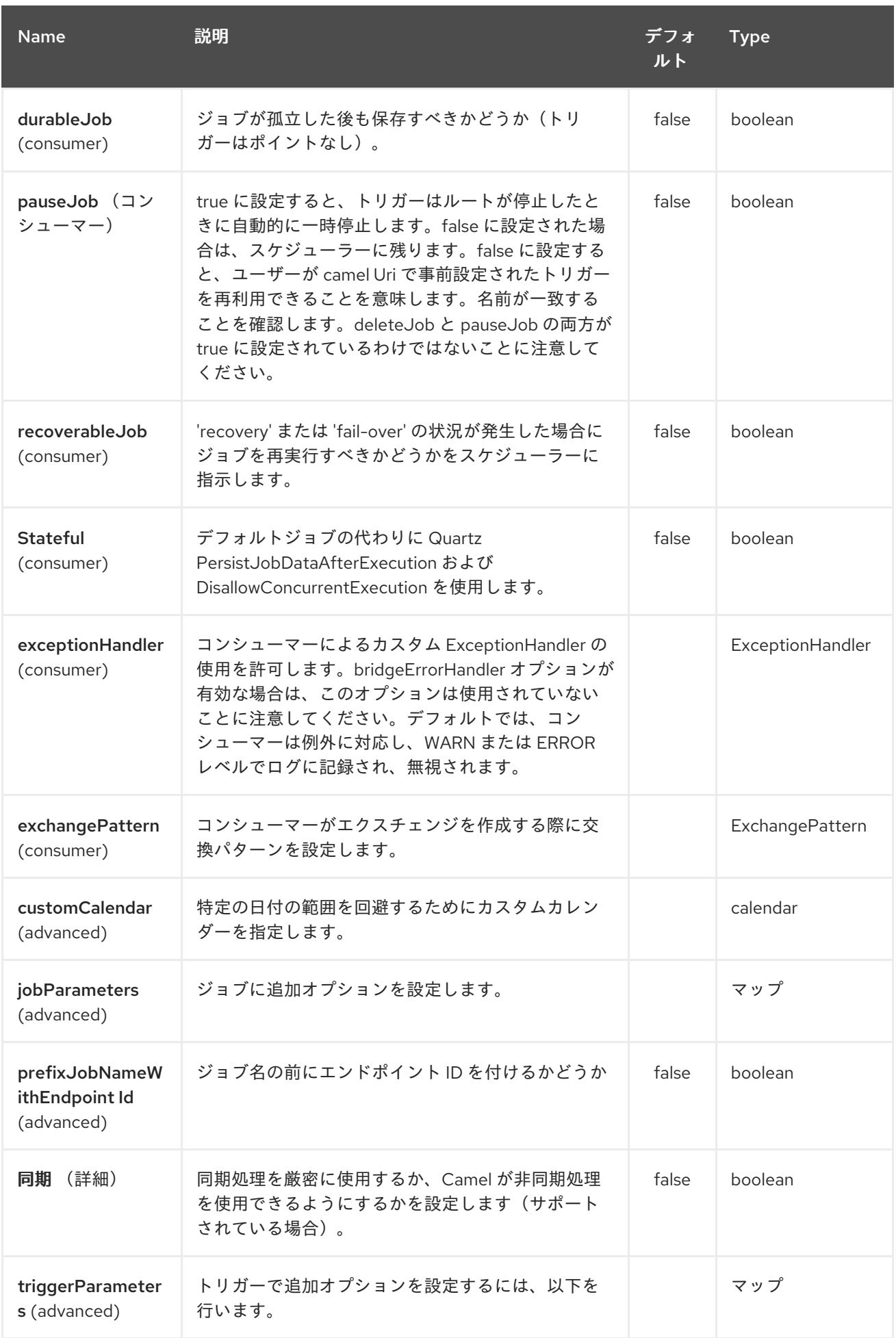

#### <span id="page-1945-0"></span>Red Hat Fuse 7.1 Apache Camel Component Reference

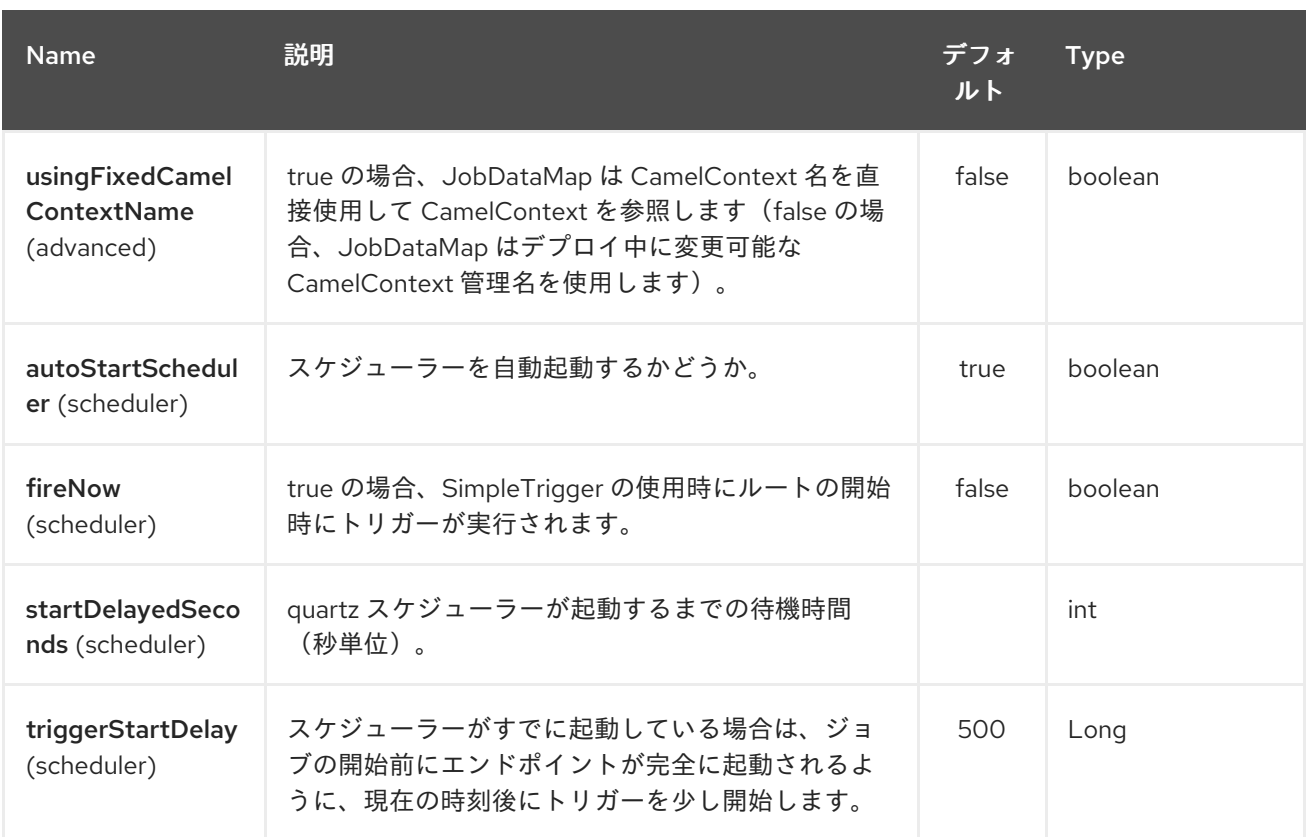

たとえば、以下のルーティングルールは、*2* つのタイマーイベントを *mock:results* エンドポイント に対して実行します。

*from("quartz2://myGroup/myTimerName? trigger.repeatInterval=2&trigger.repeatCount=1").routeId("myRoute") .to("mock:result");*

*stateful=true* を使用する場合、*[JobDataMap](http://quartz-scheduler.org/api/2.0.0/org/quartz/JobDataMap.html)* はジョブの実行するたびに再永続するため、次の実行 の状態を保持します。

*INFO: OSGi* で実行し、*quartz* ルートを持つ複数のバンドル がある場合には、*Apache ServiceMix* や *Apache Karaf* などの *OSGi* で実行し、*[Quartz2](#page-1945-0)* エンドポイントから開始する *Camel* ルートを持つ 複数のバンドルがある場合は、*OSGi* コンテナーの *QuartzScheduler* で必要となるため、この *id* が一 意である *<camelContext>* に *ID* を割り当てるようにしてください。*<camelContext>* に *id* を設定しな いと、一意の *ID* が自動的に割り当てられ、問題はありません。

*255.3. QUARTZ.PROPERTIES* ファイルの設定

デフォルトでは、*Quartz* はクラスパスの *org/quartz* ディレクトリーで *quartz.properties* ファイル を検索します。*WAR* デプロイメントを使用している場合は、*WEB-INF/classes/org/quartz* <sup>で</sup> *quartz.properties* を削除するだけです。

しかし、*Camel [Quartz2](#page-1945-0)* コンポーネントでは、プロパティーを設定することもできます。

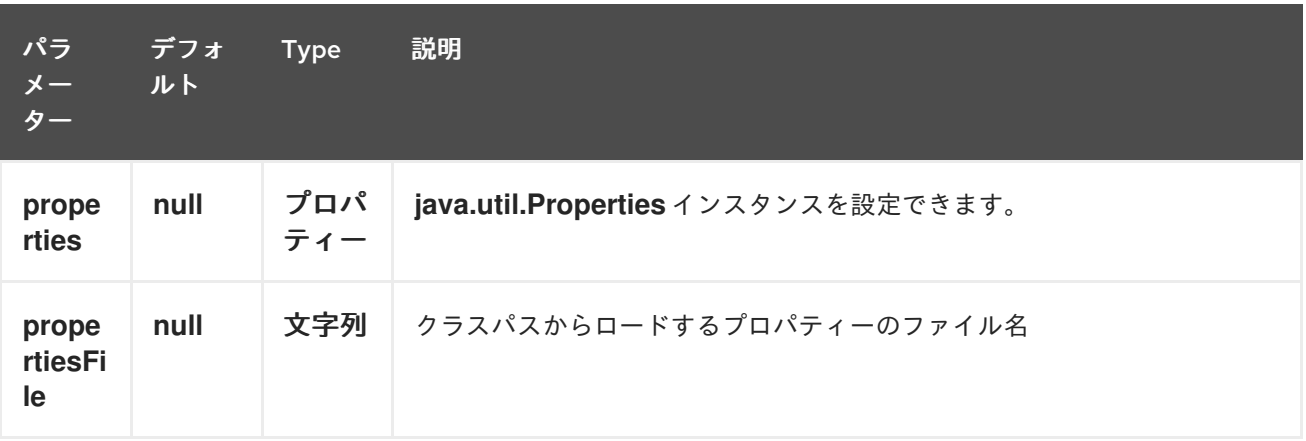

これを行うには、以下のように *Spring XML* でこれを設定します。

*<bean id="quartz2" class="org.apache.camel.component.quartz2.QuartzComponent"> <property name="propertiesFile" value="com/mycompany/myquartz.properties"/> </bean>*

*255.4. JMX* での *QUARTZ* スケジューラーの有効化

*JMX* を有効にするには、*quartz* スケジューラープロパティーを設定する必要があります。 これは通常、設定ファイルの *true* 値に *"org.quartz.scheduler.jmx.export"* オプションを設定します。

*Camel 2.13* 以降では、*Camel* は明示的に無効にならない限り、このオプションを *true* に自動設定し ます。

*255.5. QUARTZ* スケジューラーの起動

*[Quartz2](#page-1945-0)* コンポーネントは、*Quartz* スケジューラーを遅延させたり、自動的に開始したりしないよ うにするオプションを提供します。

以下に例を示します。

*<bean id="quartz2" class="org.apache.camel.component.quartz2.QuartzComponent"> <property name="startDelayedSeconds" value="5"/> </bean>*

*255.6.* クラスタリング

クラスター化されたモードで *Quartz* を使用する場合、たとえば *JobStore* はクラスター化されま す。この場合、*[Quartz2](#page-1945-0)* コンポーネントはノードが停止*/*シャットダウンされるとトリガーを一時停止*/* 削除し ません。これにより、トリガーがクラスター内の他のノードで稼働を継続できます。

注記*:* クラスター化されたノードで実行している場合、エンドポイントの一意のジョブ名*/*グループを 確保するためにチェックは行われません。

*255.7.* メッセージヘッダー

*Camel* は *Quartz Execution Context* からのゲッターをヘッダー値として追加します。次のヘッダー が追加されました。 *calendar*、*fireTime,jobDetail,jobInstance,jobRuntTime,mergedJobDataMap,nextFireTime,previou sFireTime,refireCount,result, result ,scheduledFireTime,scheduler,trigger,triggerName,triggerGroup*

*fireTime* ヘッダーには、エクスチェンジが発生したときの *java.util.Date* が含まれます。

*255.8. CRON* トリガーの使用

*Quartz* は、タイマーを便利な形式で指定する *Cron* [のような式](http://www.quartz-scheduler.org/documentation/quartz-2.x/tutorials/crontrigger) をサポートします。これらの式は *cron URI* パラメーターで使用できますが、有効な *URI* エンコーディングを維持するには、スペースの 代わりに *+* を使用することができます。

たとえば、以下は平日に *12pm(noon)*から *6pm* までの *5* 分ごとにメッセージを実行します。

*from("quartz2://myGroup/myTimerName?cron=0+0/5+12-18+?+\*+MON-FRI") .to("activemq:Totally.Rocks");*

これは *cron* 式を使用するのと同じです。

*0 0/5 12-18 ? \* MON-FRI*

以下の表は、有効な *URI* 構文を保持するために使用する *URI* 文字エンコーディングを示していま す。

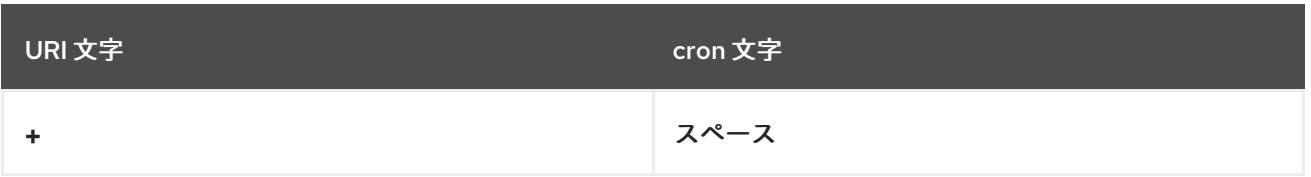

*255.9.* タイムゾーンの指定

*Quartz* スケジューラーでは、トリガーごとにタイムゾーンを設定できます。たとえば、国のタイム ゾーンを使用するには、以下のように実行できます。

*quartz2://groupName/timerName?cron=0+0/5+12-18+?+\*+MON-FRI&trigger.timeZone=Europe/Stockholm*

*timeZone* 値は、*java.util.TimeZone* で使用できる値です。

*255.10. USING QUARTZSCHEDULEDPOLLCONSUMERSCHEDULER*

*[Quartz2](#page-1945-0)* コンポーネントは、*File* や *FTP* コンシューマーなどのポーリングコンシューマーに *cron* ベースのスケジューリングを使用できる *Polling [Consumer](polling-consumer.html)* スケジューラーを提供します。

たとえば、*2* 秒あたりに *cron* ベースの式を使用してファイルをポーリングするには、*Camel* ルート を以下のように定義できます。

*from("file:inbox?scheduler=quartz2&scheduler.cron=0/2+\*+\*+\*+\*+?") .to("bean:process");*

*scheduler=quartz2* を定義して、*Camel* に *[Quartz2](#page-1945-0)* ベースのスケジューラーを使用するように指示 します。次に、*scheduler.xxx* オプションを使用してスケジューラーを設定します。*[Quartz2](#page-1945-0)* スケ ジューラーでは、*cron* オプションを設定する必要があります。

以下のオプションがサポートされます。

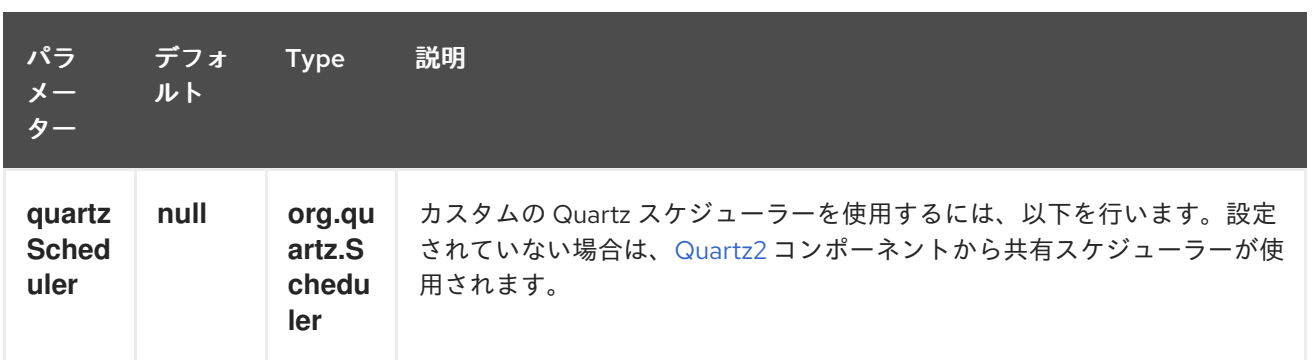

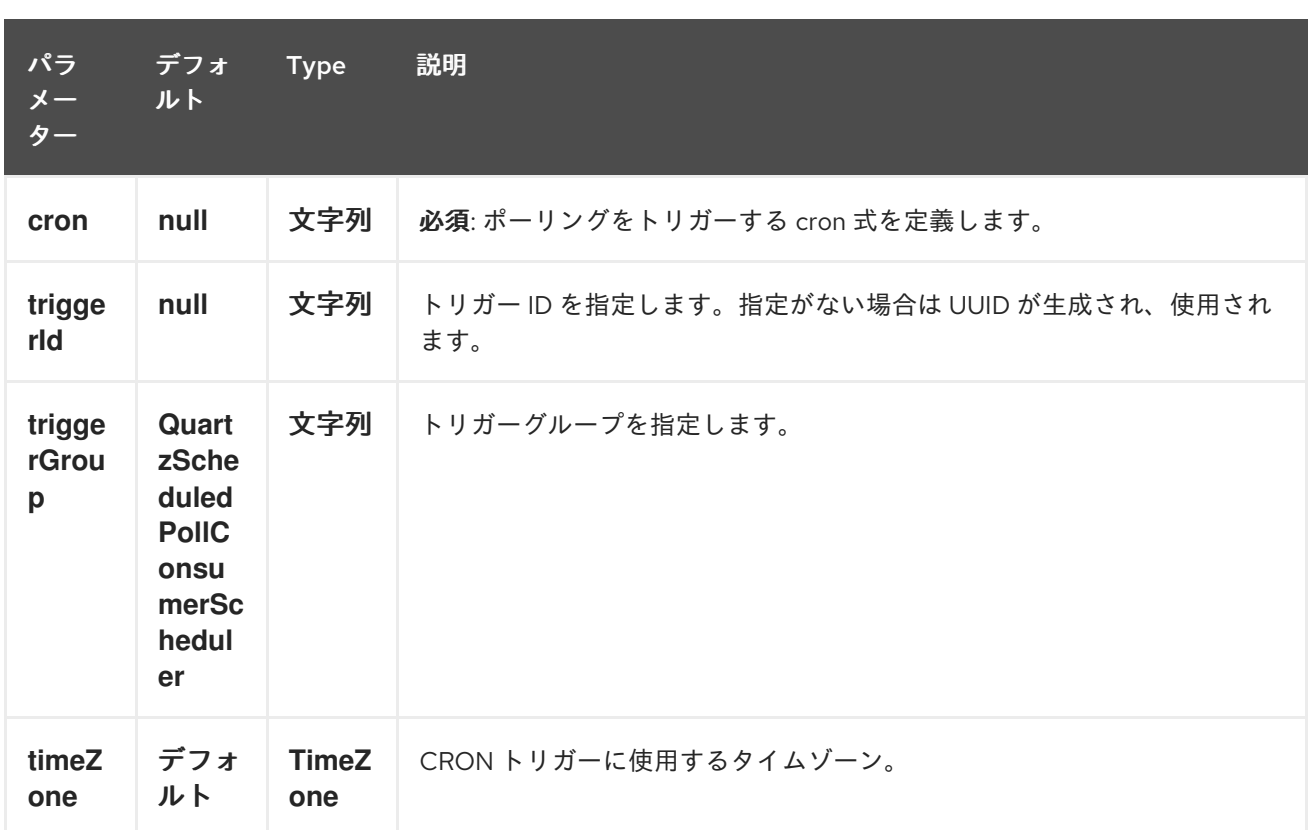

重要: エンドポイント *URI* からこれらのオプションを設定する場合は、*scheduler* をプレフィック スとして指定してください。たとえば、トリガー *ID* およびグループを設定するには、以下を実行しま す。

*from("file:inbox?scheduler=quartz2&scheduler.cron=0/2+\*+\*+\*+\*+? &scheduler.triggerId=myId&scheduler.triggerGroup=myGroup") .to("bean:process");*

*Spring* には *CRON* スケジューラーもあります。そのため、以下を使用することもできます。

*from("file:inbox?scheduler=spring&scheduler.cron=0/2+\*+\*+\*+\*+?") .to("bean:process");*

第*256*章 *RABBITMQ* コンポーネント

*Camel* バージョン *2.12* から利用可能

*rabbitmq:* コンポーネントを使用すると、*[RabbitMQ](http://www.rabbitmq.com/)* インスタンスからメッセージを生成および消費 できます。このコンポーネントは、*RabbitMQ AMQP* クライアントを使用して、汎用 *[AMQP](http://camel.apache.org/amqp.html)* コンポー ネントに純粋な *RabbitMQ* アプローチを提供します。

*Maven* ユーザーは、このコンポーネントの *pom.xml* に以下の依存関係を追加する必要があります。

*<dependency> <groupId>org.apache.camel</groupId> <artifactId>camel-rabbitmq</artifactId> <version>x.x.x</version> <!-- use the same version as your Camel core version --> </dependency>*

*256.1. URI* 形式

以前の構文は 非推奨 となっています。

*rabbitmq://hostname[:port]/exchangeName?[options]*

代わりに、*hostname* と *port* がコンポーネントレベルに設定されるか、代わりに *uri* クエリーパラ メーターとして指定できます。

新しい構文は以下のとおりです。

*rabbitmq:exchangeName?[options]*

*hostname* は、実行中の *rabbitmq* インスタンスまたはクラスターのホスト名です。*port* は任意で、 指定されていない場合には、*RabbitMQ* クライアントのデフォルト*(5672)*にデフォルト設定されます。 エクスチェンジ名は、生成されたメッセージの送信先を決定します。コンシューマーの場合、エクス チェンジ名はキューがバインドするエクスチェンジを決定します。

*256.2.* オプション

# *RabbitMQ* コンポーネントは、以下に示す *49* 個のオプションをサポートしています。

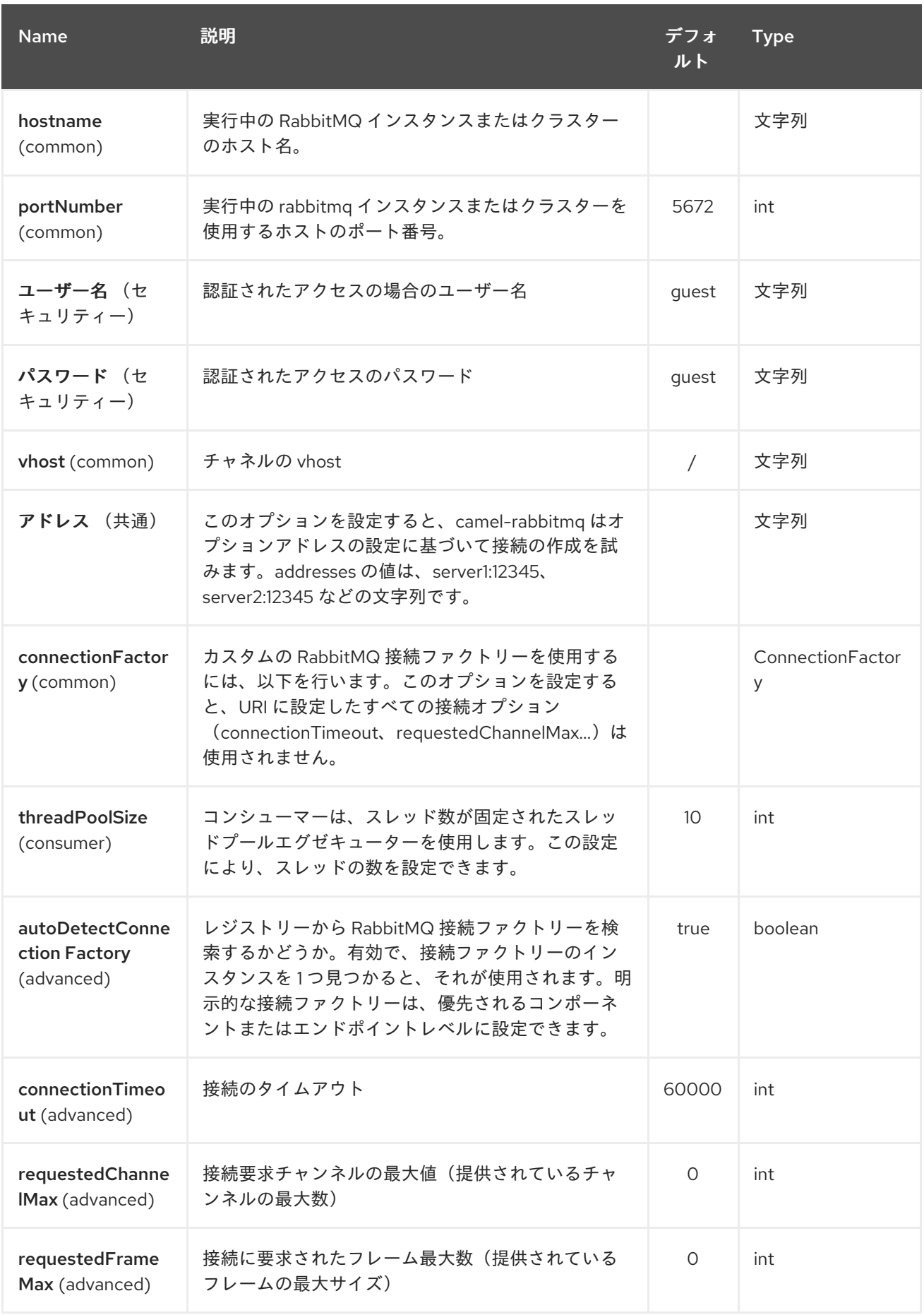

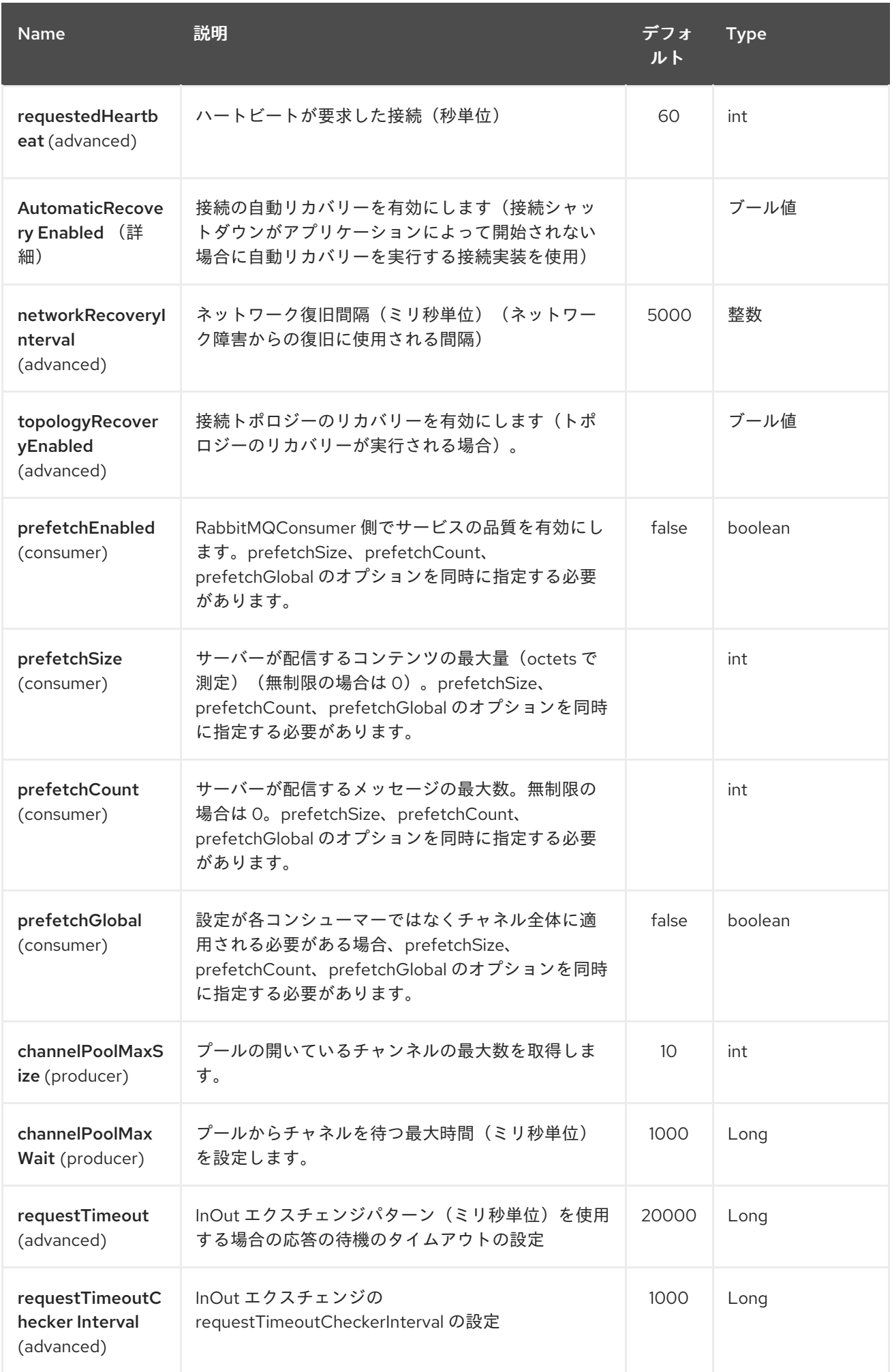

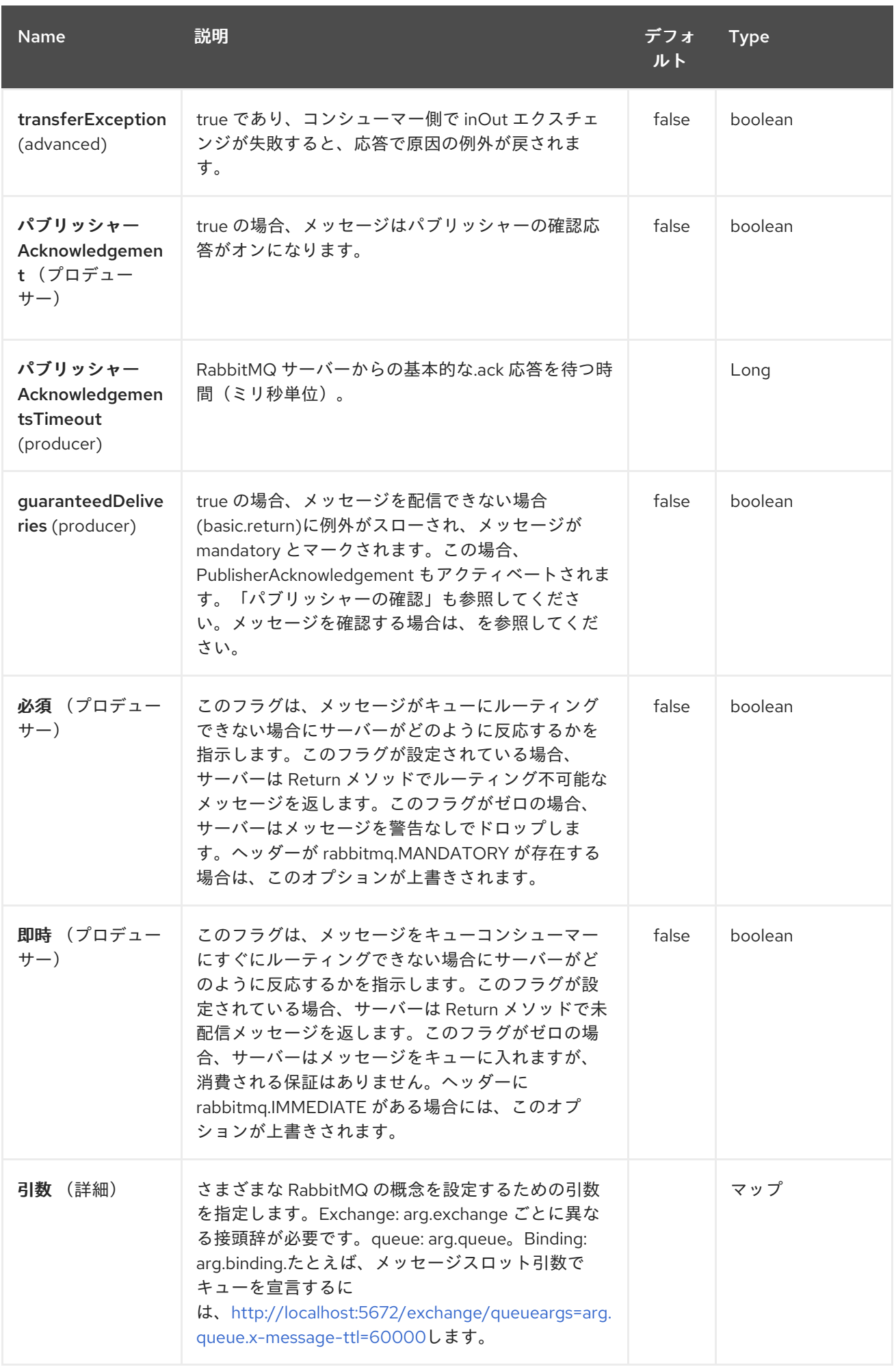

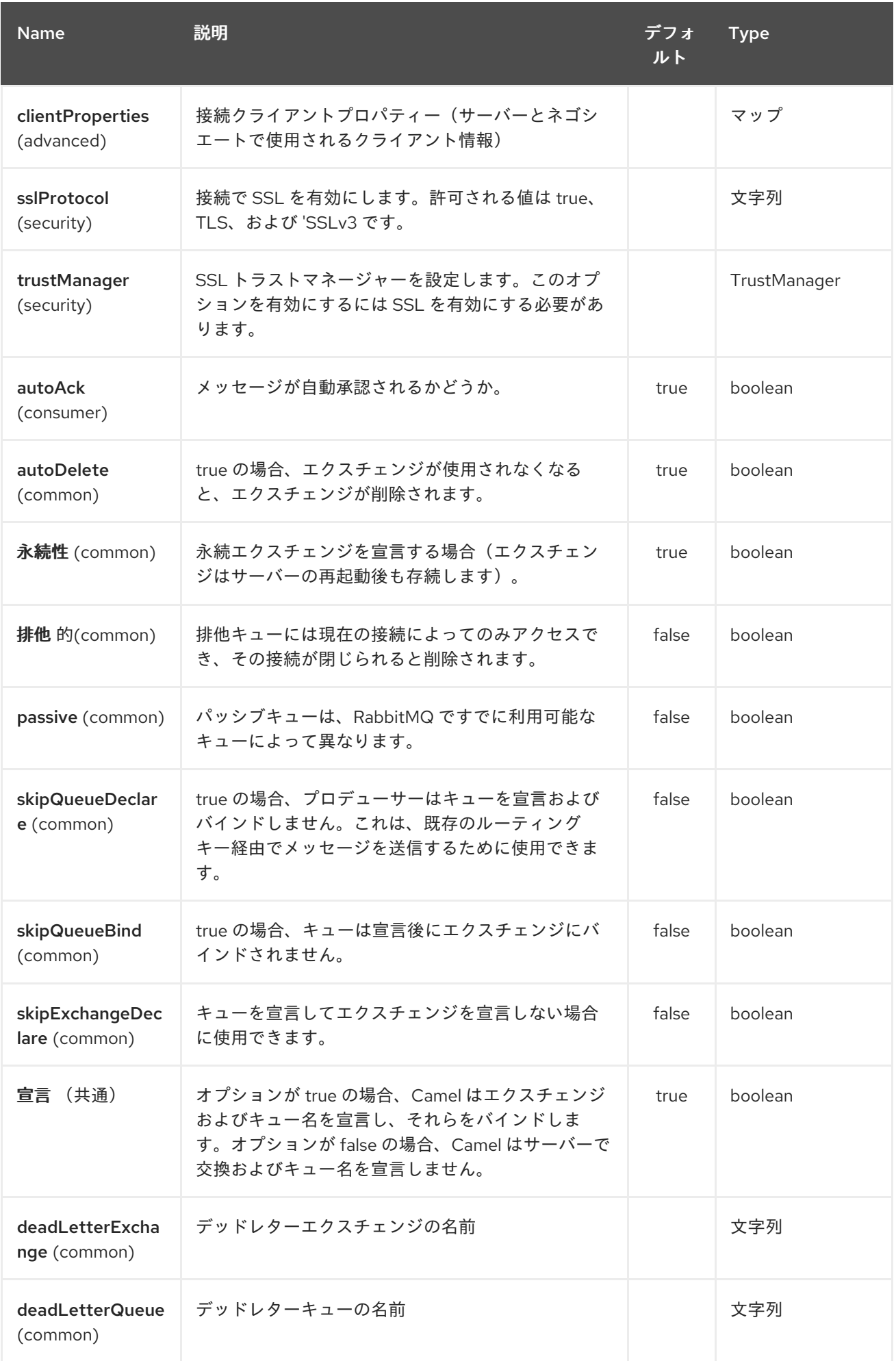

#### Red Hat Fuse 7.1 Apache Camel Component Reference

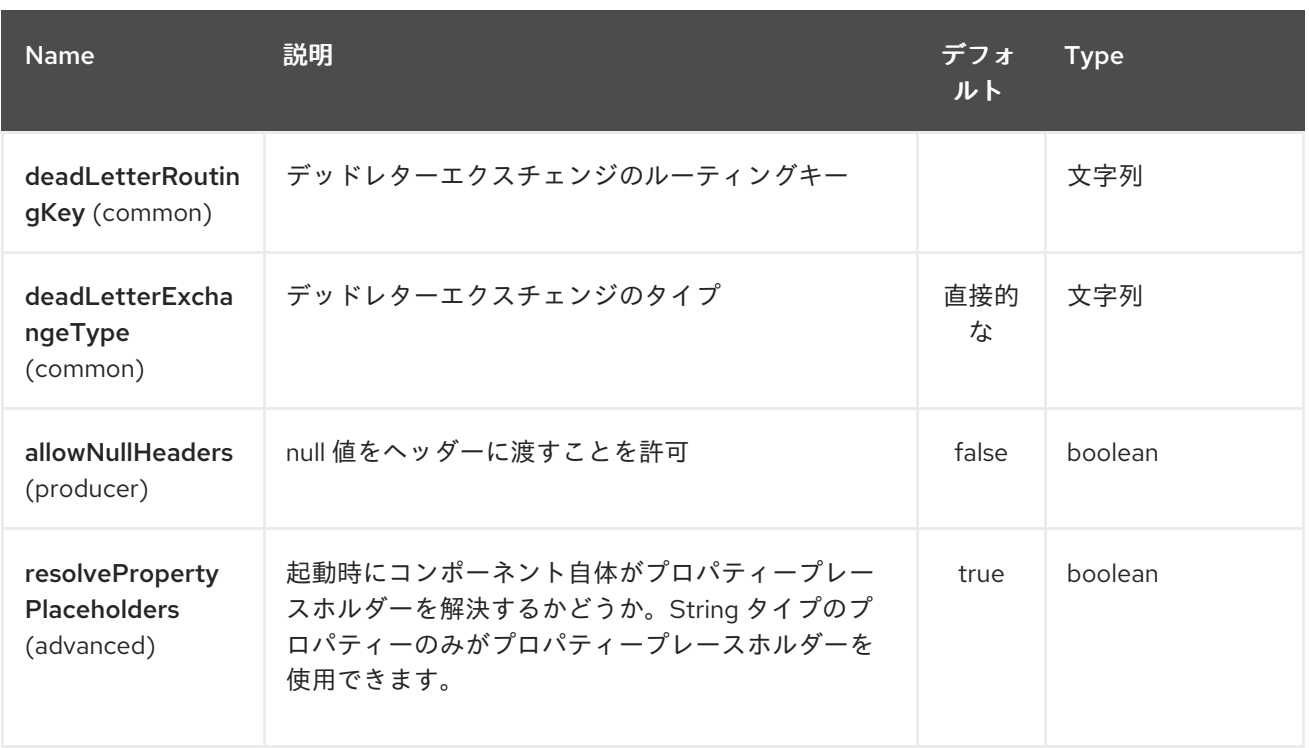

*RabbitMQ* エンドポイントは、*URI* 構文を使用して設定します。

*rabbitmq:exchangeName*

以下の *path* パラメーターおよびクエリーパラメーターを使用します。

## *256.2.1.* パスパラメーター(*1* パラメーター)*:*

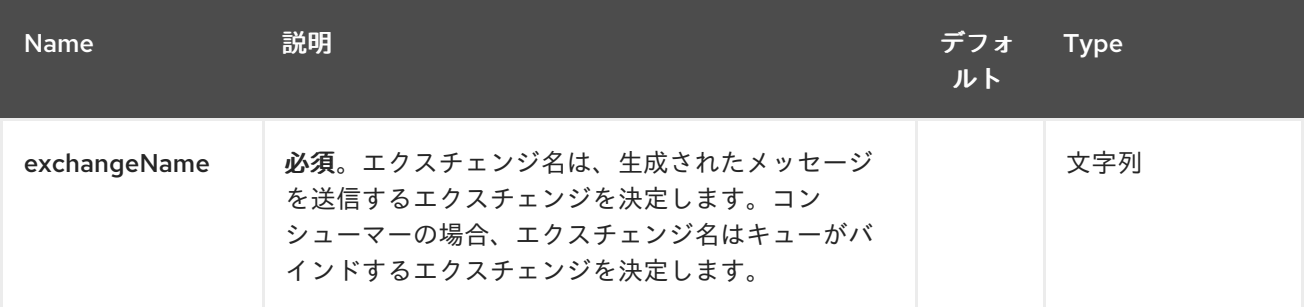

### *256.2.2.* クエリーパラメーター(*61* パラメーター)*:*

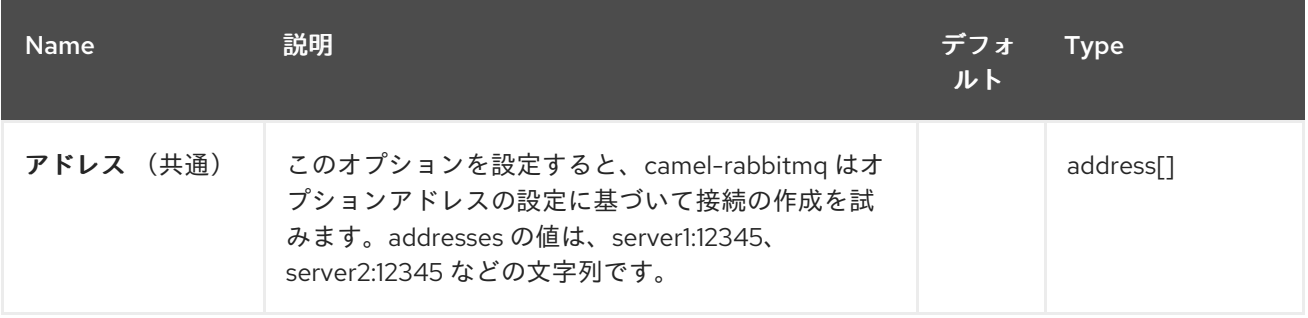

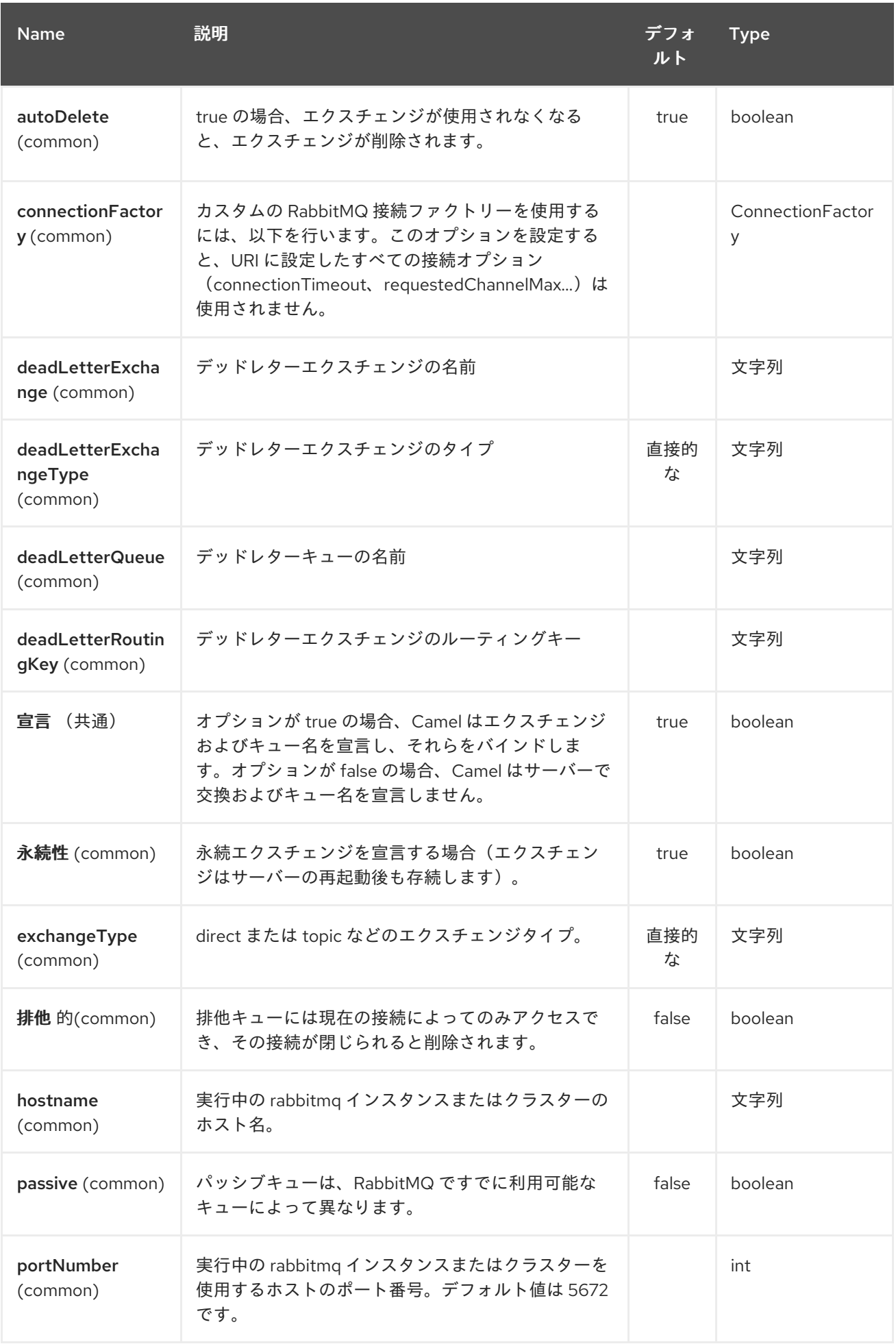

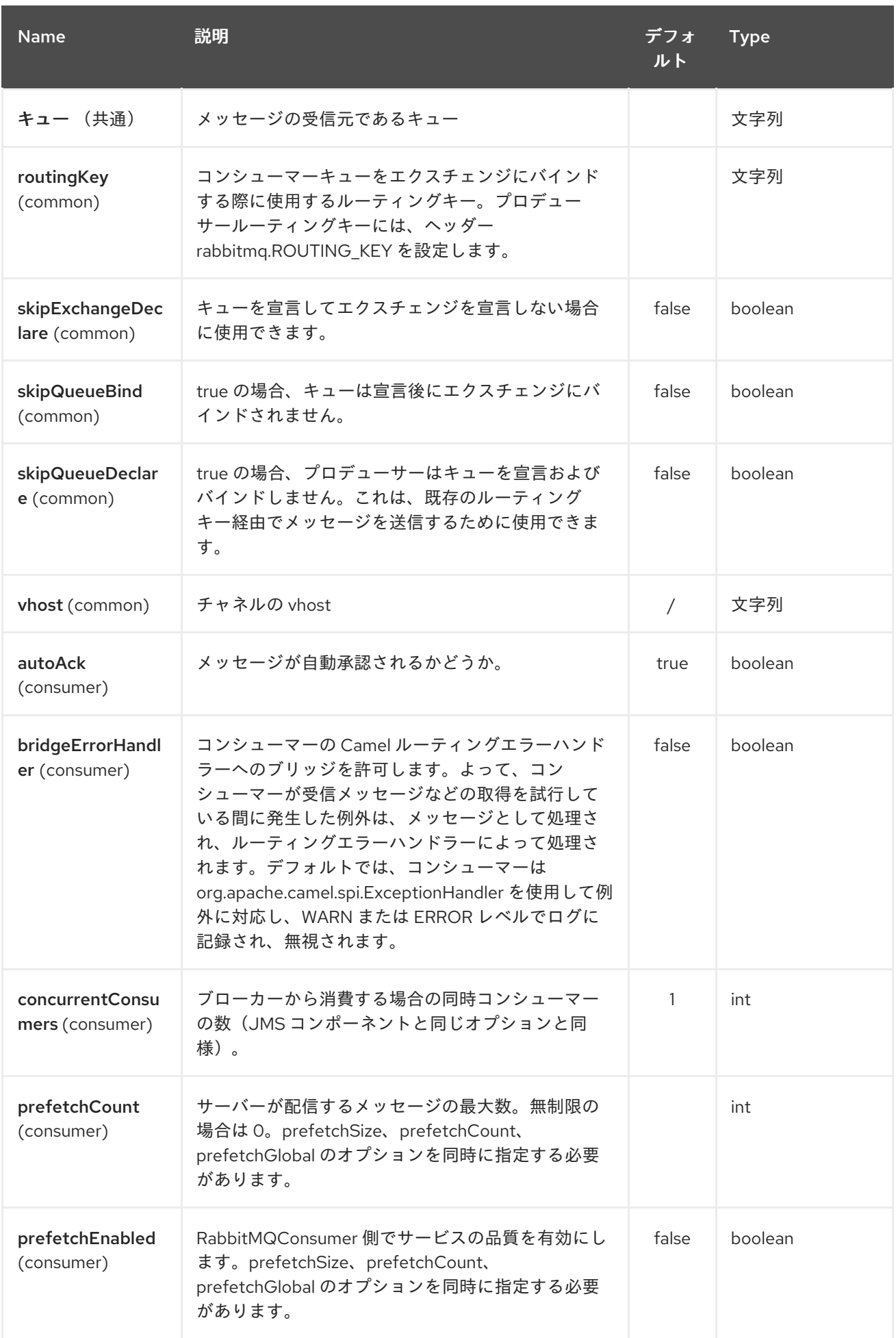

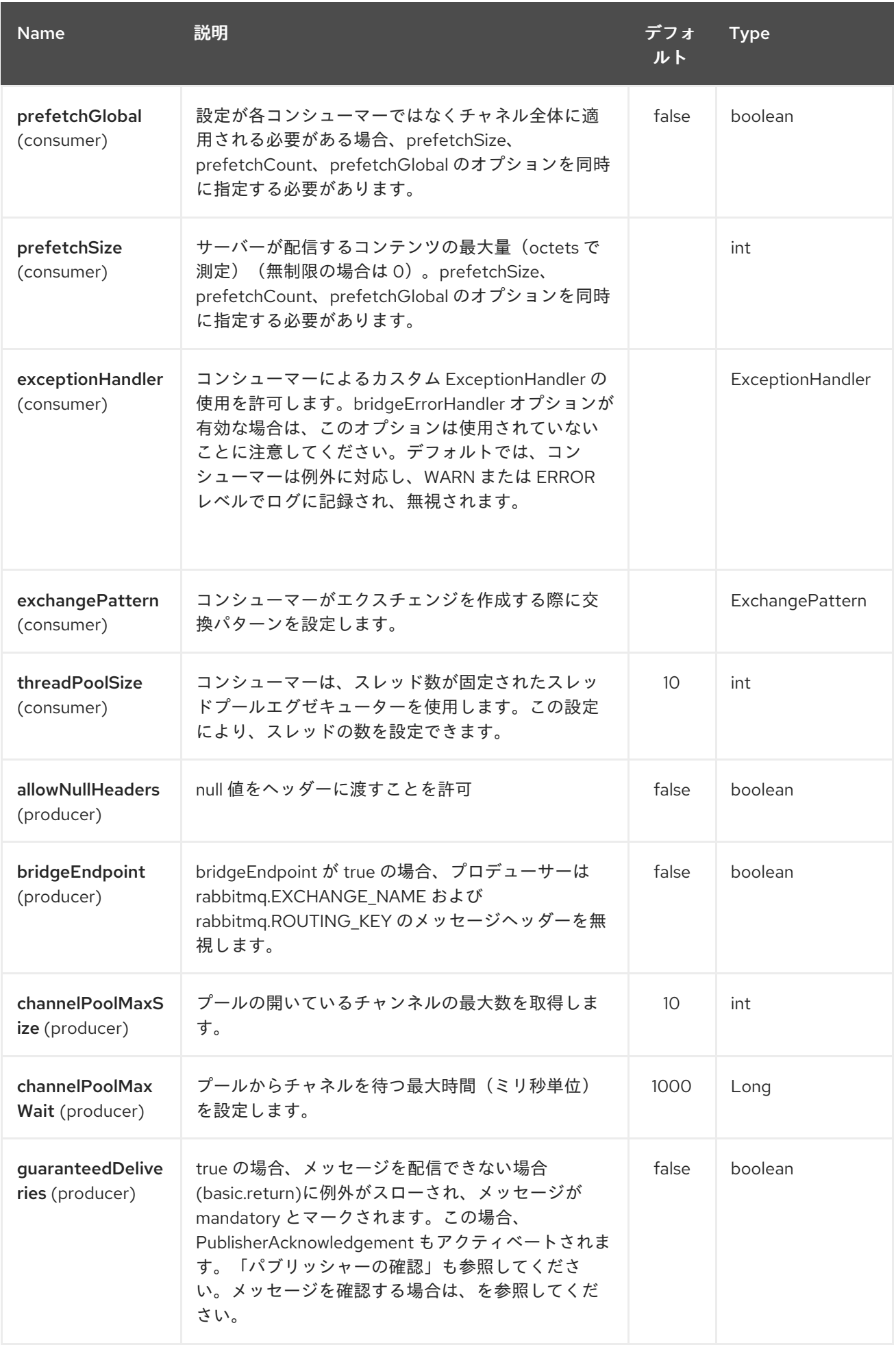

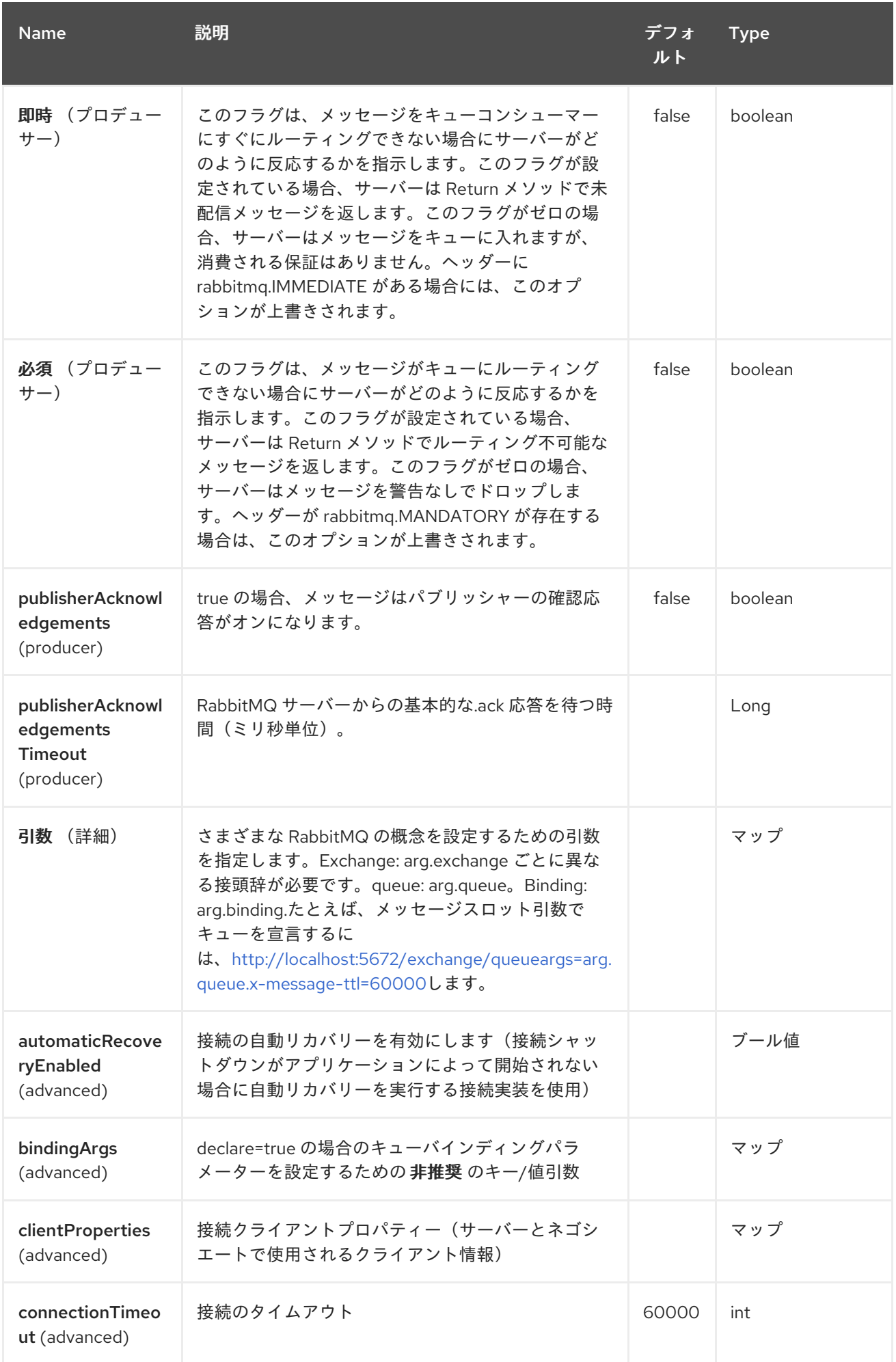

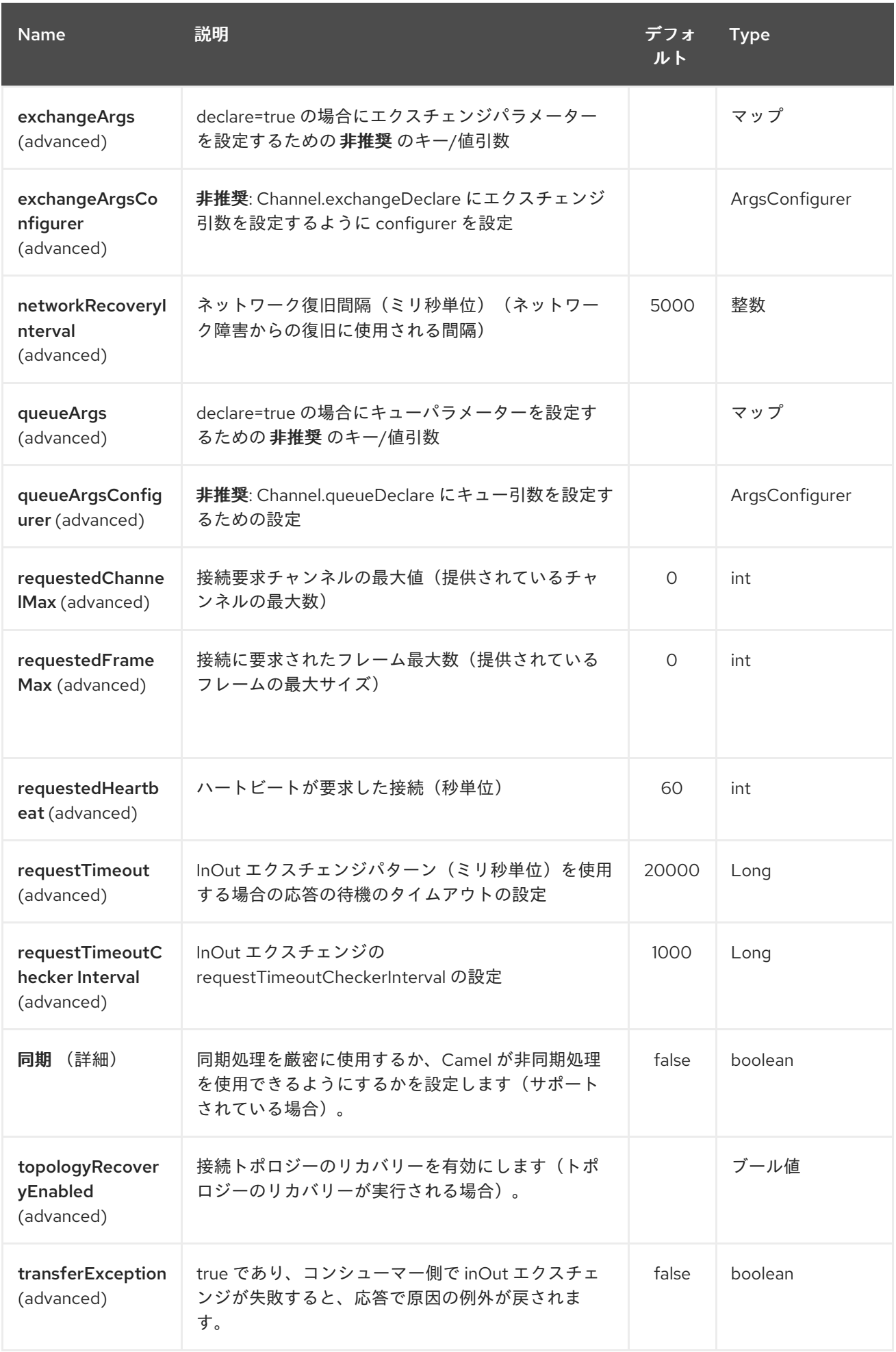

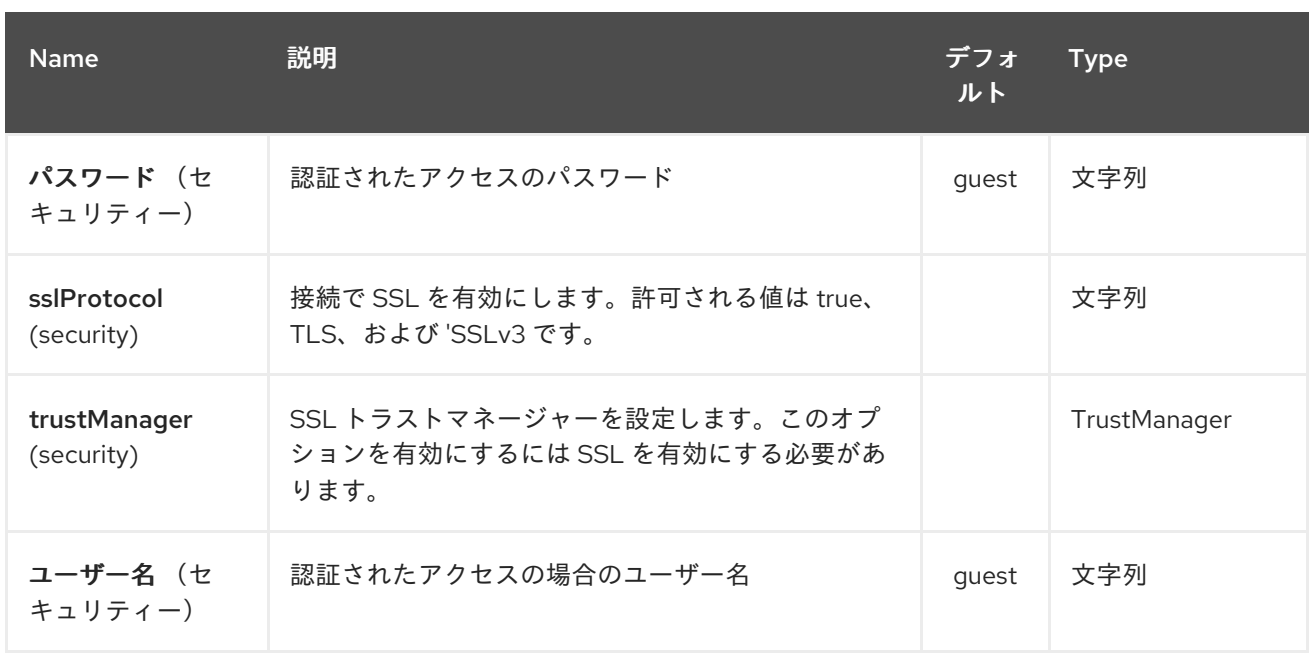

コネクションオプションの詳細は、*http://www.rabbitmq.com/releases/rabbitmq-java[client/current-javadoc/com/rabbitmq/client/ConnectionFactory.html](http://www.rabbitmq.com/releases/rabbitmq-java-client/current-javadoc/com/rabbitmq/client/ConnectionFactory.html)* および *AMQP* 仕様を参照して ください。

*256.3.* 接続ファクトリーの使用

### *RabbitMQ* に接続するには、以下のようなログイン詳細で *ConnectionFactory* (*JMS* と同じ)を設 定できます。

```
<bean id="rabbitConnectionFactory" class="com.rabbitmq.client.ConnectionFactory">
<property name="host" value="localhost"/>
<property name="port" value="5672"/>
<property name="username" value="camel"/>
<property name="password" value="bugsbunny"/>
</bean>
```
*And then refer to the connection factory in the endpoint uri as shown below:*

```
<camelContext>
 <route>
  <from uri="direct:rabbitMQEx2"/>
  <to uri="rabbitmq:ex2?connectionFactory=#rabbitConnectionFactory"/>
 </route>
</camelContext>
```
#### *Camel 2.21* 以降、*ConnectionFactory* はデフォルトで自動検出されるため、

```
<camelContext>
 <route>
  <from uri="direct:rabbitMQEx2"/>
```
*<to uri="rabbitmq:ex2"/> </route> </camelContext>*

*256.4.* メッセージヘッダー

以下のヘッダーは、メッセージの消費時にエクスチェンジに設定されます。

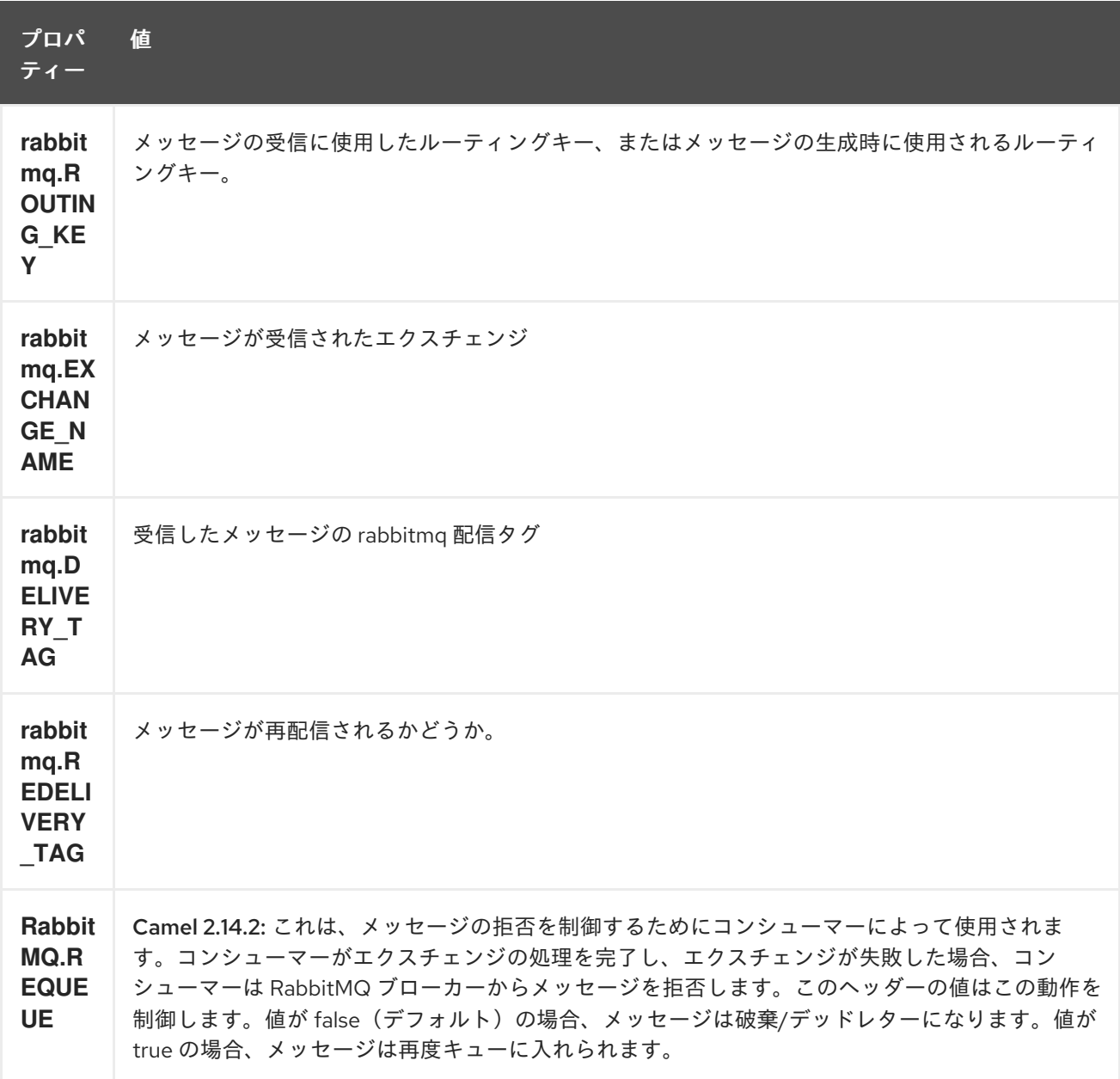

以下のヘッダーはプロデューサーによって使用されます。これらのエクスチェンジが *camel* のエク スチェンジに設定されていると、*RabbitMQ* メッセージに設定されます。

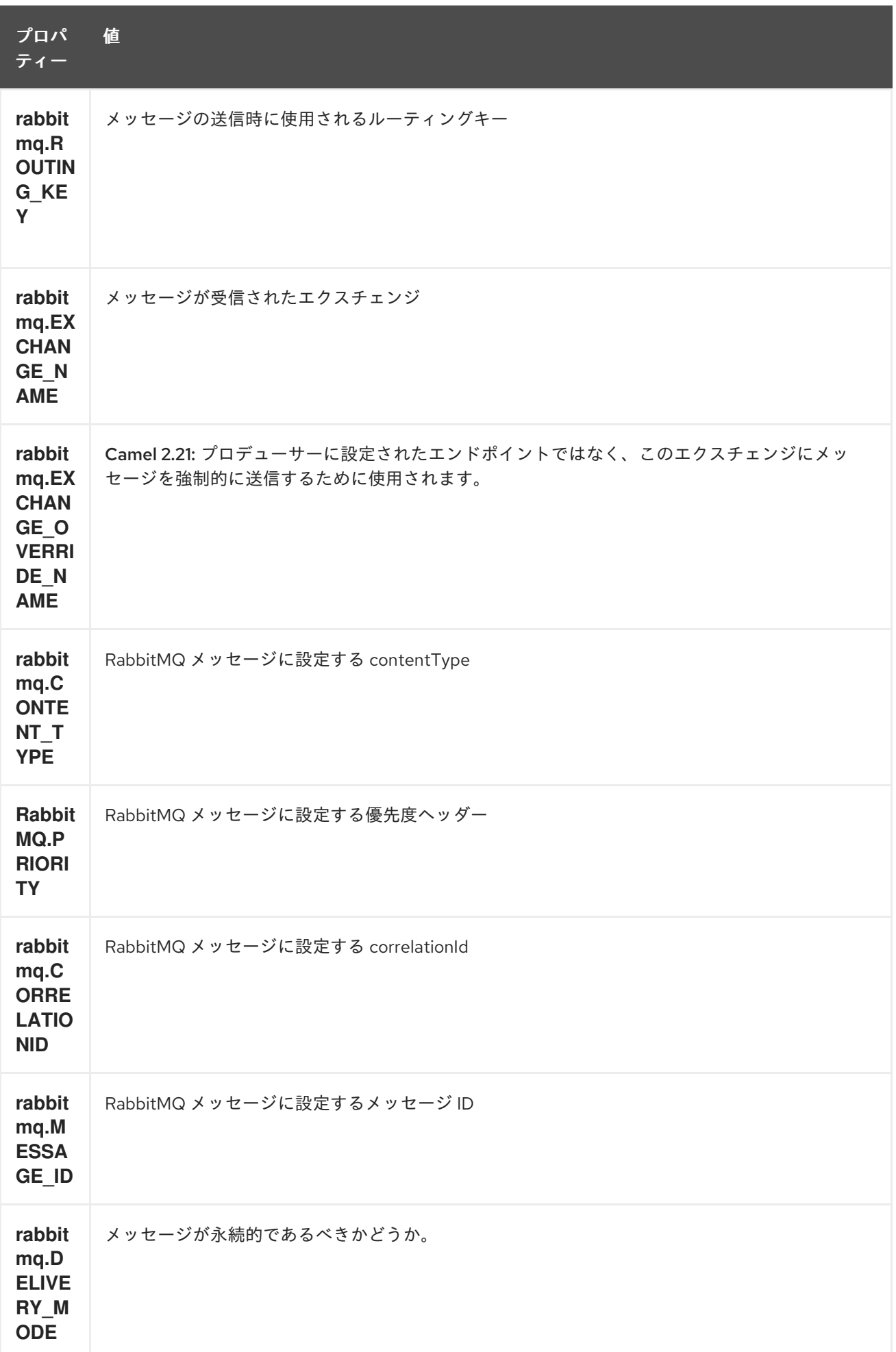

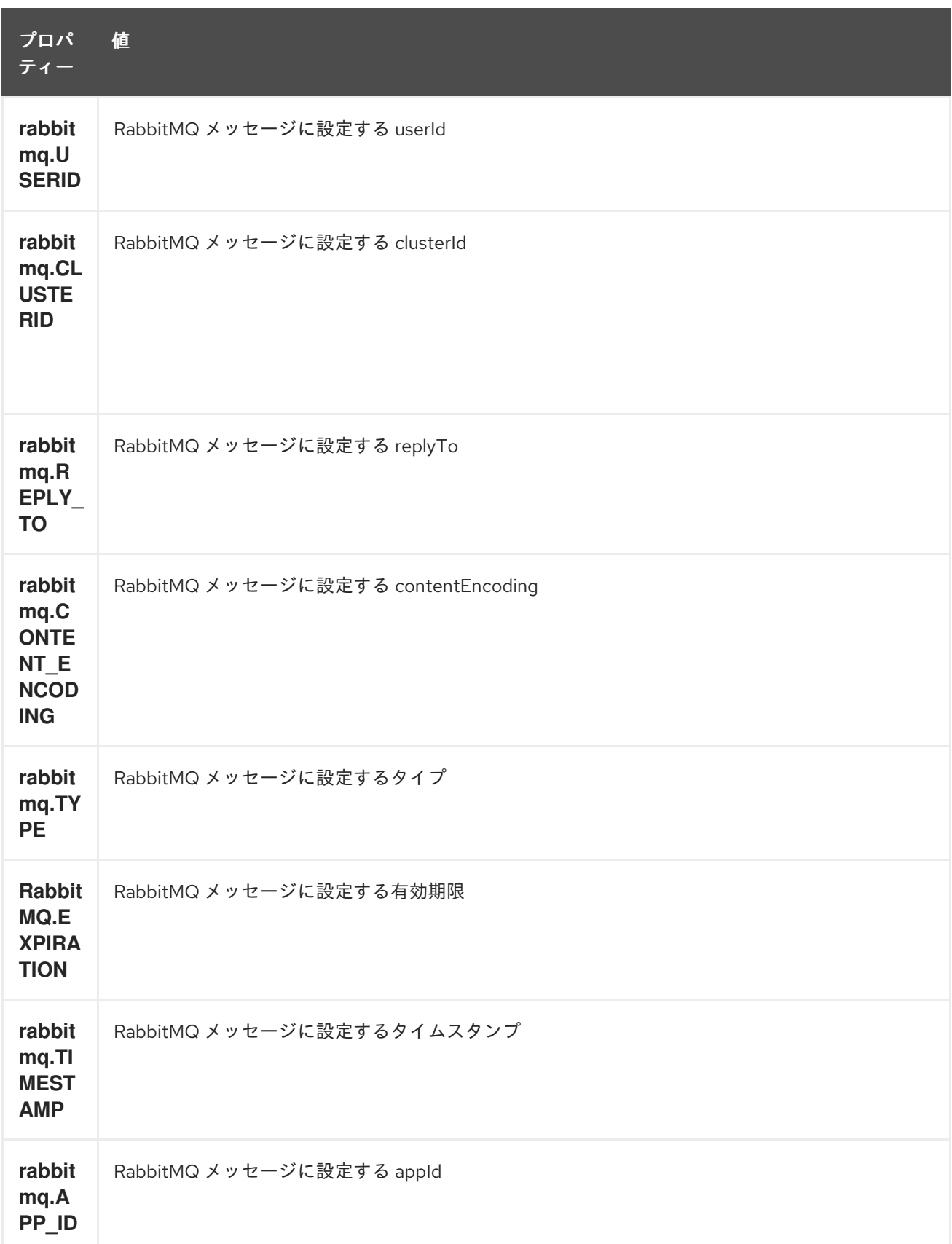

メッセージが受信されると、ヘッダーはコンシューマーによって設定されます。また、エクスチェン ジの実行後、プロデューサーはダウンストリームプロセッサーのヘッダーも設定します。プロデュー サーセットが上書きされる前のヘッダー。

*256.5.* メッセージボディー

コンポーネントは、本文の *camel* エクスチェンジを *rabbit mq* メッセージボディーとして使用しま す。オブジェクトの *camel* エクスチェンジはバイトアレイに変換する必要があります。それ以外の場 合は、プロデューサーは、サポート対象外のボディータイプの例外をスローします。

*256.6.* サンプル

ルーティングキー *B* でエクスチェンジ *A* にバインドされているキューからメッセージを受信するに は、以下を行います。

*from("rabbitmq:A?routingKey=B")*

自動確認が無効になっている単一のスレッドでキューからメッセージを受信するには、以下を行いま す。

*from("rabbitmq:A?routingKey=B&threadPoolSize=1&autoAck=false")*

*C* と呼ばれるエクスチェンジにメッセージを送信するには、以下を行います。

*to("rabbitmq:C")*

ヘッダーエクスチェンジおよびキューの宣言

*from("rabbitmq:ex?exchangeType=headers&queue=q&bindingArgs=#bindArgs")*

また、対応する *Map<String, Object& gt;* をレジストリーの「*bindArgs*」の *ID* に置き換えます。

*spring* でメソッドを宣言する例

*@Bean(name="bindArgs") public Map<String, Object> bindArgsBuilder() { return Collections.singletonMap("foo", "bar"); }*

*256.6.1.* エクスチェンジ間でルーティングする問題(*Camel 2.20.x* 以前)

たとえば、以下の例のように、ある *Rabbit* のエクスチェンジから別のエクスチェンジにメッセージ をルーティングする場合は、*foo → bar* を使用します。

*from("rabbitmq:foo") .to("rabbitmq:bar")*

その後、*Camel* はメッセージを自身(例: *foo → foo*)にルーティングすることに注意してくださ い。なぜそこになのでしょうか?これは、メッセージを受信するコンシューマー(例: *from*)によ り、エクスチェンジの名前(例: *foo* )を持つメッセージヘッダー *rabbitmq.EXCHANGE\_NAME* が 提供されるためです。また、*Camel* プロデューサーがメッセージを バー に送信すると、ヘッダー *rabbitmq.EXCHANGE\_NAME* はこれを上書きし、代わりにメッセージを *foo* に送信します。

これを回避するには、以下のいずれかを実行する必要があります。

ヘッダーを削除します。

*from("rabbitmq:foo") .removeHeader("rabbitmq.EXCHANGE\_NAME") .to("rabbitmq:bar")*

または、プロデューサーで *bridgeEndpoint* モードをオンにします。

*from("rabbitmq:foo") .to("rabbitmq:bar?bridgeEndpoint=true")*

*Camel 2.21* 以降では改善され、エクスチェンジ間の簡単にルーティングできるようになりました。 ヘッダー *rabbitmq.EXCHANGE\_NAME* は、宛先の交換を上書きするプロデューサーで使用されなくな りました。代わりに、新しいヘッダー *rabbitmq.EXCHANGE\_OVERRIDE\_NAME* を使用して、別のエ クスチェンジに送信することができます。たとえば、エクスチェンジの検証に送信するには、以下を実 行できます。

*from("rabbitmq:foo") .setHeader("rabbitmq.EXCHANGE\_OVERRIDE\_NAME", constant("cheese")) .to("rabbitmq:bar")*

第*257*章 リアクティブストリームコンポーネント

*Camel* バージョン *2.19* から利用可能

*reactive-streams:* コンポーネントを使用すると、リアクティブストリーム標準と互換性のあるリア [クティブストリーム処理ライブラリーを持つメッセージを交換できます。](http://www.reactive-streams.org/)*http://www.reactivestreams.org/*

[コンポーネントはバックプレシャーをサポートしており、リアクティブストリーム技術互換性キット](https://github.com/reactive-streams/reactive-streams-jvm/tree/master/tck) *(TCK)* を使用してテストされました。

*Camel* モジュールは、ユーザーが *Camel* ルート内で受信および送信 ストリームを定義できるように するリアクティブ ストリームコンポーネントと、*Camel* エンドポイントを外部のリアクティブフレー ムワークに直接使用できるようにするダイレクトクライアント *API* を提供します。

*Camel* はリアクティブストリームと サブスクライバー の内部実装 を 使用するため、特定のフレーム ワークには関係ありません。統合テストでは、*[Reactor](https://github.com/reactor/reactor-core) Core 3*、*[RxJava](https://github.com/ReactiveX/RxJava) 2* のリアクティブフレーム ワークが使用されています。

*Maven* ユーザーは、このコンポーネントの *pom.xml* に以下の依存関係を追加する必要があります。

*<dependency> <groupId>org.apache.camel</groupId> <artifactId>camel-reactive-streams</artifactId> <version>x.x.x</version> <!-- use the same version as your Camel core version --> </dependency>*

*257.1. URI* 形式

*reactive-streams://stream?[options]*

*stream* は、*Camel* ルートを外部ストリーム処理システムにバインドするために使用される論理スト リーム名です。

*257.2.* オプション

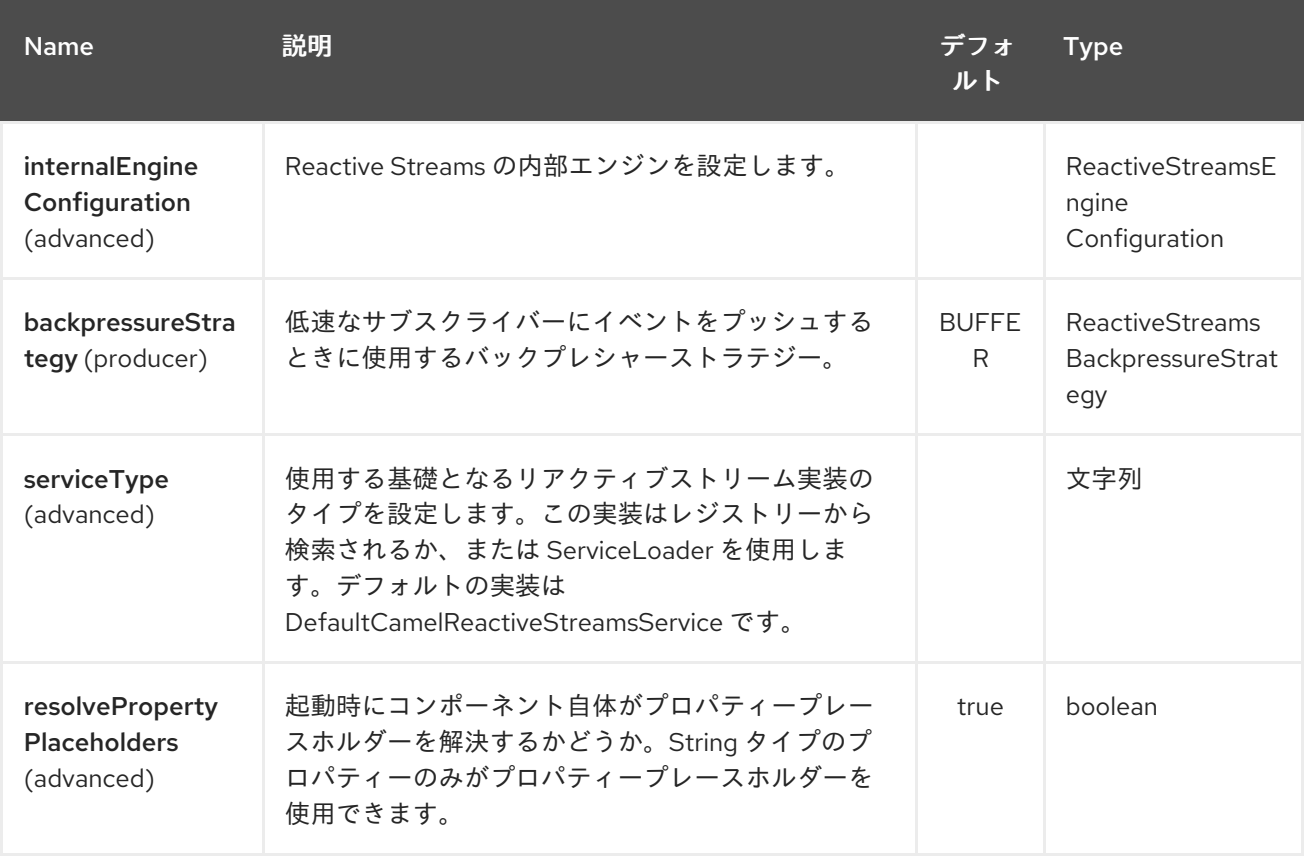

*Reactive Streams* コンポーネントは、以下に示す *4* つのオプションをサポートします。

*Reactive Streams* エンドポイントは、*URI* 構文を使用して設定します。

*reactive-streams:stream*

以下の *path* パラメーターおよびクエリーパラメーターを使用します。

### *257.2.1.* パスパラメーター(*1* パラメーター)*:*

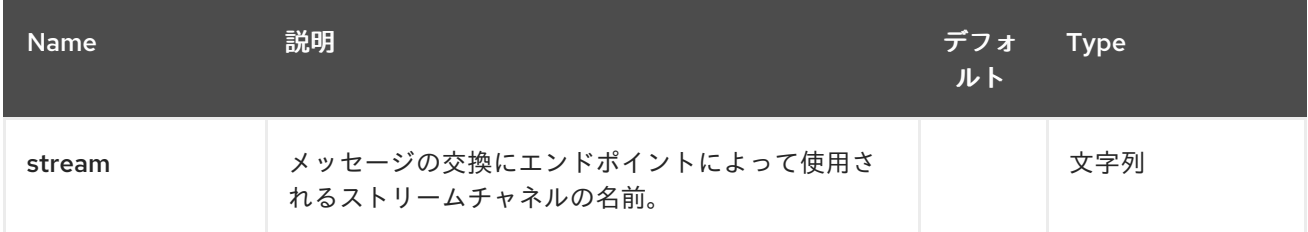

*257.2.2.* クエリーパラメーター(*10* パラメーター)*:*

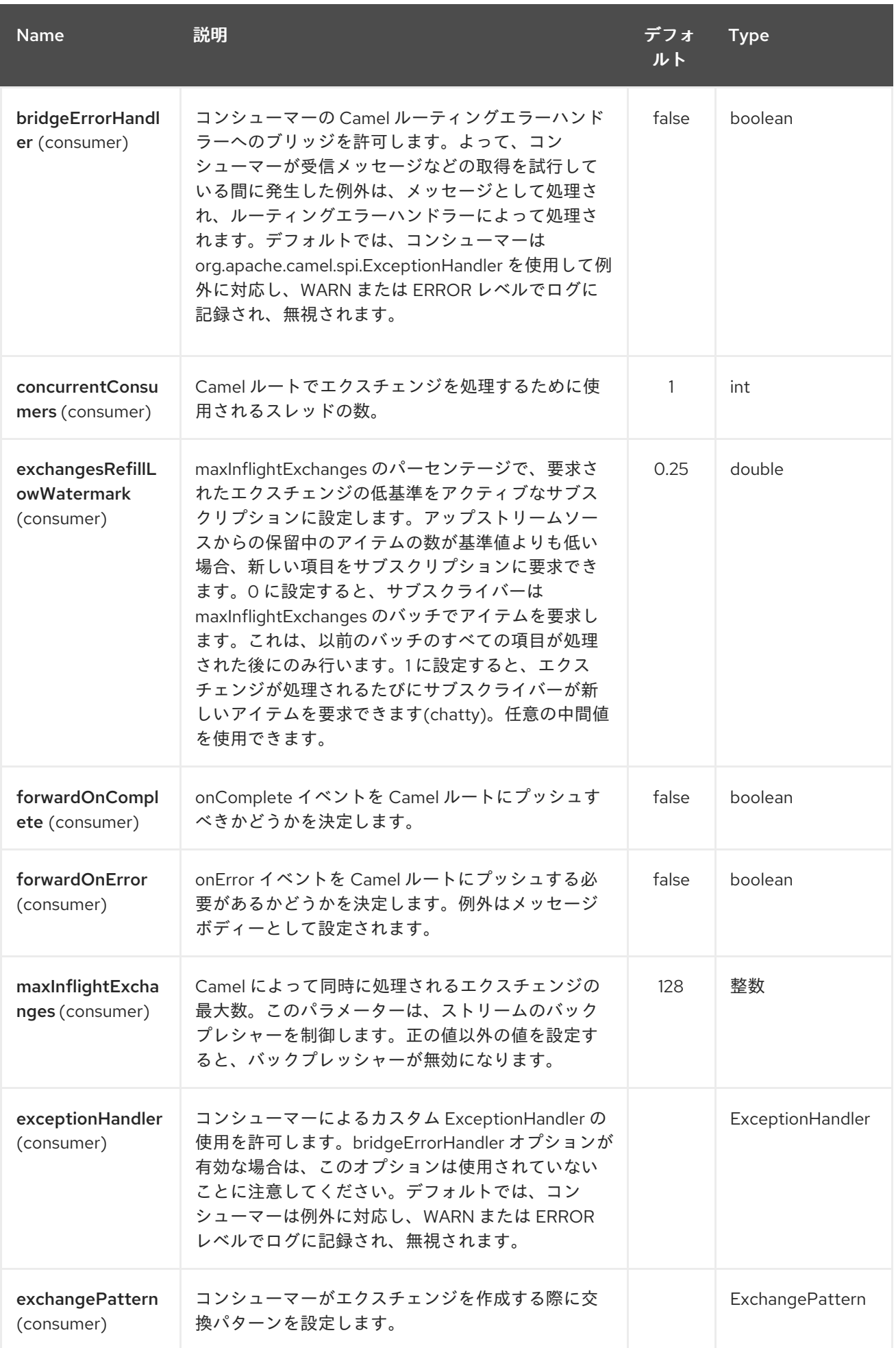

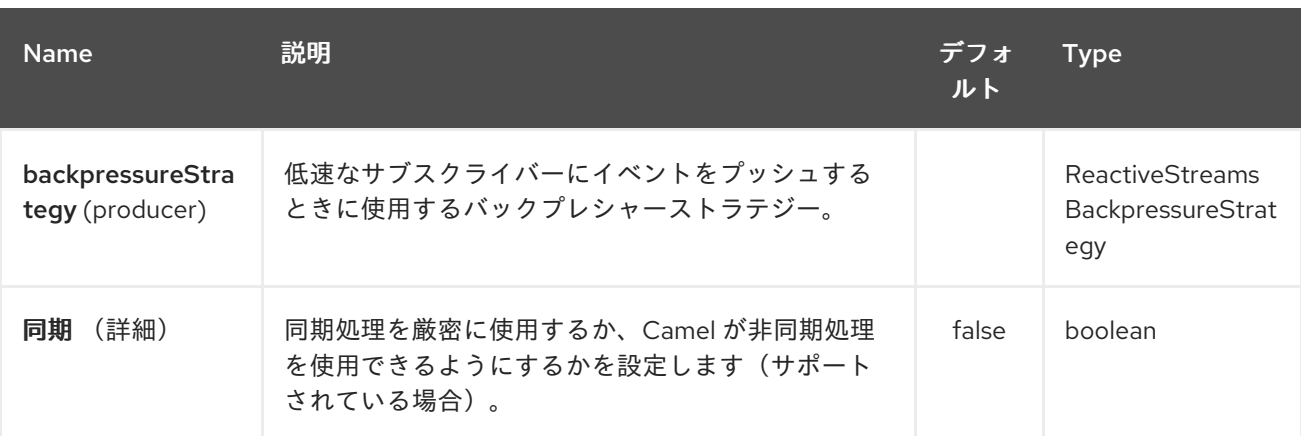

#### *257.3.* 用途

 $\bullet$ 

ライブラリーは、アプリケーションが *Camel* データと対話するために必要なすべての通信モードを サポートすることを目的としています。

*Camel* ルートからデータを 取得 (*Camel* からのみ必要)

*Camel* ルートにデータを 送信 する(*Camel* 専用)

*Camel* ルートへの変換の リクエスト (*Camel* へのイン送信)

リアクティブ処理ステップ(*Camel* からのインアウト)を使用して *Camel* ルートからデー タフローを処理

*257.4. CAMEL* からデータを取得

*Camel* ルートからデータフローにサブスクライブするには、以下のスニペットのように、エクス チェンジを名前付きストリームにリダイレクトする必要があります。

*from("timer:clock") .setBody().header(Exchange.TIMER\_COUNTER) .to("reactive-streams:numbers");*

ルートは *XML DSL* を使用して作成することもできます。

この例では、無制限の数字のストリームが、名前番号に関連付けられます。このストリーム は、*CamelReactiveStreams* ユーティリティークラスを使用してアクセスできます。

*CamelReactiveStreamsService camel = CamelReactiveStreams.get(context);*

*// Getting a stream of exchanges Publisher<Exchange> exchanges = camel.fromStream("numbers");*

*// Getting a stream of Integers (using Camel standard conversion system) Publisher<Integer> numbers = camel.fromStream("numbers", Integer.class);*

このストリームは、リアクティブストリームと互換性のあるライブラリーと簡単に使用できます。以 下は、*[RxJava](https://github.com/ReactiveX/RxJava) 2* で使用する方法の例です(ただし、リアクティブフレームワークを使用してイベント を処理することもできます)。

*Flowable.fromPublisher(integers) .doOnNext(System.out::println) .subscribe();*

この例では、*Camel* によって生成されたすべての数字を *System.out* に出力します。

*257.4.1. direct API* を使用した *Camel* からデータを取得

(*Camel DSL* を全く使用せずに)リアクティブフレームワークの機能構成を使用して処理フロー全 体を定義することを希望する場合は、*Camel URI* を使用してストリームを定義することもできます。

*CamelReactiveStreamsService camel = CamelReactiveStreams.get(context);*

*// Get a stream from all the files in a directory Publisher<String> files = camel.from("file:folder", String.class);*

*// Use the stream in RxJava2 Flowable.fromPublisher(files) .doOnNext(System.out::println) .subscribe();*

*257.5. CAMEL* へのデータ送信

外部ライブラリーがイベントを *Camel* ルートにプッシュする必要がある場合は、*Reactive Streams* エンドポイントはコンシューマーとして設定する必要があります。

*from("reactive-streams:elements") .to("log:INFO");*

要素 ストリームへのハンドルは、*CamelReactiveStreams* ユーティリティークラスから取得されま

す。

*CamelReactiveStreamsService camel = CamelReactiveStreams.get(context);*

*Subscriber<String> elements = camel.streamSubscriber("elements", String.class);*

サブスクライバーは、要素 ストリームから消費する *Camel* ルートにイベントをプッシュするために 使用できます。

以下は、*[RxJava](https://github.com/ReactiveX/RxJava) 2* で使用する方法の例です(ただし、リアクティブフレームワークを使用してイベ ントを公開することもできます)。

*Flowable.interval(1, TimeUnit.SECONDS) .map(i -> "Item " + i) .subscribe(elements);*

文字列項目は、この例では *RxJava* によって毎秒生成され、上記で定義した *Camel* ルートにプッ シュされます。

*257.5.1. direct API* を使用した *Camel* へのデータ送信

この場合、*direct API* を使用してエンドポイント *URI* から *Camel* サブスクライバーを取得できま す。

*CamelReactiveStreamsService camel = CamelReactiveStreams.get(context);*

*// Send two strings to the "seda:queue" endpoint Flowable.just("hello", "world") .subscribe(camel.subscriber("seda:queue", String.class));*

*257.6. CAMEL* への変換のリクエスト

一部の *Camel DSL* で定義されるルートは、リアクティブストリームフレームワーク内で使用して、 特定の変換を実行できます(例: 同じメカニズムを使用してデータを **http** エンドポイントに送信し、 続行します)。

以下のスニペットは、*RxJava* 関数コードが *Camel* に読み込みファイルおよびマーシャリングファ イルのタスクをリクエストする方法を示しています。

*CamelReactiveStreamsService camel = CamelReactiveStreams.get(context);*

*// Process files starting from their names Flowable.just(new File("file1.txt"), new File("file2.txt")) .flatMap(file -> camel.toStream("readAndMarshal", String.class)) // Camel output will be converted to String // other steps .subscribe();*

これを機能させるには、以下のようなルートを *Camel* コンテキストで定義する必要があります。

*from("reactive-streams:readAndMarshal") .marshal() // ... other details*

*257.6.1. direct API* を使用した *Camel* への変換のリクエスト

代替アプローチは、*URI* エンドポイントを直接リアクティブフローで使用することです。

*CamelReactiveStreamsService camel = CamelReactiveStreams.get(context);*

*// Process files starting from their names Flowable.just(new File("file1.txt"), new File("file2.txt")) .flatMap(file -> camel.to("direct:process", String.class)) // Camel output will be converted to String // other steps .subscribe();*

**toStream** の代わりに **to**() メソッドを使用する場合は、*"reactive-streams:"* エンドポイントを使 用してルートを定義する必要はありません(*hood* では使用されません)。

この場合、*Camel* 変換は以下を行います。

*from("direct:process") .marshal() // ... other details*

*257.7. CAMEL* データをリアクティブフレームワークに処理

リアクティブストリームエクスポーターはデータを一方向で交換できますが、*Camel* ルートは多く の場合(*REST* エンドポイントを定義するなど)、リクエストごとに応答が必要な一般的には インアウ ト 交換パターンを使用します。

このような場合、ユーザーはフローにリアクティブ処理ステップを追加して、*Camel* ルートを強化 したり、リアクティブフレームワークを使用して変換全体を定義したりできます。

たとえば、以下のルートがあるとします。

*from("timer:clock") .setBody().header(Exchange.TIMER\_COUNTER) .to("direct:reactive") .log("Continue with Camel route... n=\${body}");*

リアクティブ処理ステップは、「*direct:reactive*」エンドポイントに関連付けることができます。

*CamelReactiveStreamsService camel = CamelReactiveStreams.get(context);*

*camel.process("direct:reactive", Integer.class, items -> Flowable.fromPublisher(items) // RxJava2 .map(n -> -n)); // make every number negative*

*Camel* ルートのデータフローは外部のリアクティブフレームワークによって処理され、*Camel* 内で 処理フローを継続します。

このメカニズムを使用して、完全にリアクティブな方法で *In-Out* エクスチェンジを定義することも できます。

*CamelReactiveStreamsService camel = CamelReactiveStreams.get(context);*

*// requires a rest-capable Camel component camel.process("rest:get:orders", exchange -> Flowable.fromPublisher(exchange) .flatMap(ex -> allOrders())); // retrieve orders asynchronously*

詳細は、*Camel* の例*(camel-example-reactive-streams)*を参照してください。

*257.8.* 高度なトピック

*257.8.1. Backpressure(producer side)*の制御

*Camel* エクスチェンジを外部サブスクライバーにルーティングする場合、バックプレッシャーはエ クスチェンジの配信前にエクスチェンジをキャッシュする内部バッファーによって処理されます。サブ スクライバーがエクスチェンジレートよりも遅い場合、バッファーが大きすぎる可能性があります。多 くの状況では、これを回避する必要があります。

以下のルートを考慮してください。

*from("jms:queue") .to("reactive-streams:flow");*

*JMS* キューには多数のメッセージが含まれ、フロー ストリームに関連するサブスクライバーが遅す ぎると、メッセージは *JMS* からキューになり、バッファーに追加され、「*out of memory*」エラーが 発生する可能性があります。このような問題を回避するには、*ThrottlingInflightRoutePolicy* をルート に設定できます。

*ThrottlingInflightRoutePolicy policy = new ThrottlingInflightRoutePolicy(); policy.setMaxInflightExchanges(10);*

*from("jms:queue") .routePolicy(policy) .to("reactive-streams:flow");*

このポリシーは、アクティブなエクスチェンジの最大数(バッファーの最大サイズなど)を制限す ることで、しきい値(例では*10* )よりも小さくなります。*10* を超えるメッセージが進行中の場合、 ルートは一時停止され、サブスクライバーがメッセージを処理するのを待機します。

このメカニズムにより、サブスクライバーはバックプレッシャーを介してルートの一時停止*/*再開を 自動的に制御します。複数のサブスクライバーが同じストリームからアイテムを消費すると、最も遅く なります。

他の状況では、*http* コンシューマーを使用する場合などで、ルートは *http* サービスを利用不可にす るので、デフォルト設定(ポリシーなし、バインドされていないバッファーなし)の使用が推奨されま す。*http* サービスへの要求数を制限することにより、メモリーの問題の発生を防ぐ必要があります (例: スケールアウト)。

一定量のデータ損失が許可される場合、*BUFFER* 以外のバックプレシャーストラテジーを設定する ことは、高速ソースを処理するためのソリューションとなります。

*from("direct:thermostat") .to("reactive-streams:flow?backpressureStrategy=LATEST");*

*LATEST* バックプレシャーストラテジーが使用される場合、ルートから受け取った最後のエクス チェンジのみがパブリッシャーによって保持され、古いデータは破棄されます(他のオプションも利用 可能です)。

**257.8.2. Backpressure (コンシューマー側)の制御** 

*Camel* がリアクティブストリームパブリッシャーからのアイテムを消費すると、インフライトエク スチェンジの最大数をエンドポイントオプションとして設定できます。

コンシューマーに関連付けられたサブスクライバーはパブリッシャーと対話し、ルート内のメッ セージ数はしきい値を下回るようにします。

*backpressure-aware* ルートの例:

*from("reactive-streams:numbers?maxInflightExchanges=10") .to("direct:endpoint");*

(リアクティブストリームバックプレシャーメカニズムを介して)*Camel* がソースパブリッシャー にリクエストするアイテムの数は、常に *10* 未満です。メッセージは *Camel* 側の単一スレッドによって 処理されます。

同時コンシューマー*(threads)*の数はエンドポイントオプション*(concurrentConsumer)*として設定 することもできます。*1* つのコンシューマー(デフォルト)を使用する場合、ソースストリームの項目 の順序が維持されます。この値を増やすと、アイテムは複数のスレッドによって同時に処理されます (つまり、順番は保持されません)。

*257.9. CAMEL REACTIVE STREAMS STARTER*

*spring-boot* ユーザーはスターターモジュールを利用できます。スターターを使用する場合 は、*CamelReactiveStreamsService* を直接 *Spring* コンポーネントに注入することができます。

スターターを使用するには、以下を *Spring* ブートの *pom.xml* ファイルに追加します。

*<dependency> <groupId>org.apache.camel</groupId> <artifactId>camel-reactive-streams-starter</artifactId> <version>\${camel.version}</version> <!-- use the same version as your Camel core version -- > </dependency>*

*257.10.* 関連項目

*Configuring Camel (Camel* の設定*)*

コンポーネント

 $\bullet$ 

- $\bullet$ エンドポイント
- はじめに

第*258*章 *REACTOR* コンポーネント

*Camel* バージョン *2.20* で利用可能

*Maven* ユーザーは、このコンポーネントの *pom.xml* に以下の依存関係を追加する必要があります。

*<dependency> <groupId>org.apache.camel</groupId> <artifactId>camel-reactor</artifactId> <version>x.x.x</version> <!-- use the same version as your Camel core version --> </dependency>*

第*259*章 *REF* コンポーネント

*Camel* バージョン *1.2* で利用可能

*ref:* コンポーネントはレジストリーにバインドされている既存のエンドポイントを検索するために使 用されます。

*259.1. URI* 形式

*ref:someName[?options]*

*someName* はレジストリーのエンドポイントの名前です(通常は *Spring* レジストリーではな く)。*Spring* レジストリーを使用している場合、*someName* は *Spring* レジストリーのエンドポイン トの *Bean ID* になります。

*259.2. REF* オプション

*Ref* コンポーネントにはオプションがありません。

*Ref* エンドポイントは、*URI* 構文を使用して設定します。

*ref:name*

以下の *path* パラメーターおよびクエリーパラメーターを使用します。

*259.2.1.* パスパラメーター(*1* パラメーター)*:*

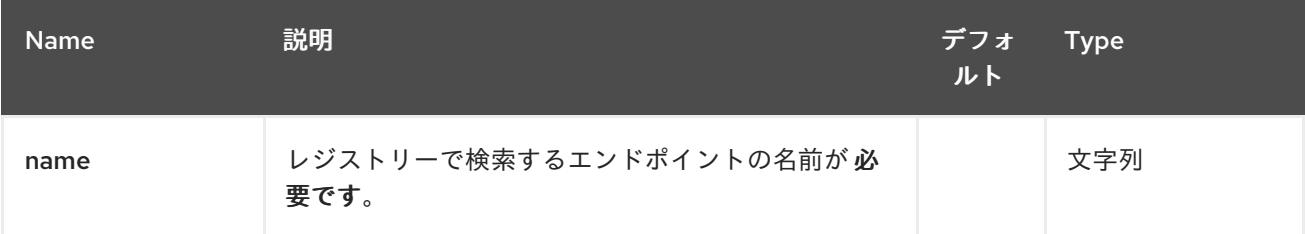

*259.2.2.* クエリーパラメーター(*4* パラメーター)*:*
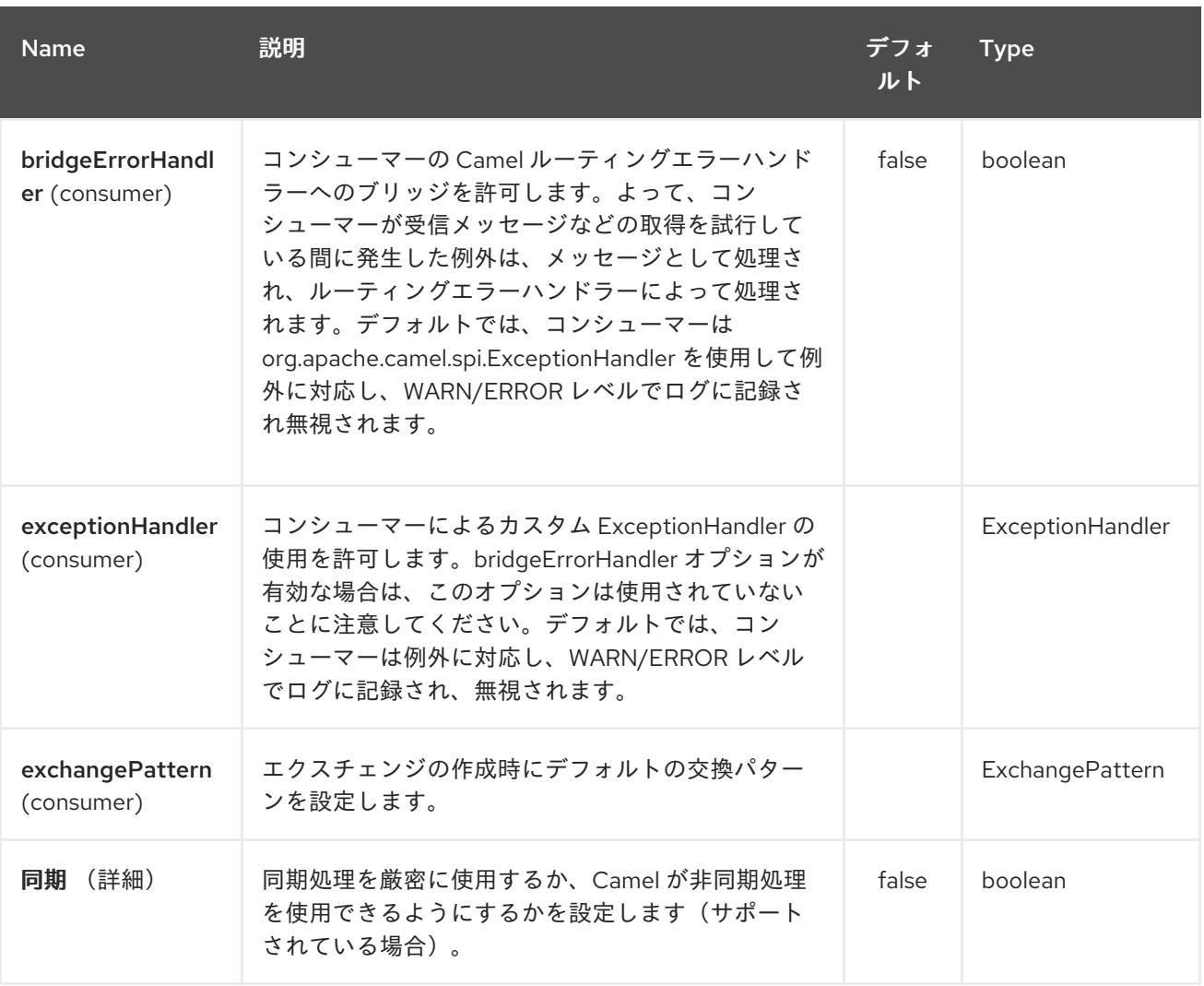

#### *259.3.* ランタイム検索

このコンポーネントは、実行時に *URI* を計算できるレジストリーでエンドポイントの動的検出が必 要な場合に使用できます。次に、以下のコードを使用してエンドポイントを検索できます。

*// lookup the endpoint String myEndpointRef = "bigspenderOrder"; Endpoint endpoint = context.getEndpoint("ref:" + myEndpointRef);*

*Producer producer = endpoint.createProducer(); Exchange exchange = producer.createExchange(); exchange.getIn().setBody(payloadToSend); // send the exchange producer.process(exchange);*

### また、以下のようなレジストリー内にエンドポイントの一覧を定義することができます。

*<camelContext id="camel" xmlns="http://activemq.apache.org/camel/schema/spring"> <endpoint id="normalOrder" uri="activemq:order.slow"/> <endpoint id="bigspenderOrder" uri="activemq:order.high"/>*

*</camelContext>*

*259.4.* 例

ı

ı

以下の例では、*URI* <sup>の</sup> *ref:* を使用して *spring ID* <sup>の</sup> *endpoint2* でエンドポイントを参照します。

当然ながら、代わりに *ref* 属性を使用しています。

*<to ref="endpoint2"/>*

これは、書くより一般的な方法です。

第*260*章 *REST* コンポーネント

*Camel* バージョン *2.14* から利用可能

*rest* コンポーネントでは、*Rest DSL* およびプラグインを使用して *REST* エンドポイント(コン シューマー)を *REST* トランスポートとして他の *Camel* コンポーネントに定義できます。

*Camel 2.18* 以降では、*REST* サービスをクライアント(プロデューサー)として使用して *REST* サービスを呼び出すこともできます。

*260.1. URI* 形式

*rest://method:path[:uriTemplate]?[options]*

*260.2. URI* オプション

*REST* コンポーネントは、以下に示す *4* つのオプションをサポートします。

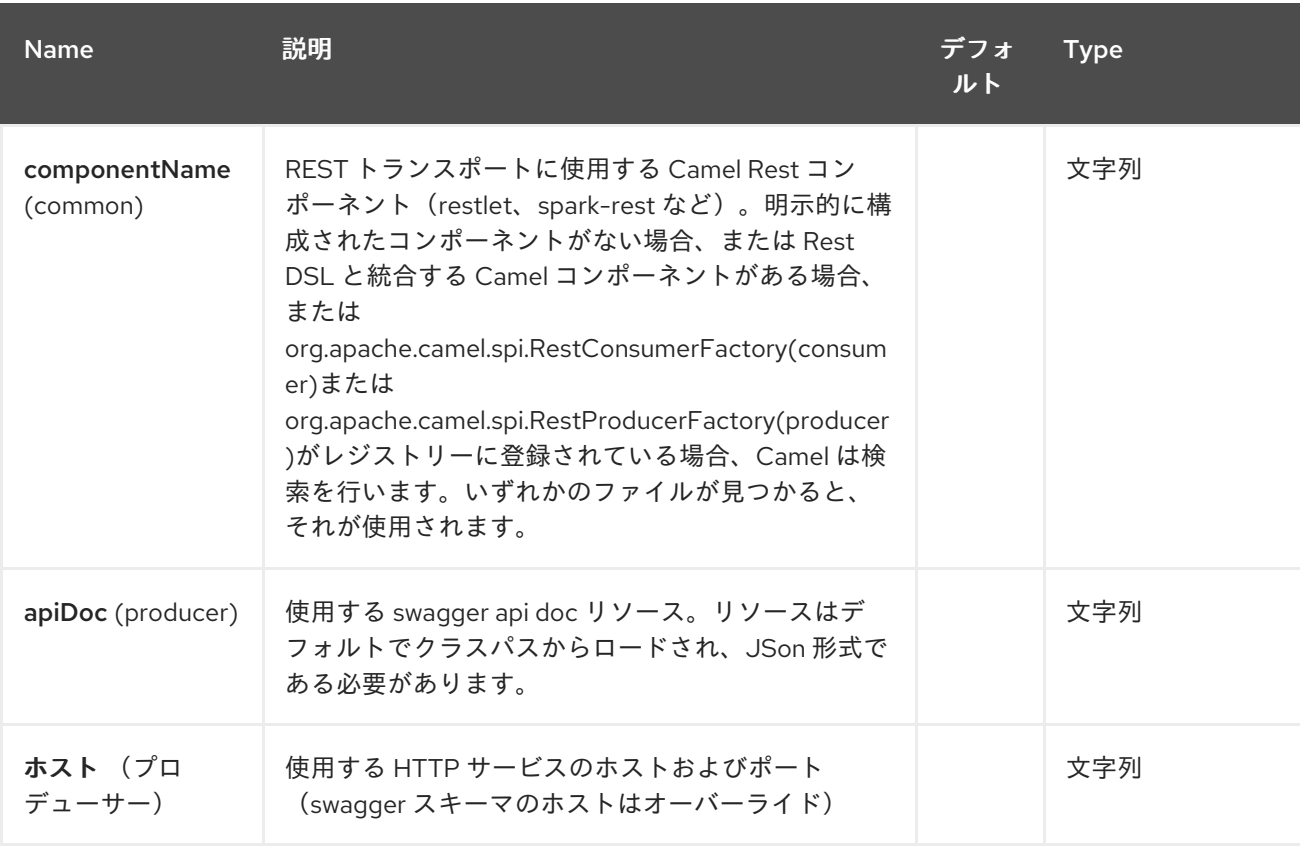

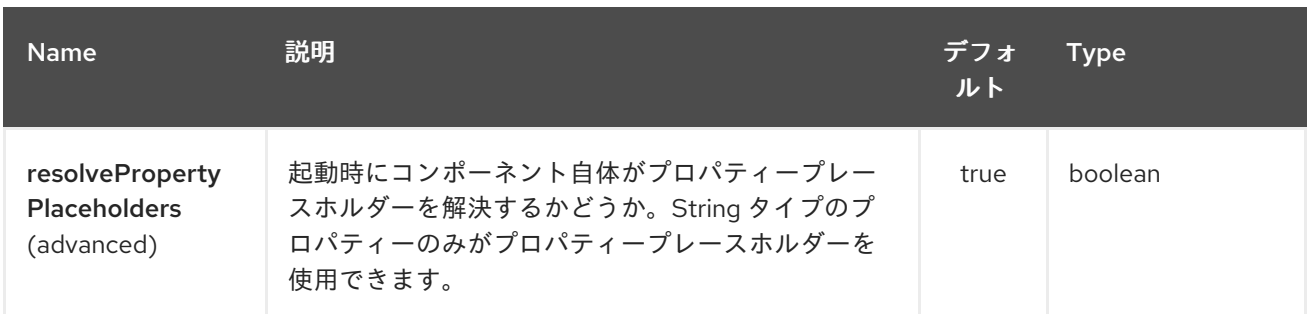

*REST* エンドポイントは、*URI* 構文を使用して設定されます。

*rest:method:path:uriTemplate*

以下の *path* パラメーターおよびクエリーパラメーターを使用します。

### *260.2.1.* パスパラメーター(*3* パラメーター)*:*

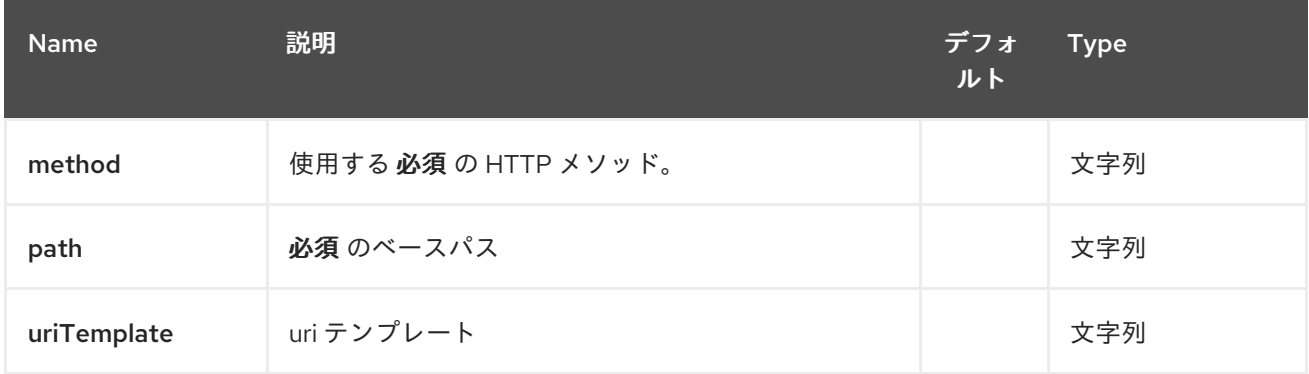

# *260.2.2.* クエリーパラメーター(*15* パラメーター)*:*

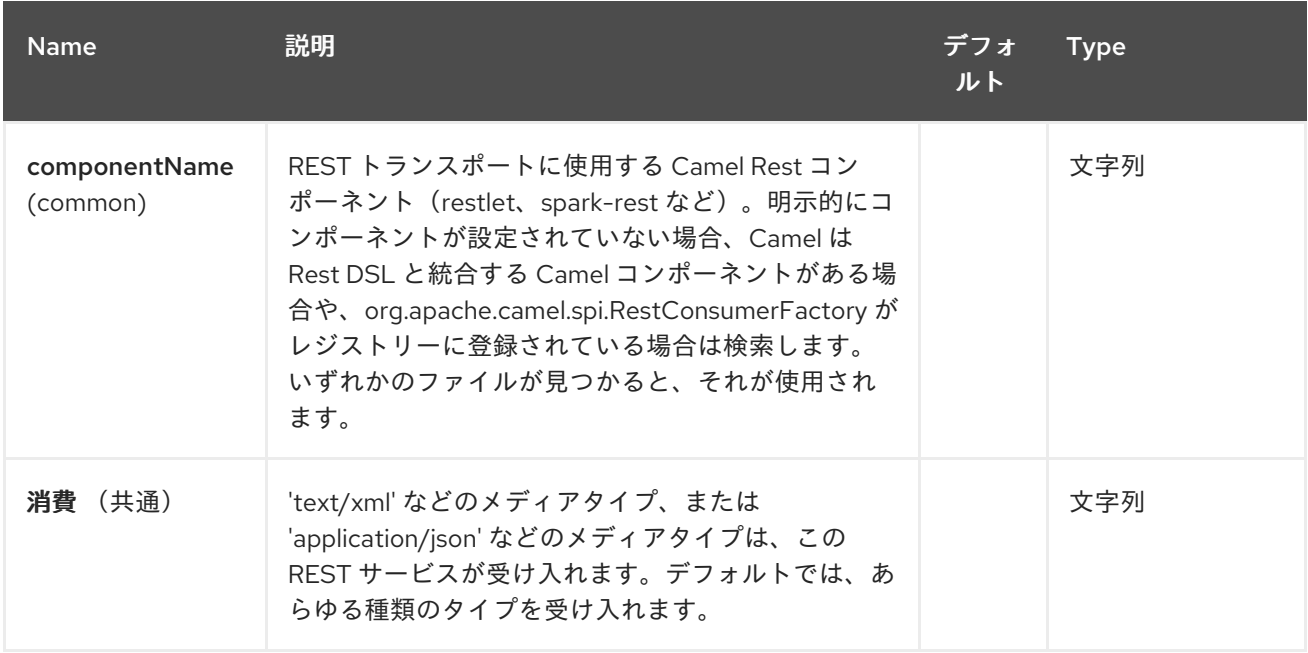

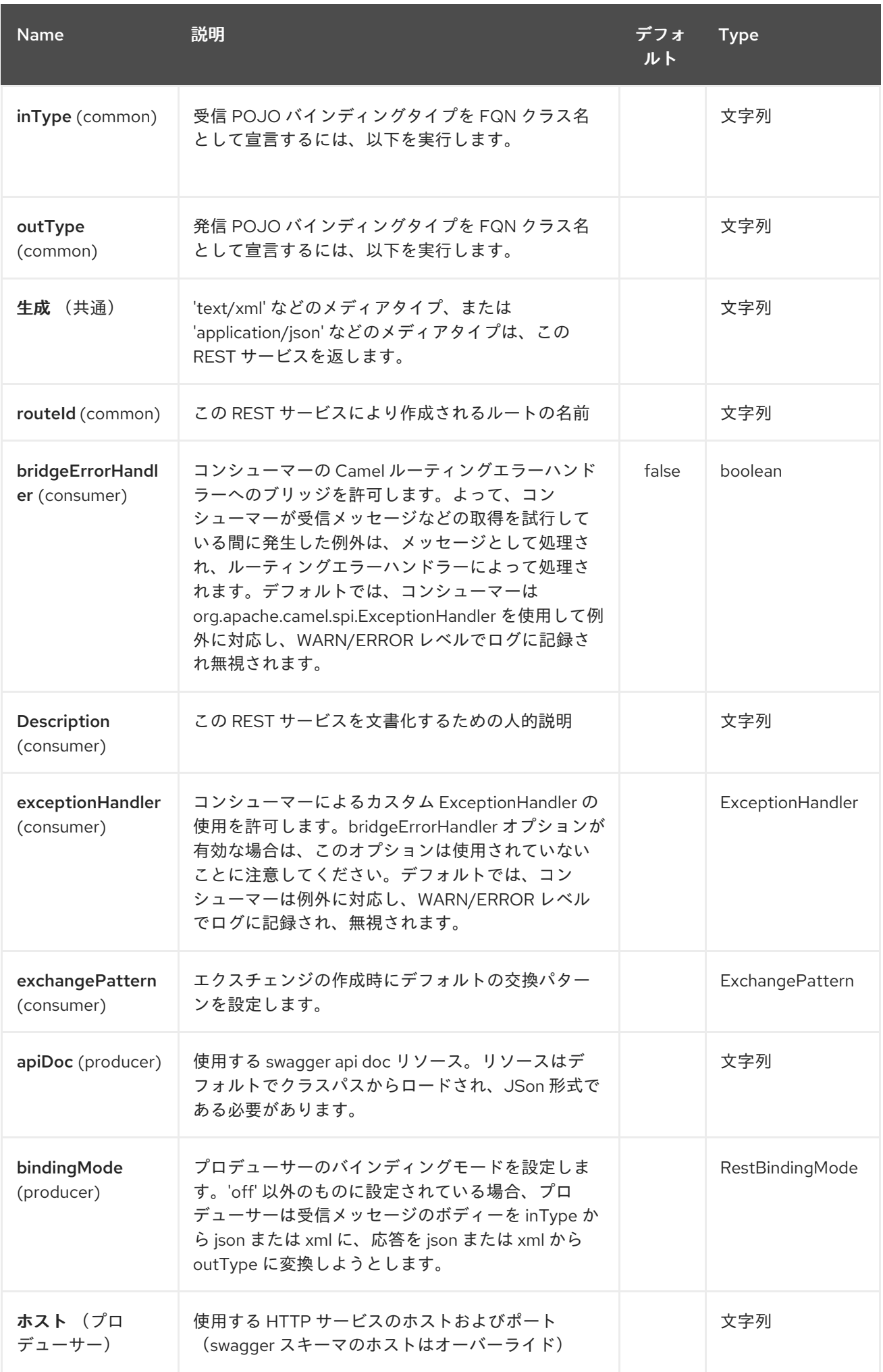

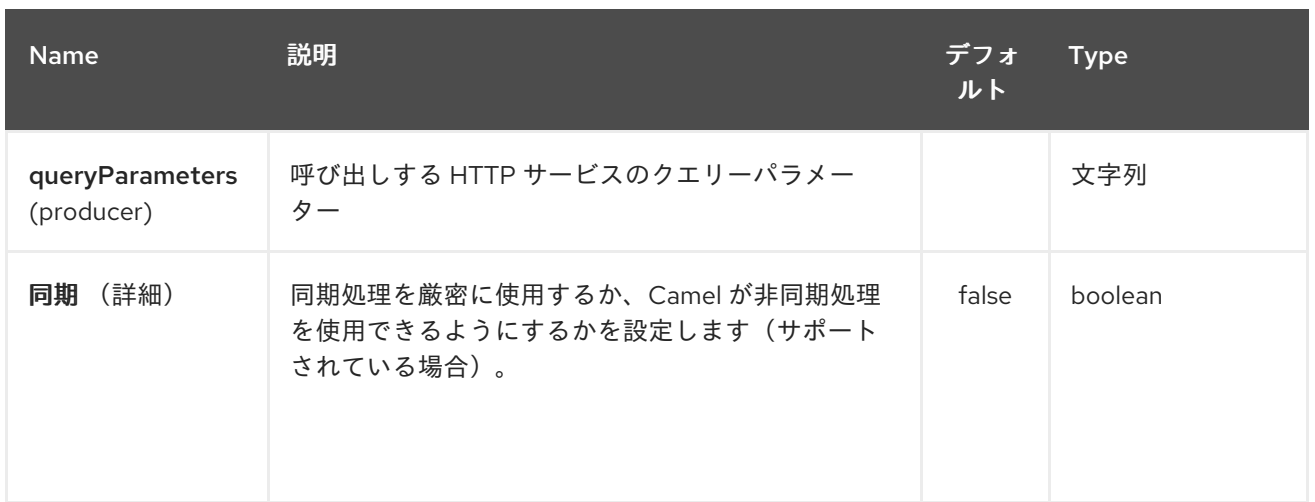

## *260.3.* サポートされる *REST* コンポーネント

以下のコンポーネントは、*REST* コンシューマー*(Rest DSL)*をサポートします。

- *camel-coap camel-netty-http camel-netty4-http camel-jetty camel-restlet camel-servlet camel-spark-rest*
- $\blacksquare$ *camel-undertow*

以下のコンポーネントは、*REST* プロデューサーをサポートします。

- *camel-http*
- $\bullet$ *camel-http4*
	- *camel-netty4-http*
- *camel-jetty*
- *camel-restlet*
- *camel-undertow*

*260.4.* パスおよび *URITEMPLATE* 構文

*path* および *uriTemplate* オプションは、パラメーターのサポートを使用して *REST* コンテキストパ スを定義する *REST* 構文で定義します。

*TIP: uriTemplate* が設定されていないと、*path* オプションは同じように機能します。パスのみを設 定したり、両方のオプションを設定した場合も問題ありません。*REST* では、パスと *uriTemplate* の両 方を設定するのが一般的な方法です。

以下は、パスのみを使用する *Camel* ルートです。

*from("rest:get:hello") .transform().constant("Bye World");*

以下のルートは、キー「*me*」を持つ *Camel* ヘッダーにマッピングされるパラメーターを使用しま す。

*from("rest:get:hello/{me}") .transform().simple("Bye \${header.me}");*

以下の例では、ベースパスを「*hello*」として設定し、*uriTemplates* を使用して *2* つの *REST* サービ スを設定しています。

*from("rest:get:hello:/{me}") .transform().simple("Hi \${header.me}");*

*from("rest:get:hello:/french/{me}") .transform().simple("Bonjour \${header.me}");*

*260.5. REST* プロデューサーの例

*rest* コンポーネントを使用して、他の *Camel* コンポーネントと同様に *REST* サービスを呼び出すこ とができます。

たとえば、*hello/{me}* を使用して *REST* サービスを呼び出すには、以下を実行できます。

*from("direct:start") .to("rest:get:hello/{me}");*

次に、動的な値 *{me}* は、同じ名前を持つ *Camel* メッセージにマッピングされます。そのため、こ の *REST* サービスを呼び出すには、以下のように空のメッセージボディーとヘッダーを送信できます。

*template.sendBodyAndHeader("direct:start", null, "me", "Donald Duck");*

*Rest* プロデューサーは *REST* サービスのホスト名とポートを把握しておく必要があります。これ は、以下のように *host* オプションを使用して設定できます。

*from("direct:start") .to("rest:get:hello/{me}?host=myserver:8080/foo");*

*host* オプションを使用する代わりに、以下のように *restConfiguration* でホストを設定できます。

*restConfiguration().host("myserver:8080/foo");*

*from("direct:start") .to("rest:get:hello/{me}");*

*producerComponent* を使用して、*HTTP* クライアントとして使用する *Camel* コンポーネントを選 択できます。たとえば、*http4* を使用できます。

*restConfiguration().host("myserver:8080/foo").producerComponent("http4");*

*from("direct:start") .to("rest:get:hello/{me}");*

*260.6. REST* プロデューサーバインディング

*REST* プロデューサーは、*JSon* または *rest-dsl* のように *XML* を使用したバインディングをサポー トします。

たとえば、*json* バインディングモードを有効にして *jetty* を使用するには、*rest* 設定で設定できま す。

*restConfiguration().component("jetty").host("localhost").port(8080).bindingMode(RestBinding Mode.json);*

*from("direct:start") .to("rest:post:user");*

次に、*REST* プロデューサーを使用して *REST* サービスを呼び出すと、*REST* サービスを呼び出す前 に *POJO* を *json* に自動的にバインドします。

*UserPojo user = new UserPojo(); user.setId(123); user.setName("Donald Duck");*

*template.sendBody("direct:start", user);*

上記の例では、*POJO* インスタンスの *UserPojo* をメッセージボディーとして送信します。そして、 *REST*設定で *JSon* バインディングをオンにしたので、*REST* サービスを呼び出す前に *POJO* は *POJO* から *JSon* にマーシャルされます。

ただし、レスポンスメッセージのバインディングも実行したい場合は(*REST* サービスが応答として 返されるものなど)、*JSon* から *POJO* にアンマーシャリングする *POJO* のクラス名を指定するよう *outType* オプションを設定する必要があります。

たとえば、*REST* サービスが *com.foo.MyResponsePojo* にバインドされる *JSon* ペイロードを返す 場合は、以下のように設定できます。

*restConfiguration().component("jetty").host("localhost").port(8080).bindingMode(RestBinding Mode.json);*

*from("direct:start") .to("rest:post:user?outType=com.foo.MyResponsePojo");*

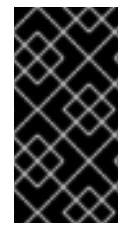

重要

*REST* サービスを呼び出す応答メッセージに対して *POJO* バインディングが発生した 場合は、*outType* オプションを設定する必要があります。

*260.7.* その他の例

その他の例と、*Rest DSL* を使用してそれらを優れた *RESTful* 方法で定義する方法は、「*Rest DSL*」を参照してください。

*Apache Camel* ディストリビューションには *camel-example-servlet-rest-tomcat* のサンプルがあ ります。これは、*SERVLET* <sup>で</sup> *Rest DSL* を *Apache Tomcat* にデプロイするトランスポートとして、 または同様の *Web* コンテナーにデプロイする方法を実証します。

*260.8.* 関連項目

*REST DSL*

*[SERVLET](#page-2196-0)*

第*261*章 *REST SWAGGER* コンポーネント

*Camel* バージョン *2.19* から利用可能

*rest-swagger* は、*[Swagger](http://swagger.io/) (Open API)*仕様ドキュメントから *REST* プロデューサーを設定 し、**RestProducerFactory** インターフェースを実装するコンポーネントに委譲します。現在既知の作 業コンポーネントは以下の通りです。

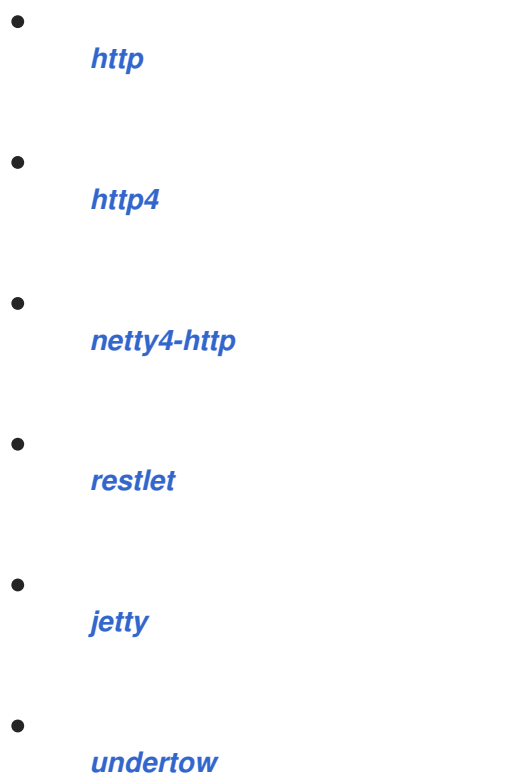

*Maven* ユーザーは、このコンポーネントの *pom.xml* に以下の依存関係を追加する必要があります。

```
<dependency>
  <groupId>org.apache.camel</groupId>
  <artifactId>camel-rest-swagger</artifactId>
  <version>x.x.x</version>
  <!-- use the same version as your Camel core version -->
</dependency>
```
*261.1. URI* 形式

*rest-swagger:[specificationPath#]operationId*

```
operationId は Swagger 仕様の操作の ID で、spec Path は仕様へ のパスになりま
す。specificationPath が指定されていない場合、デフォルトは swagger.json です。ルックアップメ
```
カニズムは *Camels ResourceHelper* を使用してリソースをロードします。つまり、*CLASSPATH* リ ソース*(classpath:my-specification.json)*、ファイル*(file:/some/path.json)*、 *web[\(http://api.example.com/swagger.json](http://api.example.com/swagger.json))*、または *Bean(ref:nameOfBean)*を参照したり、 *Bean(bean:nameOfBean.methodName)*のメソッドを使用して仕様リソースを取得し、*Swagger* の独 自のリソースロードサポートが失敗します。

このコンポーネントは *HTTP* クライアントとして機能せず、上記の他のコンポーネントに委任されま す。ルックアップメカニズムは、**RestProducerFactory** インターフェースを実装する単一のコンポー ネントを検索し、それを使用します。*CLASSPATH* に複数のものが含まれる場合、プロパティー *componentName* は委譲するコンポーネントを示すように設定する必要があります。

ほとんどの設定は *Swagger* 仕様から取得されますが、コンポーネントまたはエンドポイントで設定 を指定して上書きするオプションが存在します。通常、*host* または *basePath* は、これらが仕様とは 異なる場合に上書きするだけで済みます。

注記

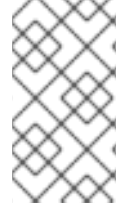

*host* パラメーターには、スキーム、ホスト名、ポート番号が含まれる絶対 *URI* が含 まれる必要があります(例: *<https://api.example.com>*)。

*componentName* では、要求の実行に使用するコンポーネントを指定します。

コンポーネントまたはエンドポイントレベルで **componentName** を指定しない場合、*CLASSPATH* は適切な委譲を検索します。これを機能させるには、**RestProducerFactory** インターフェースを実装 する *CLASSPATH* <sup>に</sup> *1* つのコンポーネントのみが存在する必要があります。

このコンポーネントのエンドポイント *URI* は *lenient* です。つまり、メッセージヘッダーに加えて、 エンドポイントパラメーターとして *REST* 操作のパラメーターを指定できます。これらは、後続のすべ ての呼び出しに対して定数されるため、*/api/7.1/users/{id}* など、パスにあるすべての呼び出しの定数 がないパラメーターにのみ、この機能を使用することが理にかなっています。

*261.2.* オプション

*REST Swagger* コンポーネントは、以下に示す *7* つのオプションをサポートします。

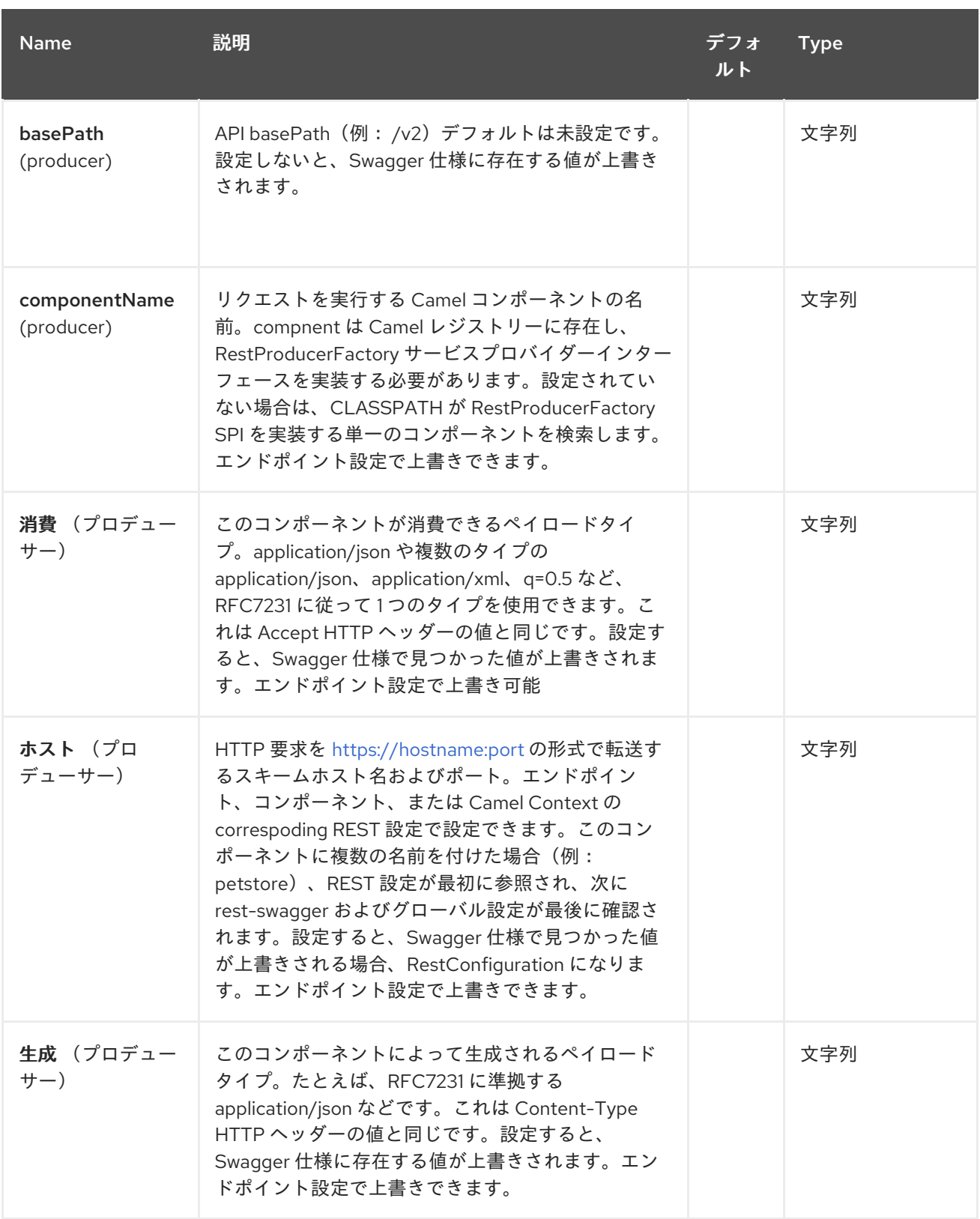

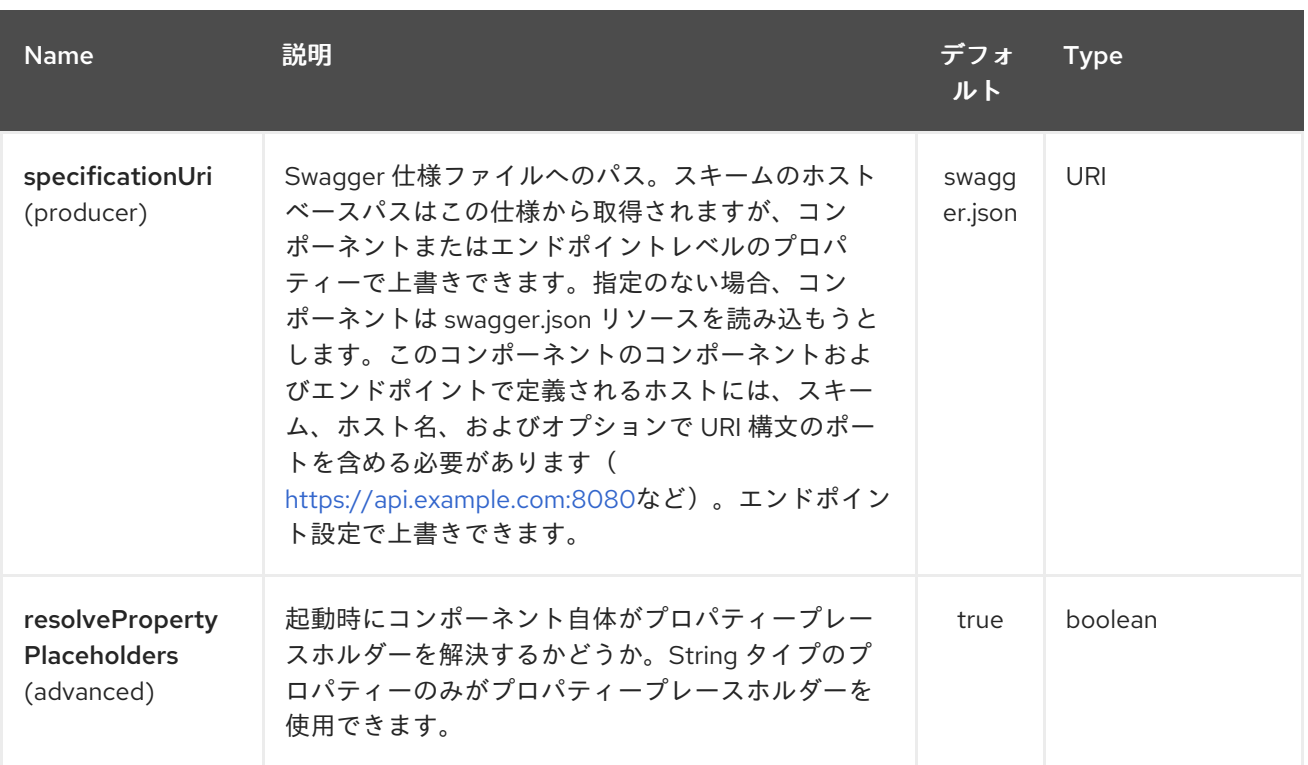

*REST Swagger* エンドポイントは、*URI* 構文を使用して設定します。

*rest-swagger:specificationUri#operationId*

以下の *path* パラメーターおよびクエリーパラメーターを使用します。

## *261.2.1.* パスパラメーター(*2* パラメーター)*:*

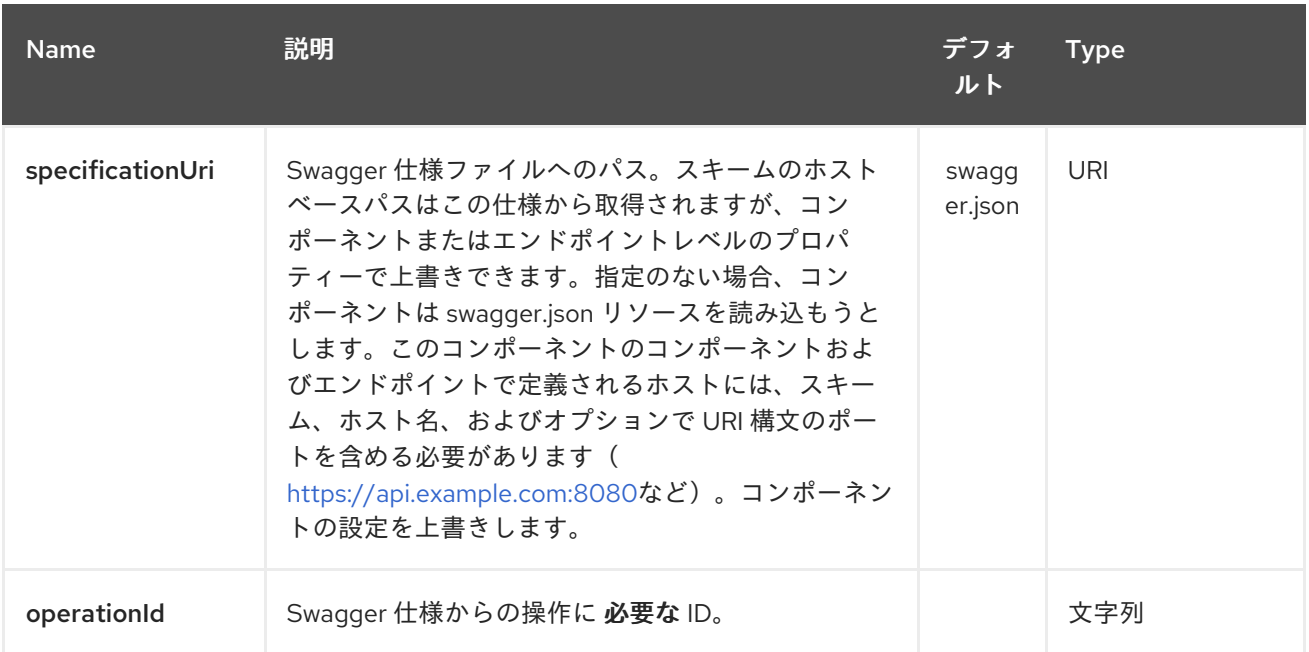

*261.2.2.* クエリーパラメーター(*6* パラメーター)*:*

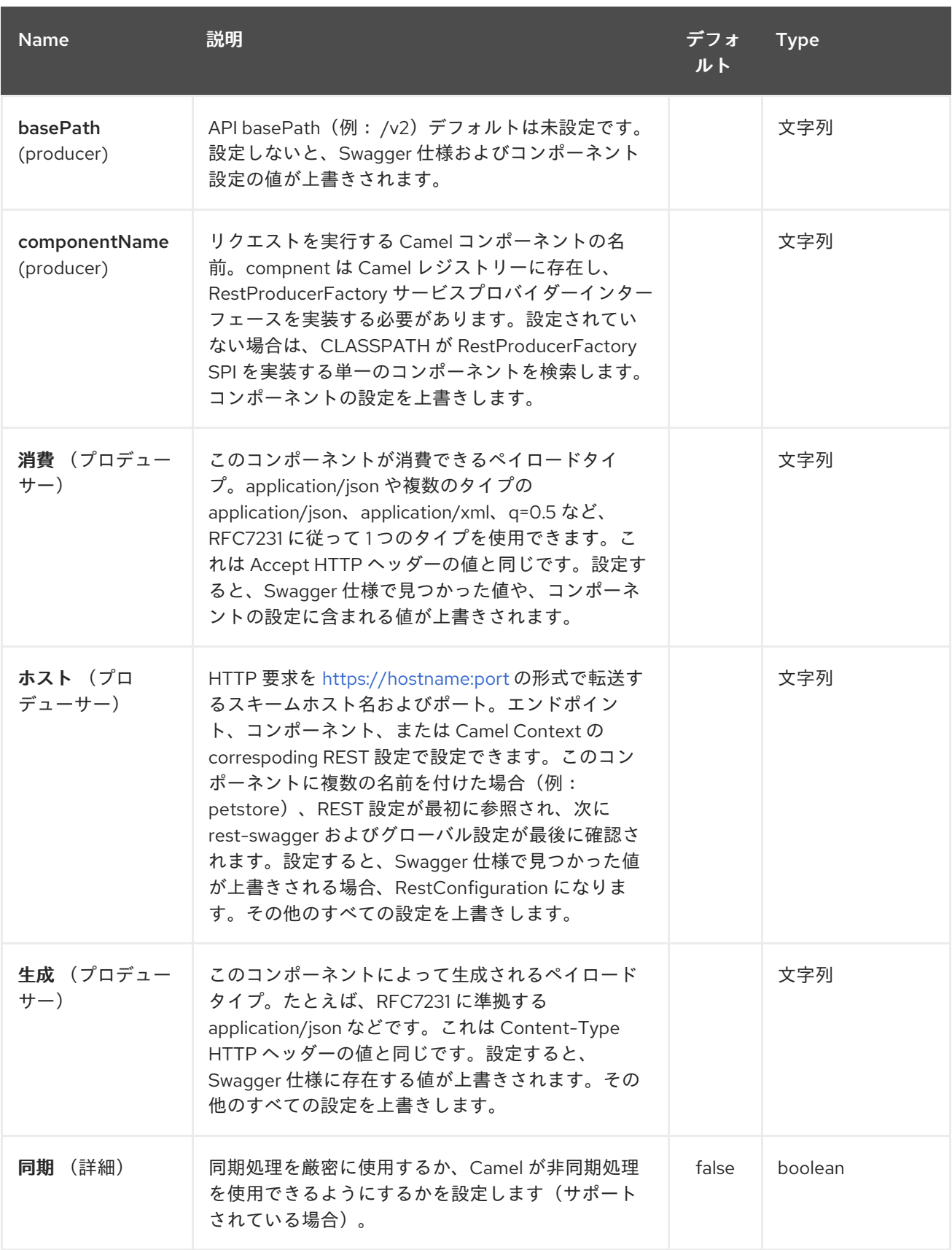

# *261.3.* 例: *PETSTORE*

*examples* ディレクトリーの *camel-example-rest-swagger* プロジェクトの例をチェックアウトしま す。

たとえば、**[PetStore](http://petstore.swagger.io/)** が提供する *REST API* は単に仕様 *URI* と、*Swagger* 仕様から必要な操作 *ID* を 参照する場合や、仕様をダウンロードして、自動的に使用されるように *CLASSPATH* <sup>の</sup> *swagger.json* として保存します。*[Undertow](#page-2571-0)* コンポーネントを使用してすべてのリクエストを実行し、*Spring Boot* に対して *Camels excelent* サポートを実行してみましょう。

以下は、*Maven POM* ファイルで定義される依存関係です。

*<dependency> <groupId>org.apache.camel</groupId> <artifactId>camel-undertow-starter</artifactId> </dependency>*

*<dependency> <groupId>org.apache.camel</groupId> <artifactId>camel-rest-swagger-starter</artifactId> </dependency>*

**Undertow** コンポーネントと **RestSwaggerComponent** を定義して開始します。

*@Bean*

*public Component petstore(CamelContext camelContext, UndertowComponent undertow) { RestSwaggerComponent petstore = new RestSwaggerComponent(camelContext); petstore.setSpecificationUri("http://petstore.swagger.io/v2/swagger.json"); petstore.setDelegate(undertow);*

*return petstore;*

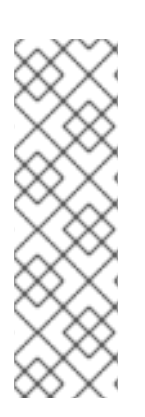

*}*

注記

*Spring Boot* <sup>の</sup> *Camel* のサポートは *UndertowComponent Spring Bean* を自動作 成し、接頭辞 *camel.component.undertow.* を使用して *application.properties* (また は *application.yml*)を使用して設定できます。ここで *petstore* コンポーネントを定義 し、*Camel* コンテキストに名前付きコンポーネントを定義して、*PetStore REST API* と の対話に使用できます。これが使用する唯一の *rest-swagger* コンポーネントである場 合( *application.properties*を使用して)同じ方法で設定できます。

これで、*ProducerTemplate* を使用して *PetStore REST* メソッドを呼び出すだけです。

*@Autowired ProducerTemplate template;* *String getPetJsonById(int petId) { return template.requestBodyAndHeaders("petstore:getPetById", null, "petId", petId); }*

第*262*章 *RESTLET* コンポーネント

*Camel* バージョン *2.0* で利用可能

*Restlet* コンポーネントは、*RESTful* リソースを消費および生成するための *[Restlet](http://www.restlet.org)* ベースのエンド ポイントを提供します。

*Maven* ユーザーは、このコンポーネントの *pom.xml* に以下の依存関係を追加する必要があります。

*<dependency> <groupId>org.apache.camel</groupId> <artifactId>camel-restlet</artifactId> <version>x.x.x</version> <!-- use the same version as your Camel core version --> </dependency>*

*262.1. URI* 形式

*restlet:restletUrl[?options]*

*restletUrl* の形式:

*protocol://hostname[:port][/resourcePattern]*

*restlet* は、プロトコルやアプリケーションの懸念の分離をプロモートします。*[Restlet](http://www.noelios.com/products/restlet-engine) Engine* の参 照実装は、複数のプロトコルをサポートします。ただし、*HTTP* プロトコルのみをテストしました。デ フォルトのポートはポート *80* です。現在、プロトコルに基づいてデフォルトのポートを自動的に切り 替えることはありません。

*URI* にクエリーオプションを追加するには、*?option=value&option=value&…*

*INFO: It seems Restlet is case sensitive in understanding headers.*たとえば、コンテンツタイプ を使用するには *Content-Type* を使用し、ロケーションに *Location* などを使用します。

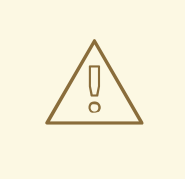

警告

*Camel 2.14.0* および *2.14.1* <sup>の</sup> *camel-restlet* でパフォーマンスに関するレポー トを受けました。*996* [の問題の問題でこれを](https://github.com/restlet/restlet-framework-java/issues/996) *Restlet* チームに報告し ました。問題 に対応するには、*Camel 2.14.2* 以降から、エンドポイント *URI* <sup>で</sup> *Sync=true* をオ プションとして設定するか、または *RestletComponent* にこれをグローバルオプ ションとして設定し、すべてのエンドポイントがこのオプションを継承します。

### *262.2.* オプション

# *Restlet* コンポーネントは、以下に記載されている *22* オプションをサポートします。

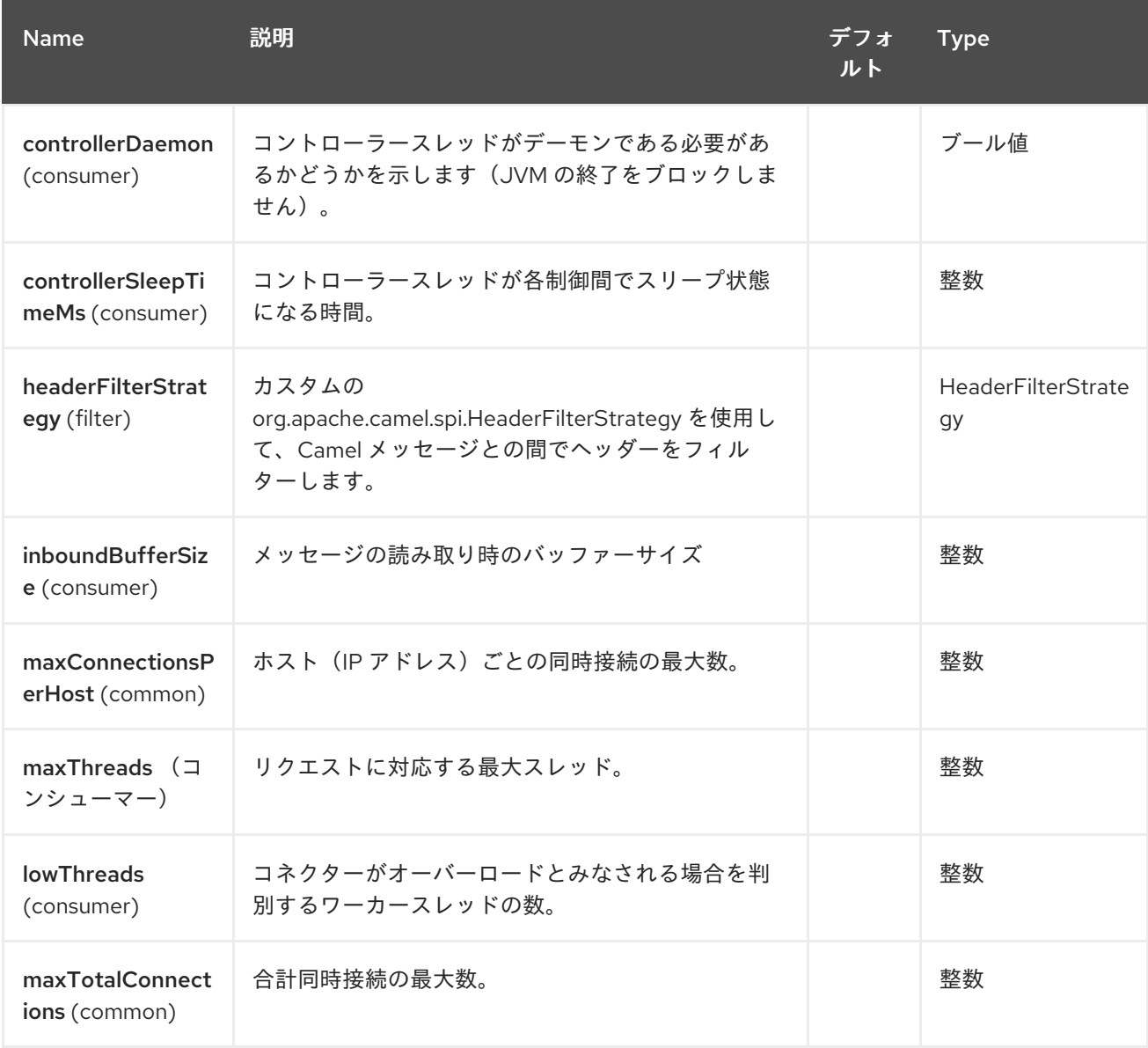

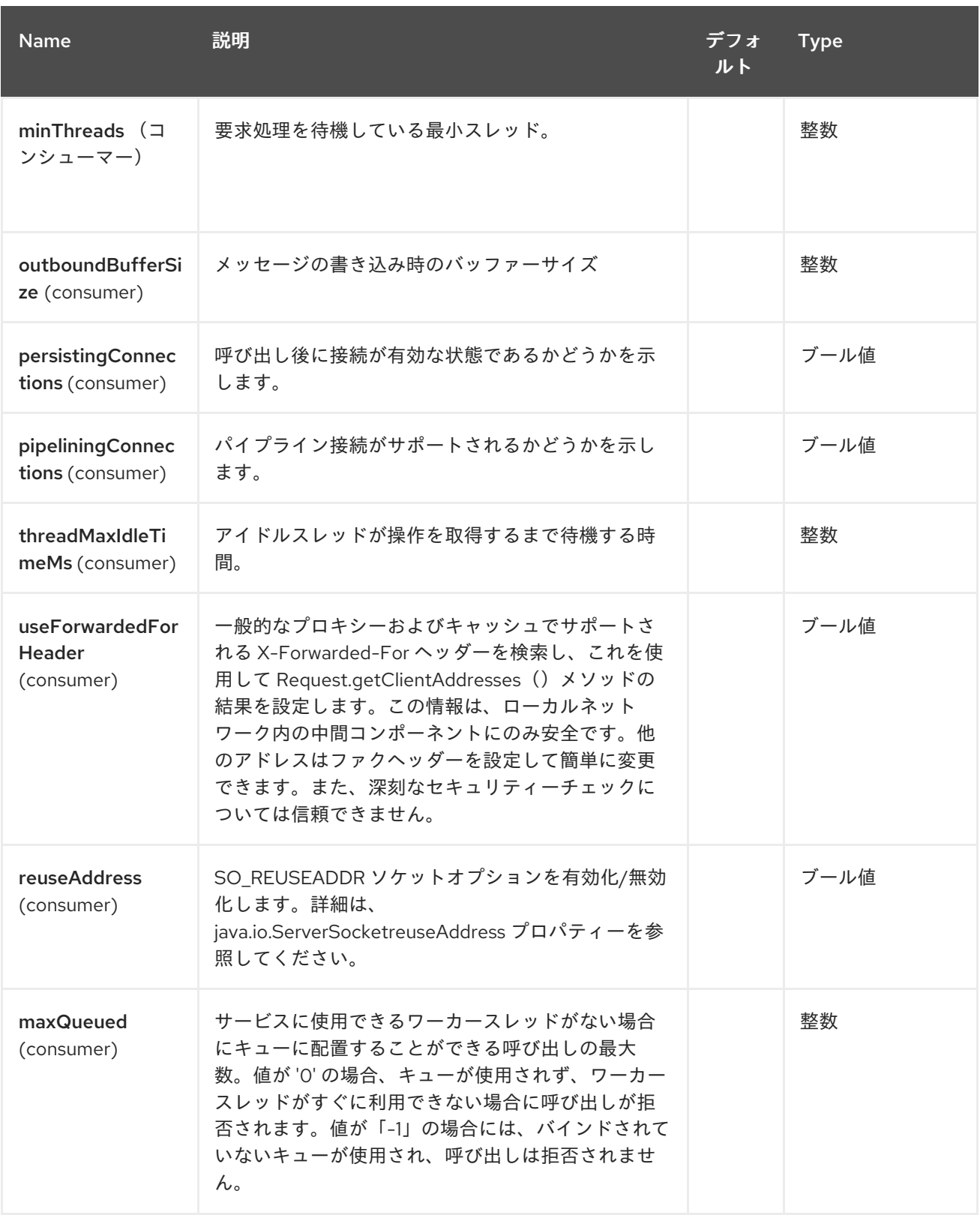

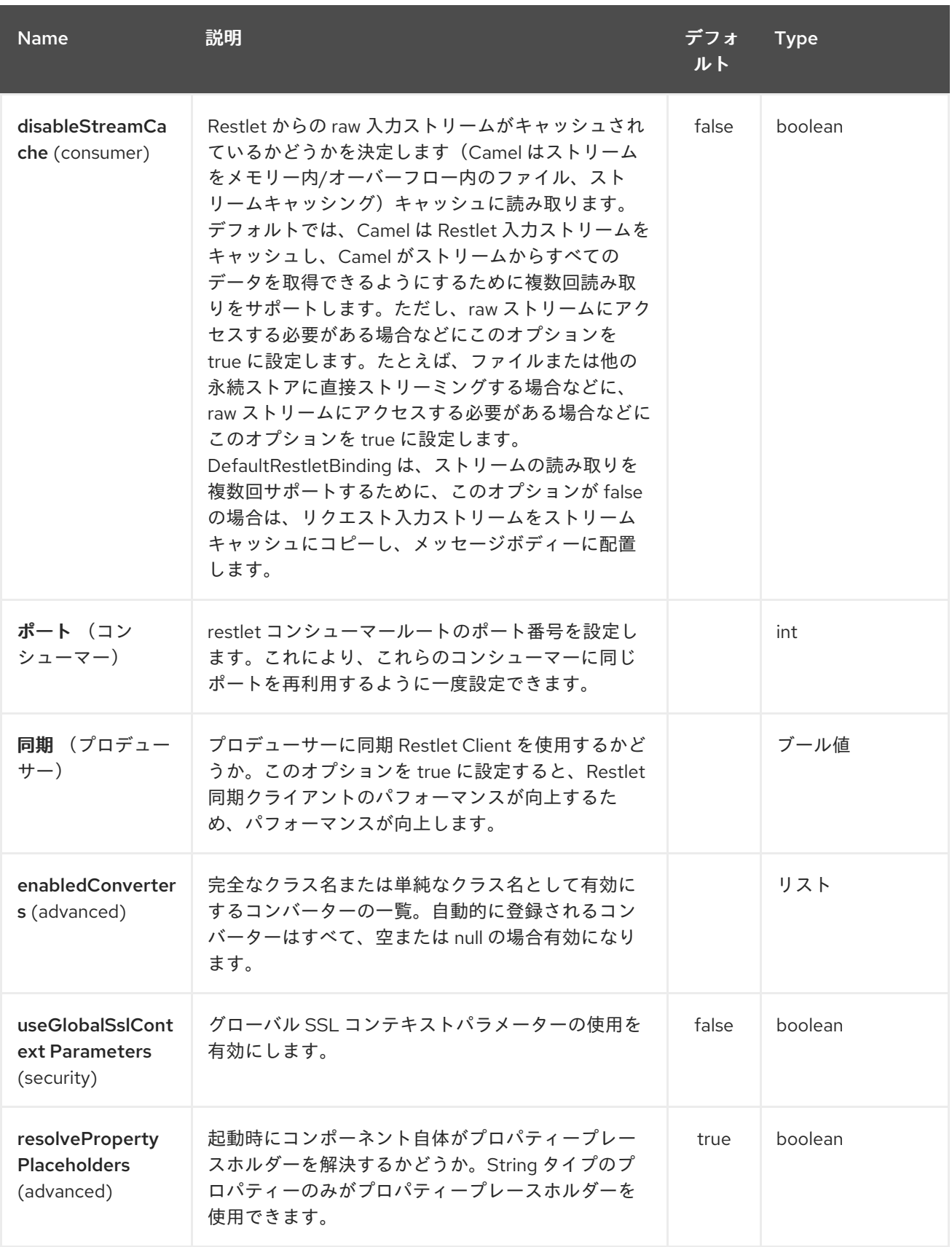

*Restlet* エンドポイントは *URI* 構文を使用して設定します。

*restlet:protocol:host:port/uriPattern*

ı

以下の *path* パラメーターおよびクエリーパラメーターを使用します。

# *262.2.1.* パスパラメーター(*4* パラメーター)*:*

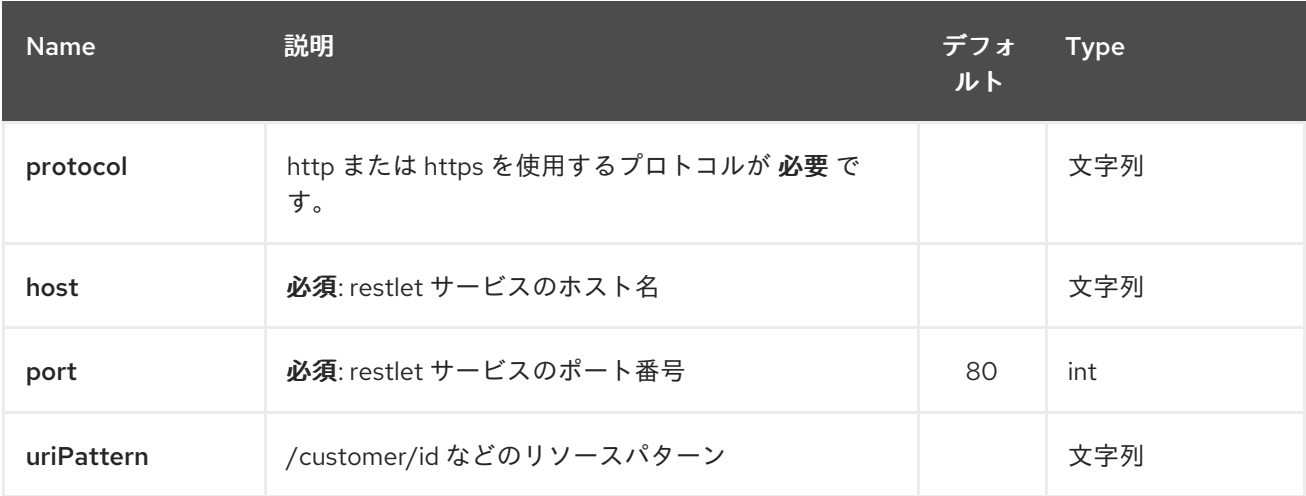

# *262.2.2.* クエリーパラメーター(*18* パラメーター)*:*

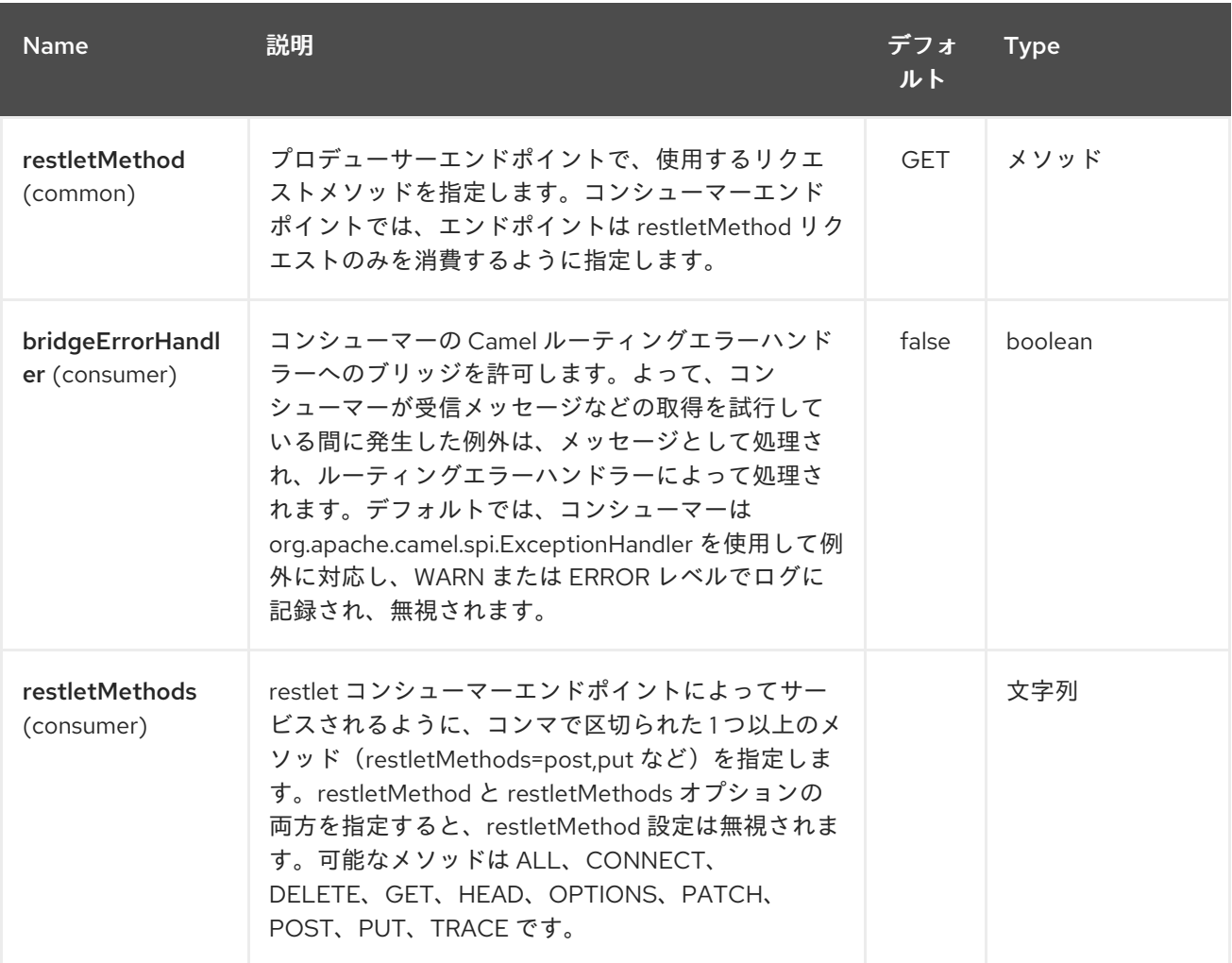

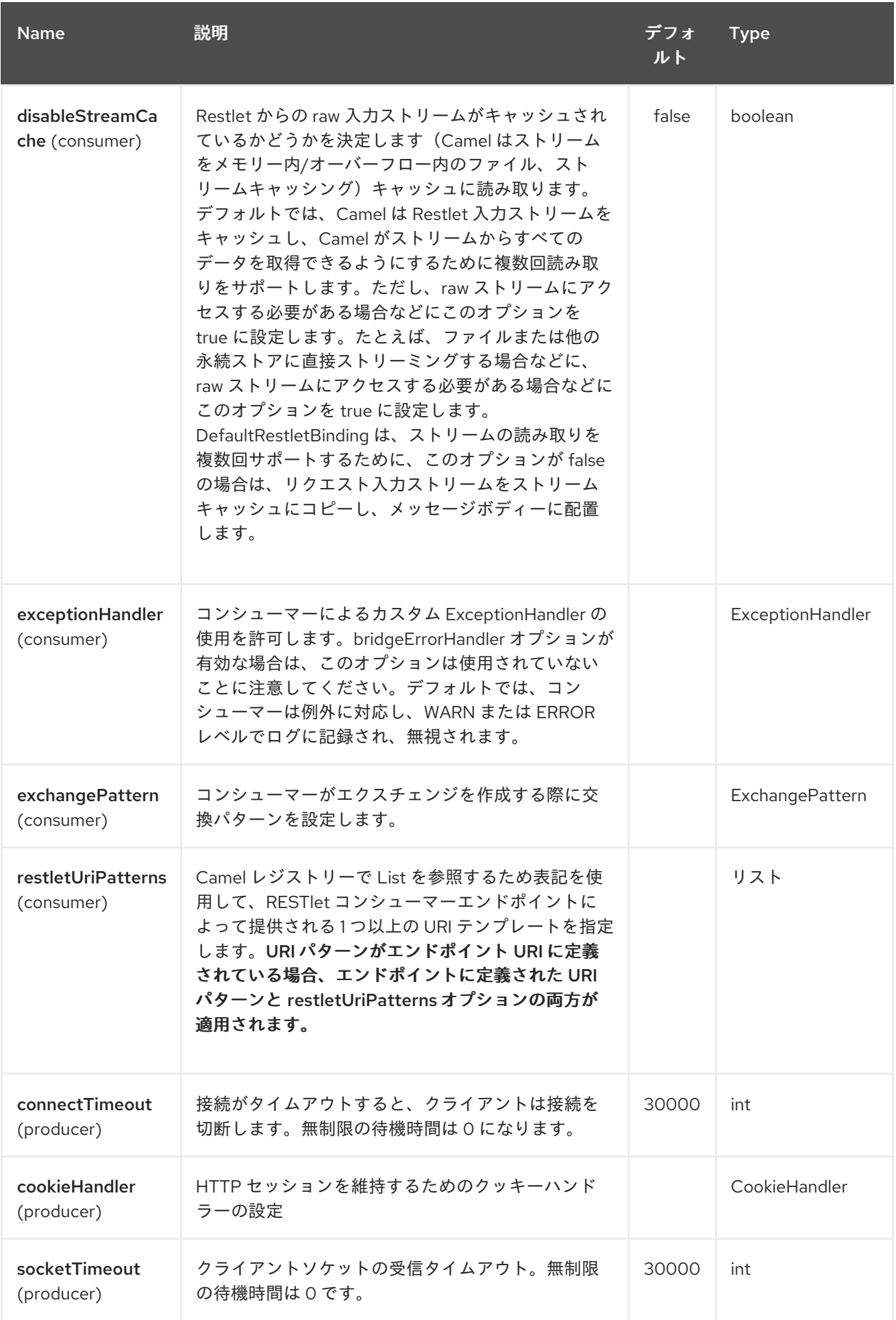

<span id="page-2003-0"></span>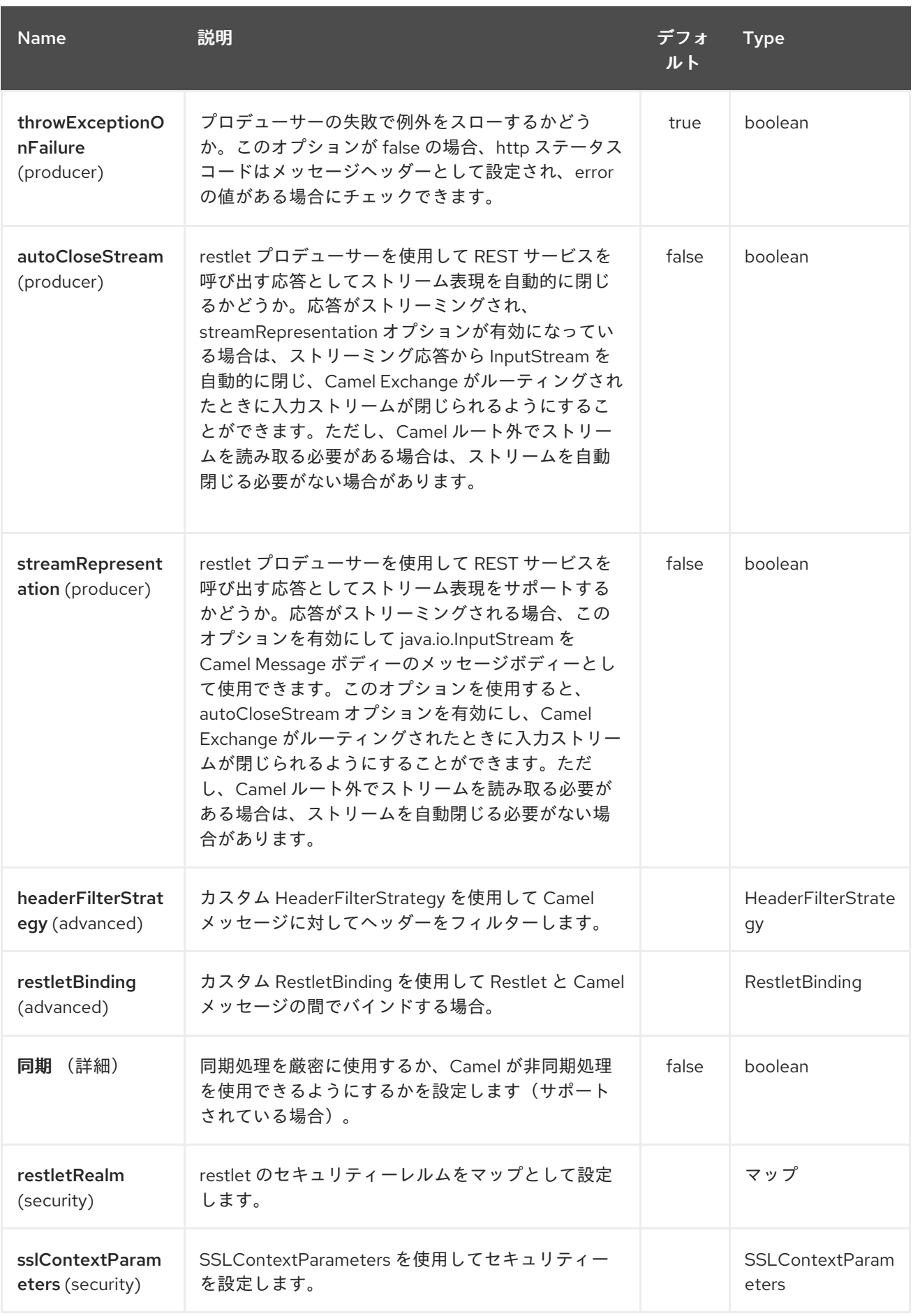

*262.3.* メッセージヘッダー

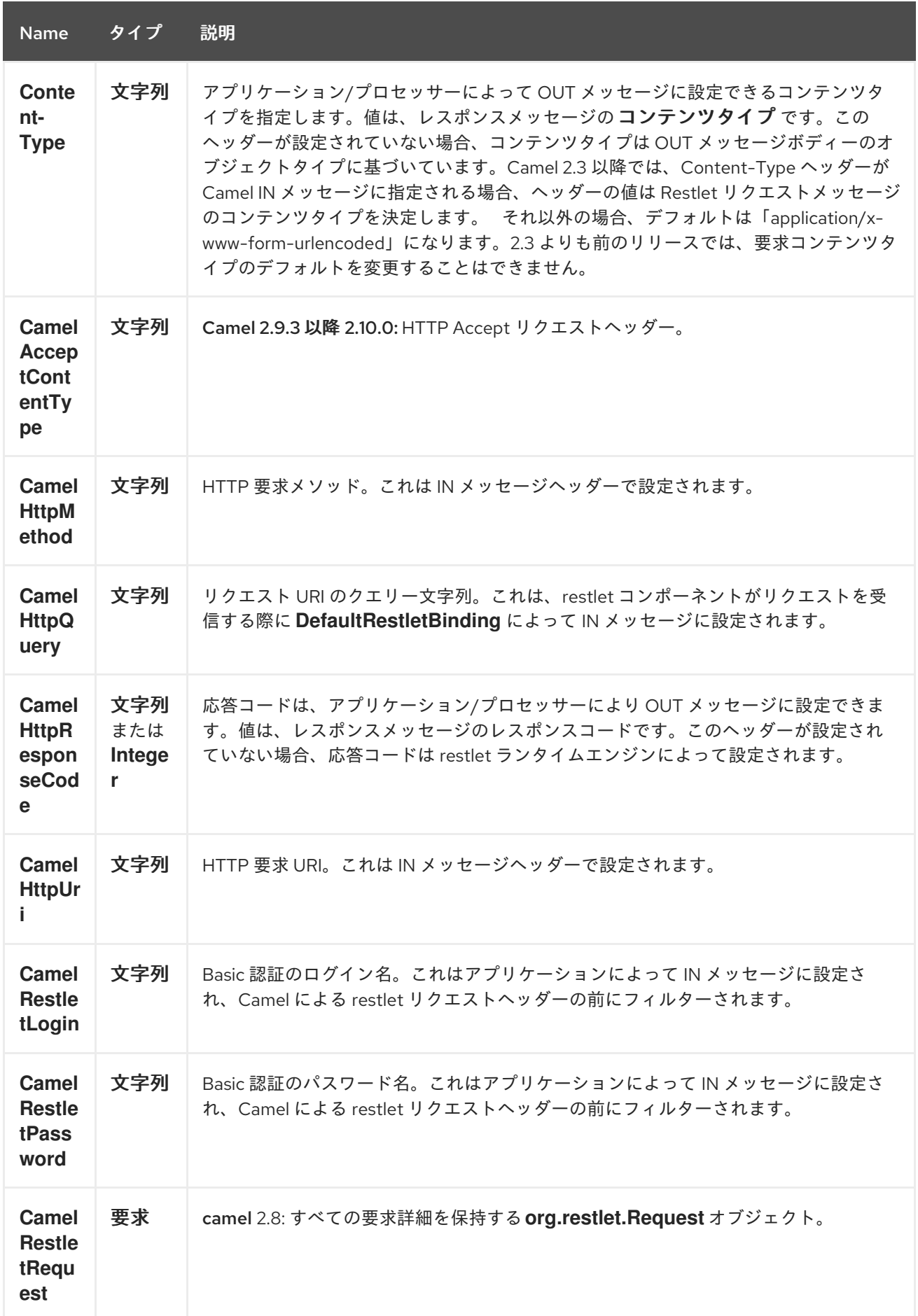

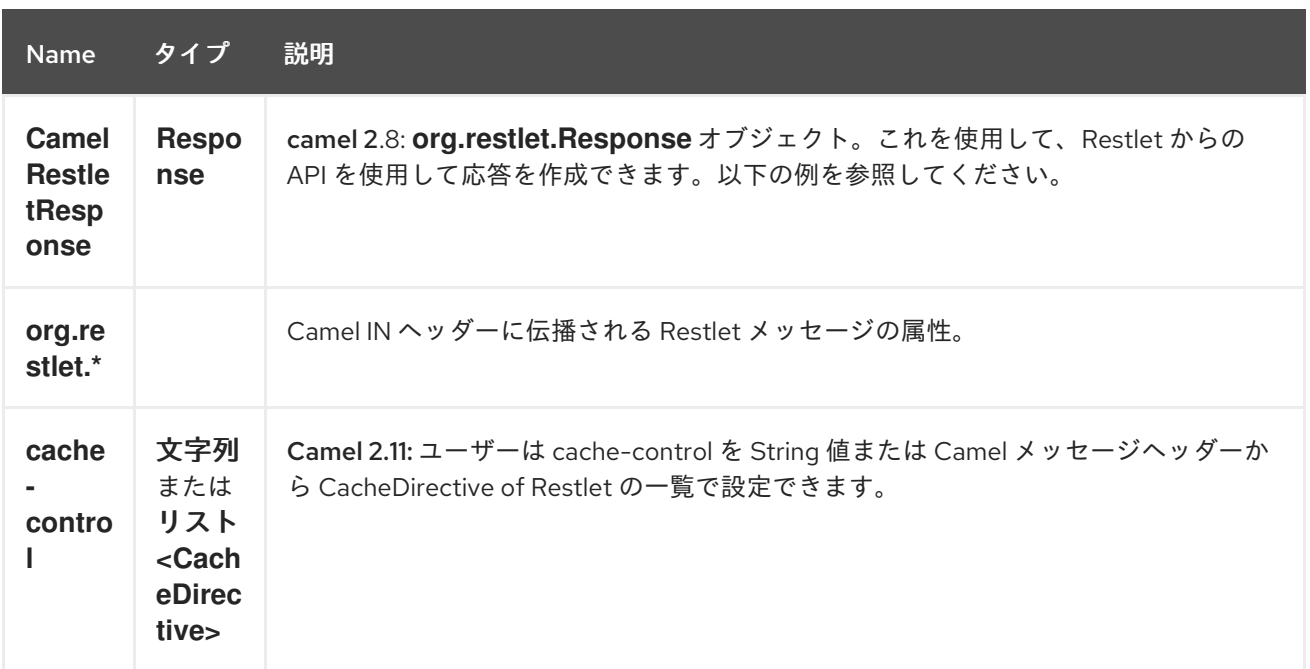

*262.4.* メッセージボディー

*Camel* は外部サーバーからの *restlet* 応答を *OUT* ボディーに保存します。*IN* メッセージからのヘッ ダーはすべて *OUT* メッセージにコピーされ、ルーティング時にヘッダーが保持されます。

*262.5.* サンプル

*262.5.1.* 認証での *restlet* エンドポイント

以下のルートは、*<http://localhost:8080>* <sup>の</sup> *POST* 要求をリッスンする *restlet* コンシューマーエンド ポイントを開始します。プロセッサーは、リクエストの本文と *id* ヘッダーの値を出力する応答を作成 します。

*URI* クエリーの *restletRealm* 設定は、レジストリーでレルムマップを検索するために使用されま す。このオプションを指定すると、*restlet* コンシューマーは情報を使用してユーザーログインを認証し ます。認証された 要求のみがリソースにアクセスできます。この例では、レジストリーとして機能する *Spring* アプリケーションコンテキストを作成します。*Realm Map* <sup>の</sup> *Bean ID* <sup>は</sup> **restletRealmRef** と 一致する必要があります。

以下の例は、*<http://localhost:8080>* (*restlet* コンシューマーエンドポイント)のサーバーにリクエ ストを送信する *direct* エンドポイントを開始します。

これはすべて必要です。リクエストを送信し、*restlet* コンポーネントを試す準備が整いました。

サンプルクライアントは、以下のヘッダーを使用して *direct:start-auth* エンドポイントにリクエス トを送信します。

- $\bullet$ *CamelRestletLogin* (*Camel* によって内部で使用される)
	- *CamelRestletPassword* (*Camel* によって内部で使用される)

*id* (アプリケーションヘッダー)

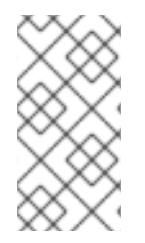

注記

*org.apache.camel.restlet.auth.login* および *org.apache.camel.restlet.auth.password* は *Restlet* ヘッダーとして伝播されません。

サンプルクライアントは以下のような応答を取得します。

*received [<order foo='1'/>] as an order id = 89531*

*262.5.2.* 複数のメソッドおよび *URI* テンプレートを提供する単一の *restlet* エンドポイント(非推奨)

この機能は 非推奨 にされており、使用しないようにしてください。

*restletMethods* オプションを使用して、複数の *HTTP* メソッドにサービスを提供する *1* つのルート を作成できます。このスニペットは、ヘッダーからリクエストメソッドを取得する方法も示していま す。

複数のメソッドを提供するだけでなく、次のスニペットでは、*restletUriPatterns* オプションを使用 して複数の *URI* テンプレートをサポートするエンドポイントを作成する方法を示します。リクエスト *URI* は *IN* メッセージのヘッダーでも利用可能です。*URI* パターンがエンドポイント *URI* に定義されて いる場合(このサンプルではない場合)、エンドポイントに定義された *URI* パターンと *restletUriPatterns* オプションの両方が適用されます。

*restletUriPatterns=#uriTemplates* オプションは、*Spring XML* 設定で定義され た *List<String > Bean* を参照します。

*<util:list id="uriTemplates"> <value>/users/{username}</value> <value>/atom/collection/{id}/component/{cid}</value> </util:list>*

*262.5.3. Restlet API* を使用した応答の設定

*Camel 2.8* から利用可能

*org.restlet.Response API* を使用して応答を設定する必要がある場合があります。これにより、 *Restlet API* に完全にアクセスでき、レスポンスを詳細に制御できます。インラインの *Camel* プロセッ サーから応答を生成する以下のルートスニペットを参照してください。

*Restlet Response API* を使用した応答の生成

*262.5.4.* コンポーネントでの最大スレッドの設定

最大スレッドオプションを設定するには、以下のようにコンポーネントでこれを実行する必要があ ります。

*<bean id="restlet" class="org.apache.camel.component.restlet.RestletComponent"> <property name="maxThreads" value="100"/> </bean>*

*262.5.5. webapp* 内での *Restlet* サーブレットの使用

*Camel 2.8* で利用可能

では、サーブレットコンテナー内で *Restlet* アプリケーションを設定し、サブクラスされた *SpringServerServlet* を使用すると、*Restlet* コンポーネントを注入して *Camel* 内の設定を可能にする *3* [つの方法](http://www.restlet.org/documentation/2.0/jee/ext/org/restlet/ext/servlet/ServerServlet.html) があります。

サーブレットコンテナー内の *Restlet* サーブレットを使用すると、*URI* の相対パスでルートを設定で きます(ハードコーディングされた絶対 *URI* の制限を削除)。また、ホストサーブレットコンテナーが 受信要求を処理するようにするには(新しいポートで別のサーバープロセスを生成する場合を除く)。

設定するには、以下を *camel-context.xml* に追加します。

*<camelContext> <route id="RS\_RestletDemo">*

```
<from uri="restlet:/demo/{id}" />
  <transform>
   <simple>Request type : ${header.CamelHttpMethod} and ID : ${header.id}</simple>
  </transform>
 </route>
</camelContext>
```
*<bean id="RestletComponent" class="org.restlet.Component" />*

```
<bean id="RestletComponentService"
class="org.apache.camel.component.restlet.RestletComponent">
 <constructor-arg index="0">
  <ref bean="RestletComponent" />
 </constructor-arg>
</bean>
```
#### そして、これを *web.xml* に追加します。

```
<!-- Restlet Servlet -->
<servlet>
 <servlet-name>RestletServlet</servlet-name>
 <servlet-class>org.restlet.ext.spring.SpringServerServlet</servlet-class>
 <init-param>
  <param-name>org.restlet.component</param-name>
  <param-value>RestletComponent</param-value>
 </init-param>
</servlet>
```

```
<servlet-mapping>
 <servlet-name>RestletServlet</servlet-name>
 <url-pattern>/rs/*</url-pattern>
</servlet-mapping>
```

```
その後、ここでデプロイされたルートには http://localhost:8080/mywebapp/rs/demo/1234 からア
クセスできます。
```
*localhost:8080* はサーブレットコンテナーのサーバーおよびポートです。 *mywebapp* はデプロイ済み *webapp* の名前です。その後、ブラウザーは以下の内容を表示します。

*"Request type : GET and ID : 1234"*

*Maven pom.xml* ファイルで実行できる *restlet* に、依存関係を追加する必要があります。

*<dependency> <groupId>org.restlet.jee</groupId> <artifactId>org.restlet.ext.spring</artifactId>*

*<version>\${restlet-version}</version> </dependency>*

この場合、*restlet Maven* リポジトリーにも依存関係を追加する必要があります。

*<repository> <id>maven-restlet</id> <name>Public online Restlet repository</name> <url>http://maven.restlet.org</url> </repository>*

第*263*章 *RIBBON* コンポーネント

*Camel* バージョン *2.18* から利用可能

*ribbon* コンポーネントは、クライアント側の負荷分散に *Netflix Ribbon* を使用します。

*Maven* ユーザーは、このコンポーネントの *pom.xml* に以下の依存関係を追加する必要があります。

*<dependency> <groupId>org.apache.camel</groupId> <artifactId>camel-ribbon</artifactId> <version>x.x.x</version> <!-- use the same version as your Camel core version --> </dependency>*

このコンポーネントは、*[ServiceCall](http://camel.apache.org/servicecall-eip.html) EIP* を使用する際にクライアント側で負荷分散機能を適用する のに役立ちます。

*263.1.* 設定

プログラマティック

*RibbonConfiguration configuration = new RibbonConfiguration(); configuration.addProperties("ServerListRefreshInterval", "250");*

*RibbonLoadBalancer loadBalancer = new RibbonLoadBalancer(configuration);*

*from("direct:start") .serviceCall() .name("myService") .loadBalancer(loadBalancer) .consulServiceDiscovery() .end() .to("mock:result");*

*Spring Boot*

*application.properties*

*camel.cloud.ribbon.properties[ServerListRefreshInterval] = 250*

#### *routes*

*from("direct:start") .serviceCall() .name("myService") .ribbonLoadBalancer() .consulServiceDiscovery() .end() .to("mock:result");*

*XML*

*<route> <from uri="direct:start"/> <serviceCall name="myService"> <!-- enable ribbon load balancer --> <ribbonLoadBalancer> <properties key="ServerListRefreshInterval" value="250"/> </ribbonLoadBalancer> </serviceCall> </route>*

*263.2.* 関連項目

 $\bullet$ 

*[ServiceCall](http://camel.apache.org/servicecall-eip.html) EIP*

第*264*章 *RMI* コンポーネント

*Camel* バージョン *1.0* で利用可能

*rmi:* コンポーネントは *Exchange* を *RMI* プロトコル*(JRMP)*にバインドします。

このバインディングは *RMI* を使用するだけなので、通常の *RMI* ルールは、呼び出すことのできるメ ソッドに適用されます。このコンポーネントは、*[Remote](http://java.sun.com/j2se/1.3/docs/api/java/rmi/Remote.html)* インターフェースを拡張するインターフェー スからメソッド呼び出しを行う *Exchange* のみをサポートしています。メソッド内のすべてのパラメー ターは、*336* または *Remote* オブジェクトのいずれ [か](http://java.sun.com/j2se/1.5.0/docs/api/java/io/Serializable.html) でなければなりません。

*Maven* ユーザーは、このコンポーネントの *pom.xml* に以下の依存関係を追加する必要があります。

*<dependency> <groupId>org.apache.camel</groupId> <artifactId>camel-rmi</artifactId> <version>x.x.x</version> <!-- use the same version as your Camel core version --> </dependency>*

*264.1. URI* 形式

*rmi://rmi-regisitry-host:rmi-registry-port/registry-path[?options]*

以下に例を示します。

*rmi://localhost:1099/path/to/service*

*URI* にクエリーオプションを追加するには、*?option=value&option=value&…*

*264.2.* オプション

*RMI* コンポーネントにはオプションがありません。

*RMI* エンドポイントは、*URI* 構文を使用して設定します。

*rmi:hostname:port/name*

 $\mathbf{u}$ 

# 以下の *path* パラメーターおよびクエリーパラメーターを使用します。

# *264.2.1.* パスパラメーター(*3* パラメーター)*:*

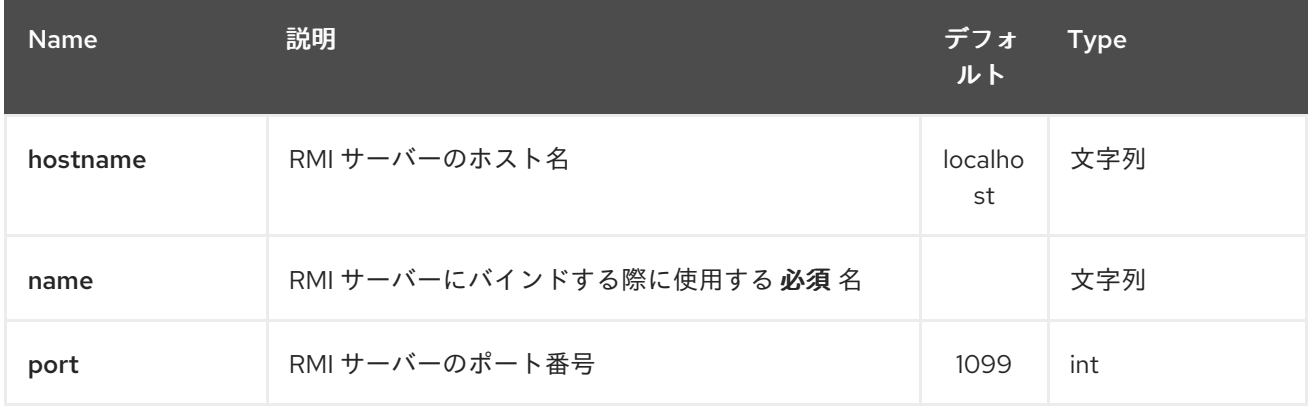

## *264.2.2.* クエリーパラメーター(*6* パラメーター)*:*

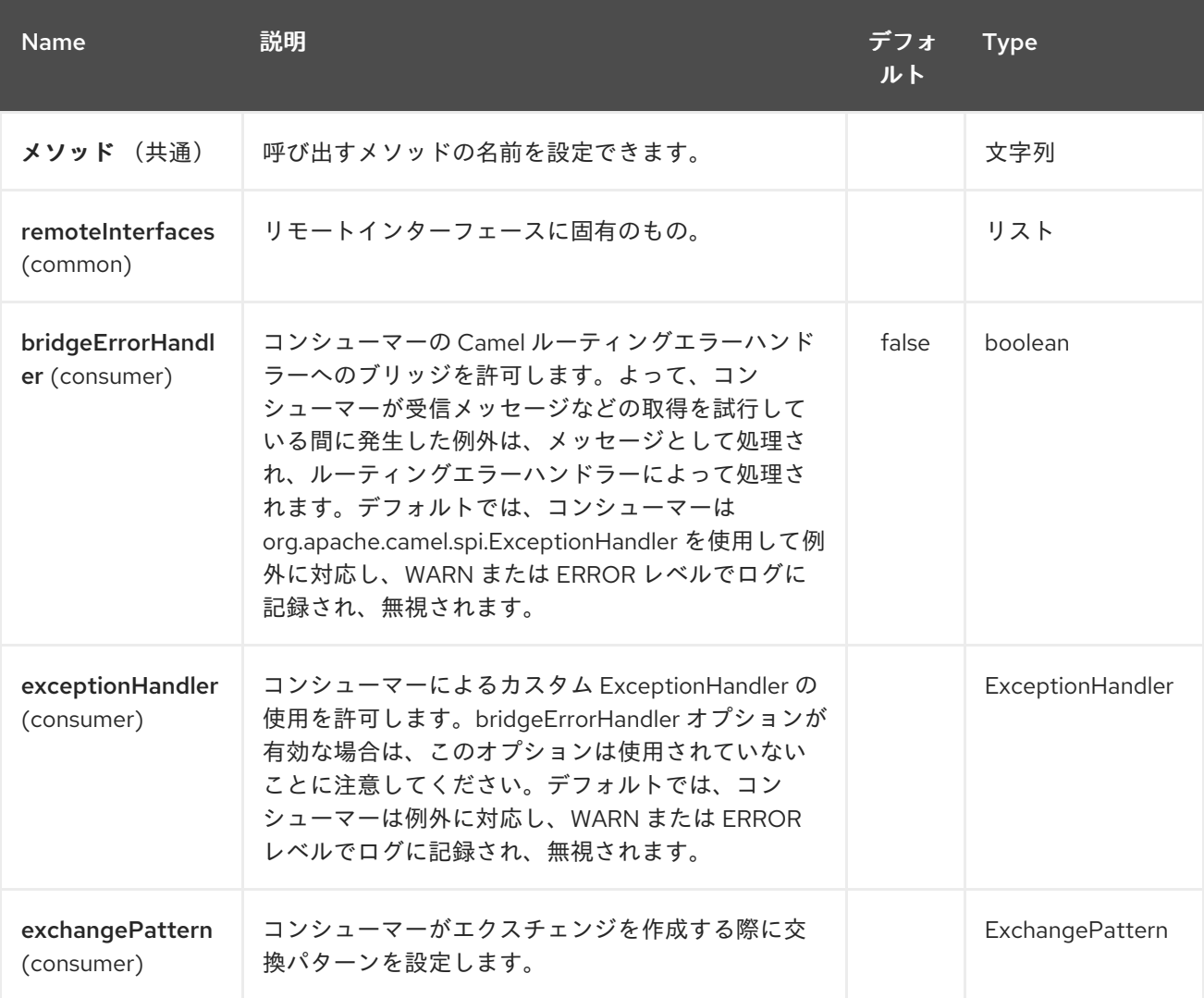

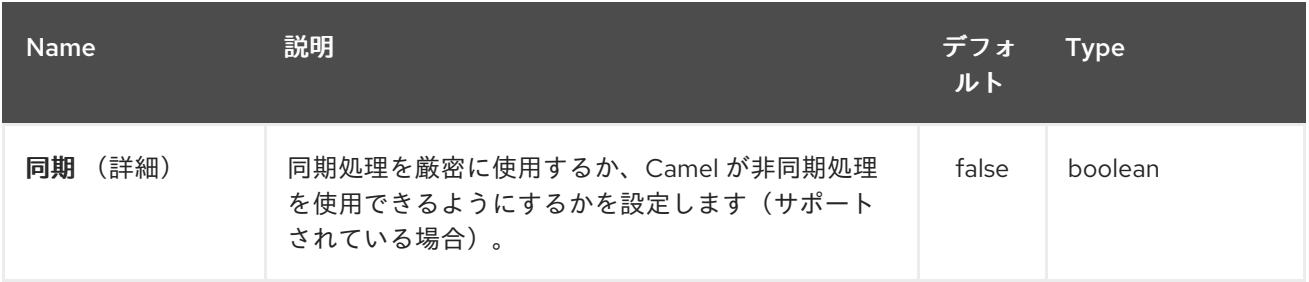

*264.3.* 使用

*RMI* レジストリーに登録されている既存の *RMI* サービスを呼び出すには、以下のようなルートを作 成します。

*from("pojo:foo").to("rmi://localhost:1099/foo");*

*RMI* レジストリーで既存の *camel* プロセッサーまたはサービスをバインドするには、以下のように *RMI* エンドポイントを定義します。

*RmiEndpoint endpoint= (RmiEndpoint) endpoint("rmi://localhost:1099/bar"); endpoint.setRemoteInterfaces(ISay.class); from(endpoint).to("pojo:bar");*

*RMI* コンシューマーエンドポイントをバインドする場合は、公開される リモート インターフェース を指定する必要があります。

*XML DSL* では、*Camel 2.7* 以降では以下のように実行できます。

*<camel:route> <from uri="rmi://localhost:37541/helloServiceBean? remoteInterfaces=org.apache.camel.example.osgi.HelloService"/> <to uri="bean:helloServiceBean"/> </camel:route>*

*264.4.* 関連項目

*Configuring Camel (Camel* の設定*)*

コンポーネント

- エンドポイント
- はじめに

 $\bullet$ 

 $\bullet$
第*265*章 *ROUTEBOX* コンポーネント(非推奨)

*Camel* バージョン *2.6* で利用可能

変更に関する *Routebox* の件名

*routebox* コンポーネントを使用すると、カプセル化機能やストラテジーベースの間接化サービス を、自動作成またはユーザーが挿入された *Camel* コンテキストでホストされる *Camel* ルートのコレク ションに提供する特殊なエンドポイントを作成できます。

*Routebox* エンドポイントは、*Camel* ルートで直接呼び出すことができる *Camel* エンドポイントで す。*routebox* エンドポイントは、以下の主要な機能を実行します。

カプセル化 *-* 内側の *Camel* コンテキストに保存されている *Camel* ルートのコレクションを ホストするブラックボックスとして機能します。内部コンテキストは *routebox* コンポーネン トで完全に制御され、*JVM* バインド です。

ストラテジーベースの間接化: ユーザー定義の内部ルーティングストラテジーまたはディス パッチマップに基づいて、*Camel* ルートと *Camel* ルートに送信された直接ペイロード。

*Exchange propagation: routebox* エンドポイントによって変更されたエクスチェンジを *camel* ルートの次のセグメントに転送します。

*routebox* コンポーネントは、コンシューマーおよびプロデューサーエンドポイントの両方をサポー トします。

プロデューサーエンドポイントは *2* つのフレーバーです。

外部ルートトレイコンシューマーエンドポイントへの受信リクエストを送受信するプロ デューサー

内部埋め込み *Camel* コンテキストでルートを直接呼び出すプロデューサー。これにより、 リクエストを外部コンシューマーに送信しません。

*Maven* ユーザーは、このコンポーネントの *pom.xml* に以下の依存関係を追加する必要があります。

*<dependency> <groupId>org.apache.camel</groupId> <artifactId>camel-routebox</artifactId> <version>x.x.x</version> <!-- use the same version as your Camel core version --> </dependency>*

*265.1. CAMEL ROUTEBOX* エンドポイントが必要

*routebox* コンポーネントは、複雑な環境での統合を容易にするように設計されています。

- ルートに関する大規模なコレクション
- さまざまな方法でインテグレーションを必要とする各種のエンドポイントテクノロジーを含 む

このような環境では、*Camel* ルート間でレイヤーを効果的に整理することで、統合ソリューション を作り出す必要があることがよくあります。

粒度の細かいレベルルートまたは高レベルのルート: 統合フォーカスエリアを表す *Routebox* エンドポイントとして公開される内部または下位レベルのルートの集約されたコレ クション。たとえば、以下のようになります。

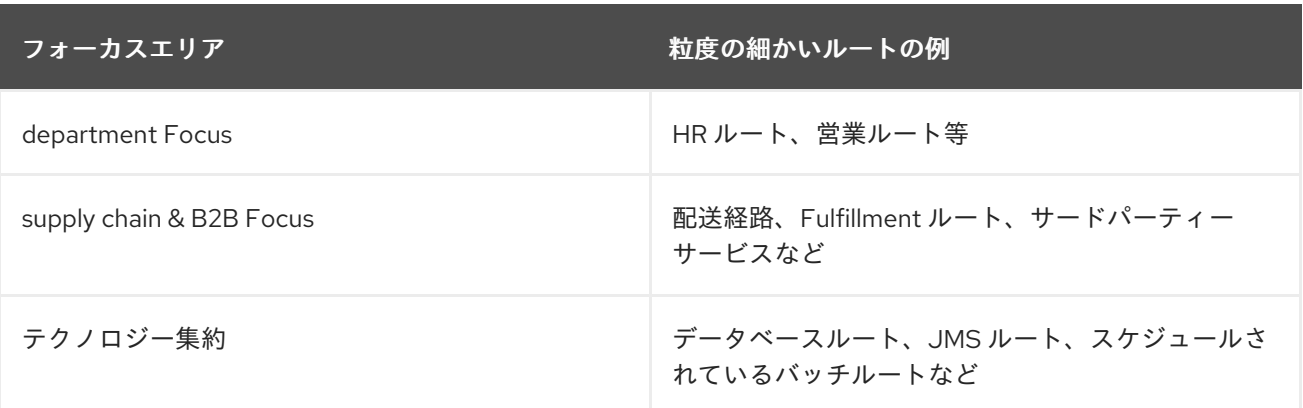

粒度の細かいルート: 単数および特定のビジネスまたは統合パターンを実行するルート。

粒度の細かいルートの *Routebox* エンドポイントに送信される要求は、特定の統合目的の一時的な ルートに要求を委譲し、最終的な内部結果を収集し、結合されたルートで次のステップに進むことがで きます。

*265.2. URI* 形式

*routebox:routeboxname[?options]*

*URI* にクエリーオプションを追加するには、*?option=value&option=value&…*

*265.3.* オプション

*RouteBox* コンポーネントにはオプションがありません。

*RouteBox* エンドポイントは *URI* 構文を使用して設定されます。

*routebox:routeboxName*

以下の *path* パラメーターおよびクエリーパラメーターを使用します。

*265.3.1.* パスパラメーター(*1* パラメーター)*:*

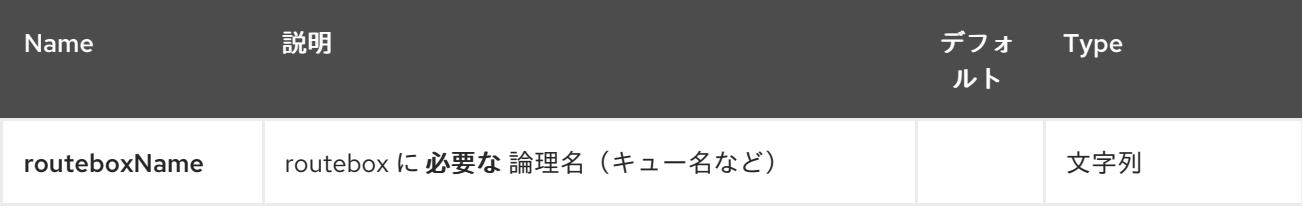

#### *265.3.2.* クエリーパラメーター(*17* パラメーター)*:*

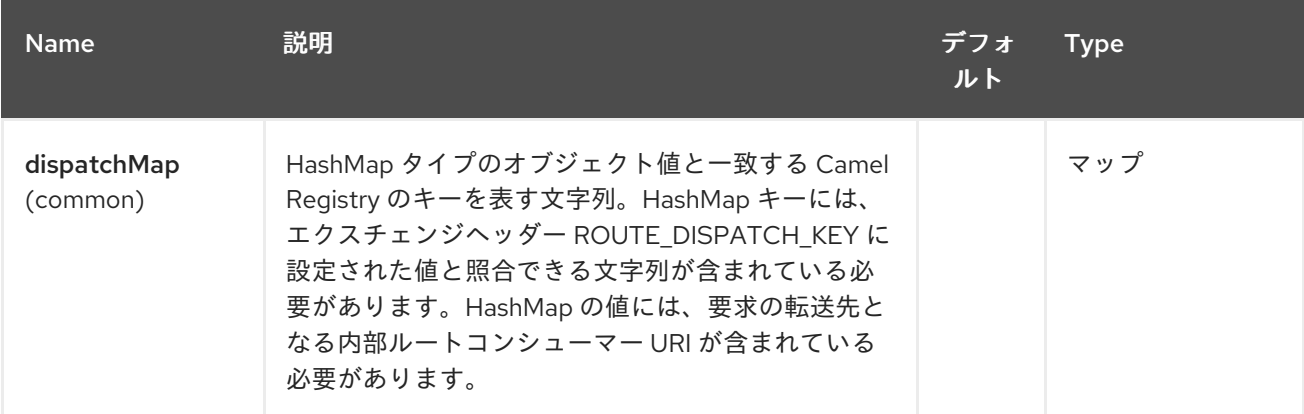

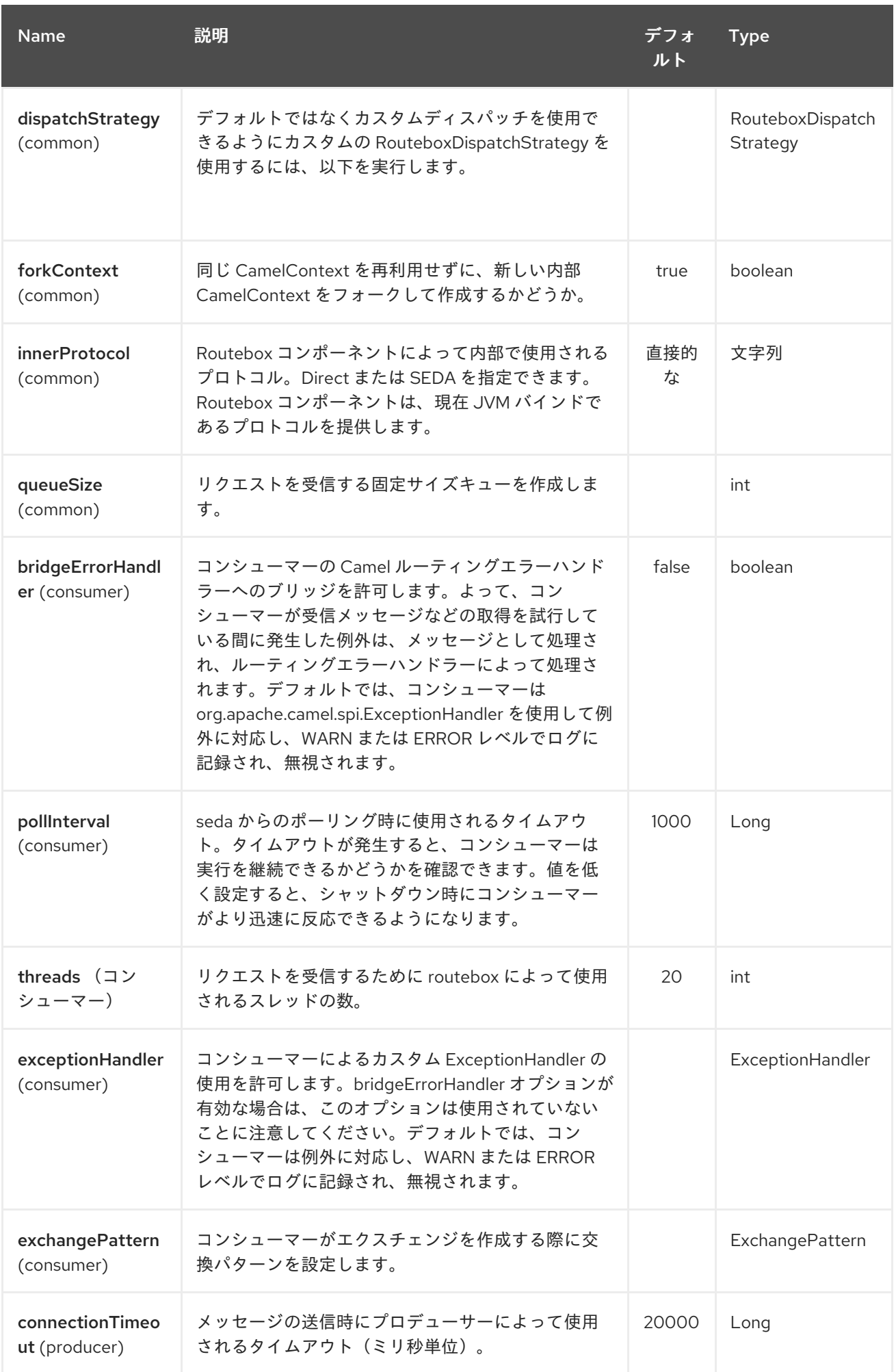

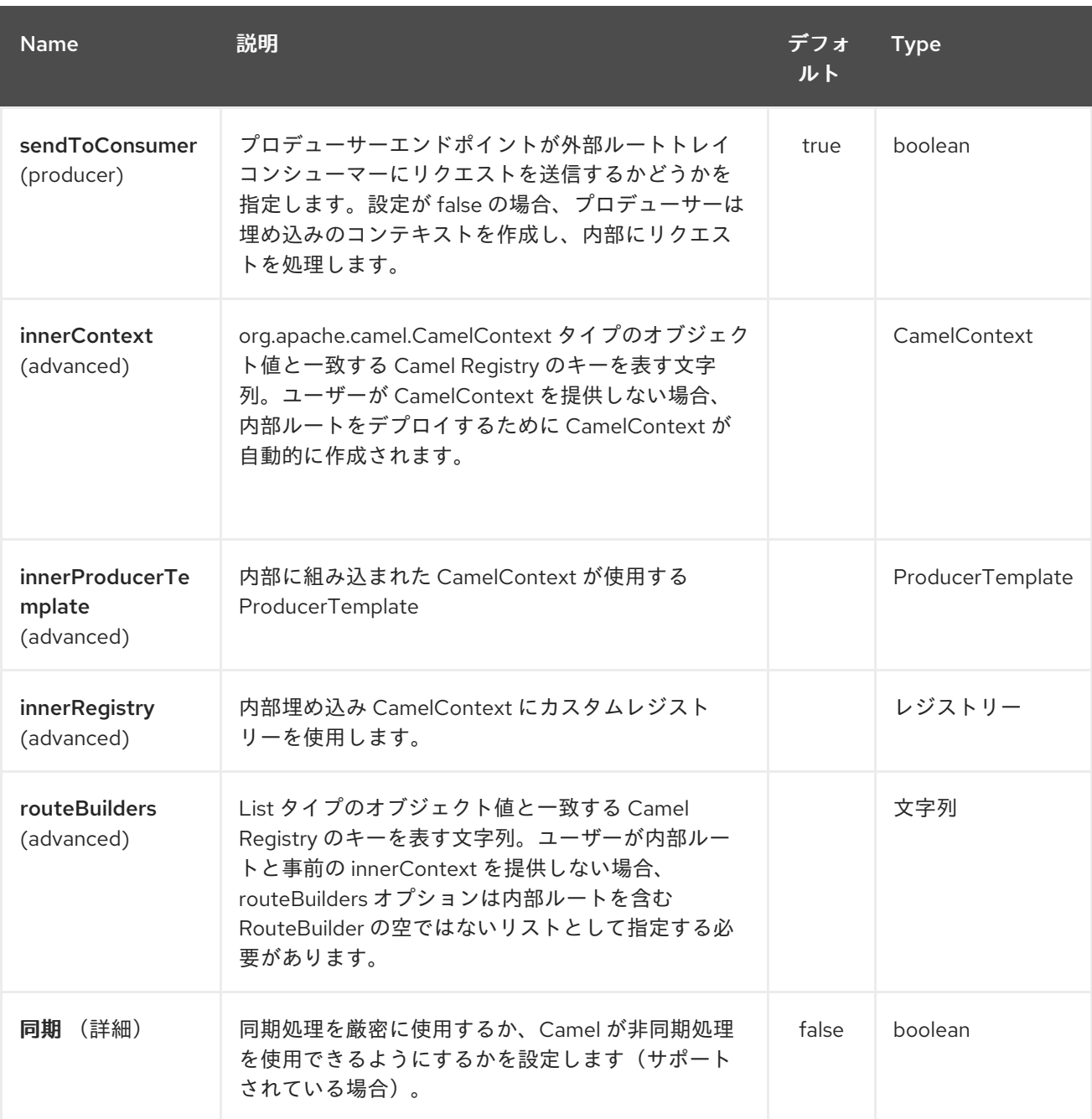

*265.4. ROUTEBOX* からのメッセージの送受信

リクエストを送信する前に、以下のように必要な *URI* パラメーターをレジストリーにロードして *routebox* を適切に設定する必要があります。*Spring* の場合、必要な *Bean* が正しく宣言されている場 合、レジストリーは *Camel* によって自動的に設定されます。

*265.4.1.* ステップ *1:* 内部のルートの詳細をレジストリーに読み込む

*@Override protected JndiRegistry createRegistry() throws Exception { JndiRegistry registry = new JndiRegistry(createJndiContext());*

*// Wire the routeDefinitions & dispatchStrategy to the outer camelContext where the routebox is declared*

```
List<RouteBuilder> routes = new ArrayList<RouteBuilder>();
  routes.add(new SimpleRouteBuilder());
  registry.bind("registry", createInnerRegistry());
  registry.bind("routes", routes);
  // Wire a dispatch map to registry
  HashMap<String, String> map = new HashMap<String, String>();
  map.put("addToCatalog", "seda:addToCatalog");
  map.put("findBook", "seda:findBook");
  registry.bind("map", map);
  // Alternatively wiring a dispatch strategy to the registry
  registry.bind("strategy", new SimpleRouteDispatchStrategy());
  return registry;
}
private JndiRegistry createInnerRegistry() throws Exception {
  JndiRegistry innerRegistry = new JndiRegistry(createJndiContext());
  BookCatalog catalogBean = new BookCatalog();
  innerRegistry.bind("library", catalogBean);
  return innerRegistry;
}
...
CamelContext context = new DefaultCamelContext(createRegistry());
```

```
265.4.2. ステップ 2: Dispatch マップの代わりに Dispatch ストラテジーを使用したオプションで
```
ディスパッチストラテジーを使用するには、以下の例のように **org.apache.camel.component.routebox.strategy.RouteboxDispatchStrategy** インターフェースを実 装します。

```
public class SimpleRouteDispatchStrategy implements RouteboxDispatchStrategy {
  /* (non-Javadoc)
   * @see
org.apache.camel.component.routebox.strategy.RouteboxDispatchStrategy#selectDestination
Uri(java.util.List, org.apache.camel.Exchange)
   */
  public URI selectDestinationUri(List<URI> activeDestinations,
      Exchange exchange) {
    URI dispatchDestination = null;
    String operation = exchange.getIn().getHeader("ROUTE_DISPATCH_KEY", String.class);
    for (URI destination : activeDestinations) {
      if (destination.toASCIIString().equalsIgnoreCase("seda:" + operation)) {
         dispatchDestination = destination;
         break;
      }
    }
```

```
265.4.3. ステップ 2: routebox コンシューマーの起動
  ルートコンシューマーの作成時には、routeboxUri の # エントリーが、CamelContext レジスト
リーの作成された内部レジストリー、routebuilder 一覧、および dispatchStrategy/dispatchMap に一
致することに注意してください。すべての routebuilder および関連するルートは、内部コンテキスト
で作成された routebox で起動されることに注意してください。
      return dispatchDestination;
    }
  }
  private String routeboxUri = "routebox:multipleRoutes?
  innerRegistry=#registry&routeBuilders=#routes&dispatchMap=#map";
  public void testRouteboxRequests() throws Exception {
    CamelContext context = createCamelContext();
    template = new DefaultProducerTemplate(context);
    template.start();
    context.addRoutes(new RouteBuilder() {
      public void configure() {
        from(routeboxUri)
          .to("log:Routes operation performed?showAll=true");
      }
    });
    context.start();
    // Now use the ProducerTemplate to send the request to the routebox
    template.requestBodyAndHeader(routeboxUri, book, "ROUTE_DISPATCH_KEY",
  "addToCatalog");
  }
```
*265.4.4.* ステップ *3: routebox* プロデューサーの使用

要求を *routebox* に送信する場合、プロデューサーは内部ルートエンドポイント *URI* を把握する必 要はありません。以下に示すように、ディスパッチストラテジーまたは *dispatchMap* <sup>で</sup> *Routebox URI* エンドポイントを呼び出すだけです。

要求が正しい内部ルートに送信できるように、ディスパッチマップのキーと一致するキーを使用し <sup>て</sup> *ROUTE\_DISPATCH\_KEY* (*Dipatch Strategy* でオプション)と呼ばれる特別な交換ヘッダーを設 定する必要があります。

*from("direct:sendToStrategyBasedRoutebox") .to("routebox:multipleRoutes? innerRegistry=#registry&routeBuilders=#routes&dispatchStrategy=#strategy") .to("log:Routes operation performed?showAll=true");*

*from ("direct:sendToMapBasedRoutebox")*

*.setHeader("ROUTE\_DISPATCH\_KEY", constant("addToCatalog")) .to("routebox:multipleRoutes? innerRegistry=#registry&routeBuilders=#routes&dispatchMap=#map") .to("log:Routes operation performed?showAll=true");*

第*266*章 *RSS* コンポーネント

*Camel* バージョン *2.0* で利用可能

*rss:* コンポーネントは *RSS* フィードのポーリングに使用されます。*Camel* はデフォルトで *60* 秒ご とにフィードをポーリングします。

*Maven* ユーザーは、このコンポーネントの *pom.xml* に以下の依存関係を追加する必要があります。

*<dependency> <groupId>org.apache.camel</groupId> <artifactId>camel-rss</artifactId> <version>x.x.x</version> <!-- use the same version as your Camel core version --> </dependency>*

注記: コンポーネントは現在、ポーリング(時間がかかる)フィードのみをサポートしています。

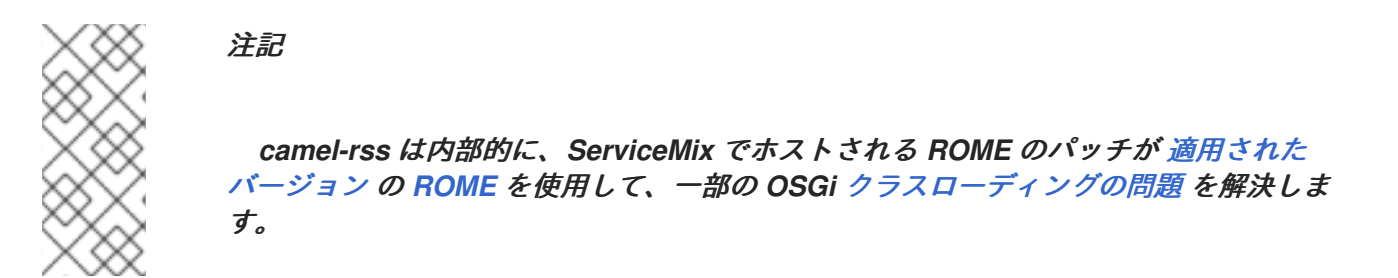

*266.1. URI* 形式

*rss:rssUri*

*rssUri* はポーリングする *RSS* フィードの *URI* に置き換えます。

*URI* にクエリーオプションを追加するには、*?option=value&option=value&…*

*266.2.* オプション

*RSS* コンポーネントにはオプションがありません。

*RSS* エンドポイントは、*URI* 構文を使用して設定します。

# *rss:feedUri*

以下の *path* パラメーターおよびクエリーパラメーターを使用します。

### *266.2.1.* パスパラメーター(*1* パラメーター)*:*

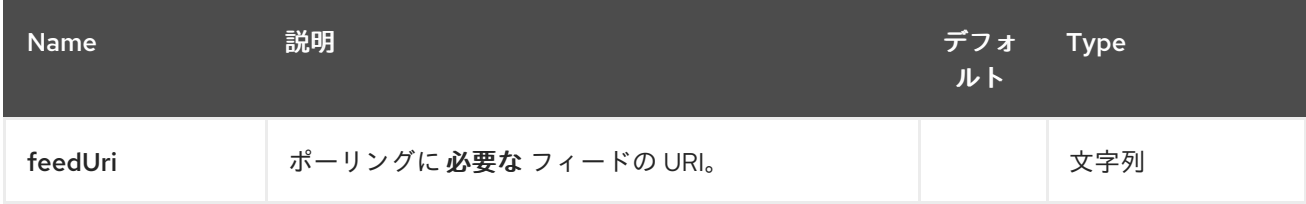

# *266.2.2.* クエリーパラメーター(*27* パラメーター)*:*

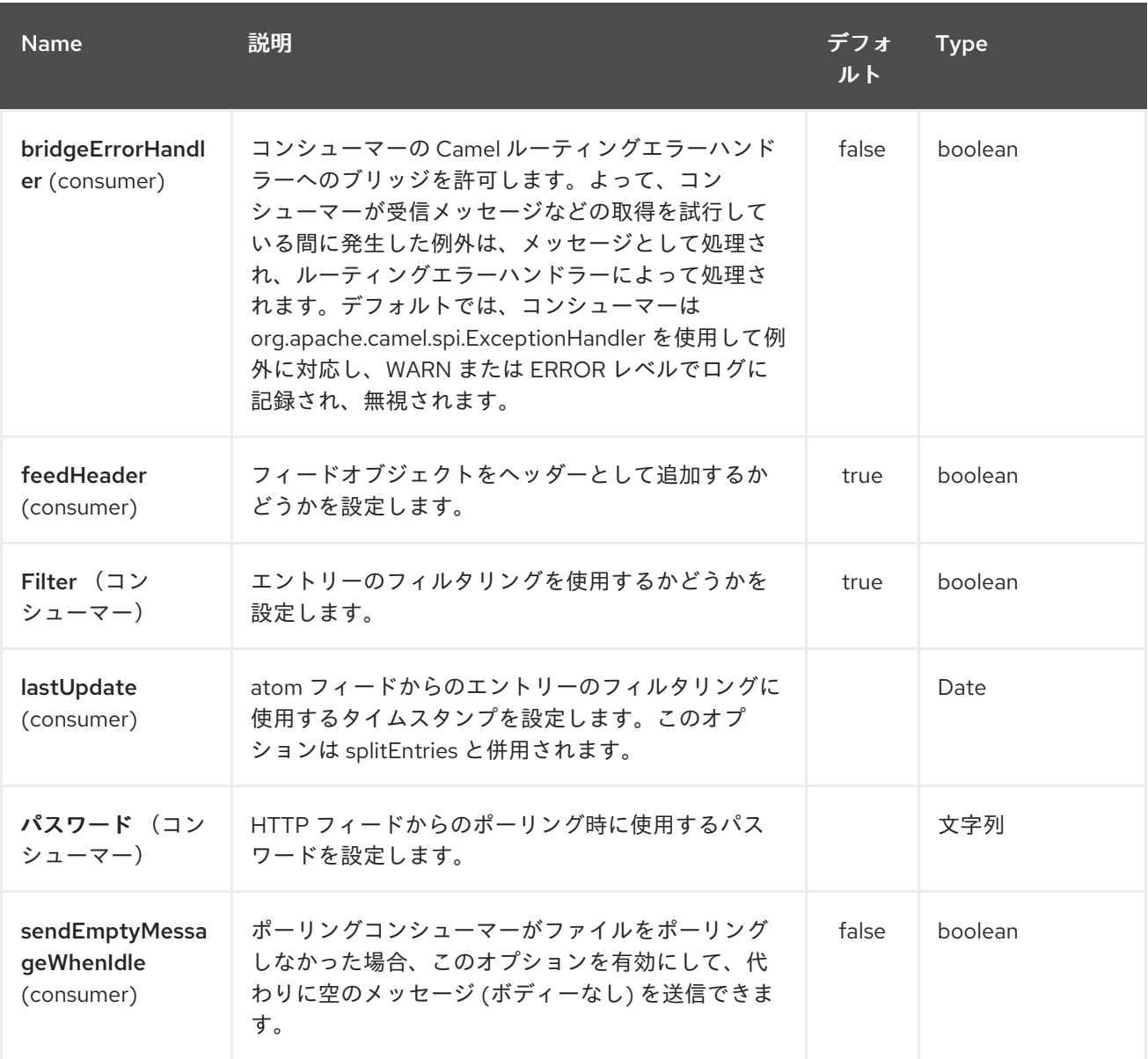

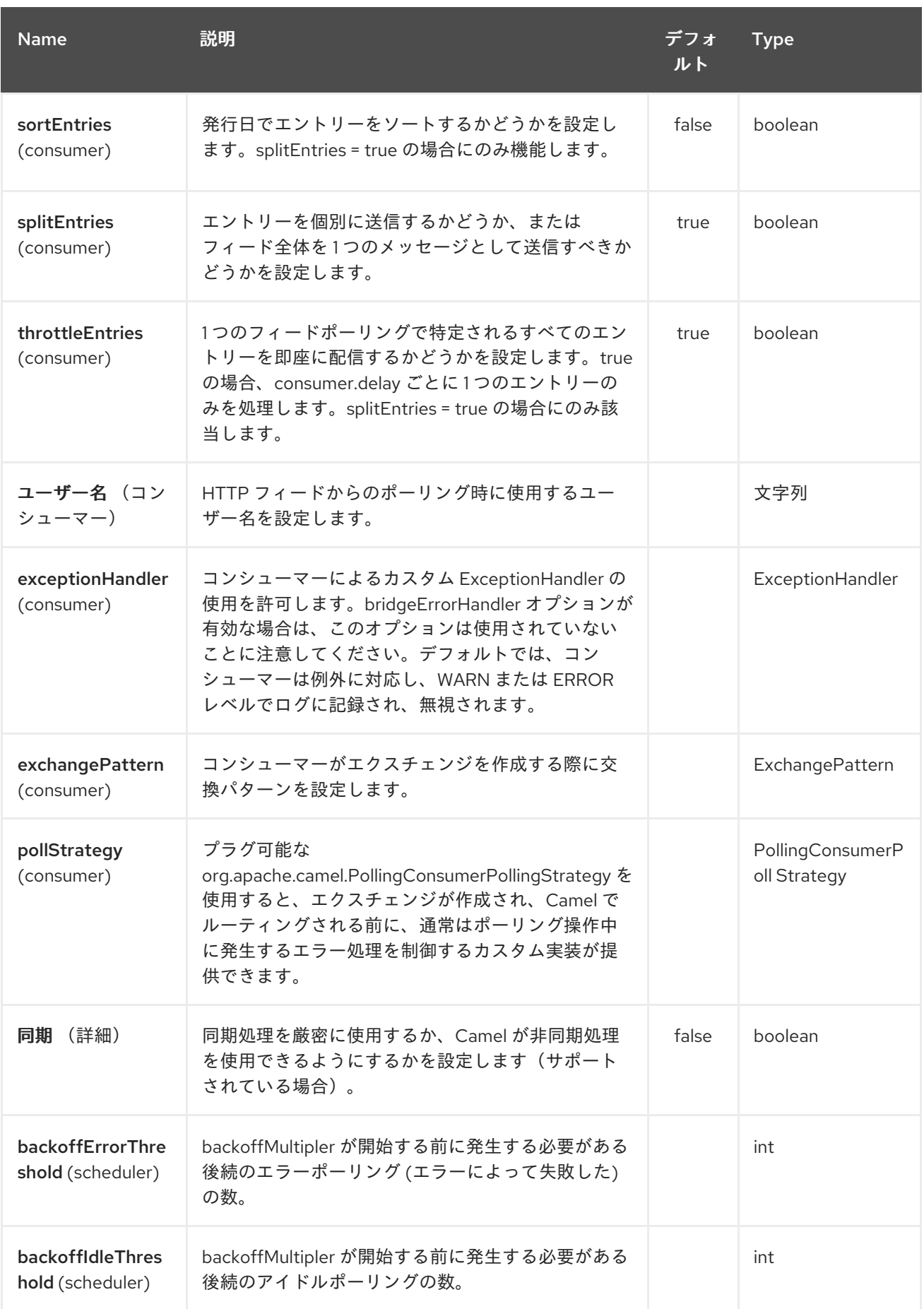

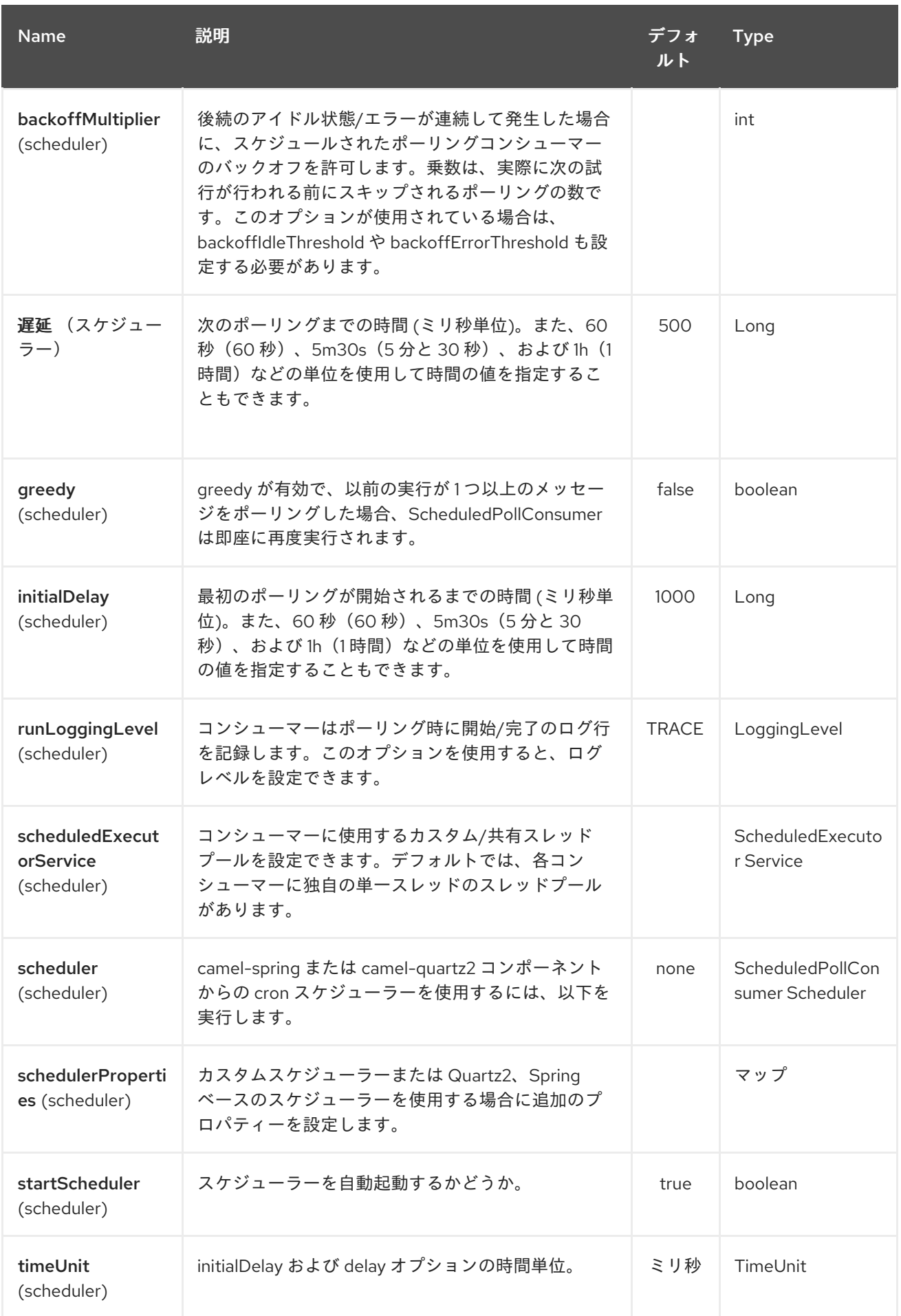

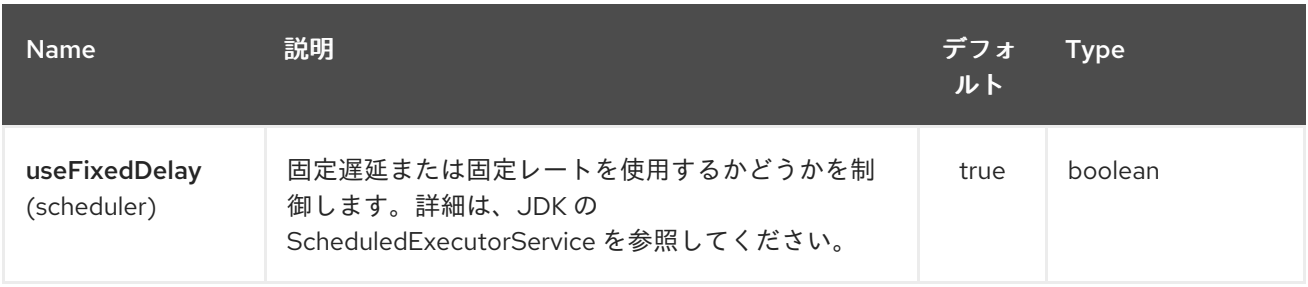

#### *266.3.* データ型の交換

*Camel* は、*ROME SyndFeed* を使用してエクスチェンジの *In* ボディーを初期化しま す。*splitEntries* フラグの値に応じて、*Camel* は *SyndEntry* が *1* つの *SyndFeed* または *SyndEntry s* <sup>の</sup> *java.util.List* を返します。

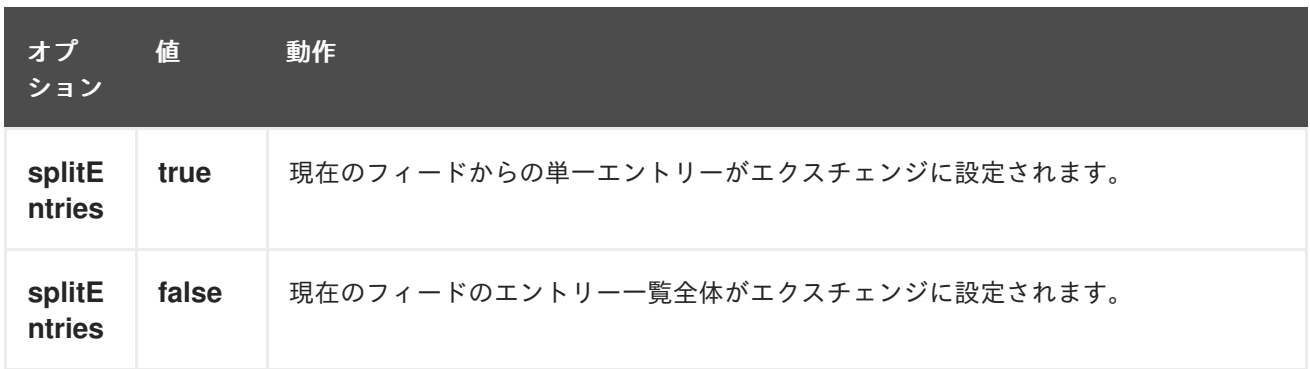

#### *266.4.* メッセージヘッダー

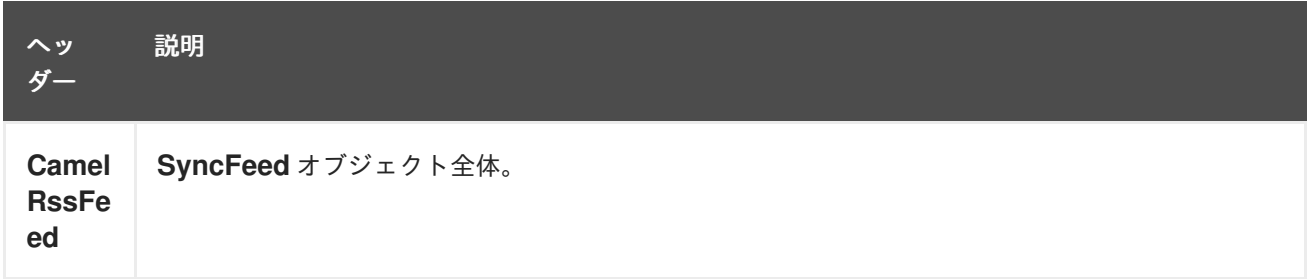

*266.5. RSS* データフォーマット

 $\bullet$ 

*RSS* コンポーネントには *RSS* データ形式が含まれており、*String(XML)*と *ROME RSS* モデルオブ ジェクト間の変換に使用できます。

*marshal = from ROME SyndFeed to XML String*

*unmarshal = from XML String* から *ROME SyndFeed*

*RSS* データフォーマットを使用するルートは、*from("rss:file:src/test/data/rss20.xml? splitEntries=false&consumer.delay=1000").marshal*()*.rss*()*.to("mock:marshal");*

この機能の目的は、*Camel* の組み込み式を使用して *RSS* メッセージの操作を可能にすることです。 以下に示すように、*XPath* 式を使用して *RSS* メッセージをフィルタリングすることができます。以下 の例では、タイトルに *Camel* のあるエントリーがフィルターを通過します。

*`from("rss:file:src/test/data/rss20.xml? splitEntries=true&consumer.delay=100").marshal().rss().filter().xpath("//item/title[contains(.,'Ca mel')]").to("mock:result");`*

ヒント

*RSS* フィードの *URL* がクエリー パラメーター を使用する場合、このコンポーネントはクエリーパ ラメーターを解決します。たとえば、フィードが *alt=rss* を使用する場合、以下の例は解決されます: *from("rss:http://someserver.com/feeds/posts/default? alt=rss&splitEntries=false&consumer.delay=1000").to("bean:rss");*

*266.6.* エントリーのフィルタリング

上記のデータフォーマットセクションに示されるように、*XPath* を使用してエントリーをフィルタリ ングできます。*Camel* <sup>の</sup> *Bean* インテグレーションを利用して、独自の条件を実装することもできま す。たとえば、上記の *XPath* の例と同等のフィルターは以下のようになります。

*from("rss:file:src/test/data/rss20.xml?splitEntries=true&consumer.delay=100"). filter*()*.method("myFilterBean", "titleContainsCamel").to("mock:result");*

このカスタム *Bean* は次のようになります。

*public static class FilterBean { public boolean titleContainsCamel(@Body SyndFeed feed) { SyndEntry firstEntry = (SyndEntry) feed.getEntries().get(0); return firstEntry.getTitle().contains("Camel");*

*266.7.* 関連項目

*Configuring Camel (Camel* の設定*)*

コンポーネント

 $\bullet$ 

- $\bullet$ エンドポイント
- はじめに
- $\bullet$ *[Atom](#page-182-0)*

第*267*章 *RSS DATAFORMAT*

*Camel* バージョン *2.1* で利用可能

*RSS* コンポーネントには *RSS* データ形式が含まれており、*String(XML)*と *ROME RSS* モデルオブ ジェクト間の変換に使用できます。

- *marshal = from ROME SyndFeed to XML String*
- *unmarshal = from XML String* から *ROME SyndFeed*

以下を使用するルートは以下のようになります。

この機能の目的は、*RSS* メッセージの操作に *Camel* の非常に組み込み式を使用できることです。以 下に示すように、*XPath* 式を使用して *RSS* メッセージをフィルタリングすることができます。

ヒント

*RSS* フィードの *URL* がクエリー パラメーターを使用する場合、このコンポーネントはそれらも理解 します。たとえば、フィードが *alt=rss* を使用する場合、たとえば*("rss: http://someserver.com/feeds/posts/default? alt=rss&splitEntries=false&consumer.delay=1000").to("bean:rss");* から実行 できます。

*267.1.* オプション

*RSS* データフォーマットは、以下に示す *1* つのオプションをサポートします。

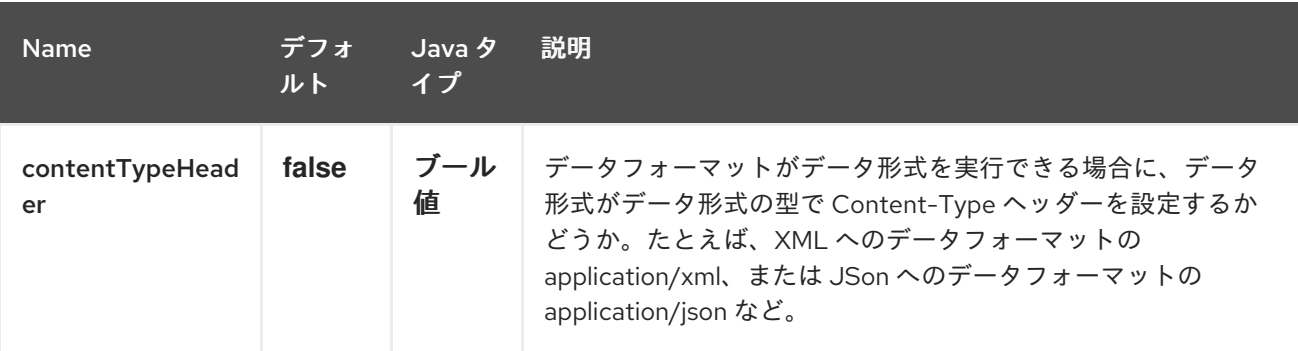

第*268*章 *SALESFORCE* コンポーネント

*Camel* バージョン *2.12* から利用可能

このコンポーネントは、*Java DTO* を使用して *Salesforce* と通信するためにプロデューサーおよびコ ンシューマーエンドポイントをサポートします。 これらの *DTO* を生成するコンパニオンの *maven* プラグイン *Camel Salesforce* プラグインがありま す(詳細はこちらを参照してください)。

*Maven* ユーザーは、このコンポーネントの *pom.xml* に以下の依存関係を追加する必要があります。

*<dependency> <groupId>org.apache.camel</groupId> <artifactId>camel-salesforce</artifactId> <version>x.x.x</version> <!-- use the same version as your Camel core version --> </dependency>*

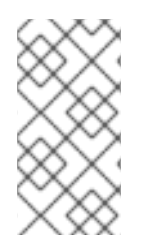

注記

コンポーネントに貢献する開発者は、統合テストを実行するための環境の開始および 設定方法に関する説明は、*README.md* ファイルを確認するように指示されます。

*268.1. SALESFORCE* への認証

コンポーネントは、*3* つの *OAuth* 認証フローをサポートします。

*OAuth 2.0 [Username-Password](https://help.salesforce.com/articleView?id=remoteaccess_oauth_username_password_flow.htm) Flow*

*OAuth 2.0* [の更新トークンフロー](https://help.salesforce.com/articleView?id=remoteaccess_oauth_refresh_token_flow.htm)

*OAuth 2.0 JWT [Bearer](https://help.salesforce.com/articleView?id=remoteaccess_oauth_jwt_flow.htm) Token Flow*

フローごとに異なるプロパティーセットに、以下を設定する必要があります。

表*268.1* 各認証フローに設定するプロパティー

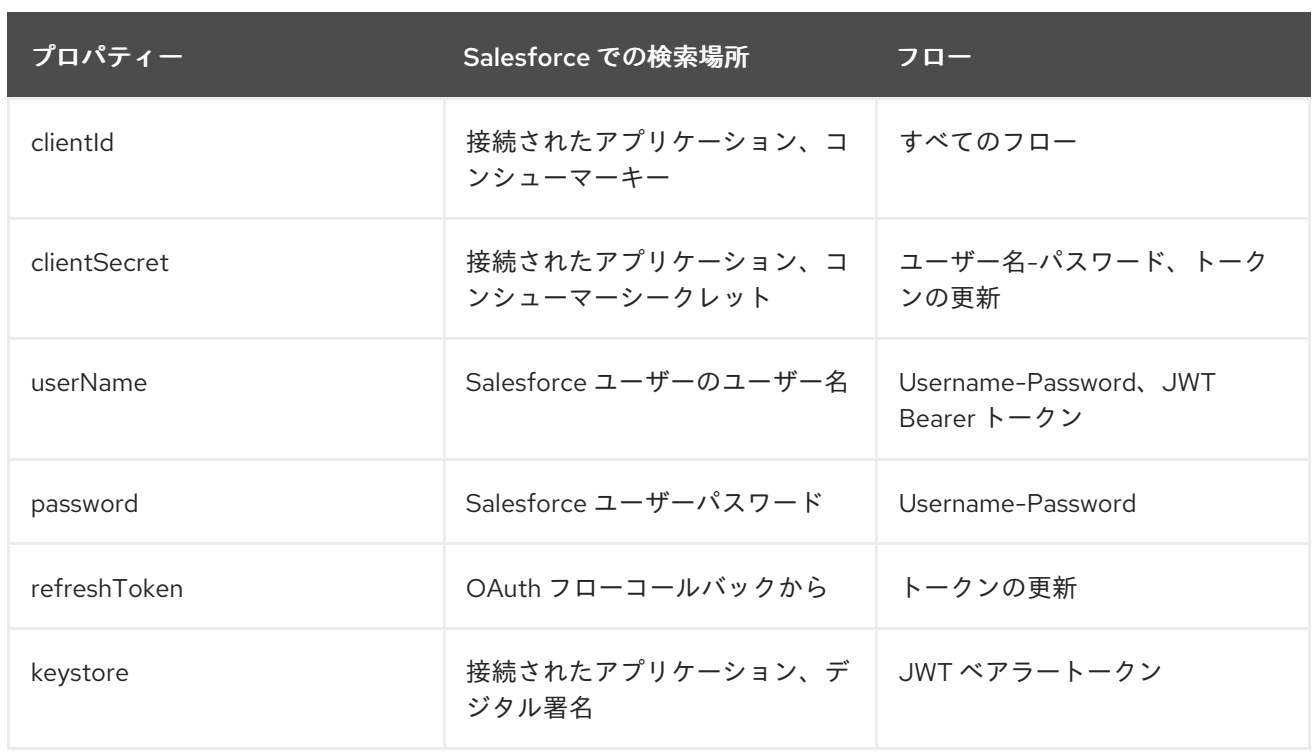

コンポーネントは自動的に設定しようとしているフローを判別し、曖昧さをなく し、*authenticationType* プロパティーを設定します。

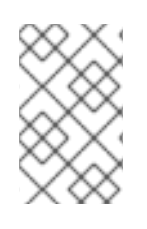

注記

*Username-Password Flow* を実稼働環境で使用することは推奨されません。

注記

*JWT Bearer Token Flow* で使用される証明書は自己署名証明書になります。証明書 と秘密鍵を保持する *KeyStore* には単一の *certificate-private key* エントリーのみが含ま れている必要があります。

*268.2. URI* 形式

コンシューマーとして使用し、ストリーミングイベントを受信する場合、*URI* スキームは以下のよう になります。

*salesforce:topic?options*

プロデューサーとして使用し、*Salesforce RSET API* を呼び出す場合、*URI* スキームは以下のように なります。

*salesforce:operationName?options*

*URI* にクエリーオプションを追加するには、*?option=value&option=value&…*

*268.3. SALESFORCE* ヘッダーを渡して *SALESFORCE* 応答ヘッダーの取得

*Camel 2.21* では、インバウンドメッセージ [ヘッダーを介して](https://developer.salesforce.com/docs/atlas.en-us.api_rest.meta/api_rest/headers.htm) *Salesforce* ヘッダーを渡すサポート があり、*Camel* メッセージ上で *Sforce* または *x-sfdc* で始まるヘッダー名はリクエストで渡されま す。また、*Sforce* で始まるレスポンスヘッダーは *outboud* メッセージヘッダーに存在します。

たとえば、以下を指定する *API* 制限を取得するには、以下を実行します。

```
// in your Camel route set the header before Salesforce endpoint
//...
 .setHeader("Sforce-Limit-Info", constant("api-usage"))
 .to("salesforce:getGlobalObjects")
 .to(myProcessor);
// myProcessor will receive `Sforce-Limit-Info` header on the outbound
// message
class MyProcessor implements Processor {
  public void process(Exchange exchange) throws Exception {
    Message in = exchange.getIn();
    String apiLimits = in.getHeader("Sforce-Limit-Info", String.class);
 }
}
```
*268.4.* サポートされる *SALESFORCE API*

コンポーネントは、以下の *Salesforce API* をサポートします。

プロデューサーエンドポイントは以下の *API* を使用できます。*API* の多くは一度に *1* つのレコードを 処理します。*Query API* は複数のレコードを取得できます。

*268.4.1. REST API*

*operationName* には以下を使用できます。

*getVersions -* サポートされる *Salesforce REST API* バージョンを取得します。

- *getResources:* 利用可能な *Salesforce REST* リソースエンドポイントを取得します。
- *getGlobalObjects:* 利用可能なすべての *SObject* タイプのメタデータを取得します。
- *getBasicInfo:* 特定の *SObject* タイプの基本メタデータを取得します。
- *getDescription:* 特定の *SObject* タイプの包括的なメタデータを取得します。
- *getSObject - Salesforce ID* を使用して *SObject* を取得します。
- *createSObject - SObject* を作成します。
- *UpdateSObject: Id* を使用して *SObject* を更新します。
- *deleteSObject: Id* を使用して *SObject* を削除します。
- *getSObjectWithId:* 外部(ユーザー定義)*id* フィールドを使用して *SObject* を取得しま す。
- *upsertSObject:* 外部 *ID* を使用して *SObject* を更新または挿入します。
- *deleteSObjectWithId:* 外部 *ID* を使用して *SObject* を削除します。
	- *Query - Salesforce SOQL* クエリーを実行します。
- *queryMore: 'query' API* から返される結果リンクを使用して、より多くの結果を取得しま す(多数の結果の場合)。
- *queryAll: SOQL* クエリーを実行します。マージまたは削除が原因で、削除された結果を返 します。アーカイブされた *Task* および *Event* レコードに関する情報も返します。
- 検索 *- Salesforce SOSL* クエリーを実行します。
- 制限: 組織 *API* の使用制限の取得
- *recent:* 最新のアイテムの取得
- *Approval:* 承認プロセスのレコードまたはレコード(バッチ)を送信します。
	- *Approvals:* すべての承認プロセスの一覧を取得します。
- 複合: 最大 *25* 個の *REST* 要求を送信し、個別の応答を受け取る可能性がある
- *composite-tree: 1* つの行内に親子関係(最大 *5* レベル)を持つ最大 *200* レコードを作成 します。
- *composite-batch:* バッチで要求の構成を送信する
- *getBlobField:* 個々のレコードから指定された *blob* フィールドを取得します。
- *apexCall:* ユーザー定義の *APEX REST API* 呼び出しを実行します。

たとえば、以下のプロデューサーエンドポイントは *upsertSObject API* を使用し、*sObjectIdName* パラメーターで *'Name'* を外部 *id* フィールドとして指定します。リクエストメッセージのボディーは、 *maven* プラグインを使用して生成された *SObject DTO* である必要があります。応答メッセージは、既 存のレコードが更新されている場合、または新規レコードの *ID* を持つ *CreateSObjectResult* または新 規オブジェクトの作成時のエラーリストのいずれかで *null* になります。

*...to("salesforce:upsertSObject?sObjectIdName=Name")...*

*268.4.2. REST Bulk API*

プロデューサーエンドポイントは以下の *API* を使用できます。すべてのジョブデータ形式(例: *xml*、*csv*、*zip/xml*、および *zip/csv*)がサポートされます。 リクエストと応答は、ルートによってマーシャリング*/*アンマーシャリングする必要があります。通 常、要求は *CSV* ファイル などの一部のストリームソースとなり、応答を要求に関連付けるファイルに保存することもできます。

*operationName* には以下を使用できます。

- *createJob - Salesforce* の一括ジョブの作成
- *getJob: Salesforce ID* を使用してジョブを取得します。
- *closeJob:* ジョブを閉じる
- *abortJob:* ジョブの中止
- *createBatch:* 一括ジョブ内でバッチを送信します。
- *getBatch: Id* を使用してバッチを取得します。
- *getAllBatches: Bulk Job Id* のバッチをすべて取得します。
- *getRequest - Batch* のリクエストデータ*(XML/CSV)*を取得します。
- *getResults:* 完了時にバッチの結果を取得します。
- *createBatchQuery - SOQL* クエリーからバッチを作成します。
- *getQueryResultIds: Batch Query* <sup>の</sup> *Result Ids* の一覧を取得します。

*getQueryResult:* 結果 *ID* の結果を取得します。

- *getRecentReports: GET* リクエストを *Report List* リソースに送信して最近確認したレ ポートを最大 *200* 取得します。
- *getReportDescription:* レポートのレポート、レポートタイプ、および関連メタデータを 表形式または要約またはマトリックスの形式のいずれかで取得します。
- *executeSyncReport:* フィルターを変更せずに同期的にレポートを実行し、最新のサマ リーデータを返します。
- *executeAsyncReport:* フィルターと非同期的にレポートのインスタンスを実行し、詳細の 有無に関わらずサマリーデータを返します。
- *getReportInstances:* 非同期実行を要求したレポートのインスタンス一覧を返します。一 覧の各項目は、レポートの別のインスタンスとして扱われます。
	- *getReportResults:* レポートの実行結果が含まれます。

たとえば、以下のプロデューサーエンドポイントは *createBatch API* を使用してジョブバッチを作 成します。*in* メッセージには、*InputStream* (通常は、ファイルから *UTF-8 CSV* または *XML* コンテ ンツなど)に変換できるボディーと、ジョブコンテンツタイプのヘッダーフィールド *'jobId'* と、 *XML*、*CSV*、*ZIP\_XML* または *ZIP\_CSV* を指定できます。*put* メッセージのボディーには成功した場合 は *BatchInfo* が含まれるか、エラー発生時に *SalesforceException* をスローします。

*...to("salesforce:createBatchJob")..*

*268.4.3. REST Streaming API*

コンシューマーエンドポイントは、以下の *sytax* を使用してエンドポイントをストリーミングし、 作成*/*更新で *Salesforce* の通知を受け取ることができます。

トピックの作成およびサブスクライブ

*from("salesforce:CamelTestTopic? notifyForFields=ALL&notifyForOperations=ALL&sObjectName=Merchandise\_\_c&updateTopic =true&sObjectQuery=SELECT Id, Name FROM Merchandise\_\_c")...*

既存のトピックをサブスクライブするには、以下を実行します。

*from("salesforce:CamelTestTopic&sObjectName=Merchandise\_\_c")...*

*268.5.* 例

*268.5.1. ContentWorkspace* へのドキュメントのアップロード

*Processor* インスタンスを使用して *Java* <sup>で</sup> *ContentVersion* を作成します。

```
public class ContentProcessor implements Processor {
  public void process(Exchange exchange) throws Exception {
    Message message = exchange.getIn();
    ContentVersion cv = new ContentVersion();
    ContentWorkspace cw = getWorkspace(exchange);
    cv.setFirstPublishLocationId(cw.getId());
    cv.setTitle("test document");
    cv.setPathOnClient("test_doc.html");
    byte[] document = message.getBody(byte[].class);
    ObjectMapper mapper = new ObjectMapper();
    String enc = mapper.convertValue(document, String.class);
    cv.setVersionDataUrl(enc);
    message.setBody(cv);
  }
  protected ContentWorkspace getWorkSpace(Exchange exchange) {
    // Look up the content workspace somehow, maybe use enrich() to add it to a
    // header that can be extracted here
    ....
  }
}
```
プロセッサーからの出力を *Salesforce* コンポーネントに出力します。

*from("file:///home/camel/library") .to(new ContentProcessor()) // convert bytes from the file into a ContentVersion SObject // for the salesforce component .to("salesforce:createSObject");*

*268.6. SALESFORCE LIMITS API* の使用

*salesforce:limits* 操作を使用すると、*Salesforce* から *API* 制限を取得し、受信したそのデータに対 して処理できます。*salesforce:limits* 操作の結果は

*org.apache.camel.component.salesforce.api.dto.Limits* クラスにマップされ、カスタムプロセッ サーまたは式で使用できます。

たとえば、*Salesforce* <sup>の</sup> *API* の使用状況を制限し、日次 *API* 要求が他のルート用に *10%* のままに なるようにする必要があるとします。出力メッセージのボディーには、クエリーの実行時に選択できる *Content Based Router* および *Content Based Router and Spring Expression [Language\(SpEL\)](#page-2358-0)* と共 に使用できる *org.apache.camel.component.salesforce.api.dto.Limits* オブジェクトのインスタンス が含まれます。

*body . dailyApiRequests.remaining* に保持される整数値で *1. 0* を乗算したことで、式が浮動小数十 の浮動小数学的に評価され、ゼロ(一部の *API* 制限が消費される)または *1* (*API* の制限が消費されて いない)のいずれかの結果になります。

*from("direct:querySalesforce") .to("salesforce:limits") .choice() .when(spel("#{1.0 \* body.dailyApiRequests.remaining / body.dailyApiRequests.max < 0.1}")) .to("salesforce:query?...") .otherwise() .setBody(constant("Used up Salesforce API limits, leaving 10% for critical routes"))*

*.endChoice()*

*268.7.* 承認の使用

すべてのプロパティーには、承認が付けられた *Salesforce REST API* と同じ名前が付けられます。 承認プロパティーは、*Endpoint* <sup>の</sup> *approval.PropertyName* を設定して設定できます。これらは、 *body* または *header* のいずれかに存在しないプロパティーが *Endpoint* 設定から取得することをテン プレートに使用 します。または、レジストリーの *Bean* への参照に *approval* プロパティーを割り当て ることにより、*Endpoint* で承認テンプレートを設定できます。

受信メッセージヘッダーで同じ *approval.PropertyName* を使用してヘッダー値を指定することもで きます。

また、最後に ボディー には *AprovalRequest* または *Iterable of ApprovalRequest* オブジェクトを *1* つ追加してバッチとして処理できます。

覚えておくべき重要なことは、以下の *3* つのメカニズムで指定された値の優先度です。

ボディーの値は、他の値よりも先に優先されます。

メッセージヘッダーの値は、テンプレート値の前に優先されます。

3. ヘッダーまたはボディーに他の値が指定されていない場合に、テンプレートの値が設定され ます。

たとえば、ヘッダーの値を使用して承認のために *1* つのレコードを送信するには、以下を使用しま す。

ルートを指定します。

1.

2.

*from("direct:example1")// .setHeader("approval.ContextId", simple("\${body['contextId']}")) .setHeader("approval.NextApproverIds", simple("\${body['nextApproverIds']}")) .to("salesforce:approval?"//*

- *+ "approval.actionType=Submit"//*
- *+ "&approval.comments=this is a test"//*
- *+ "&approval.processDefinitionNameOrId=Test\_Account\_Process"//*
- *+ "&approval.skipEntryCriteria=true");*

以下を使用して承認のレコードを送信できます。

*final Map<String, String> body = new HashMap<>(); body.put("contextId", accountIds.iterator().next()); body.put("nextApproverIds", userId);*

*final ApprovalResult result = template.requestBody("direct:example1", body, ApprovalResult.class);*

*268.8. SALESFORCE RECENT ITEMS API* の使用

最新のアイテムを取得するには、*salesforce:recent* 操作を使用します。この操作は、*Id*、*Name*、お よび *Attributes* ( *type* および *url* プロパティーを持つ)が含まれる *org.apache.camel.component.salesforce.api.dto.RecentItem*オブジェクト*(List <RecentItem>)*<sup>の</sup> *java.util.List* を返します。*limit* パラメーターを返す最大レコード数に設定すると、返されるアイテム 数を制限できます。以下に例を示します。

*from("direct:fetchRecentItems") to("salesforce:recent") .split().body()*

*.log("\${body.name} at \${body.attributes.url}");*

*268.9.* 承認の使用

すべてのプロパティーには、承認が付けられた *Salesforce REST API* と同じ名前が付けられます。 承認プロパティーは、*Endpoint* <sup>の</sup> *approval.PropertyName* を設定して設定できます。これらは、 *body* または *header* のいずれかに存在しないプロパティーが *Endpoint* 設定から取得することをテン プレートに使用 します。または、レジストリーの *Bean* への参照に *approval* プロパティーを割り当て ることにより、*Endpoint* で承認テンプレートを設定できます。

受信メッセージヘッダーで同じ *approval.PropertyName* を使用してヘッダー値を指定することもで きます。

また、最後に ボディー には *AprovalRequest* または *Iterable of ApprovalRequest* オブジェクトを *1* つ追加してバッチとして処理できます。

覚えておくべき重要なことは、以下の *3* つのメカニズムで指定された値の優先度です。

- 1. ボディーの値は、他の値よりも先に優先されます。
- 2.

メッセージヘッダーの値は、テンプレート値の前に優先されます。

3. ヘッダーまたはボディーに他の値が指定されていない場合に、テンプレートの値が設定され ます。

たとえば、ヘッダーの値を使用して承認のために *1* つのレコードを送信するには、以下を使用しま す。

ルートを指定します。

*from("direct:example1")// .setHeader("approval.ContextId", simple("\${body['contextId']}")) .setHeader("approval.NextApproverIds", simple("\${body['nextApproverIds']}")) .to("salesforce:approval?"// + "approvalActionType=Submit"//*

<span id="page-2043-0"></span>*+ "&approvalComments=this is a test"//*

- *+ "&approvalProcessDefinitionNameOrId=Test\_Account\_Process"//*
- *+ "&approvalSkipEntryCriteria=true");*

以下を使用して承認のレコードを送信できます。

*final Map<String, String> body = new HashMap<>(); body.put("contextId", accountIds.iterator().next()); body.put("nextApproverIds", userId);*

*final ApprovalResult result = template.requestBody("direct:example1", body, ApprovalResult.class);*

*268.10. SALESFORCE COMPOSITE API* を使用した *SOBJECT* ツリーの送信

親子関係を含む最大 *200* レコードを作成するには、*salesforce:composite-tree* 操作を使用します。 これには、入力メッセージに

*org.apache.camel.component.salesforce.api.dto.composite.SObjectTree* のインスタンスが必要 で、出力メッセージで同じオブジェクトツリーを返します。ツリー内の

*org.apache.camel.component.salesforce.api.dto.AbstractSObjectBase* インスタンスは、識別子の 値(*Id* プロパティー)または対応する

*org.apache.camel.component.salesforce.api.dto.composite.SObjectNode* <sup>の</sup> エラー で更新されま す。

一部のレコード操作は成功し、一部はエラーを手動で確認する必要がある点に注意してください。

この機能を使用する最も簡単な方法は、*camel-salesforce-maven-plugin* によって生成された *DTO* を使用することですが、データベースからのインスタンスのプライマリーキーなど、ツリー内の各オブ ジェクトを識別する参照をカスタマイズするオプションもあります。

例を見てみましょう。

*Account account = ... Contact president = ... Contact marketing = ...*

*Account anotherAccount = ... Contact sales = ... Asset someAsset = ...*

*// build the tree SObjectTree request = new SObjectTree(); request.addObject(account).addChildren(president, marketing); request.addObject(anotherAccount).addChild(sales).addChild(someAsset);* *final SObjectTree response = template.requestBody("salesforce:composite-tree", tree, SObjectTree.class);*

*final Map<Boolean, List<SObjectNode>> result = response.allNodes() .collect(Collectors.groupingBy(SObjectNode::hasErrors));*

*final List<SObjectNode> withErrors = result.get(true); final List<SObjectNode> succeeded = result.get(false);*

*final String firstId = succeeded.get(0).getId();*

*268.11. SALESFORCE COMPOSITE API* を使用したバッチでの複数のリクエストの送信

*Composite API* バッチ操作*(composite-batch)*を使用すると、バッチで複数のリクエストを累積して から *1* 回のリクエストを送信して送信し、複数の個別のリクエストのラウンドトリップコストを節約で きます。その後、各応答は保持された順序を持つ応答のリストで受信され、*n* 番目のリクエスト応答は 応答の *n* 番目の位置に置かれます。

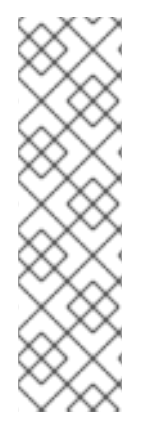

注記

結果は *API* から *API* に異なるため、リクエストの結果は *java.lang.Object* として指 定されます。ほとんどの場合、結果は文字列キーおよび値や他の *java.util.Map* を値とし て持つ *java.util.Map* になります。*JSON* 形式で行われるリクエストはタイプ情報を保持 します(つまり、文字列の値と数字の値が分かっているなど)、一般的にはタイプフレ ンドリーになります。応答は *XML* と *JSON* ごとに異なることに注意してください。こ れは、*Salesforce API* からの応答が異なるためです。したがって、レスポンス処理コー ドを変更せずに形式を切り替える場合には注意してください。

例を見てみましょう。

*final String acountId = ... final SObjectBatch batch = new SObjectBatch("38.0");*

*final Account updates = new Account(); updates.setName("NewName"); batch.addUpdate("Account", accountId, updates);*

*final Account newAccount = new Account(); newAccount.setName("Account created from Composite batch API"); batch.addCreate(newAccount);*

*batch.addGet("Account", accountId, "Name", "BillingPostalCode");*

*batch.addDelete("Account", accountId);*

*final SObjectBatchResponse response = template.requestBody("salesforce:composite-batch? format=JSON", batch, SObjectBatchResponse.class);*

*boolean hasErrors = response.hasErrors(); // if any of the requests has resulted in either 4xx*

```
or 5xx HTTP status
final List<SObjectBatchResult> results = response.getResults(); // results of three operations
sent in batch
final SObjectBatchResult updateResult = results.get(0); // update result
final int updateStatus = updateResult.getStatusCode(); // probably 204
final Object updateResultData = updateResult.getResult(); // probably null
final SObjectBatchResult createResult = results.get(1); // create result
@SuppressWarnings("unchecked")
final Map<String, Object> createData = (Map<String, Object>) createResult.getResult();
final String newAccountId = createData.get("id"); // id of the new account, this is for JSON, for
XML it would be createData.get("Result").get("id")
final SObjectBatchResult retrieveResult = results.get(2); // retrieve result
@SuppressWarnings("unchecked")
final Map<String, Object> retrieveData = (Map<String, Object>) retrieveResult.getResult();
final String accountName = retrieveData.get("Name"); // Name of the retrieved account, this is
for JSON, for XML it would be createData.get("Account").get("Name")
final String accountBillingPostalCode = retrieveData.get("BillingPostalCode"); // Name of the
retrieved account, this is for JSON, for XML it would be
createData.get("Account").get("BillingPostalCode")
final SObjectBatchResult deleteResult = results.get(3); // delete result
final int updateStatus = deleteResult.getStatusCode(); // probably 204
final Object updateResultData = deleteResult.getResult(); // probably null
```
*268.12. SALESFORCE COMPOSITE API* を使用した複数のチェーンされたリクエストの送信

複合 操作では、前のリクエストで生成されたインスタンス識別子を後続のリクエストで使用するこ とができます。個々のリクエストと応答は、提供された 参照 とリンクされます。

注記

複合 *API* は *JSON* ペイロードのみをサポートします。

注記

バッチ *API* の場合、結果は *API* から *API* に異なるため、リクエストの結果は *java.lang.Object* として指定されます。ほとんどの場合、結果は文字列キーおよび値や 他の *java.util.Map* を値として持つ *java.util.Map* になります。*JSON* 形式で行われるリ クエストはタイプ情報を保持します(つまり、文字列の値と数字の値が分かっているな ど)、一般的にはタイプフレンドリーになります。

例を見てみましょう。

*SObjectComposite composite = new SObjectComposite("38.0", true);*

*// first insert operation via an external id final Account updateAccount = new TestAccount(); updateAccount.setName("Salesforce"); updateAccount.setBillingStreet("Landmark @ 1 Market Street"); updateAccount.setBillingCity("San Francisco"); updateAccount.setBillingState("California"); updateAccount.setIndustry(Account\_IndustryEnum.TECHNOLOGY); composite.addUpdate("Account", "001xx000003DIpcAAG", updateAccount, "UpdatedAccount");*

*final Contact newContact = new TestContact(); newContact.setLastName("John Doe"); newContact.setPhone("1234567890"); composite.addCreate(newContact, "NewContact");*

*final AccountContactJunction\_\_c junction = new AccountContactJunction\_\_c(); junction.setAccount\_\_c("001xx000003DIpcAAG"); junction.setContactId\_\_c("@{NewContact.id}"); composite.addCreate(junction, "JunctionRecord");*

*final SObjectCompositeResponse response = template.requestBody("salesforce:composite? format=JSON", composite, SObjectCompositeResponse.class); final List<SObjectCompositeResult> results = response.getCompositeResponse();*

*final SObjectCompositeResult accountUpdateResult = results.stream().filter(r -> "UpdatedAccount".equals(r.getReferenceId())).findFirst().get() final int statusCode = accountUpdateResult.getHttpStatusCode(); // should be 200 final Map<String, ?> accountUpdateBody = accountUpdateResult.getBody();*

*final SObjectCompositeResult contactCreationResult = results.stream().filter(r -> "JunctionRecord".equals(r.getReferenceId())).findFirst().get()*

*268.13. CAMEL SALESFORCE MAVEN* プラグイン

この *Maven* プラグインは *Camel [Salesforce](#page-2043-0)* <sup>の</sup> *DTO* を生成します。

*268.14.* オプション

*Salesforce* コンポーネントは、以下に示す *29* 個のオプションをサポートします。

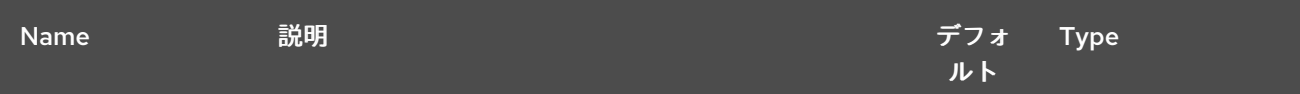

## Red Hat Fuse 7.1 Apache Camel Component Reference

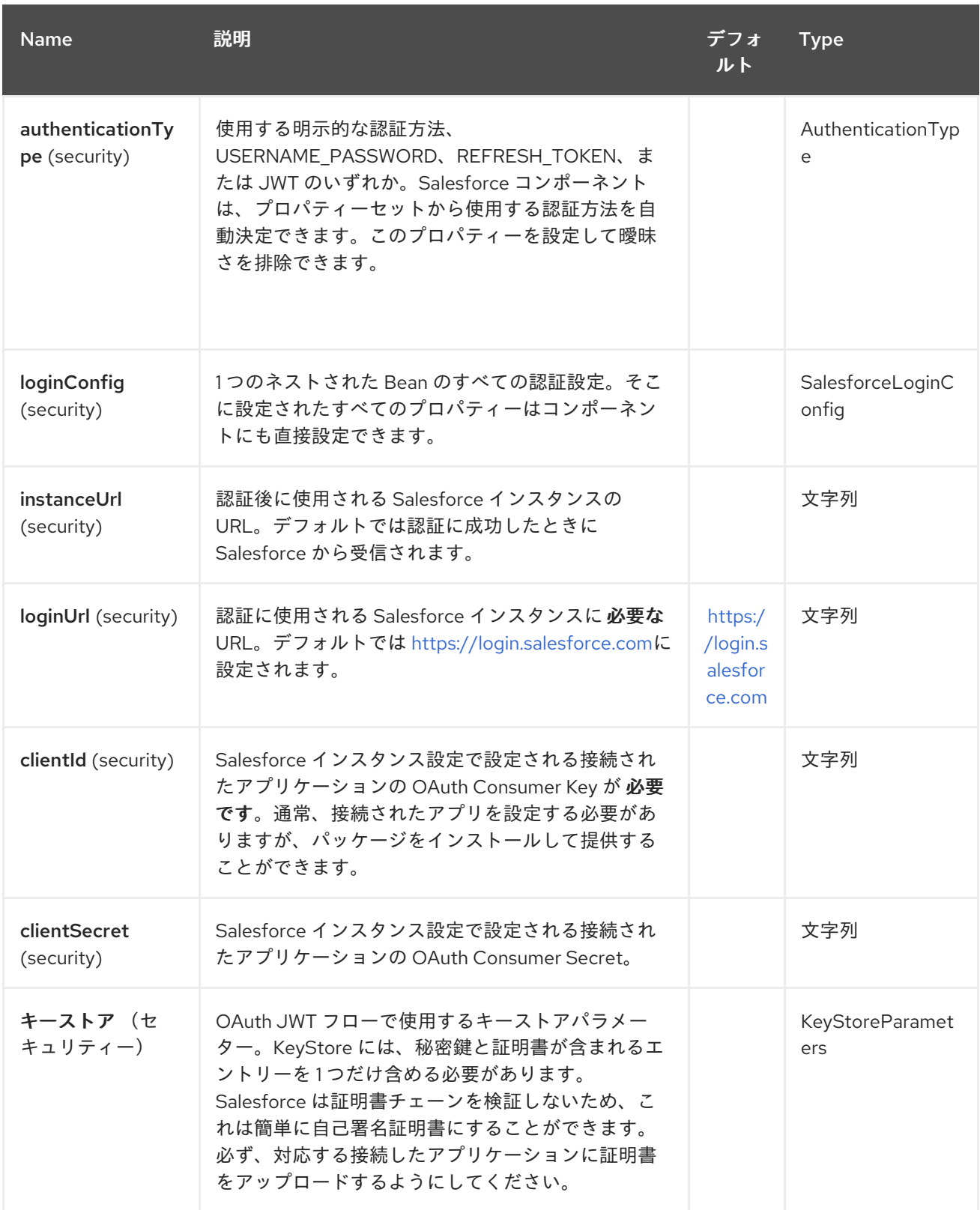

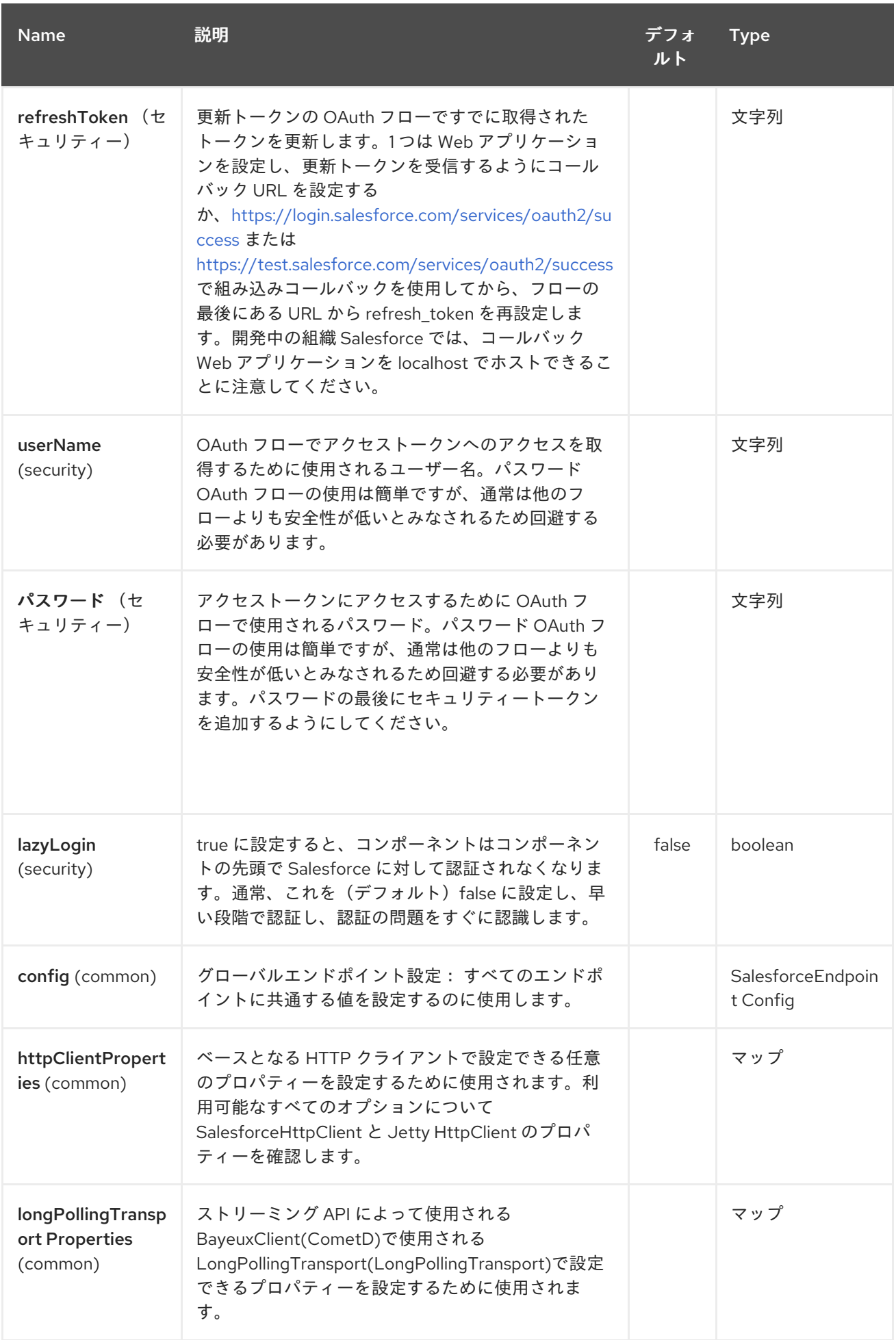

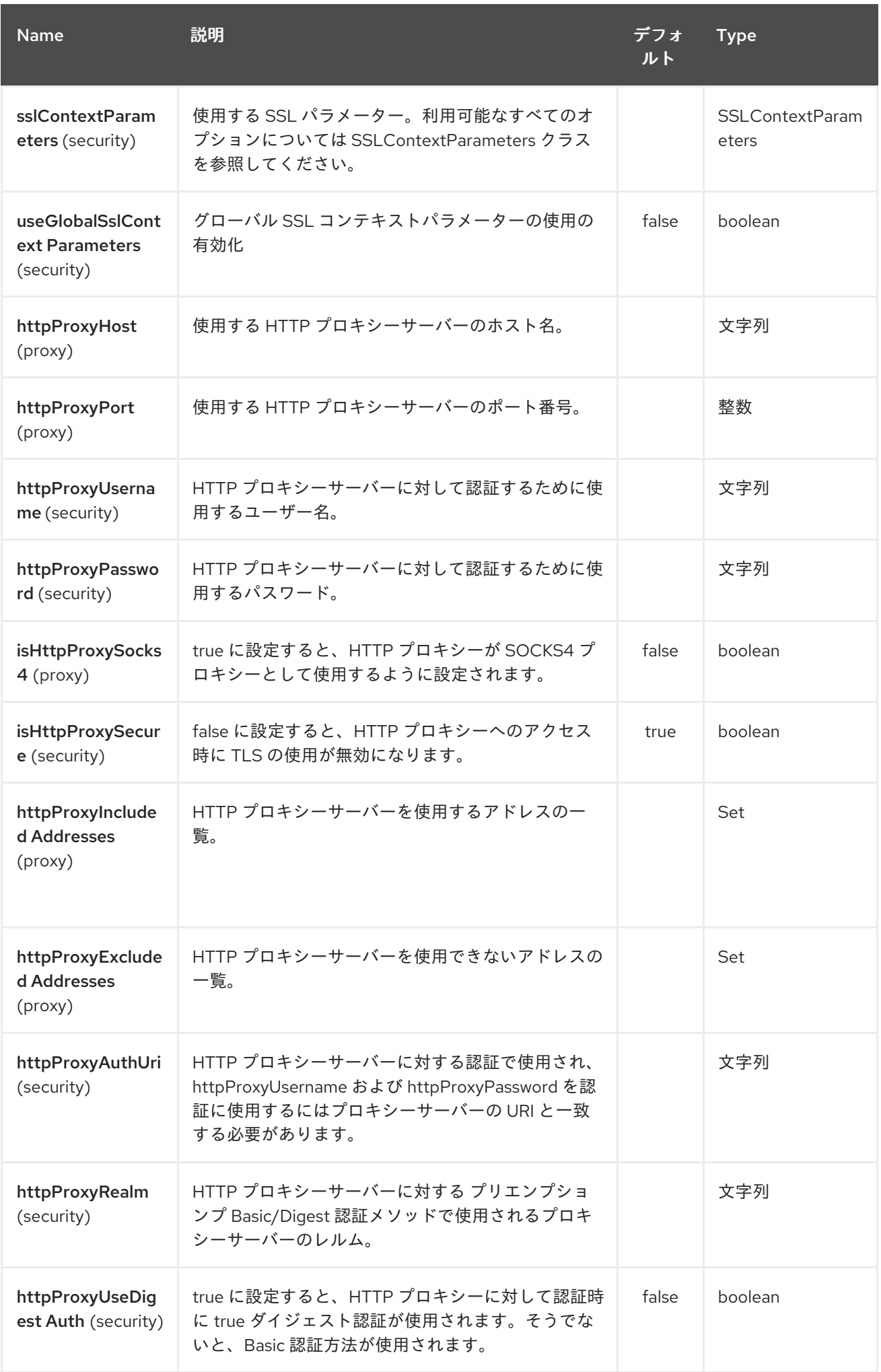

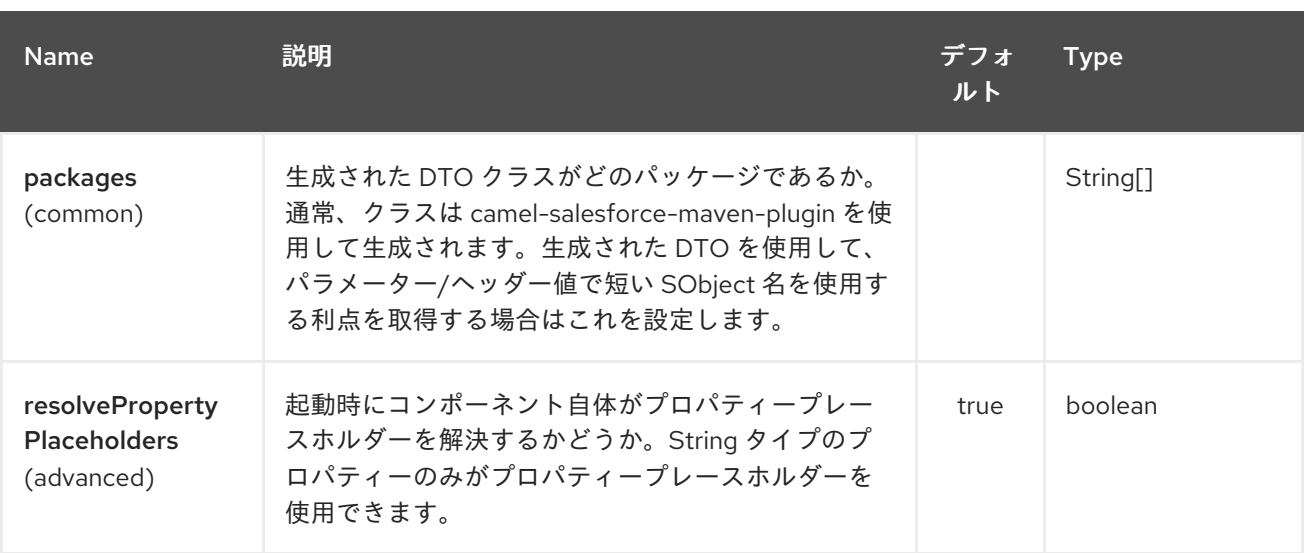

*Salesforce* エンドポイントは、*URI* 構文を使用して設定します。

*salesforce:operationName:topicName*

以下の *path* パラメーターおよびクエリーパラメーターを使用します。

### *268.14.1.* パスパラメーター(*2* パラメーター)*:*

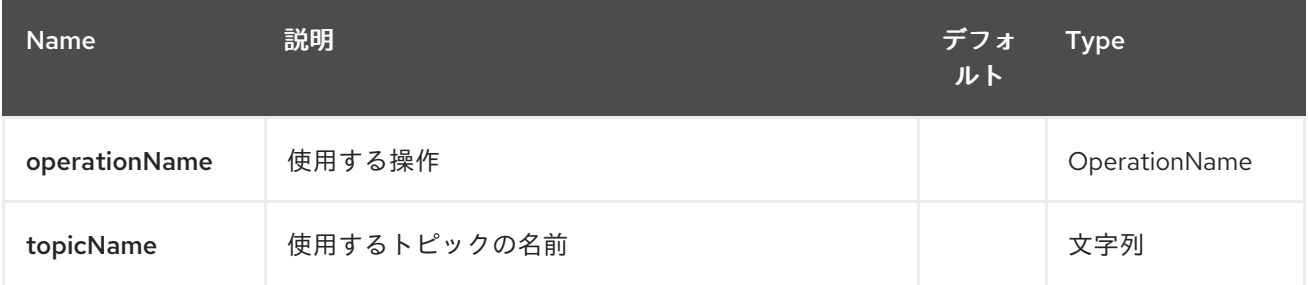

#### *268.14.2.* クエリーパラメーター(*44* パラメーター)*:*

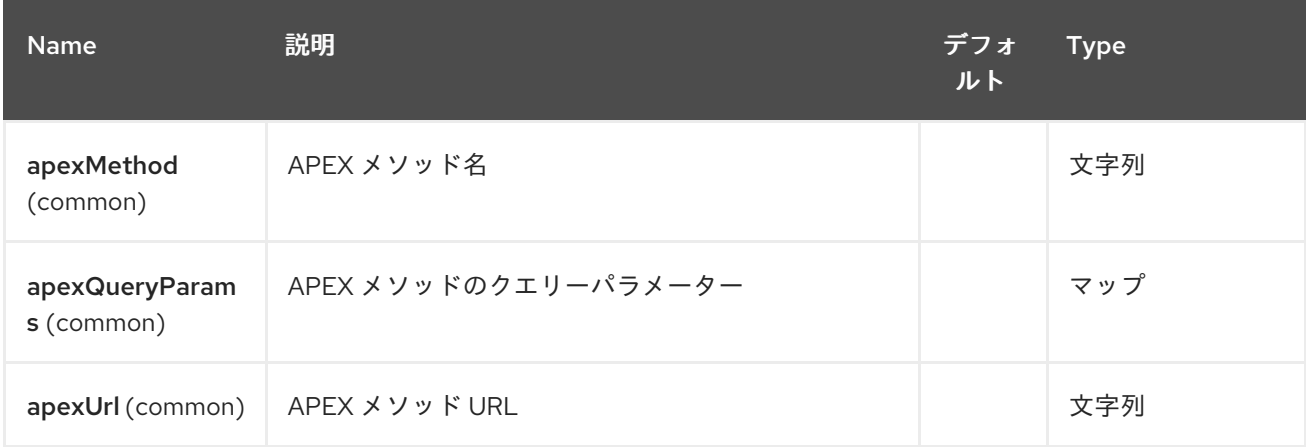

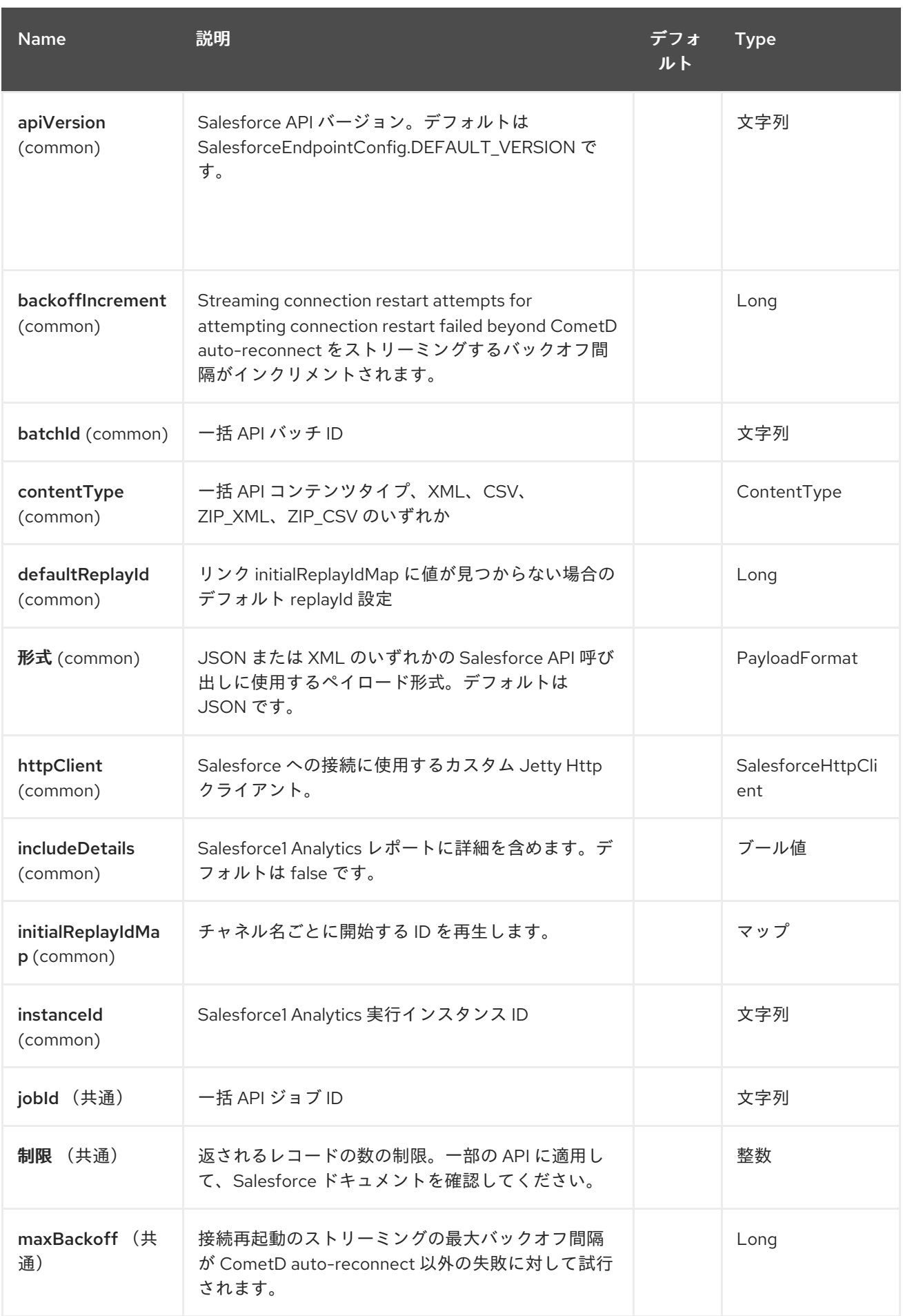
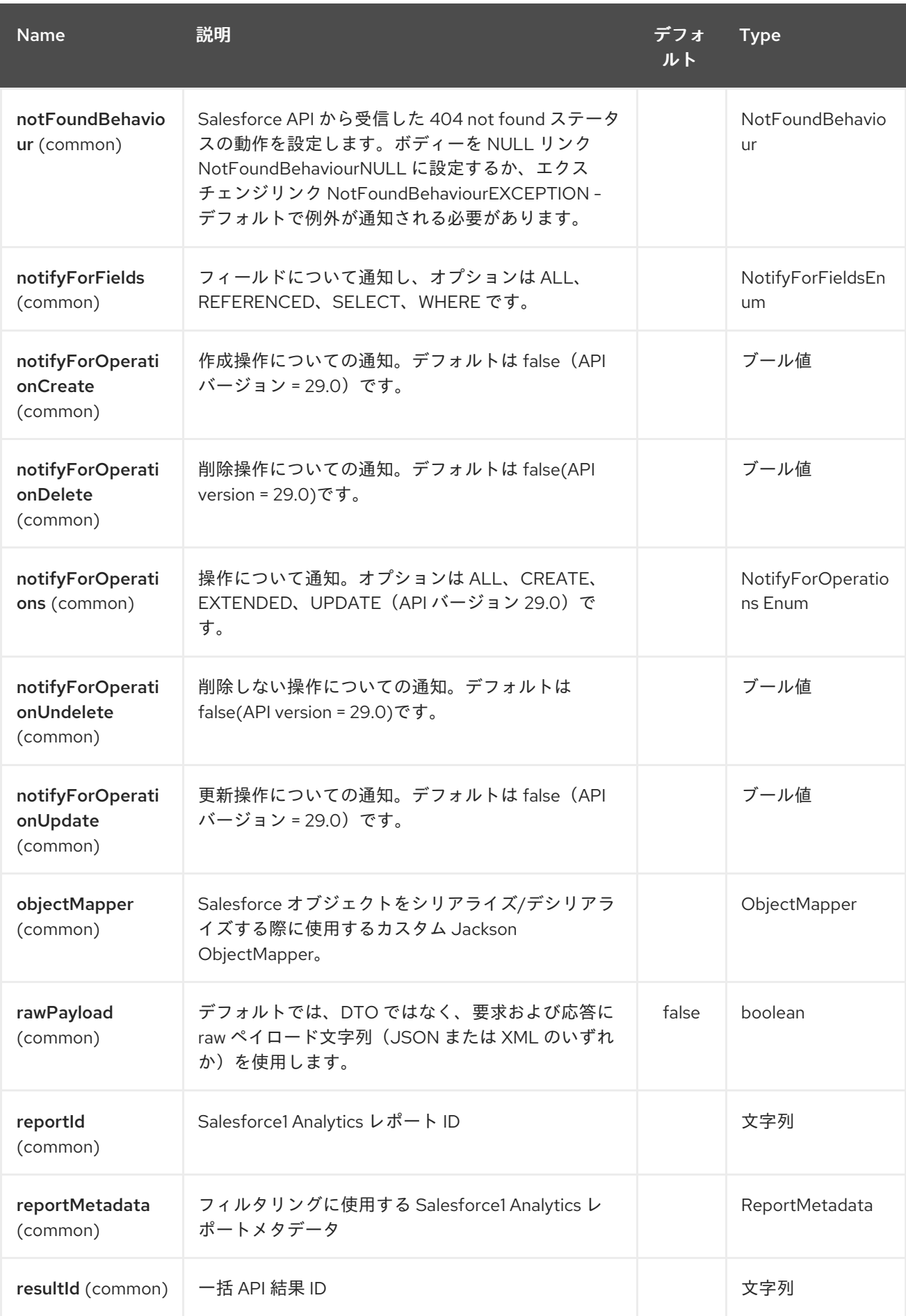

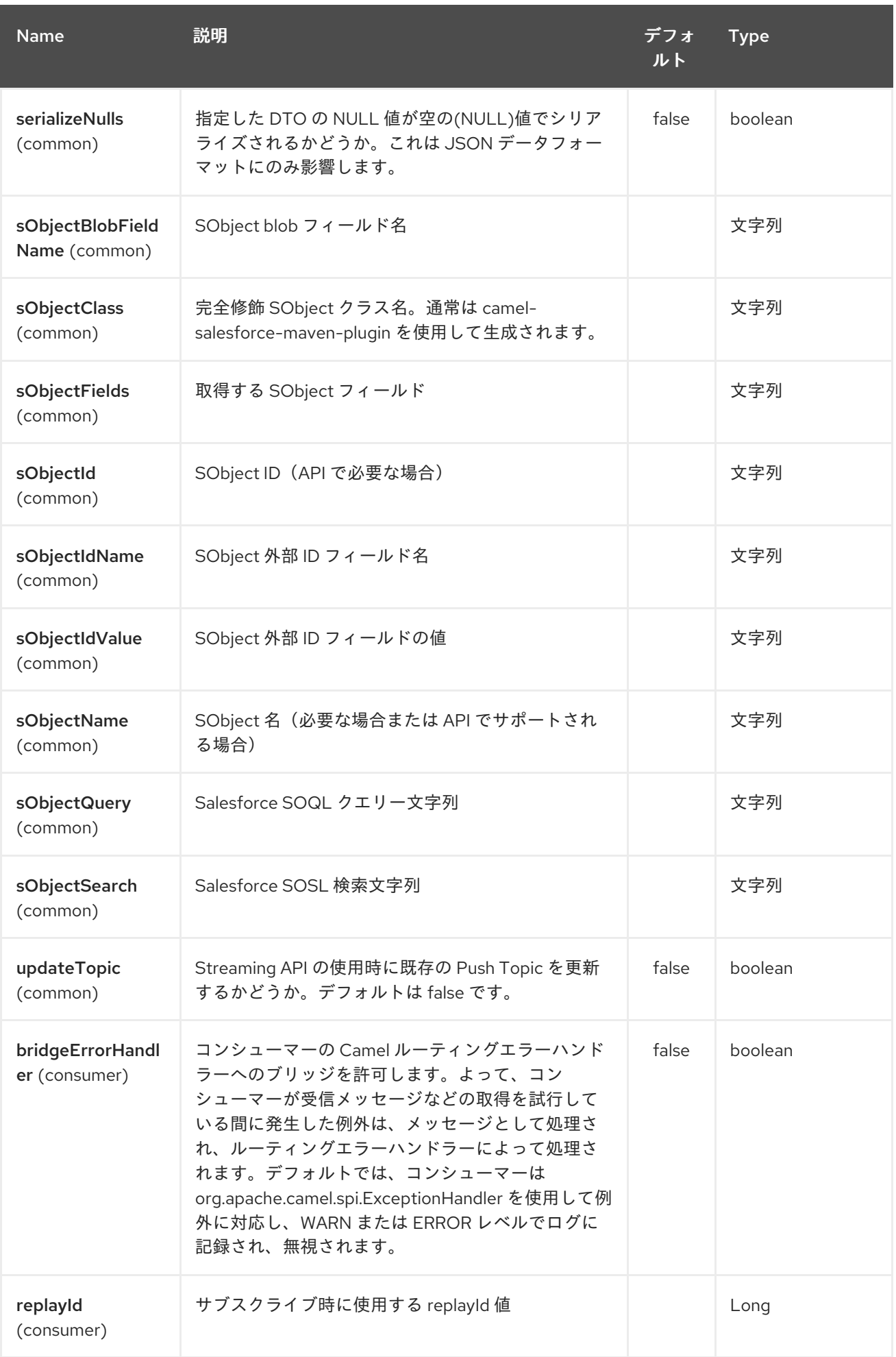

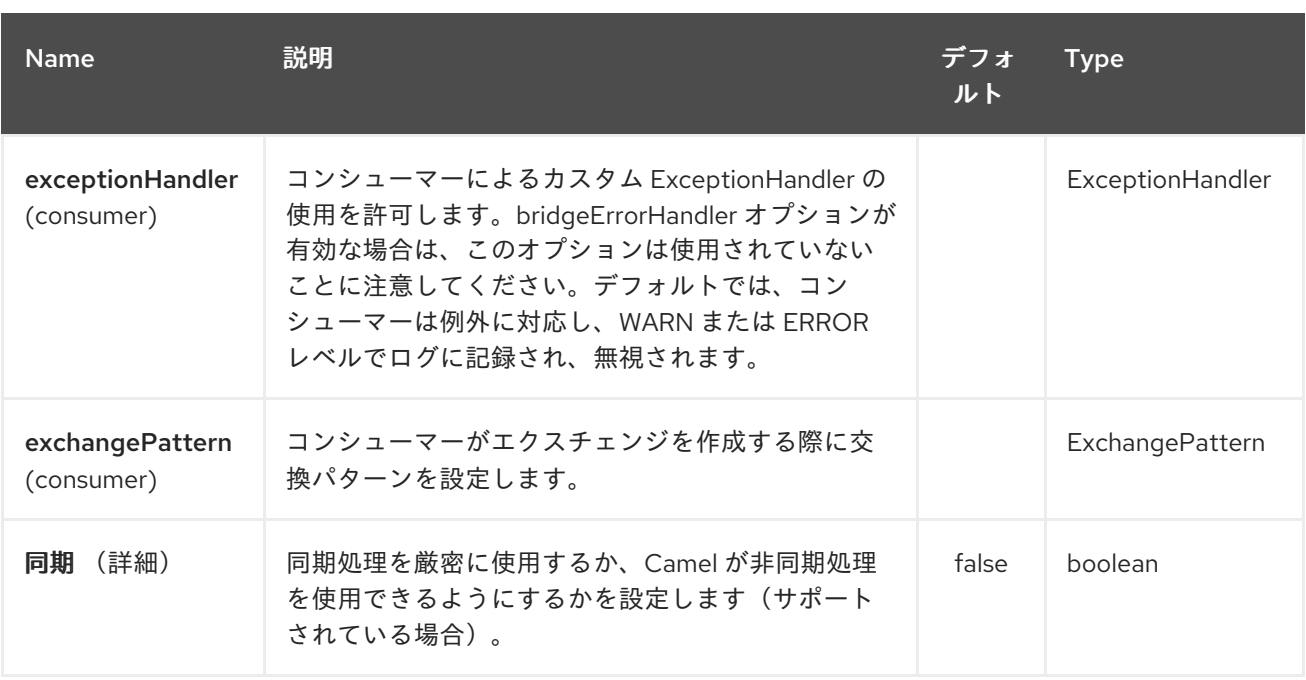

セキュリティー上の理由から、*clientId*、*clientSecret*、*userName*、および *password* フィールド <sup>は</sup> *pom.xml* に設定しないことが推奨されます。他のプロパティーに対してプラグインを設定し、以下 のコマンドを使用して実行できます。

*mvn camel-salesforce:generate -DcamelSalesforce.clientId=<clientid> - DcamelSalesforce.clientSecret=<clientsecret> \ -DcamelSalesforce.userName=<username> -DcamelSalesforce.password=<password>*

生成された *DTO* は *Jackson* および *XStream* アノテーションを使用します。すべての *Salesforce* フィールドタイプがサポートされます。日付と時刻フィールドは *Joda DateTime* にマッピングされ、 *picklist* フィールドは生成された *Java Enumerations* にマッピングされます。

*268.15.* 関連項目

*Configuring Camel (Camel* の設定*)*

コンポーネント

エンドポイント

はじめに

第*269*章 *SAP* コンポーネント

*SAP* コンポーネントは、*10* つの異なる *SAP* コンポーネントスイートで構成されるパッケージです。 *sRFC*、*tRFC*、*qRFC* プロトコルをサポートするリモート関数呼び出し*(RFC)*コンポーネントと、*IDoc* 形式のメッセージを使用した通信を容易にする *IDoc* コンポーネントがあります。コンポーネントは *SAP Java Connector(SAP JCo)*ライブラリーを使用して、*SAP* および *SAP IDoc* ライブラリーとの双 方向通信を容易にし、*Intermediate Document(IDoc)*形式のドキュメントの送信を容易にします。

*269.1.* 概要

依存関係

このコンポーネントを使用するには、*Maven* ユーザーは以下の依存関係を *pom.xml* ファイルに追加 する必要があります。

*<dependency> <groupId>org.fusesource</groupId> <artifactId>camel-sap</artifactId> <version>x.x.x</version> <dependency>*

*SAP* コンポーネントの追加プラットフォームの制限

*SAP* コンポーネントはサードパーティーの *JCo 3.0* ライブラリーおよび *IDoc 3.0* ライブラリーに依 存するため、これらのライブラリーがサポートするプラットフォームにのみインストールできます。プ ラットフォームの制限の詳細は、「 *Red Hat Fuse* [でサポートされる構成」](https://access.redhat.com/site/articles/310603) を参照してください。

*SAP JCo* ライブラリーおよび *SAP IDoc* ライブラリー

*SAP* コンポーネントを使用するための前提条件として、*SAP Java Connector(SAP JCo)*ライブラ リーと *SAP IDoc* ライブラリーが *Java* ランタイムの *lib/* ディレクトリーにインストールされているこ とです。*SAP Service Marketplace* からターゲットオペレーティングシステムの適切な *SAP* ライブラ リーセットをダウンロードすることを確認する必要があります。

ライブラリーファイルの名前は、表*269.1*「必要な *SAP* [ライブラリー」](#page-2056-0) に示されるように、ター ゲットのオペレーティングシステムによって異なります。

表*269.1* 必要な *SAP* ライブラリー

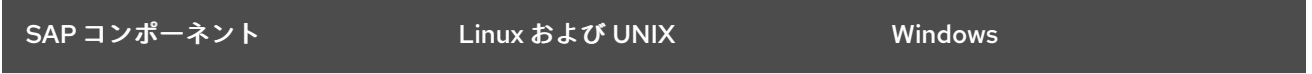

<span id="page-2056-0"></span>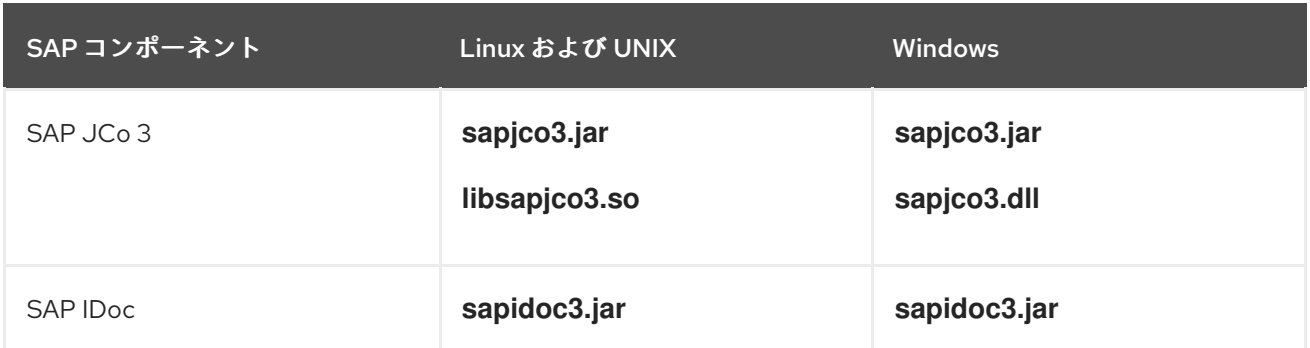

*Fuse OSGi* コンテナーへのデプロイ(*Fabric* 以外)

注記

*SAP JCo* ライブラリーおよび *SAP IDoc* ライブラリーを、以下のように *JBoss Fuse OSGi* コンテ **ナー (Fabric 以外) にインストールできます。** 

1.

*SAP JCo* ライブラリーおよび *SAP IDoc* ライブラリーを *SAP Service Marketplace(<http://service.sap.com/public/connectors>)*からダウンロードし、オペレーティ ングシステムに適したバージョンのライブラリーを選択するようにしてください。

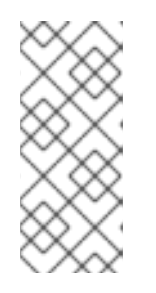

バージョン *3.0.11* 以上は、*JCo* ライブラリーおよび *IDoc* ライブラリーの バージョン *3.0.10* 以上が必要です。これらのライブラリーをダウンロードして 使用するには、*SAP Service Marketplace Account* が必要です。

2.

*sapjco3.jar*、*libsapjco3.so* (*Windows* の場合は *sapjco3.dll* )、および *sapidoc3.jar* ラ イブラリーファイルを *Fuse* インストールの *lib/* ディレクトリーにコピーします。

3.

テキストエディターで設定プロパティーファイル *etc/config.properties* とカスタムプロパ ティーファイル*( etc/custom.properties )*の両方を開きます。*etc/config.properties* ファイル で、*org.osgi.framework.system.packages.extra* プロパティーを探し、完全なプロパティー 設定をコピーします(この設定は、バックスラッシュ文字で複数の行を拡張し、行継続を示す ために使用される *\* です)。この設定を *etc/custom.properties* ファイルに貼り付けます。

*SAP* ライブラリーのサポートに必要な追加パッケージを追加できるようになりまし た。*etc/custom.properties* ファイルで、以下のように *org.osgi.framework.system.packages.extra* 設定に必要なパッケージを追加します。

*org.osgi.framework.system.packages.extra = \ ... , \ com.sap.conn.idoc, \ com.sap.conn.idoc.jco, \ com.sap.conn.jco, \*

*com.sap.conn.jco.ext, \ com.sap.conn.jco.monitor, \ com.sap.conn.jco.rt, \ com.sap.conn.jco.server*

リストが適切に続行されるように、各行の末尾にコンマとバックスラッシュ *, , \* を追加する ことを忘れないでください。

4.

これらの変更を有効にするには、コンテナーを再起動する必要があります。

5.

コンテナーに *camel-sap* 機能をインストールする必要があります。*Karaf* コンソールで、 以下のコマンドを入力します。

*JBossFuse:karaf@root> features:install camel-sap*

*Fuse Fabric* でのデプロイ

*SAP* コンポーネントを使用するための前提条件として、*SAP Java Connector(SAP JCo)*ライブラ リーと *SAP IDoc* ライブラリーが *Java* ランタイムの *lib/* ディレクトリー( *sapjco3.jar*、*libsapjco3. so*(*Windows* では *sapjco3. dll*)、および *sapidoc3.jar* にインストールする必要があります。

*Fuse Fabric* デプロイメントの場合は、特別な設定が必要になります。*Fabric* コンテナーは、ネット ワーク上のどこにでもデプロイ可能な必要があるため、単一のマシンの *Java lib* ディレクトリーに *SAP* ライブラリーをインストールすることのみはありません。正しい方法は、*SAP JCo* ライブラリー および *SAP IDoc* ライブラリーをダウンロードおよびインストールできる特別なプロファイルと、実行 しているホストをすべて定義することです。

*SAP JCo* ライブラリーおよび *SAP IDoc* ライブラリーのプロファイルを以下のように定義できま す。

1.

*JCo* ライブラリーおよび *IDoc* ライブラリーで、 *sapjco3.jar*、*libsapjco3.so* (*Windows* の場合は *sapjco3.dll* )、および *sapidoc3.jar*でアクセス可能な場所にデプロイします。たと えば、ライブラリーを *Web* サーバーにインストールし、*JCo* ライブラリーおよび *IDoc* ライブ ラリーを *HTTP URL*、*<http://mywebserver/sapjco3.jar>*、*<http://mywebserver/libsapjco3.so>*、 および *<http://mywebserver/sapidoc3.jar>* を使用してダウンロードできます。

2.

以下のコンソールコマンドを入力して、新しい プロファイル *camel-sap- profile* を作成し ます。

*JBossFuse:karaf@root> profile-create camel-sap-profile*

### 3.

以下のコンソールコマンドを入力して、*camel-sap-profile* プロファイルのエージェントプ ロパティーを編集します。

*JBossFuse:karaf@root> profile-edit camel-sap-profile*

4.

組み込みプロファイルエディターが起動します。この組み込みテキストエディターを使用し て、以下の内容をエージェントプロパティーに追加します。

*# Profile:my-camel-sap-profile attribute.parents = feature-camel*

*# Deploy JCo3 Libs to Container lib.sapjco3.jar = http://mywebserver/sapjco3.jar lib.sapjco3.so = http://mywebserver/libsapjco3.so lib.sapidoc3.jar = http://mywebserver/sapidoc3.jar*

*# Append JCo3 Packages and IDoc packages to OSGi system property # in order to expose JCo3 and IDoc classes to OSGi environment config.org.osgi.framework.system.packages.extra= \ ... pass:quotes[\_Packages from etc/config.properties file\_] ...\ com.sap.conn.jco, \ com.sap.conn.jco.ext, \ com.sap.conn.jco.monitor, \ com.sap.conn.jco.rt, \ com.sap.conn.jco.server, \ com.sap.conn.idoc, \ com.sap.conn.idoc.jco*

以下のようにプロパティー設定をカスタマイズします。

*lib.sapjco3.jar*

*HTTP URL* を *Web* サーバーの *sapjco3.jar* ファイルの実際の場所をカスタマイズしま す。

*lib.sapjco3.so*

*HTTP URL* を *Web* サーバーの *libsapjco3.so* ファイル(または *sapjco3.dll*)の実際 の場所をカスタマイズします。

*lib.sapidoc3.jar*

*HTTP URL* を *Web* サーバーの *sapidoc3.jar* ファイルの実際の場所をカスタマイズし ます。

*config.org.osgi.framework.system.packages.extra*

*JBoss Fuse* インストールのコンテナー設定プロパティーファイル *etc/config.properties* を開き、*org.osgi.framework.system.packages.extra* プロパティー 設定を見つけます。その設定からパッケージの一覧をコピーし、それらをプロファイルの エージェントプロパティーに貼り付けて、行を置き換えます。

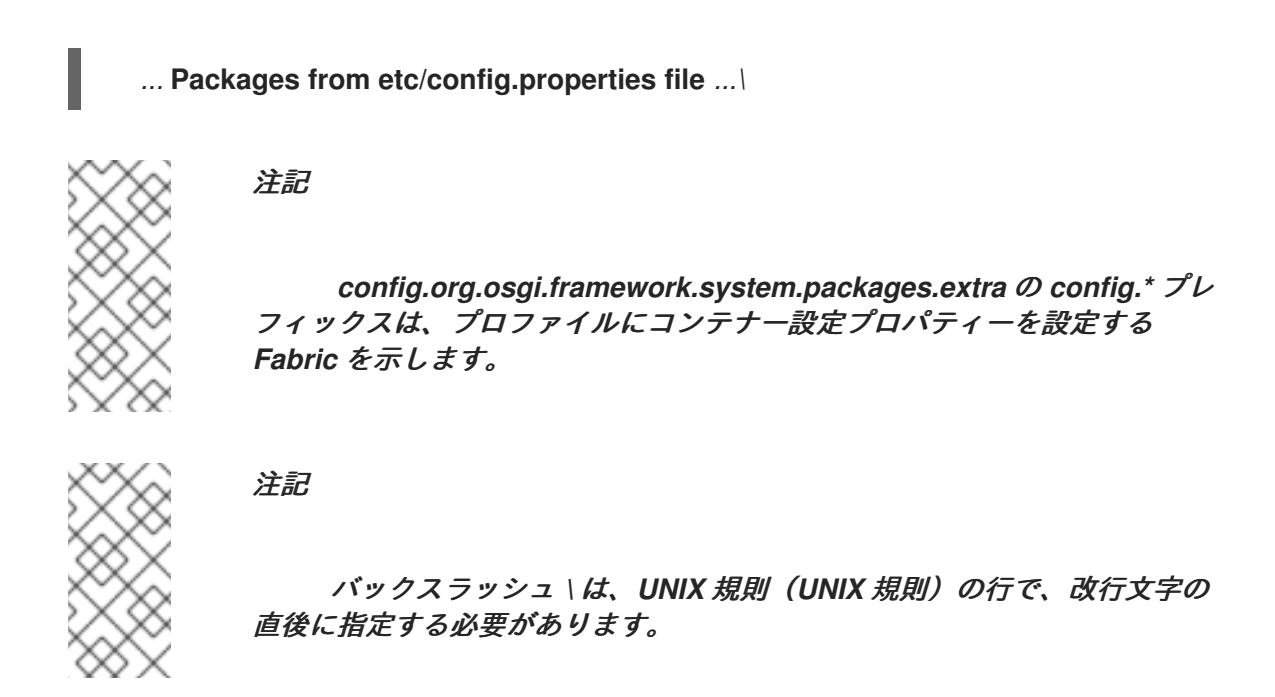

完了したら、*Ctrl-S* と入力してプロパティーを保存します。

5.

*camel-sap-profile* プロファイルを、*SAP* コンポーネントを実行する *Fabric* コンテナーに デプロイできます。たとえば、*camel-sap-profile*プロファイルを *sap-instance* コンテナーに デプロイするには、以下を実行します。

*JBossFuse:karaf@root> container-add-profile sap-instance came-sap-profile*

*JBoss EAP* コンテナーへのデプロイ

*JBoss EAP* コンテナーに *SAP* コンポーネントをデプロイするには、以下の手順を実行します。

1.

*SAP JCo* ライブラリーおよび *SAP IDoc* ライブラリーを *SAP Service Marketplace(<http://service.sap.com/public/connectors>)*からダウンロードし、オペレーティ ングシステムに適したバージョンのライブラリーを選択するようにしてください。

## 注記

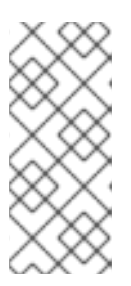

バージョン *3.0.11* 以上は、*JCo* ライブラリーおよび *IDoc* ライブラリーの バージョン *3.0.10* 以上が必要です。これらのライブラリーをダウンロードして 使用するには、*SAP Service Marketplace Account* が必要です。

2.

*JCo* ライブラリーファイルと *IDoc* ライブラリーファイルを *JBoss EAP* インストールの適 切なサブディレクトリーにコピーします。たとえば、ホストのプラットフォームが *64* ビット *Linux(linux-x86\_64)*の場合は、以下のようにライブラリーファイルをインストールします。

*cp sapjco3.jar sapidoc3.jar \$JBOSS\_HOME/modules/system/layers/fuse/com/sap/conn/jco/main/ mkdir -p \$JBOSS\_HOME/modules/system/layers/fuse/com/sap/conn/jco/main/lib/linuxx86\_64 cp libsapjco3.so \$JBOSS\_HOME/modules/system/layers/fuse/com/sap/conn/jco/main/lib/linux-x86\_64/*

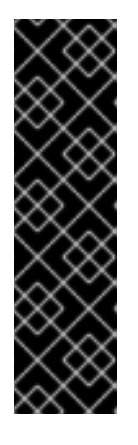

## 重要

ネイティブライブラリー( *libsapjco3.so*など)を *JBoss EAP* インストー ルにインストールする場合は、ライブラリーサブディレクトリーの名前付けの標 準化された規則を使用できます。この規則に従う必要があります。*64* ビット *Linux* の場合、サブディレクトリーは *linux-x86\_ 64* です。その他のプラット フォームについて は、*<https://docs.jboss.org/author/display/MODULES/Native+Libraries>* を参 照してください。

3.

*SwitchYard* サブシステム設定で *org.switchyard.component.camel.sap* モジュールのコ メントを解除します。たとえば、*JBoss EAP* スタンドアロンモードで *SAP* コンポーネントを 有効にするには、*\$JBOSS\_HOME/standalone/configuration/standalone.xml* ファイルを編集 し、以下の行を検索してコメントを解除します。

*<!-- Uncomment this module to enable camel-sap binding <module identifier="org.switchyard.component.camel.sap" implClass="org.switchyard.component.camel.sap.deploy.CamelSapComponent"/> -->*

*URI* 形式

*SAP* コンポーネントには、*RFC(Remote Function Call)*エンドポイントと *Intermediate Document(IDoc)*エンドポイントという *2* 種類のエンドポイントがあります。

# *RFC* エンドポイントの *URI* 形式は以下のとおりです。

*sap-srfc-destination:***destinationName***:***rfcName** *sap-trfc-destination:***destinationName***:***rfcName** *sap-qrfc-destination:***destinationName***:***queueName***:***rfcName** *sap-srfc-server:***serverName***:***rfcName***[?***options***] sap-trfc-server:***serverName***:***rfcName***[?***options***]*

*IDoc* エンドポイントの *URI* 形式は以下のとおりです。

*sap-idoc-*

*destination:***destinationName***:***idocType***[:***idocTypeExtension***[:***systemRelease***[:***applicationReleas e***]]] sap-idoclistdestination:***destinationName***:***idocType***[:***idocTypeExtension***[:***systemRelease***[:***applicationReleas e***]]] sap-qidocdestination:***destinationName***:***queueName***:***idocType***[:***idocTypeExtension***[:***systemRelease***[:***applic ationRelease***]]] sap-qidoclistdestination:***destinationName***:***queueName***:***idocType***[:***idocTypeExtension***[:***systemRelease***[:***applic ationRelease***]]] sap-idoclistserver:***serverName***:***idocType***[:***idocTypeExtension***[:***systemRelease***[:***applicationRelease***]]] [?***options***]*

*sap-***endpointKind***-destination* のプレフィックスが付けられた *URI* 形式は、宛先エンドポイント (つまり *Camel* プロデューサーエンドポイント)を定義するために使用されます。**destinationName** は *SAP* インスタンスへの特定のアウトバウンド接続の名前です。送信接続は、[「宛先設定」](#page-2073-0) で説明さ れているように、コンポーネントレベルで名前が付けられ、設定されます。

*sap-***endpointKind***-server* で始まる *URI* 形式は、サーバーエンドポイント(つまり *Camel* コン シューマーエンドポイント)を定義するために使用されます。**serverName** は *SAP* インスタンスから の特定の受信接続の名前です。受信接続は、[「サーバー設定」](#page-2078-0) で説明されているように、コンポーネン トレベルで名前が付けられ、設定されます。

*RFC* エンドポイント *URI* の他のコンポーネントは以下のとおりです。

## **rfcName**

(必須) 宛先エンドポイント *URI* は、接続された *SAP* インスタンスのエンドポイントによっ て呼び出される *RFC* の名前です。サーバーエンドポイント *URI* では、接続された *SAP* インスタン スから呼び出される際にエンドポイントによって処理される *RFC* の名前です。

### **queueName**

このエンドポイントが *SAP* リクエストを送信するキューを指定します。

*IDoc* エンドポイント *URI* の他のコンポーネントは以下のとおりです。

## **idocType**

(必須) このエンドポイントによって生成された *IDoc* <sup>の</sup> *Basic IDoc* タイプを指定します。

### **idocTypeExtension**

*IDoc Type Extension*(存在する場合)は、このエンドポイントによって生成される *IDoc* を指 定します。

## **systemRelease**

このエンドポイントによって生成された *IDoc* が存在する場合は、関連する *SAP Basis* リリー スを指定します。

#### **applicationRelease**

関連付けられたアプリケーションリリース(ある場合)を指定(ある場合)。

## **queueName**

このエンドポイントが *SAP* リクエストを送信するキューを指定します。

*RFC* 宛先エンドポイントのオプション

*RFC* 宛先エンドポイント(*sap-srfc-destination*、*sap-trfc-destination*、および *sap-qrfcdestination*)は、以下の *URI* オプションをサポートします。

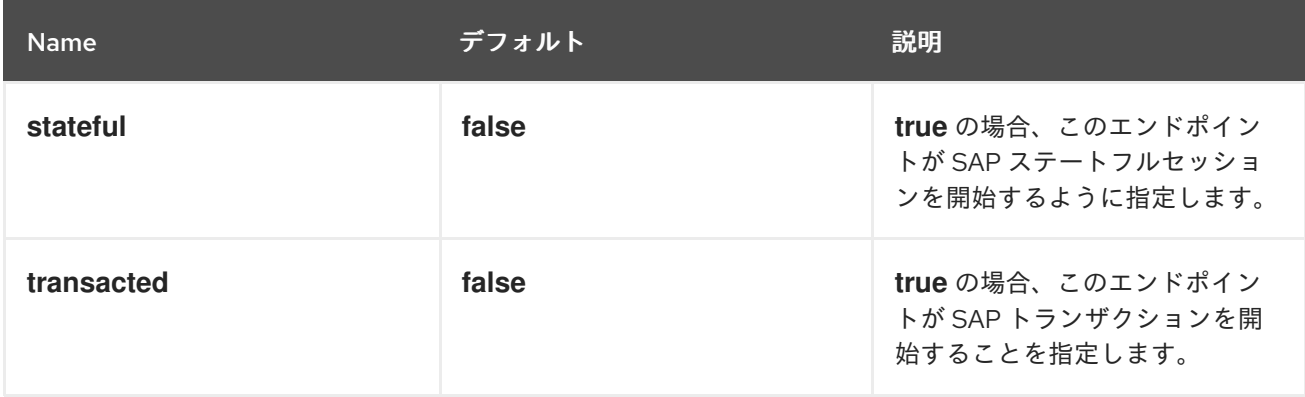

*RFC* サーバーエンドポイントのオプション

*SAP RFC* サーバーエンドポイント(*sap-srfc-server* および *sap-trfc-server*)は、以下の *URI* オプ ションをサポートします。

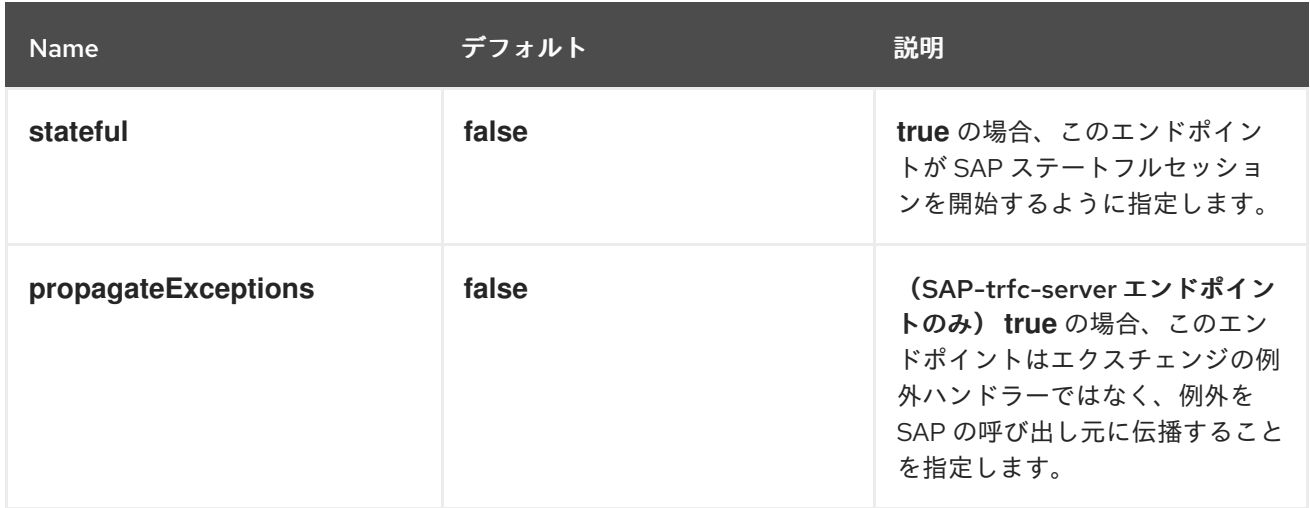

*IDoc List Server* エンドポイントのオプション

*SAP IDoc List Server* エンドポイント*(sap-idoclist-server)*は、以下の *URI* オプションをサポートし ます。

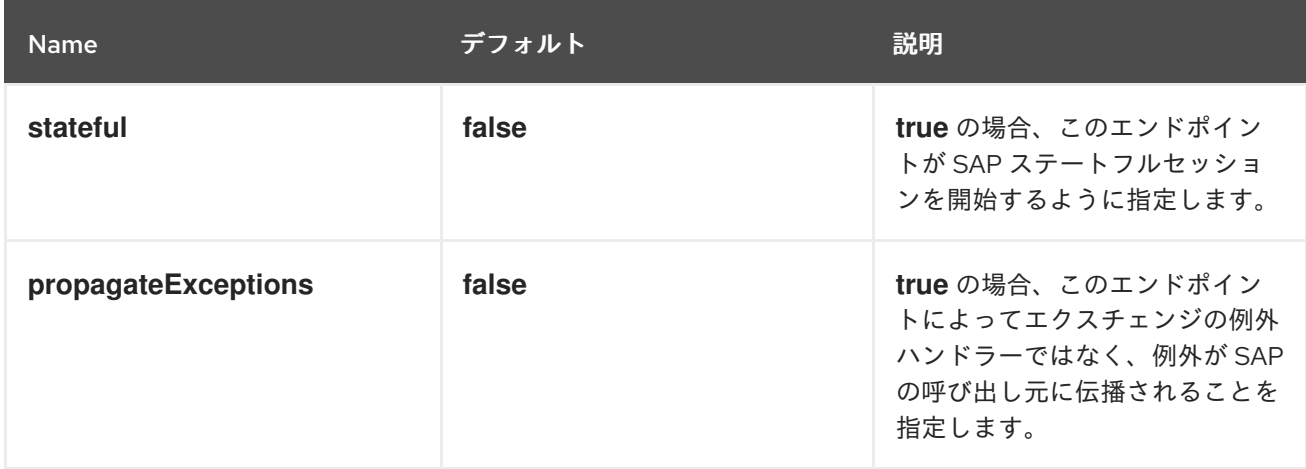

*RFC* および *IDoc* エンドポイントの概要

*SAP* コンポーネントパッケージは、以下の *RFC* および *IDoc* エンドポイントを提供します。

## *sap-srfc-destination*

*JBoss Fuse SAP Synchronous Remote Function Call Destination Camel* コンポーネントこ のエンドポイントは、*Camel* ルートが *SAP* システムに対するリクエストの同期配信を必要とする 場合に使用する必要があります。

### 注記

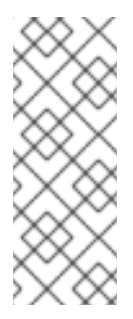

このコンポーネントによって使用される *sRFC* プロトコルは、*SAP* システムに 対するリクエストおよび応答を ベストエフォート で提供します。リクエストの送信 時の通信エラーが発生した場合、受信側の *SAP* システムにおけるリモート関数呼び 出しの完了ステータスは 不明な状態に なります。

#### *sap-trfc-destination*

*JBoss Fuse SAP Transactional Remote Function Call Destination Camel* コンポーネントこ のエンドポイントは、リクエストを 最大 *1* 回受信 *SAP* システムに配信する必要がある 場合に使用 します。そのために、コンポーネントはトランザクション *ID( tid )*を生成し、ルートのエクスチェン ジでコンポーネント経由で送信されたすべてのリクエストを処理します。受信 *SAP* システムは、リ クエストを配信 する 前に関連するリクエストを記録します。*SAP* システムが同じ通信で再度要求 を受け取った場合 は、リクエストを配信しません。そのため、ルートがこのコンポーネントのエン ドポイント経由で要求を送信する際に通信エラーに遭遇した場合、そのルートは配信され *1* 回のみ 実行されることを知る同じエクスチェンジ内でリクエストの送信を再試行できます。

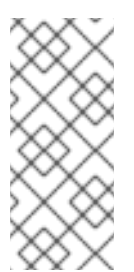

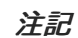

このコンポーネントによって使用される *tRFC* プロトコルは非同期で、応答を返 しません。そのため、このコンポーネントのエンドポイントは応答メッセージを返し ません。

注記

このコンポーネントは、エンドポイント経由の一連のリクエストの順序を保証せ ず、通信エラーとリクエストの再送信により、これらの要求の配信順序と受信 *SAP* システムで異なる場合があります。*Guaranteed Delivery order* については、*JBoss Fuse SAP Queued Remote Function Call Destination Camel* コンポーネントを参 照してください。

#### *sap-qrfc-destination*

*JBoss Fuse SAP Queued Remote Function Call Destination Camel* コンポーネント。このコ ンポーネントは、エンドポイントを介したリクエストの配信 <sup>に</sup> 配信保証を追加し、*JBoss Fuse Transactional Remote Function Call Destination camel* コンポーネントの機能を拡張します。こ のエンドポイントは、一連のリクエストが相互に依存し、最大で *1* 回、かつ 順序で 受信 *SAP* シス テムに配信する必要がある 場合に使用します。コンポーネントは、*JBoss Fuse SAP Transactional Remote Function Call Destination Camel* コンポーネントと同じメカニズムを使用 して、最大 *1* 回 の配信保証を実現します。順序の保証は、*SAP* システムが受信した順序で要求を 受信キュー にシリアライズすることで実現されます。インバウンドキューは、*SAP* 内の **QIN** スケ ジューラー によって処理されます。インバウンドキューが アクティブになる と、*QIN* スケジュー ラーがキュー要求を順番に実行します。

# 注記

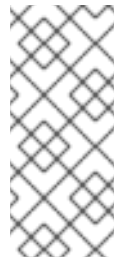

このコンポーネントによって使用される *qRFC* プロトコルは非同期で、応答を 返しません。そのため、このコンポーネントのエンドポイントは応答メッセージを返 しません。

### *sap-srfc-server*

*JBoss Fuse SAP Synchronous Remote Function Call Server Camel* コンポーネント*Camel* ルートが *SAP* システムからの要求を同期的に処理するのに必要な場合は、このコンポーネントとそ のエンドポイントを使用する必要があります。

### *sap-trfc-server*

*JBoss Fuse SAP Transactional Remote Function Call Server Camel* コンポーネントこのエ ンドポイントは、送信 *SAP* システムが *Camel* ルートへのリクエストを 最大 *1* 回配信する必要があ る 場合に使用する必要があります。そのため、送信した *SAP* システムはトランザクション *ID* を生 成し、*tid* を生成し、リクエストを送信するたびにコンポーネントのエンドポイントに送信されま す。*SAP* システムはまず、*tid* に関連付けられた一連のリクエストを送信する前に、指定された *tid* が受信したかどうかをチェックします。コンポーネントは、受信した *tid*の一覧を確認し、その一覧 にない場合は送信された *tid* を記録します。次に、*tid* がすでに記録されたかどうかを示す、送信の *SAP* システムに応答します。次に、送信 *SAP* システムは、*tid* が以前に記録された場合にのみ一連 のリクエストを送信します。これにより、*SAP* システムを送信して、*Camel* ルートに対して一連の リクエストを確実に送信できます。

### *sap-idoc-destination*

*JBoss Fuse SAP IDoc Destination Camel* コンポーネントこのエンドポイントは、*Camel* ルートが *Intermediate Documents(IDoc)*の一覧を *SAP* システムに送信する必要がある場合に使用 する必要があります。

### *sap-idoclist-destination*

*JBoss Fuse SAP IDoc List Destination Camel* コンポーネント。このエンドポイントは、 *Camel* ルートが *Intermediate* ドキュメント*(IDoc)*リストのリストを *SAP* システムに送信する必要 がある場合に使用する必要があります。

### *sap-qidoc-destination*

*JBoss Fuse SAP Queued IDoc Destination Camel* コンポーネント。*Camel* ルートが *Intermediate* ドキュメント*(IDoc)*の一覧を *SAP* システムに送信する必要がある場合に、このコン ポーネントとそのエンドポイントを使用する必要があります。

## *sap-qidoclist-destination*

*JBoss Fuse SAP Queued IDoc List Destination Camel component.*このコンポーネントとそ のエンドポイントは、*Camel* ルートが *Intermediate* ドキュメント*(IDocs)*リストのリストを *SAP* <sup>シ</sup> ステムに送信する必要がある場合に使用する必要があります。

*sap-idoclist-server*

*JBoss Fuse SAP IDoc List Server Camel* コンポーネント。このエンドポイントは、*SAP* シス テムの送信で *Intermediate Document* リストを *Camel* ルートに提供する必要がある場合に使用し ます。このコンポーネントは、*sap-trfc-server-standalone* クイックスタートで説明されているよ うに、*tRFC* プロトコルを使用して *SAP* と通信します。

*SAP RFC* 宛先エンドポイント

*RFC* 宛先エンドポイントは *SAP* への送信通信をサポートします。これにより、これらのエンドポイ ントは *SAP* <sup>の</sup> *ABAP* 関数モジュールに対して *RFC* 呼び出しを行うことができます。*RFC* 宛先エンド ポイントは、*SAP* インスタンスへの特定の接続で特定の *ABAP* 関数への *RFC* 呼び出しを行うように 設定されます。*RFC* 宛先はアウトバウンド接続の論理設計であり、一意の名前を持ちます。*RFC* 宛先 は、宛先データ と呼ばれる接続パラメーターのセットで指定されます。

*RFC* 宛先エンドポイントは、*IN-OUT* エクスチェンジの入力メッセージから *RFC* 要求を抽出し、 *SAP* への関数呼び出しでその要求を受信してディスパッチします。関数呼び出しからの応答は、エク スチェンジの出力メッセージで返されます。*SAP RFC* 宛先エンドポイントはアウトバウンド通信のみ をサポートするため、*RFC* 宛先エンドポイントはプロデューサーの作成のみをサポートします。

*SAP RFC* サーバーエンドポイント

*RFC* サーバーエンドポイントは *SAP* からのインバウンド通信をサポートします。これにより、*SAP* の *ABAP* アプリケーションがサーバーエンドポイントへの *RFC* 呼び出しを行うことができます。 *ABAP* アプリケーションは *RFC* サーバーエンドポイントと対話し、リモート関数モジュールであるか のように対話します。*RFC* サーバーエンドポイントは、*SAP* インスタンスから特定の接続で特定の *RFC* 関数への *RFC* 呼び出しを受信するように設定されます。*RFC* サーバーは受信接続の論理設計 で、一意の名前があります。*RFC* サーバーは、サーバーデータ と呼ばれる接続パラメーターのセット で指定されます。

*RFC* サーバーエンドポイントは受信した *RFC* 要求を処理し、*IN-OUT* 交換の入力メッセージとして ディスパッチします。エクスチェンジの出力メッセージは、*RFC* 呼び出しの応答として返されます。 *SAP RFC* サーバーエンドポイントはインバウンド通信のみをサポートするため、*RFC* サーバーエンド ポイントはコンシューマーの作成のみをサポートします。

*SAP IDoc* および *IDoc* リスト宛先エンドポイント

*IDoc* 宛先エンドポイントは *SAP* への送信通信をサポートし、*IDoc* メッセージでさらに処理できま す。*IDoc* ドキュメントはビジネストランザクションを表し、*SAP* 以外のシステムと簡単に交換できま す。*IDoc* 宛先は、宛先データ と呼ばれる接続パラメーターのセットで指定します。

*IDoc* 一覧の宛先エンドポイントは *IDoc* 宛先エンドポイントと似ていますが、処理するメッセージは

*IDoc* ドキュメントの 一覧 で構成されます。

### *SAP IDoc list server endpoint*

*IDoc* リストサーバーのエンドポイントは *SAP* からのインバウンド通信をサポートし、*Camel* ルー トが *SAP* システムから *IDoc* ドキュメントのリストを受信できるようにします。*IDoc* 一覧サーバー は、サーバーデータ と呼ばれる接続パラメーターのセットで指定されます。

メタデータリポジトリー

*meta-data* リポジトリーは、以下のようなメタデータを保存するために使用されます。

関数モジュールのインターフェース記述

このメタデータは、*JCo* および *ABAP* ランタイムが使用し、これらの呼び出しをディスパッチ する前に通信パートナー間でデータをタイプセーフ転送するようにします。リポジトリーにはリポ ジトリーデータが入力されます。リポジトリーデータは名前付き関数テンプレートのマップです。 関数テンプレートには、すべてのパラメーターと、関数モジュールへ渡された入力情報を記述し、 それが記述する関数モジュールの一意の名前が含まれます。

*IDoc* タイプの説明

このメタデータは *IDoc* ランタイムで使用され、*IDoc* ドキュメントが通信パートナーに送信さ れる前に正しくフォーマットされるようにします。基本的な *IDoc* タイプは、名前、許可されるセグ メントの一覧、セグメント間の階層関係の説明で構成されます。一部の制約はセグメントに適用す ることができます。セグメントは必須またはオプションである可能性があり、各セグメントの最小*/* 最大範囲を指定できます(そのセグメントで許可される繰り返しの数を定義できます)。

そのため、*SAP* 宛先およびサーバーエンドポイントでは、*RFC* 呼び出しを送受信し、*IDoc* ドキュメ ントを送受信するためにリポジトリーへのアクセスが必要になります。*RFC* 呼び出しでは、エンドポ イントによって起動および処理されるすべての関数モジュールのメタデータはリポジトリー内になけれ ばなりません。また *IDoc* エンドポイントの場合は、エンドポイントが処理するすべての *IDoc* タイプ と *IDoc* タイプの拡張機能のメタデータがリポジトリー内に存在している必要があります。宛先とサー バーエンドポイントによって使用されるリポジトリーの場所は、宛先データと各接続のサーバーデータ に指定されます。

*SAP* 宛先エンドポイントの場合、使用するリポジトリーは通常 *SAP* システムにあり、デフォルトで は接続されている *SAP* システムに設定されます。このデフォルトには、宛先データで明示的な設定は 必要ありません。さらに、宛先エンドポイントが生成するリモート関数呼び出しのメタデータは、それ を呼び出す既存の関数モジュールのリポジトリーにすでに存在する。宛先エンドポイントが呼び出す呼 び出しのメタデータ。そのため、*SAP* コンポーネントには設定は必要ありません。

一方、サーバーエンドポイントによって処理される関数呼び出しのメタデータは通常 *SAP* システム

のリポジトリーに存在しないため、代わりに *SAP* コンポーネントにあるリポジトリーを指定する必要 があります。*SAP* コンポーネントは、名前付きメタデータリポジトリーのマップを維持します。リポ ジトリーの名前は、メタデータを提供するサーバー名に対応します。

#### *269.2.* 設定

*SAP* コンポーネントは、宛先データ、サーバーデータ、およびリポジトリーデータを保存する *3* <sup>つ</sup> のマップを維持します。宛先データストア と サーバーデータストア は、特別な設定オブジェクト *SapConnectionConfiguration* で設定され、自動的に *SAP* コンポーネント(*Blueprint XML* 設定や *Spring XML* 設定ファイルのコンテキスト)に挿入されます。リポジトリーデータストア は、関連する *SAP* コンポーネントで直接設定する必要があります。

#### *269.2.1.* 設定の概要

### 概要

*SAP* コンポーネントは、宛先データ、サーバーデータ、およびリポジトリーデータを保存する *3* <sup>つ</sup> のマップを維持します。コンポーネントのプロパティー *destinationDataStore* は、宛先名、プロパ ティー *serverDataStore* によって指定された宛先データキーが格納され、サーバー名とプロパティー *repositoryDataStore* によってキーが設定されたサーバーデータを保存し、リポジトリー名で鍵された リポジトリーデータを保存します。これらの設定は、初期化中にコンポーネントに渡す必要がありま す。

### 例

以下の例は、*Blueprint XML* ファイルに宛先データストアのサンプルとサーバーデータストアを設 定する方法を示しています。*sap-configuration Bean*( *SapConnectionConfiguration*タイプ)は、 この *XML* ファイルで使用される *SAP* コンポーネントに自動的に注入されます。

```
<?xml version="1.0" encoding="UTF-8"?>
<blueprint ... >
  ...
  <!-- Configures the Inbound and Outbound SAP Connections -->
  <bean id="sap-configuration"
    class="org.fusesource.camel.component.sap.SapConnectionConfiguration">
    <property name="destinationDataStore">
       <map>
         <entry key="quickstartDest" value-ref="quickstartDestinationData" />
       </map>
    </property>
    <property name="serverDataStore">
       <map>
         <entry key="quickstartServer" value-ref="quickstartServerData" />
       </map>
    </property>
  </bean>
```
*<!-- Configures an Outbound SAP Connection --> <!-- \*\*\* Please enter the connection property values for your environment \*\*\* --> <bean id="quickstartDestinationData" class="org.fusesource.camel.component.sap.model.rfc.impl.DestinationDataImpl"> <property name="ashost" value="example.com" /> <property name="sysnr" value="00" /> <property name="client" value="000" /> <property name="user" value="username" /> <property name="passwd" value="passowrd" /> <property name="lang" value="en" /> </bean> <!-- Configures an Inbound SAP Connection --> <!-- \*\*\* Please enter the connection property values for your environment \*\* --> <bean id="quickstartServerData" class="org.fusesource.camel.component.sap.model.rfc.impl.ServerDataImpl"> <property name="gwhost" value="example.com" /> <property name="gwserv" value="3300" /> <!-- The following property values should not be changed --> <property name="progid" value="QUICKSTART" /> <property name="repositoryDestination" value="quickstartDest" /> <property name="connectionCount" value="2" /> </bean> </blueprint>*

*269.2.2.* 宛先設定

## 概要

宛先の設定は、*SAP* コンポーネントの *destinationDataStore* プロパティーで維持されます。この マップの各エントリーは、*SAP* インスタンスへの個別のアウトバウンド接続を設定します。各エント リーのキーはアウトバウンド接続の名前であり、「*URI format*」セクションで説明されているように、 宛先エンドポイント *URI* <sup>の</sup> **destinationName** コンポーネントで使用されます。

各エントリーの値は、アウトバウンド *SAP* 接続の設定を指定する宛先データ設定オブジェクト*( org.fusesource.camel.component.sap.model.rfc.impl.DestinationDataImpl )*です。

## 宛先設定のサンプル

以下の *Blueprint XML* コードは、*quickstartDest* という名前のサンプル宛先を設定する方法を示し ています。

*<?xml version="1.0" encoding="UTF-8"?> <blueprint ... > ... <!-- Create interceptor to support tRFC processing --> <bean id="currentProcessorDefinitionInterceptor" class="org.fusesource.camel.component.sap.CurrentProcessorDefinitionInterceptStrategy" />*

*<!-- Configures the Inbound and Outbound SAP Connections --> <bean id="sap-configuration" class="org.fusesource.camel.component.sap.SapConnectionConfiguration"> <property name="destinationDataStore"> <map> <entry key="quickstartDest" value-ref="quickstartDestinationData" /> </map> </property> </bean> <!-- Configures an Outbound SAP Connection --> <!-- \*\*\* Please enter the connection property values for your environment \*\*\* --> <bean id="quickstartDestinationData" class="org.fusesource.camel.component.sap.model.rfc.impl.DestinationDataImpl"> <property name="ashost" value="example.com" /> <property name="sysnr" value="00" /> <property name="client" value="000" /> <property name="user" value="username" /> <property name="passwd" value="password" /> <property name="lang" value="en" /> </bean>*

*</blueprint>*

## たとえば、前述の *Blueprint XML* ファイルにあるように宛先を設定したら、以下の *URI* を使用して *quickstartDest* 宛先で *BAPI\_FLCUST\_GETLIST* リモート関数呼び出しを呼び出すことができます。

*sap-srfc-destination:quickstartDest:BAPI\_FLCUST\_GETLIST*

*tRFC* および *qRFC* 宛先のインターセプター

前述の宛先設定のサンプルは、*CurrentProcessorDefinitionInterceptStrategy* オブジェクトのイン スタンス化を示しています。このオブジェクトは *Camel* ランタイムにインターセプターをインストー ルします。これにより、*RFC* トランザクションの処理中に *Camel SAP* コンポーネントが *Camel* ルー ト内での位置を追跡できます。詳細は、「トランザクション *RFC* [宛先エンドポイント」](#page-2106-0) を参照してく ださい。

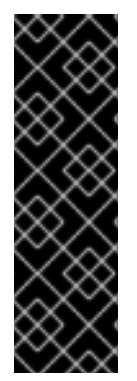

重要

このインターセプターは、トランザクション *RFC* 宛先エンドポイント( *sap-trfcdestination*、*sap-qrfc-destination*など)で重要であり、アウトバウンドトランザク ション *RFC* 通信を適切に管理するために *Camel* ランタイムにインストールする必要が あります。*Destination RFC Transaction Handlers* は、ストラテジーが実行時に見つか らない場合に警告を発行し、この場合に *Camel* ランタイムを再プロビジョニングして再 起動し、アウトバウンドトランザクション *RFC* 通信を適切に管理する必要があります。

ログインオプションおよび認証オプション

# 以下の表は、*SAP* 宛先データストアで宛先を設定するための ログオンオプションおよび認証 オプ ションを示しています。

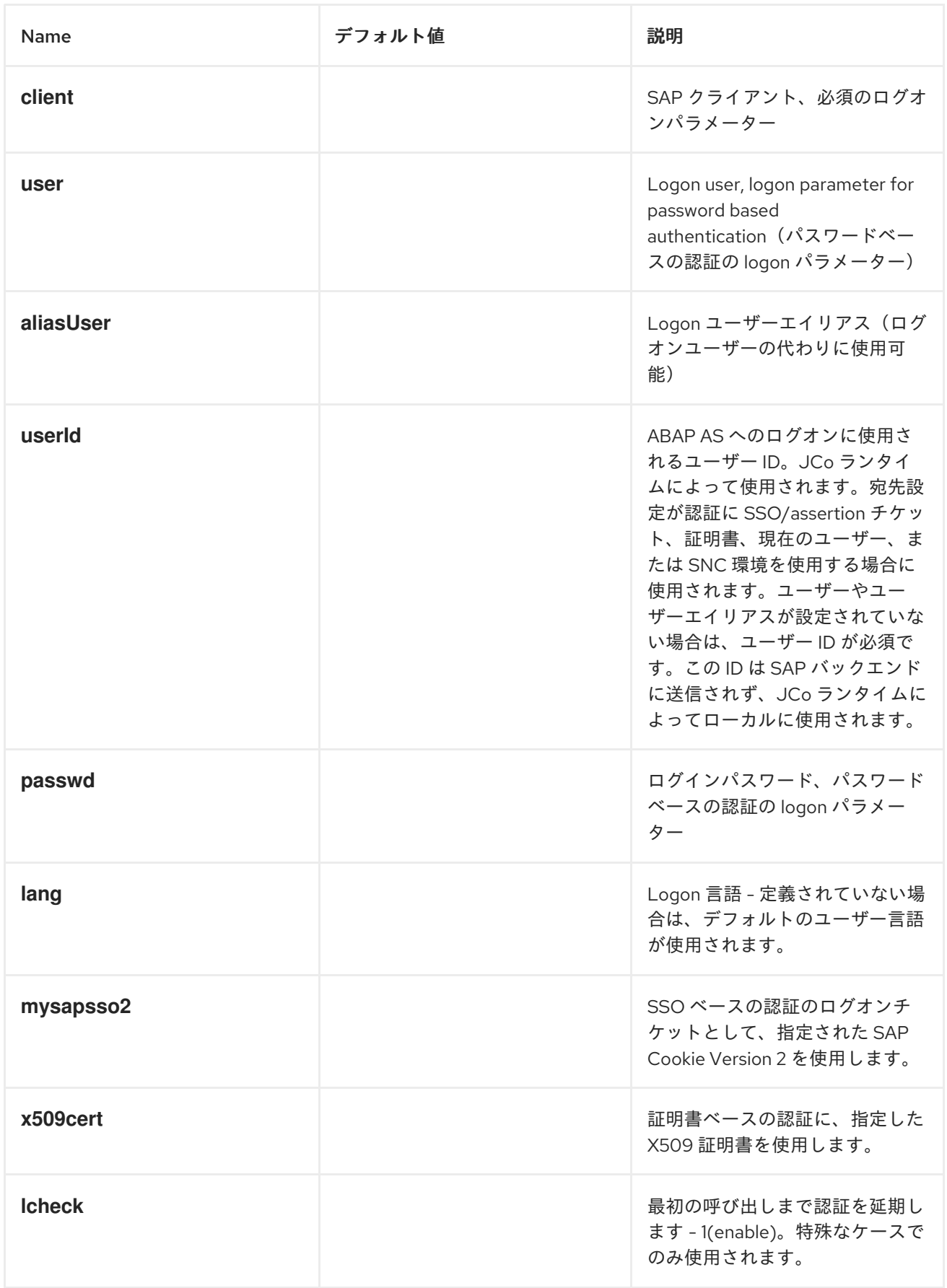

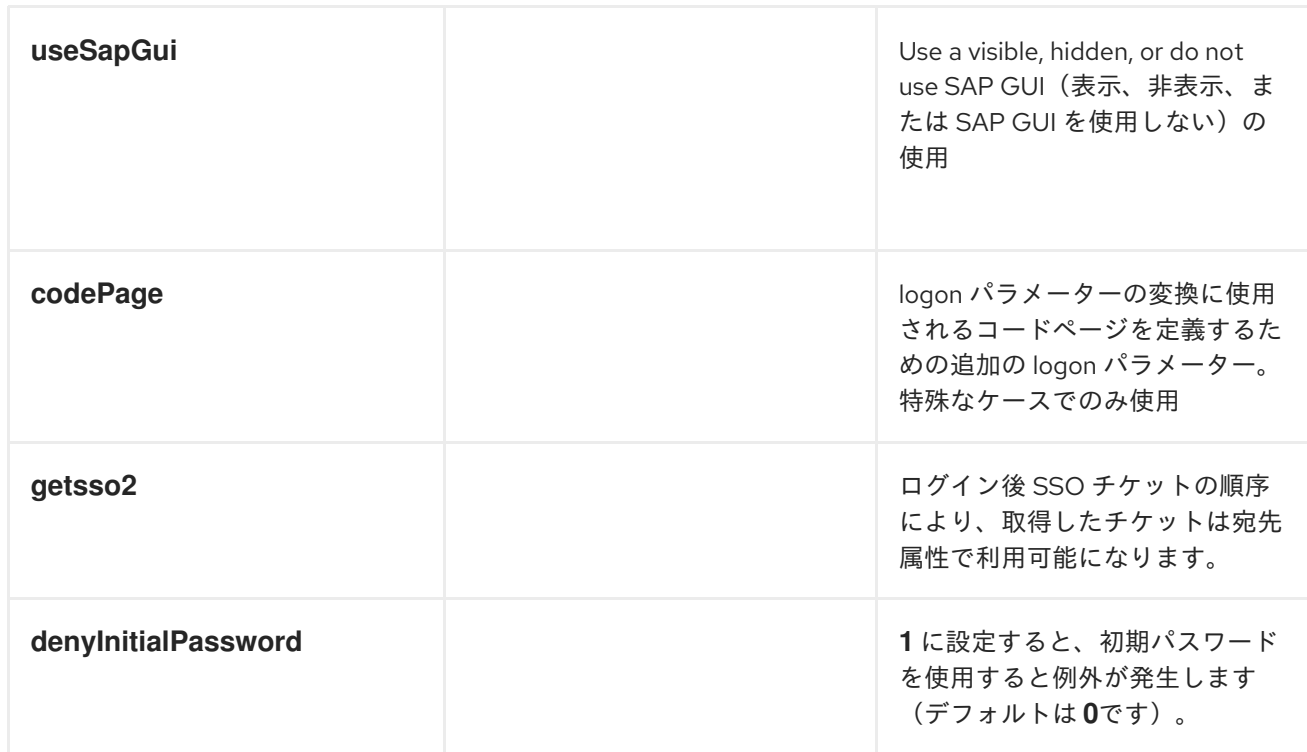

接続オプション

# 以下の表は、*SAP* 宛先データストアで宛先を設定するための 接続 オプションを示しています。

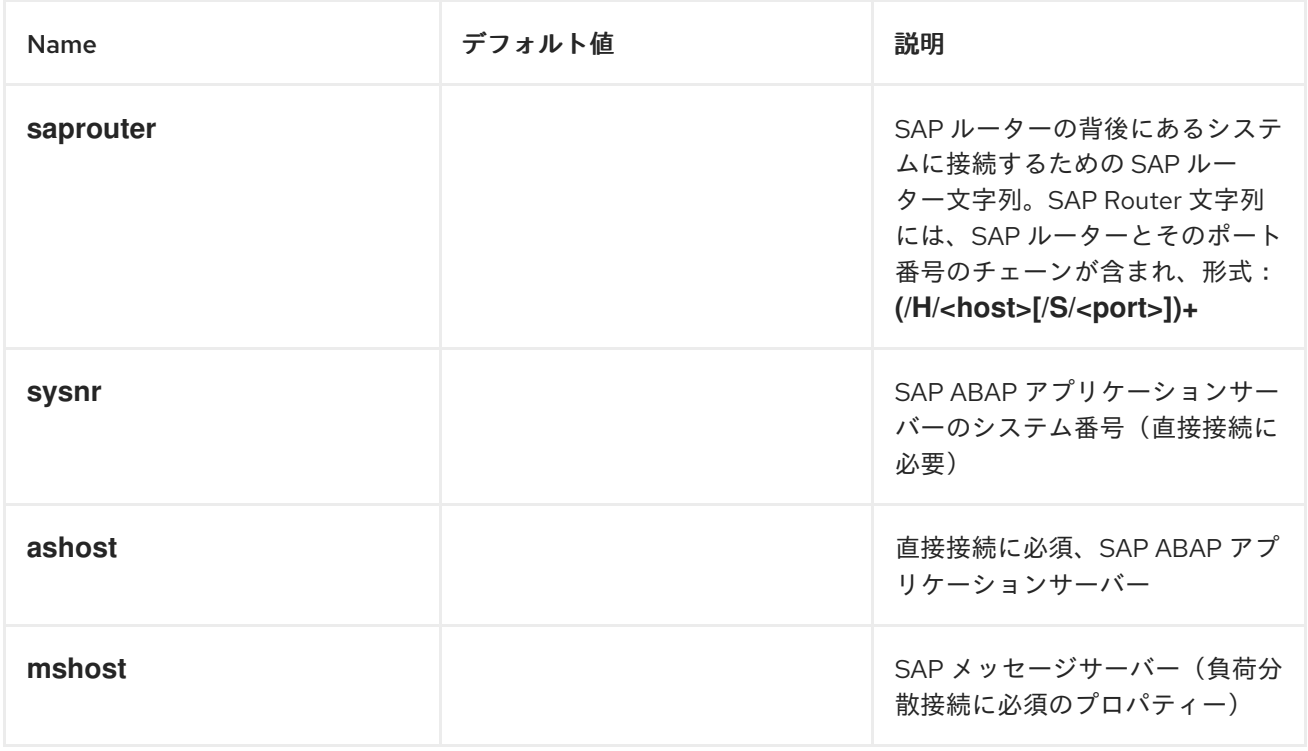

<span id="page-2073-0"></span>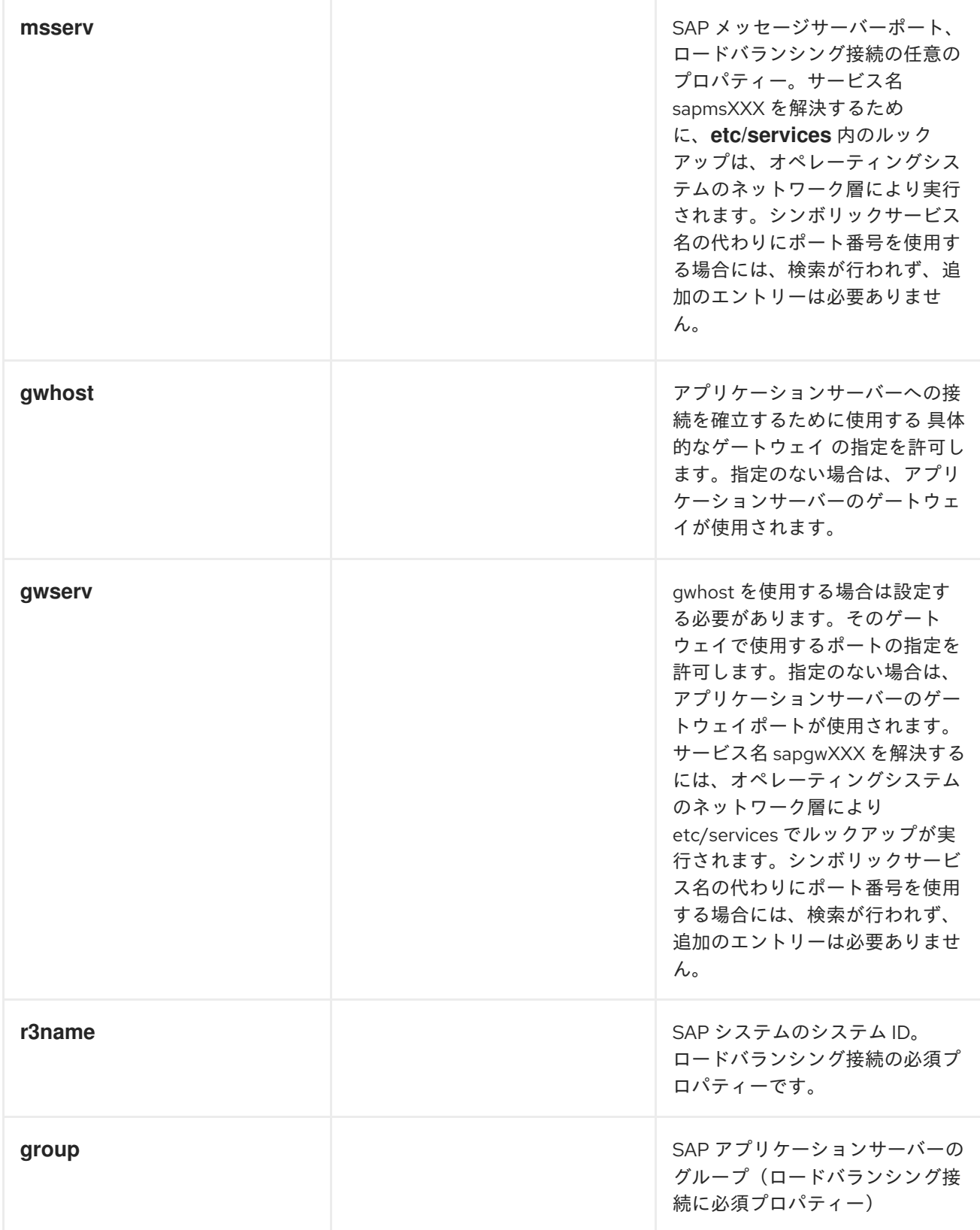

接続プールのオプション

以下の表は、*SAP* 宛先データストアで宛先を設定するための 接続プール オプションを示していま す。

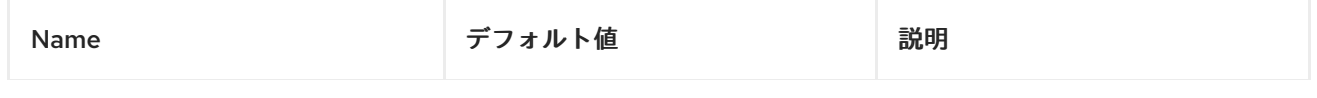

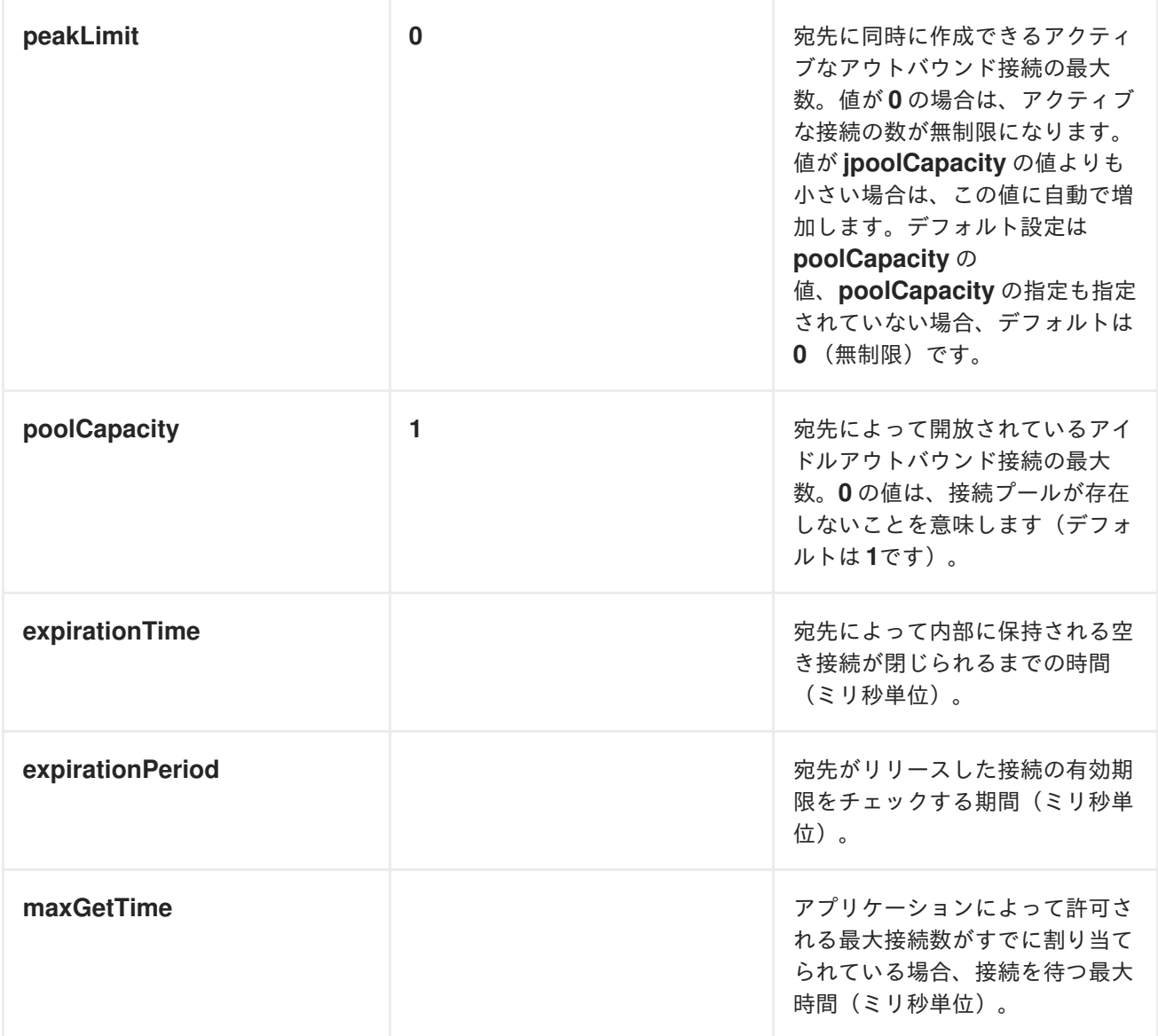

セキュアなネットワーク接続オプション

以下の表は、*SAP* 宛先データストアで宛先を設定するための セキュアなネットワーク オプションを 示しています。

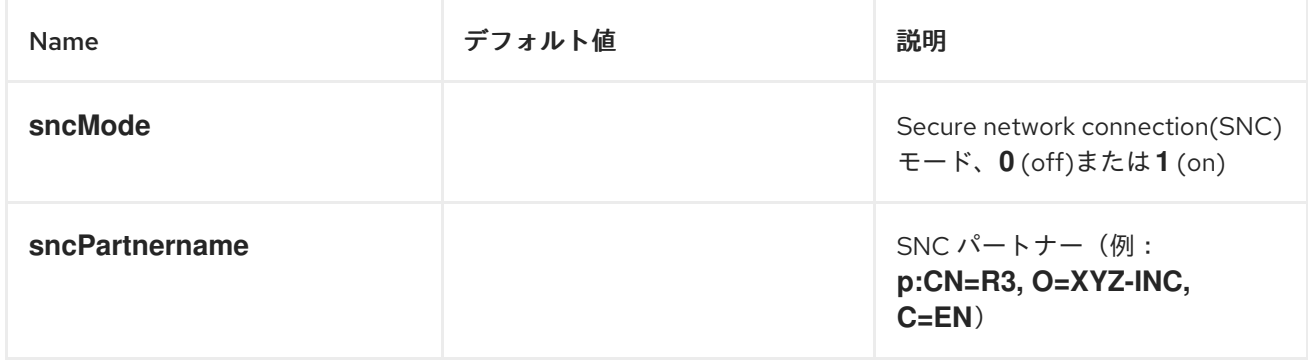

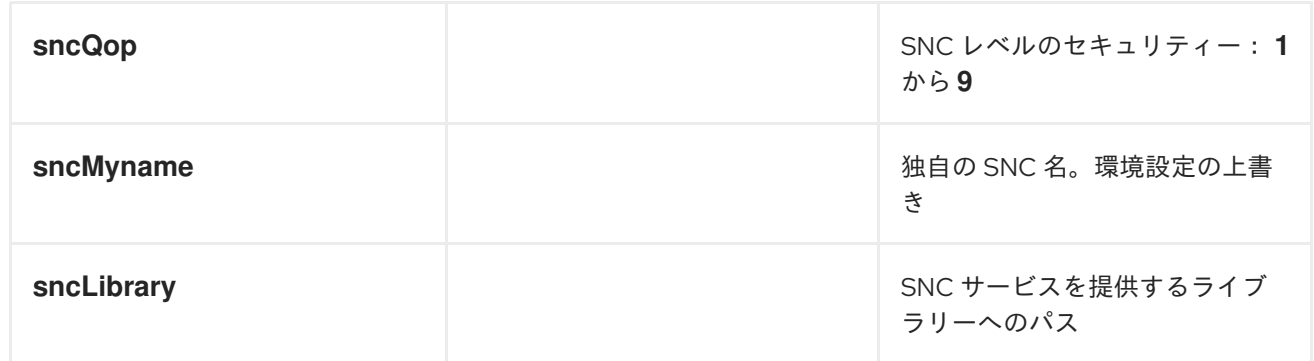

リポジトリーオプション

# 以下の表は、*SAP* 宛先データストアで宛先を設定するための リポジトリー オプションを示していま す。

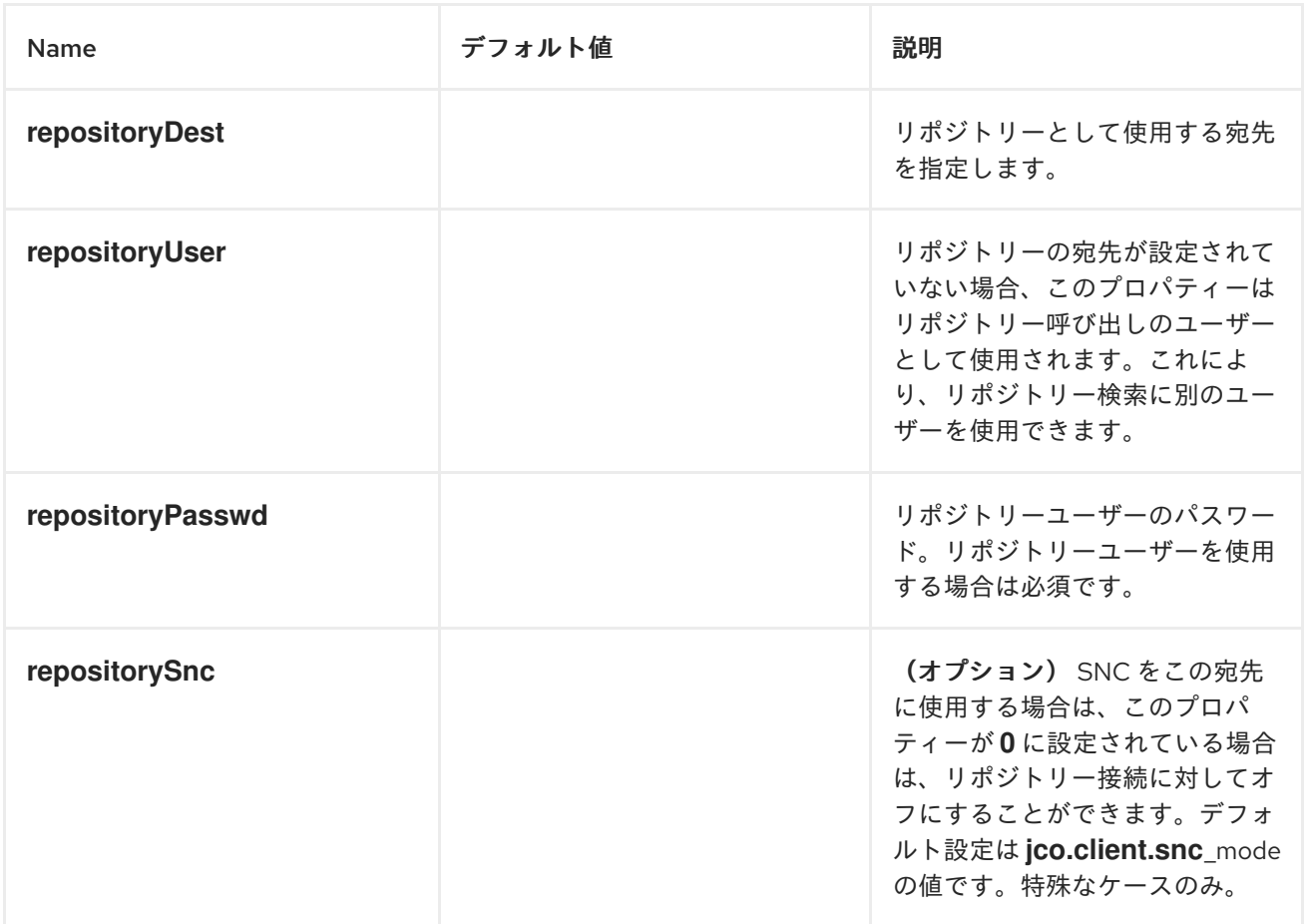

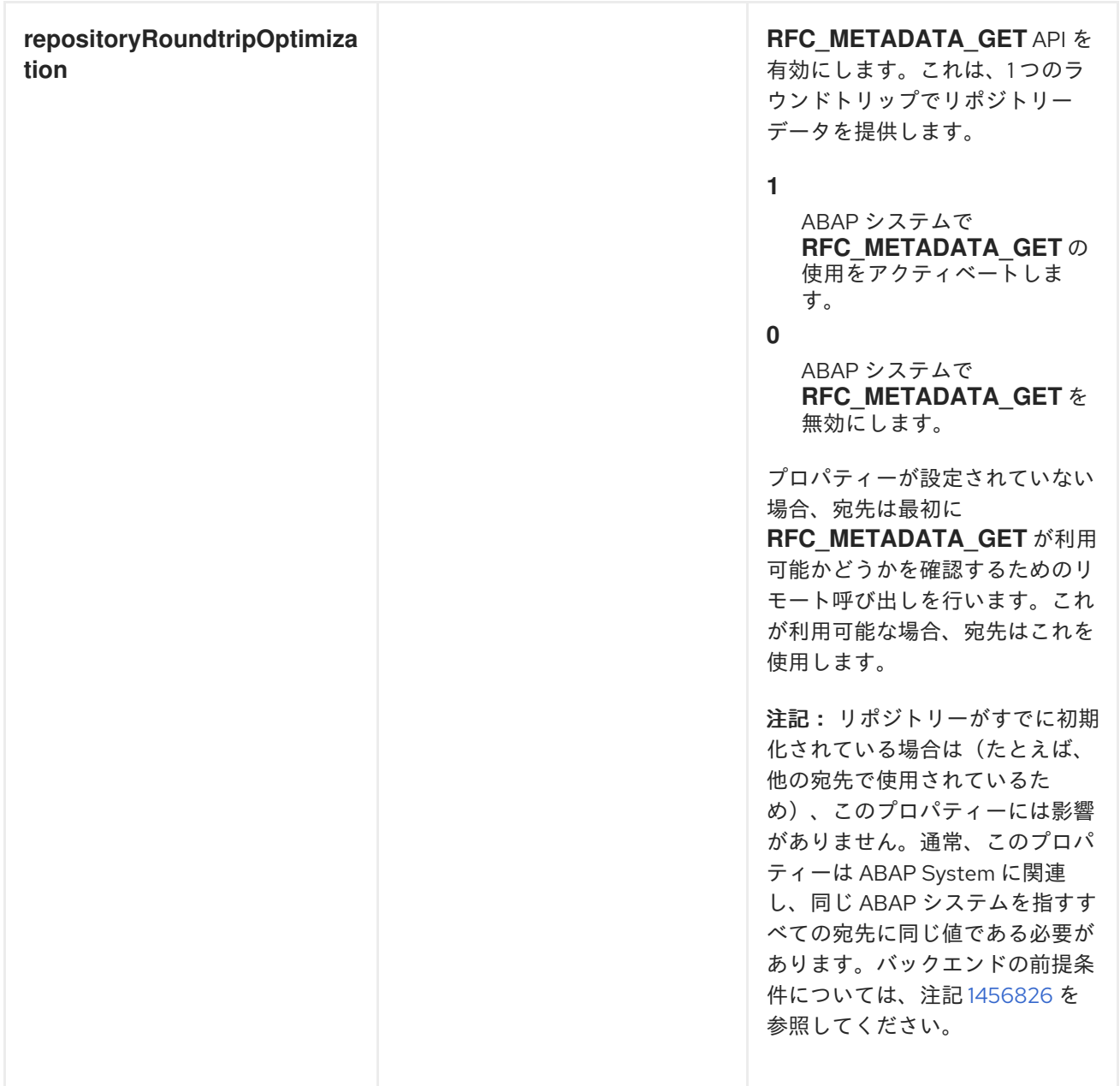

トレース設定オプション

以下の表は、*SAP* 宛先データストアで宛先を 設定するためのトレース設定 オプションを示していま す。

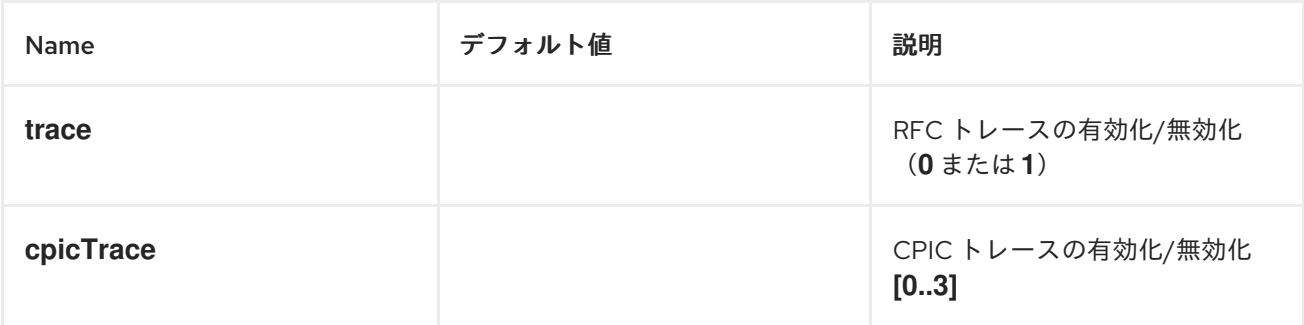

*269.2.3.* サーバー設定

# 概要

サーバーの設定は、*SAP* コンポーネントの *serverDataStore* プロパティーで維持されます。この マップの各エントリーは、*SAP* インスタンスとは異なる受信接続を設定します。各エントリーのキー はアウトバウンド接続の名前であり、「*URI format*」セクションで説明されているように、サーバーエ ンドポイント *URI* <sup>の</sup> *serverName* コンポーネントで使用されます。

各エントリーの値は、インバウンド *SAP* 接続の 設定を定義するサーバーデータ設定オブジェクト *org.fusesource.camel.component.sap.model.rfc.impl.ServerDataImpl* です。

サーバー設定例

以下の *Blueprint XML* コードは、*quickstartServer* という名前のサンプルサーバー設定を作成する 方法を説明します。

```
<?xml version="1.0" encoding="UTF-8"?>
<blueprint ... >
  ...
  <!-- Configures the Inbound and Outbound SAP Connections -->
  <bean id="sap-configuration"
    class="org.fusesource.camel.component.sap.SapConnectionConfiguration">
    <property name="destinationDataStore">
      <map>
         <entry key="quickstartDest" value-ref="quickstartDestinationData" />
       </map>
    </property>
    <property name="serverDataStore">
      <map>
         <entry key="quickstartServer" value-ref="quickstartServerData" />
       </map>
    </property>
  </bean>
  <!-- Configures an Outbound SAP Connection -->
  <!-- *** Please enter the connection property values for your environment *** -->
  <bean id="quickstartDestinationData"
    class="org.fusesource.camel.component.sap.model.rfc.impl.DestinationDataImpl">
    <property name="ashost" value="example.com" />
    <property name="sysnr" value="00" />
    <property name="client" value="000" />
    <property name="user" value="username" />
    <property name="passwd" value="passowrd" />
    <property name="lang" value="en" />
  </bean>
  <!-- Configures an Inbound SAP Connection -->
  <!-- *** Please enter the connection property values for your environment ** -->
  <bean id="quickstartServerData"
    class="org.fusesource.camel.component.sap.model.rfc.impl.ServerDataImpl">
    <property name="gwhost" value="example.com" />
```
<span id="page-2078-0"></span>*<property name="gwserv" value="3300" /> <!-- The following property values should not be changed --> <property name="progid" value="QUICKSTART" /> <property name="repositoryDestination" value="quickstartDest" /> <property name="connectionCount" value="2" /> </bean> </blueprint>*

この例では、サーバーがリモートの *SAP* インスタンスからメタデータを取得するのに使用する宛先 接続 *quickstartDest* も設定します。この宛先は、*repositoryDestination* オプションを使用してサー バーデータで設定されます。このオプションを設定しない場合は、代わりにローカルのメタデータリポ ジトリーを作成する必要があります( [「リポジトリーの設定」](#page-2084-0)を参照)。

たとえば、前述の *Blueprint XML* ファイルに示されているように宛先を設定したら、以下の *URI* を 使用して、呼び出したクライアントから *BAPI\_FLCUST\_GETLIST* リモート関数呼び出しを処理するこ とができます。

*sap-srfc-server:quickstartServer:BAPI\_FLCUST\_GETLIST*

必須オプション

サーバー設定オブジェクトに必要なオプションは以下のとおりです。

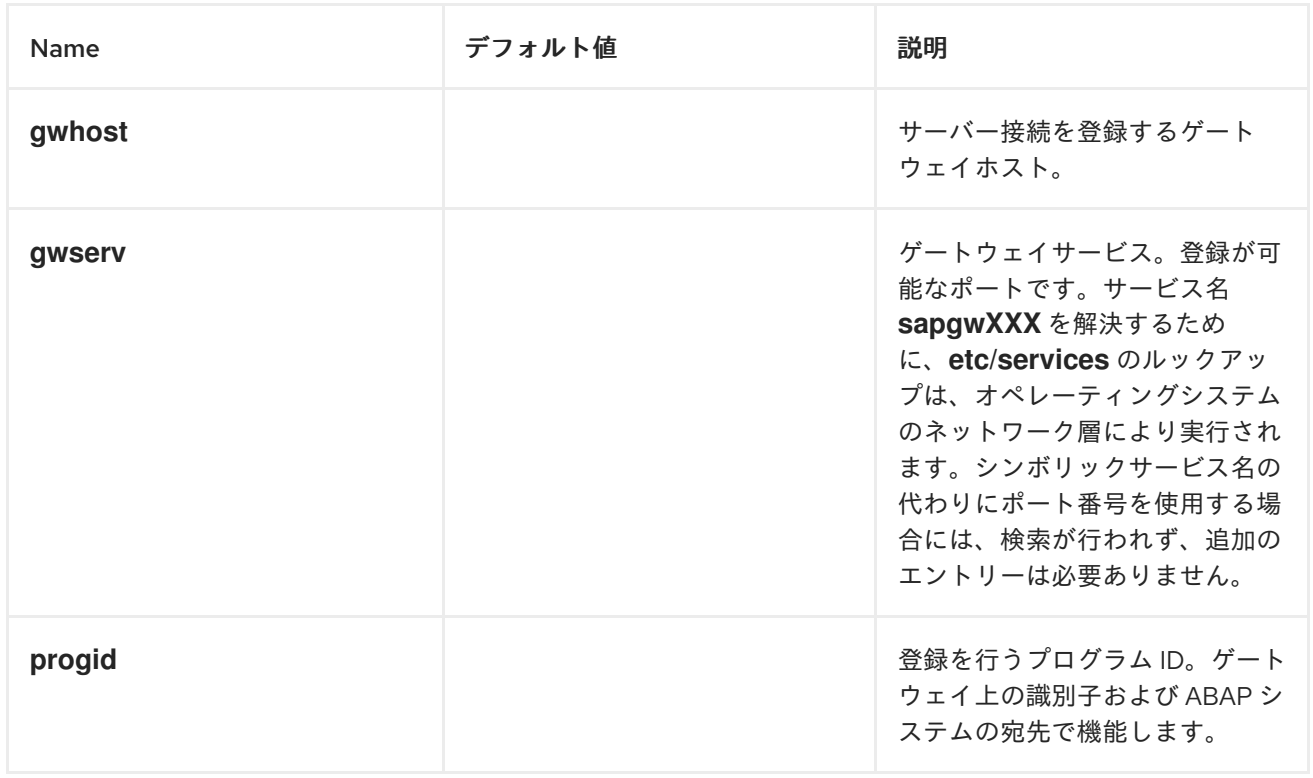

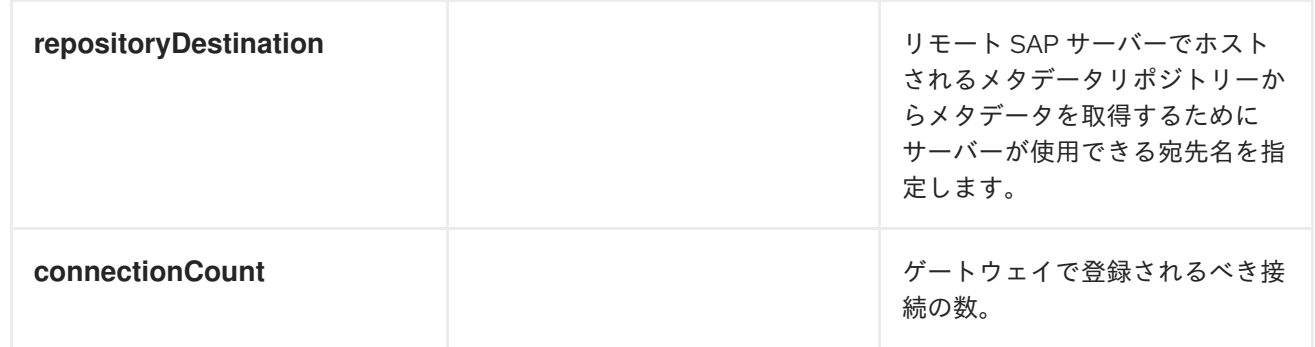

セキュアなネットワーク接続オプション

# サーバーデータ設定オブジェクトのセキュアなネットワーク接続オプションは以下のとおりです。

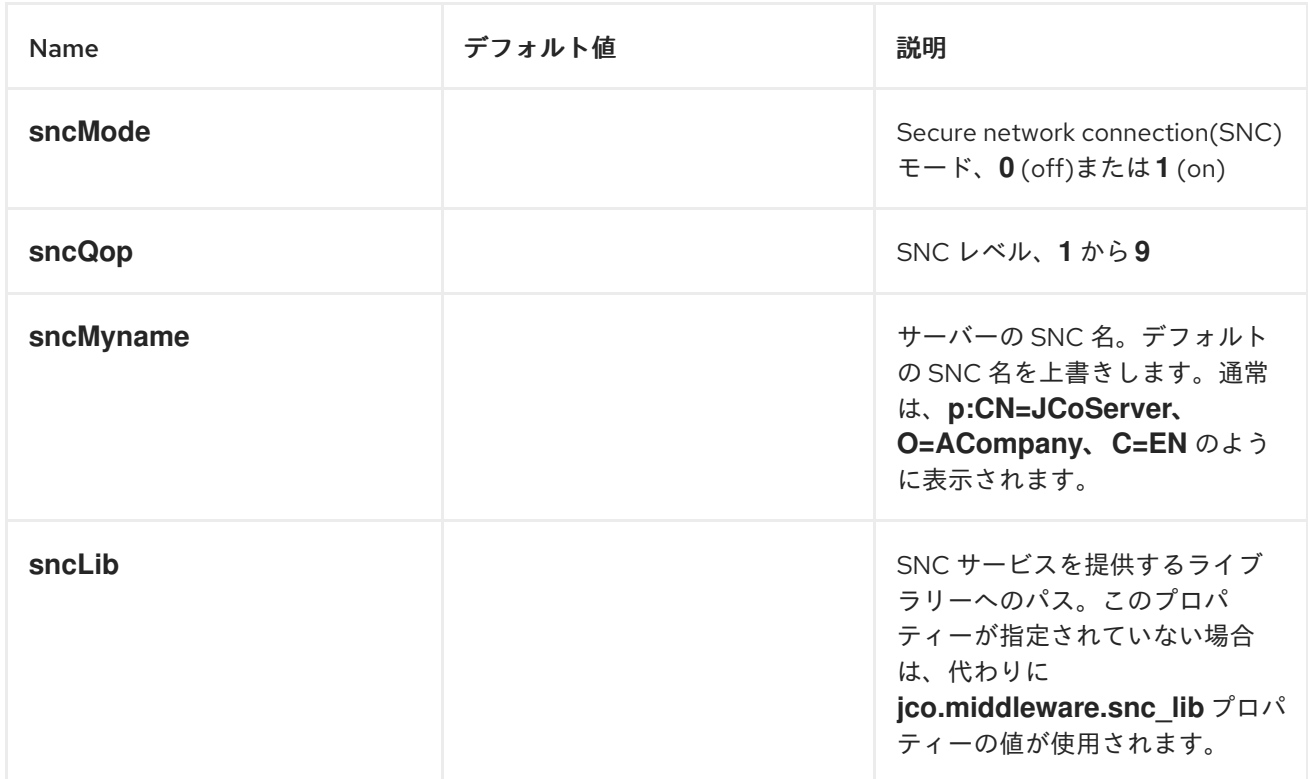

その他のオプション

## サーバーデータ設定オブジェクトの他のオプションは以下のとおりです。

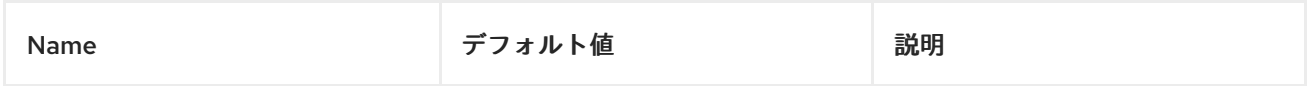

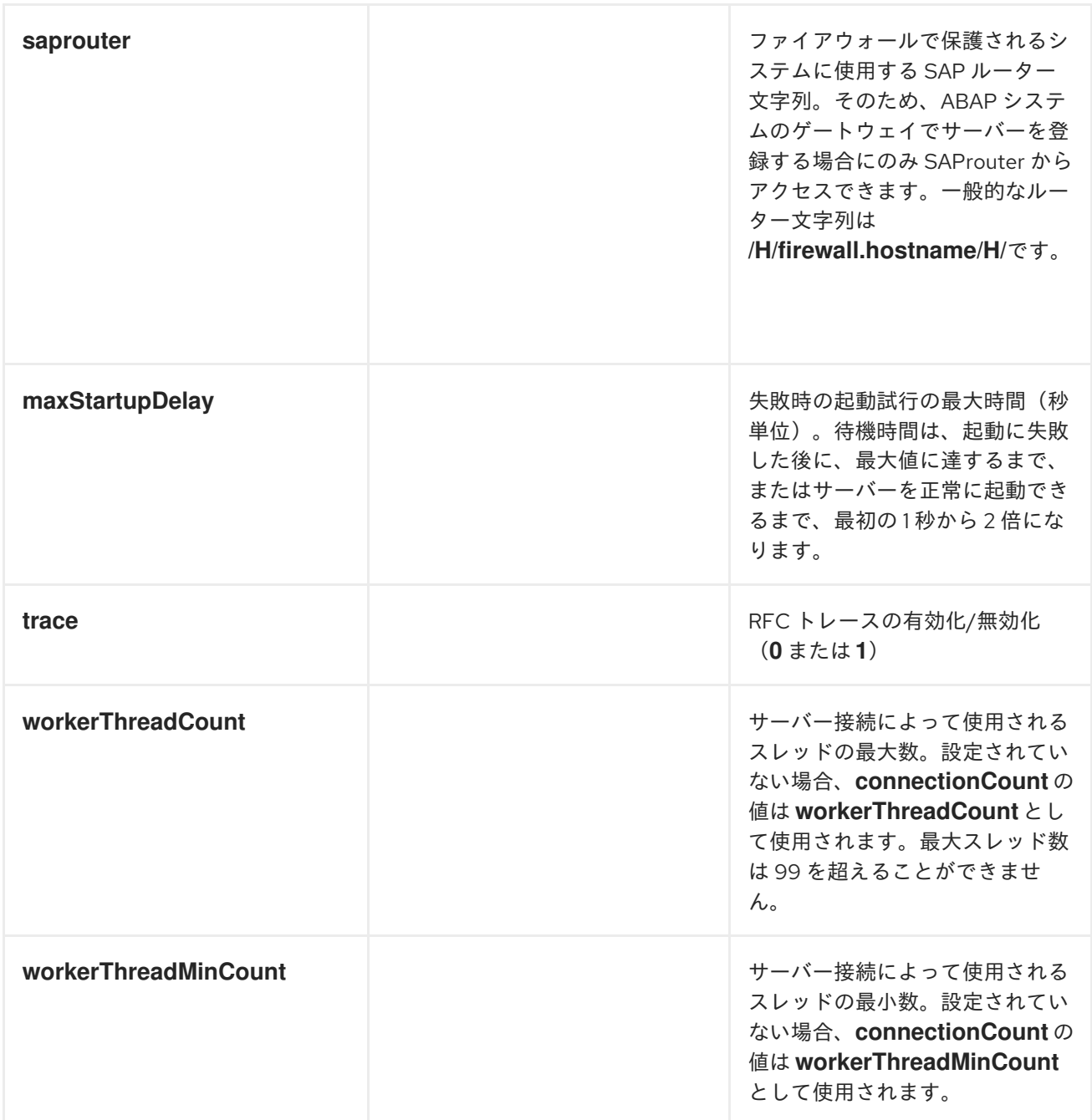

*269.2.4.* リポジトリーの設定

## 概要

リポジトリーの設定は、*SAP* コンポーネントの *repositoryDataStore* プロパティーで維持されま す。このマップの各エントリーは、個別のリポジトリーを設定します。各エントリーのキーはリポジト リーの名前であり、このキーはこのリポジトリーが接続されるサーバー名にも対応します。

各エントリーの値は、メタデータリポジトリーの内容を定義するリポジトリーデータ設定オブジェ クト *org.fusesource.camel.component.sap.model.rfc.impl.RepositoryDataImpl* です。リポジト リーデータオブジェクトは、関数テンプレート設定オブジェクト *org.fuesource.camel.component.sap.model.rfc.impl.FunctionTemplateImpl* のマップです。この

マップの各エントリーは、関数モジュールのインターフェースを指定し、各エントリーのキーは指定さ れた *function* モジュールの名前です。

リポジトリーデータの例

以下のコードは、*meta-data* リポジトリーを設定する簡単な例を示しています。

```
<?xml version="1.0" encoding="UTF-8"?>
<blueprint ... >
  ...
  <!-- Configures the sap-srfc-server component -->
  <bean id="sap-configuration"
    class="org.fusesource.camel.component.sap.SapConnectionConfiguration">
    <property name="repositoryDataStore">
       <map>
         <entry key="nplServer" value-ref="nplRepositoryData" />
       </map>
    </property>
  </bean>
  <!-- Configures a Meta-Data Repository -->
  <bean id="nplRepositoryData"
    class="org.fusesource.camel.component.sap.model.rfc.impl.RepositoryDataImpl">
    <property name="functionTemplates">
       <map>
         <entry key="BOOK_FLIGHT" value-ref="bookFlightFunctionTemplate" />
       </map>
    </property>
  </bean>
  ...
</blueprint>
```
関数テンプレートプロパティー

関数モジュールのインターフェースは、*RFC* 呼び出しの *function* モジュールにデータを転送する *4* つのパラメーターリストで構成されます。各パラメーター一覧は *1* つ以上のフィールドで構成されてお り、各フィールドは *RFC* 呼び出しで転送される名前付きパラメーターです。以下のパラメーター *list* および 例外の一覧がサポートされます。

**import** パラメーター一覧 には、*RFC* 呼び出しの *function* モジュールに送信されるパラ メーター値が含まれます。

**export** パラメーターリスト には、*RFC* 呼び出しの関数モジュールによって返されるパラ メーター値が含まれます。

変更パラメーターリスト には、*RFC* 呼び出しの *function* モジュールに送信され、返され るパラメーター値が含まれます。

 $\bullet$ 

**table** パラメーターリスト には、*RFC* 呼び出しの *function* モジュールに送信され、返され る内部テーブル値が含まれます。

 $\bullet$ 関数モジュールのインターフェースは、*RFC* 呼び出しでモジュールが呼び出されると発生 する *ABAP* 例外の例外リスト も含まれています。

関数テンプレートは、関数インターフェースの各パラメーター一覧のパラメーターおよびタイプ、 および関数によってスローされた *ABAP* 例外を記述します。関数テンプレートオブジェクトは、以下 の表で説明されているように、メタデータオブジェクトの *5* つのプロパティー一覧を維持します。

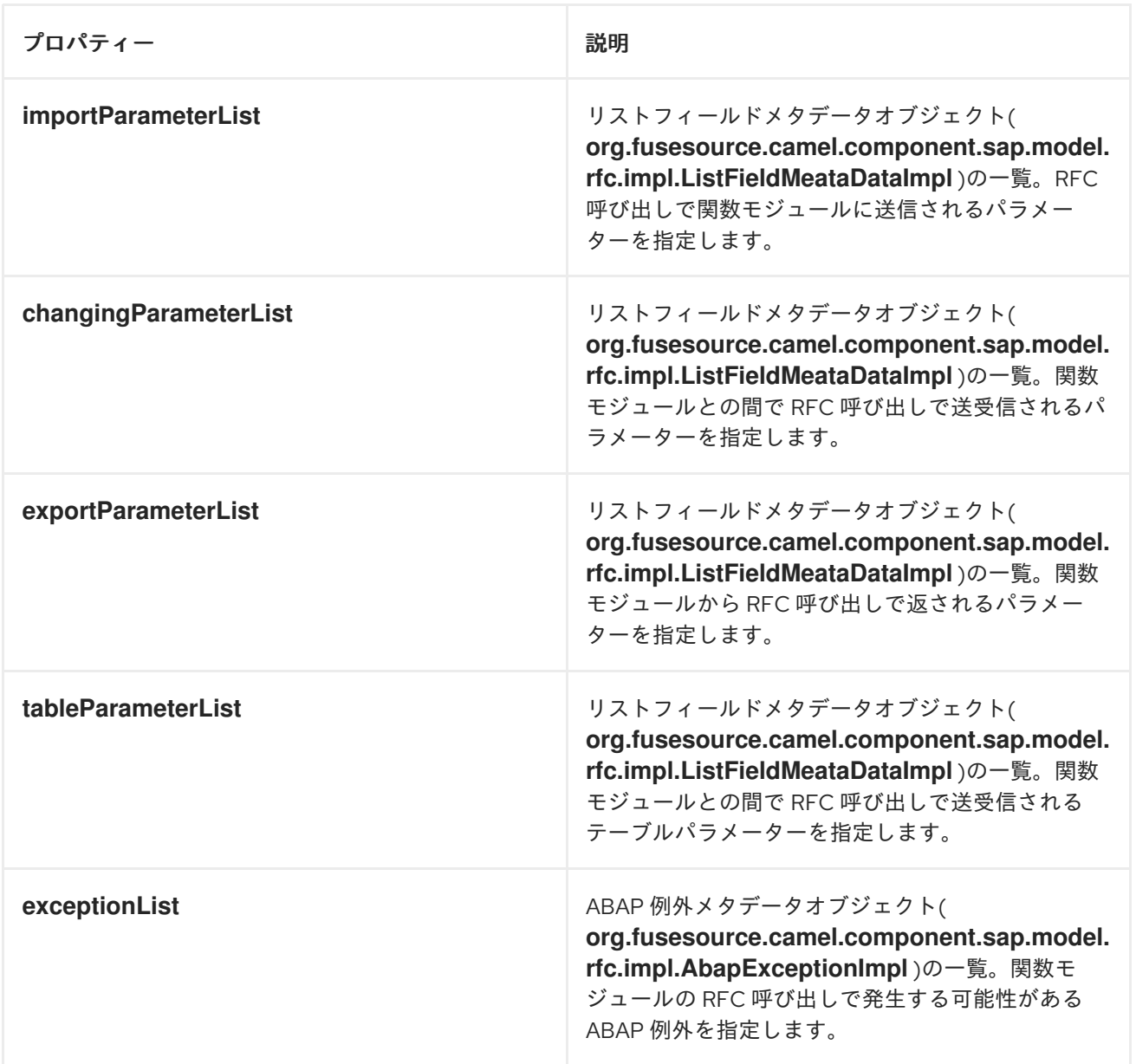

関数テンプレートの例

# 以下の例は、関数テンプレートの設定方法の概要を示しています。

```
<bean id="bookFlightFunctionTemplate"
  class="org.fusesource.camel.component.sap.model.rfc.impl.FunctionTemplateImpl">
  <property name="importParameterList">
    <list>
       ...
    </list>
  </property>
  <property name="changingParameterList">
    <list>
       ...
    </list>
  </property>
  <property name="exportParameterList">
    <list>
       ...
    </list>
  </property>
  <property name="tableParameterList">
    <list>
       ...
    </list>
  </property>
  <property name="exceptionList">
    <list>
       ...
    </list>
  </property>
</bean>
```
フィールドメタデータプロパティーの一覧を表示します。

リストフィールドの *meta-data* オブジェクト*( org.fusesource.camel.component.sap.model.rfc.impl.ListFieldMeataDataImpl )*は、パラメーター一 覧のフィールドの名前とタイプを指定します。要素的なパラメーターフィールド (*CHAR*、*DATE*、*BCD*、*TIME TIME*、*BYTE*、*NUM*、*FLOAT*、*INT*、 *INT1*、*INT1*、*INT2*、*DECF16*、*DECF34*、文字列)の場合、以下の表は、リストフィールドメタデータ オブジェクトに設定できる設定プロパティーを一覧表示しています。

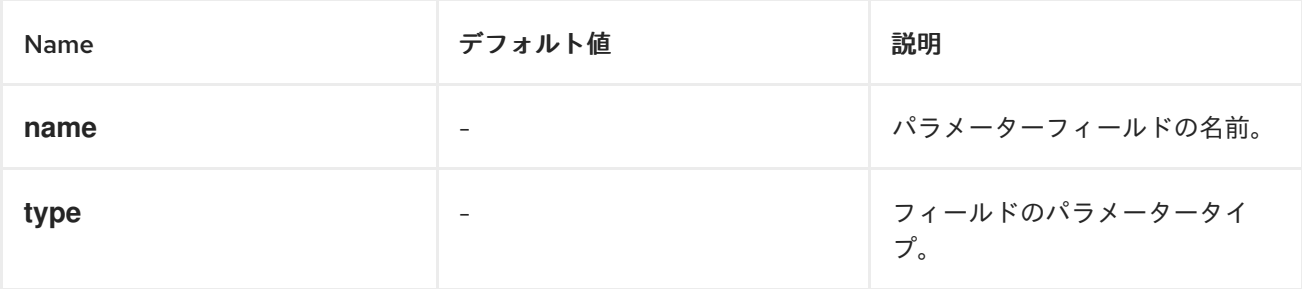

<span id="page-2084-0"></span>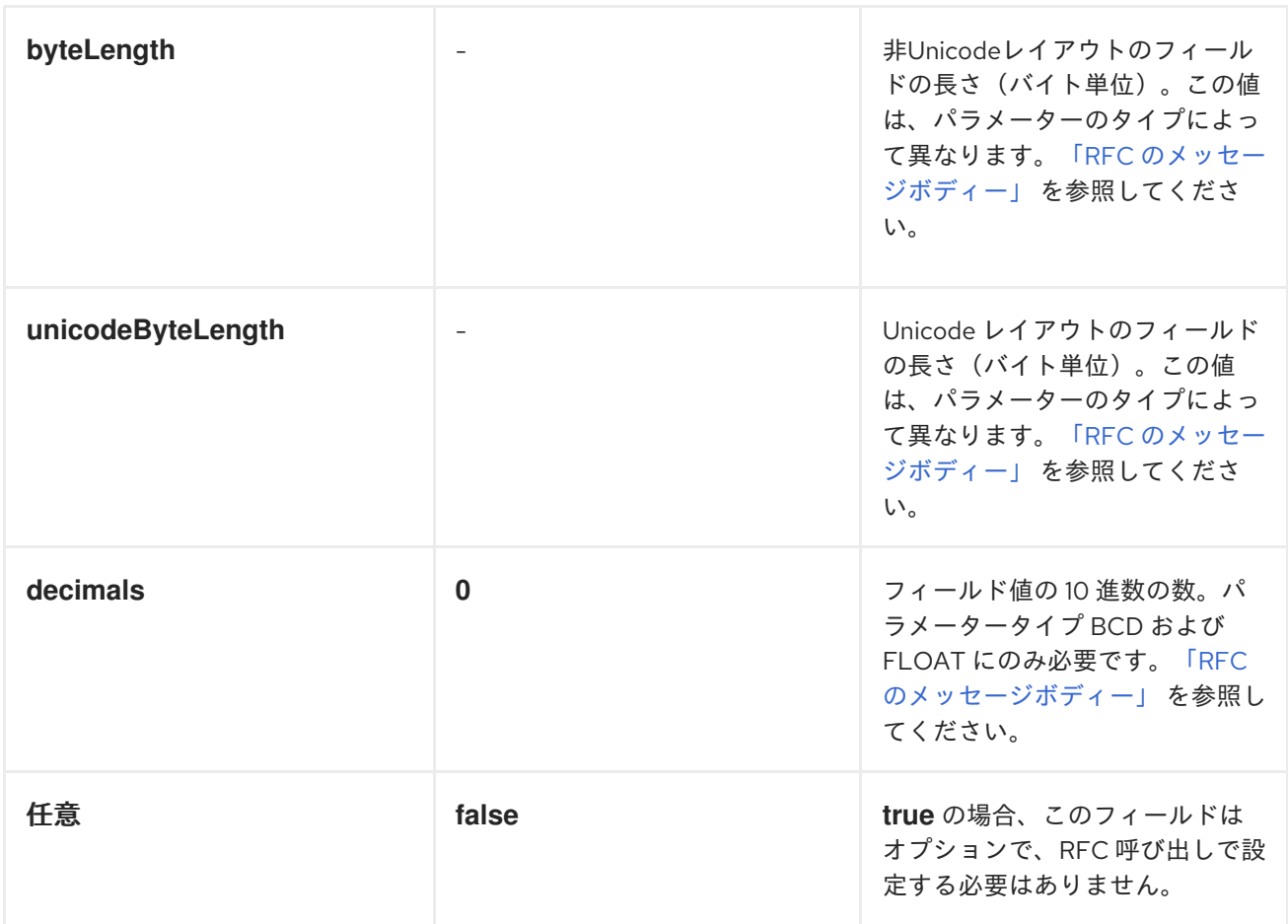

すべての要素的なパラメーターフィールドでは、フィールドの *meta-data* オブジェクトで 名前、タ イプ、バイト長、および *unicodeByteLength* プロパティーを指定する必要があることに注意してくだ さい。さらに、*BCD*、*FLOAT*、*DECF16*、および *DECF34* の各フィールドでは、*10* 進数のプロパ ティーをフィールド *meta-data* オブジェクトで指定する必要があります。

*TABLE* または *STRUCTURE* タイプの複雑なパラメーターフィールドの場合、以下の表は、リスト フィールドメタデータオブジェクトに設定できる設定プロパティーを示しています。

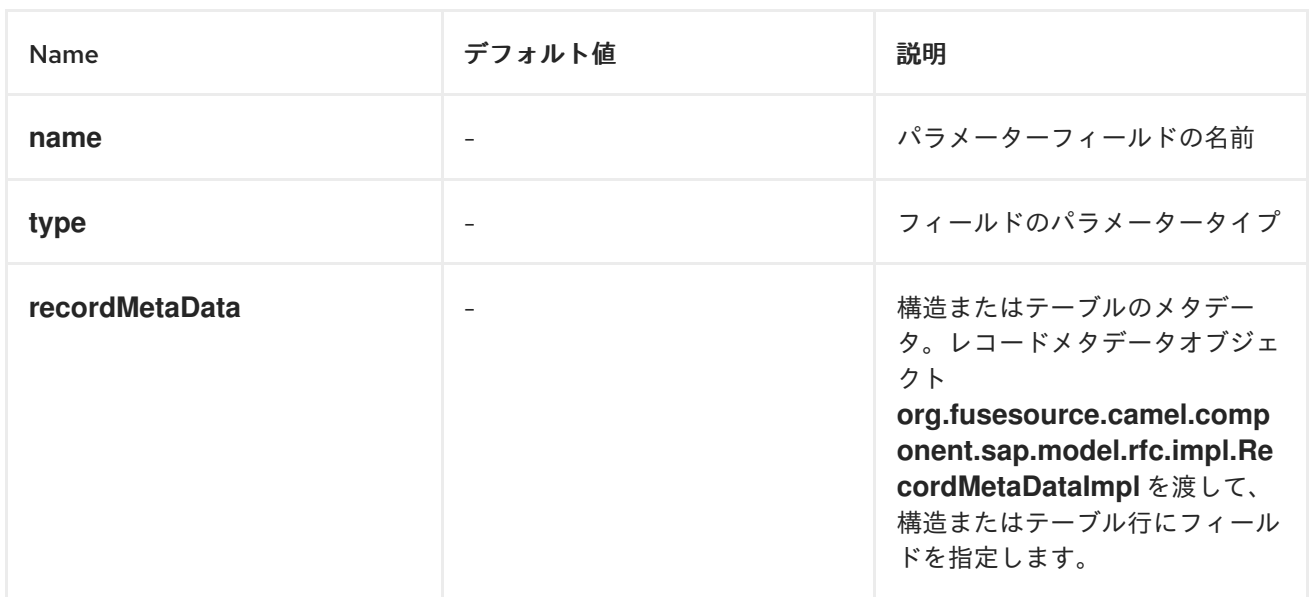

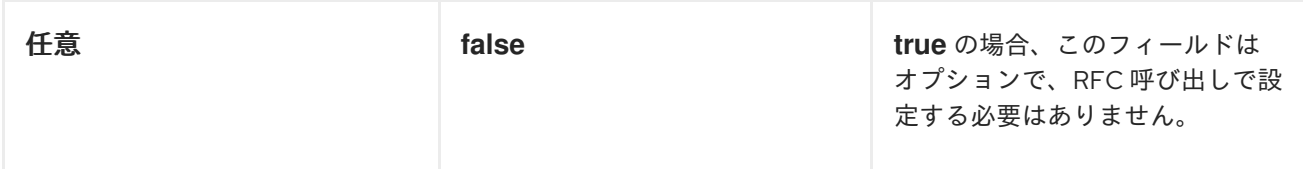

すべての複雑なパラメーターフィールドでは、名前、*type*、および *recordMetaData* プロパティー をフィールド *meta-data* オブジェクトで指定する必要があります。*recordMetaData* プロパティーの値 は、ネスト化された構造の構造を指定するレコードフィールド *meta-data* オブジェクトの *org.fusesource.camel.component.sap.model.rfc.impl.RecordMetaDataImpl* です。

要素リストフィールドメタデータの例

以下のメタデータ設定は、*TICKET\_PRICE* という名前の *2* 進数の場所で、*24* 桁のパッシングされた *BCD* 番号パラメーターを指定します。

*<bean class="org.fusesource.camel.component.sap.model.rfc.impl.ListFieldMetaDataImpl"> <property name="name" value="TICKET\_PRICE" /> <property name="type" value="BCD" /> <property name="byteLength" value="12" /> <property name="unicodeByteLength" value="24" /> <property name="decimals" value="2" /> <property name="optional" value="true" /> </bean>*

複合リストフィールドメタデータの例

以下の *meta-data* 設定は、*connectionInfo* レコードのメタデータオブジェクトで指定される行構造 を持つ *CONNINFO* という名前の必要な *TABLE* パラメーターを指定します。

*<bean class="org.fusesource.camel.component.sap.model.rfc.impl.ListFieldMetaDataImpl"> <property name="name" value="CONNINFO" /> <property name="type" value="TABLE" /> <property name="recordMetaData" ref="connectionInfo" /> </bean>*

レコードメタデータプロパティー

レコードメタデータオブジェクト *org.fusesource.camel.component.sap.model.rfc.impl.RecordMetaDataImpl* は、ネスト化された *STRUCTURE* または *TABLE* パラメーターの名前および内容を指定します。レコードメタデータオブ ジェクトは、ネスト化された構造またはテーブル行にあるパラメーターを指定するレコードフィールド メタデータデータオブジェクト*(*

*org.fusesource.camel.component.sap.model.rfc.impl.FieldMetaDataImpl )*の一覧を維持します。

## 以下の表は、レコードメタデータオブジェクトに設定できる設定プロパティーの一覧です。

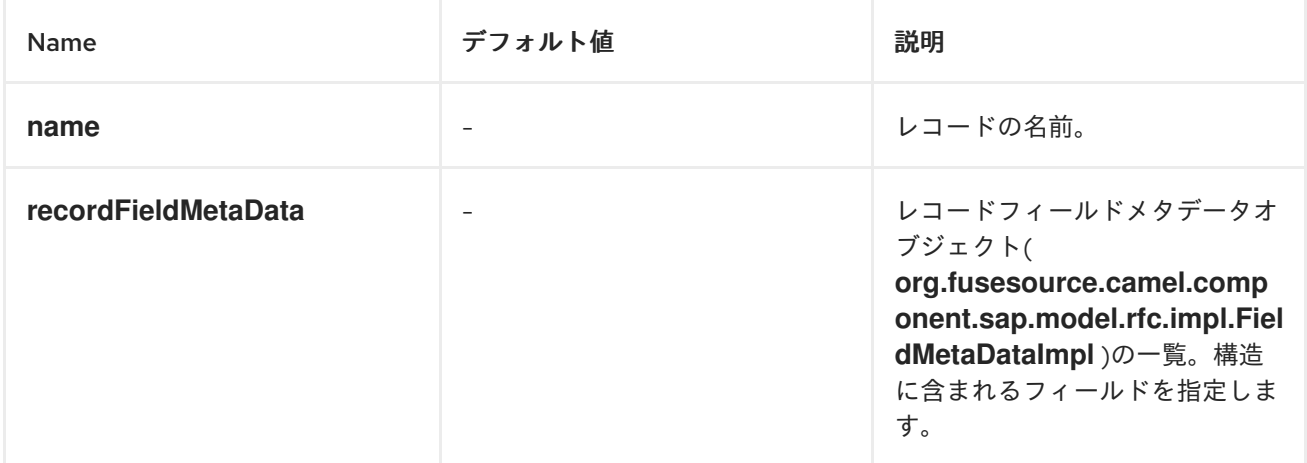

## 注記

*record meta-data* オブジェクトのすべてのプロパティーが必要です。

レコードメタデータの例

以下の例は、レコードメタデータオブジェクトの設定方法を示しています。

```
<bean id="connectionInfo"
    class="org.fusesource.camel.component.sap.model.rfc.impl.RecordMetaDataImpl">
  <property name="name" value="CONNECTION_INFO" />
  <property name="recordFieldMetaData">
    <list>
      ...
    </list>
  </property>
</bean>
```
レコードフィールドメタデータプロパティー

レコードフィールドの *meta-data* オブジェクト *org.fusesource.camel.component.sap.model.rfc.impl.FieldMetaDataImpl* は、構造を持つパラメー ターフィールドの名前およびタイプを指定します。

レコードフィールドメタデータオブジェクトはパラメーターフィールドの *meta-data* オブジェクト と似ていますが、ネストされた構造やテーブル行内の個々のフィールドの場所のオフセットは追加で指 定する必要があります。個々のフィールドのユニコード以外のオフセットと *Unicode* オフセットは、 構造または行の前のフィールドの非*Unicode*および *Unicode* バイト長の合計から計算して指定する必 要があります。ネストされた構造でフィールドのオフセットを適切に指定できず、テーブル行により、

# 基礎となる *JCo* および *ABAP* ランタイムのパラメーターのフィールドストレージが重複し、*RFC* 呼び 出しの値が適切に転送されないことに注意してください。

## *CHAR,DATE,BCD,TIME,BYTE,NUM,FLOAT, INTINT1 INT1 INT2INT 2 DECF16,DECF34,STRING,XSTRING*)の場合、以下の表は、レコードフィールドメタデータオブジェ クトに設定できる設定プロパティーを一覧表示しています。

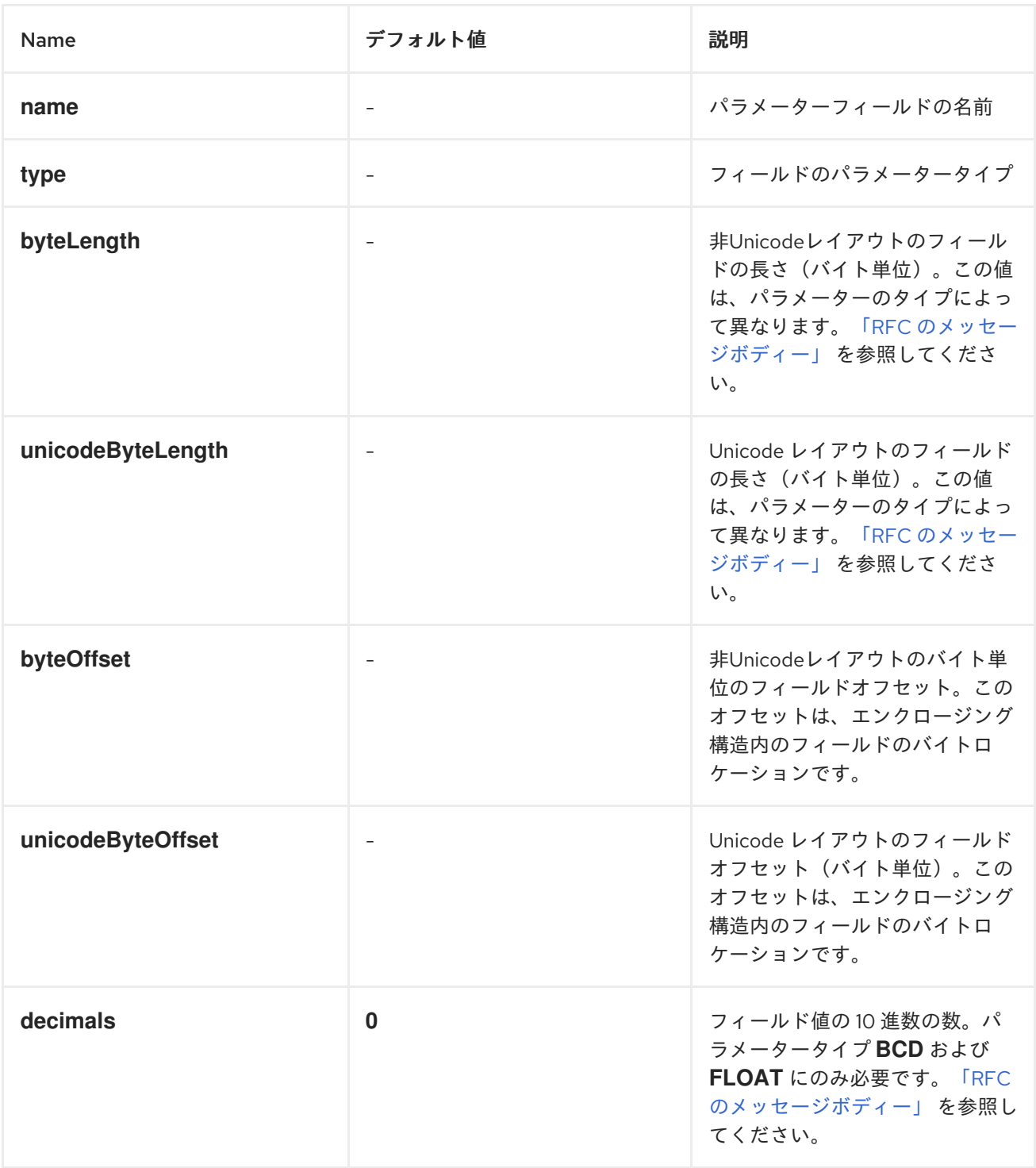

## *TABLE* または *STRUCTURE* タイプの複雑なパラメーターフィールドの場合、以下の表は、レコー ドフィールドメタデータオブジェクトに設定できる設定プロパティーを示しています。
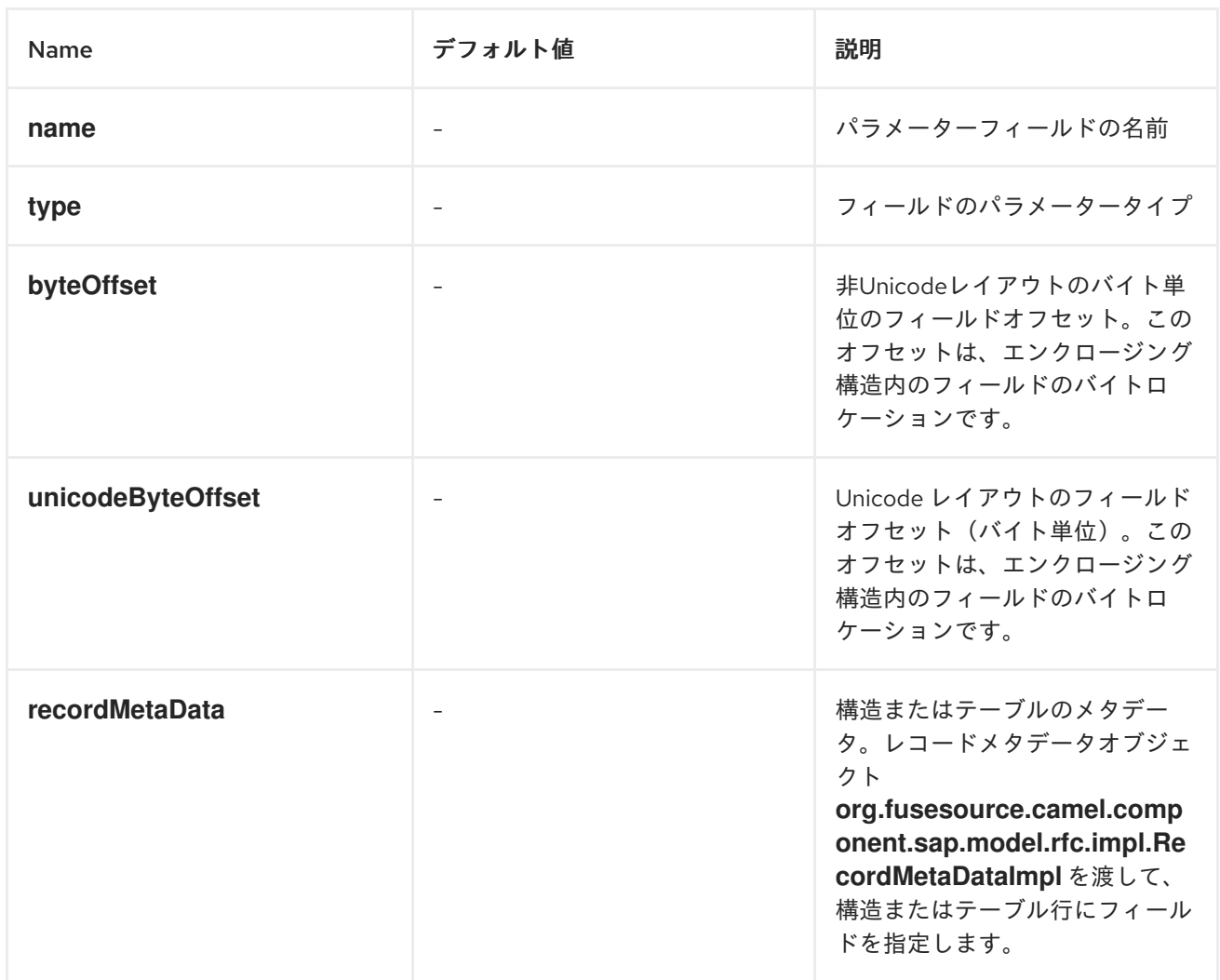

要素レコードフィールドメタデータの例

### 以下のメタデータ構成は、*ARR DATE* という名前の *DATE* フィールドパラメーターが、*Unicode* 以外のレイアウトの場合は *85* バイトをエンクロージング構造に指定し、*Unicode* レイアウトの場合の 囲み構造に *170* バイトを指定します。

```
<bean class="org.fusesource.camel.component.sap.model.rfc.impl.FieldMetaDataImpl">
  <property name="name" value="ARRDATE" />
  <property name="type" value="DATE" />
  <property name="byteLength" value="8" />
  <property name="unicodeByteLength" value="16" />
  <property name="byteOffset" value="85" />
  <property name="unicodeByteOffset" value="170" />
</bean>
```
複雑なレコードフィールドメタデータの例

以下の *meta-data* 設定は、*flightInfo record meta-data* オブジェクトで指定された構造を持つ *FLTINFO* という名前の *STRUCTURE* フィールドパラメーターを指定します。パラメーターは、非 *Unicode* レイアウトと *Unicode* レイアウトの両方で、囲み構造の先頭に置かれます。

*<bean class="org.fusesource.camel.component.sap.model.rfc.impl.FieldMetaDataImpl"> <property name="name" value="FLTINFO" /> <property name="type" value="STRUCTURE" /> <property name="byteOffset" value="0" /> <property name="unicodeByteOffset" value="0" /> <property name="recordMetaData" ref="flightInfo" /> </bean>*

*269.3.* メッセージヘッダー

*SAP* コンポーネントは、以下のメッセージヘッダーをサポートします。

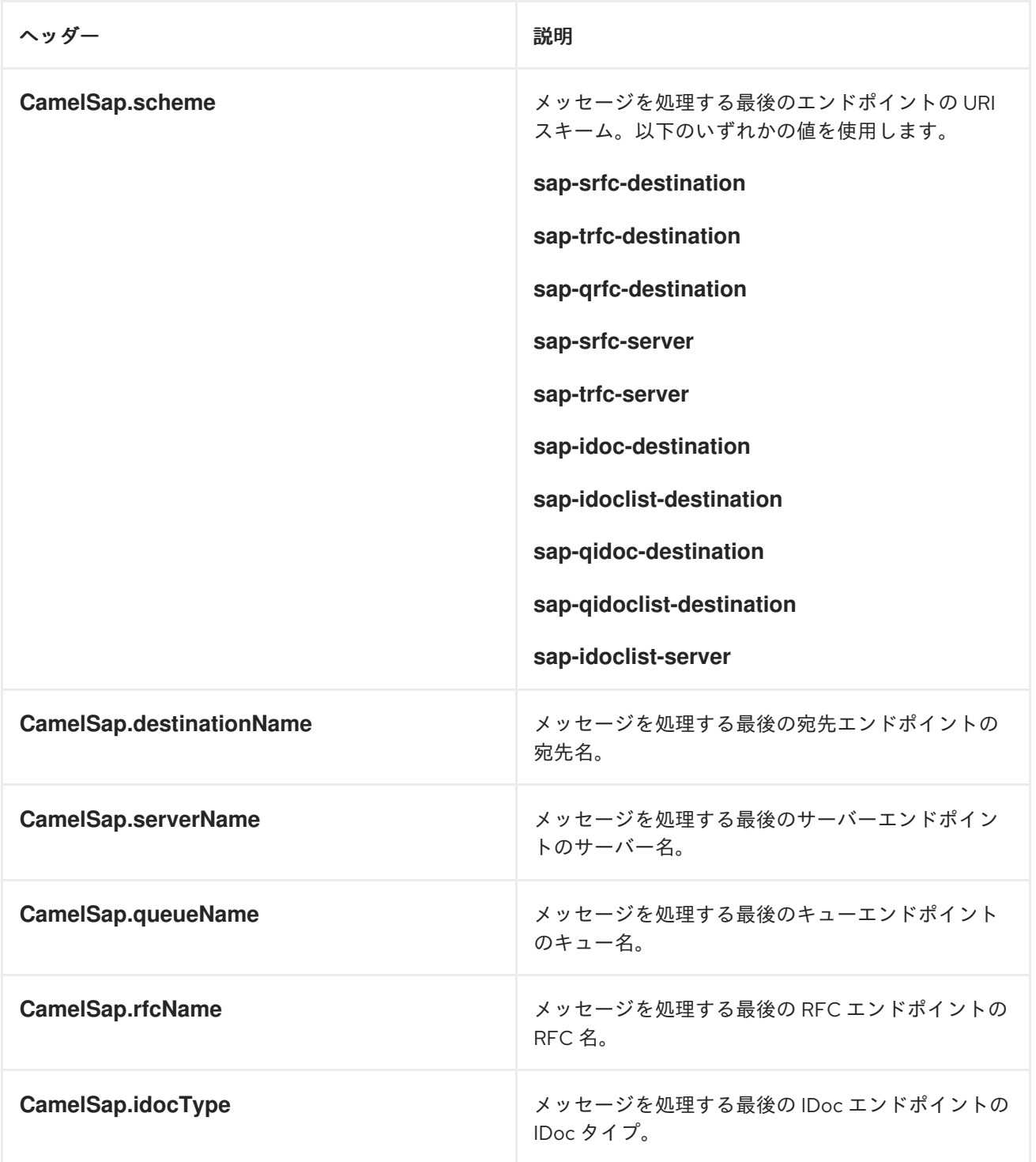

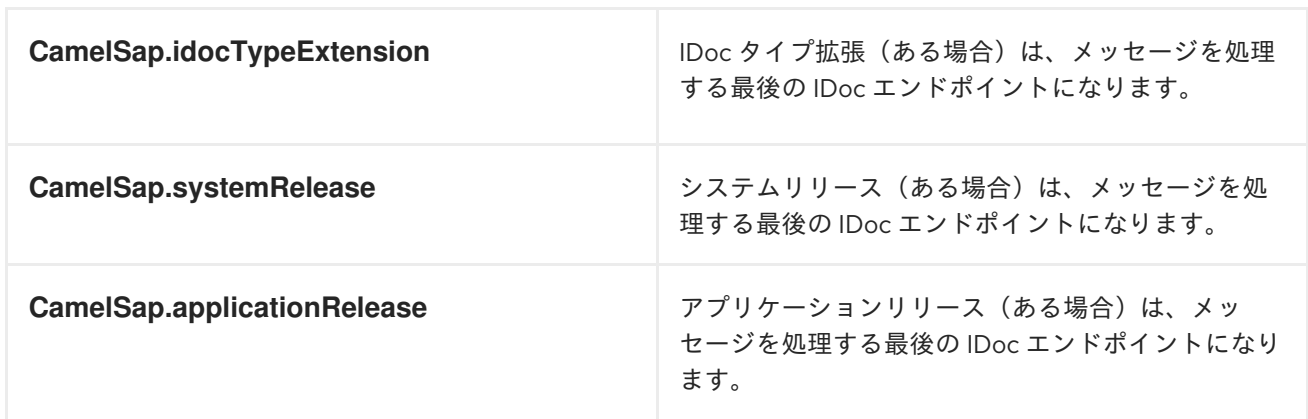

*269.4.* エクスチェンジプロパティー

*SAP* コンポーネントは、以下のエクスチェンジプロパティーを追加します。

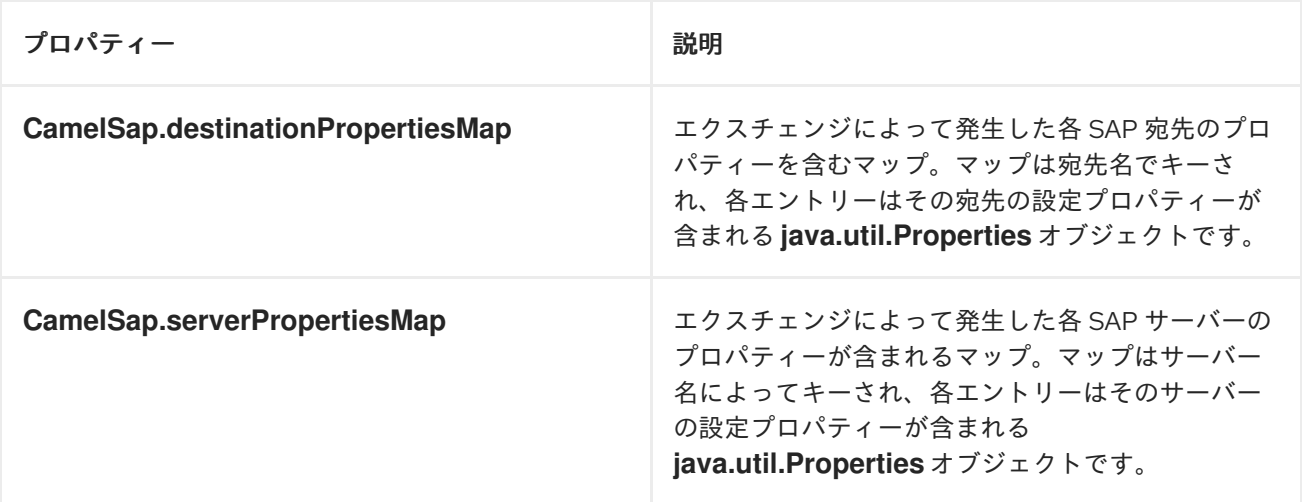

*269.5. RFC* のメッセージボディー

要求および応答オブジェクト

*SAP* エンドポイントは、*SAP* リクエストオブジェクトを含むメッセージボディーを持つメッセージ を受信し、*SAP* 応答オブジェクトが含まれるメッセージのボディーが含まれるメッセージを返しま す。*SAP* リクエストと応答は、名前付きフィールドを含む名前付きフィールドを含むデータ構造を、 事前定義したデータタイプを持つ固定です。

*SAP* リクエストと応答の名前付きフィールドは *SAP* エンドポイントに固有のもので、*SAP* リクエ ストのパラメーターを定義するエンドポイントごとに、受け入れる応答があります。*SAP* エンドポイ ントは、それに固有のリクエストおよび応答オブジェクトを作成するためのファクトリーメソッドを提 供します。

*public class SAPEndpoint ... {*

*...*

*public Structure getRequest() throws Exception;*

*public Structure getResponse() throws Exception;*

*}*

*...*

構造オブジェクト

## *SAP* リクエストおよび応答オブジェクトはいずれ

も、*org.fusesource.camel.component.sap.model.rfc.Structure* インターフェースをサポートする構 造オブジェクトとして *Java* で表されます。このインターフェースは、*java.util.Map* インターフェース と *org.eclipse.emf.ecore.EObject* インターフェースの両方を拡張します。

*public interface Structure extends org.eclipse.emf.ecore.EObject, java.util.Map<String, Object> {*

*<T> T get(Object key, Class<T> type);*

*}*

構造オブジェクトのフィールド値は、マップインターフェースのフィールドの *getter* メソッドを介 してアクセスされます。さらに、構造インターフェースは、フィールド値を取得するタイプ制限方法を 提供します。

構造オブジェクトは、*Eclipse Modeling Framework(EMF)*を使用してコンポーネントランタイムに 実装され、そのフレームワークの *EObject* インターフェースをサポートします。構造オブジェクトの インスタンスには、提供されるフィールドのマップの構造と内容を定義して制限する *meta-data* がア タッチされています。このメタデータには、*EMF* が提供する標準メソッドを使用してアクセスし、イ ントロスペクションすることができます。詳細は、*EMF* ドキュメントを参照してください。

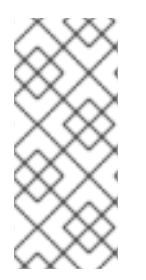

注記

構造オブジェクトに定義されていないパラメーターの取得を試みると、*null* を返しま す。構造に定義されていないパラメーターの設定を試みると、例外がスローされ、間 違ったタイプでパラメーターの値を設定しようとします。

以下のセクションで説明されているように、構造オブジェクトには、複雑なフィールドタイプの値( *STRUCTURE* および *TABLE* )が含まれるフィールドを含めることができます。これらのタイプのイ ンスタンスを作成して構造に追加する必要はないことに注意してください。エンクロージング構造でア クセスする際に必要に応じて、このフィールド値のインスタンスがオンデマンドで作成されます。

フィールドタイプ

*SAP* リクエストまたはレスポンスの構造オブジェクト内にあるフィールドは、要素的 または 複雑 <sup>で</sup> ある場合があります。*elementary* フィールドにはスカラー値が *1* つ含まれますが、複雑なフィールド には、単数または複雑な型の *1* つ以上のフィールドが含まれます。

要素フィールドタイプ

### 要素フィールドには、文字、数字、*16* 進数、または文字列フィールドタイプを使用できます。以下 の表は、構造オブジェクトに存在する可能性のある要素フィールドのタイプをまとめたものです。

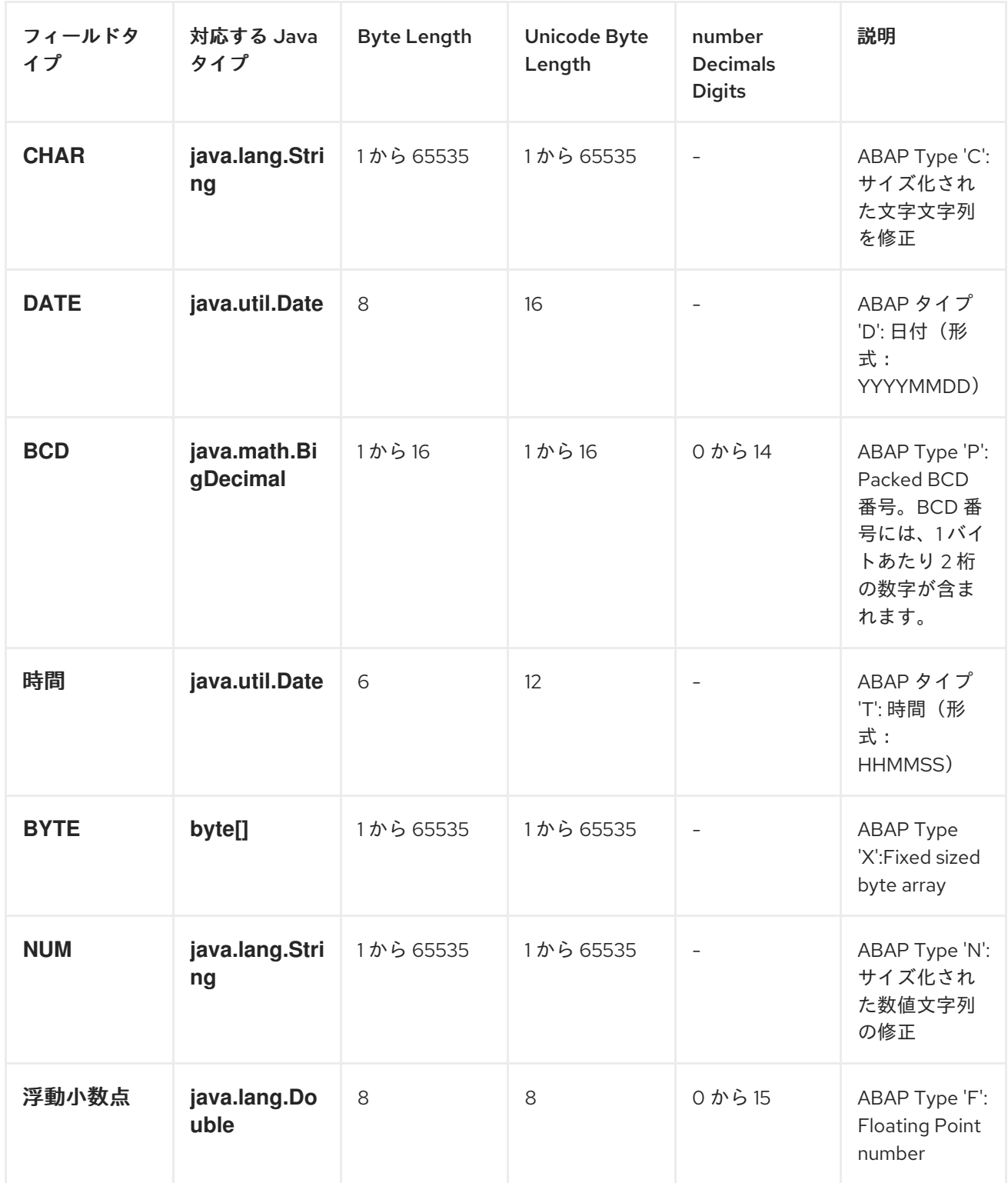

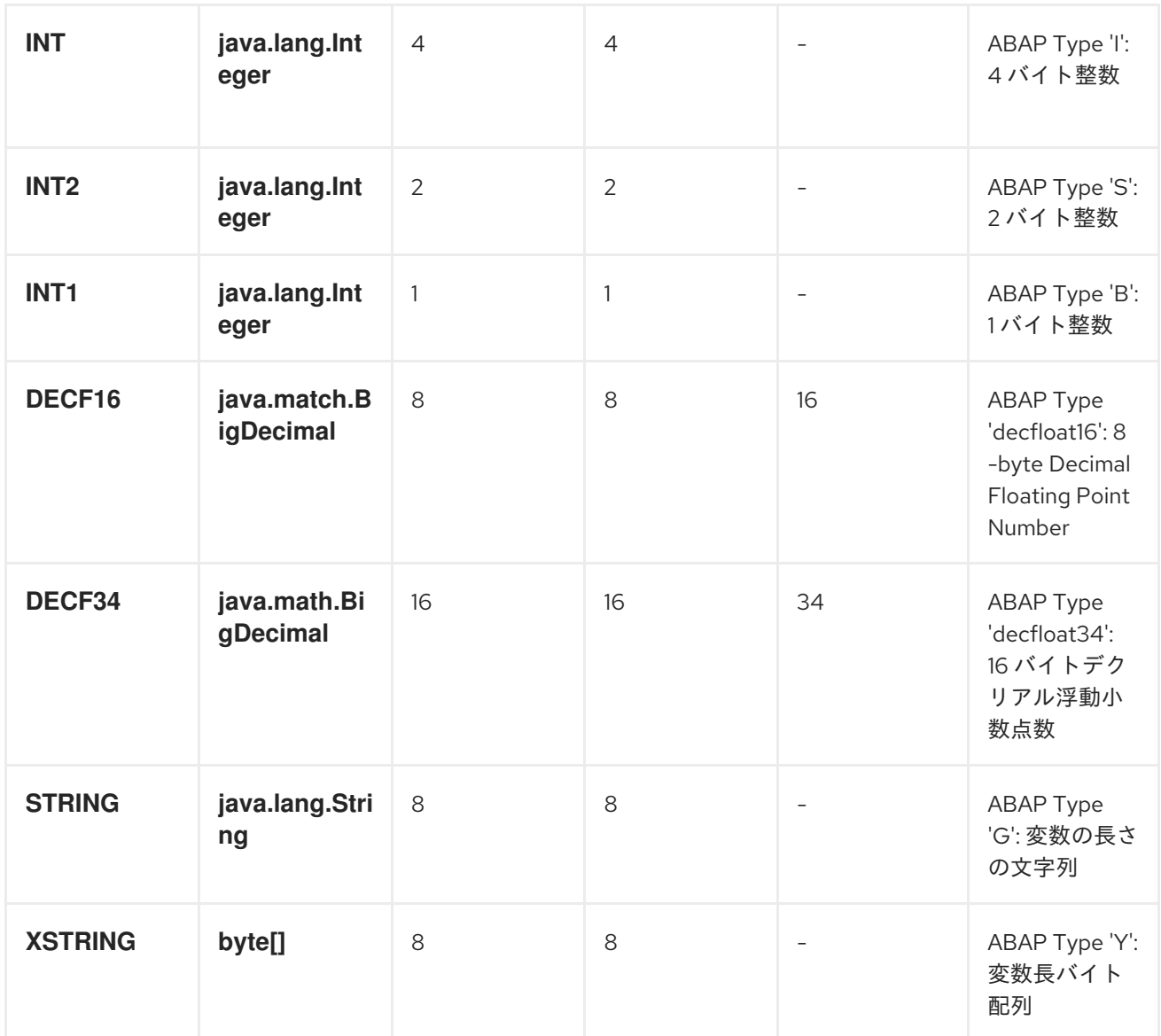

文字フィールドタイプ

文字フィールドには、基礎となる *JCo* および *ABAP* ランタイムで*Unicode* 以外の文字エンコーディ ングを使用できる固定された文字文字列が含まれます。ユニコード以外の文字文字列は、*1* バイトごと <sup>に</sup> *1* 文字エンコードされます。*Unicode* 文字文字列は、*UTF-16* エンコーディングを使用して *2* つのバ イトでエンコードされます。文字フィールドの値は *Java* <sup>で</sup> *java.lang.String* オブジェクトとして表さ れ、基礎となる *JCo* ランタイムは *ABAP* 表現への変換を行います。

文字フィールドは、関連付けられた バイト長と *unicodeByteLength* プロパティーでフィールドの 長さを宣言します。これは、各エンコーディングシステムのフィールドの文字文字列の長さを決定しま す。

*CHAR*

*CHAR* 文字フィールドは、英数字を含むテキストフィールドで、*ABAP* タイプ *C* に対応しま す。

*NUM*

*NUM* 文字フィールドは数字のみが含まれる数値テキストフィールドで、*ABAP* タイプ *N* に対応 します。

#### *DATE*

*DATE* 文字フィールドは *8* 文字の日付フィールドで、*YYYYMMDD* としてフォーマットされた 月、日付け、および *ABAP* タイプ *D* に対応します。

#### 時間

*TIME* 文字フィールドは、時間、分、秒が *HHMMSS* としてフォーマットされ、*ABAP* タイプ *T* に対応する *6* 文字の時間フィールドです。

#### 数値フィールドタイプ

数値フィールドには数字が含まれます。以下の数値フィールドタイプがサポートされます。

#### *INT*

*INT* 数値フィールドは、基礎となる *JCo* および *ABAP* ランタイムの *4* バイトの整数値として保 存される整数値で、*ABAP* タイプ *I* に対応します。*INT* フィールドの値は、*Java* <sup>で</sup> *java.lang.Integer* オブジェクトとして表します。

#### *INT2*

*INT2* 数値フィールドは、基礎となる *JCo* および *ABAP* ランタイムの *2* バイトの整数値として 保存される整数値で、*ABAP* タイプ *S* に対応します。*INT2* フィールドの値は、*Java* <sup>で</sup> *java.lang.Integer* オブジェクトとして表します。

#### *INT1*

*INT1* フィールドは、基礎となる *JCo* および *ABAP* ランタイム値の *1* バイトの整数値として保 存される整数値で、*BAAP* タイプ *B* に対応します。*INT1* フィールドの値は、*Java* <sup>で</sup> *java.lang.Integer* オブジェクトとして表します。

#### 浮動小数点

*FLOAT* フィールドは、基礎となる *JCo* および *ABAP* ランタイムの *8* バイトの二重値として保 存されるバイナリー浮動小数点数フィールドで、*ABAP* タイプ *F* に対応します。*FLOAT* フィール ドは、フィールドの値が関連する *10* 進数プロパティーに含まれる *10* 進数の数字を宣言しま す。*FLOAT* フィールドの場合、この *10* 進数プロパティーには *1* 桁から *15* 桁の数字の値を指定で きます。*FLOAT* フィールドの値は、*Java* <sup>で</sup> *java.lang.Double* オブジェクトとして表されます。

#### *BCD*

*BCD* フィールドは、基礎となる *JCo* および *ABAP* ランタイムの *1* から *16* バイトパック番号

として保存されたバイナリーコード *10* 進数フィールドで、*ABAP* タイプ *P* に対応します。パック 番号は、*1* バイトあたり *10* 進数のデータを格納します。*BCD* フィールドは、関連付けられた バイ ト長および *unicodeByteLength* プロパティーでフィールドの長さを宣言します。*BCD* フィールド の場合、これらのプロパティーは *1* バイトから *16* バイトの間に値を持ち、両方のプロパティーに同 じ値が設定されます。*BCD* フィールドは、フィールドの値が関連付けられた *10* 進数プロパティー に含まれる *10* 進数の数を宣言します。*BCD* フィールドの場合、この *10* 進数プロパティーには *1* 桁 から *14* 桁の値を使用できます。*BCD* フィールドの値は、*Java* <sup>で</sup> *java.math.BigDecimal* として表 されます。

### *DECF16*

*DECF16* フィールドは *10* 進数の浮動小数点として、基礎となる *JCo* および *ABAP* ランタイム の *8* バイトの *IEEE 754* 浮動小数点として保存され、*ABAP* タイプの *decfloat16* に対応しま す。*DECF16* フィールドの値には *16* 桁の数字があります。*DECF16* フィールドの値は、*Java* では *java.math.BigDecimal* として表されます。

#### *DECF34*

*DECF34* フィールドは *10* 進数の浮動小数点として、基礎となる *JCo* および *ABAP* ランタイム の *16* バイトの *IEEE 754* 浮動小数点として保存され、*ABAP* タイプの *decfloat34* に対応しま す。*DECF34* フィールドの値には、*34* 桁の数字があります。*DECF34* フィールドの値は、*Java* <sup>で</sup> は *java.math.BigDecimal* として表されます。

*16* 進数のフィールドタイプ

*16* 進数フィールドには *raw* バイナリーデータが含まれます。以下の *16* 進数のフィールドタイプが サポートされます。

#### *BYTE*

*BYTE* フィールドは、基礎となる *JCo* および *ABAP* ランタイムのバイト配列として保存される 固定されたバイト文字列で、*ABAP* タイプ *X* に対応します。*BYTE* フィールドは、関連する バイト 長および *unicodeByteLength* プロパティーでフィールドの長さを宣言します。*BYTE* フィールド の場合、これらのプロパティーの値は *1* から *65535* バイトで、両方のプロパティーの値は同じにな ります。*BYTE* フィールドの値は、*Java* <sup>で</sup> *byte[]* オブジェクトとして表されます。

#### *string field types*

文字列フィールドは変数長の文字列値を参照します。その文字列値の長さは、ランタイムまで固定さ れません。文字列値のストレージは、基礎となる *JCo* および *ABAP* ランタイムに動的に作成されま す。文字列フィールド自体のストレージが修正され、文字列ヘッダーのみが含まれます。

#### *STRING*

*STRING* フィールドは文字文字列を参照し、基盤となる *JCo* および *ABAP* ランタイムに *8* <sup>バ</sup> イトの値として保存されます。これは *ABAP* タイプ *G* に対応します。*STRING* フィールドの値は

*Java* <sup>で</sup> *java.lang.String* オブジェクトとして表されます。

#### *XSTRING*

*XSTRING* フィールドはバイト文字列を参照し、基盤となる *JCo* および *ABAP* ランタイムに *8* バイトの値として保存されます。これは *ABAP* タイプ *Y* に対応します。*STRING* フィールドの値は *Java* <sup>で</sup> *byte[]* オブジェクトとして表されます。

#### 複雑なフィールドタイプ

### 複雑なフィールドは *structure* または *table* フィールドタイプのいずれかになります。以下の表で は、これらの複雑なフィールドタイプをまとめています。

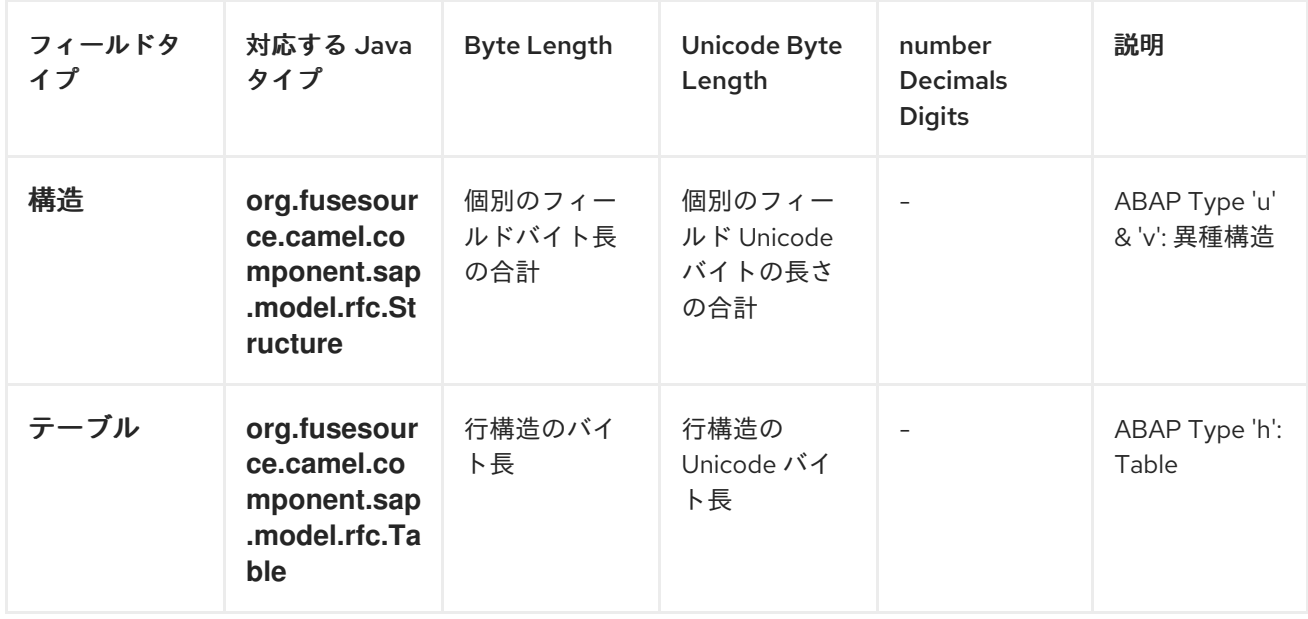

構造のフィールド型

*STRUCTURE* フィールドには構造オブジェクトが含まれ、*BAAP* 構造レコードとして基礎となる *JCo* および *ABAP* ランタイムに保存されます。*ABAP* タイプの *u* または *v* に対応しま す。*STRUCTURE* フィールドの値は、*Java* <sup>で</sup>

*org.fusesource.camel.component.sap.model.rfc.Structure* のインターフェースを持つ構造オブジェ クトとして表現されます。

テーブルフィールドタイプ

*TABLE* フィールドには、テーブルオブジェクトが含まれており、*BAAP* 内部テーブルとして基礎と なる *JCo* および *ABAP* ランタイムに保存されます。*ABAP* タイプ *h* に対応します。フィールドの値 は、テーブルオブジェクトにより、*org.fusesource.camel.component.sap.model.rfc.Table* のイン ターフェースを持つテーブルオブジェクトによって *Java* で表されます。

テーブルオブジェクト

テーブルオブジェクトは、同じ構造を持つ構造オブジェクトの行が含まれる同種のリストデータ構造 です。このインターフェースは、*java.util.List* インターフェースと *org.eclipse.emf.ecore.EObject* イ ンターフェースの両方を拡張します。

```
public interface Table<S extends Structure>
  extends org.eclipse.emf.ecore.EObject,
  java.util.List<S> {
  /**
   * Creates and adds table row at end of row list
   */
  S add();
  /**
   * Creates and adds table row at index in row list
   */
  S add(int index);
}
```
テーブルオブジェクトの行のリストは、リストインターフェースで定義された標準のメソッドを使用 してアクセスおよび管理されます。テーブルインターフェース以外に、構造オブジェクトを行リストに 追加する *2* つのファクトリーメソッドが提供されます。

テーブルオブジェクトは、*Eclipse Modeling Framework(EMF)*を使用してコンポーネントランタイ ムに実装され、そのフレームワークの *EObject* インターフェースをサポートします。テーブルオブ ジェクトのインスタンスには、提供される行の構造と内容を定義して制限する *meta-data* がアタッチさ れています。このメタデータには、*EMF* が提供する標準メソッドを使用してアクセスし、イントロス ペクションすることができます。詳細は、*EMF* ドキュメントを参照してください。

誤ったタイプの行構造の値を追加または設定しようとすると、例外が発生します。

*269.6. IDOC* のメッセージボディー

注記

*IDoc* メッセージタイプ

*IDoc Camel SAP* エンドポイントの *1* つを使用する場合、メッセージボディーのタイプは使用してい る特定のエンドポイントによって異なります。

*sap-idoc-destination* エンドポイントまたは *sap-qidoc-destination* エンドポイントの場合、メッ セージのボディーは *Document* タイプになります。

*org.fusesource.camel.component.sap.model.idoc.Document*

*sap-idoclist-destination* エンドポイント、*sap-qidoclist-destination* エンドポイント、または *sapidoclist-server* エンドポイントの場合、メッセージボディーは *DocumentList* タイプになります。

*org.fusesource.camel.component.sap.model.idoc.DocumentList*

*IDoc* ドキュメントモデル

*Camel SAP* コンポーネントでは、*IDoc* のドキュメントは、基礎となる *SAP IDoc API* に関連した ラッパー *API* を提供する *Eclipse Modelling Framework(EMF)*を使用してモデル化されます。このモデ ルで最も重要なタイプは、以下のとおりです。

*org.fusesource.camel.component.sap.model.idoc.Document org.fusesource.camel.component.sap.model.idoc.Segment*

## *Document* タイプは、*IDoc* ドキュメントインスタンスを表します。まとめると、*Document* イン ターフェースは以下のメソッドを公開します。

*// Java package org.fusesource.camel.component.sap.model.idoc; ... public interface Document extends EObject { // Access the field values from the IDoc control record String getArchiveKey(); void setArchiveKey(String value); String getClient(); void setClient(String value); ... // Access the IDoc document contents Segment getRootSegment();*

*}*

*Document* インターフェースでは、以下のようなメソッドが公開されます。

コントロールレコードにアクセスする方法

ほとんどのメソッドは、*IDoc* コントロールレコードのフィールド値にアクセスまたは変更する ためのものです。これらのメソッドは **AttributeName***,* **AttributeName** の形式です。

*attributeName* はフィールド値の名前です( 表*269.2*「*IDoc* [ドキュメント属性」](#page-2103-0)を参照してくださ  $\left(\begin{matrix}1\\0\end{matrix}\right)$ 

ドキュメントコンテンツにアクセスする方法

*getRootSegment* メソッドは、ドキュメントコンテンツ(*IDoc* データレコード)へのアクセス を提供し、そのコンテンツを *Segment* オブジェクトとして返します。各 セグメント には任意の数 の子セグメントを含めることができ、セグメントは任意のレベルにネストできます。

ただし、セグメント階層の正確なレイアウトは、ドキュメントの特定の **IDoc** タイプ で定義さ れている点に注意してください。したがって、セグメント階層を作成(または読み取り)する場 合、*IDoc* タイプで定義される正確な構造に従う必要があります。

*Segment* タイプは、*IDoc* ドキュメントのデータレコードにアクセスするために使用されます。ここ では、セグメントはドキュメントの *IDoc* タイプで定義される構造に従ってレイアウトされます。要約 すると、*Segment* インターフェースは以下のメソッドを公開します。

*// Java*

*...*

*package org.fusesource.camel.component.sap.model.idoc;*

*public interface Segment extends EObject, java.util.Map<String, Object> {* // Returns the value of the '<em><b>Parent</b></em>' reference. *Segment getParent();*

*// Return a immutable list of all child segments <S extends Segment> EList<S> getChildren();*

*// Returns a list of child segments of the specified segment type. <S extends Segment> SegmentList<S> getChildren(String segmentType);*

*EList<String> getTypes();*

*Document getDocument();*

*String getDescription();*

*String getType();*

*String getDefinition();*

*int getHierarchyLevel();*

*String getIdocType();*

*String getIdocTypeExtension();*

*String getSystemRelease();*

*String getApplicationRelease();*

*int getNumFields(); long getMaxOccurrence(); long getMinOccurrence(); boolean isMandatory(); boolean isQualified(); int getRecordLength(); <T> T get(Object key, Class<T> type); }*

*getChildren(String segmentType)* メソッドは、特に新しい(入れ子)子をセグメントに追加する際 に特に便利です。これは、以下のように定義される型 *SegmentList* のオブジェクトを返します。

```
// Java
package org.fusesource.camel.component.sap.model.idoc;
...
public interface SegmentList<S extends Segment> extends EObject, EList<S> {
  S add();
  S add(int index);
}
```
したがって、*E1SCU\_CRE* タイプのデータレコードを作成するには、以下のような *Java* コードを使 用できます。

*Segment rootSegment = document.getRootSegment();*

*Segment E1SCU\_CRE\_Segment = rootSegment.getChildren("E1SCU\_CRE").add();*

*IDoc* がドキュメントオブジェクトにどのように関連しているのか

*SAP* ドキュメントによると、*IDoc* ドキュメントは以下の主な部分で構成されます。

コントロールレコード

制御レコード(*IDoc* ドキュメントのメタデータを含む)は、*Document* オブジェクト *attribute* の属性によって表されます。詳細は、表*269.2*「*IDoc* [ドキュメント属性」](#page-2103-0) を参照してください。

データレコード

データレコードは、セグメントのネストされた階層として構築される *Segment* オブジェクトに よって表されます。*Document.getRootSegment* メソッドを使用してルートセグメントにアクセス

# できます。

# ステータスレコード

*Camel SAP* コンポーネントでは、ステータスレコードはドキュメントモデルでは表示され ませ ん。ただし、コントロールレコードの *status* 属性を介して最新の *status* 値にアクセスできます。

## ドキュメントインスタンスの作成例

たとえば、例*269.1*「*Java* での *IDoc* [ドキュメントの作成」](#page-2101-0) は、*Java* <sup>で</sup> *IDoc* モデル *API* を使用し <sup>て</sup> *IDoc* タイプ *FLCUSTOMER\_CREATEFROMDATA01* <sup>の</sup> *IDoc* ドキュメントを作成する方法を示し ています。

### <span id="page-2101-0"></span>例*269.1 Java* での *IDoc* ドキュメントの作成

*// Java*

*import org.fusesource.camel.component.sap.model.idoc.Document; import org.fusesource.camel.component.sap.model.idoc.Segment; import org.fusesource.camel.component.sap.util.IDocUtil;*

*import org.fusesource.camel.component.sap.model.idoc.Document; import org.fusesource.camel.component.sap.model.idoc.DocumentList; import org.fusesource.camel.component.sap.model.idoc.IdocFactory; import org.fusesource.camel.component.sap.model.idoc.IdocPackage; import org.fusesource.camel.component.sap.model.idoc.Segment; import org.fusesource.camel.component.sap.model.idoc.SegmentChildren;*

*... //*

*// Create a new IDoc instance using the modelling classes //*

```
// Get the SAP Endpoint bean from the Camel context.
// In this example, it's a 'sap-idoc-destination' endpoint.
SapTransactionalIDocDestinationEndpoint endpoint =
  exchange.getContext().getEndpoint(
    "bean:SapEndpointBeanID",
    SapTransactionalIDocDestinationEndpoint.class
  );
```
*// The endpoint automatically populates some required control record attributes Document document = endpoint.createDocument()*

```
// Initialize additional control record attributes
document.setMessageType("FLCUSTOMER_CREATEFROMDATA");
document.setRecipientPartnerNumber("QUICKCLNT");
document.setRecipientPartnerType("LS");
document.setSenderPartnerNumber("QUICKSTART");
document.setSenderPartnerType("LS");
```
*Segment rootSegment = document.getRootSegment();*

*Segment E1BPSCUNEW\_Segment = E1SCU\_CRE\_Segment.getChildren("E1BPSCUNEW").add(); E1BPSCUNEW\_Segment.put("CUSTNAME", "Fred Flintstone"); E1BPSCUNEW\_Segment.put("FORM", "Mr."); E1BPSCUNEW\_Segment.put("STREET", "123 Rubble Lane"); E1BPSCUNEW\_Segment.put("POSTCODE", "01234"); E1BPSCUNEW\_Segment.put("CITY", "Bedrock"); E1BPSCUNEW\_Segment.put("COUNTR", "US"); E1BPSCUNEW\_Segment.put("PHONE", "800-555-1212"); E1BPSCUNEW\_Segment.put("EMAIL", "[fred@bedrock.com](mailto:fred@bedrock.com)"); E1BPSCUNEW\_Segment.put("CUSTTYPE", "P"); E1BPSCUNEW\_Segment.put("DISCOUNT", "005"); E1BPSCUNEW\_Segment.put("LANGU", "E");*

*Segment E1SCU\_CRE\_Segment = rootSegment.getChildren("E1SCU\_CRE").add();*

文書化属性

表*269.2*「*IDoc* [ドキュメント属性」](#page-2103-0) は、*Document* オブジェクトに設定できるコントロールレコー ド属性を示しています。

表*269.2 IDoc* ドキュメント属性

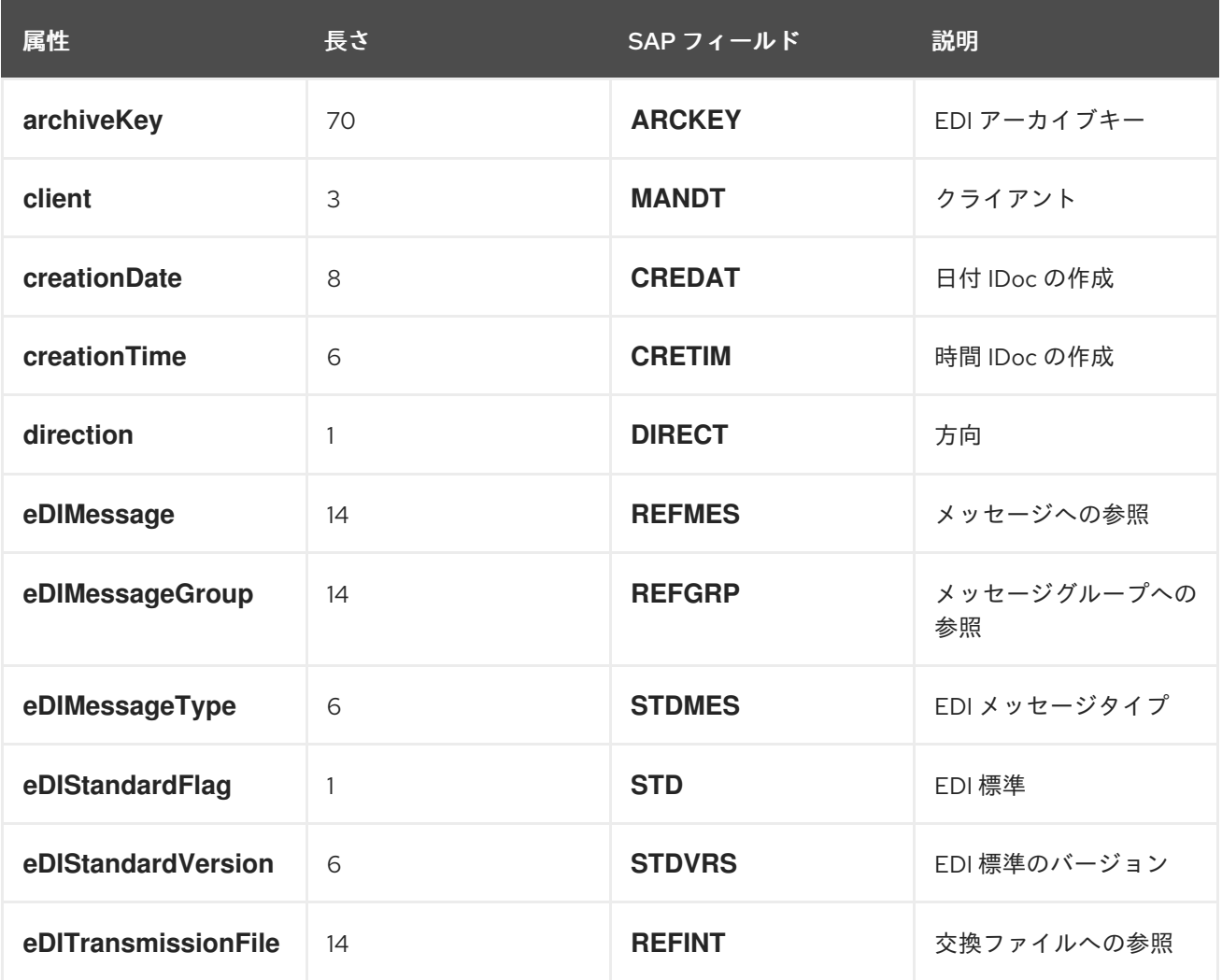

<span id="page-2103-0"></span>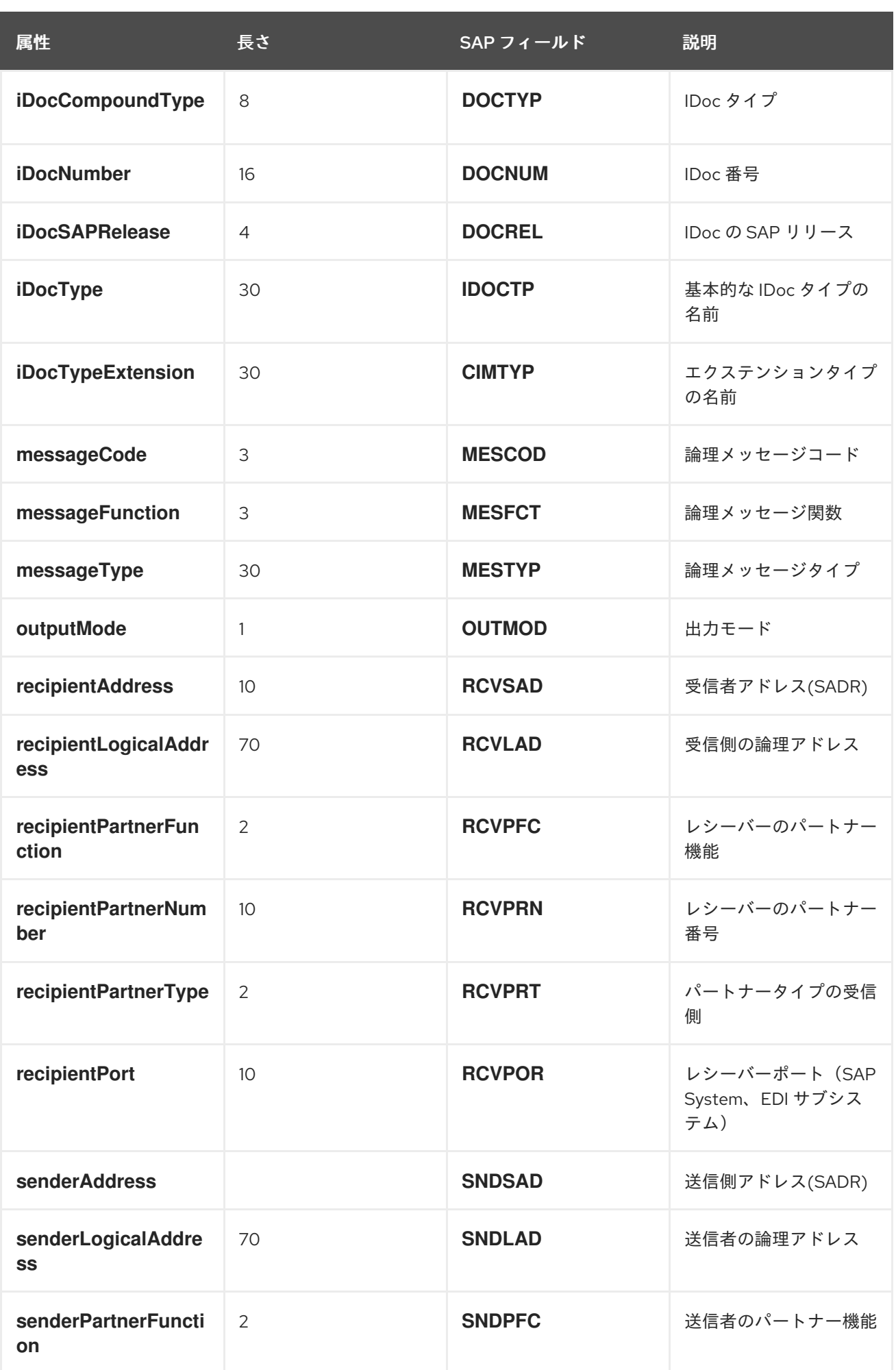

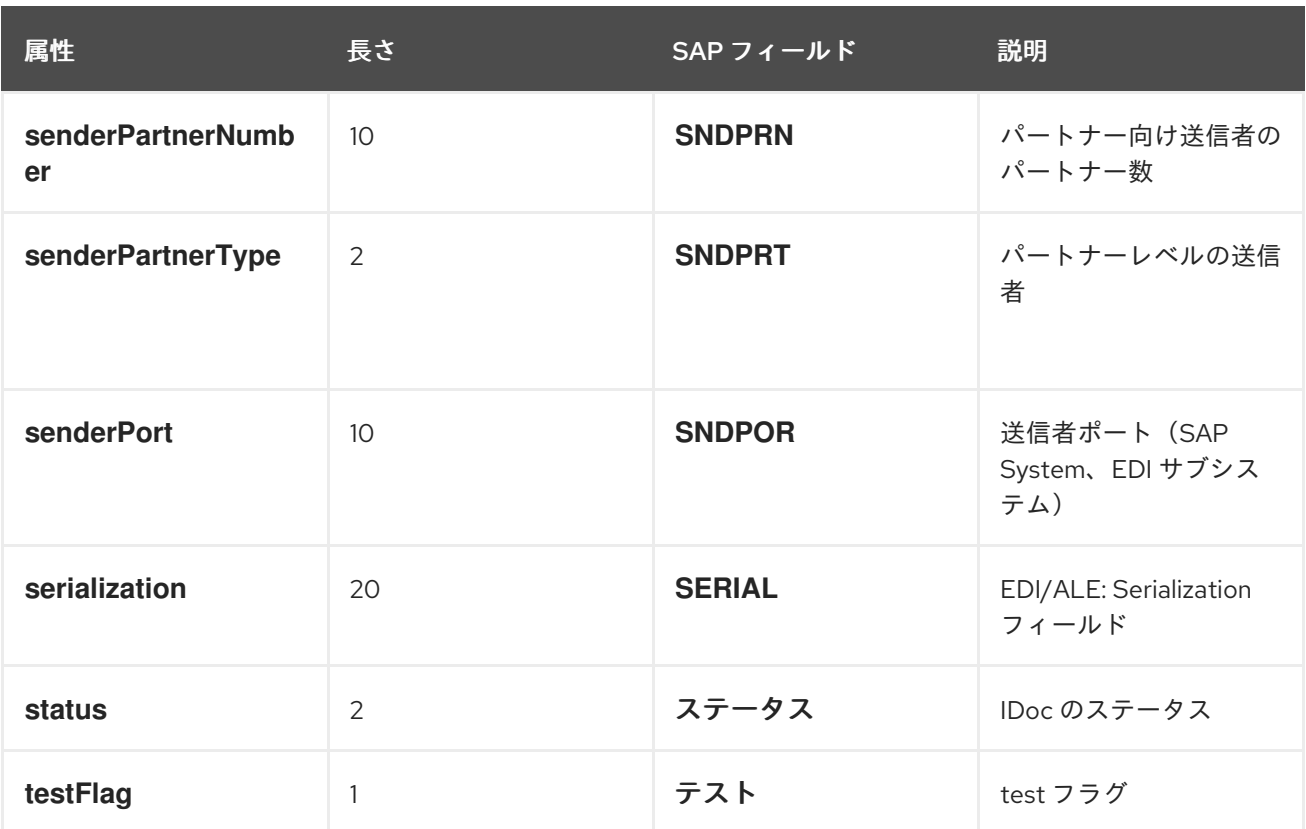

*Java* でのドキュメント属性の設定

*Java* で制御レコード属性( 表*269.2*「*IDoc* [ドキュメント属性」](#page-2103-0)から)を設定する場合、*Java Bean* プロパティーの通常の規則に従います。つまり、属性値の取得および設定のために *getName* メソッド および *setName* メソッドを介して *name* 属性にアクセスできます。たとえば、*iDocType* 属性、 *iDocType Extension* 属性、および *messageType* 属性は、*Document* オブジェクトで以下のように設 定できます。

*// Java document.setIDocType("FLCUSTOMER\_CREATEFROMDATA01"); document.setIDocTypeExtension(""); document.setMessageType("FLCUSTOMER\_CREATEFROMDATA");*

### *XML* でのドキュメント属性の設定

*XML* でコントロールレコード属性を設定する場合は、*idoc:Document* 要素に属性を設定する必要が あります。たとえば、*iDocType* 属性、 *iDocType Extension* 属性、および *messageType* 属性は以下 のように設定できます。

*<?xml version="1.0" encoding="ASCII"?> <idoc:Document ... iDocType="FLCUSTOMER\_CREATEFROMDATA01" iDocTypeExtension="" messageType="FLCUSTOMER\_CREATEFROMDATA" ... > ... </idoc:Document>*

<span id="page-2105-0"></span>*269.7.* トランザクションサポート

*BAPI* トランザクションモデル

*SAP* コンポーネント は、*SAP* を用いたアウトバウンド通信用に *BAPI* トランザクションモデルをサ ポートします。トランザクションオプションが *true* に設定された *URL* が含まれる宛先エンドポイント の場合、必要な場合は、エンドポイントのアウトバウンド接続でステートフルセッションを開始し、エ クスチェンジで *Camel Synchronization* オブジェクトを登録します。この同期オブジェクトは *BAPI* サービスメソッド *BAPI\_TRANSACTION\_COMMIT* を呼び出し、メッセージエクスチェンジの処理が 完了するとステートフルセッションを終了します。メッセージエクスチェンジの処理に失敗した場合、 同期オブジェクトは *BAPI* サーバーメソッド *BAPI\_TRANSACTION\_ROLLBACK* を呼び出してステー トフルセッションを終了します。

*RFC* トランザクションモデル

*tRFC* プロトコルは、一意のトランザクション識別子*(TID)*で各トランザクション要求を特定し、*AT-MOST-ONCE* 配信と処理の保証を達成します。*TID* は、プロトコルで送信される各リクエストを出力し ます。*tRFC* プロトコルを使用した送信アプリケーションは、リクエストの送信時に一意の *TID* で要求 の各インスタンスを特定する必要があります。アプリケーションは指定の *TID* で要求を複数回送信でき ますが、プロトコルにより、リクエストが受信システムで配信および処理されるようになります。アプ リケーションは、要求の送信時に通信またはシステムエラーに遭遇すると、指定の *TID* でリクエストを 再送信することを選択できます。そのため、その要求が受信システムで配信および処理されたかどうか の疑いがあります。通信エラーが発生したときにリクエストを再送信することで、*tRFC* プロトコルを 使用するクライアントアプリケーションが *EXACTLY-ONCE* 配信と要求に対する保証を処理すること ができます。

使用するトランザクションモデル

*BAPI* トランザクションはアプリケーションレベルのトランザクションで、*ACID* <sup>は</sup> *SAP* データベー スの *BAPI* メソッドまたは *RFC* 機能によって実行される永続データの変更に保証されます。*RFC* トラ ンザクションは通信トランザクションで、*BAPI* メソッドおよび *RFC* 関数への要求に配信保証(*AT-MOST-ONCE*、*EXACTLY-ONCE-IN-ORDER*)を課す意味です。

トランザクション *RFC* 宛先エンドポイント

以下の宛先エンドポイントは *RFC* トランザクションをサポートします。

*sap-trfc-destination*

*sap-qrfc-destination*

単一の *Camel* ルートには、複数のトランザクション *RFC* 宛先エンドポイントを含めることができ、 メッセージを複数の *RFC* 宛先に送信したり、同じ *RFC* 宛先にメッセージを送信したりすることもでき ます。これは、*Camel SAP* コンポーネントが、ルートを通過する各 *Exchange* オブジェクトの 多く のトランザクション *ID(TID)*を追跡する必要があることを意味します。ルートの処理が失敗し、再試行 する必要がある場合、状況は非常に複雑になります。*RFC* トランザクションセマンティクスにより、 ルートと共に各 *RFC* の宛先がルートと共に最初に使用されたものと 同じ *TID* を使用して呼び出す必要 があります(およびそれぞれの宛先の *TID* は相互に異なる)。つまり、*Camel SAP* コンポーネントは ルート内のどの時点で使用された *TID* を追跡し、*TID* が正しい順序で再生できるように、この情報を覚 えておく必要があります。

デフォルトでは、*Camel* は *Exchange* がルート内のどこにあるかを認識できるようにするメカニズ ムを提供しません。このようなメカニズムを提供するに は、*CurrentProcessorDefinitionInterceptStrategy* インターセプターを *Camel* ランタイムにインス トールする必要があります。*Camel SAP* コンポーネントがルートの *TID* を追跡するには、このイン ターセプターを *Camel* ランタイムにインストールする必要があります。インターセプターの設定方法 は、「*tRFC* および *qRFC* [宛先のインターセプター」](#page-2070-0) を参照してください。

トランザクション *RFC* サーバーエンドポイント

以下のサーバーエンドポイントは *RFC* トランザクションをサポートします。

*sap-trfc-server*

トランザクションリクエストを処理する *Camel* エクスチェンジが処理エラーに遭遇すると、*Camel* は標準のエラー処理メカニズムを介して処理エラーを処理します。エクスチェンジを処理する *Camel* ルートがエラーを呼び出し元に伝播するように設定されている場合、エクスチェンジを開始した *SAP* サーバーエンドポイントは失敗を認識し、送信している *SAP* システムがエラーについて通知されま す。その後、リクエストを再度処理するために同じ *TID* で別のトランザクションリクエストを送信する ことで、*SAP* システムを送信すると応答できます。

*269.8. RFC* <sup>の</sup> *XML* シリアライゼーション

概要

*SAP* リクエストおよび応答オブジェクトは *XML* シリアライゼーション形式をサポートします。

#### *XML* 名前空間

リポジトリーの各 *RFC* は、要求および応答オブジェクトのシリアライズ形式を構成する要素の特定 の *XML* ネームスペースを定義します。この名前空間 *URL* の形式は以下のとおりです。

*http://sap.fusesource.org/rfc/<Repository Name>/<RFC Name>*

*RFC* 名前空間 *URL* には、一般的な *<http://sap.fusesource.org/rfc>* プレフィックスがあり、その後に *RFC* のメタデータが定義されているリポジトリーの名前が続きます。*URL* の最後のコンポーネントは *RFC* 自体の名前です。

リクエストおよび応答 *XML* ドキュメント

*SAP* リクエストオブジェクトは、*Request* という名前のドキュメントのルート要素で *XML* ドキュメ ントにシリアライズされ、リクエストの *RFC* <sup>の</sup> *namespace* によってスコープされます。

*<?xml version="1.0" encoding="ASCII"?> <BOOK\_FLIGHT:Request xmlns:BOOK\_FLIGHT="http://sap.fusesource.org/rfc/nplServer/BOOK\_FLIGHT">*

*... </BOOK\_FLIGHT:Request>*

## *SAP* 応答オブジェクトは、*response* という名前のドキュメントのルート要素で *XML* ドキュメント にシリアライズされ、応答の *RFC* <sup>の</sup> *namespace* によってスコープされます。

*<?xml version="1.0" encoding="ASCII"?> <BOOK\_FLIGHT:Response xmlns:BOOK\_FLIGHT="http://sap.fusesource.org/rfc/nplServer/BOOK\_FLIGHT"> ... </BOOK\_FLIGHT:Response>*

構造フィールド

パラメーターリストまたはネストされた構造の構造フィールドは、要素としてシリアライズされま す。シリアライズされた構造の要素名は、エンクロージングパラメーターリスト、構造、またはテーブ ル行エントリー内の構造のフィールド名に対応します。

*<BOOK\_FLIGHT:FLTINFO xmlns:BOOK\_FLIGHT="http://sap.fusesource.org/rfc/nplServer/BOOK\_FLIGHT"> ... </BOOK\_FLIGHT:FLTINFO>*

*RFC namespace* <sup>の</sup> *structure* 要素のタイプ名は、以下の例のように構造を定義するレコードメタ データデータオブジェクトの名前に対応することに注意してください。

*<xs:schema*

*targetNamespace="http://sap.fusesource.org/rfc/nplServer/BOOK\_FLIGHT"> xmlns:xs="http://www.w3.org/2001/XMLSchema">*

*... <xs:complexType name="FLTINFO\_STRUCTURE"> ... </xs:complexType> ... </xs:schema>*

この区別は、「例 *3: SAP* [からのリクエストの処理」](#page-2117-0) にあるように、構造をマーシャリングおよびア ンマーシャリングする *JAXB Bean* を指定する場合に重要です。

テーブルフィールド

パラメーターリストまたはネストされた構造の表フィールドは、要素としてシリアライズされます。 シリアライズされた構造の要素名は、エンクロージングパラメーターリスト、構造、またはテーブル行 エントリー内のテーブルのフィールド名に対応します。*table* 要素には、テーブルの行エントリーのシ リアライズされた値を保持する一連の行要素が含まれます。

*<BOOK\_FLIGHT:CONNINFO xmlns:BOOK\_FLIGHT="http://sap.fusesource.org/rfc/nplServer/BOOK\_FLIGHT"> <row ... > ... </row> ... <row ... > ... </row> </BOOK\_FLIGHT:CONNINFO>*

*RFC namespace* のテーブル要素のタイプ名は、*\_TABLE* が付けられたテーブルの行構造を定義す るレコードメタデータオブジェクトの名前に対応することに注意してください。*RFC* 名のテーブル行 要素のタイプ名は、以下の例のように、テーブルの行構造を定義するレコードメタデータオブジェクト の名前に対応します。

```
<xs:schema
  targetNamespace="http://sap.fusesource.org/rfc/nplServer/BOOK_FLIGHT"
  xmlns:xs="http://www.w3.org/2001/XMLSchema">
  ...
 <xs:complextType name="CONNECTION_INFO_STRUCTURE_TABLE">
    <xs:sequence>
      <xs:element
        name="row"
        minOccures="0"
        maxOccurs="unbounded"
        type="CONNECTION_INFO_STRUCTURE"/>
      ...
      <xs:sequence>
    </xs:sequence>
 </xs:complexType>
 <xs:complextType name="CONNECTION_INFO_STRUCTURE">
      ...
```
*</xs:complexType>*

*... </xs:schema>*

この区別は、「例 *3: SAP* [からのリクエストの処理」](#page-2117-0) にあるように、構造をマーシャリングおよびア ンマーシャリングする *JAXB Bean* を指定する場合に重要です。

要素フィールド

パラメーターリストまたはネストされた構造の要素フィールドは、エンクロージングパラメーターリ ストまたは構造の要素の属性としてシリアライズされます。シリアライズされたフィールドの属性名 は、以下の例のように、エンクロージングパラメーターリスト、構造、またはテーブル行エントリー内 のフィールドのフィールド名に対応します。

*<?xml version="1.0" encoding="ASCII"?> <BOOK\_FLIGHT:Request xmlns:BOOK\_FLIGHT="http://sap.fusesource.org/rfc/nplServer/BOOK\_FLIGHT" CUSTNAME="James Legrand" PASSFORM="Mr" PASSNAME="Travelin Joe" PASSBIRTH="1990-03-17T00:00:00.000-0500" FLIGHTDATE="2014-03-19T00:00:00.000-0400" TRAVELAGENCYNUMBER="00000110" DESTINATION\_FROM="SFO" DESTINATION\_TO="FRA"/>*

日付と時刻の形式

日付および時間フィールドは、以下の形式で属性値にシリアライズされます。

*yyyy-MM-dd'T'HH:mm:ss.SSSZ*

日付フィールドは、年、月、日、タイムゾーンコンポーネントのみが設定された状態でシリアライズ されます。

*DEPDATE="2014-03-19T00:00:00.000-0400"*

時間フィールドは、時間、分、秒、およびタイムゾーンコンポーネントのみで設定されたシリアライ ズされます。

*DEPTIME="1970-01-01T16:00:00.000-0500"*

*269.9. IDOC* <sup>の</sup> *XML* シリアライゼーション

概要

*IDoc* メッセージボディーは、組み込み型コンバーターを使用して *XML* 文字列フォーマットにシリア ライズできます。

*XML* 名前空間

シリアライズされた *IDoc* はそれぞれ *XML* 名前空間に関連付けられ、以下の一般的な形式がありま す。

*<http://sap.fusesource.org/idoc/>***repositoryName***/***idocType***/***idocTypeExtension***/***systemRelease***/***app licationRelease**

**repositoryName** (リモート *SAP* メタデータリポジトリーの名前)と **idocType** (*IDoc* ドキュメン トタイプ)の両方は必須ですが、*namespace* の他のコンポーネントは空白のままにすることができま す。たとえば、以下のような *XML* 名前空間があるとします。

*http://sap.fusesource.org/idoc/MY\_REPO/FLCUSTOMER\_CREATEFROMDATA01///*

組み込み型コンバーター

*Camel SAP* コンポーネントには組み込みの型コンバーターがあり、*Document* オブジェクトまたは *DocumentList* オブジェクトを *String* 型との間で変換できます。

たとえば、*Document* オブジェクトを *XML* 文字列にシリアライズするには、以下の行を *XML DSL* のルートに追加できます。

*<convertBodyTo type="java.lang.String"/>*

この手法を使用して、シリアライズされた *XML* メッセージを *Document* オブジェクトに使用するこ ともできます。たとえば、現在のメッセージボディーがシリアライズされた *XML* 文字列である場合、 以下の行を *XML DSL* のルートに追加して *Document* オブジェクトに変換することができます。

*<convertBodyTo type="org.fusesource.camel.component.sap.model.idoc.Document"/>*

*XML* 形式の *IDoc* メッセージボディーの例

*IDoc* メッセージを *String* に変換すると、これは *XML* ドキュメントにシリアライズされます。ルー ト要素は *idoc:Document* (単一ドキュメントの場合)または *idoc:DocumentList* (ドキュメントの リスト)になります。例*269.2*「*XML* <sup>の</sup> *IDoc* [メッセージボディー」](#page-2111-0) は、*idoc:Document* 要素にシリ アライズされた単一の *IDoc* ドキュメントを示しています。

```
例269.2 XML の IDoc メッセージボディー
  <?xml version="1.0" encoding="ASCII"?>
  <idoc:Document
    xmlns:xsi="http://www.w3.org/2001/XMLSchema-instance"
    xmlns:FLCUSTOMER_CREATEFROMDATA01---
  ="http://sap.fusesource.org/idoc/XXX/FLCUSTOMER_CREATEFROMDATA01///"
    xmlns:idoc="http://sap.fusesource.org/idoc"
    creationDate="2015-01-28T12:39:13.980-0500"
    creationTime="2015-01-28T12:39:13.980-0500"
    iDocType="FLCUSTOMER_CREATEFROMDATA01"
    iDocTypeExtension=""
    messageType="FLCUSTOMER_CREATEFROMDATA"
    recipientPartnerNumber="QUICKCLNT"
    recipientPartnerType="LS"
    senderPartnerNumber="QUICKSTART"
    senderPartnerType="LS">
   <rootSegment xsi:type="FLCUSTOMER_CREATEFROMDATA01---:ROOT" document="/">
    <segmentChildren parent="//@rootSegment">
     <E1SCU_CRE parent="//@rootSegment" document="/">
      <segmentChildren parent="//@rootSegment/@segmentChildren/@E1SCU_CRE.0">
       <E1BPSCUNEW parent="//@rootSegment/@segmentChildren/@E1SCU_CRE.0"
         document="/"
          CUSTNAME="Fred Flintstone" FORM="Mr."
          STREET="123 Rubble Lane"
         POSTCODE="01234"
          CITY="Bedrock"
         COUNTR="US"
         PHONE="800-555-1212"
         EMAIL="fred@bedrock.com"
         CUSTTYPE="P"
         DISCOUNT="005"
         LANGU="E"/>
      </segmentChildren>
     </E1SCU_CRE>
    </segmentChildren>
   </rootSegment>
  </idoc:Document>
```
*269.10.* 例 *1: SAP* からのデータの読み取り

# 概要

この例は、*SAP* から *FlightCustomer* ビジネスオブジェクトデータを読み取るルートを示していま す。ルートは、*SAP* 同期 *RFC* 宛先エンドポイントを使用して *FlightCustomer BAPI* メソッド

*BAPI\_FLCUST\_GETLIST* を呼び出してデータを取得します。

ルートの *Java DSL*

サンプルルートの *Java DSL* は以下のとおりです。

*from("direct:getFlightCustomerInfo") .to("bean:createFlightCustomerGetListRequest") .to("sap-srfc-destination:nplDest:BAPI\_FLCUST\_GETLIST") .to("bean:returnFlightCustomerInfo");*

ルートの *XML DSL*

同じルートの *Spring DSL* は以下のとおりです。

*<route>*

*<from uri="direct:getFlightCustomerInfo"/> <to uri="bean:createFlightCustomerGetListRequest"/> <to uri="sap-srfc-destination:nplDest:BAPI\_FLCUST\_GETLIST"/> <to uri="bean:returnFlightCustomerInfo"/> </route>*

*createFlightCustomerGetListRequest bean*

*createFlightCustomerGetListRequest Bean* は、後続の *SAP* エンドポイントの *RFC* 呼び出しで使 用されるエクスチェンジメソッドに *SAP* 要求オブジェクトをビルドします。以下のコードスニペット は、要求オブジェクトをビルドする操作シーケンスを示しています。

*public void create(Exchange exchange) throws Exception {*

*// Get SAP Endpoint to be called from context. SapSynchronousRfcDestinationEndpoint endpoint = exchange.getContext().getEndpoint("sap-srfc-destination:nplDest:BAPI\_FLCUST\_GETLIST", SapSynchronousRfcDestinationEndpoint.class);*

*// Retrieve bean from message containing Flight Customer name to // look up. BookFlightRequest bookFlightRequest = exchange.getIn().getBody(BookFlightRequest.class);*

*// Create SAP Request object from target endpoint. Structure request = endpoint.getRequest();*

*// Add Customer Name to request if set if (bookFlightRequest.getCustomerName() != null && bookFlightRequest.getCustomerName().length() > 0) {*

```
request.put("CUSTOMER_NAME",
               bookFlightRequest.getCustomerName());
    }
  } else {
    throw new Exception("No Customer Name");
  }
  // Put request object into body of exchange message.
  exchange.getIn().setBody(request);
}
```
### *returnFlightCustomerInfo bean*

*returnFlightCustomerInfo Bean* は、以前の *SAP* エンドポイントから受信するエクスチェンジメ ソッドで *SAP* 応答オブジェクトからデータを抽出します。以下のコードスニペットは、応答オブジェ クトからデータを抽出する操作シーケンスを示しています。

```
public void createFlightCustomerInfo(Exchange exchange) throws Exception {
  // Retrieve SAP response object from body of exchange message.
  Structure flightCustomerGetListResponse =
     exchange.getIn().getBody(Structure.class);
  if (flightCustomerGetListResponse == null) {
     throw new Exception("No Flight Customer Get List Response");
  }
  // Check BAPI return parameter for errors
  @SuppressWarnings("unchecked")
  Table<Structure> bapiReturn =
     flightCustomerGetListResponse.get("RETURN", Table.class);
  Structure bapiReturnEntry = bapiReturn.get(0);
  if (bapiReturnEntry.get("TYPE", String.class) != "S") {
     String message = bapiReturnEntry.get("MESSAGE", String.class);
     throw new Exception("BAPI call failed: " + message);
  }
  // Get customer list table from response object.
  @SuppressWarnings("unchecked")
  Table<? extends Structure> customerList =
     flightCustomerGetListResponse.get("CUSTOMER_LIST", Table.class);
  if (customerList == null || customerList.size() == 0) {
     throw new Exception("No Customer Info.");
  }
  // Get Flight Customer data from first row of table.
  Structure customer = customerList.get(0);
  // Create bean to hold Flight Customer data.
  FlightCustomerInfo flightCustomerInfo = new FlightCustomerInfo();
  // Get customer id from Flight Customer data and add to bean.
```

```
String customerId = customer.get("CUSTOMERID", String.class);
  if (customerId != null) {
    flightCustomerInfo.setCustomerNumber(customerId);
  }
  ...
  // Put bean into body of exchange message.
  exchange.getIn().setHeader("flightCustomerInfo", flightCustomerInfo);
}
```
*269.11.* 例 *2: SAP* へのデータの作成

### 概要

この例は、*SAP* <sup>で</sup> *FlightTrip* ビジネスオブジェクトインスタンスを作成するルートを示していま す。ルートは、宛先エンドポイントを使用してオブジェクトを作成する *FlightTrip BAPI* メソッド *BAPI\_FLTRIP\_CREATE* を呼び出します。

ルートの *Java DSL*

サンプルルートの *Java DSL* は以下のとおりです。

*from("direct:createFlightTrip") .to("bean:createFlightTripRequest") .to("sap-srfc-destination:nplDest:BAPI\_FLTRIP\_CREATE?transacted=true") .to("bean:returnFlightTripResponse");*

ルートの *XML DSL*

同じルートの *Spring DSL* は以下のとおりです。

*<route> <from uri="direct:createFlightTrip"/> <to uri="bean:createFlightTripRequest"/> <to uri="sap-srfc-destination:nplDest:BAPI\_FLTRIP\_CREATE?transacted=true"/> <to uri="bean:returnFlightTripResponse"/> </route>*

トランザクションサポート

*SAP* エンドポイントの *URL* では、*transacted* オプションは *true* に設定されていることに注意して ください。[「トランザクションサポート」](#page-2105-0) で説明されているように、このオプションを有効にすると、 エンドポイントは *RFC* 呼び出しを呼び出す前に *SAP* トランザクションセッションが開始されているこ とを確認します。このエンドポイントの *RFC* <sup>は</sup> *SAP* で新規データを作成するため、このオプションは *SAP* でルートの変更を永続化する必要があります。

要求パラメーターの設定

*createFlightTripRequest* および *returnFlightTripResponse Bean* は、リクエストパラメーターを *SAP* リクエストに入力し、前の例と同じ操作シーケンスに従って *SAP* 応答からの応答パラメーターを 抽出する役割を担います。

*269.12.* 例 *3: SAP* からのリクエストの処理

概要

この例は、ルートによって実装される、*SAP* から *BOOK\_FLIGHT RFC* への要求を処理するルート を示しています。さらに、*JAXB* を使用して *SAP* リクエストオブジェクトと応答オブジェクトをカス タム *Bean* にアンマーシャリングし、マーシャリングすることで、コンポーネントの *XML* シリアライ ゼーションサポートを実証します。

このルートは、移動エージェント *FlightCustomer* の代わりに *FlightTrip* ビジネスオブジェクトを作 成します。ルートは、*SAP* サーバーエンドポイントによって受信される *SAP* リクエストオブジェクト をカスタムの *JAXB Bean* にアンマーシャリングします。その後、このカスタム *Bean* はエクスチェン ジで *3* つのサブルートにマルチキャストされます。これは、フライトトリップの作成に必要な移動エー ジェント、フライト接続、および乗客情報を収集します。最後のサブルートは、前の例で示すように、 *SAP* でフライトトリップオブジェクトを作成します。最後のサブルートは、*SAP* 応答オブジェクトに マーシャリングされ、サーバーエンドポイントによって返されるカスタム *JAXB Bean* も作成および返 します。

ルートの *Java DSL*

サンプルルートの *Java DSL* は以下のとおりです。

*DataFormat jaxb = new JaxbDataFormat("org.fusesource.sap.example.jaxb");*

```
from("sap-srfc-server:nplserver:BOOK_FLIGHT")
  .unmarshal(jaxb)
  .multicast()
  .to("direct:getFlightConnectionInfo",
     "direct:getFlightCustomerInfo",
     "direct:getPassengerInfo")
  .end()
  .to("direct:createFlightTrip")
  .marshal(jaxb);
```
ルートの *XML DSL*

同じルートの *XML DSL* は以下のとおりです。

```
<route>
  <from uri="sap-srfc-server:nplserver:BOOK_FLIGHT"/>
  <unmarshal>
     <jaxb contextPath="org.fusesource.sap.example.jaxb"/>
  </unmarshal>
  <multicast>
    <to uri="direct:getFlightConnectionInfo"/>
    <to uri="direct:getFlightCustomerInfo"/>
     <to uri="direct:getPassengerInfo"/>
  </multicast>
  <to uri="direct:createFlightTrip"/>
  <marshal>
    <jaxb contextPath="org.fusesource.sap.example.jaxb"/>
  </marshal>
</route>
```
### *BookFlightRequest bean*

## 以下のリストは、*SAP BOOK\_FLIGHT* リクエストオブジェクトのシリアライズされた形式でアン マーシャリングする *JAXB Bean* を示しています。

*@XmlRootElement(name="Request", namespace="http://sap.fusesource.org/rfc/nplServer/BOOK\_FLIGHT") @XmlAccessorType(XmlAccessType.FIELD) public class BookFlightRequest {*

*@XmlAttribute(name="CUSTNAME") private String customerName;*

*@XmlAttribute(name="FLIGHTDATE") @XmlJavaTypeAdapter(DateAdapter.class) private Date flightDate;*

*@XmlAttribute(name="TRAVELAGENCYNUMBER") private String travelAgencyNumber;*

*@XmlAttribute(name="DESTINATION\_FROM") private String startAirportCode;*

*@XmlAttribute(name="DESTINATION\_TO") private String endAirportCode;*

*@XmlAttribute(name="PASSFORM") private String passengerFormOfAddress;*

*@XmlAttribute(name="PASSNAME") private String passengerName;*

<span id="page-2117-0"></span>*@XmlAttribute(name="PASSBIRTH") @XmlJavaTypeAdapter(DateAdapter.class) private Date passengerDateOfBirth;*

*@XmlAttribute(name="CLASS") private String flightClass;*

*... }*

## *BookFlightResponse Bean*

# 以下のリストは、*SAP BOOK\_FLIGHT* 応答オブジェクトのシリアライズ形式にマーシャリングする *JAXB Bean* を示しています。

*@XmlRootElement(name="Response", namespace="http://sap.fusesource.org/rfc/nplServer/BOOK\_FLIGHT") @XmlAccessorType(XmlAccessType.FIELD) public class BookFlightResponse {*

*@XmlAttribute(name="TRIPNUMBER") private String tripNumber;*

*@XmlAttribute(name="TICKET\_PRICE") private BigDecimal ticketPrice;*

*@XmlAttribute(name="TICKET\_TAX") private BigDecimal ticketTax;*

*@XmlAttribute(name="CURRENCY") private String currency;*

*@XmlAttribute(name="PASSFORM") private String passengerFormOfAddress;*

*@XmlAttribute(name="PASSNAME") private String passengerName;*

*@XmlAttribute(name="PASSBIRTH") @XmlJavaTypeAdapter(DateAdapter.class) private Date passengerDateOfBirth;*

*@XmlElement(name="FLTINFO") private FlightInfo flightInfo;*

*@XmlElement(name="CONNINFO") private ConnectionInfoTable connectionInfo;*

*... }*

### 注記

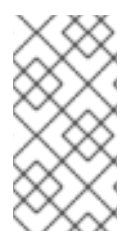

応答オブジェクトの複雑なパラメーターフィールドは、レスポンスの子要素としてシ リアライズされます。

### *FlightInfo bean*

### 以下のリストは、複雑な構造パラメーター *FLTINFO* のシリアライズ形式にマーシャリングする *JAXB Bean* を示しています。

*@XmlRootElement(name="FLTINFO", namespace="http://sap.fusesource.org/rfc/nplServer/BOOK\_FLIGHT") @XmlAccessorType(XmlAccessType.FIELD) public class FlightInfo {*

*@XmlAttribute(name="FLIGHTTIME") private String flightTime;*

*@XmlAttribute(name="CITYFROM") private String cityFrom;*

*@XmlAttribute(name="DEPDATE") @XmlJavaTypeAdapter(DateAdapter.class) private Date departureDate;*

*@XmlAttribute(name="DEPTIME") @XmlJavaTypeAdapter(DateAdapter.class) private Date departureTime;*

*@XmlAttribute(name="CITYTO") private String cityTo;*

*@XmlAttribute(name="ARRDATE") @XmlJavaTypeAdapter(DateAdapter.class) private Date arrivalDate;*

*@XmlAttribute(name="ARRTIME") @XmlJavaTypeAdapter(DateAdapter.class) private Date arrivalTime;*

*}*

*...*

#### *ConnectionInfoTable Bean*

以下のリストは、複雑なテーブルパラメーター *CONNINFO* のシリアライズ形式にマーシャリングす <sup>る</sup> *JAXB Bean* を示しています。*JAXB Bean* のルート要素タイプの名前は、*\_TABLE* が付けられた行 構造型名に対応し、*Bean* には行要素のリストが含まれることに注意してください。

*@XmlRootElement(name="CONNINFO\_TABLE", namespace="http://sap.fusesource.org/rfc/nplServer/BOOK\_FLIGHT") @XmlAccessorType(XmlAccessType.FIELD) public class ConnectionInfoTable {*

*@XmlElement(name="row") List<ConnectionInfo> rows;*

*... }*

# *ConnectionInfo bean*

# 以下のリストは、上記のテーブル行要素のシリアライズ形式にマーシャリングする *JAXB Bean* を示 しています。

*@XmlRootElement(name="CONNINFO", namespace="http://sap.fusesource.org/rfc/nplServer/BOOK\_FLIGHT") @XmlAccessorType(XmlAccessType.FIELD) public class ConnectionInfo {*

*@XmlAttribute(name="CONNID") String connectionId;*

*@XmlAttribute(name="AIRLINE") String airline;*

*@XmlAttribute(name="PLANETYPE") String planeType;*

*@XmlAttribute(name="CITYFROM") String cityFrom;*

*@XmlAttribute(name="DEPDATE") @XmlJavaTypeAdapter(DateAdapter.class) Date departureDate;*

*@XmlAttribute(name="DEPTIME") @XmlJavaTypeAdapter(DateAdapter.class) Date departureTime;*

*@XmlAttribute(name="CITYTO") String cityTo;*

*@XmlAttribute(name="ARRDATE") @XmlJavaTypeAdapter(DateAdapter.class) Date arrivalDate;*

*@XmlAttribute(name="ARRTIME") @XmlJavaTypeAdapter(DateAdapter.class) Date arrivalTime;*

*... }*

### 第*270*章 *SAP NETWEAVER COMPONENT*

*Camel* バージョン *2.12* から利用可能

*sap-netweaver* は、*HTTP* トランスポートを使用して *SAP NetWeaver* [ゲートウェイ](http://scn.sap.com/community/developer-center/netweaver-gateway) と統合しま す。

この *Camel* コンポーネントはプロデューサーエンドポイントのみをサポートします。

*Maven* ユーザーは、このコンポーネントの *pom.xml* に以下の依存関係を追加する必要があります。

*<dependency> <groupId>org.apache.camel</groupId> <artifactId>camel-sap-netweaver</artifactId> <version>x.x.x</version> <!-- use the same version as your Camel core version --> </dependency>*

*270.1. URI* 形式

*sap netweaver* ゲートウェイコンポーネントの *URI* スキームは以下のようになります。

*sap-netweaver:https://host:8080/path?username=foo&password=secret*

*URI* にクエリーオプションを追加するには、*?option=value&option=value&…*

### *270.2.* 前提条件

このコンポーネントを利用するには、*SAP NetWeaver* システムにアカウントが必要です。*SAP* は、 アカウントに必要な [デモ用設定](http://scn.sap.com/docs/DOC-31221#section6) を提供します。

このコンポーネントは、*SAP NetWeaver* にログインするために *Basic* 認証スキームを使用します。

*270.3. SAPNETWEAVER* オプション

*SAP NetWeaver* コンポーネントにはオプションがありません。

*SAP NetWeaver* エンドポイントは、*URI* 構文を使用して設定します。

*sap-netweaver:url*

以下の *path* パラメーターおよびクエリーパラメーターを使用します。

### *270.3.1.* パスパラメーター(*1* パラメーター)*:*

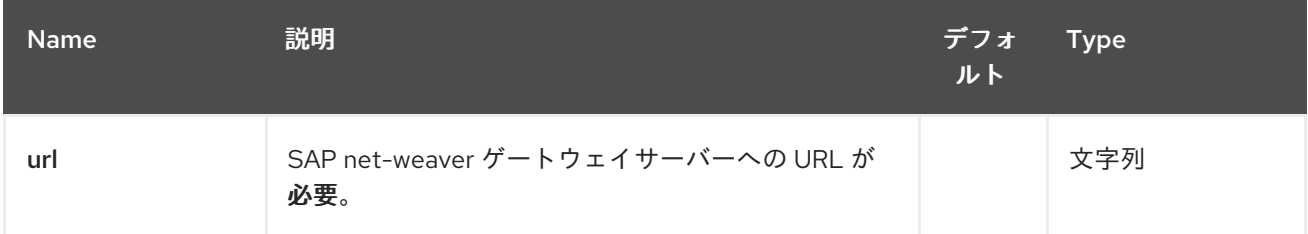

## *270.3.2.* クエリーパラメーター(*6* パラメーター)*:*

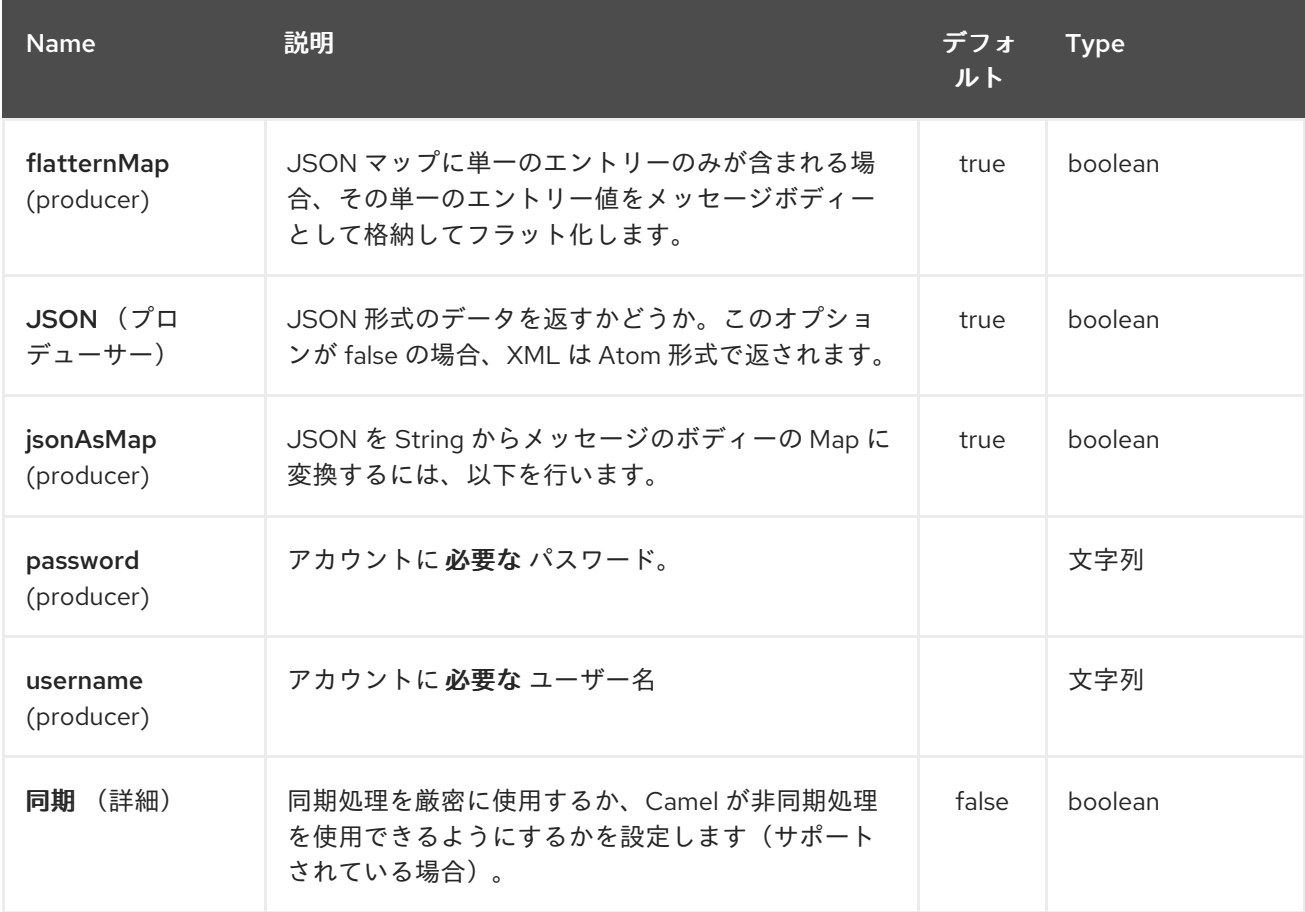

*270.4.* メッセージヘッダー

以下のヘッダーはプロデューサーで使用できます。

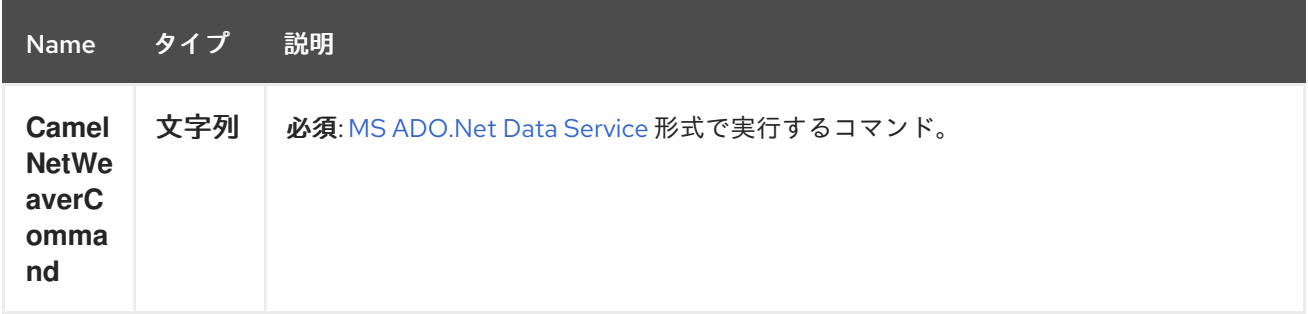

*270.5.* 例

この例では、*SAP* のフライトデモ例を使用して [い](http://scn.sap.com/docs/DOC-31221) ます。これは、インターネット上でオンラインで 利用できます。

以下のルートで、以下の *URL* を使用して *SAP NetWeaver* デモサーバーを要求します。

*https://sapes1.sapdevcenter.com/sap/opu/odata/IWBEP/RMTSAMPLEFLIGHT\_2/*

そして、以下のコマンドを実行します。

*FlightCollection(AirLineID='AA',FlightConnectionID='0017',FlightDate=datetime'2012-08- 29T00%3A00%3A00')*

指定のフライトのフライト詳細を取得します。コマンド構文は *MS [ADO.Net](http://msdn.microsoft.com/en-us/library/cc956153.aspx) Data Service* 形式で す。

以下の *Camel* ルートがあります。

*from("direct:start") .setHeader(NetWeaverConstants.COMMAND, constant(command)) .toF("sap-netweaver:%s?username=%s&password=%s", url, username, password) .to("log:response") .to("velocity:flight-info.vm")*

*url*、ユーザー名、パスワード、およびコマンドは以下のように定義されます。

*private String username = "P1909969254";*
```
private String password = "TODO";
  private String url =
"https://sapes1.sapdevcenter.com/sap/opu/odata/IWBEP/RMTSAMPLEFLIGHT_2/";
  private String command =
"FlightCollection(AirLineID='AA',FlightConnectionID='0017',FlightDate=datetime'2012-08-
29T00%3A00%3A00')";
```
パスワードは無効です。最初に *SAP* でアカウントを作成し、デモを実行する必要があります。

*velocity* テンプレートは、基本的な *HTML* ページへの応答のフォーマットに使用されます。

*<html> <body> Flight information:*

*<p/>*

*<br/>Airline ID: \$body["AirLineID"] <br/>Aircraft Type: \$body["AirCraftType"] <br/>Departure city: \$body["FlightDetails"]["DepartureCity"] <br/>Departure airport: \$body["FlightDetails"]["DepartureAirPort"] <br/>Destination city: \$body["FlightDetails"]["DestinationCity"] <br/>Destination airport: \$body["FlightDetails"]["DestinationAirPort"]*

*</body> </html>*

アプリケーションを実行すると、サンプリングの出力が表示されます。

*Flight information: Airline ID: AA Aircraft Type: 747-400 Departure city: new york Departure airport: JFK Destination city: SAN FRANCISCO Destination airport: SFO*

*270.6.* 関連項目

*Configuring Camel (Camel* の設定*)*

コンポーネント

- エンドポイント
- $\bullet$ はじめに

 $\bullet$ 

*[HTTP](#page-1104-0)*

第*271*章 スケジューラーコンポーネント

*Camel* バージョン *2.15* から利用可能

*scheduler:* コンポーネントは、スケジューラーの実行時にメッセージエクスチェンジを生成するため に使用されます。このコンポーネントは *[Timer](#page-2536-0)* コンポーネントと似ていますが、スケジューリングの観 点でより多くの機能を提供します。また、このコンポーネントは *JDK ScheduledExecutorService* を 使用します。タイマーは *JDK Timer* を使用します。

このエンドポイントからのみイベントを消費できます。

*271.1. URI* 形式

*scheduler:name[?options]*

*name* は、エンドポイント全体で作成され、共有されるスケジューラーの名前です。そのため、すべ てのタイマーエンドポイントに同じ名前を使用する場合は、*1* つのスケジューラースレッドプールとス レッドのみが使用されますが、スレッドプールを設定して、複数の同時スレッドを許可することができ ます。

*URI* にクエリーオプションを追加するには、*?option=value&option=value&…*

注記: 生成されたエクスチェンジの *IN* ボディーは *null* です。*So exchange.getIn().getBody() returns null.*

*271.2.* オプション

*Scheduler* コンポーネントは以下に示す *2* つのオプションをサポートします。

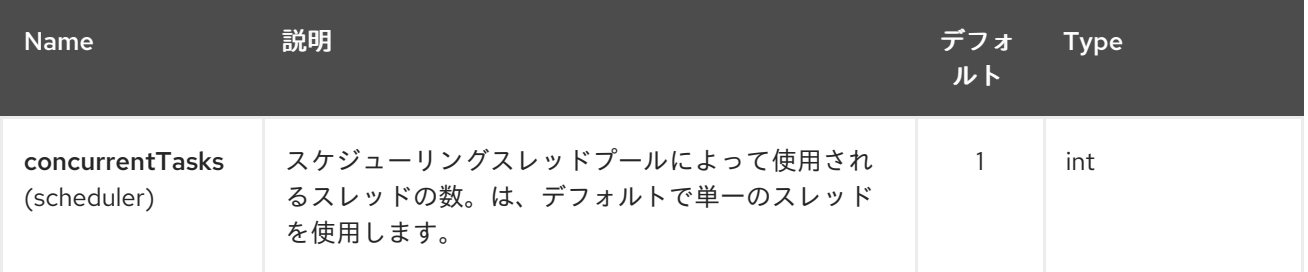

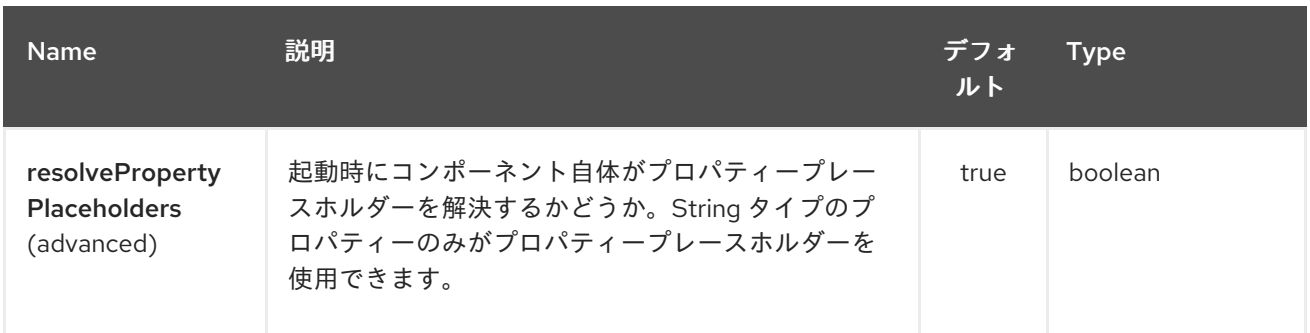

スケジューラーエンドポイントは、*URI* 構文を使用して設定します。

*scheduler:name*

以下の *path* パラメーターおよびクエリーパラメーターを使用します。

*271.2.1.* パスパラメーター(*1* パラメーター)*:*

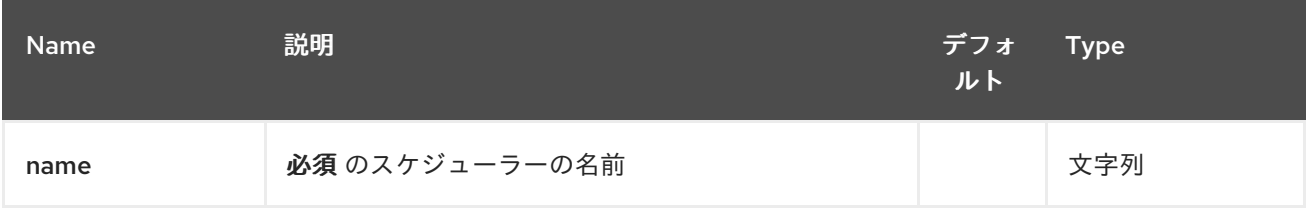

## *271.2.2.* クエリーパラメーター(*20* パラメーター)*:*

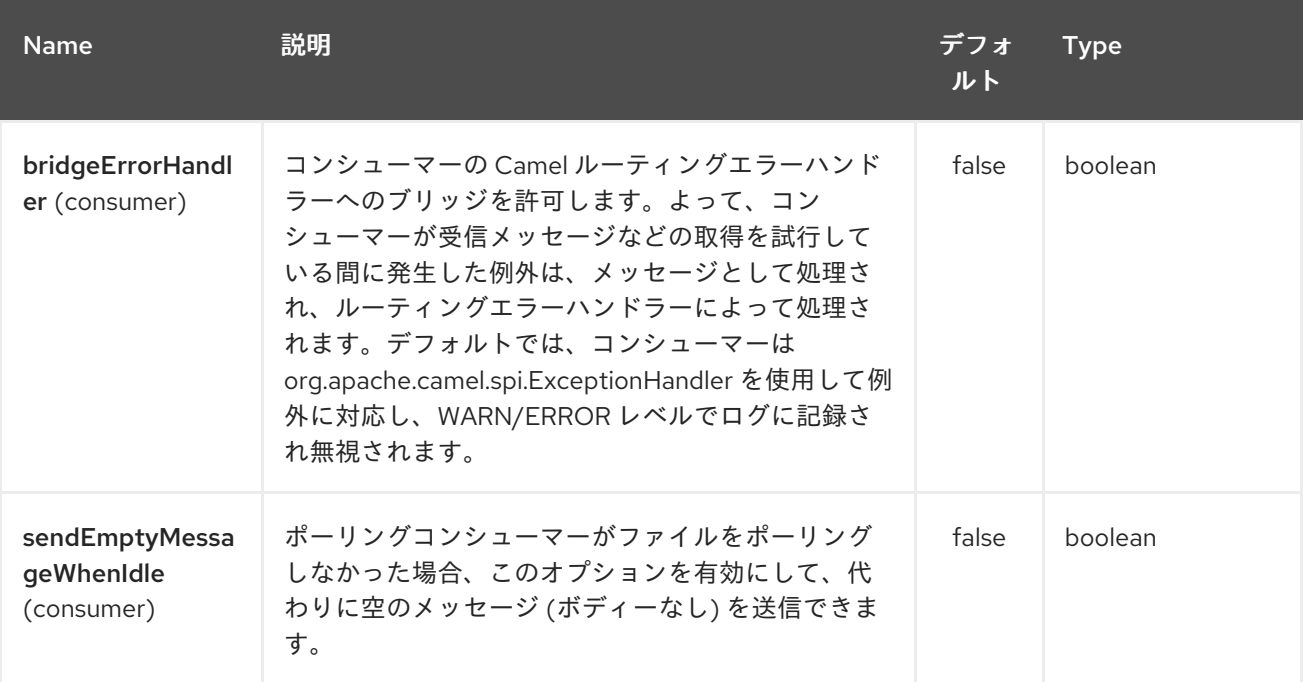

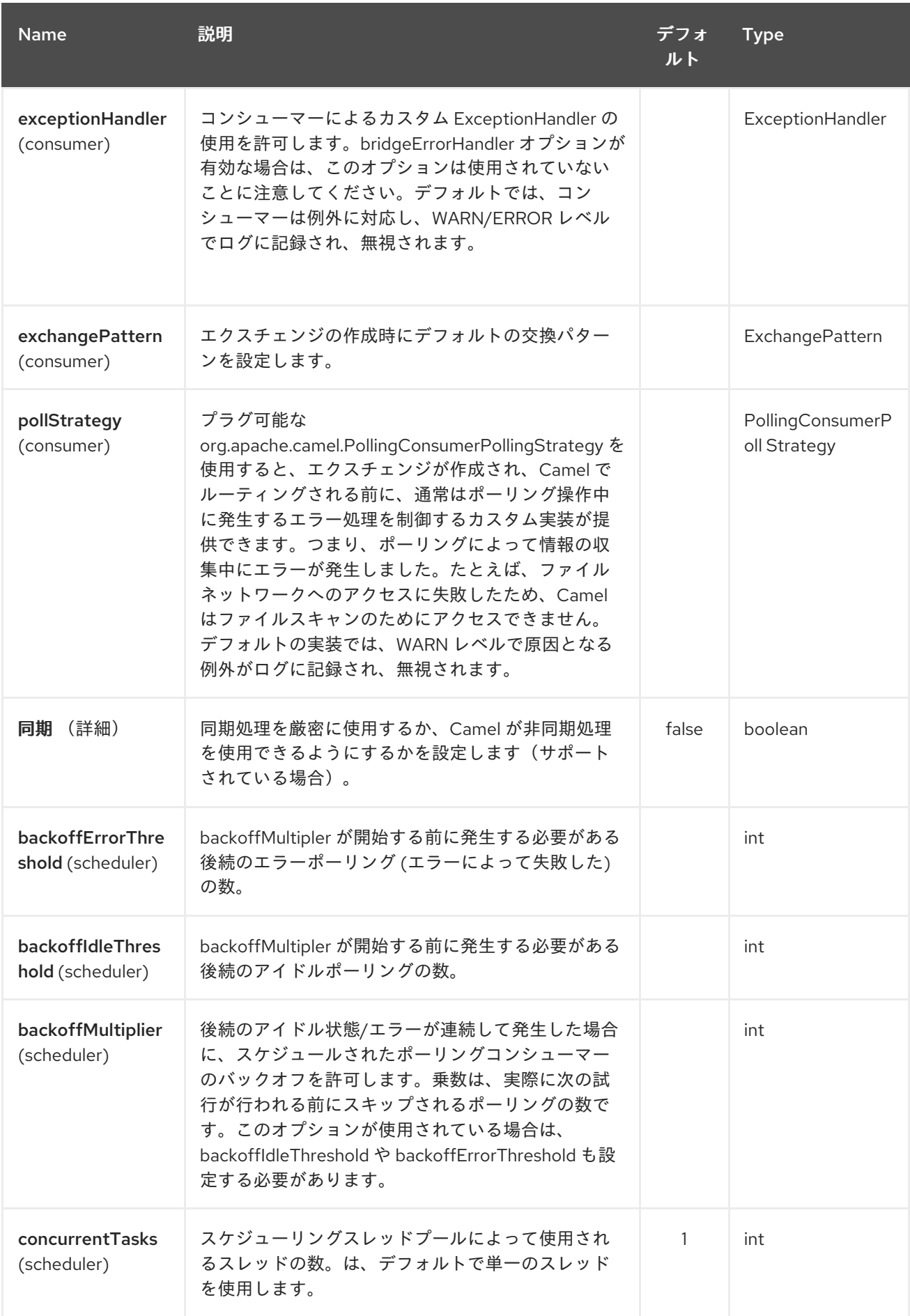

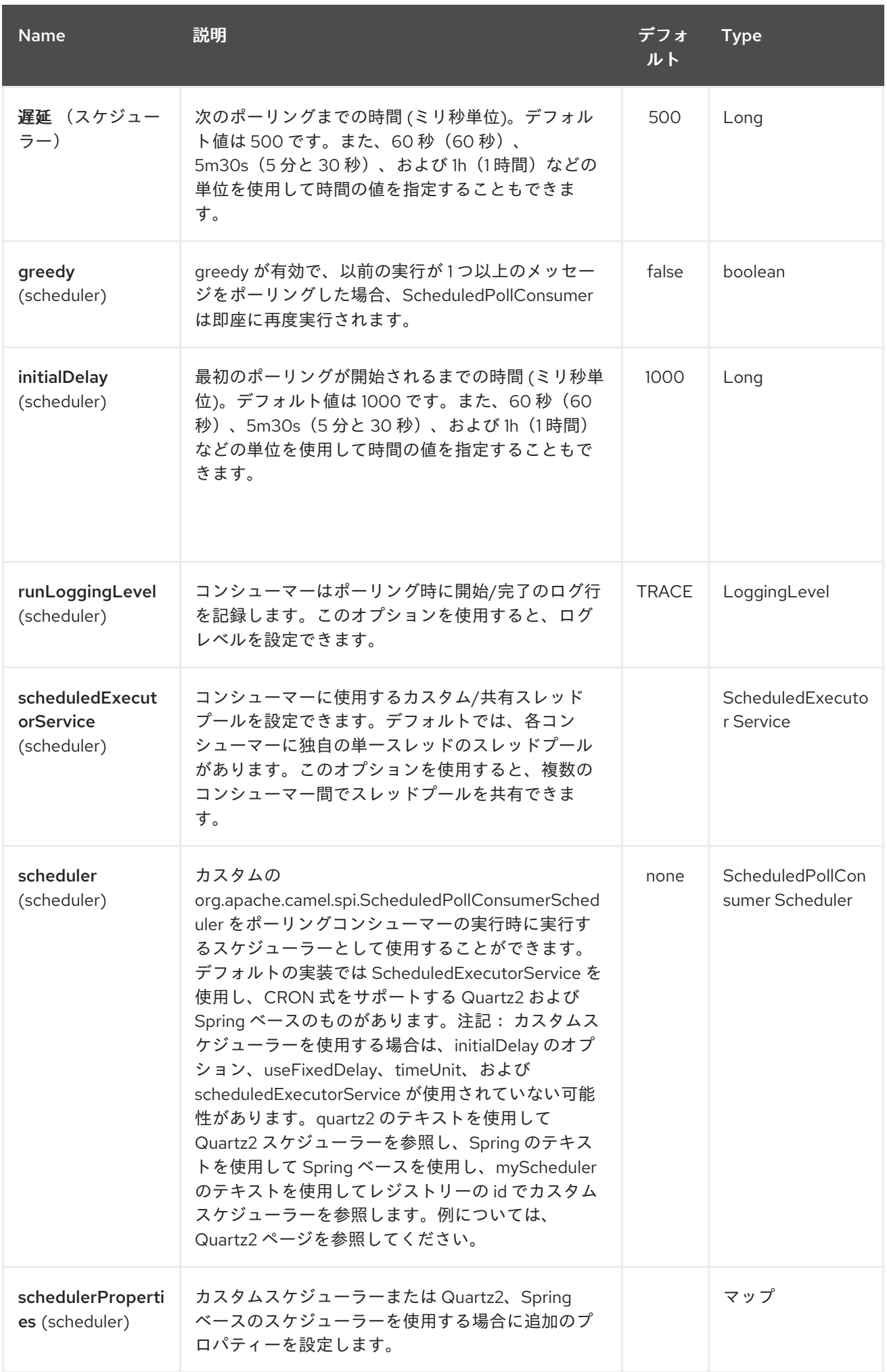

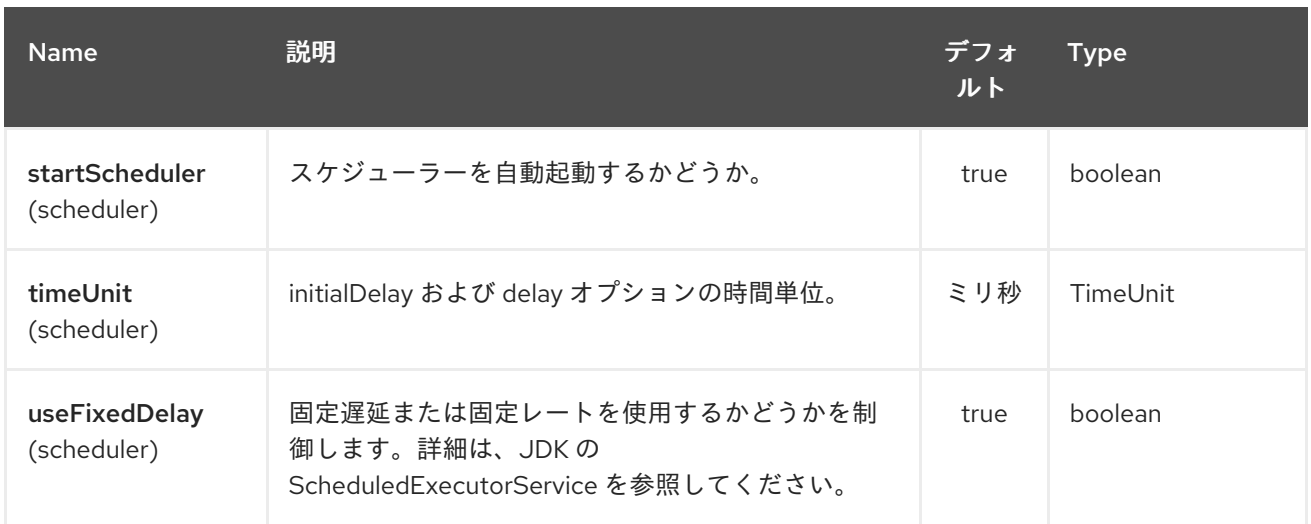

#### *271.3.* 詳細情報

このコンポーネントは、上記のオプションに関する詳細情報を見つけることができるスケジューラー [ポーリングコンシューマー](http://camel.apache.org/polling-consumer.html) です。また、「 *Polling [Consumer](http://camel.apache.org/polling-consumer.html)* 」ページを参照してください。

*271.4.* エクスチェンジプロパティー

タイマーが実行されると、エクスチェンジに以下の情報がプロパティーとして追加されます。

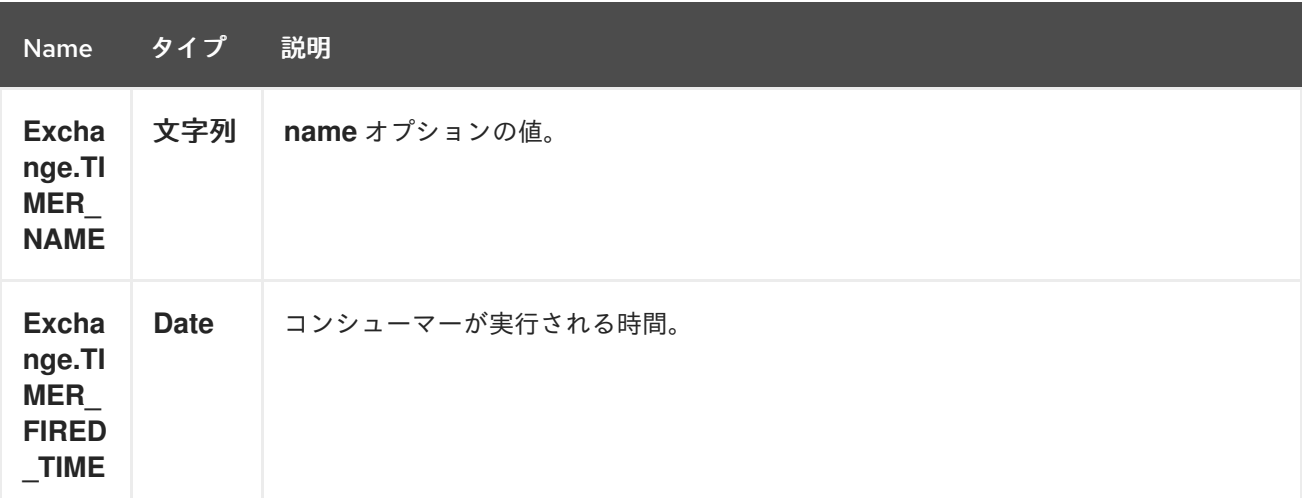

*271.5.* 例

*60* 秒ごとにイベントを生成するルートを設定するには、以下を実行します。

*from("scheduler://foo?period=60s").to("bean:myBean?method=someMethodName");*

上記のルートはイベントを生成し、*JNDI* や *Spring* などのレジストリーで *myBean* という *Bean* <sup>で</sup>

*someMethodName* メソッドを呼び出します。

*Spring DSL* のルートの場合:

*<route> <from uri="scheduler://foo?period=60s"/> <to uri="bean:myBean?method=someMethodName"/> </route>*

*271.6.* 完了後にスケジューラーがすぐにトリガーされるように強制する

以前のタスクが完了した直後にスケジューラーがトリガーされるようにするには、*greedy=true* オプ ションを設定します。ただし、スケジューラーは常に実行を継続します。したがって、注意してこれを 使用してください。

*271.7.* スケジューラーを強制的にアイドル状態にする

スケジューラーがトリガーし、処理する必要があるユースケースがあります。ただし、ポーリングす るタスクがない「スケジューラー」が必要になる場合があり、スケジューラーは *backoff* オプションを 使用してアイドルモードに変更することができます。そのためには、 キー *Exchange.SCHEDULER\_POLLED\_MESSAGES* を使用してエクスチェンジにプロパティーを ブール値 *false* に設定する必要があります。これにより、コンシューマーがポーリングされたメッセー ジがないことを示します。

コンシューマーは、コンシューマーがエクスチェンジの処理を完了するたびに、デフォルトでスケ ジューラーにポーリングされた *1* メッセージを返します。

*271.8.* 関連項目

*[Timer](#page-2536-0)*

*[Quartz](#page-1936-0)*

第*272*章 *SCHEMATRON* コンポーネント

*Camel* バージョン *2.15* から利用可能

*[Schematron](http://www.schematron.com/index.html)* は、*XML* インスタンスのドキュメントを検証する *XML* ベースの言語です。これは、 *XML* ドキュメントのデータに関するアサーションの作成に使用され、運用およびビジネスルールを表 現するために使用されます。*Schematron* は *ISO* [標準です。](http://standards.iso.org/ittf/PubliclyAvailableStandards/index.html)*schematron* コンポーネントは、*ISO schematron* の主要な [実装](http://www.schematron.com/implementation.html) を使用します。これは *XSLT* ベースの実装です。*schematron* ルールは *4* つの *XSLT* パイプライン を介して実行されます。これは、*XML* [ドキュメントに対してアサーションを](http://www.schematron.com/implementation.html) 実行するベースとして使用される最終的な *XSLT* を生成します。コンポーネントは、スキーマルールが エンドポイントの先頭(一度だけ)に読み込まれる方法で記述されます。これは、ルールを表す *Java* テンプレートオブジェクトをインスタンス化するオーバーヘッドを最小限に抑えることです。

*272.1. URI* 形式

*schematron://path?[options]*

*272.2. URI* オプション

*Schematron* コンポーネントにはオプションがありません。

*Schematron* エンドポイントは *URI* 構文を使用して設定されます。

*schematron:path*

以下の *path* パラメーターおよびクエリーパラメーターを使用します。

*272.2.1.* パスパラメーター(*1* パラメーター)*:*

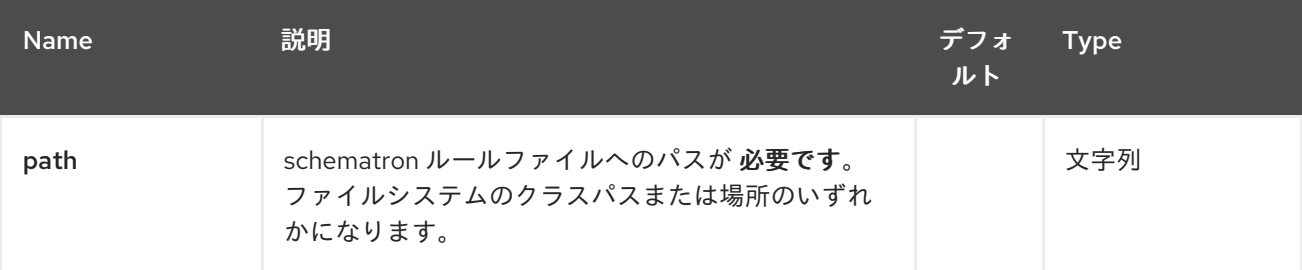

*272.2.2.* クエリーパラメーター(*4* パラメーター)*:*

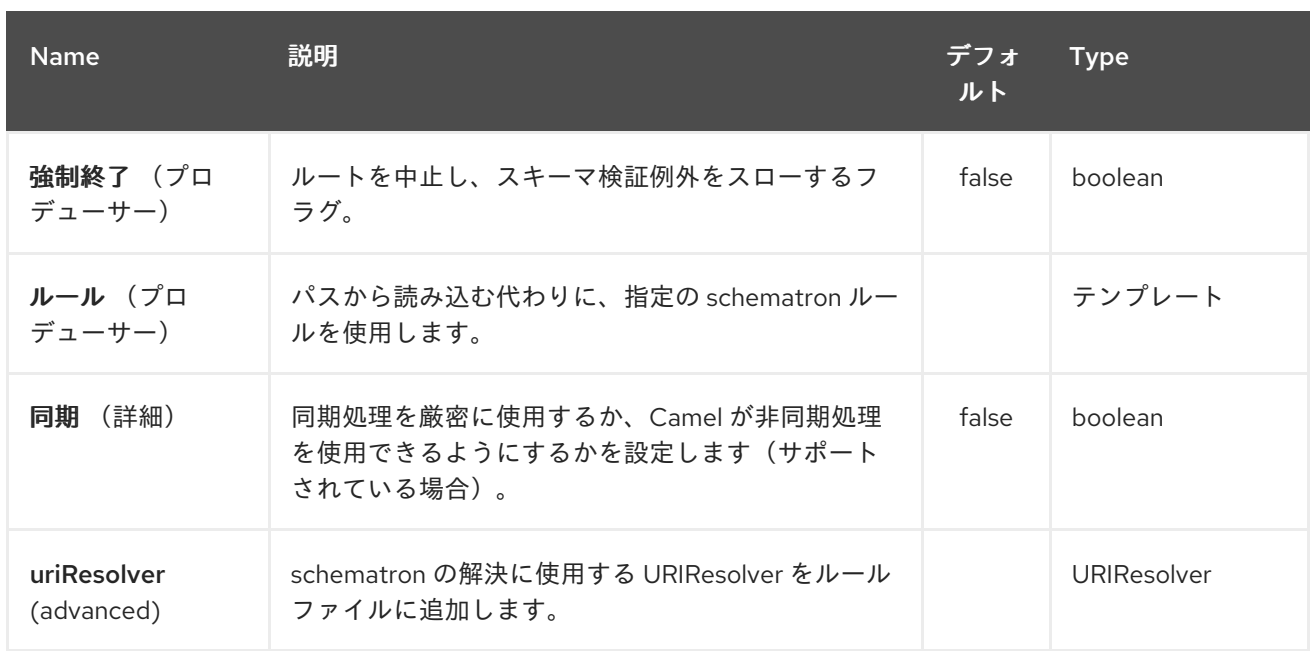

## *272.3. HEADERS*

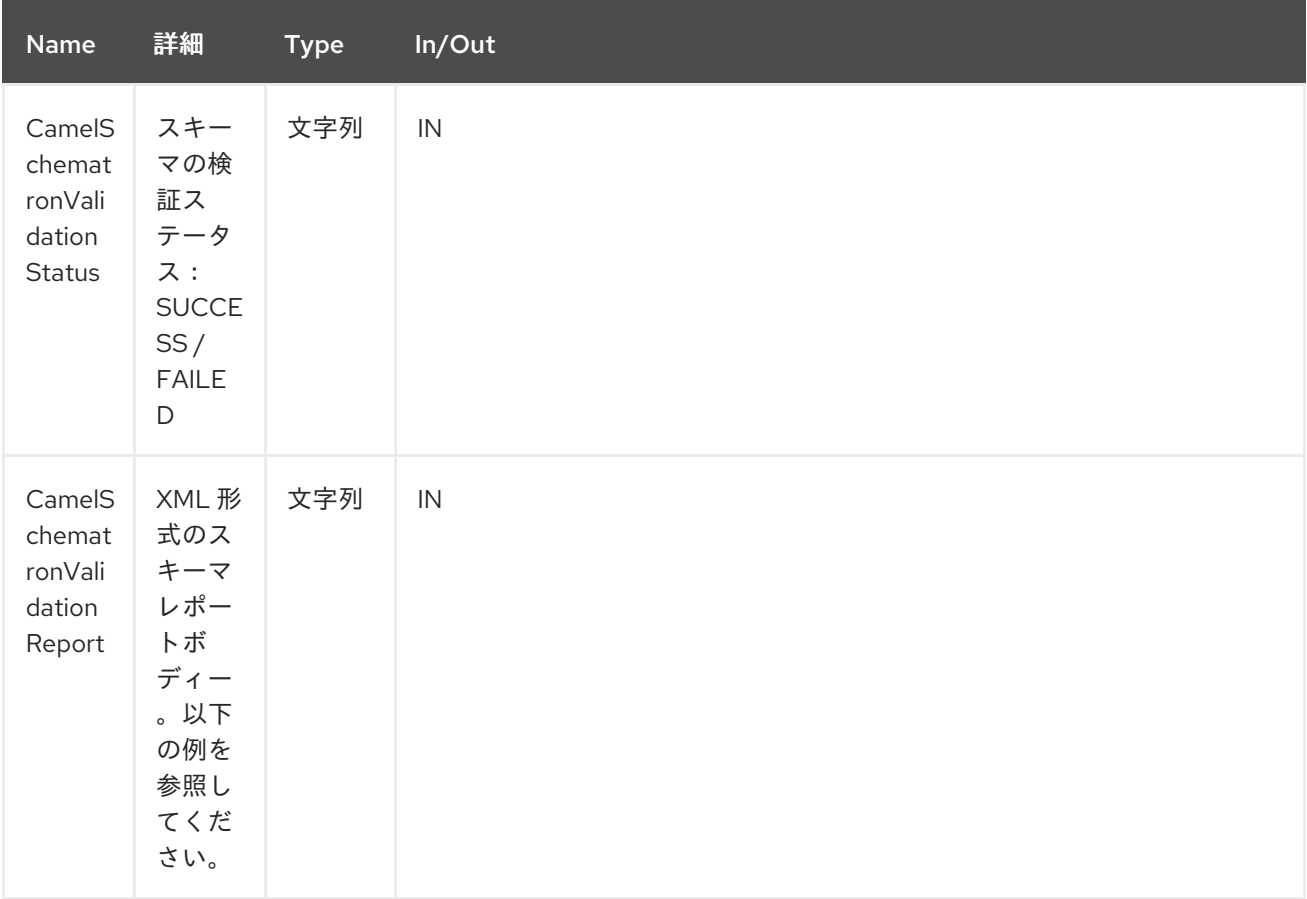

## *272.4. URI* およびパス構文

以下の例は、*Java DSL* <sup>で</sup> *schematron* プロセッサーを呼び出す方法を示しています。*schematron* ルールファイルは、クラスパスから取得されます。

*from("direct:start").to("schematron://sch/schematron.sch").to("mock:result")*

以下の例は、*XML DSL* <sup>で</sup> *schematron* プロセッサーを呼び出す方法を示しています。スキーマルー ルファイルは、ファイルシステムから取得されます。

```
<route>
 <from uri="direct:start" />
 <to uri="schematron:///usr/local/sch/schematron.sch" />
 <log message="Schematron validation status: ${in.header.CamelSchematronValidationStatus}" />
 <choice>
   <when>
     <simple>${in.header.CamelSchematronValidationStatus} == 'SUCCESS'</simple>
     <to uri="mock:success" />
   </when>
   <otherwise>
     <log message="Failed schematron validation" />
     <setBody>
       <header>CamelSchematronValidationReport</header>
     </setBody>
     <to uri="mock:failure" />
   </otherwise>
 </choice>
</route>
```

```
ヒント
```
*schematron* ルールを保存する場所*Schematron* ルールはビジネス要件で変更する可能性がありま す。そのため、これらのルールをファイルシステム内のどこかに保存することが推奨されます。 *schematron* コンポーネントエンドポイントが起動すると、ルールは *XSLT* <sup>に</sup> *Java* テンプレートオブ ジェクトとしてコンパイルされます。これは、*Java* テンプレートオブジェクトのインスタンス化の オーバーヘッドを最小化するために *1* 回のみ行われます。これは、大量のルールセットで高価な操作と なる可能性があり、プロセスが *[XSLT](http://www.schematron.com/implementation.html)* 変換 <sup>の</sup> *4* つのパイプラインを経由すると仮定します。したがっ て、更新時にファイルシステムにルールを保存する場合は、ルートまたはコンポーネントを再起動する だけで済みます。ただし、これらのルールをクラスパスに保存することの影響はありませんが、変更を 取得するためにコンポーネントをビルドし、デプロイする必要があります。

*272.5. SCHEMATRON* ルールおよびレポートサンプル

*schematron* ルールの例を以下に示します。

*<?xml version="1.0" encoding="UTF-8"?> <schema xmlns="http://purl.oclc.org/dsdl/schematron"> <title>Check Sections 12/07</title> <pattern id="section-check">*

*<rule context="section"> <assert test="title">This section has no title</assert> <assert test="para">This section has no paragraphs</assert> </rule> </pattern> </schema>*

### *schematron* レポートの例を以下に示します。

*<?xml version="1.0" encoding="UTF-8"?> <svrl:schematron-output xmlns:svrl="http://purl.oclc.org/dsdl/svrl" xmlns:iso="http://purl.oclc.org/dsdl/schematron" xmlns:saxon="http://saxon.sf.net/" xmlns:schold="http://www.ascc.net/xml/schematron" xmlns:xhtml="http://www.w3.org/1999/xhtml" xmlns:xs="http://www.w3.org/2001/XMLSchema" xmlns:xsd="http://www.w3.org/2001/XMLSchema" schemaVersion="" title="">*

*<svrl:active-pattern document="" /> <svrl:fired-rule context="chapter" /> <svrl:failed-assert test="title" location="/doc[1]/chapter[1]"> <svrl:text>A chapter should have a title</svrl:text> </svrl:failed-assert> <svrl:fired-rule context="chapter" /> <svrl:failed-assert test="title" location="/doc[1]/chapter[2]"> <svrl:text>A chapter should have a title</svrl:text> </svrl:failed-assert> <svrl:fired-rule context="chapter" /> </svrl:schematron-output>*

```
ヒント
```
便利なリンクとリソース *\* Mulleberry* テクノロジー [によるスキーマ処理の概要](http://www.mulberrytech.com/papers/schematron-Philly.pdf)*Schematron* で開始 するための *PDF* の優れたドキュメントです。*\* [Schematron](http://www.schematron.com)* の公式サイト他のリソースへのリンクが含 まれます。

第*273*章 *SCP* コンポーネント

*Camel* バージョン *2.10* で利用可能

*camel-jsch* コンポーネントは、*[Jsch](http://www.jcraft.com/jsch/)* プロジェクトの *Client API* を使用して *SCP* [プロトコル](http://en.wikipedia.org/wiki/Secure_copy) をサ ポートします。*jsch* は、*sftp:* プロトコルの *[FTP](#page-878-0)* コンポーネントによってすでに *camel* で使用されて います。

*Maven* ユーザーは、このコンポーネントの *pom.xml* に以下の依存関係を追加する必要があります。

*<dependency> <groupId>org.apache.camel</groupId> <artifactId>camel-jsch</artifactId> <version>x.x.x</version> <!-- use the same version as your Camel core version --> </dependency>*

*273.1. URI* 形式

*scp://host[:port]/destination[?options]*

*URI* にクエリーオプションを追加するには、*?option=value&option=value&…*

ファイル名は、*URI* <sup>の</sup> *<path>* の部分またはメッセージの「*CamelFileName*」ヘッダーとして指定 できます(コードで使用されている場合は*Exchange.FILE\_NAME* )。

*273.2.* オプション

*SCP* コンポーネントは、以下に示す *2* つのオプションをサポートします。

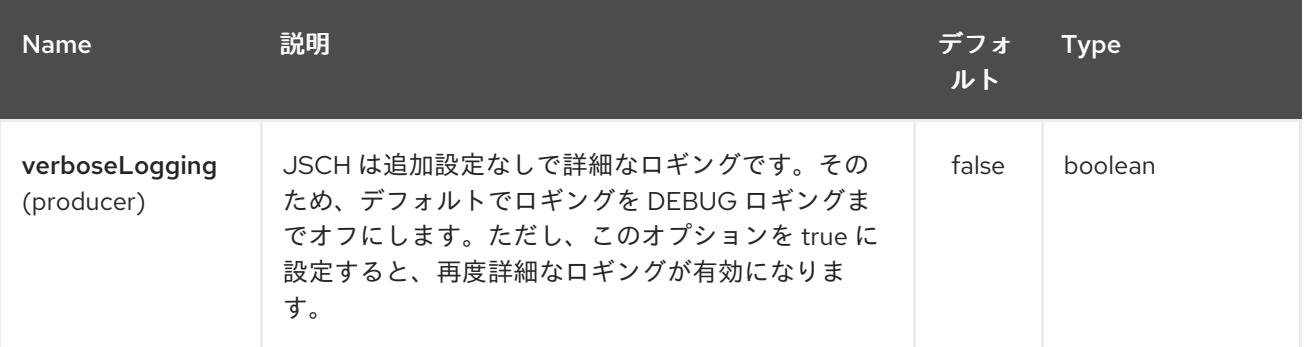

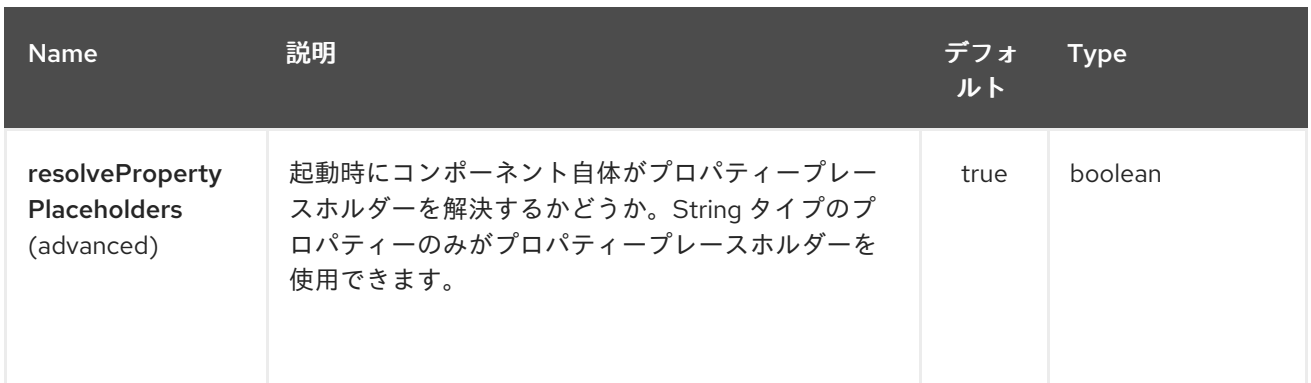

## *SCP* エンドポイントは、*URI* 構文を使用して設定します。

*scp:host:port/directoryName*

ı

以下の *path* パラメーターおよびクエリーパラメーターを使用します。

# *273.2.1.* パスパラメーター(*3* パラメーター)*:*

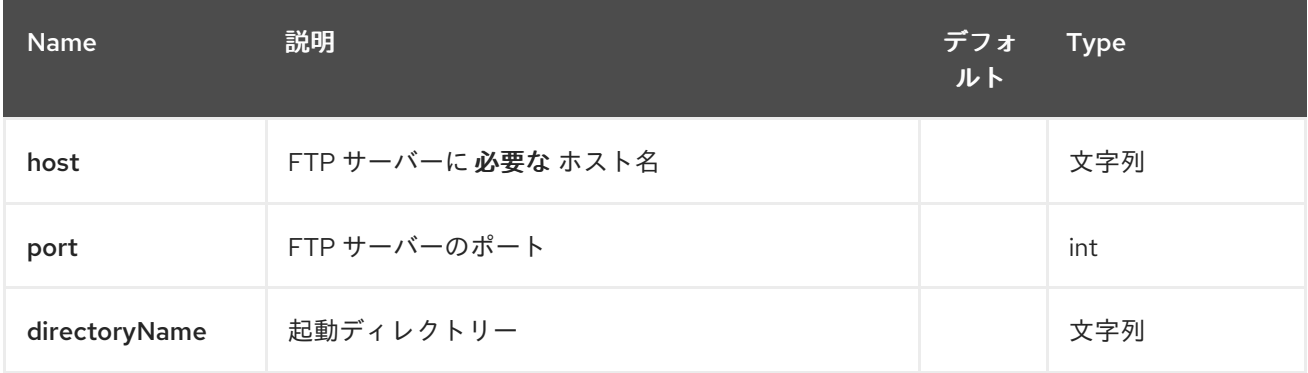

## *273.2.2.* クエリーパラメーター(*20* パラメーター)*:*

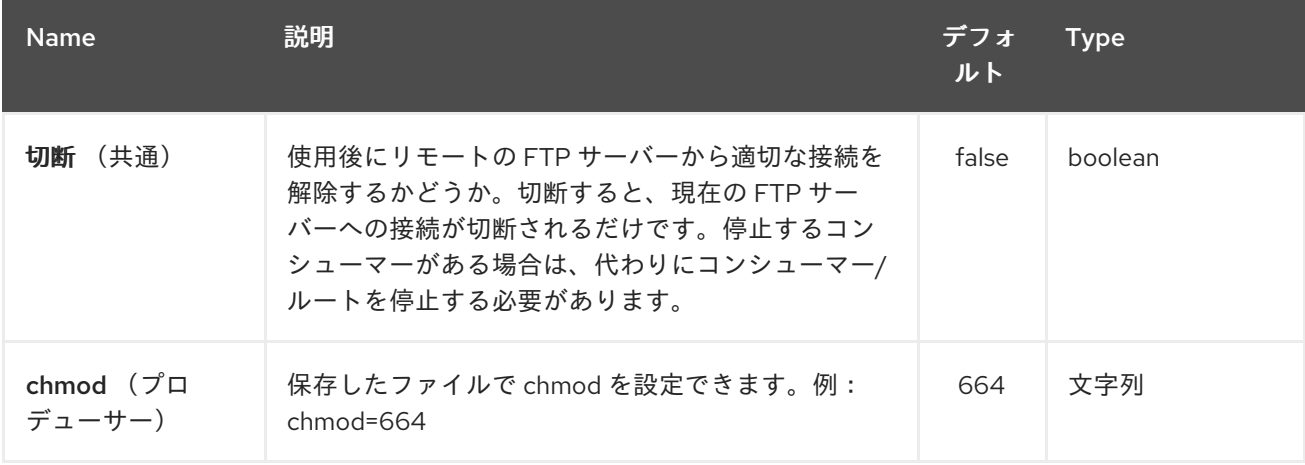

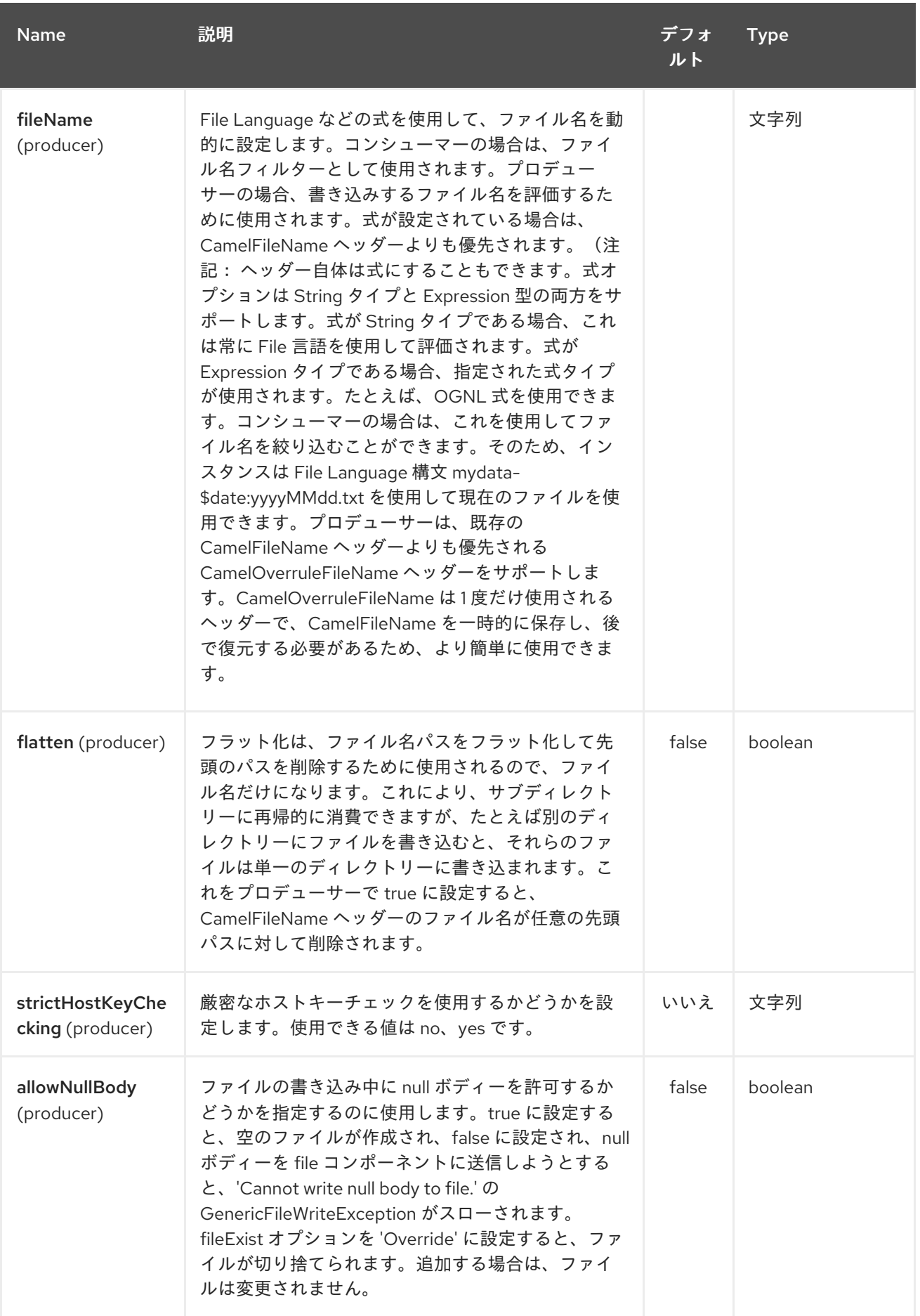

## Red Hat Fuse 7.1 Apache Camel Component Reference

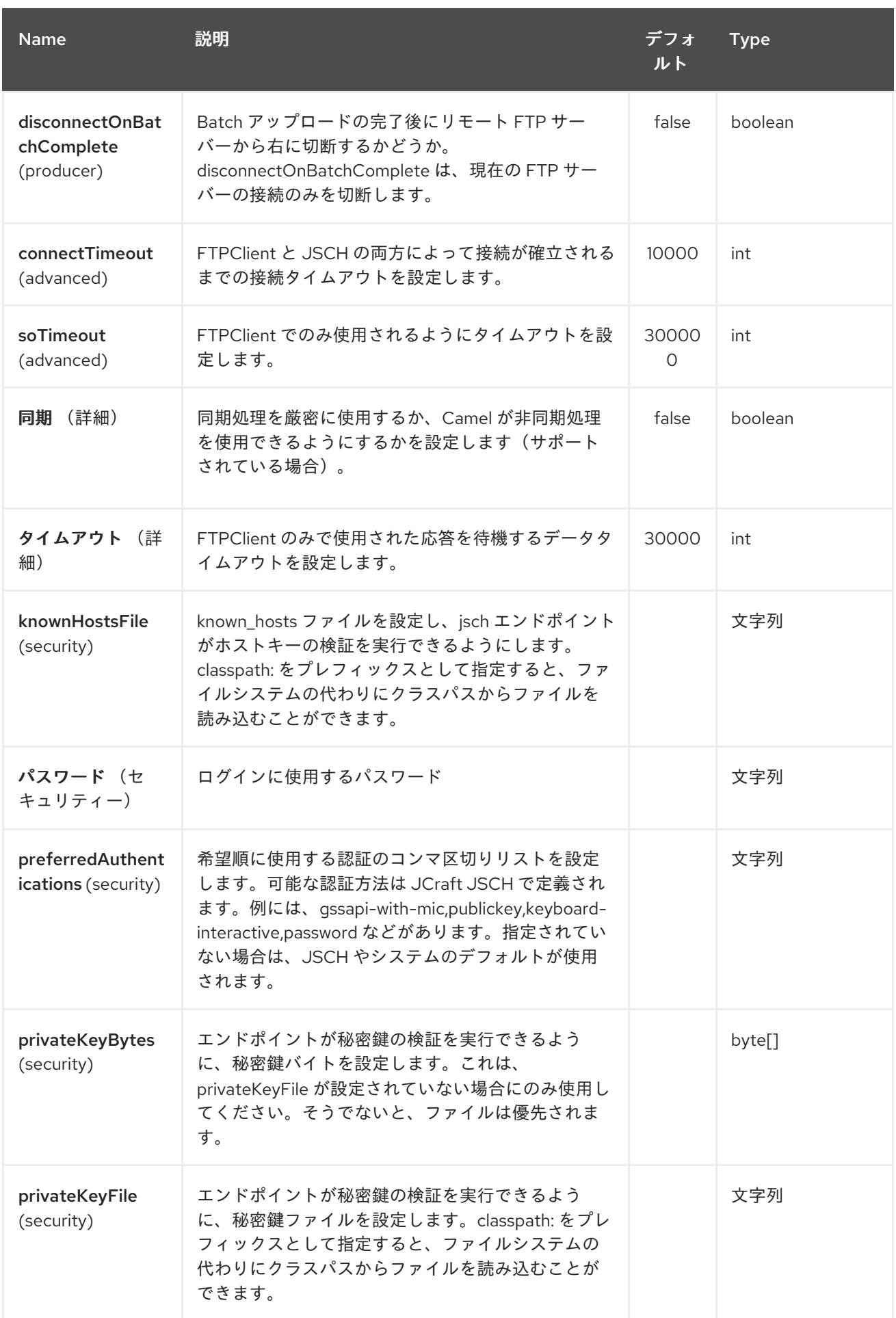

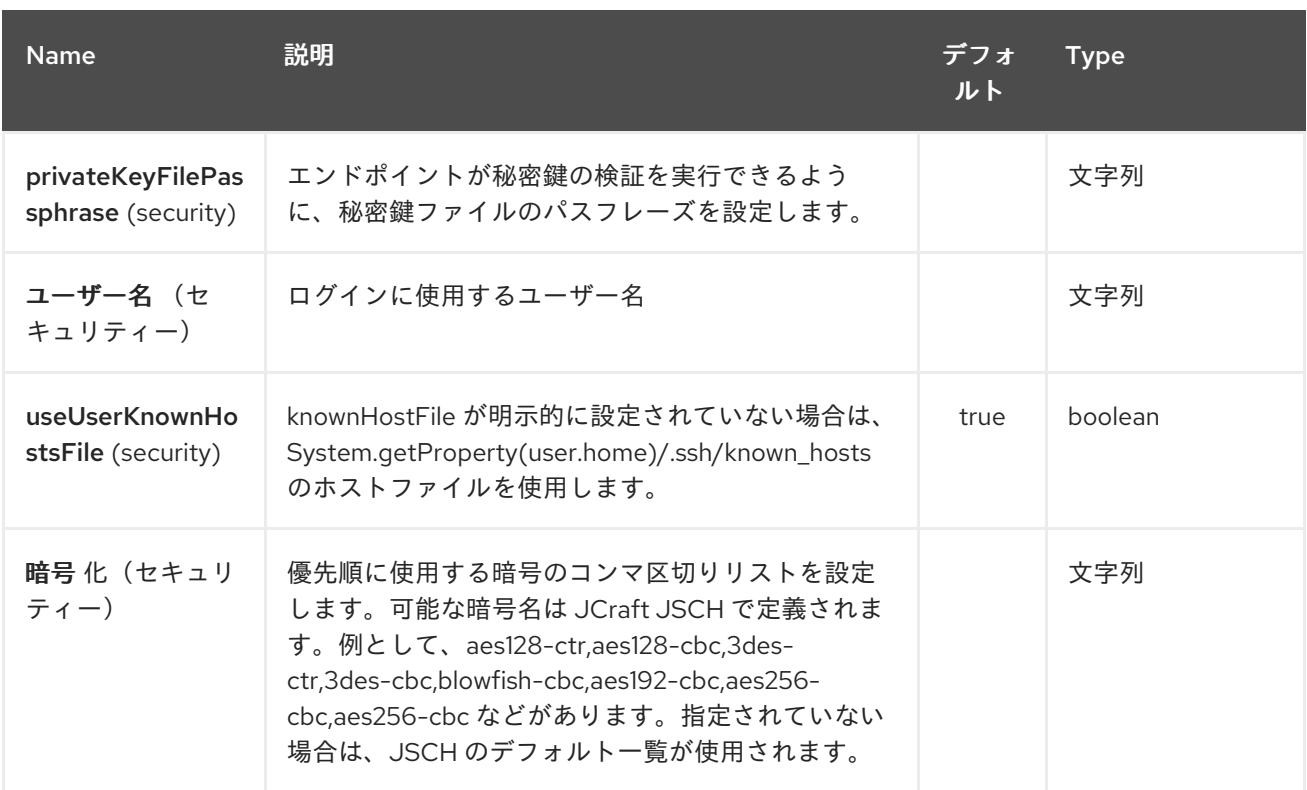

#### *273.3.* 制限

現在、*camel-jsch* <sup>は</sup> [プロデューサー](http://camel.apache.org/maven/current/camel-core/apidocs/org/apache/camel/Producer.html) のみをサポートします(つまり、別のホストにファイルをコ ピーします)。

### *273.4.* 関連項目

- $\bullet$ *Configuring Camel (Camel* の設定*)*
- $\bullet$ コンポーネント
	- エンドポイント
- 

はじめに

第*274*章 *CAMEL SCR*(非推奨)

*Camel 2.15* から利用可能

*SCR* はサービスコンポーネントランタイムを表し、*OSGi Declarative Services* 仕様の実装です。 *SCR* により、プレーンな古い *Java* オブジェクトが、ボイラープレートコードなしで *OSGi* サービスを 公開し、使用できるようになります。

*OSGi* フレームワークは、通常 *org.apache.felix:maven-scr-plugin* などのプラグインによって *Java* アノテーションから生成される *SCR* 記述子ファイルをバンドルで確認します。

*Camel* を *SCR* バンドルで実行することは、*Spring DM* と *Blueprint* ベースのソリューション向けの 便利な選択肢で、ユーザーと *OSGi* フレームワーク間のコード行は大幅に少なくなります。*SCR* を使 用すると、バンドルは完全に *Java* グローバルに残ることができます。*XML* やプロパティーファイルの 編集は必要ありません。これにより、すべてを完全に制御でき、選択した *IDE* はプロジェクトで何が起 こっているのかを正確に認識することを意味します。

*274.1. CAMEL SCR* のサポート

*camel-scr* バンドルは *Apache Camel* バージョン *before 2.15.0* に含まれていませんが、アーティ ファクト自体は *2.12.0* 以降の *Camel* バージョンで使用できます。

*org.apache.camel/camel-scr* バンドルは、*Camel* コンテキストと、ユニットテストで *SCR* プロパ ティーを使用するためにヘルパークラス *ScrHelper* を管理するベースクラス *AbstractCamelRunner* を提供します。*Apache Karaf* <sup>の</sup> *camel-scr* 機能は、*Camel* を *SCR* バンドルで実行するために必要な すべての機能とバンドルを定義します。

*AbstractCamelRunner* クラスは *CamelContext* のライフサイクルを *Service Component* のライフ サイクルに結び付け、*Camel* <sup>の</sup> *PropertiesComponent* を利用して設定を処理します。サービスコン ポーネントを *java* クラスから外すには、*AbstractCamelRunner* から拡張し、クラスレベルで以下の *org.apache.felix.scr.annotations* を追加するだけです。

必要なアノテーションの追加

*@Component @References({ @Reference(name = "camelComponent",referenceInterface = ComponentResolver.class, cardinality = ReferenceCardinality.MANDATORY\_MULTIPLE, policy = ReferencePolicy.DYNAMIC,*

```
policyOption = ReferencePolicyOption.GREEDY, bind = "gotCamelComponent", unbind =
"lostCamelComponent")
})
```
次に、実行する *Camel* ルートを返す *getRouteBuilders*() メソッドを実装します。

*Implement getRouteBuilders()*

```
@Override
protected List<RoutesBuilder> getRouteBuilders() {
  List<RoutesBuilder> routesBuilders = new ArrayList<>();
  routesBuilders.add(new YourRouteBuilderHere(registry));
  routesBuilders.add(new AnotherRouteBuilderHere(registry));
  return routesBuilders;
}
```
最後に、以下の設定を提供します。

アノテーションのデフォルト設定

```
@Properties({
 @Property(name = "camelContextId", value = "my-test"),
 @Property(name = "active", value = "true"),
 @Property(name = "...", value = "..."),
  ...
})
```
以上です。また、*camel-archetype-scr* を使用してプロジェクトを生成する場合は、これはすでに行 います。

以下は、*camel-archetype-scr* によって生成された完全な *Service Component* クラスの例になりま す。

#### *CamelScrExample.java*

*// This file was generated from org.apache.camel.archetypes/camel-archetype-scr/2.15- SNAPSHOT*

```
package example;
import java.util.ArrayList;
import java.util.List;
import org.apache.camel.scr.AbstractCamelRunner;
import example.internal.CamelScrExampleRoute;
import org.apache.camel.RoutesBuilder;
import org.apache.camel.spi.ComponentResolver;
import org.apache.felix.scr.annotations.*;
@Component(label = CamelScrExample.COMPONENT_LABEL, description =
CamelScrExample.COMPONENT_DESCRIPTION, immediate = true, metatype = true)
@Properties({
  @Property(name = "camelContextId", value = "camel-scr-example"),
  @Property(name = "camelRouteId", value = "foo/timer-log"),
  @Property(name = "active", value = "true"),
  @Property(name = "from", value = "timer:foo?period=5000"),
  @Property(name = "to", value = "log:foo?showHeaders=true"),
  @Property(name = "messageOk", value = "Success: {{from}} -> {{to}}"),
  @Property(name = "messageError", value = "Failure: {{from}} -> {{to}}"),
  @Property(name = "maximumRedeliveries", value = "0"),
  @Property(name = "redeliveryDelay", value = "5000"),
  @Property(name = "backOffMultiplier", value = "2"),
  @Property(name = "maximumRedeliveryDelay", value = "60000")
})
@References({
  @Reference(name = "camelComponent",referenceInterface = ComponentResolver.class,
    cardinality = ReferenceCardinality.MANDATORY_MULTIPLE, policy =
ReferencePolicy.DYNAMIC,
    policyOption = ReferencePolicyOption.GREEDY, bind = "gotCamelComponent", unbind =
"lostCamelComponent")
})
public class CamelScrExample extends AbstractCamelRunner {
  public static final String COMPONENT_LABEL = "example.CamelScrExample";
  public static final String COMPONENT_DESCRIPTION = "This is the description for camel-
scr-example.";
  @Override
  protected List<RoutesBuilder> getRouteBuilders() {
    List<RoutesBuilder> routesBuilders = new ArrayList<>();
    routesBuilders.add(new CamelScrExampleRoute(registry));
    return routesBuilders;
  }
}
```
*CamelContextId* と アクティブな プロパティーは、*CamelContext* の名前(デフォルトは「*camelrunner-default*」)を制御し、起動すべきかどうか(デフォルトは「*false*」)を制御します。これらの 他に、任意の数のプロパティーを追加して使用できます。*Camel* <sup>の</sup> *PropertiesComponent* は、再帰的 なプロパティーと、問題なくフォールバックを接頭辞として処理します。

*AbstractCamelRunner* は、*Camel* <sup>の</sup> *PropertiesComponent* を利用してこれらのプロパティーを *RouteBuilder* で利用できるようにし、名前が一致するとそれらの値を *Service Component* のフィー ルドおよび *RouteBuilder* のフィールドに注入します。フィールドは可視性レベルで宣言でき、多くの タイプはサポートされます(*String*、*int*、*boolean*、*URL*、*…*)。

以下は、*camel-archetype-scr* によって生成された *RouteBuilder* クラスの例になります。

#### *CamelScrExampleRoute.java*

```
// This file was generated from org.apache.camel.archetypes/camel-archetype-scr/2.15-
SNAPSHOT
package example.internal;
```
*import org.apache.camel.LoggingLevel; import org.apache.camel.builder.RouteBuilder; import org.apache.camel.impl.SimpleRegistry; import org.apache.commons.lang.Validate;*

*public class CamelScrExampleRoute extends RouteBuilder {*

```
SimpleRegistry registry;
```

```
// Configured fields
private String camelRouteId;
private Integer maximumRedeliveries;
private Long redeliveryDelay;
private Double backOffMultiplier;
private Long maximumRedeliveryDelay;
```

```
public CamelScrExampleRoute(final SimpleRegistry registry) {
  this.registry = registry;
}
```

```
@Override
public void configure() throws Exception {
  checkProperties();
```

```
// Add a bean to Camel context registry
registry.put("test", "bean");
```

```
errorHandler(defaultErrorHandler()
  .retryAttemptedLogLevel(LoggingLevel.WARN)
```

```
.maximumRedeliveries(maximumRedeliveries)
      .redeliveryDelay(redeliveryDelay)
      .backOffMultiplier(backOffMultiplier)
      .maximumRedeliveryDelay(maximumRedeliveryDelay));
    from("{{from}}")
      .startupOrder(2)
      .routeId(camelRouteId)
      .onCompletion()
         .to("direct:processCompletion")
      .end()
      .removeHeaders("CamelHttp*")
      .to("{{to}}");
    from("direct:processCompletion")
      .startupOrder(1)
      .routeId(camelRouteId + ".completion")
      .choice()
         .when(simple("${exception} == null"))
           .log("{{messageOk}}")
         .otherwise()
           .log(LoggingLevel.ERROR, "{{messageError}}")
      .end();
    }
  }
  public void checkProperties() {
    Validate.notNull(camelRouteId, "camelRouteId property is not set");
    Validate.notNull(maximumRedeliveries, "maximumRedeliveries property is not set");
    Validate.notNull(redeliveryDelay, "redeliveryDelay property is not set");
    Validate.notNull(backOffMultiplier, "backOffMultiplier property is not set");
    Validate.notNull(maximumRedeliveryDelay, "maximumRedeliveryDelay property is not
set");
  }
}
```
詳細は、*CamelScrExampleRoute* をご覧ください。

*// Configured fields private String camelRouteId; private Integer maximumRedeliveries; private Long redeliveryDelay; private Double backOffMultiplier; private Long maximumRedeliveryDelay;* これらのフィールドの値は、名前に一致することでプロパティーの値で設定されます。

*// Add a bean to Camel context registry registry.put("test", "bean");*

ルート用に一部の *Bean* を *CamelContext* のレジストリーに追加する必要がある場合は、以下のよ うに *Bean* を追加できます。

*public void checkProperties() { Validate.notNull(camelRouteId, "camelRouteId property is not set"); Validate.notNull(maximumRedeliveries, "maximumRedeliveries property is not set"); Validate.notNull(redeliveryDelay, "redeliveryDelay property is not set"); Validate.notNull(backOffMultiplier, "backOffMultiplier property is not set"); Validate.notNull(maximumRedeliveryDelay, "maximumRedeliveryDelay property is not set"); }*

必要なパラメーターが設定され、それらに意味のある値があることを確認すると、ルートの起動を許 可することが推奨されます。

```
from("{{from}}")
  .startupOrder(2)
  .routeId(camelRouteId)
  .onCompletion()
    .to("direct:processCompletion")
  .end()
  .removeHeaders("CamelHttp*")
  .to("{{to}}");
```

```
from("direct:processCompletion")
  .startupOrder(1)
  .routeId(camelRouteId + ".completion")
  .choice()
    .when(simple("${exception} == null"))
      .log("{{messageOk}}")
```
*.otherwise() .log(LoggingLevel.ERROR, "{{messageError}}") .end();*

ルート内のほぼすべてがプロパティーで設定されていることに注意してください。これにより、 *RouteBuilder* がテンプレートになります。*SCR* を使用すると、代替設定を指定するだけで、ルートの インスタンスをさらに作成することができます。本セクションの詳細は、「 **Camel SCR bundle** をテ ンプレートとして使用する」を 参照してください。

*274.2. SCR* での *ABSTRACTCAMELRUNNER* のライフサイクル

1.

コンポーネントの設定ポリシーと必須参照が *SCR* 呼び出し *active ( )*が満たされる場合。こ れは、*activate*()*→ prepare*()*→ createCamelContext*()*→ setupPropertiesComponent*() *→ configure*() *→ setup CamelContext*()の呼び出しチェーンを使用して *CamelContext* を作成 し、 設定 します。 最後に、コンテキストは、*AbstractCamelRunner.START\_DELAY* と *runWithDelay*()で定 義された遅延後に開始するようスケジュールされます。

2.

*Camel* コンポーネント(*ComponentResolver* サービス)が *OSGi* に登録されると、*SCR* 呼び出し *gotCamelComponent'*()*'* が表示され、*CamelContext* は同じ *AbstractCamelRunner.START\_DELAY* によってさらに起動します。これにより、 *CamelContext* はすべての *Camel* コンポーネントが読み込まれるまで待機するか、またはそれ らのコンポーネント間で十分なギャップが発生するまで待機します。*Camel* コンポーネントを さらに追加するたびに、同じロジックが *failed-to-start CamelContext* に再度試行するように 指示します。

3.

*Camel* コンポーネントの登録が解除された場合、*SCR* 呼び出しは 失われた *CamelComponent'*()*'* を呼び出します。この呼び出しは何もしません。

4.

呼び出しの アクティブ化()を行う要件() が失われた場合、*SCR* は非アクティブな状態 *( )*を呼び出し ます。これにより、*CamelContext* がシャットダウンされます。

(*OSGi* 以外の)ユニットテストでは、より粒度の細かい制御を行うために、*activate* ()*→ deactivate* ()の代わりに *prepare* ()*→ run* ()*→ stop* ()を使用する必要があります。 また、これにより、テストでの *SCR* 固有の操作を回避できます。

### *274.3. CAMEL-ARCHETYPE-SCR* の使用

*Camel SCR* バンドルプロジェクトを作成するための最も簡単な方法として、*camel-archetypescr* および *Maven* を使用できます。

以下の手順によりプロジェクトを生成できます。

プロジェクトの生成

*\$ mvn archetype:generate -Dfilter=org.apache.camel.archetypes:camel-archetype-scr Choose archetype: 1: local -> org.apache.camel.archetypes:camel-archetype-scr (Creates a new Camel SCR bundle project for Karaf) Choose a number or apply filter (format: [groupId:]artifactId, case sensitive contains): : 1 Define value for property 'groupId': : example [INFO] Using property: groupId = example Define value for property 'artifactId': : camel-scr-example Define value for property 'version': 1.0-SNAPSHOT: : Define value for property 'package': example: : [INFO] Using property: archetypeArtifactId = camel-archetype-scr [INFO] Using property: archetypeGroupId = org.apache.camel.archetypes [INFO] Using property: archetypeVersion = 2.15-SNAPSHOT Define value for property 'className': : CamelScrExample Confirm properties configuration: groupId: example artifactId: camel-scr-example version: 1.0-SNAPSHOT package: example archetypeArtifactId: camel-archetype-scr archetypeGroupId: org.apache.camel.archetypes archetypeVersion: 2.15-SNAPSHOT className: CamelScrExample Y: :*

完了しました!

次を実行します。

*mvn install*

また、バンドルをデプロイする準備が整います。

*274.4. CAMEL* ルートのテスト

サービスコンポーネントは *POJO* で、*OSGi* 以外のユニットテストに対する特別な要件はありませ ん。しかし、*Camel SCR* 固有の手法や、テストを簡単にする手法がいくつかあります。

以下は、*camel-archetype-scr* によって生成されたユニットテストの例です。

*// This file was generated from org.apache.camel.archetypes/camel-archetype-scr/2.15- SNAPSHOT package example;*

*import java.util.List;*

*import org.apache.camel.scr.internal.ScrHelper; import org.apache.camel.builder.AdviceWithRouteBuilder; import org.apache.camel.component.mock.MockComponent; import org.apache.camel.component.mock.MockEndpoint; import org.apache.camel.model.ModelCamelContext; import org.apache.camel.model.RouteDefinition; import org.junit.After; import org.junit.Before; import org.junit.Rule; import org.junit.Test; import org.junit.rules.TestName; import org.slf4j.Logger; import org.slf4j.LoggerFactory; import org.junit.runner.RunWith; import org.junit.runners.JUnit4;*

*@RunWith(JUnit4.class) public class CamelScrExampleTest {*

*Logger log = LoggerFactory.getLogger(getClass());*

*@Rule public TestName testName = new TestName();*

*CamelScrExample integration; ModelCamelContext context;*

*@Before public void setUp() throws Exception { log.info("\*\*\*\*\*\*\*\*\*\*\*\*\*\*\*\*\*\*\*\*\*\*\*\*\*\*\*\*\*\*\*\*\*\*\*\*\*\*\*\*\*\*\*\*\*\*\*\*\*\*\*\*\*\*\*\*\*\*\*\*\*\*\*\*\*\*\*"); log.info("Test: " + testName.getMethodName()); log.info("\*\*\*\*\*\*\*\*\*\*\*\*\*\*\*\*\*\*\*\*\*\*\*\*\*\*\*\*\*\*\*\*\*\*\*\*\*\*\*\*\*\*\*\*\*\*\*\*\*\*\*\*\*\*\*\*\*\*\*\*\*\*\*\*\*\*\*");*

*// Set property prefix for unit testing System.setProperty(CamelScrExample.PROPERTY\_PREFIX, "unit");*

*// Prepare the integration*

*integration = new CamelScrExample(); integration.prepare(null, ScrHelper.getScrProperties(integration.getClass().getName())); context = integration.getContext();*

*// Disable JMX for test context.disableJMX();*

*// Fake a component for test context.addComponent("amq", new MockComponent());*

```
}
  @After
  public void tearDown() throws Exception {
    integration.stop();
  }
  @Test
  public void testRoutes() throws Exception {
    // Adjust routes
    List<RouteDefinition> routes = context.getRouteDefinitions();
    routes.get(0).adviceWith(context, new AdviceWithRouteBuilder() {
       @Override
       public void configure() throws Exception {
         // Replace "from" endpoint with direct:start
         replaceFromWith("direct:start");
         // Mock and skip result endpoint
         mockEndpoints("log:*");
      }
    });
    MockEndpoint resultEndpoint = context.getEndpoint("mock:log:foo",
MockEndpoint.class);
    // resultEndpoint.expectedMessageCount(1); // If you want to just check the number of
messages
    resultEndpoint.expectedBodiesReceived("hello"); // If you want to check the contents
    // Start the integration
    integration.run();
    // Send the test message
    context.createProducerTemplate().sendBody("direct:start", "hello");
    resultEndpoint.assertIsSatisfied();
  }
}
```
それでは、*1*つずつ関心のあるビットを見てみましょう。

プロパティー接頭辞の使用

*// Set property prefix for unit testing System.setProperty(CamelScrExample.PROPERTY\_PREFIX, "unit");*

これにより、プロパティーの前に「*unit*」をプレフィックスして、設定の一部を上書きできます。た とえば、ユニットテストから *unit. from* を上書きします。

接頭辞を使用すると、ルートが実行されるランタイム環境の相違点を処理できます。開発、テスト、 および実稼働環境を介して変更されていないバンドルを移動することは、典型的なユースケースです。

アノテーションからのテスト設定の取得

*integration.prepare(null, ScrHelper.getScrProperties(integration.getClass().getName()));*

ここでは、*OSGi* 環境で使用されるプロパティーと同じプロパティーでテストの *Service* コンポーネ ントを設定します。

テスト用のコンポーネントのモック化

*// Fake a component for test context.addComponent("amq", new MockComponent());*

テストで利用できないコンポーネントは、ルートの起動を許可するためにモック化できます。

テスト用のルートの調整

*// Adjust routes List<RouteDefinition> routes = context.getRouteDefinitions();*

*routes.get(0).adviceWith(context, new AdviceWithRouteBuilder() { @Override public void configure() throws Exception { // Replace "from" endpoint with direct:start replaceFromWith("direct:start"); // Mock and skip result endpoint*

*mockEndpoints("log:\*"); } });*

*Camel* <sup>の</sup> *AdviceWith* 機能を使用すると、ルートをテスト用に変更できます。

ルートの起動

*// Start the integration integration.run();*

ここでは、サービスコンポーネントとルートを起動します。

テストメッセージの送信

*// Send the test message context.createProducerTemplate().sendBody("direct:start", "hello");*

ここでは、テスト中のルートにメッセージを送信します。

*274.5. APACHE KARAF* でのバンドルの実行

バンドルが *mvn install* でビルドされたら、デプロイする準備が整います。 *Apache Karaf* にバンド ルをデプロイするには、*Karaf* コマンドラインで以下の手順を実行します。

*Apache Karaf* へのバンドルのデプロイ

*# Add Camel feature repository karaf@root> features:chooseurl camel 2.15-SNAPSHOT*

*# Install camel-scr feature karaf@root> features:install camel-scr*

*# Install commons-lang, used in the example route to validate parameters karaf@root> osgi:install mvn:commons-lang/commons-lang/2.6*

*# Install and start your bundle karaf@root> osgi:install -s mvn:example/camel-scr-example/1.0-SNAPSHOT*

*# See how it's running karaf@root> log:tail -n 10*

*Press ctrl-c to stop watching the log.*

*274.5.1.* デフォルト設定の上書き

デフォルトでは、*Service Component* の設定 *PID* はクラスの完全修飾名になります。*Karaf* の *config:\** コマンドを使用して、バンドルのプロパティー例を変更することができます。

プロパティーの上書き

*# Override 'messageOk' property karaf@root> config:propset -p example.CamelScrExample messageOk "This is better logging"*

または、*Karaf* <sup>の</sup> *etc* フォルダーでプロパティーファイルを編集して設定を変更できます。

*274.5.2. Camel SCR* バンドルのテンプレートとしての使用

頻繁に使用するインテグレーションパターンを実装する *Camel SCR* バンドルがあるとします(例: *→* から )、成功*/*失敗ロギングと再配信があり、これはルート例が実装するパターンでもあります。イ ンスタンスごとに個別のバンドルを作成したくないでしょう。*Worries* なし、*SCR* の対象です。

サービスコンポーネントの設定 *PID* を作成しますが、ダッシュと *SCR* でテールを追加して、その設 定を使用してコンポーネントの新規インスタンスを作成します。

新規サービスコンポーネントインスタンスの作成

*# Create a PID with a tail karaf@root> config:edit example.CamelScrExample-anotherone*

*# Override some properties karaf@root> config:propset camelContextId my-other-context karaf@root> config:propset to "file://removeme?fileName=removemetoo.txt"*

*# Save the PID karaf@root> config:update*

これにより、オーバーライドされたプロパティーで新しい *CamelContext* が起動します。便利な方 法。

*274.6.* 備考

*Service* コンポーネントを設計してテンプレートとして設計する場合、通常はデフォルト設定で「調 整された」設定を行わずに起動しないようにしてください。

サービスコンポーネントがデフォルト設定のデフォルトの設定で開始されないようにするに は、*ConfigurationPolicy.REQUIRE 'to the class level '@Component* アノテーションに *' ConfigurationPolicy.REQUIRE'* を追加します。

#### 第*275*章 *XML SECURITY DATAFORMAT*

*Camel* バージョン *2.0* で利用可能

*XMLSecurity Data Format* を使用すると、*Document*、*Element*、および *Element Content* レベル での *XML* ペイロードの暗号化と復号が容易になります(*XPath* を使用した同時マルチノード暗号化*/*復 号化を含む)。*XML* 署名仕様を使用してメッセージに署名するには、*Camel XML Security* コンポーネ ントを参照してください。

暗号化機能は、*Apache XML Security(Santuario)*プロジェクトを使用してサポートされる形式に基づ いています。対称暗号化*/*復号化は、現在 *Triple-DES* および *AES*(*128*、*192*、および *256*)暗号化形 式を使用してサポートされます。必要に応じて、追加形式を簡単に追加できます。この機能により、 *Camel* ユーザーはルートでディスパッチまたは受信中にペイロードを暗号化*/*復号化できます。

#### *Camel 2.9* で利用可能

は、*XMLSecurity Data Format* は非対称鍵の暗号化をサポートします。この暗号化モデルでは、対称 鍵が生成され、*XML* コンテンツの暗号化または復号の実行に使用されます。この「コンテンツ暗号化 キー」は、受信者の公開鍵を「鍵暗号化キー」として利用する非対称暗号化アルゴリズムを使用して暗 号化されます。非対称鍵暗号化アルゴリズムを使用すると、受信者の秘密鍵のホルダーのみが生成され た対称暗号化鍵にアクセスできるようになります。そのため、秘密鍵のホルダーのみがメッセージをデ コードできます。*XMLSecurity Data Format* は、非対称鍵の暗号化を使用してメッセージコンテンツ と暗号化キーを暗号化および復号化するのに必要なすべてのロジックを処理します。

*XMLSecurity Data Format* は、暗号化のコンテンツを選択する *XPath* クエリーを処理する際の名前 空間のサポートも改善しました。*namespace* 定義マッピングは、データ形式設定の一部として含める ことができます。これにより、*XPath* クエリーとターゲット *xml* ドキュメントの接頭辞の値が同等の 文字列でなくても、*true* 名前空間の照合が可能になります。

*275.1. XMLSECURITY* オプション

*XML* セキュリティーデータ形式は、以下に示す *12* 個のオプションをサポートします。

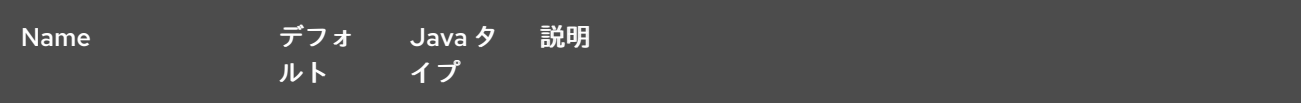

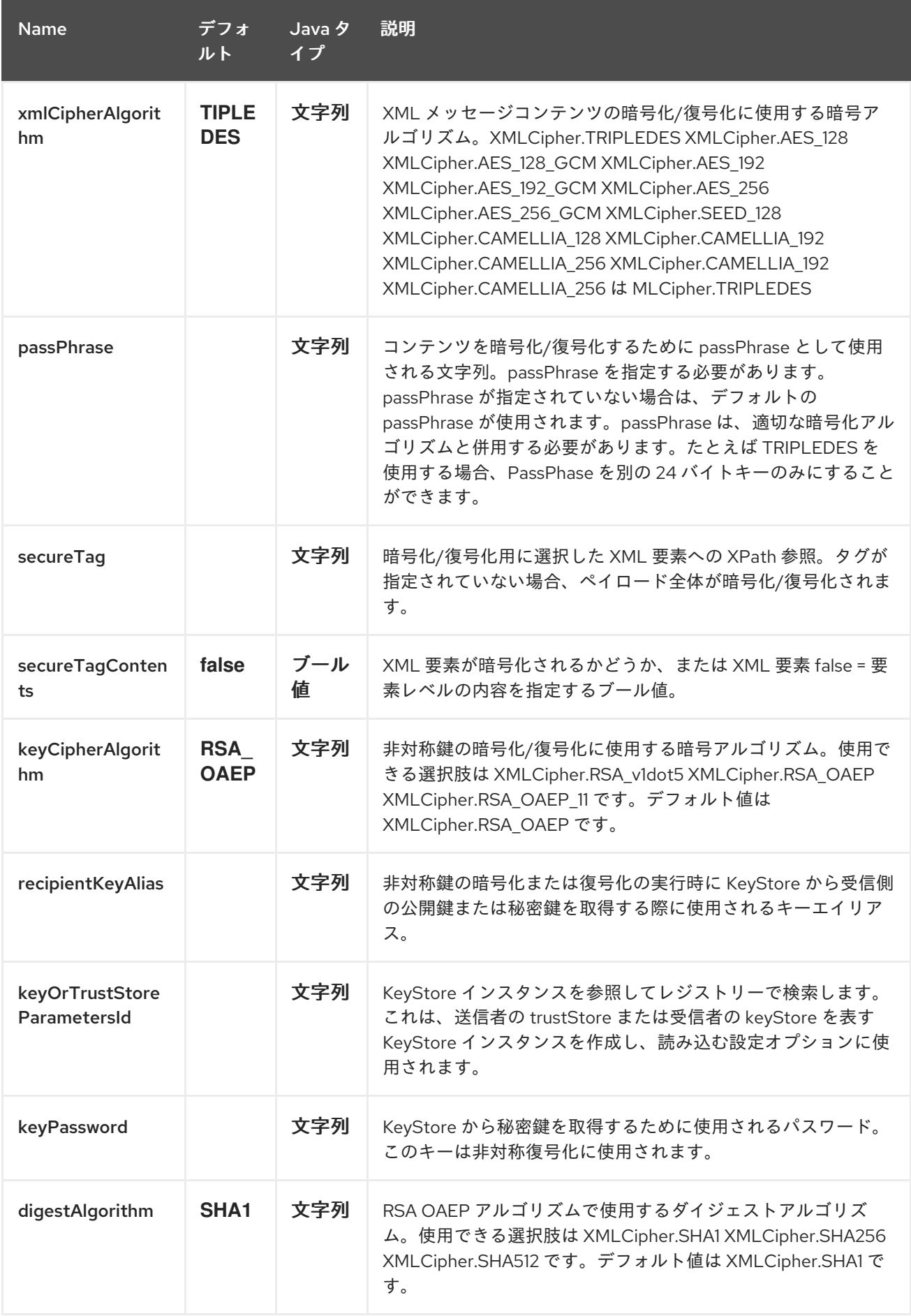

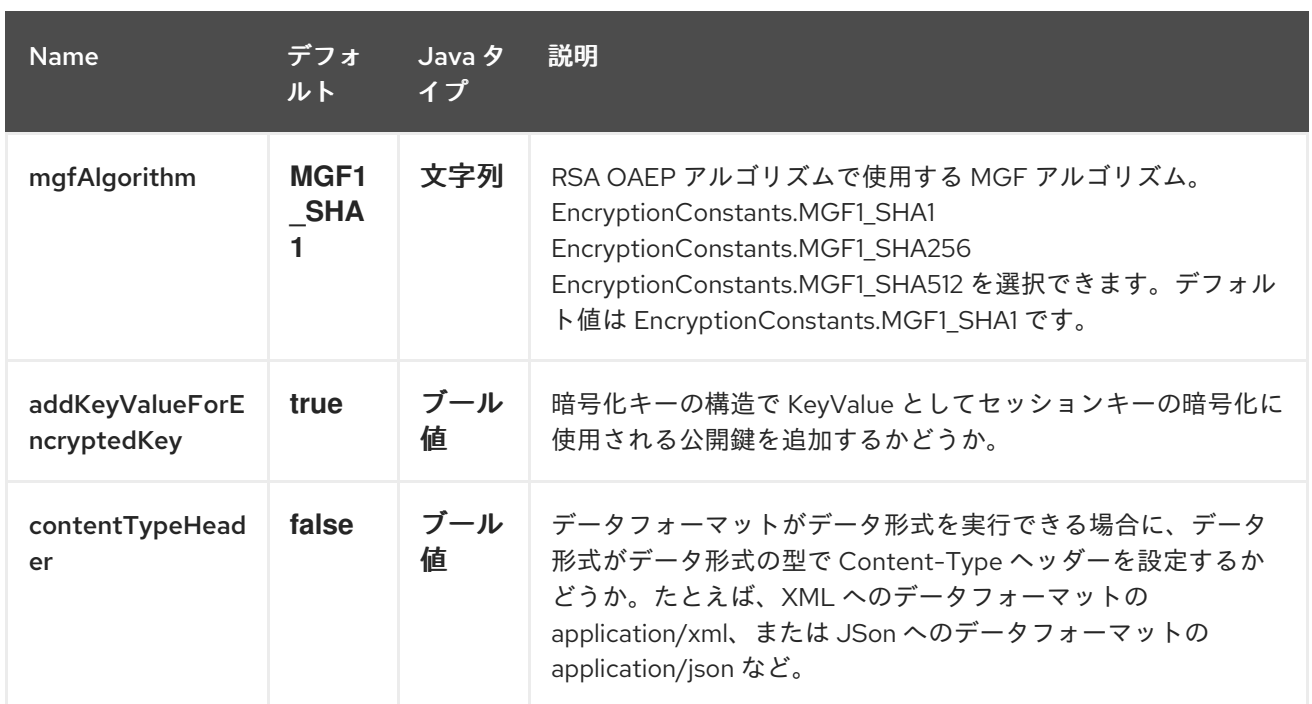

*275.1.1.* キー暗号アルゴリズム

*Camel 2.12.0* より、デフォルトの キー暗号アルゴリズム は *XMLCipher.RSA\_v1dot5* ではなく *XMLCipher.RSA\_OAEP* になりました。さまざまな攻撃により、*XMLCipher.RSA\_v1dot5* の使用は推 奨されません。*RSA v1.5* を鍵暗号アルゴリズムとして使用する要求は、鍵暗号アルゴリズムとして明 示的に設定されていない限り拒否されます。

*275.2.* マーシャリング

ペイロードを暗号化するには、マーシャリング プロセッサーをルートに適用してから *secureXML*() タグを適用する必要があります。

*275.3.* アンマーシャリング

ペイロードを復号するには、*unmarshal* プロセッサーをルートに適用し、その後に *secureXML*() タグを付ける必要があります。

*275.4.* 例

以下は、*Document*、*Element*、および *Content* レベルでマーシャリングを実行する方法の例です。

*275.4.1.* 完全な *Payload* 暗号化*/*復号化

*from("direct:start")*

*.marshal().secureXML() .unmarshal().secureXML() .to("direct:end");*

*275.4.2.* 部分的な *Payload* コンテンツの暗号化*/*復号化

```
String tagXPATH = "//cheesesites/italy/cheese";
boolean secureTagContent = true;
```
*... from("direct:start") .marshal().secureXML(tagXPATH, secureTagContent) .unmarshal().secureXML(tagXPATH, secureTagContent) .to("direct:end");*

*275.4.3.* 部分的な *Multi Node Payload Content Only encryption/decryption*

```
String tagXPATH = "//cheesesites/*/cheese";
boolean secureTagContent = true;
```

```
...
from("direct:start")
  .marshal().secureXML(tagXPATH, secureTagContent)
  .unmarshal().secureXML(tagXPATH, secureTagContent)
  .to("direct:end");
```
*275.4.4. passPhrase(password)*を選択による部分的な *Payload* コンテンツのみの暗号化*/*復号化

```
String tagXPATH = "//cheesesites/italy/cheese";
boolean secureTagContent = true;
...
String passPhrase = "Just another 24 Byte key";
from("direct:start")
  .marshal().secureXML(tagXPATH, secureTagContent, passPhrase)
  .unmarshal().secureXML(tagXPATH, secureTagContent, passPhrase)
  .to("direct:end");
```
*275.4.5. passPhrase(password)*およびアルゴリズムを使用した部分的な *Payload* コンテンツのみの暗 号化*/*復号化

```
import org.apache.xml.security.encryption.XMLCipher;
....
String tagXPATH = "//cheesesites/italy/cheese";
boolean secureTagContent = true;
String passPhrase = "Just another 24 Byte key";
String algorithm= XMLCipher.TRIPLEDES;
from("direct:start")
  .marshal().secureXML(tagXPATH, secureTagContent, passPhrase, algorithm)
  .unmarshal().secureXML(tagXPATH, secureTagContent, passPhrase, algorithm)
  .to("direct:end");
```
*275.4.6. namespace* がサポートされる部分的な *Payload* コンテンツ

*Java DSL*

```
final Map<String, String> namespaces = new HashMap<String, String>();
namespaces.put("cust", "http://cheese.xmlsecurity.camel.apache.org/");
final KeyStoreParameters tsParameters = new KeyStoreParameters();
tsParameters.setPassword("password");
tsParameters.setResource("sender.ts");
context.addRoutes(new RouteBuilder() {
  public void configure() {
    from("direct:start")
      .marshal().secureXML("//cust:cheesesites/italy", namespaces, true, "recipient",
                  testCypherAlgorithm, XMLCipher.RSA_v1dot5, tsParameters)
      .to("mock:encrypted");
  }
}
```
*Spring XML*

*camelContext* 定義の一部として定義される *namespace* プレフィックスは、*secureXML* 要素の データ形式の *secureTag* 属性内でコンテキストで再利用できます。

```
<camelContext id="springXmlSecurityDataFormatTestCamelContext"
        xmlns="http://camel.apache.org/schema/spring"
        xmlns:cheese="http://cheese.xmlsecurity.camel.apache.org/">
  <route>
    <from uri="direct://start"/>
       <marshal>
         <secureXML secureTag="//cheese:cheesesites/italy"
               secureTagContents="true"/>
       </marshal>
      ...
```
*275.4.7.* 非対称鍵の暗号化

*Spring XML Sender*

```
<!-- trust store configuration -->
<camel:keyStoreParameters id="trustStoreParams" resource="./sender.ts" password="password"/>
<camelContext id="springXmlSecurityDataFormatTestCamelContext"
        xmlns="http://camel.apache.org/schema/spring"
        xmlns:cheese="http://cheese.xmlsecurity.camel.apache.org/">
  <route>
    <from uri="direct://start"/>
```
```
<marshal>
  <secureXML secureTag="//cheese:cheesesites/italy"
        secureTagContents="true"
        xmlCipherAlgorithm="http://www.w3.org/2001/04/xmlenc#aes128-cbc"
        keyCipherAlgorithm="http://www.w3.org/2001/04/xmlenc#rsa-1_5"
        recipientKeyAlias="recipient"
        keyOrTrustStoreParametersId="trustStoreParams"/>
</marshal>
```
### *Spring XML Recipient*

*...*

```
<!-- key store configuration -->
<camel:keyStoreParameters id="keyStoreParams" resource="./recipient.ks" password="password" />
<camelContext id="springXmlSecurityDataFormatTestCamelContext"
        xmlns="http://camel.apache.org/schema/spring"
        xmlns:cheese="http://cheese.xmlsecurity.camel.apache.org/">
  <route>
    <from uri="direct://encrypted"/>
       <unmarshal>
         <secureXML secureTag="//cheese:cheesesites/italy"
               secureTagContents="true"
               xmlCipherAlgorithm="http://www.w3.org/2001/04/xmlenc#aes128-cbc"
               keyCipherAlgorithm="http://www.w3.org/2001/04/xmlenc#rsa-1_5"
               recipientKeyAlias="recipient"
               keyOrTrustStoreParametersId="keyStoreParams"
               keyPassword="privateKeyPassword" />
       </unmarshal>
      ...
```
*275.5.* 依存関係

このデータ形式は *camel-xmlsecurity* コンポーネント内に提供されます。

第*276*章 *SEDA* コンポーネント

*Camel* バージョン *1.1* で利用可能

*seda:* コンポーネントは非同期 *[SEDA](http://www.eecs.harvard.edu/~mdw/proj/seda/)* 動作を提供するため、メッセージは *[BlockingQueue](http://java.sun.com/j2se/1.5.0/docs/api/java/util/concurrent/BlockingQueue.html)* で交換さ れ、コンシューマーはプロデューサーとは別のスレッドで呼び出されます。

キューは 単一 <sup>の</sup> *CamelContext* 内でのみ表示されることに注意してください。*CamelContext* イン スタンス全体で通信する場合(*Web* アプリケーション間の通信など)は、*[VM](#page-2599-0)* コンポーネントを参照し てください。

このコンポーネントは、メッセージが処理される間に仮想マシンが終了した場合、あらゆる種類の永 続性やリカバリーを実装しません。永続性、信頼性、または分散 *SEDA* が必要な場合は、*[JMS](#page-1285-0)* または *[ActiveMQ](#page-1285-0)* のいずれかを使用してみます。

*TIP:\*Synchronous\* [Direct](#page-677-0)* コンポーネントは、プロデューサーがメッセージエクスチェンジを送信す る際にコンシューマーの同期呼び出しを提供します。

*276.1. URI* 形式

*seda:someName[?options]*

*someName* には、現在の *CamelContext* 内のエンドポイントを一意に識別する文字列を使用できま す。

*URI* には、*?option=value&option=value&…* という形式でクエリーオプションを追加できます。

*276.2.* オプション

*SEDA* コンポーネントは、以下に示す *4* つのオプションをサポートします。

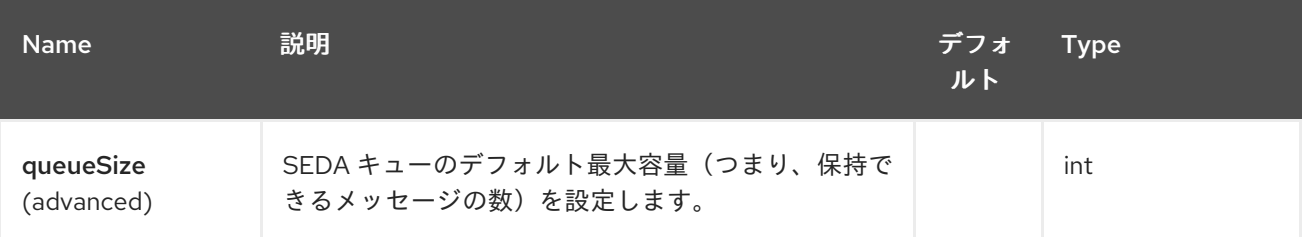

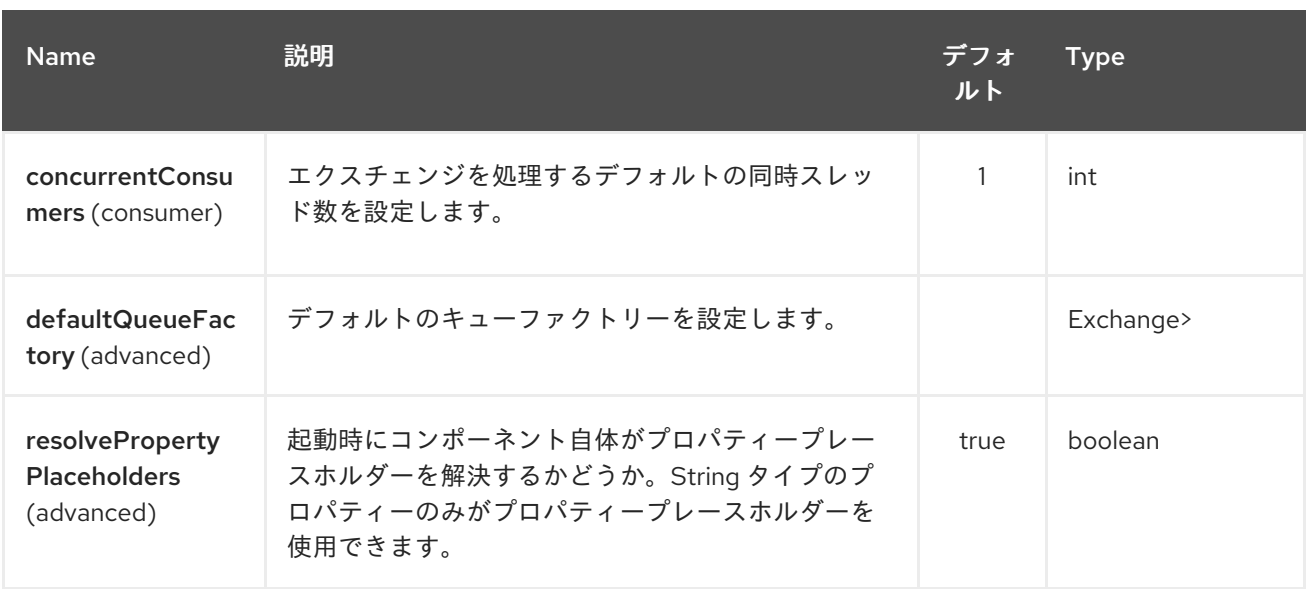

*SEDA* エンドポイントは、*URI* 構文を使用して設定します。

*seda:name*

以下の *path* パラメーターおよびクエリーパラメーターを使用します。

*276.2.1.* パスパラメーター(*1* パラメーター)*:*

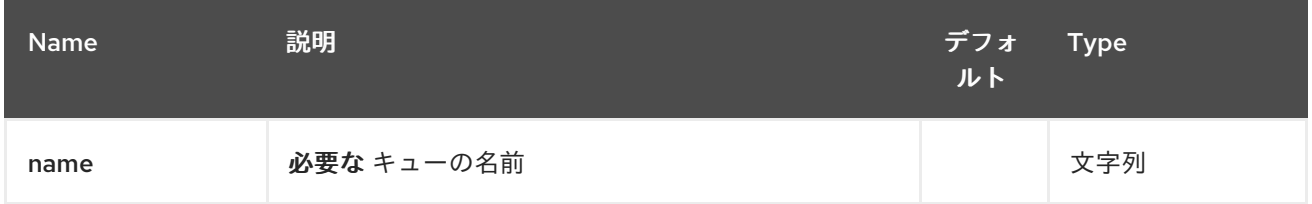

*276.2.2.* クエリーパラメーター(*16* パラメーター)*:*

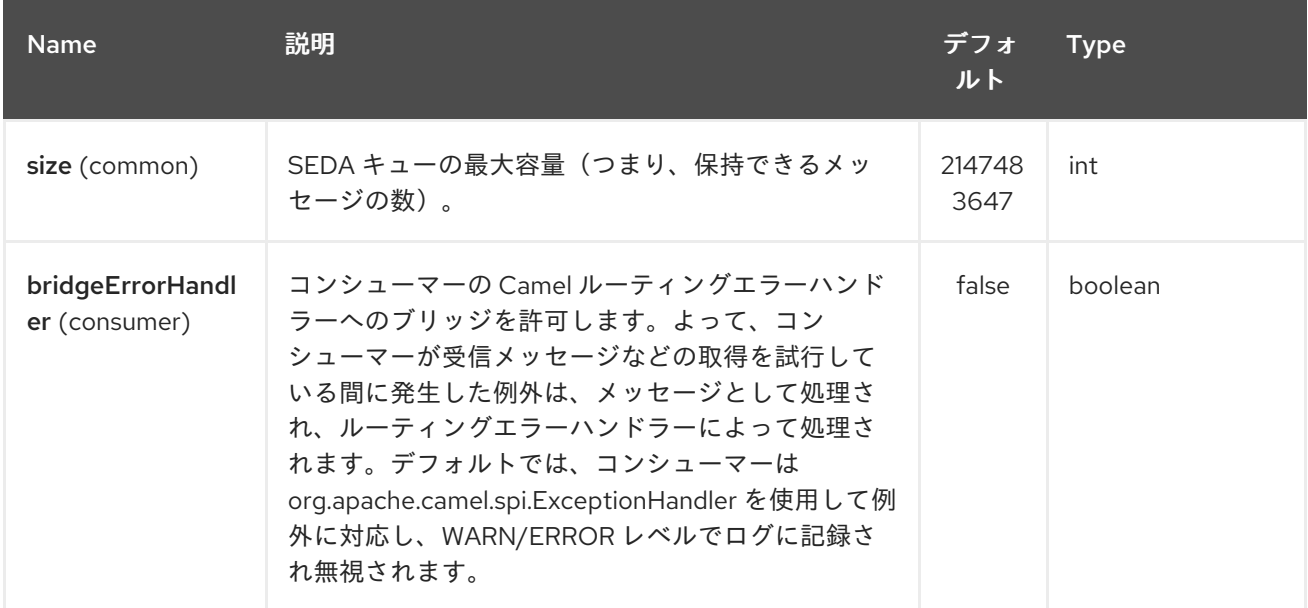

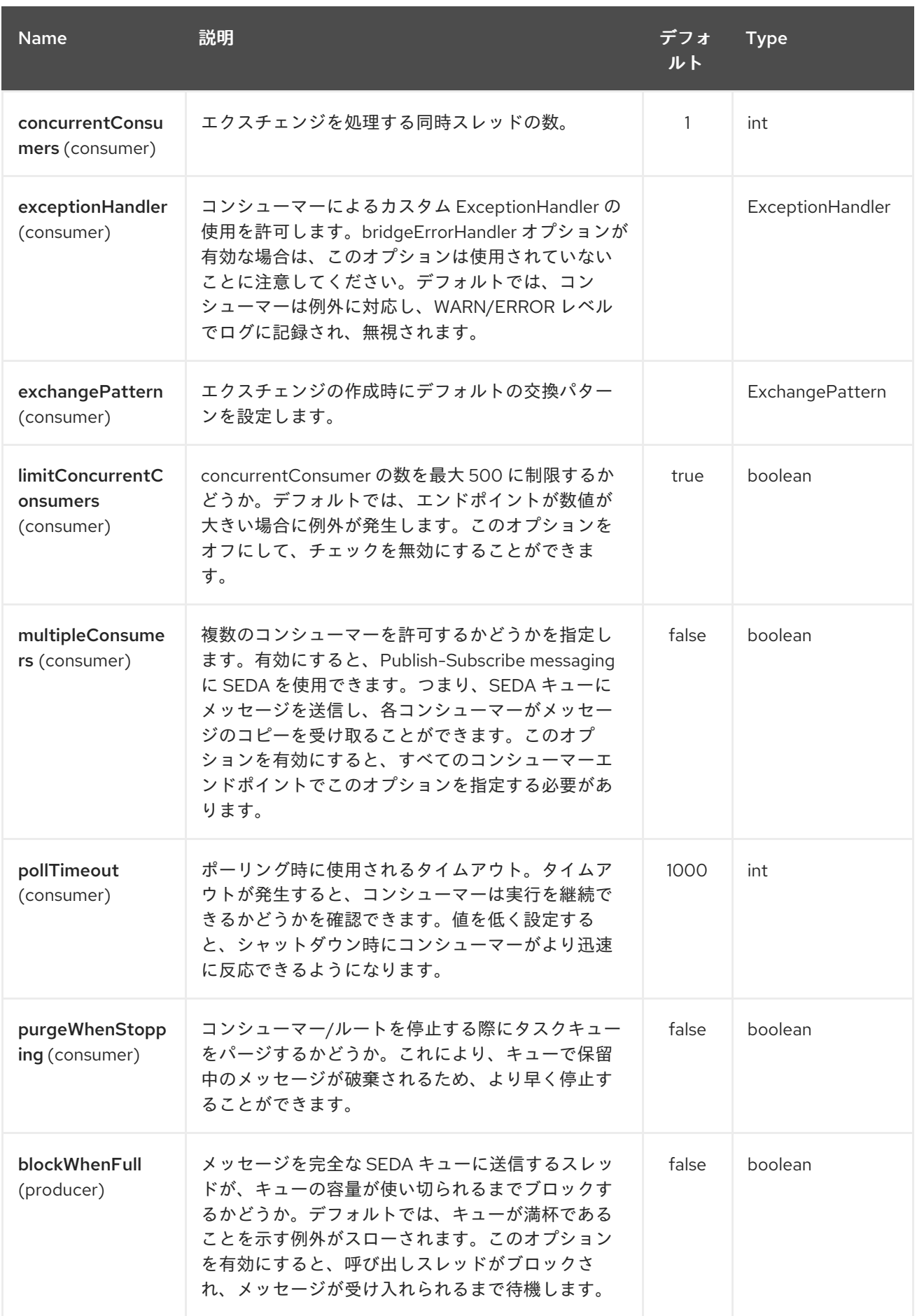

<span id="page-2164-0"></span>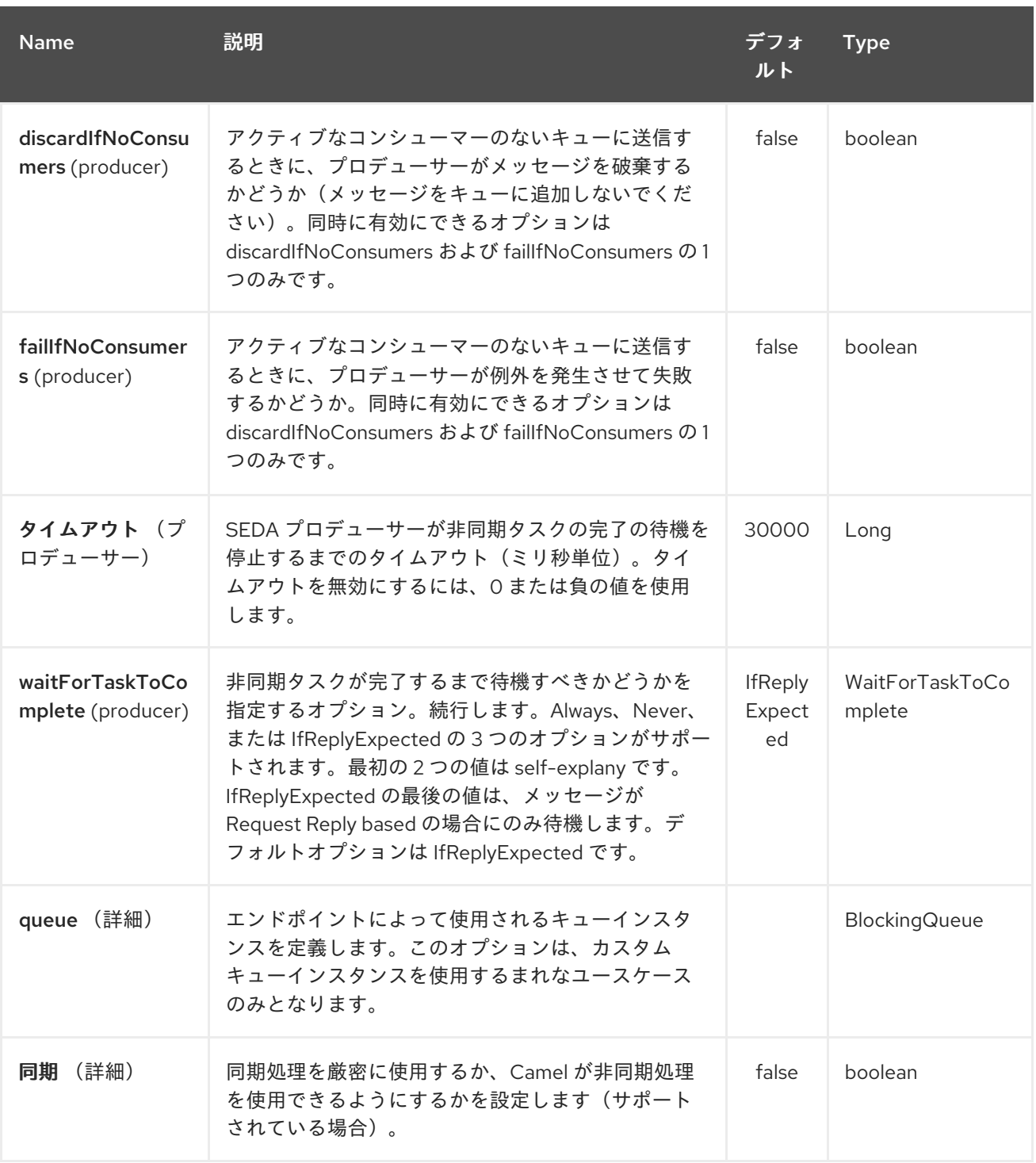

### *276.3. BLOCKINGQUEUE* 実装の選択

*Camel 2.12* から利用可能

デフォルトでは、*SEDA* コンポーネントは常に *LinkedBlockingQueue* を意図していますが、異なる 実装を使用することもできますが、独自の *BlockingQueue* 実装を参照できます。この場合、*size* オプ ションは使用されません。

*<bean id="arrayQueue" class="java.util.ArrayBlockingQueue"> <constructor-arg index="0" value="10" ><!-- size -->*

*<constructor-arg index="1" value="true" ><!-- fairness --> </bean>*

*<!-- ... and later --> <from>seda:array?queue=#arrayQueue</from>*

または、*BlockingQueueFactory* 実装を参照する場合、*3* つの実装は *LinkedBlockingQueueFactory*、*ArrayBlockingQueueFactory*、および *PriorityBlockingQueueFactory* が提供されます。

*<bean id="priorityQueueFactory" class="org.apache.camel.component.seda.PriorityBlockingQueueFactory"> <property name="comparator"> <bean class="org.apache.camel.demo.MyExchangeComparator" /> </property> </bean>*

*<!-- ... and later --> <from>seda:priority?queueFactory=#priorityQueueFactory&size=100</from>*

*276.4.* 要求応答の使用

*[SEDA](#page-2164-0)* コンポーネントは *Request Reply* の使用をサポートします。呼び出し元は *Async* ルートが完 了するまで待機します。たとえば、以下のようになります。

*from("mina:tcp://0.0.0.0:9876?textline=true&sync=true").to("seda:input");*

*from("seda:input").to("bean:processInput").to("bean:createResponse");*

上記のルートには、受信要求を許可するポート *9876* <sup>に</sup> *TCP* リスナーがあります。リクエストは *seda:input* キューにルーティングされます。*Request Reply* メッセージであるため、レスポンスを待 機します。*seda:input* キューのコンシューマーが完了すると、応答を元のメッセージの応答にコピー します。

注記

*2 .2* まで: *Request Reply over SEDA* または *[VM](#page-2599-0)* は *2* つのエンドポイントでのみ機 能します。*A → B → C* などのエンドポイントに送信してエンドポイントをチェーンする ことは できません。*A* から *B* の間のみ。理由は実装ロジックが非常にシンプルです。*3+* エンドポイントをサポートするために、ロジックは待機スレッド間の順序付けおよび通 知の処理が非常に複雑になります。*Camel 2.3* 以降では改善され、エンドポイントをい くつでもチェーンすることができます。

*276.5.* 同時コンシューマー

デフォルトでは、*SEDA* エンドポイントは単一のコンシューマースレッドを使用しますが、同時実行 コンシューマースレッドを使用するように設定できます。したがって、スレッドプールの代わりに以下 を使用できます。

*from("seda:stageName?concurrentConsumers=5").process(...)*

この *2* つの間の違いと同様に、スレッドプール は負荷に応じてランタイム時に動的に増減する可能 性があることに注意してください。一方、同時コンシューマーの数は常に固定されます。

*276.6.* スレッドプール

以下のように、スレッドプールを *SEDA* エンドポイントに追加することに注意してください。

*from("seda:stageName").thread(5).process(...)*

*1* つは *SEDA* エンドポイントからの *2* つの *BlockQueues* で、もう *1* つは、スレッドプールのワー クキューからのものであり、望ましい動作ではない可能性があります。代わりに、メッセージを同期的 および非同期的に処理できるスレッドプールで *[Direct](#page-677-0)* エンドポイントを設定する必要がある場合があ ります。以下に例を示します。

*from("direct:stageName").thread(5).process(...)*

*concurrentConsumers* オプションを使用して、*SEDA* エンドポイントでメッセージを処理するス レッドの数を直接設定することもできます。

*276.7.* 例

以下のルートでは、*SEDA* キューを使用してリクエストをこの非同期キューに送信し、別のスレッド でさらに処理するために *fire-and-forget* メッセージを送信し、このスレッド内の定数応答を元の呼び 出し元に返します。

ここでは *Hello World* のメッセージを送信し、応答が *OK* であることを想定します。

「*Hello World*」メッセージは、さらなる処理のために、別のスレッドの *SEDA* キューから消費され ます。これはユニットテストからのものであるため、ユニットテストでアサーションを実行できる モッ ク エンドポイントに送信されます。

*276.8. MULTIPLECONSUMERS* の使用

*Camel 2.2* で利用可能

この例では、*2* つのコンシューマーを定義し、それらを *Spring Bean* として登録しました。

*seda foo* エンドポイントで *multipleConsumers=true* を指定しているため、これら *2* つのコン シューマーはメッセージ独自のコピーを *pub-sub* スタイルのメッセージングとして受け取ることがで きます。

*Bean* はユニットテストの一部として、メッセージをモックエンドポイントに送信しますが、 *@Consume* を使用して *seda* キューから消費できることに注意してください。

*276.9.* キュー情報の抽出。

必要な場合は、以下のように *JMX* を使用せずにキューサイズなどの情報を取得できます。

*SedaEndpoint seda = context.getEndpoint("seda:xxxx"); int size = seda.getExchanges().size();*

*276.10.* 関連項目

- *[VM](#page-2599-0)*
- *[Disruptor](#page-688-0)*
- *[Direct](#page-677-0)*
- 非同期

### 第*277*章 *JAVA OBJECT SERIALIZATION DATAFORMAT*

*Camel* バージョン *2.12* から利用可能

シリアライゼーションとは、標準の *Java* シリアライゼーションメカニズムを使用してバイナリーペ イロードを *Java* オブジェクトにアンマーシャリングしたり、*Java* オブジェクトをバイナリーブロブに マーシャリングしたりするデータ形式です。

たとえば、以下は *Java* シリアライゼーションを使用してバイナリーファイルをアンマーシャリング し、*ObjectMessage* として *ActiveMQ* に送信します。

*from("file://foo/bar"). unmarshal().serialization(). to("activemq:Some.Queue");*

*277.1.* オプション

*Java Object Serialization* データフォーマットは、以下に示す *1* つのオプションをサポートします。

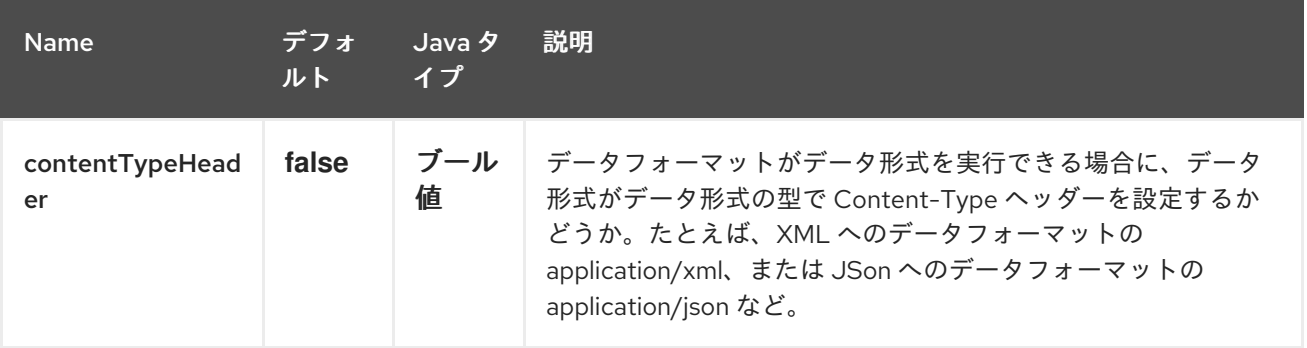

*277.2.* 依存関係

このデータ形式は *camel-core* で提供されるため、追加の依存関係は必要ありません。

第*278*章 *SERVICENOW* コンポーネント

*Camel* バージョン *2.18* から利用可能

*ServiceNow* コンポーネントは、*REST API* 経由で *ServiceNow* プラットフォームへのアクセスを提 供します。

注記

*Camel 2.18.1* 以降、コンポーネントは、デフォルトで *Helsinki* に複数のバージョン の *ServiceNow* [プラットフォームをサポートします。サポートされるバージョンは](#page-2183-0) 表 *278.1*「*API* マッピング」 です。 表*278.2*「*API* [マッピング」](#page-2185-0)

*Maven* ユーザーは、このコンポーネントの *pom.xml* に以下の依存関係を追加する必要があります。

*<dependency> <groupId>org.apache.camel</groupId> <artifactId>camel-servicenow</artifactId> <version>\${camel-version}</version> </dependency>*

*278.1. URI* 形式

*servicenow://instanceName?[options]*

*278.2.* オプション

*ServiceNow* コンポーネントは、以下に示す *14* 個のオプションをサポートします。

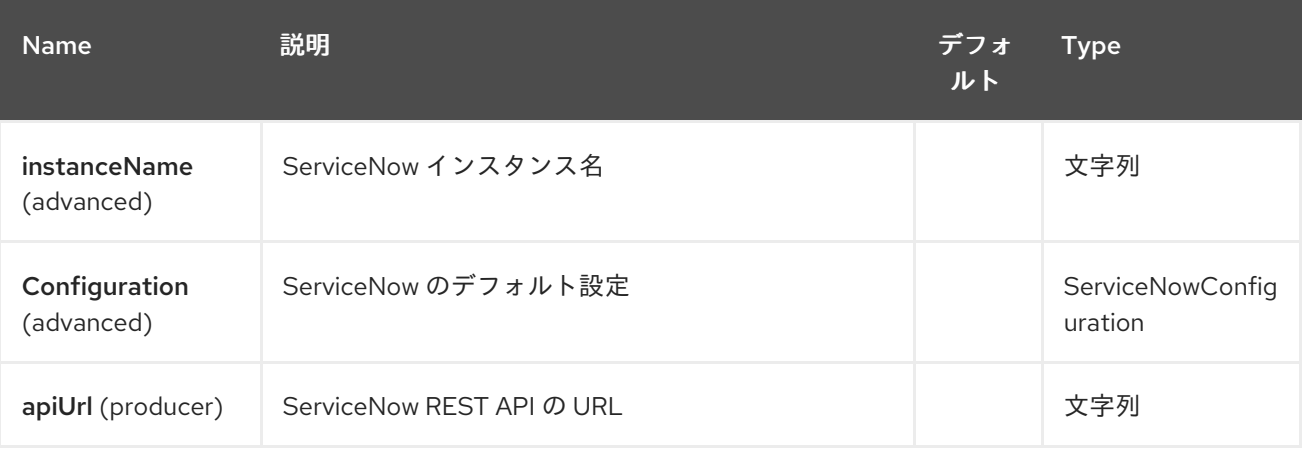

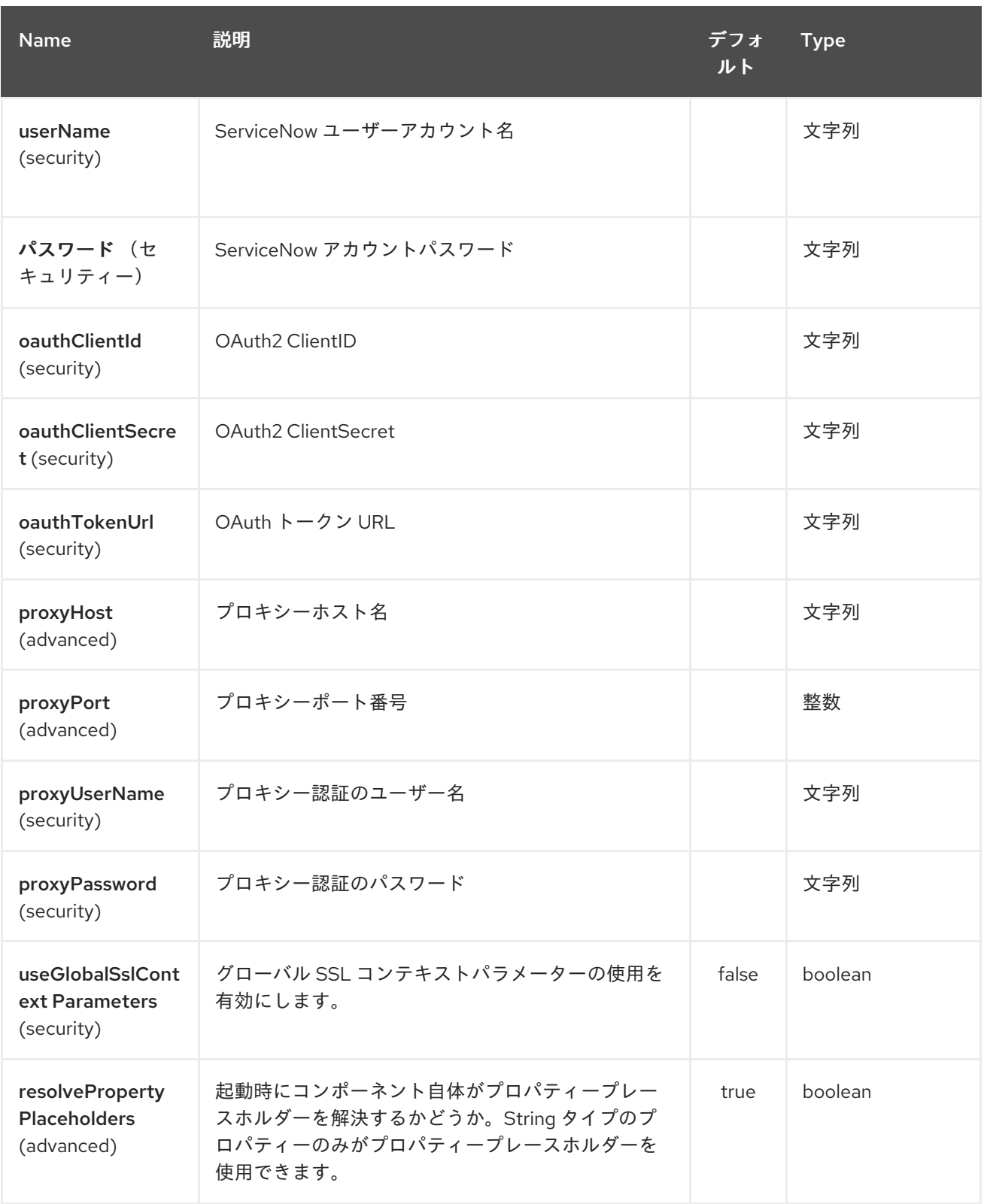

*ServiceNow* エンドポイントは *URI* 構文を使用して設定されます。

*servicenow:instanceName*

以下の *path* パラメーターおよびクエリーパラメーターを使用します。

# *278.2.1.* パスパラメーター(*1* パラメーター)*:*

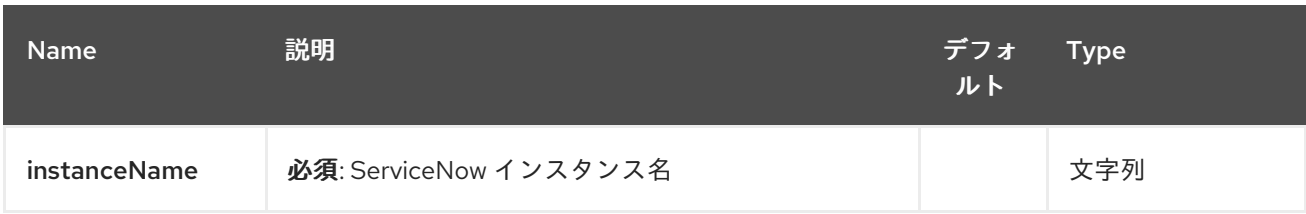

# *278.2.2.* クエリーパラメーター(*44* パラメーター)*:*

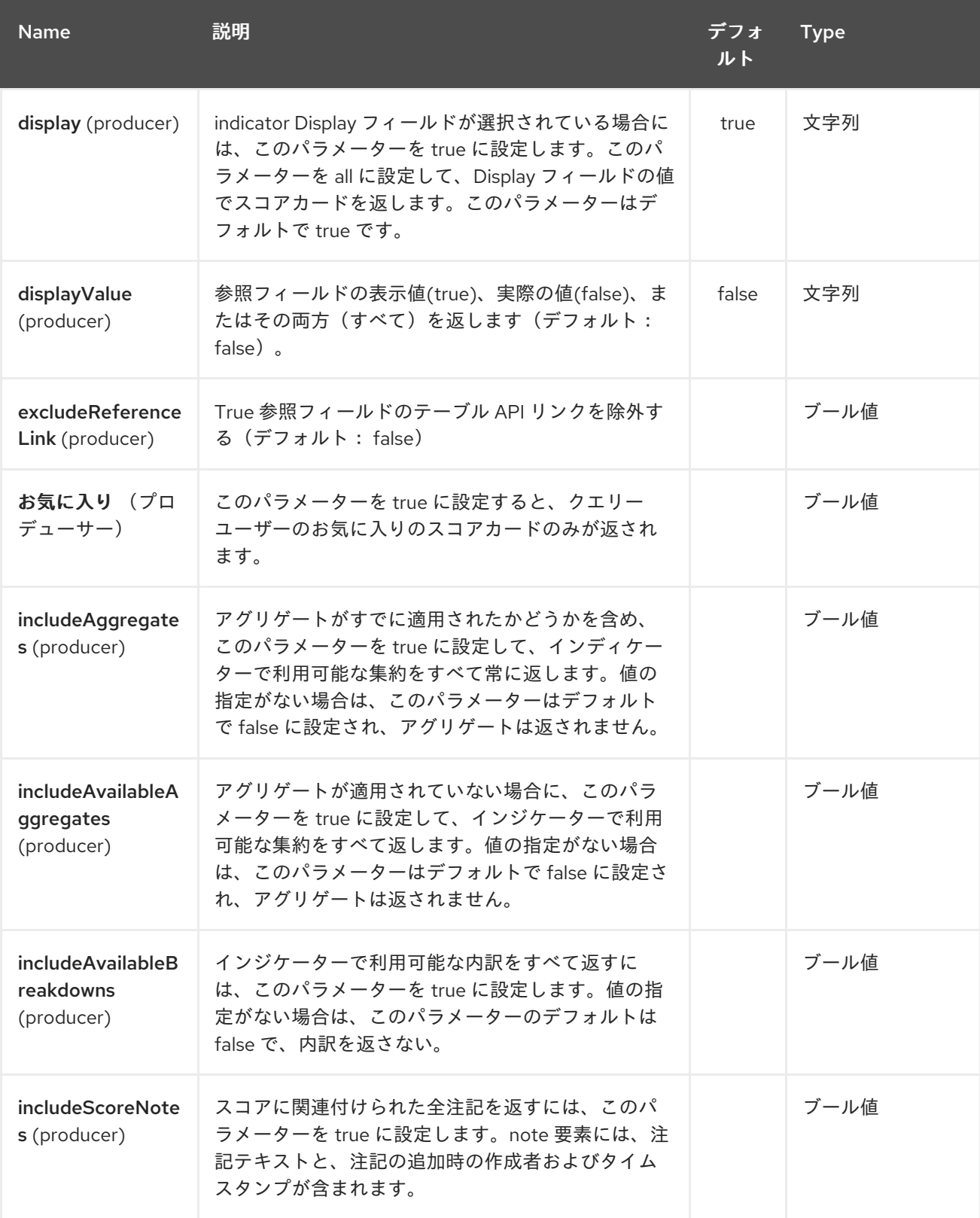

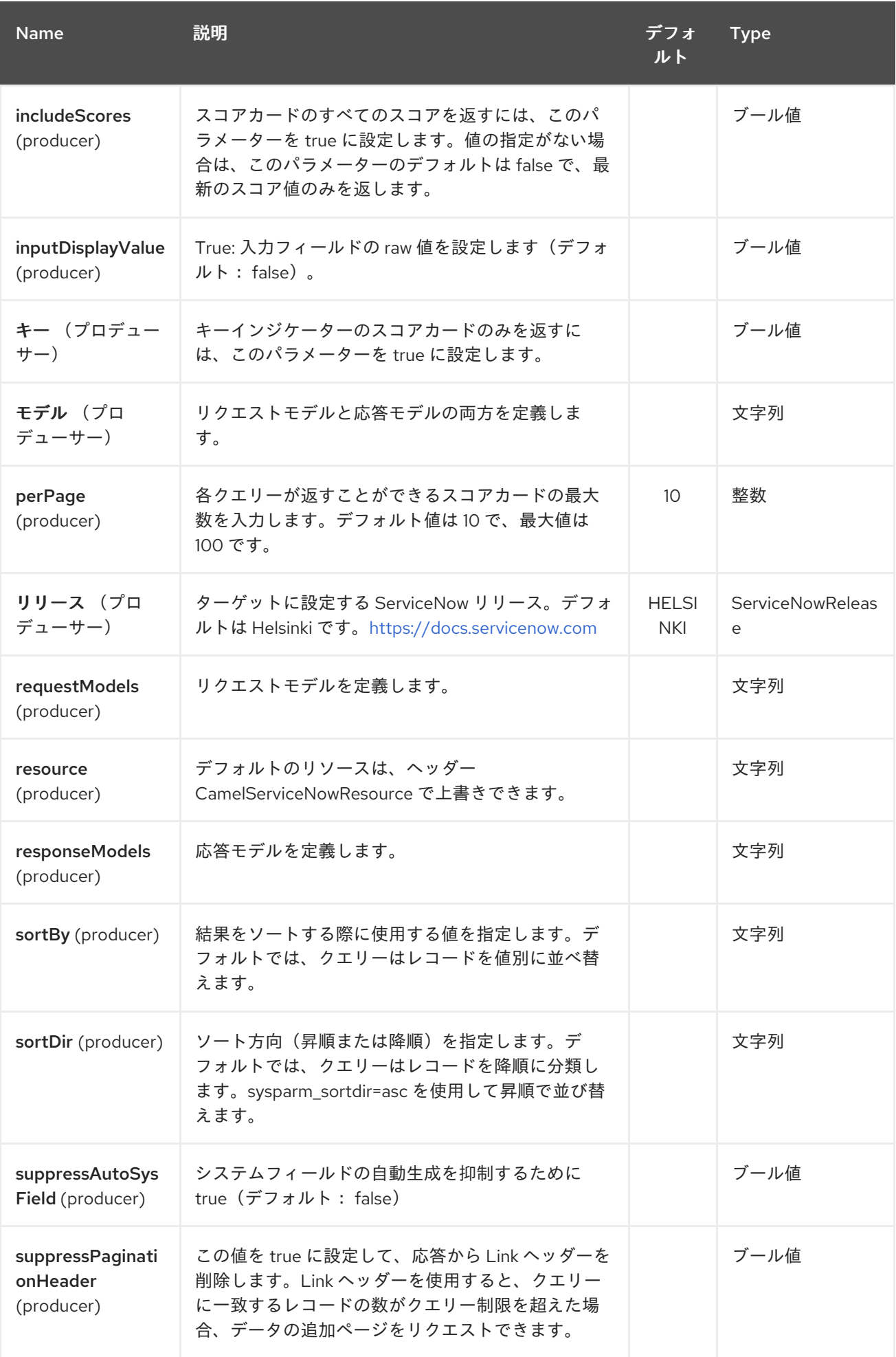

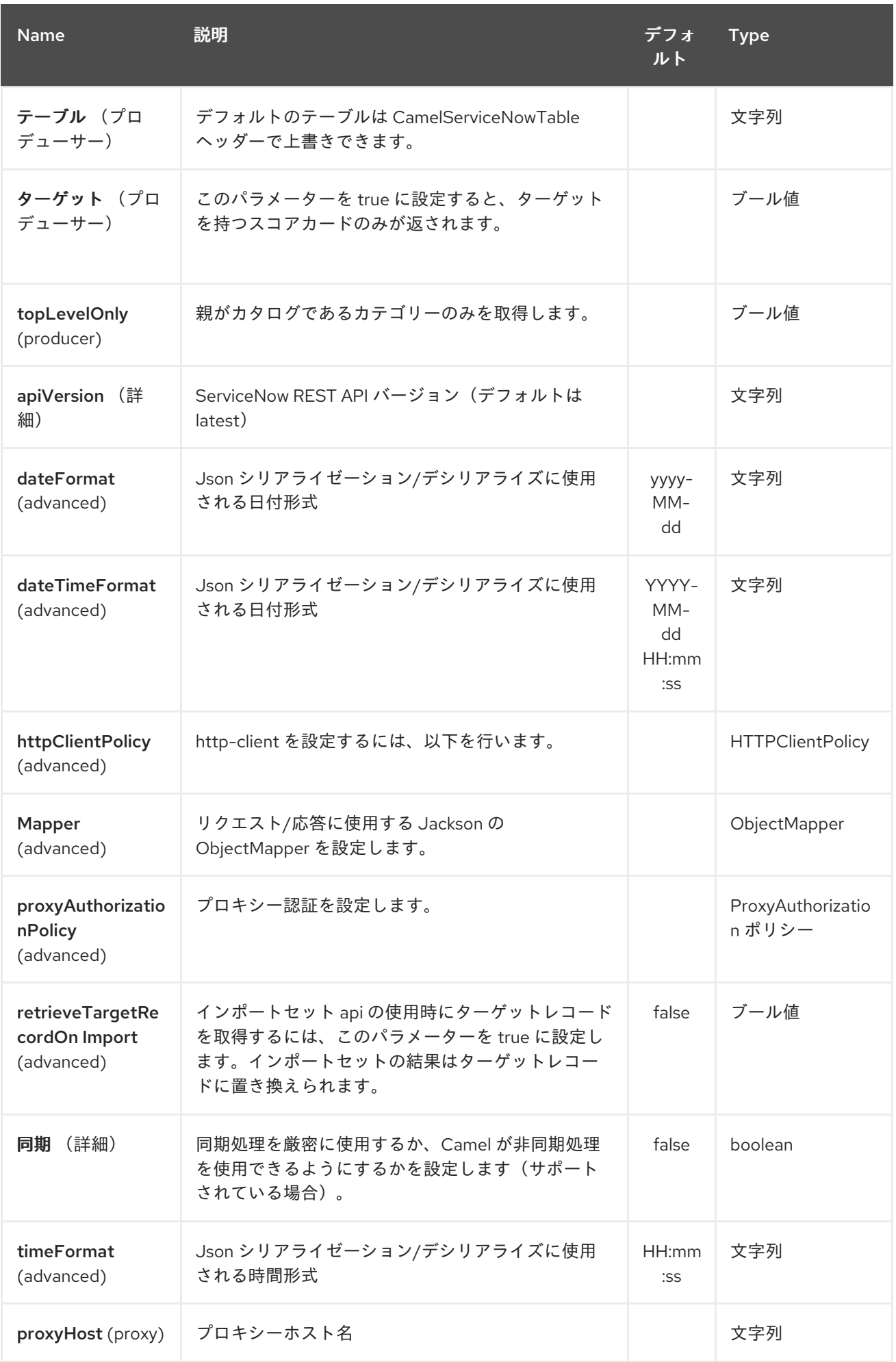

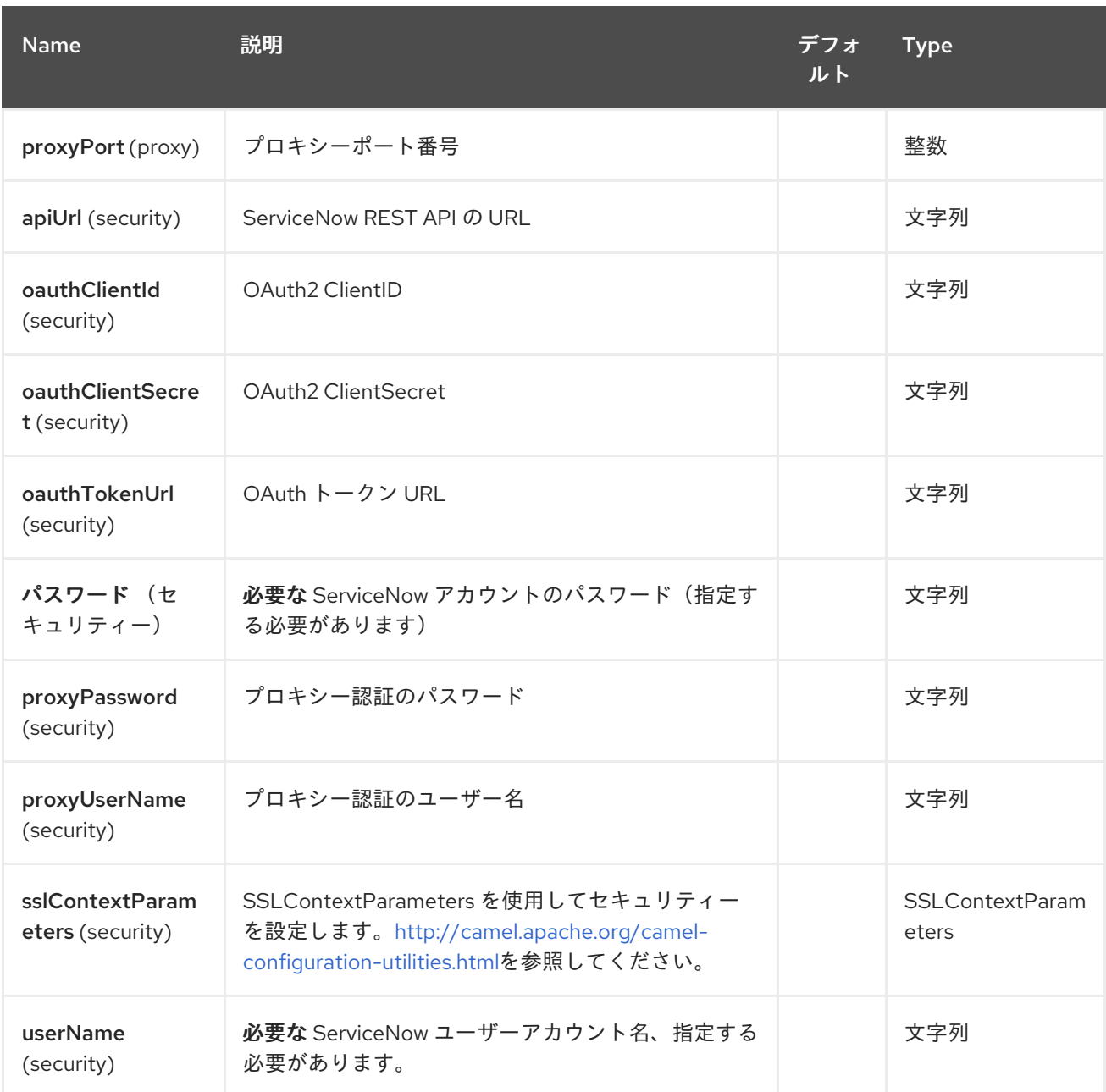

## *278.3. HEADERS*

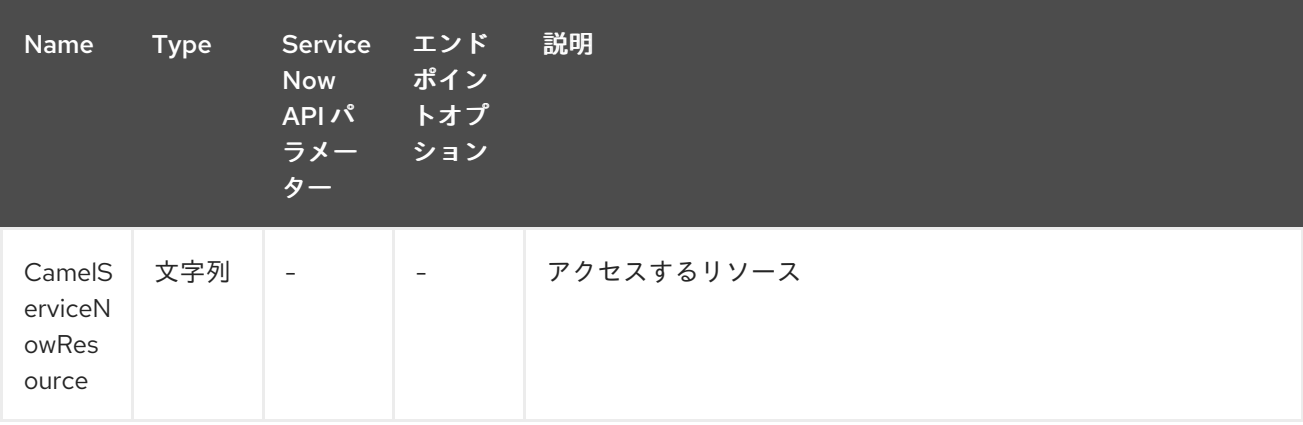

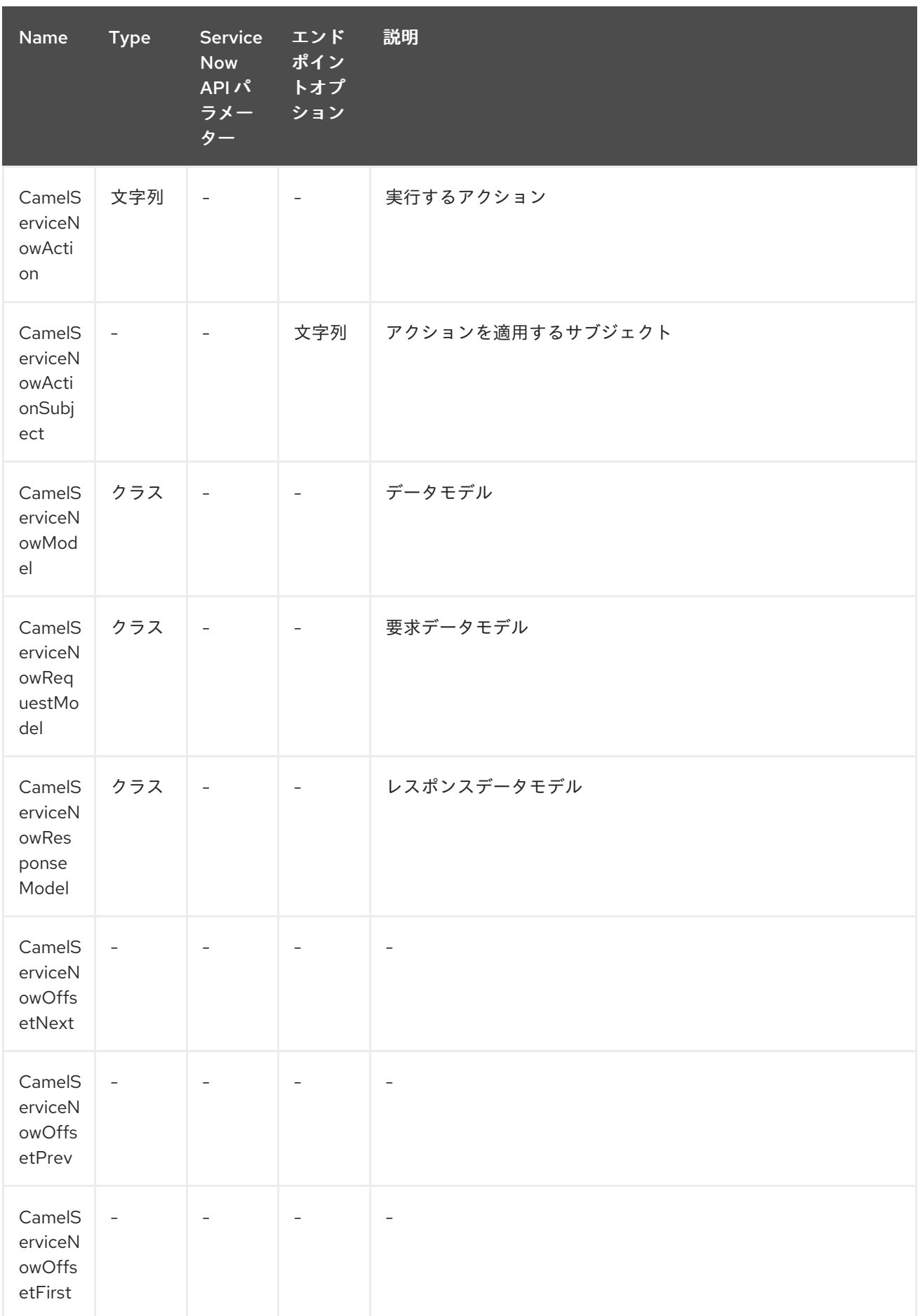

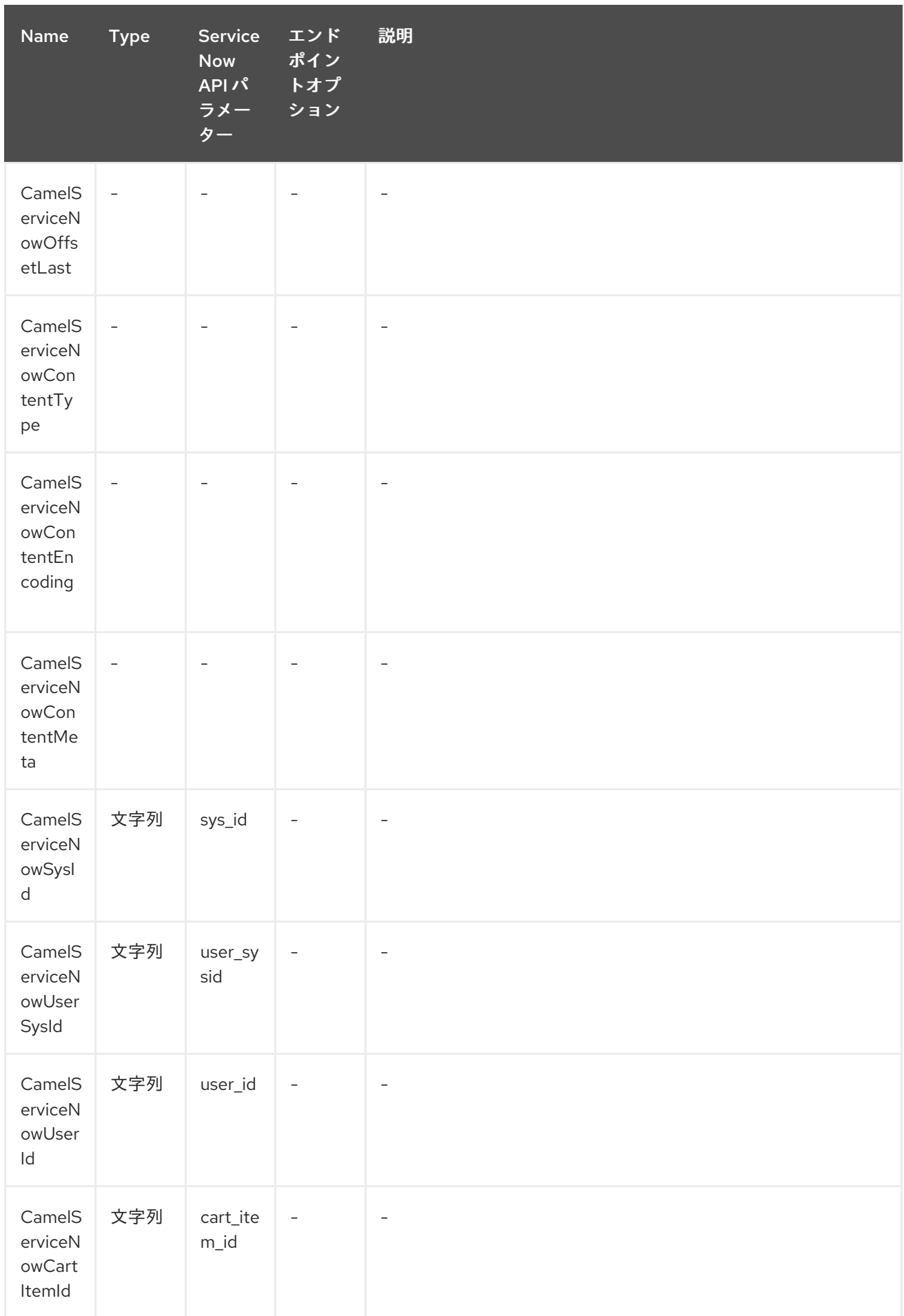

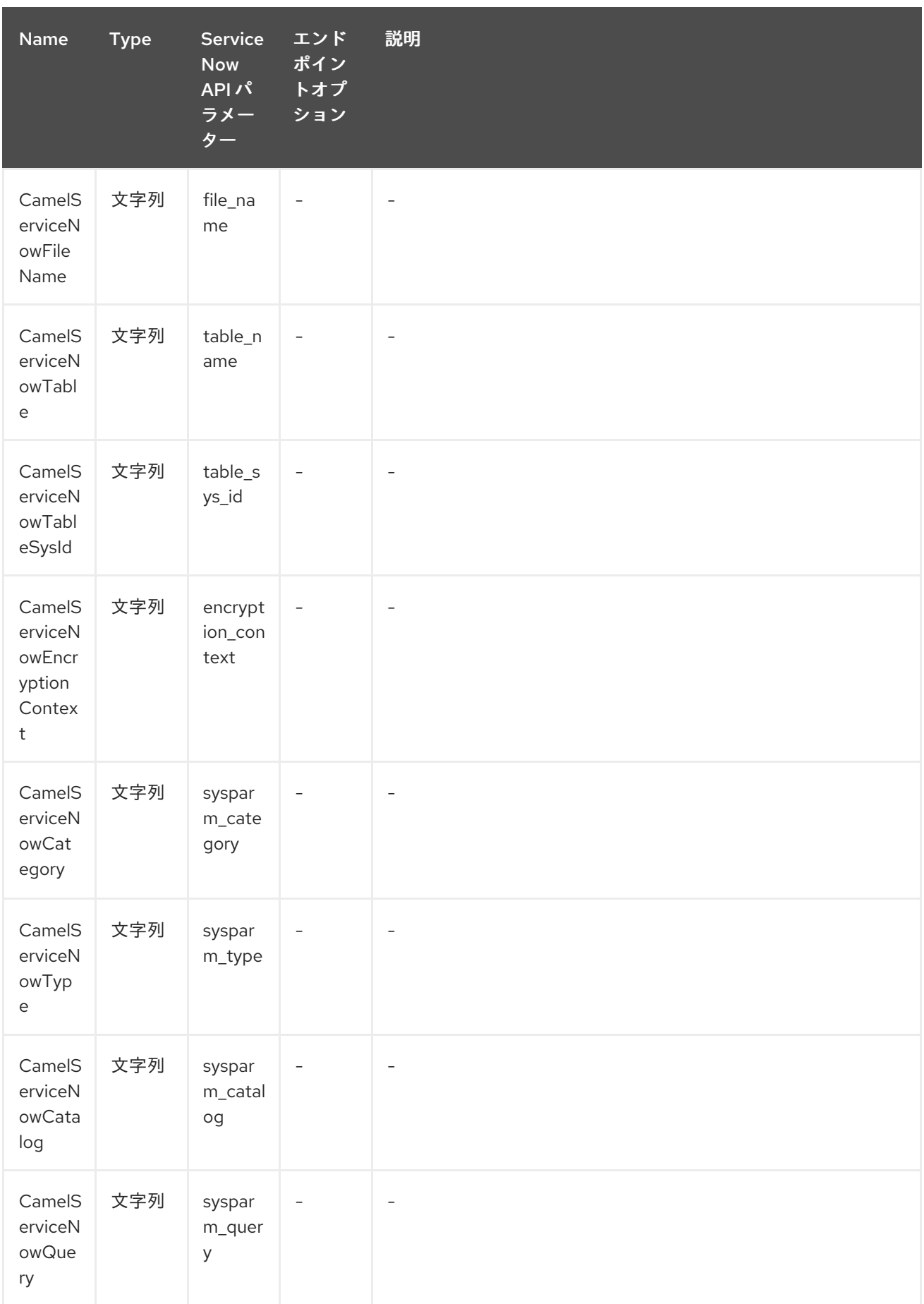

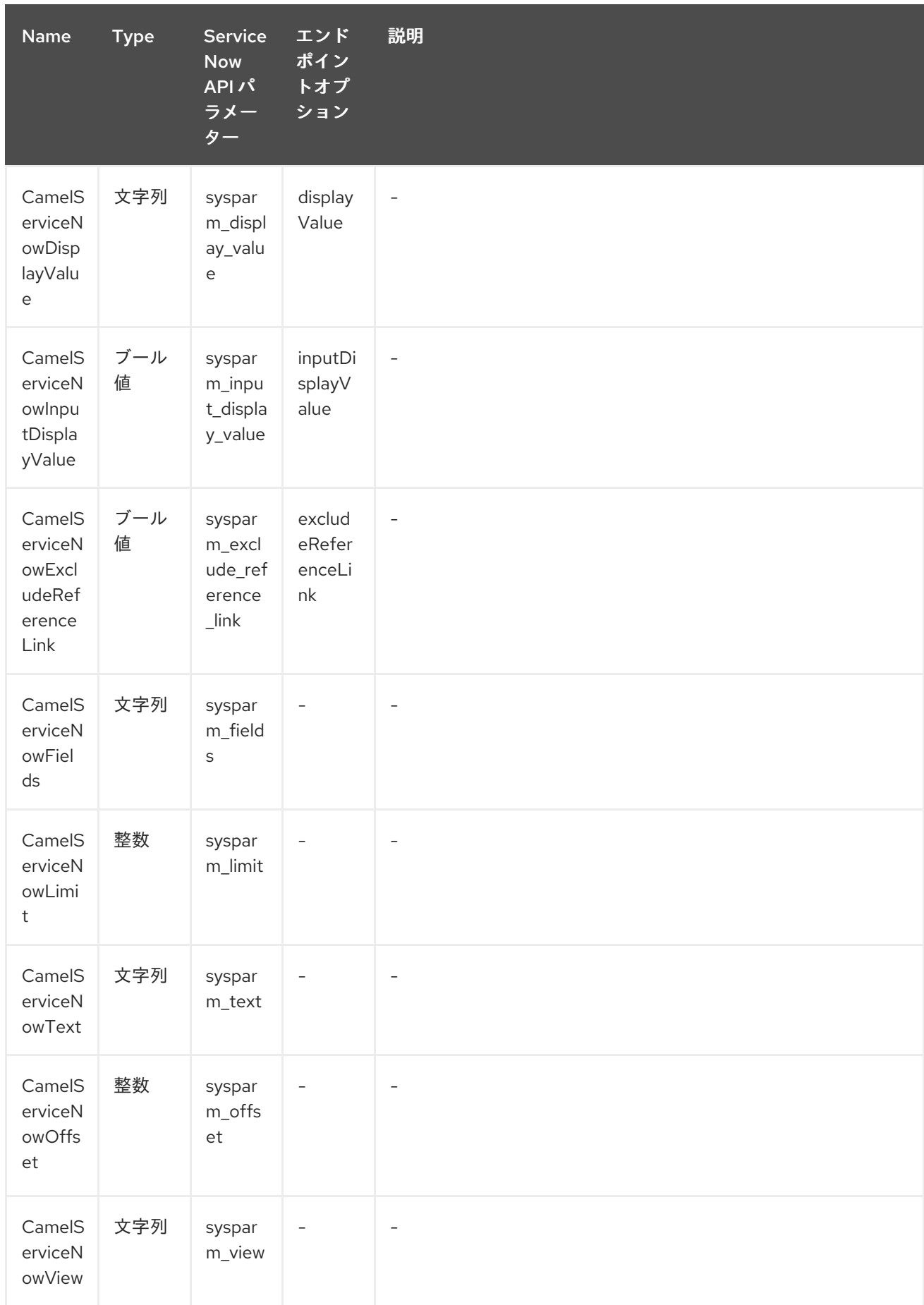

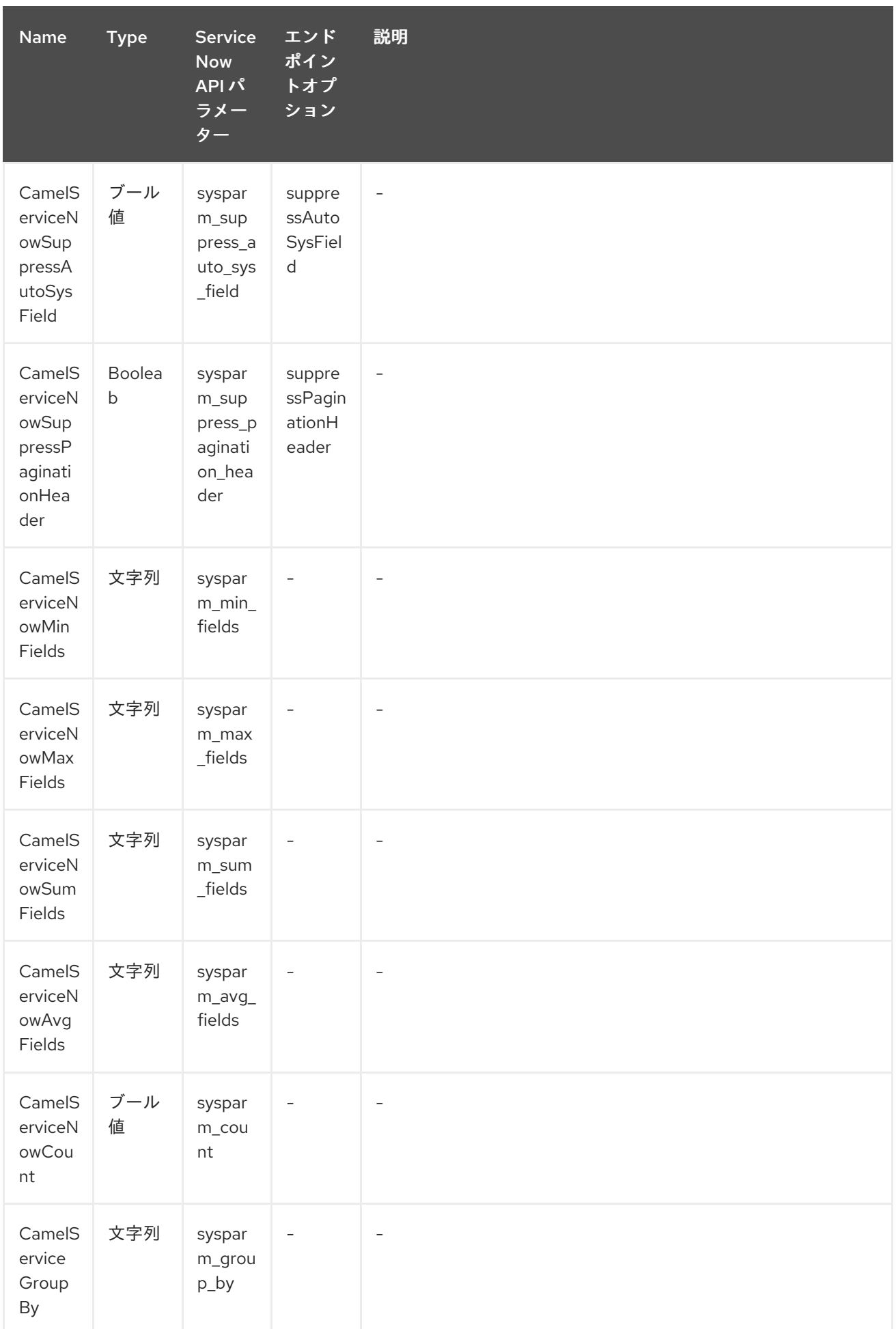

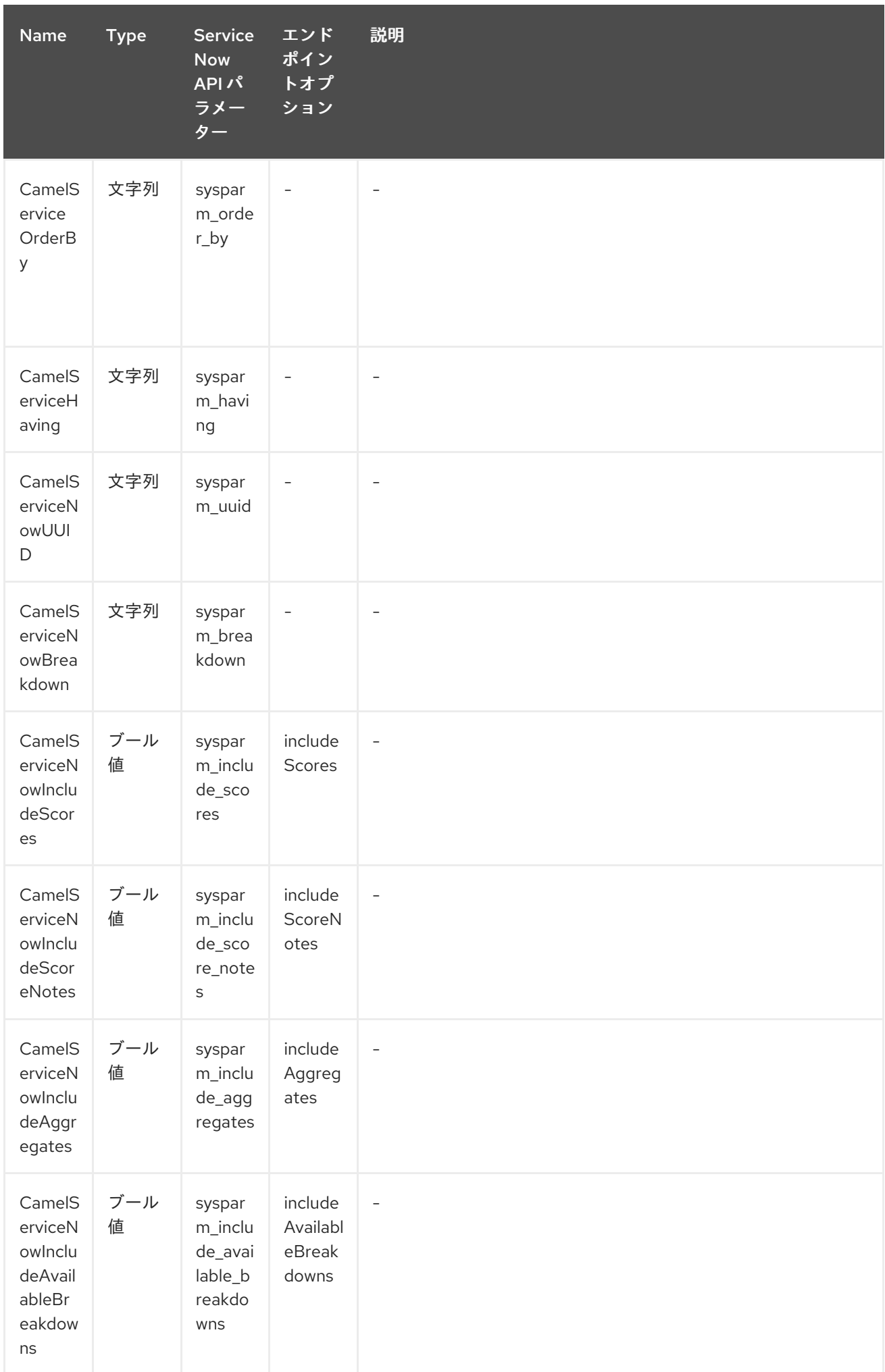

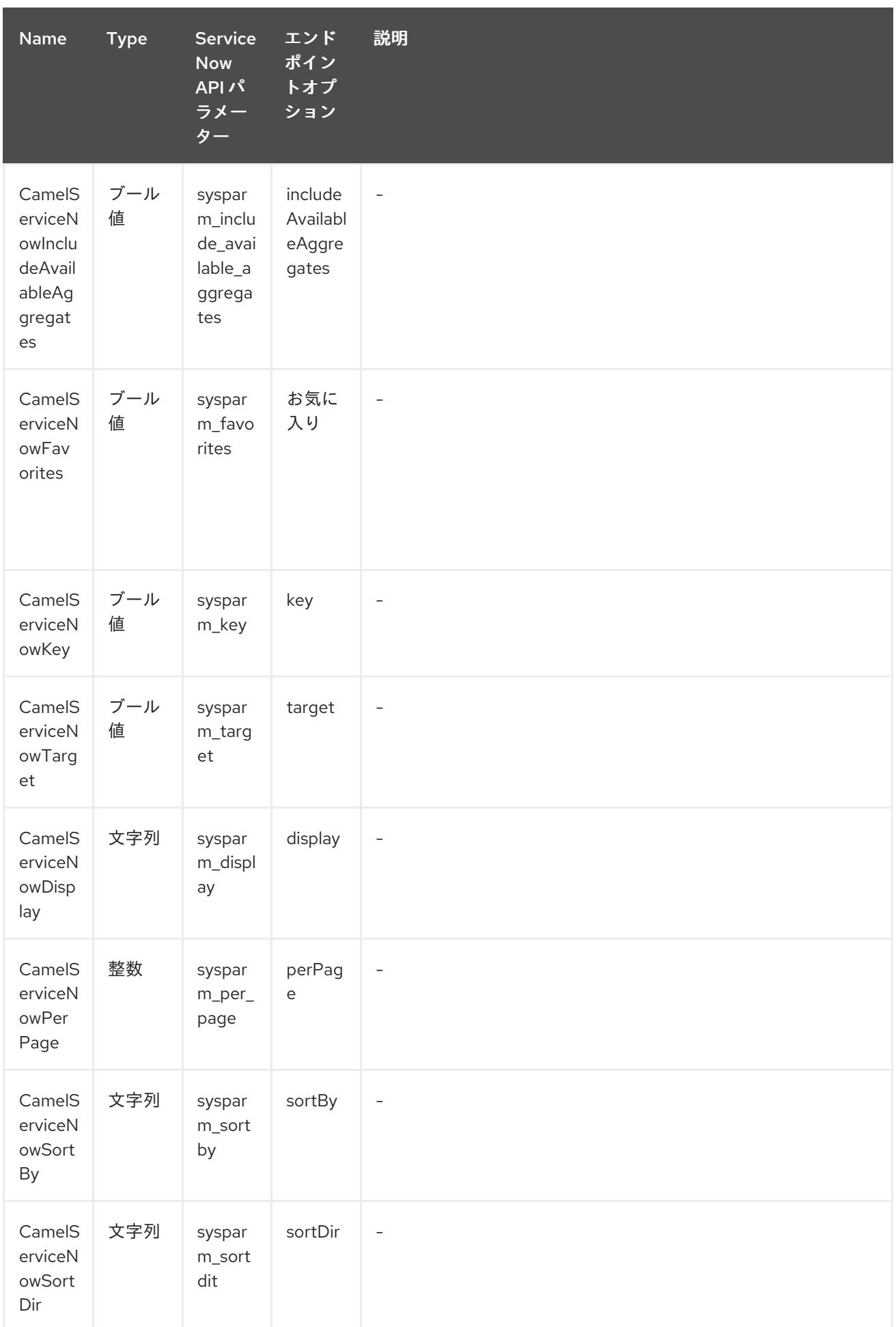

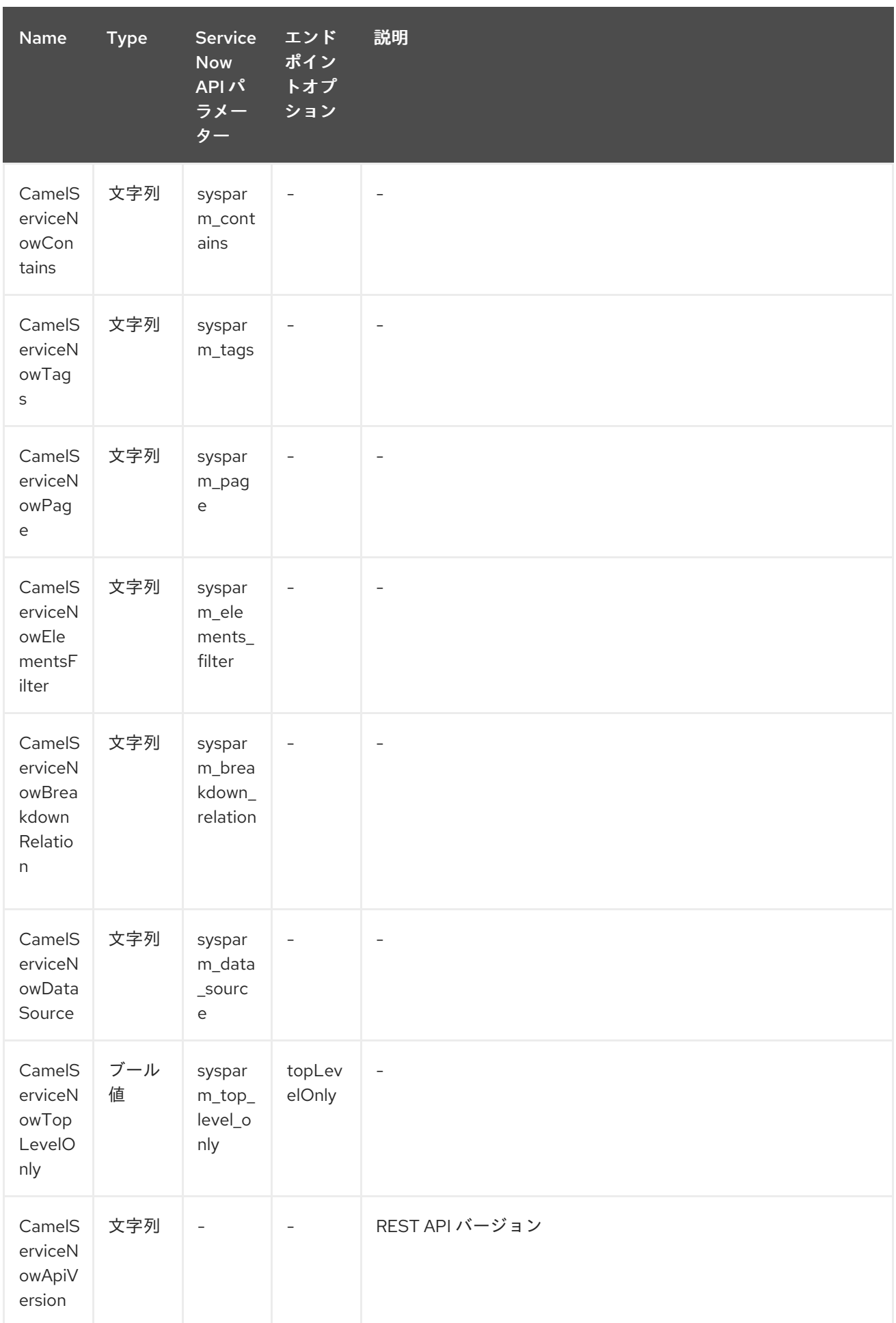

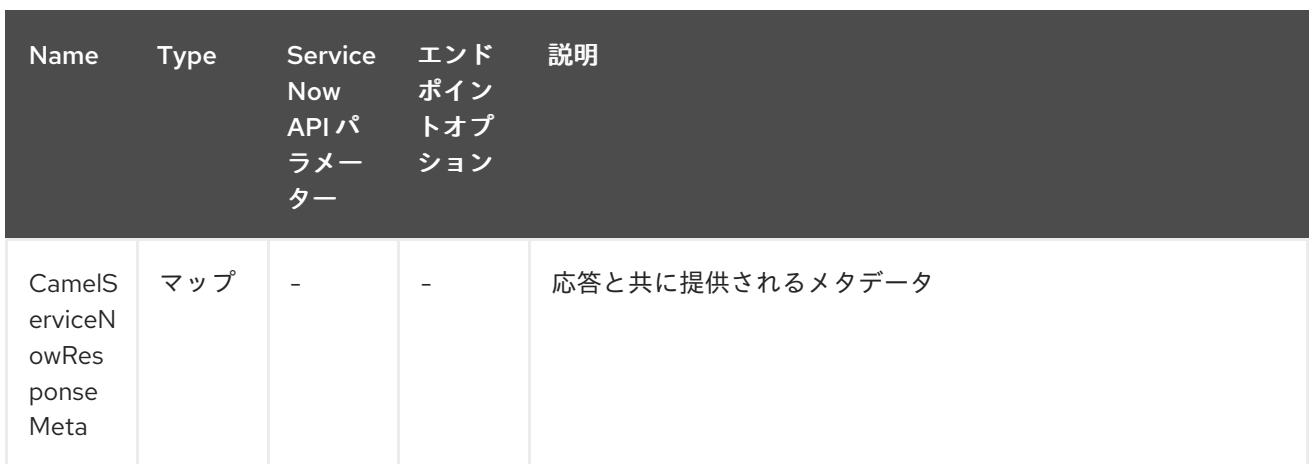

# <span id="page-2183-0"></span>表*278.1 API* マッピング

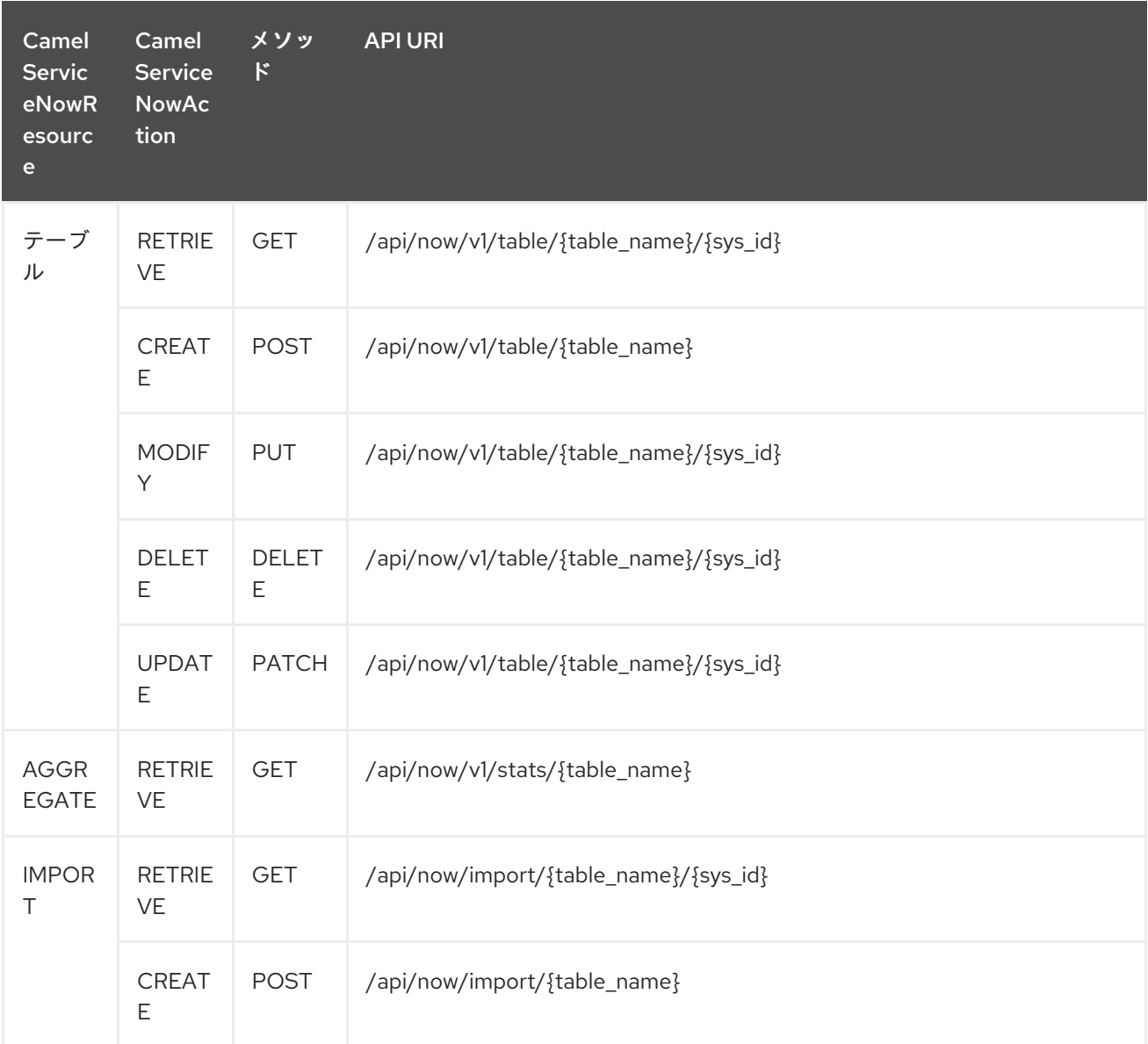

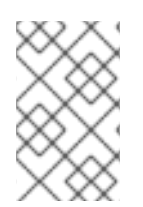

# 注記

*Fuji REST API* [ドキュメント](http://wiki.servicenow.com/index.php?title=REST_API#Available_APIs)

## 表*278.2 API* マッピング

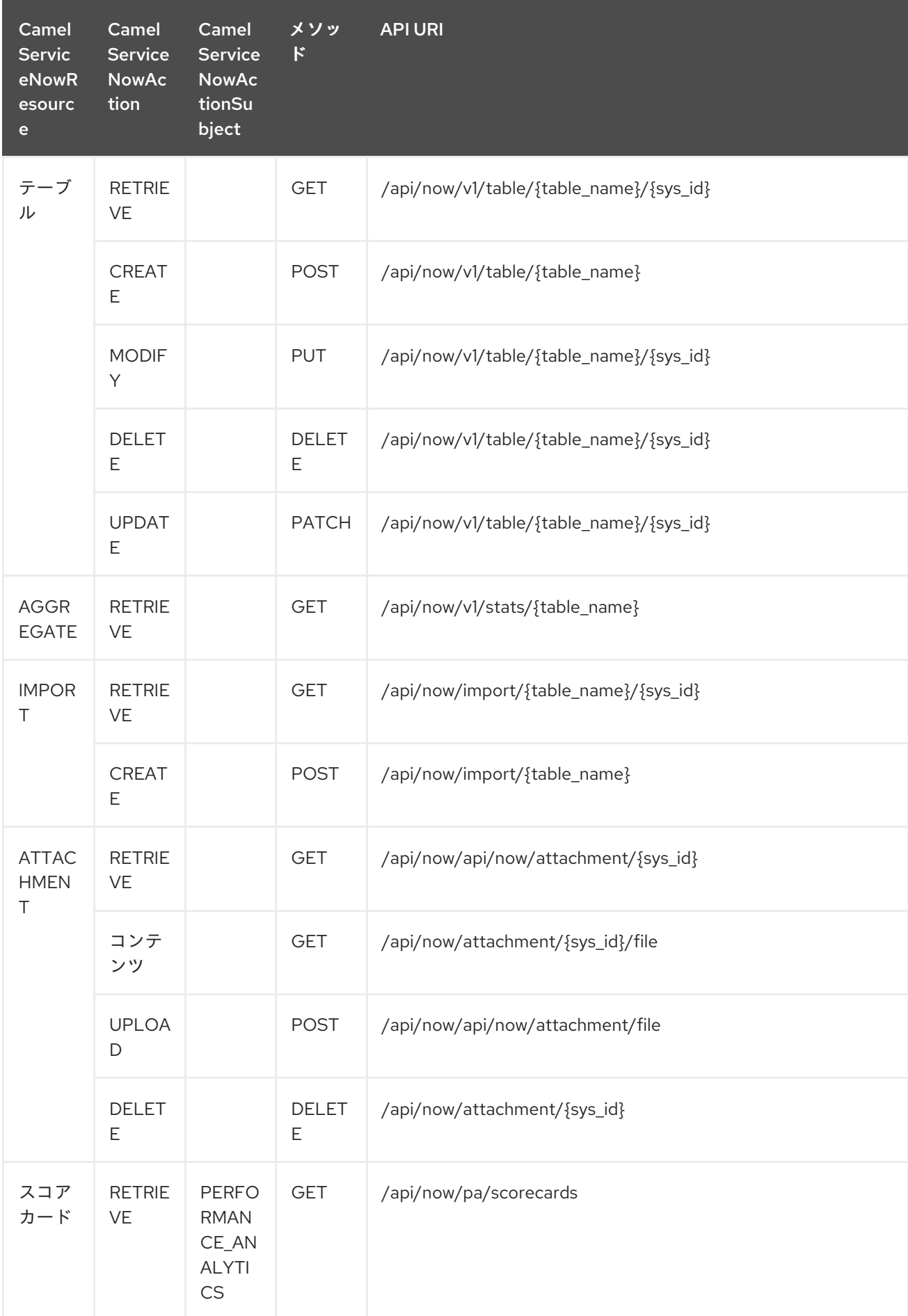

<span id="page-2185-0"></span>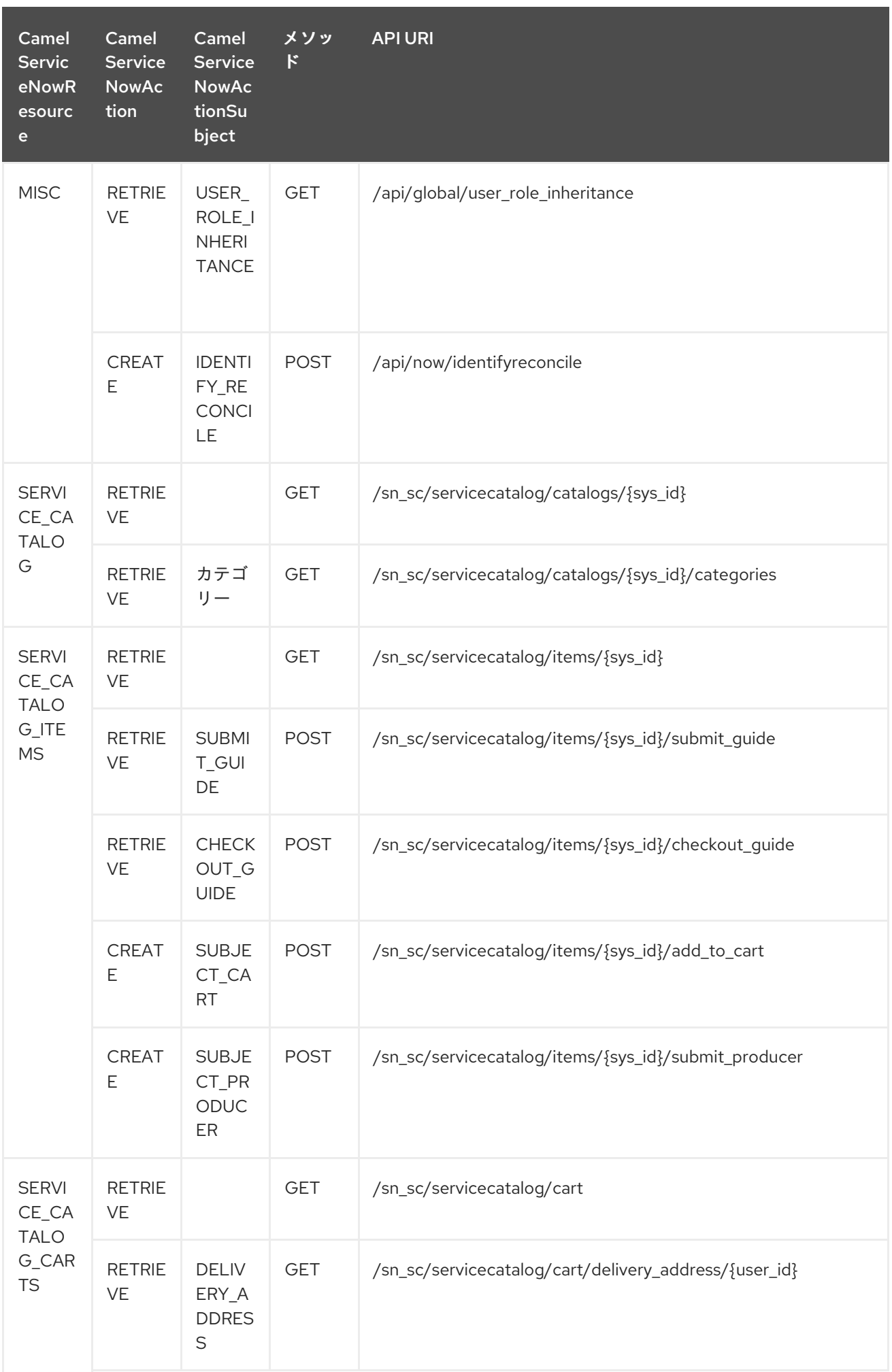

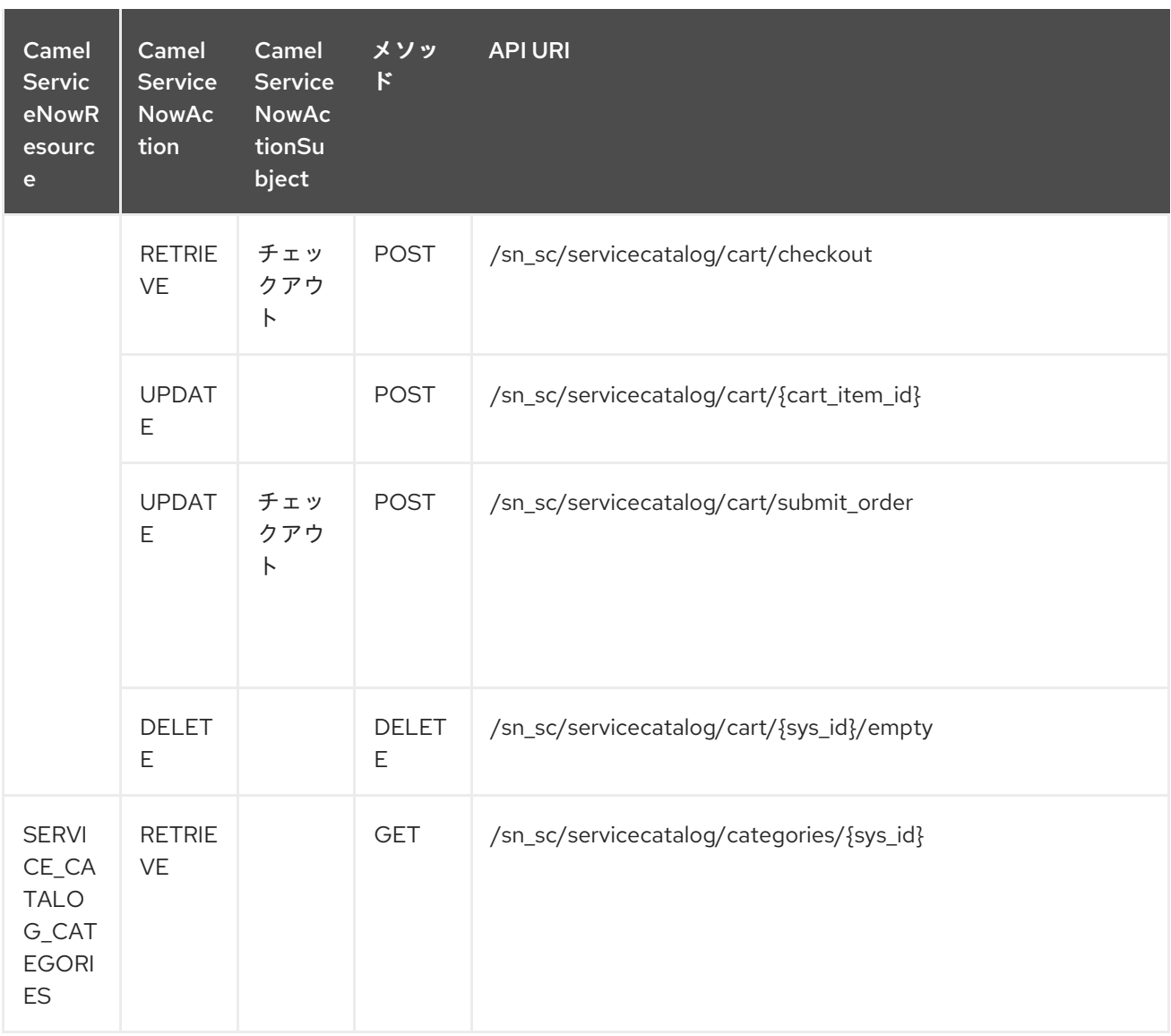

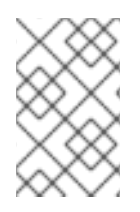

注記

*Helsinki REST API* [ドキュメント](https://docs.servicenow.com/bundle/helsinki-servicenow-platform/page/integrate/inbound-rest/reference/r_RESTResources.html)

*278.4.* 使用例:

*10 Incidents* を取得

```
context.addRoutes(new RouteBuilder() {
  public void configure() {
   from("direct:servicenow")
     .to("servicenow:{{env:SERVICENOW_INSTANCE}}"
        + "?userName={{env:SERVICENOW_USERNAME}}"
```

```
+ "&password={{env:SERVICENOW_PASSWORD}}"
       + "&oauthClientId={{env:SERVICENOW_OAUTH2_CLIENT_ID}}"
        + "&oauthClientSecret={{env:SERVICENOW_OAUTH2_CLIENT_SECRET}}"
     .to("mock:servicenow");
 }
});
FluentProducerTemplate.on(context)
  .withHeader(ServiceNowConstants.RESOURCE, "table")
  .withHeader(ServiceNowConstants.ACTION, ServiceNowConstants.ACTION_RETRIEVE)
  .withHeader(ServiceNowConstants.SYSPARM_LIMIT.getId(), "10")
  .withHeader(ServiceNowConstants.TABLE, "incident")
  .withHeader(ServiceNowConstants.MODEL, Incident.class)
  .to("direct:servicenow")
  .send();
```
第*279*章 *SERVLET* コンポーネント

*Camel* バージョン *2.0* で利用可能

*servlet:* コンポーネントは、公開されたサーブレットにバインドされる *HTTP* エンドポイントに到達 する *HTTP* リクエストを使用するために *HTTP* ベースのエンドポイントを提供します。

*Maven* ユーザーは、このコンポーネントの *pom.xml* に以下の依存関係を追加する必要があります。

*<dependency> <groupId>org.apache.camel</groupId> <artifactId>camel-servlet</artifactId> <version>x.x.x</version> <\!-\- use the same version as your Camel core version \--> </dependency>*

*INFO: Stream.Servlet* はストリームベースで、受信する入力がストリームとして *Camel* に送信され ます。つまり、は *1* 回 のみストリームのコンテンツを読み取ることができます。メッセージボディー が空であるか、データに複数回アクセスする必要がある場合(マルチキャストの実行や再配信エラー処 理など)、ストリームキャッシュを使用するか、メッセージボディーを複数回読み取ることのできる *String* に変換する必要があります。

*279.1. URI* 形式

*servlet://relative\_path[?options]*

*URI* にクエリーオプションを追加するには、*?option=value&option=value&…*

*279.2.* オプション

#### *Servlet* コンポーネントは、以下に挙げる *8* 個のオプションをサポートします。

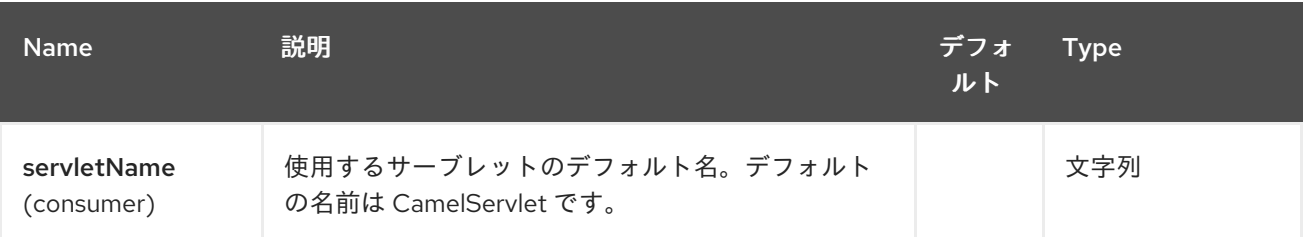

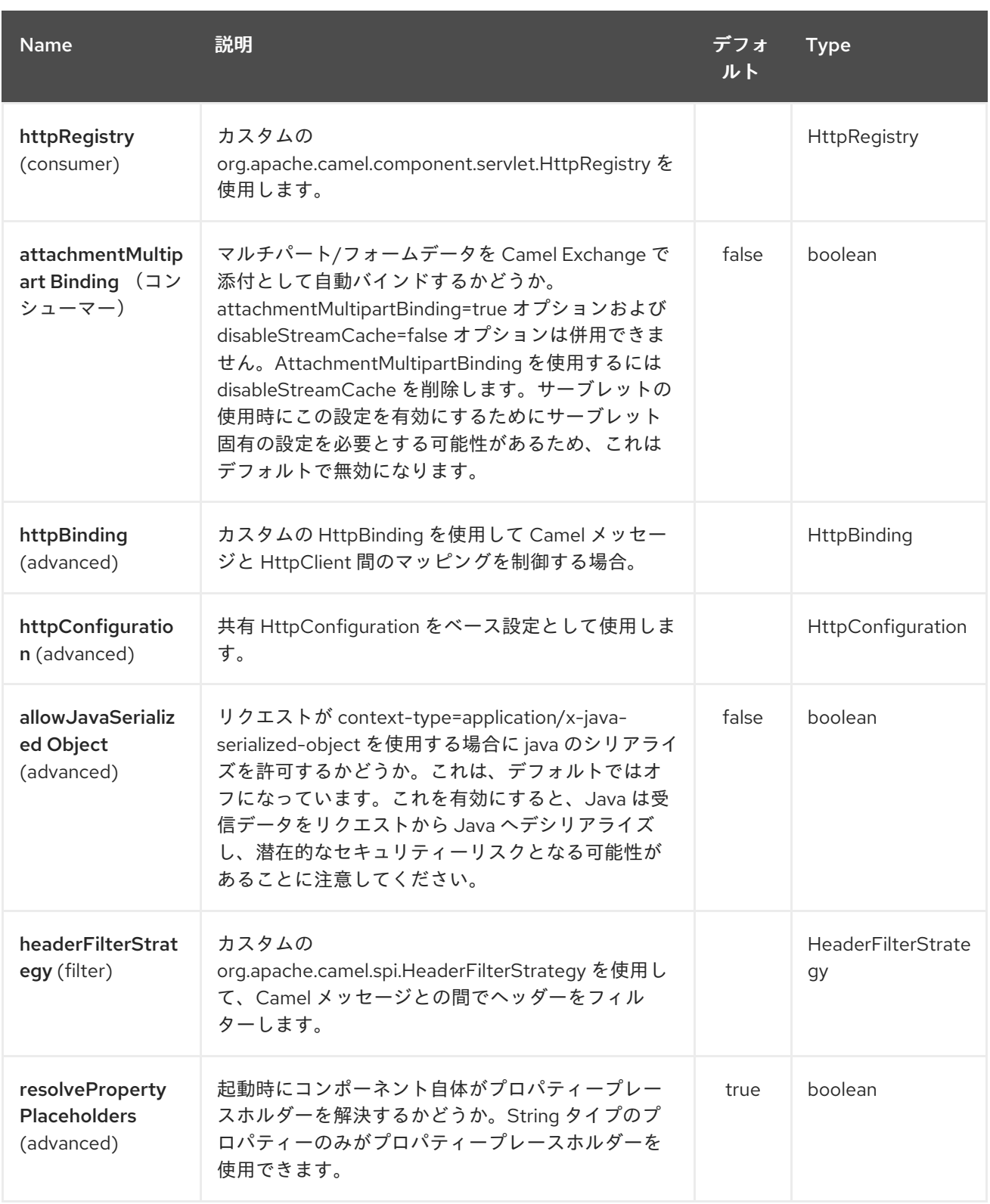

*Servlet* エンドポイントは、*URI* 構文を使用して設定します。

*servlet:contextPath*

以下の *path* パラメーターおよびクエリーパラメーターを使用します。

## *279.2.1.* パスパラメーター(*1* パラメーター)*:*

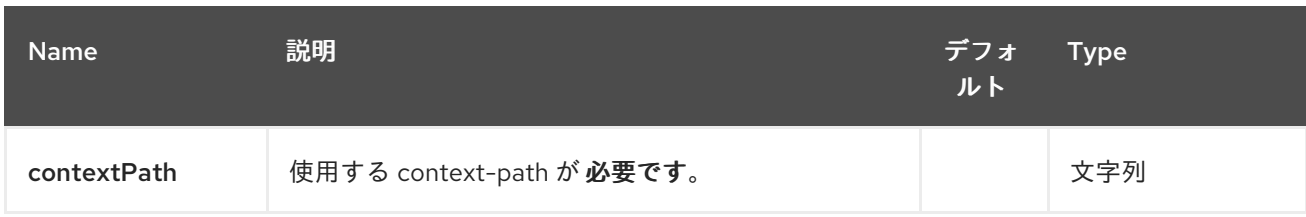

# *279.2.2.* クエリーパラメーター(*21* パラメーター)*:*

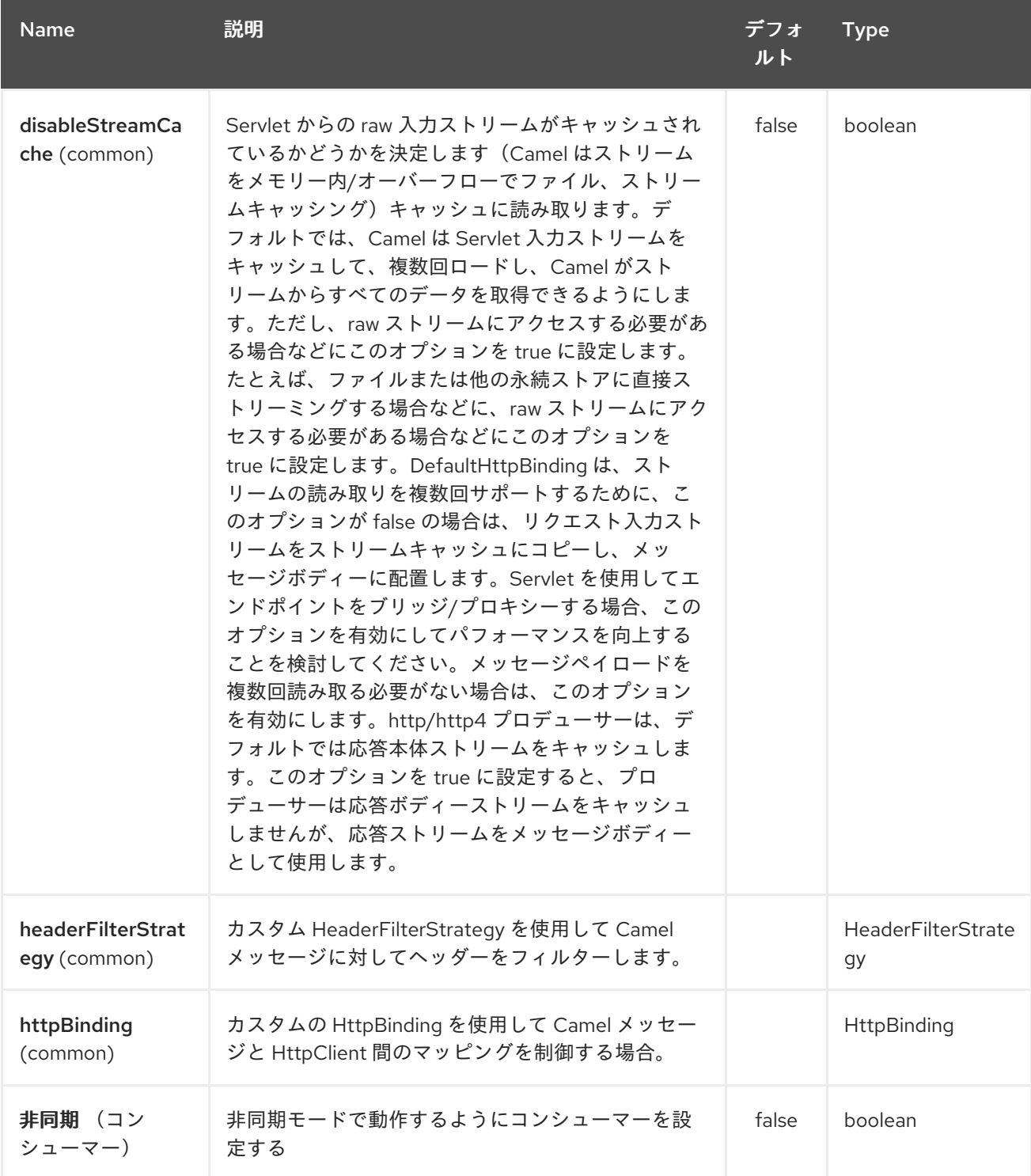

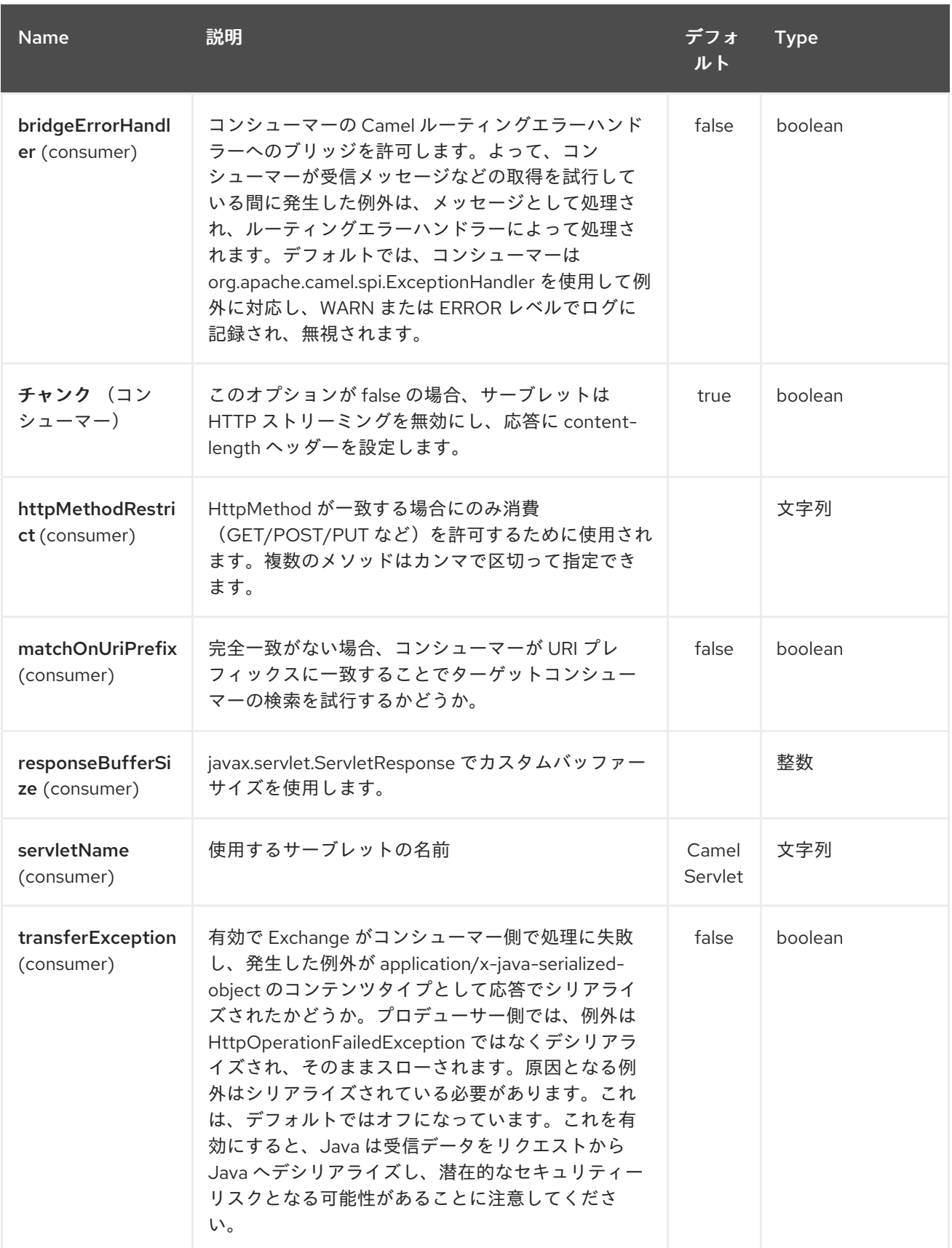

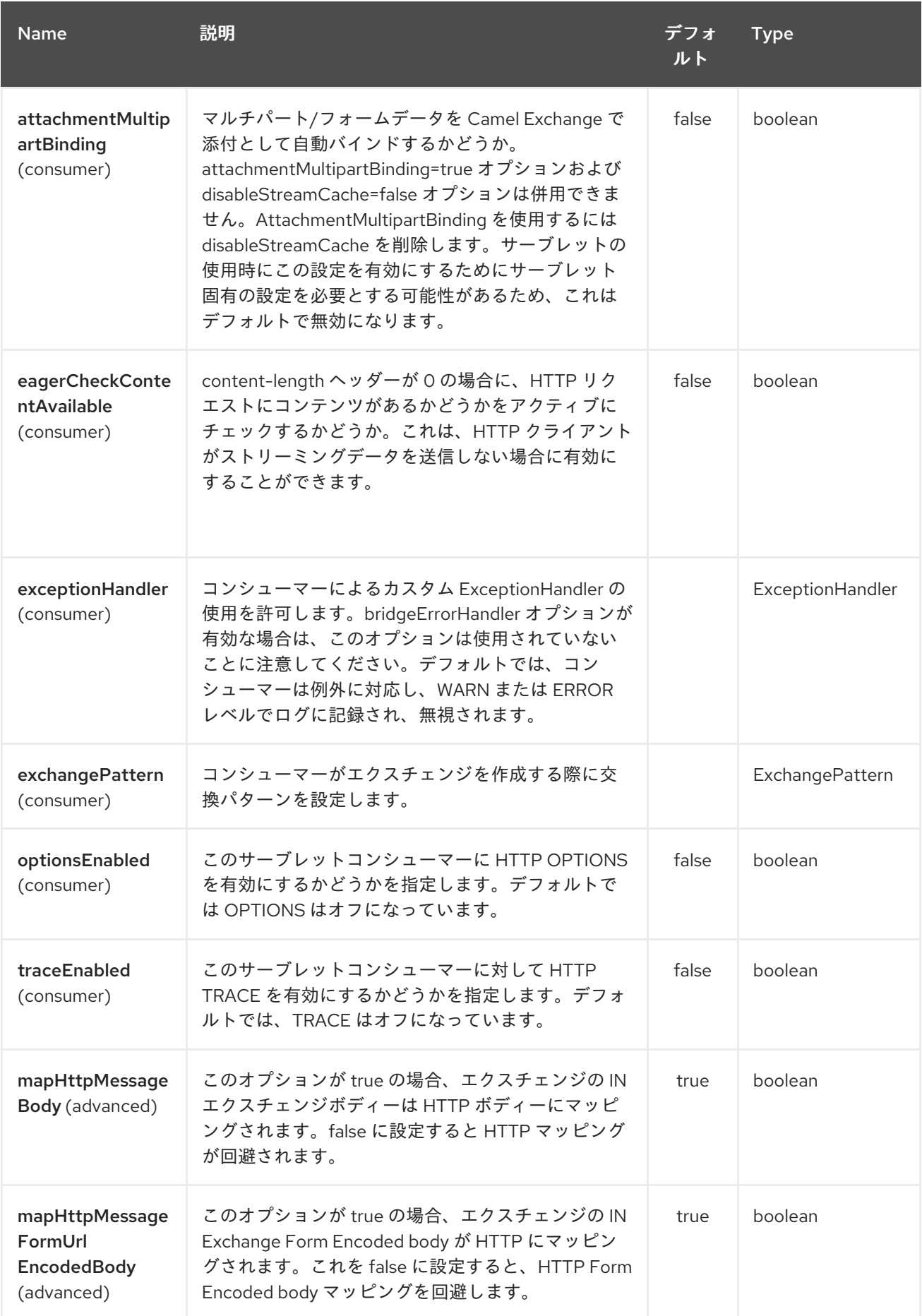

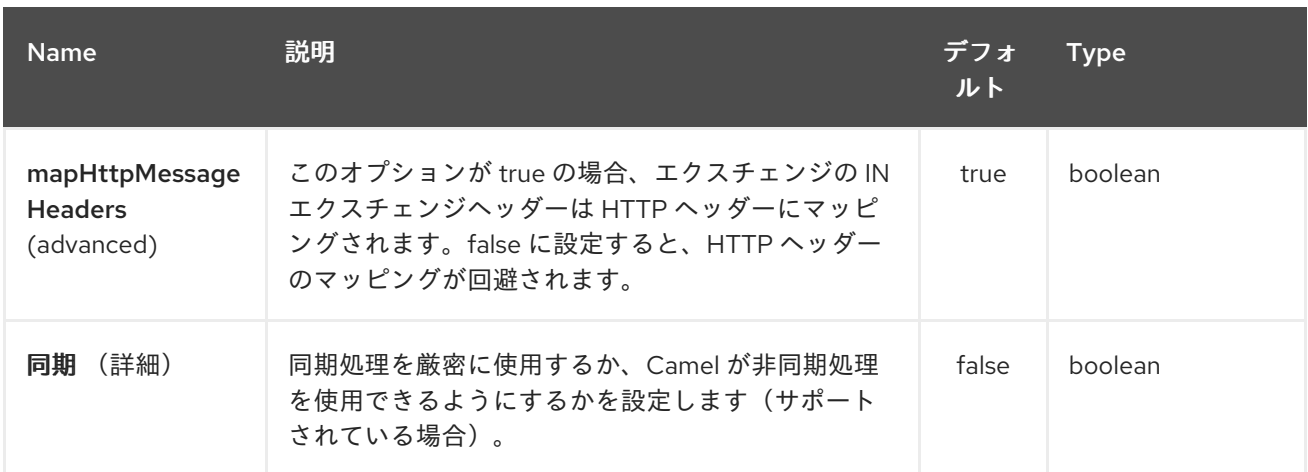

### *279.3.* メッセージヘッダー

*Camel* は、*[HTTP](#page-1104-0)* コンポーネントと同じ *Message Headers* を適用します。

*Camel* は すべて <sup>の</sup> *request.parameter* および *request.headers* も設定します。たとえば、クライ アントリクエストに *URL <http://myserver/myserver?orderid=123>* がある場合、エクスチェンジには値 *123* <sup>の</sup> *orderid* という名前のヘッダーが含まれます。

*279.4.* 用途

*Servlet* コンポーネントによって生成されたエンドポイントからのみ消費できます。そのため、 *Camel* ルートへの入力としてのみ使用してください。他の *HTTP* エンドポイントに対して *HTTP* 要求 を発行するには、*HTTP* [コンポーネント](#page-1104-0)を使用します。

*279.5.* アプリケーションサーバーブートクラスパスへの *CAMEL JAR* の配置

*camel-core*、*camel-servlet* など、アプリケーションサーバーのブートクラスパス(通常は *lib* ディ レクトリーなど)に *Camel JAR* を配置する場合、サーブレットマッピングリストは、アプリケーショ ンサーバーで複数のデプロイされた *Camel* アプリケーション間で共有されることに注意してくださ い。

通常、アプリケーションサーバーのブートクラスパスに *Camel JAR* を配置することはベストプラク ティスではありません。

そのため、*web.xml* などのように、各 *Camel* アプリケーションでカスタムおよび一意なサーブレッ ト名を定義する 必要があり ます。

*<servlet>*

*<servlet-name>MyServlet</servlet-name> <servlet-class>org.apache.camel.component.servlet.CamelHttpTransportServlet</servletclass> <load-on-startup>1</load-on-startup> </servlet> <servlet-mapping>*

*<servlet-name>MyServlet</servlet-name> <url-pattern>/\*</url-pattern> </servlet-mapping>*

*Camel* エンドポイントにはサーブレット名も含まれる

*<route> <from uri="servlet://foo?servletName=MyServlet"/> ... </route>*

*Camel 2.11* 以降では、*Camel* はこの重複を検出し、アプリケーションの起動に失敗します。以下の ようにサーブレット *init-parameter ignoreDuplicateServletName* を *true* に設定すると、この重複を 無視するように制御できます。

```
<servlet>
  <servlet-name>CamelServlet</servlet-name>
  <display-name>Camel Http Transport Servlet</display-name>
  <servlet-class>org.apache.camel.component.servlet.CamelHttpTransportServlet</servlet-
class>
  <init-param>
   <param-name>ignoreDuplicateServletName</param-name>
   <param-value>true</param-value>
  </init-param>
 </servlet>
```
しかし、この重複クラッシュを回避するために、各 *Camel* アプリケーションに一意の *servlet-name* を使用することを 強く推奨 します。

### *279.6.* 例

*INFO: Camel 2.7* 以降では、*Spring Web* アプリケーションで [サーブレット](#page-2196-0) を簡単に使用できま す。詳細は、「 [サーブレット](servlet-tomcat-example.html) *Tomcat* の例 」を参照してください。

この例では、*<http://localhost:8080/camel/services/hello>* <sup>で</sup> *HTTP* サービスを公開するルートを定義 します。

まず、通常の *Web* コンテナーまたは *OSGi* サービスを介して *[CamelHttpTransportServlet](http://svn.apache.org/repos/asf/camel/trunk/components/camel-servlet/src/main/java/org/apache/camel/component/servlet/CamelHttpTransportServlet.java)* を公開する

必要があります。 *Web.xml* ファイルを使用して、以下のように *[CamelHttpTransportServlet](http://svn.apache.org/repos/asf/camel/trunk/components/camel-servlet/src/main/java/org/apache/camel/component/servlet/CamelHttpTransportServlet.java)* を公開します。

次に、以下のようにルートを定義できます。

注記

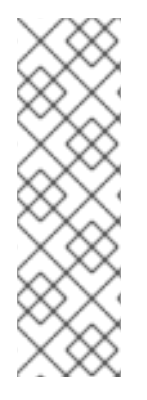

*camel-servlet* エンドポイントの相対パスを指定 します。*Http* トランスポートをパブ リッシュされたサーブレットでバインディングし、サーブレットのアプリケーションコ ンテキストパスを認識しないため、*camel-servlet* エンドポイントは相対パスを使用して エンドポイントの *URL* を指定します。クライアントはサーブレット公開アドレス *("http://localhost:8080/camel/services")+ RELATIVE\_PATH("/hello")*を介して *camelservlet* エンドポイントにアクセスできます。

*279.6.1. Spring 3.x* を使用する場合の例

「*Servlet Tomcat Example*」を参照してください。

*279.6.2. Spring 2.x* を使用する場合の例

*Camel/Spring* アプリケーションで *Servlet* コンポーネントを使用する場合、*Servlet* コンポーネン トの起動 後 <sup>に</sup> *Spring ApplicationContext* をロードする必要があることがよくあります。これ は、*ContextLoaderListener* の代わりに *Spring* <sup>の</sup> *ContextLoaderServlet* を使用して実行できます。 この場合、以下のように *[CamelHttpTransportServlet](http://svn.apache.org/repos/asf/camel/trunk/components/camel-servlet/src/main/java/org/apache/camel/component/servlet/CamelHttpTransportServlet.java)* の後に *ContextLoaderServlet* を起動する必要 があります。

```
<web-app>
 <servlet>
    <servlet-name>CamelServlet</servlet-name>
    <servlet-class>
      org.apache.camel.component.servlet.CamelHttpTransportServlet
    </servlet-class>
    <load-on-startup>1</load-on-startup>
 </servlet>
 <servlet>
    <servlet-name>SpringApplicationContext</servlet-name>
    <servlet-class>
      org.springframework.web.context.ContextLoaderServlet
    </servlet-class>
    <load-on-startup>2</load-on-startup>
 </servlet>
<web-app>
```
*279.6.3. OSGi* を使用する場合の例
<span id="page-2196-0"></span>*Camel 2.6.0* から、このように *SpringDM* を利用して *[CamelHttpTransportServlet](http://svn.apache.org/repos/asf/camel/trunk/components/camel-servlet/src/main/java/org/apache/camel/component/servlet/CamelHttpTransportServlet.java)* を *OSGi* サービ スとして公開できます。

次に、以下のように *Camel* ルートでこのサービスを使用します。

*Camel 2.6* より前のバージョンでは、*Actorivator* を 使用 して *OSGi* プラットフォームで *[CamelHttpTransportServlet](http://svn.apache.org/repos/asf/camel/trunk/components/camel-servlet/src/main/java/org/apache/camel/component/servlet/CamelHttpTransportServlet.java)* を公開することができます。

#### *279.6.4. Spring Boot* での使用

*Camel 2.19.0* 以降、**camel-servlet-starter** ライブラリーは、*'/camel/\*"* コンテキストパス下の *REST* エンドポイントをすべて自動的にバインドします。以下の表は、*camel-servlet-starter* ライブラ リーで利用可能なその他の設定プロパティーをまとめたものです。*Camel* サーブレットの自動マッピン グも無効にできます。

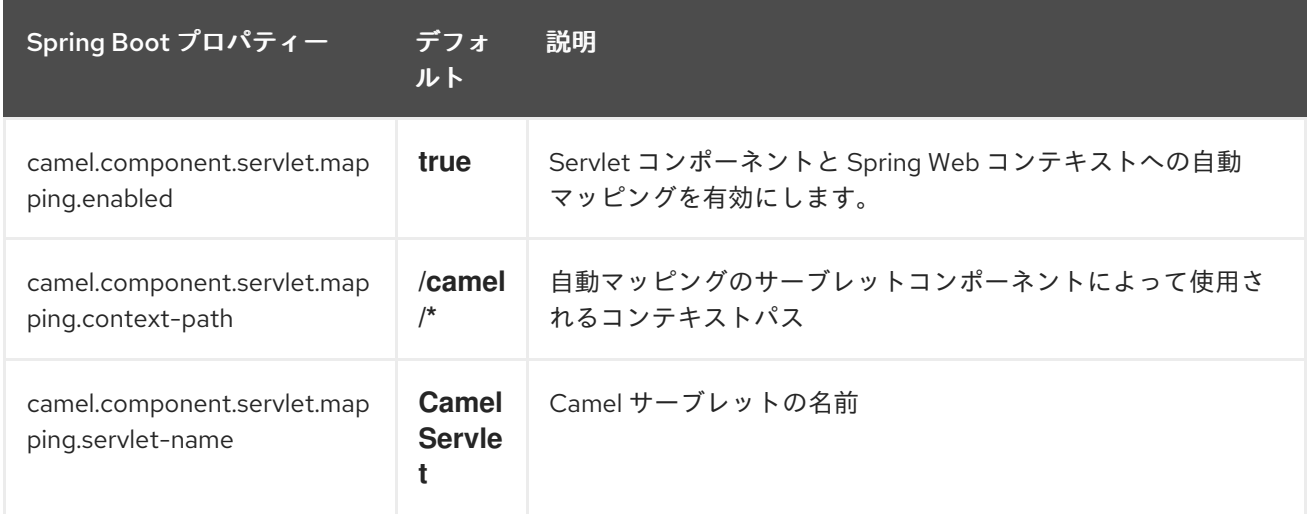

### *279.7.* 関連項目

*Configuring Camel (Camel* の設定*)*

- コンポーネント
- エンドポイント
- はじめに

サーブレット *Tomcat* の例 *Servlet Tomcat No Spring [Example](servlet-tomcat-no-spring-example.html) [HTTP](#page-1104-0)*

*[Jetty](#page-1232-0)*

*279.8. SERVLETLISTENER COMPONENT*

*Camel 2.11* から利用可能

このコンポーネントは、*Web* アプリケーションで *Camel* アプリケーションのブートストラップに使 用されます。たとえば、前者は *Camel* をブートストラップする独自の方法を見つけるか、*Spring* など のサードパーティーフレームワークに依存してこれを行う必要があります。

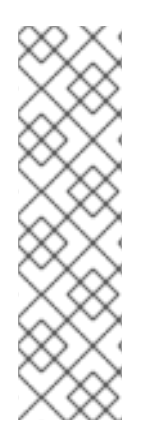

注記

サイドバー のこのコンポーネントは *Servlet 2.x* 以降をサポートします。つまり、古 い *Web* コンテナーでも機能します。これは、このコンポーネントの目的です。*Servlet 2.x* は *web.xml* ファイルを設定として使用する必要があります。*Servlet 3.x* コンテナー では、*@WebListener* を使用してアノテーション駆動設定を使用して *Camel* をブート ストラップし、独自のクラスを実装できます。ここで *Camel* をブートストラップできま す。これにより、エンドユーザーが *Camel* を簡単に設定できるという課題があります。 これにより、古い授業の *web.xml* ファイルで無料になります。

*Maven* ユーザーは、このコンポーネントの *pom.xml* に以下の依存関係を追加する必要があります。

*<dependency> <groupId>org.apache.camel</groupId> <artifactId>camel-servletlistener</artifactId> <version>x.x.x</version> <!-- use the same version as your Camel core version --> </dependency>*

*279.8.1.* 使用

抽象クラス *org.apache.camel.component.servletlistener.CamelServletContextListener* の実装の いずれかを選択する必要があります。

 $\bullet$ *JndiRegistry* を使用してレジストリーに *JNDI* を利用する *JndiCamelServletContextListener*。

*SimpleRegistry* を使用して *java.util.Map* をレジストリーとして活用する *SimpleCamelServletContextListener*。

これを使用するには、以下のように *WEB-INF/web.xml* ファイルで *org.apache.camel.component.servletlistener.CamelServletContextListener* を設定する必要があり ます。

*279.8.2.* オプション

*org.apache.camel.component.servletlistener.CamelServletContextListener* は、*web.xml* ファイ ルで *context-param* として設定できる以下のオプションをサポートします。

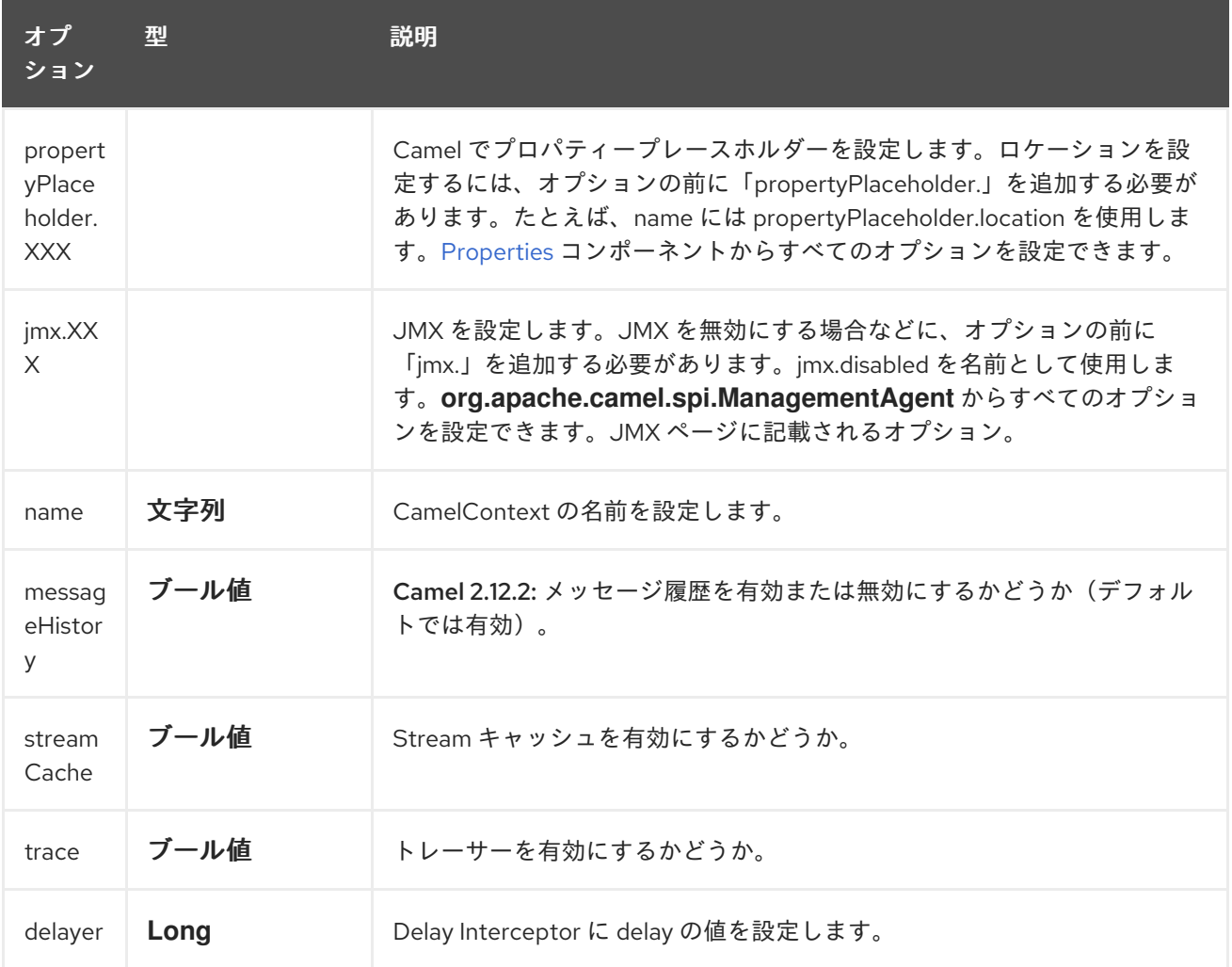

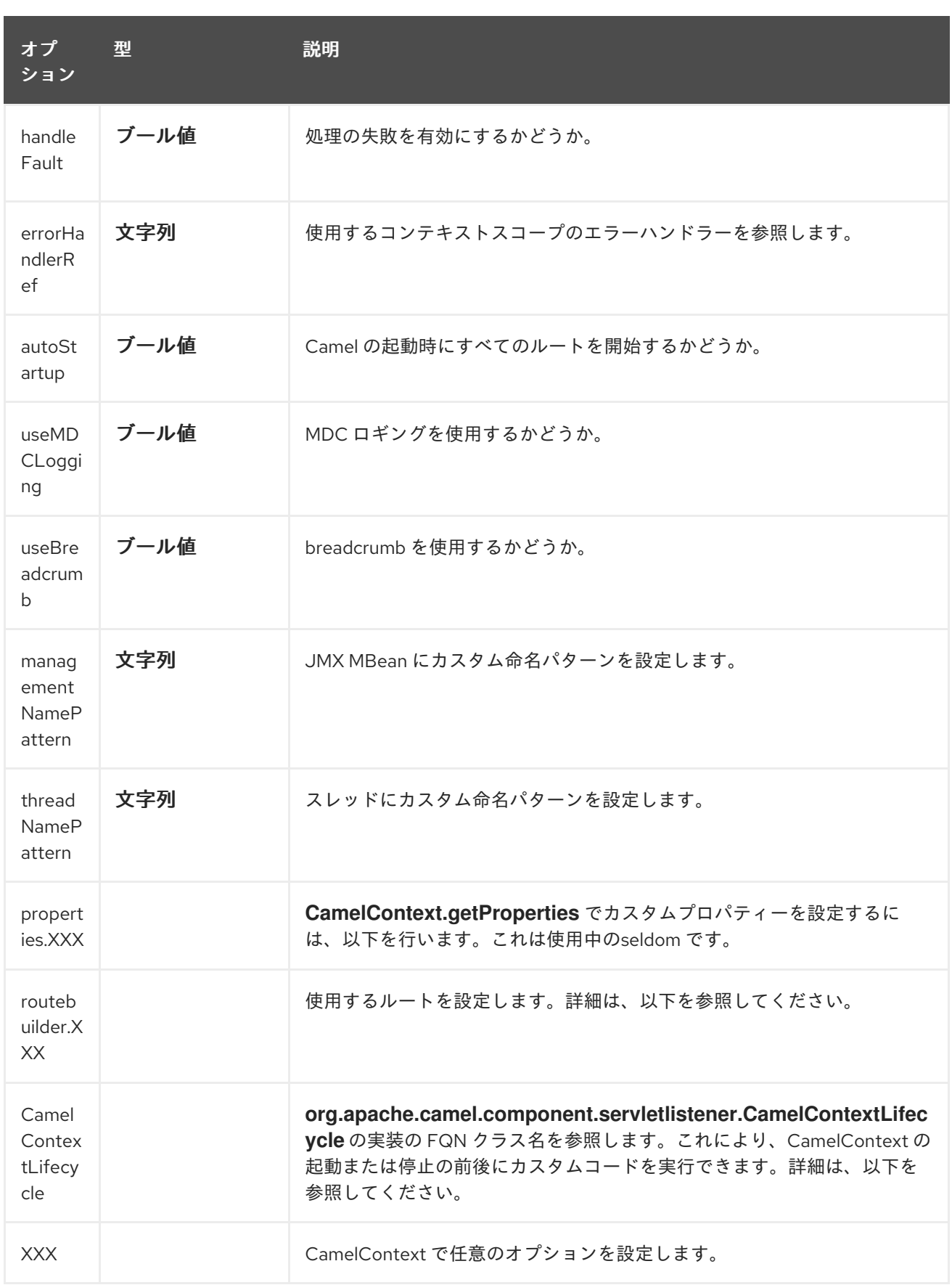

## *279.8.3.* 例

「 *Servlet Tomcat No Spring [Example](servlet-tomcat-no-spring-example.html)* 」を参照してください。

*279.8.4.* 作成した *CamelContext* へのアクセス

*Camel 2.14/2.13.3/2.12.5* から利用可能

作成された *CamelContext* は、キー *"CamelContext"* を持つ属性として *ServletContext* に格納さ れます。以下のように *ServletContext* を保持できる場合は、*CamelContext* を保持することができま す。

*ServletContext sc = ... CamelContext camel = (CamelContext) sc.getAttribute("CamelContext");*

*279.8.5.* ルートの設定

*web.xml* ファイルで使用するルートを設定する必要があります。これは複数の方法で実行できます が、すべてのパラメーターの前に *"routeBuilder"* を付ける必要があります。

*279.8.5.1. RouteBuilder* クラスの使用

デフォルトでは、*Camel* は以下のように *param-value* が *Camel RouteBuilder* クラスの *FQN* クラ ス名であることを前提としています。

*<context-param> <param-name>routeBuilder-MyRoute</param-name> <param-value>org.apache.camel.component.servletlistener.MyRoute</param-value> </context-param>*

以下に示すように、同じパラメーター値に複数のクラスを指定できます。

*<context-param> <param-name>routeBuilder-routes</param-name> <!-- we can define multiple values separated by comma --> <param-value> org.apache.camel.component.servletlistener.MyRoute, org.apache.camel.component.servletlistener.routes.BarRouteBuilder </param-value> </context-param>*

実行時に、パラメーターの名前には意味がありません。*"routeBuilder"* で開始する必要があるのは 一意でなければいけません。上記の例では、「*routeBuilder-routes*」があります。ただし、

「*routeBuilder.foo*」という名前を付けることもできます。

*279.8.5.2.* パッケージスキャンの使用

パッケージスキャンを使用するように *Camel* に指示することもできます。つまり、*RouteBuilder* タイプのすべてのクラスに対して指定のパッケージを検索し、*Camel* ルートとして自動的に追加されま す。これを実行するには、以下のように値を *"packagescan:"* のプレフィックスにする必要がありま す。

*<context-param> <param-name>routeBuilder-MyRoute</param-name> <!-- define the routes using package scanning by prefixing with packagescan: --> <param-value>packagescan:org.apache.camel.component.servletlistener.routes</paramvalue> </context-param>*

*279.8.5.3. XML* ファイルの使用

*XML DSL* を使用して *Camel* ルートを定義することもできますが、*Spring* または *Blueprint* を使用 しないため、*XML* ファイルには *Camel* ルートのみを含めることができます。

*web.xml* では、以下のように *"classpath"*、*"file"*、または *"http"* <sup>の</sup> *URL* から指定できる *XML* ファイルを参照します。

*<context-param> <param-name>routeBuilder-MyRoute</param-name> <param-value>classpath:routes/myRoutes.xml</param-value> </context-param>*

*XML* ファイルは以下のようになります。

*routes/myRoutes.xml*

*<?xml version="1.0" encoding="UTF-8"?> <!-- the xmlns="http://camel.apache.org/schema/spring" is needed --> <routes xmlns="http://camel.apache.org/schema/spring">*

```
<route id="foo">
 <from uri="direct:foo"/>
 <to uri="mock:foo"/>
</route>
```
*<route id="bar">*

*<from uri="direct:bar"/> <to uri="mock:bar"/> </route>*

*</routes>*

*XML* ファイルでは、*root* タグは *<routes>* で、名前空間 *"http://camel.apache.org/schema/spring"* を使用する必要があります。この名前空間には名前に *spring* がありますが、過去の理由により、*Spring* は最初であり、*XML DSL* は時間内に戻るだけなの で、過去の理由によるものです。実行時に *Spring JAR* は必要ありません。*Camel 3.0* では、 *namespace* の名前を汎用名に変更できます。

*279.8.5.4.* 適切なプレースホルダーの設定

以下は、クラスパスから *myproperties.properties* をロードするプロパティープレースホルダーを 設定するための *web.xml* 設定のスニペットです。

*<!-- setup property placeholder to load properties from classpath --> <!-- we do this by setting the param-name with propertyPlaceholder. as prefix and then any options such as location, cache etc --> <context-param> <param-name>propertyPlaceholder.location</param-name> <param-value>classpath:myproperties.properties</param-value> </context-param> <!-- for example to disable cache on properties component, you do --> <context-param> <param-name>propertyPlaceholder.cache</param-name> <param-value>false</param-value> </context-param>*

*279.8.5.5. JMX* の設定

以下は、*JMX* の無効化など、*JMX* を設定するための *web.xml* 設定のスニペットです。

*<!-- configure JMX by using names that is prefixed with jmx. --> <!-- in this example we disable JMX --> <context-param> <param-name>jmx.disabled</param-name> <param-value>true</param-value> </context-param>*

*JNDI* または *Camel Registry ^^ ^^^^^^ ^^^^^^^^^^^^*

このコンポーネントは、*JNDI* または *Simple* をレジストリーとして使用します。 これにより、*JNDI* <sup>で</sup> *[Bean](#page-363-0)*およびその他のサービスを検索したり、独自の *[Bean](#page-363-0)*をバインドおよびバイ ンド解除したりすることができます。

これは、*org.apache.camel.component.servletlistener.CamelContextLifecycle* を実装して *Java* コードから実行されます。

*279.8.5.6.* カスタム *CamelContextLifecycle* の使用

以下のコードでは、*beforeStart* および *afterStop* のコールバックを使用して *Simple Registry* にカ スタム *Bean* を表示し、停止時にクリーンアップします。

次に、パラメーター名 *"CamelContextLifecycle"* を使用して、*web.xml* ファイルにこのクラスを登 録する必要があります。この値

は、*org.apache.camel.component.servletlistener.CamelContextLifecycle* インターフェースを実装 するクラスを参照する *FQN* である必要があります。

*<context-param> <param-name>CamelContextLifecycle</param-name> <param-value>org.apache.camel.component.servletlistener.MyLifecycle</param-value> </context-param>*

「*my [Bean](#page-363-0)* 」という名前を使用して *HelloBean Bean* を登録すると、以下のように *Camel* ルート でこの *[Bean](#page-363-0)* を参照できます。

*public class MyBeanRoute extends RouteBuilder { @Override public void configure() throws Exception { from("seda:foo").routeId("foo") .to("bean:myBean") .to("mock:foo"); } }*

重要: *org.apache.camel.component.servletlistener.JndiCamelServletContextListener* を使用 する場合、*CamelContextLifecycle* も *JndiRegistry* を使用する必要があります。サーブレットが *org.apache.camel.component.servletlistener.SimpleCamelServletContextListener* の場合に は、*CamelContextLifecycle* が *SimpleRegistry*を使用する必要があります。

*279.8.6.* 関連項目

*[SERVLET](#page-2196-0)*

サーブレット *Tomcat* の例

 $\bullet$ 

 $\bullet$ 

*Servlet Tomcat No Spring [Example](servlet-tomcat-no-spring-example.html)*

第*280*章 *SFTP* コンポーネント

*Camel* バージョン *1.1* で利用可能

このコンポーネントは、*FTP* プロトコルおよび *SFTP* プロトコルを介してリモートファイルシステム へのアクセスを提供します。

*Maven* ユーザーは、このコンポーネントの *pom.xml* に以下の依存関係を追加する必要があります。

*<dependency> <groupId>org.apache.camel</groupId> <artifactId>camel-ftp</artifactId> <version>x.x.x</version> <!-- use the same version as your Camel core version --> </dependency>*

詳細は、*FTP* [コンポーネント](#page-878-0)を参照してください。

*280.1. URI* オプション

以下のオプションは、*FTPS* コンポーネント専用です。

*SFTP* コンポーネントにはオプションがありません。

*SFTP* エンドポイントは、*URI* 構文を使用して設定されます。

*sftp:host:port/directoryName*

以下の *path* パラメーターおよびクエリーパラメーターを使用します。

*280.1.1.* パスパラメーター(*3* パラメーター)*:*

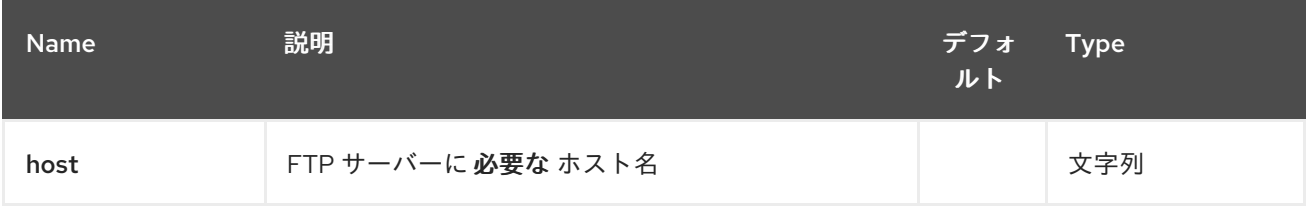

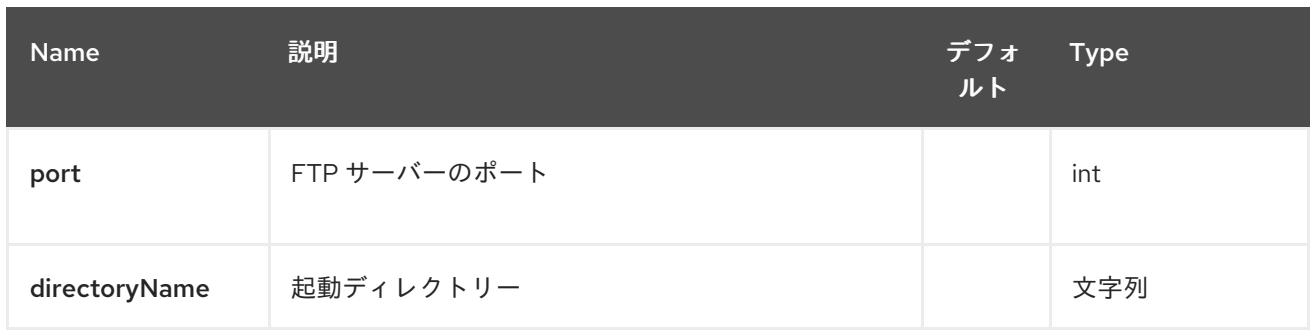

# *280.1.2.* クエリーパラメーター(*111* パラメーター)*:*

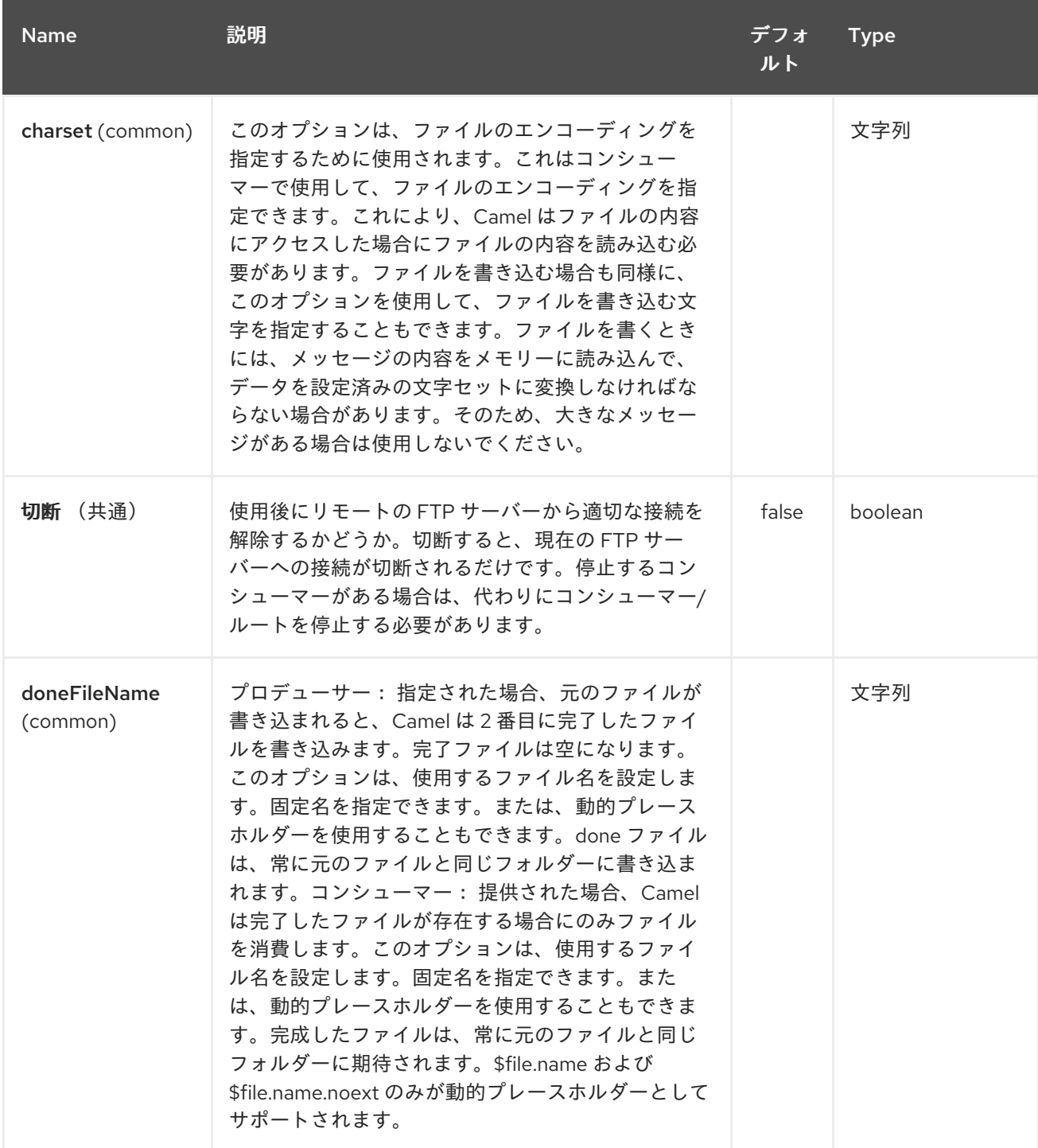

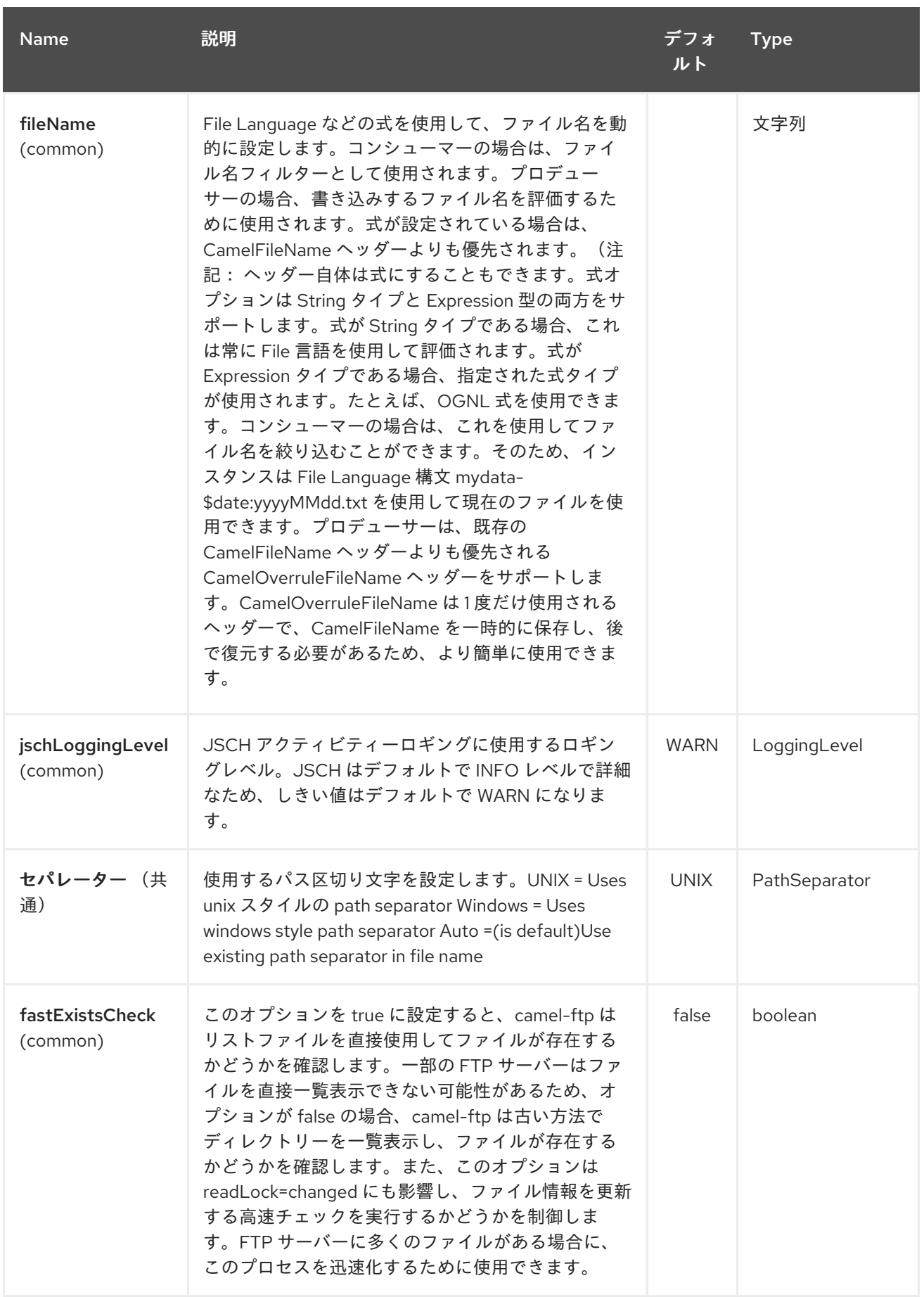

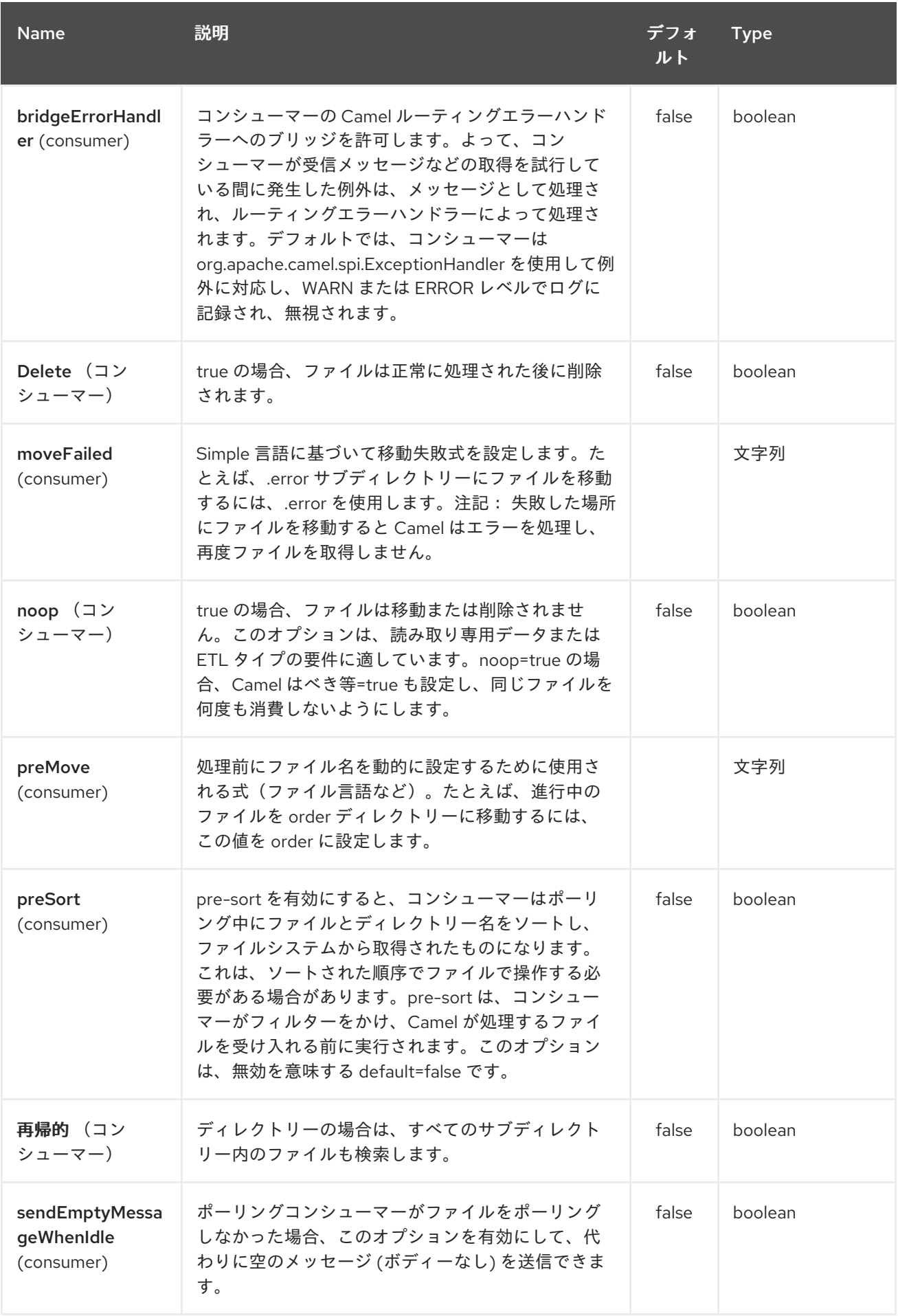

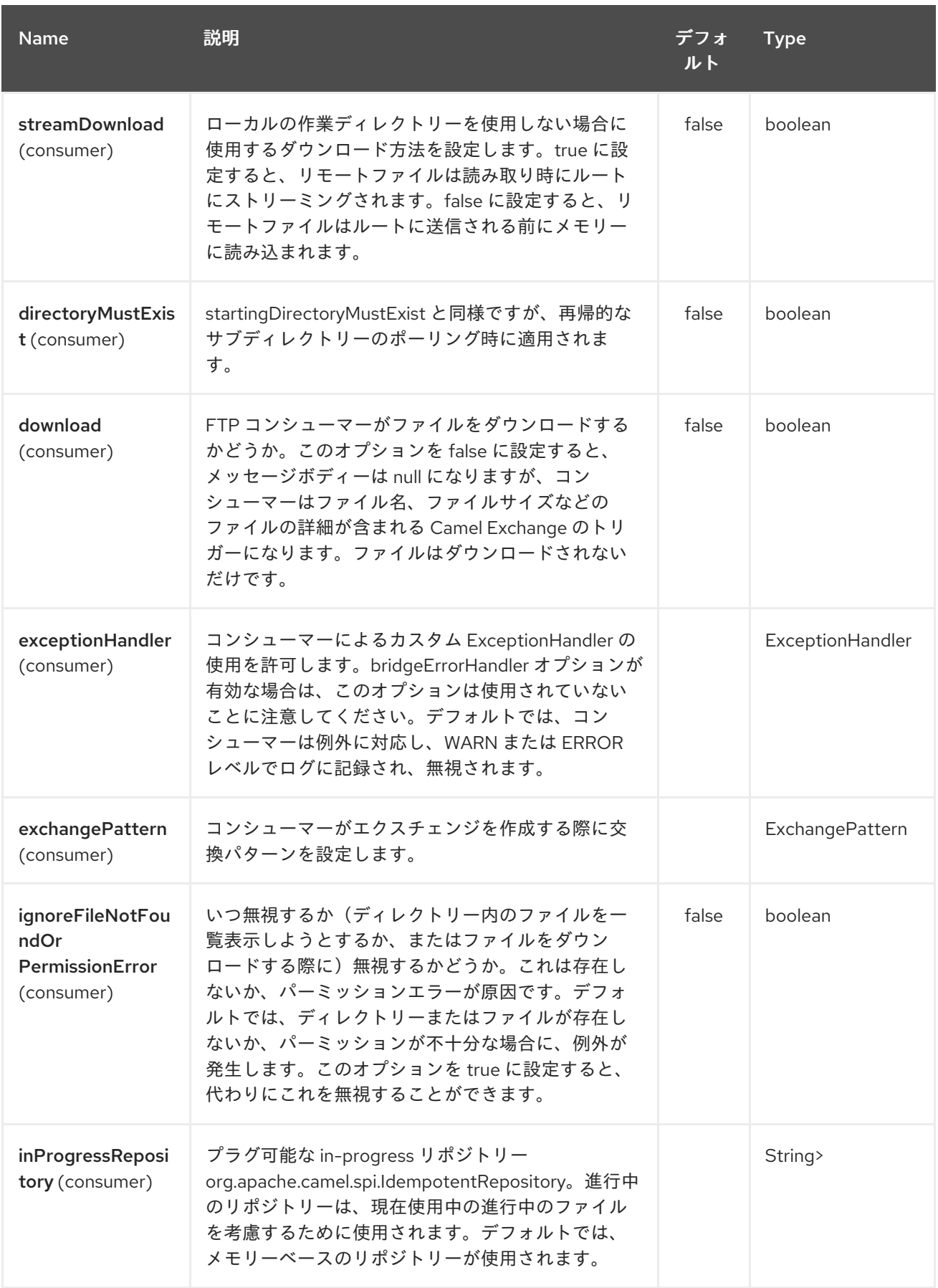

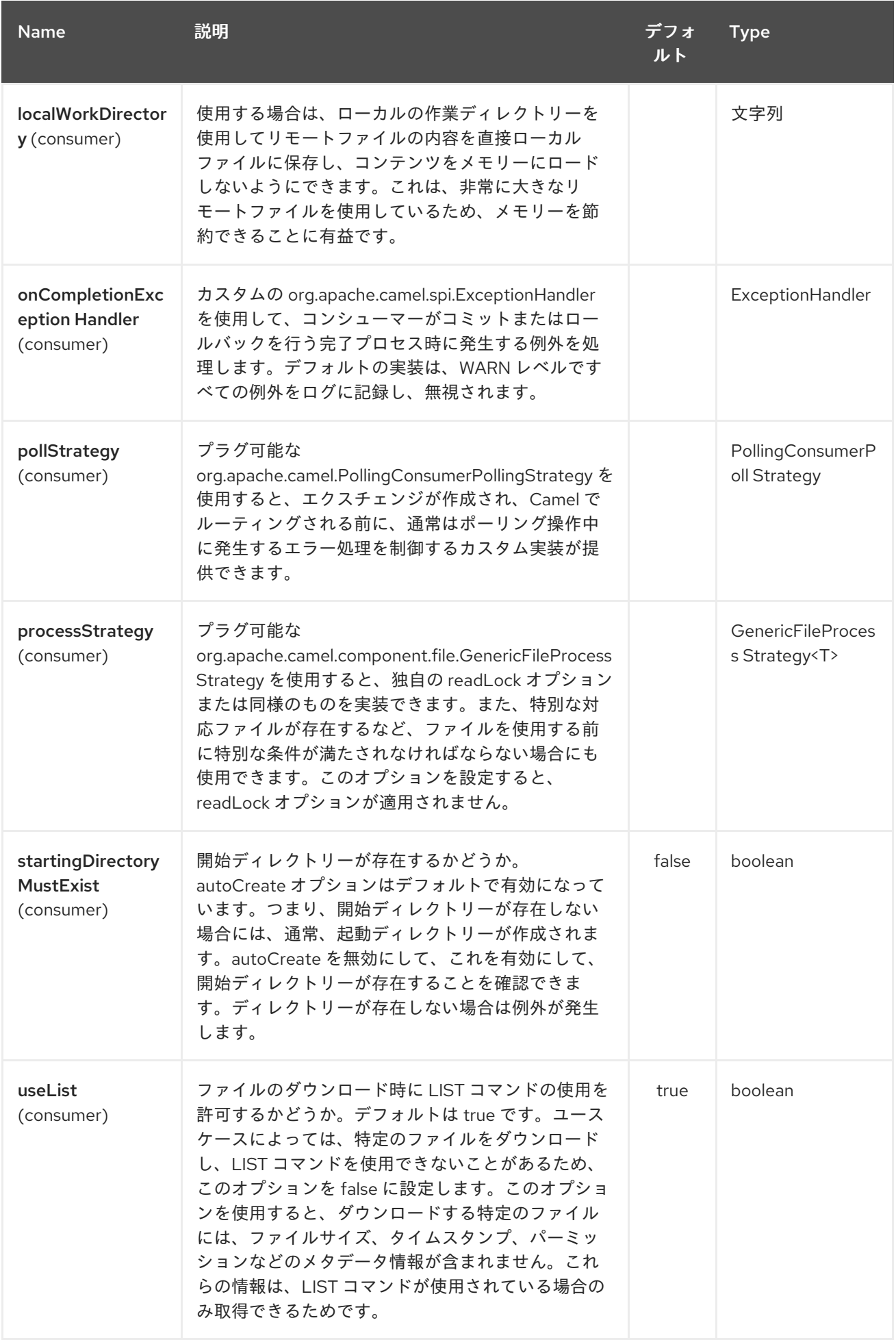

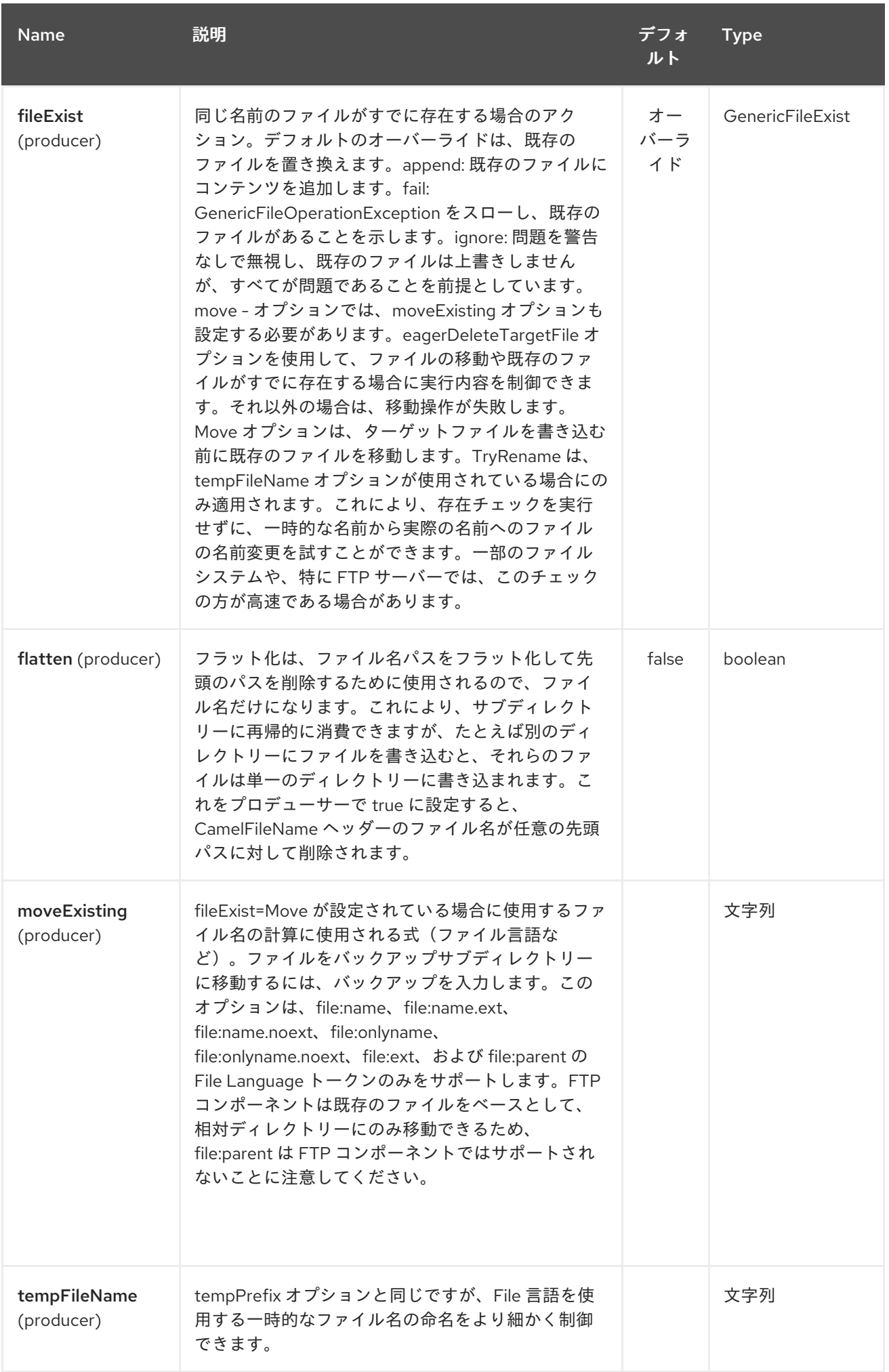

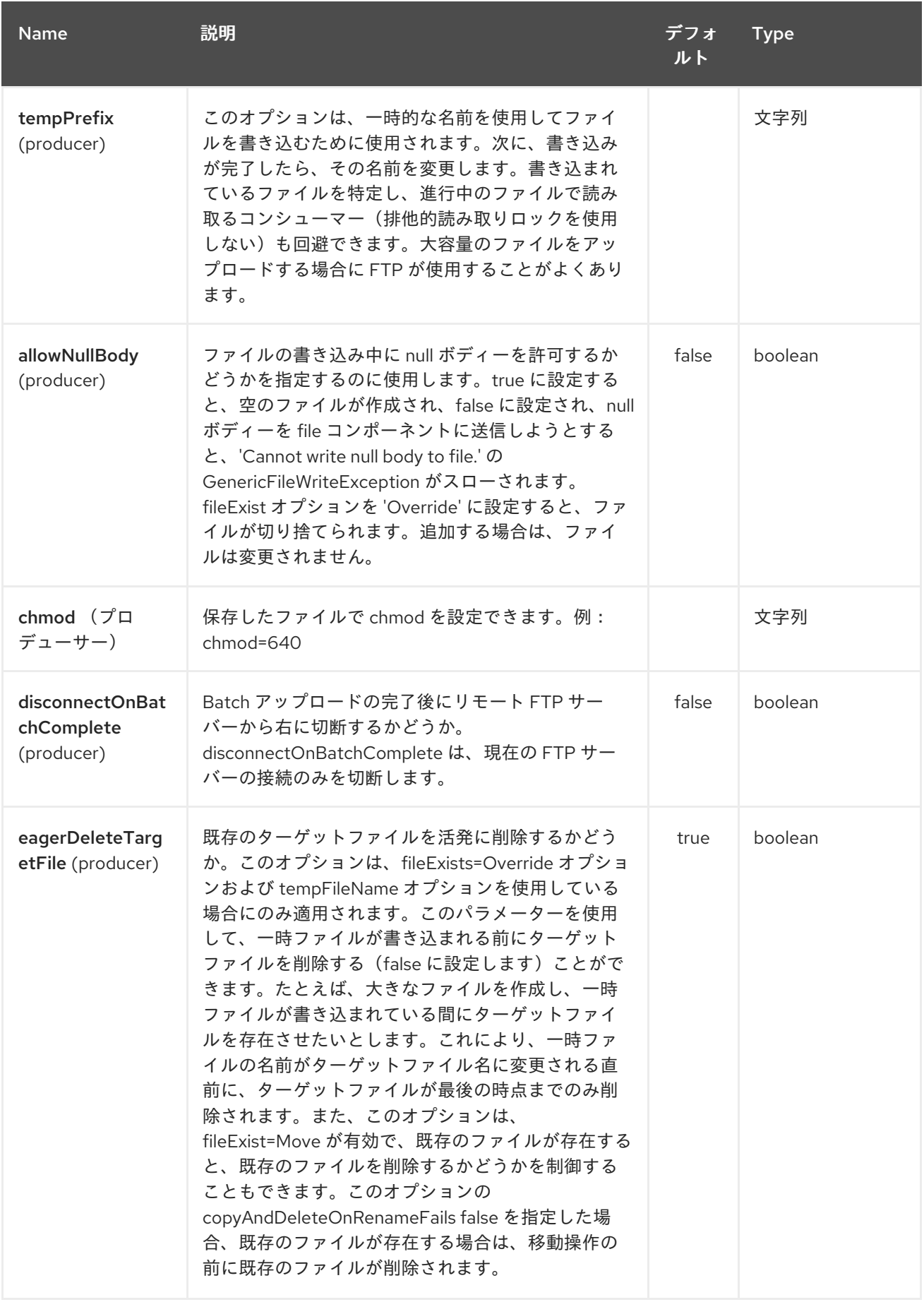

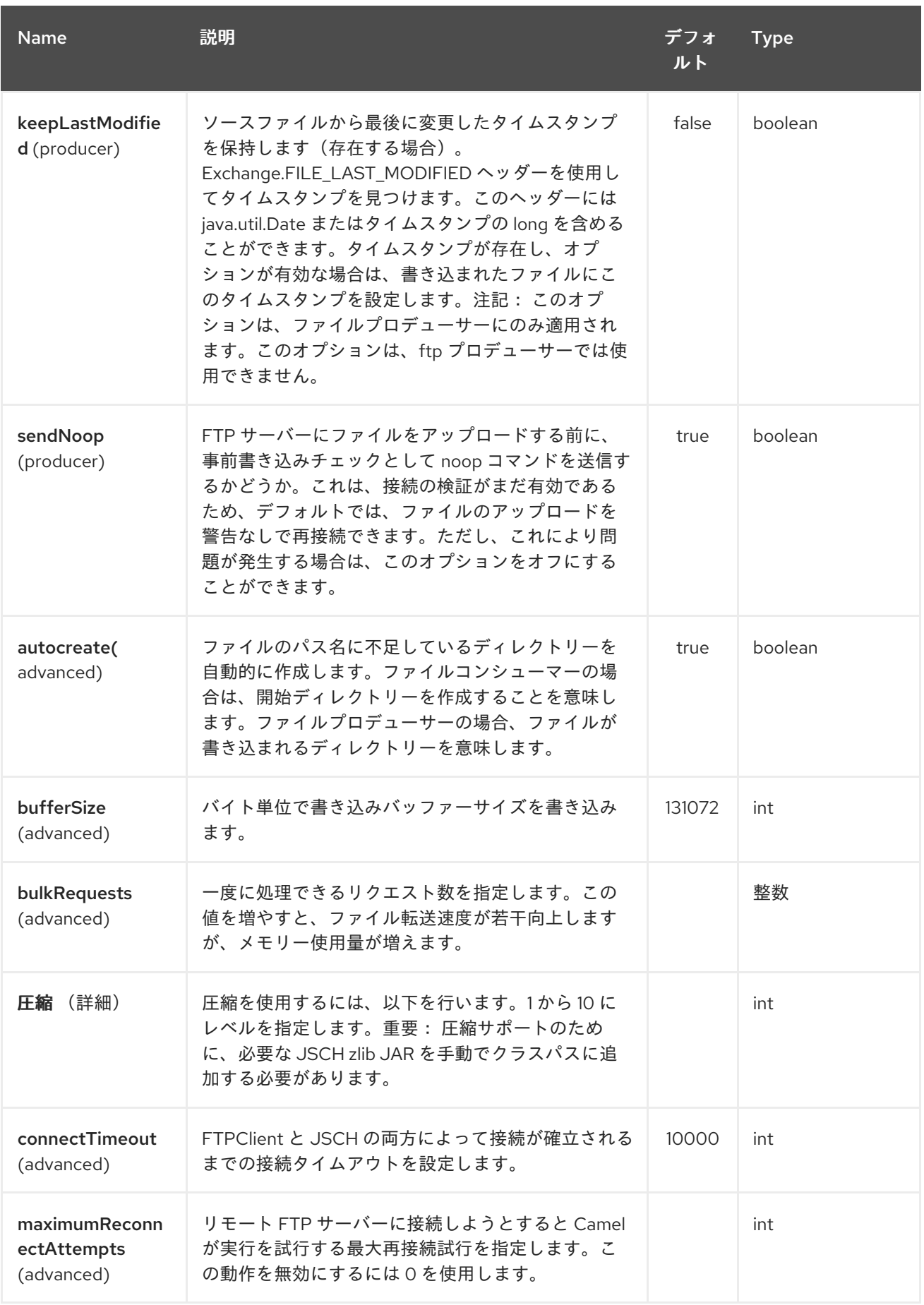

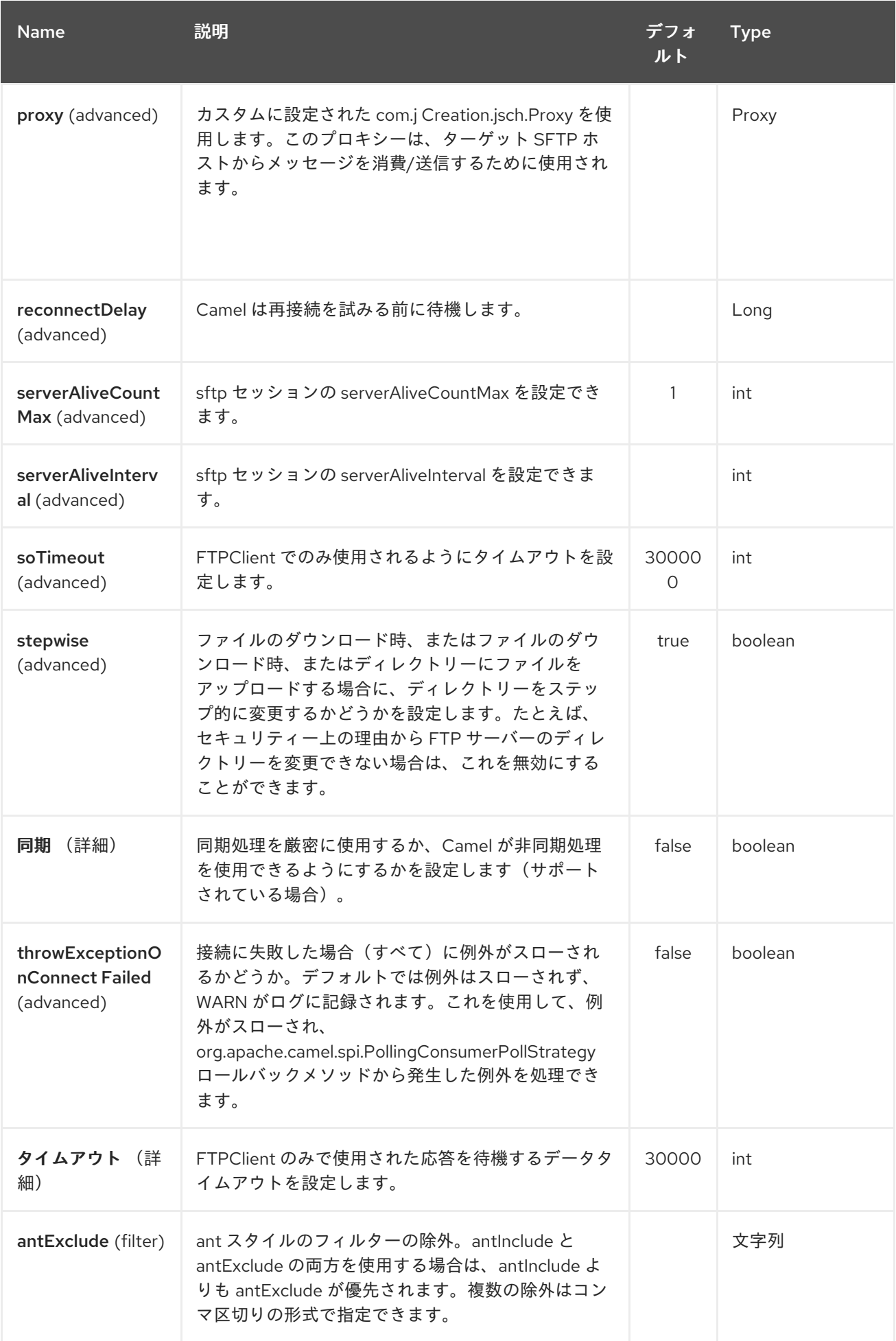

## Red Hat Fuse 7.1 Apache Camel Component Reference

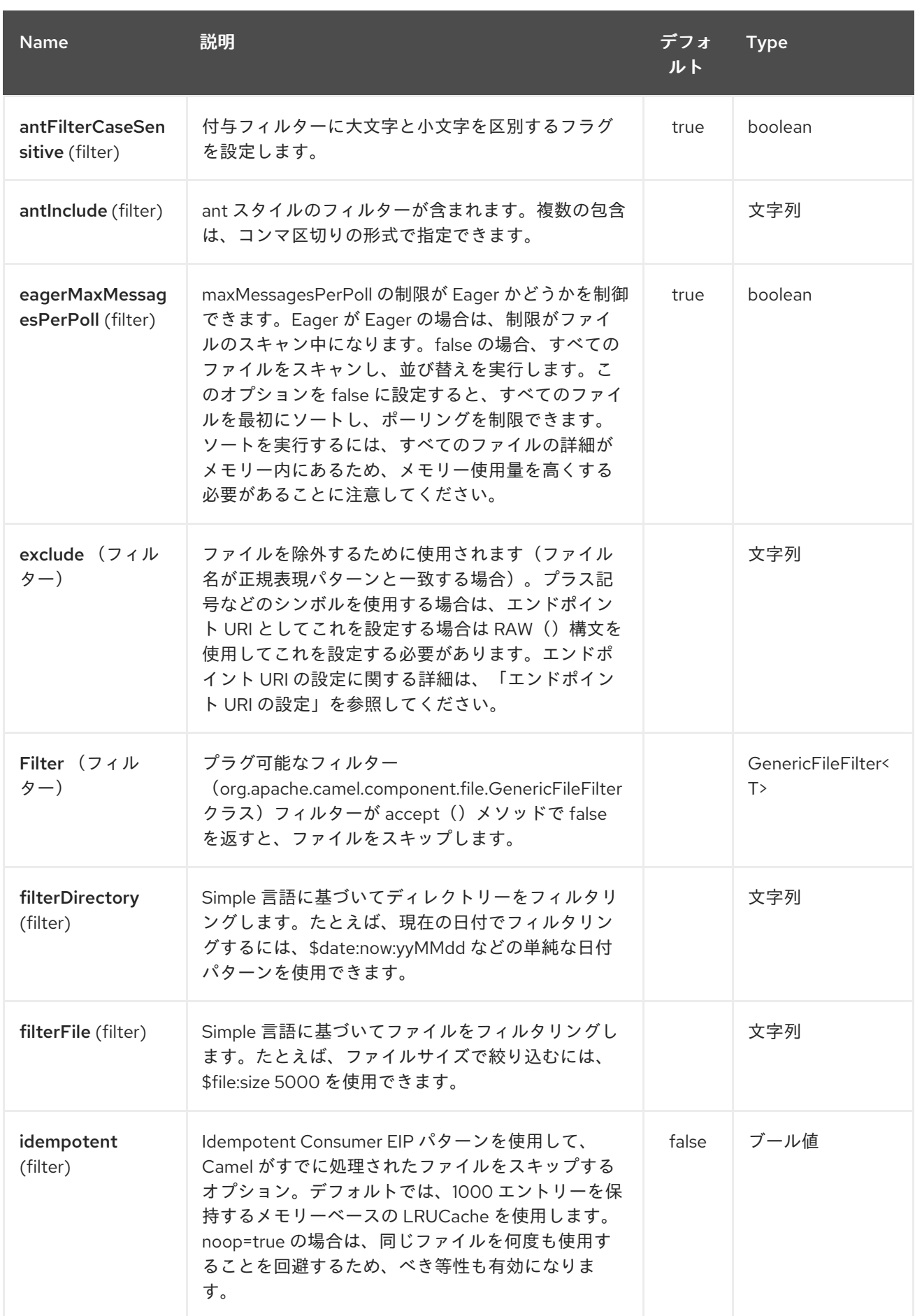

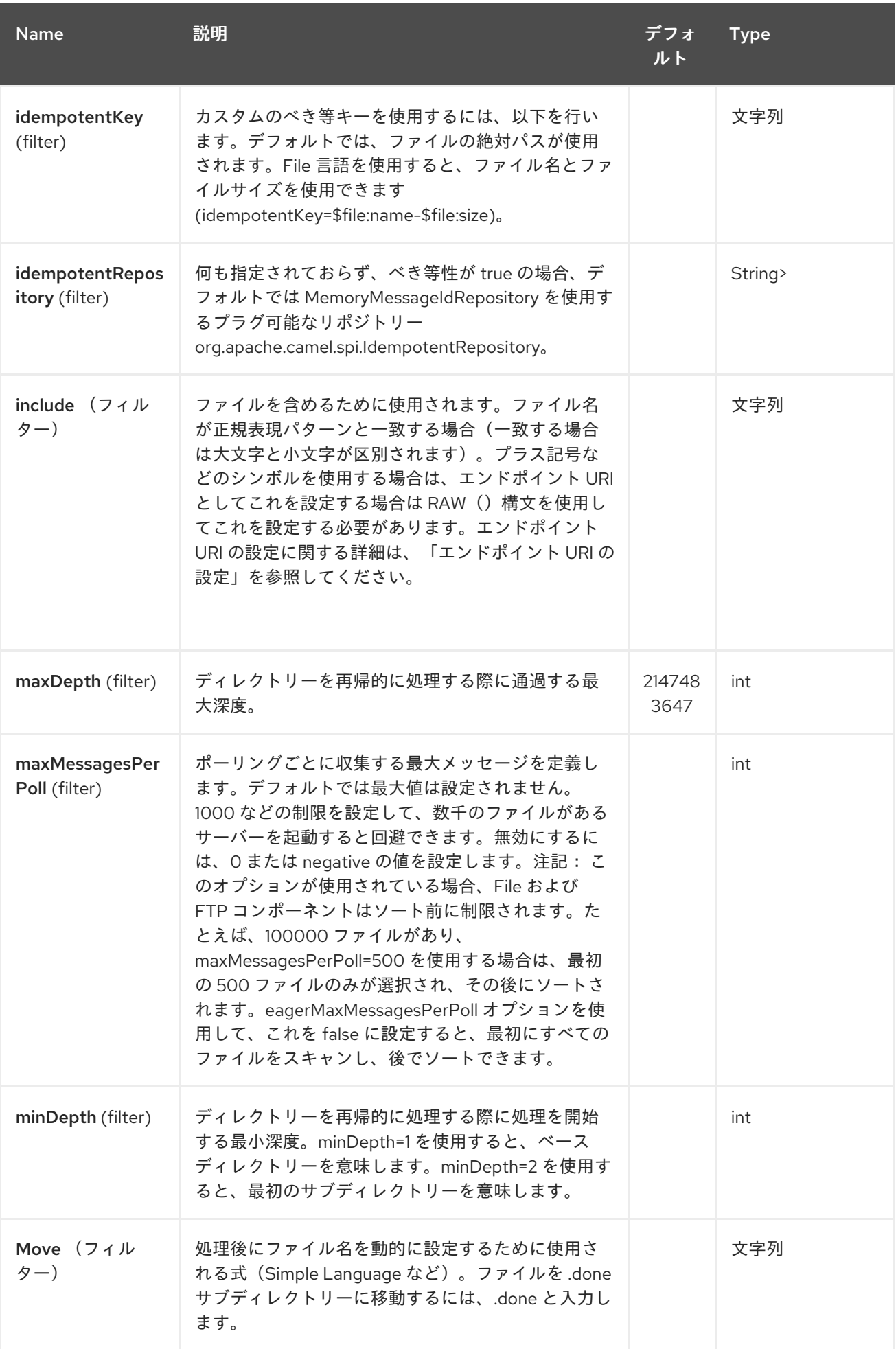

## Red Hat Fuse 7.1 Apache Camel Component Reference

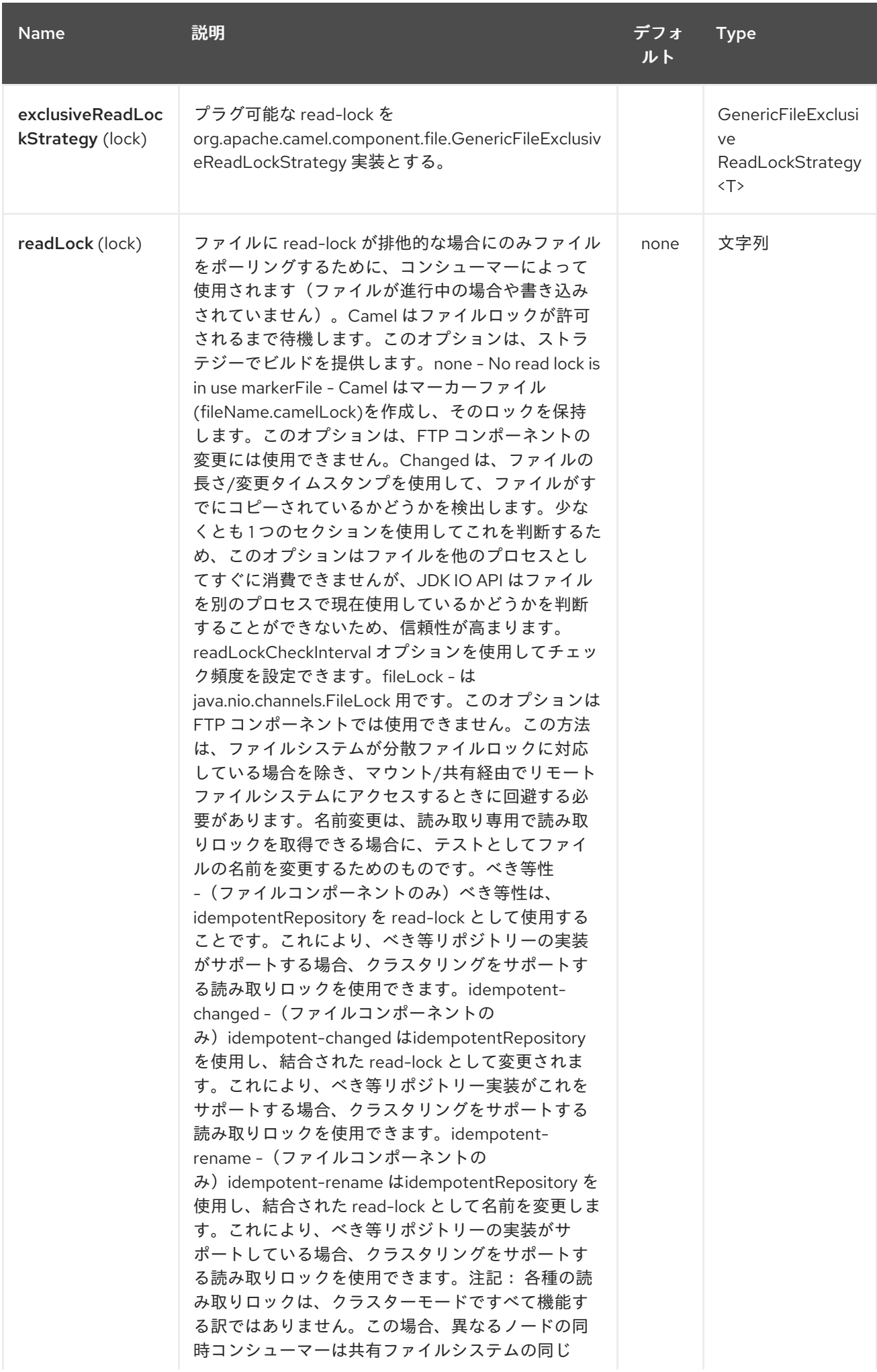

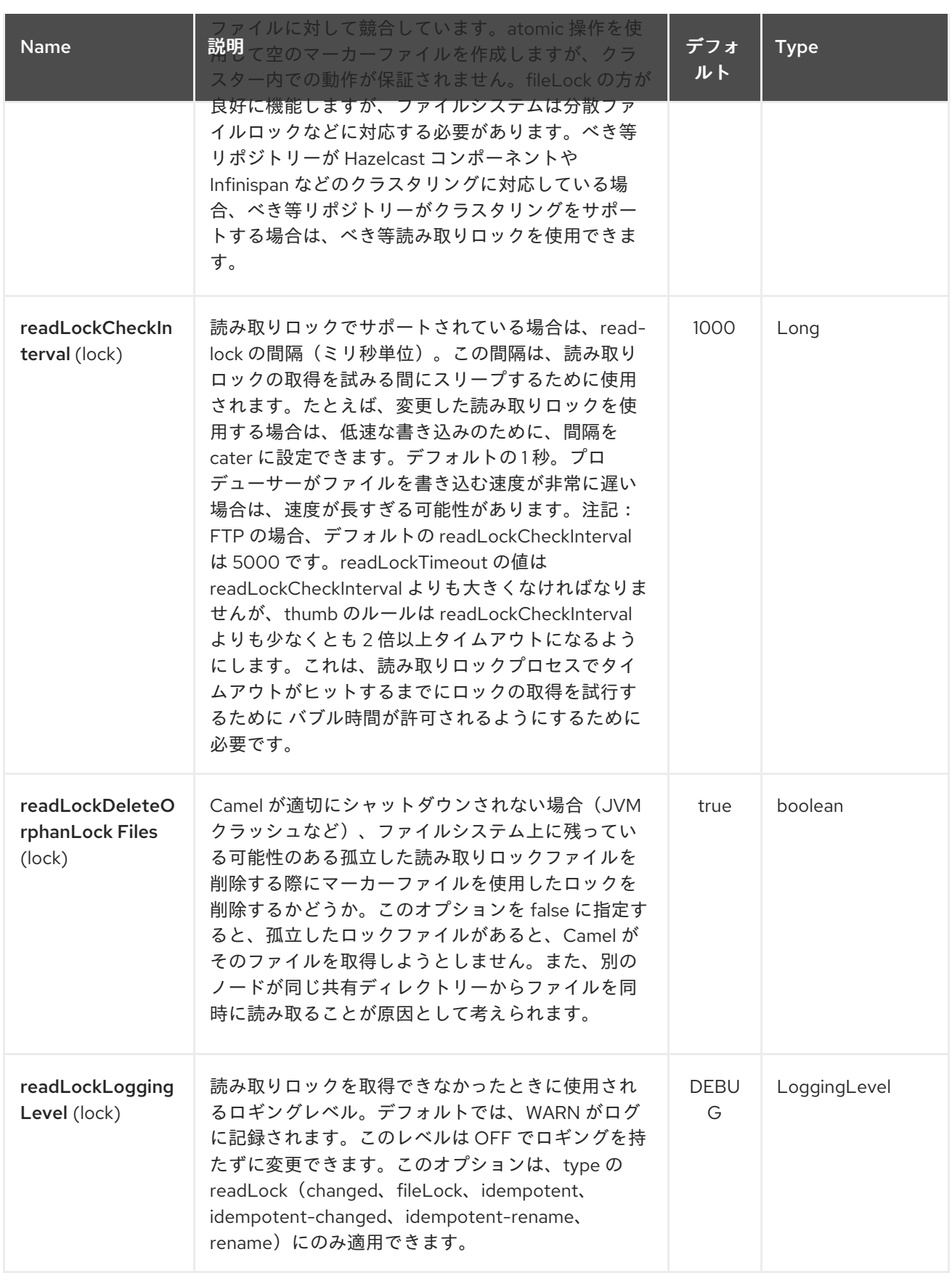

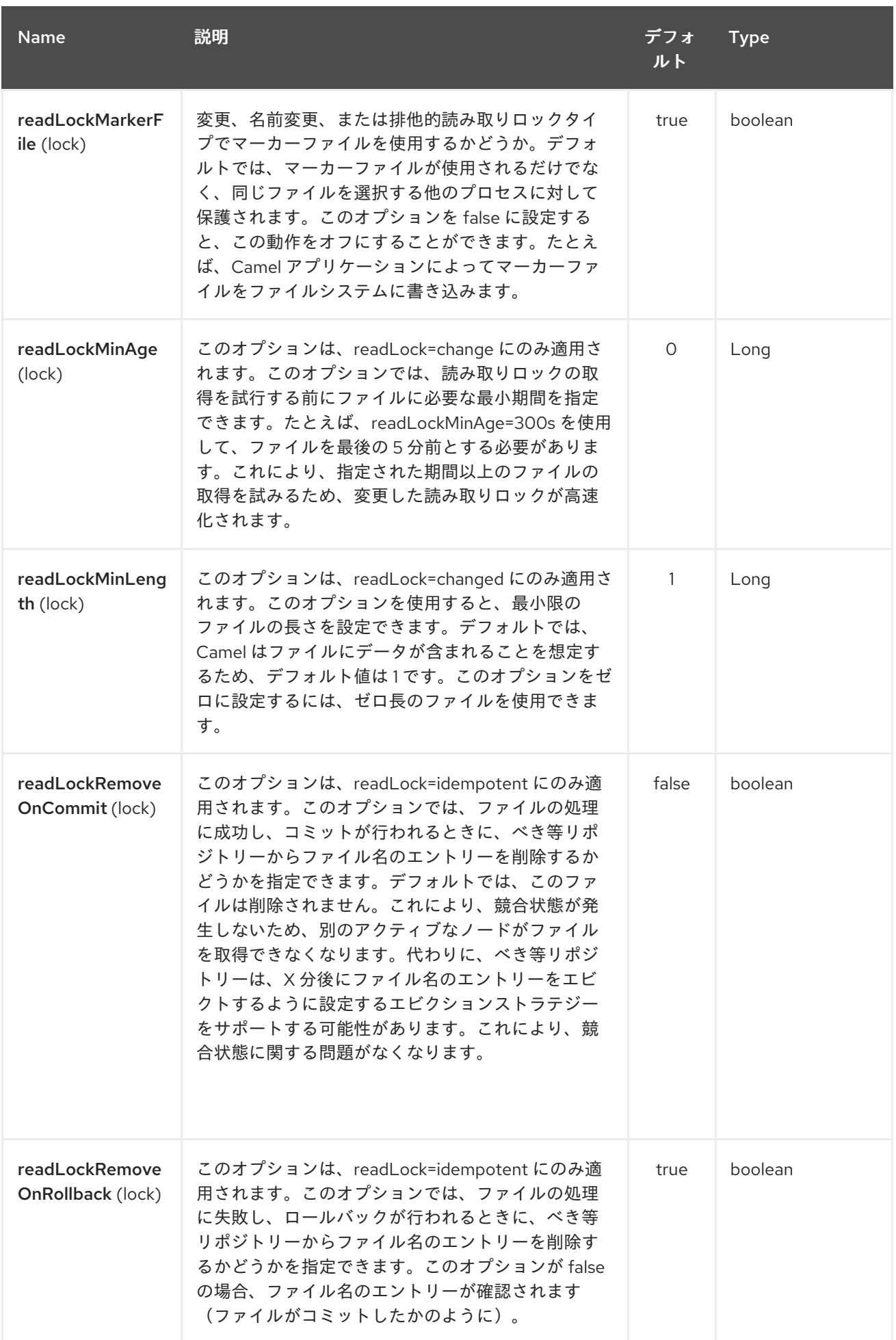

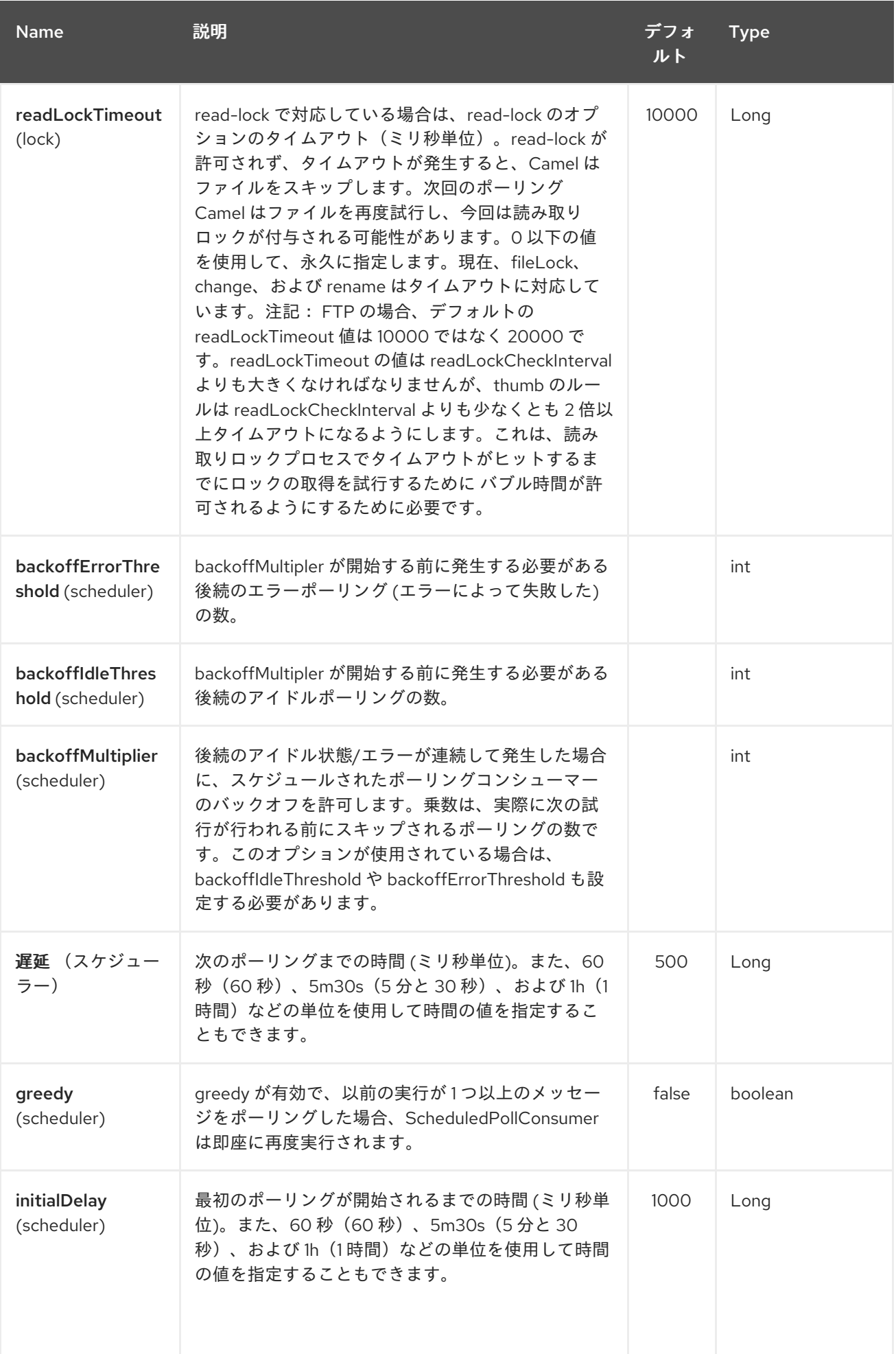

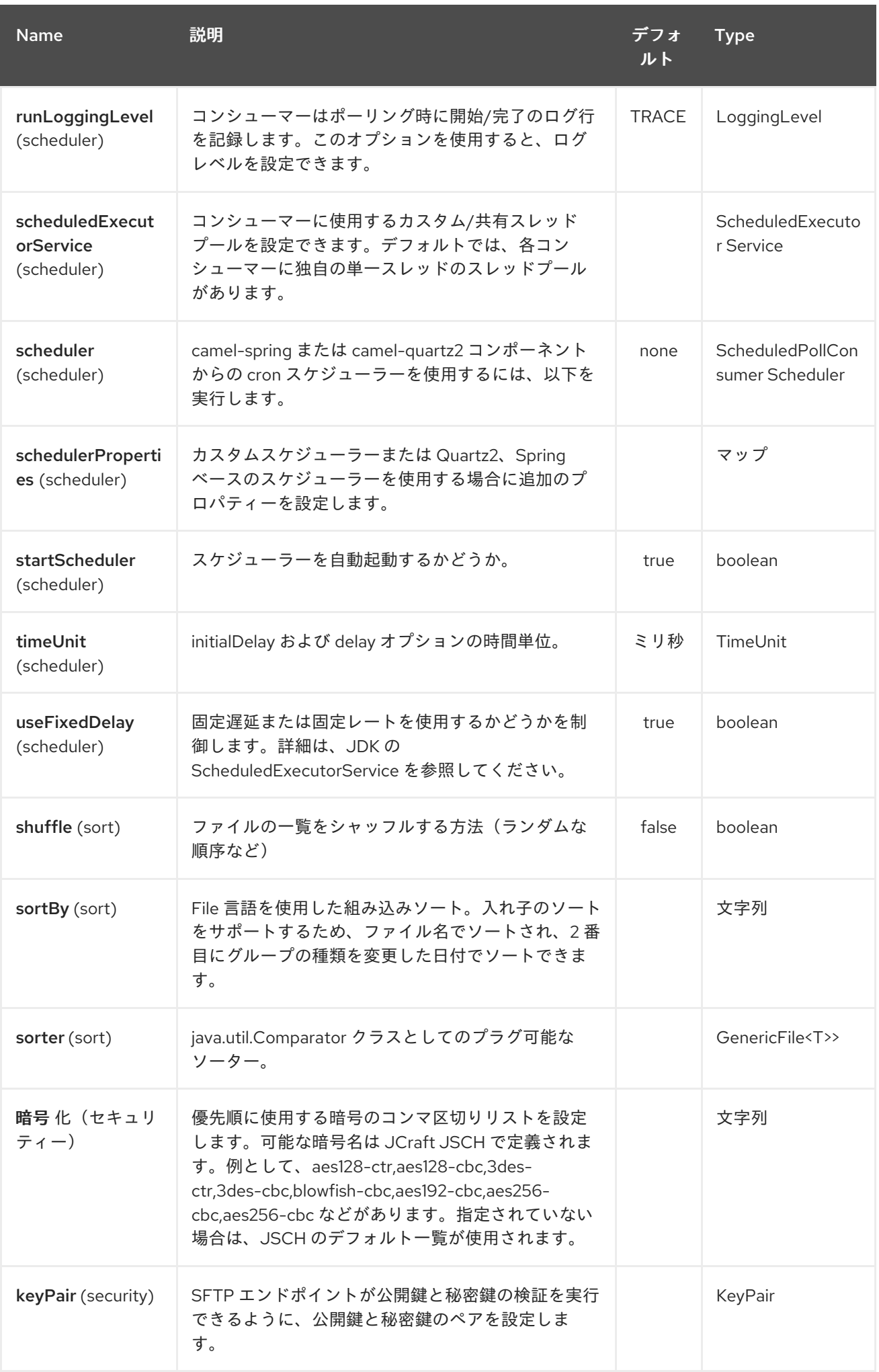

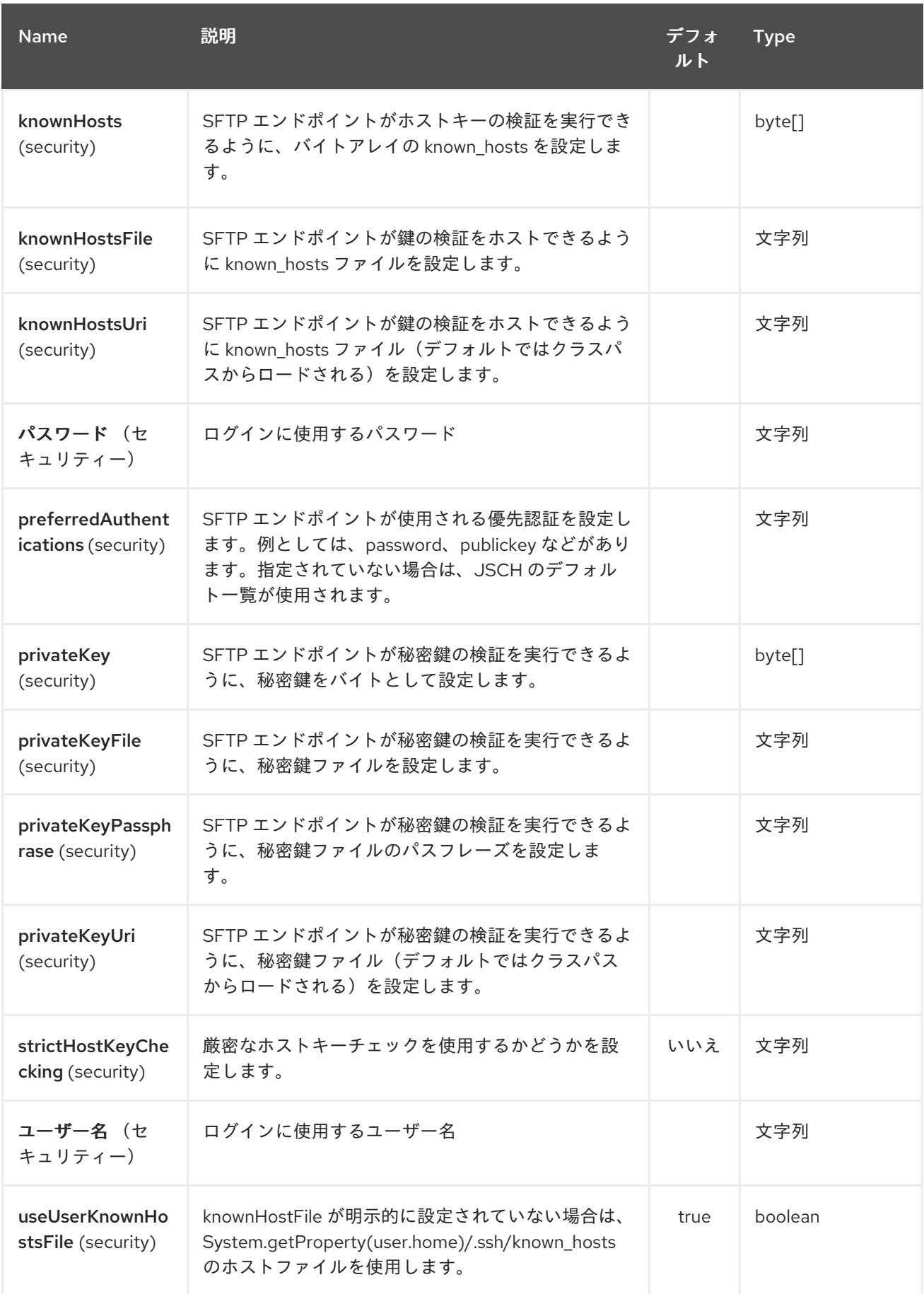

第*281*章 *SHIRO* セキュリティーコンポーネント

*Camel 2.5* で利用可能

*Camel* <sup>の</sup> *shiro-security* コンポーネントは、*Apache Shiro* セキュリティープロジェクトをベースと するセキュリティーフォーカスのコンポーネントです。

*Apache Shiro* は、認証、承認、エンタープライズセッション管理、暗号化を適切に処理する強力か つ柔軟なオープンソースのセキュリティーフレームワークです。*Apache Shiro* プロジェクトの目的 は、最も堅牢で包括的なアプリケーションセキュリティーフレームワークを提供することです。また、 理解が非常に簡単で、非常に簡単です。

この *camel shiro-security* コンポーネントを使用すると、認証および承認サポートを *camel* ルート の異なるセグメントに適用できます。

*Shiro* セキュリティーは *Camel* ポリシーを使用してルートに適用されます。*Camel* <sup>の</sup> *Policy* は、イ ンターセプターを *Camel* プロセッサーに適用するストラテジーパターンを使用します。これは、 *Camel* ルートのセクション*/*セグメントにクロスピングに関する懸念(セキュリティー、トランザク ションなど)を適用する機能を提供します。

*Maven* ユーザーは、このコンポーネントの *pom.xml* に以下の依存関係を追加する必要があります。

*<dependency> <groupId>org.apache.camel</groupId> <artifactId>camel-shiro</artifactId> <version>x.x.x</version> <!-- use the same version as your Camel core version --> </dependency>*

*281.1. SHIRO* セキュリティーの基本

*camel* ルートで *Shiro* セキュリティーを使用するには、*ShiroSecurityPolicy* オブジェクトをセキュ リティー設定の詳細(ユーザー、パスワード、ロールなど)でインスタンス化する必要があります。こ のオブジェクトは *Camel* ルートに適用する必要があります。この *ShiroSecurityPolicy* オブジェクト は *Camel* レジストリー(*JNDI* または *ApplicationContextRegistry*)に登録してから、*Camel* コンテ キストの他のルートで使用できます。

設定の詳細は、*Ini* ファイル(プロパティーファイル)または *Ini* オブジェクトを使用して *ShiroSecurityPolicy* に提供されます。*Ini* ファイルは、以下に示すようにユーザー*/*ロールの詳細を含 む標準の *Shiro* 設定ファイルです。

*[users] # user 'ringo' with password 'starr' and the 'sec-level1' role ringo = starr, sec-level1 george = harrison, sec-level2 john = lennon, sec-level3 paul = mccartney, sec-level3*

*[roles]*

*# 'sec-level3' role has all permissions, indicated by the # wildcard '\*' sec-level3 = \**

*# The 'sec-level2' role can do anything with access of permission # readonly (\*) to help sec-level2 = zone1:\**

*# The 'sec-level1' role can do anything with access of permission # readonly sec-level1 = zone1:readonly:\**

*281.2. SHIROSECURITYPOLICY* オブジェクトのインスタンス化

*ShiroSecurityPolicy* オブジェクトは以下のようにインスタンス化されます。

*private final String iniResourcePath = "classpath:shiro.ini"; private final byte[] passPhrase = { (byte) 0x08, (byte) 0x09, (byte) 0x0A, (byte) 0x0B, (byte) 0x0C, (byte) 0x0D, (byte) 0x0E, (byte) 0x0F, (byte) 0x10, (byte) 0x11, (byte) 0x12, (byte) 0x13, (byte) 0x14, (byte) 0x15, (byte) 0x16, (byte) 0x17}; List<permission> permissionsList = new ArrayList<permission>(); Permission permission = new WildcardPermission("zone1:readwrite:\*"); permissionsList.add(permission);*

*final ShiroSecurityPolicy securityPolicy = new ShiroSecurityPolicy(iniResourcePath, passPhrase, true, permissionsList);*

*281.3. SHIROSECURITYPOLICY* オプション

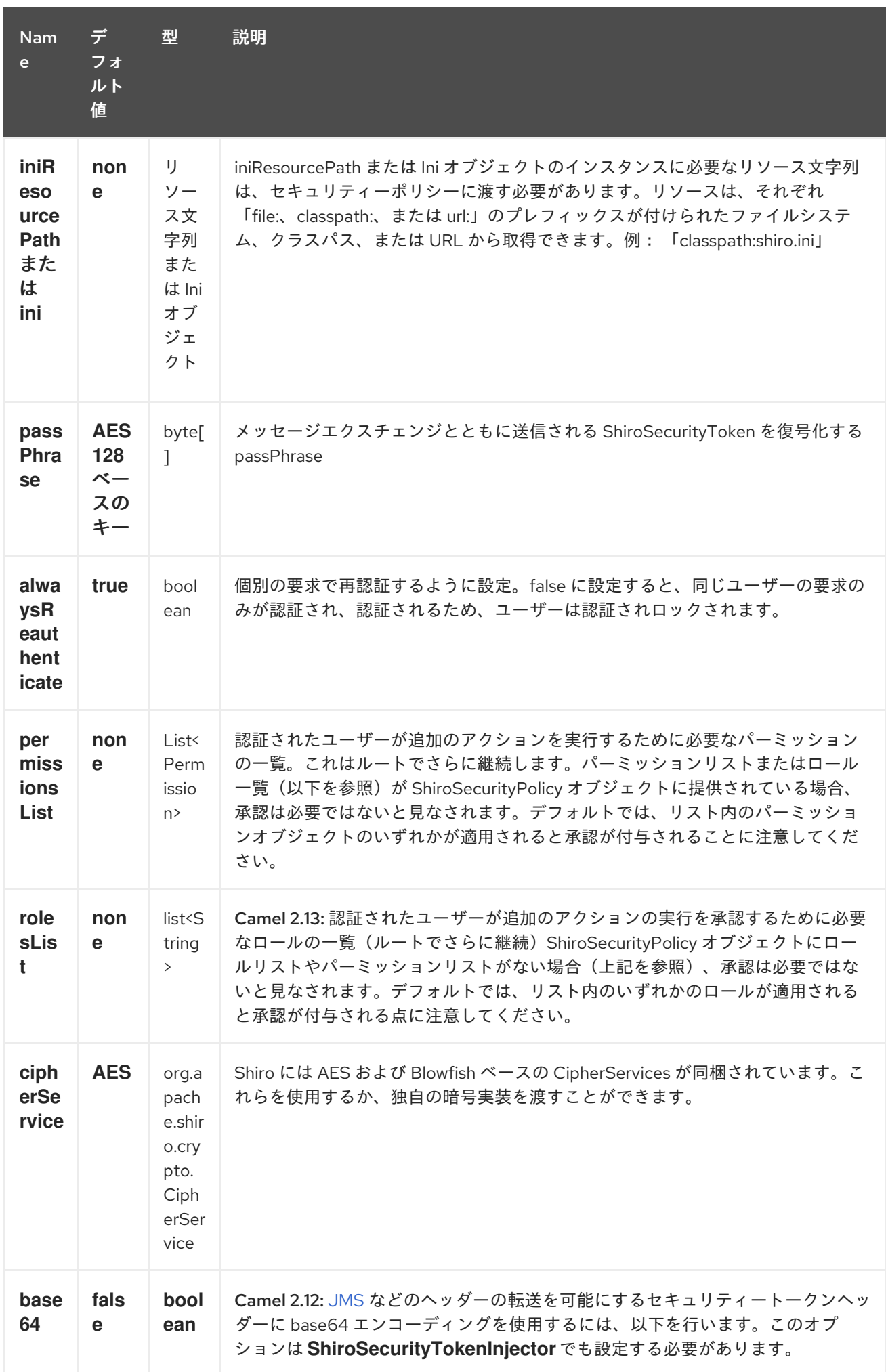

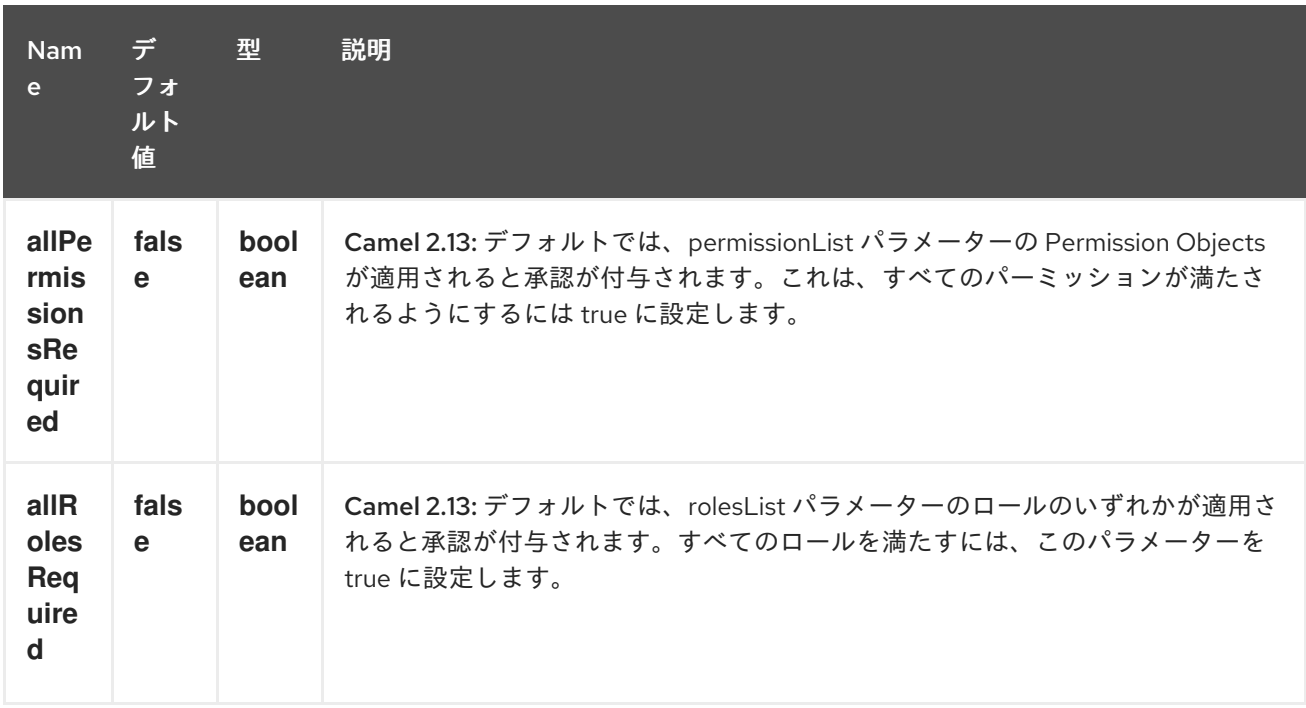

*281.4. CAMEL* ルートでの *SHIRO* 認証の適用

*ShiroSecurityPolicy* で、*Message Header* に暗号化された *SecurityToken* を含む受信メッセージ エクスチェンジをテストし、許可し、さらに適切な認証に従います。*SecurityToken* オブジェクトに は、ユーザーが有効なユーザーである場所を決定するために使用される *Username/Password* の詳細 が含まれます。

```
protected RouteBuilder createRouteBuilder() throws Exception {
  final ShiroSecurityPolicy securityPolicy =
    new ShiroSecurityPolicy("classpath:shiro.ini", passPhrase);
  return new RouteBuilder() {
    public void configure() {
      onException(UnknownAccountException.class).
         to("mock:authenticationException");
      onException(IncorrectCredentialsException.class).
         to("mock:authenticationException");
      onException(LockedAccountException.class).
         to("mock:authenticationException");
      onException(AuthenticationException.class).
         to("mock:authenticationException");
      from("direct:secureEndpoint").
         to("log:incoming payload").
         policy(securityPolicy).
         to("mock:success");
    }
  };
}
```
*281.5. CAMEL* ルートでの *SHIRO* 承認の適用

*Permissions List* を *ShiroSecurityPolicy* に関連付けると、承認を *camel* ルートに適用できます。 *Permissions List* は、ユーザーがルートセグメントの実行を続行するために必要なパーミッションを指 定します。ユーザーに適切なパーミッションが設定されていない場合、リクエストに対する承認は追加 で続行されません。

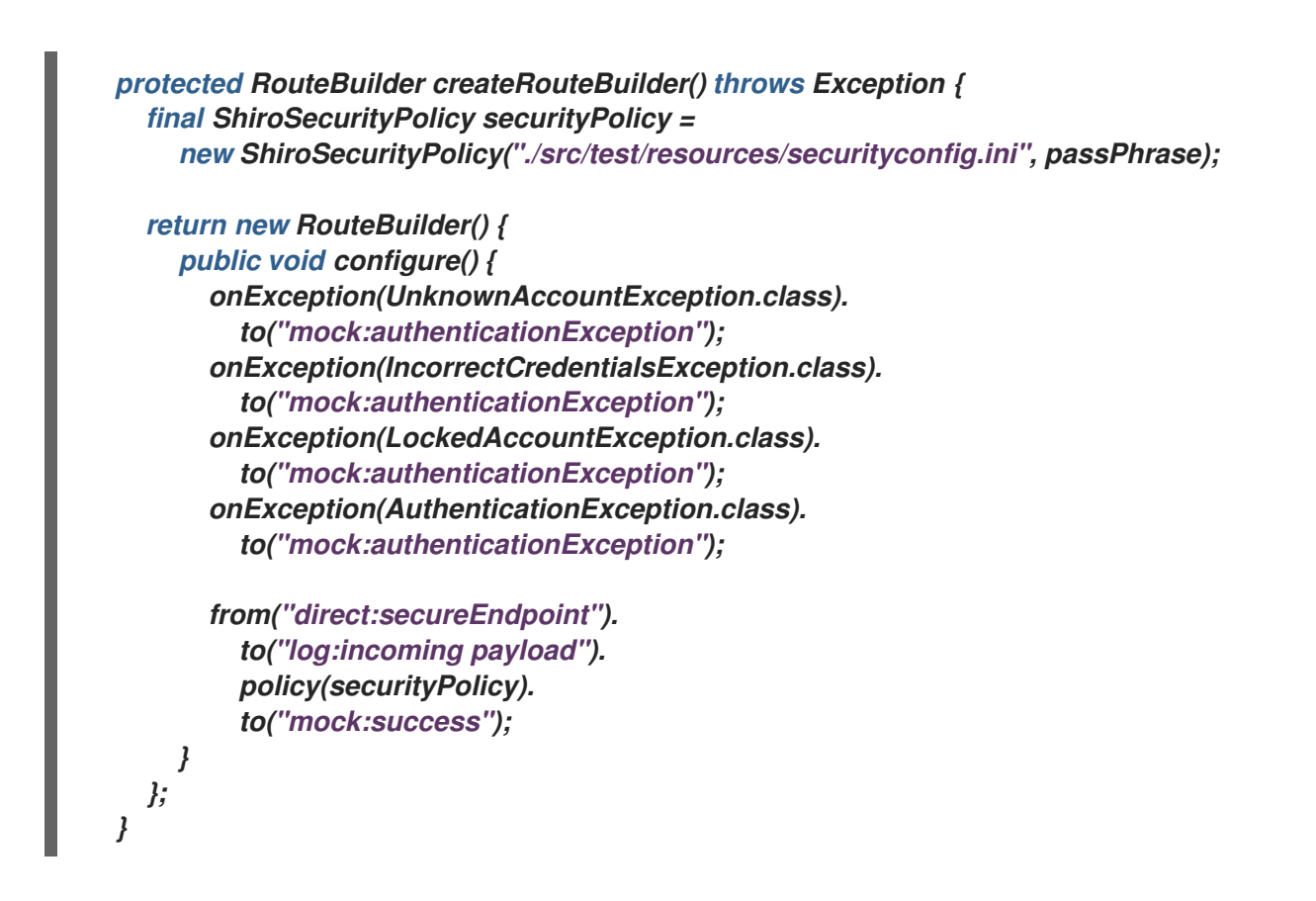

*281.6. SHIROSECURITYTOKEN* を作成してメッセージ *EXCHANGE* にインジェクトする

*ShiroSecurityToken* オブジェクトを作成し、*ShiroSecurityTokenInjector* と呼ばれる *Shiro* プロ セッサーを使用して *Message Exchange* にインジェクトできます。クライアントの *ShiroSecurityTokenInjector* を使用して *ShiroSecurityToken* を注入する例は次のとおりです。

*ShiroSecurityToken shiroSecurityToken = new ShiroSecurityToken("ringo", "starr"); ShiroSecurityTokenInjector shiroSecurityTokenInjector = new ShiroSecurityTokenInjector(shiroSecurityToken, passPhrase);*

*from("direct:client"). process(shiroSecurityTokenInjector). to("direct:secureEndpoint");*

*281.7. SHIROSECURITYPOLICY* によってセキュア化されるルートへのメッセージの送信

```
セキュリティーポリシーの適用先の camel ルートとともに送信されるメッセージおよびメッセージ
エクスチェンジは、Exchange ヘッダーの SecurityToken を反映する必要があります。
SecurityToken は、Username および Password を保持する暗号化オブジェクトです。
```
*SecurityToken* はデフォルトで *AES 128* ビットセキュリティーを使用して暗号化され、任意の暗号に 変更できます。

以下は、*Camel* <sup>の</sup> *ProducerTemplate* と *SecurityToken* を使用してリクエストを送信する方法の例 を示しています。

*@Test*

*public void testSuccessfulShiroAuthenticationWithNoAuthorization() throws Exception { //Incorrect password ShiroSecurityToken shiroSecurityToken = new ShiroSecurityToken("ringo", "stirr");*

*// TestShiroSecurityTokenInjector extends ShiroSecurityTokenInjector TestShiroSecurityTokenInjector shiroSecurityTokenInjector = new TestShiroSecurityTokenInjector(shiroSecurityToken, passPhrase);*

*successEndpoint.expectedMessageCount(1); failureEndpoint.expectedMessageCount(0);*

*template.send("direct:secureEndpoint", shiroSecurityTokenInjector);*

*successEndpoint.assertIsSatisfied(); failureEndpoint.assertIsSatisfied();*

*}*

*281.8. SHIROSECURITYPOLICY* で保護されたルートへのメッセージの送信(*CAMEL 2.12* 以降)

*Camel 2.12* 以降では、以下の *2* つの方法でサブジェクトを提供できるため、より容易になりまし た。

*281.8.1. Using ShiroSecurityToken*

ユーザー名とパスワードが含まれる *org.apache.camel.component.shiro.security.Shiro.security.Shiro.security.ShiroSecurityToken* キーのヘッダー *ShiroSecurityConstants. SHIRO\_SECURITY\_TOKEN* を使用して、*Camel* ルートに メッセージを送信できます。以下に例を示します。

*ShiroSecurityToken shiroSecurityToken = new ShiroSecurityToken("ringo", "starr");*

*template.sendBodyAndHeader("direct:secureEndpoint", "Beatle Mania", ShiroSecurityConstants.SHIRO\_SECURITY\_TOKEN, shiroSecurityToken);*

また、以下のように *2* つの異なるヘッダーでユーザー名とパスワードを指定することもできます。

*Map<String, Object> headers = new HashMap<String, Object>(); headers.put(ShiroSecurityConstants.SHIRO\_SECURITY\_USERNAME, "ringo");* *headers.put(ShiroSecurityConstants.SHIRO\_SECURITY\_PASSWORD, "starr"); template.sendBodyAndHeaders("direct:secureEndpoint", "Beatle Mania", headers);*

ユーザー名とパスワードのヘッダーを使用すると、*Camel* ルートの *ShiroSecurityPolicy* はトーク ンを持つ *ShiroSecurityConstants.SHIRO\_SECURITY\_TOKEN* キーを持つ単一のヘッダーに自動的に 変換されます。次に、トークンは *ShiroSecurityToken* インスタンスまたは *base64* 表現のいずれかを *String* として指定します(後者は *base64=true* を設定した場合)。

第*282*章 *SIMPLE* 言語

*Camel* バージョン *1.1* で利用可能

*Simple Expression Language* は、作成時に非常にシンプルな言語でしたが、より強力になりまし た。これは主に、*[XPath](#page-2645-0)* に新しい依存関係や知識を必要とせずに式と述語を評価するための非常に小さ い言語であることが意図されているため、*camel-core* でのテストに適しています。この概念は、 *Camel* ルート内に式ベースのスクリプトを必要とする場合、一般的なユースケースの *95%* に対応して います。

ただし、より複雑なユースケースでは、以下を含むより表現的で強力な言語を選択することが推奨さ れます。

- *[SpEL](#page-2358-0)*
- *[MVEL](#page-1692-0)*
- *[Groovy](#page-959-0)*
- *JavaScript*
	- *[OGNL](#page-1799-0)*
- サポートされる [スクリプト言語](scripting-languages.html)の *1* <sup>つ</sup>

*Simple* 言語は、式に定数リテラルが含まれる複雑な式に *\${body}* プレースホルダーを使用します。 式自体がトークン自体である場合、*\$\{ }* プレースホルダーは省略できます。

ヒント

*Camel 2.5* 以降では、*\$simple{ }* をプレースホルダーとして使用する別の構文を使用することもでき ます。これは、たとえば *Spring* プロパティープレースホルダーを *Camel* と併用する場合のクラッシュ を回避するために使用できます。

*282.1. CAMEL 2.9* 以降の *SIMPLE* 言語の変更

*[Simple](#page-2240-0)* 言語は *Camel 2.9* 以降では改善され、正確なエラーメッセージをインデックス化できるより 優れた構文パーサーが使用されるため、何が適切で問題なのか、問題がある場所を正確に把握すること ができます。たとえば、演算子のいずれかにタイプミスがあった場合、これまでパーサーはこれを検出 できず、評価が *true* になりました。構文には後方互換性がないため、いくつかの変更がありま す。*[Simple](#page-2240-0)* 言語を述語として使用する場合は、リテラルテキストを一重引用符または二重引用符で囲 む 必要 があります。例: *"\${body} == 'Camel'"*リテラルの一重引用符がどのように存在するかに注目 してください。メッセージのボディーとヘッダーを参照するために *"body"* および *"header.foo"* を使 用する古いスタイルは *@deprecated* です。組み込み機能には常に *\$\{ }* トークンを使用することが推奨 されます。範囲演算子では、範囲を一重引用符で指定する必要があり、*'30000..39999'* の間の *" "\${header.zip}* が表示されます。

*message: "body"*、または *"in.body"* または *"\${body}"* のボディーを取得するには、次のコマンド を実行します。

複雑な式は、*"Hello \${in.header.name} how are you?"* などの *\$\{ }* プレースホルダーを使用する必 要があります。

同じ式 「*Hello \${in.header.name}*」には複数の関数を持つことができます。これは *\${in.header.me} talking"* です。 しかし、*Camel 2.8.x* 以前では、関数をネストでき ません (つまり、既存の *\$\{ }* プレースホルダーを 使用することはできません)。 *Camel 2.9* 以降では、機能をネスト化できます。

*282.2. SIMPLE* 言語オプション

*Simple* 言語は、以下に示す *2* つのオプションをサポートします。

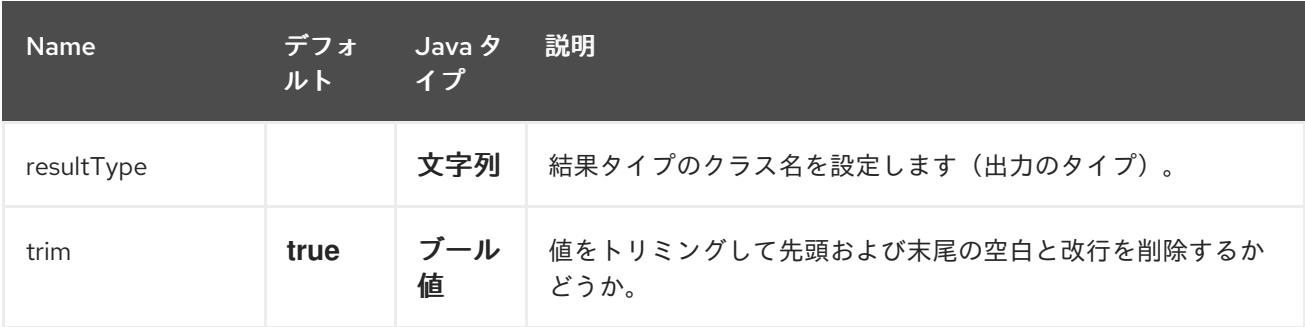

### *282.3.* 変数
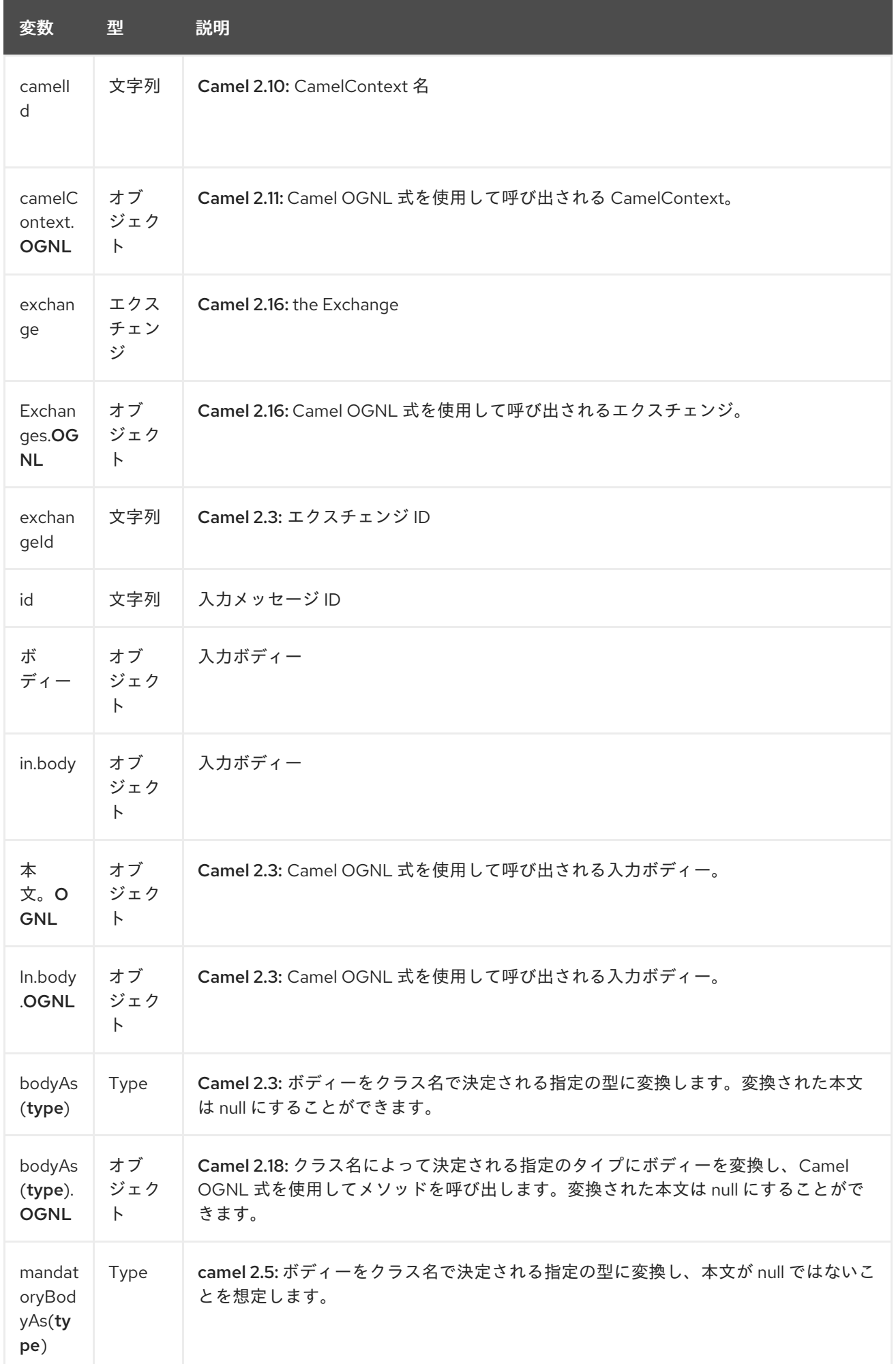

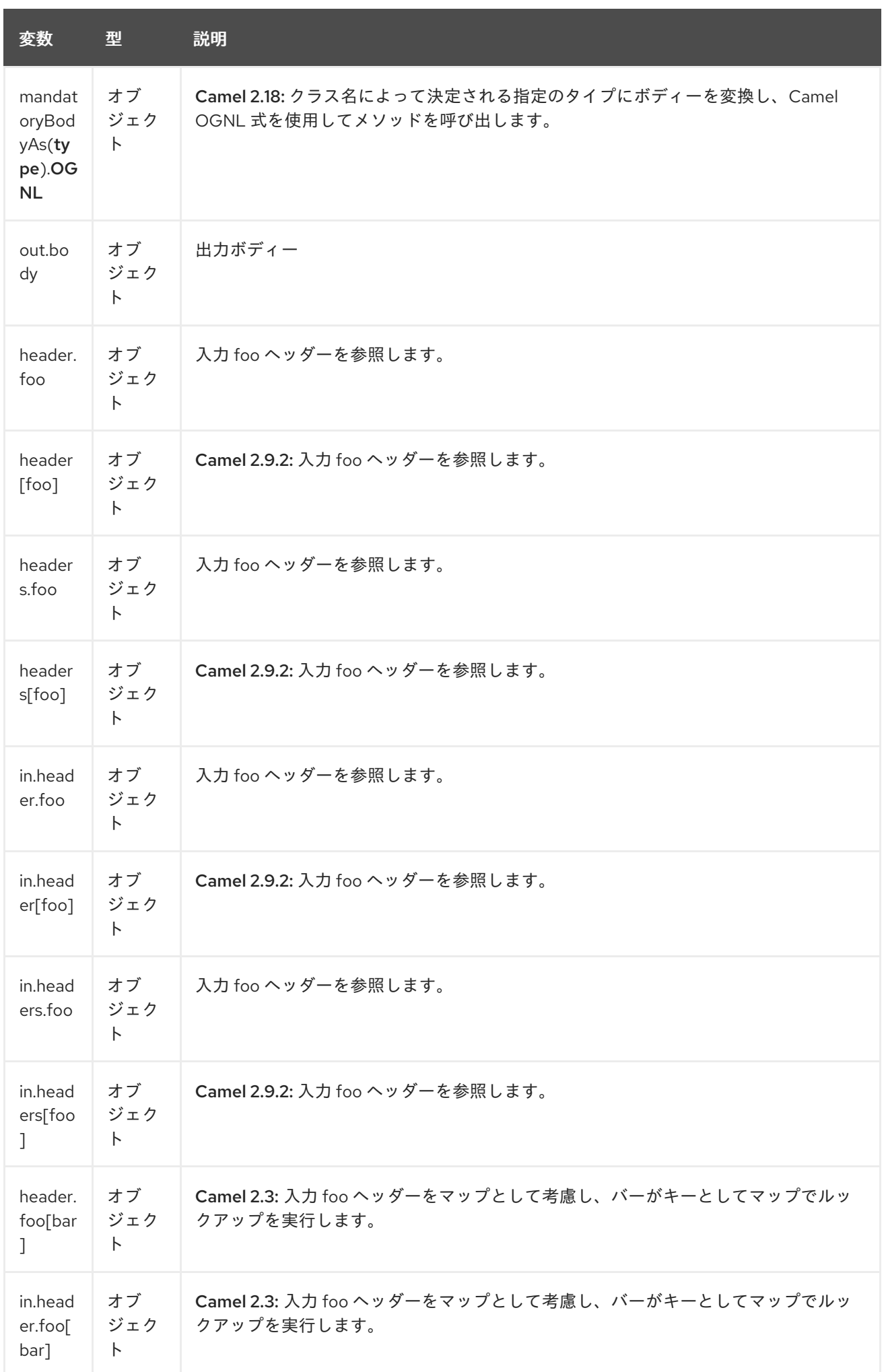

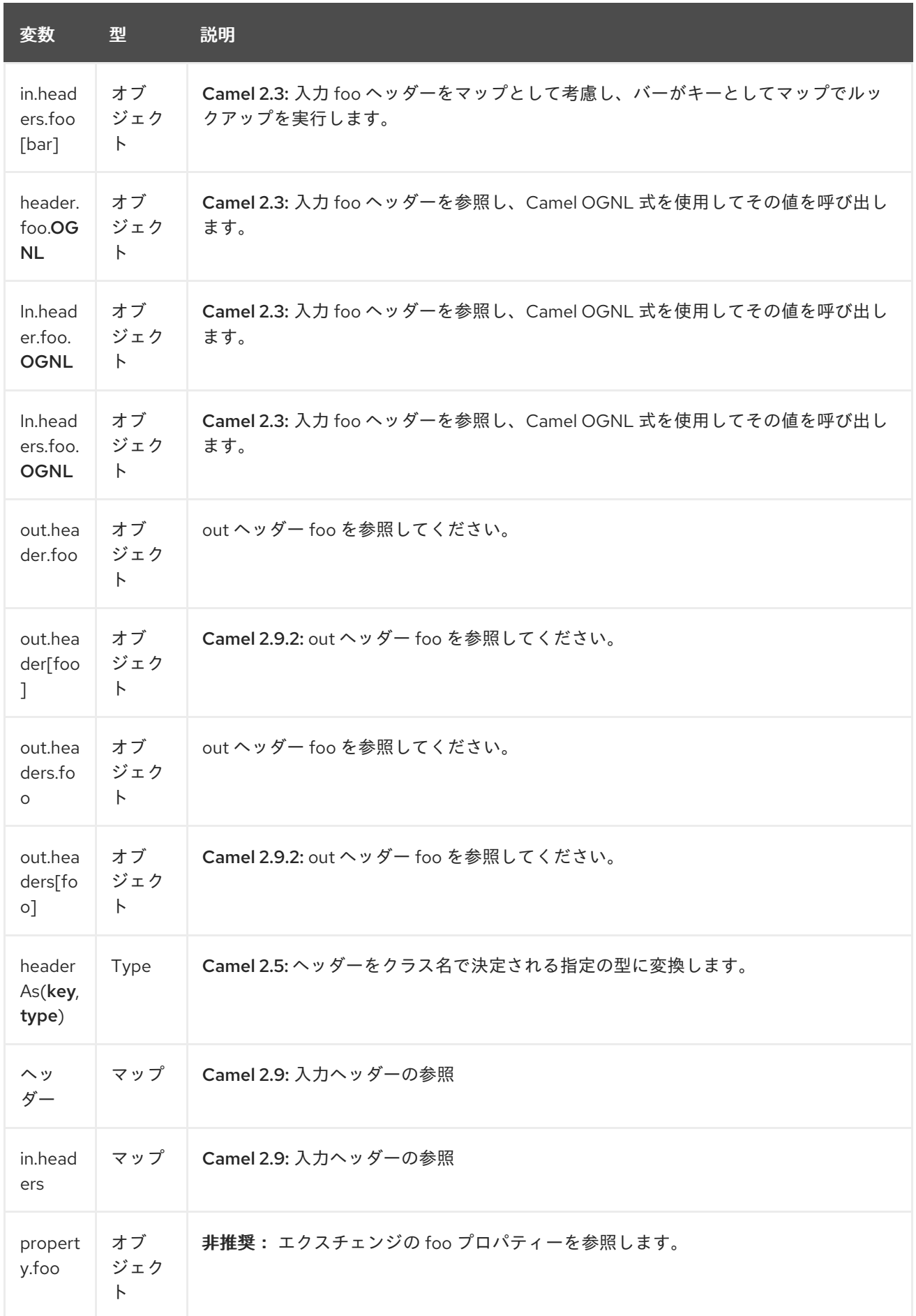

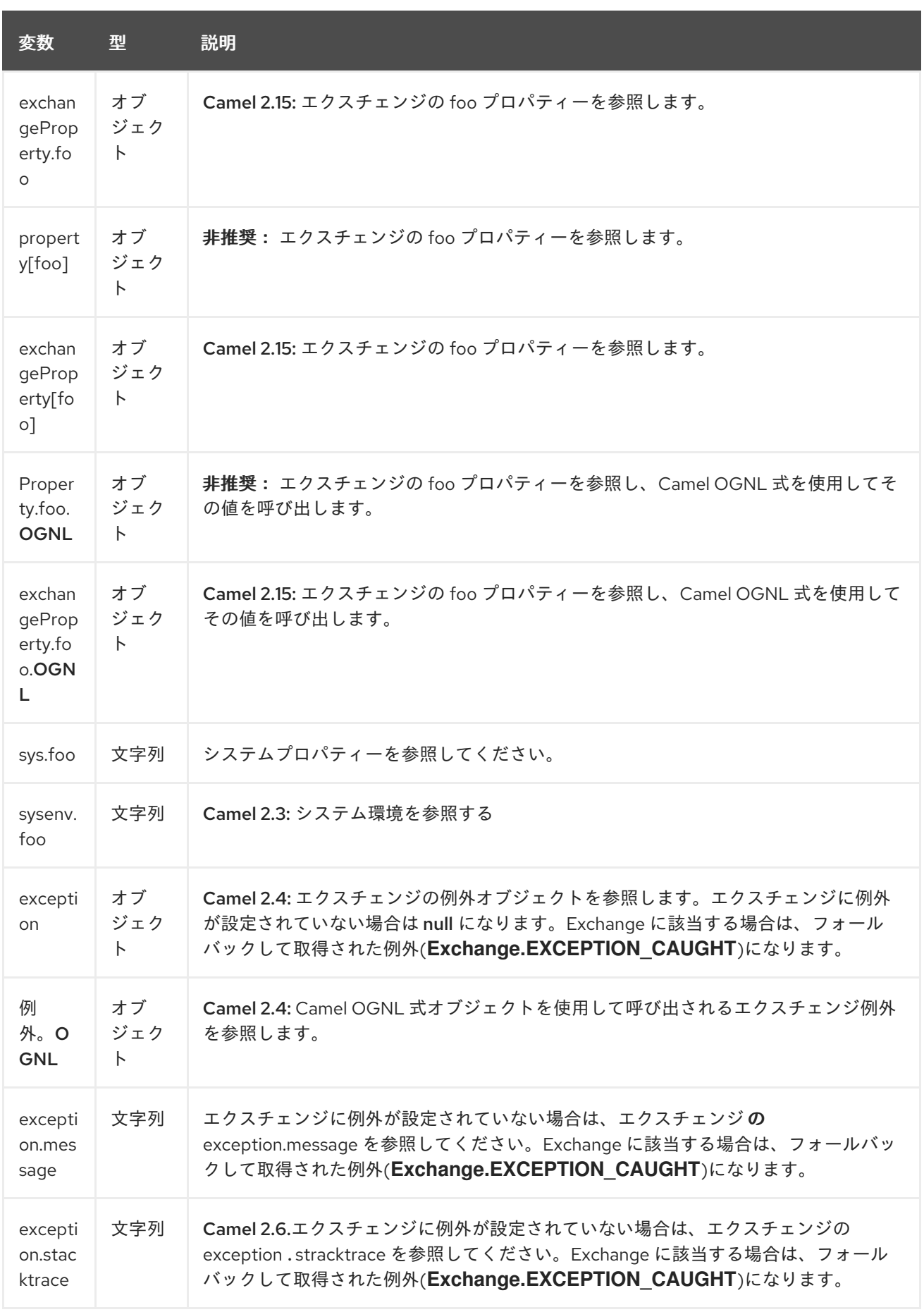

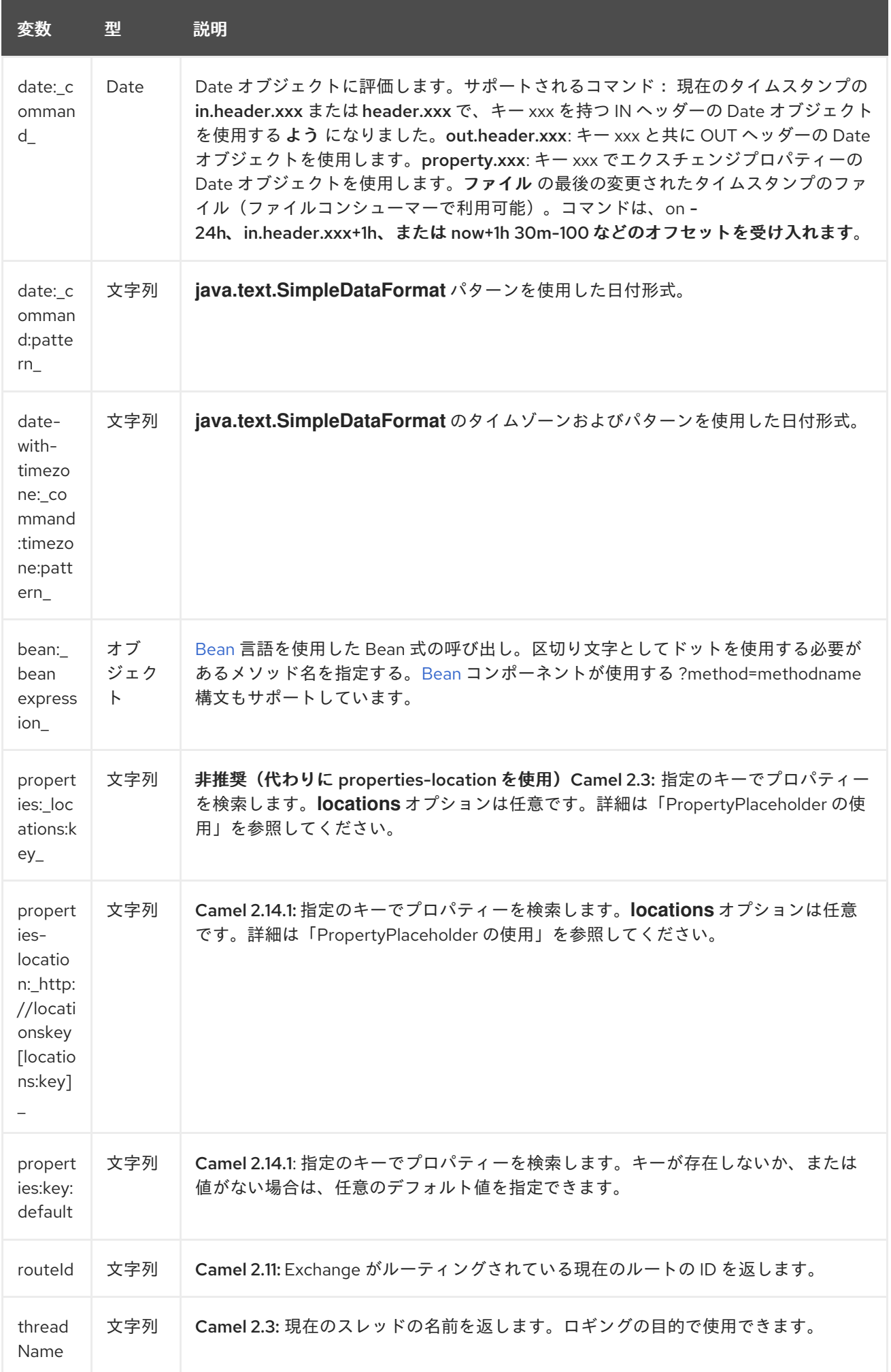

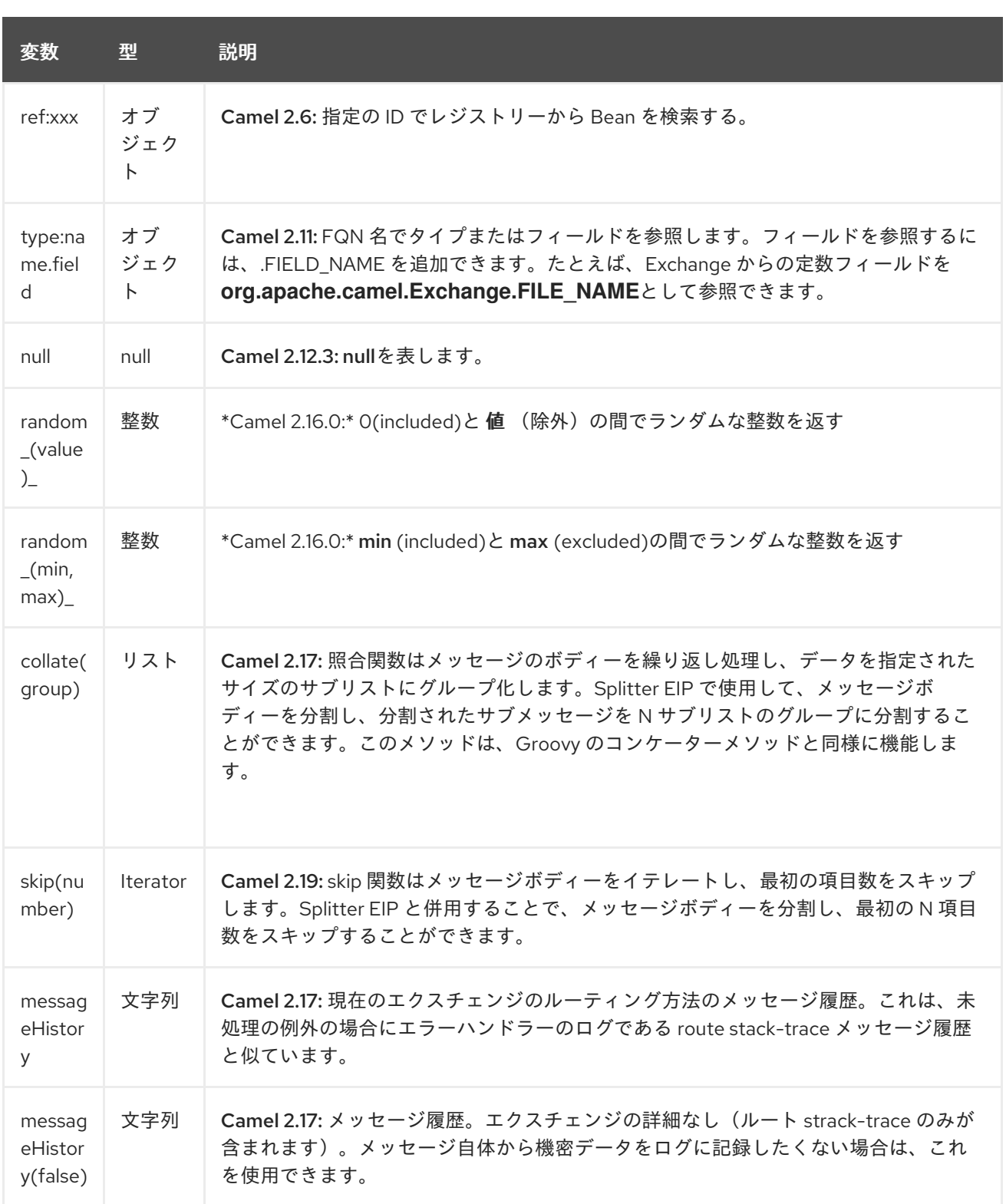

*282.4. OGNL* 式のサポート

*Camel 2.3* の時点で利用可能

*INFO:Camel* <sup>の</sup> *OGNL* サポート はメソッドのみを呼び出すためのものです。フィールドにアクセス できません。*Camel 2.11.1* 以降では、*Java* 配列の *length* フィールドにアクセスするための特別なサ ポートを追加しました。

*[Simple](#page-2240-0)* 言語および *[Bean](#page-2240-0)* 言語は、チェーンで *Bean* を呼び出す *Camel OGNL* 表記をサポートする ようになりました。*Message IN* ボディーに *getAddress*() メソッドを持つ *POJO* が含まれるとしま す。

その後、*Camel OGNL* 表記を使用してアドレスオブジェクトにアクセスできます。

*simple("\${body.address}") simple("\${body.address.street}") simple("\${body.address.zip}")*

*Camel* はゲッターの短縮名を認識しますが、以下のような実際の名前を呼び出すか、または任意の 名前を使用することができます。

*simple("\${body.address}") simple("\${body.getAddress.getStreet}") simple("\${body.address.getZip}") simple("\${body.doSomething}")*

本文にアドレスがない場合は、*null* セーフ演算子*(?.)*を使用して *NPE* を回避することもできます。

*simple("\${body?.address?.street}")*

*Map* または *List* タイプでインデックス化することもできます。そのため、以下を実行できます。

*simple("\${body[foo].name}")*

ボディーが *Map* ベースで、*foo* が *key* として値を検索し、その値で *getName* メソッドを呼び出し ます。

キーにスペースがある場合は、キーを引用符で囲む 必要 があります(例: *'foo bar*)*:*

*simple("\${body['foo bar'].name}")*

*Map* または *List* オブジェクトは、それらのキー名(ドットありまたはなし)を使用して直接アクセ スできます。

*simple("\${body[foo]}") simple("\${body[this.is.foo]}")* キー *foo* に値がなければ、*null* セーフ演算子を使用して *NPE* を回避することができます。

*simple("\${body[foo]?.name}")*

*List* タイプにアクセスすることもできます。たとえば、以下のようなアドレスから行を取得すること もできます。

*simple("\${body.address.lines[0]}") simple("\${body.address.lines[1]}") simple("\${body.address.lines[2]}")*

リストから 最後 の値を取得するのに使用できる特別な *last* キーワードがあります。

*simple("\${body.address.lines[last]}")*

最後に *2* 番目に数字を取り除くため、*last-1* を使用して以下を指定 する ことができます。

*simple("\${body.address.lines[last-1]}")*

*3* 番目の最後の内容は、以下のとおりです。

*simple("\${body.address.lines[last-2]}")*

また、以下のようにリストで *size* メソッドを呼び出すことができます。

*simple("\${body.address.lines.size}")*

*Camel 2.11.1* 以降では、*Java* アレイの *length* フィールドも追加しました。以下に例を示します。

*String[] lines = new String[]{"foo", "bar", "cat"}; exchange.getIn().setBody(lines);*

*simple("There are \${body.length} lines")*

はい、これを以下のように *Operator* サポートと組み合わせることができます。

*simple("\${body.address.zip} > 1000")*

<span id="page-2240-0"></span>*282.5. OPERATOR* サポート

パーサーは、単一の *Operator* のみをサポートするよう制限されます。

これを有効にするには、左側の値を *\$\{ }* で囲む必要があります。構文は以下のようになります。

*\${leftValue} OP rightValue*

*rightValue* は、*\$\{ }* で囲まれた *' ', null, a constant value*、または別の式で囲まれた *String* リテラ ルになります。

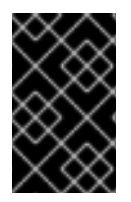

重要

演算子には、スペースを入れる 必要が あります。

*Camel* <sup>は</sup> *rightValue* の型を *leftValue* タイプに変換するため、空にできます。文字列を数値に変換 すると *>* 数値の比較を使用できます。

以下の演算子がサポートされます。

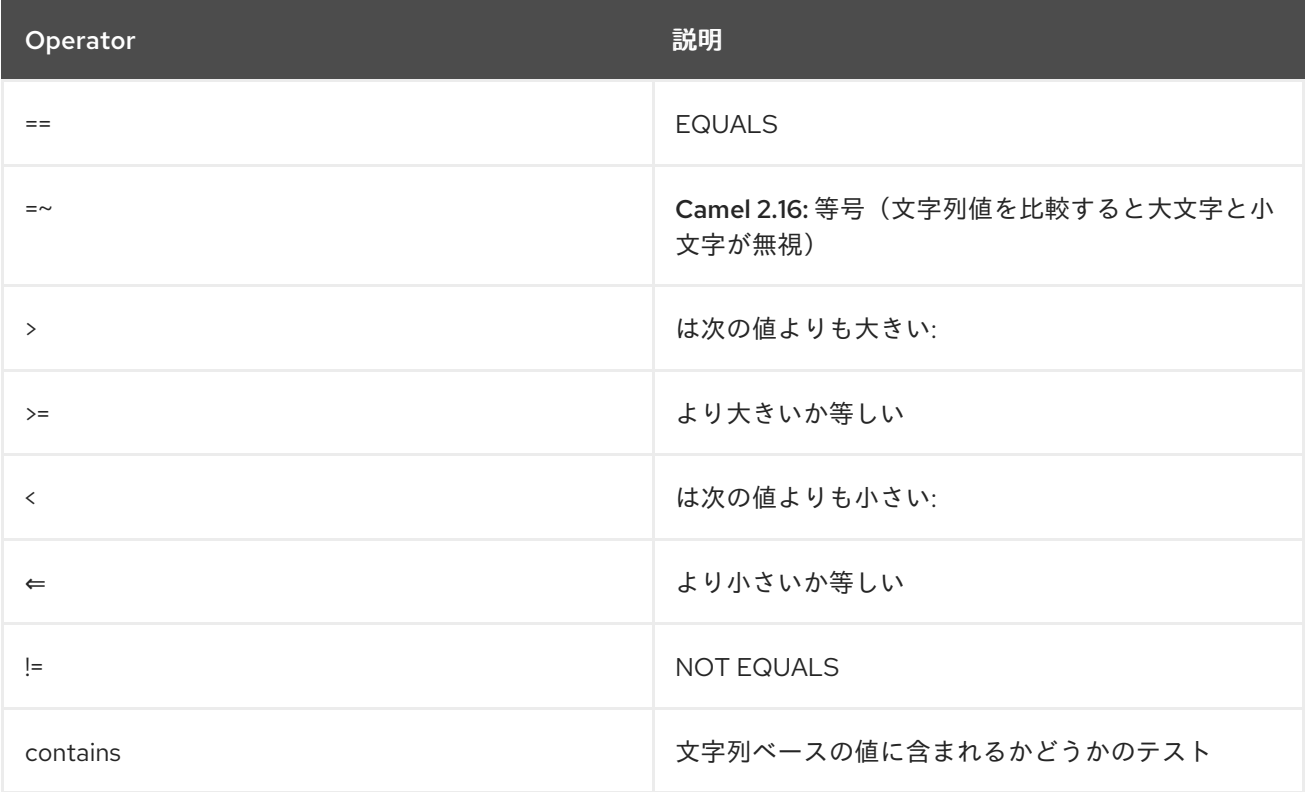

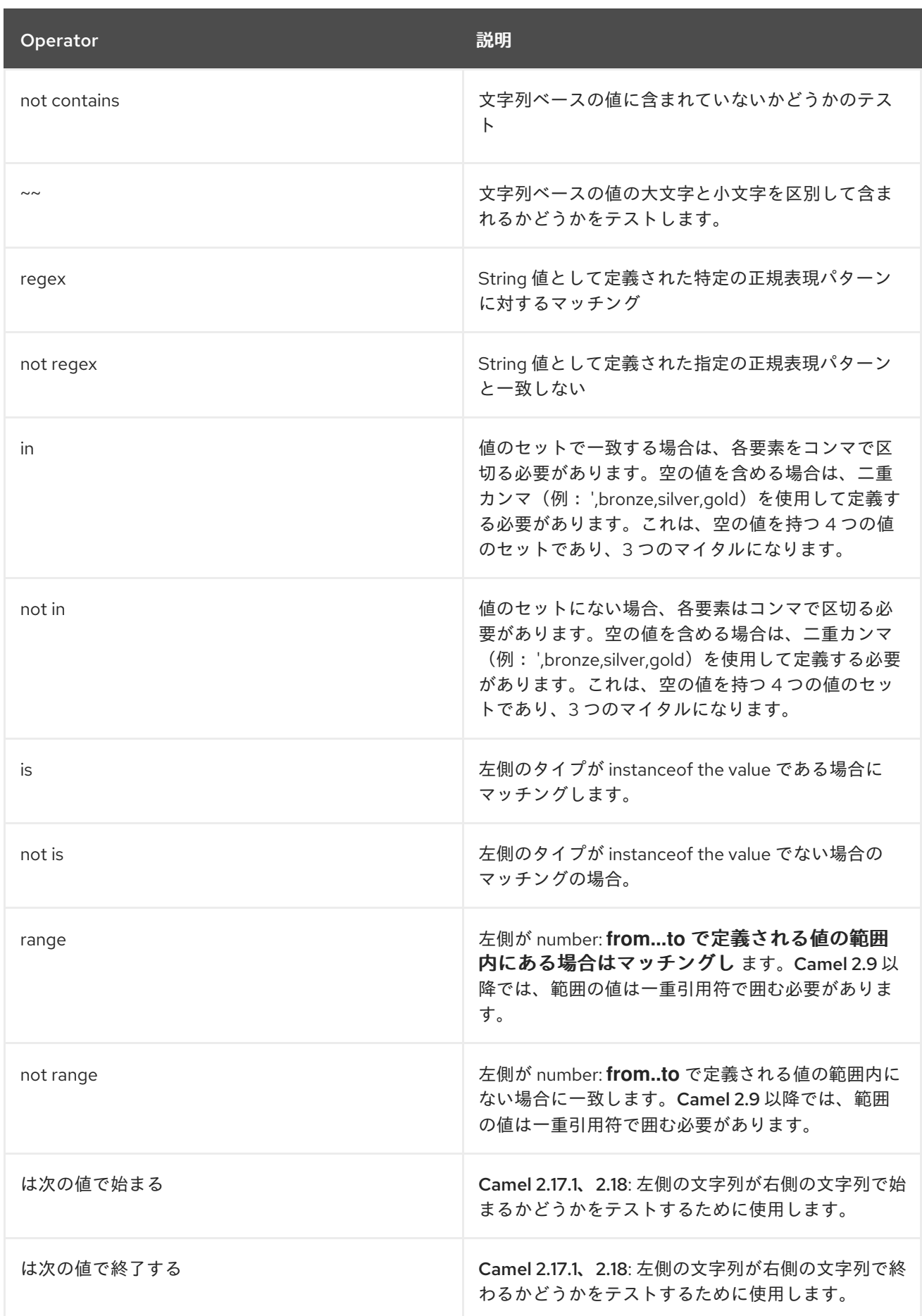

# さらに、以下の単項演算子を使用できます。

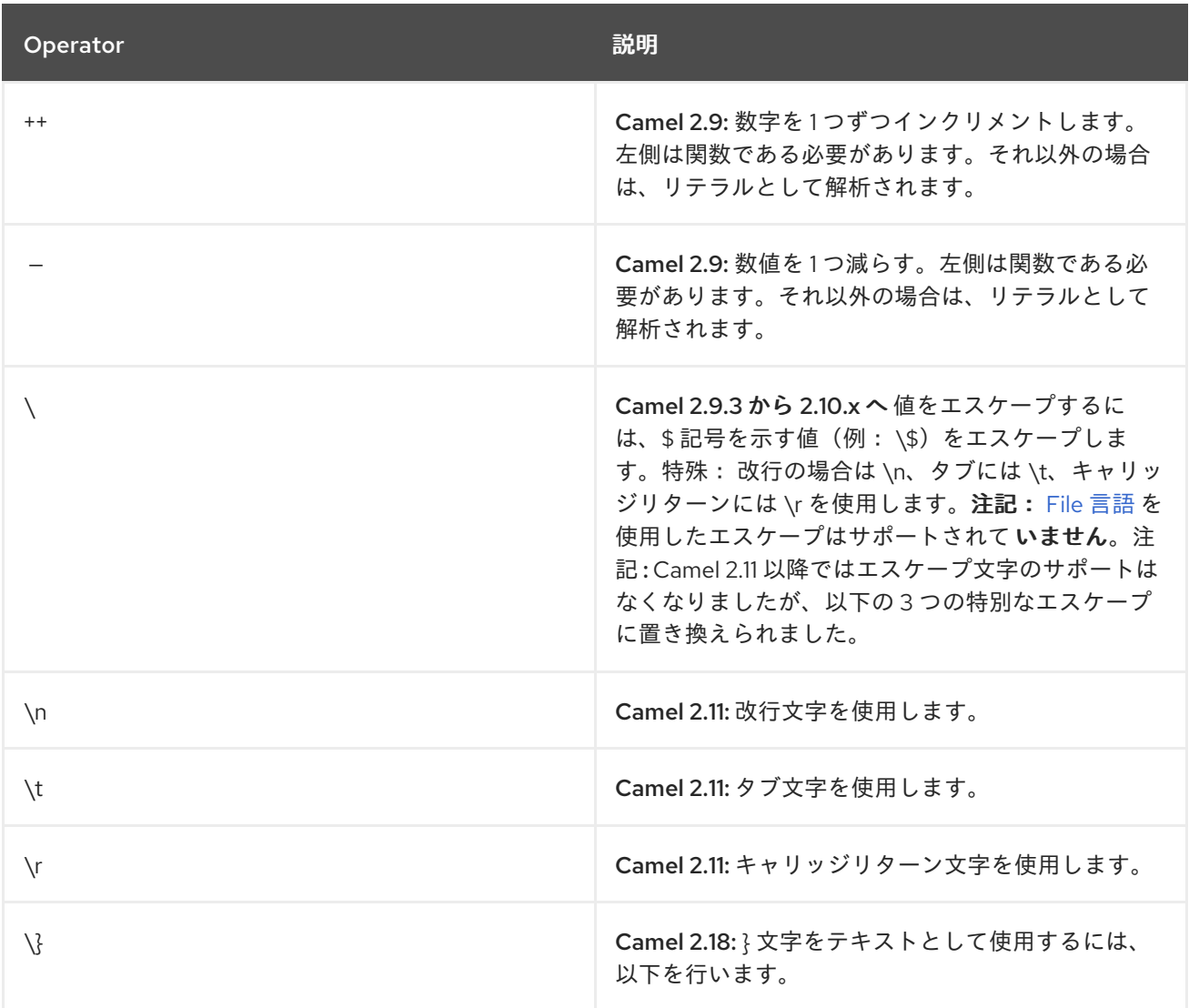

# また、次の論理演算子を使用して式をグループ化できます。

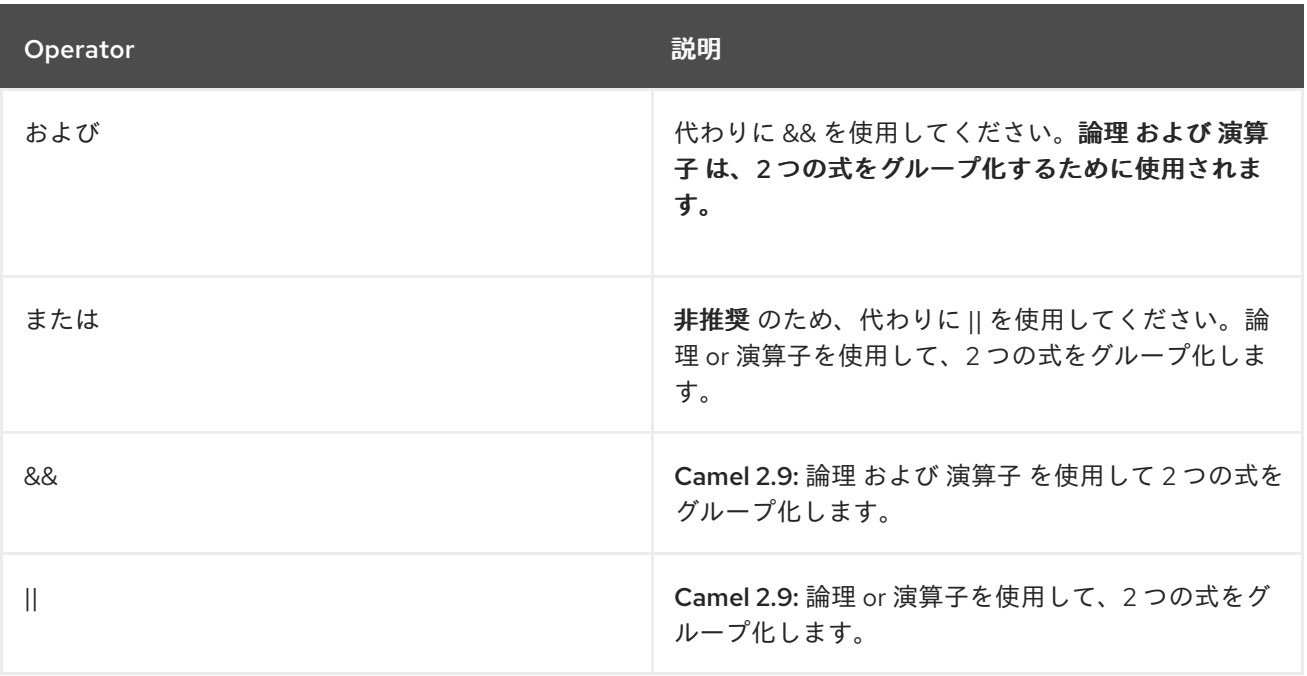

重要

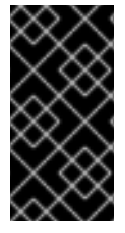

*Camel 2.4* 以前 における *Operator* また は *Simple* 言語式で *1* 回 のみ使用 できま す。*Camel 2.5* 以降では、これらの *Operator* を複数回使用できます。

*AND* の構文は以下のようになります。

*\${leftValue} OP rightValue and \${leftValue} OP rightValue*

*OR* の構文は以下のようになります。

*\${leftValue} OP rightValue or \${leftValue} OP rightValue*

**例:** 

```
// exact equals match
simple("${in.header.foo} == 'foo'")
```
*// ignore case when comparing, so if the header has value FOO this will match simple("\${in.header.foo} =~ 'foo'")*

// here Camel will type convert '100' into the type of in.header.bar and if it is an Integer '100' *will also be converter to an Integer simple("\${in.header.bar} == '100'")*

*simple("\${in.header.bar} == 100")*

*// 100 will be converter to the type of in.header.bar so we can do > comparison simple("\${in.header.bar} > 100")*

#### *282.5.1.* 異なるタイプの比較

*String* や *int* などの異なるタイプと比較する場合は、少し注意して行ってください。*Camel* は左側 からの型を *1* 最優先として使用します。また、両方の値がそのタイプに基づいて比較できない場合に は、右側のサイドタイプにフォールバックします。 これは、値を調整して特定のタイプを適用することができます。上記のバー値が *String* であるとしま す。次に、式を調節できます。

*simple("100 < \${in.header.bar}")*

これにより、*int* タイプが最優先で使用されるようになります。

*Camel* チームがバイナリー比較操作を改善し、*String* ベースよりも数値型を優先すると、将来的に 変更される可能性があります。これはほとんどの場合、*String* タイプで、数字を比較する際に問題が発 生します。

*// testing for null simple("\${in.header.baz} == null")*

*// testing for not null simple("\${in.header.baz} != null")*

正しい値が別の式であるもう少し高度な例

*simple("\${in.header.date} == \${date:now:yyyyMMdd}")*

*simple("\${in.header.type} == \${bean:orderService?method=getOrderType}")*

そしてサンプルには、タイトルに *Camel* という単語が含まれる場合のテスト

*simple("\${in.header.title} contains 'Camel'")*

また、正規表現の例で、数字のヘッダーが *4* 桁の値であるかどうかをテストします。

*simple("\${in.header.number} regex '\\d{4}'")*

最後に、ヘッダーがリストの値のいずれかと等しい場合の例。各要素はコンマで区切り、スペース を入れないでください。 これは数字で機能します。*Camel* は各要素を左側の型に変換します。

*simple("\${in.header.type} in 'gold,silver'")*

最後の *3* では、否定テストもサポートしていません。

*simple("\${in.header.type} not in 'gold,silver'")*

また、タイプが特定のインスタンスであるかどうか(例: *String*)をテストすることができます。

*simple("\${in.header.type} is 'java.lang.String'")*

以下のように記述できるように、すべての *java.lang* タイプに短縮名を追加しました。

*simple("\${in.header.type} is 'String'")*

範囲もサポートされます。範囲の間隔は、数値と終了の両方が含まれます。たとえば、値が *100* か ら *199* の間であるかどうかをテストするには、以下を実行します。

*simple("\${in.header.number} range 100..199")*

範囲にスペースなしの *..* を使用することに注意してください。これは *Groovy* と同じ構文に基づい ています。

*Camel 2.9* 以降では、範囲の値は一重引用符である必要があります。

*simple("\${in.header.number} range '100..199'")*

*282.5.2. Spring XML* の使用

*Spring XML* にはさまざまなビルダーメソッドを持つ *Java DSL* と同じ機能がすべてないので、単純 な演算子でテストするために他の言語を使用するべきではありません。これで、*Simple* 言語でこれを 実行できます。以下の例では、ヘッダーがウィジェットの順序であるかどうかをテストします。

```
<from uri="seda:orders">
 <filter>
    <simple>${in.header.type} == 'widget'</simple>
    <to uri="bean:orderService?method=handleWidget"/>
 </filter>
</from>
```
*282.6.* の使用および */* または

*2* つの式がある場合は、*and* または *or* 演算子 と 組み合わせることができます。

ヒント

*Camel 2.9* 以降 <sup>の</sup> *Camel 2.9* 以降では、*Camel 2.9* 以降は *&&* または *||* を使用します。

たとえば、以下のようになります。

*simple("\${in.header.title} contains 'Camel' and \${in.header.type'} == 'gold'")*

当然ながら、また は もサポートされます。サンプルは以下のようになります。

*simple("\${in.header.title} contains 'Camel' or \${in.header.type'} == 'gold'")*

注記: 現在 、 または *Simple* 言語式で *1* 回 のみ使用できます。これは今後変更される可能性があり ます。 そのため、以下を行う ことはできません。

*simple("\${in.header.title} contains 'Camel' and \${in.header.type'} == 'gold' and \${in.header.number} range 100..200")*

*282.7.* サンプル

以下の *Spring XML* の例では、ヘッダー値に基づいてフィルターを行います。

*<from uri="seda:orders"> <filter> <simple>\${in.header.foo}</simple> <to uri="mock:fooOrders"/> </filter> </from>*

*Simple* 言語は、*Message Filter* パターンの上記の述語テストに使用できます。ここでは、*in* メッ セージに *foo* ヘッダーがあるかどうかをテストします(キー *foo* を持つヘッダーが存在するかどうか をテストします)。式が *true* に評価されると、メッセージは *mock:fooOrders* エンドポイントにルー ティングされます。そうでない場合、メッセージは破棄されます。

*Java DSL* と同じ例は次のとおりです。

*from("seda:orders") .filter().simple("\${in.header.foo}") .to("seda:fooOrders");*

*Simple* 言語は、以下のような単純なテキスト連結にも使用できます。

*from("direct:hello") .transform().simple("Hello \${in.header.user} how are you?") .to("mock:reply");*

式で *\$\{ }* プレースホルダーを使用して、*Camel* がこれを正しく解析できるようにする必要がありま す。

この例では、*date* コマンドを使用して現在の日付を出力します。

*from("direct:hello") .transform().simple("The today is \${date:now:yyyyMMdd} and it is a great day.") .to("mock:reply");*

また、以下の例では *Bean* 言語を呼び出して、返された文字列に含まれる *Bean* 上でメソッドを呼び 出します。

*from("direct:order") .transform().simple("OrderId: \${bean:orderIdGenerator}") .to("mock:reply");*

*orderIdGenerator* は、レジストリーに登録されている *Bean* <sup>の</sup> *ID* に置き換えます。*Spring* を使用 している場合は、*Spring Bean id* になります。

注文 *ID* ジェネレーター *Bean* で呼び出すメソッドを宣言したい場合は、以下のように *.method* 名 の前に *.method* メソッドを呼び出します。ここで、*generateId* メソッドを呼び出します。

*from("direct:order") .transform().simple("OrderId: \${bean:orderIdGenerator.generateId}") .to("mock:reply");*

*[Bean](#page-363-0)* コンポーネント自体に精通している *?method=methodname* オプションを使用することもで きます。

*from("direct:order") .transform().simple("OrderId: \${bean:orderIdGenerator?method=generateId}") .to("mock:reply");*

*Camel 2.3* 以降では、以下のようにボディーを特定の型に変換することもできます。

*<transform> <simple>Hello \${bodyAs(String)} how are you?</simple> </transform>*

短縮表記が含まれるいくつかのタイプがあるため、*java.lang. String* の代わりに *String* を使用でき ます。これらは *byte[]*、*String*、*Integer*、*Long* です。その他のタイプはすべ て、*org.w3c.dom.Document* など、*FQN* 名を使用する必要があります。

*Camel 2.3* 以降では、ヘッダー マップ から値を検索することもできます。

*<transform> <simple>The gold value is \${header.type[gold]}</simple> </transform>*

上記のコードでは、名前 型 を持つヘッダーを検索し、*java.util.Map* として考慮し、キー *gold* <sup>で</sup> ルックアップし、値を返します。ヘッダーが変換可能でない場合は、例外が発生します。名前 タイプ のあるヘッダーが存在しない場合には、*null* を返します。

*Camel 2.9* 以降では、以下のような機能をネスト化できます。

*<setHeader headerName="myHeader"> <simple>\${properties:\${header.someKey}}</simple> </setHeader>*

*282.8.* 定数または列挙の参照

*Camel 2.11* から利用可能

顧客向けの列挙があるとします。

また、*Content Based Router* では、*[Simple](#page-2240-0)* 言語を使用してこの列挙を参照することで、列挙する メッセージを確認することができます。

*282.9. XML DSL* での改行またはタブの使用

*Camel 2.9.3* で利用可能

*Camel 2.9.3* 以降では、値をエスケープできるため、*XML DSL* で新しい行やタブを簡単に指定でき ます。

*<transform> <simple>The following text\nis on a new line</simple> </transform>*

*282.10.* 先頭および末尾の空白処理

*Camel 2.10.0* から利用可能

*Camel 2.10.0* 以降では、式のトリム属性を使用して、先頭および末尾の空白文字を削除するか、ま たは保持するかを制御できます。デフォルト値は *true* で、空白文字を削除します。

*<setBody> <simple trim="false">You get some trailing whitespace characters. </simple> </setBody>*

*282.11.* 結果の型の設定

*Camel 2.8* から利用可能

*[Simple](#page-2240-0)* 式に結果タイプを指定できるようになりました。これは、評価の結果が希望の型に変換され ることを意味します。これは、ブール値や整数などのタイプを定義するのに最も使用できます。

たとえば、ヘッダーをブール型として設定するには、以下を行うことができます。

*.setHeader("cool", simple("true", Boolean.class))*

*XML DSL* の場合

*<setHeader headerName="cool"> <!-- use resultType to indicate that the type should be a java.lang.Boolean --> <simple resultType="java.lang.Boolean">true</simple> </setHeader>*

*282.12.* 関数開始トークンおよび終了トークンの変更

*Camel 2.9.1* から利用可能

*Java* コードを使用して、関数の開始トークンおよび終了トークンを設定できます(*setters changeFunctionStartToken* と *changeFunctionEndToken* を *SimpleLanguage* を使用して使用しま す)。*Spring XML* より、以下のようにプロパティーに新しい変更されたトークンを使用して *<bean>* タグを定義できます。

*<!-- configure Simple to use custom prefix/suffix tokens --> <bean id="simple" class="org.apache.camel.language.simple.SimpleLanguage"> <property name="functionStartToken" value="["/> <property name="functionEndToken" value="]"/> </bean>*

上記の例では、*[ ]* を変更したトークンとして使用します。

開始*/*終了トークンを変更することで、クラスパスの同じ *camel-core* を共有するすべての *Camel* <sup>ア</sup> プリケーションでこれらを変更します。

たとえば、*OSGi* サーバーの場合、*Web* アプリケーションを *WAR* ファイルとしてのみ影響を与える多 くのアプリケーションに影響する可能性があります。

*282.13.* 外部リソースからのスクリプトの読み込み

*Camel 2.11* から利用可能

スクリプトを外部化して、「*classpath:*」、*"file:"*、または *"http: "* などのリソースから *Camel* に読 み込むことができます。 これは、「 *resource:scheme:location*」 構文を使用して行われます。たとえば、実行可能なクラスパ スのファイルを参照します。

*.setHeader("myHeader").simple("resource:classpath:mysimple.txt")*

*282.14. SPRING BEAN* をエクスチェンジプロパティーに設定

*Camel 2.6* で利用可能

以下のように *Spring Bean* をエクスチェンジプロパティーに設定できます。

*<bean id="myBeanId" class="my.package.MyCustomClass" />*

```
...
<route>
 ...
<setProperty propertyName="monitoring.message">
  <simple>ref:myBeanId</simple>
 </setProperty>
 ...
</route>
```
*282.15.* 依存関係

*[Simple](#page-2240-0)* 言語は *camel-core* の一部です。

第*283*章 *SIP* コンポーネント

*Camel* バージョン *2.5* で利用可能

*Camel* <sup>の</sup> *sip* コンポーネントは *Jain SIP* 実装(*JCP* ライセンスで利用可能)をベースにした通信コ ンポーネントです。

*SIP(Session Initiation Protocol)*<sup>は</sup> *IETF* 定義のシグナルプロトコルで、インターネットプロトコル *(IP)*の音声やビデオ呼び出しなどのマルチメディア通信セッションを制御するために広く使用されま す。*SIP* プロトコルは、基礎となるトランスポート層から独立するように設計されたアプリケーション レイヤープロトコルです。*Transmission Control Protocol(TCP)*、*User Datagram Protocol(UDP)*、 または *SCTP(Stream Control Transmission Protocol)*で実行できます。

*Jain SIP* 実装は *TCP* および *UDP* のみをサポートします。

*Camel SIP* [コンポーネントは、イベントの](http://www.ietf.org/rfc/rfc3903.txt) *RFC3903 - Session Initiation Protocol(SIP)Extension* で説明されているように、*SIPPublish* および *Subscribe* 機能 のみ をサポートします。

この *Camel* コンポーネントは、プロデューサーとコンシューマーエンドポイントの両方をサポート します。

*Camel SIP Producers(Event Publishers)*および *SIP* コンシューマー*(Event Subscribers)*は、*SIP Presence Agent*(ステートフルブローカーエンティティー)と呼ばれる中間エンティティーを使用し てイベントと状態情報を相互に通信します。

*SIP* ベースの通信では、リスナーのある *SIP Stack* <sup>は</sup> *SIP* プロデューサーおよびコンシューマーの両 方でインスタンス化される 必要 があります(*localhost* を使用している場合は別のポートを使用)。こ れは、通信中に *SIP* スタック間のハンドシェイクと確認応答をサポートするために必要です。

*Maven* ユーザーは、このコンポーネントの *pom.xml* に以下の依存関係を追加する必要があります。

*<dependency> <groupId>org.apache.camel</groupId> <artifactId>camel-sip</artifactId> <version>x.x.x</version> <!-- use the same version as your Camel core version --> </dependency>*

*283.1. URI* 形式

*sip* エンドポイントの *URI* スキームは以下のとおりです。

*sip://johndoe@localhost:99999[?options] sips://johndoe@localhost:99999/[?options]*

このコンポーネントは、*TCP* と *UDP* の両方のプロデューサーおよびコンシューマーエンドポイント をサポートします。

*URI* にクエリーオプションを追加するには、*?option=value&option=value&…*

*283.2.* オプション

*SIP* コンポーネントは、*SIP* プロトコルを介して状態を伝播するために必要なカスタムのステートフ ルヘッダーを作成するための広範囲の設定オプションおよび機能を提供します。

*SIP* コンポーネントにはオプションがありません。

*SIP* エンドポイントは、*URI* 構文を使用して設定します。

*sip:uri*

以下の *path* パラメーターおよびクエリーパラメーターを使用します。

*283.2.1.* パスパラメーター(*1* パラメーター)*:*

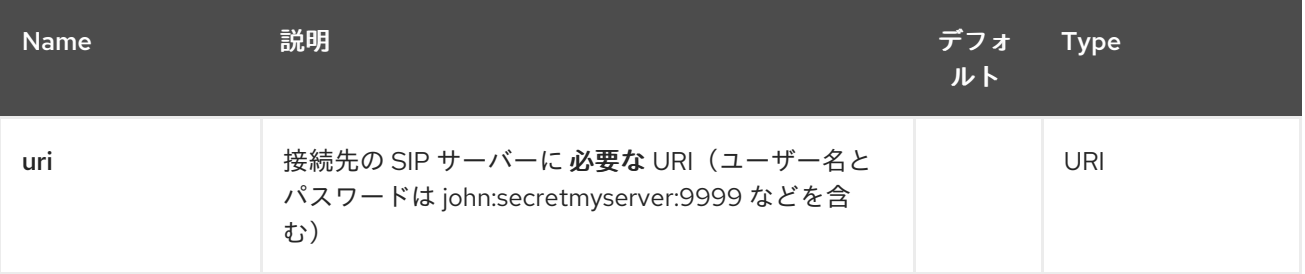

*283.2.2.* クエリーパラメーター(*44* パラメーター)*:*

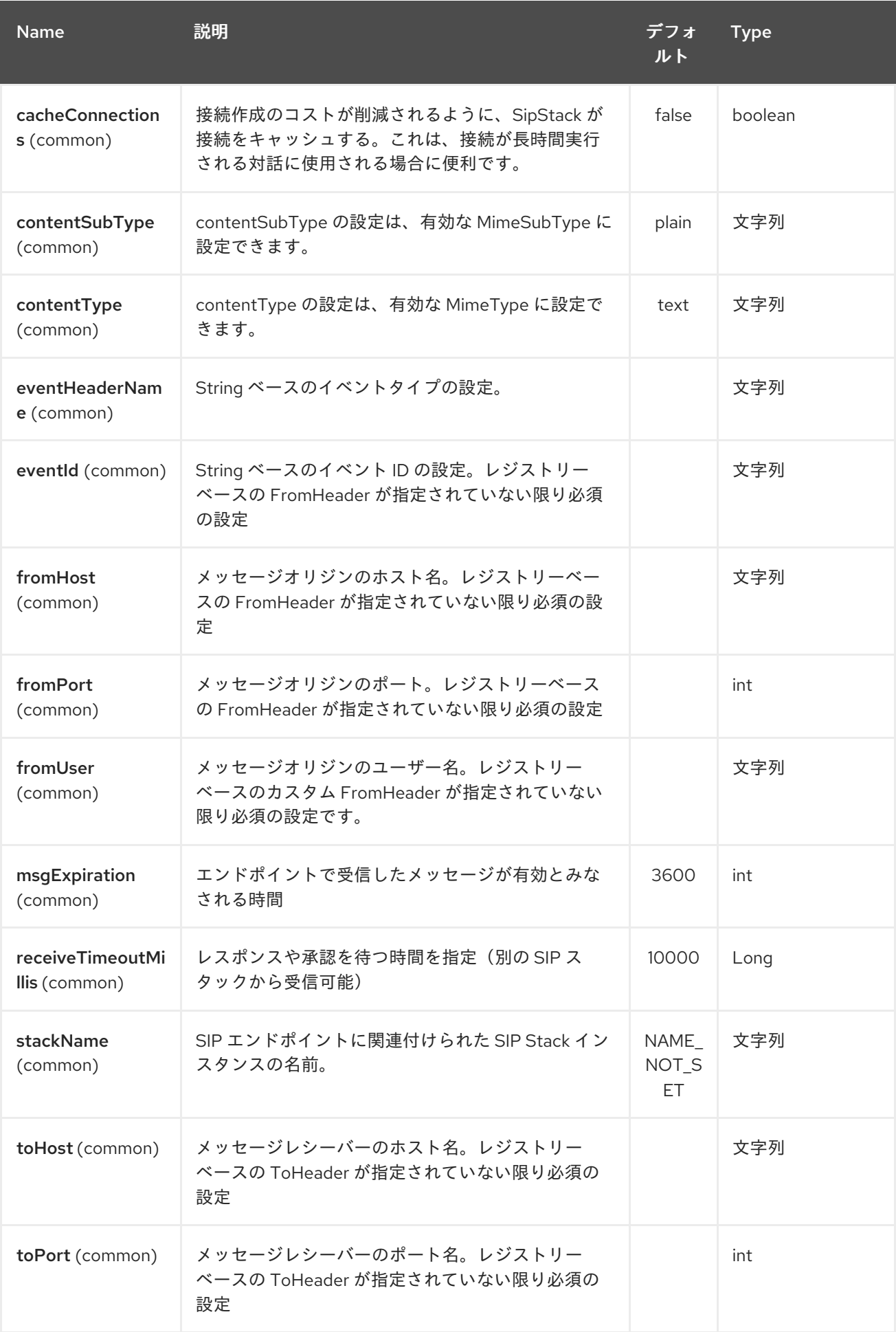

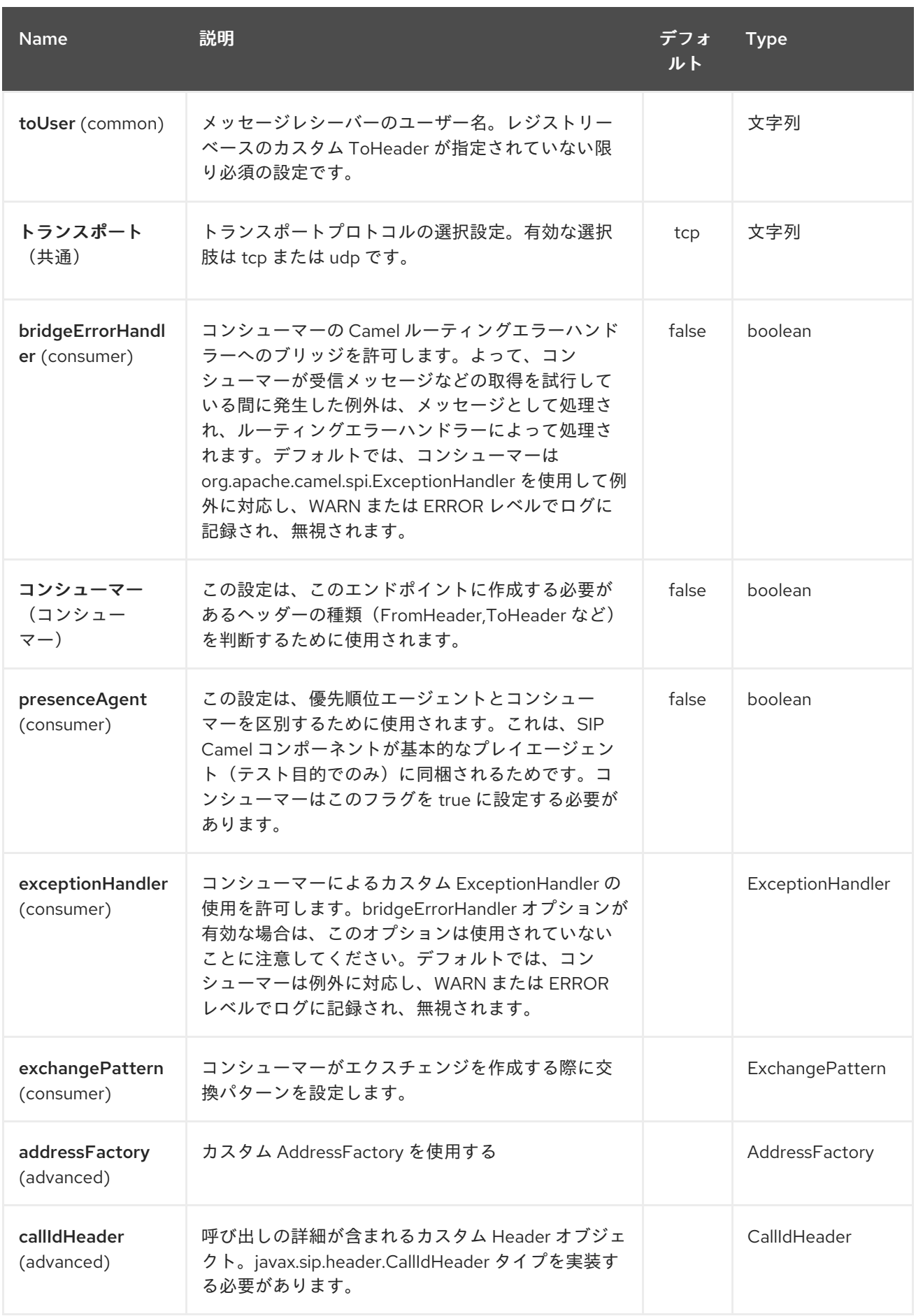

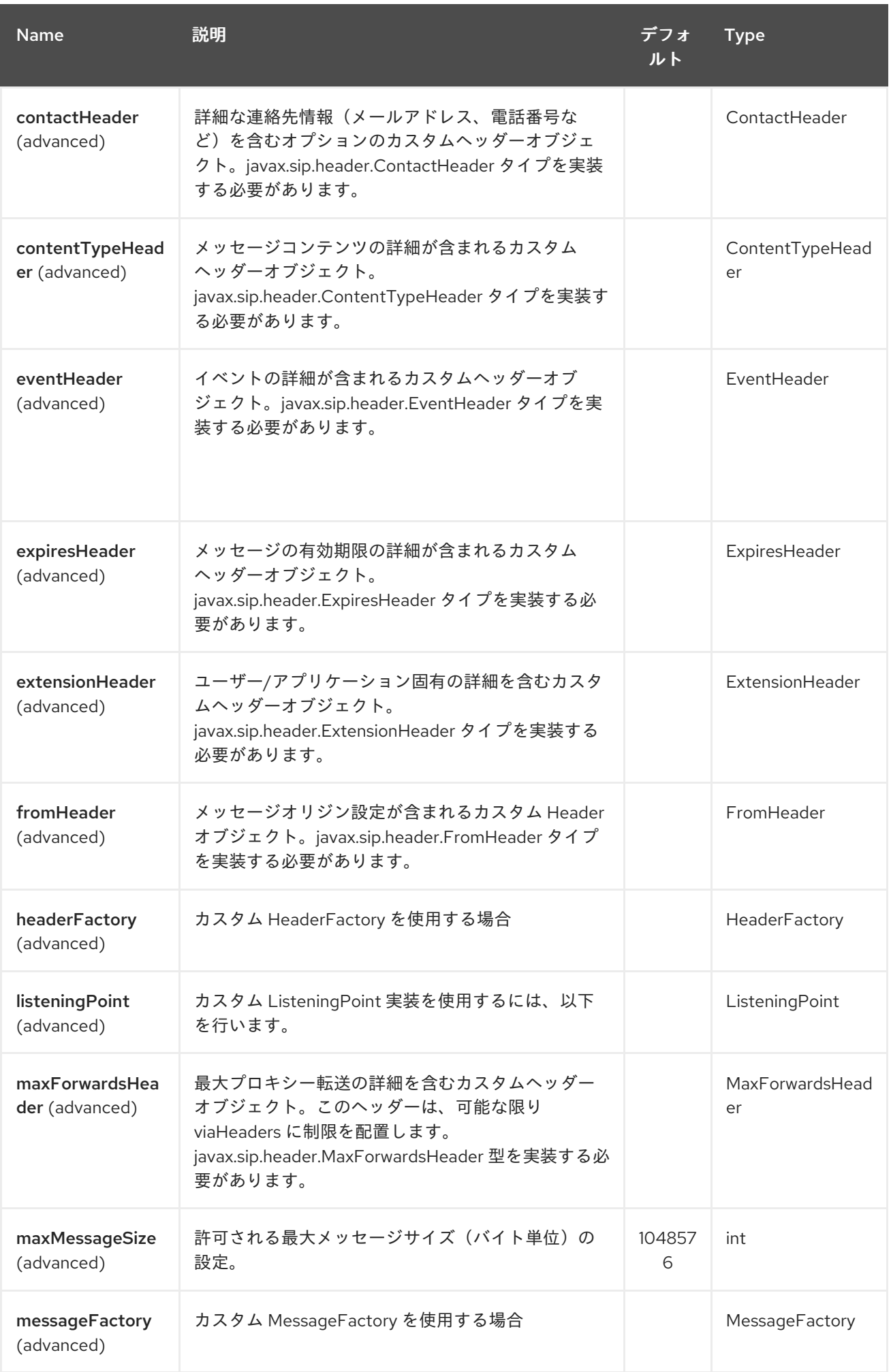

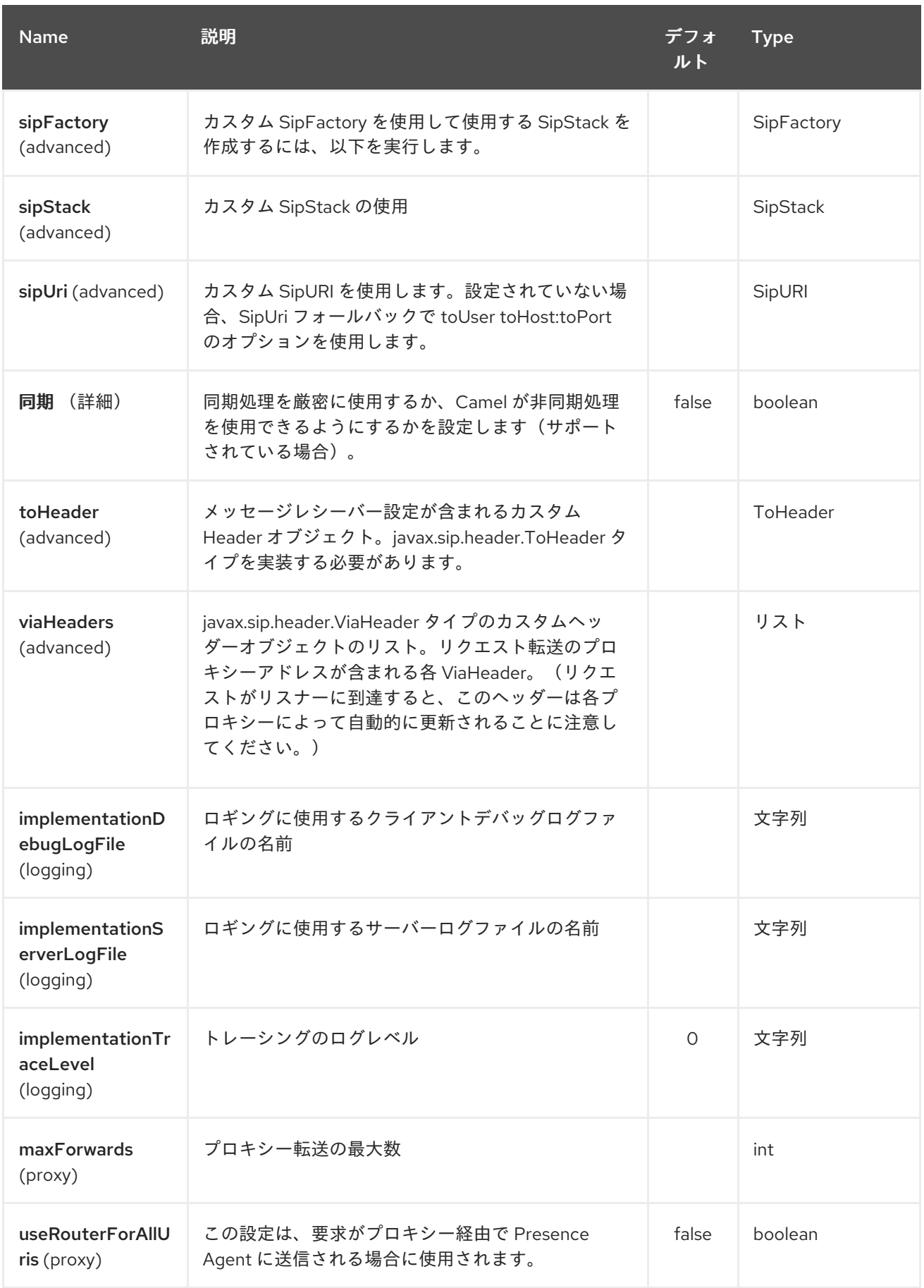

*283.3. SIP* エンドポイントへの*/*からのメッセージの送信

*283.3.1. Camel SIP* パブリッシャーの作成

以下の例では、*SIP Publisher* が作成され、*SIP* イベントの公開を ユーザー *"agent@localhost:5152"* に送信します。これは、*SIP Publisher* と *Subscriber* 間のブロー カーとして動作する *SIP Presence Agent* のアドレスです。

- クライアントの *SIP* スタックの使用
- *evtHdrName* と呼ばれるレジストリーベースの *eventHeader* の使用
- *evtId* と呼ばれるレジストリーベースの *eventId* の使用
	- リスナーが *user2@localhost:3534* として設定された *SIP* スタックから。
	- 公開されるイベントは *EVENT\_A* です。
	- *REQUEST\_METHOD* と呼ばれる必須のヘッダーは *Request.Publish* に設定されていま す。これにより、エンドポイントをイベントパブリッシャーとして設定します。

```
producerTemplate.sendBodyAndHeader(
  "sip://agent@localhost:5152?
stackName=client&eventHeaderName=evtHdrName&eventId=evtid&fromUser=user2&fromHos
t=localhost&fromPort=3534",
  "EVENT_A",
  "REQUEST_METHOD",
  Request.PUBLISH);
```
*283.3.2. Camel SIP* サブスクライバーの作成

以下の例では、*SIP Subscriber* が作成され、 ユーザー *"johndoe@localhost:5154"* に送信される *SIP* イベントの公開を受け取ります。

- *Subscriber* という名前の *SIP* スタックの使用
	- *agent@localhost:5152* という名前の *Presence Agent* ユーザーを使用した登録
	- *evtHdrName* と呼ばれるレジストリーベースの *eventHeader* の使用。*evtHdrName* <sup>に</sup>

は、「*Event\_A*」に設定されたイベントが含まれます。

```
evtId と呼ばれるレジストリーベースの eventId の使用
@Override
protected RouteBuilder createRouteBuilder() throws Exception {
  return new RouteBuilder() {
    @Override
    public void configure() throws Exception {
      // Create PresenceAgent
      from("sip://agent@localhost:5152?
stackName=PresenceAgent&presenceAgent=true&eventHeaderName=evtHdrName&eventId=e
vtid")
        .to("mock:neverland");
      // Create Sip Consumer(Event Subscriber)
      from("sip://johndoe@localhost:5154?
stackName=Subscriber&toUser=agent&toHost=localhost&toPort=5152&eventHeaderName=ev
tHdrName&eventId=evtid")
        .to("log:ReceivedEvent?level=DEBUG")
        .to("mock:notification");
    }
  };
}
```
*Camel SIP* コンポーネントには、テストおよびデモの目的にのみ使用するための *Presence Agent* も同梱されます。上記の *Presence Agent* をインスタンス化する例を紹介します。

*Presence Agent* はユーザー *agent@localhost:5152* として設定されており、*Publisher* と *Subscriber* の両方と通信できることに注意してください。これには、*Publisher* と *Subscriber* とは別 の *SIP stackName* があります。*Camel* コンシューマーとして設定されますが、実際にはルート内の メッセージをエンドポイント「*mock:neverland*」に送信しません。

第*284*章 単純な *JMS* バッチコンポーネント

*Camel* バージョン *2.16* から利用可能

*SJMS Batch* は、*JMS* キューからパフォーマンスの高いトランザクションバッチ消費のための特殊な コンポーネントです。コンシューマーのみのコンポーネントおよびアグリゲーターのハイブリッドとし て考えることができます。

*Camel* の一般的なユースケースは、キューからメッセージを消費し、集約された状態を別のエンドポ イントに送信する前に集約することです。処理を実行しているシステムが失敗した場合にデータが失わ [れないようにするため、通常はキューからのトランザクション内で消費され、](#page-1217-0)*JDBC* コンポーネントで 見つかったものなどの永続 *AggregationRepository* に保存されている集約が集約されます。

*Aggregator* パターンの動作は、受信メッセージが集約される前に *AggregationRepository* からデー タを取得し、後で結果を書き込む必要があります。実際、集約されたアーティファクトの数が増える と、読み取りおよび書き込みが徐々に遅くなります。この影響を示す任意の時間単位を使用した例は次 のとおりです。

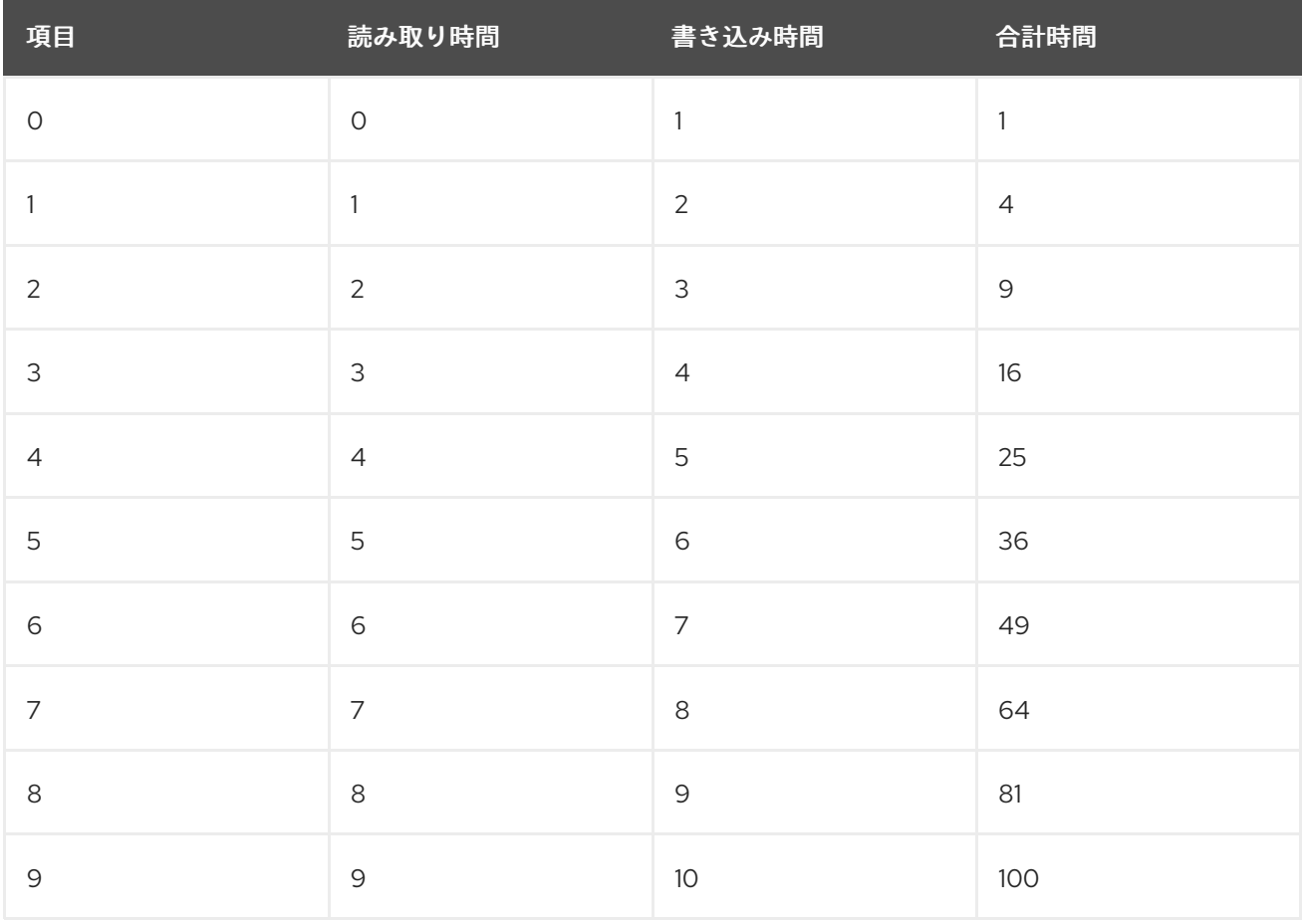

一方、*SJMS Batch* コンポーネントを使用した消費パフォーマンスはリニアです。各メッセージは、 次のメッセージがフェッチされる前に *AggregationStrategy* を使用して消費され、集計されます。す べての消費と集約が単一の *JMS* トランザクションで実行されるので、中間状態を永続化するために外 部ストレージは必要ありません。上記の読み取りおよび書き込みコストを回避します。実際には、これ により、スループットが増加する複数の順序が高くなります。

最初のメッセージ以降のサイズまたは期間のいずれかで完了条件が満たされると、集約された *Exchange* はルートに渡されます。このエクスチェンジの処理中に、例外がスローされた場合やシステ ムがシャットダウンすると、元の消費されたメッセージがすべてキューに戻されます(または、ブロー カー設定に応じてデッドレターキューに置かれます)。

通常のアグリゲーターとは異なり、集約条件のファシリティーはありません。つまり、メッセージの 複数のグループに消費をバッチ処理することはできません。消費されるすべてのメッセージは単一の バッチに集約されます。

複数の *JMS* コンシューマーサポートが利用できます。これにより、*1* つのルートを使用して並行して 消費でき、同時に *JMS* メッセージグループなどの機能を使用して関連メッセージをグループ化できま す。

*Maven* ユーザーは、このコンポーネントの *pom.xml* に以下の依存関係を追加する必要があります。

*<dependency> <groupId>org.apache.camel</groupId> <artifactId>camel-sjms</artifactId> <version>x.x.x</version> <!-- use the same version as your Camel core version --> </dependency>*

*284.1. URI* 形式

*sjms:[queue:]destinationName[?options]*

*destinationName* は *JMS* キューです。デフォルトでは、*destinationName* はキュー名として解釈 されます。

*sjms:FOO.BAR*

必要に応じて、オプションの *queue:* プレフィックスを含めることができます。

*sjms:queue:FOO.BAR*

トピック消費は、そのコンテキスト内でバッチ消費を使用する利点がないため、サポートされていま

せん。通常、トピックメッセージは永続的ではなく、損失は許容されます。失敗したトランザクション 内で消費されると、トピックメッセージはブローカーによって再配信されない可能性があります。単純 な *[SJMS](#page-2274-0)* コンシューマーエンドポイントは、このシナリオの通常の非永続性アグリゲーターと併用でき ます。

#### *284.2.* コンポーネントのオプションおよび設定

### *Simple JMS Batch* コンポーネントは、以下に示す *5* つのオプションをサポートします。

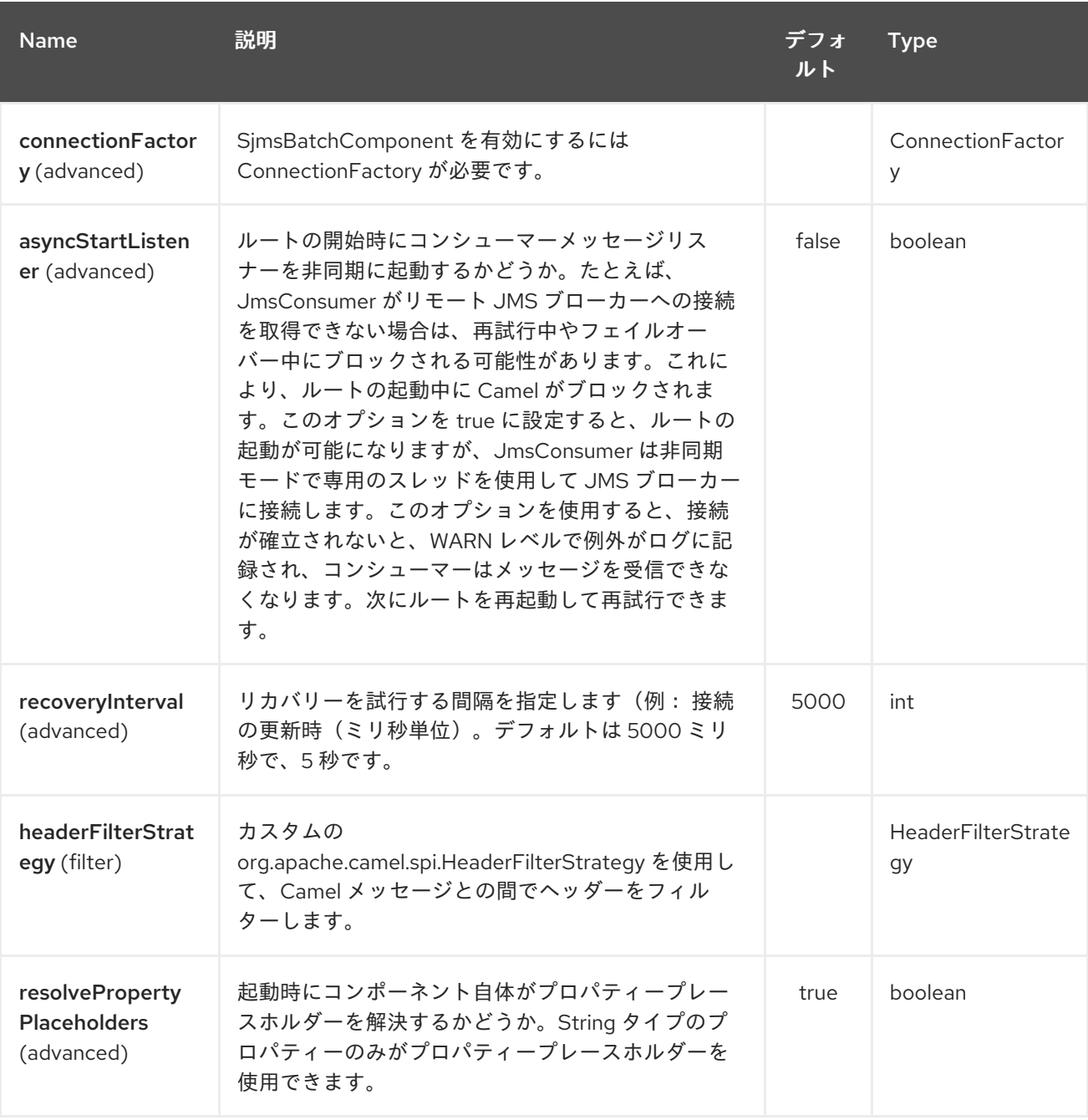

*Simple JMS Batch* エンドポイントは、*URI* 構文を使用して設定します。

*sjms-batch:destinationName*

 $\overline{a}$ 

以下の *path* パラメーターおよびクエリーパラメーターを使用します。

## *284.2.1.* パスパラメーター(*1* パラメーター)*:*

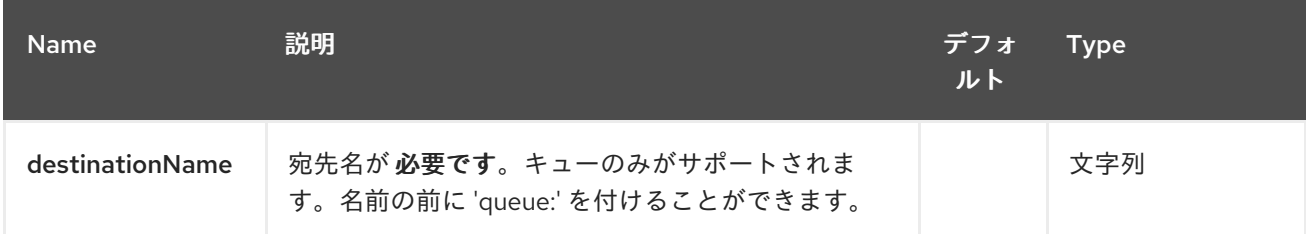

## *284.2.2.* クエリーパラメーター(*23* パラメーター)*:*

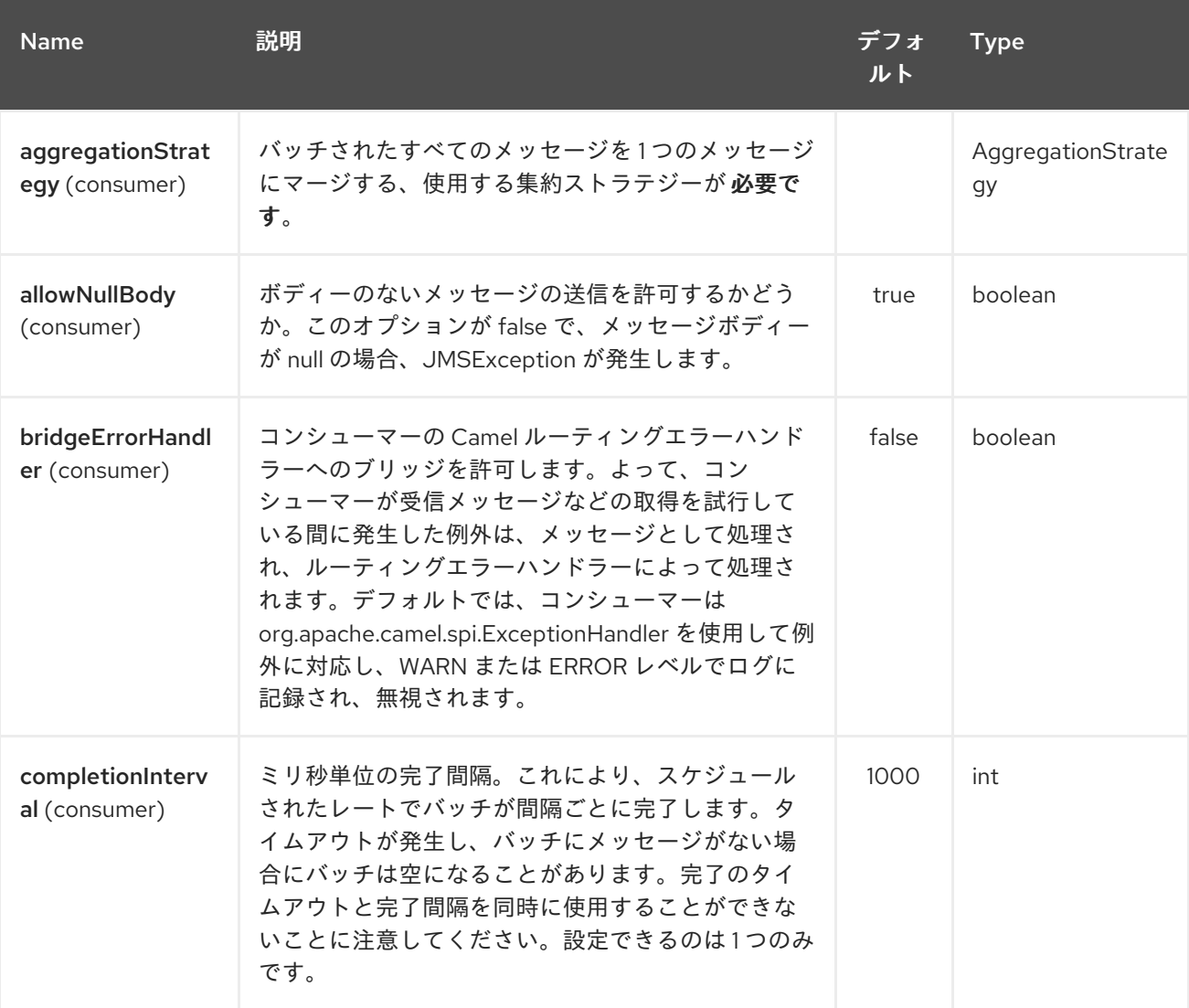

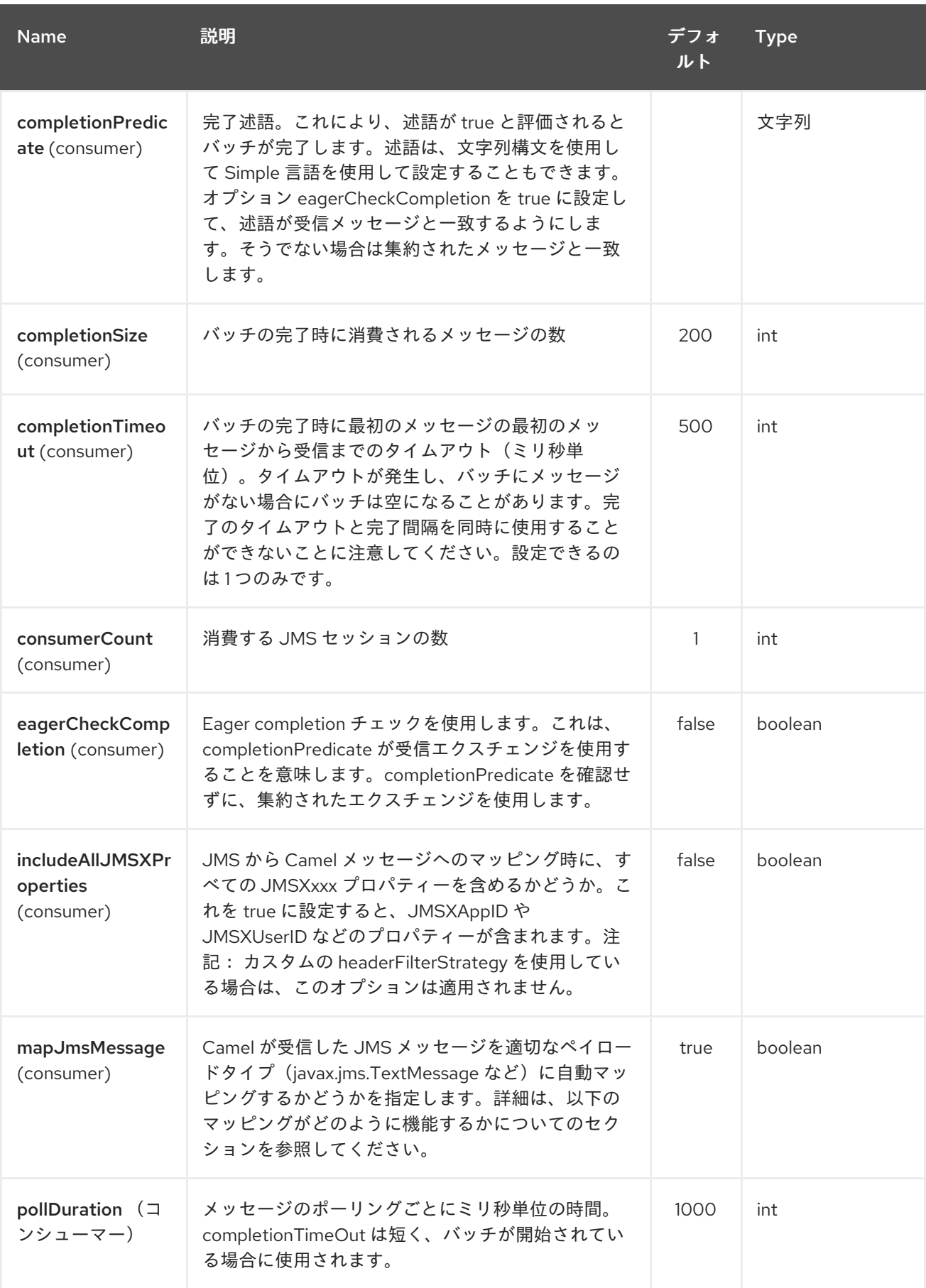

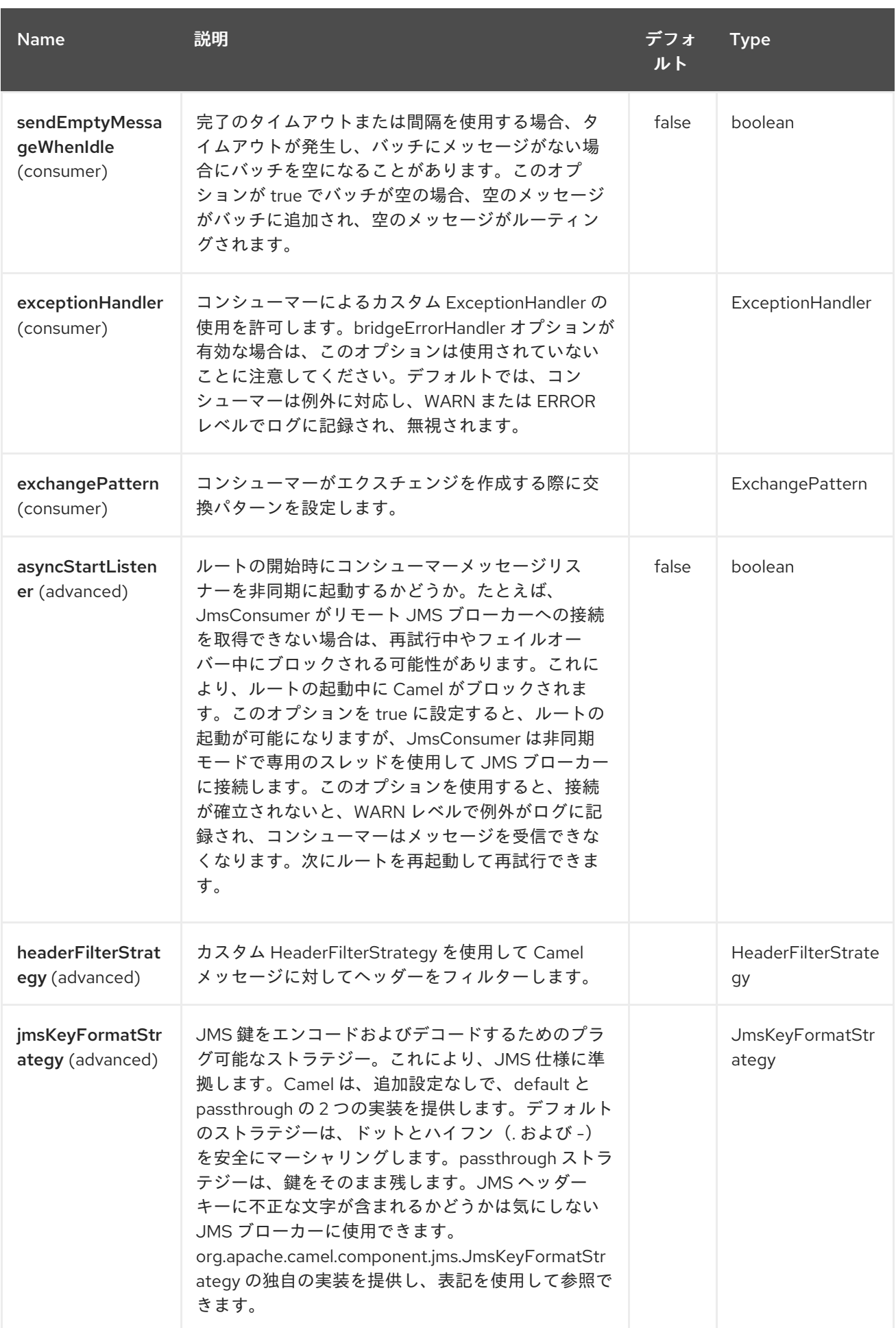

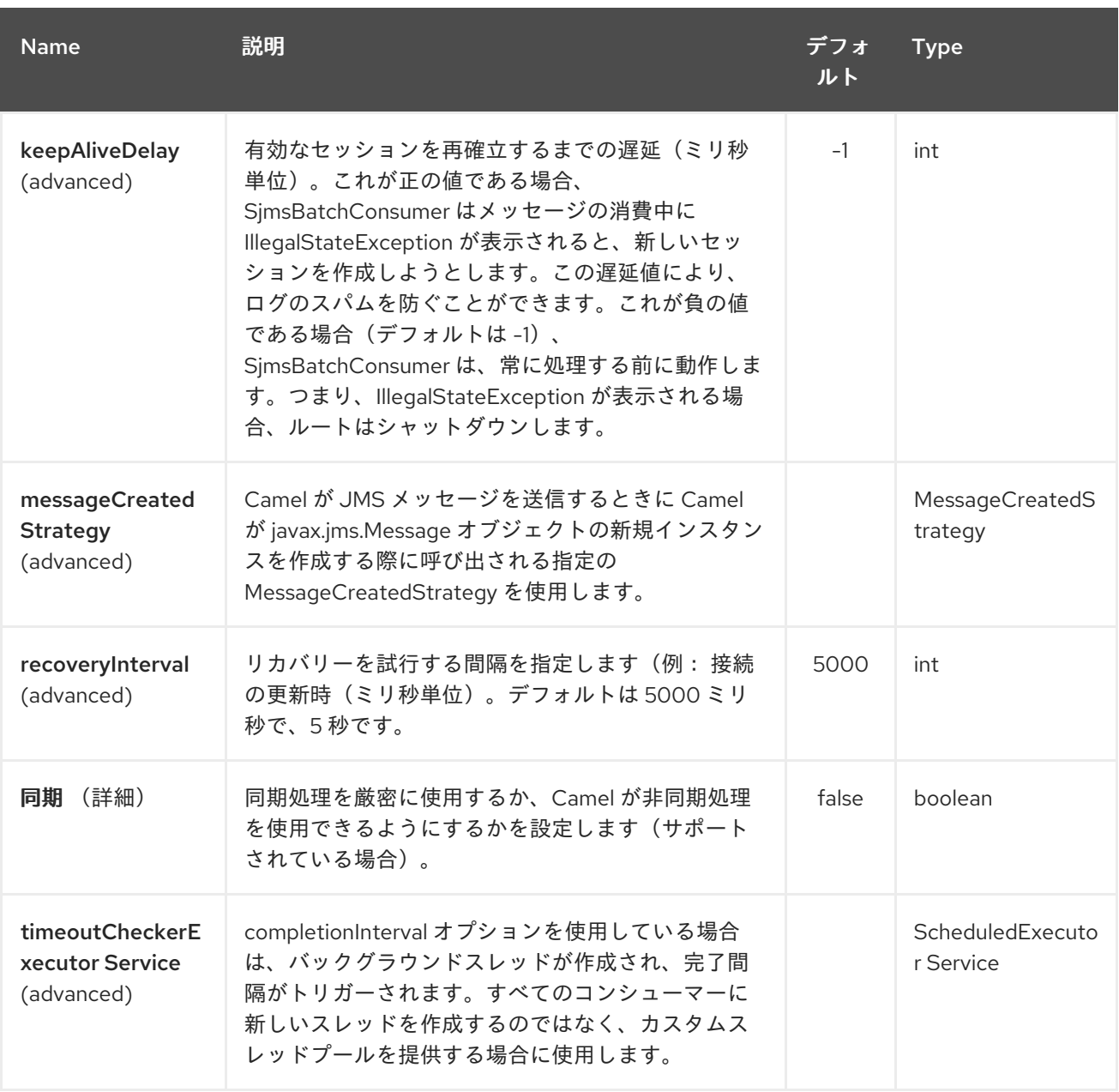

*completionSize* エンドポイント属性は *completionTimeout* と併用されます。最初の条件が満たさ れると、集約された *Exchange* がルートで出力されます。

第*285*章 シンプルな *JMS* コンポーネント

*Camel* バージョン *2.11* で利用可能

*Simple JMS* コンポーネント*(SJMS)*は、*JMS* クライアントの作成および設定に関してよく知られて いるベストプラクティスを使用する *Camel* で使用する *JMS* クライアントです。*SJMS* には、*Camel* によって明示的に作成された完全に新しい *JMS* クライアント *API* が含まれており、サードパーティー メッセージング実装が軽量で回復性を維持します。以下の機能が含まれています。

- 標準キューおよびトピックサポート*(Durable & Non-Durable)*
- $\bullet$ *InOnly & InOut MEP* サポート
- 非同期プロデューサーおよびコンシューマー処理
- 内部 *JMS* トランザクションサポート

その他の主な機能は以下のとおりです。

- プラグ可能な接続リソース管理
- セッション、コンシューマー、プロデューサープーリング *&* キャッシュ管理
- バッチコンシューマーとプロデューサー
	- トランザクションバッチコンシューマーとプロデューサー
- カスタマイズ可能なトランザクションコミットストラテジーのサポート(ローカル *JMS* ト ランザクションのみ)
注記

*SJMS* <sup>の</sup> *S* 理由

*S* は *Simple* および *Standard* および *Springless* を表します。また、*camel-jms* もす でに取得されています。

*Maven* ユーザーは、このコンポーネントの *pom.xml* に以下の依存関係を追加する必要があります。

*<dependency> <groupId>org.apache.camel</groupId> <artifactId>camel-sjms</artifactId> <version>x.x.x</version> <!-- use the same version as your Camel core version --> </dependency>*

*285.1. URI* 形式

*sjms:[queue:|topic:]destinationName[?options]*

*destinationName* は *JMS* キューまたはトピック名です。デフォルトでは、*destinationName* は キュー名として解釈されます。たとえば、キューに接続するには、*FOO.BAR* は以下を使用します。

*sjms:FOO.BAR*

必要に応じて、オプションの *queue:* プレフィックスを含めることができます。

*sjms:queue:FOO.BAR*

トピックに接続するには、*topic:* プレフィックスを含める 必要があり ます。たとえば、トピック *Stocks.Prices* に接続するには、以下を使用します。

*sjms:topic:Stocks.Prices*

以下のフォーマットを使用して *URI* にクエリーオプションを追加します( *? option=value&option=value&…*

*285.2.* コンポーネントのオプションおよび設定

## *Simple JMS* コンポーネントは、以下に示す *15* 個のオプションをサポートします。

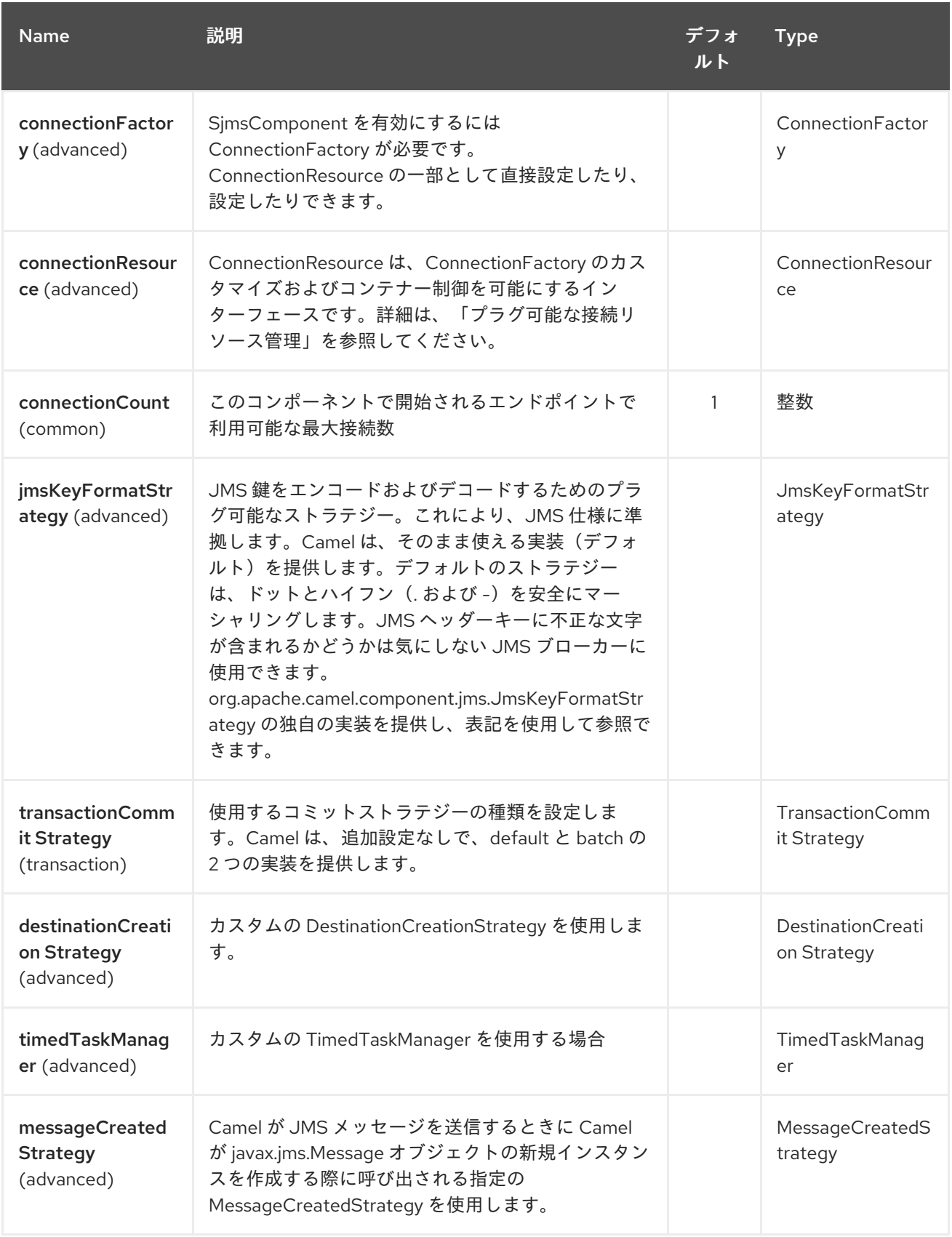

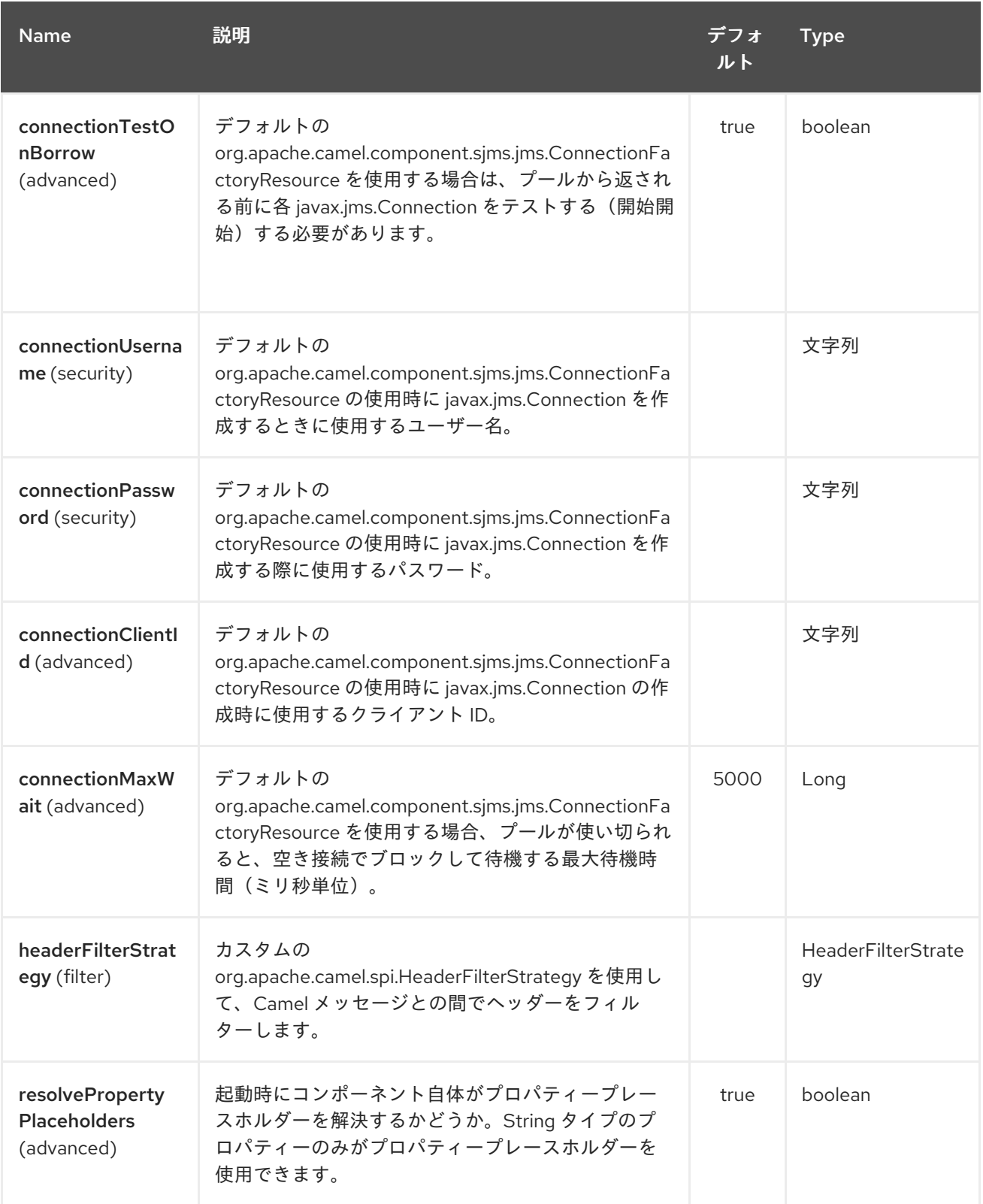

*Simple JMS* エンドポイントは、*URI* 構文を使用して設定します。

*sjms:destinationType:destinationName*

I

以下の *path* パラメーターおよびクエリーパラメーターを使用します。

# *285.2.1.* パスパラメーター(*2* パラメーター)*:*

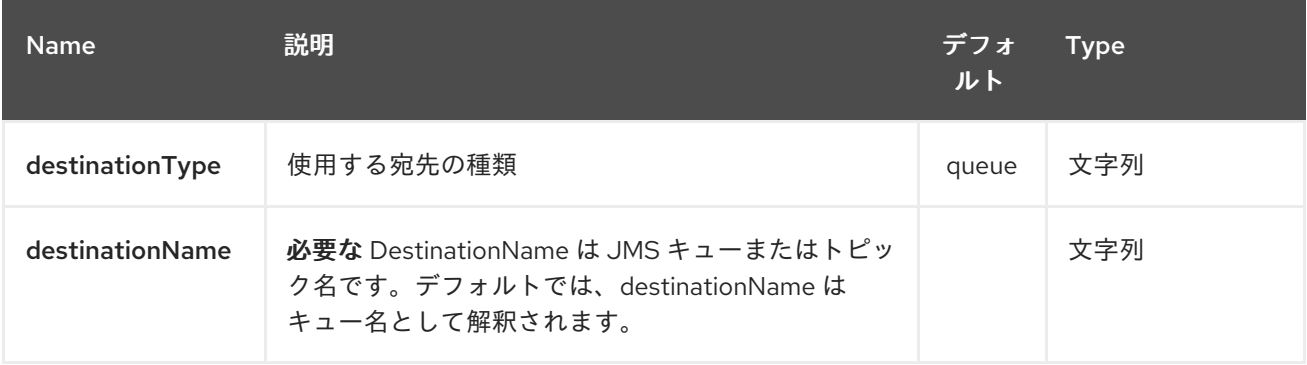

# *285.2.2.* クエリーパラメーター(*34* パラメーター)*:*

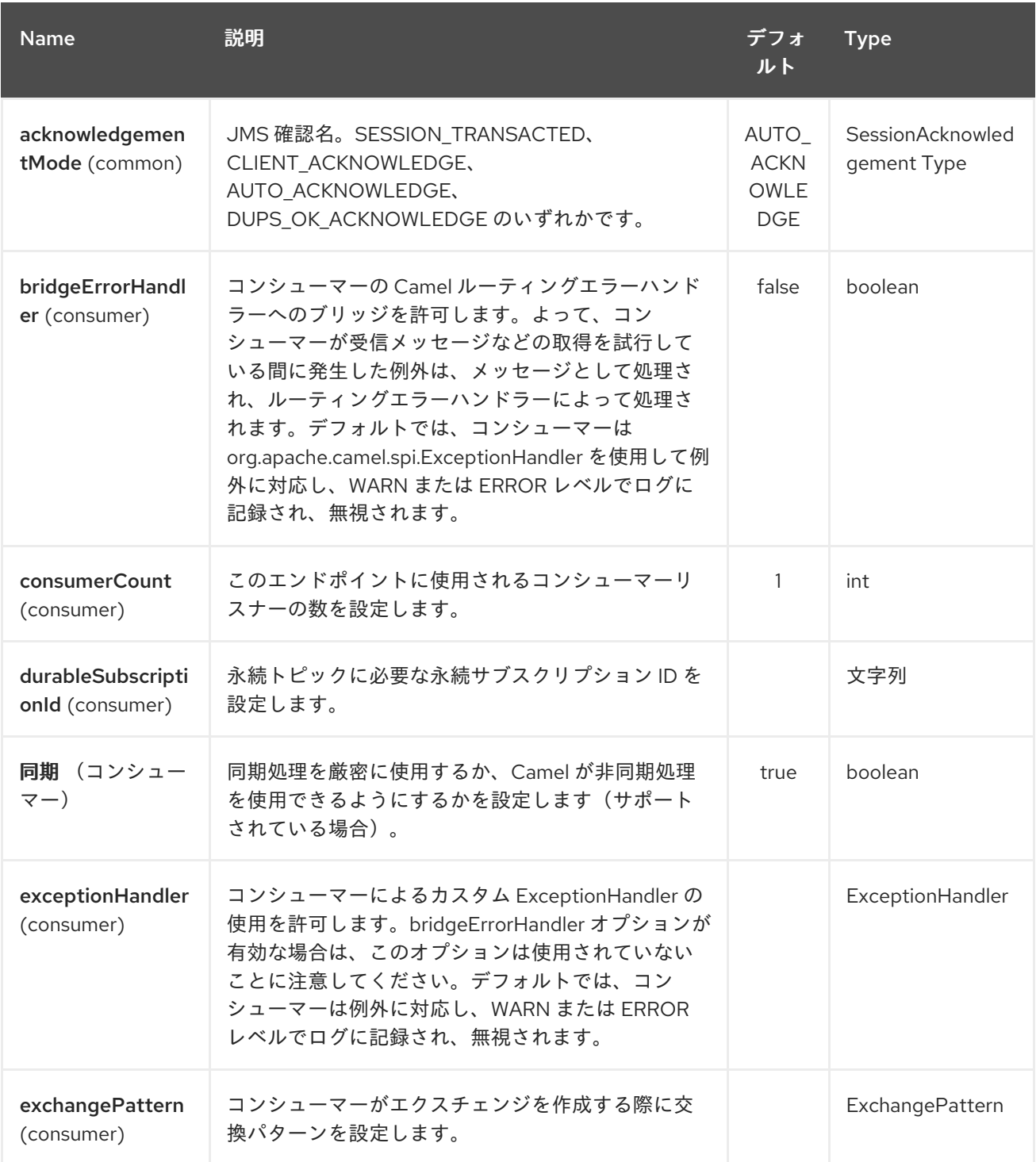

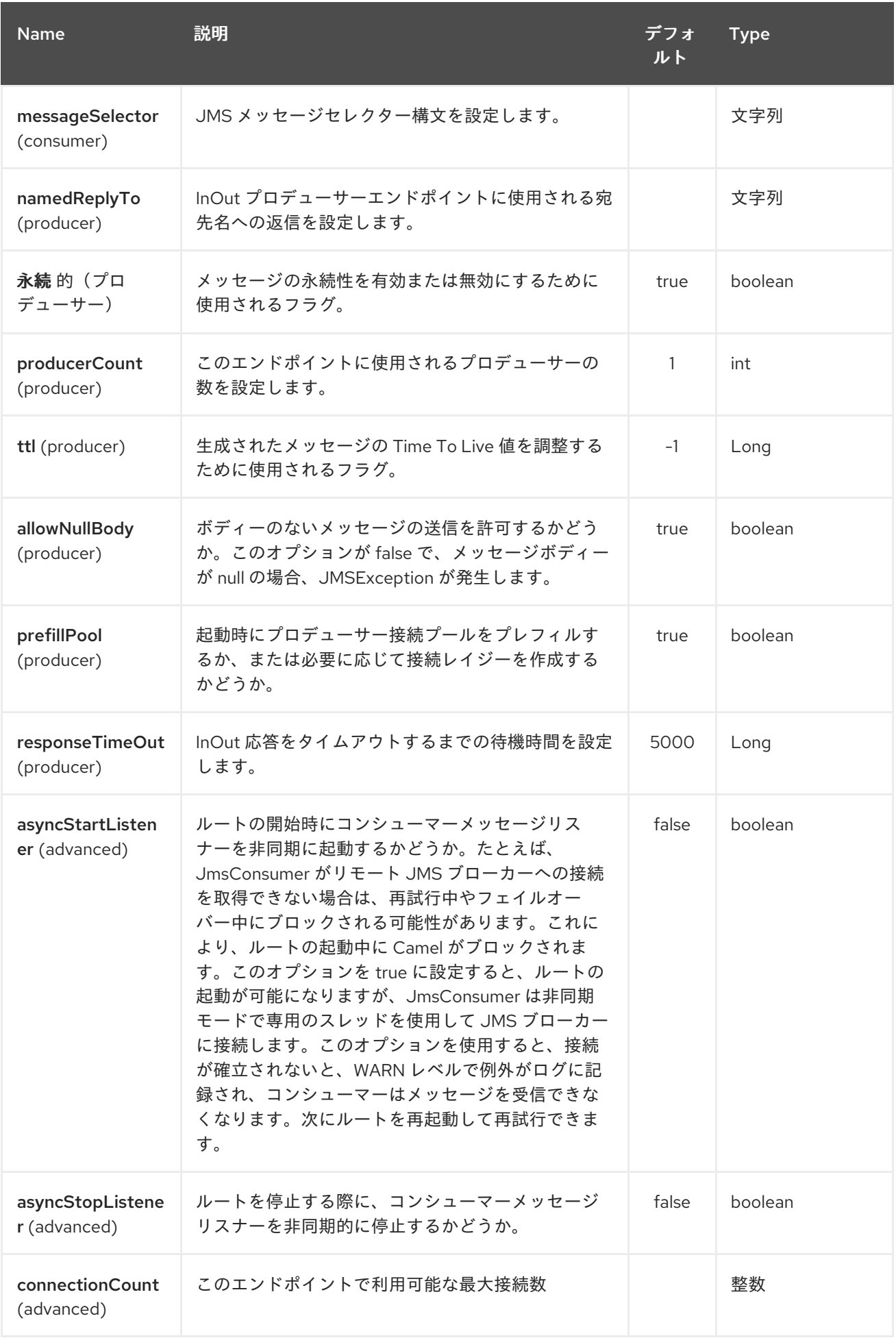

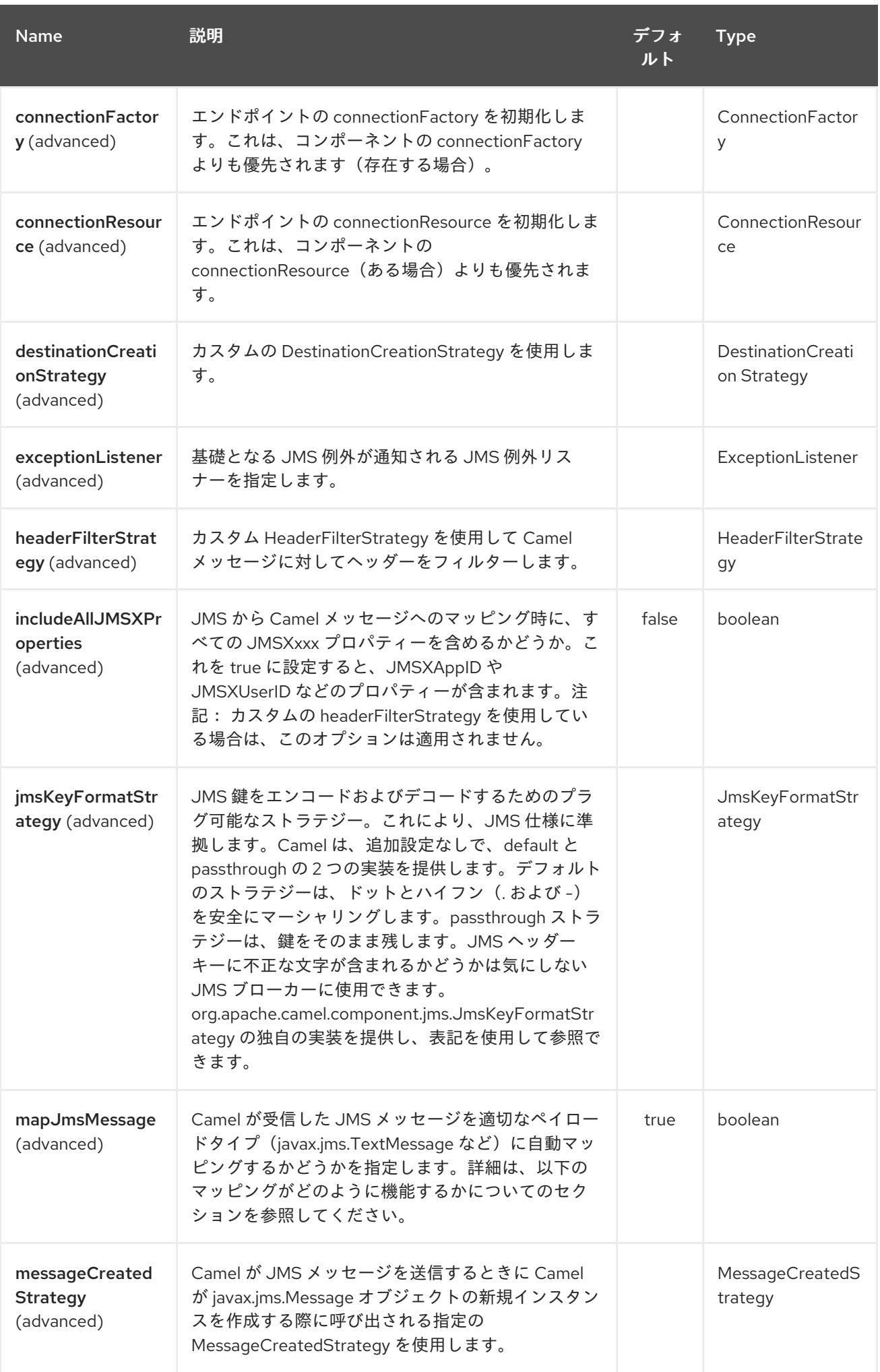

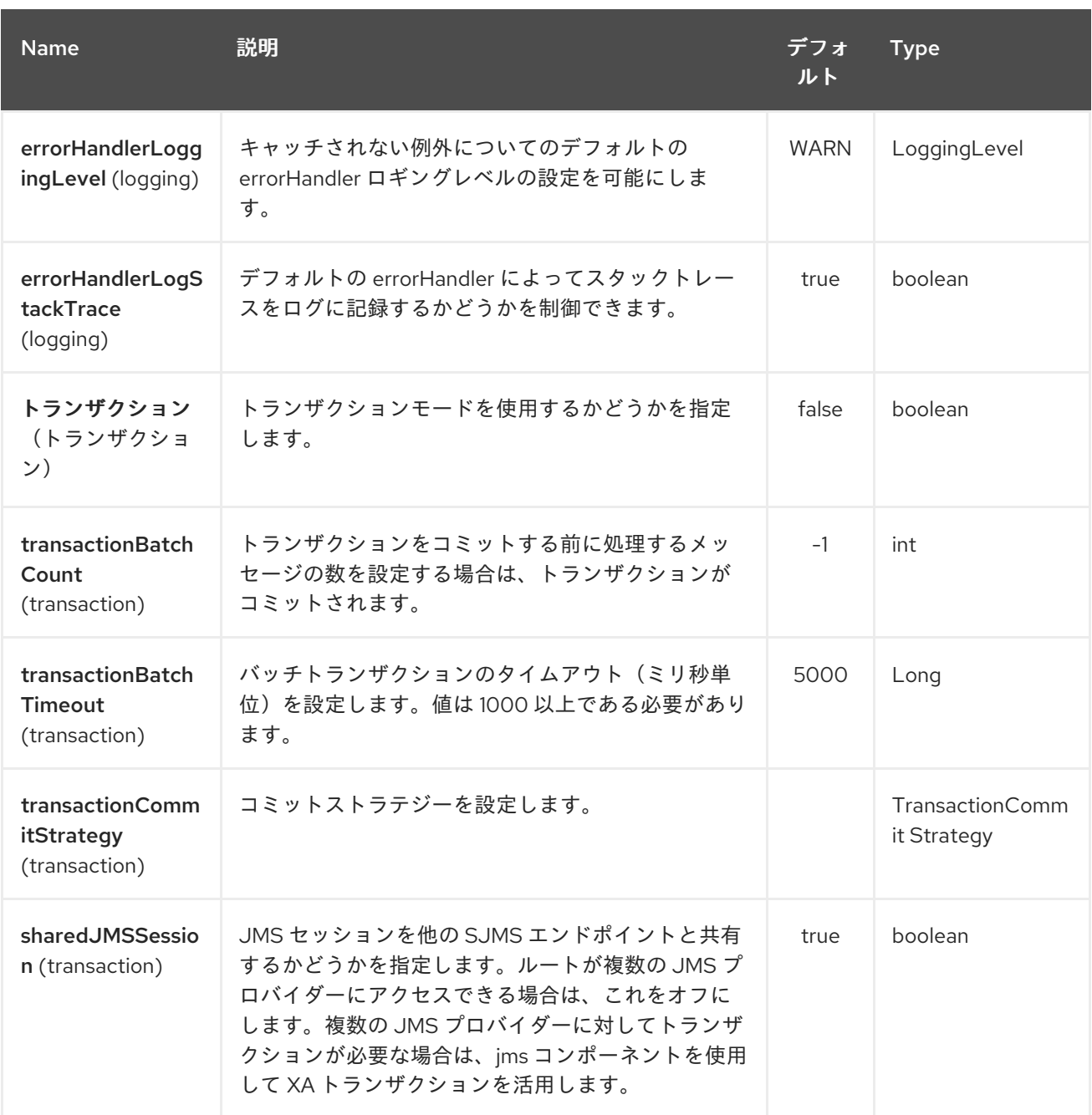

以下は、必要な *ConnectionFactory* プロバイダーで *SjmsComponent* を設定する方法の例になり ます。これは、デフォルトで単一の接続を作成し、コンポーネントの内部プーリング *API* を使用して格 納し、スレッドを安全にセッション作成要求を処理できるようにします。

*SjmsComponent component = new SjmsComponent(); component.setConnectionFactory(new ActiveMQConnectionFactory("tcp://localhost:61616")); getContext().addComponent("sjms", component);*

永続サブスクリプションのサポートに必要な *SJMS* コンポーネントについては、デフォルトの *ConnectionFactoryResource* インスタンスを上書きし、*clientId* プロパティーを設定します。

*ConnectionFactoryResource connectionResource = new ConnectionFactoryResource(); connectionResource.setConnectionFactory(new*

*ActiveMQConnectionFactory("tcp://localhost:61616")); connectionResource.setClientId("myclient-id");*

*SjmsComponent component = new SjmsComponent(); component.setConnectionResource(connectionResource); component.setMaxConnections(1);*

*285.3.* プロデューサーの使用

*285.3.1. InOnly* プロデューサー *-*(デフォルト)

**InOnly** プロデューサーは、*SJMS* プロデューサーエンドポイントのデフォルト動作です。

*from("direct:start") .to("sjms:queue:bar");*

*285.3.2. InOut* プロデューサー

**InOut** 動作を有効にするには、*ExchangePattern* 属性 を *URI* に追加します。デフォルトでは、コン シューマーごとに専用の *TemporaryQueue* を使用します。

*from("direct:start") .to("sjms:queue:bar?exchangePattern=InOut");*

名前付きの*ReplyTo* を指定できますが、これによりモニターポイントを改善できます。

*from("direct:start") .to("sjms:queue:bar?exchangePattern=InOut&namedReplyTo=my.reply.to.queue");*

*285.4.* コンシューマーの使用

*285.4.1. InOnly Consumer:*(デフォルト)

**InOnly** *xonsumer* は、*SJMS* コンシューマーエンドポイントのデフォルト *Exchange* 動作です。

*from("sjms:queue:bar") .to("mock:result");*

*285.4.2. InOut* コンシューマー

**InOut** 動作を有効にするには、*ExchangePattern* 属性 を *URI* に追加します。

*from("sjms:queue:in.out.test?exchangePattern=InOut") .transform(constant("Bye Camel"));*

*285.5.* 高度な使用方法

*285.5.1.* プラグ可能な接続リソース管理

*SJMS* は、組み込み [接続](http://docs.oracle.com/javaee/5/api/javax/jms/Connection.html) プールを使用して *JMS* 接続リソース管理を提供します。これにより、 サードパーティーの *API* プーリングロジックに依存する必要がなくなります。ただし、*J2EE* や *OSGi* コンテナーによって提供される外部接続リソースマネージャーを使用する必要がある場合があります。 この *SJMS* は、内部 *SJMS* 接続プール機能を上書きするために使用できるインターフェースを提供し ます。これは、*[ConnectionResource](https://svn.apache.org/repos/asf/camel/trunk/components/camel-sjms/src/main/java/org/apache/camel/component/sjms/jms/ConnectionResource.java)* インターフェースを使用して実行できます。

*[Connection](http://docs.oracle.com/javaee/5/api/javax/jms/Connection.html) Resource* は、必要に応じて接続をバンドルおよび返すメソッドが、接続プールを *SJMS* コンポーネントに提供するために使用されるコントラクトです。*SJMS* を外部接続プールマネー ジャーと統合する必要がある場合にユーザーを使用する必要があります。

標準の *[ConnectionFactory](http://docs.oracle.com/javaee/5/api/javax/jms/ConnectionFactory.html)* プロバイダーでは、*SJMS* をそのまま提供される *[ConnectionFactoryResource](https://svn.apache.org/repos/asf/camel/trunk/components/camel-sjms/src/test/java/org/apache/camel/component/sjms/it/ConnectionResourceIT.java)* 実装を使用することが、このコンポーネントに対して最適化されるの で、拡張することが推奨されます。

以下は、*ActiveMQ PooledConnectionFactory* でプラグイン可能な *ConnectionResource* を使用 する例です。

```
public class AMQConnectionResource implements ConnectionResource {
  private PooledConnectionFactory pcf;
  public AMQConnectionResource(String connectString, int maxConnections) {
    super();
    pcf = new PooledConnectionFactory(connectString);
    pcf.setMaxConnections(maxConnections);
    pcf.start();
  }
  public void stop() {
    pcf.stop();
  }
  @Override
  public Connection borrowConnection() throws Exception {
    Connection answer = pcf.createConnection();
    answer.start();
```

```
return answer;
  }
  @Override
  public Connection borrowConnection(long timeout) throws Exception {
    // SNIPPED...
  }
  @Override
  public void returnConnection(Connection connection) throws Exception {
    // Do nothing since there isn't a way to return a Connection
    // to the instance of PooledConnectionFactory
    log.info("Connection returned");
  }
}
```
次に、*ConnectionResource* を *SjmsComponent* に渡します。

```
CamelContext camelContext = new DefaultCamelContext();
AMQConnectionResource pool = new AMQConnectionResource("tcp://localhost:33333", 1);
SjmsComponent component = new SjmsComponent();
component.setConnectionResource(pool);
camelContext.addComponent("sjms", component);
```
使用方法の完全なサンプルを表示するには、*[ConnectionResourceIT](https://svn.apache.org/repos/asf/camel/trunk/components/camel-sjms/src/test/java/org/apache/camel/component/sjms/it/ConnectionResourceIT.java)* を参照してください。

*285.5.2.* バッチメッセージのサポート

*SjmsProducer* は、*List* をカプセル化する *Exchange* を作成して、メッセージのコレクションの公 開をサポートします。この *SjmsProducer* は、*List* の内容を繰り返し処理し、各メッセージを個別に 公開します。

メッセージのバッチを生成する場合、各メッセージに固有のヘッダーを設定する必要がある場合 は、*SJMS [BatchMessage](https://svn.apache.org/repos/asf/camel/trunk/components/camel-sjms/src/main/java/org/apache/camel/component/sjms/BatchMessage.java)* クラスを使用できます。*SjmsProducer* が *BatchMessage* リストに遭遇す ると、各 *BatchMessage* を繰り返し処理し、含まれるペイロードとヘッダーを公開します。

```
以下は BatchMessage クラスの使用例です。まず、BatchMessage のリストを作成します。
```

```
List<BatchMessage<String>> messages = new ArrayList<BatchMessage<String>>();
for (int i = 1; i <= messageCount; i++) {
  String body = "Hello World " + i;
  BatchMessage<String> message = new BatchMessage<String>(body, null);
  messages.add(message);
}
```
次に一覧を公開します。

*template.sendBody("sjms:queue:batch.queue", messages);*

*285.5.3.* カスタマイズ可能なトランザクションコミットストラテジー(ローカル *JMS* トランザクショ ンのみ)

*SJMS* は、*[TransactionCommitStrategy](https://svn.apache.org/repos/asf/camel/trunk/components/camel-sjms/src/main/java/org/apache/camel/component/sjms/TransactionCommitStrategy.java)* インターフェースを使用してカスタムおよびプラグイン可 能なトランザクションストラテジーを作成する手段を提供します。これによ り、*[SessionTransactionSynchronization](https://svn.apache.org/repos/asf/camel/trunk/components/camel-sjms/src/main/java/org/apache/camel/component/sjms/tx/SessionTransactionSynchronization.java)* がセッションのコミットタイミングを決定するために使用 する一意の状況のセットを定義できます。その使用例は *[BatchTransactionCommitStrategy](https://svn.apache.org/repos/asf/camel/trunk/components/camel-sjms/src/main/java/org/apache/camel/component/sjms/tx/BatchTransactionCommitStrategy.java)* で、次の セクションで詳しく説明されています。

*285.5.4.* トランザクションバッチコンシューマーとプロデューサー

*SJMS* コンポーネントは、*Producer* エンドポイントと *Consumer* エンドポイントの両方でローカ <sup>ル</sup> *JMS* トランザクションのバッチをサポートするように設計されています。ただし、それぞれでどの ように処理されるかは非常に異なります。

*SJMS* コンシューマーエンドポイントは、関連付けられたセッションでコミットする前に *X* メッ セージを処理する簡単な実装です。コンシューマーでバッチ処理トランザクションを有効にするには、 最初に *transacted* パラメーターを *true* に設定し、*transactionBatchCount* を追加して *0* を超える値 に設定します。たとえば、以下の設定では *10* 個のメッセージごとにセッションをコミットします。

*sjms:queue:transacted.batch.consumer?transacted=true&transactionBatchCount=10*

コンシューマーエンドポイントでバッチの処理中に例外が発生すると、セッションロールバックが 呼び出され、次の利用可能なコンシューマーにメッセージが再配信されます。また、カウンターは、関 連付けられたセッションの *BatchTransactionCommitStrategy* に対して *0* にリセットされます。 *JMSRedelivered* ヘッダーが *true* に設定されたメッセージを監視するように、バッチメッセージのプ ロセッサーにフックを配置することはユーザーの責任です。これは、ある時点でメッセージがロール バックされ、正常な処理が行われたことを示すインジケーターです。

トランザクションバッチコンシューマーは、セッション上でオープントランザクションをコミット する前に、メッセージ間でデフォルトの時間(*5000* ミリ秒)を待機する内部タイマーのインスタンス も行います。デフォルト値の *5000ms*(最低 *1000ms*)は、ほとんどのユースケースで十分ですが、さ らにチューニングが必要な場合は、*transactionBatchTimeout* パラメーターを設定するだけで十分で す。

*sjms:queue:transacted.batch.consumer? transacted=true&transactionBatchCount=10&transactionBatchTimeout=2000*

コンテキストスイッチの量によりパフォーマンスに不必要な影響を及ぼすため、許可される最小値 は *1000* ミリ秒です。

プロデューサーエンドポイントは処理されますが、異なる方法になります。各メッセージが宛先に 配信された後にプロデューサーを使用すると、*Exchange* が閉じられ、そのメッセージへの参照がなく なりました。再配信ですべてのメッセージを利用可能にするには、*BatchMessages* を公開するプロ デューサーエンドポイントでトランザクションを有効にするだけです。トランザクションは、バッチリ スト内のすべてのメッセージが含まれるエクスチェンジの終了時にコミットされます。追加で設定する 必要はありません。以下に例を示します。

```
List<BatchMessage<String>> messages = new ArrayList<BatchMessage<String>>();
for (int i = 1; i <= messageCount; i++) {
  String body = "Hello World " + i;
  BatchMessage<String> message = new BatchMessage<String>(body, null);
  messages.add(message);
}
```
トランザクションを有効にして *List* を公開します。

*template.sendBody("sjms:queue:batch.queue?transacted=true", messages);*

*285.6.* 追記

*285.6.1.* メッセージヘッダーの形式

*SJMS* コンポーネントは、*Camel JMS* コンポーネントで使用されるのと同じヘッダーフォーマット ストラテジーを使用します。このプラグイン可能なストラテジーにより、ネットワーク上で送信された メッセージが *JMS Message* 仕様に準拠するようになります。

*exchange.in.header* の場合、以下のルールがヘッダーキーに適用されます。

- *JMS* または *JMSX* で始まるキーが予約されています。
- *exchange.in.headers* キーはリテラルで、すべて有効な *Java* 識別子である必要がありま す(キー名のドットは使用しないでください)。
- *Camel* は、*JMS* メッセージの消費時にドットとハイフンと逆順を置き換えます。

*Camel* がメッセージを消費するときに **DOT** と逆の置換に置き換えられます。

これは、*Camel* がメッセージを消費する際に **HYPHEN** と逆の置換に置き換えられま す。 また、オプションの *jmsKeyFormatStrategy* も併せて参照してください。この場合、キー のフォーマットに独自のカスタムストラテジーを使用できます。

*exchange.in.header* では、ヘッダーの値に以下のルールが適用されます。

*285.6.2.* メッセージの内容

 $\Omega$ 

 $\circ$ 

ネットワーク上でコンテンツを提供するには、配信されるメッセージのボディーが *JMS* メッセージ 仕様に準拠することを確認する必要があります。そのため、生成されるすべてのものは、プリミティブ またはそれらのカウンターオブジェクト( *Integer*、*Long*、*Character*など)のいずれかである必要が あります。*types*、*String*、*CharSequence*、*Date BigDecimal*、および *BigInteger* はすべて *toString*() 表現に変換されます。その他のタイプはすべてドロップされます。

*285.6.3.* クラスタリング

クラスター環境で **InOut** と *SJMS* を使用する場合は、*TemporaryQueue* 宛先を使用するか、*InOut* プロデューサーエンドポイントごとに宛先への一意な名前付き応答を使用する必要があります。メッ セージの相関は、ブローカーのメッセージセレクターではなく、エンドポイントによって処理されま す。*InOut Producer Endpoint* は、*Message JMSCorrelationID* によってキャッシュされた *Java Concurrency Exchangers* を使用します。これにより、すべてのメッセージが宛先から消費されるた め、関連するコンシューマーによって生成される順序で、ブローカーのオーバーヘッドが軽減されると 同時にパフォーマンスが向上します。

現在、*JMSCorrelationId* を使用することが唯一の相関ストラテジーです。**InOut** コンシューマー は このストラテジーを使用し、含まれる *JMSReplyTo* 宛先へのすべての応答メッセージで *JMSCorrelationId* もコピーされるようにします。

*285.7.* トランザクションサポート

*SJMS* は現在内部 *JMS* トランザクションの使用のみをサポートします。*Camel Transaction Processor* または *Java Transaction API(JTA)*はサポートされません。

*285.7.1. Springless Mean I can't use Spring?*

全くない。以下は、*Spring DSL* を使用した *SJMS* コンポーネントの例です。

*<route id="inout.named.reply.to.producer.route"> <from uri="direct:invoke.named.reply.to.queue" /> <to uri="sjms:queue:named.reply.to.queue? namedReplyTo=my.response.queue&exchangePattern=InOut" /> </route>*

*Springless* とは、*Spring JMS API* の依存関係から離れるという意味です。*SJMS* のパワーアップ まで、新しい *JMS* クライアント *API* が開発されています。

第*286*章 *SIMPLE JMS2* コンポーネント

*Camel* バージョン *2.19* から利用可能

*Simple JMS 2.0 Component(SJMS2)*は、*JMS* クライアントの作成および設定に関してよく知られて いるベストプラクティスを使用する *Camel* で使用する *JMS* クライアントです。*SJMS2* には、*Camel* 用に明示的に作成された完全に新しい *JMS 2.0* クライアント *API* が含まれています。以下の機能が含 まれています。

- 標準キューおよびトピックサポート*(Durable & Non-Durable)*
- *InOnly & InOut MEP* サポート
- 非同期プロデューサーおよびコンシューマー処理
- 内部 *JMS* トランザクションサポート

その他の主な機能は以下のとおりです。

- プラグ可能な接続リソース管理
- セッション、コンシューマー、プロデューサープーリング *&* キャッシュ管理
- バッチコンシューマーとプロデューサー
	- トランザクションバッチコンシューマーとプロデューサー
- カスタマイズ可能なトランザクションコミットストラテジーのサポート(ローカル *JMS* ト ランザクションのみ)

注記

*SJMS* <sup>の</sup> *S* 理由

*S* は *Simple* および *Standard* および *Springless* を表します。また、*camel-jms* もす でに取得されています。

*Maven* ユーザーは、このコンポーネントの *pom.xml* に以下の依存関係を追加する必要があります。

*<dependency> <groupId>org.apache.camel</groupId> <artifactId>camel-sjms2</artifactId> <version>x.x.x</version> <!-- use the same version as your Camel core version --> </dependency>*

*286.1. URI* 形式

*sjms2:[queue:|topic:]destinationName[?options]*

*destinationName* は *JMS* キューまたはトピック名です。デフォルトでは、*destinationName* は キュー名として解釈されます。たとえば、キューに接続するには、*FOO.BAR* は以下を使用します。

*sjms2:FOO.BAR*

必要に応じて、オプションの *queue:* プレフィックスを含めることができます。

*sjms2:queue:FOO.BAR*

トピックに接続するには、*topic:* プレフィックスを含める 必要があり ます。たとえば、トピック *Stocks.Prices* に接続するには、以下を使用します。

*sjms2:topic:Stocks.Prices*

以下のフォーマットを使用して *URI* にクエリーオプションを追加します( *? option=value&option=value&…*

*286.2.* コンポーネントのオプションおよび設定

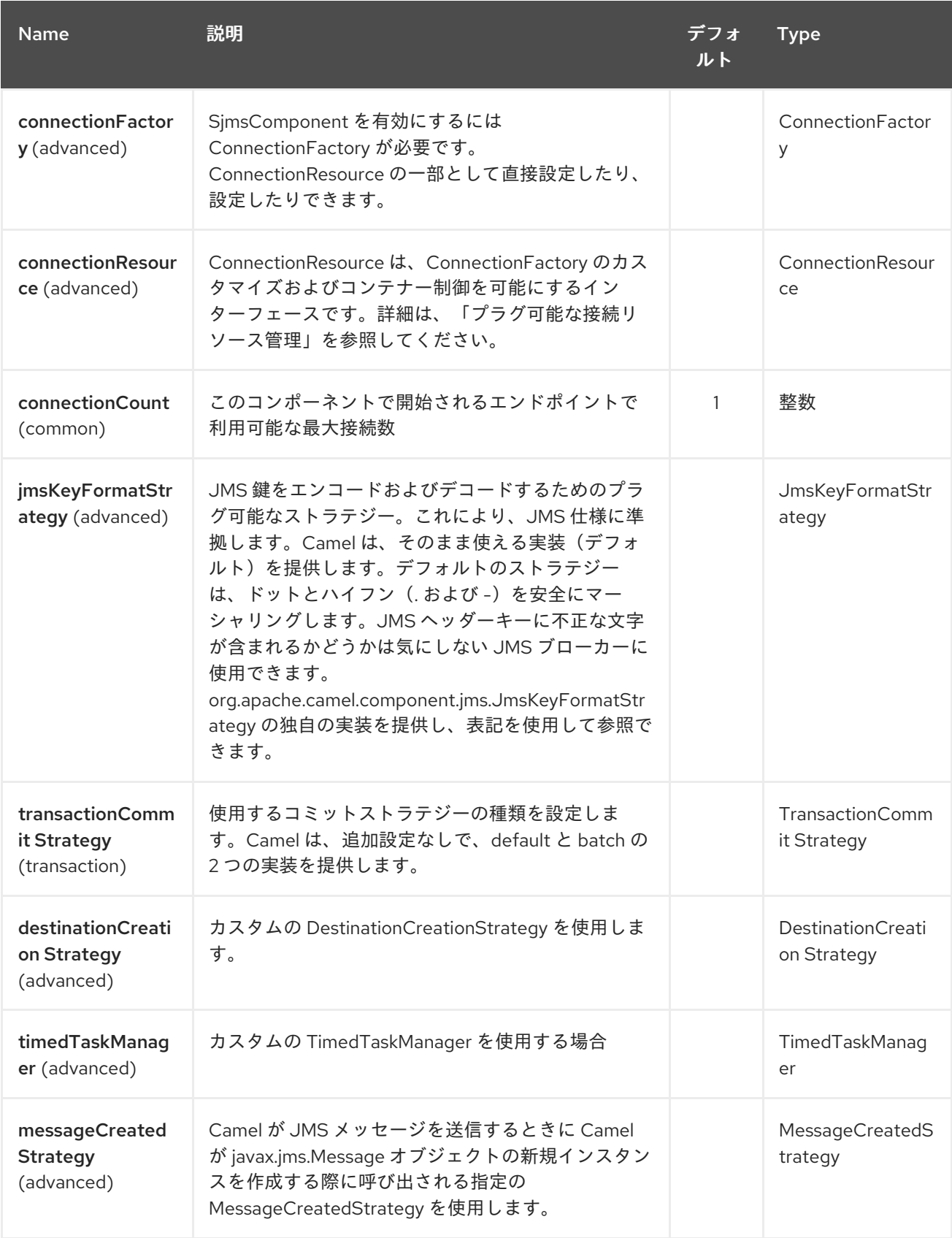

*Simple JMS2* コンポーネントは、以下に示す *15* 個のオプションをサポートします。

#### Red Hat Fuse 7.1 Apache Camel Component Reference

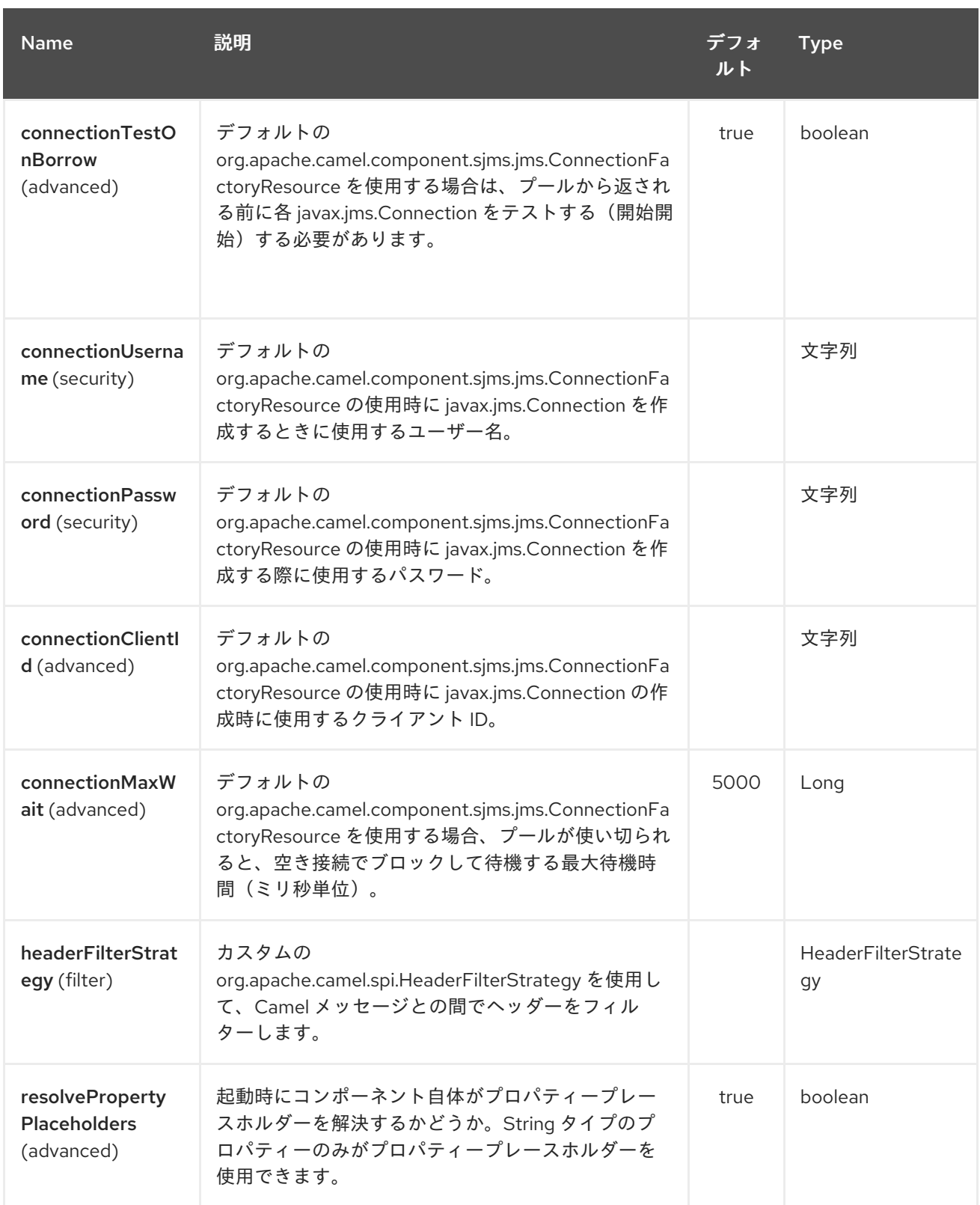

*Simple JMS2* エンドポイントは、*URI* 構文を使用して設定します。

*sjms2:destinationType:destinationName*

以下の *path* パラメーターおよびクエリーパラメーターを使用します。

I

## *286.2.1.* パスパラメーター(*2* パラメーター)*:*

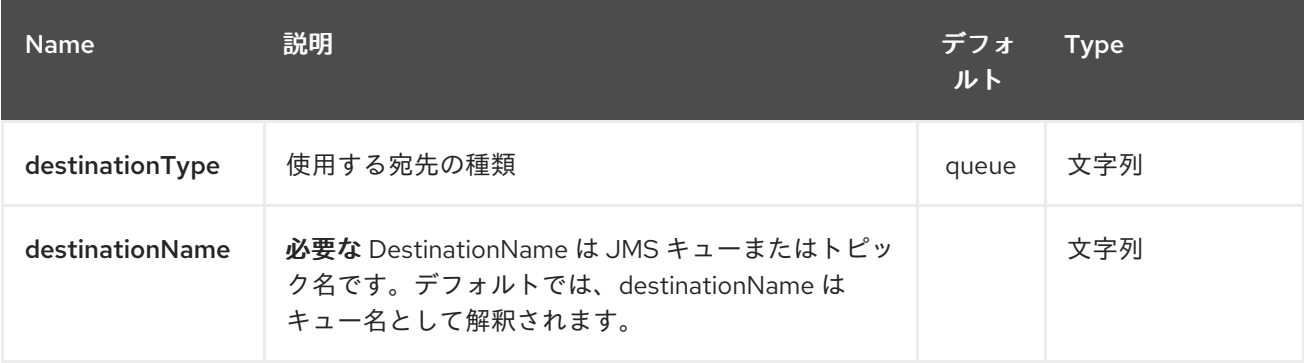

## *286.2.2.* クエリーパラメーター(*37* パラメーター)*:*

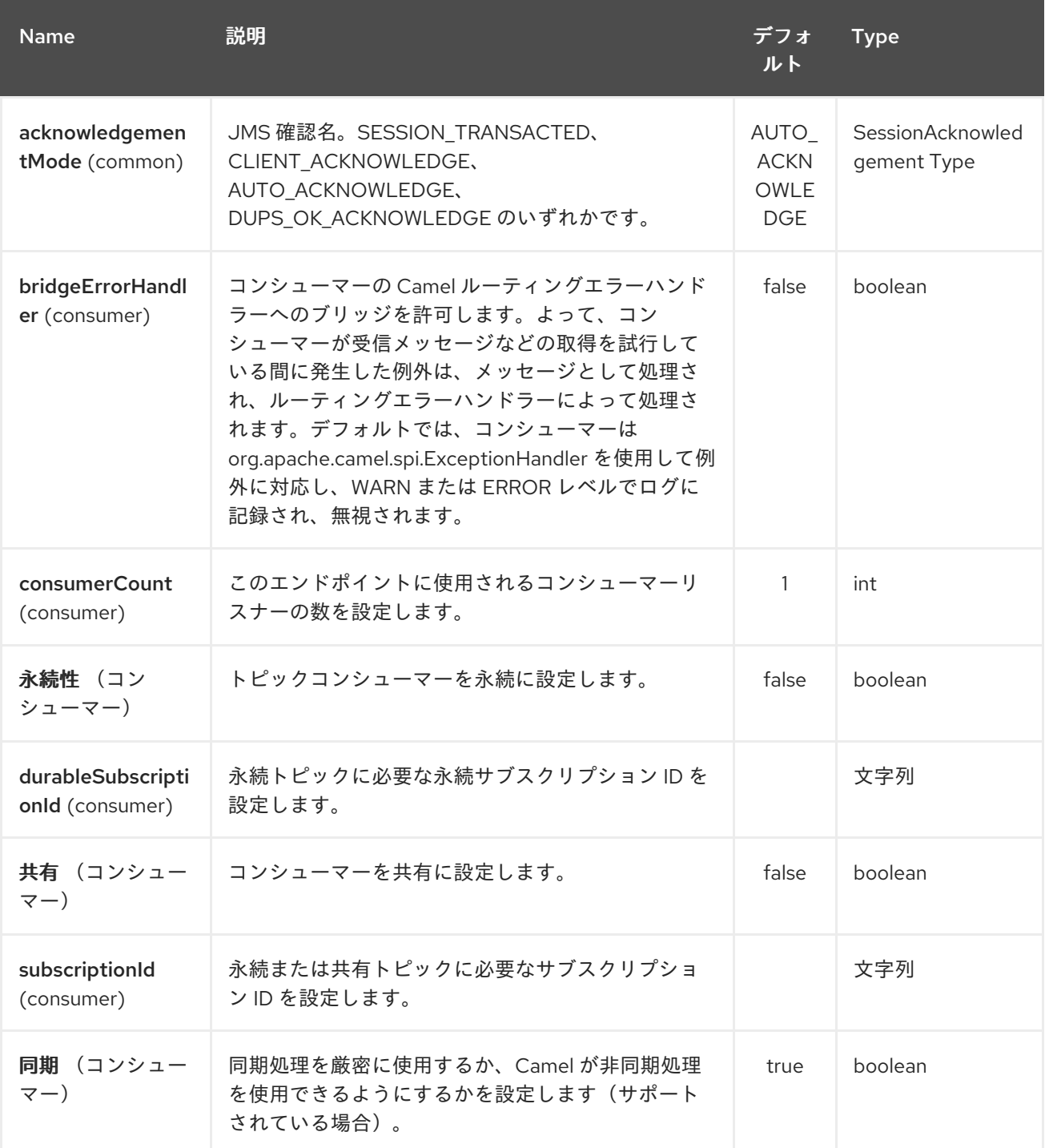

## Red Hat Fuse 7.1 Apache Camel Component Reference

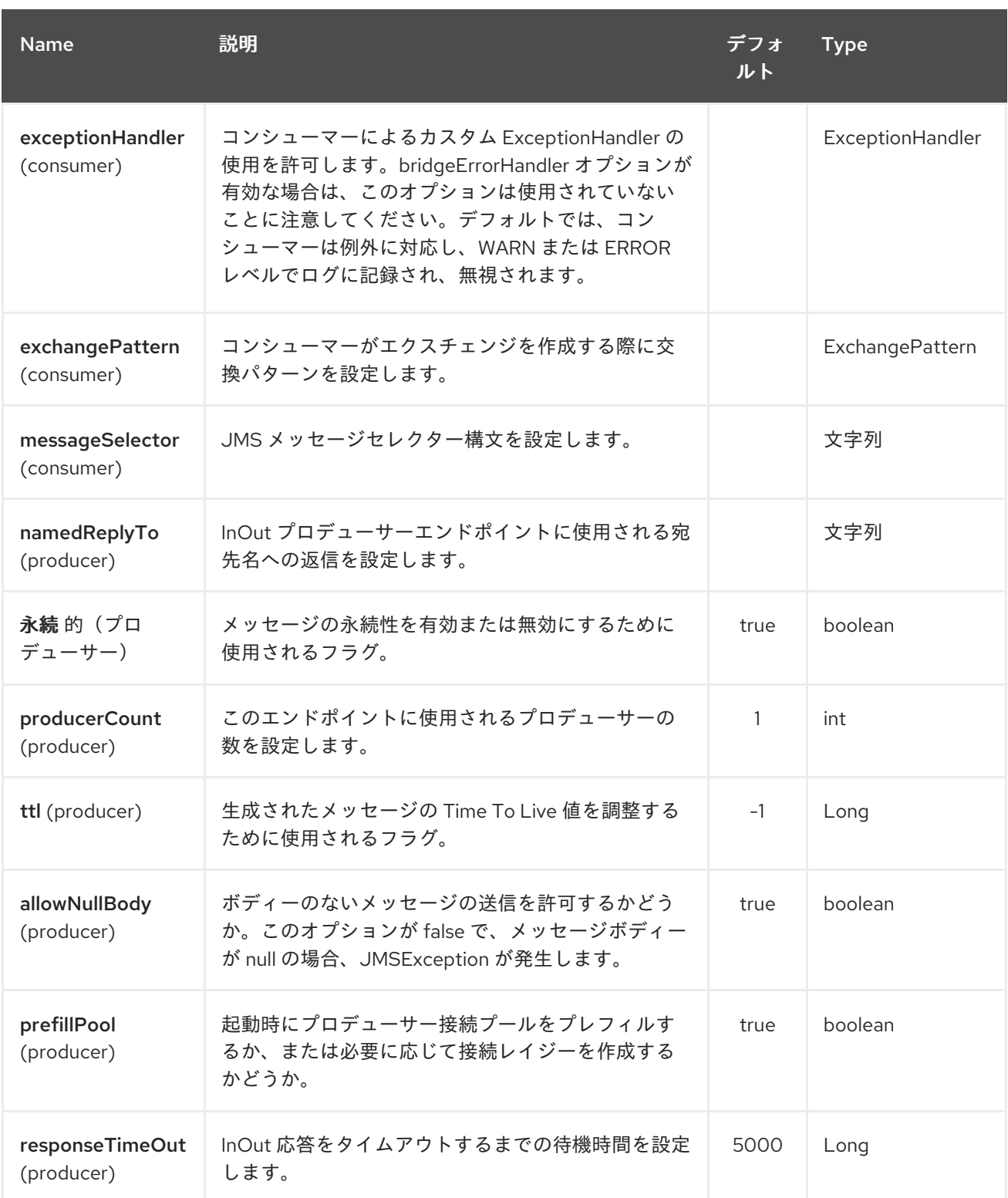

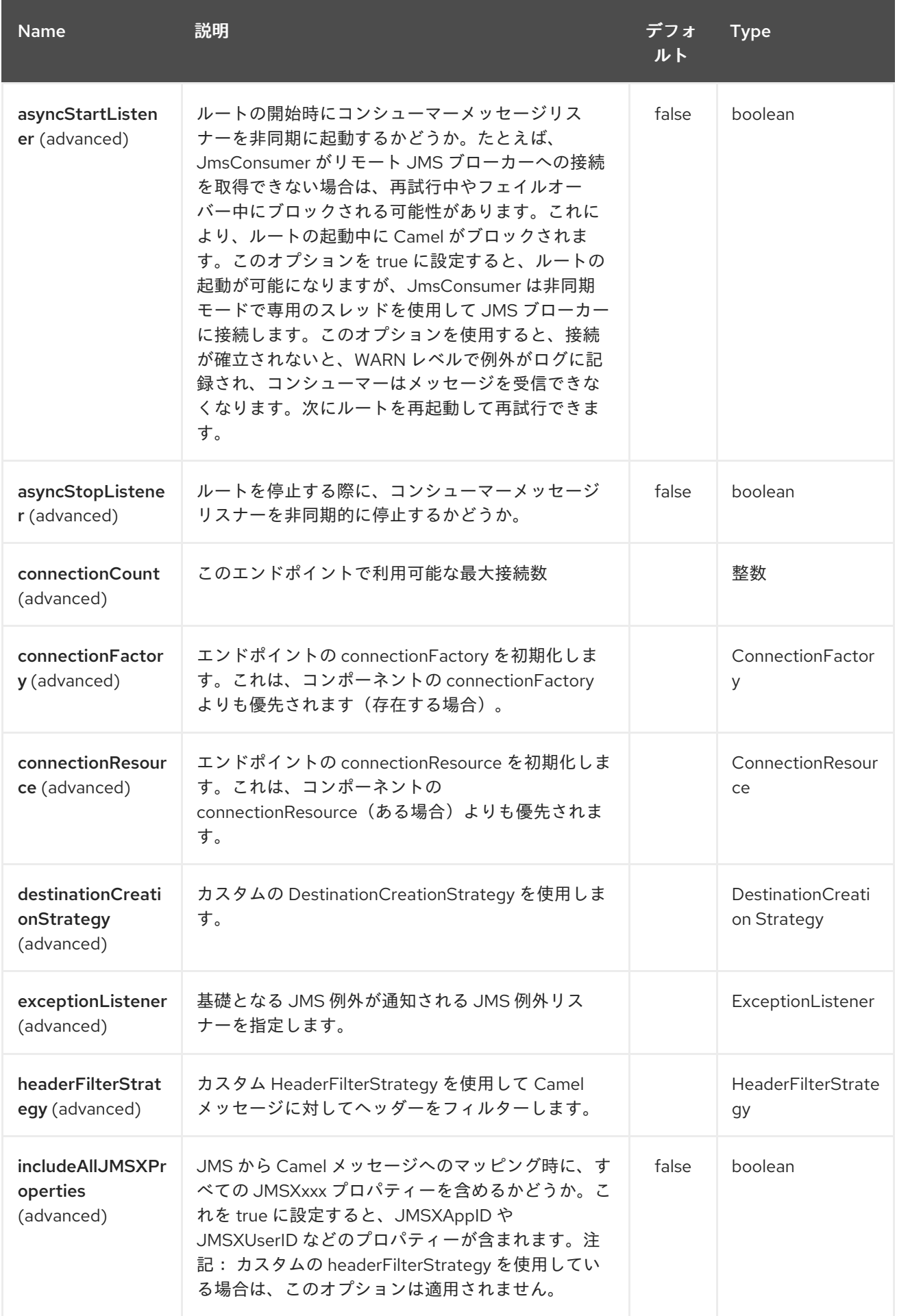

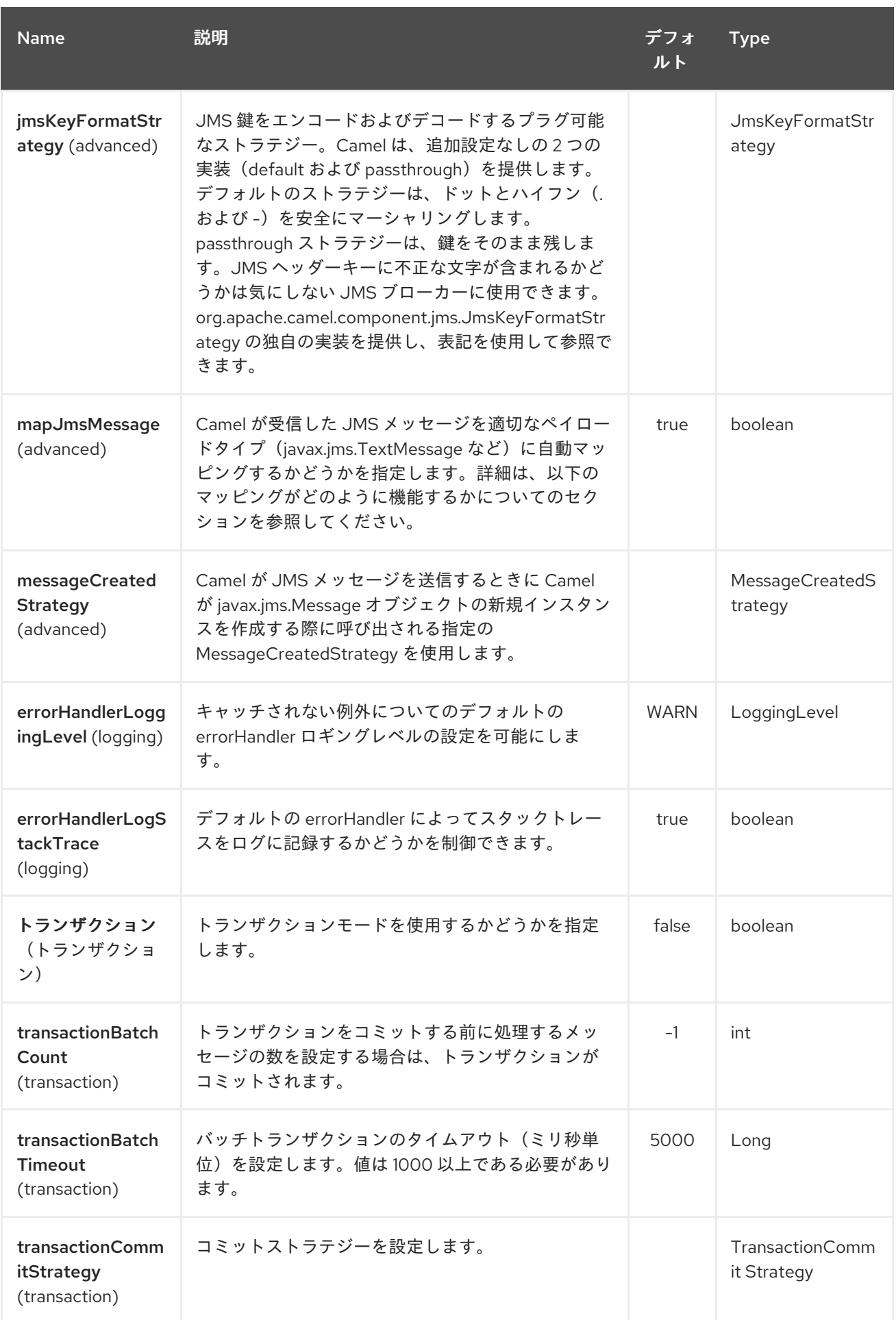

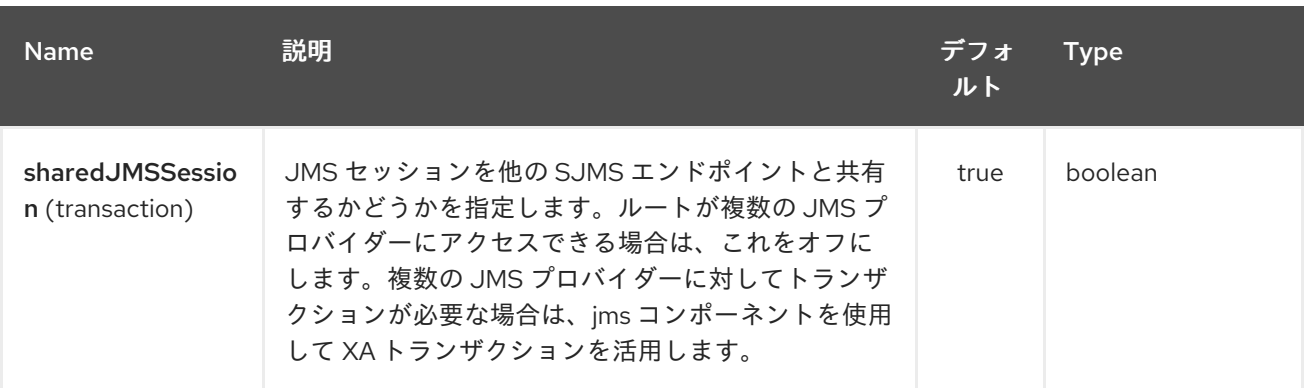

以下は、必要な *ConnectionFactory* プロバイダーで *Sjms2Component* を設定する方法を示してい ます。これは、デフォルトで単一の接続を作成し、コンポーネントの内部プーリング *API* を使用して格 納し、スレッドでセッション作成リクエストに対応できるようにします。

*Sjms2Component component = new Sjms2Component(); component.setConnectionFactory(new ActiveMQConnectionFactory("tcp://localhost:61616")); getContext().addComponent("sjms2", component);*

永続サブスクリプションのサポートに必要な *SJMS2* コンポーネントの場合、デフォルトの *ConnectionFactoryResource* インスタンスを上書きし、*clientId* プロパティーを設定します。

*ConnectionFactoryResource connectionResource = new ConnectionFactoryResource(); connectionResource.setConnectionFactory(new ActiveMQConnectionFactory("tcp://localhost:61616")); connectionResource.setClientId("myclient-id");*

*Sjms2Component component = new Sjms2Component(); component.setConnectionResource(connectionResource); component.setMaxConnections(1);*

*286.3.* プロデューサーの使用

*286.3.1. InOnly* プロデューサー *-*(デフォルト)

**InOnly** プロデューサーは、*SJMS2* プロデューサーエンドポイントのデフォルト動作です。

*from("direct:start") .to("sjms2:queue:bar");*

*286.3.2. InOut* プロデューサー

**InOut** 動作を有効にするには、*ExchangePattern* 属性 を *URI* に追加します。デフォルトでは、コン シューマーごとに専用の *TemporaryQueue* を使用します。

*from("direct:start") .to("sjms2:queue:bar?exchangePattern=InOut");*

名前付きの*ReplyTo* を指定できますが、これによりモニターポイントを改善できます。

*from("direct:start") .to("sjms2:queue:bar?exchangePattern=InOut&namedReplyTo=my.reply.to.queue");*

*286.4.* コンシューマーの使用

*286.4.1.* 永続共有サブスクリプション

*1* つ以上のコンシューマー間で共有できる永続サブスクリプションを作成するには、以下を実行しま す。*JMS 2.0* 準拠の接続ファクトリーを使用して、共通の *subscriptionId* を指定します。次に、サブ スクリプションプロパティーの永続性を設定し、共有を *true* に設定します。

*from("sjms2:topic:foo?consumerCount=3&subscriptionId=bar&durable=true&shared=true") .to("mock:result");*

*from("sjms2:topic:foo?consumerCount=2&subscriptionId=bar&durable=true&shared=true") .to("mock:result");*

*286.4.2. InOnly Consumer:*(デフォルト)

**InOnly** *xonsumer* は、*SJMS2* コンシューマーエンドポイントのデフォルト *Exchange* 動作です。

*from("sjms2:queue:bar") .to("mock:result");*

*286.4.3. InOut* コンシューマー

**InOut** 動作を有効にするには、*ExchangePattern* 属性 を *URI* に追加します。

*from("sjms2:queue:in.out.test?exchangePattern=InOut") .transform(constant("Bye Camel"));*

*286.5.* 高度な使用方法

*286.5.1.* プラグ可能な接続リソース管理

*SJMS2* は、組み込み [接続](http://docs.oracle.com/javaee/5/api/javax/jms/Connection.html) プールを使用して *JMS* 接続リソース管理を提供します。これにより、 サードパーティーの *API* プーリングロジックに依存する必要がなくなります。ただし、*J2EE* や *OSGi* コンテナーによって提供される外部接続リソースマネージャーを使用する必要がある場合があります。 この *SJMS2* では、内部 *SJMS2* 接続プール機能を上書きするために使用できるインターフェースを提 供します。これは、*[ConnectionResource](https://svn.apache.org/repos/asf/camel/trunk/components/camel-sjms/src/main/java/org/apache/camel/component/sjms/jms/ConnectionResource.java)* インターフェースを使用して実行できます。

*[Connection](http://docs.oracle.com/javaee/5/api/javax/jms/Connection.html) Resource* は、必要に応じて接続をバンドルおよび返すメソッドが、接続プールを *SJMS2* コンポーネントに提供するために使用されるコントラクトです。*SJMS2* を外部接続プールマ ネージャーと統合する必要がある場合にユーザーを使用する必要があります。

標準の *[ConnectionFactory](http://docs.oracle.com/javaee/5/api/javax/jms/ConnectionFactory.html)* プロバイダーでは、*SJMS2* をそのまま提供される *[ConnectionFactoryResource](https://svn.apache.org/repos/asf/camel/trunk/components/camel-sjms/src/test/java/org/apache/camel/component/sjms/it/ConnectionResourceIT.java)* 実装を使用することが、このコンポーネントに対して最適化されるの で、拡張することが推奨されます。

以下は、*ActiveMQ PooledConnectionFactory* でプラグイン可能な *ConnectionResource* を使用 する例です。

```
public class AMQConnectionResource implements ConnectionResource {
  private PooledConnectionFactory pcf;
  public AMQConnectionResource(String connectString, int maxConnections) {
    super();
    pcf = new PooledConnectionFactory(connectString);
    pcf.setMaxConnections(maxConnections);
```

```
}
public void stop() {
  pcf.stop();
}
```
*pcf.start();*

```
@Override
public Connection borrowConnection() throws Exception {
  Connection answer = pcf.createConnection();
  answer.start();
  return answer;
```

```
}
```

```
@Override
public Connection borrowConnection(long timeout) throws Exception {
 // SNIPPED...
}
@Override
```

```
public void returnConnection(Connection connection) throws Exception {
  // Do nothing since there isn't a way to return a Connection
  // to the instance of PooledConnectionFactory
```
*log.info("Connection returned");*

次に、*ConnectionResource* を *Sjms2Component* に渡します。 *CamelContext camelContext = new DefaultCamelContext(); AMQConnectionResource pool = new AMQConnectionResource("tcp://localhost:33333", 1); Sjms2Component component = new Sjms2Component(); component.setConnectionResource(pool); camelContext.addComponent("sjms2", component);*

使用方法の完全なサンプルを表示するには、*[ConnectionResourceIT](https://svn.apache.org/repos/asf/camel/trunk/components/camel-sjms/src/test/java/org/apache/camel/component/sjms/it/ConnectionResourceIT.java)* を参照してください。

*286.5.2.* セッション、コンシューマー、プロデューサープーリング *&* キャッシュ管理

近日公開

*} }*

*286.5.3.* バッチメッセージのサポート

*Sjms2Producer* は、*List* をカプセル化する *Exchange* を作成して、メッセージのコレクションの 公開をサポートします。この *Sjms2Producer* は *List* の内容を繰り返し処理し、各メッセージを個別に 公開します。

メッセージのバッチを生成する場合、各メッセージに固有のヘッダーを設定する必要がある場合 は、*SJMS2 [BatchMessage](https://svn.apache.org/repos/asf/camel/trunk/components/camel-sjms/src/main/java/org/apache/camel/component/sjms/BatchMessage.java)* クラスを使用できます。*Sjms2Producer* が *BatchMessage* リストに遭遇 すると、各 *BatchMessage* を繰り返し処理し、含まれるペイロードとヘッダーを公開します。

以下は *BatchMessage* クラスの使用例です。まず、*BatchMessage* のリストを作成します。

```
List<BatchMessage<String>> messages = new ArrayList<BatchMessage<String>>();
for (int i = 1; i <= messageCount; i++) {
  String body = "Hello World " + i;
  BatchMessage<String> message = new BatchMessage<String>(body, null);
  messages.add(message);
}
```
次に一覧を公開します。

*template.sendBody("sjms2:queue:batch.queue", messages);*

*286.5.4.* カスタマイズ可能なトランザクションコミットストラテジー(ローカル *JMS* トランザクショ ンのみ)

*SJMS2* は、*[TransactionCommitStrategy](https://svn.apache.org/repos/asf/camel/trunk/components/camel-sjms/src/main/java/org/apache/camel/component/sjms/TransactionCommitStrategy.java)* インターフェースを使用してカスタムおよびプラグイン 可能なトランザクションストラテジーを作成する手段を提供します。これによ り、*[SessionTransactionSynchronization](https://svn.apache.org/repos/asf/camel/trunk/components/camel-sjms/src/main/java/org/apache/camel/component/sjms/tx/SessionTransactionSynchronization.java)* がセッションのコミットタイミングを決定するために使用 する一意の状況のセットを定義できます。その使用例は *[BatchTransactionCommitStrategy](https://svn.apache.org/repos/asf/camel/trunk/components/camel-sjms/src/main/java/org/apache/camel/component/sjms/tx/BatchTransactionCommitStrategy.java)* で、次の セクションで詳しく説明されています。

*286.5.5.* トランザクションバッチコンシューマーとプロデューサー

*SJMS2* コンポーネントは、*Producer* エンドポイントと *Consumer* エンドポイントの両方でローカ <sup>ル</sup> *JMS* トランザクションのバッチをサポートするように設計されています。ただし、それぞれでどの ように処理されるかは非常に異なります。

*SJMS2* コンシューマーエンドポイントは、関連付けられたセッションでコミットする前に *X* メッ セージを処理する簡単な実装です。コンシューマーでバッチ処理トランザクションを有効にするには、 最初に *transacted* パラメーターを *true* に設定し、*transactionBatchCount* を追加して *0* を超える値 に設定します。たとえば、以下の設定では *10* 個のメッセージごとにセッションをコミットします。

*sjms2:queue:transacted.batch.consumer?transacted=true&transactionBatchCount=10*

コンシューマーエンドポイントでバッチの処理中に例外が発生すると、セッションロールバックが 呼び出され、次の利用可能なコンシューマーにメッセージが再配信されます。また、カウンターは、関 連付けられたセッションの *BatchTransactionCommitStrategy* に対して *0* にリセットされます。 *JMSRedelivered* ヘッダーが *true* に設定されたメッセージを監視するように、バッチメッセージのプ ロセッサーにフックを配置することはユーザーの責任です。これは、ある時点でメッセージがロール バックされ、正常な処理が行われたことを示すインジケーターです。

トランザクションバッチコンシューマーは、セッション上でオープントランザクションをコミット する前に、メッセージ間でデフォルトの時間(*5000* ミリ秒)を待機する内部タイマーのインスタンス も行います。デフォルト値の *5000ms*(最低 *1000ms*)は、ほとんどのユースケースで十分ですが、さ らにチューニングが必要な場合は、*transactionBatchTimeout* パラメーターを設定するだけで十分で す。

*sjms2:queue:transacted.batch.consumer? transacted=true&transactionBatchCount=10&transactionBatchTimeout=2000*

コンテキストスイッチの量によりパフォーマンスに不必要な影響を及ぼすため、許可される最小値 は *1000* ミリ秒です。

プロデューサーエンドポイントは処理されますが、異なる方法になります。各メッセージが宛先に

配信された後にプロデューサーを使用すると、*Exchange* が閉じられ、そのメッセージへの参照がなく なりました。再配信ですべてのメッセージを利用可能にするには、*BatchMessages* を公開するプロ デューサーエンドポイントでトランザクションを有効にするだけです。トランザクションは、バッチリ スト内のすべてのメッセージが含まれるエクスチェンジの終了時にコミットされます。追加で設定する 必要はありません。以下に例を示します。

```
List<BatchMessage<String>> messages = new ArrayList<BatchMessage<String>>();
for (int i = 1; i <= messageCount; i++) {
  String body = "Hello World " + i;
  BatchMessage<String> message = new BatchMessage<String>(body, null);
  messages.add(message);
}
```
トランザクションを有効にして *List* を公開します。

*template.sendBody("sjms2:queue:batch.queue?transacted=true", messages);*

*286.6.* 追記

*286.6.1.* メッセージヘッダーの形式

*SJMS2* コンポーネントは、*Camel JMS* コンポーネントで使用されるのと同じヘッダーフォーマッ トストラテジーを使用します。このプラグイン可能なストラテジーにより、ネットワーク上で送信され たメッセージが *JMS Message* 仕様に準拠するようになります。

*exchange.in.header* の場合、以下のルールがヘッダーキーに適用されます。

- *JMS* または *JMSX* で始まるキーが予約されています。
- *exchange.in.headers* キーはリテラルで、すべて有効な *Java* 識別子である必要がありま す(キー名のドットは使用しないでください)。
	- *Camel* は、*JMS* メッセージの消費時にドットとハイフンと逆順を置き換えます。
		- *Camel* がメッセージを消費するときに **DOT** と逆の置換に置き換えられます。

 $\circ$ 

 $\circ$ 

これは、*Camel* がメッセージを消費する際に **HYPHEN** と逆の置換に置き換えられま す。

また、オプションの *jmsKeyFormatStrategy* も併せて参照してください。この場合、キー のフォーマットに独自のカスタムストラテジーを使用できます。

*exchange.in.header* では、ヘッダーの値に以下のルールが適用されます。

*286.6.2.* メッセージの内容

ネットワーク上でコンテンツを提供するには、配信されるメッセージのボディーが *JMS* メッセージ 仕様に準拠することを確認する必要があります。そのため、生成されるすべてのものは、プリミティブ またはそれらのカウンターオブジェクト( *Integer*、*Long*、*Character*など)のいずれかである必要が あります。*types*、*String*、*CharSequence*、*Date BigDecimal*、および *BigInteger* はすべて *toString*() 表現に変換されます。その他のタイプはすべてドロップされます。

*286.6.3.* クラスタリング

クラスター環境で **InOut** と *SJMS2* を使用する場合は、*TemporaryQueue* 宛先を使用するか、 *InOut* プロデューサーエンドポイントごとに宛先への一意な名前付き応答を使用する必要があります。 メッセージの相関は、ブローカーのメッセージセレクターではなく、エンドポイントによって処理され ます。*InOut Producer Endpoint* は、*Message JMSCorrelationID* によってキャッシュされた *Java Concurrency Exchangers* を使用します。これにより、すべてのメッセージが宛先から消費されるた め、関連するコンシューマーによって生成される順序で、ブローカーのオーバーヘッドが軽減されると 同時にパフォーマンスが向上します。

現在、*JMSCorrelationId* を使用することが唯一の相関ストラテジーです。**InOut** コンシューマー は このストラテジーを使用し、含まれる *JMSReplyTo* 宛先へのすべての応答メッセージで *JMSCorrelationId* もコピーされるようにします。

*286.7.* トランザクションサポート

*SJMS2* は現在内部 *JMS* トランザクションの使用のみをサポートします。*Camel Transaction Processor* または *Java Transaction API(JTA)*はサポートされません。

*286.7.1. Springless Mean I can't use Spring?*

全くない。以下は、*Spring DSL* を使用した *SJMS2* コンポーネントの例になります。

*<route id="inout.named.reply.to.producer.route"> <from uri="direct:invoke.named.reply.to.queue" /> <to*

*uri="sjms2:queue:named.reply.to.queue? namedReplyTo=my.response.queue&exchangePattern=InOut" /> </route>*

*Springless* とは、*Spring JMS API* の依存関係から離れるという意味です。*SJMS2* のパワーまで、 新しい *JMS* クライアント *API* が開発されています。

第*287*章 *SLACK* コンポーネント

*Camel* バージョン *2.16* から利用可能

*slack* コンポーネントを使用すると、 *[Slack](http://www.slack.com/)* のインスタンスに接続し、事前に確立された *Slack* 受信 *Webhook* [経由でメッセージボディーに含まれるメッセージを提供できます。](https://api.slack.com/incoming-webhooks)

*Maven* ユーザーは、このコンポーネントの *pom.xml* に以下の依存関係を追加する必要があります。

*<dependency> <groupId>org.apache.camel</groupId> <artifactId>camel-slack</artifactId> <version>x.x.x</version> <!-- use the same version as your Camel core version --> </dependency>*

*287.1. URI* 形式

メッセージをチャネルに送信する。

*slack:#channel[?options]*

*slackuser* にダイレクトメッセージを送信します。

*slack:@username[?options]*

*287.2.* オプション

*Slack* コンポーネントは以下に示す *2* つのオプションをサポートします。

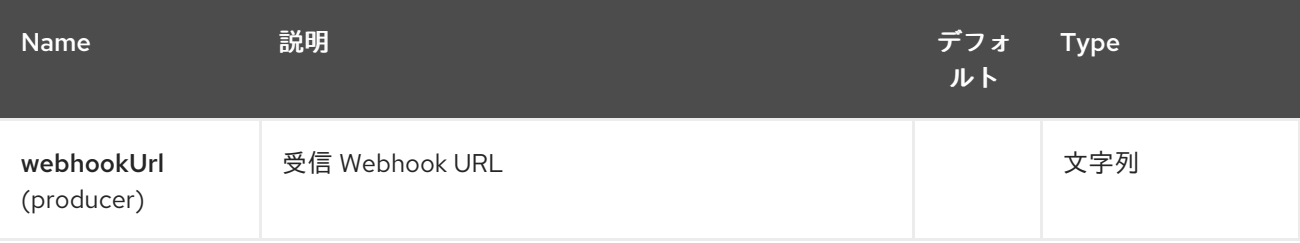

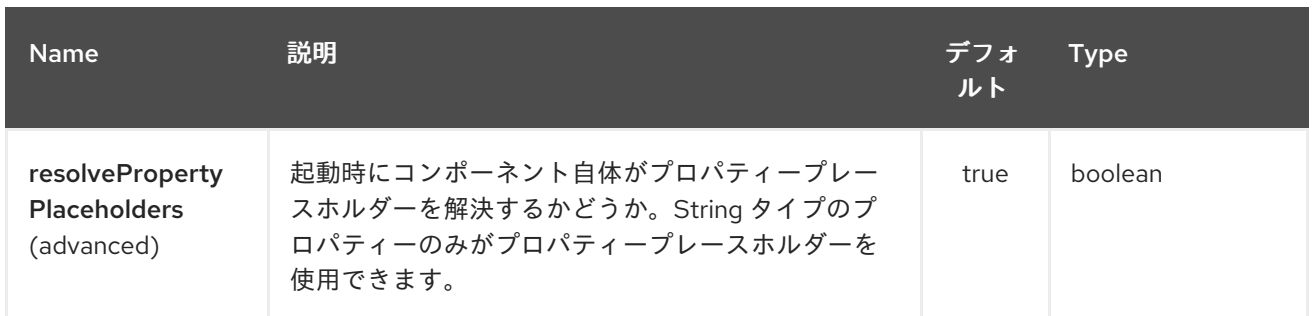

*Slack* エンドポイントは *URI* 構文を使用して設定します。

*slack:channel*

ı

以下の *path* パラメーターおよびクエリーパラメーターを使用します。

### *287.2.1.* パスパラメーター(*1* パラメーター)*:*

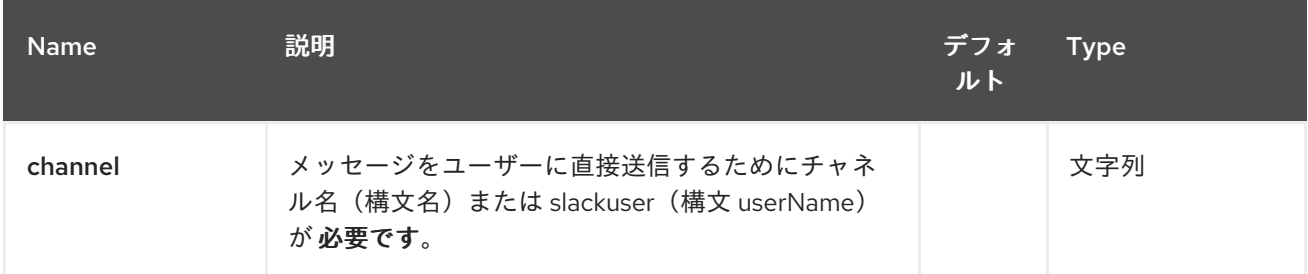

### *287.2.2.* クエリーパラメーター(*5* パラメーター)*:*

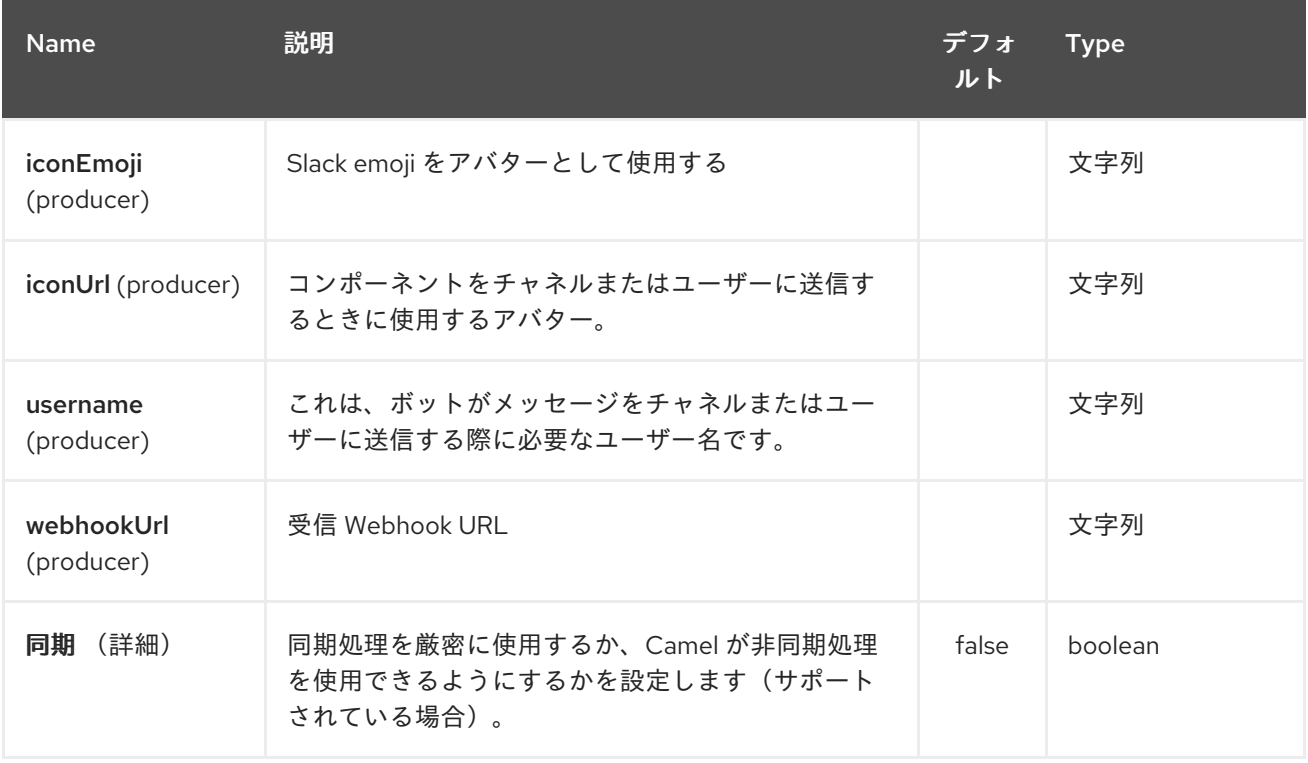

#### *287.3. SLACKCOMPONENT*

#### *XML* を使用した *SlackComponent* は、インテグレーションの受信 *Webhook URL* をパラメーター として含まれる *Spring* または *Blueprint Bean* として設定する必要があります。

*<bean id="slack" class="org.apache.camel.component.slack.SlackComponent"> <property name="webhookUrl" value="https://hooks.slack.com/services/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"/> </bean>*

*Java* の場合は、*Java* コードを使用して設定できます。

*287.4.* 例

*Blueprint* を使用する *CamelContext* は以下のようになります。

```
<?xml version="1.0" encoding="UTF-8"?>
<blueprint xmlns="http://www.osgi.org/xmlns/blueprint/v1.0.0" default-activation="lazy">
  <bean id="slack" class="org.apache.camel.component.slack.SlackComponent">
    <property name="webhookUrl"
value="https://hooks.slack.com/services/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"/>
  </bean>
  <camelContext xmlns="http://camel.apache.org/schema/blueprint">
    <route>
       <from uri="direct:test"/>
      <to uri="slack:#channel?iconEmoji=:camel:&username=CamelTest"/>
    </route>
  </camelContext>
```
*</blueprint>*

#### *287.5.* 関連項目

*Configuring Camel (Camel* の設定*)*

コンポーネント

エンドポイント

はじめに

 $\bullet$ 

第*288*章 *SMPP* コンポーネント

*Camel* バージョン *2.2* で利用可能

このコンポーネントは、*[SMPP](http://smsforum.net/SMPP_v3_4_Issue1_2.zip)* プロトコルを介して *SMSC(Short Message Service Center)*へのアク セスを提供し、*SMS* を送受信します。*[JSMPP](http://jsmpp.org)* ライブラリーは、プロトコル実装に使用されます。

*Camel* コンポーネントは現在、*SMSC* 自体ではなく、*[ESME](http://en.wikipedia.org/wiki/ESME)* (外部 *Short Messaging Entity*)とし て動作します。

*\*Camel 2.9\** 以降、*ReplaceSm*、*QuerySm*、*SubmitMulti*、*CancelSm*、および *DataSm* を実行する こともできます。

*Maven* ユーザーは、このコンポーネントの *pom.xml* に以下の依存関係を追加する必要があります。

*<dependency> <groupId>org.apache.camel</groupId> <artifactId>camel-smpp</artifactId> <version>x.x.x</version> <!-- use the same version as your Camel core version --> </dependency>*

*288.1. SMS* の制限

*SMS* は信頼性も安全でもありません。 信頼できる配信とセキュアな配信を必要とするユーザーは、 *XMPP* または *SIP* コンポーネントを使用することを検討し、代わりに選択したプロトコルをサポートす るスマートフォンアプリケーションと併用したい場合があります。

信頼性: *SMPP* 標準はエラーを示すフィードバックメカニズムを提供しますが、配信の非 再配信および確認は、モバイルネットワークがこれらの応答を非表示またはシミュレートする ために一般的ではありません。 たとえば、一部のネットワークは、宛先番号が無効であるか、 または電源が入らない場合でも、すべてのメッセージの配信確認を自動的に送信します。 一部 のネットワークは、スパムであると考えると警告なしでメッセージをドロップします。 ネット ワーク内のスパム検出ルールは非常に欠かせません。*1* つの送信元から *1* 日あたり *100* 件以上 のメッセージがスパムとみなされる場合があります。

*Security:* ラジオボタン *Tower* から *Recipient handset* への最後のホップの基本暗号化が あります。 *SMS* メッセージは、ネットワークの他の部分で暗号化または認証されません。 オ ペレーターの中には、従業員が顧客からの *SMS* メッセージの履歴をブラウズしたり、コール したりすることを可能にするものもあります。 メッセージの送信者のアイデンティティーを簡 単に作成することができます。 レゴリエーターや、モバイル電話業界でも、*2* 要素認証スキー ムでの *SMS* の使用と、セキュリティーが重要なその他の目的において *SMS* の使用に注意を 払っています。

*Camel* コンポーネントを使用すると、メッセージを *SMS* ネットワークに送信するのと同じくらい簡 単にできますが、これらの問題に対する解決策は提供できません。

*288.2.* データコーディング、アルファベットおよび国際化文字セット

データコーディングとアルファベットはメッセージごとに指定できます。 デフォルト値をエンドポ イントに指定できます。 このオプションの関係と、複数の値が設定されている場合にコンポーネント がどのように動作するかを理解することが重要です。

データコーディングは、*SMPP* ワイヤ形式の *8* ビットフィールドです。

アルファベットは、データコーディングフィールドのビット *0-3* に対応します。 メッセージクラス が使用される一部のタイプのメッセージでは、(ビット *5* のデータコーディングフィールドを設定する ことで)、下層にある *2* ビットのデータコーディングフィールドがアルファベットとして解釈されず、 ビット *2* と *3* のみがアルファベットに影響しません。

さらに、*JSMPP* ライブラリーの現行バージョンは、ビット *0* および *1* がメッセージクラスに使用さ れることを前提とすると、ビット *2* および *3* のみをサポートするように見えます。 このため、*JSMPP* の *Alphabet* クラスは *ISO-8859-1* を示す *3*(バイナリー *0011*)の値をサポートしません。

*JSMPP* はメッセージクラスパラメーターを表しますが、*Camel* コンポーネントは現在、データコー ディングフィールドに対応するビットを手動で設定する方法を提供していません。

送信メッセージにデータコーディングフィールドを設定する場合、*Camel* コンポーネントは以下の 値を考慮し、最初に見つかったものを使用します。

- ヘッダーに指定されたデータコーディング
	- ヘッダーに指定されたアルファベット
	- エンドポイント設定(*URI* パラメーター)に指定されたデータコーディング
古いバージョンの *Camel* では、国際文字セットのサポートにバグがありました。 この機能は、すべ てのメッセージにエンコーディングを *1* つ使用した場合にのみ機能し、ユーザーがメッセージごとに変 更したい場合に便利です。 これを機能させる必要があるユーザーは、*Camel* のバージョンに、以下の 修正が含まれるようにしてください。

*JIRA Issues Macro: com.atlassian.sal.api.net.ResponseStatusException: Unexpected response received.*ステータスコード: *404*

*Camel SMPP* コンポーネントは、データコーディング値を *SMSC* に送信しようとするだけでなく、 メッセージボディーも分析して *Java String(Unicode)*に変換して、バイトアレイでどのアルファベット を使用するかを決定する場合、*Camel SMPP* コンポーネントはデータコーディング値(ヘッダーまた は設定)を考慮せず、指定されたアルファベット(ヘッダーまたはエンドポイントパラメーターのいず れか)のみを考慮します。

*String* の文字が選択したアルファベットで表現できない場合は、クエスチョンマーク*(?)*の記号に置 き換えられます。 *API* のユーザーは、メッセージのボディーをコンポーネントに渡す前に *ISO-8859-1* に変換できるかどうかのチェックを検討してください。そうでない場合には、アルファベットヘッダー を *UCS-2* エンコーディングを要求するように設定します。 アルファベットおよびデータコーディング のオプションが全く指定されていない場合、コンポーネントは必要なエンコーディングを検出し、デー タコーディングを設定することができます。

アルファベットコードの一覧は、*SMPP* 仕様 *v3.4* セクション *5.2.19* に指定されます。 *SMPP* 仕様 の重要な制限の *1* つは、*GSM 3.38*(*7* ビット)文字セットの使用を明示的に要求するためのアルファ ベットコードがないことです。 アルファベットの値 *0* を選択すると、*SMSC* デフォルト アルファベッ トが選択されます。これは通常 *GSM 3.38* を意味しますが、保証されません。 *SMPP* ゲートウェイ *Nexmo* [では、コントロールパネルオプションで、デフォルトを他の文字セットにマッピング](https://help.nexmo.com/hc/en-us/articles/204015813-How-to-change-the-character-encoding-in-SMPP-) できま す。ユーザーは *SMSC Operator* をチェックして、デフォルトとして使用されている文字セットを正確 に確認することが推奨されます。

*288.3.* メッセージ分割およびスロットリング

*.*

メッセージボディーを *String* からバイトアレイに変換した後、*Camel* コンポーネントは *JSMPP* <sup>に</sup> 渡す前にメッセージを部分(*140* バイト *SMS* サイズ制限内)に分割します。 これは自動的に完了しま す。

*GSM 3.38* アルファベットが使用される場合、コンポーネントは最大 *160* 文字を *140* バイトのメッ セージのボディーにパックします。 *8* ビット文字セットを使用する場合には(例: *ISO-8859-1 for*

*western Europe*)、*140* 文字が *140* バイトのメッセージボディー内で許可されます。 *16* ビット *UCS-2* エンコーディングを使用する場合は、*70* 文字のみが各 *140* バイトメッセージに適合します。

一部の *SMSC* プロバイダーがスロットリングルールを実装します。 分割されたメッセージの各部分 は、プロバイダーのスロットリングメカニズムによって別々にカウントされる可能性があります。 *Camel Throttler* コンポーネントは、*SMSC* にルーティングする前に *SMPP* ルートでメッセージをス ロットリングするのに役立ちます。

*288.4. URI* 形式

*smpp://[username@]hostname[:port][?options] smpps://[username@]hostname[:port][?options]*

ユーザー 名が指定されていない場合、*Camel* はデフォルト値 *smppclient* を提供します。 ポート 番号が指定されていない場合、*Camel* はデフォルト値 *2775* を提供します。 *Camel 2.3:* プロトコル名が「*smpps*」、「*camel-smpp*」の場合には、*SSLSocket* を使用してサー バーへの接続を開始します。

*URI* にクエリーオプションを追加するには、*?option=value&option=value&…*

*288.5. URI* オプション

*SMPP* コンポーネントは、以下に示す *2* つのオプションをサポートします。

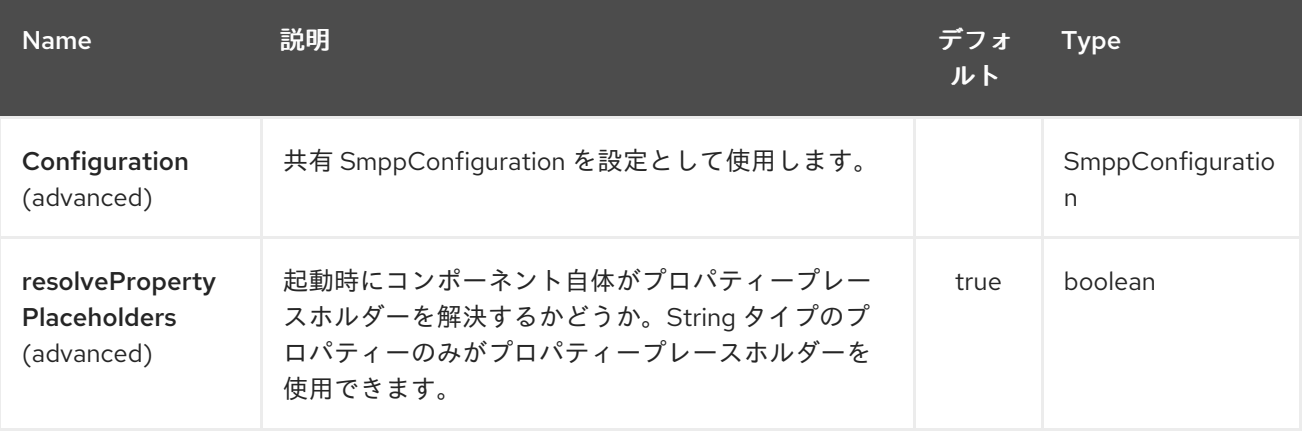

*SMPP* エンドポイントは *URI* 構文を使用します。

*smpp:host:port*

以下の *path* パラメーターおよびクエリーパラメーターを使用します。

# *288.5.1.* パスパラメーター(*2* パラメーター)*:*

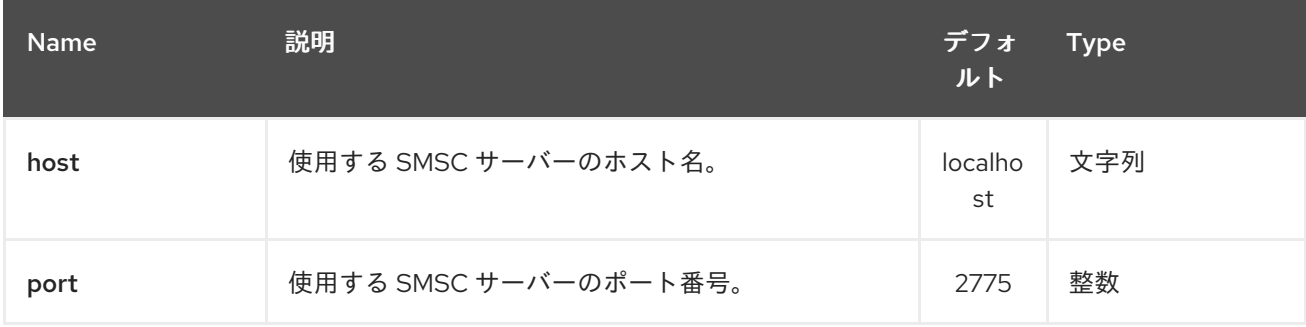

# *288.5.2.* クエリーパラメーター(*38* パラメーター)*:*

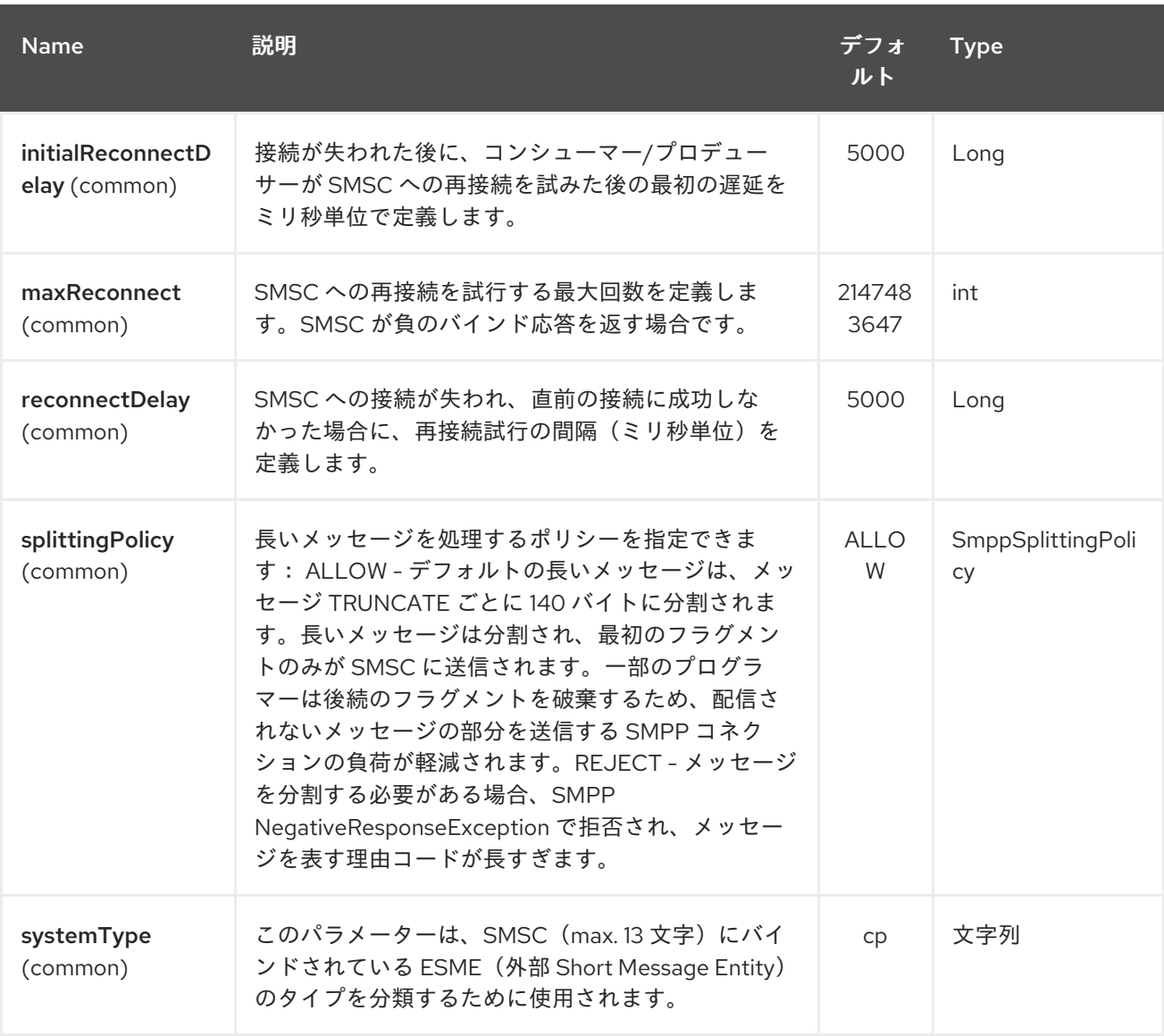

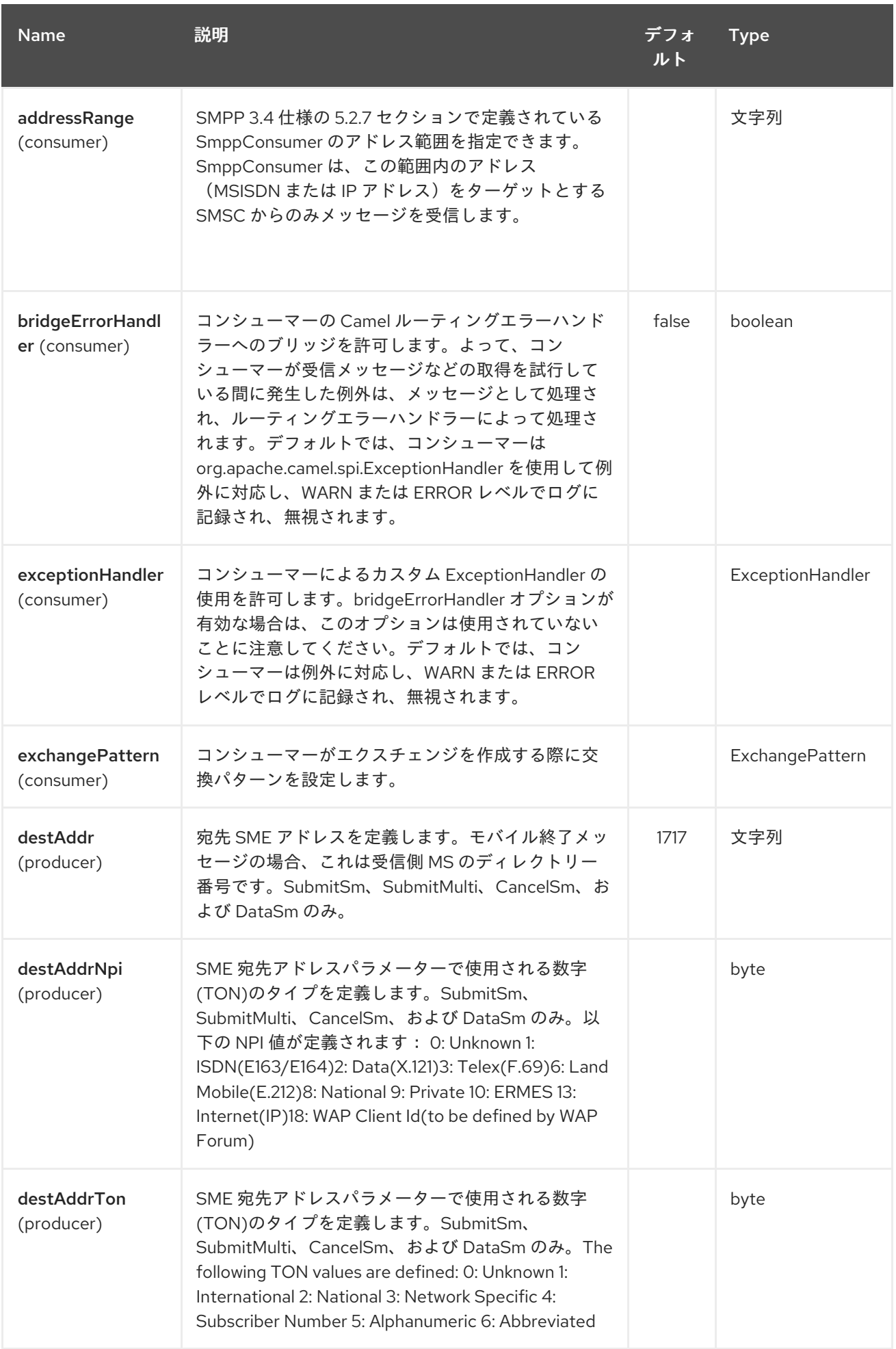

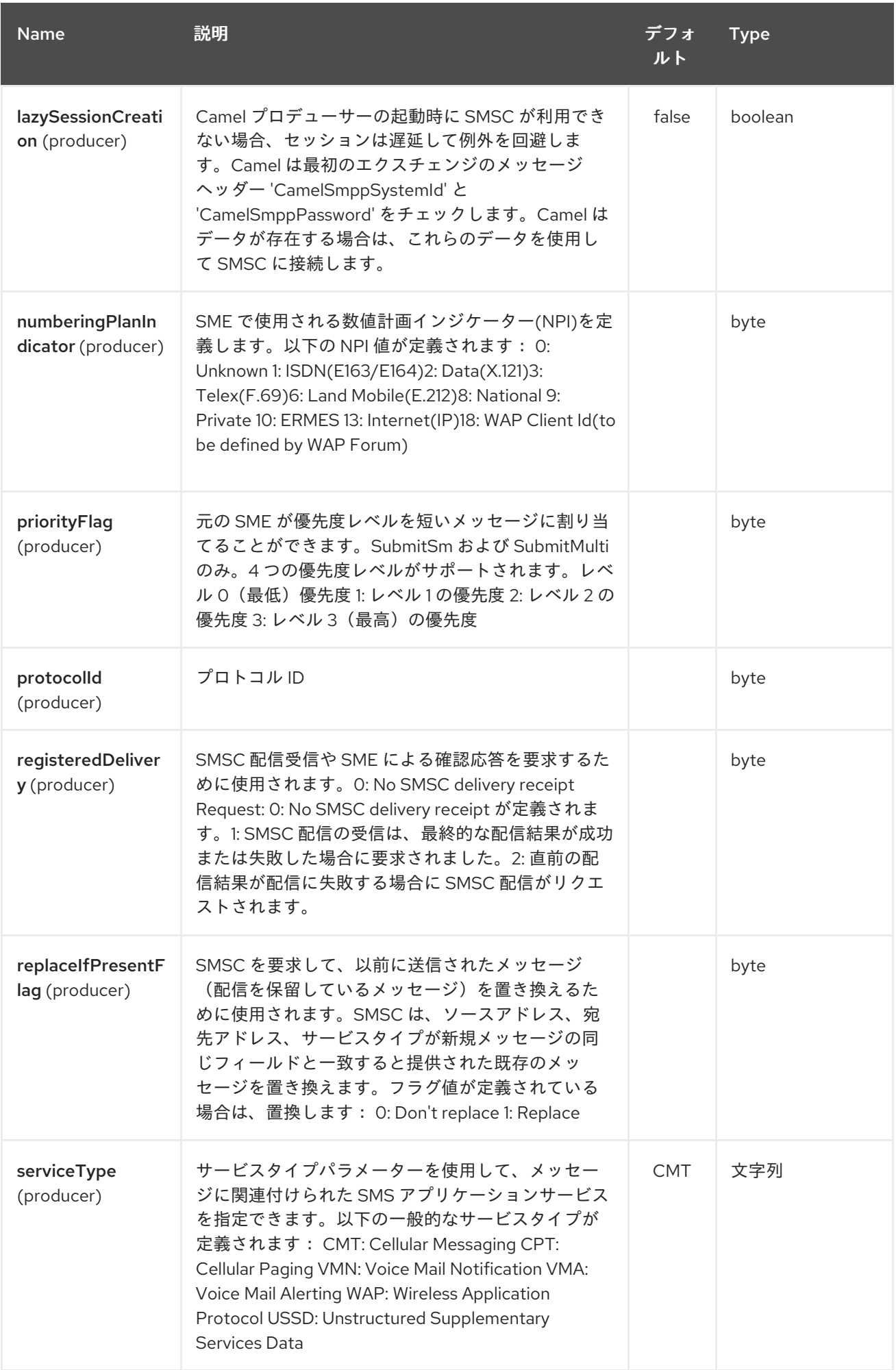

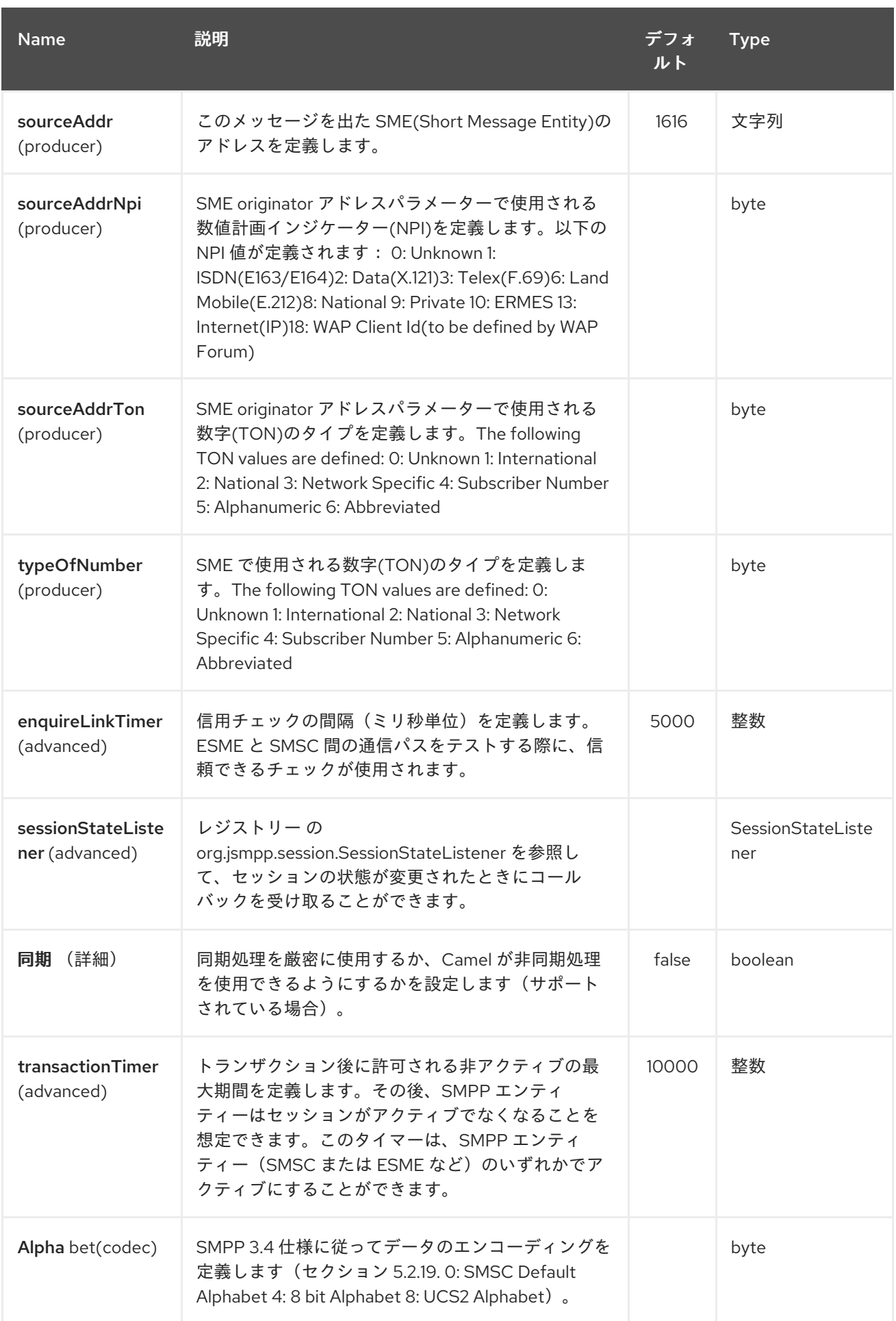

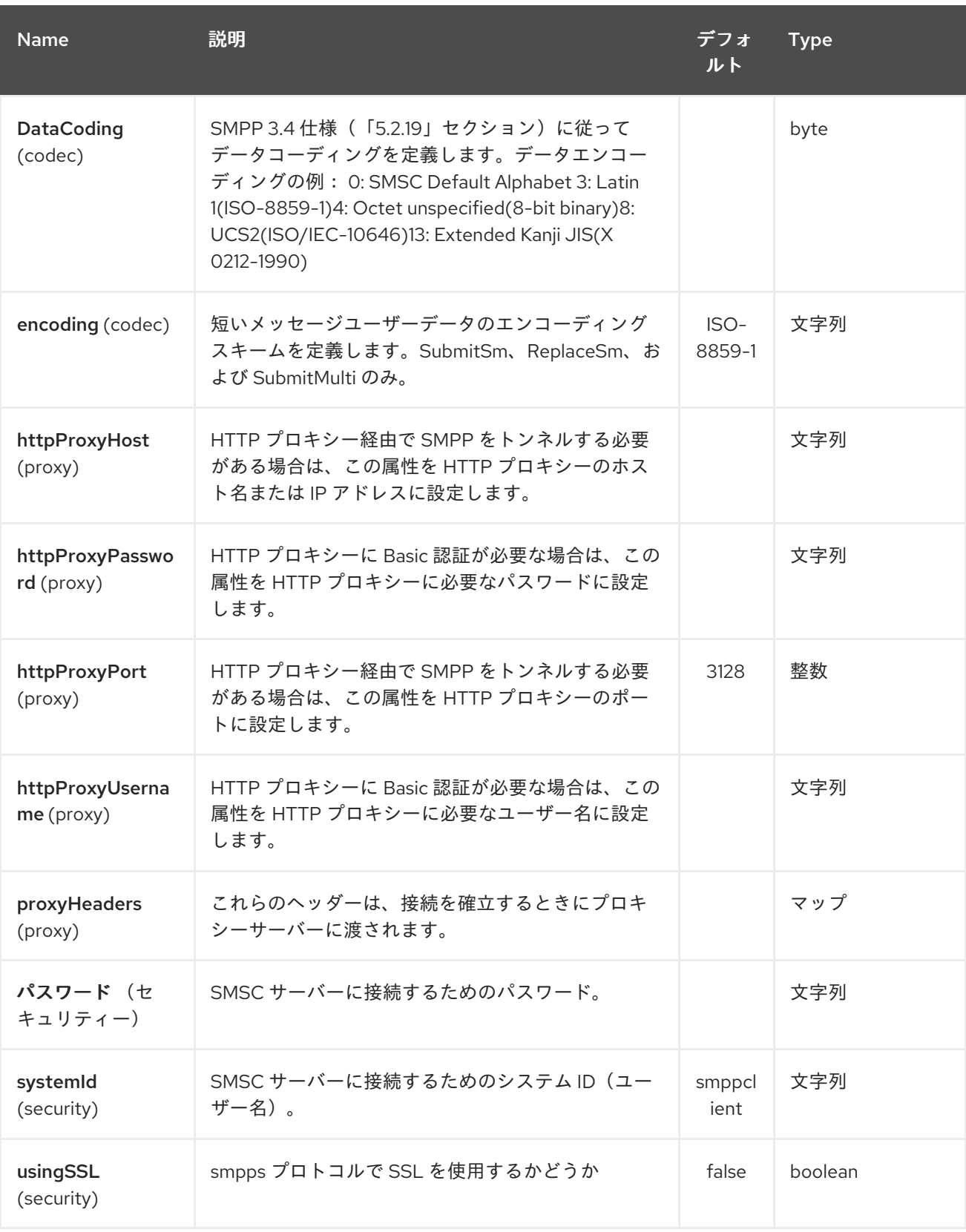

これらのオプションは、いくつでも指定できます。

*smpp://smppclient@localhost:2775? password=password&enquireLinkTimer=3000&transactionTimer=5000&systemType=consum er*

*288.6.* プロデューサーメッセージヘッダー

# 以下のメッセージヘッダーを使用して、*SMPP* プロデューサーの動作に影響を与えることができま す。

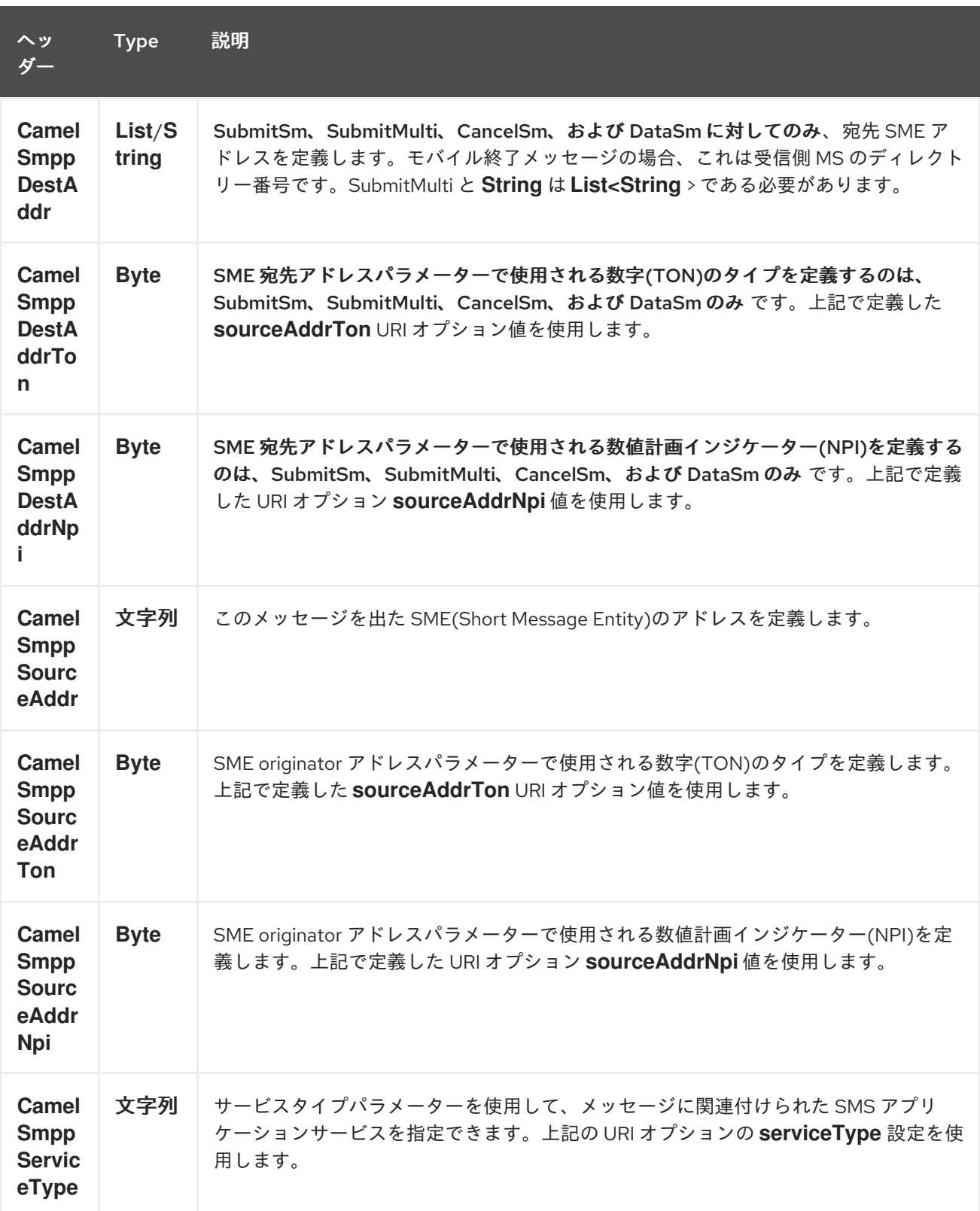

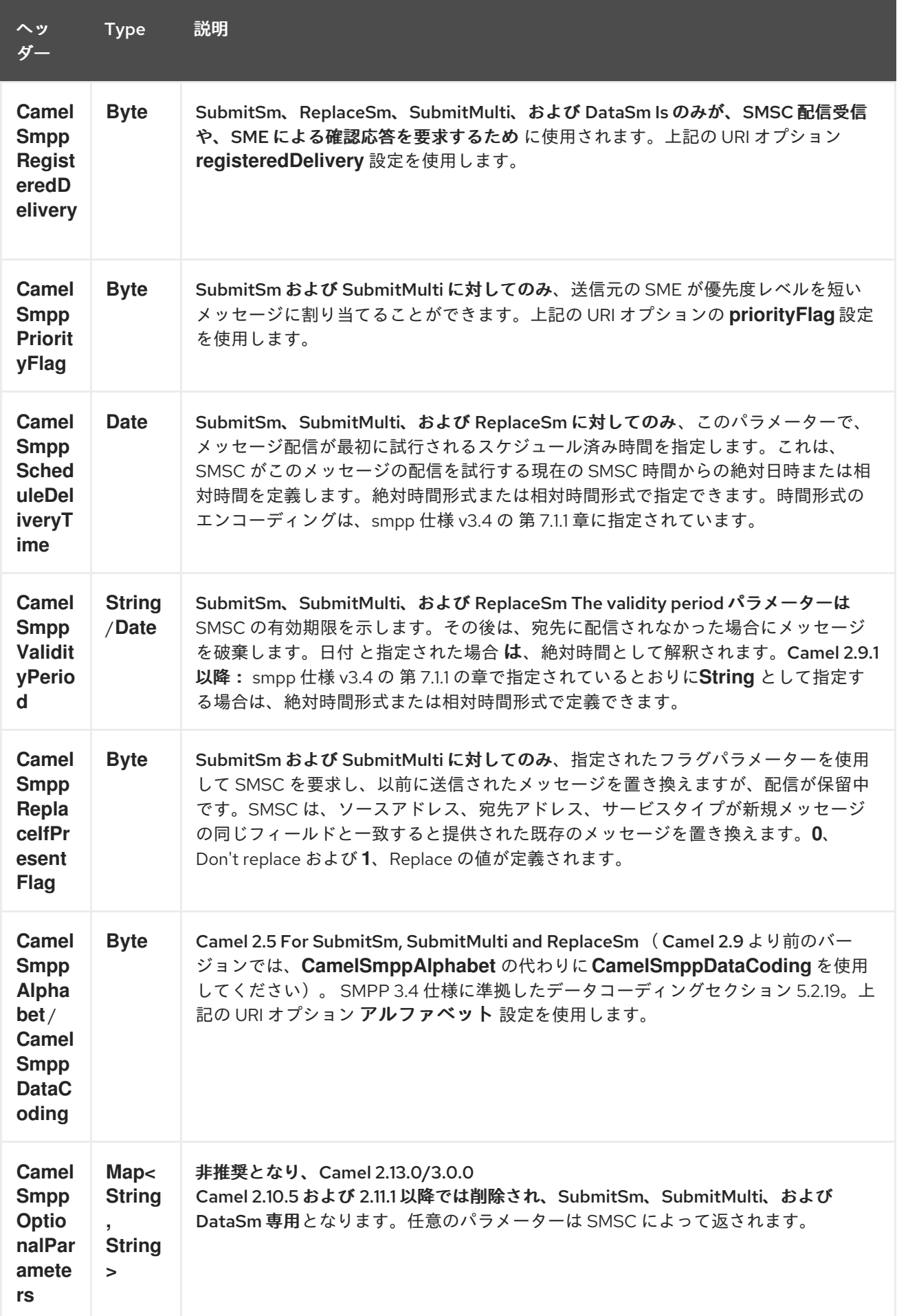

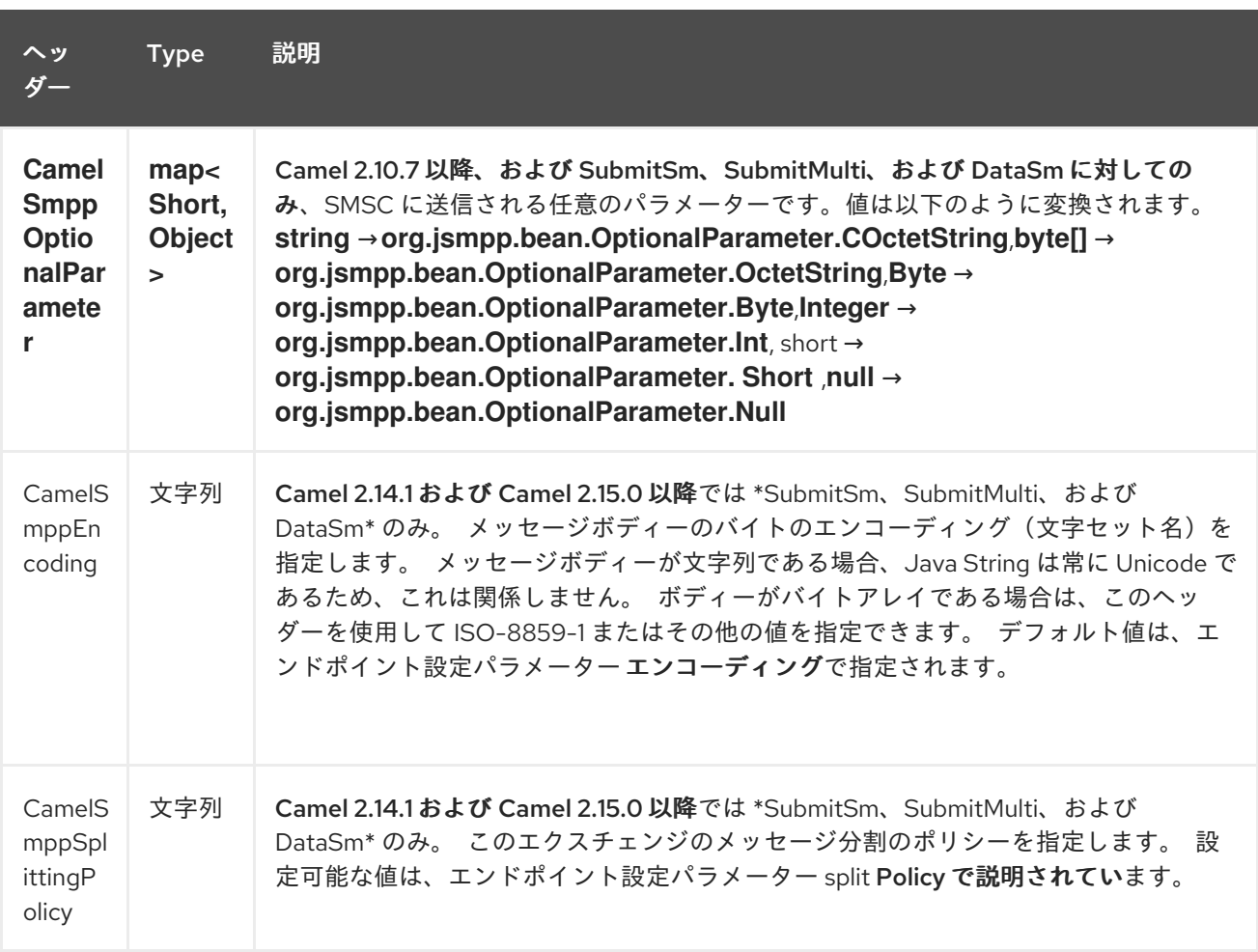

以下のメッセージヘッダーは、*SMPP* プロデューサーによって使用され、メッセージヘッダーに *SMSC* からの応答を設定します。

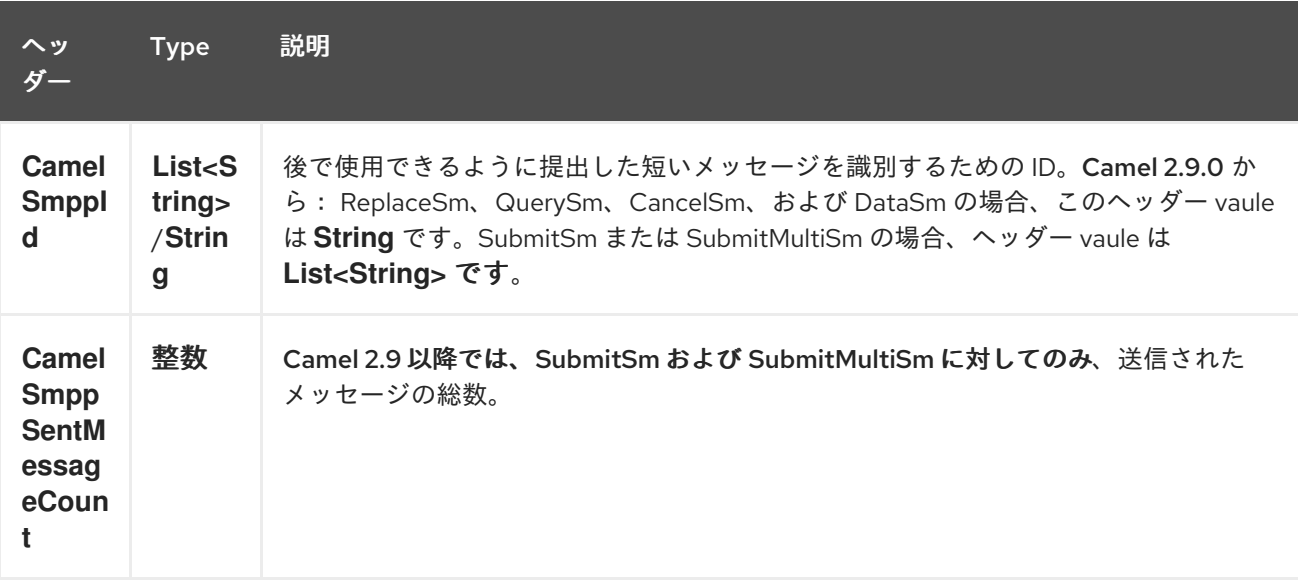

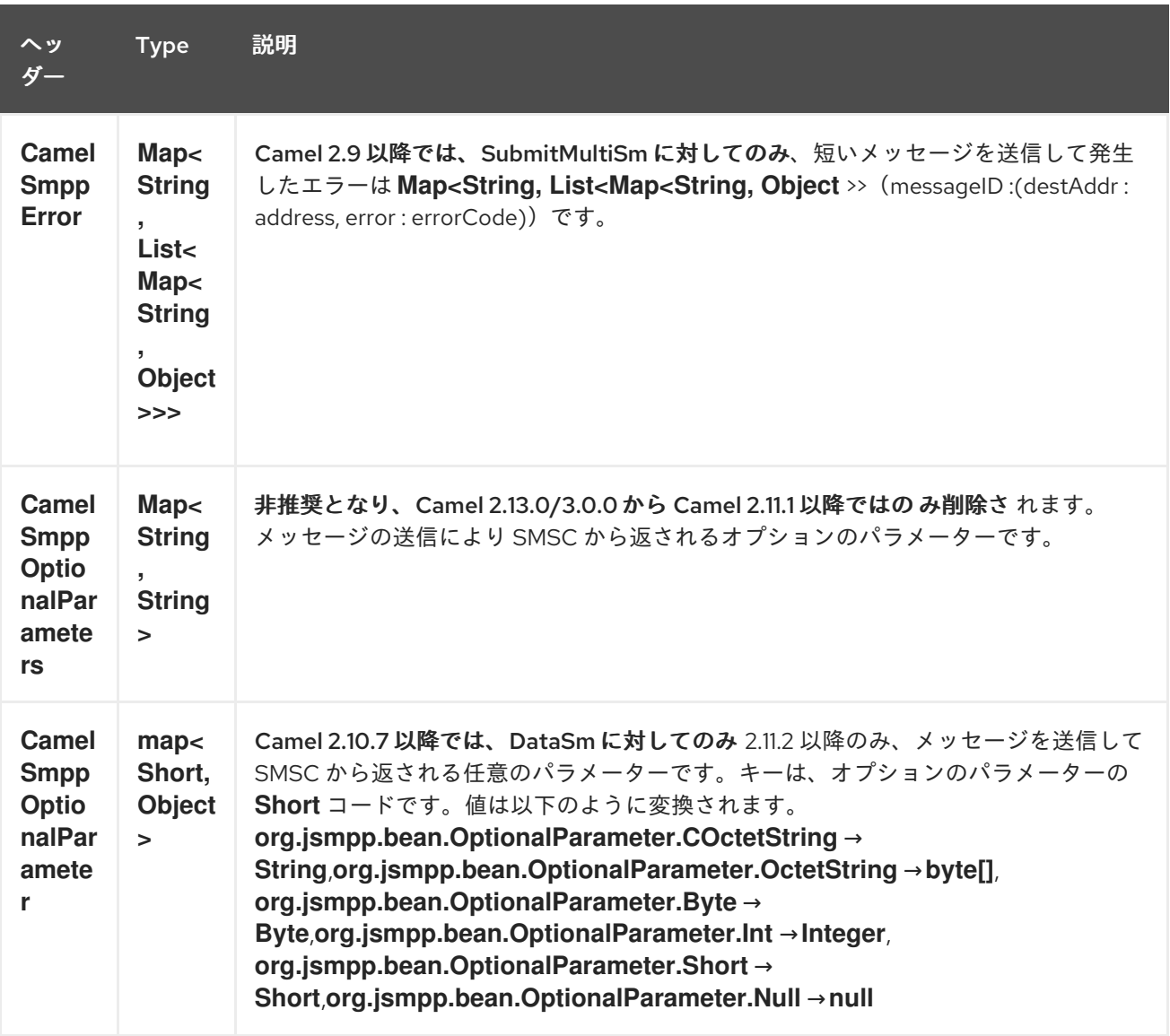

*288.7.* コンシューマーメッセージヘッダー

以下のメッセージヘッダーは、*SMPP* コンシューマーによって使用され、メッセージヘッダーに *SMSC* からの要求データを設定します。

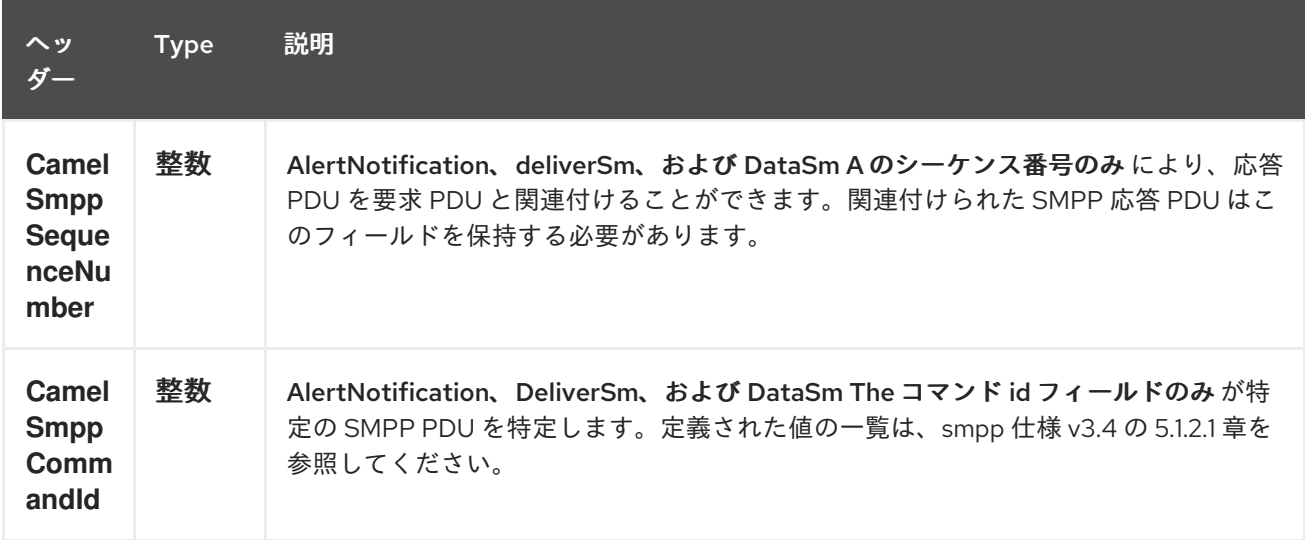

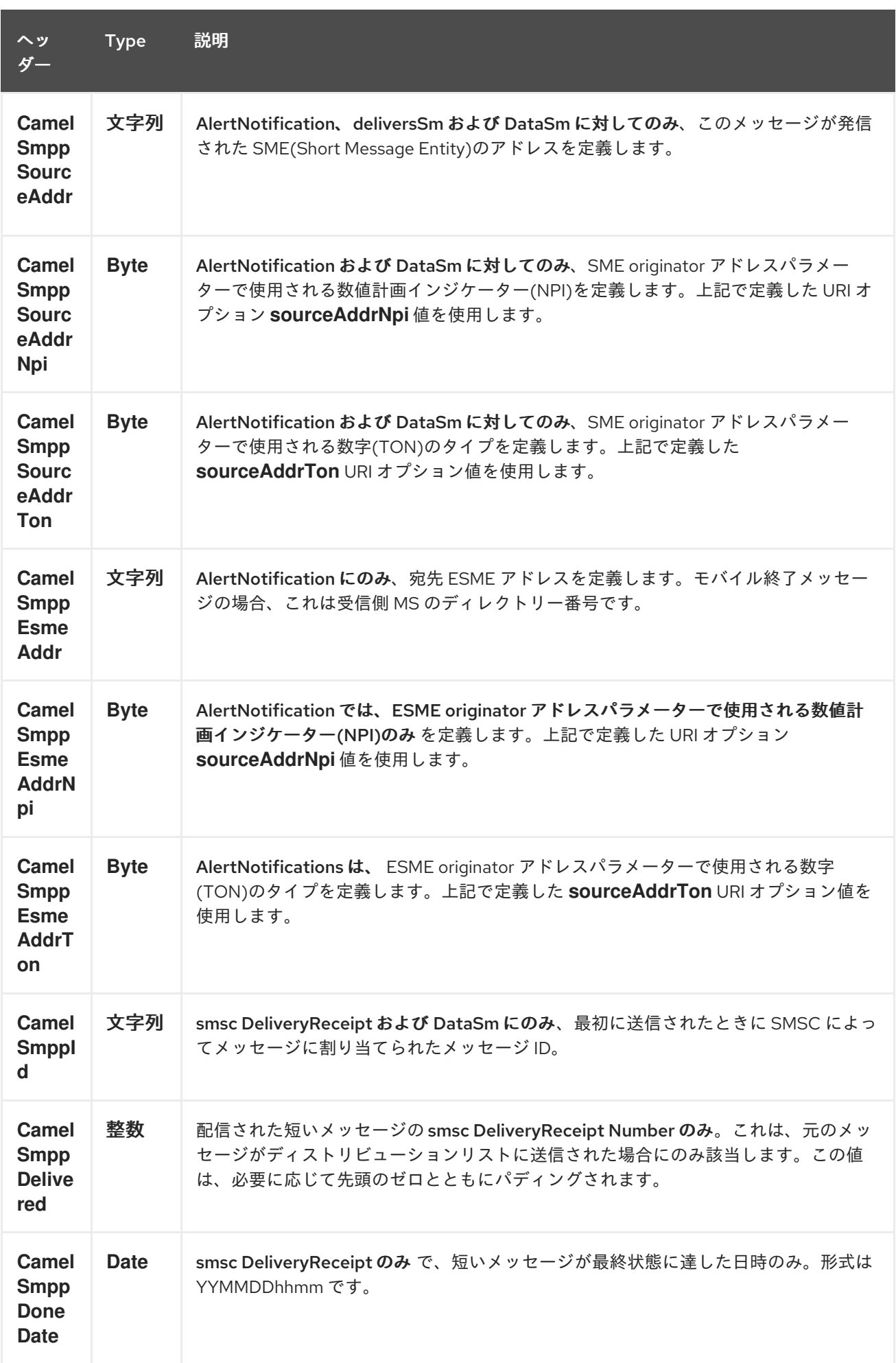

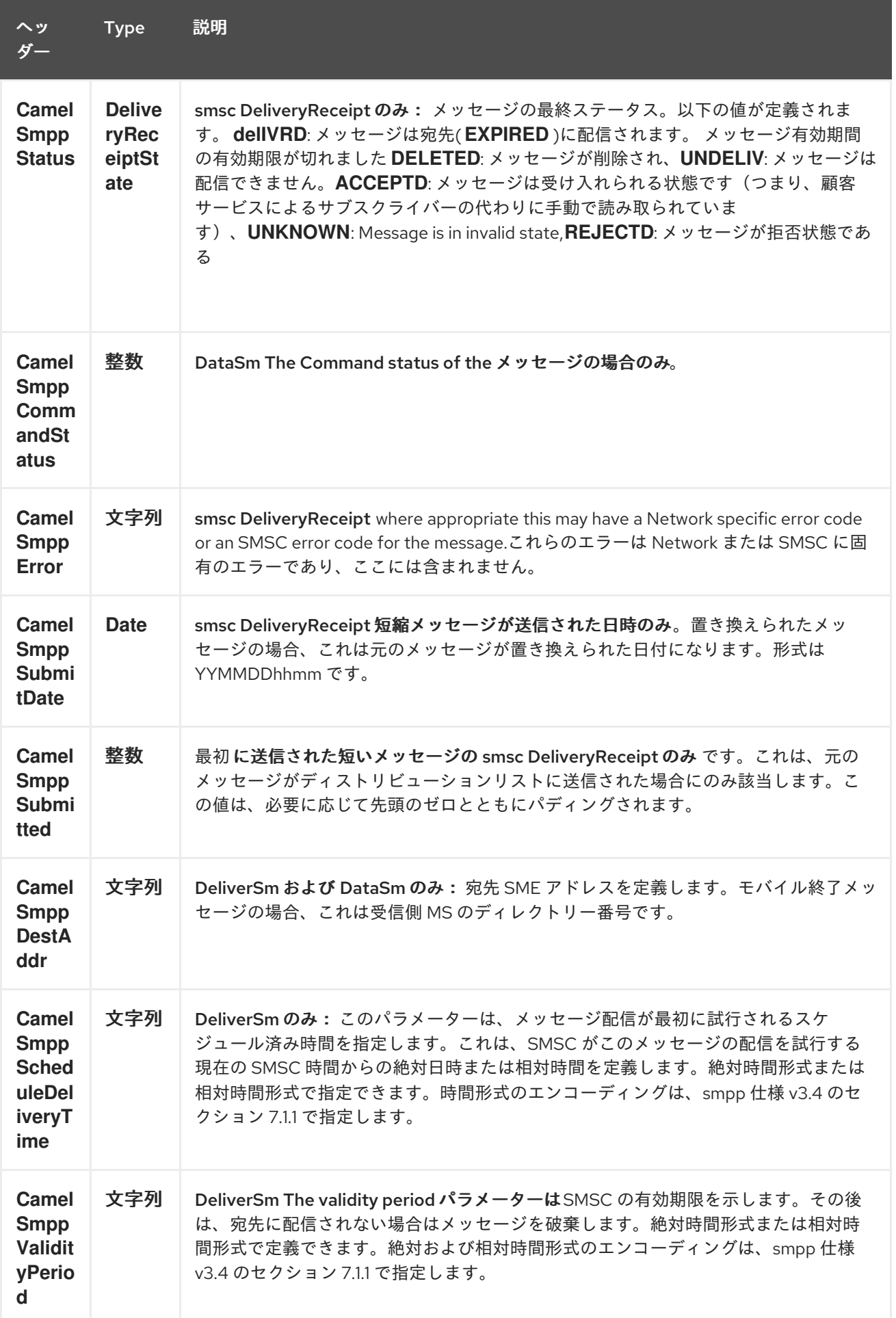

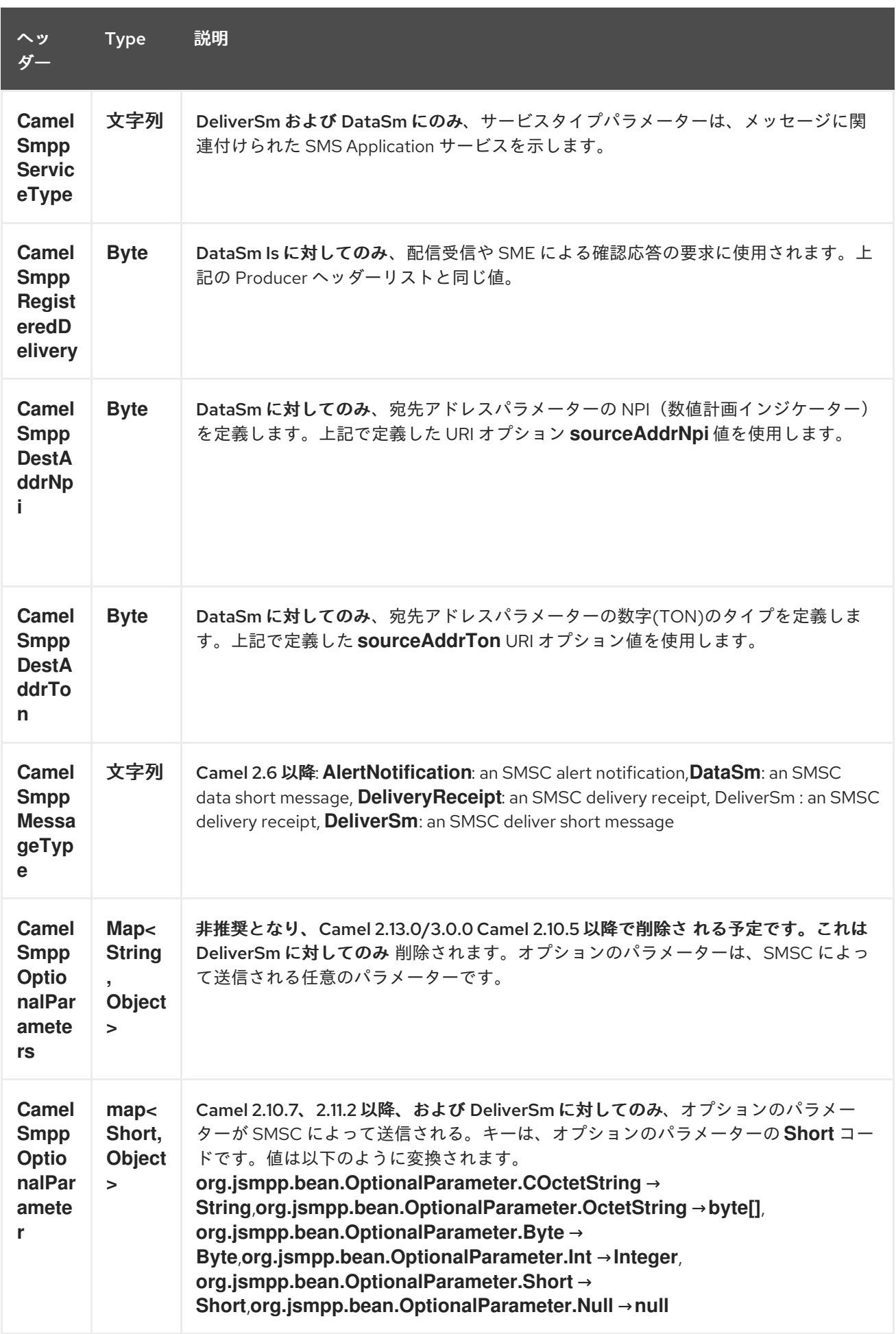

ヒント

*JSMPP* ライブラリー の詳細は、*JSMPP* [ライブラリー](http://jsmpp.org) のドキュメントを参照してください。

*288.8.* 例外処理

このコンポーネントは、一般的な *Camel* 例外処理機能をサポートします。

*SubmitSm*(デフォルトアクション)でメッセージを送信したエラーが発生した場合、 *org.apache.camel.component.smpp.SmppException* がネストされた例外 *(org.jsmpp.extra.NegativeResponseException)*でスローされます。 *NegativeResponseException.getCommandStatus*()を呼び出して、正確な *SMPP* ネガティブ応答 コードを取得します。値は *SMPP* 仕様 *3.4*、セクション *5.1.3* で説明されています。 *Camel 2.8* 以降*: SMPP* コンシューマーが *DeliverSm* または *DataSm* の短いメッセージを受信し、こ れらのメッセージの処理に失敗した場合、その失敗を処理する代わりに *ProcessRequestException* を スローすることもできます。この場合、この例外は基礎となる *JSMPP* [ライブラリー](http://jsmpp.org) に転送され、含ま れるエラーコードが *SMSC* に戻ります。この機能は、*SMSC* に後で短いメッセージを再送するよう指 示するなどに役立ちます。これは、以下のコード行で実行できます。

*from("smpp://smppclient@localhost:2775? password=password&enquireLinkTimer=3000&transactionTimer=5000&systemType=consum er") .doTry() .to("bean:dao?method=updateSmsState") .doCatch(Exception.class) .throwException(new ProcessRequestException("update of sms state failed", 100)) .end();*

エラーコードの完全なリストとそれらの意味は、*[SMPP](http://smsforum.net/SMPP_v3_4_Issue1_2.zip)* 仕様 を参照してください。

*288.9.* サンプル

*Java DSL* を使用して *SMS* を送信するルート:

*from("direct:start") .to("smpp://smppclient@localhost:2775?*

*password=password&enquireLinkTimer=3000&transactionTimer=5000&systemType=producer ");*

*Spring XML DSL* を使用して *SMS* を送信するルート:

*<route> <from uri="direct:start"/> <to uri="smpp://smppclient@localhost:2775?*

password=password&enquireLinkTimer=3000&transactionTimer=5000&systemType=prc *ducer"/> </route>*

*Java DSL* を使用して *SMS* を受信するルート:

*from("smpp://smppclient@localhost:2775? password=password&enquireLinkTimer=3000&transactionTimer=5000&systemType=consum er") .to("bean:foo");*

*Spring XML DSL* を使用して *SMS* を受信するルート:

*<route> <from uri="smpp://smppclient@localhost:2775?*

password=password&enquireLinkTimer=3000&transactionTimer=5000&systemType=co *nsumer"/> <to uri="bean:foo"/> </route>*

ヒント

*SMSC* シミュレーター は、テストに *SMSC* シミュレーターが必要な場合は、*[Logica](http://opensmpp.logica.com/CommonPart/Download/download2.html#simulator)* が提供するシ ミュレーターを使用できます。

*288.10.* デバッグロギング

このコンポーネントにはログレベル *DEBUG* があります。これは、問題のデバッグに役立ちます。 *log4j* を使用する場合は、以下の行を設定に追加できます。

*log4j.logger.org.apache.camel.component.smpp=DEBUG*

*288.11.* 関連項目

*Configuring Camel (Camel* の設定*)*

- コンポーネント
- $\bullet$ エンドポイント
- はじめに

 $\bullet$ 

第*289*章 *SNMP* コンポーネント

*Camel* バージョン *2.1* で利用可能

*snmp:* コンポーネントを使用すると、*SNMP* 対応のデバイスをポーリングしたり、トラップを受信す ることができます。

*Maven* ユーザーは、このコンポーネントの *pom.xml* に以下の依存関係を追加する必要があります。

*<dependency> <groupId>org.apache.camel</groupId> <artifactId>camel-snmp</artifactId> <version>x.x.x</version> <!-- use the same version as your Camel core version --> </dependency>*

*289.1. URI* 形式

*snmp://hostname[:port][?Options]*

コンポーネントは、*SNMP* 対応のデバイスからの *OID* 値をポーリングし、トラップの受信に対応し ます。

*URI* にクエリーオプションを追加するには、*?option=value&option=value&…*

*289.2. SNMP* プロデューサー

*2.18* リリースから利用可能

また、*GET* メソッドを使用して情報を要求するために使用することもできます。

応答ボディータイプは *org.apache.camel.component.snmp.SnmpMessage* です。

*289.3.* オプション

*SNMP* コンポーネントにはオプションがありません。

*SNMP* エンドポイントは、*URI* 構文を使用して設定します。

*snmp:host:port*

以下の *path* パラメーターおよびクエリーパラメーターを使用します。

### *289.3.1.* パスパラメーター(*2* パラメーター)*:*

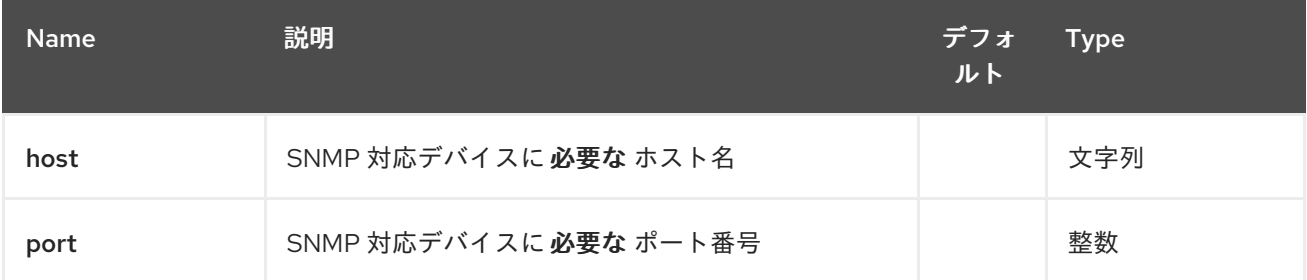

## *289.3.2.* クエリーパラメーター(*34* パラメーター)*:*

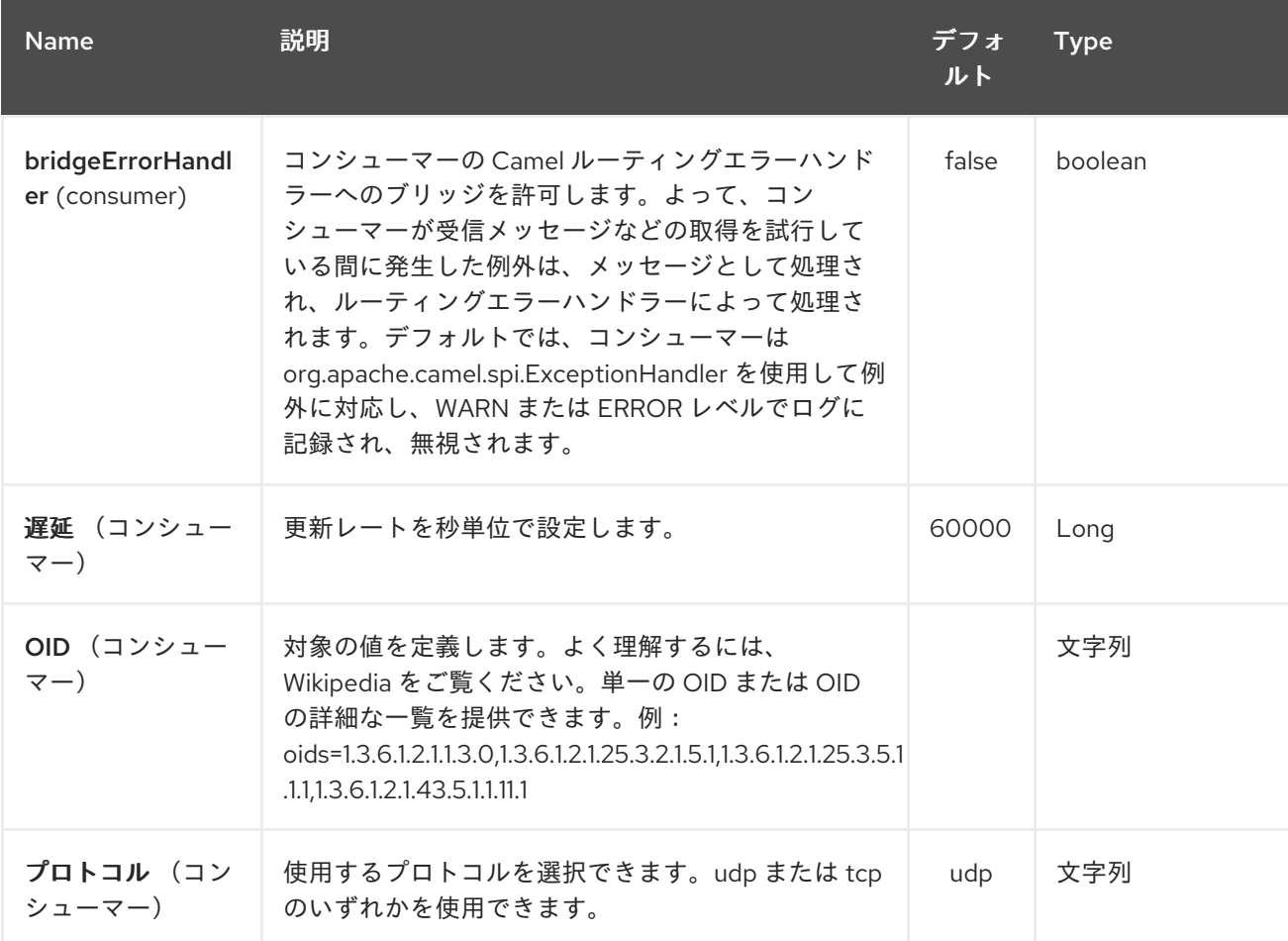

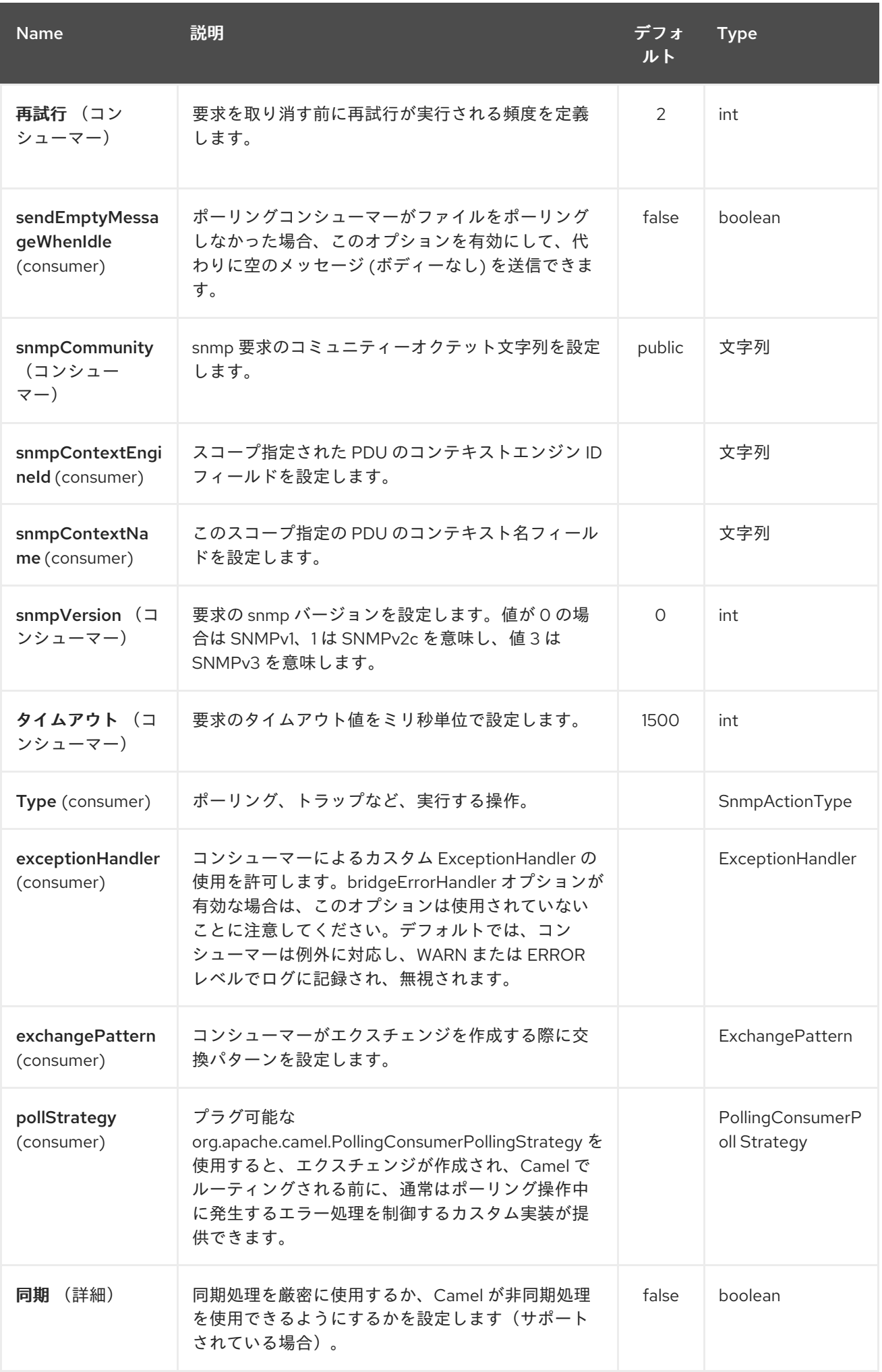

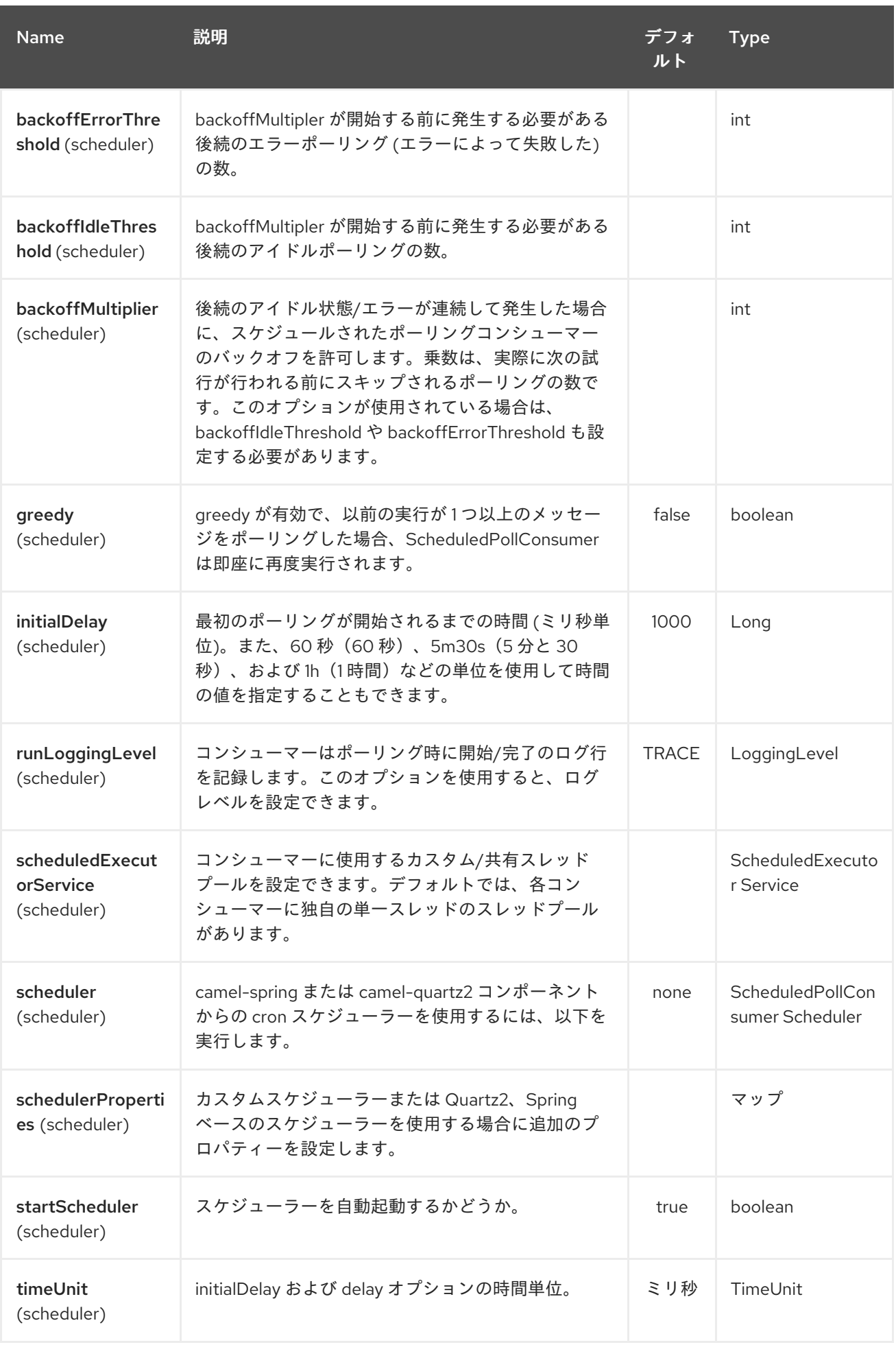

# Red Hat Fuse 7.1 Apache Camel Component Reference

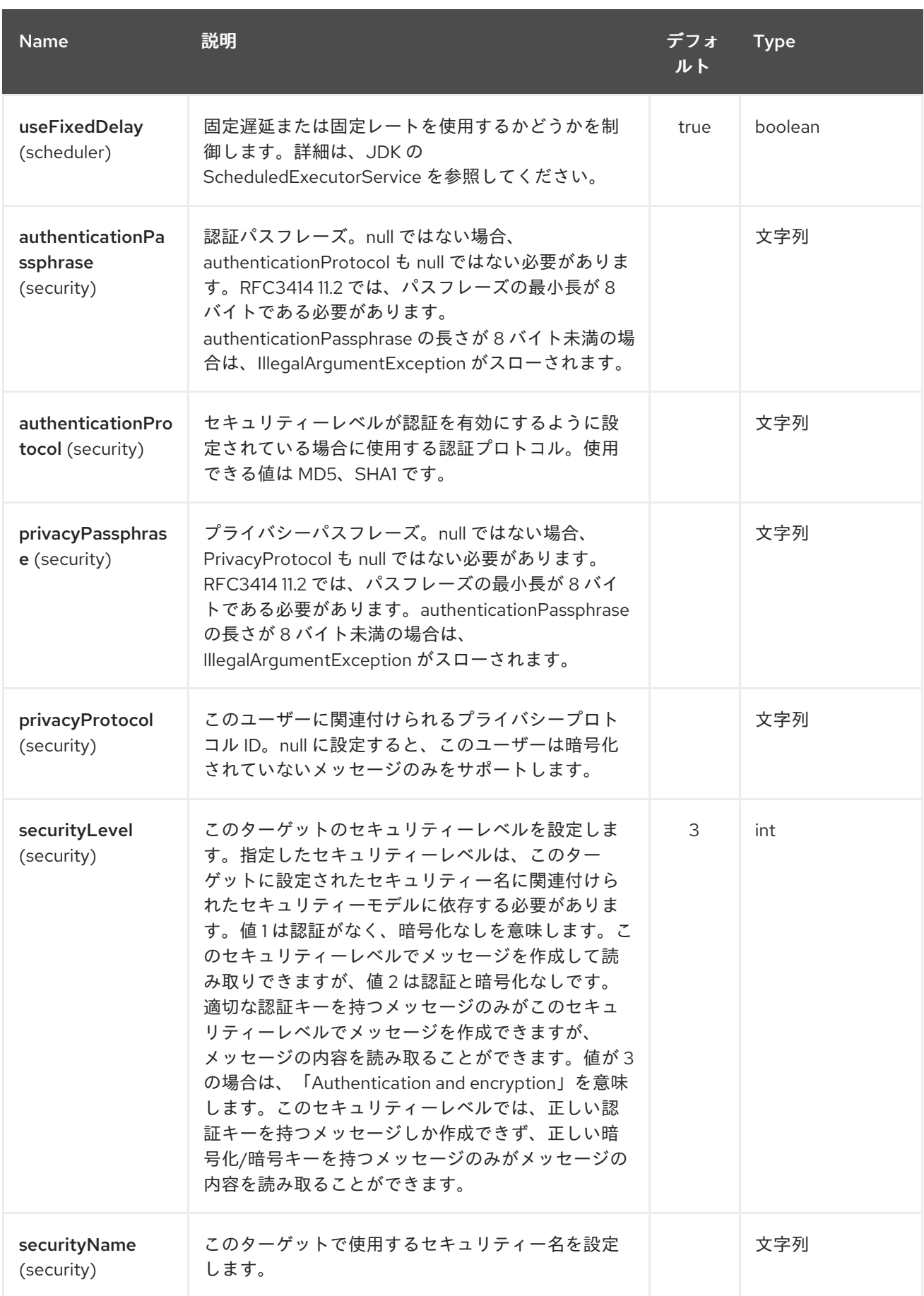

# *289.4.* ポーリングの結果

状況を考慮すると、以下の *OID* をポーリングします。

*OID*

```
1.3.6.1.2.1.1.3.0
1.3.6.1.2.1.25.3.2.1.5.1
1.3.6.1.2.1.25.3.5.1.1.1
1.3.6.1.2.1.43.5.1.1.11.1
```
結果は以下のようになります。

*toString* 変換の結果

```
<?xml version="1.0" encoding="UTF-8"?>
<snmp>
 <entry>
  <oid>1.3.6.1.2.1.1.3.0</oid>
  <value>6 days, 21:14:28.00</value>
 </entry>
 <entry>
  <oid>1.3.6.1.2.1.25.3.2.1.5.1</oid>
  <value>2</value>
 </entry>
 <entry>
  <oid>1.3.6.1.2.1.25.3.5.1.1.1</oid>
  <value>3</value>
 </entry>
 <entry>
  <oid>1.3.6.1.2.1.43.5.1.1.11.1</oid>
  <value>6</value>
 </entry>
 <entry>
  <oid>1.3.6.1.2.1.1.1.0</oid>
  <value>My Very Special Printer Of Brand Unknown</value>
 </entry>
</snmp>
```
認識されている可能性があるため、*requested….1.3.6.1.2.1.1.1.0* よりも多くの結果が存在します。 この特別なケースでは、デバイスにより自動的に入力されます。したがって、何回かかっても、準備し た数よりも多くのリクエストを受け取ってしまう可能性があります。

*289.5.* 例

リモートデバイスをポーリングします。

*snmp:192.168.178.23:161?protocol=udp&type=POLL&oids=1.3.6.1.2.1.1.5.0*

トラップレシーバーを設定します(ここでは *OID* 情報は必要ありません)。

*snmp:127.0.0.1:162?protocol=udp&type=TRAP*

*Camel 2.10.0* から は、メッセージヘッダー *'securityName',* ピアアドレスで *SNMP TRAP* のコミュニティーをメッセージヘッダー *'peerAddress'* で取得すること ができます。

*Java* でのルーティングの例:(*SNMP PDU* を *XML* 文字列に変換)

*from("snmp:192.168.178.23:161?protocol=udp&type=POLL&oids=1.3.6.1.2.1.1.5.0"). convertBodyTo(String.class). to("activemq:snmp.states");*

*289.6.* 関連項目

*Configuring Camel (Camel* の設定*)*

コンポーネント

エンドポイント

はじめに

#### 第*290*章 *SOAP DATAFORMAT*

*Camel* バージョン *2.3* の時点で利用可能

*SOAP* は、*JAXB2* および *JAX-WS* アノテーションを使用して *SOAP* ペイロードをマーシャリングお よびアンマーシャリングする *Data Format* です。これは、*CXF* スタックを使用せずに *Apache CXF* <sup>の</sup> 基本的な機能を提供します。

サポート対象の *SOAP* バージョン

*SOAP 1.1* がデフォルトでサポートされます。*SOAP 1.2* は *Camel 2.11* 以降でサポートされます。

名前空間接頭辞のマッピング

*SOAP* データフォーマットを使用してマーシャリングする際に名前空間接頭辞のマッピングを制御す る方法については、*[JAXB](#page-1191-0)* を参照してください。

*290.1. SOAP* オプション

*SOAP* データフォーマットは、以下に示す *7* つのオプションをサポートします。

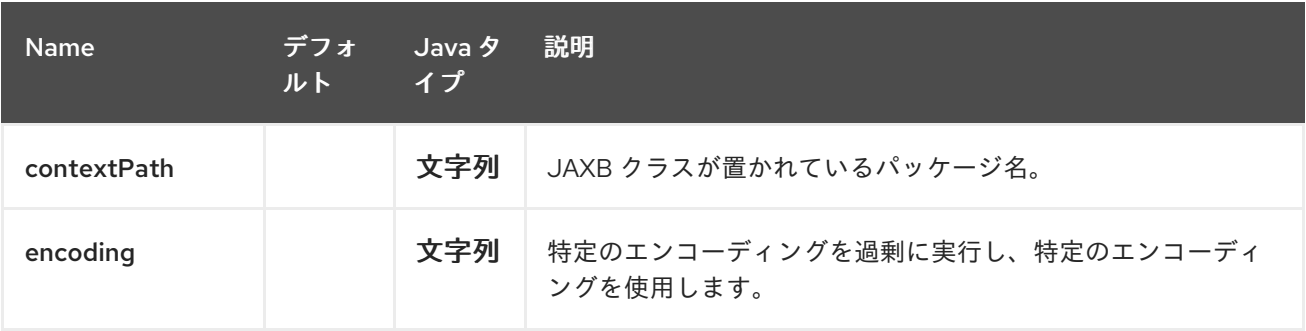

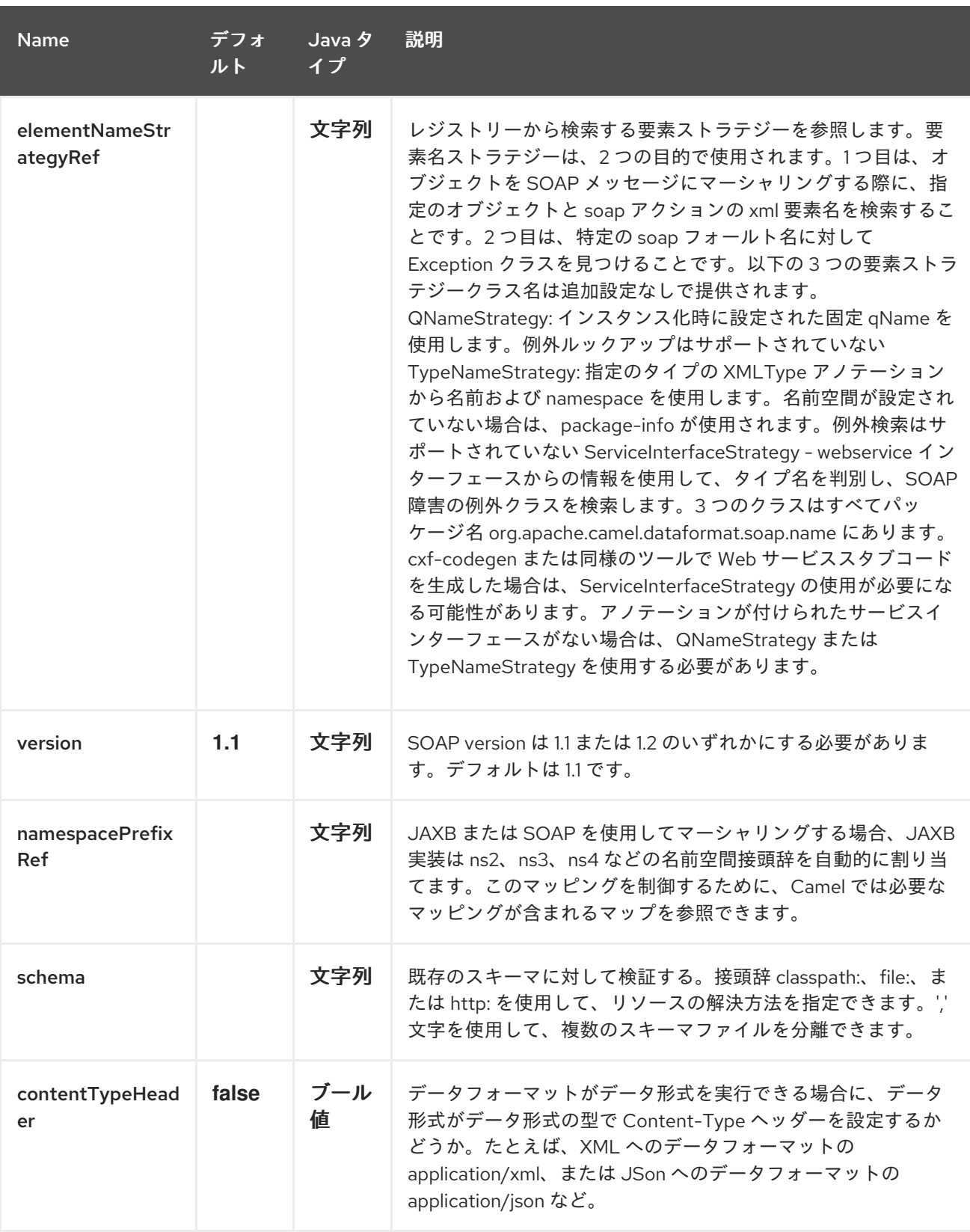

## *290.2. ELEMENTNAMESTRATEGY*

要素名ストラテジーは、*2* つの目的で使用されます。*1* つ目は、オブジェクトを *SOAP* メッセージに マーシャリングする際に、指定のオブジェクトと *soap* アクションの *xml* 要素名を検索することです。 *2* つ目は、特定の *soap* フォールト名に対して *Exception* クラスを見つけることです。

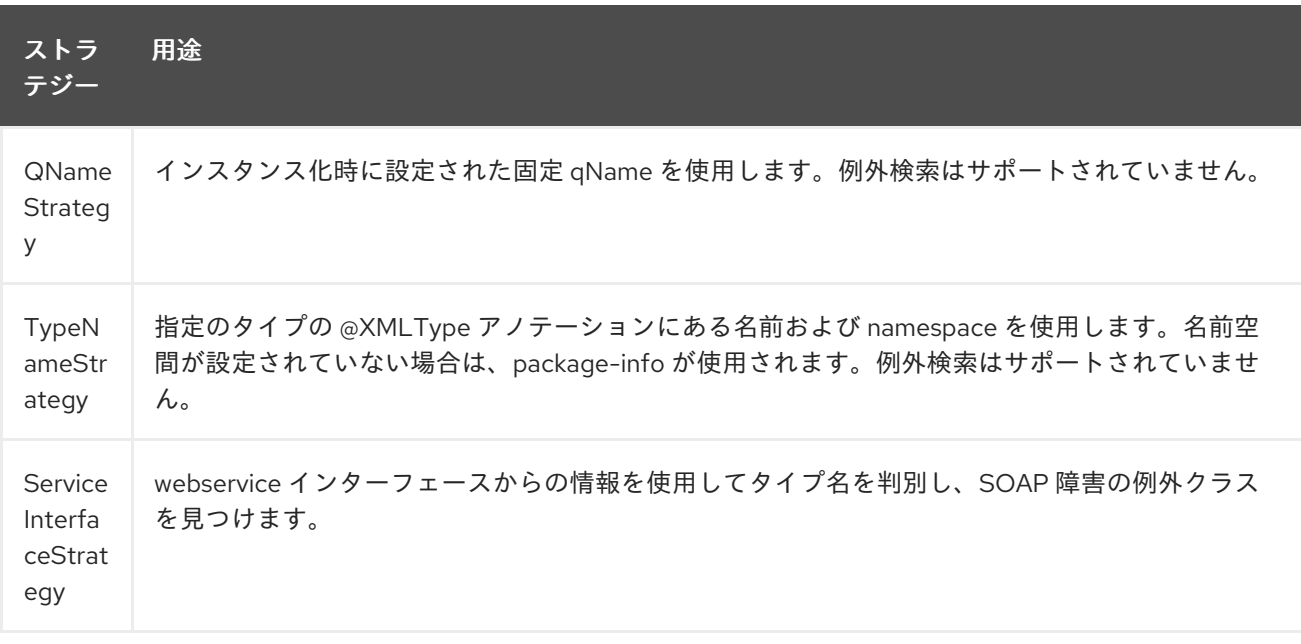

*cxf-codegen* または同様のツールで *Web* サービススタブコードを生成した場合は、 *ServiceInterfaceStrategy* を使用することが推奨されます。アノテーションが付けられたサービスイン ターフェースがない場合は、*QNameStrategy* または *TypeNameStrategy* を使用する必要がありま す。

#### *290.3. JAVA DSL* の使用

以下の例では、*com.example.customerservice* パッケージで設定された **soap** の名前付き *DataFormat* を使用して *[JAXBContext](http://java.sun.com/javase/6/docs/api/javax/xml/bind/JAXBContext.html)* を初期化します。*2* 番目のパラメーターは *ElementNameStrategy* です。ルートは、通常のオブジェクトと例外をマーシャリングできます。(以 下は *SOAP Envelope* をキューに送信するだけです。*Web* サービスプロバイダーは実際には *SOAP* 呼 び出しが実際にキューをリッスンする必要があります。この場合、*SOAP* リクエストは *1* 通りです。要 求応答が必要な場合は、次の例を確認してください。

*SoapJaxbDataFormat soap = new SoapJaxbDataFormat("com.example.customerservice", new ServiceInterfaceStrategy(CustomerService.class)); from("direct:start") .marshal(soap) .to("jms:myQueue");*

ヒント

「*SOAP dataformat inherits from the JAXB dataformat inherits from the [JAXB](#page-1191-0) dataformat applys as the most settings applies here*」も参照 してください。

*290.3.1. SOAP 1.2* の使用

*Camel 2.11* から利用可能

*SoapJaxbDataFormat soap = new SoapJaxbDataFormat("com.example.customerservice", new ServiceInterfaceStrategy(CustomerService.class)); soap.setVersion("1.2"); from("direct:start") .marshal(soap) .to("jms:myQueue");*

*XML DSL* を使用する場合、*<soapjaxb>* 要素に *version* 属性を設定できます。

*<!-- Defining a ServiceInterfaceStrategy for retrieving the element name when marshalling --*

*> <bean id="myNameStrategy" class="org.apache.camel.dataformat.soap.name.ServiceInterfaceStrategy"> <constructor-arg value="com.example.customerservice.CustomerService"/> <constructor-arg value="true"/> </bean>*

*Camel* ルート

*<route> <from uri="direct:start"/> <marshal> <soapjaxb contentPath="com.example.customerservice" version="1.2" elementNameStrategyRef="myNameStrategy"/> </marshal> <to uri="jms:myQueue"/> </route>*

*290.4.* マルチパートメッセージ

*Camel 2.8.1* から利用可能

マルチパート *SOAP* メッセージは、*ServiceInterfaceStrategy* によってサポートされます。 *ServiceInterfaceStrategy* は、*JAX-WS 2.2* に従ってアノテーションが付けられ、*Document Bare* <sup>ス</sup> タイルの要件を満たすサービスインターフェース定義で初期化する必要があります。*target* メソッド は、*JAX-WS* 仕様に従って以下の基準を満たす必要があります。*1* <sup>に</sup> おい て、ヘッダー以外の戻り値 のタイプが *void* 以外のタイプの場合は、最も *1* つまたは *in-out* または *out non-header* パラメーター が必要です。*3* は、戻り値のタイプが *void* である場合には、ほとんどの *in/out* パラメーターまたは *out non-header* パラメーターが必要です。

*ServiceInterfaceStrategy* は、マッピングストラテジーがリクエストパラメーターまたは応答パラ

メーターに適用されるかどうかを示すブール値パラメーターを使用して初期化する必要があります。

*ServiceInterfaceStrategy strat = new ServiceInterfaceStrategy(com.example.customerservice.multipart.MultiPartCustomerService.c lass, true); SoapJaxbDataFormat soapDataFormat = new SoapJaxbDataFormat("com.example.customerservice.multipart", strat);*

*290.4.1.* マルチパート要求

マルチパートリクエストのペイロードパラメーターは、ターゲット操作の署名を反映する *BeanInvocation* オブジェクトを使用して開始されます。*camel-soap DataFormat* は、*marshal*() プロセッサーが呼び出されると、*BeanInvocation* の内容を *SOAP* ヘッダーおよびボディーのフィール ドにマッピングします。

*BeanInvocation beanInvocation = new BeanInvocation();*

*// Identify the target method*

*beanInvocation.setMethod(MultiPartCustomerService.class.getMethod("getCustomersByNam e",*

*GetCustomersByName.class, com.example.customerservice.multipart.Product.class));*

*// Populate the method arguments*

*GetCustomersByName getCustomersByName = new GetCustomersByName(); getCustomersByName.setName("Dr. Multipart");*

*Product product = new Product(); product.setName("Multiuse Product"); product.setDescription("Useful for lots of things.");*

*Object[] args = new Object[] {getCustomersByName, product};*

*// Add the arguments to the bean invocation beanInvocation.setArgs(args);*

*// Set the bean invocation object as the message body exchange.getIn().setBody(beanInvocation);*

### *290.4.2.* マルチパートレスポンス

マルチパート *soap* 応答には、*soap* ボディーに要素が含まれる可能性があり、*soap* ヘッダーに *1* つ以上の要素があります。*camel-soap DataFormat* は *soap* ボディーの要素をアンマーシャリングし (存在する場合)、エクスチェンジの *out* メッセージのボディーに配置します。ヘッダー要素は *JAXB* マップされたオブジェクトタイプにマーシャリングされ ません。代わりに、これらの要素は *camel out* メッセージヘッダー *org.apache.camel.dataformat.soap.UNMARSHALLED\_HEADER\_LIST* に配置さ れます。要素は、*ignoreJAXBElement* プロパティーの設定に応じて、要素インスタンス値または *JAXBElement* 値として表示されます。このプロパティーは *camel-jaxb* から継承されます。

*camel-soap DataFormate* は、*ignoreUnmarshalledHeaders* の値を *true* に設定すると、ヘッダー のコンテンツを すべて に無視することもできます。

*290.4.3.* ホルダーオブジェクトマッピング

*JAX-WS* は、*In/Out* パラメーターおよび *Out* パラメーターに型パラメーター化された *javax.xml.ws.Holder* オブジェクトの使用を指定します。*BeanInvocation* を構築するときに *Holder* オ ブジェクトを使用するか、パラメーター化されたタイプのインスタンスを直接使用できます。*camelsoap DataFormat* は、*Holder* の値のクラスの *JAXB* マッピングに従って *Holder* の値をマーシャルし ます。*'Holder* オブジェクトのマッピングは、アンマーシャリング応答には提供されません。

*290.5.* 例

*290.5.1. WebService* クライアント

以下のルートは、リクエストのマーシャリングと、応答または障害のアンマーシャリングをサポー トします。

```
String WS_URI = "cxf://http://myserver/customerservice?
serviceClass=com.example.customerservice&dataFormat=MESSAGE";
SoapJaxbDataFormat soapDF = new SoapJaxbDataFormat("com.example.customerservice",
new ServiceInterfaceStrategy(CustomerService.class));
from("direct:customerServiceClient")
.onException(Exception.class)
  .handled(true)
  .unmarshal(soapDF)
.end()
.marshal(soapDF)
.to(WS_URI)
.unmarshal(soapDF);
```
以下のスニペットはサービスインターフェースのプロキシーを作成し、上記のルートに *SOAP* 呼び 出しを行います。

*import org.apache.camel.Endpoint; import org.apache.camel.component.bean.ProxyHelper; ... Endpoint startEndpoint = context.getEndpoint("direct:customerServiceClient"); ClassLoader classLoader = Thread.currentThread().getContextClassLoader(); // CustomerService below is the service endpoint interface, \*not\* the javax.xml.ws.Service subclass CustomerService proxy = ProxyHelper.createProxy(startEndpoint, classLoader, CustomerService.class); GetCustomersByNameResponse response = proxy.getCustomersByName(new GetCustomersByName());*

*290.5.2. WebService Server*

以下のルートを使用して、*jms* キューの *customerServiceQueue* をリッスンし、 *CustomerServiceImpl* クラスを使用してリクエストを処理する *webservice* サーバーをセットアップ します。*customerServiceImpl of course* は *CustomerService* インターフェースを実装する必要があ ります。サーバークラスを直接インスタンス化する代わりに、*Spring* コンテキストで通常の *Bean* と して定義できます。

```
SoapJaxbDataFormat soapDF = new SoapJaxbDataFormat("com.example.customerservice",
new ServiceInterfaceStrategy(CustomerService.class));
CustomerService serverBean = new CustomerServiceImpl();
from("jms://queue:customerServiceQueue")
 .onException(Exception.class)
  .handled(true)
  .marshal(soapDF)
 .end()
 .unmarshal(soapDF)
 .bean(serverBean)
 .marshal(soapDF);
```
*290.6.* 依存関係

*camel* ルートで *SOAP* データ形式を使用するには、以下の依存関係を *pom* に追加する必要がありま す。

```
<dependency>
<groupId>org.apache.camel</groupId>
 <artifactId>camel-soap</artifactId>
<version>2.3.0</version>
</dependency>
```
第*291*章 *SOLR* コンポーネント

*Camel* バージョン *2.9* で利用可能

*Solr* コンポーネントを使用すると、*[Apache](http://lucene.apache.org/solr/) Lucene Solr* サーバー(*SolrJ 3.5.0* ベース)とのイン ターフェースが可能です。

*Maven* ユーザーは、このコンポーネントの *pom.xml* に以下の依存関係を追加する必要があります。

*<dependency> <groupId>org.apache.camel</groupId> <artifactId>camel-solr</artifactId> <version>x.x.x</version> <!-- use the same version as your Camel core version --> </dependency>*

*291.1. URI* 形式

注記: *solrs* および *solrCloud* は *Camel 2.14* 以降新しいバージョンに追加されます。

*solr://host[:port]/solr?[options] solrs://host[:port]/solr?[options] solrCloud://host[:port]/solr?[options]*

*291.2. SOLR* オプション

*Solr* コンポーネントにはオプションがありません。

*Solr* エンドポイントは、*URI* 構文を使用して設定します。

*solr:url*

以下の *path* パラメーターおよびクエリーパラメーターを使用します。

*291.2.1.* パスパラメーター(*1* パラメーター)*:*

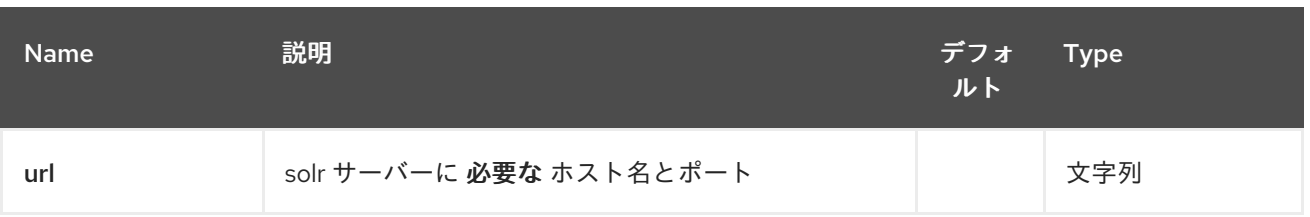

# *291.2.2.* クエリーパラメーター(*13* パラメーター)*:*

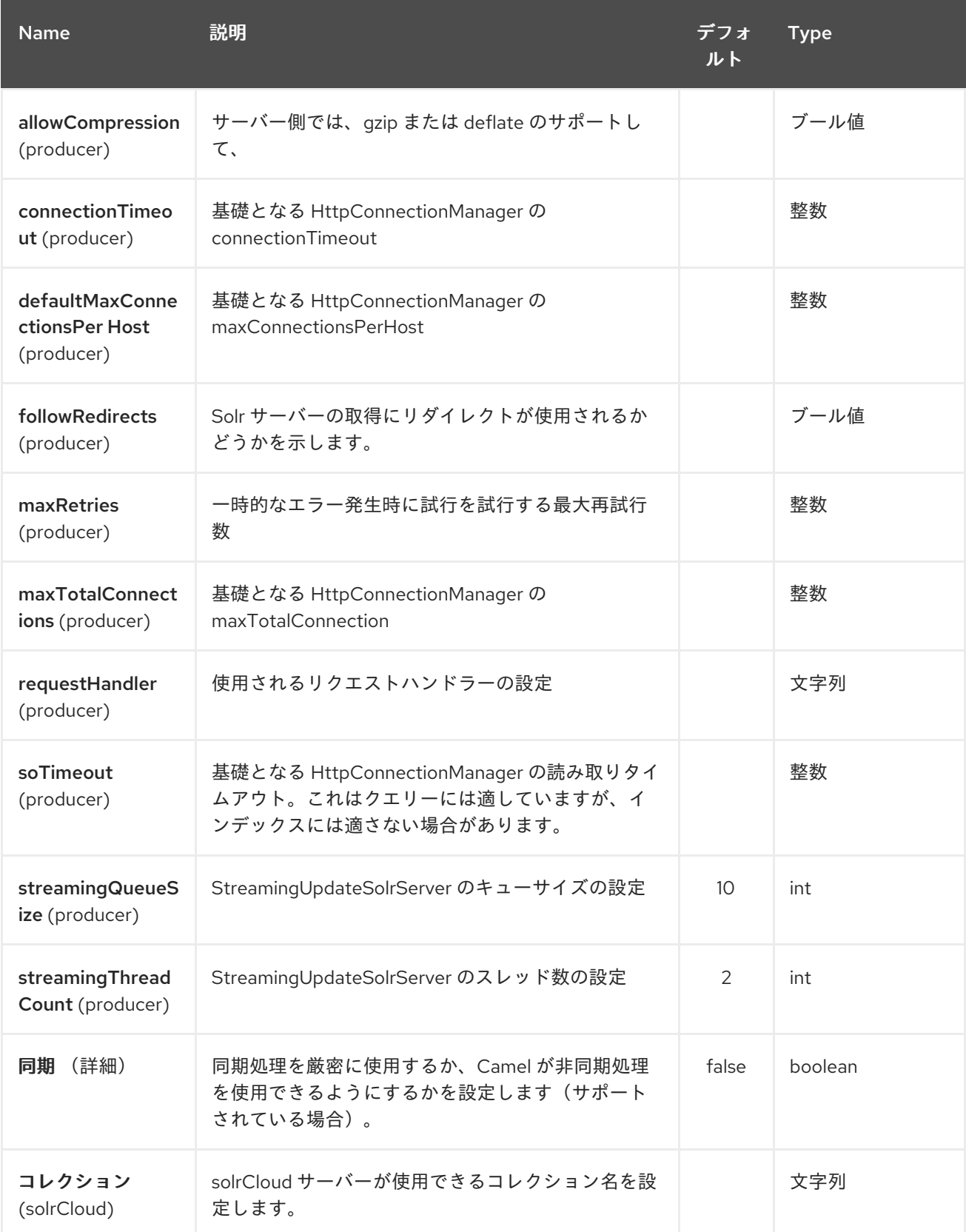

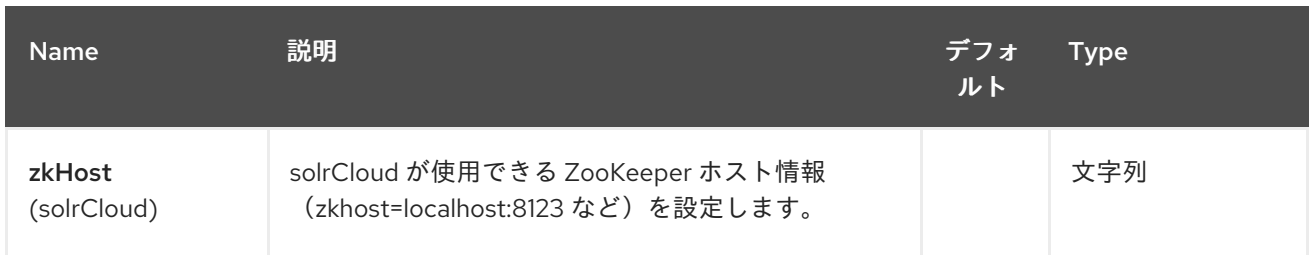

*291.3.* メッセージ操作

 $\bullet$ 

現在、以下の *Solr* 操作がサポートされています。キーが「*SolrOperation*」のエクスチェンジヘッ ダーと、以下の値が以下のいずれかに設定されるだけです。一部の操作では、メッセージボディーも設 定する必要があります。

*INSERT* 操作では *[CommonsHttpSolrServer](http://lucene.apache.org/solr/api/org/apache/solr/client/solrj/impl/CommonsHttpSolrServer.html)*を使用します。

*INSERT\_STREAMING* 操作は *[StreamingUpdateSolrServer](http://lucene.apache.org/solr/api/org/apache/solr/client/solrj/impl/StreamingUpdateSolrServer.html) (Camel 2.9.2)*を使用します。

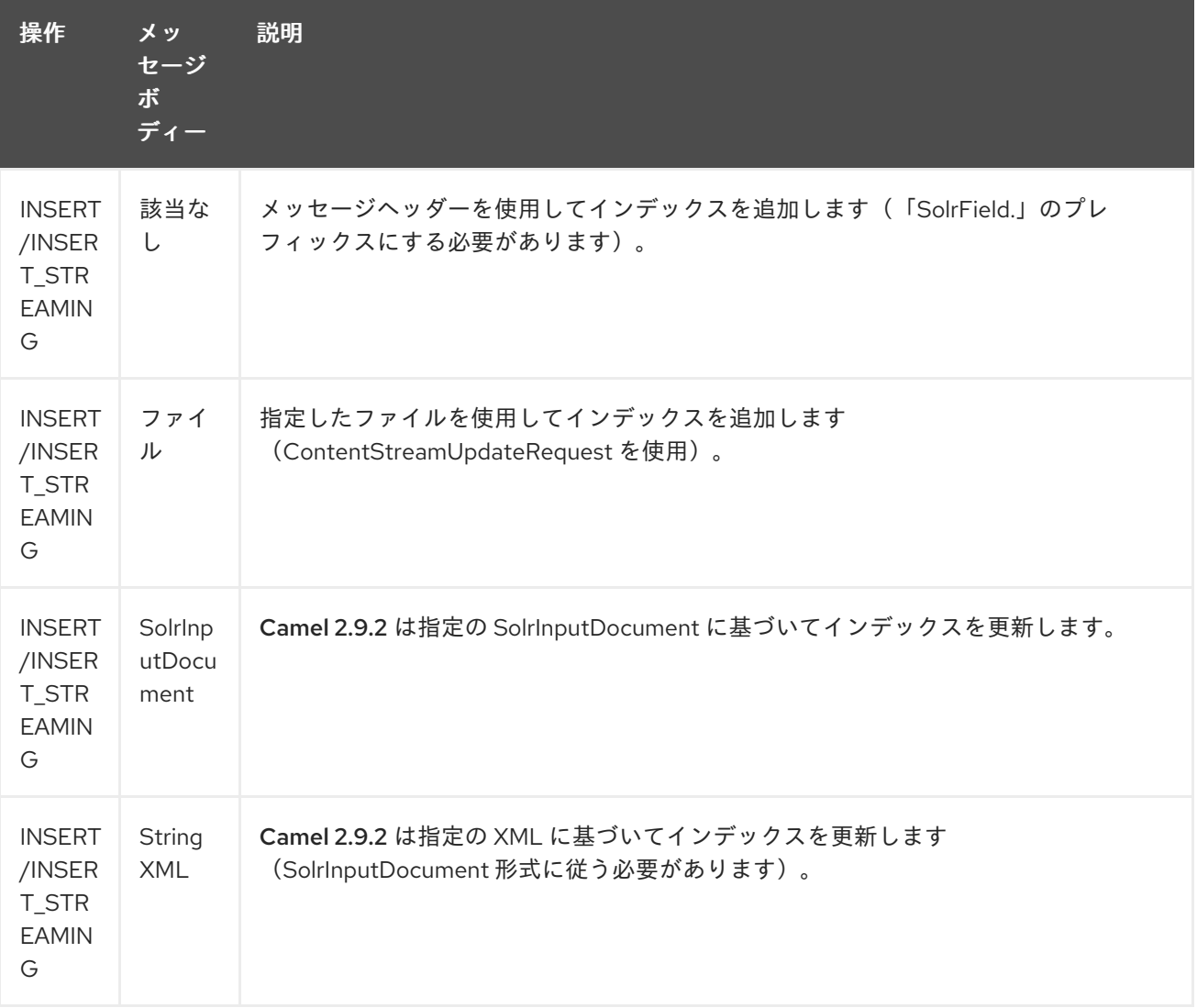

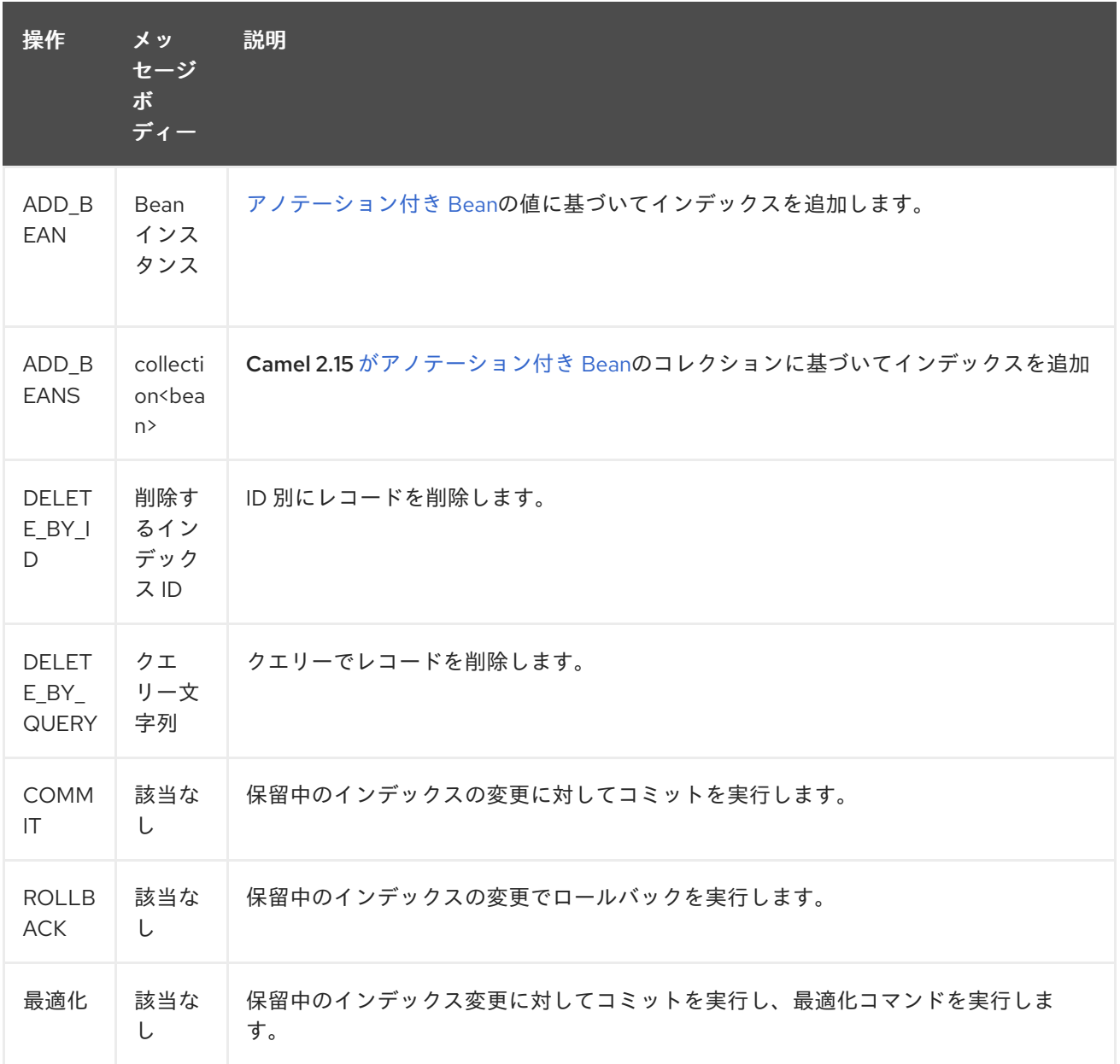

#### *291.4.* 例

以下は、単純な *INSERT*、*DELETE*、および *COMMIT* の例になります。

*from("direct:insert") .setHeader(SolrConstants.OPERATION, constant(SolrConstants.OPERATION\_INSERT)) .setHeader(SolrConstants.FIELD + "id", body()) .to("solr://localhost:8983/solr"); from("direct:delete") .setHeader(SolrConstants.OPERATION, constant(SolrConstants.OPERATION\_DELETE\_BY\_ID)) .to("solr://localhost:8983/solr"); from("direct:commit")*

*.setHeader(SolrConstants.OPERATION, constant(SolrConstants.OPERATION\_COMMIT)) .to("solr://localhost:8983/solr");*

```
<route>
  <from uri="direct:insert"/>
  <setHeader headerName="SolrOperation">
    <constant>INSERT</constant>
  </setHeader>
  <setHeader headerName="SolrField.id">
    <simple>${body}</simple>
  </setHeader>
  <to uri="solr://localhost:8983/solr"/>
</route>
<route>
  <from uri="direct:delete"/>
  <setHeader headerName="SolrOperation">
    <constant>DELETE_BY_ID</constant>
  </setHeader>
  <to uri="solr://localhost:8983/solr"/>
</route>
<route>
  <from uri="direct:commit"/>
  <setHeader headerName="SolrOperation">
    <constant>COMMIT</constant>
  </setHeader>
  <to uri="solr://localhost:8983/solr"/>
</route>
```
クライアントでは、ボディーメッセージをルートを挿入または削除してコミットルートを呼び出すだ けです。

*template.sendBody("direct:insert", "1234"); template.sendBody("direct:commit", null); template.sendBody("direct:delete", "1234"); template.sendBody("direct:commit", null);*

*291.5. SOLR* のクエリー

現在、このコンポーネントはデータのネイティブクエリーをサポートしていません(後で追加するこ ともできます)。現時点では、以下のように *[HTTP](#page-1104-0)* を使用して *Solr* にクエリーできます。

*//define the route to perform a basic query from("direct:query") .recipientList(simple("http://localhost:8983/solr/select/?q=\${body}")) .convertBodyTo(String.class);*

*...*

*//query for an id of '1234' (url encoded) String responseXml = (String) template.requestBody("direct:query", "id%3A1234");*

詳細情報は、これらのリソース*...*
*Solr Query [Tutorial](http://lucene.apache.org/solr/tutorial.html#Querying+Data)*

*Solr* [クエリー構文](http://wiki.apache.org/solr/SolrQuerySyntax)

## *291.6.* 関連項目

- $\bullet$ *Configuring Camel (Camel* の設定*)*
- コンポーネント
- エンドポイント
- $\bullet$ はじめに

第*292*章 *APACHE SPARK* コンポーネント

*Camel* バージョン *2.17* から利用可能

本ドキュメントページでは、*Apache Camel* <sup>の</sup> *[Apache](http://spark.apache.org/) Spark* コンポーネントについて説明します。 *Camel* との *Spark* インテグレーションの主な目的は、*Camel* コネクターと *Spark* タスク間のブリッジ を提供することです。特定の *Camel* コネクターは、さまざまなトランスポートからメッセージをルー ティングし、実行するタスクを動的に選択し、そのタスクの入力データとして受信メッセージを使用 し、最後に実行結果を *Camel* パイプラインに戻す方法を提供します。

*292.1.* サポート対象のアーキテクチャースタイル

*Spark* コンポーネントは、アプリケーションサーバーにデプロイされているドライバーアプリケー ションとして使用できます(または *fat jar* として実行)。

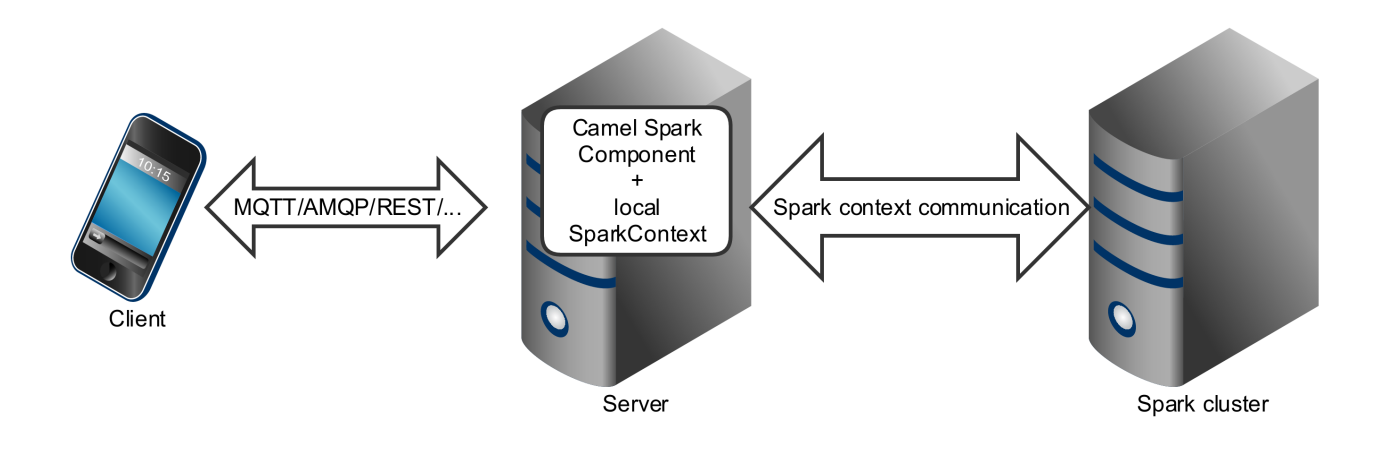

*Spark* コンポーネントは、*Spark* クラスターに直接ジョブとして送信することもできます。

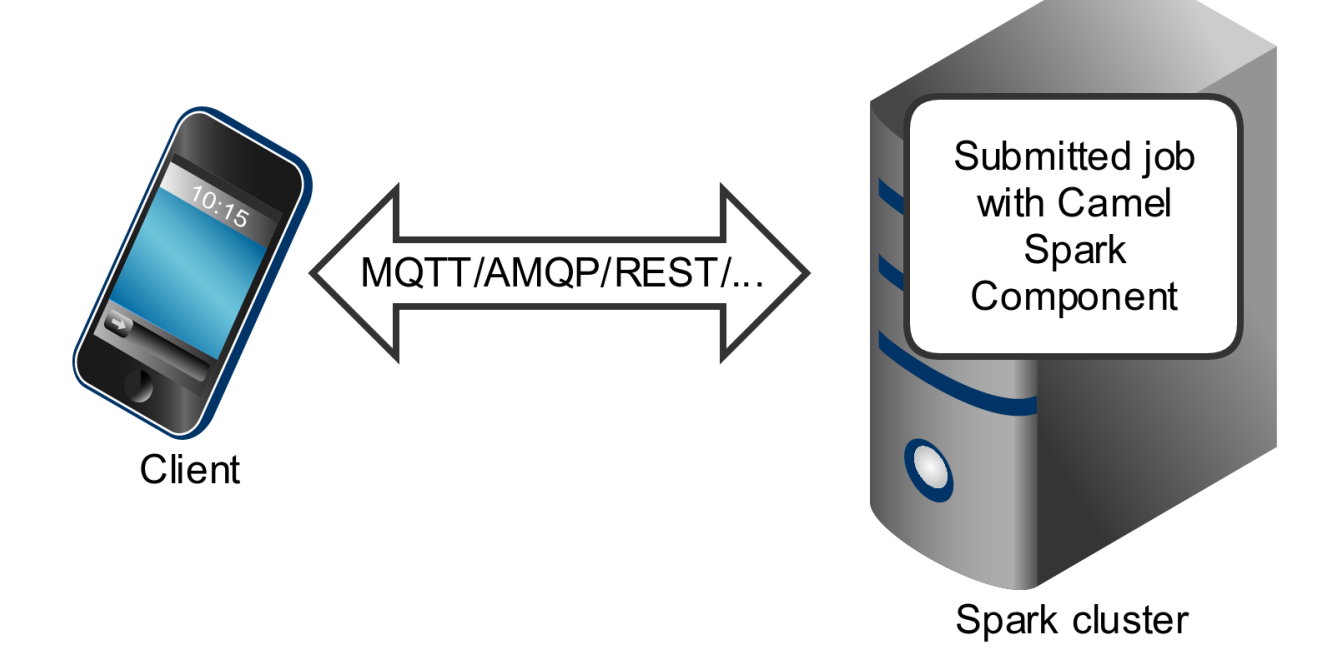

*Spark* コンポーネントは主に、*Spark* クラスターと他のエンドポイント間のブリッジとして機能する 長時間実行されるジョブ として機能するように設計されていますが、*1* 回実行*(run* **-once** *)*の短いジョ ブとして使用できます。

*292.2. OSGI* サーバーでの *SPARK* の実行

現在、*Spark* コンポーネントは *OSGi* コンテナーでの実行をサポートしていません。*Spark* は *fat jar* として実行されるように設計されており、通常はジョブとしてクラスターに送信されます。*OSGi* サー バーで *Spark* を実行している理由は、少なくとも困難であり、*Camel* ではサポートされていません。

*292.3. URI* 形式

現在、*Spark* コンポーネントはプロデューサーのみをサポートします。*Spark* ジョブを呼び出して結 果を返すことを目的としています。*RDD*、データフレーム、または *Hive SQL* ジョブを呼び出します。

*Spark URI* 形式

*spark:{rdd|dataframe|hive}*

*292.3.1. Spark* オプション

## *Apache Spark* コンポーネントは、以下に示す *3* つのオプションをサポートします。

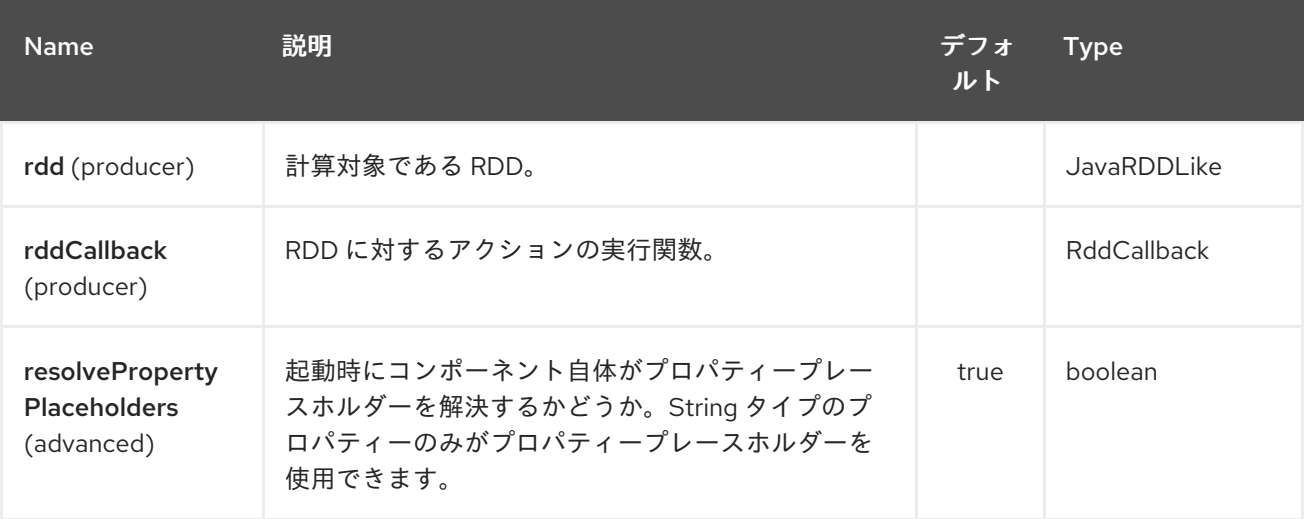

*Apache Spark* エンドポイントは、*URI* 構文を使用して設定します。

*spark:endpointType*

以下の *path* パラメーターおよびクエリーパラメーターを使用します。

*292.3.2.* パスパラメーター(*1* パラメーター)*:*

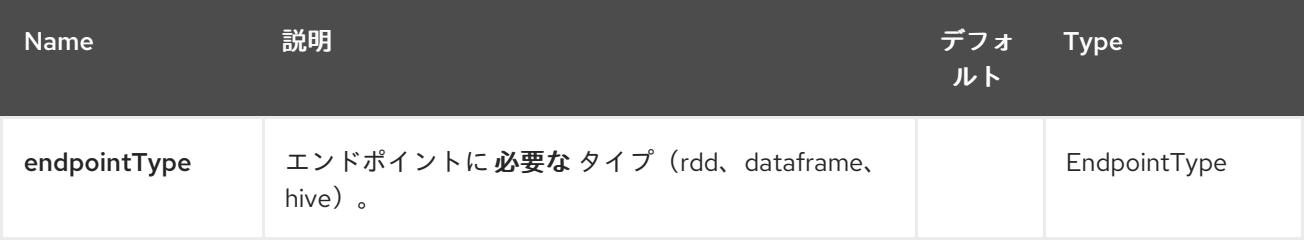

#### *292.3.3.* クエリーパラメーター(*6* パラメーター)*:*

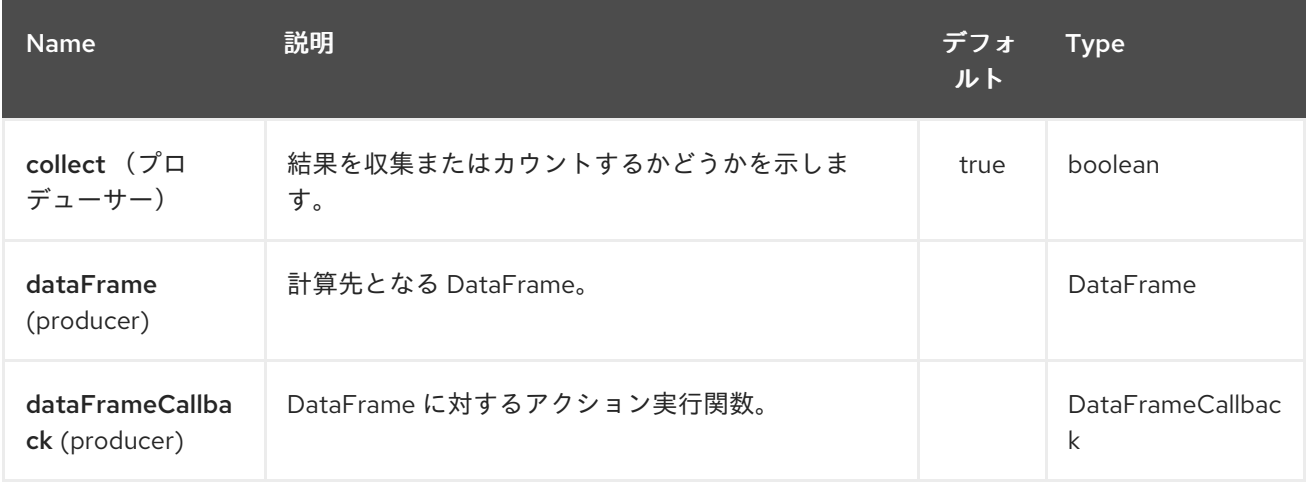

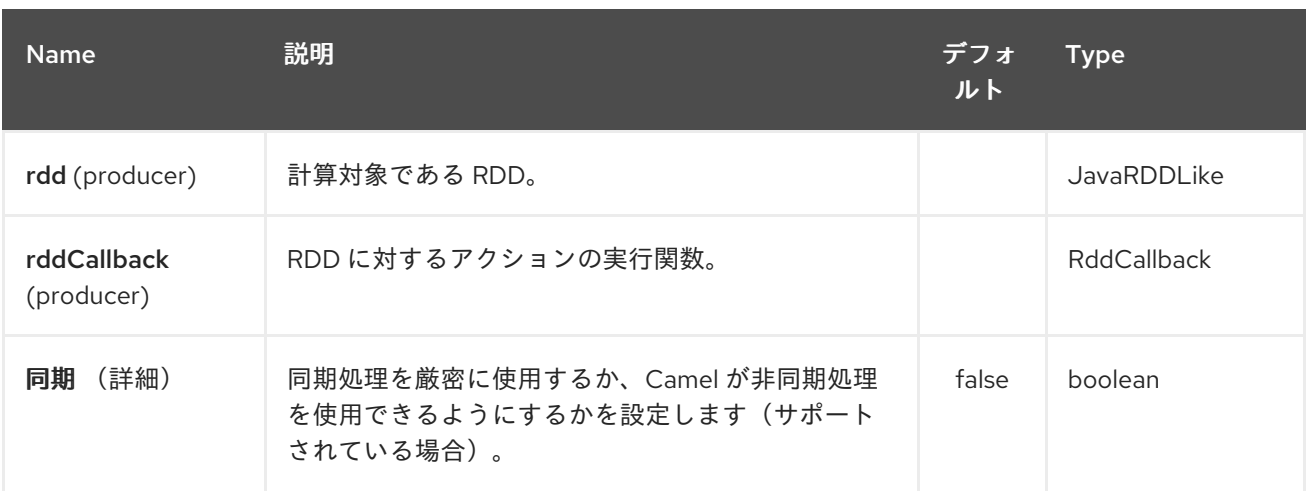

*# RDD jobs*

*RDD* ジョブを呼び出すには、以下の *URI* を使用します。

*Spark RDD* プロデューサー

*spark:rdd?rdd=#testFileRdd&rddCallback=#transformation*

*rdd* オプションは、*Camel* レジストリーから *RDD* インスタンスの名前( *org.apache.spark.api.java.JavaRDDLike*のサブクラス)を参照しますが、*rddCallback* は *org.apache.camel.component.spark.RddCallback* インターフェース(レジストリーとも呼ばれま す)の実装を参照します。*RDD* コールバックは、指定の *RDD* に対して受信メッセージを適用する単一 の方法を提供します。コールバック計算の結果は、エクスチェンジのボディーとして保存されます。

*Spark RDD* コールバック

*public interface RddCallback<T> { T onRdd(JavaRDDLike rdd, Object... payloads); }*

以下のスニペットは、メッセージをジョブへの入力として送信し、結果を返す方法を示していま す。

スパークジョブの呼び出し

*String pattern = "job input"; long linesCount = producerTemplate.requestBody("spark:rdd? rdd=#myRdd&rddCallback=#countLinesContaining", pattern, long.class);*

*Spring Bean* として登録された上記のスニペットの *RDD* コールバックは、以下のようになります。

```
Spark RDD コールバック
```

```
@Bean
RddCallback<Long> countLinesContaining() {
  return new RddCallback<Long>() {
    Long onRdd(JavaRDDLike rdd, Object... payloads) {
      String pattern = (String) payloads[0];
       return rdd.filter({line -> line.contains(pattern)}).count();
    }
  }
}
```
*Spring* <sup>の</sup> *RDD* 定義は以下のようになります。

*Spark RDD* の定義

*@Bean JavaRDDLike myRdd(JavaSparkContext sparkContext) { return sparkContext.textFile("testrdd.txt"); }*

*292.3.4. void RDD* コールバック

*RDD* コールバックが *Camel* パイプラインに値を返しない場合は、*null* 値を返すか、 *VoidRddCallback* ベースクラスを使用できます。

*Spark RDD* の定義

*@Bean RddCallback<Void> rddCallback() { return new VoidRddCallback() { @Override public void doOnRdd(JavaRDDLike rdd, Object... payloads) { rdd.saveAsTextFile(output.getAbsolutePath());*

*} }; }*

*292.3.5. RDD* コールバックの変換

*RDD* コールバックに送信される入力データのタイプが分かる場合は、 *ConvertingRddCallback* を 使用して、*Camel* が受信メッセージを自動的に変換してからコールバックに挿入することができます。

*Spark RDD* の定義

*@Bean RddCallback<Long> rddCallback(CamelContext context) { return new ConvertingRddCallback<Long>(context, int.class, int.class) { @Override public Long doOnRdd(JavaRDDLike rdd, Object... payloads) { return rdd.count() \* (int) payloads[0] \* (int) payloads[1]; } }; }; }*

*292.3.6.* アノテーション付き *RDD* コールバック

おそらく *RDD* コールバックを使用する最も簡単な方法は、 *@RddCallback* アノテーションが付け られたメソッドを持つクラスを提供することです。

アノテーション付き *RDD* コールバック定義

*import static*

*org.apache.camel.component.spark.annotations.AnnotatedRddCallback.annotatedRddCallbac k;*

*@Bean RddCallback<Long> rddCallback() { return annotatedRddCallback(new MyTransformation()); }*

*...*

*import org.apache.camel.component.spark.annotation.RddCallback;*

*public class MyTransformation {*

*@RddCallback long countLines(JavaRDD<String> textFile, int first, int second) {*

*return textFile.count() \* first \* second; } }*

アノテーションが付けられた *RDD* コールバックファクトリーメソッドに *CamelContext* を渡す と、作成されたコールバックは、アノテーションが付けられたメソッドのパラメーターに一致するよう に受信ペイロードを変換できます。

アノテーションが付けられた *RDD* コールバックのボディー変換

```
import static
org.apache.camel.component.spark.annotations.AnnotatedRddCallback.annotatedRddCallbac
k;
@Bean
RddCallback<Long> rddCallback(CamelContext camelContext) {
  return annotatedRddCallback(new MyTransformation(), camelContext);
}
...
import org.apache.camel.component.spark.annotation.RddCallback;
public class MyTransformation {
  @RddCallback
  long countLines(JavaRDD<String> textFile, int first, int second) {
    return textFile.count() * first * second;
  }
}
...
// Convert String "10" to integer
long result = producerTemplate.requestBody("spark:rdd?
rdd=#rdd&rddCallback=#rddCallback" Arrays.asList(10, "10"), long.class);
```
*292.4. DATAFRAME* ジョブ

*RDDs Spark* コンポーネントを使用する代わりに、*DataFrame* と連携することもできます。

*DataFrame* ジョブを呼び出すには、以下の *URI* を使用します。

*Spark RDD* プロデューサー

*spark:dataframe?dataFrame=#testDataFrame&dataFrameCallback=#transformation*

*dataFrame* オプションは、*Camel* レジストリーからの *DataFrame* インスタンスの名前 (*org.apache.spark.sql.DataFrame* のインスタンス)を参照しますが、 *dataFrameCallback* は *org.apache.camel.component.spark.DataFrameCallback* インターフェース の実装を指します(レジストリーとも呼ばれます)。*DataFrame* コールバックは、指定の *DataFrame* に受信メッセージを適用する単一の方法を提供します。コールバック計算の結果は、エクスチェンジの ボディーとして保存されます。

*Spark RDD* コールバック

*public interface DataFrameCallback<T> { T onDataFrame(DataFrame dataFrame, Object... payloads); }*

以下のスニペットは、メッセージをジョブへの入力として送信し、結果を返す方法を示しています。

スパークジョブの呼び出し

*String model = "Micra"; long linesCount = producerTemplate.requestBody("spark:dataFrame? dataFrame=#cars&dataFrameCallback=#findCarWithModel", model, long.class);*

*Spring Bean* として登録された上記のスニペットの *DataFrame* コールバックは、以下のようになり ます。

*Spark RDD* コールバック

*@Bean RddCallback<Long> findCarWithModel() { return new DataFrameCallback<Long>() { @Override public Long onDataFrame(DataFrame dataFrame, Object... payloads) { String model = (String) payloads[0]; return dataFrame.where(dataFrame.col("model").eqNullSafe(model)).count();*

*} }; }*

*Spring* <sup>の</sup> *DataFrame* 定義は以下のようになります。

*Spark RDD* の定義

*@Bean DataFrame cars(HiveContext hiveContext) { DataFrame jsonCars = hiveContext.read().json("/var/data/cars.json"); jsonCars.registerTempTable("cars"); return jsonCars; }*

*292.5. HIVE* ジョブ

*RDD* または *DataFrame Spark* コンポーネントを使用する代わりに、*Hive SQL* クエリーをペイ ロードとして受信することもできます。 *Hive* クエリーを *Spark* コンポーネントに送信するには、以下 の *URI* を使用します。

*Spark RDD* プロデューサー

*spark:hive*

以下のスニペットは、メッセージをジョブへの入力として送信し、結果を返す方法を示しています。

スパークジョブの呼び出し

*long carsCount = template.requestBody("spark:hive?collect=false", "SELECT \* FROM cars", Long.class); List<Row> cars = template.requestBody("spark:hive", "SELECT \* FROM cars", List.class);*

クエリーを実行するテーブルは、クエリーを実行する前に *HiveContext* に登録する必要がありま す。たとえば、*Spring* では以下のように登録できます。

*Spark RDD* の定義

```
@Bean
DataFrame cars(HiveContext hiveContext) {
  DataFrame jsonCars = hiveContext.read().json("/var/data/cars.json");
  jsonCars.registerTempTable("cars");
  return jsonCars;
}
```
### *292.6.* 関連項目

- $\bullet$ *Configuring Camel (Camel* の設定*)*
- コンポーネント
- エンドポイント
- $\bullet$ はじめに

第*293*章 *SPARK REST* コンポーネント

*Camel* バージョン *2.14* から利用可能

*Spark-rest* コンポーネントでは、*Rest DSL* を使用して *Spark REST Java* ライブラリーを使用して *REST* [エンドポイントを定義できます。](http://sparkjava.com/)

*INFO: Spark Java requires Java 8 runtime.*

*Maven* ユーザーは、このコンポーネントの *pom.xml* に以下の依存関係を追加する必要があります。

*<dependency> <groupId>org.apache.camel</groupId> <artifactId>camel-spark-rest</artifactId> <version>\${camel-version}</version> </dependency>*

*293.1. URI* 形式

*spark-rest://verb:path?[options]*

*293.2. URI* オプション

*Spark Rest* コンポーネントは、以下に示す *12* 個のオプションをサポートします。

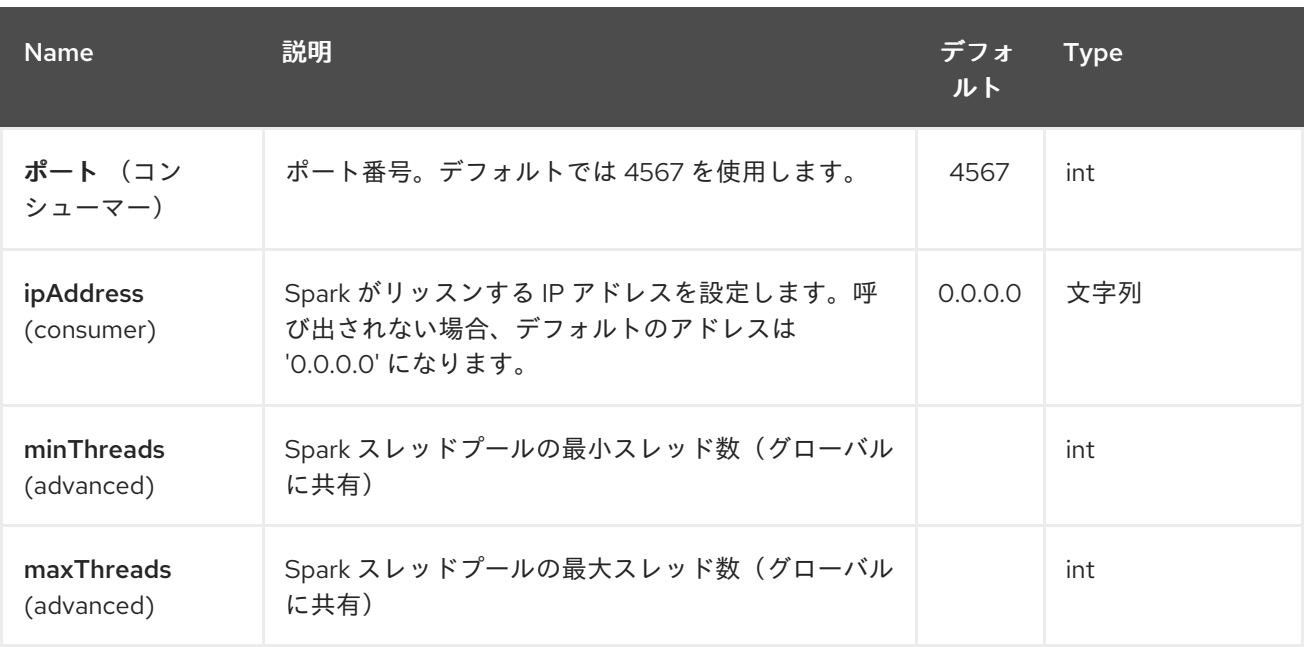

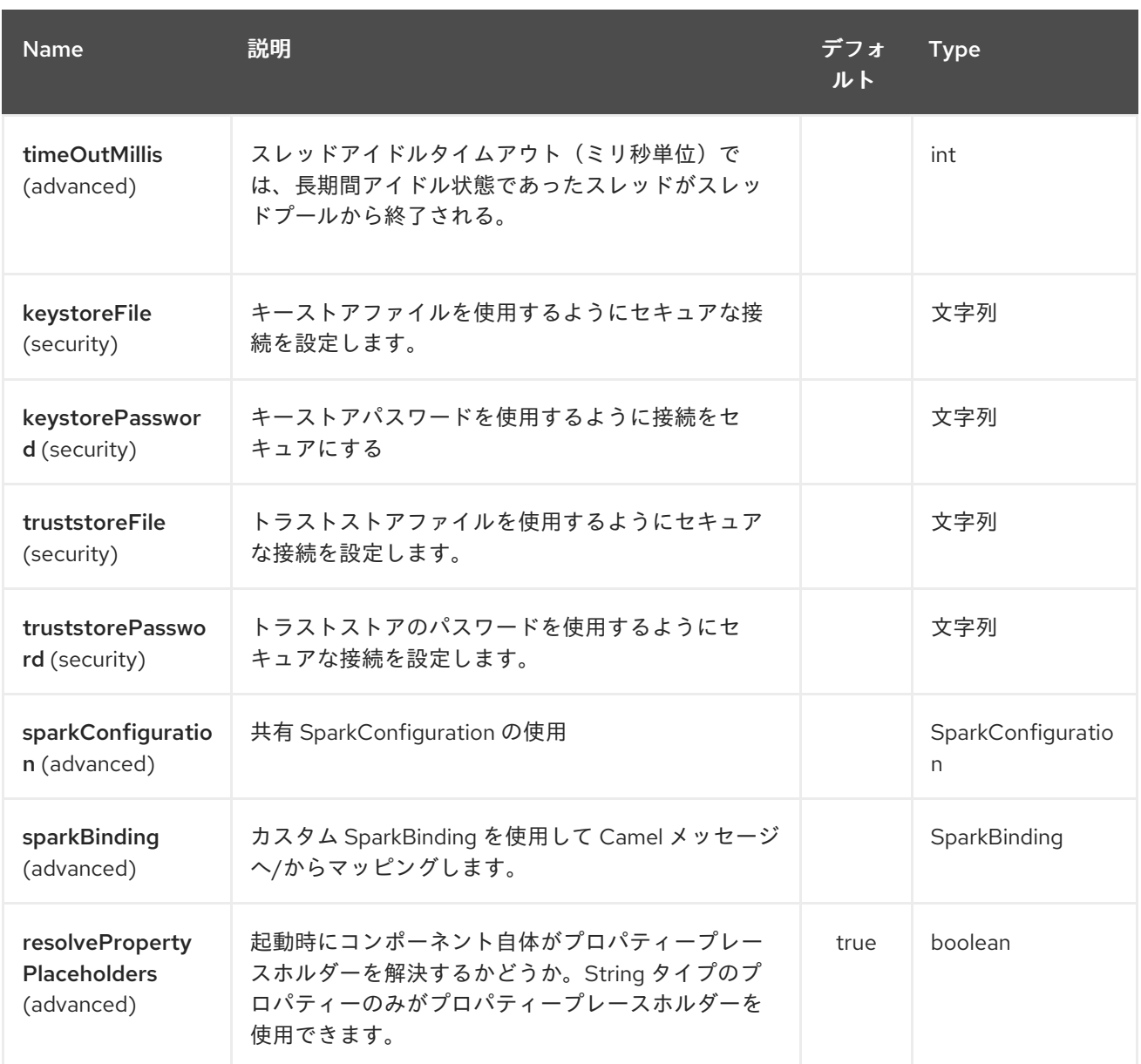

*Spark Rest* エンドポイントは *URI* 構文を使用して設定します。

*spark-rest:verb:path*

以下の *path* パラメーターおよびクエリーパラメーターを使用します。

# *293.2.1.* パスパラメーター(*2* パラメーター)*:*

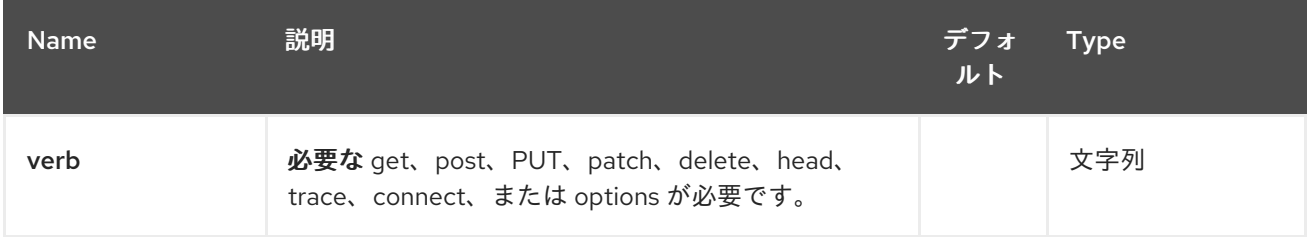

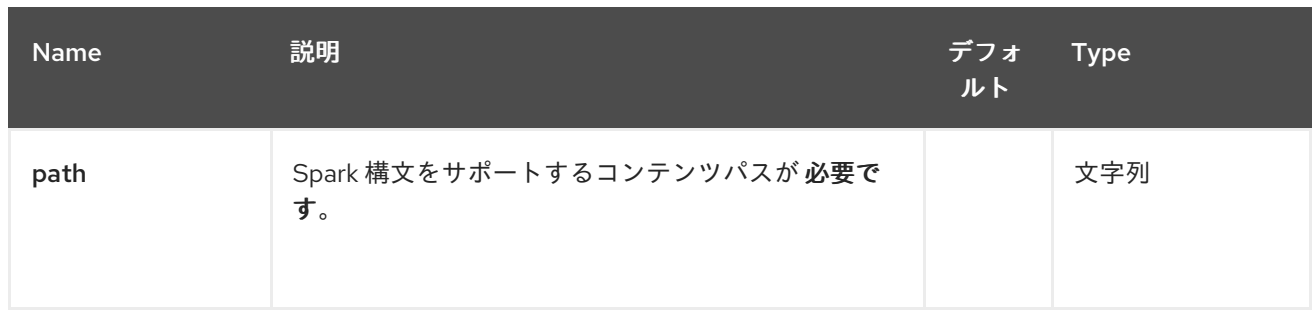

# *293.2.2.* クエリーパラメーター(*11* パラメーター)*:*

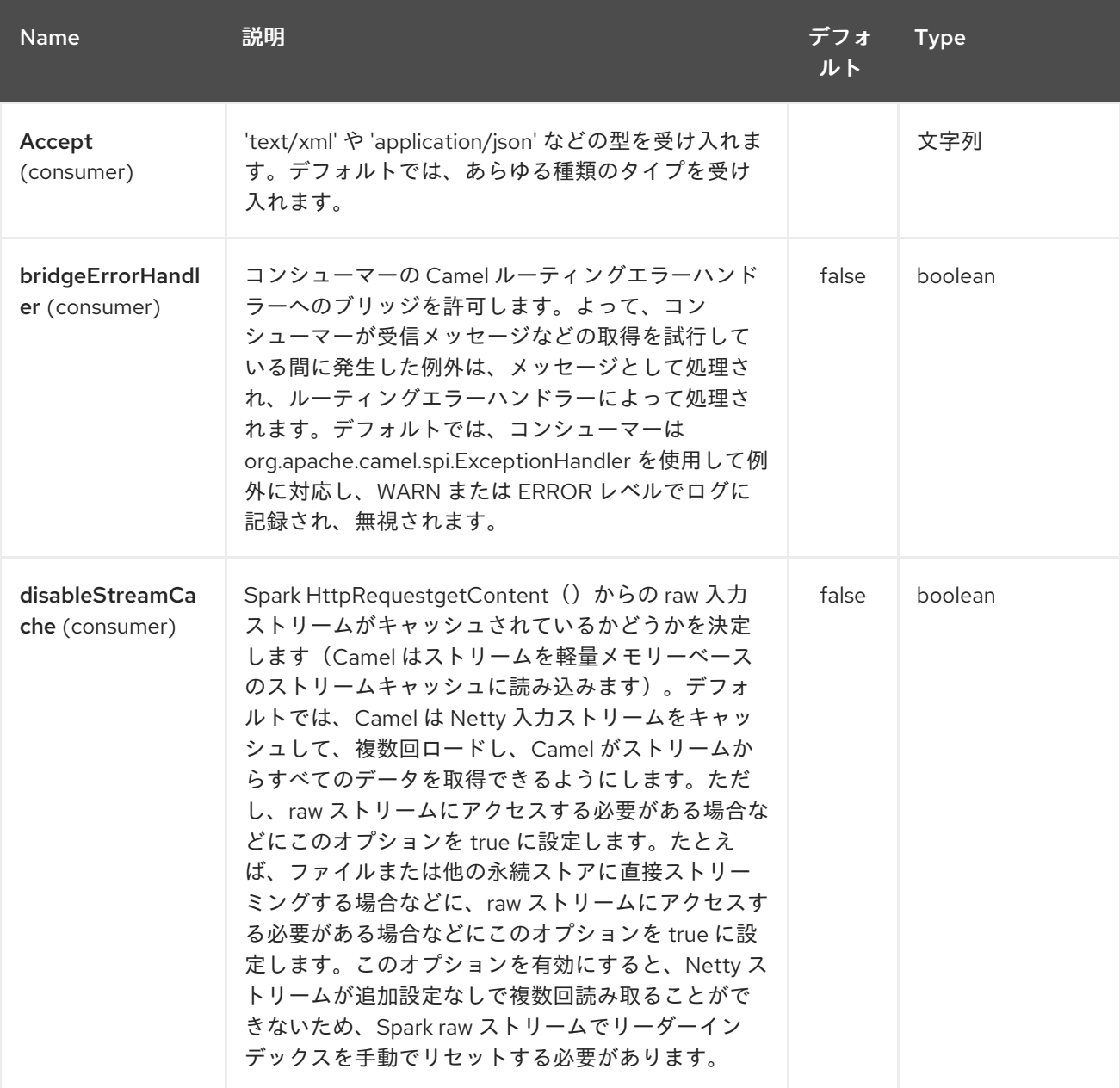

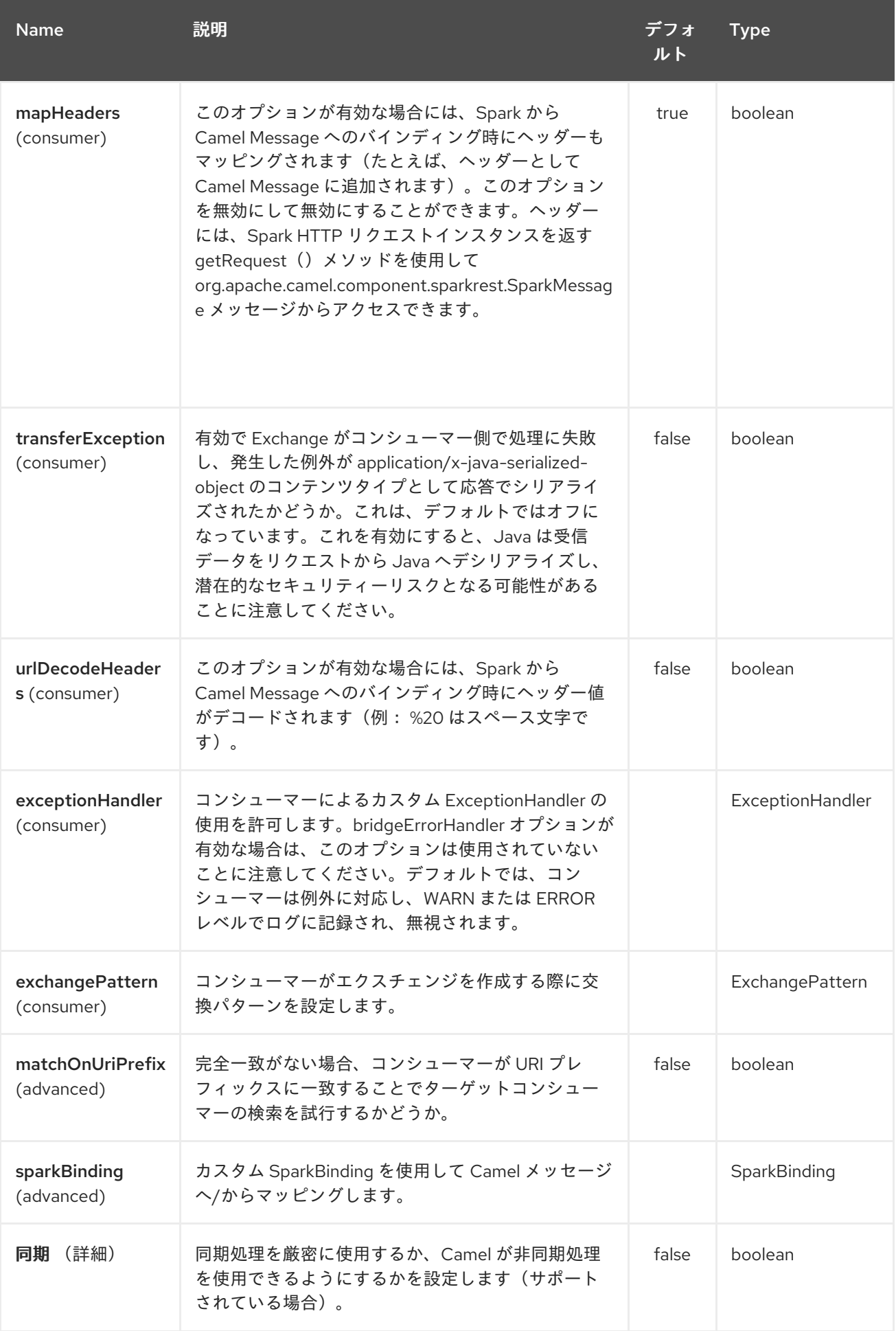

*293.3. SPARK* 構文を使用したパス

*path* オプションは *Spark REST* 構文で定義します。ここで、パラメーターとスプラー*(slat)*のサポー トを使用して *REST* コンテキストパスを定義します。詳細は、*Spark Java [Route](http://sparkjava.com/readme.html#title1)* ドキュメント を参照 してください。

以下は、固定パスを使用した *Camel* ルートです。

*from("spark-rest:get:hello") .transform().constant("Bye World");*

以下のルートは、キー「*me*」を持つ *Camel* ヘッダーにマッピングされるパラメーターを使用しま す。

*from("spark-rest:get:hello/:me") .transform().simple("Bye \${header.me}");*

*293.4. CAMEL* メッセージへのマッピング

*Spark Request* オブジェクトは、*getRequest* メソッドを使用して未加工の *Spark* 要求にアクセス できる *org.apache.camel.component.sparkrest.SparkMessage* として *Camel Message* にマッピン グされます。デフォルトでは、*Spark* ボディーは *Camel* メッセージボディーにマッピングされ、*HTTP* ヘッダー */ Spark* パラメーターは *Camel Message* ヘッダーにマッピングされます。*Spark splat* 構文 には特別なサポートがあり、これはキースプレープで *Camel* メッセージヘッダーにマッピングされま す。

たとえば、以下のルートはコンテキストパスで *Spark splat*(アスタリスク記号)を使用します。コ ンテキストパスでは、*Simple* 言語のヘッダーとしてアクセスして応答メッセージを構築します。

*from("spark-rest:get:/hello/\*/to/\*") .transform().simple("Bye big \${header.splat[1]} from \${header.splat[0]}");*

*293.5. REST DSL*

*Apache Camel* は、*REST* サービスを優れた *REST* スタイルで定義できる新しい *Rest DSL* を提供 します。たとえば、以下のように *REST hello* サービスを定義できます。

*return new RouteBuilder() { @Override public void configure() throws Exception { rest("/hello/{me}").get()*

```
.route().transform().simple("Bye ${header.me}");
   }
 };
<camelContext xmlns="http://camel.apache.org/schema/spring">
 <rest uri="/hello/{me}">
  <get>
   <route>
    <transform>
     <simple>Bye ${header.me}</simple>
    </transform>
   </route>
  </get>
 </rest>
</camelContext>
```
詳細は「*Rest DSL*」を参照してください。

*293.6.* その他の例

*Apache Camel* ディストリビューションには *camel-example-spark-rest-tomcat* のサンプルがあり ます。これは、*Apache Tomcat* または同様の *Web* コンテナーに *camel-spark-rest* を使用する方法を 実証します。

#### 第*294*章 *SPEL LANGUAGE*

*Camel* バージョン *2.7* で利用可能

*Camel* では、*[SpEL\(Spring](https://docs.spring.io/spring/docs/current/spring-framework-reference/core.html#expressions) Expression Language)* を *DSL* または *XML* 設定で *Expression* または *Predicate* として使用できます。

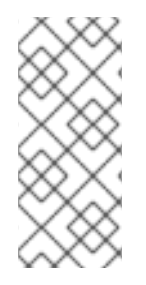

#### 注記

*Spring* ランタイムで *SpEL* を使用することを推奨します。しかし、*Camel 2.21* 以降 では、他のランタイムに *SpEL* を使用できます(*Spring* ランタイムで実行されていない 場合、*SpEL* は機能できない可能性があります)。

#### *294.1.* 変数

以下の変数は、*SpEL* で記述された式および述語で利用できます。

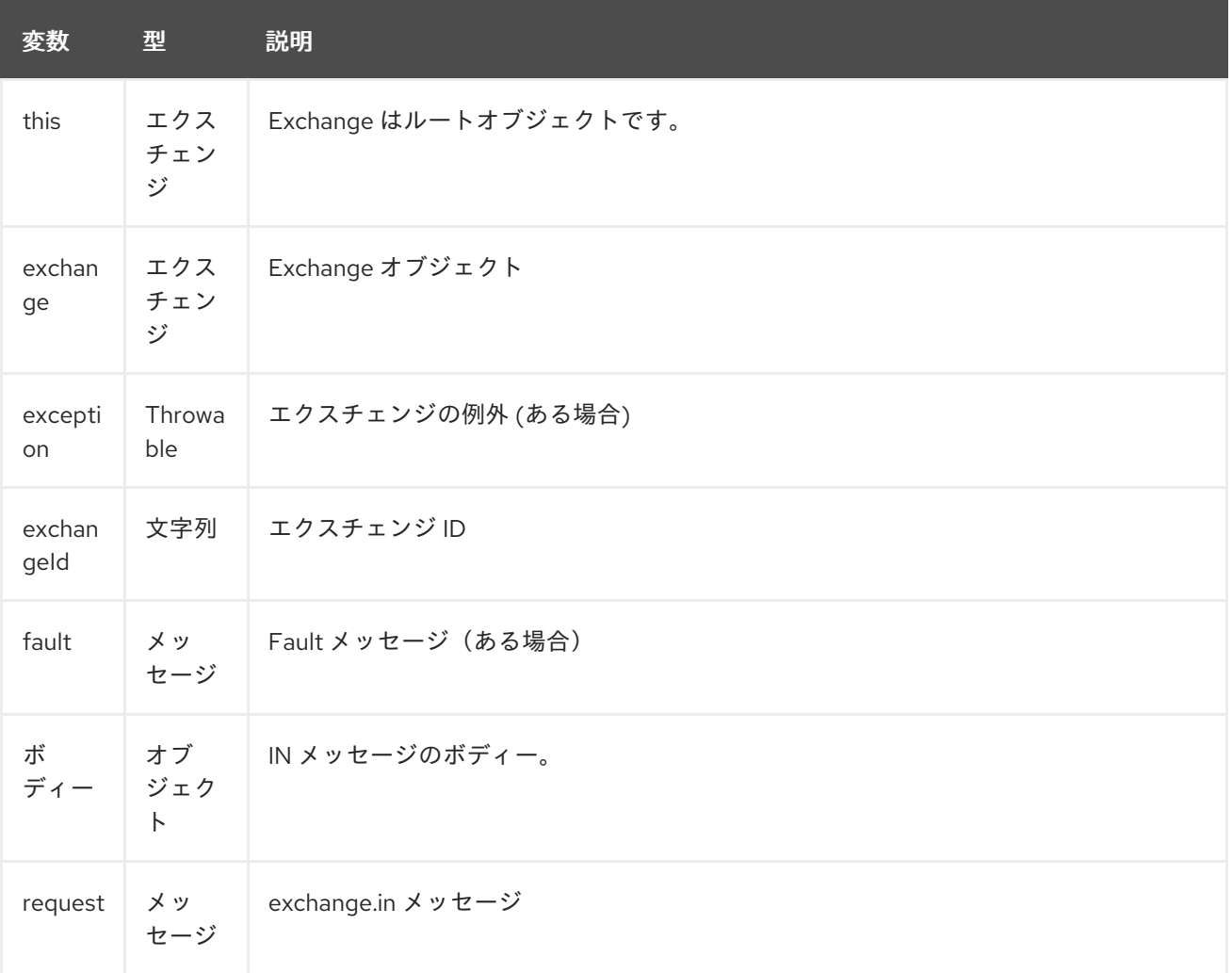

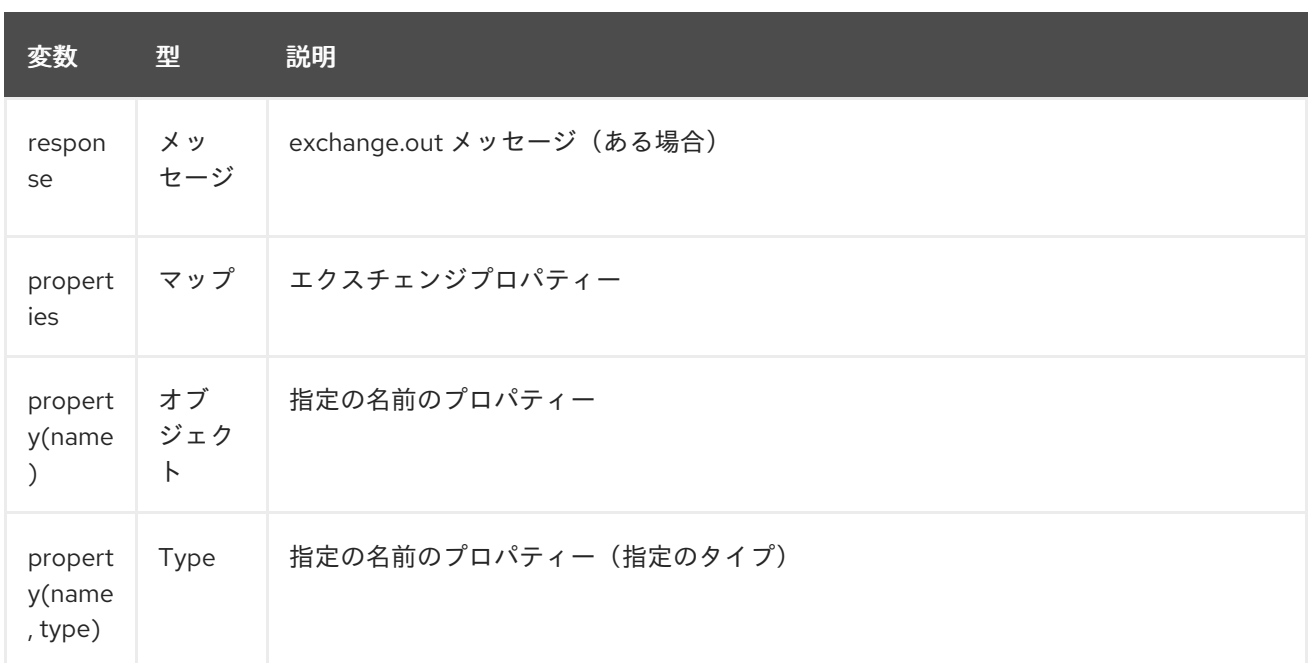

*294.2.* オプション

#### *SpEL* 言語は、以下に示す *1* つのオプションをサポートします。

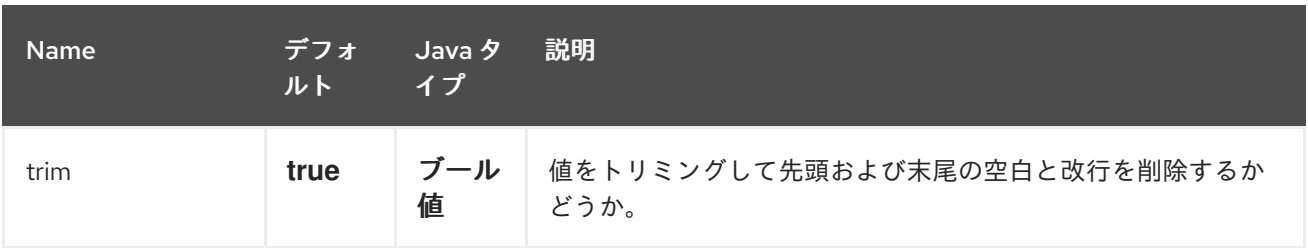

*294.3.* サンプル

*294.3.1.* 式のテンプレート

式のテンプレートが有効にされているため、*SpEL* 式を *#{ }* 区切り文字で囲む必要があります。これ により、*SpEL* 式と正規表現を組み合わせて、非常に軽量のテンプレート言語として使用できます。

たとえば、以下のルートを作成する場合は、以下のようになります。

*from("direct:example") .setBody(spel("Hello #{request.body}! What a beautiful #{request.headers['dayOrNight']}")) .to("mock:result");*

上記のルートでは、*spel* は、*org.apache.camel.language.spelExpression.spelExpression.spel* からインポートする必要のある *static* メソッドです。これは、*spel* を、*setBody* メソッドにパラメー

ターとして渡される式として使用するためです。*Fluent API* を使用する場合は、代わりにこれを行うこ とができます。

*from("direct:example") .setBody().spel("Hello #{request.body}! What a beautiful #{request.headers['dayOrNight']}") .to("mock:result");*

*setBody*() メソッドの *spel* メソッドを使用することに注意してください。ま た、*org.apache.camel.language.spelExpression.spelExpression.spelExpression.spel* から *spel* メ ソッドを静的にインポートする必要はありません。

そして、本文に文字列 *"gitops"* と、値が *"day"* のヘッダー *"dayOrNight"* を持つメッセージを送信 します。

*template.sendBodyAndHeader("direct:example", "World", "dayOrNight", "day");*

*mock:result* の出力は **"Hello World!** になります。異常な日**"**

*294.3.2. Bean* インテグレーション

*SpEL* 式の *Registry*(主に *ApplicationContext*)で定義された *Bean* を参照できます。たとえ ば、*ApplicationContext* に「*foo*」という名前の *Bean* がある場合は、以下のようにこの *Bean* <sup>で</sup> 「*bar*」メソッドを呼び出すことができます。

*#{@foo.bar == 'xyz'}*

*294.3.3.* エンタープライズ統合パターンにおける *SpEL*

*SpEL* を *[Recipient](recipient-list.html) List* の式または *[Message](message-filter.html) Filter* 内の述語として使用することができます。

```
<route>
 <from uri="direct:foo"/>
 <filter>
  <spel>#{request.headers['foo'] == 'bar'}</spel>
  <to uri="direct:bar"/>
 </filter>
</route>
```
そして、*Java DSL* で同等です。

*from("direct:foo") .filter().spel("#{request.headers['foo'] == 'bar'}") .to("direct:bar");*

*294.4.* 外部リソースからのスクリプトの読み込み

*Camel 2.11* から利用可能

スクリプトを外部化して、「*classpath:*」、*"file:"*、または *"http: "* などのリソースから *Camel* に読 み込むことができます。 これは、「 *resource:scheme:location*」 構文を使用して行われます。たとえば、実行可能なクラスパ スのファイルを参照します。

*.setHeader("myHeader").spel("resource:classpath:myspel.txt")*

第*295*章 *SPLUNK* コンポーネント

*Camel* バージョン *2.13* から利用可能

*Splunk* コンポーネントは、*[Splunk](http://docs.splunk.com/Documentation/Splunk/latest)* が提供する [クライアント](https://github.com/splunk/splunk-sdk-java) *api* を使用して *Splunk* へのアクセスを 提供し、*Splunk* でイベントを公開および検索できます。

*Maven* ユーザーは、このコンポーネントの *pom.xml* に以下の依存関係を追加する必要があります。

*<dependency> <groupId>org.apache.camel</groupId> <artifactId>camel-splunk</artifactId> <version>\${camel-version}</version> </dependency>*

*295.1. URI* 形式

*splunk://[endpoint]?[options]*

*295.2.* プロデューサーエンドポイント:

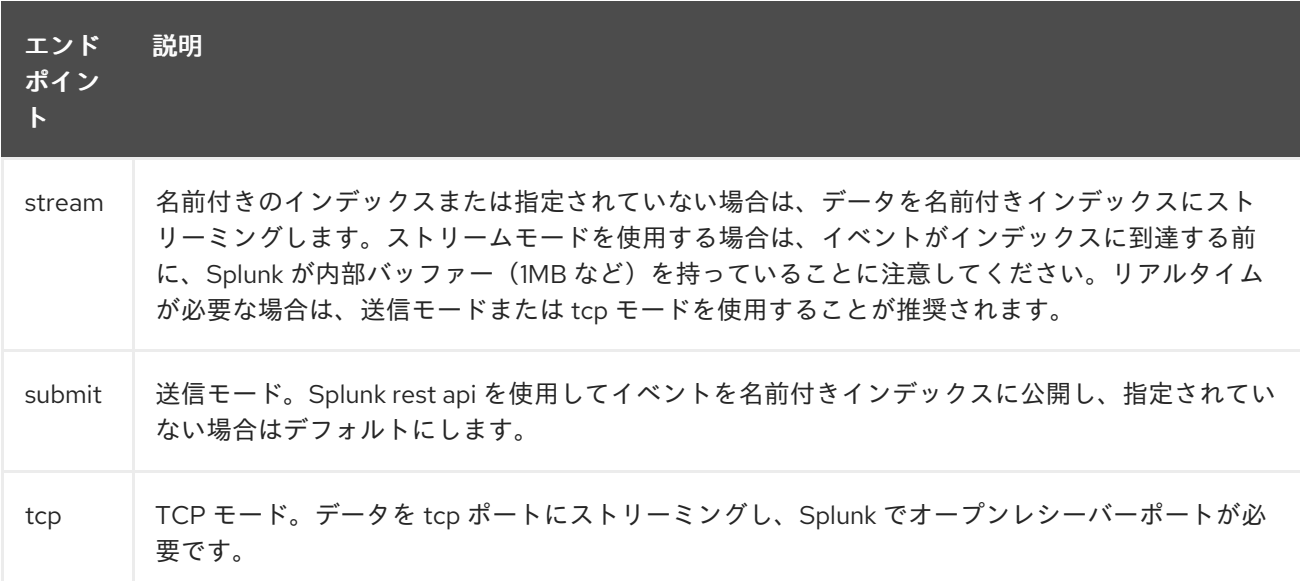

イベントをパブリッシュする場合、メッセージボディーには *SplunkEvent* が含まれている必要があ ります。 メッセージボディーのコメントを参照してください。

例

*from("direct:start").convertBodyTo(SplunkEvent.class) .to("splunk://submit? username=user&password=123&index=myindex&sourceType=someSourceType&source=my Source")...*

この例では、*SplunkEvent* クラスに変換するコンバーターが必要です。

*295.3.* コンシューマーエンドポイント:

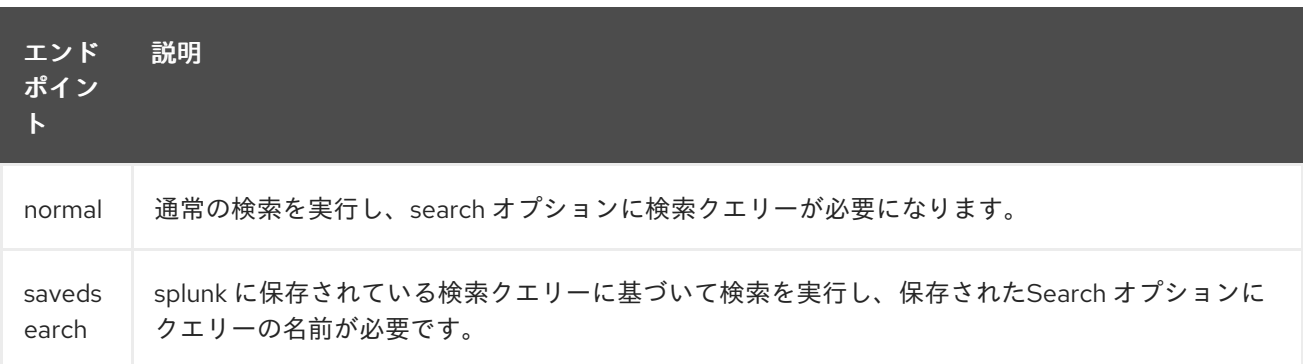

例

*from("splunk://normal?delay=5s&username=user&password=123&initEarliestTime=- 10s&search=search index=myindex sourcetype=someSourcetype") .to("direct:search-result");*

*camel-splunk* は、本文に *SplunkEvent* を使用して、検索結果ごとにルートエクスチェンジを作成 します。

*295.4. URI* オプション

*Splunk* コンポーネントは、以下に示す *2* つのオプションをサポートします。

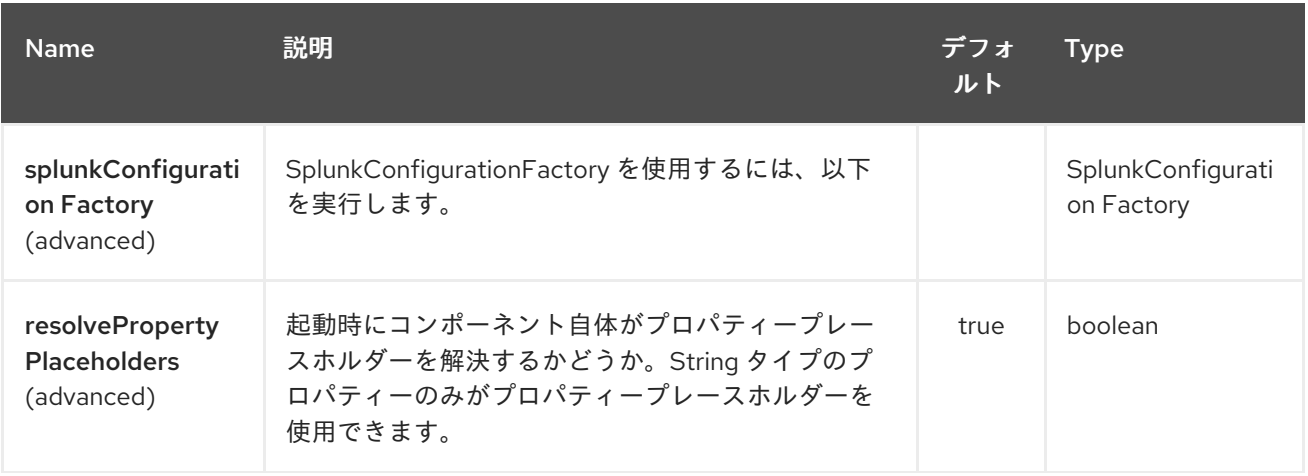

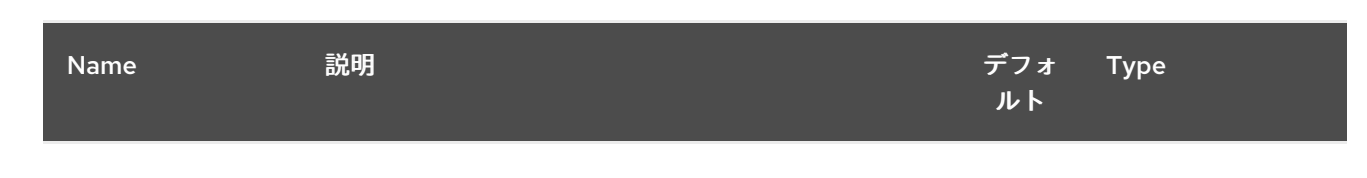

*Splunk* エンドポイントは、*URI* 構文を使用して設定します。

## *splunk:name*

以下の *path* パラメーターおよびクエリーパラメーターを使用します。

### *295.4.1.* パスパラメーター(*1* パラメーター)*:*

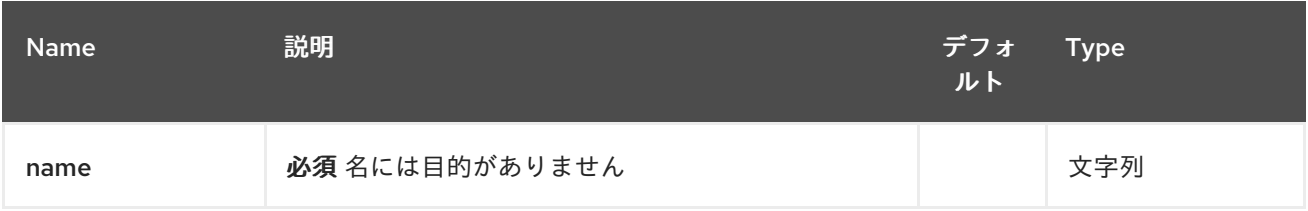

#### *295.4.2.* クエリーパラメーター(*42* パラメーター)*:*

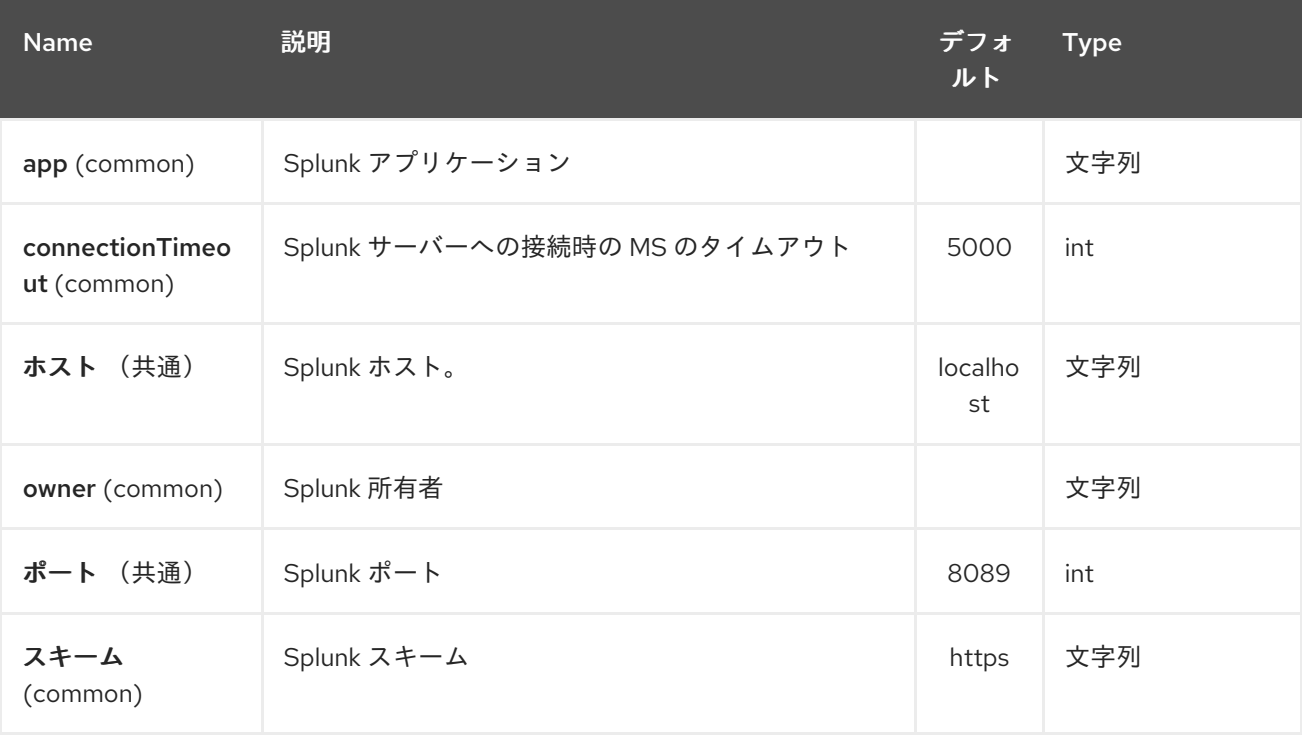

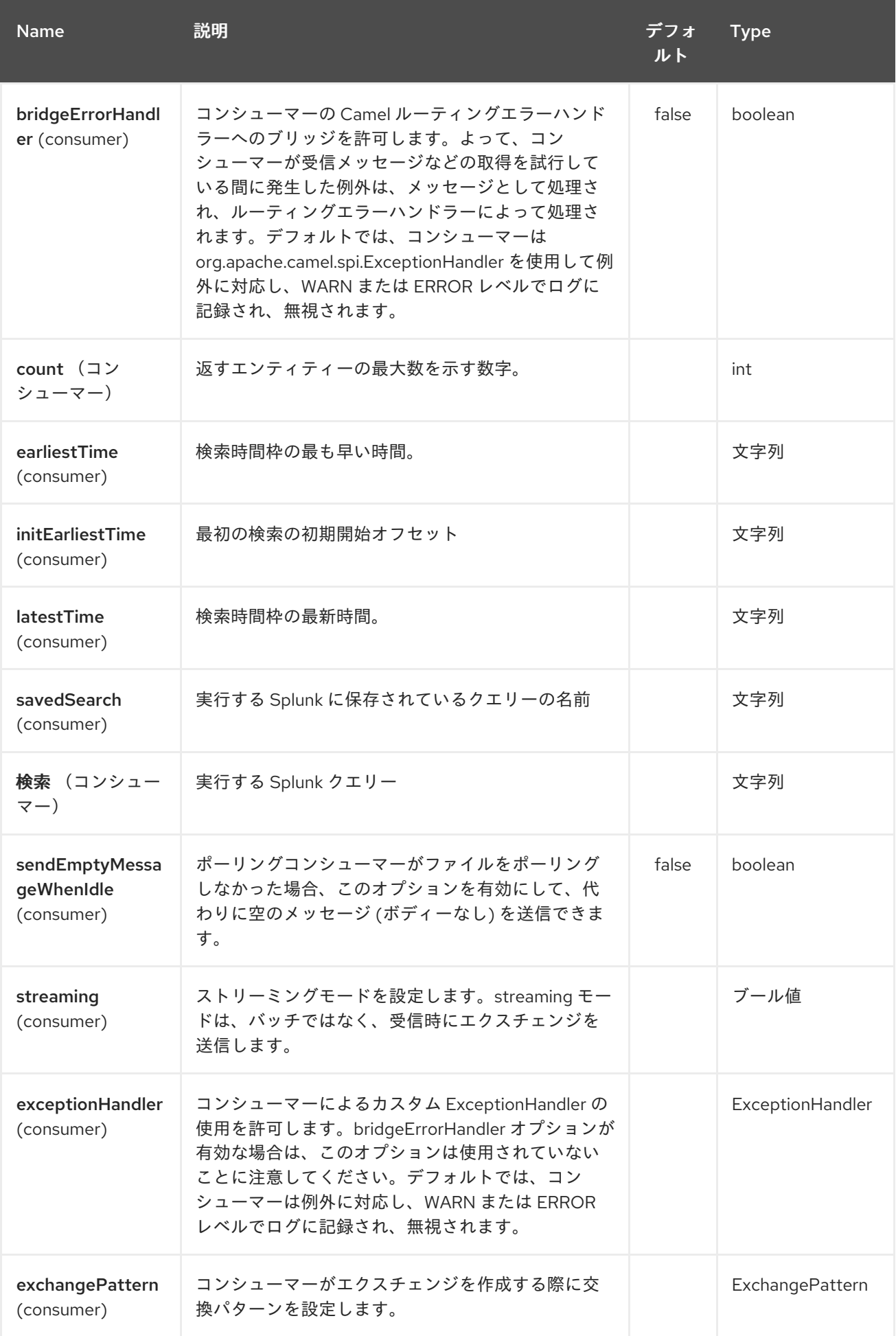

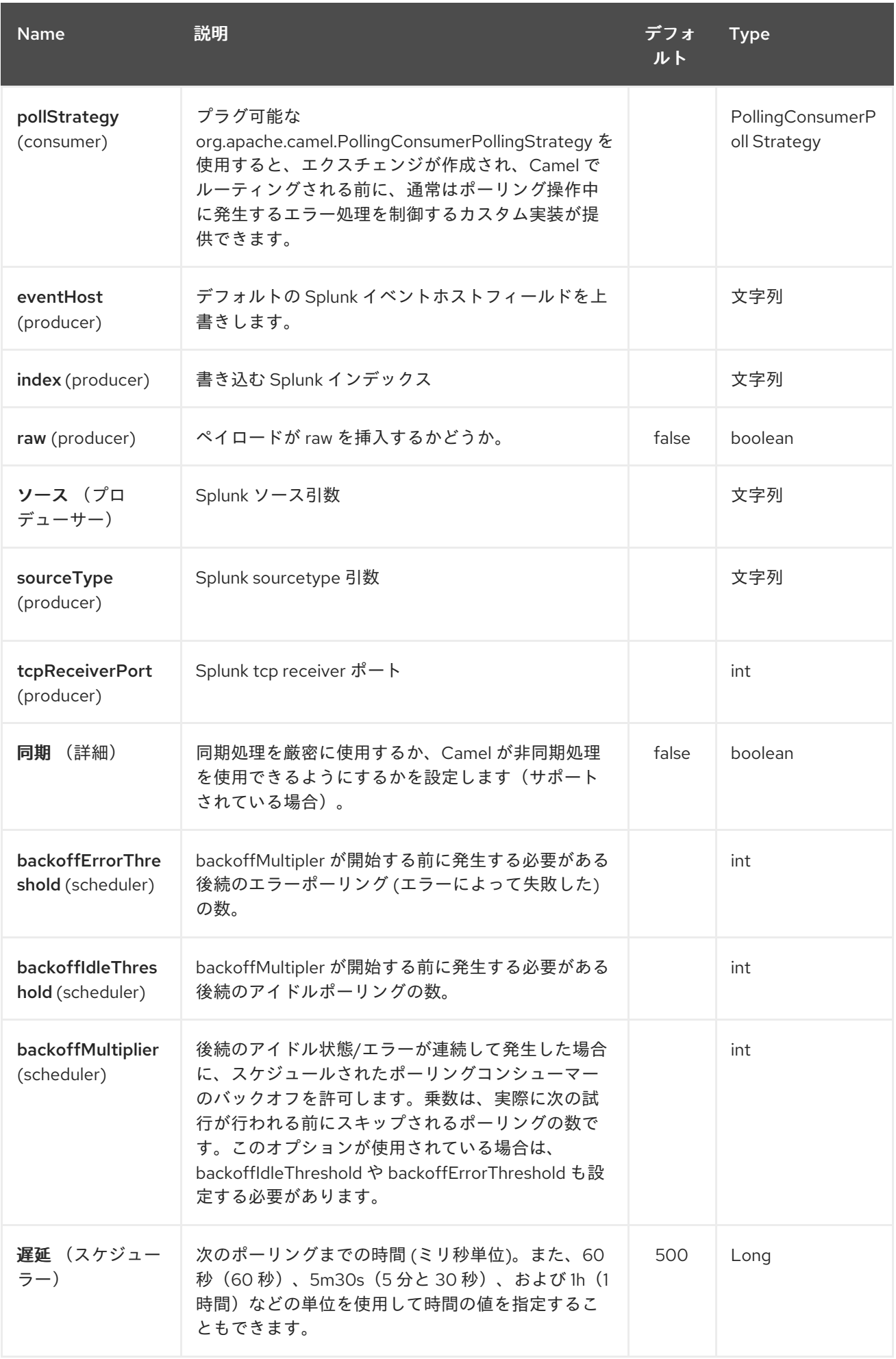

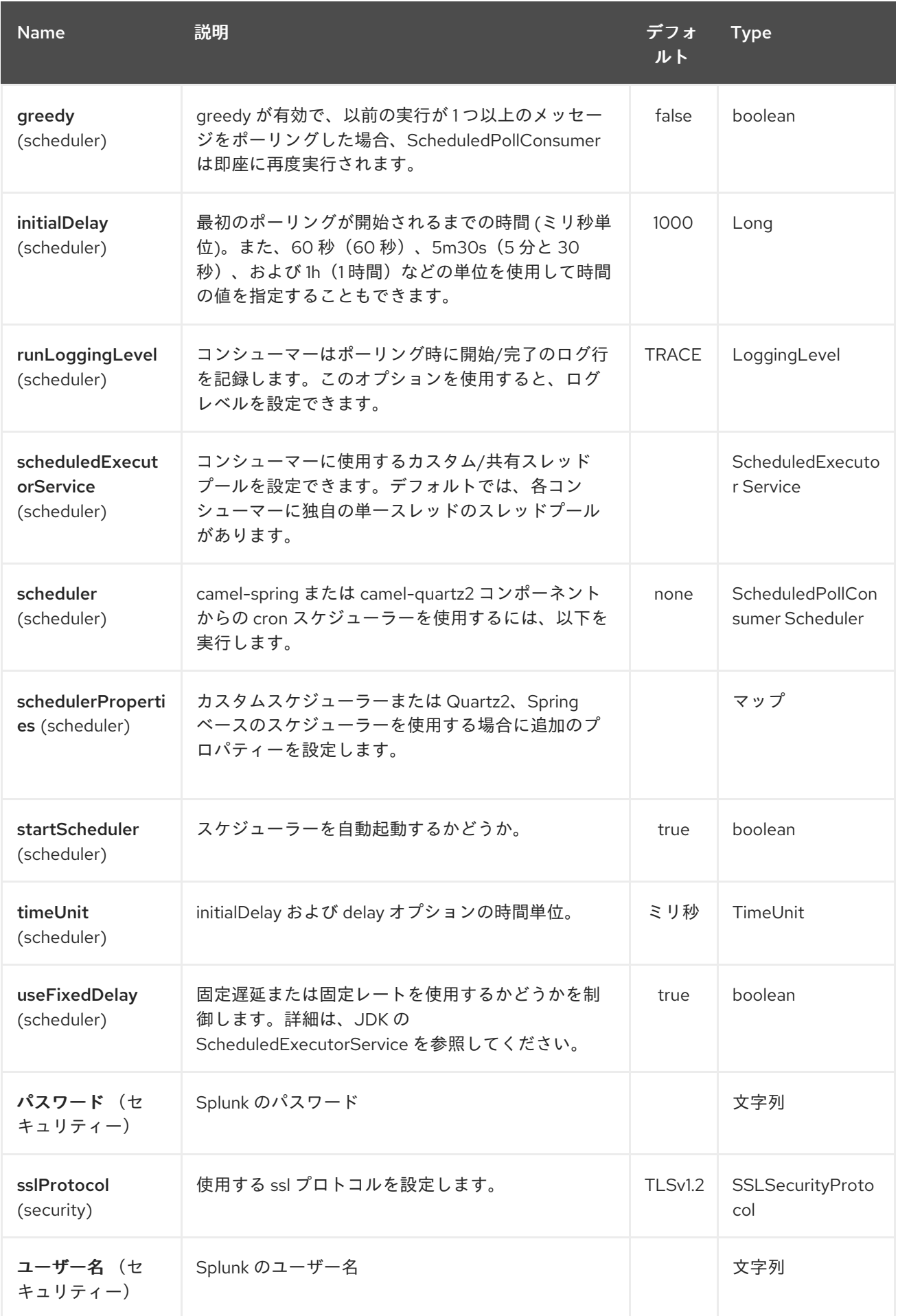

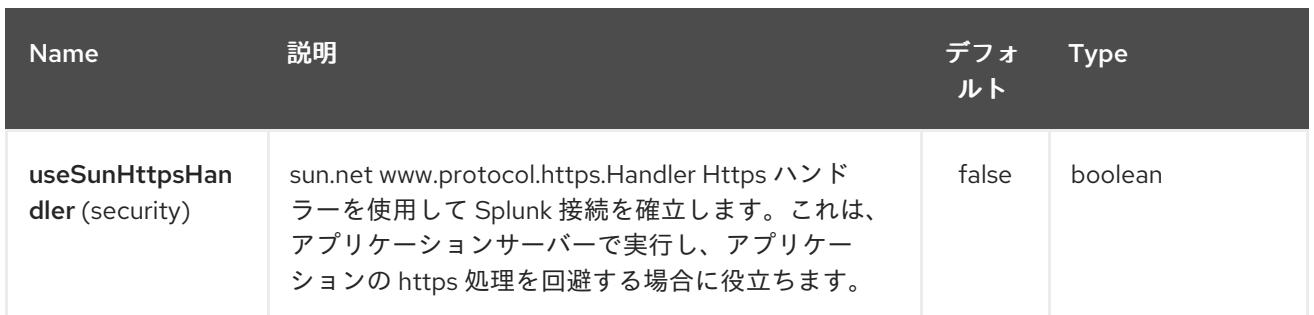

*295.5.* メッセージボディー

*Splunk* は、キーと値のペアのデータで動作します。*SplunkEvent* クラスは、このようなデータのプ レースホルダーであり、プロデューサーのメッセージボディーに置く必要があります。同様に、コン シューマーの検索結果ごとにボディーで返されます。

*Camel 2.16.0* 以降では、プロデューサーエンドポイントに *raw* オプションを設定して、*raw* データ を *Splunk* に送信できます。これは、*Splunk* がサポートをビルドしている *eg. json/xml* などのペイ ロードに役立ちます。

*295.6.* ユースケース

*Twitter* <sup>で</sup> *music* でのツイートを検索し、イベントを *Splunk* に公開

```
from("twitter://search?
type=polling&keywords=music&delay=10&consumerKey=abc&consumerSecret=def&accessT
oken=hij&accessTokenSecret=xxx")
     .convertBodyTo(SplunkEvent.class)
     .to("splunk://submit?username=foo&password=bar&index=camel-
tweets&sourceType=twitter&source=music-tweets");
```
*Tweet* を *SplunkEvent* に変換するには、以下のようなコンバーターを使用できます。

```
@Converter
public class Tweet2SplunkEvent {
  @Converter
  public static SplunkEvent convertTweet(Status status) {
    SplunkEvent data = new SplunkEvent("twitter-message", null);
    //data.addPair("source", status.getSource());
    data.addPair("from_user", status.getUser().getScreenName());
    data.addPair("in_reply_to", status.getInReplyToScreenName());
    data.addPair(SplunkEvent.COMMON_START_TIME, status.getCreatedAt());
    data.addPair(SplunkEvent.COMMON_EVENT_ID, status.getId());
    data.addPair("text", status.getText());
    data.addPair("retweet_count", status.getRetweetCount());
    if (status.getPlace() != null) {
```

```
data.addPair("place_country", status.getPlace().getCountry());
      data.addPair("place_name", status.getPlace().getName());
      data.addPair("place_street", status.getPlace().getStreetAddress());
    }
    if (status.getGeoLocation() != null) {
      data.addPair("geo_latitude", status.getGeoLocation().getLatitude());
      data.addPair("geo_longitude", status.getGeoLocation().getLongitude());
    }
    return data;
  }
}
```
*Splunk* でツイートの検索

*from("splunk://normal?username=foo&password=bar&initEarliestTime=- 2m&search=search index=camel-tweets sourcetype=twitter") .log("\${body}");*

*295.7.* その他のコメント

*Splunk* には、これを分析して表示するために事前にビルドされたアプリケーションと共に機械生成 データを利用するさまざまなオプションがあります。 たとえば、*jmx* アプリケーションなどを使用して、*jmx* 属性(例: ルートおよび *jvm* メトリクスを *Splunk* に公開)し、これをダッシュボードに表示できます。

*295.8.* 関連項目

*Configuring Camel (Camel* の設定*)*

コンポーネント

- エンドポイント
- はじめに

第*296*章 *SPRING* サポート

*Apache Camel* は、複数の方法で *Spring [Framework](http://www.springframework.org/)* と適切に動作するように設計されています。

- *Camel* は *[JMS](#page-1285-0)* や *[JPA](#page-1285-0)*などのコンポーネントで *Spring Transactions* をデフォルトのトラン ザクション処理として使用します。
- *Camel* は *Spring 2 XML* 処理と *Xml* の設定と連携する
- *Camel Spring XML Schema's are defined in Xml Reference*(*Camel Spring XML* スキー マの *Xml [Reference](xml-reference.html)*で定義されている)
- 

*Camel* は強力なバージョンの *Spring [Remoting](spring-remoting.html)* をサポートします。これは、クライアント とサーバー間の強力なルーティングと、トランスポートで利用可能なコンポーネントすべての 使用をサポートします。

- *Camel* は、*Spring ApplicationContext* で定義された *Bean* と強力な *Bean* 統合を提供しま す。
- 

*Camel* は、*Spring* リソース用の *Type Converter* サポートの提供など、さまざまな *Spring* ヘルパークラスと統合します。

*Spring* はコンポーネントインスタンスまたは *CamelContext* インスタンス自体を依存関係 化し、*Spring Bean* をコンポーネントおよびエンドポイントとして自動公開します。

*Spring* テストフレームワークを再利用し、エンタープライズ統合パターンと *Camel* の強力 な モック [エンドポイントおよびテストエンドポイントを使用して、ユニットテストと統合](#page-2518-0) テ スト を簡素化できます。

*Camel 2.15* 以降では、*Camel* は *camel-spring-boot* コンポーネントを使用して *Spring Boot* をサポートします。

*296.1. SPRING* を使用した *CAMELCONTEXT* の設定

*[CamelContextFactoryBean](http://camel.apache.org/maven/current/camel-spring/apidocs/org/apache/camel/spring/CamelContextFactoryBean.html)* を使用すると、*Spring.xml* 内で *CamelContext* を設定できます。これ により、参照されるコンポーネントおよびエンドポイントインスタンスと共に *CamelContext* が参照さ れるルートと共に自動的に起動します。

*Camel* スキーマの追加

ルートを *2* つの方法で設定します。

*Java* コードの使用

*Spring XML* の使用

*296.2. CAMEL* スキーマの追加

 $\Omega$ 

 $\circ$ 

*Camel 1.x* の場合は、以下の *namespace* を使用する必要があります。

*http://activemq.apache.org/camel/schema/spring*

以下のスキーマの場所になります。

*http://activemq.apache.org/camel/schema/spring/camel-spring.xsd*

*Camel* を *schemaLocation* 宣言に追加する必要があります。

*http://camel.apache.org/schema/spring http://camel.apache.org/schema/spring/camelspring.xsd*

そのため、*XML* ファイルは以下のようになります。

*<beans xmlns="http://www.springframework.org/schema/beans" xmlns:xsi="http://www.w3.org/2001/XMLSchema-instance" xsi:schemaLocation=" http://www.springframework.org/schema/beans http://www.springframework.org/schema/beans/spring-beans.xsd http://camel.apache.org/schema/spring http://camel.apache.org/schema/spring/camelspring.xsd">*

*296.2.1. camel: namespace* の使用

または、*XML* 宣言の *camel XSD* を参照できます。

*xmlns:camel="http://camel.apache.org/schema/spring"*

そのため、宣言は以下のようになります。

*<beans xmlns="http://www.springframework.org/schema/beans" xmlns:xsi="http://www.w3.org/2001/XMLSchema-instance" xmlns:camel="http://camel.apache.org/schema/spring" xsi:schemaLocation=" http://www.springframework.org/schema/beans http://www.springframework.org/schema/beans/spring-beans.xsd http://camel.apache.org/schema/spring http://camel.apache.org/schema/spring/camelspring.xsd">*

i.

i.

次に、*camel: namespace* プレフィックスを使用します。インラインの *namespace* 宣言 を省略できます。

*<camel:camelContext id="camel5"> <camel:package>org.apache.camel.spring.example</camel:package> </camel:camelContext>*

*296.2.2. Spring* を使用した高度な設定

詳細は「 *Spring* を使用した *CamelContext* [の高度な設定」を参照して](advanced-configuration-of-camelcontext-using-spring.html)ください。

*\$# using Java Code*

*Java* コードを使用して *RouteBuilder* 実装を定義できます。これらは *spring* <sup>で</sup> *Bean* として定義し てから、*Camel* コンテキストで参照できます。

*296.2.3. <package>* の使用

*Camel* は、指定のパッケージ内のルートの自動検出と初期化を可能にする強力な機能も提供しま す。これは、*Spring* コンテキスト定義の *camel* コンテキストにタグを追加して、*RouteBuilder* 実装 について再帰的に検索するパッケージを指定して設定されます。*1.X* でこの機能を使用するには、 *<package></package>* タグが必要です。たとえば、検索すべきパッケージのコンマ区切りの一覧を指 定する必要があります。

*<camelContext xmlns="http://camel.apache.org/schema/spring"> <package>org.apache.camel.spring.config.scan.route</package> </camelContext>*

警告: パッケージ名を *org.apache.camel* またはこのサブパッケージとして指定する場合は注意し てください。これにより、*Camel* がルートについて独自のパッケージで検索し、問題が発生する可能性 があります。

*INFO:\*Will ignore already instantiated classes\*.<package>* および *<packageScan>* は *Spring* に よってすでに作成されたクラスをスキップします。そのため、ルートビルダーを *spring bean* タグとし て定義すると、そのクラスはスキップされます。*< routeBuilder ref="theBeanId"/>* または *< contextScan>* 機能を使用し て、これらの *Bean* を含めることが できます。

*296.2.4. <packageScan>* の使用

*Camel 2.0* では、これは、パス一致のような *Ant* を使用した検出されたルートクラスの選択的包含 および除外を可能にするために拡張されました。*Spring* では、これは *<packageScan/>* タグを追加し て指定されます。タグには *1* つ以上の *'package'* 要素が含まれる必要があり(*1.x* と同様に)、任意で *1* つ以上の「*includes*」または「*excludes*」要素で、検出されたクラスの完全修飾名に適用するパター ンを指定します。以下に例を示します。

*<camelContext xmlns="http://camel.apache.org/schema/spring"> <packageScan> <package>org.example.routes</package> <excludes>\*\*.\*Excluded\*</excludes> <includes>\*\*.\*</includes> </packageScan> </camelContext>*

除外パターンは、包含パターンの前に適用されます。*include* パターンまたは *exclude* パターンが 定義されていない場合は、パッケージで検出されるすべての *Route* クラスが返されます。

上記の例では、*Camel* はすべての *'org.example.routes'* パッケージと *RouteBuilder* クラスのすべ てのサブパッケージをスキャンします。スキャンで、*'MyRoute"* と呼ばれる *org.example.routes* と、 サブパッケージ *'excluded'* の別の *'MyExcludedRoute'* <sup>の</sup> *2* つの *RouteBuilder* が見つかるとします。 各クラスの完全修飾名(*org.example.routes.MyRoute*、 *org.example.routes.excluded.MyExcludedRoute*)が適用され、*include* パターンおよび *exclude* <sup>パ</sup> ターンが適用されます。

除外パターン *\*.\*Excluded* は *fqcn 'org.example.routes.excluded.MyExcludedRoute'* と初期化か ら *camel* に一致させます。

ここでは、これは以下のように *Spring* <sup>の</sup> *[AntPatternMatcher](http://static.springframework.org/spring/docs/2.5.x/api/org/springframework/util/AntPathMatcher.html)* 実装を使用しています。

*? matches one character \* matches zero or more characters \*\* matches zero or more segments of a fully qualified name*

以下に例を示します。

*\*.\* excluded* は *org.simple.Excluded*、*org.apache.camel.SomeExcludedRoute* または *org.example.RouteWhichIsExcluded*

*\*.??clude ded* は *org.simple.IncludedRoute, org.simple.Excluded match org.simple.PrecludedRoute* と一致します。

*296.2.5. contextScan* の使用

*Camel 2.4* で利用可能

ルートビルダーインスタンスの *Spring ApplicationContext* など、*Camel* がコンテナーコンテキス トをスキャンできるようにします。これにより、*Spring* <sup>の</sup> *< component-scan >* 機能を使用し、 *Camel* がスキャンプロセスで *Spring* によって作成された *RouteBuilder* インスタンスを取得できるよ うになります。

これにより、*Spring @Component* を使用してルートにアノテーションを付け、それらのルートを *Camel* に含めることができます。

*@Component public class MyRoute extends SpringRouteBuilder {*

*@Override public void configure() throws Exception { from("direct:start").to("mock:result"); }*

*< packageScan >* ドキュメントで説明されているように、*ANT* スタイルを使用して包含と除外を行 うこともできます。

*296.3.* 他の *XML* ファイルからルートをインポートする方法

*}*

*Camel 2.3* の時点で利用可能

*Xml [Configuration](xml-configuration.html)* を使用して *Camel* でルートを定義する場合、他の *XML* ファイルで一部のルート を定義する必要がある場合があります。たとえば、ルートが多数あり、一部のルートが別の *XML* ファ イルにある場合、アプリケーションの管理に役立ちます。共通のルートおよび再利用可能なルートを別 の *XML* ファイルに保存することもできますが、これは必要に応じてインポートできます。

*Camel 2.3* では、新しい *<route Context/>* タグで実施する *< camelContext/ >* 外のルートを定義で きるようになり ました。

注記 *: <routeContext>* を使用すると、分離され、*<camelContext>* で定義された既存の *<onException>*、*<intercept>*、*<dataFormats>*、および同様の相互通信機能を再利用できません。つ まり、*<routeContext>* は現在分離されています。これは *Camel 3.x* で変更される可能性があります。

たとえば、以下のように *2* つのルートを含む *myCoolRoutes.xml* という名前のファイルを使用でき ます。

*myCoolRoutes.xml*

その後、*CamelContext* が含まれる *XML* ファイルで *Spring* を使用して *myCoolRoute.xml* ファイ ルをインポートできます。 そして、*< camelContext/>* 内では、以下のよう に *ID* <sup>で</sup> *<routeContext/ >* を参照できます。

また、*CamelContext* 内にルートがあり、さらに *RouteContext* で外部化されることも、組み合わせ て一致させることができることに注意してください。

*< routeContextRef/>* はいくつで も指定できます。

再利用可能なルート

*< routeContext/>* で定義されたルートは、複数の *< camelContext/>* で再利用でき ます。ただし、 再利用される定義のみになります。ランタイム時に、各 *CamelContext* は定義に基づいてルートの独自 のインスタンスを作成します。

*296.3.1.* タイム除外をテストします。

テスト時には、テストシナリオに該当しない、または便利なものから、一致するルートを選択的に 除外できます。たとえば、*'org.example.routes'* パッケージの *spring* コンテキストファイル *routescontext.xml* と *3* つの *Route Builders RouteA*、*RouteB*、および *RouteC* が含まれる場合がありま す。*packageScan* 定義は、これらの *3* つのルートすべてを検出し、初期化します。

*RouteC* がテストシナリオに該当せず、テスト中に多くのノイズを生成するとします。この特定のテ ストからこのルートを除外すると良いでしょう。これを可能にするように *SpringTestSupport* クラス が変更されました。*1* つのクラスやクラスの配列を除外するために上書きできる *2* つのメソッド (*excludedRoute* および *excludedRoutes*)を提供します。

```
public class RouteAandRouteBOnlyTest extends SpringTestSupport {
  @Override
  protected Class excludeRoute() {
    return RouteC.class;
  }
}
```
*MyExcludedRouteBuilder.class* を除外するために *spring* <sup>で</sup> *camelContext* の初期化にフックする には、*Spring* コンテキストの作成をインターセプトする必要があります。*createApplicationContext* を上書きして *Spring* コンテキストを作成するとき、*getRouteExcludingApplicationContext*()メ ソッドを呼び出して除外を処理する特別な親 *Spring* コンテキストを提供します。

```
@Override
protected AbstractXmlApplicationContext createApplicationContext() {
  return new ClassPathXmlApplicationContext(new String[] {"routes-context.xml"},
getRouteExcludingApplicationContext());
}
```
*RouteC* が初期化から除外されるようになりました。同様に、*RouteC* のみをテストする別のテスト では、上書きにより *RouteB* および *RouteA* を除外できます。

```
@Override
protected Class[] excludeRoutes() {
  return new Class[]{RouteA.class, RouteB.class};
}
```

```
296.4. SPRING XML の使用
```
*Spring 2.0 XML* 設定を使用して、以下の [例](http://svn.apache.org/repos/asf/camel/trunk/components/camel-spring/src/test/resources/org/apache/camel/spring/routingUsingCamelContextFactory.xml) のようにルートの *Xml* 設定を指定できます。

*296.5.* コンポーネントおよびエンドポイントの設定
以下の [例](http://svn.apache.org/repos/asf/camel/trunk/components/camel-jms/src/test/resources/org/apache/camel/component/jms/jmsRouteUsingSpring.xml) のように、*Spring XML* <sup>で</sup> *Component* または *Endpoint* インスタンスを設定できます。

これにより、一部の名前(上記の例の *activemq*)を使用してコンポーネントを設定し、*activemq: [queue:|topic:]destinationName* を使用してコンポーネントを参照できます。これは、 *SpringCamelContext* がエンドポイント *URI* に使用するスキーム名の *Spring* コンテキストからコン ポーネントを取得することで機能します。

詳細は、「エンドポイントとコンポーネント [の設定」を参照して](how-do-i-configure-endpoints.html) ください。

#### *296.6. CAMELCONTEXTAWARE*

*POJO* <sup>の</sup> *CamelContext* とともにインジェクトする場合、*CamelContextAware* インターフェース の実装は *[CamelContextAware](http://camel.apache.org/maven/current/camel-core/apidocs/org/apache/camel/CamelContextAware.html)* インターフェース を実装している場合、*Spring* が *POJO* を作成する と、*CamelContext* は *POJO* [に注入されます。さらにインジェクションについては、「](bean-integration.html) *Bean* インテ グレーション 」も参照してください。

*296.7.* 統合テスト

*Spring Transactions* を使用したテスト時にルートがハングしないように、*Transactional Client* <sup>の</sup> *Spring Integration Testing* に関する情報を参照してください。

*296.8.* 関連項目

*Spring JMS* チュートリアル

新しい *Spring* ベースの *Camel* [ルートの作成](creating-a-new-spring-based-camel-route.html)

- *Spring* の例
- *XML* リファレンス
- *Spring* を使用した *[CamelContext](advanced-configuration-of-camelcontext-using-spring.html)* の詳細設定

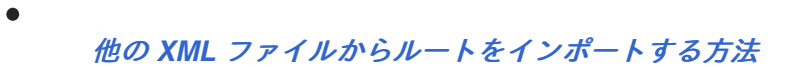

第*297*章 *SPRING BATCH* コンポーネント

*Camel* バージョン *2.10* で利用可能

*spring-batch:* コンポーネントおよびサポートクラスは *Camel* と *[Spring](http://www.springsource.org/spring-batch) Batch* インフラストラク チャー間の統合テストを提供します。

*Maven* ユーザーは、このコンポーネントの *pom.xml* に以下の依存関係を追加する必要があります。

*<dependency> <groupId>org.apache.camel</groupId> <artifactId>camel-spring-batch</artifactId> <version>x.x.x</version> <!-- use the same version as your Camel core version --> </dependency>*

*297.1. URI* 形式

*spring-batch:jobName[?options]*

*jobName* は、*Camel* レジストリーにある *Spring Batch* ジョブの名前を表します。または、 *JobRegistry* が指定されている場合は、代わりにジョブを見つけるために使用されます。

警告: このコンポーネントは、プロデューサーエンドポイントを定義するためにのみ使用できま す。つまり、*from*() ステートメントで *Spring Batch* コンポーネントを使用できないことを意味しま す。

*297.2.* オプション

*Spring Batch* コンポーネントは以下の *3* つのオプションをサポートします。

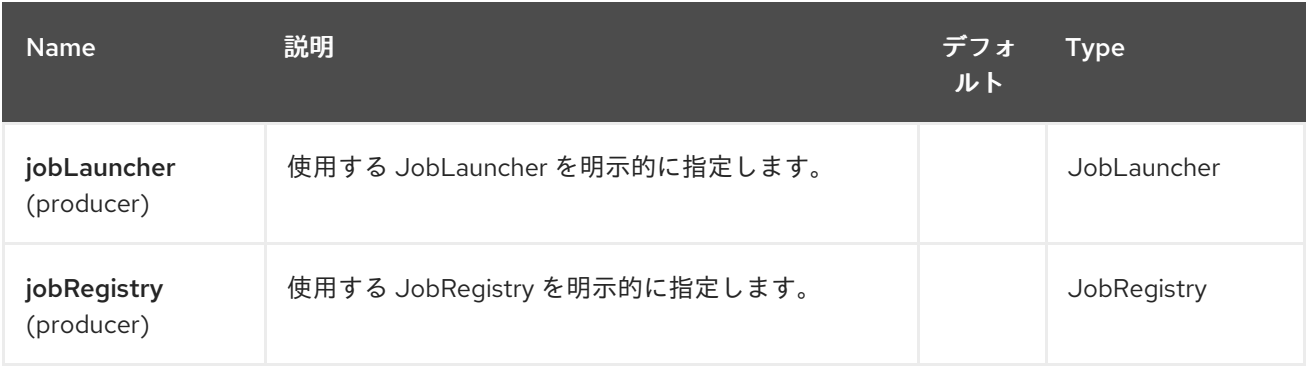

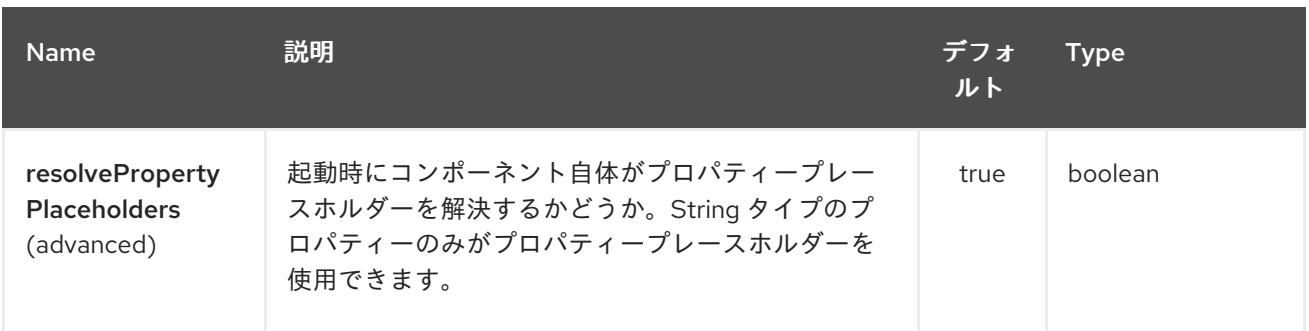

*Spring Batch* エンドポイントは、*URI* 構文を使用して設定します。

*spring-batch:jobName*

以下の *path* パラメーターおよびクエリーパラメーターを使用します。

*297.2.1.* パスパラメーター(*1* パラメーター)*:*

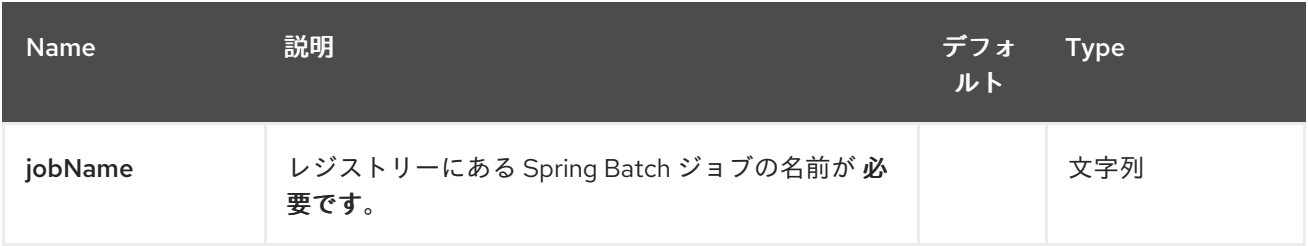

## *297.2.2.* クエリーパラメーター(*4* パラメーター)*:*

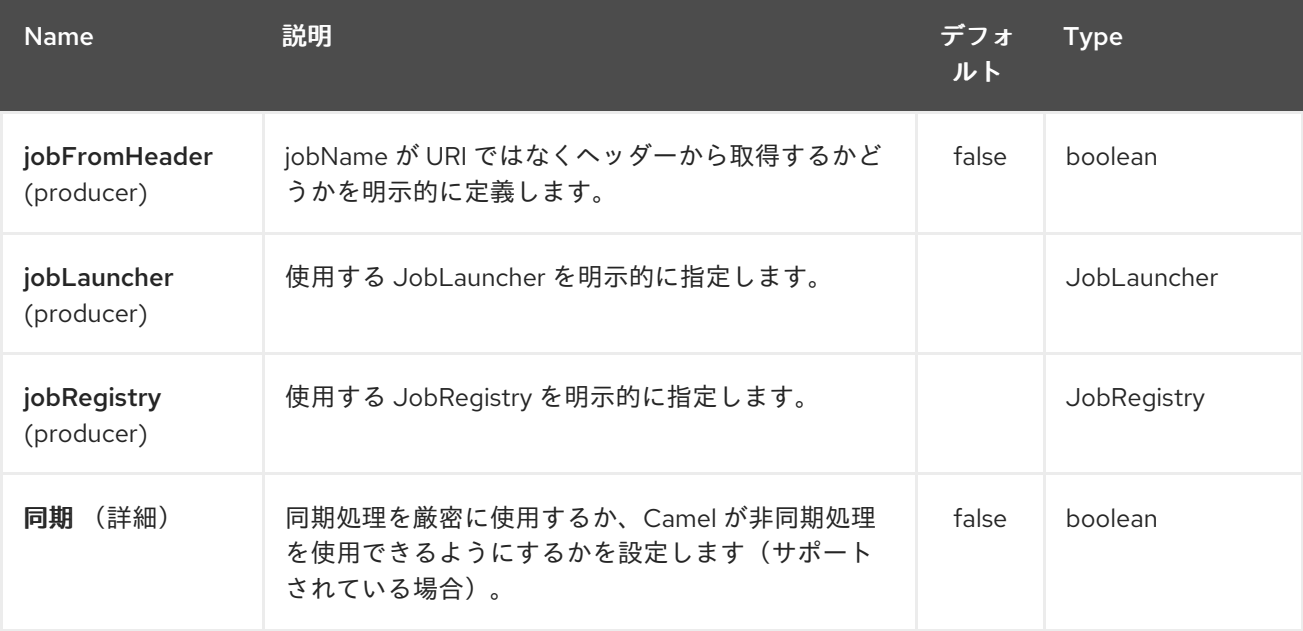

## *297.3.* 用途

*Spring Batch* コンポーネントがメッセージを受信すると、ジョブ実行がトリガーされます。ジョブ は、以下のアルゴリズムに従って解決された *org.springframework.batch.core.launch.JobLaucher* イ ンスタンスを使用して実行されます。

- *JobLauncher* がコンポーネントに手動で設定されている場合は、これを使用します。
- *jobLauncherRef* オプションがコンポーネントに設定されている場合は、*Camel Registry* で、指定の名前で *JobLauncher* を検索します。非推奨となり、*Camel 3.0* で削除されます。
- *JobLauncher* 名の *Camel Registry* <sup>に</sup> *JobLauncher* が登録されている場合は、これを使 用します。
- 上記の手順のいずれも *JobLauncher* を解決でき、*Camel* レジストリー内に *JobLauncher* インスタンスが *1* つしかない場合は、これを使用します。

メッセージで見つかったすべてのヘッダーはジョブパラメーターとして *JobLauncher* に渡されま す。文字 列、*Long*、*Double*、および *java.util.Date* の値は *org.springframework.batch.core.JobParametersBuilder* にコピーされます。他のデータタイプは *Strings* に変換されます。

*297.4.* 例

*...*

*Spring* バッチジョブ実行のトリガー

*from("direct:startBatch").to("spring-batch:myJob");*

*JobLauncher* を明示的に使用して *Spring Batch* ジョブ実行をトリガーします。

*from("direct:startBatch").to("spring-batch:myJob?jobLauncherRef=myJobLauncher");*

*JobLauncher* によって返される *Camel 2.11.1 JobExecution* インスタンスから は、*SpringBatchProducer* が出力メッセージとして転送されます。*Spring Batch API* を直接使用し て、*JobExecution* インスタンスを使用して一部の操作を実行できます。

*from("direct:startBatch").to("spring-batch:myJob").to("mock:JobExecutions");*

*MockEndpoint mockEndpoint = ...;*

*JobExecution jobExecution = mockEndpoint.getExchanges().get(0).getIn().getBody(JobExecution.class); BatchStatus currentJobStatus = jobExecution.getStatus();*

*297.5.* サポートクラス

コンポーネントとは別に、*Camel Spring Batch* は *Spring Batch* インフラストラクチャーにフック するために使用できるクラスもサポートします。

*297.5.1. CamelItemReader*

*CamelItemReader* を使用すると、*Camel* インフラストラクチャーから直接バッチデータを読み取 ることができます。

たとえば、以下のスニペットは、*JMS* キューからデータを読み取るように *Spring Batch* を設定し ます。

*<bean id="camelReader" class="org.apache.camel.component.spring.batch.support.CamelItemReader"> <constructor-arg ref="consumerTemplate"/> <constructor-arg value="jms:dataQueue"/> </bean>*

*<batch:job id="myJob"> <batch:step id="step"> <batch:tasklet> <batch:chunk reader="camelReader" writer="someWriter" commit-interval="100"/> </batch:tasklet> </batch:step> </batch:job>*

*297.5.2. CamelItemWriter*

*CamelItemWriter* は *CamelItemReader* と同様の目的を持ちますが、処理されたデータのチャンク を書き込む専用です。

たとえば、以下のスニペットは、*JMS* キューからデータを読み取るように *Spring Batch* を設定し ます。

*<bean id="camelwriter" class="org.apache.camel.component.spring.batch.support.CamelItemWriter"> <constructor-arg ref="producerTemplate"/> <constructor-arg value="jms:dataQueue"/> </bean>*

*<batch:job id="myJob"> <batch:step id="step"> <batch:tasklet> <batch:chunk reader="someReader" writer="camelwriter" commit-interval="100"/> </batch:tasklet> </batch:step> </batch:job>*

*297.5.3. CamelItemProcessor*

*CamelItemProcessor* は、*Spring Batch org.springframework.batch.item.ItemProcessor* イン ターフェースの実装です。[リクエスト応答パターン](http://camel.apache.org/request-reply.html) で後者実装がリレーされ、バッチ項目の処理を *Camel* インフラストラクチャーに委譲します。処理するアイテムは、メッセージのボディーとして *Camel* エンドポイントに送信されます。

たとえば、以下のスニペットは、*Direct* [エンドポイント](http://camel.apache.org/direct.html) と *[Simple](http://camel.apache.org/simple.html)* 式言語 を使用して、バッチ項目 を簡単に処理します。

```
<camel:camelContext>
 <camel:route>
  <camel:from uri="direct:processor"/>
  <camel:setExchangePattern pattern="InOut"/>
  <camel:setBody>
   <camel:simple>Processed ${body}</camel:simple>
  </camel:setBody>
 </camel:route>
</camel:camelContext>
<bean id="camelProcessor"
class="org.apache.camel.component.spring.batch.support.CamelItemProcessor">
 <constructor-arg ref="producerTemplate"/>
 <constructor-arg value="direct:processor"/>
</bean>
<batch:job id="myJob">
 <batch:step id="step">
  <batch:tasklet>
   <batch:chunk reader="someReader" writer="someWriter" processor="camelProcessor" commit-
interval="100"/>
  </batch:tasklet>
 </batch:step>
</batch:job>
```
*297.5.4. CamelJobExecutionListener*

*CamelJobExecutionListener* は、ジョブ実行イベントを *Camel* エンドポイントに送信する *org.springframework.batch.core.JobExecutionListener* インターフェースの実装です。

*Spring Batch* によって生成される *org.springframework.batch.core.JobExecution* インスタンス は、メッセージのボディーとして送信されます。*before-* と *after-callbacks SPRING\_BATCH\_JOB\_EVENT\_TYPE* ヘッダーを区別するために、*BEFORE* または *AFTER* の値に設 定されます。

以下のスニペット例では、*Spring Batch* ジョブ実行イベントを *JMS* キューに送信します。

```
<bean id="camelJobExecutionListener"
class="org.apache.camel.component.spring.batch.support.CamelJobExecutionListener">
 <constructor-arg ref="producerTemplate"/>
 <constructor-arg value="jms:batchEventsBus"/>
</bean>
<batch:job id="myJob">
 <batch:step id="step">
  <batch:tasklet>
   <batch:chunk reader="someReader" writer="someWriter" commit-interval="100"/>
  </batch:tasklet>
 </batch:step>
 <batch:listeners>
  <batch:listener ref="camelJobExecutionListener"/>
 </batch:listeners>
</batch:job>
```
*297.6. SPRING CLOUD*

*Camel 2.19* から利用可能

*Spring Cloud* コンポーネント

このコンポーネントを使用するには、*Maven* ユーザーは以下の依存関係を *pom.xml* に追加する必要 があります。

```
<dependency>
  <groupId>org.apache.camel</groupId>
  <artifactId>camel-spring-cloud</artifactId>
  <version>${camel.version}</version> <!-- use the same version as your Camel core version --
>
</dependency>
```

```
camel-spring-cloud jar には spring.factories ファイルが含まれるため、クラスパスに依存関係を追
加するとすぐに、Spring Boot は自動的に Camel を設定します。
```
*297.6.1. Camel Spring Cloud Starter*

*Camel 2.19* から利用可能

スターターを使用するには、以下を *Spring* ブートの *pom.xml* ファイルに追加します。

*<dependency> <groupId>org.apache.camel</groupId> <artifactId>camel-spring-cloud-starter</artifactId> <version>\${camel.version}</version> <!-- use the same version as your Camel core version -- > </dependency>*

*297.7. SPRING CLOUD NETFLIX*

*Camel 2.19* から利用可能

*Spring Cloud Netflix* コンポーネントブリッジは *Camel Cloud* と *Spring Cloud Netflix* のブリッジ により、*Spring Cloud Netflix* サービス検出および負荷分散機能を活用したり、*Camel Service Discovery* 実装を *Spring Cloud Netflix* <sup>の</sup> *Ribbon* 負荷の *ServerList* ソースとして使用することがで きます。

このコンポーネントを使用するには、*Maven* ユーザーは以下の依存関係を *pom.xml* に追加する必要 があります。

*<dependency> <groupId>org.apache.camel</groupId> <artifactId>camel-spring-cloud-netflix</artifactId> <version>\${camel.version}</version> <!-- use the same version as your Camel core version --> </dependency>*

*camel-spring-cloud-netflix jar* には *spring.factories* ファイルが含まれています。そのため、クラス パスに依存関係を追加すると、*Spring Boot* は自動的に *Camel* を設定します。

*Camel Spring Cloud Netflix* は、以下のプロパティーを使用して無効にできます。

*# Enable/Disable the whole integration, default true camel.cloud.netflix = true*

*# Enable/Disable the integration with Ribbon, default true camel.cloud.netflix.ribbon = true*

*297.8. SPRING CLOUD NETFLIX STARTER*

*Camel 2.19* から利用可能

スターターを使用するには、以下を *Spring* ブートの *pom.xml* ファイルに追加します。

*<dependency> <groupId>org.apache.camel</groupId> <artifactId>camel-spring-cloud-netflix-starter</artifactId> <version>\${camel.version}</version> <!-- use the same version as your Camel core version --> </dependency>*

第*298*章 *SPRING* イベントコンポーネント

*Camel* バージョン *1.4* で利用可能

*spring-event:* コンポーネントは *Spring ApplicationEvent* オブジェクトへのアクセスを提供しま す。これにより、*ApplicationEvent* オブジェクトを *Spring ApplicationContext* に公開したり、それ らを消費したりできます。その後、[エンタープライズ統合パターン](enterprise-integration-patterns.html) を使用して、メッセージフィルター などの処理を行うこと [ができ](message-filter.html) ます。

*298.1. URI* 形式

*spring-event://default[?options]*

この時点では、このコンポーネントにはオプションがありません。これは今後のリリースで簡単に変 更できるため、再度確認してください。

*298.2. SPRING* イベントオプション

*Spring Event* コンポーネントにはオプションがありません。

*Spring Event* エンドポイントは、*URI* 構文を使用して設定します。

*spring-event:name*

以下の *path* パラメーターおよびクエリーパラメーターを使用します。

*298.2.1.* パスパラメーター(*1* パラメーター)*:*

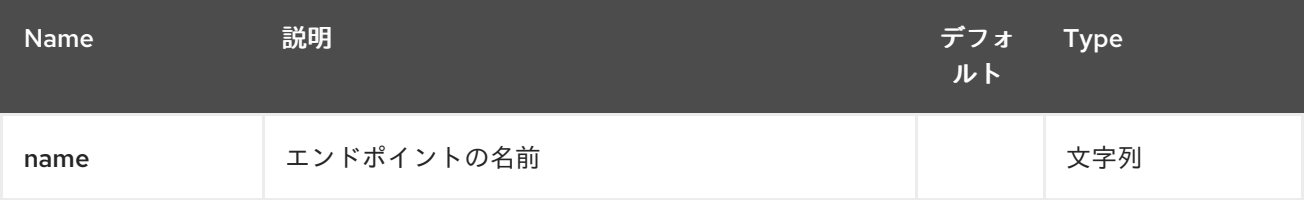

*298.2.2.* クエリーパラメーター(*4* パラメーター)*:*

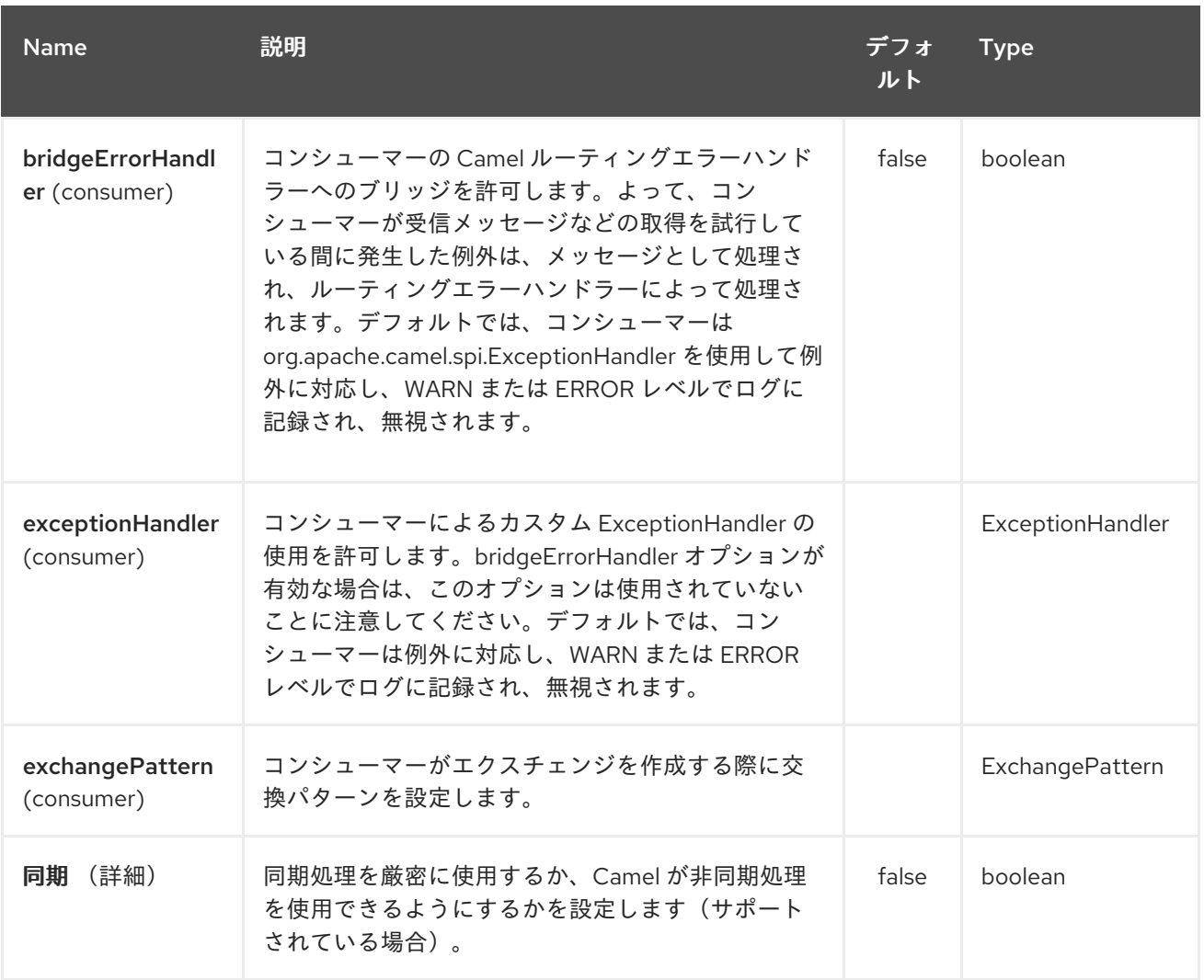

## *298.3.* 関連項目

 $\bullet$ 

- *Configuring Camel (Camel* の設定*)*
- $\bullet$ コンポーネント
	- - エンドポイント
- $\bullet$ はじめに

第*299*章 *SPRING* 統合コンポーネント

*Camel* バージョン *1.4* で利用可能

*spring-integration:* コンポーネントは *Camel* コンポーネントが *spring* インテグレーションエンドポ イント [と通信するためのブリッジを提供します。](http://www.springsource.org/spring-integration)

*Maven* ユーザーは、このコンポーネントの *pom.xml* に以下の依存関係を追加する必要があります。

*<dependency> <groupId>org.apache.camel</groupId> <artifactId>camel-spring-integration</artifactId> <version>x.x.x</version> <!-- use the same version as your Camel core version --> </dependency>*

*299.1. URI* 形式

*spring-integration:defaultChannelName[?options]*

*defaultChannelName* は、*Spring Integration Spring* コンテキストによって使用されるデフォルト のチャネル名を表します。*Spring Integration* コンシューマーの *inputChannel* 名および *Spring Integration* プロバイダーの *outputChannel* 名と同じになります。

*URI* にクエリーオプションを追加するには、*?option=value&option=value&…*

*299.2.* オプション

*Spring Integration* コンポーネントにはオプションがありません。

*Spring Integration* エンドポイントは、*URI* 構文を使用して設定します。

*spring-integration:defaultChannel*

以下の *path* パラメーターおよびクエリーパラメーターを使用します。

# *299.2.1.* パスパラメーター(*1* パラメーター)*:*

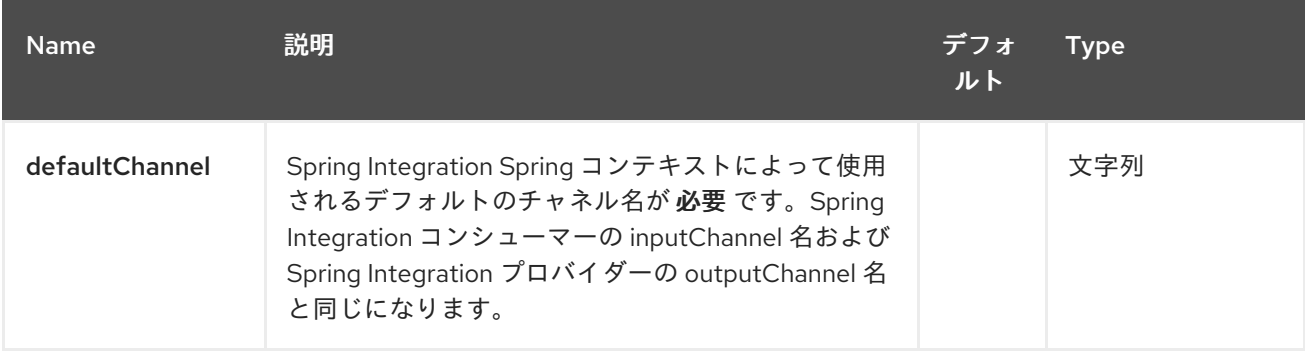

# *299.2.2.* クエリーパラメーター(*7* パラメーター)*:*

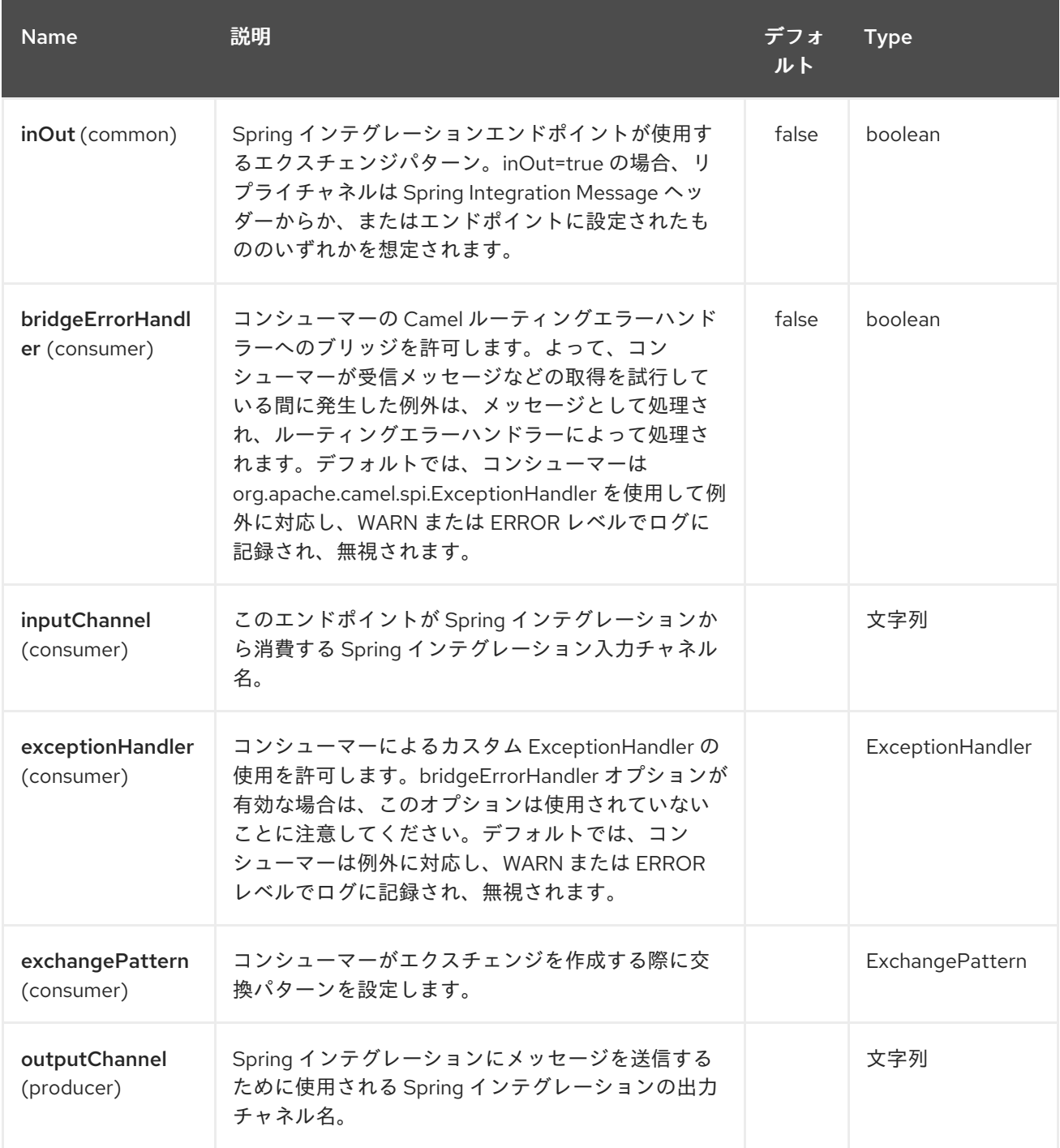

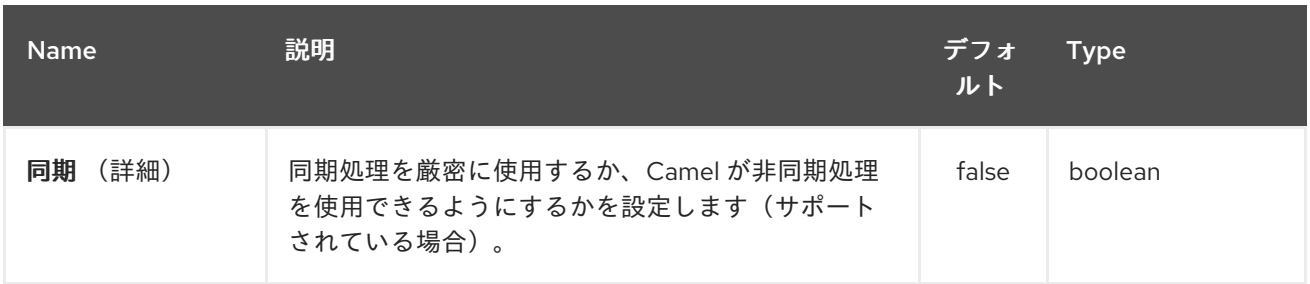

#### *299.3.* 用途

*Spring* インテグレーションコンポーネントは、*Spring* インテグレーションの入力チャネルおよび出 力チャネルを介して *Camel* エンドポイントを *Spring* インテグレーションエンドポイントに接続するブ リッジです。このコンポーネントを使用して、*Camel* メッセージを *Spring Integration* エンドポイン トに送信したり、*Camel* ルーティングコンテキストで *Spring* インテグレーションエンドポイントから メッセージを受信することができます。

*299.4.* 例

*299.4.1. Spring* インテグレーションエンドポイントの使用

以下のように *URI* を使用して *Spring* インテグレーションエンドポイントを設定できます。

または、*Spring* インテグレーションチャネル名を直接使用します。

*299.4.2.* ソースおよびターゲットアダプター

*Spring* インテグレーションは、*Spring* インテグレーションチャネルから *Camel* エンドポイントま たは *Camel* エンドポイントから *Spring* インテグレーションチャネルにメッセージをルーティングでき <sup>る</sup> *Spring* インテグレーションのソースおよびターゲットアダプターも提供します。

この例では、以下の *namespace* を使用します。

以下のように、ソースまたはターゲットを *Camel* エンドポイントにバインドできます。

*299.5.* 関連項目

*Configuring Camel (Camel* の設定*)*

- コンポーネント
- エンドポイント
	- はじめに

*299.6. SPRING JAVA CONFIG*

*XML Config* を使用して *Bean* を一緒に接続して *Spring* が開始しました。しかし、場合によっては *XML* を使用せず、*Spring JavaConfig* プロジェクトとともに *Guice* の作成を行う *Java* コードを使用 しています。

*Camel* では *XML* または *Java* 設定アプローチのいずれかを使用できます。実際にお好みの方が望ま しいです。

*299.6.1. Spring Java Config* の使用

*Camel* プロジェクトで *Spring Java Config* を使用するには、以下を *pom.xml* に追加するのが最も 簡単な方法です。

*<dependency> <groupId>org.apache.camel</groupId> <artifactId>camel-spring-javaconfig</artifactId> <version>\${camel-version}</version> </dependency>*

これにより、*Spring* 内で *Camel* を設定するためのヘルパークラスとともに、*Spring JavaConfig* ライブラリーの依存関係が追加されます。

このライブラリーは完全に任意であることに注意してください。*Camel* を *Java Config* と組み合わ せることができるだけです。

*299.6.2.* 設定

*JavaConfig* を *Camel* で使用する最も一般的なケースとして、ルーターが使用する定義されたルー トのリストを持つ設定が作成されます。

*@Configuration public class MyRouteConfiguration extends CamelConfiguration { @Autowire private MyRouteBuilder myRouteBuilder; @Autowire private MyAnotherRouteBuilder myAnotherRouteBuilder; @Override public List<RouteBuilder> routes() { return Arrays.asList(myRouteBuilder, myAnotherRouteBuilder); } }*

*Camel 2.13.0* 以降では、*route* () 定義を省略し、*Spring* コンテキストにある *RouteBuilder* イン スタンスにフォールバックすることができます。

*@Configuration @ComponentScan("com.example.routes") public class MyRouteConfiguration extends CamelConfiguration { }*

*299.6.3.* テスト

*Camel 2.11.0* 以降、*CamelSpringDelegatingTestContextLoader* <sup>で</sup> *CamelSpringJUnit4ClassRunner* を使用できます。これは、*Java Config* および *Camel* インテグレー ションをテストするのに推奨される方法です。

*RouteBuilder* インスタンスのコレクションを作成する場合は、*CamelConfiguration* ヘルパークラ スから派生し、*routes*() メソッドを実装します。*route*()メソッドを上書きしていない場合 (*Camel 2.13.0* から開始)、*CamelConfiguration* は *Spring* コンテキストで利用可能な *RouteBuilder* インスタンスをすべて使用することに注意してください。

以下の 例は、*Java Config* [を使用して](http://svn.apache.org/repos/asf/camel/trunk/components/camel-spring-javaconfig/src/test/java/org/apache/camel/spring/javaconfig/patterns/FilterTest.java) *Camel 2.10* 以前との *Java Config* インテグレーションをテ ストする方法を示しています。*JavaConfigContextLoader* は非推奨とな り、*CamelSpringDelegatingTestContextLoader* の代わりに *Camel* の今後のバージョンで削除される 可能性があります。

*@ContextConfiguration* アノテーションは、使用する設定として *ContextConfig* クラスをロード するように *Spring Testing* フレームワークに指示します。このクラスは、ヘルパー *Spring Java Config* クラスである *SingleRouteCamelConfiguration* から派生します。このクラスは、 *CamelContext* を設定し、作成する *RouteBuilder* を登録します。

第*300*章 *SPRING LDAP* コンポーネント

*Camel* バージョン *2.11* で利用可能

*spring-ldap:* コンポーネントは *[Spring](http://www.springsource.org/ldap) LDAP* <sup>の</sup> *Camel* ラッパーを提供します。

*Maven* ユーザーは、このコンポーネントの *pom.xml* に以下の依存関係を追加する必要があります。

*<dependency> <groupId>org.apache.camel</groupId> <artifactId>camel-spring-ldap</artifactId> <version>x.x.x</version> <!-- use the same version as your Camel core version --> </dependency>*

*300.1. URI* 形式

*spring-ldap:springLdapTemplate[?options]*

*springLdapTemplate* <sup>は</sup> *Spring LDAP* [テンプレート](http://static.springsource.org/spring-ldap/site/apidocs/org/springframework/ldap/core/LdapTemplate.html) *Bean* の名前です。この *Bean* では、*LDAP* <sup>ア</sup> クセスの *URL* およびクレデンシャルを設定します。

*300.2.* オプション

*Spring LDAP* コンポーネントにはオプションがありません。

*Spring LDAP* エンドポイントは、*URI* 構文を使用して設定します。

*spring-ldap:templateName*

以下の *path* パラメーターおよびクエリーパラメーターを使用します。

*300.2.1.* パスパラメーター(*1* パラメーター)*:*

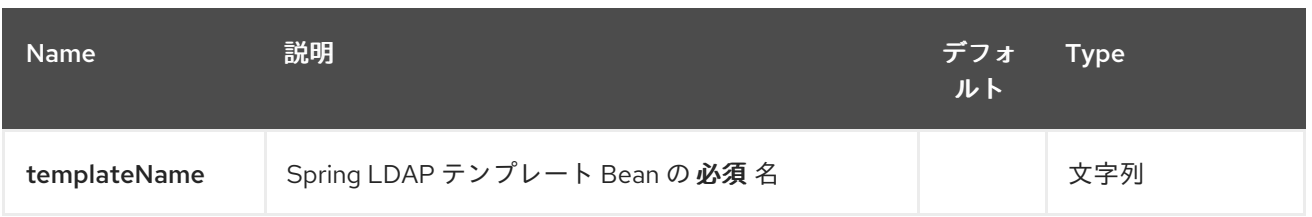

### *300.2.2.* クエリーパラメーター(*3* パラメーター)*:*

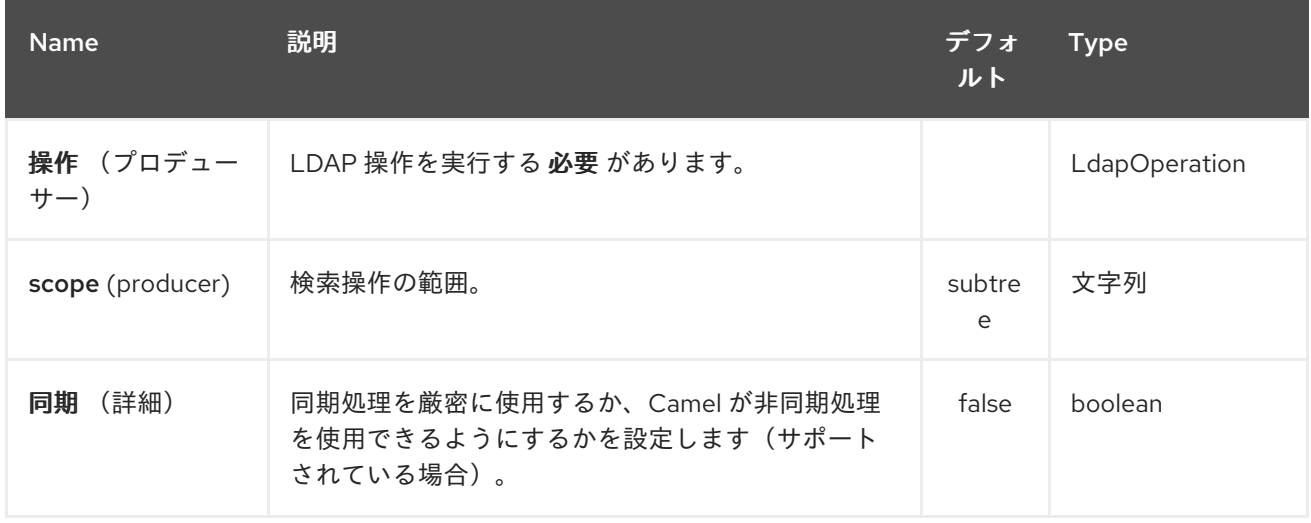

### *300.3.* 用途

コンポーネントはプロデューサーエンドポイントのみをサポートします。コンシューマーエンドポイ ントの作成を試みると、*UnsupportedOperationException* が発生します。 メッセージのボディーはマップ( *java.util.Map*のインスタンス)である必要があります。 *ContextSource* の設定でベース *DN* が指定されていない限り、このマップには *LDAP* 操作を実行する ルートノードを指定する *dn* キー(*function\_driven* 操作には必要ありません)を持つエントリーが含 まれている必要があります。マップの他のエントリーは操作固有です(以下を参照)。

バインドおよびバインド 解除 の操作では、メッセージのボディーは変更されません。*search* および *function\_driven* 操作については、ボディーは検索の結果に設定されま

す。*http://static.springsource.org/spring-*

*[ldap/site/apidocs/org/springframework/ldap/core/LdapTemplate.html#search%28java.lang.String,](http://static.springsource.org/spring-ldap/site/apidocs/org/springframework/ldap/core/LdapTemplate.html#search%28java.lang.String, java.lang.String, int, org.springframework.ldap.core.AttributesMapper%29) %20java.lang.String,%20int,%20org.springframework.ldap.core.AttributesMapper%29* を参照して ください。

*300.3.1. Search*

メッセージボディーには、キー フィルター のエントリーが必要です。この値は、有効な *LDAP* フィ ルターを表す *String* である必要がありま

す。*[http://en.wikipedia.org/wiki/Lightweight\\_Directory\\_Access\\_Protocol#Search\\_and\\_Compare](http://en.wikipedia.org/wiki/Lightweight_Directory_Access_Protocol#Search_and_Compare)* を参照してください。

*300.3.2.* バインド

メッセージボディーには、キー 属性 のエントリーが必要です。値は *[javax.naming.directory.Attributes](http://docs.oracle.com/javase/6/docs/api/javax/naming/directory/Attributes.html)* のインスタンスである必要があります。このエントリーは、作成す る *LDAP* ノードを指定します。

*300.3.3. unbind*(バインド解除)

これ以外のエントリーは必要ありません。指定した *dn* のノードが削除されます。

*300.3.4.* 認証

メッセージボディーには、キー フィルター と パスワード が含まれるエントリーが必要です。値 は、有効な *LDAP* フィルターとユーザーパスワードを表す *String* のインスタンスである必要がありま す。

*300.3.5.* 属性の変更

メッセージボディーには、キー *modificationItems* が含まれるエントリーが必要です。値は *[javax.naming.directory.ModificationItem](http://docs.oracle.com/javase/6/docs/api/javax/naming/directory/ModificationItem.html)*タイプの任意の配列のインスタンスである必要があります。

### *300.3.6.* 関数駆動型

メッセージボディーには、*keys function* と *request* のエントリーが必要です。*function* の値は *java.util.function.BiFunction<L*、*Q*、*S>* タイプである必要があります。*L type* パラメーターは *org.springframework.ldap.core.LdapOperations* のタイプでなければなりません。*request* の値は、 関数の *Q* タイプのパラメーターと同じタイプで、関数 内で呼び出される *LdapTemplate* メソッドに よって想定されるパラメーターをカプセル化する必要があります。 *S type* パラメーターは、呼び出さ れる *LdapTemplate* メソッドによって返される応答タイプを表します。この操作により、上記の操作 で対応していない *LdapTemplate* メソッドの動的呼び出しが可能です。

キー定義

スペルエラーを回避するために、以下の定数が *org.apache.camel.springldap.SpringLdapProducer* に定義されています。

*public static final String DN = "dn"*

*public static final String FILTER = "filter"*

 $\bullet$ 

 $\bullet$ 

- *public static final String ATTRIBUTES = "attributes"*
- *public static final String PASSWORD = "password";*
- *public static final String MODIFICATION\_ITEMS = "modificationItems";*
- *public static final String FUNCTION = "function";*
- *public static final String REQUEST = "request";*

第*301*章 *SPRING REDIS* コンポーネント

*Camel* バージョン *2.11* で利用可能

このコンポーネントでは、*[Redis](https://redis.io/)* からのメッセージの送受信が可能です。*Redis* は高度なキーと値の ストアです。キーには文字列、ハッシュ、リスト、セット、およびソートセットを含めることができま す。さらに、アプリケーション間の通信に *pub/sub* 機能を提供します。 *Camel* は、コマンドを実行するためのプロデューサーを提供します。コンシューマーは、重複したメッ セージをフィルタリングするためにべき等リポジトリーをサブスクライブするコンシューマーを提供し ます。

*INFO:\**前提条件*\** このコンポーネントを使用するには、*Redis* サーバーが実行している必要がありま す。

*301.1. URI* 形式

*spring-redis://host:port[?options]*

*URI* には、*?options=value&option2=value&…* という形式でクエリーオプションを追加できます。

*301.2. URI* オプション

*Spring Redis* コンポーネントにはオプションがありません。

*Spring Redis* エンドポイントは、*URI* 構文を使用して設定します。

*spring-redis:host:port*

以下の *path* パラメーターおよびクエリーパラメーターを使用します。

*301.2.1.* パスパラメーター(*2* パラメーター)*:*

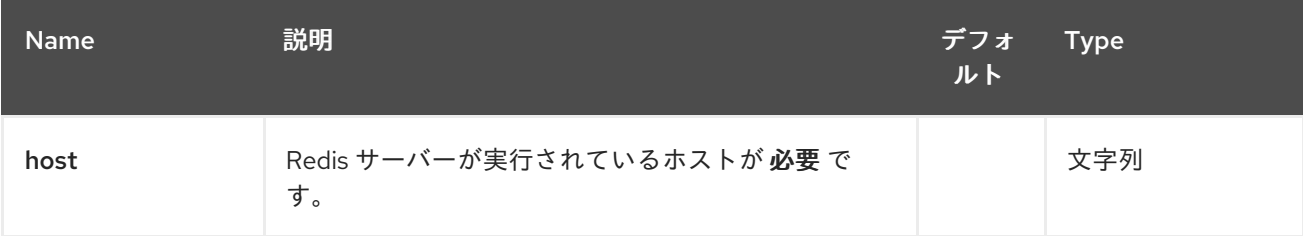

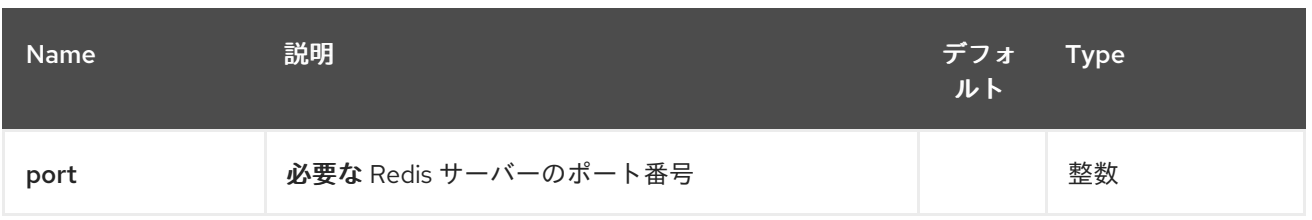

# *301.2.2.* クエリーパラメーター(*10* パラメーター)*:*

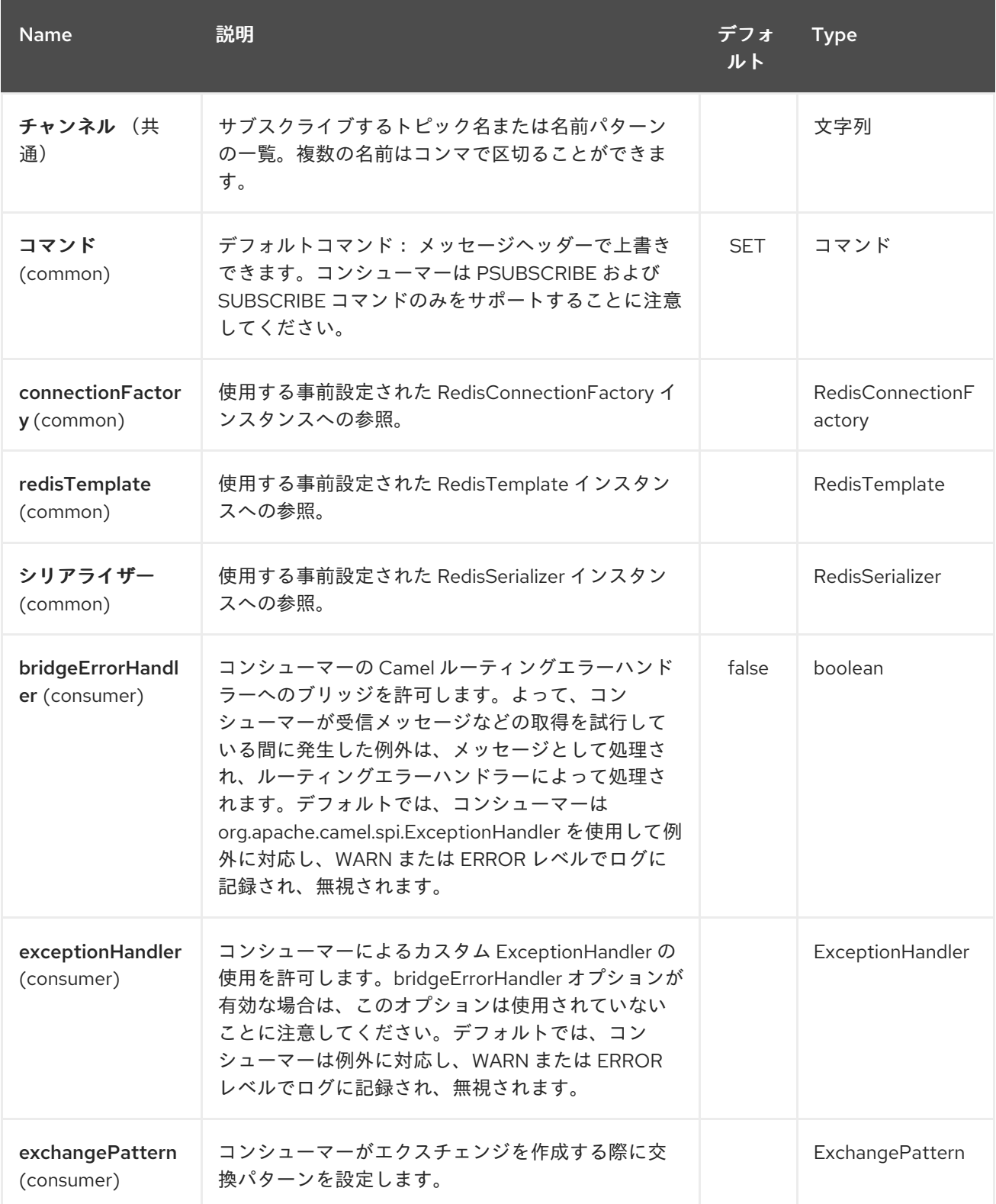

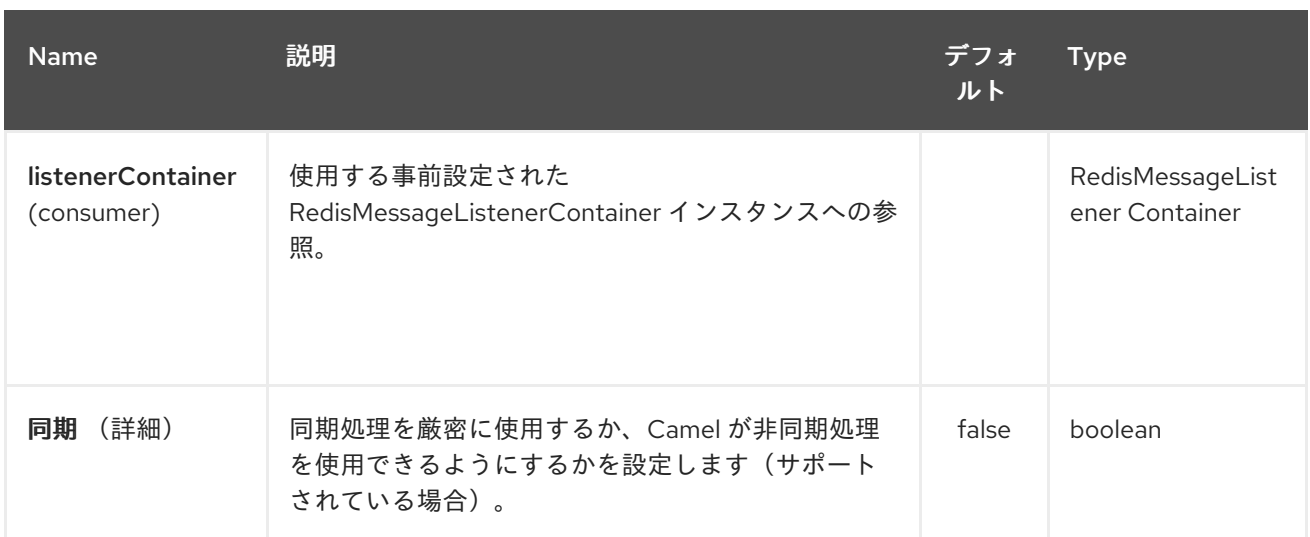

## *301.3.* 用途

*[https://github.com/apache/camel/tree/master/components/camel-spring](https://github.com/apache/camel/tree/master/components/camel-spring-redis/src/test/java/org/apache/camel/component/redis)redis/src/test/java/org/apache/camel/component/redis* で利用可能なユニットテストも参照してくだ さい。

*301.3.1. Redis* プロデューサーによって評価されるメッセージヘッダー

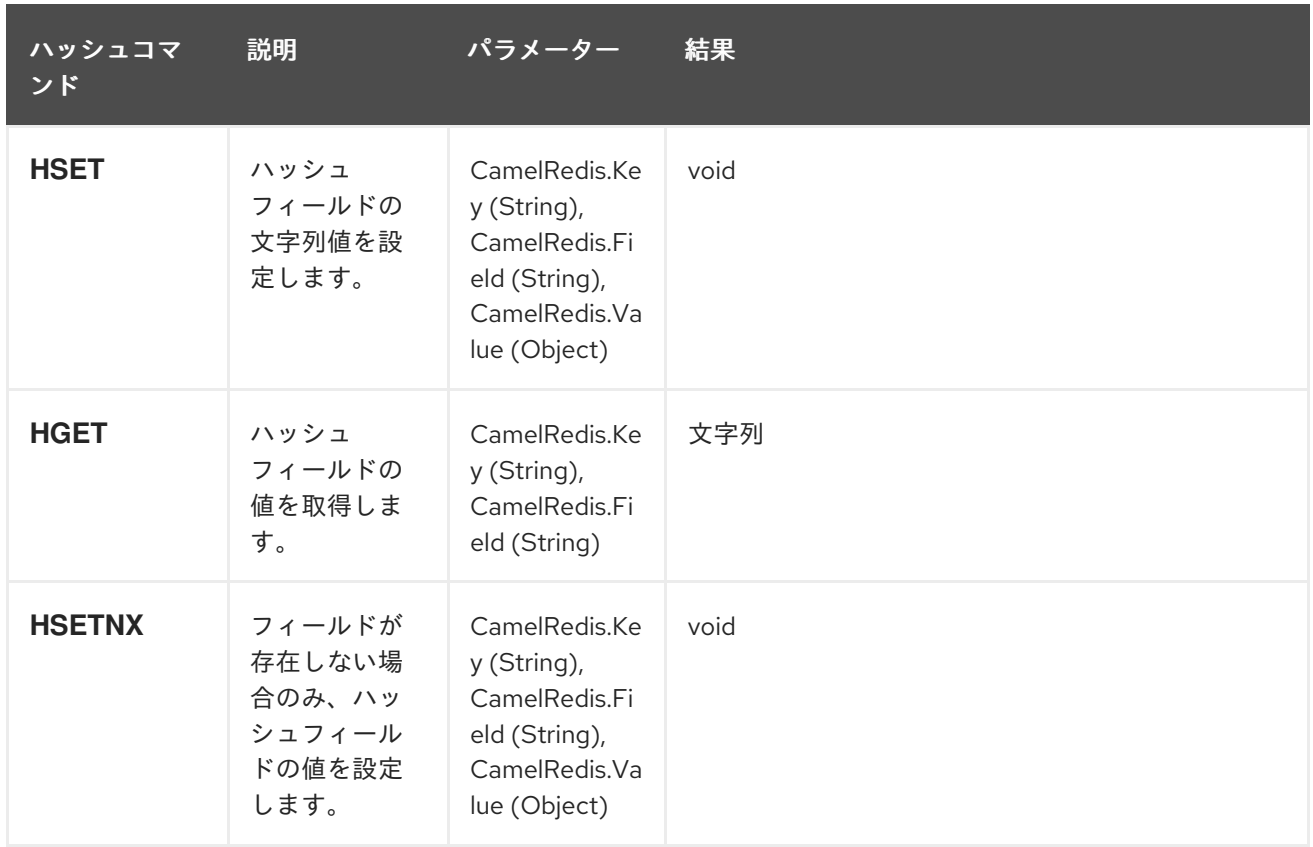

プロデューサーはサーバーにコマンドを実行し、各コマンドには特定タイプで異なるパラメーター セットがあります。コマンド実行の結果はメッセージのボディーに返されます。

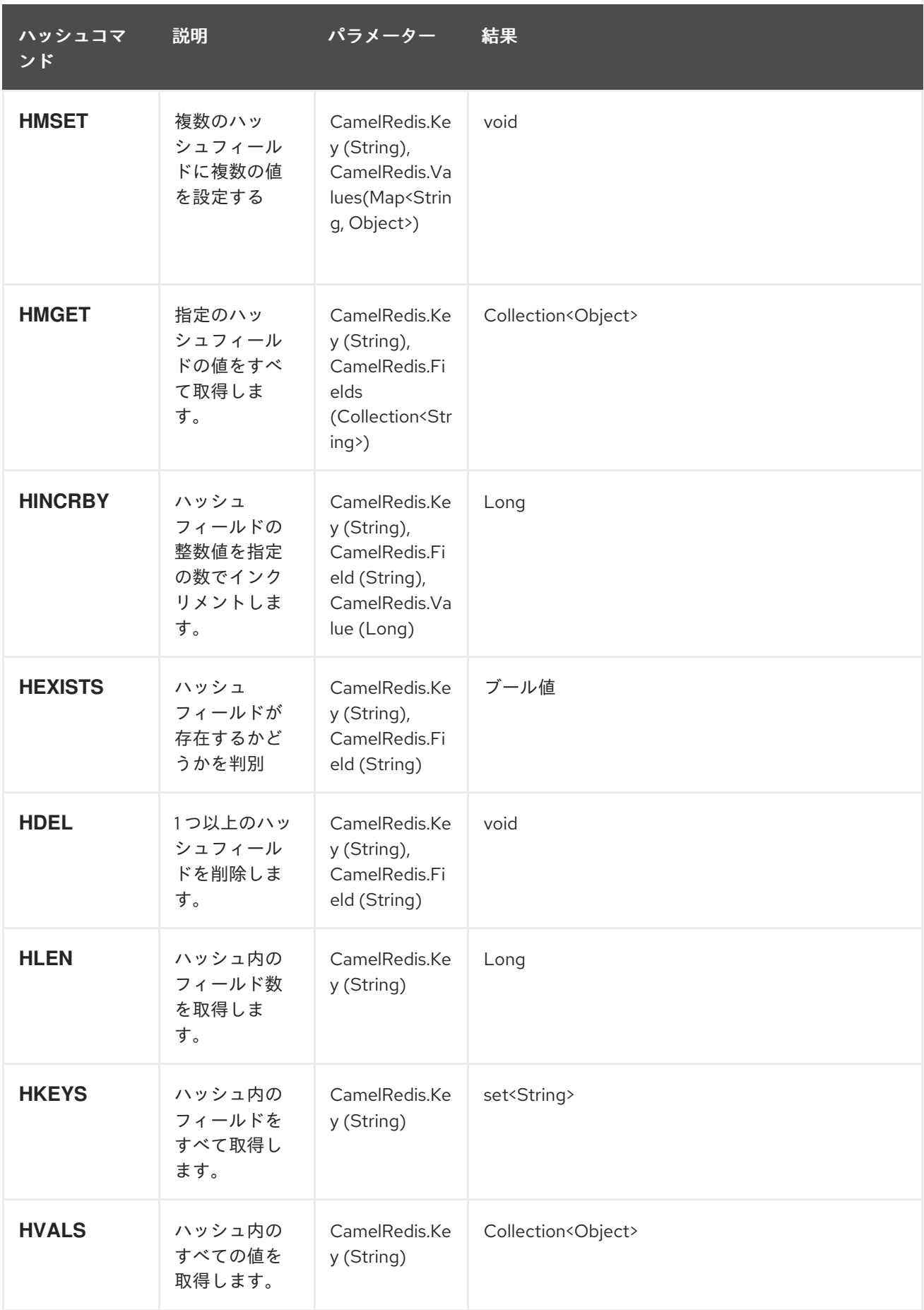

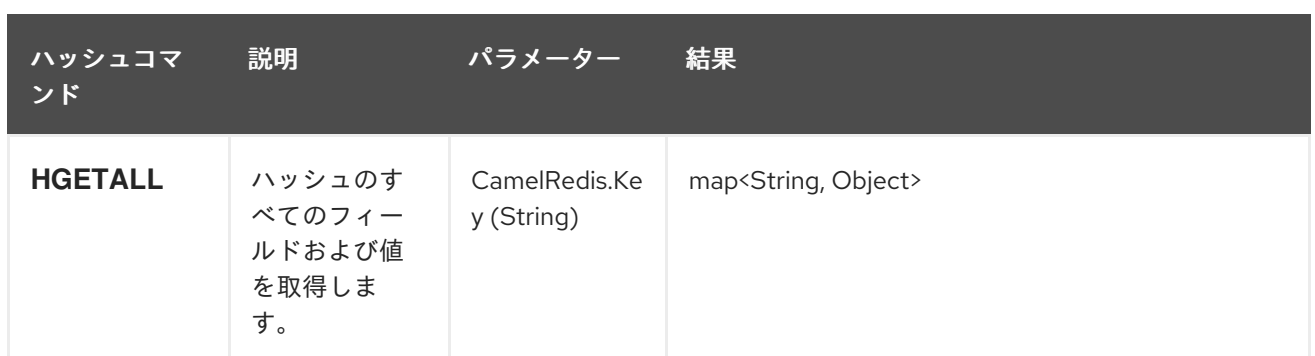

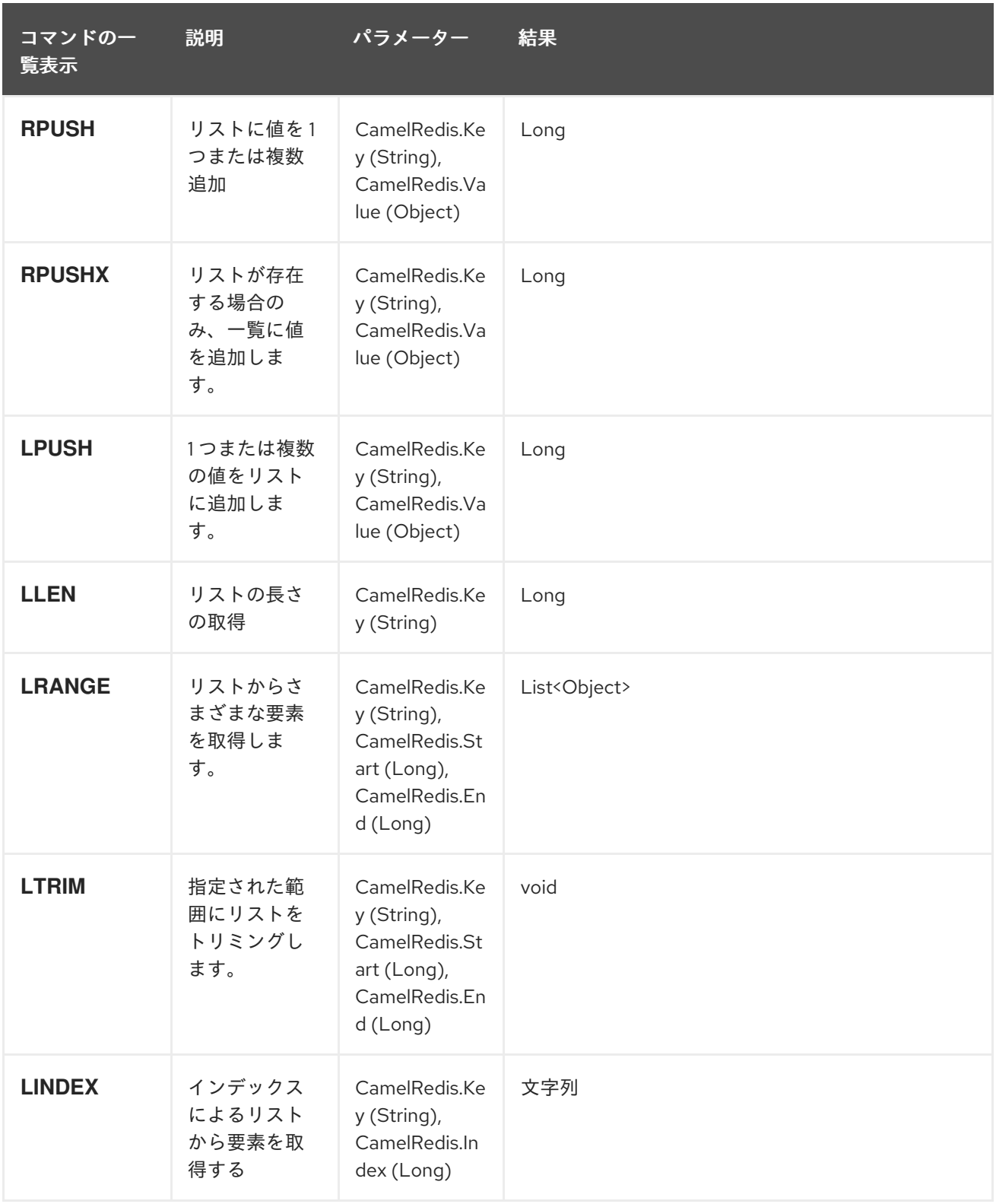

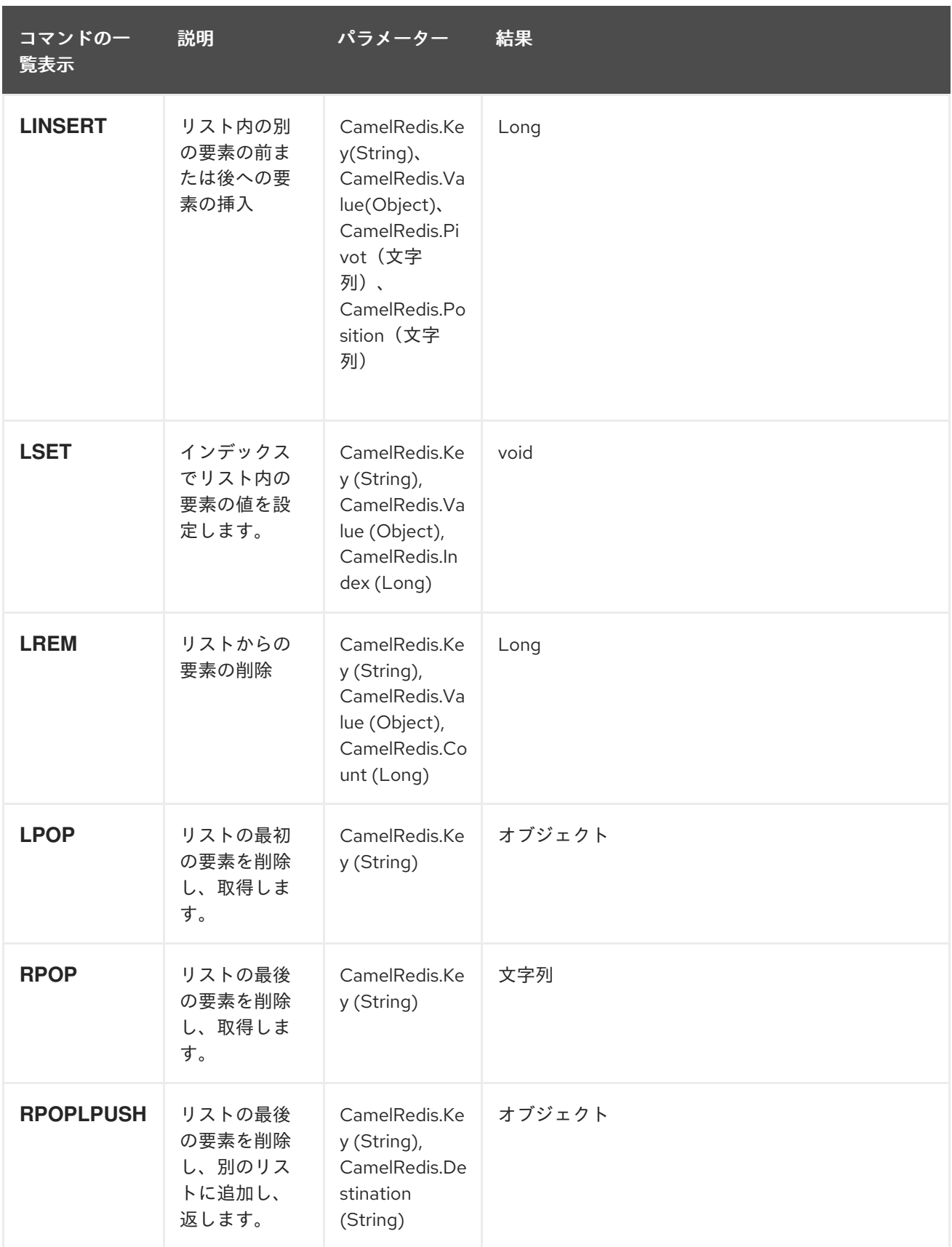

Red Hat Fuse 7.1 Apache Camel Component Reference

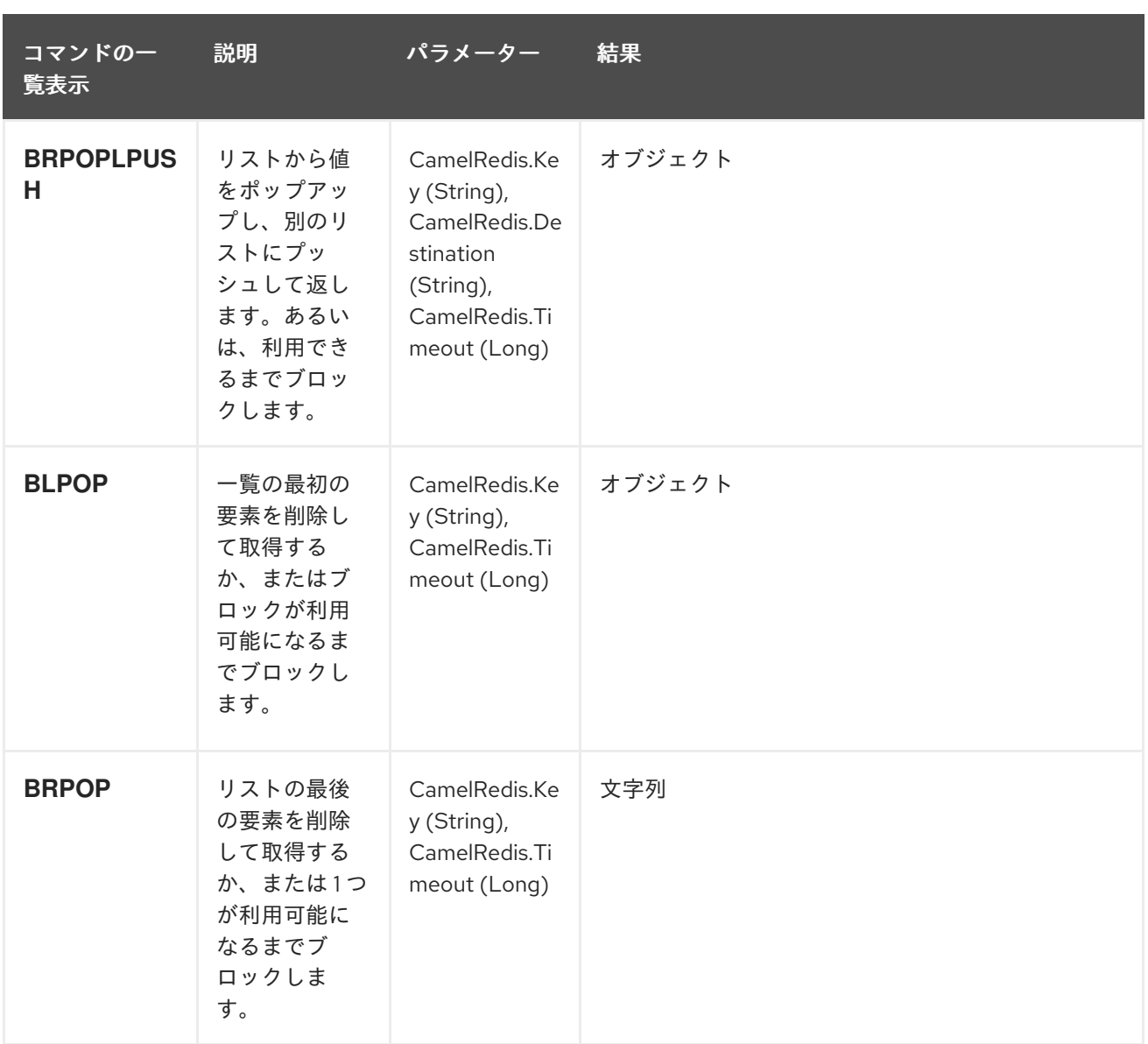

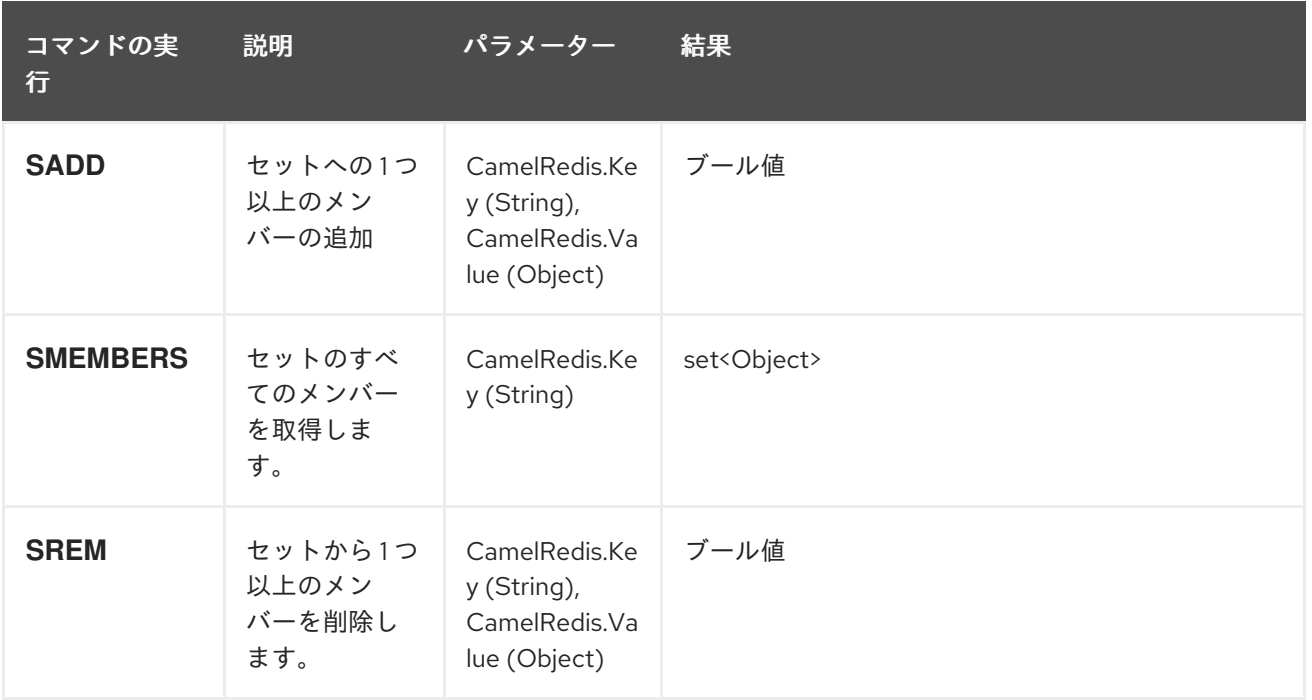

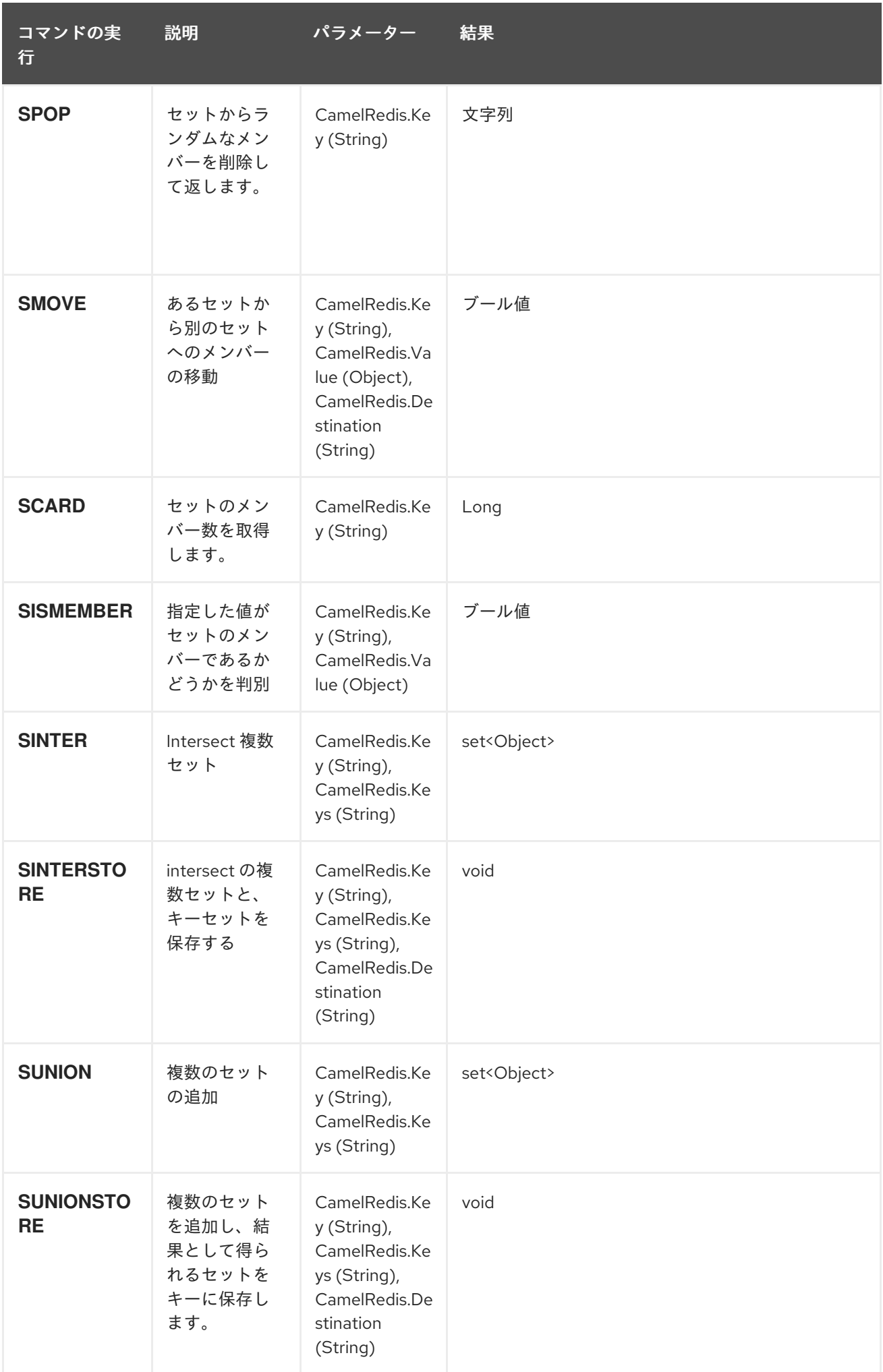

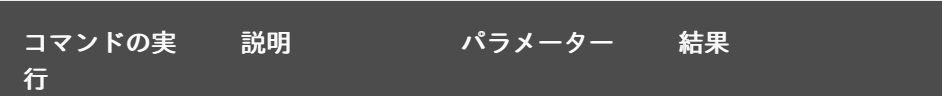

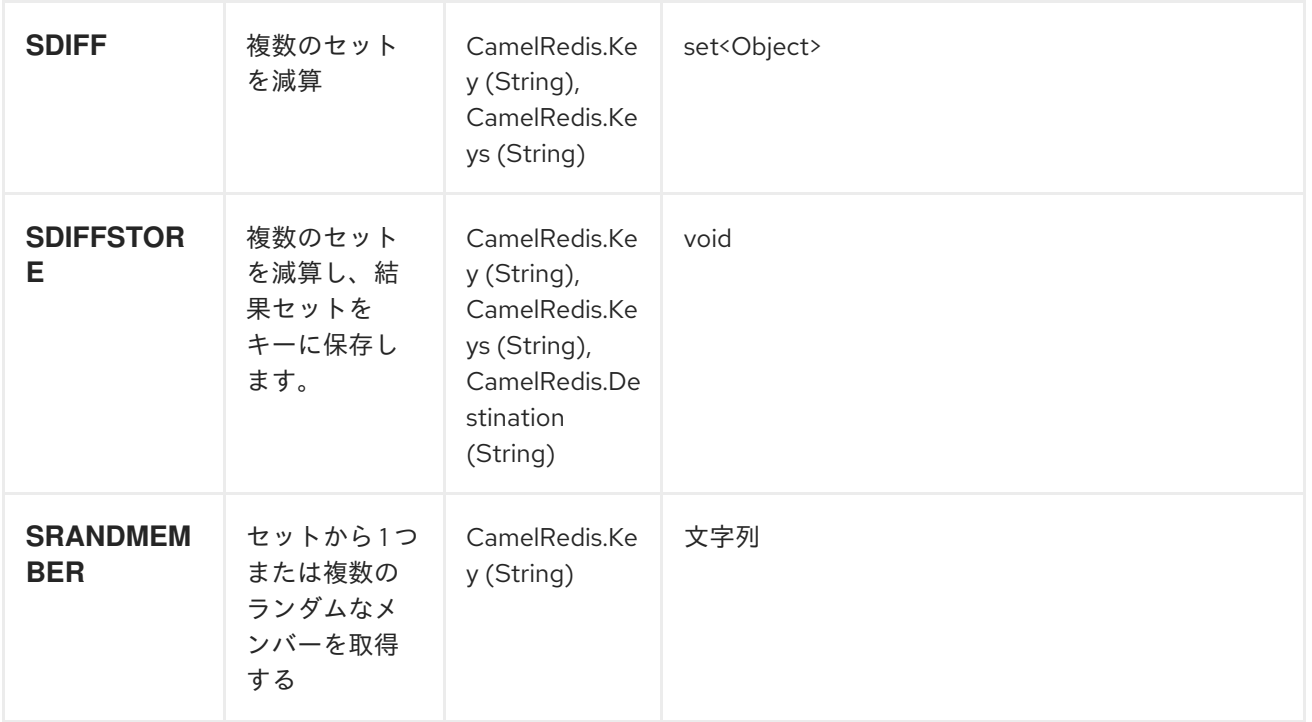

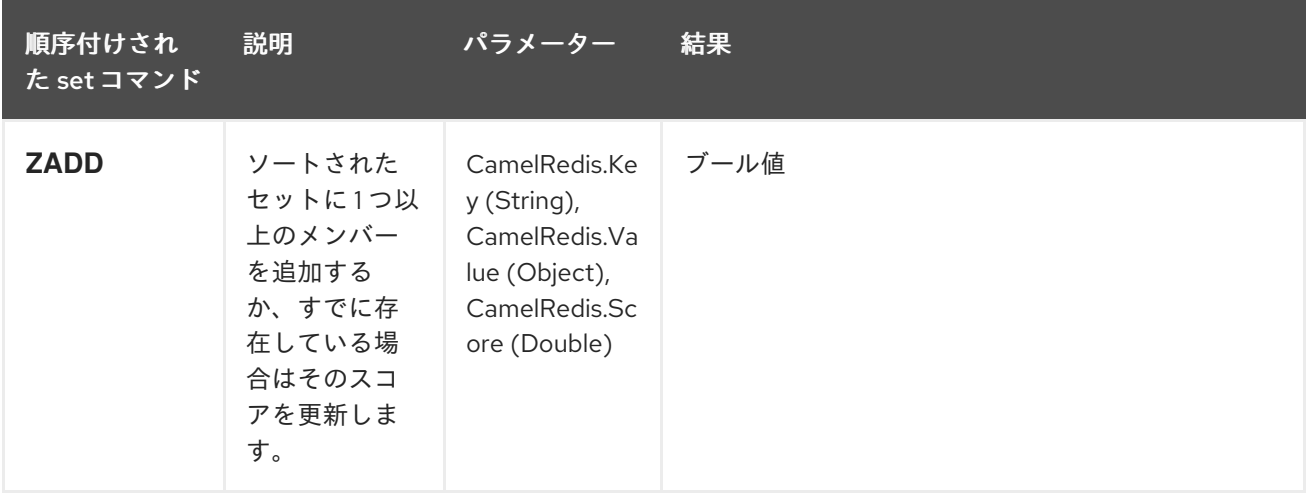

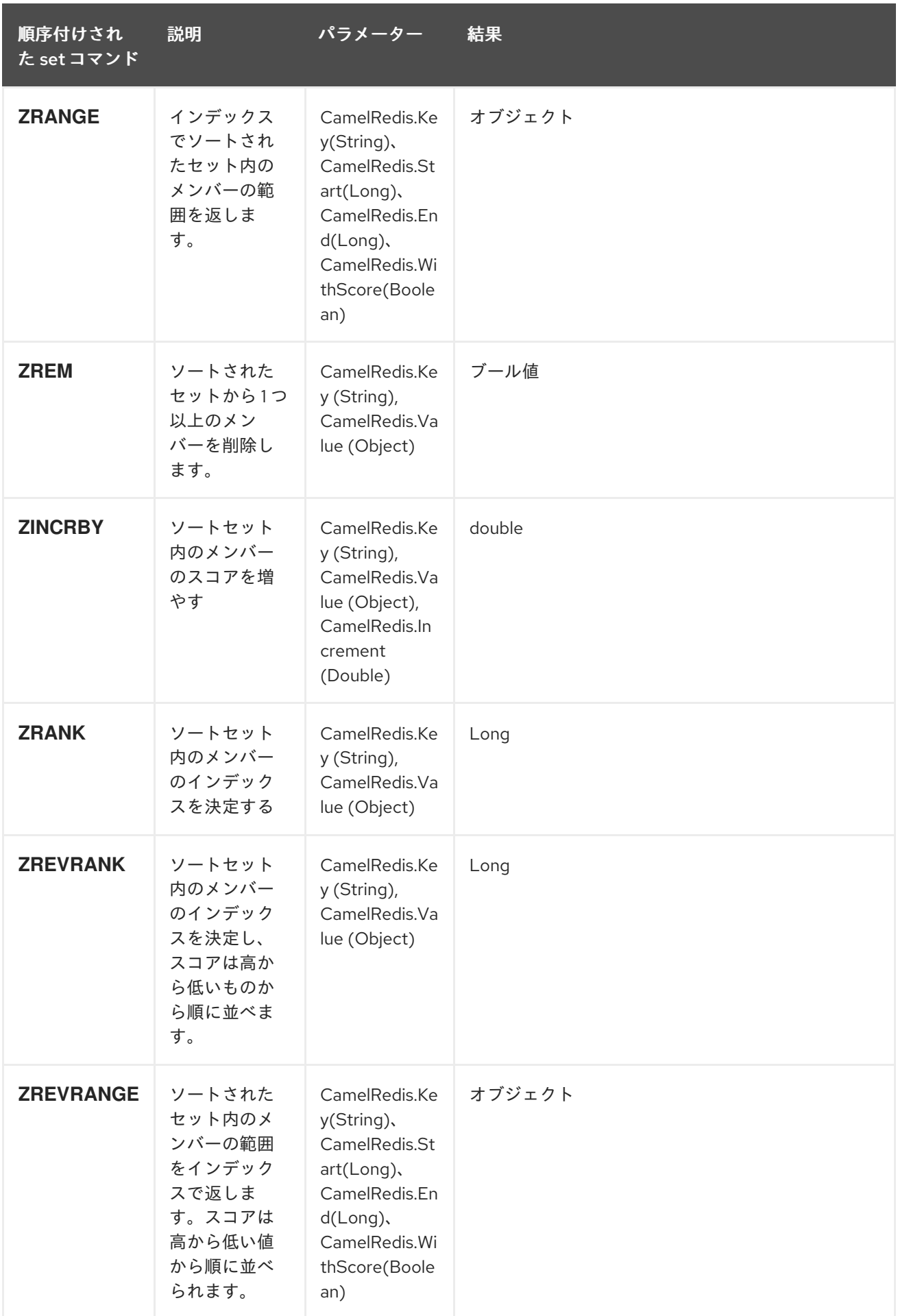

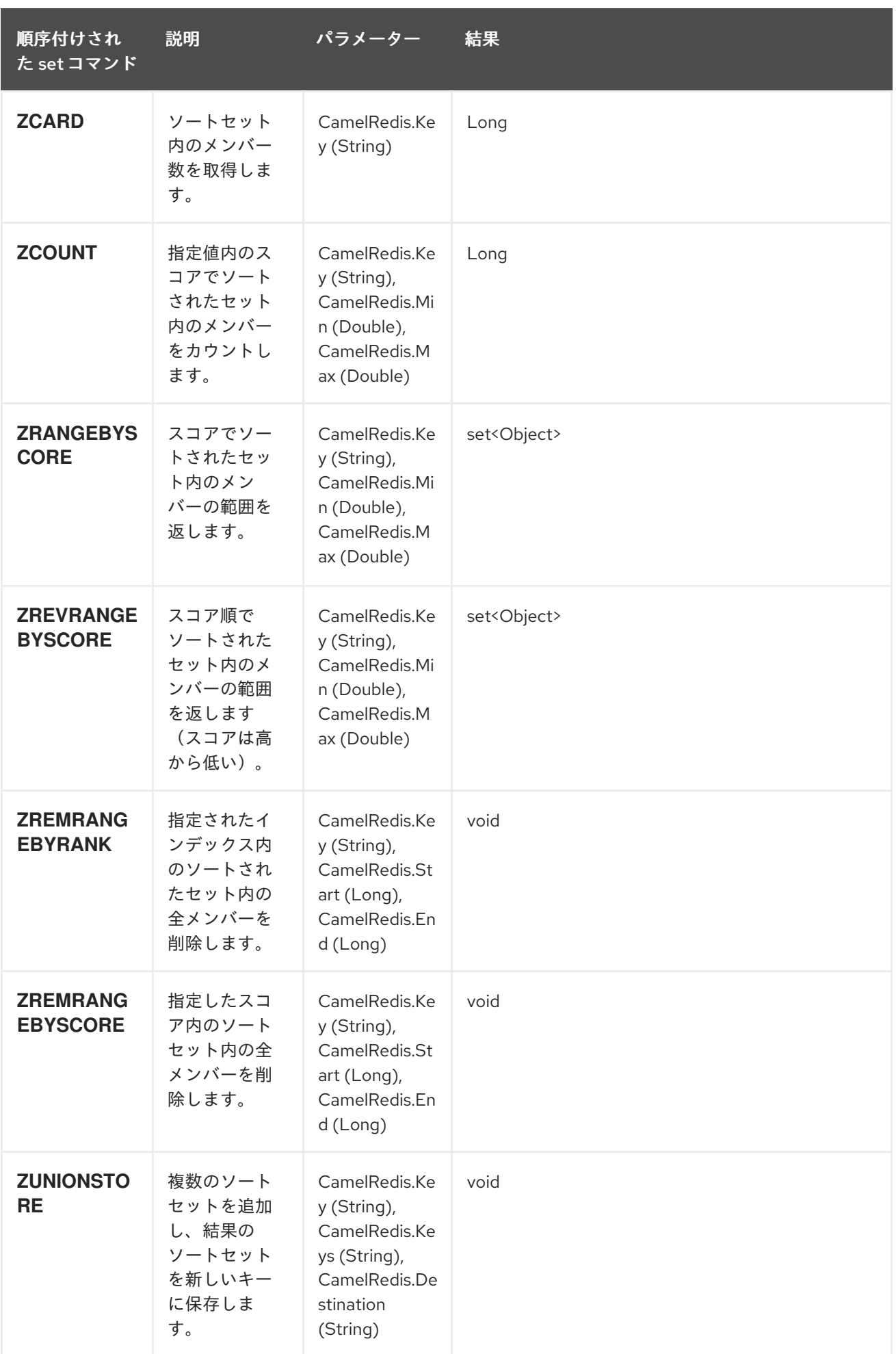

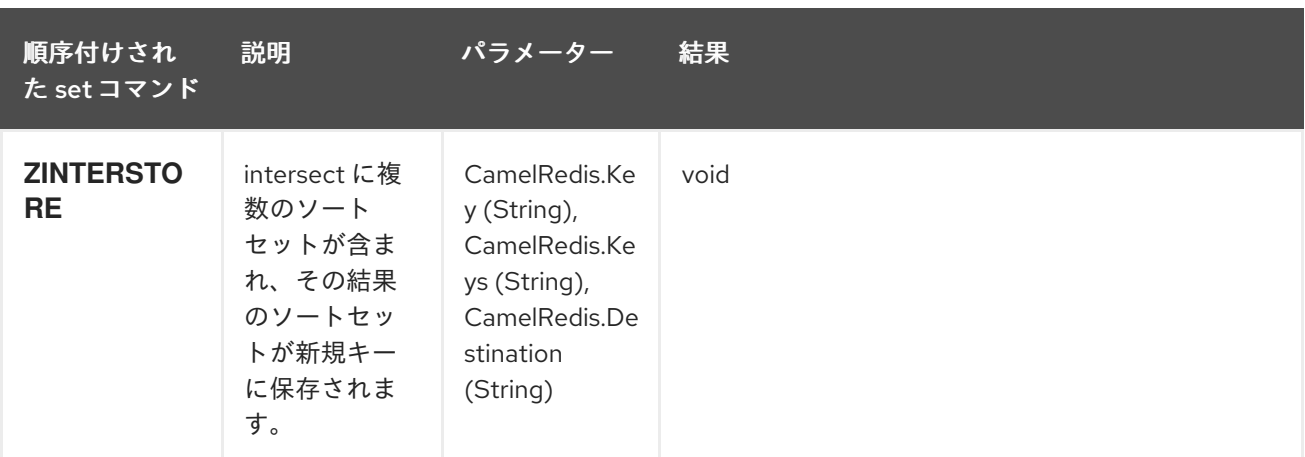

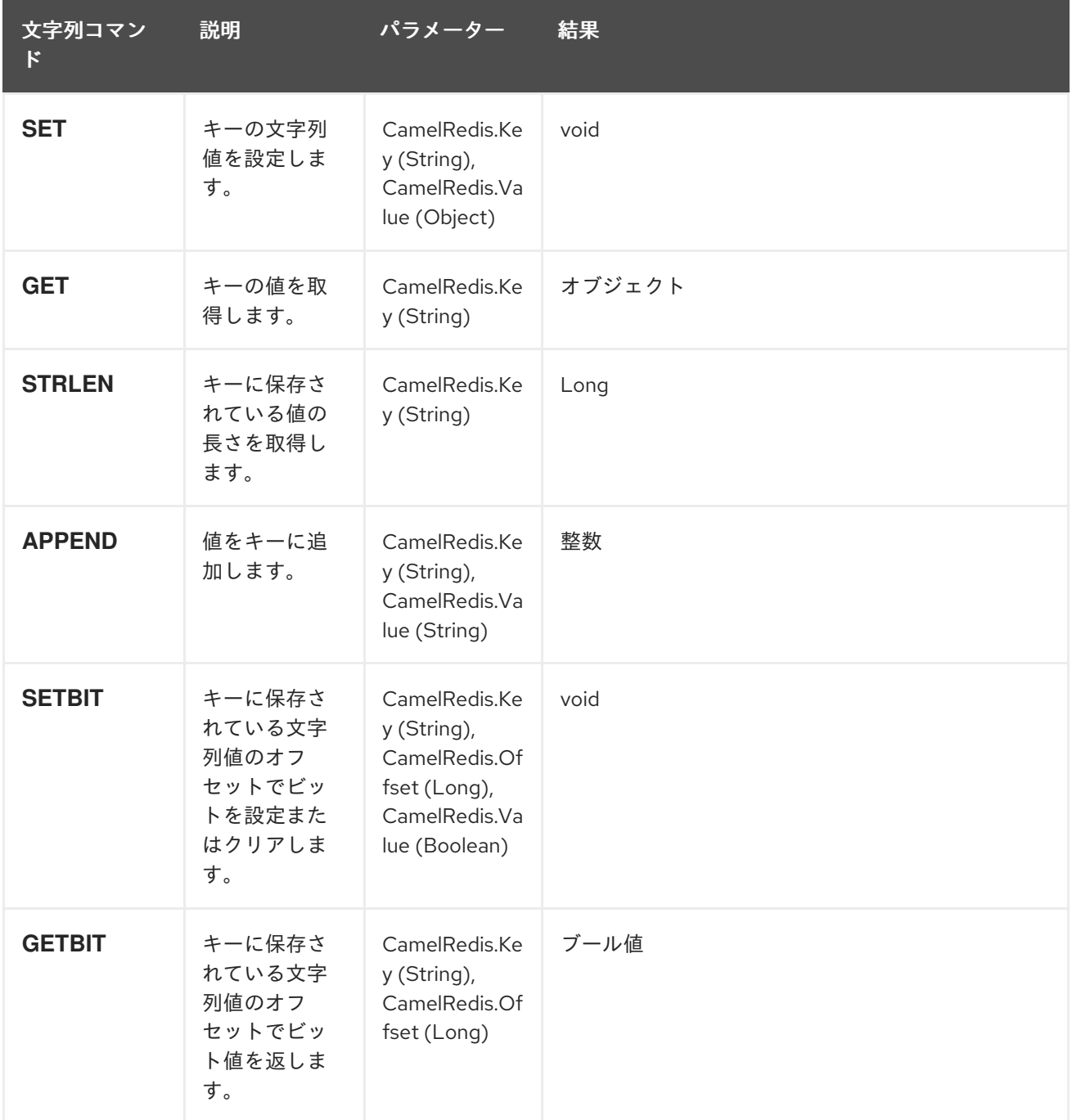

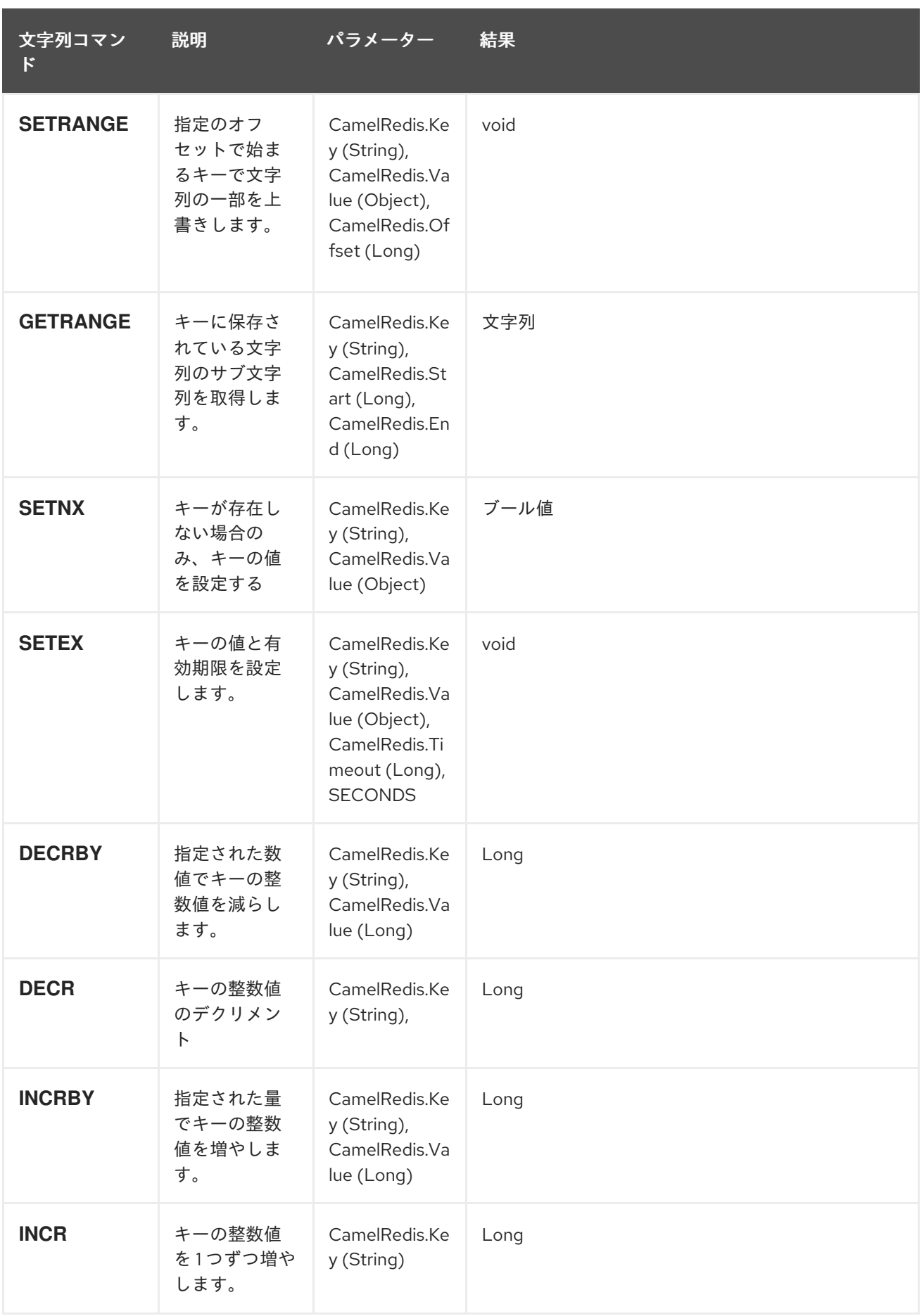

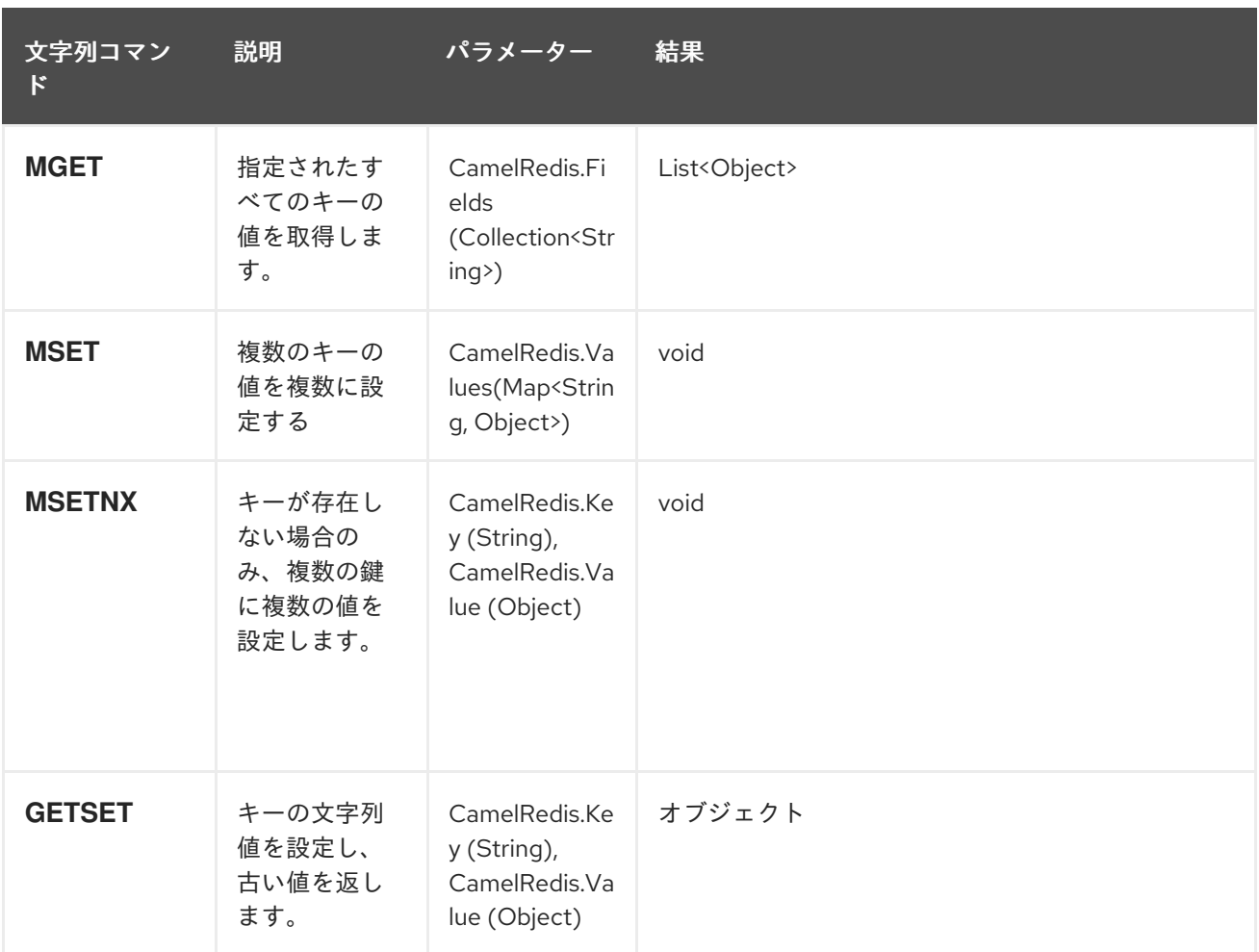

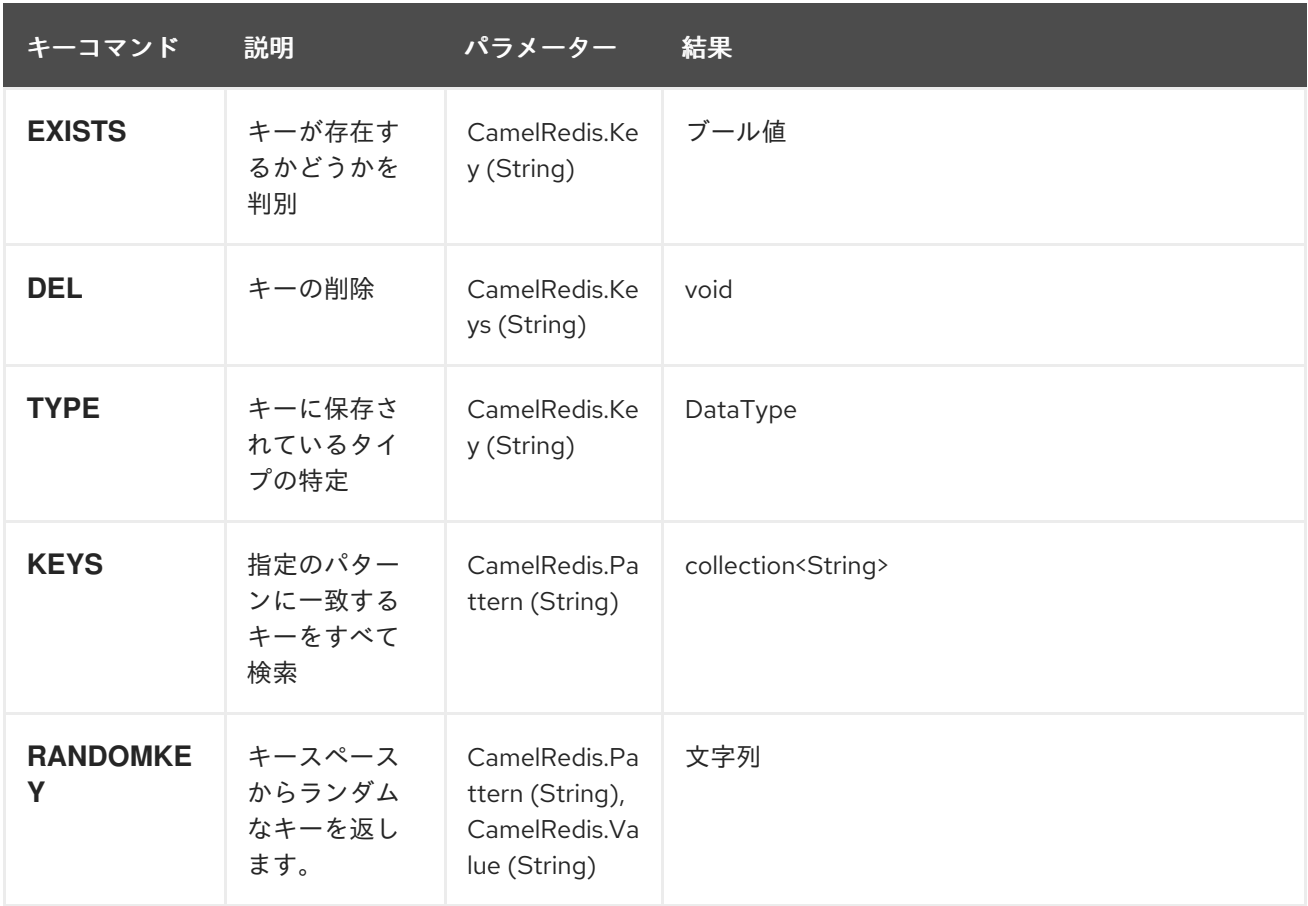

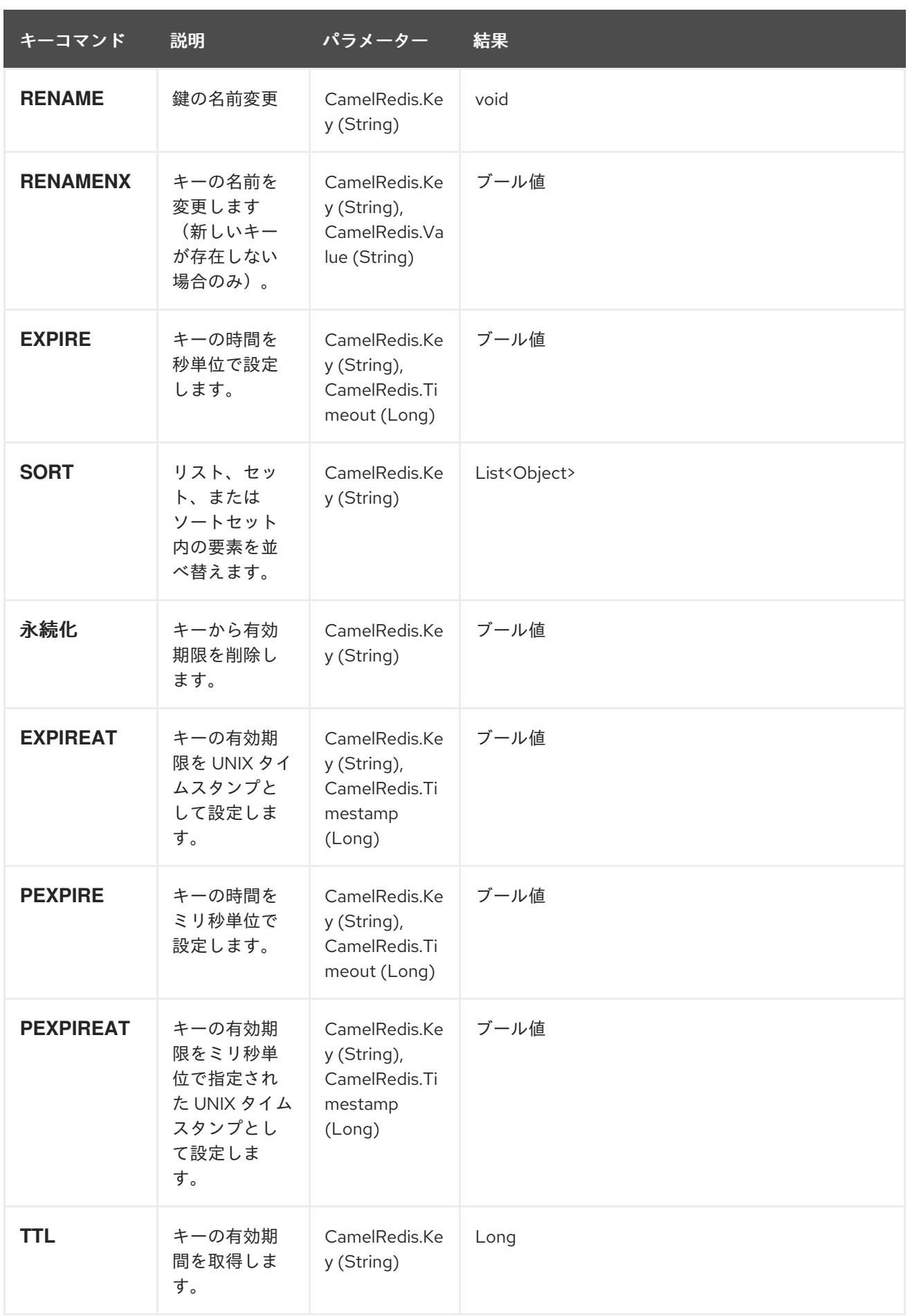
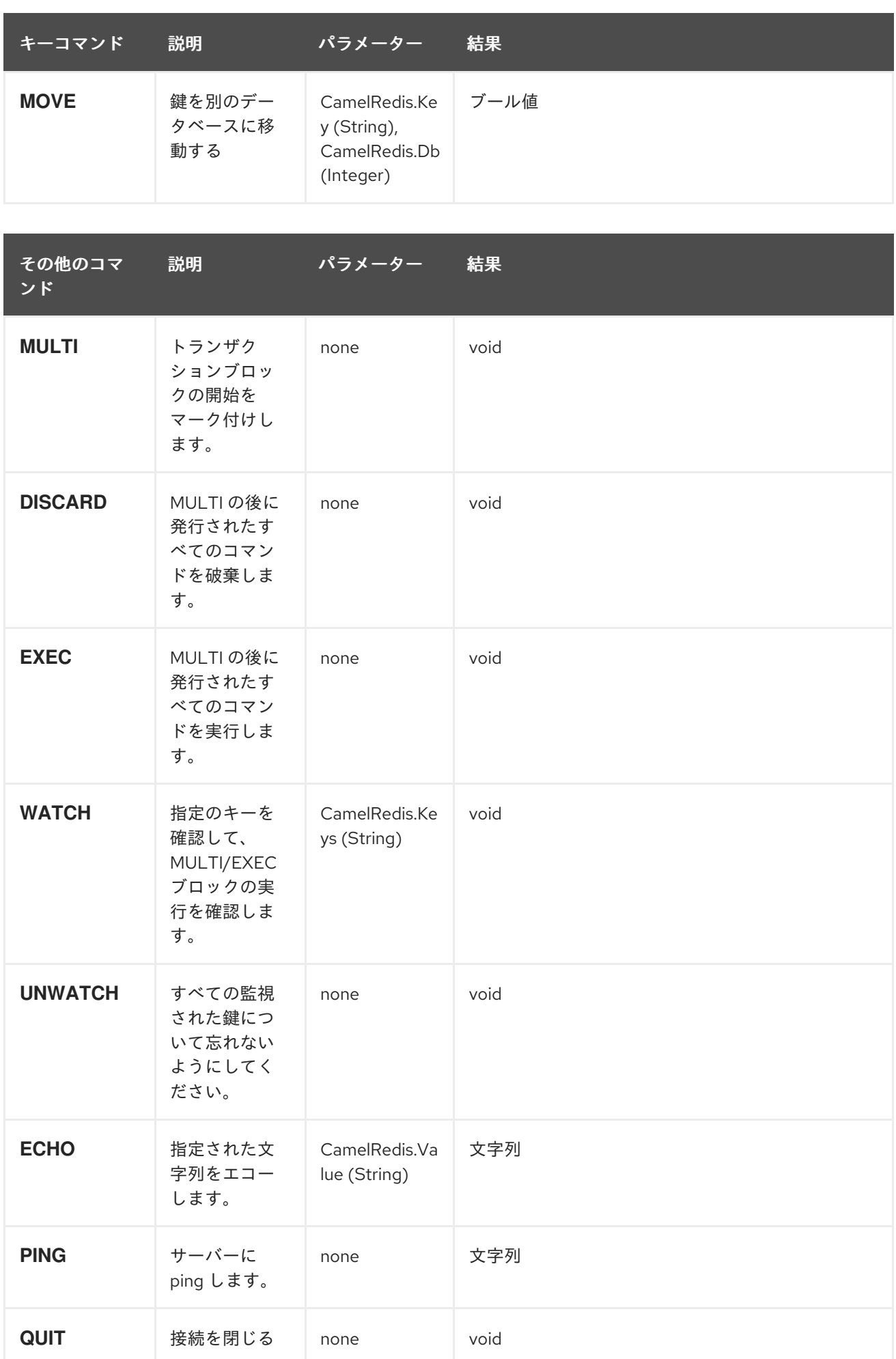

Red Hat Fuse 7.1 Apache Camel Component Reference

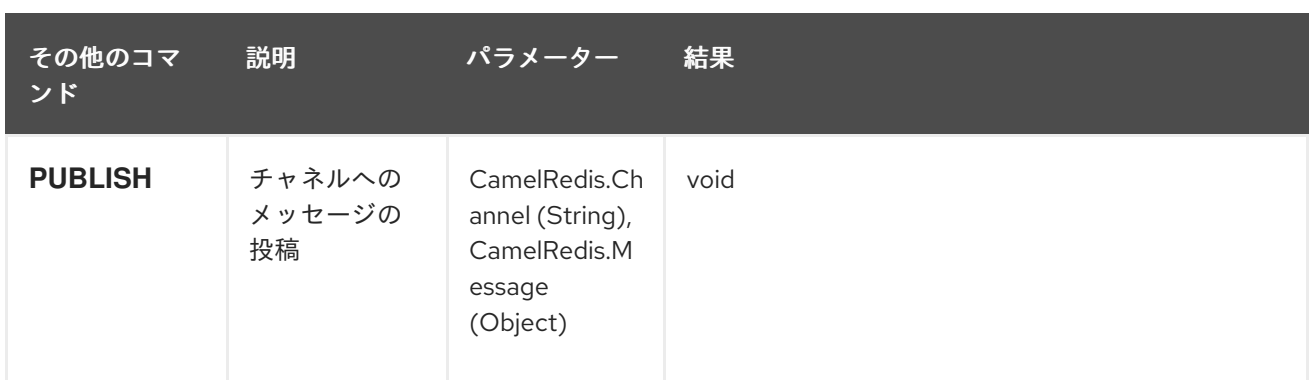

*301.4.* 依存関係

*Maven* ユーザーは、以下の依存関係を *pom.xml* に追加する必要があります。

*pom.xml*

*<dependency> <groupId>org.apache.camel</groupId> <artifactId>camel-spring-redis</artifactId> <version>\${camel-version}</version> </dependency>*

ここで 、*\${camel-version}* は *Camel* の実際のバージョン(*2.11* 以降)に置き換える必要がありま す。

*301.5.* 関連項目

*Configuring Camel (Camel* の設定*)*

コンポーネント

エンドポイント

はじめに

#### 第*302*章 *SPRING SECURITY*

*Camel 2.3* の時点で利用可能

*camel-spring-security* コンポーネントは、*Camel* ルートにロールベースの承認を提供しま す。*Spring [Security](http://static.springsource.org/spring-security/site/index.html)* が提供する認証およびユーザーサービス(以前の *Acegi Security*)を活用し、宣 言的でロールベースのポリシーシステムを追加して、指定のプリンシパルがルートを実行できるかどう かを制御します。

*Spring Security* の認証および承認システムに慣れていない場合は、上記のリンク先の *SpringSource Web* サイトに関する現在のリファレンスドキュメントを参照してください。

*302.1.* 認証ポリシーの作成

ルートへのアクセスは、*SpringSecurityAuthorizationPolicy* オブジェクトのインスタンスによって 制御されます。ポリシーオブジェクトには、一連のエンドポイントを実行し、現在のプリンシパルにそ のロールが割り当てられているかどうかを判断するために使用される *Spring Security AuthenticationManager* オブジェクトおよび *AccessDecisionManager* オブジェクトを参照するのに 必要な *Spring Security authority*(ロール)の名前が含まれます。ポリシーオブジェクトは *Spring Bean* として設定することも、*Spring XML* <sup>で</sup> *< authorizationPolicy& gt;* 要素を使用して設定するこ ともできます。

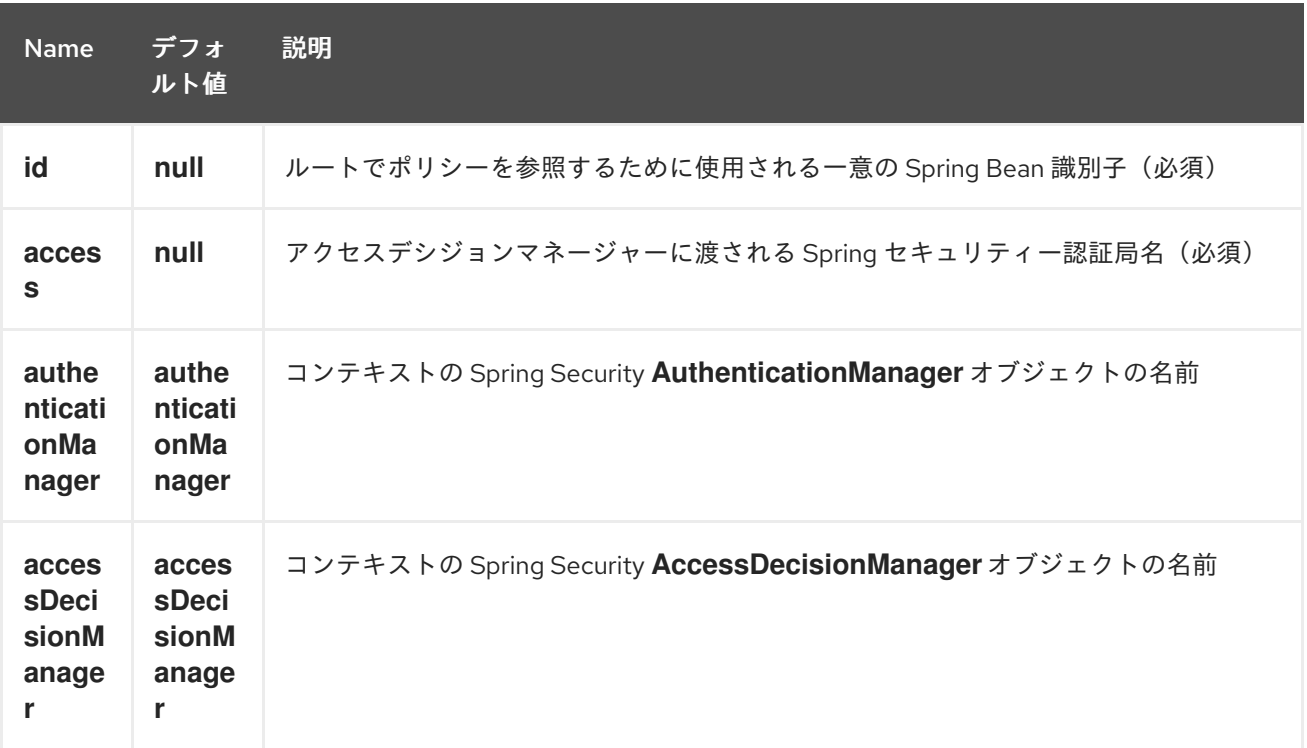

*&lt ;authorizationPolicy>* 要素 には以下の属性を含めることができます。

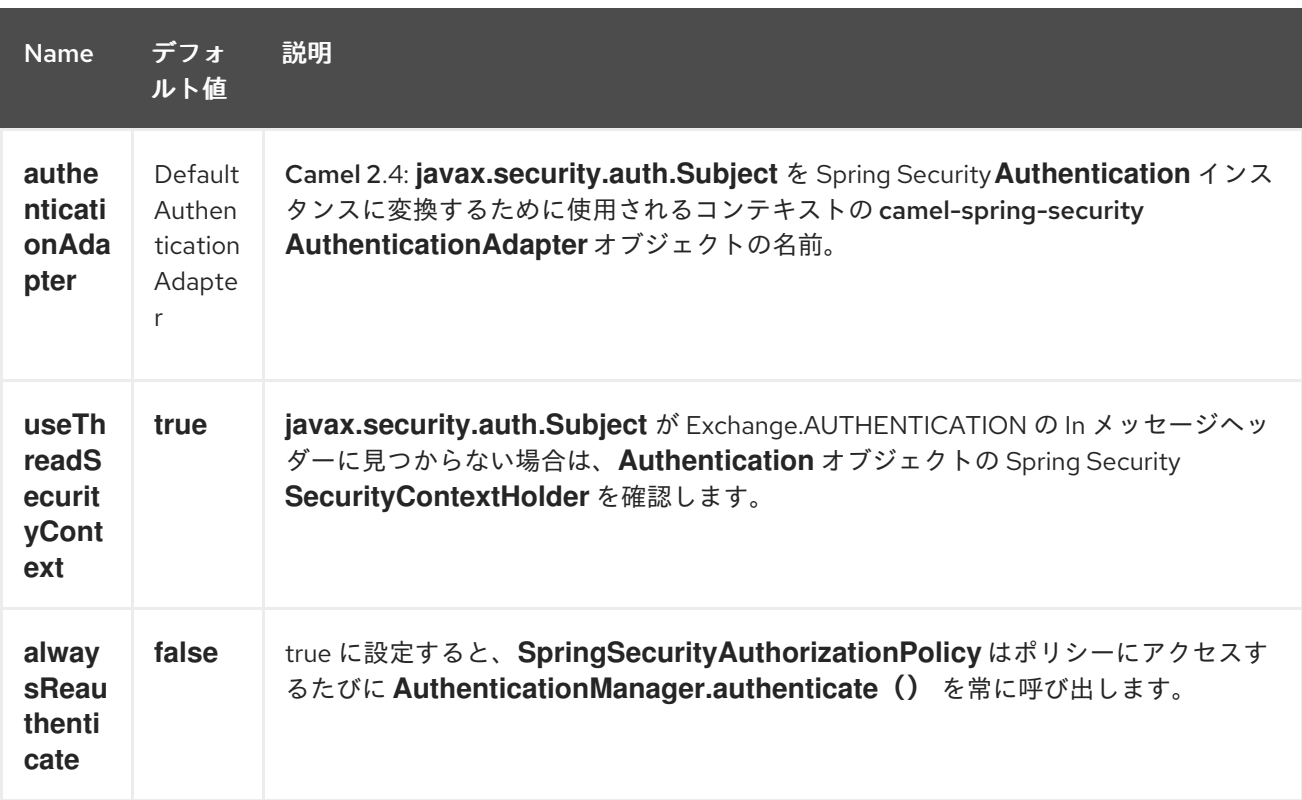

*302.2. CAMEL* ルートへのアクセスの制御

このコンポーネントを使用するには、*Spring Security AuthenticationManager* および *AccessDecisionManager* が必要です。以下は、*Spring Security namespace* を使用して *Spring XML* でこれらのオブジェクトを設定する方法の例になります。

基礎となるセキュリティーオブジェクトが設定されているので、それらを使用して承認ポリシーを設 定し、そのポリシーを使用してルートへのアクセスを制御できます。

この例では、エンドポイントの *mock:end* は、認証の有無が 認証 され、*ROLE\_ADMIN* 認証局が管 理 者 *SpringSecurityAuthorizationPolicy* によって配置されない限り実行されません。

### *302.3. AUTHENTICATION*

承認に使用されるセキュリティー認証情報を取得するプロセスは、このコンポーネントで指定されま せん。必要に応じて、エクスチェンジから認証情報を取得する独自のプロセッサーまたはコンポーネン トを作成できます。たとえば、*[Jetty](#page-1232-0)* コンポーネントで作成した *HTTP* リクエストヘッダーから認証情 報を取得するプロセッサーを作成することができます。クレデンシャルを収集する方法に関係なく、 *Camel Spring [Security](spring-security.html)* コンポーネントがそれらにアクセスできるように *In* メッセージまたは *SecurityContextHolder* に配置する必要があります。

*import javax.security.auth.Subject; import org.apache.camel.\*;*

```
import org.apache.commons.codec.binary.Base64;
import org.springframework.security.authentication.*;
public class MyAuthService implements Processor {
  public void process(Exchange exchange) throws Exception {
    // get the username and password from the HTTP header
    // http://en.wikipedia.org/wiki/Basic_access_authentication
    String userpass = new
String(Base64.decodeBase64(exchange.getIn().getHeader("Authorization", String.class)));
    String[] tokens = userpass.split(":");
    // create an Authentication object
    UsernamePasswordAuthenticationToken authToken = new
UsernamePasswordAuthenticationToken(tokens[0], tokens[1]);
    // wrap it in a Subject
    Subject subject = new Subject();
    subject.getPrincipals().add(authToken);
    // place the Subject in the In message
    exchange.getIn().setHeader(Exchange.AUTHENTICATION, subject);
    // you could also do this if useThreadSecurityContext is set to true
    // SecurityContextHolder.getContext().setAuthentication(authToken);
  }
}
```
*SpringSecurityAuthorizationPolicy* は、必要に応じて *Authentication* オブジェクトを自動的に認 証します。

*Exchange.AUTHENTICATION* ヘッダーの代わりに、または *SecurityContextHolder* を使用する場 合は、*2* つの問題があります。まず、コンテキストホルダーはスレッドローカル変数を使用して 認証 オブジェクトを保持します。*seda* や *jms* などのスレッド境界にまたがるルートは、認証 オブジェクト が失われます。次に、*Spring Security* システムは、コンテキストの *Authentication* オブジェクトがす でに認証されており、ロールがあることが予想されます(詳細は、*Technical Overview* [セクション](http://static.springsource.org/spring-security/site/docs/3.0.x/reference/technical-overview.html#tech-intro-authentication) を 参照してください)。

*camel-spring-security* のデフォルト動作は、*Exchange.AUTHENTICATION* ヘッダーで *Subject* を 検索します。この サブジェクト には、*org.springframework.security.core.Authentication* のサブク ラスであるプリンシパルが少なくとも *1* つ含まれる必要があります。*Subject* から *Authentication* オ ブジェクトへのマッピングをカスタマイズするに

は、*org.apache.camel.component.spring.security.AuthenticationAdapter* の実装を *< authorizationPolicy> Bean* に指定します。これは、*Spring Security* を使用せず、*Subject* を提供す るコンポーネントを使用している場合に役立ちます。現時点では、*[CXF](#page-626-0)* コンポーネントのみが *Exchange.AUTHENTICATION* ヘッダーを設定します。

*302.4.* 認証および認可エラーの処理

*SpringSecurityAuthorizationPolicy* で認証または承認が失敗する

と、*CamelAuthorizationException* が発生します。これは、例外句などの *Camel* の標準的な例外処理 メソッドを使用して処理できます。*CamelAuthorizationException* には例外を書き換えたポリシーの *ID* への参照があり、ポリシーと例外のタイプに基づいてエラーを処理できます。

```
<onException>
 <exception>org.springframework.security.authentication.AccessDeniedException</exception>
 <choice>
  <when>
   <simple>${exception.policyId} == 'user'</simple>
   <transform>
    <constant>You do not have ROLE_USER access!</constant>
   </transform>
  </when>
  <when>
   <simple>${exception.policyId} == 'admin'</simple>
   <transform>
    <constant>You do not have ROLE_ADMIN access!</constant>
   </transform>
  </when>
 </choice>
</onException>
```
### *302.5.* 依存関係

*Maven* ユーザーは、このコンポーネントの *pom.xml* に以下の依存関係を追加する必要があります。

*<dependency> <groupId>org.apache.camel</groupId> <artifactId>camel-spring-security</artifactId> <version>2.4.0</version> </dependency>*

この依存関係は、*org.springframework.security:spring-security-core:3.0.3.RELEASE* および *org.springframework.security:spring-security-config:3.0.3.RELEASE* もプルします。

*302.6.* 関連項目

*Configuring Camel (Camel* の設定*)*

コンポーネント

- エンドポイント
- $\bullet$ はじめに

 $\bullet$ 

コンポーネント

第*303*章 *SPRING WEBSERVICE* コンポーネント

*Camel* バージョン *2.6* で利用可能

*spring-ws:* コンポーネントを使用すると、*Spring Web [Services](http://static.springsource.org/spring-ws/sites/1.5/)* と統合できます。*Web* サービスに アクセスするための クライアントサイドサポート、および独自のコントラクトファーストの *Web* サー ビスを作成するための サーバーの両方を提供します。

*Maven* ユーザーは、このコンポーネントの *pom.xml* に以下の依存関係を追加する必要があります。

*<dependency> <groupId>org.apache.camel</groupId> <artifactId>camel-spring-ws</artifactId> <version>x.x.x</version> <!-- use the same version as your Camel core version --> </dependency>*

*INFO:\*Dependencies\* Camel 2.8* 以降、このコンポーネントは *Spring 3.0.x* を必要とする *Spring-WS 2.0.x* に同梱されるようになりました。以前の *Camel* バージョンには、*Spring 2.5.x* および *3.0.x* と互換性のある *Spring-WS 1.5.9* が同梱されていました。*Spring 2.5.x* で以前のバージョンの *camelspring-ws* を実行するには、*Spring 2.5.x* から *spring-webmvc* モジュールを追加する必要がありま す。*Spring 3.0.x* <sup>で</sup> *Spring-WS 1.5.9* を実行するには、このモジュールも *Spring 3.0.x* から *OXM* <sup>モ</sup> ジュールを除外する必要があります( [この後](http://stackoverflow.com/questions/3313314/can-spring-ws-1-5-be-used-with-spring-3)を参照)。

*303.1. URI* 形式

このコンポーネントの *URI* スキームは以下のとおりです。

*spring-ws:[mapping-type:]address[?options]*

*Web* サービス マッピングタイプ を公開するには、以下のいずれかに設定する必要があります。

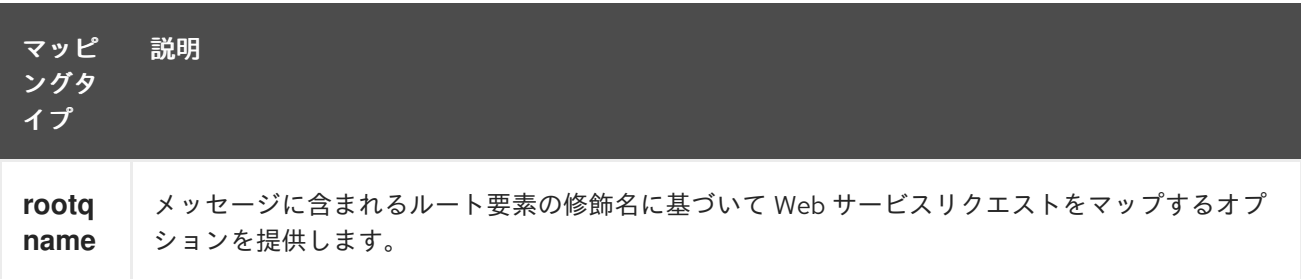

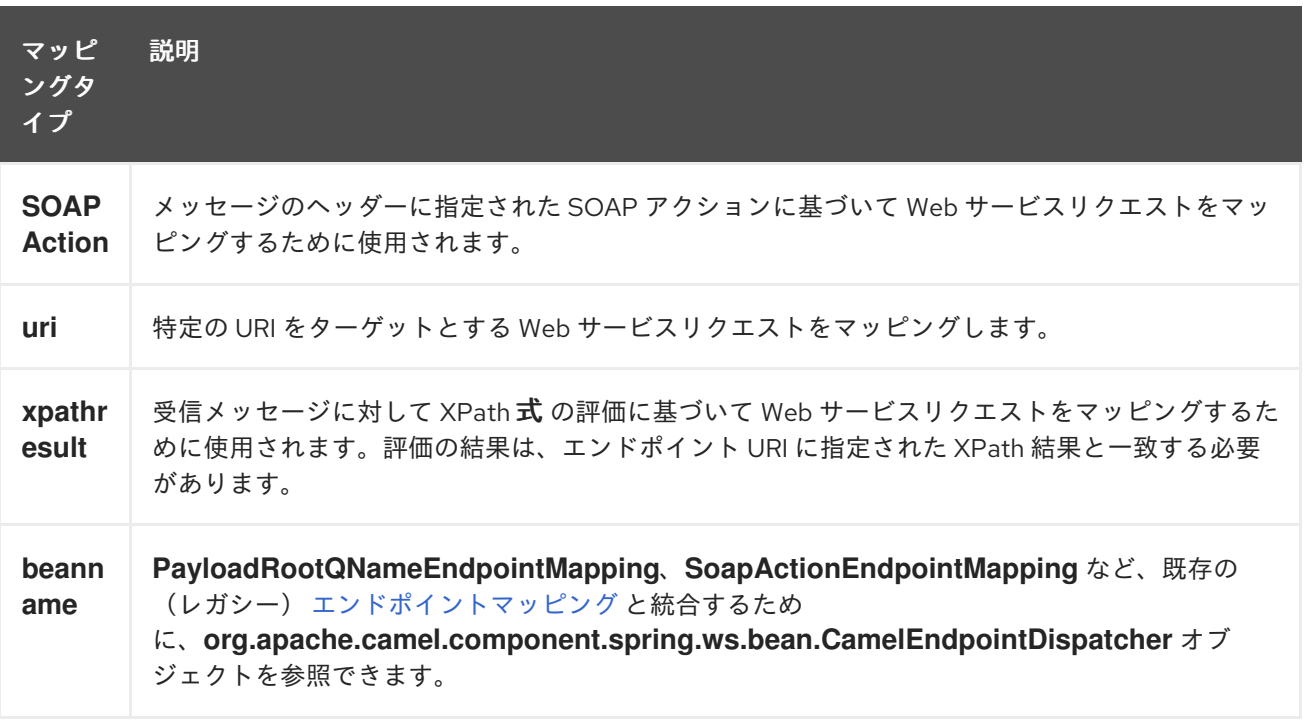

コンシューマーとして、アドレス には指定されたマッピングタイプに関連する値が含まれている必 要があります(例: *SOAP* アクション、*XPath* 式)。プロデューサーとして、アドレスは呼び出した *Web* サービスの *URI* に設定する必要があります。

*URI* にクエリー オプション を追加するには、*?option=value&option=value&…*

### *303.2.* オプション

*Spring WebService* コンポーネントは、以下に示す *2* つのオプションをサポートします。

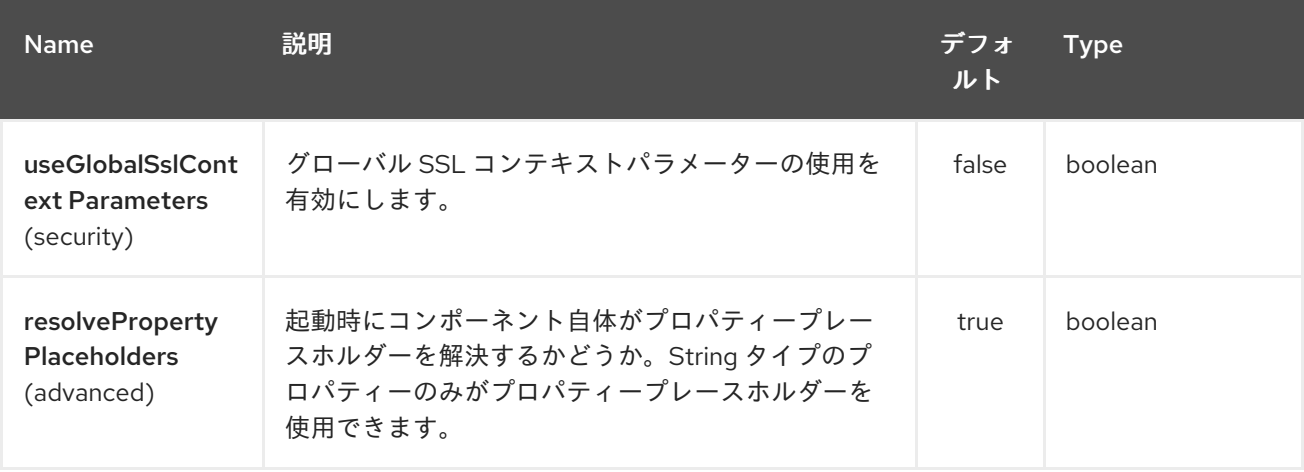

*Spring WebService* エンドポイントは、*URI* 構文を使用して設定します。

I

*spring-ws:type:lookupKey:webServiceEndpointUri*

以下の *path* パラメーターおよびクエリーパラメーターを使用します。

# *303.2.1.* パスパラメーター(*3* パラメーター)*:*

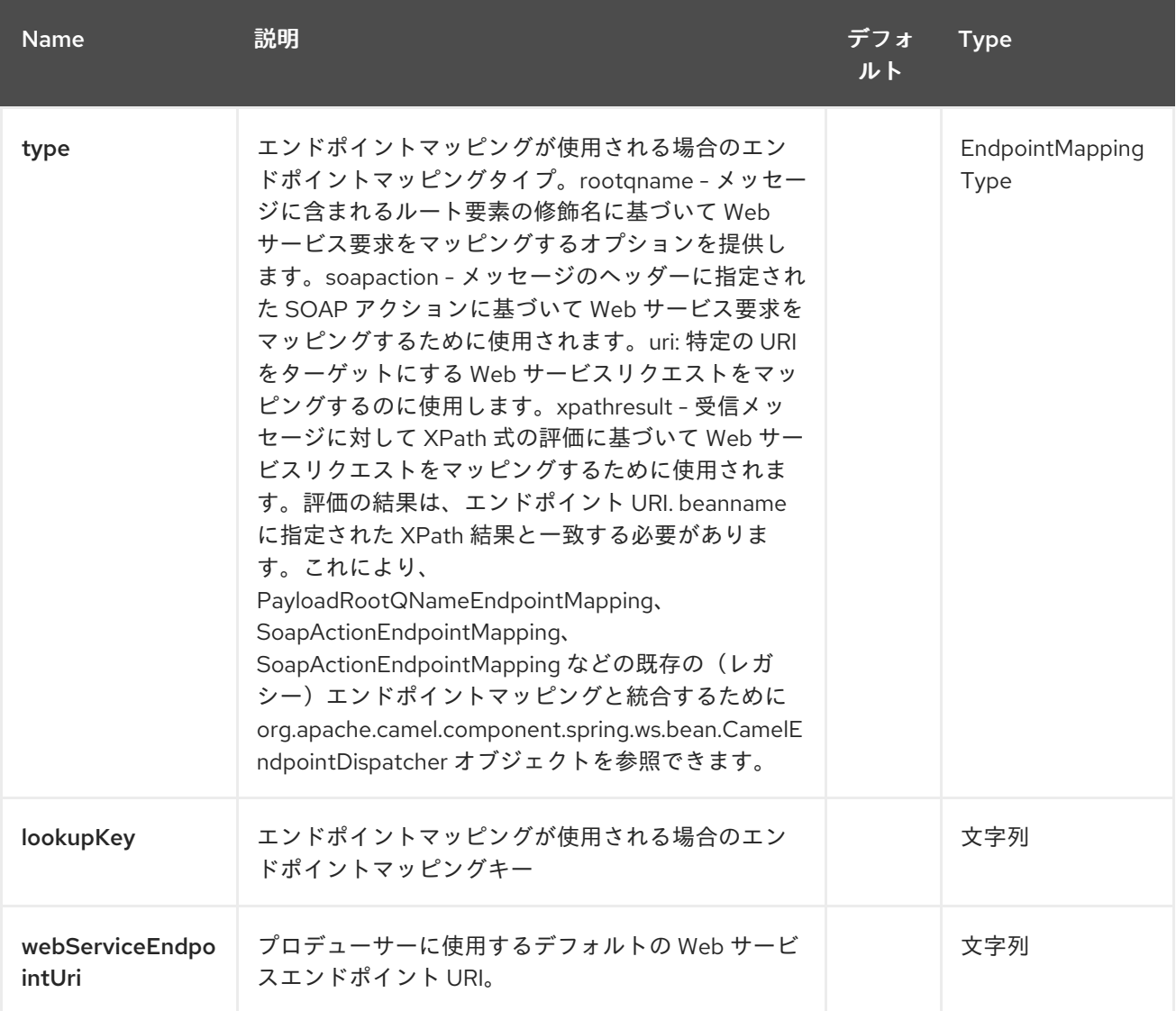

# *303.2.2.* クエリーパラメーター(*22* パラメーター)*:*

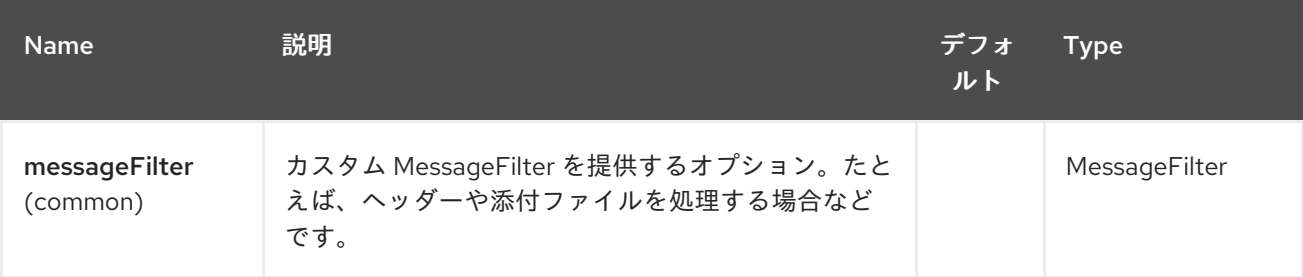

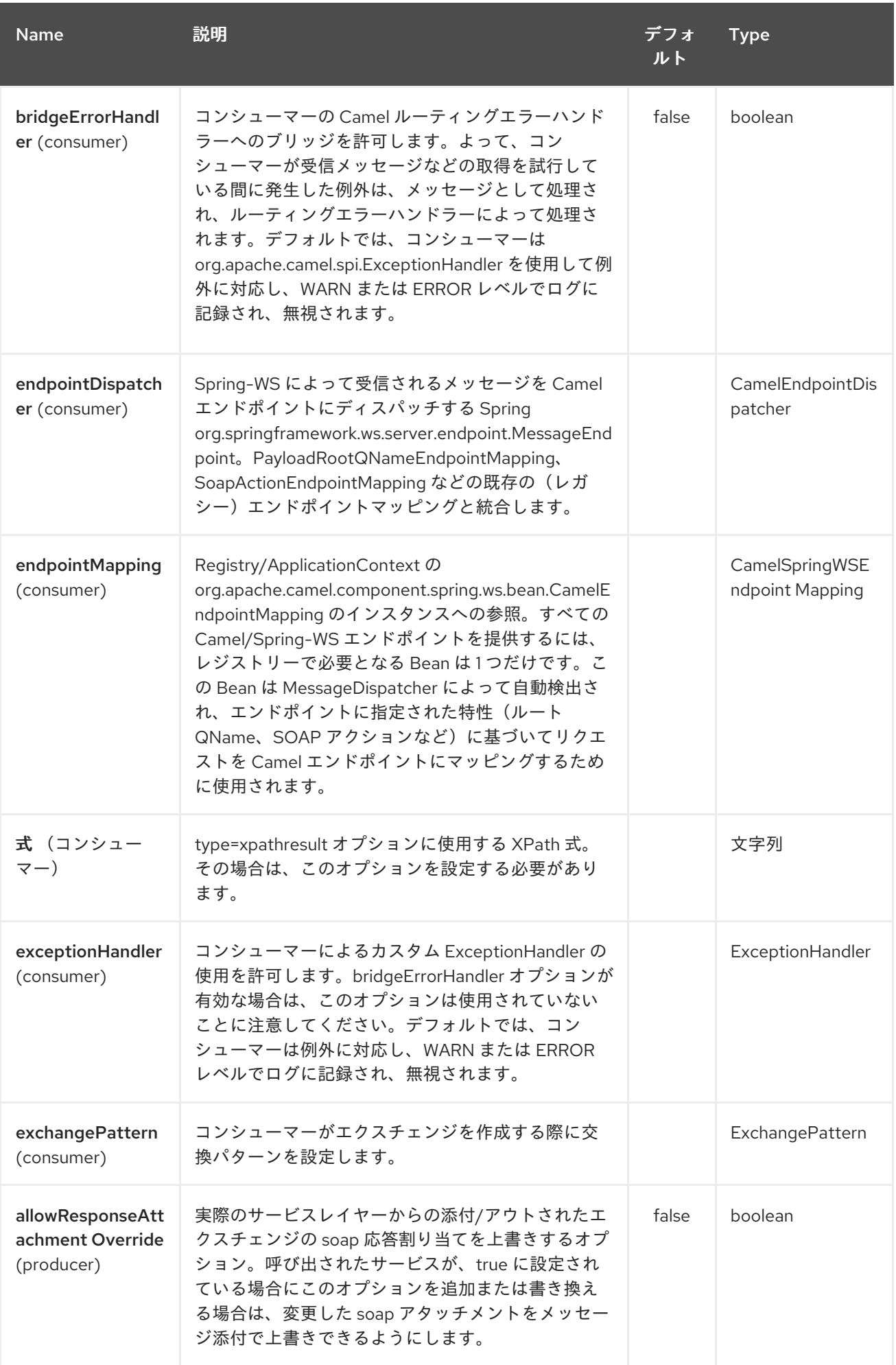

# Red Hat Fuse 7.1 Apache Camel Component Reference

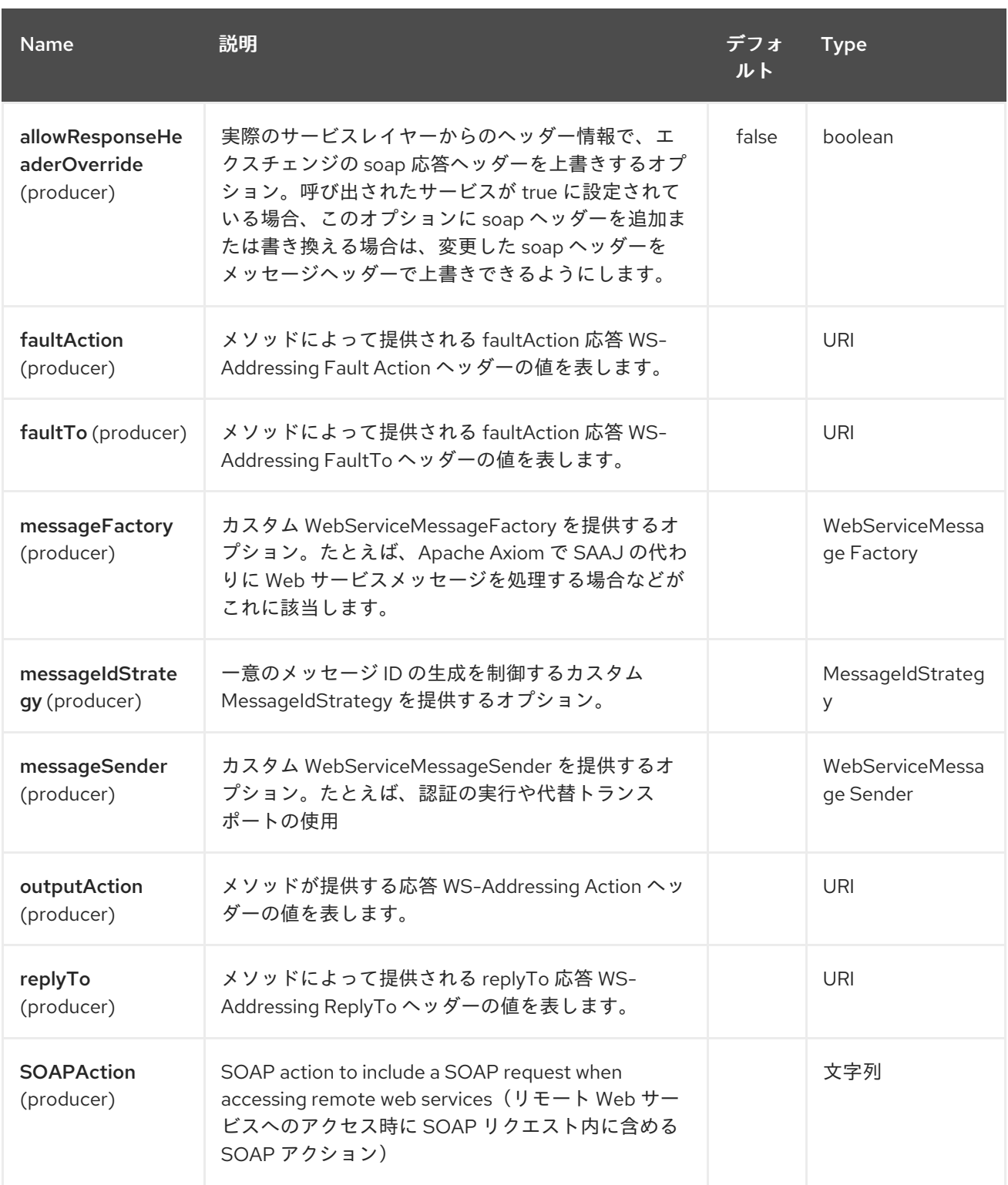

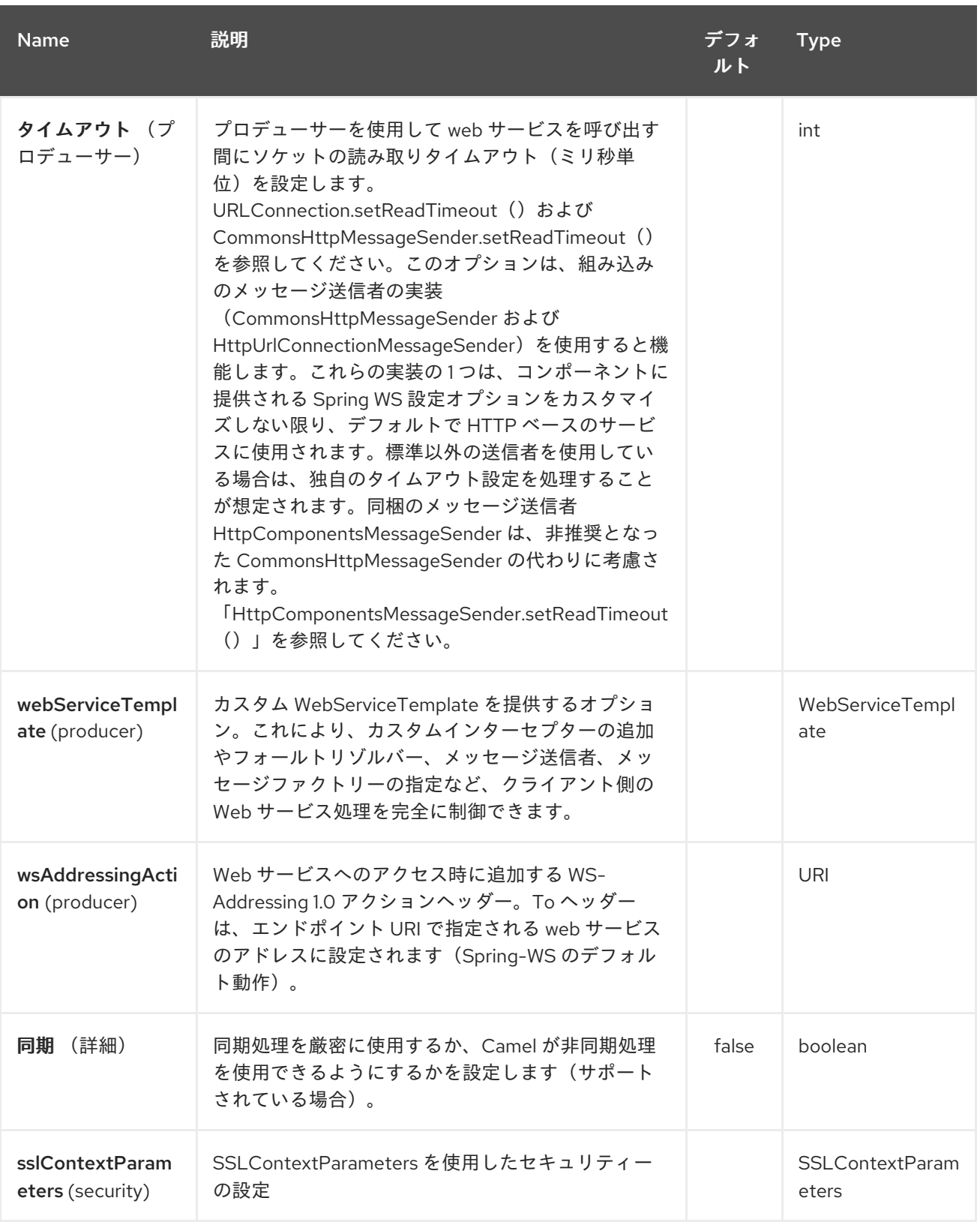

*303.2.3.* メッセージヘッダー

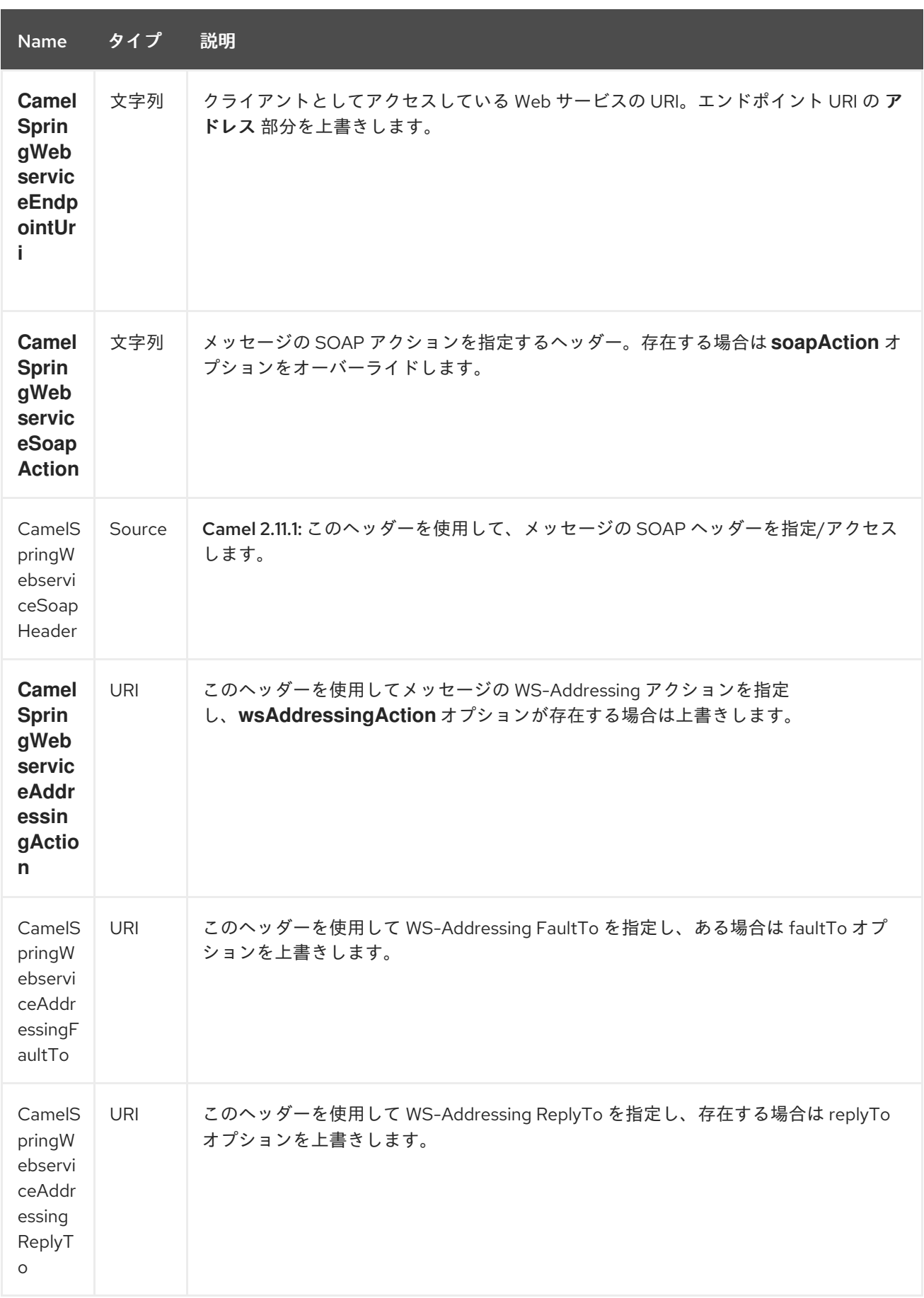

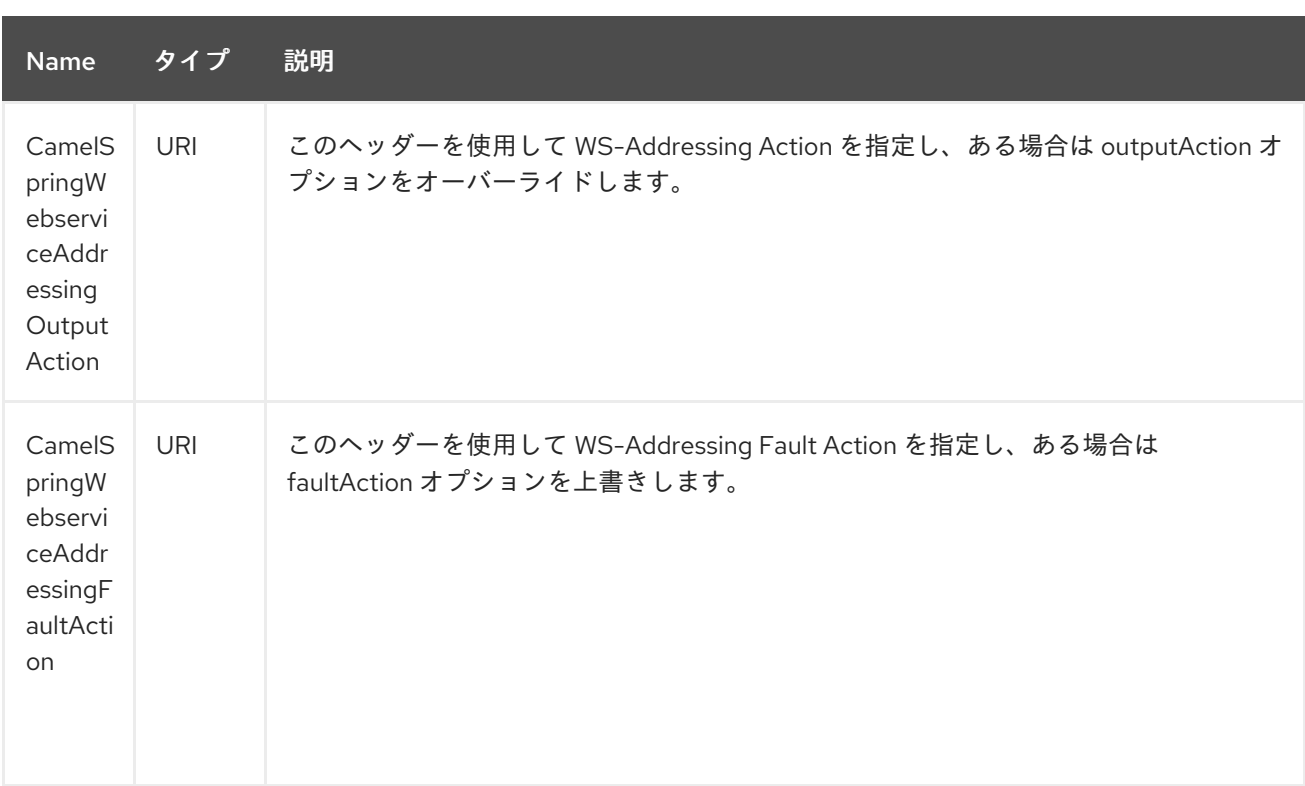

*303.3. WEB* サービスへのアクセス

*<http://foo.com/bar>* <sup>で</sup> *Web* サービスを呼び出すには、ルートを定義します。

*from("direct:example").to("spring-ws:http://foo.com/bar")*

そして、メッセージを送信しています:

*template.requestBody("direct:example", "<foobar xmlns=\"http://foo.com\"><msg>test message</msg></foobar>");*

*SOAP* サービスを呼び出す必要がないことを忘れないでください。*spring-WS* は *XML* から *SOAP* のマーシャリングを実行します。

*303.4. SOAP* および *WS-ADDRESSING* アクションヘッダーの送信

リモート *Web* サービスが *SOAP* アクションを必要とする場合、または *WS-Addressing* 標準を以下 のように定義します。

*from("direct:example") .to("spring-ws:http://foo.com/bar? soapAction=http://foo.com&wsAddressingAction=http://bar.com")* オプションで、ヘッダー値でエンドポイントオプションを上書きできます。

*template.requestBodyAndHeader("direct:example", "<foobar xmlns=\"http://foo.com\"><msg>test message</msg></foobar>", SpringWebserviceConstants.SPRING\_WS\_SOAP\_ACTION, "http://baz.com");*

*303.5. SOAP* ヘッダーの使用

*Camel 2.11.1* から利用可能

*spring-ws* エンドポイントへメッセージを送信するときに *SOAP* ヘッダーを *Camel Message* ヘッ ダーとして提供できます。たとえば、以下の *SOAP* ヘッダーが *String* に指定されます。

*String body = ... String soapHeader = "<h:Header xmlns:h=\"http://www.webserviceX.NET/\"> <h:MessageID>1234567890</h:MessageID><h:Nested><h:NestedID>1111</h:NestedID> </h:Nested></h:Header>";*

以下のように、*Camel Message* にボディーとヘッダーを設定できます。

*exchange.getIn().setBody(body); exchange.getIn().setHeader(SpringWebserviceConstants.SPRING\_WS\_SOAP\_HEADER, soapHeader);*

次に、*Exchange* を *spring-ws* エンドポイントに送信し、*Web* サービスを呼び出します。

同様に、*spring-ws* コンシューマーも *Camel Message* を *SOAP* ヘッダーで補完します。

例は、この [ユニットテスト](https://svn.apache.org/repos/asf/camel/trunk/components/camel-spring-ws/src/test/java/org/apache/camel/component/spring/ws/SoapHeaderTest.java) を参照してください。

*303.6.* ヘッダーおよび添付の伝播

*Spring WS Camel* は、バージョン *2.10.3* 以降の *Spring-WS WebServiceMessage* 応答へのヘッ ダーおよび添付の伝搬をサポートします。エンドポイントは、*MessageFilter*(デフォルト実装は *BasicMessageFilter* によって提供)と呼ばれるように「*hook*」を使用して、エクスチェンジヘッダー と添付ファイルを *WebServiceMessage* 応答に伝播します。では、以下を使用できます。

*exchange.getOut().getHeaders().put("myCustom","myHeaderValue") exchange.getIn().addAttachment("myAttachment", new DataHandler(...))*

注記: パイプラインのエクスチェンジヘッダーにテキストが含まれる場合は、*soap* ヘッダーに *Qname(key)=value* 属性を生成します。*QName* クラスを直接作成し、キーをヘッダーに配置すること が推奨されます。

*303.7.* スタイルシートを使用して *SOAP* ヘッダーを変換する方法

ヘッダー変換フィルター*(HeaderTransformationMessageFilter.java)*を使用して、*soap* 要求の *soap* ヘッダーを変換できます。ヘッダー変換フィルターを使用する場合は、以下の例を参照してくだ さい。

*<bean id="headerTransformationFilter" class="org.apache.camel.component.spring.ws.filter.impl.HeaderTransformationMessageFilte r"> <constructor-arg index="0" value="org/apache/camel/component/spring/ws/soap-headertransform.xslt"/> </bean*

*camel* エンドポイントで上記で定義された *bead* を使用する

*<route>*

*<from uri="direct:stockQuoteWebserviceHeaderTransformation"/> <to uri="spring-ws:http://localhost? webServiceTemplate=#webServiceTemplate&soapAction=http://www.stockquotes.edu/G etQuote&messageFilter=#headerTransformationFilter"/> </route>*

*303.8. MTOM* アタッチメントの使用方法

*BasicMessageFilter* は、*MTOM* メッセージを生成するために *Apache Axiom* に必要なすべての情 報を提供します。*Apache Axiom* 内で *Apache Camel Spring WS* を使用する場合は、以下のようにな ります。*- messageFactory* を *bellow* として定義し、*Spring-WS* は *MTOM* ストラテジーを使用して *SOAP* メッセージに最適化された添付ファイルを設定します。

```
<bean id="axiomMessageFactory"
class="org.springframework.ws.soap.axiom.AxiomSoapMessageFactory">
<property name="payloadCaching" value="false" />
<property name="attachmentCaching" value="true" />
<property name="attachmentCacheThreshold" value="1024" />
</bean>
```
*pom.xml* に以下の依存関係を追加します。

*<dependency> <groupId>org.apache.ws.commons.axiom</groupId> <artifactId>axiom-api</artifactId> <version>1.2.13</version> </dependency> <dependency> <groupId>org.apache.ws.commons.axiom</groupId> <artifactId>axiom-impl</artifactId> <version>1.2.13</version> <scope>runtime</scope> </dependency>*

プロセッサーの実装などを使用して、アタッチメントをパイプラインに追加します。

*private class Attachement implements Processor { public void process(Exchange exchange) throws Exception { exchange.getOut().copyFrom(exchange.getIn()); File file = new File("testAttachment.txt"); exchange.getOut().addAttachment("test", new DataHandler(new FileDataSource(file))); } }*

エンドポイント(プロデューサー)をユーザ名として定義します。以下に例を示します。

*from("direct:send") .process(new Attachement()) .to("spring-ws:http://localhost:8089/mySoapService? soapAction=mySoap&messageFactory=axiomMessageFactory");*

これで、プロデューサーは *otpmized attachments* <sup>で</sup> *MTOM* メッセージを生成します。

*303.9.* カスタムヘッダーおよび添付のフィルター

ヘッダーまたは添付のいずれかのカスタム処理を提供する必要がある場合は、既存の *BasicMessageFilter* を拡張し、適切なメソッドを上書きするか、*MessageFilter* インターフェースの ブランドの新しい実装を記述します。 カスタムフィルターを使用するには、以下を *Spring* コンテキストに追加します。

グローバルメッセージフィルターまたはローカルメッセージフィルターのいずれかを以下のように指 定することができます: *a*)すべての *Spring-WS* エンドポイントのグローバル設定を提供するグロー バルカスタムフィルターを指定できます。

*<bean id="messageFilter" class="your.domain.myMessageFiler" scope="singleton" />*

または、以下のようにローカルの *messageFilter* をエンドポイントに直接指定します。

*to("spring-ws:http://yourdomain.com?messageFilter=#myEndpointSpecificMessageFilter");*

詳細は「 *[CAMEL-5724](https://issues.apache.org/jira/browse/CAMEL-5724)*」を参照してください。

独自の *MessageFilter* を作成する場合は、*BasicMessageFilter* クラスの *MessageFilter* のデフォル ト実装で以下のメソッドを上書きすることを検討してください。

*protected void doProcessSoapHeader(Message inOrOut, SoapMessage soapMessage) {your code /\*no need to call super\*/ }*

*protected void doProcessSoapAttachements(Message inOrOut, SoapMessage response) { your code /\*no need to call super\*/ }*

*303.10.* カスタム *MESSAGESENDER* および *MESSAGEFACTORY* の使用

レジストリーのカスタムメッセージ送信側またはファクトリーは、以下のように参照できます。

*from("direct:example") .to("spring-ws:http://foo.com/bar? messageFactory=#messageFactory&messageSender=#messageSender")*

**Spring の設定:** 

```
<!-- authenticate using HTTP Basic Authentication -->
<bean id="messageSender"
class="org.springframework.ws.transport.http.HttpComponentsMessageSender">
  <property name="credentials">
    <bean class="org.apache.commons.httpclient.UsernamePasswordCredentials">
       <constructor-arg index="0" value="admin"/>
       <constructor-arg index="1" value="secret"/>
    </bean>
  </property>
</bean>
<!-- force use of Sun SAAJ implementation, http://static.springsource.org/spring-
ws/sites/1.5/faq.html#saaj-jboss -->
<bean id="messageFactory" class="org.springframework.ws.soap.saaj.SaajSoapMessageFactory">
  <property name="messageFactory">
    <bean
```
*class="com.sun.xml.messaging.saaj.soap.ver1\_1.SOAPMessageFactory1\_1Impl"></bean> </property> </bean>*

*303.11. WEB* サービスの公開

このコンポーネントを使用して *Web* サービスを公開するには、最初に *[MessageDispatcher](http://static.springsource.org/spring-ws/sites/1.5/reference/html/server.html)* を設定 して *Spring XML* ファイルでエンドポイントマッピングを検索する必要があります。サーブレットコン テナー内での実行を計画する場合は、*web.xml* で設定された *MessageDispatcherServlet* の使用が必 要になる可能性があります。

デフォルトでは、*MessageDispatcherServlet* は */WEB-INF/spring-ws-servlet.xml* という名前の *Spring XML* を検索します。*Spring-WS* <sup>で</sup> *Camel* を使用するには、その *XML* ファイルの唯一の必須 *Bean* は *CamelEndpointMapping* です。この *Bean* により、*MessageDispatcher* は *Web* サービスリ クエストをルートにディスパッチできます。

#### **web.xml**

```
<web-app>
  <servlet>
    <servlet-name>spring-ws</servlet-name>
    <servlet-class>org.springframework.ws.transport.http.MessageDispatcherServlet</servlet-
class>
    <load-on-startup>1</load-on-startup>
  </servlet>
  <servlet-mapping>
    <servlet-name>spring-ws</servlet-name>
    <url-pattern>/*</url-pattern>
  </servlet-mapping>
</web-app>
```
#### **spring-ws-servlet.xml**

```
<bean id="endpointMapping"
class="org.apache.camel.component.spring.ws.bean.CamelEndpointMapping" />
<bean id="wsdl" class="org.springframework.ws.wsdl.wsdl11.DefaultWsdl11Definition">
  <property name="schema">
    <bean class="org.springframework.xml.xsd.SimpleXsdSchema">
       <property name="xsd" value="/WEB-INF/foobar.xsd"/>
    </bean>
  </property>
  <property name="portTypeName" value="FooBar"/>
  <property name="locationUri" value="/"/>
  <property name="targetNamespace" value="http://example.com/"/>
</bean>
```
*Spring-WS* の設定に関する詳細は、「*Con Writing [Contract-First](http://static.springsource.org/spring-ws/sites/1.5/reference/html/tutorial.html) Web Services* 」を参照してくだ さい。基本的には、段落 *3.6* の「エンドポイントの実装」は、このコンポーネントによって処理されま す(特に段落 *3.6.2* 「*Routing the Message to the Endpoint*」は、*CamelEndpointMapping* が利用さ れます)。また、*Camel* ディストリビューションに含まれる *Spring Web* サービスの例を忘れないで ください。

*303.12.* ルートのエンドポイントマッピング

*XML* 設定インプレースで、*Camel* <sup>の</sup> *DSL* を使用してエンドポイントによって処理される *Web* サー ビスリクエストを定義できるようになりました。

以下のルートは、*<http://example.com/> namespace* 内に「*GetFoo*」という名前のルート要素を持つ すべての *Web* サービス要求を受信します。

*from("spring-ws:rootqname:{http://example.com/}GetFoo? endpointMapping=#endpointMapping") .convertBodyTo(String.class).to(mock:example)*

以下のルートは、*<http://example.com/GetFoo> SOAP* アクションが含まれる *Web* サービスリクエス トを受信します。

*from("spring-ws:soapaction:http://example.com/GetFoo? endpointMapping=#endpointMapping") .convertBodyTo(String.class).to(mock:example)*

以下のルートは、*<http://example.com/foobar>* に送信されたすべてのリクエストを受信します。

*from("spring-ws:uri:http://example.com/foobar?endpointMapping=#endpointMapping") .convertBodyTo(String.class).to(mock:example)*

以下のルートは、メッセージ内の任意の場所(およびデフォルトの *namespace*)の要素 *< foobar>abc </foobar>* が含まれる要求を受信します。

*from("spring-ws:xpathresult:abc? expression=//foobar&endpointMapping=#endpointMapping") .convertBodyTo(String.class).to(mock:example)*

*303.13.* 既存のエンドポイントマッピングを使用した代替設定

*Registry/ApplicationContext* には、対応する 名前の *CamelEndpointDispatcher* タイプの *1* つの

*bean* が *mapping-type bean* が設定されたすべてのエンドポイントに対して必要になります。この *Bean* は、*Camel* エンドポイントと *[PayloadRootQNameEndpointMapping](http://static.springsource.org/spring-ws/sites/1.5/reference/html/server.html#server-endpoint-mapping)* などの既存の エンドポイ ントマッピング の間のブリッジとして機能します。

注記: *beanname mapping-type* の使用は、主に *Spring-WS* を使用し、*Spring XML* ファイルにエ ンドポイントマッピングが定義されている(レガシー)状況を対象としています。*beanname* マッピン グタイプを使用すると、*Camel* ルートを既存のエンドポイントマッピングに接続できます。ゼロから作 業を開始する場合、必要少なく、より表現的なため、エンドポイントマッピングを *Camel URI*( *endpointMapping*を参照)として定義することが推奨されます。または、アノテーションを用いて *vanilla Spring-WS* を使用できます。

*Beanname* を使用するルートの例:

*<camelContext xmlns="http://camel.apache.org/schema/spring"> <route> <from uri="spring-ws:beanname:QuoteEndpointDispatcher" /> <to uri="mock:example" /> </route> </camelContext> <bean id="legacyEndpointMapping"*

*class="org.springframework.ws.server.endpoint.mapping.PayloadRootQNameEndpointMappi ng"> <property name="mappings"> <props> <prop key="{http://example.com/}GetFuture">FutureEndpointDispatcher</prop> <prop key="{http://example.com/}GetQuote">QuoteEndpointDispatcher</prop> </props> </property> </bean>*

*<bean id="QuoteEndpointDispatcher" class="org.apache.camel.component.spring.ws.bean.CamelEndpointDispatcher" /> <bean id="FutureEndpointDispatcher" class="org.apache.camel.component.spring.ws.bean.CamelEndpointDispatcher" />*

*303.14. POJO*(アン)のマーシャリング

*Camel* のプラグ可能なデータ形式は、*JAXB*、*XStream*、*JibX*、*Castor*、*XMLBeans* などのライブ ラリーを使用した *pojo/xml* マーシャリングのサポートを提供します。これらのデータフォーマットを ルートで使用して、*pojo* の送受信が可能です。

*Web* サービスに アクセス する際には、リクエストをマーシャリングし、レスポンスメッセージをア ンマーシャリングすることができます。

*JaxbDataFormat jaxb = new JaxbDataFormat(false);*

*jaxb.setContextPath("com.example.model");*

*from("direct:example").marshal(jaxb).to("spring-ws:http://foo.com/bar").unmarshal(jaxb);*

*Web* サービスを 提供 する場合と同様に、*POJO* <sup>に</sup> *XML* リクエストをアンマーシャリングし、レス ポンスメッセージを *XML* にマーシャリングすることができます。

*from("spring-ws:rootqname:{http://example.com/}GetFoo? endpointMapping=#endpointMapping").unmarshal(jaxb) .to("mock:example").marshal(jaxb);*

## *303.15.* 関連項目

- *Configuring Camel (Camel* の設定*)*
- $\bullet$ コンポーネント
- エンドポイント
- はじめに

第*304*章 *SQL* コンポーネント

*Camel* バージョン *1.4* で利用可能

*sql:* コンポーネントを使用すると、*JDBC* クエリーを使用してデータベースを操作することができま す。このコンポーネントと *[JDBC](#page-1217-0)* コンポーネントの相違点は、クエリーがエンドポイントのプロパ ティーであり、クエリーに渡されるパラメーターとしてメッセージペイロードを使用するためです。

このコンポーネントは、実際の *SQL* 処理に背後で *spring-jdbc* を使用します。

*Maven* ユーザーは、このコンポーネントの *pom.xml* に以下の依存関係を追加する必要があります。

*<dependency> <groupId>org.apache.camel</groupId> <artifactId>camel-sql</artifactId> <version>x.x.x</version> <!-- use the same version as your Camel core version --> </dependency>*

*SQL* コンポーネントは以下もサポートします。

- *Idempotent Consumer EIP* パターンの *JDBC* ベースのリポジトリー。詳細は以下を参照し てください。
- *Aggregator EIP* パターンの *JDBC* ベースのリポジトリー。詳細は以下を参照してくださ い。

*304.1. URI* 形式

警告: Camel 2.11 以降では、このコンポーネントからコンシューマー (例: from ()) およびプロ デューサーエンドポイント(例: *to*())の両方を作成できます。以前のバージョンでは、プロデュー サーとしてのみ動作できました。

*INFO:* このコンポーネントは、*[Transactional](http://camel.apache.org/transactional-client.html) Client* として使用できます。

*SQL* コンポーネントは、以下のエンドポイント *URI* 表記を使用します。

*sql:select \* from table where id=# order by name[?options]*

*Camel 2.11* 以降では、以下のように *:'#name\_of\_the\_parameter'* スタイルを使用すると名前付きパ ラメーターを使用できます。

*sql:select \* from table where id=:#myId order by name[?options]*

名前付きパラメーターを使用する場合、*Camel* は指定の優先順位で名前を検索します。 *1.* メッセージヘッダーから *java.util.Map 2.* からメッセージボディーから名前を検索します。

名前付きパラメーターを解決できない場合、例外が発生します。

*Camel 2.14* 以降 では、以下のように *Simple* 式をパラメーターとして使用できます。

*sql:select \* from table where id=:#\${property.myId} order by name[?options]*

*SQL* クエリーのパラメーターを示す標準の *?* 記号は、エンドポイントのオプションを指定するため <sup>に</sup> *?* 記号が使用されるため、*#* 記号に置き換えられます。*?* 記号の置換はエンドポイントベースに設定 できます。

*Camel 2.17* 以降では、以下のように *SQL* クエリーをクラスパスまたはファイルシステムのファイル に外部化できます。

*sql:classpath:sql/myquery.sql[?options]*

*myquery.sql* ファイルはクラスパスにあり、プレーンテキストです。

*-- this is a comment select \* from table where id = :#\${property.myId} order by name*

ファイルで複数行を使用し、必要に応じて *SQL* をフォーマットできます。また、*- dash* 行などのコ メントも使用します。

*URI* にクエリーオプションを追加するには、*?option=value&option=value&…*

*304.2.* オプション

## *SQL* コンポーネントは、以下に示す *3* つのオプションをサポートします。

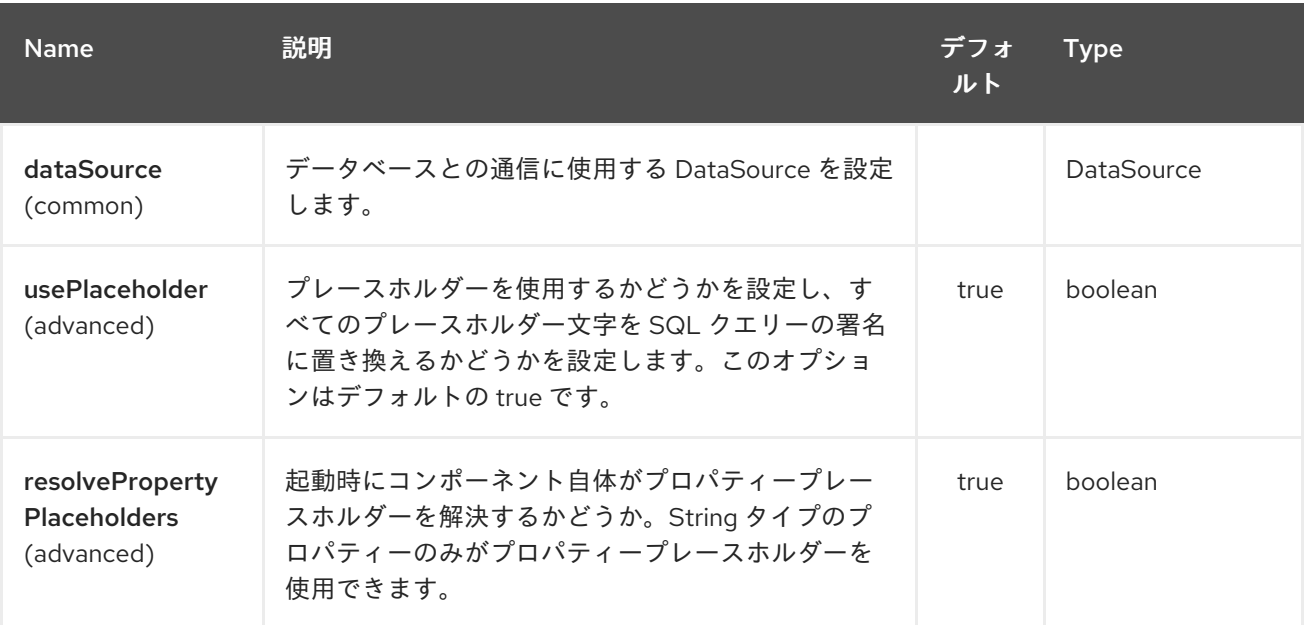

*SQL* エンドポイントは、*URI* 構文を使用して設定されます。

*sql:query*

以下の *path* パラメーターおよびクエリーパラメーターを使用します。

*304.2.1.* パスパラメーター(*1* パラメーター)*:*

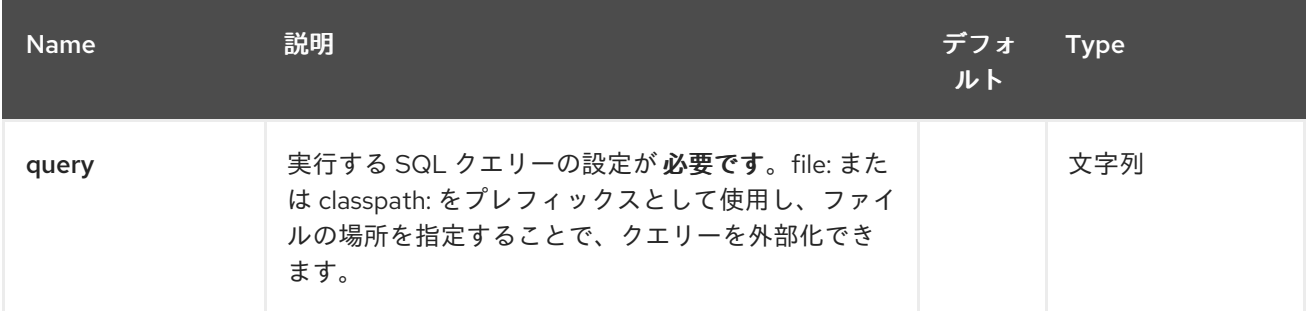

## *304.2.2.* クエリーパラメーター(*45* パラメーター)*:*

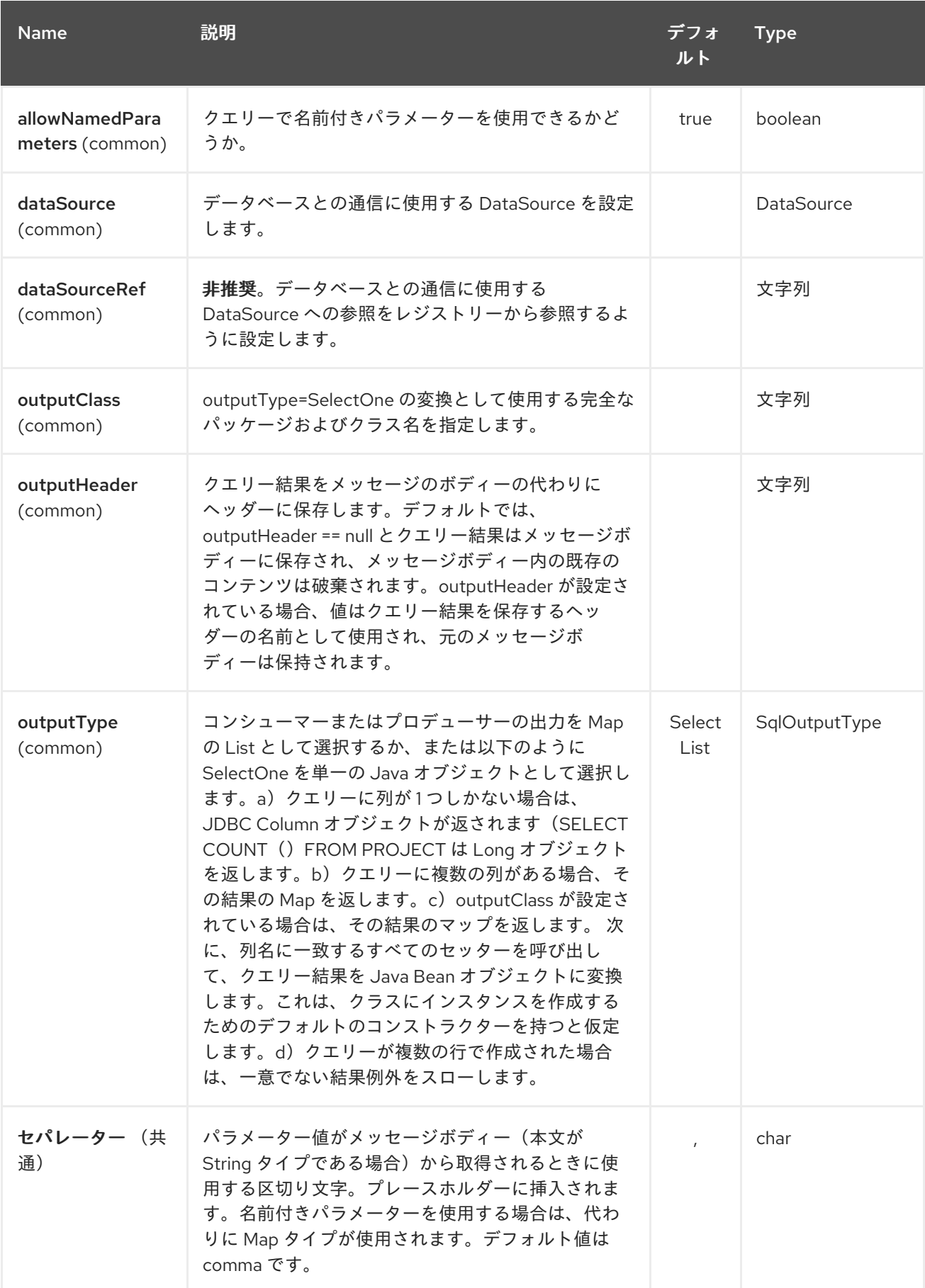

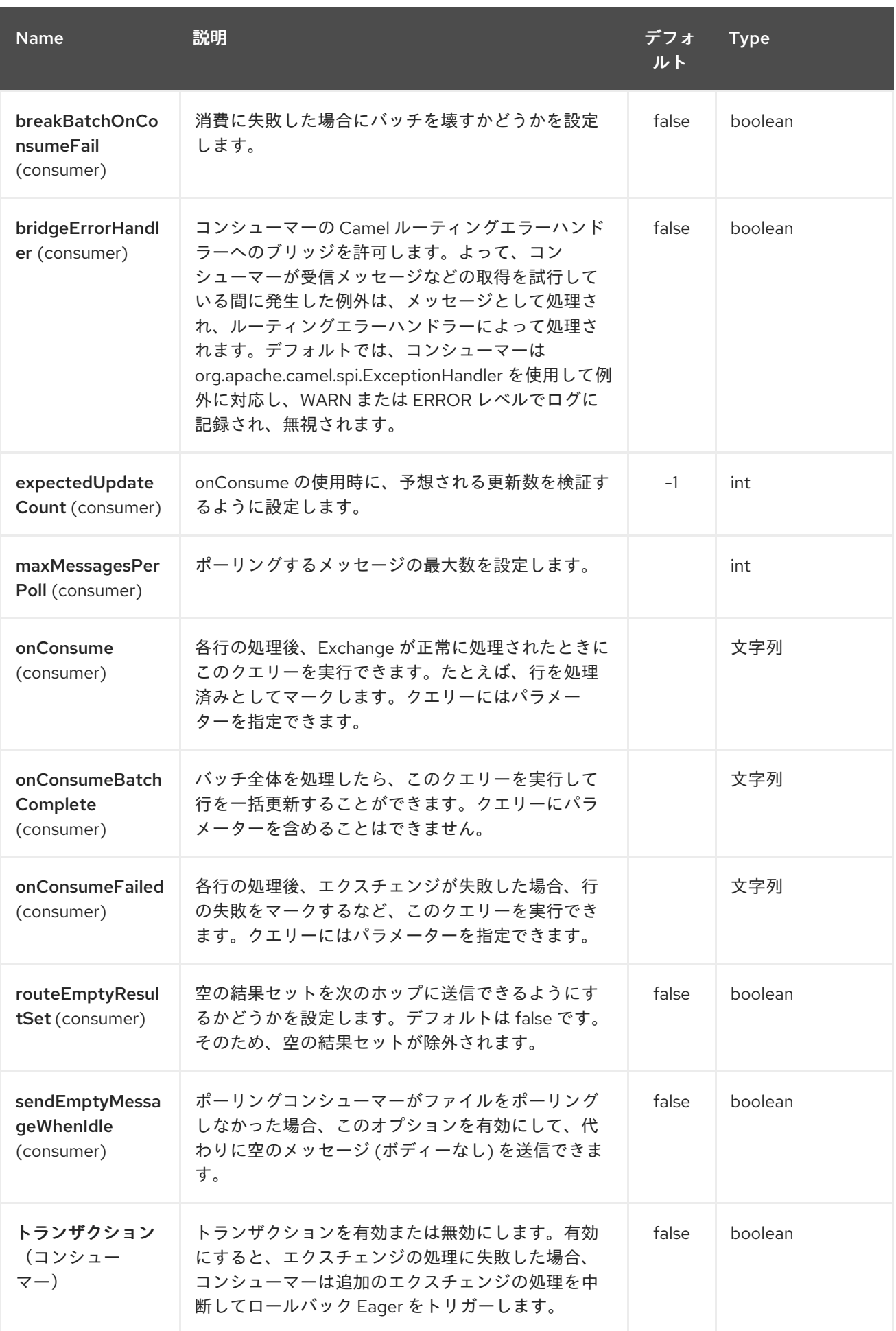

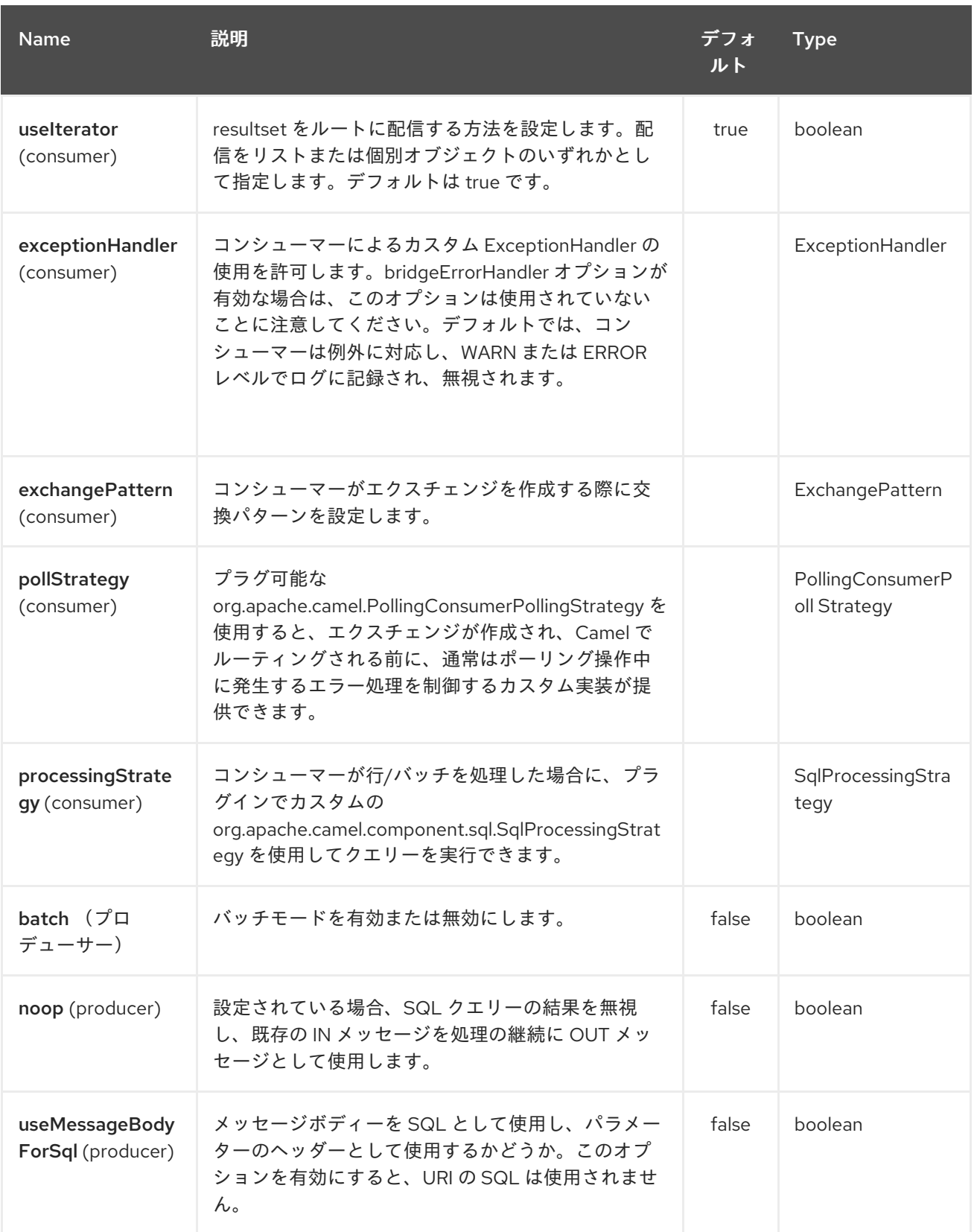

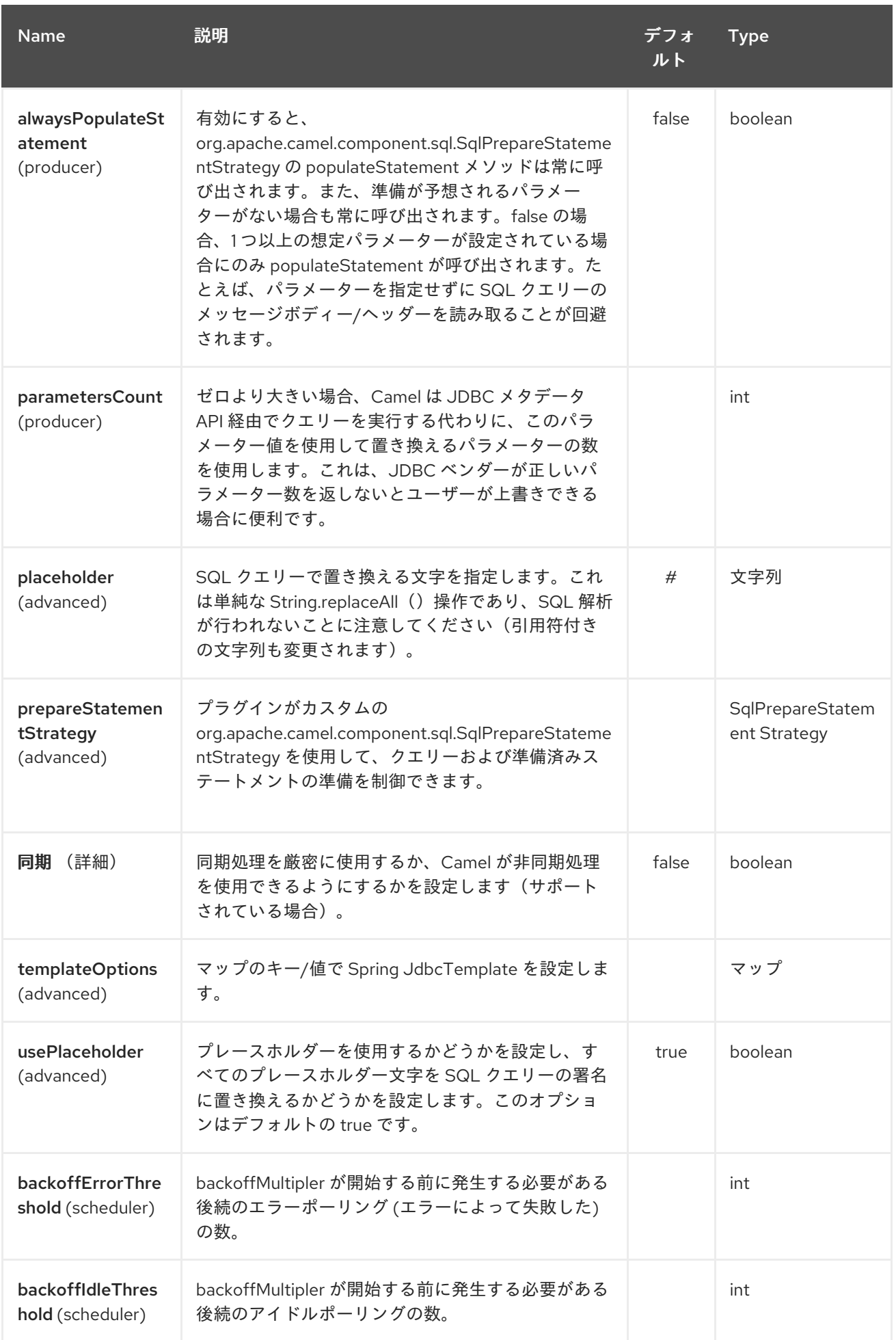

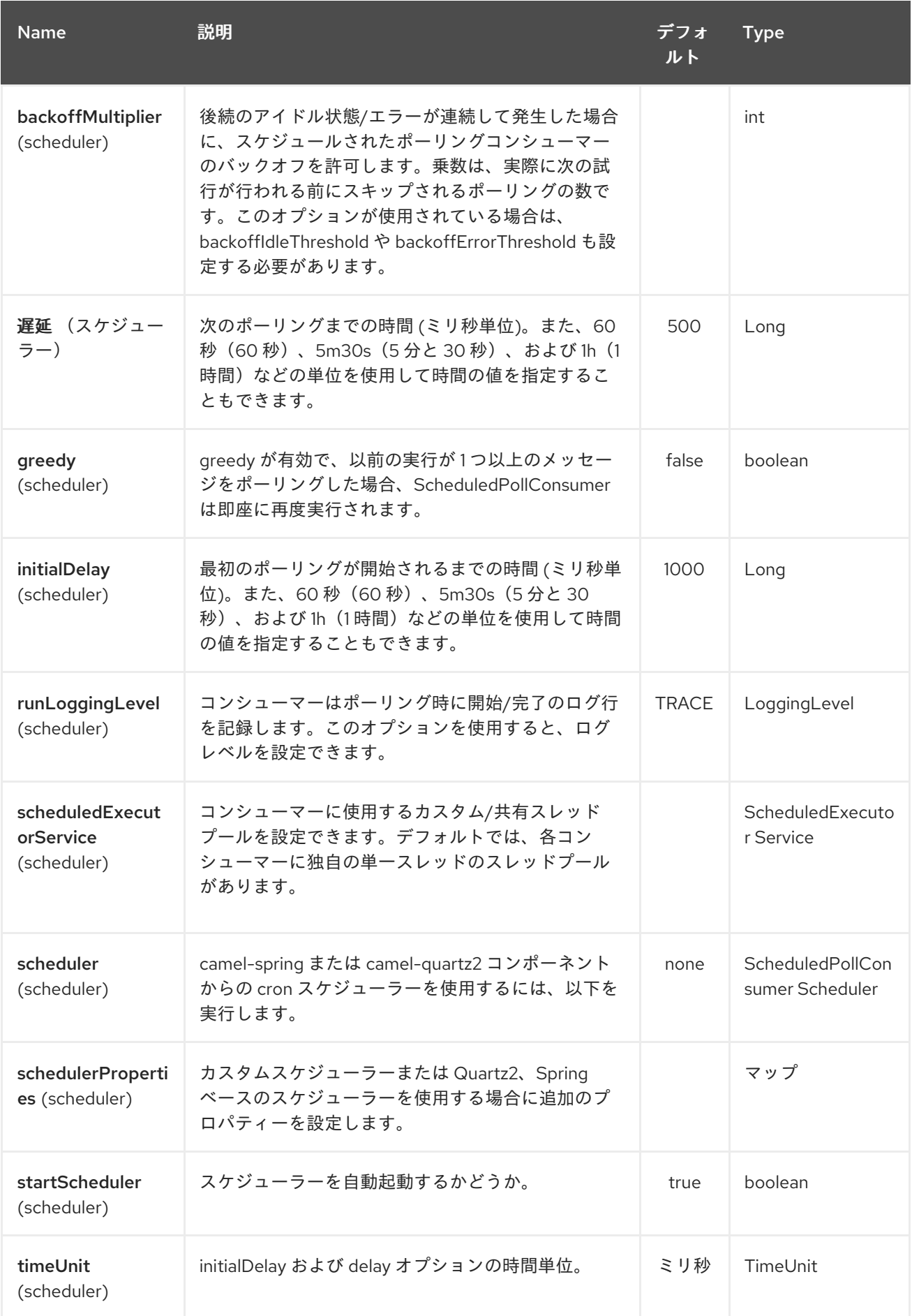

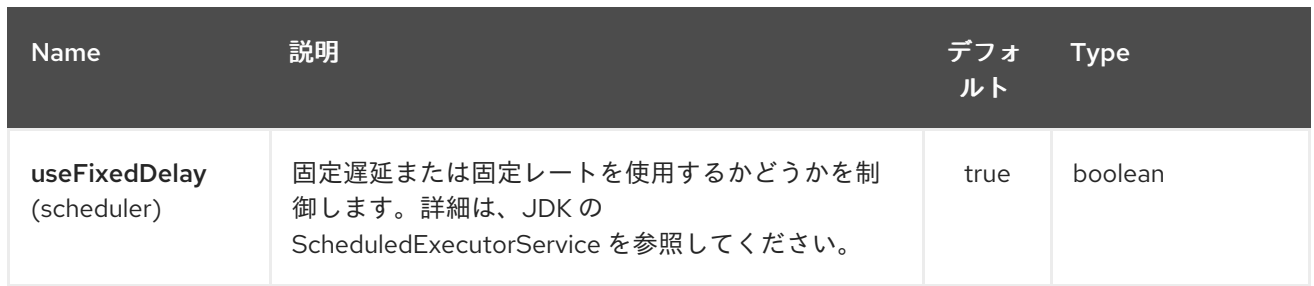

### *304.3.* メッセージボディーの処理

*SQL* コンポーネントはメッセージボディーを *java.util.Iterator* タイプのオブジェクトに変換しよう とし、このイテレーターを使用してクエリーパラメーター(各クエリーパラメーターがエンドポイント *URI* <sup>の</sup> *#* 記号(または設定されたプレースホルダー)で表される)を入力します。メッセージボディー が配列またはコレクションではない場合、変換により、ボディー自体である *1* つのオブジェクトのみを 繰り返すイテレーターが生成されます。

たとえば、メッセージボディーが *java.util.List* のインスタンスである場合、リストの最初の項目は *SQL* クエリーの最初の *#* に置換されます。

*batch* が *true* に設定されている場合、インバウンドメッセージボディーの解釈は、パラメーターイ テレーターが含まれるイテレーターの代わりに若干変わります。コンポーネントは、パラメーターイテ レーターを含むイテレーターを想定します。外部イテレーターのサイズはバッチサイズを決定します。

*Camel 2.16* 以降では、メッセージボディーを *SQL* ステートメントとして使用できるようにする *useMessageBodyForSql* オプションを使用し、*SQL* パラメーターは *SqlConstants.SQL\_PARAMETERS* キーのあるヘッダーに指定する必要があります。これにより、 *SQL* クエリーがメッセージボディーからのものであるため、*SQL* コンポーネントはより動的に動作し ます。

*304.4.* クエリーの結果

選択 する操作の場合、結果は *JdbcTemplate.queryFor List*()メソッドによって返される *List <Map<String, Object >>* [タイプのインスタンスになります。更新](http://static.springframework.org/spring/docs/2.5.x/api/org/springframework/jdbc/core/JdbcTemplate.html#queryForList(java.lang.String, java.lang.Object%91%93)) 操作の場合、結果は更新された行数 で、整数として返され ます。

デフォルトでは、結果はメッセージボディーに配置されます。 *outputHeader* パラメーターを設定 すると、結果はヘッダーに配置されます。 これは、完全なメッセージ補完パターンを使用してヘッ ダーを追加する代わりに、シーケンスや他の小さな値をヘッダーにクエリーするための簡潔な構文を提 供します。 *outputHeader* と *outputType* を一緒に使用すると便利です。

*from("jms:order.inbox") .to("sql:select order\_seq.nextval from dual?* *outputHeader=OrderId&outputType=SelectOne") .to("jms:order.booking");*

*304.5. STREAMLIST* の使用

*\*Camel 2.18\** 以降、プロデューサーはイテレーターを使用してクエリーの出力をストリーミングす る *outputType=StreamList* をサポートします。これにより、*Splitter EIP* が各行を一度に処理し、必 要に応じてデータベースからデータをロードできるストリーミング方式でデータを処理できます。

*from("direct:withSplitModel") .to("sql:select \* from projects order by id? outputType=StreamList&outputClass=org.apache.camel.component.sql.ProjectModel") .to("log:stream") .split(body()).streaming() .to("log:row") .to("mock:result") .end();*

*304.6.* ヘッダーの値

更新 操作の実行時に、*SQL* コンポーネントは更新数を以下のメッセージヘッダーに保存します。

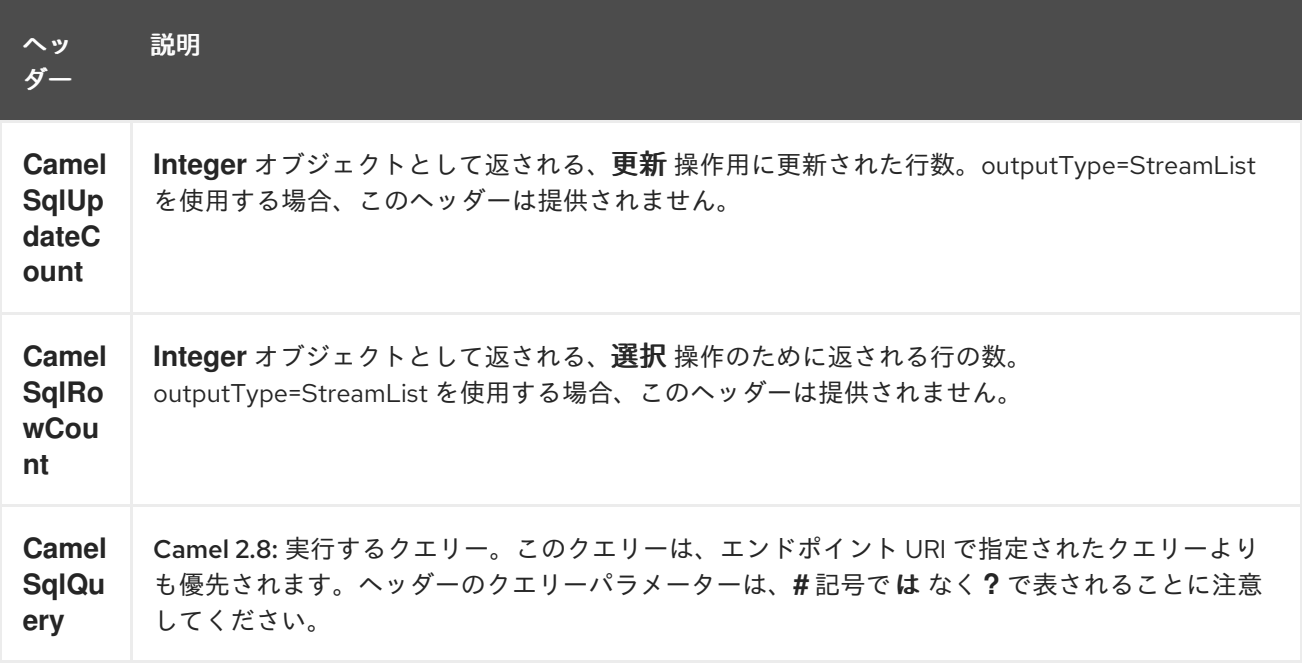

挿入 操作の実行時に、*SQL Component* は生成されたキーおよびこれらの行番号を以下のメッセー ジヘッダーに格納します(*Camel 2.12.4*、*2.13.1* の時点で利用可能)。

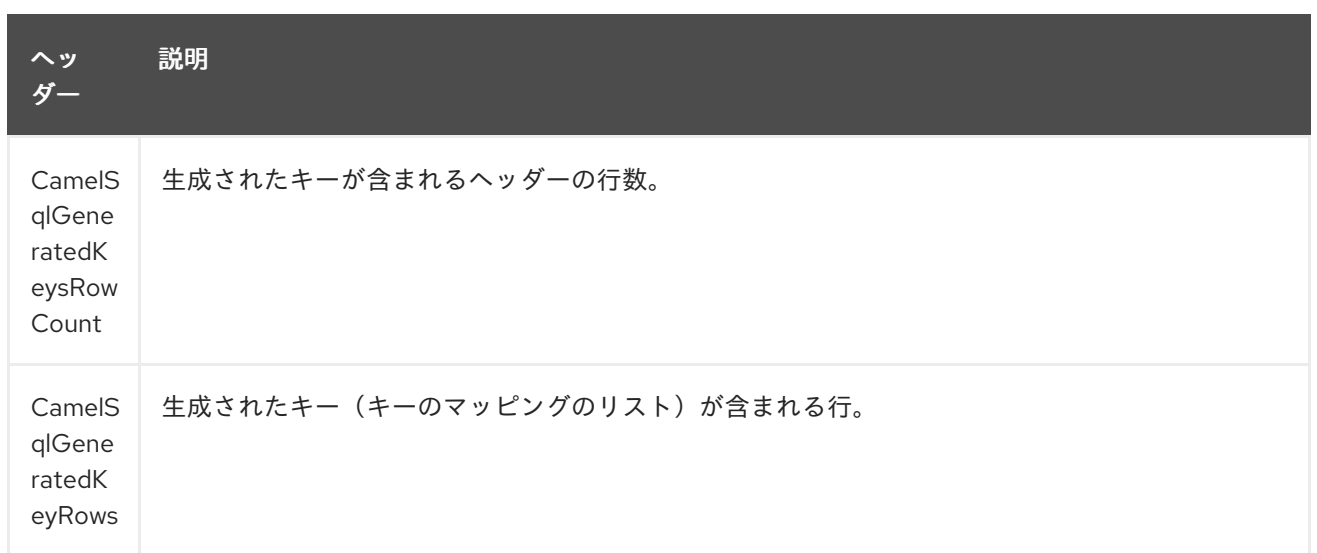

### *304.7.* 生成される鍵

*\* Camel 2.12.4*、*2.13.1*、および *2.14* の時点で利用可能 *\**

*SQL INSERT* を使用してデータを挿入すると、*automatic* が自動生成された鍵をサポートする可能 性があります。*SQL* プロデューサーに対し、ヘッダーで生成されたキーを返すように指示できます。 そのためには、ヘッダー *CamelSqlRetrieveGeneratedKeys=true* を設定します。次に、生成された キーは上記の表に記載されているキーと共にヘッダーとして提供されます。

この [ユニットテスト](https://gitbox.apache.org/repos/asf?p=camel.git;a=blob;f=components/camel-sql/src/test/java/org/apache/camel/component/sql/SqlGeneratedKeysTest.java;h=54c19b7332bb0aa81ee24ff3d3a66885a6b9e9aa;hb=HEAD) で詳細を確認できます。

*304.8.* 設定

*URI* <sup>で</sup> *DataSource* への参照を直接設定できるようになりました。

*sql:select \* from table where id=# order by name?dataSource=myDS*

*304.9.* 例

以下の例では、クエリーを実行して行の 一覧 として結果を取得します。各行は *Map<String, Object* で、キーは列名です。

まず、サンプルに使用するテーブルを設定します。これはユニットテストをベースとしているため、 *java* で行います。

*SQL* スクリプト *createAndPopulateDatabase.sql* は、以下のように実行します。

次に、ルートと *sql* コンポーネントを設定します。*sql* エンドポイントの前に *direct* エンドポイント を使用していることに注意してください。これにより、*URI( direct:simple )*<sup>で</sup> ダイレクト エンドポイ ントにエクスチェンジを送信できます。これは、クライアントが長い *sql: URI* よりも簡単に使用でき ます。*DataSource* はレジストリーで検索されるため、標準の *Spring XML* を使用して *DataSource* を 設定できます。

そして、メッセージをデータベースをクエリーする *sql* コンポーネントにルーティングする *direct* エンドポイントで実行します。

以下のように *Spring XML* <sup>で</sup> *DataSource* を設定できます。

*<jee:jndi-lookup id="myDS" jndi-name="jdbc/myDataSource"/>*

*304.9.1.* 名前付きパラメーターの使用

*Camel 2.11* から利用可能

以下の指定のルートでは、プロジェクトテーブルからすべてのプロジェクトを取得します。*SQL* ク エリーにはパラメーター *:#lic* と *:#min* <sup>の</sup> *2* つの名前があることに留意してください。 その後、*Camel* はメッセージボディーまたはメッセージヘッダーからこれらのパラメーターを検索しま す。上記の例では、名前付きパラメーターに定数値 を使用して *2* つのヘッダーを設定しています。

*from("direct:projects") .setHeader("lic", constant("ASF")) .setHeader("min", constant(123)) .to("sql:select \* from projects where license = :#lic and id > :#min order by id")*

メッセージボディーが *java.util.Map* の場合、名前付きパラメーターはボディーから取得されます。

*from("direct:projects") .to("sql:select \* from projects where license = :#lic and id > :#min order by id")*

*304.9.2.* 式パラメーターの使用

*Camel 2.14* から利用可能

以下の指定のルートでは、データベースからすべてのプロジェクトを取得します。これはエクス チェンジのボディーを使用してライセンスを定義し、*2* 番目のパラメーターとしてプロパティーの値を 使用します。

*from("direct:projects") .setBody(constant("ASF")) .setProperty("min", constant(123)) .to("sql:select \* from projects where license = :#\${body} and id > :#\${property.min} order by id")*

*304.9.3.* 動的値での *IN* クエリーの使用

*Camel 2.17* から利用可能

*Camel 2.17* 以降では、*SQL* プロデューサーは *IN* 値が動的に計算される *IN* ステートメントで *SQL* クエリーを使用できます。たとえば、メッセージボディーやヘッダーなどです。

*IN* を使用するには、以下を行う必要があります。

パラメーター名 の前に以下を付けます。

パラメーターの周りの追加 ()

例として、これが改善されています。以下のクエリーが使用されます。

*-- this is a comment select \* from projects where project in (:#in:names) order by id*

以下のルートで以下を行います。

```
from("direct:query")
  .to("sql:classpath:sql/selectProjectsIn.sql")
  .to("log:query")
  .to("mock:query");
```
次に *IN* クエリーはキー名を持つヘッダーを動的値で使用することができます。以下に例を示しま す。

*// use an array template.requestBodyAndHeader("direct:query", "Hi there!", "names", new String[]{"Camel", "AMQ"});*

```
// use a list
List<String> names = new ArrayList<String>();
names.add("Camel");
names.add("AMQ");
```
*template.requestBodyAndHeader("direct:query", "Hi there!", "names", names);*

*// use a string separated values with comma template.requestBodyAndHeader("direct:query", "Hi there!", "names", "Camel,AMQ");*

クエリーを外部化する代わりにエンドポイントで指定することもできます(外部化により *SQL* クエ リーの管理が容易になります)。

*from("direct:query") .to("sql:select \* from projects where project in (:#in:names) order by id") .to("log:query") .to("mock:query");*

*304.10. JDBC* ベースのべき等リポジトリーの使用

*Camel 2.7* で利用可能: このセクションでは、*JDBC* ベースのべき等リポジトリーを使用し ます。

*TIP:\*Abstract class\* From Camel 2.9* 以降では、カスタム *JDBC* のべき等リポジトリーを作成する ために拡張できる抽象クラス *org.apache.camel.processor.idempotent.jdbc.AbstractJdbcMessageIdRepository* があります。

まず、べき等リポジトリーによって使用されるデータベーステーブルを作成する必要がありま す。*Camel 2.7* では、以下のスキーマを使用します。

*CREATE TABLE CAMEL\_MESSAGEPROCESSED ( processorName VARCHAR(255), messageId VARCHAR(100) )*

*Camel 2.8* では、作成された*At* 列を追加しました。

*CREATE TABLE CAMEL\_MESSAGEPROCESSED ( processorName VARCHAR(255), messageId VARCHAR(100), createdAt TIMESTAMP )*

警告: *SQL Server TIMESTAMP* タイプは、固定長のバイナリー文字列タイプです。*JDBC* 時間タイ プ *DATE*、*TIME*、または *TIMESTAMP* にはマッピングされません。

*JdbcMessageIdRepository* のカスタマイズ

*Camel 2.9.1* 以降、必要に応じて *org.apache.camel.processor.idempotent.jdbc.JdbcMessageIdRepository* を調整するいくつかのオ プションがあります。

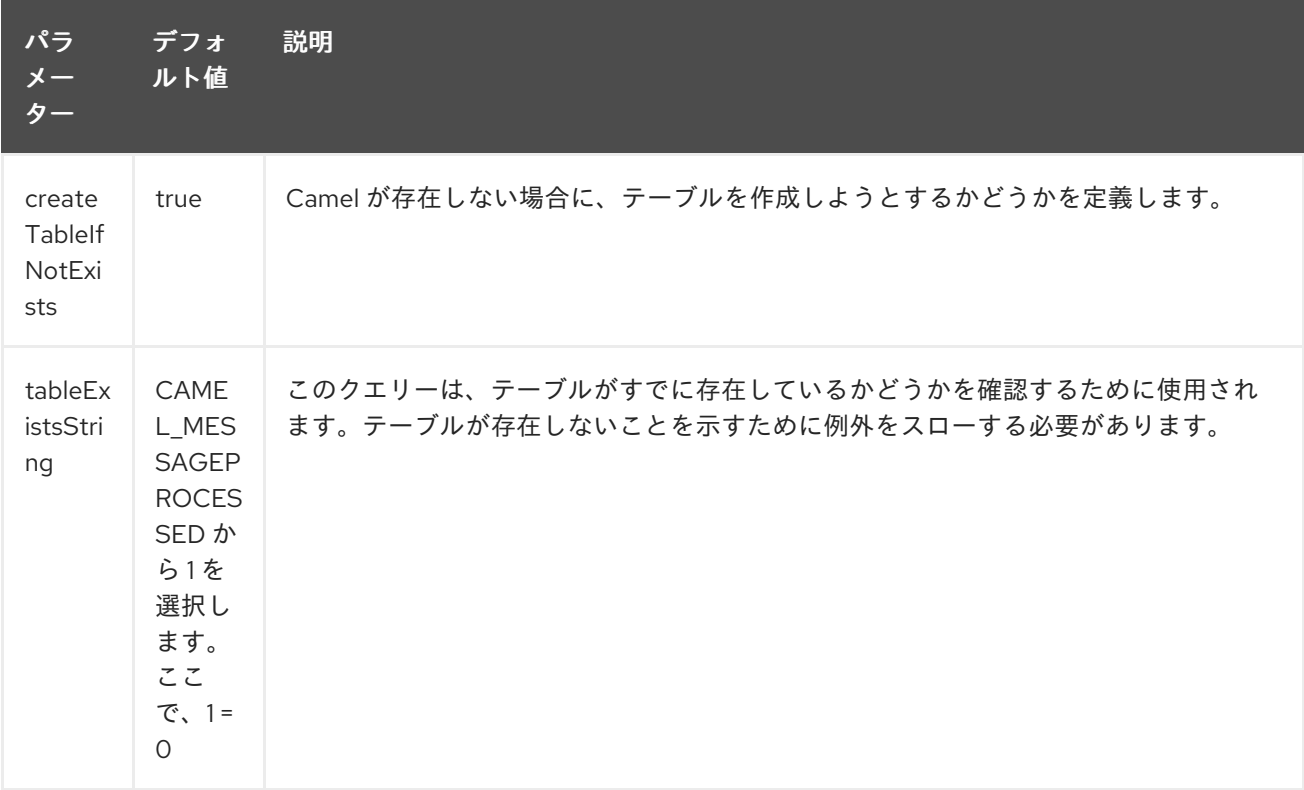

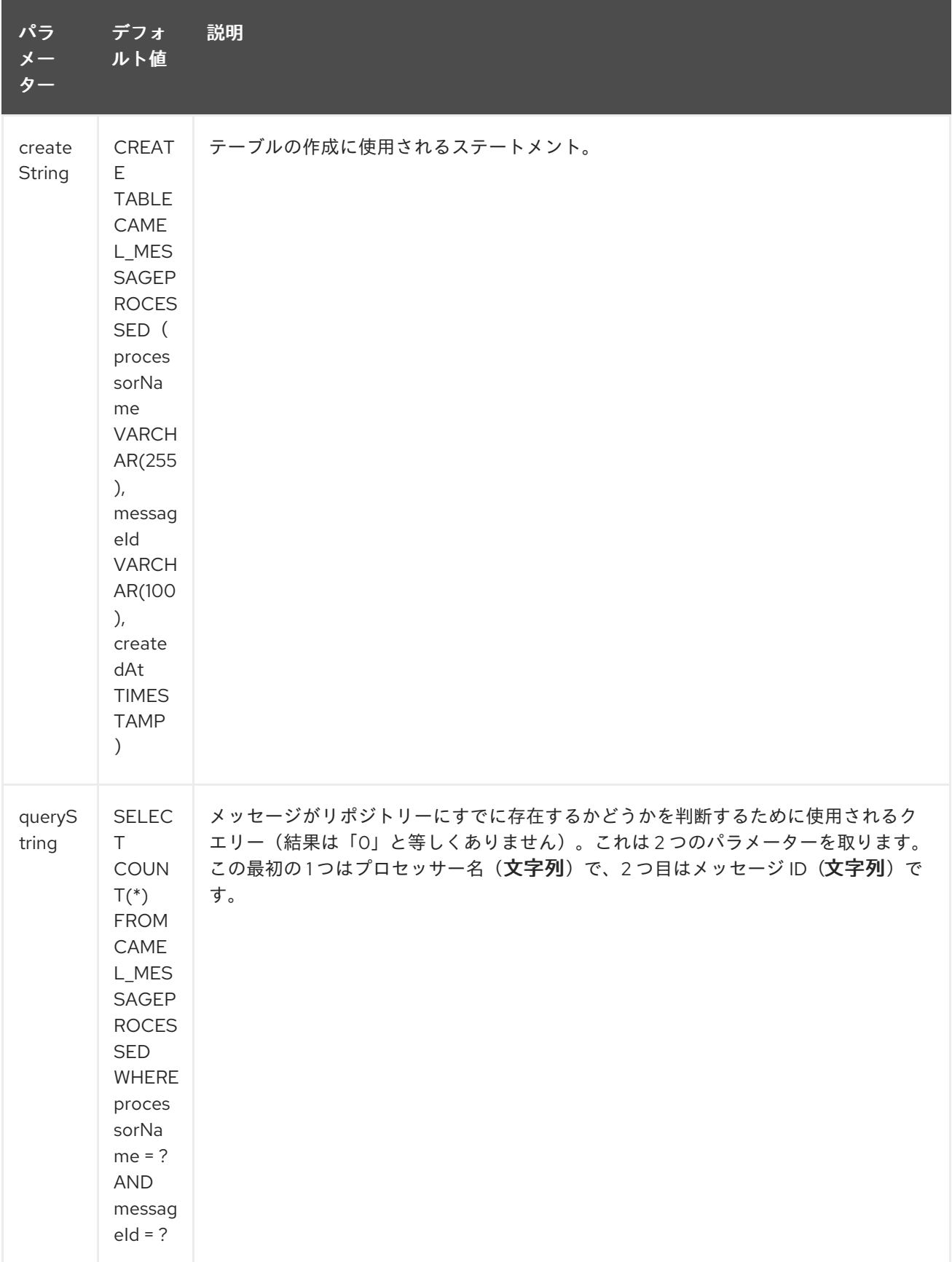

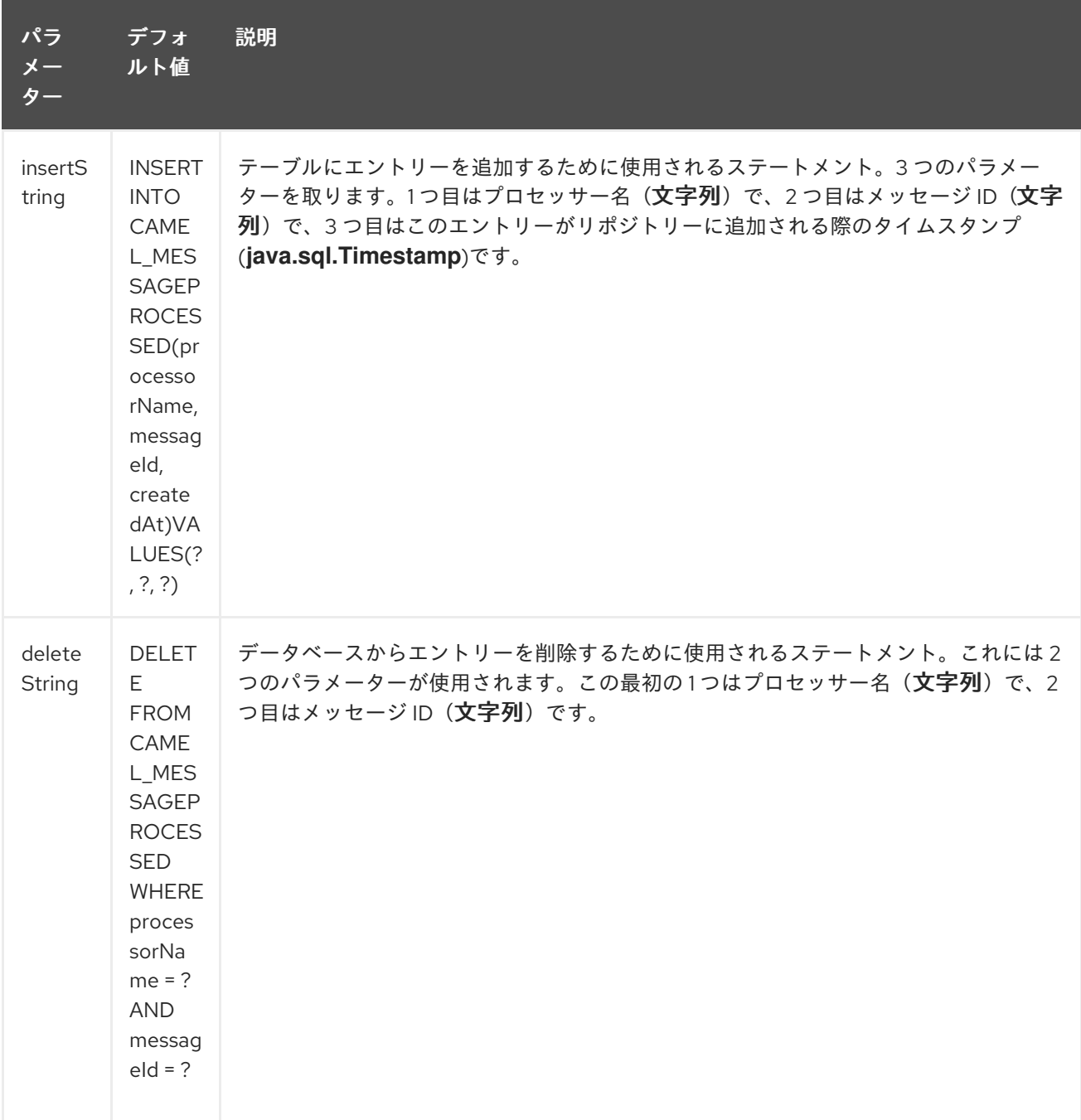

*JDBC* ベースの集約リポジトリーの使用

*Camel 2.6* で利用可能

*INFO: Using JdbcAggregationRepository in Camel 2.6*

*Camel 2.6* では、*JdbcAggregationRepository* は *camel-jdbc-aggregator* コンポーネントで提供さ れます。*Camel 2.7* 以降、*JdbcAggregationRepository* は *camel-sql* コンポーネントで提供されま す。

*JdbcAggregationRepository* は *AggregationRepository* で、集約されたメッセージを即座に永続 化します。これにより、デフォルトのアグリゲーターは *AggregationRepository* のみのメモリーで使 用されるため、メッセージを緩めることはありません。*JdbcAggregationRepository* を使用すると、 *Camel* とともに *Aggregator* の永続的なサポートを提供できます。

*Exchange* が正常に処理された場合にのみ、完了とマークされます。これは、確認 メソッドが *AggregationRepository* で呼び出されると発生します。つまり、同じエクスチェンジが再び失敗する と、成功するまで再試行されます。

*maximumRedeliveries* オプションを使用して、特定のリカバリーされたエクスチェンジの再配信の 最大試行回数を制限できます。また、*maximumRedeliveries* に達したときに *Camel* が *Exchange* を 送信する場所を認識できるように *deadLetterUri* オプションも設定する必要があります。

[この](https://svn.apache.org/repos/asf/camel/trunk/components/camel-sql/src/test/java/org/apache/camel/processor/aggregate/jdbc/JdbcAggregateRecoverDeadLetterChannelTest.java) テストなど、*camel-sql* のユニットテストにはいくつかの例があります。

データベース

稼働にするために、各*Aggregator* は集約と完了の *2* つのテーブルを使用します。規則により、完了 した名前は 「*\_COMPLETED*」 のサフィックスが付いた集約名と同じです。名前は、*RepositoryName* プロパティーで *Spring Bean* で設定する必要があります。以下の例では、集約が使用されます。

両方のテーブルのテーブル構造の定義は同じです。いずれの場合も、*String* 値はキー*(id)*として使用 されますが、*B Blob* にはバイトアレイでシリアライズされたエクスチェンジが含まれます。 ただし、*1* つの違いに注意してください。*id* フィールドには、テーブルによっては同じコンテンツがあ りません。

集約テーブル *ID* では、メッセージを集約するためにコンポーネントによって使用される相関 *ID* を保持 します。完了したテーブルの *id* は、対応する *blob* フィールドに保存されたエクスチェンジの *ID* を保 持します。

これは、テーブルの作成に使用される *SQL* クエリーです。「*aggregation*」 を、お使いのアグリ ゲーターリポジトリー名に置き換えます。

*CREATE TABLE aggregation ( id varchar(255) NOT NULL, exchange blob NOT NULL, constraint aggregation\_pk PRIMARY KEY (id) ); CREATE TABLE aggregation\_completed ( id varchar(255) NOT NULL, exchange blob NOT NULL, constraint aggregation\_completed\_pk PRIMARY KEY (id) );*

本文とヘッダーのテキストとしての保存

*Camel 2.11* から利用可能

*JdbcAggregationRepository* を設定して、メッセージボディーを保存し、別の列で *String* として選 択することができます。たとえば、本文を保存し、以下の *2* つのヘッダー *companyName* および *accountName* を保存するには、以下の *SQL* を使用します。

*CREATE TABLE aggregationRepo3 ( id varchar(255) NOT NULL, exchange blob NOT NULL, body varchar(1000), companyName varchar(1000), accountName varchar(1000), constraint aggregationRepo3\_pk PRIMARY KEY (id) ); CREATE TABLE aggregationRepo3\_completed ( id varchar(255) NOT NULL, exchange blob NOT NULL, body varchar(1000), companyName varchar(1000), accountName varchar(1000), constraint aggregationRepo3\_completed\_pk PRIMARY KEY (id) );*

### 次に、以下のようにこの動作を有効にするためにリポジトリーを設定します。

*<bean id="repo3" class="org.apache.camel.processor.aggregate.jdbc.JdbcAggregationRepository"> <property name="repositoryName" value="aggregationRepo3"/> <property name="transactionManager" ref="txManager3"/> <property name="dataSource" ref="dataSource3"/> <!-- configure to store the message body and following headers as text in the repo --> <property name="storeBodyAsText" value="true"/> <property name="headersToStoreAsText"> <list> <value>companyName</value> <value>accountName</value> </list> </property> </bean>*

*Codec*(シリアライズ)

どの種類のペイロードも含まれる可能性があるため、*Exchange* は設計でシリアライズできません。 これは、データベース *BLOB* フィールドに保存されるバイト配列に変換されます。これらの変換はす べて *JdbcCodec* クラスによって処理されます。コードの詳細 は、*ClassLoadingAwareObjectInputStream* に注意してください。

*ClassLoadingAwareObjectInputStream* <sup>は</sup> *Apache [ActiveMQ](http://activemq.apache.org/)* プロジェクトから再利用されまし た。*ObjectInputStream* をラップし、現在の*Thread* ではなく *ContextClassLoader* で使用します。こ の利点は、他のバンドルによって公開されるクラスをロードできることです。これにより、エクスチェ ンジボディーおよびヘッダーにカスタムタイプオブジェクト参照を持たせることができます。

*Transaction*

トランザクションのオーケストレーションには *Spring PlatformTransactionManager* が必要です。

サービス*(Start/Stop)*

*start* メソッドは、データベースの接続と、必要なテーブルが存在することを確認します。何らかの 問題が発生した場合は、起動時に失敗します。

*Aggregator* の設定

対象の環境によっては、*Aggregator* に一部の設定が必要になる場合があります。すでに分かるよう に、各アグリゲーターには、独自のリポジトリー(データベース内に作成されたテーブルのペアあり) とデータソースが必要です。デフォルトの *lobHandler* がデータベースシステムに適応されない場合 は、*lobHandler* プロパティーで挿入できます。

以下は、*Oracle* の宣言です。

*<bean id="lobHandler" class="org.springframework.jdbc.support.lob.OracleLobHandler"> <property name="nativeJdbcExtractor" ref="nativeJdbcExtractor"/> </bean> <bean id="nativeJdbcExtractor" class="org.springframework.jdbc.support.nativejdbc.CommonsDbcpNativeJdbcExtractor"/> <bean id="repo" class="org.apache.camel.processor.aggregate.jdbc.JdbcAggregationRepository"> <property name="transactionManager" ref="transactionManager"/> <property name="repositoryName" value="aggregation"/> <property name="dataSource" ref="dataSource"/> <!-- Only with Oracle, else use default --> <property name="lobHandler" ref="lobHandler"/> </bean>*

楽観的ロック

*Camel 2.12* 以降では、*optistic Locking* をオンにし、複数の *Camel* アプリケーションが集約リポジ トリーと同じデータベースを共有するクラスター環境でこの *JDBC* ベースの集約リポジトリーを使用で きます。競合状態がある場合、*JDBC* ドライバーは、*JdbcAggregationRepository* が反応できるベン ダー固有の例外をスローします。*JDBC* ドライバーから発生した例外は、最適なロックエラーとして考 慮されたかを知るには、マッパーが必要です。そのた

め、*org.apache.camel.processor.aggregate.jdbc.JdbcOptimisticLockingExceptionMapper* を使用 すると、必要に応じてカスタムロジックを実装できます。デフォルトの実装

*org.apache.camel.processor.aggregate.jdbc.DefaultJdbcOptimisticLockingExceptionMapper* は以 下のようになります。

以下のチェックが行われます。

発生した例外が *SQLException* の場合、*SQLState* は *23* で始まる場合にチェックされます。

発生した例外が *DataIntegrityViolationException*の場合

原因となった例外クラス名が、名前に *"ConstraintViolation"* である場合。

*FQN* クラス名のオプションの確認は、クラス名が設定されているかどうかに一致します。

*FQN* クラス名を追加でき、原因となった例外(またはネストされたもの)が *FQN* クラス名のいずれ にも等しい場合は、楽観的ロックエラーになります。

以下は、*JDBC* ベンダーから *2* つの追加の *FQN* クラス名を定義する例です。

*<bean id="repo"*

*class="org.apache.camel.processor.aggregate.jdbc.JdbcAggregationRepository"> <property name="transactionManager" ref="transactionManager"/> <property name="repositoryName" value="aggregation"/> <property name="dataSource" ref="dataSource"/> <property name"jdbcOptimisticLockingExceptionMapper" ref="myExceptionMapper"/> </bean> <!-- use the default mapper with extra FQN class names from our JDBC driver --> <bean id="myExceptionMapper" class="org.apache.camel.processor.aggregate.jdbc.DefaultJdbcOptimisticLockingExceptionMapper"> <property name="classNames"> <util:set> <value>com.foo.sql.MyViolationExceptoion</value> <value>com.foo.sql.MyOtherViolationExceptoion</value> </util:set>*

*</property> </bean>*

*304.11. CAMEL SQL STARTER*

*spring-boot* ユーザーはスターターモジュールを利用できます。スターターを使用する場合は、 *spring-boot* プロパティーを使用して *DataSource* を直接設定できます。

*# Example for a mysql datasource spring.datasource.url=jdbc:mysql://localhost/test* *spring.datasource.username=dbuser spring.datasource.password=dbpass spring.datasource.driver-class-name=com.mysql.jdbc.Driver*

この機能を使用するには、以下の依存関係を *Spring* ブートの *pom.xml* ファイルに追加します。

*<dependency> <groupId>org.apache.camel</groupId> <artifactId>camel-sql-starter</artifactId> <version>\${camel.version}</version> <!-- use the same version as your Camel core version -- > </dependency> <dependency> <groupId>org.springframework.boot</groupId> <artifactId>spring-boot-starter-jdbc</artifactId> <version>\${spring-boot-version}</version> </dependency>*

必要に応じて、特定のデータベースドライバーも追加する必要があります。

*304.12.* 関連項目

*Configuring Camel (Camel* の設定*)*

- コンポーネント
	- エンドポイント
- はじめに

*SQL* ストアドプロシージャ

*[JDBC](#page-1217-0)*

第*305*章 *SQL* ストアドプロシージャーコンポーネント

*Camel* バージョン *2.17* から利用可能

*sql-stored:* コンポーネントを使用すると、*JDBC* ストアドプロシージャークエリーを使用してデータ [ベースを操作することができます。このコンポーネントは](#page-2445-0) *SQL* コンポーネントのエクステンションで すが、ストアドプロシージャー の呼び出しに特化されています。

このコンポーネントは、実際の *SQL* 処理に背後で *spring-jdbc* を使用します。

*Maven* ユーザーは、このコンポーネントの *pom.xml* に以下の依存関係を追加する必要があります。

*<dependency> <groupId>org.apache.camel</groupId> <artifactId>camel-sql</artifactId> <version>x.x.x</version> <!-- use the same version as your Camel core version --> </dependency>*

*305.1. URI* 形式

*SQL* コンポーネントは、以下のエンドポイント *URI* 表記を使用します。

*sql-stored:template[?options]*

ここでの *template* はストアドプロシージャーテンプレートで、ここではストアドプロシージャーの 名前、*INOUT* 引数、および *OUT* 引数を宣言します。

また、以下のようにファイルシステムまたはクラスパス上の外部ファイルでテンプレートを参照する こともできます。

*sql-stored:classpath:sql/myprocedure.sql[?options]*

*sql/myprocedure.sql* は、以下のようにテンプレートを持つクラスパス内のプレーンテキストファイ ルです。

*SUBNUMBERS(*

*INTEGER \${headers.num1}, INTEGER \${headers.num2}, INOUT INTEGER \${headers.num3} out1, OUT INTEGER out2 )*

*URI* にクエリーオプションを追加するには、*?option=value&option=value&…*

### *305.2.* オプション

*SQL Stored Procedure* コンポーネントは、以下に示す *2* つのオプションをサポートします。

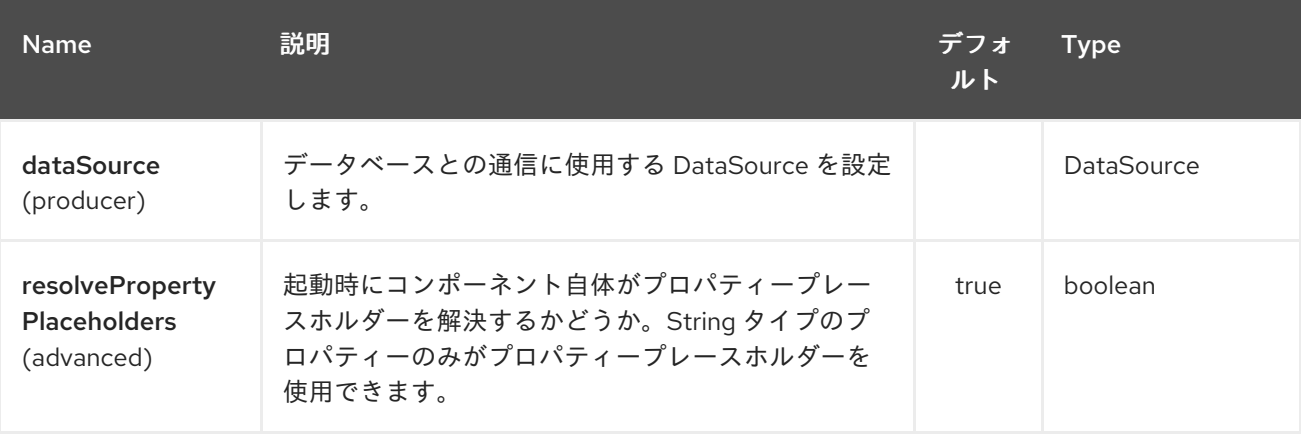

*SQL Stored Procedure* エンドポイントは、*URI* 構文を使用して設定します。

*sql-stored:template*

以下の *path* パラメーターおよびクエリーパラメーターを使用します。

*305.2.1.* パスパラメーター(*1* パラメーター)*:*

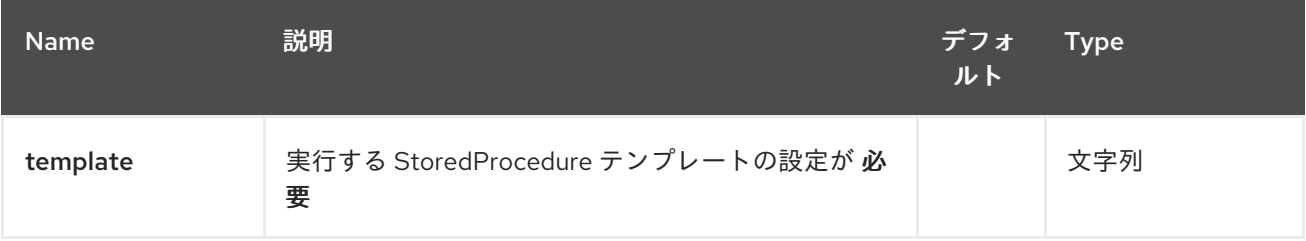

*305.2.2.* クエリーパラメーター(*7* パラメーター)*:*

#### Red Hat Fuse 7.1 Apache Camel Component Reference

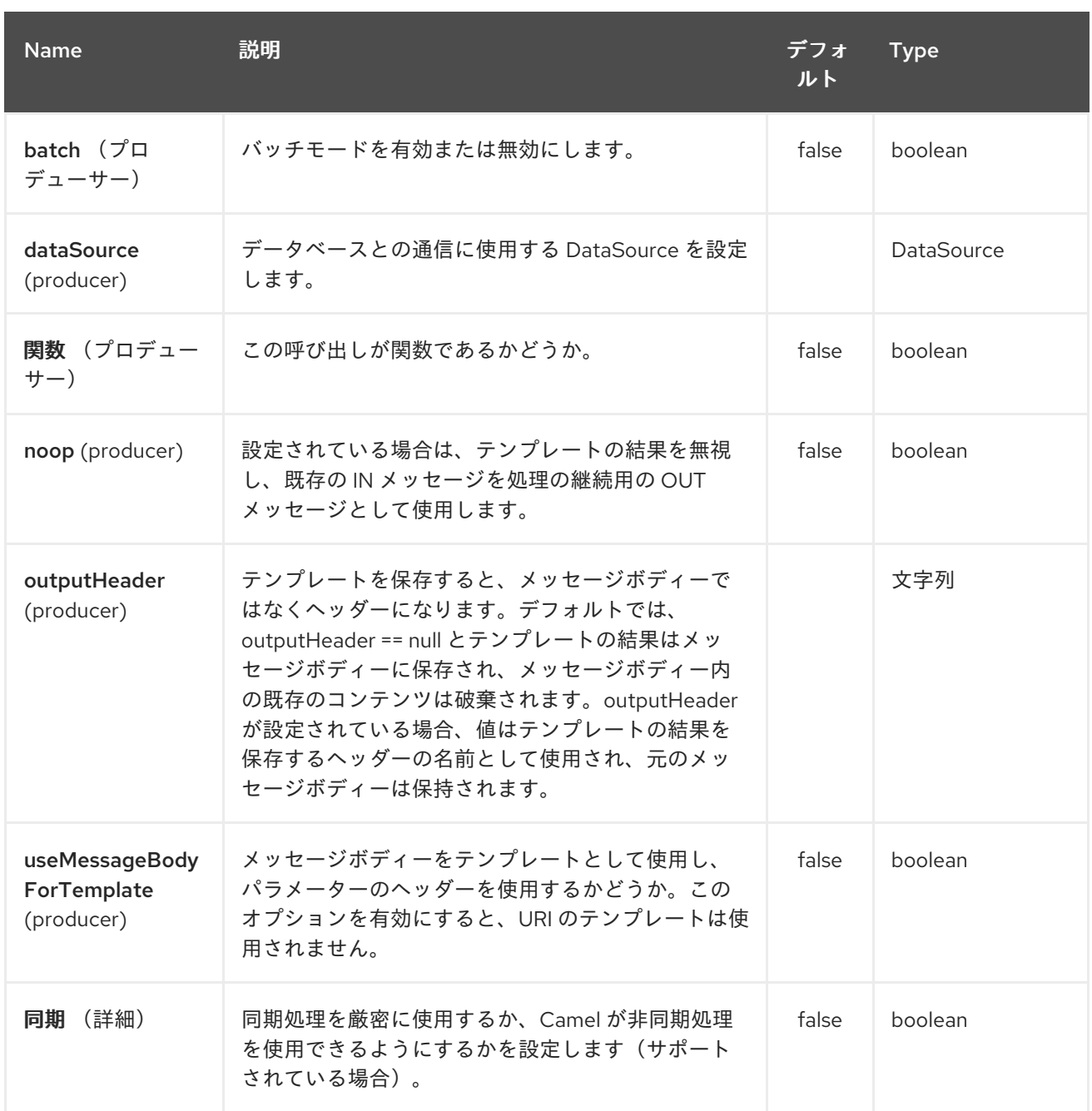

# *305.3.* ストアドプロシージャーテンプレートの宣言

テンプレートは、*Java* メソッド署名と似た構文を使用して宣言されます。ストアドプロシージャー の名前、次に括弧で囲まれた引数。これを説明する例を以下に示します。

*<to uri="sql-stored:STOREDSAMPLE(INTEGER \${headers.num1},INTEGER \${headers.num2},INOUT INTEGER \${headers.num3} result1,OUT INTEGER result2)"/>*

引数は型によって宣言され、*Simple* 式を使用して *Camel* メッセージへのマッピングが宣言されま す。この例では、最初の *2* つのパラメーターは *INTEGER* タイプの *IN* 値であり、メッセージヘッダー にマッピングされます。*3* 番目のパラメーターは *INOUT* で、*INTEGER* を受け入れ、別の *INTEGER* 結 果を返します。最後のパラメーターは *OUT* 値であり、*INTEGER* タイプでもあります。

*SQL* 用語では、ストアドプロシージャーは以下のように宣言できます。

*CREATE PROCEDURE STOREDSAMPLE(VALUE1 INTEGER, VALUE2 INTEGER, INOUT RESULT1 INTEGER, OUT RESULT2 INTEGER)*

*305.3.1. IN* パラメーター

*IN* パラメーターは、パラメーター名、*SQL* タイプ(スケール)、型 *name* および *value source* <sup>の</sup> *4* つの部分をスペースで区切って使用します。

パラメーター名は任意で、指定されていない場合には自動生成されます。これは、引用符*(')*間で指定 する必要があります。

*SQL* 型が必要であり、整数(正または負の)または一部のクラスの整数フィールドへの参照を使用 できます。*SQL* タイプにドットが含まれる場合、コンポーネントはそのクラスを解決し、指定の フィールドを読み込もうとします。たとえば、*SQL* タイプの *com.Foo.INTEGER* は、クラス *com.Foo* の *INTEGER* フィールドから読み取られます。タイプにコンマが含まれていない場合、整数値を解決す るクラスは *java.sql.Types* になります。タイプは、スケールスケールで必要になる場合があります。 たとえば、*DECIMAL(10)*は、スケール *10* <sup>の</sup> *java.sql.Types.DECIMAL* を意味します。

タイプ名はオプションで、引用符*(')*の間で指定する必要があります。

値ソース が必要です。値ソース は、エクスチェンジからパラメーター値を生成します。*Simple* 式 またはヘッダーの場所(*:#<header name>* など)のいずれかになります。たとえば、*Simple expression \${header.val}* は、パラメーター値がヘッダー「*val*」から読み取られることを意味しま す。ヘッダーの場所式 *:#val* は同じ効果を持ちます。

*<to uri="sql-stored:MYFUNC('param1' org.example.Types.INTEGER(10) \${header.srcValue})"/>*

*URI* は、ストアドプロシージャーがパラメーター名「*param1*」で呼び出されます。この *SQL* タイ プは、クラス *org.example.Types* <sup>の</sup> *INTEGER* から読み取られ、*scale* <sup>は</sup> *10* に設定されます。パラ メーターの入力値はヘッダー「*srcValue*」から渡されます。

*<to uri="sql-stored:MYFUNC('param1' 100 'mytypename' \${header.srcValue})"/>*

*SQLtype* <sup>は</sup> *100* で、タイプ *name* <sup>は</sup> *"mytypename"* 以外は、*URI* は以前のものと同じです。

実際の呼び出しは、*org.springframework.jdbc.core.SqlParameter* を使用して行われます。

*305.3.2. OUT* パラメーター

*OUT* パラメーターは同じ *IN* パラメーターで動作し、*SQL* タイプ(スケールあり)、タイプ *name* および *output* パラメーター名の *3* つの部分が含まれます。

*SQL* タイプは *IN* パラメーターと同じように動作します。

タイプ名はオプションで、*IN* パラメーターと同じように機能します。

出力パラメーター名は、*OUT* パラメーター名や、結果が保存されるヘッダー名に使用されます。

*<to uri="sql-stored:MYFUNC(OUT org.example.Types.DECIMAL(10) outheader1)"/>*

*URI* は *OUT* パラメーターの名前が *"outheader1"* であることを意味し、結果はヘッダー 「*outheader1"*」になります。

*<to uri="sql-stored:MYFUNC(OUT org.example.Types.NUMERIC(10) 'mytype' outheader1)"/>*

これは以前のものと同じですが、型名は「*mytype*」になります。

実際の呼び出しは、*org.springframework.jdbc.core.SqlOutParameter* を使用して行われます。

*305.3.3. INOUT* パラメーター

*INOUT* パラメーターは上記のすべての組み合わせです。エクスチェンジから値を受信し、結果を メッセージヘッダーとして保存します。唯一の注意点は、*IN* パラメーターの「*name*」が省略されてい ることです。代わりに、*OUT* パラメーターの「*name*」は、*SQL* パラメーター名と結果ヘッダー名の 両方を定義します。

*<to uri="sql-stored:MYFUNC(INOUT DECIMAL(10) \${headers.inheader} outheader)"/>*

*Actual call will be done using org.springframework.jdbc.core.SqlInOutParameter.*

#### *305.4. CAMEL SQL STARTER*

### *spring-boot* ユーザーはスターターモジュールを利用できます。スターターを使用する場合は、 *spring-boot* プロパティーを使用して *DataSource* を直接設定できます。

*# Example for a mysql datasource spring.datasource.url=jdbc:mysql://localhost/test spring.datasource.username=dbuser spring.datasource.password=dbpass spring.datasource.driver-class-name=com.mysql.jdbc.Driver*

### この機能を使用するには、以下の依存関係を *Spring* ブートの *pom.xml* ファイルに追加します。

*<dependency> <groupId>org.apache.camel</groupId> <artifactId>camel-sql-starter</artifactId> <version>\${camel.version}</version> <!-- use the same version as your Camel core version -- > </dependency> <dependency>*

*<groupId>org.springframework.boot</groupId> <artifactId>spring-boot-starter-jdbc</artifactId> <version>\${spring-boot-version}</version> </dependency>*

必要に応じて、特定のデータベースドライバーも追加する必要があります。

*305.5.* 関連項目

*Configuring Camel (Camel* の設定*)*

- コンポーネント
- エンドポイント
- はじめに
- *SQL* [コンポーネント](#page-2445-0)

第*306*章 *SSH* コンポーネント

*Camel* バージョン *2.10* で利用可能

*SSH* コンポーネントを使用すると、*SSH* コマンドを送信して応答を処理できるように *SSH* サーバー にアクセスできます。

*Maven* ユーザーは、このコンポーネントの *pom.xml* に以下の依存関係を追加する必要があります。

*<dependency> <groupId>org.apache.camel</groupId> <artifactId>camel-ssh</artifactId> <version>x.x.x</version> <!-- use the same version as your Camel core version --> </dependency>*

*306.1. URI* 形式

*ssh:[username[:password]@]host[:port][?options]*

*306.2.* オプション

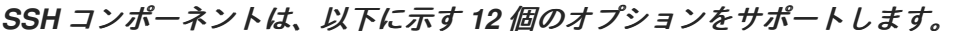

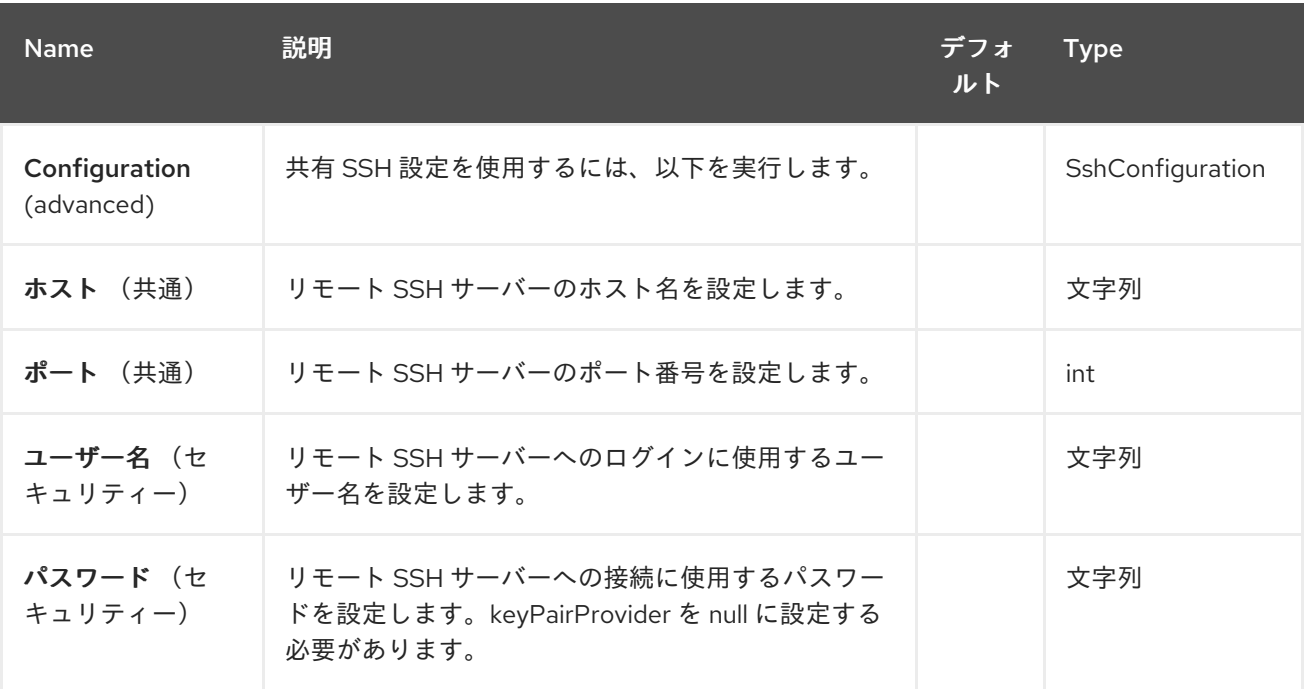

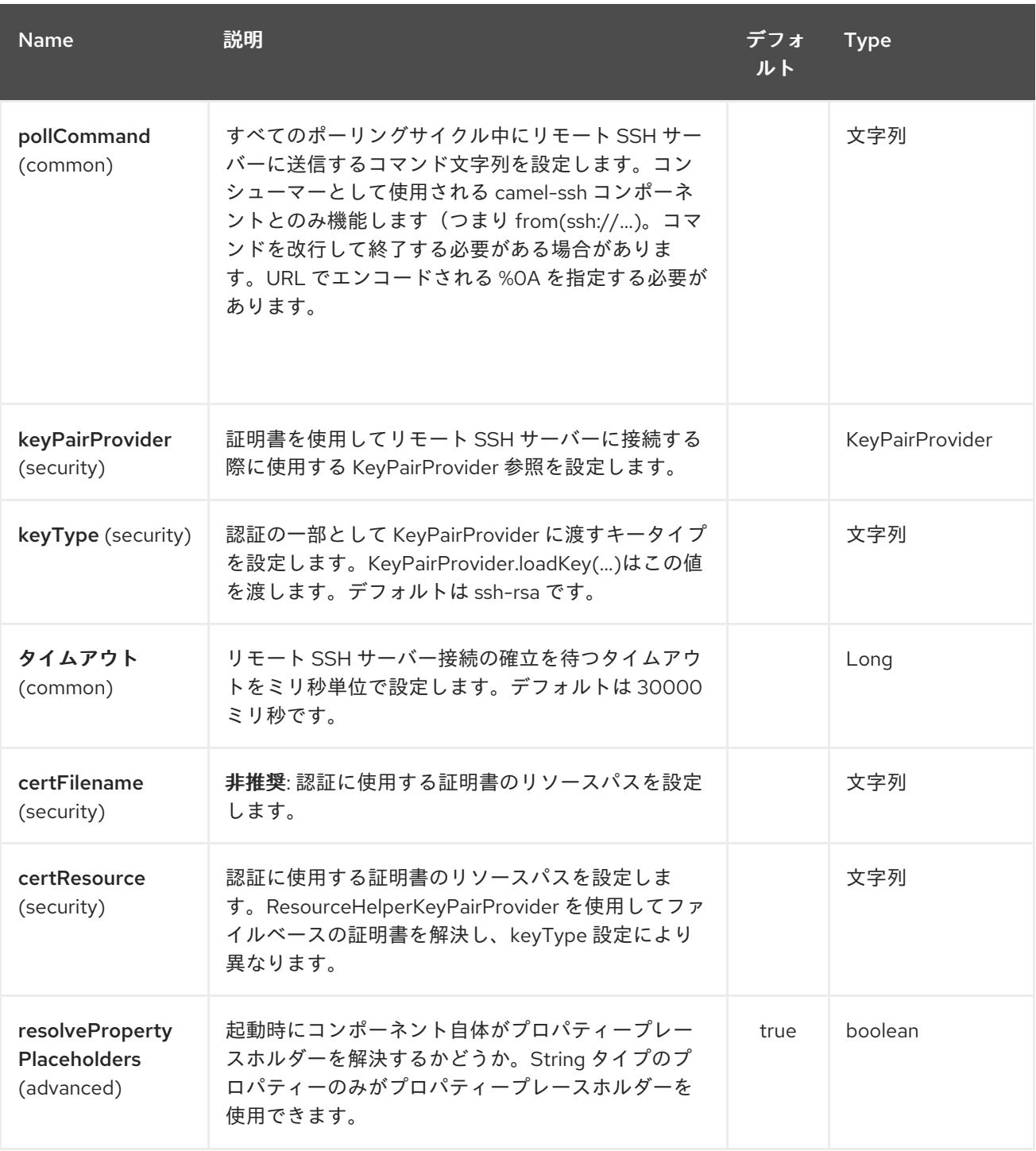

*SSH* エンドポイントは *URI* 構文を使用します。

*ssh:host:port*

I

以下の *path* パラメーターおよびクエリーパラメーターを使用します。

*306.2.1.* パスパラメーター(*2* パラメーター)*:*

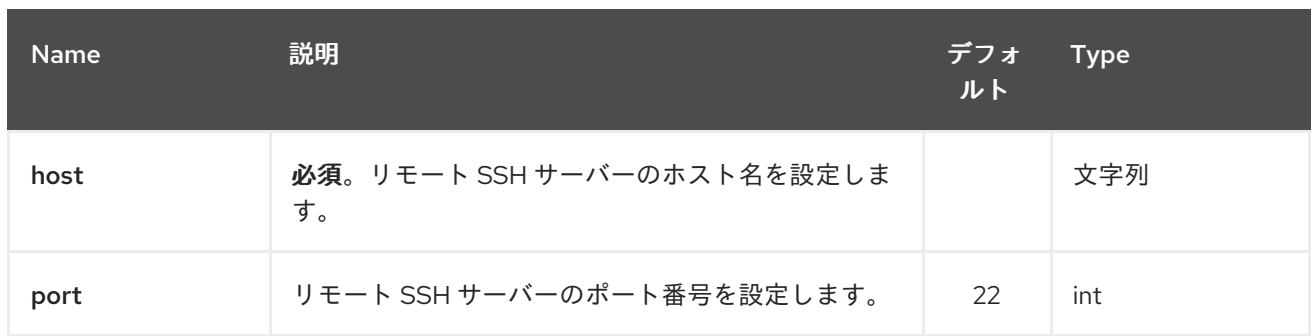

# *306.2.2.* クエリーパラメーター(*28* パラメーター)*:*

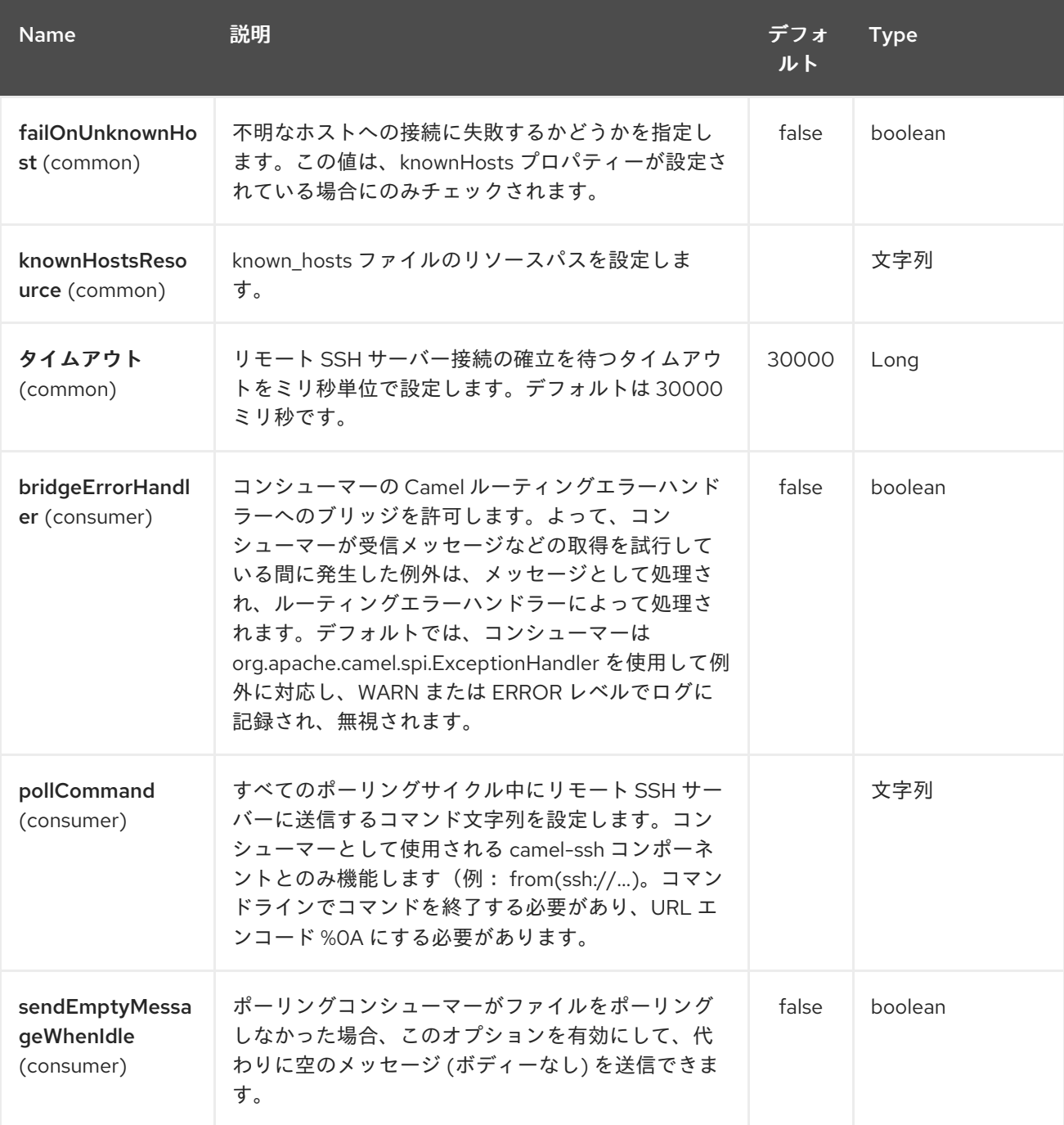

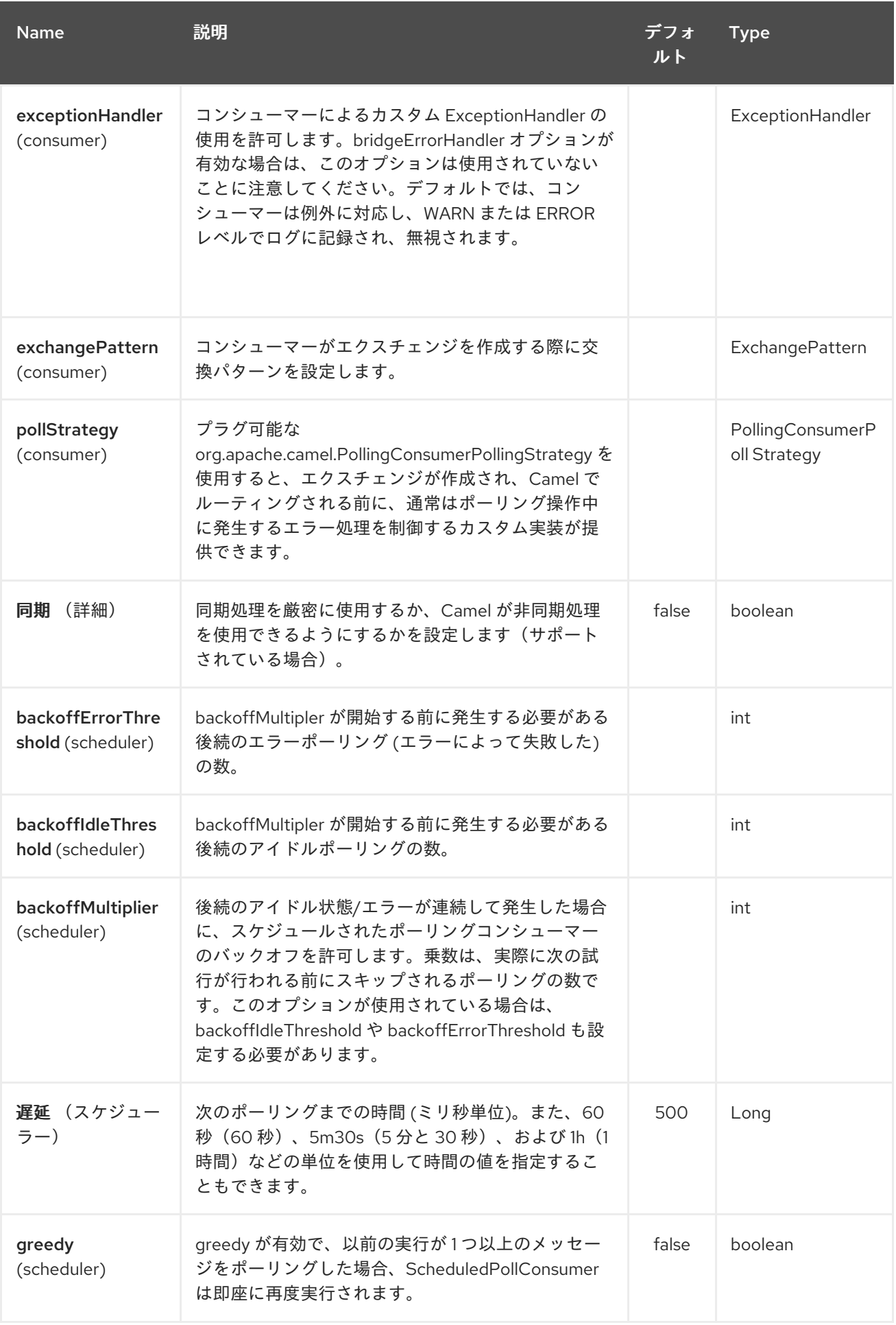

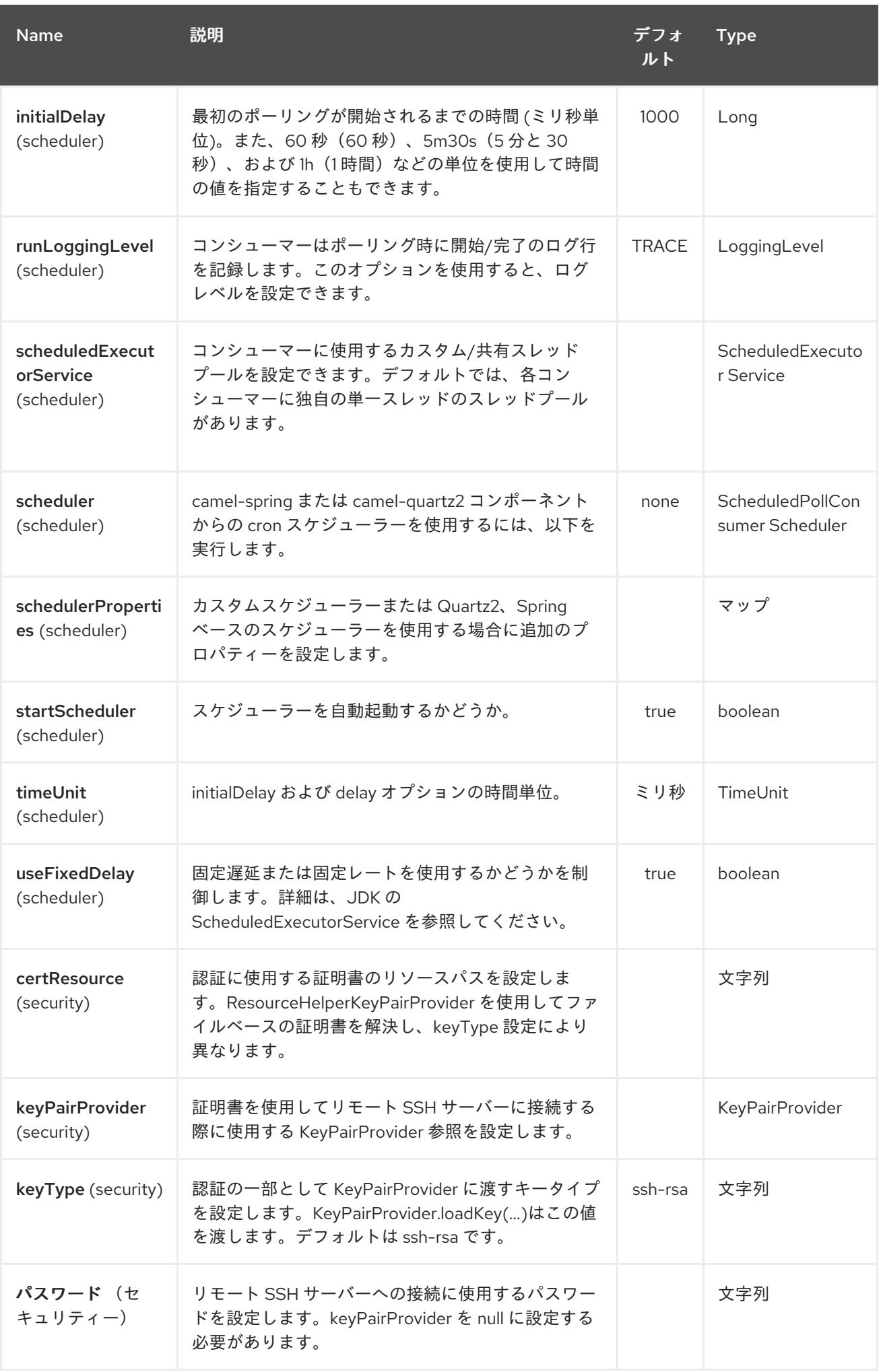

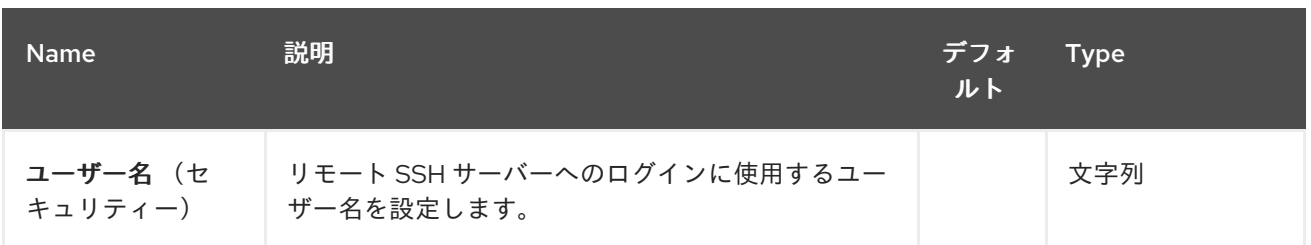

*306.3.* プロデューサーエンドポイントとしての使用

*SSH* コンポーネントがプロデューサー(*.to("ssh://…")*として使用される場合、メッセージボディー はリモート *SSH* サーバーで実行するコマンドとして送信されます。

以下は、*XML DSL* 内での例です。コマンドには *XML* でエンコードされた改行*(
)*があります。

*<route id="camel-example-ssh-producer"> <from uri="direct:exampleSshProducer"/> <setBody> <constant>features:list </constant> </setBody> <to uri="ssh://karaf:karaf@localhost:8101"/> <log message="\${body}"/> </route>*

#### *306.4. AUTHENTICATION*

*SSH* コンポーネントは、公開鍵証明書またはユーザー名*/*パスワードのいずれかを使用して、リモー トの *SSH* サーバーに対して認証できます。*SSH* コンポーネントの認証方法は、オプションの設定方法 およびオプションを基にしています。

1.

まず、*certResource* オプションが設定されているかどうかを確認し、ある場合はこれを使 用して参照される公開鍵証明書を特定し、その証明書を認証に使用するようにします。

2.

*certResource* が設定されていない場合、*keyPairProvider* が設定されているかどうかを確 認し、その場合は証明書ベースの認証に使用します。

3.

*certResource* および *keyPairProvider* が設定されていないと、認証に ユーザー名 および パスワード オプションが使用されます。ユーザー名 と パスワード はエンドポイント設定に提 供され、*SshConstants.USERNAME\_HEADER (CamelSshUsername)*および *SshConstants.PASSWORD\_HEADER (CamelSshPassword)*で設定されたヘッダーで提供さ れますが、ヘッダーに設定されたエンドポイント設定が使用されます。

以下のルートフラグメントは、クラスパスの証明書を使用した *SSH* ポーリングコンシューマーを示 しています。

*XML DSL* の場合:

*<route> <from uri="ssh://scott@localhost:8101? certResource=classpath:test\_rsa&useFixedDelay=true&delay=5000&pollCommand=feat ures:list%0A"/> <log message="\${body}"/> </route>*

*Java DSL* の場合

*from("ssh://scott@localhost:8101? certResource=classpath:test\_rsa&useFixedDelay=true&delay=5000&pollCommand=features:li st%0A") .log("\${body}");*

公開鍵認証の使用例は、*examples/camel-example-ssh-security* にあります。

証明書の依存関係

証明書ベースの認証を使用する場合は、追加のランタイム依存関係を追加する必要があります。表示 される依存関係バージョンは *Camel 2.11* の時点で、使用している *Camel* のバージョンによって、新し いバージョンを使用する必要がある場合があります。

```
<dependency>
<groupId>org.apache.sshd</groupId>
<artifactId>sshd-core</artifactId>
 <version>0.8.0</version>
</dependency>
<dependency>
<groupId>org.bouncycastle</groupId>
<artifactId>bcpg-jdk15on</artifactId>
 <version>1.47</version>
</dependency>
<dependency>
<groupId>org.bouncycastle</groupId>
<artifactId>bcpkix-jdk15on</artifactId>
 <version>1.47</version>
</dependency>
```
*306.5.* 例

*Camel* ディストリビューションの *examples/camel-example-ssh* および *examples/camelexample-ssh-security* を参照してください。

*306.6.* 関連項目

- $\bullet$ *Configuring Camel (Camel* の設定*)*
- $\bullet$ コンポーネント
- エンドポイント
- はじめに

第*307*章 *STAX* コンポーネント

*Camel* バージョン *2.9* で利用可能

*StAX* コンポーネントを使用すると、*SAX [ContentHandler](http://download.oracle.com/javase/6/docs/api/org/xml/sax/ContentHandler.html)* を介してメッセージを処理できます。 このコンポーネントのもう *1* つの機能は、*Splitter EIP* の使用などを使用して、*StAX* を使用して *JAXB* レコードを繰り返し処理できるようにすることです。

*Maven* ユーザーは、このコンポーネントの *pom.xml* に以下の依存関係を追加する必要があります。

*<dependency> <groupId>org.apache.camel</groupId> <artifactId>camel-stax</artifactId> <version>x.x.x</version> <!-- use the same version as your Camel core version --> </dependency>*

*307.1. URI* 形式

*stax:content-handler-class*

例:

*stax:org.superbiz.FooContentHandler*

*Camel 2.11.1* 以降では、以下のように *#* 構文を使用して、レジストリーから *org.xml.sax.ContentHandler Bean* を検索できます。

*stax:#myHandler*

*307.2.* オプション

*StAX* コンポーネントにはオプションがありません。

*StAX* エンドポイントは *URI* 構文を使用します。

*stax:contentHandlerClass*

以下の *path* パラメーターおよびクエリーパラメーターを使用します。

# *307.2.1.* パスパラメーター(*1* パラメーター)*:*

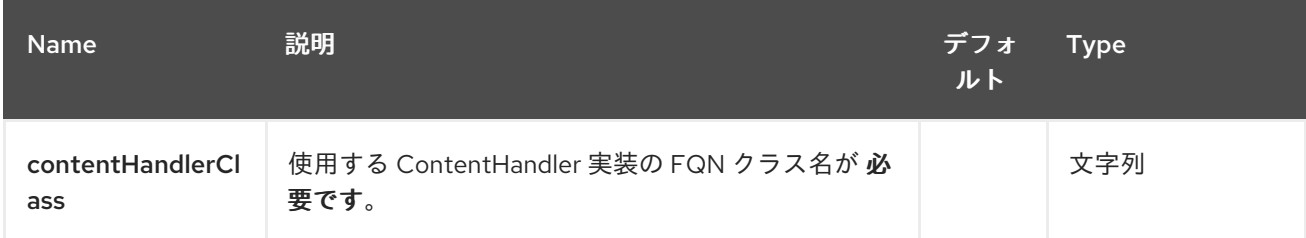

### *307.2.2.* クエリーパラメーター(*1* パラメーター)*:*

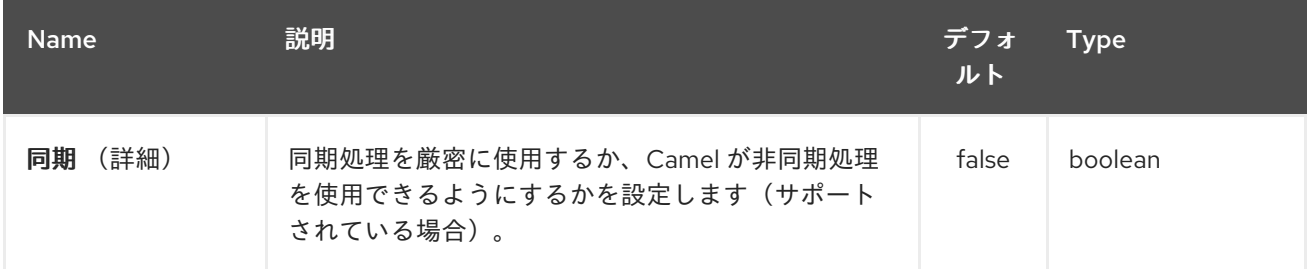

#### *307.3. STAX* パーサーとしてのコンテンツハンドラーの使用

処理後のメッセージボディーはハンドラー自体になります。

### 以下に例を示します。

```
from("file:target/in")
 .to("stax:org.superbiz.handler.CountingHandler")
// CountingHandler implements org.xml.sax.ContentHandler or extends
org.xml.sax.helpers.DefaultHandler
 .process(new Processor() {
  @Override
  public void process(Exchange exchange) throws Exception {
    CountingHandler handler = exchange.getIn().getBody(CountingHandler.class);
    // do some great work with the handler
  }
 });
```
*307.4. JAXB* および *STAX* を使用してコレクションを反復処理します。

まず、*JAXB* オブジェクトがあるとします。

たとえば、ラッパーオブジェクトのレコードのリストの場合:

```
import java.util.ArrayList;
import java.util.List;
import javax.xml.bind.annotation.XmlAccessType;
import javax.xml.bind.annotation.XmlAccessorType;
import javax.xml.bind.annotation.XmlElement;
import javax.xml.bind.annotation.XmlRootElement;
@XmlAccessorType(XmlAccessType.FIELD)
@XmlRootElement(name = "records")
public class Records {
  @XmlElement(required = true)
  protected List<Record> record;
  public List<Record> getRecord() {
    if (record == null) {
      record = new ArrayList<Record>();
    }
    return record;
  }
}
```
および

```
import javax.xml.bind.annotation.XmlAccessType;
import javax.xml.bind.annotation.XmlAccessorType;
import javax.xml.bind.annotation.XmlAttribute;
import javax.xml.bind.annotation.XmlType;
@XmlAccessorType(XmlAccessType.FIELD)
@XmlType(name = "record", propOrder = { "key", "value" })
public class Record {
  @XmlAttribute(required = true)
  protected String key;
  @XmlAttribute(required = true)
  protected String value;
  public String getKey() {
    return key;
  }
  public void setKey(String key) {
    this.key = key;
  }
  public String getValue() {
    return value;
  }
  public void setValue(String value) {
```
*this.value = value;*

*} }*

次に、処理する *XML* ファイルを取得します。

```
<?xml version="1.0" encoding="UTF-8" standalone="yes"?>
<records>
<record value="v0" key="0"/>
 <record value="v1" key="1"/>
 <record value="v2" key="2"/>
 <record value="v3" key="3"/>
 <record value="v4" key="4"/>
 <record value="v5" key="5"/>
</record>
```
*StAX* コンポーネントは *StAXBuilder* を提供します。これは、*XML* 要素を *Camel Splitter* で反復す るときに使用できます。

*from("file:target/in") .split(stax(Record.class)).streaming() .to("mock:records");*

*stax* は、*Java* コードで静的インポートできる *org.apache.camel.component.stax.StAXBuilder* <sup>の</sup> 静的メソッドです。*stax* ビルダーはデフォルトで、使用する *XMLReader* で認識されます。*Camel 2.11.1* 以降では、以下のように *boolean* パラメーターを *false* に設定すると、これをオフにすることが できます。

*from("file:target/in") .split(stax(Record.class, false)).streaming() .to("mock:records");*

*307.4.1. XML DSL* を使用した以前の例

上記の例は、*XML DSL* で以下のように実装できます。

*307.5.* 関連項目

*Configuring Camel (Camel* の設定*)*

コンポーネント

- エンドポイント
- はじめに

 $\bullet$ 

 $\bullet$ 

第*308*章 *STOMP* コンポーネント

*Camel* バージョン *2.12* から利用可能

*stomp:* コンポーネントは、*Apache [ActiveMQ](http://activemq.apache.org)* や *[ActiveMQ](http://activemq.apache.org/apollo/) Apollo*などの *[Stomp](http://stomp.github.io/)* 準拠のメッセージ ブローカーとの通信に使用されます。

*Maven* ユーザーは、このコンポーネントの *pom.xml* に以下の依存関係を追加する必要があります。

*<dependency> <groupId>org.apache.camel</groupId> <artifactId>camel-stomp</artifactId> <version>x.x.x</version> <!-- use the same version as your Camel core version --> </dependency>*

*308.1. URI* 形式

*stomp:queue:destination[?options]*

*destination* はキューの名前です。

*308.2.* オプション

*Stomp* コンポーネントは、以下に示す *8* 個のオプションをサポートします。

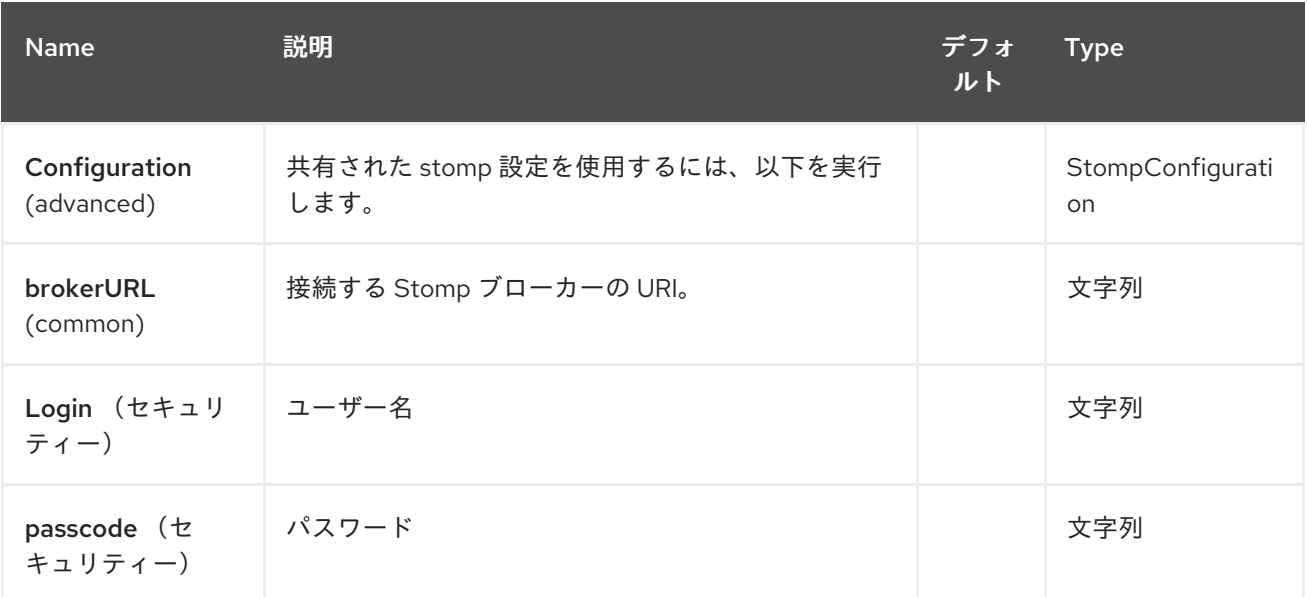

#### Red Hat Fuse 7.1 Apache Camel Component Reference

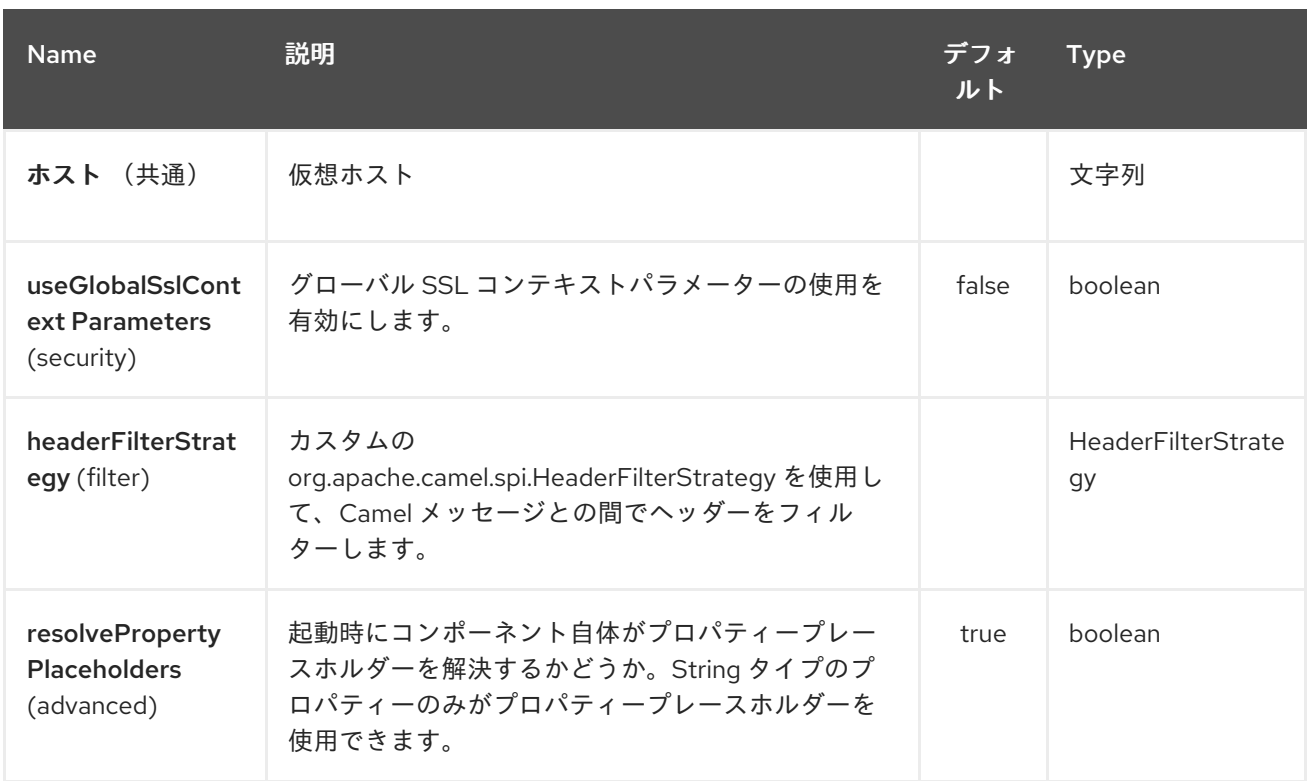

# *Stomp* エンドポイントは *URI* 構文を使用して設定します。

*stomp:destination*

ı

# 以下の *path* パラメーターおよびクエリーパラメーターを使用します。

# *308.2.1.* パスパラメーター(*1* パラメーター)*:*

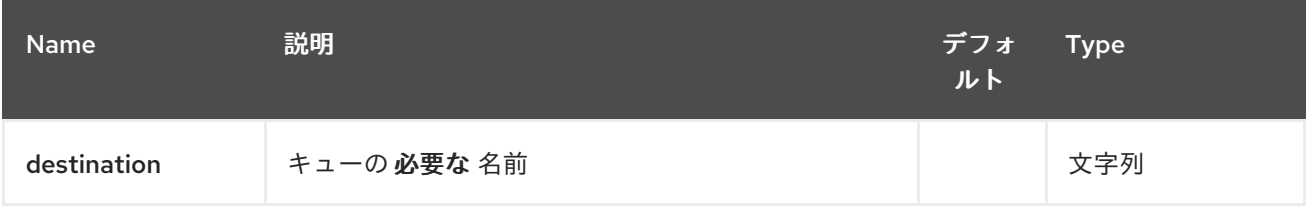

# *308.2.2.* クエリーパラメーター(*10* パラメーター)*:*

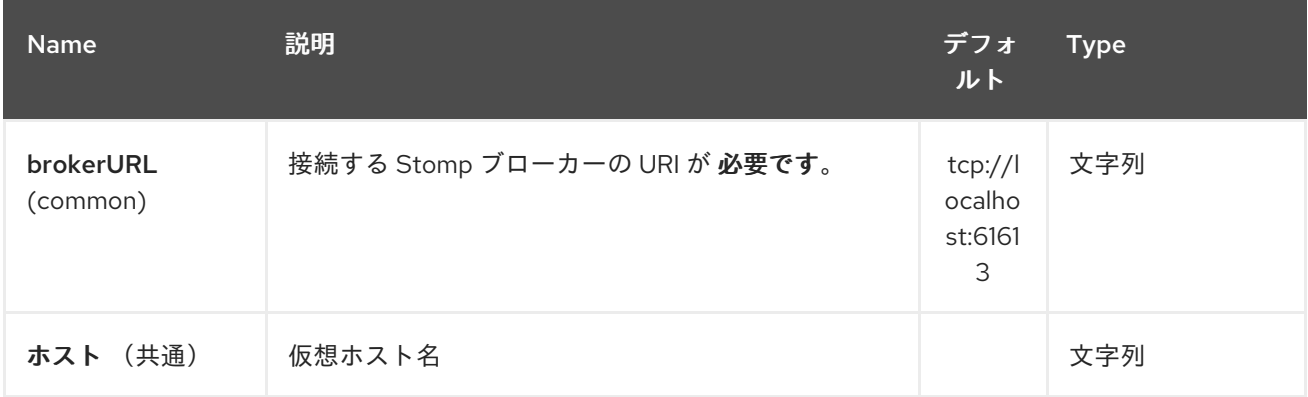

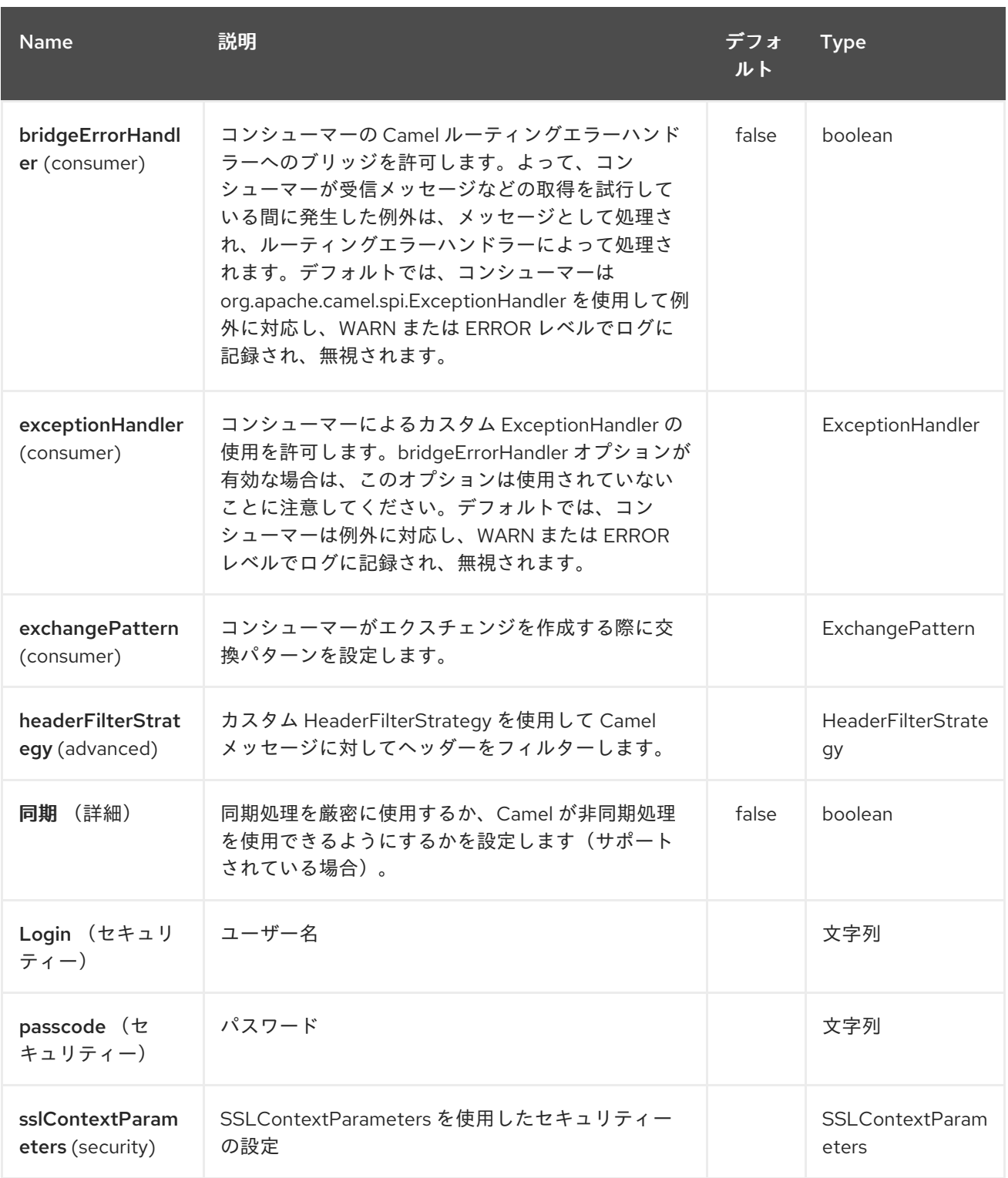

*URI* にクエリーオプションを追加するには、*?option=value&option=value&…*

*308.3.* サンプル

メッセージの送信:

*from("direct:foo").to("stomp:queue:test");*

メッセージの消費:

*from("stomp:queue:test").transform(body().convertToString()).to("mock:result")*

*308.4.* エンドポイント

*Camel* は *[Endpoint](http://camel.apache.org/maven/current/camel-core/apidocs/org/apache/camel/Endpoint.html)* インターフェースを使用した *Message Endpoint* パターンをサポートします。 通常、エンドポイントは *Component* および *Endpoints* によって作成されます。これは通常、*URI* 経 由で *DSL* で参照されます。

エンドポイントから以下のメソッドを使用できます。

*\* [createProducer](http://camel.apache.org/maven/current/camel-core/apidocs/org/apache/camel/Endpoint.html#createProducer())*() は、メッセージエクスチェンジをエンドポイントに送信する [プロデューサー](http://camel.apache.org/maven/current/camel-core/apidocs/org/apache/camel/Producer.html) を作成します。*\* [createConsumer](http://camel.apache.org/maven/current/camel-core/apidocs/org/apache/camel/Endpoint.html#createConsumer(org.apache.camel.Processor))*() は、*[Consumer](http://camel.apache.org/maven/current/camel-core/apidocs/org/apache/camel/Consumer.html) \* create PollingConsumer*()は、 *PollingConsumer* [経由でエンドポイントからメッセージエクスチェンジを消費するためのイ](http://camel.apache.org/maven/current/camel-core/apidocs/org/apache/camel/Endpoint.html#createPollingConsumer())ベント駆 動コンシューマーパターンを実装します。*http://camel.apache.org/maven/current/camel[core/apidocs/org/apache/camel/Processor.html](http://camel.apache.org/maven/current/camel-core/apidocs/org/apache/camel/Processor.html)*

*308.5.* 関連項目

*Configuring Camel (Camel* の設定*)*

*Message Endpoint* パターン

*URI*

コンポーネントの作成

第*309*章 ストリームコンポーネント

*Camel* バージョン *1.3* で利用可能

*stream:* コンポーネントは、*System.in*、*System.out*、および *System.err* ストリームへのアクセス を提供し、ファイルおよび *URL* のストリーミングを可能にします。

*Maven* ユーザーは、このコンポーネントの *pom.xml* に以下の依存関係を追加する必要があります。

*<dependency> <groupId>org.apache.camel</groupId> <artifactId>camel-stream</artifactId> <version>x.x.x</version> <!-- use the same version as your Camel core version --> </dependency>*

*309.1. URI* 形式

*stream:in[?options] stream:out[?options] stream:err[?options] stream:header[?options]*

さらに、*File* および *url* エンドポイント *URI* もサポートされます。

*stream:file?fileName=/foo/bar.txt stream:url[?options]*

*stream:header URI* が指定されている場合は、ストリーム ヘッダーを使用して、書き込むストリー ムを検索します。このオプションは、ストリームプロデューサーにのみ利用できます(つま り、*from*()には表示されません)。

*URI* にクエリーオプションを追加するには、*?option=value&option=value&…*

*309.2.* オプション

*Stream* コンポーネントにはオプションがありません。

*Stream* エンドポイントは *URI* 構文を使用します。

# *stream:kind*

以下の *path* パラメーターおよびクエリーパラメーターを使用します。

# *309.2.1.* パスパラメーター(*1* パラメーター)*:*

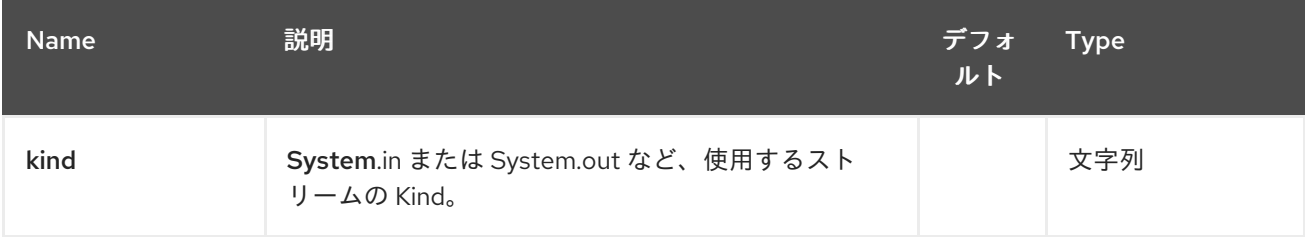

# *309.2.2.* クエリーパラメーター(*18* パラメーター)*:*

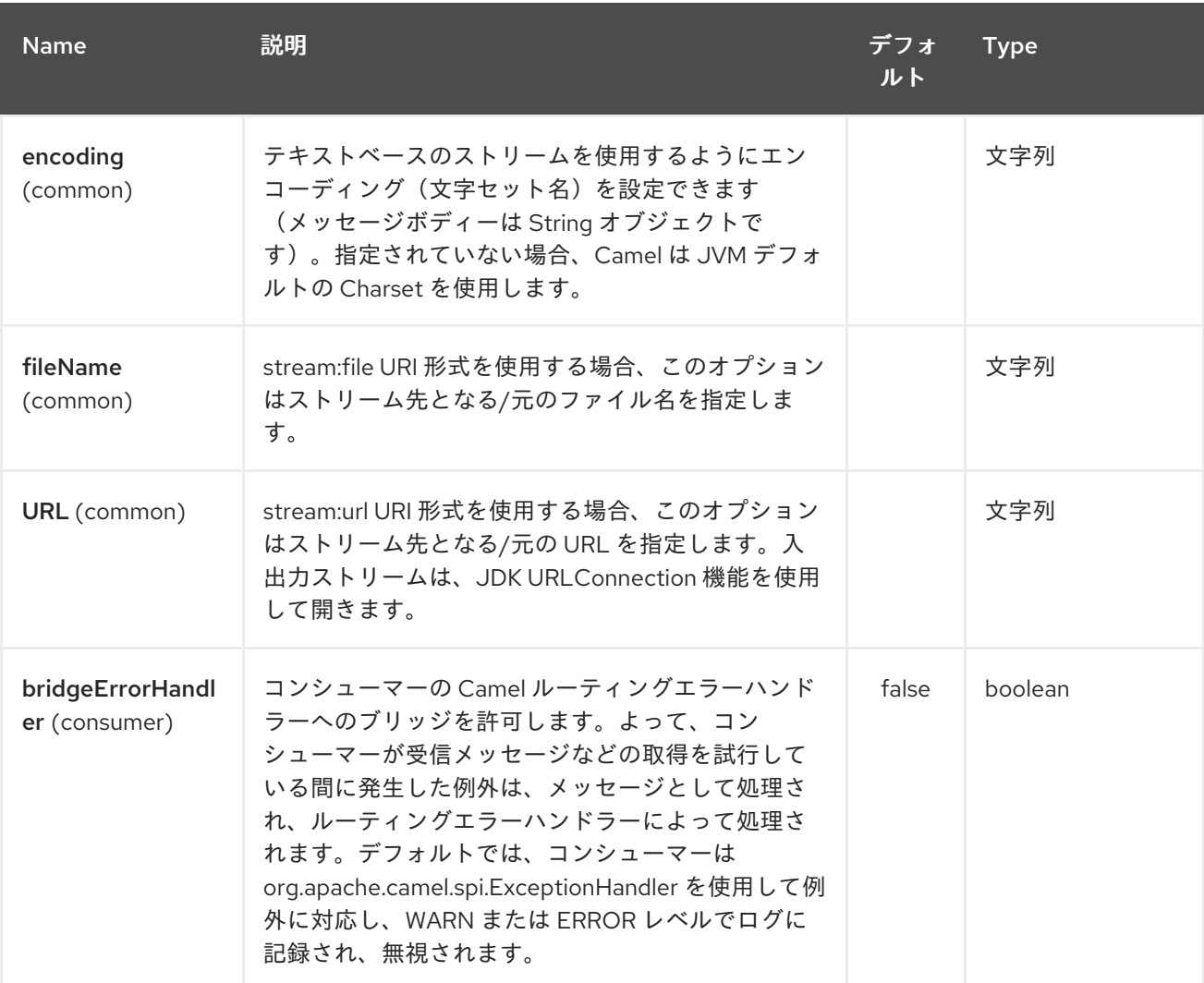

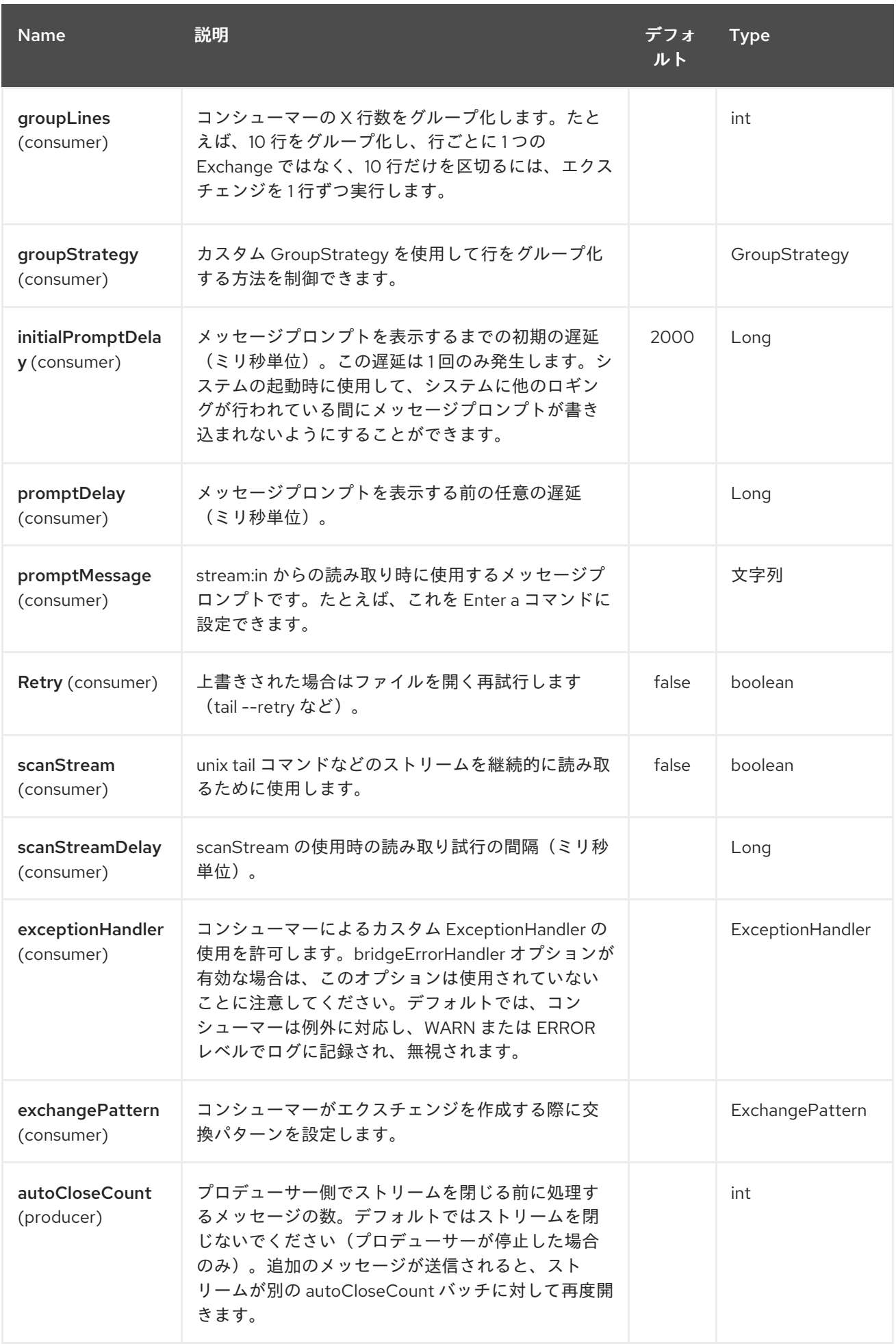

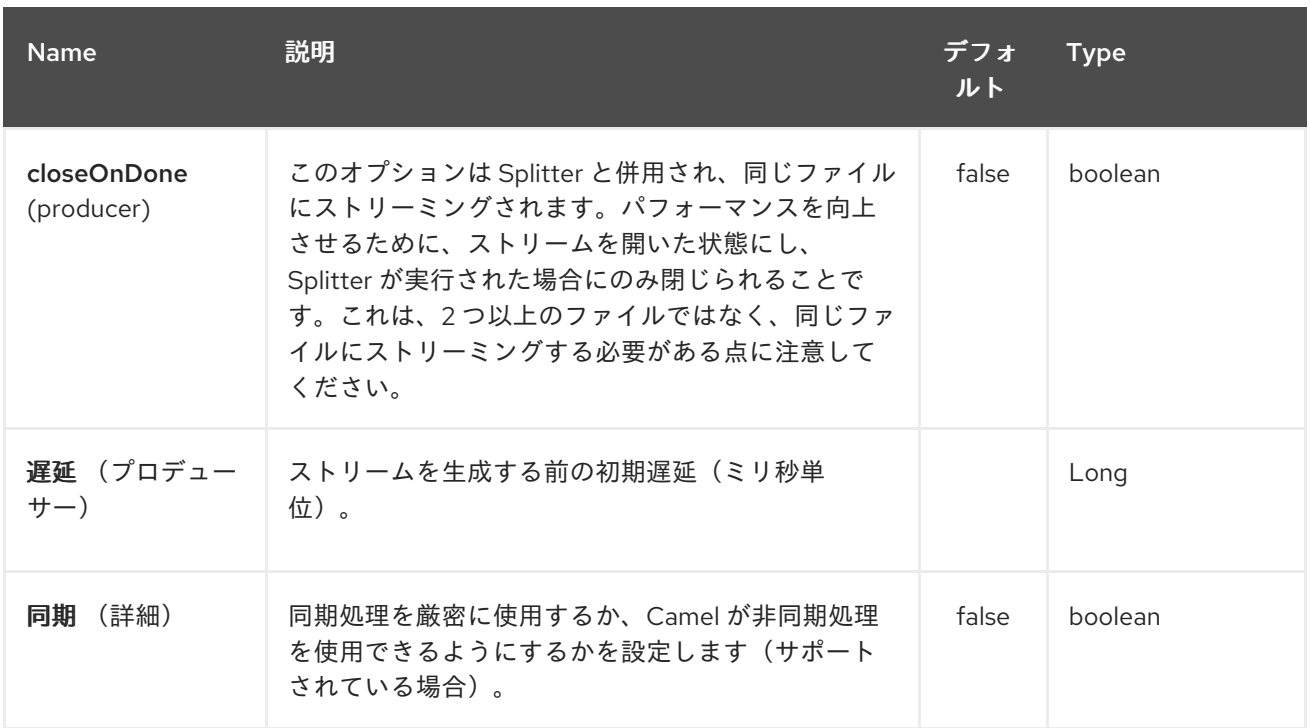

*309.3.* メッセージの内容

*stream:* コンポーネントはストリームに書き込むために *String* または *byte[]* のいずれかをサポート します。*String* または *byte[]* コンテンツを *message.in.body* に追加します。バイナリーモードで stream: プロデューサーに送信されたメッセージでは、 ( String メッセージではなく)改行文字の後 には改行文字が続きません。*null* ボディーを持つメッセージは出力ストリームに追加されません。 カスタム出力ストリームには、特別な *stream:header URI* が使用されます。*java.io.OutputStream* オ ブジェクトをキーヘッダーの *message.in. header* に追加します。 サンプルについては、「サンプル」を参照してください。

*309.4.* サンプル

以下の例では、*direct:in* エンドポイントから *System.out* ストリームにメッセージをルーティングし ます。

*// Route messages to the standard output. from("direct:in").to("stream:out");*

*// Send String payload to the standard output. // Message will be followed by the newline. template.sendBody("direct:in", "Hello Text World");*

*// Send byte[] payload to the standard output. // No newline will be added after the message. template.sendBody("direct:in", "Hello Bytes World".getBytes());*

以下の例は、ヘッダータイプを使用して、使用するストリームを判別する方法を示しています。この 例では、独自の出力ストリーム *MyOutputStream* を使用します。
以下の例は、ファイルストリームを継続的に読み取る方法を示しています(*UNIX tail* コマンドに似 ています)。

*from("stream:file? fileName=/server/logs/server.log&scanStream=true&scanStreamDelay=1000").to("bean:logSer vice?method=parseLogLine");*

*scanStream*(*Camel 2.7* 以前)または *scanStream + retry* が含まれる *1* つの *gotcha* は、 *scanStreamDelay* の各反復でファイルを再度開き、スキャンします。*NIO2* が利用可能になるまで、 ファイルの削除*/*再作成時に確実に検出できません。

*309.5.* 関連項目

- *Configuring Camel (Camel* の設定*)*
- $\bullet$ コンポーネント
- エンドポイント
- はじめに

第*310*章 *STRING ENCODING DATAFORMAT*

*Camel* バージョン *2.12* から利用可能

*String Data Format* はエンコーディングをサポートするテキストベースの形式です。

*310.1.* オプション

*String Encoding* データ形式は、以下に示す *2* つのオプションをサポートします。

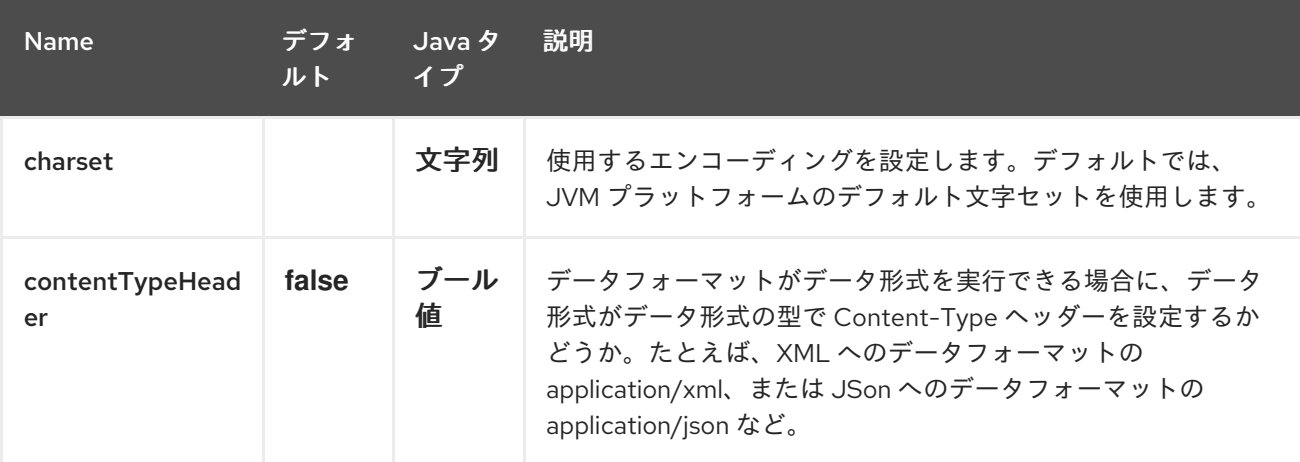

*310.2.* マーシャリング

この例では、ファイルの内容を *UTF-8* エンコーディングで *String* オブジェクトにマーシャルしま す。

*from("file://data.csv").marshal().string("UTF-8").to("jms://myqueue");*

*310.3.* アンマーシャリング

この例では、*newOrder* プロセッサーで処理される前に、*UTF-8* エンコーディングを使用して *JMS* キューから *String* オブジェクトにペイロードをアンマーシャリングします。

*from("jms://queue/order").unmarshal().string("UTF-8").processRef("newOrder");*

*310.4.* 依存関係

このデータ形式は *camel-core* で提供されるため、追加の依存関係は必要ありません。

第*311*章 文字列テンプレートコンポーネント

*Camel* バージョン *1.2* で利用可能

*string-template:* コンポーネントを使用すると、*String [Template](http://www.stringtemplate.org/)* を使用してメッセージを処理でき ます。これは、*Templating* を使用してリクエストの応答を生成する場合に便利です。

*Maven* ユーザーは、このコンポーネントの *pom.xml* に以下の依存関係を追加する必要があります。

*<dependency> <groupId>org.apache.camel</groupId> <artifactId>camel-stringtemplate</artifactId> <version>x.x.x</version> <!-- use the same version as your Camel core version --> </dependency>*

*311.1. URI* 形式

*string-template:templateName[?options]*

*templateName* は、呼び出すテンプレートのクラスパスローカル *URI* またはリモートテンプレート の完全な *URL* です。

*URI* にクエリーオプションを追加するには、*?option=value&option=value&…*

*311.2.* オプション

*String Template* コンポーネントにはオプションがありません。

*String Template* エンドポイントは、*URI* 構文を使用して設定されます。

*string-template:resourceUri*

以下の *path* パラメーターおよびクエリーパラメーターを使用します。

*311.2.1.* パスパラメーター(*1* パラメーター)*:*

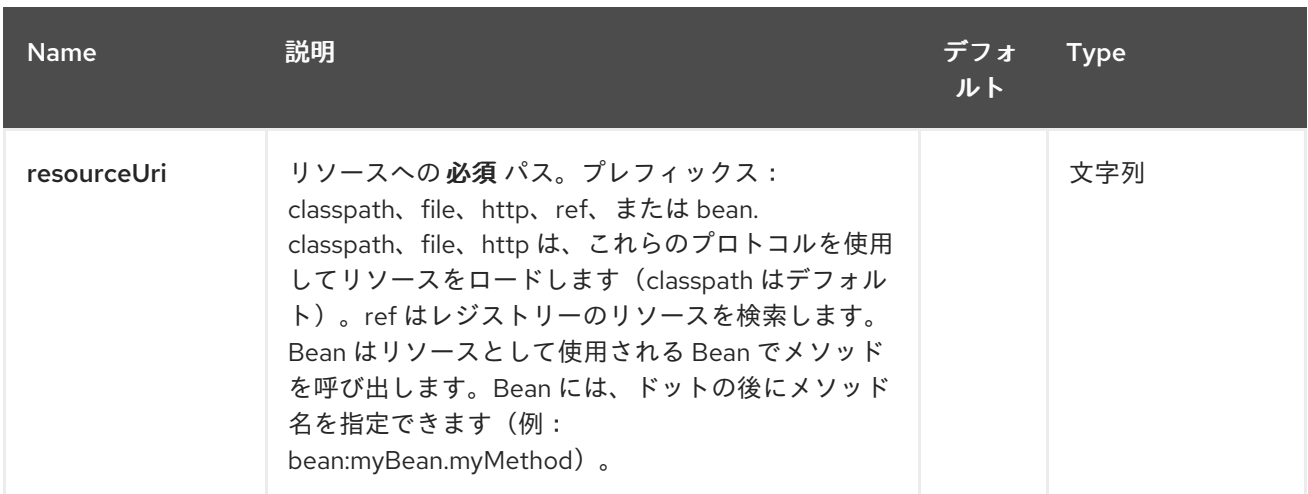

## *311.2.2.* クエリーパラメーター(*4* パラメーター)*:*

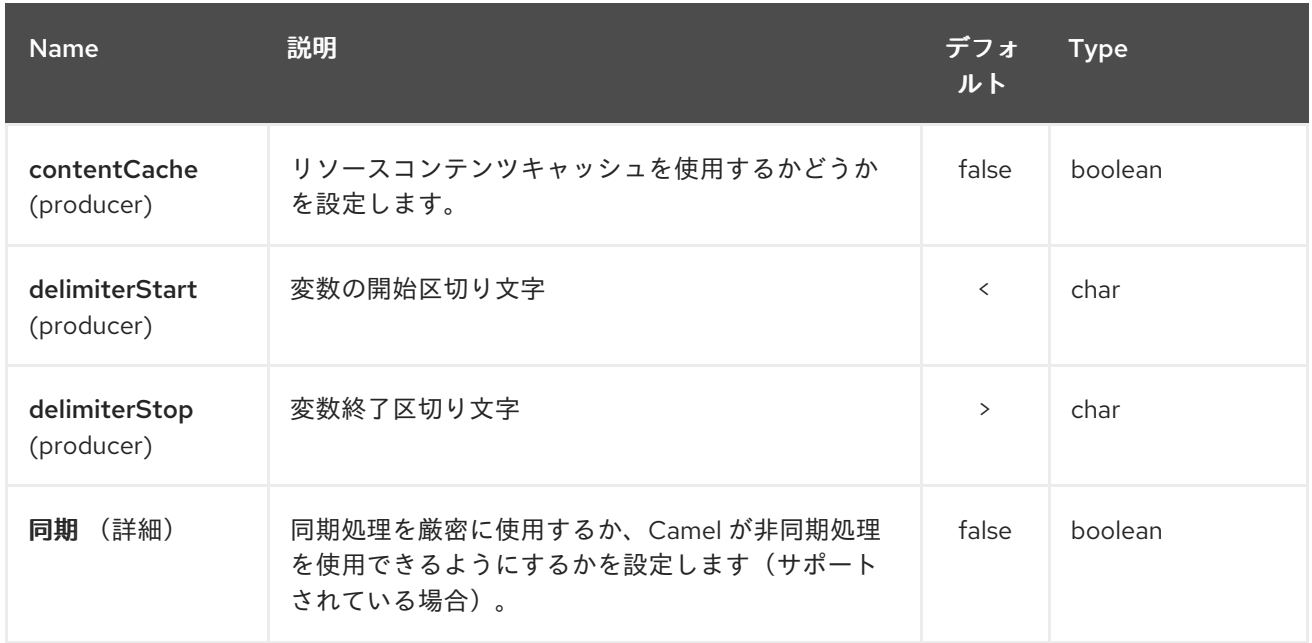

#### *311.3. HEADERS*

*Camel* は、キー *org.apache.camel.stringtemplate.resource* を持つメッセージヘッダーにリソース への参照を保存します。*Resource* は *org.springframework.core.io.Resource* オブジェクトです。

*311.4.* ホットリロード

文字列テンプレートリソースは、デフォルトでファイルとクラスパスリソース(展開 *jar*)に対して ホットリロードが可能です。*contentCache=true* を設定すると、*Camel* はリソースを *1* 回だけロード し、ホットリロードはできません。このシナリオは、リソースが変更されなかった場合に実稼働で使用 できます。

#### *311.5. STRINGTEMPLATE* 属性

*Camel 2.14* 以降、以下のコードのようにメッセージヘッダー 「*CamelStringTemplateVariableMap*」を設定して、カスタムコンテキストマップを定義できます。

*Map<String, Object> variableMap = new HashMap<String, Object>(); Map<String, Object> headersMap = new HashMap<String, Object>(); headersMap.put("name", "Willem"); variableMap.put("headers", headersMap); variableMap.put("body", "Monday"); variableMap.put("exchange", exchange); exchange.getIn().setHeader("CamelStringTemplateVariableMap", variableMap);*

*311.6.* サンプル

たとえば、メッセージへの応答を形成するために、以下のように文字列テンプレートを使用できま す。

*from("activemq:My.Queue"). to("string-template:com/acme/MyResponse.tm");*

## *311.7.* メールサンプル

この例では、文字列テンプレートを使用して注文確認メールを送信します。メールテンプレートは *StringTemplate* でレイアウトされます。この例では *camel 2.11.0* で動作します。*camel* のバージョン が *2.11.0* 未満の場合は、変数を開始して *\$* で終了する必要があります。

*Dear <headers.lastName>, <headers.firstName>*

*Thanks for the order of <headers.item>.*

*Regards Camel Riders Bookstore <body>*

*java* コードは以下のようになります。

*311.8.* 関連項目

*Configuring Camel (Camel* の設定*)*

コンポーネント

- エンドポイント
- $\bullet$ はじめに

 $\bullet$ 

第*312*章 *STUB* コンポーネント

*Camel* バージョン *2.10* で利用可能

*stub: component* は、開発またはテスト中に物理エンドポイントをスタブアウトする簡単な方法を提 供します。これにより、特定の *[SMTP](#page-1555-0)* または *[Http](#page-1555-0)* エンドポイントに実際に接続せずにルートを実行で きます。エンドポイントをスタブアウトするには、エンドポイント *URI* の前に *stub:* を追加します。

*Stub* コンポーネント内で、*[VM](#page-2599-0)* エンドポイントを作成します。*[Stub](#page-2492-0)* と *[VM](#page-2492-0)* の主な相違点は、仮想 <sup>マ</sup> シン が *URI* [と指定したパラメーターを検証することです。そのため、クエリー引数を持つ通常の](#page-2599-0) *URI* の前に *vm:* を置くと通常失敗します。ただし、スタブは基本的にすべてのクエリーパラメーターを無 視し、ルート内の *1* つ以上のエンドポイントを一時的にスタブアウトできるようにします。

#### *312.1. URI* 形式

*stub:someUri*

*someUri* は、クエリーパラメーターを持つ *URI* にすることができます。

#### *312.2.* オプション

#### *Stub* コンポーネントは、以下に示す *4* つのオプションをサポートします。

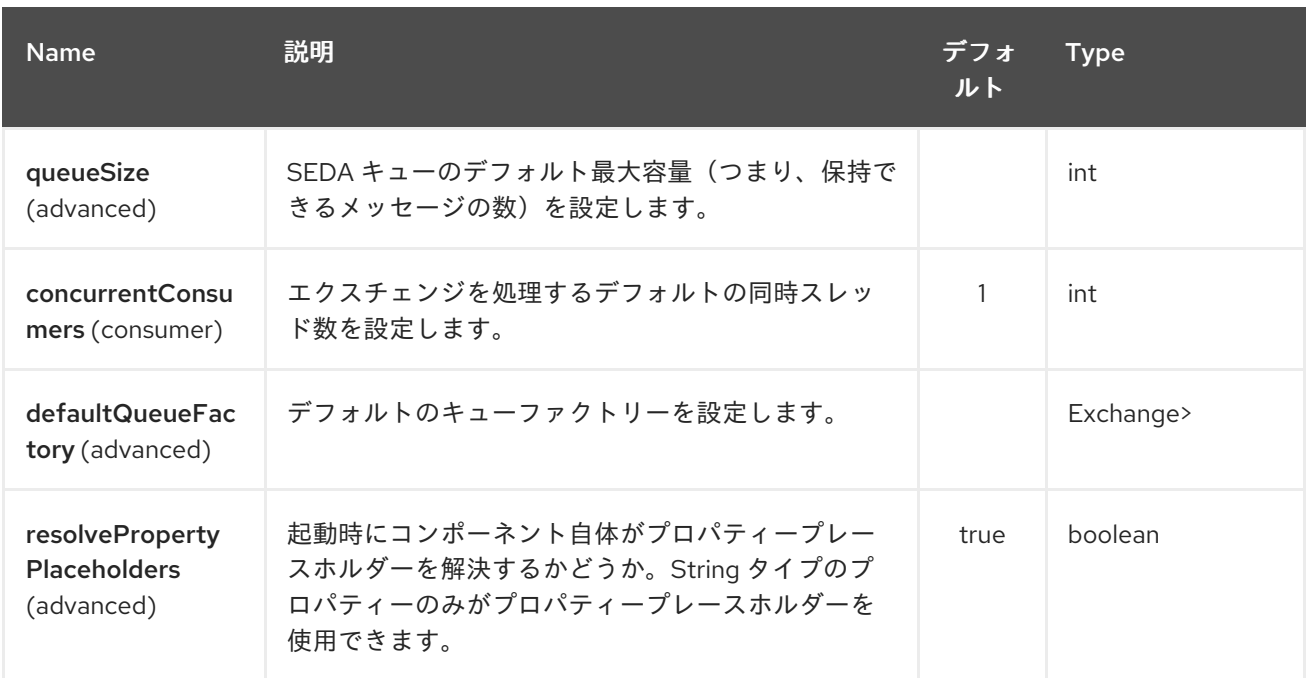

<span id="page-2492-0"></span>*Stub* エンドポイントは *URI* 構文を使用して設定します。

*stub:name*

以下の *path* パラメーターおよびクエリーパラメーターを使用します。

## *312.2.1.* パスパラメーター(*1* パラメーター)*:*

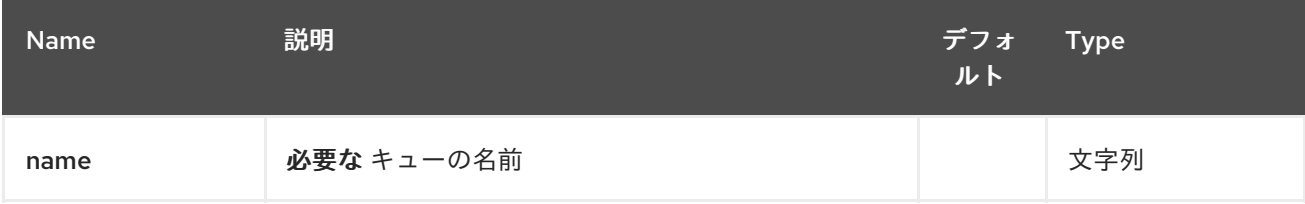

## *312.2.2.* クエリーパラメーター(*16* パラメーター)*:*

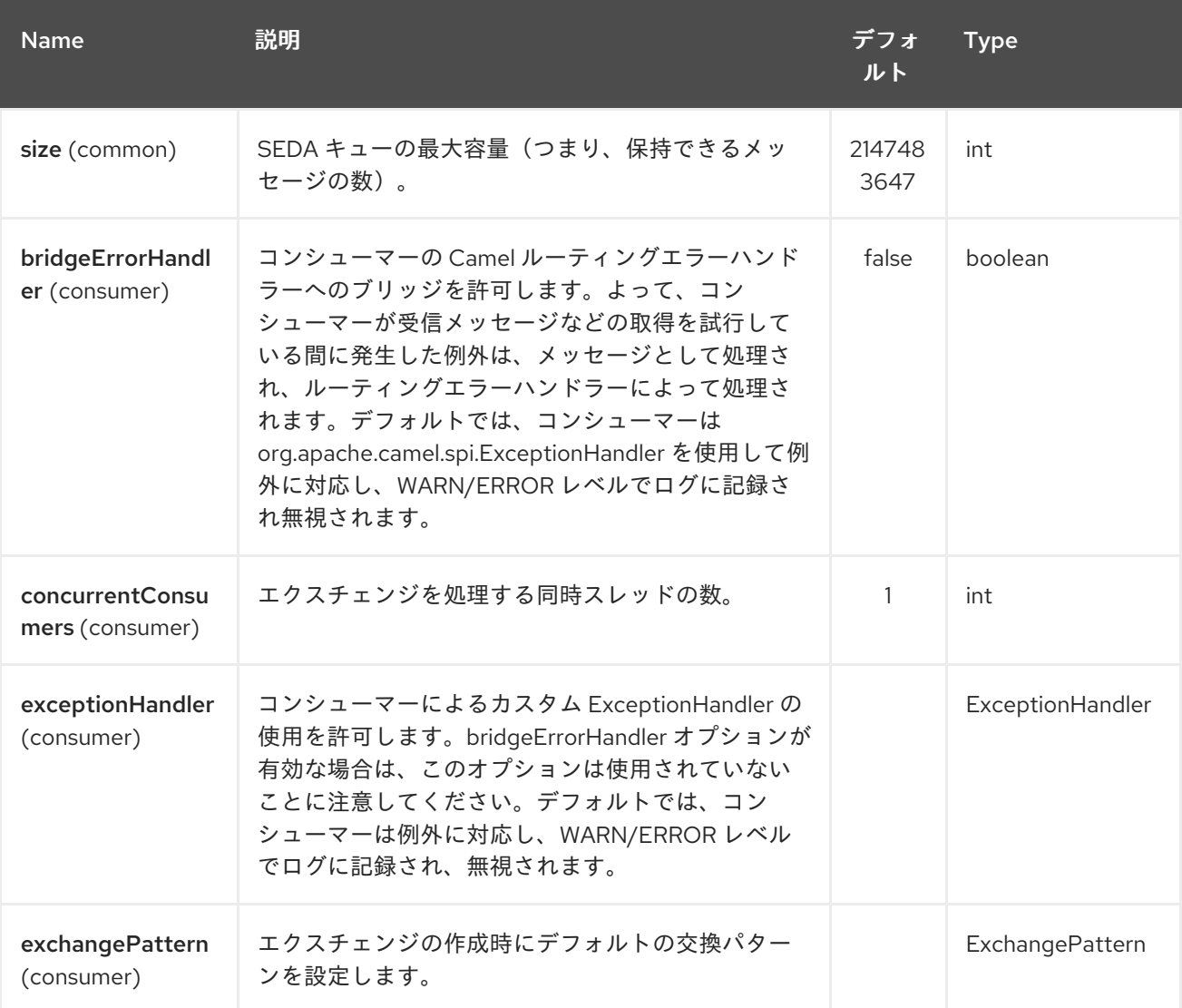

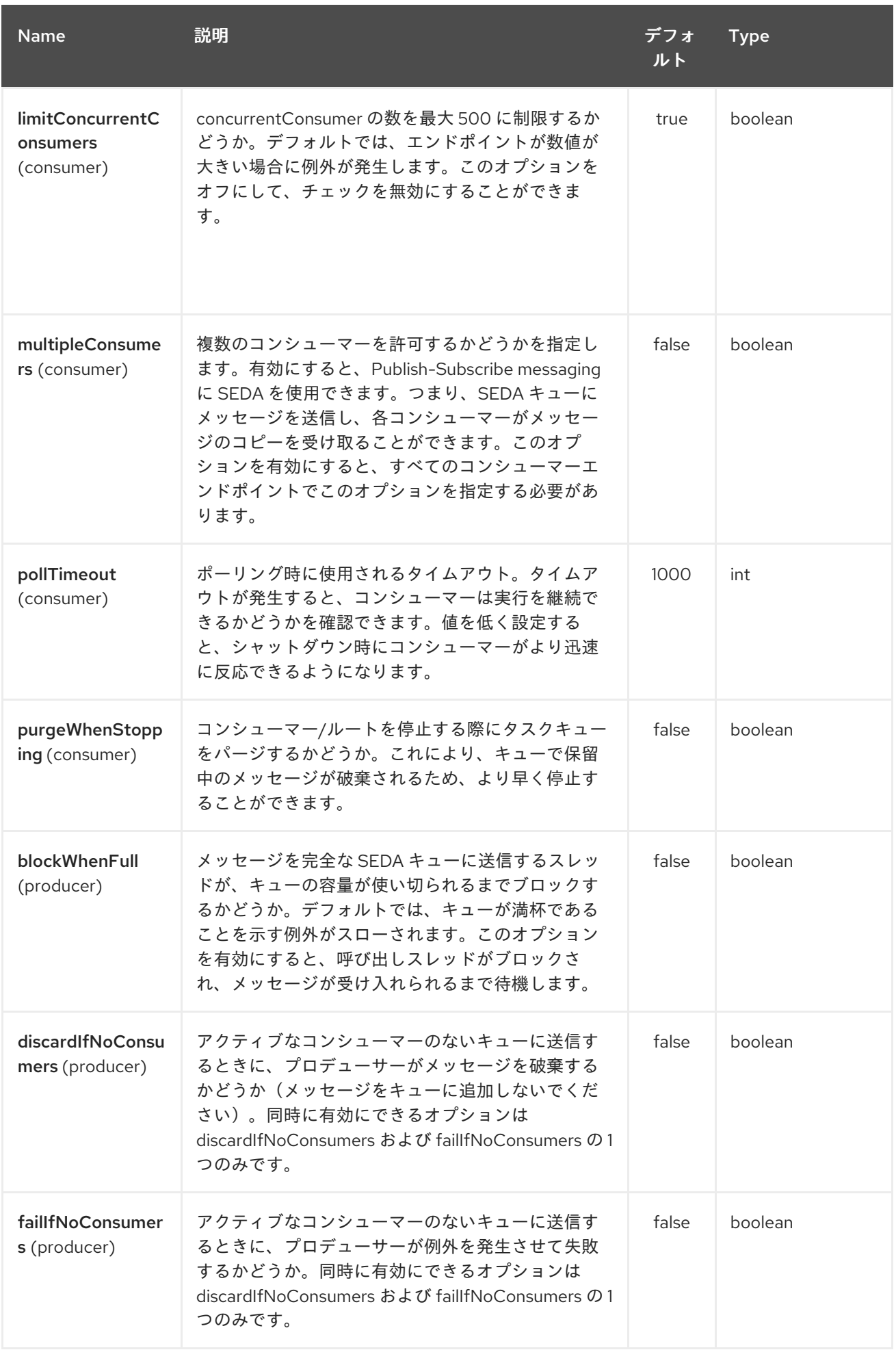

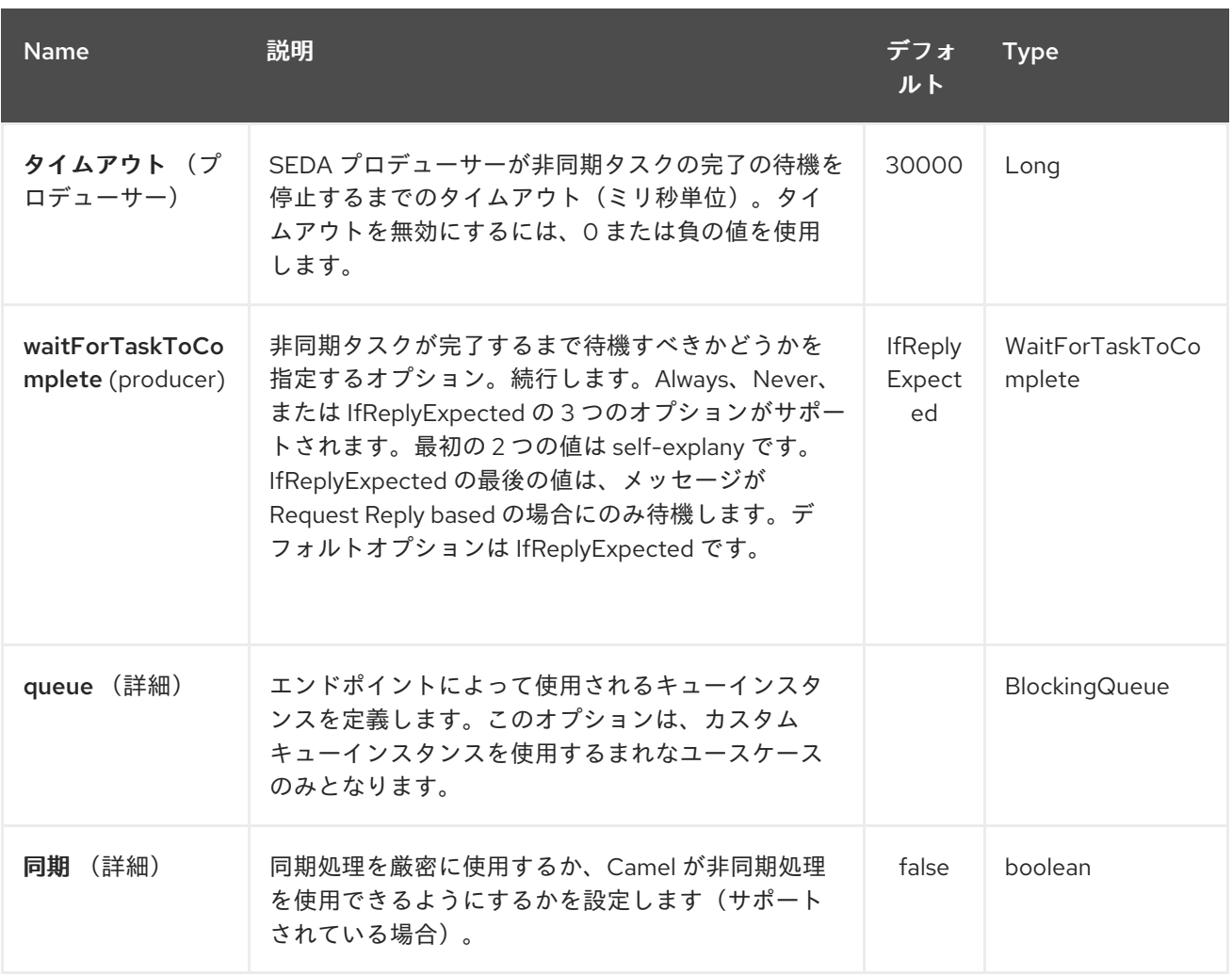

## *312.3.* 例

# スタブエンドポイント *URI* のサンプルをいくつか示します。

*stub:smtp://somehost.foo.com?user=whatnot&something=else stub:http://somehost.bar.com/something*

第*313*章 *SWAGGER JAVA* コンポーネント

*Camel 2.16* から利用可能

*Rest DSL* は、*[Swagger](http://swagger.io/)* を使用して *REST* サービスおよびその *API* を公開するために使用され る *camel-swagger-java* モジュールと統合できます。

*Maven* ユーザーは、このコンポーネントの *pom.xml* に以下の依存関係を追加する必要があります。

*Camel 2.16* 以降、*swagger* コンポーネントは純粋に *Java* をベースとし、

*<dependency> <groupId>org.apache.camel</groupId> <artifactId>camel-swagger-java</artifactId> <version>x.x.x</version> <!-- use the same version as your Camel core version --> </dependency>*

*camel-swagger-java* モジュールは *REST* コンポーネントから使用できます(サーブレットは必要あ りません)。

例は、*Apache Camel* ディストリビューションの *examples* ディレクトリーの *camel-exampleswagger-cdi* を参照してください。

*313.1. REST-DSL* での *SWAGGER* の使用

以下のように *apiContextPath dsl* を設定して *rest-dsl* から *swagger api* を有効にできます。

*public class UserRouteBuilder extends RouteBuilder { @Override public void configure() throws Exception { // configure we want to use servlet as the component for the rest DSL // and we enable json binding mode restConfiguration().component("netty4-http").bindingMode(RestBindingMode.json) // and output using pretty print .dataFormatProperty("prettyPrint", "true") // setup context path and port number that netty will use .contextPath("/").port(8080) // add swagger api-doc out of the box .apiContextPath("/api-doc")*

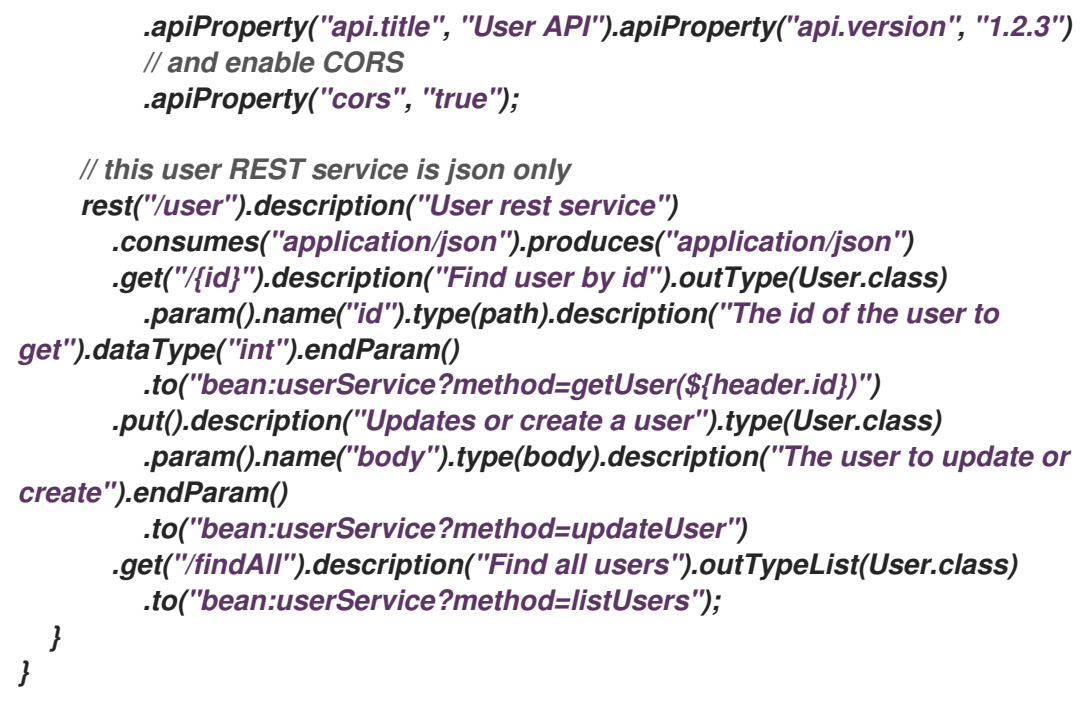

*313.2.* オプション

*swagger* モジュールは、以下のオプションを使用して設定できます。サーブレットを使用して設定 するには、上記のように *init-param* を使用します。*rest-dsl* で直接設定する場合は、*enableCORS*、 *host*、*contextPath*、*dsl* などの適切なメソッドを 使用します。*api.xxx* のオプションは、 *apiProperty dsl* を使用して設定されます。

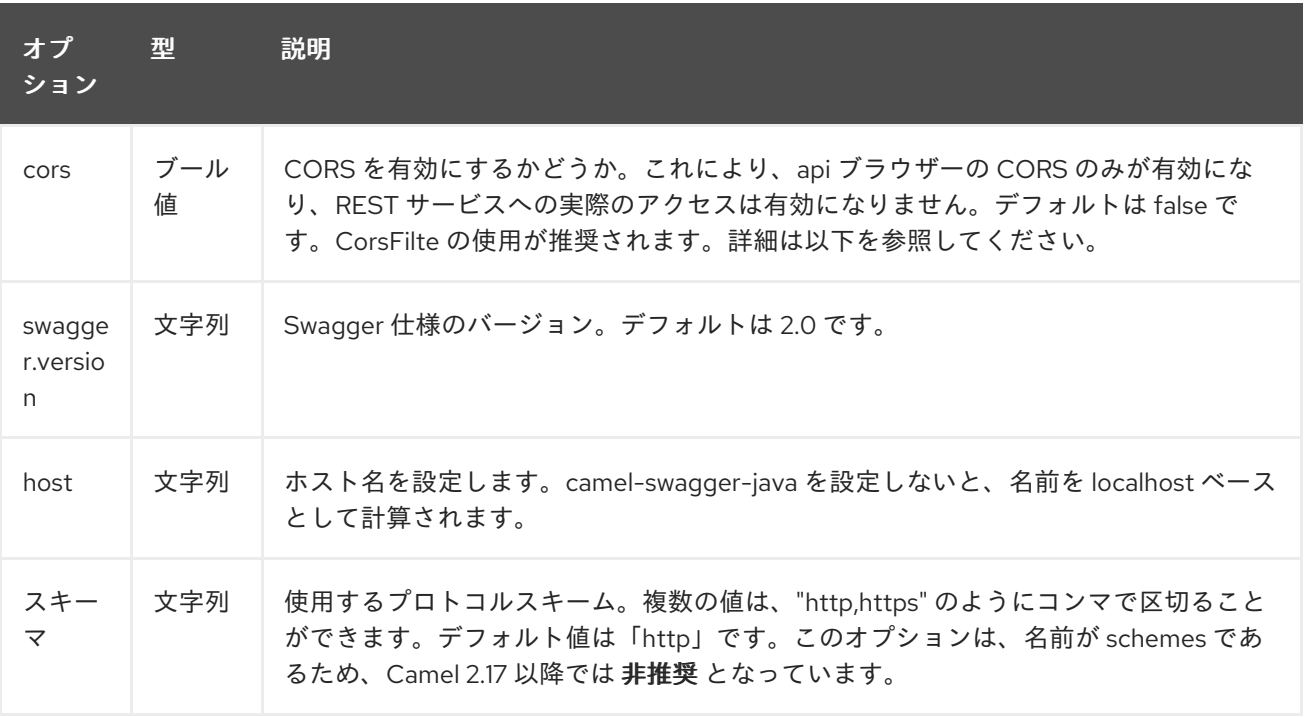

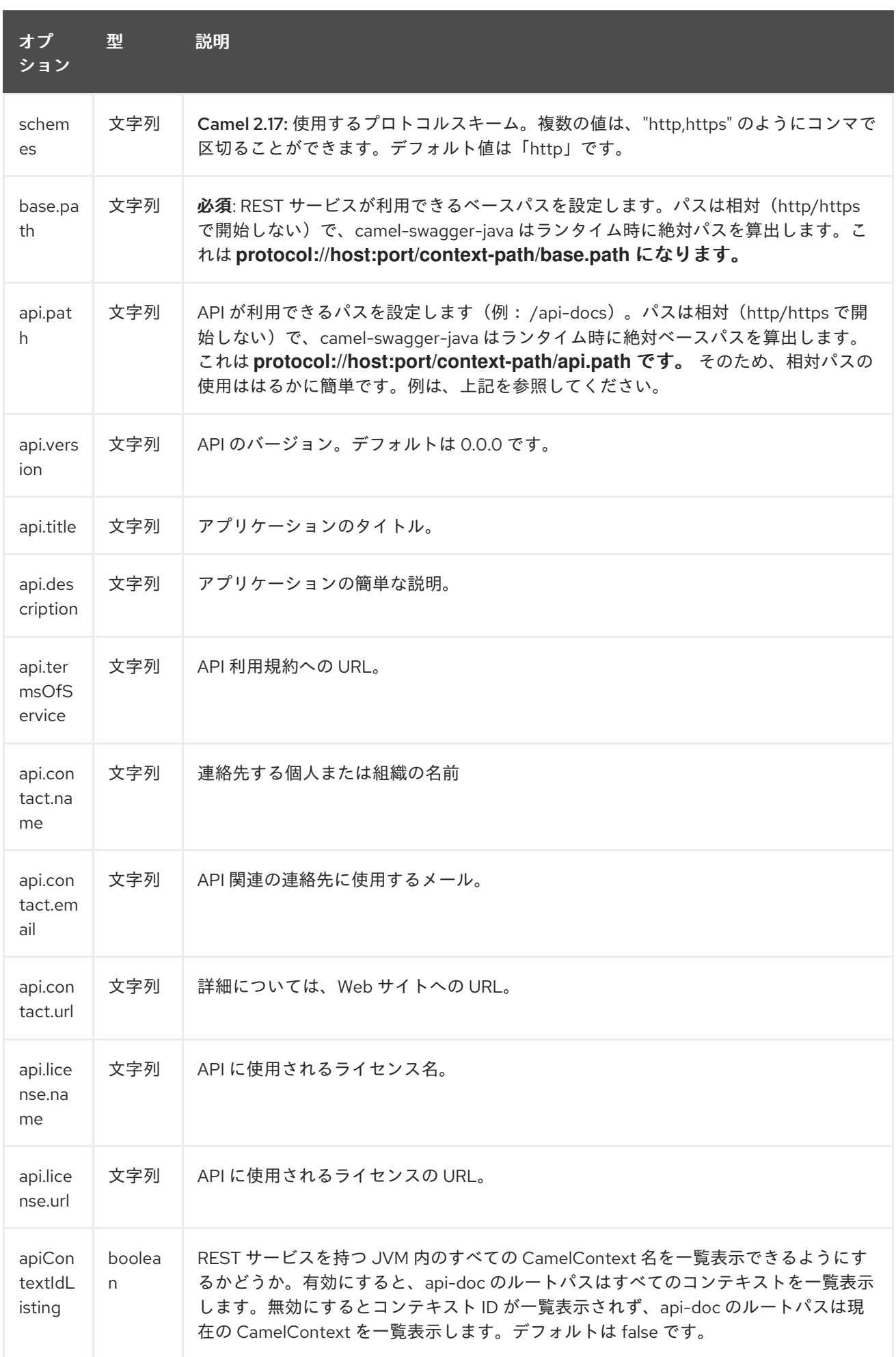

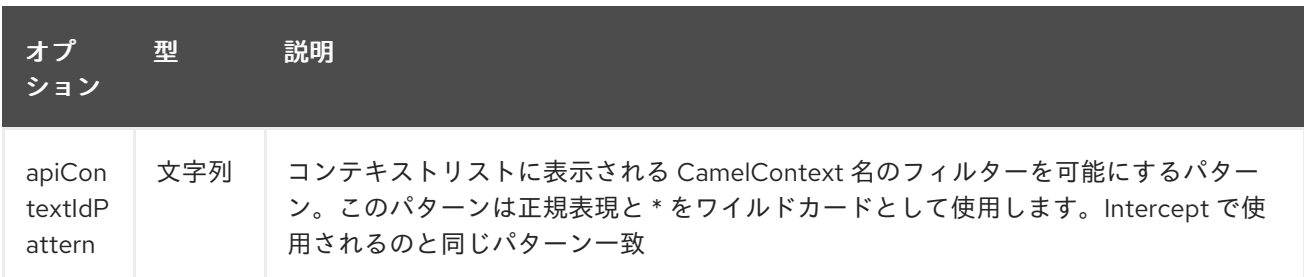

#### *313.3. CONTEXTIDLISTING ENABLED*

*contextIdListing* を有効にすると、同じ *JVM* で実行中の *CamelContext* をすべて検出します。これ らのコンテキストはルートパスにリストされます(例: *json* 形式の名前の単純な一覧として */apidocs* )。*swagger* ドキュメントにアクセスするには、*api-docs/myCamel* などの *Camel* コンテキス ト *ID* <sup>で</sup> *context-path* を追加する必要があります。*apiContextIdPattern* オプションを使用して、この 一覧の名前をフィルタリングすることができます。

*313.4. JSON* または *YAML*

*Camel 2.17* から利用可能

*camel-swagger-java* モジュールは、追加設定なしの *JSon* と *Yaml* の両方をサポートします。いず れかのエンドポイントに */swagger.json* または */swagger.yaml* を使用して返される要求 *URL* を指定で きます。指定がない場合は、*HTTP Accept* ヘッダーを使用して *json* または *yaml* を受け入れることが できるかどうかを検出します。両方が受け入れられるか、または *none* が受け入れられないと、*json* が デフォルトの形式として返されます。

*313.5.* 例

*Apache Camel* ディストリビューションでは、この *Swagger* コンポーネントを使用する *camelexample-swagger-cdi* および *camel-example-swagger-java* が同梱されています。

第*314*章 *SYSLOG DATAFORMAT*

*Camel* バージョン *2.6* で利用可能

*syslog* データ形式は、*[RFC3164](http://www.ietf.org/rfc/rfc3164.txt)* および *RFC5424* メッセージの使用に使用されます。

このコンポーネントは以下をサポートします。

*syslog* メッセージの *UDP* 消費

プレーンな *String* オブジェクトまたは *SyslogMessage* モデルオブジェクトを使用した非 依存データフォーマット。

*Type Converter from/to SyslogMessage and String*

 $\bullet$ *[camel-mina](#page-1602-0)* コンポーネントとの統合。

*[camel-netty](#page-1726-0)* コンポーネントとの統合。

*Camel 2.14: [camel-netty](#page-1726-0)* コンポーネントの *Encoder* および *decoder*。

*Camel 2.14: RFC5424* のサポート

*Maven* ユーザーは、このコンポーネントの *pom.xml* に以下の依存関係を追加する必要があります。

*<dependency> <groupId>org.apache.camel</groupId> <artifactId>camel-syslog</artifactId> <version>x.x.x</version> <!-- use the same version as your Camel core version --> </dependency>*

## *314.1. RFC3164 SYSLOG* プロトコル

*syslog* は、*UDP*(ユーザーデータグラムプロトコル) *[1](https://cwiki.apache.org/confluence/pages/createpage.action?spaceKey=CAMEL&title=1&linkCreation=true&fromPageId=24185759)* を基盤のトランスポート層メカニズムとし て使用します。*syslog* に割り当てられた *UDP* ポートは *514* です。

*Syslog* リスナーサービスを公開するには、既存の *[camel-mina](#page-1602-0)* コンポーネントまたは *[camel-netty](#page-1602-0)* を再利用します。この場合、*Rfc3164SyslogDataFormat* を使用してメッセージをマーシャリングおよ びアンマーシャリングします。*Camel 2.14* 以降では、*syslog* データフォーマットの名前が *SyslogDataFormat* に変更されていることに注意してください。

*314.2.* オプション

#### *Syslog* データフォーマットは、以下に示す *1* つのオプションをサポートします。

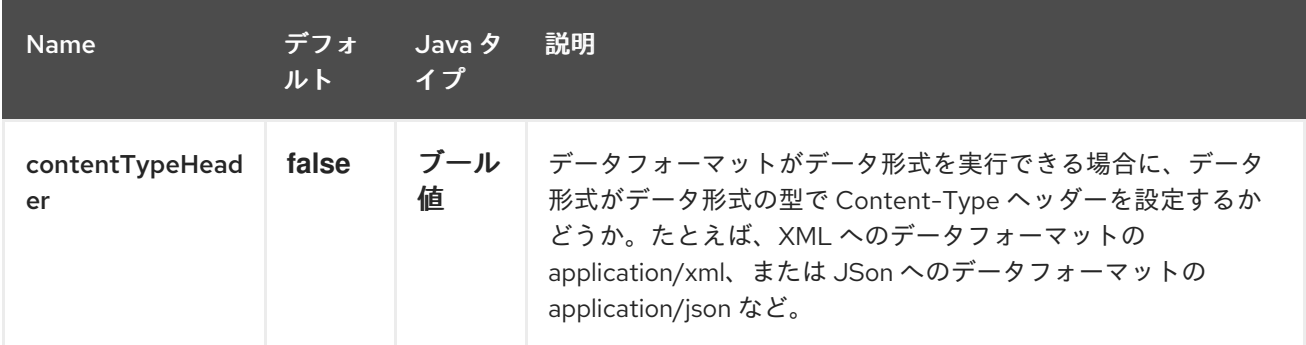

*314.3. RFC5424 SYSLOG* プロトコル

*Camel 2.14* から利用可能

*Syslog* リスナーサービスを公開するには、 *SyslogDataFormat* を使用してメッセージをマーシャリ ングおよびアンマーシャリングする既存の *[camel-mina](#page-1602-0)* コンポーネントまたは *[camel-netty](#page-1726-0)* を再利用し ます。

*314.3.1. Syslog* リスナーの公開

*Spring XML* ファイルでは、ポート *10514* <sup>で</sup> *udp* メッセージをリッスンするようにエンドポイント を設定します。*netty* では *defaultCodec* を無効にし、この は *NettyTypeConverter* へのフォールバックを許可し、メッセージを *InputStream* として提供しま す。

*<camelContext id="myCamel" xmlns="http://camel.apache.org/schema/spring">*

*<dataFormats> <syslog id="mySyslog"/>* *</dataFormats>*

```
<route>
```
*<from uri="netty:udp://localhost:10514?sync=false&allowDefaultCodec=false"/> <unmarshal ref="mySyslog"/> <to uri="mock:stop1"/> </route>*

*</camelContext>*

*[camel-mina](#page-1602-0)*を使用した同じルート

```
<camelContext id="myCamel" xmlns="http://camel.apache.org/schema/spring">
```
*<dataFormats> <syslog id="mySyslog"/> </dataFormats>*

*<route>*

```
<from uri="mina:udp://localhost:10514"/>
   <unmarshal ref="mySyslog"/>
   <to uri="mock:stop1"/>
</route>
```
*</camelContext>*

## *314.3.2. syslog* メッセージのリモート宛先への送信

```
<camelContext id="myCamel" xmlns="http://camel.apache.org/schema/spring">
  <dataFormats>
    <syslog id="mySyslog"/>
  </dataFormats>
  <route>
    <from uri="direct:syslogMessages"/>
    <marshal ref="mySyslog"/>
    <to uri="mina:udp://remotehost:10514"/>
  </route>
</camelContext>
```
## *314.4.* 関連項目

- $\blacksquare$ *Configuring Camel (Camel* の設定*)*
- 

```
コンポーネント
```
- $\bullet$ エンドポイント
- $\bullet$ はじめに

#### 第*315*章 *TAR FILE DATAFORMAT*

*Camel* バージョン *2.16* から利用可能

*Tar File Data Format* は、メッセージ圧縮と圧縮解除形式です。メッセージは、*1* つのエントリーを 含む *Tar* ファイルにマーシャル(圧縮)することができ、単一のエントリーを含む *Tar* ファイルは、元 のファイルのコンテンツにアンマーシャリング(展開)できます。

また、複数のメッセージを単一の *Tar* ファイルに統合できる集約ストラテジーもあります。

*315.1. TAR* ファイルオプション

*Tar File* データフォーマットは、以下に示す *4* つのオプションをサポートします。

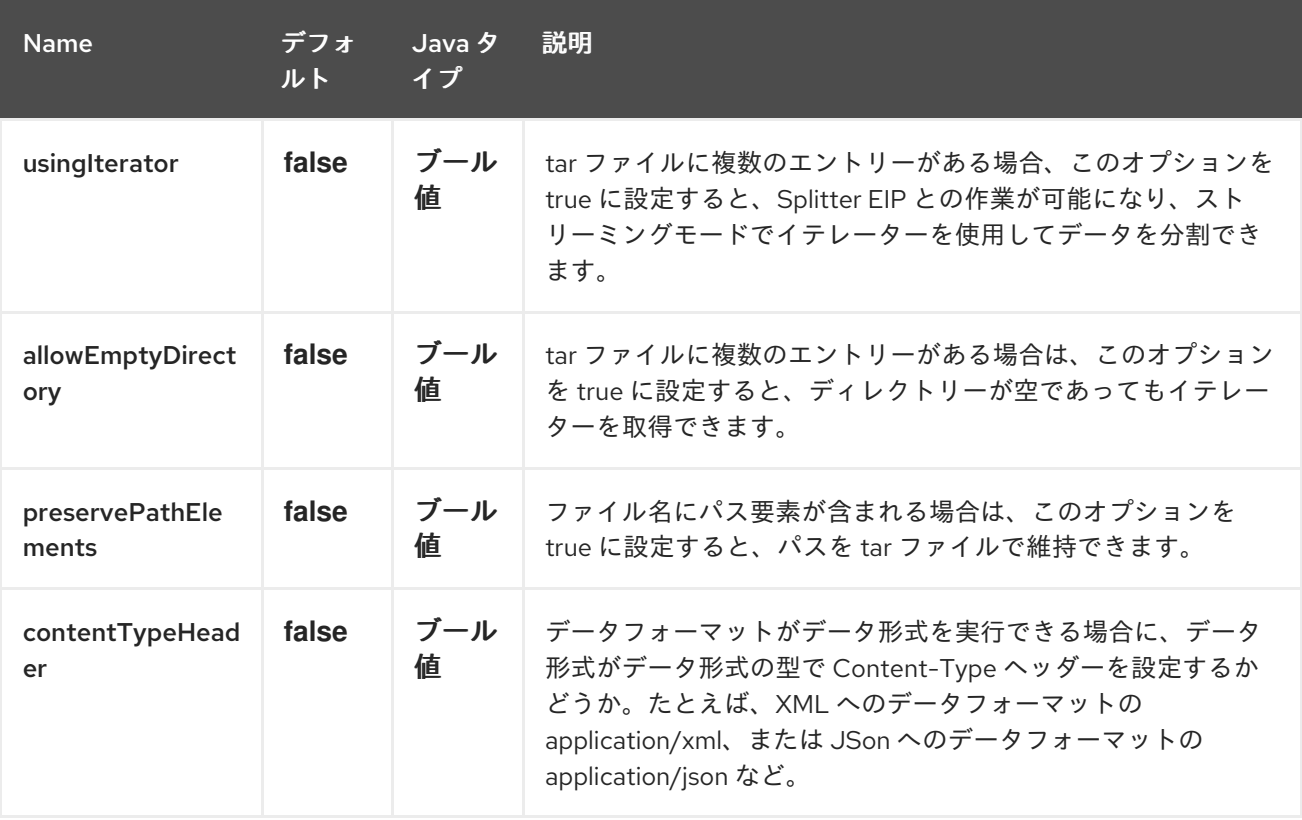

*315.2.* マーシャリング

この例では、*Tar File* 圧縮を使用して通常のテキスト*/XML* ペイロードを圧縮ペイロードにマーシャ リングし、*MY\_QUEUE* という *ActiveMQ* キューに送信します。

*from("direct:start").marshal().tarFile().to("activemq:queue:MY\_QUEUE");*

作成された *Tar File* 内の *Tar* エントリーの名前は、ファイルコンポーネントによって使用される標準 メッセージヘッダーである、受信 *CamelFileName* メッセージヘッダーに基づいています。さらに、発 信 *CamelFileName* メッセージヘッダーは、*".tar"* 接尾辞が付いた受信 *CamelFileName* メッセージ ヘッダーの値に自動的に設定されます。たとえば、次のルートが入力ディレクトリーで「*test.txt*」とい う名前のファイルを見つけると、出力は *"test.txt"* という名前の単一の *Tar* エントリーが含まれる *"test.txt.tar"* という名前の *Tar* ファイルになります。

*from("file:input/directory?antInclude=\*/.txt").marshal().tarFile().to("file:output/directory");*

受信 *CamelFileName* メッセージヘッダー(ファイルコンポーネントがコンシューマーでない場合な ど)がない場合、メッセージ *ID* はデフォルトで使用されます。通常、メッセージ *ID* は一意の *ID* であ るため、*ID-MACHINENAME-2443-1211718892437-1-0.tar* などのファイル名で終わります。この動作 をオーバーライドする場合は、ルートに *CamelFileName* ヘッダーの値を明示的に設定できます。

*from("direct:start").setHeader(Exchange.FILE\_NAME, constant("report.txt")).marshal().tarFile().to("file:output/directory");*

このルートにより、「*report.txt*」という名前の単一の *Tar* エントリーが含まれ、出力ディレクト リーの「*report.txt.tar*」という名前の *Tar* ファイルが作成されます。

*315.3.* アンマーシャリング

この例では、*MY\_QUEUE* という *ActiveMQ* キューから元の形式に *Tar File* ペイロードをアンマー シャリングし、これを *UnTarpedMessageProcessor* に転送します。

*from("activemq:queue:MY\_QUEUE").unmarshal().tarFile().process(new UnTarpedMessageProcessor());*

*Tar File* に複数のエントリーがある場合は、*TarFileDataFormat* <sup>の</sup> *usingIterator* オプションを *true* に、*Splitter* を使用して追加の作業を行うことができます。

*TarFileDataFormat tarFile = new TarFileDataFormat(); tarFile.setUsingIterator(true); from("file:src/test/resources/org/apache/camel/dataformat/tarfile/? consumer.delay=1000&noop=true") .unmarshal(tarFile) .split(body(Iterator.class)) .streaming() .process(new UnTarpedMessageProcessor()) .end();*

または、*TarSplitter* を、このように *Splitter* の式として直接使用できます。

```
from("file:src/test/resources/org/apache/camel/dataformat/tarfile?
consumer.delay=1000&noop=true")
  .split(new TarSplitter())
    .streaming()
    .process(new UnTarpedMessageProcessor())
   .end();
```
#### *315.4. AGGREGATE*

*INFO:Please note. this aggregation strategy requires that this aggregation completion check to work correctly.*

この例では、入力ディレクトリーにあるすべてのテキストファイルを、*output* ディレクトリーに保 存される単一の *Tar* ファイルに統合します。

*from("file:input/directory?antInclude=\*/.txt") .aggregate(new TarAggregationStrategy()) .constant(true) .completionFromBatchConsumer() .eagerCheckCompletion() .to("file:output/directory");*

発信 *CamelFileName* メッセージヘッダーは、*java.io.File.createTempFile* と *".tar"* 接尾辞を使用し て作成されます。 この動作をオーバーライドする場合は、ルートに *CamelFileName* ヘッダーの値を明 示的に設定できます。

*from("file:input/directory?antInclude=\*/.txt") .aggregate(new TarAggregationStrategy()) .constant(true) .completionFromBatchConsumer() .eagerCheckCompletion() .setHeader(Exchange.FILE\_NAME, constant("reports.tar")) .to("file:output/directory");*

*315.5.* 依存関係

*Camel* ルートで *Tar Files* を使用するには、このデータ形式を実装する *camel-tarfile* の依存関係を 追加する必要があります。

*Maven* を使用する場合は、以下を *pom.xml* に追加できます。バージョン番号は最新の最新のリリー スに置き換えてください(最新バージョンのダウンロードページを参照)。

*<dependency>*

*<groupId>org.apache.camel</groupId> <artifactId>camel-tarfile</artifactId> <version>x.x.x</version> <!-- use the same version as your Camel core version --> </dependency>*

第*316*章 *TELEGRAM* コンポーネント

*Camel* バージョン *2.18* から利用可能

*Telegram* コンポーネントは *[Telegram](https://core.telegram.org/bots/api) Bot API* へのアクセスを提供します。これにより、*Camel* ベースのアプリケーションは *Bot* として動作することでメッセージを送受信できます。これは、通常の ユーザー、プライベート、パブリックグループまたはチャネルとの直接対話に参加します。

*Telegram Bot developers* [のホームの手順にしたがって、このコンポーネントを使用する前に](https://core.telegram.org/bots#3-how-do-i-create-a-bot) *Telegram Bot* を作成する必要があります。新しい *Bot* が作成されると、*[BotFather](https://telegram.me/botfather)* は *Bot* に対応する 承認トークン を提供します。承認トークンは *camel-telegram* エンドポイントに必須のパラメーターで す。

注記

*Bot* がグループまたはチャンネル内で交換されたすべてのメッセージを受信できるよ うにするには、*/setprivacy* コマンドを使用して *BotFather* <sup>に</sup> プライバシーモードを無 効 にするよう依頼します。

*Maven* ユーザーは、このコンポーネントの *pom.xml* に以下の依存関係を追加する必要があります。

*<dependency> <groupId>org.apache.camel</groupId> <artifactId>camel-telegram</artifactId> <version>x.x.x</version> <!-- use the same version as your Camel core version --> </dependency>*

#### *316.1. URI* 形式

*telegram:type/authorizationToken[?options]*

*URI* にクエリーオプションを追加するには、*?option=value&option=value&…*

*316.2.* オプション

*Telegram* コンポーネントは、以下に示す *2* つのオプションをサポートします。

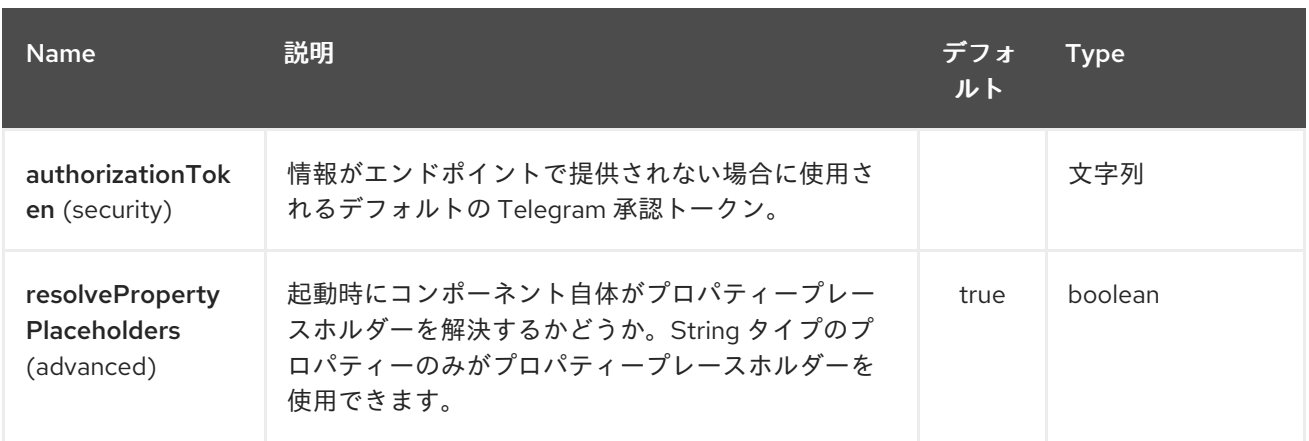

*Telegram* エンドポイントは *URI* 構文を使用して設定されます。

*telegram:type/authorizationToken*

ı

以下の *path* パラメーターおよびクエリーパラメーターを使用します。

## *316.2.1.* パスパラメーター(*2* パラメーター)*:*

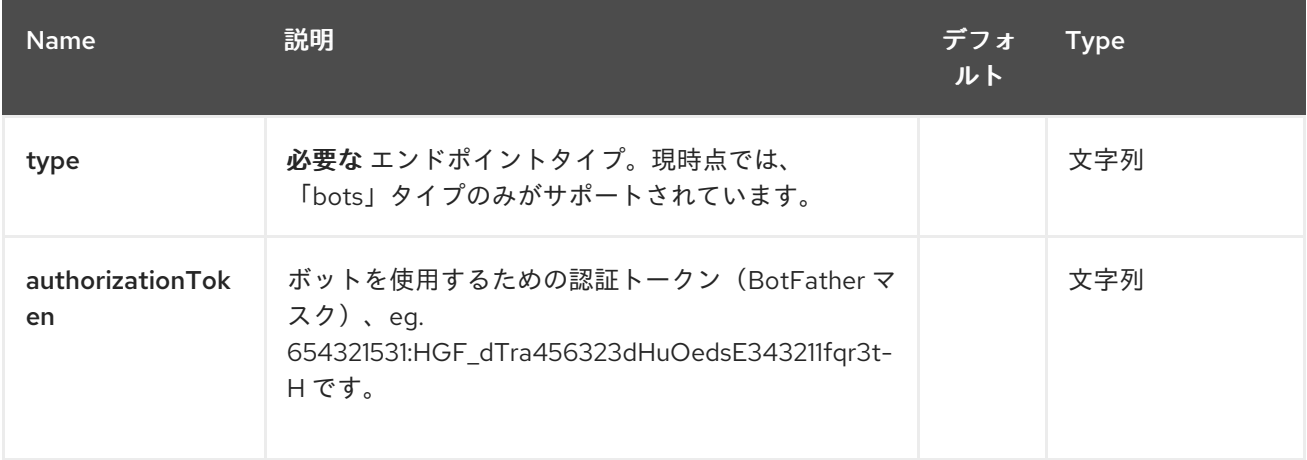

## *316.2.2.* クエリーパラメーター(*22* パラメーター)*:*

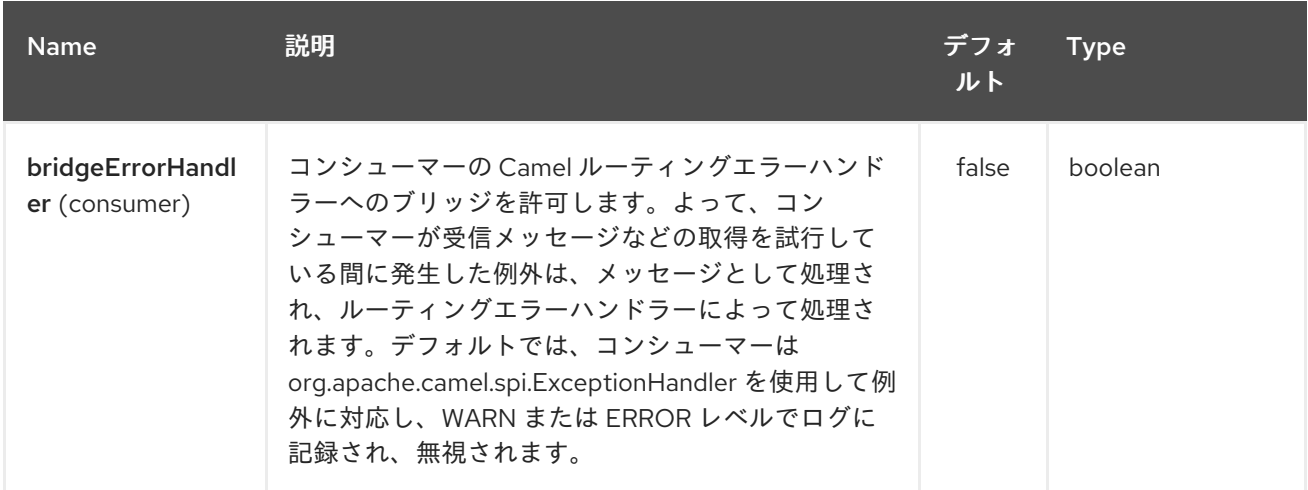

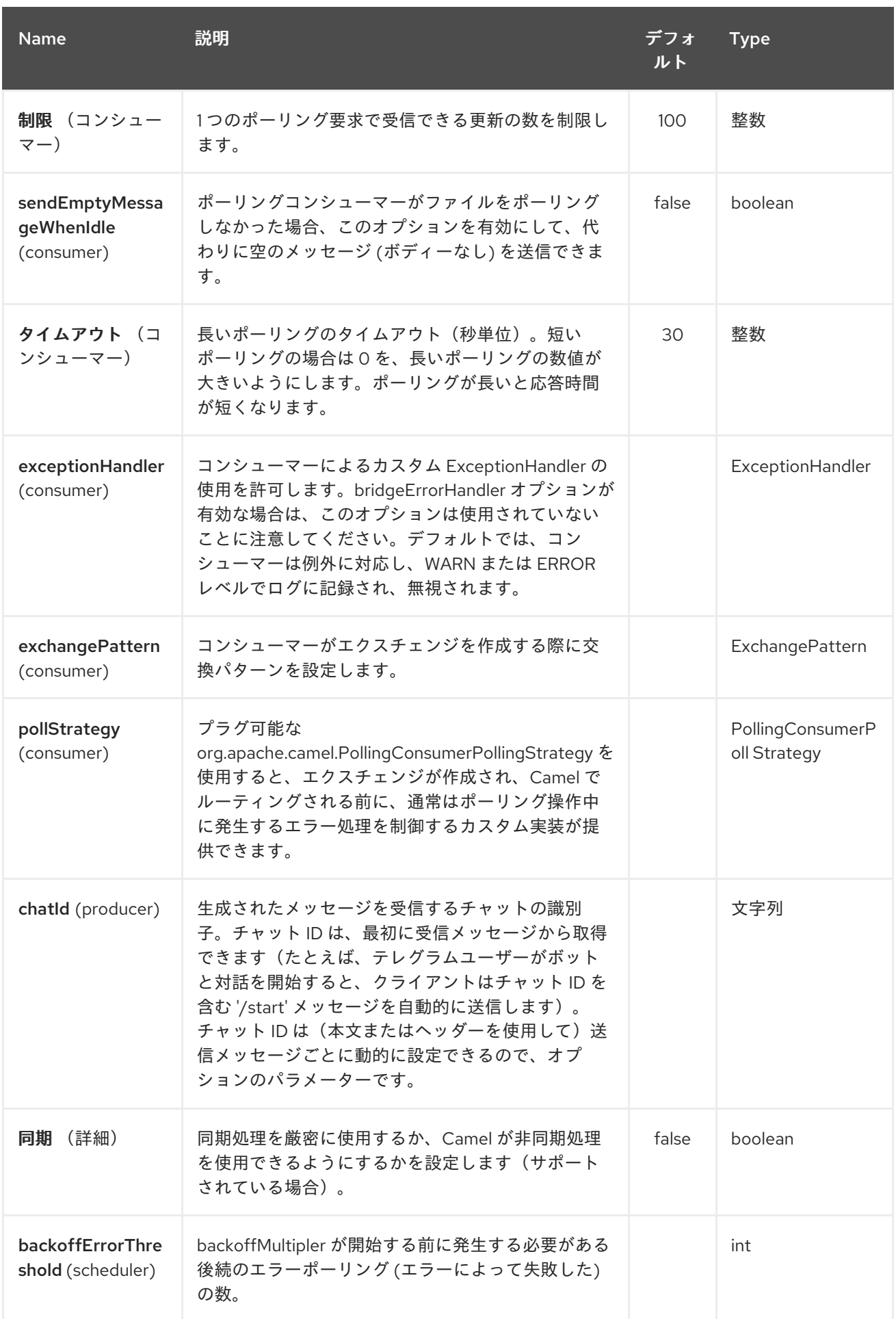

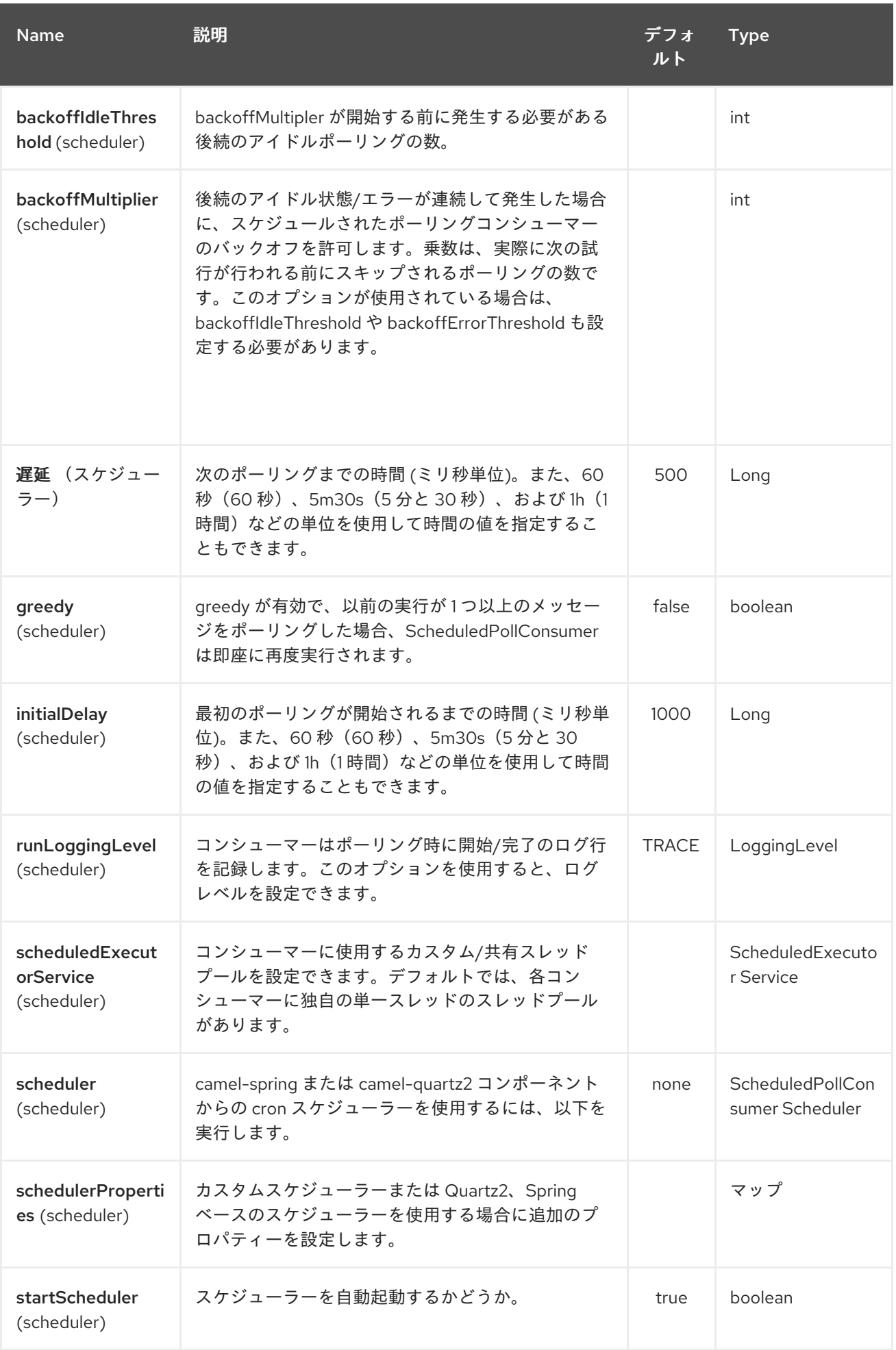

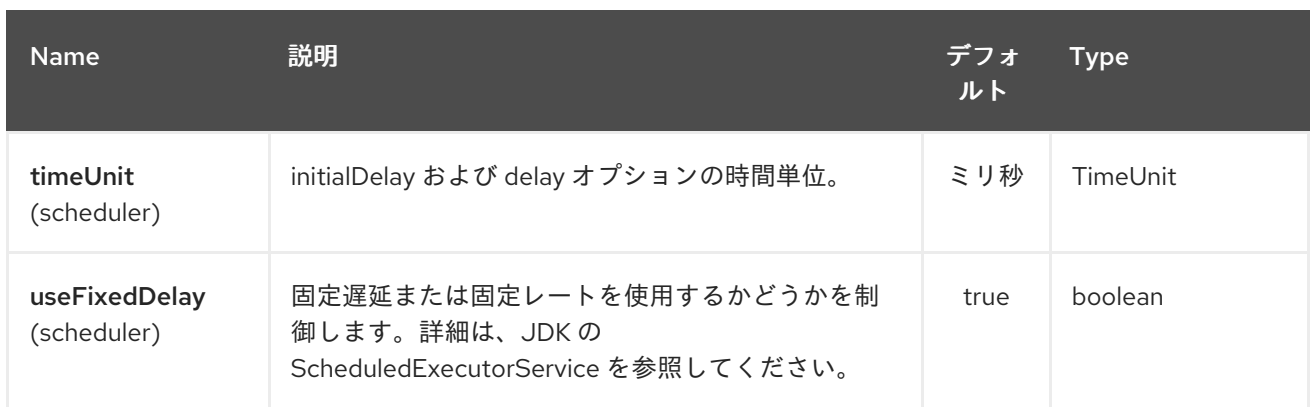

## *316.3.* メッセージヘッダー

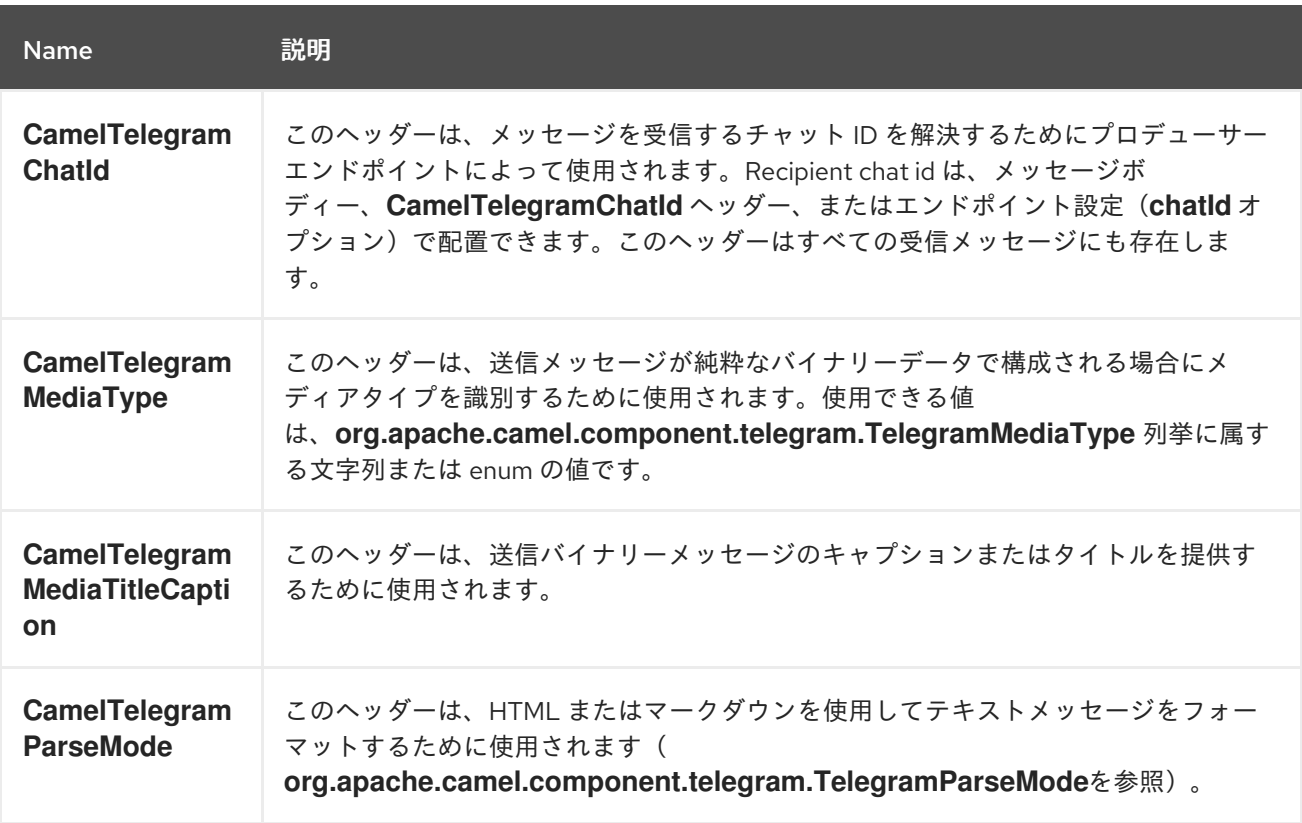

## *316.4.* 用途

*Telegram* コンポーネントは、コンシューマーおよびプロデューサーエンドポイントの両方をサポー トします。リアクティブなチャットバッキングモード(メッセージの消費、生成に 使用)でも使用する ことができます。

*316.5.* プロデューサーの例

以下は、*Telegram Bot API* 経由で *Telegram* チャットにメッセージを送信する基本的な例です。

*in Java DSL*

*from("direct:start").to("telegram:bots/123456789:insertAuthorizationTokenHere");*

#### または *Spring XML* で行う

*<route> <from uri="direct:start"/> <to uri="telegram:bots/123456789:insertAuthorizationTokenHere"/> <route>*

*123456789:insertAuthorizationTokenHere* コードは *Bot* に対応する 認証トークン です。

チャット *ID* オプションを指定せずにプロデューサーエンドポイントを使用する場合、メッセージの 本文またはヘッダーに含まれる情報を使用してターゲットチャットが識別されます。プロデューサーエ ンドポイントには、以下のメッセージ本文が許可されます(タイプ *OutgoingXXXMessage* のメッセー ジはパッケージ *org.apache.camel.component.telegram.model*に属します)。

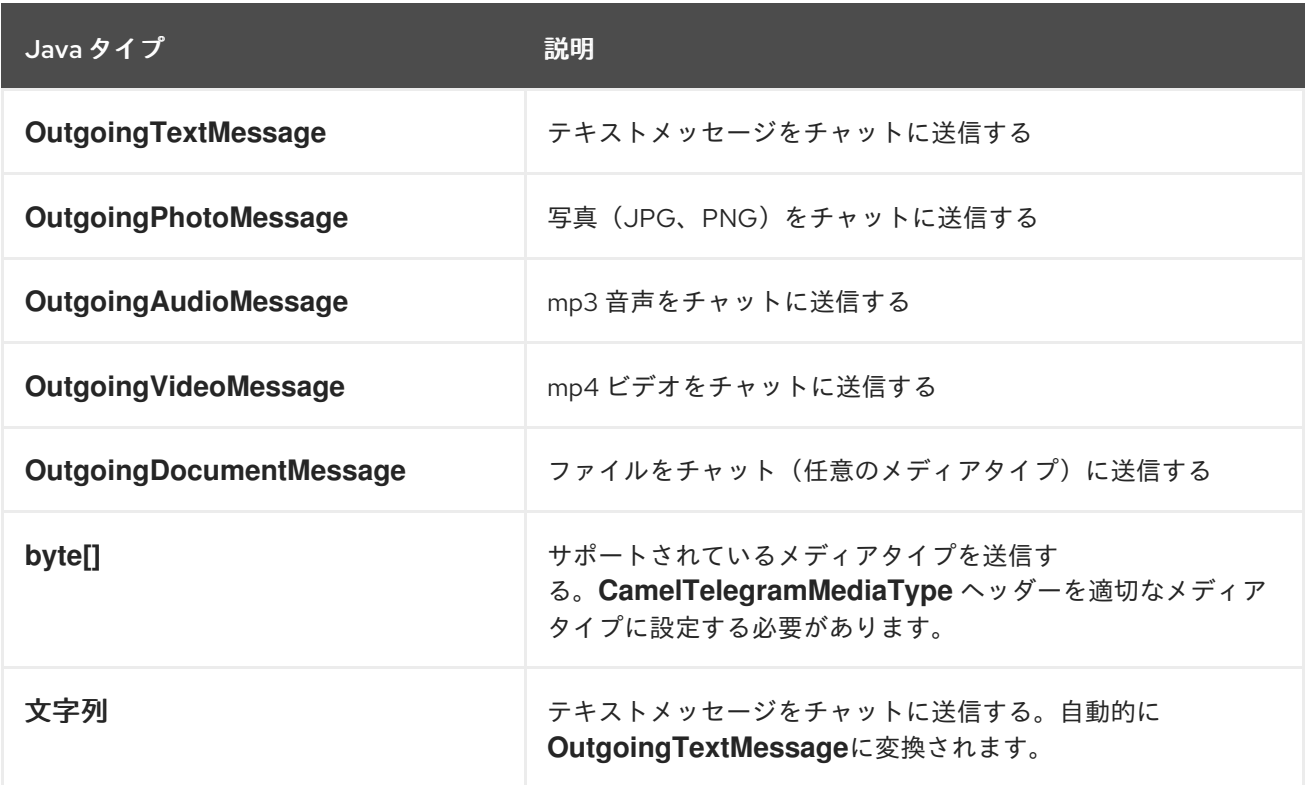

*316.6.* コンシューマーの例

以下は、テレグラムユーザーが設定済みの *Bot* に送信しているすべてのメッセージを受信する基本的 な例です。*Java DSL* の場合

```
または Spring XML で行う
from("telegram:bots/123456789:insertAuthorizationTokenHere")
.bean(ProcessorBean.class)
<route>
  <from uri="telegram:bots/123456789:insertAuthorizationTokenHere"/>
  <bean ref="myBean" />
<route>
<bean id="myBean" class="com.example.MyBean"/>
```
*MyBean* は、メッセージを受信する簡単な *Bean* です。

```
public class MyBean {
  public void process(String message) {
    // or Exchange, or org.apache.camel.component.telegram.model.IncomingMessage (or
both)
    // do process
  }
}
```
受信メッセージでサポートされるタイプは次のとおりです。

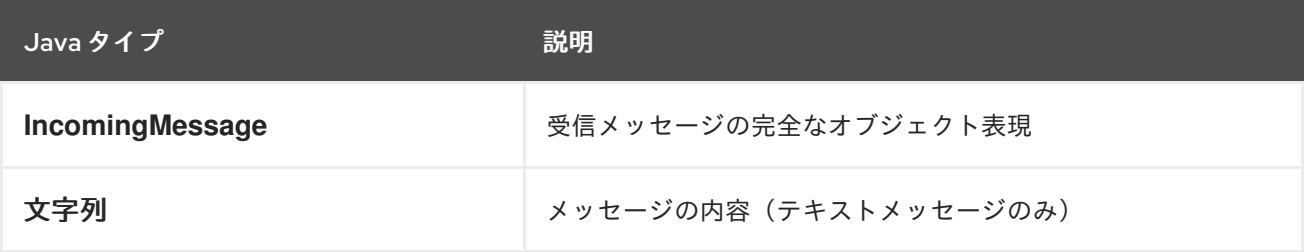

*316.7.* リアクティブ *CHAT-BOT* の例

*reactive chat-bot* モードは、*Camel* コンポーネントを使用して *Telegram* ユーザーから受信した チャットメッセージに直接返信する単純なチャットボットをビルドする簡単な方法です。

以下は、*Java DSL* における *chat-bot* の基本設定です。

*from("telegram:bots/123456789:insertAuthorizationTokenHere") .bean(ChatBotLogic.class) .to("telegram:bots/123456789:insertAuthorizationTokenHere");*

#### または *Spring XML* で行う

```
<route>
  <from uri="telegram:bots/123456789:insertAuthorizationTokenHere"/>
  <bean ref="chatBotLogic" />
  <to uri="telegram:bots/123456789:insertAuthorizationTokenHere"/>
<route>
```
*<bean id="chatBotLogic" class="com.example.ChatBotLogic"/>*

*ChatBotLogic* は、一般的な *String-to-String* メソッドを実装する単純な *Bean* です。

```
public class ChatBotLogic {
  public String chatBotProcess(String message) {
    if( "do-not-reply".equals(message) ) {
       return null; // no response in the chat
    }
    return "echo from the bot: " + message; // echoes the message
  }
}
```
*chatBotProcess* メソッドによって返されるすべての *null* でない文字列は、リクエストの発信され たチャットに自動的にルーティングされます( *CamelTelegramChatId* ヘッダーはメッセージのルー ティングに使用されます)。

#### *316.8. CHAT ID* の取得

イベント発生時にメッセージを特定の *Telegram* チャットにプッシュする場合は、対応するチャット *ID* を取得する必要があります。現在、チャット *ID* は *telegram* クライアントには表示されませんが、 単純なルートを使用して取得できます。

まず、ボットをメッセージのプッシュ先のチャットに追加し、以下のようなルートを実行します。

*from("telegram:bots/123456789:insertAuthorizationTokenHere") .to("log:INFO?showHeaders=true");*

ボットが受信したメッセージは、チャット(*CamelTelegramChatId* ヘッダー)に関する情報と共に ログにダンプされます。

チャット *ID* を取得すると、以下のサンプルルートを使用してメッセージをプッシュできます。

*from("timer:tick") .setBody().constant("Hello") to("telegram:bots/123456789:insertAuthorizationTokenHere?chatId=123456")*

対応する *URI* パラメーターは単に *chatId* であることに注意してください。

第*317*章 テストコンポーネント

*Camel* バージョン *1.3* で利用可能

分散および非同期処理のテストは非常に困難です。*[Mock](#page-1615-0)*、*[Test](#page-1615-0)*、*[DataSet](#page-664-0)* エンドポイントは、 *Camel* [テストフレームワークにより優れた機能を提供し、エンタープライズ統合パターンと](enterprise-integration-patterns.html) *Camel* <sup>の</sup> 多くのコンポーネントと強力な *Bean* 統合 とのさまざまなコンポーネントを使用して、ユニットテスト と統合テストを簡素化します。

テスト コンポーネントは *[Mock](#page-1615-0)* コンポーネントを拡張し、起動時に別のエンドポイントからのメッ セージプルをサポートし、基礎となる *[Mock](#page-1615-0)* エンドポイントで想定されるメッセージ本文を設定しま す。つまり、ルートでテストエンドポイントを使用し、到達したメッセージは暗黙的に、他の場所から 抽出される想定されるメッセージと比較されます。

したがって、たとえば、予想されるメッセージボディーをファイルとして使用できます。これによ り、適切に設定された *[Mock](#page-1615-0)* エンドポイントが設定されます。これは、受信したメッセージが想定され るメッセージの数と一致する場合にのみ有効で、メッセージペイロードが等しくなります。

*Camel 2.8* 以前を使用している場合は、*Maven* ユーザーはこのコンポーネントの *pom.xml* に以下の 依存関係を追加する必要があります。

*<dependency> <groupId>org.apache.camel</groupId> <artifactId>camel-spring</artifactId> <version>x.x.x</version> <!-- use the same version as your Camel core version --> </dependency>*

*Camel 2.9* 以降では、*[Test](#page-2518-0)* コンポーネントは *camel-core* に直接提供されます。

#### *317.1. URI* 形式

*test:expectedMessagesEndpointUri*

*expectedMessagesEndpointUri* は、テストを開始する前に想定されるメッセージ本文がプルされる その他のコンポーネント *URI* を参照します。

*317.2. URI* オプション

*Test* コンポーネントにはオプションがありません。

*Test* エンドポイントは、*URI* 構文を使用して設定します。

### *test:name*

以下の *path* パラメーターおよびクエリーパラメーターを使用します。

## *317.2.1.* パスパラメーター(*1* パラメーター)*:*

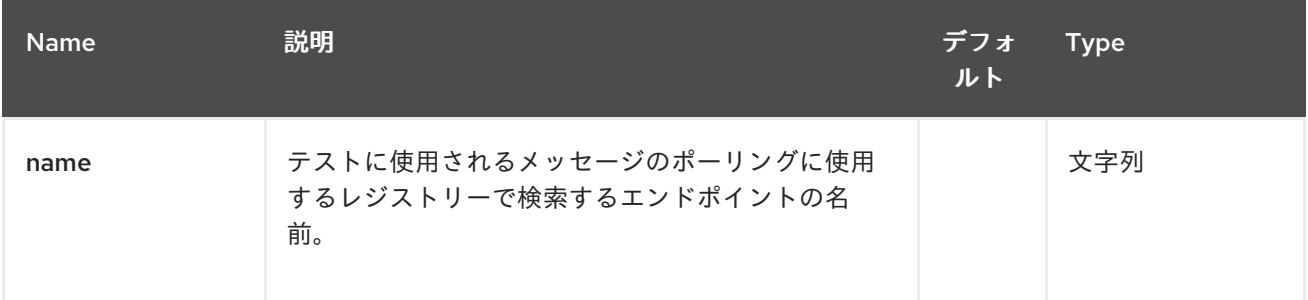

## *317.2.2.* クエリーパラメーター(*14* パラメーター)*:*

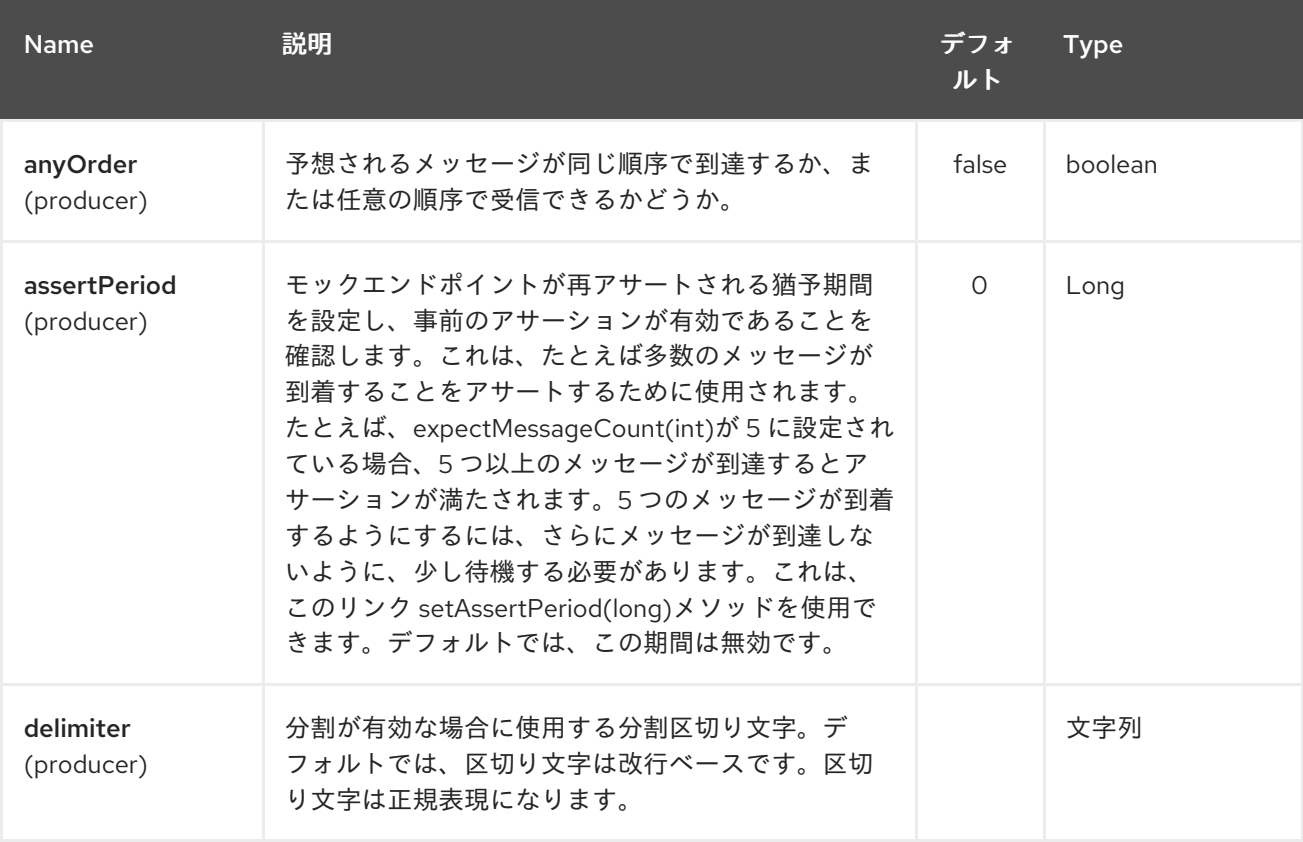

<span id="page-2518-0"></span>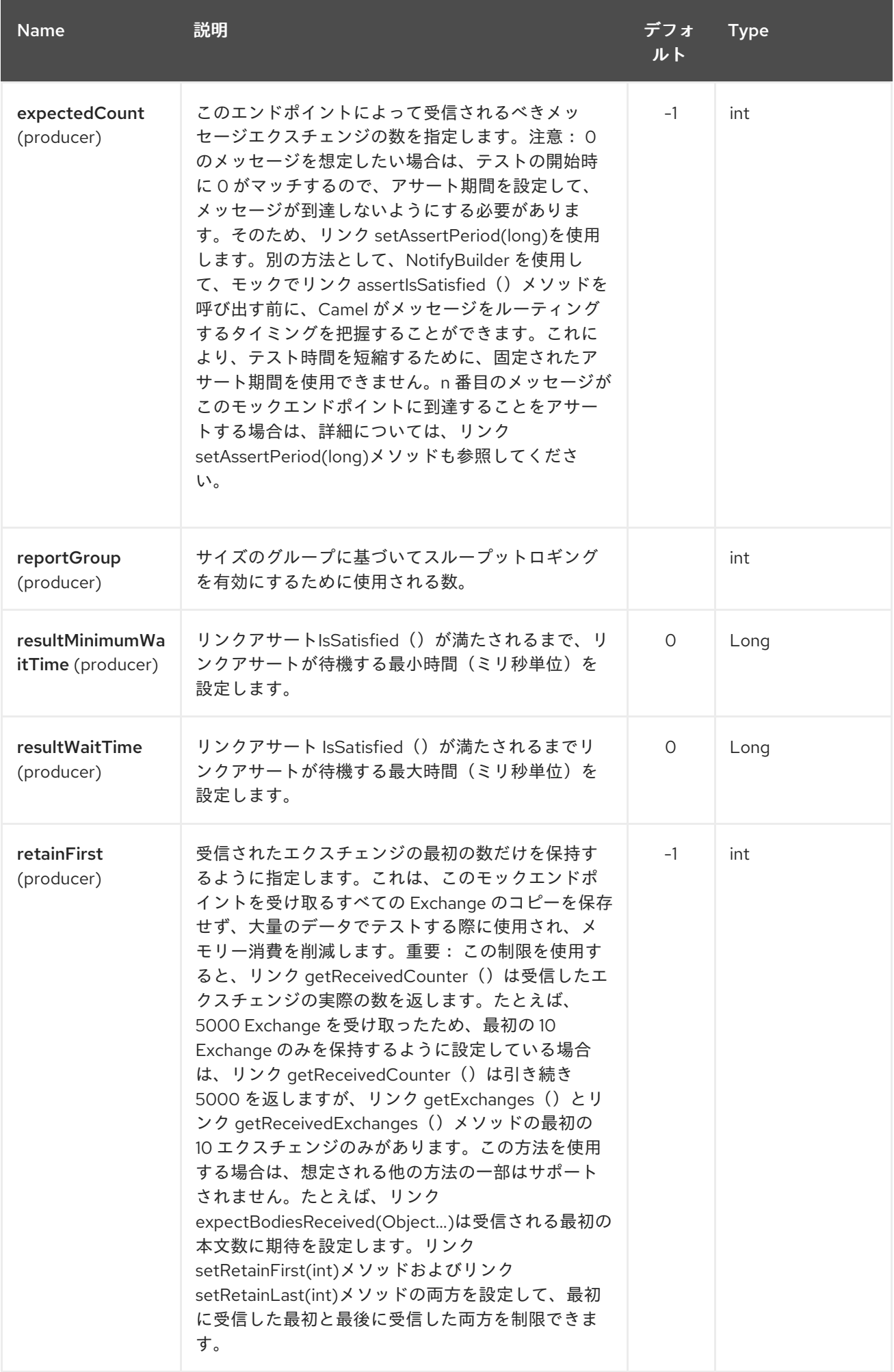

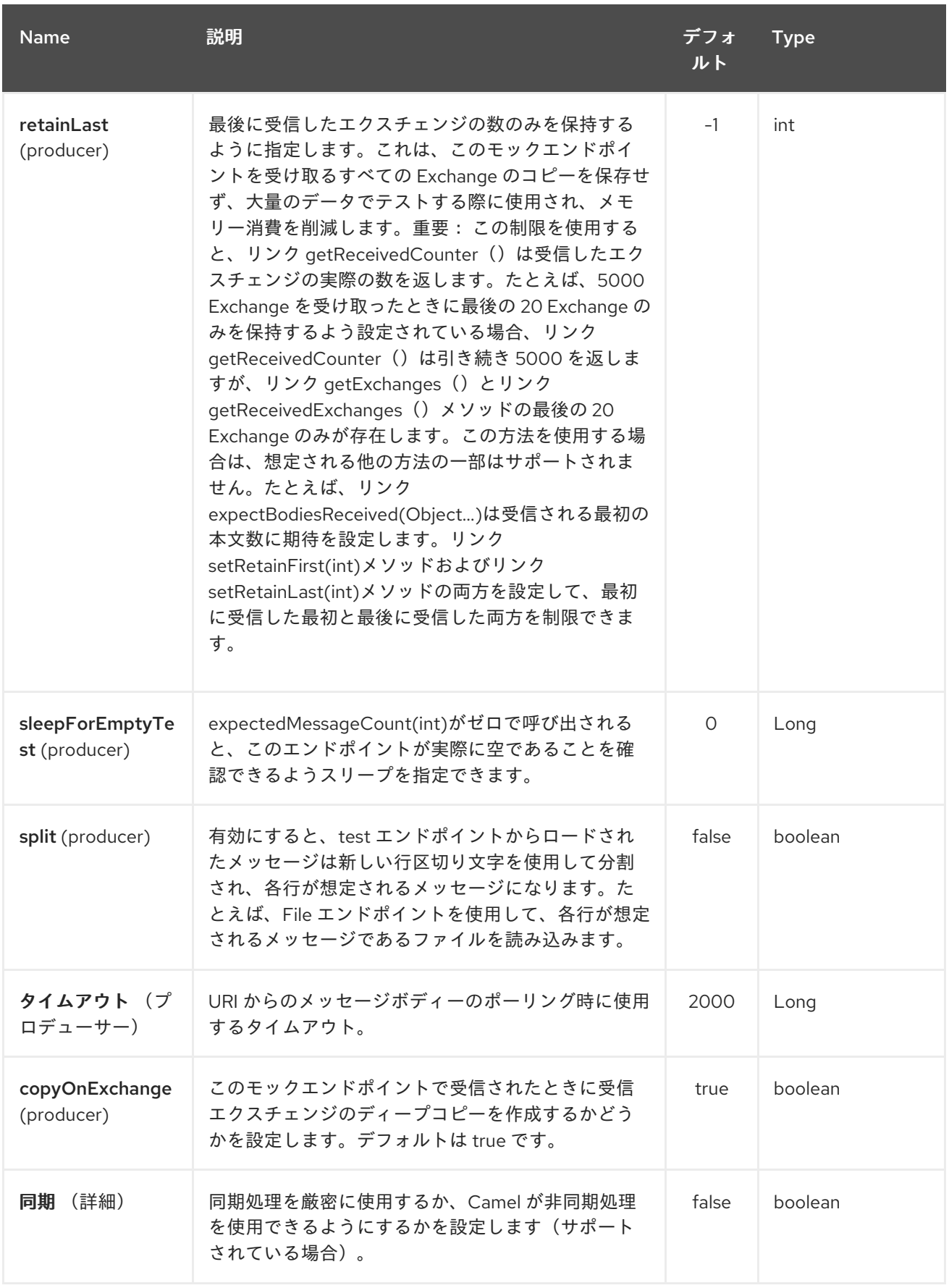

## *317.3.* 例

たとえば、以下のようにテストケースを作成できます。
*from("seda:someEndpoint"). to("test:file://data/expectedOutput?noop=true");*

テストが *[MockEndpoint.assertIsSatisfied\(camelContext\)](http://camel.apache.org/maven/current/camel-core/apidocs/org/apache/camel/component/mock/MockEndpoint.html#assertIsSatisfied(org.apache.camel.CamelContext))*メソッド を呼び出すと、テストケースが 必要なアサーションを実行します。

テストエンドポイントに他の期待値を設定する方法は、「 *[Mock](#page-1615-0)* コンポーネント」を参照してくださ い。

*317.4.* 関連項目

 $\blacksquare$ 

*Spring* テスト

第*318*章 *THRIFT* コンポーネント

*Camel* バージョン *2.20* で利用可能

*Thrift* コンポーネントを使用すると、*[Apache](https://thrift.apache.org/) Thrift* バイナリー通信プロトコルおよびシリアライズ メカニズムを使用して *Remote Procedure Call(RPC)*サービスを呼び出すことができます。

*Maven* ユーザーは、このコンポーネントの *pom.xml* に以下の依存関係を追加する必要があります。

*<dependency> <groupId>org.apache.camel</groupId> <artifactId>camel-thrift</artifactId> <version>x.x.x</version> <!-- use the same version as your Camel core version --> </dependency>*

#### *318.1. URI* 形式

*thrift://service[?options]*

*318.2.* エンドポイントオプション

*Thrift* コンポーネントは、以下に示す *2* つのオプションをサポートします。

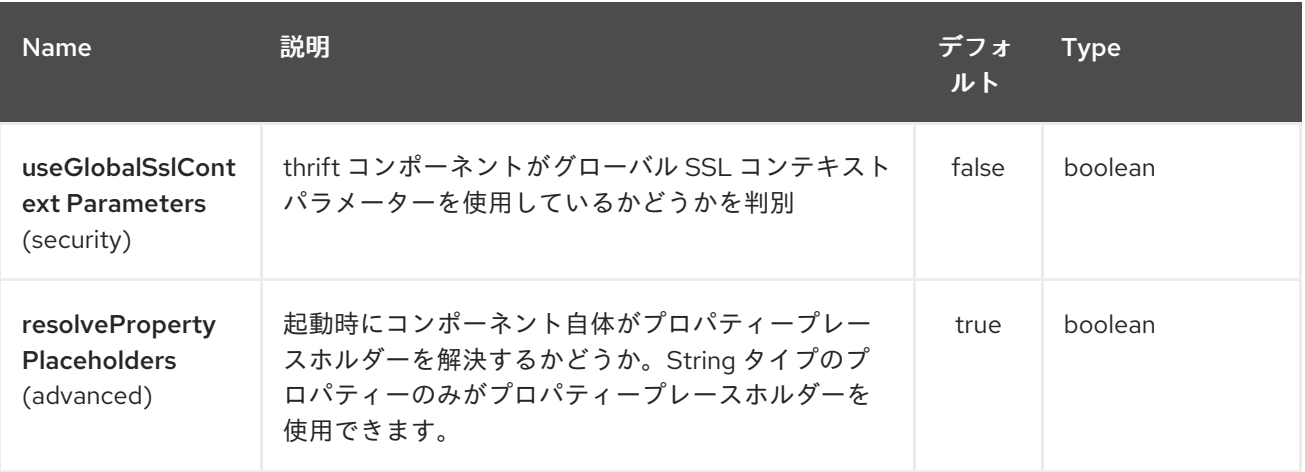

*Thrift* エンドポイントは、*URI* 構文を使用して設定します。

*thrift:host:port/service*

以下の *path* パラメーターおよびクエリーパラメーターを使用します。

## *318.2.1.* パスパラメーター(*3* パラメーター)*:*

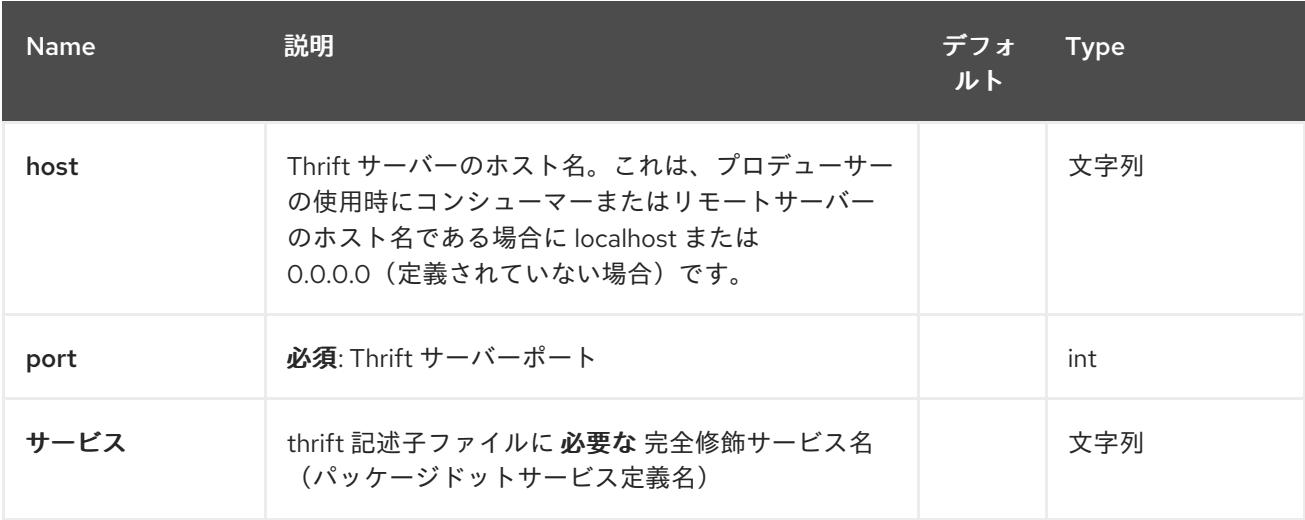

# *318.2.2.* クエリーパラメーター(*12* パラメーター)*:*

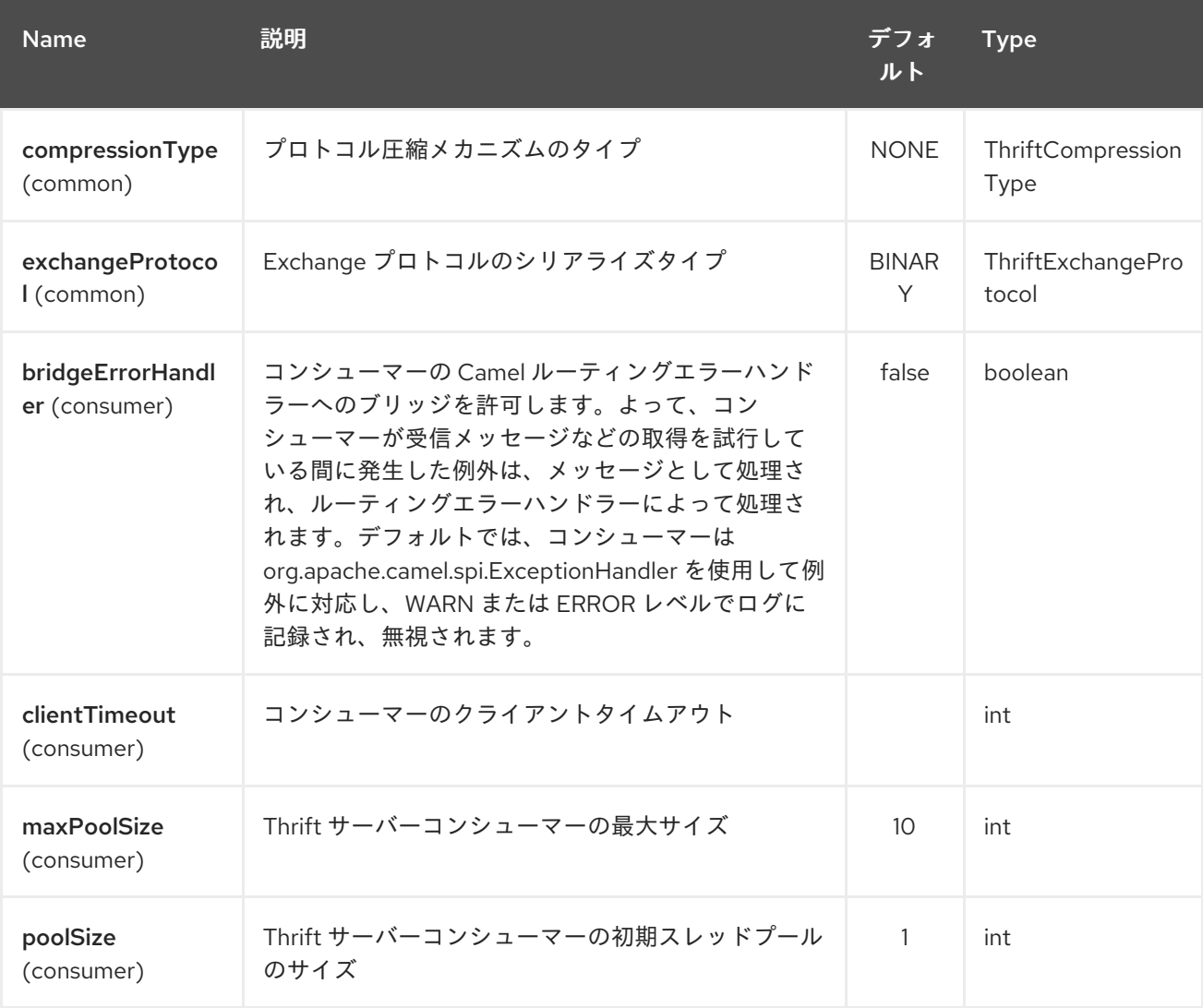

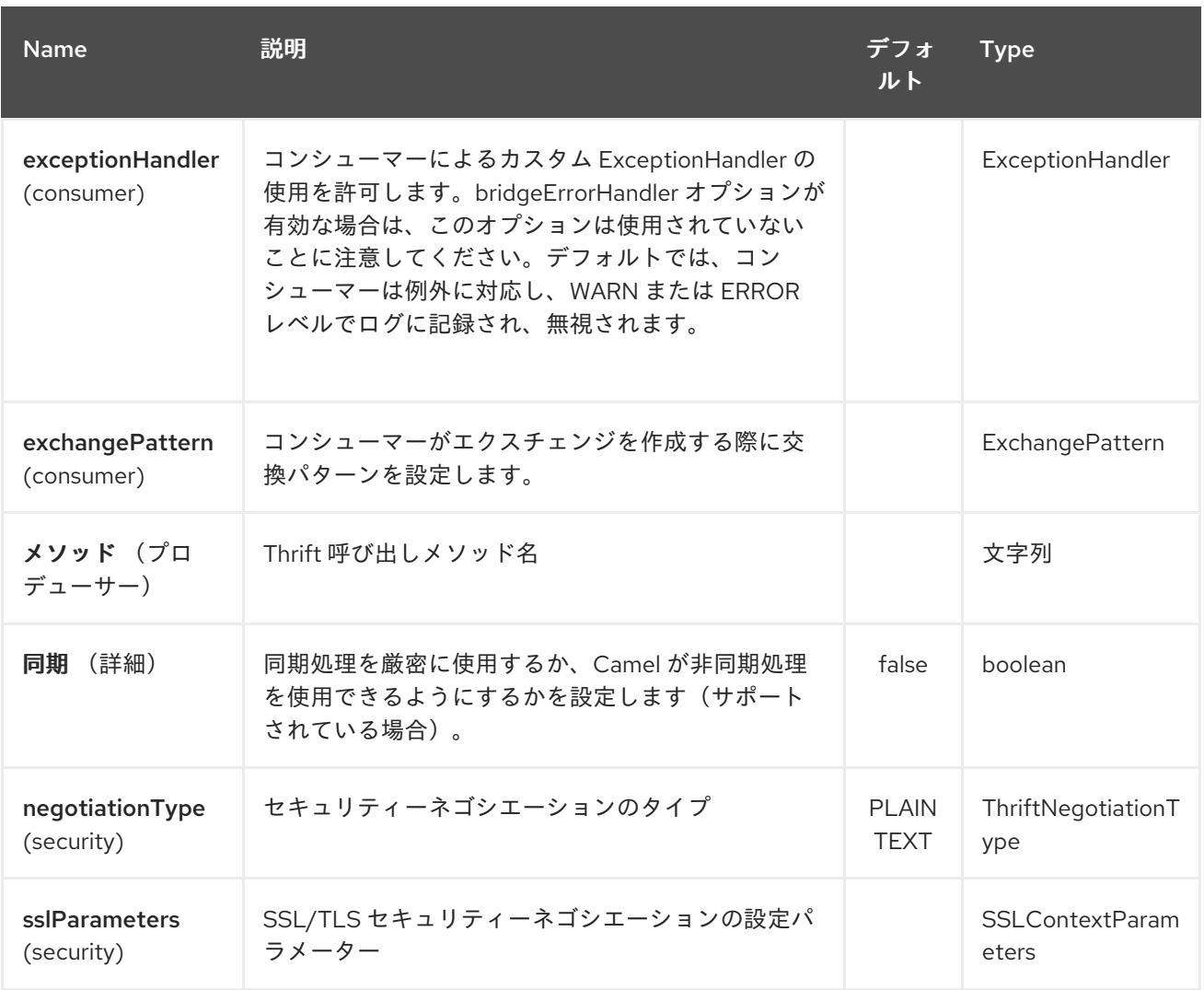

*318.3. THRIFT* メソッドパラメーターのマッピング

呼び出された手順のパラメーターは、メッセージボディー内のオブジェクトのリストとして渡す必要 があります。プリミティブは、すぐにオブジェクトから変換されます。対応するメソッドを正しく検出 するには、値に関係なくすべてのタイプを送信する必要があります。以下で、*Camel* ボディーを使用し て異なるパラメーターをメソッドに渡す方法を参照してください。

*List requestBody = new ArrayList();*

*requestBody.add((boolean)true); requestBody.add((byte)THRIFT\_TEST\_NUM1); requestBody.add((short)THRIFT\_TEST\_NUM1); requestBody.add((int)THRIFT\_TEST\_NUM1); requestBody.add((long)THRIFT\_TEST\_NUM1); requestBody.add((double)THRIFT\_TEST\_NUM1); requestBody.add("empty"); // String parameter requestBody.add(ByteBuffer.allocate(10)); // binary parameter requestBody.add(new Work(THRIFT\_TEST\_NUM1, THRIFT\_TEST\_NUM2, Operation.MULTIPLY)); // Struct parameter requestBody.add(new ArrayList<Integer>()); // list paramater requestBody.add(new HashSet<String>()); // set parameter*

*requestBody.add(new HashMap<String, Long>()); // map parameter*

*Object responseBody = template.requestBody("direct:thrift-alltypes", requestBody);*

サービスコンシューマーの受信パラメーターは、オブジェクトのリストとしてメッセージボディーに も渡されます。

*318.4. THRIFT* コンシューマーヘッダー(コンシューマーの呼び出し後にインストールされる)

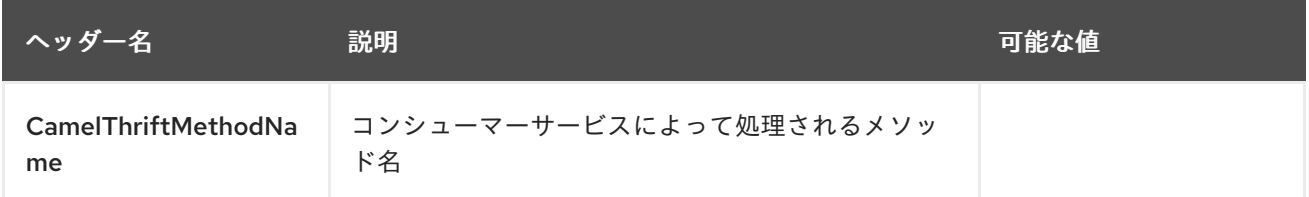

#### *318.5.* 例

以下は、ホストおよびポートパラメーターで呼び出される簡単な同期メソッドです。

*from("direct:thrift-calculate") .to("thrift://localhost:1101/org.apache.camel.component.thrift.generated.Calculator? method=calculate&synchronous=true");*

以下は、*XML DSL* 設定に対して呼び出される簡単な同期メソッドです。

*<route> <from uri="direct:thrift-add" /> <to uri="thrift://localhost:1101/org.apache.camel.component.thrift.generated.Calculator? method=add&synchronous=true"/> </route>*

非同期通信のある *Thrift* サービスコンシューマー

*from("thrift://localhost:1101/org.apache.camel.component.thrift.generated.Calculator") .to("direct:thrift-service");*

*thrift-maven-plugin* を使用して *.thrift* ファイルの *Java* コード生成を自動化することができますが、 オペレーティングシステム用の *thrift* コンパイラーバイナリーディストリビューションを実行中のホス トに存在する必要があります。

*318.6.* 詳細情報は、これらのリソースを参照してください。

*Thrift* [プロジェクト](https://github.com/apache/thrift/) *GitHub link <https://thrift.apache.org/tutorial/java> [Apache Thrift Java tutorial]*

*318.7.* 関連項目

 $\bullet$ 

はじめに

 $\bullet$ *Configuring Camel (Camel* の設定*)*

- $\bullet$ コンポーネント
- エンドポイント

#### 第*319*章 *THRIFT DATAFORMAT*

*Camel* バージョン *2.20* で利用可能

*Camel* は、*Java* と *Apache Thrift* の間でシリアライズする *Data Format* を提供しま す。*<https://thrift.apache.org/>* を希望する理由のプロジェクトのサイトの詳細。*Apache Thrift* は言語 に依存しないプラットフォームに依存しないため、*Camel* ルートによって生成されたメッセージは他の 言語実装によって消費される可能性があります。

*[Apache](https://github.com/apache/thrift) Thrift* 実装

*319.1. THRIFT* オプション

*Thrift* データフォーマットは、以下に示す *3* つのオプションをサポートします。

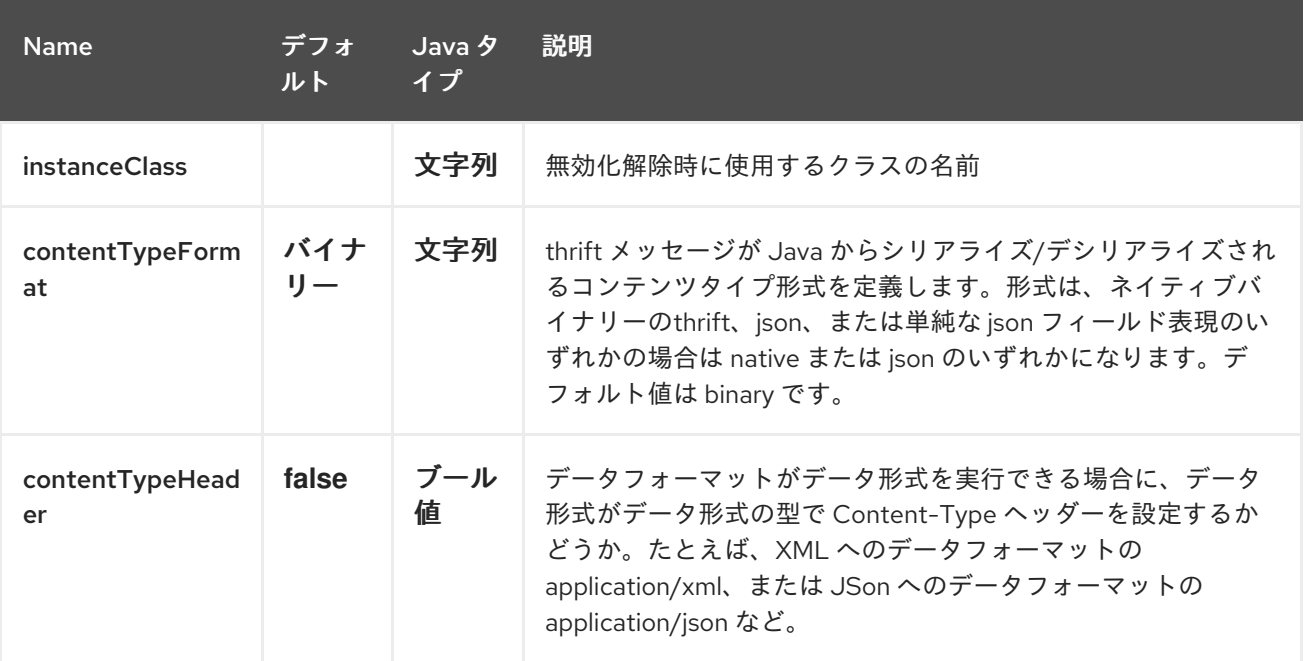

*319.2.* コンテンツタイプの形式

*JSON* メッセージを解析して *Thrift* 形式に変換し、ネイティブユーティリティーコンバーターを使用 して解析し直すことができます。このオプションを使用するには、*contentTypeFormat* の値を *'json'* に設定するか、*2* 番目のパラメーターで *thrift* を呼び出すこともできます。デフォルトインスタンスが 指定されていない場合は、必ずネイティブバイナリー *Thrift* 形式を使用してください。単純な *JSON* 形式は書き込み専用*(marshal)*で、スクリプト言語による解析に適した単純な出力形式を生成します。 サンプルコードは、以下を示しています。

*from("direct:marshal") .unmarshal() .thrift("org.apache.camel.dataformat.thrift.generated.Work", "json") .to("mock:reverse");*

*319.3. THRIFT* の概要

*Thrift* の使用方法に関する簡単な概要詳細は、[完全なチュートリアル](https://thrift.apache.org/tutorial/)を参照してください。

*319.4. THRIFT* 形式の定義

最初のステップでは、エクスチェンジのボディーの形式を定義します。これは、以下のように *.thrift* ファイルで定義されます。

*tutorial.thrift*

*namespace java org.apache.camel.dataformat.thrift.generated*

```
enum Operation {
ADD = 1,
 SUBTRACT = 2,
 MULTIPLY = 3,
 DIVIDE = 4
}
struct Work {
1: i32 num1 = 0,
 2: i32 num2,
 3: Operation op,
 4: optional string comment,
}
```
*319.5. JAVA* クラスの生成

*Apache Thrift* は、*.thrift* ファイルで定義した形式の *Java* クラスを生成するコンパイラーを提供し ます。

手動で必要となる追加の対応言語に対してコンパイラーを実行することもできます。

*thrift -r --gen java -out ../java/ ./tutorial-dataformat.thrift*

これにより、*.thrift* ファイル(*struct* または *enum* など)で定義されている各タイプに個別の *Java* クラスが生成されます。生成されたクラスは、シリアライゼーションメカニズムで必要な *org.apache.thrift.TBase* を実装します。このため、これらのクラスのみがエクスチェンジのボディー で使用されることが重要です。*org.apache.thrift.TBase* を実装しないクラスを使用するように *Data Format* に指示すると、*Camel* はルートの作成時に例外をスローします。

*319.6. JAVA DSL*

*ThriftDataFormat* インスタンスを作成して、*Camel DataFormat* のマーシャリングおよびアンマー シャリング *API* に渡すことができます。

*ThriftDataFormat format = new ThriftDataFormat(new Work());*

*from("direct:in").marshal(format); from("direct:back").unmarshal(format).to("mock:reverse");*

または、*DSL thrift*()を使用して、デフォルトのインスタンスまたはデフォルトのインスタンスク ラス名をアンマーシャリングします。

*// You don't need to specify the default instance for the thrift marshaling from("direct:marshal").marshal().thrift(); from("direct:unmarshalA").unmarshal() .thrift("org.apache.camel.dataformat.thrift.generated.Work") .to("mock:reverse");*

*from("direct:unmarshalB").unmarshal().thrift(new Work()).to("mock:reverse");*

*319.7. SPRING DSL*

以下の例は、*Trift* を使用して *Thrift* データ型を設定する *thrift* を使用してアンマーシャリングする方 法を示しています。

*<camelContext id="camel" xmlns="http://camel.apache.org/schema/spring"> <route> <from uri="direct:start"/> <unmarshal> <thrift instanceClass="org.apache.camel.dataformat.thrift.generated.Work" /> </unmarshal> <to uri="mock:result"/> </route> </camelContext>*

*319.8.* 依存関係

*camel* ルートで *Thrift* を使用するには、このデータ形式を実装する *camel-thrift* の依存関係を追加す る必要があります。

*<dependency> <groupId>org.apache.camel</groupId> <artifactId>camel-thrift</artifactId> <version>x.x.x</version> <!-- use the same version as your Camel core version --> </dependency>*

#### 第*320*章 *TIDYMARKUP DATAFORMAT*

*Camel* バージョン *2.0* で利用可能

*TidyMarkup* は、*[TagSoup](http://www.ccil.org/~cowan/XML/tagsoup/)* を使用して *HTML* を連携させるデータ形式です。不安定な *HTML* を解析 し、非常に適切に形式の *HTML* を返すために使用できます。

*camel eats our own -dog food- soap*

*PDF* マニュアルにいくつかの問題があり、いくつかのレジョナルシンボルを用意しました。そのため *[Jonathan](http://janstey.blogspot.com/)* はこのデータ形式を使用して、*pdf* マニュアルのレンダリングのベースとして使用される *wiki html* ページを連携させます。そして、*mysterious symbol vanished.*

*TidyMarkup* は アンマーシャリング 操作のみをサポートします。これは、*HTML* の公式な *HTML* <sup>に</sup> 変換したくないためです。

*320.1. TIDYMARKUP* オプション

*TidyMarkup* データフォーマットは、以下に示す *3* つのオプションをサポートします。

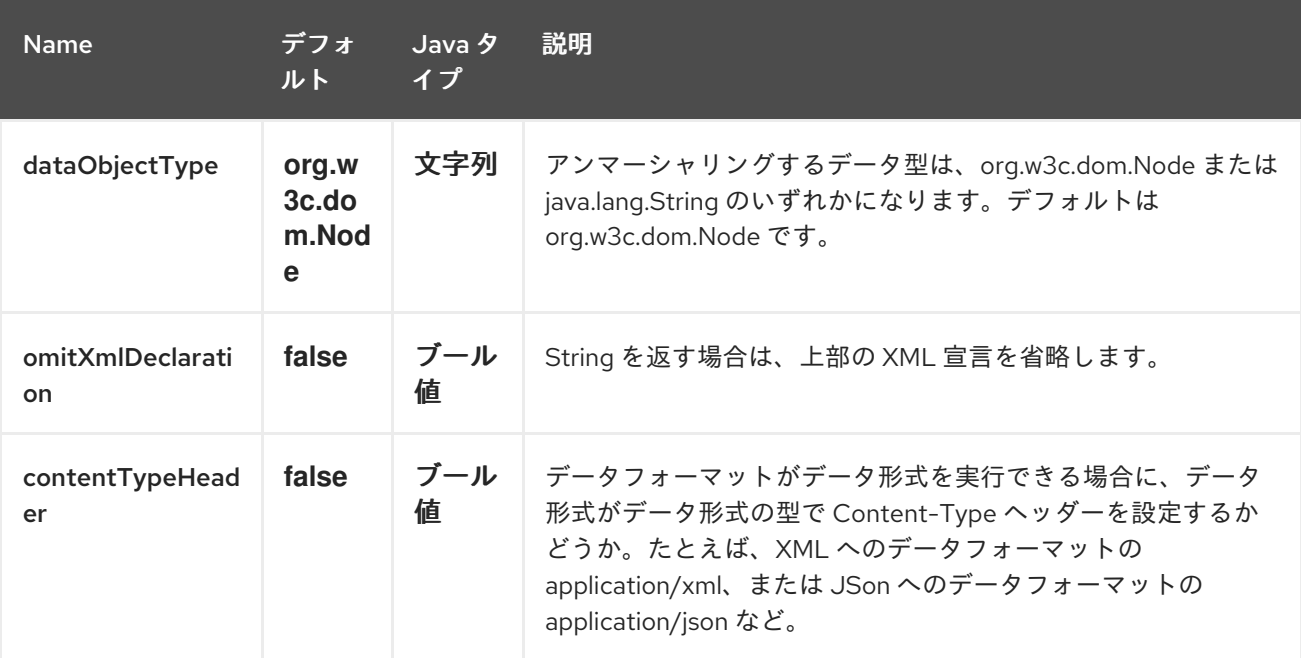

*320.2. JAVA DSL* の例

コンシューマーが一部の *HTML* を提供する例

*from("file://site/inbox").unmarshal().tidyMarkup().to("file://site/blogs");*

#### *320.3. SPRING XML* の例

以下の例は、*Spring* を使用して *TidyMarkup* を使用してアンマーシャリングする方法を示していま す。

*<camelContext id="camel" xmlns="http://camel.apache.org/schema/spring"> <route> <from uri="file://site/inbox"/> <unmarshal> <tidyMarkup/> </unmarshal> <to uri="file://site/blogs"/> </route> </camelContext>*

*320.4.* 依存関係

*camel* ルートで *TidyMarkup* を使用するには、このデータ形式を実装する *camel-tagsoup* の依存関 係を追加する必要があります。

*Maven* を使用する場合は、以下を *pom.xml* に追加するだけで、最新かつ最大のリリースのバージョ ン番号を置き換えます(最新バージョンのダウンロードページを参照)。

*<dependency> <groupId>org.apache.camel</groupId> <artifactId>camel-tagsoup</artifactId> <version>x.x.x</version> </dependency>*

第*321*章 *TIKA* コンポーネント

*Camel* バージョン *2.19* から利用可能

*Tika:* コンポーネントは、*Apache Tika* でドキュメントを検出して解析する機能を提供します。この コンポーネントは、ドキュメントを操作する基礎となるライブラリーとして *[Apache](https://tika.apache.org/) Tika* を使用しま す。

*Tika* コンポーネントを使用するには、*Maven* ユーザーは以下の依存関係を *pom.xml* に追加する必要 があります。

*pom.xml*

*<dependency> <groupId>org.apache.camel</groupId> <artifactId>camel-tika</artifactId> <version>x.x.x</version> <!-- use the same version as your Camel core version --> </dependency>*

*TIKA* コンポーネントはプロデューサーエンドポイントのみをサポートします。

*321.1.* オプション

*Tika* コンポーネントにはオプションがありません。

*Tika* エンドポイントは、*URI* 構文を使用して設定します。

*tika:operation*

以下の *path* パラメーターおよびクエリーパラメーターを使用します。

*321.1.1.* パスパラメーター(*1* パラメーター)*:*

#### Red Hat Fuse 7.1 Apache Camel Component Reference

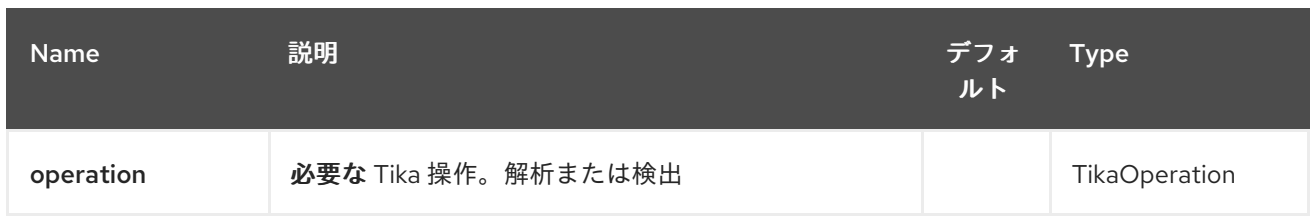

## *321.1.2.* クエリーパラメーター(*5* パラメーター)*:*

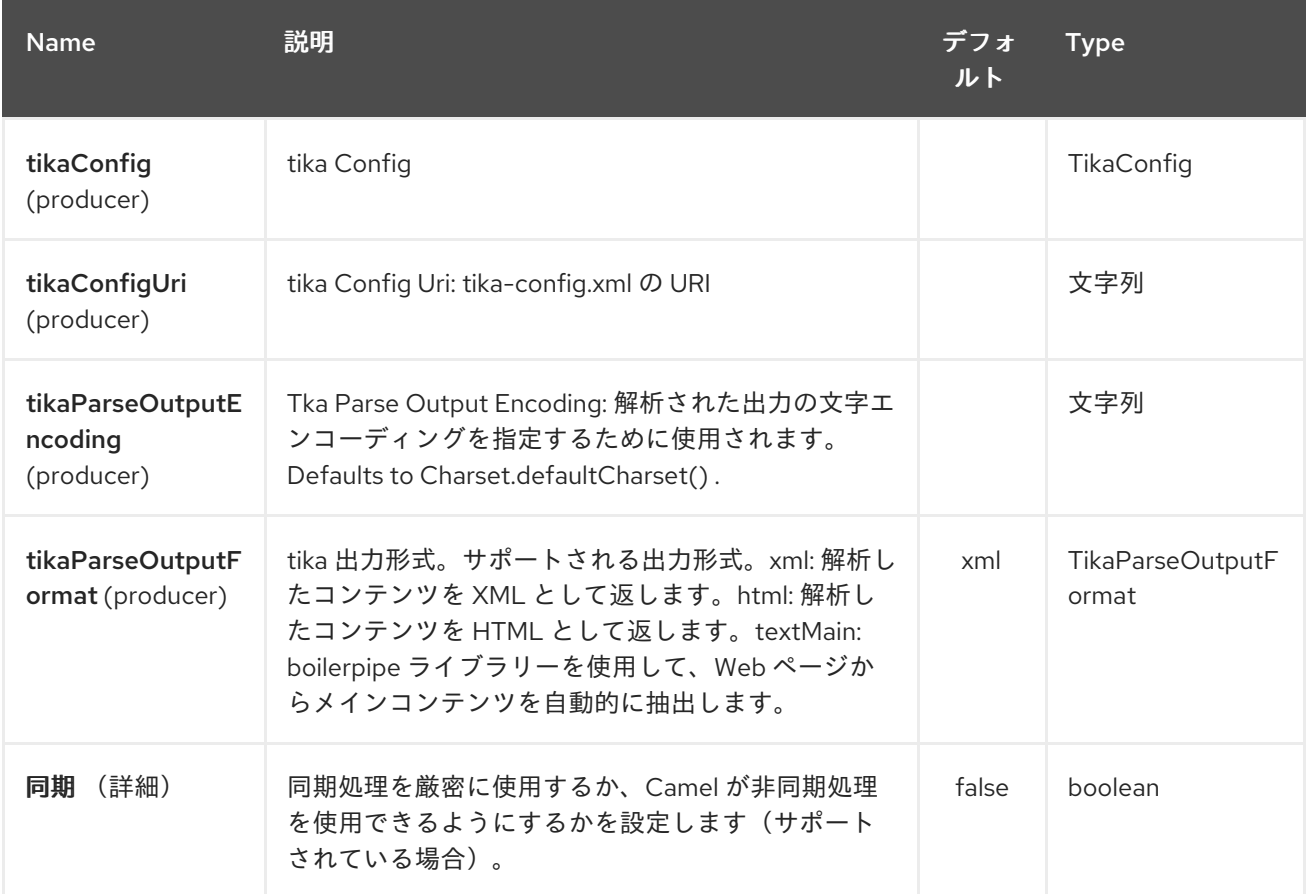

## *321.2.* ファイルの *MIME* タイプを検出

ファイルは *Body* に配置する必要があります。

*from("direct:start") .to("tika:detect");*

*321.3.* ファイルを解析する

ファイルは *Body* に配置する必要があります。

*from("direct:start") .to("tika:parse");* 第*322*章 タイマーコンポーネント

*Camel* バージョン *1.0* で利用可能

*timer:* コンポーネントは、タイマーが実行するとメッセージ交換を生成するために使用されます。こ のエンドポイントからのみイベントを消費できます。

*322.1. URI* 形式

*timer:name[?options]*

*name* は、エンドポイント全体で作成され、共有される *Timer* オブジェクトの名前です。そのため、 すべてのタイマーエンドポイントに同じ名前を使用する場合は、*1* つの *Timer* オブジェクトとスレッド のみが使用されます。

*URI* にクエリーオプションを追加するには、*?option=value&option=value&…*

注記: 生成されたエクスチェンジの *IN* ボディーは *null* です。*So exchange.getIn().getBody() returns null.*

*TIP:\*Advanced Scheduler\** より高度なスケジューリングに対応する *[Quartz](#page-1936-0)* コンポーネントも参照 してください。

*TIP:\** 人間が平易な形式で時間を指定*\* Camel 2.3* 以降では、[人間が解読しやすい構文](how-do-i-specify-time-period-in-a-human-friendly-syntax.html) で時間を指定 することができます。

*322.2.* オプション

*Timer* コンポーネントにはオプションがありません。

*Timer* エンドポイントは、*URI* 構文を使用して設定します。

*timer:timerName*

以下の *path* パラメーターおよびクエリーパラメーターを使用します。

### *322.2.1.* パスパラメーター(*1* パラメーター)*:*

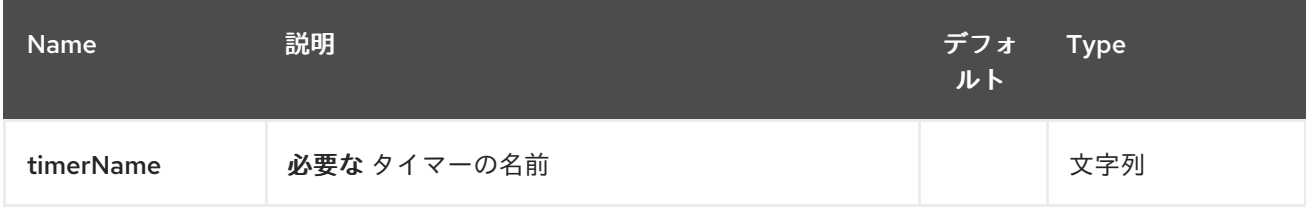

## *322.2.2.* クエリーパラメーター(*12* パラメーター)*:*

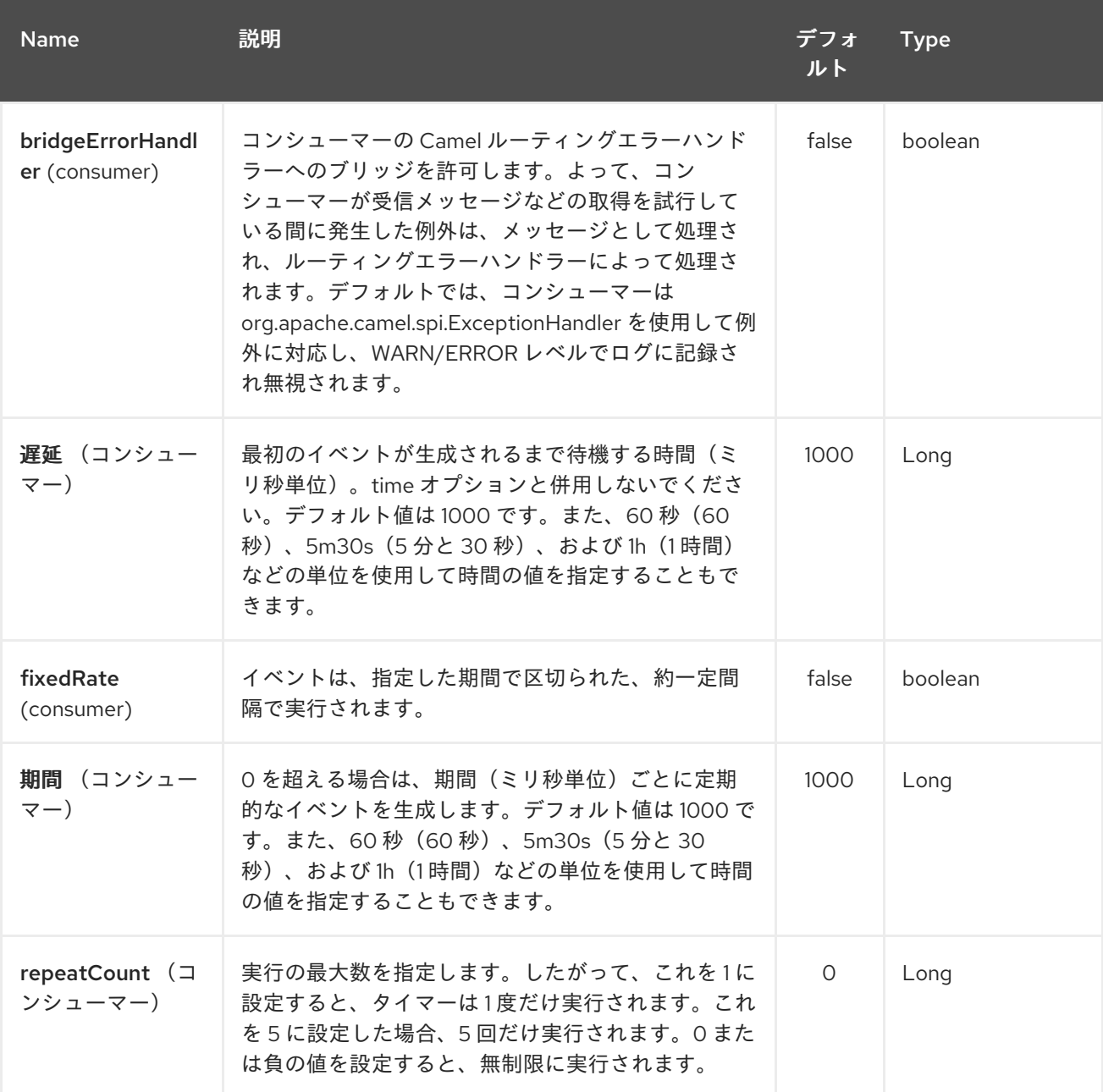

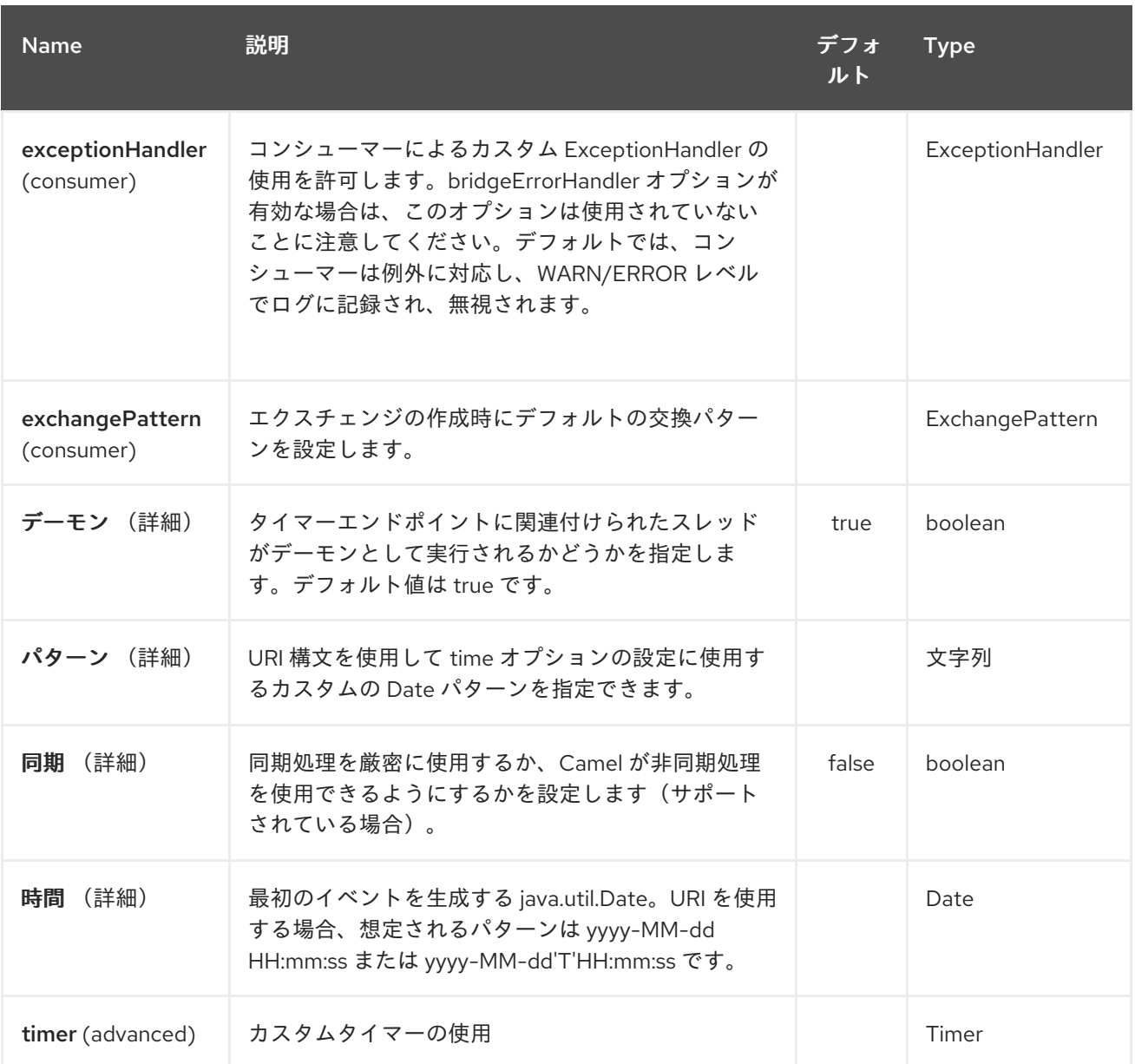

### *322.3.* エクスチェンジプロパティー

### タイマーが実行されると、エクスチェンジに以下の情報がプロパティーとして追加されます。

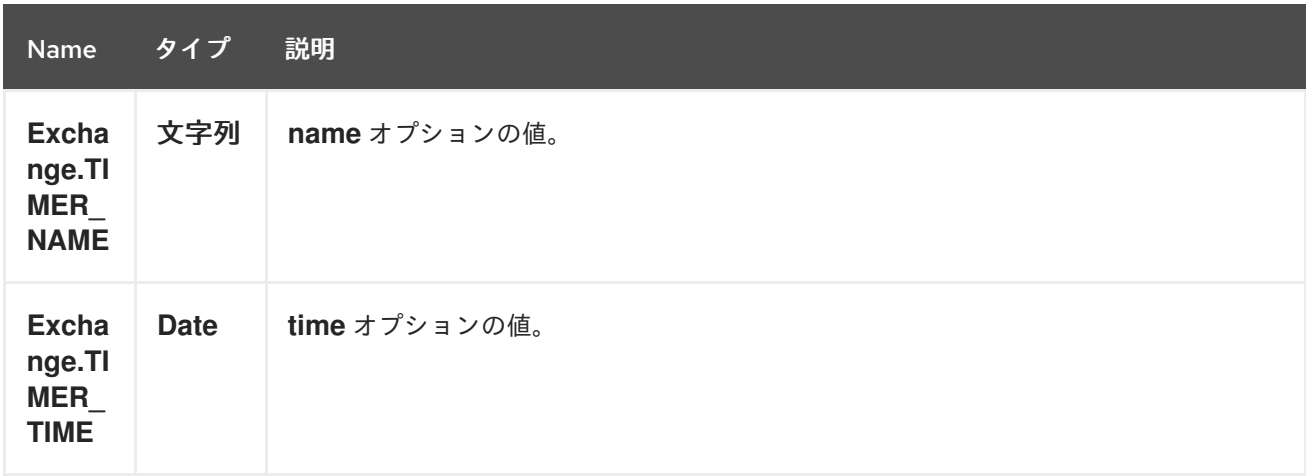

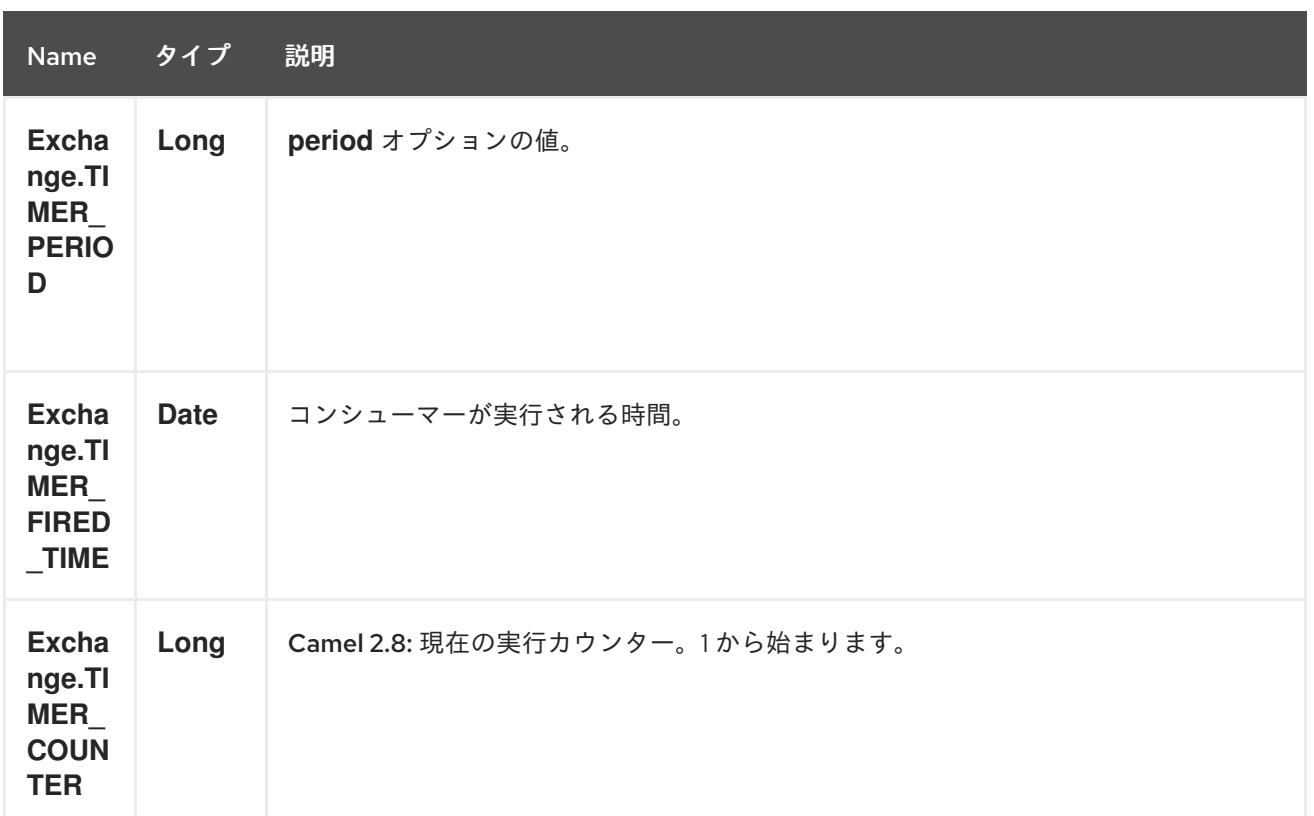

*322.4.* 例

*60* 秒ごとにイベントを生成するルートを設定するには、以下を実行します。

*from("timer://foo?fixedRate=true&period=60000").to("bean:myBean? method=someMethodName");*

ヒント

*60000* の代わりに、*period=60s* を使用できます。これはより読みやすいものになります。

上記のルートはイベントを生成し、*JNDI* や *Spring* などのレジストリーで *myBean* という *Bean* <sup>で</sup> *someMethodName* メソッドを呼び出します。

*Spring DSL* のルートの場合:

*<route> <from uri="timer://foo?fixedRate=true&period=60000"/> <to uri="bean:myBean?method=someMethodName"/> </route>*

*322.5.* できるだけ早く実行

*Camel 2.17* から利用可能

*Camel* ルートでメッセージをできるだけ早く実行する場合は、負の遅延を使用できます。

*<route> <from uri="timer://foo?delay=-1"/> <to uri="bean:myBean?method=someMethodName"/> </route>*

これにより、タイマーはメッセージを即座に実行します。

固定の数に達した後にメッセージの発生を停止するために、負の遅延とともに *repeatCount* パラ メーターを指定することもできます。

*repeatCount* を指定しない場合、タイマーはルートが停止するまでメッセージを実行し続けます。

*322.6.* 実行は *1* 回のみ

*Camel 2.8* から利用可能

ルートの起動時など、*Camel* ルートでメッセージを *1* 度だけ実行したい場合があります。これに は、以下のように *repeatCount* オプションを指定します。

```
<route>
 <from uri="timer://foo?repeatCount=1"/>
 <to uri="bean:myBean?method=someMethodName"/>
</route>
```
*322.7.* 関連項目

[スケジューラー](#page-2128-0)

*[Quartz](#page-1936-0)*

第*323*章 *TWILIO* コンポーネント

*Camel* バージョン *2.20* で利用可能

*Twilio* コンポーネントは、*[Twilio](https://github.com/twilio/twilio-java) Java SDK* を使用してアクセス可能な *Twilio REST API* のバージョ ン *2010-04-01* へのアクセスを提供します。

*Maven* ユーザーは、このコンポーネントの *pom.xml* に以下の依存関係を追加する必要があります。

*<dependency> <groupId>org.apache.camel</groupId> <artifactId>camel-twilio</artifactId> <version>\${camel-version}</version> </dependency>*

*323.1. TWILIO* オプション

*Twilio* コンポーネントは、以下に示す *3* つのオプションをサポートします。

| <b>Name</b>                                          | 説明                                                                                           | デフォ<br>ルト | <b>Type</b>             |
|------------------------------------------------------|----------------------------------------------------------------------------------------------|-----------|-------------------------|
| Configuration<br>(advanced)                          | 共有設定の使用                                                                                      |           | TwilioConfiguratio<br>n |
| restClient<br>(advanced)                             | 共有 REST クライアントの使用                                                                            |           | TwilioRestClient        |
| resolveProperty<br><b>Placeholders</b><br>(advanced) | 起動時にコンポーネント自体がプロパティープレー<br>スホルダーを解決するかどうか。String タイプのプ<br>ロパティーのみがプロパティープレースホルダーを<br>使用できます。 | true      | boolean                 |

*Twilio* エンドポイントは *URI* 構文を使用して設定します。

*twilio:apiName/methodName*

以下の *path* パラメーターおよびクエリーパラメーターを使用します。

## *323.1.1.* パスパラメーター(*2* パラメーター)*:*

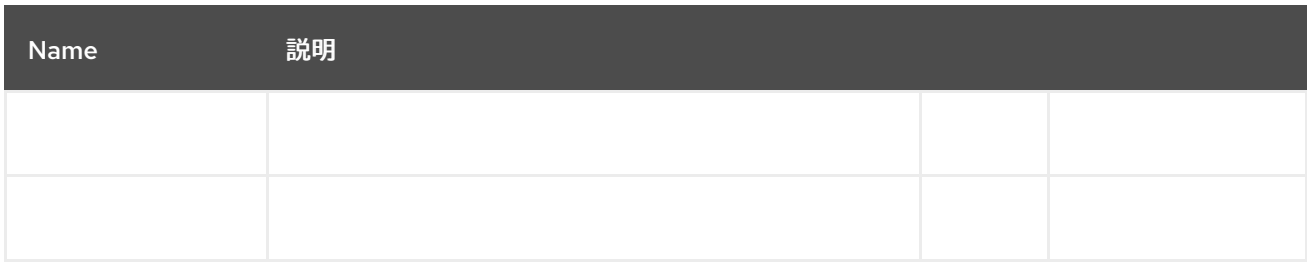

## *323.1.2.*

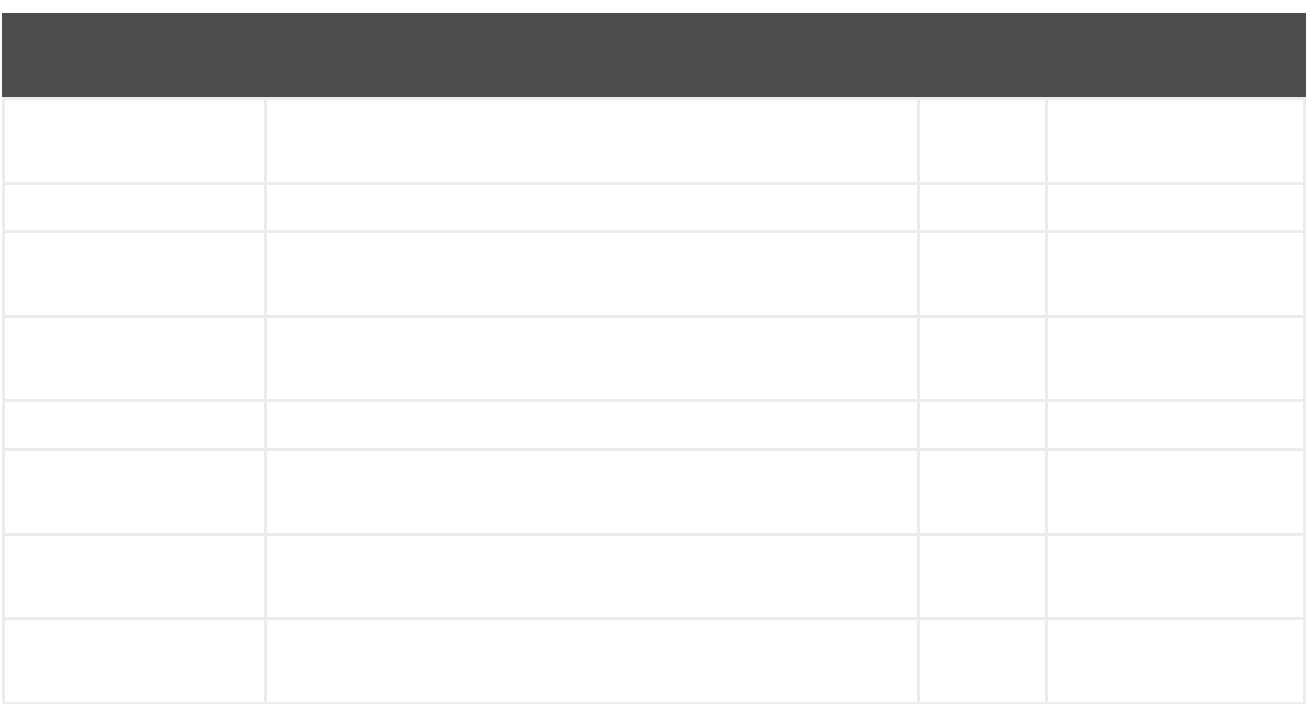

#### *323.2.*

I

*twilio://endpoint-prefix/endpoint?[options]*

- $\bullet$
- 
- $\bullet$
- $\bullet$
- 
- 
- 
- 
- 
- 
- 
- 
- 
- 
- 
- 
- 
- 
- $\bullet$
- 
- 
- 
- 
- 
- 
- 
- 
- 
- 
- 
- 
- 
- 
- $\bullet$
- 
- 
- 
- 
- 
- 
- 
- 
- 
- 
- 
- 
- 
- 
- $\bullet$
- 
- 
- 
- 
- 
- 
- 
- 
- 
- 
- $\bullet$

*323.3.*

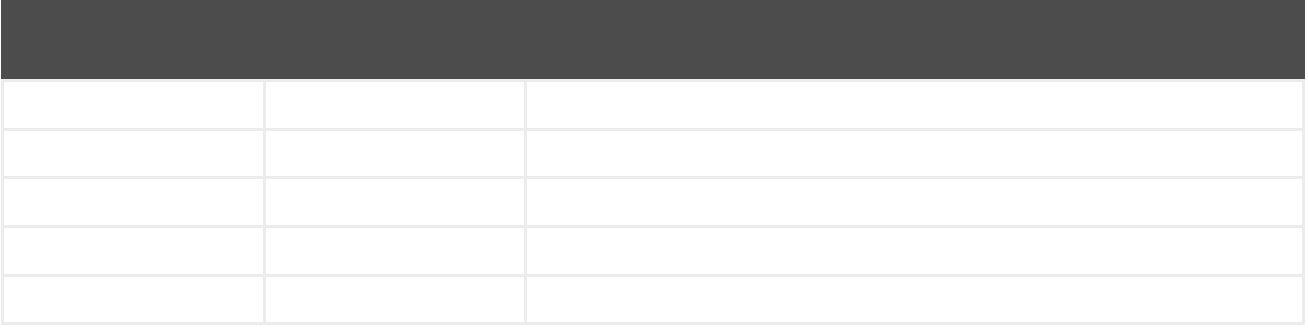

*323.4.*

*323.5.*

*323.6.*

第*324*章

- $\bullet$
- 
- 
- $\bullet$

*<dependency> <groupId>org.apache.camel</groupId> <artifactId>camel-twitter</artifactId> <version>\${camel-version}</version> </dependency>*

*324.1.*

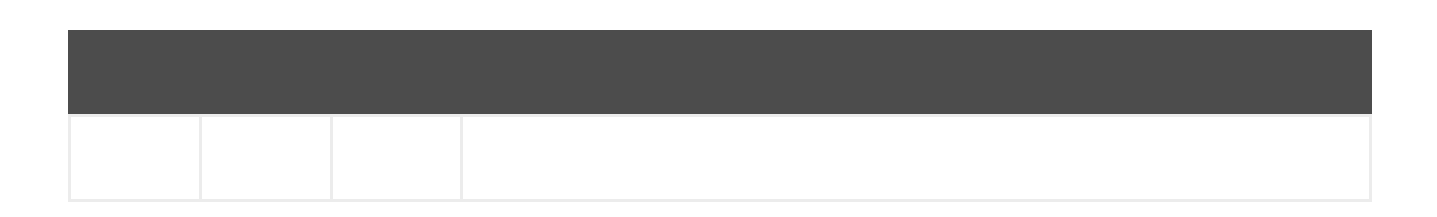

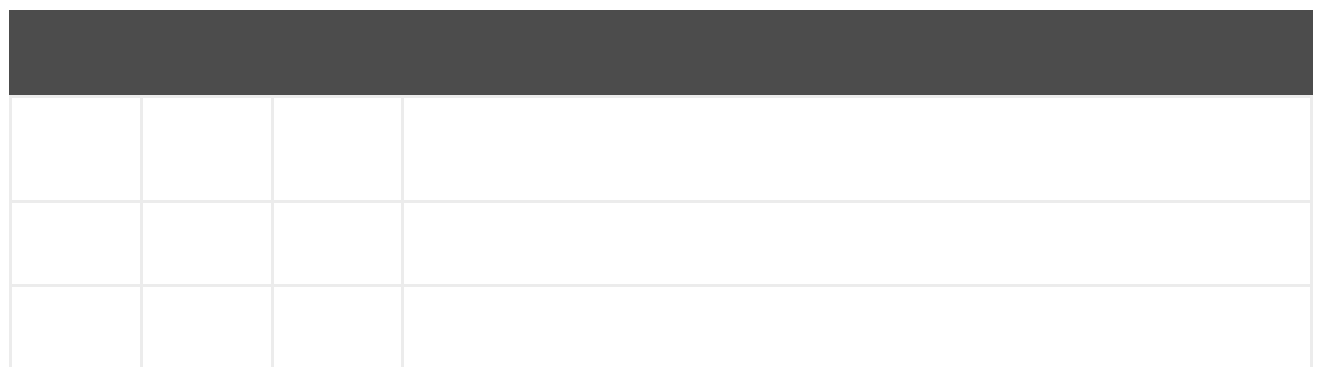

## *324.2.*

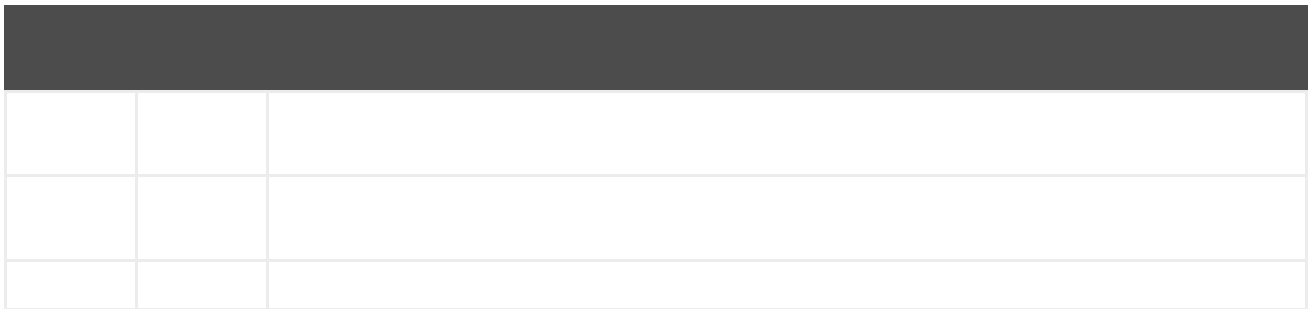

### *324.3.*

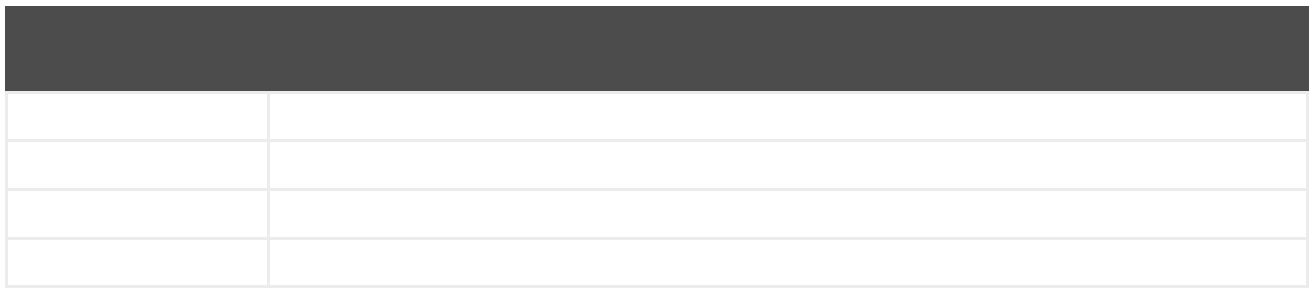

## *324.4.*

*324.5.*

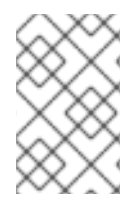

注記

*324.5.1.*

*from("direct:foo") .to("twitter-timeline://user?consumerKey=[s]&consumerSecret=[s]&accessToken= [s]&accessTokenSecret=[s]);*

*324.5.2.*

*from("twitter-timeline://home?type=polling&delay=60&consumerKey=[s]&consumerSecret= [s]&accessToken=[s]&accessTokenSecret=[s]") .to("bean:blah");*

*324.5.3.*

*from("twitter-search://foo?type=polling&keywords=camel&consumerKey= [s]&consumerSecret=[s]&accessToken=[s]&accessTokenSecret=[s]") .to("bean:blah");*

*324.5.4.*

*from("direct:foo") .to("twitter-search://foo?keywords=camel&consumerKey=[s]&consumerSecret= [s]&accessToken=[s]&accessTokenSecret=[s]");*

*324.5.5.*

*from("direct:foo") .setHeader("CamelTwitterKeywords", header("bar")) .to("twitter-search://foo?consumerKey=[s]&consumerSecret=[s]&accessToken= [s]&accessTokenSecret=[s]");*

*324.6.*

*324.7.*

- 
- 
- $\bullet$
- $\bullet$
- 

第*325*章

*325.1.*

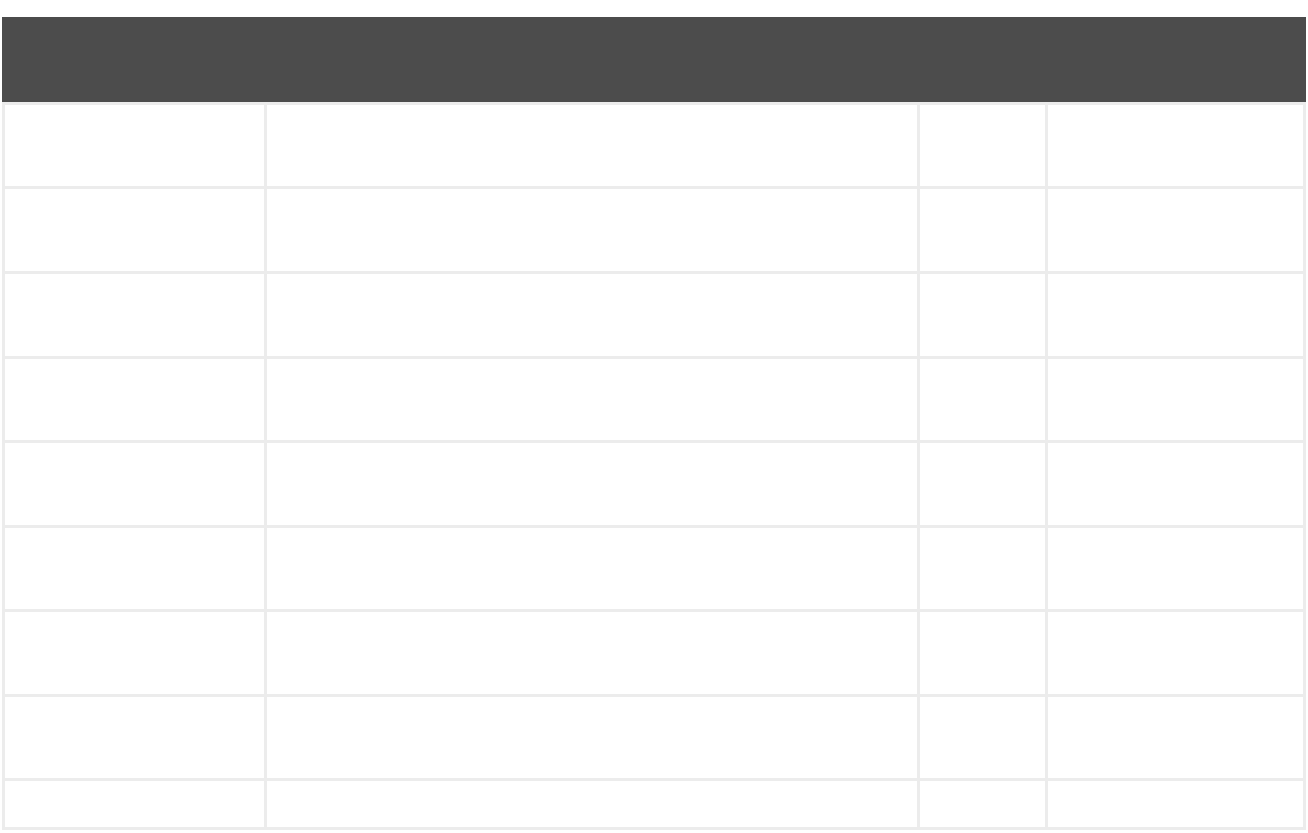

*325.2.*

ı

*twitter-directmessage:user*

*325.2.1.*

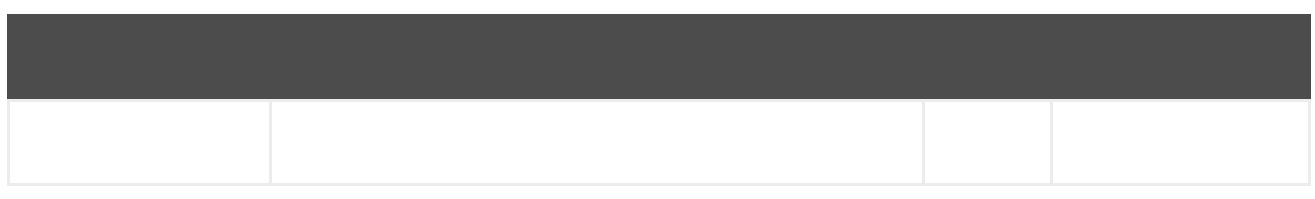

## *325.2.2.*

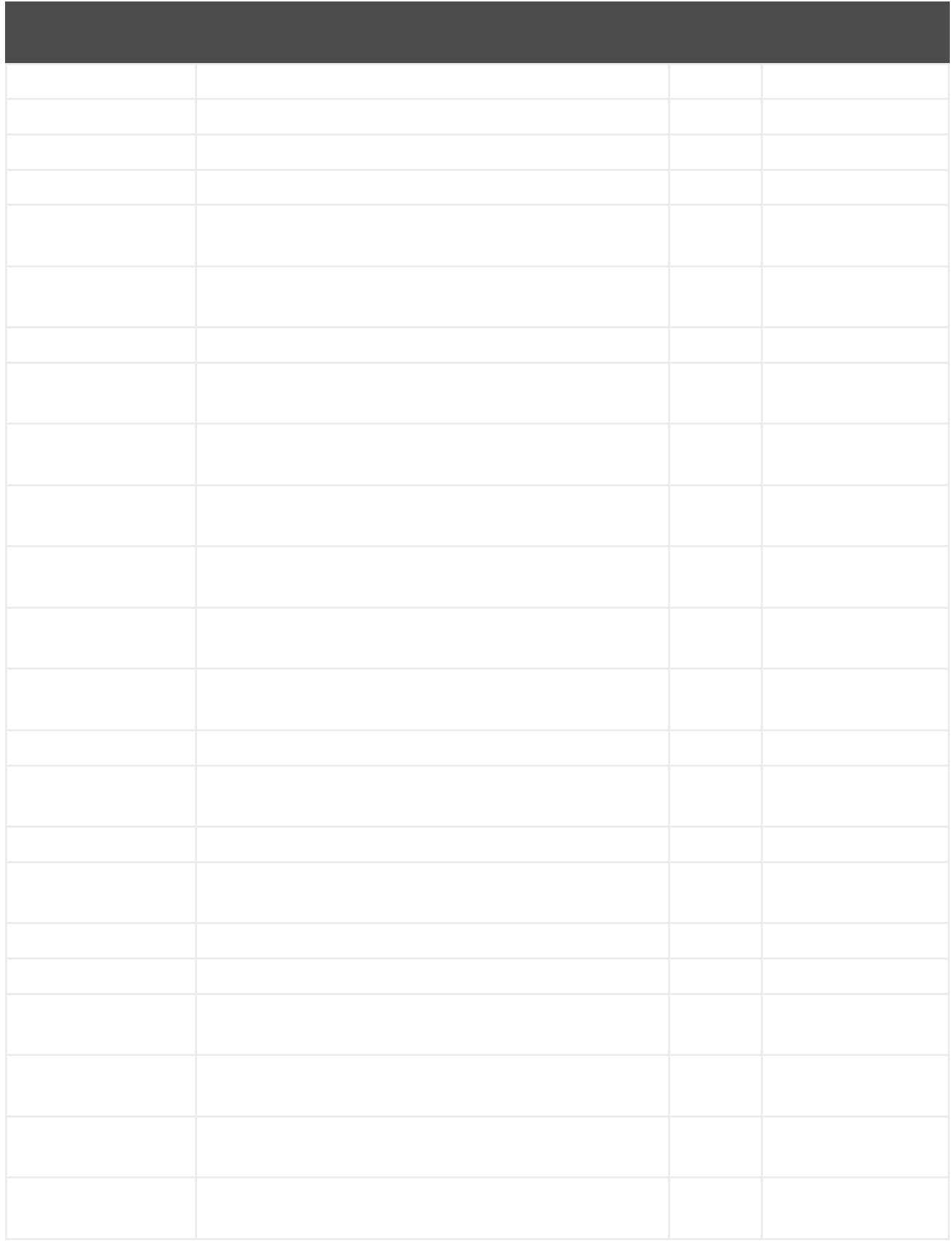

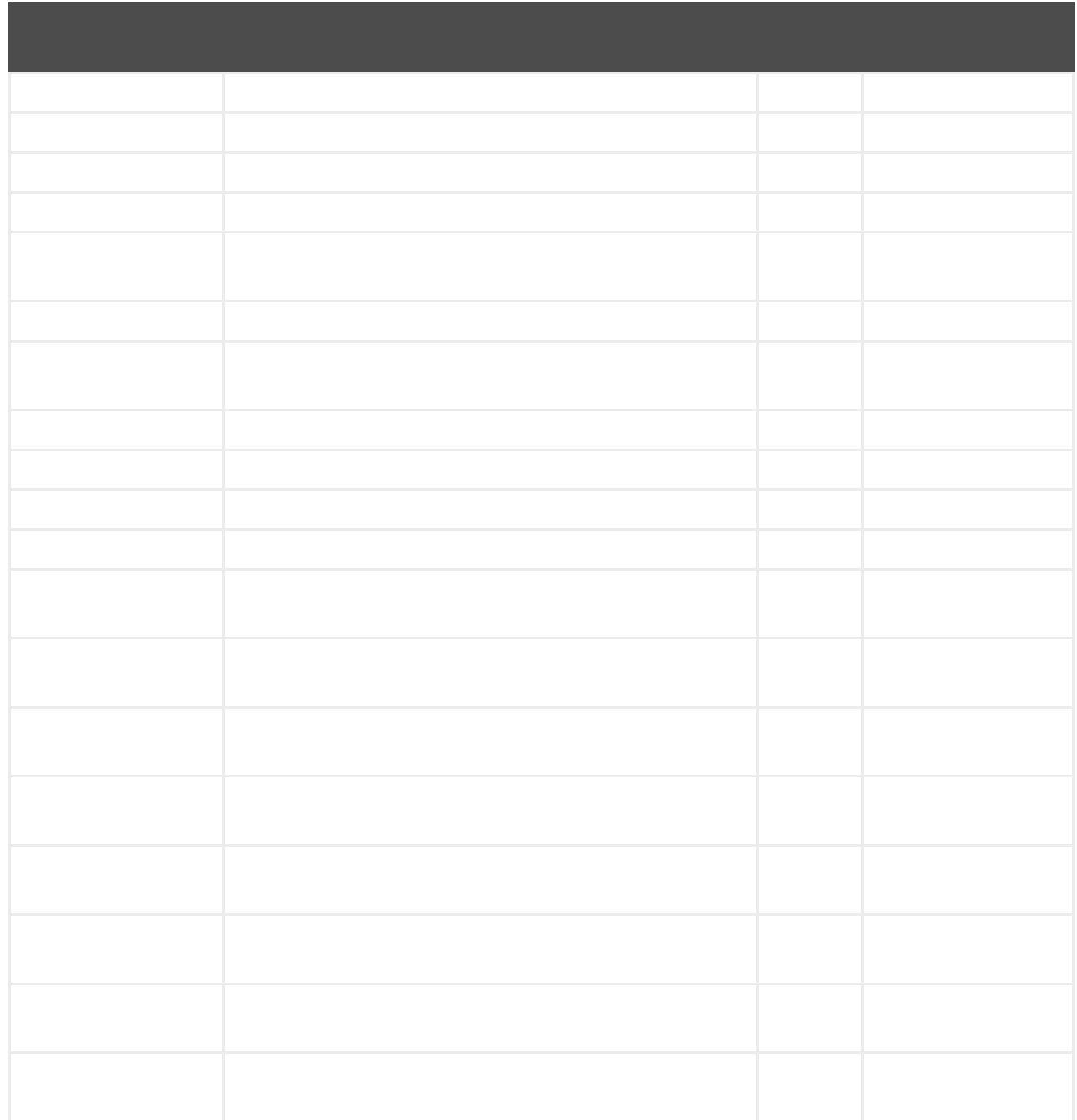

## 第*326*章

*326.1.*

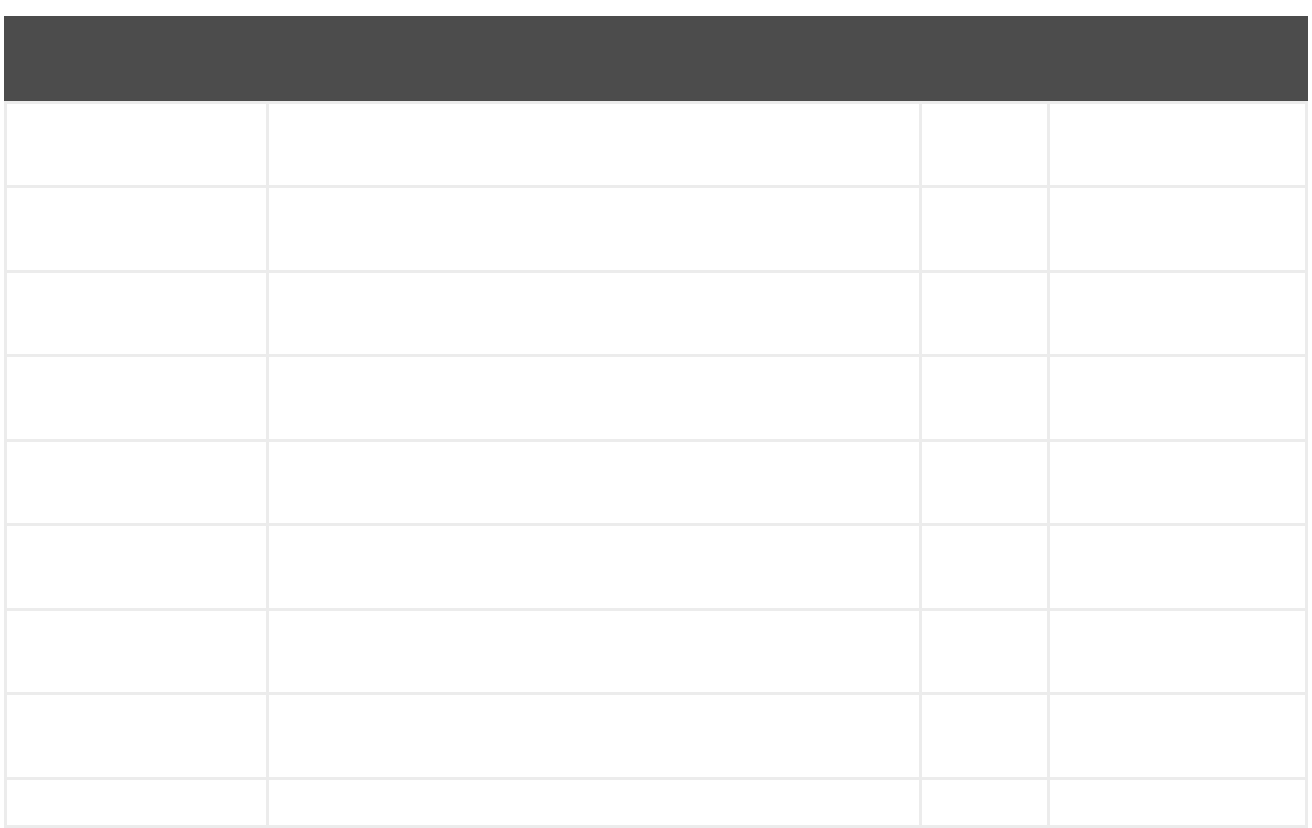

*326.2.*

*twitter-search:keywords*

*326.2.1.*

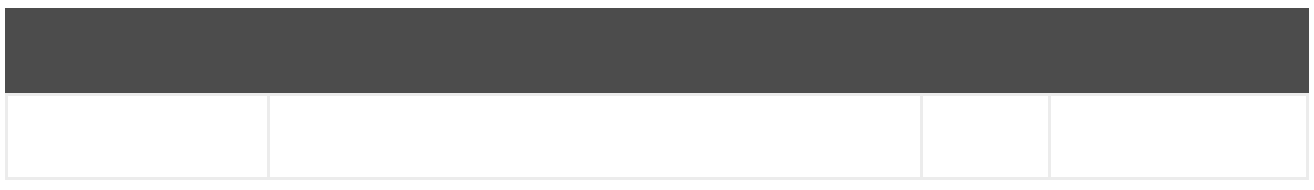

### *326.2.2.*

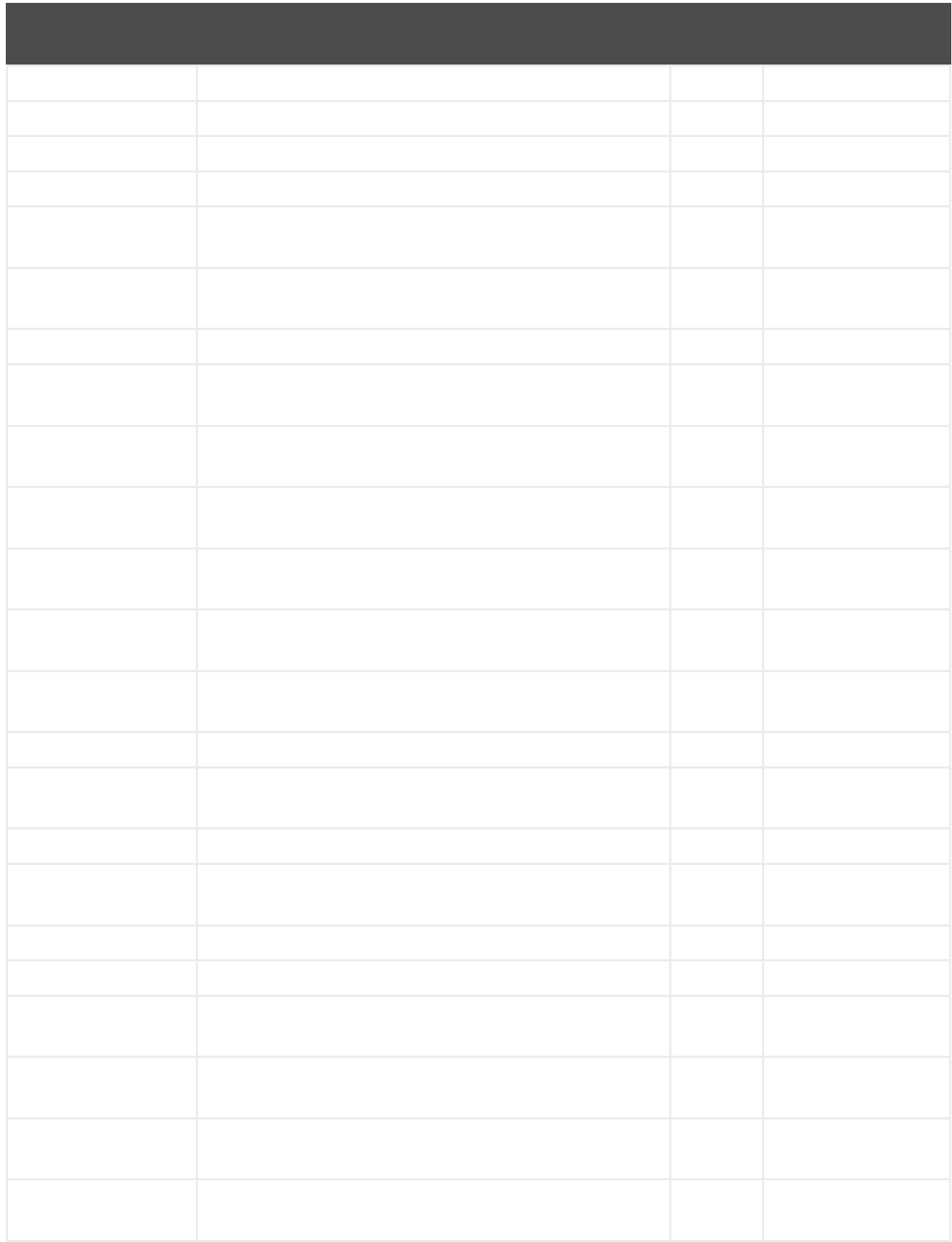

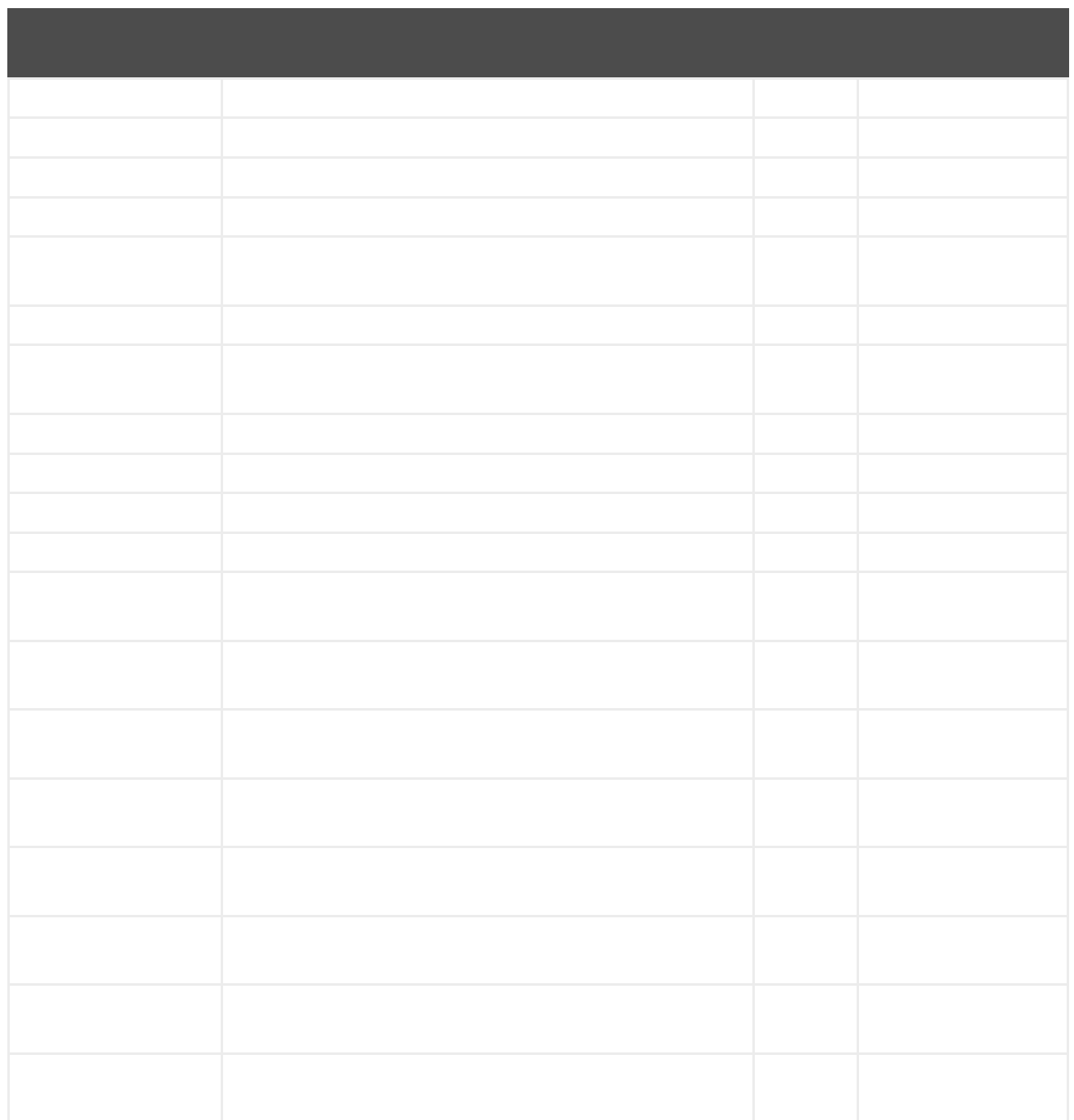
第*327*章

*327.1.*

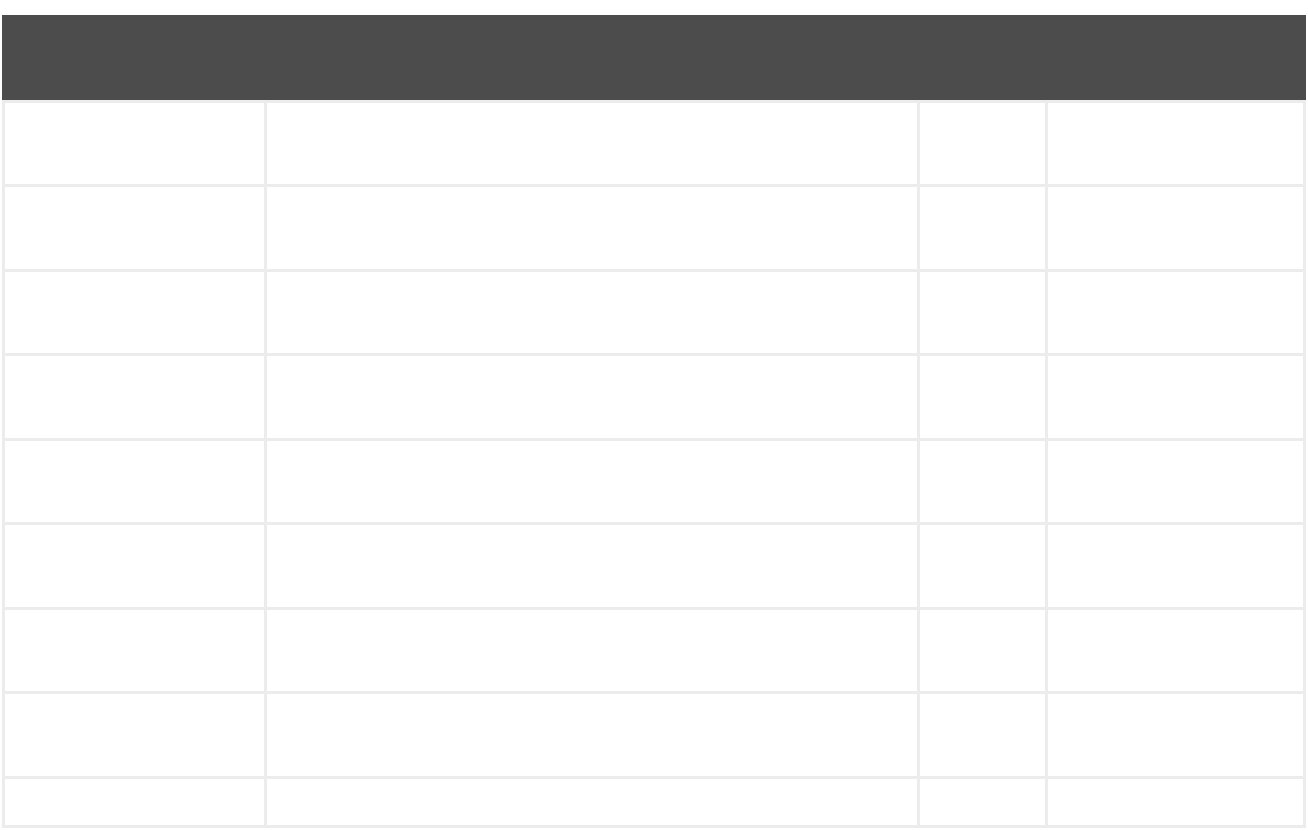

*327.2.*

I

*twitter-streaming:streamingType*

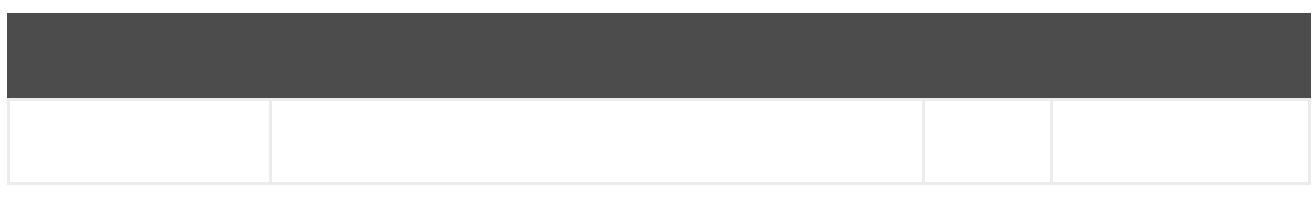

# *327.2.2.*

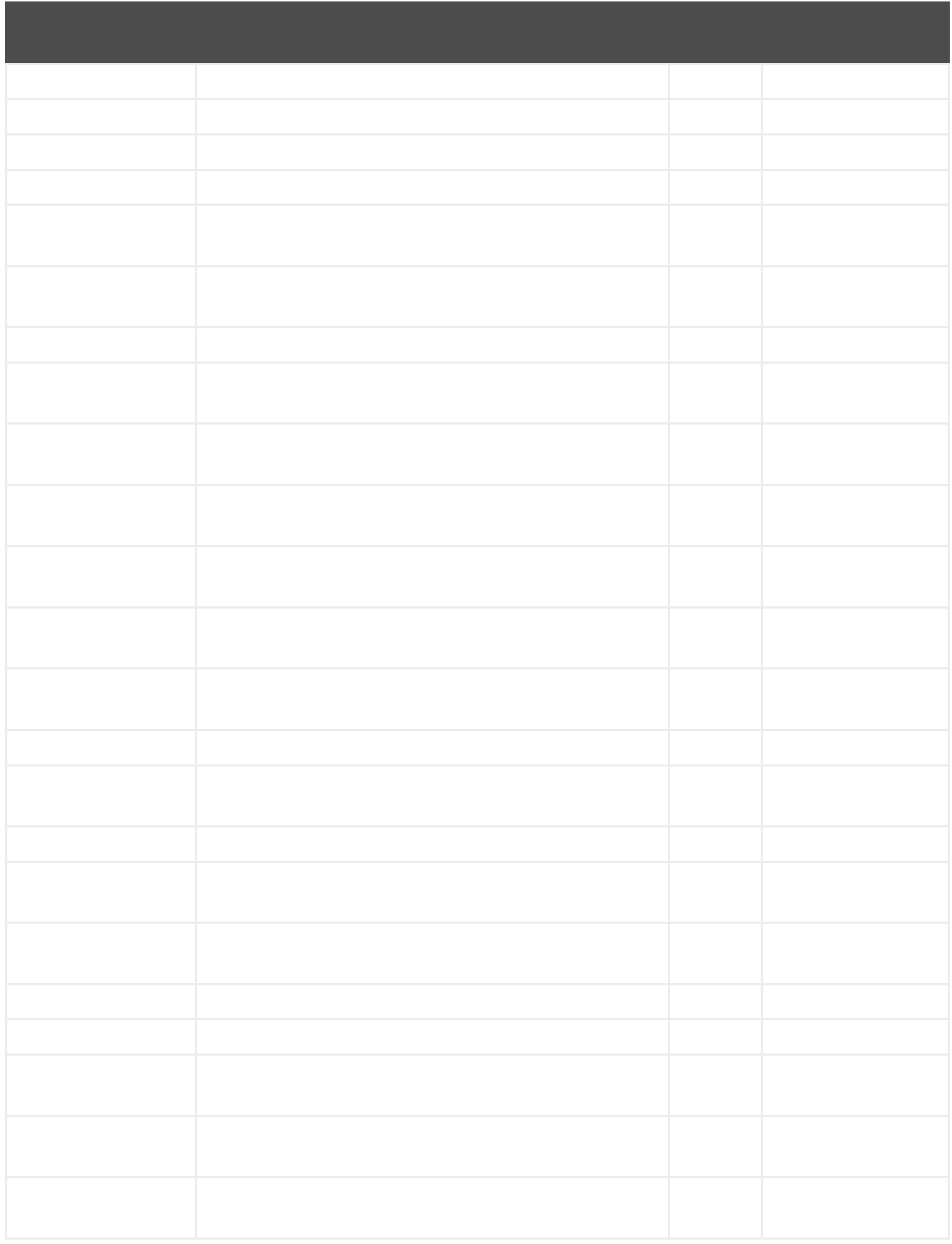

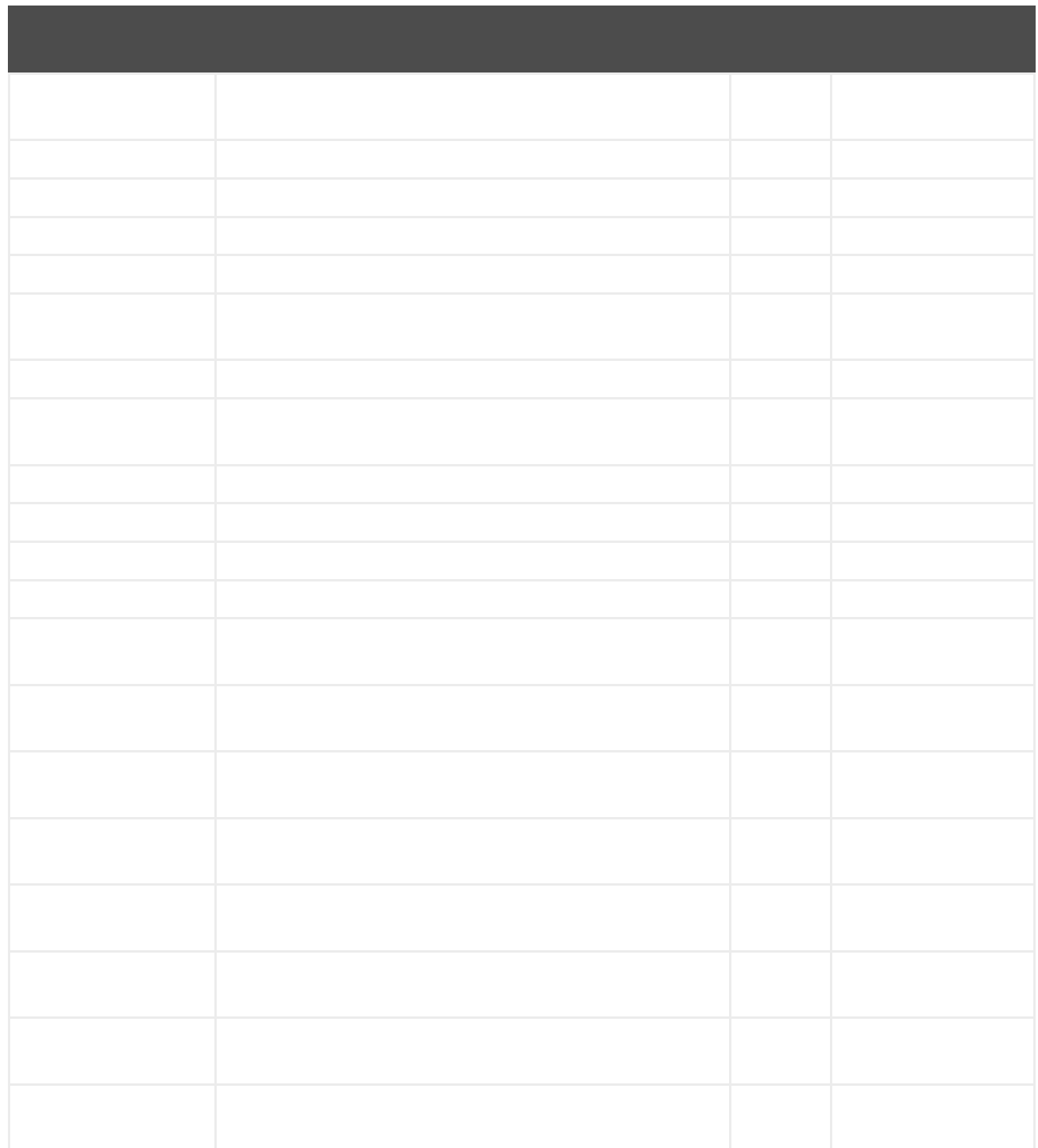

# 第*328*章

*328.1.*

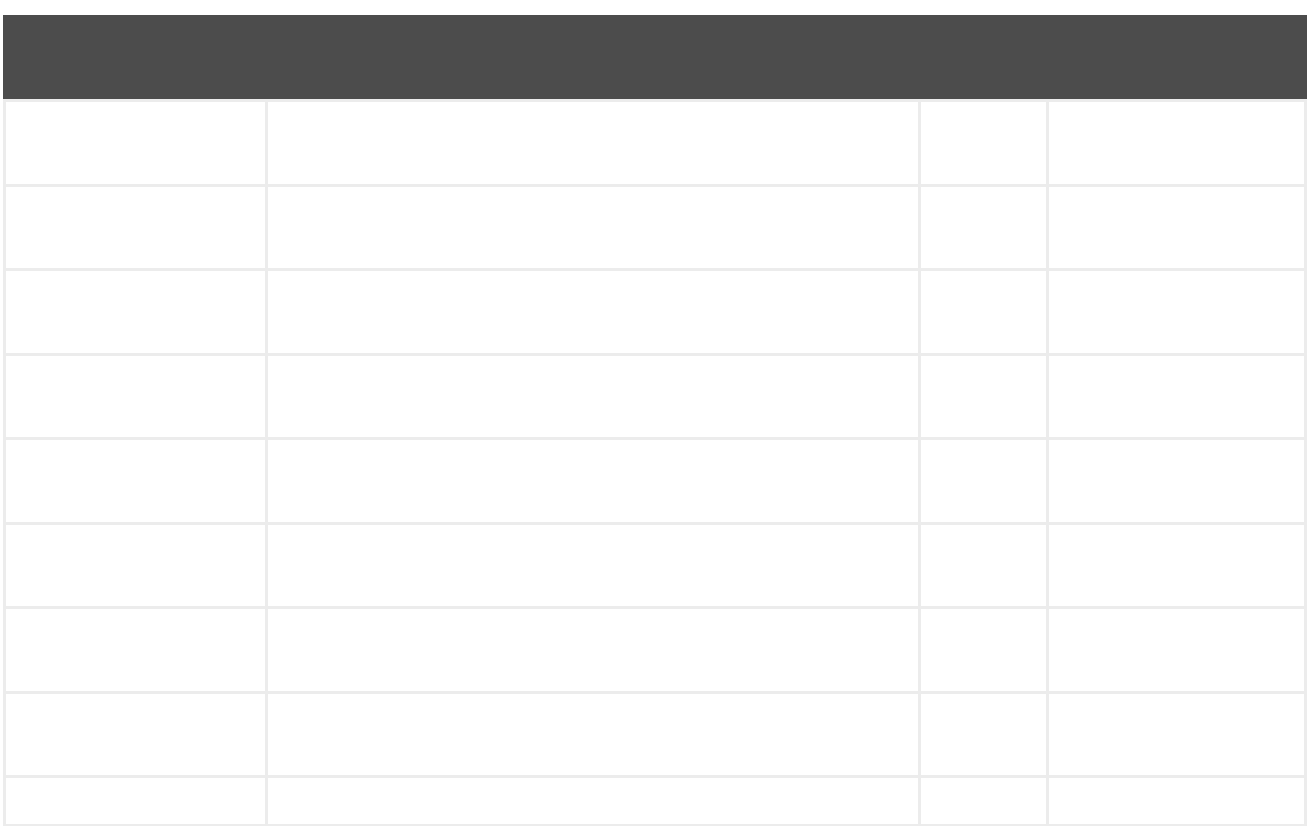

*328.2.*

ı

*twitter-timeline:timelineType*

*328.2.1.*

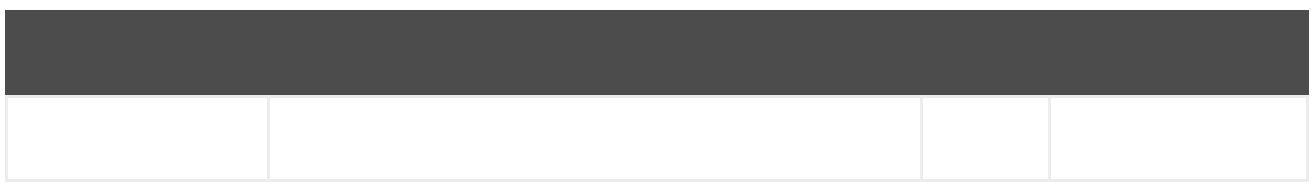

# *328.2.2.*

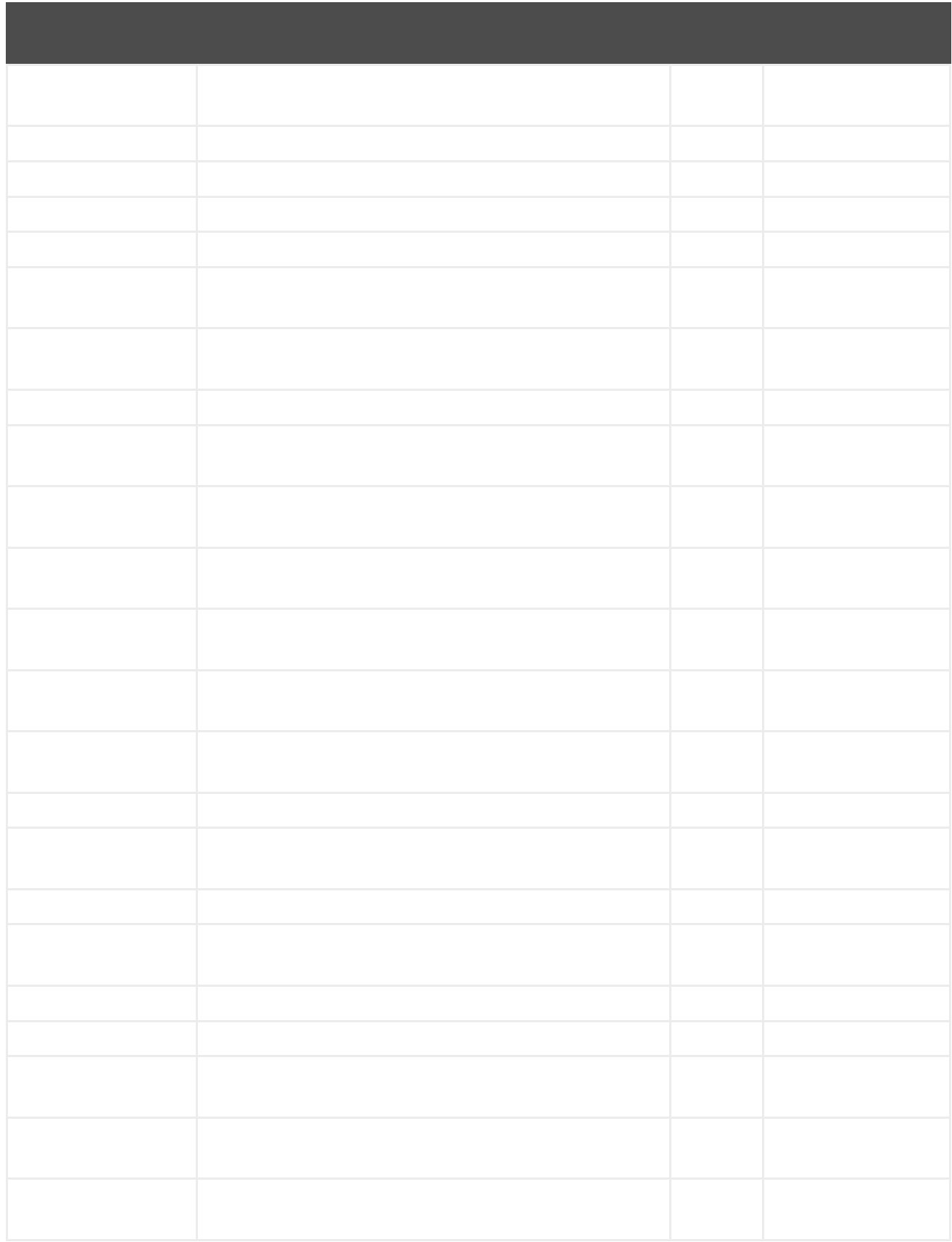

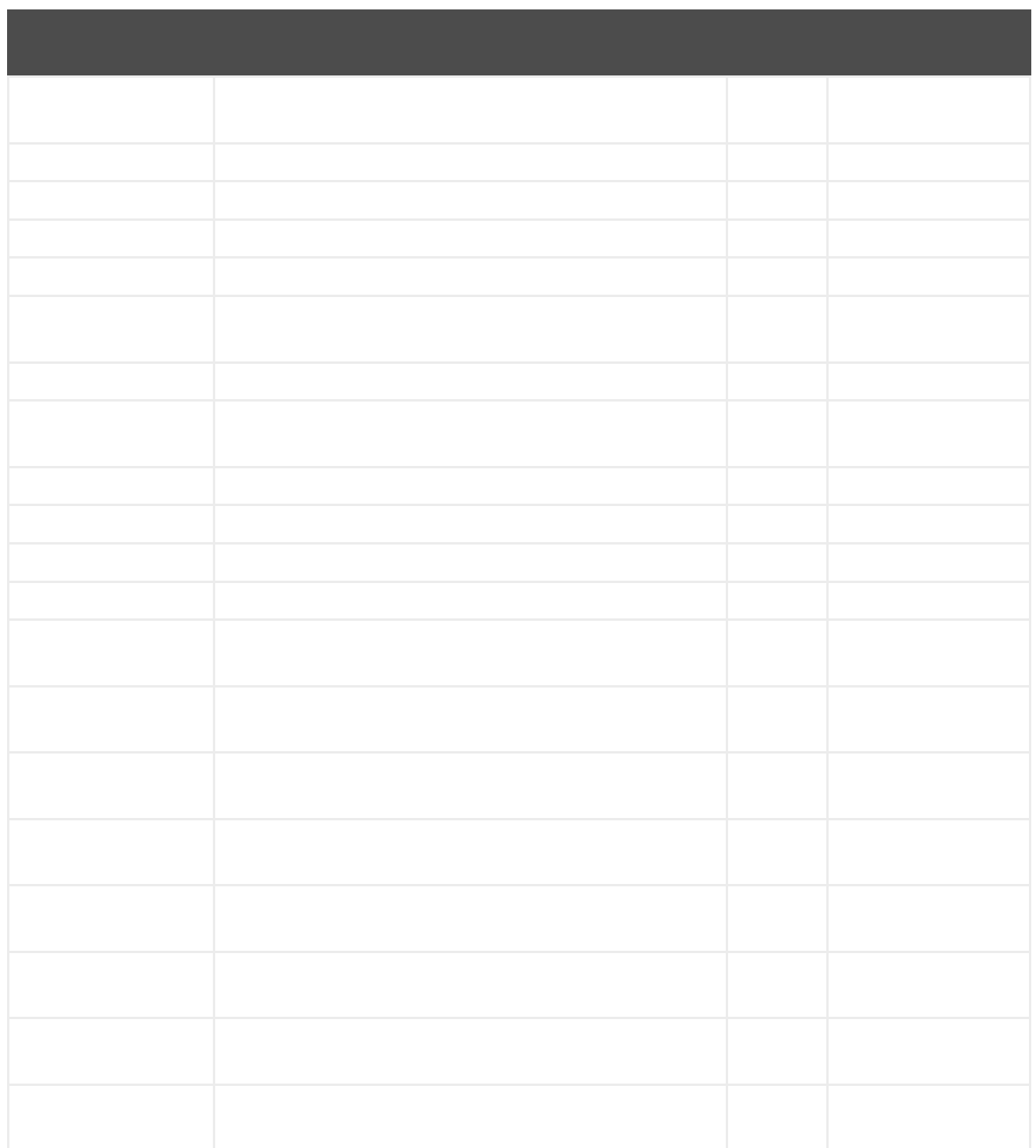

第*329*章

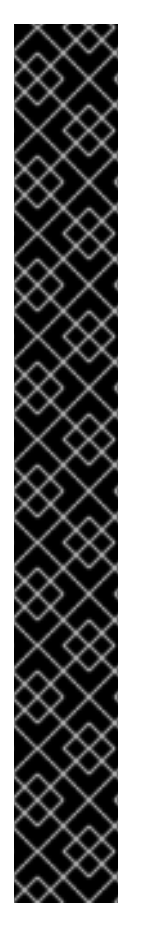

重要

 $\circ$ 

 $\circ$ 

 $\circ$ 

 $\circ$ 

*<dependency> <groupId>org.apache.camel</groupId> <artifactId>camel-twitter</artifactId> <version>\${camel-version}</version> </dependency>*

*329.1.*

*twitter://endpoint[?options]*

### *329.2.*

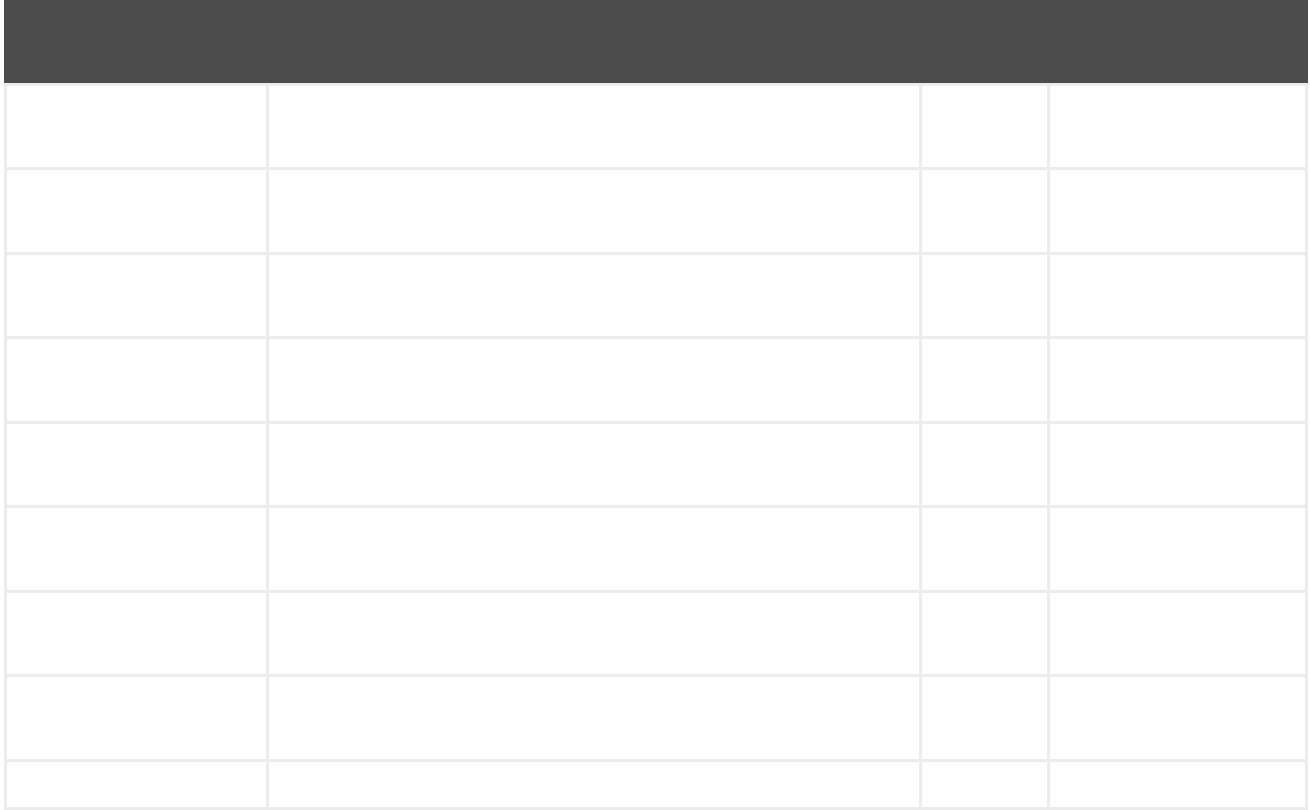

*329.3.*

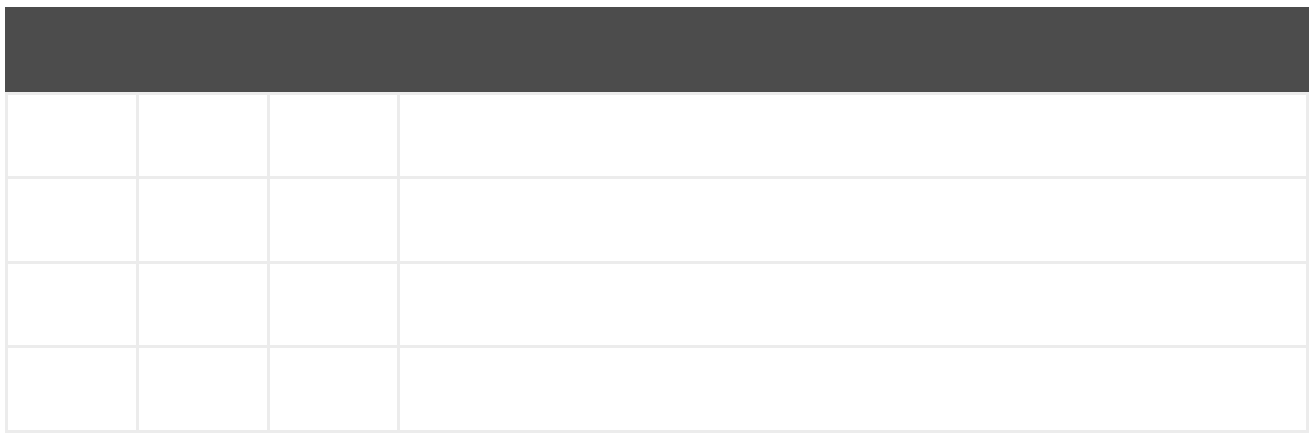

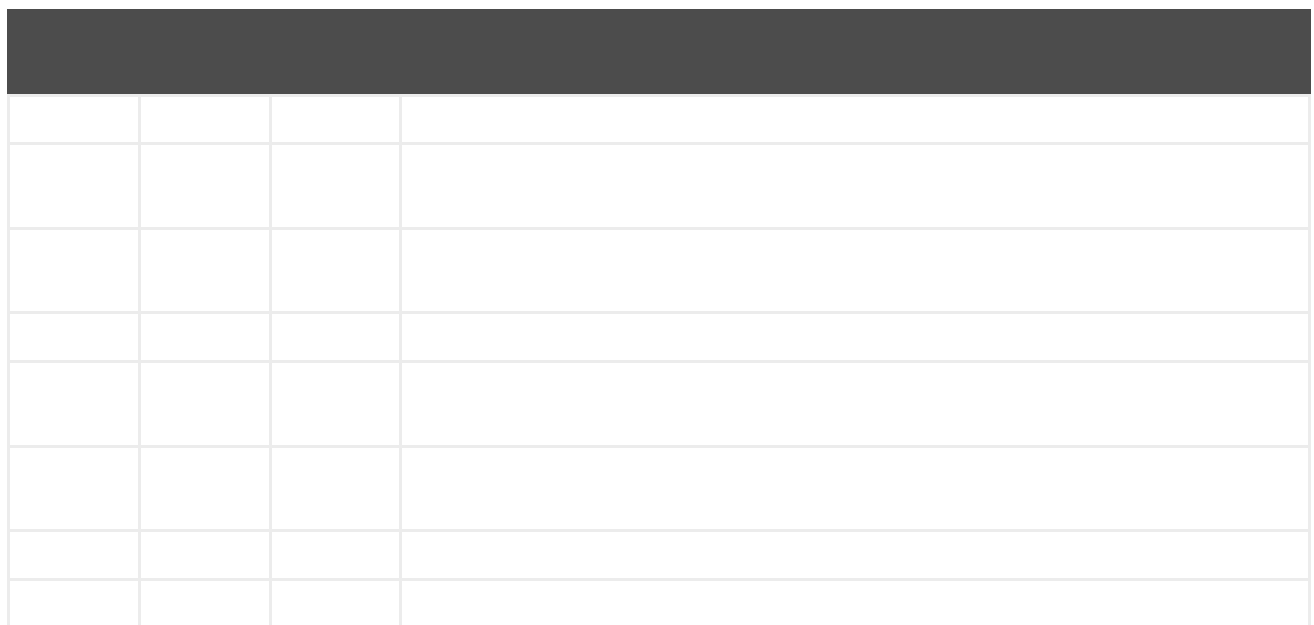

### *329.4.*

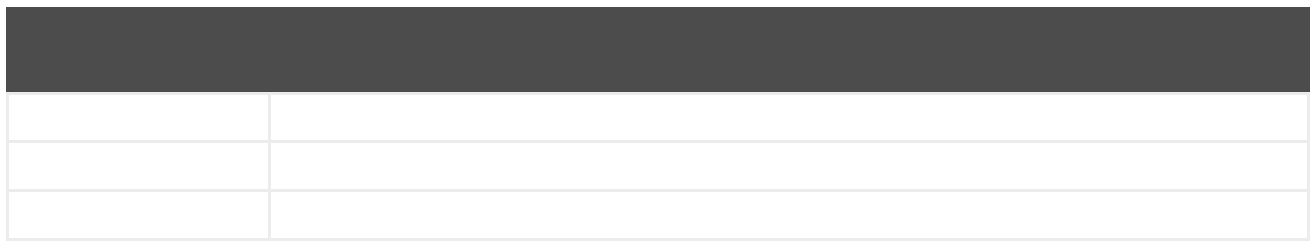

*329.5.*

*twitter:kind*

### *329.5.1.*

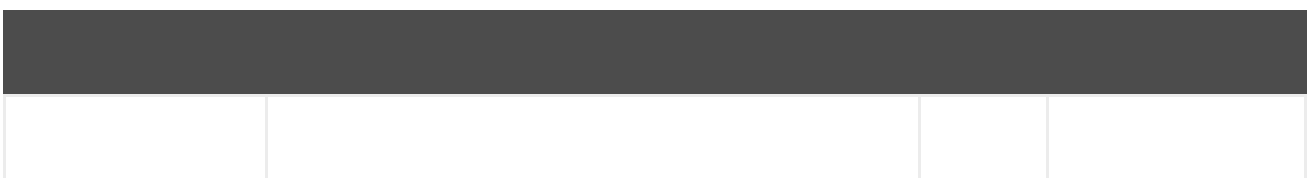

*329.5.2.*

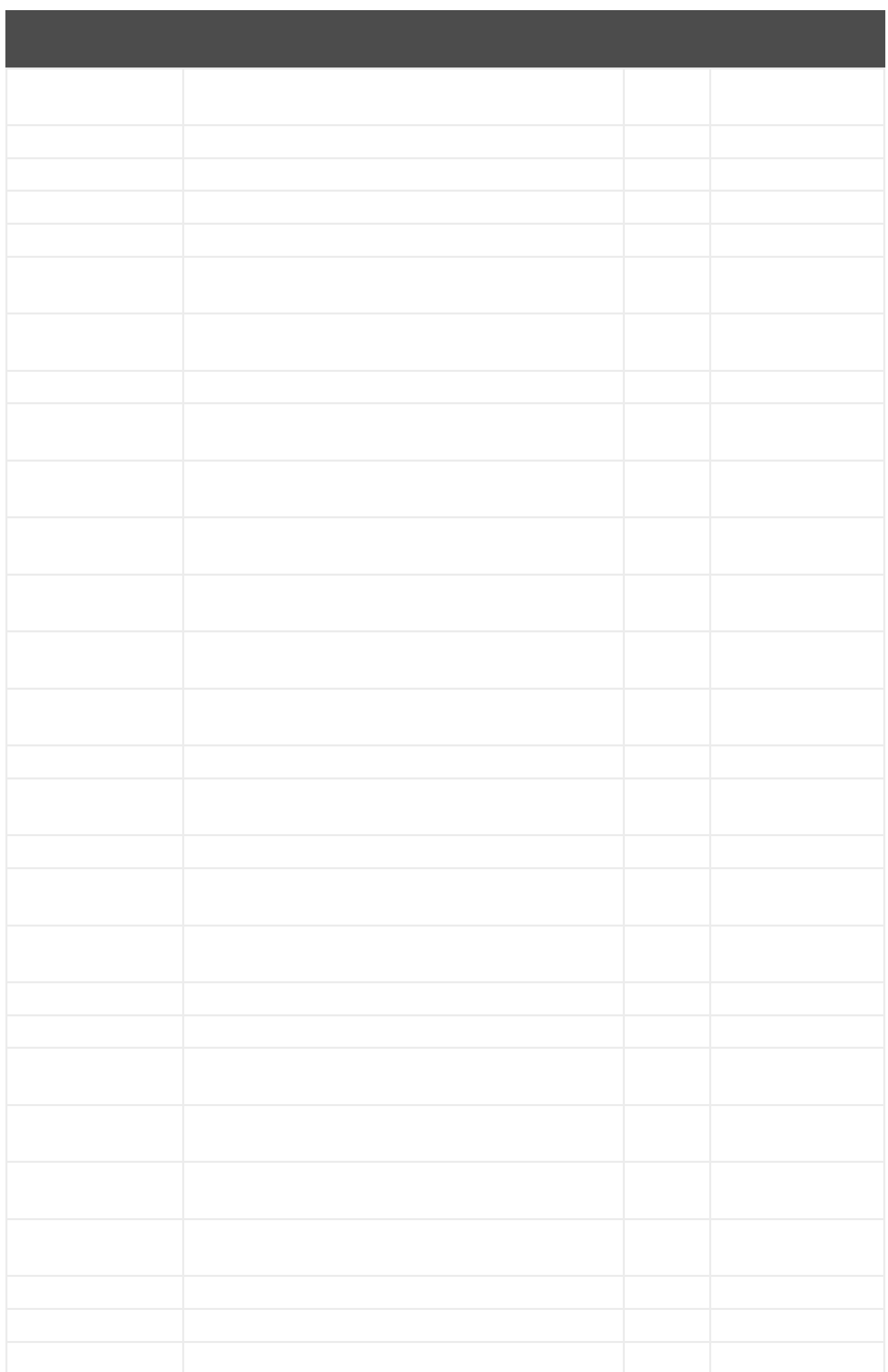

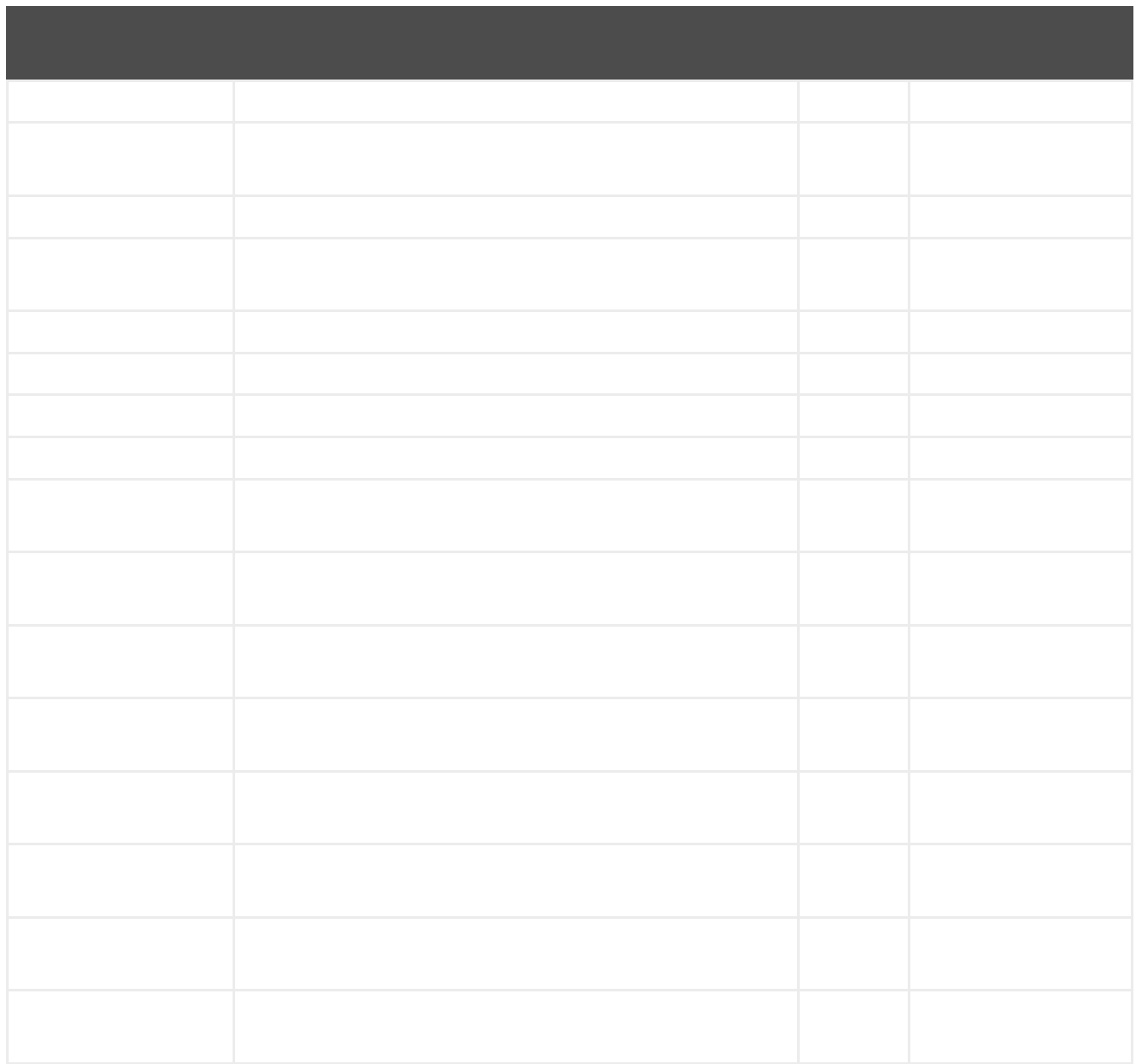

## *329.6.*

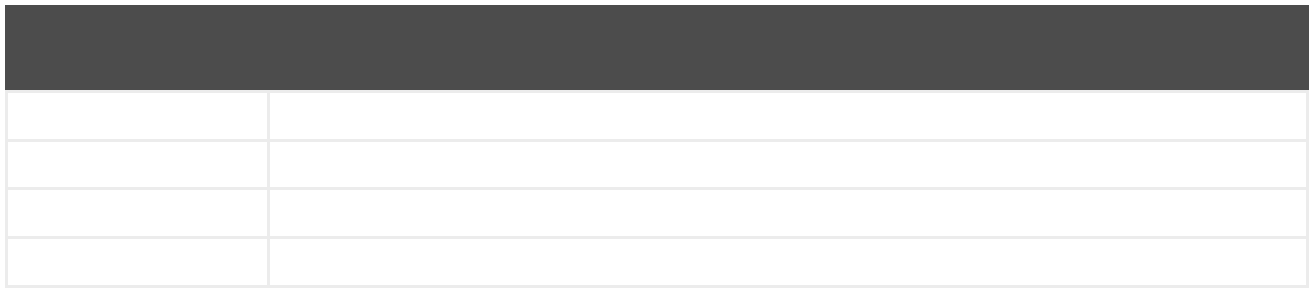

*329.7.*

*329.8.*

注記

# *329.8.1.*

*from("direct:foo") .to("twitter://timeline/user?consumerKey=[s]&consumerSecret=[s]&accessToken= [s]&accessTokenSecret=[s]);*

*329.8.2.*

*from("twitter://timeline/home?type=polling&delay=60&consumerKey=[s]&consumerSecret= [s]&accessToken=[s]&accessTokenSecret=[s]") .to("bean:blah");*

*329.8.3.*

```
from("twitter://search?type=polling&keywords=camel&consumerKey=[s]&consumerSecret=
[s]&accessToken=[s]&accessTokenSecret=[s]")
 .to("bean:blah");
```
*329.8.4.*

*from("direct:foo") .to("twitter://search?keywords=camel&consumerKey=[s]&consumerSecret= [s]&accessToken=[s]&accessTokenSecret=[s]");*

*329.8.5.*

*from("direct:foo") .setHeader("CamelTwitterKeywords", header("bar")) .to("twitter://search?consumerKey=[s]&consumerSecret=[s]&accessToken= [s]&accessTokenSecret=[s]");*

*329.9.*

*329.10.*

- $\bullet$
- $\bullet$
- 
- 
- $\bullet$

# 第*330*章

ヒント

*<dependency> <groupId>org.apache.camel</groupId> <artifactId>camel-undertow</artifactId> <version>x.x.x</version> <!-- use the same version as your Camel core version --> </dependency>*

*330.1.*

*undertow:http://hostname[:port][/resourceUri][?options] undertow:https://hostname[:port][/resourceUri][?options] undertow:ws://hostname[:port][/resourceUri][?options] undertow:wss://hostname[:port][/resourceUri][?options]*

*330.2.*

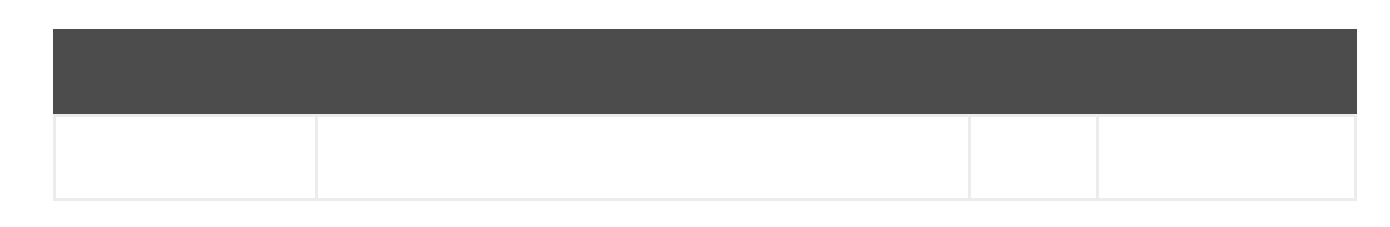

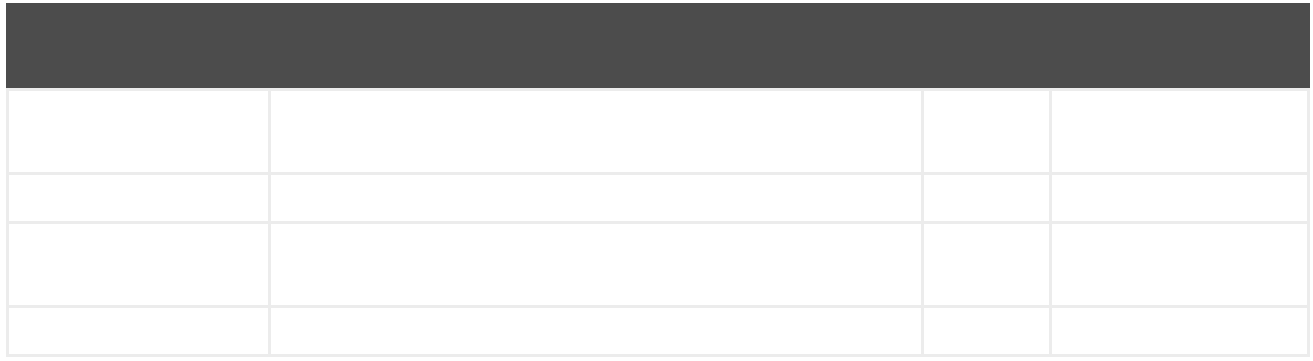

# *undertow:httpURI*

# *330.2.1.*

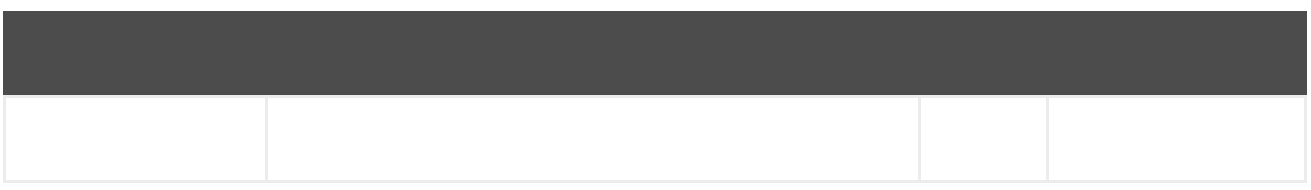

### *330.2.2.*

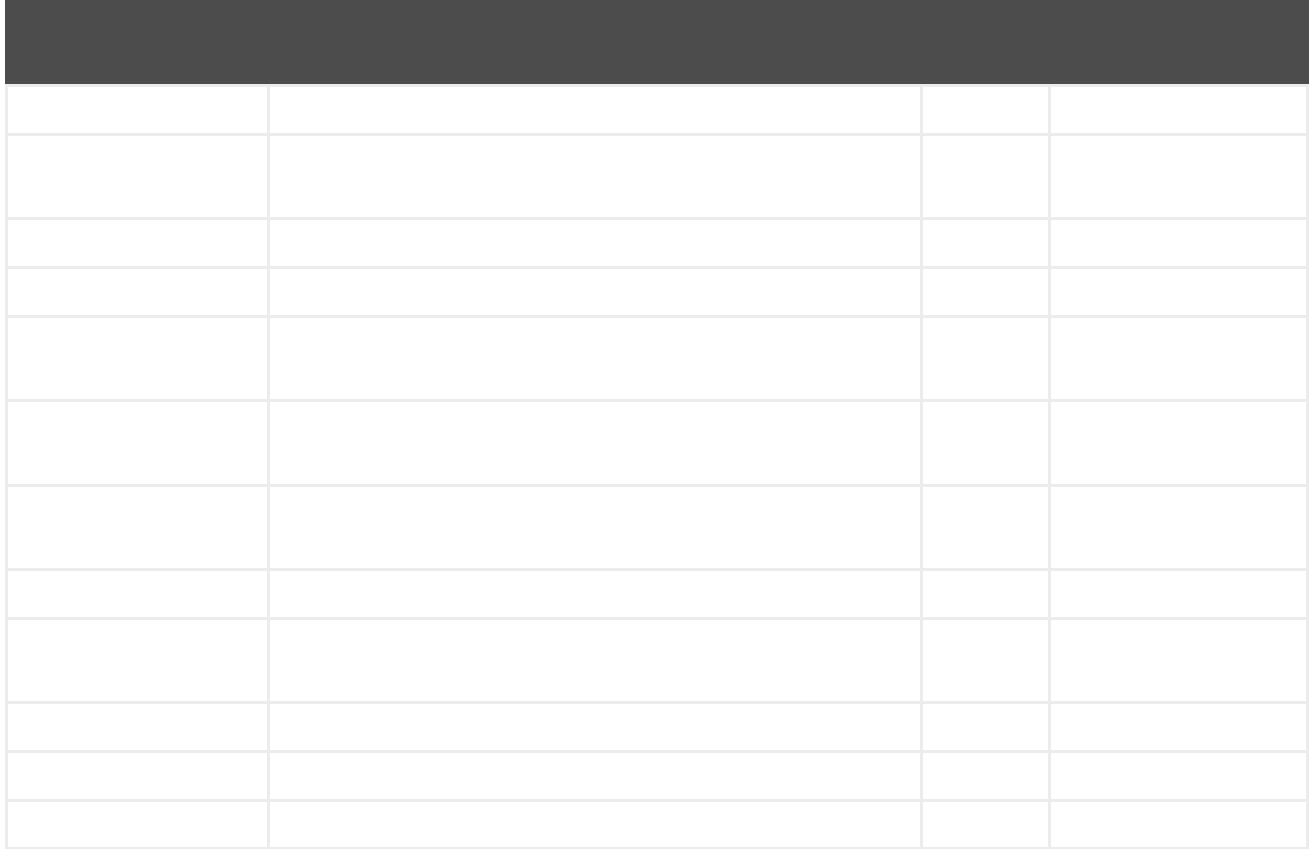

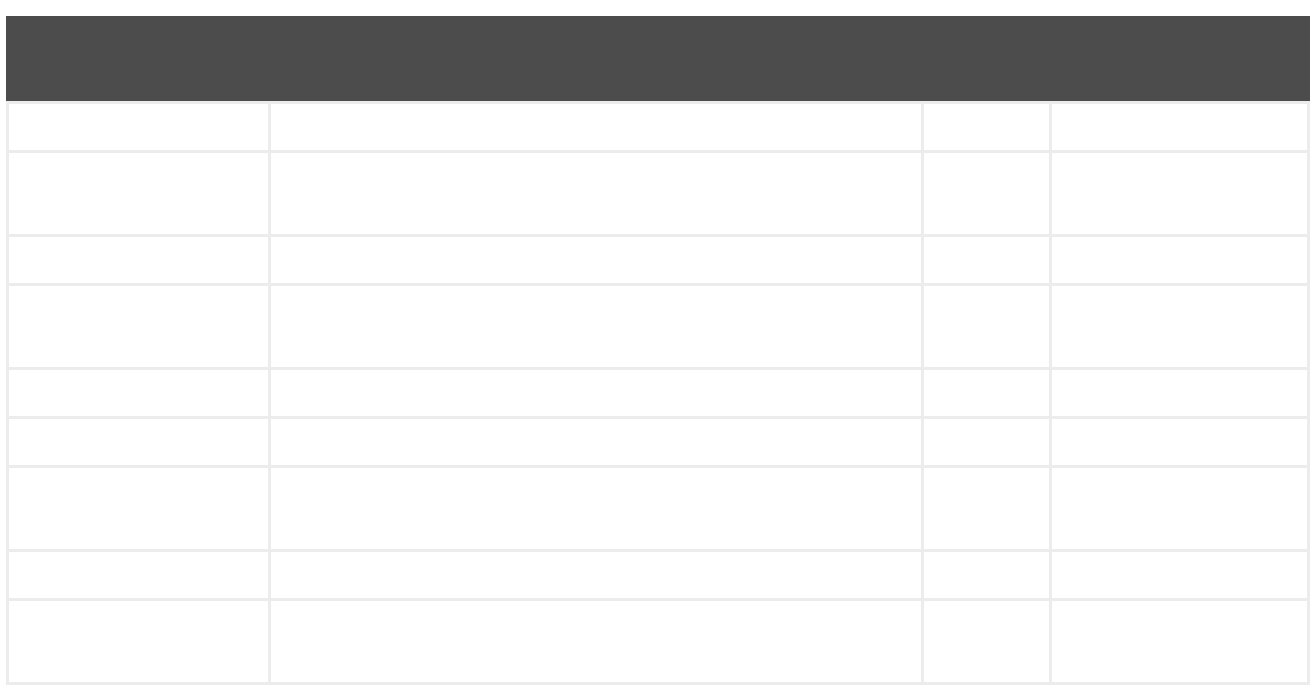

*330.3.*

*330.4.*

*from("direct:start") .to("undertow:http://www.google.com");*

*<route> <from uri="direct:start"/> <to uri="undertow:http://www.google.com"/> <route>*

*330.5.*

*<route> <from uri="undertow:http://localhost:8080/myapp/myservice"/> <to uri="bean:myBean"/> </route>*

*330.6.*

*<route> <from uri="undertow:ws://localhost:8080/myapp/mysocket"/> <transform><simple>Echo \${body}</simple></transform> <to uri="undertow:ws://localhost:8080/myapp/mysocket"/> </route>*

*330.7.*

*330.8.*

*<subsystem xmlns="urn:jboss:domain:undertow:4.0"> <buffer-cache name="default" /> <server name="default-server"> <http-listener name="default" socket-binding="http" redirect-socket="https" enable-http2="true" />*

*<https-listener name="https" socket-binding="https" security-realm="ApplicationRealm" enablehttp2="true" /> <host name="default-host" alias="localhost"> <location name="/" handler="welcome-content" /> <filter-ref name="server-header" /> <filter-ref name="x-powered-by-header" /> <http-invoker security-realm="ApplicationRealm" /> </host> </server> </subsystem>*

*from("undertow:http://somehost:1234/path/to/resource")*

*[org.wildfly.extension.camel] (pool-2-thread-1) Ignoring configured host: http://somehost:1234/path/to/resource*

*330.8.1.*

*330.8.2.*

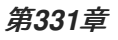

- $\bullet$
- 
- 

*<dependency> <groupId>org.apache.camel</groupId> <artifactId>camel-univocity-parsers</artifactId> <version>x.x.x</version> </dependency>*

*331.1.*

*331.2.*

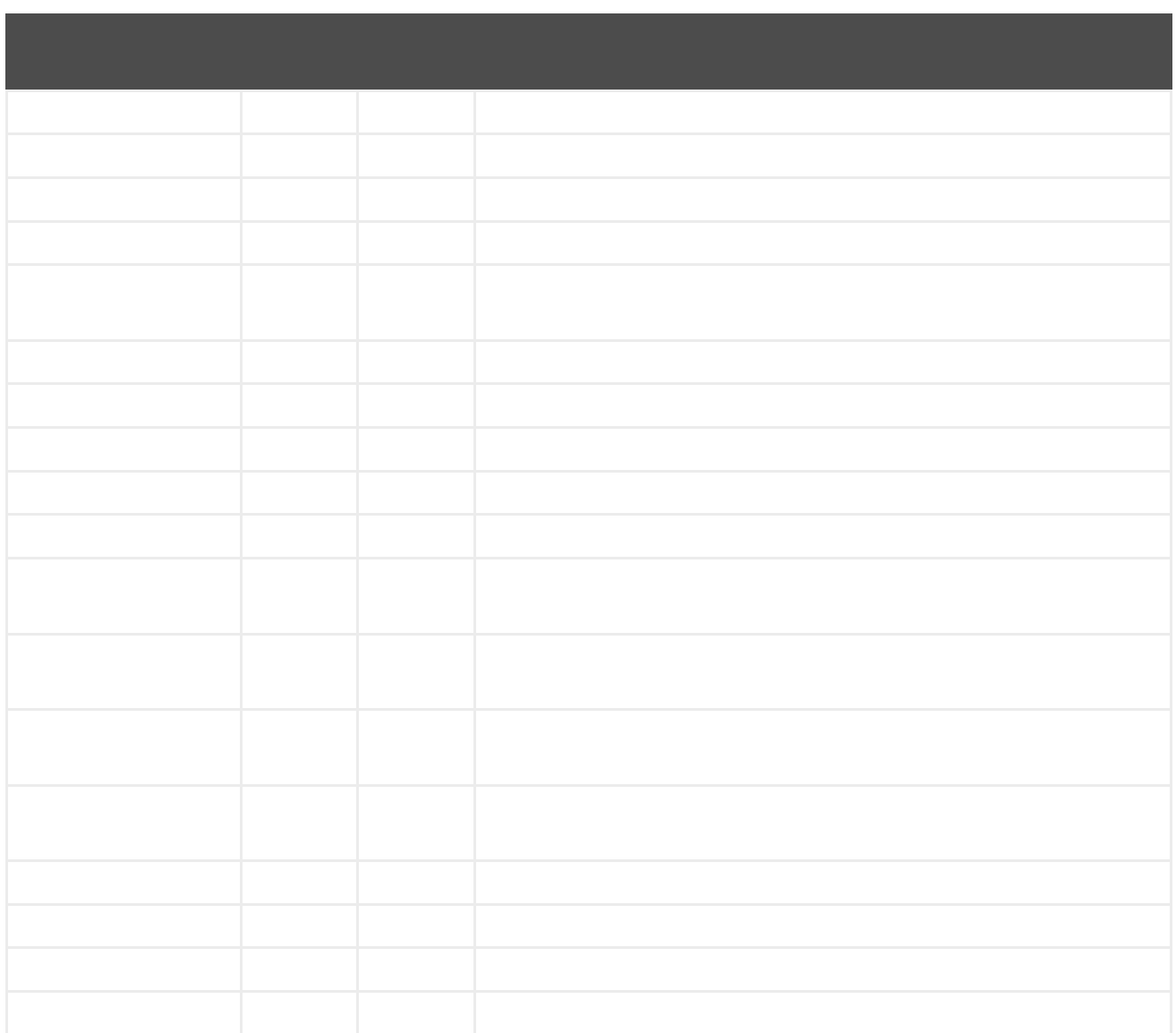

#### *331.3.*

- $\bullet$
- 
- $\bullet$

# *331.3.1.*

*<route> <from uri="direct:input"/>*

```
<marshal>
    <univocity-csv/>
  </marshal>
  <to uri="mock:result"/>
</route>
```
# *331.3.2.*

```
<route>
  <from uri="direct:input"/>
  <marshal>
    <univocity-fixed padding="_">
       <univocity-header length="5"/>
       <univocity-header length="5"/>
       <univocity-header length="5"/>
    </univocity-fixed>
  </marshal>
  <to uri="mock:result"/>
</route>
```
# *331.3.3.*

```
<route>
  <from uri="direct:input"/>
  <marshal>
     <univocity-tsv/>
  </marshal>
  <to uri="mock:result"/>
</route>
```
*331.4.*

 $\bullet$ 

### *331.4.1.*

*<route> <from uri="direct:input"/> <unmarshal> <univocity-csv headerExtractionEnabled="true" asMap="true"/> </unmarshal> <to uri="mock:result"/> </route>*

### *331.4.2.*

```
<route>
  <from uri="direct:input"/>
  <unmarshal>
    <univocity-fixed>
       <univocity-header length="5"/>
       <univocity-header length="5"/>
       <univocity-header length="5"/>
    </univocity-fixed>
  </unmarshal>
  <to uri="mock:result"/>
</route>
```
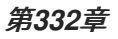

- $\bullet$
- 
- 

*<dependency> <groupId>org.apache.camel</groupId> <artifactId>camel-univocity-parsers</artifactId> <version>x.x.x</version> </dependency>*

*332.1.*

*332.2.*

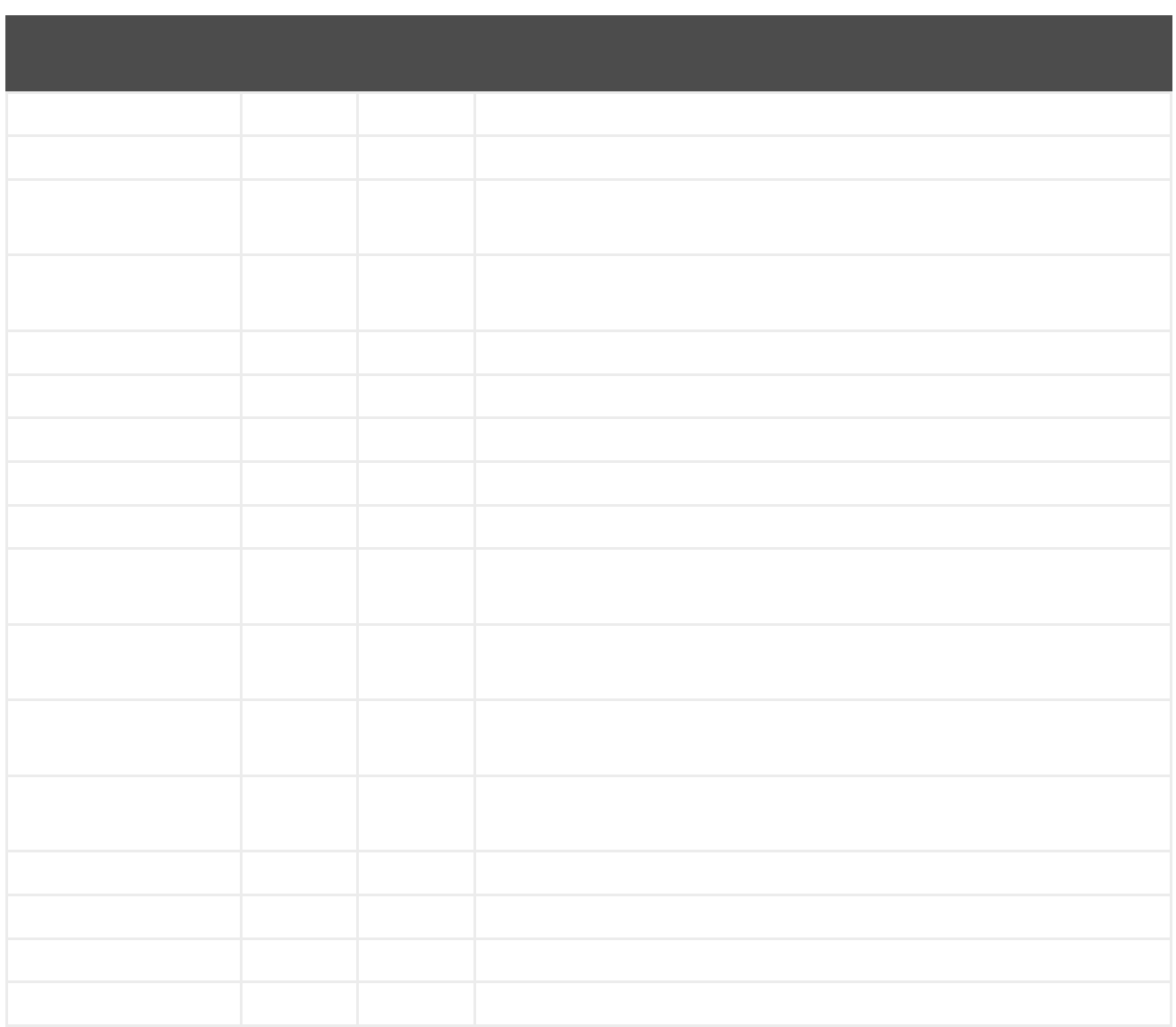

*332.3.*

 $\bullet$ 

 $\blacksquare$ 

# *332.3.1.*

*<route> <from uri="direct:input"/>*

```
<marshal>
    <univocity-csv/>
  </marshal>
  <to uri="mock:result"/>
</route>
```
# *332.3.2.*

```
<route>
  <from uri="direct:input"/>
  <marshal>
    <univocity-fixed padding="_">
       <univocity-header length="5"/>
       <univocity-header length="5"/>
       <univocity-header length="5"/>
    </univocity-fixed>
  </marshal>
  <to uri="mock:result"/>
</route>
```
### *332.3.3.*

```
<route>
  <from uri="direct:input"/>
  <marshal>
     <univocity-tsv/>
  </marshal>
  <to uri="mock:result"/>
</route>
```
### *332.4.*

 $\bullet$ 

### *332.4.1.*

*<route> <from uri="direct:input"/> <unmarshal> <univocity-csv headerExtractionEnabled="true" asMap="true"/> </unmarshal> <to uri="mock:result"/> </route>*

#### *332.4.2.*

*<route> <from uri="direct:input"/> <unmarshal> <univocity-fixed> <univocity-header length="5"/> <univocity-header length="5"/> <univocity-header length="5"/> </univocity-fixed> </unmarshal> <to uri="mock:result"/> </route>*

- $\bullet$
- 
- 

*<dependency> <groupId>org.apache.camel</groupId> <artifactId>camel-univocity-parsers</artifactId> <version>x.x.x</version> </dependency>*

*333.1.*

*333.2.*

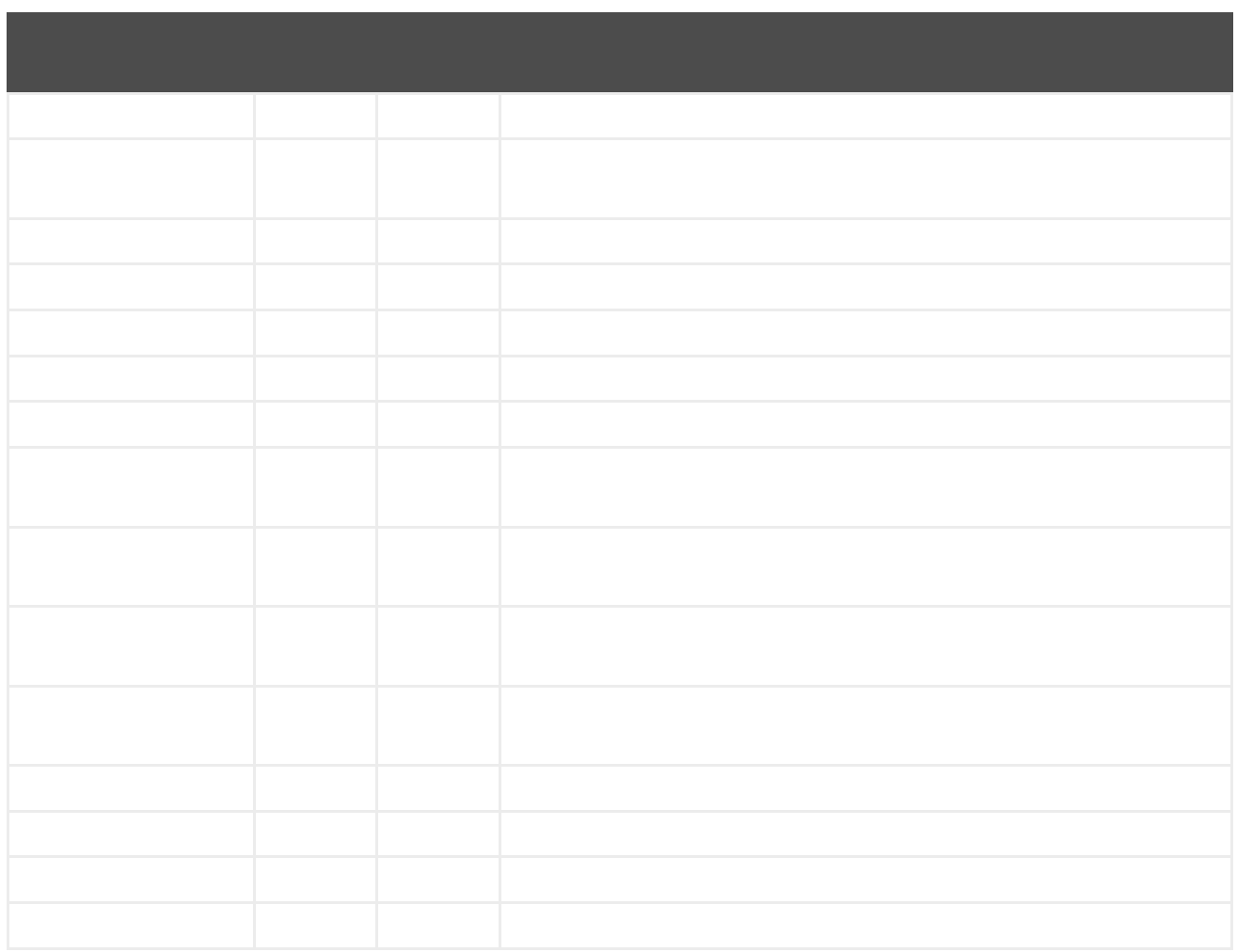

# *333.3.*

 $\bullet$ 

 $\bullet$ 

*333.3.1.*

*<route> <from uri="direct:input"/> <marshal> <univocity-csv/>*

*</marshal> <to uri="mock:result"/> </route>*

#### *333.3.2.*

```
<route>
  <from uri="direct:input"/>
  <marshal>
    <univocity-fixed padding="_">
       <univocity-header length="5"/>
       <univocity-header length="5"/>
       <univocity-header length="5"/>
    </univocity-fixed>
  </marshal>
  <to uri="mock:result"/>
</route>
```
### *333.3.3.*

```
<route>
  <from uri="direct:input"/>
  <marshal>
     <univocity-tsv/>
  </marshal>
  <to uri="mock:result"/>
</route>
```
#### *333.4.*

### *333.4.1.*

 $\blacksquare$ 

```
<route>
  <from uri="direct:input"/>
  <unmarshal>
    <univocity-csv headerExtractionEnabled="true" asMap="true"/>
  </unmarshal>
  <to uri="mock:result"/>
</route>
```
#### *333.4.2.*

```
<route>
  <from uri="direct:input"/>
  <unmarshal>
    <univocity-fixed>
       <univocity-header length="5"/>
       <univocity-header length="5"/>
       <univocity-header length="5"/>
    </univocity-fixed>
  </unmarshal>
  <to uri="mock:result"/>
</route>
```
# 第*334*章

### *334.1.*

*validator:someLocalOrRemoteResource*

- 
- 
- 
- 
- 

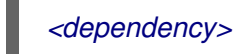

*<groupId>org.apache.camel</groupId> <artifactId>camel-spring</artifactId> <version>x.x.x</version> <!-- use the same version as your Camel core version --> </dependency>*

*334.2.*

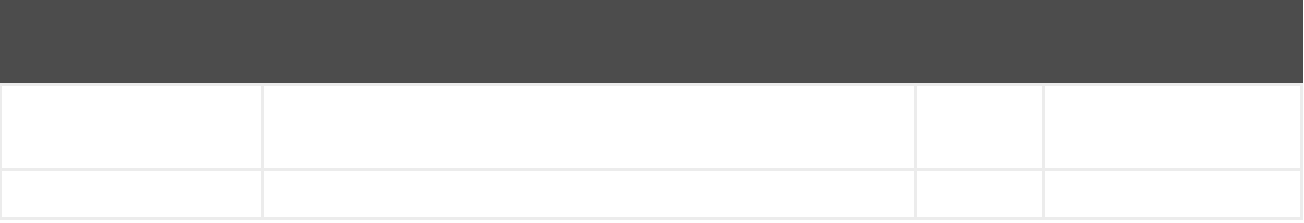

*validator:resourceUri*

### *334.2.1.*

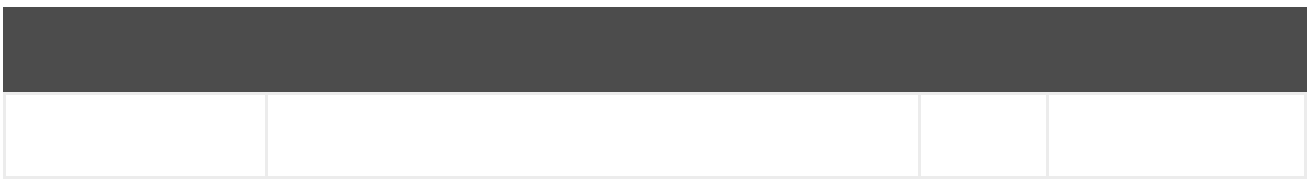

### *334.2.2.*

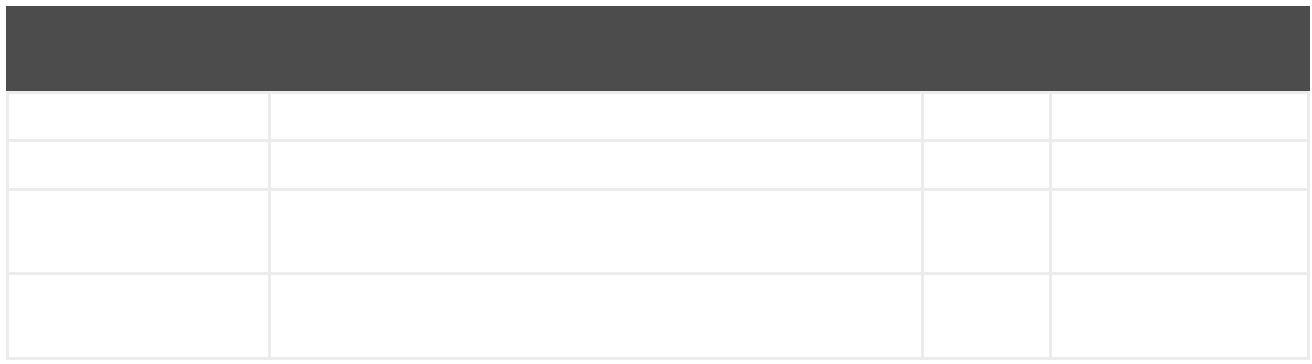

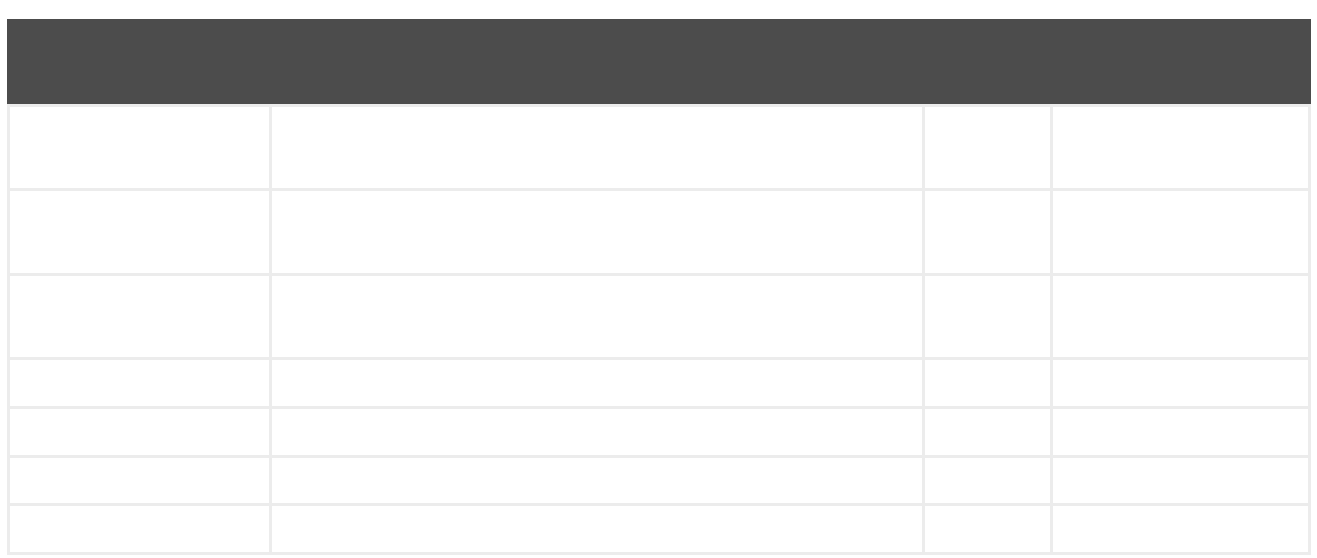

*334.3.*

*334.4.*

第*335*章

*<dependency> <groupId>org.apache.camel</groupId> <artifactId>camel-velocity</artifactId> <version>x.x.x</version> <!-- use the same version as your Camel core version --> </dependency>*

*335.1.*

*velocity:templateName[?options]*

*335.2.*

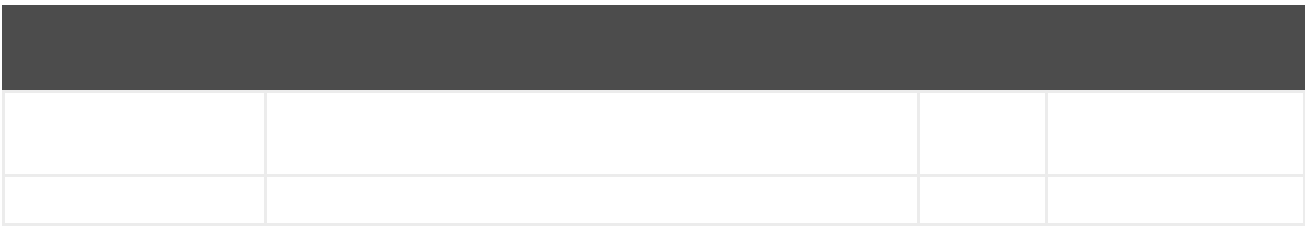

*velocity:resourceUri*

# *335.2.1.*

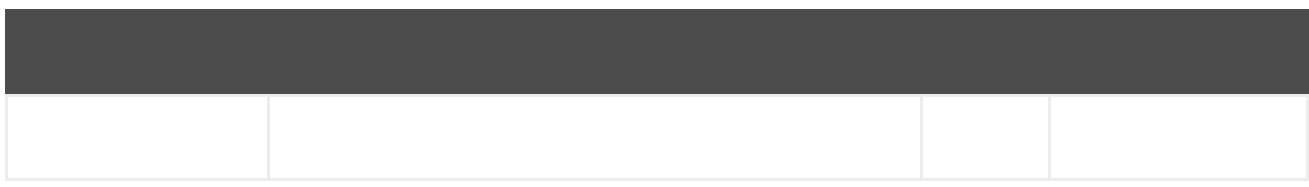

## *335.2.2.*

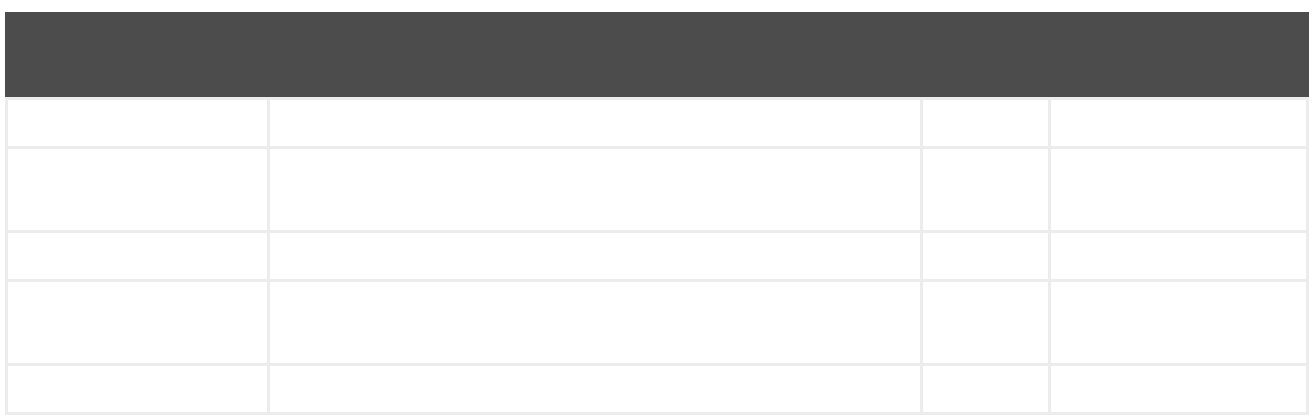

*335.3.*

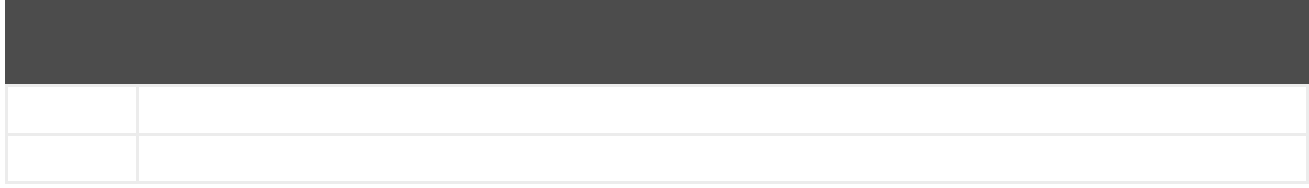

*\$in.setHeader("fruit", "Apple")*

*335.4.*
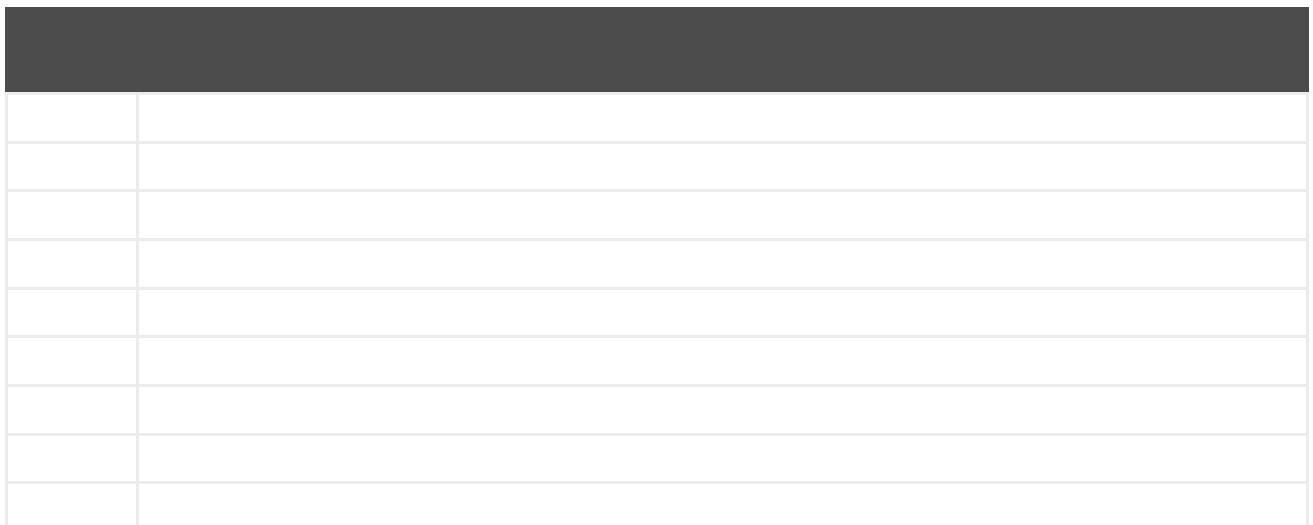

*VelocityContext velocityContext = new VelocityContext(variableMap); exchange.getIn().setHeader("CamelVelocityContext", velocityContext);*

*335.5.*

I

*335.6.*

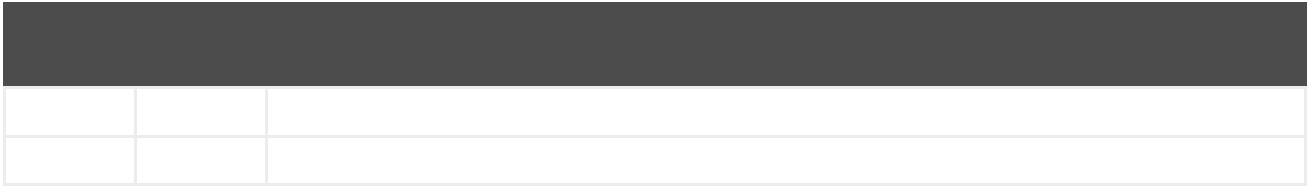

*335.7.*

*from("activemq:My.Queue"). to("velocity:com/acme/MyResponse.vm");*

*from("activemq:My.Queue"). to("velocity:com/acme/MyResponse.vm"). to("activemq:Another.Queue");*

*from("activemq:My.Queue"). to("velocity:com/acme/MyResponse.vm?contentCache=true"). to("activemq:Another.Queue");*

*from("activemq:My.Queue"). to("velocity:file://myfolder/MyResponse.vm?contentCache=true"). to("activemq:Another.Queue");*

*from("direct:in"). setHeader("CamelVelocityResourceUri").constant("path/to/my/template.vm"). to("velocity:dummy");*

```
from("direct:in").
 setHeader("CamelVelocityTemplate").constant("Hi this is a velocity template that can do
templating ${body}").
 to("velocity:dummy");
```
*335.8.*

*Dear \${headers.lastName}, \${headers.firstName}*

*Thanks for the order of \${headers.item}.*

*Regards Camel Riders Bookstore \${body}*

# *335.9.*

- $\bullet$
- 
- 
- 

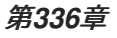

*<dependency> <groupId>org.apache.camel</groupId> <artifactId>camel-vertx</artifactId> <version>x.x.x</version> <!-- use the same version as your Camel core version --> </dependency>*

*336.1.*

*vertx:channelName[?options]*

*336.2.*

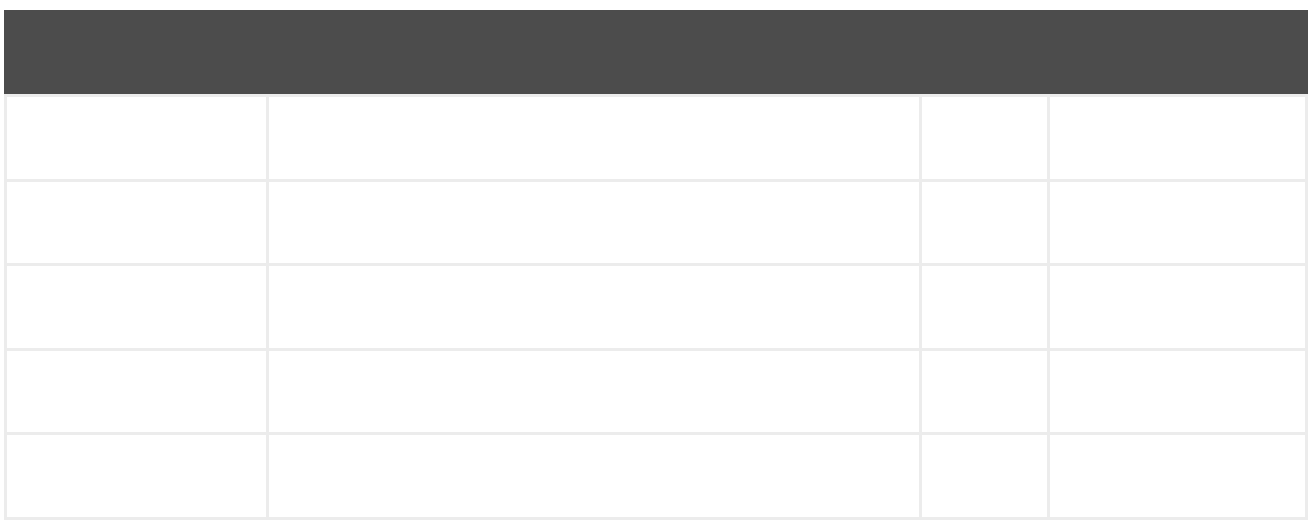

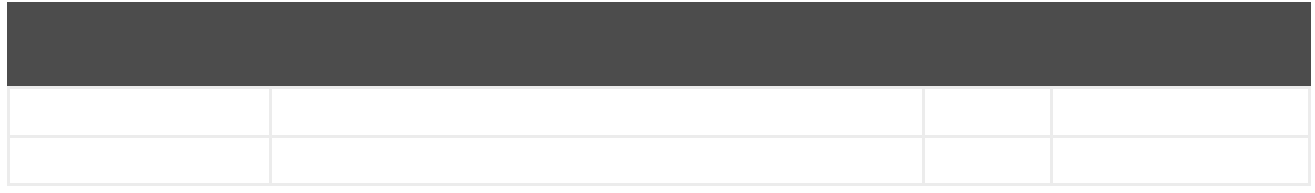

*vertx:address*

## *336.2.1.*

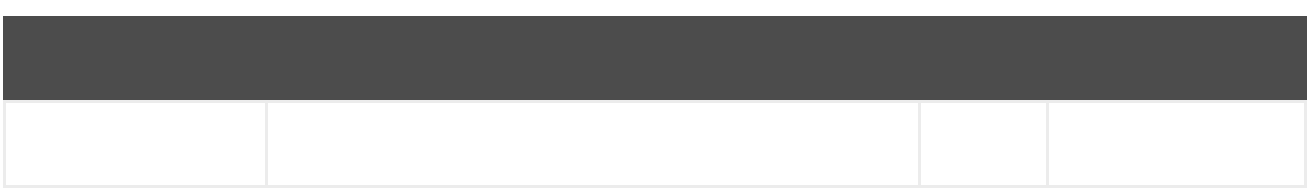

#### *336.2.2.*

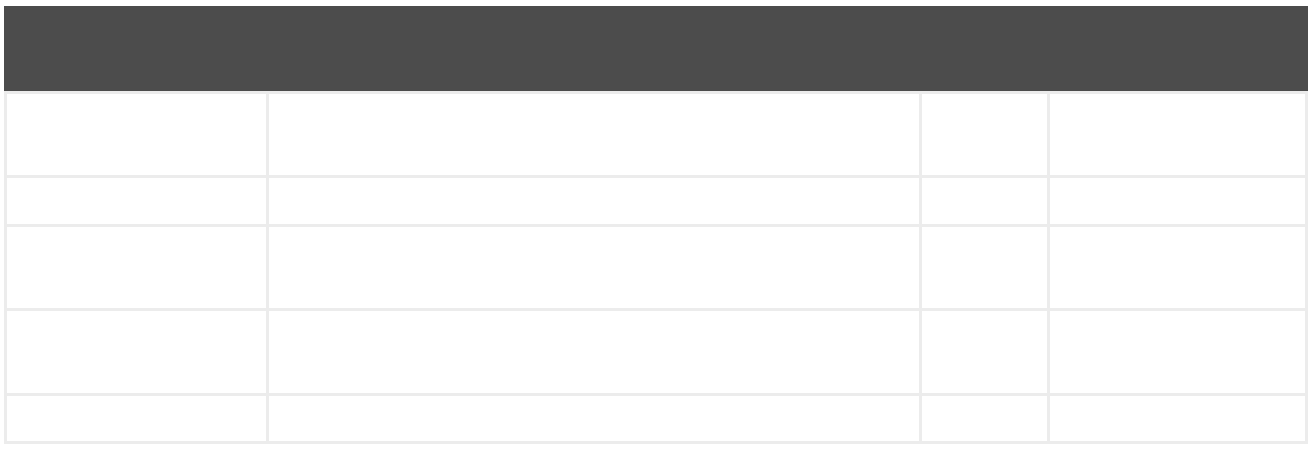

*You can append query options to the URI in the following format, ?option=value&option=value&...*

*336.3.*

*vertxComponent.setVertx(vertx); camelContext.addComponent("vertx", vertxComponent);*

*336.4.*

ı

- $\bullet$
- 
- 
- 
- 
- 

第*337*章

*337.1.*

*vm:queueName[?options]*

*from("direct:foo").to("vm:bar?concurrentConsumers=5");*

*from("vm:bar?concurrentConsumers=5").to("file://output");*

*from("direct:foo").to("vm:bar");*

*from("vm:bar?concurrentConsumers=5").to("file://output");*

*337.2.*

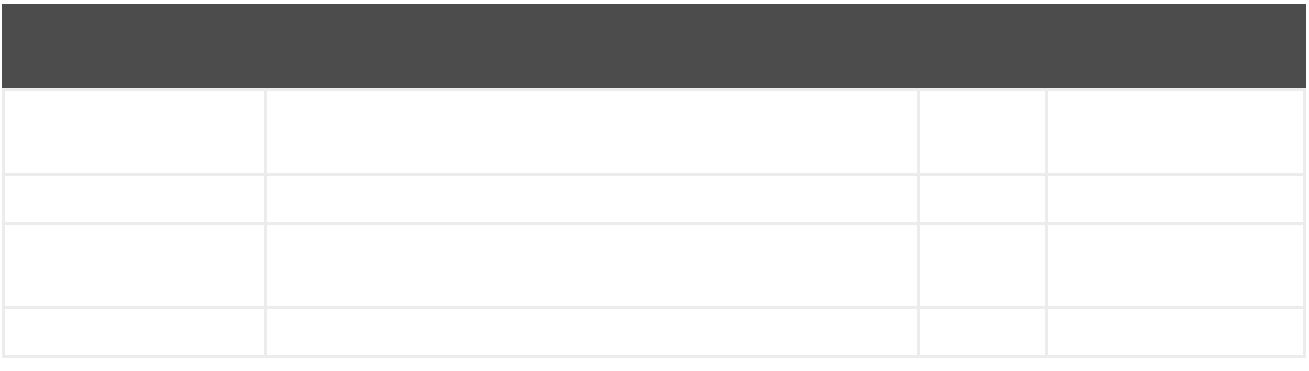

# *vm:name*

# *337.2.1.*

I

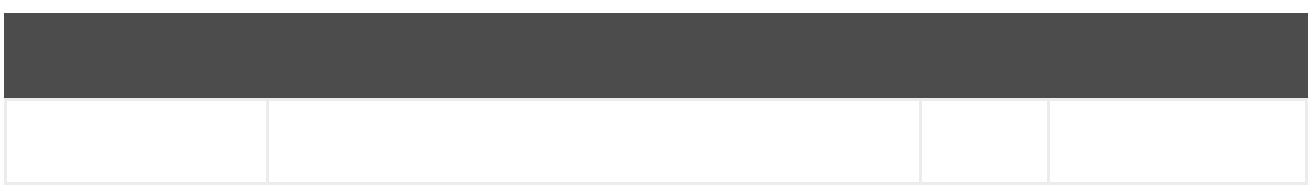

# *337.2.2.*

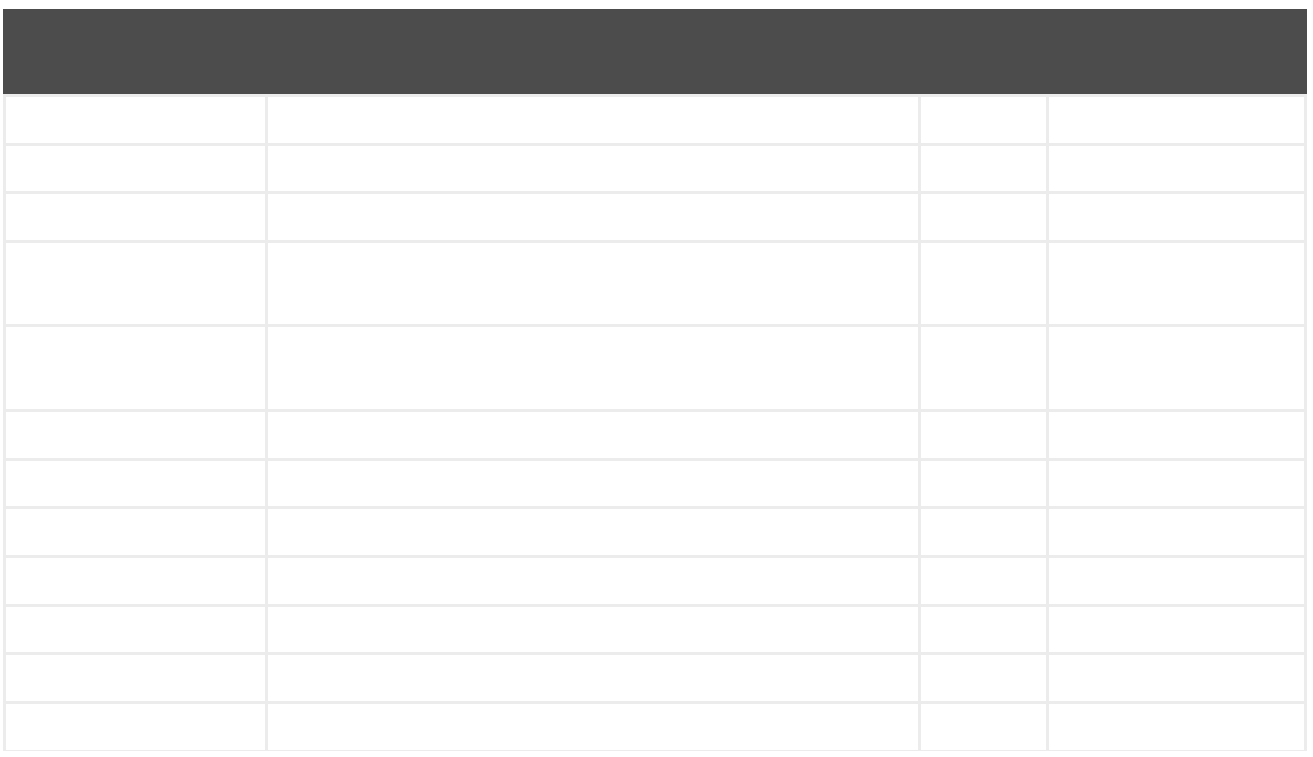

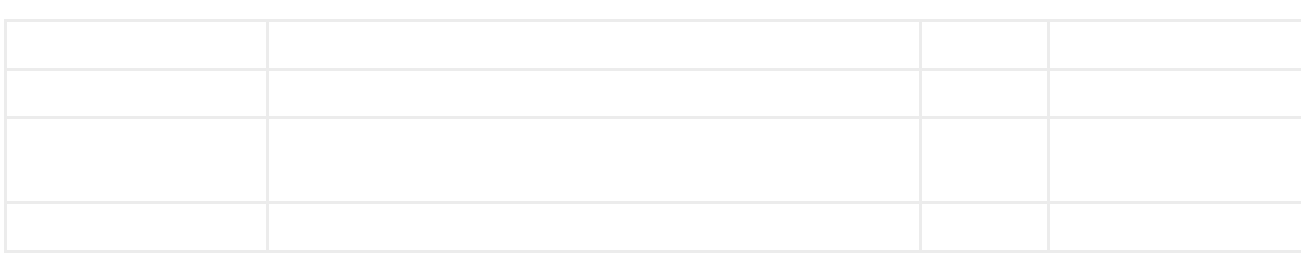

# *337.3.*

I

*from("direct:in").bean(MyOrderBean.class).to("vm:order.email");*

*from("vm:order.email").bean(MyOrderEmailSender.class);*

*337.4.*

 $\bullet$ 

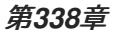

*<dependency> <groupId>org.apache.camel</groupId> <artifactId>camel-weather</artifactId> <version>x.x.x</version> <!-- use the same version as your Camel core version --> </dependency>*

*338.1.*

*weather://<unused name>[?options]*

*338.2.*

*338.3.*

*338.4.*

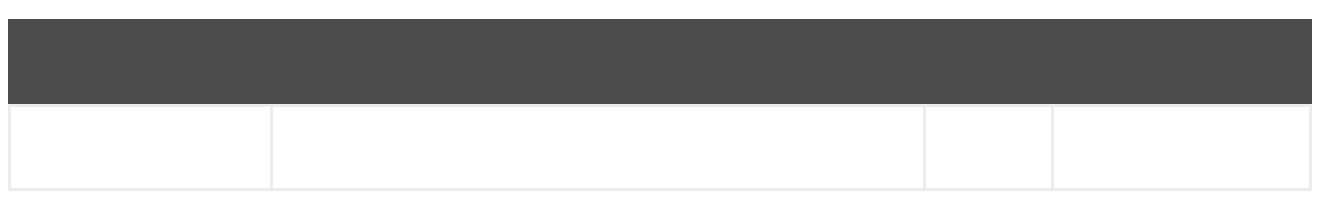

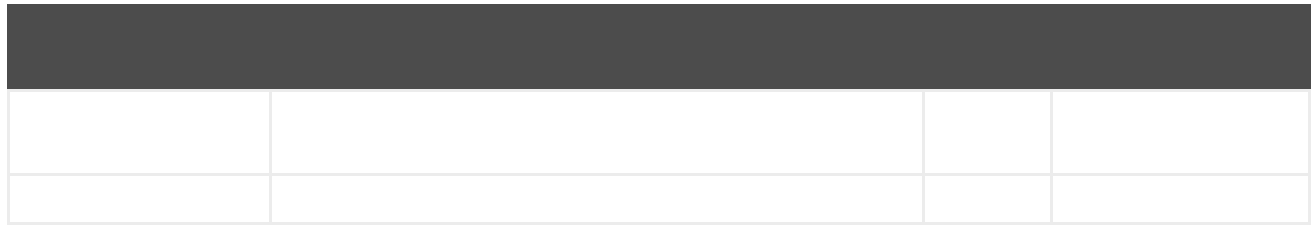

*weather:name*

## *338.4.1.*

I

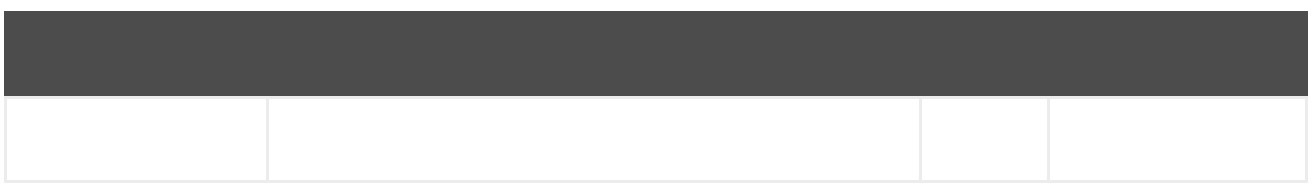

# *338.4.2.*

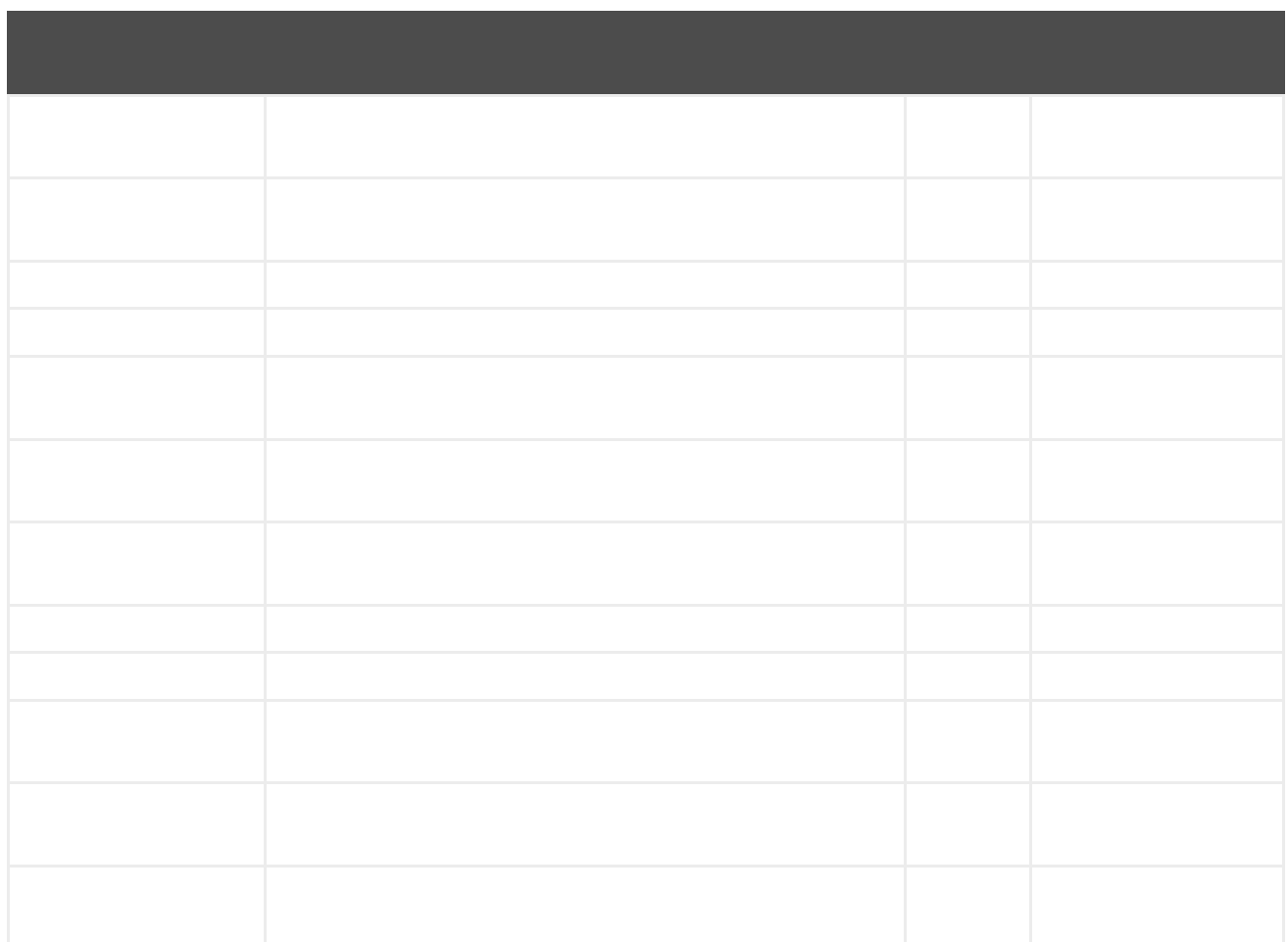

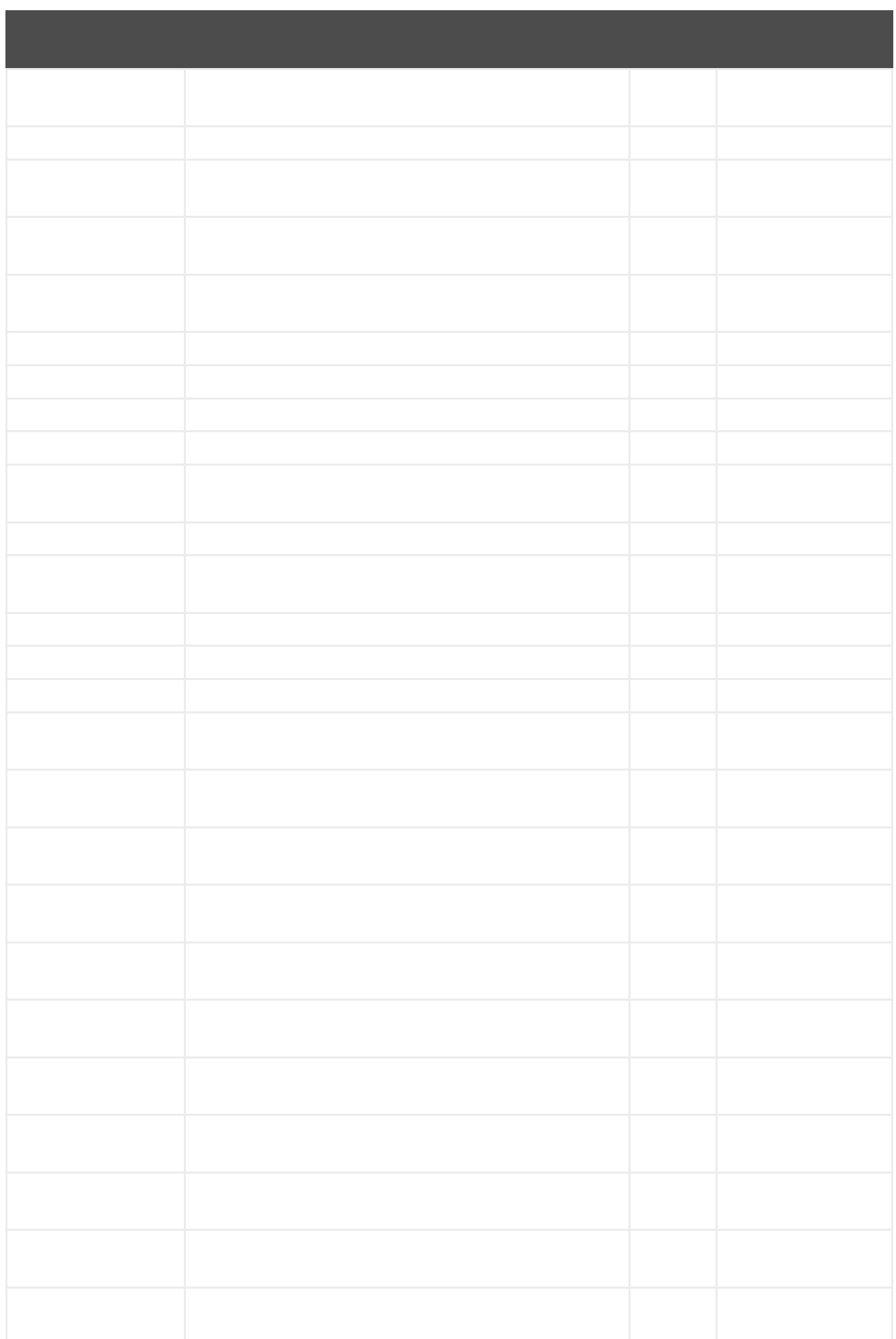

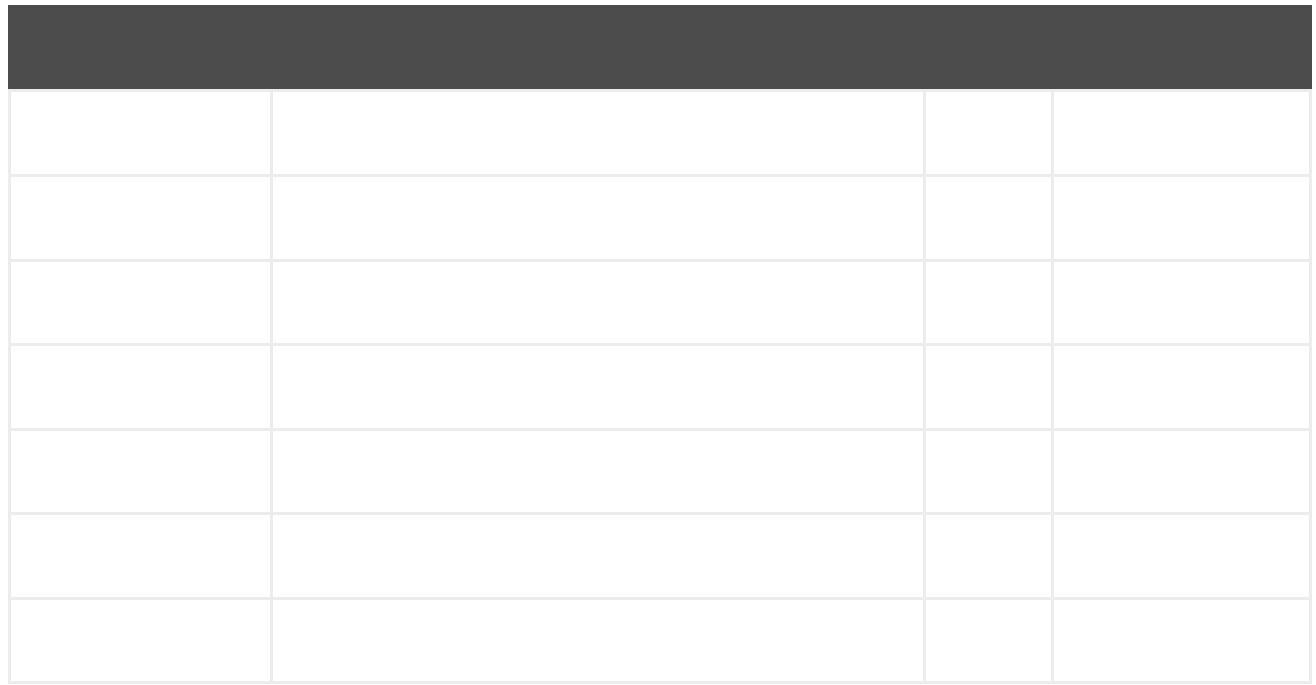

#### *338.5.*

### *338.6.*

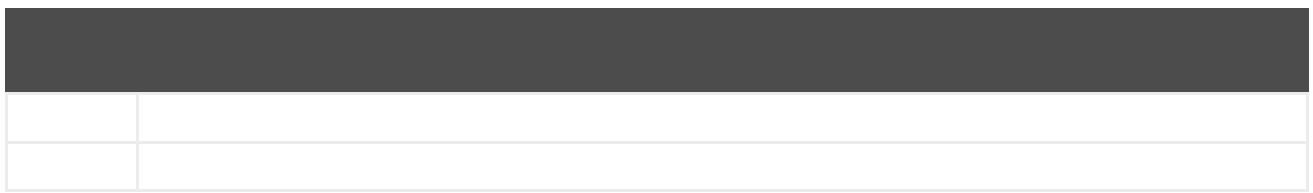

*338.7.*

*from("weather:foo?location=Madrid,Spain&period=7 days&appid=APIKEY&geolocationAccessKey=IPSTACK\_ACCESS\_KEY&geolocationRequest HostIP=LOCAL\_IP").to("jms:queue:weather");*

*from("weather:foo? appid=APIKEY&geolocationAccessKey=IPSTACK\_ACCESS\_KEY&geolocationRequestHostIP =LOCAL\_IP").to("jms:queue:weather");*

*from("direct:start") .to("weather:foo? location=Madrid,Spain&appid=APIKEY&geolocationAccessKey=IPSTACK\_ACCESS\_KEY&geo locationRequestHostIP=LOCAL\_IP");*

*String json = template.requestBodyAndHeader("direct:start", "", "CamelWeatherLocation", "Paris,France&appid=APIKEY", String.class);*

*String json = template.requestBodyAndHeader("direct:start", "", "CamelWeatherLocation", "current&appid=APIKEY", String.class);*

第*339*章

*339.1.*

I

*websocket://hostname[:port][/resourceUri][?options]*

### *339.2.*

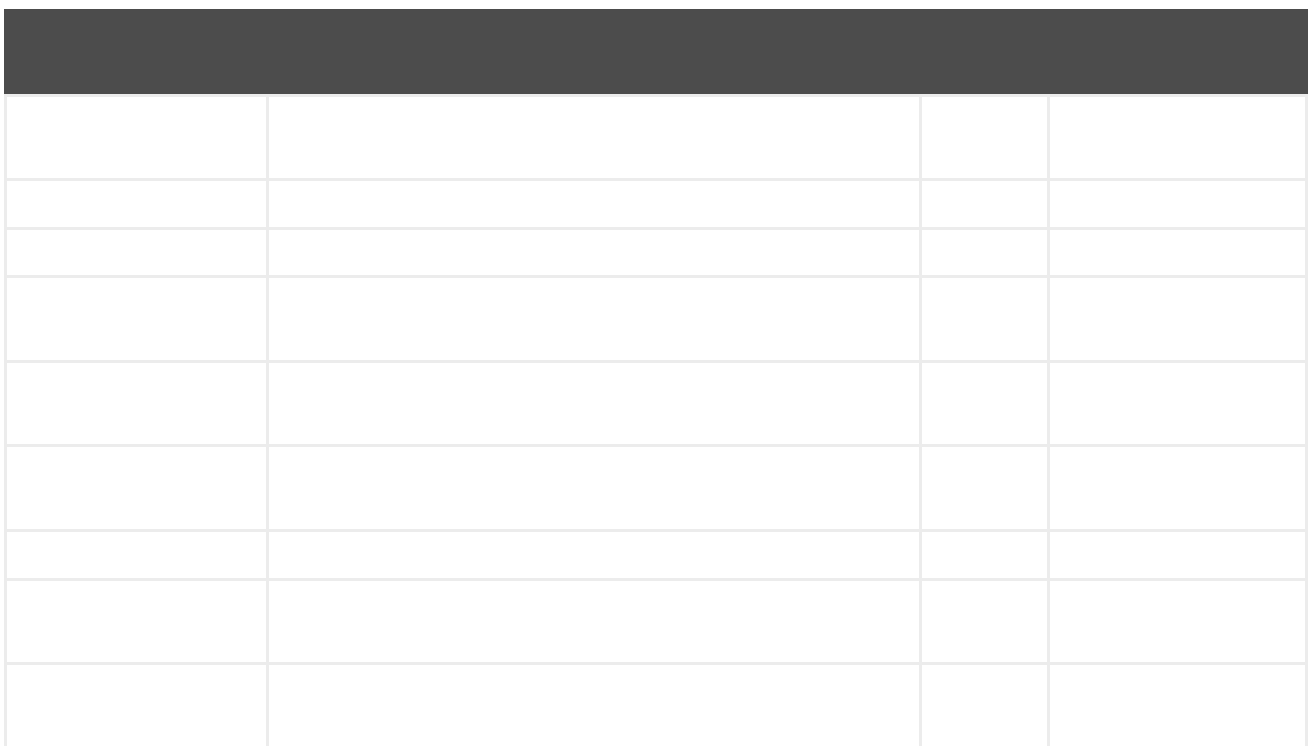

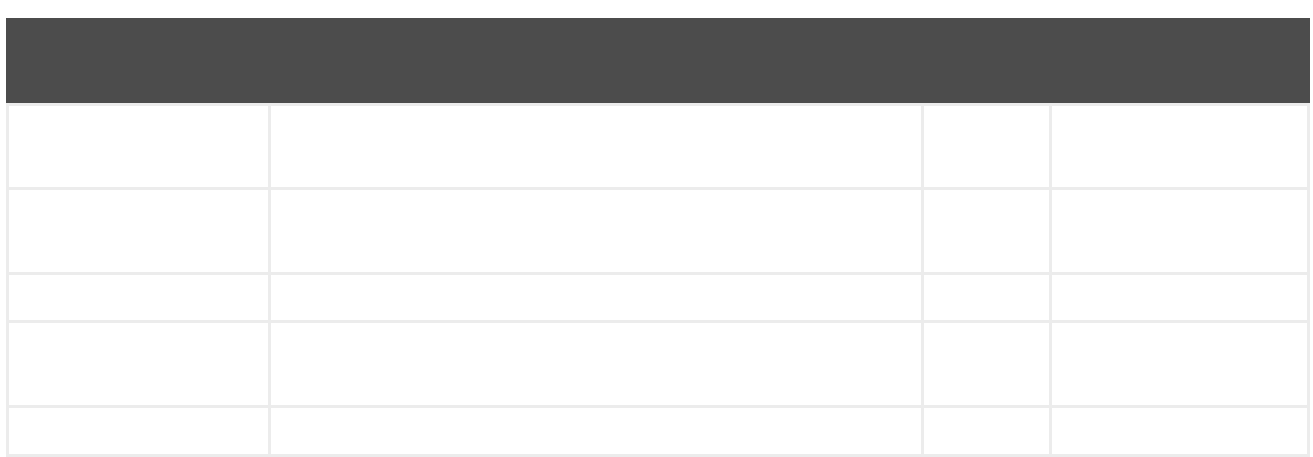

*websocket:host:port/resourceUri*

# *339.2.1.*

I

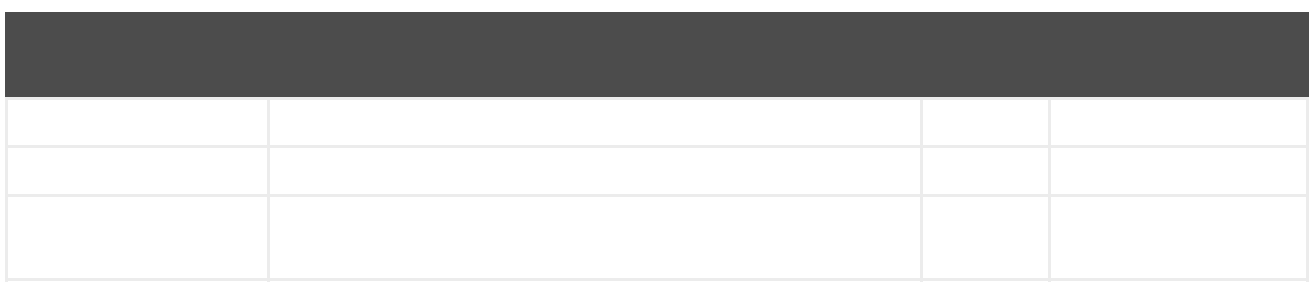

# *339.2.2.*

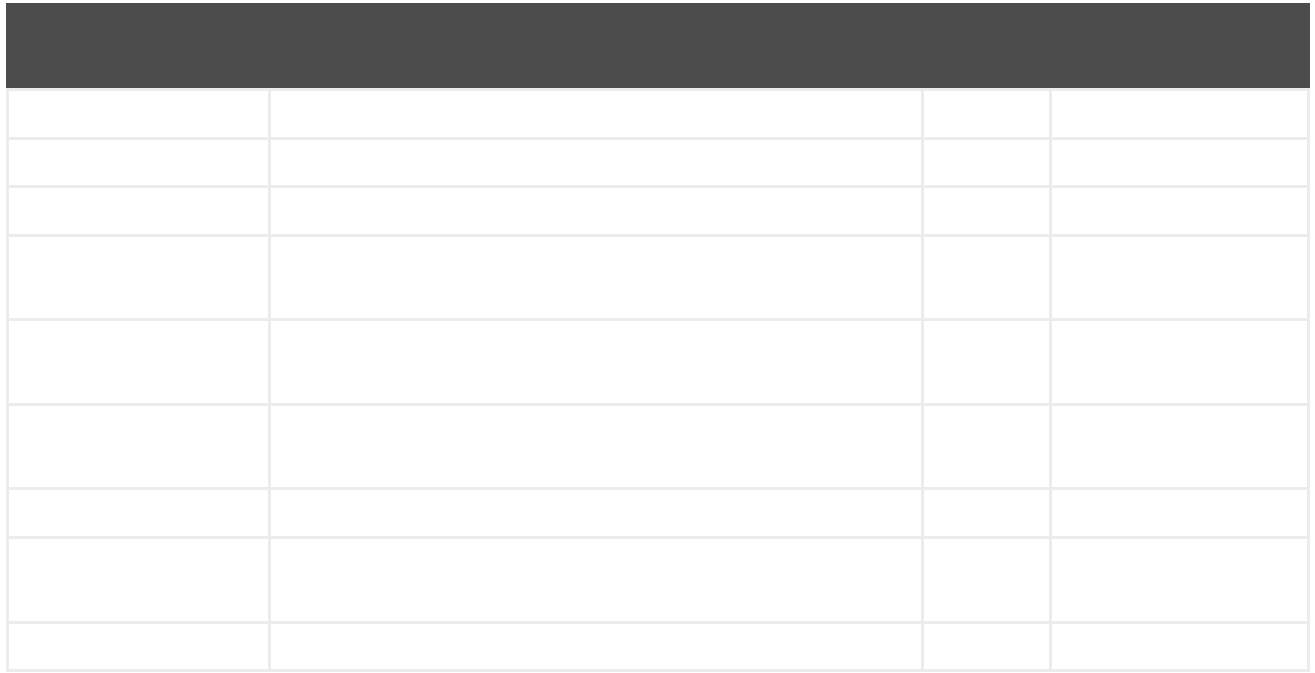

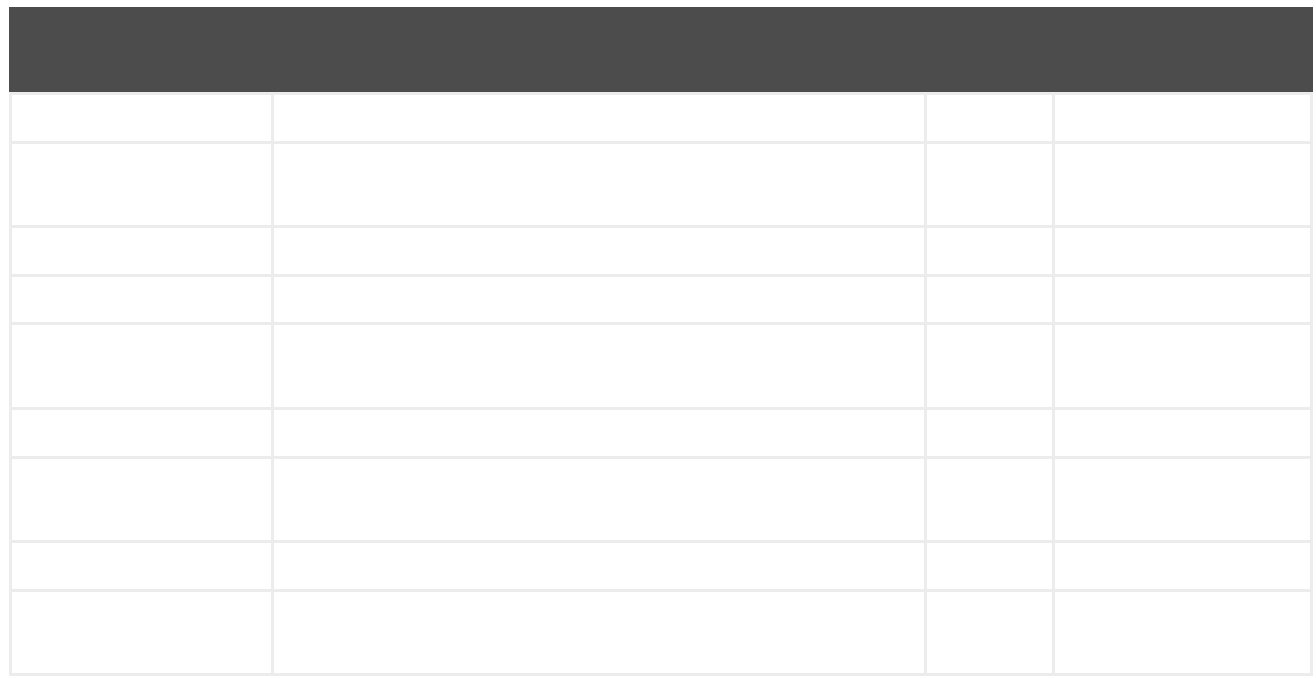

#### *339.3.*

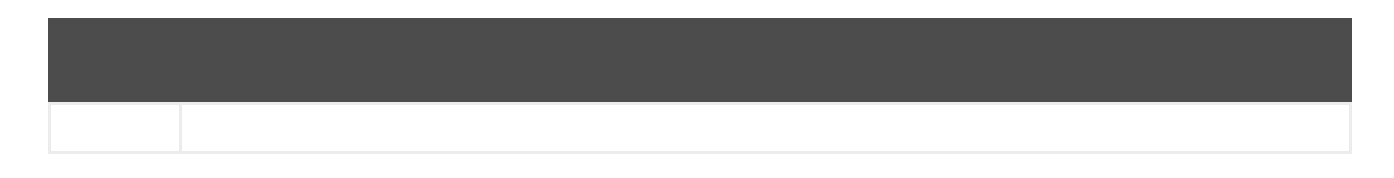

*339.4.*

*from("activemq:topic:newsTopic") .routeId("fromJMStoWebSocket") .to("websocket://localhost:8443/newsTopic? sendToAll=true&staticResources=classpath:webapp");* *339.5.*

*339.5.1.*

*KeyStoreParameters ksp = new KeyStoreParameters(); ksp.setResource("/users/home/server/keystore.jks"); ksp.setPassword("keystorePassword");*

*KeyManagersParameters kmp = new KeyManagersParameters(); kmp.setKeyStore(ksp); kmp.setKeyPassword("keyPassword");*

*TrustManagersParameters tmp = new TrustManagersParameters(); tmp.setKeyStore(ksp);*

*SSLContextParameters scp = new SSLContextParameters(); scp.setKeyManagers(kmp); scp.setTrustManagers(tmp);*

```
CometdComponent commetdComponent = getContext().getComponent("cometds",
CometdComponent.class);
commetdComponent.setSslContextParameters(scp);
```

```
...
 <camel:sslContextParameters
   id="sslContextParameters">
  <camel:keyManagers
    keyPassword="keyPassword">
   <camel:keyStore
     resource="/users/home/server/keystore.jks"
     password="keystorePassword"/>
  </camel:keyManagers>
  <camel:trustManagers>
   <camel:keyStore
     resource="/users/home/server/keystore.jks"
     password="keystorePassword"/>
  </camel:trustManagers>
 </camel:sslContextParameters>...
```
*<to uri="websocket://127.0.0.1:8443/test?sslContextParameters=#sslContextParameters"/>...*

*...*

*... protected RouteBuilder createRouteBuilder() throws Exception { return new RouteBuilder() { public void configure() { String uri = "websocket://127.0.0.1:8443/test? sslContextParameters=#sslContextParameters"; from(uri) .log(">>> Message received from WebSocket Client : \${body}") .to("mock:client") .loop(10) .setBody().constant(">> Welcome on board!") .to(uri); ...*

*339.6.*

- 
- 
- 
- 
- 
- 
- 
- 

# 第*340*章

### *340.1.*

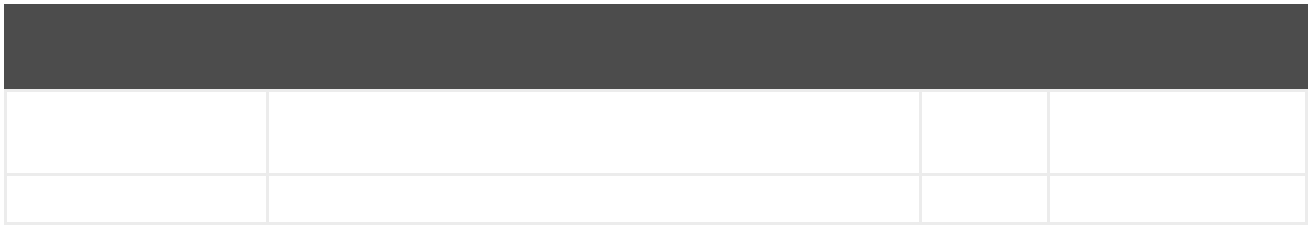

*wordpress:operationDetail*

### *340.1.1.*

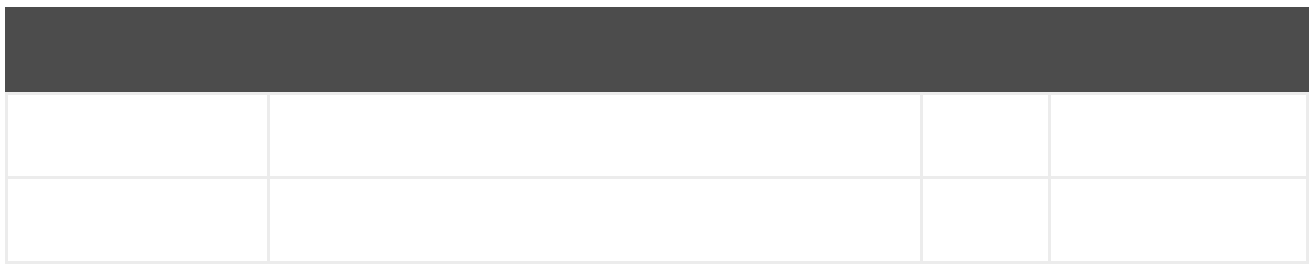

# *340.1.2.*

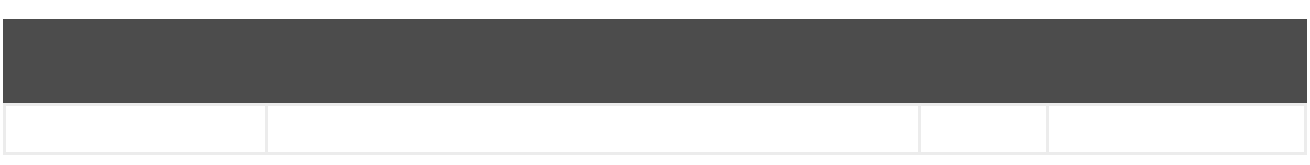

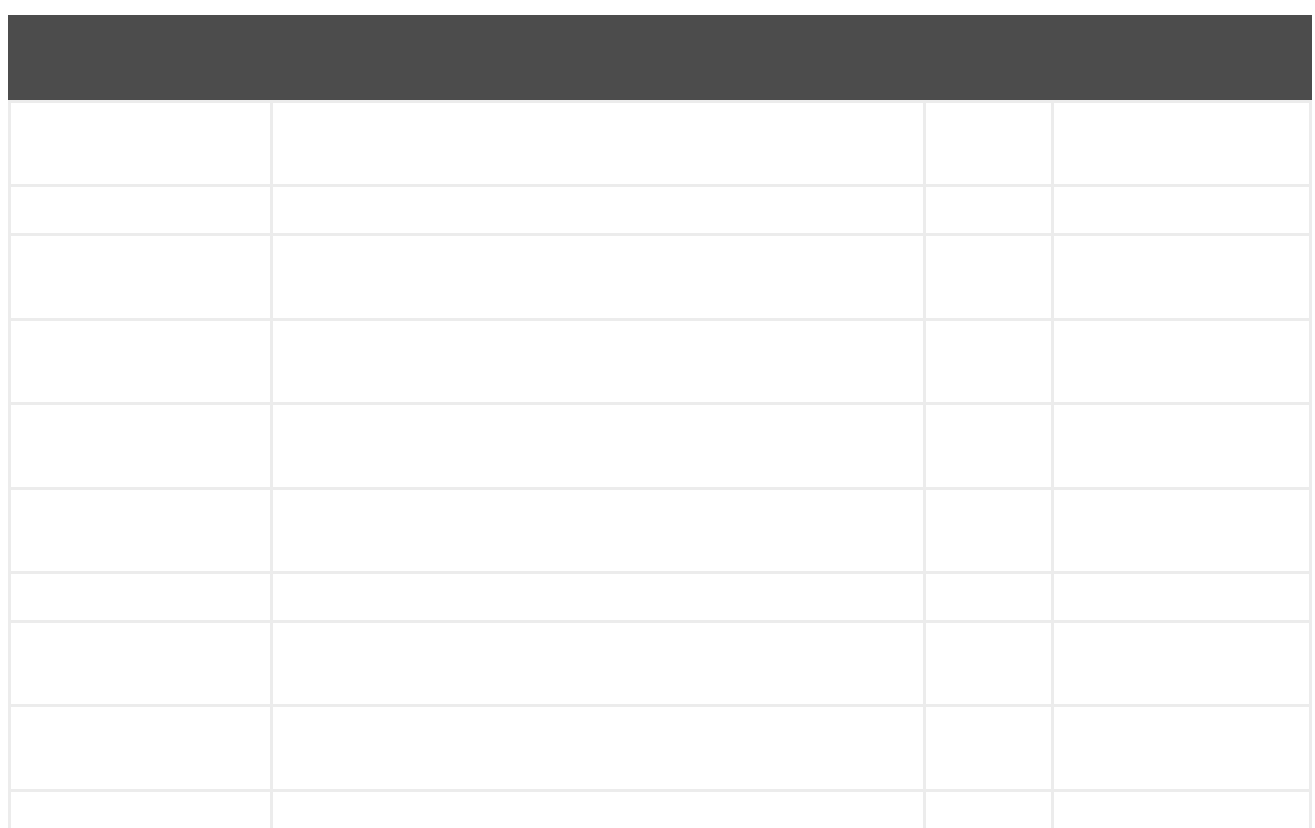

*wordpress:post?criteria.perPage=10&criteria.orderBy=author&criteria.categories=camel,dozer,json*

*340.1.3.*

```
public void configure() {
  final WordpressConfiguration configuration = new WordpressConfiguration();
  final WordpressComponentConfiguration component = new
WordpressComponentConfiguration();
  configuration.setApiVersion("2");
  configuration.setUrl("http://yoursite.com/wp-json/");
  component.setConfiguration(configuration);
  getContext().addComponent("wordpress", component);
  from("wordpress:post?id=1")
   .to("mock:result");
}
```

```
340.1.4.
```
- $\bullet$
- $\bullet$

*340.1.5.*

- $\blacksquare$
- 
- $\bullet$

*340.2.*

第*341*章

*<dependency> <groupId>org.apache.camel</groupId> <artifactId>camel-xchange</artifactId> <version>x.x.x</version> <!-- use the same version as your Camel core version --> </dependency>*

*341.1.*

*xchange://exchange?options*

*341.2.*

*xchange:name*

## *341.2.1.*

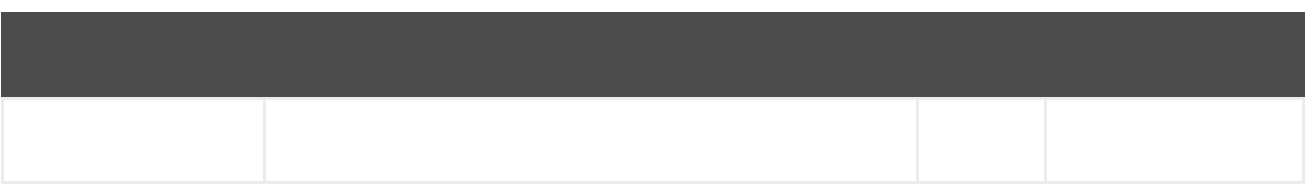

#### *341.2.2.*

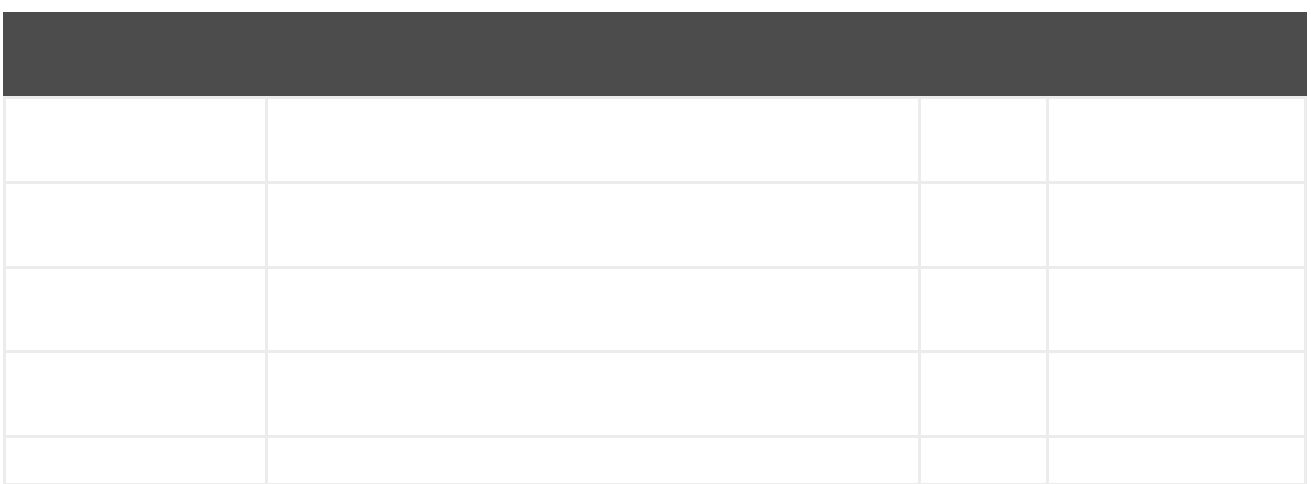

*341.3.*

*## # This file MUST NEVER be commited to source control. # It is therefore added to .gitignore. # apiKey = GuRW0\*\*\*\*\*\*\*\*\* secretKey = nKLki\*\*\*\*\*\*\*\*\*\*\*\**

*341.4.*

*<TODO><title></title>*

*from("direct:ticker").to("xchange:binance? service=market&method=ticker&currencyPair=BTC/USDT")*

*</TODO>*

第*342*章

*from("activemq:My.Queue"). unmarshal().xmlBeans(). to("mqseries:Another.Queue");*

*342.1.*

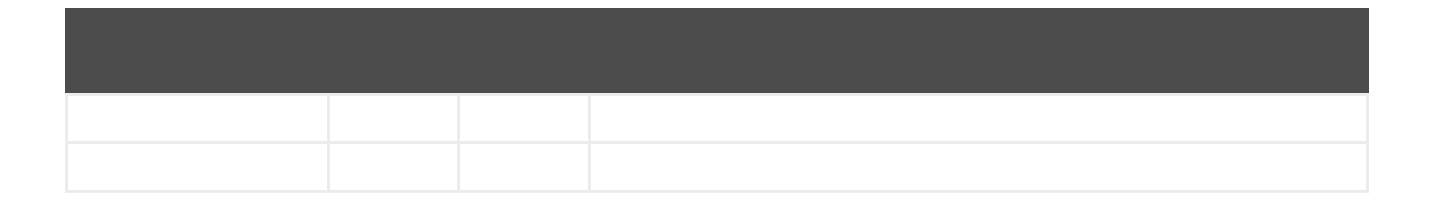

*342.2.*

*<dependency> <groupId>org.apache.camel</groupId> <artifactId>camel-xmlbeans</artifactId> <version>x.x.x</version> <!-- use the same version as your Camel core version --> </dependency>*

*343.1.*

 $\bullet$ 

 $\bullet$ 

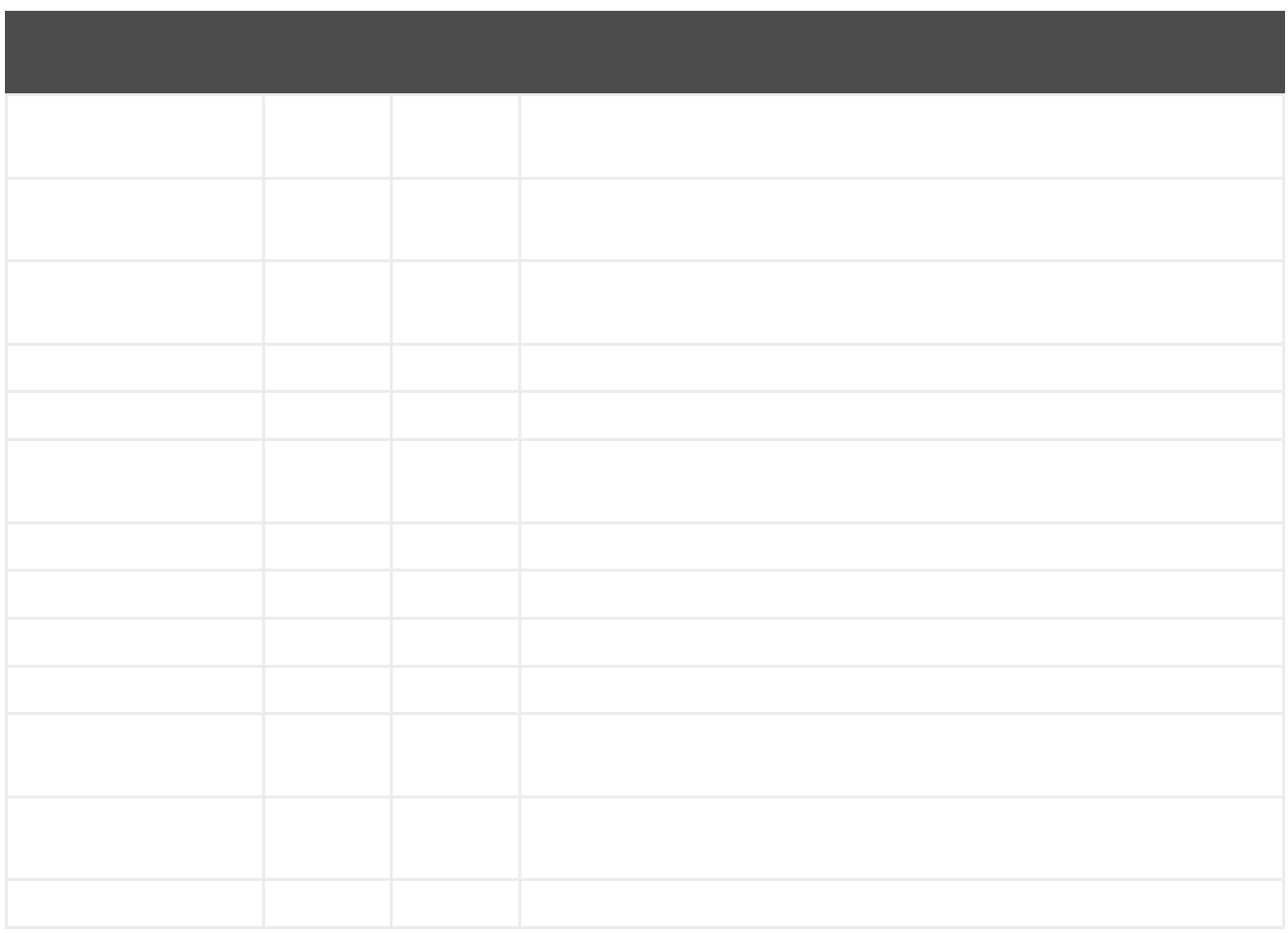

*343.2.*

*343.2.1.*

*XmlJsonDataFormat xmlJsonFormat = new XmlJsonDataFormat();*

*XmlJsonDataFormat xmlJsonFormat = new XmlJsonDataFormat(); xmlJsonFormat.setEncoding("UTF-8"); xmlJsonFormat.setForceTopLevelObject(true); xmlJsonFormat.setTrimSpaces(true); xmlJsonFormat.setRootName("newRoot"); xmlJsonFormat.setSkipNamespaces(true); xmlJsonFormat.setRemoveNamespacePrefixes(true); xmlJsonFormat.setExpandableProperties(Arrays.asList("d", "e"));*

*// from XML to JSON from("direct:marshal").marshal(xmlJsonFormat).to("mock:json"); // from JSON to XML from("direct:unmarshal").unmarshal(xmlJsonFormat).to("mock:xml");*

*343.2.2.*

*// from XML to JSON - inline dataformat from("direct:marshalInline").marshal().xmljson().to("mock:jsonInline"); // from JSON to XML - inline dataformat from("direct:unmarshalInline").unmarshal().xmljson().to("mock:xmlInline");*

*Map<String, String> xmlJsonOptions = new HashMap<String, String>(); xmlJsonOptions.put(org.apache.camel.model.dataformat.XmlJsonDataFormat.ENCODING, "UTF-8"); xmlJsonOptions.put(org.apache.camel.model.dataformat.XmlJsonDataFormat.ROOT\_NAME, "newRoot");*

*xmlJsonOptions.put(org.apache.camel.model.dataformat.XmlJsonDataFormat.SKIP\_NAMESP ACES, "true");*

*xmlJsonOptions.put(org.apache.camel.model.dataformat.XmlJsonDataFormat.REMOVE\_NAM ESPACE\_PREFIXES, "true");*

*xmlJsonOptions.put(org.apache.camel.model.dataformat.XmlJsonDataFormat.EXPANDABLE\_ PROPERTIES, "d e");*

*// from XML to JSON - inline dataformat w/ options from("direct:marshalInlineOptions").marshal().xmljson(xmlJsonOptions).to("mock:jsonInlineO ptions");*

*// form JSON to XML - inline dataformat w/ options from("direct:unmarshalInlineOptions").unmarshal().xmljson(xmlJsonOptions).to("mock:xmlInl ineOptions");*

*343.3.*

```
<dataFormats>
  <xmljson id="xmljson"/>
  <xmljson id="xmljsonWithOptions" forceTopLevelObject="true" trimSpaces="true"
rootName="newRoot" skipNamespaces="true"
       removeNamespacePrefixes="true" expandableProperties="d e"/>
</dataFormats>
```

```
<route>
  <from uri="direct:marshal"/>
  <marshal ref="xmljson"/>
  <to uri="mock:json" />
</route>
```

```
<route>
  <from uri="direct:unmarshalWithOptions"/>
  <unmarshal ref="xmljsonWithOptions"/>
  <to uri="mock:xmlWithOptions"/>
</route>
```
*343.4.*

*{ "pref1:a": "value1", "pref2:b": "value2" }*

*XmlJsonDataFormat namespacesFormat = new XmlJsonDataFormat(); List<XmlJsonDataFormat.NamespacesPerElementMapping> namespaces = new ArrayList<XmlJsonDataFormat.NamespacesPerElementMapping>(); namespaces.add(new XmlJsonDataFormat. NamespacesPerElementMapping("", "|ns1|http://camel.apache.org/test1||http://camel.apache.org/default|")); namespaces.add(new XmlJsonDataFormat. NamespacesPerElementMapping("surname", "|ns2|http://camel.apache.org/personalData|" + "ns3|http://camel.apache.org/personalData2|")); namespacesFormat.setNamespaceMappings(namespaces); namespacesFormat.setRootElement("person");*

*343.4.1.*

*{ "name": "Raul", "surname": "Kripalani", "f": true, "g": null}*

*<person xmlns="http://camel.apache.org/default" xmlns:ns1="http://camel.apache.org/test1"> <f>true</f> <g null="true"/> <name>Raul</name> <surname xmlns:ns2="http://camel.apache.org/personalData" xmlns:ns3="http://camel.apache.org/personalData2">Kripalani</surname> </person>*

*343.5.*

*<dependency> <groupId>org.apache.camel</groupId> <artifactId>camel-xmljson</artifactId> <version>x.x.x</version> <!-- Use the same version as camel-core, but remember that this component is only available from 2.10 onwards --> </dependency>*

*<!-- And also XOM must be included. XOM cannot be included by default due to an incompatible license with ASF; so add this manually --> <dependency> <groupId>xom</groupId>*

*<artifactId>xom</artifactId> <version>1.2.5</version> </dependency>*

*343.6.*

- $\bullet$
- $\bullet$

#### 第*344*章

*<dependency> <groupId>org.apache.camel</groupId> <artifactId>camel-xmlsecurity</artifactId> <version>x.x.x</version> <!-- use the same version as your Camel core version --> </dependency>*

*344.1.*

```
<[parent element]>
 ... <!-- Signature element is added as last child of the parent element-->
 <Signature Id="generated_unique_signature_id">
    <SignedInfo>
       <Reference URI="">
           <Transform Algorithm="http://www.w3.org/2000/09/xmldsig#enveloped-signature"/>
          (<Transform>)* <!-- By default "http://www.w3.org/2006/12/xml-c14n11" is added to
the transforms -->
           <DigestMethod>
           <DigestValue>
       </Reference>
       (<Reference URI="#[keyinfo_Id]">
           <Transform Algorithm="http://www.w3.org/TR/2001/REC-xml-c14n-20010315"/>
           <DigestMethod>
           <DigestValue>
```
*</Reference>)? <!-- further references possible, see option 'properties' below --> </SignedInfo> <SignatureValue> (<KeyInfo Id="[keyinfo\_id]">)? <!-- Object elements possible, see option 'properties' below --> </Signature> </[parent element]>*

```
<Signature Id="generated_unique_signature_id">
 <SignedInfo>
     <Reference URI="#generated_unique_object_id" type="[optional_type_value]">
        (<Transform>)* <!-- By default "http://www.w3.org/2006/12/xml-c14n11" is added to the
transforms -->
        <DigestMethod>
        <DigestValue>
     </Reference>
     (<Reference URI="#[keyinfo_id]">
        <Transform Algorithm="http://www.w3.org/TR/2001/REC-xml-c14n-20010315"/>
        <DigestMethod>
        <DigestValue>
     </Reference>)?
     <!-- further references possible, see option 'properties' below -->
 </SignedInfo>
 <SignatureValue>
(<KeyInfo Id="[keyinfo_id]">)?
 <Object Id="generated_unique_object_id"/> <!-- The Object element contains the in-message
body; the object ID can either be generated or set by the option parameter "contentObjectId" -
->
<!-- Further Object elements possible, see option 'properties' below -->
</Signature>
```

```
(<[signed element] Id="[id_value]">
<!-- signed element must have an attribute of type ID -->
   ...
</[signed element]>
<other sibling/>*
<!-- between the signed element and the corresponding signature element, there can be other
siblings.
Signature element is added as last sibling. -->
<Signature Id="generated_unique_ID">
  <SignedInfo>
   <CanonicalizationMethod>
   <SignatureMethod>
   <Reference URI="#[id_value]" type="[optional_type_value]">
   <!-- reference URI contains the ID attribute value of the signed element -->
```
*(<Transform>)\* <!-- By default "http://www.w3.org/2006/12/xml-c14n11" is added to the transforms --> <DigestMethod> <DigestValue> </Reference> (<Reference URI="#[generated\_keyinfo\_Id]"> <Transform Algorithm="http://www.w3.org/TR/2001/REC-xml-c14n-20010315"/> <DigestMethod> <DigestValue> </Reference>)? </SignedInfo> <SignatureValue> (<KeyInfo Id="[generated\_keyinfo\_id]">)? </Signature>)+*

*344.2.*

*xmlsecurity:sign:name[?options] xmlsecurity:verify:name[?options]*

- 
- 
- 

*344.3.*

*from("direct:enveloping").to("xmlsecurity:sign://enveloping?keyAccessor=#accessor", "xmlsecurity:verify://enveloping?keySelector=#selector", "mock:result")*

*<from uri="direct:enveloping" /> <to uri="xmlsecurity:sign://enveloping?keyAccessor=#accessor" /> <to uri="xmlsecurity:verify://enveloping?keySelector=#selector" /> <to uri="mock:result" />*

*344.4.*

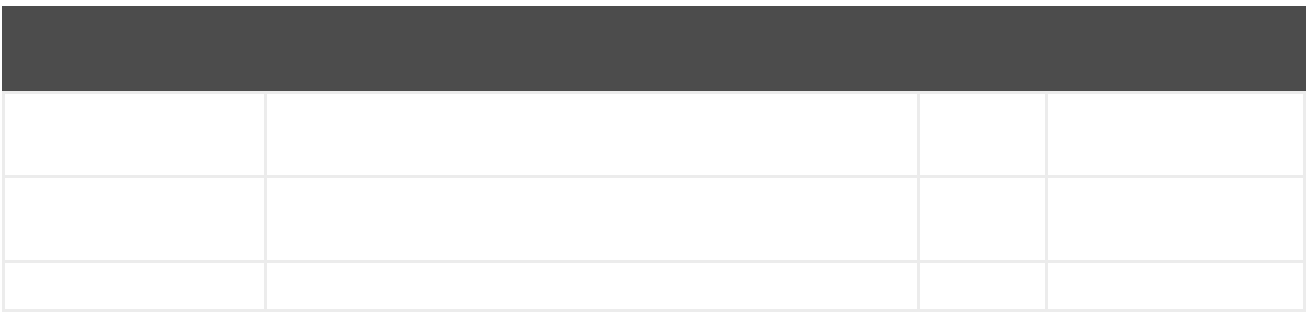

*344.5.*

*xmlsecurity:command:name*

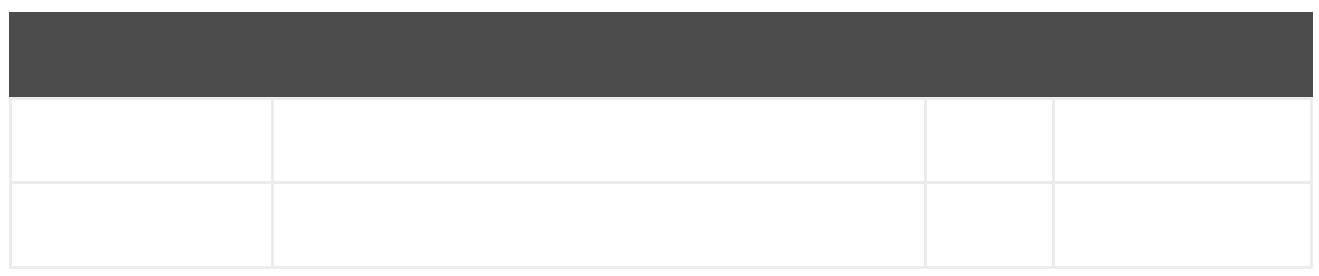

# *344.5.2.*

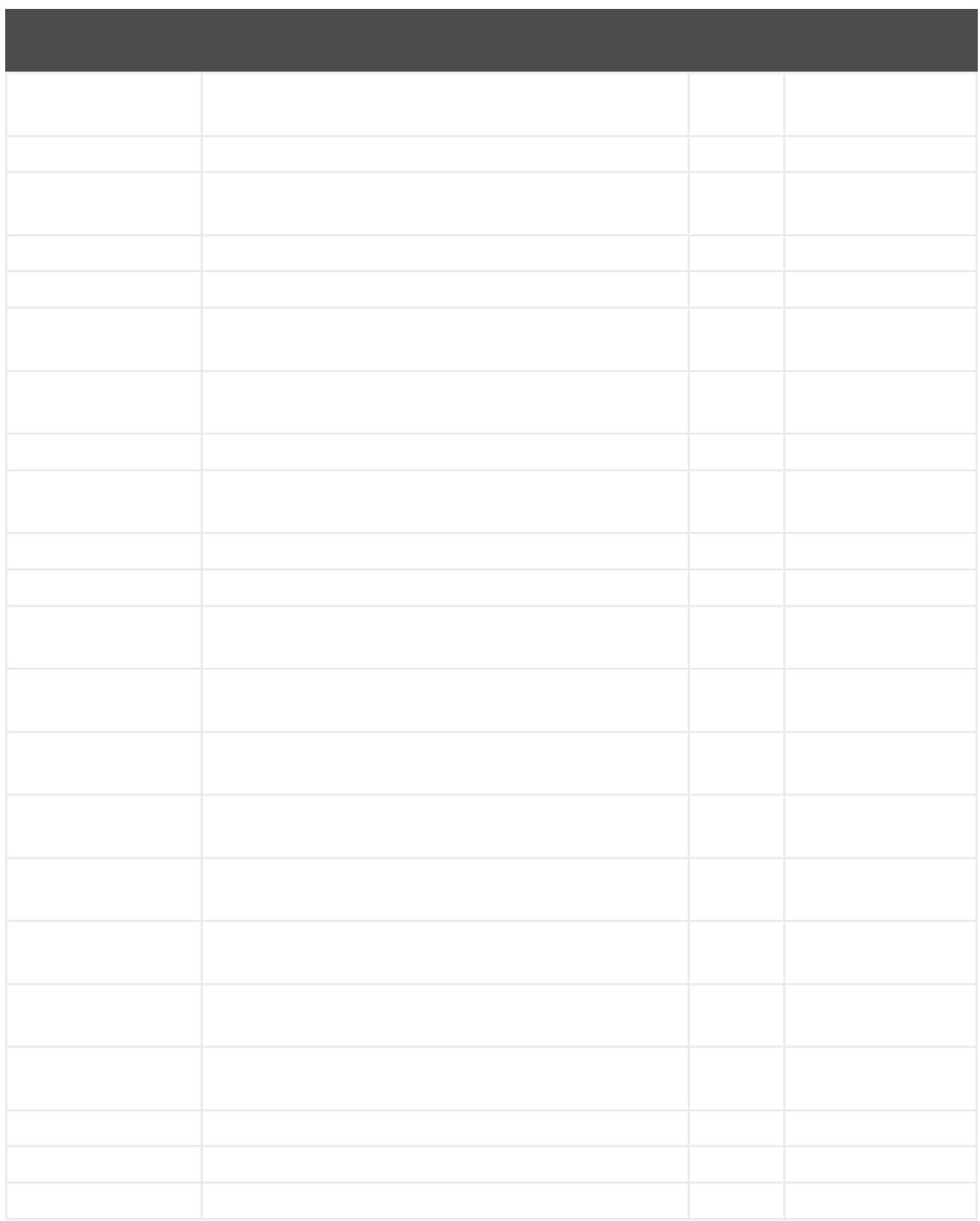
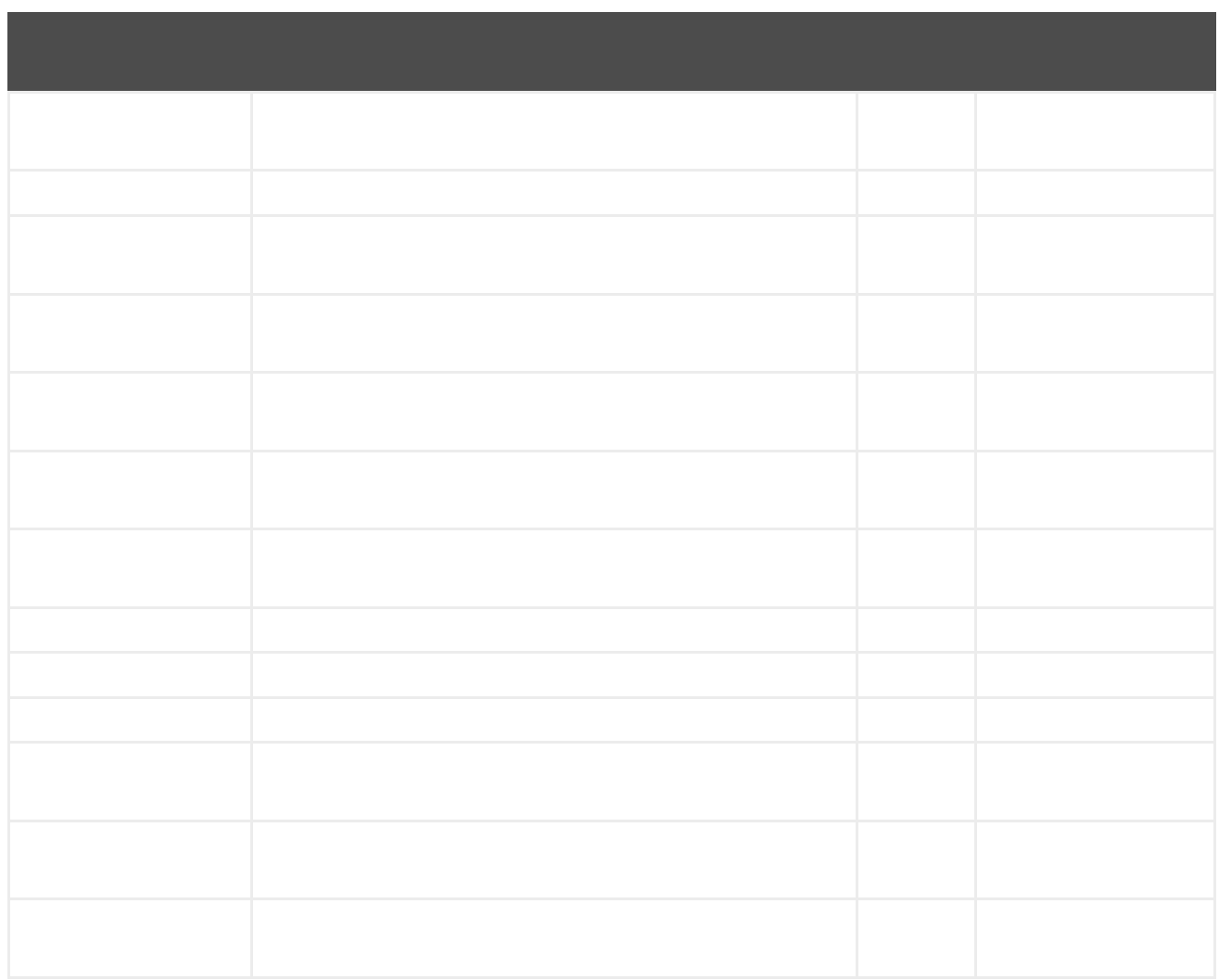

## *344.5.3.*

- $\bullet$ 
	- $\circ$  $\circ$
- $\circ$
- $\bullet$

```
<Signature>
   <SignedInfo>
     <Reference URI="#object"/>
     <!-- further references possible but they must not point to an Object or Manifest
containing an object reference -->
     ...
   </SignedInfo>
   <Object Id="object">
      <!-- contains one XML element which is extracted to the message body -->
   <Object>
   <!-- further object elements possible which are not referenced-->
   ...
   (<KeyInfo>)?
</Signature>
<Signature>
   <SignedInfo>
     <Reference URI="#manifest"/>
     <!-- further references are possible but they must not point to an Object or other
manifest containing an object reference -->
     ...
   </SignedInfo>
```

```
<Object >
     <Manifest Id="manifest">
       <Reference URI=#object/>
     </Manifest>
   </Objet>
   <Object Id="object">
     <!-- contains the DOM node which is extracted to the message body -->
   </Object>
   <!-- further object elements possible which are not referenced -->
   ...
   (<KeyInfo>)?
</Signature>
```

```
344.6.
```

```
<?xml version="1.0" encoding="UTF-8" ?>
<root>
  <A ID="IDforA">
    <B>
       <C ID="IDforC">
         <D>dvalue</D>
      </C>
       <ds:Signature xmlns:ds="http://www.w3.org/2000/09/xmldsig#"
         Id="_6bf13099-0568-4d76-8649-faf5dcb313c0">
         <ds:SignedInfo>
           <ds:CanonicalizationMethod
             Algorithm="http://www.w3.org/TR/2001/REC-xml-c14n-20010315" />
           <ds:SignatureMethod
             Algorithm="http://www.w3.org/2000/09/xmldsig#rsa-sha1" />
           <ds:Reference URI="#IDforC">
             ...
           </ds:Reference>
         </ds:SignedInfo>
         <ds:SignatureValue>aUDFmiG71</ds:SignatureValue>
       </ds:Signature>
    </B>
  </A>
  <ds:Signature xmlns:ds="http://www.w3.org/2000/09/xmldsig#"Id="_6b02fb8a-30df-42c6-ba25-
76eba02c8214">
    <ds:SignedInfo>
       <ds:CanonicalizationMethod
         Algorithm="http://www.w3.org/TR/2001/REC-xml-c14n-20010315" />
       <ds:SignatureMethod
         Algorithm="http://www.w3.org/2000/09/xmldsig#rsa-sha1" />
       <ds:Reference URI="#IDforA">
         ...
       </ds:Reference>
    </ds:SignedInfo>
    <ds:SignatureValue>q3tvRoGgc8cMUqUSzP6C21zb7tt04riPnDuk=</ds:SignatureValue>
  </ds:Signature>
<root>
```
*from("direct:detached") .to("xmlsecurity:sign://detached? keyAccessor=#keyAccessorBeant&xpathsToIdAttributes=#xpathsToIdAttributesBean&schem aResourceUri=Test.xsd") .to("xmlsecurity:verify://detached?*

*ty/Test.xsd")*

*.to("mock:result");*

```
<bean id="xpathsToIdAttributesBean" class="java.util.ArrayList">
   <constructor-arg type="java.util.Collection">
      <list>
        <bean
           class="org.apache.camel.component.xmlsecurity.api.XmlSignatureHelper"
           factory-method="getXpathFilter">
           <constructor-arg type="java.lang.String"
             value="/ns:root/a/@ID" />
           <constructor-arg>
             <map key-type="java.lang.String" value-type="java.lang.String">
               <entry key="ns" value="http://test" />
             </map>
           </constructor-arg>
        </bean>
      </list>
   </constructor-arg>
 </bean>
...
<from uri="direct:detached" />
   <to
      uri="xmlsecurity:sign://detached?
keyAccessor=#keyAccessorBean&xpathsToIdAttributes=#xpathsToIdAttributesBean&schema
ResourceUri=Test.xsd" />
   <to
      uri="xmlsecurity:verify://detached?
keySelector=#keySelectorBean&schemaResourceUri=Test.xsd" />
   <to uri="mock:result" />
```
*keySelector=#keySelectorBean&schemaResourceUri=org/apache/camel/component/xmlsecuri*

*344.7.*

*<QualifyingProperties Target> <SignedProperties> <SignedSignatureProperties> (SigningTime)? (SigningCertificate)? (SignaturePolicyIdentifier) (SignatureProductionPlace)? (SignerRole)? </SignedSignatureProperties> <SignedDataObjectProperties> (DataObjectFormat)? (CommitmentTypeIndication)? </SignedDataObjectProperties> </SignedProperties> </QualifyingProperties>*

*Keystore keystore = ... // load a keystore DefaultKeyAccessor accessor = new DefaultKeyAccessor(); accessor.setKeyStore(keystore); accessor.setPassword("password"); accessor.setAlias("cert\_alias"); // signer key alias*

*DefaultXAdESSignatureProperties props = new DefaultXAdESSignatureProperties();*

*props.setNamespace("http://uri.etsi.org/01903/v1.3.2#"); // sets the namespace for the XAdES elements; the namspace is related to the XAdES version, default value is*

*"http://uri.etsi.org/01903/v1.3.2#", other possible values are "http://uri.etsi.org/01903/v1.1.1#" and "http://uri.etsi.org/01903/v1.2.2#"*

*props.setPrefix("etsi"); // sets the prefix for the XAdES elements, default value is "etsi"*

*// signing certificate*

*props.setKeystore(keystore));*

*props.setAlias("cert\_alias"); // specify the alias of the signing certificate in the keystore = signer key alias*

*props.setDigestAlgorithmForSigningCertificate(DigestMethod.SHA256); // possible values for the algorithm are "http://www.w3.org/2000/09/xmldsig#sha1",*

*"http://www.w3.org/2001/04/xmlenc#sha256", "http://www.w3.org/2001/04/xmldsigmore#sha384", "http://www.w3.org/2001/04/xmlenc#sha512", default value is "http://www.w3.org/2001/04/xmlenc#sha256"*

*props.setSigningCertificateURIs(Collections.singletonList("http://certuri"));*

*// signing time props.setAddSigningTime(true);*

*// policy*

*props.setSignaturePolicy(XAdESSignatureProperties.SIG\_POLICY\_EXPLICIT\_ID); // also the values XAdESSignatureProperties.SIG\_POLICY\_NONE ("None"), and XAdESSignatureProperties.SIG\_POLICY\_IMPLIED ("Implied")are possible, default value is XAdESSignatureProperties.SIG\_POLICY\_EXPLICIT\_ID ("ExplicitId") // For "None" and "Implied" you must not specify any further policy parameters props.setSigPolicyId("urn:oid:1.2.840.113549.1.9.16.6.1"); props.setSigPolicyIdQualifier("OIDAsURN"); //allowed values are empty string, "OIDAsURI", "OIDAsURN"; default value is empty string props.setSigPolicyIdDescription("invoice version 3.1"); props.setSignaturePolicyDigestAlgorithm(DigestMethod.SHA256);// possible values for the algorithm are "http://www.w3.org/2000/09/xmldsig#sha1", http://www.w3.org/2001/04/xmlenc#sha256", "http://www.w3.org/2001/04/xmldsigmore#sha384", "http://www.w3.org/2001/04/xmlenc#sha512", default value is http://www.w3.org/2001/04/xmlenc#sha256" props.setSignaturePolicyDigestValue("Ohixl6upD6av8N7pEvDABhEL6hM="); // you can add qualifiers for the signature policy either by specifying text or an XML fragment with the root element "SigPolicyQualifier" props.setSigPolicyQualifiers(Arrays .asList(new String[] { "<SigPolicyQualifier xmlns=\"http://uri.etsi.org/01903/v1.3.2#\"> <SPURI>http://test.com/sig.policy.pdf</SPURI><SPUserNotice><ExplicitText>display text</ExplicitText>" + "</SPUserNotice></SigPolicyQualifier>", "category B" })); props.setSigPolicyIdDocumentationReferences(Arrays.asList(new String[] {"http://test.com/policy.doc.ref1.txt", "http://test.com/policy.doc.ref2.txt" })); // production place props.setSignatureProductionPlaceCity("Munich"); props.setSignatureProductionPlaceCountryName("Germany"); props.setSignatureProductionPlacePostalCode("80331"); props.setSignatureProductionPlaceStateOrProvince("Bavaria"); //role // you can add claimed roles either by specifying text or an XML fragment with the root element "ClaimedRole" props.setSignerClaimedRoles(Arrays.asList(new String[] {"test", "<a:ClaimedRole xmlns:a=\"http://uri.etsi.org/01903/v1.3.2#\"> <TestRole>TestRole</TestRole></a:ClaimedRole>" })); props.setSignerCertifiedRoles(Collections.singletonList(new XAdESEncapsulatedPKIData("Ahixl6upD6av8N7pEvDABhEL6hM=", "http://uri.etsi.org/01903/v1.2.2#DER", "IdCertifiedRole")));*

#### *// data object format*

*props.setDataObjectFormatDescription("invoice"); props.setDataObjectFormatMimeType("text/xml"); props.setDataObjectFormatIdentifier("urn:oid:1.2.840.113549.1.9.16.6.2"); props.setDataObjectFormatIdentifierQualifier("OIDAsURN"); //allowed values are empty string, "OIDAsURI", "OIDAsURN"; default value is empty string props.setDataObjectFormatIdentifierDescription("identifier desc"); props.setDataObjectFormatIdentifierDocumentationReferences(Arrays.asList(new String[] { "http://test.com/dataobject.format.doc.ref1.txt",*

*"http://test.com/dataobject.format.doc.ref2.txt" }));*

*//commitment*

*props.setCommitmentTypeId("urn:oid:1.2.840.113549.1.9.16.6.4");*

*props.setCommitmentTypeIdQualifier("OIDAsURN"); //allowed values are empty string, "OIDAsURI", "OIDAsURN"; default value is empty string props.setCommitmentTypeIdDescription("description for commitment type ID"); props.setCommitmentTypeIdDocumentationReferences(Arrays.asList(new String[]*

*{"http://test.com/commitment.ref1.txt", "http://test.com/commitment.ref2.txt" }));*

*// you can specify a commitment type qualifier either by simple text or an XML fragment with root element "CommitmentTypeQualifier"*

*props.setCommitmentTypeQualifiers(Arrays.asList(new String[] {"commitment qualifier", "<c:CommitmentTypeQualifier xmlns:c=\"http://uri.etsi.org/01903/v1.3.2#\"><C>c</C> </c:CommitmentTypeQualifier>" }));*

*beanRegistry.bind("xmlSignatureProperties",props); beanRegistry.bind("keyAccessorDefault",keyAccessor);*

*// you must reference the properties bean in the "xmlsecurity" URI from("direct:xades").to("xmlsecurity:sign://xades? keyAccessor=#keyAccessorDefault&properties=#xmlSignatureProperties") .to("mock:result");*

```
...
<from uri="direct:xades" />
  <to
    uri="xmlsecurity:sign://xades?keyAccessor=#accessorRsa&properties=#xadesProperties"
/>
  <to uri="mock:result" />
...
<bean id="xadesProperties"
  class="org.apache.camel.component.xmlsecurity.api.XAdESSignatureProperties">
  <!-- For more properties see the the previous Java DSL example.
     If you want to have a signing certificate then use the bean class
DefaultXAdESSignatureProperties (see the previous Java DSL example). -->
  <property name="signaturePolicy" value="ExplicitId" />
  <property name="sigPolicyId" value="http://www.test.com/policy.pdf" />
  <property name="sigPolicyIdDescription" value="factura" />
  <property name="signaturePolicyDigestAlgorithm"
value="http://www.w3.org/2000/09/xmldsig#sha1" />
  <property name="signaturePolicyDigestValue" value="Ohixl6upD6av8N7pEvDABhEL1hM=" />
  <property name="signerClaimedRoles" ref="signerClaimedRoles_XMLSigner" />
  <property name="dataObjectFormatDescription" value="Factura electrónica" />
  <property name="dataObjectFormatMimeType" value="text/xml" />
</bean>
<bean class="java.util.ArrayList" id="signerClaimedRoles_XMLSigner">
  <constructor-arg>
    <list>
       <value>Emisor</value>
       <value>&It;ClaimedRole
         xmlns="http://uri.etsi.org/01903/v1.3.2#"><test
         xmlns="http://test.com/">test</test&gt;&lt;/ClaimedRole&gt;</value>
    </list>
  </constructor-arg>
</bean>
```
L,

### *344.7.1.*

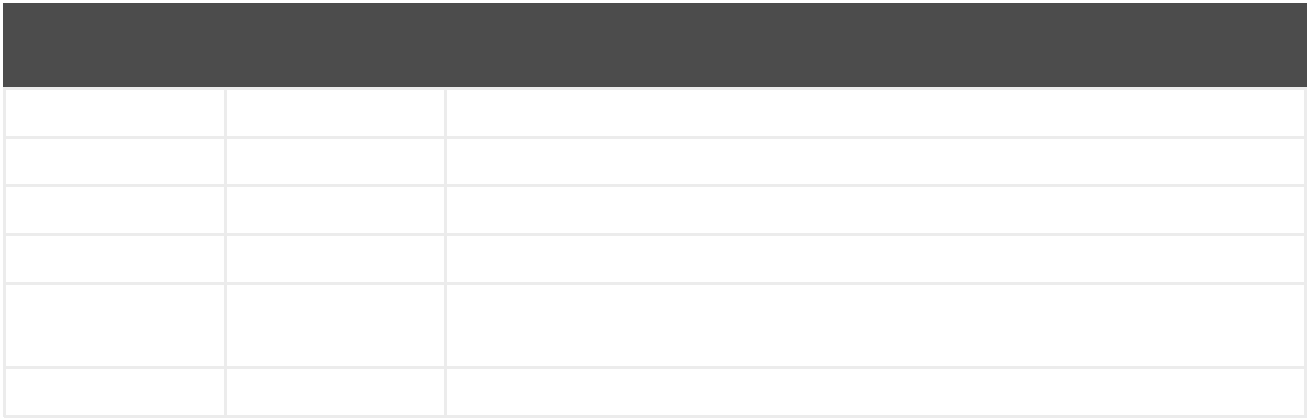

### *344.7.2.*

- $\bullet$
- 
- 
- 
- 
- 
- 
- 
- 

 $\bullet$ 

*344.8.*

 $\bullet$ 

#### 第*345*章

*<dependency> <groupId>org.apache.camel</groupId> <artifactId>camel-xmpp</artifactId> <version>x.x.x</version> <!-- use the same version as your Camel core version --> </dependency>*

*345.1.*

*xmpp://[login@]hostname[:port][/participant][?Options]*

*345.2.*

*xmpp:host:port/participant*

*345.2.1.*

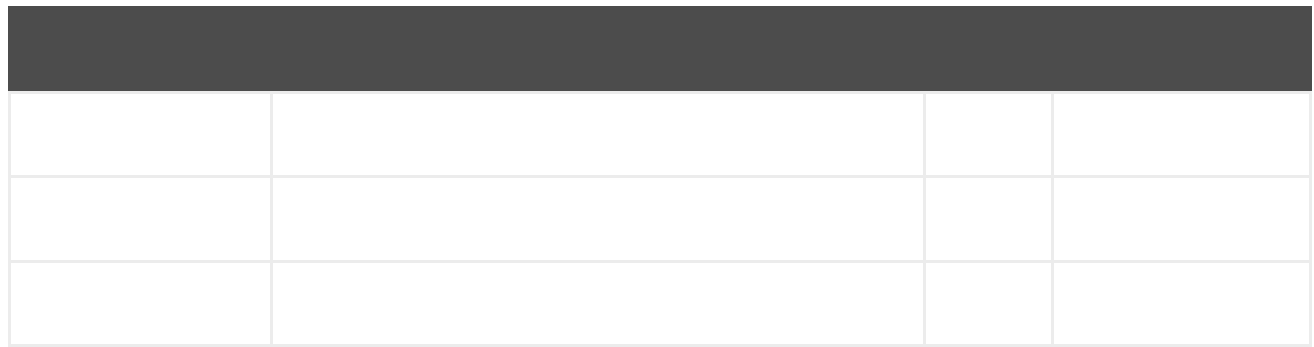

### *345.2.2.*

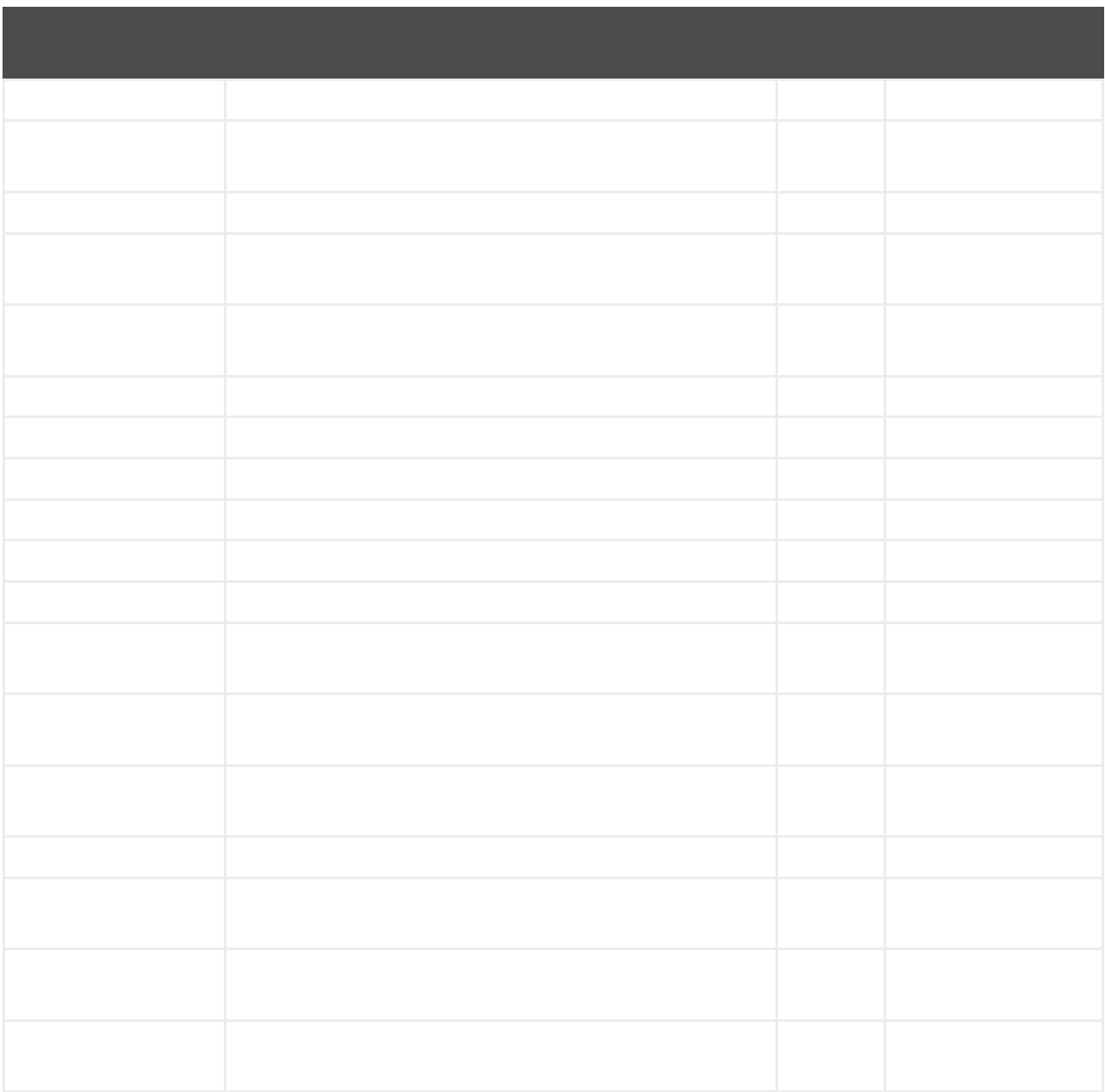

*345.3.*

*345.4.*

*xmpp://superman@jabber.org/?room=krypton@conference.jabber.org&password=secret*

*xmpp://superman@jabber.org/joker@jabber.org?password=secret*

*from("timer://kickoff?period=10000"). setBody(constant("I will win!\n Your Superman.")). to("xmpp://superman@jabber.org/joker@jabber.org?password=secret");*

*from("xmpp://superman@jabber.org/joker@jabber.org?password=secret"). to("activemq:evil.talk");*

*from("xmpp://superman@jabber.org/? password=secret&room=krypton@conference.jabber.org"). to("activemq:krypton.talk");*

*from("xmpp://superman@jabber.org/?password=secret&room=krypton"). to("activemq:krypton.talk");*

*from("direct:start"). to("xmpp://talk.google.com:5222/touser@gmail.com? serviceName=gmail.com&user=fromuser&password=secret"). to("mock:result");*

*345.5.*

- $\bullet$
- $\bullet$
- 
- $\blacksquare$
- 

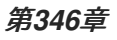

*from("queue:foo"). filter().xpath("//foo")). to("queue:bar")*

*from("queue:foo"). choice().xpath("//foo")).to("queue:bar"). otherwise().to("queue:others");*

*346.1.*

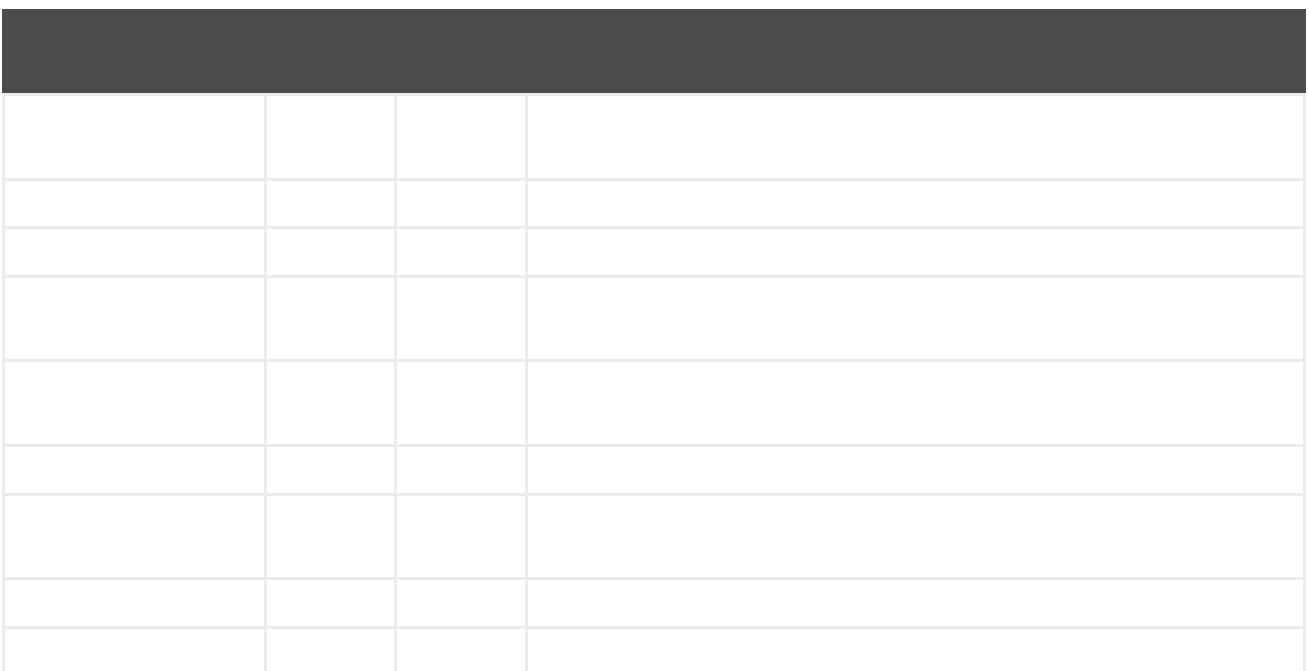

#### *346.2.*

*346.3.*

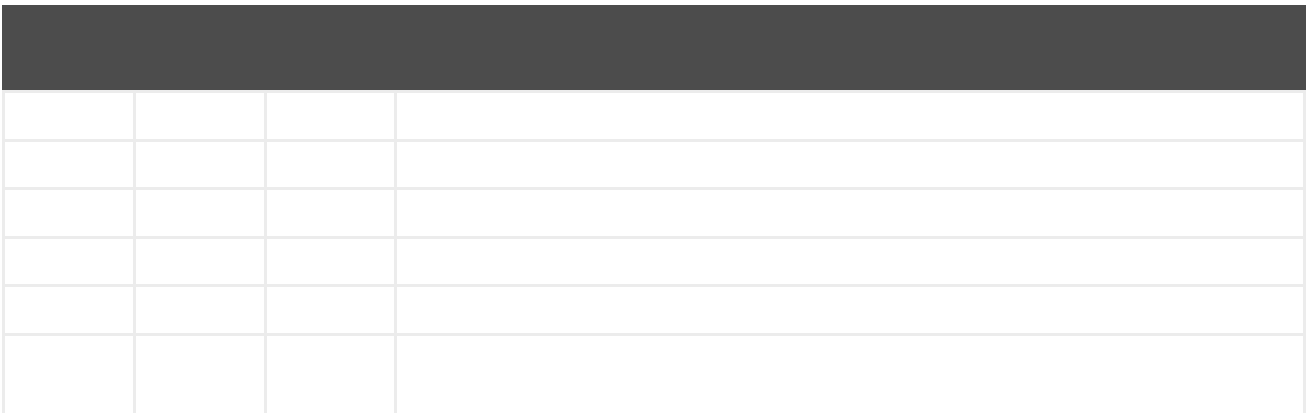

- $\bullet$
- $\bullet$

*346.3.1.*

*346.3.2.*

- 
- $\bullet$
- 
- $\bullet$

#### *346.4.*

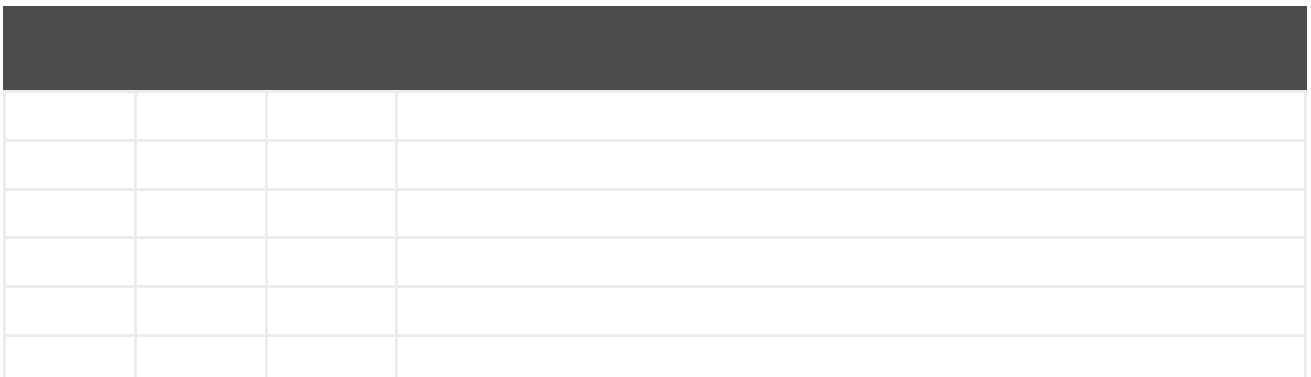

注意

*346.5.*

*<beans xmlns="http://www.springframework.org/schema/beans" xmlns:xsi="http://www.w3.org/2001/XMLSchema-instance" xsi:schemaLocation=" http://www.springframework.org/schema/beans http://www.springframework.org/schema/beans/spring-beans.xsd http://camel.apache.org/schema/spring http://camel.apache.org/schema/spring/camelspring.xsd"> <camelContext id="camel" xmlns="http://activemq.apache.org/camel/schema/spring" xmlns:foo="http://example.com/person"> <route>*

*<from uri="activemq:MyQueue"/>*

*<filter> <xpath>/foo:person[@name='James']</xpath> <to uri="mqseries:SomeOtherQueue"/> </filter> </route> </camelContext> </beans>*

*346.6.*

*xpath("/foo:person/@id", String.class)*

*<xpath resultType="java.lang.String">/foo:person/@id</xpath>*

*@XPath(value = "concat('foo-',//order/name/)", resultType = String.class) String name)*

*346.7.*

*xpath("/invoice/@orderType = 'premium'", "invoiceDetails")*

*346.8.*

*346.9.*

```
public class Foo {
  @MessageDriven(uri = "activemq:my.queue")
  public void doSomething(@MyXPath("/ns1:foo/ns2:bar/text()") String correlationID, @Body
String body) {
    // process the inbound message here
  }
}
```

```
346.10.
```
*boolean matches = XPathBuilder.xpath("/foo/bar/@xyz").matches(context, "<foo><bar xyz='cheese'/></foo>"));*

*String name = XPathBuilder.xpath("foo/bar").evaluate(context, "<foo><bar>cheese</bar> </foo>", String.class); Integer number = XPathBuilder.xpath("foo/bar").evaluate(context, "<foo><bar>123</bar> </foo>", Integer.class); Boolean bool = XPathBuilder.xpath("foo/bar").evaluate(context, "<foo><bar>true</bar></foo>", Boolean.class);*

*String name = XPathBuilder.xpath("foo/bar").evaluate(context, "<foo><bar>cheese</bar> </foo>");*

*346.11.*

- $\bullet$
- $\bullet$

*346.12.*

*XPathBuilder INFO Using system property javax.xml.xpath.XPathFactory:http://saxon.sf.net/jaxp/xpath/om with value: net.sf.saxon.xpath.XPathFactoryImpl when creating XPathFactory*

*-Djavax.xml.xpath.XPathFactory=org.apache.xpath.jaxp.XPathFactoryImpl*

*346.13.*

*<xpath factoryRef="saxonFactory" resultType="java.lang.String">current-dateTime()</xpath>*

*<xpath objectModel="http://saxon.sf.net/jaxp/xpath/om" resultType="java.lang.String">currentdateTime()</xpath>*

*<xpath saxon="true" resultType="java.lang.String">current-dateTime()</xpath>*

*346.14.*

*[me: {prefix -> namespace}, {prefix -> namespace}], [parent: [me: {prefix -> namespace}, {prefix -> namespace}], [parent: [me: {prefix -> namespace}]]]*

2.

*346.15.*

- 
- 
- 

*XPathBuilder.xpath("/foo:person/@id", String.class).logNamespaces()*

*<xpath logNamespaces="true" resultType="String">/foo:person/@id</xpath>*

*2012-01-16 13:23:45,878 [stSaxonWithFlag] INFO XPathBuilder - Namespaces discovered in message: {xmlns:a=[http://apache.org/camel], DEFAULT=[http://apache.org/default], xmlns:b=[http://apache.org/camelA, http://apache.org/camelB]}*

*346.16.*

*.setHeader("myHeader").xpath("resource:classpath:myxpath.txt", String.class)*

*346.17.*

# 第*347*章

*347.1.*

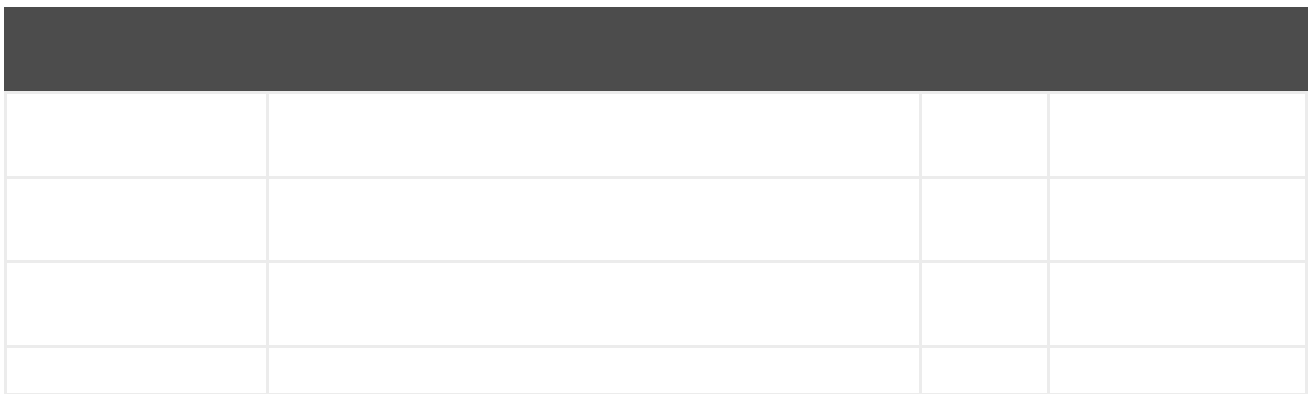

*xquery:resourceUri*

#### *347.1.1.*

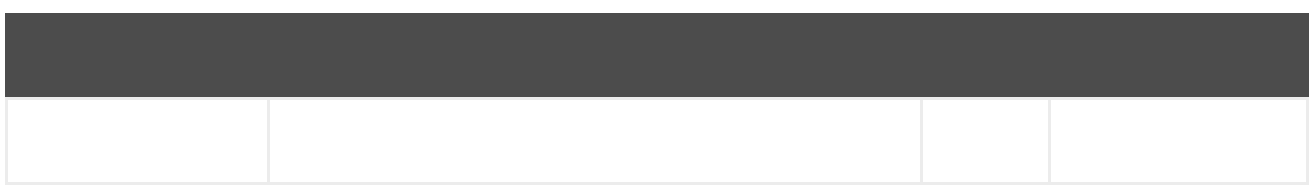

### *347.1.2.*

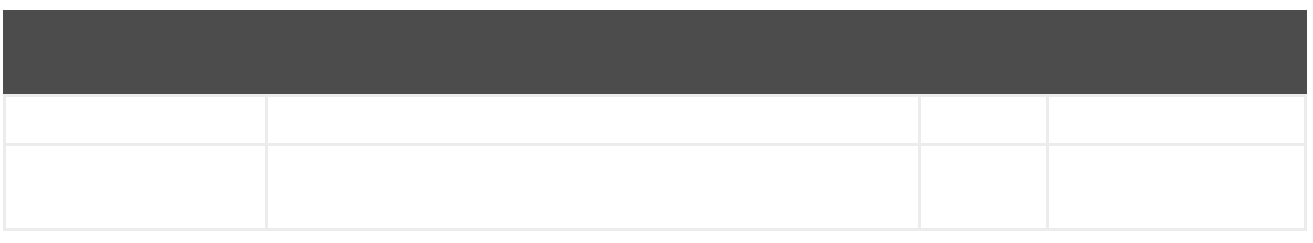

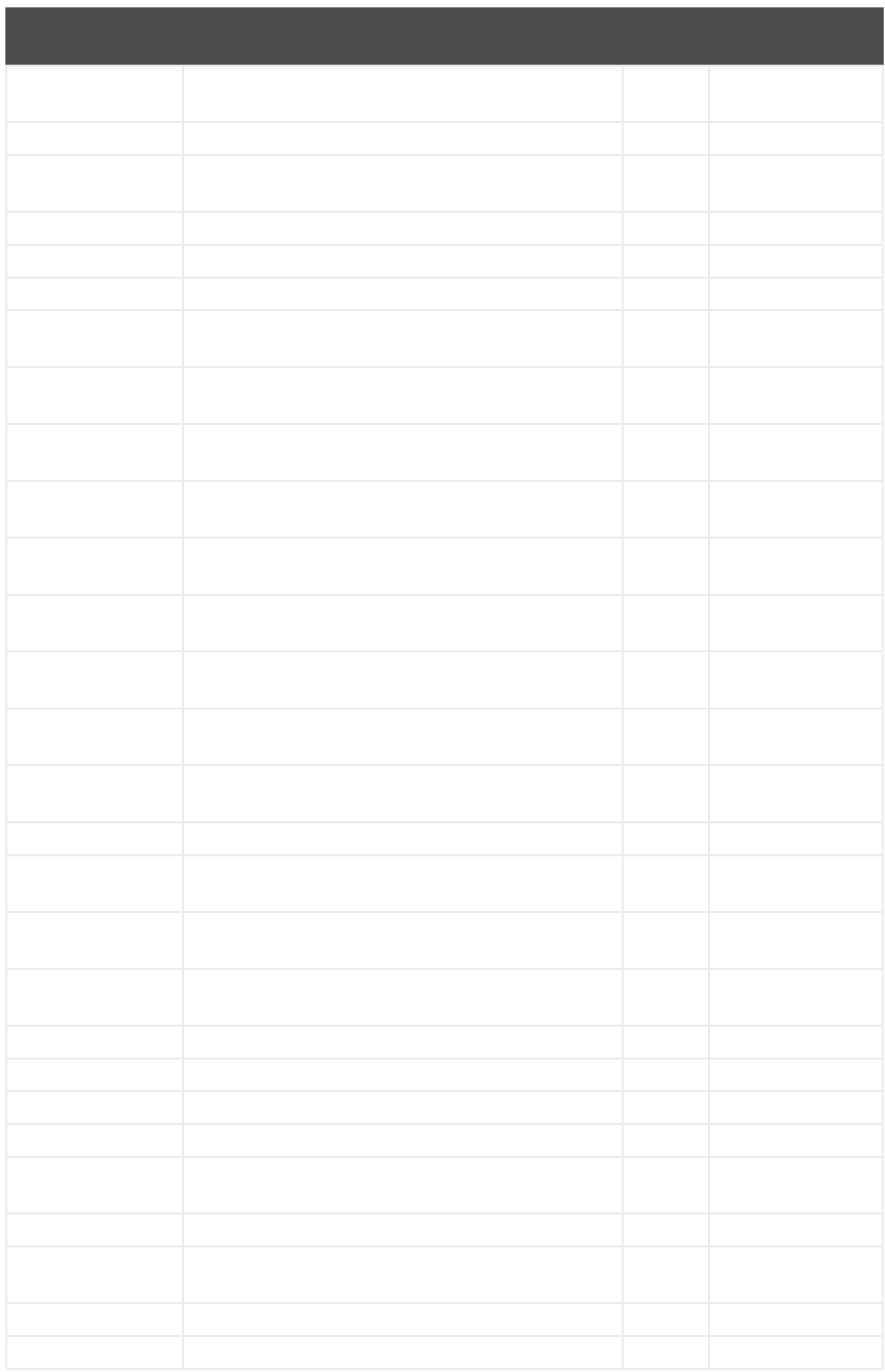

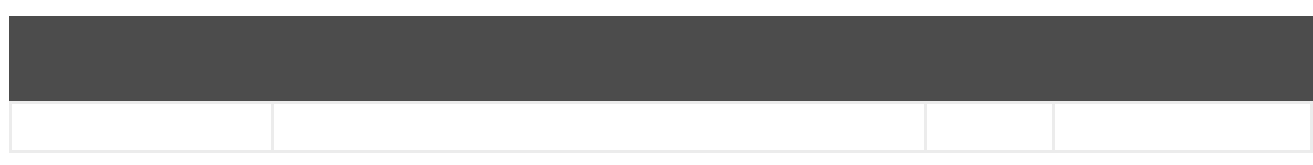

*347.2.*

*from("queue:foo").filter(). xquery("//foo"). to("queue:bar")*

*from("direct:start"). recipientList().xquery("concat('mock:foo.', /person/@city)", String.class);*

*347.3.*

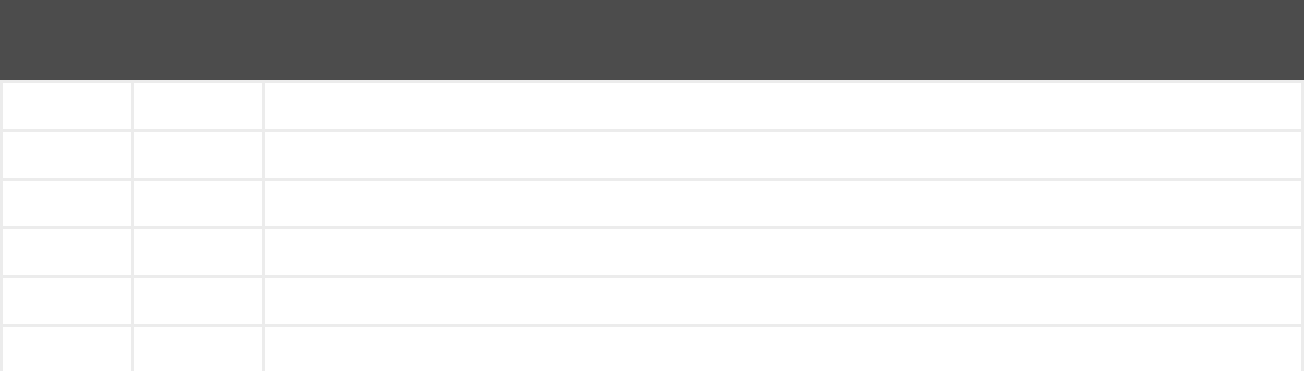

*347.4.*

*<beans xmlns="http://www.springframework.org/schema/beans" xmlns:xsi="http://www.w3.org/2001/XMLSchema-instance" xmlns:foo="http://example.com/person" xsi:schemaLocation=" http://www.springframework.org/schema/beans http://www.springframework.org/schema/beans/spring-beans.xsd http://camel.apache.org/schema/spring http://camel.apache.org/schema/spring/camelspring.xsd"> <camelContext id="camel" xmlns="http://activemq.apache.org/camel/schema/spring"> <route>*

*<from uri="activemq:MyQueue"/> <filter> <xquery>/foo:person[@name='James']</xquery> <to uri="mqseries:SomeOtherQueue"/> </filter> </route> </camelContext> </beans>*

*<xquery type="java.lang.String">concat('mock:foo.', /person/@city)</xquery>*

*347.5.*

*from("direct:start"). transform().xquery("/people/person");*

*from("direct:start"). transform().xquery("/people/person/text()", String.class);*

*347.6.*

*<camelContext id="camel" xmlns="http://camel.apache.org/schema/spring"> <route> <from uri="activemq:MyQueue"/> <to uri="xquery:com/acme/someTransform.xquery"/>*

*<to uri="mqseries:SomeOtherQueue"/> </route> </camelContext>*

*347.7.*

*347.8.*

 $\bullet$ 

*347.9.*

*.setHeader("myHeader").xquery("resource:classpath:myxquery.txt", String.class)*

*347.10.*

*<dependency> <groupId>org.apache.camel</groupId> <artifactId>camel-saxon</artifactId> <version>x.x.x</version> </dependency>*

### 第*348*章

#### *348.1.*

ı

*xslt:templateName[?options]*

- 
- 

### 表*348.1*

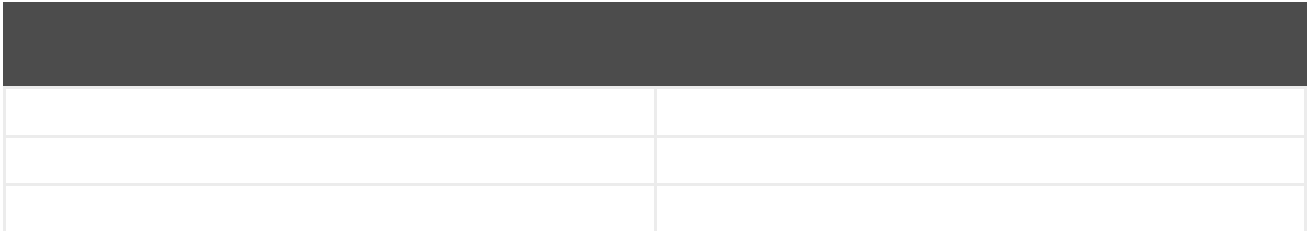

*<dependency> <groupId>org.apache.camel</groupId> <artifactId>camel-spring</artifactId>*

*<version>x.x.x</version> <!-- use the same version as your Camel core version --> </dependency>*

*348.2.*

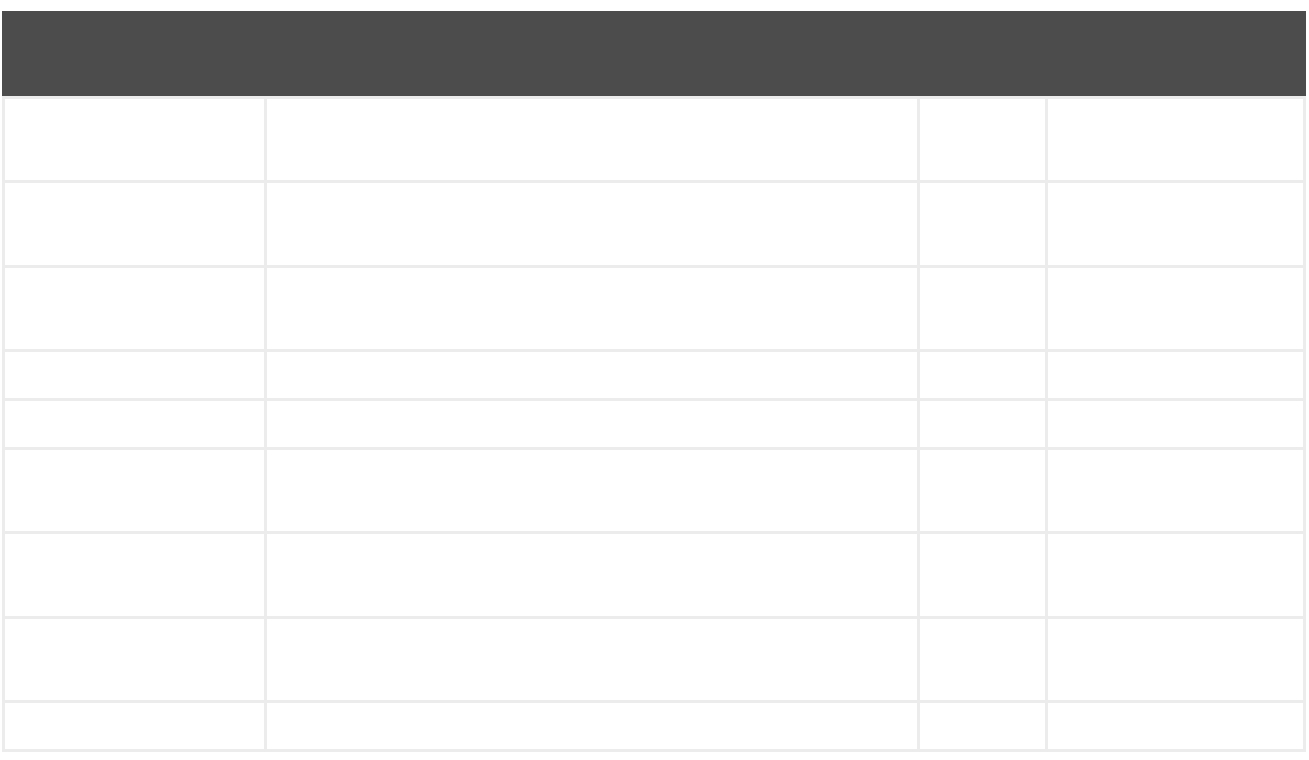

*xslt:resourceUri*

### *348.2.1.*

ı

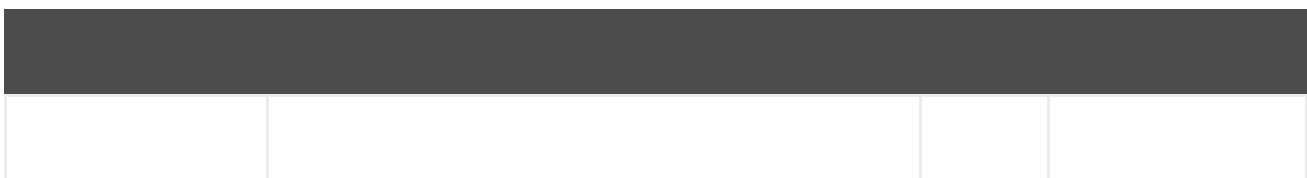

#### *348.2.2.*

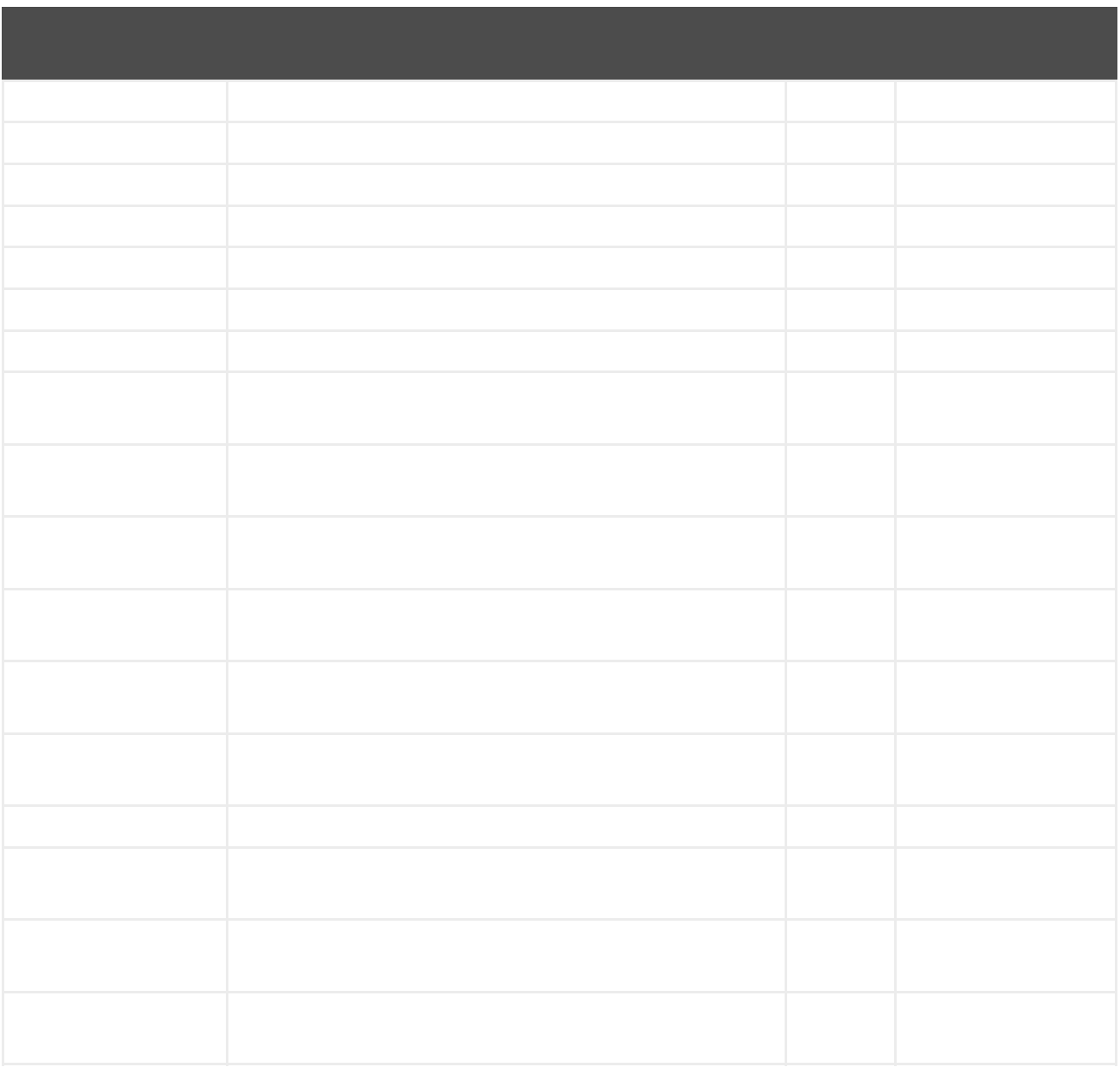

*348.3.*

*from("activemq:My.Queue"). to("xslt:com/acme/mytransform.xsl");*

*from("activemq:My.Queue"). to("xslt:com/acme/mytransform.xsl"). to("activemq:Another.Queue");*

*348.4.*

*<setHeader headerName="myParam"><constant>42</constant></setHeader> <to uri="xslt:MyTransform.xsl"/>*

*<xsl: ...... >*

*<xsl:param name="myParam"/>*

*<xsl:template ...>*

*348.5.*

*<camelContext xmlns="http://activemq.apache.org/camel/schema/spring"> <route> <from uri="activemq:My.Queue"/> <to uri="xslt:org/apache/camel/spring/processor/example.xsl"/> <to uri="activemq:Another.Queue"/> </route> </camelContext>*

*348.6.*

*<xsl:include href="staff\_template.xsl"/>*

*<xsl:include href="staff\_template.xsl"/>*

*<xsl:include href="../staff\_other\_template.xsl"/>*

*348.7.*

*348.8.*

```
SimpleRegistry registry = new SimpleRegistry();
registry.put("function1", new MyExtensionFunction1());
registry.put("function2", new MyExtensionFunction2());
CamelContext context = new DefaultCamelContext(registry);
context.addRoutes(new RouteBuilder() {
  @Override
  public void configure() throws Exception {
    from("direct:start")
      .to("xslt:org/apache/camel/component/xslt/extensions/extensions.xslt?
saxonExtensionFunctions=#function1,#function2");
  }
});
```
*<bean id="function1" class="org.apache.camel.component.xslt.extensions.MyExtensionFunction1"/> <bean id="function2" class="org.apache.camel.component.xslt.extensions.MyExtensionFunction2"/> <camelContext xmlns="http://camel.apache.org/schema/spring"> <route> <from uri="direct:extensions"/> <to uri="xslt:org/apache/camel/component/xslt/extensions/extensions.xslt? saxonExtensionFunctions=#function1,#function2"/> </route> </camelContext>*

*348.9.*

*348.10.*

```
<xsl:template match="/">
 <html>
  <body>
   <xsl:for-each select="staff/programmer">
    <p>Name: <xsl:value-of select="name"/><br />
     <xsl:if test="dob=''">
       <xsl:message terminate="yes">Error: DOB is an empty string!</xsl:message>
     </xsl:if>
    </p>
   </xsl:for-each>
  </body>
 </html>
</xsl:template>
```
*348.11.*

### *348.12.*

1.

2.

- $\bullet$
- $\bullet$
- $\bullet$
- 
- $\bullet$

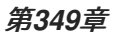

*<dependency> <groupId>org.apache.camel</groupId> <artifactId>camel-xstream</artifactId> <version>x.x.x</version> <!-- use the same version as your Camel core version --> </dependency>*

*349.1.*

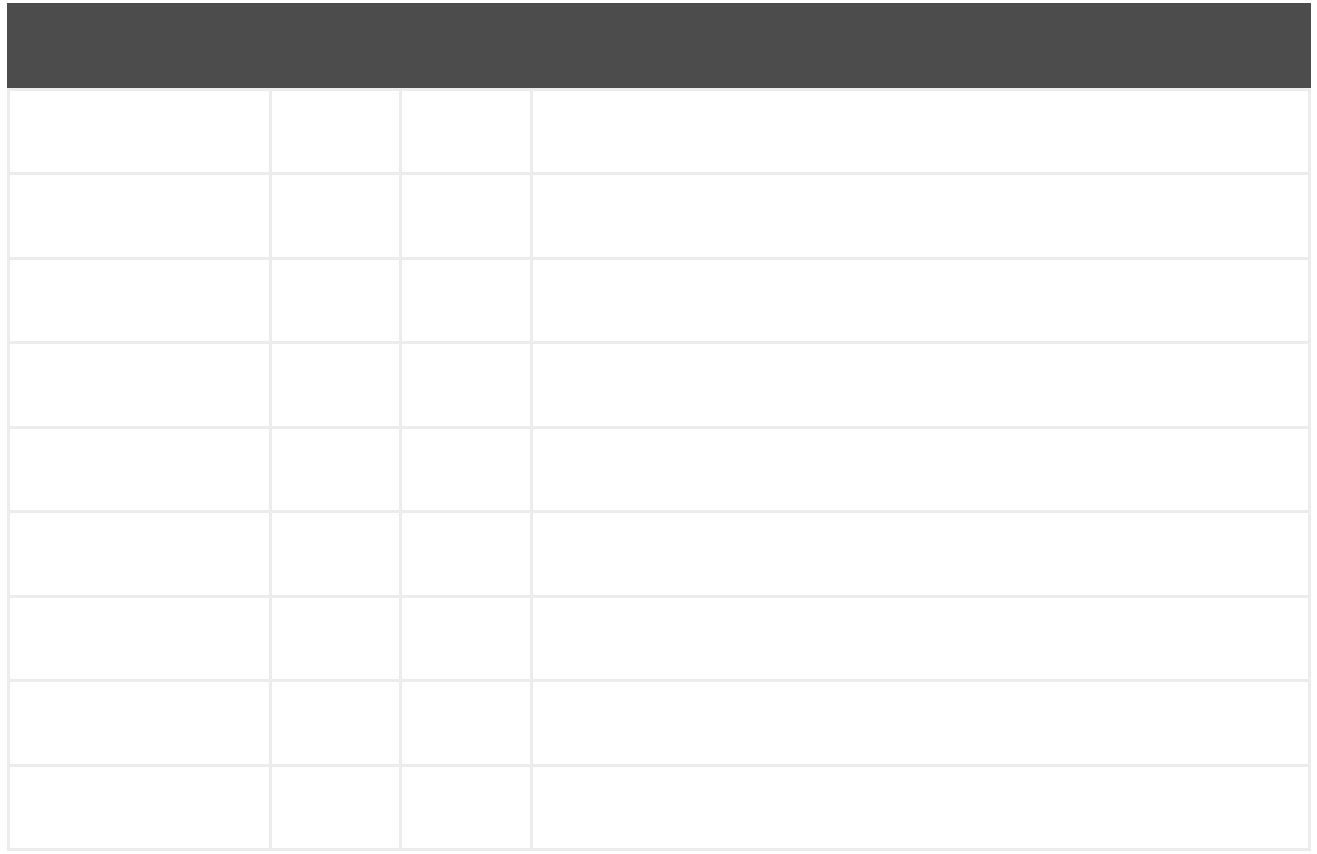

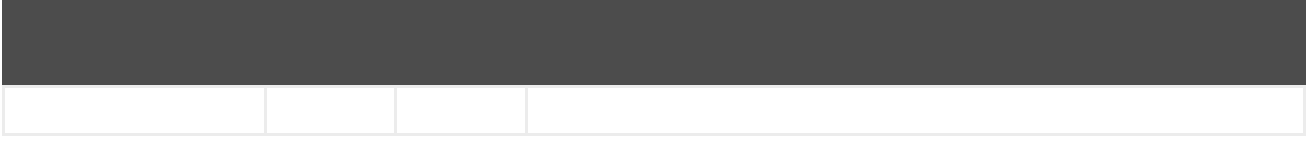

#### *349.2.*

*// lets turn Object messages into XML then send to MQSeries from("activemq:My.Queue"). marshal().xstream(). to("mqseries:Another.Queue");*

*XStream xStream = new XStream(); xStream.aliasField("money", PurchaseOrder.class, "cash"); // new Added setModel option since Camel 2.14 xStream.setModel("NO\_REFERENCES"); ...*

*from("direct:marshal"). marshal(new XStreamDataFormat(xStream)). to("mock:marshaled");*

*349.3.*

*349.4.*

*from("activemq:My.Queue"). marshal().xstream("UTF-8"). to("mqseries:Another.Queue");*

*349.5.*

*<dataFormats> <xstream id="xstream-default" permissions="org.apache.camel.samples.xstream.\*"/> ...*

第*350*章

*350.1.*

 $\bullet$ 

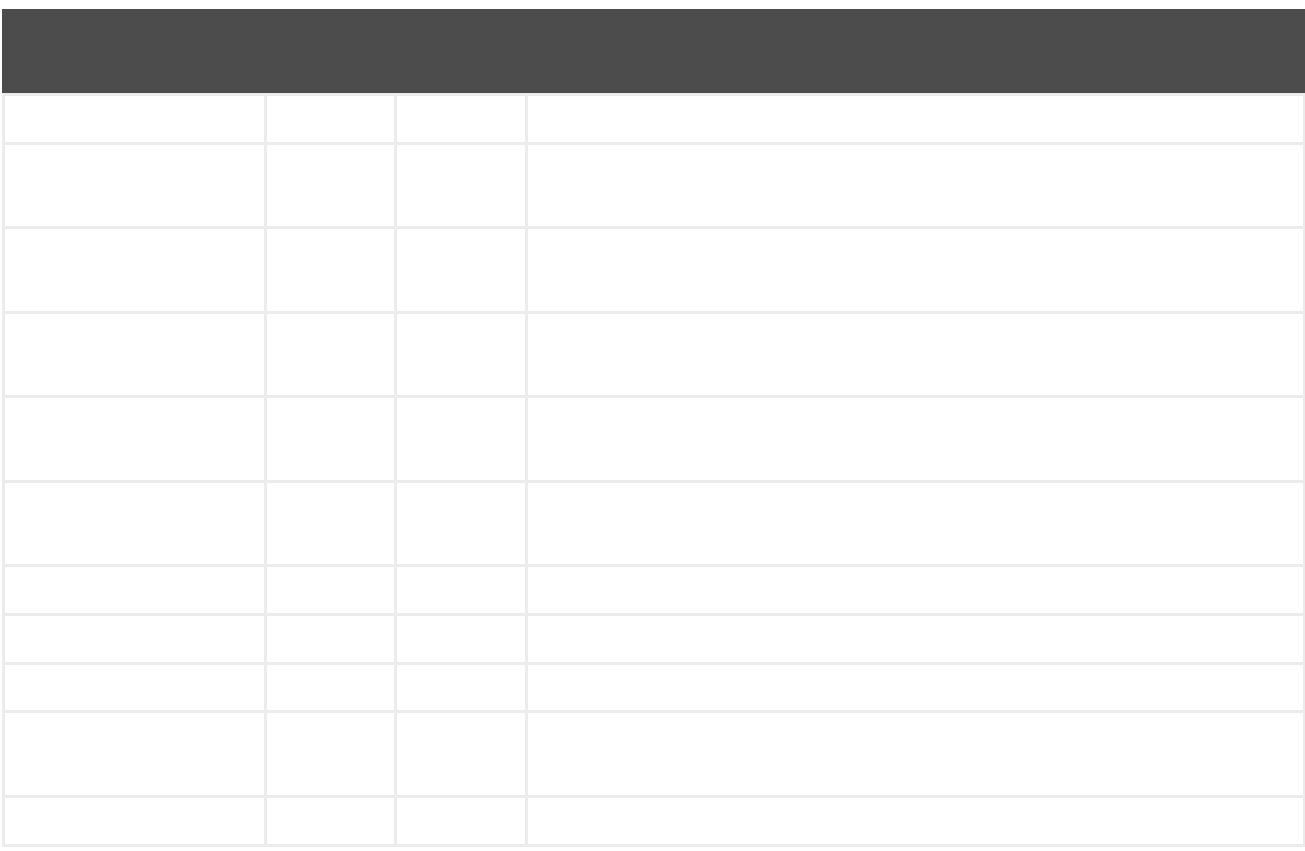

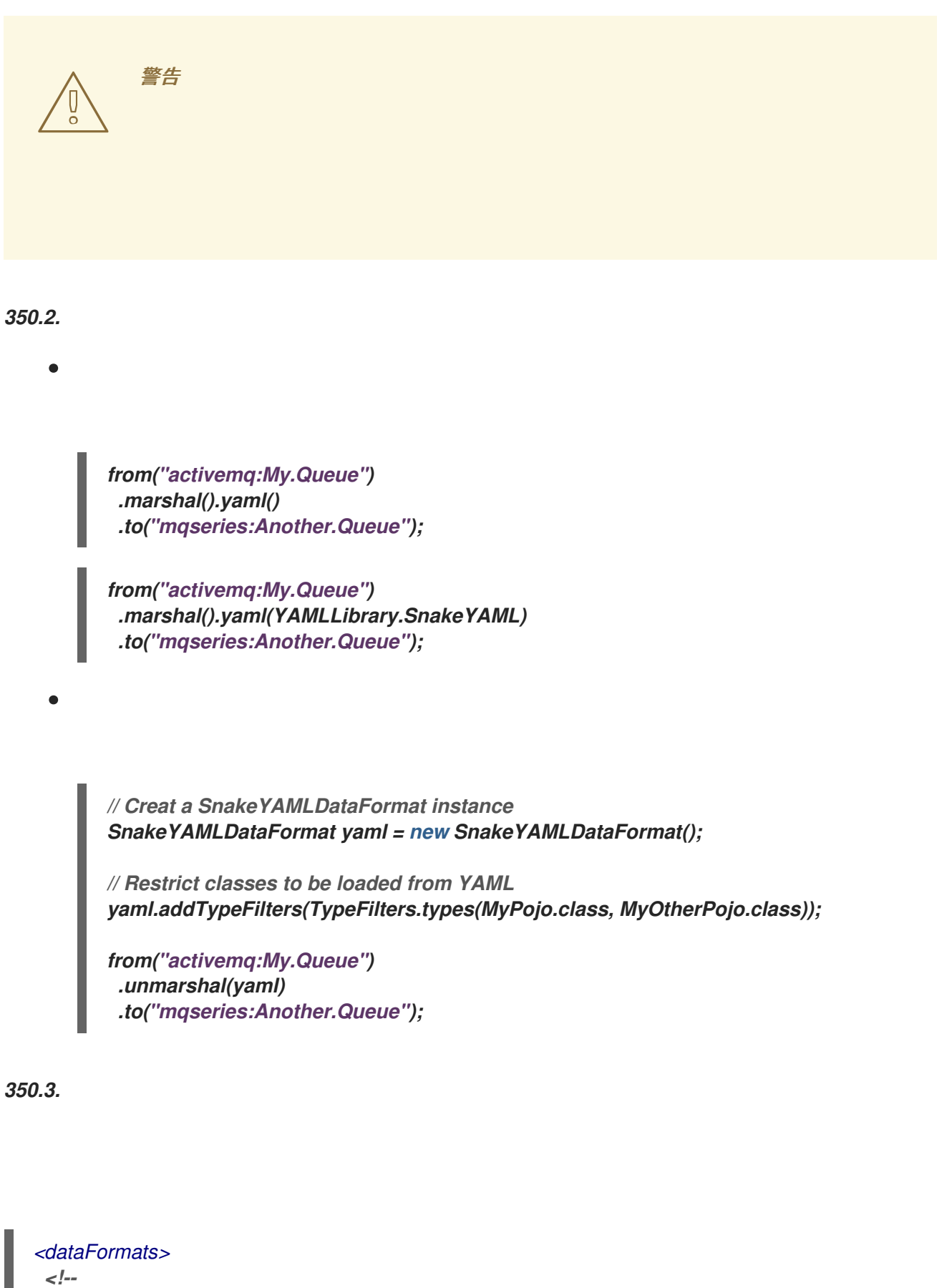

*here we define a YAML data format with the id snake and that it should use the TestPojo as the class type when doing unmarshal. The unmarshalTypeName is optional -->*

```
<yaml
id="snake"
library="SnakeYAML"
```
*unmarshalTypeName="org.apache.camel.component.yaml.model.TestPojo"/>*

*<!--*

*here we define a YAML data format with the id snake-safe which restricts the classes to be loaded from YAML to TestPojo and those belonging to package com.mycompany*

*-->*

*<yaml id="snake-safe">*

*<typeFilter value="org.apache.camel.component.yaml.model.TestPojo"/> <typeFilter value="com.mycompany\..\*" type="regexp"/> </yaml>*

*</dataFormats>*

*<route> <from uri="direct:unmarshal"/> <unmarshal> <custom ref="snake"/> </unmarshal> <to uri="mock:unmarshal"/> </route> <route> <from uri="direct:unmarshal-safe"/> <unmarshal> <custom ref="snake-safe"/> </unmarshal> <to uri="mock:unmarshal-safe"/> </route>*

```
350.4.
```
*<dependency> <groupId>org.apache.camel</groupId> <artifactId>camel-snakeyaml</artifactId> <version>\${camel-version}</version> </dependency>*

第*351*章

*<dependency> <groupId>org.apache.camel</groupId> <artifactId>camel-yammer</artifactId> <version>\${camel-version}</version> </dependency>*

*351.1.*

*yammer:[function]?[options]*

*351.2.*

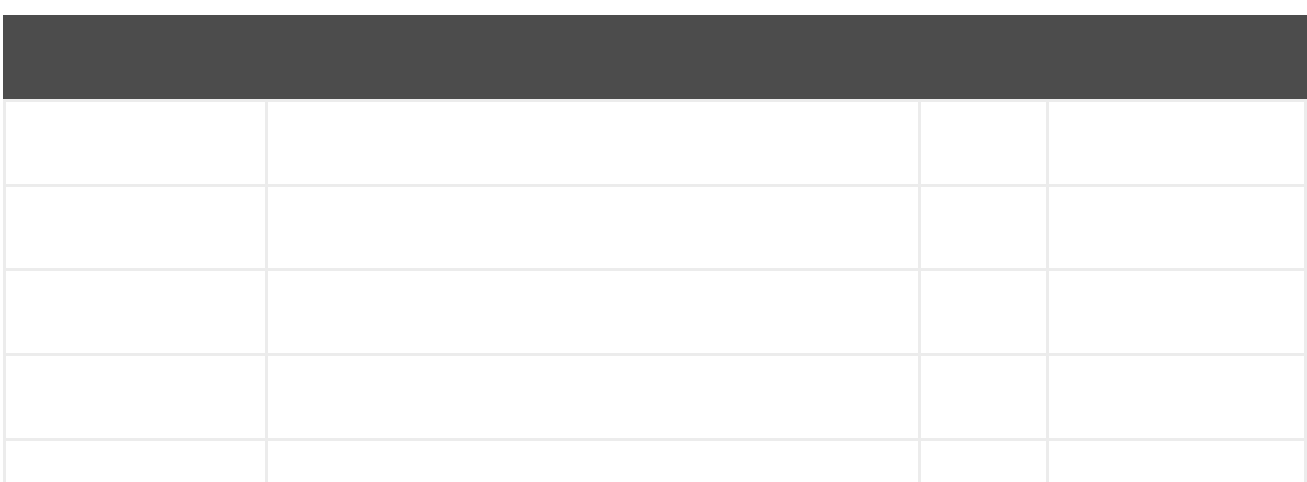

*351.3.*

*yammer:function*

# *351.3.1.*

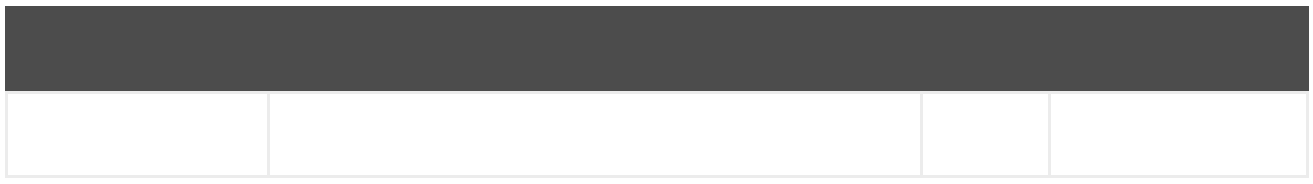

# *351.3.2.*

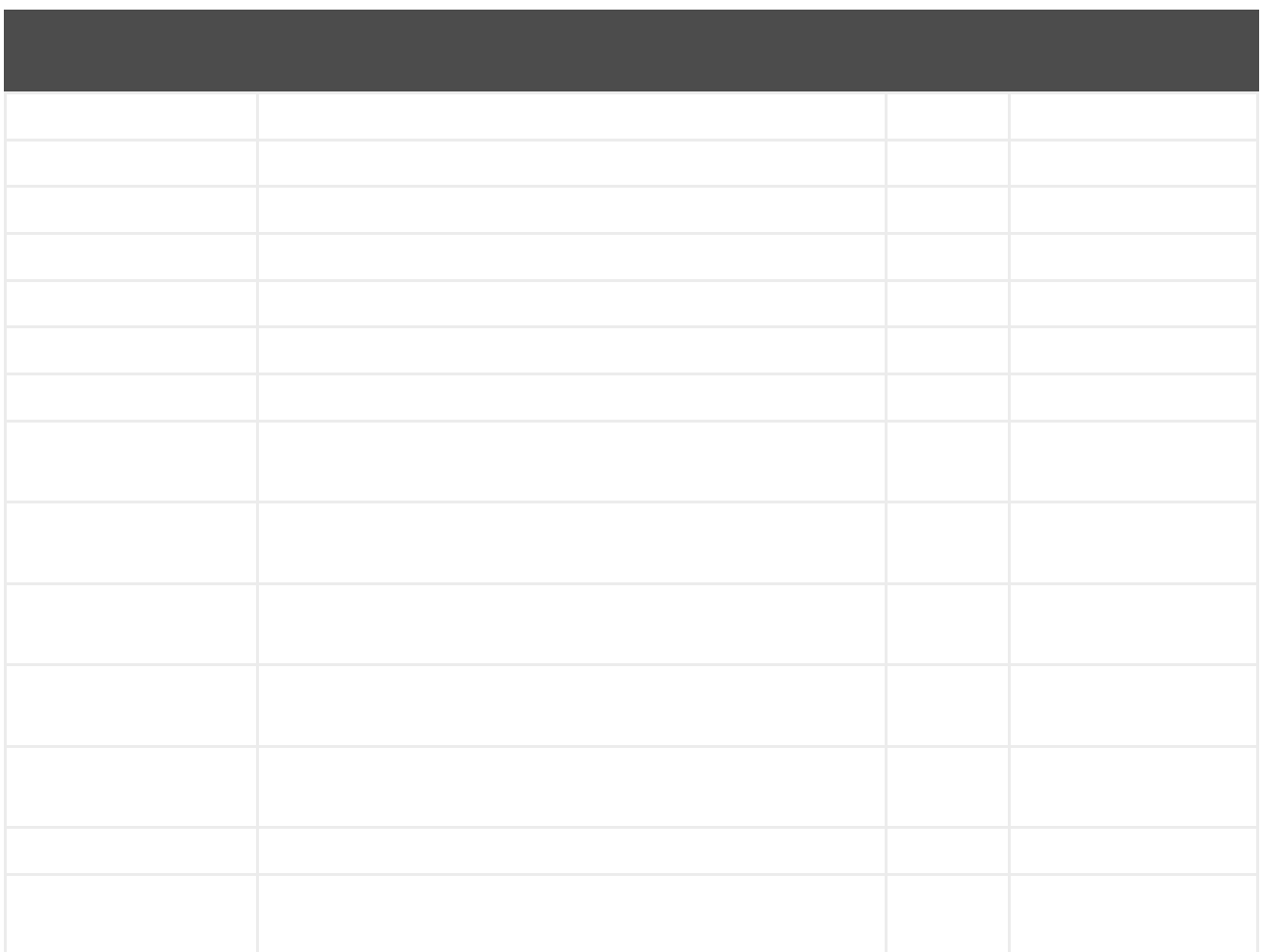

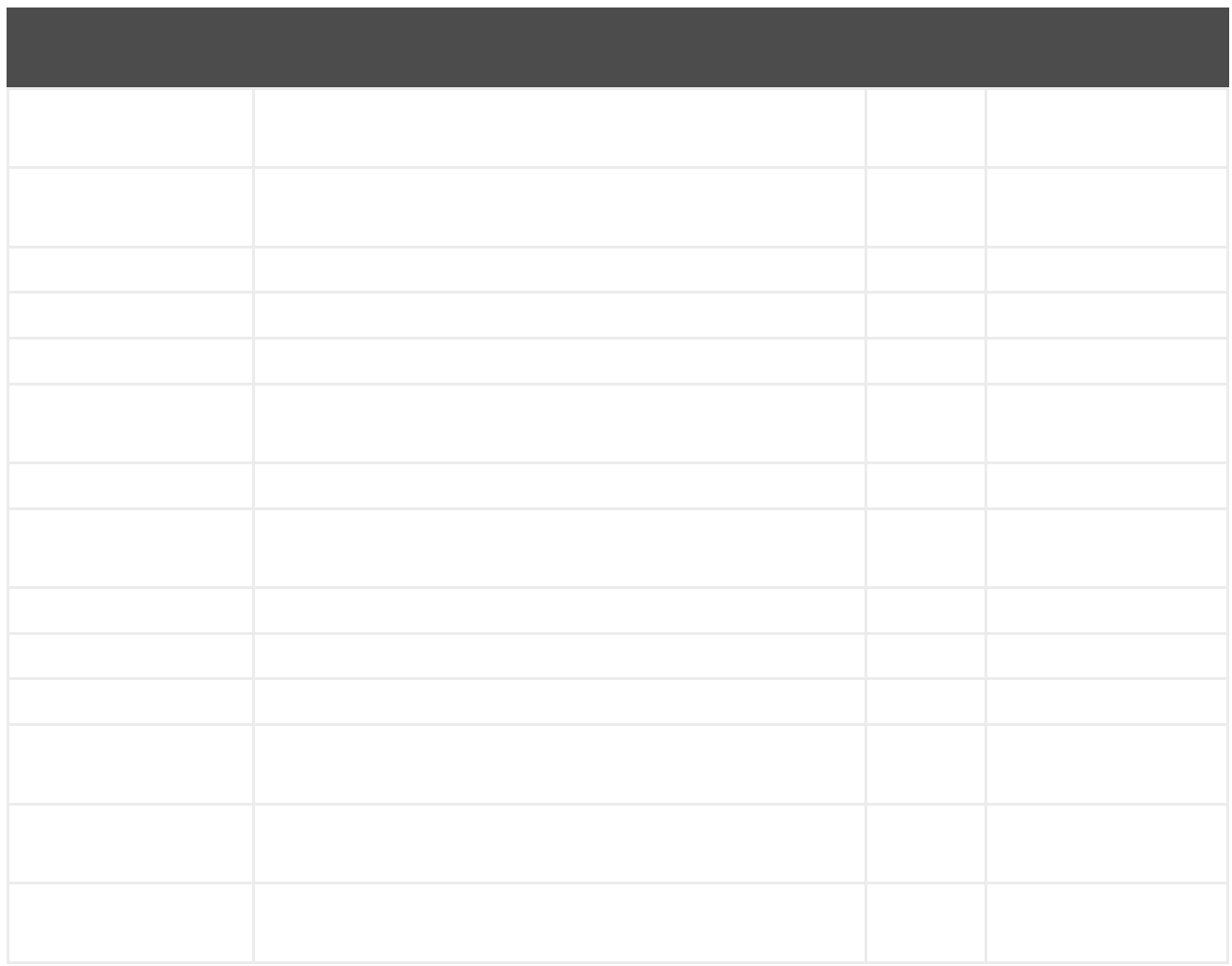

### *351.4.*

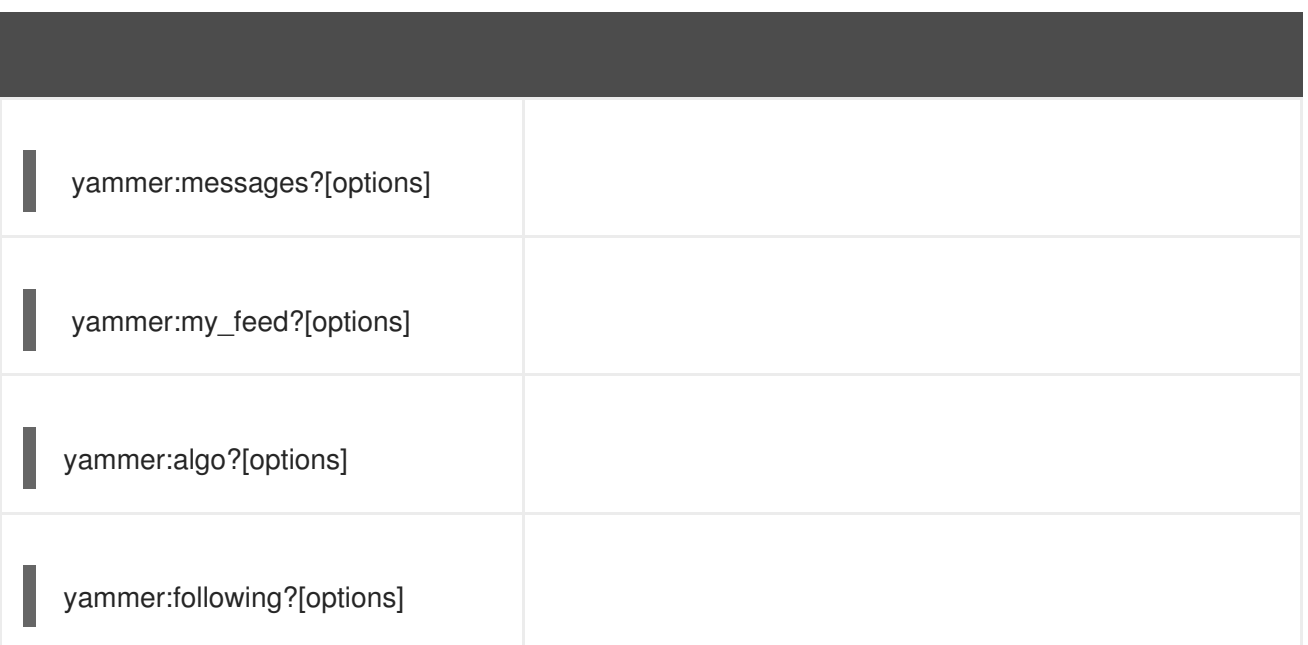

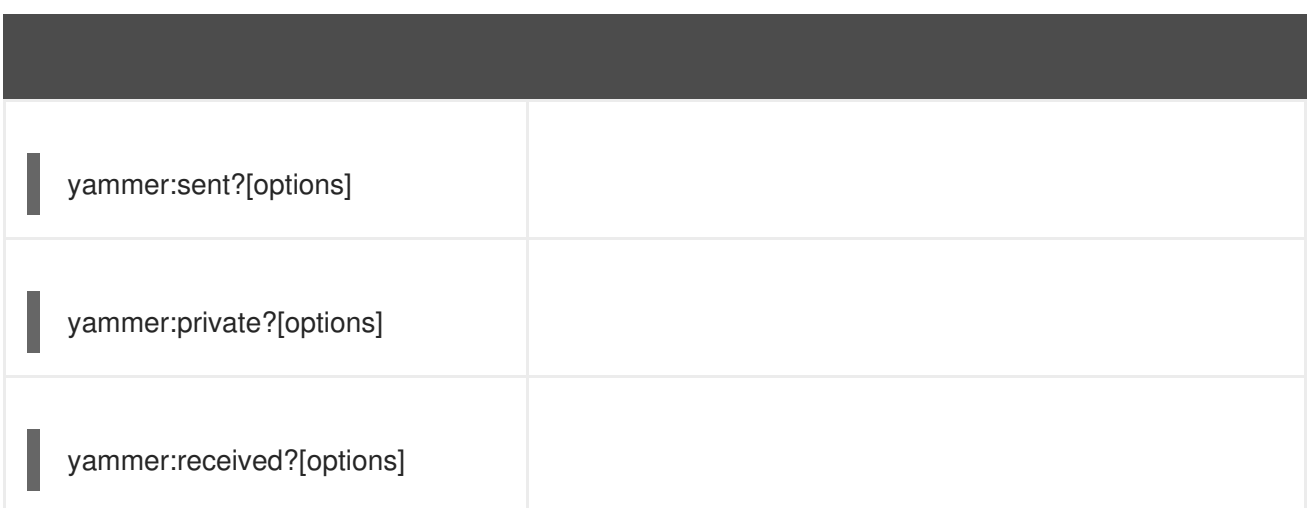

*351.4.1.*

*from("yammer:messages? consumerKey=aConsumerKey&consumerSecret=aConsumerSecretKey&accessToken=aAcce ssToken") .to("mock:result");*

```
{
  "messages":[
    {
      "replied_to_id":null,
       "network_id":7654,
       "url":"https://www.yammer.com/api/v1/messages/305298242",
      "thread_id":305298242,
       "id":305298242,
      "message_type":"update",
       "chat_client_sequence":null,
       "body":{
         "parsed":"Testing yammer API...",
         "plain":"Testing yammer API...",
         "rich":"Testing yammer API..."
      },
      "client_url":"https://www.yammer.com/",
      "content_excerpt":"Testing yammer API...",
       "created_at":"2013/06/25 18:14:45 +0000",
       "client_type":"Web",
       "privacy":"public",
       "sender_type":"user",
      "liked_by":{
         "count":1,
         "names":[
           {
```

```
"permalink":"janstey",
             "full_name":"Jonathan Anstey",
             "user_id":1499642294
           }
        ]
      },
       "sender_id":1499642294,
       "language":null,
       "system_message":false,
       "attachments":[
      ],
       "direct_message":false,
       "web_url":"https://www.yammer.com/redhat.com/messages/305298242"
    },
    {
       "replied_to_id":null,
       "network_id":7654,
       "url":"https://www.yammer.com/api/v1/messages/294326302",
       "thread_id":294326302,
       "id":294326302,
       "message_type":"system",
       "chat_client_sequence":null,
       "body":{
         "parsed":"(Principal Software Engineer) has [[tag:14658]] the redhat.com network.
Take a moment to welcome Jonathan.",
         "plain":"(Principal Software Engineer) has #joined the redhat.com network. Take a
moment to welcome Jonathan.",
         "rich":"(Principal Software Engineer) has #joined the redhat.com network. Take a
moment to welcome Jonathan."
      },
       "client_url":"https://www.yammer.com/",
       "content_excerpt":"(Principal Software Engineer) has #joined the redhat.com network.
Take a moment to welcome Jonathan.",
       "created_at":"2013/05/10 19:08:29 +0000",
       "client_type":"Web",
       "sender_type":"user",
       "privacy":"public",
       "liked_by":{
         "count":0,
         "names":[
        ]
      }
    }
    ]
  }
```
*Exchange exchange = mock.getExchanges().get(0); Messages messages = exchange.getIn().getBody(Messages.class);*

*assertEquals(2, messages.getMessages().size()); assertEquals("Testing yammer API...", messages.getMessages().get(0).getBody().getPlain()); assertEquals("(Principal Software Engineer) has #joined the redhat.com network. Take a moment to welcome Jonathan.", messages.getMessages().get(1).getBody().getPlain());*

*351.5.*

*yammer:messages?[options]*

```
from("direct:start")
  .to("yammer:messages?
consumerKey=aConsumerKey&consumerSecret=aConsumerSecretKey&accessToken=aAcce
ssToken")
  .to("mock:result");
```
*template.sendBody("direct:start", "Hi from Camel!");*

```
Exchange exchange = mock.getExchanges().get(0);
Messages messages = exchange.getIn().getBody(Messages.class);
```
*assertEquals(1, messages.getMessages().size()); assertEquals("Hi from Camel!", messages.getMessages().get(0).getBody().getPlain());*

*351.6.*

*yammer:relationships?[options]*

*351.7.*

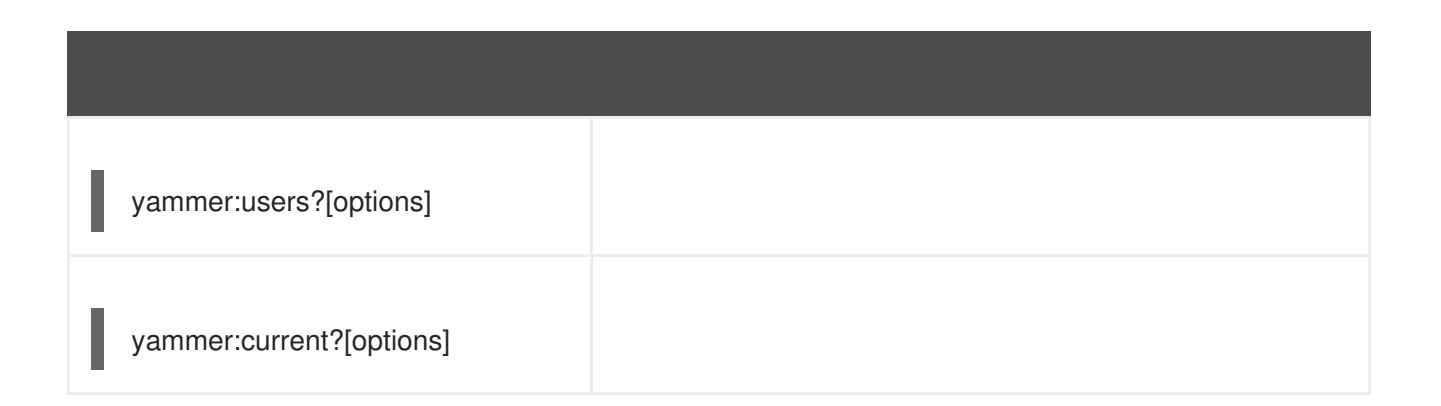

*351.8.*

```
from("direct:start")
 .pollEnrich("yammer:current?
consumerKey=aConsumerKey&consumerSecret=aConsumerSecretKey&accessToken=aAcce
ssToken")
 .to("mock:result");
```
*351.9.*

- 
- 
- $\bullet$
- $\bullet$

第*352*章

*<dependency> <groupId>org.apache.camel</groupId> <artifactId>camel-yql</artifactId> <version>x.x.x</version> <!-- use the same version as your Camel core version --> </dependency>*

*352.1.*

Π

*yql://query[?options]*

#### *352.2.*

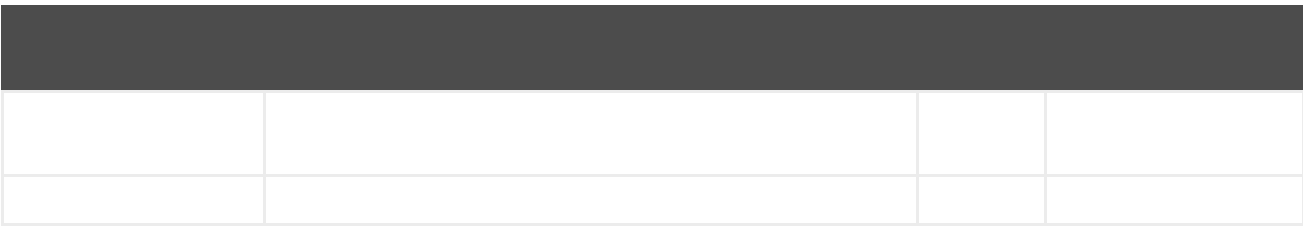

# *352.2.1.*

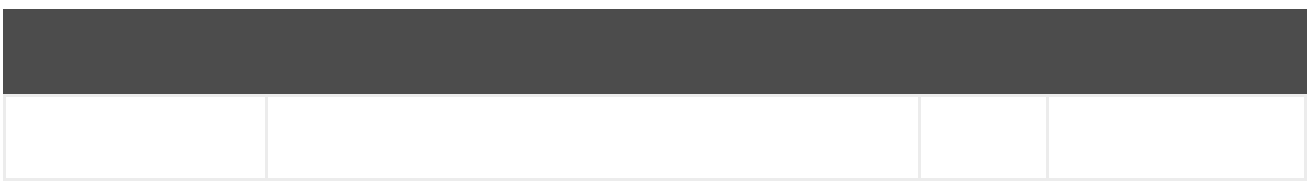

# *352.2.2.*

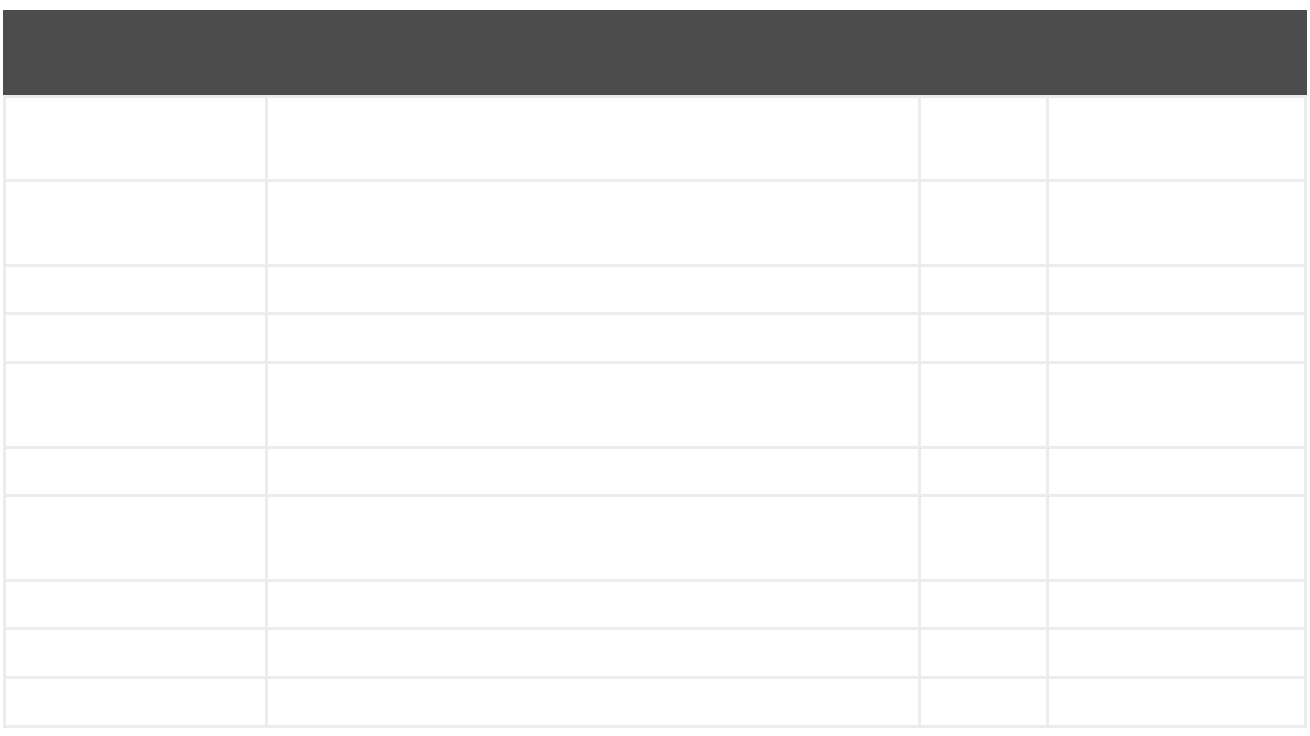

#### *352.3.*

#### *352.4.*

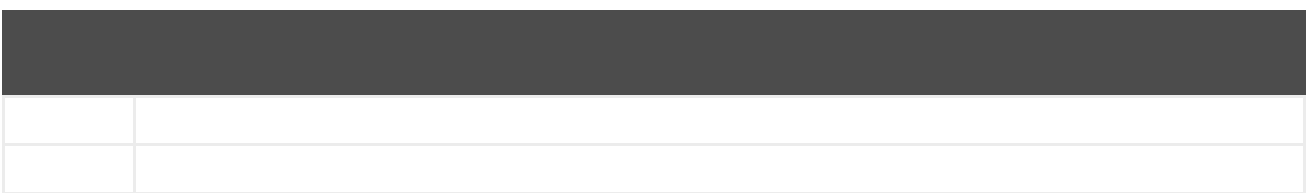

*352.5.*

*352.5.1.*

2678

```
from("direct:start")
 .to("yql://select wind, atmosphere from weather.forecast where woeid in (select woeid from
geo.places(1) where text='chicago, il'");
```

```
{
  "query":{
   "count":1,
   "created":"2017-11-01T19:37:26Z",
   "lang":"en-US",
   "results":{
     "channel":{
       "wind":{
         "chill":"32",
         "direction":"165",
         "speed":"22"
       },
       "atmosphere":{
         "humidity":"71",
         "pressure":"994.0",
         "rising":"0",
         "visibility":"16.1"
      }
    }
   }
 }
}
```
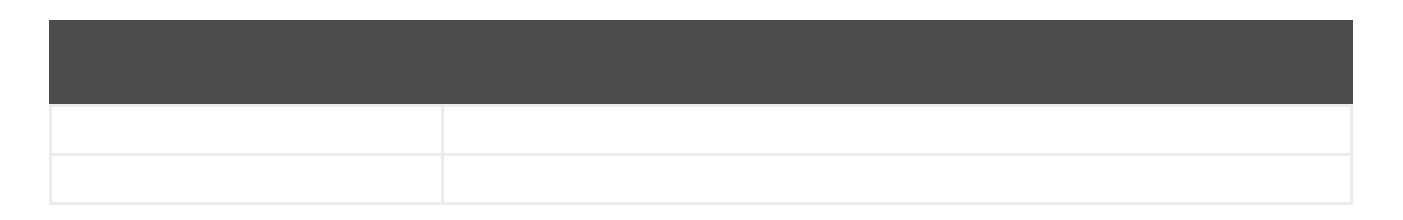

*352.5.2.*

*from("direct:start") .to("yql://select symbol, Ask, Bid, AverageDailyVolume from yahoo.finance.quotes where symbol in ('GOOG')?*

*env=store://datatables.org/alltableswithkeys&https=false&callback=yqlCallback");*

```
/**/yqlCallback({
  "query":{
   "count":1,
   "created":"2017-11-01T19:48:17Z",
   "lang":"en-US",
   "results":{
     "quote":{
       "symbol":"GOOG",
       "Bid":"1025.57",
       "Ask":"1025.92",
       "AverageDailyVolume":"1350640"AverageDailyVolume
     }
   }
 }
});
```
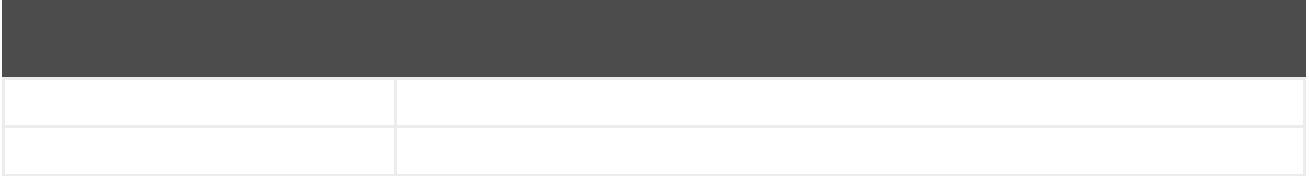

*352.5.3.*

```
from("direct:start")
 .to("yql://select * from google.books where q='barack obama' and maxResults=1?
format=xml&crossProduct=optimized&env=store://datatables.org/alltableswithkeys");
```

```
<?xml version="1.0" encoding="UTF-8"?>
<query xmlns:yahoo="http://www.yahooapis.com/v1/base.rng" yahoo:count="1"
yahoo:created="2017-11-01T20:32:22Z" yahoo:lang="en-US">
 <results>
   <json>
     <kind>books#volumes</kind>
     <totalItems>1993</totalItems>
     <items>
```
*<kind>books#volume</kind> <id>HRCHJp-V0QUC</id> <etag>SeTJeSgFDzo</etag> <selfLink>https://www.googleapis.com/books/v1/volumes/HRCHJp-V0QUC</selfLink> <volumeInfo> <title>Dreams from My Father</title> <subtitle>A Story of Race and Inheritance</subtitle> <authors>Barack Obama</authors> <publisher>Broadway Books</publisher> <publishedDate>2007-01-09</publishedDate> ... </volumeInfo> </items> </json> </results> </query> <!-- total: 646 -->*

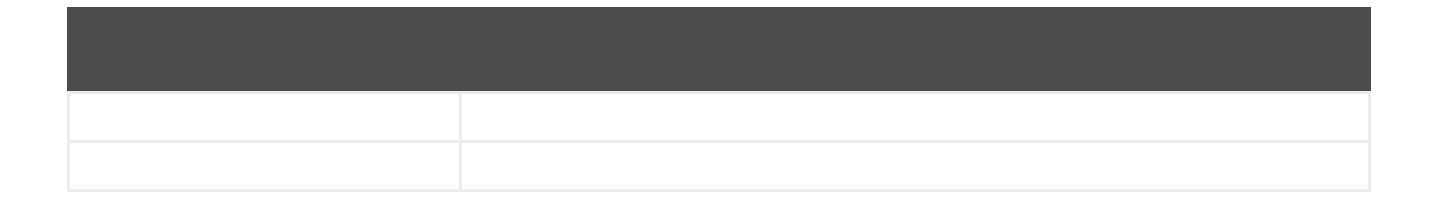

*352.6.*

 $\bullet$ 

*<dependency> <groupId>org.apache.camel</groupId> <artifactId>camel-zendesk</artifactId> <version>\${camel-version}</version> </dependency>*

*353.1.*

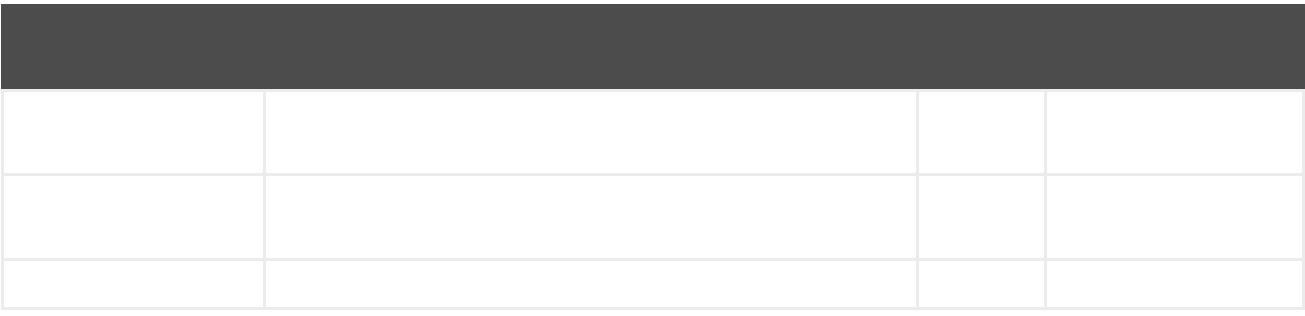

*zendesk:methodName*

# *353.1.1.*

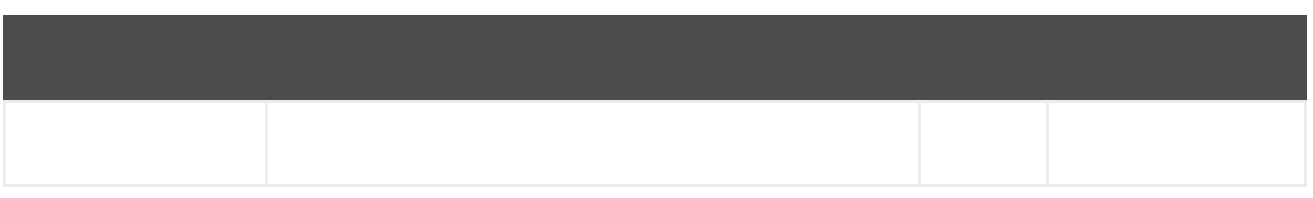

### *353.1.2.*

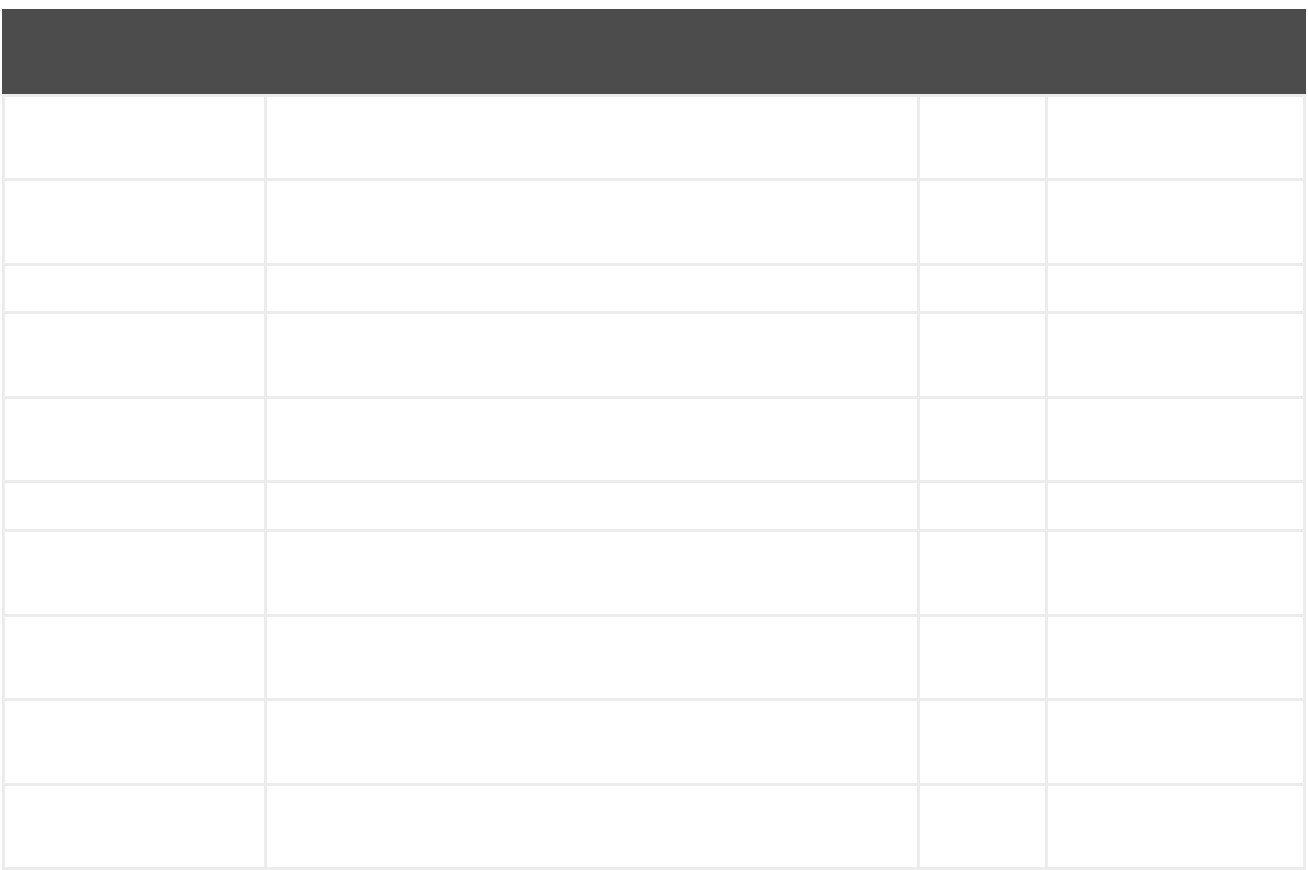

### *353.2.*

I

*zendesk://endpoint?[options]*

*353.3.*

*353.4.*

*353.5.*

*353.6.*

第*354*章

*354.1.*

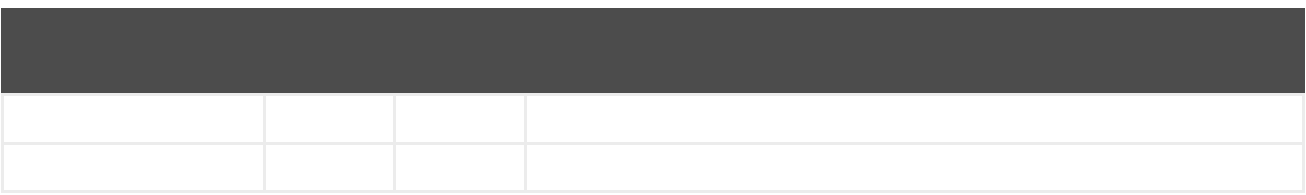

*354.2.*

*from("direct:start").marshal().zip(Deflater.BEST\_COMPRESSION).to("activemq:queue:MY\_QU EUE");*

*from("direct:start").marshal().zip().to("activemq:queue:MY\_QUEUE");*

*354.3.*

*from("activemq:queue:MY\_QUEUE").unmarshal().zip().process(new UnZippedMessageProcessor());*

*354.4.*

第*355*章

*355.1.*

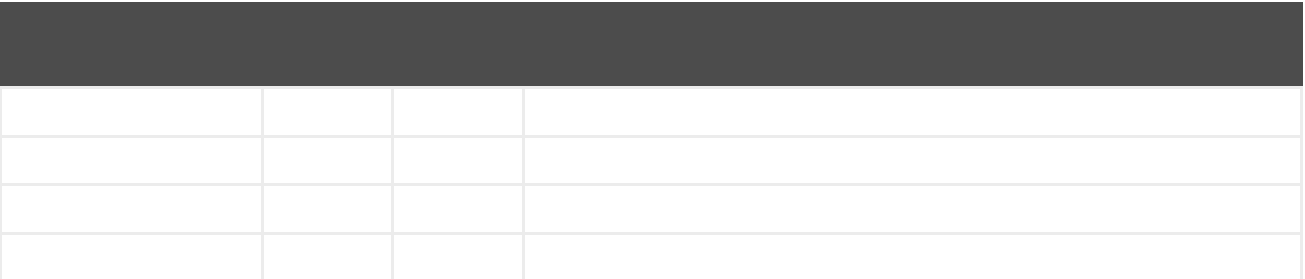

*355.2.*

*from("direct:start") .marshal().zipFile() .to("activemq:queue:MY\_QUEUE");*

*from("file:input/directory?antInclude=\*/.txt") .marshal().zipFile() .to("file:output/directory");*

*from("direct:start") .setHeader(Exchange.FILE\_NAME, constant("report.txt")) .marshal().zipFile() .to("file:output/directory");*

*355.3.*

```
from("activemq:queue:MY_QUEUE")
  .unmarshal().zipFile()
  .process(new UnZippedMessageProcessor());
```
*ZipFileDataFormat zipFile = new ZipFileDataFormat(); zipFile.setUsingIterator(true);*

```
from("file:src/test/resources/org/apache/camel/dataformat/zipfile/?
consumer.delay=1000&noop=true")
  .unmarshal(zipFile)
  .split(body(Iterator.class)).streaming()
    .process(new UnZippedMessageProcessor())
  .end();
```

```
from("file:src/test/resources/org/apache/camel/dataformat/zipfile?
consumer.delay=1000&noop=true")
  .split(new ZipSplitter()).streaming()
    .process(new UnZippedMessageProcessor())
  .end();
```
*355.4.*

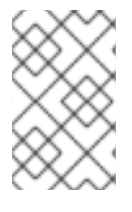

注記

*from("file:input/directory?antInclude=\*/.txt") .aggregate(constant(true), new ZipAggregationStrategy())* *.completionFromBatchConsumer().eagerCheckCompletion() .to("file:output/directory");*

*from("file:input/directory?antInclude=\*/.txt") .aggregate(constant(true), new ZipAggregationStrategy()) .completionFromBatchConsumer().eagerCheckCompletion() .setHeader(Exchange.FILE\_NAME, constant("reports.zip")) .to("file:output/directory");*

*355.5.*

*<dependency> <groupId>org.apache.camel</groupId> <artifactId>camel-zipfile</artifactId> <version>x.x.x</version> <!-- use the same version as your Camel core version --> </dependency>*

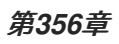

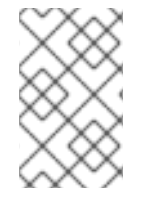

注記

*356.1.*

 $\bullet$ 

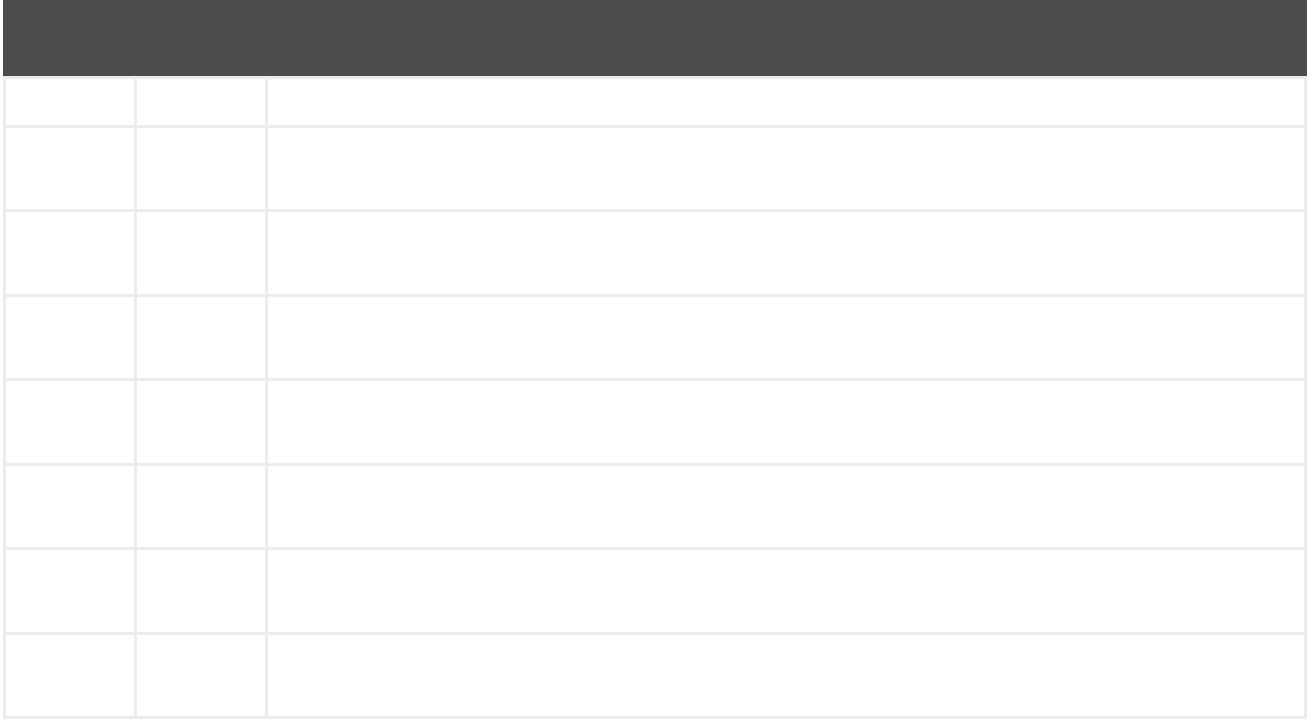

*356.2.*

*ZipkinTracer zipkin = new ZipkinTracer(); // Configure a reporter, which controls how often spans are sent*

*// (the dependency is io.zipkin.reporter2:zipkin-sender-okhttp3) sender = OkHttpSender.create("http://127.0.0.1:9411/api/v2/spans");*

```
zipkin.setSpanReporter(AsyncReporter.create(sender));
// and then add zipkin to the CamelContext
zipkin.init(camelContext);
```
*<!-- configure how to reporter spans to a Zipkin collector (the dependency is io.zipkin.reporter2:zipkin-reporter-spring-beans) --> <bean id="http" class="zipkin2.reporter.beans.AsyncReporterFactoryBean"> <property name="sender"> <bean id="sender" class="zipkin2.reporter.beans.OkHttpSenderFactoryBean"> <property name="endpoint" value="http://localhost:9411/api/v2/spans"/> </bean> </property> <!-- wait up to half a second for any in-flight spans on close --> <property name="closeTimeout" value="500"/> </bean> <!-- setup zipkin tracer --> <bean id="zipkinTracer" class="org.apache.camel.zipkin.ZipkinTracer"> <property name="serviceName" value="dude"/> <property name="spanReporter" ref="http"/> </bean>*

*356.2.1.*

*zipkin.setServiceName("invoices");*

*356.2.2.*

*from("activemq:queue:inbox") .to("http:someserver/somepath");*

 $\bullet$ 

*zipkin.addServerServiceMapping("activemq:queue:inbox", "orders");*

*zipkin.addClientServiceMapping("http:someserver/somepath", "audit");*

*zipkin.addClientServiceMapping("http:someserver\*", "audit");*

*356.3.*

1.

2.

3. 4. 5. 1. 2. 3. 4. 5.

*356.3.1.*

*zipkin.addServerServiceMapping("activemq:queue:inbox", "activemq:queue:inbox"); zipkin.addClientServiceMapping("http:someserver/somepath", "http:someserver/somepath");*

*356.4.*

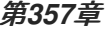

*<dependency> <groupId>org.apache.camel</groupId> <artifactId>camel-zookeeper</artifactId> <version>x.x.x</version> <!-- use the same version as your Camel core version --> </dependency>*

*357.1.*

1.

2.

3.

4.

*zookeeper://zookeeper-server[:port][/path][?options]*

*357.2.*
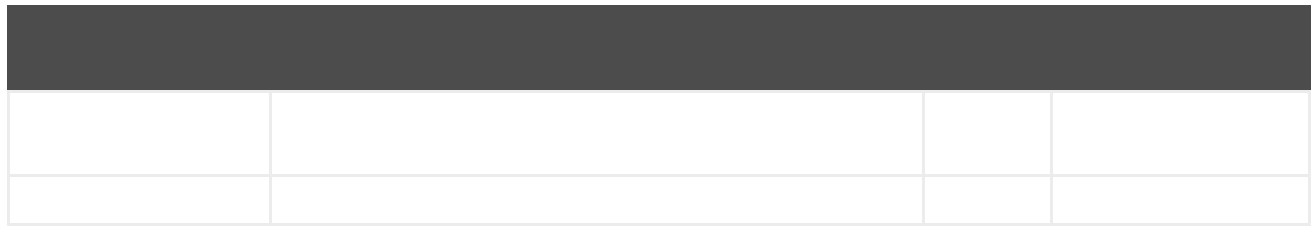

*zookeeper:serverUrls/path*

## *357.2.1.*

I

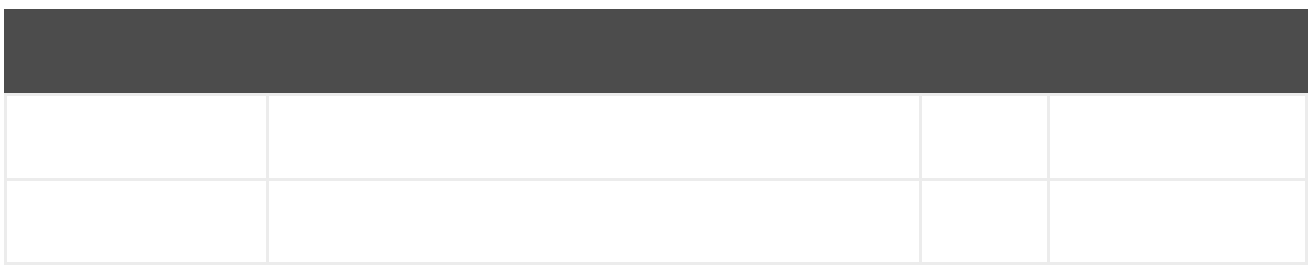

### *357.2.2.*

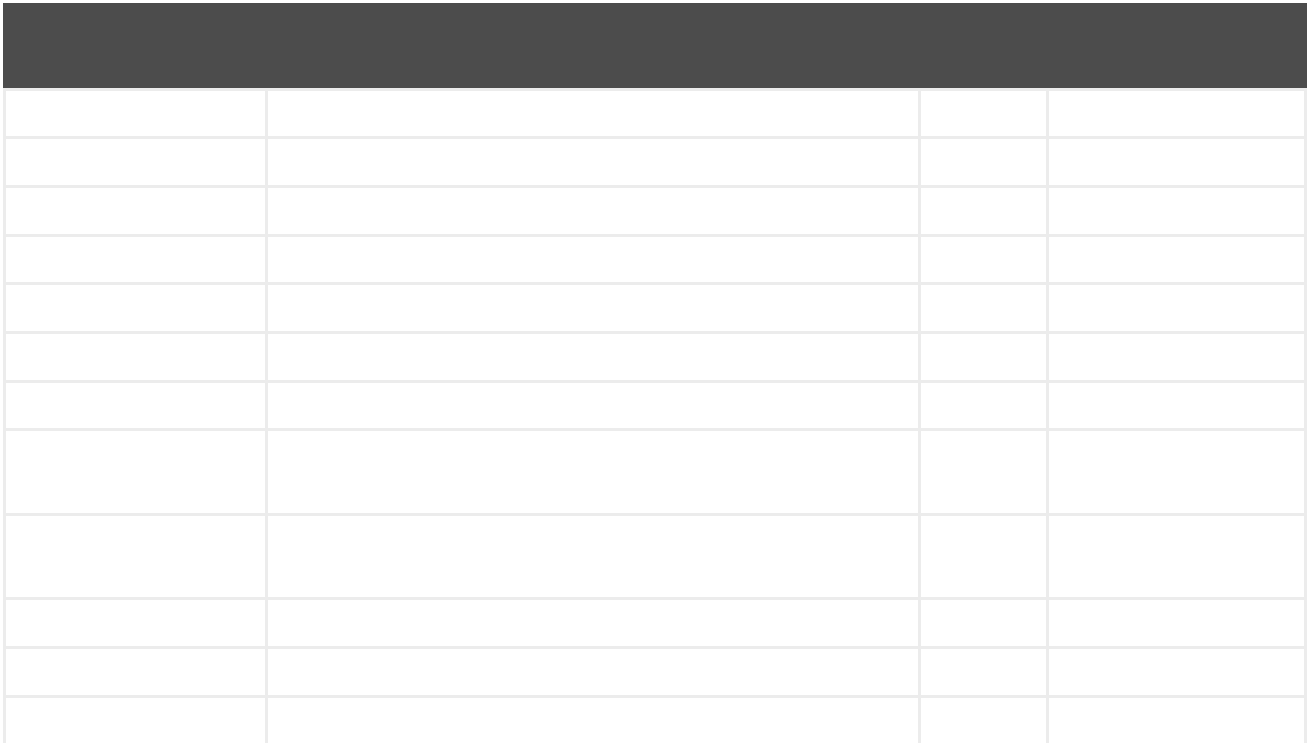

*357.3.*

*357.3.1.*

*from("zookeeper://localhost:39913/somepath/somenode").to("mock:result");*

*from("zookeeper://localhost:39913/somepath/somenode? awaitCreation=true").to("mock:result");*

*357.3.2.*

*357.3.3.*

*from("direct:write-to-znode") .to("zookeeper://localhost:39913/somepath/somenode");*

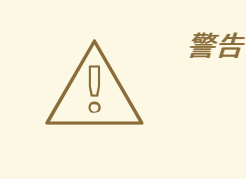

*Object testPayload = ... template.sendBodyAndHeader("direct:write-to-znode", testPayload, "CamelZooKeeperNode", "/somepath/someothernode");*

Ē.

*from("direct:create-and-write-to-znode") .to("zookeeper://localhost:39913/somepath/somenode?create=true");*

*from("direct:delete-znode") .setHeader(ZooKeeperMessage.ZOOKEEPER\_OPERATION, constant("DELETE")) .to("zookeeper://localhost:39913/somepath/somenode");*

*<route> <from uri="direct:delete-znode" /> <setHeader headerName="CamelZookeeperOperation"> <constant>DELETE</constant> </setHeader> <to uri="zookeeper://localhost:39913/somepath/somenode" /> </route>*

- 
- 
- 
- 

*from("direct:create-and-write-to-persistent-znode") .to("zookeeper://localhost:39913/somepath/somenode? create=true&createMode=PERSISTENT");*

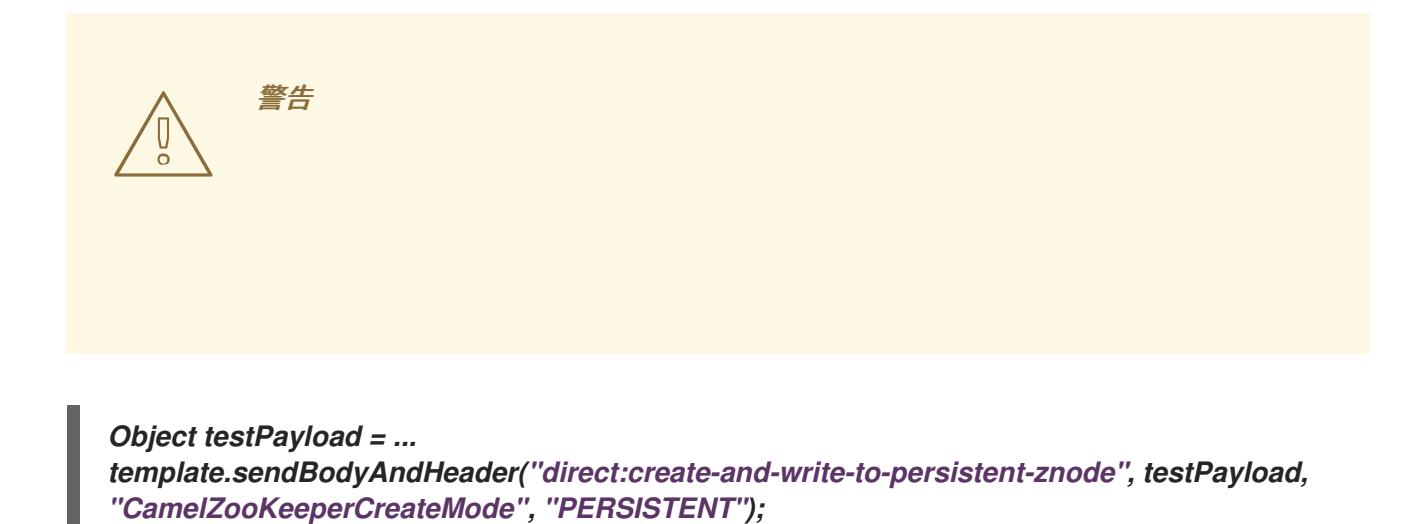

*357.4.*

```
ZooKeeperRoutePolicy policy = new
ZooKeeperRoutePolicy("zookeeper:localhost:39913/someapp/somepolicy", 1);
from("direct:policy-controlled")
  .routePolicy(policy)
  .to("mock:controlled");
```
- 
- 
- 
- 

*357.5.*

- $\bullet$
- 
- 
- $\bullet$

# 第*358*章

*358.1.*

I

*from("zookeeper-master:cheese:jms:foo").to("activemq:wine");*

*358.2.*

ı

*zookeeper-master:name:endpoint[?options]*

#### *358.3.*

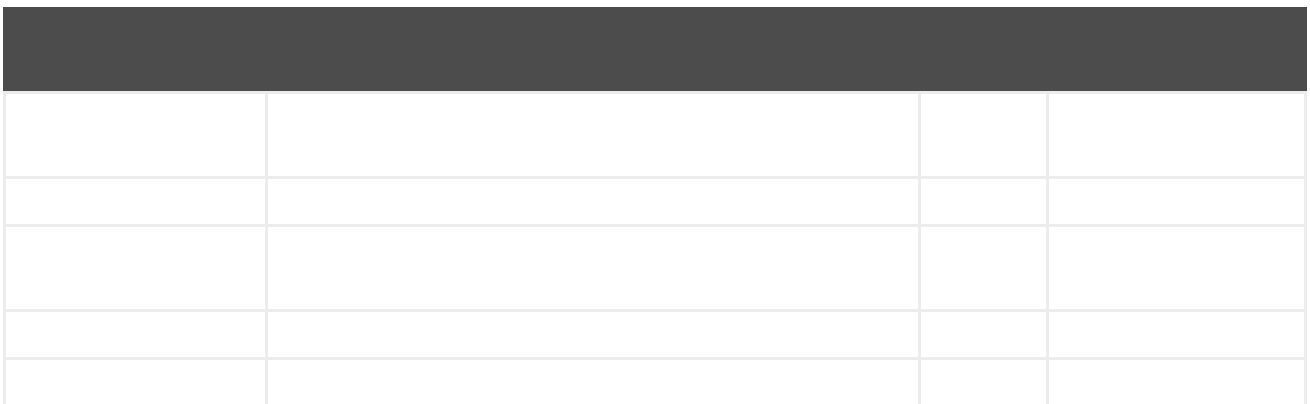

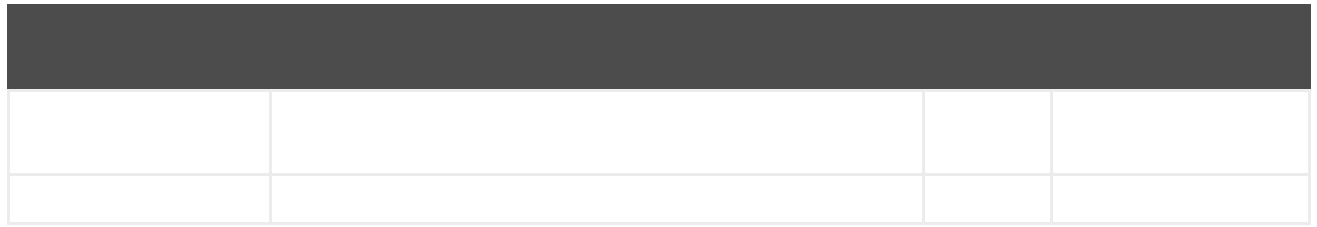

*zookeeper-master:groupName:consumerEndpointUri*

#### *358.3.1.*

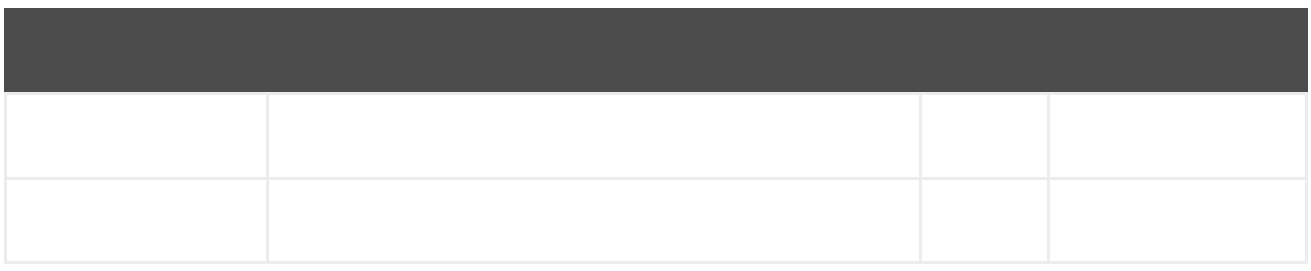

#### *358.3.2.*

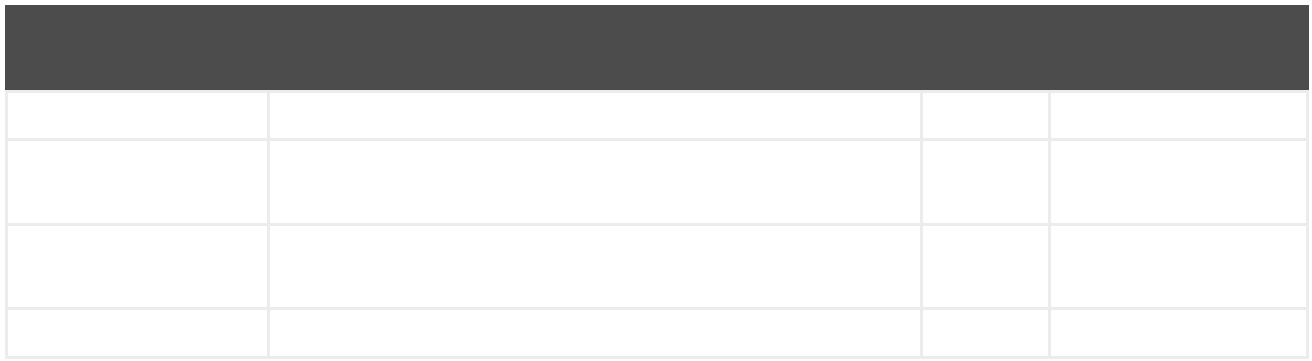

*358.4.*

*// the file endpoint we want to consume from String url = "file:target/inbox?delete=true";*

*// use the zookeeper master component in the clustered group named myGroup // to run a master/slave mode in the following Camel url from("zookeeper-master:myGroup:" + url) .log(name + " - Received file: \${file:name}")*

*.delay(delay) .log(name + " - Done file: \${file:name}") .to("file:target/outbox");*

*MasterComponent master = new MasterComponent(); master.setZooKeeperUrl("myzookeeper:2181");*

*export ZOOKEEPER\_URL = "myzookeeper:2181"*

第*359*章

*MasterRoutePolicy master = new MasterRoutePolicy(); master.setZooKeeperUrl("localhost:2181"); master.setGroupName("myGroup"); // its import to set the route to not auto startup // as we let the route policy start/stop the routes when it becomes a master/slave etc from("file:target/inbox?delete=true").noAutoStartup() // use the zookeeper master route policy in the clustered group // to run this route in master/slave mode .routePolicy(master) .log(name + " - Received file: \${file:name}") .delay(delay) .log(name + " - Done file: \${file:name}") .to("file:target/outbox");*

*359.1.*

 $\blacksquare$ 

 $\bullet$